# <span id="page-0-0"></span>Vertica Documentation

# Getting started

Launch Vertica on major cloud providers and on-premises. Test drive Vertica with the Community Edition, and review new features.

Setup

**Quickstart** Vertica Community Edition (CE) New features

# Ecosystem

Integrate Vertica with your environment.

Supported platforms Architecture Security & authentication Containerized Vertica Client connections Management Console

# Working with data

Transform and analyze data with the power of Vertica.

Data exploration Data load Unstructured data Data analysis Machine learning Export

# Administration Perform common database administrator tasks.

Configure the database Users and privileges Start and stop the database Backup and restore Upgrade Projections Analyze workloads

# Customize Vertica

Add scripts, SQL functions, and external libraries that automate tasks and extend Vertica functionality.

Custom SQL functions External procedures Stored procedures Install external libraries Develop external libraries

# Reference

Comprehensive references, including SQL elements and SDKs to extend Vertica.

SQL reference SDK/API reference **Glossary** 

Published on 2024-06-07.

# Supported platforms

Welcome to Vertica Analytics Platform Supported Platforms. This document describes platform support for the various components of Vertica 24.1.x.

In this section

- Vertica server and [Management](#page-1-0) Console
- Client drivers [support](#page-3-0)
- [Vertica](#page-5-0) SDKs
- FIPS 140-2 [supported](#page-6-0) platforms
- Eon [on-premises](#page-6-1) storage
- Vertica on [Amazon](#page-7-0) Web Services
- [Containerized](#page-7-1) environments
- Virtualized [environments](#page-8-0)
- Hadoop [integrations](#page-9-0)
- Apache Kafka [integrations](#page-9-1)
- Apache Spark [integrations](#page-10-0)
- Linux volume [manager](#page-10-1) (LVM)
- [End-of-support](#page-11-0) notices

# <span id="page-1-0"></span>Vertica server and Management Console

# Operating systems and versions

OpenText supports the Vertica Analytic Database 24.1.x running on the following 64-bit operating systems and versions on x86\_x64 architecture.

In general, OpenText provides support for the Vertica Analytic Database, not its host operating system, hardware, or other environmental elements. However, OpenText makes an effort to ensure the success of its customers on recent versions of the following popular operating systems for the x86\_64 architecture.

When there are multiple minor versions supported for a major operating system release, OpenText recommends that you run Vertica on the latest minor version listed in the supported versions list. For example, if you run Vertica on a Red Hat Enterprise Linux 8.x release, OpenText recommends you upgrade to or be running the latest supported RHEL 8.x release.

## Important

Vertica does not support or recommend in-place upgrades from one major version to another major version. For example, you cannot perform inplace upgrades from RHEL/CentOS 8.x to RHEL/CentOS 9.x.

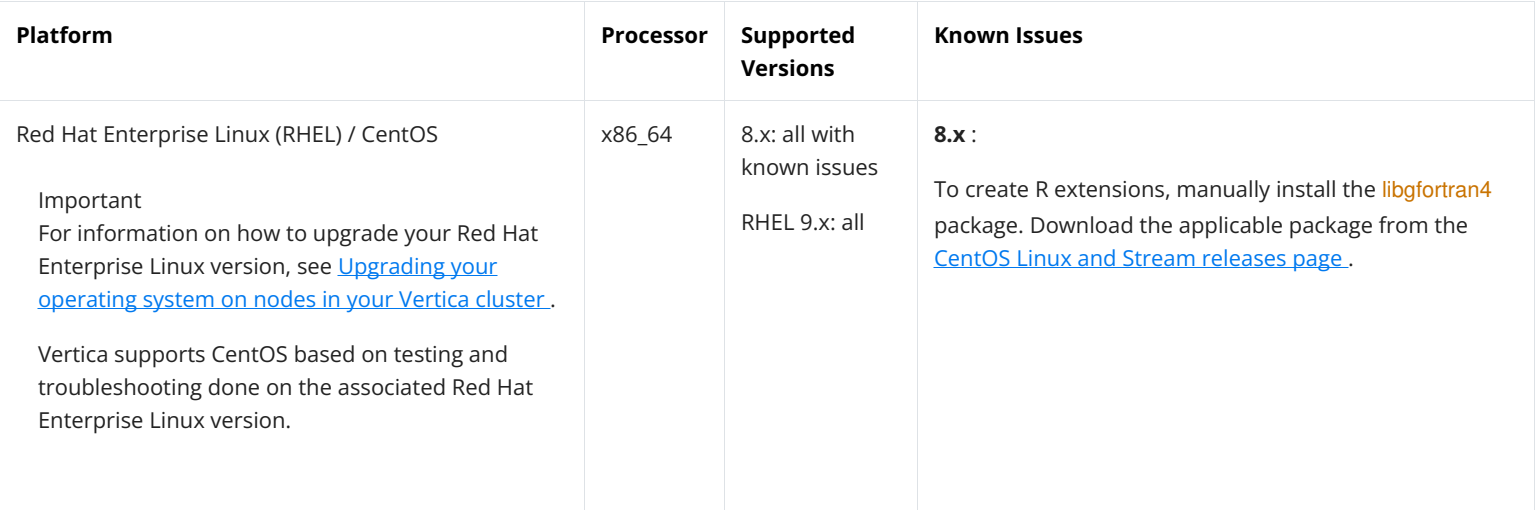

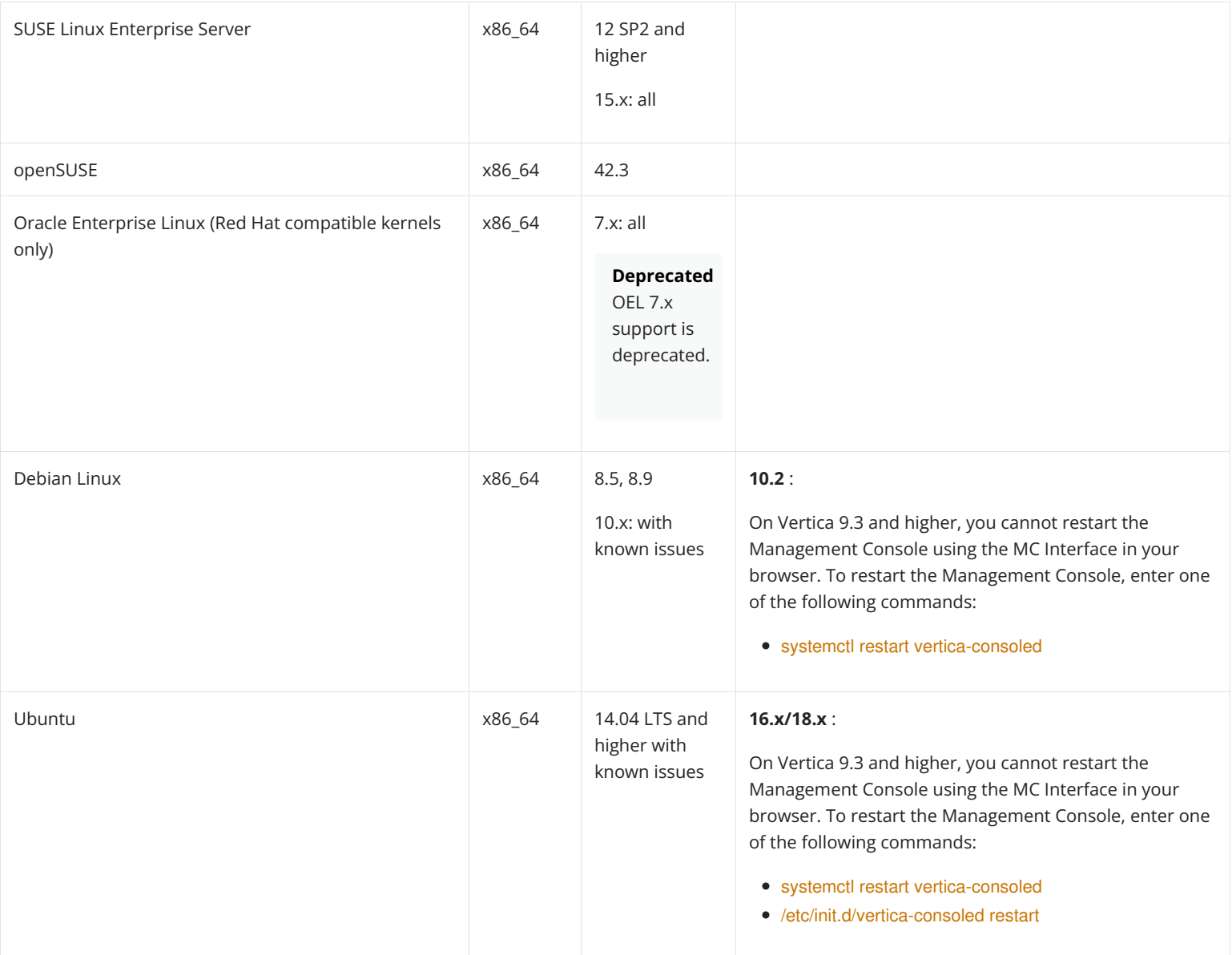

Recommended storage format types

Choose the storage format type based on deployment requirements. Vertica recommends the following storage format types where applicable:

- ext3
- ext4
- NFS for backup
- XFS
- Amazon S3 Standard, Azure Blob Storage, or Google Cloud Storage for communal storage and related backup tasks when running in Eon Mode

## **Note**

For the Vertica I/O profile, the ext4 file system is considerably faster than ext3.

The storage format type at your backup and temporary directory locations must support fcntl lockf (POSIX) file locking.

You can view the file systems in use on your nodes by querying the system table **[STORAGE\\_USAGE](#page-3817-0)**.

Vertica users have successfully deployed other file systems, Vertica cannot guarantee or desired outcomes on all storage format types. In certain support situations, you may be asked to migrate to a recommended storage format type to help with troubleshooting or to fix an issue.

Vertica Analytic Database supports Linux Volume Manager (LVM) on all supported operating systems. Your LVM version must be 2.02.66 or later, and must include device-mapper version 1.02.48 or later. For information on requirements and restrictions, see the section, Vertica [Support](#page-10-1) for LVM.

# Network address family support

Vertica server supports IPv4 and IPv6 network addresses for both internal and external communications. The database cluster uses IPv4 by for internal communications by default. You can choose to have the cluster use IPv6 for its internal communications when you install Vertica and create the cluster.

Vertica supports using IPv6 to identify nodes in the database cluster. However, AWS DNS resolution does not support IPv6. To have a cluster in AWS that uses IPv6, use the IPv6 IP addresses instead of using host names when installing Vertica and forming the cluster.

Currently, Vertica does not support using IPv6 on Google Cloud Platform or Microsoft Azure.

The MC currently does not support IPv6. If your Vertica database uses IPv6 for internal communications, the MC will not be able to connect to or manage the database. The MC must communicate with the database cluster using its own internal network addresses.

# Supported browsers for Management Console

Vertica Analytic Database 24.1.x Management Console is supported on the following web browsers:

- Chrome
- Firefox
- Microsoft Edge

Vertica server and Management Console compatibility

Management Console (MC) 24.1.x is compatible with all supported Vertica server versions.

# <span id="page-3-0"></span>Client drivers support

Vertica provides JDBC, ODBC, OLE DB, Python, vsql, and ADO.NET client drivers. Download the latest drivers from Vertica Client [Drivers](https://vertica.com/download/vertica/client-drivers/). Choose from drivers for the following platforms:

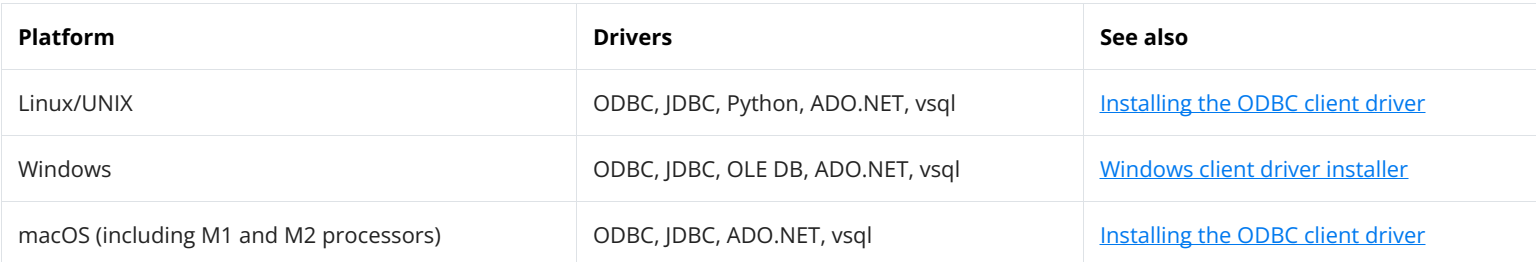

To view a list of driver and server version [compatibility](#page-1620-0), see Client driver and server version compatibility.

# ADO.NET Driver

The ADO.NET and OLE DB drivers are supported on the following platforms:

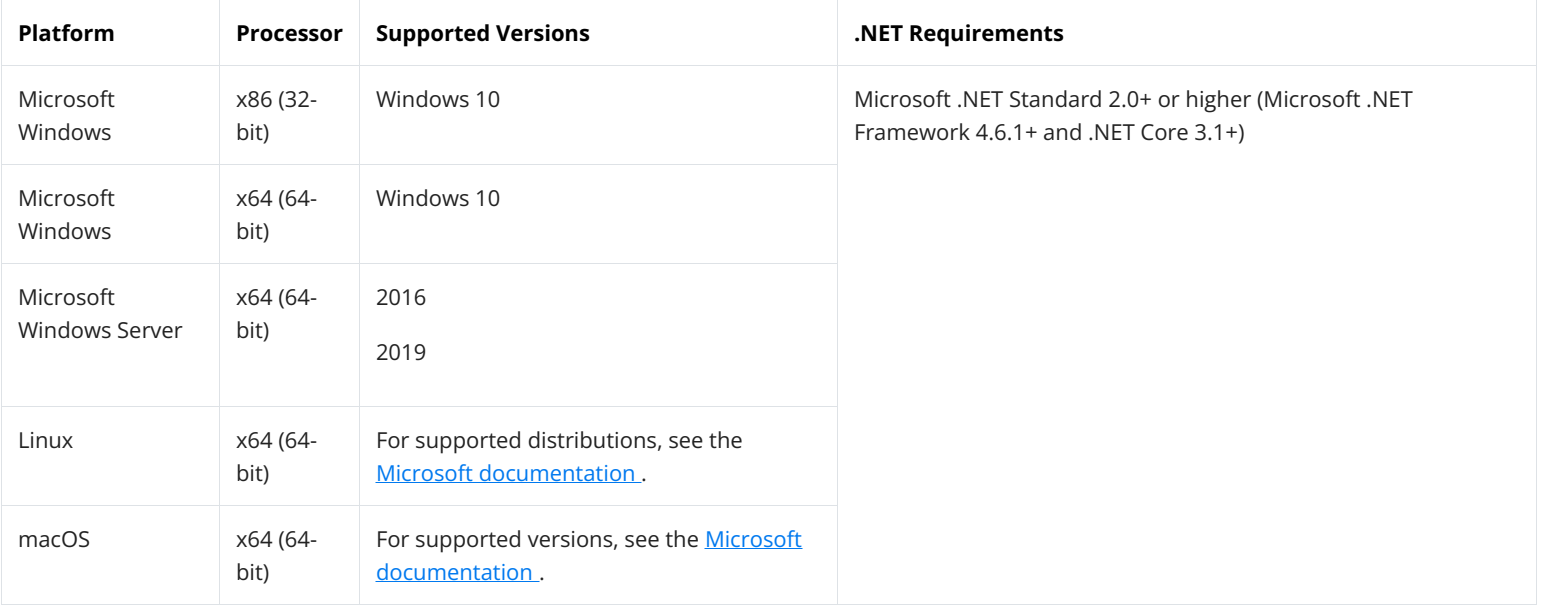

# OLE DB Driver

The ADO.NET and OLE DB drivers are supported on the following platforms:

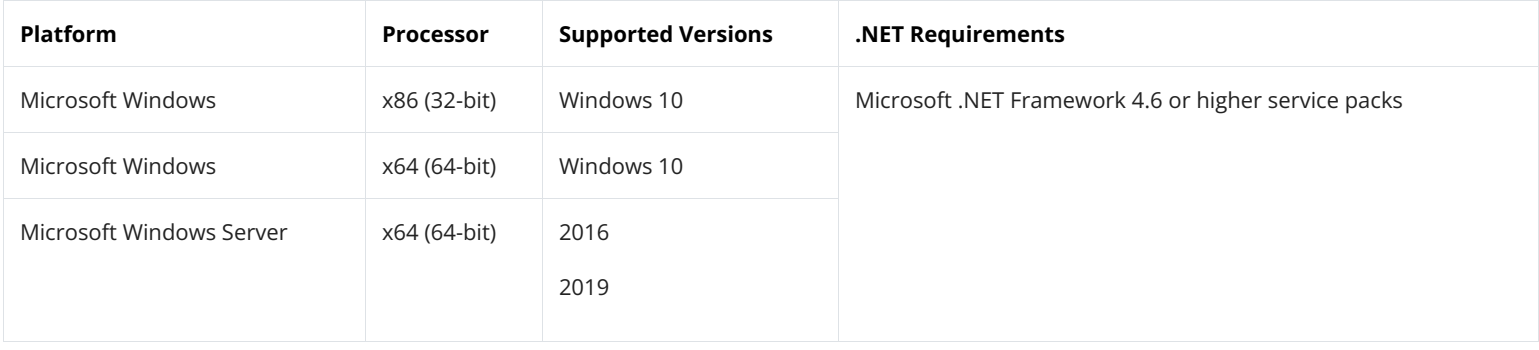

# JDBC driver

All non-FIPS JDBC drivers are supported on any Java 8-compliant platform or later (Java 8 is the minimum).

# ODBC driver

Vertica Analytic Database provides both 32-bit and 64-bit ODBC drivers. Vertica 24.1.x ODBC drivers are supported on the following platforms:

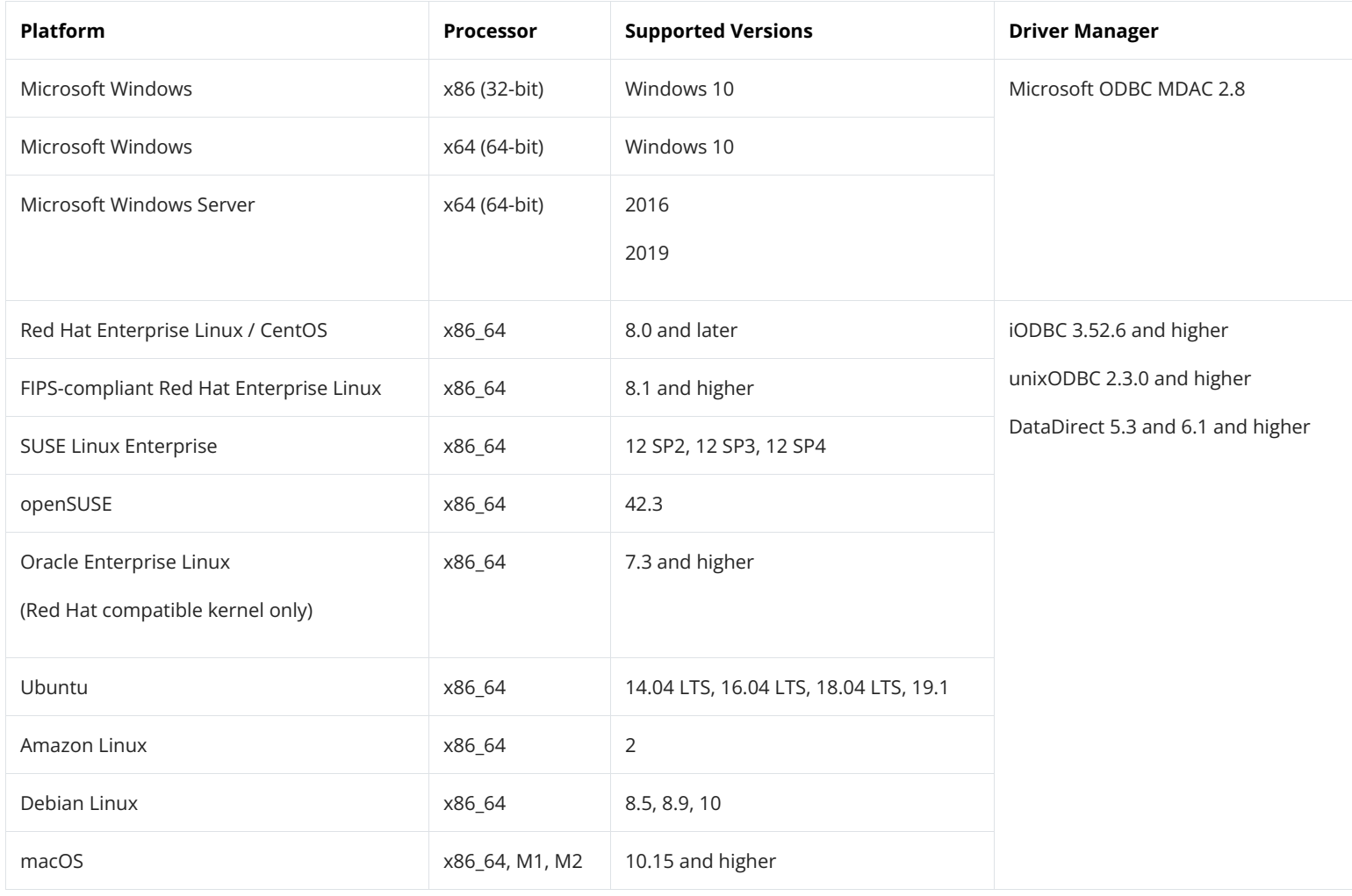

# vsql client

The Vertica vsql client is included in all client packages. It is not available as a separate download. The vsql client is supported on the following platforms:

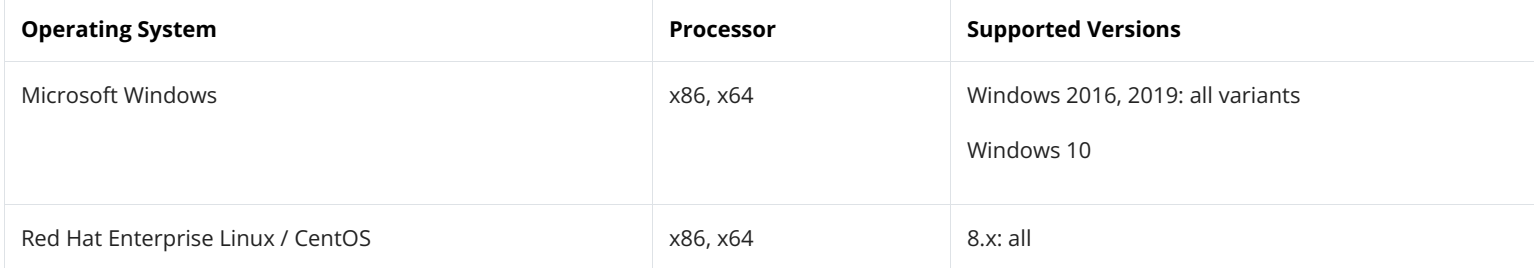

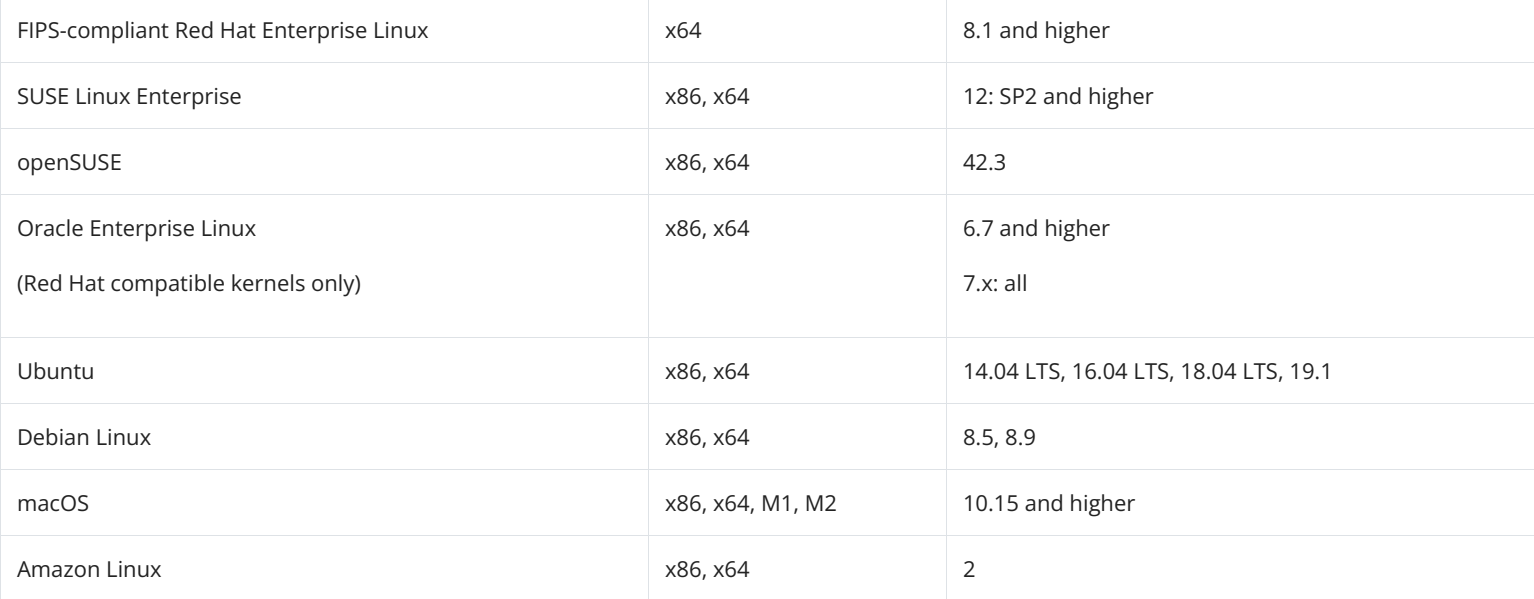

In this section

- Perl driver [requirements](#page-5-1)
- Python driver [requirements](#page-5-2)

# <span id="page-5-1"></span>Perl driver requirements

To use Perl with Vertica, you must install the Perl driver modules (DBI and DBD::ODBC) and a Vertica ODBC driver on the machine where Perl is installed. The following table lists the Perl versions supported with Vertica 24.1.x.

Later versions of Perl (5.10 and above), DBI, and DBD::ODBC might also work.

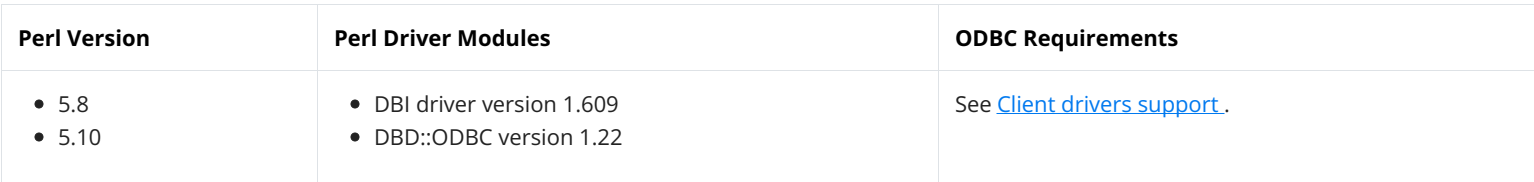

# <span id="page-5-2"></span>Python driver requirements

To use Python with Vertica, you must install either:

- The vertica-python client.
- The pyodbc module.

For details, see [Installing](#page-1645-0) Python client drivers.

The following table lists compatible versions of Python, the Python drivers, and ODBC.

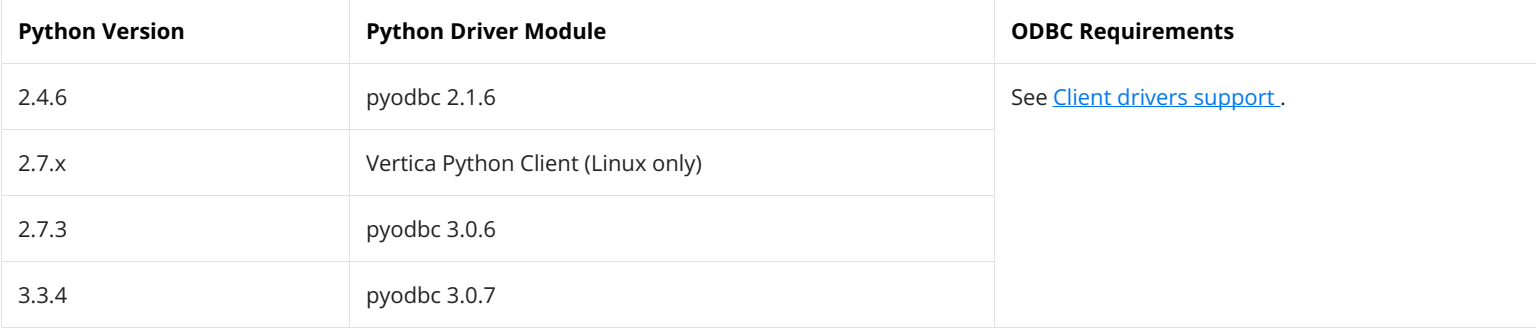

# <span id="page-5-0"></span>Vertica SDKs

This section details software requirements for running User Defined Extensions (UDxs) developed using the Vertica SDKs.

The Vertica cluster does not have any special requirements for running UDxs written in C++.

## Java SDK

Your Vertica cluster must have a Java runtime installed to run UDxs developed using the Vertica Java SDK. Vertica has tested the following Java Runtime Environments (JREs) with this version of the Vertica Java SDK:

- Oracle Java Platform Standard Edition 6 (version number 1.6)
- Oracle Java Platform Standard Edition 7 (version number 1.7)
- Oracle Java Platform Standard Edition 8 (version number 1.8)
- OpenJDK 6 (version number 1.6)
- OpenJDK 7 (version number 1.7)
- OpenJDK 8 (version number 1.8)

# Python SDK

The Vertica Python SDK does not require any additional configuration or header files.

# R language pack

The Vertica R Language Pack provides version 3.5 of the R runtime and associated libraries for interfacing with Vertica. You install the R Language Pack on the Vertica server.

# <span id="page-6-0"></span>FIPS 140-2 supported platforms

Vertica uses a certified OpenSSL FIPS 140-2 cryptographic module to meet the security standards set by the National Institute of Standards and Technology (NIST) for Federal Agencies in the United States or other countries. Vertica links with the version of OpenSSL on the system to perform cryptographic operations at run time. When operating in FIPS mode, Vertica relies on the operating system's FIPS configuration to ensure a FIPScertified version of OpenSSL is present in the environment.

OpenText supports running Vertica in FIPS mode on Red Hat Enterprise Linux versions 9.2 and higher with FIPS-compliant versions of OpenSSL 3.0. OpenSSL version 1.1.1k is not supported. For information on downloading FIPS-compliant libraries, see the OpenSSL [documentation](https://www.openssl.org/source/).

FIPS-enabled Vertica requires the following:

- A user-generated certificate signed by an approved Certificate Authority.
- TLS 1.2 to support the server-client connection for a FIPS-enabled system.

## Supported drivers

Vertica supports the following client drivers for FIPS-compliance:

- vsql
- ODBC
- JDBC

Important FIPS-enablement is not supported in the Management Console.

For more [information](#page-1583-0) see Federal information processing standard.

# <span id="page-6-1"></span>Eon on-premises storage

Vertica supports the following storage platforms for Vertica Eon Mode running on-premises.

## Pure Storage FlashBlade

Vertica supports communal storage on Pure Storage FlashBlade version 3.0.0 and later. See Create an Eon Mode database [on-premises](#page-177-0) with FlashBlade for more information.

Vertica does not support the use of Vertica Management Console or admintools to administer data located on Pure Storage hardware.

For information on configuring Pure Storage, refer to [support.purestorage.com](https://support.purestorage.com/).

## MinIO

Vertica supports communal storage on MinIO version 2018-12-27T18:33:08Z and later. See Create an Eon Mode database [on-premises](#page-181-0) with MinIO for more information.

In Eon Mode, Vertica relies on the communal storage platform to manage data safety and integrity. For production use, always use MinIO in a distributed mode cluster. This mode provides high availability and data integrity protection. See the <u>[Distributed](https://docs.min.io/docs/distributed-minio-quickstart-guide.html) MinIO Quickstart Guide</u> for instructions on configuring MinIO in distributed mode.

To ensure MinIO consistency guarantees, MinIO must be configured for read-after-write and list-after-write consistency. For details, see the MinIO [documentation](https://min.io/docs/minio/linux/operations/install-deploy-manage/deploy-minio-multi-node-multi-drive.html) .

Vertica does not support the use of Vertica Management Console or admintools to administer data located on MinIO.

See the **MinIO [website](https://min.io/)** for more information about MinIO.

## **HDFS**

Vertica supports communal storage on HDFS when accessed through WebHDFS. See Create an Eon Mode database [on-premises](#page-179-0) with HDFS for more information.

For HDFS, Vertica does not support the following:

- The MapR distribution of HDFS, which is accessed through an NFS mount point and not through WebHDFS.
- Using Vertica Management Console or admintools to administer data located on HDFS.
- Cloudera (CDH) versions 5.x in Eon Mode.
- The copycluster vbr backup and restore utility for communal storage on HDFS.

## Other validated object storage

The preceding sections detail storage platforms and versions that Vertica engineering tests under specific performance and load thresholds. In addition to these storage platforms, the Vertica Partner Engineering team validates object storage platforms that meet strict performance requirements.

For details, see [On-Premises](https://www.vertica.com/product/on-premises/).

# <span id="page-7-0"></span>Vertica on Amazon Web Services

For information about deploying Vertica on [Amazon](#page-86-0) Web Services (AWS), see Vertica on Amazon Web Services.

## AWS instance types

Vertica supports a range of AWS instance types to deploy cluster hosts or MC hosts on AWS. See [Supported](#page-87-0) AWS instance types for a complete list of supported instance types.

## Amazon machine images

Vertica provides tested and pre-configured Amazon Machine Images (AMIs) to deploy cluster hosts or MC hosts on AWS. The Vertica AMI allows users to configure their own storage using the officially supported version of Vertica Analytic Database for AWS.

See Choose a Vertica AMI [Operating](#page-0-0) Systems for a list of operating systems currently available in Vertica AMIs.

Consider the following when using the Vertica AMI:

- Vertica develops AMIs on a slightly different schedule than the product release schedule. The AMIs for Vertica releases are available sometime following the initial release of Vertica software.
- Each Vertica AMI comes pre-configured with default [resource](#page-124-0) limit settings.
- Amazon does not support using 32-bit binaries on Amazon Linux 2.0 AMIs. Therefore, you cannot use the Vertica 32-bit client libraries on these AMIs.

# IPv6 support

Vertica supports using IPv6 to identify nodes in the database cluster. However, AWS DNS resolution does not support IPv6. To have a cluster in AWS that uses IPv6, use the IPv6 IP addresses instead of using host names when installing Vertica and forming the cluster.

# <span id="page-7-1"></span>Containerized environments

Vertica supports running in any containerized environment that conforms to the performance requirements for [vioperf](#page-148-0), [vnetperf](#page-150-0), and [vcpuperf](#page-147-0).

As Vertica extends our support and deployment in containerized environments including Kubernetes, we cannot test and certify all possible configurations. However, OpenText makes an effort to ensure the success of its customers on recent versions of [supported](#page-1-0) operating systems for the x86\_64 architecture.

Vertica tests containers running on Docker. When the underlying hardware, OS, and container are configured correctly, the database system performs well. In some circumstances, there is a minor performance difference for queries made against a cold- or partially-populated depot when accessing communal storage.

Because your Vertica support contract covers Vertica products only, if you choose to run Vertica on a container configuration and you experience an issue that might not be caused by Vertica products, the Vertica Support team might ask you to reproduce the issue in a different environment, or engage with the support resources for your containerization technology.

For guidelines on how to provision and size your Kubernetes resources for Vertica deployments, see [Recommendations](https://www.vertica.com/kb/Recommendations-for-Sizing-Vertica-Nodes-and-Clusters/Content/Hardware/Recommendations-for-Sizing-Vertica-Nodes-and-Clusters.htm) for Sizing Vertica Nodes and Clusters in the Vertica Knowledge Base.

### **Note**

If your Kubernetes cluster is in the cloud or on a managed service, each Vertica node must operate in the same availability zone.

## VerticaDB operator and Vertica server version support

The [VerticaDB](#page-257-0) operator supports Vertica server versions 11.0.0 and higher.

#### Container orchestration version support

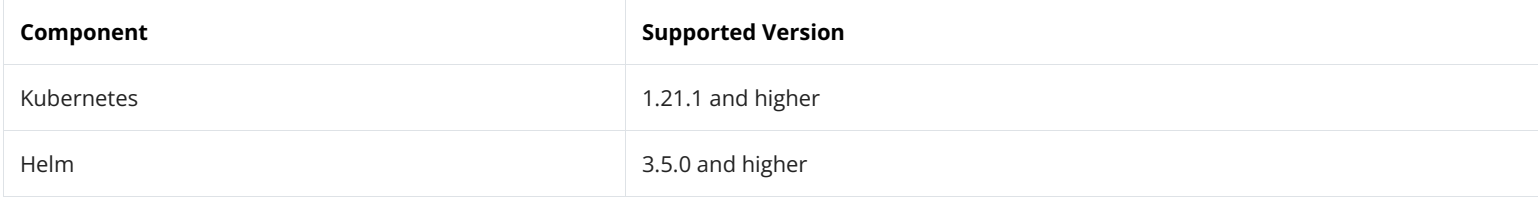

#### Communal storage support

Containerized Vertica on Kubernetes supports the following public and private cloud providers:

- Amazon Web Services S3
- S3-compatible storage, such as [MinIO](#page-6-1)
- Google Cloud Storage
- Azure Blob Storage
- Hadoop File Storage

Managed Kubernetes services support

Vertica supports the following managed Kubernetes services:

- Amazon Elastic Kubernetes Service (EKS)
- Google Kubernetes Engine (GKE)
- Azure Kubernetes Service (AKS)

Cluster management platform support

Vertica supports the Vertica DB operator and Vertica on Kubernetes environment on Red Hat OpenShift versions 4.8 and higher.

# <span id="page-8-0"></span>Virtualized environments

Vertica supports running in any virtualized environment that conforms to the performance requirements for [vioperf](#page-148-0), [vnetperf](#page-150-0), and [vcpuperf](#page-147-0).

Vertica does not support VM Snapshot.

#### Important

Vertica does not support suspending or migrating virtual machines while Vertica is running. A virtual machine that is suspended or migrated will in all likelihood be marked as DOWN to the Vertica cluster, reducing the overall performance of the cluster, or in a worst-case scenario, cause the cluster to crash.

Vertica has tested VMware, and when the underlying hardware is configured correctly, VMWare performs well. Customers have also deployed other virtualization configurations successfully. If you choose to run Vertica on a different virtualization configuration and you experience an issue, the Vertica Support team may ask you to reproduce the issue using a bare-metal environment to aid in troubleshooting. Depending on the details of the case, the Support team may also ask you to enter a support ticket with your virtualization vendor.

Guidelines for hypervisor and virtual machine configuration

There are many enterprise-grade hypervisors available on the market today, most of which support Linux-based virtual machines (VMs) in support of Vertica. When selecting and configuring your virtual environment, refer to the following guidelines.

- Do not over-subscribe the physical resources (CPU, memory, and network) of the hosting hardware. Many hypervisors allow you to take advantage of scaling out solutions by over-subscribing resources, for example, deploying more virtual CPUs than are physically installed in the host hardware. However, this type of deployment has a negative performance effect on a Vertica cluster.
- Configure the hypervisor to run low-latency, high-performance applications. This means that you should disable power-saving features and CPU frequency scaling on the hypervisor hardware because these technologies contribute to latency in the applications.
- Choose an operating system for the Vertica VMs that is supported by Vertica and by the hypervisor you are using. For some hypervisors, different operating systems may perform better than others. Vertica recommends that you investigate the options with your hypervisor vendor.
- Configure attached storage for high I/O performance. A virtualized Vertica node requires the same amount of disk I/O performance as a nonvirtualized one. Vertica recommends that customers use the [vioperf](#page-148-0) utility to validate the actual performance throughput being achieved on each VM.
- If you are providing storage using a shared storage device, make sure to validate disk I/O performance on the cluster as a whole to ensure that the shared resource(s) do not create a bottleneck. To achieve this validation, run the [vioperf](#page-148-0) utility on all the cluster nodes simultaneously to determine the maximum disk I/O performance that can be achieved on each VM during times of heavy I/O load.
- Memory recommendations for Vertica running in a virtualized environment are no different than running in a non-virtualized environment. Vertica recommends that you allocate 8 GB of memory per virtual core. Again, do not over-subscribe the memory available in the hypervisor, because this creates contention for the physical resources, causes negative performance impacts, and possibly crashes the VMs.
- Networking requirements for a virtualized Vertica cluster are the same as for a non-virtualized cluster. Each node in the cluster must be able to communicate with all the other nodes, and latency in those communications can have a negative effect on cluster performance. When you are running multiple virtual machines on a single host server, the network communication is very fast. This occurs because the network traffic is virtualized in the memory space of the hypervisor and never leaves the physical server. However, if the cluster expands beyond a single host, the physical networking of that host can become a bottleneck for the cluster. If you are deploying in a virtual environment, that environment has a robust networking infrastructure that can provide the necessary connection speeds between physical hosts. In most cases, there will be multiple 10 GBE networking connections. Use the *[vnetperf](#page-150-0) utility to validate actual network performance speeds between nodes in your Vertica cluster.*
- When deploying multiple Vertica VMs per physical host, the fewer the better. The goal of virtualization is to consolidate workloads to reduce overall hardware footprints. However, running multiple Vertica VMs on the same host can place the Vertica cluster in a situation where a single hardware failure can take down multiple nodes in a cluster, and perhaps even the cluster itself. Vertica recommends that when you virtualize a Vertica cluster, spread the VMs across as many physical hosts as possible, with an ideal goal of having one Vertica VM per physical host.
- While virtual networking can be very robust, Vertica has found that UDP broadcast traffic that is used in the spread daemon can be unreliable in most virtual environments, especially when those environments are spread across more than one physical host. In order for Vertica to function effectively in a virtualized environment, use the --point-to-point flag when you execute the /opt/vertica/sbin/install\_vertica script. This flag configures the spread daemons to communicate directly with one another.

# <span id="page-9-0"></span>Hadoop integrations

OpenText supports Vertica 24.1.x with the following Hadoop distributions. OpenText expects Vertica to work with subsequent Hadoop distributions, and tests these later distributions as soon as practical.

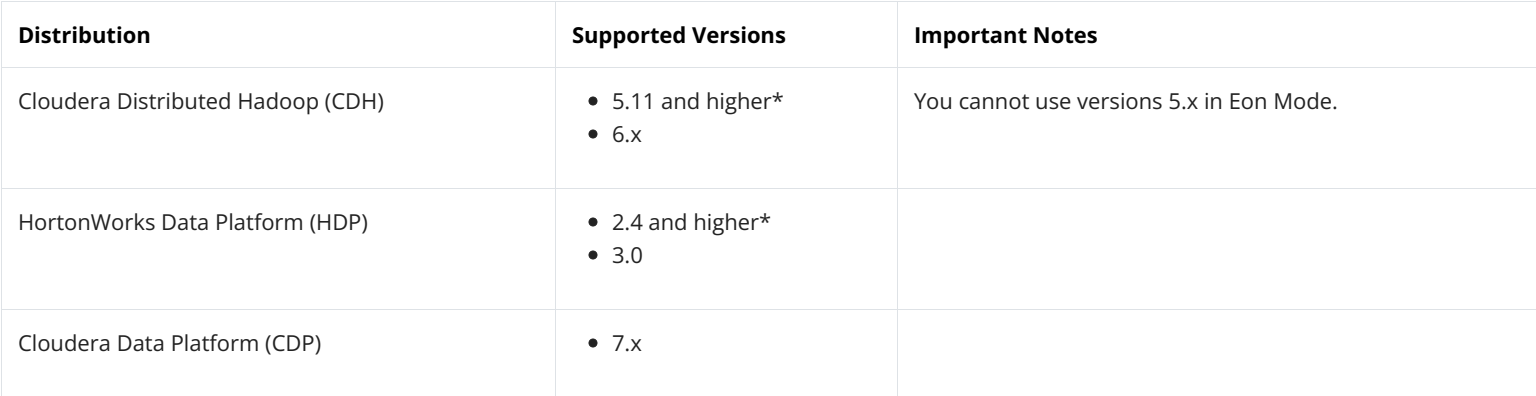

\* Vertica is phasing out support for this platform. See [End-of-support](#page-11-0) notices for more information.

You must apply patches for the following issues: HDFS-8855 and HDFS-8696. See your Hadoop vendor documentation for further instructions.

MapR versions 5.2 and later are expected to work. You cannot use MapR in Eon Mode.

# <span id="page-9-1"></span>Apache Kafka integrations

You can use Vertica with the Apache Kafka message broker. For more information on Kafka [integration](#page-2149-0), refer to Apache Kafka integration.

### Kafka versions

Vertica has been tested with different versions of Apache Kafka. The following table lists the Kafka versions that each Vertica version supports:

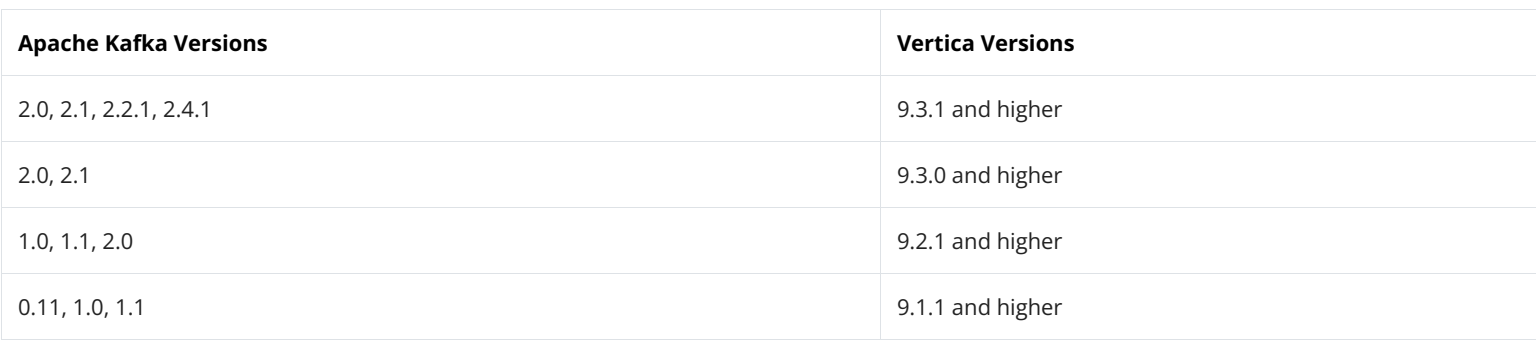

## Avro schema registry versions

The Vertica integration for Apache Kafka has been tested with the Avro schema registry distributed with Confluent 3.3.1 and 4.0.0. For more information about Confluent, see the [Confluent](https://www.confluent.io/) website .

# Java versions

The data streaming job scheduler uses the Vertica JDBC library to connect to the target database, and requires Java 8 or later.

# <span id="page-10-0"></span>Apache Spark integrations

You can use the Vertica Connector for Apache Spark to transfer data between Vertica and Apache Spark. The following table shows the versions Apache Spark and Scala the Connector supports as well as the name of the Spark Connector JAR file to use for each combination:

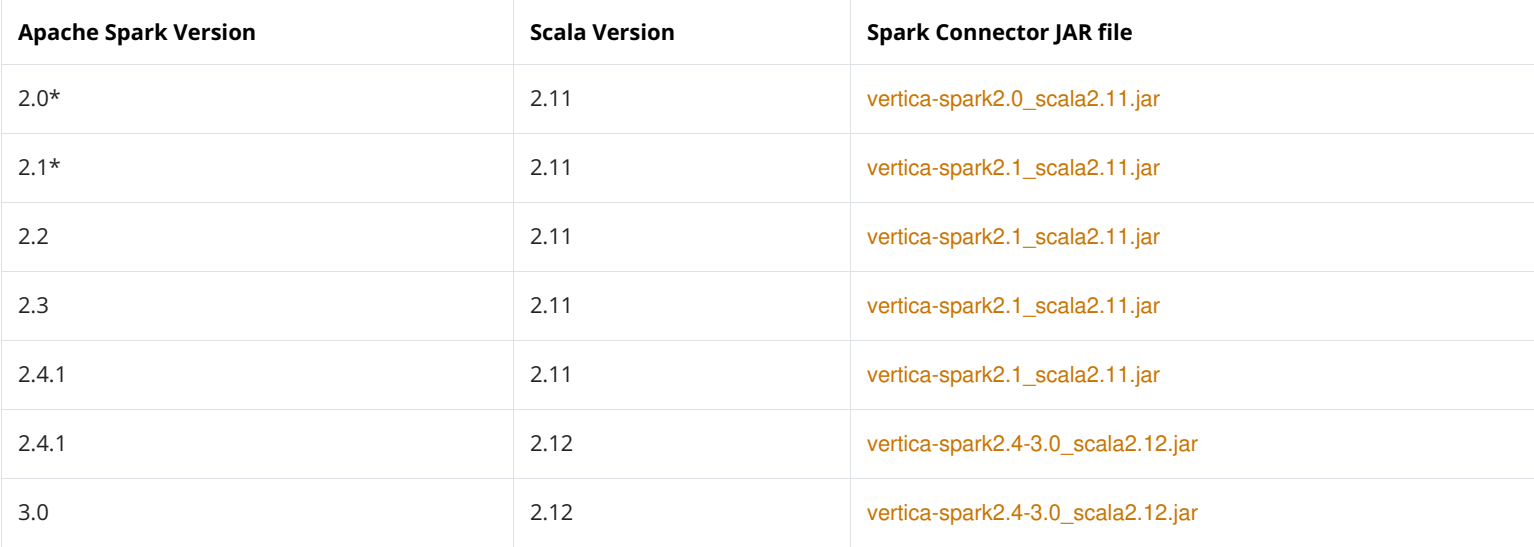

\* Vertica is phasing out support for this Apache Spark version. See [End-of-support](#page-11-0) notices for more information.

## Notes

- A Spark Connector JAR file can support multiple versions of Spark. For example, vertica-spark2.1\_scala2.11.jar supports Spark 2.1, 2.2, 2.3, and 2.4.1.
- Vertica recommends you always use the version of the Spark Connector shipped with your version of the Vertica server. When you upgrade your Vertica server, you should also upgrade your version of the Spark Connector.

For more information on Apache Spark [integration](#page-2251-0), refer to Apache Spark integration.

# <span id="page-10-1"></span>Linux volume manager (LVM)

Vertica 24.1.x supports Linux Volume Manager (LVM) on all supported operating systems.

## LVM version supported

Vertica supports LVM version 2.02.66 or later, and must include device-mapper version 1.02.48 or later.

#### LVM configuration notes

In configuring LVM:

- When you create logical volumes with the lvcreate command, use the readahead option to set the read ahead sector count to greater than 2048 KB.
- You can use the default settings for all other LVM options.

# LVM restrictions

The following limitations apply to LVM support:

- You cannot have physical drives shared across several nodes.
- Vertica supports linear logical volumes only. Vertica does not support striped or mirrored logical volumes.
- Vertica supports extending logical volumes ( lvextend ), but not reducing the size of a logical volume.
- Vertica recommends frequent backups.
- Vertica does not support LVM backup and restore, such as LVM snapshot and merge. Use the Vertica backup utility, vbr.
- Vertica does not support LVM space reclamation because space reclamation is duplicated when reducing the size of a logical volume.
- Vertica does not support LVM migration. Use Vertica Copy operations.
- Vertica does not support LVM high availability. Use Vertica high availability capabilities.
- Vertica does not support LVM RAID. Configure RAID at the disk controller level.

# <span id="page-11-0"></span>End-of-support notices

These end-of-support notices apply to specific client, Linux, Hadoop, and Kafka distributions.

## End-of-support notices

Vertica no longer supports the following client platforms and server distributions:

- AIX (all releases)
- Amazon Linux 2017.09
- Debian 7.6, 7.7
- HP-UX (all releases)
- macOS 10.10
- Red Hat Enterprise Linux/CentOS 6.x
- SUSE 11SP3
- $\bullet$  Ubuntu 12.04

# New features

This guide briefly describes the new features introduced in the most recent releases of Vertica and provides references to detailed information in the documentation set.

For known and fixed issues in the most recent release, see the Vertica [Release](https://docs.vertica.com/release-notes/24.1.x/) Notes.

In this section

- Deprecated and removed [functionality](#page-11-1)
- New and [changed](#page-18-0) in Vertica 24.1

# <span id="page-11-1"></span>Deprecated and removed functionality

Vertica retires functionality in two phases:

- **Deprecated** : Vertica announces deprecated features and functionality in a major or minor release. Deprecated features remain in the product and are functional. Published release documentation announces deprecation on this page. When users access this functionality, it may return informational messages about its pending removal.
- **Removed** : Vertica removes a feature in a major or minor release that follows the deprecation announcement. Users can no longer access the functionality, and this page is updated to verify removal (see [History](#page-0-0), below). Documentation that describes this functionality is removed, but remains in previous documentation versions.

## Deprecated

The following functionality was deprecated and will be removed in future versions:

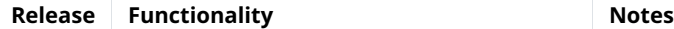

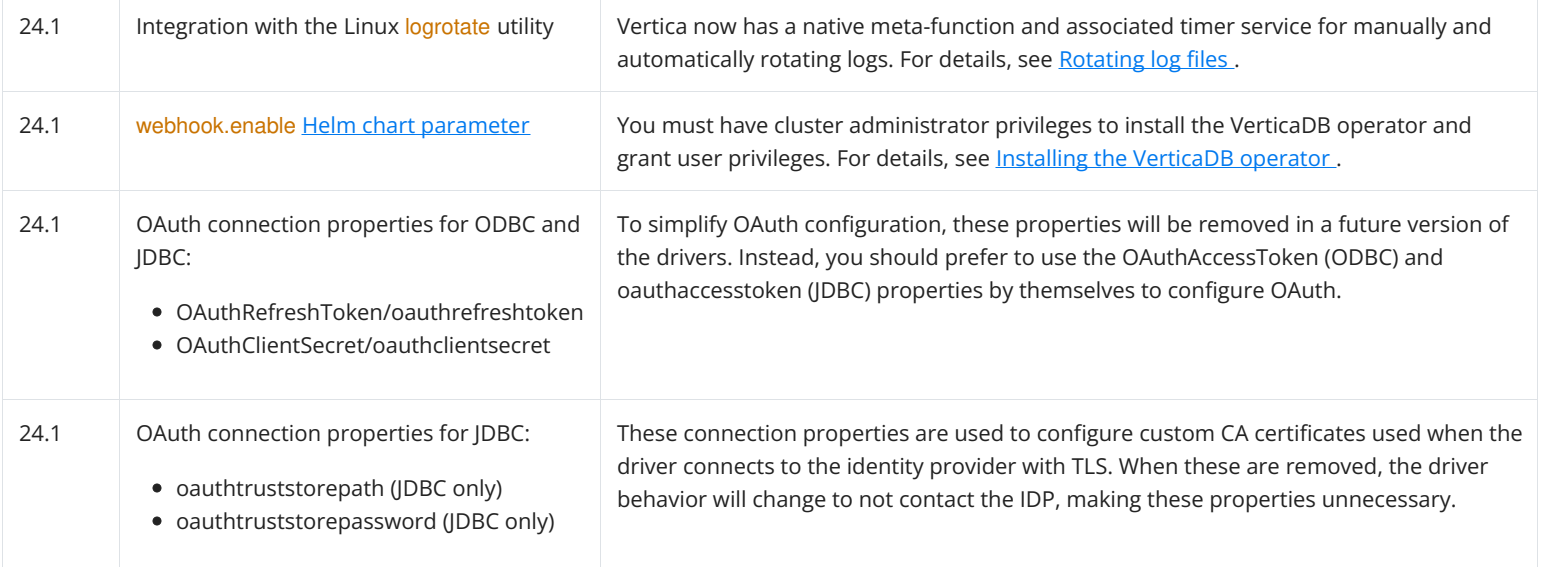

## Removed

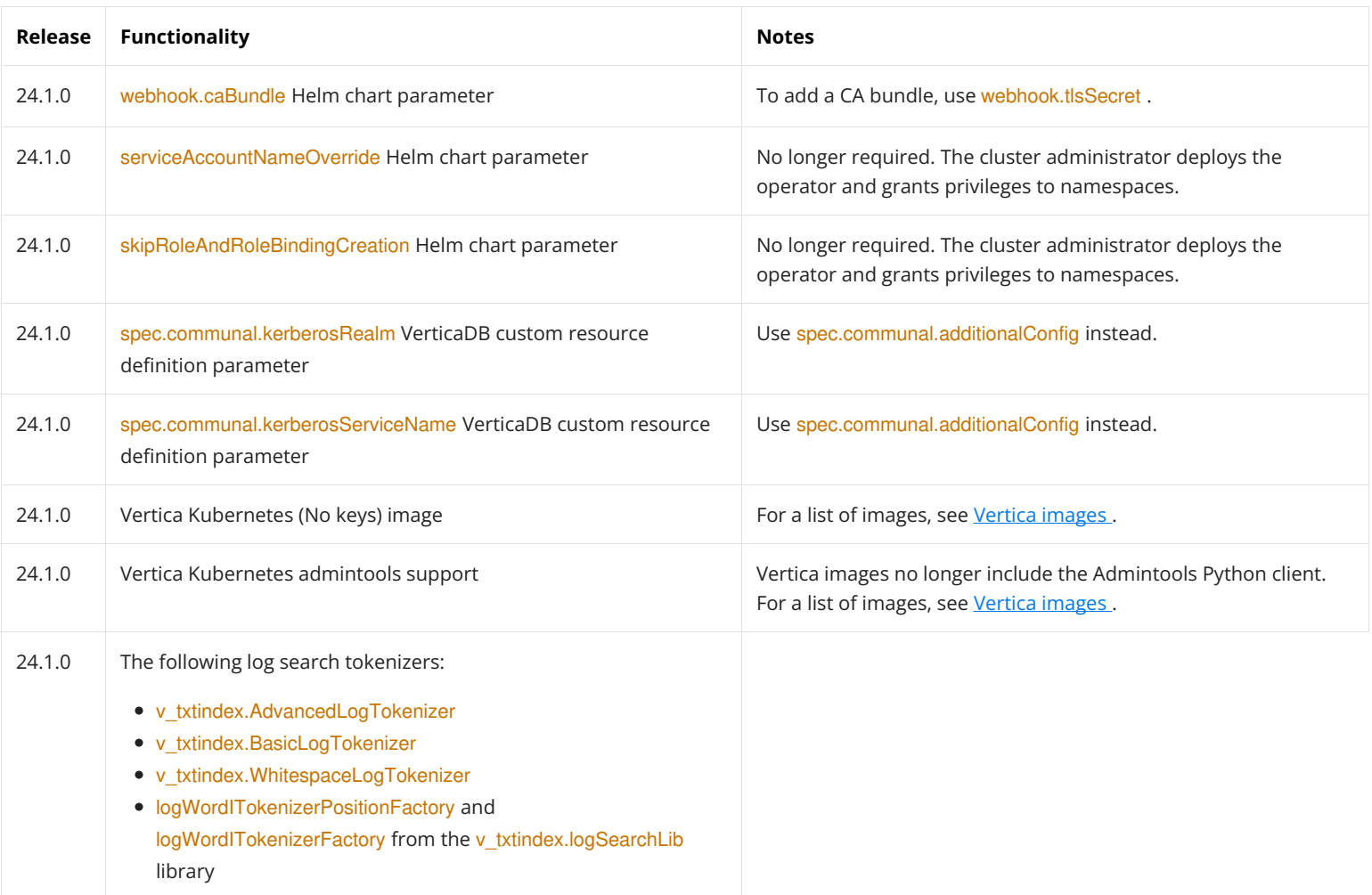

# History

The following functionality or support has been deprecated or removed as indicated:

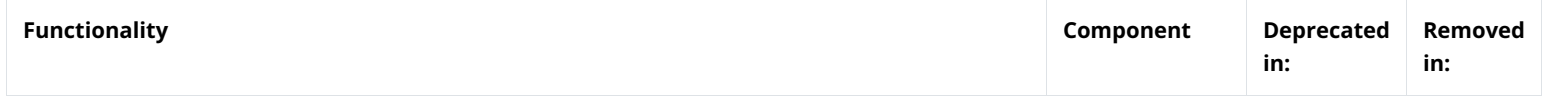

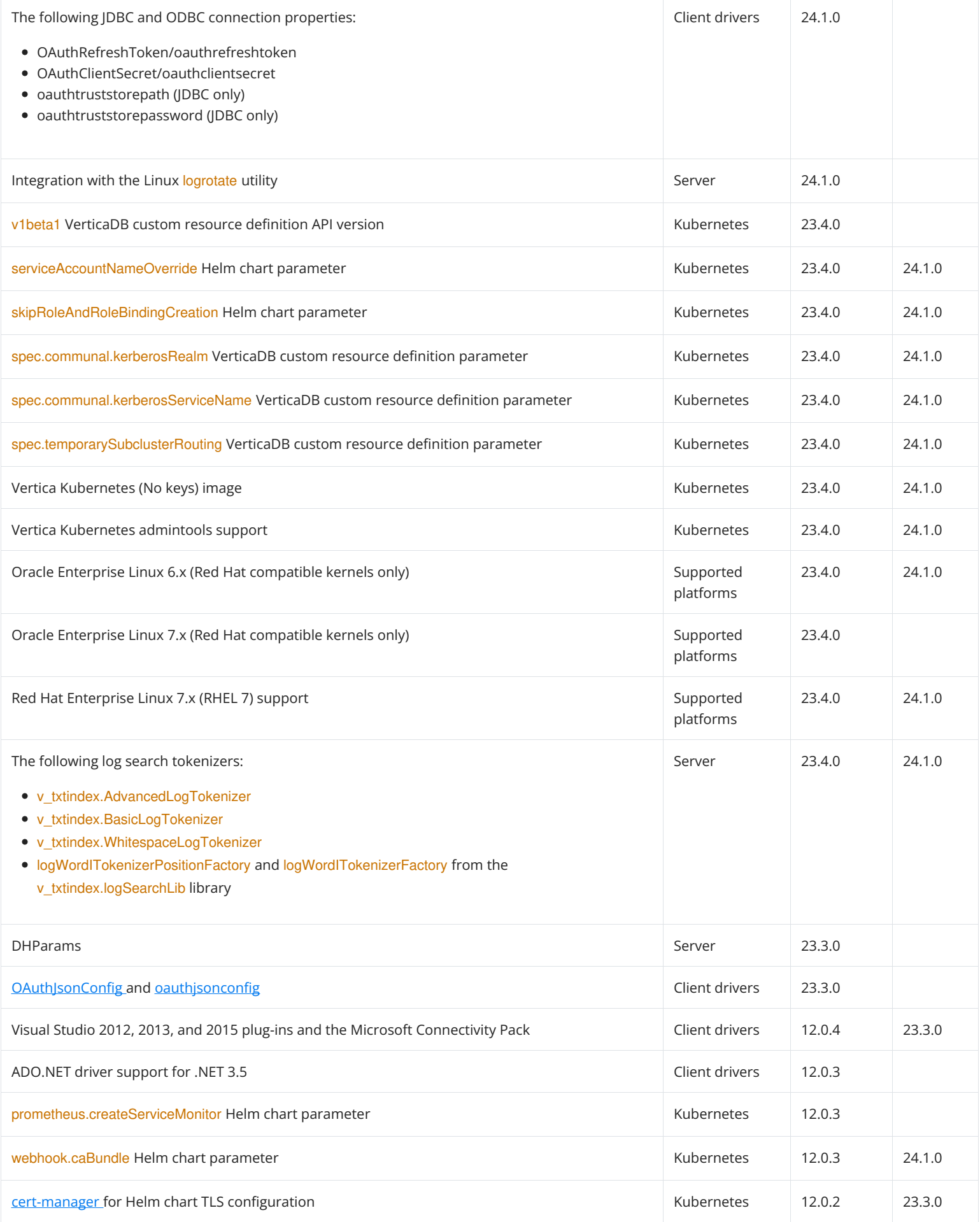

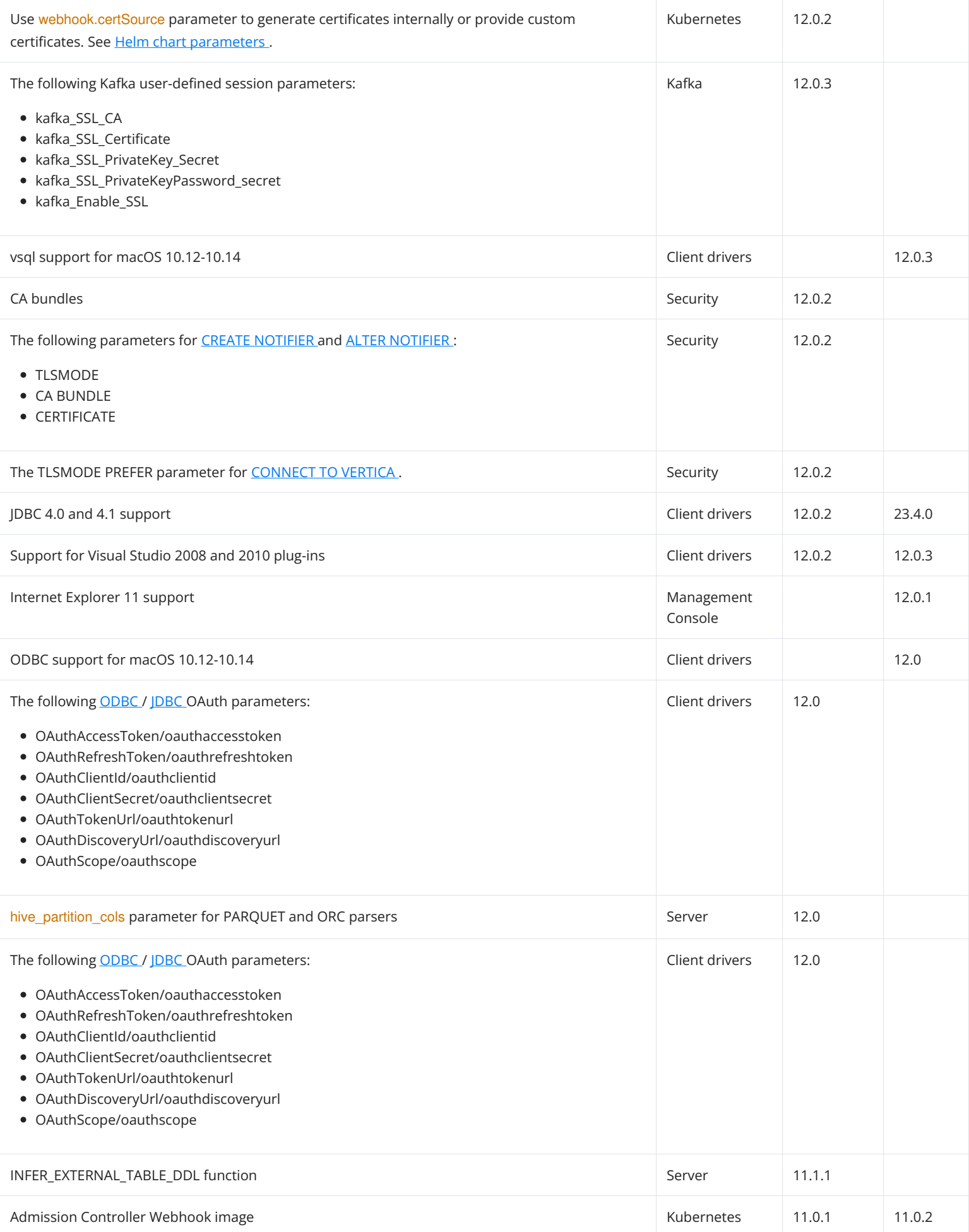

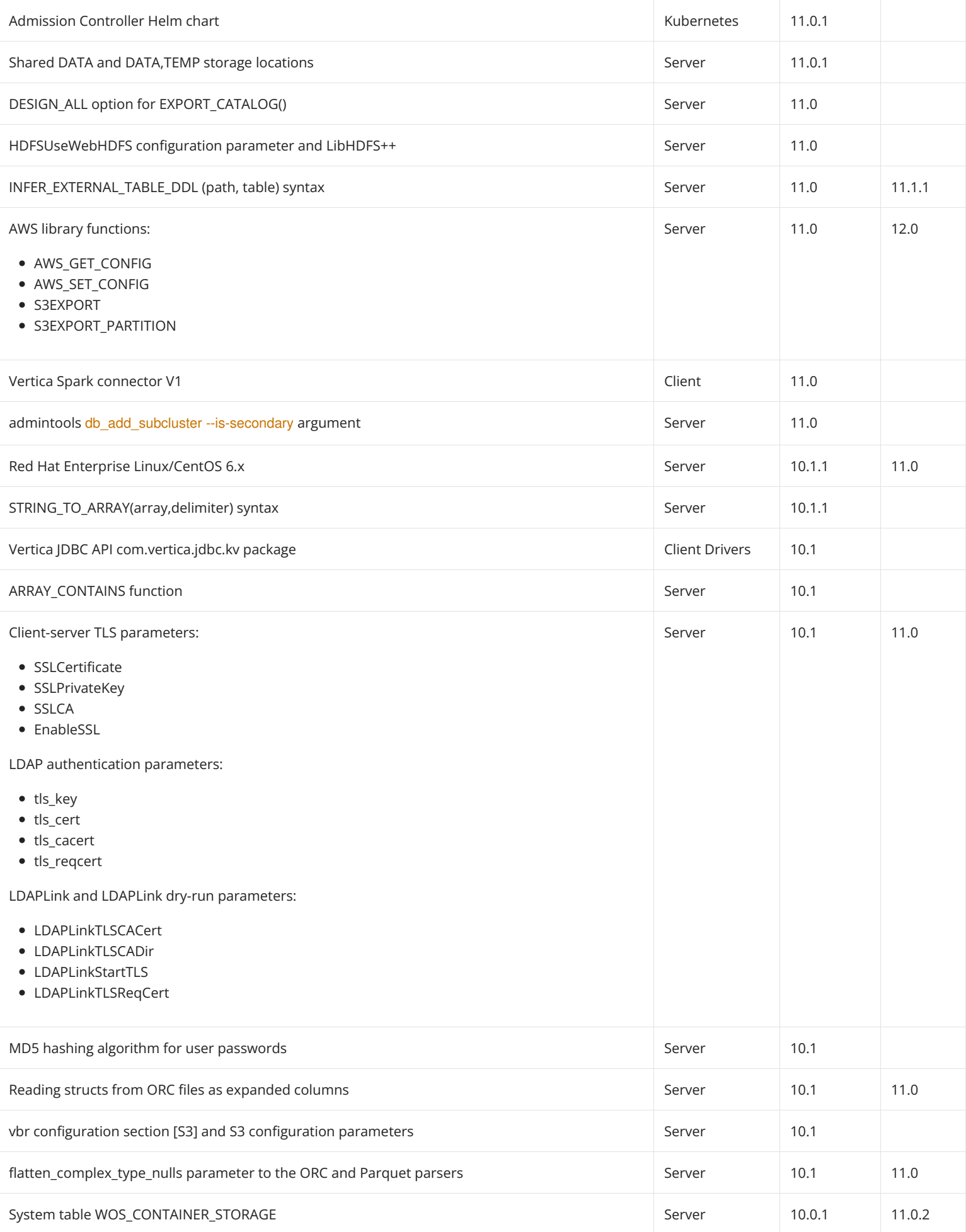

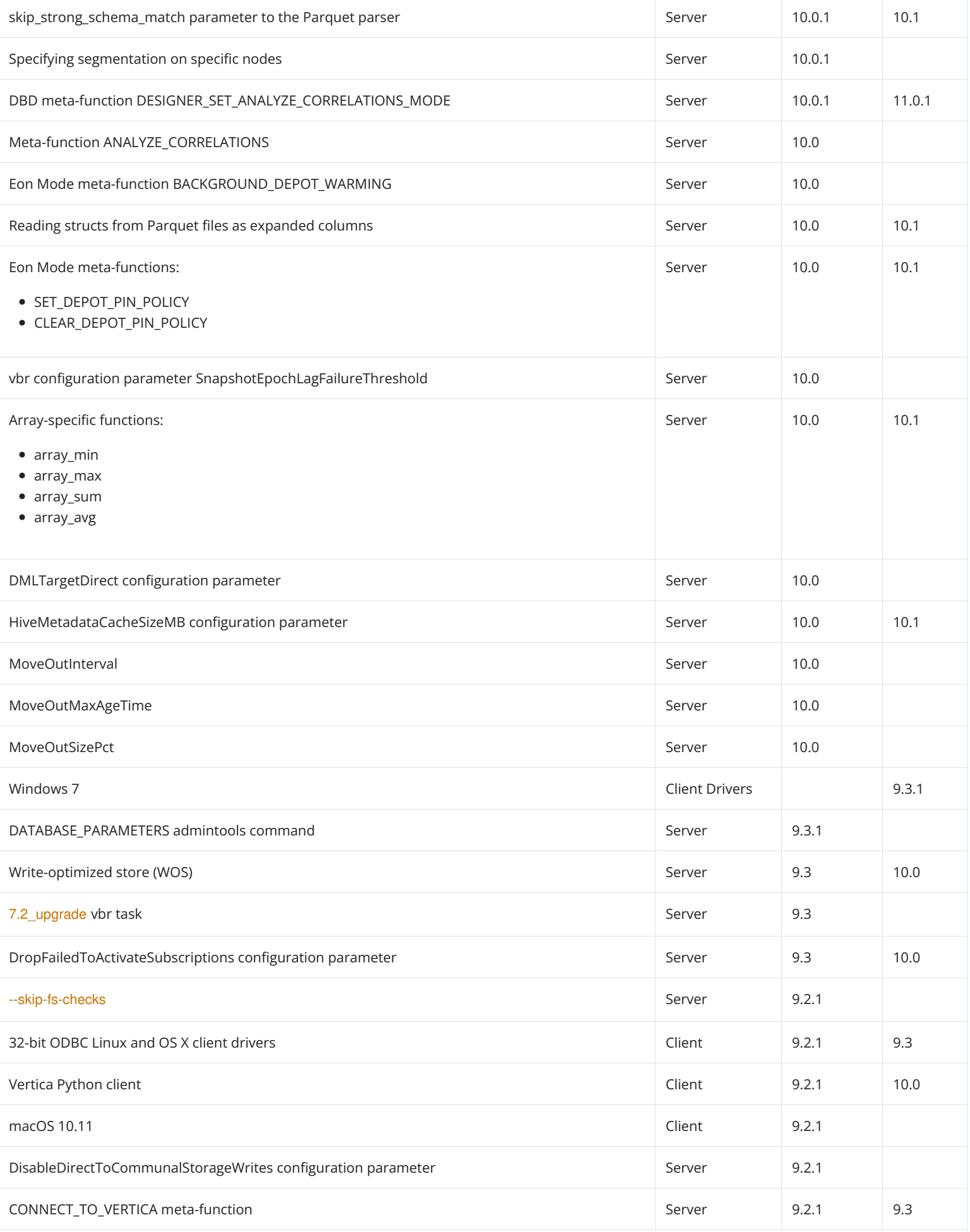

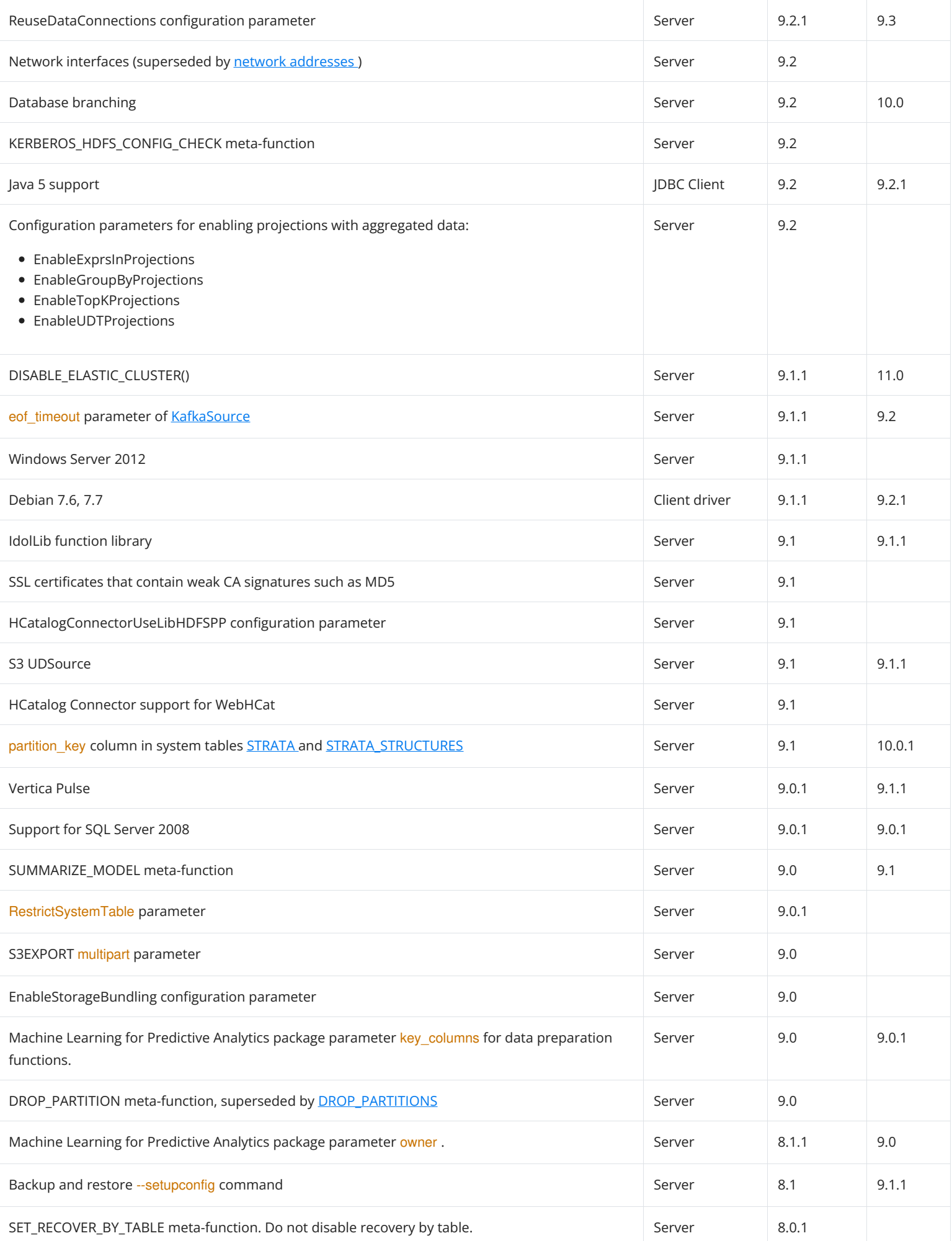

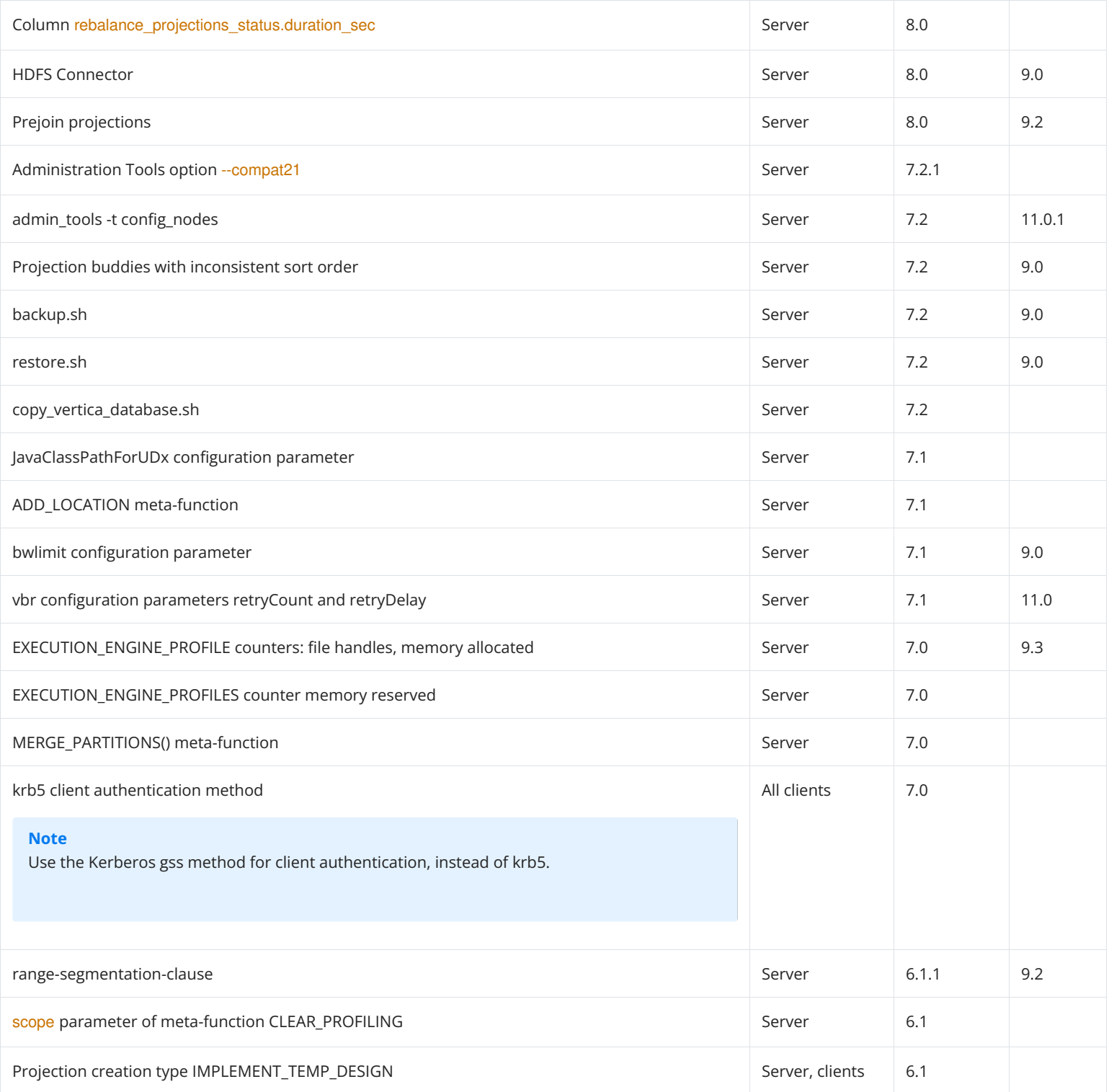

# <span id="page-18-0"></span>New and changed in Vertica 24.1

- In this section
- $\bullet$  [Admin](#page-19-0)
- Client [connectivity](#page-19-1)
- Client [drivers](#page-19-2)
- Containers and [Kubernetes](#page-20-0)
- Data [Collector](#page-22-0)
- [Data](#page-22-1) load
- Database [management](#page-22-2)
- [Directed](#page-25-0) Queries
- Eon [Mode](#page-25-1)
- [Machine](#page-25-2) learning
- [Management](#page-25-3) Console

• [Tables](#page-25-4)

## <span id="page-19-0"></span>Admin

## Grafana dashboards

Vertica provides the following dashboards to visualize **[Prometheus](#page-1346-0) metrics**:

- Vertica Overview [\(Prometheus\)](https://grafana.com/grafana/dashboards/19917-vertica-overview-prometheus/)
- Vertica Queries [\(Prometheus\)](https://grafana.com/grafana/dashboards/19915-vertica-queries-prometheus/)
- Vertica Resource Management [\(Prometheus\)](https://grafana.com/grafana/dashboards/19916-vertica-resource-management-prometheus/)
- Vertica Depot [\(Prometheus\)](https://grafana.com/grafana/dashboards/19914-vertica-depot-prometheus/)

You can also download the source for each dashboard from the [vertica/grafana-dashboards](https://github.com/vertica/grafana-dashboards) repository .

For details about Vertica and Prometheus, see HTTPS [endpoints](#page-1345-0) and [Prometheus](#page-1346-0) metrics.

## <span id="page-19-1"></span>Client connectivity

Workload routing

For details on workload routing, see [Workload](#page-1126-0) routing.

User and role-based workload routing

You can now [grant](#page-3514-0) or [revoke](#page-3541-0) USAGE privileges on a workload. For details, see Workload routing.

## Workload routing rule priorities

You can now set the priority of a routing rule when you <u>[create](#page-3425-0) or [alter](#page-3266-0) i</u>t. Priorities are used when multiple routing rules apply to a user or their enabled roles. For details, see [Workload](#page-1127-0) routing.

# View available workloads

You can now view the workloads available to your user and [enabled](#page-985-0) roles with SHOW AVAILABLE [WORKLOADS](#page-3611-0).

# <span id="page-19-2"></span>Client drivers

ADO.NET: Read-only filesystem support

To better support read-only filesystems like on Kubernetes, the following changes have been made to the ADO.NET driver's logging behavior:

- The ADO.NET driver no longer creates a configuration file if one doesn't exist.
- The ADO.NET driver no longer modifies or reads from the Windows registry.
- The ADO.NET driver now uses the configuration file found in either the home or project directories, with the former having priority.
- The changes to logging behavior made by the following functions now only last for the lifetime of the application, and their respective bool persist parameters (which previously wrote changes to the configuration file) no longer have any effect:
	- o SetLogPath(String path)
	- o SetLogNamespace(String lognamespace)
	- o SetLogLevel(VerticaLogLevel loglevel)

## ADO.NET: Windows installer restored

In Vertica 23.4, the ADO.NET driver was removed from the Windows client driver installer. This functionality has been restored. While you can still use a package or local .dll [reference](https://www.nuget.org/packages/Vertica.Data) to use the driver, you can also use the installer if your use case depends on certain tools interacting with the driver, like TIBCO Spotfire.

For details, see **Installing the [ADO.NET](#page-1650-0) client driver**.

## OAuth configuration improvements

The following parameters can now be set in an OAuth [authentication](#page-1554-0) record. For details on these parameters, see OAuth authentication parameters :

- auth\_url
- token\_url
- scope
- validate\_hostname

This feature centralizes OAuth configuration in the server and replaces the oauthjsonconfig (JDBC) and OAuthJsonConfig (ODBC) parameters, which required these and other parameters to be specified on a per-client basis. In general, clients are now only required to specify the following to authenticate to Vertica with OAuth:

- Client secret (for confidential clients)
- An access or refresh token

For a list of OAuth parameters for each client, see JDBC [connection](#page-1636-0) properties and ODBC DSN connection properties.

#### <span id="page-20-0"></span>Containers and Kubernetes

#### v1 API version

The [VerticaDB](#page-276-0) CRD uses the v1 API version. This API version manages deployments with vclusterops, a Go library that uses a high-level REST interface to administer the database with the Node [Management](#page-1338-0) Agent and HTTPS [service](#page-1342-0). The v1beta1 API version is [deprecated](#page-11-1).

To upgrade your VerticaDB CRs to API version v1 with 24.1.0, you must migrate API versions. For details, see Upgrading Vertica on Kubernetes.

#### VerticaDB operator 2.0.0

The VerticaDB operator 2.0.0 is a cluster-scoped operator that can watch objects in any namespace within the cluster. This operator is compatible with both the v1 API version and the [deprecated](#page-11-1) v1beta1 API version. In addition, the cluster administrator's workflow for granting user privileges with the 2.0.0 is streamlined.

For details about VerticaDB operator 2.0.0, see the following:

- [Vertica](#page-255-0) images
- Installing the [VerticaDB](#page-258-0) operator
- [Upgrading](#page-260-0) the VerticaDB operator
- **Upgrading Vertica on [Kubernetes](#page-303-0)**
- [vertica/verticadb-operator](https://hub.docker.com/r/vertica/verticadb-operator) Docker Hub repository.

#### Image updates

The minimal and full Vertica on Kubernetes images no longer include [Administration](#page-1017-0) tools (admintools) or static SSH keys that encrypt internal communications between pods.

For a list of all available [images](#page-255-0), see Vertica images and the Vertica Docker Hub [repositories](https://hub.docker.com/u/vertica).

#### Changes to VerticaDB parameters

The following lists detail the changes to the VerticaDB custom resource definition parameters. For a complete list of the current parameters and annotations, see Custom resource definition [parameters](#page-262-0) and Helm chart parameters.

#### New parameters

The following custom resource definition parameters were added:

- tlsNMASecret
- serviceAccountName

The following Helm chart parameters were added:

- serviceAccountAnnotations
- serviceAccountNameOverride
- reconcileConcurrency.verticaautoscaler
- reconcileConcurrency.verticadb
- reconcileConcurrency.eventtrigger

#### Removed parameters

The following deprecated parameters were removed:

- communal.kerberosServiceName
- communal.kerberosRealm

You can use communal.additionalConfig in place of these parameters.

#### Renamed parameters

The following table describes the renamed parameters:

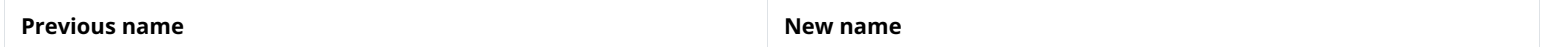

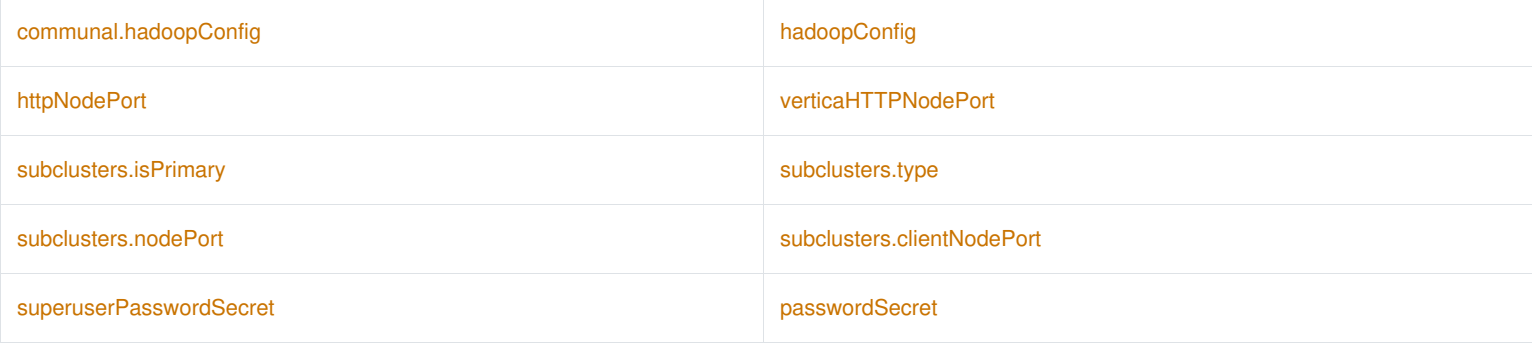

## Converted to annotations

Some parameters were converted to annotations. The following table describes the annotation conversions:

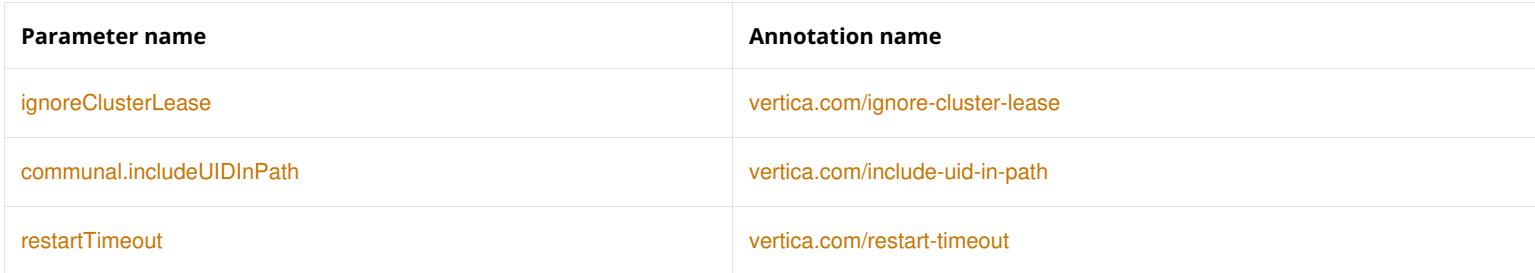

### New annotations

The following annotations were added:

- vertica.com/run-nma-in-sidecar
- vertica.com/superuser-name

#### scrutinize diagnotics

You can run scrutinize to collect diagnostic information about your VerticaDB custom resource instance. This command creates a tar file that you can upload to Vertica support for troubleshooting assistance.

For details about scrutinize in a containerized environment, see scrutinize for [VerticaDB](#page-325-0).

Specify ServiceAccount in VerticaDB CR

The [serviceAccountName](#page-288-0) parameter lets you associate a VerticaDB CR instance with a service account. For details, see Custom resource definition parameters .

Support Google Secret Manager

The VerticaDB operator can access Secrets that you store in Google Secret [Manager](https://cloud.google.com/security/products/secret-manager). This lets you maintain a single location for the sensitive information that you use with Google Cloud and Vertica on Kubernetes.

For details, see **Secrets [management](#page-271-0)**.

Support anyuid in RedHat OpenShift

Vertica supports the anyuid security context constraint (SCC) to enforce enhanced security measures. For details about Vertica and OpenShift, see Red Hat OpenShift [integration](#page-265-0) .

Add custom UID and GID in VerticaDB CR

Set the runAsUser and runAsGroup parameters to use any value for the user ID (UID) or group ID (GID) with the VerticaDB CR. You must nest them under podSecurityContext .

For details, see Custom resource definition [parameters](#page-288-0).

Spread encryption enabled by default

The encryptSpreadComm custom resource definition (CRD) parameter was updated to enable Spread TLS by default. In addition, the parameter accepts new values to enable or clear spread encryption.

For details about the CRD parameter, see Custom resource definition [parameters](#page-288-0). For details about spread encryption, see Control channel Spread TLS .

You can set the <mark>superuser-nam</mark>e annotation to use a custom superuser name with your VerticaDB custom resource. For details, see <u>Custom resource</u> definition parameters .

#### <span id="page-22-0"></span>Data Collector

#### SET\_DATA\_COLLECTOR\_POLICY

The [SET\\_DATA\\_COLLECTOR\\_POLICY](#page-3021-0) (using parameters) function sets individual policies for the Data Collector. It supersedes [SET\\_DATA\\_COLLECTOR\\_POLICY](#page-3020-0) and [SET\\_DATA\\_COLLECTOR\\_TIME\\_POLICY](#page-3022-0) .

## <span id="page-22-1"></span>Data load

### Automatic data load performance improvement

During automatic data loads, Vertica now divides the load into batches for parallel execution. By default, Vertica chooses a batch size based on the total data volume and the number of executor nodes. You can override the default using the BATCH\_SIZE option with [EXECUTE](#page-3478-0) DATA LOADER.

### Execute data loader with specific files

You can now call [EXECUTE](#page-3478-0) DATA LOADER with specific files to be loaded so that the loader does not check all files in the location. This option is useful if your workflow uses a "push" model where a notifier detects new files and exceutes the loader directly.

#### DATA\_LOADER\_EVENTS table

The [DATA\\_LOADER\\_EVENTS](#page-3720-0) system table records events for all data loaders, including path, whether the load succeeded, and how many times it has been retried. When querying the table, you see only events for the data loaders you have access to.

#### Iceberg tables support fallback name mapping

Vertica can now read Iceberg data even if the Parquet files do not encode field IDs. If the Parquet files do not contain the needed information, Vertica uses the fallback name mappings from the Iceberg metadata. This process is automatic and does not require any changes to the table definition in Vertica.

#### <span id="page-22-2"></span>Database management

#### LogRotate service

You can now automatically rotate log files with the LogRotate service. Previously, this functionality depended on the Linux logrotate tool. The LogRotate service removes this dependency.

#### For details, see [Rotating](#page-1352-0) log files.

#### Write performance for S3

By default, Vertica performs writes using a single thread, but a single write usually includes multiple files or parts of files. For writes to S3, you can use a larger thread pool to perform writes in parallel. This thread pool is used for all file writes to S3, including file exports and writes to communal storage.

The size of the thread pool is controlled by the [ObjStoreUploadParallelism](#page-0-0) configuration parameter. Each node has a single thread pool used for all file writes. In general, one or two threads per concurrent writer produces good results.

## Node Management Agent: Improved error reporting

Most Node [Management](#page-1338-0) Agent (NMA) endpoints now return errors that conform to the RFC7807 specification. For details on the NMA, see Node Management Agent .

### HTTPS service

For details on the HTTPS [service](#page-1342-0), see HTTPS service.

#### Improved error reporting

All HTTPS endpoints now return errors that conform to the RFC7807 specification.

# Subscription states

The new /v1/subscriptions endpoint returns information on your subscriptions, including:

- node name
- shard\_name
- subscription\_state :Subscription status ( ACTIVE , PENDING , PASSIVE , or REMOVING )
- is\_primary : Whether the subscription is a primary subscription

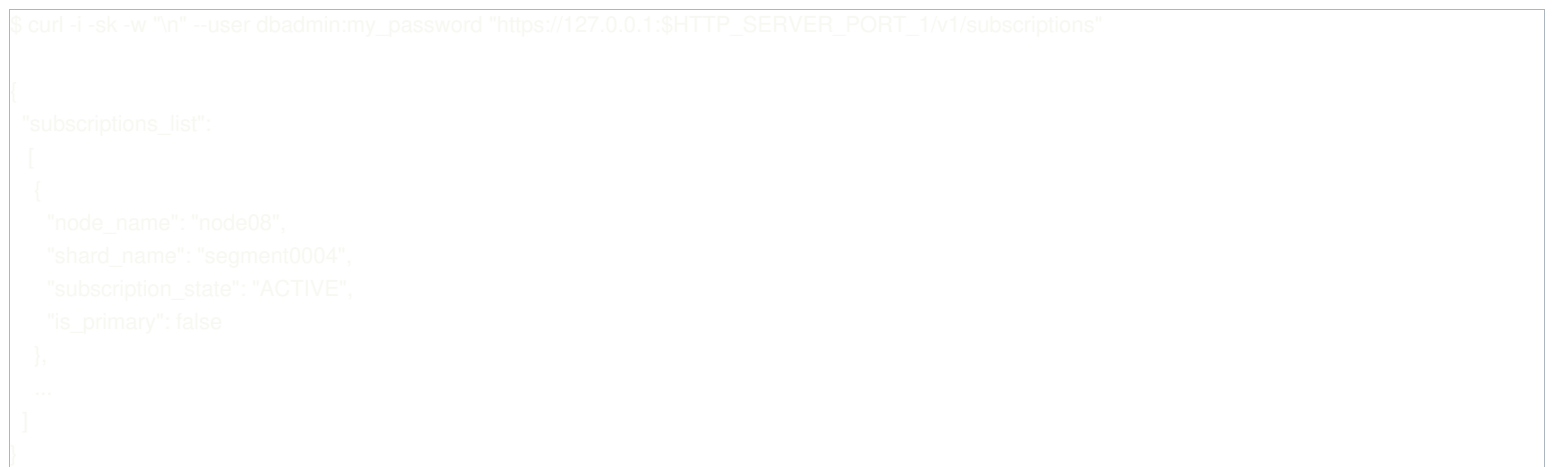

# Depot and data paths

The following storage [locations](#page-3383-0) fields have been added to the /v1/nodes and /v1/nodes/ *node\_name* endpoints:

- data\_path : A list of paths used to store USAGE 'DATA,TEMP' data.
- depot\_path :The path used to store USAGE 'DEPOT' data.

For example:

{ } {

}

# <span id="page-25-0"></span>Directed Queries

## New status table and function

The [DIRECTED\\_QUERY\\_STATUS](#page-3741-0) system table records information about directed queries that have been executed, including how many times it has been executed. You can use the [CLEAR\\_DIRECTED\\_QUERY\\_USAGE](#page-2726-0) function to reset the counter for an individual directed query or for all of them.

## <span id="page-25-1"></span>Eon Mode

## Namespace support

Eon Mode databases now support [namespaces](#page-70-0). Namespaces are a collection of schemas and tables in your database that are grouped under a common name and segmented into the number of shards defined by that namespace. In Eon Mode databases, namespaces represent the top-level data structure in the Vertica object hierarchy. Each table and schema in the database belongs to a namespace.

By default, databases contain a single namespace, default namespace, which is formed on database creation with the shard count specified during setup. You can create additional namespaces with the CREATE [NAMESPACE](#page-3463-0) statement, and drop them with DROP NAMESPACE. When running Vertica statements and functions, such as [CREATE](#page-3430-0) TABLE and CREATE [SCHEMA](#page-3426-0), you must specify the namespace to which the objects belong or under which to create them. If no namespace is specified, Vertica assumes the table or schema to be a member of the default\_namespace . For details about [namespaces](#page-192-0), including an extended example, see Managing namespaces.

## <span id="page-25-2"></span>Machine learning

MLSUPERVISOR role privileges

Users with the [MLSUPERVISOR](#page-979-0) role can now import and export models using the [IMPORT\\_MODELS](#page-2954-0) and [EXPORT\\_MODELS](#page-2950-0) meta-functions.

#### Export and Import to UDFS locations

You can now import and export models to any [supported](#page-2450-0) file system or object store, such as Amazon S3 buckets and Google Cloud Storage object stores. For more information, see **[IMPORT\\_MODELS](#page-2954-0)** and **[EXPORT\\_MODELS](#page-2950-0)**.

## <span id="page-25-3"></span>Management Console

S3 bucket requirement for create and revive

When you create or revive a database, you must specify an S3 bucket that was authorized when you deployed the [CloudFormation](#page-90-0) template.

For details, see the following:

- Creating an Eon Mode [database](#page-812-0) in AWS with MC
- Reviving an Eon Mode [database](#page-815-0) on AWS in MC

## <span id="page-25-4"></span>Tables

ALTER TABLE...ADD COLUMN

You can now use ALTER [TABLE](#page-3274-0) to add more than one column, using one ADD COLUMN clause for each.

# Getting started

Welcome to Getting Started. This guide walks you through the process of configuring a Vertica Analytics Platform database and running typical queries.

For short tutorial on how to install Vertica, create a database, and load data, see the [Quickstart](#page-26-0) guide.

In this section

- [Using](#page-26-1) this guide
- [Quickstart](#page-26-0) guide
- Vertica [community](#page-31-0) edition (CE)
- Vertica [interfaces](#page-32-0)
- [Introducing](#page-33-0) the VMart example database
- Installing and [connecting](#page-33-1) to the VMart example database
- **[Querying](#page-40-0) data**
- Backing up and restoring the [database](#page-41-0)
- **Using Database Designer to create a [comprehensive](#page-42-0) design**
- [Restoring](#page-44-0) the status of your host
- [Appendix:](#page-44-1) VMart example database schema, tables, and scripts

# <span id="page-26-1"></span>Using this guide

This guide shows how to set up a Vertica database and run simple queries that perform common database tasks.

# Who should use this guide?

This guide targets anyone who wants to learn how to create and run a Vertica database. This guide requires no special knowledge at this point, although a rudimentary knowledge of basic SQL commands is useful when you begin to run queries.

For short tutorial on how to install Vertica, create a database, and load data, see the [Quickstart](#page-26-0) guide.

# What you need

The examples in this guide require one of the following:

- Vertica installed on one host or a cluster of hosts. Vertica recommends a minimum of three hosts in the cluster.
- Vertica installed on a virtual machine (VM).

For further instructions about installation, see [Installing](#page-83-0) Vertica.

# Accessing your database

You access your database with an SSH client or the terminal utility in your Linux console, such as vsql. Throughout this guide, you use the following user interfaces:

- Linux command line (shell) interface
- **[Administration](#page-32-0) Tools**
- vsgl client [interface](#page-1587-0)
- [Management](#page-32-0) Console

# <span id="page-26-0"></span>Quickstart guide

This section contains a short guide to setting up an installation environment for Vertica, loading data, and using various client drivers.

Examples in the documentation use  $$$  to denote a terminal prompt and  $\Rightarrow$  to denote a vsql prompt.

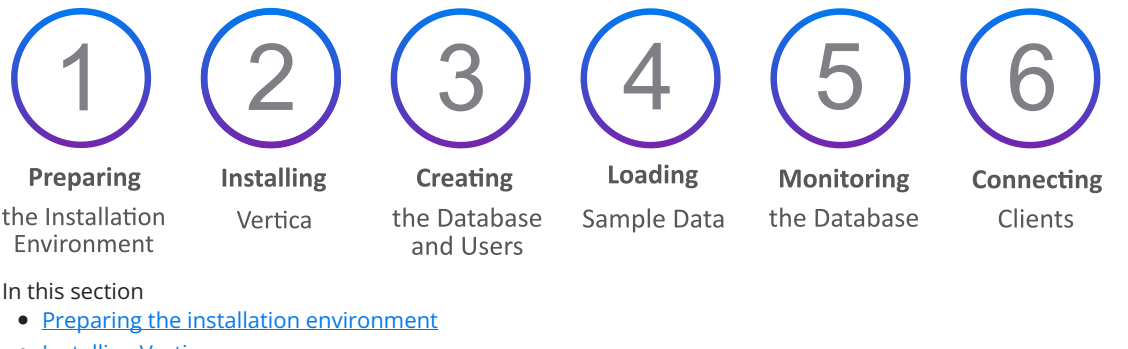

- [Installing](#page-27-0) Vertica
- Creating a [database](#page-27-1) and users
- [Loading](#page-28-0) sample data
- [Monitoring](#page-29-0) the database
- [Connecting](#page-31-1) clients

<span id="page-26-2"></span>Preparing the installation environment

Before installing Vertica, you must configure your environment.

To run Vertica Enterprise on-premises, follow the numbered instructions below.

To run the Vertica in a Virtual Machine instead, see Vertica [community](#page-31-0) edition (CE) .

1. Copy the installation file to your home directory. The example shows an rpm file for CentOS/RHEL, but you may have a deb file for Debian.

\$ scp vertica-*version*.RHEL8.x86\_64.rpm /~

```
2. Identify the IP address of the current node.
```
\$ ipconfig -a

If the ipconfig command is not found in your path, you can try running it directly using the paths /sbin/ipconfig or /usr/sbin/ipconfig . If neither of those work, use the ip command:

## \$ ip a

#### **Note**

The previous commands can return multiple addresses. For example, if your system is configured to use both IPv4 and IPv6 addressing, the commands will list two addresses, one for each address family. In this case, you must determine which address you want to use.

3. Ensure your packages are up to date. Run the command based on your distribution.

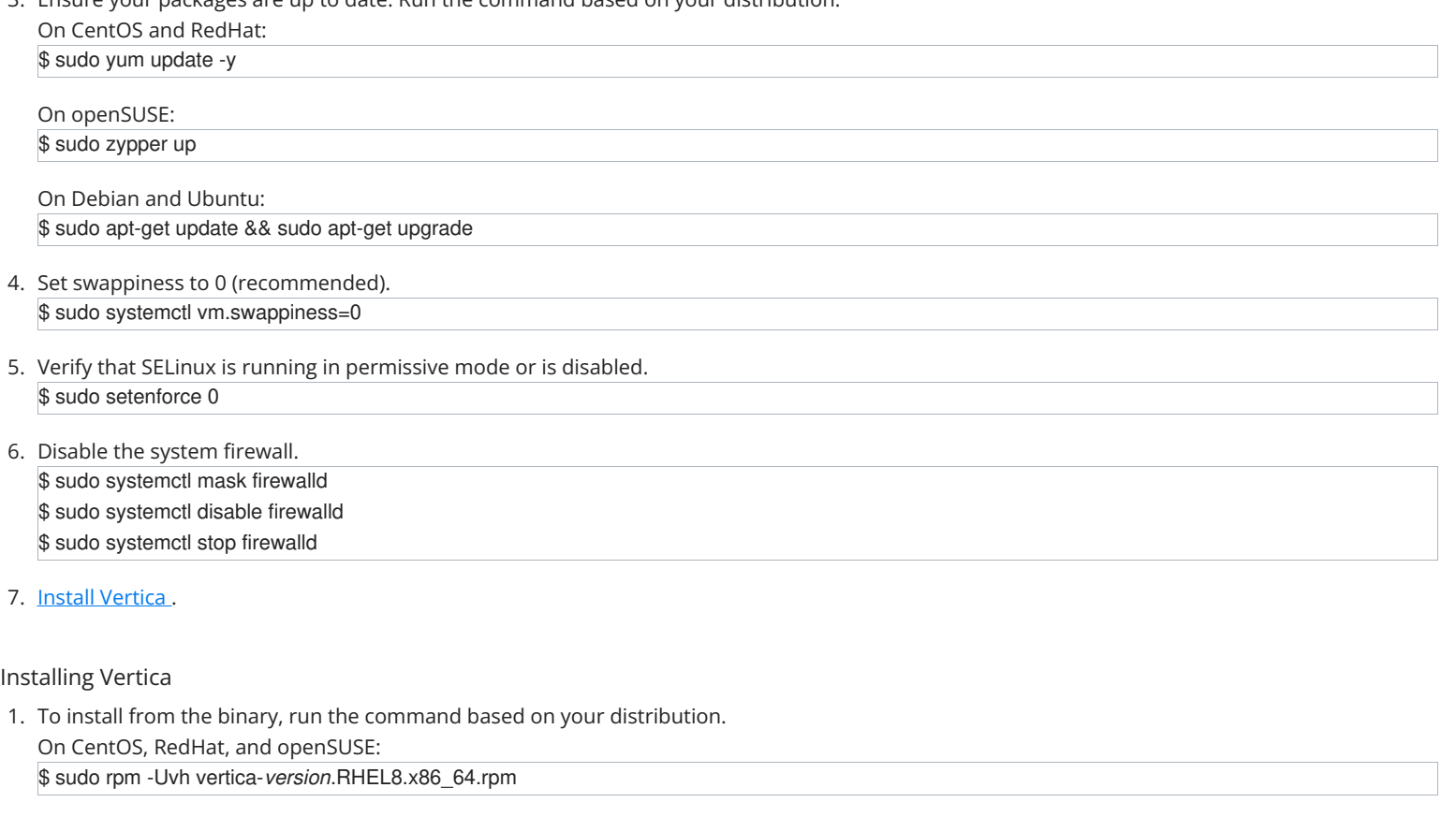

<span id="page-27-0"></span>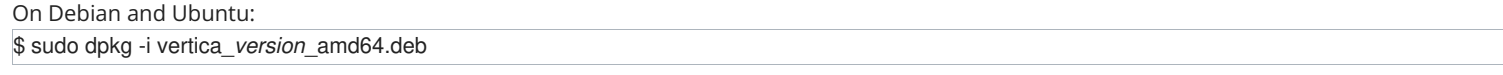

- 2. Run the installation script. The following command specifies the localhost, the rpm, a database admin, and home directory. \$ sudo /opt/vertica/sbin/install\_vertica -s localhost -r vertica-*version*.RHEL8.x86\_64.rpm -u dbadmin -g dbadmin -d /home/dbadmin -p vertica -L -Y
- 3. Switch to the newly created dbadmin user. \$ su dbadmin
- 4. Run admintools and accept the EULA and operating license. \$ admintools
- 5. Creating a [database](#page-27-1) and users .

# <span id="page-27-1"></span>Creating a database and users

The admintools utility included in the installation provides a number of administrative functions. The following steps show how to create a database and users with this utility.

1. View the status of your cluster. It should return an empty table.

----+------+-------

\$ admintools -t view\_cluster

2. Create a database called "vdb" in the home directory with the password "vertica". This command also sets the plaintext password "vertica" for both the database and dbadmin.

\$ admintools -t create\_db --data\_path=/home/dbadmin --catalog\_path=/home/dbadmin --database=vdb --password=vertica --hosts=localhost

- 3. Run vsql and enter "vertica" at the password prompt. \$ vsql
- 4. Create a user named "Mike" with the password "inventor." => CREATE USER Mike IDENTIFIED BY 'inventor';
- 5. Grant the USAGE permission on the public schema. => GRANT USAGE ON SCHEMA PUBLIC TO Mike;
- 6. Load [sample](#page-28-0) data .

<span id="page-28-0"></span>Loading sample data

Vertica offers several solutions for loading files with structured and unstructred data, and from several formats.

Creating a sample data file

Create a sample CSV file called cities.csv with the following contents and save it to /home/dbadmin/cities.csv.

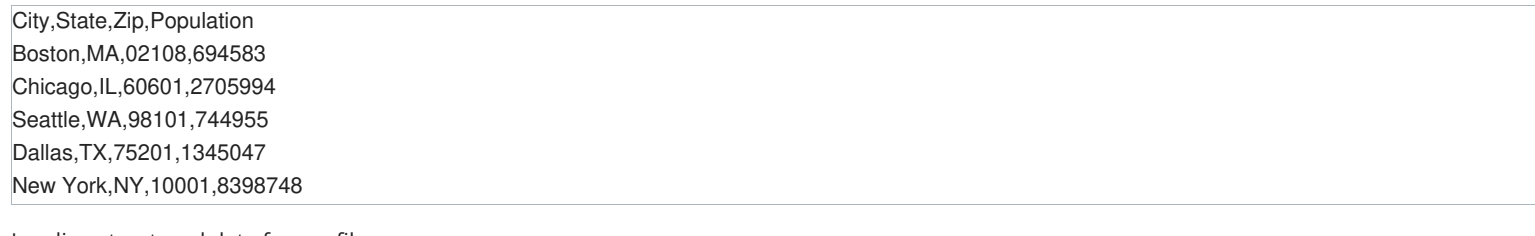

Loading structured data from a file

1. Run vsql. \$ vsql

2. Create the cities table.

=> CREATE TABLE cities ( city varchar(20), state char(2), zip int, population int );

- 3. Use the [COPY](#page-3302-0) statement to load the data from the cities.csv file. The following command logs exceptions and rejections in the home directory. => COPY cities FROM LOCAL '/home/dbadmin/cities.csv' DELIMITER ','NULL ''EXCEPTIONS '/home/dbadmin/cities\_exceptions.log' REJECTED DATA '/home/dbadmin/cities\_rejections.log';
- 4. Review the rejections log for what data was excluded. Here, the header was excluded. \$ cat /home/dbadmin/cities\_rejections.log

City,State,Zip,Population

5. Review the exceptions for details on the error. In this case, the header failed Vertica's integer data type verification.

\$ cat /home/dbadmin/cities\_exceptions.log

COPY: Input record 1 has been rejected (Invalid integer format 'Zip' for column 3 (zip)). Please see /home/dbadmin/cities\_rejections.log, record 1 for the rejected record. This record was record 1 from cities.csv

6. To fix this, add SKIP 1 to the original COPY statement. This excludes the first row. => COPY cities FROM LOCAL '/home/dbadmin/cities.csv' DELIMITER, 'NULL' EXCEPTIONS '/home/dbadmin/cities\_exceptions.log' REJECTED DATA '/home/dbadmin/cities\_rejections.log' SKIP 1;

Loading unstructured data with flex tables

To load data from another source, Vertica uses Flex tables. Flex tables simplify data loading by allowing you to load unstructured or "semi-structured" data without having to create a schema or column definitions.

Supported formats include:

- Avro Data
- CEF
- CSV
- Delimited
- $\bullet$  JSON

1. Create a table called cities\_flex. Notice how it does not include column names or data types. => CREATE FLEXIBLE TABLE cities\_flex();

- 2. Load the CSV file into the table. => COPY cities\_flex FROM '/source/cities.csv' PARSER FDELIMITEDPARSER (delimiter=',');
- 3. Query the cities\_flex table, specifying the column names from the original CSV file. => SELECT city, state FROM cities\_flex;

# <span id="page-29-0"></span>Monitoring the database

This page includes a collection of general-purpose SQL statements useful for monitoring your database.

Check disk space

Check disk space used by tables.

=> SELECT projection\_schema, anchor\_table\_name, to\_char(sum(used\_bytes)/1024/1024/1024,'999,999.99') as disk\_space\_used\_gb FROM projection\_storage GROUP by projection\_schema, anchor\_table\_name ORDER by disk\_space\_used\_gb desc limit 50;

Check total disk space used.

=> SELECT to\_char(sum(used\_bytes)/1024/1024/1024,'999,999.99') AS gb FROM projection\_storage;

Check the amount of free disk space.

=> SELECT to\_char(sum(disk\_space\_free\_mb)/1024,'999,999,999') AS disk\_space\_free\_gb, to\_char(sum(disk\_space\_used\_mb)/1024,'999,999,999') AS disk\_space\_used\_gb FROM disk\_storage;

Adjust data types

Change the Zip and Population columns from VARCHAR to INT.

=> UPDATE cities\_flex\_keys set data\_type\_guess='int' WHERE key\_name='Zip'; => UPDATE cities\_flex\_keys set data\_type\_guess='int' WHERE key\_name='Population'; => COMMIT;

Refresh the cities\_flex\_view with the new data types

=> SELECT build\_flextable\_view('cities\_flex');

Materialize the flex table

Materialize the flex table and all columns into a persistent Vertica table.

=> CREATE TABLE cities AS SELECT \* from cities\_flex\_view;

View user and role information

View user information.

=> SELECT user\_name, is\_super\_user, resource\_pool, memory\_cap\_kb, temp\_space\_cap\_kb, run\_time\_cap FROM users;

Identify users.

=> SELECT \* FROM user\_sessions;

View queries by user.

#### => SELECT \* FROM query\_profiles WHERE user\_name ILIKE '%dbadmin%';

View roles.

## => SELECT \* FROM roles;

View database information

View resource pool assignments.

#### => SELECT user\_name, resource\_pool FROM users;

View table information.

 $\Rightarrow$  SELECT table\_name, is\_flextable, is\_temp\_table, is\_system\_table, count(\*) FROM tables GROUP by 1,2,3,4;

View projection information.

 $\Rightarrow$  SELECT is segmented, is aggregate projection, has statistics, is super projection, count(\*) FROM projections GROUP by 1,2,3,4,5;

View update information.

=> SELECT substr(query, 0, instr(query, '')+1) count(\*) FROM (SELECT transaction\_id, statement\_id, upper(query::varchar(30000)) as query FROM query\_profiles

WHERE regexp\_like(query,'^\s\*update\s','i')) sq GROUP BY 1 ORDER BY 1;

View active events.

=> SELECT \* FROM active\_events WHERE event\_problem\_description NOT ILIKE '%state to UP';

View backups.

=> SELECT \* FROM database\_backups;

View disk storage.

=> SELECT node\_name, storage\_path, storage\_usage, storage\_status, disk\_space\_free\_percent FROM disk\_storage;

View long-running queries

=> SELECT query\_duration\_us/1000000/60 AS query\_duration\_mins, table\_name, user\_name, processed\_row\_count AS rows\_processed, substr(query,0,70) FROM query\_profiles ORDER BY query\_duration\_us DESCLIMIT 250;

View sizes and counts of Read Optimized Store (ROS) containers.

=> SELECT node\_name, projection\_name, sum(ros\_count), sum(ros\_used\_bytes) FROM projection\_storage GROUP BY 1,2 HAVING sum(ros\_count) >= 50 ORDER BY 3 DESC LIMIT 250;

#### View license information

View license consumption.

=> SELECT GET\_COMPLIANCE\_STATUS();

View how the database complies with your license.

=> SELECT AUDIT('');

Audit the database to check if it complies with raw storage allowance of your license.

=> SELECT AUDIT\_LICENSE\_SIZE;

Compare storage size of database the database and your license.

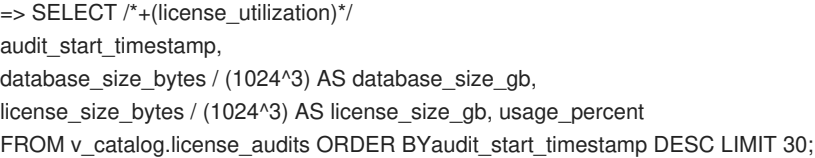

# <span id="page-31-1"></span>Connecting clients

Vertica supports several third-party clients. A list of Vertica client drivers can be found [here](https://www.vertica.com/download/vertica/client-drivers/).

### Connecting to DbVisualizer

- 1. Download the **[DbVisualizer](https://www.dbvis.com/) client application**.
- 2. Create a database. Database Menu -> Create Database Connection.
- 3. Specify a name for the connection.
- 4. In the "Driver (JDBC)" field, specify Vertica.
- 5. In the "Database Server" field, specify an IP address.
- 6. In the "Database Port" field, specify a port number.
- 7. In the "Database Name" field, specify a database name.
- 8. In the "Database Userid" field, specify a username.
- 9. In the "Database Password" field, specify a password.
- 10. Use the "ping" function to test the connection.

Connecting to tableau

- 1. Download [Tableau](https://www.tableau.com).
- 2. Open Tableau Desktop.
- 3. Select Server Connection.
- 4. Select Vertica as the server type.
- 5. Set the Server IP.
- 6. Set the Port to "vdb".
- 7. Sign into the database.

# <span id="page-31-0"></span>Vertica community edition (CE)

The Vertica Community Edition (CE) is a free, limited license that Vertica provides users so that they can get a hands-on introduction to the platform. It allows you to deploy up to three nodes using a maximum of 1TB of data.

As part of the CE license, you agree to the collection of some anonymous, non-identifying usage data. This data lets Vertica understand how customers use the product, and helps guide the development of new features. None of your personal data is collected. For details on what is collected, see the Community Edition **End User License [Agreement](https://www.vertica.com/end-user-license-agreement-ce-version/)**.

Vertica provides two options to use the Community Edition:

- CE container image. Container images require a container engine such as Docker Desktop. For installation details, see the official Docker [documentation](https://www.docker.com/get-started) .
- Vertica Community Edition Virtual Machine (Vertica CE VM), which is available for download on the Vertica [website](https://www.vertica.com/download/vertica/community-edition/).

## CE container image

The CE image is a single-node, lightweight alternative to the Vertica CE VM. Vertica provides two options to get the CE container image:

- Pull the image from the Vertica [DockerHub](https://hub.docker.com/r/vertica/vertica-ce) registry.
- . Build a custom CE image using the [one-node-ce](https://github.com/vertica/vertica-containers/tree/main/one-node-ce) GitHub repository . This requires the free CE trial [RPM](https://www.vertica.com/try/) .

The CE container environment includes the following:

- VMart example database
- admintools
- vsal
- Developer libraries

# Important

Use the Vertica CE container image with the following limitations:

- There is a two-day verification period before CE licenses are issued.
- CE images expire after 1 year.

For more information about Vertica licensing, see [Managing](#page-912-0) licenses.

# Vertica CE VM

The Vertica CE VM is a preconfigured Linux environment that includes:

- Vertica Community Edition with the VMart example database
- Management Console
- admintools
- vsal
- A tutorial that guides you through a series of common tasks

### **Note**

The Vertica CE VM is not supported for production use.

For a preview of the tutorial included in the [Vertica](https://www.vertica.com/docs/VMs/Vertica_CE_VM_User_Guide.pdf) CE VM, see the Vertica CE VM User Guide.

To download and install the Vertica CE VM, follow the instructions in the Vertica CE VM [Installation](https://www.vertica.com/docs/VMs/Vertica_CE_VM_Download_and_Startup_Instructions.pdf) Guide .

# <span id="page-32-0"></span>Vertica interfaces

Vertica provides tools to perform administrative tasks quickly and easily:

- Management Console (MC) provides a unified view of your Vertica cluster through a browser connection.
- Administration Tools provides a simple graphical user interface for you to perform certain tasks such as starting and stopping a database, running Database Designer, and more.

The following sections provide detailed information about both tools.

#### Management Console

Management Console (MC) is the Vertica in-browser monitoring and management tool. Its graphical user interface provides a unified view of your Vertica database operations. Through user-friendly, step-by-step screens, you can create, configure, manage, and monitor your Vertica databases and their associated clusters. You can use MC to operate your Vertica database in Eon Mode or in Enterprise Mode. You can use MC to provision and deploy a Vertica Eon Mode database.

For detailed instructions, see [Management](#page-720-0) Console .

## Administration tools

If possible, always run the Administration Tools using the database administrator account (dbadmin) on the administration host.

When you run Administration Tools, the **Main Menu** dialog box appears with a dark blue background and a title on top. The screen captures used in this documentation set are cropped down to the dialog box itself, as shown in the following screenshot.

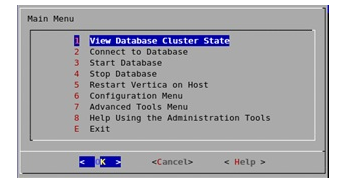

The Administration Tools interface responds to mouse clicks in some terminal windows, but it might respond only to keystrokes. The following table is a quick reference to keystroke usage in the Administration Tools interface:

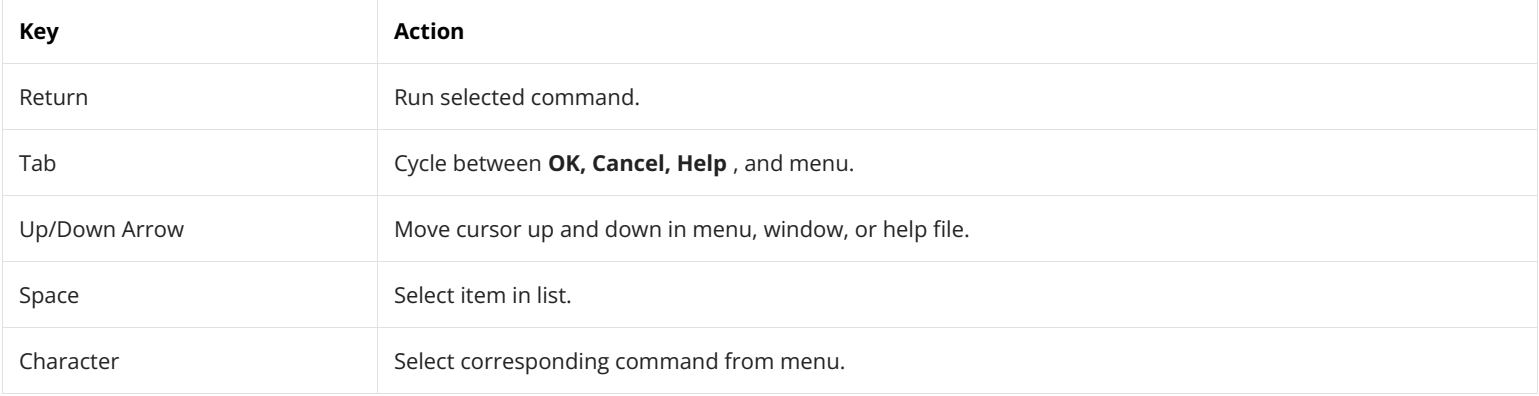

For details, see Using the [Administration](#page-1027-0) Tools in the Administrator's Guide.

After your first login

The first time you log in as the database administrator and run the Administration Tools, complete the following steps:

- 1. Accept the end-user license agreement (EULA) to proceed. A window displays, requesting the location of the license key file you downloaded from the OpenText website. The default path is /tmp/vlicense.dat
- 2. Enter the absolute path to your license key and select **OK** .
- 3. To return to the command line, select **Exit** and click **OK** .

# <span id="page-33-0"></span>Introducing the VMart example database

Vertica ships with a sample multi-schema database called the VMart Example Database, which represents a database that might be used by a large supermarket (VMart) to access information about its products, customers, employees, and online and physical stores. Using this example, you can create, run, optimize, and test a multi-schema database.

The VMart database contains the following schema:

- public (automatically created in any newly created Vertica database)
- store

.

• online Sales

## VMart database location and scripts

If you installed Vertica from the RPM package, the VMart schema is installed in the /opt/vertica/examples/VMart\_Schema directory. This folder contains the following script files that you can use to get started quickly. Use the scripts as templates for your own applications.

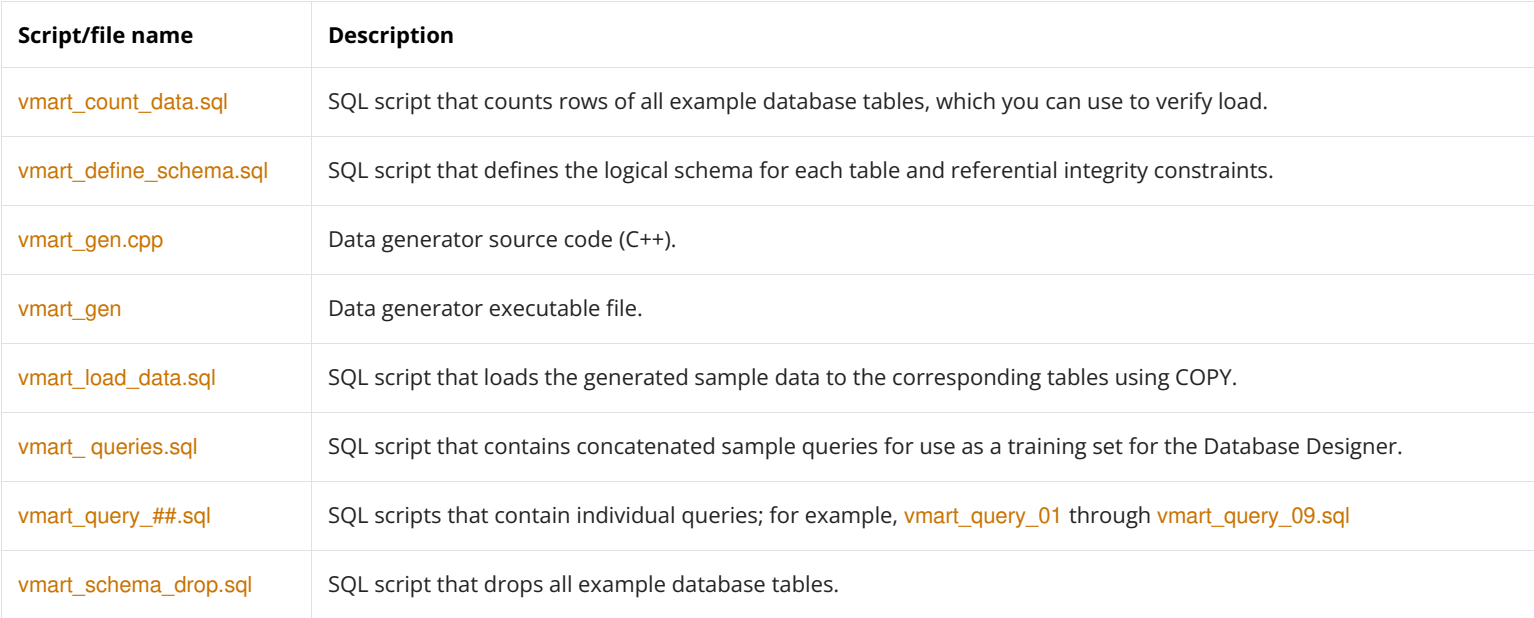

For more information about the schema, tables, and queries included with the VMart example database, see the [Appendix](#page-44-1)

# <span id="page-33-1"></span>Installing and connecting to the VMart example database

Follow the steps in this section to create the fully functioning, multi-schema VMart example database to run sample queries. The number of example databases you create within a single Vertica installation is limited only by the disk space available on your system. However, Vertica strongly recommends that you start only one example database at a time to avoid unpredictable results.

Vertica provides two options to install the example database:

- Quick [Installation](#page-34-0) Using a Script : This option lets you create the example database and start using it immediately. Use this method to bypass the schema and table creation processes and start querying immediately.
- Advanced [Installation](#page-34-1) . The advance option is an advanced-but-simple example database installation using the Administration Tools interface. Use this method to better understand the database creation process and practice creating a schema, creating tables, and loading data.

Both installation methods create a database named VMart. If you try both installation methods, you need to drop the VMart database you created (see [Restoring](#page-44-0) the Status of Your Host) or create the subsequent database with a new name. However, Vertica strongly recommends that you start only one example database at a time to avoid unpredictable results

This tutorial uses Vertica-provided queries, but if you create your own design and use your own queries, you can follow the same set of procedures.

In this section

- Quick [installation](#page-34-0) using a script
- Advanced [installation](#page-34-1)

### <span id="page-34-0"></span>Quick installation using a script

The script you need to perform a quick installation is located in /opt/vertica/sbin and is called install\_example . This script creates a database on the default port (5433), generates data, creates the schema and a default superprojection, and loads the data. The folder also contains a delete\_example script, which stops and drops the database.

- 1. In a terminal window, log in as the database administrator.
	- \$ su dbadmin

Password: (your password)

2. Change to the /examples directory.

\$ cd /opt/vertica/examples

- 3. Run the install script:
	- \$ /opt/vertica/sbin/install\_example VMart

After installation, you should see the following:

[dbadmin@localhost examples]\$ /opt/vertica/sbin/install\_example VMart Installing VMart example example database Mon Jul 22 06:57:40 PDT 2013 Creating Database Completed Generating Data. This may take a few minutes. Completed Creating schema Completed Loading 5 million rows of data. Please stand by. Completed Removing generated data files Example data

The example database log files, ExampleInstall.txt and ExampleDelete.txt, are written to /opt/vertica/examples/log.

To start using your database, continue to [Connecting](#page-38-0) to the Database in this guide. To drop the example database, see Restoring the Status of Your Host in this guide.

#### <span id="page-34-1"></span>Advanced installation

To perform an advanced-but-simple installation, set up the VMart example database environment and then create the database using the Administration Tools or Management Console.

#### **Note**

If you installed the VMart database using the quick installation method, you cannot complete the following steps because the database has already been created.

To try the advanced installation, drop the example database (see [Restoring](#page-44-0) the Status of Your Host on this guide) and perform the advanced Installation, or create a new example database with a different name. However, Vertica strongly recommends that you install only one example database at a time to avoid unpredictable results.

The advanced installation requires the following steps:

In this section

- Step 1: setting up the example [environment](#page-35-0)
- Step 2: creating the example [database](#page-36-0)
- Step 3: [connecting](#page-38-0) to the database
- Step 4: defining the [database](#page-38-1) schema
- Step 5: [loading](#page-39-0) data

<span id="page-35-0"></span>Step 1: setting up the example environment

1. Stop all databases running on the same host on which you plan to install your example database. If you are unsure if other databases are running, run the Administration Tools and select **View Cluster State** .The State column should show DOWN values on pre-existing databases.

If databases are running, click **Stop Database** in the **Main Menu** of the Administration Tools interface and click **OK** .

2. In a terminal window, log in as the database administrator:

\$ su dbadmin Password:

3. Change to the /VMart\_Schema directory. \$ cd /opt/vertica/examples/VMart\_Schema

Do not change directories while following this tutorial. Some steps depend on being in a specific directory.

4. Run the sample data generator.

\$ ./vmart\_gen

5. Let the program run with the default parameters, which you can review in the README file.
Using default parameters datadirectory = ./ numfiles = 1  $seed = 2$  $null =$  $'$ timefile = Time.txt numfactsalesrows = 5000000 numfactorderrows = 300000 numprodkeys = 60000 numstorekeys = 250 numpromokeys = 1000 numvendkeys = 50 numcustkeys = 50000 numempkeys = 10000 numwarehousekeys = 100 numshippingkeys = 100 numonlinepagekeys = 1000 numcallcenterkeys = 200 numfactonlinesalesrows = 5000000 numinventoryfactrows = 300000 gen\_load\_script = false Data Generated successfully ! Using default parameters datadirectory = ./ numfiles = 1  $seed = 2$  $null =$  $'$ timefile = Time.txt numfactsalesrows = 5000000 numfactorderrows = 300000 numprodkeys = 60000 numstorekeys = 250 numpromokeys = 1000 numvendkeys = 50 numcustkeys = 50000 numempkeys = 10000 numwarehousekeys = 100 numshippingkeys = 100 numonlinepagekeys = 1000 numcallcenterkeys = 200 numfactonlinesalesrows = 5000000 numinventoryfactrows = 300000 gen\_load\_script = false Data Generated successfully !

6. If the vmart\_gen executable does not work correctly, recompile it as follows, and run the sample data generator script again.

\$ g++ vmart\_gen.cpp -o vmart\_gen \$ chmod +x vmart\_gen \$ ./vmart\_gen

Step 2: creating the example database

To create the example database: use the Administration Tools or Management Console, as described in this section.

Creating the example database using the administration tools

In this procedure, you create the example database using the Administration Tools. To use the Management Console, go to the next section.

#### **Note**

If you have not used Administration Tools before, see Vertica [interfaces](#page-32-0).

#### 1. Run the Administration Tools. \$ /opt/vertica/bin/admintools

#### or simply type admintools

- 2. From the Administration Tools **Main Menu** , click **Configuration Menu** and click **OK** .
- 3. Click **Create Database** and click **OK** .
- 4. Name the database VMart and click **OK** .

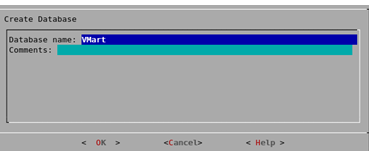

5. Click **OK** to bypass the password and click **Yes** to confirm.

There is no need for a database administrator password in this tutorial. When you create a production database, however, always specify an administrator password. Otherwise, the database is permanently set to trust authentication (no passwords).

6. Select the hosts you want to include from your Vertica cluster and click **OK** .

This example creates the database on a one-host cluster. Vertica recommends a minimum of three hosts in the cluster. If you are using the Vertica Community Edition, you are limited to three nodes.

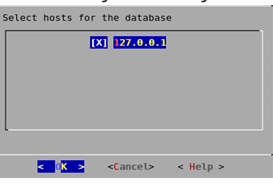

7. Click **OK** to select the default paths for the data and catalog directories.

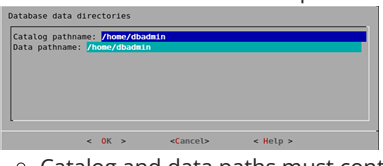

- o Catalog and data paths must contain only alphanumeric characters and cannot have leading space characters. Failure to comply with these restrictions could result in database creation failure.
- o When you create a production database, you'll likely specify other locations than the default. See Prepare Disk Storage [Locations](#page-924-0) in the Administrator's Guide for more information.
- 8. Since this tutorial uses a one-host cluster, a K-safety warning appears. Click **OK** .<br> **EXECUTE:** TO BOT A 2 NOSES CARRER AND THE MAY LOSE data if it

 $<$  OK  $\rightarrow$ 

9. Click **Yes** to create the database.

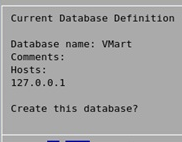

#### $S$  Yes >  $\leq$  No >

During database creation, Vertica automatically creates a set of node definitions based on the database name and the names of the hosts you selected and returns a success message.

10. Click **OK** to close the **Database VMart created successfully** message.

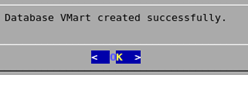

Creating the example database using Management Console

In this procedure, you create the example database using Management Console. To use the Administration Tools, follow the steps in the preceding section.

### **Note**

To use Management Console, the console should already be installed and you should be familiar with its concepts and layout. For details, see [Management](#page-720-0) Console .

- 1. Connect to Management Console and log in.
- 2. On the Home page, click **Infrastructure** to go to the Databases and Clusters page.
- 3. Click to select the appropriate existing cluster and click **Create Database** .
- 4. Follow the on-screen wizard, which prompts you to provide the following information:
	- Database name, which must be between 3–25 characters, starting with a letter, and followed by any combination of letters, numbers, or underscores.
	- (Optional) database administrator password for the database you want to create and connect to.
	- o IP address of a node in your database cluster, typically the IP address of the administration host.
- 5. Click **Next** .

#### Step 3: connecting to the database

Regardless of the installation method you used, follow these steps to connect to the database.

1. As dbadmin , run the Administration Tools.

\$ /opt/vertica/bin/admintools

or simply type admintools .

- 2. If you are already in the Administration Tools, navigate to the Main Menu page.
- 3. Select **Connect to Database** ,click **OK** .

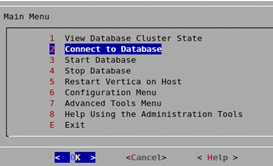

To configure and load data into the VMart database, complete the following steps:

- o Step 4: defining the [database](#page-38-0) schema
- o Step 5: [loading](#page-39-0) data

If you installed the VMart database using the Quick Installation method, the schema, tables, and data are already defined. You can choose to drop the example database (see [Restoring](#page-44-0) the Status of Your Host in this guide) and perform the Advanced [Installation,](#page-40-0) or continue straight to Querying Your Data in this guide.

<span id="page-38-0"></span>Step 4: defining the database schema

The VMart database installs with sample scripts with SQL commands that are intended to represent queries that might be used in a real business. The vmart\_define\_schema.sql script runs a script that defines the VMart schema and creates tables. You must run this script before you load data into the VMart database.

This script performs the following tasks:

- Defines two schemas in the VMart database schema: *online\_sales* and *store* .
- Defines tables in both schemas.
- Defines constraints on those tables.

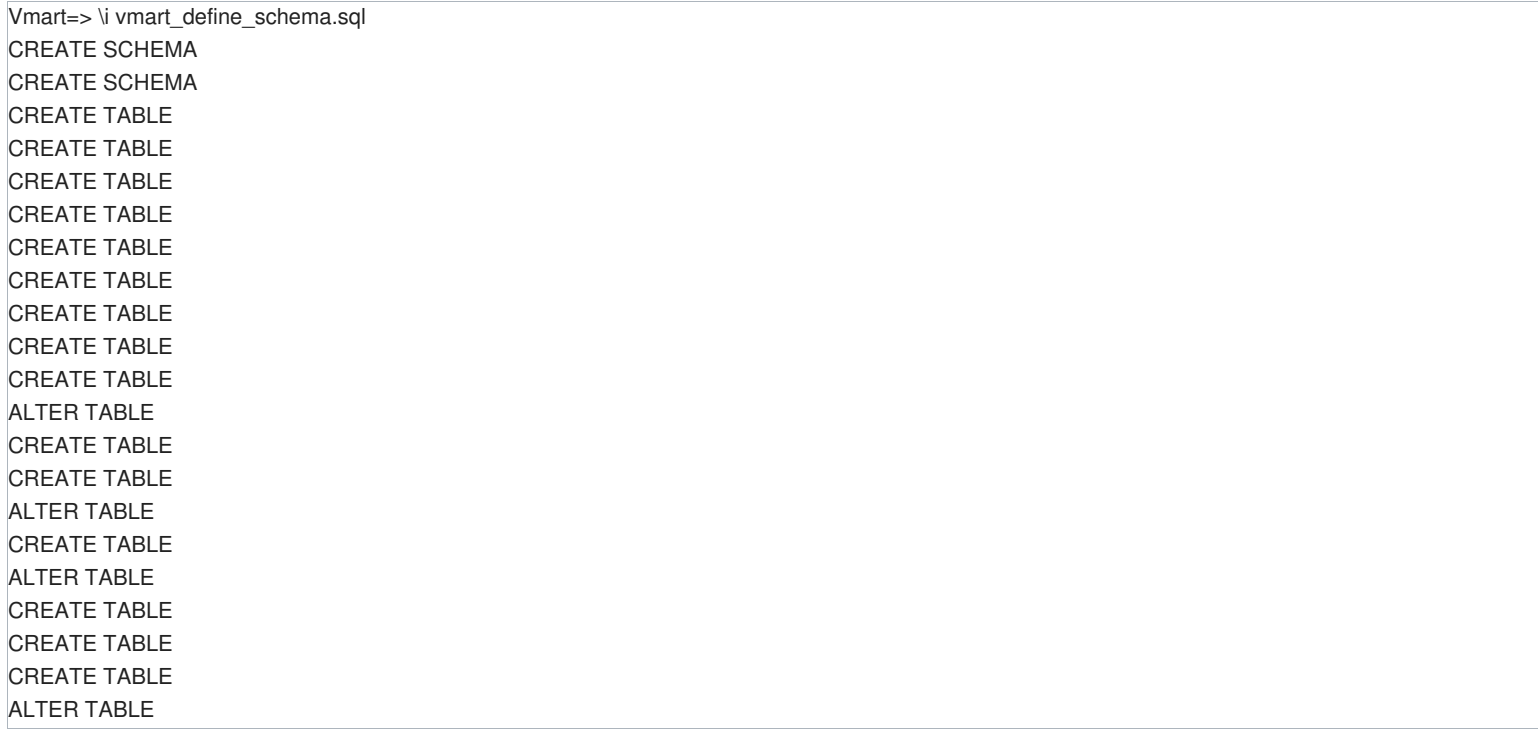

### <span id="page-39-0"></span>Step 5: loading data

Now that you have created the schemas and tables, you can load data into a table by running the vmart\_load\_data.sql script. This script loads data from the 15 .tbl text files in /opt/vertica/examples/VMart\_Schema into the tables that vmart\_design\_schema.sql created.

It might take several minutes to load the data on a typical hardware cluster. Check the load status by monitoring the vertica.log file, as described in [Monitoring](#page-1351-0) Log Files in the Administrator's Guide.

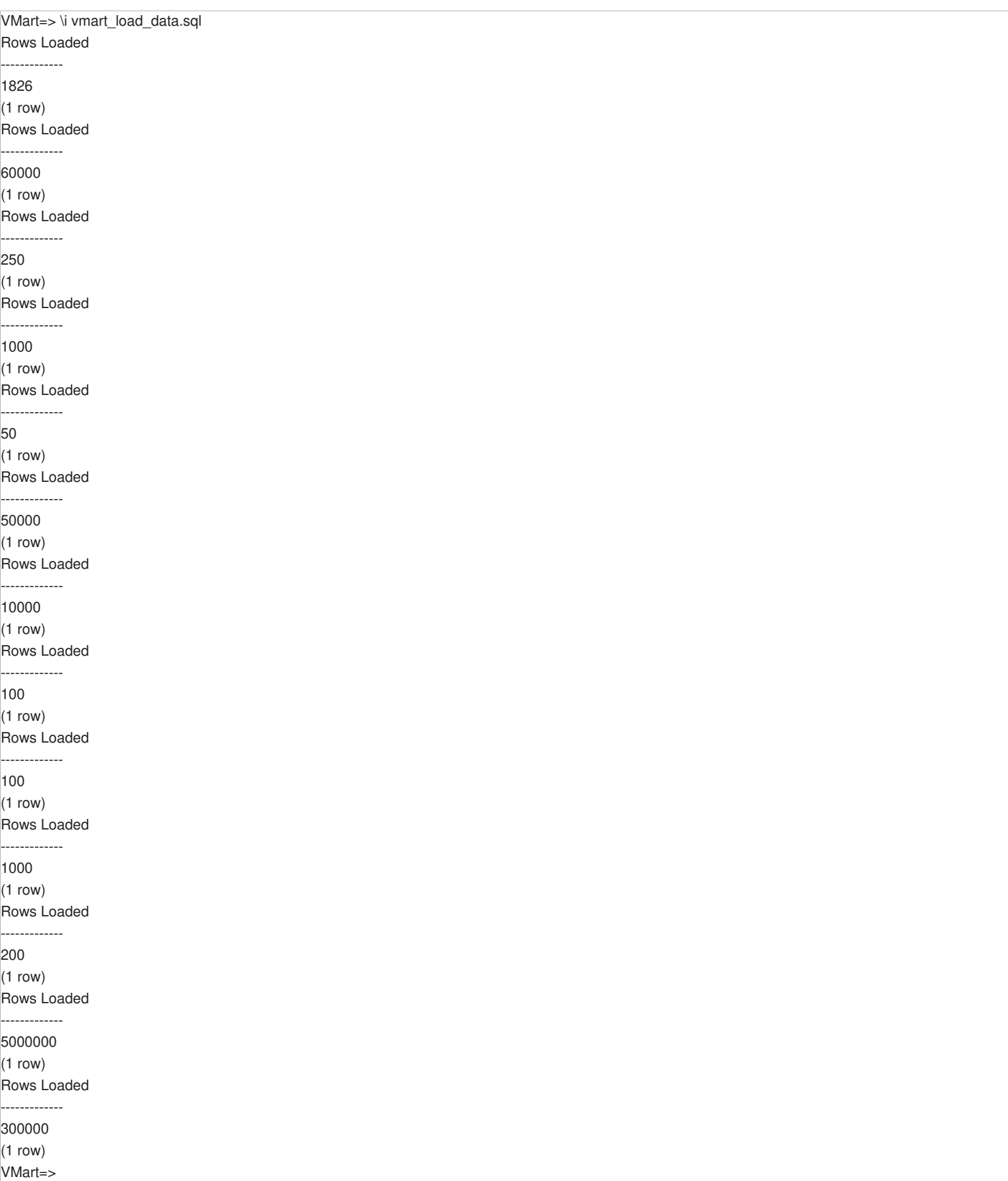

# <span id="page-40-0"></span>Querying data

The VMart database installs with sample scripts that contain SQL commands that represent queries that might be used in a real business. Use basic SQL commands to query the database, or try out the following command. Once you're comfortable running the example queries, you might want to write your own.

Type the following SQL command to return the values for five products with the lowest fat content in the Dairy department. The command selects the fat content from Dairy department products in the product\_dimension table in the public schema, orders them from low to high and limits the output to the first five (the five lowest fat contents).

VMart => SELECT fat\_content FROM ( SELECT DISTINCT fat\_content FROM product\_dimension WHERE department\_description IN ('Dairy') ) AS food ORDER BY fat\_content LIMIT 5;

Your results will be similar to the following:

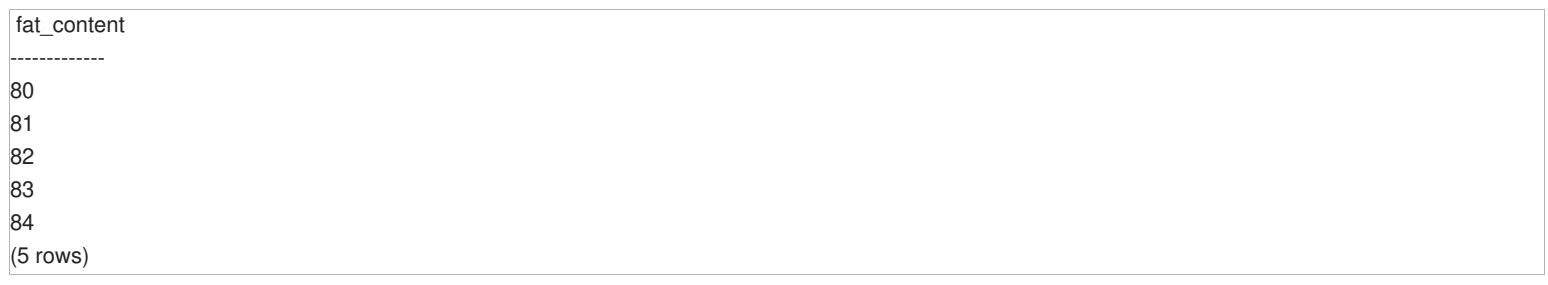

The preceding example is from the vmart\_query\_01.sql file. You can execute more sample queries using the scripts that installed with the VMart database or write your own. For a list of the sample queries supplied with Vertica, see [Appendix:](#page-44-1) VMart example database schema, tables, and scripts.

# Backing up and restoring the database

Important

Inadequate security on backups can compromise overall database security. Be sure to secure backup locations and strictly limit access to backups only to users who already have permissions to access all database data.

Vertica supplies a comprehensive utility, vbr, that lets you back up and restore a full database, as well as create backups of specific schema or tables. You should back up your database regularly and before major or destructive operations.

All vbr operations rely on a configuration file that describes your database, backup locations, and other parameters. Typically you use the same configuration file for both the backup and restore operations. To create your first configuration file, copy one of the sample files for backup listed in Sample vbr [configuration](#page-1381-0) files. Edit the copy to specify a snapshot (backup) name, your database details, and where to back up. The comments in the sample file guide you.

The following example shows a full backup:

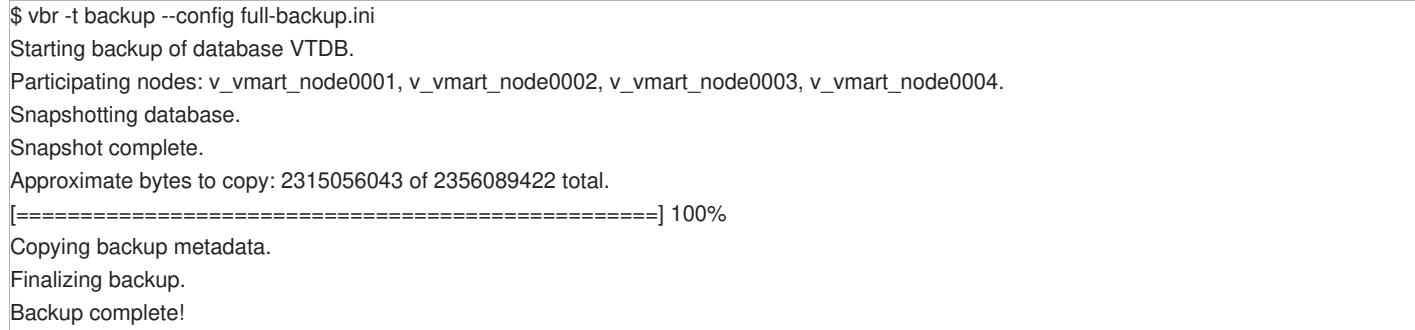

By default, there is no screen output other than the progress bar.

You can restore the entire database or selected schemas and tables. You can also use vbr to replicate data from one database to another or to copy an entire cluster. For more information about vbr, see Backing up and restoring the [database](#page-1379-0).

# Using Database Designer to create a comprehensive design

Vertica Database Designer:

- Analyzes your logical schema, sample data, and, optionally, your sample queries.
- Creates a physical schema design (a set of projections) that can be deployed automatically or manually.
- Does not require specialized database knowledge.
- Can be run and rerun any time for additional optimization without stopping the database.
- Uses strategies to provide optimal query performance and data compression.

Use Database Designer to create a comprehensive design, which allows you to create projections for all tables in your database.

You can also use Database Designer to create an [incremental](#page-0-0) design, which creates projections for all tables referenced in the queries you supply.

You can create a comprehensive design with Database Designer using Management Console or through Administration Tools. You can also choose to run Database Designer [programmatically](#page-958-0) .

#### In this section

- Running Database Designer with [Management](#page-42-0) Console
- Running Database Designer with [administration](#page-43-0) tools

### <span id="page-42-0"></span>Running Database Designer with Management Console

In this tutorial, you'll create a [comprehensive](#page-0-0) design with Database Designer through the Management Console interface. If, in the future, you have a query that you want to optimize, you can create an enhanced ([incremental](#page-0-0)) design with additional projections. You can tune these projections specifically for the query you provide.

### **Note**

To run Database Designer outside Administration Tools, you must be a dbadmin user. If you are not a dbadmin user, you must have the DBDUSER role assigned to you and own the tables for which you are designing projections. For details, see Database Designer access [requirements](#page-946-0) .

You can choose to create the design [manually](#page-801-0) or use the Management Console wizard, as described below.

### Important

Set your browser so it does not cache pages. If a browser caches pages, you might be unable to see the new design added.

Follow these steps to to create a comprehensive design with the Management Console wizard:

- 1. Log in to Management Console.
- 2. Verify that your database is up and running.
- 3. Choose the database for which you want to create the design. You can find the database under the **Recent Databases** section or by clicking **Existing Infrastructure** to reach the Databases and Clusters page. The database overview page opens.
- 4. At the bottom of the screen, click the **Design** button.
- 5. In the **New Design** dialog box, enter the design name.
- 6. Click **Wizard** to continue.
- 7. Create an initial design. For **Design Type** ,select **Comprehensive** and click **Next** .
- 8. In the **Optimization Objective** window, select **Balance Load and Performance** to create a design that is balanced between database size and query performance. Click **Next** .
- 9. Select the schemas. Because the VMart design is a multi-schema database, select all three schemas (public, store, and online\_sales) for your design in the **Select Sample Data** window. Click **Next** .

If you include a schema that contains tables without data, the design could be suboptimal. You can choose to continue, but Vertica recommends that you deselect the schemas that contain empty tables before you proceed.

- 10. Choose the K-safety value for your design. The K-Safety value determines the number of buddy projections you want Database Designer to create.
- 11. Choose Analyze Correlations Mode. Analyze Correlations Mode determines if Database Designer analyzes and considers column correlations when creating the design.
	- **Ignore:** When creating a design, ignore any column correlations in the specified tables.
	- **Consider existing:** Consider the existing correlations in the tables when creating the design. If you set the mode to 1, and there are no existing correlations, Database Designer does not consider correlations.
- **Analyze missing:** Analyze column correlations on tables where the correlation analysis was not previously performed. When creating the design, consider all column correlations (new and existing).
- **Analyze all:** Analyze all column correlations in the tables and consider them when creating the design. Even if correlations exist for a table, reanalyze the table for correlations.

Click **Next** .

- 12. Submit query files to Database Designer in one of two ways:
	- Supply your own query files by selecting the **Browse** button.

Click **Use Query Repository** ,which submits recently executed queries from the QUERY\_REQUESTS system table.

Click **Next** .

- 13. In the **Execution Options** window, select any of the following options:
	- **Analyze statistics** : Select this option to run statistics automatically after design deployment, so Database Designer can make better decisions for its proposed design.
	- **Auto-build** : Select this option to run Database Designer as soon as you complete the wizard. This option only builds the proposed design.
	- **Auto-deploy** : Select this option for auto-build designs that you want to deploy automatically.
- 14. Click **Submit Design** . The Database Designer page opens:
	- o If you chose to automatically deploy your design, Database Designer executes in the background.
	- If you did not select the **Auto-build** or **Auto-deploy** options, you can click **Build Design** or **Deploy Design** on the Database Designer page.
- 15. In the **My Designs** pane, view the status of your design:
	- When the deployment completes, the **My Design** pane shows **Design Deployed** .
	- o The event history window shows the details of the design build and deployment.

To run Database Designer with Administration Tools, see Running Database Designer with [administration](#page-43-0) tools in this guide.

### <span id="page-43-0"></span>Running Database Designer with administration tools

In this procedure, you create a comprehensive design with Database Designer using the Administration Tools interface. If, in the future, you have a query that you want to optimize, you can create an enhanced (incremental) design with additional projections. You can tune these projections specifically for the query you provide. See **[Incremental](#page-0-0) Design** for more information.

Follow these steps to create the comprehensive design using Database Designer in Administration Tools:

- 1. If you are not in Administration Tools, exit the vsql session and access Administration Tools:
	- $\circ$  Type \q to exit vsql.
	- o Type admintools to access the Administration Tools Main Menu.
- 2. Start the database for which you want to create a design.
- 3. From the **Main Menu** , click **Configuration Menu** and then click **OK** .
- 4. From the **Configuration Menu** , click **Run Database Designer** and then click **OK** .
- 5. When the **Select a database for design** dialog box opens, select **VMart** and then click **OK** . If you are prompted to enter the password for the database, click **OK** to bypass the message. Because no password was assigned when you installed the VMart database, you do not need to enter one now.
- 6. Click **OK** to accept the default directory for storing Database Designer output and log files.
- 7. In the **Database Designer** window, enter a name for the design, for example, *ymart* design, and click **OK** . Design names can contain only alphanumeric characters or underscores. No other special characters are allowed.
- 8. Create a complete initial design. In the **Design Type** window, click **Comprehensive** and click **OK** .
- 9. Select the schemas. Because the VMart design is a multi-schema database, you can select all three schemas (online\_sales, public, and store) for your design. Click **OK** .

If you include a schema that contains tables without data, the Administration Tools notifies you that designing for tables without data could be suboptimal. You can choose to continue, but Vertica recommends that you deselect the schemas that contain empty tables before you proceed.

10. In the **Design Options** window, accept all three options and click **OK** .

- The three options are:
	- **Optimize with queries:** Supplying the Database Designer with queries is especially important if you want to optimize the database design for query performance. Vertica recommends that you limit the design input to 100 queries.
	- **Update statistics:** Accurate statistics help the Database Designer choose the best strategy for data compression. If you select this option, the database statistics are updated to maximize design quality.
	- **Deploy design:** The new design deploys automatically. During deployment, new projections are added, some existing projections retained, and any necessary existing projections removed. Any new projections are refreshed to populate them with data.
- 11. Because you selected the **Optimize with queries** option, you must enter the full path to the file containing the queries that will be run on your database. In this example, it is:

/opt/vertica/examples/VMart\_Schema/vmart\_queries.sql

The queries in the query file must be delimited with semicolons (;). The last query must end with a semicolon (;).

12. Choose the K-safety value you want and click **OK** . The design K-Safety determines the number of buddy projections you want Database Designer to create.

If you create a comprehensive design on a single node, you are not prompted to enter a K-safety value.

- 13. In the **Optimization Objective** window, select **Balanced query/load performance** to create a design that is balanced between database size and query performance. Click **OK** .
- 14. When the informational message displays, click **Proceed** .
	- Database Designer automatically performs these actions:
	- o Sets up the design session.
	- Examines table data.
	- o Loads queries from the query file you provided (in this example, /opt/vertica/examples/VMart\_Schema/vmart\_queries.sql ).
	- o Creates the design.

Deploys the design or saves a SQL file containing the commands to create the design, based on your selections in the Desgin Options window. Depending on system resources, the design process could take several minutes. You should allow this process to complete uninterrupted. If you must cancel the session, use Ctrl+C.

15. When Database Designer finishes, press **Enter** to return to the Administration Tools menu. Examine the steps taken to create the design. The files are in the directory you specified to store the output and log files. In this example, that directory is /opt/vertica/examples/VMart\_Schema . For more information about the script files, see About [Database](#page-945-0) Designer.

For additional information about managing your designs, see Creating a [database](#page-944-0) design in the Administrator's Guide.

# <span id="page-44-0"></span>Restoring the status of your host

When you finish the tutorial, you can restore your host machines to their original state. Use the following instructions to clean up your host and start over from scratch.

### Stopping and dropping the database

Follow these steps to stop and/or drop your database. A database must be stopped before it can be dropped.

- 1. If connected to the database, disconnect by typing  $\sqrt{q}$ .
- 2. In the Administration Tools **Main Menu** dialog box, click **Stop Database** and click **OK** .
- 3. In the **Select database to stop** window, select the database you want to stop and click **OK** .
- 4. After stopping the database, click **Configuration Menu** and click **OK** .
- 5. Click **Drop Database** and click **OK** .
- 6. In the **Select database to drop** window, select the database you want to drop and click **OK** .
- 7. Click **Yes** to confirm.
- 8. In the next window type yes (lowercase) to confirm and click **OK** .

Alternatively, use the delete example script, which stops and drops the database:

- 1. If connected to the database, disconnect by typing  $\sqrt{q}$ .
- 2. In the Administration Tools **Main Menu** dialog box, select **Exit** .
- 3. Log in as the database administrator.
- 4. Change to the /examples directory. \$ cd /opt/vertica/examples
- 5. Run the delete example script. \$ /opt/vertica/sbin/delete\_example Vmart

### Uninstalling Vertica

### See [Uninstall](#page-175-0) Vertica .

### Optional steps

You can also choose to:

- Remove the dbadmin account on all cluster hosts.
- Remove any example database directories you created.

# <span id="page-44-1"></span>Appendix: VMart example database schema, tables, and scripts

This appendix provides detailed information about the VMart example database's schema, tables, and scripts.

The VMart example database contains three different schemas:

- public
- store
- online\_sales

The term "schema" has several related meanings in Vertica:

- In SQL statements, a schema refers to named namespace for a logical schema.
- Logical schema refers to a set of tables and constraints.
- Physical schema refers to a set of projections.

[Tables](#page-45-0) identifies the three schemas and all the data tables in the VMart database. Each schema contains tables that are created and loaded during database installation. See the schema maps for a list of tables and their contents:

- Public [schema](#page-45-1) map
- Store [schema](#page-51-0) map
- [online\\_sales](#page-54-0) schema map

[Sample](#page-56-0) scripts describes the sample scripts that contain SQL commands that represent queries that might be used in a real business using a VMartlike database. Once you're comfortable running the example queries, you might want to write your own.

In this section

- [Tables](#page-45-0)
- Public [schema](#page-45-1) map
- Store [schema](#page-51-0) map
- [online\\_sales](#page-54-0) schema map
- [Sample](#page-56-0) scripts

### <span id="page-45-0"></span>Tables

The three schemas in the VMart database include the following tables:

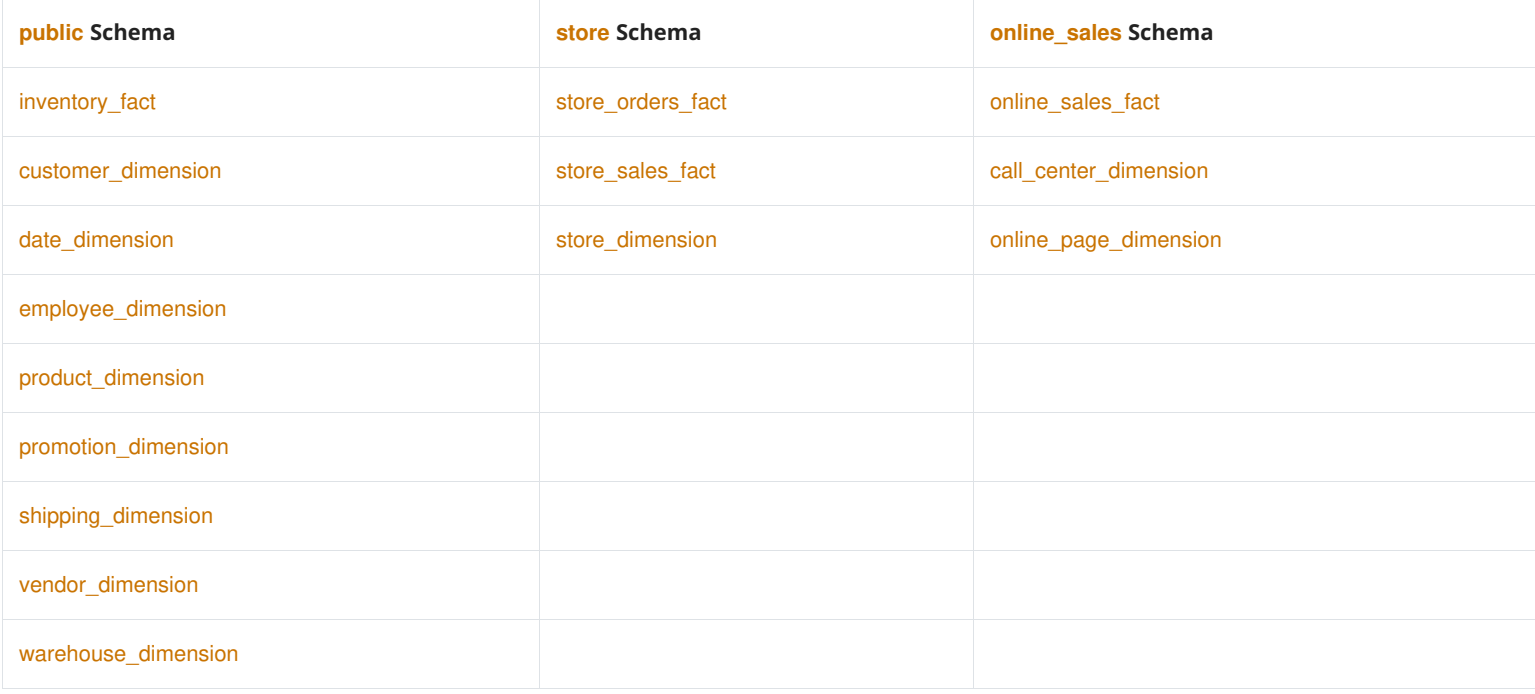

#### <span id="page-45-1"></span>Public schema map

The public schema is a snowflake schema. The following graphic illustrates the public schema and its relationships with tables in the online\_sales and store schemas.

The subsequent subsections describe database tables.

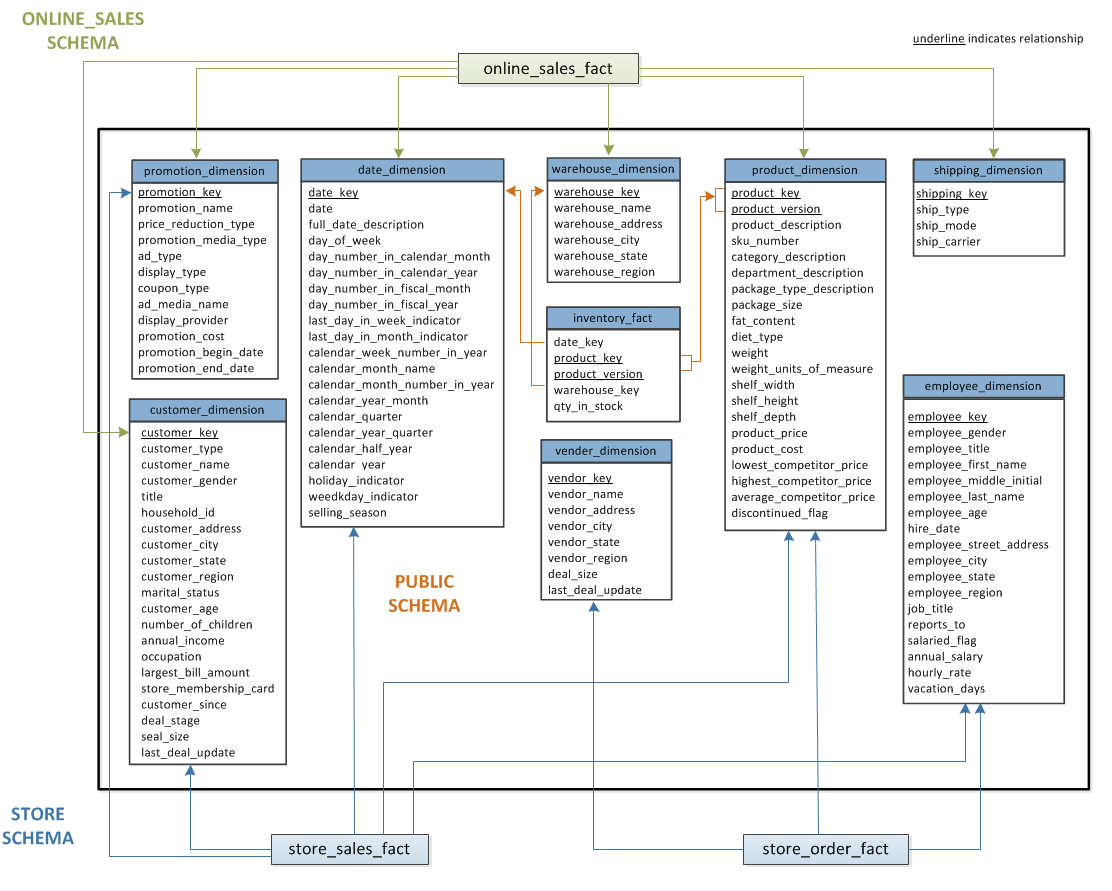

In this section

- inventory fact
- [customer\\_dimension](#page-46-1)  $\bullet$
- [date\\_dimension](#page-47-0)  $\bullet$
- [employee\\_dimension](#page-48-0)
- $\bullet$ [product\\_dimension](#page-49-0)
- [promotion\\_dimension](#page-50-0)  $\bullet$
- $\bullet$ [shipping\\_dimension](#page-50-1)
- vendor dimension  $\bullet$
- [warehouse\\_dimension](#page-51-1)

#### <span id="page-46-0"></span>inventory\_fact

This table contains information about each product in inventory.

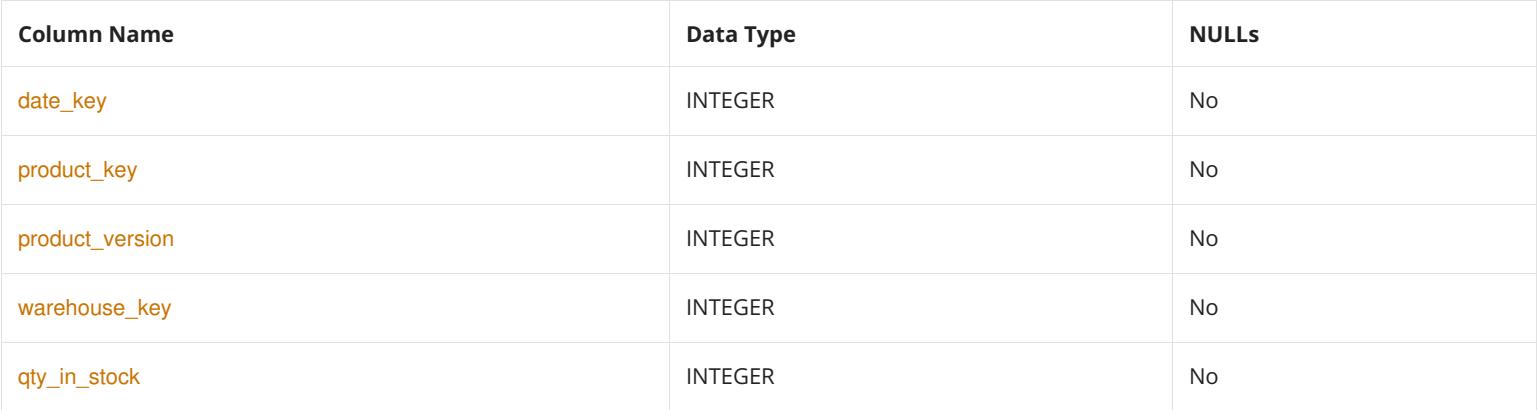

#### <span id="page-46-1"></span>customer\_dimension

This table contains information about all the retail chain's customers.

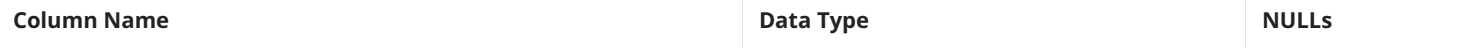

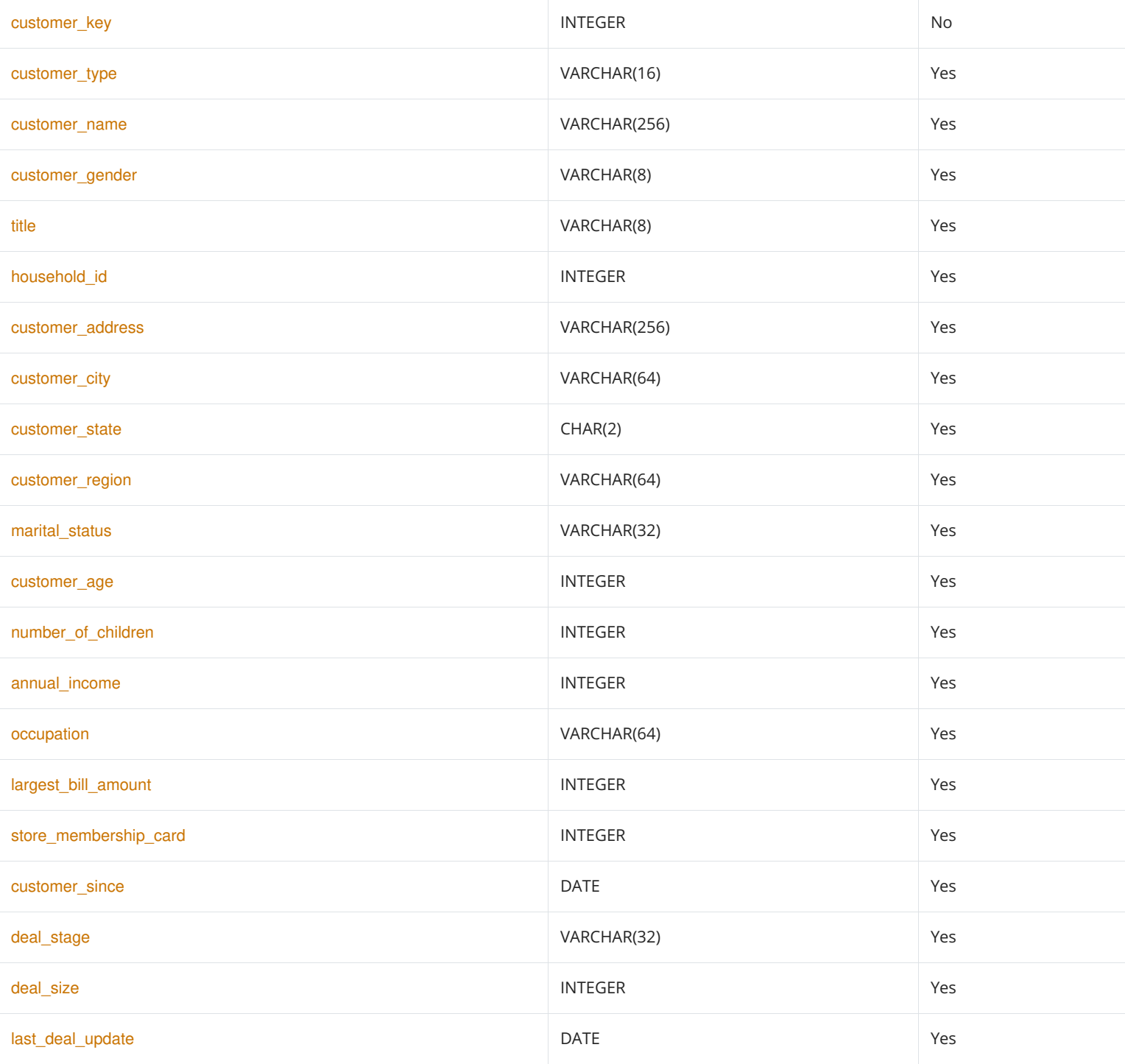

<span id="page-47-0"></span>date\_dimension

This table contains information about dates. It is generated from a file containing correct date/time data.

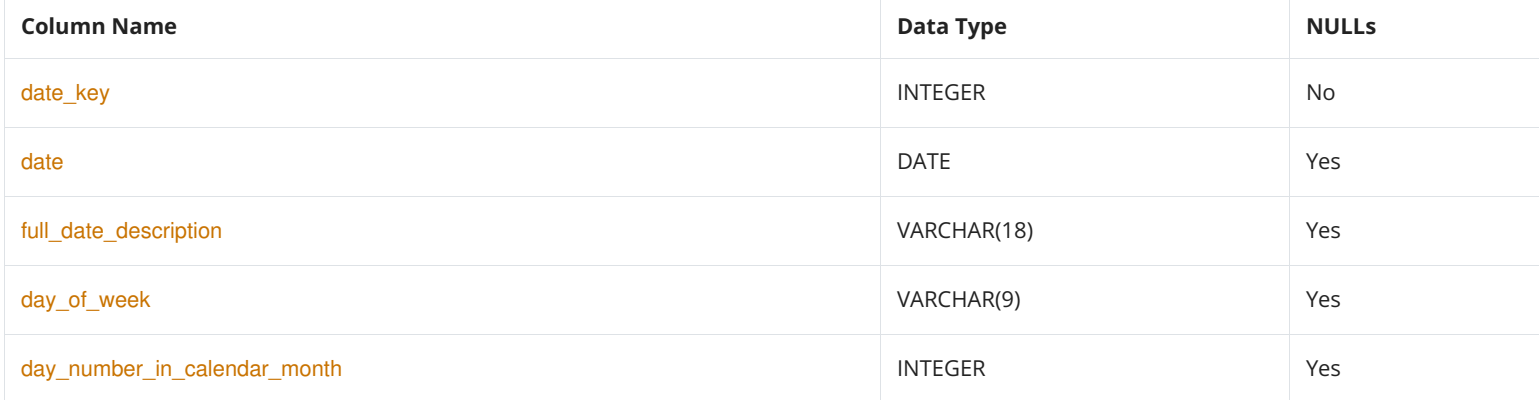

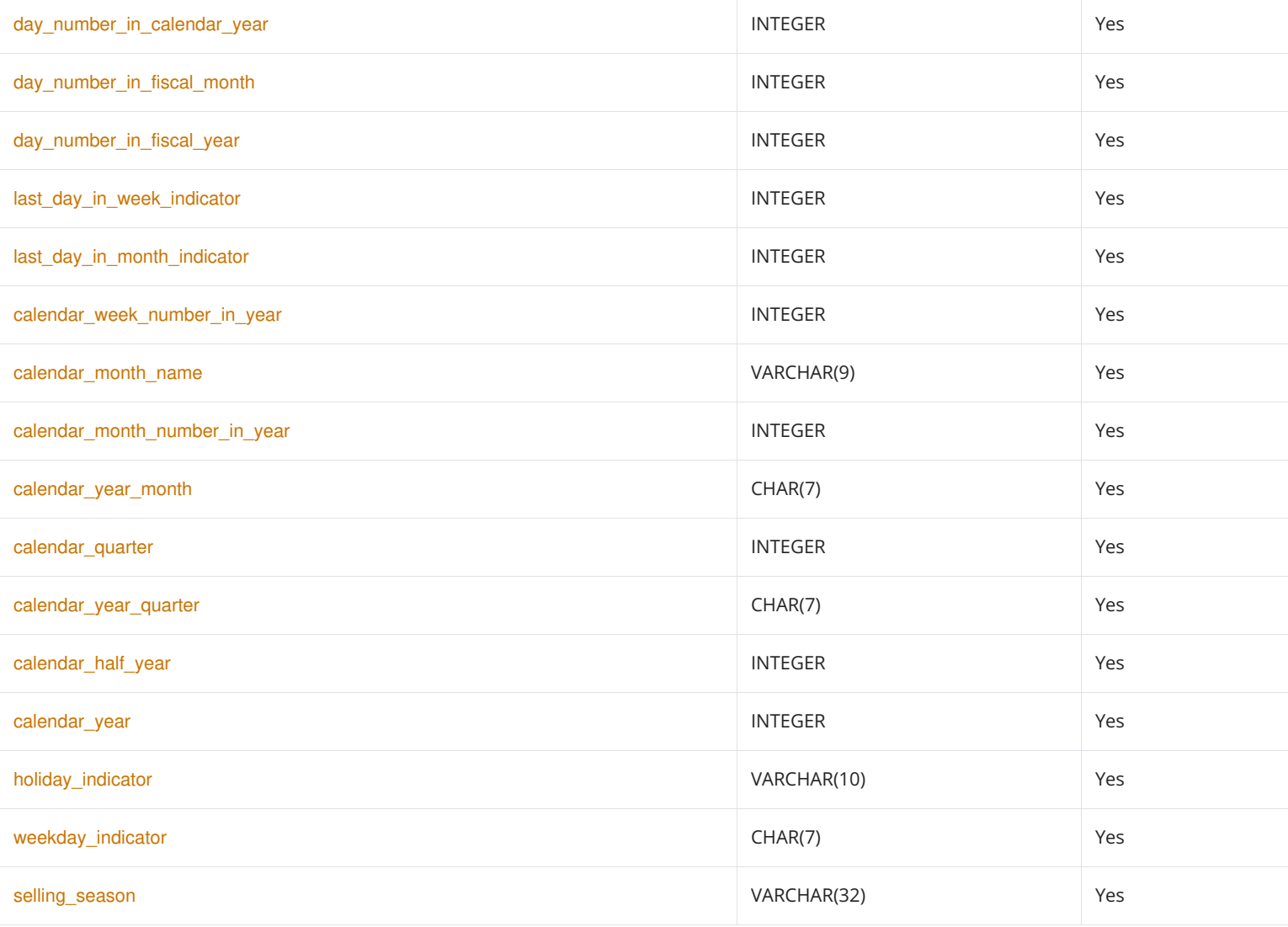

# <span id="page-48-0"></span>employee\_dimension

This table contains information about all the people who work for the retail chain.

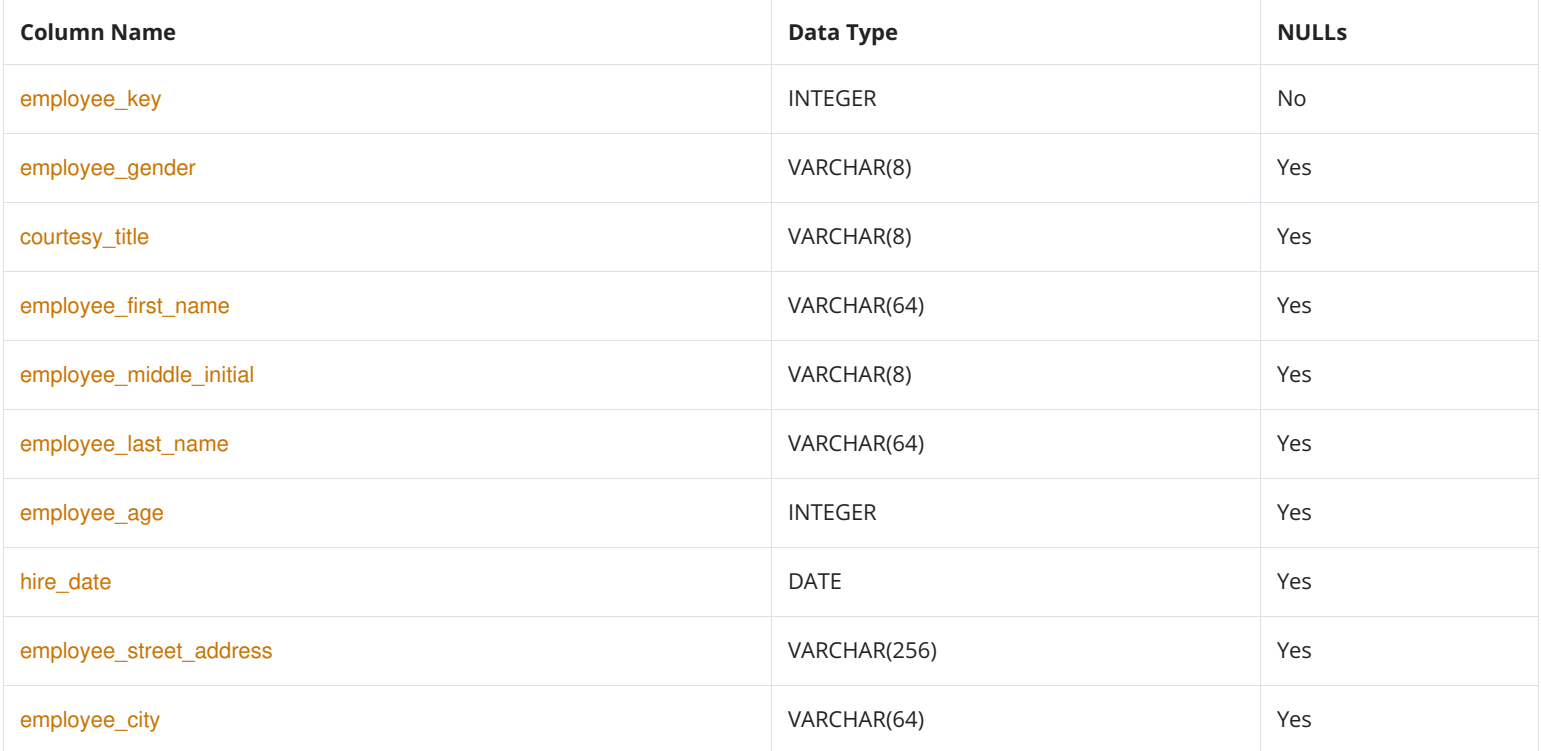

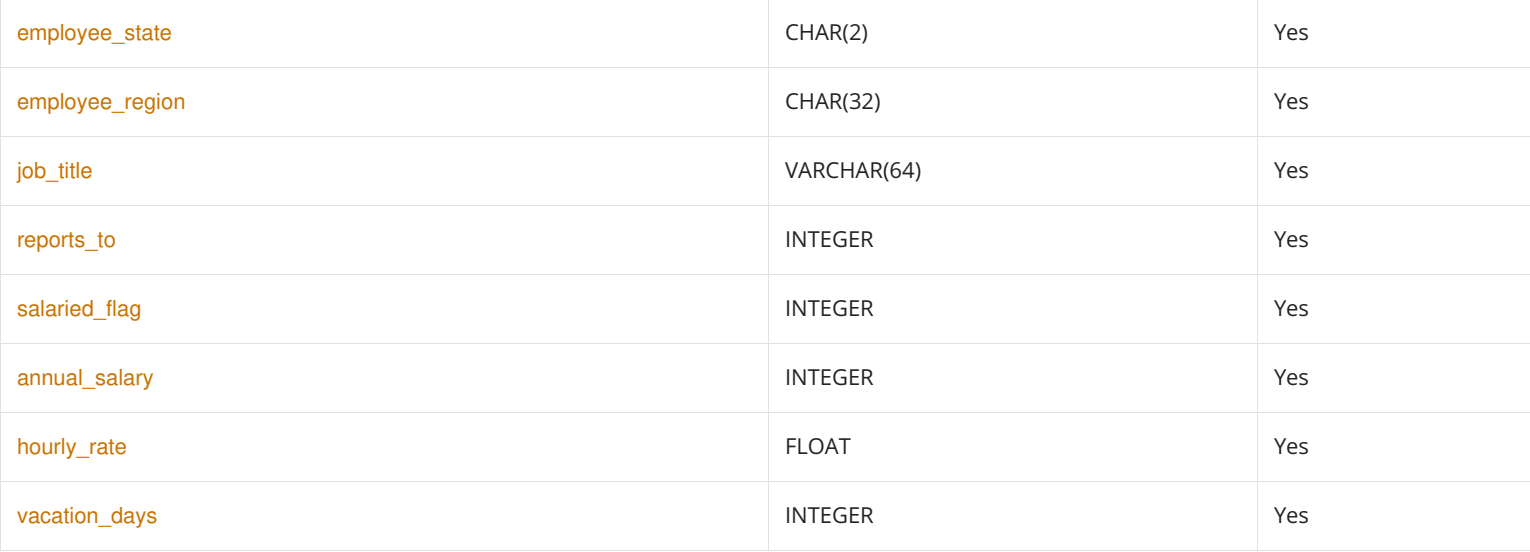

# <span id="page-49-0"></span>product\_dimension

This table describes all products sold by the department store chain.

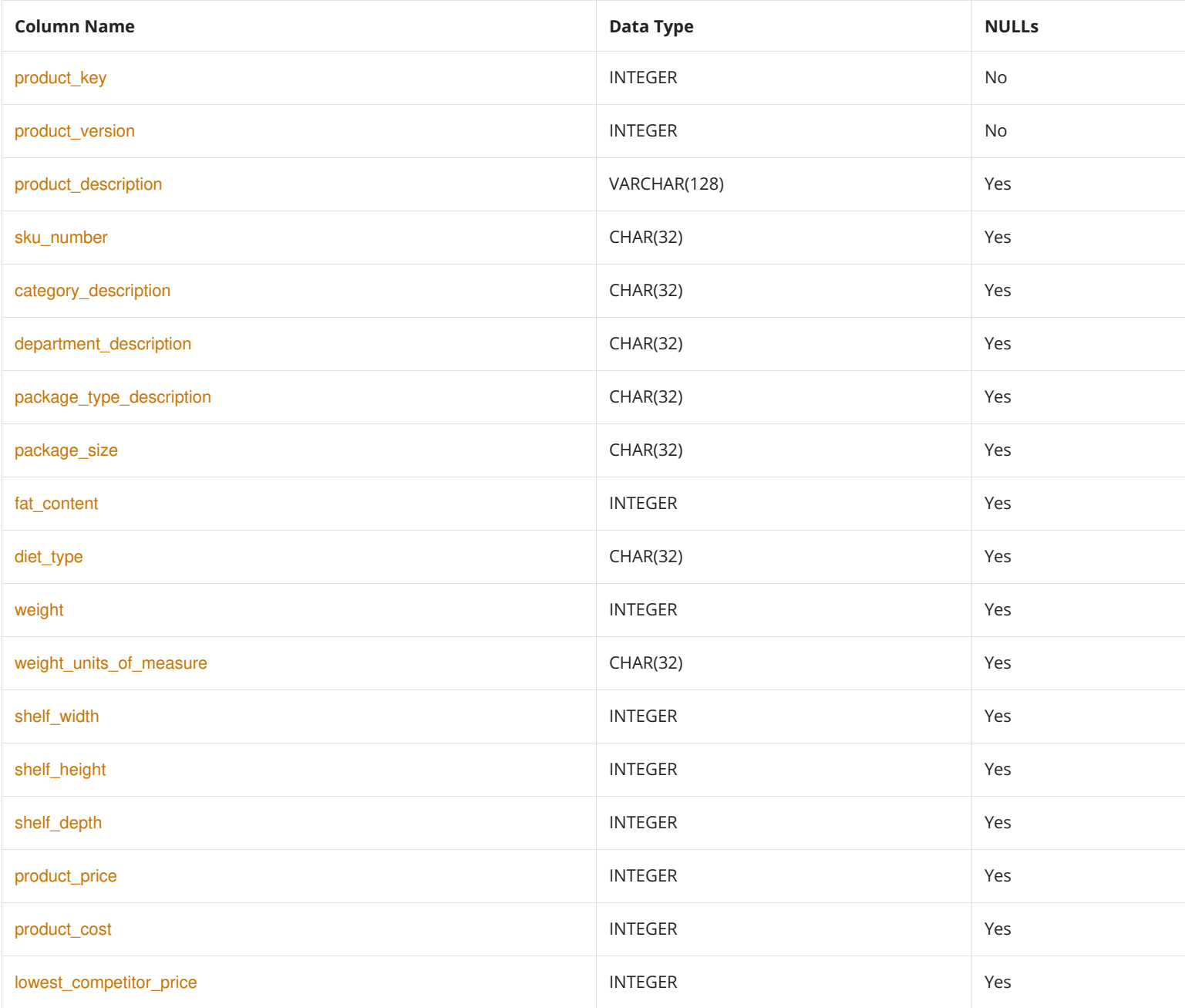

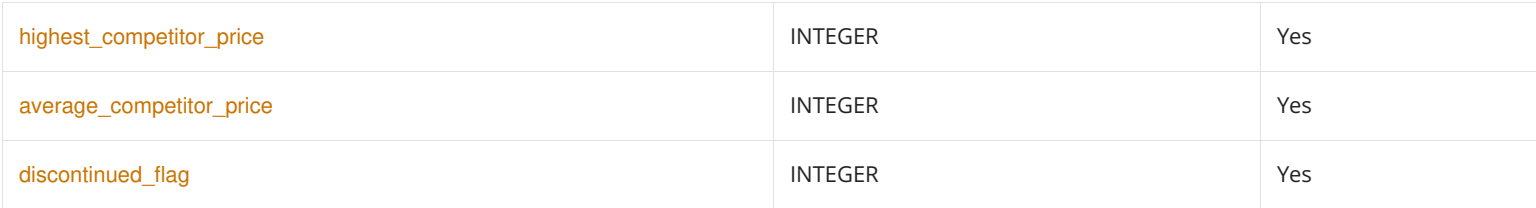

### <span id="page-50-0"></span>promotion\_dimension

This table describes every promotion ever done by the retail chain.

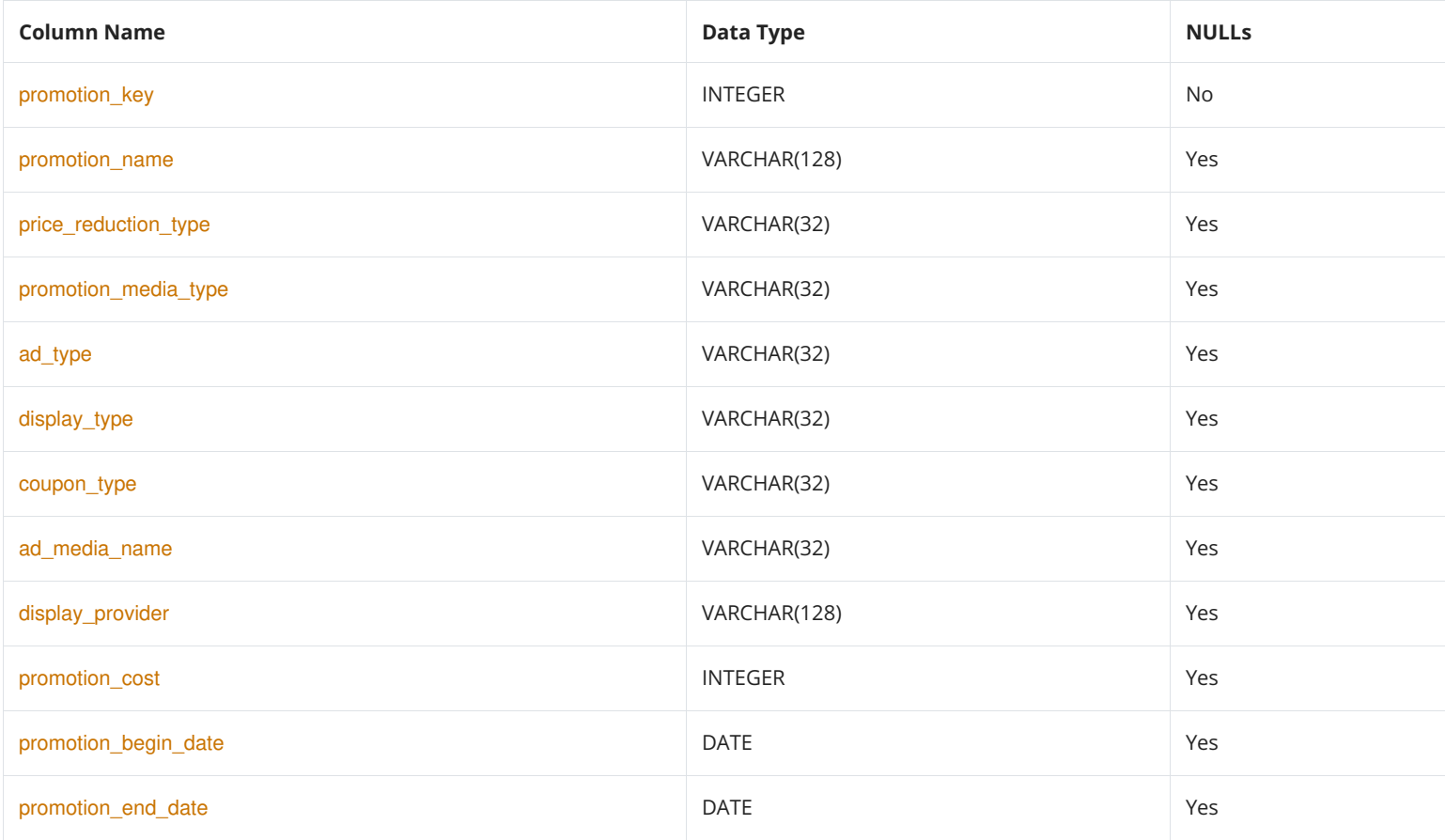

# <span id="page-50-1"></span>shipping\_dimension

This table contains information about shipping companies that the retail chain uses.

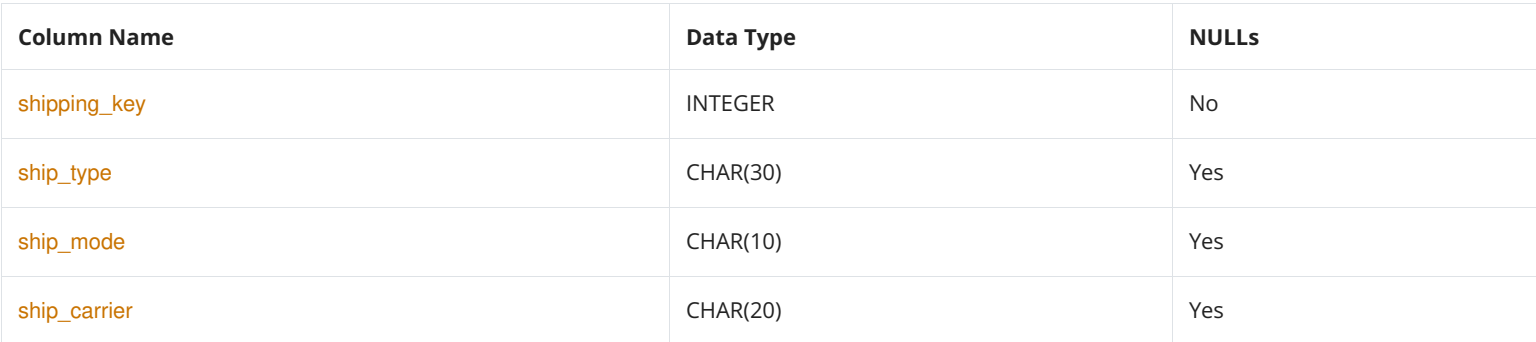

<span id="page-50-2"></span>vendor\_dimension

This table contains information about each vendor that provides products sold through the retail chain.

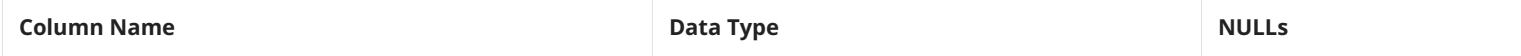

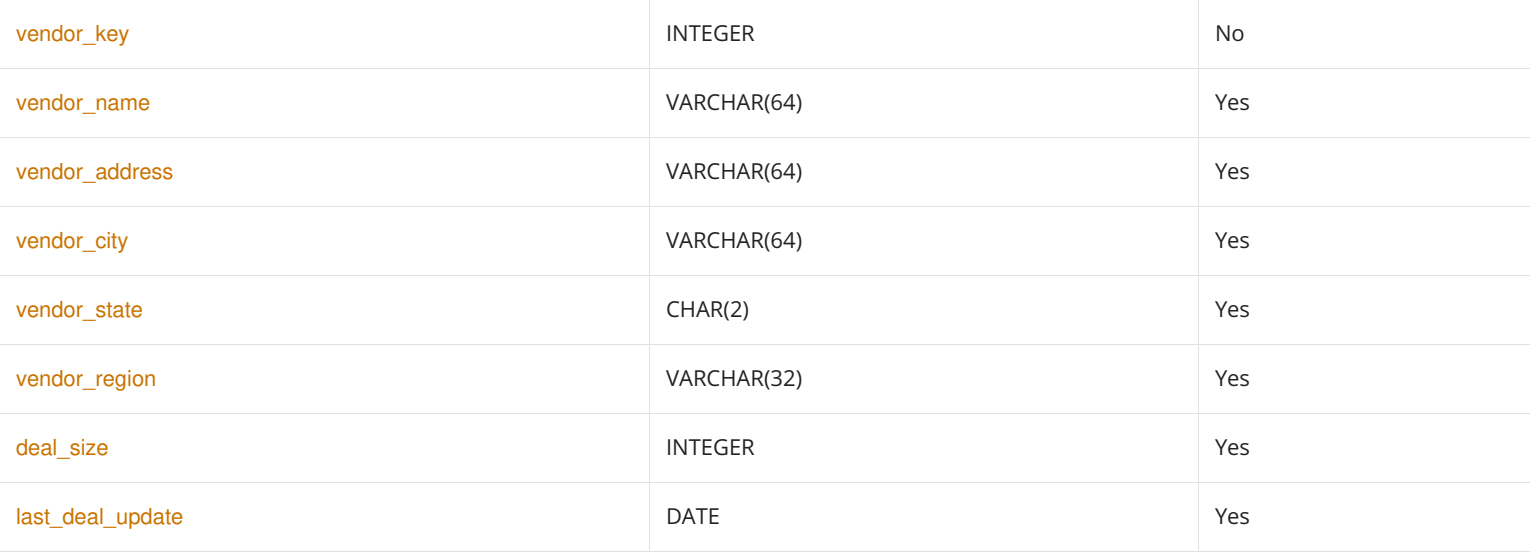

### <span id="page-51-1"></span>warehouse\_dimension

This table provides information about each of the chain's warehouses.

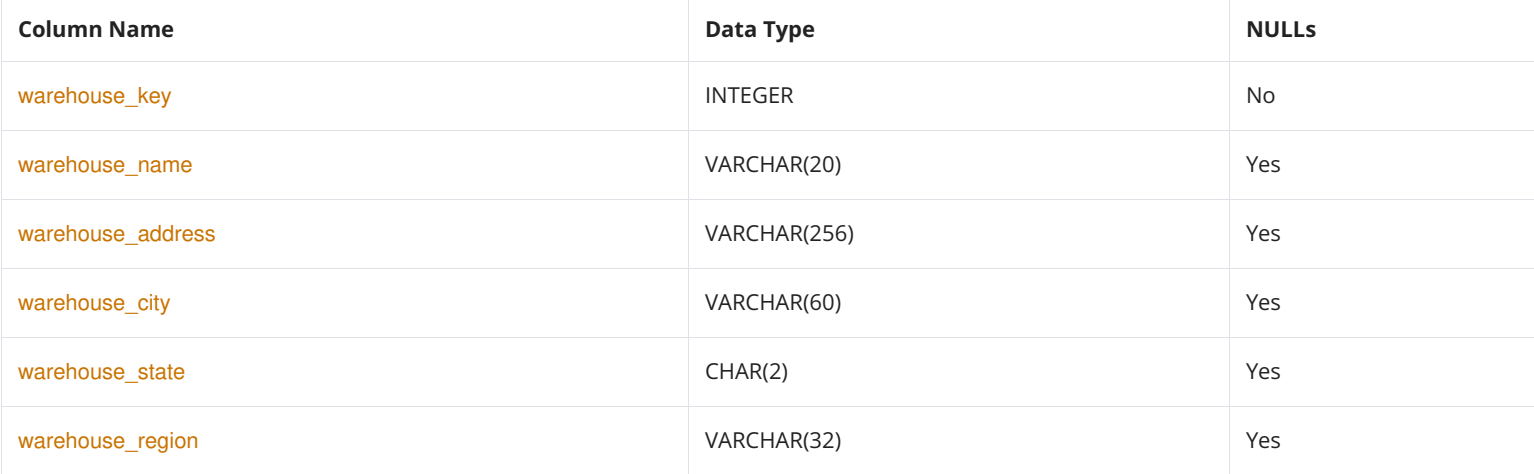

# <span id="page-51-0"></span>Store schema map

The store schema is a snowflake schema that contains information about the retail chain's bricks-and-mortar stores. The following graphic illustrates the store schema and its relationship with tables in the public schema.

The subsequent subsections describe database tables.

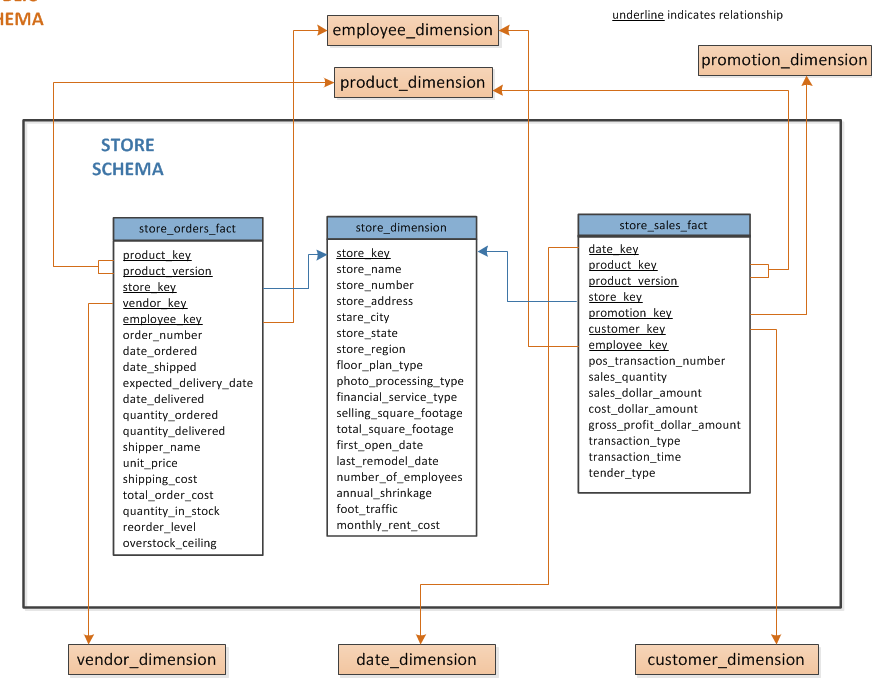

In this section

- [store\\_orders\\_fact](#page-52-0)
- [store\\_sales\\_fact](#page-53-0)
- store dimension

#### <span id="page-52-0"></span>store\_orders\_fact

This table contains information about all orders made at the company's brick-and-mortar stores.

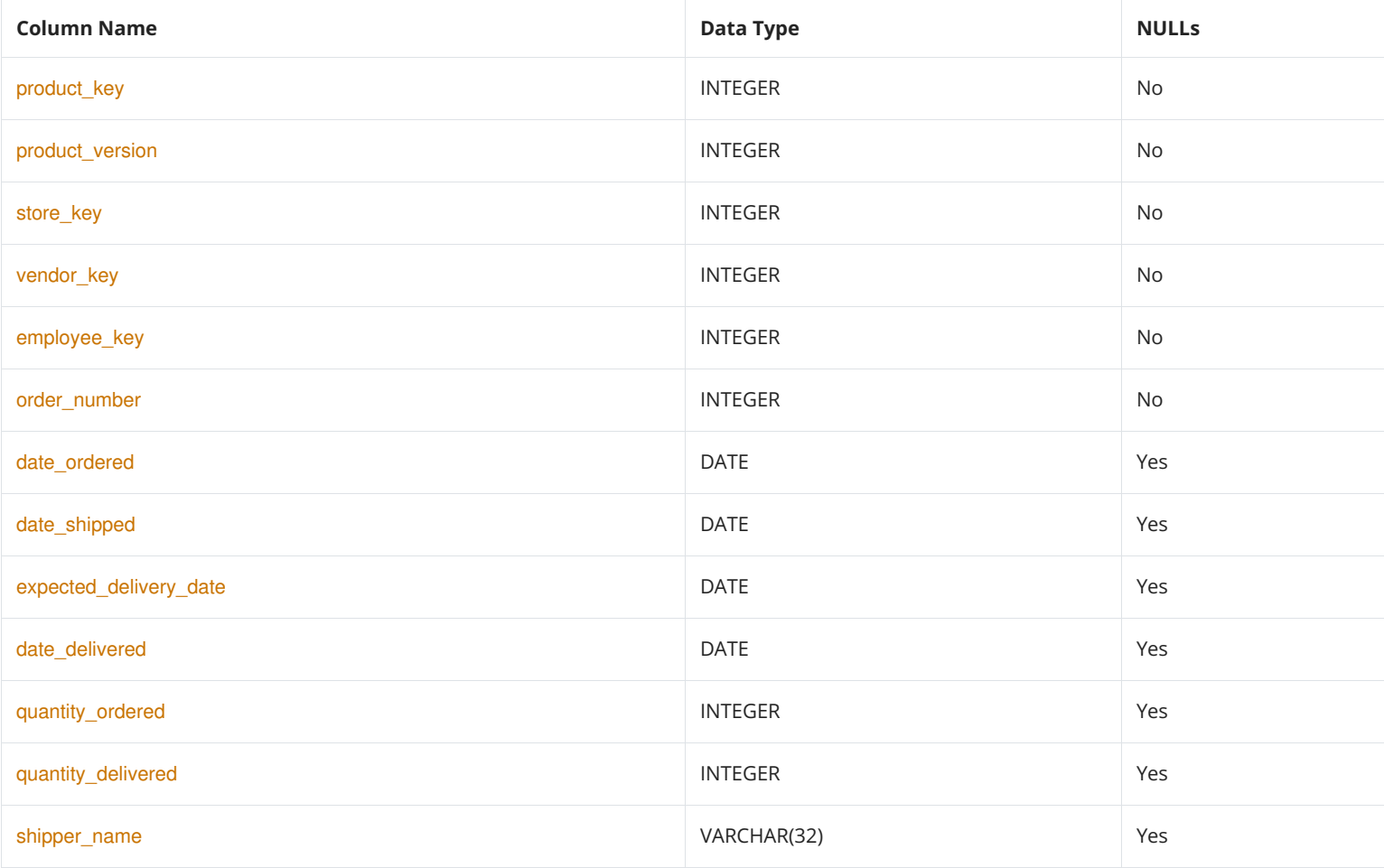

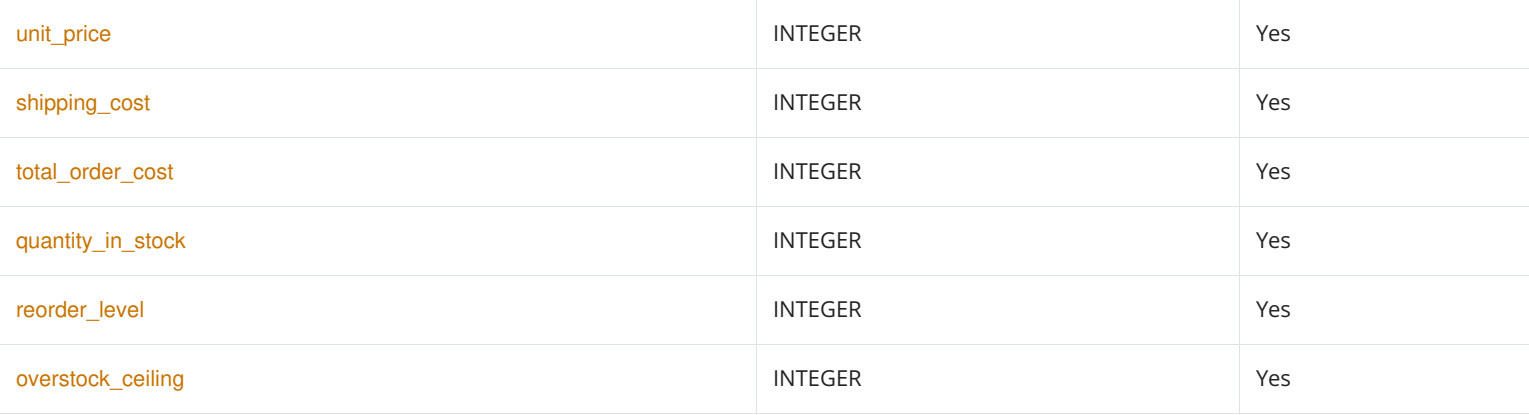

# <span id="page-53-0"></span>store\_sales\_fact

This table contains information about all sales made at the company's brick-and-mortar stores.

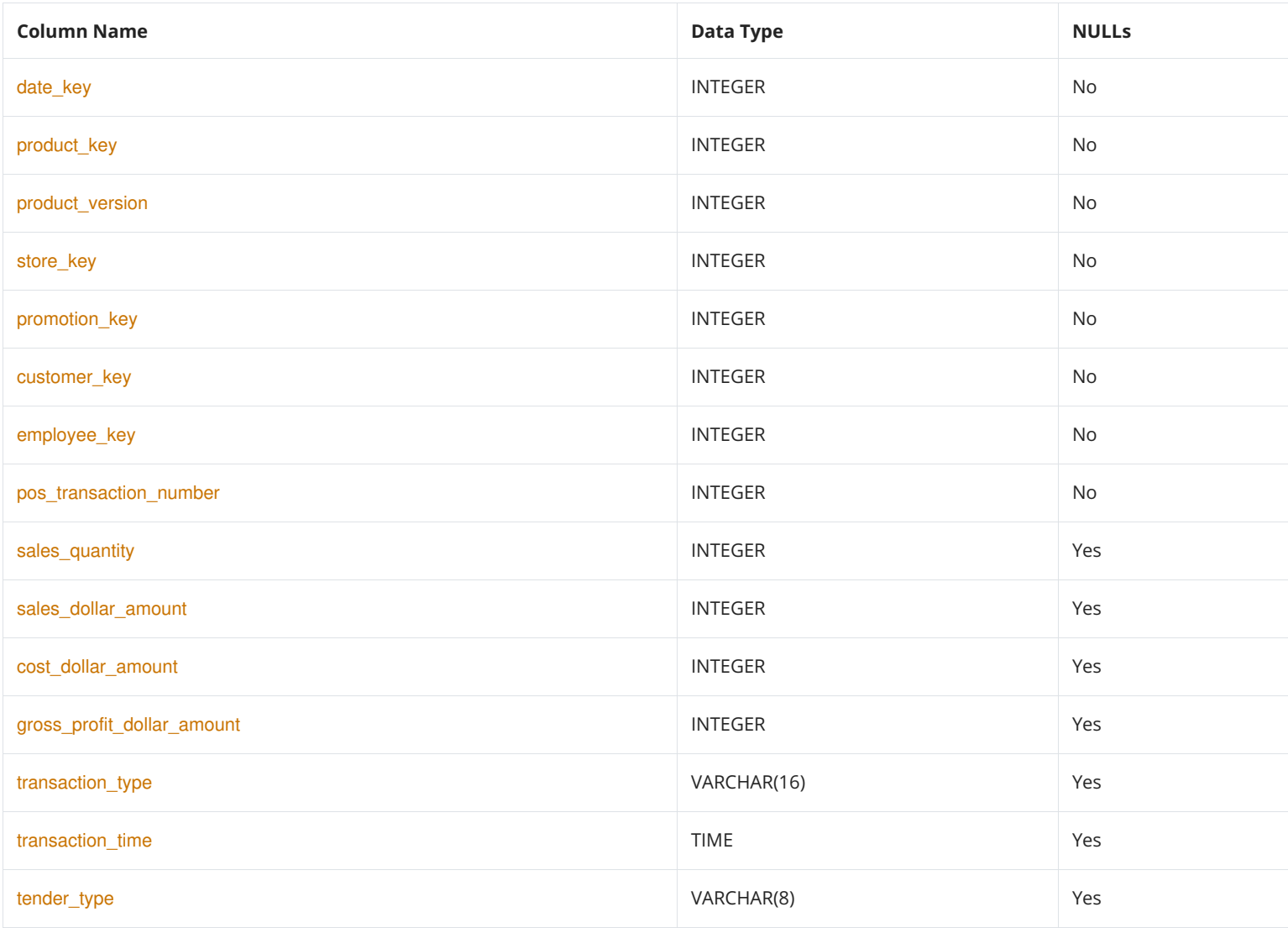

### <span id="page-53-1"></span>store\_dimension

This table contains information about each brick-and-mortar store within the retail chain.

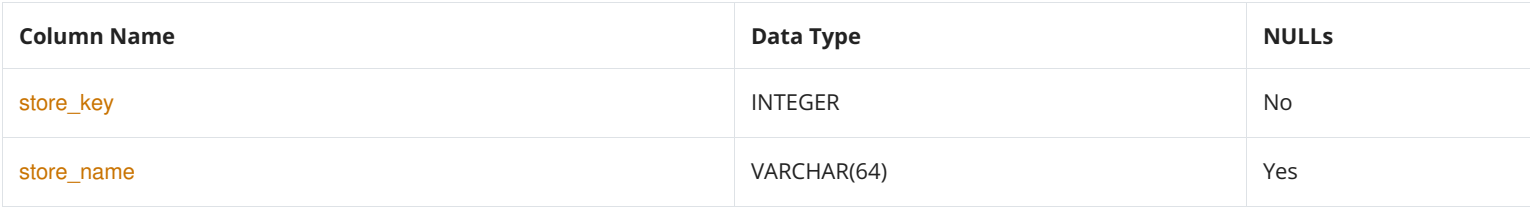

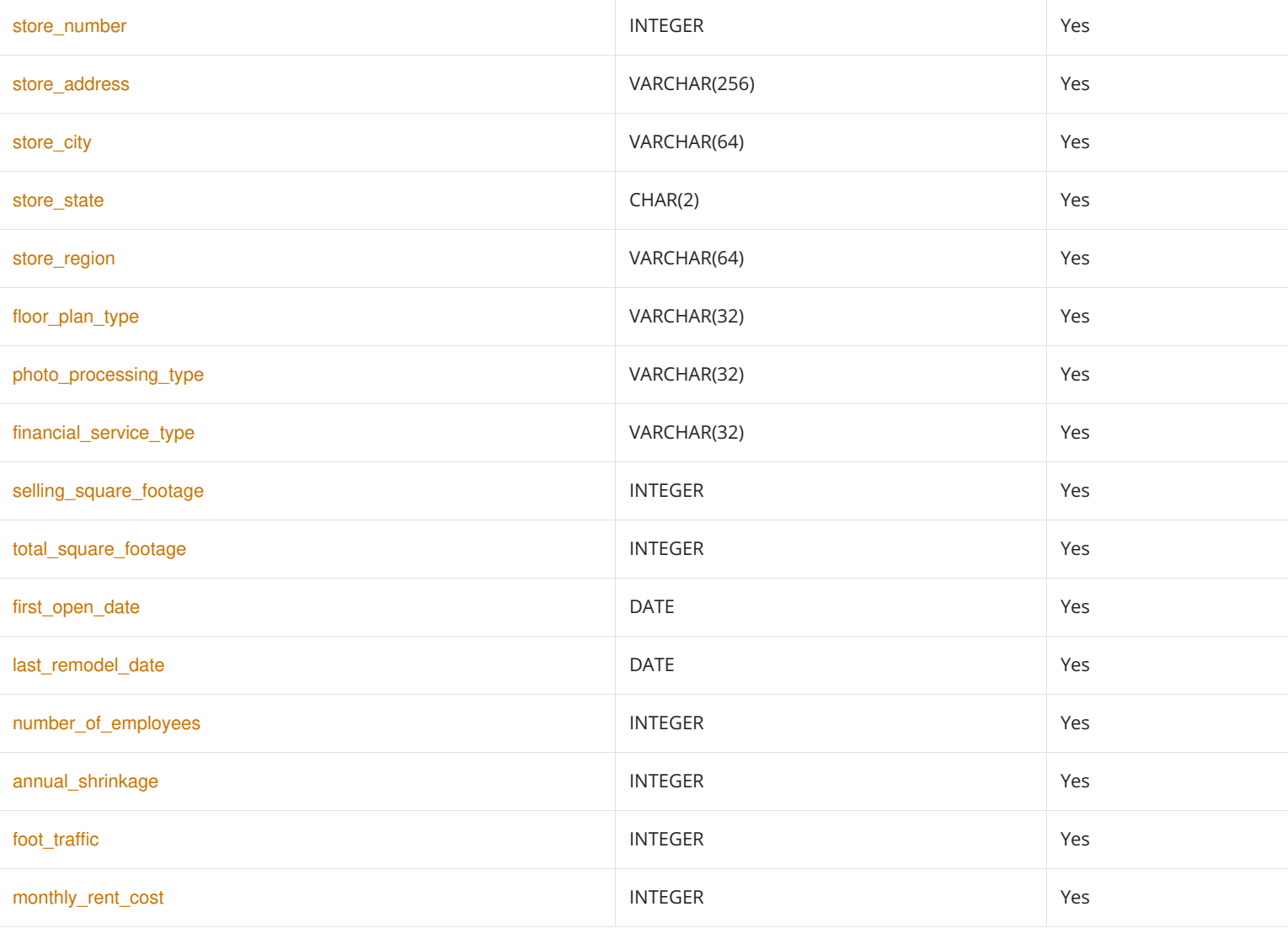

<span id="page-54-0"></span>online\_sales schema map

The online\_sales schema is a snowflake schema that contains information about the retail chains. The following graphic illustrates the online\_sales schema and its relationship with tables in the public schema.

The subsequent subsections describe database tables.

#### **PUBLIC SCHEMA** product\_dimension date\_dimension customer\_dimension underline indicates relationship **ONLINE\_SALES SCHEMA** online\_sales\_fact sale date key call\_center\_dimension ship\_date\_key product\_key online\_page\_dimension call center key product version cc\_closed\_date\_key customer key online page key cc\_coded\_calcc\_nes<br>cc\_open\_date\_key<br>cc\_name<br>cc\_class call center key start date end\_date online page key page\_number shipping key cc\_employees page-description warehouse key cc\_hours promotion key  $page\_type$ cc\_manager pos\_transaction\_number cc\_inanager<br>cc\_address<br>cc\_city<br>cc\_state<br>cc\_region sales\_quantity sales\_dollar\_amount ship\_dollar\_amount<br>net\_dollar\_amount<br>cost\_dollar\_amount

gross\_profit\_dollar\_amount transaction\_type

| warehouse\_dimension |

shipping\_dimension promotion\_dimension

In this section

- [online\\_sales\\_fact](#page-55-0)
- [call\\_center\\_dimension](#page-56-1)
- [online\\_page\\_dimension](#page-56-2)

### <span id="page-55-0"></span>online\_sales\_fact

This table describes all the items purchased through the online store front.

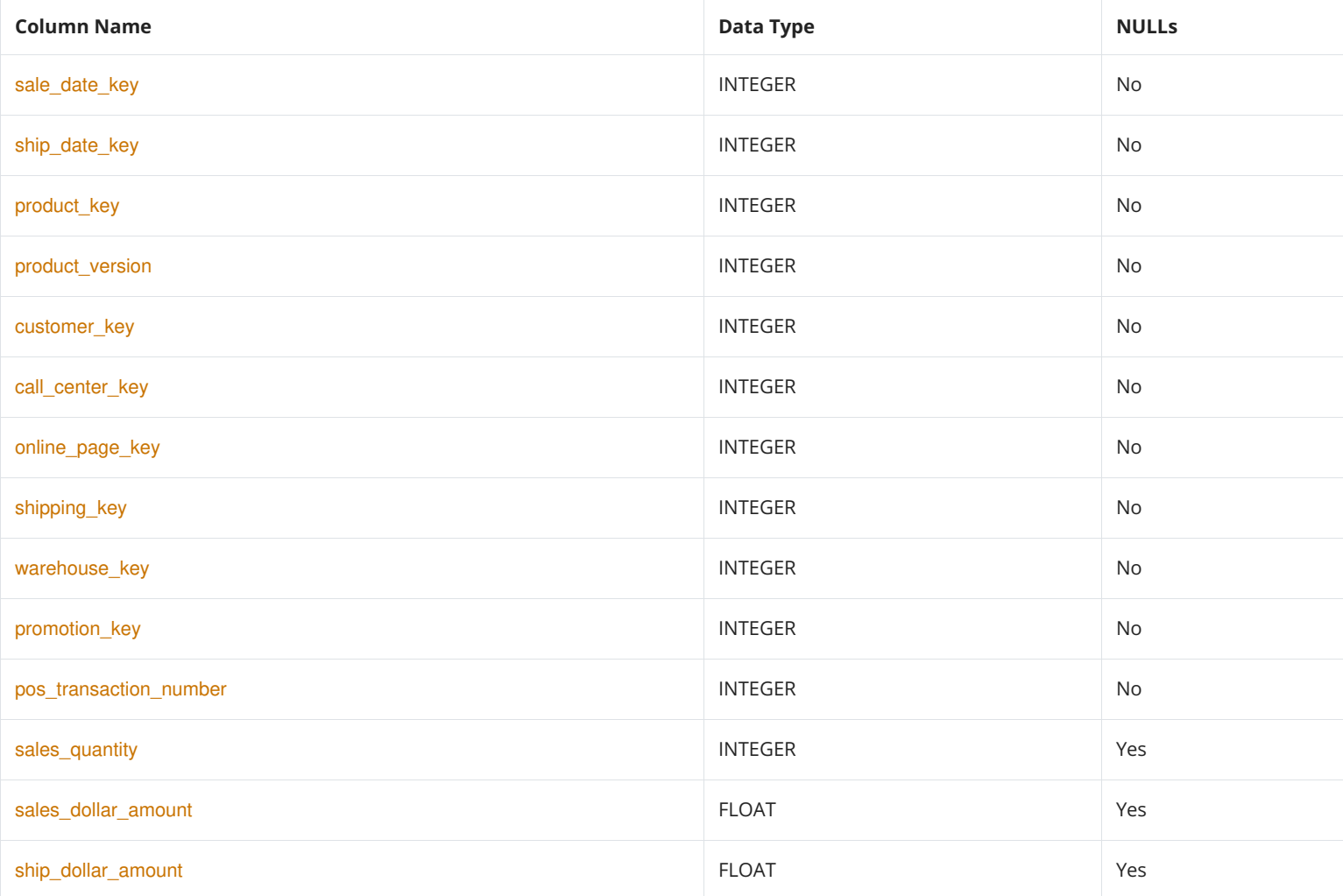

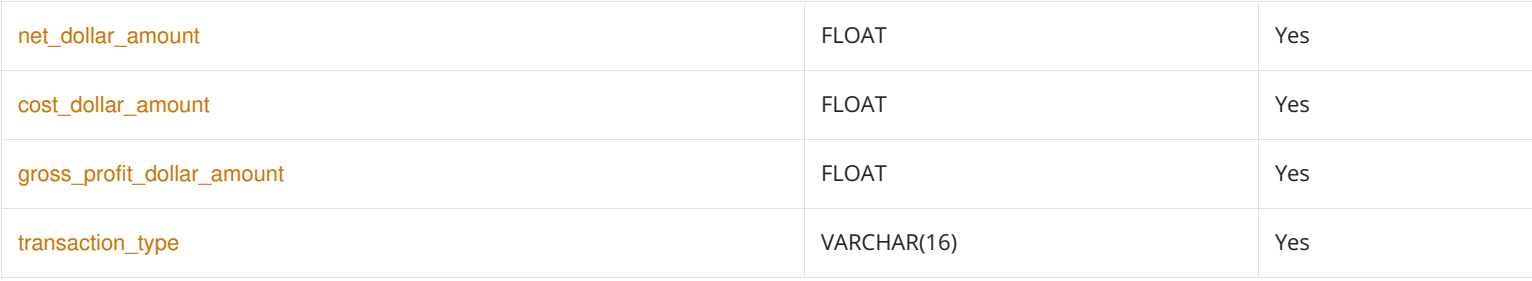

# <span id="page-56-1"></span>call\_center\_dimension

This table describes all the chain's call centers.

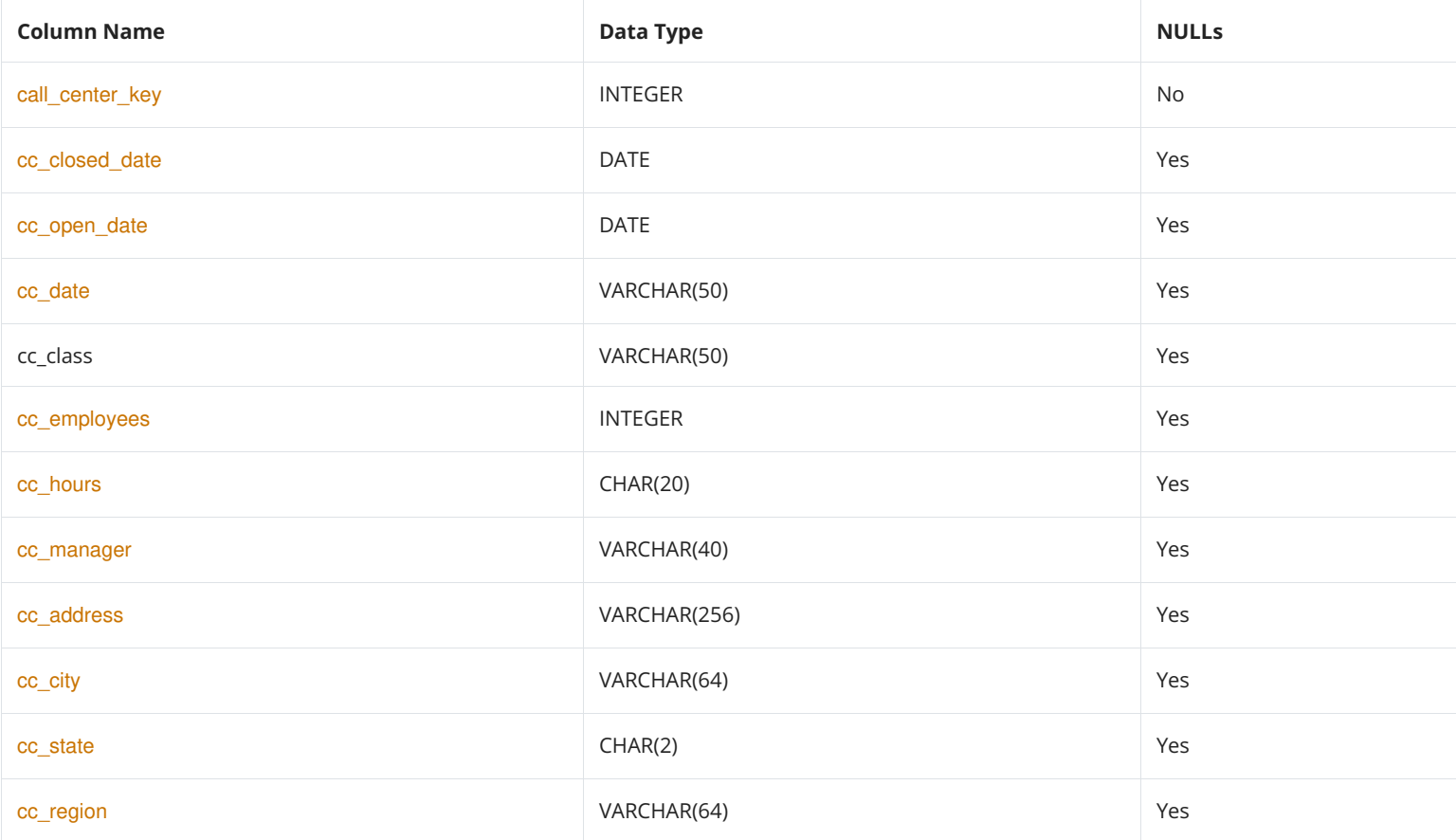

# <span id="page-56-2"></span>online\_page\_dimension

This table describes all the pages in the online store front.

<span id="page-56-0"></span>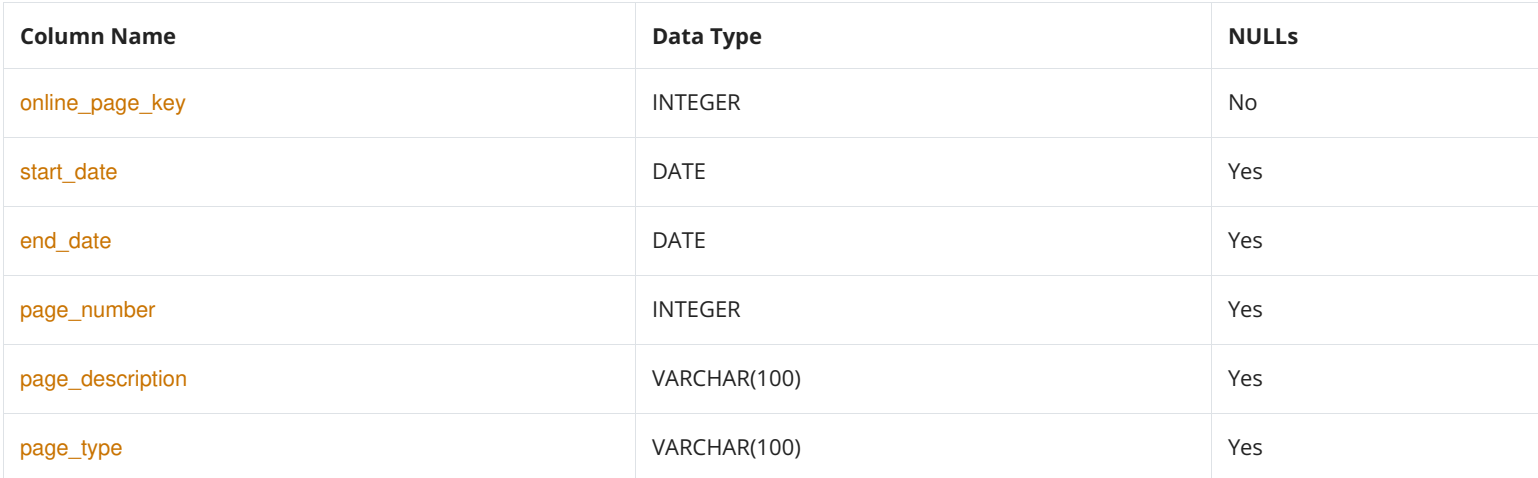

#### Sample scripts

You can create your own queries, but the VMart example directory includes sample query script files to help you get started quickly.

You can find the following sample scripts at this path /opt/vertica/examples/VMart\_Schema.

To run any of the scripts, enter

#### => \i <script\_name>

Alternatively, type the commands from the script file manually.

#### **Note**

The data that your queries return might differ from the example output shown in this guide because the sample data generator is random.

In this section

- <u>[vmart\\_query\\_01.sql](#page-57-0)</u>
- <u>[vmart\\_query\\_02.sql](#page-57-1)</u>
- **[vmart\\_query\\_03.sql](#page-58-0)**
- [vmart\\_query\\_04.sql](#page-59-0)
- <u>[vmart\\_query\\_05.sql](#page-59-1)</u>
- **[vmart\\_query\\_06.sql](#page-60-0)**
- **[vmart\\_query\\_07.sql](#page-60-1)**
- <u>[vmart\\_query\\_08.sql](#page-61-0)</u>
- **[vmart\\_query\\_09.sql](#page-61-1)**

#### <span id="page-57-0"></span>vmart\_query\_01.sql

-- vmart\_query\_01.sql -- FROM clause subquery -- Return the values for five products with the -- lowest-fat content in the Dairy department SELECT fat\_content FROM ( SELECT DISTINCT fat\_content FROM product\_dimension WHERE department\_description IN ('Dairy') ) AS food ORDER BY fat\_content LIMIT 5;

#### **Output**

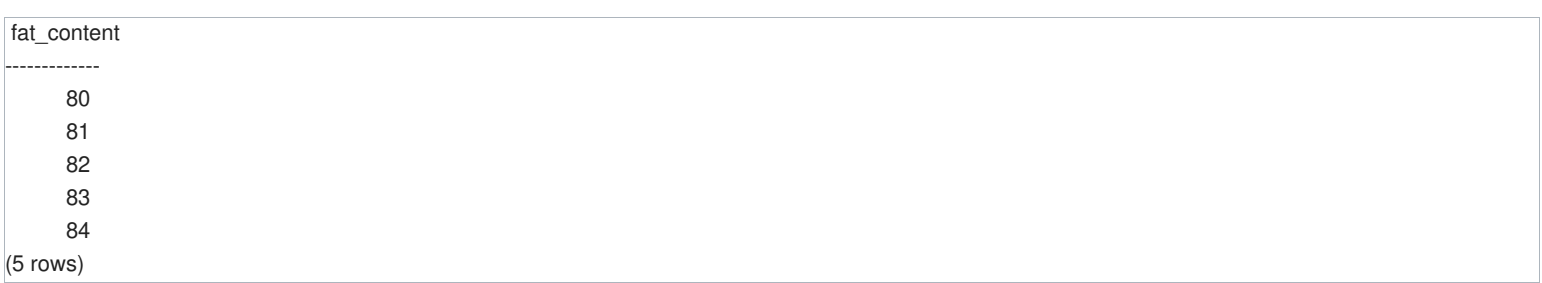

<span id="page-57-1"></span>vmart\_query\_02.sql

-- vmart\_query\_02.sql -- WHERE clause subquery -- Asks for all orders placed by stores located in Massachusetts -- and by vendors located elsewhere before March 1, 2003: SELECT order\_number, date\_ordered FROM store.store\_orders\_fact orders WHERE orders.store\_key IN ( SELECT store\_key FROM store.store\_dimension WHERE store\_state = 'MA') AND orders.vendor\_key NOT IN ( SELECT vendor\_key FROM public.vendor\_dimension WHERE vendor\_state = 'MA') AND date\_ordered < '2012-03-01';

#### **Output**

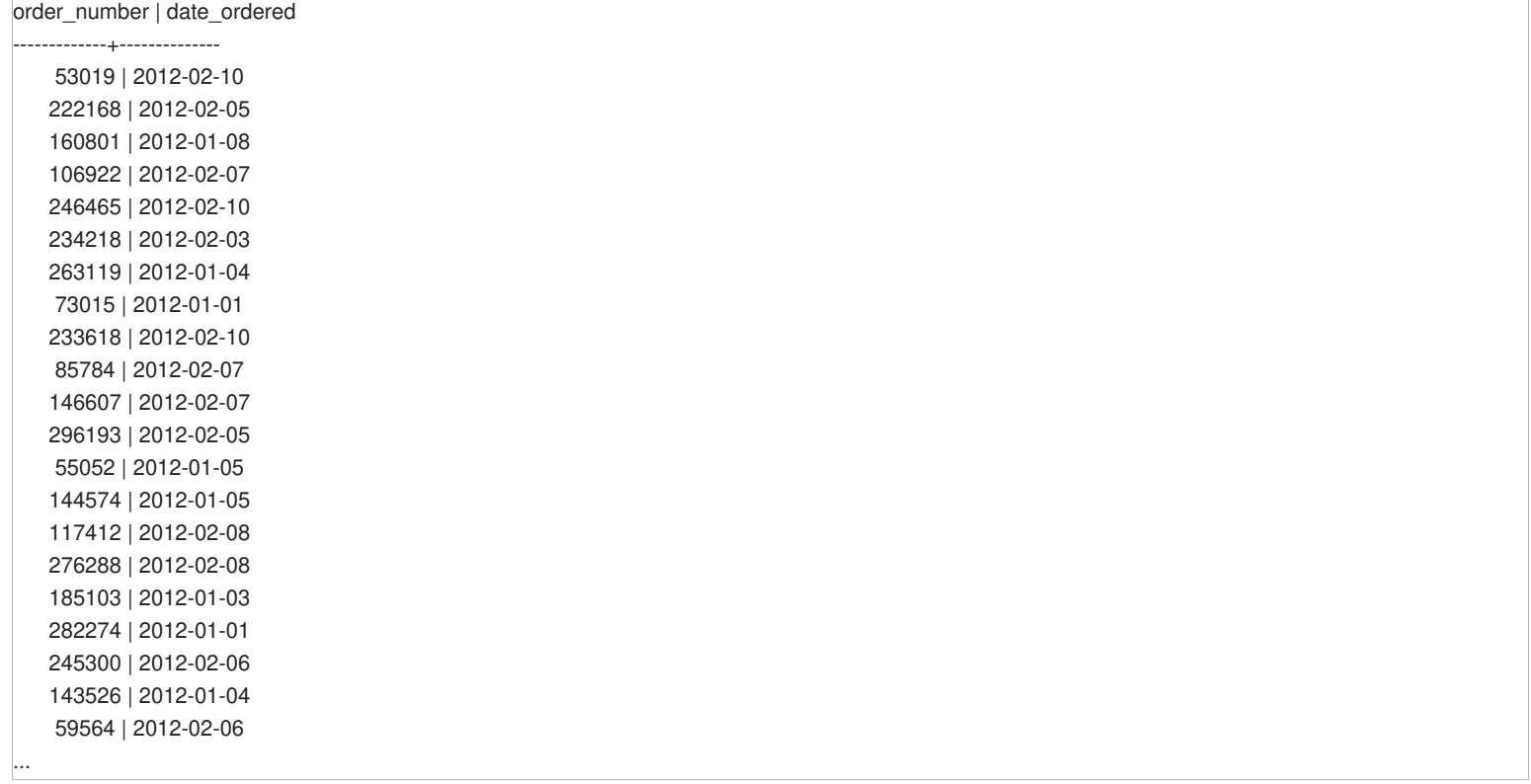

<span id="page-58-0"></span>vmart\_query\_03.sql

-- vmart\_query\_03.sql -- noncorrelated subquery -- Requests female and male customers with the maximum

-- annual income from customers

SELECT customer\_name, annual\_income

FROM public.customer\_dimension

WHERE (customer\_gender, annual\_income) IN (

SELECT customer\_gender, MAX(annual\_income)

FROM public.customer\_dimension

GROUP BY customer\_gender);

**Output**

customer\_name | annual\_income ------------------+--------------- James M. McNulty | 999979 Emily G. Vogel | 999998 (2 rows)

#### <span id="page-59-0"></span>vmart\_query\_04.sql

-- vmart\_query\_04.sql -- IN predicate -- Find all products supplied by stores in MA SELECT DISTINCT s.product\_key, p.product\_description FROM store.store\_sales\_fact s, public.product\_dimension p WHERE s.product\_key = p.product\_key AND s.product\_version = p.product\_version AND s.store\_key IN ( SELECT store\_key FROM store.store\_dimension WHERE store\_state = 'MA') ORDER BY s.product\_key;

#### **Output**

product\_key | product\_description

- -------------+----------------------------------------
- 1 |Brand #1 butter
- 1 | Brand #2 bagels
- 2 |Brand #3 lamb
- 2 |Brand #4 brandy
- 2 |Brand #5 golf clubs
- 2 | Brand #6 chicken noodle soup
- 3 |Brand #10 ground beef
- 3 |Brand #11 vanilla ice cream
- 3 |Brand #7 canned chicken broth
- 3 |Brand #8 halibut
- 3 |Brand #9 camera case
- 4 |Brand #12 rash ointment
- 4 |Brand #13 low fat milk
- 4 | Brand #14 chocolate chip cookies
- 4 | Brand #15 silver polishing cream
- 5 |Brand #16 cod
- 5 |Brand #17 band aids
- 6 |Brand #18 bananas
- 6 |Brand #19 starch
- 6 |Brand #20 vegetable soup
- 6 |Brand #21 bourbon
- ...

<span id="page-59-1"></span>vmart\_query\_05.sql

-- vmart\_query\_05.sql -- EXISTS predicate -- Get a list of all the orders placed by all stores on -- January 2, 2003 for the vendors with records in the -- vendor dimension table SELECT store\_key, order\_number, date\_ordered FROM store.store\_orders\_fact WHERE EXISTS ( SELECT 1 FROM public.vendor\_dimension WHERE public.vendor\_dimension.vendor\_key = store.store\_orders\_fact.vendor\_key) AND date\_ordered = '2012-01-02';

#### **Output**

store\_key | order\_number | date\_ordered

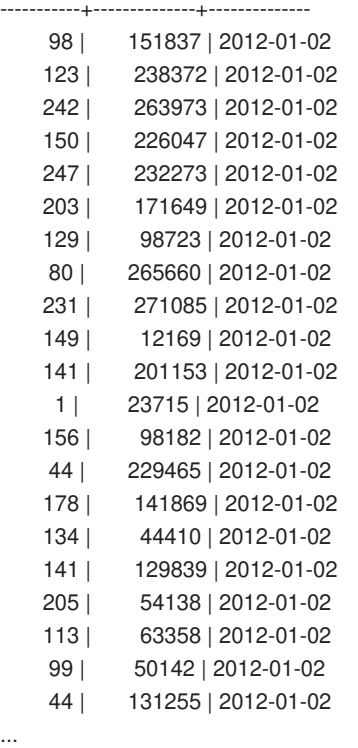

<span id="page-60-0"></span>vmart\_query\_06.sql

-- vmart\_query\_06.sql -- EXISTS predicate -- Orders placed by the vendor who got the best deal -- on January 4, 2004 SELECT store\_key, order\_number, date\_ordered FROM store.store\_orders\_fact ord, public.vendor\_dimension vd WHERE ord.vendor\_key = vd.vendor\_key AND vd.deal\_size IN ( SELECT MAX(deal\_size) FROM public.vendor\_dimension) AND date\_ordered = '2013-01-04';

#### **Output**

store\_key | order\_number | date\_ordered -----------+--------------+-------------- | 202416 | 2013-01-04 | 250295 | 2013-01-04 |251417 |2013-01-04 |75716 | 2013-01-04 |36008 | 2013-01-04 | 150241 | 2013-01-04 |182207 |2013-01-04 | 188567 | 2013-01-04 |66017 | 2013-01-04 ...

<span id="page-60-1"></span>vmart\_query\_07.sql

-- vmart\_query\_07.sql

-- Multicolumn subquery

-- Which products have the highest cost,

-- grouped by category and department

SELECT product\_description, sku\_number, department\_description

FROM public.product\_dimension

WHERE (category\_description, department\_description, product\_cost) IN (

SELECT category\_description, department\_description,

MAX(product\_cost) FROM product\_dimension

GROUP BY category\_description, department\_description);

#### Output

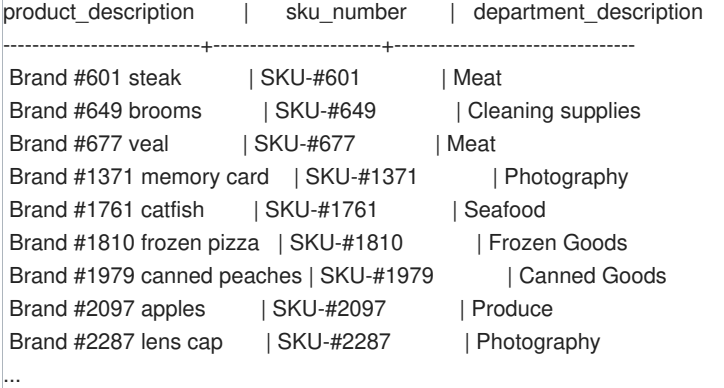

### <span id="page-61-0"></span>vmart\_query\_08.sql

-- vmart\_query\_08.sql -- between online\_sales\_fact and online\_page\_dimension SELECT page\_description, page\_type, start\_date, end\_date FROM online\_sales.online\_sales\_fact f, online\_sales.online\_page\_dimension d WHERE f.online\_page\_key = d.online\_page\_key AND page\_number IN (SELECT MAX(page\_number) FROM online\_sales.online\_page\_dimension)

AND page\_type = 'monthly' AND start\_date = '2012-06-02';

#### **Output**

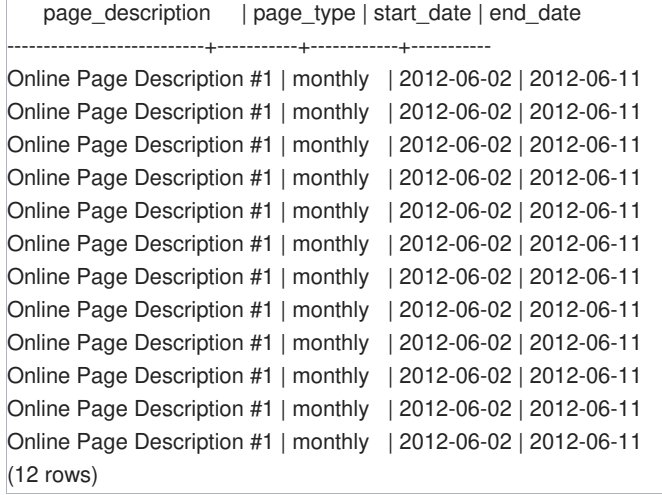

<span id="page-61-1"></span>vmart\_query\_09.sql

-- vmart\_query\_09.sql

-- Equi join

-- Joins online\_sales\_fact table and the call\_center\_dimension

-- table with the ON clause

SELECT sales\_quantity, sales\_dollar\_amount, transaction\_type, cc\_name

FROM online\_sales.online\_sales\_fact

INNER JOIN online\_sales.call\_center\_dimension

ON (online\_sales.online\_sales\_fact.call\_center\_key

= online\_sales.call\_center\_dimension.call\_center\_key

AND sale date  $key = 156$ )

ORDER BY sales\_dollar\_amount DESC;

### **Output**

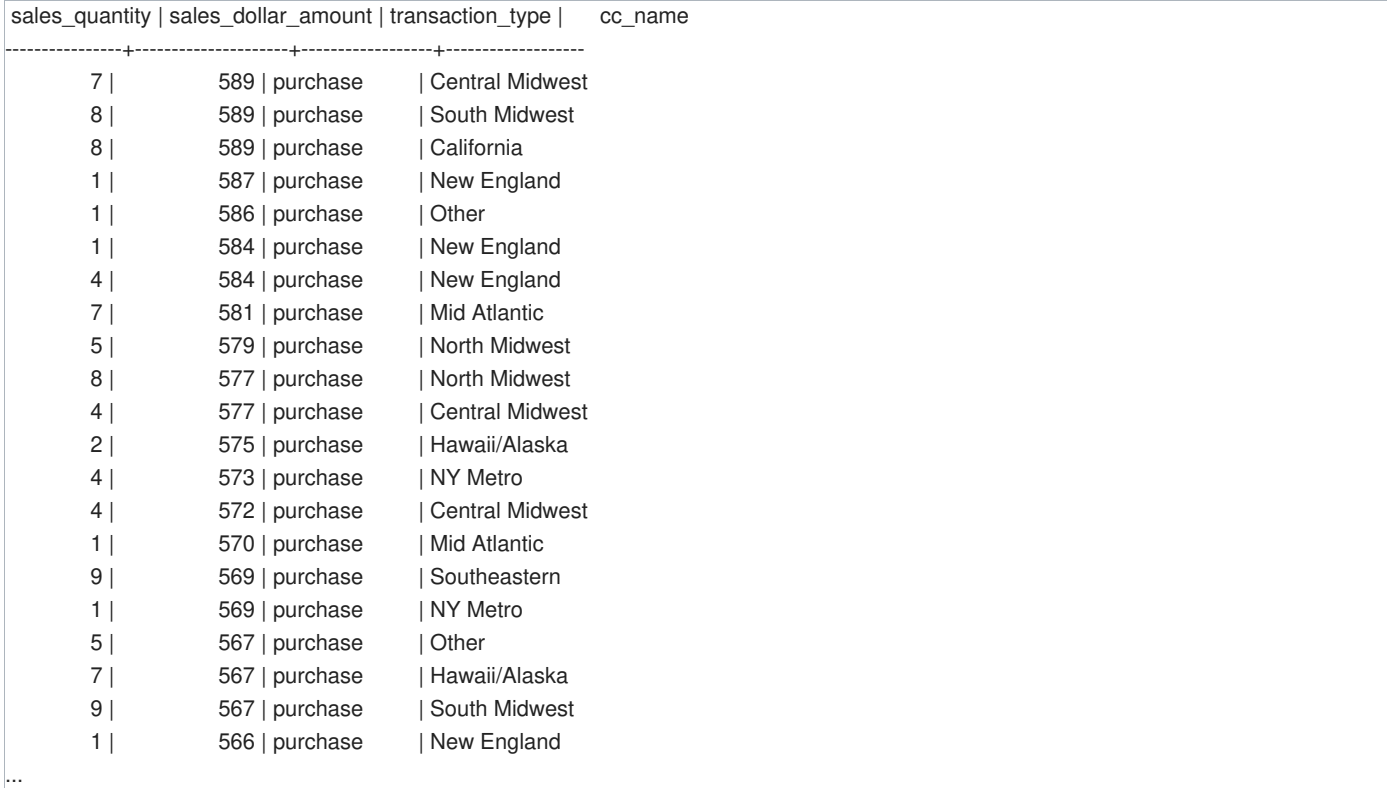

# Architecture

Understanding how Vertica works helps you effectively design, build, operate, and maintain a Vertica database. This section assumes that you are familiar with the basic concepts and terminology of relational database management systems and SQL.

# Column storage

Vertica stores data in a column format so it can be queried for best performance. Compared to row-based storage, column storage reduces disk I/O, making it ideal for read-intensive workloads. Vertica reads only the columns needed to answer the query. Columns are encoded and compressed to further improve performance.

Vertica uses a number of different encoding strategies, depending on column data type, table cardinality, and sort order. Encoding increases performance because there is less disk I/O during query execution. In addition, you can store more data in less space.

Compression allows a column store to occupy substantially less storage than a row store. In a column store, every value stored in a projection column has the same data type. This greatly facilitates compression, particularly in sorted columns. In a row store, each value of a row can have a different data type, resulting in a much less effective use of compression. The efficient storage methods that Vertica uses allow you to maintain more historical data in physical storage.

# Projections

A *projection* consists of a set of columns with the same sort order, defined by a column to sort by or a sequence of columns by which to sort. Like an index or materialized view in a traditional database, a projection accelerates query processing. When you write queries in terms of the original tables, the query uses the projections to return query results. For more information, see [Projections](#page-1129-0).

Projections are distributed and replicated across nodes in your cluster, ensuring that if one node becomes unavailable, another copy of the data remains available. This redundancy is called *K-safety* .

Automatic data replication, failover, and recovery provide for active redundancy, which increases performance. Nodes recover automatically by querying the system.

# Eon and Enterprise Modes

A Vertica database runs in one of two modes: Eon or Enterprise. Both modes can be deployed on-premises or in the cloud. In Eon Mode, compute and storage are separate; the database uses shared communal storage, and you can add or remove nodes or subclusters based on demand. In Enterprise Mode, each database node has a share of the data and queries are distributed to take advantage of data locality. Understanding the differences between these modes is key. See Eon vs. [Enterprise](#page-63-0) Mode.

In this section

- Eon vs. [Enterprise](#page-63-0) Mode
- Eon Mode [concepts](#page-67-0)
- [Enterprise](#page-79-0) Mode concepts

# <span id="page-63-0"></span>Eon vs. Enterprise Mode

A Vertica database runs in one of two modes: Eon or Enterprise. Both modes can be deployed on-premises or in the cloud. Understanding the difference between these two modes is key. If you are deploying a Vertica database, you must decide which mode to run it in early in your deployment planning. If you are using an already-deployed Vertica database, you should understand how each mode affects loading and querying data.

Vertica databases running in Eon and Enterprise modes store their data differently:

- Eon Mode databases use communal storage for their data.
- Enterprise Mode databases store data locally in the file system of nodes that make up the database.

These different storage methods lead to a number of important differences between the two modes.

### Storage overview

Eon Mode stores data in a shared object store called communal storage:

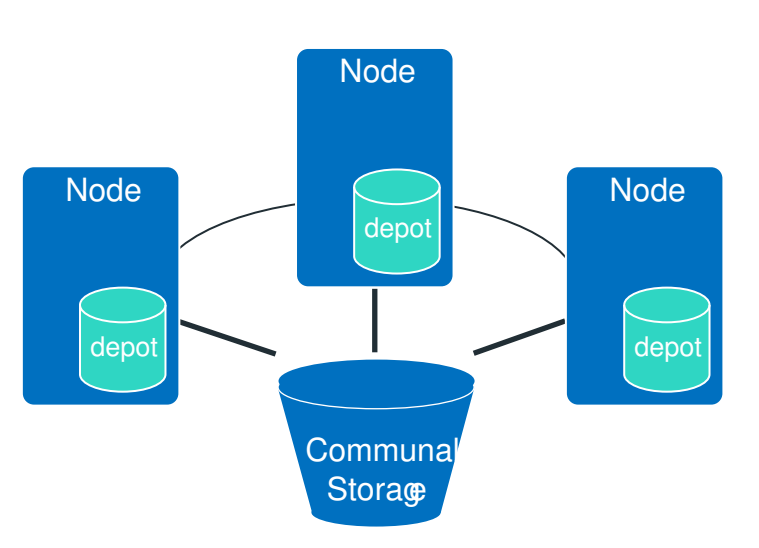

# **Eon Mode Vertica Cluster**

When deployed in a cloud environment, Vertica stores its data in a cloud-based storage container, such as an AWS S3 bucket. When deployed onpremises, Vertica stores data in a locally-deployed object store, such as a Pure Storage FlashBlade appliance. Separating the persistent data storage from the compute resources (the nodes that load data and process queries) provides flexibility.

Enterprise Mode stores data across the filesystems of the database nodes:

# **Enterprise Mode Vertica Cluster**

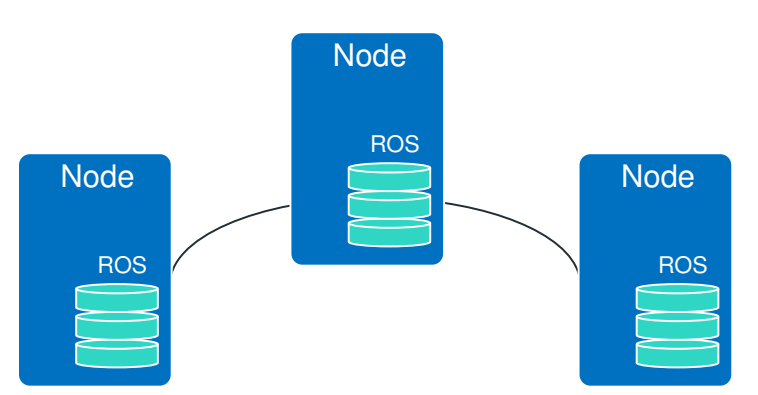

Each node is responsible for storing and processing a portion of the data. The data is co-located on the nodes in both cloud-based and on-premises databases to provide resiliency in the event of node failure. Having the data located close to the computing power offers a different set of advantages. When a node is added to the cluster, or comes back online after being unavailable, it automatically queries other nodes to update its local data.

Key advantages of each mode

The different ways Eon Mode and Enterprise Mode store data give each mode an advantage in different environments. The following table summarizes these differences.

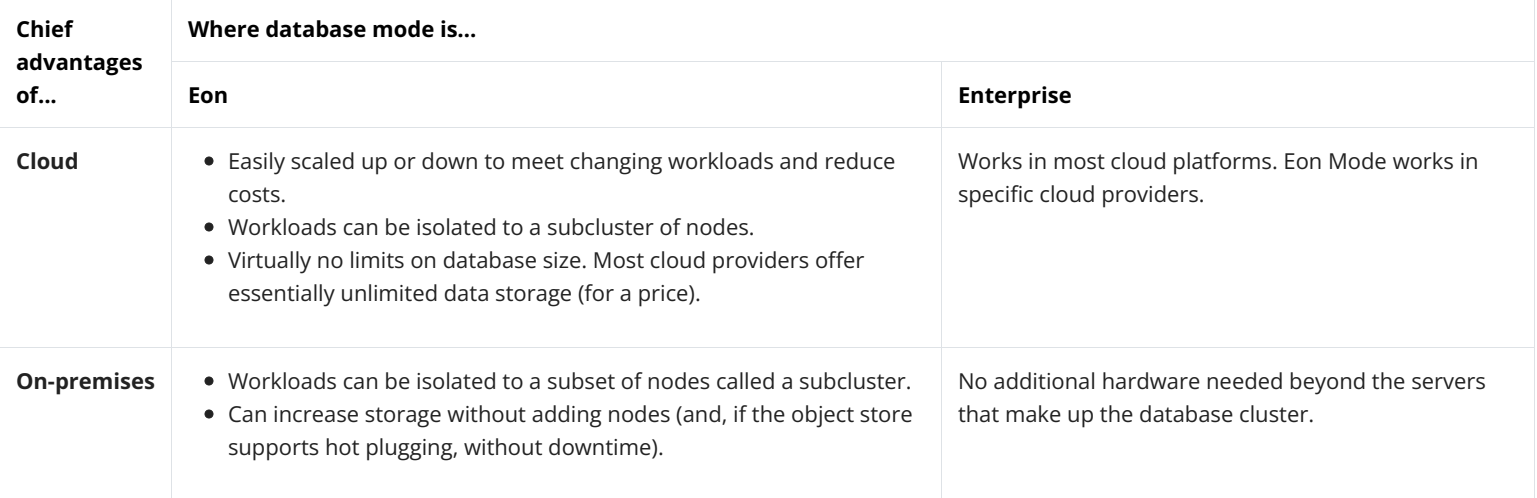

#### **Note**

You can migrate an Enterprise Mode database to Eon with the meta-function [MIGRATE\\_ENTERPRISE\\_TO\\_EON](#page-3050-0) . For details on using this metafunction, see Migrating an [enterprise](#page-188-0) database to Eon Mode.

#### Performance

Eon Mode and Enterprise Mode databases have roughly the same performance in the same environment when properly configured.

An Eon Mode database typically enables caching data from communal storage on a node's local *[depot](#page-217-0)* , which the node uses to process queries. With depot caching enabled, query performance on an Eon Mode database is equivalent to an Enterprise Mode database, where each node stores a portion of the database locally. In both cases, nodes access locally-stored data to resolve queries.

To further improve performance, you can enable depot *warming* on an Eon Mode database. When depot warming is enabled, a node that is undergoing startup preemptively loads its depot with frequently queried and pinned data. When the node completes startup and begins to execute queries, its depot already contains much of the data it needs to process those queries. This reduces the need to fetch data from communal storage, and expedites query performance accordingly.

Query performance in an Eon Mode database is liable to decline if its depot is too small. A small depot increases the chance that a query will require data that is not in the depot. That results in nodes having to retrieve data from communal storage more frequently.

#### **Note**

When comparing a cloud-based Eon Mode database to an on-premises Enterprise Mode database, performance differences are typically due to the overall performance impact of a shared cloud-based virtual environment compared to on-premises dedicated hardware. An Enterprise Mode database running in the same cloud would have the same performance as the Eon Mode, in most cases.

#### Installation

An Eon Mode database must have an object store to store its data communally. An Enterprise Mode database does not require any additional storage hardware beyond the storage installed on its nodes. Depending on the environment you've chosen for your Vertica database (especially if you are installing on-premises), the need to configure an object store may make your installation a bit more complex.

Because Enterprise Mode does not need additional hardware for data storage, it can be a bit simpler to install. An on-premises Eon Mode install needs additional hardware and additional configuration for the object store that provides the communal storage.

Enterprise Mode is especially useful for development environments because it does not require additional hardware beyond the nodes you use to run it. You can even create a single-node Enterprise Mode database, either on physical hardware or on a virtual machine. You can download a preconfigured single-node Enterprise Mode virtual machine that is ready to run. See Vertica [community](#page-31-0) edition (CE) for more information.

Deploying an Eon Mode database in a cloud environment is usually simpler than an on-premises install. The cloud environments provide their own object store for you. For example, when you deploy an Eon Mode database in Amazon's AWS, you just need to create an S3 bucket for the communal data store. You then provide the S3 URL to Vertica when creating the database. There is no need to install and configure a separate data store.

Deploying an Enterprise Mode database in the cloud is similar to installing one on-premises. The virtual machines you create in the cloud must have enough local storage to store your database's data.

#### Workload isolation

You often want to prevent intensive workloads from interfering with other potentially time-sensitive workloads. For example, you may want to isolate ETL workloads from querying workloads. Groups of users that rely on real-time analytics can be isolated from groups that are running batched reports.

Eon Mode databases offer the best workload isolation option. It allows you to create groups of nodes called [subclusters](#page-71-0) that isolate workloads. A query only runs on the nodes in a single subcluster. It does not affect nodes outside the subcluster. You can assign different groups of users to different subclusters.

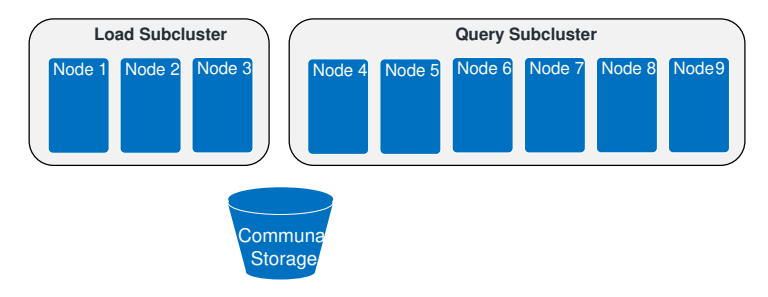

In an Eon Mode database, subclusters and scalability work hand in hand. You often add, remove, stop, and start entire subclusters of nodes, rather than scaling nodes individually.

Enterprise Mode does not offer subclusters to isolate workloads. You can use features such as resource pools and other settings to give specific queries priority and access to more resources. However, these features do not truly isolate [workloads](#page-1316-0) as subclusters do. See Managing workloads for an explanation of managing workloads using these features.

#### Scalability

You can scale a Vertica database by adding or removing nodes to meet changing analytic needs. Scalability is usually more important in cloud environments where you are paying by the hour for each node in your database. If your database isn't busy, there is no reason to have underused nodes costing you money. You can reduce the number of nodes in your database during quiet times (weekends and holidays, for example) to save money.

Scalability is usually less important for on-premises installations. There are limited additional costs involved in having nodes running when they are not fully in use.

An Enterprise Mode database scales less efficiently than an Eon Mode one. When an Enterprise Mode database scales, it must re-segment (rebalance) its data to be spread among the new number of nodes.

**Scaling Up an EnterprMisoede Vertica Cluster**

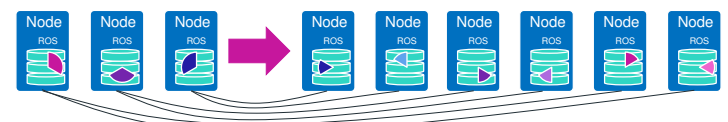

Rebalancing is an expensive operation. When scaling the database up, Vertica must break up files and physically move a percentage of the data from the original nodes to the new nodes. When scaling down, Vertica must move the data off of the nodes that are being removed and distribute it among the remaining nodes. The database is not available during rebalancing. This process can take 12, 24, or even 36 hours to complete, depending on the size of the database. After scaling up an Enterprise Mode database, queries should run faster because each node is responsible for less data. Therefore, each node has less work to do to process each query. Scaling down an Enterprise Mode database usually has the opposite effect—queries will run slower. See Elastic [cluster](#page-1288-0) for more information on scaling an Enterprise Mode database.

Eon Mode databases scale more efficiently because data storage is separate from the computing resources.

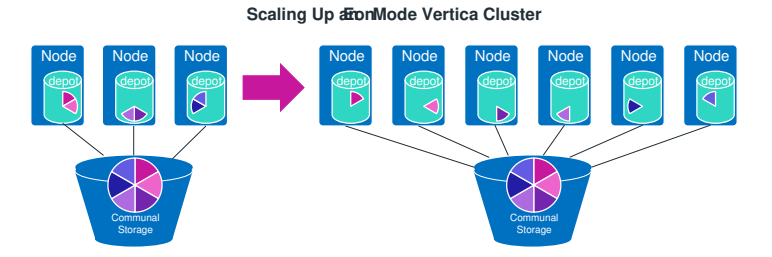

When you scale up an Eon Mode database, the database's data does not need to be re-segmented. Instead, the additional nodes subscribe to preexisting segments (called shards) of data in communal storage. When expanding the cluster, Vertica rebalances the shards assigned to each node, rather than physically splitting the data storage and moving in between nodes. The new nodes prepare to process queries by retrieving data from the communal storage to fill their depots (a local cache of data from the communal storage). The database remains available while scaling and the process takes minutes rather than hours to complete.

#### **Note**

Node subscriptions are slightly more complicated than shown in the previous diagram. To ensure [K-safety](#page-4014-0), nodes actually subscribe to multiple shards to act as a backup in case the primary shard subscriber goes down. Eon Mode databases also group data into one or more namespaces, which each divide data into a set number of [shards](#page-4019-0). See [Namespaces](#page-70-0) and shards for details.

If the number of shards is equal to or higher than the new number of nodes (as shown in the previous diagram), then query performance improves after expanding the cluster. Each node is responsible for processing less data, so the same queries will run faster after you scale the cluster up.

You can also scale your database up to improve query throughput. Query throughput improves the number of queries processed by your database in parallel. You usually care about query throughput when your workload contains many, shorter-running queries ("dashboard queries"). To improve throughput, add more nodes to your database in a new [subcluster](#page-4021-0). The subcluster isolates queries run by clients connected to it from the other nodes in the database. Subclusters work independently and in parallel. Isolating the workloads means that your database runs more queries simultaneously.

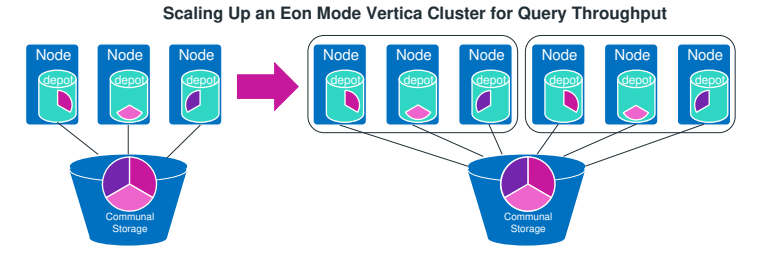

If a subcluster contains more nodes than the number of shards in a namespace, multiple nodes subscribe to the same shard. In this case, Vertica uses a feature called elastic crunch scaling to execute the query faster. Vertica divides the responsibility for the data in each shard between the subscribing nodes. Each node only needs to process a subset of the data in the shard it subscribes to. Having less data to process means that each node usually finishes its part of the query faster. This often translates into the query finishing its executing sooner.

#### Important

Always try to make the number of shards in a namespace a multiple of the number of nodes in your Eon Mode subclusters. Vertica recommends using shard counts that are multiples of twelve.

A mismatch between the number of shards and the number of nodes can impact performance. For example, suppose you have a twelve-shard namespace. If you expand a subcluster from six to eight nodes, some nodes would subscribe to two shards while others subscribe to only one shard. This means that some nodes have to do twice the work of the other nodes in the subcluster during queries. In this case, you see no benefit from adding the two new nodes because the nodes subscribing to two shards become a bottleneck.

Scaling down an Eon Mode database works similarly. Shutting down entire subclusters reduced your database's query throughput. If you remove nodes from a subcluster, the remaining nodes subscribe to any shards that do not have a subscriber. This process is fast, and the database remains running while it is happening.

# Expandability

As you load more data into your database, you may eventually need to expand its data storage. Because Eon Mode databases separate compute from storage, you often expand its storage without changing the number of nodes.

In a cloud environment, you usually do not have a limit on storage. For example, an AWS S3 bucket can store as much data as you want. As long as you are willing to pay for additional storage charges, you do not have to worry about expanding your database's storage.

When you install Eon Mode on-premises, how you expand storage depends on the object store you are using. For example, Pure Storage FlashBlades support hot plugging new blades to add additional storage. This feature lets you expand the storage in your Eon Mode database with no downtime.

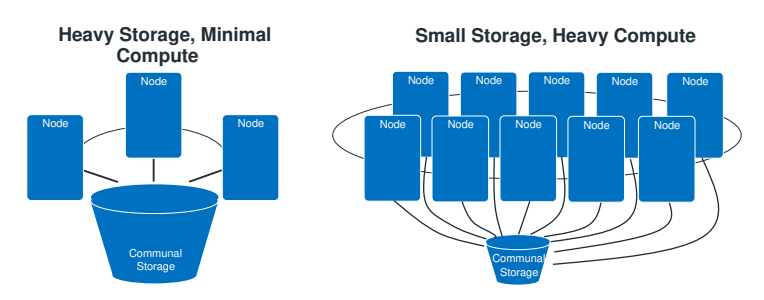

In most cases, you usually query a subset of the data in your database (called the working data set). Eon Mode's decoupling of compute and storage let you size your compute (the number of nodes in your database) to the working data set and your desired performance rather than to the entire data set.

For example, if you are performing time series analysis in which the active data set is usually the last 30 days, you can size your cluster to manage 30 days' worth of data. Data older than 30 days simply grows in communal storage. The only reason you need to add more nodes to your Eon Mode database is to meet additional workloads. On the other hand, if you want very high performance on a small data set, you can add as many nodes as you need to obtain the performance you want.

In an Enterprise Mode database, nodes are responsible for storage as well as compute. Because of the tight coupling between compute and storage, the best way to expand storage in an Enterprise Mode database is to add new nodes. As mentioned in the [Scalability](#page-0-0) section, adding nodes to an Enterprise Mode database requires rebalancing the existing data in the database.

Due to the disruption rebalancing causes to the database, you usually expand the storage in an Enterprise Mode database infrequently. When you do expand its storage, you usually add significant amounts of storage to allow for future growth.

Adding nodes to increase storage has the downside that you may be adding compute power to your cluster that isn't really necessary. For example, suppose you are performing time-series analysis that focuses on recent data and your current cluster offers you enough query performance to meet your needs. However, you need to add additional storage to keep historical data. In this case, adding new nodes to your database for additional storage adds computing power you really don't need. Your queries may run a bit faster. However, the slight benefit of faster results probably does not justify the costs of adding more computing power.

# <span id="page-67-0"></span>Eon Mode concepts

Eon Mode separates the computational processes from the communal storage layer of your database. This separation gives you the ability to store your data in a single location (such as S3 on AWS or Pure Storage) and elastically vary the number of compute nodes connected to that location according to your computational needs. You can adjust the size of your cluster without interrupting analytic workloads, adding or removing nodes as the volume of work changes

The following topics explain how Eon Mode works.

In this section

- Eon Mode [architecture](#page-67-1)
- [Namespaces](#page-70-0) and shards
- [Subclusters](#page-71-0)
- [Elasticity](#page-72-0)
- Data integrity and high [availability](#page-73-0) in an Eon Mode database
- <span id="page-67-1"></span>**Stopping, starting, [terminating,](#page-78-0) and reviving Eon Mode database clusters**

Eon Mode separates the computational resources from the storage layer of your database. This separation gives you the ability to store your data in a single location. You can elastically vary the number of nodes connected to that location according to your computational needs. Adjusting the size of your cluster does not interrupt analytic workloads.

You can create an Eon Mode database either in a cloud environment, or on-premises on your own systems.

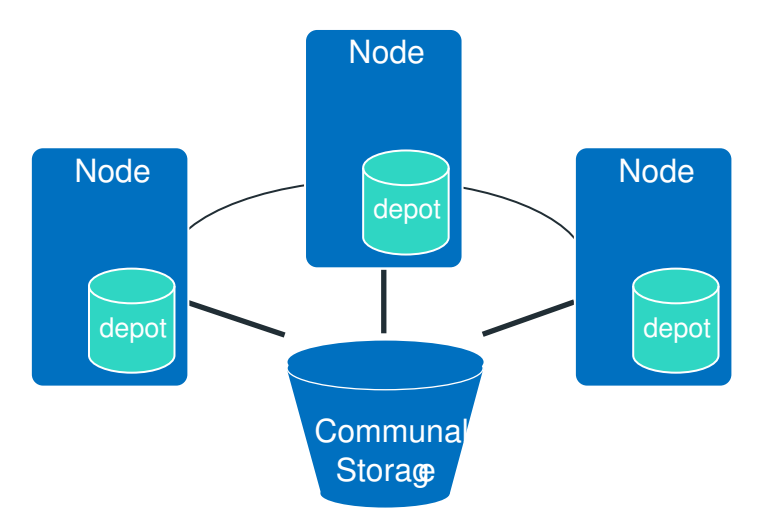

# **Eon Mode Vertica Cluster**

Eon Mode is suited to a range of needs and data volumes. Because compute and storage are separate, you can scale them separately.

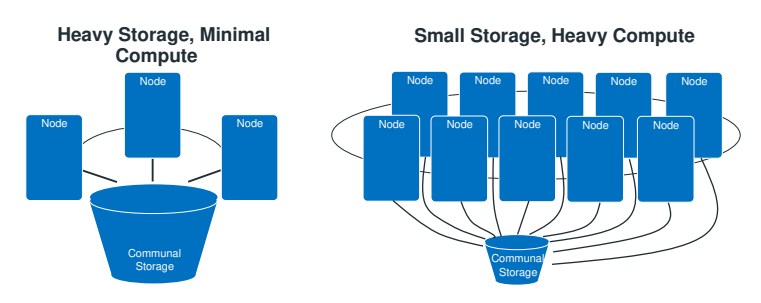

### Communal storage

Instead of storing data locally, Eon Mode uses a single communal storage location for all data and the catalog (metadata). Communal storage is the database's centralized storage location, shared among the database nodes. Communal storage is based on an object store, such as Amazon's S3 in the cloud or a PureStorage FlashBlade appliance in an on-premises deployment. In either case, Vertica relies on the object store to maintain the durable copy of the data.

Communal storage has the following properties:

- Communal storage in the cloud is more resilient and less susceptible to data loss due to storage failures than storage on disk on individual machines.
- Any data can be read by any node using the same path.
- Capacity is not limited by disk space on nodes.
- Because data is stored communally, you can elastically scale your cluster to meet changing demands. If the data were stored locally on the nodes, adding or removing nodes would require moving significant amounts of data between nodes to either move it off of nodes that are being removed, or onto newly-created nodes.

Communal storage locations are listed in the [STORAGE\\_LOCATIONS](#page-3686-0) system table with a SHARING\_TYPE of COMMUNAL.

Within communal storage, the data is grouped into one or more [namespaces](#page-70-0) . Namespaces segment their associated data into a specific number of portions called [shards](#page-4019-0) . Shards are how Vertica divides data among the nodes in the database. Nodes subscribe to particular shards, with subscriptions balanced among the nodes. When loading or querying data, each node is responsible for the data in the shards it subscribes to. See [Namespaces](#page-70-0) and shards for more information.

### Depot storage

A potential drawback of communal storage is its speed, especially in cloud environments. Accessing data from a shared cloud location is slower than reading it from local disk. Also, the connection to communal storage can become a bottleneck if many nodes are reading data from it at once. To improve data access speed, the nodes in an Eon Mode database maintain a local disk cache of data called the depot. When executing a query, the

nodes first check whether the data it needs is in the depot. If it is, then the node finishes the query using the local copy of the data. If the data is not in the depot, the node fetches the data from communal storage, and saves a copy in the depot.

The node stores newly-loaded data in the depot before sending it to communal storage. See Loading Data below for more details.

By default, Vertica sets the maximum size of the depot to be 60% of the total disk space of the filesystem that stores the depot. You can adjust the size of the depot if you wish. Vertica limits the size of the depot to a maximum of 80% of the filesystem that contains it. This upper limit ensures enough disk space for other uses, such as temporary files that Vertica creates during data loads.

Each node also stores a local copy of the database catalog.

#### Loading data

In Eon Mode, COPY statements usually write to read optimized store (ROS) files in a node's depot to improve performance. The COPY statement segments, sorts, and compresses for high optimization. Before the statement commits, Vertica ships the ROS files to communal storage.

Because a load is buffered in the depot on the node executing the load, the size of your depot limits the amount of data you can load in a single operation. Unless you perform multiple loads in parallel sessions, you are unlikely to encounter this limit.

#### **Note**

If your data loads do overflow the amount of space in your database's depot, you can tell Vertica to bypass the depot and load data directly into communal storage. You enable direct writes to communal storage by setting the [UseDepotForWrites](#page-2427-0) configuration parameter to 0. See Eon Mode parameters for more information. Once you have completed your large data load, switch this parameter back to 1 to re-enable writing to the depot.

At load time, the participating nodes write files to the depot and synchronously send them to communal storage. The data is also sent to all nodes that subscribe to the shard into which the data is being loaded. This mechanism of sending data to peers at load time improves performance if a node goes down, because the cache of the peers who take over for the down node is already warm. The file compaction mechanism (mergeout) puts its output files into the cache and also uploads them to the communal storage.

The following diagram shows the flow of data during a COPY statement.

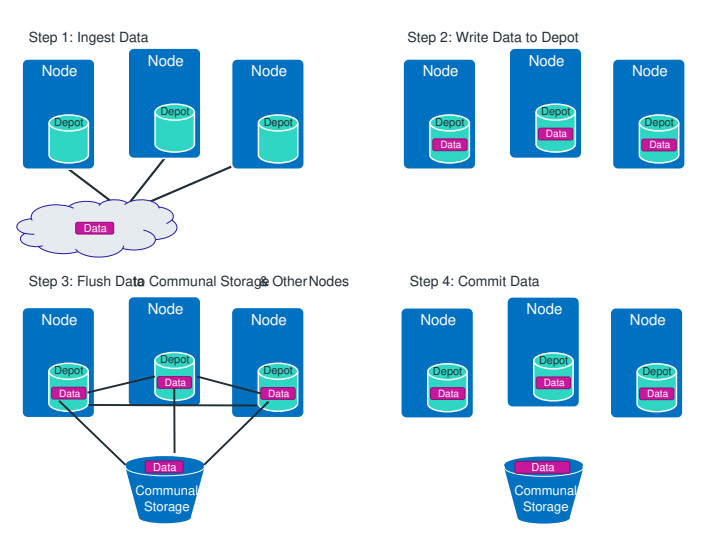

#### Querying data

Vertica uses a slightly different process to plan queries in Eon Mode to incorporate the sharding mechanism and remote storage. Instead of using a fixed-segmentation scheme to distribute data to each node, Vertica uses the sharding mechanism to segment the data in each namespace into a specific number of shards that at least one (and usually more) nodes subscribes to. When the optimizer selects a projection, the layout for the projection is determined by the participating subscriptions for the session. The optimizer generates query plans that are equivalent to those in Enterprise Mode. It selects one of the nodes that subscribes to each shard to participate in query execution.

Vertica first tries to use data in the depot to resolve a query. When the data in the depot cannot resolve the query, Vertica reads from the communal storage. You could see an impact on query performance when a substantial number of your queries read from the communal storage. If this is the case, then you should consider re-sizing your depot or use depot system tables to get a better idea of what is causing the issue. You can use [ALTER\\_LOCATION\\_SIZE](#page-3037-0) to change depot size.

#### Workload isolation and scaling

Eon Mode lets you define subclusters that divide up your nodes to isolate workloads from one another. You can also use subclusters to ensure that scaling down your cluster does not result in Vertica going into read-only mode to maintain data integrity. See [Subclusters](#page-71-0) for more information.

### <span id="page-70-0"></span>Namespaces and shards

In Eon Mode, Vertica stores data communally in a shared data storage location, such as in S3 when running on AWS. All nodes are capable of accessing all of the data in the communal storage location. In order for nodes to divide the work of processing queries, Vertica must divide the data between them in some way. It breaks the data in communal storage into segments called shards. Each node in your database subscribes to a subset of the shards in the communal storage location. The shards in your communal storage location are similar to a collection of segmented projections in an Enterprise Mode database.

The number of shards that data is segmented into depends on the namespace to which the data belongs. Namespaces are a collection of schemas and tables in your database that are grouped under a common name and segmented into the number of shards defined by that namespace. In Eon Mode databases, namespaces represent the top-level data structure in the Vertica object hierarchy. Every table and schema in the database belongs to a namespace. By default, the database contains a single default namespace, default\_namespace, which is created on database creation with the shard count specified during setup. For details about creating and managing additional [namespaces](#page-192-0), see Managing namespaces.

When you create a table or schema, you can specify the namespace under which the object is created. If no namespace is specified, the table or schema is created under the default namespace.

#### **Note**

A replica shard is a special type of shard that stores metadata for unsegmented projections. Each namespace has one replica shard, which exists on all nodes.

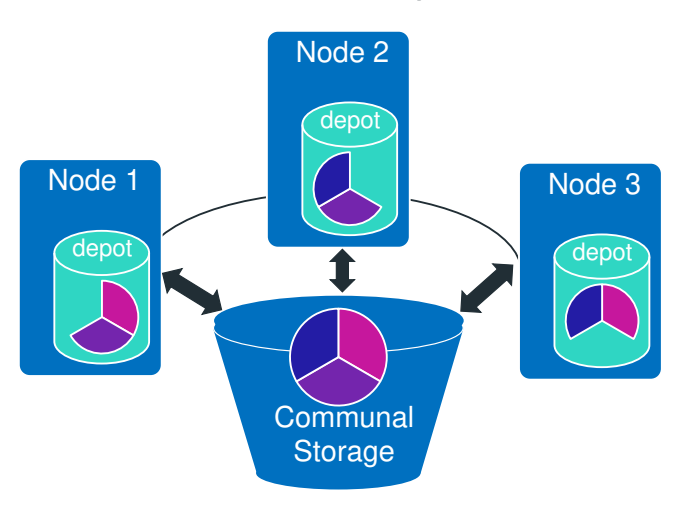

#### **Eon Mode Vertica Shard Subscriptio&Isa(a default\_namespa**

The recommended shard count for a namespace depends primarily on the size of the tables it will store and the expected complexity of its query workload. Generally, the database performs best when large tables with complex analytic workloads are segmented with a larger shard count, and small tables with simpler query workloads are segmented with a smaller shard count. Aligning table size and query complexity to shard count also minimizes catalog overhead. If your database contains namespaces with a range of shard counts, you can create tables and schemas under the namespace that best fits these basic sizing guidelines, or those of your particular use case. For a more detailed exploration of shard count and various use cases, see [Configuring](#page-185-0) your Vertica cluster for Eon Mode.

For the best performance, the number of shards you choose for a namespace should be no greater than twice the number of nodes. At most, you should limit the shard:node ratio to no greater than 3:1. MC warns you to take all aspects of shard count into consideration. The number of shards should always be a multiple (or an even divisor) of the number of nodes in your database. See [Choosing](#page-0-0) shard and initial node counts for more information.

For efficiency, Vertica transfers metadata about shards directly between database nodes. This peer-to-peer transfer applies only to metadata; the actual data that is stored on each node gets copied from communal storage to the node's depot as needed.

#### Shard subscriptions and k-safety

When [K-safety](#page-4014-0) is 1 or higher (high availability), each shard has more than one node subscribing to it in each subcluster. One of the subscribers is responsible for executing queries involving the shard. The other subscribers act as backups. If the main subscriber shuts down or is stopped, then another subscriber takes its place. See Data integrity and high [availability](#page-73-0) in an Eon Mode database for more information.

Each shard in a namespace has a [primary](#page-4016-0) subscriber. This subscriber is a primary node that maintains the data in the shard by planning Tuple [Mover](#page-4021-1) operations on it. This node can delegate executing these actions to another node in the database cluster. See Tuple [mover](#page-1312-0) for more information about these operations. If the primary subscriber node is stopped or goes down, Vertica chooses another primary node that subscribes to the shard

as the shard's primary subscriber. If all of the primary nodes that subscribe to a shard go down or are stopped, your database goes into read-only mode to maintain data integrity. Any primary node that is the sole subscriber to a shard is a [critical](#page-4010-0) node.

### <span id="page-71-0"></span>**Subclusters**

Because Eon Mode separates compute and storage, you can create subclusters within your cluster to isolate work. For example, you might want to dedicate some nodes to loading data and others to executing queries. Or you might want to create subclusters for dedicated groups of users (who might have different priorities). You can also use subclusters to organize nodes into groups for easily scaling your cluster up and down.

Every node in your Eon Mode database must belong to a subcluster. This requirement means your database must always have at least one subcluster. When you create a new Eon Mode database, Vertica creates a subcluster named default\_subcluster that contains the nodes you create on database creation. If you add nodes to your database without assigning them to a subcluster, Vertica adds them to the default subcluster. You can choose to designate another subcluster as the default subcluster, or rename default subcluster to something more descriptive. See Altering subcluster settings for more information.

### Using subclusters for work isolation

Database administrators are often concerned about workload management. Intense analytics queries can consume so many resources that they interfere with other important database tasks, such as data loading. Subclusters help you prevent resource issues by isolating workloads from one another.

In Eon Mode, by default, queries only run on nodes in the subcluster that contains the initiator node. For example, consider the two subclusters shown in the following diagram. If you are connected to Node 4, your queries would run on nodes 4 through 9.

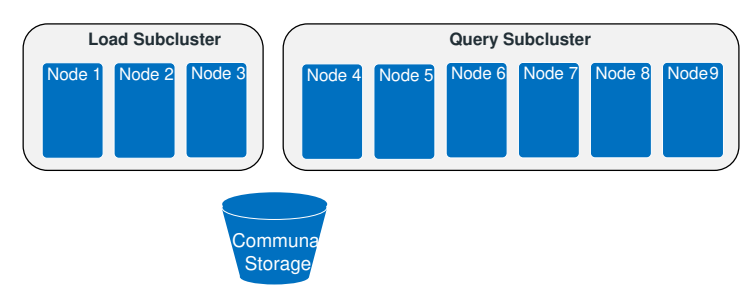

Similarly, queries started on Node 1 only run on nodes 1 through 3.

This isolation lets you configure your database cluster to prevent workloads from interfering with each other. You can assign subclusters to specific tasks such as loading data, performing in-depth analytics, and short-running dashboard queries. You can also create subclusters for different groups in your organization, so their workloads do not interfere with one another. You can tune the settings of each subcluster (resource pools, for example) to match their specific workloads.

### Subcluster types

There are two types of subclusters: primary and secondary.

Primary subclusters form the core of your Vertica database. They are responsible for planning the maintenance of the data in the communal storage. Your primary subclusters must always be running. If all of your primary subclusters shut down, your database shuts down because it cannot maintain the data in communal storage without a primary subcluster.

Usually, you have just a single primary subcluster in your database. You can choose to have multiple primary subclusters. Additional primary subclusters can make your database more resilient to having primary nodes fail. However, additional primary subclusters make your database less scalable. You usually do not dynamically add or remove nodes from primary subclusters or shut them down to scale your database. In most cases, a single primary subcluster is enough.

Secondary subclusters are designed for dynamic scaling: you add and remove or start and stop these subclusters based on your analytic needs. They are not essential for maintaining your database's data. So, you can easily add, remove, and scale up or down secondary subclusters without impacting the database's ability to run normally.

The nodes in the subcluster inherit their primary or secondary status from the subcluster that contains them; primary subclusters contain primary nodes and secondary subclusters contain secondary nodes.

### Subcluster types and elastic scaling

The most important difference between primary and secondary subclusters is their impact on how Vertica determines whether the database is [K-Safe](#page-4014-0) and has a [quorum](#page-4017-0). Vertica only considers the nodes in primary subclusters when determining whether all of the shards in the database have a subscribing node. It also only considers primary nodes when determining whether more than half the nodes in the database are running (also known as having a quorum of primary nodes). If either of these conditions is not met, the database goes into read-only mode to prevent data corruption. See Data integrity and high [availability](#page-73-0) in an Eon Mode database for more information about how Vertica maintains data integrity.
Vertica does not consider the secondary nodes when determining whether the database has shard coverage or a quorum of nodes. This fact makes secondary subclusters perfect for managing groups of nodes that you plan to expand and reduce dynamically. You can stop or remove an entire subcluster of secondary nodes without forcing the database into read-only mode.

## Minimum subcluster size for K-safe databases

In a [K-safe](#page-4014-0) database, subclusters must have at least three nodes in order to operate. Each subcluster tries to maintain subscriptions to all shards in the database. If a subcluster has less than three nodes, it cannot maintain redundant shard coverage where each shard has at least two subscribers in the subcluster. Without redundant coverage, the subcluster cannot continue processing queries if it loses a node. Vertica returns an error if you attempt to rebalance shards in a subcluster with less than three nodes in a K-safe database.

See also

- Eon Mode [architecture](#page-67-0)
- Adding and removing nodes from [subclusters](#page-202-0)
- Altering [subcluster](#page-213-0) settings
- **[Configuring](#page-185-0) your Vertica cluster for Eon Mode**
- Creating [sandboxes](#page-234-0)

## Elasticity

Elasticity refers to the ability for you adjust your database to changing workload demands by adding or removing nodes. When your database experiences high demand, you can add new nodes or start stopped nodes to increase the amount of compute available. When your database experiences lower demands (such as during holidays or weekends) you can stop or terminate nodes to save money. You can also gradually add nodes over time as your database demands grow.

All nodes in an Eon Mode database belong to a subcluster. By choosing which subclusters get new nodes, you can affect how the new nodes impact your database. There are two goals you can achieve when adding nodes to your database:

- Improve query throughput: higher throughput means your database processes more queries simultaneously. You often want to improve throughput when you have a workload of "dashboard queries": many relatively short-running queries. In this case, speeding up the processing of individual queries is not as important as having more queries run in parallel.
- Improve query performance: higher query performance means that your complex in-depth analytic queries complete faster.

## Scaling for query throughput

To scale for query throughput, add additional nodes to your database in one or more new [subclusters](#page-4021-0). Subclusters independently process queries: a query only runs on the nodes in the subcluster containing the initiator node. By adding one or more subclusters, your database can process more queries at the same time. For the best performance, add the same number of nodes to each new subcluster as there are shards in the database. For example, if you have 6 shards in your database, add 6 nodes to each new subcluster you create.

To take advantage of the improved throughput offered by the new subclusters, clients must connect to them. The best way to ensure your users take advantage of the subclusters you have added for throughput scaling is to create connection load balancing policies that spread client connections across the all nodes in all of these subclusters. See [Connection](#page-1106-0) load balancing policies for more information.

Subclusters also organize nodes into groups that can easily be stopped or started together. This feature makes expanding and shrinking your database easier. See Starting and stopping [subclusters](#page-209-0) for details.

## Scaling for query performance

To improve the performance of individual queries in a subcluster, add more nodes to it. Queries perform faster when there is more computing power available to process them.

Adding nodes is especially effective if your subcluster has less nodes than there are shards in the database. In this case, nodes are responsible for processing data in multiple shards. When you add more nodes, the newly-added nodes take over responsibility for some of the shards. With less data to process, each node finishes their part of the query faster, resulting in better overall performance. For the best performance, make the number of nodes in the subcluster an even divisor of (or equal to) the number of shards in the database. For example, in a 12-shard database, make the number of nodes in the subcluster 3, 6, or 12.

You can further improve query performance by adding more nodes than there are shards in the database. When nodes outnumber shards, multiple nodes in the subcluster subscribe to the same shard. In this case, when processing a query, Vertica uses a feature called elastic crunch scaling (ECS) to have all of the nodes in the subcluster take part in the query. ECS assigns a subset of the data in each shard to the shard's subscribers. For example, in six-node subcluster in a a three-shard database, each shard has two subscribers. ECS assigns each of the subscribers half of the data in the shard to process during queries. In most cases, with less data to process, the nodes finish executing the query faster. When adding more nodes than shards to a subcluster, make the number of nodes a multiple of the number of shards to ensure an even distribution. For example, in a three-shard database, make the number of nodes in the subcluster 6, 9, 12, and so on.

Using different subclusters for different query types

You do not have to choose one form of elasticity over the other in your database. You can create a group of subclusters to improve query throughput and one or more subclusters that improve query performance. The difference between the two subcluster types is mainly the number of subclusters you create and the number of nodes they contain. To improve throughput, add a multiple subclusters that contain a number of nodes that is equal to or less than the number of shards in the database. The more subclusters you add, the greater the throughput you achieve. To improve query performance, add one or more subclusters where the number of nodes is a multiple of the number of shards in the database.

Once you have created your set of subclusters, you must have clients connect to the correct subcluster for the types of queries they will run. For clients executing frequent, simple dashboard queries, create a connection load balancing policy that connects them to nodes in the throughput scaling subclusters. For clients running more complex analytic queries, create another load balancing policy that connects them to nodes in the performance scaling subcluster.

For details on scaling your Eon Mode [database](#page-222-0), see Scaling your Eon Mode database.

# <span id="page-73-0"></span>Data integrity and high availability in an Eon Mode database

The nodes in your Eon Mode database's primary [subclusters](#page-4017-0) are responsible for maintaining the data in your database. These nodes (collectively called the database's [primary](#page-4016-0) nodes) plan the Tuple [Mover](#page-4021-1) [mergeout](#page-4015-0) operations that manage the data in the shards. They can also execute these operations if they are the best candidate to do so (see The Tuple Mover in Eon Mode [Databases](#page-0-0)).

The primary nodes can be spread across multiple primary subclusters—they all work together to maintain the data in the shards. The health of the primary nodes is key for your database to continue running normally.

The nodes in secondary [subclusters](#page-4019-0) do not plan Tuple Mover operations. They can execute Tuple Mover mergeout operations if a primary node assigns it to them. Your database cluster can lose all of its secondary nodes and still maintain the data in the shards.

Maintaining data integrity the is top goal of your database. If your database loses too many primary nodes, it cannot safely process data. In this case, it goes into read-only mode to prevent data inconsistency or corruption.

High availability (having the database continue running even if individual nodes are lost) is another goal of Vertica. It has several redundancy features to help it prevent downtime. With these features enabled, your database continues to run even if it loses one or more primary nodes.

There are two requirements for the database to continue normal operations: maintaining quorum, and maintaining shard coverage.

## Maintaining quorum

The basic requirement for the primary nodes in your Eon Mode database is maintaining a [quorum](#page-4017-1) of primary nodes running at all times. To maintain quorum, more than half of the primary nodes (50% plus 1) must be up. For example, in a database with 6 primary nodes, at least 4 of them must be up. If half or more of the primary nodes are down, your database goes into read-only mode to prevent potential data integrity issues. In a database with 6 primary nodes, the database goes into read-only if it loses 3 or more of them. See [Read-Only](#page-0-0) Mode below.

Vertica only counts the primary nodes that are currently part of the database when determining whether the database has quorum. Removing primary nodes cannot result in a loss of quorum. During the removal process, Vertica adjusts the node count to prevent the loss of quorum.

At a minimum, your Eon Mode database must have at least one primary node to function. In most cases, it needs more than one. See Minimum Node [Requirements](#page-0-0) for Eon Mode Database Operation below.

## Maintaining shard coverage

In order to continue to process data, your database must be able to maintain the data in its shards. To maintain the data, each shard must have a subscribing primary node that is responsible for running the Tuple Mover on it. This requirement is called having shard coverage. If one or more shards do not have a primary node maintaining its data, your database loses shard coverage and goes into read-only mode ([explained](#page-0-0) below) to prevent possible data integrity issues.

The measure of how resilient your Eon Mode database is to losing a primary node is called its [K-safety](#page-4014-0) level. The value K is the number of redundant shard subscriptions your Eon Mode database cluster maintains. It also represents the number of primary nodes in your database that can fail and still be able to run safely. In many cases, your database can lose more than K nodes and still continue to run normally, as long as it maintains shard coverage.

Vertica recommends that your database always have a K-safety value of 1 (K=1). In a K=1 database, each shard has two subscribers: a primary subscriber that is responsible for the shard, and a secondary subscriber that can fill in if the primary subscriber is lost. The primary subscriber is responsible for running the Tuple Mover on the data in the shard. The secondary subscriber maintains a copy of the shard's catalog metadata. so it can fill in if the primary subscriber is lost.

If a shard's primary subscriber fails, the secondary subscriber fills in for it. Because it does not maintain a separate depot for its secondary subscription, the secondary subscriber always directly accesses the shard's data in communal storage. This direct access impacts your database's performance while a secondary subscriber fills in for a primary subscriber. For this reason, always restart or replace a down primary node as soon as possible.

With primary and secondary subscribers in a K=1 database, the loss of a single primary node does not affect the database's ability to process and maintain data. However, if the secondary subscriber fails while standing in for the primary subscriber, your database would lose shard coverage. and be forced to go into read-only mode.

## Elastic K-safety

Vertica uses a feature called elastic K-safety to help limit the possibility of shard coverage loss. By default, if either the primary or secondary subscriber to a shard fails, Vertica subscribes an additional primary node to the shard. This subscription takes time to be established, as the newly-subscribed node must get a copy of the shard's metadata. If the shard's sole subscriber fails while the new subscriber is getting the shard's metadata, the database loses shard coverage and can shut down. Once the newly-subscribed node gets a copy of the metadata, it is able to take over maintenance of the shard in case the other subscriber fails. At this point, your database once again has two subscribers for the shard.

Once the down nodes recover and rejoin the subcluster, Vertica removes the subscriptions it added for elastic K-safety. Once all of the nodes rejoin the cluster, the shard subscriptions are the same as they were before the node loss.

With elastic K-safety, your database could manage to maintain shard coverage through the gradual loss of primary nodes, up to the point that it loses quorum. As long as there is enough time for newly-subscribed nodes to gather the shard's metadata, your database is able to maintain shard coverage. However, your database could still be forced into read-only mode due to loss of shard coverage if it lost the primary and secondary subscribers to a shard before a new primary node could complete the process of subscribing to the shard.

## **Note**

Vertica stops adding new subscriptions when your database gets close to losing quorum. It continues to add new subscriptions if your cluster has more than N ÷ 2 + K + 1 primary nodes up, where N is the total number of primary nodes in the database. For example, if you have 10 primary nodes in your K=1 database, Vertica adds new subscriptions as long as the number of primary nodes that are up is greater than 7 (10 ÷ 2 + 1 + 1). If the number of up primary nodes falls to 6 in this database, adding an additional subscription does not make sense. Losing another primary node would force the database to shut down due to a loss of quorum.

## Database read-only mode

If your database loses either quorum or primary shard coverage, it goes into read-only mode. This mode prevents potential data corruption that could result when too many nodes are down or unable to reach other nodes in the database. Read-only mode prevents changes being made to the database that require updates to the global catalog.

## DML and DDL in read-only mode

In read-only mode, statements that change the global catalog (such as most DML and DDL statements) fail with an error message. For example, executing DDL statements such as [CREATE](#page-3430-0) TABLE while the database is in read-only mode results in the following error:

# => CREATE TABLE t (a INTEGER, b VARCHAR);

ERROR 10428: Transaction commit aborted since the database is currently in read-only mode HINT: Commits will be restored when the database restores the quorum

DML statements such as [COPY](#page-3302-0) return a different error. Vertica stops them from executing before they perform any work:

=> COPY warehouse\_dimension from stdin; ERROR 10422: Running DML statements is not possible in read-only mode HINT: Running DMLs will be restored when the database restores the quorum

By returning the error early, Vertica avoids performing all of the work required to load data, only to fail when it tries to commit the transaction.

DDL and DML statements that do not affect the global catalog still work. For example, you can create a local temporary table and load data into it while the database is in read-only mode.

## Queries in read-only mode

Queries can run on any subcluster that has shard coverage. For example, suppose you have an Eon Mode database with a 3-node primary and a 3 node secondary subcluster. If two of the primary nodes go down, the database loses quorum and goes into read-only mode. The primary subcluster also loses shard coverage, because two of its nodes are down. The remaining node does not have a subscription to at least some of the shards. In this case, queries on the remaining primary node (except for some system table queries) always fail:

=> SELECT \* FROM warehouse\_dimension; ERROR 9099: Cannot find participating nodes to run the query

The secondary subcluster still has shard coverage so you can execute queries on it.

Monitoring read-only mode

Besides noticing DML and DDL statements returning errors, you can determine whether the database has gone into read-only mode by monitoring system tables:

• The [NODES](#page-3667-0) system table has a column named is\_readonly that becomes true for all nodes when the database is in read-only mode. => SELECT node\_name, node\_state, is\_primary, is\_readonly, subcluster\_name FROM nodes;

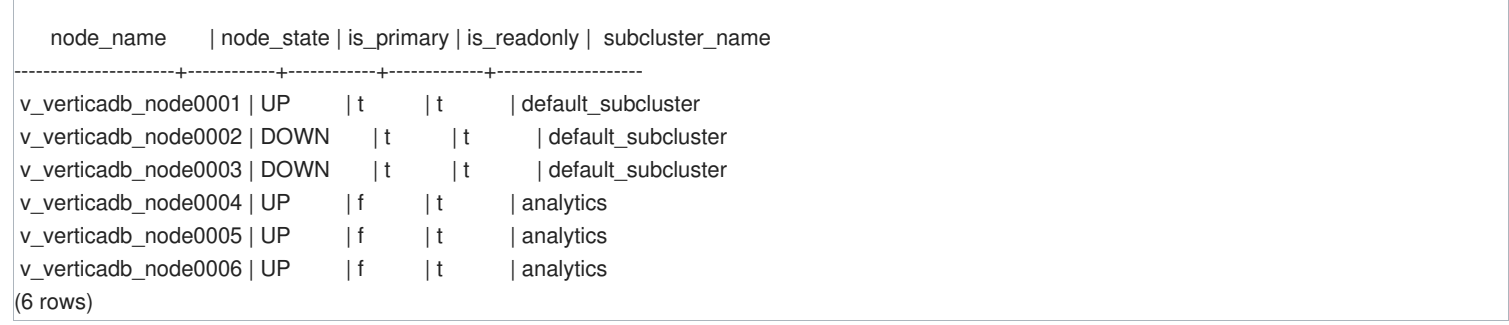

When the database goes into read-only mode, every node that is still up in the database records a Cluster Read-only event (event code 20). You can find these events by querying the event monitoring system tables such as [ACTIVE\\_EVENTS](#page-3706-0) :

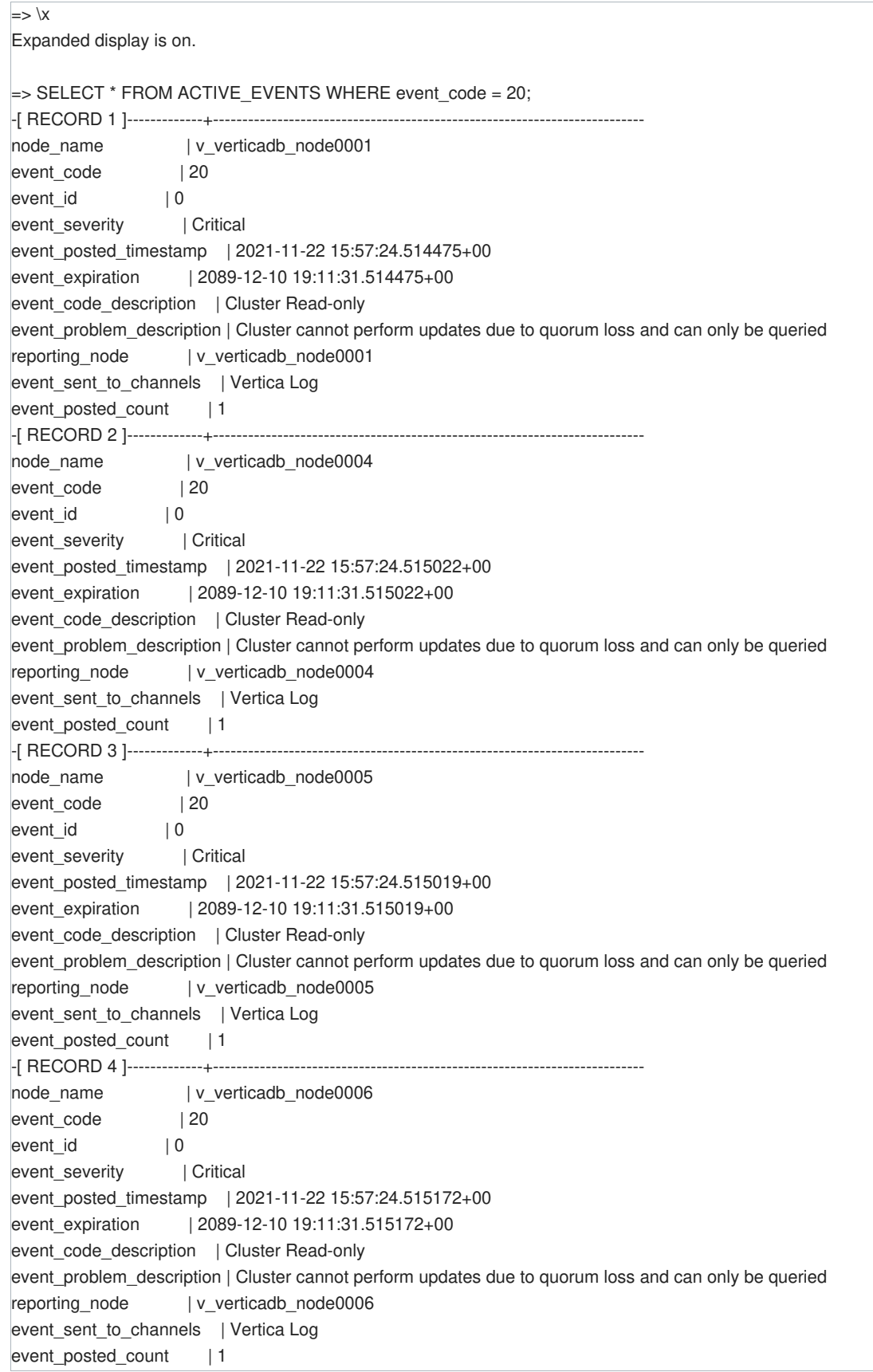

See **[Monitoring](#page-1356-0) events**.

Recover from read-only mode

To recover from read-only mode, restart the down nodes. Restarting the nodes resolves loss of quorum or loss of primary shard coverage that caused the database to go into read-only mode.

Once the down nodes restart and rejoin the database, Vertica restarts on the nodes that were in read-only mode. This step is necessary to allow the nodes to resubscribe to their shards. During this restart, client connections to these nodes will drop. For example, users connected via vsql to one of the nodes where Vertica is restarting see the message:

server closed the connection unexpectedly

This probably means the server terminated abnormally

before or while processing the request.

The connection to the server was lost. Attempting reset: Succeeded.

Users using vsql to connect to nodes as Vertica restarts see the message:

vsql: FATAL 4149: Node startup/recovery in progress. Not yet ready to accept connections

Once Vertica restarts on the nodes, the database resumes normal operation.

When Vertica sets the K-safety value in an Eon Mode database

When you have three or more primary nodes in your database, Vertica automatically sets the database's K-safety to 1 (K=1). It also automatically configures shard subscriptions so that each node can act as a backup for another node, as described in [Maintaining](#page-0-0) Shard Coverage.

This behavior is different than an Enterprise Mode database, where you must design your database's physical schema to meet several criteria before you can have Vertica mark the database as K-safe. See [Difference](#page-0-0) Between Enterprise Mode and Eon Mode K-safe Designs below for details.

## **Note**

Databases with less than three primary nodes have no data redundancy (K=0). Vertica recommends you only use a database with less than three primary nodes for testing.

Minimum node requirements for Eon Mode database operation

The K-safety level of your database determines the minimum number of primary nodes it must have:

- When K=0, your database must have at least 1 primary node. Setting K to 0 allows you to have a single-node Eon Mode database. Note that in a K=0 database, the loss of a primary node will result in the database going into read-only mode.
- When K=1 (the most common case), your database must have at least three primary nodes. This number of primary nodes allows Vertica to maintain data integrity if a primary node goes down.
- If you want to manually set the K-safe value to 2 (see [Difference](#page-0-0) Between Enterprise Mode and Eon Mode K-safe Designs below) you must have at least 5 primary nodes.

Vertica prevents you from removing primary nodes if your cluster would fall below the lower limit for your database's K-safety setting. If you want to remove nodes in a database at this lower limit, you must lower the K-safety level using the [MARK\\_DESIGN\\_KSAFE](#page-3008-0) function and then call [REBALANCE\\_SHARDS](#page-3052-0) .

## Critical nodes and subclusters

Vertica designates any node or subcluster in the database whose loss would cause the database to go into read-only mode as critical. For example, in an Eon Mode database, when a primary node goes down, nodes with secondary subscriptions to its shards take over maintaining the shards' data. These nodes become critical. Their loss would cause the database to lose shard coverage and be forced to go into read-only mode.

## **Note**

When elastic K-safety is enabled (which is the default) Vertica subscribes additional primary nodes to a down primary node's shards. After these nodes finish subscribing by getting a copy of the shard's metadata, they are ready to fill in if the secondary subscriber also goes down. When this happens, the node filling in for the down node is no longer considered critical.

Vertica maintains a list of critical nodes and subclusters in two system tables: [CRITICAL\\_NODES](#page-3714-0) and [CRITICAL\\_SUBCLUSTERS](#page-3715-0). Before stopping nodes or subclusters, check these tables to ensure the node or subcluster you intend to stop is not critical.

## Difference between Enterprise Mode and Eon Mode K-safe designs

In an Enterprise Mode database, you use the [MARK\\_DESIGN\\_KSAFE](#page-3008-0) function to enable high availability in your database. You call this function after you have designed your database's physical schema to meet all the requirements for K-safe design (often, by running the database designer). If you attempt to mark your database as K-safe when the physical schema does not support the level K-safety you pass to MARK\_DESIGN\_KSAFE, it returns ar error. See Designing segmented [projections](#page-965-0) for K-safety for more information.

In Eon Mode, you do not need to use the MARK\_DESIGN\_KSAFE because Vertica automatically makes the database K-safe when you have three or more primary nodes. You can use this function to change the K-safety level of your database. In an Eon Mode database, this function changes how Vertica configures shard subscriptions. You can call MARK\_DESIGN\_KSAFE with any level of K-safety you want. It only has an effect when you call [REBALANCE\\_SHARDS](#page-3052-0) to update the shard subscriptions for the nodes in your database.

#### **Note**

Usually, you do not use a K-safety value of greater than 1 in a cloud-based Eon Mode database. Adding replacement nodes to a cluster is easy in a cloud environment.

## Stopping, starting, terminating, and reviving Eon Mode database clusters

If you do not need your Eon Mode database for a period of time, you can choose to stop or terminate its cluster. Stopping or terminating the cluster saves you money when running in cloud environments.

## Stopping and starting a database cluster

When you stop your database cluster, you shut down the nodes in the cluster. Shutting down the cluster is an additional step beyond just shutting down the database. When you shut down the cluster in cloud environments, the node's instances no longer run but are still defined in the cloud platform. You can quickly restart the cluster and database when you need to use it again.

Stopping the database cluster is the best option to use when you will not need it for a short to medium time frame. For example, if no one accesses your database on weekends or holidays, you may consider stopping the cluster.

You save money when you shut down your database cluster in cloud environments. Stopped clusters do not consume expensive CPU resources. Stopped clusters can still cost you money, however. If you configured your nodes with persistent local storage, your cloud provider usually still charges a small amount to maintain that storage space.

Terminating and reviving a database cluster

Terminating a database cluster frees up the resources used by the database cluster's nodes.

On a cloud platform, terminating the database cluster deletes the node's virtual machine instances. The database's data and catalog remain stored in communal storage. You can restart the database by reviving it. When you revive a database, you provision a new database cluster and configure it to use the database's data and metadata stored in communal storage.

#### **Note**

You cannot revive sandboxed subclusters. If you call the revive\_db admintools command on a cluster with both sandboxed and unsandboxed subclusters, the nodes in the unsandboxed subclusters start as expected, but the nodes in the sandboxed subclusters remain down. Attempting to revive only a sandboxed subcluster returns an error.

In an on-premises Eon Mode database, terminating the database cluster usually means shutting down the database and then repurposing the hardware that the nodes ran on.

Terminating the database cluster is the best option for when you will not need the database for an extended period (or if you are unsure whether you will ever need the database again). As long as you do not delete the communal storage location, you can get your database running again by reviving it.

To revive a database, you create a new Vertica Eon Mode cluster and configure it to use the database's communal storage location. The easiest way to revive a database in the cloud is to use the Management Console. It provisions a new Eon Mode cluster for you, and then revives the database onto it.

Reviving a database takes longer than starting a stopped database. Even if you use the MC to automate the process, provisioning a new set of nodes takes much longer than just restarting stopped nodes. When the new nodes start for the first time, they must load data from communal storage from scratch.

Terminating the database cluster can save you more money over simply stopping the database when the database's nodes have persistent local storage. Cloud providers usually charge you a small recurring fee for the space consumed by persistent local storage on the nodes.

#### See also

- Reviving an Eon Mode [database](#page-242-0) cluster
- [Terminating](#page-242-1) an Eon Mode database cluster
- Eon Mode [architecture](#page-67-0)
- Adding and removing nodes from [subclusters](#page-202-0)

• Altering [subcluster](#page-213-0) settings

# <span id="page-79-1"></span>Enterprise Mode concepts

In an Enterprise Mode Vertica database, the physical architecture is designed to move data as close as possible to computing resources. This architecture differs from a cluster running in Eon Mode which is described in Eon Mode [concepts](#page-67-1).

The data in an Enterprise Mode database is spread among the nodes in the database. Ideally, the data is evenly distributed to ensure that each node has an equal amount of the analytic workload.

# **Enterprise Mode Vertica Cluster**

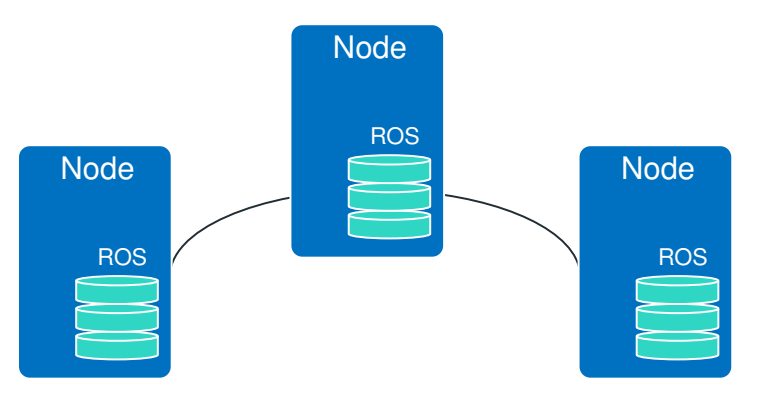

## Hybrid data store

When running in Enterprise Mode, Vertica stores data on the database in read optimized store (ROS) containers. ROS data is segmented, sorted, and compressed for high optimization. To avoid fragmentation of data among many small ROS containers, Vertica periodically executes a [mergeout](#page-1313-0) operation, which consolidates ROS data into fewer and larger containers.

# Data redundancy

In Enterprise Mode, each node of the Vertica database stores and operates on data locally. Without some form of redundancy, the loss of a node would force your database to shut down, as some of its data would be unavailable to service queries.

You usually choose to have your Enterprise Mode database store data redundantly to prevent data loss and service interruptions should a node shut down. See K-safety in an [Enterprise](#page-79-0) Mode database for details.

In this section

- K-safety in an [Enterprise](#page-79-0) Mode database
- High availability with [projections](#page-81-0)
- High [availability](#page-82-0) with fault groups

## <span id="page-79-0"></span>K-safety in an Enterprise Mode database

K-safety sets the fault tolerance in your Enterprise Mode database cluster. The value K represents the number of times the data in the database cluster is replicated. These replicas allow other nodes to take over query processing for any failed nodes.

## **Note**

K-safety works in a similar manner in an Eon Mode database, with several important [differences.](#page-73-0) See Data integrity and high availability in an Eon Mode database for details.

In Vertica, the value of K can be zero (0), one (1), or two (2). If a database with a K-safety of one (K=1) loses a node, the database continues to run normally. Potentially, the database could continue running if additional nodes fail, as long as at least one other node in the cluster has a copy of the failed node's data. Increasing K-safety to 2 ensures that Vertica can run normally if any two nodes fail. When the failed node or nodes return and successfully recover, they can participate in database operations again.

## **Note**

If the number of failed nodes exceeds the K value, some the data may become unavailable. In this case, the database is considered unsafe and automatically shuts down. However, if every data segment is available on at least one functioning cluster node Vertica continues to run safely.

Potentially, up to half the nodes in a database with a K-safety of 1 could fail without causing the database to shut down. As long as the data on each failed node is available from another active node, the database continues to run.

## **Note**

If half or more of the nodes in the database cluster fail, the database automatically shuts down even if all of the data in the database is available from replicas. This behavior prevents issues due to network partitioning.

#### **Note**

The physical schema design must meet certain [requirements.](#page-4010-0) To create designs that are K-safe, Vertica recommends using the Database Designer

## Buddy projections

In order to determine the value of K-safety, Vertica creates buddy [projections](#page-81-0), which are copies of segmented projections distributed across database nodes. (See [Segmented](#page-1137-0) projections and [Unsegmented](#page-1136-0) projections.) Vertica distributes segments that contain the same data to different nodes. This ensures that if a node goes down, all the data is available on the remaining nodes.

## K-Safety example

This diagram above shows a 5-node cluster with a K-safety level of 1. Each node contains buddy projections for the data stored in the next higher node (node 1 has buddy projections for node 2, node 2 has buddy projections for node 3, and so on). If any of the nodes fail, the database continues to run. The database will have lower performance because one of the nodes must handle its own workload and the workload of the failed node.

The diagram below shows a failure of Node 2. In this case, Node 1 handles processing for Node 2 since it contains a replica of node 2's data. Node 1 also continues to perform its own processing. The fault tolerance of the database falls from 1 to 0, since a single node failure could cause the database to become unsafe. In this example, if either Node 1 or Node 3 fails, the database becomes unsafe because not all of its data is available. If Node 1 fails,Node 2's data is no longer be available. If Node 3 fails, its data is no longer available, because node 2 is down and could not use the buddy projection. In this case, nodes 1 and 3 are considered critical nodes. In a database with a K-safety level of 1, the node that contains the buddy projection of a failed node, and the node whose buddy projections are on the failed node, always become critical nodes.

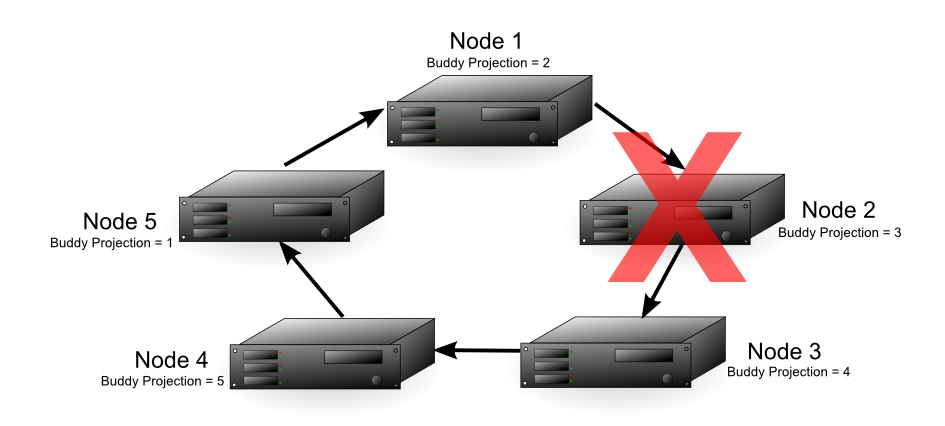

With Node 2 down, either node 4 or 5 could fail and the database still has all of its data available. The diagram below shows that if node 4 fails, node 3 can use its buddy projections to fill in for it. In this case, any further loss of nodes results in a database shutdown, since all the nodes in the cluster are now critical nodes. In addition, if one more node were to fail, half or more of the nodes would be down, requiring Vertica to automatically shut down, no matter if all of the data were available or not.

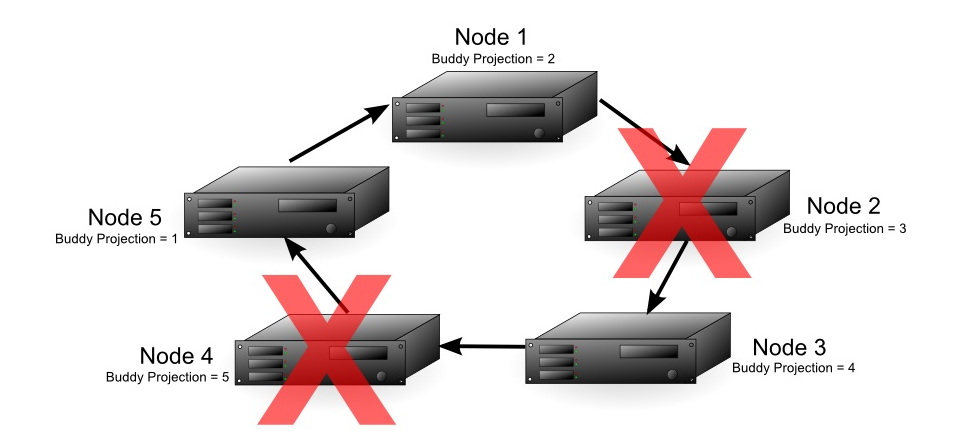

In a database with a K-safety level of 2, Node 2 and any other node in the cluster could fail and the database continues running. The diagram below shows that each node in the cluster contains buddy projections for both of its neighbors (for example, Node 1 contains buddy projections for Node 5 and Node 2). In this case, nodes 2 and 3 could fail and the database continues running. Node 1 could fill in for Node 2 and Node 4 could fill in for Node 3. Due to the requirement that half or more nodes in the cluster be available in order for the database to continue running, the cluster could not continue running if node 5 failed, even though nodes 1 and 4 both have buddy projections for its data.

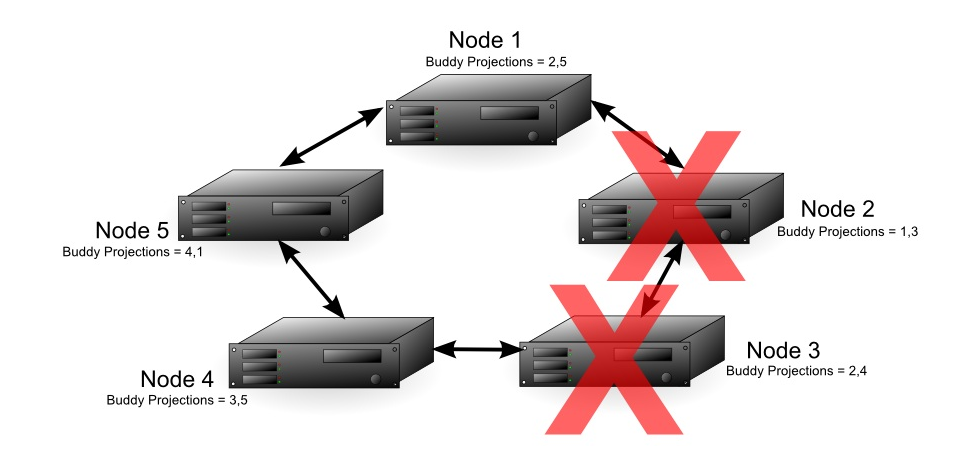

## **Note**

Vertica requires that more than half of all nodes in a cluster must always be available; otherwise, it views the database as being in an unsafe state and shuts it down. Thus, in the previous example, the cluster cannot continue running if Node 5 fails, even though nodes 1 and 4 have buddy projections for its data.

## Monitoring K-safety

You can access System Tables to monitor and log various aspects of Vertica operation. Use the [SYSTEM](#page-3820-0) table to monitor information related to Ksafety, such as:

- NODE\_COUNT : Number of nodes in the cluster
- NODE\_DOWN\_COUNT : Number of nodes in the cluster that are currently down
- CURRENT\_FAULT\_TOLERANCE : The K-safety level

#### <span id="page-81-0"></span>High availability with projections

To ensure high availability and recovery for database clusters of three or more nodes, Vertica:

- Replicates small, unsegmented projections
- Creates buddy projections for large, segmented projections.

#### Replication (unsegmented projections)

When it creates projections, Database Designer replicates them, creating and storing duplicates of these projections on all nodes in the database.

Replication ensures:

Distributed query execution across multiple nodes.

High availability and recovery. In a K-safe database, replicated projections serve as buddy projections. This means that you can use a replicated projection on any node for recovery.

## **Note**

We recommend you use Database Designer to create your physical schema. If you choose not to, be sure to segment all large tables across all database nodes, and replicate small, unsegmented table projections on all database nodes.

The following illustration shows two projections, B and C, replicated across a three node cluster.

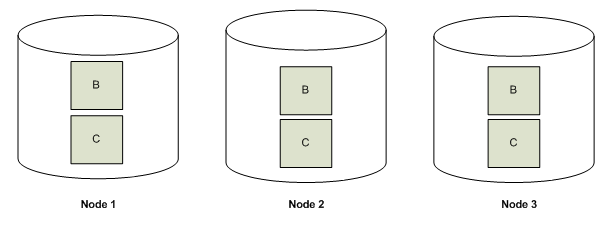

Buddy projections (segmented projections)

Vertica creates *buddy projections* which are copies of segmented projections that are distributed across database nodes (see [Segmented](#page-1137-0) projections .) Vertica distributes segments that contain the same data to different nodes. This ensures that if a node goes down, all the data is available on the remaining nodes. Vertica distributes segments to different nodes by using offsets. For example, segments that comprise the first buddy projection (A\_BP1) are offset from projection A by one node, and segments from the second buddy projection (A\_BP2) are offset from projection A by two nodes.

The following diagram shows the segmentation for a projection called A and its buddy projections, A\_BP1 and A\_BP2, for a three node cluster.

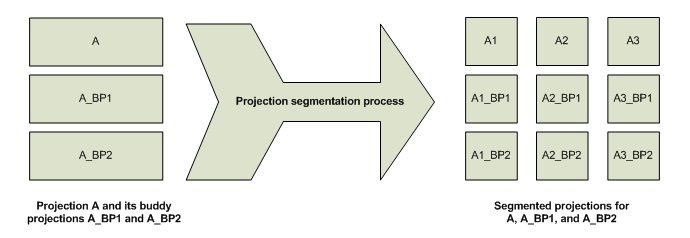

The following diagram shows how Vertica uses offsets to ensure that every node has a full set of data for the projection.

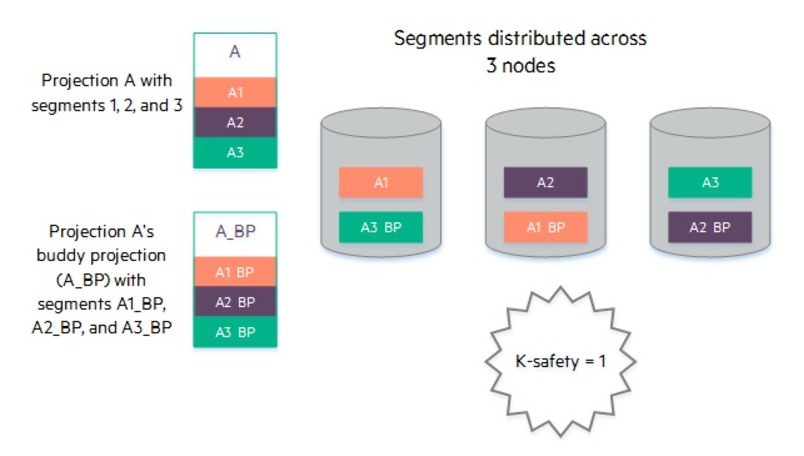

## How result sets are stored

Vertica duplicates table columns on all nodes in the cluster to ensure high availability and recovery. Thus, if one node goes down in a [K-Safe](#page-4014-0) environment, the database continues to operate using duplicate data on the remaining nodes. Once the failed node resumes its normal operation, it automatically recovers its lost objects and data by querying other nodes.

Vertica compresses and encodes data to greatly reduce the storage space. It also operates on the encoded data whenever possible to avoid the cost of decoding. This combination of compression and encoding optimizes disk space while maximizing query performance.

Vertica stores table columns as projections. This enables you to optimize the stored data for specific queries and query sets. Vertica provides two methods for storing data:

- Projection segmentation is recommended for large tables (fact and large dimension tables)
- <span id="page-82-0"></span>• Replication is recommended for the rest of the tables.

# High availability with fault groups

Use fault groups to reduce the risk of correlated failures inherent in your physical environment. Correlated failures occur when two or more nodes fail as a result of a single failure. For example, such failures can occur due to problems with shared resources such as power loss, networking issues, or storage.

Vertica minimizes the risk of correlated failures by letting you define fault groups on your cluster. Vertica then uses the fault groups to distribute data segments across the cluster, so the database continues running if a single failure event occurs.

## **Note**

If your cluster layout is managed by a single network switch, a switch failure can be a single point of failure. Fault groups cannot help with singlepoint failures.

Vertica supports complex, hierarchical fault groups of different shapes and sizes. You can integrate fault groups with elastic [cluster](#page-1271-0) and large cluster arrangements to add cluster flexibility and reliability.

## Making Vertica aware of cluster topology with fault groups

You can also use fault groups to make Vertica aware of the topology of the cluster on which your Vertica database is running. Making Vertica aware of your cluster's topology is required when using terrace [routing](#page-1285-0), which can significantly reduce message buffering on a large cluster database.

## Automatic fault groups

When you configure a cluster of 120 nodes or more, Vertica automatically creates fault groups around control nodes. *Control nodes* are a subset of cluster nodes that manage [spread](#page-4020-0) (control messaging). Vertica places nodes that share a control node in the same fault group. See Large [cluster](#page-1271-0) for details.

## User-defined fault groups

Define your own default groups if:

- Your cluster layout has the potential for correlated failures.
- You want to influence which cluster hosts manage control messaging.

# Example cluster topology

The following diagram provides an example of hierarchical fault groups configured on a single cluster:

- Fault group FG-A contains nodes only.
- Fault group FG-B (parent) contains child fault groups FG-C and FG-D. Each child fault group also contain nodes.
- Fault group FG–E (parent) contains child fault groups FG-F and FG-G . The parent fault group FG–E also contains nodes.

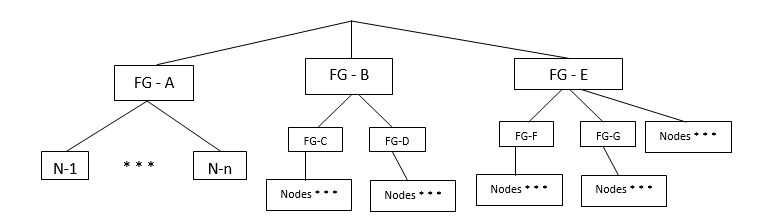

How to create fault groups

Before you define fault groups, you must have a thorough knowledge of your physical cluster layout. Fault groups require careful planning.

To define fault groups, create an input file of your cluster arrangement. Then, pass the file to a script supplied by Vertica, and the script returns the SQL statements you need to run. See **Fault [Groups](#page-1282-0)** for details.

# Setup

You can create Eon Mode and Enterprise Mode Vertica clusters in cloud and on-premises environments:

- On the cloud: Deploy Vertica clusters running on Amazon Web Services, Microsoft Azure, or Google Cloud Platform. For setup instructions for each cloud provider, see Set up [Vertica](#page-85-0) on the cloud .
- [On-premises:](#page-118-0) Manually install Vertica on your host hardware. For detailed instructions on the manual install process, see Set up Vertica onpremises .
- Plan your [setup](#page-84-0)
- Set up [Vertica](#page-85-0) on the cloud
- **Set up Vertica [on-premises](#page-118-0)**
- [Upgrading](#page-164-0) Vertica
- [Uninstall](#page-175-0) Vertica

# <span id="page-84-0"></span>Plan your setup

Before you get started with Vertica, consider your business needs and available resources. Vertica is built to run in a variety of environments depending on your requirements:

- **.** Infrastructure: Cloud [Environment](#page-0-0) or On-Premises Environment.
- Database Mode: **Eon or [Enterprise](#page-0-0)**.
- Setup Method (Cloud only): Install Vertica [Manually](#page-0-0) or Deploy Vertica [Automatically](#page-0-0) or Manually .

# Choosing an on-premises or cloud environment

You can choose to run Vertica on physical host hardware, or deploy Vertica on the cloud.

# Cloud environment

Vertica can run on Amazon Web Services (AWS), Google Cloud Platform (GCP), and Microsoft Azure. You might consider running Vertica on cloud resources for any of the following benefits:

- You plan to quickly scale your cluster size up and down to accommodate varying analytic workload. You will provision more computing resources during peak work loads without incurring the same resource costs during low-demand periods. The Vertica database's Eon [Mode](#page-4012-0) is designed for this use case.
- You prefer to pay over time (OpEx) for ongoing cloud deployment, rather than the higher up-front cost of buying hardware for on-premises deployment.
- You need to reduce the costs, labor, and expertise involved in maintaining physical on-premises hardware (such as accommodating for server purchases, hardware depreciation, software maintenance, power consumption, floor space, and backup infrastructure).
- You prefer simpler, faster deployment. Deploying on the cloud eliminates the need for more specific hardware expertise during setup. In addition, on cloud platforms such as AWS and GCP, Vertica offers templates that allow you to deploy a pre-configured set of resources on which Vertica and Management Console are already installed, in just a few steps.
- You have very variable workloads and you do not want to pay for idle equipment in a data center when you can simply rent infrastructure when you need it.
- You are a start-up and don't want to build out a data center until your product or service is proven and growing.

If you plan to deploy [Vertica](#page-85-0) on the cloud, see Set up Vertica on the cloud.

## On-premises environment

An on-premises environment can provide benefits in cases like the following:

- Your business requirements demand keeping sensitive data on-premises.
- You prefer to pay a higher up-front cost (CapEx) of buying hardware for on-premises deployment, rather than potentially paying a higher longterm total cost of a cloud deployment.
- You cannot rely on continuous access to the internet.
- You prefer end-to-end control over your environment, rather than depending on a third-party cloud provider to store your data.
- You may have already invested in a data center and suitable hardware for Vertica that you want to capitalize on.

If you plan to install Vertica in an [on-premises](#page-118-0) environment, see Set up Vertica on-premises.

## Choosing a database mode

You can create a Vertica database in one of two modes: Eon Mode or Enterprise Mode. The mode determines the database's underlying architecture, how the database cluster scales, and how data is loaded. Eon Mode uses communal storage to separate storage from compute and allows you to easily scale compute up or down to meet changing workloads. Enterprise Mode is a share-nothing architecture that's particularly optimized for data local to each node. Database mode does not affect the way you run queries and other everyday tasks while using the database.

For an in-depth explanation of [Enterprise](#page-63-0) Mode and Eon Mode, see Eon vs. Enterprise Mode.

If you choose to create an Eon Mode database in an [on-premises](#page-121-0) environment, see Communal storage for on-premises Eon Mode databases to estimate the amount of storage needed.

## Choosing an installation method

After you have decided how you will run Vertica, you can choose which setup method works for your needs.

#### Install Vertica manually

Manually installing Vertica through the command line works on all platforms. You will first set up a cluster of nodes, then install Vertica.

Manual installation might be right for you if your cluster will have many specific configuration requirements, and you have a database administrator with the expertise to set up the cluster manually on your chosen platform. Manual installation takes more time, but you can configure your cluster to your system's exact needs.

For an [on-premises](#page-118-0) environment, you must install Vertica manually. See Set up Vertica on-premises to get started.

For Amazon AWS, Google Cloud Platform, and Microsoft Azure, you have the option to deploy [automatically](#page-85-0) or install manually. See Set up Vertica on the cloud for information on manual installation on each cloud platform.

#### **Note**

If you manually install Vertica in a cloud environment, you cannot access the Management Console.

#### Deploy Vertica automatically or manually

Automatic deployment is available on AWS, GCP, and Microsoft Azure. Manual deployment is only available on AWS through Vertica Amazon Machine Images (AMI), which include the Vertica software and the recommended configuration.

Automatic deployment creates a pre-configured environment consisting of cloud resources on which your cluster can run, with Vertica and Management Console already installed. You can enter a few parameters into a template on your chosen platform and be up and running with Vertica.

For cloud-specific deployment information, see Set up [Vertica](#page-85-0) on the cloud.

# <span id="page-85-0"></span>Set up Vertica on the cloud

This section explains how you can deploy Vertica clusters running on Amazon Web Services (AWS), Microsoft Azure, or Google Cloud Platform (GCP). It assumes that you are familiar with the cloud environment on which you will create your Vertica cluster.

Vertica offers simple, automatic deployment on all three platforms. By setting a few parameters, you can launch a fully functional environment with Vertica and Management Console already installed.

If launching a pre-configured environment doesn't work for your specific needs, you can instead set up your nodes in the cloud and manually install Vertica in order to have more control over your setup. AWS also supports manually deploying a Vertica Amazon Machine Image (AMI) that has Vertica pre-installed and allows for greater control over your environment configuration.

After you set up your environment, you can create a database in either Enterprise Mode or Eon Mode.

Automatic deployment (all cloud platforms)

Vertica offers automatic configuration of resources and quick deployment on the cloud.

#### AWS

Vertica provides CloudFormation Templates (CFTs) in the AWS Marketplace. You can use a CFT to automatically launch preconfigured AWS resources in minutes, with Vertica and Management Console automatically installed.

Each CFT includes the in-browser Vertica Management Console. When you install Vertica using one of the CFTs, Management Console provides AWSspecific cluster management options, including the ability to quickly create a new cluster and Vertica database.

To deploy Vertica on AWS automatically, see Deploy Vertica using [CloudFormation](#page-90-0) templates .

After deployment, you can create an Eon [Mode](#page-812-0) or [Enterprise](#page-814-0) Mode cluster and database using Management Console.

For more information about the AWS environment, see the official Amazon Web Services [documentation](https://aws.amazon.com/documentation/gettingstarted/).

## Google Cloud Platform

For GCP, Vertica provides an automated installer that is available from the Google Cloud Marketplace.

Input a few parameters, and the Google Cloud Launcher will deploy the Vertica solution, including your new database. You can create up to a 16-node cluster. The solution includes the Vertica Management Console as the primary UI to get started.

To deploy Vertica on GCP automatically, see Deploy Vertica from the Google cloud [marketplace](#page-111-0).

For more information about the GCP environment, see the official Google Cloud Platform [documentation](https://cloud.google.com/docs/).

#### Microsoft Azure

Vertica offers a fully automated cluster deployment from the Microsoft Azure Marketplace. This solution will automatically deploy a Vertica cluster and create an initial database, allowing you to log in to the Vertica Management Console and start using it after deployment has finished.

To deploy Vertica on Azure automatically, see Deploy Vertica from the Azure [Marketplace](#page-104-0).

For more information about the Azure environment, see the official Microsoft Azure [documentation.](https://docs.microsoft.com/en-us/azure/)

# Manual installation and deployment (GCP, azure)

Manual installation might be the right option for you if you have many specific configuration requirements, and have an administrator who is familiar with setting up and maintaining cloud resources in the environment of your choice. Setup and maintenance may take longer and requires more expertise, but you will have more control over how your cluster is configured.

The process of installing Vertica manually on cloud resources is very similar to doing so with on-premises hardware.

If you manually install the Vertica server on cloud hosts, you cannot access Management Console.

Vertica offers cloud-specific manual installation instructions for GCP and Azure. If you want more control over your AWS cluster configuration, see Manual [Deployment](#page-0-0). Before you install, make sure to refer to the documentation of the platform you are using in order to set up your cloud resources correctly.

## Google Cloud Platform

To install Vertica on GCP manually, see the GCP section of the Vertica documentation: Vertica on Google Cloud [Platform](#page-110-0).

Refer to the official Google Cloud Platform [documentation](https://cloud.google.com/docs/) for more detail on setting up your GCP resources.

# Microsoft Azure

To install Vertica on Azure manually, see the Azure section of the Vertica documentation: Vertica on [Microsoft](#page-102-0) Azure

Refer to the official Microsoft Azure [documentation](https://docs.microsoft.com/en-us/azure/) for more detail on setting up your Azure resources.

## Manual deployment (AWS)

Manual deployment is only available on AWS, which supports Amazon Machine Images (AMI) that include the Vertica software and the recommended configuration. The Vertica AMI acts as a template, requiring fewer configuration steps than a manual installation but still allowing control over your configuration. Vertica provides AMIs for both Management Console and cluster hosts.

For more information about the manual deployment process, see [Manually](#page-92-0) deploy Vertica on AWS.

In this section

- Vertica on [Amazon](#page-86-0) Web Services
- Vertica on [Microsoft](#page-102-0) Azure
- Vertica on Google Cloud [Platform](#page-110-0)

## <span id="page-86-0"></span>Vertica on Amazon Web Services

Vertica clusters on AWS can operate on EC2 instances automatically provisioned using a CloudFormation Template (CFT), or manually deployed using Amazon Machine Images (AMIs). For information about these deployment methods, see Deploy Vertica using [CloudFormation](#page-90-0) templates and [Manually](#page-92-0) deploy Vertica on AWS .

You can deploy a Vertica database on AWS running in either Enterprise Mode or Eon Mode. The differences between these two modes lay in their architecture, deployment, and scalability:

**Enterprise Mode** stores data locally on the nodes in the database.

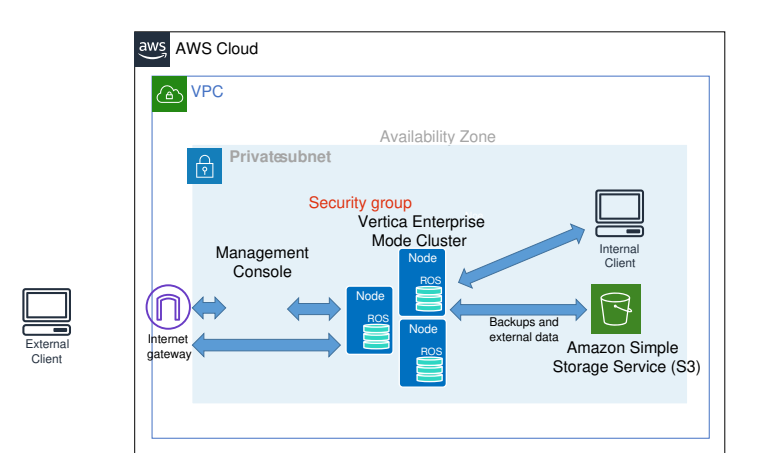

**Eon Mode** stores its data in an S3 bucket.

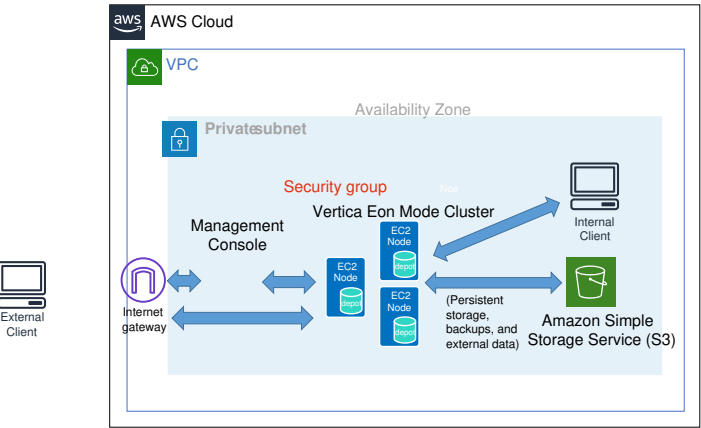

Eon Mode separates the computational processes from the communal storage layer of your database. This separation lets you elastically vary the number of nodes in your database cluster to adjust to varying workloads.

Vertica also supports the following AWS features:

- **Enhanced Networking** :Vertica recommends that you use the AWS enhanced networking for optimal performance. For more information, see Enabling Enhanced [Networking](http://docs.aws.amazon.com/AWSEC2/latest/UserGuide/enhanced-networking.html) on Linux Instances in a VPC in the AWS documentation.
- **Command Line Interface** : Use the Amazon [command-line](http://docs.aws.amazon.com/cli/latest/userguide/cli-chap-welcome.html) Interface (CLI) with your Vertica AMIs. For more information, see What Is the AWS Command Line Interface? .
- **Elastic Load Balancing** :Use elastic load balancing (ELB) for queries up to one hour. When enabling ELB, configure the timer to 3600 seconds. For more information see Elastic Load [Balancing](https://aws.amazon.com/elasticloadbalancing/) in the AWS documentation.

For more information about Amazon cluster instances and their limitations, see the Amazon [documentation](http://aws.amazon.com/documentation/).

In this section

In this section

- [Supported](#page-87-0) AWS instance types
- AWS [authentication](#page-90-1)
- Deploy Vertica using [CloudFormation](#page-90-0) templates
- [Manually](#page-92-0) deploy Vertica on AWS

## <span id="page-87-0"></span>Supported AWS instance types

Vertica supports a range of Amazon Web Services instance types, each optimized for different purposes. Choose the instance type that best matches your requirements. The two tables below list the AWS instance types that Vertica supports for Vertica cluster hosts, and for use in MC. For more information, see the Amazon Web Services [documentation](https://aws.amazon.com/ec2/instance-types/) on instance types and volumes.

#### Important

If you plan to use an Amazon Machine Image (AMI) on multiple AWS accounts, make sure to subscribe to the image on all your accounts. This allows you to access an image even when it is delisted from the AWS Marketplace.

#### Instance types for Vertica cluster hosts

Each Amazon EC2 Instance type natively provides one of the following storage options:

Elastic Block Store (EBS) provides durable storage: Data files stored on instance persist after instance is stopped.

Instance Store provides temporary storage: Data files stored on instance are lost when instance is stopped.

Vertica AMIs can use either the Instance Metadata Service Version 1 (IMDSv1) or the Instance Metadata Service Version 2 (IMDSv2) to authenticate to AWS services, including S3.

For more information about storage configuration in AWS, see [Configure](#page-100-0) storage.

# **Note**

Instance types that support EBS volumes support encrypting.

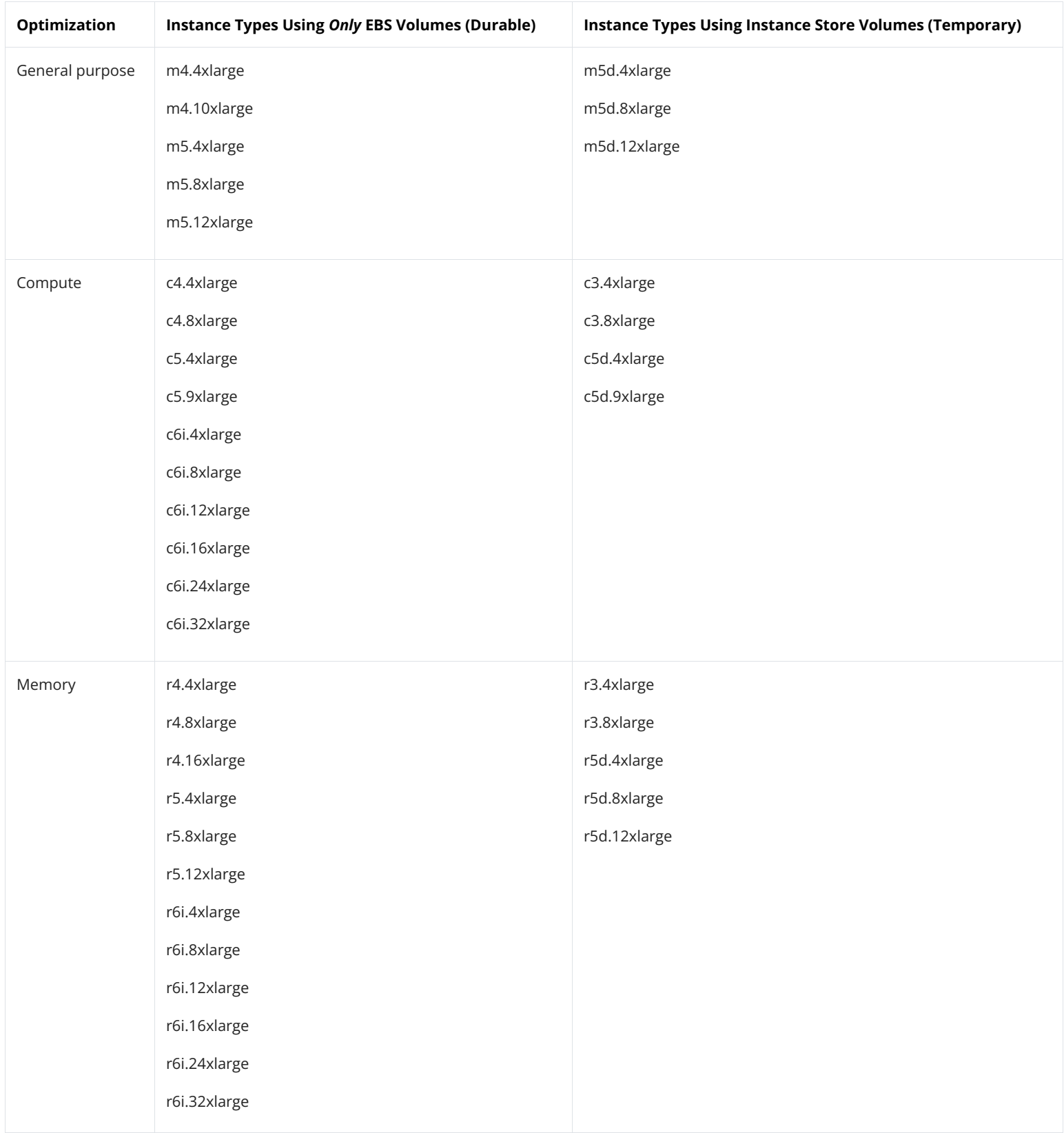

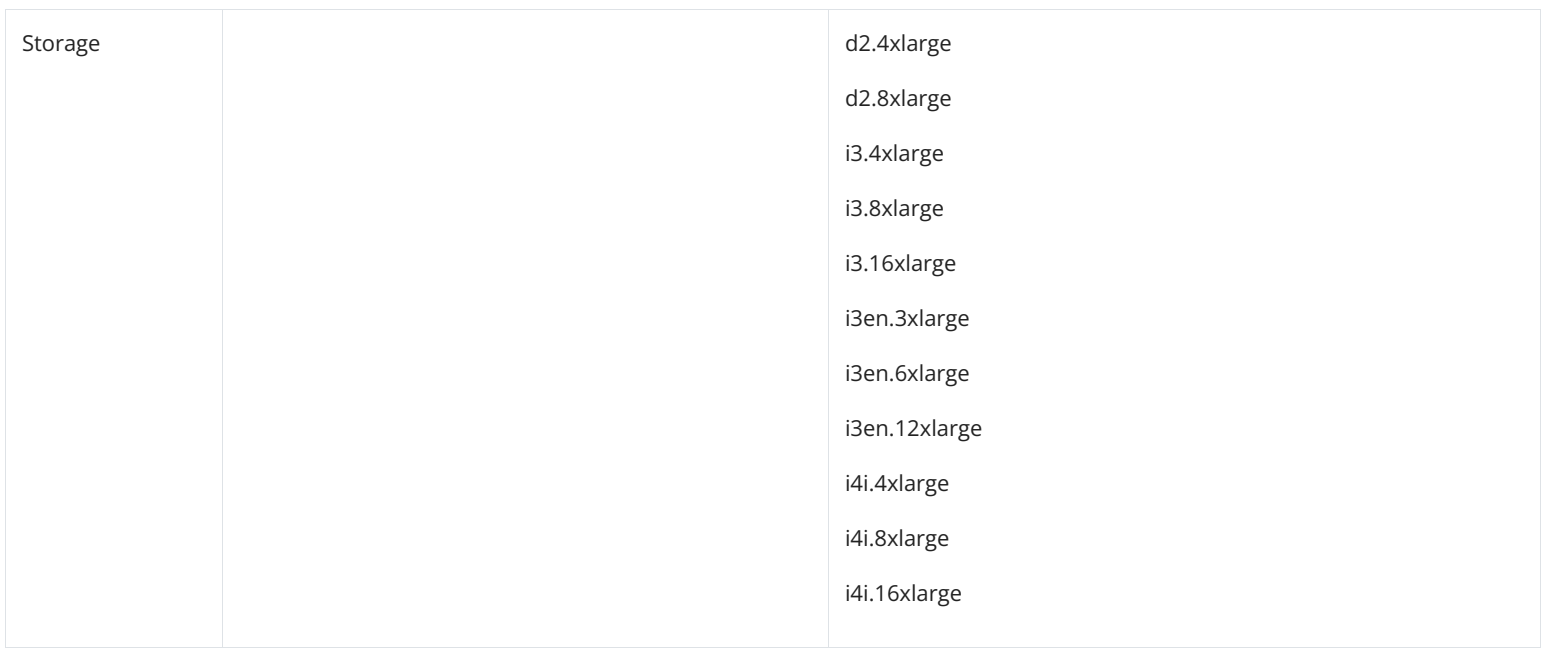

## **Note**

By default, the c4.8xlarge, d2.8xlarge, and m4.10xlarge instances have their processor C-states set to a value of 1 in the Vertica AMI. This measure is meant to improve performance by limiting the sleep states that an instance running Vertica uses.

For more information about sleep states, visit the AWS [Documentation](http://docs.aws.amazon.com/AWSEC2/latest/UserGuide/processor_state_control.html).

#### Instance types available for MC hosts

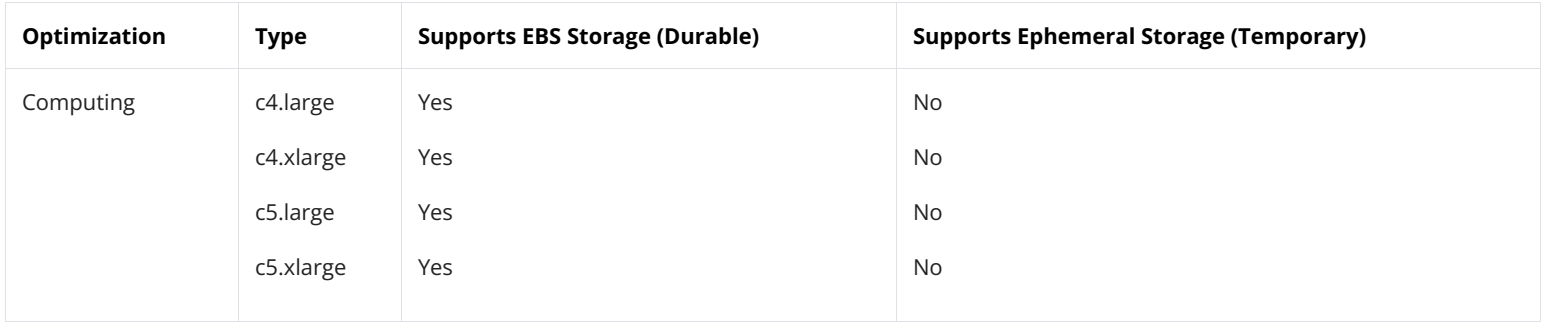

## Choosing AWS Eon Mode instance types

When running an Eon Mode database in AWS, choose instance types that support ephemeral instance storage or EBS volumes for your depot, depending on cost and availability. Vertica recommends either r4 or i3 instances for production clusters. It is not mandatory to have an EBS-backed depot, because in Eon Mode, a copy of the data is safely stored in communal storage. However, you must have an EBS-backed catalog for Eon Mode databases.

The following table provides information to help you make a decision on how to pick instances with ephemeral instance storage or EBS only storage. Check with **Amazon Web [Services](https://aws.amazon.com/marketplace/pp/B010ETKZKG)** for the latest cost per hour.

#### Important

If you select instances that use instance store, if you then terminate those instances there is the potential for data loss. For Eon mode, MC displays an alert to inform the user of the potential data loss when terminating instances that support instance store.

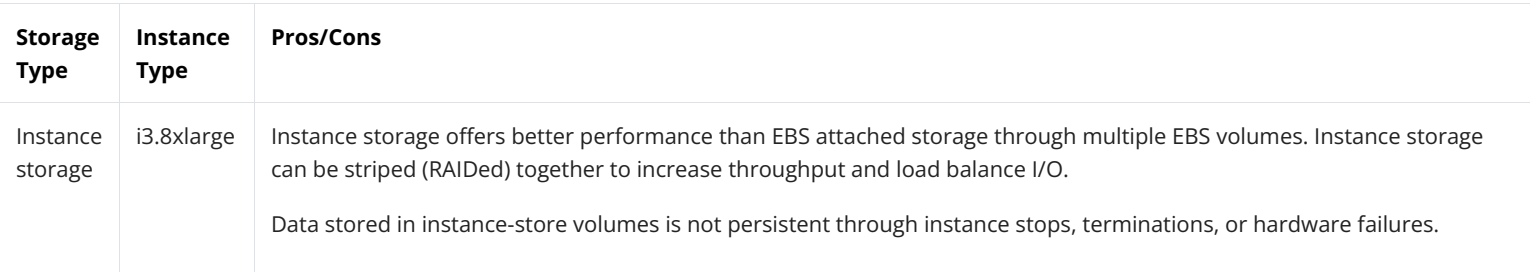

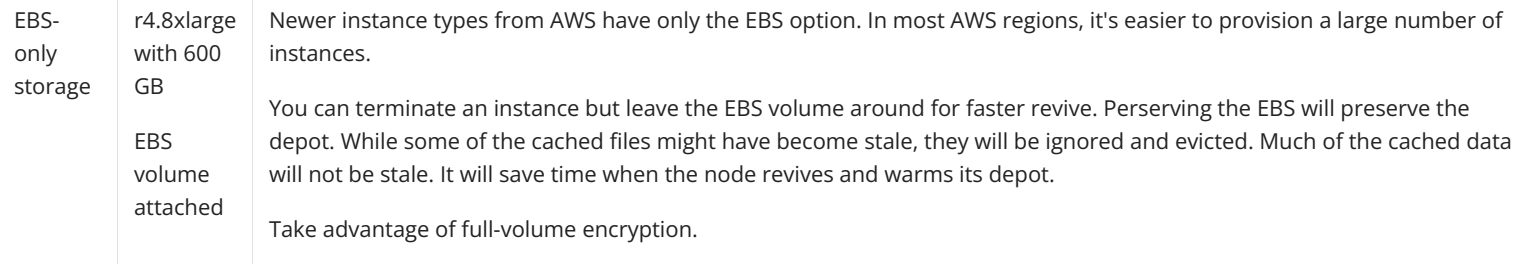

## More information

For more information about Amazon cluster instances and their limitations, see Manage [Clusters](https://docs.aws.amazon.com/emr/latest/ManagementGuide/emr-manage.html) in the Amazon Web Services documentation.

#### <span id="page-90-1"></span>AWS authentication

Amazon defines two ways to control access to AWS resources such as S3: IAM roles and the combination of id, secrets, and (optionally) session tokens. For long-term access to non-communal storage buckets, you should use IAM roles for access control centralization. You do not need to change your application's configuration if you want to change its access settings. You just alter the IAM role applied to your EC2 instances.

However, for one-time tasks like backing up and restoring the [database](#page-1432-0) or loading data to and from non-communal storage buckets, you should use an **AWS** [access](#page-2439-0) key.

Vertica uses both of these authentication methods to support different features and use cases:

- An Eon Mode database's access to S3 for communal and catalog storage must always use IAM role authentication. IAM roles are the default access control method for AWS resources. Vertica uses this method if you do not configure the legacy access control session parameters.
- Individual users can read data from S3 storage locations other than the ones Vertica uses for communal storage. For example, users can use COPY to load data into Vertica from an S3 bucket or query an external table stored on S3. If the IAM role assigned to the Vertica nodes does not have access to this external S3 data, the user must set an id, secret, and optionally an access token in session variables to authorize access to it. These session variables override the IAM role set on the server. See S3 [parameters](#page-2439-0) for a list of these session parameters.
- Individual users can [export](#page-697-0) data to S3 using file export. File export cannot use IAM authorization. Users who want to export data to S3 must set id, secret, and optionally access token values in session variables.

#### Important

If the database is running in Eon Mode, using id and secret authentication is more complex. In addition to having access to the external S3 data, any id that a user sets must be authorized to read from and write to the S3 storage locations that Vertica uses to store communal and catalog data. The queries that the user executes uses this id for all storage requests, not just those for accessing external S3 data. If the id does not have access to the catalog and communal storage, the user cannot execute queries.

#### Configuring an IAM role

To configure an IAM role to grant Vertica to access AWS resources you must:

- 1. Create an IAM role to allow EC2 instances to access the specific resources.
- 2. Grant that role permission to access your resources.
- 3. Attach this IAM role to each EC2 instance in the Vertica cluster.

To see an example of IAM roles for a Vertica cluster, look at the roles defined in one of the Cloud Formation Templates provided by Vertica. You can download these templates from any of the Vertica entries in the Amazon [Marketplace](https://aws.amazon.com/marketplace/seller-profile?id=85d9feb0-1e65-424f-a0af-3d1ec5b5ac78). Under each entry's Usage Information section, click the View CloudFormation Template link, then click Download CloudFormation Template.

For more information about IAM roles, see IAM Roles for [Amazon](https://docs.aws.amazon.com/AWSEC2/latest/UserGuide/iam-roles-for-amazon-ec2.html) EC2 in the AWS documentation.

## <span id="page-90-0"></span>Deploy Vertica using CloudFormation templates

Vertica provides CloudFormation Templates (CFTs) on the AWS Marketplace that allow you to get a cluster up and running quickly. Using the template allows you to automatically provision your AWS resources and launch a Vertica cluster and Management Console, with minimal configuration required.

If you prefer to deploy a VPC, instances, and related resources manually, see [Manually](#page-92-0) deploy Vertica on AWS.

For details about creating an Eon Mode or Enterprise Mode database after you create a cluster with CFTs, see Amazon Web [Services](#page-811-0) in MC.

In this section

• [CloudFormation](#page-91-0) template (CFT) overview

- [Creating](#page-91-1) a Virtual Private Cloud
- Deploy MC and AWS resources with a [CloudFormation](#page-92-1) template
- Access [Management](#page-92-2) Console

# <span id="page-91-0"></span>CloudFormation template (CFT) overview

With Vertica on AWS, use CloudFormation Templates (CFTs) to easily manage provisioning the AWS resources with a running Vertica system. After you provide a few parameters to the template, you can create a stack to automatically provision the AWS resources for your Vertica system.

To access Vertica CFTs, go to the AWS [Marketplace](https://aws.amazon.com/marketplace/search/results?x=0&y=0&searchTerms=vertica).

CFT licensing models

Licensing models for CFTs are:

- **Bring Your Own License (BYOL)** : By default, free CE license is installed with 3 nodes and 1 TB. To extend nodes or size, you can purchase the Vertica BYOL license.
	- Outside of the BYOL license on CFTs, you can also access the Community Edition without a license file:
		- o If you are using Management Console, simply leave the license field blank.
		- o If you are using a command line (see Install Vertica with the [installation](#page-153-0) script), specify CE in the --license parameter during installation.
- **By the Hour** : A pay-as-you-go model where you pay for only the number of hours you use for each node. One advantage of using the Paid Listing is that all charges appear on your Amazon AWS bill. This offers an alternative to purchasing a full Vertica license. This eliminates the need to compute potential storage needs in advance.

## CFT prerequisites

Before you can deploy Vertica on AWS using CloudFormation Templates (CFTs), verify that you have:

- AWS account with permissions to create a VPC, subnet, security group, EC2 instances, and IAM roles (For more information about AWS accounts, see the AWS [documentation](https://docs.aws.amazon.com/AWSCloudFormation/latest/UserGuide/cfn-sign-up-for-aws.html) )
- Amazon key pair for SSH access to an EC2 instance. (See the AWS [documentation](https://docs.aws.amazon.com/AWSEC2/latest/UserGuide/ec2-key-pairs.html) for key pairs.)

## Supported CFTs and Vertica offerings

Available Vertica CFTs are:

- **Management Console with 3 Vertica nodes** : The easiest way to deploy Vertica. This CFT deploys an Eon Mode database by default. However, this environment can also be used to create an Enterprise Mode [database](#page-1023-0). For more information, see Creating a database.
- **Deploy Management Console into new VPC** : This CFT deploys all required AWS resources and installs the Vertica Management Console (MC). After stack creation completes, log in to the MC to provision a Vertica database cluster.
- **Deploy Management Console into existing VPC** : This CFT deploys the Vertica Management Console (MC) in an already-existing VPC and subnet. After stack creation completes, the MC is available. Log in to MC to provision either a Vertica database cluster or an Eon Mode database cluster. For this CFT, you must first set up the VPC, subnet, and related network resources. For more information about the correct configuration of these resources for Vertica, see the following topics in the AWS documentation:
	- o [Creating](#page-91-1) a Virtual Private Cloud
	- o [Configure](#page-121-1) the network

Using the license models and supported CFTs, you can deploy the following Vertica products:

- Vertica BYOL, Red Hat
- Vertica by the Hour, Red Hat

See Deploy MC and AWS resources with a [CloudFormation](#page-92-1) template for information on deploying these products.

## <span id="page-91-1"></span>Creating a Virtual Private Cloud

A Vertica cluster on AWS must be logically located in the same network. This is similar to placing the nodes of an on-premises cluster within the same network. Create a virtual private cloud (VPC) to ensure the nodes in your cluster will be able to communicate with each other within AWS.

Create a single public subnet VPC with the following configurations:

- Assign a Network Access Control List (ACL) that is appropriate to your situation. The [default](#page-94-0) ACL does not provide a high level of security.
- Enable DNS resolution and enable DNS hostname support for instances launched in this VPC.
- Add the required network inbound and outbound rules to the Network ACL [associated](#page-94-0) to the VPC.

#### **Note**

A Vertica cluster must be operated within a single availability zone.

For more information about VPCs, including how to create one, see the AWS [documentation](https://aws.amazon.com/vpc/).

<span id="page-92-1"></span>Deploy MC and AWS resources with a CloudFormation template

You can deploy [Management](#page-720-0) Console (MC) and its associated AWS resources using CloudFormation templates (CFTs) that are available through the AWS Marketplace. For a list of available CFTs, see [CloudFormation](#page-91-0) template (CFT) overview.

Complete the following to deploy the Vertica MC and related resources in AWS:

- 1. Log in to the AWS [Marketplace](https://aws.amazon.com/marketplace/search/results?x=0&y=0&searchTerms=vertica) with an AWS account (see the **Prerequisites** section above).
- 2. Search for "Vertica" in the AWS Marketplace.
- 3. Select a Vertica CFT. Each CFT leads you to a product overview page, with pricing estimates. (Also see [CloudFormation](#page-91-0) template (CFT) overview for an overview of available templates and products).
- 4. Click Continue to Subscribe.
- 5. On the next page, select your launch settings based on your requirements for deployment.
- 6. If you have not agreed to Vertica EULA terms on the AWS Marketplace before, click Accept Software Terms to subscribe.
- 7. Click **Launch with CloudFormation Console** .The CloudFormation Console opens.
- 8. The CloudFormation Console automatically supplies the URL in the **Specify an Amazon S3 template URL field** . Click **Next** .
- 9. Follow the CloudFormation workflow and enter the parameters (collectively called a stack).

## **Note**

**Important:** Take note of the username and password you set for Management Console during this step. You cannot recover or reset these credentials after you create the stack.

- 10. After confirming the details you have provided for your new stack, click **Create** .The AWS console brings you to the Stacks page, where you can view the progress of the creation process. The process takes several minutes.
- 11. The **Outputs** tab displays information about accessing your environment after the process completes.

Next, access the [Management](#page-92-2) Console (MC) to deploy your cluster instances and create a database, as described in Access Management Console.

## <span id="page-92-2"></span>Access Management Console

Complete the following steps to access Management Console on your deployed AWS resources:

- 1. On the AWS CloudFormation Stacks page, select your new stack and view the **Outputs** tab. This tab provides information about accessing your environment, as well as documentation and licensing resources.
- 2. In the **ManagementConsole** row, select the URL in the Value column to open the MC login page.

3. To log in, enter the MC username and password that you created using the CloudFormation Console. After login, MC displays the home page, with options to provision a new cluster or database or import existing ones. If you chose a CFT that also creates a database, your new database is also displayed on the home page.

This page also provides a Resources section with links to online training, blogs, community, and help resources.

You have successfully launched and connected to Management Console on AWS resources.

If you have not yet provisioned a Vertica cluster and database, complete the steps in one of the following:

- Creating an Eon Mode [database](#page-812-0) in AWS with MC
- Creating an [Enterprise](#page-814-0) Mode database in AWS with MC

# <span id="page-92-0"></span>Manually deploy Vertica on AWS

Vertica provides tested and pre-configured Amazon Machine Images (AMIs) to deploy cluster hosts or MC hosts on AWS. When you create an EC2 instance on AWS using a Vertica AMI, the instance includes the Vertica software and the recommended configuration. The Vertica AMI acts as a template, requiring fewer configuration steps.

This section will guide you through configuring your network settings on AWS, launching and preparing EC2 instances using the Vertica AMI, and creating a Vertica cluster on those EC2 instances.

Choose this method of installation if you are familiar with configuring AWS and have many specific AWS configuration needs. To automatically deploy AWS resources and a Vertica cluster instead, see Deploy Vertica using [CloudFormation](#page-90-0) templates.

#### In this section

- [Configure](#page-93-0) your network
- Deploy AWS [instances](#page-96-0) for your Vertica database cluster

## <span id="page-93-0"></span>Configure your network

Before you deploy your cluster, you must configure the network on which Vertica will run. Vertica requires a number of specific network configurations to operate on AWS. You may also have specific network configuration needs beyond the default Vertica settings.

#### Important

You can create a Vertica database that uses IPv6 for internal communications running on AWS. However, if you do so, you must identify the hosts in your cluster using IP addresses rather than host names. The AWS DNS resolution service is incompatible with IPv6.

The following sections explain which Amazon EC2 features you need to configure for instance creation.

## In this section

- Create a [placement](#page-93-1) group, key pair, and VPC
- [Network](#page-94-0) ACL settings
- [Configure](#page-94-1) TCP keepalive with AWS network load balancer
- Create and assign an internet [gateway](#page-95-0)
- Assign an elastic IP [address](#page-95-1)
- Create a [security](#page-95-2) group

## <span id="page-93-1"></span>Create a placement group, key pair, and VPC

Part of configuring your network for AWS is to create the following:

- Placement Group
- Key [Pair](#page-0-0)
- Virtual [Private](#page-0-0) Cloud (VPC)

## Create a placement group

A placement group is a logical grouping of instances in a single [Availability](https://docs.aws.amazon.com/AWSEC2/latest/UserGuide/using-regions-availability-zones.html) Zone. Placement Groups are required for clusters and all Vertica nodes must be in the same Placement Group.

Vertica recommends placement groups for applications that benefit from low network latency, high network throughput, or both. To provide the lowest latency, and the highest packet-per-second network performance for your Placement Group, choose an [instance](#page-87-0) type that supports enhanced networking.

For information on creating placement groups, see [Placement](http://docs.aws.amazon.com/AWSEC2/latest/UserGuide/placement-groups.html) Groups in the AWS documentation.

## Create a key pair

You need a key pair to access your instances using SSH. Create the key pair using the AWS interface and store a copy of your key (\*.pem) file on your local machine. When you access an instance, you need to know the local path of your key.

Use a key pair to:

- Authenticate your connection as dbadmin to your instances from outside your cluster.
- Install and configure Vertica on your AWS instances.

for information on creating a key pair, see [Amazon](http://docs.aws.amazon.com/AWSEC2/latest/UserGuide/ec2-key-pairs.html) EC2 Key Pairs in the AWS documentation.

# Create a virtual private cloud (VPC)

You create a Virtual Private Cloud (VPC) on Amazon so that you can create a network of your EC2 instances. Your instances in the VPC all share the same network and security settings.

A Vertica cluster on AWS must be logically located in the same network. Create a VPC to ensure the nodes in you cluster can communicate with each other in AWS.

Create a single public subnet VPC with the following configurations:

- Assign a Network Access Control List (ACL) that is appropriate to your situation.
- Enable DNS resolution and enable DNS hostname support for instances launched in this VPC.
- Add the required network inbound and outbound rules to the Network ACL [associated](#page-94-0) to the VPC.

For information on creating a VPC, see Create a Virtual [Private](https://docs.aws.amazon.com/AWSEC2/latest/UserGuide/get-set-up-for-amazon-ec2.html#create-a-vpc) Cloud (VPC) in the AWS documentation.

## <span id="page-94-0"></span>Network ACL settings

Vertica requires the following basic network access control list (ACL) settings on an AWS instance running the Vertica AMI. Vertica recommends that you secure your network with additional ACL settings that are appropriate to your situation.

## **Inbound Rules**

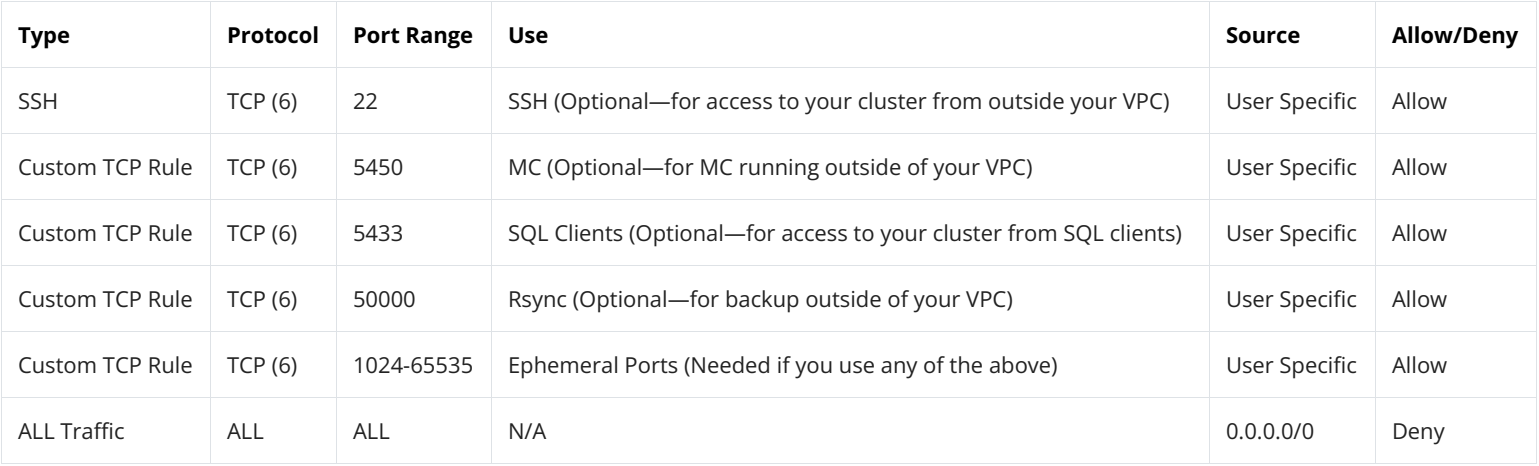

## **Outbound Rules**

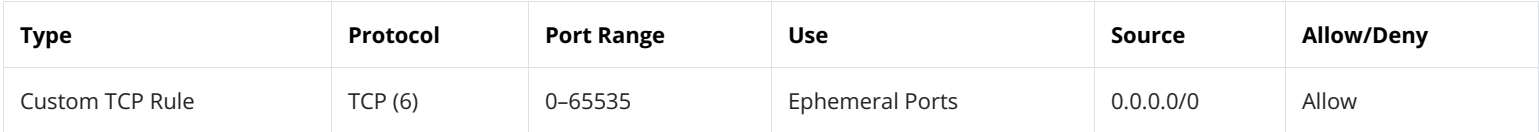

You can use the entire port range specified in the previous table, or find your specific ephemeral ports by entering the following command:

\$ cat /proc/sys/net/ipv4/ip\_local\_port\_range

More information

For detailed information on network ACLs within AWS, refer to [Network](http://docs.aws.amazon.com/AmazonVPC/latest/UserGuide/VPC_ACLs.html) ACLs in the Amazon documentation.

For detailed information on ephemeral ports within AWS, refer to [Ephemeral](http://docs.aws.amazon.com/AmazonVPC/latest/UserGuide/VPC_ACLs.html#VPC_ACLs_Ephemeral_Ports) Ports in the Amazon documentation.

<span id="page-94-1"></span>Configure TCP keepalive with AWS network load balancer

AWS supports three types of elastic load balancers (ELBs):

- Classic Load [Balancers](https://docs.aws.amazon.com/elasticloadbalancing/latest/classic/index.html)
- [Application](https://docs.aws.amazon.com/elasticloadbalancing/latest/application/index.html) Load Balancers
- Network Load [Balancers](https://docs.aws.amazon.com/elasticloadbalancing/latest/network/index.html)

Vertica strongly recommends the AWS Network Load Balancer (NLB), which provides the best performance with your Vertica database. The Network Load Balancer acts as a proxy between clients (such as JDBC) and Vertica servers. The Classic and Application Load Balancers do not work with Vertica, in Enterprise Mode or Eon Mode.

To avoid timeouts and hangs when connecting to Vertica through the NLB, it is important to understand how AWS NLB handles idle timeouts for connections. For the NLB, AWS sets the idle timeout value to 350 seconds and you cannot change this value. The timeout applies to both connection points.

For a long-running query, if either the client or the server fails to send a timely keepalive, that side of the connection is terminated. This can lead to situations where a JDBC client hangs waiting for results that would never be returned because the server fails to send a keepalive within 350 seconds.

To identify an idle timeout/keepalive issue, run a query like this via a client such as JDBC:

## => SELECT SLEEP(355);

If there's a problem, one of the following situations occurs:

- The client connection terminates before 355 seconds. In this case, lower the JDBC keepalive setting so that keepalives are sent less than 350 seconds apart.
- The client connection doesn't return a result after 355 seconds. In this case, you need to adjust the server keepalive settings (tcp\_keepalive\_time and tcp\_keepalive\_intvl) so that keepalives are sent less than 350 seconds apart. You can adjust the keepalive settings on the server, or you can adjust them in Vertica.

For detailed information about AWS Network Load Balancers, see the AWS [documentation](https://docs.aws.amazon.com/elasticloadbalancing/latest/network/introduction.html).

## <span id="page-95-0"></span>Create and assign an internet gateway

When you create a VPC, an Internet gateway is automatically assigned to it. You can use that gateway, or you can assign your own. If you are using the default Internet gateway, continue with the procedure described in Create a [security](#page-95-2) group.

Otherwise, create an Internet gateway specific to your needs. Associate that internet gateway with your VPC and subnet.

For information about how to create an Internet Gateway, see Internet [Gateways](http://docs.aws.amazon.com/AmazonVPC/latest/UserGuide/VPC_Internet_Gateway.html) in the AWS documentation.

## <span id="page-95-1"></span>Assign an elastic IP address

An elastic IP address is an unchanging IP address that you can use to connect to your cluster externally. Vertica recommends you assign a single elastic IP to a node in your cluster. You can then connect to other nodes in your cluster from your primary node using their internal IP addresses dictated by your VPC settings.

Create an elastic IP address. For information, see Elastic IP [Addresses](http://docs.aws.amazon.com/AWSEC2/latest/UserGuide/elastic-ip-addresses-eip.html) in the AWS documentation.

# <span id="page-95-2"></span>Create a security group

The Vertica AMI has specific security group requirements. When you create a Virtual Private Cloud (VPC), AWS automatically creates a default security group and assigns it to the VPC. You can use the default security group, or you can name and assign your own.

Create and name your own security group using the following basic security group settings. You may make additional modifications based on your specific needs.

#### Inbound

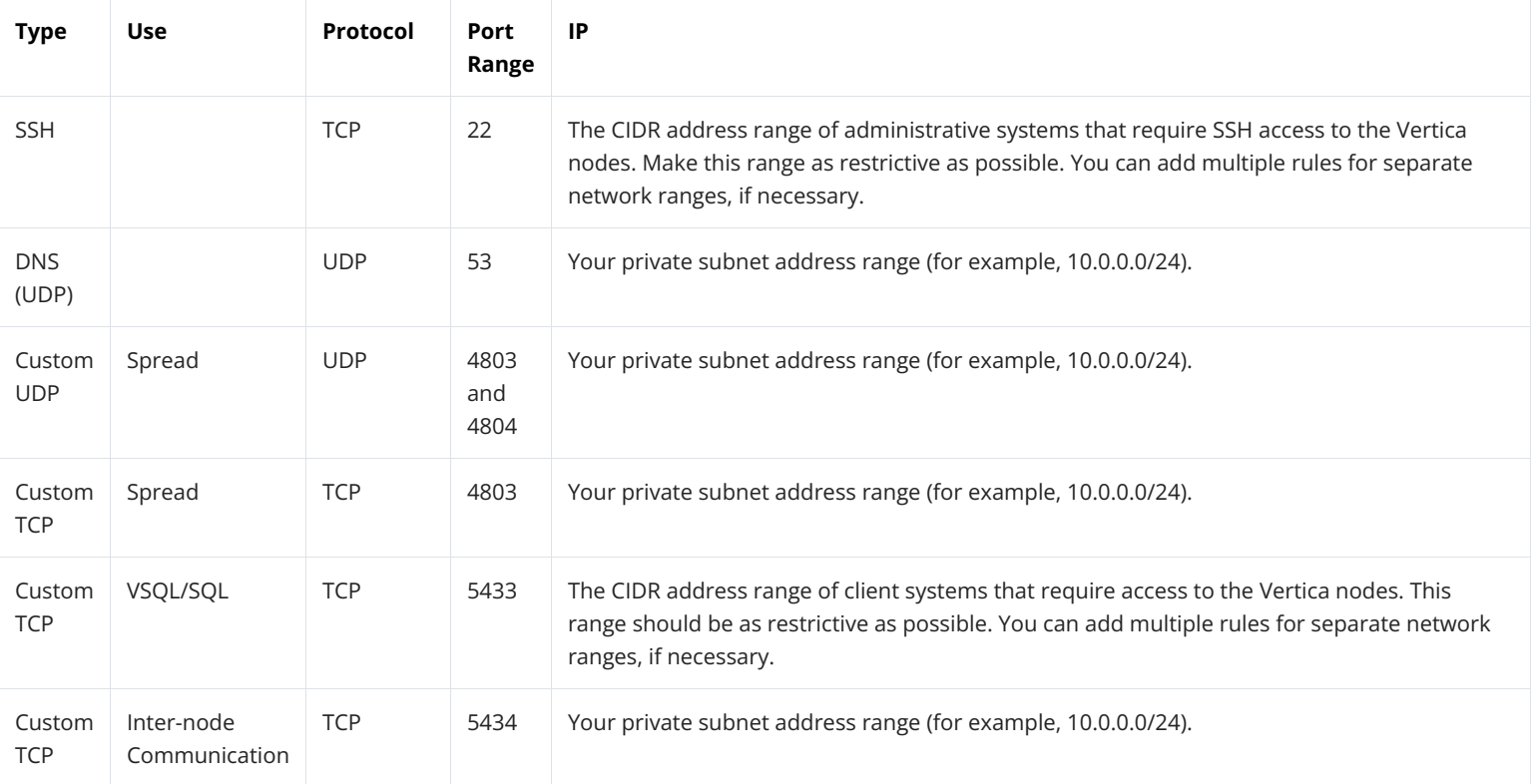

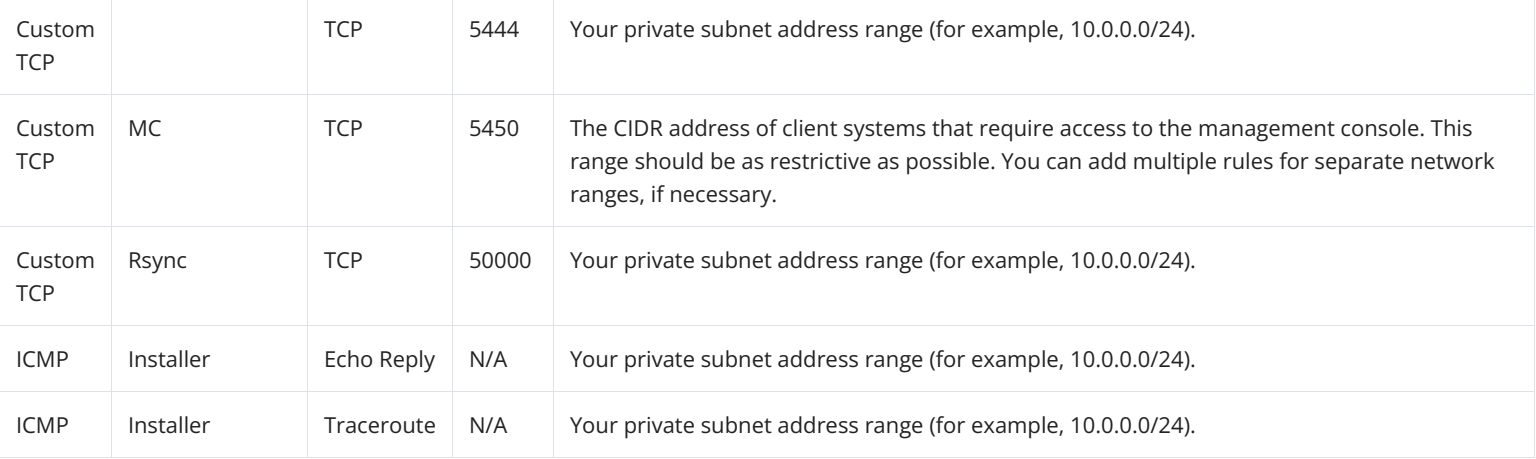

# **Note**

In Management Console (MC), the Java IANA discovery process uses port 7 once to detect if an IP address is reachable before the database import operation. Vertica tries port 7 first. If port 7 is blocked, Vertica switches to port 22.

## Outbound

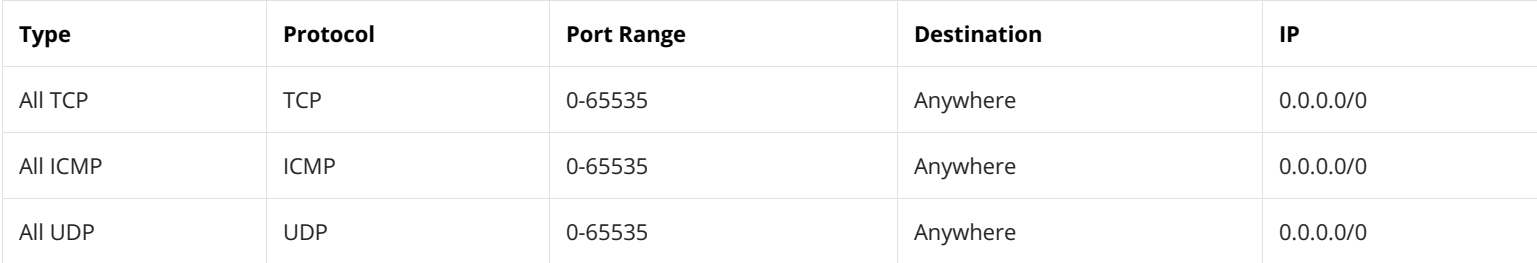

For information about what a security group is, as well as how to create one, see Amazon EC2 Security Groups for Linux [Instances](http://docs.aws.amazon.com/AWSEC2/latest/UserGuide/using-network-security.html#vpc-security-groups) in the AWS documentation.

## <span id="page-96-0"></span>Deploy AWS instances for your Vertica database cluster

After you [Configure](#page-93-0) your network, you can create AWS instances and deploy Vertica. Follow these procedures to deploy and run Vertica on AWS.

In this section

- [Configure](#page-96-1) and launch an instance
- Connect to an [instance](#page-99-0)
- Prepare instances for cluster [formation](#page-99-1)
- Change [instances](#page-99-2) on AWS
- [Configure](#page-100-0) storage
- Create a [cluster](#page-101-0)
- [Management](#page-102-1) Console on AWS

## <span id="page-96-1"></span>Configure and launch an instance

After you configure your network settings on AWS, configure and launch the instances where you will install Vertica. An Elastic Compute Cloud (EC2) instance without a Vertica AMI is similar to a traditional host. Just like with an on-premises cluster, you must prepare and configure your cluster and network at the hardware level before you can install Vertica.

When you create an EC2 instance on AWS using a Vertica AMI, the instance includes the Vertica software and the recommended configuration. Vertica recommends that you use the Vertica AMI unmodified. The Vertica AMI acts as a template, requiring fewer configuration steps:

- 1. Choose a Vertica AMI [Operating](#page-0-0) Systems
- 2. Configure EC2 instances.
- 3. Add storage to [instances](#page-0-0) .
- 4. Optionally, [configure](#page-0-0) EBS volumes as a RAID array.
- 5. Set the [security](#page-0-0) group and S3 access.
- 6. Launch instances and verify they are running.

OpenText provides Vertica and Management Console AMIs on the Red Hat Enterprise Linux 8 operating system.

You can use the AMI to deploy MC hosts or cluster hosts. For more information, see the AWS [Marketplace](https://aws.amazon.com/marketplace/search/results?x=0&y=0&searchTerms=vertica) .

Configure EC2 instances in AWS

- 1. Select a Vertica AMI from the AWS marketplace.For instance type [recommendations](#page-0-0) for Eon Mode databases, see Choosing AWS Eon Mode Instance Types .
- 2. Select the desired fulfillment method.
- 3. Configure the following:
	- o [Supported](#page-87-0) instance type
	- o Number of instances to launch. A Vertica cluster usually uses identically configured instances of the same type.
	- o VPC [placement](#page-93-1) group

## Add storage to instances

Consider the following issues when you add storage to your instances:

- Add a number of drives equal to the number of physical cores in your instance—for example, for a c3.8xlarge instance, 16 drives; for an r3.4xlarge, 8 drives.
- Do not store your information on the root volume.
- Amazon EBS provides durable, block-level storage volumes that you can attach to running instances. For guidance on selecting and configuring an [Amazon](https://docs.aws.amazon.com/AWSEC2/latest/UserGuide/EBSVolumeTypes.html) EBS volume type, see **Amazon EBS Volume Types**.

## Configure EBS volumes as a RAID array

You can configure your EBS volumes into a RAID 0 array to improve disk performance. Before doing so, use the [vioperf](#page-148-0) utility to determine whether the performance of the EBS volumes is fast enough without using them in a RAID array. Pass vioperf the path to a mount point for an EBS volume. In this example, an EBS volume is mounted on a directory named /vertica/data:

#### [dbadmin@ip-10-11-12-13 ~]\$ /opt/vertica/bin/vioperf /vertica/data

The minimum required I/O is 20 MB/s read and write per physical processor core on each node, in full duplex i.e. reading and writing at this rate simultaneously, concurrently on all nodes of the cluster. The recommended I/O is 40 MB/s per physical core on each node. For example, the I/O rate for a server node with 2 hyper-threaded six-core CPUs is 240 MB/s required minimum, 480 MB/s recommended.

Using direct io (buffer size=1048576, alignment=512) for directory "/vertica/data"

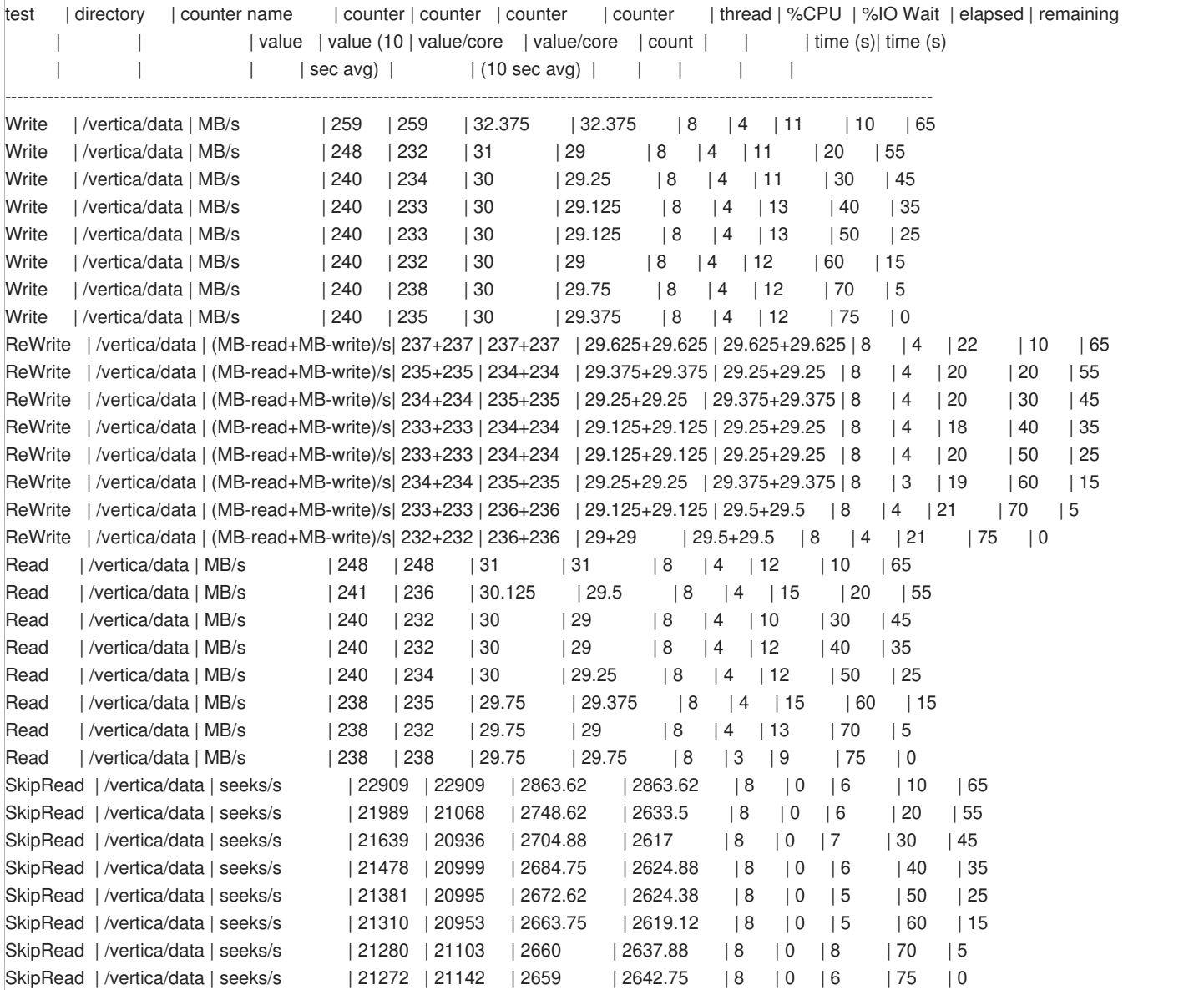

If the EBS volume read and write performance (the entries with Read and Write in column 1 of the output) is greater than 20MB/s per physical processor core (columns 6 and 7), you do not need to configure the EBS volumes as a RAID array to meet the minimum requirements to run Vertica. You may still consider configuring your EBS volumes as a RAID array if the performance is less than the optimal 40MB/s per physical core (as is the case in this example).

#### **Note**

If your EC2 instance has hyper-threading enabled, vioperf may incorrectly count the number of cores in your system. The 20MB/s throughput per core requirement only applies to physical cores, rather than virtual cores. If your EC2 instance has hyper-threading enabled, divide the counter value (column 4 in the output) by the number of physical cores. See CPU Cores and Threads Per CPU Core Per Instance Type section in the AWS documentation topic [Optimizing](https://docs.aws.amazon.com/AWSEC2/latest/UserGuide/instance-optimize-cpu.html) CPU Options for a list of physical cores in each instance type.

If you determine you need to configure your EBS volumes as a RAID 0 array, see the AWS documentation topic RAID [Configuration](https://docs.aws.amazon.com/AWSEC2/latest/UserGuide/raid-config.html) on Linux the steps you need to take.

Security group and access

- 1. Choose between your previously configured security group or the default security group.
- 2. Configure S3 access for your nodes by creating and assigning an IAM role to your EC2 instance. See AWS [authentication](#page-90-1) for more information.

# <span id="page-99-0"></span>Connect to an instance

Using your private key, take these steps to connect to your cluster through the instance to which you attached an elastic IPaddress:

- 1. As the dbadmin user, type the following command, substituting your ssh key: \$ ssh --ssh-identity <*ssh key*> dbadmin@*elasticipaddress*
- 2. Select **Instances** from the Navigation panel.
- 3. Select the instance that is attached to the Elastic IP.
- 4. Click **Connect** .
- 5. On **Connect to Your Instance**, choose one of the following options:
	- A Java SSH Client directly from my browser —Add the path to your private key in the field Private key path, andclick Launch SSH Client.
	- **Connect with a standalone SSH client** \*\*—\*\*Follow the steps required by your standalone SSH client.

Connect to an instance from windows using putty

If you connect to the instance from the Windows operating system, and plan to use Putty:

- 1. Convert your key file using PuTTYgen.
- 2. Connect with Putty or WinSCP (connect via the elastic IP), using your converted key (i.e., the \*ppk file).
- 3. Move your key file (the \*pem file) to the root dir using Putty or WinSCP.

# <span id="page-99-1"></span>Prepare instances for cluster formation

After you create your instances, you need to prepare them for cluster formation. Prepare your instances by adding your AWS .<mark>pem</mark> key and your Vertica license.

By default, each AMI includes a Community Edition license. Once Vertica is installed, you can find the license at this location:

/opt/vertica/config/licensing/vertica\_community\_edition.license.key

1. As the dbadmin user, copy your \*pem file (from where you saved it locally) onto your primary instance.

Depending upon the procedure you use to copy the file, the permissions on the file may change. If permissions change, the install\_vertica script fails with a message similar to the following:

FATAL (19): Failed Login Validation 10.0.3.158, cannot resolve or connect to host as root.

If you receive a failure message, enter the following command to correct permissions on your \*pem file: \$ chmod 600 /<name-of-pem>.pem

2. Copy your Vertica license over to your primary instance, placing it in your home directory or other known location.

## <span id="page-99-2"></span>Change instances on AWS

You can change instance types on AWS. For example, you can downgrade a c3.8xlarge instance to c3.4xlarge. See [Supported](#page-87-0) AWS instance types for a list of valid AWS instances.

When you change AWS instances you may need to:

- Reconfigure memory settings
- Reset memory size in a resource pool
- Reset number of CPUs in a resource pool

## Reconfigure memory settings

If you change to an AWS instance type that requires a different amount of memory, you may need to recompute the following and then reset the values:

- [min\\_free\\_kbytes](#page-128-0) setting
- max map count

You may need root user permissions to reset these values.

#### Reset memory size in a resource pool

If you used absolute memory in a resource pool, you may need to reconfigure the memory using the [MEMORYSIZE](#page-3261-0) parameter in ALTER RESOURCE POOL .

#### **Note**

If you set memory size as a percentage when you created the original resource pool, you do not need to change it here.

#### Reset number of CPUs in a resource pool

If your new instance requires a different number of CPUs, you may need to reset the CPUAFFINITYSET parameter in ALTER [RESOURCE](#page-3261-0) POOL.

#### <span id="page-100-0"></span>Configure storage

Vertica recommends that you store information — especially your data and catalog directories — on dedicated Amazon EBS [volumes](https://docs.aws.amazon.com/AWSEC2/latest/UserGuide/ebs-volume-types.html) formatted with a supported file system. The /opt/vertica/sbin/configure\_software\_raid.sh script automates the storage configuration process.

#### **Caution**

Do not store information on the root volume because it might result in data loss.

Vertica performance tests Eon Mode with a per-node EBS volume of up to 2TB. For best performance, combine multiple EBS volumes into a RAID 0 array.

For more information about RAID 0 arrays and EBS volumes, see RAID [configuration](https://docs.aws.amazon.com/AWSEC2/latest/UserGuide/raid-config.html) on Linux.

#### Determining volume names

Because the storage configuration script requires the volume names that you want to configure, you must identify the volumes on your machine. The following command lists the contents of the /dev directory. Search for the volumes that begin with xvd :

#### \$ ls /dev

#### Important

Ignore the root volume. Do not include any of your root volumes in the RAID creation process.

#### Combining volumes for storage

The configure\_software\_raid.sh shell script combines your EBS volumes into a RAID 0 array.

#### **Caution**

Run configure\_software\_raid.sh in the default setting only if you have a fresh configuration with no existing RAID settings.

If you have existing RAID settings, open the script in a text editor and manually edit the raid\_dev value to reflect your current RAID settings. If you have existing RAID settings and you do not edit the script, the script deletes important operating system device files.

Alternately, use the Management Console (MC) console to add storage nodes without unwanted changes to operating system device files. For more information, see [Managing](#page-767-0) database clusters.

The following steps combine your EBS volumes into RAID 0 with the configure\_software\_raid.sh script:

- 1. Edit the /opt/vertica/sbin/configure\_software\_raid.sh shell file as follows:
	- 1. Comment out the safety exit command at the beginning.
	- 2. Change the sample volume names to your own volume names, which you noted previously. Add more volumes, if necessary.
- 2. Run the /opt/vertica/sbin/configure\_software\_raid.sh shell file. Running this file creates a RAID 0 volume and mounts it to /vertica/data .
- 3. Change the owner of the newly created volume to dbadmin with chown .

4. Repeat steps 1-3 for each node on your cluster.

#### <span id="page-101-0"></span>Create a cluster

On AWS, use the [install\\_vertica](#page-153-0) script to combine instances and create a cluster. Check your **My Instances** page on AWS for a list of current instances and their associated IP addresses. You need these IP addresses when you run install vertica .

Create a cluster as follows:

1. While connected to your primary instance, enter the following command to combine your instances into a cluster. Substitute the IP addresses for your instances and include your root \*.pem file name.

\$ sudo /opt/vertica/sbin/install\_vertica --hosts 10.0.11.164,10.0.11.165,10.0.11.166 \

--dba-user-password-disabled --point-to-point --data-dir /vertica/data \

--ssh-identity ~/*name-of-pem*.pem --license *license.file*

#### **Note**

- If you are using Vertica Community Edition, which limits you to three instances, you can specify -L CE with no license file.
- o When you issue install vertica or update vertica on a Vertica AMI script, --point-to-point is the default. This parameter configures [Spread](#page-4020-0) to use direct point-to-point communication between all Vertica nodes, which is a requirement for clusters on AWS.
- o If you are using IPv6 network addresses to identify the hosts in your cluster, use the --ipv6 flag in your install\_vertica command. You must also use IP addresses instead of host names, as the AWS DNS server cannot resolve host names to IPv6 addresses.
- 2. After combining your instances, Vertica recommends deleting your \*.pem key from your cluster to reduce security risks. The example below uses the shred command to delete the file:

\$ shred *name-of-pem*.pem

3. After creating one or more clusters, *create your [database](#page-1023-0)* or connect to **[Management](#page-102-1) Console on AWS**.

For complete information on the install\_vertica script and its parameters, see Install Vertica with the [installation](#page-153-0) script.

#### Important

Stopping or rebooting an instance or cluster without first shutting down the database down, may result in disk or database corruption. To safely shut down and restart your cluster, see [Operating](#page-1041-0) the database.

#### Check open ports manually using the netcat utility

Once your cluster is up and running, you can check ports manually through the command line using the netcat (nc) utility. What follows is an example using the utility to check ports.

Before performing the procedure, choose the private IP addresses of two nodes in your cluster.

The examples given below use nodes with the private IPs:

10.0.11.60 10.0.11.61

Install the nc utility on your nodes. Once installed, you can issue commands to check the ports on one node from another node.

#### To check a TCP port:

1. Put one node in listen mode and specify the port. The following sample shows how to put IP 10.0.11.60 into listen mode for port 480

## [root@ip-10-0-11-60 ~]# nc -l 4804

2. From the other node, run nc specifying the IP address of the node you just put in listen mode, and the same port number.

[root@ip-10-0-11-61 ~]# nc 10.0.11.60 4804

3. Enter sample text from either node and it should show up on the other node. To cancel after you have checked a port, enter **Ctrl+C** .

#### **Note**

To check a UDP port, use the same nc commands with the  $-u$  option.

[root@ip-10-0-11-60 ~]# nc -u -l 4804 [root@ip-10-0-11-61 ~]# nc -u 10.0.11.60 4804

## <span id="page-102-1"></span>Management Console on AWS

Management Console (MC) is a database management tool that allows you to view and manage aspects of your cluster. Vertica provides an MC AMI, which you can use with AWS. The MC AMI allows you to create an instance, dedicated to running MC, that you can attach to a new or existing Vertica cluster on AWS. You can create and attach an MC instance to your Vertica on AWS cluster at any time.

After you launch your MC instance and configure your security group settings, you can log in to your database. To do so, use the elastic IP you specified during instance creation.

From this elastic IP, you can manage your Vertica database on AWS using standard MC procedures.

Considerations when using MC on AWS

- Because MC is already installed on the MC AMI, the MC installation process does not apply.
- To uninstall MC on AWS, follow the procedures provided in Uninstalling Management Console before terminating the MC Instance.

## Related topics

- Using [Management](#page-720-0) Console
- **[Managing](#page-767-0) Database Clusters**
- [Network](#page-94-0) ACL settings

## <span id="page-102-0"></span>Vertica on Microsoft Azure

Vertica supports automatic deployment on Azure through the Microsoft Azure Marketplace, or manual installation and deployment on Azure VMs.

You can deploy a Vertica database on the Microsoft Azure Cloud running in either [Enterprise](#page-4012-1) [Mode](#page-4012-0) or Eon Mode. In Eon Mode, Vertica stores its data communally using Azure block blob storage.

This section explains how to deploy a Vertica database to Microsoft Azure.

For more information about Azure, see the **Azure [documentation](https://azure.microsoft.com/en-us/documentation/services/virtual-machines/linux/)**.

# In this section

- [Recommended](#page-102-2) Azure VM types and operating systems
- **Eon Mode on Azure [prerequisites](#page-103-0)**
- Deploy Vertica from the Azure [Marketplace](#page-104-0)
- Manually deploy Vertica on [Microsoft](#page-105-0) Azure

## <span id="page-102-2"></span>Recommended Azure VM types and operating systems

Recommended Azure VM types

Vertica supports a range of Microsoft Azure virtual machine (VM) types, each optimized for different purposes. Choose the VM type that best matches your performance and price needs as a user.

## **Note**

The GS VMs are not available in all regions, or from the Azure Marketplace.

You can use them by following the manual deployment steps described in Manually deploy Vertica on [Microsoft](#page-105-0) Azure.

For the best performance in most common scenarios, use one of the following VMs:

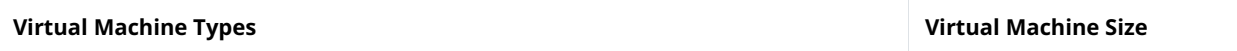

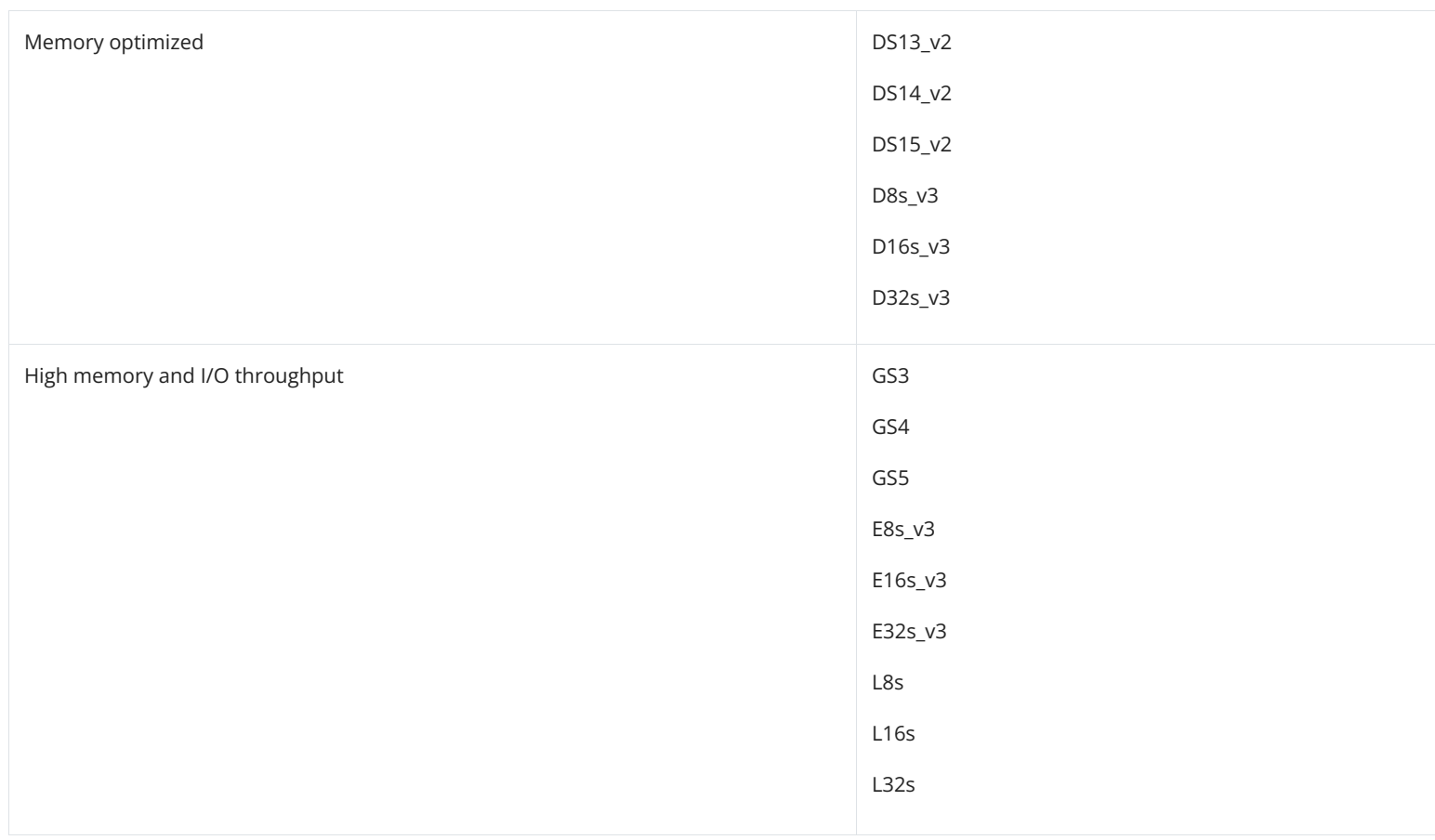

## Recommended Azure operating systems

For best performance, use one of the following operating systems when deploying Vertica on Azure:

- Red Hat 7.3 or later
- CentOS 7.3 or later. The Azure Marketplace solution as of this writing (June 2017) is based on CentOS 7.3.1611.

For more information, see **[Supported](#page-1-0) platforms**.

## <span id="page-103-0"></span>Eon Mode on Azure prerequisites

Before you can create an Eon Mode database on Azure, you must have a database cluster and an Azure blob storage container to store your database's data.

You can create an Eon [Mode](#page-4012-0) database on a cluster that is hosted on Azure. In this configuration, your database stores its data communally in Azure Blob storage. See **Eon [Mode](#page-176-0)** to learn more about this database mode.

#### **Note**

If you have an existing [Enterprise](#page-188-0) Mode database, you can migrate it to an to Eon Mode database running on Azure. See Migrating an enterprise database to Eon Mode .

#### Cluster requirements

Before you can create an Eon Mode database on Azure, you must provision a cluster to host it. See [Configuring](#page-185-0) your Vertica cluster for Eon Mode for suggestions on choosing VM configurations and the number of nodes your cluster should start with.

#### Storage requirements

An Eon Mode database on Azure stores its data communally in Azure blob storage. Vertica only supports block blob storage for communal data storage, not append or page blob storage.

You must create a storage path for Vertica to use exclusively. This path can be a blob container or a folder within a blob container. This path must not contain any files. If you attempt to create an Eon Mode database with a container or folder that contains files, admintools returns an error.

You pass Vertica a URI for the storage path using the azb:// schema. See Azure Blob [Storage](#page-2450-0) object store for the format of this URI.

You must also configure the storage container so Vertica is authorized to access it. Depending on authentication method you use, you may need to supply Vertica the with credentials to access the container. Vertica can use one of following methods to authenticate with the blob storage container:

Using Azure managed identities. This authentication method is transparent—you do not need to add any authentication configuration information to Vertica. Vertica automatically uses the managed identity bound to the VMs it runs on to authenticate with the blob storage container. See the Azure AD-managed identities for Azure resources [documentation](https://docs.microsoft.com/en-us/azure/active-directory/managed-identities-azure-resources/) page in the Azure documentation for more information. If you provide credentials for either of the other two supported authentication methods, Vertica uses them instead of authenticating using a managed identity bound to your VM.

## **Note**

If your Azure VMs have more than one managed identity bound to them, you must tell Vertica which identity to use when authenticating with the blob storage container. Vertica gets the identity to use from a tag set on the VMs that it is running on.

On your VMs, create a tag with its key named VerticaManagedIdentityClientId and its value to the name of a managed identity bound to your VMs. See the Use tags to organize your Azure resources and [management](https://docs.microsoft.com/en-us/azure/azure-resource-manager/management/tag-resources) hierarchy page in the Azure documentation for more information.

- Using an account name and access key credentials for a service account that has full access to the blob storage container. In this case, you provide Vertica with the credentials when you create the Eon Mode database. See Creating an [Authentication](#page-0-0) File for details.
- Using a shared access signature (SAS) that grants Vertica access to the storage container. See Grant limited access to Azure Storage resources using shared access signatures (SAS) in the Azure [documentation.](https://docs.microsoft.com/en-us/azure/storage/common/storage-sas-overview?toc=/azure/storage/blobs/toc.json) See Creating an [Authentication](#page-0-0) File for details.

For details on how Vertica accesses Azure blob storage, see Azure Blob [Storage](#page-2450-0) object store.

## Azure Blob Storage encryption

Eon Mode databases on Azure support some of the encryption features built into Azure Storage. You can use its encryption at rest feature transparently—you do not need to configure Vertica to take advantage of it. You can use Microsoft-managed or customer-managed keys for storage encryption. Vertica does not support Azure Storage's client-side encryption and encryption using [customer-provided](https://docs.microsoft.com/en-us/azure/security/fundamentals/encryption-atrest) keys. See the Azure Data Encryption at rest page in the Azure documentation for more information about the encryption at rest features in Azure Storage.

## <span id="page-104-0"></span>Deploy Vertica from the Azure Marketplace

Deploy Vertica in the Microsoft Azure Cloud using the Vertica Data [Warehouse](https://azuremarketplace.microsoft.com/en-us/marketplace/apps/category/analytics?page=1&search=Vertica&filters=virtual-machine-images) entry in the Azure Marketplace. Vertica provides the following deployment options:

- Eon [Mode](#page-67-1) : Deploy a Management Console (MC) instance, and then provision and create an Eon Mode database from the MC. For cluster and storage requirements, see **Eon Mode on Azure [prerequisites](#page-103-0)**.
- **[Enterprise](#page-79-1) Mode:** Deploy a four-node Enterprise Mode database comprised of one MC instance and three database nodes. This requires an Azure subscription with a minimum of 12 cores for the Vertica [Marketplace](https://docs.microsoft.com/en-us/microsoft-365/enterprise/subscriptions-licenses-accounts-and-tenants-for-microsoft-cloud-offerings?view=o365-worldwide) solution. The Enterprise Mode deployment uses the MC primarily as a monitoring tool. For example, you cannot provision and create a database with an Enterprise Mode MC. For information about creating and managing an Enterprise Mode database, see Create a database using [administration](#page-930-0) tools .

#### Create a deployment

Eon Mode and Enterprise Mode require much of the same information for deployment. Any information that is not required for both deployment types is clearly marked.

#### 1. Select the deployment type

- 1. Sign in to your Microsoft Azure account. From the **Home** screen, select **Create a resource** under **Azure services** .
- 2. Search for **Vertica Data Warehouse** and select it from the search results.
- 3. On the **Vertica Data Warehouse** page, select one of the following:
	- To deploy an MC instance that can manage an Eon Mode database, select Vertica **Data Warehouse, Eon BYOL** .
- To deploy an Enterprise Mode database, select Vertica **Data Warehouse, Enterprise BYOL** .
- 4. On the next screen, select **Create** .

After you select your deployment type, the **Basics** tab on the **Create** Vertica **Data Warehouse** page displays.

2. Add project and instance details on the basics tab

Provide the following information in the **Project details** and **Instance details** sections:

- 1. **Subscription** : Azure bills this subscription for the cluster resources.
- 2. **Resource group** : The location to save all of the Azure resources. Create a new resource group or choose an existing one from the dropdown list.
- 3. **Region** : The location where the virtual machine running your MC instance is deployed.
- 4. VerticaManagement Console **User** : Eon Mode only. The administrator username for the MC.
- 5. **SSH public key for OS Access** : Provide the SSH public key associated with the Vertica **User** , for command line access to the virtual machine.
- 6. **Password for MC Access** : Enter a password to log in to Management Console. Note that Management Console requires that you change your password after the initial login.
- 7. **Confirm password** : Reenter the value you entered in **Password for MC Access** .
- 8. Select **Next: Virtual Machine Settings >** .

3. Select virtual machine settings

Provide the following information on the **Virtual Machine Settings** tab:

- 1. Management Console VM size : Select Change size to customize the VM settings or select the default. For a list of VM types recommended by use case, see [Recommended](#page-102-2) Azure VM types and operating systems .
- 2. **Storage account of Eon DB** : Eon Mode only. The storage account associated with the database deployment.
- 3. **Number of** Vertica **Cluster nodes** : Enterprise Mode only. The number of nodes to deploy in the cluster, in addition to the MC instance. The Community Edition (CE) license is automatically applied to the cluster. This license is limited to 1 TB of RAW data 3 Vertica nodes. If you select more than 3 nodes with a CE license, the initial database is created on the first 3 nodes. For information about upgrading your license, see [Managing](#page-912-0) licenses .
- 4. Vertica **Node VM size** :Enterprise Mode only. Select the VM type to deploy in your cluster. Use the default or select **Change size** to customize the VM settings. For a list of VM types recommended by use case, see [Recommended](#page-102-2) Azure VM types and operating systems
- 5. **Total RAW storage per node** :Enterprise Mode only. Select the amount of storage per node from the dropdown list. Each VM has a set of premium data disks that are configured and presented as a single storage location.
- 6. Select **Next: Network Settings >** .

## 4. Select network settings

Provide the following information on the **Network Settings** tab:

1. **Virtual Network** : The virtual network that hosts the Vertica cluster. Create a new virtual network or select an existing one from the dropdown list.

If you select an existing virtual network, Vertica recommends that you already created a subnet to use for the deployment.

- 2. **First subnet** : The subnet for the associated **Virtual Network** . Create a new subnet or select an existing one from the dropdown list.
- 3. **Public IP Address Resource Name** :Each VM is configured with a publicly accessible IP address. This field allows you to specify the resource name for those IP addresses, and whether they are static or dynamic. The first public IP address resource is created exactly as entered, and associated with the VerticaManagement Console. Azure appends a number from 1 to 16 to the resource name for each additional Vertica cluster node created. This number associates each VM with a resource.
- 4. **Domain Name Label for** Management Console: Because each VM has a public IP address, each node requires a DNS name. Enter a prefix for the name. The first DNS name is created exactly as entered, and associated with the VerticaManagement Console. Azure appends a number from 1 to 16 to the DNS name for each Vertica cluster node created. That number associates each VM with a resource. Azure adds the remaining part of the fully qualified domain name based on the location where you created the cluster.
- 5. Select **Next: Review + create >** .

## 5. Verify on review + create

As the **Review + create** page loads, Azure validates your settings. After it passes validation, review your settings. When you are satisfied with your selections, select **Create** .

## Access the MC after deployment

After your resources are successfully deployed, you are brought to the **Overview** page on **Home** > *resources-name* > **Deployments** . You must retrieve your Management Console IP address and username to log in.

- 1. From the **Overview** page, select **Outputs** in the left navigation.
- 2. Copy the **Vertica Management Console URL** and *Vertica Management Console user name* \*.
- 3. Paste the **Vertica Management Console URL** in the browser address bar and press **Enter** .
- 4. Depending on your browser, you might receive a warning of a security risk. If you receive the warning, select the **Advanced** button and follow the browsers instructions to proceed to the Management Console.
- 5. On the VerticaManagement Console log in page, paste the **Vertica Management Console user name** ,and enter the **Password for MC Access** that you entered on **Basics** > **Project details** when you were deploying your MC instance.

## Delete a resource group

<span id="page-105-0"></span>For details about the Azure Resource Manager and deleting a resource group, see the Azure [documentation](https://docs.microsoft.com/en-us/azure/azure-resource-manager/management/delete-resource-group?tabs=azure-powershell).

Manually creating a database cluster for your Vertica deployment lets you customize your VMs to meet your specific needs. You often want to manually configure your VMs when deploying a Vertica cluster to host an Eon Mode database.

To start creating your Vertica cluster in Azure using manual steps, you first need to create a VM. During the VM creation process, you create and configure the other resources required for your cluster, which are then available for any additional VMs that you create.

In this section

- [Configure](#page-106-0) and launch a new instance
- Connect to a virtual [machine](#page-107-0)
- Prepare the virtual [machines](#page-107-1)
- [Configure](#page-107-2) storage
- Form a cluster and install [Vertica](#page-109-0)

## <span id="page-106-0"></span>Configure and launch a new instance

An Azure VM is similar to a traditional host. Just as with an on-premises cluster, you must prepare and configure the hardware settings for your cluster and network before you install Vertica.

The first steps are:

- 1. From the Azure marketplace, select an operating system that Vertica supports.
- 2. Select a VM type. See [Recommended](#page-102-2) Azure VM types and operating systems.
- 3. Choose a deployment model. For best results, choose the resource manager deployment model.

#### Configure network security group

Vertica has specific network [security](#page-95-2) group requirements, as described in Create a security group.

Create and name your own network security group, following these guidelines.

You must configure SSH as:

- Protocol: TCP
- Source port range: Any
- Destination port range: 22
- Source: Any
- Destination: Any

You can make additional modifications, based on your specific requirements.

#### Add disk containers

Create an Azure storage account, which later contains your cluster storage disk containers.

For optimal throughput, select Premium storage and align the storage to your chosen VM type.

For more information about what a storage account is, and how to create one, refer to About Azure storage [accounts](https://azure.microsoft.com/en-us/documentation/articles/storage-create-storage-account/).

For an Enterprise Mode database deployment, provision enough space

Configure credentials

Create a password or assign an SSH key pair to use with Vertica.

For information about how to use key pairs in Azure, see How to create and use an SSH public and [private](https://azure.microsoft.com/en-us/documentation/articles/virtual-machines-linux-ssh-from-linux/) key pair for Linux VMs in Azure.

#### Assign a public IP address

A public IP is an IP address that you can use to connect to your cluster externally. For best results, assign a single static public IP to a node in your cluster. You can then connect to other nodes in your cluster from your primary node using the internal IP addresses that Azure generated when you specified your virtual network settings.

By default, a public IP address is dynamic; it changes every time you shut down the server. You can choose a static IP address, but doing so can add cost to your deployment.

During a VM installation, you cannot set a DNS name. If you use dynamic public IPs, set the DNS name in the public IP resource for each VM after deployment.

For information about public IP addresses, refer to IP address types and [allocation](https://azure.microsoft.com/en-us/documentation/articles/virtual-network-ip-addresses-overview-arm/) methods in Azure .

Create additional VMs

If needed, to create additional VMs, repeat the previous instructions in this document.

#### <span id="page-107-0"></span>Connect to a virtual machine

Before you can connect to any of the VMs you created, you must first make your virtual network externally accessible. To do so, you must attach the public IP address you created during network configuration to one of your VMs.

#### Connect to your VM

To connect to your VM, complete the following tasks:

- 1. Connect to your VM using SSH with the public IP address you created in the configuration steps.
- 2. Authenticate using the credentials and authentication method you specified during the VM creation process.

## Connect to other VMs

Connect to other virtual machines in your virtual network by first using SSH to connect to your publicly connected VM. Then, use SSH again from that VM to connect through the private IP addresses of your other VMs.

If you are using private key authentication, you may need to move your key file to the root directory of your publicly connected VM. Then, use PuTTY or WinSCP to connect to other VMs in your virtual network.

<span id="page-107-1"></span>Prepare the virtual machines

After you create your VMs, you need to prepare them for cluster formation.

## Add the Vertica license and private key

Prepare your nodes by adding your private key (if you are using one) to each node and to your Vertica license. These steps assume that the initial user you configured is the DBADMIN user.

1. As the dbadmin user, copy your private key file from where you saved it locally onto your primary node.

Depending upon the procedure you use to copy the file, the permissions on the file may change. If permissions change, the install\_vertica script fails with a message similar to the following:

Failed Login Validation 10.0.2.158, cannot resolve or connect to host as root.

If you receive a failure message, enter the following command to correct permissions on your private key file:

\$ chmod 600 /<name-of-key>.pem

2. Copy your Vertica license to your primary VM. Save it in your home directory or other known location.

#### Install software dependencies for Vertica on Azure

In addition to the Vertica standard Package [dependencies](#page-144-0), as the root user, you must install the following packages before you install Vertica on Azure:

- pstack
- mcelog
- sysstat
- dialog

## <span id="page-107-2"></span>Configure storage

Use a dedicated Azure storage account for node storage.

#### **Caution**

**Caution:** Do *not* store your information on the root volume, especially your data and catalog directories. Storing information on the root volume may result in data loss.

When configuring your storage, make sure to use a supported file [system](#page-0-0). For details, see File system.

Attach disk containers to virtual machines (VMs)

Using your previously created storage account, attach disk containers to your VMs that are appropriate to your needs.

For best performance, combine multiple storage volumes into RAID-0. For most RAID-0 implementations, attach 6 storage disk containers per VM.

Combine disk containers for storage
If you are using RAID, follow these steps to create a RAID-0 drive on your VMs. The following example shows how you can create a RAID-0 volume named md10 from 6 individual volumes named:

- sdc
- sdd
- sde
- sdf
- sdg
- sdh

. . .

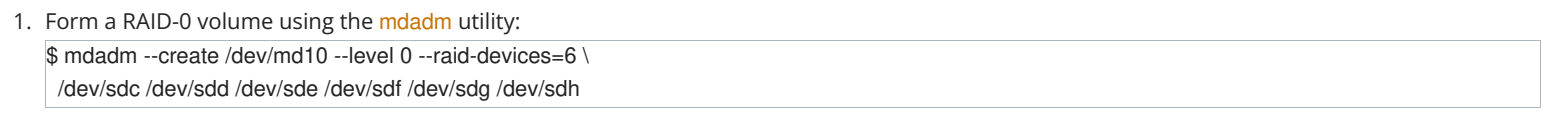

- 2. Format the file system to be one that Vertica supports: \$ mkfs.ext4 /dev/md10
- 3. Find the UUID on the newly-formed RAID volume using the blkid command. In the output, look for the device you assigned to the RAID volume: \$ blkid

/dev/md10 : UUID="e7510a6f-2922-4413-b5fa-9dcd725967fd" TYPE="ext4" PARTUUID="fb9b7449-08c3-4231-9ee5-086f7b0c9001" . . .

- 4. The RAID device can be renamed after a reboot. To ensure the filesystem is mounted in a predictable location on your VM, create a directory to use as the mount point to mount the filesystem. For example, you can choose to create a mount point named /data that you will use to store your database's catalog and data (or depot, if you are running Vertica in Eon Mode). \$ mkdir /data
- 5. Using a text editor, add an entry to the /etc/fstab file for the UUID of the filesystem and your mount point so it is mounted when the system boots: UUID=*RAID\_UUID mountpoint* ext4 defaults,nofail,nobarrier 0 2

For example, if you have the UUID shown in the previous example and the mount point /data, add the following line to the /etc/fstab file: UUID=e7510a6f-2922-4413-b5fa-9dcd725967fd /data ext4 defaults,nofail,nobarrier 0 2

6. Mount the RAID filesystem you added to the fstab file. For example, to mount a mount point named /data use the command: \$ mount /data

7. Create folders for your Vertica data and catalog under your mount point.

\$ mkdir /data/vertica

\$ mkdir /data/vertica/data

If you are planning to run Vertica in Eon Mode, create a directory for the depot instead of data: \$ mkdir /data/vertica/depot

Create a swap file

In addition to storage volumes to store your data, Vertica requires a swap volume or swap file to operate.

Create a swap file or swap volume of at least 2 GB. The following steps show how to create a swap file within Vertica on Azure:

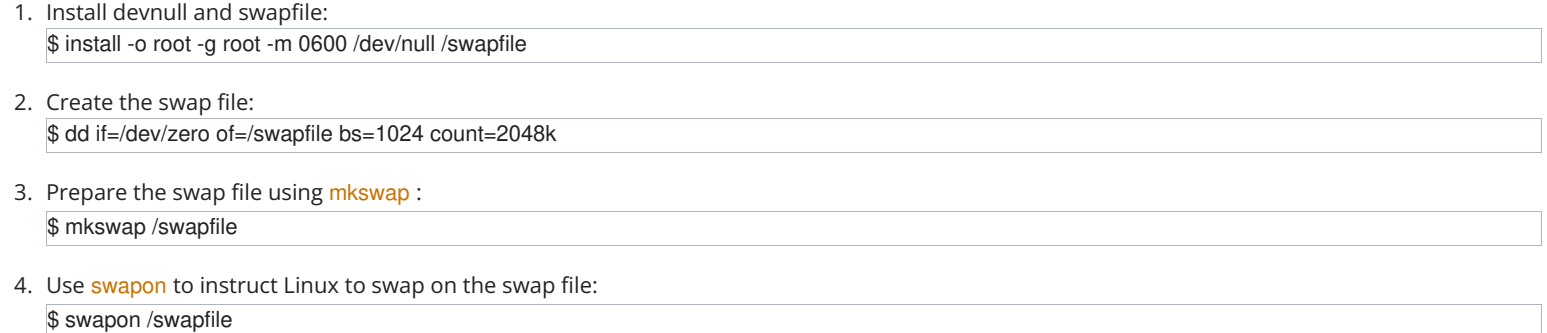

Repeat the volume attachment, combination, and swap file creation procedures for each VM in your cluster.

For more information

- About Azure storage [accounts](https://azure.microsoft.com/en-us/documentation/articles/storage-create-storage-account/)
- Prepare disk storage [locations](#page-925-0)
- Storage [Requirements](#page-0-0)

### Form a cluster and install Vertica

Use the install\_vertica script to combine two or more individual VMs to form a cluster and install the Vertica database.

# Download Vertica

To download the Vertica server appropriate for your operating system and license type, go to [www.vertica.com/download/vertica](https://www.vertica.com/download/vertica/)

Run the rpm to extract the files.

After you complete the download and extraction, the next section describes how to use the install\_vertica script to form a cluster and install the Vertica database software.

#### Before you start

Before you run the install\_vertica script:

- Check the **Virtual Network** page for a list of current VMs and their associated private IP addresses.
- Identify your storage location. The installer assumes that you have mounted your storage to /vertica/data . To specify another location, use the -data-dir argument.
- Identify your storage location. To create your database's data directory on mounted RAID drive, when you run the install vertica script, provide /vertica/data as the value of the --data-dir option .

# **Caution**

**Caution:** Do *not* store your data on the root drive.

# Combine virtual machines (VMs)

The following example shows how to combine VMs using the *install\_vertica* script.

- 1. While connected to your primary node, construct the following command to combine your nodes into a cluster. \$ sudo /opt/vertica/sbin/install\_vertica --hosts 10.2.0.164,10.2.0.165,10.2.0.166 --dba-user-password-disabled --point-to-point --data-dir /vertica/data - ssh-identity ~/<*name-of-private-key*>.pem --license <*license.file*>
- 2. Substitute the IP addresses for your VMs and include your root key file name, if applicable.
- 3. Include the --point-to-point parameter to configure spread to use direct point-to-point communication between all Vertica nodes, as required for clusters on Azure when installing or updating Vertica.
- 4. If you are using Vertica Community Edition, which limits you to three nodes, specify -L CE with no license file.
- 5. After you combine your nodes, to reduce security risks, keep your key file in a secure place—separate from your cluster—and delete your oncluster key with the **shred** command: \$ shred examplekey.pem

# Important

You need your key file to perform future Vertica updates.

6. Reboot your cluster to complete the cluster formation and Vertica installation.

For complete information on the install\_vertica script and its parameters, see Install Vertica with the [installation](#page-153-0) script.

#### After your cluster is up and running

Now that your cluster is configured and running, take these steps:

- 1. Log into one of the database nodes using the database administrator account (named dbadmin by default).
- 2. Create and start a database:
	- o To create an *[Enterprise](#page-4012-0) Mode* database, see *Create a database using [administration](#page-930-0) tools*.
	- o To create an Eon [Mode](#page-4012-1) [database](#page-183-0), see Manually create an Eon Mode database on Azure.
- 3. Configure your database. See [Configuring](#page-924-0) the database.

# Vertica on Google Cloud Platform

Vertica supports automatic deployment on Google Cloud Platform (GCP) through the Google Cloud [Launcher](https://cloud.google.com/launcher/) , or manual installation and deployment on GCP machines.

You can deploy a Vertica database on GCP running in either [Enterprise](#page-4012-0) [Mode](#page-4012-1) or Eon Mode. In Eon Mode, Vertica stores its data communally using Google Cloud Storage (GCS).

This section explains how to deploy a Vertica database to GCP.

For more information about GCP, see the Google Cloud [documentation](https://cloud.google.com/docs).

In this section

- [Supported](#page-110-0) GCP machine types
- Deploy Vertica from the Google cloud [marketplace](#page-111-0)
- Manually deploy an [Enterprise](#page-116-0) Mode database on GCP

# <span id="page-110-0"></span>Supported GCP machine types

Vertica Analytic Database supports a range of machine types, each optimized for different workloads. When you deploy your Vertica Analytic Database cluster to the Google Cloud Platform (GCP), different machine types are available depending on how you provision your database.

# **Note**

Some machine types are not available across all regions.

The sections below list the GCP machine types that Vertica supports for Vertica cluster hosts, and for use in Management Console. For details on the configuration of the machine type options, see the Google Cloud documentation's [Machine](https://cloud.google.com/compute/docs/machine-types) types page.

Machine types available for MC hosts

Vertica supports all N1, N2, E2, M1, M2, and C2 machine types to deploy an instance for running the Vertica Management Console.

#### **Tip**

In most cases, 8 vCPUs are sufficient when selecting a machine type for running the Management Console.

Machine types available for Vertica database cluster hosts

Vertica supports all N1, N2, E2, M1, M2, and C2 machine types to deploy cluster hosts.

Machine types for Vertica database cluster hosts provisioned from MC

The table below lists the GCP machine types that Vertica supports when you provision your cluster from Management Console.

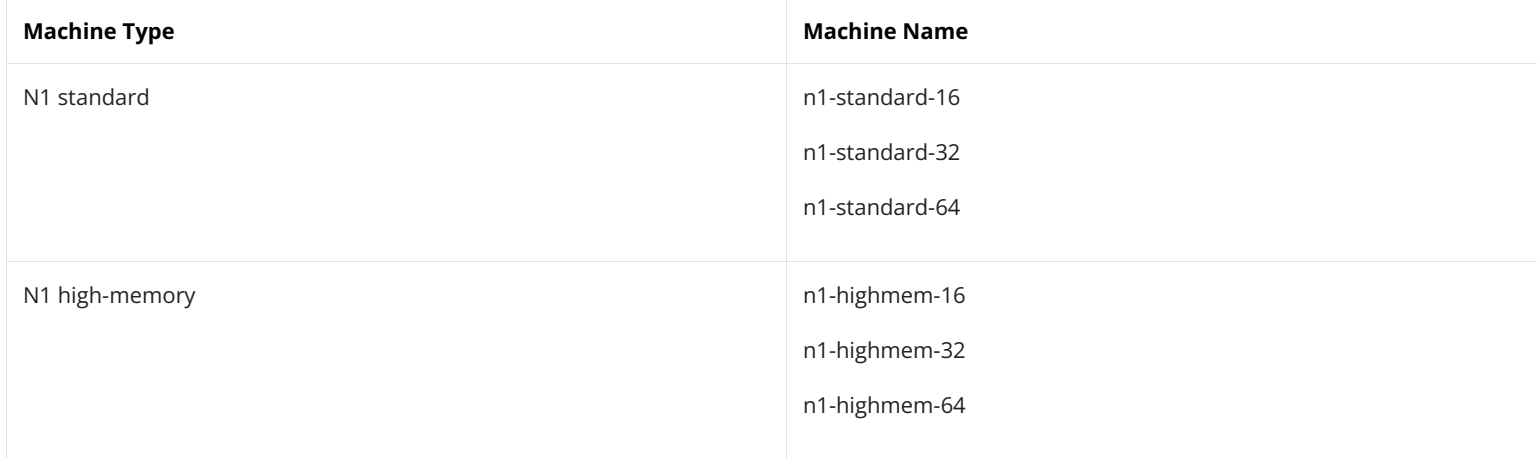

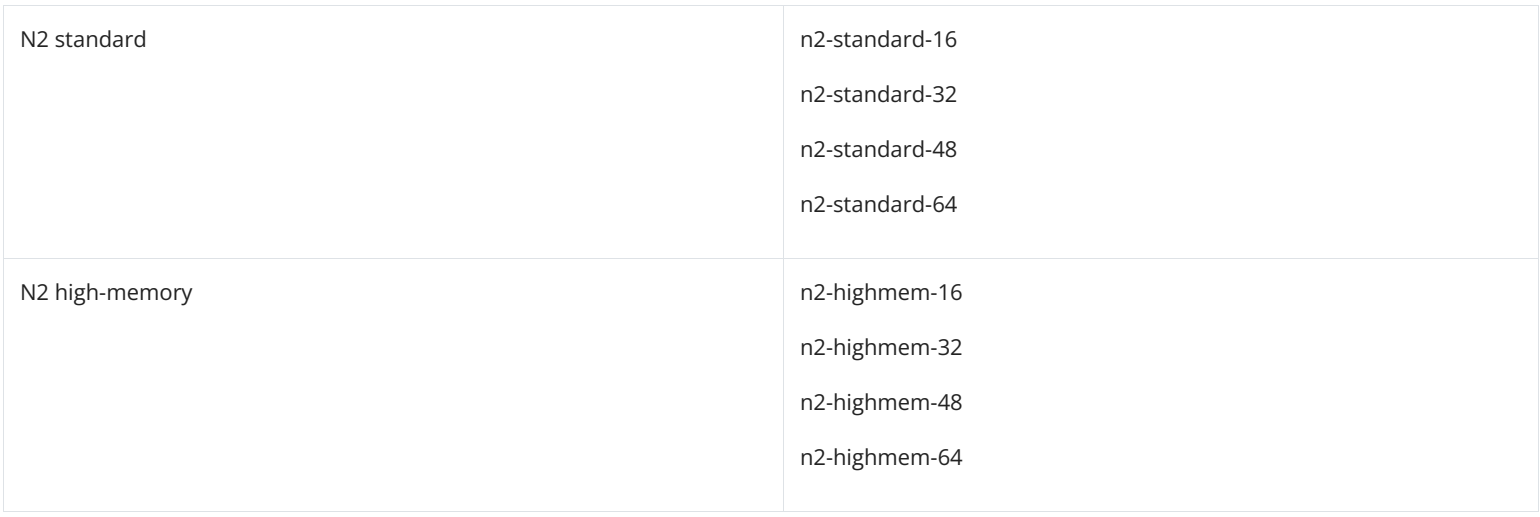

# <span id="page-111-0"></span>Deploy Vertica from the Google cloud marketplace

The Vertica entries in the Google Cloud Launcher Marketplace let you quickly deploy a Vertica cluster in the Google Cloud Platform (GCP). Currently, three entries let you select the database mode and the license you want to use:

- The Enterprise Mode launcher deploys a Vertica database with 3 or more nodes, plus an additional VM running the [Management](#page-4015-0) Console (MC). See Deploy an Enterprise Mode database in GCP from the [marketplace](#page-113-0) for more information.
- The Eon Mode BYOL (bring your own license) launcher deploys a single instance running the MC. You use this MC instance to deploy a Vertica database running on Eon Mode. This database has a community license applied to it initially. You can later upgrade it to a license you have obtained from Vertica. See Deploy an MC [instance](#page-114-0) in GCP for Eon Mode for more information.
- The Eon Mode BTH (by the hour) launcher also deploys a single instance running the MC that you use to deploy a database. This database has a by-the-hour license applied to it. Instead of paying for a license up front, you pay an hourly fee that covers both Vertica and running your instances. The BTH license is [automatically](#page-114-0) applied to all clusters you create using a BTH MC instance. See Deploy an MC instance in GCP for Eon Mode for more information. If you choose, you can upgrade this hourly license to a longer-term license you purchase from Vertica. To move a BTH cluster to a BYOL license, follow the instructions in Moving a cloud [installation](#page-917-0) from by the hour (BTH) to bring your own license (BYOL).

# **Note**

Vertica clusters that use IPv6 to identify hosts have not been tested on GCP. Vertica recommends you use IPv4 addresses to identify the hosts in your cluster on GCP.

# In this section

- **Eon Mode on GCP [prerequisites](#page-111-1)**
- Deploy an Enterprise Mode database in GCP from the [marketplace](#page-113-0)
- Deploy an MC [instance](#page-114-0) in GCP for Eon Mode

# <span id="page-111-1"></span>Eon Mode on GCP prerequisites

Before deploying an Eon Mode database on GCP, you must take several steps:

- Review the default service account's permissions for your GCP project.
- Create an HMAC key to use when creating your cluster.
- Create a communal storage location.

#### Service account permissions

Service accounts allow automated processes to authenticate with GCP. The Eon Mode database deployment process uses the project's service account for your GCP project to deploy instances. When you create a new project, GCP automatically creates a default service account (identified by *project\_number* -compute@developer.gserviceaccount.com ) for the project and grants it the IAM role Editor. See the Google Cloud documentation's [Understanding](https://cloud.google.com/iam/docs/understanding-roles) roles for details about this and other IAM roles.

The Editor role lets the service account create resources from the Marketplace. When you create an instance of the Management Console (MC), the MC uses the account to deploy further resources, such as provisioning instances for an database.

For details, see the Google Cloud documentation's [Understanding](https://cloud.google.com/iam/docs/understanding-service-accounts) service accounts page.

Permissions and roles

To deploy Vertica on GCP, your user account must have the:

- **Editor** role.
- runtimeconfig.waiters.getIamPolicy permission.

#### Creating an HMAC key

Vertica uses a hash-based message authentication code (HMAC) key to authenticate requests to access the communal storage location. This key has two parts: an access ID and a secret. When you create an Eon Mode database in GCP, you provide both parts of an HMAC key for the nodes to use to access communal storage.

To create an HMAC key:

- 1. Log in to your Google Cloud account.
- 2. If the name of the project you will use to create your database does not appear in the top banner, click the dropdown and select the correct project.
- 3. In the navigation menu in the upper-left corner, under the Storage heading, click **Storage** and select **Settings** .
- 4. In the Settings page, click **Interoperability** .
- 5. Scroll to the bottom of the page and find the User account HMAC heading.
- 6. Unless you have already set a default project, you will see the message stating you haven't set a default project for your user account yet. Click the **Set** *project-id* **as default project** button to choose the current project as your default for interoperability.

#### **User account HMAC**

You can authenticate yourself when making requests to Cloud Storage using access keys tied to your user account instead of your organization's service accounts. With this option, members of your organization maintain their own access keys and set their own default projects.

#### Default project for interoperable access

The Interoperability API uses your default project for all create bucket and list bucket requests made from your user account.

lacktriangle You haven't set a default project for your user account yet

Set myproject-1338 as default proiect

#### **Note**

The project ID appears in the button label, not the project name.

- 7. Under Access keys for your user account, click **Create a key** .
- 8. Your new access key and secret appear in the HMAC key list. You will need them when you create your Eon Mode database. You can copy them to a handy location (such as a text editor) or leave a browser tab open to this page while you use another tab or window to create your database. These keys remain available on this page, so you do not need to worry about saving them elsewhere.

#### **Caution**

It is vital that you protect the security of your HMAC key. It can grant others access to your Eon Mode database's communal storage location. This means they could access all of the data in your database. Do not write the HMAC key anyplace where it may be exposed, such as email, shared folders, or similar insecure locations.

#### Creating a communal storage location

Your Eon Mode database needs a storage location for its communal storage. Eon Mode databases running on GCP use Google Cloud Storage (GCS) for their communal storage location. When you create your new Eon Mode database, you will supply the MC's wizard with a GCS URL for the storage location.

This location needs to meet the following criteria:

- The URL must include at least a bucket name. You can use one or more levels of folders, as well. For example, the following GCS URLs are valid:
	- gs://verticabucket/mydatabase
	- gs://verticabucket/databases/mydatabase
	- o gs://verticabucket

Multiple databases can share the same bucket, as long as each has its own folder.

If provided, the lowest-level folder in the URL must not already exist. For example, in the GCS URL gs://verticabucket/databases/mydatabase, the bucket named verticabucket and the directory named databases must exist. The subdirectory named mydatabase must not exist. The Vertica install process expects to create the final folder itself. If the folder already exists, the installation process fails.

# **Note**

If you have a communal storage location that already contains data from a previous Eon Mode database that you want to access, use the revive process, rather than installing a new database. See Stopping, starting, [terminating,](#page-78-0) and reviving Eon Mode database clusters for details.

- The permissions on the bucket must be set to allow the service account read, write, and delete privileges on the bucket. The best role to assign to the user to gain these permissions is [Storage](https://cloud.google.com/storage/docs/access-control/iam-roles) Object Admin .
- To prevent performance issues, the bucket must be in the same region as all of the nodes running the Eon Mode database.
- . If you create the database through the admintools UI, you must set gcsauth as a bootstrap parameter in admintools.conf . For more information on this and other GCP [parameters](#page-2430-0), see Google Cloud Storage parameters. [BootstrapParameters]

gcsauth = *ID*:*secret*

# <span id="page-113-0"></span>Deploy an Enterprise Mode database in GCP from the marketplace

The Vertica Cloud Launcher solution creates a Vertica Enterprise Mode database. The solution includes the Vertica Management Console (MC) as the primary UI for you to get started.

The launcher automatically creates a database named vdb using the Community Edition (CE) license. The CE license is limited to a maximum of 3 nodes. You can tell the launcher to add more than 3 nodes to your deployment. In this case, it uses the first three nodes in the cluster to create the database. The remaining nodes are not part of the database, but are added to your cluster. To add these nodes to your database, you must replace the Community Edition license with a license key you receive from the Software Entitlement support site. See [Managing](#page-912-0) licenses for more information.

After the launcher creates the initial database, it configures the MC to attach to that database automatically.

Configure the Vertica cloud launcher solution

To get started with a deployment of Vertica from the Google Cloud [Launcher](https://cloud.google.com/launcher/) , search for the Vertica Data Warehouse, Enterprise Mode entry.

Follow these steps:

- 1. Verify that your user account has the **Editor** role and the runtimeconfig.waiters.getIamPolicy permission.
- 2. From the listing page, click **LAUNCH** .
- 3. On the New Vertica Analytics Platform deployment page, enter the following information:
	- **Deployment name** :Each deployment must have a unique name. That name is used as the prefix for the names of all VMs created during the deployment. The deployment name can only contain lowercase characters, numbers, and dashes. The name must start with a lowercase letter and cannot end with a dash.
	- **Zone** :GCP breaks its cloud data centers into regions and zones. *Regions* are a collection of zones in the same geographical location. *Zones* are collections of compute resources, which vary from zone to zone. For best results, pick the zone in your designated region that supports the latest Intel CPUs. For a complete listing of regions and zones, including supported processors, see [Regions](https://cloud.google.com/compute/docs/regions-zones/regions-zones) and Zones.
	- **Service Account** : Service accounts allow automated processes to authenticate with GCP. Select the default service account, identified by *project\_number* -compute@developer.gserviceaccount.com .
	- o Under Vertica Management Console, choose the configuration for the virtual machine that will run the Management Console. The Vertica Analytics Platform in Cloud Launcher always deploys the Vertica Management Console (MC) as part of the solution. The default machine type for MC is sufficient for most deployments. You can choose another machine type that better suits any additional purposes, such serving as a target node for backups, data transformation, or additional management tools.
	- **Node count for Vertica Cluster** : The total number of VMs you want to deploy in the Vertica Cluster. The default is 3.

#### **Note**

As mentioned above, the Cloud Launcher automatically deploys the Vertica Community Edition license, which limits the database to 3 nodes and up to 1 TB in raw data. Any additional nodes will be part of your database cluster, but will not be part of your database.

If you intend to use the Community Edition license for your database, leave the setting at 3. Otherwise, you would add nodes that will sit idle and cost you money without being part of your database.

- **Machine type for Vertica Cluster nodes** : The Cloud Launcher builds each node in the cluster using the same machine type. Modify the machine type for your nodes based on the workloads you expect your database to handle. See [Supported](#page-110-0) GCP machine types for more information.
- **Data disk type** :GCP offers two types of persistent disk storage: Standard and SSD. The costs associated with Standard are less, but the performance of SSD storage is much better. Vertica recommends you use SSD storage. For more information on Standard and SSD persistent disks, see Storage [Options](https://cloud.google.com/compute/docs/disks/).
- **Disk size in GB** : Disk performance is directly tied to the disk size in GCP. The default value of 2000 GBs (2 TB) is the minimum disk size for SSD persistent disks that allows maximum throughput.

If you select a smaller disk size, the throughput performance decreases. If you select a large disk size, the performance remains the same as the 2 TB option.

- **Network** : VMs in GCP must exist on a virtual private cloud (VPC). When you created your GCP account, a default VPC was created. Create additional VPCs to isolate solutions or projects from one another. The Vertica Analytics Plaform creates all the nodes in the same VPC.
- <sup>o</sup> Subnetwork : Just as a GCP account may have multiple VPCs, each VPC may also have multiple subnets. Use additional subnets to group or isolate solutions within the same VPC.
- **Firewall** : If you want your MC to be accessible via the internet, check the Allow access to the Management Console from the Internet box. Vertica recommends you protect your MC using a firewall that restricts access to just the IP addresses of users that need to access it. You can enter one or more comma-separated CIDR address ranges.

After you have entered all the required information, click **Deploy** to begin the deployment process.

# Monitor the deployment

After the deployment begins, Google Cloud Launcher automatically opens the Deployment Manager page that displays the status of the deployment. Items that are still being processed have a spinning circle to the left of them and the text is a light gray color. Items that have been created are dark gray in color, with an icon designating that resource type on the left.

After the deployment completes, a green check mark appears next to the deployment name in the upper left-hand section of the screen.

# Accessing the cluster after deployment

After the deployment completes, the right-hand section of the screen displays the following information:

- dbadmin password: A randomly generated password for the dbadmin account on the nodes. For security reasons, change the dbadmin password when you first log in to one of the Vertica cluster nodes.
- mcadmin password: A randomly generated password for the mcadmin account for accessing the Management Console. For security reasons, change the mcadmin password after you first log in to the MC.
- Vertica Node 1 IP address: The external IP address for the first node in the Vertica cluster is exposed here so that you can connect to the VM using a standard SSH client.To access the MC, press the **Access Vertica MC** button in the **Get Started** section of the dialog box. Copy the mcadmin password and paste it when asked.

For more information on using the MC, see [Management](#page-720-0) Console.

# Access the cluster nodes

There are two ways to access the cluster nodes directly:

- Use GCP's integrated SSH shell by selecting the SSH button in the **Get Started** section. This shell opens a pop-up in your browser that runs GCP's web-based SSH client. You are automatically logged on as the user you authenticated as in the GCP environment. After you have access to the first Vertica cluster node, execute the su dbadmin command, and authenticate using the dbadmin password.
- In addition, use other standard SSH clients to connect directly to the first Vertica cluster node. Use the Vertica Node 1 IP address listed on the screen as the dbadmin user, and authenticate with the dbadmin password. Follow the on-screen directions to log in using the mcadmin account and accept the EULA. After you've been authenticated, access the initial database by clicking the vdb icon (looks like a green cylinder) in the **Recent Databases** section.

# Using a custom service account

In general, you should use the default service account created by the GCP deployment ( *project\_number* -compute@developer.gserviceaccount.com ), but if you want to use a custom service account:

- The custom service account must have the **Editor** role.
- Individual user accounts must have the **Service Account User** role on the custom service account.

# <span id="page-114-0"></span>Deploy an MC instance in GCP for Eon Mode

To deploy an Eon Mode database to GCP using Google Cloud Platform Launcher, you must deploy a Management Console (MC) instance. You then use the MC instance to provision and deploy an Eon Mode database.

Once you have taken the steps listed in Eon Mode on GCP [prerequisites](#page-111-1) , you are ready to deploy an Eon Mode database in GCP. To deploy an MC instance that is able to deploy Eon Mode databases to GCP:

- 1. Log into your GCP account, if you are not currently logged in.
- 2. Verify that your user account has the **Editor** role and the runtimeconfig.waiters.getIamPolicy permission.
- 3. Verify that the name of the GCP project you want to use for the deployment appears in the top banner. If it does not, click the down arrow next to the project name and select the correct project.
- 4. Click the navigation menu icon in the top left of the page and select **Marketplace** .
- 5. In the **Search for solutions** box, type Vertica Eon Mode and press enter.
- 6. Click the search result for Vertica **Data Warehouse,** Eon Mode. There are two license options: by the hour (BTH) and bring your own license (BYOL). See Deploy Vertica from the Google cloud [marketplace](#page-111-0) for more information on this license choice.
- 7. Click **Launch** on the license option you prefer.
- 8. On the following page, fill in the fields to configure your MC instance:
	- **Deployment name** identifies your MC deployment in the GCP Deployments page.
	- **Zone** is the location where the virtual machine running your MC instance will be deployed. Make this the same location where your communal storage bucket is located.
	- **Service Account** : Service accounts allow automated processes to authenticate with GCP. Select the default service account, identified by *project\_number* -compute@developer.gserviceaccount.com .
	- **Machine Type** is the virtual hardware configuration of the instance that will run the MC. The default values here are "middle of the road" settings which are sufficient for most use cases. If you are doing a small proof-of-concept deployment, you can choose a less powerful instance to save some money. If you are planning on deploying multiple large databases, consider increasing the count of virtual CPUs and RAM.
		- For details about Vertica's default volume configurations, see Eon Mode volume [configuration](#page-840-0) defaults for GCP .
	- **User Name for Access to MC** is the administrator username for the MC. You can customize this if you want.
	- **Network** and **Subnetwork** are the virtual private cloud (VPC) network and subnet within that network you want your MC instance and your Vertica nodes to use. This setting does not affect your MC's external network address. If you want to isolate your Vertica cluster from other GCP instances in your project, create a custom VPC network and optionally a subnet in your GCP project and select them in these fields. See the Google Cloud documentation's VPC network [overview](https://cloud.google.com/vpc/docs/vpc) page for more information.
	- Firewall enables access to the MC from the internet by opening port 5450 in the firewall. You can choose to not open this port by clearing the **I accept opening a port in the firewall (5450) for Vertica** box. However, if you do not open the port in the firewall, your MC instance will only be accessible from within the VPC network. Not opening the port will make accessing your MC instance much harder.
	- **Source IP ranges for MC traffic** : If you choose to open the MC for external access, add one or more or more CIDR address ranges to this box for network addresses that you want to be able to access to the MC.

#### **Caution**

Make the address ranges as limited as possible to reduce the chances of unauthorized access to your MC instance.

9. Click the **Deploy** button to start the deployment of your MC instance.

The deployment process will take several minutes.

# Using a custom service account

In general, you should use the default service account created by the GCP deployment ( *project\_number* -compute@developer.gserviceaccount.com ), but if you want to use a custom service account:

- The custom service account must have the **Editor** role.
- Individual user accounts must have the **Service Account User** role on the custom service account.

# Connect and log into the MC instance

After the deployment process is finished, the Deployment Manager page for your MC instance contains links to connect to the MC via your browser or ssh.

To connect to the MC instance:

- 1. The MC administrator user has a randomly-generated password that you need to log into the MC. Copy the password in the **MC Admin Password** field to the clipboard.
- 2. Click **Access Management Console** .
- 3. A new browser tab or window opens, showing you a page titled Redirection Notice. Click the link for the MC URL to continue to the MC login page.
- 4. Your browser will likely show you a security warning. The MC instance uses a self-signed security certificate. Most browsers treat these certificates as a security hazard because they cannot verify their origin. You can safely ignore this warning and continue. In most browsers, click the
- **Advanced** button on the warning page, and select the option to proceed. In Chrome, this is a link titled **Proceed to** *xxx.xxx.xxx.xxx* **(unsafe)** . In

Firefox, it is a button labeled **Accept the Risk and Continue** .

- 5. At the login screen, enter the MC administrator user name into the **Username** box. This user name is mcadmin, unless you changed the user name in the MC deployment form.
- 6. Paste the automatically-generated password you copied from the MC Admin Password field earlier into the **Password** box.
- 7. Click **Log In** .

Once you have logged into the MC, change the MC administrator account's password.

# **Caution**

The automatically-generated password appears on the MC instance's deployment page and can be revealed in several locations in the deployment logs. Failure to change this password can lead to unauthorized access to your MC instance.

To change the password:

- 1. On the home page of the MC, under the MC Tools section, click **MC Settings.**
- 2. In the left-hand menu, click **User Management** .
- 3. Select the entry for the MC administrator account and click **Edit** .
- 4. Click either the **Generate new** or **Edit password** button to change the password. If you click the **Generate new** button, be sure to save the automatically-generated password in a safe location. If you click **Edit password** , you are prompted to enter a new password twice.
- 5. Click **Save** to update the password.

Now that you have created your MC instance, you are ready to deploy a Vertica Eon Mode cluster. See [Provision](#page-838-0) an Eon Mode cluster and database on GCP in MC .

<span id="page-116-0"></span>Manually deploy an Enterprise Mode database on GCP

Before you create your Vertica cluster in Google Cloud Platform (GCP) using manual steps, you must create a virtual machine (VM) instance from the Compute Engine section of GCP.

Configure and launch a new instance

All VM instances that you create should be launched in the same virtual public cloud (VPC).

To configure and launch a new VM instance, follow these instructions:

- 1. From within the Compute Engine section of GCP, from the menu on the left-hand site of the screen, select **VM Instances** . GCP displays all the VM instances that you have created so far.
- 2. Click **CREATE INSTANCE** .
- 3. Enter a name for the new instance.
- 4. Select the zone where you plan to deploy the instance.

GCP breaks its cloud data centers down by regions and zones. *Regions* are a collection of zones that are all in the same geographical location. Zones are collections of compute resources, which vary from zone to zone. Always pick the zone in your designated region that supports the latest Intel CPUs.

For a complete listing of regions and zones, including supported processors, see [Regions](https://cloud.google.com/compute/docs/regions-zones/regions-zones) and Zones.

5. Select a machine type.

GCE offers many different types of VM instances. For best results, only deploy Vertica on VM instances with 8 vCPus or more and at least 30 GB of RAM.

6. Select the boot disk (image).

You create VM instances from a public or custom image. If you are starting with Vertica in GCP for the first time, select either the CentOS 7 or RHEL 7 public image. Those images have been tested thoroughly with Vertica.

For more information about deploying a VM instance, see Creating and Starting an [Instance](https://cloud.google.com/compute/docs/instances/create-start-instance).

After you have configured the VM instance to be used as a Vertica cluster node, GCP allows you to convert that instance into a custom image. Doing so allows you to deploy multiple versions of that VM instance; each VM instance is identical except for the node name and IP address.

For more information about creating a custom image, see Creating, Deleting, and [Deprecating](https://cloud.google.com/compute/docs/images/create-delete-deprecate-private-images) Custom Images.

Connect to a virtual machine

Before you can connect to any of the VMs you created, you must first identify the external IP address. The VM instance section of GCP contains a list of all currently deployed VMs and their associated external IP addresses.

Connect to your VM

To connect to your VM, complete the following tasks:

- 1. Connect to your VM using SSH with the external IP address you created in the configuration steps.
- 2. Authenticate using the credentials and SSH key that you provided to your GCP account upon creation.

# Connect to other VMs

To connect to other virtual machines in your virtual network:

- 1. Use SSH to connect to your publicly connected VM.
- 2. Use SSH again from that VM to connect through the private IP addresses of your other VMs.

Because GCP forces the use of private key authentication, you may need to move your key file to the root directory of your publicly connected VM. Then, use SSH to connect to other VMs in your virtual network.

Prepare the virtual machines

After you create your VMs, you need to prepare them for cluster formation.

Add the Vertica license and private key

Prepare your nodes by adding your private key (if you are using one) to each node and to your Vertica license. The following steps assume that the initial user you configured is the DBADMIN user:

1. As the DBADMIN user, copy your private key file from where you saved it locally onto your primary node.

Depending upon the procedure you use to copy the file, the permissions on the file may change. If permissions change, the install\_vertica script fails with a message similar to the following:

Failed Login Validation 10.0.2.158, cannot resolve or connect to host as root.

If you see the previous failure message, enter the following command to correct permissions on your private key file: \$ chmod 600 /<name-of-key>.pem

2. Copy your Vertica license to your primary VM. Save it in your home directory or other known location.

Install software dependencies for Vertica on GCP

In addition to the Vertica standard Package [dependencies](#page-144-0), as the root user, you must install the following packages before you install Vertica:

- pstack
- mcelog
- sysstat
- dialog

# Configure storage

For best disk performance in GCP, Vertica recommends customers use SSD persistent storage, configured to at least 2TB (2000 GB) in size. Disk performance is directly tied to the disk size in GCP. 2000 GBs (2TB) is the minimum disk size for SSD persistent disks that allows maximum throughput.

#### **Caution**

Do not store your information on the root volume, especially in your data and catalog directories. Storing information on the root volume may result in data loss.

When configuring your storage, make sure to use a supported file system. See for details.

Create a swap file

In addition to storage volumes to store your data, Vertica requires a swap volume or swap file for the setup script to complete.

Create a swap file or swap volume of at least 2 GB. The following steps show how to create a swap file within Vertica on GCP:

- 1. Install the devnull and swapfile files: \$ install -o root -g root -m 0600 /dev/null /swapfile
- 2. Create the swap file: \$ dd if=/dev/zero of=/swapfile bs=1024 count=2048k
- 3. Prepare the swap file using mkswap : \$ mkswap /swapfile
- 4. Use swapon to instruct Linux to swap on the swap file:

#### \$ swapon /swapfile

- 5. Persist the swapfile in FSTAB: \$ echo "/swapfile swap swap auto 0 0" >> /etc/fstab
- 6. Repeat the volume attachment, combination, and swap file creation procedures for each VM in your cluster.

### Download Vertica

To download the Vertica server [appropriate](#page-145-0) for your operating system and license type, follow the steps in described in Download and install the Vertica server package .

After you complete the download and extraction, use the install\_vertica script to form a cluster and install the Vertica database software, as described in the next section.

#### Form a cluster and install Vertica

Use the install\_vertica script to combine two or more individual VMs to form a cluster and install your Vertica database.

Before you run the install\_vertica script, follow these steps:

- 1. Check the **VM Instances** page of the Compute Engine section on GCP to locate a list of current VMs and their associated internal IP addresses.
- 2. Identify your storage location on your VMs. The installer assumes that you have mounted your storage to /home/dbadmin . To specify another location, use the --data-dir argument.

# **Caution**

Do not store your data on the root drive.

The following steps show how to combine virtual machines (VMs) into a cluster using the install\_vertica script:

- 1. While connected to your primary node, construct the following command to combine your nodes into a cluster. \$ sudo /opt/vertica/sbin/install\_vertica --hosts 10.2.0.164,10.2.0.165,10.2.0.166 --dba-user-password-disabled --point-to-point --data-dir /vertica/data - ssh-identity ~/.pem --license
- 2. Substitute the IP addresses for your VMs, and include your root key file name, if applicable.
- 3. Include the --point-to-point parameter to configure spread to use direct point-to-point communication among all Vertica nodes, as required for clusters on GCP when installing or updating Vertica.
- 4. If you are using Vertica Community Edition, which limits you to three nodes, specify -L CE with no license file.
- 5. After you combine your nodes, to reduce security risks, keep your key file in a secure place—separate from your cluster—and delete your oncluster key with the shred command: \$ shred examplekey.pem

#### Important

You need your key file to perform future Vertica updates.

For complete information about the install vertica script and its parameters, see Install Vertica with the [installation](#page-153-0) script .

#### After your cluster is up and running

Now that your cluster is configured and running, and Vertica is running, take these steps:

- 1. Create a [database](#page-1023-0). See Creating a database for details.
- 2. When you installed Vertica, a database administrator user was created with the **[DBADMIN](#page-976-0)** role (usually named dbadmin). Use this account to create and start a database.
- 3. See [Configuring](#page-924-0) the database for important database configuration steps.

# Set up Vertica on-premises

This section discusses the procedure for installing Vertica manually in an on-premises environment.

In this section

- **[Installation](#page-119-0) overview and checklist**
- **Before you install [Vertica](#page-119-1)**
- Install Vertica using the [command](#page-145-1) line
- After you install [Vertica](#page-163-0)

# <span id="page-119-0"></span>Installation overview and checklist

Carefully review and complete the installation tasks in all sections of this topic.

# Important notes

- Vertica supports only one running database per cluster.
- Vertica supports installation on one, two, or multiple nodes. The steps for [Installing](#page-145-1) Vertica are the same, no matter how many nodes are in the cluster.
- Prerequisites listed in Before You Install [Vertica](#page-119-1) are required for all Vertica configurations.
- Only one instance of Vertica can be running on a host at any time.
- To run the install\_vertica script, as well as adding, updating, or deleting nodes, you must be logged in as root, or sudo as a user with all privileges. You must run the script for all installations, including upgrades and single-node installations.

### Installation scenarios

The three main scenarios for installing Vertica on hosts are:

- A single node install, where Vertica is installed on a single host as a *localhost* process. This form of install cannot be expanded to more hosts later on and is typically used for development or evaluation purposes.
- Installing to a cluster of physical host hardware. This is the most common scenario when deploying Vertica in a testing or production environment.
- Installing to a local cluster of virtual host hardware. This is similar to installing on physical hosts, but with network configuration differences.

# Before you install

Before You Install [Vertica](#page-119-1) describes how to construct a hardware platform and prepare Linux for Vertica installation.

These preliminary steps are broken into two categories:

- Configuring Hardware and Installing Linux
- Configuring the Network

# Install or upgrade Vertica

Once you have completed the steps in the Before You Install [Vertica](#page-119-1) section, you are ready to run the install script.

# **[Installing](#page-145-1) Vertica describes how to:**

- Back up any existing databases.
- Download and install the Vertica RPM package.
- Install a **[cluster](#page-4009-0)** using the install\_vertica script.
- [Optional] Create a [properties](#page-160-0) file that lets you install Vertica silently.

#### Post-installation tasks

After You Install [Vertica](#page-163-0) describes subsequent steps to take after you've run the installation script. Some of the steps can be skipped based on your needs:

- Install the license key.
- Verify that kernel and user parameters are correctly set.
- Install the vsql client application on non-cluster hosts.
- Resolve any SLES 11.3 issues during spread configuration.
- Use the Vertica documentation online, or download and install Vertica documentation. Find the online documentation and documentation packages to download at [https://docs.vertica.com/latest](http://www.vertica.com/documentation) .
- Install client drivers.
- Extend your installation with Vertica packages.
- **[Install](#page-721-0) or [upgrade](#page-739-0) the Management Console.**

# <span id="page-119-1"></span>Before you install Vertica

Complete all of the tasks in this section before you install Vertica. When you have [completed](#page-145-1) this section, proceed to Install Vertica using the command line .

#### In this section

- Platform and hardware requirements and [recommendations](#page-120-0)
- Communal storage for [on-premises](#page-121-0) Eon Mode databases
- [Configure](#page-121-1) the network
- Operating system [configuration](#page-124-0) overview
- [Automatically](#page-127-0) configured operating system settings
- Manually [configured](#page-132-0) operating system settings
- System user [configuration](#page-142-0)

<span id="page-120-0"></span>Platform and hardware requirements and recommendations

Hardware recommendations

The Vertica Analytics Platform is based on a massively parallel processing (MPP), shared-nothing architecture, in which the query processing workload is divided among all nodes of the Vertica database. OpenText highly recommends using a homogeneous hardware configuration for your Vertica cluster; that is, each node of the cluster should be similar in CPU, clock speed, number of cores, memory, and operating system version.

Note that OpenText has not tested Vertica on clusters made up of nodes with disparate hardware specifications. While it is expected that a Vertica database would functionally work in a mixed hardware configuration, performance will be limited to that of the slowest node in the cluster.

Vertica performs best on processors with higher clock frequency. When possible, choose a faster processor with fewer cores as opposed to a slower processor with more cores.

Tests performed both internally and by customers have shown performance differences between processor architectures even when accounting for differences in core count and clock frequency. When possible, compare platforms by installing Vertica and running experiments using your data and workloads. Consider testing on cloud platforms that offer VMs running on different processor architectures, even if you intend to deploy your Vertica database on premises.

Detailed hardware recommendations are available in [Recommendations](https://vertica.com/kb/Recommendations-for-Sizing-Vertica-Nodes-and-Clusters/Content/Hardware/Recommendations-for-Sizing-Vertica-Nodes-and-Clusters.htm) for Sizing Vertica Nodes and Clusters .

# Platform requirements and recommendations

You must verify that your servers meet the platform requirements described in [Supported](#page-1-0) Platforms. The Supported Platforms topics detail supported versions for the following:

- OS for Server and Management Console (MC)
- Supported Browsers for MC
- Supported File Systems

# Important

Deploy Vertica as the only active process on each host—other than Linux processes or software explicitly approved by Vertica. Vertica cannot be colocated with other software. Remove or disable all non-essential applications from cluster hosts.

Install the latest vendor-specific system software

Install the latest vendor drivers for your hardware.

Data storage recommendations

- All internal drives connect to a single RAID controller.
- The RAID array should form one hardware RAID device as a contiguous /data volume.

#### Install Perl

Before you perform the cluster installation, install Perl 5 on all the target hosts. Perl is available for download from [www.perl.org](https://www.perl.org/).

### Validation utilities

Vertica provides several validation utilities that validate the performance on prospective hosts. The utilities are installed when you install the Vertica RPM, but you can use them before you run the install\_vertica script. See [Validation](#page-147-0) scripts for more details on running the utilities and verifying that your hosts meet the recommended requirements.

#### Verify sudo

Vertica uses the sudo command during installation and some administrative tasks. Ensure that sudo is available on all hosts with the following command:

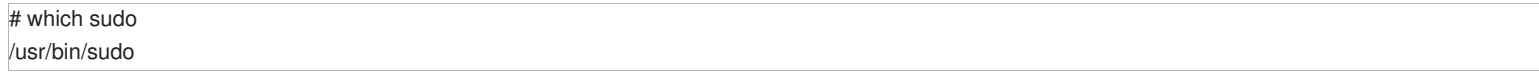

If sudo is not installed, on all hosts, follow the instructions in How to Enable sudo on Red Hat [Enterprise](https://developers.redhat.com/blog/2018/08/15/how-to-enable-sudo-on-rhel/) Linux.

When you use sudo to install Vertica, the user that performs the installation must have privileges on all nodes in the cluster.

Configuring sudo with privileges for the individual commands can be a tedious and error-prone process; thus, the Vertica documentation does not include every possible sudo command that you can include in the sudoers file. Instead, Vertica recommends that you temporarily elevate the sudo user to have all privileges for the duration of the install.

To allow root sudo access on all commands as any user on any machine, use visudo as root to edit the /etc/sudoers file and add this line:

## Allow root to run any commands anywhere root ALL=(ALL) ALL

After the installation completes, remove (or reset) sudo privileges to the pre-installation settings.

#### BASH shell requirements

All shell scripts included in Vertica must run under the BASH shell. If you are on a Debian system, then the default shell can be DASH. DASH is not supported. Change the shell for root and for the dbadmin user to BASH with the chsh command.

For example:

# getent passwd |grep root root:x:0:0:root:/root:/bin/dash

# chsh Changing shell for root. New shell [/bin/dash]: /bin/bash Shell changed.

Then, as root, change the symbolic link for /bin/sh from /bin/dash to /bin/bash :

# rm /bin/sh # ln -s /bin/bash /bin/sh

Log out and back in for the change to take effect.

#### <span id="page-121-0"></span>Communal storage for on-premises Eon Mode databases

If you create an Eon Mode database, you must plan for your use of communal storage to store your database's data. Communal storage is based on a shared storage, such as AWS S3 or Pure Storage FlashBlade servers.

Whatever communal storage platform you use, you must ensure that it is durable (protected against data loss). The data in your Eon Mode database is only as safe as the communal storage that contains it. Most cloud provider's object stores come with a guaranteed redundancy to prevent data loss. When you install an Eon Mode database on-premises, you may have to take additional steps to prevent data loss.

Planning communal storage capacity for on-premises databases

Most cloud providers do not limit the amount of data you can store in their object stores. The only real limit is your budget; storing more data costs more money.

When you create an Eon Mode database on-premises, your storage is limited to the size of your communal storage. Unlike the cloud, you must plan ahead for the amount of storage you will need. For example, if you have a Pure Admin FlashBlade installation with three 8TB blades, then in theory, your database can grow up to 24TB. In practice, you need to account other uses of your object store, as well as factors such as data compression, and space consumed by unreaped ROS containers (storage containers no longer used by Vertica but not yet deleted by the object store).

The following calculator helps you determine the size for your communal storage needs, based on your estimated data size and additional uses of your communal storage. The values with white backgrounds in the Value column are editable. Change them to reflect your environment.

#### **Note**

The calculator currently does not work in mobile browsers. Please use a desktop browser to view the calculator.

#### <span id="page-121-1"></span>Configure the network

This group of steps involve configuring the network. These steps differ depending on your installation scenario. A single node installation requires little network configuration, because the single instance of the Vertica server does not need to communication with other nodes in a cluster. For cluster install scenarios, you must make several decisions regarding your configuration.

Vertica supports server configuration with multiple network interfaces. For example, you might want to use one as a private network interface for internal communication among cluster hosts (the ones supplied via the --hosts option to install vertica) and a separate one for client connections.

#### Important

Vertica performs best when all nodes are on the same subnet and have the same broadcast address for one or more interfaces. A cluster that has nodes on more than one subnet can experience lower performance due to the network latency associated with a multi-subnet system at high network utilization levels.

### Important notes

- Network configuration is exactly the same for single nodes as for multi-node clusters, with one special exception. If you install Vertica on a single host machine that is to remain a permanent single-node configuration (such as for development or Proof of Concept), you can install Vertica using localhost or the loopback IP (typically 127.0.0.1) as the value for --hosts . Do not use the hostname localhost in a node definition if you are likely to add nodes to the configuration later.
- If you are using a host with multiple network interfaces, configure Vertica to use the address which is assigned to the NIC that is connected to the other cluster hosts.
- Use a dedicated gigabit switch. If you do not performance could be severely affected.
- Do not use DHCP dynamically-assigned IP addresses for the private network. Use only static addresses or permanently-leased DHCP addresses.

Choose IPv4 or IPv6 addresses for host identification and communications

Vertica supports using either IPv4 or IPv6 IP addresses for identifying the hosts in a database cluster. Vertica uses a single address to identify a host in the database cluster. All the IP addresses used to identify hosts in the cluster must use the same IP family.

The hosts in your database cluster can have both IPv4 and IPv6 network addresses assigned to them. Only one of these addresses is used to identify the node within the cluster. You can use the other addresses to handle client connections or connections to other systems.

You tell Vertica which address family to use when you install it. By default, Vertica uses IPv4 addresses for hosts. If you want the nodes in your database to use IPv6 addresses, add the --ipv6 option to the arguments you pass to the install vertica script.

#### **Note**

You cannot change the address family a database cluster uses after you create it. For example, suppose you created a Vertica database using IPv4 addresses to identify the hosts in your cluster. Then you cannot later change the hosts to use an IPv6 address for internal communications.

In most cases, the address family you select does not impact how your database functions. However, there are a few exceptions:

- Use IPv4 addresses to identify the nodes in your cluster if you want to use the Management Console to manage your database. Currently, the MC does not support databases that use IPv6 addresses.
- If you select IPv6 addressing for your cluster, it automatically uses point-to-point networking mode.
- Currently, AWS is the only cloud platform on which Vertica supports IPv6 addressing. To use IPv6 on AWS, you must identify cluster hosts using IP addresses instead of host names. The AWS DNS does not support resolving host names to IPv6.
- If you only assign IPv6 addresses to the hosts in your database cluster, you may have problems interfacing to other systems that do not support IPv6.

Part of the information you pass to the install script is the list of hosts it will use to form the Vertica cluster. If you use host names in this list instead of IP addresses, ensure that the host names resolve to the IP address family you want to use for your cluster. For example, if you want your cluster to use IPv6 addresses, ensure your DNS or /etc/hosts file resolves the host names to IPv6 addresses.

You can configure DNS to return both IPv4 and IPv6 addresses for a host name. In this case, the installer uses the IPv4 address unless you supply the --ipv6 argument. If you use /etc/hosts for host name resolution (which is the best practice), host names cannot resolve to both IPv4 and IPv6 addresses.

#### Optionally run spread on a separate control network

If your query workloads are network intensive, you can use the --control-network parameter with the install vertica script (see Install Vertica with the installation script) to allow spread communications to be configured on a subnet that is different from other Vertica data [communications.](#page-153-0)

The --control-network parameter accepts either the default value or a broadcast network IP address (for example, 192.168.10.255).

#### Configure SSH

- Verify that root can use Secure Shell (SSH) to log in (ssh) to all hosts that are included in the cluster. SSH (SSH client) is a program for logging into a remote machine and for running commands on a remote machine.
- If you do not already have SSH installed on all hosts, log in as root on each host and install it before installing Vertica. You can download a free version of the SSH connectivity tools from [OpenSSH](http://www.openssh.com/)

• Make sure that /dev/pts is mounted. Installing Vertica on a host that is missing the mount point /dev/pts could result in the following error when you create a database:

#### TIMEOUT ERROR: Could not login with SSH. Here is what SSH said:Last login: Sat Dec 15 18:05:35 2007 from v\_vmart\_node0001

Allow passwordless SSH access for the dbadmin user

The dbadmin user must be authorized for passwordless ssh. In typical installs, you won't need to change anything; however, if you set up your system to disallow passwordless login, you'll need to enable it for the dbadmin user. See [Enable](#page-162-0) secure shell (SSH) logins

In this section

- [Reserved](#page-123-0) ports
- **Firewall [considerations](#page-123-1)**

### <span id="page-123-0"></span>Reserved ports

The install\_vertica script checks that required ports are open and available to Vertica. The installer reports any issues with identifier N0020 .

You can also verify that ports required by Vertica are not in use by running the following command as the root user and comparing it with the ports required, as shown below:

#### \$ ss -atupn

# Firewall requirements

Vertica requires several ports to be open on the local network. Vertica does not recommend placing a firewall between nodes (all nodes should be behind a firewall), but if you must use a firewall between nodes, ensure the following ports are available:

<span id="page-123-1"></span>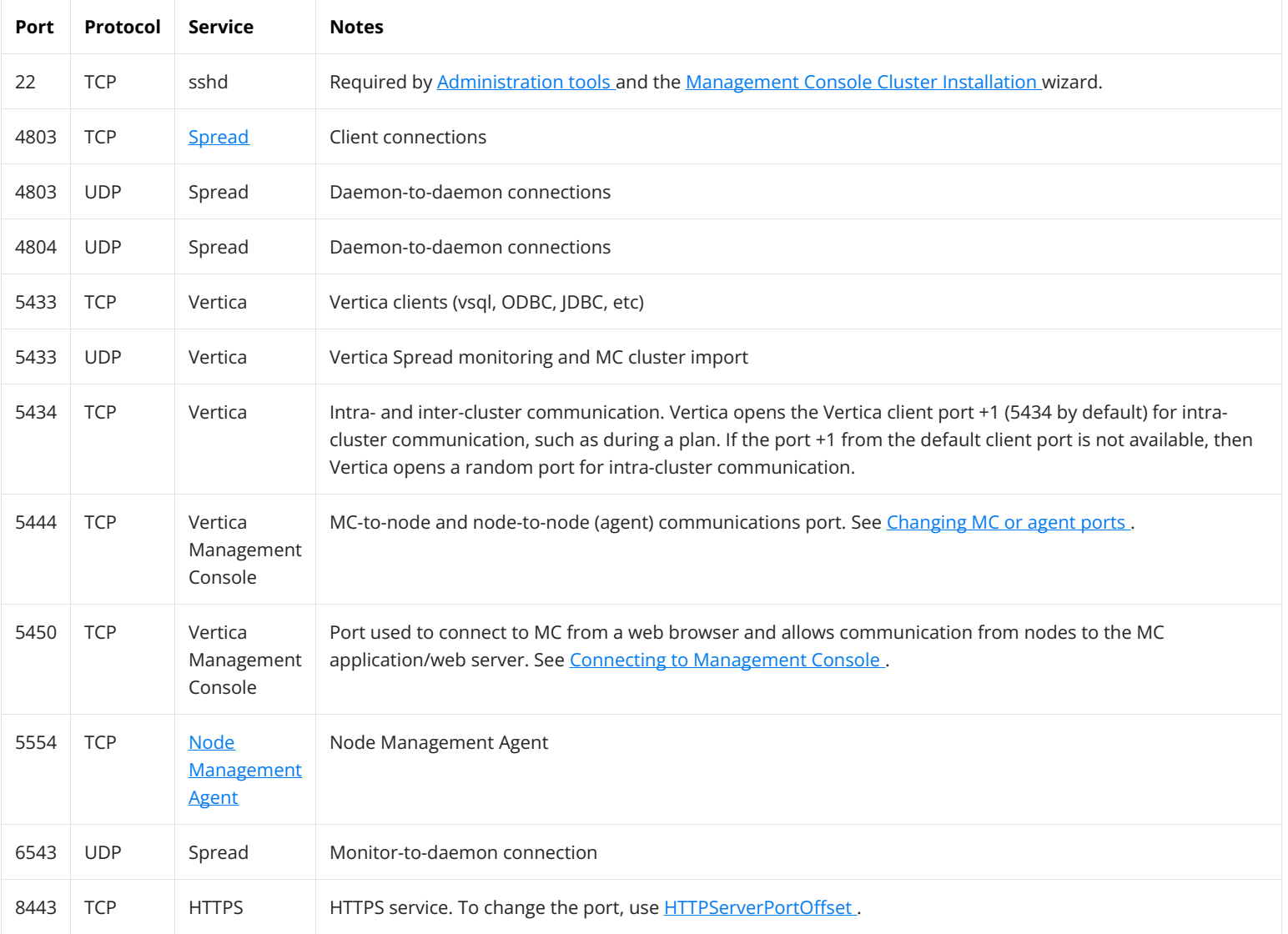

Vertica requires multiple ports be open between nodes. You may use a firewall (IP Tables) on Redhat/CentOS and Ubuntu/Debian based systems. Note that firewall use is not supported on SuSE systems and that SuSE systems must disable the firewall. The installer reports issues found with your IP tables configuration with the identifiers **N0010** for (systems that use IP Tables) and **N011** (for SuSE systems).

The installer checks the IP tables configuration and issues a warning if there are any configured rules or chains. The installer does not detect if the configuration may conflict with Vertica. It is your responsibility to verify that your firewall allows traffic for Vertica as described in [Reserved](#page-123-0) ports.

### **Note**

The installer does not check NAT entries in iptables.

You can modify your firewall to allow for Vertica network traffic, or you can disable the firewall if your network is secure. Note that firewalls are not supported for Vertica systems running on SuSE.

# Important

You may encounter the **N0010** issue even when the firewall is disabled. If this occurs, you can workaround this issue and install Vertica by ignoring installer WARN messages. To do this, install (or update) with a failure threshold of FAIL. For example, /opt/vertica/sbin/install\_vertica --failure-threshold FAIL <other install options...> .

# Red Hat and CentOS systems:

To disable the system firewall, run the following command as root or sudo:

# systemctl mask firewalld # systemctl disable firewalld # systemctl stop firewalld

# Ubuntu and Debian systems

For details on how to configure iptables and allow specific ports to be open, see the platform-specific documentation for your platform:

- Debian: <https://wiki.debian.org/iptables>
- Ubuntu: <https://help.ubuntu.com/12.04/serverguide/firewall.html> .

#### **Note**

Ubuntu uses the ufw program to manage iptables.

To disable iptables on Debian, run the following command as root or sudo:

\$ /etc/init.d/iptables stop

\$ update-rc.d -f iptables remove

To disable iptables on Ubuntu, run the following command:

\$ sudo ufw disable

#### SuSE systems

The firewall must be disabled on SUSE systems. To disable the firewall on SuSE systems, run the following command:

# /sbin/SuSEfirewall2 off

#### <span id="page-124-0"></span>Operating system configuration overview

This topic provides a high-level overview of the OS settings required for Vertica. Each item provides a link to additional details about the setting and detailed steps on making the configuration change. The installer tests for all of these settings and provides hints, warnings, and failures if the current configuration does not meet Vertica requirements.

#### Before you install the operating system

The below sections detail system settings that must be configured when you install the operating system. These settings cannot be easily changed after the operating system is installed.

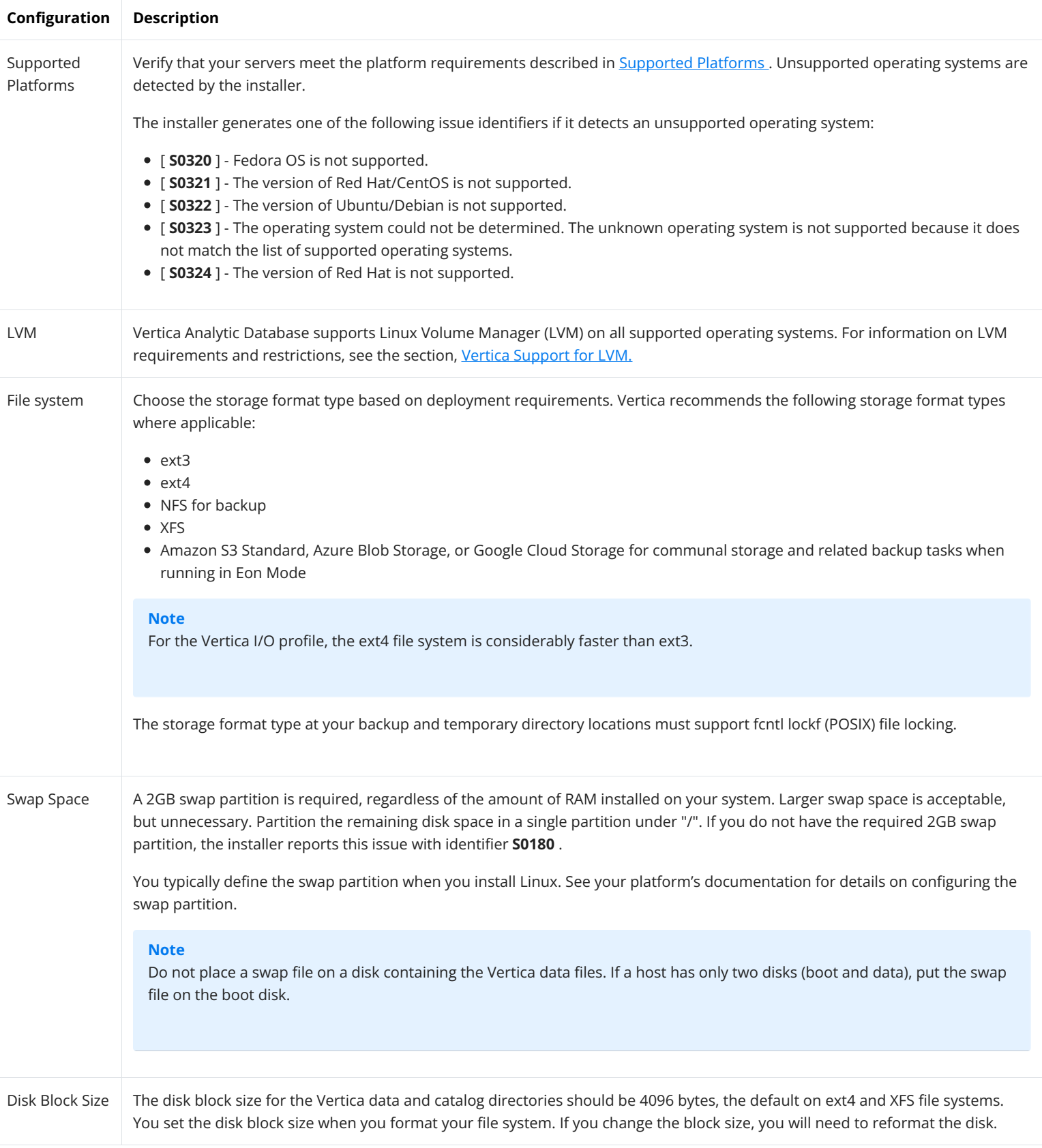

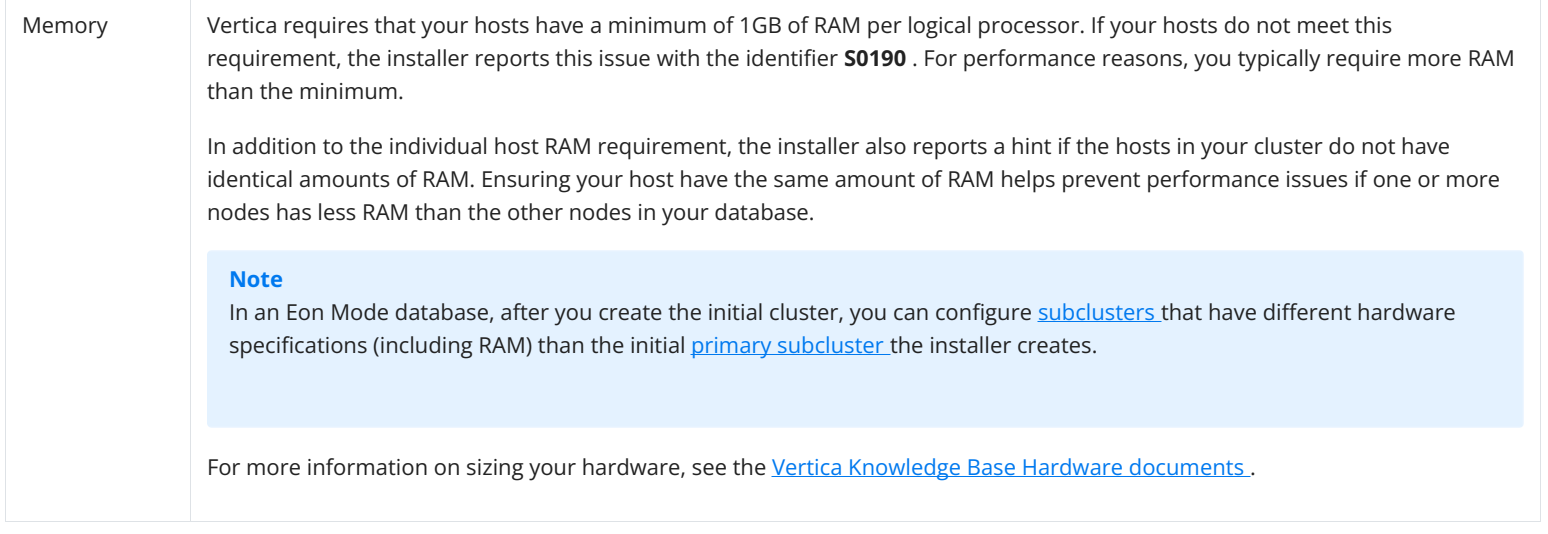

# Automatically configured operating system settings

These general OS settings are automatically made by the installer if they do not meet Vertica requirements. You can prevent the installer from automatically making these configuration changes by using the --no-system-configuration parameter for the install\_vertica script.

For more information on each configuration setting, see [Automatically](#page-127-0) configured operating system settings.

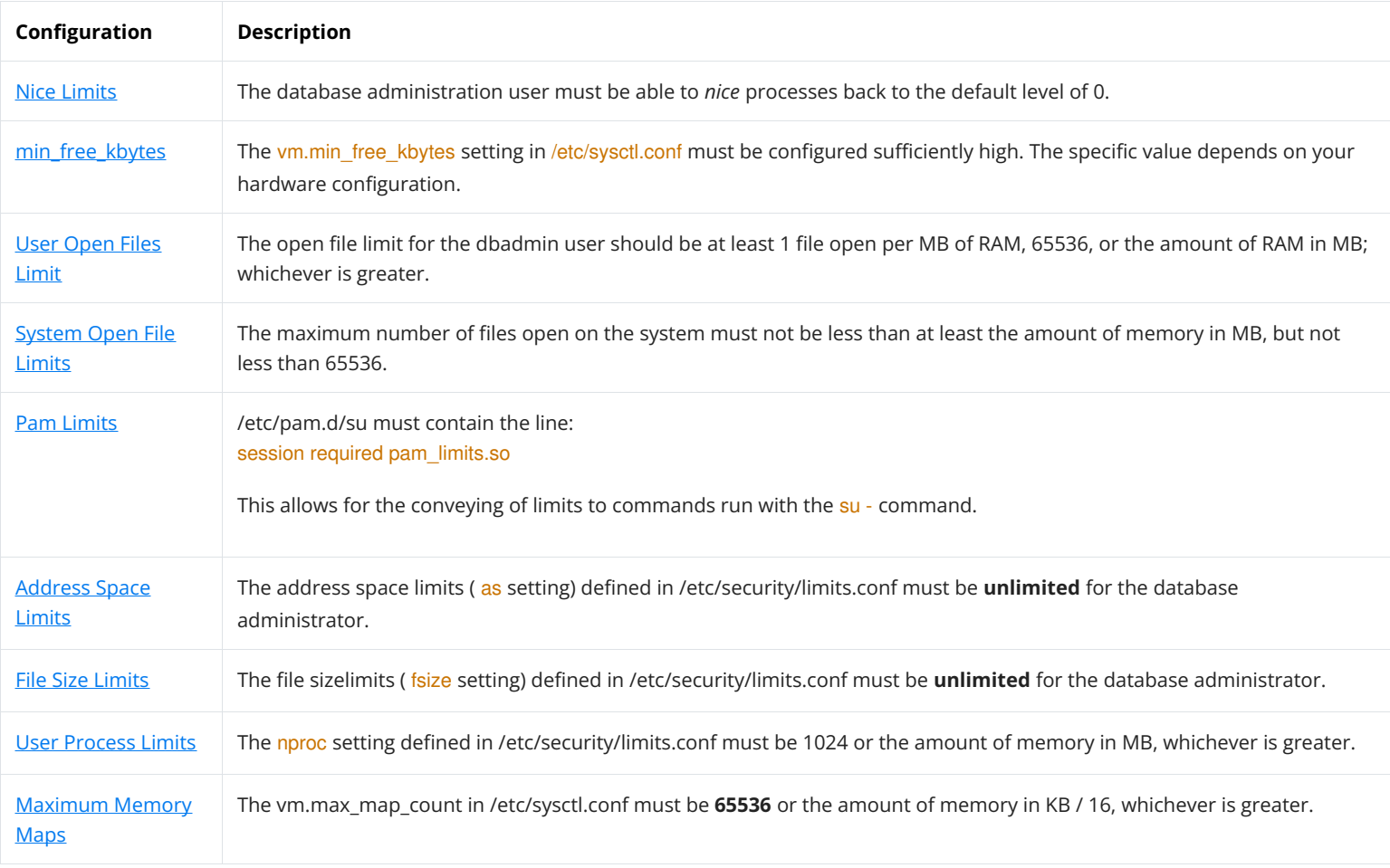

Manually configured operating system settings

For more information on each configuration setting, see Manually [configured](#page-132-0) operating system settings.

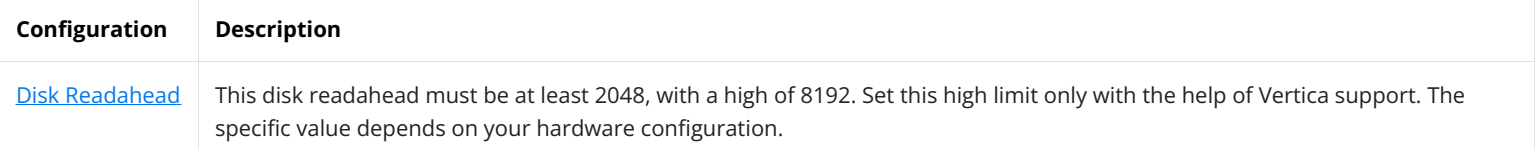

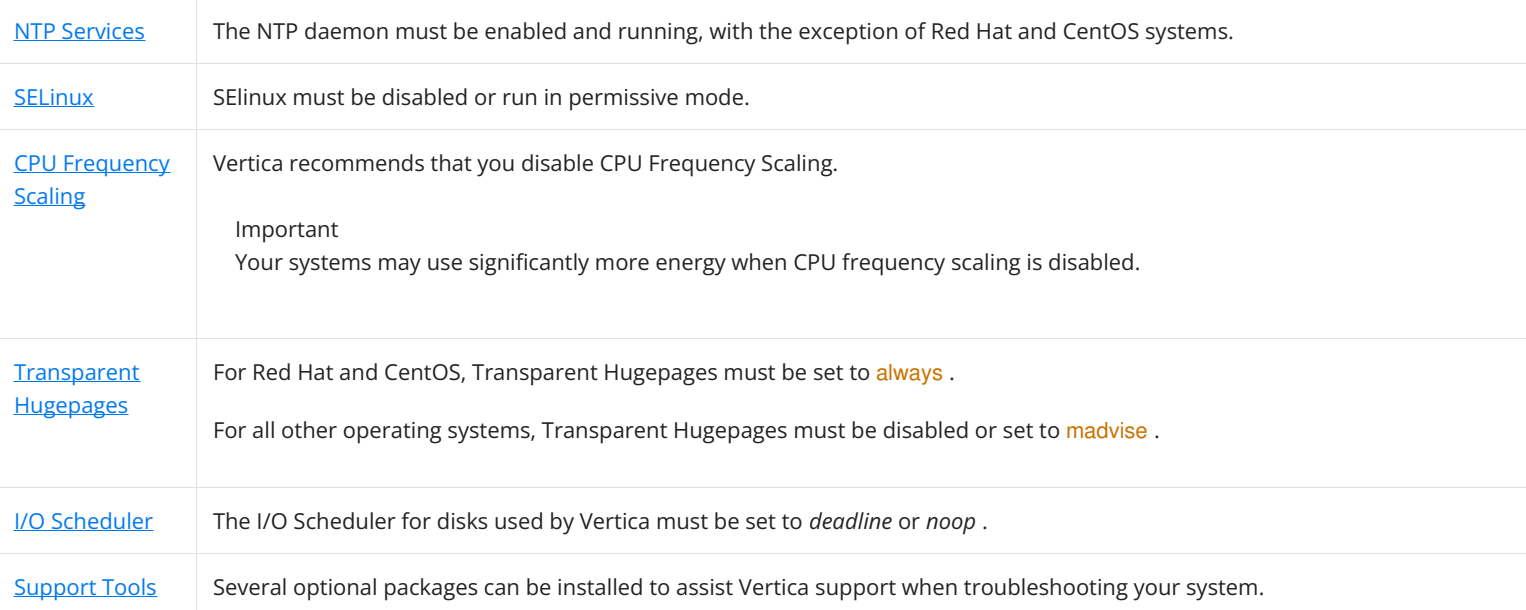

# System user requirements

The following tasks pertain to the configuration of the system user required by Vertica.

For more information on each [configuration](#page-142-0) setting, see **System user configuration**.

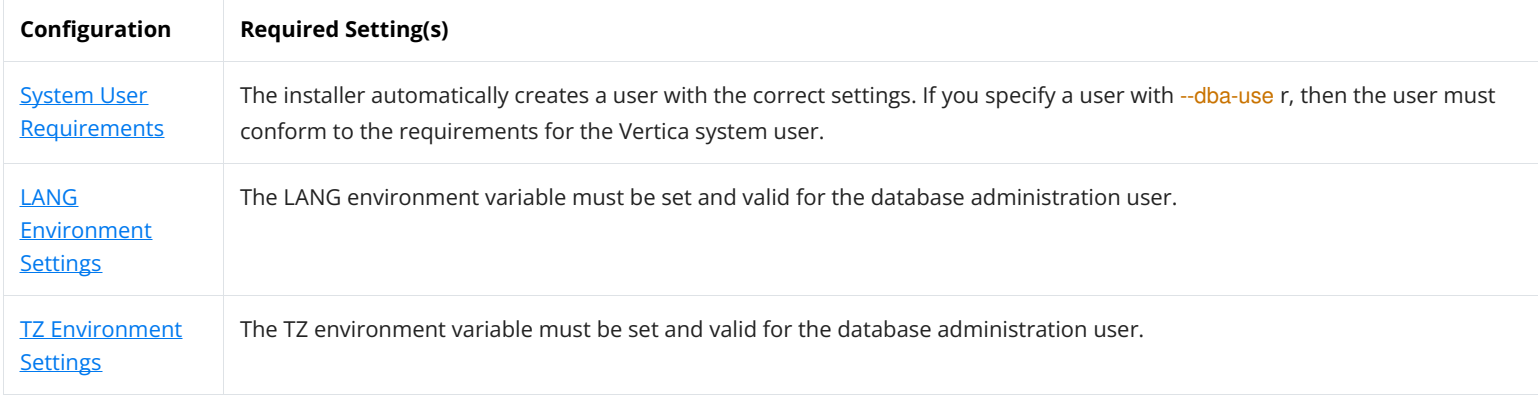

# <span id="page-127-0"></span>Automatically configured operating system settings

These general Operating System settings are automatically made by the installer. You can prevent the installer from automatically making these configuration changes by using the --no-system-configuration parameter for the install\_vertica script.

In this section

- [Sysctl](#page-127-1)
- Nice limits [configuration](#page-128-0)
- [min\\_free\\_kbytes](#page-128-1) setting
- User max [open](#page-129-0) files limit
- [System](#page-129-1) max open files limit
- Pam [limits](#page-130-0)
- [pid\\_max](#page-130-1) setting
- User [address](#page-131-0) space limits
- [User](#page-131-1) file size limit
- User [process](#page-131-2) limit
- Maximum memory maps [configuration](#page-131-3)

# <span id="page-127-1"></span>Sysctl

During installation, Vertica attempts to automatically change various OS level settings. The installer may not change values on your system if they exceed the threshold required by the installer. You can prevent the installer from automatically making these configuration changes by using the --nosystem-configuration parameter for the install\_vertica script.

To permanently edit certain settings and prevent them from reverting on reboot, use sysctl.

The sysctl settings relevant to the installation of Vertica include:

- [min\\_free\\_kbytes](#page-128-1)
- [fs.file\\_max](#page-129-1)
- vm.max map count

Permanently changing settings with sysctl:

- 1. As the root user, open the /etc/sysctl.conf file: # vi /etc/sysctl.conf
- 2. Enter a parameter and value: parameter = value

For example, to set the parameter and value for fs.file-max to meet Vertica requirements, enter:  $fs$ .file-max = 65536

- 3. Save your changes, and close the /etc/sysctl.conf file.
- 4. As the root user, reload the config file:

# sysctl -p

Identifying settings added by the installer

You can see whether the installer has added a setting by opening the /etc/sysctl.conf file:

# vi /etc/sysctl.conf

If the installer has added a setting, the following line appears:

# The following 1 line added by Vertica tools. 2015-02-23 13:20:29 parameter = value

# <span id="page-128-0"></span>Nice limits configuration

The Vertica system user (dbadmin by default) must be able to raise and lower the priority of Vertica processes. To do this, the nice option in the /etc/security/limits.conf file must include an entry for the dbadmin user. The installer reports this issue with the identifier: **S0010** .

The installer automatically configures the correct setting if the default value does not meet system requirements. If an issue occurs when setting this value, or you use the --no-system-configuration argument to the installer and the current setting is incorrect, then the installer reports this as an issue.

#### **Note**

Vertica never raises priority above the default level of 0. However, Vertica does lower the priority of certain Vertica threads and needs to able to raise the priority of these threads back up to the default level. This setting allows Vertica to raise the priorities back to the default level.

#### All systems

To set the Nice Limit configuration for the dbadmin user, edit /etc/security/limits.conf and add the following line. Replace *dbadmin* with the name of your system user.

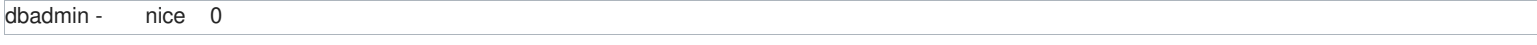

#### <span id="page-128-1"></span>min free\_kbytes setting

This topic details how to update the min\_free\_kbytes setting so that it is within the range supported by Vertica. The installer reports this issue with the identifier: **S0050** if the setting is too low, or **S0051** if the setting is too high.

The vm.min\_free\_kbytes setting configures the page reclaim thresholds. When this number is increased the system starts reclaiming memory earlier, when its lowered it starts reclaiming memory later. The default min\_free\_kbytes is calculated at boot time based on the number of pages of physical RAM available on the system.

The setting must be whichever value is the greatest from the following options:

- The default value configured by the system
- 4096

The result of running the commands: \$ memtot=`grep MemTotal /proc/meminfo |awk '{printf "%.0f",\$2}'` \$ echo "scale=0;sqrt (\$memtot\*16)" | bc

The installer automatically configures the correct setting if the default value does not meet system requirements. If an issue occurs when setting this value, or you use the --no-system-configuration argument to the installer and the current setting is incorrect, then the installer reports this as an issue.

All systems

To manually set min\_free\_kbytes:

- 1. Determine the current/default setting with the following command: \$ sysctl vm.min\_free\_kbytes
- 2. If the result of the previous command is No such file or directory or the default value is less than 4096, then run these commands to determine the correct value:

\$ memtot=`grep MemTotal /proc/meminfo |awk '{printf "%.0f",\$2}'` \$ echo "scale=0;sqrt (\$memtot\*16)" | bc

- 3. Edit or add the current value of vm.min\_free\_kbytes in /etc/sysctl.conf with the value from the output of the previous command. # The min\_free\_kbytes setting vm.min\_free\_kbytes=16132
- 4. Run sysctl -p to apply the changes in sysctl.conf immediately.

#### **Note**

These steps must be repeated for each node in the cluster.

<span id="page-129-0"></span>User max open files limit

This topic details how to change the user max open-files limit setting to meet Vertica requirements. The installer reports this issue with the identifier S0060.

The installer automatically configures the correct setting if the default value does not meet system requirements. If an issue occurs when setting this value, or you use the --no-system-configuration argument to the installer and the current setting is incorrect, then the installer reports this as an issue.

Vertica requires that the dbadmin user not be limited when opening files. The open file limit per user is calculated as follows:

*user max open files* = greater of { ≥ 65536 | ≤ *RAM-MBs* }

As a dbadmin user, you can determine the open file limit by running ulimit -n . For example:

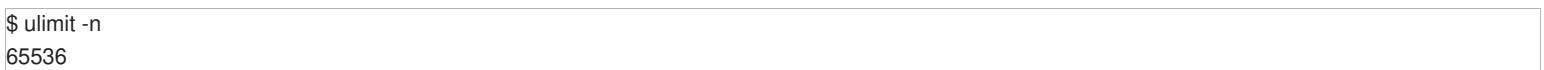

To manually set the limit, edit /etc/security/limits.conf and edit/add the nofile setting for the user who is configured as the database administrator—by default, dbadmin . For example:

dbadmin - nofile 65536

**Note**

The setting must be no less than 65536 MB, but not greater than the system value of fs.nr\_open . For example, the default value of fs.nr\_open value on Red Hat [Enterprise](https://access.redhat.com/solutions/1479623) Linux 9 is 1048576 MB.

The system also has a limit on [open](#page-129-1) files.

<span id="page-129-1"></span>System max open files limit

This topic details how to modify the limit for the number of open files on your system so that it meets Vertica requirements. The installer reports this issue with the identifier: **S0120** .

Vertica opens many files. Some platforms have global limits on the number of open files. The open file limit must be set sufficiently high so as not to interfere with database operations.

The recommended value is at least the amount of memory in MB, but not less than 65536.

The installer automatically configures the correct setting if the default value does not meet system requirements. If an issue occurs when setting this value, or you use the --no-system-configuration argument to the installer and the current setting is incorrect, then the installer reports this as an issue.

All systems

To manually set the open file limit:

- 1. Run /sbin/sysctl fs.file-max to determine the current limit.
- 2. If the limit is not **65536** or the amount of system memory in MB (whichever is higher), then edit or add fs.file-max= *max number of files* to /etc/sysctl.conf .

# Controls the maximum number of open files fs.file-max=65536

3. Run sysctl -p to apply the changes in sysctl.conf immediately.

# **Note**

These steps will need to be replicated for each node in the cluster.

#### <span id="page-130-0"></span>Pam limits

This topic details how to enable the "su" pam\_limits.so module required by Vertica. The installer reports issues with the setting with the identifier: **S0070** .

On some systems the pam module called pam limits.so is not set in the file /etc/pam.d/su. When it is not set, it prevents the conveying of limits (such as open file descriptors) to any command started with su - .

In particular, the Vertica init script would fail to start Vertica because it calls the Administration Tools to start a database with the su - command. This problem was first noticed on Debian systems, but the configuration could be missing on other Linux distributions. See the [pam\\_limits](http://man.he.net/man8/pam_limits) man page for more details.

The installer automatically configures the correct setting if the default value does not meet system requirements. If an issue occurs when setting this value, or you use the --no-system-configuration argument to the installer and the current setting is incorrect, then the installer reports this as an issue.

#### All systems

To manually configure this setting, append the following line to the /etc/pam.d/su file:

#### session required pam\_limits.so

See the pam\_limits man page for more details: man pam\_limits .

#### <span id="page-130-1"></span>pid\_max setting

This topic explains how to change pid\_max to a supported value. The value of pid\_max should be

pid\_max = *num-user-proc* + 2\*\*15 = *num-user-proc* + 32768

where *num-user-proc* is the size of memory in megabytes.

The minimum value for pid max is 524288.

If your pid\_max value is too low, the installer reports this problem and indicates the minimum value.

The installer automatically configures the correct setting if the default value does not meet system requirements. If an issue occurs when setting this value, or you use the --no-system-configuration argument to the installer and the current setting is incorrect, then the installer reports this as an issue.

All systems

To change the pid max value:

# sysctl -w kernel.pid\_max=524288

#### <span id="page-131-0"></span>User address space limits

This topic details how to modify the Linux address space limit for the dbadmin user so that it meets Vertica requirements. The address space setting controls the maximum number of threads and processes for each user. If this setting does not meet the requirements then the installer reports this issue with the identifier: **S0090** .

The installer automatically configures the correct setting if the default value does not meet system requirements. If an issue occurs when setting this value, or you use the --no-system-configuration argument to the installer and the current setting is incorrect, then the installer reports this as an issue.

The address space available to the dbadmin user must not be reduced via user limits and must be set to **unlimited** .

#### All systems

To manually set the address space limit:

1. Run ulimit -v as the dbadmin user to determine the current limit.

2. If the limit is not **unlimited** , then add the following line to /etc/security/limits.conf . Replace *dbadmin* with your database admin user

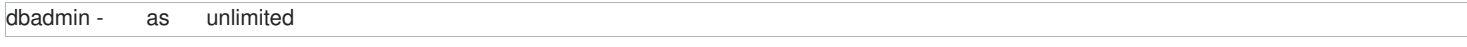

#### <span id="page-131-1"></span>User file size limit

This topic details how to modify the file size limit for files on your system so that it meets Vertica requirements. The installer reports this issue with the identifier: **S0100** .

The installer automatically configures the correct setting if the default value does not meet system requirements. If an issue occurs when setting this value, or you use the --no-system-configuration argument to the installer and the current setting is incorrect, then the installer reports this as an issue.

The file size limit for the dbadmin user must not be reduced via user limits and must be set to **unlimited** .

#### All systems

To manually set the file size limit:

1. Run ulimit -f as the dbadmin user to determine the current limit.

2. If the limit is not **unlimited** , then edit/add the following line to /etc/security/limits.conf . Replace *dbadmin* with your database admin user.

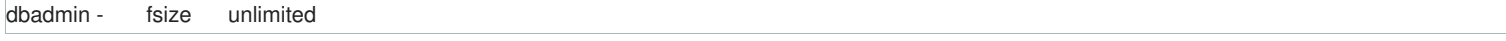

#### <span id="page-131-2"></span>User process limit

This topic details how to change the user process limit so that it meets Vertica requirements.The installer reports this issue with the identifier: **S0110** .

The installer automatically configures the correct setting if the default value does not meet system requirements. If an issue occurs when setting this value, or you use the --no-system-configuration argument to the installer and the current setting is incorrect, then the installer reports this as an issue.

The user process limit must be high enough to allow for the many threads opened by Vertica. The recommended limit is the amount of RAM in MB and must be at least 1024.

#### All systems

To manually set the user process limit:

- 1. Run ulimit -u as the dbadmin user to determine the current limit.
- 2. If the limit is not the amount of memory in MB on the server, then edit/add the following line to /etc/security/limits.conf . Replace *4096* with the amount of system memory, in MB, on the server.

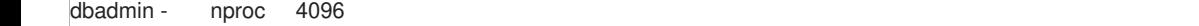

#### <span id="page-131-3"></span>Maximum memory maps configuration

This topic details how to modify the limit for the number memory maps a process can have on your system so that it meets Vertica requirements. The installer reports this issue with the identifier: **S0130** .

The installer automatically configures the correct setting if the default value does not meet system requirements. If an issue occurs when setting this value, or you use the --no-system-configuration argument to the installer and the current setting is incorrect, then the installer reports this as an issue.

Vertica uses a lot of memory while processing and can approach the default limit for memory maps per process.

The recommended value is at least the amount of memory on the system in KB / 16, but not less than 65536.

# All systems

To manually set the memory map limit:

- 1. Run /sbin/sysctl vm.max\_map\_count to determine the current limit.
- 2. If the limit is not 65536 or the amount of system memory in KB / 16 (whichever is higher), then edit/add the following line to /etc/sysctl.conf. Replace *65536* with the value for your system.

# The following 1 line added by Vertica tools. 2014-03-07 13:20:31

vm.max\_map\_count=65536

3. Run sysctl -p to apply the changes in sysctl.conf immediately.

# **Note**

These steps will need to be replicated for each node in the cluster.

<span id="page-132-0"></span>Manually configured operating system settings

The topics in this section detail general Operating System settings that must be set manually.

# Persisting operating system settings

To prevent manually set Operating System settings from reverting on reboot, you should configure some of these settings in the /etc/rc.local script. This script contains commands and scripts that run each time the system is booted.

#### Important

On reboot, SUSE systems use the /etc/init.d/after.local file rather than /etc/rc.local.

Vertica uses settings in /etc/rc.local to set the following functionality:

- Disk [readahead](#page-134-0)
- I/O [scheduling](#page-134-1)
- **Enabling or disabling [transparent](#page-136-0) hugepages**

# Editing /etc/rc.local

- 1. As the root user, open /etc/rc.local : # vi /etc/rc.local
- 2. Enter a script or command. For example, to configure [transparent](#page-136-0) hugepages to meet Vertica requirements, enter the following: echo never > /sys/kernel/mm/redhat\_transparent\_hugepage/enabled

#### Important

On some Ubuntu/Debian systems, the last line in /etc/rc.local must be exit 0 . All additions to /etc/rc.local must precede this line.

- 3. Save your changes, and close /etc/rc.local .
- 4. If you use Red Hat 7.0 or CentOS 7.0 or higher, run the following command as root or sudo: \$ chmod +x /etc/rc.d/rc.local

On reboot, the command runs during startup. You can also run the command manually as the root user, if you want it to take effect immediately.

#### Disabling tuning system service

If you use Red Hat 7.0 or CentOS 7.0 or higher, make sure the tuning system service does not start on when Vertica reboots. Turning off tuning prevents monitoring of your OS and any tuning of your OS based on this monitoring. Tuning also enables THP silently, which can cause issues in other areas such as read ahead.

Run the following command as sudo or root:

\$ chkconfig tuned off

In this section

- SUSE control groups [configuration](#page-133-0)
- Cron required for [scheduled](#page-133-1) jobs
- Disk [readahead](#page-134-0)
- I/O [scheduling](#page-134-1)
- **Enabling or disabling [transparent](#page-136-0) hugepages**
- Check for [swappiness](#page-137-0)
- [Enabling](#page-138-0) network time protocol (NTP)
- [Enabling](#page-139-0) chrony or ntpd for Red Hat and CentOS systems
- SELinux [configuration](#page-140-0)
- CPU [frequency](#page-140-1) scaling
- Enabling or [disabling](#page-141-0) defrage
- [Support](#page-142-1) tools

# <span id="page-133-0"></span>SUSE control groups configuration

On SuSE 12, the installer checks the control group (cgroup) setting for the cgroups that Vertica may run under:

- verticad
- vertica\_agent
- sshd

The installer verifies that the pid.max resource is large enough for all the threads that Vertica creates. We check the contents of:

- /sys/fs/cgroup/pids/system.slice/verticad.service/pids.max
- /sys/fs/cgroup/pids/system.slice/vertica\_agent.service/pids.max
- /sys/fs/cgroup/pids/system.slice/sshd.service/pids.max

If these files exist and they fail to include the value max, the installation stops and the installer returns a failure message (code S0340).

If these files do not exist, they are created automatically when the systemd runs the verticad and vertica\_agent startup scripts. However, the site's cgroup configuration process managed their default values. Vertica does not change the defaults.

Pre-installation configuration

Before installing Vertica, configure your system as follows:

# Create the following directories: sudo mkdir /sys/fs/cgroup/pids/system.slice/verticad.service/ sudo mkdir /sys/fs/cgroup/pids/system.slice/vertica\_agent.service/ # sshd service dir should already exist, so don't need to create it

# Set pids.max values:

sudo sh -c 'echo "max" > /sys/fs/cgroup/pids/system.slice/verticad.service/pids.max' sudo sh -c 'echo "max" > /sys/fs/cgroup/pids/system.slice/vertica\_agent.service/pids.max' sudo sh -c 'echo "max" > /sys/fs/cgroup/pids/system.slice/sshd.service/pids.max'

# Persisting configuration for restart

After installation, you can configure control groups for subsequent reboots of the Vertica database. You do so by editing configuration file /etc/init.d/after.local and adding the commands shown earlier.

#### **Note**

Because after.local is executed as root, it can omit sudo commands.

# <span id="page-133-1"></span>Cron required for scheduled jobs

Admintools uses the Linux cron package to schedule jobs that regularly rotate the database logs. Without this package installed, the database logs will never be rotated. The lack of rotation can lead to a significant consumption of storage for logs. On busy clusters, Vertica can produce hundreds of gigabytes of logs per day.

cron is installed by default on most Linux distributions, but it may not be present on some SUSE 12 systems.

#### \$ sudo zypper install cron

#### <span id="page-134-0"></span>Disk readahead

Vertica requires that Disk [Readahead](http://en.wikipedia.org/wiki/Readahead) be set to at least 2048. The installer reports this issue with the identifier: **S0020** .

### **Note**

- . These commands must be executed with root privileges and assumes the blockdev program is in /sbin .
- The blockdev program operates on whole devices, and not individual partitions. You cannot set the readahead value to different settings on the same device. If you run blockdev against a partition, for example: /dev/sda1, then the setting is still applied to the entire /dev/sda device. For instance, running /sbin/blockdev --setra 2048 /dev/sda1 also causes /dev/sda2 *through* /dev/sda *N* to use a readahead value of 2048.

#### RedHat/CentOS and SuSE based systems

For each drive in the Vertica system, Vertica recommends that you set the readahead value to at least 2048 for most deployments. The command immediately changes the readahead value for the specified disk. The second line adds the command to /etc/rc.local so that the setting is applied each time the system is booted. Note that some deployments may require a higher value and the setting can be set as high as 8192, under guidance of support.

#### **Note**

For systems that do not support /etc/rc.local, use the equivalent startup script that is run after the destination runlevel has been reached. For example SUSE uses /etc/init.d/after.local .

The following example sets the readahead value of the drive sda to 2048:

\$ /sbin/blockdev --setra 2048 /dev/sda \$ echo '/sbin/blockdev --setra 2048 /dev/sda' >> /etc/rc.local

If you are using Red Hat 7.0 or CentOS 7.0 or higher, run the following command as root or sudo:

#### \$ chmod +x /etc/rc.d/rc.local

Ubuntu and debian systems

For each drive in the Vertica system, set the readahead value to 2048. Run the command once in your shell, then add the command to /etc/rc.local so that the setting is applied each time the system is booted. Note that on Ubuntu systems, the last line in rc.local must be "exit 0". So you must manually add the following line to etc/rc.local before the last line with exit 0.

#### **Note**

For systems that do not support /etc/rc.local, use the equivalent startup script that is run after the destination runlevel has been reached. For example SuSE uses /etc/init.d/after.local .

#### /sbin/blockdev --setra 2048 /dev/sda

#### <span id="page-134-1"></span>I/O scheduling

Vertica requires that *I/O [Scheduling](http://en.wikipedia.org/wiki/I/O_scheduling) be set to [deadline](https://access.redhat.com/site/documentation/en-US/Red_Hat_Enterprise_Linux/6/html/Performance_Tuning_Guide/ch06s04s02.html) or [noop](https://access.redhat.com/site/documentation/en-US/Red_Hat_Enterprise_Linux/6/html/Performance_Tuning_Guide/ch06s04s03.html)*. The installer checks what scheduler the system is using, reporting an unsupported scheduler issue with identifier: **S0150** . If the installer cannot detect the type of scheduler in use (typically if your system is using a RAID array), it reports that issue with identifier: **S0151** .

If your system is not using a RAID array, then complete the following steps to change your system to a supported I/O Scheduler. If you are using a RAID array, then consult your RAID vendor documentation for the best performing scheduler for your hardware.

Configure the I/O scheduler

The Linux kernel can use several different I/O schedulers to prioritize disk input and output. Most Linux distributions use the Completely Fair Queuing (CFQ) scheme by default, which gives input and output requests equal priority. This scheduler is efficient on systems running multiple tasks that need equal access to I/O resources. However, it can create a bottleneck when used on Vertica drives containing the catalog and data directories, because it gives write requests equal priority to read requests, and its per-process I/O queues can penalize processes making more requests than other processes.

Instead of the CFQ scheduler, configure your hosts to use either the Deadline or NOOP I/O scheduler for the drives containing the catalog and data directories:

- The Deadline scheduler gives priority to read requests over write requests. It also imposes a deadline on all requests. After reaching the deadline, such requests gain priority over all other requests. This scheduling method helps prevent processes from becoming starved for I/O access. The Deadline scheduler is best used on physical media drives (disks using spinning platters), since it attempts to group requests for adjacent sectors on a disk, lowering the time the drive spends seeking.
- The NOOP scheduler uses a simple FIFO approach, placing all input and output requests into a single queue. This scheduler is best used on solid state drives (SSDs). Because SSDs do not have a physical read head, no performance penalty exists when accessing non-adjacent sectors.

Failure to use one of these schedulers for the Vertica drives containing the catalog and data directories can result in slower database performance. Other drives on the system (such as the drive containing swap space, log files, or the Linux system files) can still use the default CFQ scheduler (although you should always use the NOOP scheduler for SSDs).

You can set your disk device scheduler by writing the name of the scheduler to a file in the /sys directory or using a kernel boot parameter.

Changing the scheduler through the /sys directory

You can view and change the scheduler Linux uses for I/O requests to a single drive using a virtual file under the /sys directory. The name of the file that controls the scheduler a block device uses is:

/sys/block/*deviceName*/queue/scheduler

Where *deviceName* is the name of the disk device, such as sda or cciss\!c0d1 (the first disk on an OpenText RAID array). Viewing the contents of this file shows you all of the possible settings for the scheduler. The currently-selected scheduler is surrounded by square brackets:

# cat /sys/block/sda/queue/scheduler noop deadline [cfq]

To change the scheduler, write the name of the scheduler you want the device to use to its scheduler file. You must have root privileges to write to this file. For example, to set the sda drive to use the deadline scheduler, run the following command as root:

# echo deadline > /sys/block/sda/queue/scheduler # cat /sys/block/sda/queue/scheduler noop [deadline] cfq

Changing the scheduler immediately affects the I/O requests for the device. The Linux kernel starts using the new scheduler for all of the drive's input and output requests.

#### **Note**

While tests show that changing the scheduler settings while Vertica is running does not cause problems, Vertica recommends shutting down. Before changing the I/O schedule, or making any other changes to the system configuration, consider shutting down any running database.

Changes to the I/O scheduler made through the /sys directory only last until the system is rebooted, so you need to add the commands that change the I/O scheduler to a startup script (such as those stored in /etc/init.d, or though a command in /etc/rc.local ). You also need to use a separate command for each drive on the system whose scheduler you want to change.

For example, to make the configuration take effect immediately and add it to rc.local so it is used on subsequent reboots.

# **Note**

For systems that do not support /etc/rc.local, use the equivalent startup script that is run after the destination runlevel has been reached. For example SuSE uses /etc/init.d/after.local .

# **Note**

On some Ubuntu/Debian systems, the last line in rc.local must be " exit 0 ". So you must manually add the following line to etc/rc.local before the last line with exit 0 .

You may prefer to use this method of setting the I/O scheduler over using a boot parameter if your system has a mix of solid-state and physical media drives, or has many drives that do not store Vertica catalog and data directories.

If you are using Red Hat 7.0 or CentOS 7.0 or higher, run the following command as root or sudo:

# \$ chmod +x /etc/rc.d/rc.local

Changing the scheduler with a boot parameter

Use the elevator kernel boot parameter to change the default scheduler used by all disks on your system. This is the best method to use if most or all of the drives on your hosts are of the same type (physical media or SSD) and will contain catalog or data files. You can also use the boot parameter to change the default to the scheduler the majority of the drives on the system need, then use the /sys files to change individual drives to another I/O scheduler. The format of the elevator boot parameter is:

#### elevator=*schedulerName*

Where *schedulerName* is deadline, noop, or cfq. You set the boot parameter using your bootloader (grub or grub2 on most recent Linux distributions). See your distribution's documentation for details on how to add a kernel boot parameter.

# <span id="page-136-0"></span>Enabling or disabling transparent hugepages

You can modify transparent hugepages to meet Vertica configuration requirements:

- For Red Hat/CentOS and SUSE 15.1, Vertica provides recommended settings to optimize your system performance by workload.
- For all other systems, you must disable transparent hugepages or set them to madvise .The installer reports this issue with the identifier: **S0310** .

Recommended settings by workload for Red Hat/CentOS and SUSE 15.1

Vertica recommends transparent hugepages settings to optimize performance by workload. The following table contains recommendations for systems that primarily run concurrent queries (such as short-running dashboard queries), or sequential SELECT or load (COPY) queries:

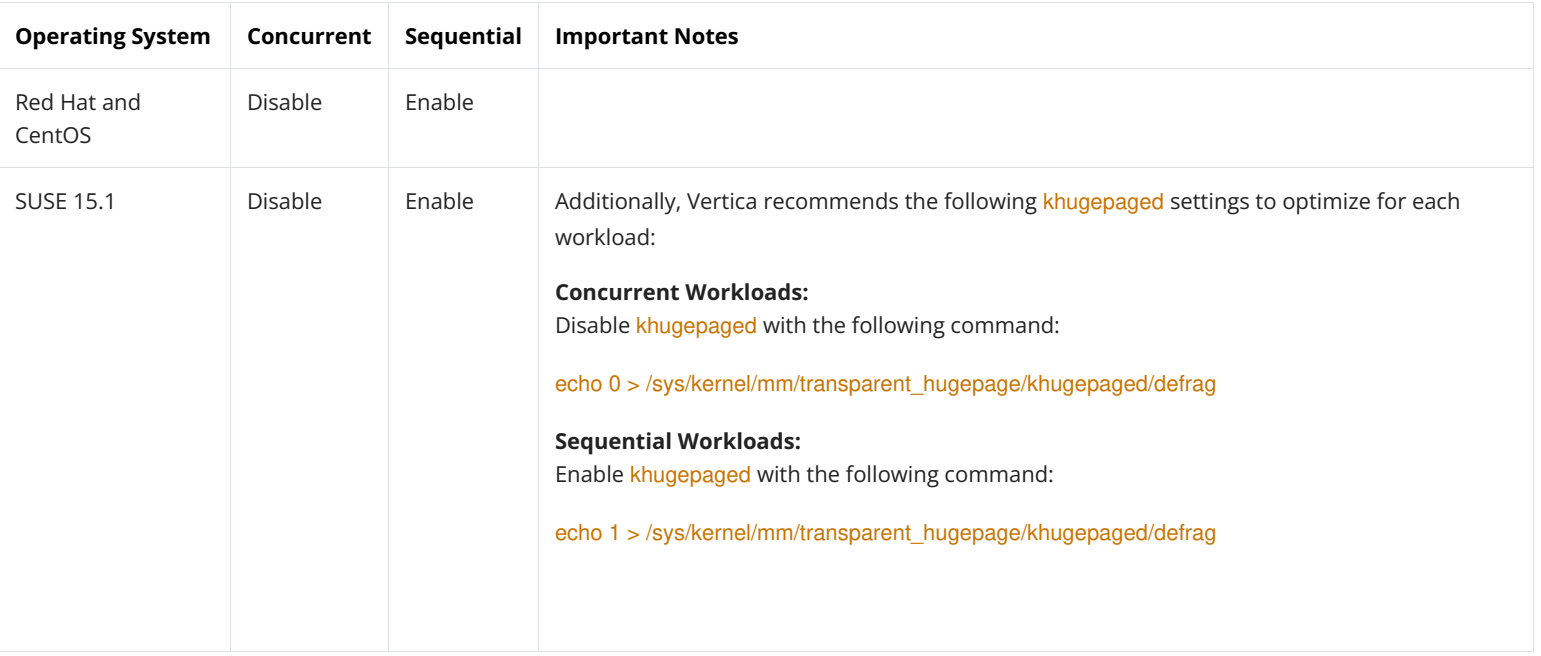

See Enabling or [disabling](#page-141-0) defrag for additional settings that optimize your system performance by workload.

Enabling transparent hugepages on Red Hat/CentOS and SUSE 15.1 Determine if transparent hugepages is enabled. To do so, run the following command. cat /sys/kernel/mm/transparent\_hugepage/enabled [always] madvise never

The setting returned in brackets is your current setting.

For systems that do not support /etc/rc.local, use the equivalent startup script that is run after the destination runlevel has been reached. For example SuSE uses /etc/init.d/after.local .

You can enable transparent hugepages by editing /etc/rc.local and adding the following script:

if test -f /sys/kernel/mm/transparent\_hugepage/enabled; then

echo always > /sys/kernel/mm/transparent\_hugepage/enabled

fi

You must reboot your system for the setting to take effect, or, as root, run the following echo line to proceed with the install without rebooting:

# echo always > /sys/kernel/mm/transparent\_hugepage/enabled

If you are using Red Hat or CentOS or higher, run the following command as root or sudo:

\$ chmod +x /etc/rc.d/rc.local

Disabling transparent hugepages on other systems

#### **Note**

SUSE did not offer transparent hugepage support in its initial 11.0 release. However, subsequent SUSE service packs do include support for transparent hugepages.

To determine if transparent hugepages is enabled, run the following command.

cat /sys/kernel/mm/transparent\_hugepage/enabled [always] madvise never

The setting returned in brackets is your current setting. Depending on your platform OS, the madvise setting may not be displayed.

You can disable transparent hugepages one of two ways:

- Edit your boot loader (for example /etc/grub.conf). Typically, you add the following to the end of the kernel line. However, consult the documentation for your system before editing your bootloader configuration. transparent\_hugepage=never
- Edit /etc/rc.local (on systems that support rc.local) and add the following script. if test -f /sys/kernel/mm/transparent\_hugepage/enabled; then echo never > /sys/kernel/mm/transparent\_hugepage/enabled fi

For systems that do not support /etc/rc.local, use the equivalent startup script that is run after the destination runlevel has been reached. For example SuSE uses /etc/init.d/after.local .

Regardless of which approach you choose, you must reboot your system for the setting to take effect, or run the following two echo lines to proceed with the install without rebooting:

echo never > /sys/kernel/mm/transparent\_hugepage/enabled

#### <span id="page-137-0"></span>Check for swappiness

The swappiness kernel parameter defines the amount, and how often, the kernel copies RAM contents to a swap space. Vertica recommends a value of 0. The installer reports any swappiness issues with identifier **S0112** .

You can check the swappiness value by running the following command:

\$ cat /proc/sys/vm/swappiness

To set the swappiness value add or update the following line in /etc/sysctl.conf :

 $vm.swapiness = 0$ 

This also ensures that the value persists after a reboot.

If necessary, you change the swappiness value at runtime by logging in as root and running the following:

\$ echo 0 > /proc/sys/vm/swappiness

<span id="page-138-0"></span>Enabling network time protocol (NTP)

#### Important

Data damage and performance issues might occur if you change host NTP settings while the database is running. Before you change the NPT settings, stop the database. If you cannot stop the database, stop the Vertica process of each host and change the NTP settings one host at a time.

For details, see **[Stopping](#page-1026-0) Vertica on host**.

The network time protocol (NTP) daemon must be running on all of the hosts in the cluster so that their clocks are synchronized. The spread daemon relies on all of the nodes to have their clocks synchronized for timing purposes. If your nodes do not have NTP running, the installation can fail with a spread configuration error or other errors.

#### **Note**

Different Linux distributions refer to the NTP daemon in different ways. For example, SUSE and Debian/Ubuntu refer to it as ntp, while CentOS and Red Hat refer to it as ntpd. If the following commands produce errors, try using the other NTP daemon reference name.

#### Verify that NTP is running

To verify that your hosts are configured to run the NTP daemon on startup, enter the following command:

#### \$ chkconfig --list ntpd

Debian and Ubuntu do not support chkconfig, but they do offer an optional package. You can install this package with the command sudo apt-get install sysv-rc-conf . To verify that your hosts are configured to run the NTP daemon on startup with the sysv-rc-conf utility, enter the following command:

#### \$ sysv-rc-conf --list ntpd

The chkconfig command can produce an error similar to ntpd: unknown service . If you get this error, verify that your Linux distribution refers to the NTP daemon as ntpd rather than ntp . If it does not, you need to install the NTP daemon package before you can configure it. Consult your Linux documentation for instructions on how to locate and install packages.

If the NTP daemon is installed, your output should resemble the following:

ntp 0:off 1:off 2:on 3:on 4:off 5:on 6:off

The output indicates the runlevels where the daemon runs. Verify that the current runlevel of the system (usually 3 or 5) has the NTP daemon set to on . If you do not know the current runlevel, you can find it using the runlevel command:

#### \$ runlevel N 3

Configure NTP for red hat 6/CentOS 6 and SLES

If your system is based on Red Hat 6/CentOS 6 or SUSE Linux Enterprise Server, use the service and chkconfig utilities to start NTP and have it start at startup.

\$ /sbin/service ntpd restart \$ /sbin/chkconfig ntpd on

- **Red Hat 6/CentOS 6** —NTP uses the default time servers at ntp.org. You can change the default NTP servers by editing /etc/ntpd.conf .
- **SLES** —By default, no time servers are configured. You must edit /etc/ntpd.conf after the install completes and add time servers.

Configure NTP for ubuntu and debian

By default, the NTP [daemon](https://help.ubuntu.com/lts/serverguide/NTP.html) is not installed on some Ubuntu and Debian systems. First, install NTP, and then start the NTP process. You can change the default NTP servers by editing /etc/ntpd.conf as shown:

Verify that NTP is operating correctly

To verify that the Network Time Protocol Daemon (NTPD) is operating correctly, issue the following command on all nodes in the cluster.

# **For Red Hat 6/CentOS 6 and SLES:**

\$ /usr/sbin/ntpq -c rv | grep stratum

# **For Ubuntu and Debian:**

### \$ ntpq -c rv | grep stratum

A stratum level of 16 indicates that NTP is not synchronizing correctly.

If a stratum level of 16 is detected, wait 15 minutes and issue the command again. It may take this long for the NTP server to stabilize.

If NTP continues to detect a stratum level of 16, verify that the NTP port (UDP Port 123) is open on all firewalls between the cluster and the remote machine to which you are attempting to synchronize.

#### Red hat documentation related to NTP

The preceding links were current as of the last publication of the Vertica documentation and could change between releases.

- <http://kbase.redhat.com/faq/docs/DOC-6731>
- <http://kbase.redhat.com/faq/docs/DOC-6902>
- <http://kbase.redhat.com/faq/docs/DOC-6991>

#### <span id="page-139-0"></span>Enabling chrony or ntpd for Red Hat and CentOS systems

Before you can install Vertica, you must enable one of the following on your system for clock synchronization:

- chrony
- NTPD

You must enable and activate the Network Time Protocol (NTP) before installation. Otherwise, the installer reports this issue with the identifier **S0030** .

For information on installing and using chrony, see the information below. For information on NTPD see [Enabling](#page-138-0) network time protocol (NTP). For more information about [chrony](https://access.redhat.com/documentation/en-us/red_hat_enterprise_linux/8/html/configuring_basic_system_settings/using-chrony_configuring-basic-system-settings), see Using chrony in the Red Hat documentation.

#### Install chrony

The chrony suite consists of:

- chronyd the daemon for clock synchronization.
- chronyc the command-line utility for configuring chronyd .

chrony is installed by default on some versions of Red Hat/CentOS 7. However, if chrony is not installed on your system, you must download it. To download chrony, run the following command as sudo or root:

#### # dnf install chrony

Verify that chrony is running

To view the status of the chronyd daemon, run the following command:

\$ systemctl status chronyd

If chrony is running, an output similar to the following appears:

chronyd.service - NTP client/server Loaded: loaded (/usr/lib/systemd/system/chronyd.service; enabled) Active: active (running) since Mon 2015-07-06 16:29:54 EDT; 15s ago Main PID: 2530 (chronyd) CGroup: /system.slice/chronyd.service ââ2530 /usr/sbin/chronyd -u chrony

If chrony is not running, execute the following command as sudo or root. This command also causes chrony to run at boot time:

# systemctl enable chronyd

Verify that chrony is operating correctly

To verify that the chrony daemon is operating correctly, issue the following command on all nodes in the cluster:

#### \$ chronyc tracking

An output similar to the following appears:

Reference ID : 198.247.63.98 (time01.website.org) Stratum : 3 Ref time (UTC) : Thu Jul 9 14:58:01 2015 System time : 0.000035685 seconds slow of NTP time Last offset : -0.000151098 seconds RMS offset : 0.000279871 seconds Frequency : 2.085 ppm slow Residual freq : -0.013 ppm Skew : 0.185 ppm Root delay : 0.042370 seconds Root dispersion : 0.022658 seconds Update interval : 1031.0 seconds Leap status : Normal

A stratum level of 16 indicates that chrony is not synchronizing correctly. If chrony continues to detect a stratum level of 16, verify that the UDP port 323 is open. This port must be open on all firewalls between the cluster and the remote machine to which you are attempting to synchronize.

#### <span id="page-140-0"></span>SELinux configuration

Vertica does not support SELinux except when SELinux is running in permissive mode. If it detects that SELinux is installed and the mode cannot be determined the installer reports this issue with the identifier: **S0080** .If the mode can be determined, and the mode is not permissive, then the issue is reported with the identifier: **S0081** .

#### Red hat and SUSE systems

You can either disable SELinux or change it to use permissive mode.

# To disable SELinux:

- 1. Edit /etc/selinux/config and change setting for SELinux to disabled (SELINUX=disabled). This disables SELinux at boot time.
- 2. As root/sudo, type setenforce 0 to disable SELinux immediately.

#### To change SELinux to use permissive mode:

- 1. Edit /etc/selinux/config and change setting for SELINUX to permissive ( SELINUX=Permissive ).
- 2. As root/sudo, type setenforce Permissive to switch to permissive mode immediately.

#### Ubuntu and debian systems

You can either disable SELinux or change it to use permissive mode.

#### To disable SELinux:

- 1. Edit /selinux/config and change setting for SELinux to disabled (SELINUX=disabled). This disables SELinux at boot time.
- 2. As root/sudo, type setenforce 0 to disable SELinux immediately.

# To change SELinux to use permissive mode:

- 1. Edit /selinux/config and change setting for SELinux to permissive ( SELINUX=Permissive ).
- 2. As root/sudo, type setenforce Permissive to switch to permissive mode immediately.

# <span id="page-140-1"></span>CPU frequency scaling

This topic details the various CPU frequency scaling methods supported by Vertica. In general, if you do not require CPU frequency scaling, then disable it so as not to impact system performance.

#### Important

Your systems may use significantly more energy when frequency scaling is disabled.

The installer allows CPU frequency scaling to be enabled when the cpufreq scaling governor is set to performance . If the cpu scaling governor is set to *ondemand* ,and ignore\_nice\_load is 1 (true), then the installer **fails** with the error **S0140** .If the cpu scaling governor is set to *ondemand* and ignore\_nice\_load is 0 (false), then the installer **warns** with the identifier **S0141** .

CPU frequency scaling is a hardware and software feature that helps computers conserve energy by slowing the processor when the system load is low, and speeding it up again when the system load increases. This feature can impact system performance, since raising the CPU frequency in response to higher system load does not occur instantly. Always disable this feature on the Vertica database hosts to prevent it from interfering with performance.

You disable CPU scaling in your host's system BIOS. There may be multiple settings in your host's BIOS that you need to adjust in order to completely disable CPU frequency scaling. Consult your host hardware's documentation for details on entering the system BIOS and disabling CPU frequency scaling.

If you cannot disable CPU scaling through the system BIOS, you can limit the impact of CPU scaling by disabling the scaling through the Linux kernel or setting the CPU frequency governor to always run the CPU at full speed.

# **Caution**

This method is not reliable, as some hardware platforms may ignore the kernel settings. For more information, see Vertica [Hardware](https://vertica.com/kb/GenericHWGuide/Content/Hardware/GenericHWGuide.htm) Guide.

The method you use to disable frequency depends on the CPU scaling method being used in the Linux kernel. See your Linux distribution's documentation for instructions on disabling scaling in the kernel or changing the CPU governor.

#### <span id="page-141-0"></span>Enabling or disabling defrag

You can modify the defrag utility to meet Vertica configuration requirements, or to optimize your system performance by workload.

On all Red Hat/CentOS systems, you must disable the defrag utility to meet Vertica configuration requirements.

For SUSE 15.1, Vertica recommends that you enable defrag for optimized performance.

Recommended settings by workload for Red Hat/CentOS and SUSE 15.1

Vertica recommends defrag settings to optimize performance by workload. The following table contains recommendations for systems that primarily run concurrent queries (such as short-running dashboard queries), or sequential SELECT or load (COPY) queries:

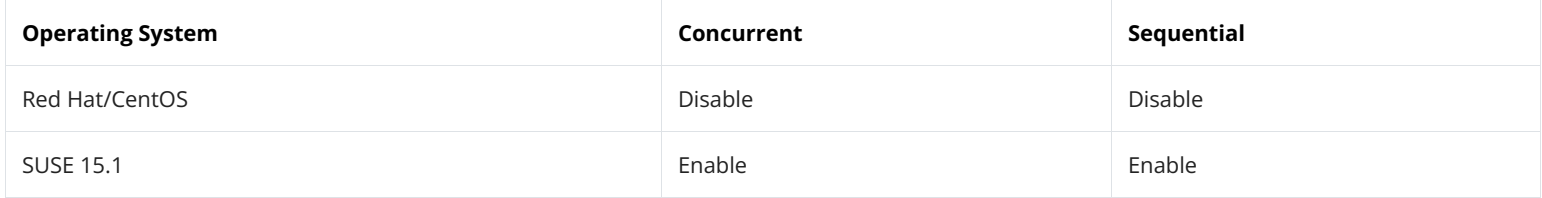

See Enabling or disabling [transparent](#page-136-0) hugepages for additional settings that optimize your system performance by workload.

#### Disabling defrag on Red Hat/CentOS and SUSE 15.1

1. Determine if defrag is enabled by running the following command:

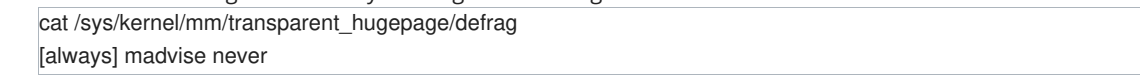

The setting returned in brackets is your current setting. If you are not using madvise or never as your defrag setting, then you must disable defrag.

# 2. Edit /etc/rc.local, and add the following script:

if test -f /sys/kernel/mm/transparent\_hugepage/enabled; then echo never > /sys/kernel/mm/transparent\_hugepage/defrag fi

You must reboot your system for the setting to take effect, or run the following echo line to proceed with the install without rebooting: # echo never > /sys/kernel/mm/transparent\_hugepage/defrag

# 3. If you are using Red Hat or CentOS, run the following command as root or sudo: \$ chmod +x /etc/rc.d/rc.local

Enabling defrag on Red Hat/CentOS and SUSE 15.1

1. Determine if defrag is enabled by running the following command:

cat /sys/kernel/mm/transparent\_hugepage/defrag [never] madvise never

The setting returned in brackets is your current setting. If you are not using madvise or always as your defrag setting, then you must enable defrag.

# 2. Edit /etc/rc.local, and add the following script:

if test -f /sys/kernel/mm/transparent\_hugepage/enabled; then echo always > /sys/kernel/mm/transparent\_hugepage/defrag fi

You must reboot your system for the setting to take effect, or run the following echo line to proceed with the install without rebooting: # echo always > /sys/kernel/mm/transparent\_hugepage/defrag

3. If you are using Red Hat or CentOS, run the following command as root or sudo: \$ chmod +x /etc/rc.d/rc.local

#### <span id="page-142-1"></span>Support tools

Vertica suggests that the following tools are installed so support can assist in troubleshooting your system if any issues arise:

- pstack (or gstack) package. Identified by issue **S0040** when not installed.
- mcelog package. Identified by issue **S0041** when not installed.
- sysstat package. Identified by issue **S0045** when not installed.

# Red Hat and CentOS systems

To install the required tools on Red Hat and CentOS systems, run the following commands as sudo or root:

# dnf install gdb # dnf install mcelog # dnf install sysstat

#### Ubuntu and Debian systems

To install the required tools on Ubuntu and Debian systems, run the following commands as sudo or root:

\$ apt-get install pstack \$ apt-get install mcelog \$ apt-get install sysstat

#### Important

For Ubuntu versions 18.04 and higher, run apt-get install rasdaemon instead of apt-get install mcelog.

#### SuSE systems

To install the required tools on SuSE systems, run the following commands as sudo or root.

# # zypper install sysstat # zypper install mcelog

There is no individual SuSE package for pstack/gstack. However, the gdb package contains gstack, so you could optionally install gdb instead, or build pstack/gstack from source. To install the gdb package:

#### # zypper install gdb

#### <span id="page-142-0"></span>System user configuration

The following tasks pertain to the configuration of the system user required by Vertica.

In this section

- System user [requirements](#page-142-2)
- TZ [environment](#page-143-0) variable
- LANG [environment](#page-144-1) variable settings
- <span id="page-142-2"></span>Package [dependencies](#page-144-0)

Vertica has specific requirements for the system user that runs and manages Vertica. If you specify a user during install, but the user does not exist, then the installer reports this issue with the identifier: **S0200** .

# System user requirement details

Vertica requires a system user to own database files and run database processes and administration scripts. By default, the install script automatically configures and creates this user for you with the username *dbadmin* . See Linux users [created](#page-146-0) by Vertica for details on the default user created by the install script. If you decide to manually create your own system user, then you must create the user **before** you run the install script. If you manually create the user:

# **Note**

Instances of dbadmin and verticadba are placeholders for the names you choose if you do not use the default values.

- the user must have the same username and password on all nodes
- the user must use the BASH shell as the user's default shell. If not, then the installer reports this issue with identifier **[S0240]** .
- the user must be in the *verticadba* group (for example: usermod -a -G verticadba *userNameHere* ). If not, the installer reports this issue with identifier **[S0220]** .

# **Note**

You must create a verticadba group on all nodes. If you do not, then the installer reports the issue with identifier **[S0210]** .

- the user's login group must be either *verticadba* or a group with the same name as the user (for example, the home group for dbadmin is dbadmin). You can check the groups for a user with the id command. For example: id dbadmin . The "gid" group is the user's primary group. If this is not configured correctly then the installer reports this issue with the identifier **[S0230]** . Vertica recommends that you use *verticadba* as the user's primary login group. For example: usermod -g verticadba *userNameHere* .If the user's primary group is not *verticadba* as suggested, then the installer reports this with HINT **[S0231]** .
- the user must have a home directory. If not, then the installer reports this issue with identifier **[S0260]** .
- the user's home directory must be owned by the user. If not, then the installer reports the issue with identifier **[S0270]** .
- the system must be aware of the user's home directory (you can set it with the usermod command: usermod -m -d /path/to/new/home/dir *userNameHere* ). If this is not configured correctly then the installer reports the issue with **[S0250]** .
- the user's home directory must be owned by the dbadmin's primary group (use the chown and chgrp commands if necessary). If this is not configured correctly, then the installer reports the issue with identifier **[S0280]** .
- the user's home directory *should* have secure permissions. Specifically, it should not be writable by anyone or by the group. Ideally the permissions should be, when viewing with *ls* , " --- " (nothing), or " r-x " (read and execute). If this is not configured as suggested then the installer reports this with HINT **[S0290]** .

# <span id="page-143-0"></span>TZ environment variable

This topic details how to set or change the TZ environment variable and update your tzdata package. If this variable is not set, then the installer reports this issue with the identifier: **S0305** .

Before installing Vertica, update the tzdata package for your system and set the default time zone for your database administrator account by specifying the TZ environmental variable. If your database administrator is being created by the install\_vertica script, then set the TZ variable after you have installed Vertica.

# Update tzdata package

The tzdata package is a public-domain time zone database that is pre-installed on most Linux systems. The tzdata package is updated periodically for time-zone changes across the world. You should update to the latest tzdata package before installing or updating Vertica.

Update your tzdata package with the following command:

- RedHat based systems: yum update tzdata
- Debian and Ubuntu systems: apt-get install tzdata

# Setting the default time zone

When a client receives the result set of a SQL query, all rows contain data adjusted, if necessary, to the same time zone. That time zone is the default time zone of the initiator node unless the client explicitly overrides it using the SQL SET TIME [ZONE](#page-3603-0) command described in the SQL Reference Manual. The default time zone of any node is controlled by the  $TZ$  environment variable. If  $TZ$  is undefined, the operating system time zone.
#### Important

The TZ variable must be set to the same value on all nodes in the cluster.

If your operating system timezone is not set to the desired timezone of the database then make sure that the Linux environment variable TZ is set to the desired value on all cluster hosts.

The installer returns a warning if the TZ variable is not set. If your operating system timezone is appropriate for your database, then the operating system timezone is used and the warning can be safely ignored.

Setting the time zone on a host

Important

If you explicitly set the TZ environment variable at a command line before you start the [Administration](#page-4007-0) tools, the current setting will not take effect. The Administration Tools uses SSH to start copies on the other nodes, so each time SSH is used, the TZ variable for the startup command is reset. TZ must be set in the .profile or .bashrc files on all nodes in the cluster to take affect properly.

You can set the time zone several different ways, depending on the Linux distribution or the system administrator's preferences.

- To set the system time zone on Red Hat and SUSE Linux systems, edit: /etc/sysconfig/clock
- To set the TZ variable, edit, /etc/profile, or /home/dbadmin/.bashrc or /home/dbadmin/.bash\_profile and add the following line (for example, for the US Eastern Time Zone): export TZ="America/New\_York"

For details on which timezone names are recognized by [Vertica](#page-935-0), see the appendix: Using time zones with Vertica.

# LANG environment variable settings

This topic details how to set or change the LANG environment variable. The LANG environment variable controls the locale of the host. If this variable is not set, then the installer reports this issue with the identifier: **S0300** .If this variable is not set to a valid value, then the installer reports this issue with the identifier: **S0301** .

# Set the host locale

Each host has a system setting for the Linux environment variable LANG . LANG determines the locale category for native language, local customs, and coded character set in the absence of the LC\_ALL and other LC\_ environment variables. LANG can be used by applications to determine which language to use for error messages and instructions, collating sequences, date formats, and so forth.

To change the LANG setting for the database administrator, edit, /etc/profile, or /dbadmin/.bashrc or /home/dbadmin/.bash\_profile on all cluster hosts and set the environment variable; for example:

# export LANG=en\_US.UTF-8

The LANG setting controls the following in Vertica:

- OS-level errors and warnings, for example, "file not found" during [COPY](#page-3302-0) operations.
- Some formatting functions, such as [TO\\_CHAR](#page-2770-0) and [TO\\_NUMBER](#page-2774-0). See also Template patterns for numeric [formatting](#page-2768-0) .

The LANG setting does not control the following:

- Vertica specific error and warning messages. These are always in English at this time.
- Collation of results returned by SQL issued to Vertica. This must be done using a database parameter instead. See Implement locales for [international](#page-932-0) data sets section for details.

# **Note**

If the LC\_ALL environment variable is set, it supersedes the setting of LANG .

# Package dependencies

For successful Vertica installation, you must first install three packages on all nodes in your cluster before installing the database platform.

The required packages are:

- openssh—Required for **[Administration](#page-4007-0) tools** connectivity between nodes.
- which—Required for Vertica operating system integration and for validating installations.
- dialog—Required for interactivity with Administration Tools.

# Installing the required packages

The procedure you follow to install the required packages depends on the operating system on which your node or cluster is running. See your operating system's documentation for detailed information on installing packages.

**For CentOS/Red Hat Systems** —Typically, you manage packages on Red Hat and CentOS systems using the yum utility.

Run the following yum commands to install each of the package dependencies. The yum utility guides you through the installation:

# yum install openssh # yum install which # yum install dialog

**For Debian/Ubuntu Systems** —Typically, you use the apt-get utility to manage packages on Debian and Ubuntu systems. Run the following apt-get commands to install each of the package dependencies. The apt-get utility guides you through the installation:

# apt-get install openssh # apt-get install which # apt-get install dialog

# <span id="page-145-1"></span>Install Vertica using the command line

This section describes how to install the Vertica software on a cluster of nodes. It assumes that you have already [performed](#page-119-0) the tasks in Before You Install Vertica, and that you have a Vertica license key.

To install Vertica, complete the following tasks:

- 1. [Download](#page-145-0) and install the Vertica server package
- 2. Install Vertica with the [installation](#page-153-0) script

# Special notes

- Downgrade installations are not supported.
- Be sure that you download the RPM for the correct operating system and architecture.
- Vertica supports two-[node](#page-1290-0) clusters with zero fault tolerance (K=0 safety). This means that you can add a node to a single-node cluster, as long as the installation node (the node upon which you build) is not the loopback node ( localhost/127.0.0.1 ).
- The installer performs platform verification tests that prevent the install from continuing if the platform requirements are not met. These tests ensure that your platform meets the hardware and software requirements for Vertica. You can simply run the installer and view a list of the failures and warnings to determine which configuration changes you must make.

In this section

- [Download](#page-145-0) and install the Vertica server package
- **.** Linux users [created](#page-146-0) by Vertica
- [Validation](#page-147-0) scripts
- **Install Vertica with the [installation](#page-153-0) script**
- Install [Vertica](#page-160-0) silently
- [Enable](#page-162-0) secure shell (SSH) logins

<span id="page-145-0"></span>Download and install the Vertica server package

To download and install the Vertica server package:

- 1. Use a Web browser to go to the Vertica [website](https://vertica.com/).
- 2. Click the **Support** tab and select **Customer Downloads** .
- 3. Log into the portal to download the install package.
- Be sure the package you download matches the operating system and the machine architecture on which you intend to install it.
- 4. Transfer the installation package to the **[Administration](#page-4007-1) host**.
- 5. If you installed a previous version of Vertica on any of the hosts in the cluster, use the [Administration](#page-4007-0) tools to shut down any running database. The database must stop normally; you cannot upgrade a database that requires recovery.
- 6. If you are using sudo, skip to the next step. If you are root, log in to the Administration Host as root (or log in as another user and switch to root). \$ su - root

# password: root-password

#

# **Caution**

When installing Vertica using an existing user as the dba, you must exit all UNIX terminal sessions for that user after setup completes and log in again to ensure that group privileges are applied correctly.

After Vertica is installed, you no longer need root privileges. To verify sudo, see Platform and hardware requirements and [recommendations](#page-120-0). 7. Use one of the following commands to run the RPM package installer:

 $\circ$  If you are root and installing an RPM:

# rpm -Uvh *pathname*

# **Note**

When installing a Vertica RPM, you might see an unexpected warning about a SHA256 signature. This warning indicates that you need to import a GPG key. Only necessary for versions after 10.0, keys can be downloaded under the Security section of your chosen release from the Vertica Client [Drivers](https://www.vertica.com/download/vertica/client-drivers/) page. After downloading the key, you can import it with the following command:

# rpm --import RPM-GPG-KEY-VERTICA

- o If you are using sudo and installing an RPM: \$ sudo rpm -Uvh *pathname*
- o If you are using Debian: \$ sudo dpkg -i *pathname*

where *pathname* is the Vertica package file you downloaded.

# **Note**

If the package installer reports multiple dependency problems, or you receive the error *"ERROR: You're attempting to install the wrong RPM for this operating system"* , then you are trying to install the wrong Vertica server package.

After you install the Vertica RPM, you can use several [Validation](#page-147-0) scripts to help determine if your hosts and network can properly handle the processing and network traffic required by Vertica.

# <span id="page-146-0"></span>Linux users created by Vertica

This topic describes the Linux accounts that the installer creates and configures so Vertica can run. When you install Vertica, the installation script optionally creates the following Linux user and group:

- dbadmin—Administrative user
- verticadba—Group for DBA users

dbadmin and verticadba are the default names. If you want to change what these Linux accounts are called, you can do so using the installation script. See Install Vertica with the [installation](#page-153-0) script for details.

# Dbadmin privileges

The Linux dbadmin user owns the database catalog and data storage on disk. When you run the install script, Vertica creates this user on each node in the database cluster. It also adds dbadmin to the Linux dbadmin and verticadba groups, and configures the account as follows:

- Configures and authorizes dbadmin for passwordless SSH between all cluster nodes. SSH must be installed and configured to allow passwordless logins. See **[Enable](#page-162-0) secure shell (SSH) logins**.
- . Sets the dbadmin user's BASH shell to /bin/bash , required to run scripts, such as install\_vertica and the [Administration](#page-4007-0) tools
- Provides read-write-execute permissions on the following directories:
	- /opt/vertica/\*
	- o /home/dbadmin —the default directory for database data and catalog files (configurable through the install script)

# **Note**

The Vertica installation script also creates a Vertica database superuser named dbadmin. They share the same name, but they are not the same; one is a Linux user and the other is a Vertica user. See Database [administration](#page-971-0) user for information about the database superuser.

# After you install Vertica

Root or sudo privileges are not required to start or run Vertica after the installation process completes.

The dbadmin user can log in and perform Vertica tasks, such as creating a database, installing/changing the license key, or installing drivers. If dbadmin wants database directories in a location that differs from the default, the root user (or a user with sudo privileges) must create the requested directories and change ownership to the dbadmin user.

Vertica prevents administration from users other than the dbadmin user (or the user name you specified during the installation process if not dbadmin). Only this user can run Administration Tools.

See also

- [Installation](#page-119-1) overview and checklist
- **Before you install [Vertica](#page-119-0)**
- Platform and hardware requirements and [recommendations](#page-120-0)
- [Enable](#page-162-0) secure shell (SSH) logins

# <span id="page-147-0"></span>Validation scripts

Vertica provides several validation utilities that can be used prior to deploying Vertica to help determine if your hosts and network can properly handle the processing and network traffic required by Vertica. These utilities can also be used if you are encountering performance issues and need to troubleshoot the issue.

After you install the Vertica RPM, you have access to the following scripts in /opt/vertica/bin :

- [Vcpuperf](#page-147-1) a CPU performance test used to verify your CPU performance.
- [Vioperf](#page-148-0) an Input/Output test used to verify the speed and consistency of your hard drives.
- *[Vnetperf](#page-150-0)* a Network test used to test the latency and throughput of your network between hosts.

These utilities can be run at any time, but are well suited to use before running the install\_vertica script.

In this section

- [Vcpuperf](#page-147-1)
- <u>[Vioperf](#page-148-0)</u>
- **[Vnetperf](#page-150-0)**

# <span id="page-147-1"></span>Vcpuperf

The vcpuperf utility measures your server's CPU processing speed and compares it against benchmarks for common server CPUs. The utility performs a CPU test and measures the time it takes to complete the test. The lower the number scored on the test, the better the performance of the CPU.

The vcpuperf utility also checks the high and low load times to determine if CPU throttling is enabled. If a server's low-load computation time is significantly longer than the high-load computation time, CPU throttling may be enabled. CPU throttling is a power-saving feature. However, CPU throttling can reduce the performance of your server. Vertica recommends disabling CPU throttling to enhance server performance.

# Syntax

# vcpuperf [-q]

Options

# **-q**

Run in quiet mode. Quiet mode displays only the CPU Time, Real Time, and high and low load times.

# Returns

- CPU Time: the amount of time it took the CPU to run the test.
- Real Time: the total time for the test to execute.
- High load time: The amount of time to run the load test while simulating a high CPU load.
- Low load time: The amount of time to run the load test while simulating a low CPU load.

# Example

The following example shows a CPU that is running slightly slower than the expected time on a Xeon 5670 CPU that has CPU throttling enabled.

[root@node1 bin]# /opt/vertica/bin/vcpuperf Compiled with: 4.1.2 20080704 (Red Hat 4.1.2-52) Expected time on Core 2, 2.53GHz: ~9.5s Expected time on Nehalem, 2.67GHz: ~9.0s Expected time on Xeon 5670, 2.93GHz: ~8.0s

This machine's time: CPU Time: 8.540000s Real Time:8.710000s

Some machines automatically throttle the CPU to save power.

This test can be done in <100 microseconds (60-70 on Xeon 5670, 2.93GHz). Low load times much larger than 100-200us or much larger than the corresponding high load time indicate low-load throttling, which can adversely affect small query / concurrent performance.

This machine's high load time: 67 microseconds. This machine's low load time: 208 microseconds.

# <span id="page-148-0"></span>Vioperf

The vioperf utility quickly tests the performance of your host's input and output subsystem. The utility performs the following tests:

- sequential write
- sequential rewrite
- sequential read
- skip read (read non-contiguous data blocks)

The utility verifies that the host reads the same bytes that it wrote and prints its output to STDOUT. The utility also logs the output to a JSON formatted file.

For data in HDFS, the utility tests reads but not writes.

Syntax

```
vioperf [--help] [--duration=<INTERVAL>] [--log-interval=<INTERVAL>]
 [--log-file=<FILE>] [--condense-log] [--thread-count=<N>] [--max-buffer-size=<SIZE>]
 [--preserve-files] [--disable-crc] [--disable-direct-io] [--debug]
 [<DIR>*]
```
Minimum and recommended I/O performance

The minimum required I/O is 20 MB/s read/write per physical processor core on each node, in full duplex (reading and writing) simultaneously, concurrently on all nodes of the cluster.

# **Note**

Vertica supports some AWS instance types that do not meet these minimum I/O requirements. However, all supported AWS instances types, regardless of vioperf performance, can be used as Vertica cluster hosts. See [Supported](#page-87-0) AWS instance types for a list of all supported AWS instance types.

- The recommended I/O is 40 MB/s per physical core on each node.
- The minimum required I/O rate for a node with 2 hyper-threaded six-core CPUs (12 physical cores) is 240 MB/s. Vertica recommends 480 MB/s.

For example, the I/O rate for a node with 2 hyper-threaded six-core CPUs (12 physical cores) is 240 MB/s required minimum, 480 MB/s recommended.

Disk space vioperf needs

vioperf requires about 4.5 GB to run.

# Options

**--help**

Prints a help message and exits.

# **--duration**

The length of time vioprobe runs performance tests. The default is 5 minutes. Specify the interval in seconds, minutes, or hours with any of these suffixes:

- Seconds: s, sec, secs, second, seconds. Example: --duration=60sec
- Minutes: m, min, mins, minute, minutes. Example: --duration=10min
- Hours: h, hr, hrs, hour, hours. Example: --duration=1hrs

#### **--log-interval**

The interval at which the log file reports summary information. The default interval is 10 seconds. This option uses the same interval notation as --duration .

### **--log-file**

The path and name where log file contents are written, in JSON. If not specified, then vioperf creates a file named results *date-time* .JSON in the current directory.

### **--condense-log**

Directs vioperf to write the log file contents in condensed format, one JSON entry per line, rather than as indented JSON syntax.

#### **--thread-count=<N>**

The number of execution threads to use. By default, vioperf uses all threads available on the host machine.

#### **--max-buffer-size=<SIZE>**

The maximum size of the in-memory buffer to use for reads or writes. Specify the units with any of these suffixes:

- Bytes: b, byte, bytes.
- Kilobytes: k, kb, kilobyte, kilobytes.
- Megabytes: m, mb, megabyte, megabytes.
- Gigabytes: g, gb, gigabyte, gigabytes.

#### **--preserve-files**

Directs vioperf to keep the files it writes. This parameter is ignored for HDFS tests, which are read-only. Inspecting the files can help diagnose write-related failures.

#### **--disable-crc**

Directs vioperf to ignore CRC checksums when validating writes. Verifying checksums can add overhead, particularly when running vioperf on slower processors. This parameter is ignored for HDFS tests.

# **--disable-direct-io**

When reading from or writing to a local file system, vioperf goes directly to disk by default, bypassing the operating system's page cache. Using direct I/O allows vioperf to measure performance quickly without having to fill the cache.

Disabling this behavior can produce more realistic performance results but slows down the operation of vioperf.

# **--debug**

Directs vioperf to report verbose error messages.

# **<DIR>**

Zero or more directories to test. If you do not specify a directory, vioperf tests the current directory. To test the performance of each disk, specify different directories mounted on different disks.

To test reads from a directory on HDFS:

- Use a URL in the hdfs scheme that points to a single directory (not a path) containing files at least 10MB in size. For best results, use 10GB files and verify that there is at least one file per vioperf thread.
- If you do not specify a host and port, set the HADOOP\_CONF\_DIR environment variable to a path including the Hadoop configuration files. This value is the same value that you use for the [HadoopConfDir](#page-2110-0) configuration parameter in Vertica. For more information see Configuring HDFS access .
- If the HDFS cluster uses Kerberos, set the HADOOP\_USER\_NAME environment variable to a Kerberos principal.

### Returns

The utility returns the following information:

#### **test**

The test being run (Write, ReWrite, Read, or Skip Read)

### **directory**

The directory in which the test is being run.

#### **counter name**

The counter type of the test being run. Can be either MB/s or Seeks per second.

#### **counter value**

The value of the counter in MB/s or Seeks per second across all threads. This measurement represents the bandwidth at the exact time of measurement. Contrast with counter value (avg).

# **counter value (10 sec avg)**

The average amount of data in MB/s, or the average number of Seeks per second, for the test being run in the duration specified with --loginterval. The default interval is 10 seconds. The counter value (avg) is the average bandwidth since the last log message, across all threads.

# **counter value/core**

The counter value divided by the number of cores.

### **counter value/core (10 sec avg)**

The counter value (10 sec avg) divided by the number of cores.

### **thread count**

The number of threads used to run the test.

### **%CPU**

The available CPU percentage used during this test.

#### **%IO Wait**

The CPU percentage in I/O Wait state during this test. I/O wait state is the time working processes are blocked while waiting for I/O operations to complete.

#### **elapsed time**

The amount of time taken for a particular test. If you run the test multiple times, elapsed time increases the next time the test is run.

#### **remaining time**

The time remaining until the next test. Based on the --duration option, each of the tests is run at least once. If the test set is run multiple times, then remaining time is how much longer the test will run. The remaining time value is cumulative. Its total is added to elapsed time each time the same test is run again.

#### Example

Invoking vioperf from a terminal outputs the following message and sample results:

# [dbadmin@v\_vmart\_node0001 ~]\$ /opt/vertica/bin/vioperf --duration=60s

The minimum required I/O is 20 MB/s read and write per physical processor core on each node, in full duplex

i.e. reading and writing at this rate simultaneously, concurrently on all nodes of the cluster.

The recommended I/O is 40 MB/s per physical core on each node.

For example, the I/O rate for a server node with 2 hyper-threaded six-core CPUs is 240 MB/s required minimum, 480 MB/s recommended.

Using direct io (buffer size=1048576, alignment=512) for directory "/home/dbadmin"

test | directory | counter name | counter value |counter value (10 sec avg) | counter value/core | counter value/core (10 sec avg) | thread count | %CPU |%IO Wait | elapsed time (s)| remaining time (s)

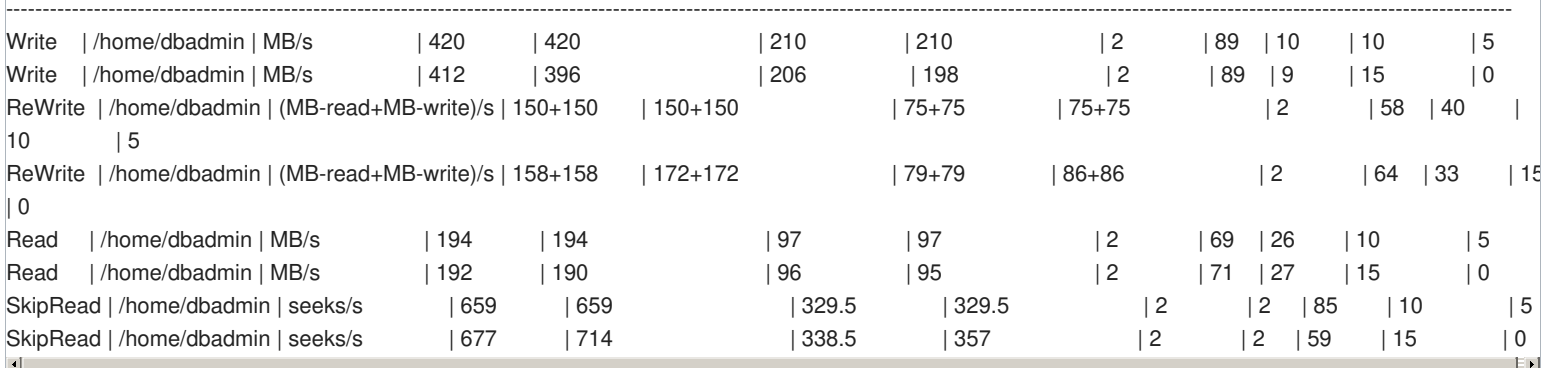

# **Note**

When evaluating performance for minimum and recommended I/O, include the Write and Read values in your evaluation. ReWrite and SkipRead values are not relevant to determining minimum and recommended I/O.

# <span id="page-150-0"></span>Vnetperf

The vnetperf utility measures network performance of database hosts, as well as network latency and throughput for TCP and UDP protocols.

This utility incurs high network load, which degrades database performance. Do not use this utility on a Vertica production database.

This utility helps identify the following issues:

- Low throughput for all hosts or one
- High latency for all hosts or one
- Bottlenecks between one or more hosts or subnets
- Too-low limit on the number of TCP connections that can be established simultaneously
- High rates of network packet loss

### Syntax

vnetperf [*[options](#Options)*] [*[tests](#Tests)*]

#### Options

#### **--condense**

Condenses the log into one JSON entry per line, instead of indented JSON syntax.

#### **--collect-logs**

Collects test log files from each host.

#### **--datarate** *rate*

Limits throughput to this rate in MB/s. A rate of 0 loops the tests through several different rates.

#### **Default:** 0

#### **--duration** *seconds*

Time limit for each test to run in seconds.

#### **Default:** 1

# **--hosts** *host-name* **[,...]**

Comma-separated list of host names or IP addresses on which to run the tests. The list must not contain embedded spaces.

# **--hosts** *file*

File that specifies the hosts on which to run the tests. If you omit this option, then the vnetperf tries to access admintools to identify cluster hosts.

# **--identity-file** *file*

If using passwordless SSH/SCP access between hosts, then specify the key file used to gain access to the hosts.

#### **--ignore-bad-hosts**

If set, runs tests on reachable hosts even if some hosts are not reachable. If you omit this option and a host is unreachable, then no tests are run on any hosts.

#### **--log-dir** *directory*

If --collect-logs is set, specifies the directory in which to place the collected logs.

# **Default:** logs.netperf. *<timestamp>*

# **--log-level** *level*

Log level to use, one of the following:

- INFO
- ERROR
- DEBUG
- WARN

# **Default:** WARN

### **--list-tests**

Lists the [tests](#page-0-0) that vnetperf can run.

# **--output-file** *file*

The file to which JSON results are written.

**Default:** results. *<timestamp>* .json

# **--ports port#[,...]**

Comma-delimited list of port numbers to use. If only one port number is specified, then the next two numbers in sequence are also used.

# **Default:** 14159,14160,14161

# **--scp-options '***scp-args* **'**

Specifies one or more standard SCP command line arguments. SCP is used to copy test binaries over to the target hosts.

# **--ssh-options '***ssh-args* **'**

Specifies one or more standard SSH command line arguments. SSH is used to issue test commands on the target hosts.

# **--tmp-dir** *directory*

Specifies the temporary directory for vnetperf, where *directory* must have execute permission on all hosts, and does not include the unsupported characters ", ``, or '.

**Default:** /tmp (execute permission required)

# **--vertica-install** *directory*

Indicates that Vertica is installed on each of the hosts, so vnetperf uses test binaries on the target system rather than copying them over with SCP.

# Tests

vnetperf can specify one or more of the following tests. If no test is specified, vnetperf runs all tests. Test results are printed for each host.

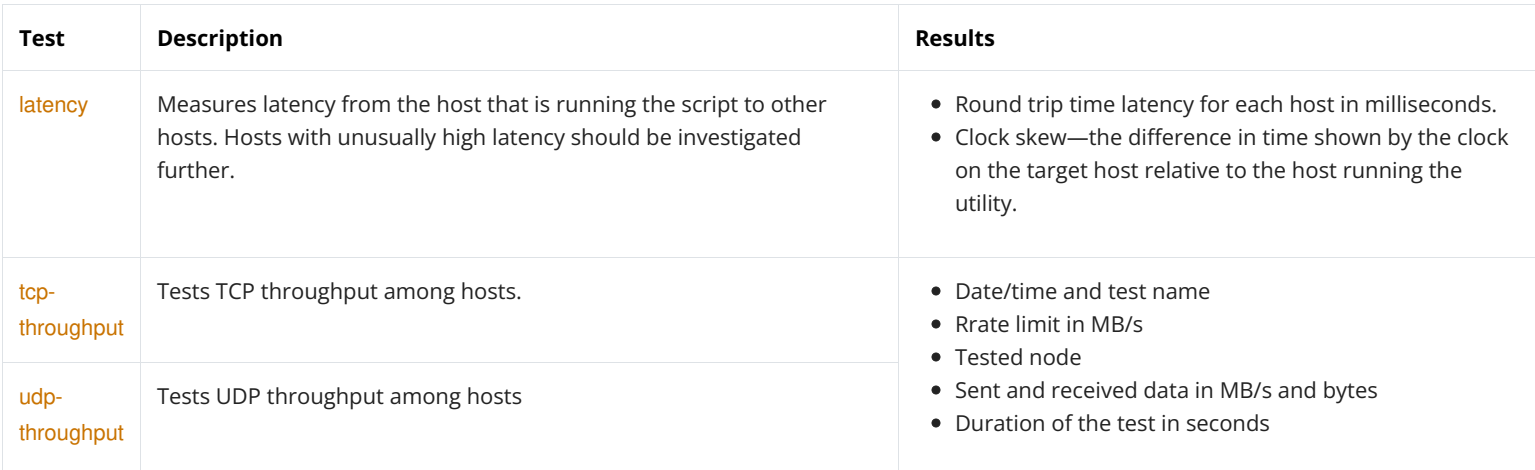

Recommended network performance

- Maximum recommended RTT (round-trip time) latency is 1000 microseconds. Ideal RTT latency is 200 microseconds or less. Vertica recommends that clock skew be less than 1 second.
- $\bullet$  Minimum recommended throughput is 100 MB/s. Ideal throughput is 800 MB/s or more.

# **Note**

UDP throughput can be lower; multiple network switches can adversely affect performance.

Example

# \$ vnetperf latency tcp-throughput

The maximum recommended rtt latency is 2 milliseconds. The ideal rtt latency is 200 microseconds or less. It is recommended that clock skew be kept to under 1 second.

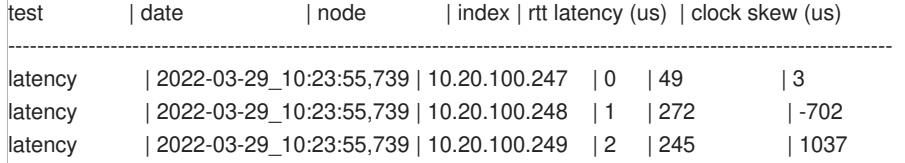

The minimum recommended throughput is 100 MB/s. Ideal throughput is 800 MB/s or more. Note: UDP numbers may be lower, multiple network switches may reduce performance results.

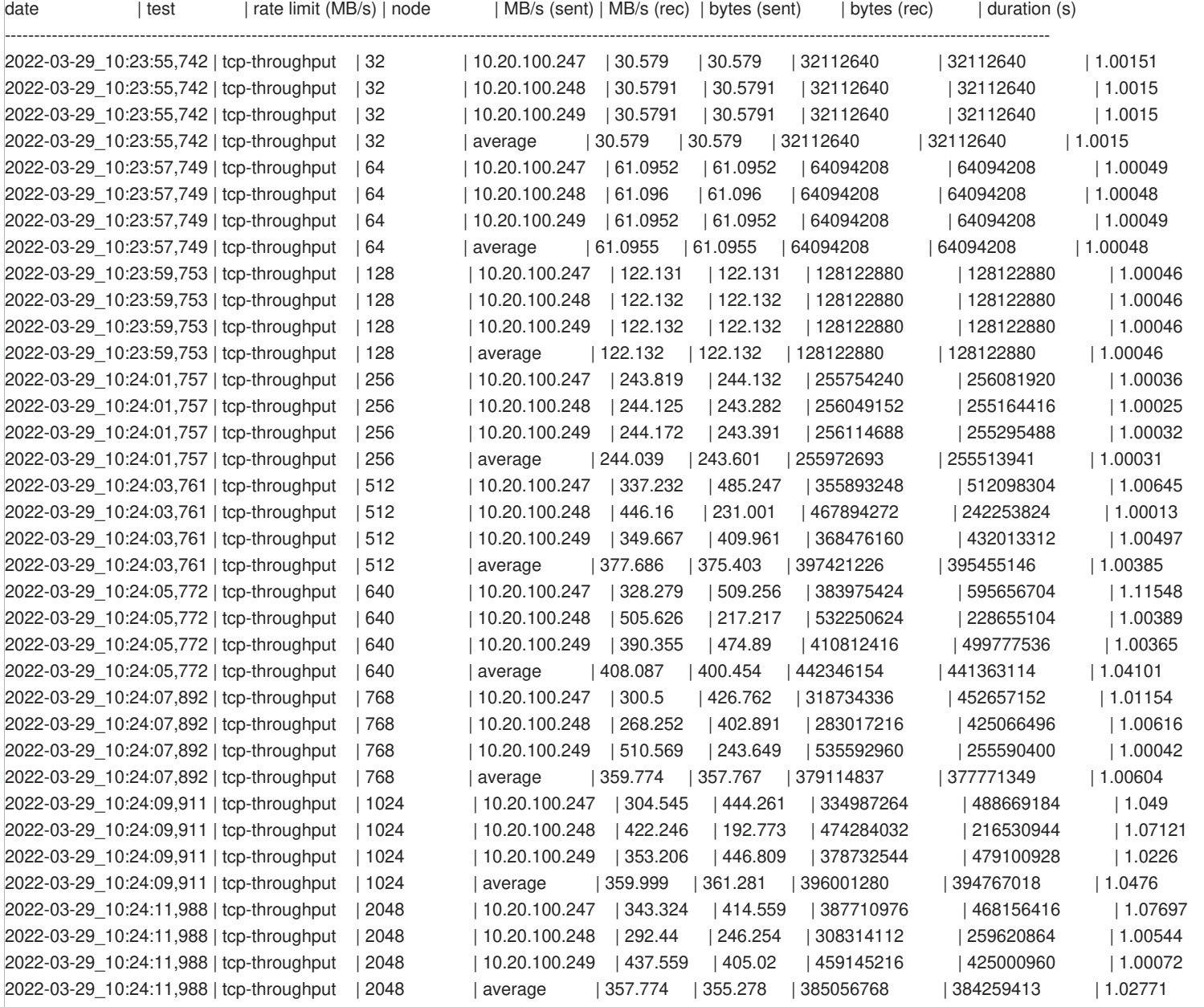

JSON results available at: ./results.2022-03-29\_10:23:51,548.json

# <span id="page-153-0"></span>Install Vertica with the installation script

**Tip**

You can run the installation script after you install the Vertica package. The installation script runs on a single node, using a Bash shell. The script copies the Vertica package to all other hosts (identified by the --hosts argument) in your planned cluster.

installer to bypass the time-consuming process of copying the RPM to the nodes. For details, see [--no-rpm-copy](#page-0-0)

The installation script runs several tests on each of the target hosts to verify that the hosts meet system and performance requirements for a Vertica node. The installation script modifies some operating system configuration settings to meet these requirements. Other settings cannot be modified by the installation script and must be manually reconfigured. For details on operating system configuration settings, see Manually configured operating system settings and [Automatically](#page-132-0) configured operating system settings .

# **Note**

The installation script sets up passwordless ssh for the admin user across all hosts. If passwordless ssh is already set up, the installation script verifies that it functions correctly.

In this section

- Install on a FIPS 140-2 enabled [machine](#page-154-0)
- **Specifying disk storage location during [installation](#page-154-1)**
- [Perform](#page-155-0) a basic install
- install vertica options

# <span id="page-154-0"></span>Install on a FIPS 140-2 enabled machine

Vertica supports the implementation of the Federal Information Processing Standard 140-2 (FIPS). You enable FIPS mode in the operating system.

#### **Note**

Enabling FIPS on the operating system occurs outside of Vertica.

During installation, the install\_vertica script detects whether the host is operating in FIPS mode. The installer searches for the file /proc/sys/crypto/fips\_enabled and examines its content. If the file exists and contains a '1' in the filename, the host is operating in FIPS mode and the following message appears:

/proc/sys/crypto/fips\_enabled exists and contains '1', this is a FIPS system

# Important

On certain systems where the libssl and libcrypto libraries do not have versioning information, when starting Vertica, you may see the message

#### No version information available

This message is benign and you can ignore it.

To implement FIPS 140-2 on your Vertica Analytic Database, you need to configure both the server and the client you are using. To see the detailed configuration steps, go to **[Implementing](#page-1584-0) FIPS 140-2**.

# Symbolic links for OpenSSL

On some non-FIPS systems, versioning anomalies can occur when you install a new version of OpenSSL. Sometimes, the default OpenSSL build procedure produces libraries with versions named 1.0.0. For Vertica to recognize that a library has a higher version number, the library name with a higher version number must be provided. As part of the Vertica installation, symbolic links are created to the appropriate OpenSSL files. The steps are as follows:

- 1. The RPM installer places two OpenSSL library files in /opt/vertica/lib:
	- $\circ$  libssl.so.1.1
	- o libcrypto.so.1.1
- 2. The install vertica script creates two symbolic links in /opt/vertica/lib:
	- libssl.so
	- o libcrypto.so
- 3. The symbolic links point to libssl.so.1.1 and libcrypto.so.1.1, which the RPM installer placed in /opt/vertica/lib.

<span id="page-154-1"></span>Specifying disk storage location during installation

You can specify the disk storage location when you:

- Install Vertica (see below).
- Create a database using the [Administration](#page-926-0) Tools .
- **Installing [Management](#page-721-0) Console**

Specifying disk storage location when you install

When you install Vertica, the --data-dir parameter in the [install\\_vertica](#page-153-0) script lets you specify a directory to contain database data and catalog files. The script defaults to the database administrator's default home directory /home/dbadmin .

# Important

Replace *this default* with a directory that has adequate space to hold your data and catalog files.

# Requirements

- The data and catalog directory must exist on each node in the cluster.
- The directory on each node must be owned by the database administrator
- Catalog and data path names must contain only alphanumeric characters and cannot have leading space characters. Failure to comply with these restrictions will result in database creation failure.
- Vertica refuses to overwrite a directory if it appears to be in use by another database. Therefore, if you created a database for evaluation purposes, dropped the database, and want to reuse the database name, make sure that the disk storage location previously used has been completely cleaned up. See [Managing](#page-1243-0) storage locations for details.

#### <span id="page-155-0"></span>Perform a basic install

For all installation options, see [install\\_vertica](#page-156-0) options.

1. As root (or sudo) run the install script. The script must be run by a BASH shell as root or as a user with sudo privileges. You can configure many options when running the install script. See Basic Installation [Parameters](#page-0-0) for the required options.

If the installer fails due to any requirements not being met, you can correct the issue and then rerun the installer with the same command line options.

To perform a basic installation:

As root:

# /opt/vertica/sbin/install\_vertica --hosts *host\_list* --rpm *package\_name*\ --dba-user *dba\_username* --parallel-no-prompts

Using sudo:

\$ sudo /opt/vertica/sbin/install\_vertica --hosts *host\_list* --rpm *package\_name* \ --dba-user *dba\_username* --parallel-no-prompts

# Important

If you place install\_vertica in a location other than /opt/vertica, create a symlink from that location to /opt/vertica. Create this symlink on all cluster nodes, otherwise the database will not start.

- 2. When prompted for a password to log into the other nodes, provide the requested password. Doing so allows the installation of the package and system configuration on the other cluster nodes.
	- $\circ$  If you are root, this is the root password.
	- $\circ$  If you are using sudo, this is the sudo user password.

The password does not echo on the command line. For example:

Vertica Database 24.1.x Installation Tool

Please enter password for root@host01:password

- 3. If the dbadmin user, or the user specified in the argument --dba-user, does not exist, then the install script prompts for the password for the user. Provide the password. For example: Enter password for new UNIX user dbadmin:password Retype new UNIX password for user dbadmin:password
- 

4. Carefully examine any warnings or failures returned by install\_vertica and correct the problems. For example, insufficient RAM, insufficient network throughput, and too high readahead settings on the file system could cause performance problems later on. Additionally, LANG warnings, if not resolved, can cause database startup to fail and issues with VSQL. The system LANG attributes must be UTF-8 compatible. After you fix the problems, rerun the install script.

5. When installation is successful, disconnect from the [Administration](#page-4007-1) host, as instructed by the script. Then, complete the required post-installation steps.

At this point, root privileges are no longer needed and the database administrator can perform any remaining steps.

### <span id="page-156-0"></span>install\_vertica options

The following tables describe install\_vertica script options. Most options have long and short forms—for example, --hosts and -s.

### Required

install\_vertica requires the following options:

- $\bullet$  --hosts / -s
- --rpm / -r | --deb | --no-rpm-copy
- --dba-user *username* | -u *username*

Required only if installing using root or upgrading versions.

# For example:

# /opt/vertica/sbin/install\_vertica --hosts node0001,node0002,node0003 --rpm /tmp/vertica-*version*.RHEL8.x86\_64.rpm

#### **--hosts** *hostlist* **-s** *hostlist*

Comma-separated list of host names or IP addresses to include in the cluster. The list must not include embedded spaces. For example:

- --hosts node01,node02,node03
- --hosts 192.168.233.101,192.168.233.102,192.168.233.103
- --hosts fd95:ff5d:5549:bdb0::1,fd95:ff5d:5549:bdb0::2,fd95:ff5d:5549:bdb0::3

The following requirements apply:

- If upgrading an existing installation of Vertica, use the same host names used previously.
- IP addresses or hostnames must be for unique hosts. Do not list the same host using multiple IP addresses/hostnames.

#### **Note**

Vertica stores only IP addresses in its configuration files. If you provide host names, they are converted to IP addresses when the script runs.

#### **--rpm** *package-name* **-r** *package-name* **-deb** *package-name*

Path and name of the Vertica RPM or Debian package. For example:

--rpm /tmp/vertica-*version*.RHEL8.x86\_64.rpm

For Debian and Ubuntu installs, provide the name of the Debian package:

--deb /tmp/vertica\_10.1\_amd64.deb

The install package must be provided if you install or upgrade the Vertica server package on multiple nodes where the nodes do not have the latest server package installed, or if you are adding a new node. You do not need to provide the server package if you have a local copy of the RPM on each node and call the install script with the no-rpm-copy option. Unless you provide the --no-rpm-copy option, the install\_vertica and update\_vertica scripts serially copy the server package to the other nodes and install the package.

# **Tip**

If installing or upgrading a large number of nodes, consider manually installing the package on all nodes before running the install/upgrade script. The script runs faster if it does not need to serially upload and install the package on each node.

#### **--no-rpm-copy**

Installer does not copy the RPM to the nodes in the cluster. The RPM must be present on each node specified by --hosts, and you must provide the path to the local RPM files with the --rpm-path option (defaults to /tmp/dbRPM.rpm). If you specify this option, you do not need to provide the --rpm option.

### **--dba-user** *username* **-u** *username*

Name of the database superuser account to create. Only this account can run the Administration Tools. If you omit this parameter, then the default administrator account name is dbadmin.

This parameter is optional for new installations done as root; they must be specified when upgrading or when installing using sudo. If upgrading, use this parameter to specify the same account name that you used previously. If installing using sudo, *username* must already exist. If you manually create the user, modify the user's .bashrc file to include the line: PATH=/opt/vertica/bin:\$PATH so Vertica tools such as vsql and admintools can be easily started by this user.

For details on a minimal installation procedure, see [Perform](#page-155-0) a basic install.

### Optional

The following install\_vertica options are not required. Many of them enable greater control over the installation process.

# **--help**

Display help for this script.

### **--accept-eula -Y**

Silently accepts the EULA agreement. On multi-node installations, this option is propagated across the cluster at the end of the installation, at the same time as the Administration Tools metadata.

Combine this option with --license ( -L ) to activate your license.

### **--add-hosts** *hostlist* **-A** *hostlist*

Comma-separated list of hosts to add to an existing Vertica cluster.

--add-hosts modifies an existing installation of Vertica by adding a host to the database cluster and then reconfiguring [spread](#page-4020-0). This is useful for improving system performance, or making the database K-safe.

If spread is configured in your installation to use [point-to-point](#page-0-0) communication within the existing cluster, you must also use it when you add a new host; otherwise, the new host automatically uses UDP broadcast traffic, resulting in cluster communication problems that prevent Vertica from running properly. For example:

-add-hosts host01 add-hosts 192.168.233.101

You can also use this option with the update\_vertica script. For details, see [Adding](#page-1290-0) nodes.

# **--broadcast -U**

Configures [spread](#page-4020-0) to use UDP broadcast traffic between nodes on the subnet. This is the default setting. Up to 80 spread daemons are supported by broadcast traffic. You can exceed the 80-node limit by using large [cluster](#page-1271-0) mode, which does not install a spread daemon on each node.

Do not combine this option with -- [point-to-point](#page-0-0).

Important

When changing the configuration from --point-to-point to --broadcast, you must also specify [--control-network](#page-0-0).

#### **--clean**

Forcibly cleans previously stored configuration files. Use this option if you need to change the hosts that are included in your cluster. Only use this option when no database is defined.

This option is not supported by the update\_vertica script.

# **--config-file** *file* **-z** *file*

Use the properties file created earlier with [--record-config](#record-config). This properties file contains key/value settings that map to install\_vertica option.

# **--control-network {** *IPaddress* **| default } -S {** *IPadress* **| default }**

Set to one of the following arguments:

- *IPaddress* : A broadcast network IP address that enables configuration of spread communications on a subnet different from other Vertica data communications.
- default

Important

*IPaddress* must match the subnet for at least some database nodes. If the address does not match the subnet of any database node, then the installer displays an error and stops. If the provided address matches some, but not all of the node's subnets, the installer displays a warning, but installation continues.

Optimally, the value for --control-network matches all node subnets.

You can also use this option to force a cluster-wide spread reconfiguration when changing spread-related options.

#### **--data-dir** *directory* **-d** *directory*

Directory for database data and catalog files. For details, see Specifying disk storage location during [installation](#page-154-1) and [Managing](#page-1243-0) storage locations

# **Caution**

.

Do not use a shared directory over more than one host for this setting. Data and catalog directories must be distinct for each node. Multiple nodes must not be allowed to write to the same data or catalog directory.

#### **Default:** /home/dbadmin

### **--dba-group** *group* **-g** *group*

UNIX group for DBA users.

#### **Default:** verticadba

#### **--dba-user-home** *directory* **-l** *directory*

Home directory for the database administrator.

#### **Default:** /home/dbadmin

# **--dba-user-password** *password* **-p** *password*

Password for the database administrator account. If omitted, the script prompts for a password and does not echo the input.

#### **--dba-use-password-disabled**

Disables the password for --dba-user . This argument stops the installer from prompting for a password for --dba-user . You can assign a password later using standard user management tools such as passwd.

#### **--failure-threshold [** *threshold-arg* **]**

Stops the installation when the specified failure threshold is encountered, where *threshold-arg* is one of the following:

- HINT: Stop the install if a HINT or greater issue is encountered during the installation tests. HINT configurations are settings you should make, but the database runs with no significant negative consequences if you omit the setting.
- . WARN : Stop the installation if a WARN or greater issue is encountered. WARN issues might affect database performance. However, for environments where high-level performance is not a priority—for example, testing—WARN issues can be ignored.
- FAIL : Stop the installation if a FAIL or greater issue is encountered. FAIL issues can have severely negative performance consequences and possible later processing issues if not addressed. However, Vertica can start even if FAIL issues are ignored.
- HALT: Stop the installation if a HALT or greater issue is encountered. The database might be unable to start if you choose his option. This option is not supported in production environments.
- NONE : Do not stop the installation. The database might be unable to start if you choose this option. This option is not supported in production environments.

### **Default:** WARN

#### **--ipv4**

Hosts in the cluster are identified by IPv4 network addresses. This is the default behavior.

# **--ipv6**

Hosts in the cluster are identified by IPv6 network addresses, required if the --hosts list specifies Pv6 addresses. This option automatically enables the -- [point-to-point](#page-0-0) option.

# **--large-cluster [** *num-control-nodes* **| default ]**

Enables the large [cluster](#page-1271-0) feature, where a subset of nodes called [control](#page-4009-0) nodes connect to [spread](#page-4020-0) to send and receive broadcast messages. Consider using this option for a cluster with more than 50 nodes in Enterprise Mode. Vertica automatically enables this feature if you install onto 120 or more nodes in Enterprise Mode, or 16 or more nodes in Eon Mode.

#### Supply this option with one of the following arguments:

- *num-control-nodes* : Sets the number of control nodes in the new database to the smaller of this value or the value of --hosts . This value is applied differently in Enterprise Mode and Eon Mode:
	- Enterprise Mode: Sets the number of control nodes in the entire cluster.
	- Eon Mode: Sets the number of control nodes in the initial default subcluster. This value must be between 1 to 120, inclusive.
- default : Vertica sets the number of control nodes to the square root of the total number of cluster nodes listed in --hosts (-s).

For details, see Enable Large Cluster When [Installing](#page-0-0) Vertica.

#### **Default:** default

Silently and automatically deploys the license key to /opt/vertica/config/share . On multi-node installations, the --license option also applies the license to all nodes declared by [--hosts](#page-0-0) . To activate your license, combined this option with --accept-eula option. If you do not use the --accepteula option, you are asked to accept the EULA when you connect to your database. After you accept the EULA, your license is activated.

If specified with CE, this option automatically deploys the Community Edition license key, which is included in your download.

# **---no-system-configuration**

Installer makes no changes to system properties. By default, the installer makes system configuration changes that meet server requirements.

If you use this option, the installer posts warnings or failures for configuration settings that do not meet requirements that it otherwise configures automatically.

This option has no effect on creating or updating user accounts.

#### **--parallel-no-prompts**

Installs the server binary package (.rpm or .deb) on the hosts in parallel without prompting for confirmation. This option reduces the installation time, especially on large clusters. If omitted, the install script installs the package on one host at a time. .

This option requires that the installer use passwordless ssh to connect to the hosts. It has no effect if the installer is not using passwordless ssh.

#### **--point-to-point -T**

Configures spread to use direct point-to-point communication between all Vertica nodes. Use this option if nodes are not located on the same subnet. Also use this option for all virtual environment installations, whether or not virtual servers are on the same subnet.

Up to 80 spread daemons are supported by point-to-point communication. You can exceed the 80-node limit by using large [cluster](#page-1271-0) mode, which does not install a spread daemon on each node. Do not combine this option with -- [broadcast](#page-0-0).

This option is automatically enabled by the  $-i$ pv6 option.

#### Important

When changing the configuration from --broadcast to --point-to-point, you must also specify [--control-network](#page-0-0) .

### **--record-config** *filename* **-B** *filename*

File name used with command line options to create a properties file that can be used with [--config-file](#record-config). This option creates the properties file and exits; it does not affect installation.

# **--remove-hosts** *hostlist* **-R** *hostlist*

Comma-separated list of hosts to remove from an existing Vertica cluster. After removing the specified hosts, spread is reconfigured on the cluster.

This option is useful for removing an obsolete or over-provisioned system.

If you use --point-to-point ( -T ) to configure spread to use direct point-to-point communication within the existing cluster, you must also use it when you remove a host; otherwise, the hosts automatically use UDP broadcast traffic, resulting in cluster communication problems that prevents Vertica from running properly.

The update\_vertica script (see [Removing](#page-1295-0) hosts from a cluster ) calls install\_vertica to update the installation. You can use either script with this option.

#### **--rpm-path** *rpm-filepath*

Only used in conjunction with --no-rpm-copy, identifies the path to the local copy of the RPM on all nodes specified by --hosts.

### **Default:** /tmp/dbRPM.rpm

# **--spread-logging -w**

Configures spread to output logging to /opt/vertica/log/spread\_ *hostname* .log .This option does not apply to upgrades.

# **Note**

Enable spread logging only if requested by Vertica technical support.

# **--ssh-identity** *file* **-i** *file*

The root private-key *file* to use if passwordless ssh was already configured between the hosts. Before using this option, verify that normal SSH works without a password. The file can be private key file—for example, id rsa —or PEM file. Do not use with the --ssh-password ( -P ) option.

Vertica accepts the following:

- By providing an SSH private key which is not password protected. You cannot run the install\_vertica script with the sudo command when using this method.
- By providing a password-protected private key and using an SSH-Agent. Note that sudo typically resets environment variables when it is invoked. Specifically, the SSH\_AUTHSOCK variable required by the SSH-Agent may be reset. Therefore, configure your system to maintain SSH\_AUTHSOCK or invoke install\_vertica using a method similar to the following: sudo SSH\_AUTHSOCK=\$SSH\_AUTHSOCK /opt/vertica/sbin/install\_vertica ...

# **--ssh-password** *password* **-P** *password*

The password to use by default for each cluster host. If you omit this option and also omit --ssh-identity ( -i ), then the script prompts for the password as necessary and does not echo input.

Do not use this option together with --ssh-identity (-i). Important If you run the install vertica script as root, specify the root password:

#### # /opt/vertica/sbin/install\_vertica -P *root-passwd*

If you run the install vertica script with the sudo command, specify the password of the user who runs install vertica, not the root password. For example if the dbadmin user runs install\_vertica with sudo and has the password dbapasswd, then specify the password as dbapasswd :

# \$ sudo /opt/vertica/sbin/install\_vertica -P *dbapasswd*

#### **--temp-dir** *directory*

Temporary directory used for administrative purposes. If it is a directory within /opt/vertica, then it is created by the installer. Otherwise, the directory should already exist on all nodes in the cluster. The location should allow dbadmin write privileges.

#### **Note**

This is not a temporary data location for the database.

# **Default:** /tmp

#### <span id="page-160-0"></span>Install Vertica silently

This section describes how to create a properties file that lets you install and deploy Vertica-based applications quickly and without much manual intervention.

#### **Note**

The procedure assumes that you have already performed the tasks in Before you install [Vertica](#page-119-0).

#### Install the properties file:

- 1. [Download](#page-145-0) and install the Vertica install package, as described in Download and install the Vertica server package.
- 2. Create the properties file that enables non-interactive setup by supplying the parameters you want Vertica to use. For example: The following command assumes a multi-node setup:

# /opt/vertica/sbin/install\_vertica --record-config *file\_name* --license */tmp/license.txt* --accept-eula \

# --dba-user-password *password* --ssh-password *password* --hosts *host\_list* --rpm *package\_name*

The following command assumes a single-node setup:

# /opt/vertica/sbin/install\_vertica --record-config *file\_name* --license */tmp/license.txt* --accept-eula \

# --dba-user-password *password*

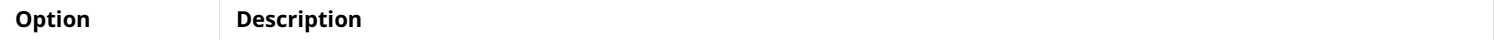

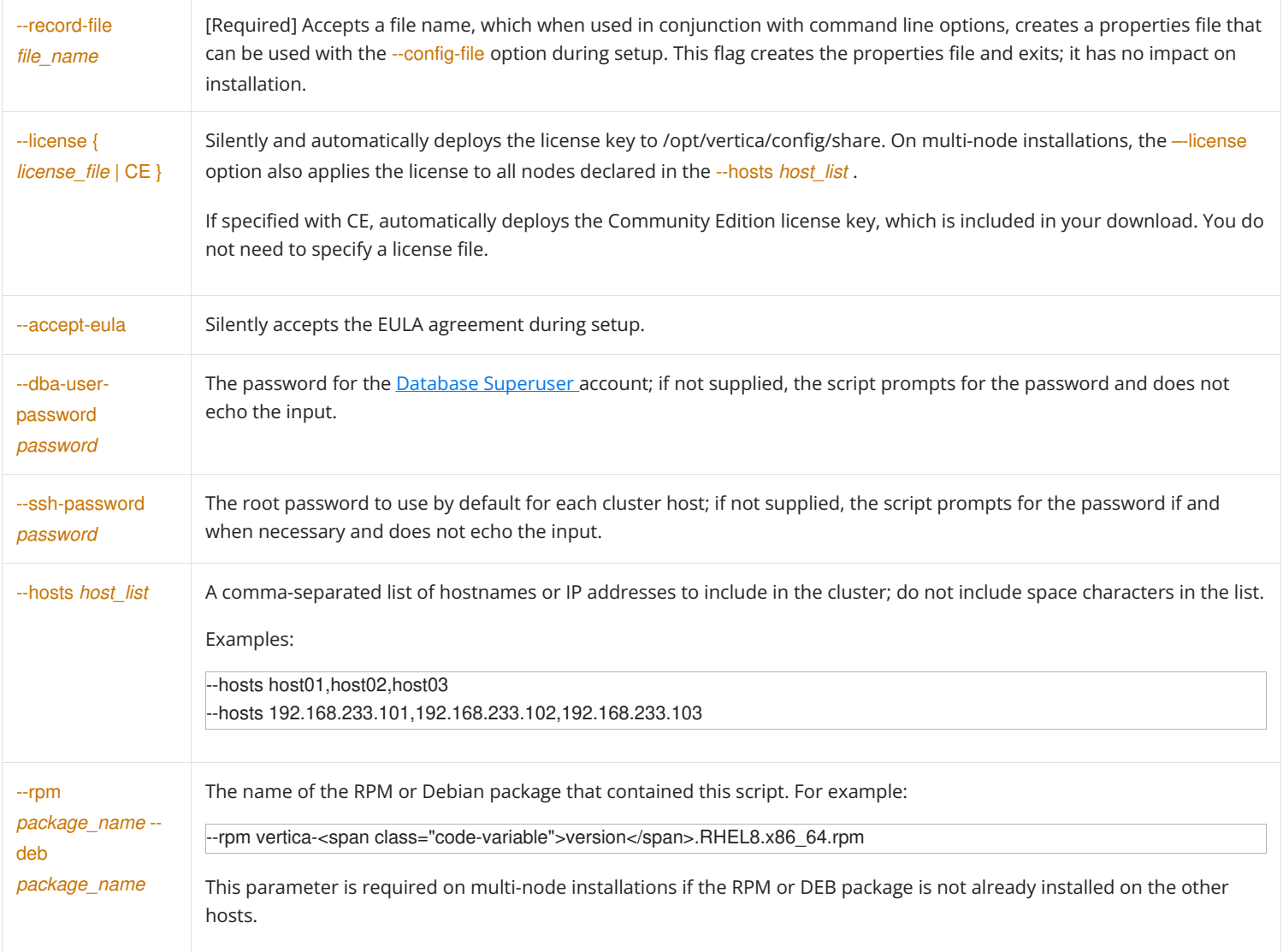

See [install\\_vertica](#page-156-0) options for the complete set of installation parameters.

# **Tip**

Supply the parameters to the properties file once only. You can then install Vertica using just the --config-file parameter, as described below.

3. Use one of the following commands to run the installation script.

o If you are root:

/opt/vertica/sbin/install\_vertica --config-file *file\_name*

o If you are using sudo:

\$ sudo /opt/vertica/sbin/install\_vertica --config-file *file\_name*

--config-file *file\_name* accepts an existing properties file created by --record-config *file\_name* .This properties file contains key/value parameters that map to values in the install\_vertica script, many with boolean arguments that default to false

The command for a single-node install might look like this:

# /opt/vertica/sbin/install\_vertica --config-file */tmp/vertica-inst.prp*

4. If you did not supply a --ssh-password password parameter to the properties file, you are prompted to provide the requested password to allow installation of the RPM/DEB and system configuration of the other cluster nodes. If you are root, this is the root password. If you are using sudo, this is the sudo user password. The password does not echo on the command line.

# **Note**

If you are root on a single-node installation, you are not prompted for a password.

- 5. If you did not supply a --dba-user-password password parameter to the properties file, you are prompted to provide the database administrator account password.
	- The installation script creates a new Linux user account (dbadmin by default) with the password that you provide.
- 6. Carefully examine any warnings produced by install\_vertica and correct the problems if possible. For example, insufficient RAM, insufficient Network throughput and too high readahead settings on file system could cause performance problems later on.

# **Note**

You can redirect any warning outputs to a separate file, instead of having them display on the system. Use your platforms standard redirected mechanisms. For example: install\_vertica *[options]* > /tmp/file 1>&2 .

# 7. **Optionally** perform the following steps:

- o [Install](#page-1620-0) the ODBC and JDBC driver.
- o Install vsql Client Application on [Non-Cluster](#page-0-0) Hosts

8. Disconnect from the Administration Host as instructed by the script. This is required to:

- o Set certain system parameters correctly.
- $\circ$  Function as the Vertica database administrator.

At this point, Linux root privileges are no longer needed. The database administrator can perform the remaining steps.

# **Note**

When creating a new database, the database administrator might want to use different data or catalog locations than those created by the installation script. In that case, a Linux administrator might need to create those directories and change their ownership to the database administrator.

If you supplied the --license and --accept-eula parameters to the properties file, then proceed to [Getting](#page-25-0) started and then see [Configuring](#page-924-0) the database

# Otherwise:

.

- 1. Log in to the **Database [Superuser](#page-4011-0)** account on the administration host.
- 2. Accept the End User [License](#page-0-0) Agreement and install the license key you downloaded previously as described in Install the License Key.
- 3. Proceed to [Getting](#page-25-0) started and then see [Configuring](#page-924-0) the database.

# Notes

- Downgrade installations are not supported.
- The following is an example of the contents of the configuration properties file:

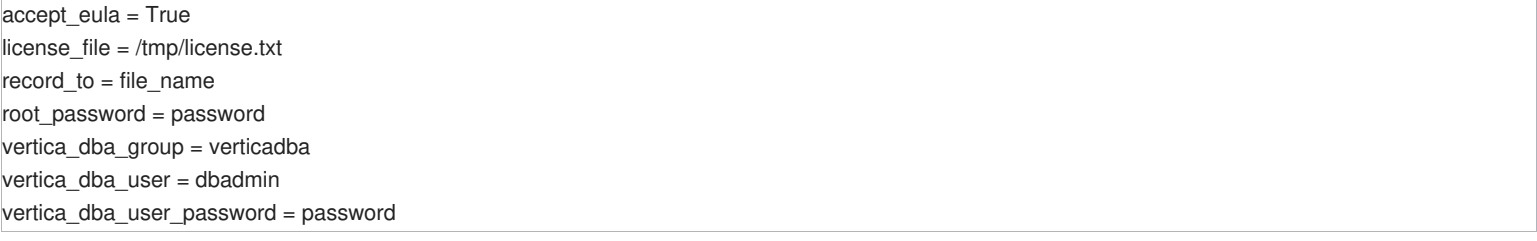

# <span id="page-162-0"></span>Enable secure shell (SSH) logins

The administrative account must be able to use Secure Shell (SSH) to log in (ssh) to all hosts without specifying a password. The shell script install\_vertica does this automatically. This section describes how to do it manually if necessary.

- 1. If you do not already have SSH installed on all hosts, log in as root on each host and install it now. You can download a free version of the SSH connectivity tools from [OpenSSH](http://www.openssh.com/) .
- 2. Log in to the Vertica administrator account (dbadmin in this example).
- 3. Make your home directory (~) writable only by yourself. Choose one of:

\$ chmod 700  $\sim$ 

or

where:

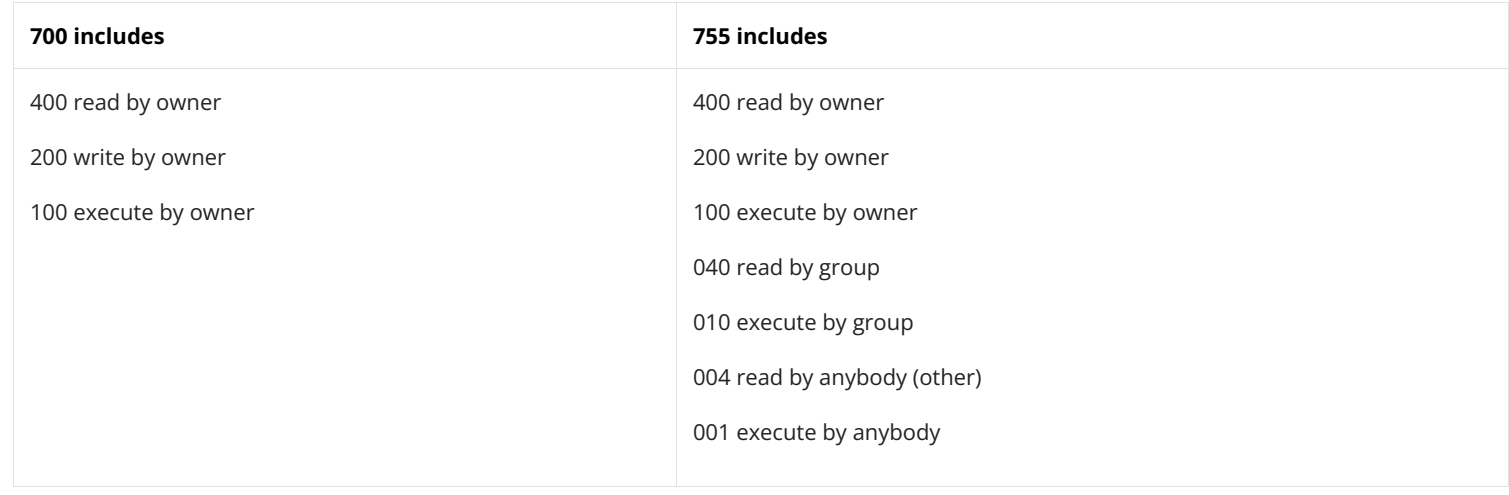

# 4. Change to your home directory:

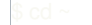

# 5. Generate a private key/ public key pair:

\$ ssh-keygen -t rsa Generating public/private rsa key pair. Enter file in which to save the key (/home/dbadmin/.ssh/id\_rsa): Created directory '/home/dbadmin/.ssh'. Enter passphrase (empty for no passphrase): Enter same passphrase again: Your identification has been saved in /home/dbadmin/.ssh/id\_rsa. Your public key has been saved in /home/dbadmin/.ssh/id\_rsa.pub.

# 6. Make your .ssh directory readable and writable only by yourself: \$ chmod 700 ~/.ssh

7. Change to the .ssh directory:

\$ cd ~/.ssh

# 8. Copy the file id\_rsa.pub onto the file authorized\_keys2.

\$ cp id\_rsa.pub authorized\_keys2

# 9. Make the files in your .ssh directory readable and writable only by yourself:

\$ chmod 600 ~/.ssh/\*

# 10. For each cluster host:

\$ scp -r ~/.ssh <*host*>:.

# 11. Connect to each cluster host. The first time you ssh to a new remote machine, you could get a message similar to the following: \$ ssh dev0 Warning: Permanently added 'dev0,192.168.1.92' (RSA) to the list of known hosts.

This message appears only the first time you ssh to a particular remote host.

# See also

• [OpenSSH](http://www.openssh.com/)

# After you install Vertica

The tasks described in this section are optional and are provided for your convenience. When you have completed this section, proceed to one of the following:

- **[Getting](#page-25-0) started**
- [Configuring](#page-924-0) the database

Install client drivers

After you install Vertica, install drivers on the client systems from which you plan to access your databases. Vertica supplies drivers for ADO.NET, JDBC, ODBC, OLE DB, Perl, and Python. For instructions on installing these [drivers](#page-1620-0), see *Client drivers*.

# Install the license key

If you did not supply the -L parameter during setup, or if you did not bypass the -L parameter for a silent [install](#page-160-0), the first time you log in as the Database [Superuser](#page-4011-0) and run the Vertica [Administration](#page-4007-0) tools or Management Console, Vertica requires you to install a license key.

Follow the instructions in [Managing](#page-912-0) licenses in the Administrator's Guide.

# Create a database

To get started using Vertica immediately after installation, create a database. You can use either the Administration Tools or the Management Console. To create a [database](#page-766-0) using MC, refer to Creating a database using MC. For instructions on creating a database with [admintools,](#page-1023-0) see Creating a database .

Install vsql client application on non-cluster hosts

You can use the Vertica vsql executable image on a non-cluster Linux host to connect to a Vertica database.

- On Red Hat, CentOS, and SUSE systems, you can install the client driver RPM, which includes the vsql executable. See [Installing](#page-1588-0) the vsql client for details.
- If the non-cluster host is running the same version of Linux as the cluster, copy the image file to the remote system. For example: \$ scp host01:/opt/vertica/bin/vsql .\$ ./vsql
- If the non-cluster host is running a different distribution or version of Linux than your cluster hosts, you must install the Vertica server RPM in order to get vsql:
	- 1. Download the appropriate RPM package by browsing to Vertica [website.](https://vertica.com/) On the **Support** tab, select **Customer Downloads** .
	- 2. If the system you used to download the RPM is not the non-cluster host, transfer the file to the non-cluster host.
	- 3. Log into the non-cluster host as root and install the RPM package using the command: # rpm -Uvh *filename*

Where *filename* is the package you downloaded. Note that you do not have to run the install\_vertica script on the non-cluster host to use vsql.

# **Notes**

- Use the same [Command-line](#page-1591-0) options that you would on a cluster host.
- You cannot run vsql on a Cygwin bash shell (Windows). Use ssh to connect to a cluster host, then run vsql.

vsql is also available for additional platforms. See [Installing](#page-1588-0) the vsql client.

# <span id="page-164-0"></span>Upgrading Vertica

Upgrading your database with a new Vertica version includes the following steps:

- 1. Complete upgrade [prerequisites](#page-165-0)
- 2. [Upgrade](#page-171-0) Vertica
- 3. Perform [post-upgrade](#page-172-0) tasks

You can upgrade your database from its current Vertica version to any higher version. Before upgrading, make sure that you have performed a full database backup and have tested the new version in an [environment](#page-1409-0) that closely resembles your production database.

# **Tip**

If you want to test out a new version of Vertica for an Eon Mode database without spinning up a new cluster, you can sandbox a secondary subcluster and then upgrade the subcluster within the sandbox. By [sandboxing](#page-233-0) the subcluster, you can try out the new version of Vertica stressfree and continue to use your main cluster as usual. After confirming that the upgrade works and performs as expected, you can downgrade the [sandbox](#page-238-0)ed subcluster, remove the sandbox, and proceed to upgrade the main cluster.

Be sure to read the Release Notes and New Features for the Vertica version to which you intend to upgrade. Documentation and release notes for the current Vertica version are available in the RPM and at [https://docs.vertica.com/latest](https://docs.vertica.com/latest/en/), which also provides access to documentation for earlier versions.

For guidance on upgrading from unsupported versions, contact Vertica [Technical](https://www.vertica.com/support) Support.

In this section

- Before you [upgrade](#page-165-0)
- [Upgrade](#page-171-0) Vertica
- After you [upgrade](#page-172-0)

# <span id="page-165-0"></span>Before you upgrade

Before you upgrade the Vertica database, perform the following steps:

Verify that you have enough RAM available to run the upgrade. The upgrade requires approximately three times the amount of memory your database catalog uses.

You can calculate catalog memory usage on all nodes by querying system table [RESOURCE\\_POOL\\_STATUS](#page-3804-0) : => SELECT node\_name, pool\_name, memory\_size\_kb FROM resource\_pool\_status WHERE pool\_name = 'metadata';

- Perform a full [database](#page-1409-0) backup. This precautionary measure allows you to restore the current version if the upgrade is unsuccessful.
- [Perform](#page-167-0) a backup of your grants.
- Verify platform [requirements](#page-165-1) for the new version.
- Determine whether you are using any third-party user-defined extension libraries (UDxs). UDx libraries that are compiled (such as those developed using C++ or Java) may need to be recompiled with a new version of the Vertica SDK libraries to be compatible with the new version of Vertica. See UDx library [compatibility](#page-1922-0) with new server versions .
- Check catalog [storage](#page-165-2) space.
- Note that any user or role with the same name as a [predefined](#page-975-0) role is renamed to OLD\_ *n\_name*, where *n* is an integer that increments from zero until the resulting name is unique and *name* is the previous name of the user or role.
- If you're upgrading from Vertica 9.2.x and have set the PasswordMinCharChange or PasswordMinLifeTime system-level security [parameters](#page-2444-0), take note of their current values. You will have to set these parameters again, this time at the PROFILE-level, to reproduce your configuration. To view the current values for these parameters, run the following query:

=> SELECT parameter\_name,current\_value from CONFIGURATION\_PARAMETERS

WHERE parameter\_name IN ('PasswordMinCharChange', 'PasswordMinLifeTime');

After you complete these tasks, shut down the database [gracefully](#page-1044-0).

In this section

- Verifying platform [requirements](#page-165-1)
- [Checking](#page-165-2) catalog storage space
- Verify license [compliance](#page-166-0) for ORC and Parquet data
- Backing up and [restoring](#page-167-0) grants
- [Nonsequential](#page-170-0) FIPS database upgrades

# <span id="page-165-1"></span>Verifying platform requirements

The Vertica installer checks the target platform as it runs, and stops whenever it determines the platform fails to meet an installation requirement. Before you update the server package on your systems, manually verify that your platform meets all hardware and software requirements (see Platform and hardware requirements and [recommendations](#page-120-0) ).

By default, the installer stops on all warnings. You can configure the level where the installer stops installation, through the installation parameter -failure-threshold. If you set the failure threshold to FAIL, the installer ignores warnings and stops only on failures.

# **Caution**

Changing the failure threshold lets you immediately upgrade and bring up the Vertica database. However, Vertica cannot fully optimize performance until you correct all warnings.

# <span id="page-165-2"></span>Checking catalog storage space

Use the commands documented here to determine how much catalog space is available before upgrading. This helps you determine how much space the updated catalog may take up.

Compare how much space the catalog currently uses against space that is available in the same directory:

1. Use the du command to determine how much space the catalog directory currently uses:

\$ du -s -BG v\_vmart\_node0001\_catalog 2G v vmart\_node0001\_catalog

2. Determine how much space is available in the same directory:

\$ df -BG v\_vmart\_node0001\_catalog Filesystem 1G-blocks Used Available Use% Mounted on /dev/sda2 48G 19G 26G 43% /

# <span id="page-166-0"></span>Verify license compliance for ORC and Parquet data

If you are upgrading from a version before 9.1.0 and:

- Your database has external tables based on ORC or Parquet files (whether stored locally on the Vertica cluster or on a Hadoop cluster)
- Your Vertica license has a raw data allowance

follow the steps in this topic before upgrading.

# Background

Vertica licenses can include a raw data allowance. Since 2016, Vertica licenses have allowed you to use ORC and Parquet data in external tables. This data has always counted against any raw data allowance in your license. Previously, the audit of data in ORC and Parquet format was handled manually. Because this audit was not automated, the total amount of data in your native tables and external tables could exceed your licensed allowance for some time before being spotted.

Starting in version 9.1.0, Vertica automatically audits ORC and Parquet data in external tables. This auditing begins soon after you install or upgrade to version 9.1.0. If your Vertica license includes a raw data allowance and you have data in external tables based on Parquet or ORC files, review your license compliance before upgrading to Vertica 9.1.x. Verifying your database is compliant with your license terms avoids having your database become non-compliant soon after you upgrade.

Verifying your ORC and Parquet usage complies with your license terms

To verify your data usage is compliant with your license, run the following query as the database administrator:

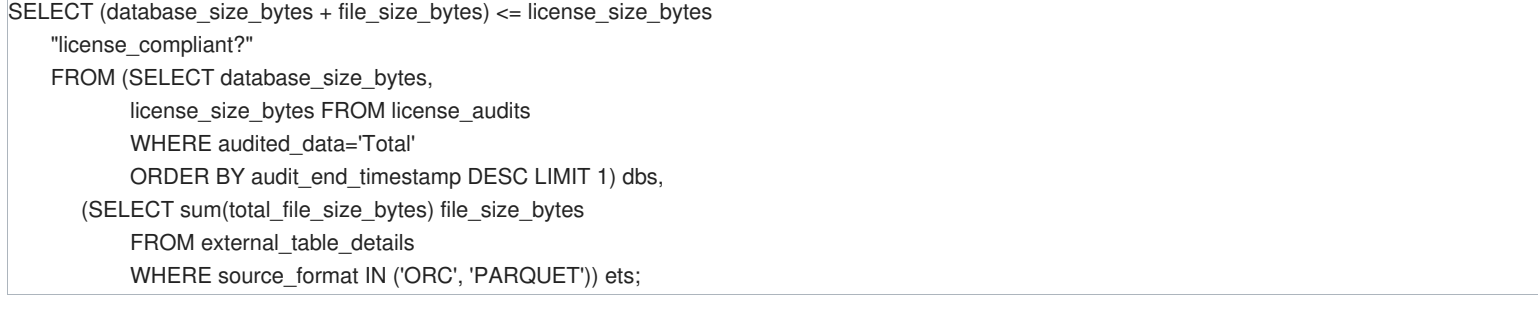

This query returns one of three values:

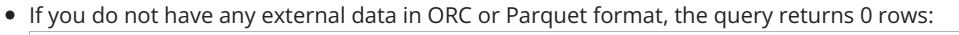

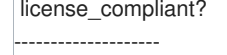

(0 rows)

In this case, you can proceed with your upgrade.

If you have data in external tables based on ORC or Parquet format, and that data does not cause your database to exceed your raw data allowance, the query returns t:

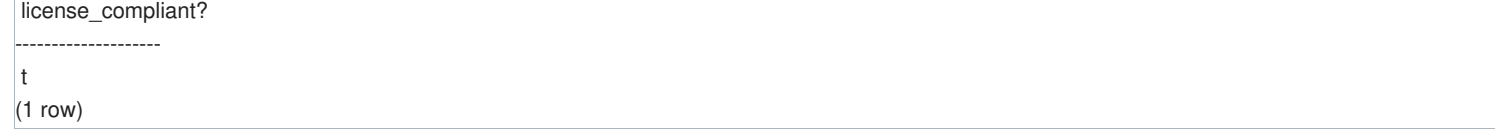

In this case, you can proceed with your upgrade.

If the data in your external tables based on ORC and Parquet causes your database to exceed your raw data allowance, the query returns f:

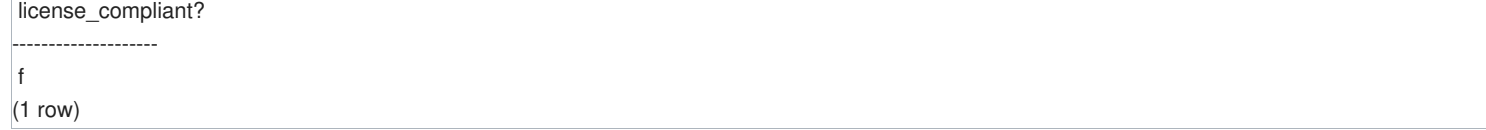

In this case, resolve the compliance issue before you upgrade. See below for more information.

Resolving non-compliance

If query in the previous section indicates that your database is not in compliance with your license, you should resolve this issue before upgrading. There are two ways you can bring your database into compliance:

**Contact Vertica to upgrade your license to a larger data size allowance. See [Obtaining](#page-913-0) a license key file.** 

Delete data (either from ORC and Parquet-based external tables or Vertica native tables) to bring your data size into compliance with your license. You should always backup any data you are about to delete from Vertica. Dropping external tables is a less disruptive way to reduce the size of your database, as the data is not lost—it is still in the files that your external table is based on.

# **Note**

You can still choose to upgrade your database if it is not compliant. However, soon after you upgrade, you will begin getting warnings that your database is out of compliance. See [Managing](#page-922-0) license warnings and limits for more information.

# <span id="page-167-0"></span>Backing up and restoring grants

After an upgrade, if the prototypes of UDx libraries change, Vertica will drop the grants on those libraries since they aren't technically the same function anymore. To resolve these types of issues, it's best practice to back up the grants on these libraries so you can restore them after the upgrade.

1. Save the following SQL to a file named user\_ddl.sql . It creates a view named user\_ddl which contains the grants on all objects in the database. CREATE OR REPLACE VIEW user\_ddl AS

```
(
SELECT 0 as grant_order,
   name principal_name,
    'CREATE ROLE "' || name || '"' || ';' AS sql,
   'NONE' AS object_type,
   'NONE' AS object_name
 FROM v_internal.vs_roles vr
WHERE NOT vr.predefined_role -- Exclude system roles
 AND Idapdn = "-- Limit to NON-LDAP created roles
)
UNION ALL
(
 SELECT 1, -- CREATE USERs
     user_name,
     'CREATE USER "'|| user_name || '"' ||
     DECODE(is_locked, TRUE, ' ACCOUNT LOCK', '') ||
     DECODE(grace_period, 'undefined', '', ' GRACEPERIOD ''' || grace_period || '''') ||
     DECODE(idle_session_timeout, 'unlimited', ", ' IDLESESSIONTIMEOUT '" || idle_session_timeout || "") ||
     DECODE(max_connections, 'unlimited', ", ' MAXCONNECTIONS ' || max_connections || ' ON ' || connection_limit_mode) ||
     DECODE(memory_cap_kb, 'unlimited', ", ' MEMORYCAP "' || memory_cap_kb || 'K'") ||
     DECODE(profile_name, 'default', '', ' PROFILE ' || profile_name) ||
     DECODE(resource_pool, 'general', '', ' RESOURCE POOL ' || resource_pool) ||
     DECODE(run_time_cap, 'unlimited', ", ' RUNTIMECAP "' || run_time_cap || "") ||
     DECODE(search_path, ", ", ' SEARCH_PATH ' || search_path) ||
     DECODE(temp_space_cap_kb, 'unlimited', '', ' TEMPSPACECAP '''|| temp_space_cap_kb || 'K''') || ';' AS sql,
     'NONE' AS object_type,
     'NONE' AS object_name
  FROM v_catalog.users
 WHERE NOT is_super_user -- Exclude database superuser
  AND \text{Idap}_d = "- Limit to NON-LDAP created users
)
UNION ALL
(
 SELECT 2, -- GRANTs
     grantee,
     'GRANT ' || REPLACE(TRIM(BOTH ' ' FROM words), '*', '') ||
     CASE
      WHEN object_type = 'RESOURCEPOOL' THEN ' ON RESOURCE POOL ' WHEN object type = 'STORAGELOCATION' THEN ' ON LOCATION '
      WHEN object_type = 'CLIENTAUTHENTICATION' THEN 'AUTHENTICATION ' WHEN object_type IN ('DATABASE', 'LIBRARY', 'MODEL', 'SEQUENCE', 'SCHEMA') THEN ' ON ' || object_type || ' ' WHEN object_type = 'PROCEDURE' THEN (SELECT ' ON ' || CASE REPLACE(procedure_type, 'User Defined ', '')
                                      WHEN 'Transform' THEN 'TRANSFORM FUNCTION ' WHEN 'Aggregate' THEN 'AGGREGATE FUNCTION '
```

```
WHEN Aggregate THEN AGGREGATE FUNCTION
                                      WHEN 'Analytic' THEN 'ANALYTIC FUNCTION '
                                      ELSE UPPER(REPLACE(procedure_type, 'User Defined ', '')) || ' '
                                     END
                            FROM vs_procedures
                            WHERE proc_oid = object_id)
      WHEN object_type = 'ROLE' THEN ''
      ELSE ' ON '
     END ||
     NVL2(object_schema, object_schema || '.', ") || CASE WHEN object_type = 'STORAGELOCATION' THEN (SELECT "" || location_path || "' ON ' ||
node_name FROM storage_locations WHERE location_id = object_id) ELSE object_name END ||
     CASE
      WHEN object_type = 'PROCEDURE' THEN (SELECT CASE WHEN procedure_argument_types = "OR procedure_argument_types = 'Any' THEN
'()' ELSE '(' || procedure_argument_types || ')' END
                            FROM vs_procedures
                            WHERE proc_oid = object_id)
      ELSE ''
     END ||
     ' TO ' || grantee ||
     CASE WHEN INSTR(words, '*') > 0 THEN ' WITH GRANT OPTION' ELSE '' END
     || ';',
     object_type,
     object_name
FROM (SELECT grantee, object_type, object_schema, object_name, object_id,
         v_txtindex.StringTokenizerDelim(DECODE(privileges_description, '', ',' , privileges_description), ',')
          OVER (PARTITION BY grantee, object_type, object_schema, object_name, object_id)
     FROM v_catalog.grants) foo
ORDER BY CASE REPLACE(TRIM(BOTH ' 'FROM words), '*', '') WHEN 'USAGE' THEN 1 ELSE 2 END
)
UNION ALL
(
SELECT 3, -- Default ROLEs
    user_name,
    'ALTER USER "' || user_name || '"' ||
      DECODE(default_roles, ", ", ' DEFAULT ROLE ' || REPLACE(default_roles, '*', ")) || ';' ,
     'NONE' AS object_type,
     'NONE' AS object_name
 FROM v_catalog.users
 WHERE default_roles <> "
)
UNION ALL -- GRANTs WITH ADMIN OPTION
(
SELECT 4, user_name, 'GRANT ' || REPLACE(TRIM(BOTH ' ' FROM words), '*', ") || ' TO ' || user_name || ' WITH ADMIN OPTION;',
     'NONE' AS object_type ,
     'NONE' AS object_name
  FROM (SELECT user_name, v_txtindex.StringTokenizerDelim(DECODE(all_roles, ", ',', all_roles), ',') OVER (PARTITION BY user_name)
      FROM v_catalog.users
      WHERE all roles <> ") foo
 WHERE INSTR(words, '*') > 0
)
UNION ALL
(
SELECT 5, 'public', 'ALTER SCHEMA ' || name || ' DEFAULT ' || CASE WHEN defaultinheritprivileges THEN 'INCLUDE PRIVILEGES;' ELSE 'EXCLUDE
PRIVILEGES;' END, 'SCHEMA', name
  FROM v_internal.vs_schemata
 WHERE NOT issys -- Exclude system schemas
)
UNION ALL
(
SELECT 6, 'public', 'ALTER DATABASE ' || database_name || ' SET disableinheritedprivileges = ' || current_value || ';',
     'DATABASE', database_name
  FROM v_internal.vs_configuration_parameters
```
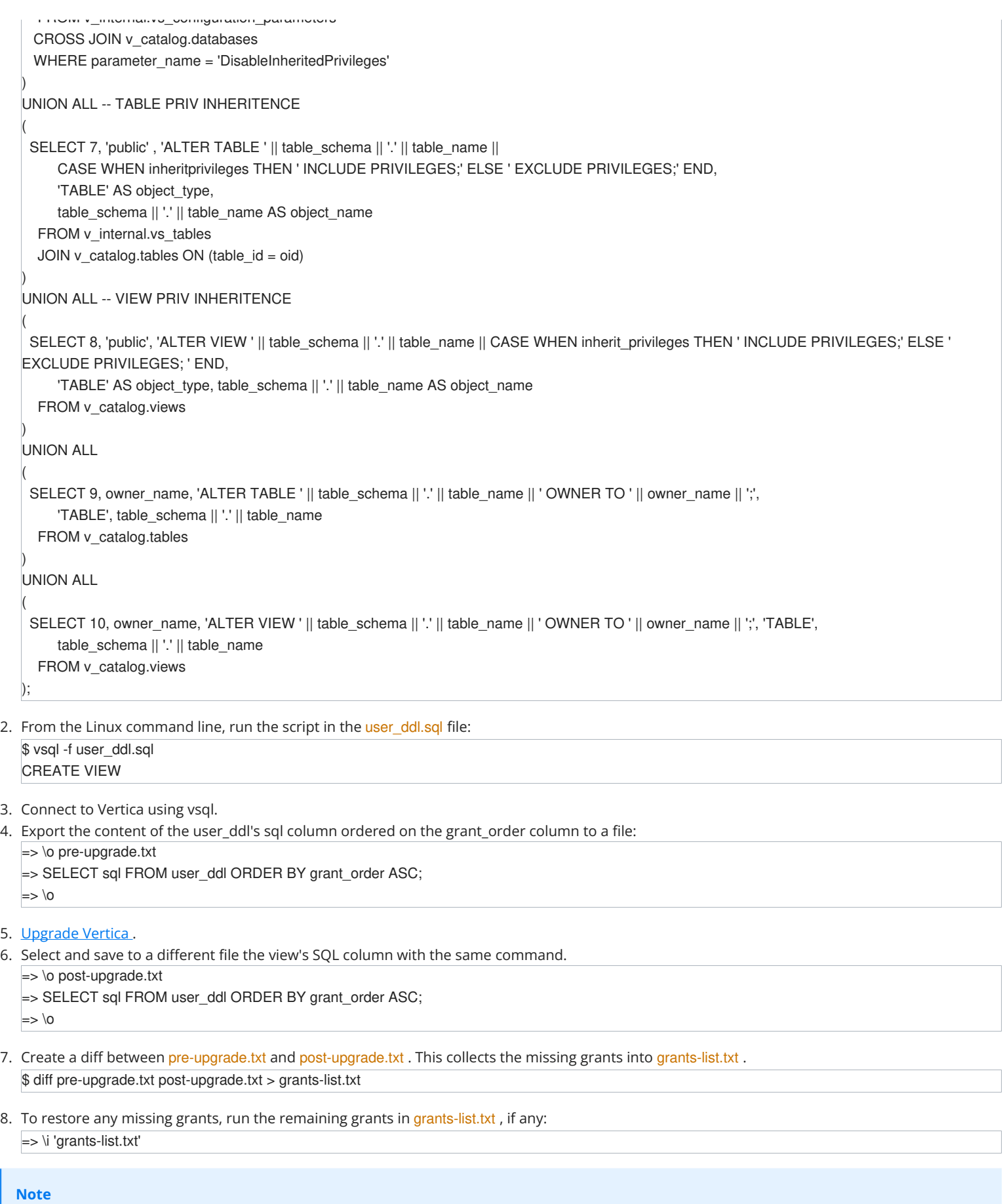

Attempting to restore grants to users with the ANY keyword triggers the following error:

ERROR 4856: Syntax error at or near "Any" at character

To avoid this error, use () instead of (ANY) as shown in the following example:

# <span id="page-170-0"></span>Nonsequential FIPS database upgrades

As of Vertica 10.1.1, FIPS support has been reinstated. Prior to this, the last version to support FIPS was Vertica 9.2.x. If you are upgrading from 9.2.x and want to maintain your FIPS certification, you must first perform a direct upgrade from 9.2.x to 10.1.1 before performing further upgrades.

The following procedure performs a direct upgrade from Vertica 9.2.x running on RHEL 6.x to Vertica 10.1.1 on RHEL 8.1.

Important

If you have any questions or want additional guidance for performing this upgrade, contact Vertica [Support](https://softwaresupport.softwaregrp.com/).

1. Create a full [backup](#page-1409-0) of your Vertica 9.2.x database. This example uses the configuration file fullRestore.ini.

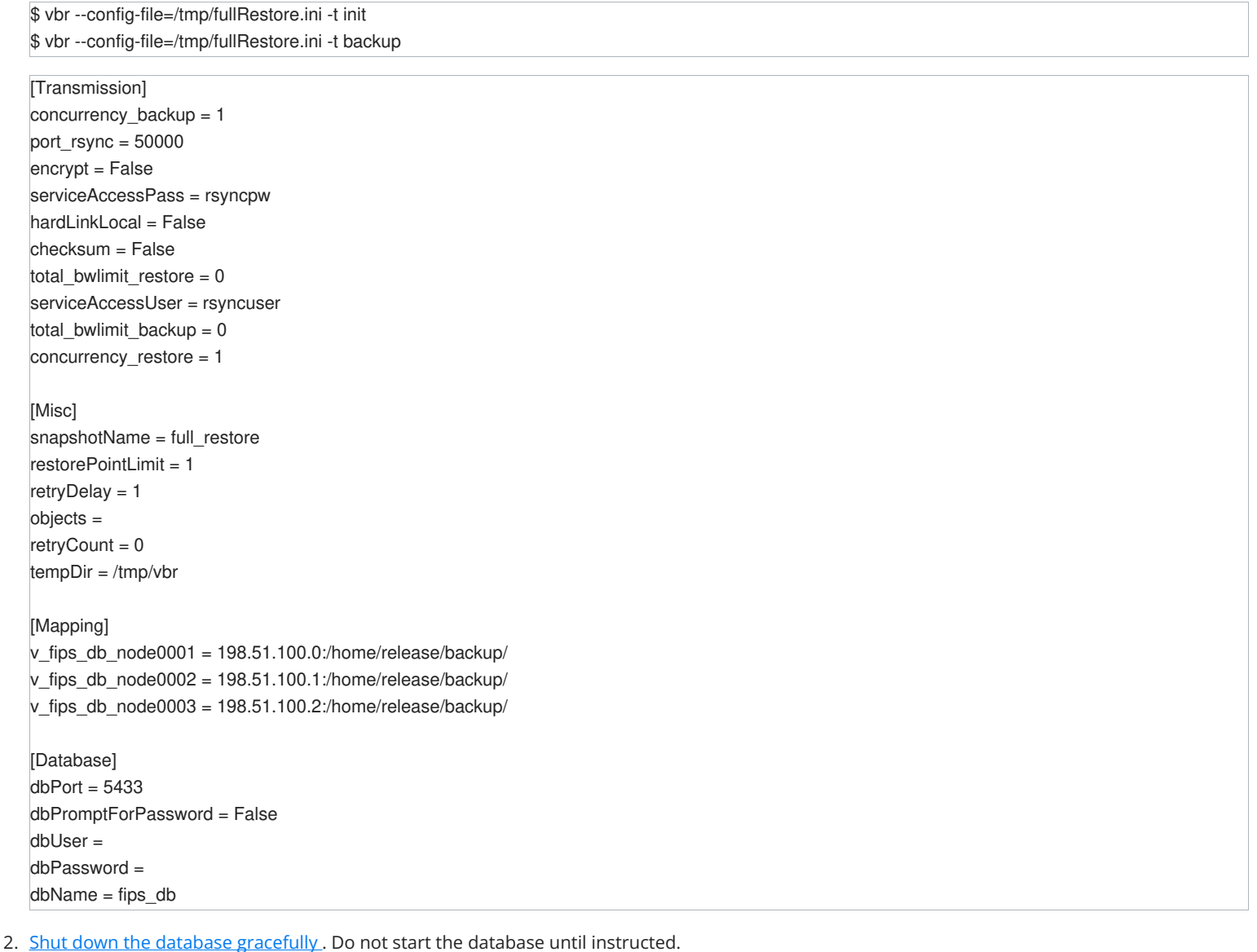

- 3. Acquire a RHEL 8.1 cluster with one of the following methods:
	- 1. Upgrade in place
	- 2. Reimage your machines
	- 3. Use a completely different RHEL 8.1 cluster
- 4. Enable FIPS on your RHEL 8.1 machines and reboot. \$ fips-mode-setup --enable
- 5. Install Vertica 10.1.1 on the RHEL 8.1 cluster.

\$ install\_vertica --hosts node0001, node0002, node0003 \ --rpm /tmp/vertica-10.1.1.x86\_64.RHEL8.rpm

6. If you acquired your RHEL 8.1 cluster by reimaging or using a different cluster, you must restore your [database](#page-1414-0)

\$ vbr -c /tmp/fullRestore.ini -t restore

If you encounter the following warning, you can safely ignore it. Warning: Vertica versions do not match: v9.2.1-xx -> v10.1.1-xxxxxxxx. This operation may not be supported.

7. Start the Vertica 10.1.1 database to trigger the upgrade. This should be the first time you've started your database since shutting it down in step 2. \$ admintools -t start\_db -d fips\_db

<span id="page-171-0"></span>Upgrade Vertica

Important

Before running the [upgrade](#page-165-0) script, be sure to review the tasks described in Before you upgrade.

To upgrade your database to a new Vertica version, complete the following steps:

- 1. Perform a *full [backup](#page-1409-0)* of your existing database. This precautionary measure lets you restore from the backup, if the upgrade is unsuccessful. If the upgrade fails, you can reinstall the previous version of Vertica and restore your [database](#page-1419-0) to that version.
- 2. Use admintools to stop the [database](#page-1044-0).
- 3. On each host where an additional package is installed, such as the R [language](#page-1950-0) pack, uninstall it. For example: rpm -e vertica-R-lang

Important

If you omit this step and do not uninstall additional packages, the Vertica server package fails to install in the next step.

- 4. Make sure you are logged in as root or sudo and use one of the following commands to run the RPM package installer:
	- $\circ$  If you are root and installing an RPM: # rpm -Uvh *pathname*
	- $\circ$  If you are using sudo and installing an RPM: \$ sudo rpm -Uvh *pathname*
	- o If you are using Debian: \$ sudo dpkg -i *pathname*
- 5. On the same node on which you just installed the RPM, run update\_vertica as root or sudo. This installs the RPM on all the hosts in the cluster. For example:
	- o Red Hat or CentOS:

# /opt/vertica/sbin/update\_vertica --rpm /home/dbadmin/vertica-*version*.RHEL8.x86\_64.rpm --dba-user mydba

Debian:

# /opt/vertica/sbin/update\_vertica --deb /home/dbadmin/vertica\_*version*\_amd64.deb --dba-user mydba

# **Note**

You can upgrade the Vertica server running on AWS instances created from a Vertica AMI. To upgrade the Vertica server on these AWS instances, you need to add the --dba-user-password-disabled and --point-to-point arguments to the upgrade script.

The following requirements and restrictions apply:

- The DBADMIN user must be able to read the RPM or DEB file when upgrading. Some upgrade scripts are run as the DBADMIN user, and that user must be able to read the RPM or DEB file.
- Use the same options that you used when you last installed or upgraded the database. You can find these options in /opt/vertica/config/admintools.conf, on the install\_opts line. For details on all options, see Install Vertica with the [installation](#page-153-0) script.

# **Caution**

If you omit any previous options, their default settings are restored. If you do so, or if you change any options, the upgrade script uses the new settings to reconfigure the cluster. This can cause issues with the upgraded database.

- Omit the --hosts/-s *host-list* parameter. The upgrade script automatically identifies cluster hosts.
- <sup>o</sup> If the root user is not in /etc/sudoers, an error appears. The installer reports this issue with **S0311** . See the [Sudoers](https://www.sudo.ws/man/1.8.15/sudoers.man.html) Manual for more information.
- 6. Start the [database](#page-1041-0). The start-up scripts analyze the database and perform necessary data and catalog updates for the new version. If Vertica issues a warning stating that one or more packages cannot be installed, run the admintools --force-reinstall option to force reinstallation of the packages. For details, see [Reinstalling](#page-173-0) packages.

When the upgrade completes, the database automatically restarts.

# **Note**

Any user or role with the same name as a [predefined](#page-975-0) role is renamed to OLD\_ *n\_name* ,where *n* is an integer that increments from zero until the resulting name is unique and *name* is the previous name of the user or role.

- 7. Manually restart any nodes that fail to start.
- 8. Perform another database backup.

# Upgrade duration

Duration depends on average in-memory size of catalogs across all cluster nodes. For every 20GB, you can expect the upgrade to last between one and two hours.

You can calculate catalog memory usage on all nodes by querying system table [RESOURCE\\_POOL\\_STATUS](#page-3804-0) :

=> SELECT node\_name, pool\_name, memory\_size\_kb FROM resource\_pool\_status WHERE pool\_name = 'metadata';

# Post-upgrade tasks

After you complete the [upgrade](#page-172-0), review post-upgrade tasks in After you upgrade.

# <span id="page-172-0"></span>After you upgrade

After you finish upgrading the Vertica server package on your cluster, a number of tasks remain.

# Required tasks

- If you created projections in earlier releases with [pre-aggregated](#page-644-0) data (for example, LAPs and TopK projections) and the projections were partitioned with a GROUP BY clause, you must rebuild these [projections](#page-172-1).
- Verify on each node that the upgrade reduced [database](#page-173-1) catalog memory usage.
- Verify your database retained the grants from before you upgraded. See Backing up and [restoring](#page-167-0) grants for more information.
- Reinstall [packages](#page-173-0) such as the R language pack that you uninstalled before upgrading. For each package, see its install/upgrade instructions.

# **Note**

Vertica Place is automatically reinstalled with the Vertica server package.

- If the upgrade was unable to install one or more packages, reinstall them with [admintools](#page-173-0) .
- Upgrade the [Management](#page-739-0) Console.
- . If your Vertica installation is integrated with Hadoop, upgrade the HCatalog [connector](#page-0-0).

# Optional tasks

- Import directed queries that you [export](#page-1213-0)ed from the previous version. For details, see Batch query plan export and [Managing](#page-0-0) directed queries.
- If you're upgrading from Vertica 9.2.x and have set the PasswordMinCharChange or PasswordMinLifeTime system-level security [parameters](#page-2444-0)., set them again at the **[PROFILE-level](#page-1518-0)**.

# In this section

- Rebuilding partitioned projections with [pre-aggregated](#page-172-1) data
- Verifying catalog memory [consumption](#page-173-1)
- [Reinstalling](#page-173-0) packages
- Writing bundle [metadata](#page-174-0) to the catalog
- [Upgrading](#page-175-0) the streaming data scheduler utility

<span id="page-172-1"></span>Rebuilding partitioned projections with pre-aggregated data

If you created projections in earlier (pre-10.0.x) releases with [pre-aggregated](#page-644-0) data (for example, LAPs and TopK projections) and the anchor tables were partitioned with a GROUP BY clause, their ROS containers are liable to be corrupted from various DML and ILM operations. In this case, you must rebuild the projections:

1. Run the meta-function [REFRESH](#page-3115-0) on the database. If REFRESH detects problematic projections, it returns with failure messages. For example:

=> SELECT REFRESH(); REFRESH

-----------------------------------------------------------------------------------------------------

Refresh completed with the following outcomes:

Projection Name: [Anchor Table] [Status] [ Refresh Method] [Error Count]

"public"."store\_sales\_udt\_sum": [store\_sales] [failed: Drop and recreate projection] [] [1]

"public"."product\_sales\_largest": [store\_sales] [failed: Drop and recreate projection] [] [1]

"public"."store\_sales\_recent": [store\_sales] [failed: Drop and recreate projection] [] [1]

 $(1$  row)

# Vertica also logs messages to vertica.log :

2020-07-07 11:28:41.618 Init Session:ox7fabbbfff700-aoo000000oosbs [Txnl <INFO> Be in Txn: aoooooooooo5b5 'Refresh: Evaluating which projection to refresh'

2020-07-07 11:28:41.640 Init Session:ex7fabbbfff7oe-aooooeeeeoosbs [Refresh] <INFO> Storage issues detected, unable to refresh projection 'store\_sales\_recent'. Drop and recreate this projection, then refresh.

2020-07-07 11:28:41.641 Init Session:Ox7fabbbfff700-aooooeooooosbs [Refresh] <INFO> Storage issues detected, unable to refresh projection 'product\_sales\_largest'. Drop and recreate this projection, then refresh.

2020-07-07 11:28:41.641 Init Session:Ox7fabbbfff700-aeoeeeaeeeosbs [Refresh] <INFO> Storage issues detected, unable to refresh projection 'store\_sales\_udt\_sum'. Drop and recreate this projection, then refresh.

- 2. Export the DDL of these projections with **[EXPORT\\_OBJECTS](#page-3005-0)** or **[EXPORT\\_TABLES](#page-3007-0)**.
- 3. [Drop](#page-3468-0) the projections, then recreate them as defined in the exported DDL.
- 4. Run REFRESH. Vertica rebuilds the projections with new storage containers.

# <span id="page-173-1"></span>Verifying catalog memory consumption

Vertica versions ≥ 9.2 significantly reduce how much memory database catalogs consume. After you upgrade, check catalog memory consumption on each node to verify that the upgrade refactored catalogs correctly. If memory consumption for a given catalog is as large as or larger than it was in the earlier database, restart the host node.

# Known issues

Certain operations might significantly inflate catalog memory consumption. For example:

- You created a backup on a 9.1.1 database and restored objects from the backup to a new database of version ≥ 9.2.
- You [replicated](#page-1422-0) objects from a 9.1.1 database to a database of version ≥ 9.2.

To refactor database catalogs and reduce their memory footprint, restart the database.

# <span id="page-173-0"></span>Reinstalling packages

In most cases, Vertica automatically reinstalls all default packages when you restart your database for the first time after running the upgrade script. Occasionally, however, one or more packages might fail to reinstall correctly.

To verify that Vertica succeeded in reinstalling all packages:

- 1. Restart the database after upgrading.
- 2. Enter a correct password.

If any packages failed to reinstall, Vertica issues a message that specifies the uninstalled packages. You can manually reinstall the packages with [admintools](#page-1021-0) or the HTTPS [service](#page-1342-0) :

- To reinstall with admintools, run the install\_package command with the option --force-reinstall : \$ admintools -t install\_package -d *db-name* -p *password* -P *pkg-spec* --force-reinstall
- $\bullet$  To reinstall with the HTTPS service, make a POST request to the  $\sqrt{v}1/packages$  endpoint on any node in the cluster: Important

Only the **[dbadmin](#page-971-0)** can access the HTTPS service.

The -w flag prints information to the console after the command succeeds.

### admintools options

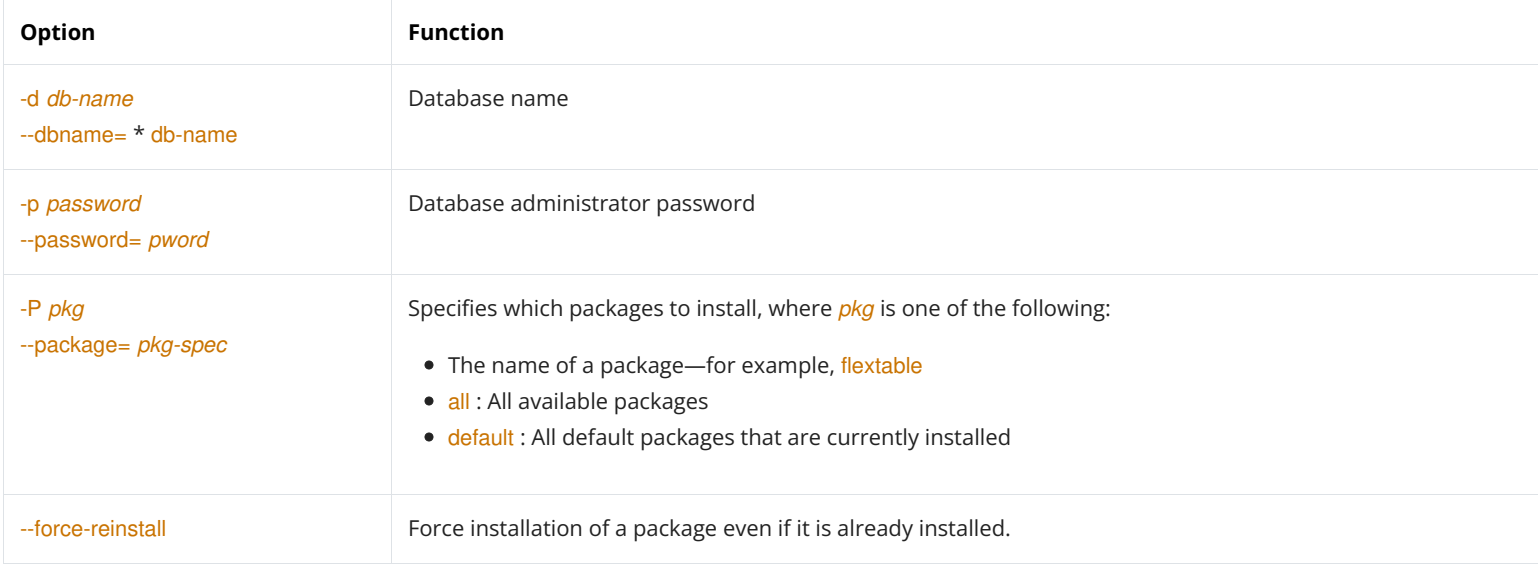

### Examples

Force reinstallation of default packages:

\$ admintools -t install\_package -d VMart -p 'password' -P default --force-reinstall

Force reinstallation of one package, flextable :

\$ admintools -t install\_package -d VMart -p 'password' -P flextable --force-reinstall

# <span id="page-174-0"></span>Writing bundle metadata to the catalog

Vertica internally stores physical table data in bundles together with metadata on the bundle contents. The query optimizer uses bundle metadata to look up and fetch the data it needs for a given query.

Vertica stores bundle metadata in the database catalog. This is especially beneficial in Eon mode: instead of fetching this metadata from remote (S3) storage, the optimizer can find it in the local catalog. This minimizes S3 reads, and facilitates faster query planning and overall execution.

Vertica writes bundle metadata to the catalog on two events:

- Any DML operation that changes table content, such as INSERT, UPDATE, or COPY. Vertica writes bundle metadata to the catalog on the new or changed table data. DML operations have no effect on bundle metadata for existing table data.
- Invocations of function UPDATE\_STORAGE\_CATALOG, as an argument to Vertica meta-function [DO\\_TM\\_TASK](#page-3135-0), on existing data. You can narrow the scope of the catalog update operation to a specific projection or table. If no scope is specified, the operation is applied to the entire database.

Important

After upgrading to any Vertica version ≥ 9.2.1, you only need to call UPDATE\_STORAGE\_CATALOG once on existing data. Bundle metadata on all new or updated data is always written automatically to the catalog.

For example, the following DO\_TM\_TASK call writes bundle metadata on all projections in table store.store\_sales\_fact :

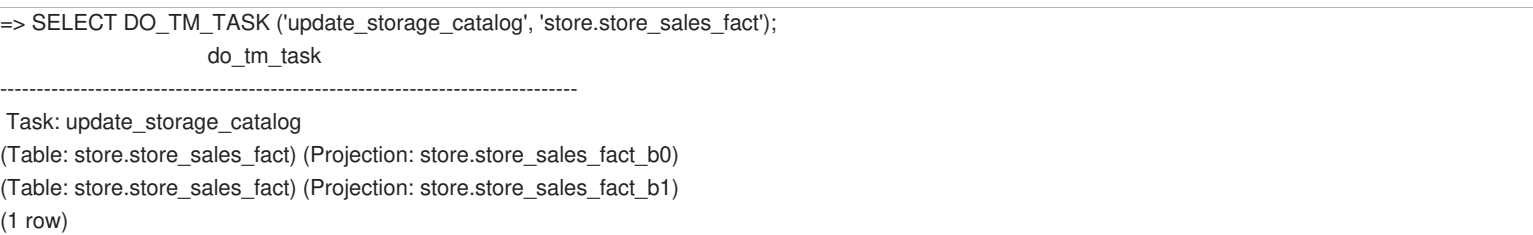

You can query system table [STORAGE\\_BUNDLE\\_INFO\\_STATISTICS](#page-3814-0) to determine which projections have invalid bundle metadata in the database catalog. For example, results from the following query show that the database catalog has invalid metadata for projections inventory\_fact\_b0 and inventory\_fact\_b1 :

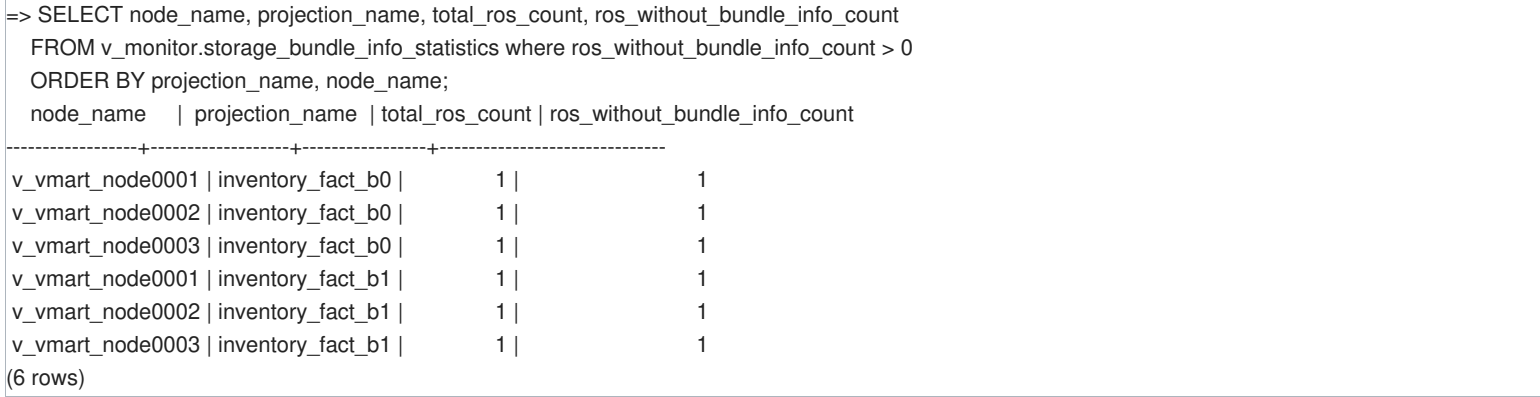

Best practices

Updating the database catalog with UPDATE\_STORAGE\_CATALOG is recommended only for Eon users. Enterprise users are unlikely to see measurable performance improvements from this update.

Calls to UPDATE\_STORAGE\_CATALOG can incur considerable overhead, as the update process typically requires numerous and expensive S3 reads. Vertica advises against running this operation on the entire database. Instead, consider an incremental approach:

- Call UPDATE\_STORAGE\_CATALOG on a single large fact table. You can use performance metrics to estimate how much time updating other files will require.
- Identify which tables are subject to frequent queries and prioritize catalog updates accordingly.

<span id="page-175-0"></span>Upgrading the streaming data scheduler utility

If you have integrated Vertica with a streaming data application, such as Apache Kafka, you must update the streaming data scheduler utility after you update Vertica.

From a command prompt, enter the following command:

/opt/vertica/packages/kafka/bin/vkconfig scheduler --upgrade --upgrade-to-schema *schema\_name*

Running the upgrade task more than once has no effect.

For more information on the [Scheduler](#page-2214-0) utility, refer to **Scheduler tool options**.

# Uninstall Vertica

To uninstall Vertica, perform the following steps for each host in the cluster:

1. Choose a host machine and log in as root (or log in as another user and switch to root).

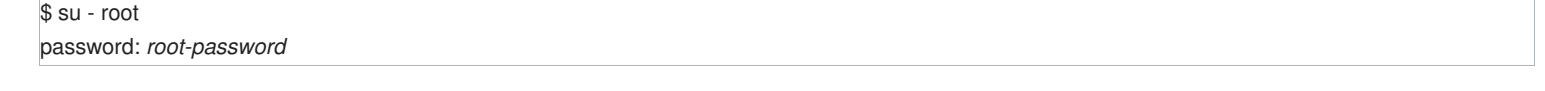

2. Find the name of the package that is installed:

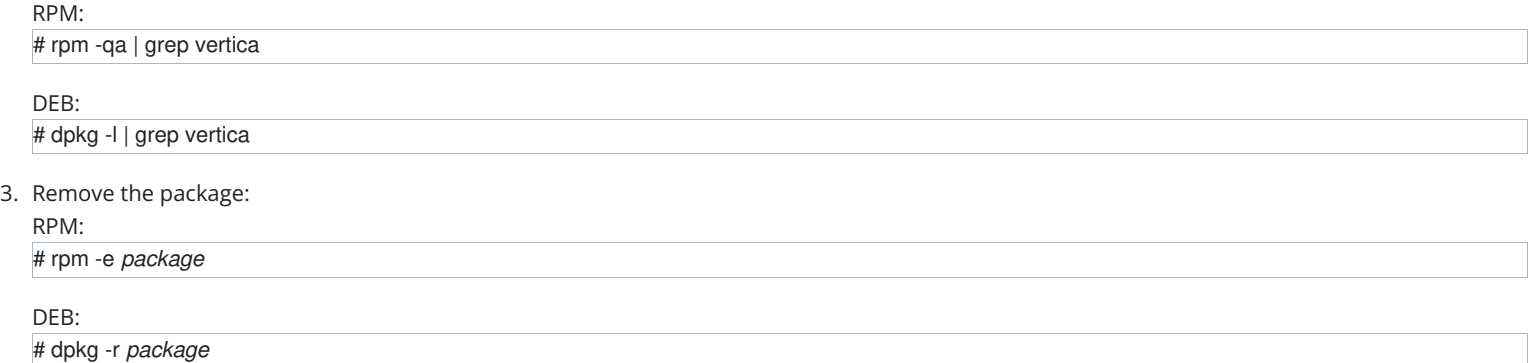

# **Note**

If you want to delete the configuration file used with your installation, you can choose to delete the /opt/vertica/ directory and all subdirectories using this command: # rm -rf /opt/vertica/

Perform the following steps for each client system:

- 1. Delete the JDBC driver jar file.
- 2. Delete ODBC driver data source names.
- 3. Delete the ODBC driver software:
	- 1. In Windows, go to **Start > Control Panel > Add or Remove Programs** .
	- 2. Locate Vertica.
	- 3. Click **Remove** .

# Eon Mode

You can operate your Vertica database in Eon Mode instead of in Enterprise Mode. The two modes differ primarily in how they store data:

- Eon Mode databases use communal storage for their data.
- Enterprise Mode databases store data locally in the file system of nodes that make up the database.

These different storage methods lead to a number of important differences between the two modes. In Enterprise Mode, each database node stores a portion of the data and performs a portion of the computation. In Eon Mode, computational processes are separated from a communal (shared) storage layer, which enables rapid scaling of computational resources as demand changes.

For more on how these two modes compare, see **[Architecture](#page-62-0)**.

In this section

- Create a [database](#page-176-0) in Eon Mode
- [Configuring](#page-185-0) your Vertica cluster for Eon Mode
- Migrating an [enterprise](#page-188-0) database to Eon Mode
- Managing [namespaces](#page-192-0)
- Managing [subclusters](#page-195-0)
- Depot [management](#page-217-0)
- Scaling your Eon Mode [database](#page-222-0)
- Subcluster [sandboxing](#page-233-0)
- Local caching of storage [containers](#page-240-0)
- [Managing](#page-241-0) an Eon Mode database in MC
- [Stopping](#page-241-1) and starting an Eon Mode cluster
- **[Terminating](#page-242-0) an Eon Mode database cluster**
- Reviving an Eon Mode [database](#page-242-1) cluster
- **[Synchronizing](#page-248-0) metadata**

# <span id="page-176-0"></span>Create a database in Eon Mode

Create an Eon Mode database in a cloud environment

The easiest way to create an Eon Mode database in the cloud is to use the MC. The MC can create your database and provision the nodes to run the database at the same time. For specific instructions for your cloud environment, see:

- Amazon Web [Services](#page-811-0) (AWS): Amazon Web Services in MC
- Google Cloud Platform (GCP): Google Cloud [Platform](#page-834-0) in MC
- $\bullet$  [Microsoft](#page-828-0) Azure: Microsoft Azure in MC

On AWS and Azure, you can also create an Eon Mode database using admintools. For specific instructions for your cloud environment, see:

- AWS: Create an Eon Mode [Database](#page-0-0)
- Azure: Manually create an Eon Mode [database](#page-183-0) on Azure

# Create an on-premises Eon Mode database

If you have an [on-premises](#page-6-0) install, you can create an Eon Mode database using admintools. See Eon on-premises storage for a list of object stores that Vertica supports for communal storage. The following topics detail installation instructions for each on-premises communal storage option:

- Create an Eon Mode database [on-premises](#page-177-0) with FlashBlade
- Create an Eon Mode database [on-premises](#page-181-0) with MinIO
- Create an Eon Mode database [on-premises](#page-179-0) with HDFS

# In this section

- Create an Eon Mode database [on-premises](#page-177-0) with FlashBlade
- Create an Eon Mode database [on-premises](#page-179-0) with HDFS
- Create an Eon Mode database [on-premises](#page-181-0) with MinIO
- Manually create an Eon Mode [database](#page-183-0) on Azure

<span id="page-177-0"></span>Create an Eon Mode database on-premises with FlashBlade

You have two options on how to create an Eon Mode database on premises with Pure Storage FlashBlade as your S3-compatible communal storage:

- **Using the admintools Command Line:** Use the Vertica admintools command line, and complete all the steps in this topic.
- **Using Management Console** : Execute the steps in Creating an Eon Mode database on premises with [FlashBlade](#page-786-0) in MC.

Step 1: create a bucket and credentials on the Pure Storage FlashBlade

To use a Pure Storage FlashBlade appliance as a communal storage location for an Eon Mode database you must have:

- The IP address of the FlashBlade appliance. You must also have the connection port number if your FlashBlade is not using the standard port 80 or 443 to access the bucket. All of the nodes in your Vertica cluster must be able to access this IP address. Make sure any firewalls between the FlashBlade appliance and the nodes are configured to allow access.
- The name of the bucket on the FlashBlade to use for communal storage.
- An access key and secret key for a user account that has read and write access to the bucket.

See the Pure Storage [support](https://support.purestorage.com/) site for instructions on how to create the bucket and the access keys needed for a communal storage location.

Step 2: install Vertica on your cluster

To install Vertica:

- 1. Ensure your nodes are configured properly by reviewing all of the content in the Before you install [Vertica](#page-119-0) section.
- 2. Use the install\_vertica script to verify that your nodes are correctly configured and to install the Vertica binaries on all of your nodes. Follow the steps under **Install Vertica using the [command](#page-145-1) line to install Vertica.**

# **Note**

These installation steps are the same ones you follow to install Vertica in Enterprise Mode. The difference between Eon Mode and Enterprise Mode on-premises databases is how you create the database, not how you install the Vertica software.

# Step 3: create an authorization file

Before you create your Eon Mode on-premises database, you must create an authorization file that admintools will use to authenticate with the FlashBlade storage.

1. On the Vertica node where you will run admintools to create your database, use a text editor to create a file. You can name this file anything you wish. In these steps, it is named auth\_params.conf. The location of this file isn't important, as long as it is readable by the Linux user you use to create the database (usually, dbadmin).

Important

The auth\_params.conf file contains the secret key to access the bucket containing your Eon Mode database's data. This information is sensitive, and can be used to access the raw data in your database. Be sure this file is not readable by unauthorized users. After you have created your database, you can delete this file.

# 2. Add the following lines to the file:

awsauth = *FlasbBlade\_Access\_Key*:*FlashBlade\_Secret\_Key* awsendpoint = *FlashBladeIp*:*FlashBladePort*

# **Note**

You do not need to supply a port number in the awsendpoint setting if you are using the default port for the connection between Vertica and the FlashBlade (80 for an unencrypted connection or 443 for an encrypted connection).

- 3. If you are not using TLS encryption for the connection between Vertica and the FlashBlade, add the following line to the file:  $awsenable$ https = 0
- 4. Save the file and exit the editor.

This example auth params.conf file is for an unencrypted connection between the Vertica cluster and a FlashBlade appliance at IP address 10.10.20.30 using the standard port 80.

awsauth = PIWHSNDGSHVRPIQ:339068001+e904816E02E5fe9103f8MQOEAEHFFVPKBAAL awsendpoint  $= 10.10.20.30$  $awsenable$ https = 0

Step 4: choose a depot path on all nodes

Choose or create a directory on each node for the depot storage path. The directory you supply for the depot storage path parameter must:

- Have the same path on all nodes in the cluster (i.e. /home/dbadmin/depot ).
- Be readable and writable by the dbadmin user.
- Have sufficient storage. By default, Vertica uses 60% of the filesystem space containing the directory for depot storage. You can limit the size of the depot by using the --depot-size argument in the create\_db command. See [Configuring](#page-185-0) your Vertica cluster for Eon Mode for guidelines on choosing a size for your depot.

The admintools create\_db tool will attempt to create the depot path for you if it doesn't exist.

Step 5: create the Eon on-premises database

Use the admintools create\_db tool to create the database. You must pass this tool the following arguments:

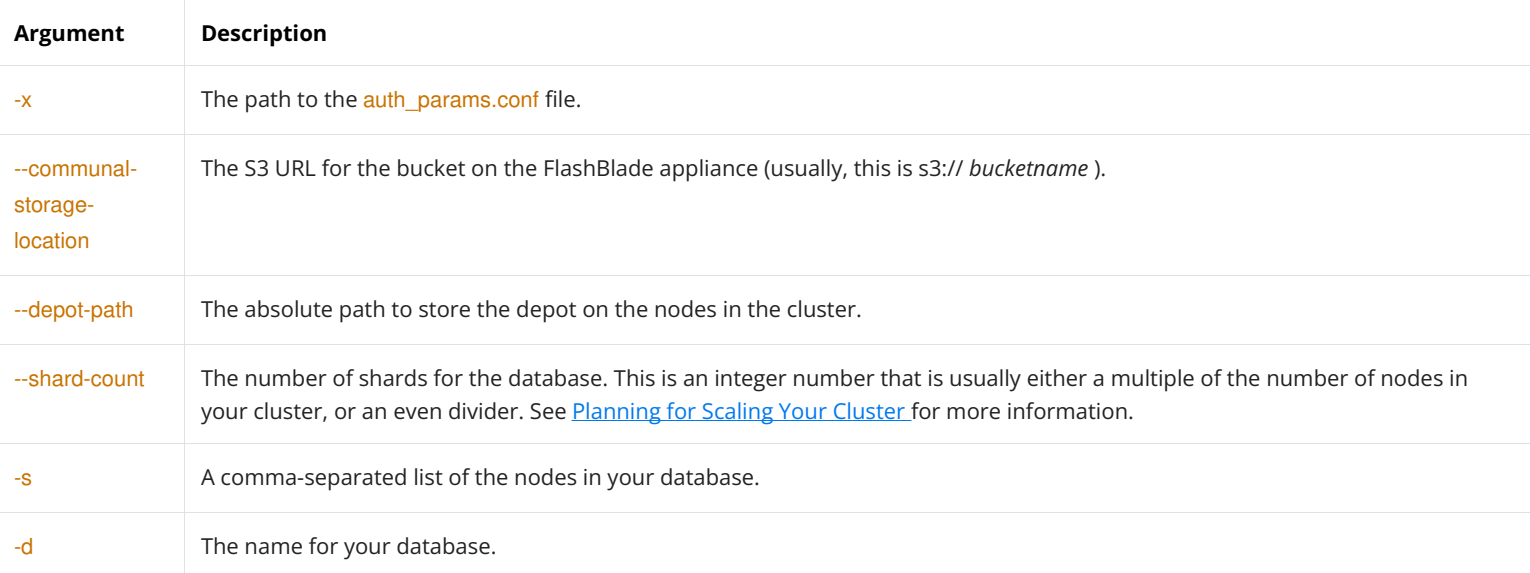

Some common optional arguments include:

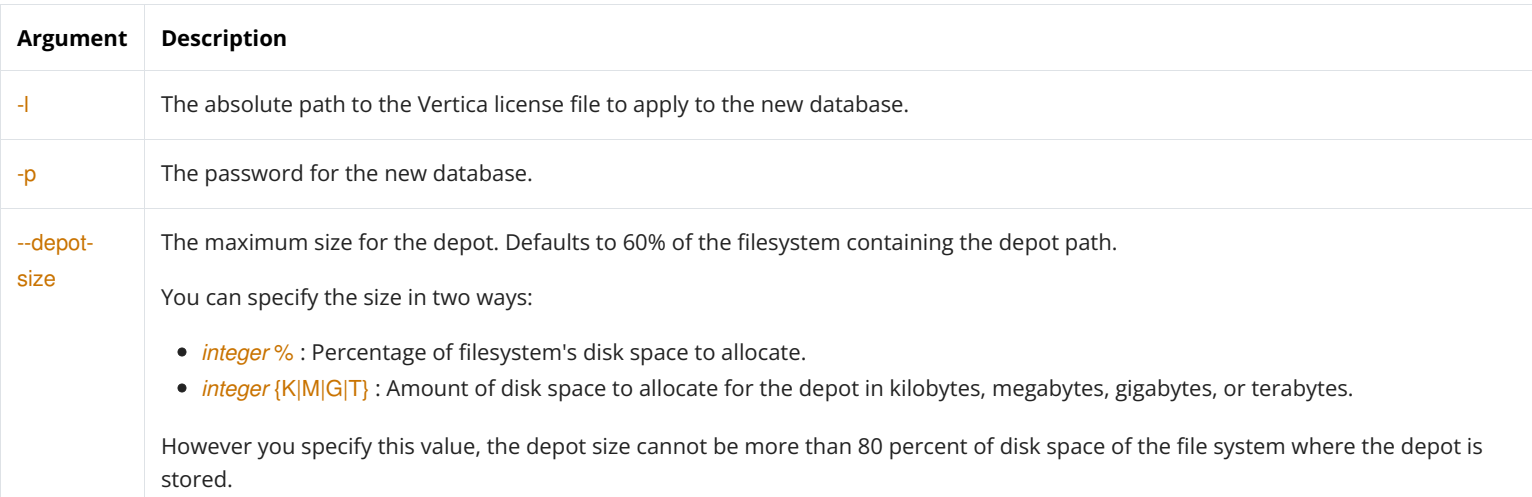

To view all arguments for the create\_db tool, run the command:

#### admintools -t create\_db --help

The following example demonstrates creating a three-node database named verticadb, specifying the depot will be stored in the home directory of the dbadmin user.

\$ admintools -t create\_db -x auth\_params.conf \

- --communal-storage-location=s3://verticadbbucket \
- --depot-path=/home/dbadmin/depot --shard-count=6 \

-s vnode01,vnode02,vnode03 -d verticadb -p 'YourPasswordHere'

# Step 6: disable streaming limitations

After creating the database, disable the AWSStreamingConnectionPercentage configuration parameter. This setting is unnecessary for an Eon Mode on-premises install with communal storage on FlashBlade or MinIO. This configuration parameter controls the number of connections to the object store that Vertica uses for streaming reads. In a cloud environment, this setting helps avoid having streaming data from the object store use up all of the available file handles. It leaves some file handles available for other object store operations. Due to the low latency of on-premises object stores, this option is unnecessary. Set it to 0 to disable it.

The following example shows how to disable this parameter using **ALTER [DATABASE...SET](#page-3236-0) PARAMETER**:

 $\Rightarrow$  ALTER DATABASE DEFAULT SET PARAMETER AWSStreamingConnectionPercentage = 0; ALTER DATABASE

# Deciding whether to disable the depot

The FlashBlade object store's performance is fast enough that you may consider disabling the depot in your Vertica database. If you disable the depot, you can get by with less local storage on your nodes. However, there is always a performance impact of disabling the depot. The exact impact depends mainly on the types of workloads you run on your database. The performance impact can range from a 30% to 4000% decrease in query performance. Only consider disabling the depot if you will see a significant benefit from reducing the storage requirements of your nodes. Before disabling the depot on a production database, always run a proof of concept test that executes the same workloads as your production database.

To disable the depot, set the UseDepotForReads configuration parameter to 0. The following example demonstrates disabling this parameter using ALTER [DATABASE...SET](#page-3236-0) PARAMETER :

# => ALTER DATABASE DEFAULT SET PARAMETER UseDepotForReads = 0; ALTER DATABASE

<span id="page-179-0"></span>Create an Eon Mode database on-premises with HDFS

Step 1: satisfy HDFS environment prerequisites

To use HDFS as a communal storage location for an Eon Mode database you must:

- Run the WebHDFS service.
- If using Kerberos, create a Kerberos principal for the Vertica (system) user as described in Kerberos [authentication](#page-1523-0), and grant it read and write access to the location in HDFS where you will place your communal storage. Vertica always uses this system principal to access communal storage.
- If using High Availability Name Node or swebhdfs, distribute the HDFS [configuration](#page-2110-0) files to all Vertica nodes as described in Configuring HDFS access. This step is necessary even though you do not use the hdfs scheme for communal storage.
- If using swebhdfs (wire encryption) instead of webhdfs, configure the HDFS cluster with certificates trusted by the Vertica hosts and set dfs.encrypt.data.transfer in hdfs-site.xml.
- Vertica has no additional requirements for encryption at rest. Consult the documentation for your Hadoop distribution for information on how to configure encryption at rest for WebHDFS.

# **Note**

Hadoop currently does not support IPv6 network addresses. Your cluster must use IPv4 addresses to access HDFS. If you choose to use IPv6 network addresses for the hosts in your database cluster, make sure they can access IPv4 addresses. One way to enable this access is to assign your Vertica hosts an IPv4 address in addition to an IPv6 address.

Step 2: install Vertica on your cluster

To install Vertica:

1. Ensure your nodes are configured properly by reviewing all of the content in the Before you install [Vertica](#page-119-0) section.
2. Use the install\_vertica script to verify that your nodes are correctly configured and to install the Vertica binaries on all of your nodes. Follow the steps under **Install Vertica using the [command](#page-145-0) line to install Vertica.** 

### **Note**

These installation steps are the same ones you follow to install Vertica in Enterprise Mode. The difference between Eon Mode and Enterprise Mode on-premises databases is how you create the database, not how you install the Vertica software.

# Step 3: create a bootstrapping file

Before you create your Eon Mode on-premises database, you must create a bootstrapping file to specify parameters that are required for database creation. This step applies if you are using Kerberos, High Availability Name Node, or TLS (wire encryption).

- 1. On the Vertica node where you will run admintools to create your database, use a text editor to create a file. You can name this file anything you wish. In these steps, it is named bootstrap\_params.conf . The location of this file isn't important, as long as it is readable by the Linux user you use to create the database (usually, dbadmin).
- 2. Add the following lines to the file. HadoopConfDir is typically set to /etc/hadoop/conf ; KerberosServiceName is usually set to vertica.

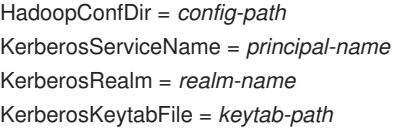

If you are not using HA Name Node, for example in a test environment, you can omit HadoopConfDir and use an explicit Name Node host and port when specifying the location of the communal storage.

3. Save the file and exit the editor.

# Step 4: choose a depot path on all nodes

Choose or create a directory on each node for the depot storage path. The directory you supply for the depot storage path parameter must:

- Have the same path on all nodes in the cluster (i.e. /home/dbadmin/depot ).
- Be readable and writable by the dbadmin user.
- Have sufficient storage. By default, Vertica uses 60% of the filesystem space containing the directory for depot storage. You can limit the size of the depot by using the --depot-size argument in the create\_db command. See [Configuring](#page-185-0) your Vertica cluster for Eon Mode for guidelines on choosing a size for your depot.

The admintools create\_db tool will attempt to create the depot path for you if it doesn't exist.

Step 5: create the Eon on-premises database

Use the admintools create\_db tool to create the database. You must pass this tool the following arguments:

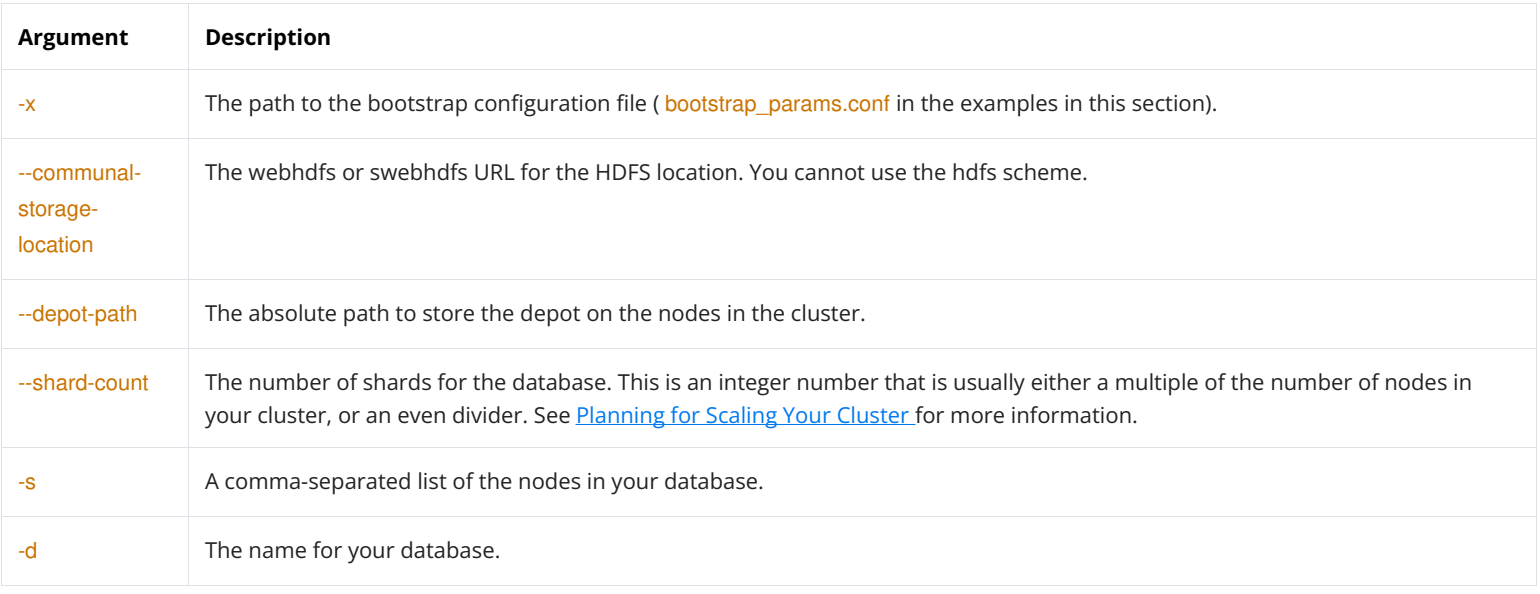

Some common optional arguments include:

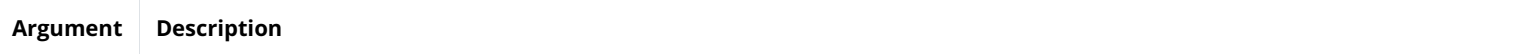

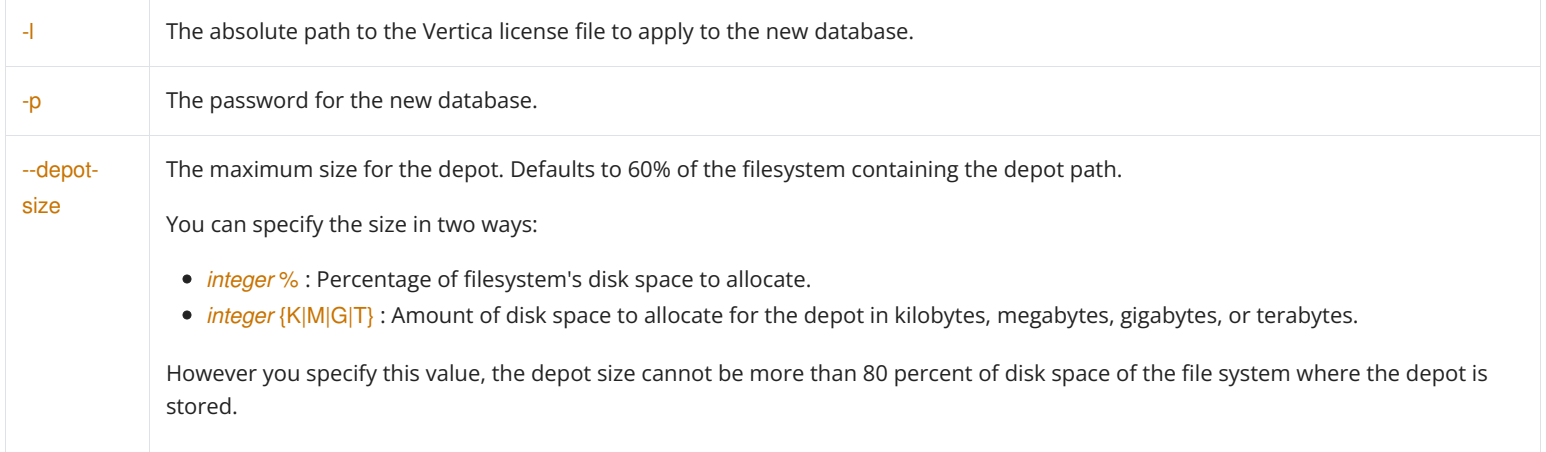

To view all arguments for the create\_db tool, run the command:

admintools -t create\_db --help

The following example demonstrates creating a three-node database named verticadb, specifying the depot will be stored in the home directory of the dbadmin user.

\$ admintools -t create\_db -x bootstrap\_params.conf \

--communal-storage-location=webhdfs://mycluster/verticadb \

--depot-path=/home/dbadmin/depot --shard-count=6 \

-s vnode01,vnode02,vnode03 -d verticadb -p 'YourPasswordHere'

If you are not using HA Name Node, for example in a test environment, you can use an explicit Name Node host and port for --communal-storagelocation as in the following example.

\$ admintools -t create\_db -x bootstrap\_params.conf \

--communal-storage-location=webhdfs://namenode.hadoop.example.com:50070/verticadb \

--depot-path=/home/dbadmin/depot --shard-count=6 \

-s vnode01,vnode02,vnode03 -d verticadb -p 'YourPasswordHere'

Create an Eon Mode database on-premises with MinIO

Step 1: create a bucket and credentials on MinIO

To use MinIO as a communal storage location for an Eon Mode database, you must have:

- The IP address and port number of the MinIO cluster. MinIO's default port number is 9000. A Vertica database running in Eon Mode defaults to using port 80 for unencrypted connections and port 443 for TLS encrypted connection. All of the nodes in your Vertica cluster must be able to access the MinIO cluster's IP address. Make sure any firewalls between the MinIO cluster and the nodes are configured to allow access.
- The name of the bucket on the MinIO cluster to use for communal storage.
- An access key and secret key for a user account that has read and write access to the bucket.

See the MinIO [documentation](https://docs.min.io/) for instructions on how to create the bucket and the access keys needed for a communal storage location.

Step 2: install Vertica on your cluster

To install Vertica:

- 1. Ensure your nodes are configured properly by reviewing all of the content in the Before you install [Vertica](#page-119-0) section.
- 2. Use the install\_vertica script to verify that your nodes are correctly configured and to install the Vertica binaries on all of your nodes. Follow the steps under **Install Vertica using the [command](#page-145-0) line to install Vertica.**

# **Note**

These installation steps are the same ones you follow to install Vertica in Enterprise Mode. The difference between Eon Mode and Enterprise Mode on-premises databases is how you create the database, not how you install the Vertica software.

Step 3: create an authorization file

Before you create your Eon Mode on-premises database, you must create an authorization file that admintools will use to authenticate with the MinIO storage cluster.

1. On the Vertica node where you will run admintools to create your database, use a text editor to create a file. You can name this file anything you wish. In these steps, it is named auth params.conf. The location of this file isn't important, as long as it is readable by the Linux user you use to create the database (usually, dbadmin).

Important

The auth\_params.conf file contains the secret key to access the bucket containing your Eon Mode database's data. This information is sensitive, and can be used to access the raw data in your database. Be sure this file is not readable by unauthorized users. After you have created your database, you can delete this file.

2. Add the following lines to the file:

awsauth = *MinIO\_Access\_Key*:*MinIO\_Secret\_Key* awsendpoint = *MinIOIp*:*MinIOPort*

# **Note**

You do not need to supply a port number in the awsendpoint setting if you configured your MinIO cluster to use the default HTTP ports (80 for an unencrypted connection or 443 for an encrypted connection). MinIO uses port 9000 by default.

3. If you are not using TLS encryption for the connection between Vertica and MinIO, add the following line to the file: awsenablehttps  $= 0$ 

# 4. Save the file and exit the editor.

This example auth\_params.conf file is for an unencrypted connection between the Vertica cluster and a MinIO cluster at IP address 10.20.30.40 using port 9000 (which is the default for MinIO).

awsauth = PIWHSNDGSHVRPIQ:339068001+e904816E02E5fe9103f8MQOEAEHFFVPKBAAL awsendpoint = 10.20.30.40:9000  $awsenable$ https = 0

Step 4: choose a depot path on all nodes

Choose or create a directory on each node for the depot storage path. The directory you supply for the depot storage path parameter must:

- Have the same path on all nodes in the cluster (i.e. /home/dbadmin/depot ).
- Be readable and writable by the dbadmin user.
- Have sufficient storage. By default, Vertica uses 60% of the filesystem space containing the directory for depot storage. You can limit the size of the depot by using the --depot-size argument in the create\_db command. See [Configuring](#page-185-0) your Vertica cluster for Eon Mode for guidelines on choosing a size for your depot.

The admintools create\_db tool will attempt to create the depot path for you if it doesn't exist.

Step 5: create the Eon on-premises database

Use the admintools create\_db tool to create the database. You must pass this tool the following arguments:

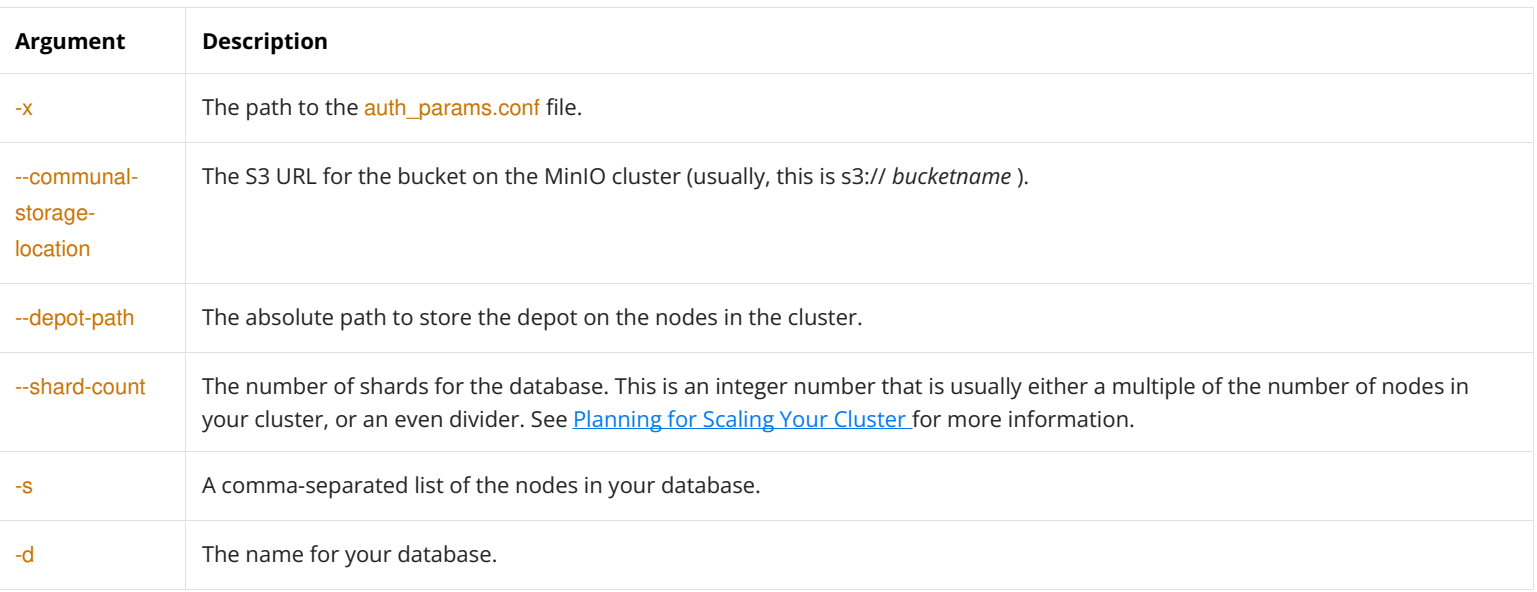

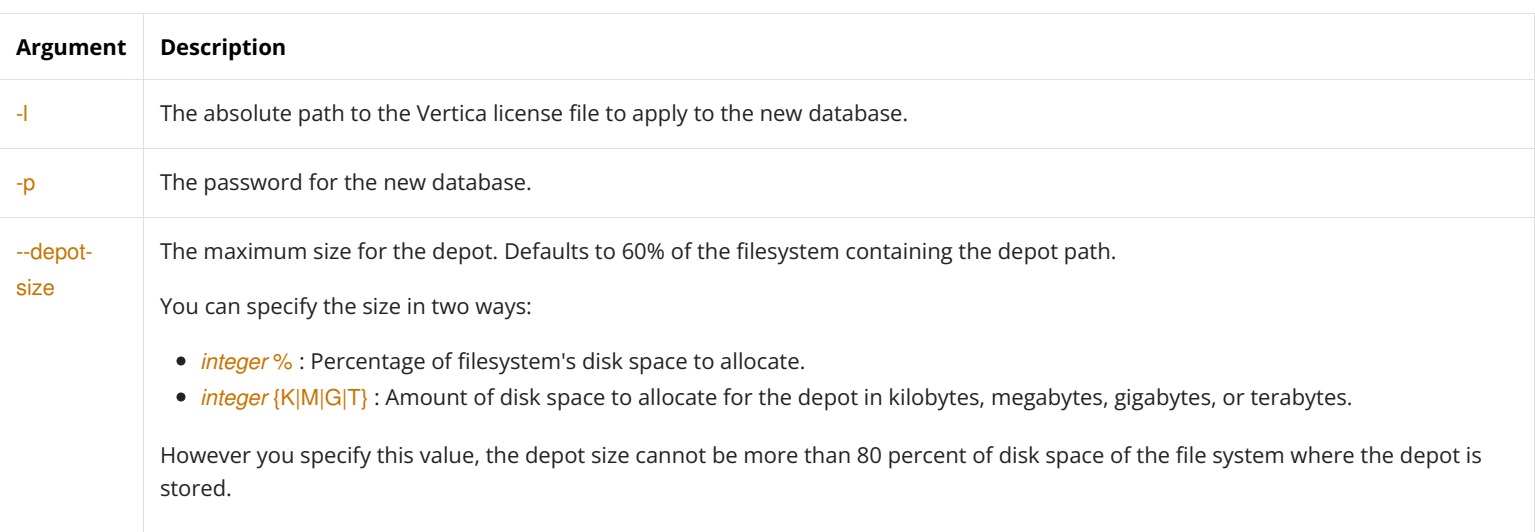

To view all arguments for the create\_db tool, run the command:

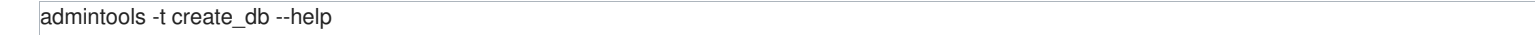

The following example demonstrates creating a three-node database named verticadb, specifying the depot will be stored in the home directory of the dbadmin user.

\$ admintools -t create db -x auth\_params.conf \

--communal-storage-location=s3://verticadbbucket \

--depot-path=/home/dbadmin/depot --shard-count=6 \

-s vnode01,vnode02,vnode03 -d verticadb -p 'YourPasswordHere'

# Step 6: disable streaming limitations

After creating the database, disable the AWSStreamingConnectionPercentage configuration parameter. This setting is unnecessary for an Eon Mode on-premises install with communal storage on FlashBlade or MinIO. This configuration parameter controls the number of connections to the object store that Vertica uses for streaming reads. In a cloud environment, this setting helps avoid having streaming data from the object store use up all of the available file handles. It leaves some file handles available for other object store operations. Due to the low latency of on-premises object stores, this option is unnecessary. Set it to 0 to disable it.

The following example shows how to disable this parameter using **ALTER [DATABASE...SET](#page-3236-0) PARAMETER**:

=> ALTER DATABASE DEFAULT SET PARAMETER AWSStreamingConnectionPercentage = 0; ALTER DATABASE

# Manually create an Eon Mode database on Azure

Once you have met the cluster and storage requirements for using an Eon Mode database on Azure, you are ready to create an Eon Mode database. Use the admintools create\_db tool to create your Eon Mode database.

# Creating an authentication file

If your database will use a managed identity to authenticate with the Azure storage container, you do not need to supply any additional configuration information to the create\_db tool.

If your database will not use a managed identity, you must supply create\_db with authentication information in a configuration file. It must contain at least the AzureStorageCredentials parameter that defines one or more account names and keys Vertica will use to access blob storage. It can also contain an AzureStorageEnpointConfig parameter that defines an alternate endpoint to use instead of the the default Azure host name. This option is useful if you are creating a test environment using an Azure storage emulator such as Azurite.

# Important

Vertica does not officially support Azure storage emulators as a communal storage location.

The following table defines the values that can be set in these two parameters.

# **AzureStorageCredentials**

Collection of JSON objects, each of which specifies connection credentials for one endpoint. This parameter takes precedence over Azure

managed identities.

The collection must contain at least one object and may contain more. Each object must specify at least one of accountName or blobEndpoint, and at least one of accountKey or sharedAccessSignature.

- accountName : If not specified, uses the label of blobEndpoint .
- blobEndpoint : Host name with optional port ( host:port ). If not specified, uses *account* .blob.core.windows.net .
- accountKey : Access key for the account or endpoint.
- sharedAccessSignature : Access token for finer-grained access control, if being used by the Azure endpoint.

# **AzureStorageEndpointConfig**

Collection of JSON objects, each of which specifies configuration elements for one endpoint. Each object must specify at least one of accountName or blobEndpoint .

- accountName : If not specified, uses the label of blobEndpoint .
- blobEndpoint : Host name with optional port ( host:port ). If not specified, uses *account* .blob.core.windows.net .
- protocol : HTTPS (default) or HTTP.
- · isMultiAccountEndpoint : true if the endpoint supports multiple accounts, false otherwise (default is false). To use multiple-account access, you must include the account name in the URI. If a URI path contains an account, this value is assumed to be true unless explicitly set to false.

The authentication configuration file is a text file containing the configuration parameter names and their values. The values are in a JSON format. The name of this file is not important. The following examples use the file name auth params.conf.

The following example is a configuration file for a storage account hosted on Azure. The storage account name is mystore, and the key value is a placeholder. In your own configuration file, you must provide the storage account's access key. You can find this value by right-clicking the storage account in the Azure Storage Explorer and selecting **Copy Primary Key** .

AzureStorageCredentials=[{"accountName": "mystore", "accountKey": "*access-key*"}]

The following example shows a configuration file that defines an account for a storage container hosted on the local system using the Azurite storage system. The user account and key are the "well-known" account provided by Azurite by default. Because this configuration uses an alternate storage endpoint, it also defines the AzureStorageEndpointConfig parameter. In addition to reiterating the account name and endpoint definition, this example sets the protocol to the non-encrypted HTTP.

# Important

This example wraps the contents of the JSON values for clarity. In an actual configuration file, you **cannot wrap these values** . They must be on a single line.

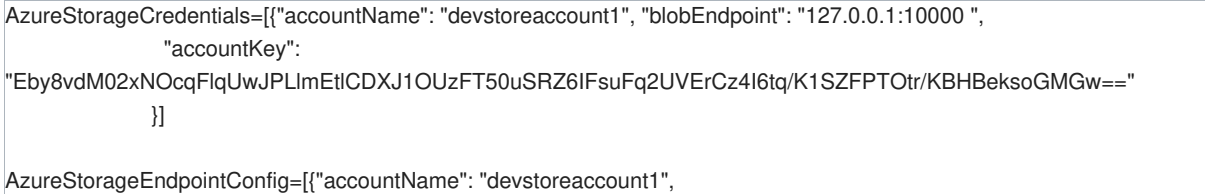

"blobEndpoint": "127.0.0.1:10000", "protocol": "http"}]

# Creating the Eon Mode database

Use the admintools create\_db tool to create your Eon Mode database. The required arguments you pass to this tool are:

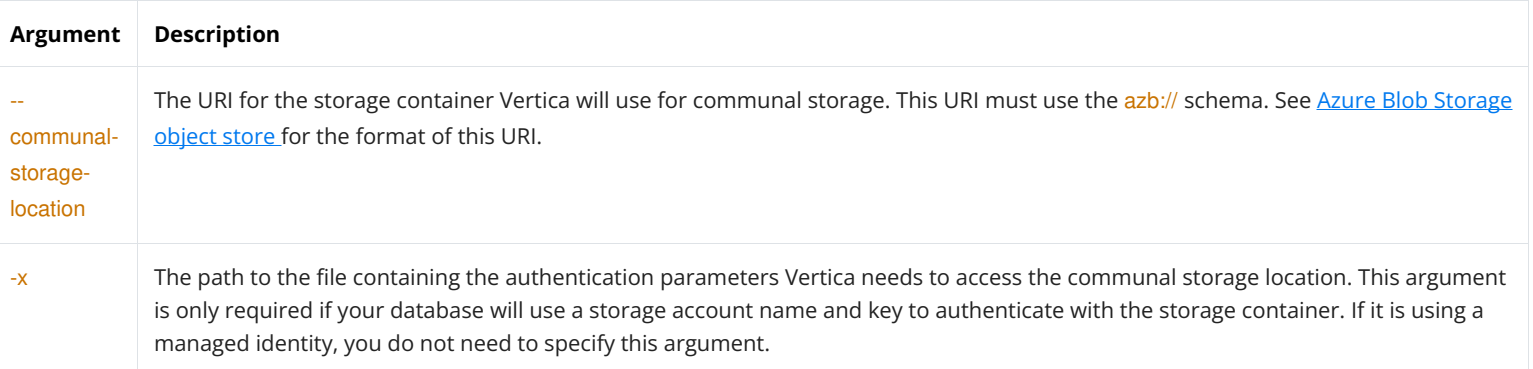

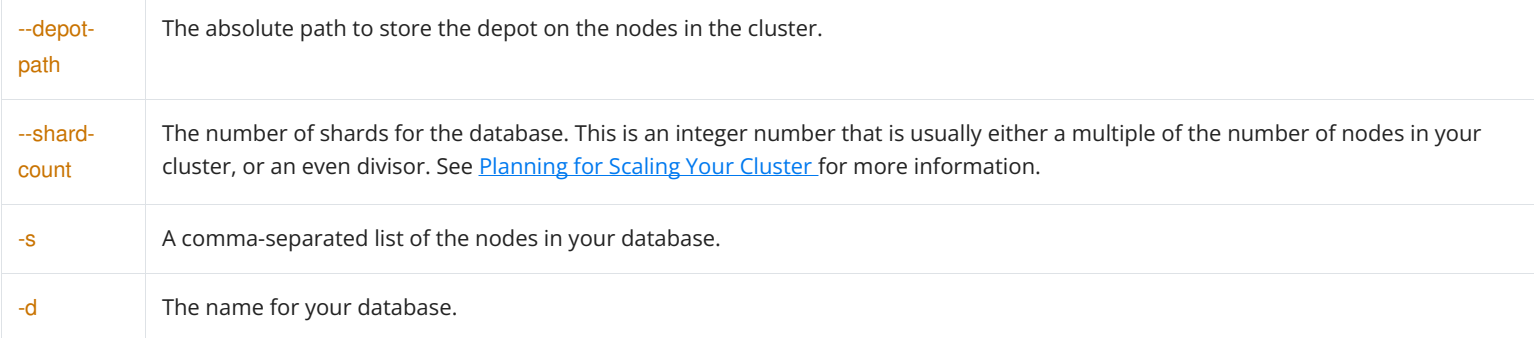

Some other common optional arguments for create\_db are:

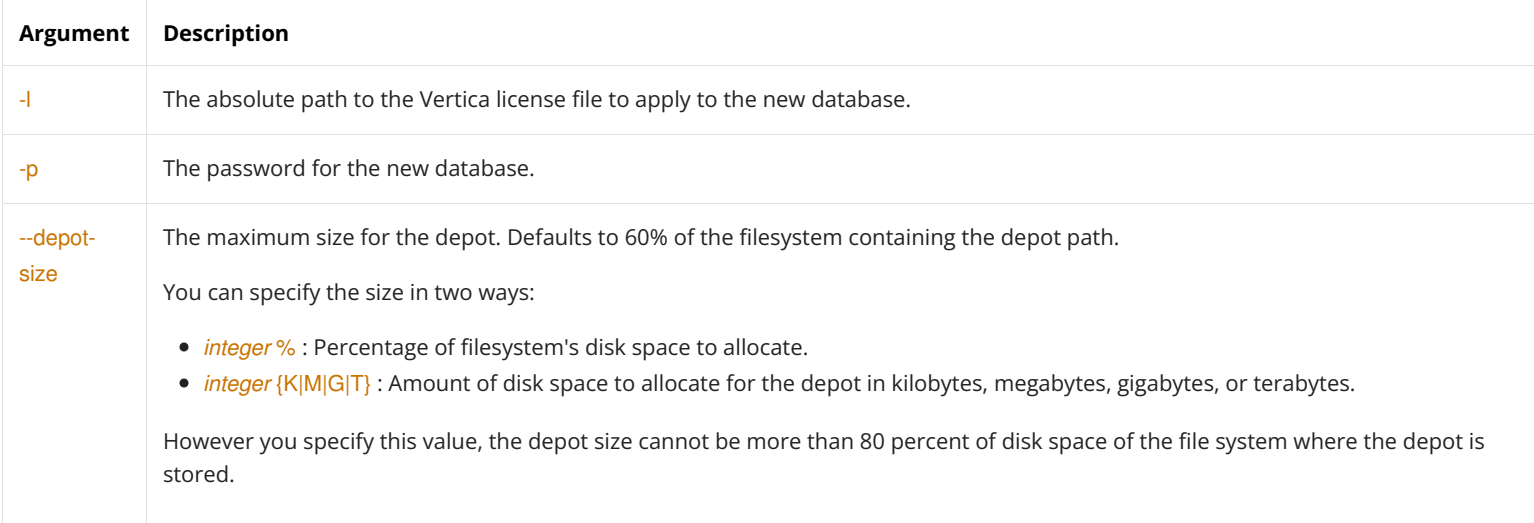

To view all arguments for the create\_db tool, run the command:

admintools -t create\_db --help

The following example demonstrates creating an Eon Mode database with the following settings:

- Vertica will use a storage account named mystore.
- The communal data will be stored in a directory named verticadb located in a storage container named db\_blobs .
- The authentication information Vertica needs to access the storage container is in the file named auth params.conf in the current directory. The contents of this file are shown in the first example under Creating an [Authentication](#page-0-0) File.
- The hostnames of the nodes in the cluster are node01 through node03.

\$ admintools -t create\_db \

- --communal-storage-location=azb://mystore/db\_blobs/verticadb \
- -x auth\_params.conf -s node01,node02,node03 \
- -d verticadb --depot-path /vertica/depot --shard-count 3 \

-p 'mypassword'

# <span id="page-185-0"></span>Configuring your Vertica cluster for Eon Mode

Running Vertica in Eon Mode decouples the cluster size from the data volume and lets you configure for your compute needs independently from your storage needs. There are a number of factors you must consider when deciding what sorts of instances to use and how large your Eon Mode cluster will be.

# Before you begin

Vertica Eon Mode works both in the cloud and on-premises. As a Vertica administrator setting up your production cluster running in Eon Mode, you must make decisions about the virtual or physical hardware you will use to meet your needs. This topic provides guidelines and best practices for selecting server types and cluster sizes for a Vertica database running in Eon Mode. It assumes that you have a basic understanding of the Eon Mode architecture and concepts such as [communal](#page-4009-0) storage, [depot](#page-4011-0), [namespaces](#page-70-0), and [shards](#page-4019-0). If you need to refresh your [understanding,](#page-67-0) see Eon Mode architecture and [Namespaces](#page-70-0) and shards .

Because Eon Mode separates data storage from the computing power of your nodes, choosing a cluster size is more complex than for an Enterprise Mode database. Usually, you choose a base number of nodes that will form one or more primary [subclusters](#page-4017-0). These subclusters contain nodes that are always running in your database. You usually use them for workloads such as data loading and executing DDL statements. You rarely alter the size of these subclusters [dynamically.](#page-4019-1) As you need additional compute resources to execute queries, you add one or more subclusters (usually secondary subclusters ) of nodes to your database.

When choosing your instances and sizing your cluster for Eon Mode, consider the working data size that your database will be dealing with. This is the amount of data that most of your queries operate on. For example, suppose your database stores sales data. If most of the queries running on your database analyze the last month or two of sales to create reports on sales trends, then your working data size is the amount of data you typically load over a few months.

# Choosing instances or physical hardware

Depending on the complexity of your workload and expected concurrency, choose physical or virtual hardware that has sufficient CPU and memory. For production clusters Vertica recommends the following minimum configuration for either virtual or physical nodes in an Eon Mode database:

- 16 cores
- 128 GB RAM
- 2 TB of local storage

# **Note**

The above specifications are just a minimum recommendation. You should consider increasing these specifications based on your workloads and the amount of data you are processing.

You must have a minimum of 3 nodes in the an Eon Mode database cluster.

For specific recommendations of instances for cloud-based Eon Mode database, see:

- [Choosing](#page-0-0) AWS Eon Mode Instance Types
- **GCP Eon Mode instance [recommendations](#page-835-0)**

# Determining local storage requirements

For both virtual and physical hardware, you must decide how much local storage your nodes need. In Eon Mode, the definitive copy of your database's data resides in the communal storage. This storage is provided by either a cloud-based object store such as AWS S3, or by an on-premises object store, such as a Pure Storage FlashBlade appliance.

Even though your database's data is stored in communal storage, your nodes still need some local storage. A node in an Eon Mode database uses local storage for three purposes:

**Depot storage** :To get the fastest response time for frequently executed queries, provision a depot large enough to hold your working data set after data compression. Divide the working data size by the number of nodes you will have in your subcluster to estimate the size of the depot you need for each node in a subcluster. See [Choosing](#page-0-0) the Number of Shards and the Initial Node Count below to get an idea of how many nodes you want in your initial database subcluster. In cases where you expect to dynamically scale your cluster up, estimate the depot size based on the minimum number of nodes you anticipate having in the subcluster.

Also consider how much data you will load at once when sizing your depot. When loading data, Vertica defaults to writing uncommitted ROS files into the depot before uploading the files to communal storage. If the free space in the depot is not sufficient, Vertica evicts files from the depot to make space for new files.

Your data load fails if the amount of data you try to load in a single transaction is larger the total sizes of all the depots in the subcluster. To load more data than there is space in the subcluster's combined depots, set [UseDepotForWrites](#page-0-0) to 0. This configuration parameter tells Vertica to load the data directly into communal storage.

- **Data storage** :The data storage location holds files that belong to temporary tables and temporary data from sort operators that spill to disk. When loading data into Vertica, the sort operator may spill to disk. Depending on the size of the load, Vertica may perform the sort in multiple merge phases. The amount of data concurrently loaded into Vertica cannot be larger than the sum of temporary storage location sizes across all nodes divided by 2.
- **Catalog storage** .The catalog size depends on the number of database objects per shard and the number of shard subscriptions per node.

Vertica recommends a minimum local storage capacity of 2 TB per node, out of which 60% is reserved for the depot and the other 40% is shared between the catalog and data location. If you determine that you need a depot larger than 1.2TB per node (which is 60% of 2TB) then add more storage than this minimum recommendation.You can calculate the space you need using this equation:

For example, suppose you have a compressed working data size of 24TB, and you want to have a initial primary subcluster of 3 nodes. Using these values in the equation results in 13.33TB:

# $\frac{24TB}{3\text{ Nodes}} \times 1.67 = 13.33TE$

# Choosing the initial node and shard counts

Shards are how Vertica divides the responsibility for the data in communal storage among nodes. The number of shards that data is segmented into depends on the shard count of the namespace to which the data belongs. Each node in a subcluster subscribes to at least one shard in communal storage. During queries, data loads, and other database tasks, each node is responsible for the data in the shards it subscribes to. See [Namespaces](#page-70-0) and shards for more information.

The relation between shards and nodes means that when selecting the number of shards for a namespace, you must consider the number of nodes you will have in your database.

You set the initial shard count of the default namespace when you create your database. The shard count of non-default namespaces is set with the CREATE [NAMESPACE](#page-3386-0) statement. The initial node count is the number of nodes you will have in your core primary subcluster. The number of shards in a namespace should always be a multiple or divisor of the node count. This ensures that the shards are evenly divided between the nodes. For example, in a six-shard namespace, you should have subclusters that contain two, three, six, or a multiple of six nodes. If the number of shards is not a divisor or multiple of the node count, the shard subscriptions are not spread evenly across the nodes. This leads to some nodes being more heavily loaded than others.

# **Note**

In a database where the number of nodes is a multiple of the number of shards in a namespace, the subcluster uses Elastic Crunch Scaling (ECS) to evenly divide shard coverage among two or more nodes. For more information, see Using elastic crunch scaling to improve query [performance](#page-227-0) .

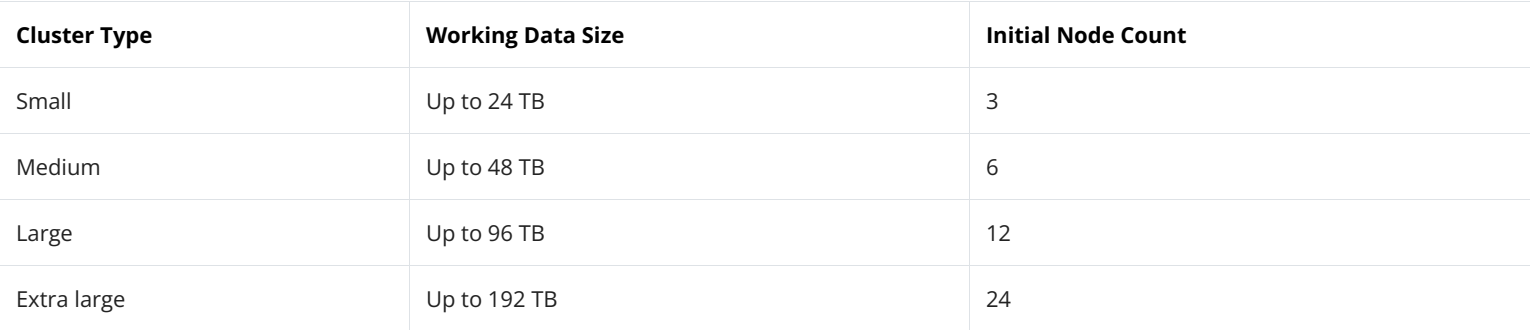

The following table shows the recommended initial node count based on the working data size:

# Scaling your cluster

There are two strategies you can use when adding nodes to your database. Each of these strategies lets you improve different types of database performance:

- To increase the performance of complex, long-running queries, add nodes to an existing subcluster. These additional nodes improve the overall performance of these complex queries by splitting the load across more compute nodes. You can add more nodes to a subcluster than you have shards in a namespace. In this case, nodes in the subcluster that subscribe to the same shard will split up the data in the shard when performing a query. See **[Elasticity](#page-72-0)** for more information.
- To increase the throughput of multiple short-term queries (often called "dashboard queries"), improve your cluster's parallelism by adding additional [subclusters](#page-4021-0). [Subclusters](#page-71-0) work independently and in parallel on these shorter queries. See Subclusters for more information.

Complex analytic queries perform better on subclusters with more nodes, which means that 6 nodes with 6 shards perform better than 3 nodes and 6 shards. Having more nodes than shards can increase performance further, but the performance gain is not linear. For example, a subcluster containing 12 nodes in a 6-shard namespace is not as efficient as a 12-node subcluster in a 12-shard namespace. Dashboard-type queries operating on smaller data sets may not see much difference between a 3-node subcluster in a 6-shard namespacce and 6-node subcluster in a 6-shard namespace.

### Use cases

Let's look at some use cases to learn how to size your Eon Mode cluster to meet your own particular requirements.

Use case 1: save compute by provisioning when needed, rather than for peak times

This use case highlights increasing query throughput in Eon Mode by scaling a cluster from 6 to 18 nodes with 3 subclusters of 6 nodes each. In this use case, you need to support a high concurrent, short query workload on a 24 TB or less working data set. You create an initial database with 6 nodes and default\_namespace of 6 shards. You scale your database for concurrent throughput on demand by adding one or more subclusters during certain days of the week or for specific date ranges when you are expecting a peak load. You can then shut down or terminate the additional subclusters when your database experiences lower demand. With Vertica in Eon Mode, you save money by provisioning on demand, rather than provisioning for the peak times.

# Use case 2: complex analytic workload requires more compute nodes

This use case showcases the idea that complex analytic workloads on large working data sets benefit from high shard count and node count. You create an initial subcluster with 24 nodes and default namespace of 24 shards. As needed, you can add an additional 24 nodes to your initial subcluster. These additional nodes enable the subcluster to use elastic crunch scaling to reduce the time it takes to complete complex analytic queries.

If you use multiple namespaces, you can separate the large working data set and any smaller data sets into different namespaces. For details, see Managing [namespaces](#page-192-0) .

# Use case 3: workload isolation

This use case showcases the idea of having separate [subcluster](#page-4017-0)s to isolate ETL and report workloads. You create an initial primary subcluster with 6 nodes and a default\_namespace of 6 shards for servicing ETL workloads. Then add another 6-node secondary [subcluster](#page-4019-1) for executing query workloads. To separate the two workloads, you can configure a network load balancer or create [connection](#page-1106-0) load balancing policies in Vertica to direct clients to the correct subcluster based on the type of workloads they need to execute.

# Migrating an enterprise database to Eon Mode

The [MIGRATE\\_ENTERPRISE\\_TO\\_EON](#page-3050-0) function migrates an Enterprise database to Eon Mode. The migration process includes the following stages:

- 1. Check migration [prerequisites](#page-0-0)
- 2. Verify [compliance](#page-0-0)
- 3. Execute the [migration](#page-0-0)
- 4. Check [migration](#page-0-0) results
- 5. Activate the Eon [database](#page-0-0)

# **Tip**

When planning how to provision the target Eon database, consider that MIGRATE\_ENTERPRISE\_TO\_EON creates the same number of nodes as on the original Enterprise database, and an equal number of segmented shards. Choose the appropriate instance type accordingly.

# Migration prerequisites

The following conditions must be true; otherwise, MIGRATE\_ENTERPRISE\_TO\_EON returns with an error:

- The source Enterprise database version must be ≥10.0.
- All nodes in the source database must be in an UP state and of type PERMANENT or EPHEMERAL. Verify by querying the [NODES](#page-3667-0) system table: => SELECT node\_name, node\_type, node\_state FROM nodes;

```
node_name | node_type | node_state
------------------+-----------+------------
v_vmart_node0001 |PERMANENT |UP
v_vmart_node0002 | PERMANENT | UP
v_vmart_node0003 |PERMANENT |UP
(3 rows)
```
• The source database must be configured as an elastic [cluster](#page-1288-0) . By default, any database created since Vertica release 9.2.1 is configured as an elastic cluster. To verify whether an Enterprise database is configured as an elastic cluster, query the [ELASTIC\\_CLUSTER](#page-3640-0) system table:

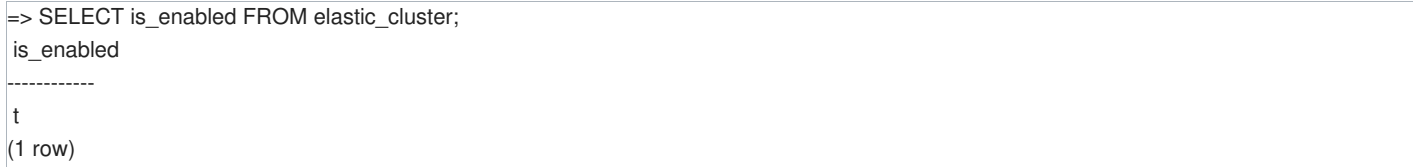

If the query returns false, call the [ENABLE\\_ELASTIC\\_CLUSTER](#page-3011-0) function on the Enterprise database.

• The source Enterprise database must configure Eon parameters as required by the target Eon object store (see Configuration [Requirements](#page-0-0) below).

• The database must not contain projections that are [unsupported](#page-0-0) by Eon.

# Unsupported projections

Eon databases do not support four types of projections, as described below. If MIGRATE\_ENTERPRISE\_TO\_EON finds any of these projection types in the Enterprise database, it rolls back the migration and reports the offending projections or their anchor tables in the migration error log. For example:

The following projections are inconsistent with cluster segmentation. Rebalance them with REBALANCE\_CLUSTER() or REBALANCE\_TABLE(): Projection(Anchor Table): public.incon1\_p1\_b0(public.incon1)

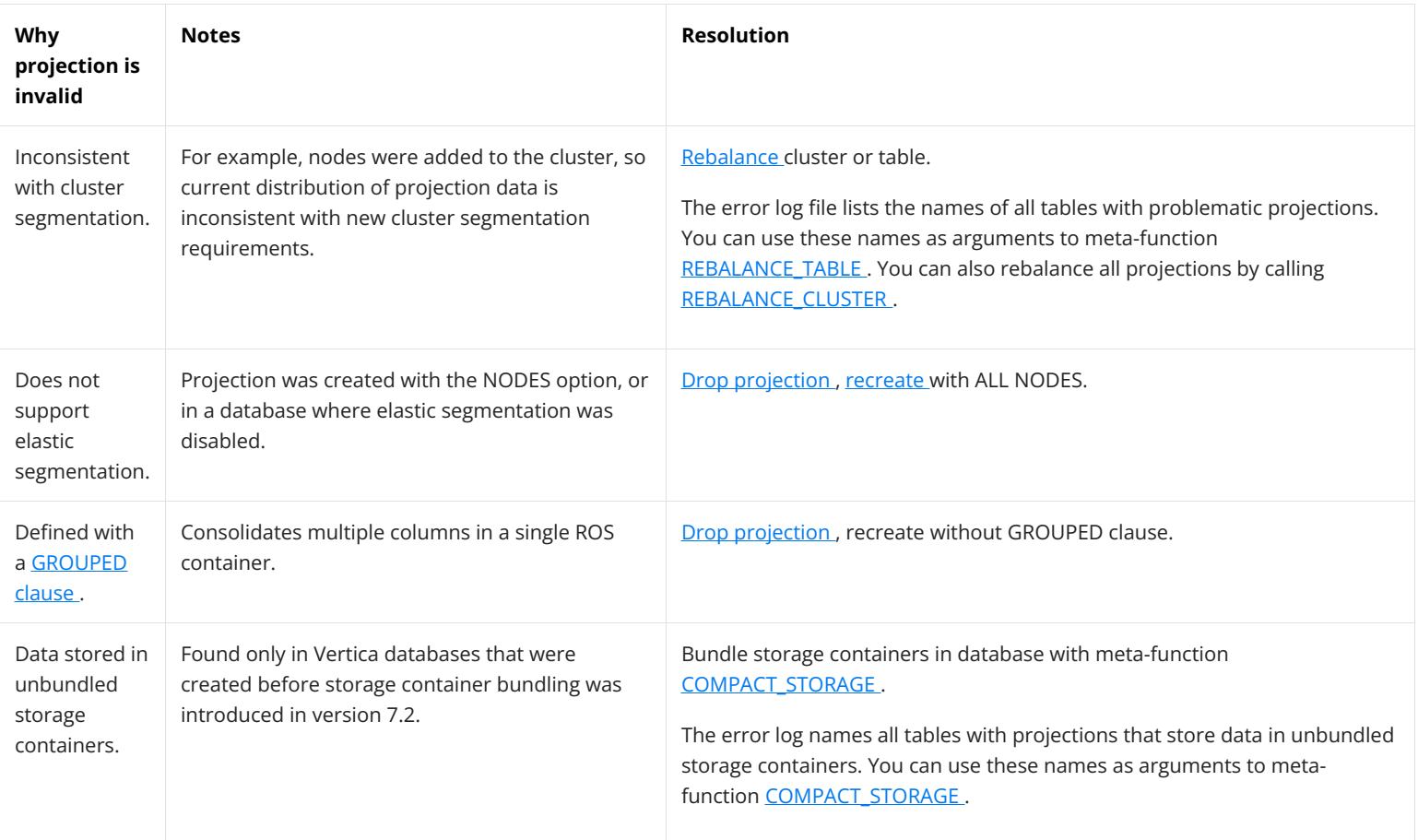

# Configuration requirements

Before migration, you must set certain configuration parameters in the source database. The specific parameters depend on the environment of the Eon database.

# Important

All parameters must be set at the database level.

# S3: AWS, Pure Storage, MinIO

The following requirements apply to all supported cloud and non-cloud (on-premises) S3 environments: AWS, Pure Storage, and MinIO. One exception applies: migration from an Enterprise Mode database on AWS.

- **[AWSEndpoint](#page-0-0) (Pure Storage, MinIO only)**
- **[AWSRegion](#page-0-0)** (AWS only)
- [AWSAuth](#page-0-0) / [IAM](#page-90-0) role
- **[AWSEnableHttps](#page-0-0)**

# Important

If migrating to on-premises communal storage with Pure Storage and MinIO, set AWSEnableHttps to be compatible with the database TLS encryption setup: AWSEnableHttps=1 if using TLS, otherwise 0. If settings are incompatible, the migration returns with an error.

### Azure

• You must use an azb:// schema URI to set the Azure Blob [Storage](#page-2450-0) location for communal data storage. See Azure Blob Storage object store for the format of this URI.

- Select one of the following authentication methods to grant Vertica access to the storage location:
	- Configure managed identities to grant your Azure VMs access to the storage location. This option does not require any configuration within Vertica.
	- Set the [AzureStorageCredentials](#page-0-0) and [AzureStorageEndpointConfig](#page-0-0) configuration parameters at the database level to have Vertica authenticate with the storage location.

See Azure Blob [Storage](#page-2450-0) object store for more about the two authentication methods.

### **GCP**

- **[GCSEndpoint](#page-0-0)**
- [GCSAuth](#page-0-0)
- [GCSEnableHttp](#page-0-0)

### **HDFS**

- The source database must be [configured](#page-2110-0) to access HDFS, including (as applicable) [high-availability](#page-0-0) (HA) and Kerberos [authentication](#page-1524-0) settings.
- Set [HadoopConfDir](#page-0-0) at the database level (not required for non-HA environments).

# **Tip**

If using Kerberos authentication, record settings for the following Kerberos [configuration](#page-2434-0) parameters. You will need to apply these settings to the migrated Eon database:

- KerberosServiceName
- KerberosRealm
- KerberosKeytabFile

#### Important

The following restrictions apply to Kerberos authentication:

- Migration only supports Vertica [authentication](#page-0-0) . User authentication through [delegation](#page-2114-0) tokens or proxy users is not supported.
- Migration does not support authentication of multiple [Kerberos](#page-0-0) realms.

### Compliance verification

Before running migration, check whether the Enterprise source database complies with all migration [requirements](#page-0-0). You do so by setting the last Boolean argument of [MIGRATE\\_ENTERPRISE\\_TO\\_EON](#page-3050-0) to true to indicate that this is a dry run and not an actual migration:

=> SELECT migrate\_enterprise\_to\_eon('s3://dbbucket', '/vertica/depot', true);

If the function encounters any compliance issues, it writes these to the migration error log, migrate\_enterprise\_to\_eon\_error.log, in the database directory.

### Migration execution

[MIGRATE\\_ENTERPRISE\\_TO\\_EON](#page-3050-0)\_migrates an Enterprise database to an Eon Mode database. For example:

# => SELECT migrate\_enterprise\_to\_eon('s3://dbbucket', '/vertica/depot', false);

If the last argument is omitted or false, the function executes the migration. MIGRATE\_ENTERPRISE\_TO\_EON runs in the foreground, and until it returns—either with success or an error—it blocks all operations in the same session on the source Enterprise database. If successful, MIGRATE\_ENTERPRISE\_TO\_EON returns with a list of nodes in the migrated [database](#page-0-0). You can then proceed to revive the migrated Eon database.

# Handling interrupted migration

If migration is interrupted before the function returns—for example, the client disconnects, or a network outage occurs—the migration errors out. In this case, call MIGRATE\_ENTERPRISE\_TO\_EON to restart migration.

Communal storage of the target database retains data that was already copied before the error occurred. When you call MIGRATE\_ENTERPRISE\_TO\_EON to resume migration, the function first checks the data on communal storage and only copies unprocessed data from the source database.

### Important

When migrating to an Eon database with HDFS communal storage, migration interruptions can leave files in an incomplete state that is visible to users. When you call MIGRATE\_ENTERPRISE\_TO\_EON to resume migration, the function first compares source and target file sizes. If it finds

inconsistent sizes for a given file, it truncates the target cluster file and repeats the entire transfer.

### Repeating migration

You can repeat migration multiple times to the same communal storage location. This can be useful for backfilling changes that occurred in the source database during the previous migration.

The following constraints apply:

- You can migrate from only one database to the same communal storage location.
- After reviving the newly migrated Eon [database](#page-0-0), you cannot migrate again to its communal storage, unless you first drop the database and then clean up storage.

# Monitoring migration

The [DATABASE\\_MIGRATION\\_STATUS](#page-3723-0) system table displays the progress of a migration in real time, and also stores data from previous migrations. The following example shows data of a migration that is in progress:

=> SELECT node\_name, phase, status, bytes\_to\_transfer, bytes\_transferred, communal\_storage\_location FROM database\_migration\_status ORDER BY node\_name, start\_time;

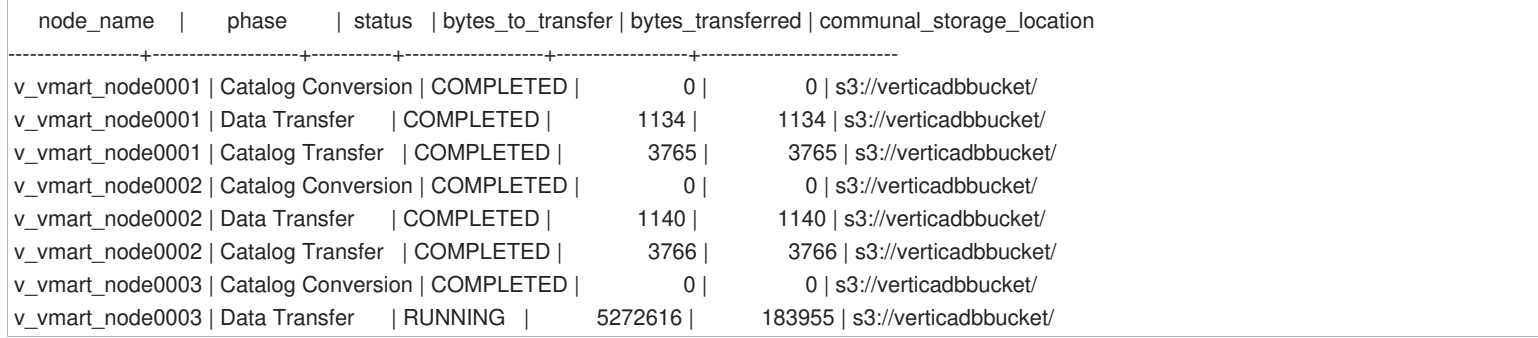

# Error logging

MIGRATE\_ENTERPRISE\_TO\_EON logs migration-related warnings, errors, and hints in migrate\_enterprise\_to\_eon\_error.log in the database directory. During execution, the function also prints messages to standard output, together with the error log's pathname.

# Conversion results

Visible objects in the source database are handled as follows:

- Global catalog objects: synced to communal storage.
- Multiple segmented projections in identical buddy projection group: one projection in the group is migrated.
- Unsegmented projection replicated on only one node: distributed across all nodes.
- Number of nodes: same number of nodes, and an equal number of segmented shards. You might want to alter the number of shards to better align with the number of nodes in your subclusters. For details, see [RESHARD\\_DATABASE](#page-3055-0).
- USER and TEMP storage locations: migrated. Consider evaluating all migrated storage locations for their relevance in an Eon Mode database. For details, see S3 Storage of [Temporary](#page-0-0) Data.
- DATA and TEMP,DATA storage locations: not migrated. New default DATA and TEMP,DATA locations are on the same path as the depot.
- Fault groups and storage policies: not migrated.
- External procedures: not migrated.
- Catalog objects related to network settings (load balance groups, network addresses, routing rules, subnets, etc.): not migrated.

The depot location is specified in MIGRATE\_ENTERPRISE\_TO\_EON. Default depot size is set to 80% of local file system after revive.

# Eon database activation

# HDFS prerequisites

If migrating to an Eon database with HDFS communal storage, create a bootstrapping file to use when you revive the new Eon database. The bootstrapping file must be on the same node where the revive operation is launched, and readable by the user who launches the revive operation.

A bootstrapping file is required only if the new Eon database uses one or both of the following:

- High Availability (HA) NameNodes: Set HadoopConfDir to the location of the hdfs-site.xml configuration file—typically, /etc/hadoop/conf. This file defines the [hdfs.nameservices](#page-2110-0) parameter and individual NameNodes, and must be distributed across all cluster nodes. For details, see Configuring HDFS access .
- Kerberos authentication: Set the following Kerberos [configuration](#page-2434-0) parameters :
	- o KerberosServiceName
- KerberosRealm
- o KerberosKeytabFile

For example, the bootstrapping file for an Eon database with HA and Kerberos authentication must have the following settings:

HadoopConfDir = *config-path* KerberosServiceName = *principal-name* KerberosRealm = *realm-name* KerberosKeytabFile = *keytab-path*

### All migrations

After migration is complete and the Eon database is ready for use, perform these steps:

- 1. Revive the database using one of the following methods:
	- From communal storage on [S3](#page-815-0) or [GCP](#page-839-0) with Management Console.
	- o From communal storage on Azure, S3, GCP, or HDFS with [admintools](#page-0-0).
	- In the following example, the admintools revive\_db command revives a three-node database that uses S3 communal storage:

admintools -t revive\_db

-x auth\_params.conf \

--communal-storage-location=s3://verticadbbucket \

-d VMart \

-s 172.16.116.27,172.16.116.28,172.16.116.29 \

--force

In the next example, revive\_db revives a three-node database that uses HDFS communal storage:

admintools -t revive\_db -x bootstrap\_params.conf \ --communal-storage-location=webhdfs://mycluster/verticadb \ -d verticadb \ -s vnode01,vnode02,vnode03

2. Check the controlmode setting in /opt/vertica/config/admintools.conf. This setting must be compatible with the network messaging requirements of your Eon implementation. For example, S3/AWS (Amazon Cloud) relies on unicast messaging, which is compatible with a controlmode setting of point-to-point (pt2pt). If the source database controlmode setting was broacast and you migrate to S3/AWS communal storage, you must change controlmode with admintools:

\$ admintools -t re\_ip -d *dbname* -T

### Important

If controlmode is set incorrectly, attempts to start the migrated Eon database will fail.

- 3. Start the Eon Mode database.
- 4. Call [CLEAN\\_COMMUNAL\\_STORAGE](#page-3042-0) to remove unneeded data files that might be left over from the migration.
- 5. If migrating to S3 on-premises communal storage—Pure Storage or MinIO—set the [AWSStreamingConnectionPercentage](#page-0-0) configuration parameter to 0 with ALTER [DATABASE...SET](#page-3236-0) PARAMETER .
- 6. Review the depot storage location size and adjust as [needed](#page-0-0).
- 7. Consider re-sharding the Eon Mode database if the number of shards is not optimal. See Choosing the Number of Shards and the Initial Node Count for more information. If needed, use [RESHARD\\_DATABASE](#page-0-0) to change the number of shards.

# <span id="page-192-0"></span>Managing namespaces

Eon Mode databases group all schemas and tables in the database into one or more [namespaces](#page-70-0). Namespaces represent the top level in the Vertica object hierarchy, where every schema—and its constituent tables—belong to a namespace. Each namespace has a distinct shard count that defines the segmentation of its member objects. By default, the database contains a single namespace, default\_namespace, which is created on database creation with the shard count specified during setup.

You can create additional namespaces with the CREATE [NAMESPACE](#page-3386-0) statement. When you create a table or schema, you can specify the namespace under which to create the object. If no namespace is specified, the table or schema is created under the default\_namespace . If you have not created any objects under non-default namespaces, you can ignore namespaces when operating your database because Vertica correctly assumes the namespace of all tables and schemas to be default\_namespace.

If you upgrade a database using a Vertica version less than 24.1 to a version 24.1 or later, Vertica creates the default namespace and assigns to it all schemata and tables in your database.

Create namespaces

To create a namespace, use CREATE [NAMESPACE](#page-3386-0), specifying its name and shard count:

=> CREATE NAMESPACE airport SHARD COUNT 12; CREATE NAMESPACE

If no shard count is provided, the namespace is created with the shard count of the default\_namespace. You can view all namespaces in your database by querying the **[NAMESPACES](#page-3661-0)** system table:

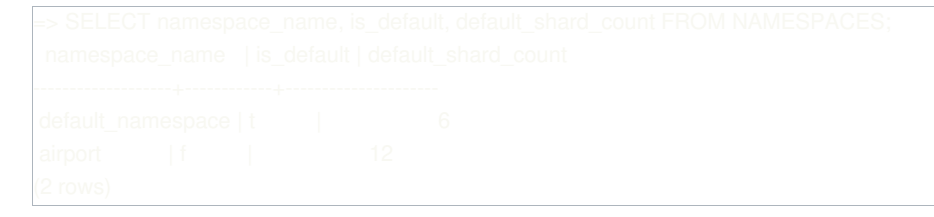

To drop namespaces, use **DROP [NAMESPACE](#page-3463-0)**.

Create schemas and tables under namespaces

When creating schemas and tables, you can specify the namespace in which the object is created. The [CREATE](#page-3430-0) TABLE and CREATE [SCHEMA](#page-3426-0) statements accept a 3-part naming format, where the top level name identifies the namespace. For example, n.s.t refers to table t in schema s in namespace n . If no namespace is specifed, the schema or table is created in the default\_namespace .

Schema names must be unique in the same namespace, but there can be schemas of the same name in different namespaces:

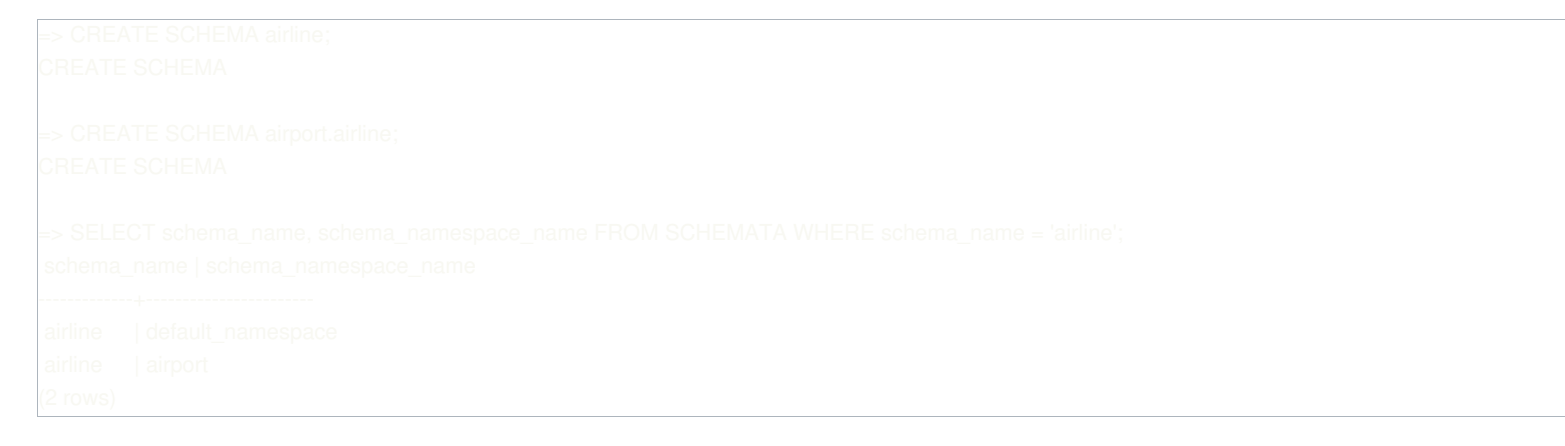

All tables created in a given schema exist in the same namespace as that schema. You can use the ALTER [TABLE](#page-3274-0) statement to change the schema of a table to another schema in the same namespace, but not to a schema in a different namespace.

Create a flights table in the airline schema under both the airport and default namespace:

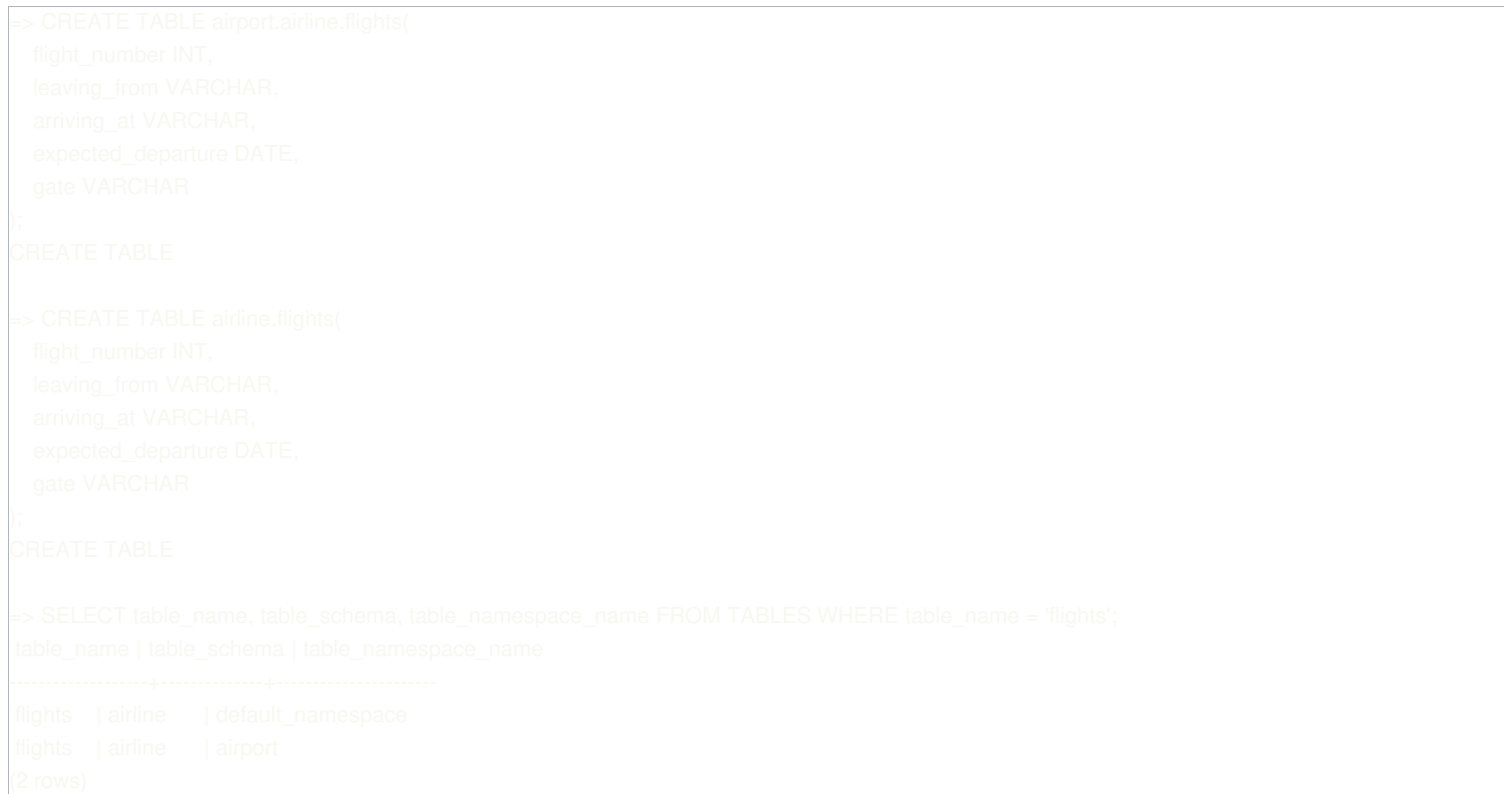

# Backing up, restoring, and replicating namespaces

The vbr backup, restore, and [replicate](#page-1379-0) tasks support namespaces. Full-database backup and restore operations work as expected and require no extra configurations for namespaces. However, object-level vbr tasks have the following requirements for databases using multiple namespaces:

- Specify the namespace of objects when identifying them in either the vbr configuration file or command line arguments. If you do not specify an object's namespace, it is assumed to be default namespace.
- For vbr tasks, namespaces are prefixed with a period. For example, .n.s.t refers to table t in schema s in namespace n .
- Object-level restore and replicate vbr tasks let you specify a target namespace with the --target-namespace command line argument. This is the namespace to which the objects are restored or replicated in the target cluster. The target namespace must already exist in the target cluster and have the same shard count, shard boundaries, and node subscriptions as the object's namespace in the source cluster. For more information, see see Eon Mode database requirements .

[Server-based](#page-718-0) replication also supports namespaces. The source and target namespaces of the replicated tables must have the same shard count and segmentation. The REPLICATE command accepts an optional target namespace parameter that specifies the namespace to which the tables are replicated in the target cluster. If you do not specify a target namespace, objects are replicated to a namespace with the same name as the source namespace. If no such namespace exists in the target cluster, it is created with the same name and shard count as the source namespace. For details, see [REPLICATE](#page-3523-0).

### Naming conventions

Database objects in Vertica can be uniquely identified by a 3-part name. The valid components of an object's 3-part name in an Eon Mode database depend on whether the object is in the default namespace:

- Default namespace: 3-part names can take the form *database* . *schema* .*object* or *namespace* .*schema* .*object* . If the first part of a 3-part name is a valid database name, Vertica assumes the object is in default\_namespace .
- Non-default namespace: 3-part names must be in the form *namespace* .*schema* .*object* . 4-part names— *database* .*namespace* .*schema* . *object* —are not supported.

To run federated queries across multiple databases, some third-party tools require that 3-part names be in the form *database* . *schema* .*object* . If any objects in the database are in a non-default namespace, theses federated queries will fail.

### Namespace restrictions

Namespaces currently have the following restrictions:

- You can only use the [RESHARD\\_DATABASE](#page-3055-0) function to reshard the default\_namespace . If your database has any non-default namespaces, running the function results in an error.
- You can only create, restore, and replicate flex tables to the default\_namespace.
- Some third-party libraries do not support namespaces. If your workload relies on one of these libraries, Vertica recommends that you do not use

non-default namespaces until the third-party library adds namespace support.

# Managing subclusters

[Subclusters](#page-71-0) help you organize the nodes in your clusters to isolate workloads and make elastic scaling easier. See Subclusters for an overview of how subclusters can help you.

See also

- Eon Mode [architecture](#page-67-0)
- [Subclusters](#page-71-0)
- Adding and removing nodes from [subclusters](#page-202-0)
- Altering [subcluster](#page-213-0) settings
- [Configuring](#page-185-0) your Vertica cluster for Eon Mode

In this section

- Creating [subclusters](#page-195-0)
- [Duplicating](#page-197-0) a subcluster
- Adding and removing nodes from [subclusters](#page-202-0)
- Managing workloads with [subclusters](#page-206-0)
- Starting and stopping [subclusters](#page-209-0)
- Altering [subcluster](#page-213-0) settings
- Removing [subclusters](#page-215-0)

# <span id="page-195-0"></span>Creating subclusters

By default, new Eon Mode databases contain a single primary subcluster named default\_subcluster . This subcluster contains all nodes that are part of the database when you create it. You will often want to create subclusters to separate and manage workloads. You have three options to add subclusters to the database:

- Use the [admintools](#page-0-0) command line to add a new subcluster from nodes in the database cluster
- Use [admintools](#page-197-0) to create a duplicate of an existing subcluster
- Use the [Management](#page-776-0) Console to provision and create a subcluster

# Create a subcluster using admintools

To create a subcluster, use the admintools db\_add\_subcluster tool:

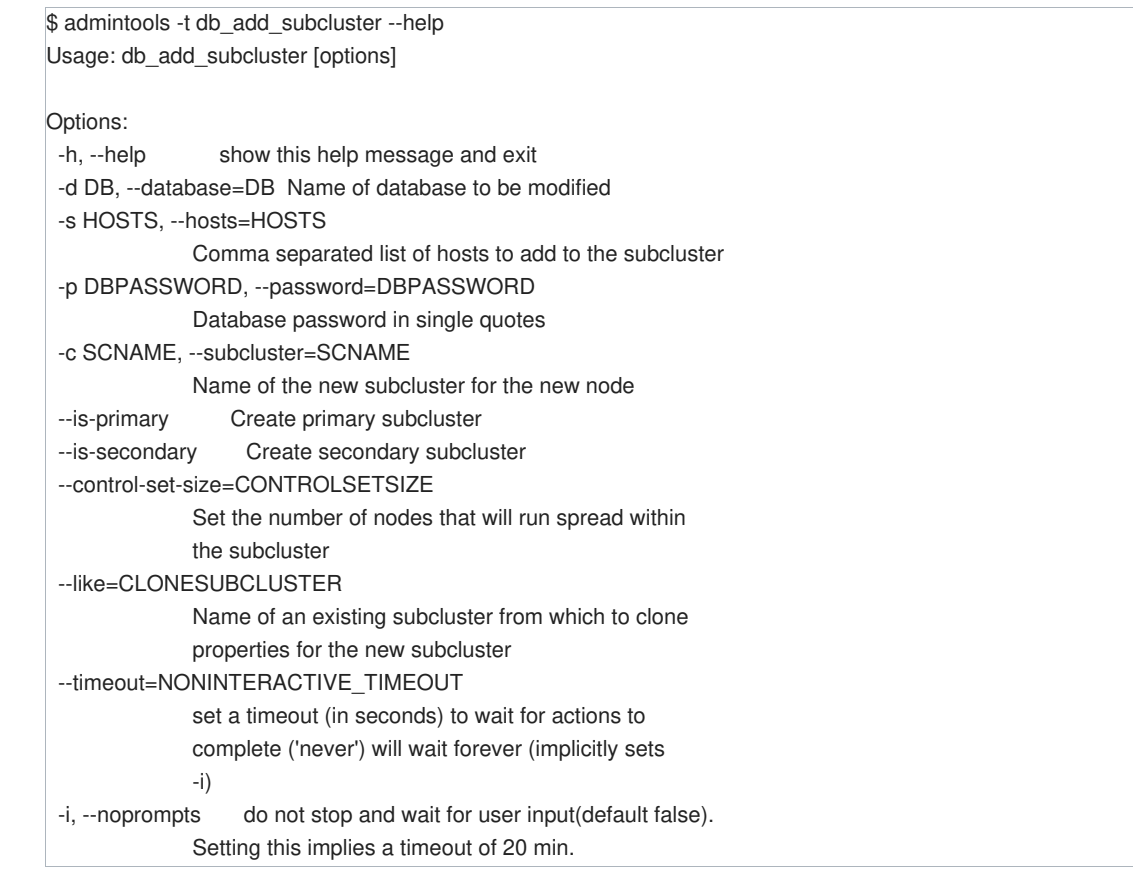

The simplest command adds an empty subcluster. It requires the database name, password, and name for the new subcluster. This example adds a subcluster analytics cluster to the verticadb database:

\$ adminTools -t db\_add\_subcluster -d verticadb -p '*password*' -c analytics\_cluster Creating new subcluster 'analytics\_cluster' Subcluster added to verticadb successfully.

By default, admintools creates the [subcluster](#page-4017-0) as a secondary subcluster. You can have it create a primary subcluster instead by supplying the --isprimary argument.

Adding nodes while creating a subcluster

You can also specify one or more hosts for admintools to add to the subcluster as new nodes. These hosts must be part of the cluster but not already part of the database. For example, you can use hosts that you added to the cluster using the MC or admintools, or hosts that remain part of the cluster after you dropped nodes from the database. This example creates a subcluster analytics cluster and uses the -s option to specify the available hosts in the cluster:

\$ adminTools -t db\_add\_subcluster -c analytics\_cluster -d verticadb -p '*password*' -s 10.0.33.77,10.0.33.181,10.0.33.85

View the subscription status of all nodes in the database with the following query that joins the [V\\_CATALOG.NODES](#page-3667-0) and [V\\_CATALOG.NODE\\_SUBSCRIPTIONS](#page-3664-0) system tables:

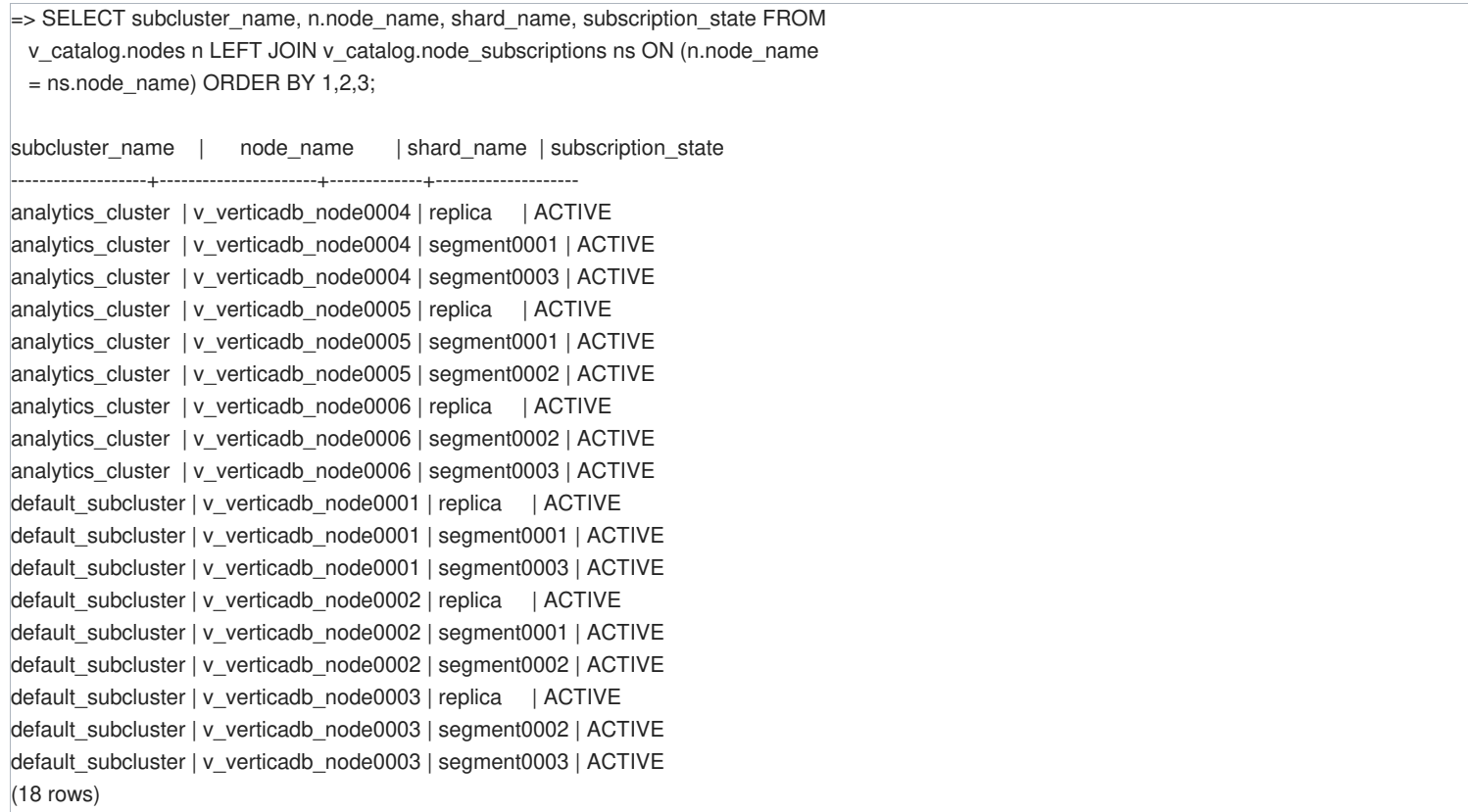

If you do not include hosts when you create the subcluster, you must manually rebalance the shards in the subcluster when you add nodes at a later time. For more information, see Updating Shard [Subscriptions](#page-0-0) After Adding Nodes.

### Subclusters and large cluster

Vertica has a feature named large cluster that helps manage broadcast messages as the database cluster grows. It has several impacts on adding new subclusters:

- If you create a subcluster with 16 or more nodes, Vertica automatically enables the large cluster feature. It sets the number of [control](#page-4009-1) nodes to the square root of the number of nodes in the subcluster. See [Planning](#page-1273-0) a large cluster.
- You can set the number of control nodes in a subcluster by using the --control-set-size option in the admintools command line.
- If the database cluster has 120 control nodes, Vertica returns an error if you try to add a new subcluster. Every subcluster must have at least one control node. The database cannot have more than 120 control nodes. When the database reaches this limit, you must reduce the number of control nodes in other subclusters before you can add a new subcluster. See Changing the number of control nodes and [realigning](#page-1276-0) for more information.
- If you attempt to create a subcluster with a number of control nodes that would exceed the 120 control node limit, Vertica warns you and creates the subcluster with fewer control nodes. It adds as many control nodes as it can to the subcluster, which is 120 minus the current count of control

nodes in the cluster. For example, suppose you create a 16-node subcluster in a database cluster that already has 118 control nodes. In this case, Vertica warns you and creates the subcluster with just 2 control nodes rather than the default 4.

See Large [cluster](#page-1271-0) for more information about the large cluster feature.

# <span id="page-197-0"></span>Duplicating a subcluster

Subclusters have many settings you can tune to get them to work just the way you want. After you have tuned a subcluster, you may want additional subclusters that are configured the same way. For example, suppose you have a subcluster that you have tuned to perform analytics workloads. To improve query throughput, you can create several more subclusters configured exactly like it. Instead of creating the new subclusters and then manually configuring them from scratch, you can duplicate the existing subcluster (called the source subcluster) to a new subcluster (the target subcluster).

When you create a new subcluster based on another subcluster, Vertica copies most of the source subcluster's settings. See below for a list of the settings that Vertica copies. These settings are both on the node level and the subcluster level.

### **Note**

After you duplicate a subcluster, the target is not connected to the source in any way. Any changes you make to the source subcluster's settings after duplication are not copied to the target. The subclusters are completely independent after duplication.

### Requirements for the target subcluster

You must have a set of hosts in your database cluster that you will use as the target of the subcluster duplication. Vertica forms these hosts into a target subcluster that receives most of the settings of the source subcluster. The hosts for the target subcluster must meet the following requirements:

They must be part of your database cluster but not part of your database. For example, you can use hosts you have dropped from a subcluster or whose subcluster you have removed. Vertica returns an error if you attempt to duplicate a subcluster onto one or more nodes that are currently participating in the database.

### **Tip**

If you want to duplicate the settings of a subcluster to another subcluster, remove the target subcluster (see Removing [subclusters](#page-215-0)). Then duplicate the source subcluster onto the hosts of the now-removed target subcluster.

- The number of nodes you supply for the target subcluster must equal the number of nodes in the source subcluster. When duplicating the subcluster, Vertica performs a 1:1 copy of some node-level settings from each node in the source subcluster to a corresponding node in the target.
- The RAM and disk allocation for the hosts in the target subcluster should be at least the same as the source nodes. Technically, your target nodes can have less RAM or disk space than the source nodes. However, you will usually see performance issues in the new subcluster because the settings of the original subcluster will not be tuned for the resources of the target subcluster.

You can duplicate a subcluster even if some of the nodes in the source subcluster or hosts in the target are down, lf nodes in the target are down, they use the catalog Vertica copied from the source node when they recover.

Duplication of subcluster-level settings

The following table lists the subcluster-level settings that Vertica copies from the source subcluster to the target.

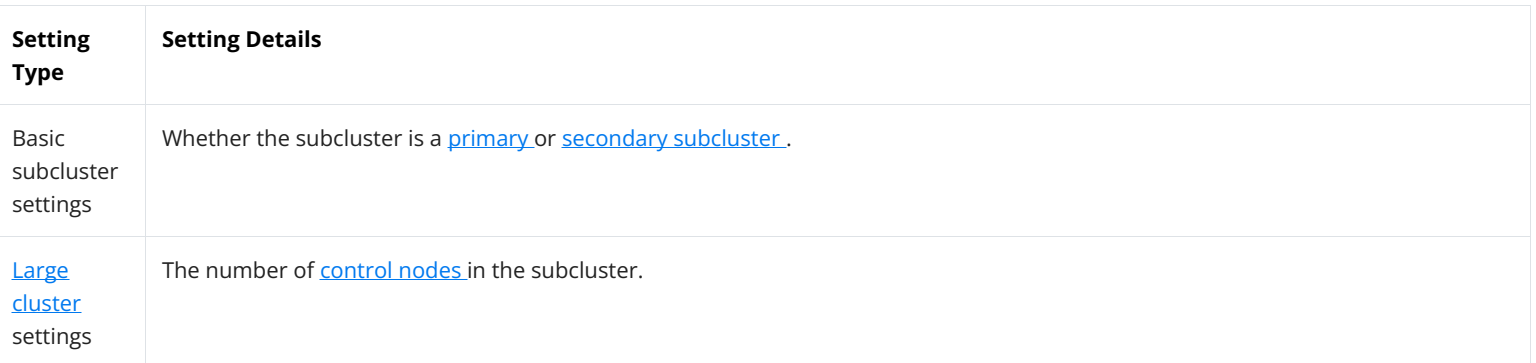

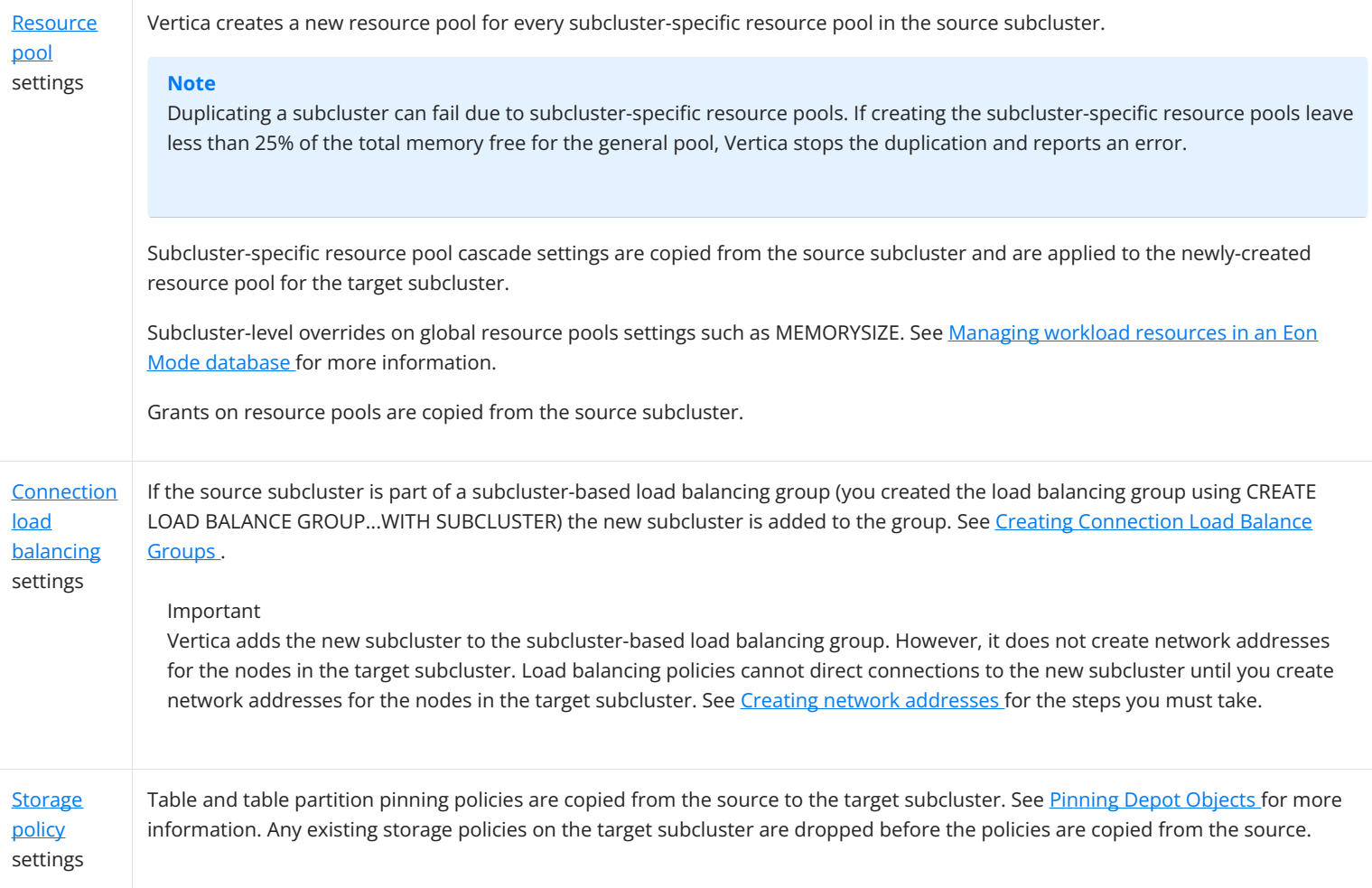

Vertica **does not** copy the following subcluster settings:

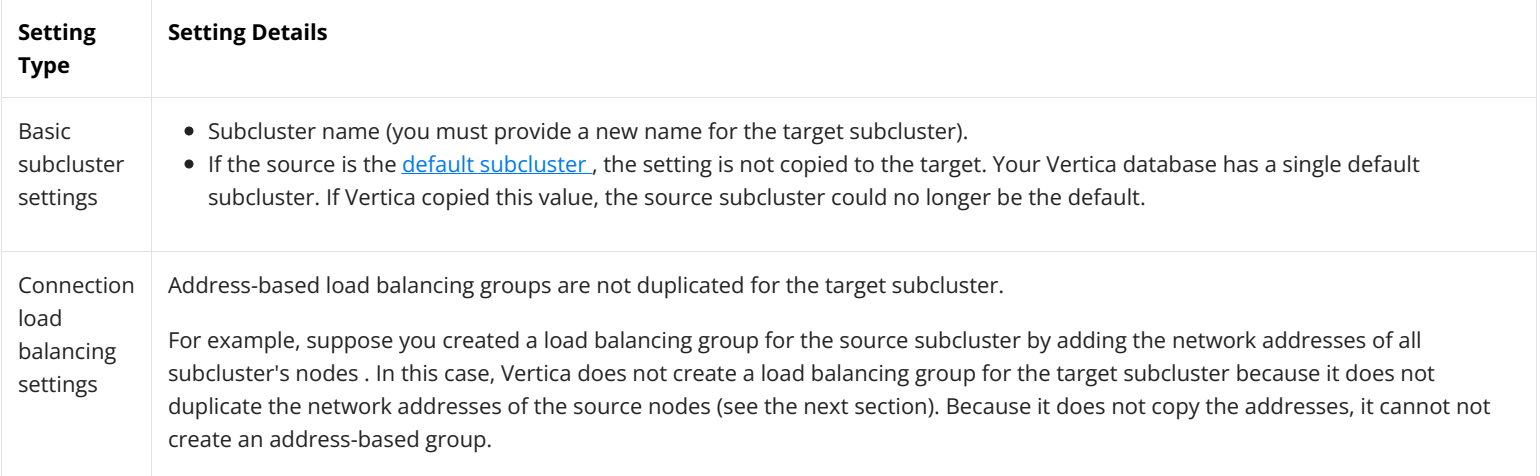

# Duplication of node-level settings

When Vertica duplicates a subcluster, it maps each node in the source subcluster to a node in the destination subcluster. Then it copies relevant nodelevel settings from each individual source node to the corresponding target node.

For example, suppose you have a three-node subcluster consisting of nodes named node01, node02, and node03. The target subcluster has nodes named node04, node05, and node06. In this case, Vertica copies the settings from node01 to node04, from node02 to node05, and from node03 to node06.

The node-level settings that Vertica copies from the source nodes to the target nodes are:

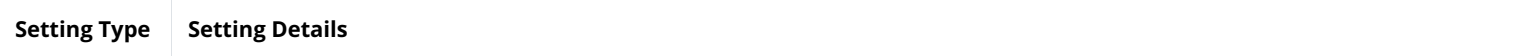

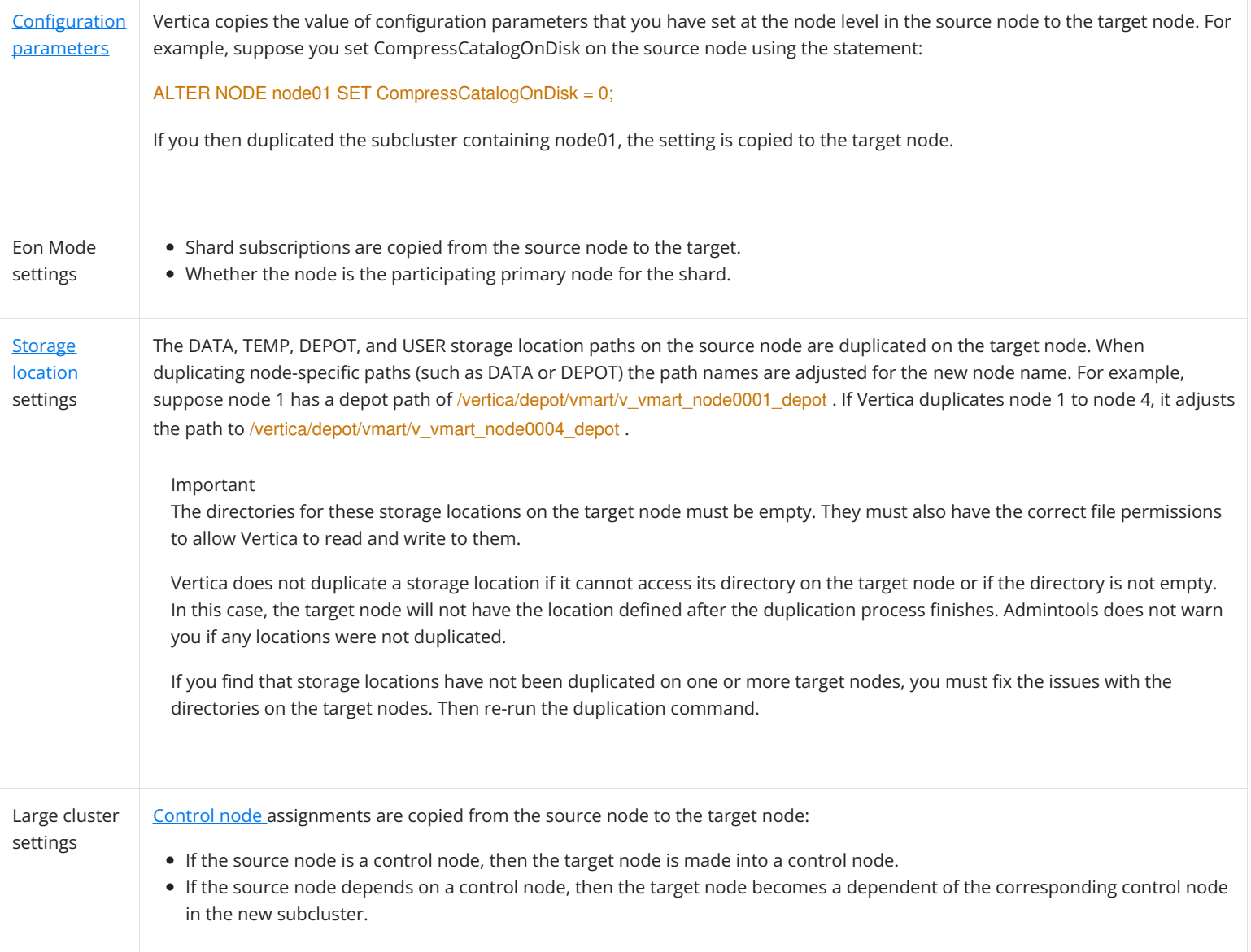

# Vertica **does not** copy the following node-level settings:

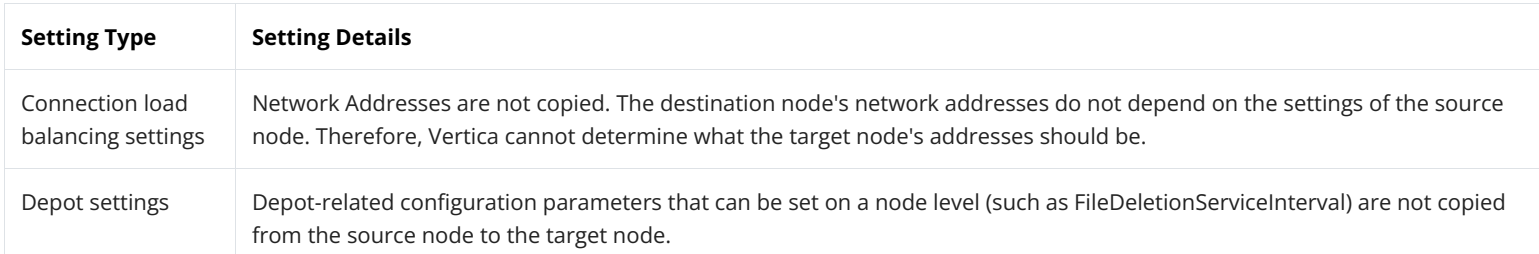

# Using admintools to duplicate a subcluster

To duplicate a subcluster, you use the same admintools db\_add\_subcluster tool that you use to create a new subcluster (see Creating [subclusters](#page-195-0) ). In addition to the required options to create a subcluster (the list of hosts, name for the new subcluster, database name, and so on), you also pass the -like option with the name of the source subcluster you want to duplicate.

### Important

When you use the --like option, you cannot use the --is-secondary or --control-set-size options. Vertica determines whether the new subcluster is secondary and the number of control nodes it contains based on the source subcluster. If you supply these options along with the --like option, admintools returns an error.

The following examples demonstrate duplicating a three-node subcluster named analytics\_1. The first example examines some of the settings in the analytics\_1 subcluster:

- An override of the global TM resource pool's memory size.
- Its own resource pool named analytics
- Its membership in a subcluster-based load balancing group named analytics

```
=> SELECT name, subcluster_name, memorysize FROM SUBCLUSTER_RESOURCE_POOL_OVERRIDES;
name | subcluster_name | memorysize
------+-----------------+------------
tm | analytics_1 | 0%
(1 row)
=> SELECT name, subcluster_name, memorysize, plannedconcurrency
   FROM resource_pools WHERE subcluster_name IS NOT NULL;
   name | subcluster_name | memorysize | plannedconcurrency
   ----------------+-----------------+------------+--------------------
analytics_pool | analytics_1 | 70% | 8
(1 row)=> SELECT * FROM LOAD_BALANCE_GROUPS;
name | policy | filter | type | object_name
-----------+------------+-----------+------------+-------------
analytics | ROUNDROBIN | 0.0.0.0/0 | Subcluster | analytics_1
(1 row)
```
The following example calls admintool's db\_add\_subcluster tool to duplicate the analytics\_1 subcluster onto a set of three hosts to create a subcluster named analytics\_2.

\$ admintools -t db\_add\_subcluster -d verticadb \ -s 10.11.12.13,10.11.12.14,10.11.12.15 \ -p mypassword --like=analytics\_1 -c analytics\_2 Creating new subcluster 'analytics\_2' Adding new hosts to 'analytics\_2' Eon database detected, creating new depot locations for newly added nodes Creating depot locations for 1 nodes Warning when creating depot location for node: v\_verticadb\_node0007 WARNING: Target node v\_verticadb\_node0007 is down, so depot size has been estimated from depot location on initiator. As soon as the node comes up, its depot size might be altered depending on its disk size Eon database detected, creating new depot locations for newly added nodes Creating depot locations for 1 nodes Warning when creating depot location for node: v\_verticadb\_node0008 WARNING: Target node v\_verticadb\_node0008 is down, so depot size has been estimated from depot location on initiator. As soon as the node comes up, its depot size might be altered depending on its disk size Eon database detected, creating new depot locations for newly added nodes Creating depot locations for 1 nodes Warning when creating depot location for node: v\_verticadb\_node0009 WARNING: Target node v\_verticadb\_node0009 is down, so depot size has been estimated from depot location on initiator. As soon as the node comes up, its depot size might be altered depending on its disk size Cloning subcluster properties NOTICE: Nodes in subcluster analytics 1 have network addresses, you might need to configure network addresses for nodes in subcluster analytics\_2 in order to get load balance groups to work correctly. Replicating configuration to all nodes Generating new configuration information and reloading spread Starting nodes: v\_verticadb\_node0007 (10.11.12.81) v\_verticadb\_node0008 (10.11.12.209) v\_verticadb\_node0009 (10.11.12.186) Starting Vertica on all nodes. Please wait, databases with a large catalog may take a while to initialize. Checking database state for newly added nodes Node Status: v\_verticadb\_node0007: (DOWN) v\_verticadb\_node0008: (DOWN) v\_verticadb\_node0009: (DOWN) Node Status: v\_verticadb\_node0007: (INITIALIZING) v\_verticadb\_node0008: (INITIALIZING) v\_verticadb\_node0009: (INITIALIZING) Node Status: v\_verticadb\_node0007: (UP) v\_verticadb\_node0008: (UP) v\_verticadb\_node0009: (UP) Syncing catalog on verticadb with 2000 attempts. Multi-node DB add completed Nodes added to subcluster analytics\_2 successfully. Subcluster added to verticadb successfully.

Re-running the queries in the first part of the example shows that the settings from analytics\_1 have been duplicated in analytics\_2:

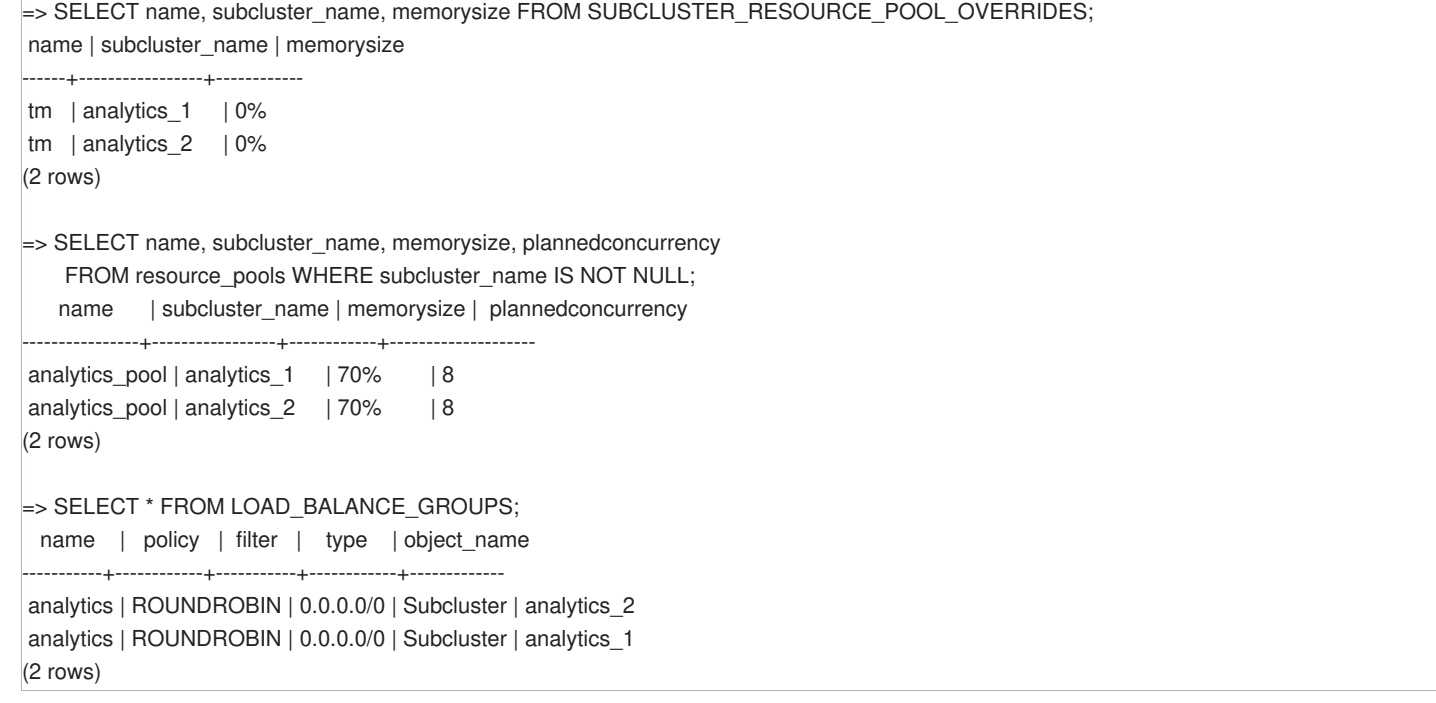

As noted earlier, even though analytics\_2 subcluster is part of the analytics load balancing group, its nodes do not have network addresses defined for them. Until you define network addresses for the nodes, Vertica cannot redirect client connections to them.

# <span id="page-202-0"></span>Adding and removing nodes from subclusters

You will often want to add new nodes to and remove existing nodes from a subcluster. This ability lets you scale your database to respond to changing analytic needs. For more information on how adding nodes to a subcluster affects your [database](#page-222-0)'s performance, see Scaling your Eon Mode database

Adding new nodes to a subcluster

.

You can add nodes to a subcluster to meet additional workloads. The nodes that you add to the subcluster must already be part of your cluster. These can be:

- Nodes that you removed from other subclusters.
- Nodes you added following the steps in Add nodes to a cluster in AWS using [Management](#page-824-0) Console .
- Nodes you created using your cloud provider's interface, such as the AWS EC2 "Launch more like this" feature.

To add new nodes to a subcluster, use the db\_add\_node command of admintools:

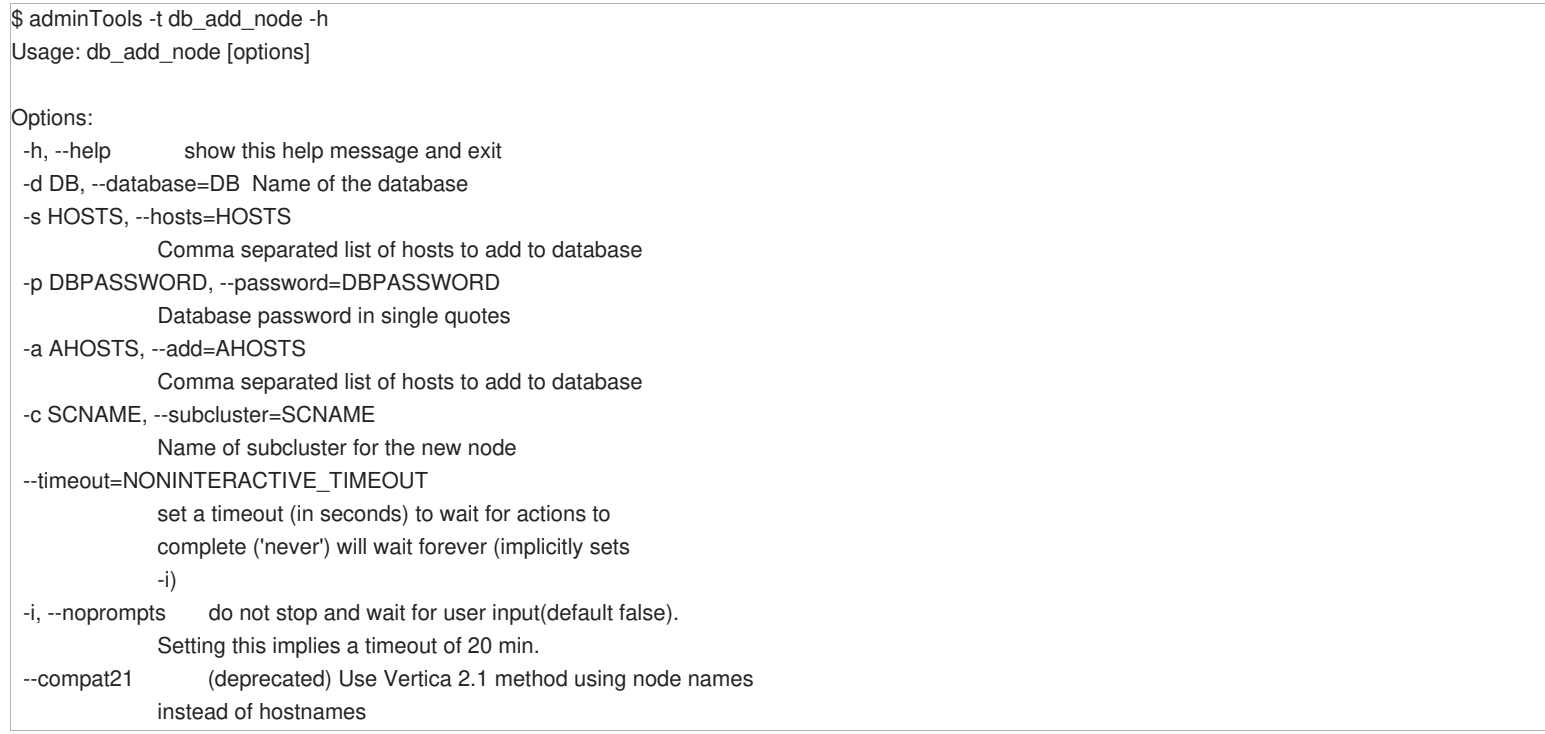

If you do not use the -c option, Vertica adds new nodes to the default [subcluster](#page-4011-1) (set to default\_subcluster in new databases). This example adds a new node without specifying the subcluster:

\$ adminTools -t db\_add\_node -p '*password*' -d verticadb -s 10.11.12.117 Subcluster not specified, validating default subcluster Nodes will be added to subcluster 'default\_subcluster' Verifying database connectivity...10.11.12.10 Eon database detected, creating new depot locations for newly added nodes Creating depots for each node Generating new configuration information and reloading spread Replicating configuration to all nodes Starting nodes Starting nodes: v\_verticadb\_node0004 (10.11.12.117) Starting Vertica on all nodes. Please wait, databases with a large catalog may take a while to initialize. Checking database state Node Status: v\_verticadb\_node0004: (DOWN) Node Status: v\_verticadb\_node0004: (DOWN) Node Status: v\_verticadb\_node0004: (DOWN) Node Status: v\_verticadb\_node0004: (DOWN) Node Status: v\_verticadb\_node0004: (UP) Communal storage detected: syncing catalog Multi-node DB add completed Nodes added to verticadb successfully. You will need to redesign your schema to take advantage of the new nodes.

To add nodes to a specific existing subcluster, use the db\_add\_node tool's -c option:

\$ adminTools -t db\_add\_node -s 10.11.12.178 -d verticadb -p '*password*' \ -c analytics\_subcluster Subcluster 'analytics\_subcluster' specified, validating Nodes will be added to subcluster 'analytics\_subcluster' Verifying database connectivity...10.11.12.10 Eon database detected, creating new depot locations for newly added nodes Creating depots for each node Generating new configuration information and reloading spread Replicating configuration to all nodes Starting nodes Starting nodes: v\_verticadb\_node0007 (10.11.12.178) Starting Vertica on all nodes. Please wait, databases with a large catalog may take a while to initialize. Checking database state Node Status: v\_verticadb\_node0007: (DOWN) Node Status: v\_verticadb\_node0007: (DOWN) Node Status: v\_verticadb\_node0007: (DOWN) Node Status: v\_verticadb\_node0007: (DOWN) Node Status: v\_verticadb\_node0007: (UP) Communal storage detected: syncing catalog

Multi-node DB add completed Nodes added to verticadb successfully.

(12 rows)

You will need to redesign your schema to take advantage of the new nodes.

Updating shard subscriptions after adding nodes

After you add nodes to a subcluster they do not yet subscribe to shards. You can view the subscription status of all nodes in your database using the following query that joins the [V\\_CATALOG.NODES](#page-3667-0) and [V\\_CATALOG.NODE\\_SUBSCRIPTIONS](#page-3664-0) system tables:

=> SELECT subcluster\_name, n.node\_name, shard\_name, subscription\_state FROM v\_catalog.nodes n LEFT JOIN v\_catalog.node\_subscriptions ns ON (n.node\_name  $=$  ns.node\_name) ORDER BY 1,2,3; subcluster\_name | node\_name | shard\_name | subscription\_state ----------------------+----------------------+-------------+------------------- analytics\_subcluster | v\_verticadb\_node0004 | | analytics\_subcluster | v\_verticadb\_node0005 | | analytics\_subcluster | v\_verticadb\_node0006 | | default\_subcluster | v\_verticadb\_node0001 | replica | ACTIVE default\_subcluster | v\_verticadb\_node0001 | segment0001 | ACTIVE default\_subcluster | v\_verticadb\_node0001 | segment0003 | ACTIVE default\_subcluster | v\_verticadb\_node0002 | replica | ACTIVE default\_subcluster | v\_verticadb\_node0002 |segment0001 | ACTIVE default\_subcluster | v\_verticadb\_node0002 | segment0002 | ACTIVE default\_subcluster | v\_verticadb\_node0003 | replica | ACTIVE default\_subcluster | v\_verticadb\_node0003 |segment0002 | ACTIVE default\_subcluster | v\_verticadb\_node0003 |segment0003 | ACTIVE

You can see that none of the nodes in the newly-added analytics\_subcluster have subscriptions.

To update the subscriptions for new nodes, call the [REBALANCE\\_SHARDS](#page-3052-0) function. You can limit the rebalance to the subcluster containing the new nodes by passing its name to the REBALANCE\_SHARDS function call. The following example runs rebalance shards to update the analytics\_subcluster's subscriptions:

=> SELECT REBALANCE\_SHARDS('analytics\_subcluster'); REBALANCE\_SHARDS

# REBALANCED SHARDS

 $(1 row)$ 

-------------------

=> SELECT subcluster\_name, n.node\_name, shard\_name, subscription\_state FROM v\_catalog.nodes n LEFT JOIN v\_catalog.node\_subscriptions ns ON (n.node\_name  $=$  ns.node\_name) ORDER BY 1,2,3;

subcluster\_name | node\_name | shard\_name | subscription\_state

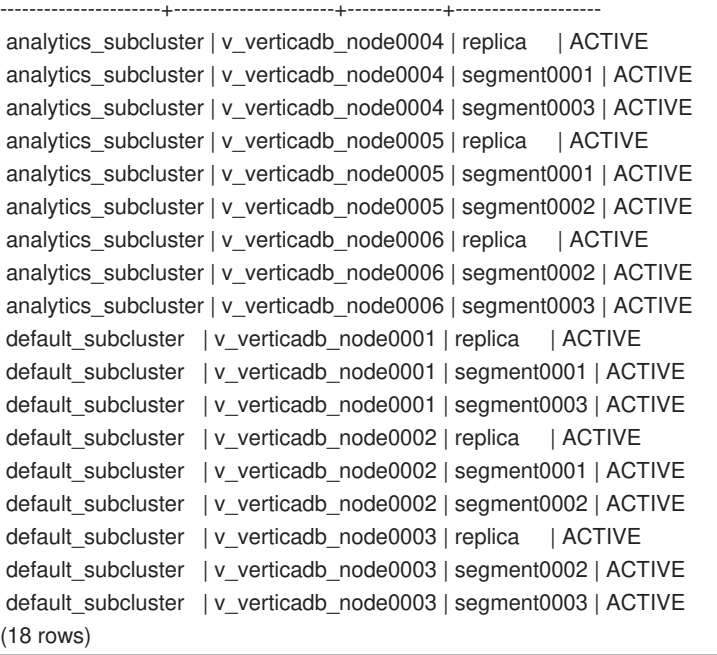

# Removing nodes

Your database must meet these requirements before you can remove a node from a subcluster:

• To remove a node from a primary [subcluster](#page-4017-0), all of the [primary](#page-4016-0) nodes in the subcluster must be up, and the database must be able to maintain quorum after the primary node is removed (see Data integrity and high [availability](#page-73-0) in an Eon Mode database). These requirements are necessary because Vertica calls [REBALANCE\\_SHARDS](#page-3052-0) to redistribute shard subscriptions among the remaining nodes in the subcluster. If you attempt to remove a primary node when the database does not meet the requirements, the rebalance shards process waits until either the down nodes recover or a timeout elapses. While it waits, you periodically see a message "Rebalance shards polling iteration number [ *nn* ]" indicating that the rebalance process is waiting to complete.

You can remove nodes from a secondary [subcluster](#page-4019-1) even when nodes in the subcluster are down.

If your database has the large cluster feature enabled, you cannot remove a node if it is the subcluster's last [control](#page-4009-1) node and there are nodes that depend on it. See Large [cluster](#page-1271-0) for more information. If there are other control nodes in the subcluster, you can drop a control node. Vertica reassigns the nodes that depend on the node being dropped to other control nodes.

To remove one or more nodes, use admintools's db\_remove\_node tool:

\$ adminTools -t db\_remove\_node -p '*password*' -d verticadb -s 10.11.12.117 connecting to 10.11.12.10 Waiting for rebalance shards. We will wait for at most 36000 seconds. Rebalance shards polling iteration number [0], started at [14:56:41], time out at [00:56:41] Attempting to drop node v\_verticadb\_node0004 (10.11.12.117) Shutting down node v\_verticadb\_node0004 Sending node shutdown command to '['v\_verticadb\_node0004', '10.11.12.117', '/vertica/data', '/vertica/data']' Deleting catalog and data directories Update admintools metadata for v\_verticadb\_node0004 Eon mode detected. The node v\_verticadb\_node0004 has been removed from host 10.11.12.117. To remove the node metadata completely, please clean up the files corresponding to this node, at the communal location: s3://eonbucket/metadata/verticadb/nodes/v\_verticadb\_node0004 Reload spread configuration Replicating configuration to all nodes Checking database state Node Status: v\_verticadb\_node0001: (UP) v\_verticadb\_node0002: (UP) v\_verticadb\_node0003: (UP) Communal storage detected: syncing catalog

When you remove one or more nodes from a subcluster, Vertica automatically rebalances shards in the subcluster. You do not need to manually rebalance shards after removing nodes.

Moving nodes between subclusters

To move a node from one subcluster to another:

- 1. Remove the node or nodes from the subcluster it is currently a part of.
- 2. Add the node to the subcluster you want to move it to.

# <span id="page-206-0"></span>Managing workloads with subclusters

By default, queries are limited to executing on the nodes in the subcluster that contains the initiator node (the node the client is connected to). This example demonstrates executing an explain plan for a query when connected to node 4 of a cluster. Node 4 is part of a subcluster containing nodes 4 through 6. You can see that only the nodes in the subcluster will participate in a query:

 $\Rightarrow$  EXPLAIN SELECT customer name, customer state FROM customer dimension LIMIT 10;

QUERY PLAN

--------------------------------------------------------------------------------

QUERY PLAN DESCRIPTION:

------------------------------

EXPLAIN SELECT customer\_name, customer\_state FROM customer\_dimension LIMIT 10;

Access Path:

. . .

+-SELECT LIMIT 10 [Cost: 442, Rows: 10 (NO STATISTICS)] (PATH ID: 0)

| Output Only: 10 tuples

| Execute on: Query Initiator

| +---> STORAGE ACCESS for customer\_dimension [Cost: 442, Rows: 10K (NO

### STATISTICS)] (PATH ID: 1)

- | | Projection: public.customer\_dimension\_b0
- | | Materialize: customer\_dimension.customer\_name, customer\_dimension.customer\_state
- | | Output Only: 10 tuples
- | | Execute on: v\_verticadb\_node0004, v\_verticadb\_node0005,
	- v\_verticadb\_node0006

In Eon Mode, you can override the MEMORYSIZE, MAXMEMORYSIZE, and MAXQUERYMEMORYSIZE settings for built-in global resource pools to fine-tune workloads within a subcluster. See Managing workload [resources](#page-1335-0) in an Eon Mode database for more information.

In order to process queries, each subcluster's nodes must have full coverage of all shards in the database. If the nodes do not have full coverage (which can happen if nodes are down), the subcluster can no longer process queries. This state does not cause the subcluster to shut down. Instead, if you attempt to run a query on a subcluster in this state, you receive error messages telling you that not enough nodes are available to complete the query.

=> SELECT node\_name, node\_state FROM nodes WHERE subcluster\_name = 'analytics\_cluster'; node\_name | node\_state ----------------------+----------- v\_verticadb\_node0004 |DOWN v\_verticadb\_node0005 | UP v\_verticadb\_node0006 |DOWN (3 rows) => SELECT \* FROM online\_sales.online\_sales\_fact; ERROR 9099: Cannot find participating nodes to run the query

Once the down nodes have recovered and the subcluster has full shard coverage, it will be able to process queries.

Controlling where a query runs

You can control where specific types of queries run by controlling which subcluster the clients connect to. The best way to enforce restrictions is to create a set of connection load balancing policies to steer clients from specific IP address ranges to clients in the correct subcluster.

For example, suppose you have the following database with two subclusters: one for performing data loading, and one for performing analytics.

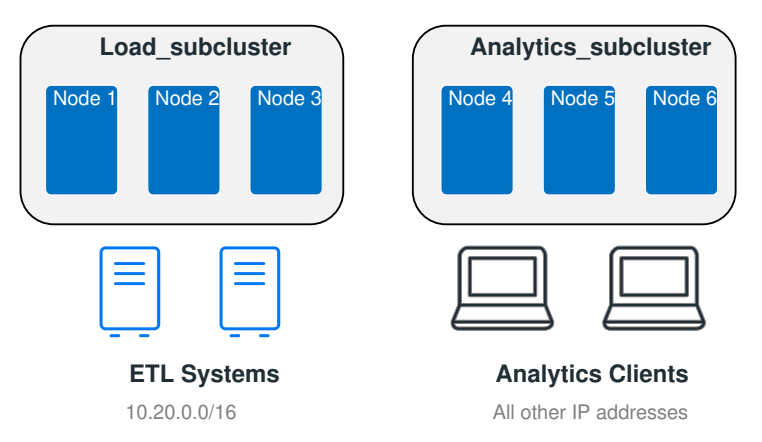

The data load tasks come from a set of ETL systems in the IP 10.20.0.0/16 address range. Analytics tasks can come from any other IP address. In this case, you can create set of connection load balance policies that ensure that the ETL systems connect to the data load subcluster, and all other connections go to the analytics subcluster.

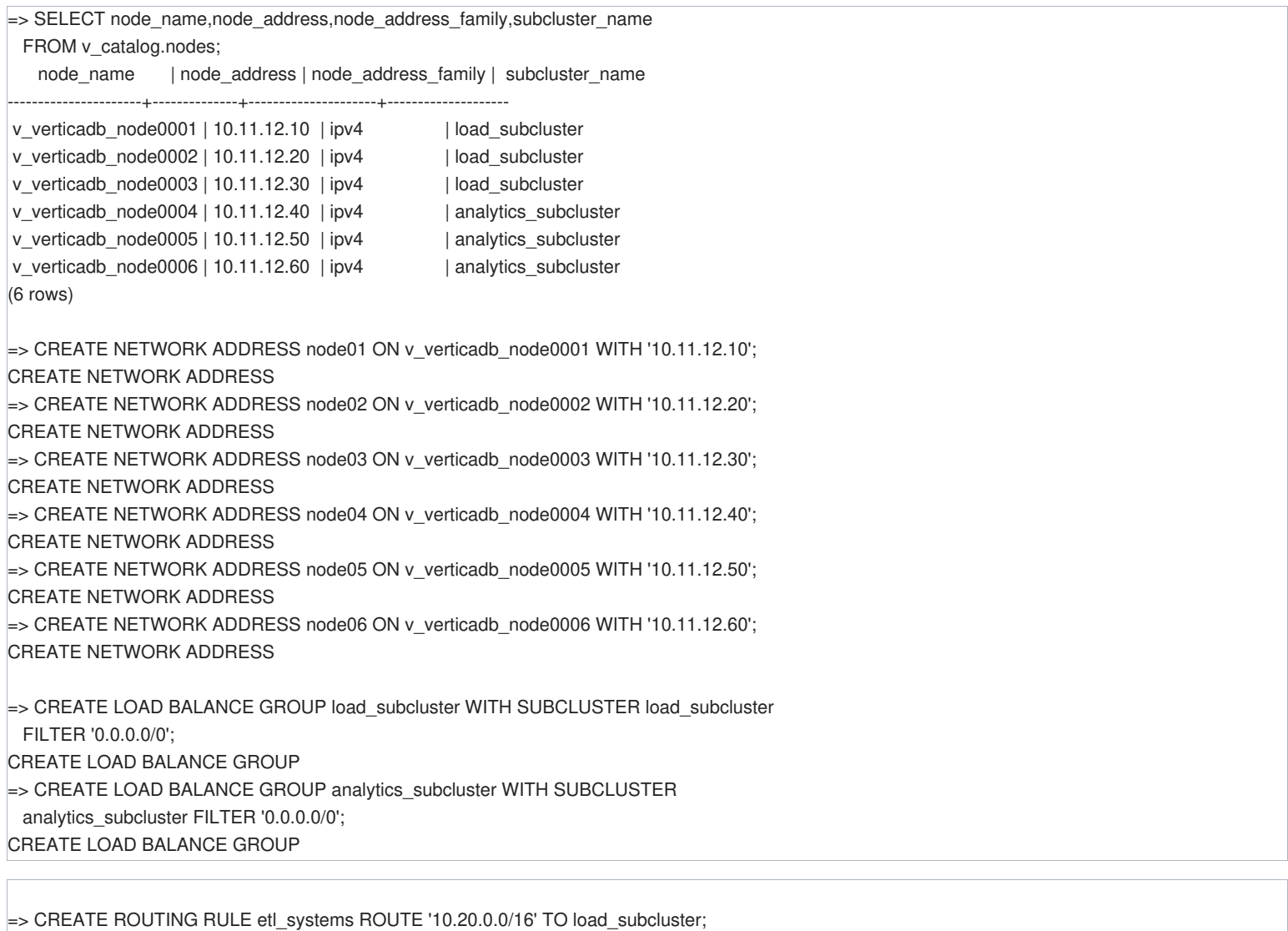

CREATE ROUTING RULE

=> CREATE ROUTING RULE analytic\_clients ROUTE '0.0.0.0/0' TO analytics\_subcluster;

CREATE ROUTING RULE

Once you have created the load balance policies, you can test them using the **[DESCRIBE\\_LOAD\\_BALANCE\\_DECISION](#page-2577-0)** function.

### => SELECT describe\_load\_balance\_decision('192.168.1.1');

### describe\_load\_balance\_decision

--------------------------------

Describing load balance decision for address [192.168.1.1] Load balance cache internal version id (node-local): [1] Considered rule [etl\_systems] source ip filter [10.20.0.0/16]... input address does not match source ip filter for this rule. Considered rule [analytic\_clients] source ip filter [0.0.0.0/0]... input address matches this rule Matched to load balance group [analytics\_cluster] the group has policy [ROUNDROBIN] number of addresses [3] (0) LB Address: [10.11.12.181]:5433 (1) LB Address: [10.11.12.205]:5433 (2) LB Address: [10.11.12.192]:5433 Chose address at position [1] Routing table decision: Success. Load balance redirect to: [10.11.12.205] port [5433]

 $(1$  row)

=> SELECT describe\_load\_balance\_decision('10.20.1.1');

describe\_load\_balance\_decision

--------------------------------

Describing load balance decision for address [10.20.1.1] Load balance cache internal version id (node-local): [1] Considered rule [etl\_systems] source ip filter [10.20.0.0/16]... input address matches this rule Matched to load balance group [default cluster] the group has policy [ROUNDROBIN] number of addresses [3] (0) LB Address: [10.11.12.10]:5433 (1) LB Address: [10.11.12.20]:5433 (2) LB Address: [10.11.12.30]:5433 Chose address at position [1] Routing table decision: Success. Load balance redirect to: [10.11.12.20] port [5433]

### $(1$  row)

Normally, with these policies, all queries run by the ETL system will run on the load subcluster. All other queries will run on the analytics subcluster. There are some cases (especially if a subcluster is down or draining) where a client may connect to a node in another subcluster. For this reason, clients should always verify they are connected to the correct subcluster. See [Connection](#page-1106-0) load balancing policies for more information about load balancing policies.

### <span id="page-209-0"></span>Starting and stopping subclusters

Subclusters make it convenient to start and stop a group of nodes as needed. You start and stop them with admintools commands or Vertica functions. You can also start and stop subclusters with [Management](#page-781-0) Console.

Starting a subcluster

To start a subcluster, use the admintools command restart\_subcluster :

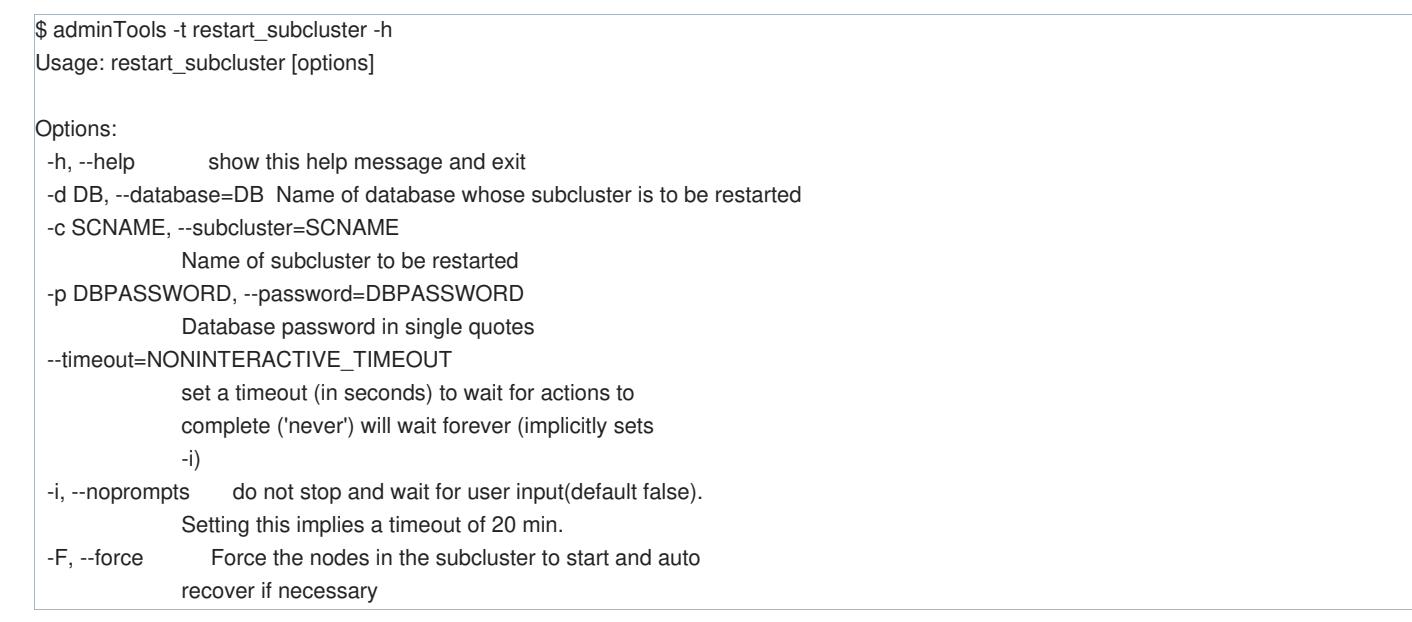

This example starts the subcluster analytics\_cluster :

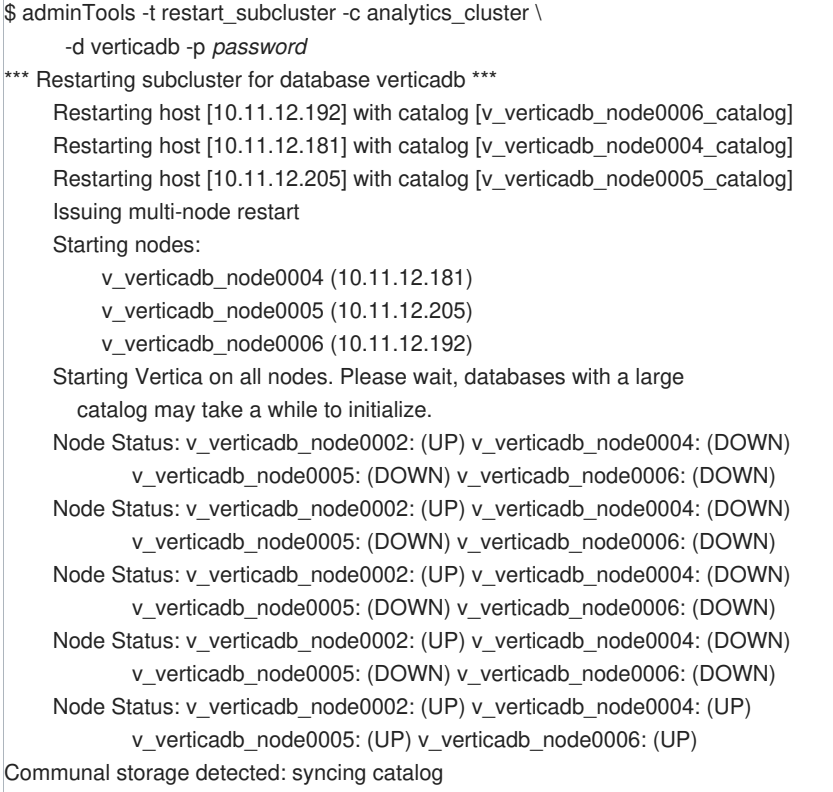

Restart Subcluster result: 1

### Stopping a subcluster

You can stop a subcluster [gracefully](#page-0-0) with the function [SHUTDOWN\\_WITH\\_DRAIN](#page-3064-0) , or [immediately](#page-0-0) with [SHUTDOWN\\_SUBCLUSTER](#page-3062-0) . You can also shut down subclusters with the admintools command [stop\\_subcluster](#page-0-0) .

### Graceful shutdown

The [SHUTDOWN\\_WITH\\_DRAIN](#page-3064-0) function drains a subcluster's client connections before shutting it down. The function first marks all nodes in the specified subcluster as draining. Work from existing user sessions continues on draining nodes, but the nodes refuse new client connections and are excluded from load-balancing operations. A dbadmin user can still connect to draining nodes. For more information about client connection draining, see Drain client [connections](#page-1102-0) .

To run the SHUTDOWN\_WITH\_DRAIN function, you must specify a timeout value. The function's behavior depends on the sign of the timeout value:

Positive: The nodes drain until either all the existing connections close or the function reaches the runtime limit set by the timeout value. As soon as one of these conditions is met, the function sends a shutdown message to the subcluster and returns.

- Zero: The function immediately closes any active user sessions on the subcluster and then shuts down the subcluster and returns.
- Negative: The function marks the subcluster's nodes as draining and waits to shut down the subcluster until all active user sessions disconnect.

After all nodes in a draining subcluster are down, its nodes are automatically reset to a not draining status.

The following example demonstrates how you can use a positive timeout value to give active user sessions time to finish their work before shutting down the subcluster:

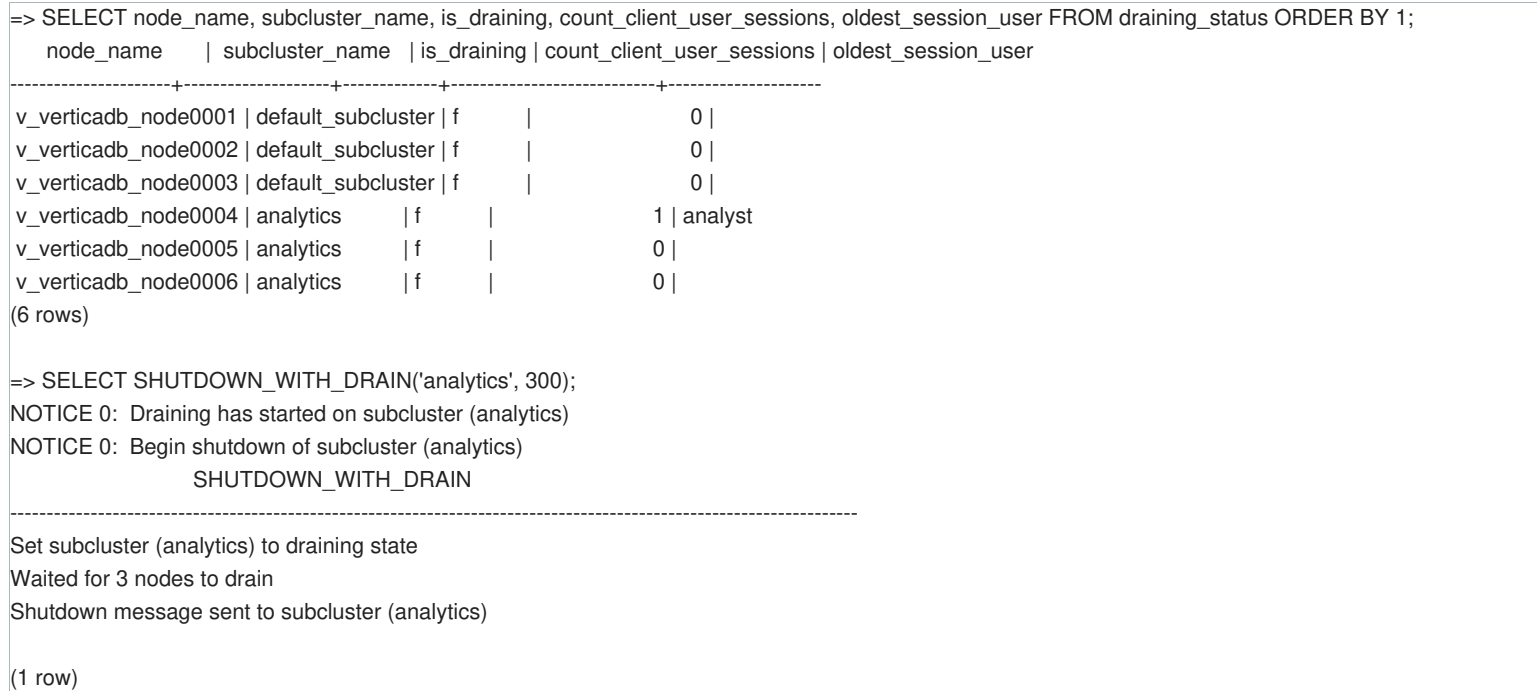

You can query the **[NODES](#page-3667-0)** system table to confirm that the subcluster shut down:

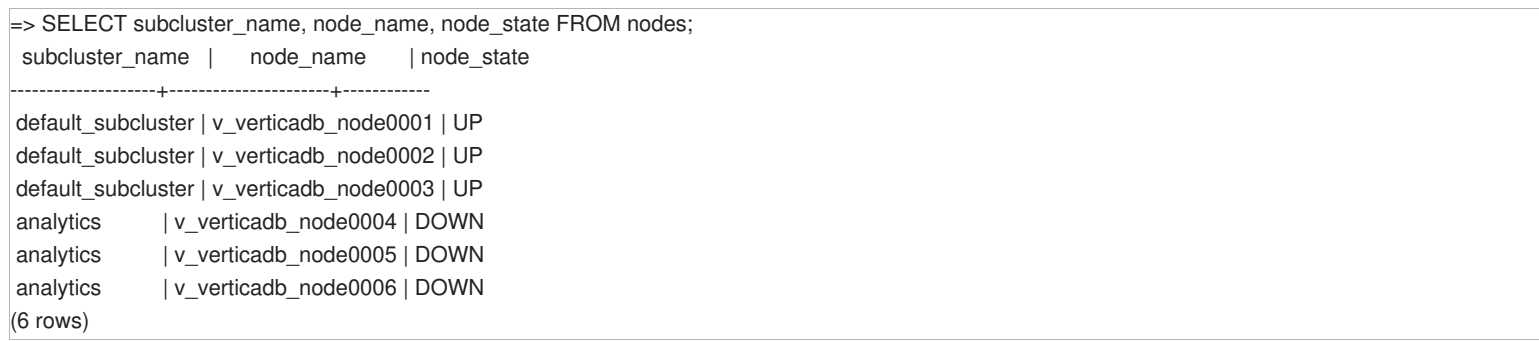

If you want to see more information about the draining and shutdown events, such as whether all user sessions finished their work before the timeout, you can query the dc\_draining\_events table. In this case, the subcluster still had one active user session when the function reached timeout:

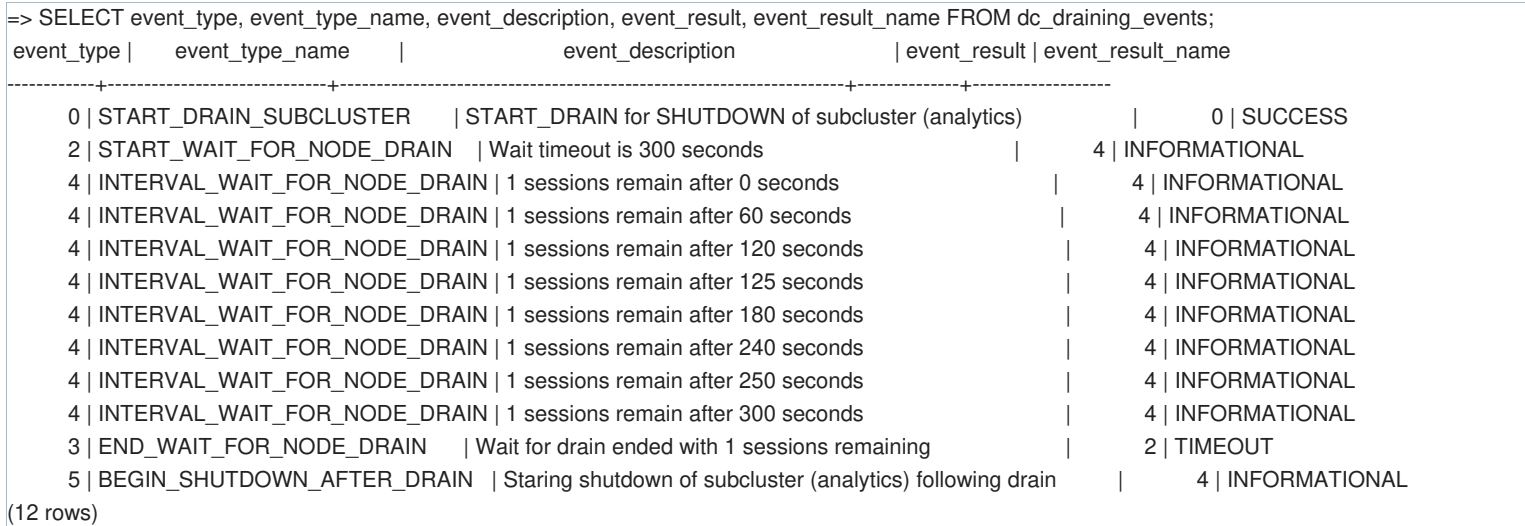

After you restart the subcluster, you can query the **[DRAINING\\_STATUS](#page-3744-0)** system table to confirm that the nodes have reset their draining statuses to not draining:

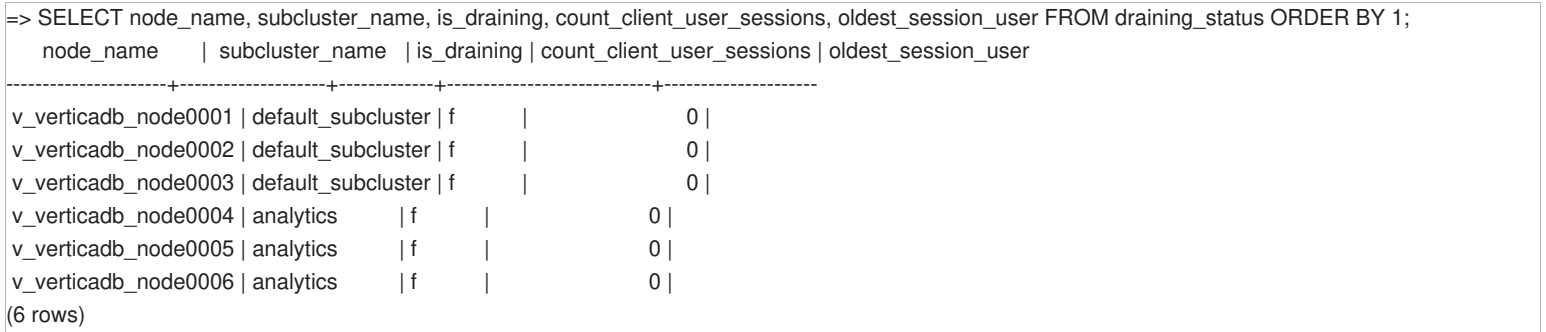

#### Immediate shutdown

To shut down a subcluster immediately, call **[SHUTDOWN\\_SUBCLUSTER](#page-3062-0)**. The following example shuts down the analytics subcluster immediately, without checking for active client connections:

=> SELECT SHUTDOWN\_SUBCLUSTER('analytics'); SHUTDOWN\_SUBCLUSTER --------------------- Subcluster shutdown  $(1$  row) admintools You can use the stop\_subcluster tool to stop a subcluster: \$ adminTools -t stop\_subcluster -h Usage: stop\_subcluster [options] Options: -h, --help show this help message and exit -d DB, --database=DB Name of database whose subcluster is to be stopped -c SCNAME, --subcluster=SCNAME Name of subcluster to be stopped -p DBPASSWORD, --password=DBPASSWORD Database password in single quotes -n DRAIN\_SECONDS, --drain-seconds=DRAIN\_SECONDS Seconds to wait for user connections to close. Default value is 60 seconds. When the time expires, connections will be forcibly closed and the db will shut down. -F, --force Force the subcluster to shutdown immediately, even if users are connected. --timeout=NONINTERACTIVE\_TIMEOUT set a timeout (in seconds) to wait for actions to complete ('never') will wait forever (implicitly sets -i) -i, --noprompts do not stop and wait for user input(default false). Setting this implies a timeout of 20 min.

By default, stop\_subcluster calls [SHUTDOWN\\_WITH\\_DRAIN](#page-3064-0) to [gracefully](#page-0-0) shut down the target subcluster. The shutdown process drains client connections from the subcluster before shutting it down.

The -n (--drain-seconds) option, which has a default value of 60 seconds, allows you to specify the number of seconds to wait before forcefully closing client connections and shutting down the subcluster. If you set a negative -n value, the subcluster is marked as draining but is not shut down until all active user sessions disconnect.

In the following example, the subcluster named analytics initially has an active client session, but the session closes before the timeout limit is reached and the subcluster shuts down:

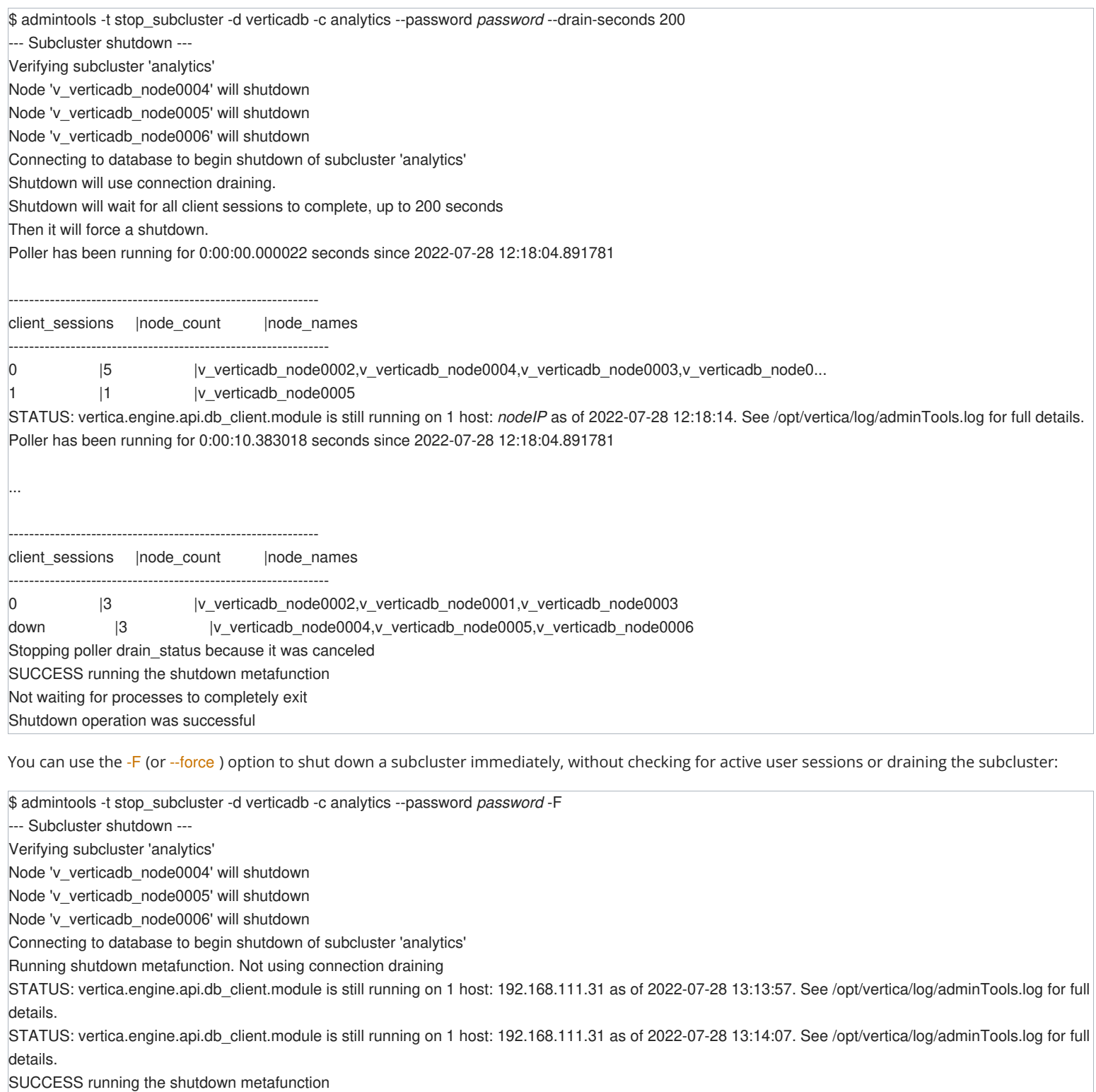

Not waiting for processes to completely exit

Shutdown operation was successful

If you want to shut down all subclusters in a database, see **Stopping an Eon Mode Database**.

# <span id="page-213-0"></span>Altering subcluster settings

There are several settings you can alter on a subcluster using the **ALTER [SUBCLUSTER](#page-3273-0)** statement. You can also switch a subcluster from a primary to a secondary subcluster, or from a secondary to a primary.

### Renaming a subcluster

To rename an existing subcluster, use the ALTER SUBCLUSTER statement's RENAME TO clause:

# => ALTER SUBCLUSTER default\_subcluster RENAME TO load\_subcluster; ALTER SUBCLUSTER => SELECT DISTINCT subcluster\_name FROM subclusters;

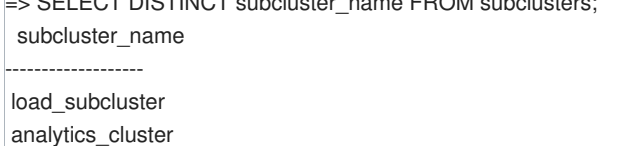

(2 rows)

### Changing the default subcluster

The default subcluster designates which subcluster Vertica adds nodes to if you do not explicitly specify a subcluster when adding nodes to the database. When you create a new database (or when a database is upgraded from a version prior to 9.3.0) the default\_subcluster is the default. You can find the current default subcluster by querying the is\_default column of the **[SUBCLUSTERS](#page-3688-0)** system table.

The following example demonstrates finding the default subcluster, and then changing it to the subcluster named analytics\_cluster:

=> SELECT DISTINCT subcluster\_name FROM SUBCLUSTERS WHERE is\_default = true; subcluster\_name ------------------- default\_subcluster  $(1$  row) => ALTER SUBCLUSTER analytics\_cluster SET DEFAULT; ALTER SUBCLUSTER => SELECT DISTINCT subcluster\_name FROM SUBCLUSTERS WHERE is\_default = true; subcluster\_name ------------------ analytics\_cluster  $(1$  row)

Converting a subcluster from primary to secondary, or secondary to primary

You usually choose whether a subcluster is [primary](#page-4017-0) or [secondary](#page-4019-1) when creating it (see Creating [subclusters](#page-195-0) for more information). However, you can switch a subcluster between the two settings after you have created it. You may want to change whether a subcluster is primary or secondary to impact the [K-safety](#page-4014-0) of your database. For example, if you have a single primary subcluster that has down nodes that you cannot easily replace, you can promote a secondary subcluster to primary to ensure losing another primary node will not cause your database to shut down. On the oither hand, you may choose to convert a primary subcluster to a secondary before eventually shutting it down. This conversion can prevent the database from losing K-Safety if the subcluster you are shutting down contains half or more of the total number of primary nodes in the database.

### **Note**

You cannot promote or demote a subcluster containing the *[initiator](#page-4014-1) node*. You must be connected to a node in a subcluster other than the one you want to promote or demote.

To make a secondary subcluster into a primary subcluster, use the [PROMOTE\\_SUBCLUSTER\\_TO\\_PRIMARY](#page-3051-0) function:

=> SELECT DISTINCT subcluster\_name, is\_primary from subclusters; subcluster\_name | is\_primary -------------------+----------- analytics\_cluster | f load\_subcluster | t (2 rows) => SELECT PROMOTE\_SUBCLUSTER\_TO\_PRIMARY('analytics\_cluster'); PROMOTE\_SUBCLUSTER\_TO\_PRIMARY ------------------------------- PROMOTE SUBCLUSTER TO PRIMARY  $(1$  row) => SELECT DISTINCT subcluster\_name, is\_primary from subclusters; subcluster\_name | is\_primary -------------------+----------- analytics\_cluster | t load\_subcluster | t (2 rows)

Making a primary subcluster into a secondary subcluster is similar. Unlike converting a secondary subcluster to a primary, there are several issues that may prevent you from making a primary into a secondary. Vertica prevents you from making a primary into a secondary if any of the following is true:

- The subcluster contains a [critical](#page-4010-0) node.
- The subcluster is the only primary subcluster in the database. You must have at least one primary subcluster.
- The [initiator](#page-4014-1) node is a member of the subcluster you are trying to demote. You must call DEMOTE\_SUBCLUSTER\_TO\_SECONDARY from another subcluster.

To convert a primary subcluster to secondary, use the **[DEMOTE\\_SUBCLUSTER\\_TO\\_SECONDARY](#page-3048-0)** function:

```
=> SELECT DISTINCT subcluster_name, is_primary from subclusters;
subcluster_name | is_primary
-------------------+------------
analytics_cluster | t
load_subcluster | t
(2 rows)
=> SELECT DEMOTE_SUBCLUSTER_TO_SECONDARY('analytics_cluster');
DEMOTE_SUBCLUSTER_TO_SECONDARY
--------------------------------
DEMOTE SUBCLUSTER TO SECONDARY
(1 row)
=> SELECT DISTINCT subcluster_name, is_primary from subclusters;
subcluster_name | is_primary
 -------------------+------------
analytics_cluster | f
load_subcluster | t
(2 rows)
```
### <span id="page-215-0"></span>Removing subclusters

Removing a subcluster from the database deletes the subcluster from the Vertica catalog. During the removal, Vertica removes any nodes in the subcluster from the database. These nodes are still part of the database cluster, but are no longer part of the database. If you view your cluster in the MC, you will see these nodes with the status STANDBY. They can be added back to the database by adding them to another subcluster. See Creating [subclusters](#page-195-0) and Adding New Nodes to a [Subcluster](#page-0-0).

Vertica places several restrictions on removing a subcluster:
- You cannot remove the *default [subcluster](#page-4011-0)*. If you want to remove the subcluster that is set as the default, you must make another subcluster the default. See Changing the Default [Subcluster](#page-0-0) for details.
- You cannot remove the last primary [subcluster](#page-4017-0) in the database. Your database must always have at least one primary subcluster.

#### **Note**

Removing a subcluster can fail if the database is repartitioning. If this happens, you will see the error message "Transaction commit aborted because session subscriptions do not match catalog." Wait until the repartitioning is done before removing a subcluster.

To remove a subcluster, use the admintools command line db\_remove\_subcluster tool:

## \$ adminTools -t db\_remove\_subcluster -h

Usage: db\_remove\_subcluster [options]

### Options:

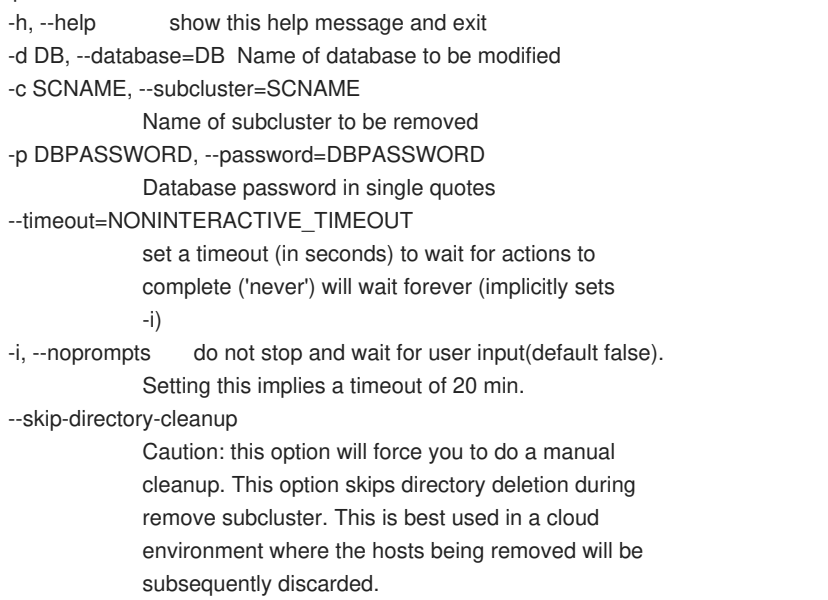

This example removes the subcluster named analytics\_cluster:

\$ adminTools -t db\_remove\_subcluster -d verticadb -c analytics\_cluster -p '*password*' Found node v\_verticadb\_node0004 in subcluster analytics\_cluster Found node v\_verticadb\_node0005 in subcluster analytics\_cluster Found node v\_verticadb\_node0006 in subcluster analytics\_cluster Found node v\_verticadb\_node0007 in subcluster analytics\_cluster Waiting for rebalance shards. We will wait for at most 36000 seconds. Rebalance shards polling iteration number [0], started at [17:09:35], time out at [03:09:35] Attempting to drop node v verticadb node0004 (10.11.12.40) Shutting down node v\_verticadb\_node0004 Sending node shutdown command to '['v\_verticadb\_node0004', '10.11.12.40', '/vertica/data', '/vertica/data']' Deleting catalog and data directories Update admintools metadata for v\_verticadb\_node0004 Eon mode detected. The node v\_verticadb\_node0004 has been removed from host 10.11.12.40. To remove the node metadata completely, please clean up the files corresponding to this node, at the communal location: s3://eonbucket/verticadb/metadata/verticadb/nodes/v\_verticadb\_node0004 Attempting to drop node v\_verticadb\_node0005 ( 10.11.12.50 ) Shutting down node v\_verticadb\_node0005 Sending node shutdown command to '['v\_verticadb\_node0005', '10.11.12.50', '/vertica/data', '/vertica/data']' Deleting catalog and data directories Update admintools metadata for v\_verticadb\_node0005 Eon mode detected. The node v\_verticadb\_node0005 has been removed from host 10.11.12.50. To remove the node metadata completely, please clean up the files corresponding to this node, at the communal location: s3://eonbucket/verticadb/metadata/verticadb/nodes/v\_verticadb\_node0005 Attempting to drop node v\_verticadb\_node0006 ( 10.11.12.60 ) Shutting down node v\_verticadb\_node0006 Sending node shutdown command to '['v\_verticadb\_node0006', '10.11.12.60', '/vertica/data', '/vertica/data']' Deleting catalog and data directories Update admintools metadata for v\_verticadb\_node0006 Eon mode detected. The node v\_verticadb\_node0006 has been removed from host 10.11.12.60. To remove the node metadata completely, please clean up the files corresponding to this node, at the communal location: s3://eonbucket/verticadb/metadata/verticadb/nodes/v\_verticadb\_node0006 Attempting to drop node v\_verticadb\_node0007 ( 10.11.12.70 ) Shutting down node v\_verticadb\_node0007 Sending node shutdown command to '['v\_verticadb\_node0007', '10.11.12.70', '/vertica/data', '/vertica/data']' Deleting catalog and data directories Update admintools metadata for v\_verticadb\_node0007 Eon mode detected. The node v\_verticadb\_node0007 has been removed from host 10.11.12.70. To remove the node metadata completely, please clean up the files corresponding to this node, at the communal location: s3://eonbucket/verticadb/metadata/verticadb/nodes/v\_verticadb\_node0007 Reload spread configuration Replicating configuration to all nodes Checking database state Node Status: v\_verticadb\_node0001: (UP) v\_verticadb\_node0002: (UP) v\_verticadb\_node0003: (UP) Communal storage detected: syncing catalog

# Depot management

The nodes of an Eon Mode database fetch data from communal storage as needed to process queries, and cache that data locally on disk. The cached data of all nodes within a subcluster comprise that cluster's *depot* . Vertica uses depots to facilitate query execution: when processing a query, Vertica first checks the current depot for the required data. If the data is unavailable, Vertica fetches it from communal storage and saves a copy in the depot

to expedite future queries. Vertica also uses the depot for load operations, caching newly-loaded data in the depot before uploading it to communal storage.

In this section

- [Managing](#page-218-0) depot caching
- Resizing depot caching [capacity](#page-221-0)

#### <span id="page-218-0"></span>Managing depot caching

You can control depot caching in several ways:

- Configure gateway [parameters](#page-0-0) so a depot caches only queried data or loaded data.
- Control [fetching](#page-0-0) of queried data from communal storage.
- [Manage](#page-0-0) eviction of cached data.
- **Enable depot [warming](#page-0-0) on new and restarted nodes.**

You can [monitor](#page-0-0) depot activity and settings with several V\_MONITOR system tables, or with the [Management](#page-879-0) Console .

#### **Note**

Depot caching is supported only on primary shard subscriber nodes.

#### Depot gateway parameters

Vertica depots can cache two types of data:

- Queried data: The depot facilitates query execution by fetching queried data from communal storage and caching it in the depot. The cached data remains available until it is evicted to make room for fresher data, or data that is fetched for more recent queries.
- Loaded data: The depot expedites load operations such as COPY by temporarily caching data until it is uploaded to communal storage.

By default, depots are configured to cache both types of data.

Two configuration parameters determine whether a depot caches queried or loaded data:

### **UseDepotForReads (BOOLEAN)**

If 1 (default), search the depot for the queried data and if it is not found, fetch the data from communal storage. If  $0$ , bypass the depot and fetch queried data from communal storage.

#### **UseDepotForWrites (BOOLEAN)**

If 1 (default)m write loaded data to the depot and then upload files to communal storage. If  $0$ , bypass the depot and write directly to communal storage.

Both parameters can be set at session, user and database levels.

If set at session or user levels, these parameters can be used to segregate read and write activity on the depots of different subclusters. For example, parameters UseDepotForReads and UseDepotForWrites might be set as follows for users joe and rhonda :

```
-------------------------+---------
(2 rows)
-------------------------+---------
(2 rows)
```
Given these user settings, when joe connects to a Vertica subcluster, his session only uses the current depot to process queries; all load operations are uploaded to communal storage. Conversely, rhonda 's sessions only use the depot to process load operations; all queries must fetch their data from communal storage.

Depot fetching

If a depot is enabled to cache queried data (UseDepotForReads = 1), you can configure how it fetches data from communal storage with configuration parameter [DepotOperationsForQuery](#page-2427-0). This parameter has three settings:

- ALL (default): Fetch file data from communal storage, if necessary displace existing files by evicting them from the depot.
- FETCHES : Fetch file data from communal storage only if space is available; otherwise, read the queried data directly from communal storage.
- NONE : Do not fetch file data to the depot, read the queried data directly from communal storage.

You can set fetching behavior at four levels, in ascending levels of precedence:

- Database: ALTER [DATABASE...SET](#page-3236-0) PARAMETER
- **Per user: ALTER USER...SET [PARAMETER](#page-3283-0)**
- **Per session: ALTER [SESSION...SET](#page-3272-0) PARAMETER**
- Per query: **[DEPOT\\_FETCH](#page-2341-0)** hint

For example, you can set DepotOperationsForQuery at the database level as follows:

=> ALTER DATABASE default SET PARAMETER DepotOperationsForQuery = FETCHES; ALTER DATABASE

This setting applies to all database depots unless overridden at other levels. For example, the following ALTER USER statement overrides databaselevel fetching behavior: file data is always fetched to the depot for all queries from user joe :

=> ALTER USER joe SET PARAMETER DepotOperationsForQuery = ALL; ALTER USER

Finally, joe can override his own DepotOperationsForQuery setting by including the DEPOT\_FETCH hint in individual queries:

=> SELECT /\*+DEPOT\_FETCH(NONE)\*/ count(\*) FROM bar;

#### Evicting depot data

In general, Vertica evicts data from the depot as needed to provide room for new data and expedite request processing. Before writing new data to the depot, Vertica evaluates it as follows:

- Data fetched from communal storage: Vertica sizes the download and evicts data from the depot accordingly.
- Data uploaded from a DML operation such as COPY: Vertica cannot estimate the total size of the upload before it is complete, so it sizes individual buffers and evicts data from the depot as needed.

In both cases, Vertica evicts objects from the depot in the following order, from highest eviction priority to lowest:

- 1. Least recently used objects with an [anti-pinning](#page-0-0) policy.
- 2. Objects with an anti-pinning policy.
- 3. Least recently used un[pinned](#page-0-0) object evicted for any new object, pinned or unpinned.
- 4. Least recently used pinned object evicted for a new pinned object. Only pinned storage can evict other pinned storage.

### Depot eviction policies

Vertica supports two policy types to manage precedence of object eviction from the depot:

- Apply [pinning](#page-0-0) policies to objects so Vertica is less likely to evict them from the depot than other objects.
- Apply [anti-pinning](#page-0-0) policies to objects so Vertica is more likely to evict them than other objects.

You can apply either type of policy on individual subclusters, or on the entire database. Policies can apply at different levels of granularity—table, projection, and partitions. Eviction policies that set on an individual subclusters have no effect on how other subclusters handle depot object eviction.

### Pinning policies

You can set pinning policies on database objects to reduce their exposure to eviction from the depot. Pinning policies can be set on individual subclusters, or on the entire database, and at different levels of granularity—table, projection, and partitions:

- Tables: [SET\\_DEPOT\\_PIN\\_POLICY\\_TABLE](#page-3062-0)
- Projections: **[SET\\_DEPOT\\_PIN\\_POLICY\\_PROJECTION](#page-3061-0)**
- Partitions: **[SET\\_DEPOT\\_PIN\\_POLICY\\_PARTITION](#page-3060-0)**

By default, pinned objects are queued for download from communal storage as needed to execute a query or DML operation. SET\_DEPOT\_PIN\_POLICY functions can specify to override this behavior and immediately queue newly pinned objects for download: set the last Boolean argument of the function to true . For example:

### **Tip**

How soon Vertica downloads a pinned object from communal storage depends on a number of factors, including space availability and precedence of other pinned objects that are queued for download. You can force immediate download of queued objects by calling [FINISH\\_FETCHING\\_FILES](#page-3050-0) .

### Anti-pinning policies

Vertica complements pinning policies with anti-pinning policies. Among all depot-cached objects, Vertica chooses objects with an anti-pinning policy for eviction before all others. Like pinning policies, you can set anti-pinning policies on individual subclusters, or on the entire database. and at different levels of granularity—table, projection, and partitions:

- Tables: **[SET\\_DEPOT\\_ANTI\\_PIN\\_POLICY\\_TABLE](#page-3059-0)**
- Projections: **[SET\\_DEPOT\\_ANTI\\_PIN\\_POLICY\\_PROJECTION](#page-3059-1)**
- Partitions: [SET\\_DEPOT\\_ANTI\\_PIN\\_POLICY\\_PARTITION](#page-3058-0)

In some cases, object-specific anti-pinning might be preferable over [depot-wide](#page-0-0) exclusions, such as setting the depot to be read- or write-only, or [excluding](#page-0-0) specific users from fetching objects to the depot. For example, you might want to set anti-pinning on an infrequently-used table to prevent it from displacing tables that are used more frequently.

### Overlapping eviction policies

If you set multiple eviction policies on a table or projection, Vertica gives precedence to the most recent policy. For example, if you issue an antipinning policy on a table that already has a pinning policy, the Vertica favors the anti-pinning policy over the pinning policy.

If you issue partition-level eviction policies on the same partitioned table, and the key ranges of these policies overlap, Vertica acts as follows:

- If the overlapping policies are of the same type—that is, all are either anti-pinning or pinning partition policies—then Vertica collates the key ranges. For example, if you create two anti-pinning partition policies with key ranges of 1-3 and 2-10, Vertica combines them into a single antipinning partition policy with a key range of 1-10.
- If there are overlapping pinning and anti-pinning policies, Vertica favors the newer policy, either truncating or splitting the older policy. For example, if you create an anti-partition pinning policy and then a pinning policy with key ranges of 1-10 and 5-20, respectively, Vertica favors the newer pinning policy by truncating the earlier anti-pinning policy's key range:

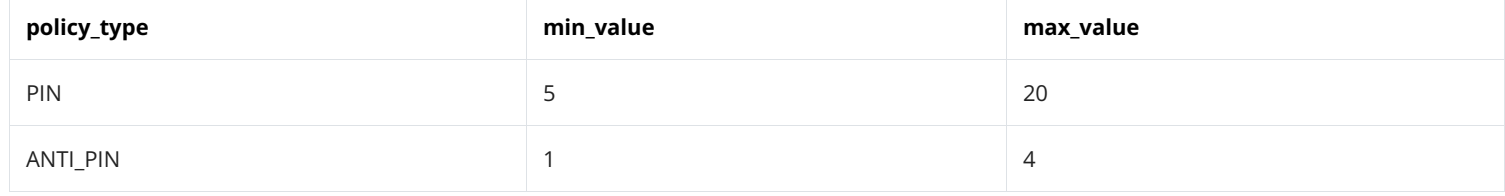

If the new pinning policy's partition range falls inside the range of an older anti-pinning policy, Vertica splits the anti-pinning policy. So, given an existing partition anti-pinning policy with a key range from 1 through 20, a new partition pinning policy with a key range from 5 through 10 splits the anti-pinning policy:

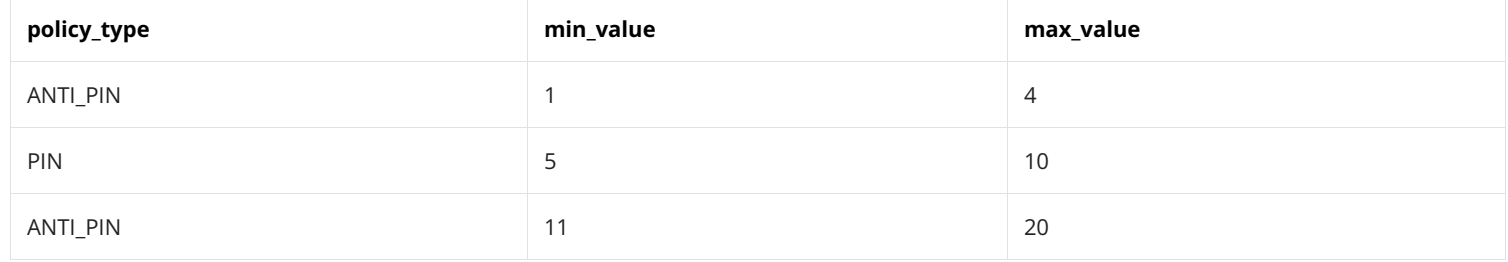

Eviction policy guidelines

Pinning and anti-pinning policies granularly control which objects consume depot space. When depot space is claimed by pinned objects, you guarantee that these objects and their operations take precedence over operations that involve unpinned objects or objects with an anti-pinning policy. However, if you do not create efficient pinning and anti-pinning policies, you might increase eviction frequency and adversely affect overall performance.

To minimize contention over depot usage, consider the following guidelines:

- Pin only those objects that are most active in DML operations and queries.
- Minimize the size of pinned data by setting policies at the smallest effective level. For example, pin only the data of a table's active [partition](#page-0-0).
- Periodically review eviction policies across all database subclusters, and update as needed to optimize depot usage.

You can also use the configuration parameters UseDepotForReads or UseDepotForWrites to **optimize [distribution](#page-0-0) of query and load activity** across database subcluster depots.

#### Clearing depot policies

You clear pinning and anti-pinning policies from objects with the following functions:

- Tables: [CLEAR\\_DEPOT\\_PIN\\_POLICY\\_TABLE](#page-3047-0) , [CLEAR\\_DEPOT\\_ANTI\\_PIN\\_POLICY\\_TABLE](#page-3045-0)
- **Projections: [CLEAR\\_DEPOT\\_PIN\\_POLICY\\_PROJECTION](#page-3046-0) , [CLEAR\\_DEPOT\\_ANTI\\_PIN\\_POLICY\\_PROJECTION](#page-3045-1)**
- **Partitions: [CLEAR\\_DEPOT\\_PIN\\_POLICY\\_PARTITION](#page-3046-1) , [CLEAR\\_DEPOT\\_ANTI\\_PIN\\_POLICY\\_PARTITION](#page-3044-0)**

#### Depot warming

On startup, the depots of new nodes are empty, while the depots of restarted nodes often contain stale data that must be refreshed. When depot warming is enabled, a node that is undergoing startup preemptively loads its depot with frequently queried and pinned data. When the node completes startup and begins to execute queries, its depot already contains much of the data it needs to process those queries. This reduces the need to fetch data from communal storage, and expedites query performance accordingly.

#### **Note**

Fetching data to a warming depot can delay node startup.

By default, depot warming is disabled (EnableDepotWarmingFromPeers = 0). A node executes depot warming as follows:

- 1. The node checks configuration parameter PreFetchPinnedObjectsToDepotAtStartup. If enabled (set to 1), the node:
	- o Gets from the database catalog a list of all objects pinned by the subcluster.
	- Queues the pinned objects for fetching and calculates their total size.
- 2. The node checks configuration parameter EnableDepotWarmingFromPeers. If enabled (set to 1), the node:
	- o Identifies a peer node in the same subcluster whose depot contents it can copy.
	- After taking into account all pinned objects, calculates how much space remains available in the warming depot.
	- $\circ$  Gets from the peer node a list of the most recently used objects that can fit in the depot.
	- o Queues the objects for fetching.
- 3. If BackgroundDepotWarming is enabled (set to 1, default), the node loads queued objects into its depot while it is warming, and continues to do so in the background after the node becomes active and starts executing queries. Otherwise (BackgroundDepotWarming = 0), node activation is deferred until the depot fetches and loads all queued objects.

### Monitoring the depot

You can monitor depot activity and settings with several V\_MONITOR system tables.

### **Tip**

You can also use the Management Console to monitor depot activity. For details, see [Monitoring](#page-879-0) depot activity with MC

- [DATA\\_READS](#page-3721-0): All storage locations that a query reads to obtain data.
- DEPOT EVICTIONS : Details about objects that were evicted from the depot.
- **[DEPOT\\_FETCH\\_QUEUE](#page-3729-0)** : Pending depot requests for queried file data to fetch from communal storage.
- **[DEPOT\\_FILES](#page-3732-0)**: Objects that are cached in database depots.
- [DEPOT\\_PIN\\_POLICIES](#page-3734-0) : Objects —tables and table partitions—that have depot [eviction](#page-0-0) policies .
- **DEPOT SIZES**: Depot caching capacity per node.
- **[DEPOT\\_UPLOADS](#page-3735-1)**: Details about depot uploads to communal storage.

### <span id="page-221-0"></span>Resizing depot caching capacity

Each node in an Eon database caches depot data in a predefined storage location. The storage location path depends on your Vertica installation's filesystem. By default, each node in a cluster can use up to 60 percent of disk space on the storage location's filesystem to cache depot data. You can change caching capacity with [ALTER\\_LOCATION\\_SIZE](#page-3037-0), by specifying to a fixed size or a percentage of total disk space. The function can specify a single node, a subcluster, or all nodes in the database cluster. You can increase depot caching capacity for each node up to 80 percent.

In the following example, [ALTER\\_LOCATION\\_SIZE](#page-3037-0) increases depot caching capacity to 80 percent of disk space on the storage location's filesystem. The function supplies an empty string as the second (*node-name* ) argument, so the change applies to all nodes:

### Important

By default, depot caching capacity cannot exceed 80 percent of disk space on the store location file system; attempts to set it to a higher value return

an error. Vertica requires at least 20 percent of disk space for the catalog, Data Collector tables, and temp files.

=> SELECT node\_name, location\_label, location\_path, max\_size, disk\_percent FROM storage\_locations WHERE location\_usage = 'DEPOT' ORDER BY node\_name; node\_name | location\_label | location\_path | max\_size | disk\_percent ------------------+-----------------+-------------------------+-------------+------------- v\_vmart\_node0001 | auto-data-depot | /home/dbadmin/verticadb | 36060108800 | 70% v\_vmart\_node0002 |auto-data-depot | /home/dbadmin/verticadb |36059377664 |70% v\_vmart\_node0003 | auto-data-depot | /home/dbadmin/verticadb | 36060108800 | 70% (3 rows) => SELECT alter\_location\_size('depot', '','80%'); alter location size -------------------- depotSize changed.  $(1$  row) => SELECT node\_name, location\_label, location\_path, max\_size, disk\_percent FROM storage\_locations WHERE location\_usage = 'DEPOT' ORDER BY node\_name; node\_name | location\_label | location\_path | max\_size | disk\_percent ------------------+-----------------+-------------------------+-------------+------------- v\_vmart\_node0001 | auto-data-depot | /home/dbadmin/verticadb | 41211552768 | 80% v\_vmart\_node0002 | auto-data-depot | /home/dbadmin/verticadb | 41210717184 | 80% v\_vmart\_node0003 |auto-data-depot | /home/dbadmin/verticadb |41211552768 |80% (3 rows)

### Rescaling depot capacity

When a database is revived on an instance with greater or lesser disk space than it had previously, Vertica evaluates the depot size settings that were previously in effect. If depot size was specified as a percentage of available disk space, Vertica proportionately rescales depot capacity. For example, if depot caching capacity for a given node was set to 70 percent, the revived node applies that setting to the new disk space and adjusts depot caching capacity accordingly. If depot capacity was set to a fixed size, Vertica applies that setting, unless doing so will consume more than 80 percent of available disk space. In that case, Vertica automatically adjusts depot size as needed.

# Scaling your Eon Mode database

One of the strengths of an Eon Mode database is its ability to grow or shrink to meet your workload demands. You can add nodes to and remove nodes from your database to meet changing workload demands. For an overview of why you would scale your database and how it affects queries, see [Elasticity](#page-72-0).

### Scaling up your database by starting stopped nodes

The easiest way to scale up your database is to start any stopped nodes:

- To start individual nodes, see [Stopping](#page-1302-0) and starting nodes on MC .
- To start an entire subcluster that has been stopped, see Starting and stopping [subclusters](#page-209-0) .

## Scaling up your database by adding nodes

If you do not have stopped nodes in your database, or the stopped nodes are not in the subclusters where you want to add new nodes, then you can add new nodes to the database. In supported environments, you can use the MC to provision and add new nodes to your database in a single step. See Viewing and [managing](#page-769-0) your cluster for more information.

You can also manually add new nodes:

- **For databases running on AWS, see Add nodes to a cluster in AWS using [Management](#page-824-0) Console.**
- For databases running on-premises, or in other environments:
	- 1. Provision the hardware for your new nodes. Be sure to follow the steps in Before you install [Vertica](#page-119-0) to verify your hardware is configured correctly.
	- 2. Follow the steps in [Adding](#page-1291-0) hosts to a cluster to add the new nodes to the database cluster.
	- 3. Add the node to your database by following the steps in Adding New Nodes to a [Subcluster](#page-0-0).

## Controlling how Vertica uses your new nodes

New nodes can improve your database's performance in one of two ways:

- Increase the query throughput (the number of queries your database processes at the same time).
- Increase individual query performance (how fast each query runs).

See [Elasticity](#page-72-0) for details on these performance improvements. You control how the new nodes improve your database's performance by choosing what subclusters you add them to. The following topics explain how to use scaling to improve throughput and query performance.

In this section

- Reshard the default [namespace](#page-223-0)
- Improving query [throughput](#page-226-0) using subclusters
- Using elastic crunch scaling to improve query [performance](#page-227-0)
- [Manually](#page-230-0) choosing an ECS strategy

#### <span id="page-223-0"></span>Reshard the default namespace

#### Important

You can only change the number of shards in the default\_namespace if it is the only namespace in your database. If your database contains any non-default namespaces, running [RESHARD\\_DATABASE](#page-3055-0) results in an error.

The initial number of shards for the default\_namespace is set when you create a database. You might choose to change the number of shards in this namespace for the following reasons:

- Improve large subcluster performance. For example, if you have a 24-node subcluster and a namespace with 6 shards, the subcluster uses Elastic Crunch Scaling (ECS) to split the responsibility for processing the data in each shard among the nodes. Re-sharding the namespace to 24 shards avoids using ECS, which improves [performance](#page-227-0) because ECS is not as efficient as having a 1:1 shard:node ratio. For more information, see Using elastic crunch scaling to improve query performance .
- Reducing the number of shards in default\_namespace reduces the catalog size.
- Improve performance after migrating from Enterprise Mode to Eon Mode. When you migrate your database from Enterprise Mode to Eon Mode, the number of shards in your the default\_namespace is initially set to the number of nodes that you had in your Enterprise database. This default number of shards might not be ideal. For details, see [Choosing](#page-0-0) the initial node and shard counts .
- Scale your database effectively. To evenly distribute work among nodes, the number of nodes in the database should be a multiple of the number of shards. You might re-shard the namespace if you plan to scale the subclusters to a size that is incompatible with this guidance. For example, a namespace with 7 shards works best with subclusters that have a multiple of 7 nodes. Choosing a shard count with more divisors, such as 8, gives you greater flexibility in choosing the number of nodes in a subcluster.

You should not re-shard your default\_namespace every time you scale subclusters. While in progress, re-sharding might affect the database's performance. After re-sharding, the storage containers on the subcluster are not immediately aligned with the new shard subscription bounds. This misalignment adds overhead to query execution.

#### Re-sharding the default\_namespace

To re-shard the default\_namespace, call the [RESHARD\\_DATABASE](#page-3055-0) function with the new shard count as the argument. This function takes a global [catalog](#page-1226-0) lock, so avoid running it during busy periods or when performing heavy ETL loads. The runtime depends on the size of your catalog.

After [RESHARD\\_DATABASE](#page-3055-0) completes, the nodes in the cluster use the new catalog shard definitions. However, the re-sharding process does not immediately alter the storage containers in communal storage. The shards continue to point to the existing storage containers. For example, if you double the number of shards in the namespace, each storage container now has two associated shards. During queries, each node filters out the data in the storage containers that does not apply to its subscribed shard. This adds a small overheard to the query. Eventually, the Tuple Mover's background reflexive mergeout processes automatically update the storage containers so they align with the new shard definitions. You can call [DO\\_TM\\_TASK](#page-3135-0) to run a 'RESHARDMERGEOUT' task that has the Tuple Mover immediately realign the storage containers.

The following query returns the details of any storage containers that Tuple Mover has not yet realigned:

#### Example

This example demonstrates the re-sharding process and how it affects shard assignments and storage containers. To illustrate the impact of resharding, the shard assignment and storage container details are compared before and after re-sharding. The following four queries return information about the namespace's shard count, shard bounds, node subscriptions, and storage container catalog objects:

=> SELECT \* FROM storage\_containers WHERE original\_segment\_lower\_bound IS NOT NULL AND original\_segment\_upper\_bound IS NOT NULL;

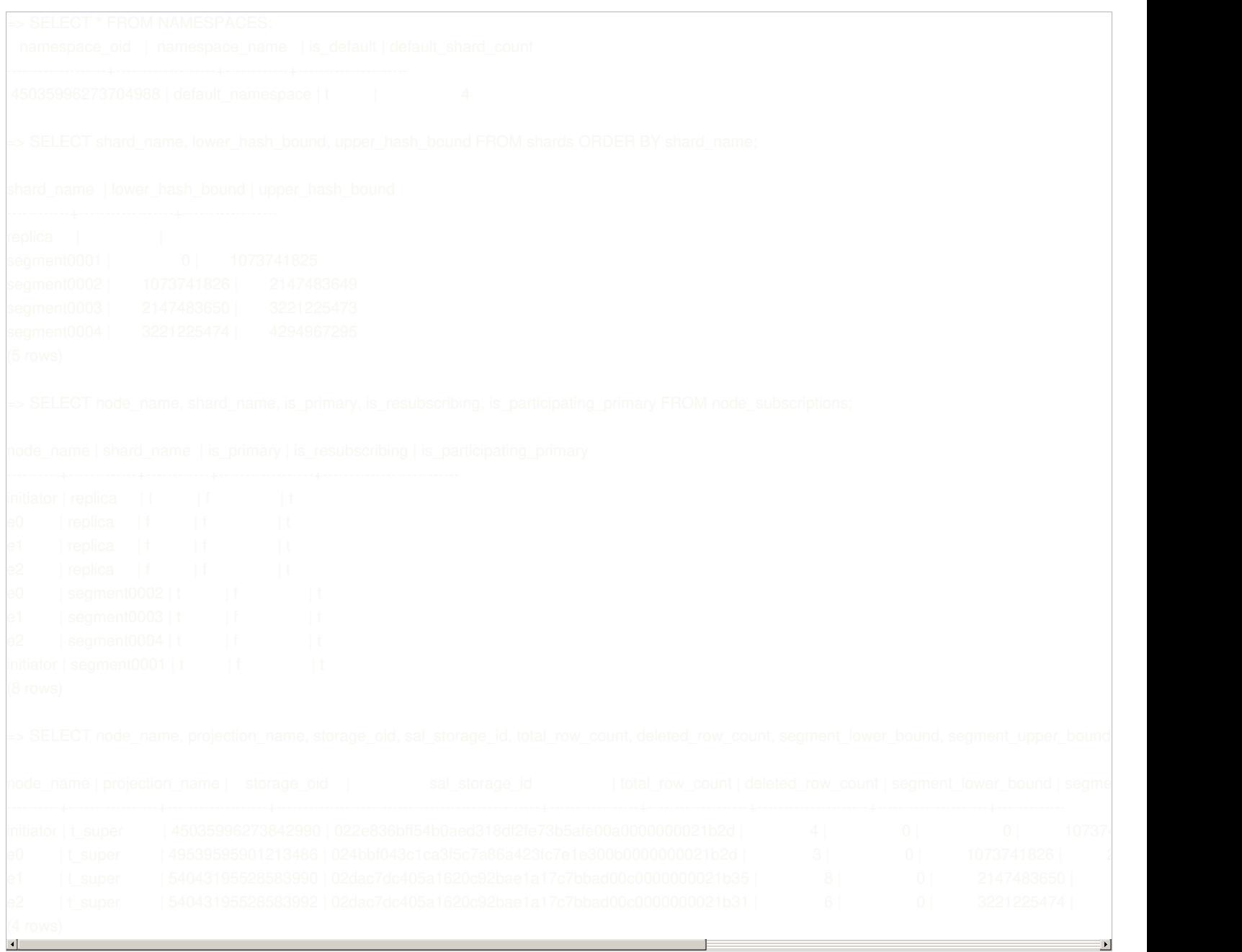

## The following call to [RESHARD\\_DATABASE](#page-3055-0) changes the shard count of default\_namespace to eight:

---------------------------------------------------------- (1 row)

## To confirm that the reshard operation was successful, query the **[NAMESPACES](#page-3661-0)** system table:

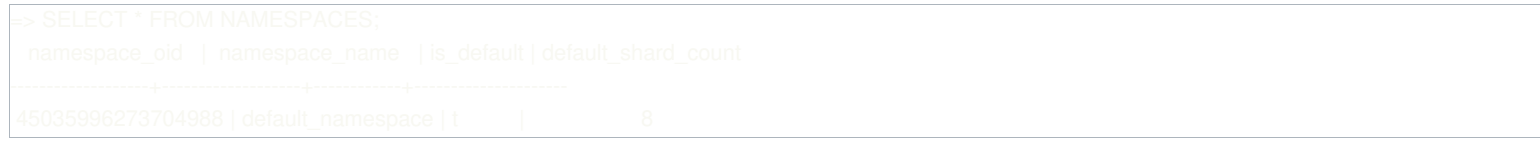

## You can use the following query to view the namespace's new shard definitions:

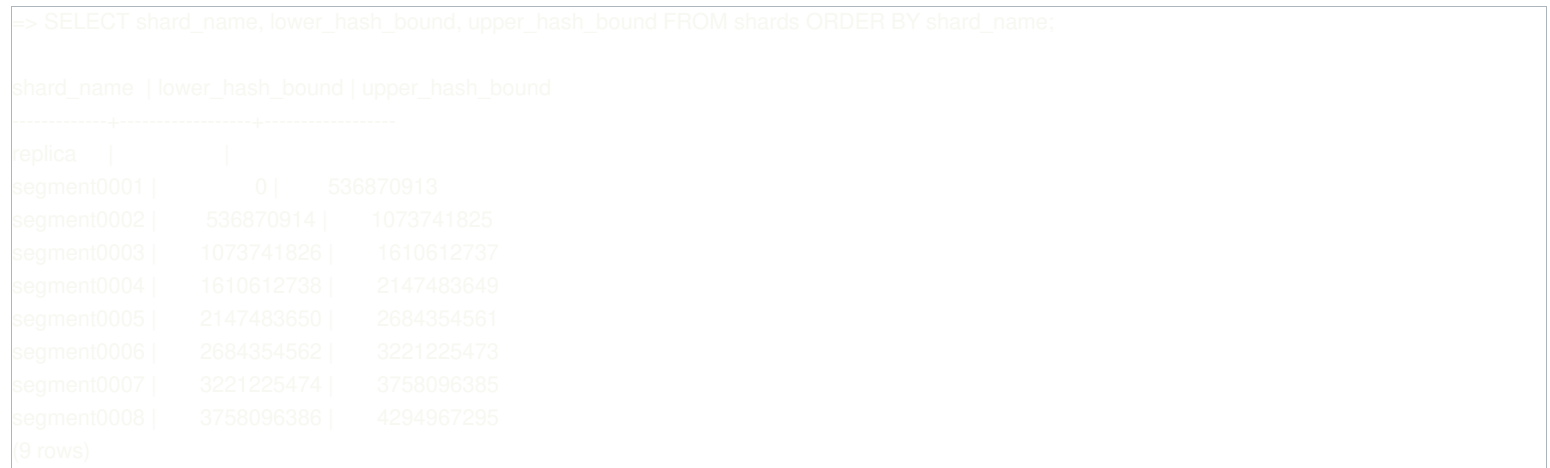

The namespace now has eight shards. Because re-sharding cut the boundary range of each shard in half, each shard is responsible for about half as much of the communal storage data.

The following query returns the namespace's new node subscriptions:

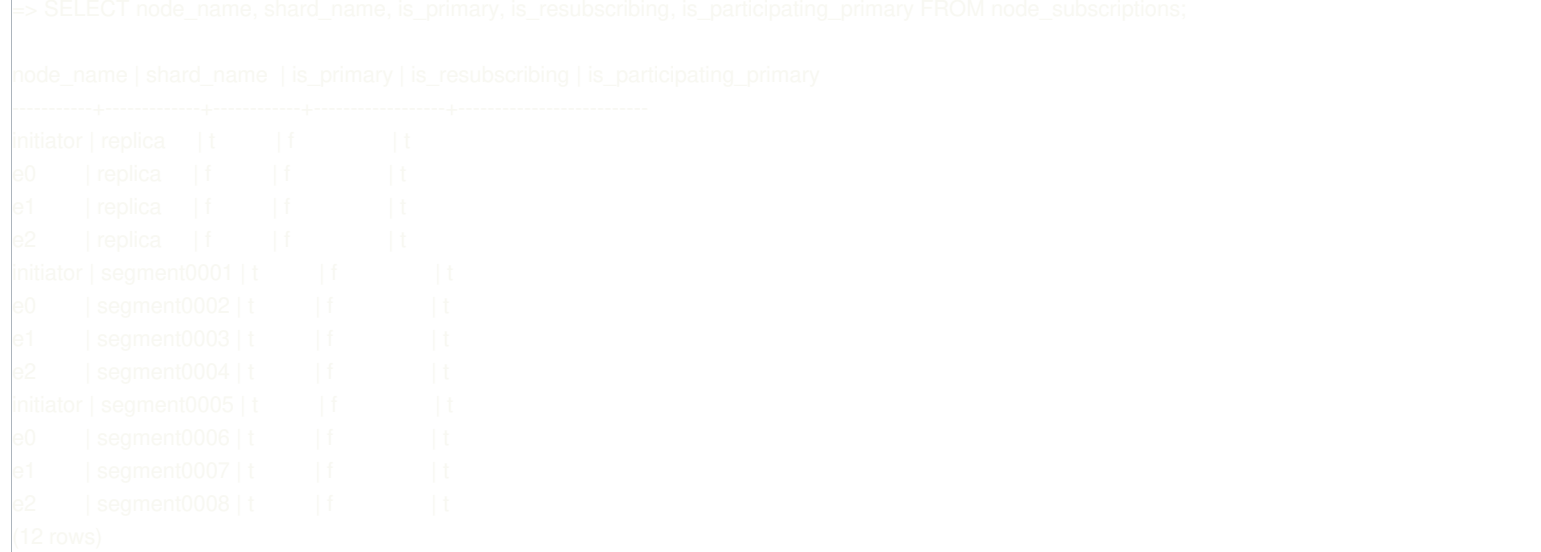

After re-sharding, each node now subscribes to two shards instead of one.

You can use the following query to see how re-sharding affected the database's storage container catalog objects:

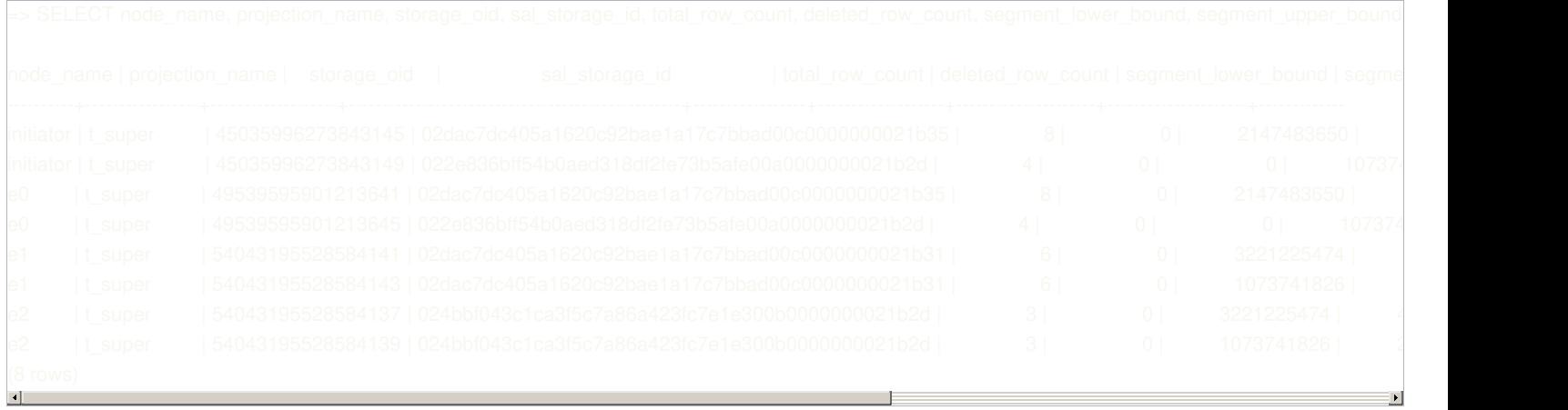

The shards point to storage files with the same sal\_storage\_id as before the re-shard. Eventually, the TM's mergeout processes will automatically update the storage containers.

You can query the RESHARDING\_EVENTS system table for information about current and historical resharding operations, such as a node's previous shard subscription bounds and the current status of the resharding operation:

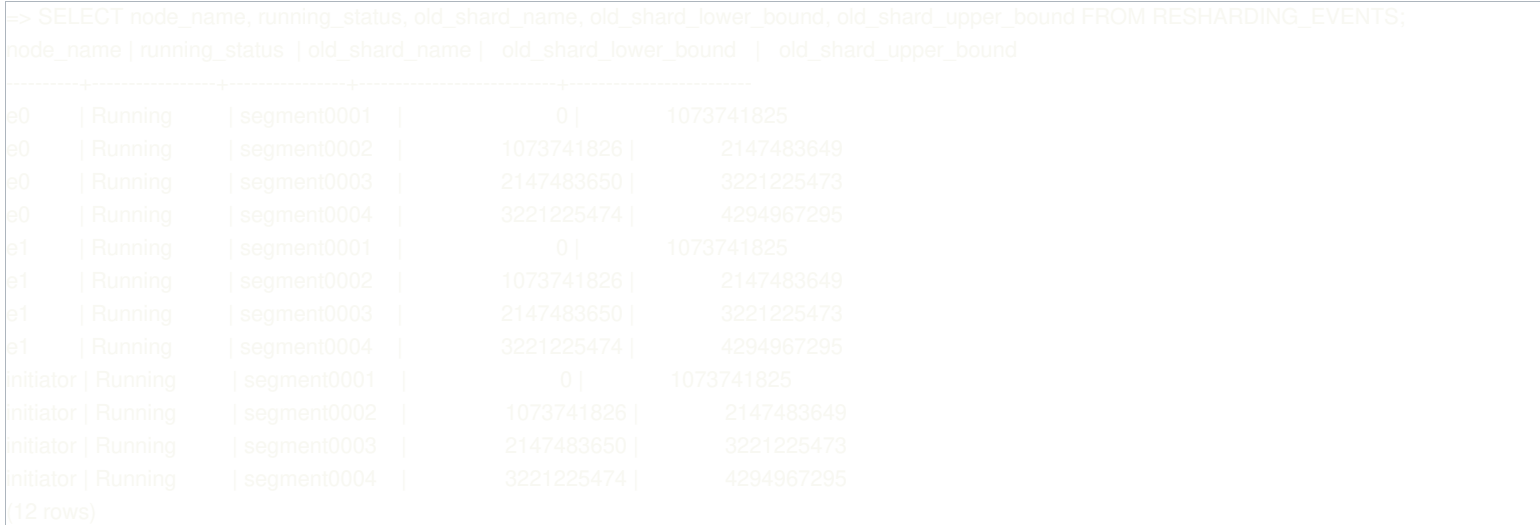

After you re-shard the namespace, you can query the DC\_ROSES\_CREATED table to track the original ROS containers and DVMiniROSes from which the new storage containers were derived:

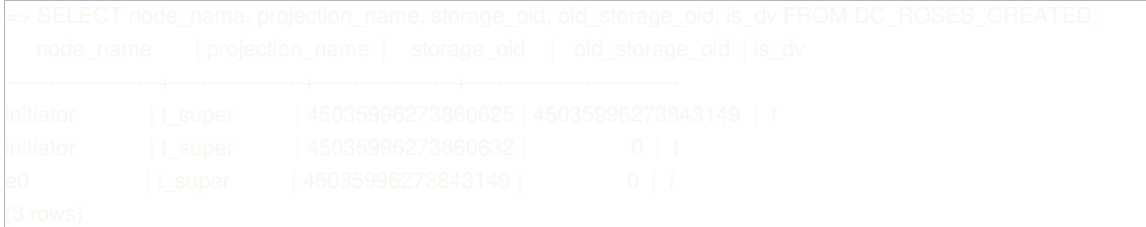

#### <span id="page-226-0"></span>Improving query throughput using subclusters

Improving query throughput increases the number of queries your Eon Mode database processes at the same time. You are usually concerned about your database's throughput when your workload consists of many short-running queries. They are often referred to as "dashboard queries." This term describes type of workload you see when a large number of users have web-based dashboard pages open to monitor some sort of status. These dashboards tend to update frequently, using simpler, short-running queries instead of analytics-heavy long running queries.

The best way to improve your database's throughput is to add new subclusters to the database or start any stopped subclusters. Then distribute the client connections among these subclusters using connection load balancing policies. Subclusters independently process queries. By adding more subclusters, you improve your database's parallelism.

For the best performance, make the number of nodes in your subcluster the same as the number of shards in a namespace. If you choose to have less nodes than the number of shards, make the number of nodes an even divisor of the number of shards. When the number of shards is divisible by the number of nodes, the data in your namespace is equally divided among the nodes in the subcluster.

The easiest way of adding subclusters is to use the MC:

- 1. From the MC home page, click the database you want to add subclusters to.
- 2. Click **Manage** .
- 3. Click **Add Subcluster** .
- 4. Follow the steps in the wizard to add the subcluster. Normally, the only items you need to fill in are the subcluster name and the number of instances to add to it.

#### **Note**

The MC currently does not support creating instances on all platforms. For those platforms where the MC does not support instances, you can manually add [subclusters](#page-195-0). See *Creating subclusters* for more information.

Distributing clients among the throughput subclusters

To gain benefits from the added subclusters, you must have clients that will execute short-running queries connect to the nodes that the subclusters contain. Queries run only on the subcluster that contains the initiator node (the node that the client is connected to). Use connection load balancing policies to spread the connections across all of the subclusters you created to increase query throughput. See [Connection](#page-1106-0) load balancing policies for details.

The following example creates a load balancing policy that spreads client connections across two three-node subclusters named query\_pool\_a and query\_pool\_b. This example:

- Creates network addresses on the six nodes that are in the two subclusters.
- Creates a load balance group from all the nodes in the two subclusters.
- Creates the routing rule to redirect all incoming connections to the two subclusters.

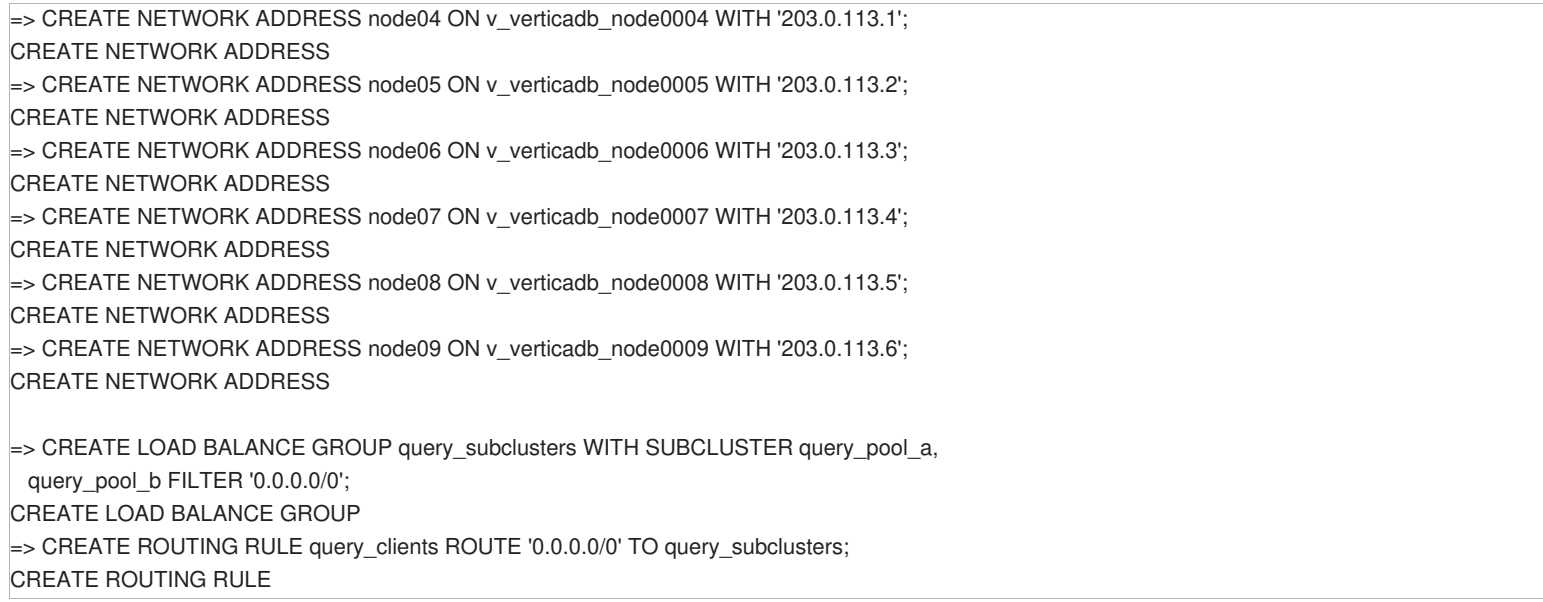

#### Important

In cloud environments where clients will be connecting from outside the private network, use the external IP address for each node when creating the network addresses. Otherwise, external clients will not be able to connect to the nodes.

If you have a mix of internal and external clients, set up two network addresses for each node and add them to two separate load balancing groups: one for internal clients and another for external. Then create two routing rules one that routes the internal clients to the internal group, and another that routes the external clients to the external group. Make the routing rule for internal clients only apply to the virtual private networks where your internal clients will connect from (for example, 10.0.0.0/8). The routing rule for the external clients can use the 0.0.0.0/0 CIDR range (all IP addresses) as the incoming connection address range. The rules will work correctly together because the more-specific internal client routing rule takes precedence over the less-restrictive external client rule.

After creating the policy, any client that opts into load balancing is redirected to one of the nodes in the two subclusters. For example, when you connect to node 1 in the cluster (with the IP address 203.0.113.1) using vsql with the -C flag, you see output similar to this:

\$ vsql -h 203.0.113.1 -U dbadmin -w mypassword -C Welcome to vsql, the Vertica Analytic Database interactive terminal.

Type: \h or \? for help with vsql commands \g or terminate with semicolon to execute query \q to quit

SSL connection (cipher: ECDHE-RSA-AES256-GCM-SHA384, bits: 256, protocol: TLSv1.2)

INFO: Connected using a load-balanced connection. INFO: Connected to 203.0.113.7 at port 5433. =>

Connection load balancing policies take into account nodes that are stopped when picking a node to handle a client connection. If you shut down one or more subclusters to save money during low-demand periods, you do not need to adjust your load balancing policy as long as some of the nodes are still up.

<span id="page-227-0"></span>Using elastic crunch scaling to improve query performance

You can choose to add nodes to your database to improve the performance of complex long-running analytic queries. Adding nodes helps these queries run faster.

When you have more nodes in a subcluster than you have shards in a namespace, multiple nodes subscribe to each shard. To involve all of the nodes in the subcluster in queries, the Vertica query optimizer automatically uses a feature called Elastic Crunch Scaling (ECS). This feature splits the responsibility for processing the data in each shard among the nodes that subscribe to it. During a query, each node has less data to process and usually finishes the query faster.

For example, suppose you have a six-node subcluster in a three-shard namespace. In this subcluster, two nodes subscribe to each shard of the namespace. When you execute a query, Vertica assigns each node roughly half of the data in the shard it subscribes to. Because all nodes in the subcluster participate in the query, the query usually finishes faster than if only half the nodes had participated.

ECS lets a subcluster that has more nodes than shards in a namespace act as if the shard count in the namespace were higher. In a three-shard namespace, a six-node subcluster acts as if the namespace has six shards by splitting each shard in half. However, using ECS isn't as efficient as having a higher shard count. In practice, you will see slightly slower query performance on a six-node subcluster in a three shard database than you would see from a six-node subcluster in a six-shard database.

If the only namespace in your database is default\_namespace, you can call [RESHARD\\_DATABASE](#page-3055-0) to change the number of shards in the namespace. If the new number of shards is greater than or equal to the number of nodes in the subcluster, the subcluster no longer uses ECS. This will generally lead to faster query performance. However, re-sharding produces a larger catalog size and storage containers that are initially misaligned with the new shard definitions. Until the storage containers are realigned, queries must filter out the data in the storage containers that is outside the new shard bounds. This adds a small overhead to queries. For details, see Reshard the default [namespace](#page-223-0).

You can determine when the optimizer will use ECS in a subcluster by querying the [V\\_CATALOG.SESSION\\_SUBSCRIPTIONS](#page-3685-0) system table and look for nodes whose is\_collaborating column is TRUE. Subclusters whose node count is less than or equal to the number of shards in a namespace only have participating nodes. Subclusters that have more nodes than a namespace's shard count assign the "extra" nodes the role of collaborators. The differences between the two types of nodes are not important for when you are executing queries. The two types just relate to how Vertica organizes the nodes to execute ECS-enabled queries.

This example shows how to get the list of nodes that are participating or collaborating in resolving queries for the current session:

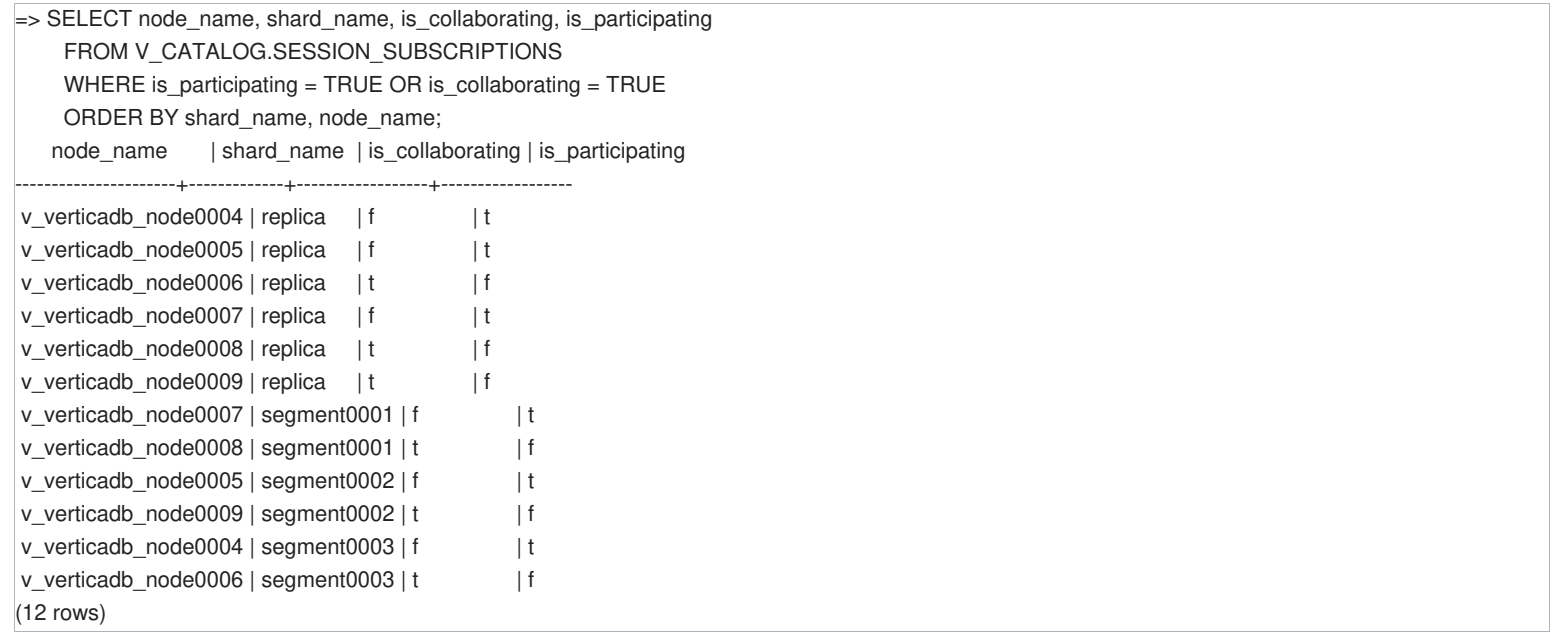

You can see that nodes 4, 5, and 7 are participating, and nodes 6, 8, and 9 are collaborating.

You can also see that ECS is enabled by looking at an [EXPLAIN](#page-3480-0) plan for a query. At the top of the plan for an ECS-enabled query is the statement "this query involves non-participating nodes." These non-participating nodes are the collaborating nodes that are splitting the data in the shard with the participating nodes. The plan also lists the nodes taking part in the query.

This example shows an explain plan for an ECS-enabled query in a six-node subcluster in a three-shard namespace:

 $\Rightarrow$  EXPLAIN SELECT sales\_quantity, sales\_dollar\_amount, transaction\_type, cc\_name FROM online\_sales.online\_sales\_fact INNER JOIN online\_sales.call\_center\_dimension ON (online\_sales.online\_sales\_fact.call\_center\_key = online\_sales.call\_center\_dimension.call\_center\_key AND sale\_date\_key = 156) ORDER BY sales\_dollar\_amount DESC; QUERY PLAN -------------------------------------------------------------------------------- ------------------------------ QUERY PLAN DESCRIPTION: The execution of this query involves non-participating nodes. Crunch scaling strategy preserves data segmentation ------------------------------ EXPLAIN SELECT sales\_quantity, sales\_dollar\_amount, transaction\_type, cc\_name FROM online\_sales.online\_sales\_fact INNER JOIN online\_sales.call\_center\_dimension ON (online\_sales.online\_sales\_fact.call\_center\_key = online\_sales.call\_center\_dimension.call\_center\_key AND sale\_date\_key = 156) ORDER BY sales\_dollar\_amount DESC; Access Path: +-SORT [Cost: 6K, Rows: 754K] (PATH ID: 1) | Order: online\_sales\_fact.sales\_dollar\_amount DESC | Execute on: v\_verticadb\_node0007, v\_verticadb\_node0004, v\_verticadb\_node0005, v\_verticadb\_node0006, v\_verticadb\_node0008, v\_verticadb\_node0009 | +---> JOIN MERGEJOIN(inputs presorted) [Cost: 530, Rows: 754K (202 RLE)] (PATH ID: 2) | | Join Cond: (online\_sales\_fact.call\_center\_key = call\_center\_dimension.call\_center\_key) | | Materialize at Output: online\_sales\_fact.sales\_quantity, | | online\_sales\_fact.sales\_dollar\_amount, online\_sales\_fact.transaction\_type | | Execute on: v\_verticadb\_node0007, v\_verticadb\_node0004, | | v\_verticadb\_node0005, v\_verticadb\_node0006, v\_verticadb\_node0008, | v verticadb node0009 | | +-- Outer -> STORAGE ACCESS for online\_sales\_fact [Cost: 13, Rows: 754K (202 RLE)] (PATH ID: 3) || | Projection: online\_sales.online\_sales\_fact\_DBD\_18\_seg\_vmart\_b0 | | | Materialize: online\_sales\_fact.call\_center\_key | | | Filter: (online\_sales\_fact.sale\_date\_key = 156) | | | Execute on: v\_verticadb\_node0007, v\_verticadb\_node0004, | | | v\_verticadb\_node0005, v\_verticadb\_node0006, v\_verticadb\_node0008, | | v\_verticadb\_node0009 | | | Runtime Filter: (SIP1(MergeJoin): online\_sales\_fact.call\_center\_key) | | +-- Inner -> STORAGE ACCESS for call\_center\_dimension [Cost: 17, Rows: 200] (PATH ID: 4) | | | Projection: online\_sales.call\_center\_dimension\_DBD\_16\_seg\_vmart\_b0 | | | Materialize: call\_center\_dimension.call\_center\_key, call\_center\_dimension.cc\_name | | | Execute on: v\_verticadb\_node0007, v\_verticadb\_node0004, v\_verticadb\_node0005, v\_verticadb\_node0006, v\_verticadb\_node0008, v\_verticadb\_node0009 . . .

### Taking advantage of ECS

To take advantage of ECS, create a secondary subcluster where the number of nodes is a multiple of the number of shards in a namespace. For example, in a 12-shard namespace, create a subcluster that contains a multiple of 12 nodes such as 24 or 36. The number of nodes must be a multiple of the number of shards to evenly distribute the data in the namespace across the nodes in the subcluster. See [Subclusters](#page-71-0) for more information.

#### **Note**

Instead of creating a new subcluster, you can add more nodes to an existing secondary subcluster. If possible, make the number of nodes in the

Once you have created the subcluster, have users connect to it and run their analytic queries. Vertica automatically enables ECS in the subcluster because it has more nodes than there are shards in a namespace.

#### How the optimizer assigns data responsibilities to nodes

The optimizer has two strategies to choose from when dividing the data in a shard among its subscribing nodes. One strategy is optimized for queries that use data segmentation. Queries that contain a JOIN or GROUP BY clause rely on data segmentation. The other strategy is for queries that do not need segmentation.

By default, the optimizer automatically chooses the strategy to use. For most queries, the automatically-chosen strategy results in faster query performance. For some queries, you may want to manually override the strategy using hints. In a small number of queries, ECS does not help performance. In these cases, you can disable ECS. See [Manually](#page-230-0) choosing an ECS strategy for details.

#### <span id="page-230-0"></span>Manually choosing an ECS strategy

When the number of nodes in a subcluster is greater than the number of database shards, the Vertica query optimizer uses elastic [crunch](#page-227-0) scaling (ECS) to involve all nodes in processing queries. For each shard, the optimizer divides responsibility for processing shard data among its subscribing nodes, using one of the following strategies:

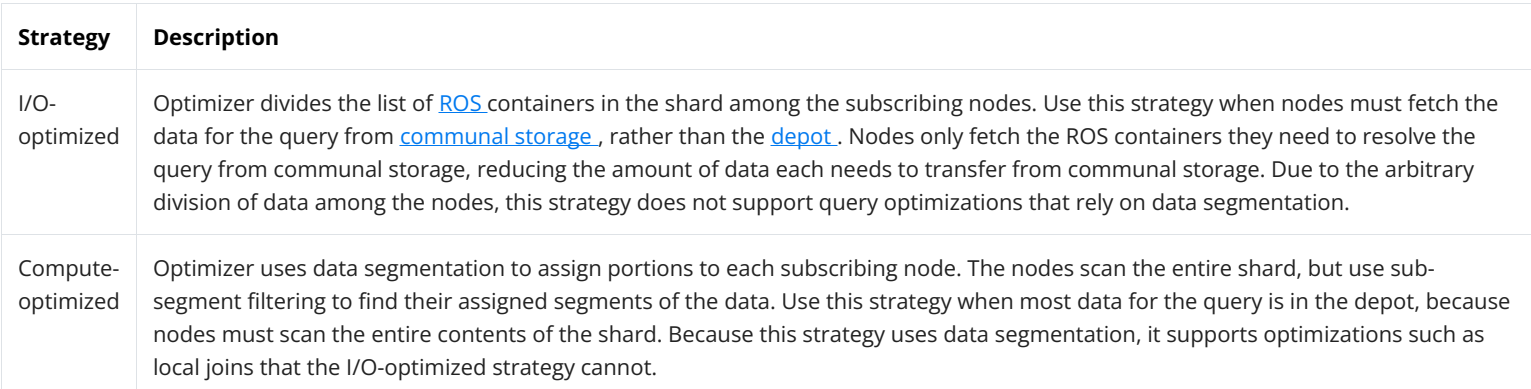

The optimizer automatically chooses a strategy based on whether the query can take advantage of data segmentation. You can tell which strategy the optimizer chooses for a query by using [EXPLAIN](#page-3480-0). The top of the plan explanation states whether ECS is preserving segmentation. For example, this simple query on a single table does not need to use segmentation, so it uses the I/O-optimized strategy:

=> EXPLAIN SELECT employee\_last\_name, employee\_first\_name,employee\_age FROM employee\_dimension ORDER BY employee\_age DESC;

#### QUERY PLAN

------------------------------

QUERY PLAN DESCRIPTION:

The execution of this query involves non-participating nodes.

--------------------------------------------------------------------------------

Crunch scaling strategy does not preserve data segmentation

------------------------------

. . .

A more complex query using a JOIN results in ECS preserving data segmentation by using the compute-optimized strategy. The query plan tells you that segmentation is preserved:

 $\Rightarrow$  EXPLAIN SELECT sales\_quantity, sales\_dollar\_amount, transaction\_type, cc\_name FROM online\_sales.online\_sales\_fact INNER JOIN online\_sales.call\_center\_dimension ON (online\_sales.online\_sales\_fact.call\_center\_key = online\_sales.call\_center\_dimension.call\_center\_key AND sale\_date\_key = 156) ORDER BY sales\_dollar\_amount DESC; QUERY PLAN -------------------------------------------------------------------------------- ------------------------------ QUERY PLAN DESCRIPTION: The execution of this query involves non-participating nodes. Crunch scaling strategy preserves data segmentation ------------------------------ . . .

In most cases, the optimizer chooses the best strategy to use to split the data among the nodes subscribing to the same shard. However, you might occasionally find that some queries perform poorly. In these cases, the query can embed the [ECSMODE](#page-2342-0) hint to specify which strategy to use, or even disable ECS.

#### Setting the ECS strategy for individual queries

You can use the [ECSMODE](#page-2342-0) hint in a query to force the optimizer to use a specific ECS strategy (or disable ECS entirely). The ECSMODE hint takes one of the following arguments:

- AUTO: The [optimizer](#page-0-0) chooses the strategy to use, useful only if ECS mode is set at the session level (see Setting the ECS Strategy for the Session or Database ).
- IO\_OPTIMIZED : Use I/O-optimized strategy.
- COMPUTE\_OPTIMIZED : Use compute-optimized strategy.
- NONE : Disable use of ECS for this query. Only participating nodes are involved in query execution; collaborating nodes are not.

The following example shows the query plan for a simple single-table query that is forced to use the compute-optimized strategy:

=> EXPLAIN SELECT /\*+ECSMode(COMPUTE\_OPTIMIZED)\*/ employee\_last\_name, employee\_first\_name,employee\_age FROM employee\_dimension ORDER BY employee\_age DESC; QUERY PLAN -------------------------------------------------------------------------------- ------------------------------ QUERY PLAN DESCRIPTION:

The execution of this query involves non-participating nodes. Crunch scaling strategy preserves data segmentation ------------------------------

. . .

This example disable ECS in a six-node cluster in a three-shard database:

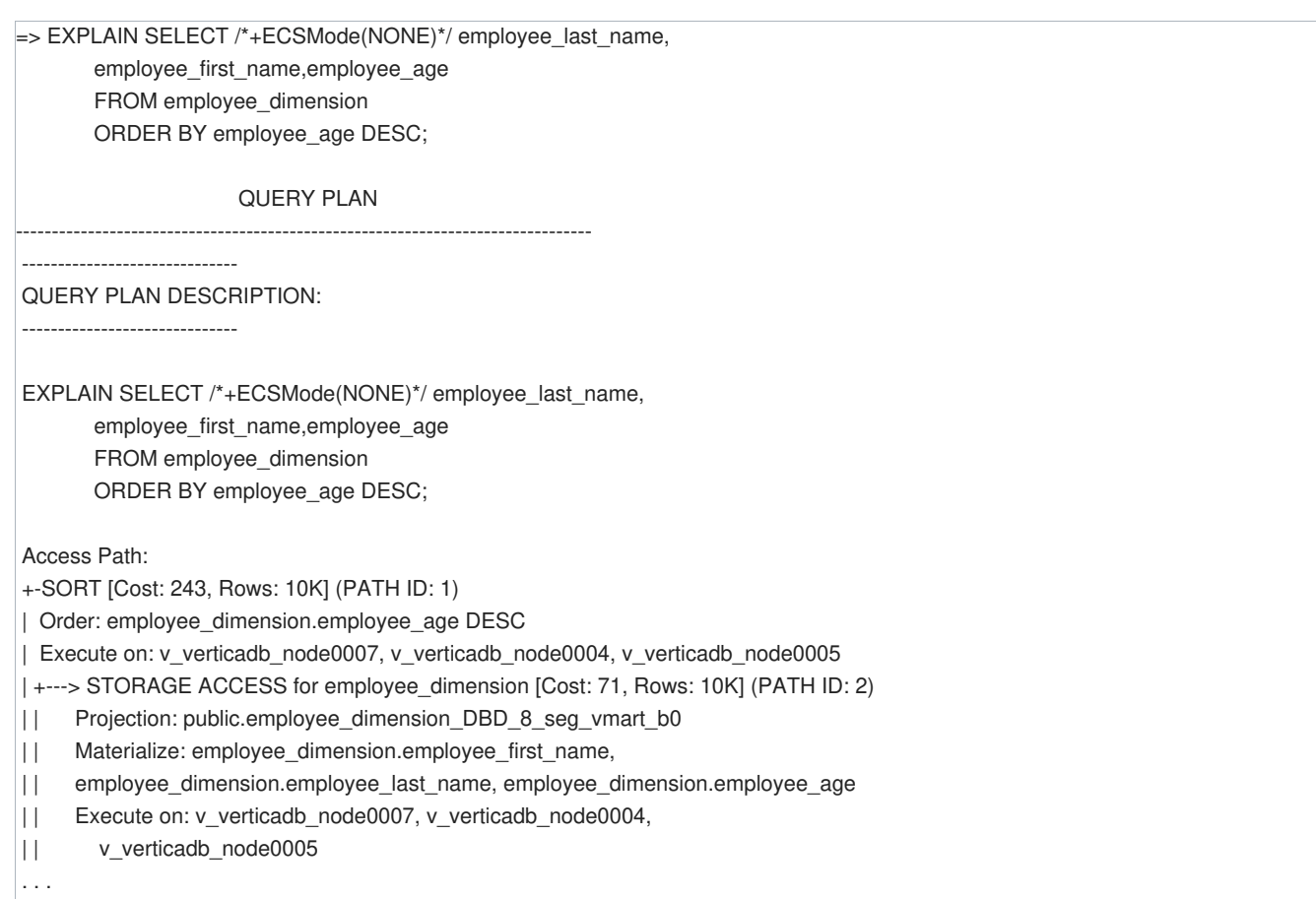

Note that this query plan lacks the "this query involves non-participating nodes" statement, indicating that it does not use ECS. It also lists just three participating nodes. These nodes are marked as participating in the [V\\_CATALOG.SESSION\\_SUBSCRIPTIONS](#page-3685-0) system table.

Setting the ECS strategy for the session or database

You can use the [ECSMode](#page-0-0) configuration parameter to set the ECS strategy for the current session. This parameter accepts the same values as the ECSMODE hint except NONE, which is valid only for individual queries.

The following example demonstrates using the configuration parameter to force a simple query to use the COMPUTE\_OPTIMIZED strategy. It then sets the parameter back to its default value of AUTO :

=> EXPLAIN SELECT employee\_first\_name,employee\_age FROM employee\_dimension ORDER BY employee\_age DESC;

#### QUERY PLAN

--------------------------------------------------------------------------------

#### ------------------------------

#### QUERY PLAN DESCRIPTION:

The execution of this query involves non-participating nodes. Crunch scaling strategy does not preserve data segmentation ------------------------------

. . .

=> ALTER SESSION SET ECSMode = 'COMPUTE\_OPTIMIZED'; ALTER SESSION

=> EXPLAIN SELECT employee\_first\_name,employee\_age FROM employee\_dimension ORDER BY employee\_age DESC;

QUERY PLAN

--------------------------------------------------------------------------------

------------------------------

QUERY PLAN DESCRIPTION:

The execution of this query involves non-participating nodes. Crunch scaling strategy preserves data segmentation ------------------------------

. . .

=> ALTER SESSION SET ECSMode = 'AUTO'; ALTER SESSION

Individual query hints override the session-level settings. This example sets the session default to use COMPUTE\_OPTIMIZED , then restores the default behavior for a query by using the ECSMode hint with the value AUTO:

=> ALTER SESSION SET ECSMode = 'COMPUTE\_OPTIMIZED';

ALTER SESSION

------------------------------

=> EXPLAIN SELECT /\*+ECSMode(AUTO)\*/ employee\_first\_name,employee\_age

FROM employee\_dimension ORDER BY employee\_age DESC;

QUERY PLAN

-----------------------------------------------------------------------------

QUERY PLAN DESCRIPTION: The execution of this query involves non-participating nodes. Crunch scaling strategy does not preserve data segmentation ------------------------------

Note that setting the ECSMode hint to AUTO let the optimizer pick the I/O-optimized strategy (which does not preserve segmentation) instead of using the compute-optimized strategy set at the session level.

You can also set the ECS strategy at the database level using ALTER [DATABASE](#page-3236-0). However, doing so overrides the Vertica optimizer's settings for all users in all subclusters that use ECS. Before setting the ECS strategy at the database level, verify that the majority of the queries run by all users of the ECS-enabled subclusters must have the optimizer's default behavior overridden. If not, then use the session or query-level settings to override the optimizer for just the queries that benefit from a specific strategy.

# Subcluster sandboxing

Sandboxing enables you to spin-off secondary subclusters from an existing cluster, resulting in two or more mutually isolated clusters that share the same data but do not interfere with each other. Sandboxed clusters inherit the state of the catalog and data of the main cluster at the time of sandbox creation . As soon as the sandbox is active, the catalog and data of the two clusters are [independent](#page-234-0) and can diverge. Within each cluster, you can perform standard database operations and queries, such as creating new tables or loading libraries, without affecting the other cluster. For example, dropping a table in the sandboxed cluster does not drop the table in the main cluster, and vice versa.

Sandboxes support many use cases, including the following:

- Try out a version of Vertica without needing to spin-up a new cluster and reload data. After creating a sandbox, you can upgrade sandboxed subclusters and test out the new Vertica features. To rejoin sandboxed subclusters to the main cluster, you just need to downgrade the Vertica version and perform the necessary unsandboxing tasks.
- Experiment with new features without compromising the consistency of the main cluster. For instance, you could spin-off a sandbox and experiment with external tables using data stored by [Apache](#page-3353-0) Iceberg.
- Share data with another team by giving them access to a sandboxed cluster. This gives the other team the necessary data access, but keeps the changes separate from the main cluster. Anything the other team changes in the sandbox, such as dropping tables, would not propagate back to the main cluster.

After [removing](#page-238-0) the sandbox and performing necessary cleanup tasks, subclusters can rejoin the main cluster.

In this section

- Creating [sandboxes](#page-234-0)
- Removing [sandboxes](#page-238-0)

#### <span id="page-234-0"></span>Creating sandboxes

In order to create a sandbox for a secondary subcluster, all nodes in the subcluster must have a status of UP and collectively provide full-subscription coverage for all shards.

To sandbox the first subcluster in a sandbox, use the sandbox\_subcluster admintools command:

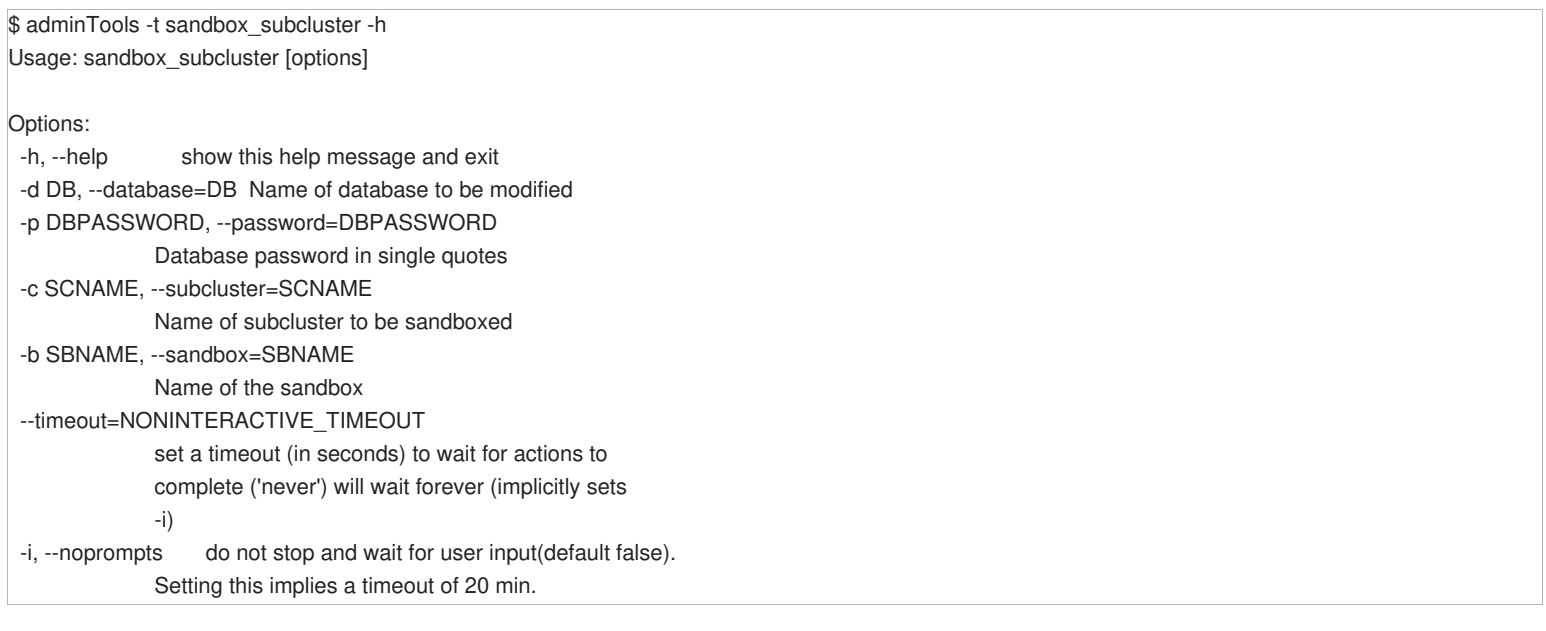

At command runtime, under a global catalog lock (GCLX), the nodes in the specified subcluster create a checkpoint of the catalog. When these nodes auto-restart in the sandbox cluster, they form a primary subcluster that uses the data and catalog checkpoint from the main cluster. After the nodes successfully restart, the sandbox cluster and the main cluster are mutually isolated and can diverge.

While the nodes in the main cluster sync their metadata to */path-to-communal-storage/* metadata */db\_name* ,the nodes in the sandbox sync to */path-tocommunal-storage/* metadata */sandbox\_name* .

#### **Note**

Though the sandbox cluster and main cluster are mutually isolated, the nodes in both clusters remain in the same [Spread](#page-4020-0) ring. However, if the main cluster and sandbox cluster partition from each other—which can be caused by events like Spread communication problems—the two clusters are not affected.

You can perform standard database operations and queries, such as loading data or creating new tables, in either cluster without affecting the other cluster. For example, dropping a table in the sandbox cluster does not drop the table in the main cluster, and vice versa.

Because both clusters reference the same data files, neither cluster can delete files that existed at the time of sandbox creation. However, the sandbox can remove files that it creates after spin-off from the main cluster. Files in the main cluster are queued for removal, but they are not processed until all active sandboxes are removed.

You cannot nest sandboxes, remove a sandboxed subcluster from the database, or add or remove nodes to an existing sandbox, but you can have multiple individual sandboxes active at the same time.

Adding subclusters to existing sandboxes

You can add additional secondary subclusters to existing sandbox clusters using the **[SANDBOX\\_SUBCLUSTER](#page-3056-0)** function. Added subclusters must be [secondary](#page-4019-0), cannot be a member of any other sandbox cluster, and all member nodes must have a status of UP.

When sandboxing additional subclusters, you must first call the SANDBOX\_SUBCLUSTER function in the sandbox cluster and then in the main cluster, providing the same sandbox cluster and subcluster names in both calls. This makes both clusters aware of the status of the sandboxed subcluster. After the function is called in both clusters, the subcluster automatically restarts, joins the sandbox cluster as a secondary subcluster, and subscribes to the sandbox cluster's shards.

Examples

The following command sandboxes the sc01 secondary subcluster into a sandbox named sand:

\$ admintools -t sandbox\_subcluster -d verticadb -p *password* -c sc\_01 -b sand

Validating sandboxing conditions

Sandboxing subcluster sc\_01 as sand...

Subcluster 'sc\_01' has been sandboxed to 'sand'. It is going to auto-restart and re-form.

Checking for sandboxed nodes to be UP...

Node Status: v\_verticadb\_node0004: (DOWN) v\_verticadb\_node0005: (DOWN) v\_verticadb\_node0006: (DOWN) Node Status: v\_verticadb\_node0004: (UP) v\_verticadb\_node0005: (UP) v\_verticadb\_node0006: (UP)

Sandboxing complete. Subcluster sc\_01 is ready for use

If you query the [NODES](#page-3667-0) system table from the main cluster, you can see that the sc\_01 nodes have a status of UNKNOWN and are listed as member of the sand sandbox:

=> SELECT node\_name, subcluster\_name, node\_state, sandbox FROM NODES;

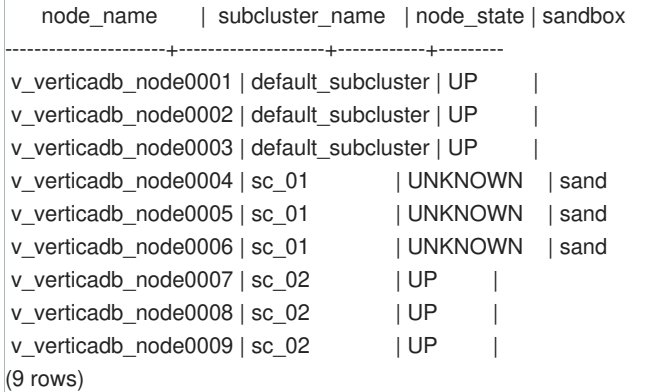

### **Note**

If the sandboxed and main clusters are sufficiently incompatible or are Spread-partitioned from each other, the status of the sandboxed nodes might appear as DOWN in the above query.

When you issue the same query on one of the sandboxed nodes, the table shows that the sandboxed nodes are UP and the nodes from the main cluster are UNKNOWN, confirming that the cluster is successfully sandboxed and isolated from the main cluster:

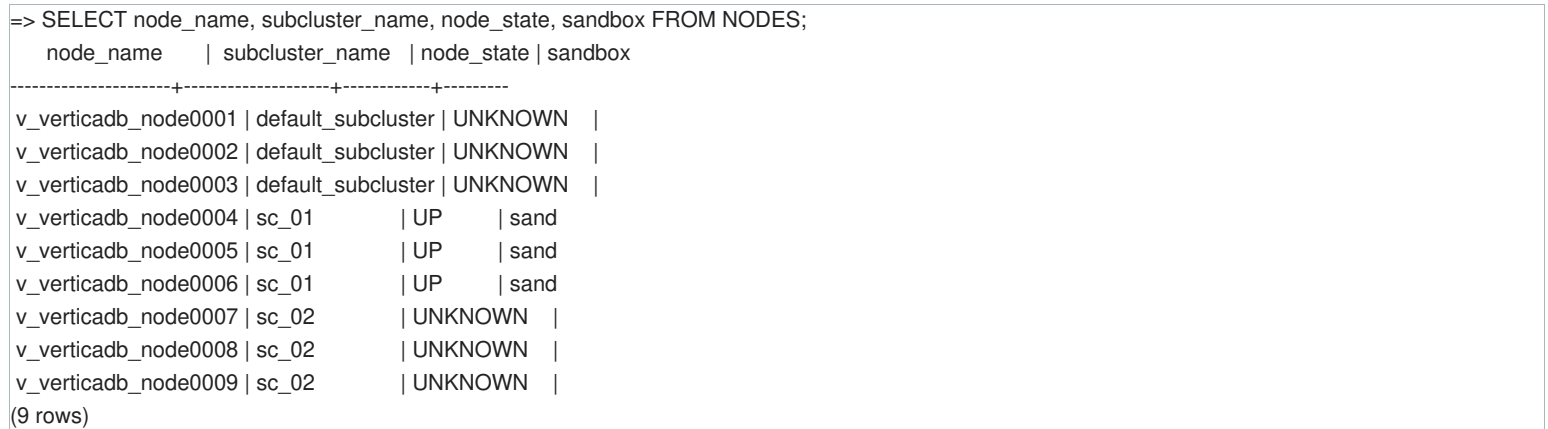

You can now perform standard database operations in either cluster without impacting the other cluster. For instance, if you create a machine learning dataset named train\_data in the sandboxed subcluster, the new table does not propagate to the main cluster:

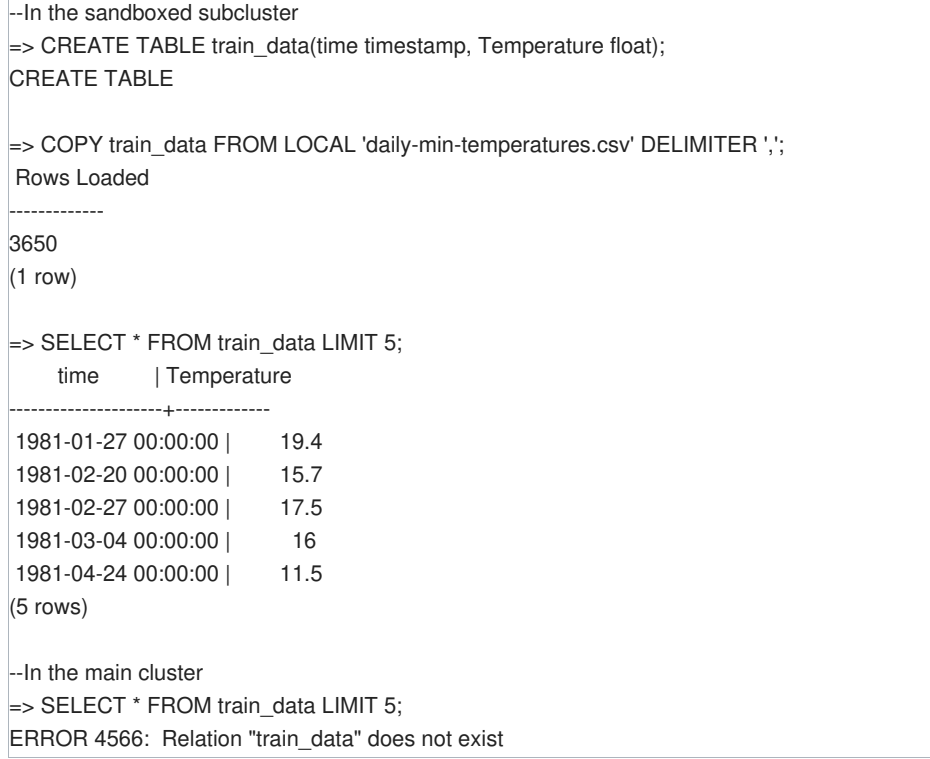

Similarly, if you drop a table in the main cluster, the table is not subsequently dropped in the sandboxed cluster:

--In the main cluster => SELECT \* FROM transaction\_data LIMIT 5; first\_name |last\_name | store | cost | fraud ------------+-----------+-----------+---------+------- Adam | Rice | Gembucket | 8757.35 | FALSE Alan | Gordon | Wrapsafe | 3874.48 | FALSE Albert | Harvey | Treeflex | 1558.27 | FALSE Andrea | Bryant | Greenlam | 1148.2 | FALSE Andrew | Simmons | Home Ing | 8400.03 | FALSE (5 rows) => DROP TABLE transaction\_data; DROP TABLE --In the sandboxed subcluster => SELECT \* FROM transaction\_data LIMIT 5; first\_name | last\_name | store | cost | fraud ------------+-----------+-----------+---------+------- Adam | Rice | Gembucket | 8757.35 | FALSE Alan | Gordon | Wrapsafe | 3874.48 | FALSE Albert | Harvey | Treeflex | 1558.27 | FALSE Andrea | Bryant | Greenlam | 1148.2 | FALSE Andrew | Simmons | Home Ing | 8400.03 | FALSE (5 rows) To add an additional secondary subcluster to the sandbox cluster, call SANDBOX\_SUBCLUSTER in the sandbox cluster and then in the main cluster: --In the sandbox cluster => SELECT SANDBOX\_SUBCLUSTER('sand', 'sc\_02', ''); sandbox subcluster ---------------------------------------------------------------------------------------------------- Subcluster 'sc\_02' has been added to 'sand'. When the same command is executed in the main cluster, it can join the sandbox.  $(1$  row) --In the main cluster => SELECT SANDBOX\_SUBCLUSTER('sand', 'sc\_02', ''); sandbox\_subcluster ------------------------------------------------------------------------------------------- Subcluster 'sc\_02' has been sandboxed to 'sand'. It is going to auto-restart and re-form.  $(1 row)$ --In the sandbox cluster => SELECT node\_name, subcluster\_name, node\_state, sandbox FROM NODES; node\_name | subcluster\_name | node\_state | sandbox ----------------------+--------------------+------------+-------- v\_verticadb\_node0001 |default\_subcluster | UNKNOWN | v\_verticadb\_node0002 |default\_subcluster | UNKNOWN | v\_verticadb\_node0003 |default\_subcluster | UNKNOWN | v\_verticadb\_node0004 | sc\_01 | UP | sand v\_verticadb\_node0005 | sc\_01 | UP | sand v\_verticadb\_node0006 | sc\_01 | UP | sand v\_verticadb\_node0007 | sc\_02 | UP | sand v\_verticadb\_node0008 | sc\_02 | UP | sand v\_verticadb\_node0009 | sc\_02 | UP | sand (9 rows)

If you decide to upgrade your sandboxed cluster, you can confirm that the main cluster and sandboxed cluster are running two different Vertica versions by comparing their build\_info values in the NODES system table:

=> SELECT node\_name, subcluster\_name, node\_state, sandbox, build\_info FROM NODES; node\_name | subcluster\_name | node\_state | sandbox | build\_info ----------------------+--------------------+------------+---------+----------- v\_verticadb\_node0001 | default\_subcluster | UP | | v12.0.4-0 v\_verticadb\_node0002 | default\_subcluster | UP | | v12.0.4-0 v\_verticadb\_node0003 | default\_subcluster | UP | | v12.0.4-0 v\_verticadb\_node0004 |sc\_01 | UNKNOWN | sand | v12.0.4-1 v\_verticadb\_node0005 |sc\_01 | UNKNOWN | sand | v12.0.4-1 v\_verticadb\_node0006 |sc\_01 | UNKNOWN | sand | v12.0.4-1 v\_verticadb\_node0007 | sc\_02 | UNKNOWN | sand | v12.0.4-1 v\_verticadb\_node0008 |sc\_02 | UNKNOWN | sand | v12.0.4-1 v\_verticadb\_node0009 | sc\_02 | UNKNOWN | sand | v12.0.4-1 (9 rows)

See also

- **[SANDBOX\\_SUBCLUSTER](#page-3056-0)**
- Removing [sandboxes](#page-238-0)

#### <span id="page-238-0"></span>Removing sandboxes

To remove a sandbox's primary subcluster from the sandbox and return it to the main cluster, you can run the unsandbox\_subcluster admintools command:

\$ adminTools -t unsandbox\_subcluster -h Usage: unsandbox\_subcluster [options] Options: -h, --help show this help message and exit -d DB, --database=DB Name of database to be modified -p DBPASSWORD, --password=DBPASSWORD Database password in single quotes -c SCNAME, --subcluster=SCNAME Name of subcluster to be un-sandboxed --timeout=NONINTERACTIVE\_TIMEOUT set a timeout (in seconds) to wait for actions to complete ('never') will wait forever (implicitly sets -i) -i, --noprompts do not stop and wait for user input(default false). Setting this implies a timeout of 20 min.

#### **Note**

If you upgraded the Vertica version of the sandboxed subcluster, you must downgrade the version of the subcluster before rejoining it to the main cluster.

The unsandbox\_subcluster command stops the nodes in the sandboxed subcluster, changes the metadata in the main cluster that designates the specified subcluster as sandboxed, wipes the node's local catalogs, and then restarts the nodes. After the nodes restart, they rejoin the main cluster and inherit the current state of the main cluster's catalog. The nodes should then be back to their normal state and can be used as expected.

Because the sandbox synced its metadata to the same communal storage location as the main cluster, you must remove the metadata files that were created in the sandbox. Those files can be found by replacing the name of the database in the path to the metadata with the name of the sandbox for instance, */path-to-communal-storage/* metadata */sandbox\_name* instead of */path-to-communal-storage/* metadata */db\_name* .Removing these files helps avoid problems that might arise from reusing the same sandbox name.

If there are no more active sandboxes, the main cluster can resume the processing of data queued for deletion. To remove any data created in the sandbox, you can run the **[CLEAN\\_COMMUNAL\\_STORAGE](#page-3042-0)** function.

You can also unsandbox a subcluster using the [UNSANDBOX\\_SUBCLUSTER](#page-3067-0) meta-function, but you must manually stop the nodes, wipe their catalog subdirectories, run the function, and restart the nodes.

Removing a sandbox's secondary subclusters

If your sandbox has additional secondary subclusters, you can remove them from the sandbox using the UNSANDBOX\_SUBCLUSTER function. As with the unsandbox subcluster admintools command, the function requires that the nodes in the specified subcluster are down. Any remaining subclusters in the sandbox cluster continue to operate as normal.

After you call the function in the main cluster and wipe the nodes' catalogs, you can restart the nodes to rejoin them to the main cluster. Vertica recommends that you also call the UNSANDBOX\_SUBCLUSTER function in the sandbox cluster. This makes sure that both clusters are aware of the status of the subcluster and that relevant system tables accurately reflect the subcluster's state.

#### Examples

The following command unsandboxes the sc02 secondary subcluster from the sand sandbox. The command stops the nodes in sc02, wipes the nodes catalogs, and then restarts the nodes. After the nodes restart, they should rejoin the main cluster and be ready for normal use:

\$ admintools -t unsandbox subcluster -d verticadb -p vertica -c analytics Stopping subcluster nodes for unsandboxing... Sending signal 'TERM' to ['192.168.111.34', '192.168.111.35', '192.168.111.36'] Successfully sent signal 'TERM' to hosts ['192.168.111.34', '192.168.111.35', '192.168.111.36']. Details: Host: 192.168.111.34 - Success - PID: 267860 Signal TERM Host: 192.168.111.35 - Success - PID: 285917 Signal TERM Host: 192.168.111.36 - Success - PID: 245272 Signal TERM

Checking for processes to be down All processes are down. Details: Host 192.168.111.34 Success process 267860 is down Host 192.168.111.35 Success process 285917 is down Host 192.168.111.36 Success process 245272 is down

Unsandboxing Subcluster analytics...

STATUS: vertica.engine.api.db client.module is still running on 1 host: 192.168.111.31 as of 2023-03-01 13:23:37. See /opt/vertica/log/adminTools.log for full details.

STATUS: vertica.engine.api.db\_client.module is still running on 1 host: 192.168.111.31 as of 2023-03-01 13:23:47. See /opt/vertica/log/adminTools.log for full details.

STATUS: vertica.engine.api.db\_client.module is still running on 1 host: 192.168.111.31 as of 2023-03-01 13:23:57. See /opt/vertica/log/adminTools.log for full details.

STATUS: vertica.engine.api.db\_client.module is still running on 1 host: 192.168.111.31 as of 2023-03-01 13:24:07. See /opt/vertica/log/adminTools.log for full details.

Subcluster 'analytics' has been unsandboxed. If wiped out and restarted, it should be able to rejoin the cluster.

Removing Catalog directory contents from subcluster nodes...

Catalog cleanup complete!

Restarting unsandboxed nodes to re-join the main cluster...

Restarting host [192.168.111.34] with catalog [v\_verticadb\_node0004\_catalog] Restarting host [192.168.111.35] with catalog [v\_verticadb\_node0005\_catalog] Restarting host [192.168.111.36] with catalog [v\_verticadb\_node0006\_catalog] Issuing multi-node restart

Starting nodes:

v\_verticadb\_node0004 (192.168.111.34)

v\_verticadb\_node0005 (192.168.111.35)

v\_verticadb\_node0006 (192.168.111.36)

Starting Vertica on all nodes. Please wait, databases with a large catalog may take a while to initialize.

Node Status: v\_verticadb\_node0004: (DOWN) v\_verticadb\_node0005: (DOWN) v\_verticadb\_node0006: (DOWN)

Node Status: v\_verticadb\_node0004: (DOWN) v\_verticadb\_node0005: (DOWN) v\_verticadb\_node0006: (DOWN)

Node Status: v\_verticadb\_node0004: (UP) v\_verticadb\_node0005: (UP) v\_verticadb\_node0006: (UP)

Syncing catalog on verticadb with 2000 attempts.

Unsandboxed nodes have restarted successfully and joined the main cluster and are ready to use

When the admintools command completes, you can query the [NODES](#page-3667-0) system table to confirm that the previously sandboxed nodes are UP and are no longer members of sand :

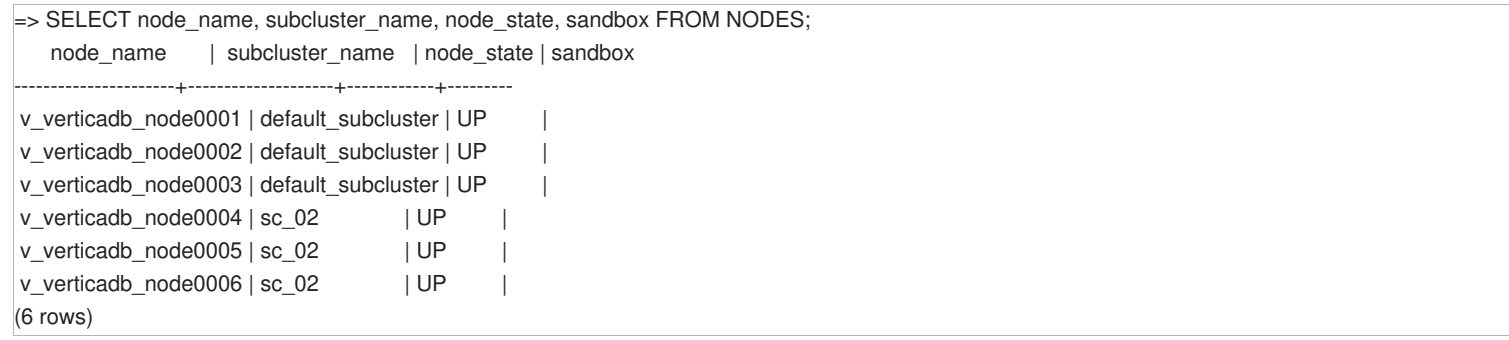

If there are no more active sandboxes, you can run the [CLEAN\\_COMMUNAL\\_STORAGE](#page-3042-0) function to remove any data created in the sandbox. You should also remove the sandbox's metadata from the shared communal storage location, which can be found at */path-to-communal-storage/* metadata */sandbox\_name* . The following example removes the sandbox's metadata from an S3 bucket and then calls CLEAN\_COMMUNAL\_STORAGE to cleanup any data from the sandbox:

\$ aws s3 rm */path-to-communal/metadata/sandbox\_name*

SELECT CLEAN\_COMMUNAL\_STORAGE('true'); CLEAN\_COMMUNAL\_STORAGE

-----------------------------------------------------------------

CLEAN COMMUNAL STORAGE Total leaked files: 143 Files have been queued for deletion. Check communal\_cleanup\_records for more information.

 $(1$  row)

See also

- UNSANDBOX SUBCLUSTER
- **. [CLEAN\\_COMMUNAL\\_STORAGE](#page-3042-0)**

# Local caching of storage containers

The Vertica execution engine uses the StorageMerge operator to read data from storage containers in cases where it is important to read container data in its projection-specified sort order. This is particularly useful for operations that must preserve the sort order of the data that is read from multiple storage containers, before merging it into a single storage container. Common operations that enforce sort order include [mergeout](#page-1313-0), and some queries with ORDER BY clauses—for example CREATE [TABLE...AS](#page-3430-0), where the query includes an ORDER BY clause.

The execution engine typically allocates multiple threads to the StorageMerge operator. Each thread is assigned a single Scan operator to open and read container contents. If the number of containers to read is greater than the number of available threads, the execution engine is likely to assign individual Scan operators to multiple containers. In this case, Scan operators might need to switch among different containers and reopen them multiple times before all required data is fetched and assembled. Doing so is especially problematic when reading storage containers on remote filesystems such as S3. The extra overhead incurred by reopening and reading remote storage containers can significantly impact performance and usage costs.

You can configure your database so the execution engine caches on local disk the data of S3 storage containers that require multiple opens. The size of temp space allocated per query to the StorageMerge operator for caching is set by configuration parameter [StorageMergeMaxTempCacheMB](#page-0-0). By default, this configuration parameter is set to -1 (unlimited). If caching requests exceed temp space limits or available disk space, Vertica caches as much container data as it can, and then reads from S3.

### **Note**

The actual temp space that is allocated is the lesser of these settings:

- [StorageMergeMaxTempCacheMB](#page-0-0)
- A user's **[TEMPSPACECAP](#page-3286-0)** setting
- The session **[TEMPSPACECAP](#page-3600-0)** setting

To turn off caching, set StorageMergeMaxTempCacheMB to 0.

# Managing an Eon Mode database in MC

Vertica Management Console (MC), a database health and activity monitoring tool, provides in-browser wizards you can follow to deploy Vertica cluster instances and create an Eon Mode database on them. You can also use MC to manage and monitor resources that are specific to Eon Mode:

- Node and shard [subscriptions](#page-852-0)
- Depot [storage](#page-903-0) and [activity](#page-879-0)

See also

• [Management](#page-720-0) Console

# Stopping and starting an Eon Mode cluster

Stopping your Eon Mode database and cluster using the MC

When running an Eon Mode database in the cloud, you usually want to stop the nodes running your database when you stop the database. Stopping your nodes avoids wasting money. The nodes aren't needed while the database is down.

### **Note**

Instead of shutting down your entire database, you can still save money by shutting down subclusters that aren't being used. This technique lets your database continue to run and load data, while reducing the hourly cost. See Starting and stopping [subclusters](#page-209-0) for more information.

The easiest way to stop both your database and the nodes that run it is to use the MC:

- 1. From the MC home page, click **View Your Infrastructure** .
- 2. In row labeled Databases, click the database you want to stop.
- 3. In the popup, click **Stop** .
- 4. Click **OK** to confirm you want to stop the database.
- 5. Once your database has stopped, in the row labeled Clusters, click the entry for the cluster running the database you just stopped.
- 6. In the popup, click **Manage** .
- 7. In the ribbon at the top of the cluster view, click **Stop Cluster** .
- 8. In the dialog box, check the **I would like to stop all instances in the cluster** box and click **Stop Cluster** .

Manually stopping the database and cluster

To manually stop your database and cluster, first stop your database using one of the following methods:

- Use the stop\_db admintools command to stop the [database](#page-1044-0). See Stopping the database.
- Use the **[SHUTDOWN](#page-3036-0)** or **SHUTDOWN** WITH DRAIN function to stop the database.

Once you have stopped the database, you can stop your nodes. If you are in a cloud environment, see your cloud provider's documentation for instruction on stopping nodes.

Starting your cluster and database using the MC

To start your database cluster and database:

- 1. From the MC home, click **View Infrastructure** .
- 2. In the Clusters row, click the cluster that runs the database you want to start.
- 3. In the pop-up, click **Manage** .
- 4. In the ribbon at the top of the cluster's page, click **Start Cluster** .
- 5. Check the **I would like to start all instances in the cluster** box and click **Start Cluster** .

Starting the cluster automatically starts the database.

Manually starting your cluster and database

To manually start your cluster and database:

- 1. Start the nodes in your database cluster. If you are running in the cloud, see your cloud provider's documentation on how to start instances.
- 2. Connect to one of the nodes in the cluster and use the admintools menus or command line to start your [database](#page-1041-0). See Starting the database for

# <span id="page-242-1"></span>Terminating an Eon Mode database cluster

When you terminate an Eon Mode database's cluster, you free its resources. In a cloud environment, terminating the cluster deletes the instances that ran the database's nodes. In an on-premises database, terminating the cluster usually means repurposing physical hardware for other uses. See Stopping, starting, [terminating,](#page-78-0) and reviving Eon Mode database clusters for more information.

Terminating an Eon Mode database's cluster does not affect the data it stores. The data remains stored in the communal storage location. As long as you do not delete the communal storage location, you can revive the database onto a new Eon Mode cluster. See Reviving an Eon Mode database cluster for more [information.](#page-242-0)

### Important

Vertica persists catalog data in communal storage, updating it every few minutes. Nonetheless, before shutting down your database you should make sure your metadata is up to date on communal storage. To do so, see [Synchronizing](#page-248-0) metadata.

### Terminating an Eon Mode cluster using Management Console

Management Console provides the easiest way to terminate an Eon Mode cluster. You must follow a two-step process: first stop the database, then terminate the cluster:

- 1. If you have not yet synchronized the database's catalog, follow the steps in [Synchronizing](#page-248-0) metadata.
- 2. From the Management Console home page, click **View Your Infrastructure** .
- 3. In the row labeled Databases, click the database whose cluster you want to terminate.
- 4. In the popup, click **Stop** .
- 5. Click **OK** to confirm you want to stop the database.
- 6. After the database stops, in the row labeled Clusters, click the entry for the cluster you want to terminate.
- 7. In the popup, click **Manage** .
- 8. In the ribbon at the top of the cluster view, click **Advanced** and then select **Terminate Cluster** .
- 9. In the dialog box:
	- Check **I understand that terminating a cluster will terminate all instances in the cluster**
	- Click **Terminate Cluster** .

### Manually terminating an Eon Mode cluster

To manually terminate your Eon Mode cluster:

- 1. If you have not yet synchronized the database's catalog, follow the steps in [Synchronizing](#page-248-0) metadata.
- 2. Stop the database using one of the following methods:
	- Use [admintools](#page-1044-0) .
	- o Use the **[SHUTDOWN](#page-3036-0)** meta-function.
- 3. Terminate the database node instances. If you are in a cloud environment, see your cloud provider's documentation for instructions on terminating instances. For on-premises database clusters, you can repurpose the systems that were a part of the cluster.

### See also

- Reviving an Eon Mode [database](#page-242-0) cluster
- **Stopping, starting, [terminating,](#page-78-0) and reviving Eon Mode database clusters**
- Eon Mode [architecture](#page-67-0)
- Adding and removing nodes from [subclusters](#page-202-0)
- Altering [subcluster](#page-213-0) settings

# <span id="page-242-0"></span>Reviving an Eon Mode database cluster

If you have terminated your Eon Mode database's cluster, but have not deleted the database's communal storage, you can revive your database. Reviving the database restores it to its pre-shutdown state. The revival process requires creating a new database cluster and configuring it to use the database's communal storage location. See Stopping, starting, [terminating,](#page-78-0) and reviving Eon Mode database clusters for more information.

### **Note**

You cannot revive sandboxed subclusters. If you call the revive\_db admintools command on a cluster with both sandboxed and unsandboxed subclusters, the nodes in the unsandboxed subclusters start as expected, but the nodes in the sandboxed subclusters remain down. Attempting to revive only a sandboxed subcluster returns an error.

You can also use the revive process to restart a database when its nodes do not have persistent local storage. You may choose to configure your node's instances in your cloud-based Eon Mode cluster with non-persistent local storage to reduce cost. Cloud providers such as AWS and GCP charge less for instances when they are not required to retain data when you shut them down.

You revive a database using either the Management Console or admintools. The MC and admintools offer different revival methods:

- The MC always revives onto a newly-provision cluster that it creates itself. It cannot revive onto an existing cluster. Use the MC to revive a database when you do not have a cluster already provisioned for your database.
- [admintools](#page-118-0) only revives onto an existing database cluster. You can manually create a cluster to revive your database. See Set up Vertica onpremises .

You can also revive a database whose hosts use instance storage where data is not persistently stored between shutdowns. In this case, admintools treats the existing database cluster as a new cluster, because the hosts do not contain the database's catalog data.

• Currently, only admintools lets you revive just the primary [subclusters](#page-4017-0) in a database cluster. This option is useful if you want to revive the minimum number of nodes necessary to start your database. See Reviving Only Primary [Subclusters](#page-0-0) below. The MC always revives the entire database cluster.

#### **Note**

You cannot revive a database from a communal storage location that is currently running on another cluster. The revive process fails if it detects that there is a cluster already running the database. Having two instances of a database running on separate clusters using the same communal storage location leads to data corruption.

### Reviving using the Management Console

You can use a wizard in the Management Console to provision a new cluster and revive a database onto it from a browser. For details, see:

- Reviving an Eon Mode [database](#page-815-0) on AWS in MC
- Reviving an Eon Mode [database](#page-839-0) on GCP in MC

### Revive using admintools

You can use admintools to revive your Eon Mode database on an existing cluster.

### Cluster requirements

This existing cluster must:

- Have the same version (or later version) of Vertica installed on it. You can repurpose an existing Vertica cluster whose database you have shut down. Another option is to create a cluster from scratch by manually installing Vertica (see Set up Vertica [on-premises](#page-118-0)).
- Contain a number of hosts in the cluster that is equal to or greater than either:
	- The total number of nodes that the database cluster had when it shut down.
	- The total number of [primary](#page-4016-0) nodes the database cluster had when it shut down. When you supply a cluster that matches the number of primary nodes in the database, admintools revives just the primary nodes.

When reviving, you supply admintools with a list of the hosts in the cluster to revive the database onto. The number of hosts in this list must match either the total number of nodes or the number of primary nodes in the database when it shut down. If the number of nodes you supply does not match either of these values, admintools returns an error.

You do not need to use all of the hosts in the cluster to revive the database. You can revive a database onto a subset of the hosts in the cluster. But you must have at least enough hosts to revive all of the primary nodes.

For example, suppose you want to revive a database that had 16 nodes when it was shut down, with four of those nodes being primary nodes. In that case, you can revive:

- Just the primary nodes onto a cluster that contains at least four nodes.
- All of the 16 nodes onto a cluster that contains at least 16 nodes.

You may choose to revive your database onto a cluster with more nodes that is necessary in cases where you want to quickly add new nodes. You may also want to revive just the primary nodes in a database onto a larger cluster. In this case, you can use the extra nodes in the cluster to start one or more secondary subclusters.

### Required database information

To revive the database, you must know:

- The name of the database to revive (note that the database name is case sensitive)
- The version of Vertica that created the database, so you can use the same or later version
- The total number of all nodes or the number of primary nodes in the database when it shut down
- The URL and credentials for the database's communal storage location
- The user name and password of the database administrator
- The IP addresses of all hosts in the cluster you want to revive onto

If you do not know what version of Vertica created the database or are unsure how many nodes it had, see Getting Database Details From a [Communal](#page-0-0) Storage Location below.

#### Required database settings

Before starting the revive process, verify the following conditions are true for your Eon Mode environment:

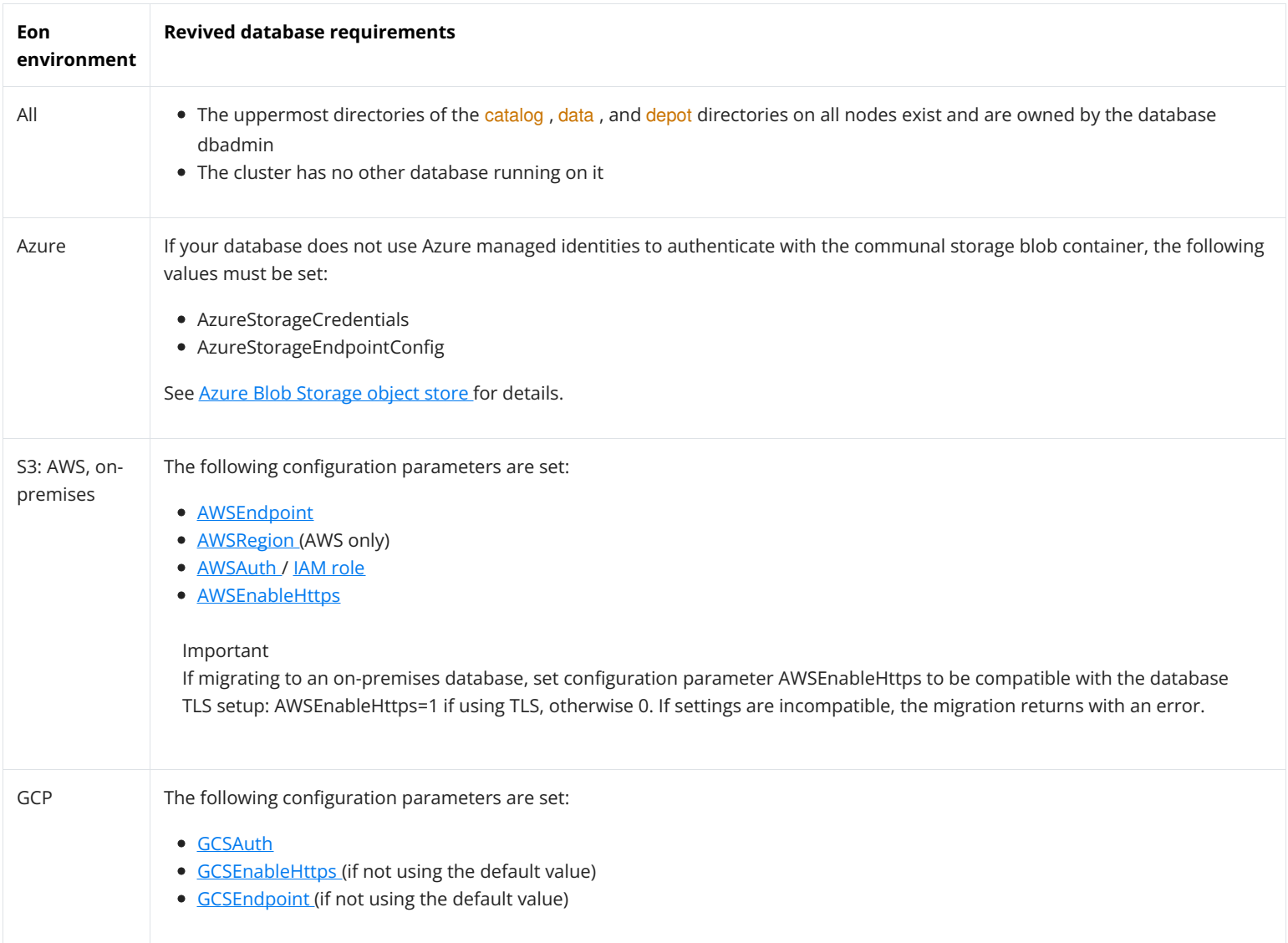

Getting database details from a communal storage location

To revive a database, you must know:

- The version of Vertica that created it (so you can use the same or a later version)
- The total number of nodes (when reviving both primary and secondary nodes) or primary nodes (when just reviving the primary nodes) in the database's cluster when it shut down.

If you do not know these details, you can determine them based on the contents of the communal storage location.

If you are not sure which version of Vertica created the database stored in a communal storage location, examine the cluster\_config.json file. This file is stored in the communal storage location in the folder named metadata/ *databasename* . For example, suppose you have a database named mydb stored in the communal storage location s3://mybucket/mydb . Then you can download and examine the file s3://mybucket/mydb/metadata/mydb/cluster\_config.json.

In the cluster\_config.json, the Vertica version that created the database is stored with the JSON key named DatabaseVersion near the top of the file:

```
{
 "CatalogTruncationVersion" : 804,
 "ClusterLeaseExpiration" : "2020-12-21 21:52:31.005936",
 "Database" : {
   "branch" : "",
   "name" : "verticadb"
 },
 "DatabaseVersion" : "v10.1.0",
 "GlobalSettings" : {
   "TupleMoverServices" : -33,
   "appliedUpgrades" : [
. . .
```
In this example, you can revive the storage location using Vertica version 10.1.0 or later.

If you do not know how many nodes or primary nodes the cluster had when it shut down, use the --display-only option of the admintools revive\_db tool. Adding this option prevents admintools from reviving the database. Instead, it validates the files in the communal storage and reports details about the nodes that made up the database cluster. Parts of this report show the total number of nodes in the cluster and the number of primary nodes:

\$ admintools -t revive\_db --display-only --communal-storage-location \ s3://mybucket/verticadb -d verticadb

Attempting to retrieve file: [s3://mybucket/verticadb/metadata/verticadb/cluster\_config.json]

**Validated 6-node database verticadb** defined at communal storage s3://mybucket/verticadb.

Expected layout of database after reviving from communal storage: s3://mybucket/verticadb

== Communal location details: ==

{ "communal\_storage\_url": "s3://mybucket/verticadb", "num\_shards": "3", "depot\_path": "/vertica/data",

. . .  $\bf{l}$ 

#### **Number of primary nodes: 3**

You can use grep to find just the relevant lines in the report:

\$ admintools -t revive\_db --display-only --communal-storage-location \ s3://mybucket/verticadb -d verticadb | grep 'Validated\|primary nodes' Validated 6-node database verticadb defined at communal storage s3://mybucket/verticadb. Number of primary nodes: 3

Creating a parameter file

For Eon Mode deployments that are not on AWS, you must create a configuration file to pass the parameters listed in the table in the previous section to admintools. Traditionally this file is named auth\_params.conf although you can choose any file name you want.

For on-premises Eon Mode databases, this parameter file is the same one you used when initially installing the database. See the following links for instructions on creating a parameter file for the communal storage solution you are using for your database:

- Pure Storage [FlashBlade](#page-0-0)
- [HDFS](#page-0-0)
- [MinIO](#page-0-0)

For databases running on Microsoft Azure, the parameter file is only necessary if your database does not use managed identities. This file is the same format that you use to manually install an Eon Mode [database](#page-183-0). See Manually create an Eon Mode database on Azure for more information.

To revive an Eon Mode database on GCP manually, create a configuration file to hold the GCSAuth parameter and optionally, the GCSEnableHttp parameter.

You must supply the GCSAuth parameter to enable Vertica to read from the communal storage location stored in GCS. The value for this parameter is the HMAC access key and secret:

GCSAuth = *HMAC\_access\_key*:*HMAC\_secret\_key*

See [Creating](#page-0-0) an HMAC Key for more information about HMAC keys.

If your Eon Mode database does not use encryption when accessing communal storage on GCS, then disable HTTPS access by adding the following line to auth\_params.conf :

GCSEnableHttps = 0

Running the revive\_db tool

Use the admintools revive\_db tool to revive the database:

- 1. Use SSH to access a cluster host as an administrator.
- 2. Depending on your environment, run one of the following admintools commands:
	- AWS:

\$ admintools -t revive\_db \ --communal-storage-location=s3://*communal\_store\_path* \ -s *host1,...* -d *database\_name*

Important

If you revive an on-premises Eon Mode database to AWS, check the controlmode setting in /opt/vertica/config/admintools.conf . This setting must be compatible with the network messaging requirements of your Eon implementation. AWS relies on unicast messaging, which is compatible with a controlmode setting of point-to-point (pt2pt). If the source database controlmode setting was broacast and you migrate to S3/AWS communal storage, you must change controlmode with admintools:

#### \$ admintools -t re\_ip -d *dbname* -T

On-premises and other environments:

 $$$  admintools -t revive db -x auth params.conf \

--communal-storage-location=*storage-schema*://*communal\_store\_path* \

-s *host1\_ip,...* -d *database\_name*

This example revives a six-node on-premises database:

\$ admintools -t revive\_db -x auth\_params.conf \

--communal-storage-location=s3://mybucket/mydir \

-s 172.16.116.27,172.16.116.28,172.16.116.29,172.16.116.30,\

172.16.116.31,172.16.116.32 -d VMart

The following example demonstrates reviving a three-node database hosted on GCP:

\$ admintools -t revive\_db -x auth\_params.conf \ --communal-storage-location gs://mybucket/verticadb \ -s 10.142.0.35,10.142.0.38,10.142.0.39 -d VerticaDB

Attempting to retrieve file:

[gs://mybucket/verticadb/metadata/VerticaDB/cluster\_config.json] Validated 3-node database VerticaDB defined at communal storage gs://mybucket/verticadb . Cluster lease has expired. Preparation succeeded all hosts Calculated necessary addresses for all nodes. Starting to bootstrap nodes. Please wait, databases with a large catalog may take a while to initialize. >>Calling bootstrap on node v\_verticadb\_node0002 (10.142.0.38) >>Calling bootstrap on node v\_verticadb\_node0003 (10.142.0.39) Load Remote Catalog succeeded on all hosts Database revived successfully.

Reviving only primary subclusters

You can revive just the primary subclusters in an Eon Mode database. Make the list of hosts you pass to the admintools revive\_db tool's --hosts (or -s ) argument match the number of primary nodes that were in the database when it shut down. For example, if you have a six-node Eon Mode database that had three primary nodes, you can revive just the primary nodes by supplying three hosts in the --hosts argument:

\$ admintools -t revive db --communal-storage-location=s3://verticadb -d verticadb \ -x auth\_params.conf --hosts node01,node02,node03 Attempting to retrieve file: [s3://verticadb/metadata/verticadb/cluster\_config.json] Consider reviving to only primary nodes: communal storage indicates 6 nodes, while 3 nodes were specified Validated 3-node database verticadb defined at communal storage s3://verticadb. Cluster lease has expired. Preparation succeeded all hosts Calculated necessary addresses for all nodes. Starting to bootstrap nodes. Please wait, databases with a large catalog may take a while to initialize. >>Calling bootstrap on node v\_verticadb\_node0002 (192.168.56.103) >>Calling bootstrap on node v\_verticadb\_node0003 (192.168.56.104)

Load Remote Catalog succeeded on all hosts

#### Database revived successfully.

In a database where you have revived only the primary nodes, the secondary nodes are down. Their IP address is set to 0.0.0.0 so they are not part of the database. For example, querying the [NODES](#page-3667-0) system table in the database revived in the previous example shows the secondary nodes are all down:

=> SELECT node\_name,node\_state,node\_address,subcluster\_name FROM NODES;

node\_name | node\_state | node\_address | subcluster\_name

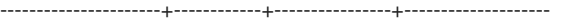

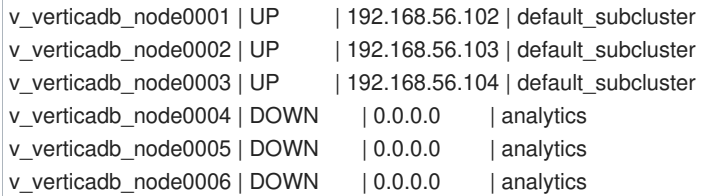

#### **Note**

Secondary nodes that have not been revived may cause error messages if your database has the large [cluster](#page-1271-0) feature enabled. (See Large cluster for more information about the large cluster feature.)

For example, adding a node to a secondary subcluster can fail if the new node would be assigned a control node that has not been revived. In this case, Vertica reports that adding the node failed because the control node has an invalid IP address.

If you encounter errors involving control nodes with invalid IP addresses, consider reviving the unrevived secondary subcluster, as explained below.

Because Vertica considers these unrevived nodes to be down, it may not allow you to remove them or remove their subcluster while they are in their unrevived state. The best way to remove the nodes or the secondary subcluster is to revive them first.

Reviving unrevived secondary subclusters

If you revived just the primary subclusters in your database, you can later choose to revive some or all of the secondary subclusters. Your cluster must have hosts that are not nodes in the database that Vertica can use to revive the unrevived nodes. If your cluster does not have enough of these non-node hosts, you can add more hosts. See [Adding](#page-1291-0) hosts to a cluster.

You revive a secondary subcluster by using the admintools' restart\_subcluster tool. You supply it with the list of hosts in the --hosts argument where the nodes will be revived. The number of hosts in this list must match the number of nodes in the subcluster. You must revive all nodes in the subcluster at the same time. If you pass restart\_subcluster a list with fewer or more hosts than the number of nodes defined in the subcluster, it returns an error.

The follow example demonstrates reviving the secondary subcluster named analytics shown in the previous examples.

\$ admintools -t restart\_subcluster -d verticadb --hosts node04,node05,node06 \ -p '*password*' -c analytics Updating hostnames of nodes in subcluster analytics. Replicating configuration to all nodes Generating new configuration information and reloading spread Hostnames of nodes in subcluster analytics updated successfully. \*\*\* Restarting subcluster for database verticadb \*\*\* Restarting host [192.168.56.105] with catalog [v\_verticadb\_node0004\_catalog] Restarting host [192.168.56.106] with catalog [v\_verticadb\_node0005\_catalog] Restarting host [192.168.56.107] with catalog [v\_verticadb\_node0006\_catalog] Issuing multi-node restart Starting nodes: v\_verticadb\_node0004 (192.168.56.105) v\_verticadb\_node0005 (192.168.56.106) v\_verticadb\_node0006 (192.168.56.107) Starting Vertica on all nodes. Please wait, databases with a large catalog may take a while to initialize. Node Status: v\_verticadb\_node0004: (DOWN) v\_verticadb\_node0005: (DOWN) v\_verticadb\_node0006: (DOWN) Node Status: v\_verticadb\_node0004: (DOWN) v\_verticadb\_node0005: (DOWN) v\_verticadb\_node0006: (DOWN) Node Status: v\_verticadb\_node0004: (DOWN) v\_verticadb\_node0005: (DOWN) v\_verticadb\_node0006: (DOWN) Node Status: v\_verticadb\_node0004: (INITIALIZING) v\_verticadb\_node0005: (INITIALIZING) v\_verticadb\_node0006: (INITIALIZING) Node Status: v\_verticadb\_node0004: (UP) v\_verticadb\_node0005: (UP) v\_verticadb\_node0006: (UP) Syncing catalog on verticadb with 2000 attempts.

#### See also

- Stopping, starting, [terminating,](#page-78-0) and reviving Eon Mode database clusters
- [Terminating](#page-242-1) an Eon Mode database cluster
- Eon Mode [architecture](#page-67-0)
- Adding and removing nodes from [subclusters](#page-202-0)
- Altering [subcluster](#page-213-0) settings

## <span id="page-248-0"></span>Synchronizing metadata

An Eon Mode database maintains its catalog, which contains all database metadata, in communal storage. Vertica uses this metadata when it revives the database, so it is important that the catalog is always up to date. Vertica automatically synchronizes the catalog at regular intervals as specified by the configuration parameter [CatalogSyncInterval](#page-0-0) - by default, set to five minutes.

In general, it is not necessary to monitor the synchronization process or change it. One exception applies: before shutting down a database that you intend to revive or replicate, it is good practice to verify that the catalog contains all recent changes, and if necessary synchronize it manually.

#### Verifying catalog status

You can verify the synchronization status of the database catalog in two ways, depending on whether the database is running.

If the database is running, query and compare these two system tables:

- [CATALOG\\_SYNC\\_STATE](#page-3628-0): Shows how recently each node synchronized its catalog to communal storage, and the version that it synchronized.
- [CATALOG\\_TRUNCATION\\_STATUS](#page-3628-1): Shows the latest synchronization status of the database catalog. Catalog synchronization is up to date when columns TRUNCATION\_CATALOG\_VERSION and CURRENT\_CATALOG\_VERSION are the same.

If the database is not currently running, check the following JSON file on communal storage:

#### /metadata/ *database-name* /cluster\_config.json

The catalog truncation version and timestamp in this file indicate when Vertica last synchronized the database catalog.

Manually synchronizing the database datalog

If necessary, call **[SYNC\\_CATALOG](#page-3067-1)** to synchronize the catalog immediately with all nodes or a specific node:

=> SELECT sync\_catalog();

Customizing synchronization intervals

By default, Vertica checks for catalog changes every five minutes. Occasionally, you might want to change this setting temporarily—for example, set it to a high value in order to take a snapshot of the current bucket contents:

=> ALTER DATABASE DEFAULT SET CatalogSyncInterval = 300;

### Important

If you set CatalogSyncInterval to high value for a specific task, be sure to revert it to its default setting immediately after the task is complete:

=> ALTER DATABASE DEFAULT CLEAR PARAMETER CatalogSyncInterval;

# Containerized Vertica

Vertica Eon [Mode](#page-67-1) leverages container [technology](https://opencontainers.org/) to meet the needs of modern application development and operations workflows that must deliver software quickly and efficiently across a variety of infrastructures. Containerized Vertica supports [Kubernetes](#page-250-0) with [automation](#page-257-0) tools to help maintain the state of your environment with minimal disruptions and manual intervention.

Containerized Vertica provides the following benefits:

- **Performance**: Eon Mode [separates](#page-67-0) compute from storage, which provides the optimal architecture for stateful, containerized applications. Eon Mode [subclusters](#page-71-0) can target specific workloads and scale elastically according to the current computational needs.
- **High availability** : Vertica containers provide a consistent, repeatable environment that you can deploy quickly. If a database host or service fails, you can easily replace the resource.
- **Resource utilization** : A container is a runtime environment that packages an application and its dependencies in an isolated process. This isolation allows containerized applications to share hardware without interference, providing granular resource control and cost savings.
- Flexibility : Kubernetes is the de facto container orchestration platform. It is supported by a large ecosystem of public and private cloud providers.

## Containerized Vertica ecosystem

Vertica provides various tools and artifacts for production and development environments. The containerized Vertica ecosystem includes the following:

- **Vertica Helm chart** : [Helm](https://helm.sh/) is a Kubernetes package manager that bundles into a single package the YAML manifests that deploy Kubernetes objects. Download Vertica Helm charts from the Vertica Helm Charts [Repository](https://vertica.github.io/charts/).
- **Custom Resource Definition** (CRD): A CRD is a shared global object that extends the Kubernetes API with your custom resource types. You can use a CRD to instantiate a custom resource (CR), a deployable object with a desired state. Vertica [provides](#page-276-0) CRDs that deploy and support the Eon Mode architecture on Kubernetes.
- **VerticaDB Operator** : The operator is a custom controller that monitors the state of your CR and automates administrator tasks. If the current state differs from the declared state, the operator works to correct the current state.
- **Admission controller** : The admission controller uses a webhook that the operator queries to verify changes to mutable states in a CR.
- **VerticaDB vlogger** : The vlogger is a lightweight image used to deploy a sidecar utility container. The sidecar sends logs from vertica.log in the Vertica server container to standard output on the host node to simplify log aggregation.
- **Vertica Community Edition (CE) image** :The CE image is the containerized version of the limited Enterprise Mode Vertica [community](#page-31-0) edition (CE) license. The CE image provides a test environment consisting of an example database and developer tools.
- In addition to the pre-built CE image, you can build a custom CE image with the tools provided in the Vertica [one-node-ce](https://github.com/vertica/vertica-containers/tree/main/one-node-ce) GitHub repository.
- **Communal Storage Options** : Vertica supports a variety of public and private cloud storage providers. For a list of supported storage providers, see [Containerized](#page-7-0) environments .
- **Kafka integration** : The [vertica-kafka-scheduler](https://github.com/vertica/vertica-containers/tree/main/vertica-kafka-scheduler) repository provides the tools to build and maintain a containerized Vertica Kafka [scheduler](https://docs.vertica.com/latest/en/kafka-integration/consuming-data-from-kafka/automatically-consume-data-from-kafka-with-scheduler/) , a standalone Java application that automatically consumes data from one or more Kafka topics and then loads the structured data into Vertica. The [vertica-scheduler-chart](https://github.com/vertica/kafka-scheduler-chart) repository provides a Helm chart to deploy the scheduler. See the repository README for descriptions about the available Helm chart parameters and deployment options.

### Repositories

Vertica maintains the following open source projects on **[GitHub](https://github.com/vertica)**:

- **[vertica-kubernetes](https://github.com/vertica/vertica-kubernetes)** : Vertica on Kubernetes is an open source project that welcomes contributions from the Vertica community. The verticakubernetes GitHub repository contains all the source code for the Vertica on Kubernetes integration, and includes [contributing](https://github.com/vertica/vertica-kubernetes/blob/main/CONTRIBUTING.md) guidelines and instructions on how to set up [development](https://github.com/vertica/vertica-kubernetes/blob/main/DEVELOPER.md) workflows.
- **vcluster** : [vcluster](https://github.com/rs-vertica/vcluster) is a Go library that uses a high-level REST interface to perform database operations with the Node [Management](#page-1338-0) Agent (NMA) and HTTPS [service](#page-1342-0). The vclusterops library replaces [Administration](#page-1017-0) tools (admintools), a traditional command-line interface that executes administrator commands through STDIN and required SSH keys for internal node communications. The vclusterops deployment is more efficient in containerized environments than the admintools deployment.

vcluster is an open source project, so you can build custom implementations with the library. For details about migrating your existing admintools deployment to vcluster, see Upgrading Vertica on [Kubernetes](#page-303-0).

- **vertica-containers** : GitHub [repository](https://github.com/vertica/vertica-containers) that contains source code for the following container-based projects:
	- o [one-node-ce](https://github.com/vertica/vertica-containers/tree/main/one-node-ce) : Tools to build a single-node container that runs the Vertica [Community](https://docs.vertica.com/23.4.x/en/getting-started/community-edition-ce/) Edition (CE), a limited license that allows up to 1TB of data.
	- o [UDx-container](https://github.com/vertica/vertica-containers/tree/main/UDx-container) : Tools to build a container that packages the binaries, libraries, and compilers required to create C++ Vertica user-defined extensions. For additional details about extending Vertica in C++, see C++ [SDK](#page-1929-0).
	- o [vertica-kafka-scheduler](https://github.com/rs-vertica/vertica-containers/tree/main/vertica-kafka-scheduler) : Tools to build and maintain a containerized Vertica Kafka [scheduler](https://docs.vertica.com/latest/en/kafka-integration/consuming-data-from-kafka/automatically-consume-data-from-kafka-with-scheduler/) .

In this section

- [Containerized](#page-250-0) Vertica on Kubernetes
- [Vertica](#page-255-0) images
- [VerticaDB](#page-257-0) operator
- [Configuring](#page-272-0) communal storage
- Custom resource [definitions](#page-276-0)
- Custom resource definition [parameters](#page-288-0)
- [Subclusters](#page-300-0) on Kubernetes
- **Upgrading Vertica on [Kubernetes](#page-303-0)**
- Hybrid [Kubernetes](#page-306-0) clusters
- [Generating](#page-309-0) a custom resource from an existing Eon Mode database
- **Backup and restore [containerized](#page-310-0) Vertica**
- **[Troubleshooting](#page-315-0) your Kubernetes cluster**

# <span id="page-250-0"></span>Containerized Vertica on Kubernetes

Kubernetes is an open-source container orchestration platform that automatically manages infrastructure resources and schedules tasks for containerized applications at scale. Kubernetes achieves automation with a declarative model that decouples the application from the infrastructure. The administrator provides Kubernetes the desired state of an application, and Kubernetes deploys the application and works to maintain that desired state. This frees the administrator to update the application as business needs evolve, without worrying about the implementation details.

An application consists of resources, which are stateful objects that you create from Kubernetes resource types. Kubernetes provides access to resource types through the Kubernetes API, an HTTP API that exposes resource types as endpoints. The most common way to create a resource is with a YAML-formatted manifest file that defines the desired state of the resource. You use the kubectl [command-line](https://kubernetes.io/docs/reference/kubectl/kubectl/) tool to request a resource instance of that type from the Kubernetes API. In addition to the default resource types, you can extend the Kubernetes API and define your own resource types as a Custom Resource Definition (CRD).

To manage the infrastructure, Kubernetes uses a host to run the control plane, and designates one or more hosts as worker nodes. The control plane is a collection of services and controllers that maintain the desired state of Kubernetes objects and schedule tasks on worker nodes. Worker nodes complete tasks that the control plane assigns. Just as you can create a CRD to extend the Kubernetes API, you can create a custom controller that maintains the state of your custom resources (CR) created from the CRD.

### Vertica custom resource definition and custom controller

The [VerticaDB](#page-276-1) CRD extends the Kubernetes API so that you can create custom resources that deploy an Eon Mode database as a [StatefulSet](https://kubernetes.io/docs/concepts/workloads/controllers/statefulset/). In addition, Vertica provides the VerticaDB operator, a custom controller that maintains the desired state of your CR and automates lifecycle tasks. The result is a self-healing, highly-available, and scalable Eon Mode database that requires minimal manual intervention.

To simplify deployment, Vertica packages the CRD and the operator in [Helm](https://vertica.github.io/charts/) charts. A Helm chart bundles manifest files into a single package to create multiple resource type objects with a single command.

### Custom resource definition architecture

The Vertica CRD creates a StatefulSet, a workload resource type that persists data with ephemeral Kubernetes objects. The following diagram describes the Vertica CRD architecture:

 $\cdot$ 

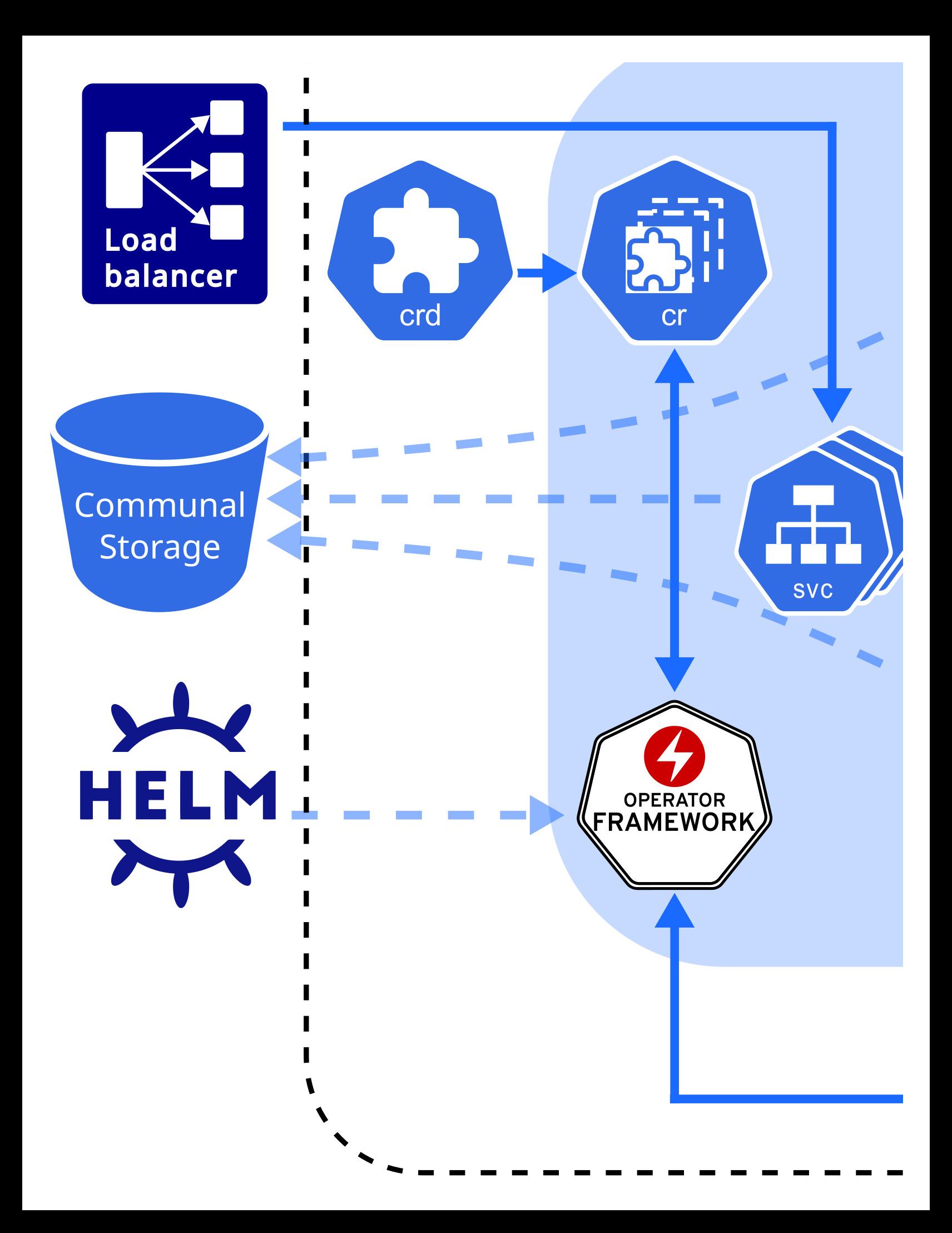
# VerticaDB operator

The [VerticaDB](#page-257-0) operator is a cluster-scoped custom controller that maintains the state of custom objects and automates administrator tasks across all namespaces in the cluster. The operator watches objects and compares their current state to the desired state declared in the custom [resource](#page-276-0). When the current state does not match the desired state, the operator works to restore the objects to the desired state.

In addition to state maintenance, the operator:

- Installs Vertica
- Creates an Eon Mode database
- Upgrades Vertica
- Revives an existing Eon Mode database
- Restarts and reschedules DOWN pods
- Scales subclusters
- Manages services for pods
- Monitors pod health
- Handles load balancing for internal and external traffic

To validate changes to the custom resource, the operator queries the admission controller, a webhook that provides rules for mutable states in a custom resource.

Vertica makes the operator and admission controller available with Helm [charts](https://helm.sh/), kubectl command-line tool, or through [OperatorHub.io](https://operatorhub.io/). For details about installing the operator and the admission controller with both methods, see Installing the [VerticaDB](#page-258-0) operator.

#### Vertica pod

A pod is essentially a wrapper around one or more logically-grouped containers. These containers consume the host node resources in a shared execution environment. In addition to sharing resources, a pod extends the container to interact with Kubernetes services. For example, you can assign labels to associate pods to other objects, and you can implement affinity rules to schedule pods on specific host nodes.

DNS names provide continuity between pod lifecycles. Each pod is assigned an ordered and stable DNS name that is unique within its cluster. When a Vertica pod fails, the rescheduled pod uses the same DNS name as its [predecessor.](#page-0-0) If a pod needs to persist data between lifecycles, you can mount a custom volume in its filesystem.

Rescheduled pods require information about the environment to become part of the cluster. This information is provided by the [Downward](https://kubernetes.io/docs/tasks/inject-data-application/downward-api-volume-expose-pod-information/) API. Environment information, such as the superuser password [Secret](https://kubernetes.io/docs/concepts/configuration/secret/), is mounted in the /etc/podinfo directory.

#### Sidecar container

Important

For API version v1, you must explicitly set the [vertica.com/run-nma-in-sidecar](#page-1338-0) annotation to "false" to prevent a VerticaDB CR from running the Node Management Agent in a sidecar container. For details, see [VerticaDB](#page-276-0) CRD and Custom resource definition [parameters](#page-288-0) .

Pods run multiple containers to tightly couple containers that contribute to the same process. The Vertica pod allows a sidecar, a utility container that can access and perform utility tasks for the Vertica server process.

For example, logging is a common utility task. Idiomatic Kubernetes practices retrieve logs from standard output and standard error on the host node for log aggregation. To facilitate this practice, Vertica offers the vlogger sidecar image that sends the contents of vertica.log to standard output on the host node.

If a sidecar needs to persist data, you can mount a custom [volume](#page-0-0) in the sidecar filesystem.

For implementation details, see [VerticaDB](#page-276-0) CRD.

#### Persistent storage

A pod is an ephemeral, immutable object that requires access to external storage to persist data between lifecycles. To persist data, the operator uses the following API resource types:

- **StorageClass** : Represents an external storage provider. You must create a StorageClass object separately from your custom resource and set this value with the local.storageClassName [configuration](#page-288-0) parameter.
- **PersistentVolume (PV)** : A unit of storage that mounts in a pod to persist data. You dynamically or statically provision PVs. Each PV references a StorageClass.
- **PersistentVolumeClaim (PVC)**: The resource type that a pod uses to describe its StorageClass and storage requirements. When you delete a VerticaDB CR, its PVC is deleted.

A pod mounts a PV in its filesystem to persist data, but a PV is not associated with a pod by default. However, the pod is associated with a PVC that includes a StorageClass in its storage requirements. When a pod requests storage with a PVC, the operator observes this request and then searches for a PV that meets the storage requirements. If the operator locates a PV, it binds the PVC to the PV and mounts the PV as a volume in the pod. If the operator does not locate a PV, it must either dynamically provision one, or the administrator must manually provision one before the operator can bind it to a pod.

PVs persist data because they exist independently of the pod life cycle. When a pod fails or is rescheduled, it has no effect on the PV. When you delete a [VerticaDB](#page-276-0), the VerticaDB operator automatically deletes any PVCs associated with that VerticaDB instance.

For additional details about StorageClass, PersistentVolume, and PersistentVolumeClaim, see the Kubernetes [documentation](https://kubernetes.io/docs/concepts/storage/persistent-volumes/).

# StorageClass requirements

The StorageClass affects how the Vertica server environment and operator function. For optimum performance, consider the following:

- If you do not set the local.storageClassName [configuration](#page-288-0) parameter , the operator uses the default storage class. If you use the default storage class, confirm that it meets storage requirements for a production workload.
- Select a StorageClass that uses a [recommended](#page-1-0) storage format type as its fsType.
- Use dynamic volume [provisioning](https://kubernetes.io/docs/concepts/storage/dynamic-provisioning/) .The operator requires on-demand volume provisioning to create PVs as needed.

# Local volume mounts

The operator mounts a single PVC in the [/home/dbadmin/local-data/](https://kubernetes.io/docs/concepts/storage/volumes/#using-subpath) directory of each pod to persist data. Each of the following subdirectories is a subpath into the volume that backs the PVC:

• /catalog : Optional subdirectory that you can create if your environment requires a catalog location that is separate from the local data. You can customize this path with the local.catalogPath [parameter](#page-288-0).

By default, the catalog is stored in the /data subdirectory.

- /data : Stores any temporary files, and the catalog if local.catalog Path is not set. You can customize this path with the local.dataPath [parameter](#page-288-0) .
- /depot : Improves depot warming in a rescheduled pod. You can customize this path with the local.depotPath [parameter](#page-288-0) .

#### **Note**

You can change the volume type for the /depot with the [local.depotVolume](#page-288-0) parameter . By default, this parameter is set to PersistentVolume, and the operator creates the /depot sub-path. If local.depotVolume is not set to PersistentVolume, the operator does not create the sub-path.

- /opt/vertica/config : Persists the contents of the configuration directory between restarts.
- /opt/vertica/log : Persists log files between pod restarts.
- /tmp/scrutinize : Target location for the final scruitinize tar file and any additional files generated during scrutinize diagnositics collection.

#### **Note**

Kubernetes assigns each custom resource a unique identifier. The volume mount paths include the unique identifier between the mount point and the subdirectory. For example, the full path to the /data directory is /home/dbadmin/local-data/ *uid* /data .

By default, each path mounted in the /local-data directory is owned by the user or group specified by the operator. To customize the user or group, set the [podSecurityContext](#page-288-0) custom resource definition parameter.

#### Custom volume mounts

You might need to persist data between pod lifecycles in one of the following scenarios:

- An external process performs a task that requires long-term access to the Vertica server data.
- Your custom resource includes a sidecar [container](#page-0-0) in the Vertica pod.

You can mount a custom volume in the Vertica pod or sidecar filesystem. To mount a custom volume in the Vertica pod, add the definition in the spec section of the CR. To mount the custom volume in the sidecar, add it in an element of the sidecars array.

The CR requires that you provide the volume type and a name for each custom volume. The CR accepts any Kubernetes volume type. The volumeMounts.name value identifies the volume within the CR, and has the following requirements and restrictions:

- It must match the volumes.name [parameter](#page-288-0) setting.
- It must be unique among all volumes in the /local-data , /podinfo , or /licensing mounted directories.

For instructions on how to mount a custom volume in either the Vertica server container or in a sidecar, see [VerticaDB](#page-276-0) CRD.

# Service objects

Vertica on Kubernetes provides two service objects: a headless service that requires no configuration to maintain DNS records and ordered names for each pod, and a load balancing service that manages internal traffic and external client requests for the pods in your cluster.

#### Load balancing services

Each subcluster uses a single load balancing service object. You can manually assign a name to a load balancing service object with the [subclusters\[i\].serviceName](#page-288-0) parameter in the custom resource. Assigning a name is useful when you want to:

- Direct traffic from a single client to multiple subclusters.
- Scale subclusters by workload with more flexibility.
- Identify subclusters by a custom service object name.

To configure the type of service object, use the [subclusters\[i\].serviceType](#page-288-0) parameter in the custom resource to define a [Kubernetes](https://kubernetes.io/docs/concepts/services-networking/service/#publishing-services-service-types) service type. Vertica supports the following service types:

- **ClusterIP** : The default service type. This service provides internal load balancing, and sets a stable IP and port that is accessible from within the subcluster only.
- **NodePort** : Provides external client access. You can specify a port number for each host node in the subcluster to open for client connections.
- **LoadBalancer** : Uses a cloud provider load balancer to create NodePort and ClusterIP services as needed. For details about implementation, see the **Kubernetes [documentation](https://kubernetes.io/docs/concepts/services-networking/service/#loadbalancer)** and your cloud provider documentation.

#### Important

To prevent performance issues during heavy network traffic, Vertica recommends that you set -<u>-proxy-mode t</u>o iptables for your Kubernetes cluster.

Because native Vertica load [balancing](#page-1104-0) interferes with the Kubernetes service object, Vertica recommends that you allow the Kubernetes services to manage load balancing for the subcluster. You can configure the native Vertica load balancer within the Kubernetes cluster, but you receive unexpected results. For example, if you set the Vertica load balancing policy to ROUNDROBIN, the load balancing appears random.

For additional details about Kubernetes services, see the official Kubernetes [documentation](https://kubernetes.io/docs/concepts/services-networking/).

#### Security considerations

Vertica on Kubernetes supports both TLS and mTLS for communications between resource objects. You must manually configure TLS in your environment. For details, see TLS [protocol](#page-1560-0).

The VerticaDB operator manages changes to the certificates. If you update an existing certificate, the operator replaces the certificate in the Vertica server container. If you add or delete a certificate, the operator reschedules the pod with the new configuration.

The subsequent sections detail internal and external connections that require TLS for secure communications.

#### Admission controller webhook certificates

The VerticaDB operator Helm chart includes the admission controller, a webhook that communicates with the Kubernetes API server to validate changes to a resource object. Because the API server communicates over HTTPS only, you must configure TLS certificates to authenticate communications between the API server and the webhook.

The method you use to install the VerticaDB operator determines how you manage TLS certificates for the admission controller:

- Helm charts: In the default configuration, the operator generates self-signed certificates. You can add custom certificates with the webhook.certSource Helm chart [parameter](#page-262-0) .
- kubectl: The operator generates self-signed certificates.
- OperatorHub.io: Runs on the Operator Lifecycle Manager (OLM) and automatically creates and mounts a self-signed certificate for the webhook. This installation method does not require additional action.

For details about each installation method, see Installing the [VerticaDB](#page-258-0) operator.

#### Node Management Agent certificates

The Node [Management](#page-1338-0) Agent (NMA) exposes a REST API for cluster administration. Vertica on Kubernetes manages NMA certificates differently than a [non-Kubernetes](#page-1340-0) environment. Non-Kubernetes deployments use the TLS configuration generated by the install vertica script, but Vertica on Kubernetes uses TLS certificates that are provided when a Vertica server pod starts.

You have the following options to provide TLS certificates at startup:

- The VerticaDB operator generates production-safe, self-signed certificates for the NMA. This is the default configuration.
- You can add custom certificates with the nmaTLSSecret custom resource [parameter](#page-288-0) .

# Communal storage certificates

[Supported](#page-7-0) storage locations authenticate requests with a self-signed certificate authority (CA) bundle. For TLS configuration details for each provider, see [Configuring](#page-272-0) communal storage.

# Client-server certificates

You might require multiple certificates to authenticate external client connections to the load [balancing](#page-0-0) service object. You can mount one or more custom certificates in the Vertica server container with the certSecrets custom resource [parameter](#page-288-0). Each certificate is mounted in the container at /certs/ *cert-name* / *key* .

For details, see [VerticaDB](#page-276-0) CRD .

Prometheus metrics certificates

Vertica integrates with [Prometheus](https://prometheus.io/) to scrape metrics about the VerticaDB operator and the server process. The operator and server export metrics independently from one another, and each set of metrics requires a different TLS configuration.

The operator SDK framework enforces role-based access control (RBAC) to the metrics with a proxy sidecar that uses self-signed certificates to authenticate requests for authorized service accounts. If you run Prometheus outside of Kubernetes, you cannot authenticate with a service account, so you must provide the proxy sidecar with custom TLS certificates.

The Vertica server exports metrics with the HTTPS [service](#page-1342-0). This service requires client, server, and CA certificates to configure [mutual](#page-4015-0) mode TLS for a secure connection.

For details about both the operator and server metrics, see [Prometheus](#page-265-0) integration.

# System configuration

As a best practice, make system configurations on the host node so that pods inherit those settings from the host node. This strategy eliminates the need to provide each pod a [privileged](https://kubernetes.io/docs/concepts/policy/pod-security-policy/) security context to make system configurations on the host.

To manually configure host nodes, refer to the following sections:

- [Automatically](#page-127-0) configured operating system settings
- Manually [configured](#page-132-0) operating system settings

The superuser [account—historically,](#page-1510-0) the dbadmin account—must use one of the authentication techniques described in Dbadmin authentication access .

# <span id="page-255-0"></span>Vertica images

The following table describes Vertica server and automation tool images:

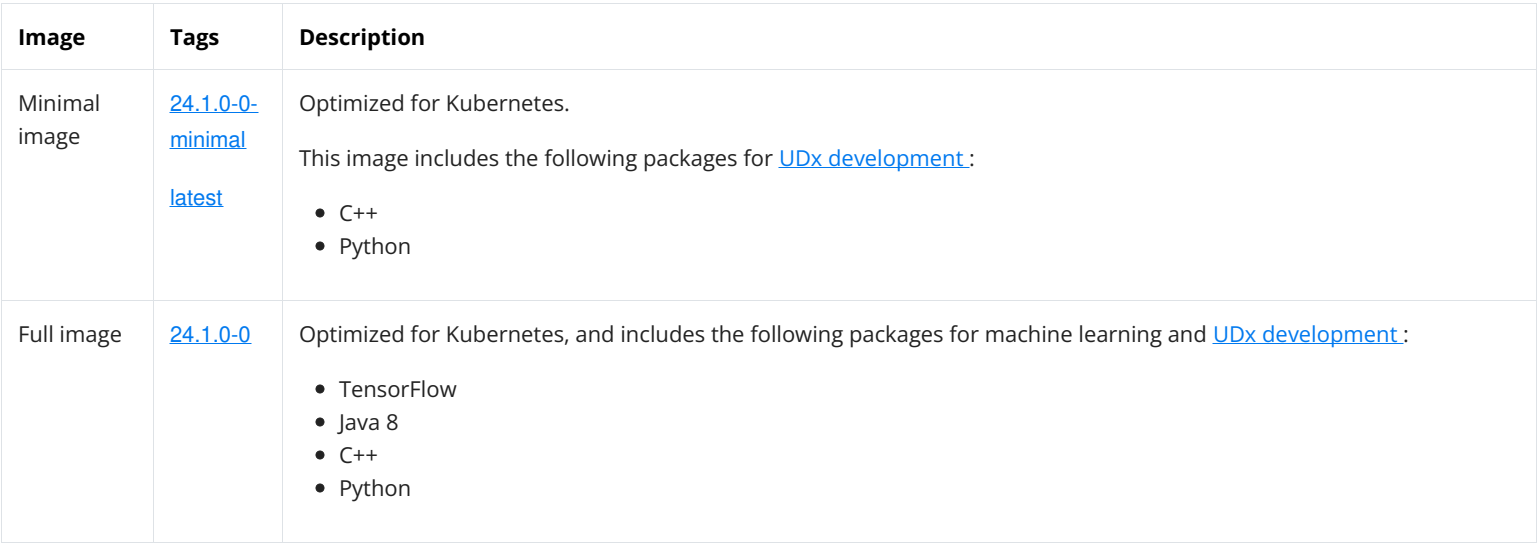

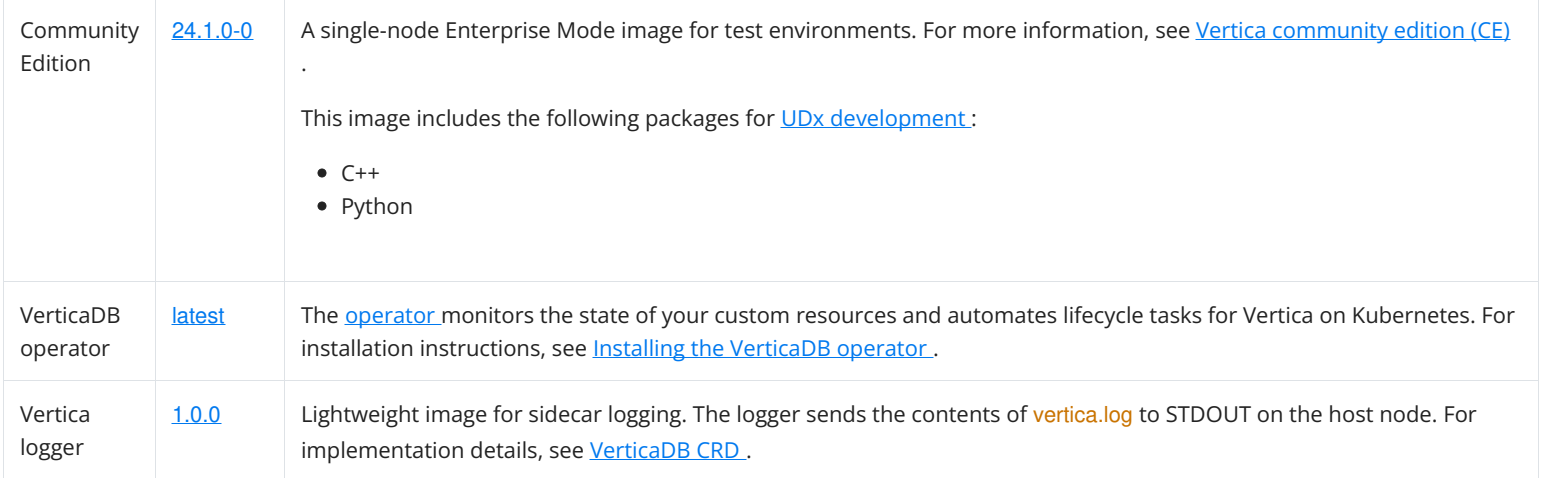

# Important

The [Apache](#page-2251-0) Kafka and Apache Spark integrations require an image that includes Java 8.

# Creating a custom Vertica image

The [Creating](https://integrators.vertica.com/containers/creating-image/) a Vertica Image tutorial in the Vertica [Integrator's](https://verticaintegratorsguide.org/) Guide provides a line-by-line description of the [Dockerfile](https://github.com/vertica/vertica-kubernetes/blob/main/docker-vertica-v2/Dockerfile) hosted on [GitHub](https://github.com/vertica/vertica-kubernetes). You can add dependencies to replicate your development and production environments.

# Python container UDx

The Vertica images with Python UDx development capabilities include the [vertica\\_sdk](#page-1948-0) package and the Python [Standard](https://docs.python.org/3/library/) Library.

If your UDx depends on a Python package that is not included in the image, you must make the package available to the Vertica process during runtime. You can either mount a volume that contains the package dependencies, or you can create a custom Vertica server image.

# Important

When you load the UDx library with CREATE [LIBRARY](#page-3377-0), the DEPENDS clause must specify the location of the Python package in the Vertica server container filesystem.

Use the Python [Package](https://pypi.org/) Index to download Python package source distributions.

# Mounting Python libraries as volumes

You can mount a Python package dependency as a volume in the Vertica server container filesystem. A Python UDx can access the contents of the volume at runtime.

- 1. Download the package source distribution to the host machine.
- 2. On the host machine, extract the tar file contents into a mountable volume: \$ tar -xvf *lib-name*.*version*.tar.gz -C /*path*/*to*/py-dependency-vol
- 3. Mount the volume that contains the extracted source distribution in the custom resource (CR). The following snippet mounts the py-dependencyvol volume in the Vertica server container:

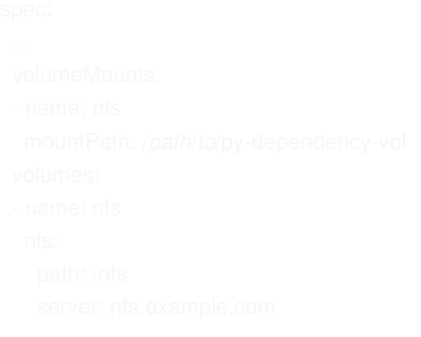

For details about mounting custom volumes in a CR, see [VerticaDB](#page-276-0) CRD.

Adding a Python library to a custom Vertica image

Create a custom image that includes any Python package dependencies in the Vertica server base image.

For a comprehensive guide about creating a custom Vertica image, see the [Creating](https://integrators.vertica.com/containers/creating-image/) a Vertica Image tutorial in the Vertica [Integrator's](https://verticaintegratorsguide.org/) Guide.

- 1. Download the package source distribution on the machine that builds the container.
- 2. Create a Dockerfile that includes the Python source distribution:

FROM vertica/vertica-k8s:latest ADD *lib-name*.*version*.tar.gz /*path*/*to*/*target-dir* ...

In the preceding example, the ADD command automatically extracts the contents of the tar file into the target-dir directory.

3. Build the Dockerfile:

\$ docker build . -t *image-name*:*tag*

4. Push the image to a container registry so that you can add the image to a Vertica custom resource:

\$ docker image push *registry-host*:*port*/*registry-username*/*image-name*:*tag*

# <span id="page-257-0"></span>VerticaDB operator

The Vertica operator automates error-prone and time-consuming tasks that a Vertica on Kubernetes administrator must otherwise perform manually. The operator:

- Installs Vertica
- Creates an Eon Mode database
- Upgrades Vertica
- Revives an existing Eon Mode database
- Restarts and reschedules DOWN pods
- Scales subclusters
- Manages services for pods
- Monitors pod health
- Handles load balancing for internal and external traffic

The Vertica operator is a Go binary that uses the SDK operator [framework](https://sdk.operatorframework.io/docs/building-operators/golang/tutorial/). It runs in its own pod, and is cluster-scoped to manage any resource objects in any namespace across the cluster.

For details about installing and upgrading the operator, see Installing the [VerticaDB](#page-258-0) operator.

# Monitoring desired state

Because the operator is cluster-scoped, each cluster is allowed one operator pod that acts as a custom controller and monitors the state of the custom [resource](#page-276-0) objects within all namespaces across the cluster. The operator uses the [control](https://kubernetes.io/docs/concepts/architecture/controller/) loop mechanism to reconcile state changes by investigating state change notifications from the custom resource instance, and periodically comparing the current state with the desired state.

If the operator detects a change in the desired state, it determines what change occurred and reconciles the current state with the new desired state. For example, if the user deletes a subcluster from the custom resource instance and successfully saves the changes, the operator deletes the corresponding subcluster objects in Kubernetes.

# Validating state changes

All VerticaDB operator [installation](#page-258-0) options include an admission controller, which uses a webhook to prevent invalid state changes to the custom resource. When you save a change to a custom resource, the admission controller webhook queries a REST endpoint that provides rules for mutable states in a custom resource. If a change violates the state rules, the admission controller prevents the change and returns an error. For example, it returns an error if you try to save a change that violates [K-Safety](#page-4014-0).

# Limitations

The operator has the following limitations:

- You must manually configure TLS. For details, see [Containerized](#page-250-0) Vertica on Kubernetes.
- Vertica recommends that you do not use the Large [cluster](#page-1271-0) feature. If a control nodes fails, it might cause more than half of the database nodes to fail. This results in the database losing quorum.
- **[Importing](https://www.vertica.com/kb/Understanding-Vertica-Import-and-Export/Content/BestPractices/Understanding-Vertica-Import-and-Export.htm) and exporting data between a cluster outside of Kubernetes requires that you expose the service with the NodePort or [LoadBalancer](https://kubernetes.io/docs/concepts/services-networking/service/#publishing-services-service-types)** service type and properly configure the network.

Important

When configuring the network to import or export data, you must assign each node a static IP export address. When pods are rescheduled to different nodes, you must update the static IP address to reflect the new node.

See [Configuring](https://www.vertica.com/kb/Configuring-Network-to-Import-and-Export-Data/Content/BestPractices/Configuring-Network-to-Import-and-Export-Data.htm) the Network to Import and Export Data for more information.

The VerticaDB operator 2.0.0 does not use [Administration](#page-1021-0) tools (admintools) with API version v1. The following features require admintools commands, so they are not available with that operator version and API version configuration:

- Hybrid [Kubernetes](#page-306-0) clusters
- Backup and restore [containerized](#page-310-0) Vertica

To use these features with operator 2.0.0, you must a lower server version.

In this section

- Installing the [VerticaDB](#page-258-0) operator
- [Upgrading](#page-260-0) the VerticaDB operator
- Helm chart [parameters](#page-262-0)
- Red Hat OpenShift [integration](#page-265-1)
- [Prometheus](#page-265-0) integration
- Secrets [management](#page-271-0)

# <span id="page-258-0"></span>Installing the VerticaDB operator

The VerticaDB operator is a custom controller that monitors CR instances to maintain the desired state of VerticaDB objects. The operator is clusterscoped—you can deploy one operator per cluster, and the operator monitors objects across all namespaces in the cluster. Each operator installation includes an admission controller, which is a webhook that queries a REST endpoint to verify changes to mutable states in a CR instance. These components work together to deploy and maintain the state of your CRs.

#### Installation options

Vertica provides the following options to install the VerticaDB operator and admission controller:

- Helm [charts](#page-258-1) . [Helm](https://helm.sh/) is a package manager for Kubernetes. The Helm chart option is the most common installation method and lets you customize your TLS configuration and environment setup. For example, Helm chart installations include operator logging levels and log rotation policy. For details about additional options, see Helm chart [parameters](#page-262-0).
- Vertica also provides the [Quickstart](#page-258-2) Helm chart option so that you can get started quickly with minimal requirements.
- kubectl [installation](#page-260-1). Apply the Custom Resource Definitions (CRDs) and VerticaDB operator directly. You can use the kubectl tool to apply the latest CRD available on [vertica-kubernetes](https://github.com/vertica/vertica-kubernetes) GitHub repository.
- [OperatorHub.io](#page-260-2). This is a registry that lets vendors share Kubernetes operators.

#### **Note**

Each installation option is mutually exclusive, with its own workflow that is incompatible with the other option. For example, you cannot install the VerticaDB operator with the Helm charts, and then deploy an operator in the same environment using OperatorHub.io.

#### <span id="page-258-1"></span>Helm charts

Important

You must have cluster administrator privileges to install the operator Helm chart.

Vertica packages the VerticaDb operator and admission controller in a [Helm](https://helm.sh/) chart. The following sections detail different installation methods so that you can install the operator to meet your environment [requirements.](#page-262-0) You can customize your operator during and after installation with Helm chart parameters .

For additional details about Helm, see the **Helm [documentation](https://helm.sh/docs/)**.

#### Prerequisites

- Kubernetes 1.21.1 and higher
- $\bullet$  [Helm](https://helm.sh/docs/intro/install/) 3.5.0 and higher
- kubectl [command-line](https://kubernetes.io/docs/tasks/tools/) tool

# <span id="page-258-2"></span>Quickstart installation

This quickstart section deploys the VerticaDB operator Helm chart with minimal commands. This deployment method installs the operator in the default configuration, which means the admission controller generates self-signed certificates to communicate with the Kubernetes API server. If your environment requires custom certificates, see Custom certificate [installation](#page-259-0).

To quickly install the Helm chart, you must add the latest chart to your local repository and then install it in a namespace:

1. The add command downloads the chart to your local repository, and the update command gets the latest charts from the remote repository. When you add the Helm chart to your local chart repository, provide a descriptive name for future reference.

The following add command names the charts vertica-charts : \$ helm repo add vertica-charts https://vertica.github.io/charts \$ helm repo update

2. Install the Helm chart to deploy the VerticaDB operator in your cluster. The following command names this chart instance vdb-op, and creates a default namespace for the operator if it does not already exist:

\$ helm install vdb-op --namespace verticadb-operator --create-namespace vertica-charts/verticadb-operator

For helm install options, see the Helm [documentation](https://helm.sh/docs/helm/helm_install/#options) . For example commands for additional installation scenarios, see Installing the Helm chart .

<span id="page-259-0"></span>Custom certificate installation

The admission controller uses a webhook that communicates with the Kubernetes API over HTTPS. By default, the Helm chart generates a self-signed certificate before installing the admission controller. A self-signed certificate might not be suitable for your environment—you might require custom certificates that are signed by a trusted third-party certificate authority (CA).

To add custom certificates for the webhook:

1. Set the TLS key's Subjective Alternative Name (SAN) to the admission controller's fully-qualified domain name (FQDN). Set the SAN in a configuration file using the following format:

[alt\_names]

DNS.1 = verticadb-operator-webhook-service.*operator-namespace*.svc

DNS.2 = verticadb-operator-webhook-service.*operator-namespace*.svc.cluster.local

2. Create a [Secret](https://kubernetes.io/docs/concepts/configuration/secret/) that contains the certificates. A Secret conceals your certificates when you pass them as command-line parameters. The following command creates a Secret named tls-secret . It stores the TLS key, TLS certificate, and CA certificate: \$ kubectl create secret generic tls-secret --from-file=tls.key=/*path*/*to*/tls.key --from-file=tls.crt=/*path*/*to*/tls.crt --from-file=ca.crt=/*path*/*to*/ca.crt

# 3. Install the Helm chart.

The add command downloads the chart to your local repository, and the update command gets the latest charts from the remote repository. When you add the Helm chart to your local chart repository, provide a descriptive name for future reference.

The following add command names the charts vertica-charts :

\$ helm repo add vertica-charts https://vertica.github.io/charts \$ helm repo update

When you install the Helm chart with custom certificates for the admission controller, you have to use the webhook.certSource and webhook.tlsSecret Helm chart [parameters](#page-262-0) :

- o webhook.certSource indicates whether you want the admission controller to install user-provided certificates. To install with custom certificates, set this parameter to secret .
- o webhook.tls[Secret](https://kubernetes.io/docs/concepts/configuration/secret/) accepts a **Secret** that contains your certificates.

The following command deploys the operator with the TLS certificates and creates *namespace* if it does not already exist:

\$ helm install *operator-name* --namespace *namespace* --create-namespace vertica-charts/verticadb-operator \

Granting user privileges

After the operator is deployed, the cluster administrator is the only user with privileges to create and modify [VerticaDB](#page-276-0) CRs within the cluster. To grant other users the privileges required to work with custom resources, you can leverage namespaces and [Kubernetes](https://kubernetes.io/docs/reference/access-authn-authz/rbac/) RBAC.

To grant these privileges, the cluster administrator creates a namespace for the user, then grants that user edit ClusterRole within that namespace. Next, the cluster administrator creates a Role with specific CR privileges, and binds that role to the user with a RoleBinding. The cluster administrator can repeat this process for each user that must create or modify VerticaDB CRs within the cluster.

#### To provide a user with privileges to create or modify a VerticaDB CR:

1. Create a namespace for the application developer:

\$ kubectl create namespace *user-namespace* namespace/*user-namespace* created

2. Grant the application developer edit role [privileges](https://kubernetes.io/docs/reference/access-authn-authz/rbac/#user-facing-roles) in the namespace:

\$ kubectl create --namespace *user-namespace* rolebinding edit-access --clusterrole=edit --user=*username*

rolebinding.rbac.authorization.k8s.io/edit-access created

3. Create the Role with privileges to create and modify any CRs in the namespace. Vertica provides the verticadb-operator-cr-user-role.yaml file that defines these rules:

role.rbac.authorization.k8s.io/vertica-cr-user-role created

#### Verify the changes with kubectl get :

\$ kubectl get roles --namespace *user-namespace* NAME CREATED AT vertica-cr-user-role 2023-11-30T19:37:24Z

4. Create a RoleBinding that associates this Role to the user. The following command creates a RoleBinding named vdb-access :

\$ kubectl create --namespace *user-namespace* rolebinding vdb-access --role=vertica-cr-user-role --user=*username*

rolebinding.rbac.authorization.k8s.io/*rolebinding* created

#### Verify the changes with kubectl get :

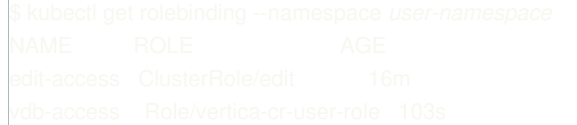

Now, the user associated with *username* has access to create and modify VerticaDB CRs in the isolated *user-namespace* .

#### <span id="page-260-1"></span>kubectl installation

You can install the VerticaDB operator from GitHub by applying the YAML manifests with the kubectl [command-line](https://kubernetes.io/docs/tasks/tools/) tool:

1. Install the Custom resource [definitions](#page-276-1) that the operator requires. You must use the server-side=true and --force-conflicts options because the size of the CRD is too large for client-side apply operations:

\$ kubectl apply --server-side=true --force-conflicts -f https://github.com/vertica/vertica-kubernetes/releases/latest/download/verticadbs.vertica.com-crd.yaml \$ kubectl apply --server-side=true --force-conflicts -f https://github.com/vertica/vertica-kubernetes/releases/latest/download/verticaautoscalers.vertica.com-crd.yaml \$ kubectl apply --server-side=true --force-conflicts -f https://github.com/vertica/vertica-kubernetes/releases/latest/download/eventtriggers.vertica.com-crd.yaml

For additional details about these commands, see Server-Side Apply [documentation](https://kubernetes.io/docs/reference/using-api/server-side-apply/) .

2. Install the VerticaDB operator:

\$ kubectl apply -f https://github.com/vertica/vertica-kubernetes/releases/latest/download/operator.yaml

#### <span id="page-260-2"></span>OperatorHub.io

[OperatorHub.io](https://operatorhub.io/) is a registry that allows vendors to share Kubernetes operators. Each vendor must adhere to packaging guidelines to simplify user adoption.

To install the VerticaDB [operator](https://operatorhub.io/operator/verticadb-operator) from OperatorHub.io, navigate to the Vertica operator page and follow the install instructions.

#### <span id="page-260-0"></span>Upgrading the VerticaDB operator

Vertica supports two separate options to upgrade the VerticaDB operator:

- OperatorHub.io
- Helm Charts

#### **Note**

You must upgrade the operator with the same option that you selected for installation. For example, you cannot install the VerticaDB operator with Helm charts, and then upgrade the operator in the same environment using OperatorHub.io.

#### Prerequisites

• Complete Installing the [VerticaDB](#page-258-0) operator

#### OperatorHub.io

Important

VerticaDB operator versions 1.x are namespace-scoped, and versions 2.x are cluster-scoped. To upgrade from version 1.x to 2.x, you must uninstall the operator in each namespace before you upgrade.

For detailed instructions about uninstalling your operator, see the **OLM** [documentation](https://olm.operatorframework.io/docs/tasks/uninstall-operator/).

The Operator Lifecycle Manager (OLM) operator manages upgrades for OperatorHub.io installations. You can configure the OLM operator to upgrade the VerticaDB operator manually or automatically with the Subscription object's spec.installPlanApproval parameter.

#### Automatic upgrade

To configure automatic version upgrades, set spec.installPlanApproval to Automatic, or omit the setting entirely. When the OLM operator refreshes the catalog source, it installs the new VerticaDB operator automatically.

#### Manual upgrade

Upgrade the VerticaDB operator manually to approve version upgrades for specific install plans. To manually upgrade, set spec.installPlanApproval parameter to Manual and complete the following:

1. Verify if there is an install plan that requires approval to proceed with the upgrade:

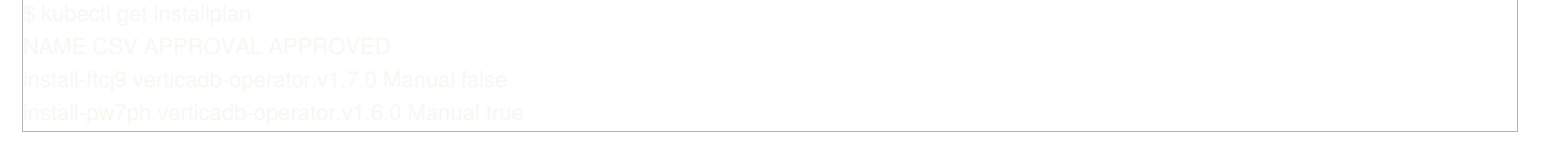

The command output shows that the install plan install-ftcj9 for VerticaDB operator version 1.7.0 is not approved.

2. Approve the install plan with a patch command:

\$ kubectl patch installplan install-ftcj9 --type=merge --patch='{"spec": {"approved": true}}' installplan.operators.coreos.com/install-ftcj9 patched

After you set the approval, the OLM operator silently upgrades the VerticaDB operator.

3. Optional. To monitor its progress, inspect the STATUS column of the Subscription object:

\$ kubectl describe subscription *subscription-object-name*

# Helm charts

You must have cluster administrator privileges to upgrade the VerticaDB operator with Helm charts.

#### Important

VerticaDB operator versions 1.x are namespace-scoped, and versions 2.x are cluster-scoped. To upgrade from version 1.x to 2.x, you must uninstall the operator in each namespace before you upgrade.

You can [uninstall](https://helm.sh/docs/helm/helm_uninstall/) the VerticaDB operator with the **helm uninstall** command:

\$ helm uninstall vdb-op --namespace *namespace*

The Helm chart includes the CRD, but the helm install command does not overwrite an existing CRD. To upgrade the operator, you must update the CRD with the manifest from the GitHub repository.

Additionally, you must upgrade the [VerticaAutoscaler](#page-283-0) CRD and the [EventTrigger](#page-286-0) CRD, even if you do not use either in your environment. These CRDs are installed with the operator and maintained as separate YAML manifests. Upgrade the VerticaAutoscaler and EventTrigger to ensure that your operator is upgraded completely.

#### **Note**

The following kubectl apply commands use the --server-side and --force-conflicts command options. These are required because the latest CRDs contain both the v1beta and v1 API version manifests, and their file size is too large to install with only the client side. For more information, see the **Server-Side Apply [documentation](https://kubernetes.io/docs/reference/using-api/server-side-apply/)**.

#### Use kubectl apply to upgrade the CRDs:

#### 1. Upgrade the VerticaDB operator CRD:

\$ kubectl apply --server-side=true --force-conflicts -f https://github.com/vertica/vertica-kubernetes/releases/latest/download/verticadbs.vertica.com-crd.yaml

# 2. Upgrade the VerticaAutoscaler CRD:

\$ kubectl apply --server-side=true --force-conflicts -f https://github.com/vertica/vertica-kubernetes/releases/latest/download/verticaautoscalers.vertica.com-crd.yaml

# 3. Upgrade the EventTrigger CRD:

\$ kubectl apply --server-side=true --force-conflicts -f https://github.com/vertica/vertica-kubernetes/releases/latest/download/eventtriggers.vertica.com-crd.yaml

# 4. Upgrade the Helm chart:

\$ helm upgrade *operator-name* --wait vertica-charts/verticadb-operator

# <span id="page-262-0"></span>Helm chart parameters

The following list describes the available settings for the VerticaDB operator and admission controller Helm chart:

#### **affinity**

Applies rules that constrain the VerticaDB operator to specific nodes. It is more expressive than nodeSelector . If this parameter is not set, then the operator uses no affinity setting.

#### **image.name**

Name of the image that runs the operator.

**Default:** vertica/verticadb-operator: *version*

#### **imagePullSecrets**

List of Secrets that store credentials to authenticate to the private container repository specified by image.repo and rbac\_proxy\_image . For details, see Specifying [ImagePullSecrets](https://kubernetes.io/docs/concepts/containers/images/#specifying-imagepullsecrets-on-a-pod) in the Kubernetes documentation.

#### **image.repo**

Server that hosts the repository that contains image.name. Use this parameter for deployments that require control over a private hosting server, such as an air-gapped operator.

Use this parameter with rbac\_proxy\_image.name and rbac\_proxy\_image.repo . **Default:** docker.io

# **logging.filePath**

Path to a log file in the VerticaDB operator filesystem. If this value is not specified, Vertica writes logs to standard output.

**Default:** Empty string (' ') that indicates standard output.

#### **logging.level**

Minimum logging level. This parameter accepts the following values:

- debug
- $\bullet$  info
- warn
- error

#### **Default:** info

#### **logging.maxFileSize**

When logging.filePath is set, the maximum size in MB of the logging file before log rotation occurs.

#### **Default:** 500

#### **logging.maxFileAge**

When logging.filePath is set, the maximum age in days of the logging file before log rotation deletes the file.

# **Default:** 7

#### **logging.maxFileRotation**

When logging.filePath is set, the maximum number of files that are kept in rotation before the old ones are removed.

# **Default:** 3

#### **nameOverride**

Sets the prefix for the name assigned to all objects that the Helm chart creates.

If this parameter is not set, each object name begins with the name of the Helm chart, verticadb-operator .

#### **nodeSelector**

Controls which nodes are used to schedule the operator pod. If this is not set, the node selector is omitted from the operator pod when it is created. To set this parameter, provide a list of key/value pairs.

The following example schedules the operator only on nodes that have the region=us-east label:

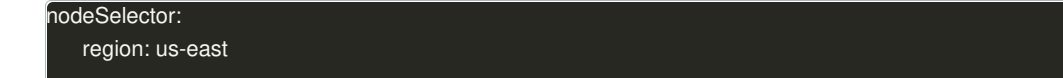

#### **priorityClassName**

[PriorityClass](https://kubernetes.io/docs/concepts/scheduling-eviction/pod-priority-preemption/#priorityclass) name assigned to the operator pod. This affects where the pod is scheduled.

#### **prometheus.createProxyRBAC**

When set to true, creates role-based access control (RBAC) rules that authorize access to the operator's /metrics endpoint for the [Prometheus](#page-265-0) integration .

#### **Default** : true

#### **prometheus.createServiceMonitor**

#### **Deprecated**

This parameter is deprecated and will be removed in a future release.

When set to true, creates the ServiceMonitor custom resource for the Prometheus operator. You must install the Prometheus operator before you set this to true and install the Helm chart.

For details, see the **[Prometheus](https://github.com/prometheus-operator/prometheus-operator) operator GitHub repository**.

# **Default** : false

#### **prometheus.expose**

Configures the operator's /metrics endpoint for the [Prometheus](#page-265-0) integration. The following options are valid:

- EnableWithAuthProxy: Creates a new service object that exposes an HTTPS /metrics endpoint. The RBAC [proxy](https://github.com/brancz/kube-rbac-proxy) controls access to the metrics.
- EnableWithoutAuth: Creates a new service object that exposes an HTTP /metrics endpoint that does not authorize connections. Any client with network access can read the metrics.
- Disable: Prometheus metrics are not exposed.

# **Default** : EnableWithAuthProxy

#### **prometheus.tlsSecret**

Secret that contains the TLS certificates for the [Prometheus](#page-265-0)/metrics endpoint. You must create this Secret in the same namespace that you deployed the Helm chart.

The Secret requires the following values:

- tls.key: TLS private key
- tls.crt: TLS certificate for the private key
- ca.crt: Certificate authority (CA) certificate

To ensure that the operator uses the certificates in this parameter, you must set prometheus.expose to EnableWithAuthProxy.

If prometheus.expose is not set to EnableWithAuthProxy, then this parameter is ignored, and the RBAC proxy sidecar generates its own selfsigned certificate.

#### **rbac\_proxy\_image.name**

Name of the Kubernetes RBAC proxy image that performs authorization. Use this parameter for deployments that require authorization by a proxy server, such as an air-gapped operator.

Use this parameter with image.repo and rbac\_proxy\_image.repo.

# **Default:** [kubebuilder/kube-rbac-proxy:v0.11.0](https://github.com/brancz/kube-rbac-proxy)

#### **rbac\_proxy\_image.repo**

Server that hosts the repository that contains rbac\_proxy\_image.name . Use this parameter for deployments that perform authorization by a proxy server, such as an air-gapped operator.

Use this parameter with image.repo and rbac\_proxy\_image.name. **Default:** [gcr.io](https://cloud.google.com/container-registry)

#### **reconcileConcurrency.verticaautoscaler**

Number of concurrent reconciliation loops the operator runs for all [VerticaAutoscaler](#page-283-0) CRs in the cluster.

#### **reconcileConcurrency.verticadb**

Number of concurrent reconciliation loops the operator runs for all [VerticaDB](#page-276-0) CRs in the cluster.

#### **reconcileConcurrency.verticaeventtrigger**

Number of concurrent reconciliation loops the operator runs for all [EventTrigger](#page-286-0) CRs in the cluster.

#### **resources.limits and resources.requests**

The resource requirements for the operator pod.

resources.limits is the maximum amount of CPU and memory that an operator pod can consume from its host node. resources.requests is the maximum amount of CPU and memory that an operator pod can request from its host node.

### **Defaults** :

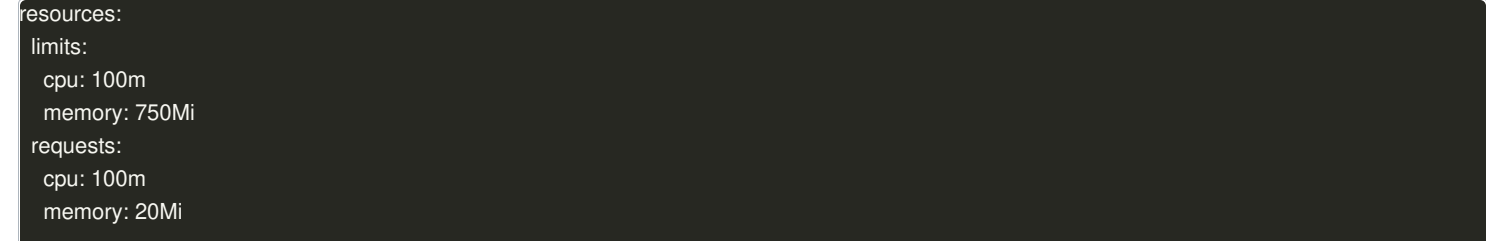

#### **serviceAccountAnnotations**

Map of annotations that is added to the service account created for the operator.

#### **serviceAccountNameOverride**

Controls the name of the service account created for the operator.

#### **tolerations**

Any taints and [tolerations](https://kubernetes.io/docs/concepts/scheduling-eviction/taint-and-toleration/) that influence where the operator pod is scheduled.

# **webhook.certSource**

How TLS certificates are provided for the admission controller webhook. This parameter accepts the following values:

- internal: The VerticaDB operator internally generates a self-signed, 10-year expiry certificate before starting the managing controller. When the certificate expires, you must manually restart the operator pod to create a new certificate.
- secret: You generate the custom certificates before you create the Helm chart and store them in a [Secret](https://kubernetes.io/docs/concepts/configuration/secret/). This option requires that you set webhook.tlsSecret.

If webhook.tlsSecret is set, then this option is implicitly selected.

#### **Default** : internal

For details, see Installing the [VerticaDB](#page-258-0) operator.

#### **webhook.enable**

#### **Deprecated**

This parameter is deprecated and will be removed in a future release. The VerticaDB and admission controller require cluster administrator privileges. For details, see **Installing the [VerticaDB](#page-258-0) operator**.

Whether the Helm chart installs the admission controller webhooks for the Custom resource [definitions](#page-276-1). If you do not have the privileges required to install the admission controller, set this value to false to deploy the operator only.

This parameter enables or disables both webhooks. You cannot enable one webhook and disable the other.

#### **Caution**

Webhooks prevent invalid state changes to the custom resource. Running Vertica on Kubernetes without webhook validations might result in invalid state transitions.

# **Default:** true

#### **webhook.tlsSecret**

Secret that contains a PEM-encoded certificate authority (CA) bundle and its keys.

The CA bundle validates the webhook's server certificate. If this is not set, the webhook uses the system trust roots on the apiserver. This Secret includes the following keys for the CA bundle:

- tls.key
- ca.crt
- tls.crt

# <span id="page-265-1"></span>Red Hat OpenShift integration

Red Hat OpenShift is a hybrid cloud platform that provides enhanced security features and greater control over the Kubernetes cluster. In addition, OpenShift provides the OperatorHub, a catalog of operators that meet OpenShift requirements.

For comprehensive instructions about the OpenShift platform, refer to the Red Hat OpenShift [documentation](https://docs.openshift.com/container-platform/4.8/welcome/index.html).

#### **Note**

If your Kubernetes cluster is in the cloud or on a managed service, each Vertica node must operate in the same availability zone.

#### Enhanced security with security context constraints

OpenShift requires that each deployment uses a security context [constraint](https://docs.openshift.com/container-platform/4.8/authentication/managing-security-context-constraints.html) (SCC) to enforce enhanced security measures. The SCC lets administrators control the privileges of the pods in a cluster. For example, you can restrict namespace access for specific users in a multi-user environment.

#### Supported SCC

OpenShift provides [default](https://docs.openshift.com/container-platform/4.9/authentication/managing-security-context-constraints.html#default-sccs_configuring-internal-oauth) SCCs that provide a range of security features without manual configuration. The most restrictive SCC that Vertica on Kubernetes supports is the anyuid SCC, which has all the features of the restricted SCC but lets you use a custom user ID (UID) or group ID (GID).

#### Installing the operator

The VerticaDB operator is a community operator that is maintained by Vertica. Each operator available in the OperatorHub must adhere to requirements defined by the [Operator](https://docs.openshift.com/container-platform/4.8/operators/understanding/olm/olm-understanding-olm.html) Lifecycle Manager (OLM). To meet these requirements, vendors must provide a cluster service [version](https://docs.openshift.com/container-platform/4.8/operators/operator_sdk/osdk-generating-csvs.html) (CSV) manifest for each operator. Vertica provides a CSV for each version of the VerticaDB operator available in the OpenShift OperatorHub.

The VerticaDB operator supports OpenShift versions 4.8 and higher.

You must have cluster-admin privileges on your OpenShift account to install the VerticaDB operator. For detailed installation instructions, refer to the OpenShift [documentation](https://docs.openshift.com/container-platform/4.8/operators/admin/olm-adding-operators-to-cluster.html) .

# Deploying Vertica on OpenShift

After you installed the VerticaDB operator and added a supported SCC to your Vertica workloads service account, you can deploy Vertica on OpenShift.

For details about installing OpenShift in supported environments, see the OpenShift Container Platform [installation](https://docs.openshift.com/container-platform/4.8/installing/index.html) overview.

Before you deploy Vertica on OpenShift, create the required Secrets to store sensitive information. For details about Secrets and OpenShift, see the OpenShift [documentation](https://docs.openshift.com/container-platform/4.8/nodes/pods/nodes-pods-secrets.html) . For guidance on deploying a Vertica custom resource, see [VerticaDB](#page-276-0) CRD .

#### <span id="page-265-0"></span>Prometheus integration

Vertica on Kubernetes integrates with [Prometheus](https://prometheus.io/) to scrape time series metrics about the VerticaDB operator and Vertica server process. These metrics create a detailed model of your application over time to provide valuable performance and troubleshooting insights as well as facilitate internal and external communications and service discovery in microservice and containerized architectures.

Prometheus requires that you set up targets—metrics that you want to monitor. Each target is exposed on an endpoint, and Prometheus periodically scrapes that endpoint to collect target data. Vertica exports metrics and provides access methods for both the VerticaDB operator and server process.

#### Server metrics

Vertica exports server metrics on port 8443 at the following endpoint:

# https://*host-address*:8443/*api-version*/metrics

Only the [superuser](#page-971-0) can authenticate to the HTTPS service, and the service accepts only [mutual](#page-4015-0) TLS (mTLS) authentication. The setup for both Vertica on Kubernetes and non-containerized Vertica environments is identical. For details, see HTTPS [service](#page-1342-0).

Vertica on Kubernetes lets you set a custom port for its HTTP service with the subclusters[i].verticaHTTPNodePort custom resource [parameter](#page-288-0). This parameter sets a custom port for the HTTPS service for NodePort serviceTypes.

For request and response examples, see the /metrics endpoint description . For a list of available metrics, see [Prometheus](#page-1346-0) metrics

#### Grafana dashboards

You can visualize Vertica server time series metrics with Grafana dashboards. Vertica dashboards that use a Prometheus data source are available at Grafana [Dashboards](https://grafana.com/grafana/dashboards/) :

- Vertica Overview [\(Prometheus\)](https://grafana.com/grafana/dashboards/19917-vertica-overview-prometheus/)
- Vertica Queries [\(Prometheus\)](https://grafana.com/grafana/dashboards/19915-vertica-queries-prometheus/)
- Vertica Resource Management [\(Prometheus\)](https://grafana.com/grafana/dashboards/19916-vertica-resource-management-prometheus/)
- Vertica Depot [\(Prometheus\)](https://grafana.com/grafana/dashboards/19914-vertica-depot-prometheus/)

You can also download the source for each dashboard from the [vertica/grafana-dashboards](https://github.com/vertica/grafana-dashboards) repository .

#### Operator metrics

The VerticaDB operator supports the Operator SDK [framework](https://sdk.operatorframework.io/), which requires that an authorization proxy impose role-based-access control (RBAC) to access operator metrics over HTTPS. To increase flexibility, Vertica provides the following options to access the Prometheus /metrics endpoint:

- HTTPS access: Meet operator SDK requirements and use a sidecar container as an RBAC proxy to authorize connections.
- HTTP access: Expose the /metrics endpoint to external connections without RBAC. Any client with network access can read from /metrics .
- Disable Prometheus entirely.

Vertica provides **Helm chart [parameters](#page-262-0)** and YAML manifests to configure each option.

#### **Note**

If you installed the VerticaDB operator with [OperatorHub.io](https://operatorhub.io/)., you can use the Prometheus integration with the default Helm chart settings. OperatorHub.io installations cannot configure any Helm chart parameters.

#### Prerequisites

- Complete Installing the [VerticaDB](#page-258-0) operator.
- Install the [kubectl](https://kubernetes.io/docs/tasks/tools/) command line tool.

#### HTTPS with RBAC

The operator SDK framework requires that operators use an authorization proxy for metrics access. Because the operator sends metrics to localhost only, Vertica meets these requirements with a sidecar container with localhost access that enforces RBAC.

RBAC rules are cluster-scoped, and the sidecar authorizes connections from clients associated with a service account that has the correct ClusterRole and ClusterRoleBindings. Vertica provides the following example manifests:

- [verticadb-operator-proxy-role-cr](https://github.com/vertica/vertica-kubernetes/releases/latest/download/verticadb-operator-proxy-role-cr.yaml) : ClusterRole that has TokenReviews and SubjectAccessReviews access so that the sidecar can verify privileges on connections.
- **•** [verticadb-operator-proxy-rolebinding-crb](https://github.com/vertica/vertica-kubernetes/releases/latest/download/verticadb-operator-proxy-rolebinding-crb.yaml) : ClusterRoleBinding that associates the ClusterRole that verifies sidecar privileges to a service account.
- [verticadb-operator-metrics-reader-cr](https://github.com/vertica/vertica-kubernetes/releases/latest/download/verticadb-operator-metrics-reader-cr.yaml) : ClusterRole that allows HTTP GET requests on the /metrics endpoint for non-Kubernetes resources.
- [verticadb-operator-metrics-reader-crb](https://github.com/vertica/vertica-kubernetes/releases/latest/download/verticadb-operator-metrics-reader-crb.yaml) :ClusterRoleBinding that associates the metrics reader ClusterRole with a service account.

For additional details about ClusterRoles and ClusterRoleBindings, see the Kubernetes [documentation](https://kubernetes.io/docs/reference/access-authn-authz/rbac/).

#### Create RBAC rules

#### **Note**

This section details how to create RBAC rules for environments that require that you set up ClusterRole and ClusterRoleBinding objects outside of the Helm chart installation.

The following steps create the ClusterRole and ClusterRoleBindings objects that grant access to the /metrics endpoint to a non-Kubernetes resource such as Prometheus. Because RBAC rules are cluster-scoped, you must create or add to an existing ClusterRoleBinding:

- 1. Create a ClusterRoleBinding that binds the role for the RBAC sidecar proxy with a service account:
	- o Create a ClusterRoleBinding:

\$ kubectl create clusterrolebinding verticadb-operator-proxy-rolebinding \

Add a service account to an existing ClusterRoleBinding:

\$ kubectl patch clusterrolebinding verticadb-operator-proxy-rolebinding \

- 2. Create a ClusterRoleBinding that binds the role for the non-Kubernetes object to the RBAC sidecar proxy service account:
	- o Create a ClusterRoleBinding:

\$ kubectl create clusterrolebinding verticadb-operator-metrics-reader \

○ Bind the service account to an existing ClusterRoleBinding:

\$ kubectl patch clusterrolebinding verticadb-operator-metrics-reader \ -p='[{"op": "add", "path": "/subjects/-", "value": ["kind": "ServiceAccount", "name": "*serviceaccount*","namespace": "*namespace*"},{"op":"add","path":"/

\$ kubectl patch clusterrolebinding verticadb-operator-metrics-reader \

When you [install](#page-258-0) the Helm chart, the ClusterRole and ClusterRoleBindings are created automatically. By default, the [prometheus.expose](#page-262-0) parameter is set to EnableWithProxy, which creates the service object and exposes the operator's /metrics endpoint.

For details about creating a sidecar container, see [VerticaDB](#page-276-0) CRD.

#### Service object

Vertica provides a service object verticadb-operator-metrics-service to access the Prometheus /metrics endpoint. The VerticaDB operator does not manage this service object. By default, the service object uses the ClusterIP service type to support RBAC.

Connect to the /metrics endpoint at port 8443 with the following path:

https://verticadb-operator-metrics-service.*namespace*.svc.cluster.local:8443/metrics

# <span id="page-267-0"></span>Bearer token authentication

Kubernetes authenticates requests to the API server with service account credentials. Each pod is associated with a service account and has the following credentials stored in the filesystem of each container in the pod:

- Token at /var/run/secrets/kubernetes.io/serviceaccount/token
- Certificate authority (CA) bundle at /var/run/secrets/kubernetes.io/serviceaccount/ca.crt

Use these credentials to authenticate to the /metrics endpoint through the service object. You must use the credentials for the service account that you used to create the ClusterRoleBindings.

For example, the following cURL request accesses the /metrics endpoint. Include the --insecure option only if you do not want to verify the serving certificate:

\$ curl --insecure --cacert /var/run/secrets/kubernetes.io/serviceaccount/ca.crt -H "Authorization: Bearer \$(cat /var/run/secrets/kubernetes.io/serviceaccount/token

For additional details about service account credentials, see the Kubernetes [documentation](https://kubernetes.io/docs/tasks/run-application/access-api-from-pod/#directly-accessing-the-rest-api) .

TLS client certificate authentication

Some environments might prevent you from authenticating to the /metrics endpoint with the service account token. For example, you might run Prometheus outside of Kubernetes. To allow external client connections to the /metrics endpoint, you have to supply the RBAC proxy sidecar with TLS certificates.

You must create a Secret that contains the certificates, and then use the prometheus.tlsSecret Helm chart [parameter](#page-262-0) to pass the Secret to the RBAC proxy sidecar when you install the Helm chart. The following steps create the Secret and install the Helm chart:

1. Create a Secret that contains the certificates:

\$ kubectl create secret generic metrics-tls --from-file=tls.key=/*path*/*to*/tls.key --from-file=tls.crt=/*path*/*to*/tls.crt --from-file=ca.crt=/*path*/*to*/ca.crt

2. Install the Helm chart with prometheus.tlsSecret set to the Secret that you just created:

The prometheus.tlsSecret parameter forces the RBAC proxy to use the TLS certificates stored in the Secret. Otherwise, the RBAC proxy sidecar generates its own self-signed certificate.

After you install the Helm chart, you can authenticate to the /metrics endpoint with the certificates in the Secret. For example:

\$ curl --key tls.key --cert tls.crt --cacert ca.crt https://verticadb-operator-metrics-service.vertica.svc:8443/metrics

# HTTP access

You might have an environment that does not require privileged access to Prometheus metrics. For example, you might run Prometheus outside of Kubernetes.

To allow external access to the /metrics endpoint with HTTP, set [prometheus.expose](#page-262-0) to EnableWithoutAuth. For example:

\$ helm install *operator-name* --namespace *namespace* --create-namespace vertica-charts/verticadb-operator \

#### Service object

Vertica provides a service object verticadb-operator-metrics-service to access the Prometheus /metrics endpoint. The VerticaDB operator does not manage this service object. By default, the service object uses the ClusterIP service type, so you must change the [serviceType](#page-288-0) for external client access. The service object's fully-qualified domain name (FQDN) is as follows:

verticadb-operator-metrics-service.*namespace*.svc.cluster.local

Connect to the /metrics endpoint at port 8443 with the following path:

http://verticadb-operator-metrics-service.*namespace*.svc.cluster.local:8443/metrics

Prometheus operator integration (optional)

Vertica on Kubernetes integrates with the [Prometheus](https://github.com/prometheus-operator/prometheus-operator) operator, which provides custom resources (CRs) that simplify targeting metrics. Vertica supports the ServiceMonitor CR that discovers the VerticaDB operator automatically, and authenticates requests with a [bearer](#page-267-0) token.

The ServiceMonitor CR is [available](https://github.com/vertica/vertica-kubernetes/releases/download/v1.6.0/verticadb-operator-metrics-monitor-servicemonitor.yaml) as a release artifact in our GitHub [repository](https://github.com/vertica/vertica-kubernetes). See Helm chart [parameters](#page-262-0) for details about the prometheus.createServiceMonitor parameter.

Disabling Prometheus

To disable Prometheus, set the prometheus.expose Helm chart parameter to Disable :

\$ helm install *operator-name* --namespace *namespace* --create-namespace vertica-charts/verticadb-operator \

For details about Helm install commands, see Installing the [VerticaDB](#page-258-0) operator.

#### **Metrics**

The following table describes the available VerticaDB operator metrics:

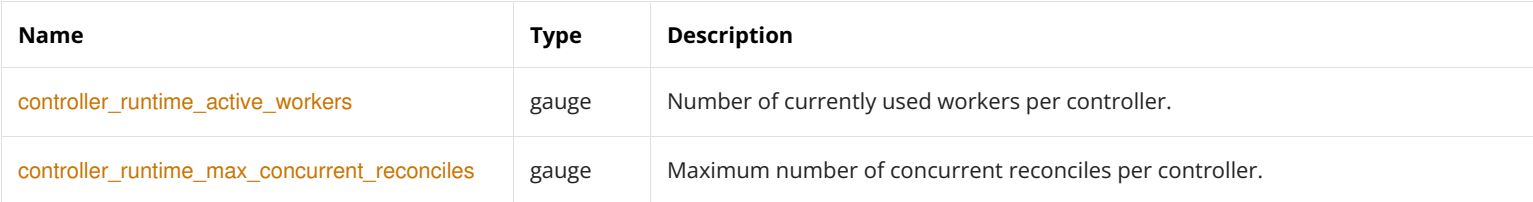

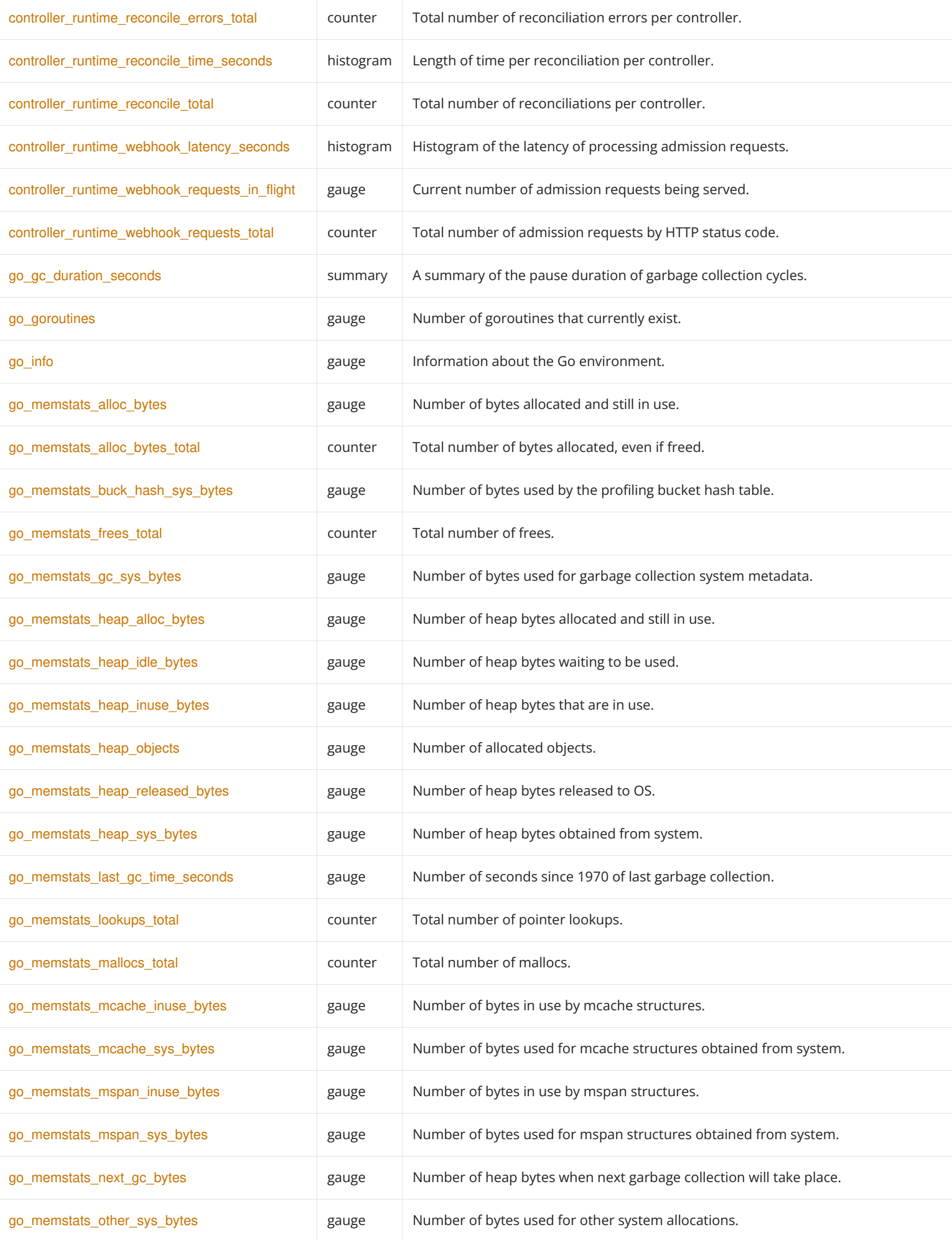

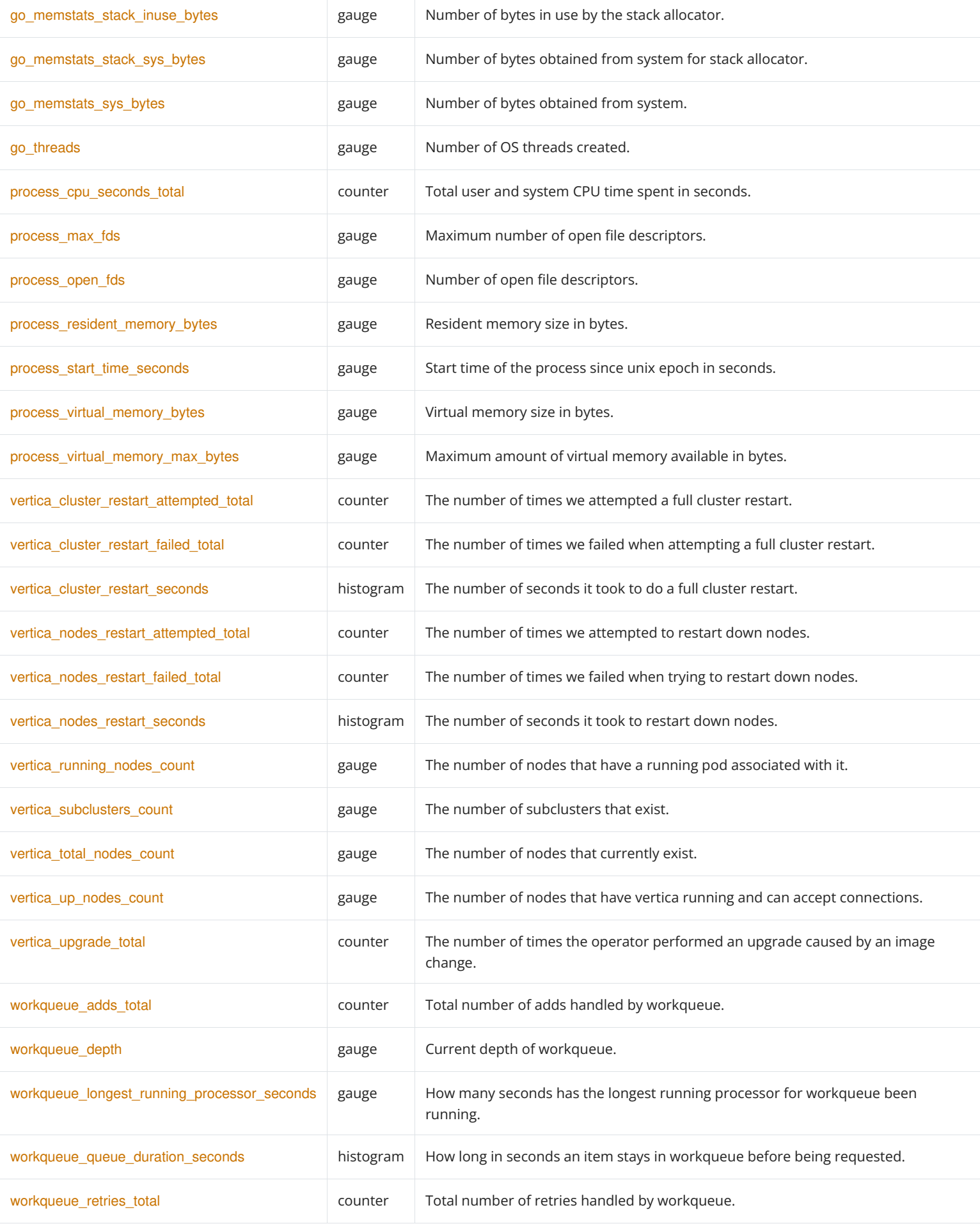

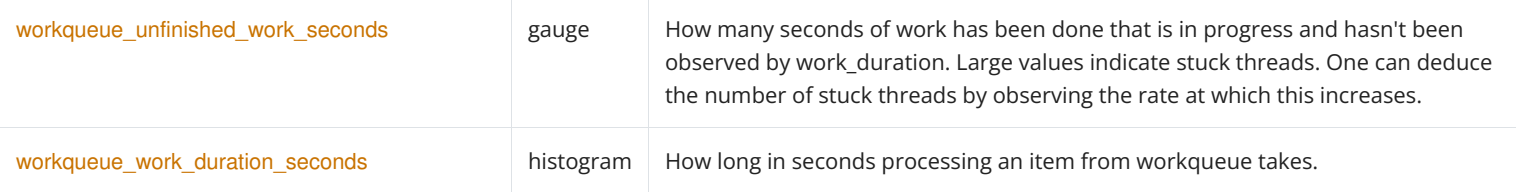

# <span id="page-271-0"></span>Secrets management

The Kubernetes declarative model requires that you develop applications with manifest files or command line interactions with the Kubernetes API. This makes your sensitive information vulnerable because it is exposed in files and your shell history.

Kubernetes provides native support to prevent such security risks with [Secrets](https://kubernetes.io/docs/concepts/configuration/secret/). A Secret is an object that you can reference by name that conceals confidential data. For example, you can create a Secret named su-password that stores the database superuser password. In a manifest file, you can add su-password in place of the literal password value, and now you can safely store the manifest in a file system or pass it on the command line.

Cloud providers offer services that let you store sensitive information in a central location and reference it securely. Vertica support for these services and other Secret strategies are detailed in the following sections.

#### Manually encode Secrets

The idiomatic way to create a Secret in Kubernetes is with the [kubectl](https://kubernetes.io/docs/reference/kubectl/) command-line tool. For example, the following command creates a Secret named superuser-password from a literal value passed on the command line:

\$ kubectl create secret generic superuser-password \ secret/superuser-password created

Instead of creating a Kubernetes Secret with kubectl, you can manually base64 encode a string on the command line, and then add the encoded output to a Secrets manifest. For example, pass the string value to the echo command, and pipe the output to the base64 command to encode the value. In the echo command, include the -n option so that it does not append a newline character:

# \$ echo -n 'secret-value' | base64 c2VjcmV0LXZhbHVl

For detailed steps about creating the Secret manifest and applying it to a namespace, see the Kubernetes [documentation](https://kubernetes.io/docs/tasks/configmap-secret/managing-secret-using-config-file/#create-the-config-file).

#### Google Secret Manager

Google Cloud provides Google Secret [Manager](https://cloud.google.com/secret-manager), a storage system for your sensitive data. To access your Secrets from your Google Cloud console, go to **Security** > **Secret Manager** .

Google Secret Manager stores data as key-value pairs, where the key is the name of the Secret, and the value is data in any format. Vertica requires that you format the value as a JSON document consisting of plain text string keys and base64-encoded values. For example:

#### {"password": "c2VjcmV0"}

When you pass a Google Secret as a CRD parameter, use the Secret resource name:

projects/*project-id*/secrets/*secret-name*/versions/*version-number*

The following VerticaDB CR [parameters](#page-288-0) require that you prefix the Secret resource name with gsm://:

- passwordSecret
- nmaTLSSecret
- communal.credentialSecret

For example:

# <span id="page-272-0"></span>Configuring communal storage

Vertica on Kubernetes supports a variety of communal storage providers to accommodate your storage requirements. Each storage provider uses authentication methods that conceal sensitive information so that you can declare that information in your Custom [Resource](#page-276-0) (CR) without exposing any literal values.

# **Note**

If your Kubernetes cluster is in the cloud or on a managed service, each Vertica node must operate in the same availability zone.

# AWS S3 or S3-Compatible storage

Vertica on Kubernetes supports multiple authentication methods for Amazon Web Services (AWS) communal storage locations and private cloud S3 storage such as **[MinIO](#page-6-0)**.

For additional details about Vertica and AWS, see Vertica on [Amazon](#page-86-0) Web Services.

# Secrets authentication

spec:

To connect to an S3-compatible storage location, create a **[Secret](https://kubernetes.io/docs/concepts/configuration/secret/)** to store both your communal access and secret key credentials. Then, add the Secret, path, and S3 endpoint to the CR spec.

- 1. The following command stores both your S3-compatible communal access and secret key credentials in a Secret named s3-creds : \$ kubectl create secret generic s3-creds --from-literal=accesskey=*accesskey* --from-literal=secretkey=*secretkey*
- 2. Add the Secret to the communal section of the CR spec:
	-

For a detailed description of an S3-compatible storage implementation, see [VerticaDB](#page-276-0) CRD.

#### IAM profile authentication

Identify and access management (IAM) profiles manage user identities and control which services and resources a user can access. IAM authentication to Vertica on Kubernetes reduces the number of manual updates when you rotate your access keys.

The IAM profile must have read and write access to the communal storage. The IAM profile is associated with the EC2 instances that run worker nodes.

- 1. Create an EKS node [group](https://docs.aws.amazon.com/eks/latest/userguide/create-managed-node-group.html) using a [Node](https://docs.aws.amazon.com/eks/latest/userguide/create-node-role.html) IAM role with a policy that allows read and write access to the S3 bucket used for communal storage.
- 2. Deploy the [VerticaDB](#page-258-0) operator in a namespace. For details, see Installing the VerticaDB operator .
- 3. Create a [VerticaDB](#page-276-0) custom resource (CR), and omit the communal credentialSecret field:

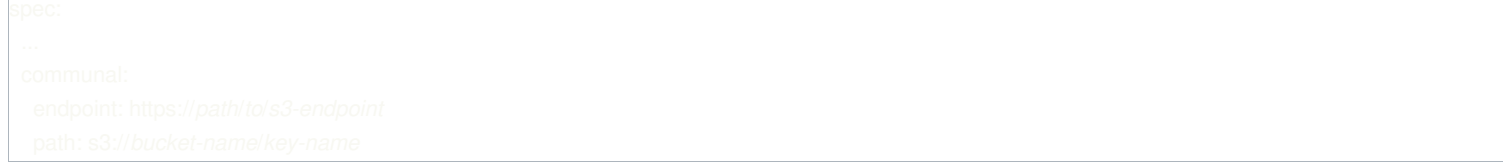

When the Vertica server accesses the communal storage location, it uses the policy associated to the EKS node.

For additional details about authenticating to Vertica with an IAM profile, see AWS [authentication](#page-90-0).

IRSA profile authentication

Important

This authentication method requires an image running Vertica server version 12.0.3 or later.

You can use IAM roles for service [accounts](https://docs.aws.amazon.com/eks/latest/userguide/iam-roles-for-service-accounts.html) (IRSA) to associate an IAM role with a Kubernetes service account. You must set the IAM policies for the Kubernetes service account, and then pods running that service account have the IAM policies.

Before you begin, complete the following prerequisites:

- Configure the EKS cluster's control plane. For details, see the Amazon [documentation](https://aws.amazon.com/blogs/opensource/introducing-fine-grained-iam-roles-service-accounts/) .
- Create a bucket policy that has access to the S3 communal storage bucket. For details, see the Amazon [documentation](https://docs.aws.amazon.com/AmazonS3/latest/userguide/using-iam-policies.html).
- 1. Create an **EKS node [group](https://docs.aws.amazon.com/eks/latest/userguide/create-managed-node-group.html)** using a **[Node](https://docs.aws.amazon.com/eks/latest/userguide/create-node-role.html) IAM role** that does not have S3 access.
- 2. Use eksctl to create the IAM OpenID Connect (OIDC) provider for your EKS cluster:

\$ eksctl utils associate-iam-oidc-provider --cluster *cluster* --approve 2022-10-07 08:31:37 [ℹ] will create IAM Open ID Connect provider for cluster "*cluster*" in "us-east-1" 2022-10-07 08:31:38 [✔] created IAM Open ID Connect provider for cluster "*cluster*" in "us-east-1"

3. Create the Kubernetes namespace where you plan to create the iamserviceaccount. The following command creates the vertica namespace:

\$ kubectl create ns vertica namespace/vertica created

4. Use eksctl to create a Kubernetes service account in the vertica namespace. When you create a service account with eksctl, you can attach an IAM policy that allows S3 access:

\$ eksctl create iamserviceaccount --name shared-service-account --namespace vertica --cluster cluster --attach-policy-arn arn:aws:iam::profile:*policy*/policy --approve 2022-10-07 08:38:32 [ℹ] 1 iamserviceaccount (vertica/my-serviceaccount) was included (based on the include/exclude rules) 2022-10-07 08:38:32 [!] serviceaccounts that exist in Kubernetes will be excluded, use --override-existing-serviceaccounts to override 2022-10-07 08:38:32 [ℹ] 1 task: { 2022-10-07 08:38:33 [ℹ] deploying stack "eksctl-cluster-addon-iamserviceaccount-vertica-my-serviceaccount" 2022-10-07 08:38:33 [ℹ] waiting for CloudFormation stack "eksctl-cluster-addon-iamserviceaccount-vertica-my-serviceaccount" 2022-10-07 08:39:03 [ℹ] waiting for CloudFormation stack "eksctl-cluster-addon-iamserviceaccount-vertica-my-serviceaccount" 2022-10-07 08:39:04 [ℹ] created serviceaccount "vertica/my-serviceaccount"

5. Create a [VerticaDB](#page-276-0) custom resource (CR). Specify the service account with the serviceAccountName field, and omit the communal.credentialSecret field:

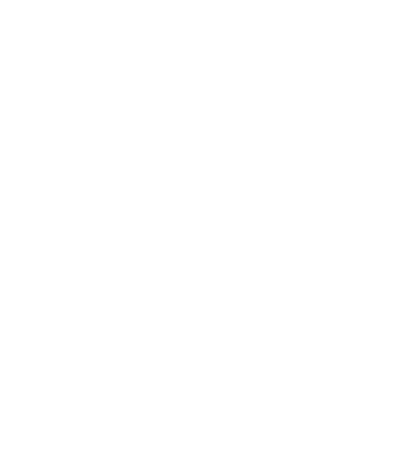

When pods are created, they use the service account that has a policy that provides access to the S3 communal storage.

Server-side encryption Important Vertica supports S3 server-side encryption in versions 12.0.1 and higher. If your S3 communal storage uses server-side encryption (SSE), you must configure the encryption type when you create the CR. Vertica supports the following types of SSE:

- $\bullet$  SSE-S3
- SSE-KMS
- SSE-C

For details about Vertica support for each encryption type, see S3 [object](#page-2455-0) store.

The following tabs provide examples on how to implement each SSE type. For details about the [parameters,](#page-288-0) see Custom resource definition parameters .

#### SSE-S3

#### SSE-KMS

SSE-C

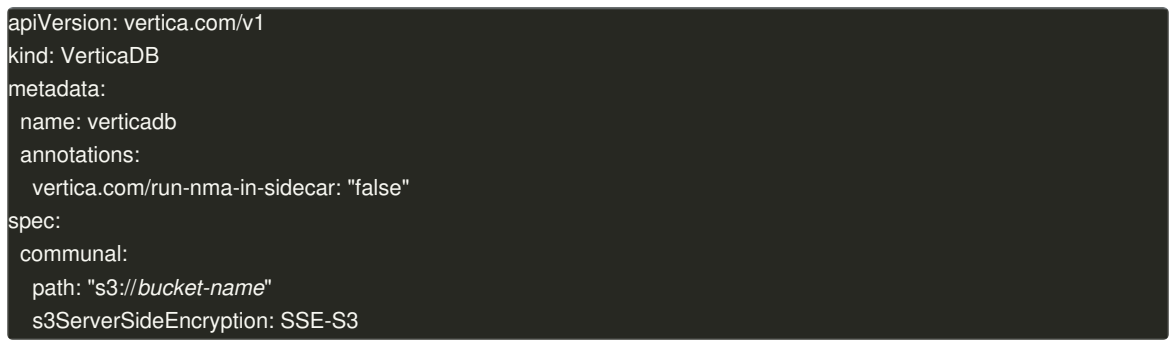

# Google Cloud Storage

Authenticating to Google Cloud Storage (GCS) requires your hash-based message authentication code (HMAC) access and secret keys, and the path to your GCS bucket. For details about HMAC keys, see **Eon Mode on GCP [prerequisites](#page-111-0)**.

You have two authentication options: you can authenticate with [Kubernetes](https://kubernetes.io/docs/concepts/configuration/secret/) Secrets, or you can use the keys stored in Google Secret [Manager](https://cloud.google.com/secret-manager).

For additional details about Vertica and GCS, see Vertica on Google Cloud [Platform](#page-110-0).

#### Kubernetes Secret authentication

To authenticate with a Kubernetes Secret, create the secret and add it to the CR manifest:

1. The following command stores your HMAC access and secret key in a Secret named gcs-creds :

\$ kubectl create secret generic gcs-creds --from-literal=accesskey=accessKey --from-literal=secretkey=secretkey

2. Add the Secret and the path to the GCS bucket that contains your Vertica database to the communal section of the CR spec:

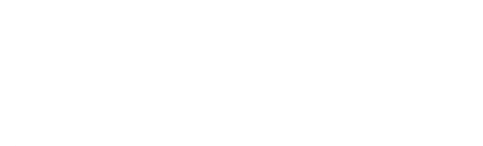

#### Azure Blob Storage

spec:

Micosoft Azure provides a variety of options to authenticate to Azure Blob Storage location. Depending on your environment, you can use one of the following combinations to store credentials in a **[Secret](https://kubernetes.io/docs/concepts/configuration/secret/)**:

- accountName and accountKey
- accountName and shared access signature (SAS)

If you use an Azure storage emulator such as [Azurite](https://docs.microsoft.com/en-us/azure/storage/common/storage-use-azurite?tabs=visual-studio) in a tesing environment, you can authenticate with accountName and blobStorage values.

#### Important

Vertica does not officially support Azure storage emulators as a communal storage location.

#### 1. The following command stores accountName and accountKey in a Secret named azb-creds :

\$ kubectl create secret generic azb-creds --from-literal=accountKey=*accessKey* --from-literal=accountName=*accountName*

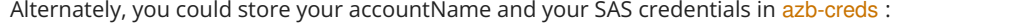

\$ kubectl create secret generic azb-creds --from-literal=sharedAccessSignature=*sharedAccessSignature* --from-literal=accountName=*accountName*

2. Add the Secret and the path that contains your AZB storage bucket to the communal section of the CR spec:

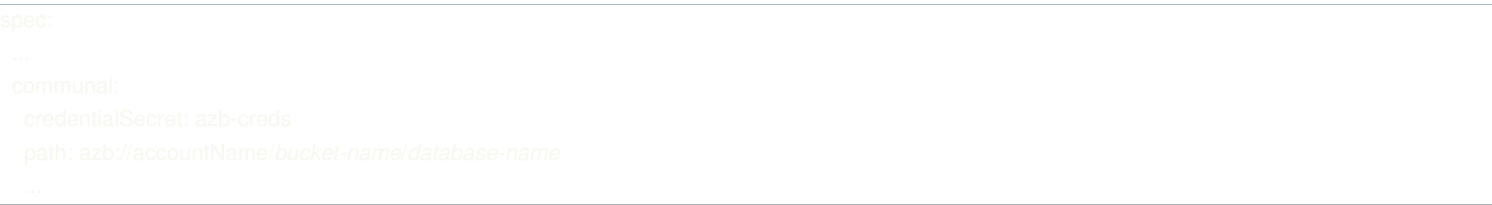

For details about Vertica and authenticating to Microsoft Azure, see Eon Mode on GCP [prerequisites](#page-111-0) .

#### Hadoop file storage

Connect to Hadoop Distributed Filesystem (HDFS) communal storage with the standard webhdfs scheme, or the swebhdfs scheme for wire encryption. In addition, you must add your HDFS configuration files in a [ConfigMap](https://kubernetes.io/docs/concepts/configuration/configmap/), a Kubernetes object that stores data in key-value pairs. You can optionally configure Kerberos to authenticate connections to your HDFS storage location.

The following example uses the swebhdfs wire encryption scheme that requires a certificate authority (CA) bundle in the CR spec.

- 1. The following command stores a PEM-encoded CA bundle in a [Secret](https://kubernetes.io/docs/concepts/configuration/secret/) named hadoop-cert : \$ kubectl create secret generic hadoop-cert --from-file=ca-bundle.pem
- 2. HDFS configuration files are located in the /etc/hadoop directory. The following command creates a ConfigMap named hadoop-conf: \$ kubectl create configmap hadoop-conf --from-file=/etc/hadoop
- 3. Add the configuration values to the communal and certSecrets sections of the spec:

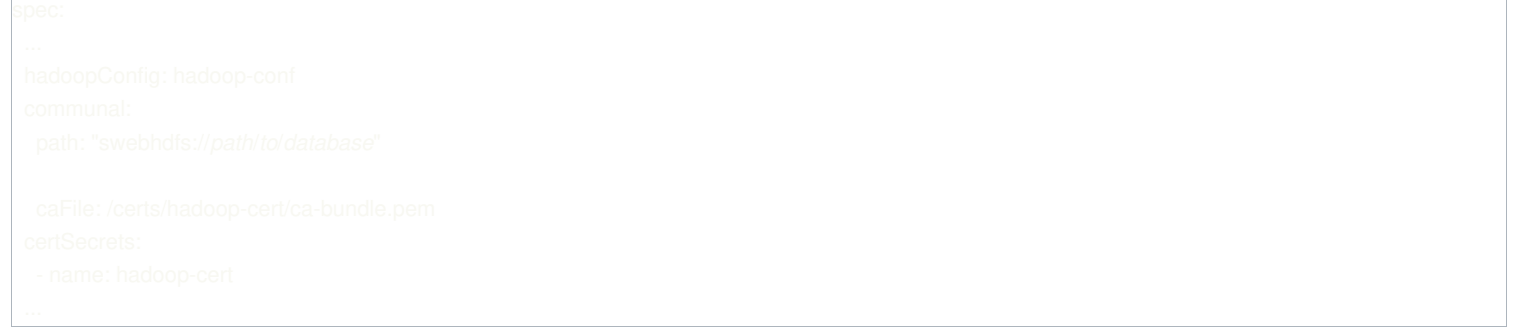

The previous example defines the following:

- o hadoopConfig : ConfigMap that stores the contents of the /etc/hadoop directory.
- o communal.path : Path to the database, using the wire encryption scheme. Enclose the path in double quotes.
- o communal.caFile : Mount path in the container filesystem containing the CA bundle used to create the hadoop-cert Secret.
- o certSecrets.name: Secret containing the CA bundle.

For additional details about HDFS and Vertica, see Apache Hadoop [integration](#page-2104-0).

#### Kerberos authentication (optional)

Vertica authenticates connections to HDFS with Kerberos. The Kerberos configuration between Vertica on Kubernetes is the same as between a standard Eon Mode database and Kerberos, as described in Kerberos [authentication](#page-1523-0).

1. The following command stores the krb5.conf and krb5.keytab files in a [Secret](https://kubernetes.io/docs/concepts/configuration/secret/) named krb5-creds :

\$ kubectl create secret generic krb5-creds --from-file=kerberos-conf=/etc/krb5.conf --from-file=kerberos-keytab=/etc/krb5.keytab

Consider the following when managing the krb5.conf and krb5.keytab files in Vertica on Kubernetes:

- Each pod uses the same krb5.keytab file, so you must update the krb5.keytab file before you begin any scaling operation.
- o When you update the contents of the krb5.keytab file, the operator updates the mounted files automatically, a process that does not require a pod restart.
- $\circ$  The krb5.conf file must include a [<mark>domain\_realm]</mark> section that maps the Kubernetes cluster domain to the Kerberos realm. The following example maps the default .cluster.local domain to a Kerberos realm named EXAMPLE.COM:

# 2. Add the Secret and additional Kerberos configuration information to the CR:

```
spec:
```
#### The previous example defines the following:

- hadoopConfig: ConfigMap that stores the contents of the /etc/hadoop directory.
- communal.path : Path to the database, using the wire encryption scheme. Enclose the path in double quotes.
- **communal.additionalConfig.kerberosServiceName : Service name for the Vertica principal.**
- communal.additionalConfig.kerberosRealm : Realm portion of the principal.
- kerberosSecret : Secret containing the krb5.conf and krb5.keytab files.

For a complete definition of each of the previous values, see Custom resource definition [parameters](#page-288-0).

# <span id="page-276-1"></span>Custom resource definitions

The custom resource definition (CRD) is a shared global object that extends the Kubernetes API beyond the standard resource types. The CRD serves as a blueprint for custom resource (CR) instances. You create CRs that specify the desired state of your environment, and the operator monitors the CR to maintain state for the objects within its namespace.

#### In this section

- [VerticaDB](#page-276-0) CRD
- [VerticaAutoscaler](#page-283-0) CRD
- [EventTrigger](#page-286-0) CRD

# <span id="page-276-0"></span>VerticaDB CRD

Important

Beginning with version 24.1.0, the [VerticaDB](#page-255-0) operator version 2.0.0 manages deployments with vclusterops, a Go library that uses a high-level REST interface to leverage the Node [Management](#page-1338-0) Agent and HTTPS [service](#page-1342-0). The vclusterops library replaces [Administration](#page-1021-0) tools (admintools), so you cannot access a shell within a container and execute any admintools commands.

Version 24.1.0 also introduces API version v1. All examples in this section use API version v1 and the vcluster deployment type. API version v1beta is deprecated, and Vertica [recommends](#page-11-0) that you migrate to API version v1. For migration details, see Upgrading Vertica on [Kubernetes](#page-303-0).

The Kubernetes API server stores only one format version of the custom resource. If you migrate to API version v1 and then create a custom resource with API version v1beta1, then the conversion webhook converts the custom resource to API version v1 automatically.

If you migrated to API version v1, you can view the v1beta1 equivalent of your custom resource with the following command:

\$ kubectl get verticadbs.v1beta1.vertica.com *cr-name* -o yaml

The VerticaDB custom resource definition (CRD) deploys an Eon Mode database. Each subcluster is a [StatefulSet](https://kubernetes.io/docs/concepts/workloads/controllers/statefulset/), a workload resource type that persists data with ephemeral Kubernetes objects.

A VerticaDB custom resource (CR) requires a primary subcluster and a [connection](#page-257-0) to a communal storage location to persist its data. The VerticaDB operator monitors the CR to maintain its desired state and validate state changes.

The following sections provide a YAML-formatted manifest that defines the minimum required fields to create a VerticaDB CR, and each subsequent section implements a production-ready recommendation or best practice using custom resource parameters. For a comprehensive list of all [parameters](#page-288-0) and their definitions, see custom resource parameters.

# Prerequisites

- Complete Installing the [VerticaDB](#page-258-0) operator .
- Configure a dynamic volume [provisioner](https://kubernetes.io/docs/concepts/storage/dynamic-provisioning/).
- Confirm that you have the resources to deploy objects you plan to create.
- Optionally, acquire a Vertica license. By default, the Helm chart deploys the free [Community](#page-31-0) Edition license. This license limits you to a three-node cluster and 1TB data.
- Configure a supported [communal](#page-272-0) storage location with an empty communal path bucket.
- Understand [Kubernetes](https://kubernetes.io/docs/concepts/configuration/secret/) Secrets and how Vertica [manages](#page-271-0) Secrets . Secrets conceal sensitive information in your custom resource.

#### Minimal manifest

At minimum, a VerticaDB CR requires a connection to an empty communal storage bucket and a primary subcluster definition. The operator is namespace-scoped, so make sure that you apply the CR manifest in the same namespace as the operator.

The following VerticaDB CR connects to S3 communal storage and deploys a three-node primary subcluster on three nodes. This manifest serves as the starting point for all implementations detailed in the subsequent sections:

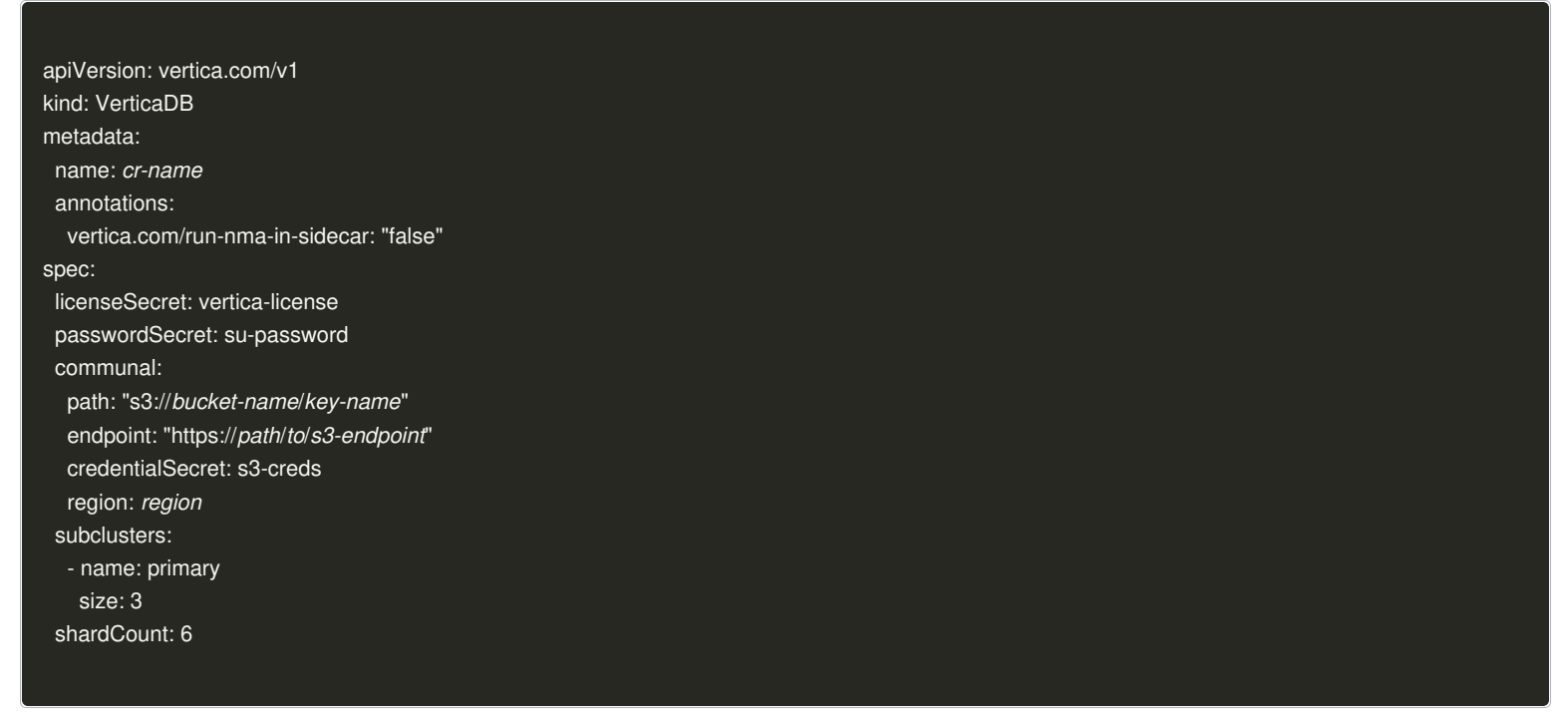

The following sections detail the minimal manifest's CR parameters, and how to create the CR in the current namespace.

#### Required fields

Each VerticaDB manifest begins with required fields that describe the version, resource type, and metadata:

- apiVersion : The API group and Kubernetes API version in api-group/version format.
- kind : The resource type. VerticaDB is the name of the Vertica custom resource type.
- **metadata :** Data that identifies objects in the namespace.
	- o name : The name of this CR object. Provide a unique metadata.name value so that you can identify the CR and its resources in its namespace.
	- o annotations : Attaches arbitrary metadata to resource objects.
		- vertica.com/run-nma-in-sidecar : Annotation that prevents the Node [Management](#page-1338-0) Agent from running in a sidecar. This is required for API version v1 .

#### spec definition

The spec field defines the desired state of the CR. The operator control loop compares the spec definition to the current state and reconciles any differences.

Nest all fields that define your StatefulSet under the spec field.

#### Add a license

By default, the Helm chart pulls the free Vertica [Community](#page-31-0) Edition (CE) image. The CE image has a restricted license that limits you to a three-node cluster and 1TB of data.

To add your license so that you can deploy more nodes and use more data, store your license in a Secret and add it to the manifest:

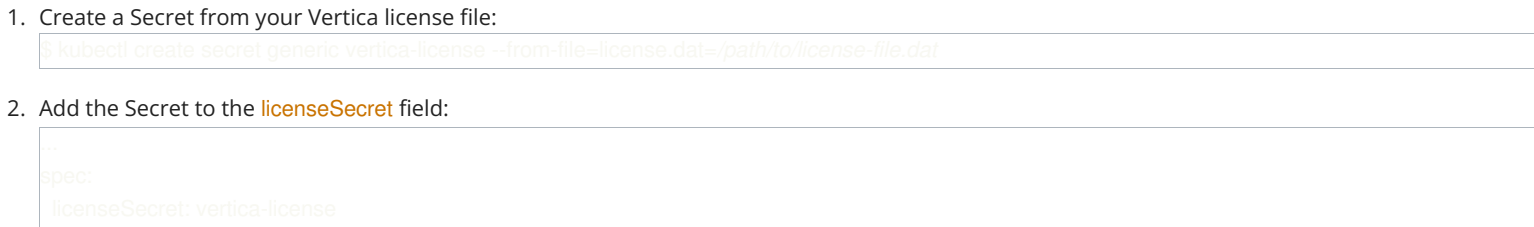

The licenseSecret value is mounted in the Vertica server container in the /home/dbadmin/licensing/mnt directory.

#### Add password authentication

The passwordSecret field enables password authentication for the database. You must define this field when you create the CR—you cannot define a password for an existing database.

To create a database password, conceal it in a Secret before you add it to the mainfest:

1. Create a Secret from a literal string. You must use password as the key:

```
$ kubectl create secret generic su-passwd --from-literal=password=password-value
```
2. Add the Secret to the passwordSecret field:

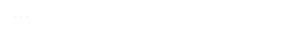

#### Connect to communal storage

... spec:

Vertica on Kubernetes supports multiple [communal](#page-7-0) storage locations. For implementation details for each communal storage location, see [Configuring](#page-272-0) communal storage .

This CR connects to an S3 communal storage location. Define your communal storage location with the communal field:

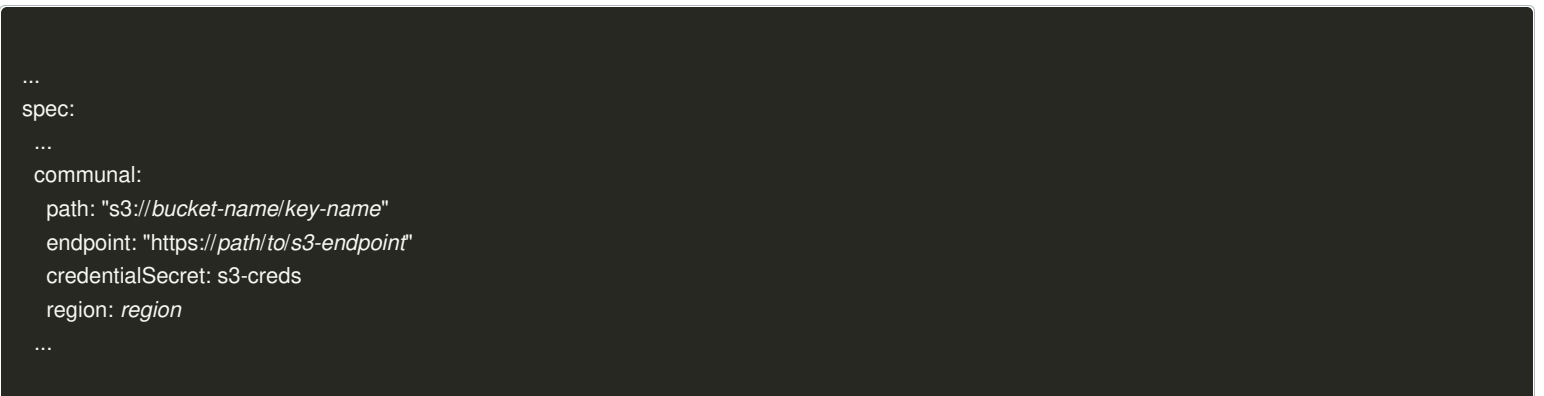

This manifest sets the following parameters:

credentialSecret : The Secret that contains your communal access and secret key credentials. The following command stores both your S3-compatible communal access and secret key credentials in a Secret named s3-creds : \$ kubectl create secret generic s3-creds --from-literal=accesskey=*accesskey* --from-literal=secretkey=*secretkey*

#### **Note**

Omit credentialSecret for environments that authenticate to S3 communal storage with Identity and Access Management (IAM) or IAM roles for service accounts [\(IRSA\)—these](#page-272-0) methods do not require that you store your credentials in a Secret. For details, see Configuring communal storage .

- path : The location of the S3 storage bucket, in S3 bucket notation. This bucket must exist before you create the custom resource. After you create the custom resource, you cannot change this value.
- region : The geographic location of the communal storage resources. This field is valid for AWS and GCP only. If you set the wrong region, you cannot connect to the communal storage location.

Define a primary subcluster

Each CR requires a primary subcluster or it returns an error. At minimum, you must define the name and size of the subcluster:

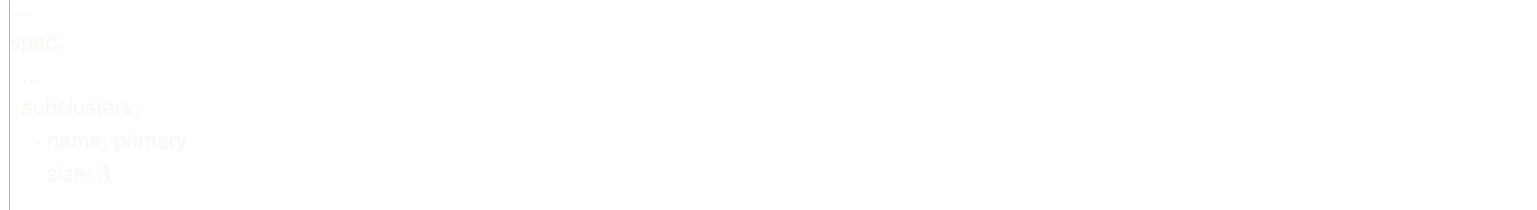

This manifest sets the following parameters:

- name: The name of the subcluster.
- size : The number of pods in the subcluster.

When you define a CR with a single subcluster, the operator designates it as the primary subcluster. If your manifest includes multiple subclusters, you must use the type parameter to identify the primary subcluster. For example:

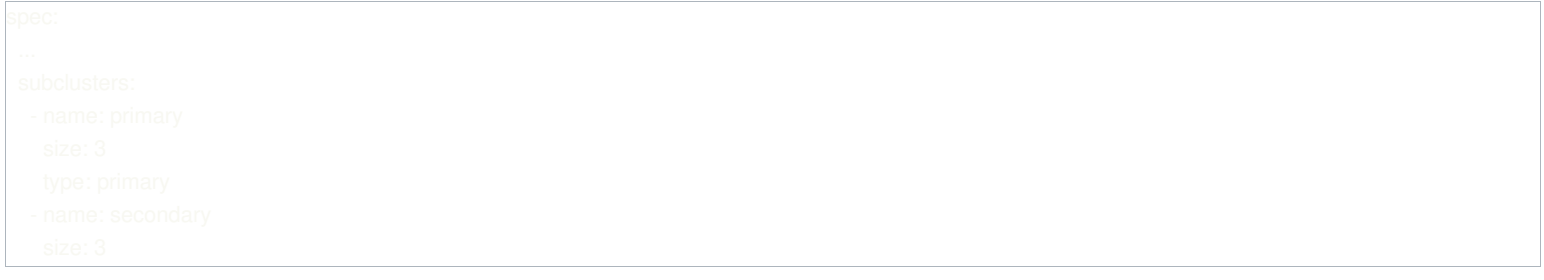

For additional details about primary and secondary subclusters, see [Subclusters](#page-71-0).

Set the shard count

shardCount specifies the number of shards in the database, which determines how subcluster nodes subscribe to communal storage data. You cannot change this value after you instantiate the CR. When you change the number of pods in a subcluster or add or remove a subcluster, the operator rebalances shards [automatically](#page-202-0) .

Vertica recommends that the shard count equals double the number of nodes in the cluster. Because this manifest creates a three-node cluster with one Vertica server container per node, set shardCount to 6 :

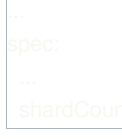

For guidance on selecting the shard count, see [Configuring](#page-185-0) your Vertica cluster for Eon Mode. For details about limiting each node to one Vertica server container, see Node [affinity](#page-283-1).

#### Apply the manifest

After you define the minimal manifest in a YAML-formatted file, use kubectl to create the VerticaDB CR. The following command creates a CR in the current namespace:

\$ kubectl apply -f minimal.yaml verticadb.vertica.com/*cr-name* created

After you apply the manifest, the operator creates the primary subcluster, connects to the communal storage, and creates the database. You can use kubectl wait to see when the database is ready:

```
$ kubectl wait --for=condition=DBInitialized=True vdb/cr-name --timeout=10m
verticadb.vertica.com/cr-name condition met
```
#### Specify an image

spec:

Each time the operator launches a container, it pulls the image for the most recently released Vertica version from the Vertica Dockerhub repository. Vertica [recommends](https://hub.docker.com/r/vertica/vertica-k8s) that you explicitly set the image that the operator pulls for your CR. For a list of available Vertica images, see the Vertica Dockerhub registry.

To run a specific image version, set the *image* parameter in docker-registry-hostname/image-name:tag format:

When you specify an image other than the latest, the operator pulls the image only when it is not available locally. You can control when the operator pulls the image with the imagePullPolicy custom resource [parameter](#page-288-0).

#### Communal storage authentication

Your communal storage validates HTTPS connections with a self-signed certificate authority (CA) bundle. You must make the CA bundle's root certificate available to each Vertica server container so that the communal storage can authenticate requests from your subcluster.

This authentication requires that you set the following parameters:

- certSecrets : Adds a Secret that contains the root certificate. This parameter is a list of Secrets that encrypt internal and external communications for your CR. Each certificate is mounted in the Vertica server container filesystem in the /certs/ *Secret-name* / *cert-name* directory.
- communal.caFile :Makes the communal storage location aware of the mount path that stores the certificate Secret.

Complete the following to add these parameters to the manifest:

1. Create a Secret that contains the PEM-encoded root certificate. The following command creates a Secret named aws-cert :

\$ kubectl create secret generic aws-cert --from-file=root-cert.pem

2. Add the certSecrets and communal.caFile parameters to the manifest:

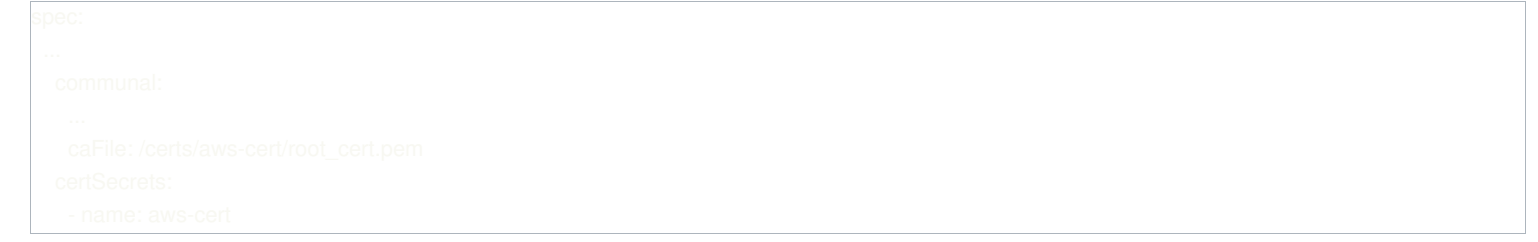

Now, the communal storage authenticates requests with the /certs/aws-cert/root\_cert.pem file, whose contents are stored in the aws-cert Secret.

#### External client connections

Each subcluster communicates with external clients and internal pods through a service object. To configure the service object to accept external client connections, set the following parameters:

- **serviceName : Assigns a custom name to the service object. A custom name lets you identify it among multiple subclusters.** Service object names use the *metadata.name-serviceName* naming convention.
- serviceType : Defines the type of the subcluster service object.

By default, a subcluster uses the ClusterIP serviceType, which sets a stable IP and port that is accessible from within Kubernetes only. In many circumstances, external client applications need to connect to a subcluster that is fine-tuned for that specific workload. For external client access, set the serviceType to NodePort or LoadBalancer.

#### **Note**

The LoadBalancer service type is an external service type that is managed by your cloud provider. For implementation details, refer to the Kubernetes [documentation](https://kubernetes.io/docs/concepts/services-networking/service/#loadbalancer) and your cloud provider's documentation.

serviceAnnotations : Assigns a custom annotation to the service object for implementation-specific services.

Add these external client connection parameters under the subclusters field:

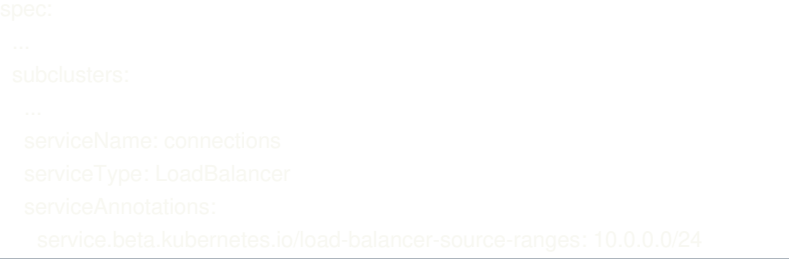

This example creates a LoadBalancer service object named verticadb-connections . The serviceAnnotations parameter defines the CIDRs that can access the network load balancer (NLB). For additional details, see the AWS Load Balancer [Controller](https://kubernetes-sigs.github.io/aws-load-balancer-controller/v2.4/guide/service/annotations/#annotations) documentation.

# **Note**

If you run your CR on Amazon Elastic Kubernetes Service (EKS), Vertica recommends the AWS Load Balancer [Controller](https://docs.aws.amazon.com/eks/latest/userguide/network-load-balancing.html) . To use the AWS Load Balancer Controller, apply the following annotations:

For longer-running queries, you might need to [configure](#page-94-0) TCP keepalive settings.

For additional details about Vertica and service objects, see [Containerized](#page-250-0) Vertica on Kubernetes.

# Authenticate clients

You might need to connect applications or command-line interface (CLI) tools to your VerticaDB CR. You can add TLS certificates that authenticate client requests with the certSecrets parameter:

1. Create a Secret that contains your TLS certificates. The following command creates a Secret named mtls :

\$ kubectl create secret generic mtls --from-file=mtls=/*path*/*to*/*mtls-cert*

2. Add the Secret to the certSecrets parameter :

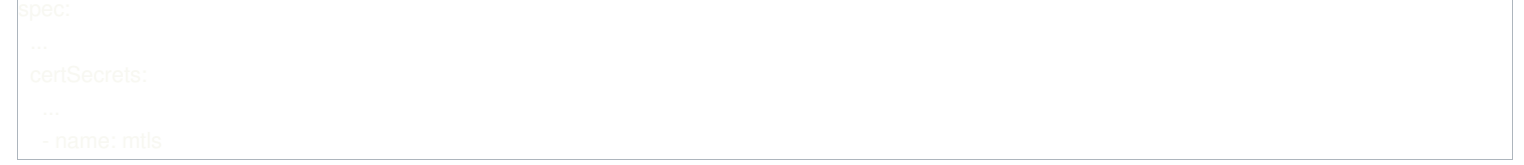

This mounts the TLS certificates in the /certs/mtls/mtls-cert directory.

# Sidecar logger

A sidecar is a utility container that runs in the same pod as your main application container and performs a task for that main application's process. The VerticaDB CR uses a sidecar container to handle logs for the Vertica server container. You can use the [vertica-logger](https://hub.docker.com/r/vertica/vertica-logger) image to add a sidecar that sends logs from vertica.log to standard output on the host node for log aggregation.

Add a sidecar with the sidecars parameter. This parameter accepts a list of sidecar definitions, where each element specifies the following:

- name : Name of the sidecar. name indicates the beginning of a sidecar element.
- image : Image for the sidecar container.

The following example adds a single sidecar container that shares a pod with each Vertica server container:

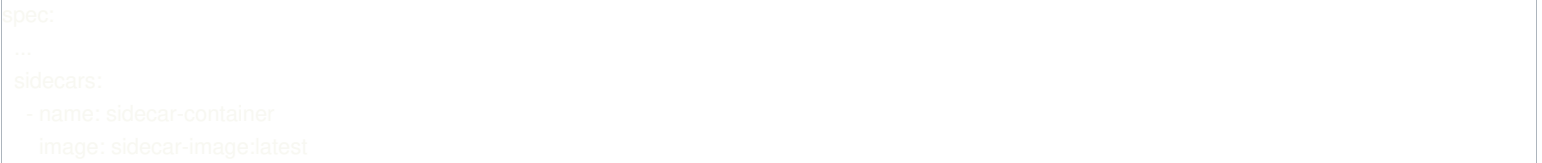

This configuration persists logs only for the lifecycle of the container. To persist log data between pod lifecycles, you must mount a custom [volume](#page-282-0) in the sidecar filesystem.

#### <span id="page-282-0"></span>Persist logs with a volume

An external service that requires long-term access to Vertica server data should use a volume to persist that data between pod lifecycles. For details about volumes, see the **Kubernetes [documentation](https://kubernetes.io/docs/concepts/storage/volumes/)**.

The following parameters add a volume to your CR and mounts it in a sidecar container:

- volumes : Make a custom volume available to the CR so that you can mount it in a container filesystem. This parameter requires a name value and a volume type.
- sidecars[i].volumeMounts : Mounts one or more volumes in the sidecar container filesystem. This parameter requires a name value and a mountPath value that defines where the volume is mounted in the sidecar container.

#### **Note**

Vertica also provides a spec.volumeMounts parameter so you can mount volumes for other use cases. This parameter behaves like sidecars[i].volumeMounts , but it mounts volumes in the Vertica server container filesystem.

For details, see Custom resource definition [parameters](#page-288-0).

The following example creates a volume of type emptyDir, and mounts it in the sidecar-container filesystem:

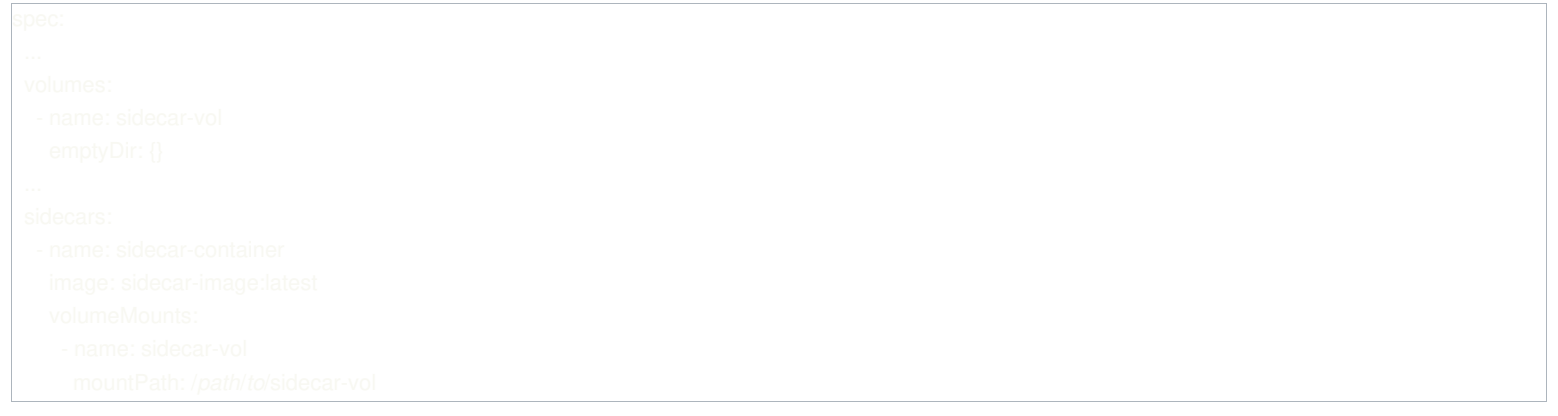

# Resource limits and requests

You should limit the amount of CPU and memory resources that each host node allocates for the Vertica server pod, and set the amount of resources each pod can request.

To control these values, set the following parameters under the subclusters.resources field:

- limits.cpu : Maximum number of CPUs that each server pod can consume.
- **Imits.memory : Maximum amount of memory that each server pod can consume.**
- requests.cpu : Number CPUs that each pod requests from the host node.
- requests.memory : Amount of memory that each pod requests from a PV.

When you change resource settings, Kubernetes restarts each pod with the updated settings.

#### **Note**

Select resource settings that your host nodes can accommodate. When a pod is started or rescheduled, Kubernetes searches for host nodes with enough resources available to start the pod. If there is not a host node with enough resources, the pod **STATUS** stays in **Pending** until the resources become available.

For guidance on setting production limits and requests, see [Recommendations](https://www.vertica.com/kb/Recommendations-for-Sizing-Vertica-Nodes-and-Clusters/Content/Hardware/Recommendations-for-Sizing-Vertica-Nodes-and-Clusters.htm) for Sizing Vertica Nodes and Clusters.

As a best practice, set resource.limits.\* and [resource.requests.\\*](https://kubernetes.io/docs/tasks/configure-pod-container/quality-service-pod/) to equal values so that the pods are assigned to the Guaranteed Quality of Service (QoS) class. Equal settings also provide the best safeguard against the Out Of Memory (OOM) Killer in constrained environments.

The following example allocates 32 CPUs and 96 gigabytes of memory on the host node, and limits the requests to the same values. Because the limits.\* and requests.\* values are equal, the pods are assigned the Guaranteed QoS class:

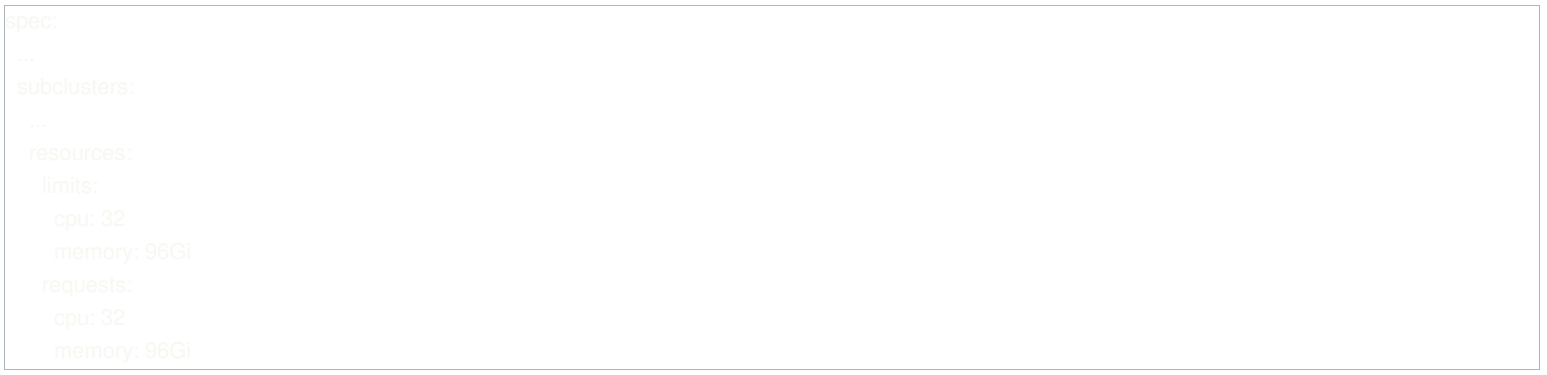

# <span id="page-283-1"></span>Node affinity

Kubernetes affinity and anti-affinity settings control which resources the operator uses to schedule pods. As a best practice, you should set affinity to ensure that a single node does not serve more than one Vertica pod.

The following example creates an anti-affinity rule that schedules only one Vertica server pod per node:

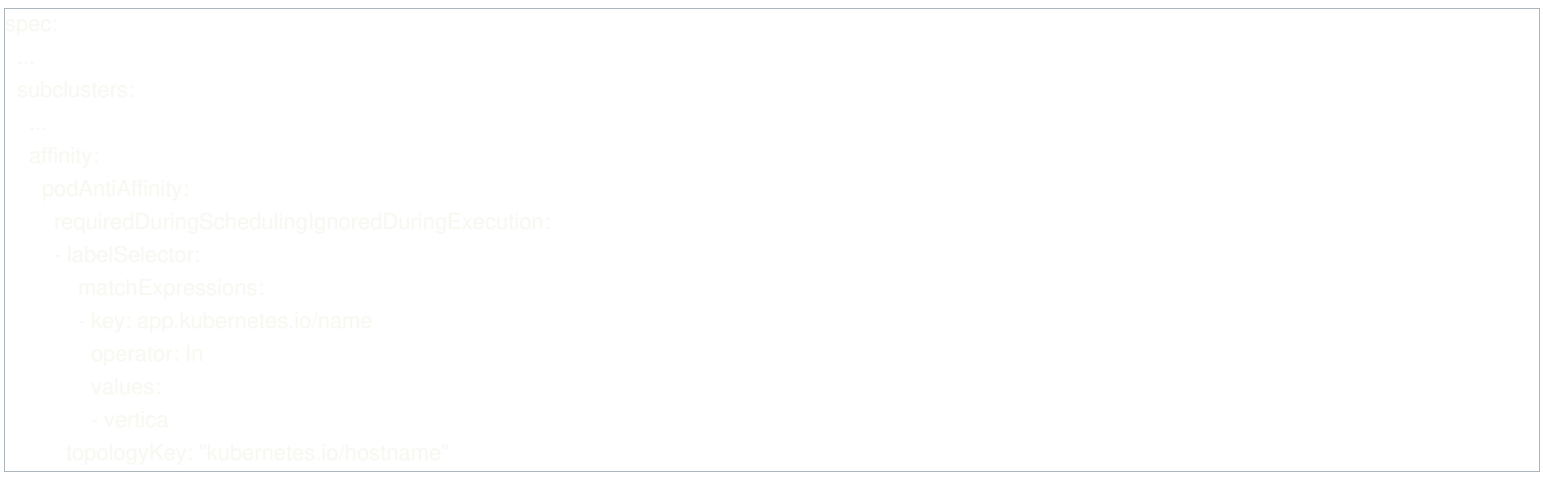

The following provides a detailed explanation about all settings in the previous example:

- affinity : Provides control over pod and host scheduling using labels.
- podAntiAffinity : Uses pod labels to prevent scheduling on certain resources.
- requiredDuringSchedulingIgnoredDuringExecution : The rules defined under this statement must be met before a pod is scheduled on a host node.
- labelSelector : Identifies the pods affected by this affinity rule.
- matchExpressions : A list of pod selector requirements that consists of a key, operator, and values definition. This matchExpression rule checks if the host node is running another pod that uses a vertica label.
- topologyKey : Defines the scope of the rule. Because this uses the hostname topology label, this applies the rule in terms of pods and host nodes.

For additional details, see the Kubernetes [documentation](https://kubernetes.io/docs/concepts/scheduling-eviction/assign-pod-node/) .

#### <span id="page-283-0"></span>VerticaAutoscaler CRD

The VerticaAutoscaler custom resource (CR) is a [HorizontalPodAutoscaler](https://kubernetes.io/docs/tasks/run-application/horizontal-pod-autoscale/) that automatically scales resources for existing subclusters using one of the following strategies:

- Subcluster scaling for short-running dashboard queries.
- Pod scaling for long-running analytic queries.

The VerticaAutoscaler CR scales using [resource](https://kubernetes.io/docs/tasks/run-application/horizontal-pod-autoscale/#support-for-resource-metrics) or custom metrics. Vertica manages subclusters by workload, which helps you pinpoint the best metrics to trigger a scaling event. To maintain data integrity, the operator does not scale down unless all connections to the pods are drained and sessions are closed.

For details about the algorithm that determines when the VerticaAutoscaler scales, see the Kubernetes [documentation](https://kubernetes.io/docs/tasks/run-application/horizontal-pod-autoscale/#algorithm-details).

Additionally, the VerticaAutoscaler provides a webhook to validate state changes. By default, this webhook is enabled. You can configure this webhook with the webhook.enable Helm chart [parameter](#page-262-0).

The examples in this section use the following [VerticaDB](#page-276-0) custom resource. Each example uses CPU to trigger scaling:

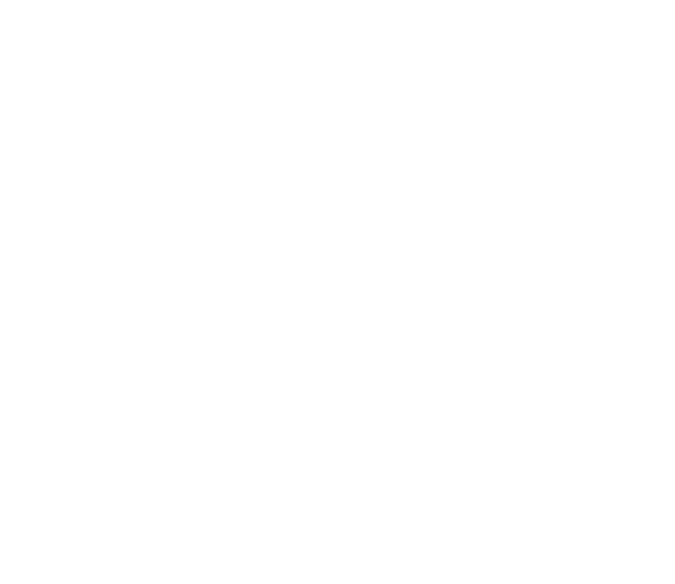

#### Prerequisites

- Complete Installing the [VerticaDB](#page-258-0) operator.
- Install the [kubectl](https://kubernetes.io/docs/tasks/tools/) command line tool.
- Complete [VerticaDB](#page-276-0) CRD.
- Confirm that you have the resources to scale.

#### **Note**

By default, the custom resource uses the free [Community](#page-31-0) Edition (CE) license. This license allows you to deploy up to three nodes with a maximum of 1TB of data. To add resources beyond these limits, you must add your Vertica license to the custom resource as described in [VerticaDB](#page-276-0) CRD .

• Set a value for the metric that triggers scaling. For example, if you want to scale by CPU utilization, you must set CPU limits and [requests](#page-288-0).

# Subcluster scaling

Automatically adjust the number of subclusters in your custom resource to fine-tune resources for short-running dashboard queries. For example, increase the number of subclusters to increase [throughput](#page-226-0). For more information, see Improving query throughput using subclusters.

All subclusters share the same service object, so there are no required changes to external service objects. Pods in the new subcluster are load balanced by the existing service object.

The following example creates a VerticaAutoscaler custom resource that scales by subcluster when the VerticaDB uses 50% of the node's available CPU:

1. Define the VerticaAutoscaler custom resource in a YAML-formatted manifest:

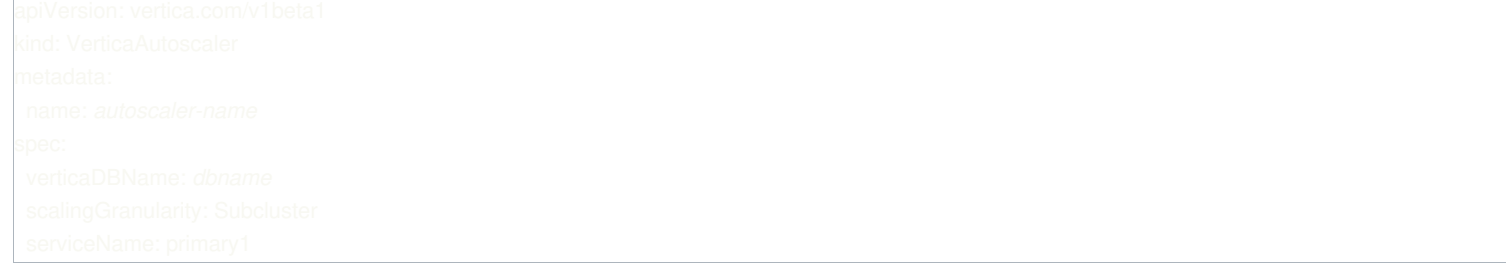

2. Create the VerticaAutoscaler with the kubectl autoscale command:

\$ kubectl autoscale verticaautoscaler *autoscaler-name* --cpu-percent=50 --min=3 --max=12

The previous command creates a HorizontalPodAutoscaler object that:

- o Sets the target CPU utilization to 50%.
- $\circ$  Scales to a minimum of three pods in one subcluster, and 12 pods in four subclusters.

# Pod scaling

For [long-running,](#page-227-0) analytic queries, increase the pod count for a subcluster. For additional information about Vertica and analytic queries, see Using elastic crunch scaling to improve query performance .

When you scale pods in an Eon Mode database, you must consider the impact on database shards. For details, see [Namespaces](#page-70-0) and shards.

The following example creates a VerticaAutoscaler custom resource that scales by pod when the VerticaDB uses 50% of the node's available CPU:

1. Define the VerticaAutoScaler custom resource in a YAML-formatted manifest:

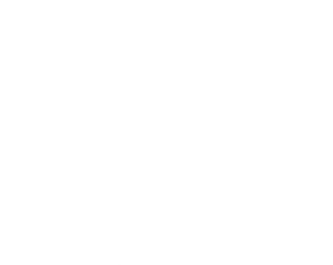

2. Create the autoscaler instance with the kubectl autoscale command:

\$ kubectl autoscale verticaautoscaler *autoscaler-name* --cpu-percent=50 --min=3 --max=12

The previous command creates a HorizontalPodAutoscaler object that:

- o Sets the target CPU utilization to 50%.
- $\circ$  Scales to a minimum of three pods in one subcluster, and 12 pods in four subclusters.

# Event monitoring

# To view the VerticaAutoscaler object, use the kubetctl describe hpa command:

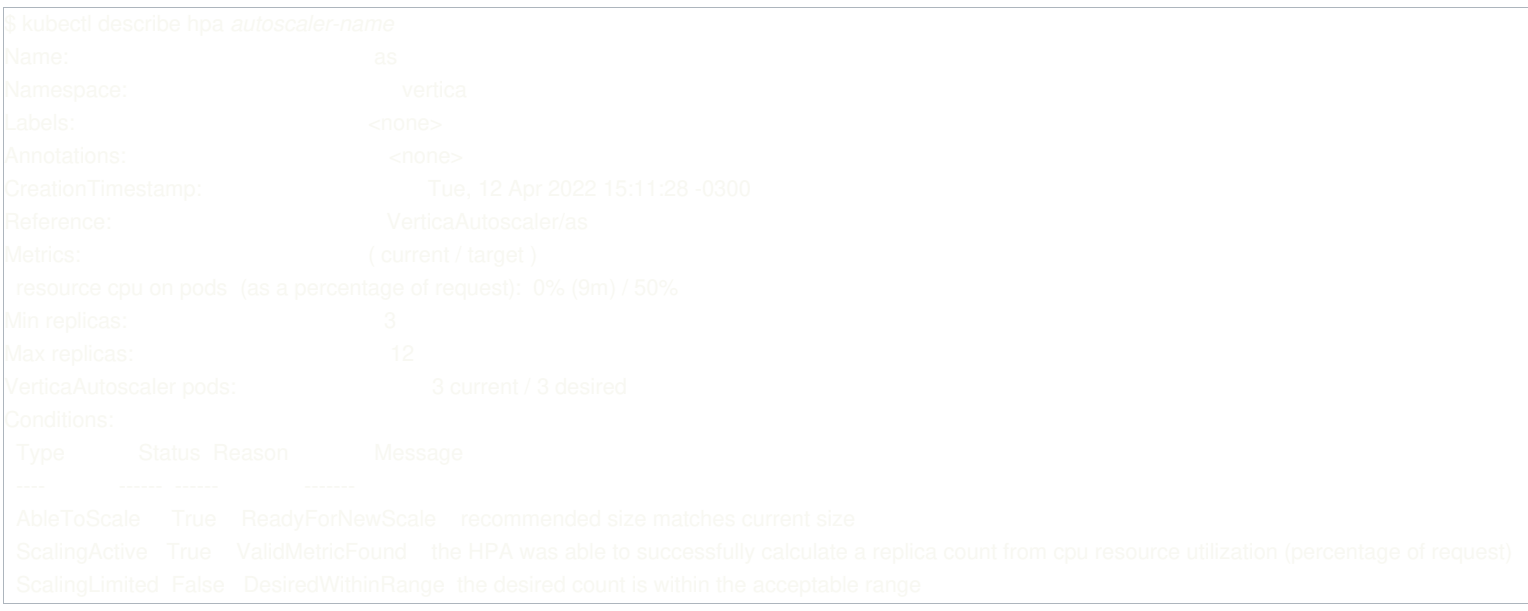

When a scaling event occurs, you can view the admintools commands to scale the cluster. Use kubectl to view the StatefulSets:

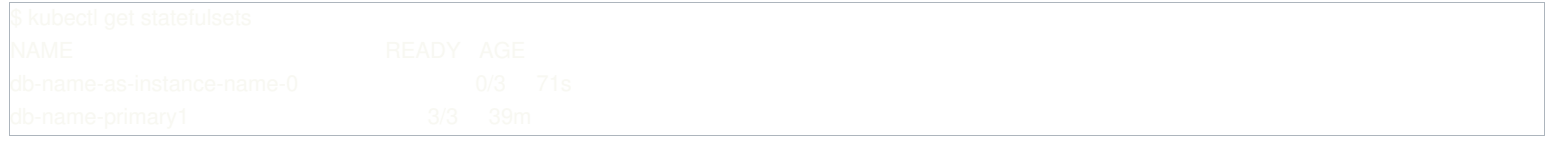

Use kubectl describe to view the executing commands:

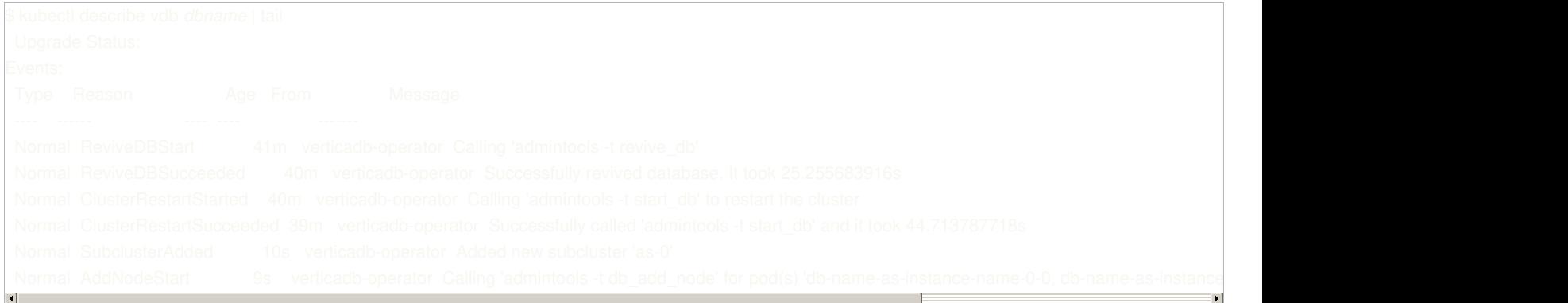

# <span id="page-286-0"></span>EventTrigger CRD

The EventTrigger custom resource definition (CRD) runs a task when the [condition](https://kubernetes.io/docs/concepts/workloads/pods/pod-lifecycle/#pod-conditions) of a Kubernetes object changes to a specified status. EventTrigger extends the [Kubernetes](https://kubernetes.io/docs/concepts/workloads/controllers/job/) Job, a workload resource that creates pods, runs a task, then cleans up the pods after the task completes.

# Prerequisites

- Deploy a [VerticaDB](#page-257-0) operator.
- Confirm that you have the resources to deploy objects you plan to create.

# Limitations

The EventTrigger CRD has the following limitations:

- It can monitor a condition status on only one VerticaDB custom resource (CR).
- You can match only one condition status.
- The EventTrigger and the object that it watches must exist within the same namespace.

# Creating an EventTrigger

An EventTrigger resource defines the Kubernetes object that you want to watch, the status condition that triggers the Job, and a pod [template](https://kubernetes.io/docs/concepts/workloads/pods/#pod-templates) that contains the Job logic and provides resources to complete the Job.

This example creates a YAML-formatted file named eventtrigger.yaml . When you apply eventtrigger.yaml to your VerticaDB CR, it creates a singlecolumn database table when the VerticaDB CR's DBInitialized condition status changes to True :

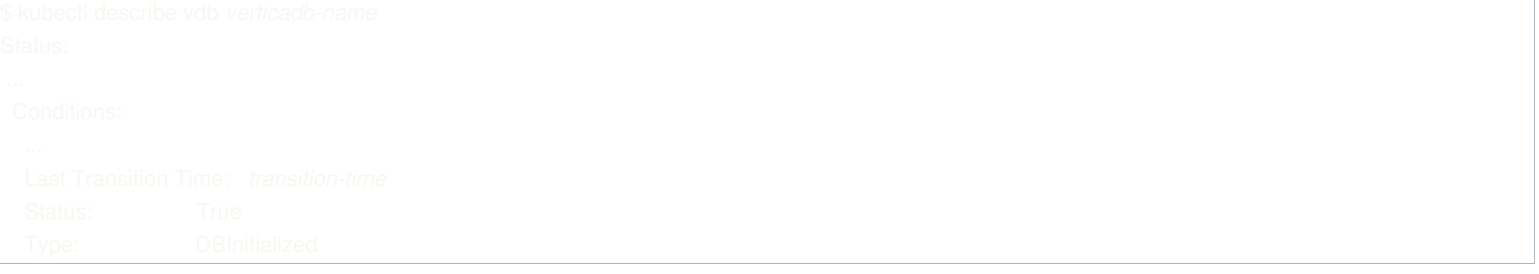

The following fields form the spec, which defines the desired state of the EventTrigger object:

- references : The Kubernetes object whose condition status you want to watch.
- matches : The condition and status that trigger the Job.
- template : Specification for the pods that run the Job after the condition status triggers an event.

The following steps create an EventTrigger CR:

1. Add the apiVersion, kind, and metadata.name [required](https://kubernetes.io/docs/concepts/overview/working-with-objects/kubernetes-objects/#required-fields) fields:

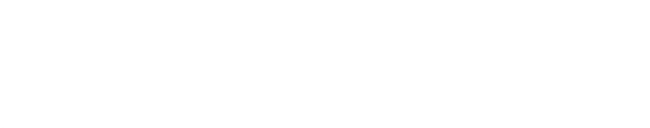

2. Begin the spec definition with the references field. The object field is an array whose values identify the VerticaDB CR object that you want to watch. You must provide the VerticaDB CR's apiVersion, kind, and name:

spec:

3. Define the matches field that triggers the Job. EventTrigger can match only one condition:

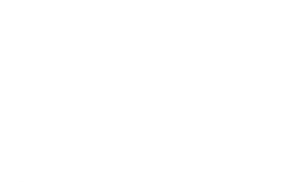

The preceding example defines the following:

- o condition.type : The condition that the operator watches for state change.
- o condition.status : The status that triggers the Job.
- 4. Add the template that defines the pod specifications that run the Job after matches.condition triggers an event.

A pod template requires its own spec definition, and it can optionally have its own metadata. The following example includes

metadata.generateName, which instructs the operator to generate a unique, random name for any pods that it creates for the Job. The trailing

dash (- ) separates the user-provided portion from the generated portion:

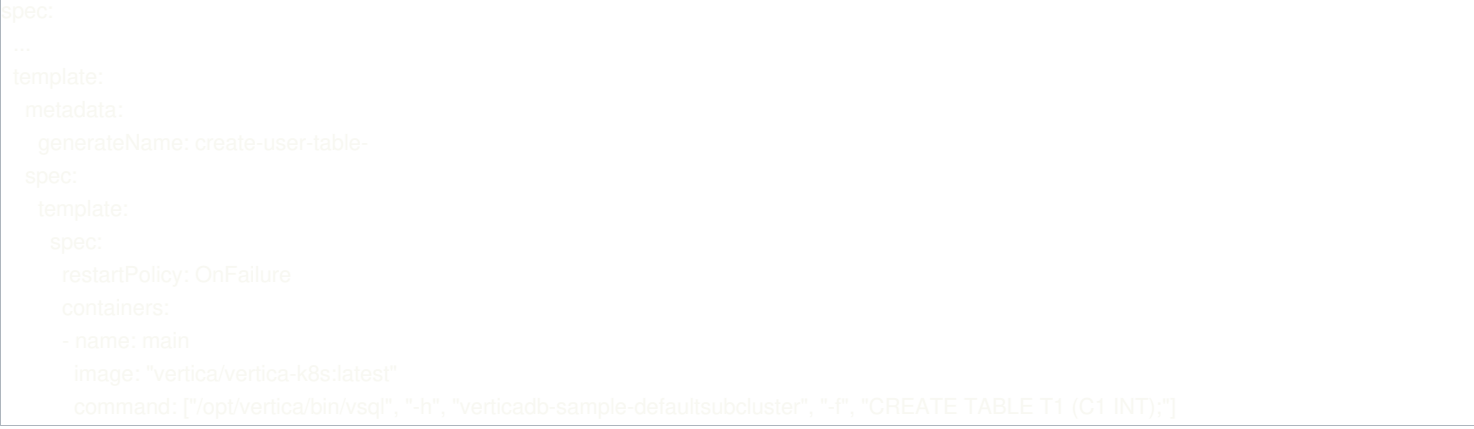

The remainder of the spec defines the following:

- o restartPolicy : When to restart all containers in the pod.
- $\circ$  containers : The containers that run the Job.
	- name: The name of the container.
	- **n** image : The image that the container runs.
	- **command**: An array that contains a command, where each element in the array combines to form a command. The final element creates the single-column SQL table.

# Apply the manifest

After you create the EventTrigger, apply the manifest in the same namespace as the VerticaDB CR:

```
eventtrigger.vertica.com/eventtrigger-example created
```
After you create the database, the operator runs a Job that creates a table. You can check the status with kubectl get job :

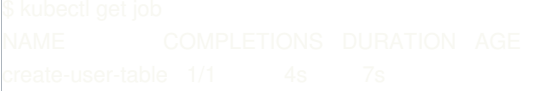

# Verify that the table was created in the logs:

\$ kubectl logs create-user-table-*guid* CREATE TABLE
# Complete file reference

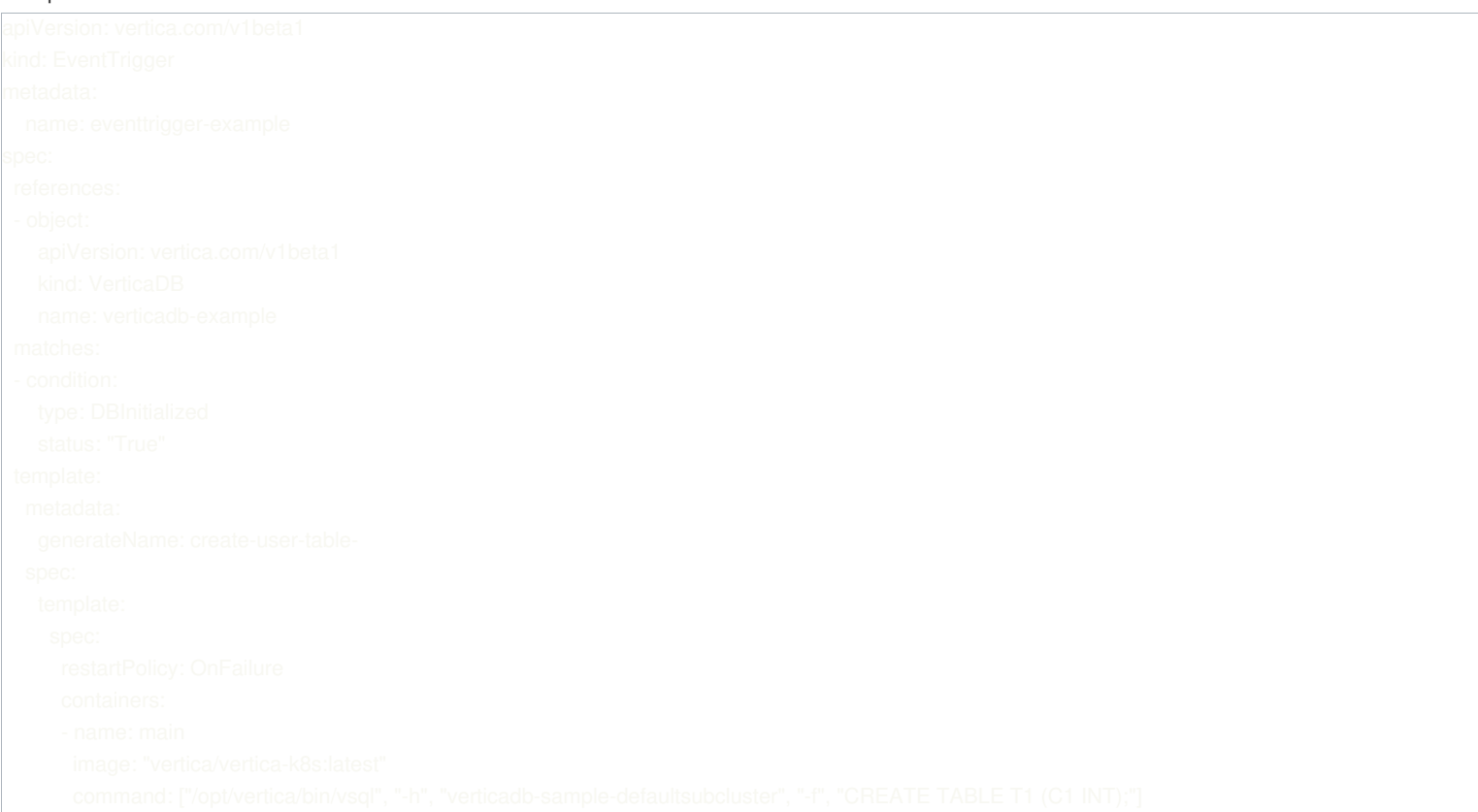

# Monitoring an EventTrigger

The following table describes the status fields that help you monitor an EventTrigger CR:

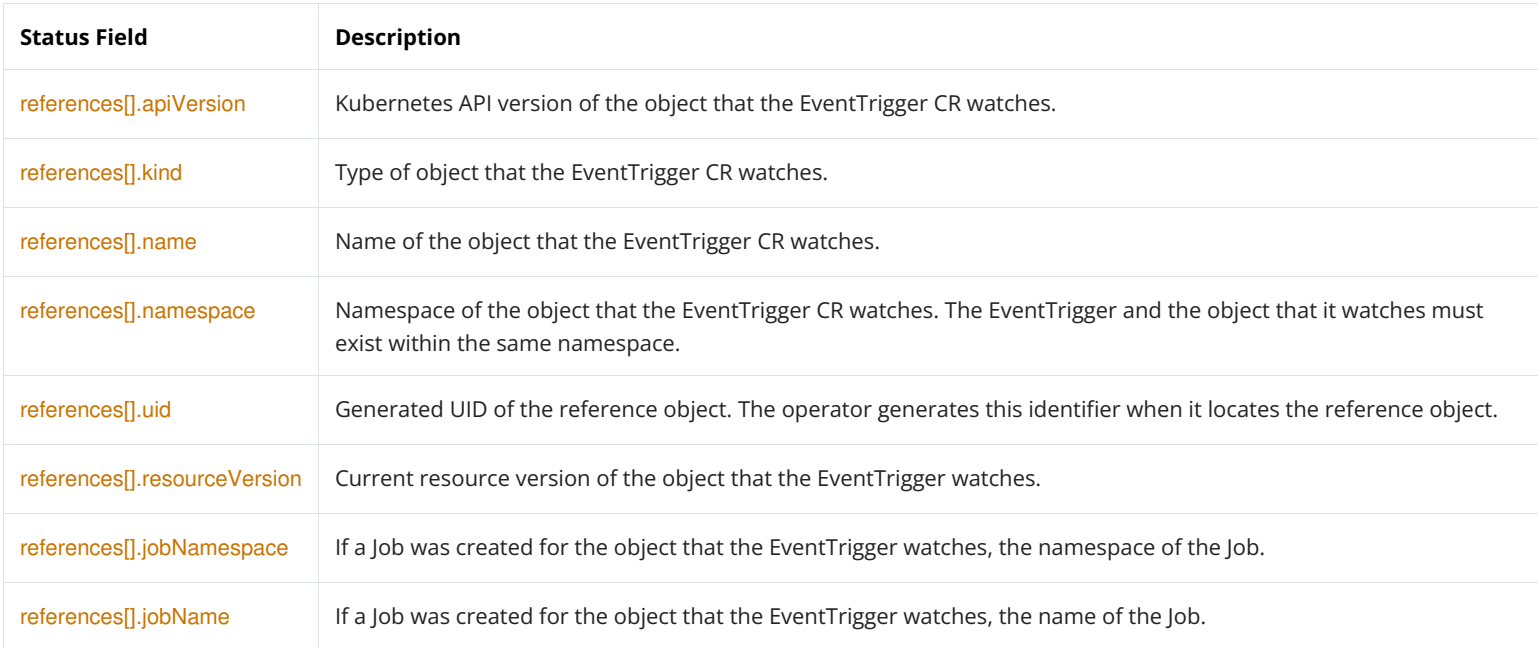

# <span id="page-288-0"></span>Custom resource definition parameters

The following lists describes the available settings for Vertica custom resource [definitions](#page-276-0) (CRDs).

VerticaDB

# Parameters

# **annotations**

Custom annotations added to all of the objects that the operator creates. Each annotation is encoded as an environment variable in the Vertica server container. Annotations accept the following characters:

- Numbers
- Underscores

Invalid character values are converted to underscore characters. For example: vertica.com/git-ref: 1234abcd

Is converted to:

VERTICA\_COM\_GIT\_REF=1234abcd

# **Note**

Enclose integer values in double quotes (""), or the admission controller returns an error.

#### **autoRestartVertica**

Whether the operator restarts the Vertica process when the process is not running.

Set this parameter to false when performing manual maintenance that requires a DOWN database. This prevents the operator from interfering with the database state.

**Default:** true

# **certSecrets**

A list of Secrets for custom TLS certificates.

Each certificate is mounted in the container at /certs/ *cert-name* /*key* . For example, a PEM-encoded CA bundle named root\_cert.pem and concealed in a Secret named aws-cert is mounted in /certs/aws-cert/root\_cert.pem .

If you update the certificate after you add it to a custom resource, the operator updates the value automatically. If you add or delete a certificate, the operator reschedules the pod with the new configuration.

For implementation details, see [VerticaDB](#page-276-1) CRD.

# **communal.additionalConfig**

Sets one or more [configuration](#page-2419-0) parameters in the CR:

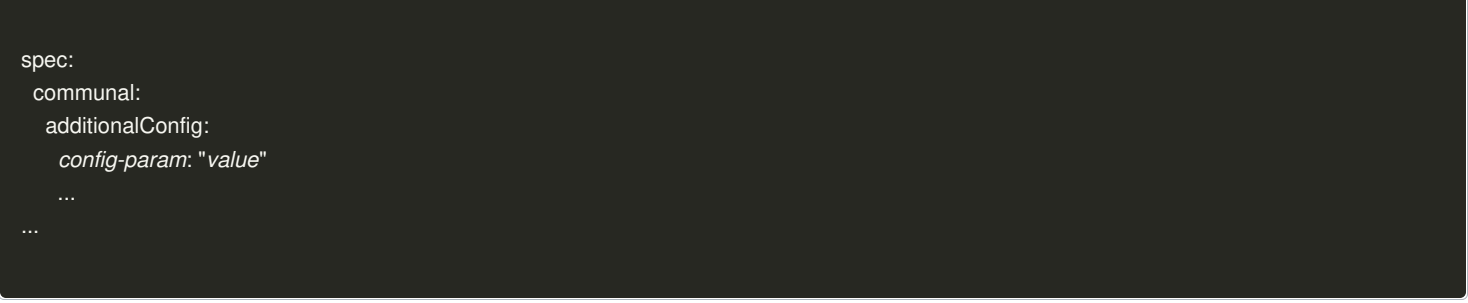

Configuration parameters are set only when the database is initialized. After the database is initialized, changes to this parameter have no effect in the server.

Important

Configuration parameters in the CR have the following requirements and behaviors:

- If you set an invalid configuration parameter, the Vertica server process does not start. For example, the server does not start if you misspell a parameter name or if the configuration parameter is not supported by the Vertica server version.
- If communal.addtitionalConfig sets a configuration parameter that the operator sets with a CR parameter, the operator ignores the communal.addtitionalConfig setting. For example, the communal.endpoint parameter sets the **[AWSEndpoint](#page-2439-0) S3** parameter. If you set communal.endpoint and also set AWSEndpoint with communal.addtitionalConfig, the operator enforces the communal.endpoint setting.

#### **communal.caFile**

The mount path in the container filesystem to a CA certificate file that validates HTTPS connections to a communal storage endpoint.

Typically, the certificate is stored in a Secret and included in certSecrets . For details, see [VerticaDB](#page-276-1) CRD.

# **communal.credentialSecret**

The name of the Secret that stores the credentials for the communal storage endpoint.

For implementation details for each supported [communal](#page-7-0) storage location, see [Configuring](#page-272-0) communal storage. This parameter is optional when you authenticate to an S3-compatible endpoint with an Identity and Access Management (IAM) profile.

#### **communal.endpoint**

A communal storage endpoint URL. The endpoint must begin with either the http:// or https:// protocol. For example:

#### https://path/to/endpoint

You cannot change this value after you create the custom resource instance.

This setting is required when initPolicy is set to Create or Revive.

# **communal.s3ServerSideEncryption**

Server-side encryption type used when reading from or writing to S3. The value depends on which type of encryption at rest is configured for S3.

This parameter accepts the following values:

- SSE-S3
- SSE-KMS : Requires that you pass the key identifier with the communal additionalConfig parameter.
- SSE-C : Requires that you pass the client key with the communal.s3SSECustomerKeySecret parameter.

You cannot change this value after you create the custom resource instance.

For implementation examples of all encryption types, see [Configuring](#page-272-0) communal storage .

For details about each encryption type, see S3 [object](#page-2455-0) store.

**Default** : Empty string (""), no encryption

#### **communal.s3SSECustomerKeySecret**

If s3ServerSideEncryption is set to SSE-C, a Secret containing the client key for S3 access with the following requirements:

- The Secret must be in the same namespace as the CR.
- You must set the client key contents with the clientKey field.

The client key must use one of the following formats:

- 32-character plaintext
- 44-character base64-encoded

For additional implementation details, see [Configuring](#page-272-0) communal storage.

#### **communal.path**

The path to the communal storage bucket. For example:

#### s3://bucket-name/key-name

You must create this bucket before you create the Vertica database.

The following initPolicy values determine how to set this value:

- Create : The path must be empty.
- Revive : The path cannot be empty.

You cannot change this value after you create the custom resource.

#### **communal.region**

The geographic location where the communal storage resources are located.

If you do not set the correct region, the configuration fails. You might experience a delay because Vertica retries several times before failing. This setting is valid for Amazon Web Services (AWS) and Google Cloud Platform (GCP) only. Vertica ignores this setting for other communal storage providers.

# **Default:**

- AWS: us-east-1
- GCP: US-EAST1

# **dbName**

The database name. When initPolicy is set to Revive or ScheduleOnly, this must match the name of the source database.

# **Default:** vertdb

### **encryptSpreadComm**

Sets the [EncryptSpreadComm](#page-2444-0) security parameter to configure Spread encryption for a new Vertica database. The VerticaDB operator ignores this parameter unless you set initPolicy to Create.

Spread encryption is enabled by default. This parameter accepts the following values:

- vertica or Empty string (""): Enables Spread encryption. Vertica generates the Spread encryption key for the database cluster.
- **·** disabled : Clears encryption.

# **Default** : Empty string ("")

# Important

If you use the [deprecated](#page-11-0) v1beta1 API version with server version 24.1.0, encryptSpreadComm behaves differently. Spread encryption is disabled by default and accepts the following values:

- vertica : Enables Spread encryption. Vertica generates the Spread encryption key for the database cluster.
- Empty string (""): Default setting. Clears encryption.

# **hadoopConfig**

A ConfigMap that contains the contents of the /etc/hadoop directory.

This is mounted in the container to configure connections to a Hadoop Distributed File System (HDFS) communal path.

#### **image**

The image that defines the Vertica server container's runtime environment. If the container is hosted in a private container repository, this name must include the path to the repository.

When you update the image, the operator stops and restarts the cluster. **Default:** vertica/vertica-k8s:latest

#### **imagePullPolicy**

How often Kubernetes pulls the image for an object. For details, see [Updating](https://kubernetes.io/docs/concepts/containers/images/#updating-images) Images in the Kubernetes documentation.

**Default:** If the image tag is latest, the default is Always . Otherwise, the default is IfNotPresent.

#### **imagePullSecrets**

List of Secrets that store credentials for authentication to a private container repository. For details, see Specifying [imagePullSecrets](https://kubernetes.io/docs/concepts/containers/images/#specifying-imagepullsecrets-on-a-pod) in the Kubernetes documentation.

# **initPolicy**

How to initialize the Vertica database in Kubernetes. This parameter accepts the following values:

- Create: Forces the creation of a new database for the custom resource.
- CreateSkipPackageInstall : Same as Create, but does not install any default packages to quickly create a database. To install default packages, see [Reinstalling](#page-173-0) packages.

#### **Note**

CreateSkipPackageInstall is available in Vertica version 12.0.1 and later.

- Revive : Initializes an existing Eon Mode database as a StatefulSet with the revive command. For [information](#page-309-0) about Revive, see Generating a custom resource from an existing Eon Mode database .
- **ScheduleOnly: Schedules a subcluster for a Hybrid [Kubernetes](#page-306-0) cluster.**

# **kerberosSecret**

The Secret that stores the following values for Kerberos authentication to Hadoop Distributed File System (HDFS):

- krb5.conf: Contains Kerberos configuration information.
- krb5.keytab: Contains credentials for the Vertica Kerberos principal. This file must be readable by the file owner that is running the process.

The default location for each of these files is the /etc directory.

# **labels**

Custom labels added to all of the objects that the operator creates.

# **licenseSecret**

The Secret that contains the contents of license files. The Secret must share a namespace with the custom resource (CR). Each of the keys in the Secret is mounted as a file in /home/dbadmin/licensing/mnt .

If this value is set when the CR is created, the operator installs one of the licenses automatically, choosing the first one alphabetically. If you update this value after you create the custom resource, you must manually install the Secret in each Vertica pod.

#### **livenessProbeOverride**

Overrides default livenessProbe settings that indicate whether the container is running. The VerticaDB operator sets or updates the liveness probe in the StatefulSet.

For example, the following object overrides the default initialDelaySeconds, periodSeconds, and failureThreshold settings:

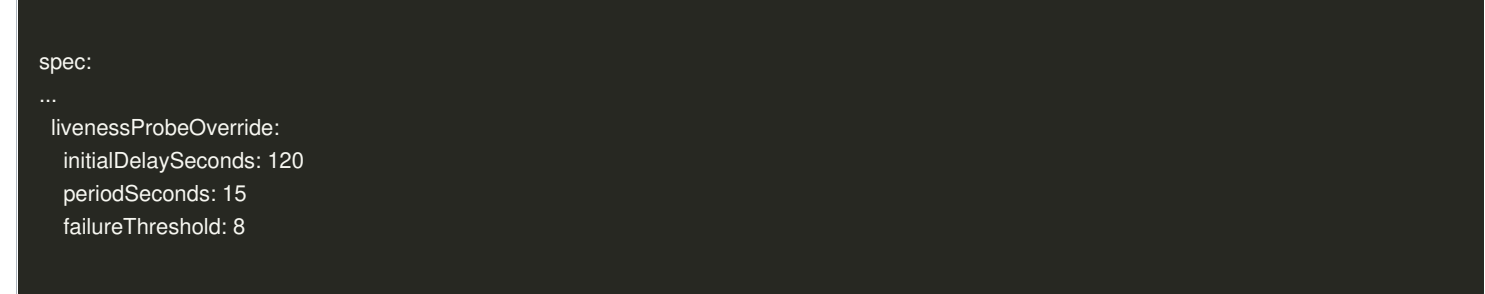

For a detailed list of the available probe settings, see the **Kubernetes [documentation](https://kubernetes.io/docs/tasks/configure-pod-container/configure-liveness-readiness-startup-probes/#configure-probes)**.

#### **local.catalogPath**

Optional parameter that sets a custom path in the container filesystem for the catalog, if your environment requires that the catalog is stored in a location separate from the local data.

If initPolicy is set to Revive or ScheduleOnly, local.catalogPath for the new database must match local.catalogPath for the source database.

# **local.dataPath**

The path in the container filesystem for the local data. If local.catalogPath is not set, the catalog is stored in this location.

If initPolicy is set to Revive or ScheduleOnly, the dataPath for the new database must match the dataPath for the source database. **Default:** /data

### **local.depotPath**

The path in the container filesystem that stores the depot.

If initPolicy is set to Revive or ScheduleOnly, the depotPath for the new database must match the depotPath for the source database. **Default:** /depot

#### **local.depotVolume**

The type of volume to use for the depot. This parameter accepts the following values:

- PersistentVolume : A PersistentVolume is used to store the depot data. This volume type persists depot data between pod lifecycles.
- **EmptyDir**: A volume of type emptyDir is used to store the depot data. When the pod is removed from a node, the contents of the volume are deleted. If a container crashes, the depot data is unaffected.

#### Important

You cannot change the depot volume type on an existing database. If you want to change this setting, you must create a new custom resource.

For details about each volume type, see the **Kubernetes [documentation](https://kubernetes.io/docs/concepts/storage/volumes/)**. **Default** : PersistentVolume

### **local.requestSize**

The minimum size of the local data volume when selecting a PersistentVolume (PV).

If local.storageClass allows volume expansion, the operator automatically increases the size of the PV when you change this setting. It expands the size of the depot if the following conditions are met:

- local.storageClass is set to PersistentVolume .
- Depot storage is allocated using a percentage of the total disk space rather than a unit, such as a gigabyte.

If you decrease this value, the operator does not decrease the size of the PV or the depot.

# **Default:** 500 Gi

# **local.storageClass**

The [StorageClass](https://kubernetes.io/docs/concepts/storage/storage-classes/) for the PersistentVolumes that persist local data between pod lifecycles. Select this value when defining the persistent volume claim (PVC).

By default, this parameter is not set. The PVC in the default configuration uses the default storage class set by Kubernetes.

#### **nmaTLSSecret**

Adds custom Node [Management](#page-1338-0) Agent (NMA) certificates to the CR. The value must include the tls.key, tls.crt, and ca.crt encoded in base64 format.

If you omit this setting, the operator generates self-signed certificates for the NMA.

## **podSecurityContext**

Overrides any pod-level security context. This setting is merged with the default context for the pods in the cluster.

vclusterops deployments can use this parameter to set a custom UID or GID:

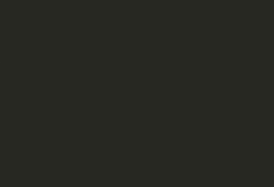

For details about the available settings for this parameter, see the Kubernetes [documentation](https://kubernetes.io/docs/reference/generated/kubernetes-api/v1.26/#podsecuritycontext-v1-core).

# **readinessProbeOverride**

Overrides default readinessProbe settings that indicate whether the Vertica pod is ready to accept traffic. The VerticaDB operator sets or updates the readiness probe in the StatefulSet.

For example, the following object overrides the default timeoutSeconds and periodSeconds settings:

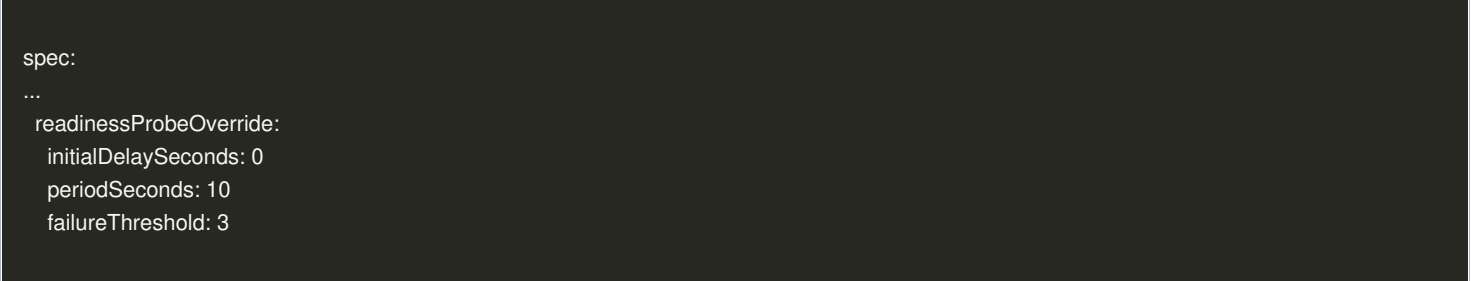

For a detailed list of the available probe settings, see the **Kubernetes [documentation](https://kubernetes.io/docs/tasks/configure-pod-container/configure-liveness-readiness-startup-probes/#configure-probes)**.

#### **reviveOrder**

The order of nodes during a revive operation. Each entry contains the subcluster index, and the number of pods to include from the subcluster.

For example, consider a database with the following setup:

- v\_db\_node0001: subcluster A
- v\_db\_node0002: subcluster A
- v\_db\_node0003: subcluster B
- v\_db\_node0004: subcluster A
- v\_db\_node0005: subcluster B
- v\_db\_node0006: subcluster B

If the subclusters[] list is defined as {'A', 'B'}, the revive order is as follows:

- {subclusterIndex:0, podCount:2} # 2 pods from subcluster A
- {subclusterIndex:1, podCount:1} # 1 pod from subcluster B
- {subclusterIndex:0, podCount:1} # 1 pod from subcluster A
- {subclusterIndex:1, podCount:2} # 2 pods from subcluster B

This parameter is used only when initPolicy is set to Revive.

# **securityContext**

Sets any additional security context for the Vertica server container. This setting is merged with the security context value set for the VerticaDB Operator.

For example, if you need a core file for the Vertica server process, you can set the privileged property to true to elevate the server privileges on the host node:

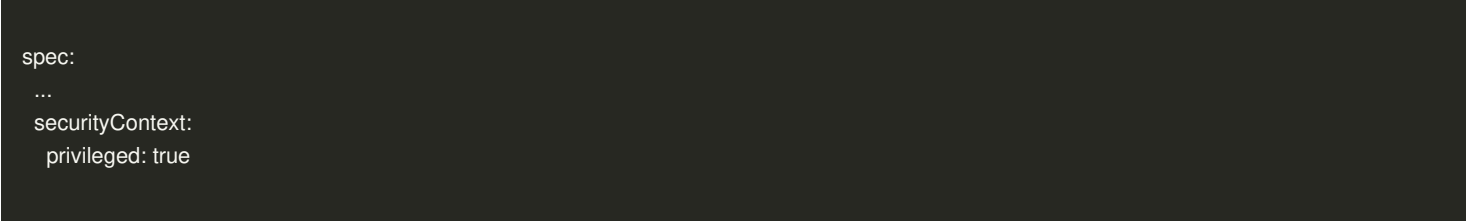

For additional information about generating a core file, see Metrics [gathering](#page-321-0). For details about this parameter, see the Kubernetes [documentation](https://github.com/kubernetes-client/go/blob/master/kubernetes/docs/V1SecurityContext.md) .

# **serviceAccountName**

Sets the name of the ServiceAccount. This lets you create a service account independently of an operator or VerticaDB instance so that you can add it to the CR as needed.

If you omit this setting, the operator uses the default service account. If you specify a service account that does not exist, the operator creates that service account and then uses it.

# **shardCount**

The number of shards in the database. You cannot update this value after you create the custom resource.

For more information about database shards and Eon Mode, see [Configuring](#page-185-0) your Vertica cluster for Eon Mode.

#### **sidecars[]**

One or more optional utility containers that complete tasks for the Vertica server container. Each [sidecar](https://kubernetes.io/docs/concepts/cluster-administration/logging/#sidecar-container-with-logging-agent) entry is a fully-formed container spec, similar to the container that you add to a Pod spec.

The following example adds a sidecar named vlogger to the custom resource:

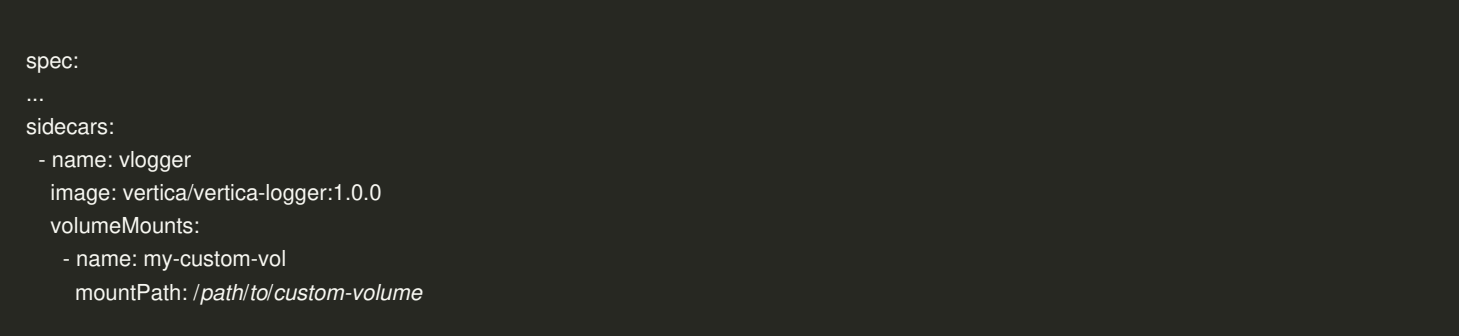

volumeMounts.name is the name of a custom volume. This value must match volumes.name to mount the custom volume in the sidecar container filesystem. See volumes for additional details.

For implementation details, see [VerticaDB](#page-276-1) CRD .

#### **sidecars[i].volumeMounts**

List of custom volumes and mount paths that persist sidecar container data. Each volume element requires a name value and a mountPath.

To mount a volume in the Vertica sidecar container filesystem, volumeMounts.name must match the volumes.name value for the corresponding sidecar definition, or the webhook returns an error. For implementation details, see [VerticaDB](#page-276-1) CRD .

# **startupProbeOverride**

Overrides the default startupProbe settings that indicate whether the Vertica process is started in the container. The VerticaDB operator sets or updates the startup probe in the StatefulSet.

For example, the following object overrides the default initialDelaySeconds, periodSeconds, and failureThreshold settings:

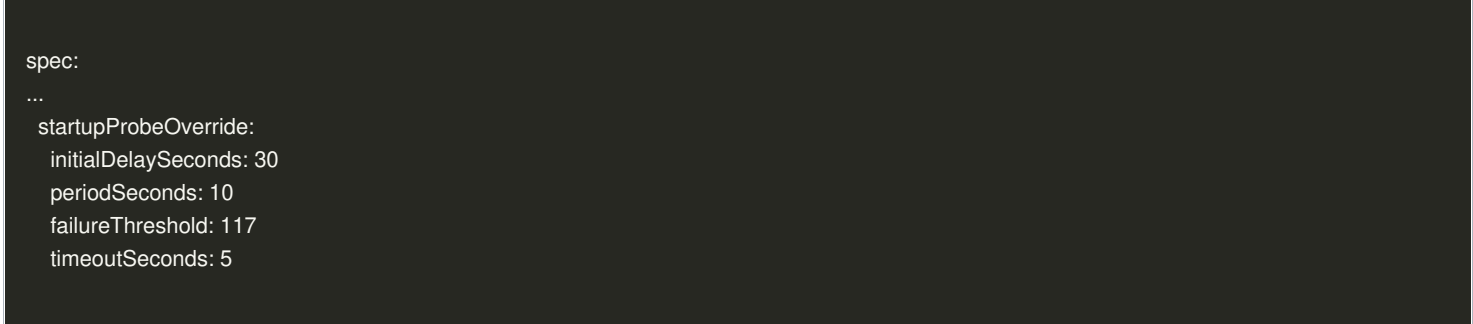

For a detailed list of the available probe settings, see the Kubernetes [documentation](https://kubernetes.io/docs/tasks/configure-pod-container/configure-liveness-readiness-startup-probes/#configure-probes).

# **subclusters[i].affinity**

Applies rules that constrain the Vertica server pod to specific nodes. It is more expressive than nodeSelector . If this parameter is not set, then the pods use no **[affinity](https://kubernetes.io/docs/concepts/scheduling-eviction/assign-pod-node/#affinity-and-anti-affinity)** setting.

In production settings, it is a best practice to configure affinity to run one server pod per host node. For [configuration](#page-276-1) details, see VerticaDB CRD .

# **subclusters[i].externalIPs**

Enables the service object to attach to a specified [external](https://kubernetes.io/docs/concepts/services-networking/service/#external-ips) IP .

If not set, the external IP is empty in the service object.

# **subclusters[i].verticaHTTPNodePort**

When subclusters[i].[service](#page-1342-0)Type is set to NodePort, sets the port on each node that listens for external connections to the HTTPS service. The port must be within the defined range allocated by the control plane (ports 30000-32767).

If you do not manually define a port number, Kubernetes chooses the port automatically.

# **subclusters[i].type**

Indicates the subcluster type. Valid values include the following:

- primary
- secondary

The admission controller's webhook verifies that each database has at least one primary subcluster. **Default:** primary

#### **subclusters[i].loadBalancerIP**

When subcluster[i].serviceType is set to LoadBalancer, assigns a static IP to the load balancing service.

#### **Default:** Empty string ("")

#### **subclusters[i].name**

The subcluster name. This is a required setting. If you change the name of an existing subcluster, the operator deletes the old subcluster and creates a new one with the new name.

Kubernetes derives names for the subcluster Statefulset, service object, and pod from the subcluster name. For additional details about Kubernetes and subcluster naming conventions, see **[Subclusters](#page-300-0) on Kubernetes**.

# **subclusters[i].clientNodePort**

When subclusters[i].serviceType is set to NodePort, sets the port on each node that listens for external client connections. The port must be within the defined range allocated by the control plane (ports 30000-32767).

If you do not manually define a port number, Kubernetes chooses the port automatically.

#### **subclusters[i].nodeSelector**

Provides control over which nodes are used to schedule each pod. If this is not set, the node selector is left off the pod when it is created. To set this parameter, provide a list of key/value pairs.

The following example schedules server pods only at nodes that have the disktype=ssd and region=us-east labels:

subclusters: - name: defaultsubcluster nodeSelector: disktype: ssd region: us-east

#### **subclusters[i].priorityClassName**

The [PriorityClass](https://kubernetes.io/docs/concepts/scheduling-eviction/pod-priority-preemption/#priorityclass) name assigned to pods in the StatefulSet. This affects where the pod gets scheduled.

# **subclusters[i].resources.limits**

The [resource](https://kubernetes.io/docs/concepts/configuration/manage-resources-containers/) limits for pods in the StatefulSet, which sets the maximum amount of CPU and memory that each server pod can consume.

Vertica recommends that you set these values equal to [subclusters\[i\].resources.requests](https://kubernetes.io/docs/tasks/configure-pod-container/quality-service-pod/) to ensure that the pods are assigned to the guaranteed QoS class . This reduces the possibility that pods are chosen by the out of memory (OOM) Killer. For more information, see [Recommendations](https://www.vertica.com/kb/Recommendations-for-Sizing-Vertica-Nodes-and-Clusters/Content/Hardware/Recommendations-for-Sizing-Vertica-Nodes-and-Clusters.htm) for Sizing Vertica Nodes and Clusters in the Vertica Knowledge Base.

#### **subclusters[i].resources.requests**

The [resource](https://kubernetes.io/docs/concepts/configuration/manage-resources-containers/) requests for pods in the StatefulSet, which sets the maximum amount of CPU and memory that each server pod can consume.

Vertica recommends that you set these values equal to [subclusters\[i\].resources.limits](https://kubernetes.io/docs/tasks/configure-pod-container/quality-service-pod/) to ensure that the pods are assigned to the guaranteed QoS class . This reduces the possibility that pods are chosen by the out of memory (OOM) Killer. For more information, see [Recommendations](https://www.vertica.com/kb/Recommendations-for-Sizing-Vertica-Nodes-and-Clusters/Content/Hardware/Recommendations-for-Sizing-Vertica-Nodes-and-Clusters.htm) for Sizing Vertica Nodes and Clusters in the Vertica Knowledge Base.

#### **subclusters[i].serviceAnnotations**

Custom annotations added to implementation-specific services. Managed [Kubernetes](#page-7-0) use service annotations to configure services such as network load balancers, virtual private cloud (VPC) subnets, and loggers.

#### **subclusters[i].serviceName**

Identifies the service object that directs client traffic to the subcluster. Assign a single service object to multiple subclusters to process client data with one or more subclusters. For example:

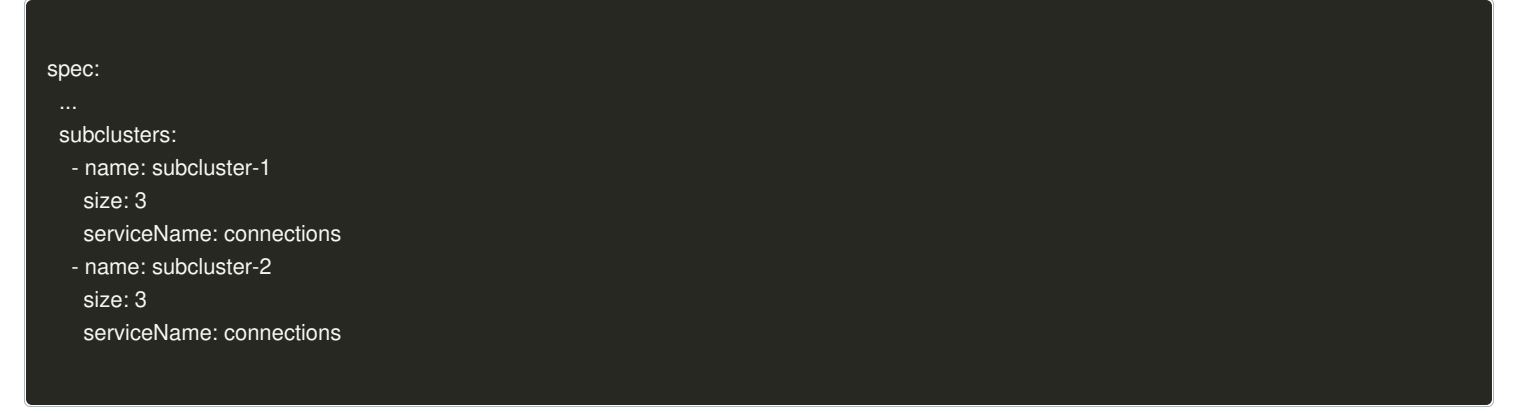

The previous example creates a service object named *metadata.name* -connections that load balances client traffic among its assigned subclusters.

For implementation details, see [VerticaDB](#page-276-1) CRD.

# **subclusters[i].serviceType**

Identifies the type of [Kubernetes](https://kubernetes.io/docs/concepts/services-networking/service/#publishing-services-service-types) service to use for external client connectivity. The default is type is ClusterIP, which sets a stable IP and port that is accessible only from within Kubernetes itself.

Depending on the service type, you might need to set nodePort or externalIPs in addition to this configuration parameter. **Default:** ClusterIP

#### **subclusters[i].size**

The number of pods in the subcluster. This determines the number of Vertica nodes in the subcluster. Changing this number deletes or schedules new pods.

The minimum size of a subcluster is 1. The subclusters kSafety setting determines the minimum and maximum size of the cluster.

#### **Note**

By default, the Vertica container uses the Vertica [community](#page-31-0) edition (CE) license. The CE license limits subclusters to 3 Vertica nodes and a maximum of 1TB of data. Use the licenseSecret parameter to add your Vertica license.

For instructions about how to create the license Secret, see [VerticaDB](#page-276-1) CRD .

#### **subclusters[i].tolerations**

Any taints and [tolerations](https://kubernetes.io/docs/concepts/scheduling-eviction/taint-and-toleration/) used to influence where a pod is scheduled.

#### **passwordSecret**

spec:

The [Secret](https://kubernetes.io/docs/concepts/configuration/secret/) that contains the database superuser password. Create this Secret before deployment.

If you do not create this Secret before deployment, there is no password authentication for the database. The Secret must use a key named password :

Add this Secret to the custom resource:

passwordSecret: su-passwd

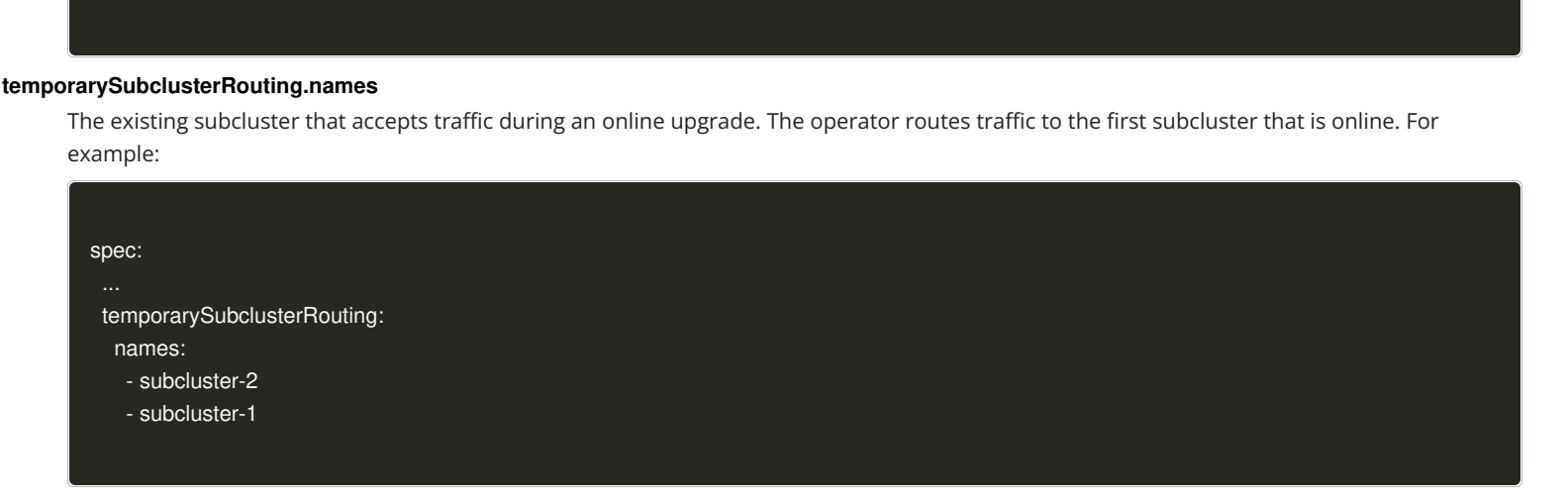

In the previous example, the operator selects subcluster-2 during the upgrade, and then routes traffic to subcluster-1 when subcluster-2 is down. As a best practice, use secondary subclusters when rerouting traffic.

#### **Note**

By default, the operator selects an existing subcluster to receive rerouted client traffic even if you do not specify a subcluster with this parameter.

# **temporarySubclusterRouting.template**

Instructs the operator create a new secondary subcluster during an Online upgrade. The operator creates the subcluster when the upgrade begins and deletes it when the upgrade completes.

To define a temporary subcluster, provide a name and size value. For example:

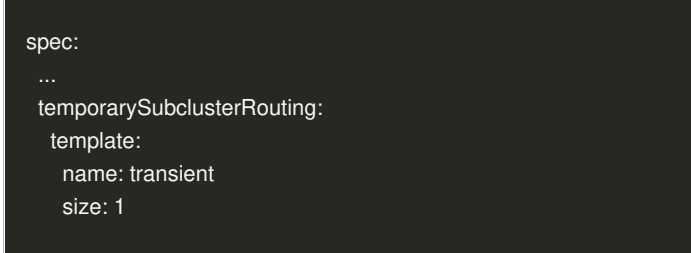

# **upgradePolicy**

Determines how the operator upgrades Vertica server versions. Accepts the following values:

- Offline: The operator stops the cluster to prevent multiple versions from running simultaneously.
- Online: The cluster continues to operator during a rolling update. The data is in read-only mode while the operator upgrades the image for the primary subcluster.

The Online setting has the following restrictions:

- The cluster must currently run Vertica server version 11.1.0 or higher.
- If you have only one subcluster, you must configure temporarySubclusterRouting.template to create a new secondary subcluster during the Online upgrade. Otherwise, the operator performs an Offline upgrade, regardless of the setting.
- Auto: The operator selects either Offline or Online depending on the configuration. The operator selects Online if all of the following are true:

A license Secret exists.

- o [K-Safety](#page-964-0) is 1.
- The cluster is currently running Vertica version 11.1.0 or higher.

# **Default:** Auto

#### **volumeMounts**

List of custom volumes and mount paths that persist Vertica server container data. Each volume element requires a name value and a mountPath .

To mount a volume in the Vertica server container filesystem, volumeMounts.name must match the volumes.name value defined in the spec definition, or the webhook returns an error.

For implementation details, see [VerticaDB](#page-276-1) CRD.

#### **volumes**

List of custom volumes that persist Vertica server container data. Each volume element requires a name value and a volume type. volumes accepts any Kubernetes volume type.

To mount a volume in a filesystem, volumes.name must match the volumeMounts.name value for the corresponding volume mount, or the webhook returns an error.

For implementation details, see [VerticaDB](#page-276-1) CRD.

# Annotations

Apply each of the following annotations to the metadata.annotations section in the CR:

# **vertica.com/https-tls-conf-generation**

Determines whether the Vertica pod stores a plain text configuration file used to generate default certificates for the HTTPS service.

Set this to false to hide the configuration file when you are certain that the HTTPS service can start in its current configuration. For example:

- You altered the TLS [configuration](#page-1344-0) with custom certificates.
- The VerticaDB CR was created on server version 24.1.0 or later.

The presence of this configuration file does not interfere with either of these certificate configurations.

# **Default** : true

#### **vertica.com/ignore-cluster-lease**

Ignore the cluster lease when starting or reviving the database.

#### **Default:** false

**Caution**

If another system is using the same communal storage, setting ignore-cluster-lease to true results in data corruption.

#### **vertica.com/ignore-upgrade-path**

When set to false, the operator ensures that you do not downgrade to an earlier release.

#### **Default** : true

#### **vertica.com/include-uid-in-path**

When set to true, the operator includes in the path the unique identifier (UID) that Kubernetes assigns to the VerticaDB object. Including the UID creates a unique database path so that you can reuse the communal path in the same endpoint.

#### **Default:** false

# **vertica.com/restart-timeout**

When restarting pods, the number of seconds before the operation times out.

**Default:** 0. The operator uses a 20 minute default.

#### **vertica.com/run-nma-in-sidecar**

Required that you set this to false for API version v1 to prevent the Node [Management](#page-1338-0) Agent (NMA) from running in a sidecar container.

#### **vertica.com/superuser-name**

For vclusterops deployments, sets a custom superuser name. All admintools deployments use the default superuser name, dbadmin.

# **vertica.com/vcluster-ops**

Determines whether the VerticaDB CR installs the volusterops library to manage the cluster. When omitted, API version v1 assumes this annotation is set to true, and the v1beta1 annotation is set to false.

API version v1 must install volusterops. You can omit this setting to use the default empty string, or explicitly set this to true. For deprecated API version v1beta1, you must set this to true for vclusterops deployments. For admintools deployments, you can omit this setting or set it to false.

#### **Default** : Empty string ("")

# VerticaAutoScaler

# **verticaDBName**

Required. Name of the VerticaDB CR that the VerticaAutoscaler CR scales resources for.

# **scalingGranularity**

Required. The scaling strategy. This parameter accepts one of the following values:

- Subcluster: Create or delete entire subclusters. To create a new subcluster, the operator uses a template or an existing subcluster with the same serviceName.
- Pod: Increase or decrease the size of an existing subcluster.

# **Default** : Subcluster

# **serviceName**

Required. Refers to the [subclusters\[i\].serviceName](#page-288-0) for the VerticaDB CR.

VerticaAutoscaler uses this value as a selector when scaling subclusters together.

#### **template**

When scalingGranularity is set to Subcluster, you can use this parameter to define how VerticaAutoscaler scales the new subcluster. The following is an example:

spec: verticaDBName: *dbname* scalingGranularity: Subcluster serviceName: *service-name* template: name: *autoscaler-name* size: 2 serviceName: *service-name* isPrimary: false

If you set template.size to 0, VerticaAutoscaler selects as a template an existing subcluster that uses *service-name* . This setting is ignored when scalingGranularity is set to Pod.

# EventTrigger

#### **matches[].condition.status**

The status portion of the status condition match. The operator watches the condition specified by matches<sup>[]</sup>.condition.type on the EventTrigger reference object. When that condition changes to the status specified in this parameter, the operator runs the task defined in the EventTrigger.

# **matches[].condition.type**

The condition portion of the status condition match. The operator watches this condition on the EventTrigger reference object. When this condition changes to the status specified with matches[].condition.status, the operator runs the task defined in the EventTrigger.

# **references[].object.apiVersion**

Kubernetes API version of the object that the EventTrigger watches.

#### **references[].object.kind**

The type of object that the EventTrigger watches.

#### **references[].object.name**

The name of the object that the EventTrigger watches.

#### **references[].object.namespace**

Optional. The namespace of the object that the EventTrigger watches. The object and the EventTrigger CR must exist within the same namespace.

If omitted, the operator uses the same namespace as the EventTrigger.

#### **template**

Full spec for the [Job](https://kubernetes.io/docs/concepts/workloads/controllers/job/) that EventTrigger runs when references[].condition.type and references[].condition.status are found for a reference object.

For implementation details, see **[EventTrigger](#page-286-0) CRD**.

# <span id="page-300-0"></span>Subclusters on Kubernetes

Eon Mode uses [subclusters](#page-71-0) for [workload](#page-1316-0) isolation and scaling. The [VerticaDB](#page-257-0) operator provides tools to direct external client communications to specific subclusters, and automate scaling without stopping your database.

The custom resource [definition](#page-276-1) (CRD) provides [parameters](#page-288-0) that allow you to fine-tune each subcluster for specific workloads. For example, you can increase the subcluster size setting for increased throughput, or adjust the resource requests and limits to manage compute power. When you create a custom resource instance, the operator deploys each subcluster as a [StatefulSet](https://kubernetes.io/docs/concepts/workloads/controllers/statefulset/). Each StatefulSet has a service object, which allows an external client to connect to a specific subcluster.

# Naming conventions

Kubernetes derives names for the subcluster Statefulset, service object, and pod from the subcluster name. This naming convention tightly couples the subcluster objects to help Kubernetes manage the cluster effectively. If you want to rename a subcluster, you must delete it from the CRD and redefine it so that the operator can create new objects with a derived name.

Kubernetes forms an object's fully qualified domain name (FQDN) with its resource type name, so resource type names must follow FQDN naming [conventions](https://www.rfc-editor.org/rfc/rfc1123) . The underscore character ( "\_" ) does not follow FQDN rules, but you can use it in the subcluster name. Vertica converts each underscore to a hyphen (" - " ) in the FQDN for any object name derived from the subcluster name. For example, Vertica generates a default subcluster and names it default\_subcluster, and then converts the corresponding portion of the derived object's FQDN to default-subcluster.

For additional naming guidelines, see the **Kubernetes [documentation](https://kubernetes.io/docs/concepts/overview/working-with-objects/names/)**.

# External client connections

External clients can target specific subclusters that are fine-tuned to handle their workload. Each subcluster has a service object that handles external connections. To target multiple subclusters with a single service object, assign each subcluster the same spec.subclusters.serviceName value in the custom resource (CR). For implementation details, see [VerticaDB](#page-276-1) CRD .

The operator performs health monitoring that checks whether the Vertica daemon is running on each pod. If the daemon is running, then the operator allows the service object to route traffic to the pod.

By default, the service object derives its name from the custom resource name and the associated subcluster and uses the following format:

# *customResourceName-subclusterName*

To override this default format, set the [subclusters\[i\].serviceName](#page-288-0) CR parameter, which changes the format to the following:

#### *metadata.name-serviceName*

Vertica supports the following service object types:

- **ClusterIP** : The default service type. This service provides internal load balancing, and sets a stable IP and port that is accessible from within the subcluster only.
- **NodePort** : Provides external client access. You can specify a port number for each host node in the subcluster to open for client connections.
- **LoadBalancer** : Uses a cloud provider load balancer to create NodePort and ClusterIP services as needed. For details about implementation, see the Kubernetes [documentation](https://kubernetes.io/docs/concepts/services-networking/service/#loadbalancer) and your cloud provider documentation.

For configuration details, see [VerticaDB](#page-276-1) CRD .

# Managing internal and external workloads

The Vertica StatefulSet is associated with an external service object. All external client requests are sent through this service object and load balanced among the pods in the cluster.

# Import and export

[Importing](https://www.vertica.com/kb/Understanding-Vertica-Import-and-Export/Content/BestPractices/Understanding-Vertica-Import-and-Export.htm) and exporting data between a cluster outside of Kubernetes requires that you expose the service with the NodePort or LoadBalancer service type and properly configure the network.

# Important

When importing or exporting data, each node must have a static IP address. Rescheduled pods might be on different host nodes, so you must monitor and update the static IP addresses to reflect the new node.

For more information, see [Configuring](https://www.vertica.com/kb/Configuring-Network-to-Import-and-Export-Data/Content/BestPractices/Configuring-Network-to-Import-and-Export-Data.htm) the Network to Import and Export Data.

# In this section

• Scaling [subclusters](#page-301-0)

# <span id="page-301-0"></span>Scaling subclusters

The operator enables you to scale the number of subclusters and the number of pods per subcluster automatically. This utilizes or conserves resources depending on the immediate needs of your workload.

The following sections explain how to scale resources for new workloads. For details about scaling resources for existing workloads, see [VerticaAutoscaler](#page-283-0) CRD .

# Prerequisites

- Complete Installing the [VerticaDB](#page-258-0) operator .
- Install the **[kubectl](https://kubernetes.io/docs/tasks/tools/)** command line tool.
- Complete [VerticaDB](#page-276-1) CRD.
- Confirm that you have the resources to scale.

# **Note**

By default, the custom resource uses the free [Community](#page-31-0) Edition (CE) license. This license allows you to deploy up to three nodes with a maximum of 1TB of data. To add resources beyond these limits, you must add your Vertica license to the custom resource as described in [VerticaDB](#page-276-1) CRD .

Scaling the number of subclusters

Adjust the number of subclusters in your custom resource to fine-tune resources for short-running dashboard queries. For example, increase the number of subclusters to increase [throughput](#page-226-0). For more information, see Improving query throughput using subclusters.

1. Use kubectl edit to open your default text editor and update the YAML file for the specified custom resource. The following command opens a custom resource named vdb for editing:

2. In the spec section of the custom resource, locate the subclusters subsection. Begin with the type field to define a new subcluster. The type field indicates the subcluster type. Because there is already a primary subcluster, enter Secondary :

spec: ...

\$ kubectl edit vdb

- 3. Follow the steps in [VerticaDB](#page-276-1) CRD to complete the subcluster definition. The following completed example adds a secondary subcluster for dashboard queries:
	- spec: ...
- 4. Save and close the custom resource file. When the update completes, you receive a message similar to the following:

verticadb.vertica.com/vertica-db edited

5. Use the kubectl wait command to monitor when the new pods are ready:

Scaling the pods in a subcluster

For long-running, analytic queries, increase the pod count for a subcluster. See Using elastic crunch scaling to improve query [performance](#page-227-0).

1. Use kubectl edit to open your default text editor and update the YAML file for the specified custom resource. The following command opens a custom resource named verticadb for editing: \$ kubectl edit verticadb

2. Update the subclusters.size value to 6:

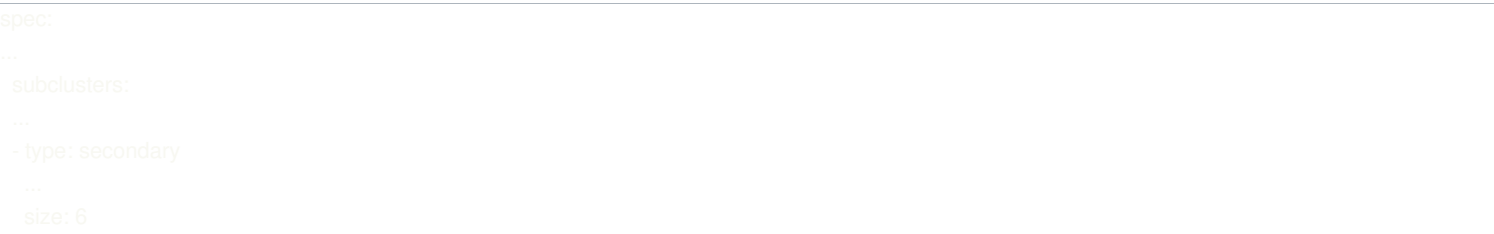

Shards are rebalanced automatically.

- 3. Save and close the custom resource file. You receive a message similar to the following when you successfully update the file: verticadb.vertica.com/verticadb edited
- 4. Use the kubectl wait command to monitor when the new pods are ready:

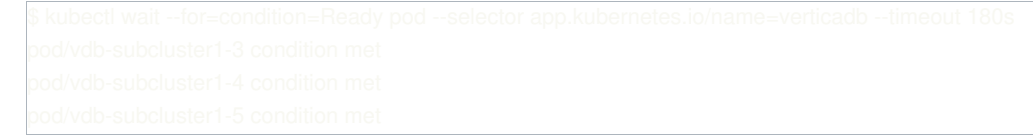

# Removing a subcluster

Remove a subcluster when it is no longer needed, or to preserve resources.

# Important

Because each custom resource instance requires a primary subcluster, you cannot remove all subclusters.

1. Use kubectl edit to open your default text editor and update the YAML file for the specified custom resource. The following command opens a custom resource named verticadb for editing:

\$ kubectl edit verticadb

- 2. In the subclusters subsection nested under spec, locate the subcluster that you want to delete. Delete the element in the subcluster array represents the subcluster that you want to delete. Each element is identified by a hyphen (-).
- 3. After you delete the subcluster and save, you receive a message similar to the following: verticadb.vertica.com/verticadb edited

# <span id="page-303-1"></span>Upgrading Vertica on Kubernetes

The operator automates Vertica server version upgrades for a custom resource (CR). Use the [upgradePolicy](#page-288-0) setting in the CR to determine whether your cluster remains online or is taken offline during the version upgrade.

# **Note**

You cannot downgrade Vertica server versions. The VerticaDB operator validates the pre- and post-upgrade versions before it proceeds with any changes to the server version. Vertica uses semantic versioning for each release in the *major* . *minor* . *patch* format.

For a comprehensive list of containerized server versions, see the Docker Hub [repository](https://hub.docker.com/r/vertica/vertica-k8s/tags).

# Prerequisites

Before you begin, complete the following:

- Install the [VerticaDB](#page-258-0) operator.
- Create a [VerticaDB](#page-276-1) CRD manifest.

# <span id="page-303-0"></span>Setting the policy

The [upgradePolicy](#page-288-0) CR parameter setting determines how the operator upgrades Vertica server versions. It provides the following options:

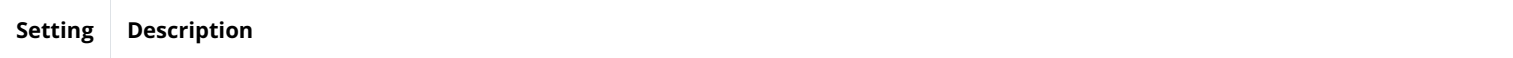

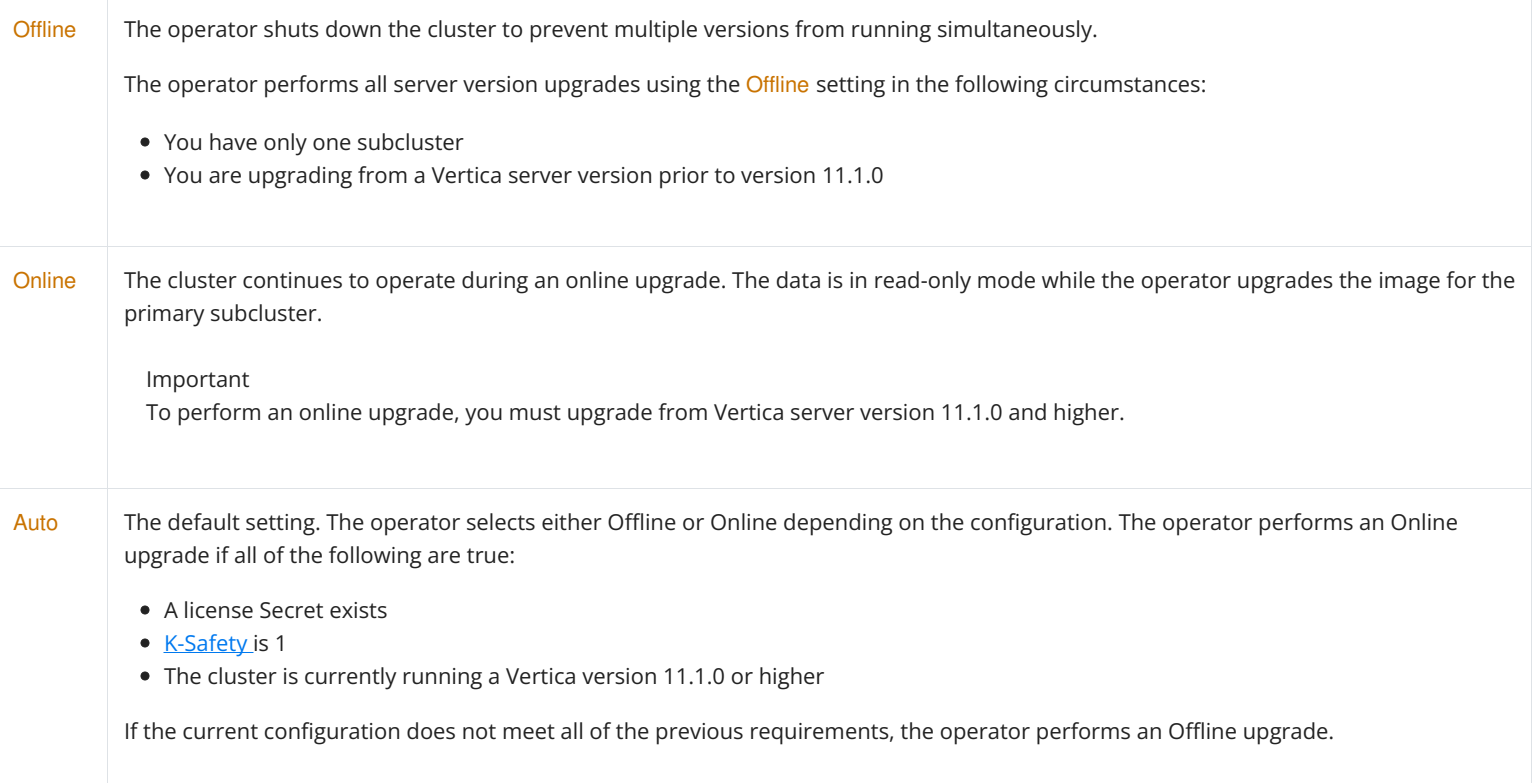

# Reconcile loop iteration time

During an upgrade, the operator runs the reconcile loop to compare the actual state of the objects to the desired state defined in the CR. The operator requeues any unfinished work, and the reconcile loop compares states with a set period of time between each reconcile iteration.

# <span id="page-304-0"></span>Routing client traffic during an online upgrade

During an online upgrade, the operator begins by upgrading the Vertica server version in the primary subcluster to form a cluster with the new version. When the operator restarts the primary nodes, it places the secondary subclusters in read-only mode. Next, the operator upgrades any secondary subclusters one at a time. During the upgrade for any subcluster, all client connections are drained, and traffic is rerouted to either an existing subcluster or a temporary subcluster.

Online upgrades require more than one subcluster so that the operator can reroute client traffic for the subcluster while it is upgrading. By default, the operator selects which subcluster receives the rerouted traffic using the following rules:

- When rerouting traffic for the primary subcluster, the operator selects the first secondary subcluster defined in the CR.
- When restarting the first secondary subcluster after the upgrade, the operator selects the first subcluster that is defined in the CR that is up.
- If no secondary subclusters exist, you cannot perform an online upgrade. The operator selects the first primary subcluster defined in the CR and performs an offline upgrade.

# Route to an existing subcluster

You might want to control which subclusters handle rerouted client traffic due to subcluster capacity or licensing limitations. You can set the [temporarySubclusterRouting.names](#page-288-0) parameter to specify an existing subcluster to receive the rerouted traffic:

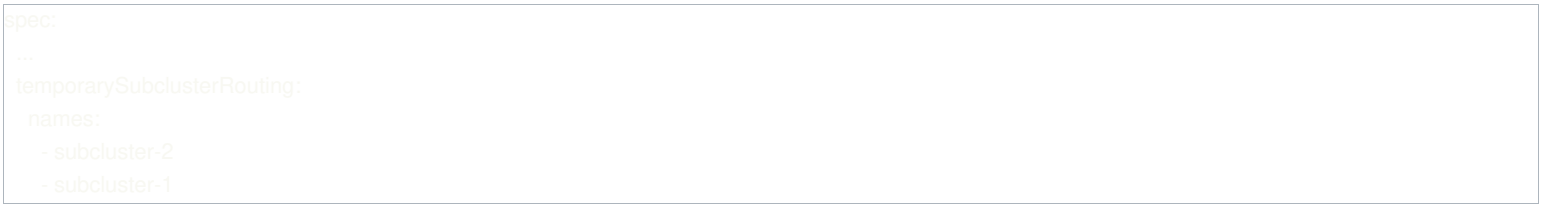

In the previous example, subcluster-2 accepts traffic when the other subcluster-1 is offline. When subcluster-2 is down, subcluster-1 accepts its traffic.

# Route to a temporary subcluster

To create a temporary subcluster that exists for the duration of the upgrade process, use the [temporarySubclusterRouting.template](#page-288-0) parameter to provide a name and size for the temporary subcluster:

```
spec:
```
If you choose to upgrade with a temporary subcluster, ensure that you have the necessary resources.

# <span id="page-305-0"></span>Migrating deployment types

Beginning with Vertica server version 24.1.0, the operator manages deployments with vclusterops, a Go library that uses a high-level REST interface to perform database operations with the Node [Management](#page-1338-0) Agent (NMA) and HTTPS [service](#page-1342-0) . The vclusterops library replaces [Administration](#page-1017-0) tools (admintools), a traditional command-line interface that executes administrator commands through STDIN and required SSH keys for internal node communications. The vclusterops deployment is more efficient in containerized environments than the admintools deployment.

Because version 24.1.0 does not include admintools, you must migrate to the vcluster deployment type when you upgrade from an earlier server version.

#### Migrate the VerticaDB CR

Before you can migrate deployment types, you must upgrade the [VerticaDB](#page-260-0) operator to version 2.0.0.

#### Important

The following requirements and restrictions apply to deployment type migrations:

- You can only migrate a custom resource from admintools to vclusterops. You cannot migrate a vclusterops deployment to admintools.
- All migrations require that you use the Offline [upgrade](#page-303-0) policy. If you try to migrate deployments with an Online upgrade, the operator transitions to an Offline upgrade automatically.

To migrate deployment types, update the manifest and apply it:

1. Update the manifest to a vcluster deployment. The following sample manifest includes all fields that are required to migrate to a vclusterops

```
deployment:
apiVersion: vertica.com/v1
```
This manifest sets the following parameters:

- o apiVersion : By default, v1 supports vcluster deployments. Deprecated API version v1beta1 also supports vcluster, but Vertica recommends that you change to v1 .
- vertica.com/vcluster-ops : Set to true . With API version v1, this field and setting are optional. If you use the deprecated v1beta1, this setting is required or the migration fails.
- o vertica.com/run-nma-in-sidecar : You must set this to false for vcluster deployments. For additional details, see [VerticaDB](#page-276-1) CRD.
- **o** spec.image : Set this to a 24.1.0 image version. For a list [images](#page-255-0), see Vertica images.
- 2. Apply the updated manifest to complete the migration:

\$ kubectl apply -f migration.yaml

Upgrade the Vertica server version

# Important

If you are upgrading to 24.1.0 from version 23.4.0 or earlier, you must migrate [deployment](#page-305-0) types.

After you select your [upgrade](#page-303-0) policy and optionally configure [temporary](#page-304-0) subcluster routing, use the kubectl [command](https://kubernetes.io/docs/tasks/tools/) line tool to perform the upgrade and monitor its progress. The following steps demonstrate an online upgrade:

1. Set the upgrade policy to Online :

\$ kubectl patch verticadb *cluster-name* --type=merge --patch '{"spec": {"upgradePolicy": "Online"}}'

2. Update the image setting in the CR:

\$ kubectl patch verticadb *cluster-name* --type=merge --patch '{"spec": {"image": "vertica/vertica-k8s:*new-version*"}}'

3. Use kubectl wait to wait until the operator leaves upgrade mode:

\$ kubectl wait --for=condition=UpgradeInProgress=False vdb/*cluster-name* --timeout=800s

# View the upgrade process

#### To view the current phase of the upgrade process, use kubectl get to inspect the upgradeStatus status field:

\$ kubectl get vdb -n *namespacedatabase-name* -o jsonpath='{.status.upgradeStatus}{"\n"}' Restarting cluster with new image

To view the entire upgrade process, use kubectl describe to list the events the operator generated during the upgrade:

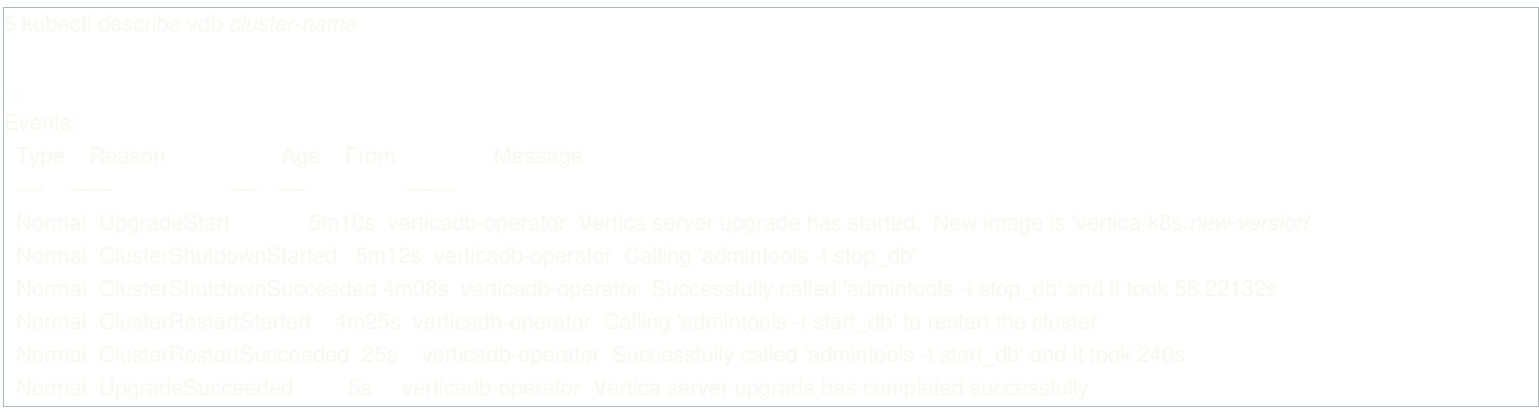

# <span id="page-306-0"></span>Hybrid Kubernetes clusters

#### Important

Image version 24.1.0-0 does not support any of the following features:

- Backup and restore
- Hybrid Kubernetes clusters

These operations require [Administration](#page-1021-0) tools (admintools), which is not included in the 24.1.0-0 image. To perform these tasks, you must use image version [23.4.0-0](https://hub.docker.com/r/vertica/vertica-k8s/tags?page=1&ordering=last_updated) or lower with one of the following API version configurations:

- v1beta1
- v1 and [vertica.com/vcluster-ops](#page-288-0) annotation set to false

An Eon Mode database can run hosts separate from the database and within Kubernetes. This architecture is useful in the following scenarios:

- Leveraging Kubernetes tooling to quickly create a secondary subcluster for a database.
- Creating an isolated sandbox environment to run ad hoc queries on a communal dataset.
- Experimenting with the Vertica on Kubernetes performance overhead without migrating your primary subcluster into Kubernetes.

Define the Kubernetes portion of a hybrid architecture with a custom [resource](#page-276-1) (CR). The custom resource has no knowledge of Vertica hosts that exist separately from the custom resource. This limits the operator's functionality and requires that you manually complete some tasks that the operator automates for a standard Vertica on Kubernetes custom resource.

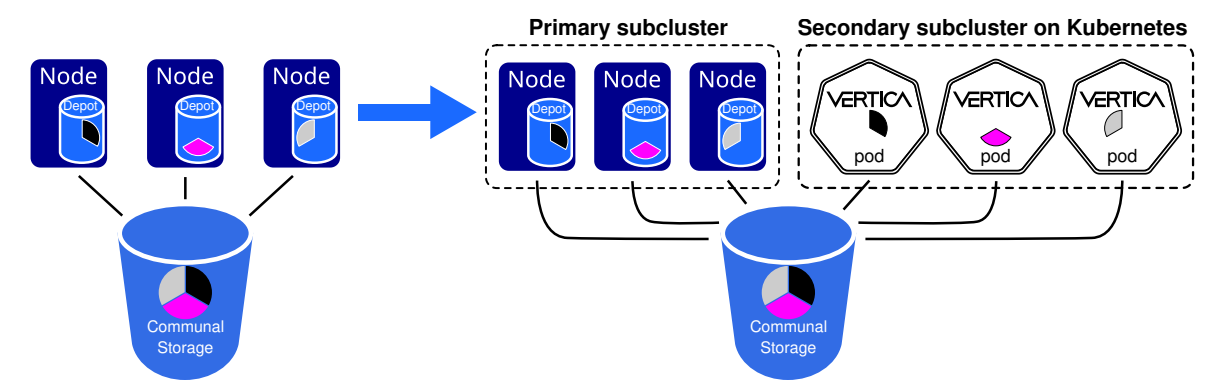

# Requirements and restrictions

The hybrid Kubernetes architecture has the following requirements and restrictions:

- Hybrid Kubernetes clusters require a tool that enables Border Gateway Protocol (BGP) so that pods are accessible to your on-premises subcluster for external communication. For example, you can use the Calico CNI plugin to [enable](https://docs.projectcalico.org/networking/bgp) BGP.
- You cannot use network address translation (NAT) between the Kubernetes pods and the on-premises cluster.

# Operator limitations

In a hybrid architecture, the operator has no visibility outside of the custom resource. This limited visibility means that the operator cannot interact with the Eon Mode database or the primary subcluster. Within the scope of the custom resource, the operator automates only the following:

- Schedules pods based on the manifest.
- Creates service objects for the subcluster.
- Creates a PersistentVolumeClaim (PVC) that persists data for each pod.
- Executes the [restart\\_node](#page-1029-0) administration tool command if the Vertica server process is not running. To override this default behavior, set the autoRestartVertica custom resource [parameter](#page-288-0) to false .

# Defining a hybrid cluster

To define a hybrid cluster, you must set up SSH communications between the Eon Mode nodes and containers, and then define the hybrid CR.

# SSH between environments

In an Eon Mode database, nodes communicate through SSH. Vertica containers use SSH with a static key. Because the CR has no knowledge of any of the Eon Mode hosts, you must make the containers aware of the Eon Mode SSH keys.

You can create a [Secret](https://kubernetes.io/docs/concepts/configuration/secret/) for the CR that stores SSH credentials for both the Eon Mode database and the Vertica container. The Secret must contain the following:

- id\_rsa: private key shared among the pods.
- id\_rsa.pub: public key shared among the pods.
- authorized\_keys: file that contains the following keys:
	- $\circ$  id rsa.pub for pod-to-pod traffic.
		- public key of on-premises root account.
		- o public key of on-prem dbadmin account.

The following command creates a Secret named ssh-key that stores these SSH credentials. The Secret persists between life cycles to allow secure connections between the on-premises nodes and the CR:

# \$ kubectl create secret generic ssh-keys --from-file=\$HOME/.ssh

# Hybrid CR definition

Create a custom resource to define a subcluster that runs outside your standard Eon Mode database:

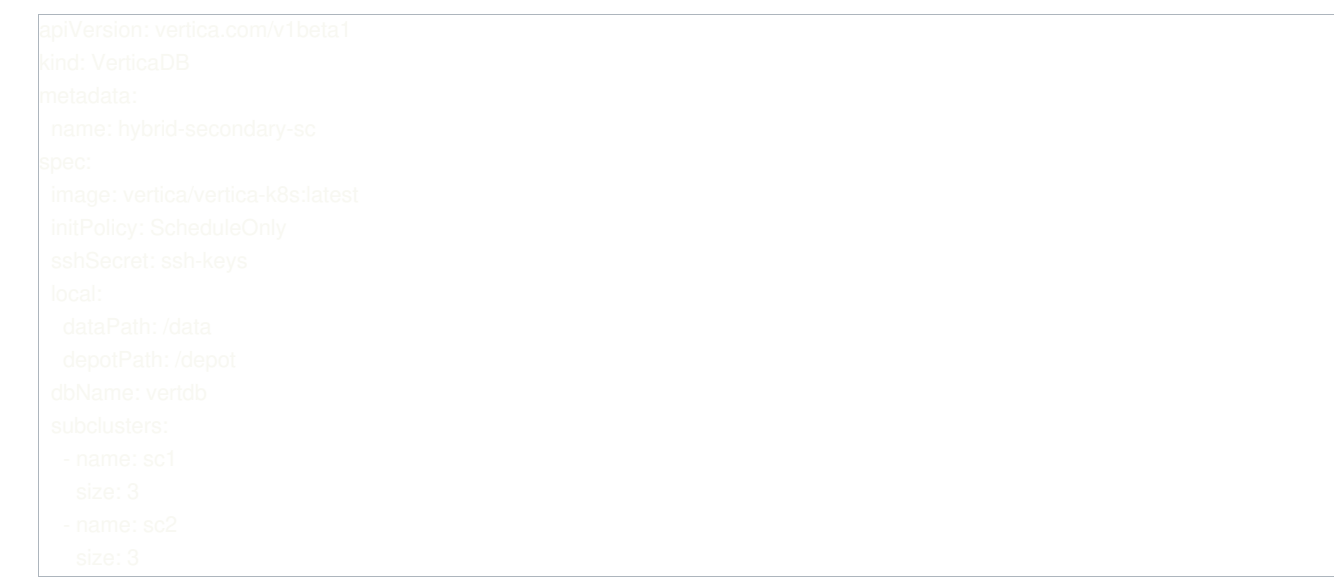

# **Deprecated**

The v1beta1 API version is deprecated and will be removed in a future release. Vertica recommends that you upgrade to API version v1. For details, see Upgrading Vertica on [Kubernetes](#page-303-1) and [VerticaDB](#page-276-1) CRD .

In the previous example:

- initPolicy : Hybrid clusters require that you set this to ScheduleOnly .
- **. shSecret : The Secret that contains SSH keys that authenticate connections to Vertica hosts outside the CR.**
- local : Required. The values persist data to the PersistentVolume (PV). These values must match the directory locations in the Eon Mode database that is associated with the Kubernetes pods.
- **dbName**: This value must match the name of the standard Eon Mode database that is associated with this subcluster.
- subclusters : Definition for each subcluster.

#### **Note**

Hybrid custom resources ignore configuration parameters that control settings outside the scope of the hybrid subcluster, such as the communal.\* and the subclusters[i].isPrimary parameters.

For complete implementation details, see [VerticaDB](#page-276-1) CRD. For details about each setting, see Custom resource definition [parameters](#page-288-0).

# Maintaining quorum

If quorum is lost, you must manually restart the cluster with [admintools](#page-1029-0) :

\$ /opt/vertica/bin/admintools -t restart\_db --database *database-name*;

For details about maintaining quorum, see Data integrity and high [availability](#page-73-0) in an Eon Mode database.

Scaling the Kubernetes subcluster

When you scale a hybrid cluster, you add nodes from the primary subcluster to the secondary subcluster on Kubernetes.

HDFS with Kerberos authentication

If you are scaling a cluster that authenticates Hadoop file storage (HDFS) data with Kerberos, you must alter the database [configuration](#page-938-0) before you scale.

In the default configuration, the Vertica server process running in the Kubernetes pods cannot access the HDFS data due to incorrect permissions on the keytab file mounted in the pod. This requires that you set the KerberosEnableKeytabPermissionCheck Kerberos [parameter](#page-2434-0) :

1. Set the KerberosEnableKeytabPermissionCheck configuration parameter to 0 :

=> ALTER DATABASE DEFAULT SET KerberosEnableKeytabPermissionCheck = 0; WARNING 4324: Parameter KerberosEnableKeytabPermissionCheck will not take effect until database restart ALTER DATABASE

2. Restart the cluster with **admintools** so that the new setting takes effect:

\$ /opt/vertica/bin/admintools -t restart\_db --database *database-name*;

For additional details about Vertica on Kubernetes and HDFS, see [Configuring](#page-272-0) communal storage.

# Scale the subcluster

When you add nodes from the primary subcluster to the secondary subcluster on Kubernetes, you must set up the configuration directory for the new nodes and change operator behavior during the scaling event:

- 1. Execute the update\_vertica script to set up the configuration directory. Vertica on Kubernetes requires the following configuration options for
	- update\_vertica :
		- \$ /opt/vertica/sbin/update\_vertica \
			-
			-
			-
			-

# 2. Set autoRestartVertica to false so that the operator does not interfere with the scaling operation:

\$ kubectl patch vdb *database-name* --type=merge --patch='{"spec": {"autoRestartVertica": false}}'

# 3. Add the new nodes with the [admintools](#page-1029-0) db\_add\_node option:

\$ /opt/vertica/bin/admintools \

For details, see Adding and removing nodes from [subclusters](#page-202-0) .

4. After the scaling operation, set autoRestartVertica back to true :

\$ kubectl patch vdb *database-name* --type=merge --patch='{"spec": {"autoRestartVertica": true}}'

# <span id="page-309-0"></span>Generating a custom resource from an existing Eon Mode database

To simplify Vertica on Kubernetes adoption, Vertica provides the vdb-gen migration tool that revives an existing Eon Mode database as a StatefulSet in Kubernetes. vdb-gen generates a custom [resource](#page-276-1) (CR) from an existing Eon Mode database by connecting to the database and writing to standard output.

The vdb-gen tool is available for [download](https://github.com/vertica/vertica-kubernetes/releases/latest/download/vdb-gen) as a release artifact in the [vertica-kubernetes](https://github.com/vertica/vertica-kubernetes) GitHub repository.

Use the -h flag to view a full list of the available vdb-gen options, including options for debugging and working with environment variables. The following steps generate a CR using basic commands:

1. Execute vdb-gen and redirect the output to a YAML-formatted file:

\$ vdb-gen --password secret --name mydb 10.20.30.40 vertdb > vdb.yaml

The previous command uses the following flags and values:

- password: The existing database superuser secret password.
- o name: The name of the new custom resource object.
- 10.20.30.40: The IP address of the existing database
- o vertdb: The name of the existing Eon Mode database.
- o vdb.yaml: The YAML formatted file that contains the custom resource definition generated by the vdb-gen tool.
- 2. Use the **[admintools](#page-1029-0) stop\_db command to stop the existing database:** \$ /opt/vertica/bin/admintools -t stop\_db -d vertdb

Wait for the cluster lease to expire before continuing. For details, see Reviving an Eon Mode [database](#page-242-0) cluster.

3. Apply the YAML-formatted manifest that was generated by the vdb-gen tool:

\$ kubectl apply -f vdb.yaml verticadb.vertica.com/mydb created

# **Note**

For performance purposes, do not apply the manifest to resources that already contain a Vertica on Kubernetes install.

4. The operator creates the StatefulSet, installs Vertica on each pod, and runs [revive](#page-242-0) . To view the events generated for the new database, use kubectl

describe : \$ kubectl describe vdb mydb

# Backup and restore containerized Vertica

# Important

Image version 24.1.0-0 does not support any of the following features:

- Backup and restore
- Hybrid Kubernetes clusters

These operations require [Administration](#page-1021-0) tools (admintools), which is not included in the 24.1.0-0 image. To perform these tasks, you must use image version [23.4.0-0](https://hub.docker.com/r/vertica/vertica-k8s/tags?page=1&ordering=last_updated) or lower with one of the following API version configurations:

- v1beta1
- v1 and [vertica.com/vcluster-ops](#page-288-0) annotation set to false

In Vertica on Kubernetes, backup and restore operations use the same components and tooling as non-containerized environments, including the following:

- [Configuration](#page-1381-0) file that specifies [environment](#page-1436-0) details and custom options
- Backup location that was prepared by an init script
- vbr [utility](#page-1432-0)

Containerized backup and restore operations require that you make these components and tools available to the Vertica server process running within a pod. The following sections describe strategies that back up and restore your [VerticaDB](#page-276-1) custom resource (CR) with Kubernetes objects.

For comprehensive backup and restore documentation, see Backing up and restoring the [database](#page-1379-0).

Prerequisites

- Complete Installing the [VerticaDB](#page-258-0) operator
- Create a [VerticaDB](#page-276-1) CR object
- The [kubectl](https://kubernetes.io/docs/tasks/tools/) command line tool
- Review Setting up backup [locations](#page-1400-0) and complete necessary steps

# <span id="page-310-0"></span>Sample configuration file

The vbr configuration file defines parameters that the vbr utility uses to execute backup and restore tasks. For details, see the following:

- vbr [configuration](#page-1436-0) file reference
- Sample vbr [configuration](#page-1381-0) files

To define a vbr configuration file in Kubernetes, you can create a <u>[ConfigMap](https://kubernetes.io/docs/concepts/configuration/configmap/) w</u>hose <mark>data</mark> field defines vbr configuration values. After you create the ConfigMap object in your Kubernetes environment, you can run vbr commands from within a pod that has access to the ConfigMap.

The following backup-configmap.yaml manifest creates a configuration file named backup.ini that backs up to an S3 bucket:

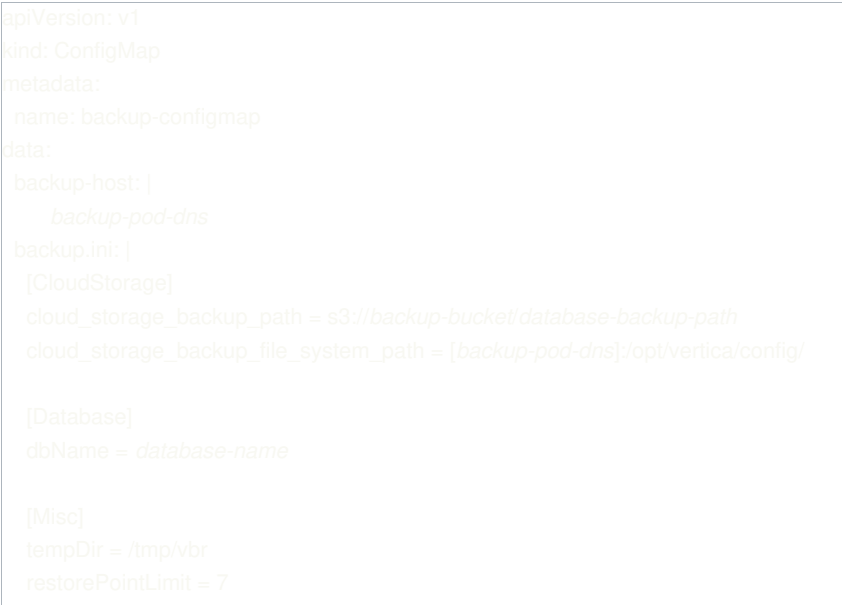

To create the ConfigMap object, apply the manifest to your Kubernetes environment:

\$ kubectl apply -f backup-configmap.yaml

#### backup-host definition

In the sample [configuration](#page-310-0) file ,*backup-pod-dns* is a portion of the pod's fully qualified domain name (FQDN). Vertica on Kubernetes creates a headless service object that constructs the FQDN for each object. The DNS format for each pod is as follows:

*podName*.*headlessServiceName*

#### **Note**

The headless service name always matches the VerticaDB CR name.

The *podName* portion of the DNS is itself constructed from Kubernetes object names. For example, the following is a complete pod DNS:

# vdb-main-0.vdb

In the preceding example:

- vdb : VerticaDB CR name
- main : Subcluster name
- **0** : [StatefulSet](https://kubernetes.io/docs/tutorials/stateful-application/basic-stateful-set/#pods-in-a-statefulset) ordinal index
- vdb : Headless service name (always identical to the VerticaDB CR name)

To access a pod from outside the namespace, append the namespace to the pod DNS:

*podName*.*headlessService*.*namespace*

For additional details, see the Kubernetes [documentation](https://kubernetes.io/docs/concepts/services-networking/dns-pod-service/) .

# Mount the configuration file

After you define a ConfigMap with vbr configuration information, you must make it available to the Vertica pods that can execute the vbr utility. You can mount the ConfigMap as a volume in a [VerticaDB](#page-276-1) CR instance. For details about mounting volumes in the VerticaDB CR, see Mounting custom volumes .

Cloud storage locations require access to information that you cannot provide in your [configuration](#page-310-0) file, such as [environment](#page-1402-0) variables. You can set environment variables in your CR with **[annotations](#page-288-0)**.

The following mounted-vbr-config.yaml manifest mounts a backup-config ConfigMap object in the Vertica container's /vbr directory:

```
apiVersion: vertica.com/v1beta1
spec:
```
# **Deprecated**

The v1beta1 API version is deprecated and will be removed in a future release. Vertica recommends that you upgrade to API version v1. For details, see Upgrading Vertica on [Kubernetes](#page-303-1) and [VerticaDB](#page-276-1) CRD.

To mount the ConfigMap, apply the manifest

\$ kubectl apply -f mounted-vbr-config.yaml

After you apply the manifest, each Vertica pod restarts, and the new backup volume is mounted.

# Prepare the backup location

Before you can run a backup, you must prepare the backup location with the [vbr](#page-1432-0) init command. This command initializes a directory on the backup host to receive and store Vertica backup data. You need to initialize a backup location only once. For details, see Setting up backup [locations](#page-1400-0).

The following backup-init.yaml manifest creates a pod to initialize the backup-host defined in the sample [configuration](#page-310-0) file:

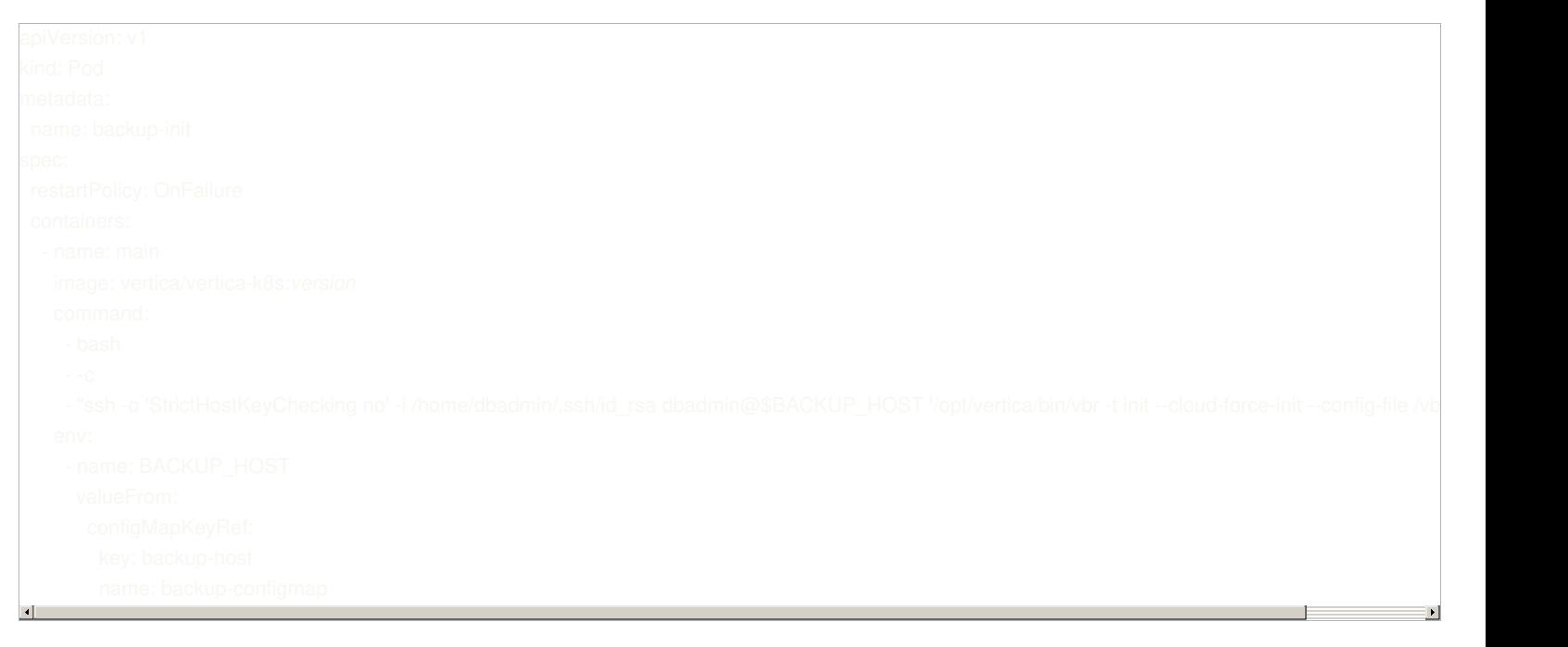

Apply the manifest to initialize the backup location:

\$ kubectl create -f backup-init.yaml

# Run a backup

Your organization might run backups as needed or on a schedule. The following sections use the sample [configuration](#page-310-0) file ConfigMap to demonstrate both scenarios.

# On-demand backups

In some circumstances, you might need to run backup operations as needed. You can create a [Kubernetes](https://kubernetes.io/docs/concepts/workloads/controllers/job/) Job to run an on-demand backup. The following backup-on-demand.yaml manifest creates a Job object that executes a backup:

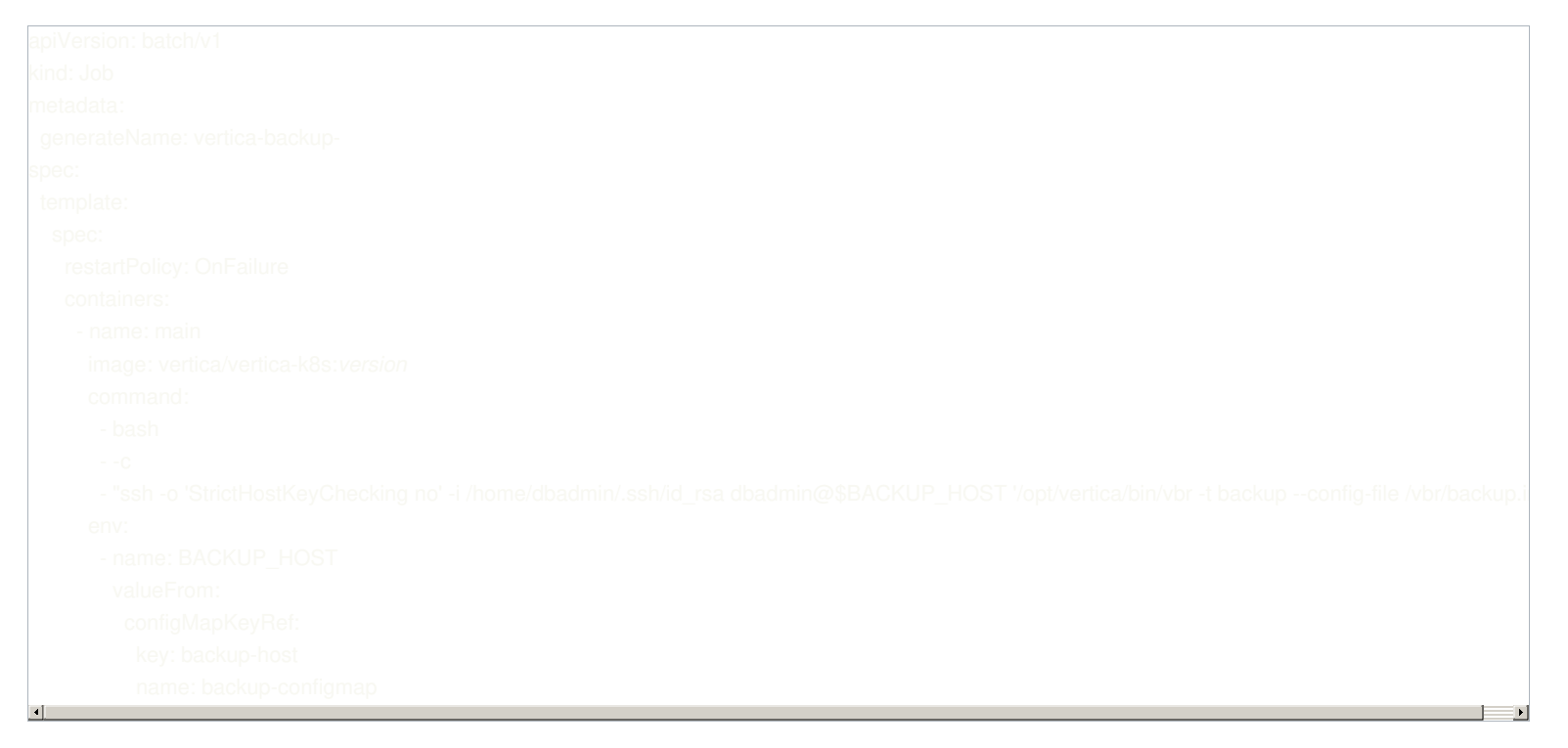

Each time that you want to create a new backup, execute the following command:

\$ kubectl create -f backup-on-demand.yaml

# Scheduled backups

You might need to schedule a backup at a fixed time or interval. You can run the backup as a [Kubenetes](https://kubernetes.io/docs/concepts/workloads/controllers/cron-jobs/) CronJob object that schedules a Kubernetes Job as specified in Cron [format](https://en.wikipedia.org/wiki/Cron).

The following backup-cronjob.yaml manifest runs a daily backup at 2:00 AM:

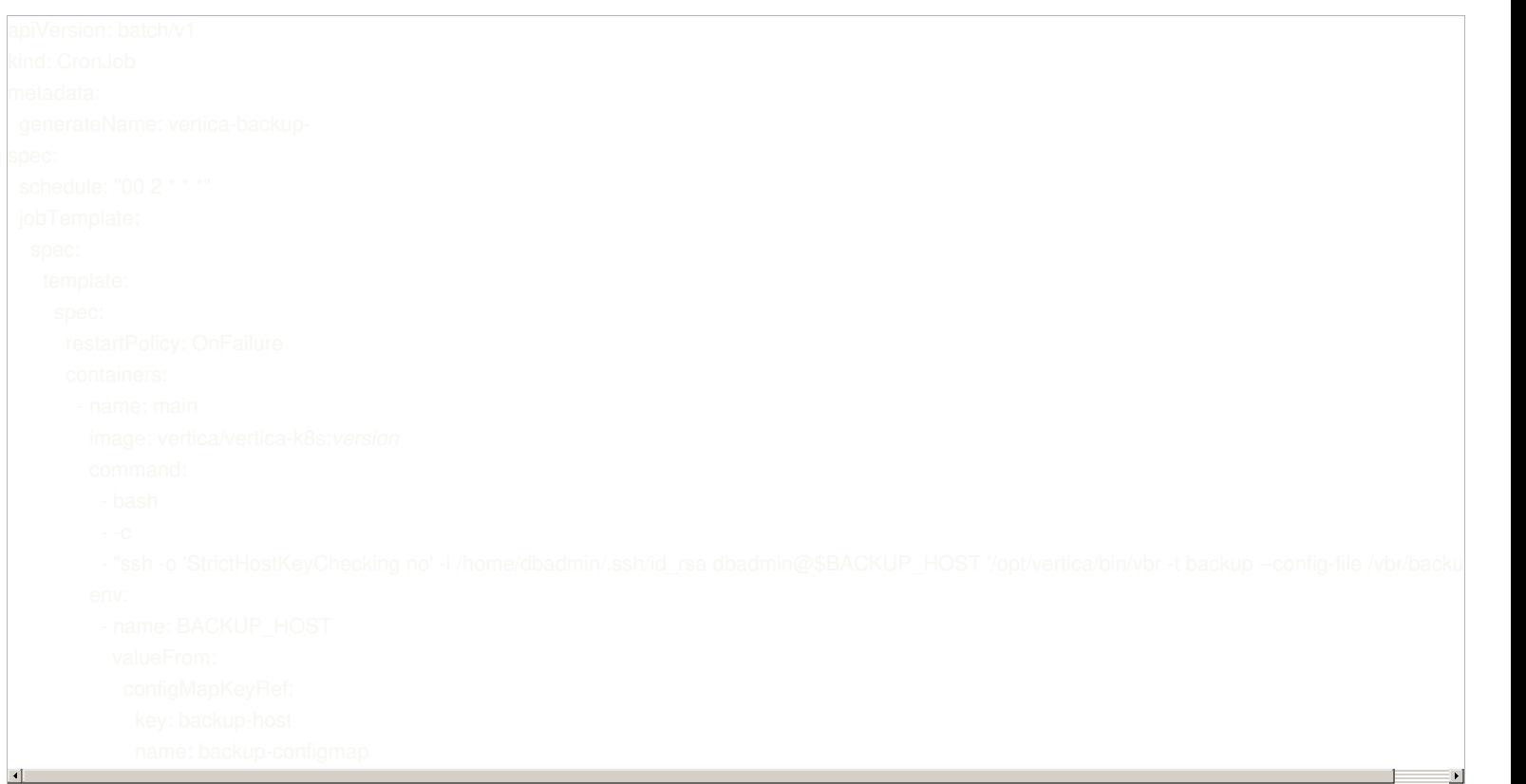

To schedule the backup, create the CronJob object:

\$ kubectl create -f backup-cronjob.yaml

# Restore from a backup

You can create a [Kubernetes](https://kubernetes.io/docs/concepts/workloads/controllers/job/) Job to restore database objects from a backup. For comprehensive documentation about the vbr restore task, see [Restoring](#page-1414-0) backups .

The following restore-on-demand-job.yaml manifest creates a Job object that restores a database:

```
- 1
                        \left| \cdot \right|
```
The restore process requires that you stop the database, run the restore operation, and then restart the database. This workflow requires additional steps in a containerized environment because Kubernetes has components that monitor and maintain the desired state of the database. You must [temporarily](#page-288-0) adjust some settings to provide time for the restore operation to complete. For details about the settings in this section, see Custom resource definition parameters .

The following steps change the environment for the resource process and then restore the original values:

- 1. Update the CR to extend the [livenessProbe](https://kubernetes.io/docs/tasks/configure-pod-container/configure-liveness-readiness-startup-probes/) timeout. This timeout triggers a container restart when it expires. The default livenessProbe timeout is about two and half minutes, which does not provide enough time to restore the database. The following patch command uses the livenessProberOverride parameter to set the timeout to about 20 minutes: \$ kubectl patch vdb *customResourceName* --type=json --patch '[ { "op": "add", "path": "/spec/livenessProbeOverride", "value": {"initialDelaySeconds": 60, "
- 2. Delete the StatefulSet for each subcluster so that the pods are restarted with the new livenessProberOverride setting: \$ kubectl delete statefulset *customResourceName*-*subclusterName*
- 3. Wait until the pods restart and the new pod IPs are present in admintools.conf : \$ kubectl wait --for=condition=Ready=True pod --selector=app.kubernetes.io/instance=*customResourceName* --timeout=10m
- 4. Set autoRestartVertica to false so that the Vertica server process does not automatically restart when you stop the database: \$ kubectl patch vdb *customResourceName* --type=merge --patch '{"spec": {"autoRestartVertica": false}}'
- 5. Access a shell in a host that is running a Vertica pod, and stop the database with [admintools](#page-1029-0): \$ kubectl exec -it *hostname* -- admintools -t stop\_db -d *database-name*

After you stop the database, wait for the cluster lease to expire.

# **Note**

In some scenarios, estimating when the cluster lease expires is difficult. If the restore fails, it logs when the lease expires.

You can also experiment with the [restartPolicy](https://kubernetes.io/docs/concepts/workloads/pods/pod-lifecycle/#restart-policy) and [backoff](https://kubernetes.io/docs/concepts/workloads/controllers/job/#pod-backoff-failure-policy) failure policy in the Job spec to control how many times to retry the restore.

- 6. Apply the manifest to run a Job that restores the backup: \$ kubectl create -f restore-on-demand-job.yaml
- 7. After the Job completes, use patch to reset the livenessProbe timeout to its default setting: \$ kubectl patch vdb *customResourceName* --type=json --patch '[{ "op": "remove", "path": "/spec/livenessProbeOverride" }]'
- 8. Set autoRestartVertica back to true to reset the restart behavior to its state before the restore operation:

\$ kubectl patch vdb *customResourceName* --type=merge --patch '{"spec": {"autoRestartVertica": true}}'

9. To speed up the restart process, delete the StatefulSet for each subcluster. The restart speed was affected when you increased the livenessProbeOverride setting:

\$ kubectl delete statefulset *customResourceName*-*subclusterName*

10. Wait for the Vertica server to restart:

\$ kubectl wait --for=condition=Ready=True pod --selector=app.kubernetes.io/instance=*customResourceName* --timeout=10m

# Troubleshooting your Kubernetes cluster

These tips can help you avoid issues related to your Vertica on Kubernetes deployment and troubleshoot any problems that occur.

Download the **kubectl [command](https://kubernetes.io/docs/tasks/tools/) line tool** to debug your Kubernetes resources.

In this section

- General cluster and [database](#page-315-0)
- Helm [charts](#page-321-1)
- Metrics [gathering](#page-321-0)
- [VerticaAutoscaler](#page-323-0)
- <span id="page-315-0"></span>**• scrutinize for [VerticaDB](#page-325-0)**

# General cluster and database

Inspect objects to diagnose issues

When you deploy a custom [resource](#page-276-1) (CR), you might encounter a variety of issues. To pinpoint an issue, use the following commands to inspect the objects that the CR creates:

kubectl get returns basic information about deployed objects:

\$ kubectl get pods -n namespace \$ kubectl get statefulset -n *namespace* \$ kubectl get pvc -n *namespace* \$ kubectl get event

kubectl describe returns detailed information about deployed objects:

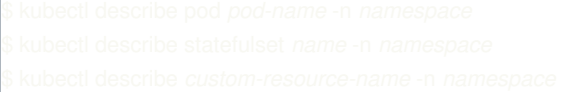

# Verify updates to a custom resource

Because the operator takes time to perform tasks, updates to the custom resource are not effective immediately. Use the kubectl command line tool to verify that changes are applied.

You can use the kubectl wait command to wait for a specified condition. For example, the operator uses the UpgradeInProgress condition to provide an [upgrade](#page-303-1) status. After you begin the image version upgrade, wait until the operator acknowledges the upgrade and sets this condition to True:

\$ kubectl wait --for=condition=UpgradeInProgress=True vdb/*cluster-name* –-timeout=180s

After the upgrade begins, you can wait until the operator leaves upgrade mode and sets this condition to False:

\$ kubectl wait --for=condition=UpgradeInProgress=False vdb/*cluster-name* –-timeout=800s

For more information about kubectl wait, see the kubectl reference [documentation](https://kubernetes.io/docs/reference/generated/kubectl/kubectl-commands#wait).

Pods are running but the database is not ready

When you check the pods in your cluster, the pods are running but the database is not ready:

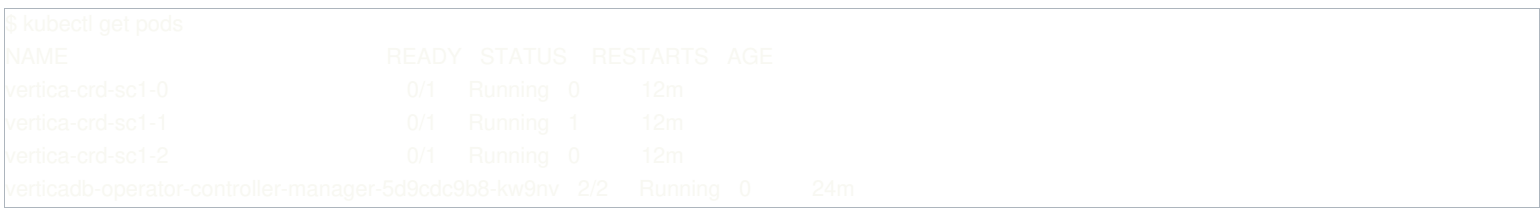

To find the root cause of the issue, use kubectl logs to check the operator manager. The following example shows that the communal storage bucket does not exist:

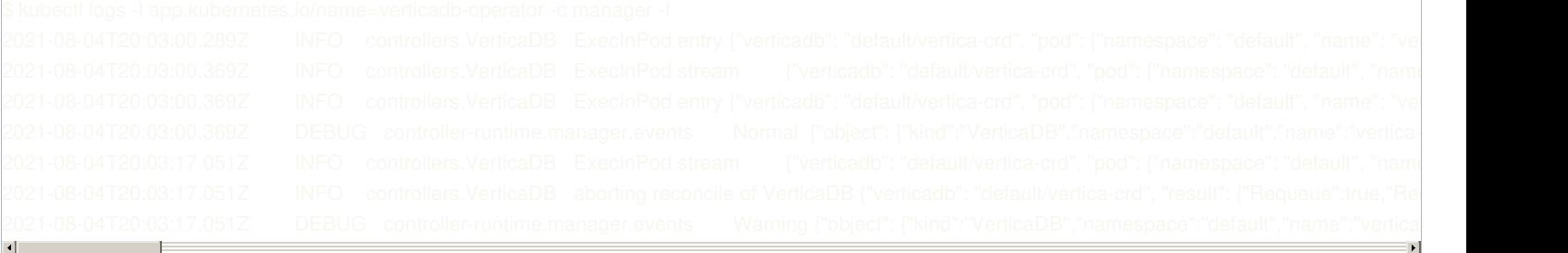

# Create an S3 bucket for the cluster:

\$ S3\_BUCKET=newbucket \$ export AWS\_ACCESS\_KEY\_ID=minio make\_bucket: newbucket

Use kubectl get pods to verify that the cluster uses the new S3 bucket and the database is ready:

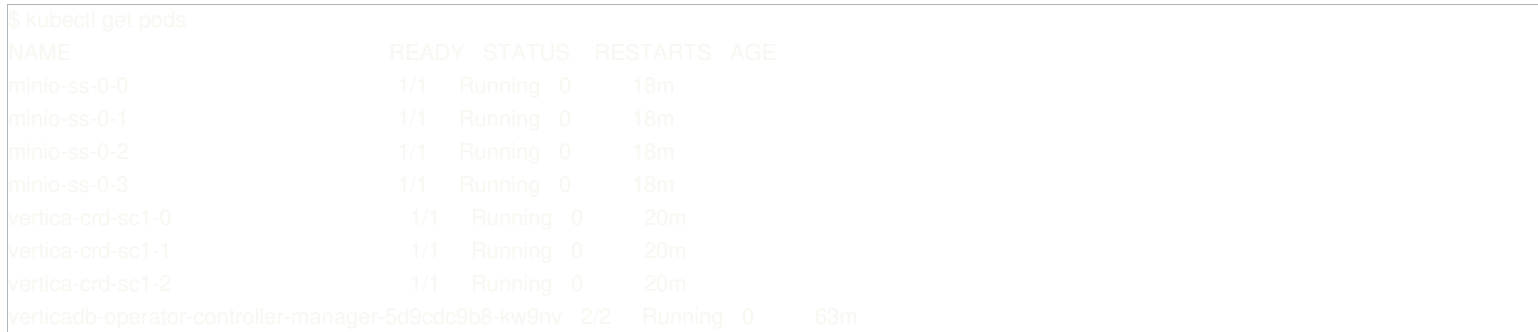

#### Database is not available

After you create a custom resource instance, the database is not available. The kubectl get *custom-resource* command does not display information:

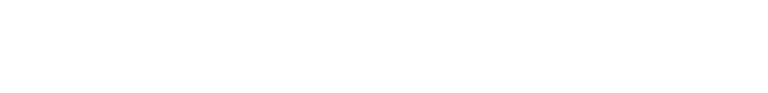

Use kubectl describe *custom-resource* to check the events for the pods to identify any issues:

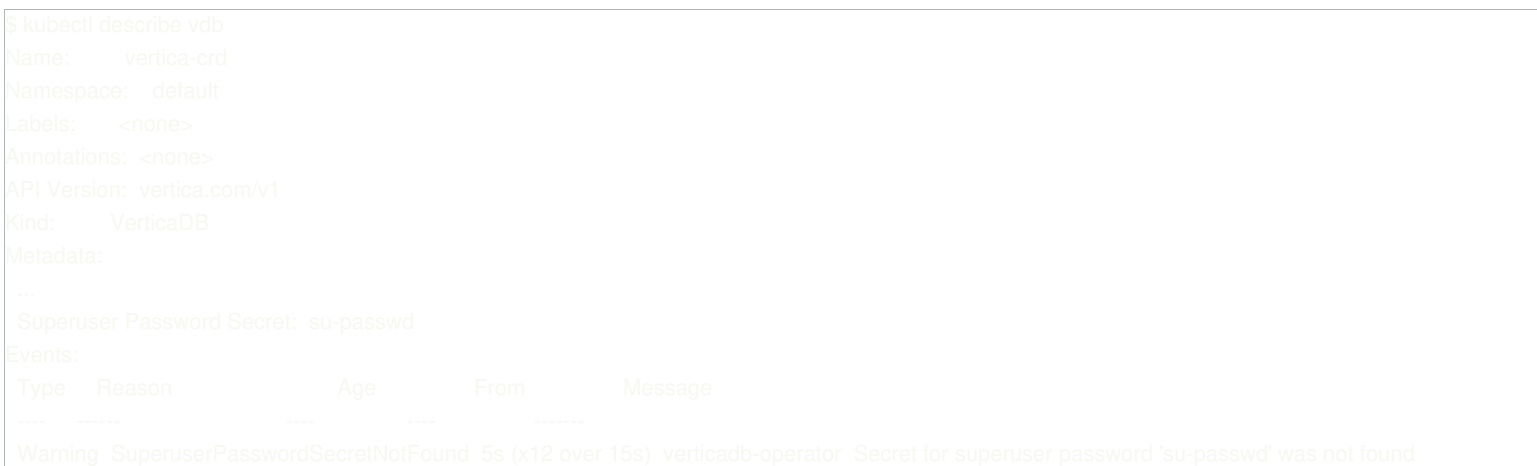

In this circumstance, the custom resource uses a Secret named su-passwd to store the Superuser Password Secret, but there is no such Secret available. Create a Secret named su-passwd to store the Secret:

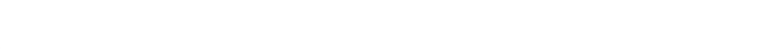

#### **Note**

Instead of creating a Kubernetes Secret with kubectl, you can manually base64 encode a string on the command line, and then add the encoded output to a Secrets manifest. For example, pass the string value to the echo command, and pipe the output to the base64 command to encode the value. In the echo command, include the -n option so that it does not append a newline character:

\$ echo -n 'secret-value' | base64 c2VjcmV0LXZhbHVl

For detailed steps about creating the Secret manifest and applying it to a namespace, see the Kubernetes [documentation](https://kubernetes.io/docs/tasks/configmap-secret/managing-secret-using-config-file/#create-the-config-file).

Use kubectl get *custom-resource* to verify the issue is resolved:

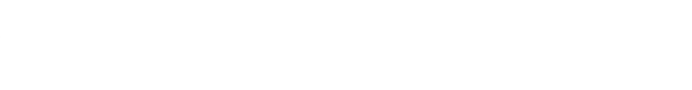

#### Image pull failure

You receive an ImagePullBackOff error when you deploy a Vertica cluster with Helm charts, but you do not pre-pull the Vertica image from the local

# registry server:

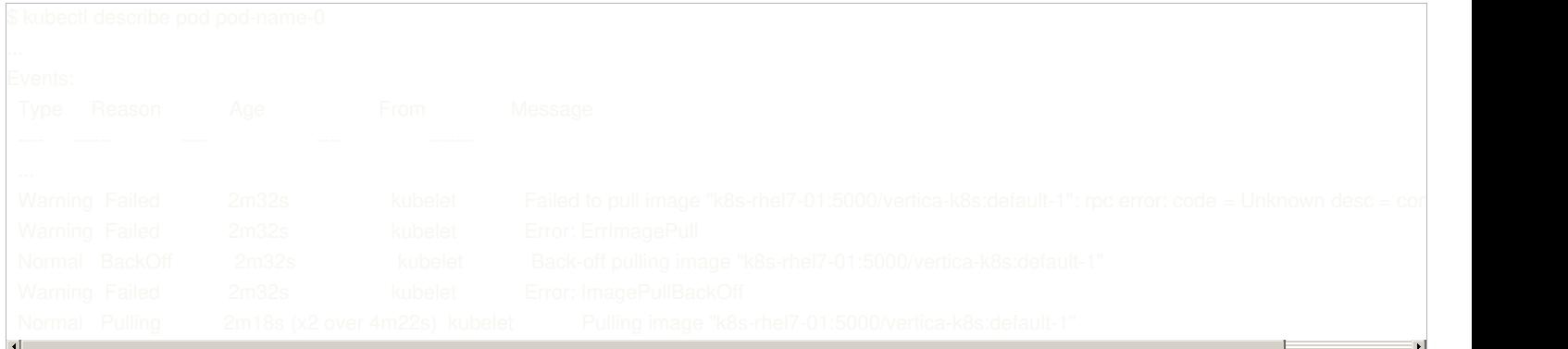

This occurs because the Vertica image size is too big to pull from the registry while deploying the Vertica cluster. Execute the following command on a Kubernetes host:

\$ docker image list | grep vertica-k8s k8s-rhel7-01:5000/vertica-k8s default-1 2d6f5d3d90d6 9 days ago 1.55GB

To solve this issue, complete one of the following:

- Pull the Vertica images on each node before creating the Vertica StatefulSet: \$ NODES=`kubectl get nodes | grep -v NAME | awk '{print \$1}'`
- Use the reduced-size [vertica/vertica-k8s:latest](#page-255-0) image for the Vertica server.

# Pending pods due to insufficient CPU

If your host nodes do not have enough resources to fulfill the resource request from a pod, the pod stays in pending status.

#### **Note**

As a best practice, do not request the maximum amount of resources available on a host node to leave resources for other processes on the host node.

In the following example, the pod requests 40 CPUs on the host node, and the pod stays in **Pending** :

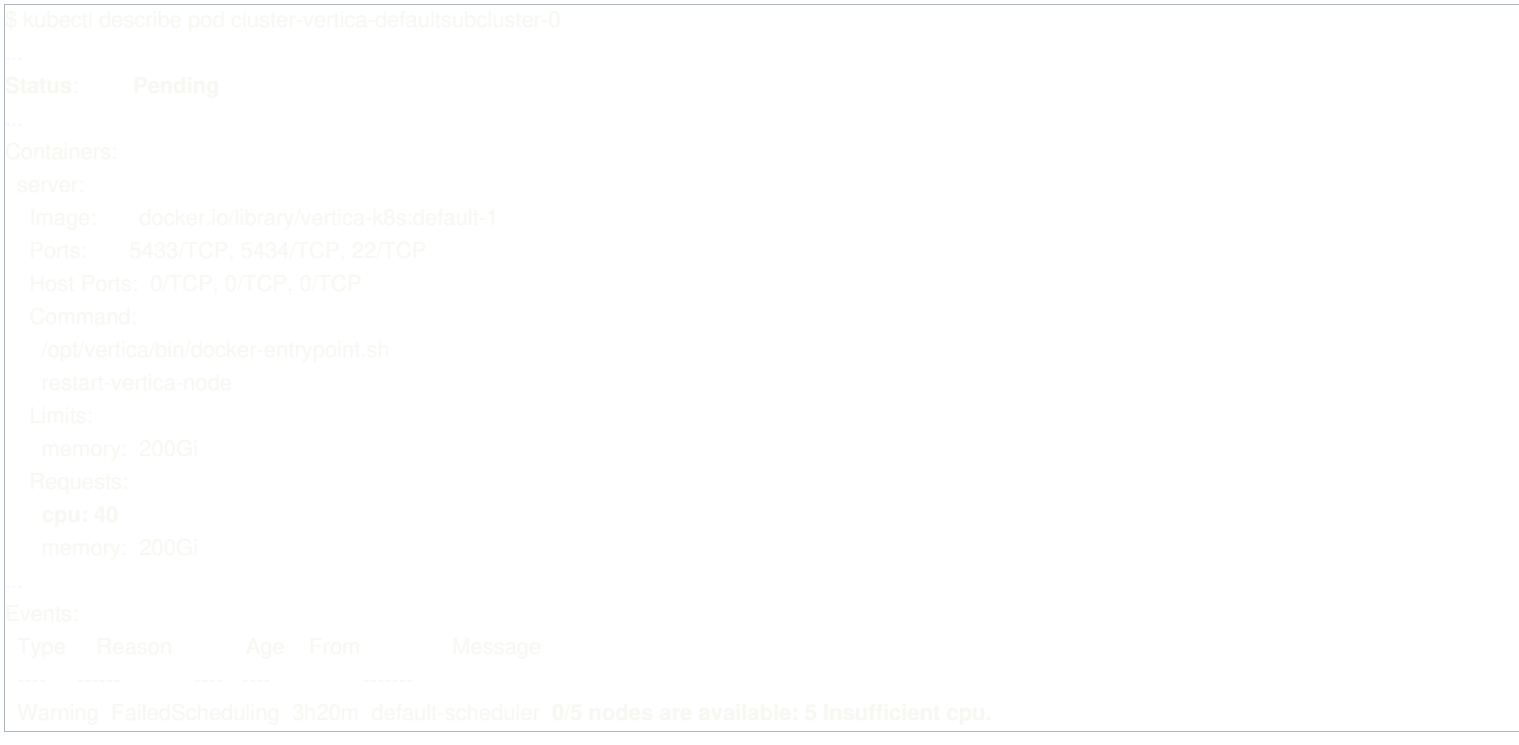

To confirm the resources available on the host node. The following command confirms that the host node has only 40 allocatable CPUs:

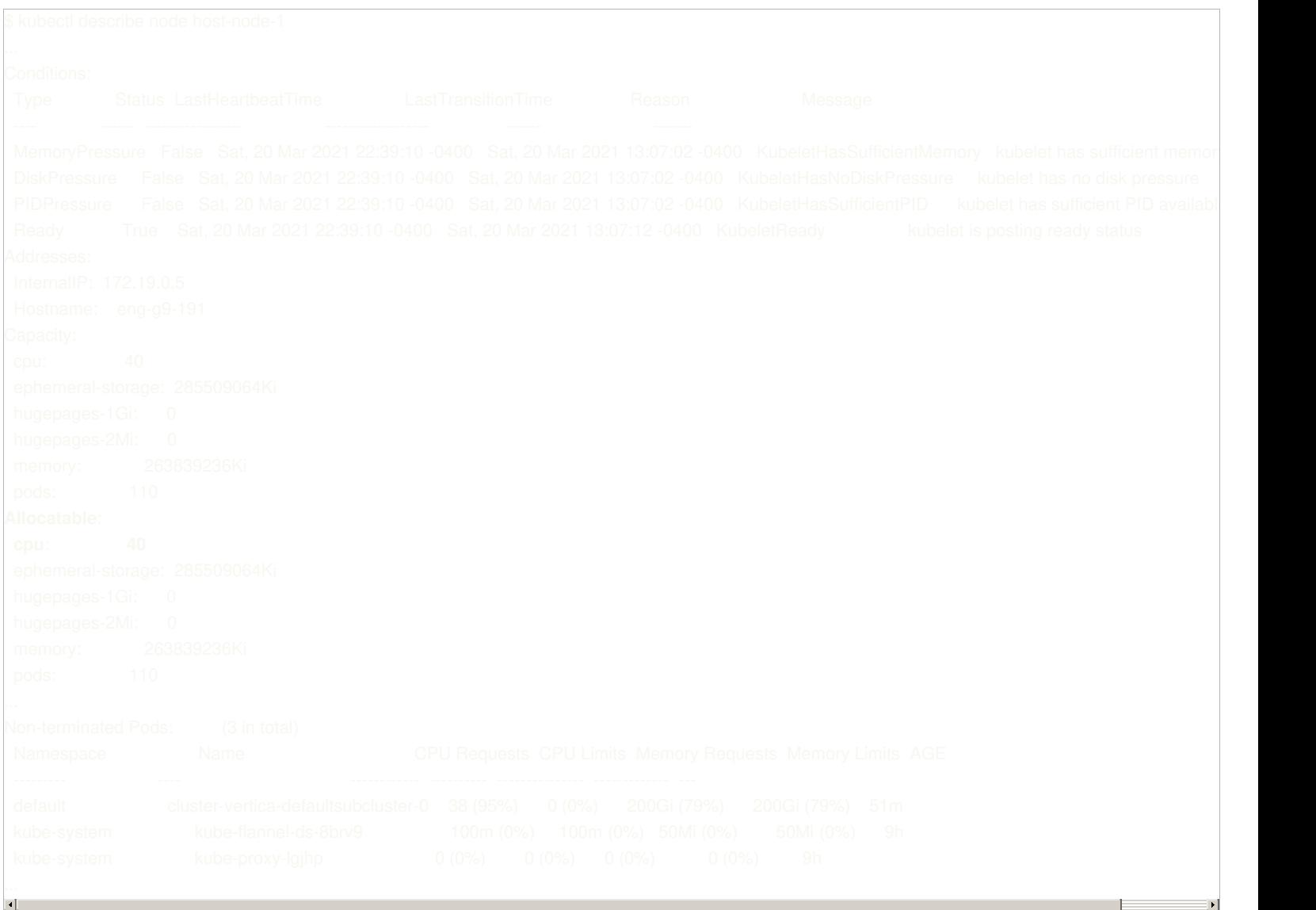

To correct this issue, reduce the resource.requests in the subcluster to values lower than the maximum allocatable CPUs. The following example uses a YAML-formatted file named patch.yaml to lower the resource requests for the pod:

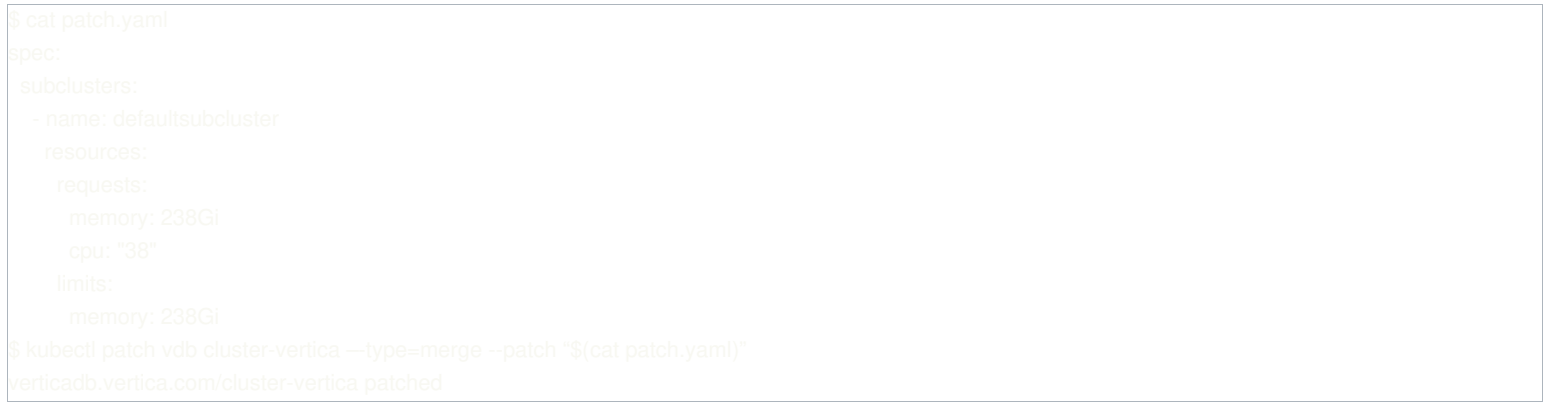

# Pending pod after node removed

When you remove a host node from your Kubernetes cluster, a Vertica pod might stay in pending status if the pod uses a PersistentVolume (PV) that has a node affinity rule that prevents the pod from running on another node.

To resolve this issue, you must verify that the pods are pending because of an affinity rule, and then use the [vdb-gen](#page-309-0) tool to revive the entire cluster.

First, determine if the pod is pending because of a node affinity rule. This requires details about the pending pod, the PersistentVolumeClaim (PVC) associated with the pod, and the PersistentVolume (PV) associated with the PVC:

1. Use kubectl describe to return details about the pending pod:

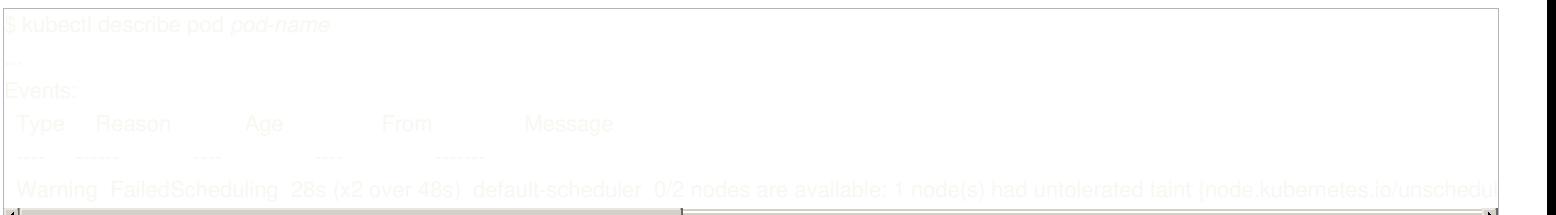

The Message column verifies that the pod was not scheduled due a volume node affinity conflict.

2. Get the name of the PVC associated with the pod:

\$ kubectl get pod -o jsonpath='{.spec.volumes[0].persistentVolumeClaim.claimName}{"\n"}' *pod-name* local-data-*pod-name*

3. Use the PVC to get the PV. PVs are associated with nodes:

\$ kubectl get pvc -o jsonpath='{.spec.volumeName}{"\n"}' local-data-*pod-name* pvc-1926ae96-574d-4433-99b4-ec9ab0e5e497

4. Use the PV to get the name of the node that has the affinity rule:

\$ kubectl get pv -o jsonpath='{.spec.nodeAffinity.required.nodeSelectorTerms[0].matchExpressions[0].values[0]}{"\n"}' pvc-1926ae96-574d-4433-99b4-ec9ab0e5e497 ip-10-20-30-40.ec2.internal

5. Verify that the node with the affinity rule is the node that was removed from the Kubernetes cluster.

Next, you must revive the entire cluster to get all pods running again. When you revive the cluster, you create new PVCs that restore the association between each pod and a PV to satisfy the node affinity rule.

While you have nodes running in the cluster, you can use the vdb-gen tool to generate a manifest and revive the database:

- 1. Download the vdb-gen tool from the [vertica-kubernetes](https://github.com/vertica/vertica-kubernetes) GitHub repository: \$ wget https://github.com/vertica/vertica-kubernetes/releases/latest/download/vdb-gen
- 2. Copy the tool into a pod that has a running Vertica process: \$ kubectl cp vdb-gen *pod-name*:/tmp/vdb-gen
- 3. The vdb-gen tool requires the database name, so retrieve it with the following command:

\$ kubectl get vdb -o jsonpath='{.spec.dbName}{"\n"}' v *database-name*

- 4. Run the vdb-gen tool with the database name. The following command runs the tool and pipes the output to a file named revive.yaml: \$ kubectl exec -i *pod-name* -- bash -c "chmod +x /tmp/vdb-gen && /tmp/vdb-gen --ignore-cluster-lease --name v localhost *database-name* | tee /tmp/revive.yaml"
- 5. Copy revive.yaml to your local machine so that you can use it after you remove the cluster: \$ kubectl cp *pod-name*:/tmp/revive.yaml revive.yaml
- 6. Save the current VerticaDB Custom Resource (CR). For example, the following command saves a CR named vertdb to a file named orig.yaml: \$ kubectl get vdb vertdb -o yaml > orig.yaml
- 7. Update revive.yaml with parts of orig.yaml that vdb-gen did not capture. For example, custom resource limits.

8. Delete the existing Vertica cluster: \$ kubectl delete vdb vertdb verticadb.vertica.com "vertdb" deleted

- 9. Confirm that all PVCs that are associated with the deleted cluster were removed:
	- 1. Retrieve the PVC names. A PVC name uses the *dbname subcluster podindex* format:

\$ kubectl get pvc NAME STATUS VOLUME CAPACITY ACCESS MODES STORAGECLASS AGE local-data-vertdb-sc-0 Bound pvc-e9834c18-bf60-4a4b-a686-ba8f7b601230 1Gi RWO local-path 34m local-data-vertdb-sc-1 Bound pvc-1926ae96-574d-4433-99b4-ec9ab0e5e497 1Gi RWO local-path 34m local-data-vertdb-sc-2 Bound pvc-4541f7c9-3afc-47f0-8d04-67fac370ee88 1Gi RWO local-path 34m

2. Delete the PVCs:

\$ kubectl delete pvc local-data-vertdb-sc-0 local-data-vertdb-sc-1 local-data-vertdb-sc-2 persistentvolumeclaim "local-data-vertdb-sc-0" deleted persistentvolumeclaim "local-data-vertdb-sc-1" deleted persistentvolumeclaim "local-data-vertdb-sc-2" deleted

#### 10. Revive the database with revive.yaml:

\$ kubectl apply -f revive.yaml verticadb.vertica.com/vertdb created

After the revive completes, all Vertica pods are running, and PVCs are recreated on new nodes. Wait for the operator to start the database.

#### Deploying to Istio

Vertica does not officially support Istio because the Istio sidecar port requirement conflicts with the port that Vertica requires for internal node communication. However, you can deploy Vertica on Kubernetes to Istio with changes to the Istio [InboundInterceptionMode](https://istio.io/latest/docs/reference/config/istio.mesh.v1alpha1/#ProxyConfig-InboundInterceptionMode) setting. Vertica provides access to this setting with annotations on the VerticaDB CR.

# REDIRECT mode

REDIRECT mode is the default InboundInterceptionMode setting, and it requires that you disable network address translation (NAT) on port 5434, the port that the pods use for internal communication. Disable NAT on this port with the excludeInboundPorts annotation:

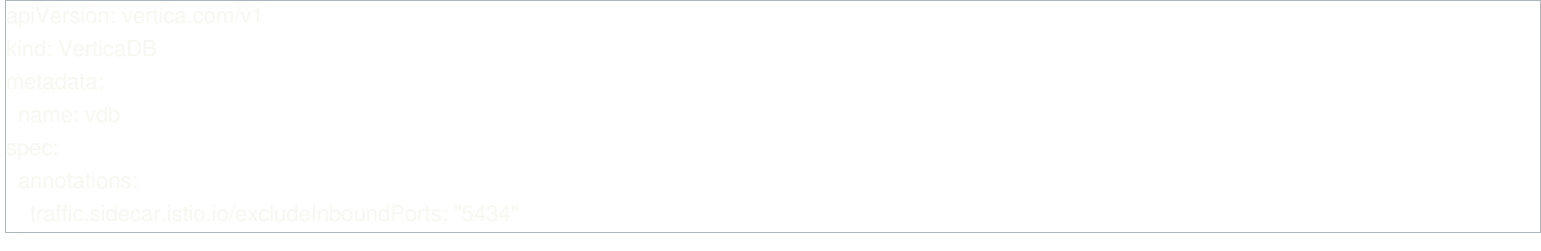

# <span id="page-321-1"></span>Helm charts

Custom certificate helm install error

If you use custom certificates when you install the operator with the Helm chart, the helm install or kubectl apply command might return an error similar to the following:

#### \$ kubectl apply -f ../operatorcrd.yaml

Error from server (InternalError): error when creating "../operatorcrd.yaml": Internal error occurred: failed calling webhook "mverticadb.kb.io": Post "https://verticadb-operator-webhook-service.*namespace*.svc:443/mutate-vertica-com-v1-verticadb?timeout=10s": x509: certificate is valid for ip-10-0-21- 169.ec2.internal, test-bastion, not verticadb-operator-webhook-service.default.svc

You receive this error when the TLS key's Domain Name System (DNS) or Subject Alternate Name (SAN) is incorrect. To correct this error, define the DNS and SAN in a configuration file in the following format:

commonName = verticadb-operator-webhook-service.*namespace*.svc

# [alt\_names]

...

DNS.1 = verticadb-operator-webhook-service.*namespace*.svc DNS.2 = verticadb-operator-webhook-service.*namespace*.svc.cluster.local

For additional details, see **Installing the [VerticaDB](#page-258-0)** operator.

# <span id="page-321-0"></span>Metrics gathering

Adding and testing the vlogger sidecar

Vertica provides the [vlogger](https://hub.docker.com/r/vertica/vertica-logger) image that sends logs from vertica.log to standard output on the host node for log aggregation.

To add the sidecar to the CR, add an element to the spec.sidecars definition:

spec:

# To test the sidecar, run the following command and verify that it returns logs:

2021-12-08 14:40:48.923 INFO New log 2021-12-08 14:40:48.923 Main Thread:0x7fbbe2cf6280 [Init] <INFO> Log /data/verticadb/v\_verticadb\_node0002\_catalog/vertica.log opened; #1 2021-12-08 14:40:48.923 Main Thread:0x7fbbe2cf6280 [Init] <INFO> Processing command line: /opt/vertica/bin/vertica -D /data/verticadb/v\_verticadb\_node00 2021-12-08 14:40:48.923 Main Thread:0x7fbbe2cf6280 [Init] <INFO> Starting up Vertica Analytic Database v11.0.2-20211201 2021-12-08 14:40:48.923 Main Thread:0x7fbbe2cf6280 [Init] <INFO> 2021-12-08 14:40:48.923 Main Thread:0x7fbbe2cf6280 [Init] <INFO> vertica(v11.0.2) built by @re-docker5 from master@a44ffabdf3f05e8d104426506b08819 2021-12-08 14:40:48.923 Main Thread:0x7fbbe2cf6280 [Init] <INFO> CPU architecture: x86\_64 2021-12-08 14:40:48.923 Main Thread:0x7fbbe2cf6280 [Init] <INFO> 64-bit Optimized Build 2021-12-08 14:40:48.923 Main Thread:0x7fbbe2cf6280 [Init] <INFO> LD\_LIBRARY\_PATH=/opt/vertica/lib 2021-12-08 14:40:48.923 Main Thread:0x7fbbe2cf6280 [Init] <INFO> LD\_PRELOAD= 2021-12-08 14:40:48.925 Main Thread:0x7fbbe2cf6280 <LOG> @v\_verticadb\_node0002: 00000/5081: Total swap memory used: 0 2021-12-08 14:40:48.925 Main Thread:0x7fbbe2cf6280 <LOG> @v\_verticadb\_node0002: 00000/4435: Process size resident set: 28651520 2021-12-08 14:40:48.925 Main Thread:0x7fbbe2cf6280 <LOG> @v\_verticadb\_node0002: 00000/5075: Total Memory free + cache: 59455180800 2021-12-08 14:40:48.925 Main Thread:0x7fbbe2cf6280 [Txn] <INFO> Looking for catalog at: /data/verticadb/v\_verticadb\_node0002\_catalog/Catalog ...

#### Generating core files

In some circumstances, you might need to examine a core file that contains information about the Vertica server container process.

# Vertica server container process

The following steps generate a core file for the Vertica server process:

1. Use the security Context value to set the privileged property to true :

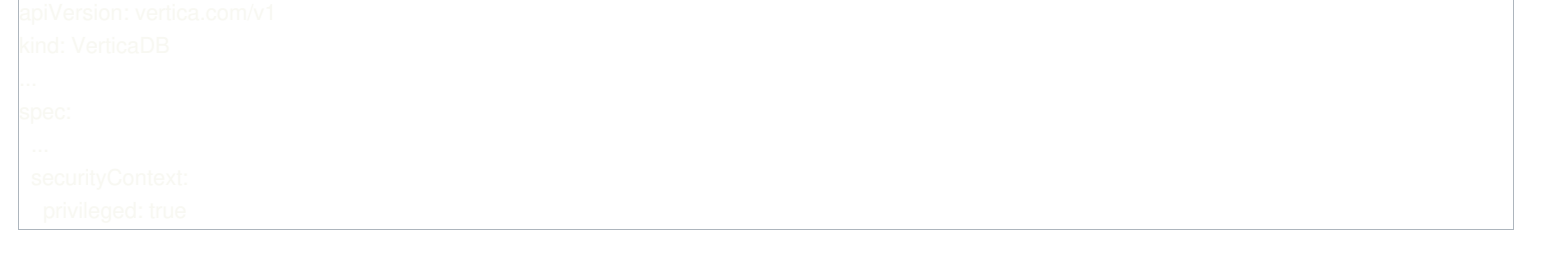

2. On the host machine, verify that /proc/sys/kernel/core\_pattern is set to core :

\$ cat /proc/sys/kernel/core\_pattern core

The /proc/sys/kernel/core\_pattern file is not namespaced, so setting this value affects all containers running on that host.

When Vertica generates a core, the machine writes a message to vertica.log that indicates where you can locate the core file.

#### OpenShift core files

If you want to generate a core file in OpenShift, you must add the SYS\_PTRACE capability in the CR to collect vstacks:

1. Use the security Context value to set the capabilities.add property to ["SYS\_PRTRACE"] :

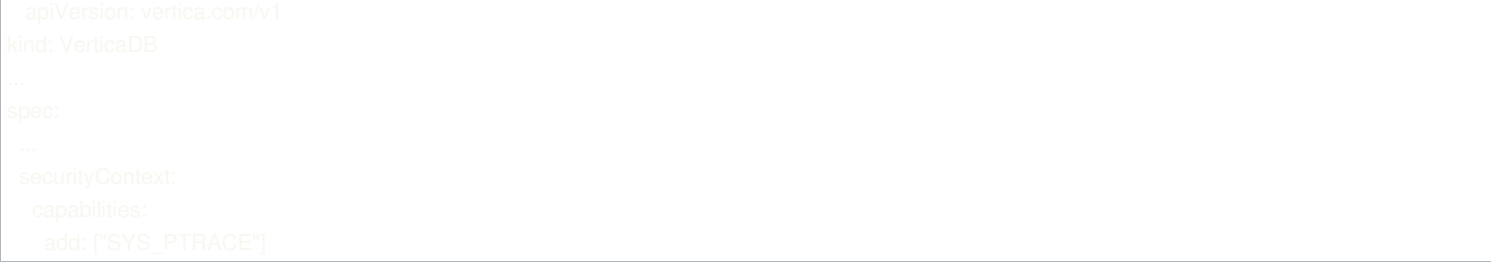

2. Apply the changes:

\$ kubectl apply -f core-file-manifest.yaml

3. Get a shell in the container and execute vstack as the superuser:

# <span id="page-323-0"></span>VerticaAutoscaler

# Cannot find CPU metrics with VerticaAutoscaler

You might notice that your VerticaAutoScaler is not scaling correctly according to CPU utilization:

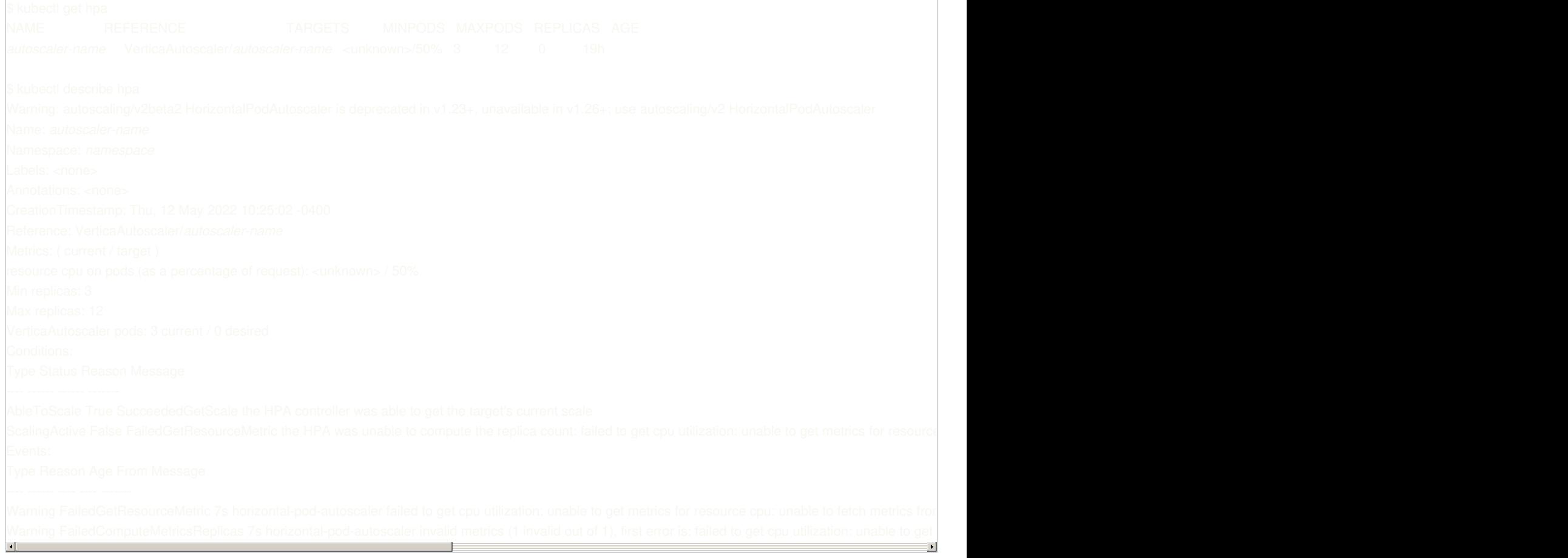

# You receive this error because the metrics server is not installed:

error: Metrics API not available

# To install the metrics server:

# 1. Download the components.yaml file:

\$ kubectl apply -f https://github.com/kubernetes-sigs/metrics-server/releases/latest/download/components.yaml

# 2. Optionally, disable TLS:

\$ if ! grep kubelet-insecure-tls components.yaml; then

# 3. Apply the YAML file:

\$ kubectl apply -f components.yaml

# 4. Verify that the metrics server is running:

\$ kubectl get svc metrics-server -n *namespace*

# CPU request error with VerticaAutoscaler

You might receive an error that states:

failed to get cpu utilization: missing request for cpu

You get this error because you must set resource limits on all containers, including sidecar containers. To correct this error:
# 1. Verify the error:

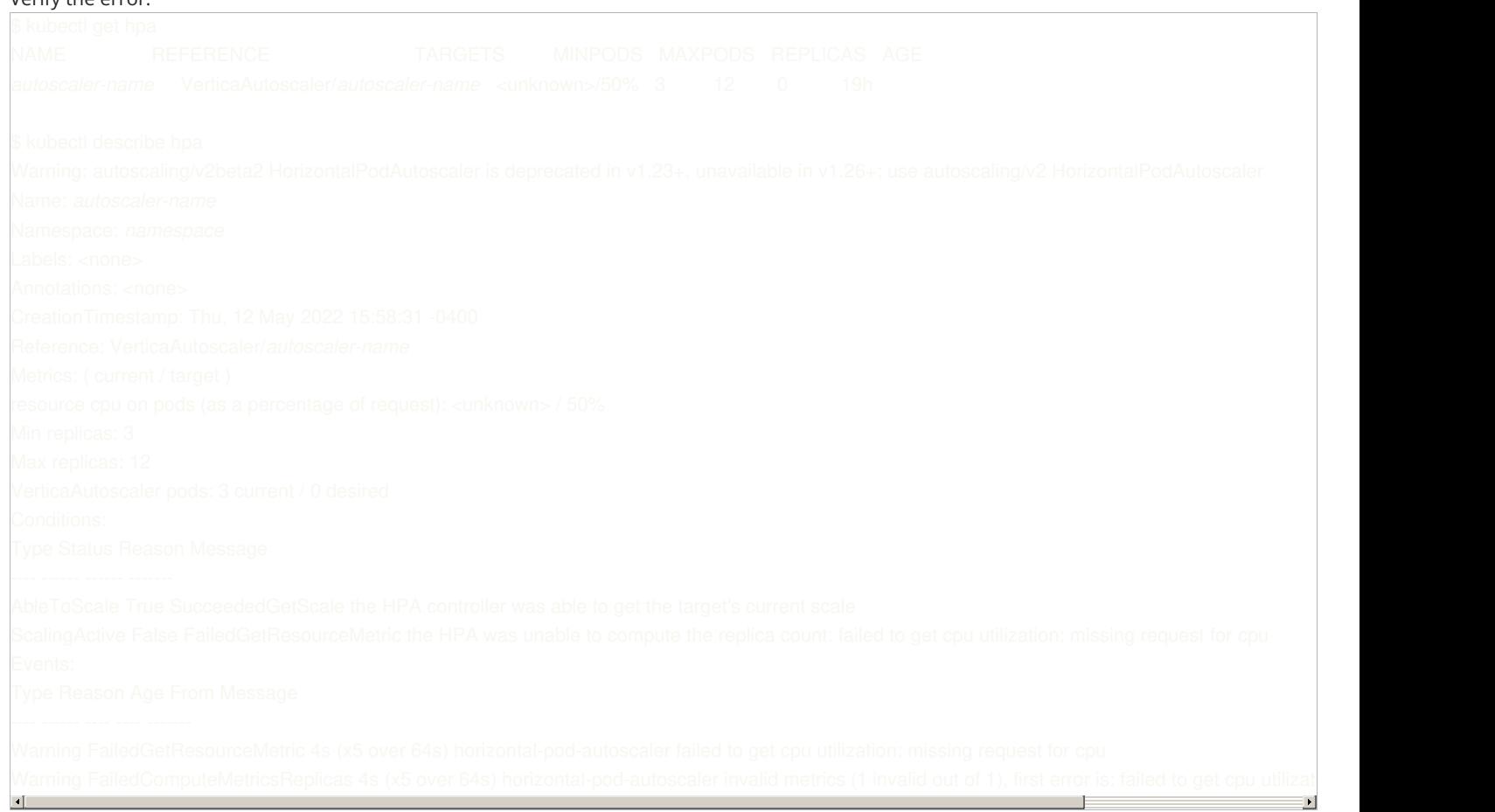

2. Add resource limits to the CR:

#### 3. Apply the update:

When you set a new CPU resource limit, Kubernetes reschedules each pod in the StatefulSet in a rolling update until all pods have the updated CPU resource limit.

#### scrutinize for VerticaDB

#### Important

Your environment must use [VerticaDB](#page-276-0) API version v1 with vclusterops to execute scrutinize . If you do not use vclusterops , you can still use scrutinize with [Administration](#page-1017-0) Tools (admintools). For details about admintools [scrutinize](#page-1465-0), see Running scrutinize.

scrutinize is a command-line utility that collects diagnostic information about a Vertica cluster and packages it in a tar file.

The command outputs the tar file in /tmp/scrutinize/VerticaScrutinize. *timestamp* .tar . When resolving a support case, Vertica [Support](https://www.vertica.com/Support/) might request that you run scrutinize and upload the tar file to a secure location. For details about how to upload the tar file to Amazon Web Services (AWS) S3, see [Uploading](https://www.vertica.com/kb/Upload_Scrutinize_S3/Content/BestPractices/Upload_Scrutinize_S3.htm#UsingAWSCLIClientForScrutinizeOutputLargerthan5GB) Scrutinize to an Amazon S3 Bucket for Vertica Advisor Report in the Vertica Knowledge Base.

Syntax

#### **Note**

You must execute scrutinize from a shell within a running Vertica server container with kubectl exec . For details, see the Kubernetes [documentation](https://kubernetes.io/docs/tasks/debug/debug-application/get-shell-running-container/).

# /opt/vertica/bin/vcluster scrutinize --hosts *hosts* --db-user *username* --password *password* --honor-user-input

Arguments

#### **--hosts**

Comma-separated list of fully qualified domain names (FQDN) or IP addresses of hosts that run Vertica server pods.

#### **--db-user**

Superuser username.

### **--password**

Superuser password.

#### **--honor-user-input**

Forces the command to connect to the hosts with only the values passed on the command line.

Privileges

Superuser

# Example

In a containerized environment, scrutinize requires multiple deployment-specific values. The following bash script gathers these values and then uses them to execute scrutinize in a running container:

```
#!/bin/bash
# store array of hosts in the "host_list" variable. The "-t" option removes newline characters
mapfile -t host_list < <(kubectl get pods -n namespace --selector app.kubernetes.io/instance=cr-name -o jsonpath='{range .items[*]}{.status.podIP}{"\n"}{end}')
# convert the "host_lists" array to a comma-separated string of hosts and store in "hosts"
# get the superuser name
superuser_op=$(kubectl get vdb -n namespace cr-name -o jsonpath='{.metadata.annotations.vertica\.com/superuser-name}')
# if "superuser_op" is not set, set it to "dbadmin"
superuser=${superuser_op:-dbadmin}
# get the superuser password
password_secret=$(kubectl get vdb -n namespace cr-name -o jsonpath='{.spec.passwordSecret}')
# if the superuser password was set, decode it from base64 to plain text. Otherwise, leave it as an empty string
if [[ -n "$password_secret" ]]
else
fi
# get a shell in a running container and execute scrutinize
scrut_out=$(kubectl exec -t -n namespace $pod -- /opt/vertica/bin/vcluster \
else
fi
```
# <span id="page-327-1"></span>Data exploration

If the data you need to analyze is already well-specified in a schema, such as if it was exported from another database, then you can usually proceed to defining tables and [loading](#page-343-0) the data. Often, however, your initial data is less clear or is in a format that does not require a consistent schema, like JSON. Before you can define database tables for your data, you must explore that data in more detail and make decisions about how to represent it in tables.

During data exploration, you [develop](#page-327-0) a schema and decide what kind of [table](#page-338-0) to use in your production database. In some cases, you might choose to use external tables to describe data, and in other cases you might choose to load data into the database. Either way, over time, you might need to make [changes](#page-340-0) if the schema evolves. For example, new data might add columns or change the data type of existing columns. You should expect to revisit your data schema over time. When you do, use the techniques described in the following sections.

In this section

- [Develop](#page-327-0) a schema
- [Table](#page-338-0) types
- <span id="page-327-0"></span>· Schema [changes](#page-340-0)

# Develop a schema

Vertica provides two general approaches to developing a table definition during data exploration without resorting to inspecting data files by hand: inference and flex tables.

If your data is in Parquet, ORC, JSON, or Avro format, you can use a Vertica function to inspect a sample file and automatically generate a "first draft" of a table definition. The output indicates where the function could not make a decision, so that you can focus on those areas as you refine the definition. Using this approach, you iteratively test sample data, refine the table definition, and test more data until you arrive at a satisfactory table definition.

Alternatively, you can use flex tables, a special type of table designed for exploring data with an unknown or varying schema. You can use flex functions to explore this data and materialize individual columns in your table. When you have identified the columns that should consistently be part of your table, you can then define a regular (non-flex) table.

In this section

- [Inference](#page-328-0)
- Flex [tables](#page-331-0)

# <span id="page-328-0"></span>Inference

If your data is in Parquet, ORC, JSON, or Avro format, you can use a Vertica function to inspect a sample file and automatically generate a "first draft" of a table definition. You can then refine this definition, such as by specifying VARCHAR lengths, NUMERIC precision, and ARRAY bounds. If the data format supports it, you can ignore columns in the data that you do not need for your table.

When you have an initial table definition, you can load more data. New data might have different properties, so it's important to adjust your table definition in light of more data. Test the table definition with enough data to feel confident before putting it into production.

You might find it easier to do initial exploration with external tables, whose definitions are more easily modified.

### Create first draft of table

The [INFER\\_TABLE\\_DDL](#page-3149-0) function inspects a data file and returns a CREATE TABLE or CREATE EXTERNAL TABLE statement based on its contents. The column definitions in the returned statement can be incomplete, and sometimes the function cannot determine a column's data type. The function also uses the column names as they appear in the data, even if they violate Vertica restrictions. For all of these reasons, you must review and adjust the proposed definition.

In the following example, the input path contains data for a product catalog. Note the warnings about data types:

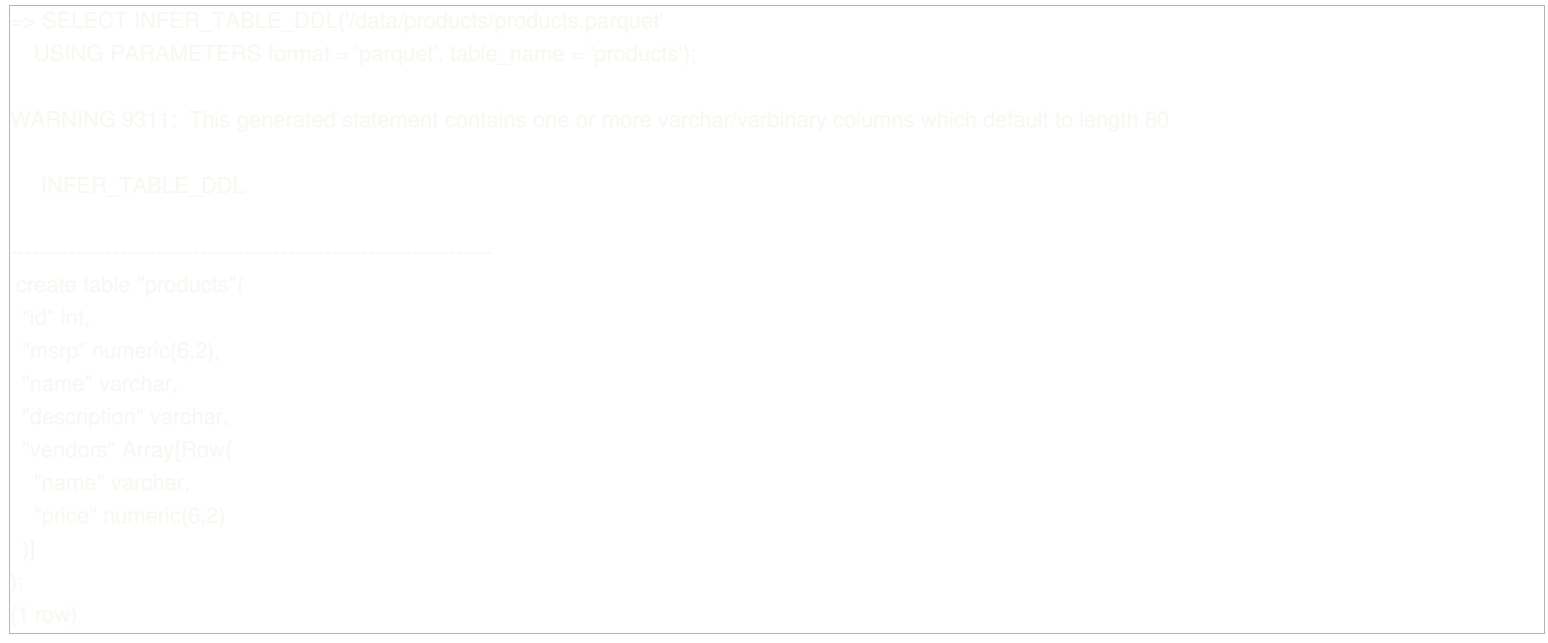

The table definition contains several VARCHAR values with unspecified lengths. The Vertica default length for VARCHAR is 80, and for a native table, Vertica allocates memory based on the maximum length. If a value is unlikely to be that large, such as for a name, you can specify a smaller size to improve query performance. Conversely, if a value could be much longer, such as the description field here, you can specify a larger size so that Vertica does not truncate the value.

For numeric values, INFER\_TABLE\_DDL suggests precision and scale based on the data in the sample file. As with VARCHAR, values that are too high cause more memory to be allocated. In addition, computations could produce unexpected results by using the extra precision instead of rounding.

Arrays, by default, are unbounded, and Vertica allocates memory to accommodate the maximum binary size. To reduce this footprint, you can specify a maximum number of elements for an array or its maximum binary size. For more [information](#page-0-0) about array bounds, see Limits on Element Count and Collection Size on the ARRAY reference page.

In this example, you might make the following changes:

- Shorten the product name and vendor name fields, for example VARCHAR(32).
- Lengthen the description field, for example VARCHAR(1000).
- Accept the suggested numeric precision and scale.
- Specify a maximum number of elements for the vendors array.

With these changes, the table definition becomes:

```
=> CREATE TABLE products(
```
As a sanity check, start by loading the data file you used for INFER\_TABLE\_DDL. All rows should load successfully. The following query output has added carriage returns for readability:

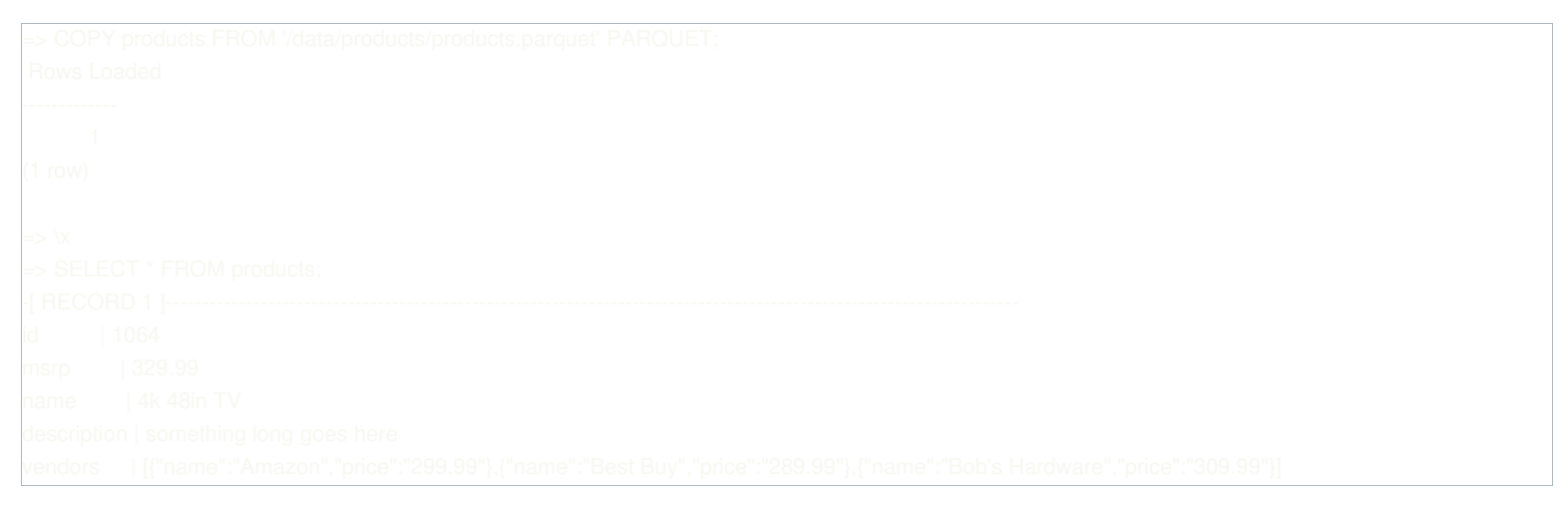

#### Test with data

INFER\_TABLE\_DDL bases its recommendations on a small sample of your data. As you load more data you might find outliers. Before you use your new table in production, test it with more data.

In the following example, a data file contains values that do not satisfy the table definition:

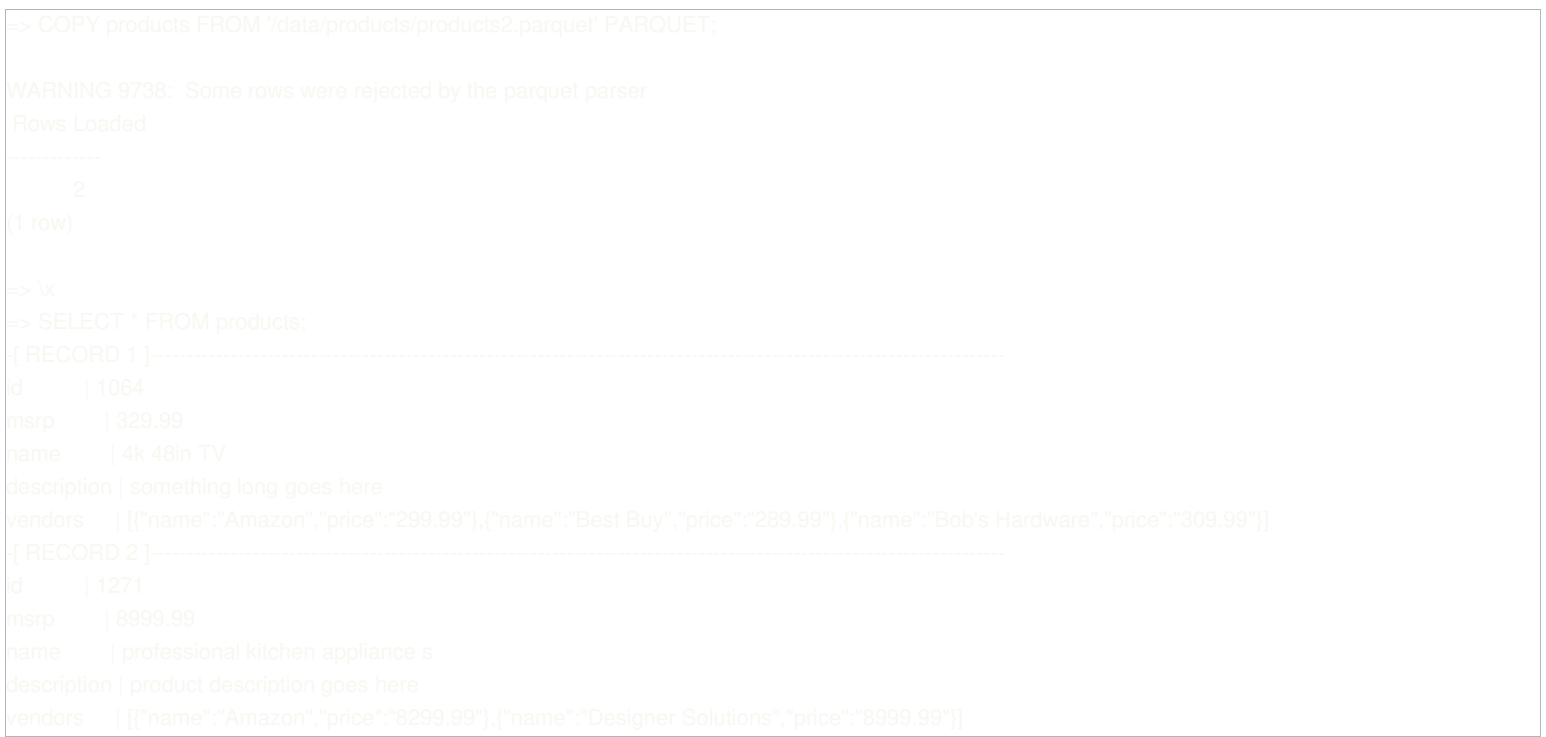

If you compare the query output to the previous query, one immediate difference is the width of the name column. The value in the second row uses the full VARCHAR(32) length and appears to be truncated.

By default, [COPY](#page-3302-0) truncates VARCHAR values that are too long instead of rejecting them. The warning from the COPY statement indicates that in addition to the name length, there is another problem that caused data not to be loaded.

COPY can report rejected data to a [\(different\)](#page-3308-0) table . You can also direct COPY to enforce [VARCHAR](#page-0-0) lengths instead of truncating:

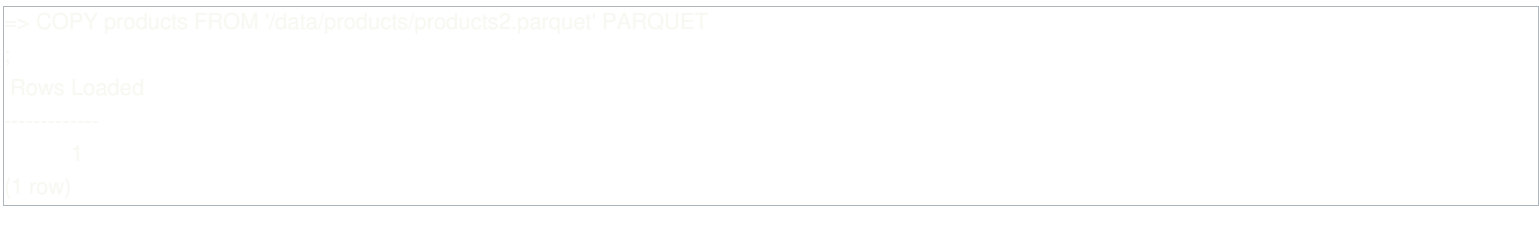

Note that only one row of data is loaded this time instead of two, because ENFORCELENGTH rejects the too-long string.

You can query the rejections table for more information:

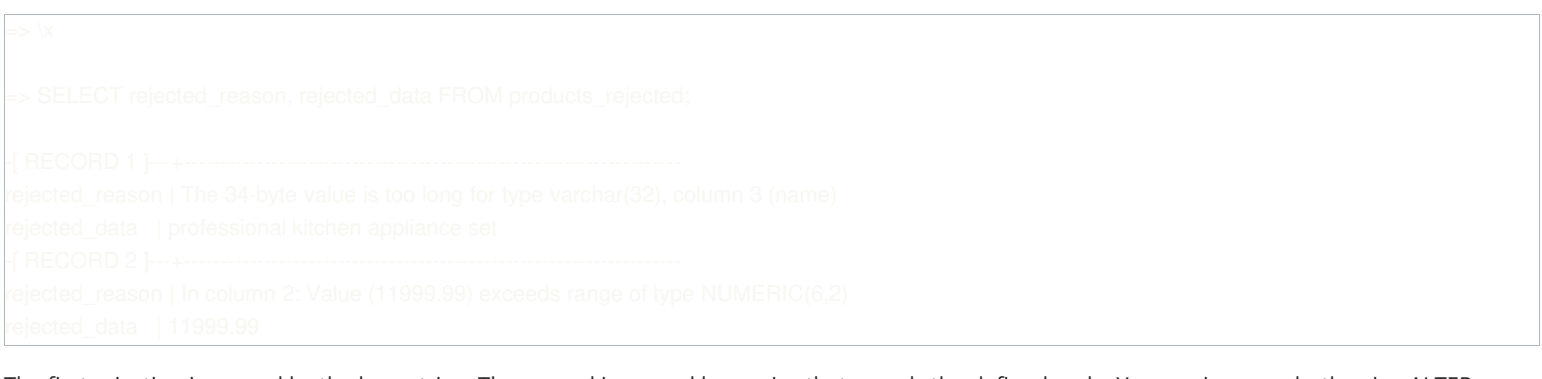

The first rejection is caused by the long string. The second is caused by a price that exeeds the defined scale. You can increase both using ALTER TABLE:

=> ALTER TABLE products ALTER COLUMN name SET DATA TYPE VARCHAR(50);

=> ALTER TABLE products ALTER COLUMN msrp SET DATA TYPE NUMERIC(8,2);

With these changes, the data file now loads without errors:

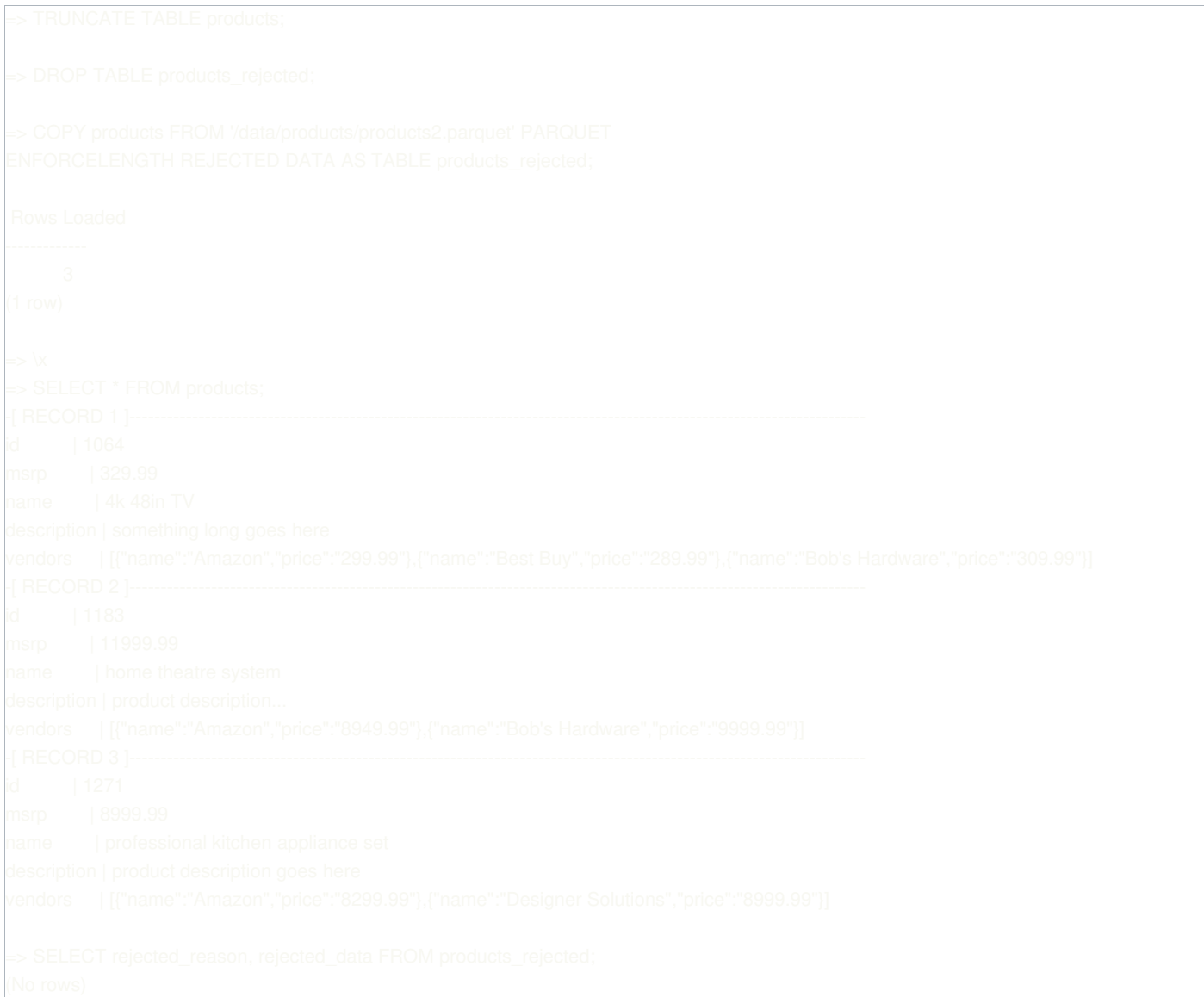

Continue to load more data using the ENFORCELENGTH and REJECTED DATA options, adjusting your table definition as needed, until the rate of new problems drops to an acceptable level. Most data sets of any size contain some anomalies that will be rejected. You can use the [REJECTMAX](#page-0-0) option to set a limit on rejections per data load; if the limit is exceeded, COPY aborts the load.

# Data formats

INFER\_TABLE\_DDL supports data in Parquet, ORC, Avro, and JSON formats. The first three formats enforce a schema on each file, but JSON data can contain any mix of fields and data types. When inspecting JSON data, INFER\_TABLE\_DDL can report [multiple](#page-0-0) options. The iterative process of loading samples, examining the results, and adjusting the table definition is the same, but some details are different for JSON.

For data in other formats, including delimited text data, you cannot use INFER\_TABLE\_DDL. You can examine sample data and create your own initial table definition, and then test iteratively. Alternatively, you can use a flex table to [explore](#page-331-0) the data.

# <span id="page-331-0"></span>Flex tables

Flex tables are designed for data with an unknown or varying schema. While flex tables generally do not meet the performance needs of a production system, you can use them to explore data and develop a table definition. You can use flex tables with all data formats, including delimited (CSV).

A flex table has a special column, named raw, that contains all fields from data you load into it. Each row is independent and might have different fields in this column. You can use flex functions to explore this data and materialize individual columns in your table. When you have identified the columns that should consistently be part of your table, you can then define a regular (non-flex) table.

You can iterate by loading and exploring small amounts of data, as described in [Inference](#page-328-0). However, flex tables allow you to load larger amounts of data without producing errors and rejections, so you might choose to start with a larger sample.

# Column discovery

The simplest flex table does not specify any columns. In this example, the first thousand rows are pulled from a much larger data set:

```
=> CREATE FLEX TABLE reviews_flex();
-------------
(1 row)
```
The [COMPUTE\\_FLEXTABLE\\_KEYS](#page-2733-0) function extrapolates field names and candidate data types from the raw data. The more data you have loaded the more work this function needs to do and the longer it takes to finish. If the function runs slowly for you, try a smaller sample size.

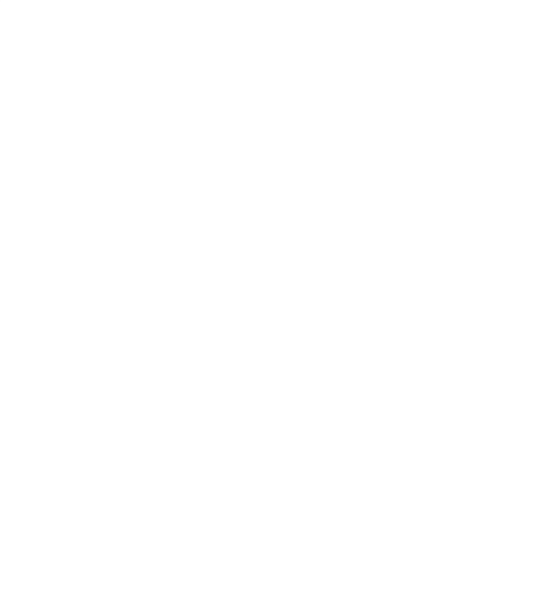

In this example, all 1000 rows have all of the fields. This suggests that the larger data set is probably consistent, particularly if the sample was taken from the middle. In this case, the data was exported from another database. Had the data been more varied, you would see different numbers of occurrences in the keys table.

COMPUTE\_FLEXTABLE\_KEYS, unlike INFER\_TABLE\_DDL, proposes lengths for VARCHAR values and precision and scale for NUMERIC values. The function uses the largest values found in the data in the table. Future data could exceed these limits, so make sure you are using representative data or a large-enough sample.

If you query a flex table using SELECT \*, the results include the raw column. This column is in a binary format, so querying it is not especially useful. To see a sample of the data, query the fields explicitly, as if they were columns. The following example omits the text of the review, which COMPUTE\_FLEXTABLE\_KEYS reported as potentially quite large (VARCHAR(9878)):

 $\Rightarrow$  \x

This sample shows several integer fields with values of 0. These fields (useful, funny, and cool) appear to be counters indicating how many people found the review to have those qualities. To see how often they are used, which might help you decide whether to include them in your table, you can use the COUNT function:

------- ------- ------- (1 row)

All of the fields in this data except text are fairly small. How much of the review text you want to include depends on how you plan to use the data. If you plan to analyze the text, such as to perform sentiment analysis, you might set a larger size. If you don't plan to use the text, you might either ignore the text entirely or set a small size and allow the data to be truncated on load:

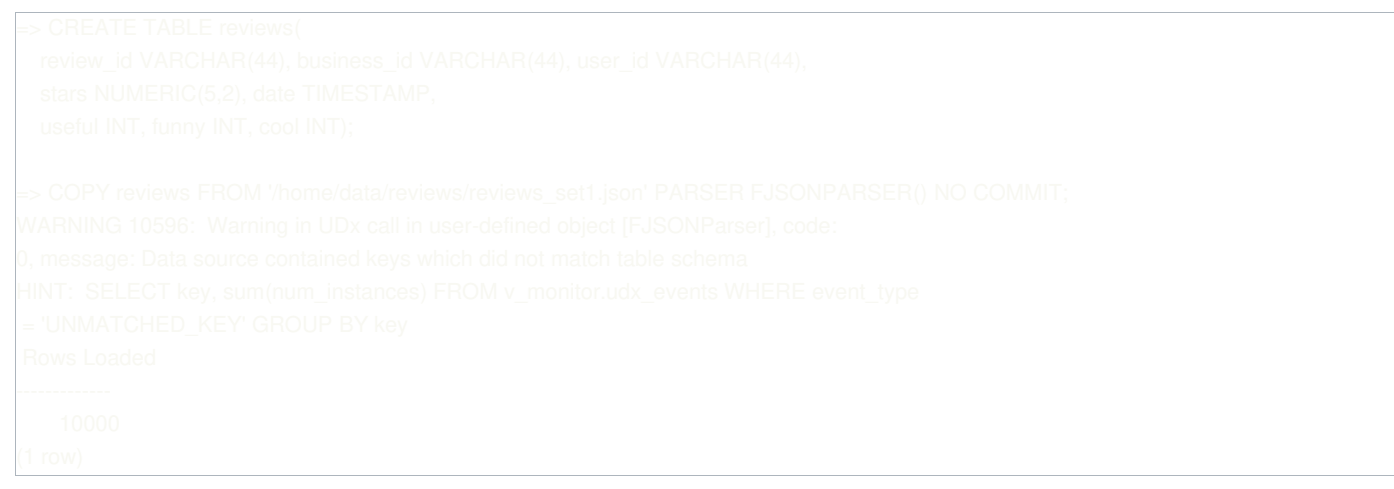

The JSON parser warns about keys found in the data that are not part of the table definition. Some other parsers require you to consume all of the fields. Consult the reference pages for specific parsers for more information about whether and how you can ignore fields.

To find out what unmatched fields appeared in the data, query the [UDX\\_EVENTS](#page-3834-0) system table:

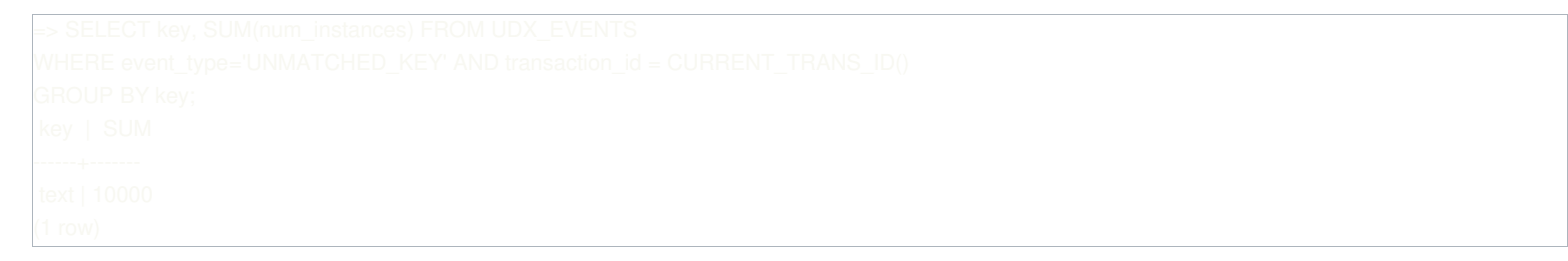

The UDX\_EVENTS table shows that the only unmatched field is the previously-seen text field. You can safely commit the load transaction. When you have tested with enough data to feel confident, you can suppress the parser warning as explained on [FJSONPARSER](#page-3326-0).

#### Complex types

#### Consider the following JSON data in a flex table:

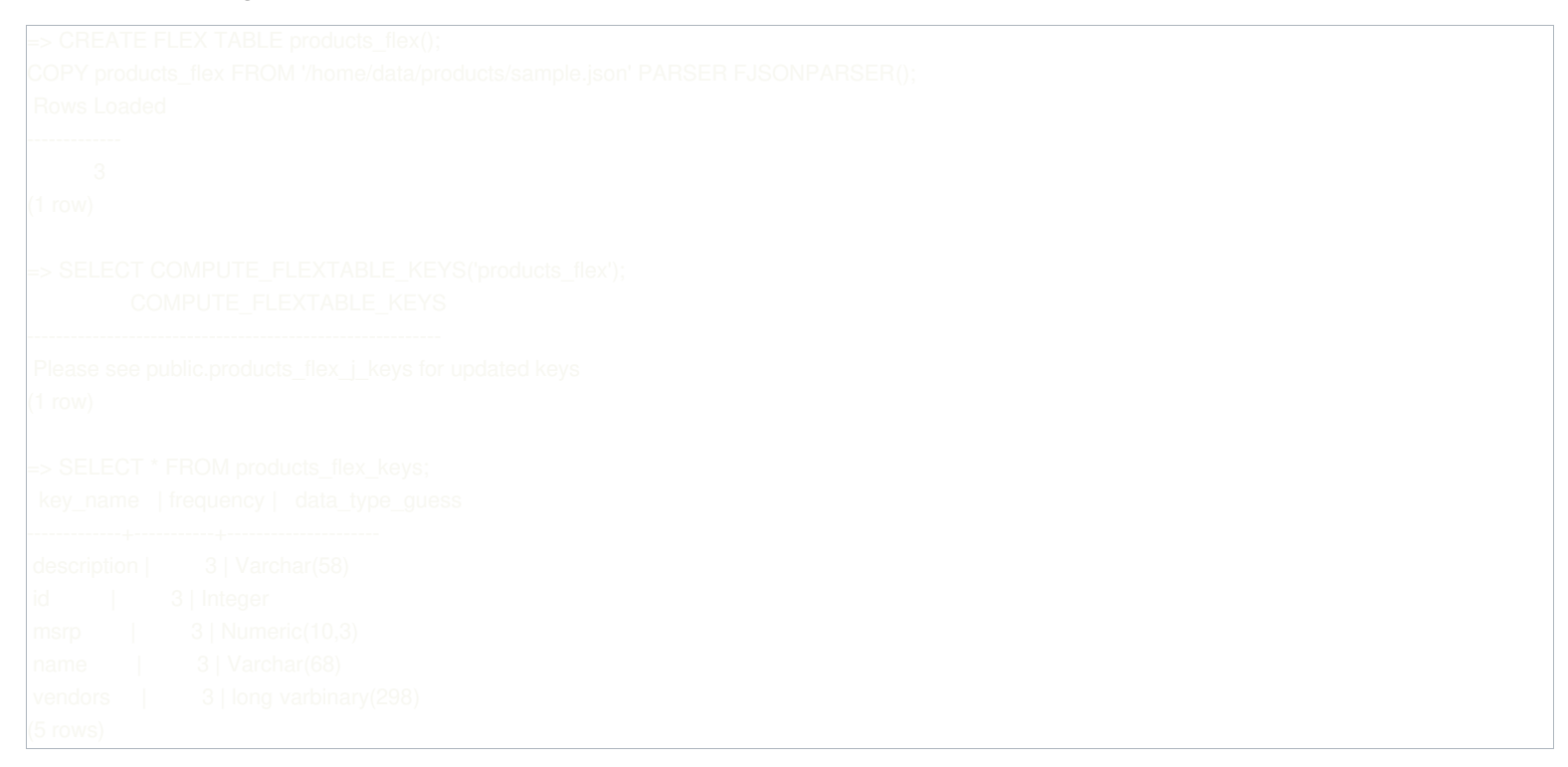

The vendors field has a type of LONG VARBINARY, but the name of the column implies a collection. You can use the **[MAPTOSTRING](#page-2762-0)** function to sample the data:

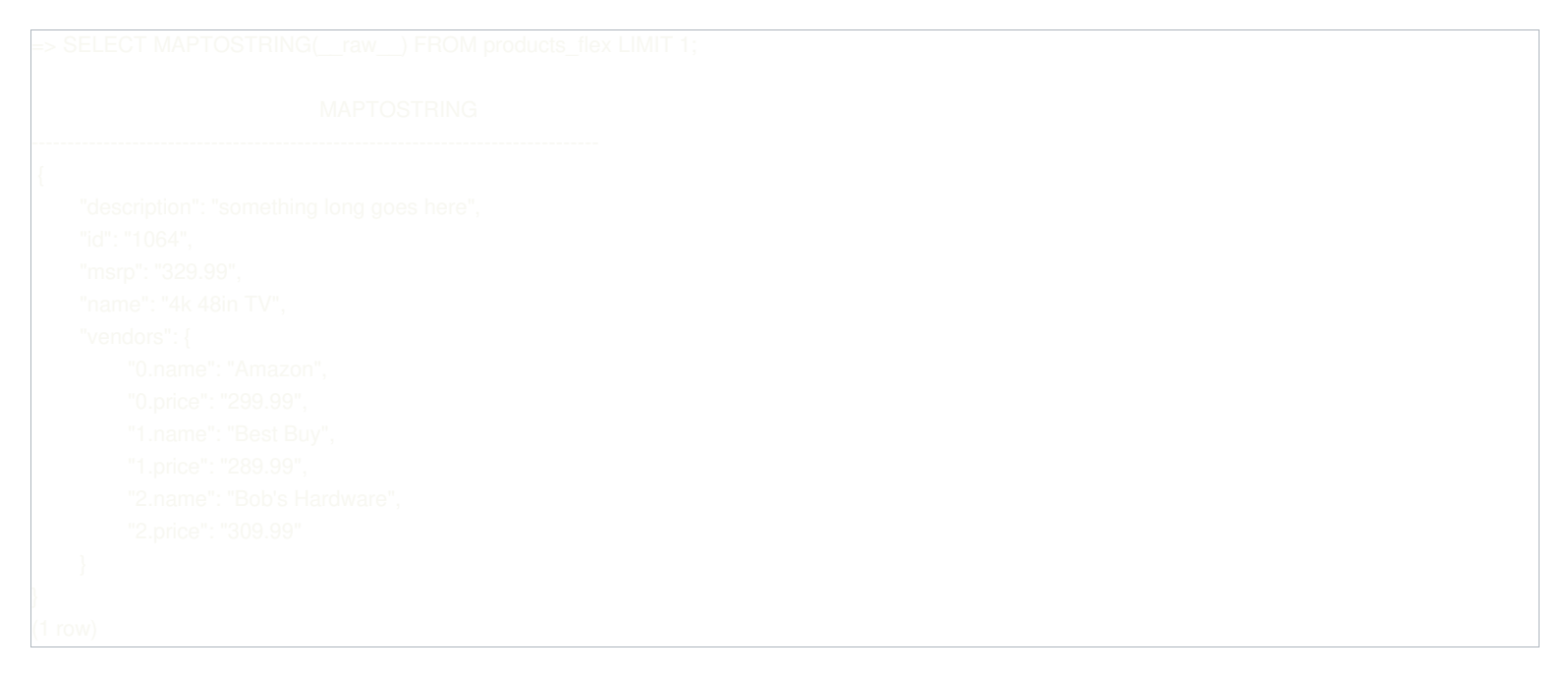

By default, the JSON parser "flattens" JSON maps (key/value pairs). In this example, the value of the vendors field is presented as a set of six key/value pairs, but the key names (*number* .name and *number* .price) indicate that the data is more structured. Disabling this flattening makes the true structure of the JSON data more clear:

```
--------------------------------------------------------------------------------
}
(1 row)
```
This data indicates that the vendors field holds an array of structs with two fields, name and price. Using this information and the computed keys for the other fields in the data, you can define a table with strongly-typed columns:

=> CREATE TABLE products(

After loading data, you can use an array function to confirm that the collection was loaded correctly:

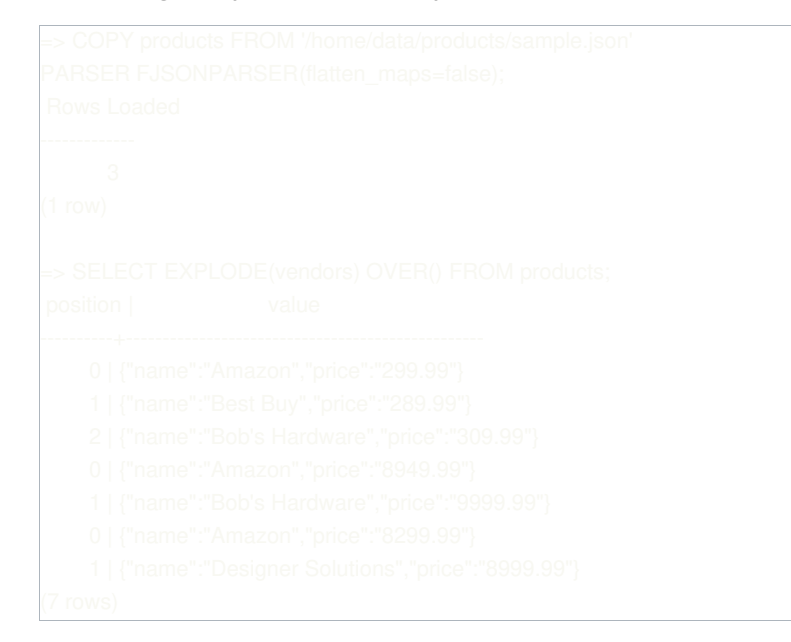

#### Handling limitations of some file formats

The JSON format supports arrays, structs, and combinations of the two. Some formats are more limited. Delimited (CSV) data can represent arrays of scalar types, but not structs. Further, not all parsers that you can use with flex tables support complex types.

Consider the following delimited data:

id|msrp|name|vendors|prices 1064|329.99|4k 48in TV|[Amazon,Best Buy]|[299.99,289.99] 1183|11999.99|home theatre system|[Amazon,Bob's Hardware]|[8949.99,9999.99] 1271|8999.99|professional kitchen appliance set|[Amazon,Designer Solutions]|[829 9.99,8999.99]

You can load this data into a flex table using [FDELIMITEDPARSER](#page-3324-0), but the parser misinterprets the arrays:

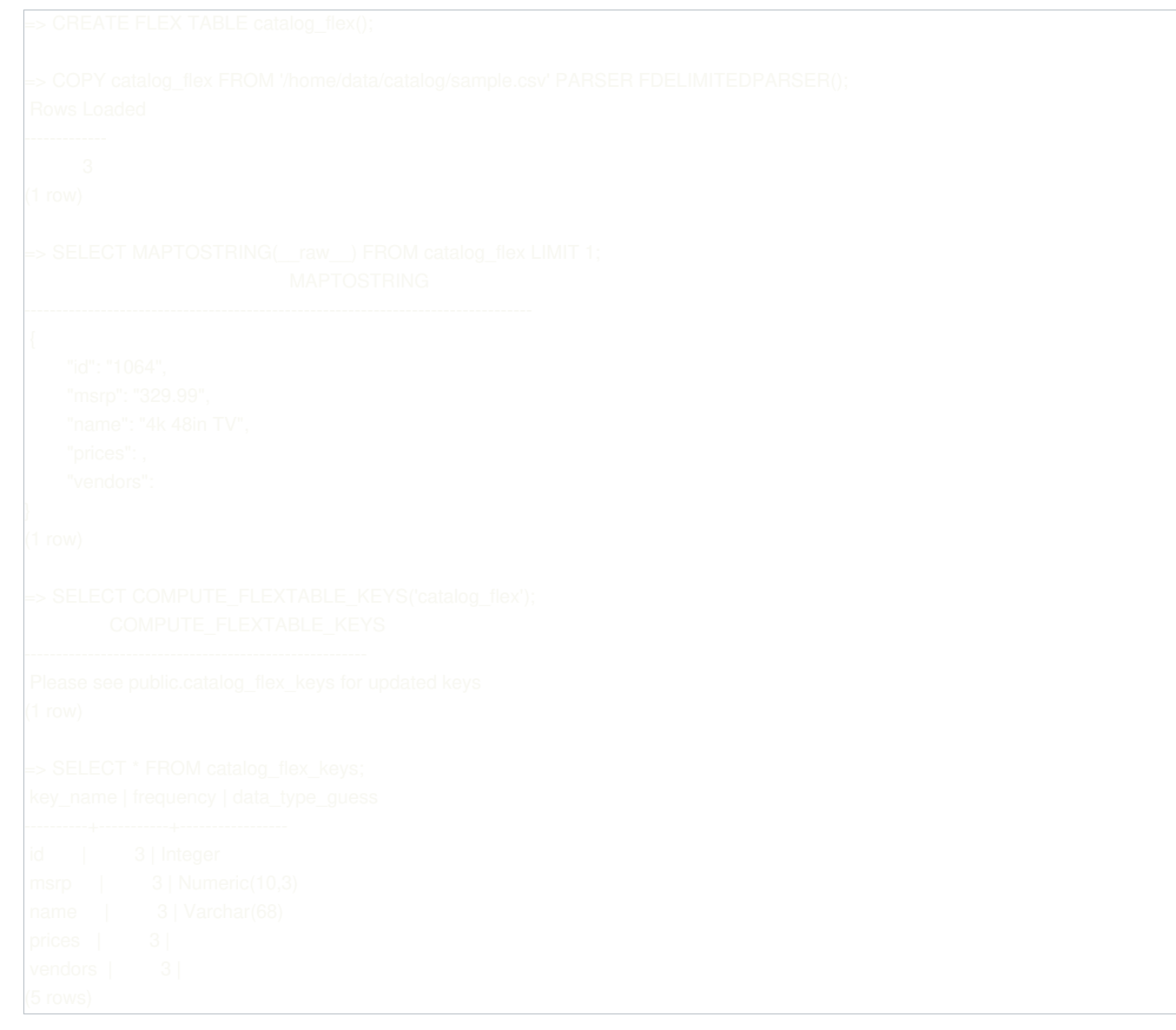

The parser has mistaken the arrays as strings, and COMPUTE\_FLEXTABLE\_KEYS has mistaken an array of numbers for an INTERVAL and an array of strings as a VARCHAR. These are limitations of flex tables used with certain file formats, not of Vertica in general. If you see unusual results, try adding real columns to the flex table:

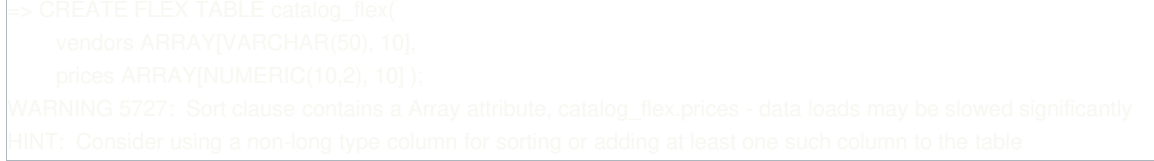

For data exploration you need not be concerned with warnings such as this one. When you are ready to define a production table, heed any warnings you receive.

After loading the data, you can confirm that the arrays were loaded correctly:

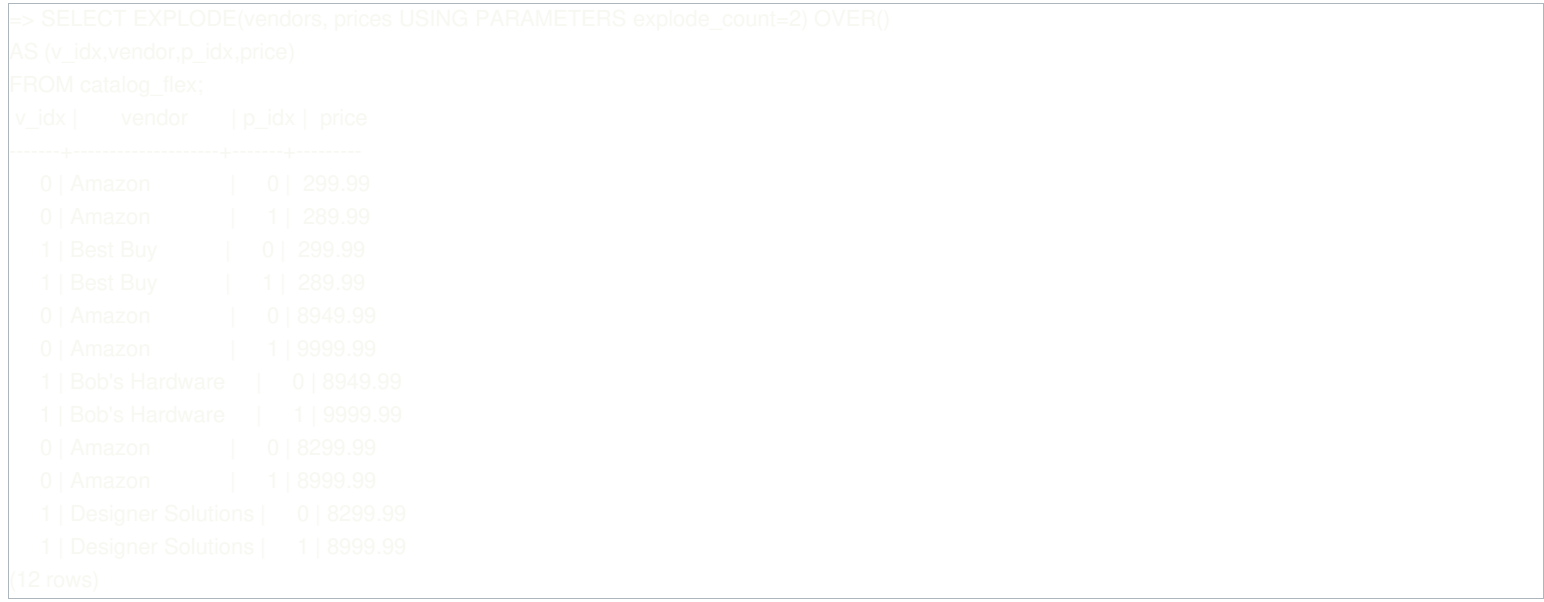

## Create table definition

You can continue to use flex tables to explore data, creating real columns for complex types as you encounter them. FDELIMITEDPARSER is specific to flex tables; for native tables (created with CREATE TABLE), [DELIMITED](#page-3312-0) is the default parser:

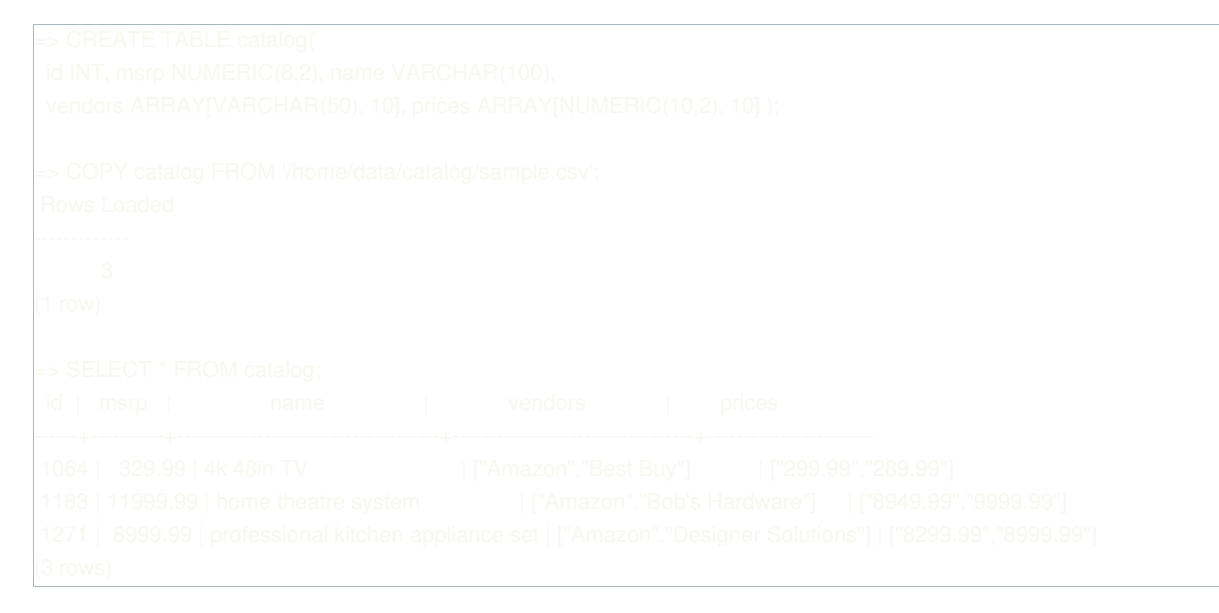

# <span id="page-338-0"></span>Table types

Vertica has several types of tables. During initial exploration, your focus should be on whatever is most expedient for you; you will modify or replace the tables you build at this stage before you put them in production. As you get closer to production-ready definitions, pay more attention to the specific considerations for each table type.

#### Native (ROS) tables

Native tables store their data in ROS format in the database. After you have finalized table definitions, you can optimize the performance of your most important or frequent queries by creating projections.

If you are exploring data that is in multiple locations, using a native table for exploration can be easier than using external tables. With a native table, you can load data from many sources into the database. If multiple people are exploring the same data together, you do not need to grant additional permissions for an external file system or object store. You only need one person to have permission to read the files being loaded.

On the other hand, if you make a change to a native table definition that is not compatible with existing data, the change fails:

=> SELECT name FROM catalog; ------------------------------------

To make an incompatible change, you can create a new table and then use **[INSERT](#page-3514-0)** with SELECT to transform and copy existing data to the new table. For example, you can cast existing data to new types:

--- cannot directly insert: -------- ------+----------+------------+---------------------------------+-----------------------

### External tables

With an external table, Vertica reads data at query time instead of storing it in the database. External tables are a good choice when you do not need the performance of native tables, for example for older data or partitions that you query less frequently.

External tables are particularly useful when the external data is growing or changing, because you do not need to reload data yourself. However, this means you discover structural changes such as changed column types or new columns at query time rather than at load time.

You can drop an external table and recreate it to change its definition. Because the database does not store the data, replacing a table is not a destructive operation. During data exploration, you can treat external tables as lightweight and disposable.

Because the data is read at query time, you must ensure that your users have and retain permission to read the data in its original location. Depending on where the data is stored, you might need to take additional steps to manage access, such as creating AWS IAM roles on S3.

For more information, see How [external](#page-404-0) tables differ from native tables .

#### Flex tables

Flex tables are designed for data with an unknown or varying schema. They are a good choice for exploring data with varying fields or columns. JSON and delimited formats, in particular, do not embed a schema, so these formats are particularly prone to variation.

You can use flex tables as either native tables (CREATE FLEX TABLE) or external tables (CREATE FLEX EXTERNAL TABLE).

Flex tables trade flexibility for reduced performance and are not a good choice for production environments. You can use flex tables to [explore](#page-331-0) data and then create standard (non-flex) native or external tables to deploy.

# <span id="page-340-0"></span>Schema changes

After you [develop](#page-327-0) a schema for a table and continue to load data, you might find that some new data diverges from that schema. Sometimes new fields appear, and sometimes fields change data types or stop appearing. Depending on how volatile you expect your data to be, you might decide to load what you can and ignore the rest, or you might decide to update your table definition to handle the changes.

Typically, COPY rejects data that does not match the definition and loads the rest. You can monitor these rejections and adjust your table definition, as described in **Test with [Data](#page-0-0)**. Parsers for some formats have additional considerations:

- Parquet and ORC: by default, the table definition must include all columns. Alternatively, you can use loose schema matching to load only columns that are part of the table definition, ignoring others. Type mismatches that cannot be coerced are errors.
- JSON and Avro: the parser loads only the columns that are part of the table definition. If the data contains other columns, the parsers emit warnings. Type mismatches that cannot be coerced are errors.

#### Parquet and ORC

If you load Parquet or ORC data that contains extra columns, by default the load fails with an error:

=> COPY orders\_summary FROM '/data/orders.parquet' PARQUET; ERROR 9135: Attempt to load 2 columns from a parquet source [/data/orders.parquet] that has 3 columns

If you do not know what the extra columns are, you can use [inference](#page-328-0) to inspect a sample file. If the new columns are [important,](#page-3274-0) you can use ALTER TABLE to add them to the table definition and then load the data.

If the new columns are not important and you want to ignore them, you can use loose schema matching. Loose schema matching means that the parser loads columns whose names match the table definition and ignores any others. For the Parquet parser, loose schema matching also applies to struct fields.

Enable loose matching with the do\_soft\_schema\_match\_by\_name parameter in the [PARQUET](#page-3335-0) or [ORC](#page-3333-0) parser:

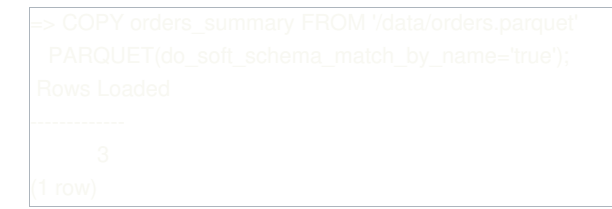

Loose schema matching allows you to ignore extra data. Missing data and mismatched data types are still errors. If loads fail with these errors, you can use inference to inspect the data and then alter your table definition.

## JSON and Avro

By default, the **SON and [Avro](#page-3314-0) parsers skip fields in the data that are not part of the table definition and proceed with the rest of the load. This means** that the JSON and Avro parsers are more flexible in the face of variability in the data, but also that you must monitor your loads more closely for new fields.

When creating tables that will use JSON or Avro data, a good first step is to *[infer](#page-328-0) a table definition from a sample file*:

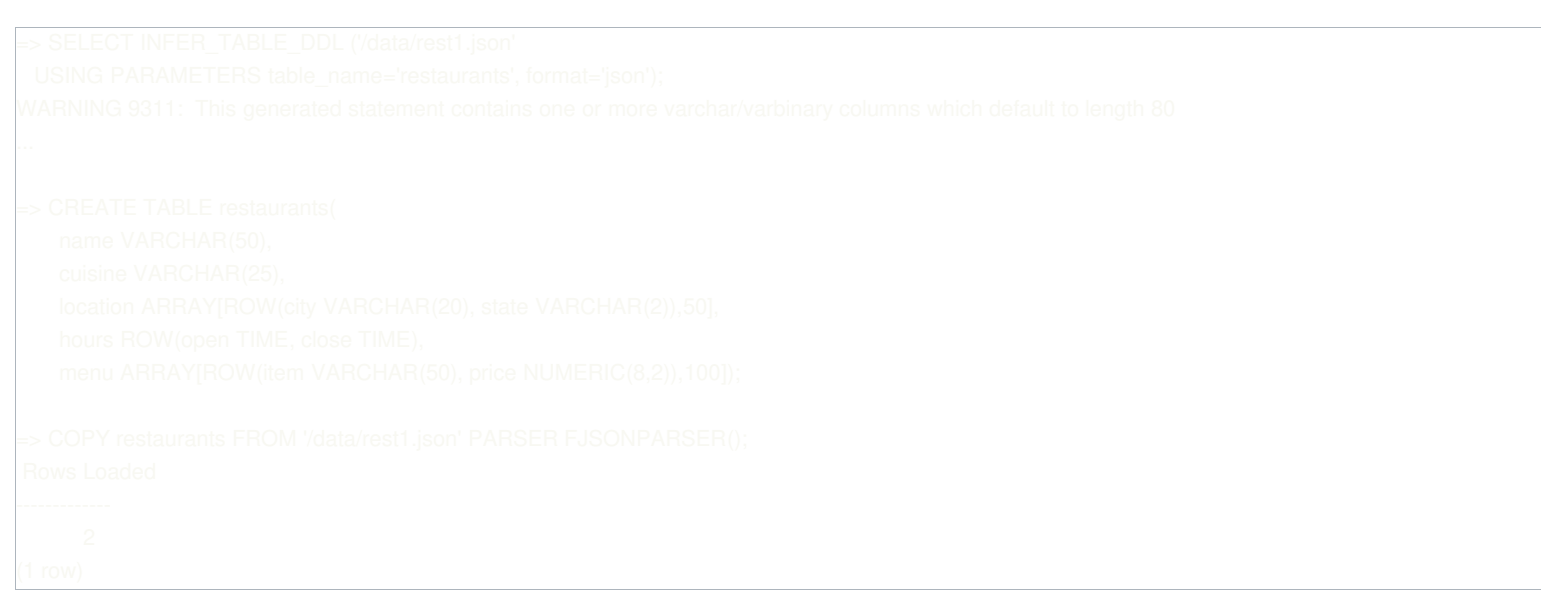

#### A second data file has some new fields. These parsers load what can be loaded and warn about the new data:

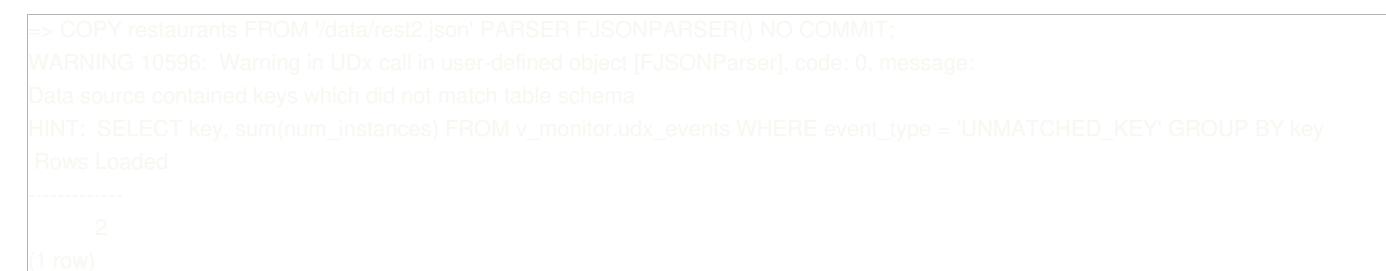

Loads that use the NO COMMIT option, as in this example, can recover from errors. Without NO COMMIT, COPY loads the data, skipping the new fields. If you change your table definition to handle the new fields and repeat the load, the table has two rows for each record, one with the new fields and one without. Use NO COMMIT to experiment, and use [ROLLBACK](#page-3541-0) to recover.

New fields are logged in the **[UDX\\_EVENTS](#page-3834-0)** system table:

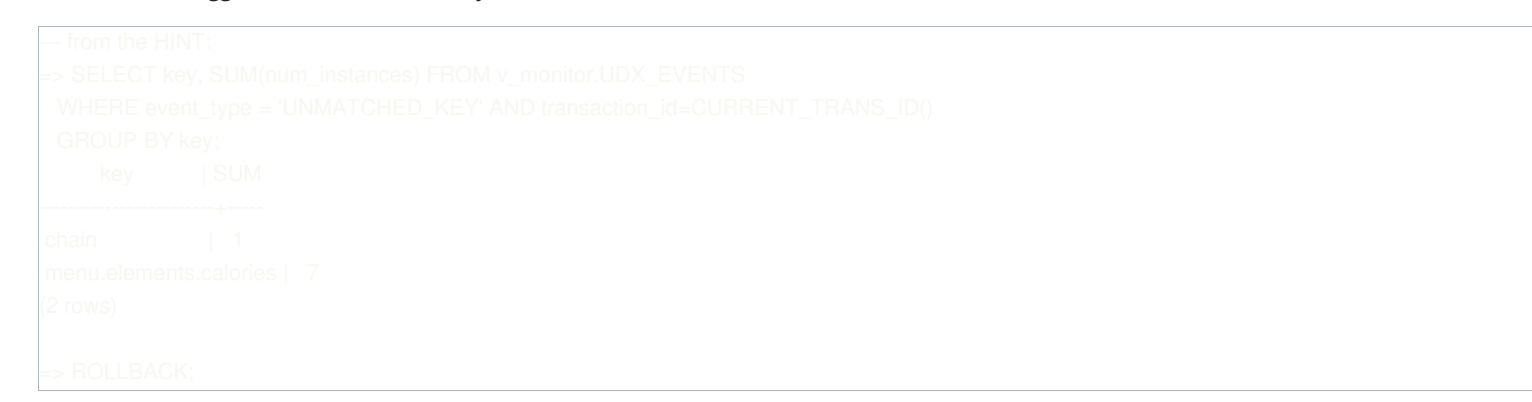

The data file has two new fields, one at the top level and one in the existing menu complex-type column. To find out their data types, you can inspect the file or use **[INFER\\_TABLE\\_DDL](#page-3149-0)**:

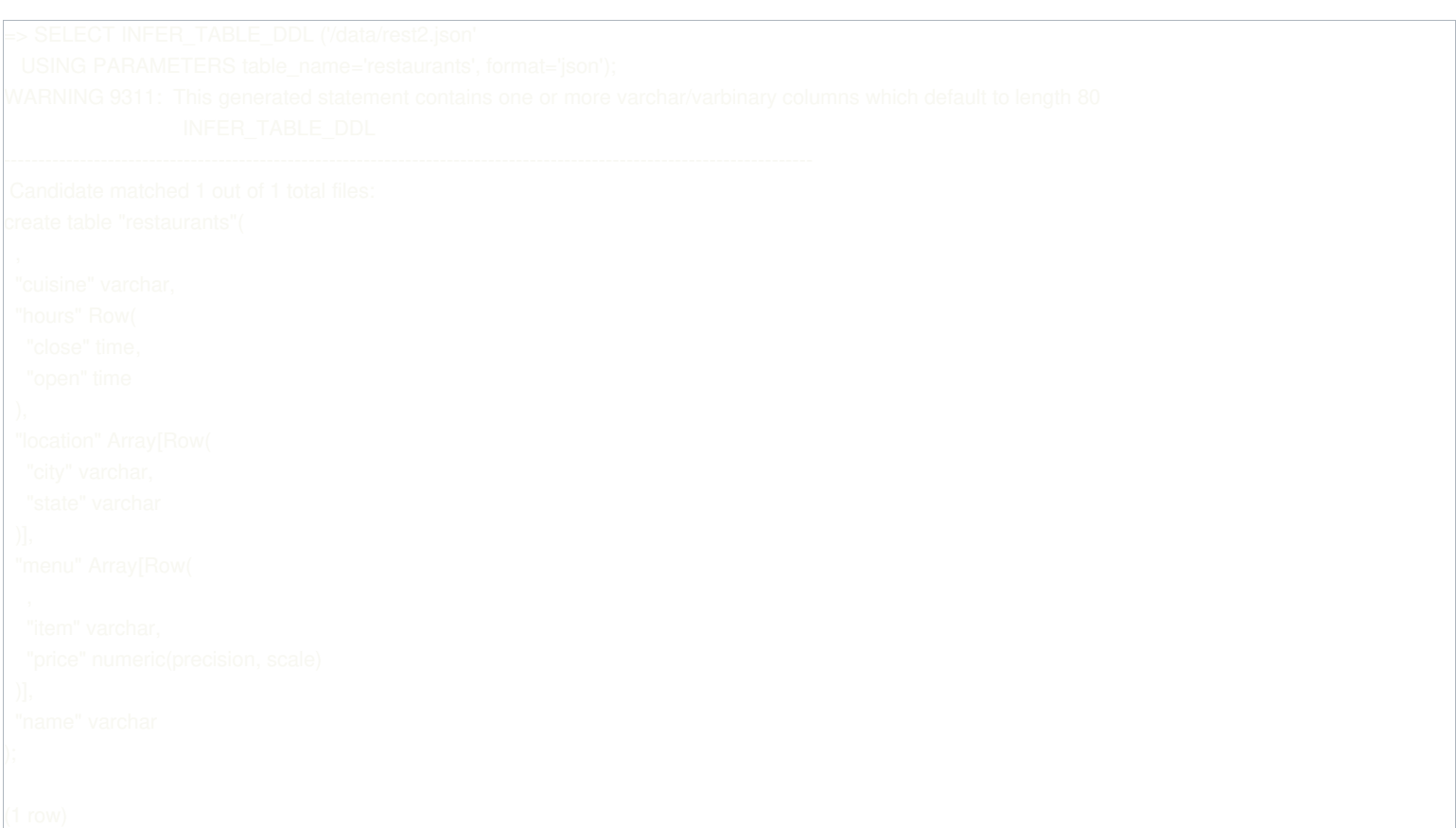

# You can use **ALTER [TABLE](#page-3274-0)** to add the new column and alter the menu column. With these changes, the data can be loaded without errors:

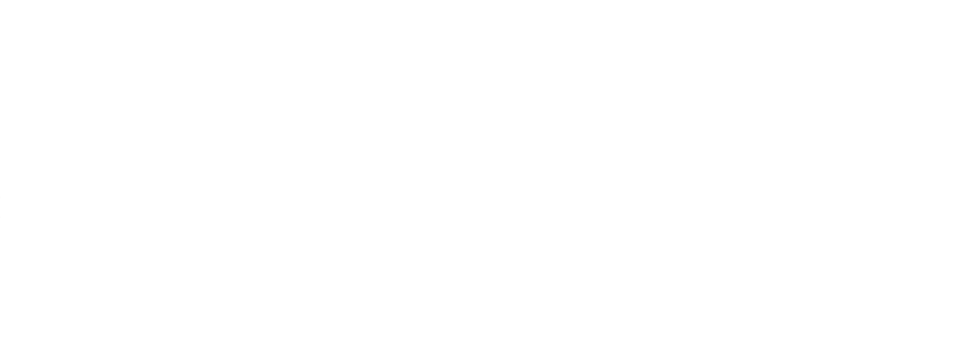

# ALTER TABLE affects future loads. Data already in the table has null values for the added column and field:

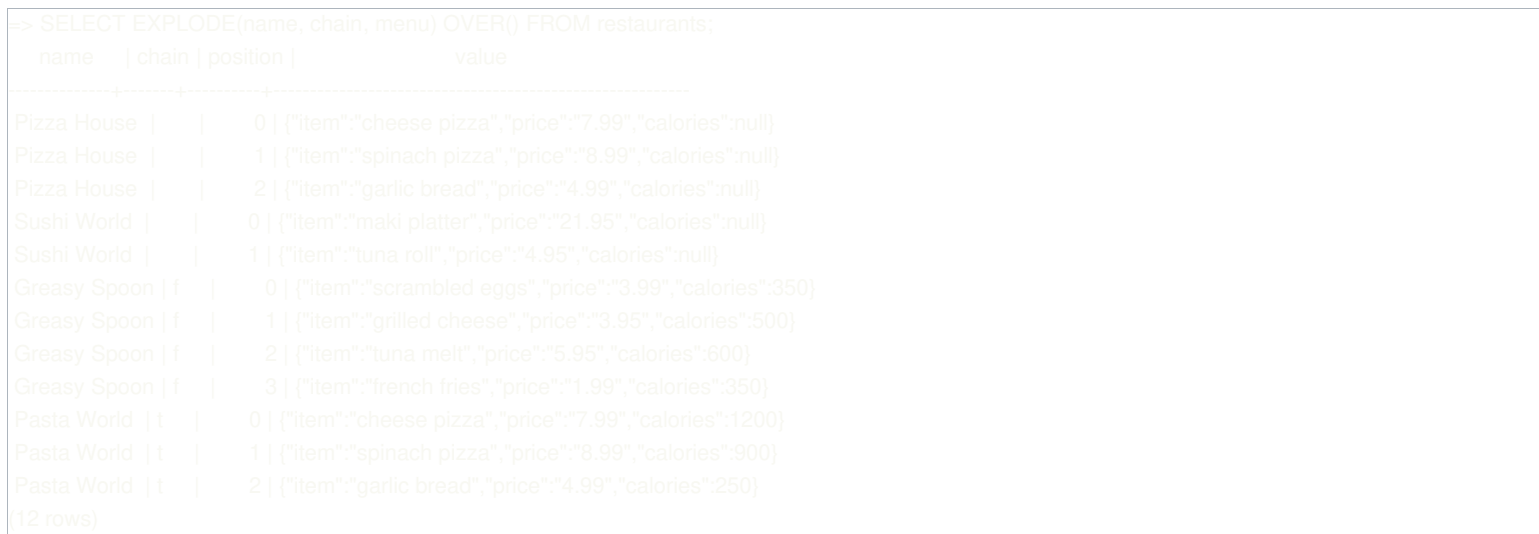

If you are only interested in certain fields and don't care about new fields found in data loads, you can use the suppress\_warnings parameter on the JSON or Avro parser to ignore them. If you suppress warnings, you can separately check for new fields from time to time with INFER\_TABLE\_DDL or by loading sample data with warnings and NO COMMIT.

# <span id="page-343-0"></span>Data load

Vertica provides many ways to read data. You can load data into the database from a variety of sources, optionally transforming it in various ways. You can read data in place in its original format using external tables. You can use streaming, and you can import data from other Vertica databases. See [Common](#page-343-1) use cases for an introduction.

Most data-loading operations, including external tables, revolve around the COPY statement, which has many options. This book focuses on COPYbased reads (data load and external tables). Other data-loading options supported by Vertica are described elsewhere:

- **Apache Kafka [integration](#page-2149-0)**
- Apache Spark [integration](#page-2251-0)
- Using the HCatalog [Connector](#page-2123-0) (HCatalog is part of HDFS)
- [Database](#page-702-0) export and import
- Clients: Batch inserts using JDBC prepared [statements](#page-1769-0), Using batch [inserts](#page-1684-0) (ODBC)
- Inserting individual rows and queried data into a table: [INSERT/INSERT...SELECT](#page-3514-0)

## In this section

- [Common](#page-343-1) use cases
- [Introduction](#page-344-0) to the COPY statement
- **Global and [column-specific](#page-345-0) options**
- [Specifying](#page-345-1) where to load data from
- [Partitioned](#page-346-0) data
- Data [formats](#page-349-0)
- [Complex](#page-375-0) types
- Schema [evolution](#page-382-0)
- Handling [Non-UTF-8](#page-383-0) input
- [Transforming](#page-384-0) data during loads
- [Distributing](#page-386-0) a load
- Using [transactions](#page-388-0) to stage a load
- [Handling](#page-388-1) messy data
- [Monitoring](#page-398-0) COPY loads and metrics
- [Automatic](#page-400-0) load
- Using load [scripts](#page-401-0)
- [Troubleshooting](#page-402-0) data loads
- [Working](#page-404-1) with external data

# <span id="page-343-1"></span>Common use cases

Vertica supports a variety of use cases for reading data. Some of the most common are summarized here with links for more information. This is not a complete list of capabilities.

The COPY statement is central to loading data. See [Introduction](#page-344-0) to the COPY statement for an overview of its use.

## Loading data from files

You might have data, perhaps quite a bit of data, that you want to load into Vertica. These files might reside on shared storage, in the cloud, or on local nodes, and might be in a variety of formats.

For information about source locations, see [Specifying](#page-345-1) where to load data from . To handle data in different formats you specify a *parser*; for more information about the options, see Data [formats](#page-349-0).

You are not limited to loading data "as-is"; you can also transform it during load. See [Transforming](#page-384-0) data during loads.

## Automatically loading new files

You can create a data pipeline to automatically load new data. A data loader automatically loads new files from a location, so that you do not have to add them to Vertica manually. Automatically loading new data into ROS tables is an alternative to using external tables. External tables load selected data at query time, which can be convenient but also can incur API costs for object stores.

You execute a data loader explicitly. To run it periodically, you can put the execution in a scheduled stored procedure. See [Automatic](#page-400-0) load for an example.

## Loading data from other services

Apache Kafka is a platform for streaming data. Vertica supports streaming data to and from Kafka. See Apache Kafka [integration](#page-2149-0)

Apache Spark is a cluster-computing framework for distributed data. Vertica supports connecting to Spark for data. See Apache Spark [integration](#page-2251-0).

You can copy data directly from another Vertica cluster, instead of exporting to files and then loading those files. See [Database](#page-702-0) export and import .

### Read data where it exists (don't import)

Instead of loading data into Vertica, you can read it in place using external tables. External tables can be advantageous in the following cases:

- If you want to explore data, such as in a data lake, before selecting data to load into Vertica.
- If you are one of several consumers sharing the same data, for example in a data lake, then reading it in place eliminates concerns about whether query results are up to date. There's only one copy, so all consumers see the same data.
- If your data changes rapidly but you do not want to stream it into Vertica, you can instead query the latest updates automatically.
- If you have lower-priority data in Vertica that you still want to be able to query.

When you query an external table, Vertica loads the data it needs from the external source. The Parquet and ORC columnar formats are optimized for this kind of load, so using external tables does not necessarily have a large effect on performance compared to loading data into Vertica native tables.

For more information about using external tables, see [Working](#page-404-1) with external data.

## Complex types

Some data formats support complex types such as arrays and structs (sets of property-value pairs). You can use strong typing to define columns using the ARRAY and ROW types (including nesting) in native and external tables. See [Complex](#page-375-0) types . Alternatively, you can define tables using flexible (schemaless) complex types without fully specifying them. You can load flexible complex types in the Parquet, ORC, JSON, and Avro formats; see Flexible [complex](#page-378-0) types .

## Unknown or evolving schema

Sometimes the schema for the data you want to load is unknown or changes over time, particularly with JSON data which does not embed a schema in data files. There are two primary ways to explore data with an unknown schema, explained in detail in Data [exploration](#page-327-1):

- You can inspect sample data files and derive an initial table definition using the [INFER\\_TABLE\\_DDL](#page-3149-0) function. For tables with many or complex columns, using this function can save time and reduce manual effort.
- You can use flex [tables](#page-654-0) to load schemaless data as blobs and inspect it using flex functions. Flex tables are best used for initial exploration of heterogeneous or poly-structured data, not in production databases, because the query-time extraction affects performance.

If your data changes over time, some parsers emit warnings about mismatches or new columns. You can use ALTER TABLE to modify the table definition as the data evolves. For more information and an example, see Schema [evolution](#page-382-0).

## Messy data

Sometimes data is not clean; values might not match the declared data types, or required values might be missing, or the parser might not be able to interpret a row for other reasons. You might still want to be able to load and explore this data. You can specify how error-tolerant to be and where to record information about rejected data using parameters to the COPY statement. For more information, see [Handling](#page-388-1) messy data.

# <span id="page-344-0"></span>Introduction to the COPY statement

Use the the [COPY](#page-3302-0) statement to load data. COPY is a large and versatile statement with many parameters; for all of the details, see the reference page. In its simplest form, COPY copies data from a source to a table, as follows:

=> COPY *target-table* FROM *data-source*;

You also use COPY when defining an external table:

=> CREATE EXTERNAL TABLE *target-table* (...) AS COPY FROM *data-source*;

Source data can be a data stream or a file path. For more about the FROM clause, see [Specifying](#page-345-1) where to load data from.

You can specify many details about a data load, including:

- Global and [column-specific](#page-345-0) options
- Data [formats](#page-349-0) and compression
- Which built-in parser to use, or which user-defined source, filters, or parser to use
- How to distribute the data load among database nodes ([Distributing](#page-386-0) a load)
- How to transform data during loading ([Transforming](#page-384-0) data during loads)
- What to do with data that could not be loaded ([Handling](#page-388-1) messy data)

For a complete list of parameters, see [Parameters](#page-3304-0).

# Permissions

Generally, only a superuser can use the COPY statement to bulk-load data. Non-supersuers can use COPY in certain cases:

- To load from a stream on the host (such as STDIN) rather than a file (see [Streaming](#page-1777-0) data via JDBC).
- To load with the FROM LOCAL option.
- To load into a storage location where the user has been granted permission.
- To use a user-defined-load function for which the user has permission.

A non-superuser can also perform a batch load with a JDBC prepared [statement](#page-1769-0), which invokes COPY to load data as a background task.

Users must also have read permission to the source from which the data is to be loaded.

# <span id="page-345-0"></span>Global and column-specific options

You can specify some COPY options globally, for the entire COPY statement, or limit their scope to a column. For example, in the following COPY statement, the first column is delimited by '|' but the others are delimited by commas.

=> COPY employees(id DELIMITER '|', name, department) FROM ... DELIMITER ',';

You could specify a different default for null inputs for one column:

=> COPY employees(id, name, department NULL 'General Admin') FROM ... ;

Alternatively, you can use the COLUMN OPTION parameter to specify column-specific parameters instead of enumerating the columns:

=> COPY employees COLUMN OPTION (department NULL 'General Admin') FROM ... ;

Where both global and column-specific values are provided for the same parameter, the column-specific value governs those columns and the global one governs others.

All parameters can be used globally. The description of each parameter indicates whether it can be restricted to specific columns.

# <span id="page-345-1"></span>Specifying where to load data from

Each [COPY](#page-3302-0) statement requires either a FROM clause to indicate the location of the file or files being loaded or a SOURCE clause when using a user-defined source. For more about the SOURCE clause, see [Parameters](#page-3304-0). This section covers use of the FROM clause.

## Loading from a specific path

Use the *path-to-data* argument to indicate the location of one or more files to load. You can load data from the following locations:

- The local file system.
- NFS, through a mount point on the local file system.
- · S3 [object](#page-2455-0) store , Google Cloud [Storage](#page-2450-0) (GCS) object store , and Azure Blob Storage object store . If a data file you want to read resides in an S3 bucket that uses server-side encryption, you might need to set additional [parameters](#page-2439-0).
- HDFS file [system](#page-2452-0) . If a data file you want to read resides on an HDFS cluster that uses Kerberos authentication, Vertica uses the current user's principal, session doAs user, or session delegation token. See **Accessing [kerberized](#page-2112-0) HDFS** data for more information about these options.

If the path is a URL, you must use URL encoding for the '%' character. Otherwise, URL encoding ('%NN' where NN is a two-digit hexadecimal number) is permitted but not required.

When copying from the local file system, the COPY statement expects to find files in the same location on every node that participates in the query. If you are using NFS, then you can create an NFS mount point on each node. Doing so allows all database nodes to participate in the load for better performance without requiring files to be copied to all nodes.

Treat NFS mount points as local files in paths:

=> COPY sales FROM '/mount/sales.dat' ON ANY NODE;

You can specify more than one path in the same COPY statement, as in the following example.

=> COPY myTable FROM 'webhdfs:///data/sales/01/\*.dat', 'webhdfs:///data/sales/02/\*.dat', 'webhdfs:///data/sales/historical.dat';

For files in HDFS, you can specify a name service (hadoopNS). In this example, the COPY statement is part of the definition of an external table:

If *path-to-data* resolves to a storage location on a local file system, and the user invoking COPY is not a superuser, these permissions are required:

- The storage location must have been created with the USER option (see CREATE [LOCATION](#page-3383-0)).
- The user must already have been granted READ access to the storage location where the file or files exist, as described in GRANT (storage [location\)](#page-3508-0)

Vertica prevents symbolic links from allowing unauthorized access.

Loading with wildcards (glob)

.

You can invoke COPY for a large number of files in a shared directory with a single statement such as:

=> COPY myTable FROM '/data/manyfiles/\*.dat' ON ANY NODE;

The glob (\*) must indicate a set of files, not directories. The following statement fails if /data/manyfiles contains any subdirectories:

=> COPY myTable FROM '/data/manyfiles/\*' ON ANY NODE;

If /data/manyfiles contains subdirectories that contain files, you can use a glob in the path for the subdirectories:

=> COPY myTable FROM '/data/manyfiles/\*/\*' ON ANY NODE;

Sometimes a directory structure partitions the data, as in the following example:

path/created=2016-11-01/\* path/created=2016-11-02/\* path/created=2016-11-03/\* path/...

You still use a glob to read the data, but you can also read the partition values themselves (creation date, in this case) as table columns. See [Partitioned](#page-346-0) data .

Using a wildcard with the ON ANY NODE clause expands the file list on the initiator node. This command then distributes the individual files among all nodes, so that the COPY workload is evenly distributed across the entire cluster. ON ANY NODE is the default for all file systems other than Linux.

#### Loading from a Vertica client

Use COPY LOCAL to load files on a client system to the Vertica database. For example, to copy a GZIP file from your local client, use a command such as this:

=> COPY store.store\_dimension **FROM LOCAL** '/usr/files/my\_data/input\_file' GZIP;

You can use a comma-separated list to load multiple files of the same compression type. COPY LOCAL then concatenates the files into a single file, so you cannot combine files with different compression types in the list. When listing multiple files, be sure to specify the type of every input file, such as BZIP, as shown:

#### =>COPY simple\_table FROM LOCAL 'input\_file.bz' BZIP, 'input\_file.bz' BZIP;

You can load data from a local client from STDIN, as follows:

#### => COPY simple\_table **FROM LOCAL STDIN**;

#### Loading from Kafka or Spark

For information about streaming data from Kafka, see **Apache Kafka [integration](#page-2149-0)**.

For information about using Vertica with Spark data, see Apache Spark [integration](#page-2251-0).

#### Loading data from an IDOL CFS client

The IDOL Connector Framework Server (CFS) VerticaIndexer feature lets CFS clients connect to your Vertica database using ODBC. After it is connected, CFS uses [COPY...FROM](#page-672-0) LOCAL statements to load IDOL document metadata into an existing flex table. For more information, see the Using flex tables for IDOL data section in Using Flex Tables.

# <span id="page-346-0"></span>Partitioned data

Data files are sometimes partitioned in the file system using the directory structure. Partitioning allows you to move values out of the raw data, where they have to be included for each row, and into the directory structure. Partitioning can improve query performance by allowing entire directories to be skipped. Partitioning can also save disk space if partition values are not repeated in the data.

There are two important aspects to working with partitioned data:

- Telling COPY how to extract column values from paths.
- Enabling partition pruning, a performance optimization.

Partitions as directory structure

Partitioning is reflected in the directory structure of the data files. In Hive-style partitioning, each directory name contains the column name and the value:

/data/created=2016-11-01/\* /data/created=2016-11-02/\* /data/created=2016-11-03/\* /data/...

The files in the globs do not contain a created column because this information is expressed through the file system. Vertica can read the partitioned values (dates, in this example) into a table column (created, in this example).

Data can be partitioned by more than one value:

/data/created=2016-11-01/region=northeast/\* /data/created=2016-11-01/region=central/\* /data/created=2016-11-01/region=southeast/\* /data/created=2016-11-01/... /data/created=2016-11-02/region=northeast/\* /data/created=2016-11-02/region=central/\* /data/created=2016-11-02/region=southeast/\* /data/created=2016-11-02/... /data/created=2016-11-03/... /data/...

Another way to partition data is to use the values directly, without the column names:

/data/2017/01\* /data/2017/02/\* /data/2017/03/\* /data/...

In this case, you have to use an expression to tell COPY how to extract columns and values from the paths, for example to read the first level as a year and the second as a month.

The syntax for loading partitioned data differs for [Hive-style](#page-0-0) and [other](#page-0-0) partitioning schemes. For both schemes, list partition columns in the PARTITION COLUMNS clause. Doing so allows Vertica to improve query performance when predicates involve partition columns by eliminating irrelevant partitions from consideration.

COPY syntax for Hive-style partitions

Consider the following partition layout:

/data/created=2016-11-01/region=northeast/\* /data/created=2016-11-01/region=central/\* /data/created=2016-11-01/... /data/created=2016-11-02/region=northeast/\* /data/created=2016-11-02/region=central/\* /data/created=2016-11-02/... /data/...

To load values for the created and region columns, use wildcards (globs) in the COPY path and the PARTITION COLUMNS option:

=> CREATE EXTERNAL TABLE records (id int, name varchar(50), created date, region varchar(50))

The path includes one wildcard (\*) for each level of directory partitioning and then one more for the files. The number of wildcards must be at least one more than the number of partitioned columns. Data files must include at least one real column; you cannot represent data entirely through directory structure.

The first part of each partition directory name must match the column name in the table definition. COPY parses the string after the  $=$  for the values. Empty values, for example a directory named created=, are treated as null values. For backward compatibility, a value of HIVE\_DEFAULT\_PARTITION also means null.

Values that cannot be coerced to the correct types are rejected in the same way that non-coercible values in data are rejected.

The PARTITION COLUMNS option specifies the partition columns in order.

If data is partitioned by more than one value, the partitions must appear in the same order in all directory paths in the glob even though the directory names contain the column name.

COPY syntax for other partition schemes

Consider the following partition layout:

/data/reviews/2023/07/\*.json /data/reviews/2023/08/\*.json /data/reviews/2023/09/\*.json /data/reviews/...

Suppose you want to load this data into the following table:

=> CREATE TABLE reviews(review\_id VARCHAR, stars FLOAT, year INT, month INT);

You can use the [CURRENT\\_LOAD\\_SOURCE](#page-3223-0) function to read values out of the path. The function takes an integer argument, which is the position in a /delimited path. For example, in the path /data/reviews/2023/09/\*.json, CURRENT\_LOAD\_SOURCE(3) returns 2023.

#### The following statement loads this data:

```
=> COPY reviews
FROM '/data/reviews/*/*/*.json' PARSER FJSONPARSER();
```
The same approach works for external tables. For external tables, use the PARTITION COLUMNS clause to tell Vertica which columns can benefit from partition pruning, a performance optimization:

```
=> CREATE EXTERNAL TABLE reviews
FROM '/data/reviews/*/*/*.json'
PARSER FJSONPARSER();
```
#### Query execution

When executing queries with predicates, Vertica skips partitioned subdirectories that do not satisfy the predicate. This process is called *partition pruning* and it can significantly improve query performance. The following example reads only the partitions for the specified region, for all dates. Although the data is also partitioned by date, the query does not restrict the date.

=> SELECT \* FROM records WHERE region='northeast';

To verify that Vertica is pruning partitions, look in the [QUERY\\_EVENTS](#page-3787-0) system table for the PARTITION\_PATH\_PRUNED event type. Alternatively, you can use the vsql \o [meta-command](#page-1599-0) with grep to look in the explain plan, before running a query, for a message containing "unmatched partitions have been pruned":

```
=> \o |grep -i pruned
3[label = "LoadStep: sales
(1 paths with unmatched partition have been pruned from DELIMITED source list)
(year = 2022)
```
# Partitions on object stores

 $\Rightarrow$   $\Diamond$ 

When reading partitioned data from a file system, COPY can prune unneeded directories at each level, skipping entire directories of files. Object stores (S3, GCS, and Azure) do not have directories, so COPY cannot prune paths in the same way.

By default, when querying data on an object store, COPY first fetches a list of all object names. It then prunes unneeded ones before fetching the objects themselves. This approach is called flat listing. Accessing object stores can have high latency, and flat listing maximizes the number of results returned per request. Flat listing retrieves more object names than are needed but does so in as few calls to the object store as possible. In most cases this strategy is an acceptable tradeoff.

If the number of partitions at each level is large, or if there are many layers of partitioning, fetching all of the object names can have a noticeable performance cost. In this situation, you can set the [ObjectStoreGlobStrategy](#page-0-0) configuration parameter to have COPY use hierarchical listing instead of flat listing. With hierarchical listing, COPY fetches information about objects one level at a time, so that COPY can prune unproductive paths earlier.

Consider data that is partitioned by date and then by region:

/data/created=2016-11-01/region=northeast/\* /data/created=2016-11-01/region=central/\* /data/created=2016-11-01/region=southeast/\* /data/created=2016-11-01/... /data/created=2016-11-02/region=northeast/\* /data/created=2016-11-02/region=central/\* /data/created=2016-11-02/region=southeast/\* /data/created=2016-11-02/... /data/created=2016-11-03/... /data/...

Suppose a query needs only created=2016-11-02 and region=central . With the flat strategy, COPY retrieves the names of all objects in all dates and all regions before pruning most of them. With the hierarchical strategy, COPY first fetches the names of all of the created values, without expanding the paths further. In a second call, it then fetches the names of all of the region values below only that date, ignoring other paths. Finally, it fetches the names of the objects only below that path.

## Creating partition structures

To create partitioned file structures, you can use Hive or the file [exporters](#page-697-0) . For information about using Hive, see Hive primer for Vertica [integration](#page-2145-0) .

You can create partitions for columns of any simple data type. As a best practice, however, you should avoid partitioning columns with BOOLEAN, FLOAT, and NUMERIC types.

# <span id="page-349-0"></span>Data formats

COPY supports many data formats, detailed in the sections that follow. You specify a data format by specifying a parser.

By default, [COPY](#page-3302-0) uses the DELIMITED parser ([Delimited](#page-350-0) data) to load raw data into the database. Raw input data must be in UTF-8, delimited text format. Other parsers support other data formats.

The syntax for specifying which parser to use varies. The description of each parser includes this information.

The same COPY statement cannot mix raw data types that require different parsers, such as NATIVE and FIXEDWIDTH . You can, however, load data of different formats, using different parsers, into the same table using separate COPY statements.

For information about verifying input data formats, see **Handling [Non-UTF-8](#page-383-0) input**.

All parsers described in this section can be used with conventional tables (those created with CREATE TABLE or CREATE EXTERNAL TABLE). Some also support Flex tables (CREATE FLEX TABLE). For more information specific to Flex tables, see Using flex table [parsers](#page-673-0).

All parsers support all primitive data types and several support one-dimensional arrays of primitive types. Some parsers support other complex types. See the documentation of individual parsers for information about supported types.

In this section

- [Delimited](#page-350-0) data
- Binary [\(native\)](#page-355-0) data
- Native [varchar](#page-357-0) data
- [Fixed-width](#page-357-1) format data
- ORC [data](#page-360-0)
- [Parquet](#page-361-0) data
- **ISON** data
- [Avro](#page-367-0) data
- Matches from regular [expressions](#page-368-0)
- [Common](#page-371-0) event format (CEF) data

# <span id="page-350-0"></span>Delimited data

If you do not specify another parser, Vertica defaults to the [DELIMITED](#page-3312-0) parser. You can specify the delimiter, escape characters, how to handle null values, and other parameters in the COPY statement.

The following example shows the default behavior, in which the delimiter character is '|'

```
=> CREATE TABLE employees (id INT, name VARCHAR(50), department VARCHAR(50));
CREATE TABLE
=> COPY employees FROM STDIN;
Enter data to be copied followed by a newline.
End with a backslash and a period on a line by itself.
>> 42|Sheldon Cooper|Physics
>> 17|Howard Wolowitz|Astronomy
>> \.
=> SELECT * FROM employees;
id | name | department
----+-----------------+--------------
17 | Howard Wolowitz | Astrophysics
42 | Sheldon Cooper | Physics
(2 rows)
```
By default, collection values are delimited by brackets and elements are delimited by commas. Collections must be one-dimensional arrays or sets of scalar types.

=> CREATE TABLE researchers (id INT, name VARCHAR, grants ARRAY[VARCHAR], values ARRAY[INT]); CREATE TABLE

=> COPY researchers FROM STDIN; Enter data to be copied followed by a newline. End with a backslash and a period on a line by itself. >> 42|Sheldon Cooper|[US-7376,DARPA-1567]|[65000,135000] >> 17|Howard Wolowitz|[NASA-1683,NASA-7867,SPX-76]|[16700,85000,45000]  $>> \mathcal{L}$ => SELECT \* FROM researchers; id | name | grants | values ----+-----------------+------------------------------------+--------------------- 17 | Howard Wolowitz | ["NASA-1683","NASA-7867","SPX-76"] | [16700,85000,45000] 42 | Sheldon Cooper | ["US-7376", "DARPA-1567"] | [65000,135000] (2 rows)

To use a special character as a literal, prefix it with an escape character. For example, to include a literal backslash ( \ ) in the loaded data (such as when including a file path), use two backslashes (\\). COPY removes the escape character from the input when it loads escaped characters.

When loading delimited data, two consecutive delimiters indicate a null value, unless the NULL parameter is set otherwise. The final delimiter is optional. For example, the following input is valid for the previous table:

=> COPY employees FROM STDIN; Enter data to be copied followed by a newline. End with a backslash and a period on a line by itself. >> 45|Raj| >> 21|Leonard|| >> \. => SELECT \* FROM employees; id | name | department ----+---------+-------------- 21 | Leonard | 42 | Raj |

(2 rows)

By default, if the data has too few values, the load fails. You can use the TRAILING NULLCOLS option to accept any number of missing columns and treat their values as null.

Vertica assumes that data is in the UTF-8 encoding.

The options specific to the DELIMITED parser and their default values are:

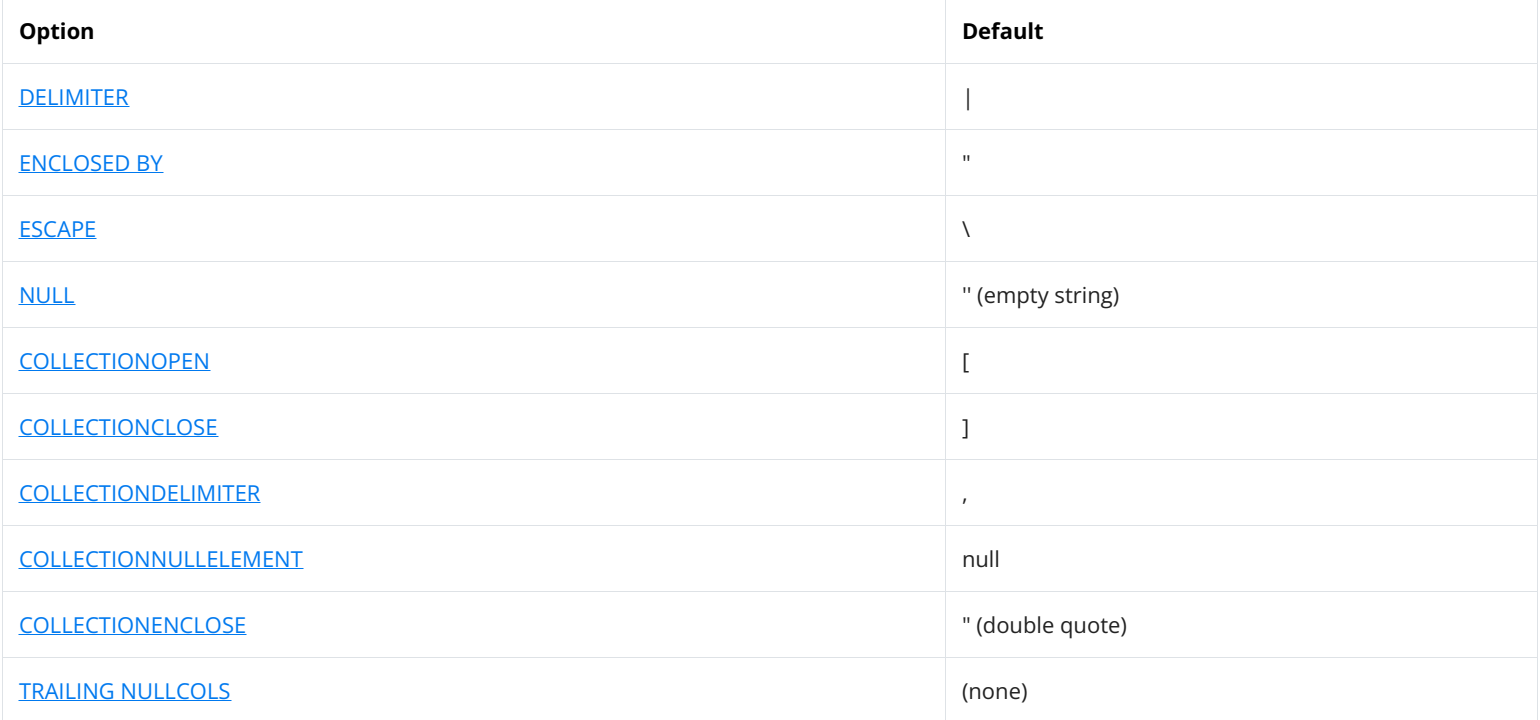

To load delimited data into a Flex table, use the **[FDELIMITEDPARSER](#page-3324-0)** parser.

Changing the column separator (DELIMITER)

The default COPY delimiter is a vertical bar ('|'). The DELIMITER is a single ASCII character used to separate columns within each record of an input source. Between two delimiters, COPY interprets all string data in the input as characters. Do not enclose character strings in quotes, because quote characters are also treated as literals between delimiters.

You can define a different delimiter using any ASCII value in the range E'\000' to E'\177' inclusive. For instance, if you are loading CSV data files, and the files use a comma (',') character as a delimiter, you can change the default delimiter to a comma. You cannot use the same character for both the DELIMITER and NULL options.

If the delimiter character is among a string of data values, use the ESCAPE AS character (" by default) to indicate that the delimiter should be treated as a literal.

The COPY statement accepts empty values (two consecutive delimiters) as valid input data for CHAR and VARCHAR data types. COPY stores empty columns as an empty string (''). An empty string is not equivalent to a NULL string.

To indicate a non-printing delimiter character (such as a tab), specify the character in extended string syntax (E'...'). If your database has [StandardConformingStrings](#page-2433-0) enabled, use a Unicode string literal (U&'...'). For example, use either E'\t' or U&'\0009' to specify tab as the delimiter.

The following example loads data from a comma-separated file:

=> COPY employees FROM ... DELIMITER ',';

In the following example, the first column has a column-specific delimiter:

=> COPY employees(id DELIMITER ':', name, department) FROM ... DELIMITER ',';

Changing collection delimiters (COLLECTIONDELIMITER, COLLECTIONOPEN, COLLECTIONCLOSE)

The DELIMITER option specifies the value that separates columns in the input. For a column with a collection type (ARRAY or SET), a delimiter is also needed between elements of the collection. In addition, the collection itself has start and end markers. By default, collections are enclosed in brackets and elements are delimited by commas, but you can change these values.

In the following example, collections are enclosed in braces and delimited by periods.

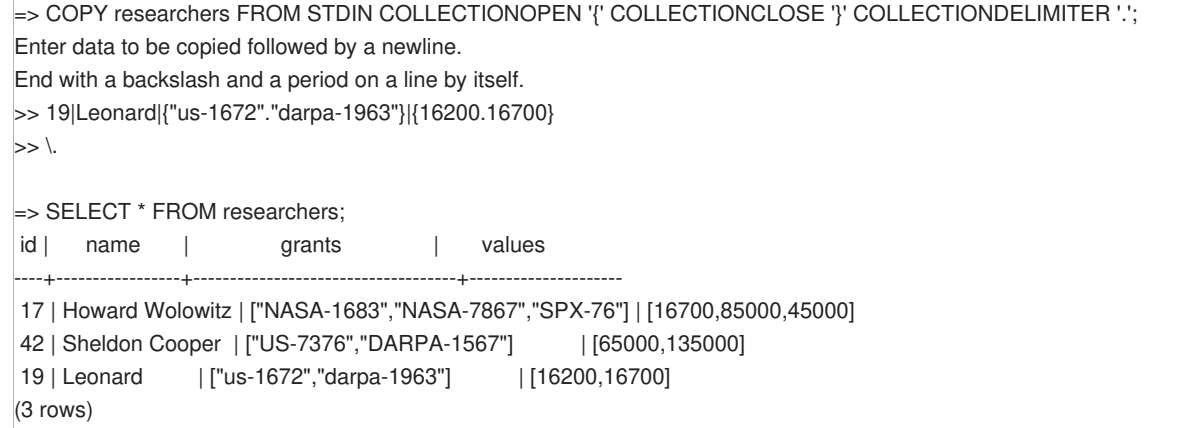

Changing the character enclosing column or collection values (ENCLOSED BY, COLLECTIONENCLOSE)

The ENCLOSED BY parameter lets you set an ASCII character to delimit characters to embed in string values. The enclosing character is not considered to be part of the data if and only if it is the first and last character of the input. You can use any ASCII value in the range E'\001' to E'\177' inclusive (any ASCII character except NULL: E'\000') for the ENCLOSED BY value. Using double quotation marks (") is common, as shown in the following example.

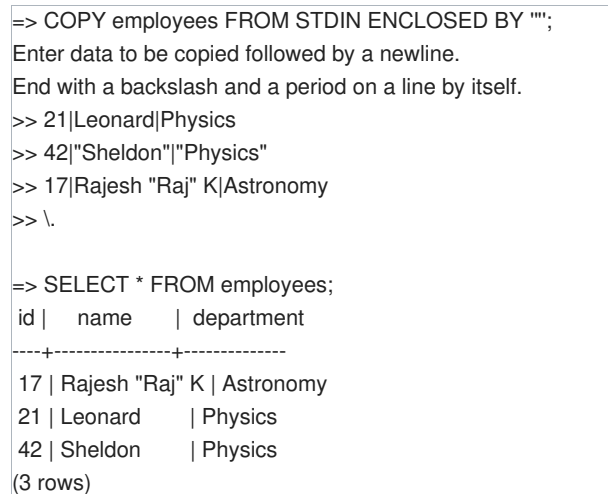

Notice that while ENCLOSED BY is a double quote, the embedded quotes in Rajesh's name are treated as part of the data because they are not the first and last characters in the column. The quotes that enclose "Sheldon" and "Physics" are dropped because of their positions.

Within a collection value, the COLLECTIONENCLOSE parameter is like ENCLOSED BY for individual elements of the collection.

Changing the null indicator (NULL)

By default, an empty string (") for a column value means NULL. You can specify a different ASCII value in the range E'\001' to E'\177' inclusive (any ASCII character except NUL : E'\000') as the NULL indicator. You cannot use the same character for both the DELIMITER and NULL options.

A column containing one or more whitespace characters is not NULL unless the sequence of whitespace exactly matches the NULL string.

A NULL is case-insensitive and must be the only value between the data field delimiters. For example, if the null string is NULL and the delimiter is the default vertical bar ( | ):

|NULL| indicates a null value.

| NULL | does not indicate a null value.

When you use the COPY statement in a script, you must substitute a double-backslash for each null string that includes a backslash. For example, the scripts used to load the example database contain:

#### COPY ... NULL E'\\n' ...

Changing the null indicator for collection values (COLLECTIONNULLELEMENT)

The NULL option specifies the value to be treated as null for a column value. For a column with a collection type (ARRAY or SET), a separate option specifies how to interpret null *elements* . By default, "null" indicates a null value. An empty value, meaning two consecutive element delimiters, does *not* indicate null:

=> COPY researchers FROM STDIN; Enter data to be copied followed by a newline. End with a backslash and a period on a line by itself. >> 17|Howard|["nasa-143",,"nasa-6262"]|[10000,1650,15367] >> 19|Leonard|["us-177",null,"us-6327"]|[16200,64000,26500]  $\rightarrow$  \. => SELECT \* FROM researchers; id | name | grants | values ----+---------+-----------------------------+---------------------

17 | Howard | ["nasa-143","","nasa-6262"] | [10000,1650,15367] 19 | Leonard | ["us-177",null,"us-6327"] | [16200,64000,26500] (2 rows)

Use COLLECTIONNULLELEMENT to specify a different value, as in the following example.

```
=> COPY researchers from STDIN COLLECTIONNULLELEMENT 'x';
Enter data to be copied followed by a newline.
End with a backslash and a period on a line by itself.
>> 42|Sheldon|[x,"us-1672"]|[x,165000]
>> \.
=> SELECT * FROM researchers;
id | name | grants | values
----+---------+-----------------------------+---------------------
17 | Howard | ["nasa-143","","nasa-6262"] | [10000,1650,15367]
19 | Leonard | ["us-177",null,"us-6327"] | [16200,64000,26500]
42 | Sheldon | [null, "us-1672"] | [null,165000]
(3 rows)
```
Filling missing columns (TRAILING NULLCOLS)

By default, COPY fails if the input does not contain enough columns. Use the TRAILING NULLCOLS option to instead insert NULL values for any columns that lack data. This option cannot be used with columns that have a NOT NULL constraint.

The following example demonstrates use of this option.

```
--- insert with enough data:
\Rightarrow INSERT INTO z VALUES (1, 2, 3);
=> SELECT * FROM z;
a | b | c---+---+---
1 | 2 | 3(1 row)
--- insert deficient data:
=> COPY z FROM STDIN TRAILING NULLCOLS;
Enter data to be copied followed by a newline.
End with a backslash and a period on a line by itself.
>> 4 | 5 | 6>> 7 | 8>> \.
=> SELECT * FROM z;
a | b | c---+---+---
1 | 2 | 34 |5 | 6
7 |8 |
(3 rows)
```
 $\Rightarrow$  CREATE TABLE z (a INT, b INT, c INT);

Changing the escape character (ESCAPE AS, NO ESCAPE)

You can specify an escape character, which enables any special characters to be treated as part of the data. For example, if an element from a CSV file should contain a comma, you can indicate that by pre-pending the escape character to the comma in the data. The default escape character is a backslash  $(\ \)$ .

To change the default to a different character, use the ESCAPE AS option. You can set the escape character to be any ASCII value in the range E'\001' to E'\177' inclusive.

If you do not want any escape character and want to prevent any characters from being interpreted as escape sequences, use the NO ESCAPE option.

ESCAPE AS and NO ESCAPE can be set at both the column and global levels.

Changing the end-of-line character (RECORD TERMINATOR)

To specify the literal character string that indicates the end of a data file record, use the RECORD TERMINATOR parameter, followed by the string to use. If you do not specify a value, then Vertica attempts to determine the correct line ending, accepting either just a linefeed (E'\n') common on UNIX systems, or a carriage return and linefeed ( $E\$ <sup>'</sup>\r\n') common on Windows platforms.

For example, if your file contains comma-separated values terminated by line feeds that you want to maintain, use the RECORD TERMINATOR option to specify an alternative value:

=> COPY mytable FROM STDIN DELIMITER ','**RECORD TERMINATOR** E'\n';

To specify the RECORD TERMINATOR as non-printing characters, use either the extended string syntax or Unicode string literals. The following table lists some common record terminator characters. See String [Literals](#page-2293-0) for an explanation of the literal string formats.

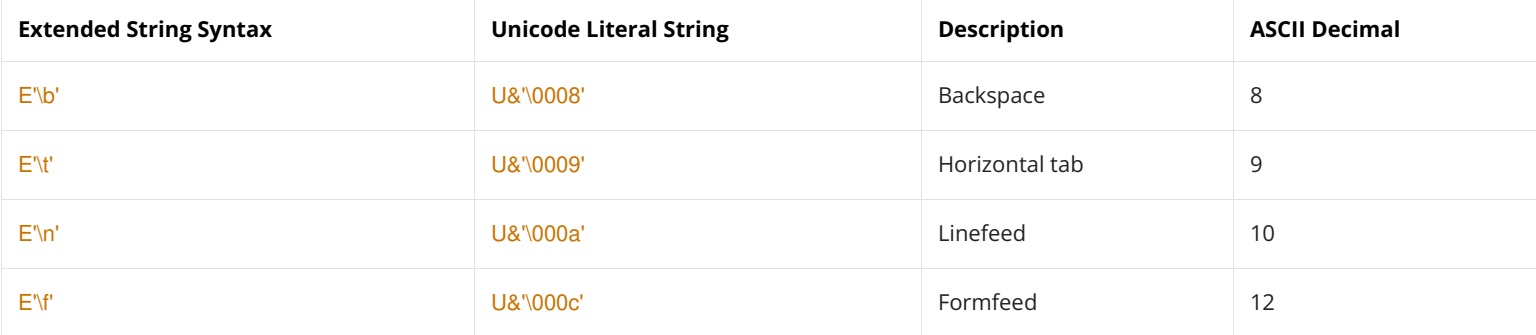

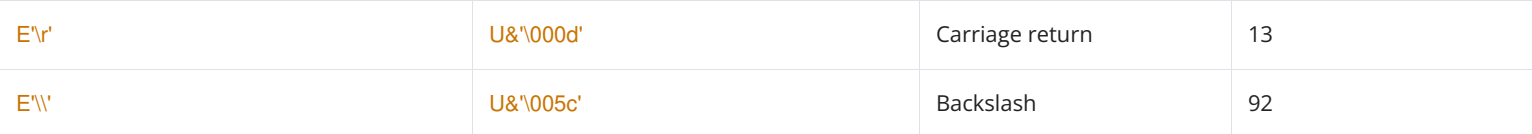

If you use the RECORD TERMINATOR option to specify a custom value, be sure the input file matches the value. Otherwise, you may get inconsistent data loads.

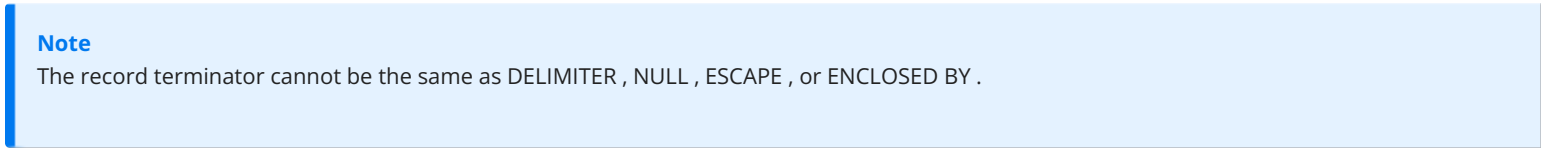

If using JDBC, Vertica recommends that you use the following value for RECORD TERMINATOR :

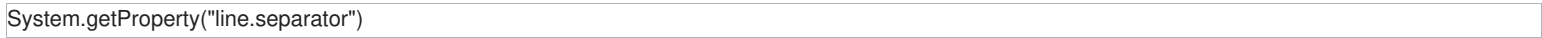

# <span id="page-355-0"></span>Binary (native) data

You can load binary data using the NATIVE parser option, except with COPY LOCAL, which does not support this option. Since binary-format data does not require the use and processing of delimiters, it precludes the need to convert integers, dates, and timestamps from text to their native storage format, and improves load performance over delimited data. All binary-format files must adhere to the formatting specifications described in [Appendix:](#page-1498-0) creating native binary format files .

Native binary format data files are typically larger than their delimited text format counterparts, so compress the data before loading it. The NATIVE parser does not support concatenated compressed binary files. You can load native (binary) format files when developing plug-ins to ETL applications.

There is no copy format to load binary data byte-for-byte because the column and record separators in the data would have to be escaped. Binary data type values are padded and translated on input, and also in the functions, operators, and casts supported.

Loading hexadecimal, octal, and bitstring data

You can use the formats hexadecimal, octal, and bitstring only to load binary columns. To specify these column formats, use the [COPY](#page-3302-0) statement's FORMAT options:

- Hexadecimal
- Octal
- Bitstring

The following examples illustrate how to use the FORMAT option.

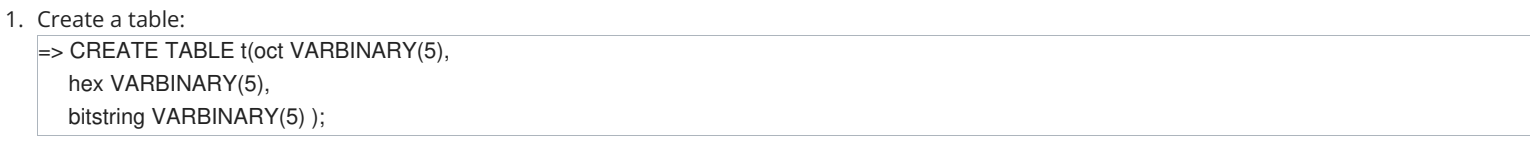

- 2. Create the projection: => CREATE PROJECTION t\_p(oct, hex, bitstring) AS SELECT \* FROM t;
- 3. Use a COPY statement with the STDIN clause, specifying each of the formats:

=> COPY t (oct FORMAT 'octal', hex FORMAT 'hex', bitstring FORMAT 'bitstring') FROM STDIN DELIMITER ',';

4. Enter the data to load, ending the statement with a backslash () and a period (.) on a separate line:

Enter data to be copied followed by a newline. End with a backslash and a period on a line by itself.

>> 141142143144145,0x6162636465,0110000101100010011000110110010001100101

>> \.

5. Use a select query on table t to view the input values results:

COPY uses the same default format to load binary data, as used to input binary data. Since the backslash character ("\') is the default escape character, you must escape octal input values. For example, enter the byte '\141' as '\\141'.

#### **Note**

If you enter an escape character followed by an invalid octal digit or an escape character being escaped, COPY returns an error.

On input, COPY translates string data as follows:

- Uses the [HEX\\_TO\\_BINARY](#page-2665-0) function to translate from hexadecimal representation to binary.
- Uses the [BITSTRING\\_TO\\_BINARY](#page-2656-0) function to translate from bitstring representation to binary.

Both functions take a VARCHAR argument and return a VARBINARY value.

You can also use the escape character to represent the (decimal) byte 92 by escaping it twice; for example, '\\\\' . Note that vsql inputs the escaped backslash as four backslashes. Equivalent inputs are hex value '0x5c' and octal value '\134' (134 = 1 x 8^2 + 3 x 8^1 + 4 x 8^0 = 92).

You can load a delimiter value if you escape it with a backslash. For example, given delimiter '|' , '\\001\\\002' is loaded as { 1,124,2 }, which can also be represented in octal format as '\\001\\174\\002'.

If you insert a value with more bytes than fit into the target column, COPY returns an error. For example, if column c1 is VARBINARY(1) :

 $\Rightarrow$  INSERT INTO t (c1) values ('ab'); ERROR: 2-byte value too long for type Varbinary(1)

If you implicitly or explicitly cast a value with more bytes than fit the target data type, COPY silently truncates the data. For example:

=> SELECT 'abcd'::binary(2); binary ------- ab  $(1$  row)

Hexadecimal data

The optional 'Ox' prefix indicates that a value is hexadecimal, not decimal, although not all hexadecimal values use A-F; for example, 5396. COPY ignores the 0x prefix when loading the input data.

If there are an odd number of characters in the hexadecimal value, the first character is treated as the low nibble of the first (furthest to the left) byte.

#### Octal data

Loading octal format data requires that each byte be represented by a three-digit octal code. The first digit must be in the range [0,3] and the second and third digits must both be in the range [0,7].

If the length of an octal value is not a multiple of three, or if one of the three digits is not in the proper range, the value is invalid and COPY rejects the row in which the value appears. If you supply an invalid octal value, COPY returns an error. For example:

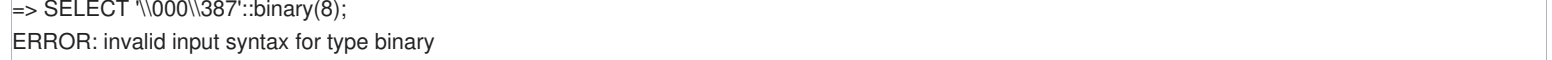

Rows that contain binary values with invalid octal representations are also rejected. For example, COPY rejects '\\008' because '\\ 008' is not a valid octal number.

#### BitString data

Loading bitstring data requires that each character must be zero (0) or one (1), in multiples of eight characters. If the bitstring value is not a multiple of eight characters, COPY treats the first *n* characters as the low bits of the first byte (furthest to the left), where *n* is the remainder of the value's length, divided by eight.

#### Examples

The following example shows VARBINARY HEX\_TO\_BINARY(VARCHAR) and VARCHAR TO\_HEX(VARBINARY) usage.

1. Create table t and and its projection with binary columns:

 $\Rightarrow$  CREATE TABLE t (c BINARY(1)); => CREATE PROJECTION t\_p (c) AS SELECT c FROM t;

2. Insert minimum and maximum byte values, including an IP address represented as a character string:

=> INSERT INTO t values(HEX\_TO\_BINARY('0x00'));

- => INSERT INTO t values(HEX\_TO\_BINARY('0xFF'));
- => INSERT INTO t values (V6\_ATON('2001:DB8::8:800:200C:417A'));

Use the TO\_HEX function to format binary values in hexadecimal on output:

=> SELECT TO\_HEX(c) FROM t; to hex -------- 00 ff 20

(3 rows)

See also

- Binary data types (BINARY and [VARBINARY\)](#page-2357-0)
- [Formatting](#page-2765-0) functions
- [ASCII](http://en.wikipedia.org/wiki/Ascii)

## <span id="page-357-0"></span>Native varchar data

Use the NATIVE VARCHAR parser option when the raw data consists primarily of CHAR or VARCHAR data. COPY performs the conversion to the actual table data types on the database server. This parser option is not supported with COPY LOCAL.

Using NATIVE VARCHAR does not provide the same efficiency as NATIVE. However, NATIVE VARCHAR precludes the need to use delimiters or to escape special characters, such as quotes, which can make working with client applications easier.

**Note**

NATIVE VARCHAR does not support concatenated compressed files.

Batch data inserts performed through the Vertica ODBC and JDBC drivers automatically use the NATIVE VARCHAR format.

## <span id="page-357-1"></span>Fixed-width format data

Use the FIXEDWIDTH parser option to bulk load fixed-width data. You must specify the COLSIZES option values to specify the number of bytes for each column. The definition of the table you are loading  $(COPY$  table f  $(x, y, z)$  determines the number of COLSIZES values to declare.

To load fixed-width data, use the COLSIZES option to specify the number of bytes for each input column. If any records do not have values, COPY inserts one or more null characters to equal the specified number of bytes. The last record in a fixed-width data file must include a record terminator to determine the end of the load data.

The following COPY options are not supported:

- DELIMITER
- ENCLOSED BY
- ESCAPE AS
- **TRAILING NULLCOLS**

#### Using nulls in fixed-width data

The default NULL string for a fixed-width load cannot be an empty string, and instead, consists of all spaces. The number of spaces depends on the column width declared with the COLSIZES (integer, [,...]) option.

For fixed-width loads, the NULL definition depends on whether you specify NULL at the column or statement level:

- *Statement level* : NULL must be defined as a single-character. The default (or custom) NULL character is repeated for the entire width of the column.
- *Column level* : NULL must be defined as a string whose length matches the column width.

For fixed-width loads, if the input data column has fewer values than the specified column size, COPY inserts NULL characters. The number of NULLs must match the declared column width. If you specify a NULL string at the column level, COPY matches the string with the column width.

#### **Note**

To turn off NULLs, use the NULL AS option and specify NULL AS ".

Defining a null character (statement level)

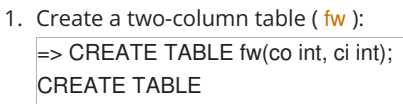

2. Copy the table, specifying null as  $'N'$ , and enter some data:

=> COPY fw FROM STDIN FIXEDWIDTH colsizes(2,2) null AS 'N' NO COMMIT; Enter data to be copied followed by a newline.

End with a backslash and a period on a line by itself.

>> NN12

>> 23NN

>> NNNN

>> nnnn

 $>>$ .

3. Select all ( \* ) from the table:

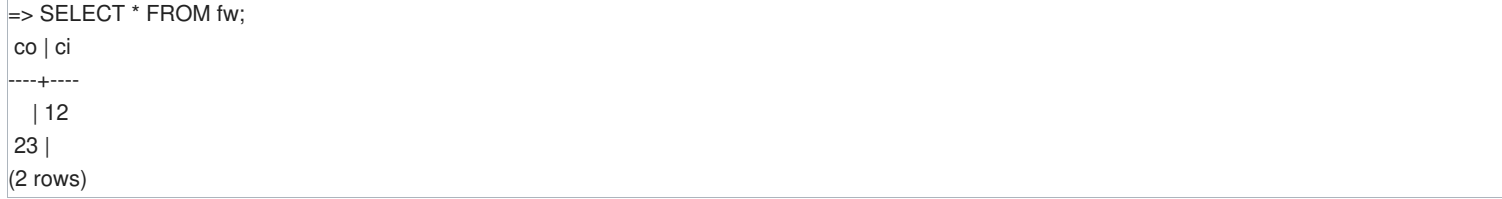

## Defining a custom record terminator

To define a record terminator other than the COPY default when loading fixed-width data, take these steps:

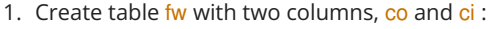

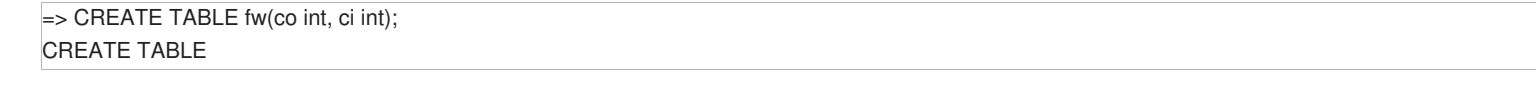

2. Copy table fw, specifying two 2-byte column sizes, and specifying a comma (,) as the record terminator:

=> COPY fw FROM STDIN FIXEDWIDTH colsizes(2,2) RECORD TERMINATOR ','; Enter data to be copied followed by a newline.

End with a backslash and a period on a line by itself. >> 1234,1444,6666  $>>$ .

3. Query all data in table fw :

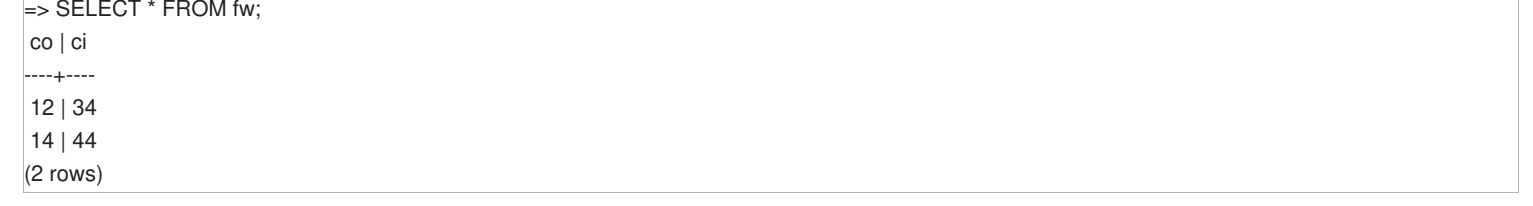

The SELECT output indicates only two values. COPY rejected the third value (6666) because it was not followed by a comma (,) record terminator. Fixed-width data requires a trailing record terminator only if you explicitly specify a record terminator explicitly.

## Copying fixed-width data

Use COPY FIXEDWIDTH COLSIZES (n [,...) to load files into a Vertica database. By default, all spaces are NULLs. For example:

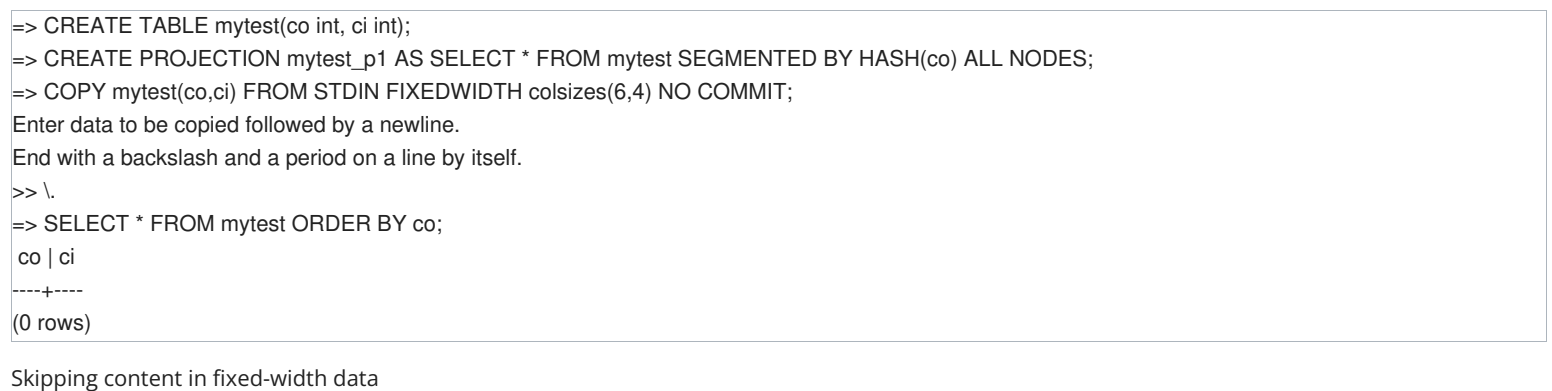

The COPY statement has two options to skip input data. The SKIP BYTES option is only for fixed-width data loads:

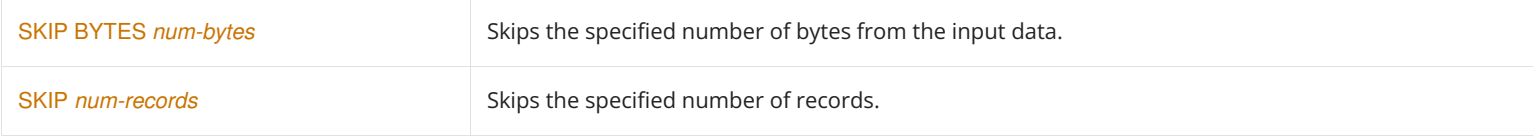

The following example uses SKIP BYTES to skip 11 bytes when loading a fixed-width table with two columns (4 and 6 bytes):

# 1. Copy a table using SKIP BYTES :

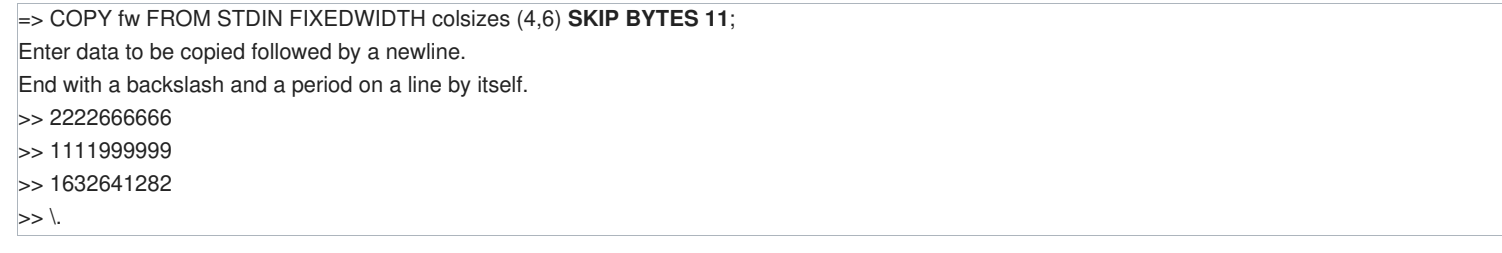

2. Query all data in table fw :

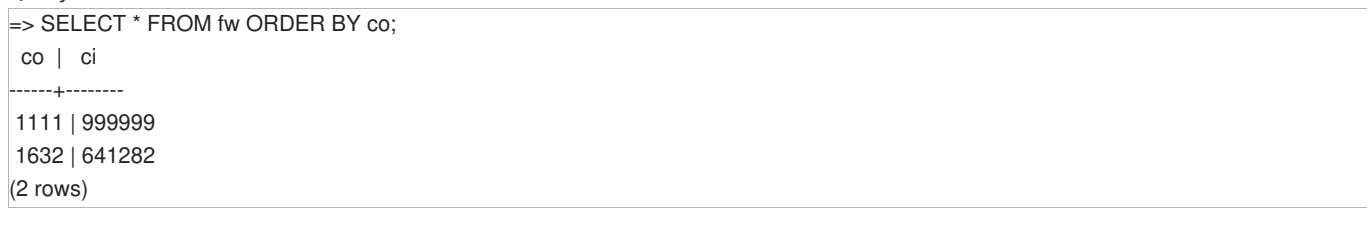

The output confirms that COPY skipped the first 11 bytes of loaded data.

The following example uses SKIP when loading a fixed-width (4,6) table:

1. Copy a table, using SKIP to skip two records of input data:

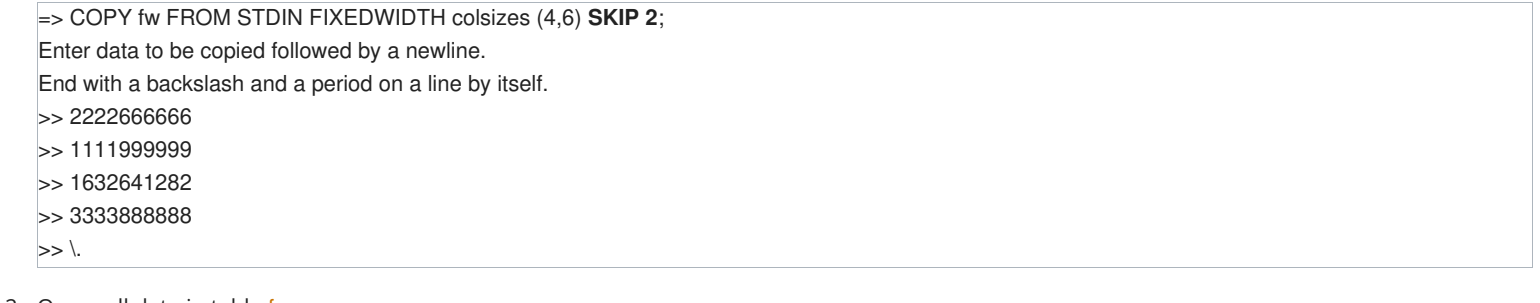

2. Query all data in table fw :

```
=> SELECT * FROM fw ORDER BY co;
co | ci
------+--------
1632 |641282
3333 |888888
(2 rows)
```
The output confirms that COPY skipped the first two records of load data.
Use the TRIM option to trim a character. TRIM accepts a single-byte character, which is trimmed at the beginning and end of the data. For fixed-width data loads, when you specify a TRIM character, COPY first checks to see if the row is NULL. If the row is not null, COPY trims the character(s). The next example instructs COPY to trim the character A, and shows the results:

1. Copy table fw , specifying TRIM character A :

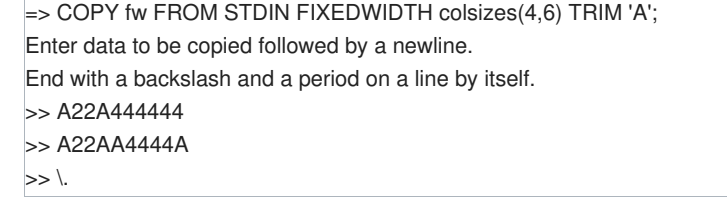

2. Query all data in table fw :

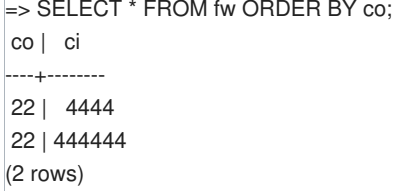

Using padding in fixed-width data loads

By default, the padding character is ' ' (a single space). The padding behavior for fixed-width data loads is similar to how a space is treated in other formats, differing by data type as follows:

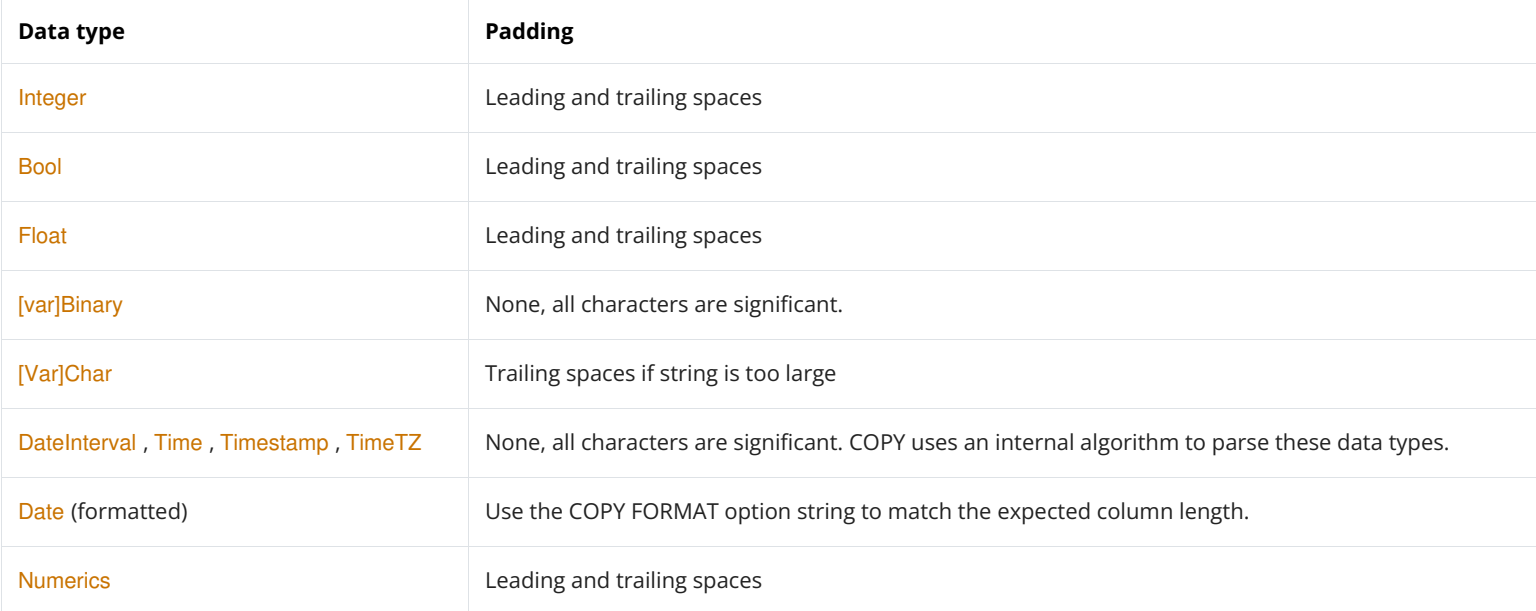

## ORC data

The ORC (Optimized Row Columnar) format is a column-oriented file format. Vertica has a parser for this format that can take advantage of the columnar layout.

In the [COPY](#page-3302-0) statement, specify the parser as follows. Note that this is not the usual PARSER *parser-name* syntax; COPY supports ORC directly:

=> COPY *tableName* FROM *path* ORC[(...)];

The parser takes several optional parameters; see the **[ORC](#page-3333-0)** reference page.

Be aware that if you load from multiple files in the same COPY statement, and any of them is aborted, the entire load aborts. This behavior differs from that for delimited files, where the COPY statement loads what it can and ignores the rest.

### Schema matching

By default, the ORC parser uses strong schema matching. This means that the load must consume all columns in the Parquet data in the order they occur in the data. You can, instead, use loose schema matching, which allows you to select the columns you want and ignore the rest. (You must specify all struct fields.) Loose schema matching depends on the names of the columns in the data rather than their order, so the names in your table must match those in the data. Types must match or be coercible. For more [information](#page-0-0) on how to use loose schema matching, see Loose Schema Matching on the **[ORC](#page-3333-0)** reference page.

## Supported data types

Vertica can natively read columns of all Hive primitive data types. For a complete list, see HIVE Data [Types](https://cwiki.apache.org/confluence/display/Hive/LanguageManual+Types) (specifically the Numeric, Date/Time, String, and Misc lists). Vertica can also load UUIDs and [complex](#page-375-0) types (arrays and structs in any combination).

The data types you specify for COPY or CREATE EXTERNAL TABLE AS COPY must exactly match the types in the data, though Vertica permits implicit casting among compatible numeric types.

## Timestamps and time zones

To correctly report timestamps, Vertica must know what time zone the data was written in. Older versions of the ORC format do not record the time zone.

Hive version 1.2.0 and later records the writer time zone in the stripe footer. Vertica uses that time zone to make sure the timestamp values read into the database match the ones written in the source file. For ORC files that are missing this time zone information, Vertica assumes the values were written in the local time zone and logs an ORC\_FILE\_INFO event in the [QUERY\\_EVENTS](#page-3787-0) system table. Check for events of this type after your first query to verify that timestamps are being handled as you expected.

# Parquet data

Parquet is a column-oriented file format. Vertica has a parser that can take advantage of the columnar layout.

In the [COPY](#page-3302-0) statement, specify the parser as follows. Note that this is not the usual PARSER *parser-name* syntax; COPY supports Parquet directly:

# => COPY *tableName* FROM *path* PARQUET[(...)];

The parser takes several optional parameters; see the **[PARQUET](#page-3335-0)** reference page.

Be aware that if you load from multiple files in the same COPY statement, and any of them is aborted, the entire load aborts. This behavior differs from that for delimited files, where the COPY statement loads what it can and ignores the rest.

# Schema matching

By default, the Parquet parser uses strong schema matching. This means that the load must consume all columns in the Parquet data in the order they occur in the data. You can, instead, use loose schema matching, which allows you to select the columns and struct fields you want and ignore the rest. Loose schema matching depends on the names of the columns and fields in the data rather than their order, so the names in your table must match those in the data. Types must match or be coercible. For more information on how to use loose schema matching, see Loose Schema [Matching](#page-0-0) on the **[PARQUET](#page-3335-0)** reference page.

Use the do\_soft\_schema\_match\_by\_name parameter to specify loose schema matching. In the following example, the Parquet data contains more columns than those used in the table.

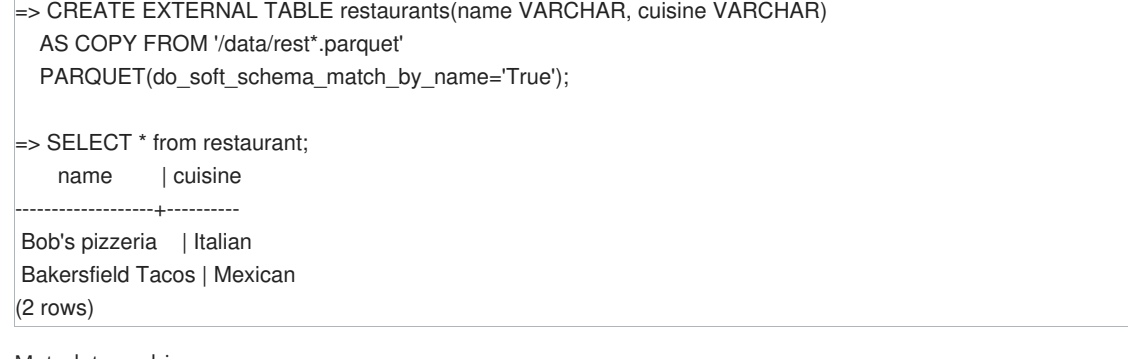

### Metadata caching

Parquet files include metadata that Vertica uses when loading data. To avoid repeatedly fetching this data, particularly from remote sources or where API calls incur financial costs, Vertica caches this metadata on each participating node during the planning phase for use during the execution phase.

Vertica uses TEMP storage for the cache, and only if TEMP storage is on the local file system.

You can limit the size of the cache by setting the [ParquetMetadataCacheSizeMB](#page-0-0) configuration parameter. The default is 4GB.

Supported data types

Vertica can natively read columns of all Hive primitive data types. For a complete list, see HIVE Data [Types](https://cwiki.apache.org/confluence/display/Hive/LanguageManual+Types) (specifically the Numeric, Date/Time, String, and Misc lists). Vertica can also load UUIDs and [complex](#page-375-0) types (arrays and structs in any combination).

The data types you specify for COPY or CREATE EXTERNAL TABLE AS COPY must exactly match the types in the data, though Vertica permits implicit casting among compatible numeric types.

For the Parquet format only, you can use flexible [complex](#page-378-0) types instead of fully specifying the schema for complex types. See Flexible complex types.

Timestamps and time zones

To correctly report timestamps, Vertica must know what time zone the data was written in. Hive does not record the writer time zone. Vertica assumes timestamp values were written in the local time zone and reports a warning at query time.

Hive provides an option, when writing Parquet files, to record timestamps in the local time zone. If you are using Parquet files that record times in this way, set the [UseLocalTzForParquetTimestampConversion](#page-2420-0) configuration parameter to 0 to disable the conversion done by Vertica. (See General parameters .)

## JSON data

Use **[FJSONPARSER](#page-3326-0)** to load data in JSON format.

The schema for JSON data is the set of property names in the property/value pairs. When you load JSON data into a columnar table or materialized columns in a Flex table, the property names in the data must match the column names in the table. You do not need to load all of the columns in the data.

The JSON parser can load data into columns of any scalar type, [strongly-typed](#page-2402-0) [complex](#page-378-0) type, or flexible complex type . A flexible complex type means you do not fully specify the schema for that column. You define these columns in the table as LONG VARBINARY , and you can use Flex functions to extract values from them.

In the COPY statement, use the PARSER parameter to specify the JSON parser as in the following example:

=> CREATE EXTERNAL TABLE customers(id INT, address VARCHAR, transactions ARRAY[INT,10]) AS COPY FROM 'cust.json' PARSER FJSONPARSER();

This parser has several optional parameters, some of which are specific to use with Flex tables and flexible complex types.

Before loading JSON data, consider using a tool such as [JSONLint](http://jsonlint.com/) to verify that the data is valid.

If you load JSON data into a Flex table, Vertica loads all data into the raw (VMap) column, including complex types found in the data. You can use Flex [functions](#page-2730-0) to extract values.

### Strongly-typed complex types

JSON data can contain arrays, structs, and combinations of the two. You can load this data either as flexible (VMap) columns or with strong typing. Strong typing allows you to query values directly, without having to use functions to unpack a VMap column.

Use the [ARRAY](#page-2402-1) and [ROW](#page-2409-0) types in the table definition as usual:

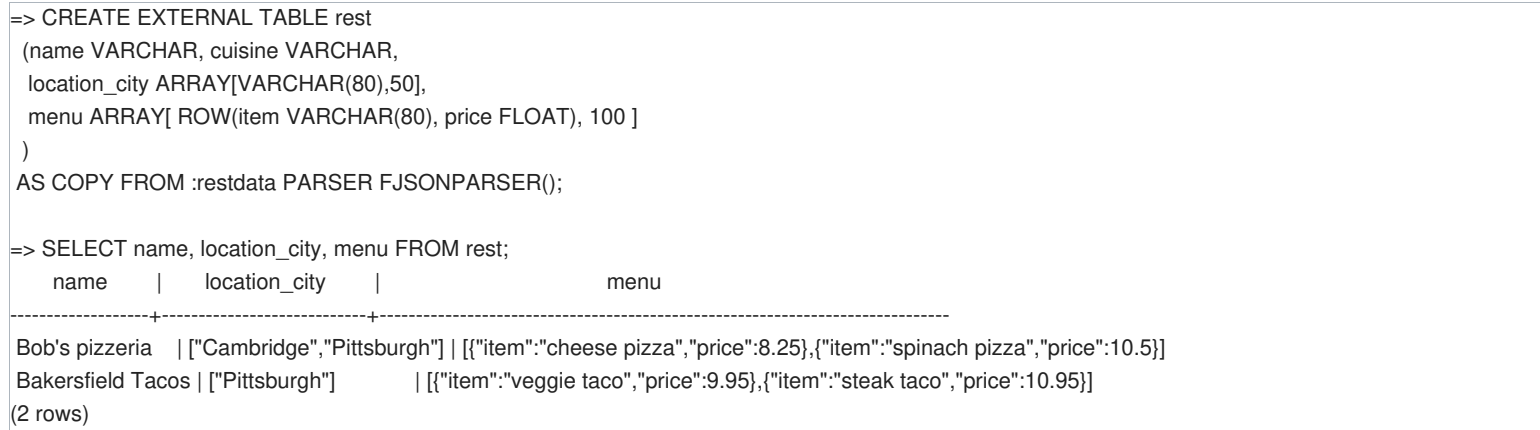

When loading JSON data into a table with strong typing for complex types, Vertica ignores the parser's flatten\_maps and flatten\_arrays parameters.

# Strong and flexible complex types

An advantage of strong typing is the easier (and more efficient) access in queries. A disadvantage is that additional values found in the data but not included in the column definition are ignored. If the menu struct in this data includes more attributes, such as calories, they are not loaded because the definition of the column only specified item and price. The following example uses flexible complex types to reveal the extra attributes:

```
=> CREATE EXTERNAL TABLE rest
 (name VARCHAR, cuisine VARCHAR,
 location_city LONG VARBINARY, menu LONG VARBINARY)
AS COPY FROM :restdata
PARSER FJSONPARSER(flatten_maps=false);
=> SELECT name, MAPTOSTRING(location_city) as location_city, MAPTOSTRING(menu) AS menu FROM rest;
    name | location_city | menu
 -------------------+--------------------------+---------------------------------------------------
Bob's pizzeria | {
  "0": "Cambridge",
  "1": "Pittsburgh"
} | {
  "0": {
    "calories": "1200",
    "item": "cheese pizza",
    "price": "8.25"
  },
  "1": {
    "calories": "900",
    "item": "spinach pizza",
    "price": "10.50"
  }
}
Bakersfield Tacos | {
  "0": "Pittsburgh"
            } | {
  "0": {
    "item": "veggie taco",
    "price": "9.95",
     "vegetarian": "true"
  },
  "1": {
    "item": "steak taco",
     "price": "10.95"
  }
}
(2 rows)
```
## Unmatched fields

The JSON parser loads all fields from the data that are part of the table definition. If the data contains other fields, the parser produces a warning and logs the new fields in a system table. You can review the logged events and decide whether to modify your table [definition.](#page-382-0) For details, see Schema evolution .

## Loading from a specific start point

You need not load an entire JSON file. You can use the start\_point parameter to load data beginning at a specific key, rather than at the beginning of a file. Data is parsed from after the start\_point key until the end of the file, or to the end of the first start\_point 's value. The parser ignores any subsequent instance of the start\_point, even if that key appears multiple times in the input file. If the input data contains only one copy of the start point key, and that value is a list of JSON elements, the parser loads each element in the list as a row.

If a start\_point value occurs more than once in your JSON data, you can use the start\_point\_occurrence integer parameter to specify the occurrence at which to start parsing.

This example uses the following JSON data, saved to a file named alphanums.json :

```
{ "A": { "B": { "C": [ { "d": 1, "e": 2, "f": 3 }, { "g": 4, "h": 5, "i": 6 },
\{ "j": 7, "k": 8, "l": 9 } ] } } }
```
Loading this data into a flex table produces the following results:

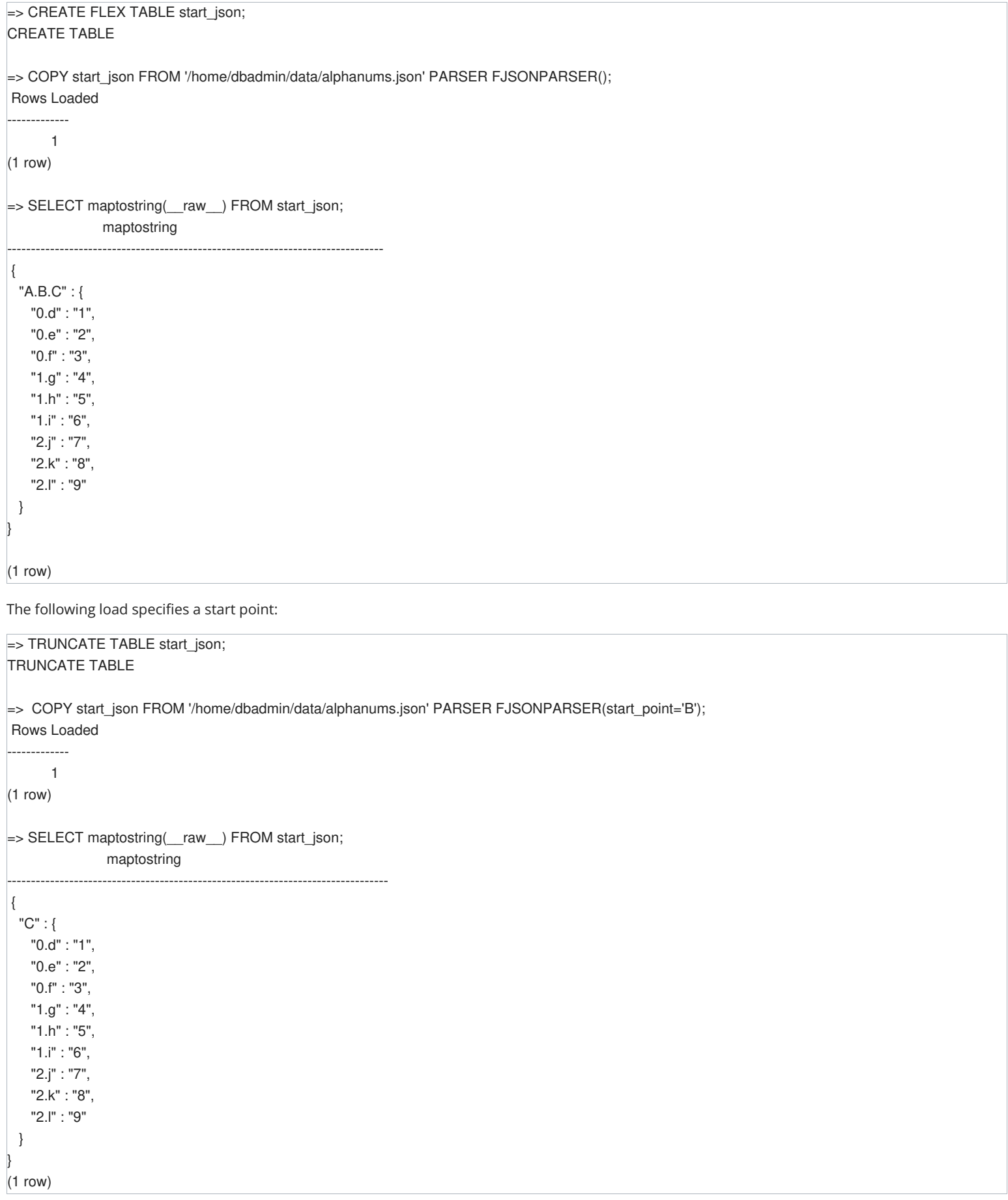

Dealing with invalid JSON records

If your JSON data contains syntax errors, your load can fail due to invalid records. You can use the RECORD\_TERMINATOR option in the COPY statement to skip these invalid records if your JSON records are consistently delimited by a character like a line break. Setting a record terminator allows the parser to skip over invalid records and continue parsing the rest of the data.

If your records are not consistently marked by a character, you can use the ERROR TOLERANCE option. ERROR TOLERANCE skips entire source files with invalid JSON records, while RECORD\_TERMINATOR skips individual malformed JSON records. You can use the two options together.

The following example uses invalid records:

```
=> => CREATE FLEX TABLE fruits();
CREATE TABLE
=> COPY fruits FROM STDIN PARSER FJSONPARSER(RECORD_TERMINATOR=E'\n');
Enter data to be copied followed by a newline.
End with a backslash and a period on a line by itself
>> {"name": "orange", "type": "fruit", "color": "orange", "rating": 5 }
>> {"name": "apple", "type": "fruit", "color": "green" }
>> {"name": "blueberry", "type": "fruit", "color": "blue", "rating": 10 }
>> "type": "fruit", "rating": 7 }
>> {"name": "banana", "type" : "fruit", "color": "yellow", "rating": 3 }
>> \.
```
View the flex table using MAPTOSTRING to confirm that the invalid record was skipped while the rest of the records were successfully loaded:

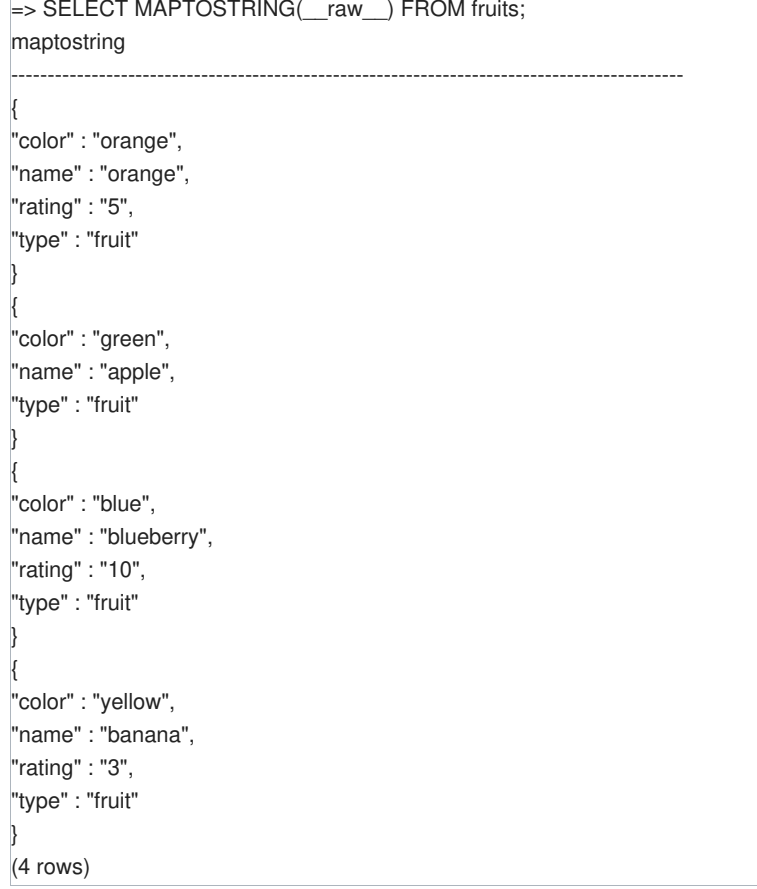

Rejecting data on materialized column type errors

By default, if FJSONPARSER cannot coerce a data value to a type that matches the column definition, it sets the value to NULL. You can choose to instead reject these values using the reject\_on\_materialized\_type\_error parameter. If this parameter is true, COPY rejects such rows and reports an error.

If the column is a strongly-typed [complex](#page-378-0) type, as opposed to a flexible complex type, then a type mismatch anywhere in the complex type causes the entire column to be treated as a mismatch. The parser does not partially load complex types; if any ROW field or ARRAY element cannot be coerced, it loads NULL for the column.

The following example attempts to load invalid data. Note that the invalid row is missing from the query results:

```
=> CREATE TABLE test(one VARCHAR, two INT);
CREATE TABLE
=> COPY test FROM stdin
 PARSER FJSONPARSER(reject_on_materialized_type_error=true);
Enter data to be copied followed by a newline.
End with a backslash and a period on a line by itself.
>> {"one": 1, "two": 2}
>> {"one": "one", "two": "two"}
>> {"one": "one", "two": 2}
>> \.
=> SELECT one, two FROM test;
one |two
-----+-----
1 | 2
one |2(2 rows)
```
Rejecting or omitting empty keys in flex tables

Valid JSON files can include empty key and value pairs. By default, for a Flex table, FJSONPARSER loads them, as in the following example:

```
=> CREATE FLEX TABLE fruits();
CREATE TABLE
=> COPY fruits FROM STDIN PARSER FJSONPARSER();
Enter data to be copied followed by a newline.
End with a backslash and a period on a line by itself.
>> {"name": "orange", "rating": 5}
>> {"name": "apple", "rating" : 10}
>> {"": "banana", "rating" : 2}
>> \.
=> SELECT MAPTOSTRING(__raw__) FROM fruits;
        maptostring
                     ---------------------------------------
{
     "name": "orange",
    "rating": "5"
}
{
     "name": "apple",
     "rating": "10"
}
{
    "": "banana",
    "rating": "2"
}
(3 rows)
```
To omit fields with empty keys, use the omit\_empty\_keys parameter:

```
=> COPY fruits FROM STDIN PARSER FJSONPARSER(omit_empty_keys=true);
Enter data to be copied followed by a newline.
End with a backslash and a period on a line by itself.
>> {"name": "apple", "rating": 5}
>> {"": "missing", "rating" : 1}
>> {"name": "", "rating" : 3}
>> \.
=> SELECT MAPTOSTRING(__raw__) FROM fruits;
       maptostring
--------------------------------------
{
    "name": "apple",
     "rating": "5"
}
{
     "rating": "1"
}
{
     "name": "",
     "rating": "3"
}
(3 rows)
```
Note that the second value, with the missing name, still loads with the other (non-empty) field. To instead reject the row entirely, use the reject\_on\_empty\_key parameter:

```
=> COPY fruits FROM STDIN PARSER FJSONPARSER(reject_on_empty_key=true);
Enter data to be copied followed by a newline.
End with a backslash and a period on a line by itself.
>> {"name" : "apple", "rating" : 5}
>> {"" : "missing", "rating" : 1}
>> {"name" : "", "rating" : 3}
>> \.
=> SELECT MAPTOSTRING(__raw__) FROM fruits;
       maptostring
--------------------------------------
{
    "name": "apple",
    "rating": "5"
}
{
    "name": "",
    "rating": "3"
}
(2 rows)
```
## Avro data

Use **[FAVROPARSER](#page-3314-0)** to load Avro data files. This parser supports both columnar and Flex tables.

A column can be of any scalar type, a [strongly-typed](#page-2402-0) [complex](#page-378-0) type, or a flexible complex type. A flexible complex type means you do not fully specify the schema for that column. You define these columns in the table as LONG VARBINARY, and you can use Flex functions to extract values from them.

The following requirements apply:

- Avro files must be encoded in the Avro binary serialization encoding format, described in the Apache Avro [standard](http://avro.apache.org/docs/current/index.html). The parser also supports Snappy and deflate compression.
- The Avro file must have its related schema in the file being loaded; FAVROPARSER does not support Avro files with separate schema files.

In the COPY statement, use the PARSER parameter to specify the Avro parser as in the following example:

=> COPY weather FROM '/home/dbadmin/data/weather.avro' PARSER FAVROPARSER()

This parser has several optional parameters, some of which are specific to use with Flex tables and flexible complex types.

## Avro schemas and columnar tables

Avro includes the schema with the data. When you load Avro data into a columnar table, the column names in the schema in the data must match the column names in the table. You do not need to load all of the columns in the data.

For example, the following Avro schema uses the Avro record type to represent a user profile:

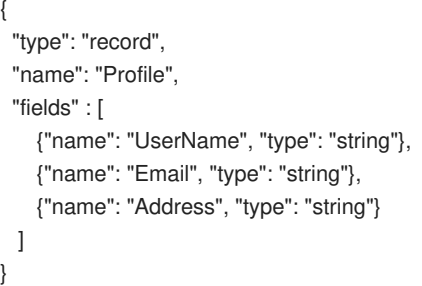

To successfully load the data into a columnar table with this schema, each target column name must match the "name" value in the schema. In the following example, the profiles table does not load values corresponding to the schema's Email field because the target column is named EmailAddr :

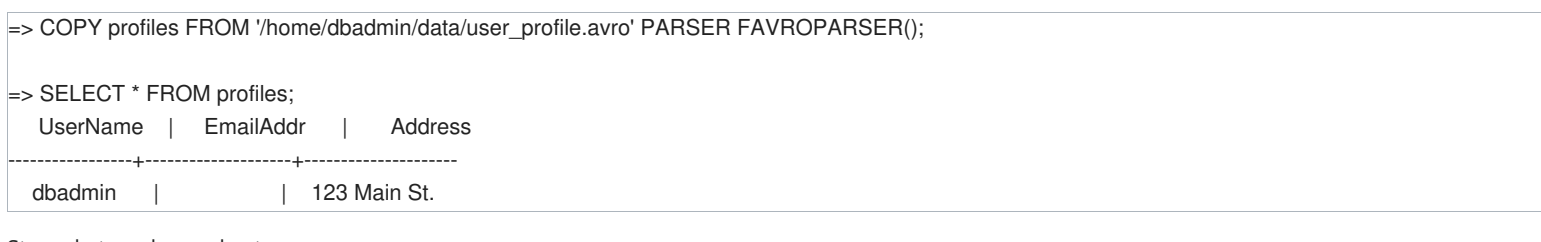

### Strongly-typed complex types

Avro data can contain arrays, structs, and combinations of the two. You can read this data either as flexible (VMap) columns or with strong typing. Strong typing allows you to query values directly, without having to use functions to unpack a VMap column.

Use the **[ARRAY](#page-2402-1)** and **[ROW](#page-2409-0)** types in the table definition as usual:

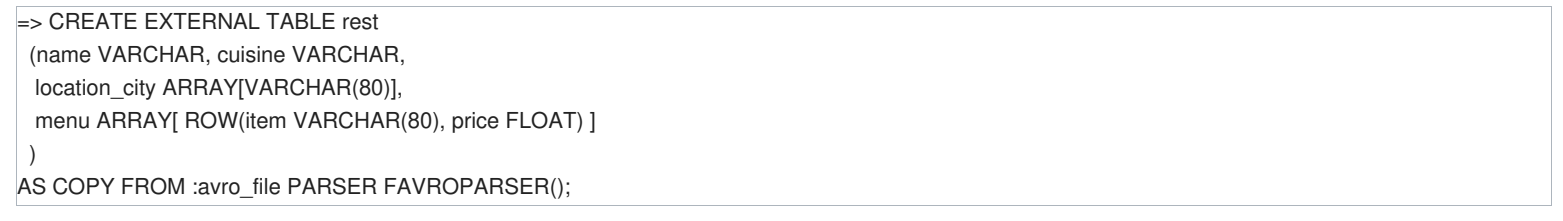

You can use strong typing in both external tables and native tables.

An alternative to strong typing for [complex](#page-378-0) types is **flexible complex types**.

### Unmatched fields

The Avro parser loads all fields from the data that are part of the table definition. If the data contains other fields, the parser produces a warning and logs the new fields in a system table. You can review the logged events and decide whether to modify your table [definition.](#page-382-0) For details, see Schema evolution.

Rejecting data on materialized column type errors

By default, if FAVROPARSER cannot coerce a data value to a type that matches the column definition, it sets the value to NULL. You can choose to instead reject these values using the reject\_on\_materialized\_type\_error parameter. If this parameter is true, COPY rejects such rows and reports an error.

If the column is a strongly-typed [complex](#page-378-0) type, as opposed to a flexible complex type, then a type mismatch anywhere in the complex type causes the entire column to be treated as a mismatch. The parser does not partially load complex types.

If a flex table has a materialized column, the data being loaded must be coercible to that column's type. For example, if a materialized column is declared as a FLOAT and you try to load a VARCHAR value for that key, FAVROPARSER rejects the data row.

See also

Manually [consume](#page-2157-0) data from Kafka

# Matches from regular expressions

You can load flex or columnar tables with the matched results of a regular expression, using the fregexparser . This section describes some examples of using the options that the flex parsers support.

Sample regular expression

These examples use the following regular expression, which searches information that includes the timestamp, date, thread\_name, and thread\_id strings.

## **Caution**

For display purposes, this sample regular expression adds new line characters to split long lines of text. To use this expression in a query, first copy and edit the example to remove any new line characters.

This example expression loads any thread\_id hex value, regardless of whether it has a 0x prefix, (<thread\_id>(?:0x)?[0-9a-f]+).

-?(?<transaction\_id>[0-9a-f])?(?:[(?<component>\w+)] \<(?<level>\w+)\> )?(?:<(?<elevel>\w+)> @[?(?<enode>\w+)]?: ) ?(?<text>.\*)'

## Using regular expression matches for a flex table

You can load the results from a regular expression into a flex table, using the fregexparser . For a complete example of doing so, see [FREGEXPARSER](#page-3331-0) .

### Using fregexparser for columnar tables

This section illustrates how to load the results of a regular expression used with a sample log file for a Vertica database. By using an external table definition, the section presents an example of using fregexparser to load data into a columnar table. Using a flex table parser for a columnar tables gives you the capability to mix data loads in one table. For example, you can load the results of a regular expression in one session, and JSON data in another.

The following basic examples illustrate this usage.

1. Create a columnar table, vlog, with the following columns:

=> CREATE TABLE vlog ( "text" varchar(2322), thread id varchar(28), thread\_name varchar(44), "time" varchar(46), component varchar(30), level varchar(20), transaction\_id varchar(32), elevel varchar(20), enode varchar(34) );

2. Use COPY to load parts of a log file using the sample regular expression presented above, with the fregexparser . Be sure to remove any line

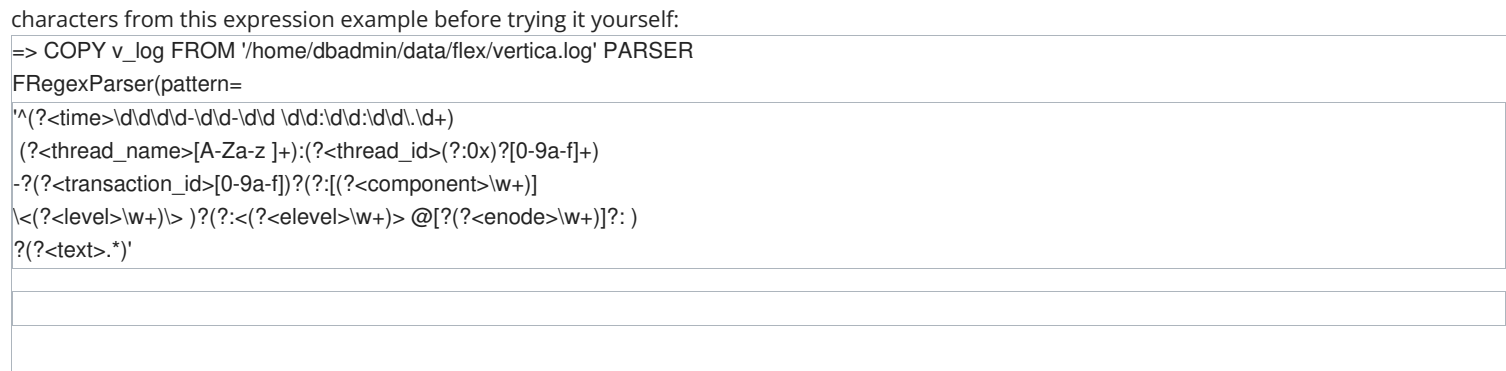

# ) rejected data as table fregex\_reject;

```
=> SELECT time FROM flogs limit 10;
     time
 -------------------------
2014-04-02 04:02:02.613
2014-04-02 04:02:02.613
2014-04-02 04:02:02.614
2014-04-02 04:02:51.008
2014-04-02 04:02:51.010
2014-04-02 04:02:51.012
2014-04-02 04:02:51.012
2014-04-02 04:02:51.013
2014-04-02 04:02:51.014
2014-04-02 04:02:51.017
(10 rows)
```
Using external tables with fregexparser

By creating an external columnar table for your Vertica log file, querying the table will return updated log information. The following basic example illustrate this usage.

1. Create a columnar table, vertica\_log, using the AS COPY clause and fregexparser to load matched results from the regular expression. For illustrative purposes, this regular expression has new line characters to split long text lines. Remove any line returns before testing with this expression:

```
=> CREATE EXTERNAL TABLE public.vertica_log
(
  "text" varchar(2322),
  thread_id varchar(28),
  thread_name varchar(44),
  "time" varchar(46),
  component varchar(30),
  level varchar(20),
  transaction_id varchar(32),
  elevel varchar(20),
  enode varchar(34)
)
AS COPY
FROM '/home/dbadmin/data/vertica.log'
PARSER FRegexParser(pattern=
'^(?<time>\d\d\d\d-\d\d-\d\d \d\d:\d\d:\d\d\.\d+)
(?<thread_name>[A-Za-z ]+):(?<thread_id>(?:0x)?[0-9a-f]+)
-?(?<transaction_id>[0-9a-f])?(?:[(?<component>\w+)]
\<(?<level>\w+)\> )?(?:<(?<elevel>\w+)> @[?(?<enode>\w+)]?: )
?(?<text>.*)'
```
2. Query from the external table to get updated results:

);

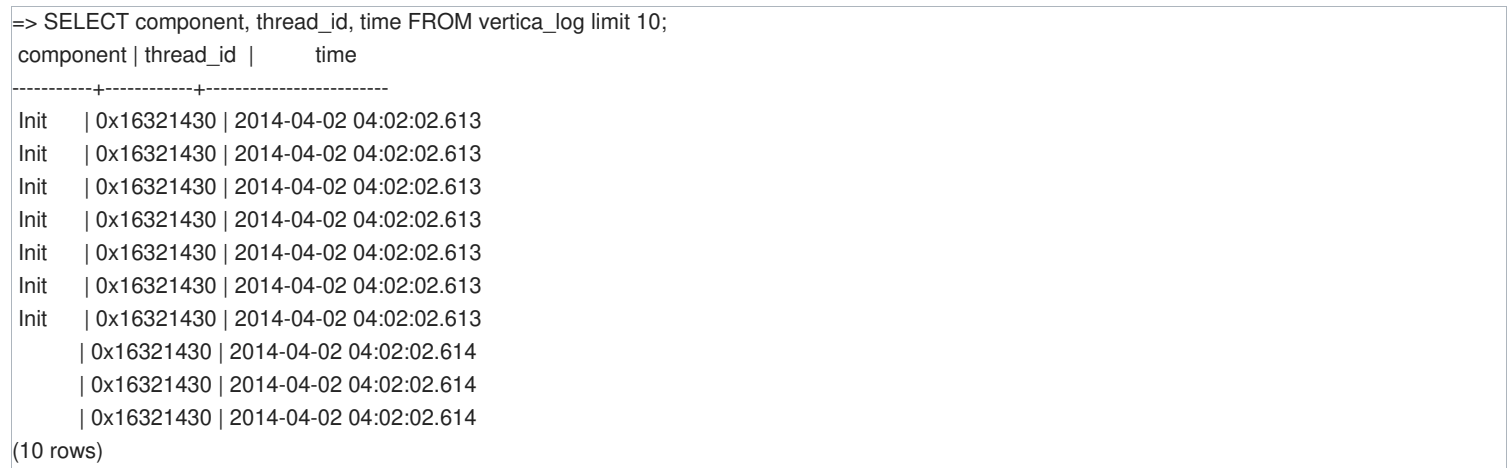

Common event format (CEF) data

Use the flex parser fcefparser to load OpenText ArcSight or other Common Event Format (CEF) log file data into columnar and flexible tables.

When you use the parser to load arbitrary CEF-format files, it interprets key names in the data as virtual columns in your flex table. After loading, you can query your CEF data directly, regardless of which set of keys exist in each row. You can also use the associated flex table data and map functions to manage CEF data access.

Create a flex table and load CEF data

This section uses a sample set of CEF data. All IP addresses have been purposely changed to be inaccurate, and Return characters added for illustration.

To use this sample data, copy the following text and remove all Return characters. Save the file as CEF\_sample.cef, which is the name used throughout these examples.

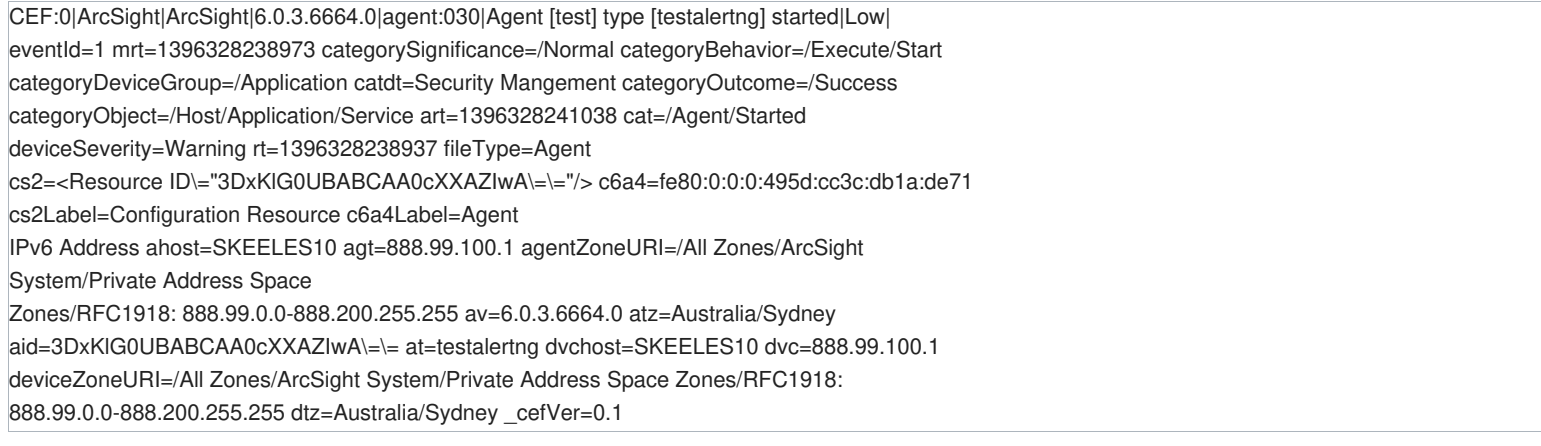

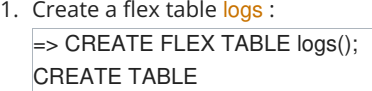

2. Load the sample CEF file, using the flex parser fcefparser :

=> COPY logs FROM '/home/dbadmin/data/CEF\_sample.cef' PARSER fcefparser(); Rows Loaded ------------- 1  $(1$  row)

3. Use the maptostring() function to see the contents of the logs flex table:

-------------------------------------------------------------------------------------

{ "\_cefver" : "0.1", "agentzoneuri" : "/All Zones/ArcSight System/Private Address Space Zones/RFC1918: 888.99.0.0-888.200.255.255", "agt" : "888.99.100.1", "ahost" : "SKEELES10", "aid" : "3DxKlG0UBABCAA0cXXAZIwA==", "art" : "1396328241038", "at" : "testalertng", "atz" : "Australia/Sydney", "av" : "6.0.3.6664.0", "c6a4" : "fe80:0:0:0:495d:cc3c:db1a:de71", "c6a4label" : "Agent IPv6 Address", "cat" : "/Agent/Started", "catdt" : "Security Mangement", "categorybehavior" : "/Execute/Start", "categorydevicegroup" : "/Application", "categoryobject" : "/Host/Application/Service", "categoryoutcome" : "/Success", "categorysignificance" : "/Normal", "cs2" : "<Resource ID=\"3DxKlG0UBABCAA0cXXAZIwA==\"/>", "cs2label" : "Configuration Resource", "deviceproduct" : "ArcSight", "deviceseverity" : "Warning", "devicevendor" : "ArcSight", "deviceversion" : "6.0.3.6664.0", "devicezoneuri" : "/All Zones/ArcSight System/Private Address Space Zones/RFC1918: 888.99.0.0-888.200.255.255", "dtz" : "Australia/Sydney", "dvc" : "888.99.100.1", "dvchost" : "SKEELES10", "eventid" : "1", "filetype" : "Agent", "mrt" : "1396328238973", "name" : "Agent [test] type [testalertng] started", "rt" : "1396328238937", "severity" : "Low", "signatureid" : "agent:030", "version" : "0" }  $(1$  row)

Create a columnar table and load CEF data

This example lets you compare the flex table for CEF data with a columnar table. You do so by creating a new table and load the same CEF\_sample.cef file used in the preceding flex table example.

1. Create a columnar table, col\_logs, defining the prefix names that are hard coded in fcefparser :

=> CREATE TABLE col\_logs(version INT, devicevendor VARCHAR, deviceproduct VARCHAR, deviceversion VARCHAR, signatureid VARCHAR, name VARCHAR, severity VARCHAR); CREATE TABLE

2. Load the sample file into col\_logs, as you did for the flex table:

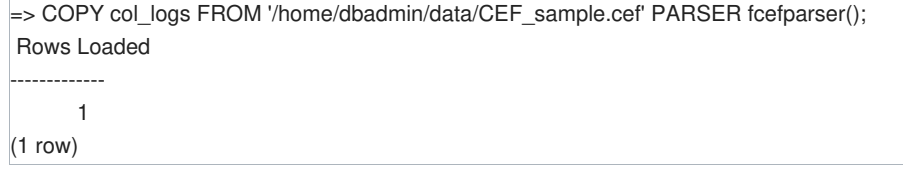

3. Query the table. You can find the identical information in the flex table output.

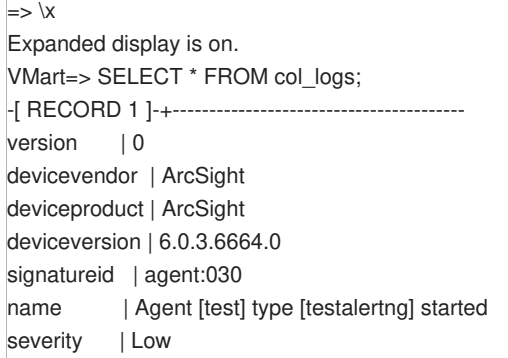

Compute keys and build a flex table view

In this example, you use a flex helper function to compute keys and build a view for the logs flex table.

1. Use the compute\_flextable\_keys\_and\_build\_view function to compute keys and populate a view generated from the logs flex table:

=> SELECT compute\_flextable\_keys\_and\_build\_view('logs'); compute\_flextable\_keys\_and\_build\_view ------------------------------------------------------------------------------------- Please see public.logs\_keys for updated keys The view public.logs\_view is ready for querying

(1 row)

2. Query the logs\_keys table to see what the function computed from the sample CEF data:

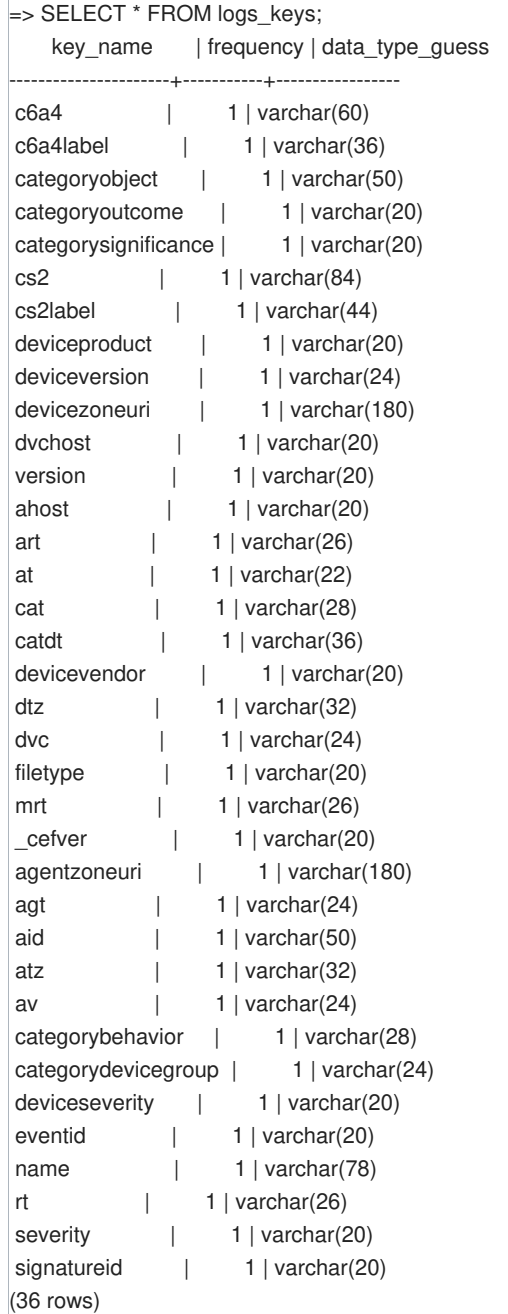

```
3. Query several columns from the logs_view :
   \Rightarrow \forallExpanded display is on.
   VMart=> select version, devicevendor, deviceversion, name, severity, signatureid
    from logs_view;
   -[ RECORD 1 ]-+----------------------------------------
   version | 0
   devicevendor | ArcSight
   deviceversion | 6.0.3.6664.0
   name | Agent [test] type [testalertng] started
   severity | Low
   signatureid | agent:030
```
Use the fcefparser delimiter parameter

In this example, you use the fcefparser delimiter parameter to query events located in California, New Mexico, and Arizona.

```
1. Create a new columnar table, CEFData3 :
  => CREATE TABLE CEFData3(eventId INT, location VARCHAR(20));
  CREATE TABLE
```
2. Using the *delimiter=','* parameter, load some CEF data into the table: => COPY CEFData3 FROM stdin PARSER fcefparser(delimiter=','); Enter data to be copied followed by a newline. End with a backslash and a period on a line by itself. >> eventId=1,location=California >> eventId=2,location=New Mexico >> eventId=3,location=Arizona  $>> \mathbf{L}$ 

## 3. Query the table:

=> SELECT eventId, location FROM CEFData3; eventId | location ---------+------------ 1 |California 2 |New Mexico 3 |Arizona (3 rows)

# <span id="page-375-0"></span>Complex types

Tables can have columns of complex types, including nested complex types. You can use the [ROW](#page-2409-0) (struct), [ARRAY](#page-2402-1), and [SET](#page-2413-0) types in native and external tables, including flex tables. Sets are limited to one-dimensional collections of scalar types. A limited [MAP](#page-2408-0) type is available for external tables, but you can use ARRAY and ROW to express a map instead. Selected parsers support loading data with complex types.

You can define a column for heterogeneous combinations of the ARRAY and ROW types: a struct containing array fields or an array of structs. These types can be nested up to the maximum nesting depth of 100.

# Restrictions for native tables

Complex types used in native tables have some restrictions, in addition to the restrictions for individual types listed on their reference pages:

- A native table must have at least one column that is a primitive type or a native array (one-dimensional array of a primitive type). If a flex table has real columns, it must also have at least one column satisfying this restriction.
- Complex type columns cannot be used in ORDER BY or PARTITION BY clauses nor as FILLER columns.
- Complex type columns cannot have [constraints](#page-1159-0).
- Complex type columns cannot use DEFAULT or SET USING.
- Expressions returning complex types cannot be used as projection columns, and projections cannot be segmented or ordered by columns of complex types.

See [CREATE](#page-3430-0) [TABLE](#page-3274-0) and ALTER TABLE for additional restrictions.

# Deriving a table definition from the data

You can use the [INFER\\_TABLE\\_DDL](#page-3149-0) function to inspect Parquet, ORC, JSON, or Avro data and produce a starting point for a table definition. This function returns a CREATE TABLE statement, which might require further editing. For columns where the function could not infer the data type, the function labels the type as unknown and emits a warning. For VARCHAR and VARBINARY columns, you might need to adjust the length. Always review the statement the function returns, but especially for tables with many columns, using this function can save time and effort.

Parquet, ORC, and Avro files include schema information, but JSON files do not. For JSON, the function inspects the raw data to produce one or more candidate table definitions. In the following example, two input files differ in the structure of the menu column:

=> SELECT INFER\_TABLE\_DDL ('/data/\*.json' USING PARAMETERS table\_name='restaurants', format='json', max\_files=3, max\_candidates=3); WARNING 0: This generated statement contains one or more float types which might lose precision WARNING 0: This generated statement contains one or more varchar/varbinary types which default to length 80

INFER\_TABLE\_DDL

```
------------------------------------------------------------------------
Candidate matched 1 out of 2 total files:
 create table "restaurants"(
  "cuisine" varchar,
  "location_city" Array[varchar],
  "menu" Array[Row(
   "item" varchar,
   "price" float
  )],
  "name" varchar
 );
Candidate matched 1 out of 2 total files:
 create table "restaurants"(
  "cuisine" varchar,
  "location_city" Array[varchar],
  "menu" Array[Row(
   "items" Array[Row(
     "item" varchar,
     "price" numeric
   )],
   "time" varchar
  )],
  "name" varchar
 );
```
 $(1$  row)

# Alternative to strong typing

Though you can fully specify a column representing any combination of ROW and ARRAY types, there might be cases where you prefer a more flexible approach. If the data contains a struct with hundreds of fields, only a few of which you need, you might prefer to extract just those few at query time instead of defining all of the fields. Similarly, if the data structure is likely to change, you might prefer to defer fully specifying the complex types. You can use flexible columns as an alternative to fully specifying the structure of a complex column. This is the same approach used for flex tables, where all data is initially loaded into a single binary column and materialized from there as needed. See Flexible [complex](#page-378-0) types for more information about using this approach.

In this section

- [Structs](#page-376-0)
- [Arrays](#page-378-1)
- Flexible [complex](#page-378-0) types
- System tables for [complex](#page-381-0) types

# <span id="page-376-0"></span>Structs

Columns can contain structs, which store property-value pairs. For example, a struct representing an address could have strings for the street address and city/state and an integer for the postal code:

"street":"150 Cambridgepark Dr.", "city":"Cambridge MA", "postalcode":02140}

Struct fields can be primitive types or other complex types.

Use the [ROW](#page-2409-0) expression to define a struct column. In the following example, the data has columns for customer name, address, and account number, and the address is a struct in the data. The types you declare in Vertica must be compatible with the types in the data you load into them.

=> CREATE TABLE customers ( name VARCHAR, address ROW(street VARCHAR, city VARCHAR, zipcode INT), accountID INT);

Within the ROW, you specify the fields and their data types using the same syntax as for columns. Vertica treats the ROW as a single column for purposes of queries.

Structs can contain other structs. In the following example, employees have various personal information, including an address which is itself a struct.

=> CREATE TABLE employees( employeeID INT, personal ROW( name VARCHAR, address ROW(street VARCHAR, city VARCHAR, zipcode INT), taxID INT), department VARCHAR);

Structs can contain arrays of primitive types, arrays, or structs.

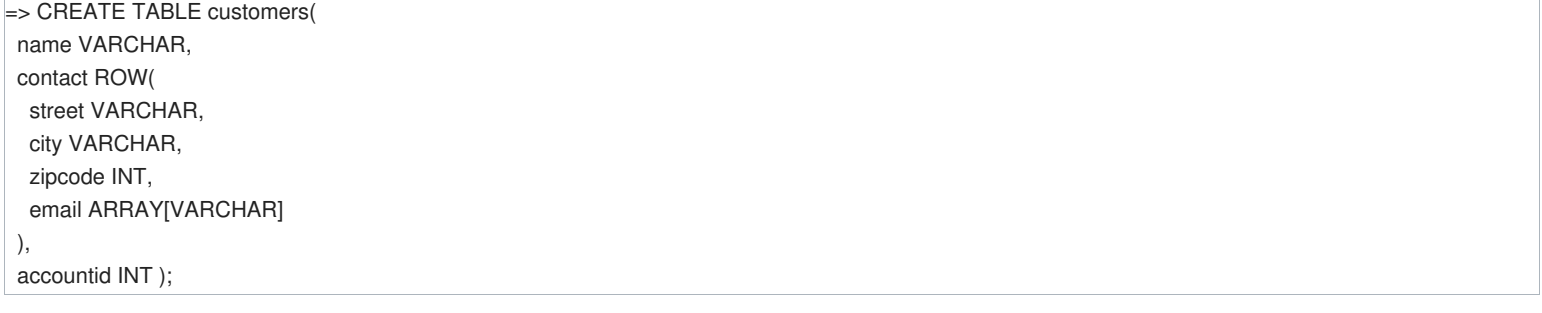

When defining an external table with Parquet or ORC data, Vertica requires the definition of the table to match the schema of the data. For example, with the data used in the previous employees example, the following definition is an error:

=> CREATE EXTERNAL TABLE employees( employeeID INT, personal ROW( name VARCHAR, address ROW(street VARCHAR, city VARCHAR), zipcode INT, taxID INT), department VARCHAR) AS COPY FROM '...' PARQUET; ERROR 9151: Datatype mismatch [...]

The data contains an address struct with three fields (street, city, zipcode), so the external table must also use a ROW with three fields. Changing the ROW to have two fields and promoting one of the fields to the parent ROW is a mismatch. Each ROW must match and, if structs are nested in the data, the complete structure must match.

For native tables, you can specify which columns to load from the data, so you do not need to account for all of them. For the columns you load, the definition of the table must match the schema in the data file. Some parsers report fields found in that data that are not part of the table definition.

Handling nulls

If a struct exists but a field value is null, Vertica assigns NULL as its value in the ROW. A struct where all fields are null is treated as a ROW with null fields. If the struct itself is null, Vertica reads the ROW as NULL.

**Oueries** 

See Rows [\(structs\)](#page-424-0) .

Restrictions

ROW columns have several restrictions:

- Maximum nesting depth is 100.
- Vertica tables support up to 9800 columns and fields. The ROW itself is not counted, only its fields.
- ROW columns cannot use any constraints (such as NOT NULL) or defaults.
- ROW fields cannot be auto\_increment or setof.
- ROW definition must include at least one field.
- Row is a reserved keyword within a ROW definition, but is permitted as the name of a table or column.
- Tables containing ROW columns cannot also contain IDENTITY, default, SET USING, or named sequence columns.

### <span id="page-378-1"></span>Arrays

Columns can contain arrays, which store ordered lists of elements of the same type. For example, an address column could use an array of strings to store multiple addresses that an individual might have, such as ['668 SW New Lane', '518 Main Ave', '7040 Campfire Dr'] .

There are two types of arrays:

- Native array: a one-dimensional array of a primitive type.
- Non-native array: all other supported arrays, including arrays that contain other arrays (multi-dimensional arrays) or structs (ROWs). Non-native arrays have some usage [restrictions](#page-0-0) .

Use the **[ARRAY](#page-2402-1)** type to define an array column, specifying the type of its elements (a primitive type, a [ROW](#page-2409-0) (struct), or an array):

=> CREATE TABLE orders (orderkey INT, custkey INT, prodkey ARRAY[VARCHAR(10)], orderprices ARRAY[DECIMAL(12,2)], orderdate DATE );

If an array is multi-dimensional, represent it as an array containing an array:

## ARRAY[ARRAY[FLOAT]]

# **Oueries**

### See Arrays and sets [\(collections\)](#page-414-0) .

Restrictions

- Native arrays support only data of primitive types, for example, int, UUID, and so on.
- Array dimensionality is enforced. A column cannot contain arrays of varying dimensions. For example, a column that contains a three-dimensional array can only contain other three-dimensional arrays; it cannot simultaneously include a one-dimensional array. However, the arrays in a column can vary in size, where one array can contain four elements while another contains ten.
- Array bounds, if specified, are enforced for all operations that load or alter data. Unbounded arrays may have as many elements as will fit in the allotted binary size.
- An array has a maximum binary size. If this size is not set when the array is defined, a default value is used.
- Arrays do not support LONG types (like LONG VARBINARY or LONG VARCHAR) or user-defined types (like Geometry).

# <span id="page-378-0"></span>Flexible complex types

When defining tables, you can use strongly-typed complex types to fully describe any combination of structs and arrays. However, there are times when you might prefer not to:

- If the data contains a struct with a very large number of fields, and in your queries you will need only a few of them, you can avoid having to enumerate the rest in the table DDL. Further, a deeply-nested set of structs could exceed the nesting limit for the table if fully specified.
- If the data schema is still evolving, you can delay finalizing strongly-typed DDL.
- If you anticipate the introduction of new fields in the data, you can use flexible types to discover them. A table with strong typing, on the other hand, would silently ignore those values. For an example of using flexible types to discover new fields, see Strong and [Flexible](#page-0-0) Typing.

Flexible types are a way to store complex or unstructured data as a binary blob in one column, in a way that allows access to individual elements of that data. This is the same approach that Vertica uses with flex [tables](#page-660-0), which support loading unstructured or semi-structured data. In a flex table, all data from a source is loaded into a single VMap column named raw . From this column you can materialize other columns, such as a specific field in JSON data, or use special lookup functions in queries to read values directly out of the raw column.

Vertica uses a similar approach with complex types. You can describe the types fully using the [ROW](#page-2409-0) and [ARRAY](#page-2402-1) types in your table definition, or you can instead treat a complex type as a flexible type and not fully describe it. Each complex type that you choose to treat this way becomes its own flexstyle column. You are not limited to a single column containing all data as in flex tables; instead, you can treat any complex type column, no matter how deeply it nests other types, as one flex-like column.

## Defining flexible columns

To use a flexible complex type, declare the column as LONG VARBINARY .You might also need to set other parameters in the parser, as described in the parser documentation.

Consider a Parquet file with a restaurants table and the following columns:

- name: varchar
- cuisine type: varchar
- location (cities): array[varchar]
- menu: array of structs, each struct having an item name and a price

This data contains two complex columns, location (an array) and menu (an array of structs). The following example defines both columns as flexible columns by using LONG VARBINARY :

=> CREATE EXTERNAL TABLE restaurants(name VARCHAR, cuisine VARCHAR, location\_city LONG VARBINARY, menu LONG VARBINARY) AS COPY FROM '/data/rest\*.parquet' PARQUET(allow\_long\_varbinary\_match\_complex\_type='True');

The allow\_long\_varbinary\_match\_complex\_type parameter is specific to the Parquet parser. It is required if you define any column as a flexible type. Without this parameter, Vertica tries to match the LONG VARBINARY declaration in the table to a VARBINARY column in the Parquet file, finds a complex type instead, and reports a data-type mismatch.

You need not treat all complex columns as flexible types. The following definition is also valid:

```
=> CREATE EXTERNAL TABLE restaurants(
      name VARCHAR, cuisine VARCHAR,
      location_city ARRAY[VARCHAR,50], menu LONG VARBINARY)
 AS COPY FROM '/data/rest*.parquet'
 PARQUET(allow_long_varbinary_match_complex_type='True');
```
For many common data formats, you can use the [INFER\\_TABLE\\_DDL](#page-3149-0) function to derive a table definition from a data file. This function uses strong typing for complex types in almost all cases.

### Querying flexible columns

Flexible columns are stored as LONG VARBINARY, so selecting them directly produces unhelpful results. Instead, use the flex mapping functions to extract values from these columns. The [MAPTOSTRING](#page-2762-0) function translates the complex type to JSON, as shown in the following example:

```
=> SELECT name, location_city, MAPTOSTRING(menu) AS menu FROM restaurants;
    name | location_city | menu
    -------------------+---------+------------------+----------------------------------------
Bob's pizzeria | ["Cambridge","Pittsburgh"] | {
  "0": {
     "item": "cheese pizza",
    "price": "$8.25"
  },
  "1": {
    "item": "spinach pizza",
     "price": "$10.50"
  }
}
Bakersfield Tacos | ["Pittsburgh"] | {
  "0": {
    "item": "veggie taco",
     "price": "$9.95"
  },
  "1": {
     "item": "steak taco",
     "price": "$10.95"
  }
}
(2 rows)
```
The menu column is an array of structs. Notice that the output is a set of key/value pairs, with the key being the array index. Bob's Pizzeria has two items on its menu, and each value is a struct. The first item ("0") is a struct with an "item" value of "cheese pizza" and a "price" of "\$8.25".

You can use keys to access specific values. The following example selects the first menu item from each restaurant. Note that all keys are strings, even array indexes:

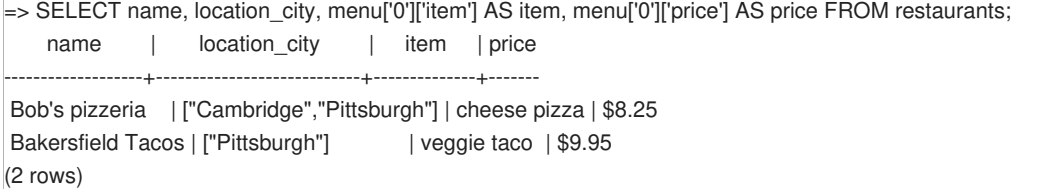

Instead of accessing specific indexes, you can use the [MAPITEMS](#page-2750-0) function in a subquery to explode a flexible type, as in the following example:

```
=> SELECT name, location_city, menu_items['item'], menu_items['price']
 FROM (SELECT mapitems(menu, name, location_city) OVER(PARTITION BEST)
     AS (indexes, menu_items, name, location_city)
 FROM restaurants) explode_menu;
   name | location_city | menu_items | menu_items
     -------------------+----------------------------+---------------+------------
Bob's pizzeria | ["Cambridge","Pittsburgh"] | cheese pizza | $8.25
Bob's pizzeria | ["Cambridge", "Pittsburgh"] | spinach pizza | $10.50
Bakersfield Tacos | ["Pittsburgh"] | veggie taco | $9.95
Bakersfield Tacos | ["Pittsburgh"] | steak taco | $10.95
(4 rows)
```
For a complete list of flex mapping [functions](#page-2730-0), see **Flex data functions**.

### JSON and Avro flexible types

The parsers for [JSON](#page-3326-0) and [Avro](#page-3314-0) support both flexible and strong types for complex types. When using flexible complex types or loading into a flex table, use the flatten\_maps and flatten\_arrays parameters to control how the parser handles complex data. These parsers ignore these parameters for strongly-typed complex types.

The following example demonstrates the use of flexible complex types. Consider a JSON file containing the following data:

```
{
  "name" : "Bob's pizzeria",
  "cuisine" : "Italian",
  "location_city" : ["Cambridge", "Pittsburgh"],
  "menu" : [{"item" : "cheese pizza", "price" : "$8.25"},
        {"item" : "spinach pizza", "price" : "$10.50"}]
}
{
  "name" : "Bakersfield Tacos",
  "cuisine" : "Mexican",
  "location_city" : ["Pittsburgh"],
  "menu" : [{"item" : "veggie taco", "price" : "$9.95"},
        {"item" : "steak taco", "price" : "$10.95"}]
}
```
Create a table, using LONG VARBINARY for the flexible complex types, and load data specifying these parameters:

```
=> CREATE TABLE restaurant(name VARCHAR, cuisine VARCHAR,
   location_city LONG VARBINARY, menu LONG VARBINARY);
```
=> COPY restaurant FROM '/data/restaurant.json' PARSER FJSONPARSER(**flatten\_maps=false, flatten\_arrays=false**);

You can use Flex functions and direct access (through indexes) to return readable values:

=> SELECT MAPTOSTRING(location\_city), MAPTOSTRING(menu) FROM restaurant; maptostring | maptostring -------------------------------------------------+-------------------------------------------------------- { "0": "Cambridge", "1": "Pittsburgh" } | { "0": { "item": "cheese pizza", "price": "\$8.25" }, "1": { "item": "spinach pizza", "price": "\$10.50" } } { "0": "Pittsburgh" } | { "0": { "item": "veggie taco", "price": "\$9.95" }, "1": { "item": "steak taco", "price": "\$10.95" } } (2 rows) => SELECT menu['0']['item'] FROM restaurant; menu ------------- cheese pizza veggie taco (2 rows)

The COPY statement shown in this example sets flatten\_maps to false. Without that change, the keys for the complex columns would not work as expected, because record and array keys would be "flattened" at the top level. Querying menu['0']['item'] would produce no results. Instead, query flattened values as in the following example:

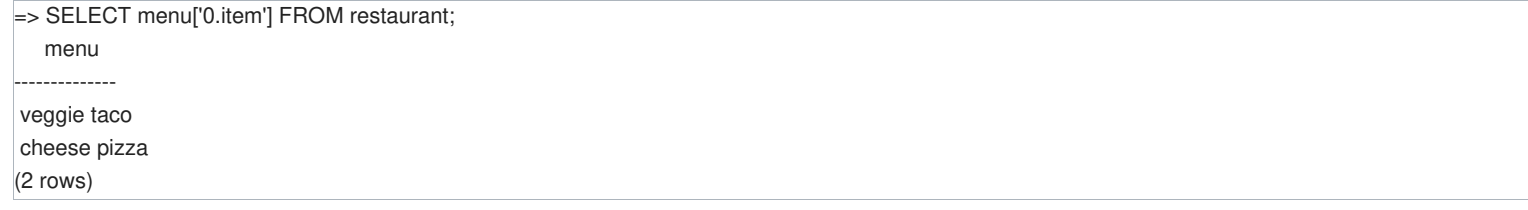

Flattening directives apply to the entire COPY statement. You cannot flatten some columns and not others, or prevent flattening values in a complex column that is itself within a flattened flex table. Because flexible complex types and strongly-typed complex types require different values for flattening, you cannot combine strong and flexible complex types in the same load operation.

# <span id="page-381-0"></span>System tables for complex types

Information about all complex types is recorded in the [COMPLEX\\_TYPES](#page-3635-0) system table. You must have read permission for the external table that uses a type to see its entries in this system table. Complex types are not shown in the **[TYPES](#page-3694-0)** system table.

For [ROW](#page-2409-0) types, each row in COMPLEX\_TYPES represents one field of one ROW. The field name is the name used in the table definition if present, or a generated name beginning with \_field otherwise. Each row also includes the (generated) name of its containing type, a string beginning with \_ct\_. ("CT" stands for "complex type".)

The following example defines one external table and then shows the types in COMPLEX\_TYPES:

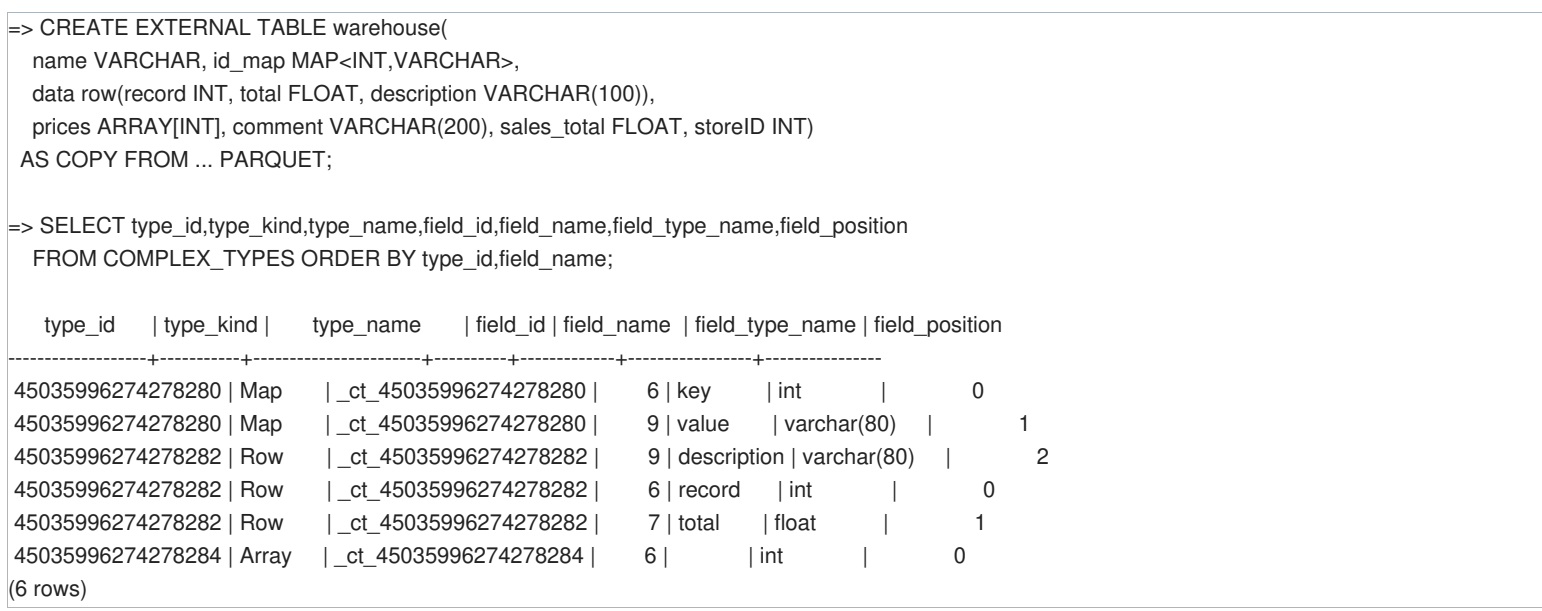

This table shows the fields for the two ROW types defined in the table. When a ROW contains another ROW, as is the case here with the nested address field, the field\_type\_name column uses the generated name of the contained ROW. The same number, minus the leading " *ct* ", serves as the field\_id.

# <span id="page-382-0"></span>Schema evolution

When you load data, Vertica must be able to match the columns or fields in the data to the columns defined in the table. Typically, you use strong typing to specify the table columns and parsers reject data that does not match the table definition. Some parsers cause the entire load to fail if the data does not match, and some load what they can and produce warnings about unhandled data.

For long-lived databases or more volatile domains, new columns and fields can appear in data, disrupting existing ETL pipelines. Some parsers provide ways to handle differences between the data and the table definition.

# Parquet and ORC

By default, the Parquet and ORC parsers use strong schema matching. This means that all columns in the data must be loaded in the same order as in the data. Unmatched columns produce load errors:

```
=> CREATE TABLE orders_summary(orderid INT, accountid INT);
=> COPY orders_summary FROM '/data/orders.parquet' PARQUET;
ERROR 9135: Attempt to load 2 columns from a parquet source [/data/orders.parquet] that has 3 columns
```
You can pick out only the specific columns you want using loose schema matching. Use the do\_soft\_schema\_match\_by\_name parameter in the [PARQUET](#page-3335-0) or [ORC](#page-3333-0) parser. With loose schema matching, columns in the data are matched to columns in the table by their names. Columns in the data that are not part of the table definition are ignored:

```
=> COPY orders_summary FROM '/data/orders.parquet'
-------------
(1 row)
```
Alternatively, you can use ALTER [TABLE](#page-3274-0) to add new columns to the table definition and continue to use strong schema matching.

# JSON and Avro

By default, the [JSON](#page-3326-0) and [Avro](#page-3314-0) parsers skip fields in the data that are not part of the table definition and proceed with the rest of the load. This behavior is in contrast to the Parquet and ORC parsers, which by default require that a table consume all of the columns in the data. This means that the JSON and Avro parsers are more flexible in the face of variability in the data, but also that you must monitor your loads more closely for new fields.

When creating tables that will use JSON or Avro data, a good first step is to infer a table definition from a sample data file using [INFER\\_TABLE\\_DDL](#page-3149-0). You can use the results to define a table. If later data files add more fields, the parser emits a warning and logs information about the new fields in the [UDX\\_EVENTS](#page-3834-0) system table. You can use this information to decide whether to alter the table definition or ignore the new fields.

If you are only interested in certain fields and don't care about new fields found in data loads, you can use the suppress\_warnings parameter on the JSON or Avro parser to ignore them. If you suppress warnings, you can separately check for new fields from time to time with INFER\_TABLE\_DDL or by loading sample data with warnings enabled and without committing (COPY...NO COMMIT).

For a detailed discussion of this workflow, see Schema [changes](#page-340-0) in Data [exploration](#page-327-0).

# Handling Non-UTF-8 input

Vertica supports loading data files in the Unicode UTF-8 format. You can load ASCII data, which is UTF-8 compatible. Character sets like ISO 8859-1 (Latin1) are incompatible with UTF-8 and are not directly supported.

If you have data that does not meet the UTF-8 standard, you can modify the data during the load or you can transform the data files before loading.

# Checking data format

Before loading data from text files, you can use several Linux tools to ensure that your data is in UTF-8 format. The file command reports the encoding of any text files. For example:

# \$ file Date\_Dimension.tbl Date\_Dimension.tbl: ASCII text

The file command could indicate ASCII text even though the file contains multibyte characters.

To check for multibyte characters in an ASCII file, use the wc command. For example:

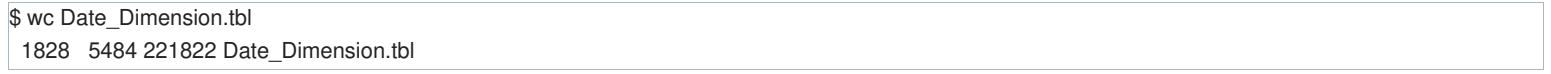

If the wc command returns an error such as Invalid or incomplete multibyte or wide character, the data file is using an incompatible character set.

This example shows two files that are not UTF-8 data files:

\$ file data\* data1.txt: Little-endian UTF-16 Unicode text data2.txt: ISO-8859 text

The results indicate that neither of the files is in UTF-8 format.

Converting data while loading

You can remove or replace non-UTF-8 characters in text data during the load. The **[MAKEUTF8](#page-2678-0)** function removes such characters by default, or you can specify a replacement string.

The following example shows how to use this function during a load. The original data is loaded into the orig\_name column, and the transformed data is loaded into the name column. Typically you would use a FILLER column for the original value instead of adding the column to the table definition; this example adds the column to show the differences side by side.

=> CREATE TABLE people (orig\_name VARCHAR, name VARCHAR); CREATE TABLE => COPY people (orig\_name, name AS MAKEUTF8(orig\_name)) FROM ...; Rows Loaded ------------- 8  $(1 row)$ => SELECT \* FROM people; orig\_name | name ----------+-------- Dáithí | Dith Fíona | Fona Móirín | Mirn Róisín | Risn Séamus | Samus Séan | San Tiarnán | Tiarnn Áine | ine (8 rows)

For general information about transforming data, see **[Transforming](#page-384-0) data during loads**.

Converting files before loading data

To convert files before loading them into Vertica, use the iconv UNIX command. For example, to convert the data2.txt file from the previous example, use the iconv command as follows:

\$ iconv -f ISO88599 -t utf-8 data2.txt > data2-utf8.txt

See the man pages for file and icony for more information.

Checking UTF-8 compliance after loading data

After loading data, use the ISUTF8 function to verify that all of the string-based data in the table is in UTF-8 format. For example, if you loaded data into a table named people that has a VARCHAR column named name, you can use this statement to verify that all of the strings are UTF-8 encoded:

=> SELECT name FROM people WHERE NOT ISUTF8(name);

If all of the strings are in UTF-8 format, the query should not return any rows.

# <span id="page-384-0"></span>Transforming data during loads

To promote a consistent database and reduce the need for scripts to transform data at the source, you can transform data with an expression as part of loading. Transforming data while loading lets you compute values to insert into a target column, either from other columns or from values in the data that you load as FILLER columns (see Deriving Table [Columns](#page-0-0) From Data File Columns). You can transform data to be loaded into columns of scalar types and native arrays, but not other [complex](#page-2402-0) types.

For example, you might have text data that is not compatible with UTF-8, the encoding that Vertica expects. You can use the [MAKEUTF8](#page-2678-0) function during load to remove or replace non-UTF-8 characters, as illustrated in [Converting](#page-0-0) Data While Loading. Or you might want to extract fields for day, month, and year from a single input date.

When transforming data during a load, you load the data into a column normally, and then use that column in an expression to populate another column. The [COPY](#page-3302-0) statement must always contain at least one parsed column, which can be a FILLER column. You can intersperse parsed and computed columns in a COPY statement.

The following example extracts day, month, and year columns from a single input date column:

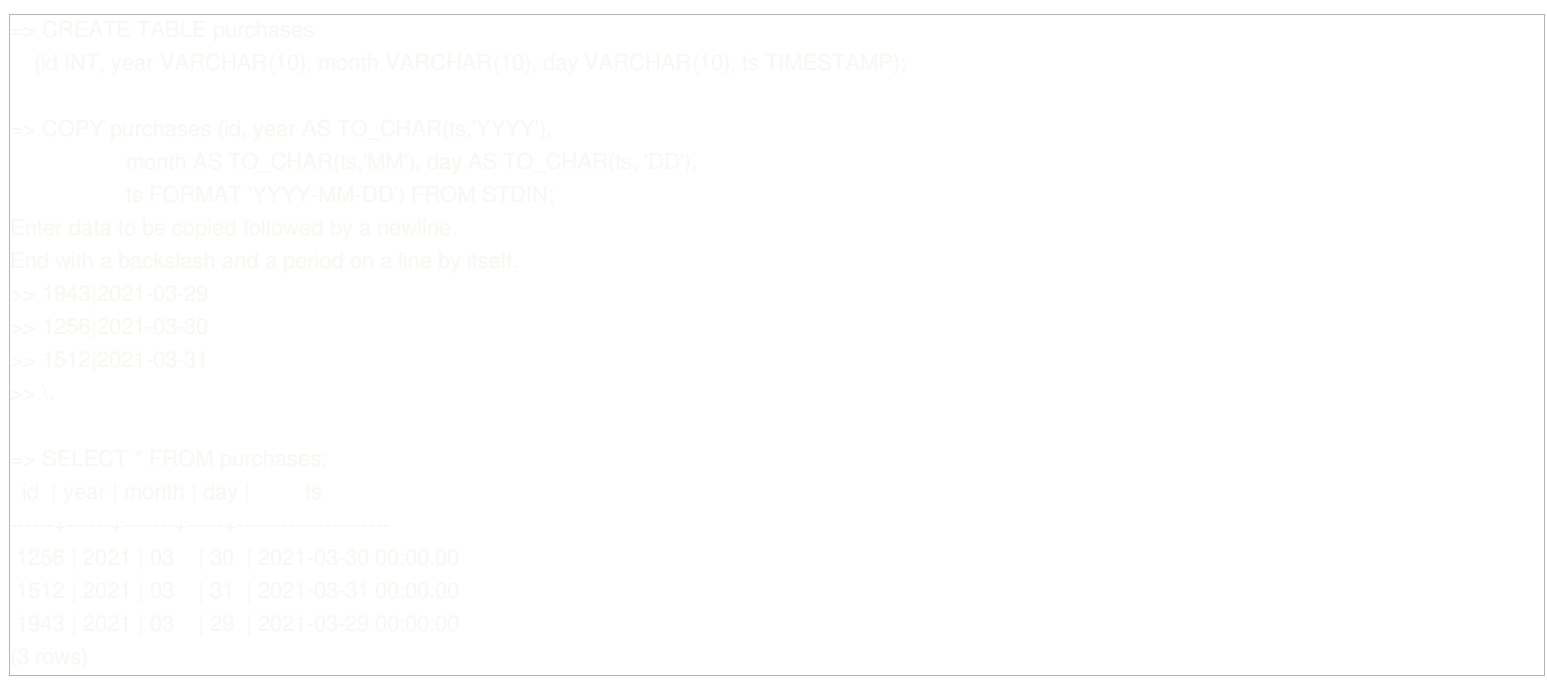

The input data has two columns, id and ts (timestamp). The COPY statement specifies the format of the timestamp column using the FORMAT option. The [TO\\_CHAR](#page-2770-0) function uses that format information to extract the year , month , and day columns.

# Using expressions in COPY statements

The expression in a COPY statement can be as simple as a single column, or more complex, such as a case statement for multiple columns. An expression can specify multiple columns, and multiple expressions can refer to the same parsed column. You can use expressions for columns of all supported data types.

COPY expressions can use many SQL functions, operators, constants, NULLs, and comments, including these functions:

- [Date/time](#page-2602-0)
- [Formatting](#page-2765-0) functions
- [String](#page-2652-0)
- [Null-handling](#page-3199-0)
- System [information](#page-3223-0)

Requirements and restrictions:

- COPY expressions cannot use SQL meta-functions, [analytic](#page-2530-0) functions, [aggregate](#page-2492-0) functions, or computed columns.
- For computed columns, you must list all parsed columns in the COPY statement expression. Do not specify FORMAT or RAW in the source data for a computed column.
- The return data type of the expression must be coercible to that of the target column. Parsed column parameters are also coerced to match the expression.

# Handling expression errors

Errors in expressions within your COPY statement are SQL errors. As such, they are handled differently from parse errors. When a parse error occurs, COPY rejects the row and adds it to the rejected data file or table. COPY also adds the reason for a rejected row to the exceptions file or the rejected data table. For example, COPY parsing does not implicitly cast data types. If a type mismatch occurs between the data being loaded and a column type (such as attempting to load a text value into a FLOAT column), COPY rejects the row and continues processing.

If an error occurs in an expression in your COPY statement, then by default the entire load fails. For example, if your COPY statement uses a function expression, and a syntax error exists in that expression, the entire load is rolled back. All SQL errors, including ones caused by rolling back the COPY, are stored in the Vertica log file. However, unlike parse rejections and exception messages, SQL expression errors are brief and may require further research.

You can have COPY treat errors in transformation expressions like parse errors. Rejected rows are added to the same file or table, and exceptions are added to the same exceptions file or table. To enable this behavior, set the [CopyFaultTolerantExpressions](#page-2420-0) configuration parameter to 1. (See General parameters .)

Loading data with expression rejections is potentially slower than loading with the same number of parse rejections. Enable expression rejections if your data has a few bad rows, to allow the rest of the data to be loaded. If you are concerned about the time it takes to complete a load with many bad rows, use the REJECTMAX parameter to set a limit. If COPY finds more than REJECTMAX bad rows, it aborts and rolls back the load.

See [Handling](#page-388-0) messy data for more information about managing rejected data.

## Deriving table columns from data file columns

Your source data might contain one or more columns that do not exist in the target table, or you might want to use columns in the source to compute values for different columns in the table. In both cases, use the FILLER option with the source column.

In the following example, the table has columns for first name, last name, and full name, but the data being loaded contains columns for first, middle, and last names. The COPY statement reads all of the source data but only loads the source columns for first and last names. It constructs the data for the full name by concatenating each of the source data columns, including the middle name. The middle name is read as a FILLER column so it can be used in the concatenation, but is ignored otherwise. (There is no table column for middle name.)

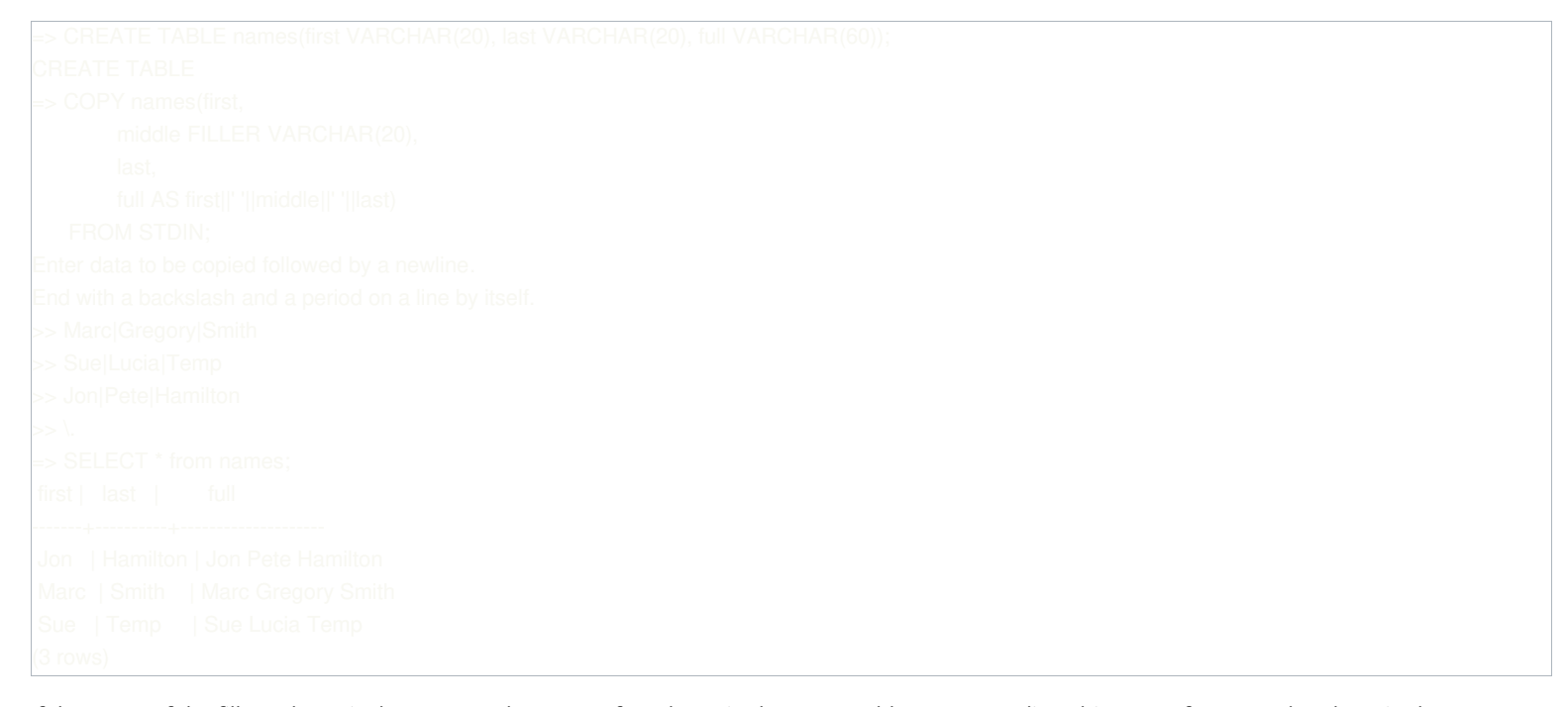

If the name of the filler column is the same as the name of a column in the target table, you must disambiguate references elsewhere in the COPY statement. To refer to an ambiguous filler column, prefix the name with "\*FILLER\*" .

In the following example, JSON data contains an unencrypted password. The JSON data and the table definition use the same name for the field. Instead of loading the value directly, the COPY statement uses a filler column and a (hypothetical) function to encrypt the value. Both the table column ( users.password ) and the filler column ("\*FILLER\*".password ) are fully qualified:

```
=> CREATE TABLE users(user VARCHAR(32), password VARCHAR(32));
```
# Distributing a load

Vertica can divide the work of loading data among multiple database nodes, taking advantage of parallelism to speed up the operation. How this is done depends on where the data is and what types of parallelism the parsers support.

Vertica can be most effective in distributing a load when the data to be loaded is found in shared storage available to all nodes. Sometimes, however, data is available only on specific nodes, which you must specify.

## Types of load parallelism

Vertica supports several types of parallelism. All built-in parsers support distributed load, and some parsers support apportioned load and cooperative parse. The reference pages for individual parsers include the kinds of load parallelism they support.

Load parallelism is enabled by default but can be disabled. The configuration [parameters](#page-2420-0) named in this section are described in General parameters .

# Distributed load

Vertica distributes files in a multi-file load to several nodes to load in parallel, instead of loading all of them on a single node. Vertica automatically distributes a load if the files are accessible to all nodes and you do not restrict participating nodes.

Apportioned load and cooperative parse both require an input that can be divided at record boundaries. The difference is that cooperative parse does a sequential scan to find record boundaries, while apportioned load first jumps (seeks) to a given position and then scans. Some formats, like generic XML, do not support seeking.

# Apportioned load

In an apportioned load, Vertica divides a single large file or other single source into segments (portions), which it assigns to several nodes to load in parallel. Apportioned load divides the load at planning time, based on available nodes and cores on each node.

To use apportioned load, you must ensure that the source is reachable by all participating database nodes. You typically use apportioned load with distributed file systems.

Apportioned load is enabled by default for parsers that support it. To disable it, set the EnableApportionLoad configuration parameter to 0.

## Cooperative parse

By default, Vertica parses a data source in a single thread on one database node. If a parser supports cooperative parse, the node instead uses multiple threads to parallelize the parse. Cooperative parse divides a load at execution time, based on how threads are scheduled.

Cooperative parse is enabled by default for parsers that support it. To disable it, set the EnableCooperativeParse configuration parameter to 0.

## Loading on specific nodes

You can indicate which node or nodes should parse an input path by using any of the following:

- A node name: ON *node*
- A set of nodes: ON *nodeset* (see Specifying [Distributed](#page-0-0) File Loads )
- ON ANY NODE (default for HDFS and cloud paths)
- ON EACH NODE

Using the ON ANY NODE clause indicates that the source path is available on all of the nodes. If you specify this clause, COPY parses the files from any node in the cluster. If the path contains a glob, COPY expands the glob on the initiator node. ON ANY NODE is the default for all file systems except Linux.

Using the ON *nodeset* clause indicates that the source file is on all named nodes. If you specify this clause, COPY opens the file and parses it from any node in the set. Be sure that the source file you specify is available and accessible on each applicable cluster node.

ON *node* and ON ANY NODE load each file once, choosing one node to perform the load. If, instead, you have different data on each node and you want to load all of it, and the path is the same, use ON EACH NODE :

=> COPY myTable FROM '/local\_export/\*.dat' ON EACH NODE;

If the path is not valid on all nodes, COPY loads the valid paths and produces a warning. If the path is a shared location, COPY loads it only once as for ON ANY NODE .

Use ON EACH NODE when you want to load from the same path on every node and the files are different. For example, if you have machine-specific data, such as system event logs, or if an operation wrote data on each node individually, you can use this clause to load all of it.

If the data to be loaded is on a client, use COPY FROM LOCAL instead of specifying nodes. All local files are loaded and parsed serially with each COPY statement, so you cannot perform parallel loads with the LOCAL option.

Specifying distributed file loads

You can direct individual files in a multi-file load to specific nodes:

=> COPY t FROM '/data/file1.dat' ON v\_vmart\_node0001, '/data/file2.dat' ON v\_vmart\_node0002;

You can use globbing (wildcard expansion) to specify a group of files with the ON ANY NODE option:

## => COPY t FROM '/data/\*.dat' ON ANY NODE;

You can limit the nodes that participate in an apportioned load. Doing so is useful if you need to balance several concurrent loads. Vertica apportions each load individually; it does not account for other loads that might be in progress on those nodes. You can, therefore, potentially speed up your loads by managing apportioning yourself:

=> COPY t FROM '/data/big1.dat' ON (v\_vmart\_node0001, v\_vmart\_node0002, v\_vmart\_node0003), '/data/big2.dat' ON (v\_vmart\_node0004, v\_vmart\_node0005);

You can specify a compression type for each path. However, because file compression is a filter, you cannot use apportioned load for a compressed file.

## Specifying distributed loads with sources

You can also apportion loads using COPY WITH SOURCE. You can create sources and parsers with the user-defined load (UDL) API. If both the source and parser support apportioned load, and EnableApportionLoad is set, then Vertica attempts to divide the load among nodes.

The following example shows a load that you could apportion:

# => COPY t WITH SOURCE MySource() PARSER MyParser();

The built-in delimited parser supports apportioning, so you can use it with a user-defined source:

# => COPY t WITH SOURCE MySource();

## Number of load streams

Although the number of files you can load is not restricted, the optimal number of load streams depends on several factors, including:

- Number of nodes
- Physical and logical schemas
- Host processors
- Memory
- Disk space

Using too many load streams can deplete or reduce system memory required for optimal query [processing.](#page-1325-0) See Best practices for managing workload resources for advice on configuring load streams.

# Using transactions to stage a load

By default, COPY automatically commits itself and other current transactions except when loading temporary tables or querying external tables. You can override this behavior by qualifying the COPY statement with the NO COMMIT option. When you specify NO COMMIT, Vertica does not commit the transaction until you explicitly issue a COMMIT statement.

You can use COPY...NO COMMIT in two ways:

- Execute multiple COPY commands as a single transaction.
- Check data for constraint violations before committing the load.

Combine multiple COPY statements in the same transaction

When you combine multiple COPY...NO COMMIT statements in the same transaction, Vertica can consolidate the data for all operations into fewer [ROS](#page-4018-0) containers, and thereby perform more efficiently.

For example, the following set of COPY...NO COMMIT statements performs several copy statements sequentially, and then commits them all. In this way, all of the copied data is either committed or rolled back as a single transaction.

COPY... NO COMMIT; COPY... NO COMMIT; COPY... NO COMMIT; COPY X FROM LOCAL NO COMMIT; COMMIT;

# **Tip**

Be sure to commit or roll back any previous DML operations before you use COPY...NO COMMIT . Otherwise, COPY...NO COMMIT is liable to include earlier operations that are still in progress, such as INSERT, in its own transaction. In this case, the previous operation and copy operation are combined as a single transaction and committed together.

### Check constraint violations

If constraints are not enforced in the target table, COPY does not check for constraint violations when it loads data. To troubleshoot loaded data for constraint violations, use COPY...NO COMMIT with [ANALYZE\\_CONSTRAINTS](#page-3142-0). Doing so enables you detect constraint violations before you commit the load operation and, if necessary, roll back the operation. For details, see Detecting [constraint](#page-1169-0) violations.

# <span id="page-388-0"></span>Handling messy data

Loading data with COPY has two main phases, parsing and loading. During parsing, if COPY encounters errors it rejects the faulty data and continues loading data. Rejected data is created whenever COPY cannot parse a row of data. Following are some parser errors that can cause a rejected row:

- Unsupported parser options
- Incorrect data types for the table into which data is being loaded, including incorrect data types for members of collections
- Malformed context for the parser in use
- Missing delimiters

Optionally, COPY can reject data and continue loading when transforming data during the load phase. This behavior is controlled by a configuration parameter. By default, COPY aborts a load if it encounters errors during the loading phase.

Several optional parameters let you determine how strictly COPY handles rejections. For example, you can have COPY fail when it rejects a single row, or allow a specific number of rejections before the load fails. This section presents the parameters to determine how COPY handles rejected data.

## Save rejected rows (REJECTED DATA and EXCEPTIONS)

The COPY statement automatically saves a copy of each rejected row in a rejections file. COPY also saves a corresponding explanation of what caused the rejection in an exceptions file. By default, Vertica saves both files in a database catalog subdirectory, called CopyErrorLogs, as shown in this example:

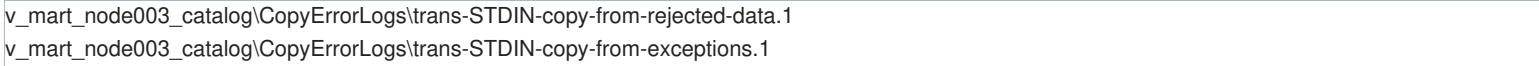

You can optionally save COPY rejections and exceptions in one of two other ways:

- Use the REJECTED DATA and EXCEPTIONS options to save both outputs to locations of your choice. REJECTED DATA records rejected rows, while EXCEPTIONS records a description of why each row was rejected. If a path value is an existing directory or ends in '/', or the load includes multiple sources, files are written in that directory. ( COPY creates the directory if it does not exist.) If a path value is a file, COPY uses it as a file prefix if multiple files are written.
- Use the REJECTED DATA AS TABLE option. This option writes both the rejected data and the exception descriptions to the same table. For more information, see **Saving [rejected](#page-393-0) data to a table**.

### **Note**

. . . Vertica recommends saving rejected data to a table. However, saving to a table excludes saving to a default or specific rejected data file.

If you save rejected data to a table, the table files are stored in the data subdirectory. For example, in a VMart database installation, rejected data table records are stored in the RejectionTableData directory as follows:

=> cd v\_mart\_node003\_data\RejectionTableData\  $\Rightarrow$   $\text{ls}$ TABLE\_REJECTED\_RECORDS\_"bg"\_mytest01.example.-25441:0x6361\_45035996273805099\_1.1 TABLE\_REJECTED\_RECORDS\_"bg"\_mytest01.example.-25441:0x6361\_45035996273805113\_2.2

TABLE\_REJECTED\_RECORDS\_"delimr"\_mytest01.example.-5958:0x3d47\_45035996273815749\_1.1 TABLE\_REJECTED\_RECORDS\_"delimr"\_mytest01.example.-5958:0x3d47\_45035996273815749\_1.2

### COPY LOCAL rejected data

For COPY LOCAL operations, if you use REJECTED DATA or EXCEPTIONS with a file path, the files are written on the client. If you want rejections to be available on all nodes, use REJECTED DATA AS TABLE instead of REJECTED DATA .

# Enforce truncating or rejecting rows (ENFORCELENGTH)

When parsing CHAR, VARCHAR, BINARY, or VARBINARY data, rows may exceed the target table length. By default, COPY truncates such rows without rejecting them. Use the ENFORCELENGTH option to instead reject rows that exceed the target table.

For example, loading 'abc' into a table column specified as VARCHAR(2) results in COPY truncating the value to 'ab' and loading it. Loading the same row with the ENFORCELENGTH option causes COPY to reject the row.

### **Note**

Vertica supports NATIVE and NATIVE VARCHAR values up to 65K. If any value exceeds this limit, COPY rejects the row, even when ENFORCELENGTH is not in use.

# Specify a maximum number of rejections (REJECTMAX)

The REJECTMAX option specifies the maximum number of logical records that can be rejected before a load fails. A rejected row consists of the data that could not be parsed (or optionally transformed) into the corresponding data type during a bulk load. Rejected data does not indicate referential constraints. For information about using constraints, and the option of enforcing constraints during bulk loading, see [Constraints](#page-1159-1).

When the number of rejected records becomes equal to the REJECTMAX value, the load fails. If you do not specify a value for REJECTMAX , or if the value is 0, COPY allows an unlimited number of exceptions to occur.

If you allow COPY to reject rows and proceed when it encounters transformation errors, consider using REJECTMAX to limit the impact. See Handling [Transformation](#page-0-0) Errors .

## Handling transformation errors

By default, COPY aborts a load if it encounters errors when performing transformations. This is the default because rejecting transformation errors is potentially more expensive than rejecting parse errors. Sometimes, however, you would prefer to load the data anyway and reject the problematic rows, the way it does for parse errors.

To have COPY treat errors in transformation expressions like parse errors, set the CopyFaultTolerantExpressions configuration parameter to 1. (See General [parameters](#page-2420-0) .) Rows that are rejected during transformation, in the expression-evaluation phase of a data load, are written to the same destination as rows rejected during parsing. Use REJECTED DATA or REJECTED DATA AS TABLE to specify the output location.

You might want to enable transformation rejections if your data contains a few bad rows. By enabling these rejections, you can load the majority of your data and proceed. Vertica recommends using REJECTMAX when enabling transformation rejections.

If your data contains many bad values, then the performance for loading the good rows could be worse than with parser errors.

## Abort data loads for any error (ABORT ON ERROR)

Using the ABORT ON ERROR option is the most restrictive way to load data, because no exceptions or rejections are allowed. A COPY operation stops if any row is rejected. No data is loaded and Vertica rolls back the command.

If you use ABORT ON ERROR as part of a CREATE EXTERNAL TABLE statement, the option is used whenever a query references the external table. The offending error is saved in the COPY exceptions or rejected data file.

Understanding row rejections and rollback errors

Depending on the type of error that COPY encounters, Vertica does one of the following:

- Rejects the offending row and loads other rows into a table
- Rolls back the entire COPY statement without loading any data

### **Note**

If you specify ABORT ON ERROR with the COPY statement, the load automatically rolls back if COPY cannot parse any row.

COPY cannot parse rows that contain any of the following:

- Incompatible data types
- Missing fields
- Missing delimiters

COPY rolls back a load if it encounters any of these conditions:

- Server-side errors, such as lack of memory
- Primary key or foreign key constraint violations
- Loading NULL data into a NOT NULL column
- Transformation errors (by default)

This example illustrates what happens when Vertica cannot coerce a row to the requested data type. For example, in the following COPY statement, " $a::INT + b::INT"$  is a SQL expression in which a and b are derived values:

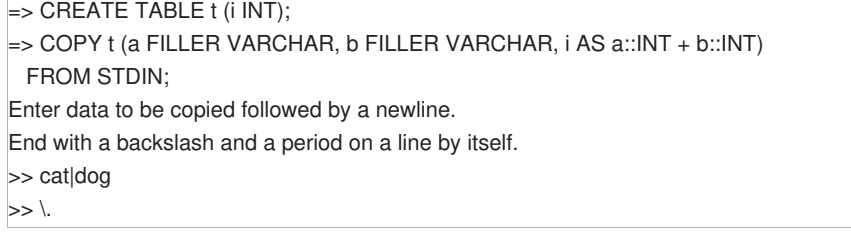

Vertica cannot parse the row to the requested data type and rejects the row:

ERROR 2827: Could not convert "cat" from column "\*FILLER\*".a to an int8

If a resolved to 'cat' and b to 'dog', the next expression 'cat'::INT + 'dog'::INT would return an expression evaluator error:

=> SELECT 'cat'::INT + 'dog'::INT; ERROR 3681: Invalid input syntax for integer: "cat"

The following COPY statement would also roll back because Vertica cannot parse the row to the requested data type:

```
=> COPY t (a FILLER VARCHAR, i AS a::INT) FROM STDIN;
```
In the following COPY statement, Vertica rejects only the offending row without rolling back the statement. Instead of evaluating the 'cat' row as a VARCHAR type, COPY parses 'cat' directly as an INTEGER.

=> COPY t (a FILLER INT, i AS a) FROM STDIN;

In the following example, transformation errors are rejected instead of aborting the load.

```
=> ALTER DATABASE DEFAULT SET CopyFaultTolerantExpressions = 1;
ALTER DATABASE
=> CREATE TABLE sales (price INTEGER);
CREATE TABLE
=> COPY sales (f FILLER VARCHAR, price AS f::INT)
 FROM STDIN REJECTED DATA AS TABLE sales_rej;
=> COPY sales FROM STDIN REJECTED DATA AS TABLE sales_rej;
Enter data to be copied followed by a newline.
End with a backslash and a period on a line by itself.
>>1
>>2a
>>3
>>\.
=> SELECT * FROM sales;
price
-------
  1
  3
(2 rows)
=> SELECT rejected_data, rejected_reason FROM sales_rej;
rejected_data | rejected_reason
---------------+-----------------------------------------------
Tuple (2a) | ERROR 2827: Could not convert "2a" from column "*FILLER*".f to an int8
(1 row)
```
#### See also

Cast [Failures](#page-2308-0)

In this section

- Saving load rejections [\(REJECTED](#page-392-0) DATA)
- Saving [rejected](#page-393-0) data to a table
- Saving load exceptions [\(EXCEPTIONS\)](#page-396-0)
- COPY rejected data and [exception](#page-396-1) files
- **COPY LOCAL rejection and [exception](#page-398-0) files**

# <span id="page-392-0"></span>Saving load rejections (REJECTED DATA)

COPY load rejections are data rows that did not load due to a parser exception or, optionally, transformation error. By default, if you do not specify a rejected data file, COPY saves rejected data files to this location:

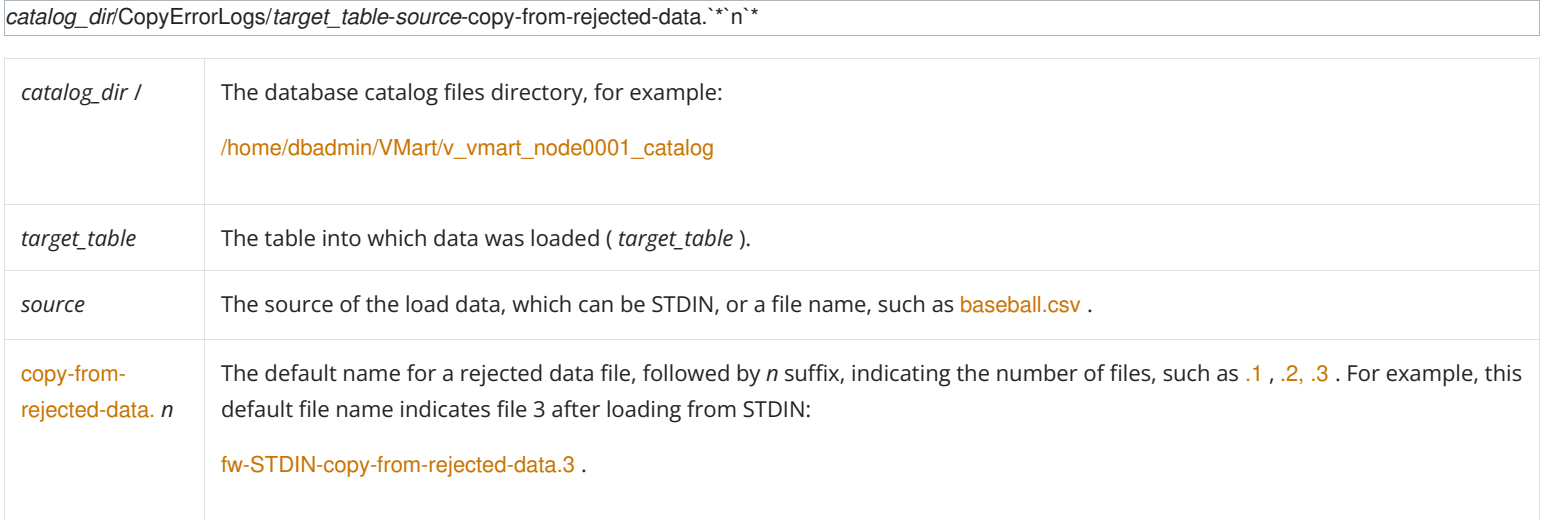

Saving rejected data to the default location, or to a location of your choice, lets you review the file contents, resolve problems, and reload the data from the rejected data files. Saving rejected data to a table, lets you query the table to see rejected data rows and the reasons (exceptions) why the rows could not be parsed. Vertica recommends saving rejected data to a table.

# Multiple rejected data files

Unless a load is very small (< 10MB), COPY creates more than one file to hold rejected rows. Several factors determine how many files COPY creates for rejected data. Here are some of the factors:

- Number of sources being loaded
- Total number of rejected rows
- Size of the source file (or files)
- Cooperative parsing and number of threads being used
- UDLs that support apportioned loads
- For your own COPY parser, the number of objects returned from prepareUDSources()

# Naming conventions for rejected files

You can specify one or more rejected data files with the files you are loading. Use the REJECTED DATA parameter to specify a file location and name, and separate consecutive rejected data file names with a comma (,). Do not use the ON ANY NODE option because it is applicable only to load files.

If you specify one or more files, and COPY requires multiple files for rejected data, COPY uses the rejected data file names you supply as a prefix, and appends a numeric suffix to each rejected data file. For example, if you specify the name my\_rejects for the REJECTED\_DATA parameter, and the file you are loading is large enough (> 10MB), several files such as the following will exist:

- my\_rejects-1
- my\_rejects-2
- my\_rejects-3

COPY uses cooperative parsing by default, having the nodes parse a specific part of the file contents. Depending on the file or portion size, each thread generates at least one rejected data file per source file or portion, and returns load results to the initiator node. The file suffix is a thread index when COPY uses multiple threads (.1, .2, .3, and so on).

The maximum number of rejected data files cannot be greater than the number of sources being loaded, per thread to parse any portion. The resource pool determines the maximum number of threads. For cooperative parse, use all available threads.

If you use COPY with a UDL that supports apportioned load, the file suffix is an offset value. UDL's that support apportioned loading render cooperative parsing unnecessary. For apportioned loads, COPY creates at least one rejected file per data portion, and more files depending on the size of the load and number of rejected rows.

For all data loads except COPY LOCAL, COPY behaves as follows:

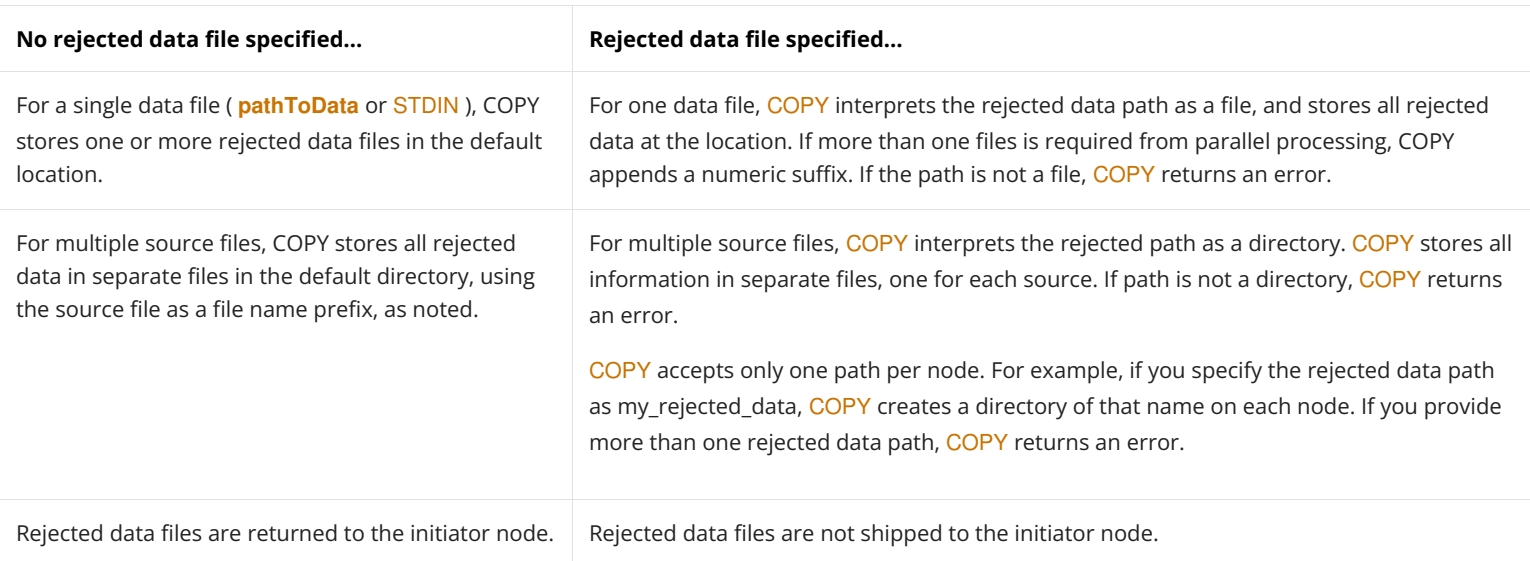

# Maximum length of file names

Loading multiple input files in one statement requires specifying full path names for each file. Keep in mind that long input file names, combined with rejected data file names, can exceed the operating system's maximum length (typically 255 characters). To work around file names that exceed the maximum length, use a path for the rejected data file that differs from the default path—for example, \tmp\<shorter-file-name>.

# <span id="page-393-0"></span>Saving rejected data to a table

Use the REJECTED DATA parameter with the AS TABLE clause to specify a table in which to save rejected data. Saving rejected data to a file is mutually exclusive with using the AS TABLE clause.

When you use the AS TABLE clause, Vertica creates a new table if one does not exist, or appends to an existing table. If no parsing rejections occur during a load, the table exists but is empty. The next time you load data, Vertica inserts any rejected rows to the existing table.

The load rejection tables are a special type of table with the following capabilities and limitations:

- Support SELECT statements
- Can use DROP TABLE
- Cannot be created outside of a COPY statement
- Do not support DML and DDL activities
- Are not [K-safe](#page-4014-0)

To make the data in a rejected table K-safe, you can do one of the following:

- Write a CREATE TABLE..AS statement, such as this example: => CREATE TABLE new\_table AS SELECT \* FROM rejected\_table;
- Create a table to store rejected records, and run INSERT..SELECT operations into the new table

## Using COPY NO COMMIT

If the COPY statement includes options NO COMMIT and REJECTED DATA AS TABLE , and the *reject-table* does not already exist, Vertica Analytic Database saves the rejected data table as a LOCAL TEMP table and returns a message that a LOCAL TEMP table is being created.

Rejected-data tables are useful for Extract-Load-Transform workflows, where you will likely use temporary tables more frequently. The rejected-data tables let you quickly load data and identify which records failed to load. If you load data into a temporary table that you created using the ON COMMIT DELETE clause, the COPY operation will not commit.

# Location of rejected data table records

When you save rejected records to a table, using the REJECTED DATA AS TABLE *table\_name* option, the data for the table is saved in a database data subdirectory, RejectionTableData . For example, for a VMart database, table data files reside here:

/home/dbadmin/VMart/v\_vmart\_node0001\_data/RejectionTableData

Rejected data tables include both rejected data and the reason for the rejection (exceptions), along with other data columns, described next. Vertica suggests that you periodically drop any rejected data tables that you no longer require.

Querying a rejected data table

When you specify a rejected data table when loading data with COPY, you can query that table for information about rejected data after the load operation is complete. For example:

1. Create the loader table:

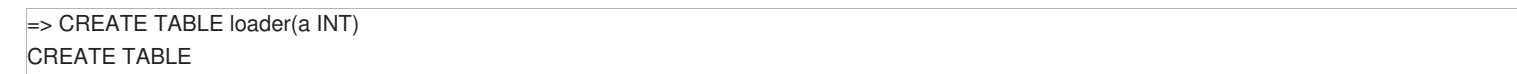

2. Use COPY to load values, saving rejected data to a table, loader\_rejects :

=> COPY loader FROM STDIN REJECTED DATA AS TABLE loader\_rejects; Enter data to be copied followed by a newline. End with a backslash and a period on a line by itself.

>> 1  $>> 2$ >> 3  $>> a$ >> \.

3. Query the loader table after loading data:

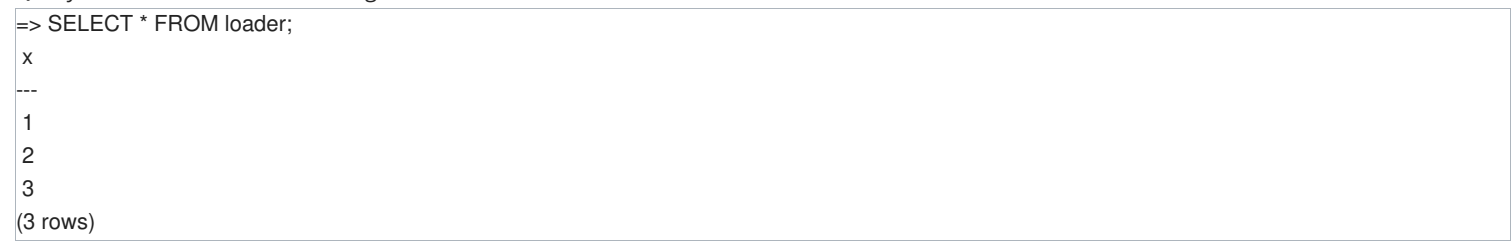

4. Query the loader\_rejects table to see its column rows:

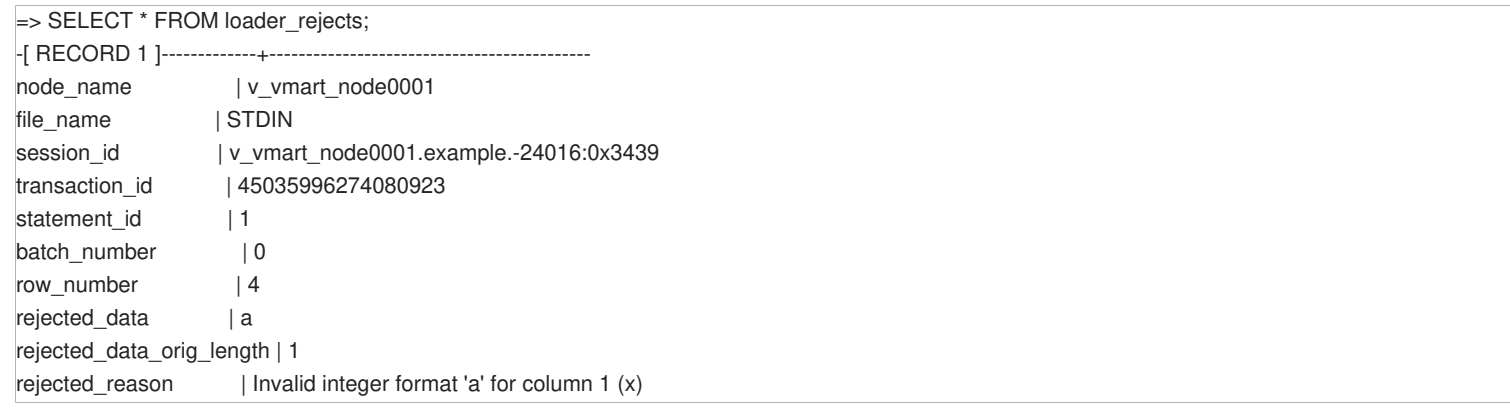

The rejected data table has the following columns:

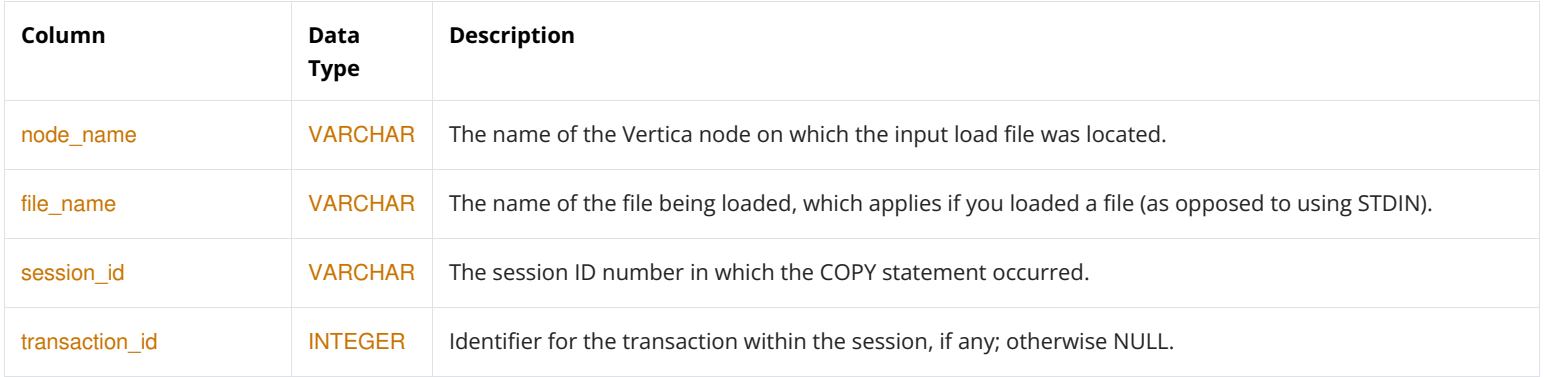

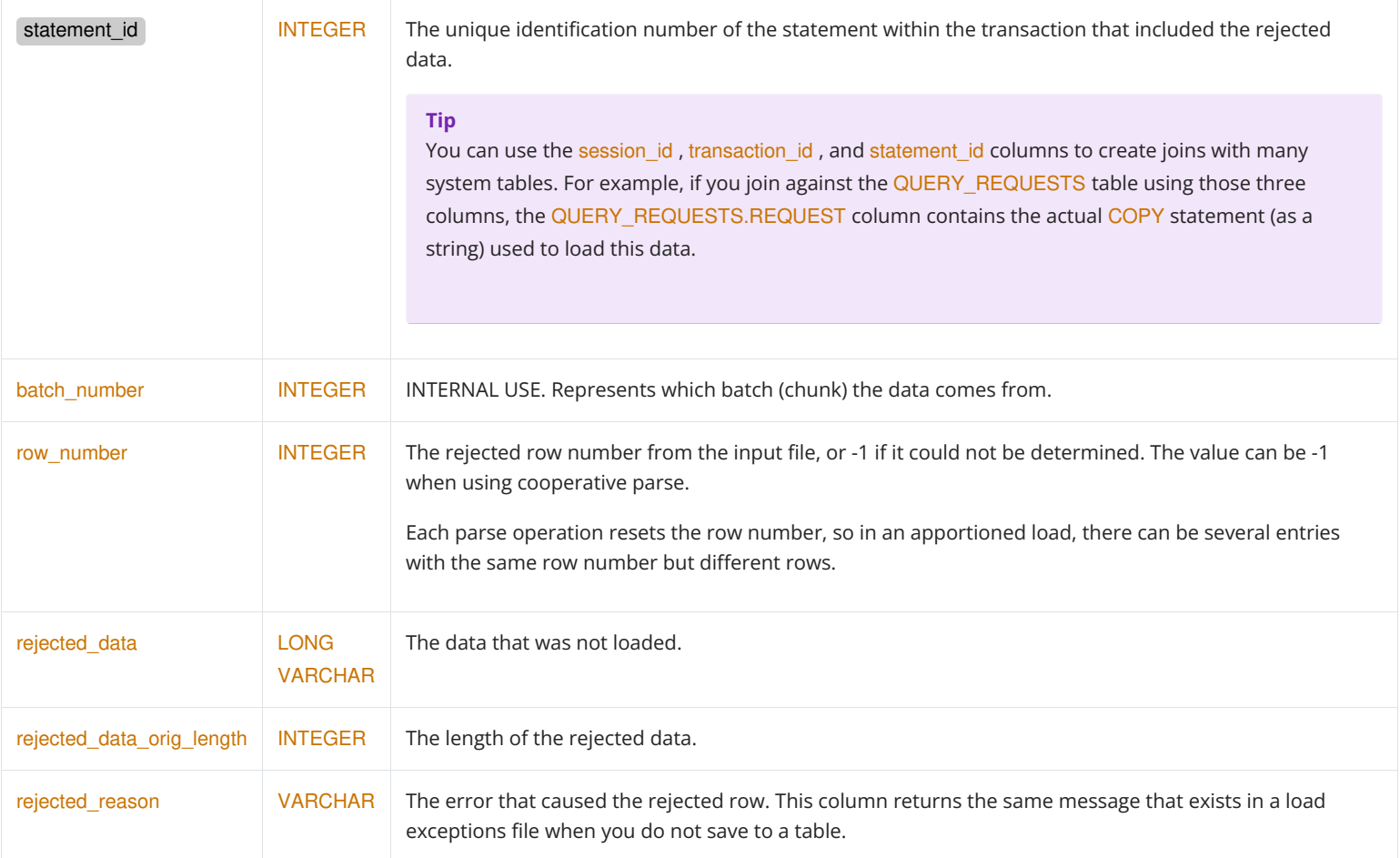

# Exporting the rejected records table

You can export the contents of the column rejected\_data to a file to capture only the data rejected during the first COPY statement. Then, correct the data in the file, save it, and load the updated file.

# **To export rejected records:**

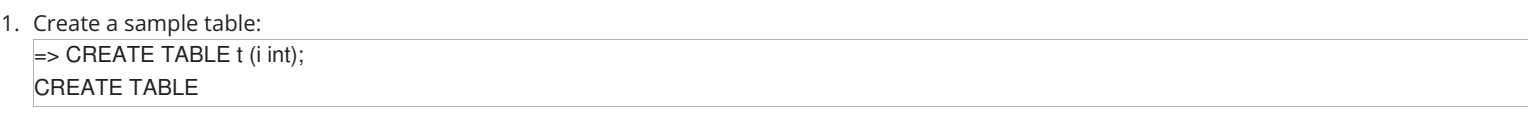

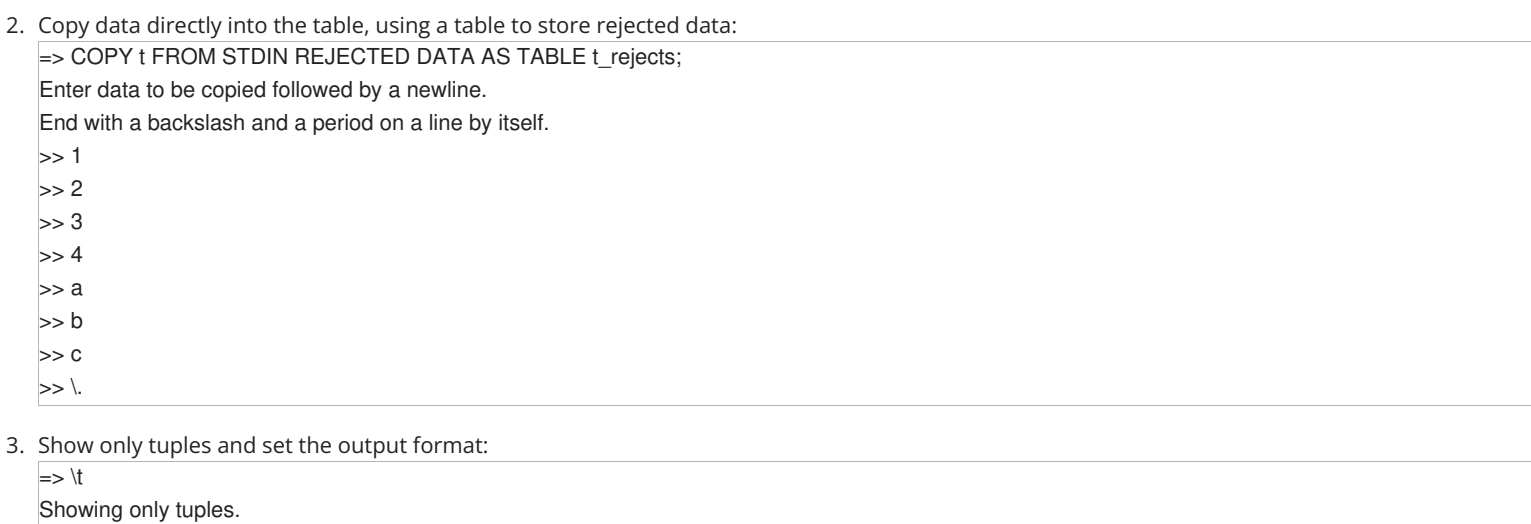

Output format is unaligned.

4. Output to a file:

 $\Rightarrow$  \a
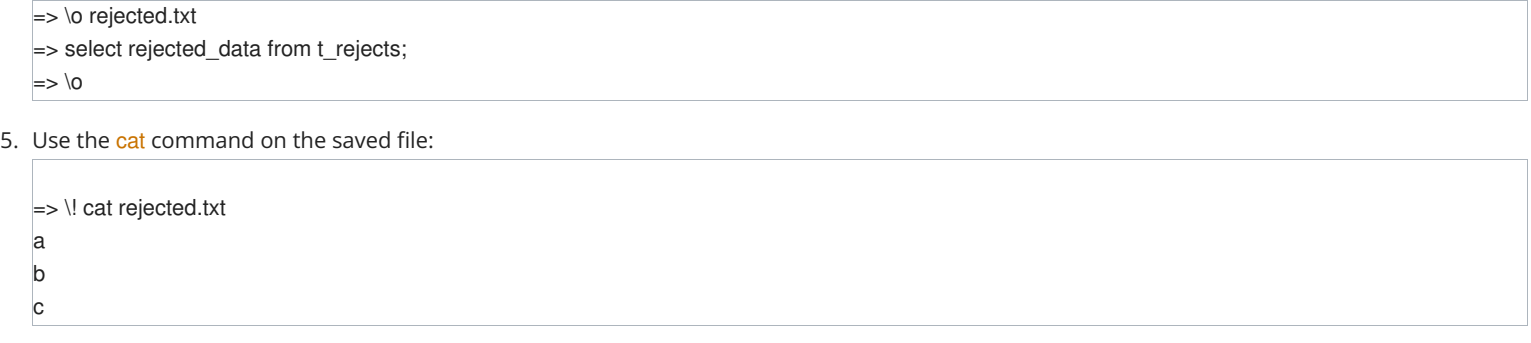

After a file exists, you can fix load errors and use the corrected file as load input to the COPY statement.

### Saving load exceptions (EXCEPTIONS)

COPY exceptions consist of informational messages describing why a row of data could not be parsed. The EXCEPTIONS option lets you specify a file to which COPY writes exceptions. If you omit this option, COPY saves exception files to the following path: *catalog-dir* /CopyErrorLogs/ *tablename sourcefilename* -copy-from-exceptions , where:

- *catalog-dir* is the directory holding the database catalog files
- *table* is the name of the table being loaded into
- *sourcefile* is the name of the file being loaded

### **Note**

REJECTED DATA AS TABLE is mutually exclusive with EXCEPTIONS .

The file produced by the EXCEPTIONS option indicates the line number and the reason for each exception.

If copying from STDIN, the source file name is STDIN .

You can specify rejected data and exceptions files for individual files in a data load. Separate rejected data and exception file names with commas in the COPY statement.

You must specify a filename in the path to load multiple input files. Keep in mind that long table names combined with long data file names can exceed the operating system's maximum length (typically 255 characters). To work around file names exceeding the maximum length, use a path for the exceptions file that differs from the default path; for example, /tmp/<shorter-file-name>.

### If you specify an EXCEPTIONS path:

- For one data file, the path must be a file, and COPY stores all information in this file.
- For multiple data files, the path must be a directory. COPY creates one file in this directory for each data file.
- Exceptions files are not stored on the initiator node.
- You can specify only one path per node.

If you do not specify the EXCEPTIONS path, COPY stores exception files in the default directory.

### COPY rejected data and exception files

When executing a COPY statement, and parallel processing is ON (the default setting), COPY creates separate threads to process load files. Typically, the number of threads depends on the number of node cores in the system. Each node processes part of the load data. If the load succeeds overall, any parser rejections that occur during load processing are written to that node's specific rejected data and exceptions files. If the load fails, the rejected data file contents can be incomplete, or empty. If you do not specify a file name explicitly, COPY uses a default name and location for rejected data files. See the next topic for specifying your own rejected data and exception files.

Both rejected data and exceptions files are saved and stored on a per-node basis. This example uses multiple files as COPY inputs. Since the statement does not include either the REJECTED DATA or EXCEPTIONS parameters, rejected data and exceptions files are written to the default location, the database catalog subdirectory, CopyErrorLogs , on each node:

\set dir `pwd`/data/ \set remote\_dir /vertica/test\_dev/tmp\_ms/ \set file1 '''':dir'C1\_large\_tbl.dat''' \set file2 '''':dir'C2\_large\_tbl.dat''' \set file3 '''':remote\_dir'C3\_large\_tbl.dat''' \set file4 '''':remote\_dir'C4\_large\_tbl.dat''' =>COPY large\_tbl FROM :file1 ON site01,:file2 ON site01, :file3 ON site02, :file4 ON site02 DELIMITER '|';

Specifying rejected data and exceptions files

The optional COPY REJECTED DATA and EXCEPTIONS parameters 'path' element lets you specify a non-default path in which to store the files.

If *path* resolves to a storage location, and the user invoking COPY is not a superuser, these are the required permissions:

- The storage location must have been created (or altered) with the USER option (see CREATE [LOCATION](#page-3383-0) and [ALTER\\_LOCATION\\_USE](#page-3132-0) )
- The user must already have been granted READ access to the storage location where the file(s) exist, as described in GRANT (storage [location\)](#page-3508-0)

Both parameters also have an optional ON *nodename* clause that uses the specified path:

...[ EXCEPTIONS *'path'* [ ON *nodename* ] [, ...] ]...[ REJECTED DATA *'*path*'* [ ON *nodename* ] [, ...] ]

While *'path'* specifies the location of the rejected data and exceptions files (with their corresponding parameters), the optional ON *nodename* clause moves any existing rejected data and exception files on the node to the specified path on the same node.

Saving rejected data and exceptions files to a single server

The COPY statement does not have a facility to merge exception and rejected data files after COPY processing is complete. To see the contents of exception and rejected data files requires accessing each node's specific files.

#### **Note**

To save all exceptions and rejected data files on a network host, be sure to give each node's files unique names, so that different cluster nodes do not overwrite other nodes' files. For instance, if you set up a server with two directories (*/vertica/exceptions and /vertica/rejections*), specify file names for each Vertica cluster node to identify each node, such as node01\_exceptions.txt and node02\_exceptions.txt . This way, each cluster node's files are easily distinguishable in the exceptions and rejections directories.

Using VSQL variables for rejected data and exceptions files

This example uses vsql variables to specify the path and file names to use with the exceptions and rejected data parameters (except s1 and reject s1). The COPY statement specifies a single input file (large\_tbl) on the initiator node:

\set dir `pwd`/data/ \set file1 "":dir'C1\_large\_tbl.dat"' \set except\_s1 '''':dir'exceptions''' \set reject\_s1 '''':dir'rejections'''

COPY large\_tbl FROM :file1 ON site01 DELIMITER '|' REJECTED DATA :reject\_s1 ON site01 EXCEPTIONS :except\_s1 ON site01;

This example uses variables to specify exception and rejected date files (except\_s2 and reject\_s2) on a remote node. The COPY statement consists of a single input file on a remote node (site02):

\set remote\_dir /vertica/test\_dev/tmp\_ms/\set except\_s2 '''':remote\_dir'exceptions''' \set reject\_s2 "":remote\_dir'rejections"'

COPY large\_tbl FROM :file1 ON site02 DELIMITER '|' REJECTED DATA :reject\_s2 ON site02 EXCEPTIONS :except\_s2 ON site02;

This example uses variables to specify that the exception and rejected data files are on a remote node (indicated by :remote\_dir ). The inputs to the COPY statement consist of multiple data files on two nodes ( site01 and site02 ). The exceptions and rejected data options use the ON *nodename* clause with the variables to indicate where the files reside (site01 and site02):

\set dir `pwd`/data/ \set remote\_dir /vertica/test\_dev/tmp\_ms/ \set except\_s1 '''':dir'''' \set reject\_s1 "":dir"" \set except\_s2 "":remote\_dir"" \set reject\_s2 "":remote\_dir"" COPY large\_tbl FROM :file1 ON site01, :file2 ON site01, :file3 ON site02, :file4 ON site02 DELIMITER '|' REJECTED DATA :reject\_s1 ON site01, :reject\_s2 ON site02 EXCEPTIONS :except\_s1 ON site01, :except\_s2 ON site02;

### COPY LOCAL rejection and exception files

Invoking COPY LOCAL (or COPY LOCAL FROM STDIN) does not automatically create rejected data and exceptions files. This behavior differs from using COPY, which saves both files automatically, regardless of whether you use the optional REJECTED DATA and EXCEPTIONS parameters to specify either file explicitly.

Use the REJECTED DATA and EXCEPTIONS parameters with COPY LOCAL and COPY LOCAL FROM STDIN to save the corresponding output files on the client. If you do *not* use these options, rejected data parsing events (and the exceptions that describe them) are not retained, even if they occur.

You can load multiple input files using COPY LOCAL (or COPY LOCAL FROM STDIN). If you also use the REJECTED DATA and EXCEPTIONS options, the statement writes rejected rows and exceptions and to separate files. The respective files contain all rejected rows and corresponding exceptions, respectively, regardless of how many input files were loaded.

If COPY LOCAL does not reject any rows, it does not create either file.

### **Note**

Because COPY LOCAL (and COPY LOCAL FROM STDIN) must write any rejected rows and exceptions to the client, you cannot use the [ON nodename ] clause with either the rejected data or exceptions options.

Specifying rejected data and exceptions files

To save any rejected data and their exceptions to files:

- 1. In the COPY LOCAL (and COPY LOCAL FROM STDIN) statement, use the REJECTED DATA 'path' and the EXCEPTIONS 'path' parameters, respectively.
- 2. Specify two different file names for the two options. You cannot use one file for both the REJECTED DATA and the EXCEPTIONS.
- 3. When you invoke COPY LOCAL or COPY LOCAL FROM STDIN, the files you specify need not pre-exist. If they do, COPY LOCAL must be able to overwrite them.

You can specify the path and file names with vsql variables:

\set rejected ../except\_reject/copyLocal.rejected \set exceptions ../except\_reject/copyLocal.exceptions

### **Note**

Using COPY LOCAL does not support storing rejected data in a table, as you can when using the COPY statement.

When you use the COPY LOCAL or COPY LOCAL FROM STDIN statement, specify the variable names for the files with their corresponding parameters:

 $\Rightarrow$  COPY large\_tbl FROM LOCAL rejected data :rejected exceptions :exceptions; => COPY large\_tbl FROM LOCAL STDIN rejected data :rejected exceptions :exceptions;

### Monitoring COPY loads and metrics

You can check COPY loads using:

• Vertica functions

- LOAD\_STREAMS system table
- LOAD SOURCES system table

More generally, the [EXECUTION\\_ENGINE\\_PROFILES](#page-3745-0) system table records information about query events, including loads.

### Using Vertica functions

Two meta-functions return COPY metrics for the number of accepted or rejected rows from the most recent COPY statement run in the current session:

1. To get the number of accepted rows, use the **[GET\\_NUM\\_ACCEPTED\\_ROWS](#page-3125-0)** function:

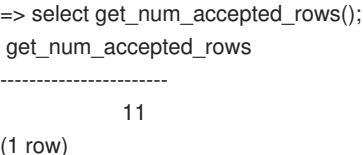

2. To check the number of rejected rows, use the **[GET\\_NUM\\_REJECTED\\_ROWS](#page-3126-0)** function:

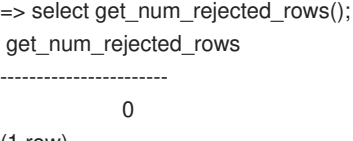

 $(1$  row)

### **Note**

GET\_NUM\_ACCEPTED\_ROWS and GET\_NUM\_REJECTED\_ROWS support loads from STDIN, COPY LOCAL from a Vertica client, or a single file on the initiator. You cannot use these functions for multi-node loads.

### Using the CURRENT\_LOAD\_SOURCE function

You can include the CURRENT\_LOAD\_SOURCE function as a part of the COPY statement. Doing so allows you to insert into a column the input file name or value computed by this function.

To insert the file names into a column from multiple source files:

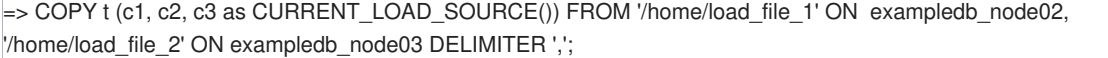

### Using the LOAD\_STREAMS system table

Vertica includes a set of system tables that include monitoring information. The [LOAD\\_STREAMS](#page-3761-0) system table includes information about load stream metrics from [COPY](#page-3302-0) and COPY FROM [VERTICA](#page-3341-0) statements. Thus, you can query table values to get COPY metrics.

Vertica maintains system table metrics until they reach a designated size quota (in kilobytes). This quota is set through internal processes, which you cannot set or view directly.

### Labeling copy streams

COPY can include the STREAM NAME parameter to label its load stream so it is easy to identify in the LOAD\_STREAMS system table. For example:

=> COPY mytable FROM myfile DELIMITER '|' STREAM NAME 'My stream name';

#### Load stream metrics

The following LOAD\_STREAMS columns show on the status of a load as it progresses:

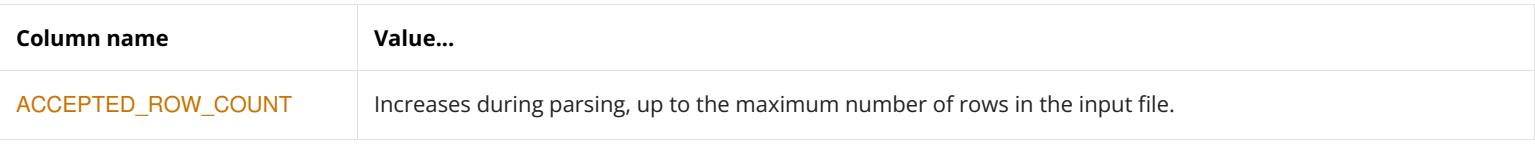

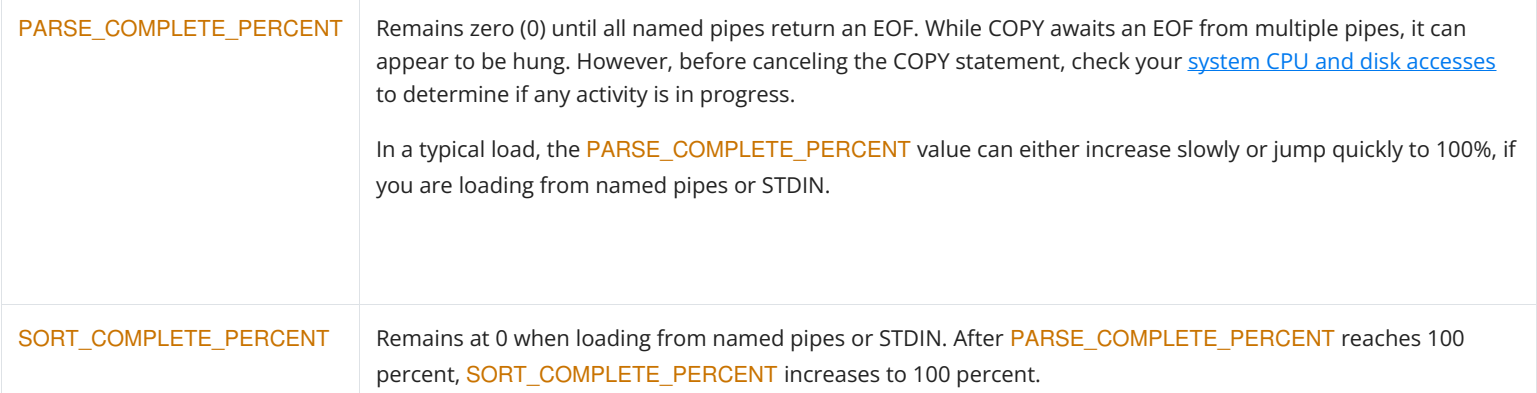

Depending on the data sizes, a significant lag can occur between the time PARSE\_COMPLETE\_PERCENT reaches 100 percent and the time SORT\_COMPLETE\_PERCENT begins to increase.

This example queries load stream data from the LOAD\_STREAMS system table:

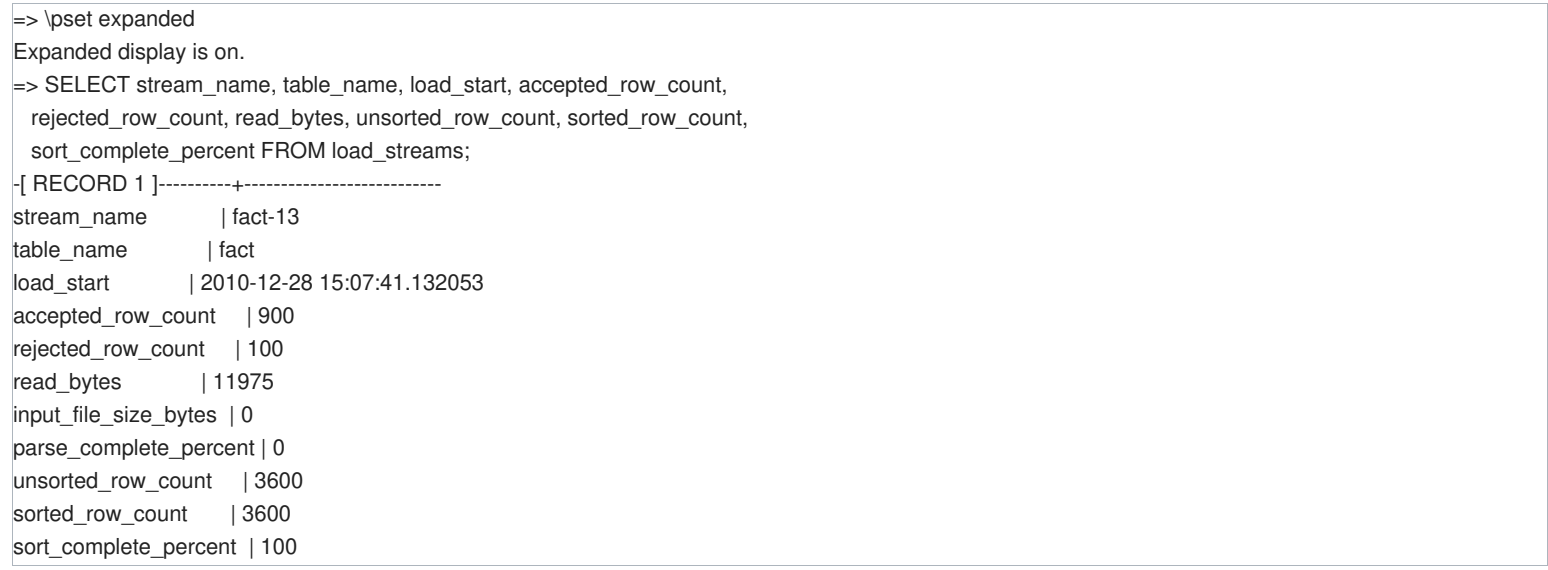

### Using the LOAD\_SOURCES system table

The LOAD\_STREAMS table shows the total number of rows that were loaded or rejected. Grouping this information by source can help you determine from where data is coming. The [LOAD\\_SOURCES](#page-3759-0) system table includes some of the same data as LOAD\_STREAMS does but adds this source-specific information. If apportioning is enabled, [LOAD\\_SOURCES](#page-3759-0) also provides information about how loads are apportioned among nodes.

You can use this table to identify causes of differing query results. For example, you can use the following statement to create an external table based on globs:

### => CREATE EXTERNAL TABLE tt AS COPY WITH SOURCE AWS(dir = 'foo', file = '\*');

If you select from this table, Vertica loads data from every file in the foo directory and creates one row in the LOAD\_SOURCES table for each file. Suppose you later repeat the query and see different results. You could look at the LOAD SOURCES table and discover that—between the two queries —somebody added another file to the foo directory. Because each file is recorded in LOAD\_SOURCES, you can see the new file that explains the changed query results.

If you are using many data sources. you might prefer to disable this reporting. To disable reporting, set the LoadSourceStatisticsLimit configuration parameter to 0. This parameter sets the upper bound on the number of sources profiled by LOAD\_SOURCES per load. The default value is 256.

### <span id="page-400-0"></span>Automatic load

A data loader automatically loads new files from a location so that you do not have to add them to Vertica manually. Automatically loading new data into ROS tables is an alternative to using external tables. External tables load selected data at query time, which can be convenient but also can incur API costs for object stores.

A data loader is tied to a path for data and a target table. When executed, the loader attempts to load files that it has not previously loaded. A loader has a retry limit to prevent malformed files from being tried over and over. Data loaders record monitoring information in the [DATA\\_LOADER\\_EVENTS](#page-3720-0) system table.

You execute a data loader explicitly. To run it periodically, you can put the execution in a scheduled stored procedure.

### Data pipelines

Automatic load enables data pipelines. The usual workflow is:

- 1. Stage files for loading, adding new files over time.
- 2. Run the data loader periodically as a scheduled task.
- 3. Remove loaded files from the staging path.

Data loaders do not detect if files have been edited or deleted. When a data loader runs, it attempts to load all files that it has not yet loaded (up to the retry limit).

Records in the monitoring table are eventually purged. If previously-loaded files are still in the source path, future executions of the data loader will load them again. To avoid duplicate loads, you can set the purge interval to a value that is higher than your retention time for source files.

### Creating and executing loaders

A data loader connects a table in Vertica to a source path. The loader definition includes a COPY statement. The FROM clause includes the source path with globbing.

Use CREATE DATA [LOADER](#page-3349-0) to create the loader:

# => CREATE TABLE sales(...);

The source path can be any shared file system or object store that all database nodes can access. To use an HDFS or Linux file system safely, you must prevent the loader from reading a partially-written file. One way to achieve this is to only execute the loader when files are not being written to the loader's path. Another way to achieve this is to write new files in a temporary location and move them to the loader's path only when they are complete.

### [EXECUTE](#page-3478-0) DATA LOADER executes the loader:

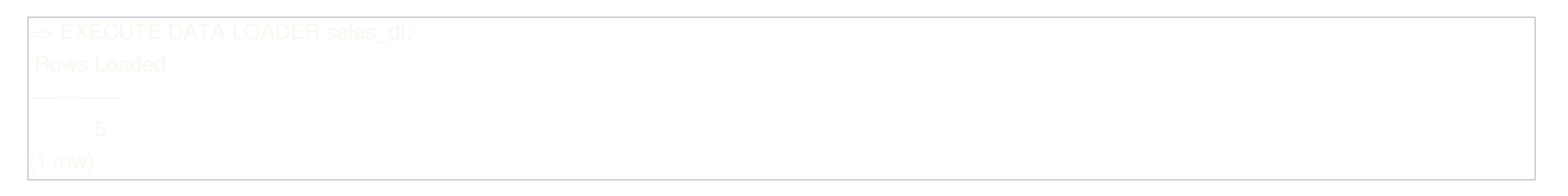

By default, Vertica retries a failed file load three times. You can change this value using the RETRY LIMIT argument.

Vertica groups input files into batches to distribute the load for better performance. You can override this behavior if needed.

EXECUTE DATA LOADER runs the loader once. Create a scheduled task to run it periodically:

=> CREATE SCHEDULE daily\_load USING CRON '0 13 \* \* \*'; --- statement must be quoted: => CREATE PROCEDURE dl\_runner() as \$\$ begin EXECUTE 'EXECUTE DATA LOADER sales\_dl'; end; \$\$;

### Monitoring loads

The [DATA\\_LOADERS](#page-3720-1) system table shows all defined loaders, and the [DATA\\_LOADER\\_EVENTS](#page-3720-0) system table records load events for all data loaders. You must own or have any privilege on a data loader to see its events in DATA\_LOADER\_EVENTS.

Records in the events table are purged periodically. You can set the purge frequency for individual data loaders in CREATE DATA LOADER or change it using ALTER DATA LOADER. The default is 14 days.

## Using load scripts

You can write and run a load script for the [COPY](#page-3302-0) statement using a simple text-delimited file format. For information about other load formats see Data [formats](#page-349-0). Vertica [recommends](#page-383-0) that you load the smaller tables before the largest tables. To check data formats before loading, see Handling Non-UTF-8 input .

To define a data pipeline to automatically load new files, see **[Automatic](#page-400-0) load**.

Using absolute paths in a load script

Unless you are using the COPY FROM LOCAL statement, using COPY on a remote client requires an absolute path for a data file. You cannot use relative paths on a remote client. For a load script, you can use vsql variables to specify the locations of data files relative to your Linux working directory.

To use vsql variables to specify data file locations:

- 1. Create a vsql variable containing your Linux current directory. \set t\_pwd `pwd`
- 2. Create another vsql variable that uses a path relative to the Linux current directory variable for a specific data file. \set input\_file '\'':t\_pwd'/Date\_Dimension.tbl\''
- 3. Use the second variable in the COPY statement: => COPY Date\_Dimension FROM :input\_file DELIMITER '|';
- 4. Repeat steps 2 and 3 to load all data files.

### **Note** COPY FROM LOCAL does not require an absolute path for data files. You can use paths that are relative to the client's directory system.

Running a load script

You can run a load script on any host, as long as the data files are on that host.

- 1. Change your Linux working directory to the location of the data files. \$ cd /opt/vertica/doc/retail\_example\_database
- 2. Run the Administration Tools. \$ /opt/vertica/bin/admintools
- 3. Connect to the database.
- 4. Run the load script.

# <span id="page-402-0"></span>Troubleshooting data loads

You might encounter the following issues when loading data. For issues specific to external tables, see [Troubleshooting](#page-409-0) external tables.

Cannot load data because all columns are complex types

A native table must contain at least one column that is either a scalar type or a native array (one-dimensional array of scalar types). If the data you wish to load consists entirely of complex types, you must add a scalar column to the table before loading the data. You do not need to populate the scalar column.

First, create a native table with the columns in the data plus one scalar column, and then load the data into that table as shown in the following example:

-- Native table with extra scalar column: => CREATE TABLE customers(person ROW(name VARCHAR, card VARCHAR), tempval int); CREATE TABLE

-- Load complex data, ignoring scalar column:

```
=> COPY customers(person) FROM :custdata PARQUET;
```
Rows Loaded

3

- -------------
- (1 row)

Load fails because of disk quota

COPY can fail if the volume of data being loaded causes a table or schema to exceed a disk quota:

ERROR 0: Disk Quota for the Table Level Exceeded HINT: Delete data and PURGE or increase disk quota at the table level

By default, Vertica tables and schemas do not have a disk quota; they are limited only by the capacity of your hardware and license. However, a superuser can set [quotas](#page-1057-0), as described in Disk quotas.

If you encounter a failure due to quota, you cannot simply use [DELETE](#page-3451-0) to reduce consumption. DELETE does not free space, because deleted data is still preserved in the storage containers. To reclaim space you must purge deleted data; see [Removing](#page-1093-0) table data.

Reads from Parquet files report unexpected data-type mismatches

If a Parquet file contains a column of type STRING but the column in Vertica is of a different type, such as INTEGER, you might see an unclear error message. In this case Vertica reports the column in the Parquet file as BYTE\_ARRAY, as shown in the following example:

ERROR 7247: Datatype mismatch: column 2 in the parquet\_cpp source [/tmp/nation.0.parquet] has type BYTE\_ARRAY, expected int

This behavior is specific to Parquet files; with an ORC file the type is correctly reported as STRING. The problem occurs because Parquet does not natively support the STRING type and uses BYTE\_ARRAY for strings instead. Because the Parquet file reports its type as BYTE\_ARRAY, Vertica has no way to determine if the type is actually a BYTE\_ARRAY or a STRING.

Error 7087: wrong number of columns

When loading ORC or Parquet data, you might see an error stating that you have the wrong number of columns:

=> CREATE TABLE nation (nationkey bigint, name varchar(500), regionkey bigint, comment varchar(500)); CREATE TABLE

=> COPY nation from :orc\_dir ORC;

ERROR 7087: Attempt to load 4 columns from an orc source [/tmp/orc\_glob/test.orc] that has 9 columns

When you load data from ORC or Parquet files, your table must consume all of the data in the file, or this error results. To avoid this problem, add the missing columns to your table definition.

For Parquet data, time zones in timestamp values are not correct

Reading timestamps from a Parquet file in Vertica might result in different values, based on the local time zone. This issue occurs because the Parquet format does not support the SQL TIMESTAMP data type. If you define the column in your table with the TIMESTAMP data type, Vertica interprets timestamps read from Parquet files as values in the local time zone. This same behavior occurs in Hive. When this situation occurs, Vertica produces a warning at query time such as the following:

WARNING 0: SQL TIMESTAMPTZ is more appropriate for Parquet TIMESTAMP because values are stored in UTC

When creating the table in Vertica, you can avoid this issue by using the TIMESTAMPTZ data type instead of TIMESTAMP.

Time zones can also be incorrect in ORC data, but the reason is different.

For ORC data, time zones in timestamp values are not correct

Vertica and Hive both use the Apache ORC library to interact with ORC data. The behavior of this library changed with Hive version 1.2.0, so timestamp representation depends on what version was used to write the data.

When writing timestamps, the ORC library now records the time zone in the stripe footer. Vertica looks for this value and applies it when loading timestamps. If the file was written with an older version of the library, the time zone is missing from the file.

If the file does not contain a time zone, Vertica uses the local time zone and logs an ORC\_FILE\_INFO event in the OUERY\_EVENTS system table.

The first time you query a new ORC data source, you should query this table to look for missing time zone information:

=> SELECT event\_category, event\_type, event\_description, operator\_name, event\_details, COUNT(event\_type) AS COUNT FROM QUERY\_EVENTS WHERE event\_type ILIKE 'ORC\_FILE\_INFO' GROUP BY event\_category, event\_type, event\_description, operator\_name, event\_details ORDER BY event\_details; event\_category | event\_type | event\_description | operator\_name | event\_details | count ----------------+---------------+----------------------------------------------------+---------------+---------------------------------------------------------------------------------------------------- ------------------------------------------+------- EXECUTION | ORC\_FILE\_INFO | ORC file does not have writer timezone information |OrcParser | Timestamp values in the ORC source [data/sales\_stats.orc] will be computed using local timezone | 2  $(1$  row)  $\blacksquare$ Time zones can also be incorrect in Parquet data, but the reason is different.

Some date and timestamp values are wrong by several days

When Hive writes ORC or Parquet files, it converts dates before 1583 from the Gregorian calendar to the Julian calendar. Vertica does not perform this conversion. If your file contains dates before this time, values in Hive and the corresponding values in Vertica can differ by up to ten days. This difference applies to both DATE and TIMESTAMP values.

# Working with external data

An alternative to importing data into Vertica is to query it in place. Querying external data instead of importing it can be advantageous in some cases:

- If you want to explore data, such as in a data lake, before selecting data to load into Vertica.
- If you are one of several consumers sharing the same data, for example in a data lake, then reading it in place eliminates concerns about whether query results are up to date. There's only one copy, so all consumers see the same data.
- If your data changes rapidly but you do not want to stream it into Vertica, you can instead query the latest updates automatically.
- If you have a very large volume of data and do not want to increase your license capacity.
- If you have lower-priority data in Vertica that you still want to be able to query.

To query external data, you must describe your data as an *external table* . Like native tables, external tables have table definitions and can be queried. Unlike native tables, external tables have no catalog and Vertica loads selected data from the external source as needed. For some formats, the query planner can take advantage of partitions and sorting in the data, so querying an external table does not mean you load all of the data at query time. (For more information about native tables, see [Working](#page-1048-0) with native tables.)

There is one special type of external data not covered in this section. If you are reading data from Hadoop, and specifically from a Hive data warehouse, then instead of defining your own external tables you can read the schema information from Hive. For more [information,](#page-2123-0) see Using the HCatalog Connector .

In this section

- How [external](#page-404-0) tables differ from native tables
- [Creating](#page-405-0) external tables
- [Querying](#page-407-0) external tables
- [Monitoring](#page-409-1) external tables
- [Troubleshooting](#page-409-0) external tables

### <span id="page-404-0"></span>How external tables differ from native tables

You can use external tables in the same ways you use Vertica native tables. Because the data is external to the database, however, there are some differences in how external tables operate.

### Data

The data for an external table can reside anywhere, so long as all database nodes can access it. S3, HDFS, and NFS mount points are common places to find external data. Naturally, querying external data can incur some latency compared to querying locally-stored ROS data, but Vertica has optimizations that can reduce the impact. For example, Vertica can take advantage of node and rack locality for HDFS data.

Because the data is external, Vertica loads external data each time you query it. Vertica is optimized to reduce the volume of read data, including predicate pushdown and partition pruning for formats that support partitioning. The ORC and Parquet formats support these optimizations.

Because the data is read at query time, you must ensure that your users have and retain permission to read the data in its original location. Depending on where the data is stored, you might need to take additional steps to manage access, such as creating AWS IAM roles on S3.

Because the data is not stored in Vertica, external tables do not use superprojections and buddy projections.

### Resource consumption

External tables add very little to the Vertica catalog, which reduces the resources that queries consume. Because the data is not stored in Vertica, external tables are not affected by the Tuple Mover and do not cause ROS pushback. Vertica uses a small amount of memory when reading external table data, because the table contents are not part of your database and are parsed each time the external table is used.

### Backup and restore

Because the data in external tables is managed outside of Vertica, only the external table definitions, not the data files, are included in database backups. Arrange for a separate backup process for your external table data.

### DML support

External tables allow you to read external data. They do not allow you to modify it. Some DML operations are therefore not available for external tables, including:

- DELETE FROM
- INSERT INTO
- **SELECT...FOR UPDATE**

### Sequences and IDENTITY columns

The COPY statement definition for external tables can include IDENTITY columns and sequences. Whenever a select statement queries the external table, sequences and IDENTITY columns are re-evaluated. This results in changing the external table column values, even if the underlying external table data remains the same.

### <span id="page-405-0"></span>Creating external tables

To create an external table, combine a table definition with a copy statement using the CREATE [EXTERNAL](#page-3351-0) TABLE AS COPY statement. CREATE EXTERNAL TABLE AS COPY uses a subset of parameters from CREATE TABLE and COPY.

You define your table columns as you would for a Vertica native table using [CREATE](#page-3430-0) TABLE. You also specify a [COPY](#page-3302-0) FROM clause to describe how to read the data, as you would for loading data. How you specify the FROM path depends on where the file is located and the data format. See [Specifying](#page-345-0) where to load data from and Data [formats](#page-349-0).

As with native tables, you can use the **[INFER\\_TABLE\\_DDL](#page-3149-0)** function to derive column definitions from data files in supported formats.

The following example defines an external table for delimited data stored in HDFS:

=> CREATE EXTERNAL TABLE sales (itemID INT, date DATE, price FLOAT) AS COPY FROM 'hdfs:///data/ext1.csv' DELIMITER ',';

The following example uses data in the [ORC](#page-3333-0) format that is stored in S3. The data has two partition columns. For more information about partitions, see [Partitioned](#page-346-0) data .

=> CREATE EXTERNAL TABLE records (id int, name varchar(50), created date, region varchar(50)) AS COPY FROM 's3://datalake/sales/\*/\*/\*' PARTITION COLUMNS created, region;

The following example shows how you can read from all **[Parquet](#page-3335-0) files in a local directory**, with no partitions and no globs:

=> CREATE EXTERNAL TABLE sales (itemID INT, date DATE, price FLOAT) AS COPY FROM '/data/sales/\*.parquet' PARQUET;

When you create an external table, data is not added to the database and no projections are created. Instead, Vertica performs a syntactic check of the CREATE EXTERNAL TABLE AS COPY statement and stores the table name and COPY statement definition in the catalog. Each time a SELECT query references an external table, Vertica parses and executes the stored COPY statement to obtain the referenced data. Any problems in the table definition, such as incorrect column types, can be discovered only by querying the table.

Successfully returning data from an external table requires that the COPY definition be correct, and that other dependencies, such as files, nodes, and other resources are accessible and available at query time. If the table definition uses globs (wildcards), and files are added or deleted, the data in the external table can change between queries.

### Iceberg format

You can create an external table for data stored by [Apache](https://iceberg.apache.org/spec/) Iceberg using CREATE [EXTERNAL](#page-3353-0) TABLE ICEBERG. An Iceberg table consists of data files and metadata describing the schema. Unlike other external tables, an Iceberg external table need not specify column definitions (DDL). The information is read from Iceberg metadata at query time. For certain data types you can adjust column definitions when creating the table, for example to specify VARCHAR sizes.

### Special considerations for external tables

If the maximum length of a column is smaller than the actual data, such as a VARCHAR that is too short, Vertica truncates the data and logs the event.

You can see unexpected query results if constraints on columns cause values to be rejected:

- If you specify a NOT NULL column constraint and the data contains null values, those rows are rejected.
- If you use ENFORCELENGTH, values that are too long are rejected rather than being truncated.
- When reading ORC data, if you declare a scalar precision and some data does not fit, that row is rejected. For example, if you specify a column as Decimal(6,5), a value of 123.456 is rejected.

One way to know if column constraints have caused data to be rejected is if COUNT on a column returns a different value than COUNT(\*).

The [JSON](#page-3326-0) and [Avro](#page-3314-0) parsers produce warnings when the data contains columns or fields that are not part of the table definition. External tables load data at query time, so these warnings appear for each query. You can use the parser's suppress\_warnings parameter to prevent these warnings in external tables. See the parser reference pages for an example.

When using the COPY [parameter](#page-3304-0) ON ANY NODE, confirm that the source file definition is identical on all nodes. Specifying different external files can produce inconsistent results.

You can take advantage of partitioning to limit the amount of data that Vertica reads. For more information about using partitioned data, see [Partitioned](#page-346-0) data .

Canceling a CREATE EXTERNAL TABLE AS COPY statement can cause unpredictable results. If you realize after beginning the operation that your table definition is incorrect (for example, you inadvertently specify the wrong external location), wait for the query to complete. When the external table exists, use **DROP [TABLE](#page-3473-0)** to remove its definition.

### **Tip**

When working with a new external data source, consider setting REJECTMAX to 1 to make problems in the data apparent. Testing in this way allows you to discover problems in the data before running production queries against it.

After you create an external table, analyze its row count to improve query performance. See Improving Query [Performance](#page-0-0) for External Tables.

### Required permissions

In addition to having permission in Vertica, users must have read access to the external data.

- For data on the local disk this access is governed by local file permissions.
- For data in HDFS, access might be governed by Kerberos authentication. See Accessing [kerberized](#page-2112-0) HDFS data .
- For data on S3, you need access through an AWS IAM role. See S3 [object](#page-2455-0) store.

For data in GCS, you must enable S3 compatibility before reading data. See Google Cloud [Storage](#page-2451-0) (GCS) object store.

By default, you must also be a database superuser to access external tables through a SELECT statement.

In most cases, to allow users without superuser access to query external tables, an administrator must create a USER storage location and grant those users read access to the location. See CREATE [LOCATION](#page-3383-0) and GRANT (storage [location\)](#page-3508-0). This location must be a parent of the path used in the COPY statement when creating the external table. This requirement does not apply to external tables stored in HDFS. The following example shows granting access to a user named Bob to any external table whose data is located under /tmp (including in subdirectories to any depth):

=> CREATE LOCATION '/tmp' ALL NODES USAGE 'user'; => GRANT ALL ON LOCATION '/tmp' to Bob;

### Organizing external table data

If the data you store in external tables changes regularly (for instance, each month in the case of storing recent historical data), you can use partitioning in combination with wildcards (globs) to make parsing the stored COPY statement definition more dynamic. For instance, if you store monthly data on an NFS mount, you could organize monthly files within a top-level directory for a calendar year, such as:

/year=2018/month=01/

You can then read the year and month values from the directory names in the COPY statement:

=> CREATE EXTERNAL TABLE archive (...) AS COPY FROM '/nfs\_name/\*/\*/\*' PARTITION COLUMNS year, month;

Whenever a Vertica query references the external table archive , and Vertica parses the COPY statement, all stored data in the top-level monthly directory is accessible to the query. If the query filters by year or month, such as in a WHERE clause, Vertica skips irrelevant directories when evaluating the glob. See **[Partitioned](#page-346-0) data** for more information.

Validating table definitions

When you create an external table, Vertica validates the syntax of the CREATE EXTERNAL TABLE AS COPY FROM statement. For example, if you omit a required keyword in the statement, creating the external table fails:

=> CREATE EXTERNAL TABLE ext (ts timestamp, d varchar) AS COPY '/home/dbadmin/designer.log'; ERROR 2778: COPY requires a data source; either a FROM clause or a WITH SOURCE for a user-defined source

Checking other components of the COPY definition, such as path statements and node availability, does not occur until a SELECT query references the external table.

To validate an external table definition, run a SELECT query that references the external table. Check that the returned query data is what you expect. If the query does not return data correctly, check the COPY exception and rejected data log files.

Because the COPY definition determines what occurs when you query an external table, COPY statement errors can reveal underlying problems. For more information about COPY exceptions and rejections, see **[Handling](#page-388-0) messy data**.

Viewing external table definitions

When you create an external table, Vertica stores the COPY definition statement in the table definition column of the [TABLES](#page-3691-0) system table.

To list all tables, use a SELECT \* query, as shown:

=> SELECT \* FROM TABLES WHERE table\_definition <> '';

Use a query such as the following to list the external table definitions:

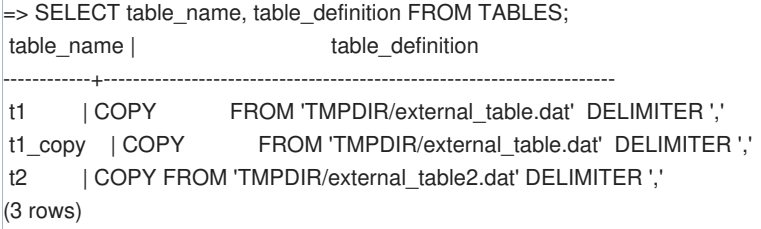

<span id="page-407-0"></span>Querying external tables

After you create an external table, you can query it as you would query any other table. Suppose you have created the following external tables:

 $\Rightarrow$  CREATE EXTERNAL TABLE catalog (id INT, description VARCHAR, category VARCHAR) AS COPY FROM 'hdfs:///dat/catalog.csv' DELIMITER ','; CREATE TABLE => CREATE EXTERNAL TABLE inventory(storeID INT, prodID INT, quantity INT) AS COPY FROM 'hdfs:///dat/inventory.csv' DELIMITER ','; CREATE TABLE

You can now write queries against these tables, such as the following:

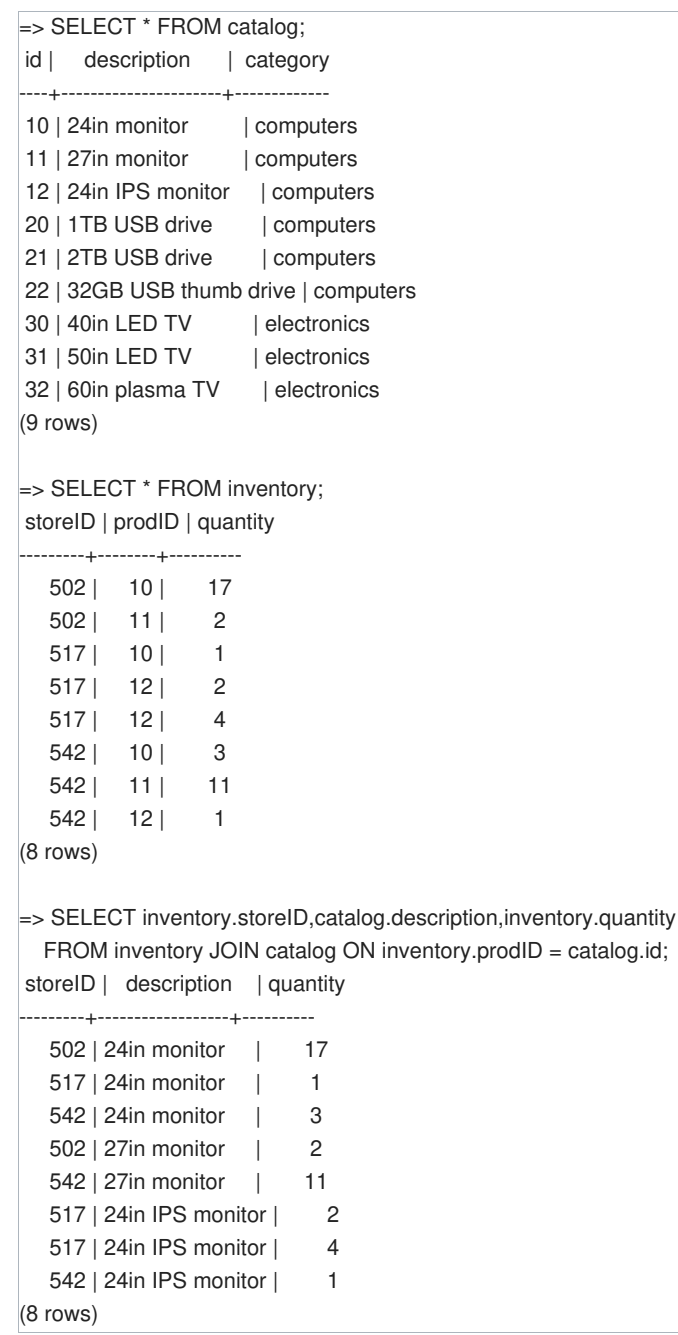

One important difference between external tables and Vertica native tables is that querying an external table reads the external data every time. (See How [external](#page-404-0) tables differ from native tables.) Specifically, each time a select query references the external table, Vertica parses the COPY statement definition again to access the data. Certain errors in either your table definition or your data do not become apparent until you run a query, so test your external tables before deploying them in a production environment.

Handling errors

Querying external table data with an incorrect COPY FROM statement definition can potentially result in many rejected rows. To limit the number of rejections, Vertica sets the maximum number of retained rejections with the ExternalTablesExceptionsLimit configuration parameter. The default value is 100. Setting the ExternalTablesExceptionsLimit to -1 removes the limit, but is not recommended.

If COPY errors reach the maximum number of rejections, the external table query continues, but COPY generates a warning in the vertica.log file and does not report subsequent rejected rows.

Using the ExternalTablesExceptionsLimit configuration parameter differs from using the COPY statement REJECTMAX parameter to set a low rejection threshold. The REJECTMAX value controls how many rejected rows to permit before causing the load to fail. If COPY encounters a number of rejected rows equal to or greater than REJECTMAX, COPY aborts execution instead of logging a warning in vertica.log.

### Improving query performance for external tables

Queries that include joins perform better if the smaller table is the inner one. For native tables, the query optimizer uses cardinality to choose the inner table. For external tables, the query optimizer uses the row count if available.

After you create an external table, use **[ANALYZE\\_EXTERNAL\\_ROW\\_COUNT](#page-3209-0)** to collect this information. Calling this function is potentially expensive because it has to materialize one column of the table to be able to count the rows, so do this analysis when your database is not busy with critical queries. (This is why Vertica does not perform this operation automatically when you create the table.)

The query optimizer uses the results of your most-recent call to this function when planning queries. If the volume of data changes significantly, therefore, you should run it again to provide updated statistics. A difference of a few percent does not matter, but if your data volume grows by 20% or more, you should repeat this operation when able.

If your data is partitioned, Vertica automatically prunes partitions that cannot affect query results, causing less data to be loaded.

For ORC and Parquet data written with Hive version 0.14 and later, Vertica automatically uses predicate pushdown to further improve query performance. Predicate pushdown moves parts of the query execution closer to the data, reducing the amount of data that must be read from disk or across the network. ORC files written with earlier versions of Hive might not contain the statistics required to perform this optimization. When executing a query against a file that lacks these statistics, Vertica logs an EXTERNAL\_PREDICATE\_PUSHDOWN\_NOT\_SUPPORTED event in the [QUERY\\_EVENTS](#page-3787-0) system table. If you are seeing performance problems with your queries, check this table for these events.

Using external tables with user-defined load (UDL) functions

You can use external tables in conjunction with UDL functions that you create. For more information about using UDLs, see User [Defined](#page-2051-0) Load (UDL).

### <span id="page-409-1"></span>Monitoring external tables

Vertica records information about external tables in system tables. You can use these tables to track your external data and queries against it.

The [TABLES](#page-3691-0) system table contains data about all tables, both native and external. The TABLE\_DEFINITION column is specific to external tables. You can query this column to see all external data sources currently in use, as in the following example:

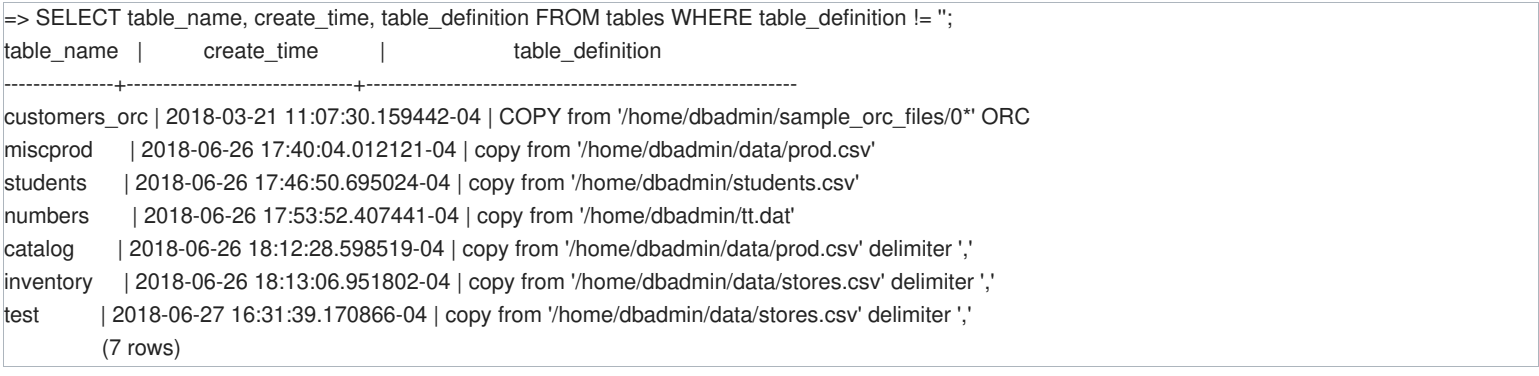

The [EXTERNAL\\_TABLE\\_DETAILS](#page-3754-0) table provides more details, including file sizes. Vertica computes the values in this table at query time, which is potentially expensive, so consider restricting the query by schema or table.

 $\Rightarrow$  SELECT table\_name, source\_format, total\_file\_size\_bytes FROM external\_table\_details; table\_name | source\_format | total\_file\_size\_bytes

---------------+---------------+---------------------- customers\_orc | ORC | 619080883 miscprod | DELIMITED | 254 students | DELIMITED | 763 numbers | DELIMITED | 30 catalog | DELIMITED | 254 inventory | DELIMITED | 74 test | DELIMITED | 74 (7 rows)

If the size of an external table changes significantly over time, you should rerun ANALYZE\_EXTERNAL\_ROW\_COUNT() to gather updated statistics. See Improving Query [Performance](#page-0-0) for External Tables .

The [LOAD\\_SOURCES](#page-3759-0) table shows information for loads currently in progress. This table does not record information about loads of ORC or Parquet data.

### <span id="page-409-0"></span>Troubleshooting external tables

You might encounter the following issues when creating or querying external tables. For general data-load [troubleshooting,](#page-402-0) see Troubleshooting data loads .

File not found or permission denied

If a query against an external table produces a file or permission error, ensure that the user executing the query has the necessary permissions in both Vertica and the file system. See the permissions section in [Creating](#page-405-0) external tables.

Error 7226: cannot find partition column

When querying external tables backed by partitioned data, you might see an error message stating that a partition column is missing:

ERROR 7226: Cannot find partition column [region] in parquet source [/data/table\_int/int\_original/000000\_0]

If you create an external table and then change the partition structure, for example by renaming a column, you must then re-create the external table. If you see this error, update your table to match the partitioning on disk.

For more information about partition structure, see [Partitioned](#page-346-0) data).

Error 6766: is a directory

When querying data, you might see an error message stating that an input file is a directory:

ERROR 6766: Error reading from orc parser input stream [/tmp/orc\_glob/more\_nations]: Is a directory

This error occurs if the glob in the table's COPY FROM clause matches an empty directory. This error occurs only for files in the Linux file system; empty directories in HDFS are ignored.

To correct the error, make the glob more specific. Instead of \*, for example, use \*.orc.

# Data analysis

This guide explains how to query and analyze data in your Vertica database.

In this section

- [Queries](#page-410-0)
- Query [optimization](#page-453-0)
- [Views](#page-477-0)
- [Flattened](#page-481-0) tables
- SQL [analytics](#page-489-0)
- Machine learning for [predictive](#page-513-0) analytics
- **[Geospatial](#page-597-0) analytics**
- Time series [analytics](#page-630-0)
- Data [aggregation](#page-641-0)

### <span id="page-410-0"></span>Queries

Queries are database operations that retrieve data from one or more tables or views. In Vertica, the top-level SELECT statement is the query, and a query nested within another SQL statement is called a subquery.

Vertica is designed to run the same SQL standard queries that run on other databases. However, there are some differences between Vertica queries and queries used in other relational database management systems.

The Vertica [transaction](#page-1223-0) model is different from the SQL standard in a way that has a profound effect on query performance. You can:

- Run a query on a static backup of the database from any specific date and time. Doing so avoids holding locks or blocking other database operations.
- Use a subset of the standard SQL isolation levels and access modes (read/write or read-only) for a user [session](#page-4019-0) .

In Vertica, the primary structure of a SQL query is its statement. Each statement ends with a semicolon, and you can write multiple queries separated by semicolons; for example:

=> CREATE TABLE t1( ..., date\_col date NOT NULL, ...); => CREATE TABLE t2( ..., state VARCHAR NOT NULL, ...);

In this section

- <u>[Historical](#page-411-0) queries</u>
- [Temporary](#page-411-1) tables
- SQL [queries](#page-411-2)
- Arrays and sets [\(collections\)](#page-414-0)
- Rows [\(structs\)](#page-424-0)
- [Subqueries](#page-426-0)
- [Joins](#page-437-0)

### <span id="page-411-0"></span>Historical queries

Vertica can execute historical queries, which execute on a snapshot of the database taken at a specific timestamp or epoch. Historical queries can be used to evaluate and possibly recover data that was deleted but has not yet been [purged](#page-1095-0).

You specify a historical query by qualifying the [SELECT](#page-3544-0) statement with an AT *epoch* clause, where *epoch* is one of the following:

- EPOCH LATEST :Return data up to but not including the current epoch. The result set includes data from the latest committed DML transaction.
- EPOCH *integer* : Return data up to and including the *integer* -specified epoch.
- TIME '*timestamp* ': Return data from the *timestamp* -specified epoch.

### **Note**

These options are ignored if used to query temporary or external tables.

See **[Epochs](#page-1447-0)** for additional information about how Vertica uses epochs.

Historical queries return data only from the specified epoch. Because they do not return the latest data, historical queries hold no locks or blocking write operations.

Query results are private to the transaction and valid only for the length of the transaction. Query execution is the same regardless of the transaction isolation level.

### Restrictions

- The specified epoch, or epoch of the specified timestamp, cannot be less than the [Ancient](#page-4008-0) History Mark epoch.
- Vertica does not support running historical queries on temporary tables.

### Important

Any changes to a table schema are reflected across all epochs. For example, if you add a column to a table and specify a default value for it, all historical queries on that table display the new column and its default value.

### <span id="page-411-1"></span>Temporary tables

You can use the CREATE TEMPORARY TABLE statement to implement certain queries using multiple steps:

- 1. Create one or more temporary tables.
- 2. Execute queries and store the result sets in the temporary tables.
- 3. Execute the main query using the temporary tables as if they were a normal part of the logical [schema](#page-4014-0).

See CREATE [TEMPORARY](#page-3441-0) TABLE in the SQL Reference Manual for details.

### <span id="page-411-2"></span>SQL queries

All DML (Data Manipulation Language) statements can contain queries. This section introduces some of the query types in Vertica, with additional details in later sections.

### **Note**

Many of the examples in this chapter use the **VMart [schema](#page-33-0)**.

### Simple queries

Simple queries contain a query against one table. Minimal effort is required to process the following query, which looks for product keys and SKU numbers in the product table:

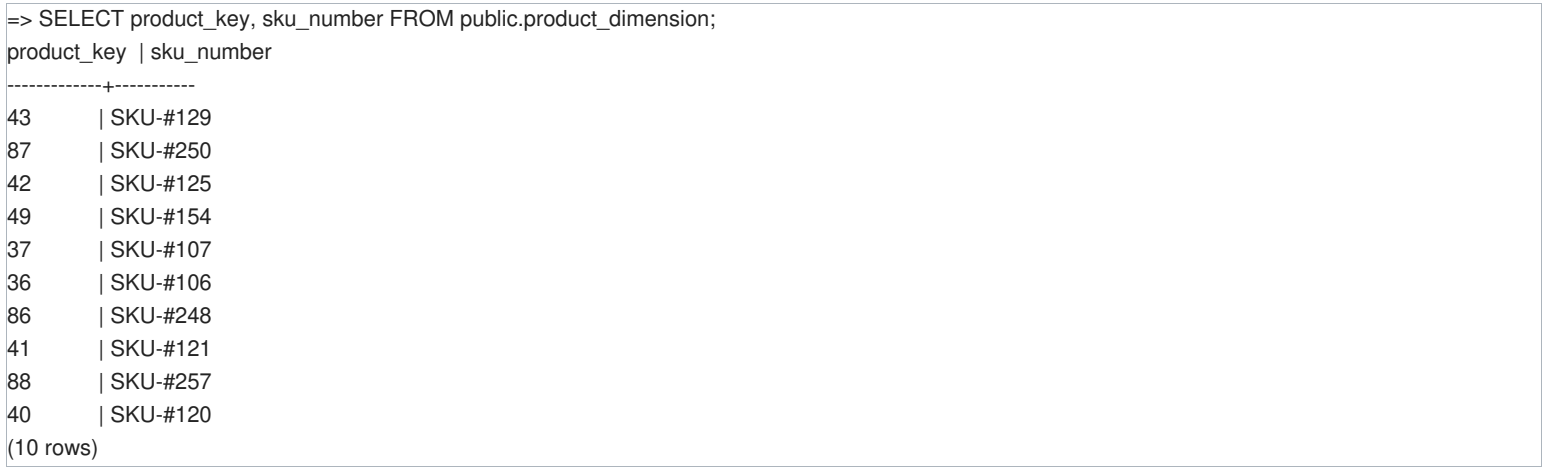

Tables can contain arrays. You can select the entire array column, an index into it, or the results of a function applied to the array. For more information, see Arrays and sets [\(collections\)](#page-414-0) .

Joins

Joins use a relational operator that combines information from two or more tables. The query's ON clause specifies how tables are combined, such as by matching foreign keys to primary keys. In the following example, the query requests the names of stores with transactions greater than 70 by joining the store key ID from the store schema's sales fact and sales tables:

=> SELECT store\_name, COUNT(\*) FROM store.store\_sales\_fact JOIN store.store\_dimension ON store.store\_sales\_fact.store\_key = store.store\_dimension.store\_key GROUP BY store\_name HAVING COUNT(\*) > 70 ORDER BY store\_name; store\_name | count ------------+------- Store49 | 72 Store83 | 78 (2 rows)

For more detailed information, see [Joins](#page-437-0). See also the Multicolumn subqueries section in [Subquery](#page-433-0) examples.

### Cross joins

Also known as the Cartesian product, a cross join is the result of joining every record in one table with every record in another table. A cross join occurs when there is no join key between tables to restrict records. The following query, for example, returns all instances of vendor and store names in the vendor and store tables:

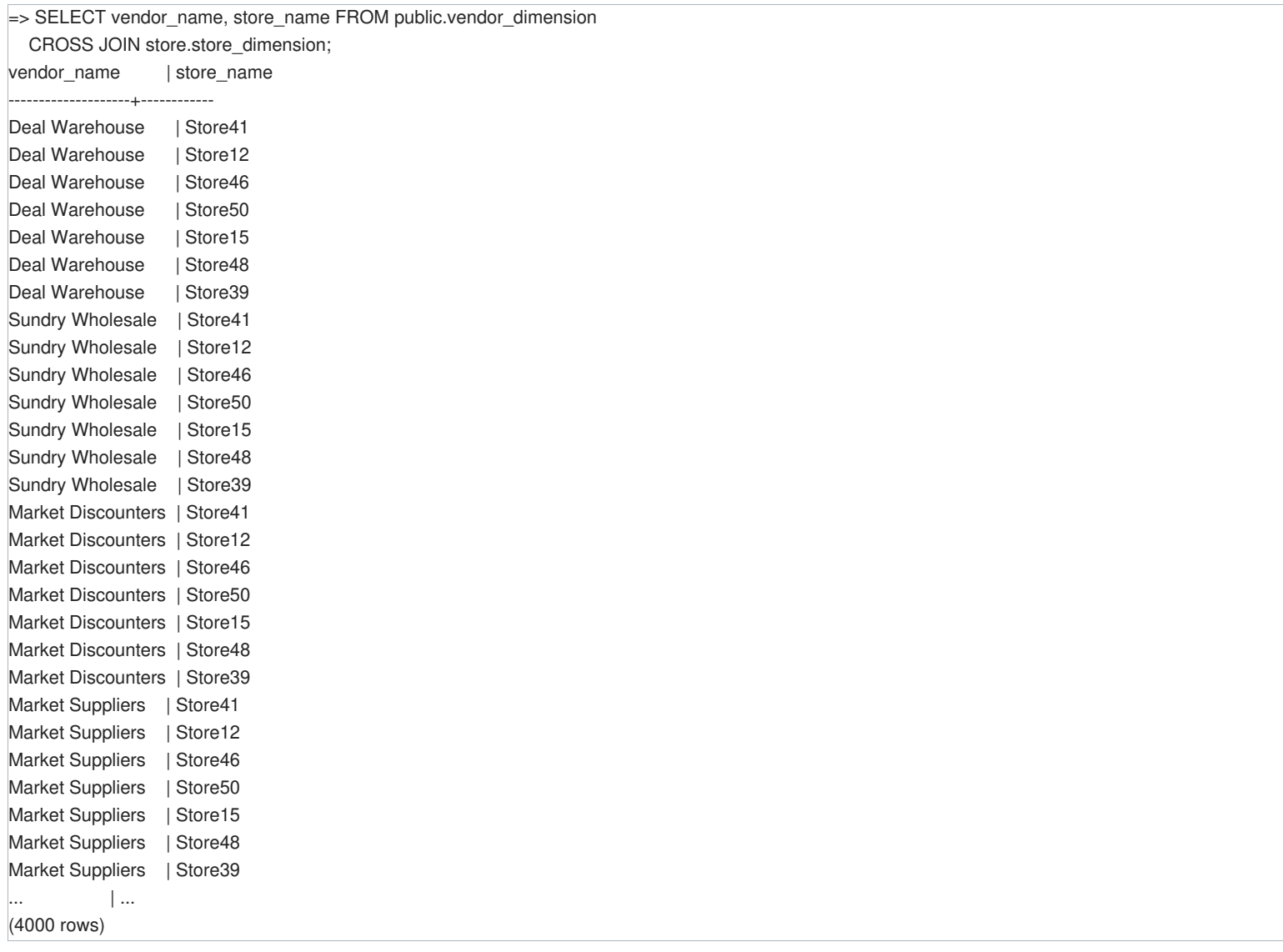

This example's output is truncated because this particular cross join returned several thousand rows. See also [Cross](#page-442-0) joins.

### Subqueries

A subquery is a query nested within another query. In the following example, we want a list of all products containing the highest fat content. The inner query (subquery) returns the product containing the highest fat content among all food products to the outer query block (containing query). The outer query then uses that information to return the names of the products containing the highest fat content.

=> SELECT product\_description, fat\_content FROM public.product\_dimension

WHERE fat\_content IN

(SELECT MAX(fat\_content) FROM public.product\_dimension

WHERE category\_description = 'Food' AND department\_description = 'Bakery')

LIMIT 10;

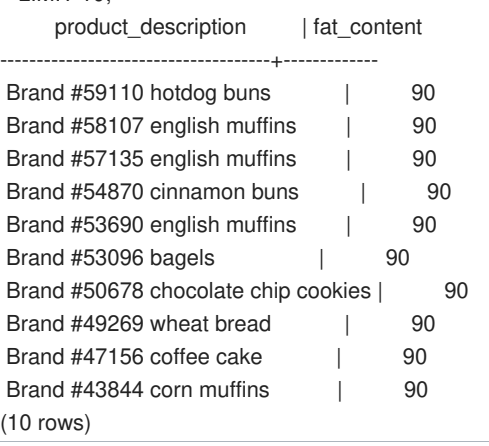

### Sorting queries

Use the ORDER BY clause to order the rows that a query returns.

Special note about query results

You could get different results running certain queries on one machine or another for the following reasons:

• [Partitioning](#page-1143-0) on a FLOAT type could return nondeterministic results because of the precision, especially when the numbers are close to one another, such as results from the RADIANS() function, which has a very small range of output.

To get deterministic results, use NUMERIC if you must partition by data that is not an INTEGER type.

• Most analytics (with analytic aggregations, such as MIN()/MAX()/SUM()/COUNT()/AVG() as exceptions) rely on a unique order of input data to get deterministic result. If the analytic [window-order](#page-493-0) clause cannot resolve ties in the data, results could be different each time you run the query. For example, in the following query, the analytic ORDER BY does not include the first column in the query, promotion\_key . So for a tie of AVG(RADIANS(cost\_dollar\_amount)), product\_version, the same promotion\_key could have different positions within the analytic partition, resulting in a different NTILE() number. Thus, DISTINCT could also have a different result:

#### => SELECT COUNT(\*) FROM

(SELECT DISTINCT SIN(FLOOR(MAX(store.store\_sales\_fact.promotion\_key))), NTILE(79) OVER(PARTITION BY AVG (RADIANS (store.store\_sales\_fact.cost\_dollar\_amount )) ORDER BY store.store\_sales\_fact.product\_version) FROM store.store\_sales\_fact GROUP BY store.store\_sales\_fact.product\_version, store.store\_sales\_fact.sales\_dollar\_amount ) AS store; count ------- 1425 (1 row)

If you add MAX(promotion\_key) to analytic ORDER BY, the results are the same on any machine:

 $\Rightarrow$  SELECT COUNT(\*) FROM (SELECT DISTINCT MAX(store.store\_sales\_fact.promotion\_key), NTILE(79) OVER(PARTITION BY MAX(store.store\_sales\_fact.cost\_dollar\_amount) ORDER BY store.store\_sales\_fact.product\_version, MAX(store.store\_sales\_fact.promotion\_key)) FROM store.store\_sales\_fact GROUP BY store.store\_sales\_fact.product\_version, store.store\_sales\_fact.sales\_dollar\_amount) AS store;

### <span id="page-414-0"></span>Arrays and sets (collections)

Tables can include collections (arrays or sets). An [ARRAY](#page-2402-0) is an ordered collection of elements that allows duplicate values, and a [SET](#page-2413-0) is an unordered collection of unique values.

Consider an orders table with columns for product keys, customer keys, order prices, and order date, with some containing arrays. A basic query in Vertica results in the following:

```
=> SELECT * FROM orders LIMIT 5;
orderkey | custkey | prodkey | orderprices | orderdate
----------+---------+------------------------+-----------------------------+------------
  19626 |91 | ["P1262","P68","P101"] | ["192.59","49.99","137.49"] | 2021-03-14
  25646 |716 |["P997","P31","P101"] | ["91.39","29.99","147.49"] | 2021-03-14
  25647 |716 |["P12"] | ["8.99"] | 2021-03-14
  19743 |161 |["P68","P101"] | ["49.99","137.49"] | 2021-03-15
  19888 |241 |["P1262","P101"] | ["197.59","142.49"] | 2021-03-15
(5 rows)
```
As shown in this example, array values are returned in **JSON** [format](https://www.w3schools.com/js/js_json_arrays.asp). Set values are also returned in JSON array format.

You can access elements of nested arrays (multi-dimensional arrays) with multiple indexes:

=> SELECT host, pingtimes FROM network\_tests; host | pingtimes ------+------------------------------------------------------ eng1 |[[24.24,25.27,27.16,24.97], [23.97,25.01,28.12,29.50]] eng2 |[[27.12,27.91,28.11,26.95], [29.01,28.99,30.11,31.56]] qa1 | [[23.15,25.11,24.63,23.91], [22.85,22.86,23.91,31.52]] (3 rows) => SELECT pingtimes[0] FROM network\_tests; pingtimes ------------------------- [24.24,25.27,27.16,24.97] [27.12,27.91,28.11,26.95] [23.15,25.11,24.63,23.91] (3 rows) => SELECT pingtimes[0][0] FROM network\_tests; pingtimes ----------- 24.24 27.12 23.15 (3 rows)

Vertica supports several **[functions](#page-2582-0)** to manipulate arrays and sets.

Consider the orders table, which has an array of product keys for all items purchased in a single order. You can use the APPLY\_COUNT\_ELEMENTS function to find out how many items each order contains (excluding null values):

=> SELECT APPLY\_COUNT\_ELEMENTS(prodkey) FROM orders LIMIT 5; apply\_count\_elements -------------------- 3 2 2 3 1

(5 rows)

(3 rows)

Vertica also supports aggregate functions for collections. Consider a column with an array of prices for items purchased in a single order. You can use the APPLY\_SUM function to find the total amount spent for each order:

=> SELECT APPLY\_SUM(orderprices) FROM orders LIMIT 5; apply\_sum ----------- 380.07 187.48 340.08 268.87 8.99 (5 rows)

Most of the array functions operate only on one-dimensional arrays. To use them with multi-dimensional arrays, first dereference one dimension:

=> SELECT APPLY\_MAX(pingtimes[0]) FROM network\_tests; apply\_max ----------- 27.16 28.11 25.11

See [Collection](#page-2582-0) functions for a comprehensive list of functions.

You can include both column names and literal values in queries. The following example returns the product keys for orders where the number of items in each order is three or more:

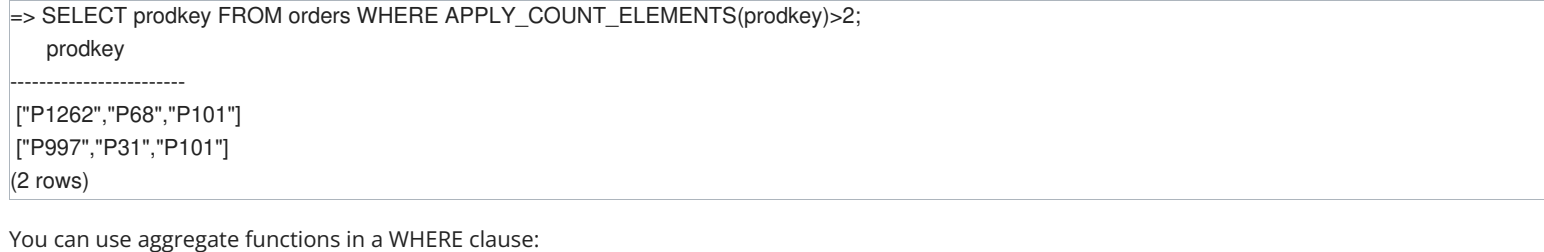

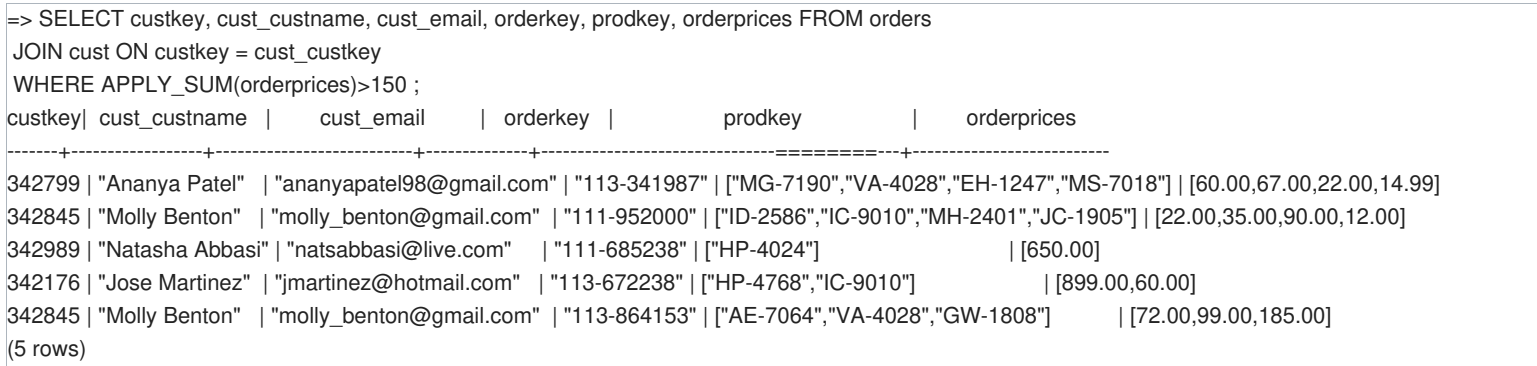

### Element data types

Collections support elements of any scalar type, arrays, or structs (ROW). In the following version of the orders table, an array of ROW elements contains information about all shipments for an order:

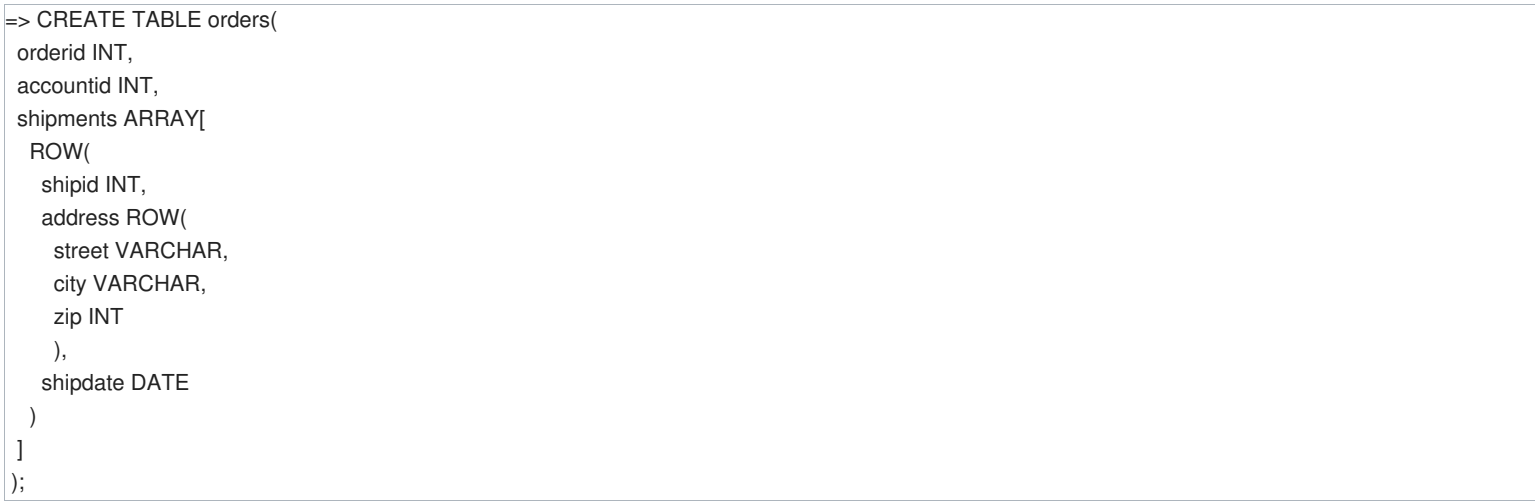

Some orders consist of more than one shipment. Line breaks have been inserted into the following output for legibility:

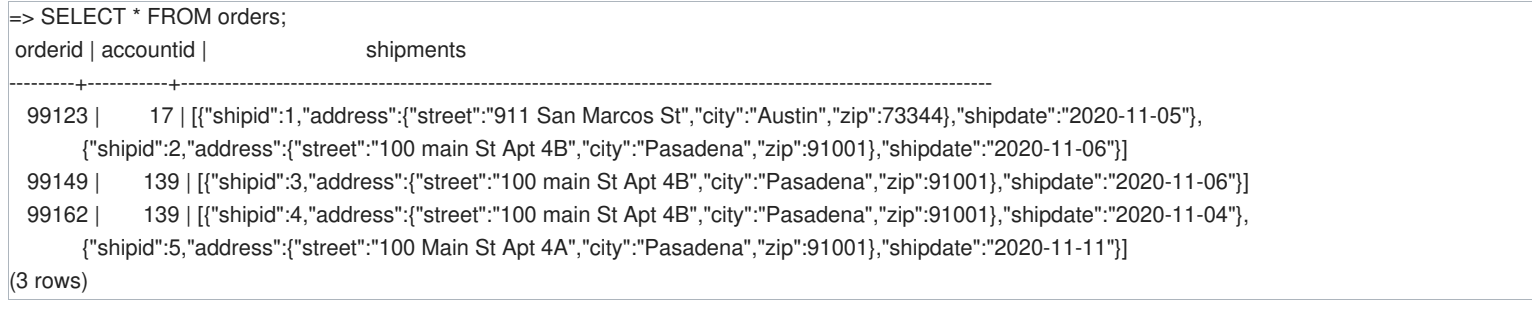

You can use array indexing and ROW field selection together in queries:

=> SELECT orderid, shipments[0].shipdate AS ship1, shipments[1].shipdate AS ship2 FROM orders; orderid | ship1 | ship2 ---------+------------+------------ 99123 |2020-11-05 |2020-11-06 99149 |2020-11-06 | 99162 |2020-11-04 |2020-11-11 (3 rows)

This example selects specific array indices. To access all entries, use [EXPLODE](#page-2590-0). To search or filter elements, see [Searching](#page-0-0) and Filtering.

Some data formats have a map type, which is a set of key/value pairs. Vertica does not directly support querying maps, but you can define a map column as an array of structs and query that. In the following example, the prods column in the data is a map:

```
=> CREATE EXTERNAL TABLE orders
(orderkey INT,
custkey INT,
prods ARRAY[ROW(key VARCHAR(10), value DECIMAL(12,2))],
orderdate DATE
) AS COPY FROM '...' PARQUET;
=> SELECT orderkey, prods FROM orders;
orderkey | prods
 ----------+--------------------------------------------------------------------------------------------------
  19626 |[{"key":"P68","value":"49.99"},{"key":"P1262","value":"192.59"},{"key":"P101","value":"137.49"}]
  25646 |[{"key":"P997","value":"91.39"},{"key":"P101","value":"147.49"},{"key":"P31","value":"29.99"}]
  25647 |[{"key":"P12","value":"8.99"}]
  19743 |[{"key":"P68","value":"49.99"},{"key":"P101","value":"137.49"}]
  19888 |[{"key":"P1262","value":"197.59"},{"key":"P101","value":"142.49"}]
(5 rows)
```
You cannot use complex columns in [CREATE](#page-3430-0) TABLE AS SELECT (CTAS). This restriction applies for the entire column or for field selection within it.

Ordering and grouping

You can use [Comparison](#page-2306-0) operators with collections of scalar values. Null collections are ordered last. Otherwise, collections are compared element by element until there is a mismatch, and then they are ordered based on the non-matching elements. If all elements are equal up to the length of the shorter one, then the shorter one is ordered first.

You can use collections in the ORDER BY and GROUP BY clauses of queries. The following example shows ordering query results by an array column:

=> SELECT \* FROM employees ORDER BY grant\_values; id | department | grants | grant\_values ----+------------+--------------------------+---------------- 36 | Astronomy | ["US-7376","DARPA-1567"] | [5000,4000] 36 | Physics | ["US-7376","DARPA-1567"] | [10000,25000] 33 | Physics | ["US-7376"] | [30000] 42 | Physics | ["US-7376","DARPA-1567"] | [65000,135000] (4 rows)

The following example queries the same table using GROUP BY :

=> SELECT department, grants, SUM(apply\_sum(grant\_values)) FROM employees GROUP BY grants, department; department | grants | SUM ------------+--------------------------+-------- Physics | ["US-7376","DARPA-1567"] | 235000 Astronomy | ["US-7376","DARPA-1567"] | 9000 Physics | ["US-7376"] | 30000 (3 rows)

See the "Functions and Operators" section on the [ARRAY](#page-2402-0) reference page for information on how Vertica orders collections. (The same information is also on the **[SET](#page-2413-0)** reference page.)

#### Null semantics

Null semantics for collections are consistent with normal columns in most regards. See NULL sort [order](#page-472-0) for more information on null-handling.

The null-safe equality operator (<=>) behaves differently from equality (=) when the collection is null rather than empty. Comparing a collection to NULL strictly returns null:

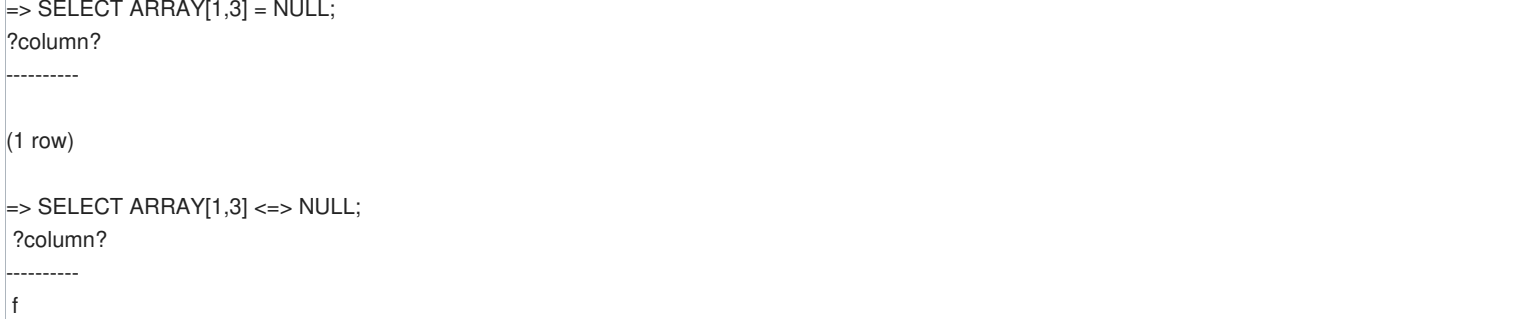

 $(1$  row)

In the following example, the grants column in the table is null for employee 99:

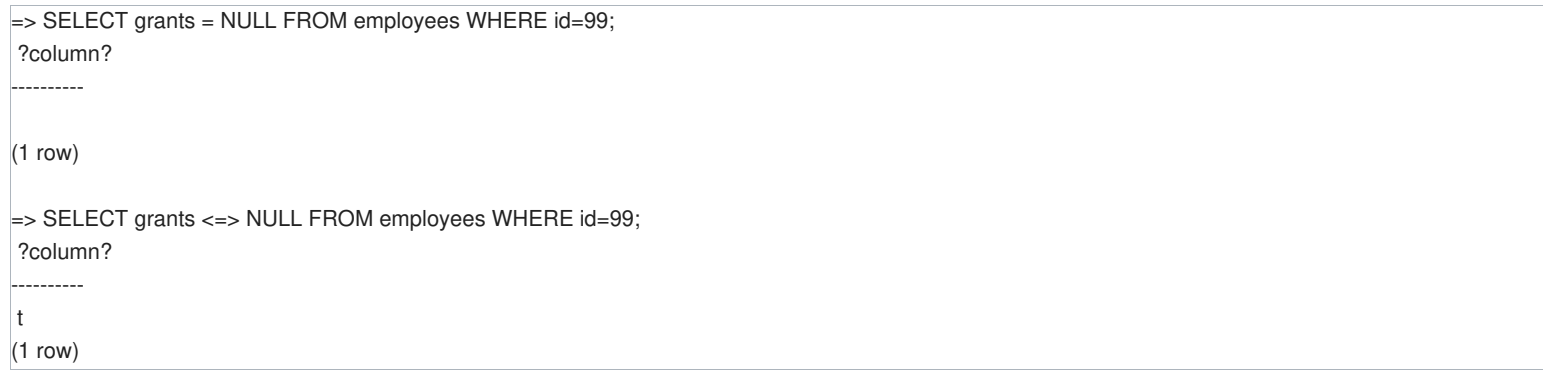

Empty collections are not null and behave as expected:

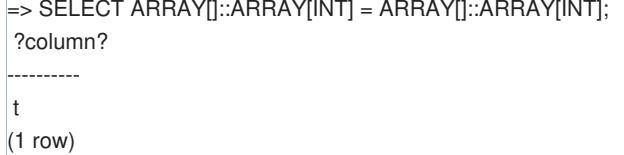

Collections are compared element by element. If a comparison depends on a null element, the result is unknown (null), not false. For example, ARRAY[1,2,null]=ARRAY[1,2,null] and ARRAY[1,2,null]=ARRAY[1,2,3] both return null, but ARRAY[1,2,null]=ARRAY[1,4,null] returns false because the second elements do not match.

Out-of-bound indexes into collections return NULL:

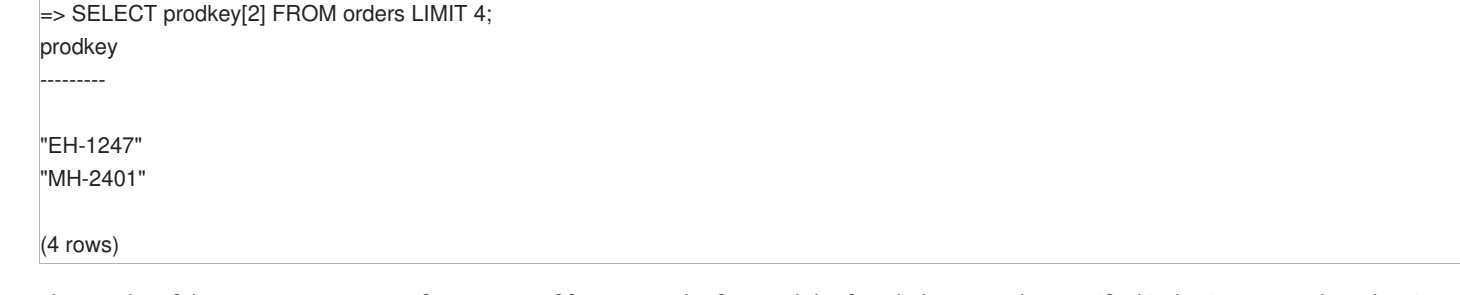

The results of the query return NULL for two out of four rows, the first and the fourth, because the specified index is greater than the size of those arrays.

Casting

When the data type of an expression value is unambiguous, it is implicitly coerced to match the expected data type. However, there can be ambiguity about the data type of an expression. Write an explicit cast to avoid the default:

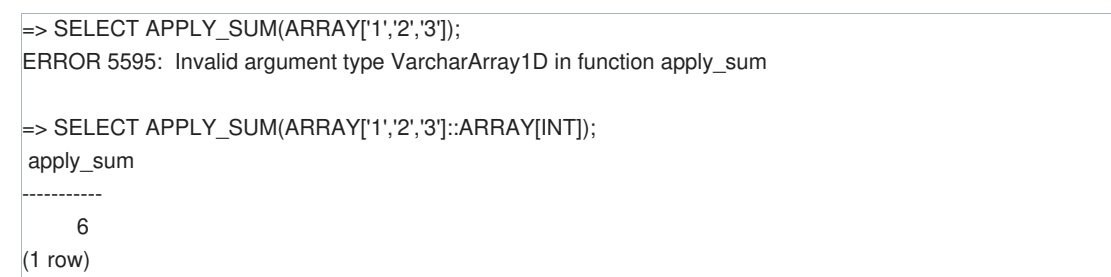

You can cast arrays or sets of one scalar type to arrays or sets of other (compatible) types, following the same rules as for casting scalar values. Casting a collection casts each element of that collection. Casting an array to a set also removes any duplicates.

You can cast arrays (but not sets) with elements that are arrays or structs (or combinations):

=> SELECT shipments::ARRAY[ROW(id INT,addr ROW(VARCHAR,VARCHAR,INT),shipped DATE)] FROM orders;

shipments ---------------------------------------------------------------------------

[{"id":1,"addr":{"street":"911 San Marcos St","city":"Austin","zip":73344},"shipped":"2020-11-05"}, {"id":2,"addr":{"street":"100 main St Apt 4B","city":"Pasadena","zip":91001},"shipped":"2020-11-06"}] [{"id":3,"addr":{"street":"100 main St Apt 4B","city":"Pasadena","zip":91001},"shipped":"2020-11-06"}] [{"id":4,"addr":{"street":"100 main St Apt 4B","city":"Pasadena","zip":91001},"shipped":"2020-11-04"}, {"id":5,"addr":{"street":"100 Main St Apt 4A","city":"Pasadena","zip":91001},"shipped":"2020-11-11"}] (3 rows)

You can change the bound of an array or set by casting. When casting to a bounded native array, inputs that are too long are truncated. When casting to a multi-dimensional array, if the new bounds are too small for the data the cast fails:

=> SELECT ARRAY[1,2,3]::ARRAY[VARCHAR,2]; array ----------- ["1","2"]  $(1 row)$ => SELECT ARRAY[ARRAY[1,2,3],ARRAY[4,5,6]]::ARRAY[ARRAY[VARCHAR,2],2];

ERROR 9227: Output array isn't big enough DETAIL: Type limit is 4 elements, but value has 6 elements

If you cast to a bounded multi-dimensional array, you must specify the bounds at all levels.

An array or set with a single null element must be explicitly cast because no type can be inferred.

See **Data type [coercion](#page-2397-0)** for more information on casting for data types.

### Exploding and imploding array columns

To simplify access to elements, you can use the [EXPLODE](#page-2590-0) and [UNNEST](#page-2598-0) functions. These functions take one or more array columns from a table and expand them, producing one row per element. You can use EXPLODE and UNNEST when you need to perform aggregate operations across all elements of all arrays. You can also use EXPLODE when you need to operate on individual elements. See [Manipulating](#page-0-0) Elements.

EXPLODE and UNNEST differ in their output:

- EXPLODE returns two columns for each array, one for the element index and one for the value at that position. If the function explodes a single array, these columns are named position and value by default. If the function explodes two or more arrays, the columns for each array are named pos\_ *column-name* and val\_ *column-name* .
- . UNNEST returns only the values. For a single array, the output column is named value . For multiple arrays, each output column is named val\_ *column-name* .

EXPLODE and UNNEST also differ in their inputs. UNNEST accepts only array arguments and expands all of them. EXPLODE can accept other arguments and passes them through, expanding only as many arrays as requested (default 1).

Consider an orders table with the following contents:

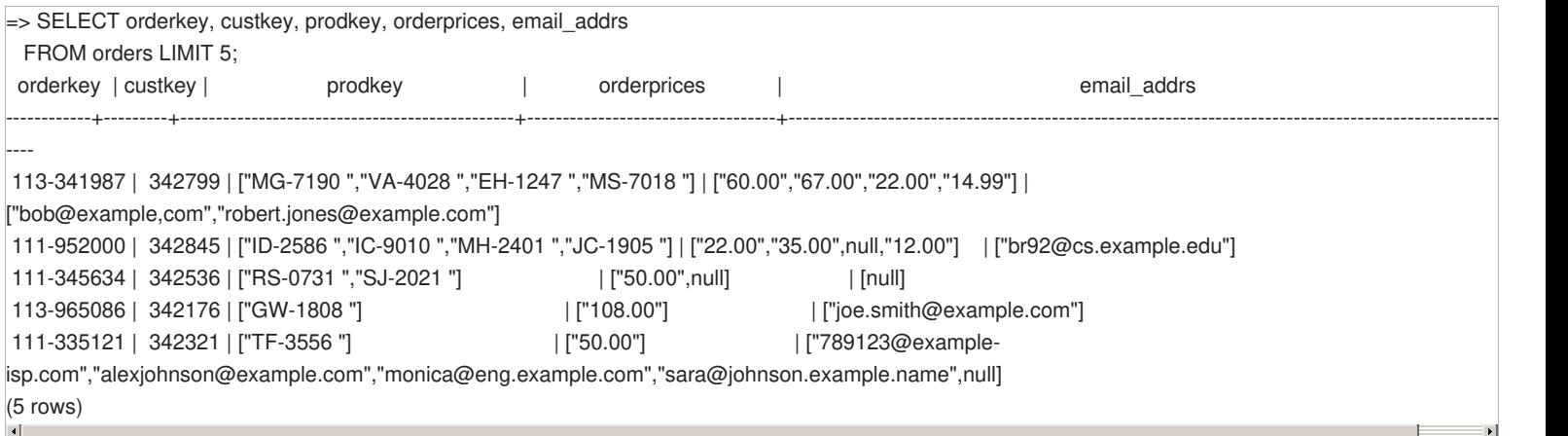

The following query explodes the order prices for a single customer. The other two columns are passed through and are repeated for each returned row:

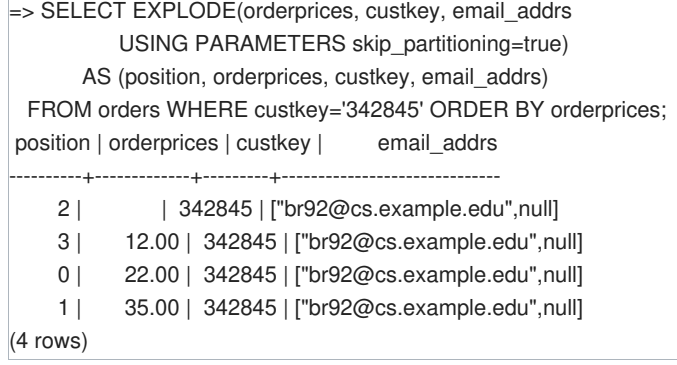

The previous example uses the skip\_partitioning parameter. Instead of setting it for each call to EXPLODE, you can set it as a session parameter. EXPLODE is part of the ComplexTypesLib UDx library. The following example returns the same results:

=> ALTER SESSION SET UDPARAMETER FOR ComplexTypesLib skip\_partitioning=true;

=> SELECT EXPLODE(orderprices, custkey, email\_addrs)

AS (position, orderprices, custkey, email\_addrs)

FROM orders WHERE custkey='342845' ORDER BY orderprices;

You can explode more than one column by specifying the explode\_count parameter:

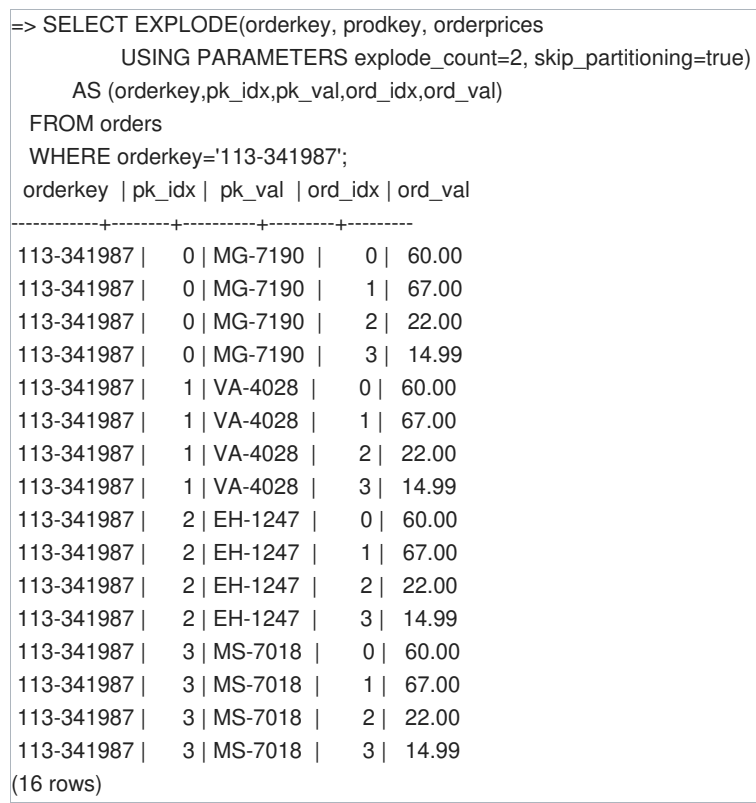

If you do not need the element positions, you can use UNNEST:

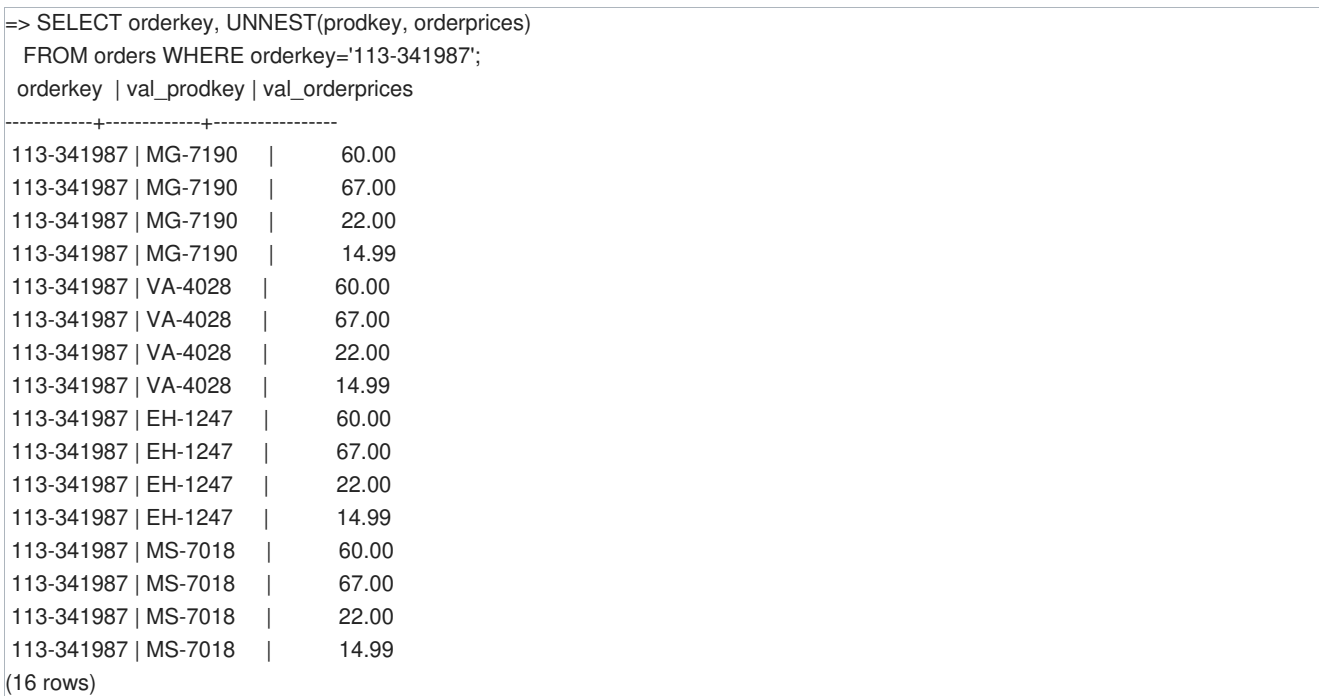

The following example uses a multi-dimensional array:

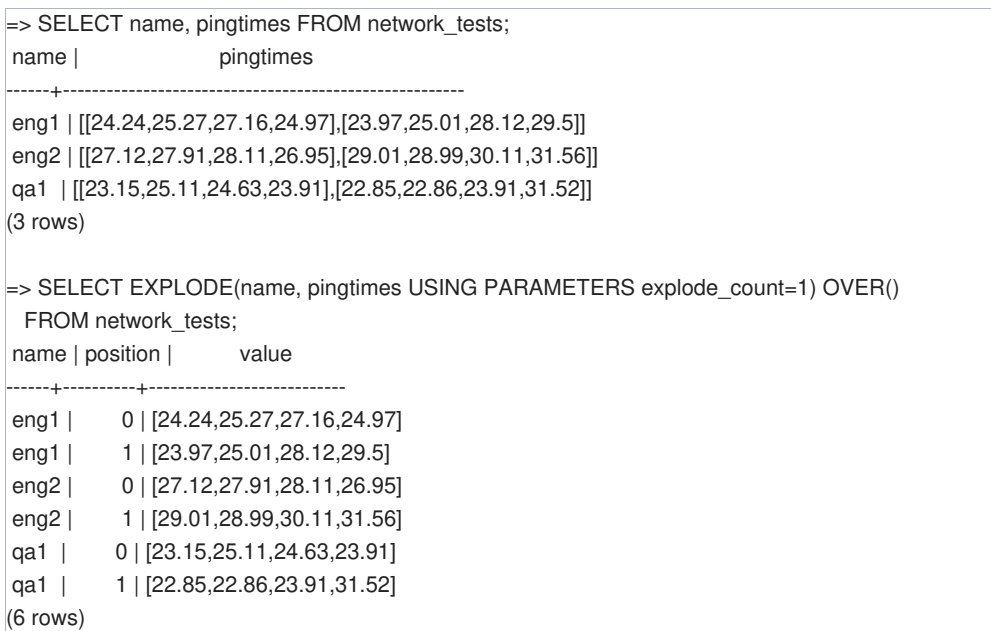

You can rewrite the previous query as follows to produce the same results:

=> SELECT name, EXPLODE(pingtimes USING PARAMETERS skip\_partitioning=true) FROM network\_tests;

The [IMPLODE](#page-2594-0) function is the inverse of EXPLODE and UNNEST: it takes a column and produces an array containing the column's values. You can use WITHIN GROUP ORDER BY to control the order of elements in the imploded array. Combined with GROUP BY, IMPLODE can be used to reverse an EXPLODE operation.

If the output array would be too large for the column, IMPLODE returns an error. To avoid this, you can set the allow\_truncate parameter to omit some elements from the results. Truncation never applies to individual elements; for example, the function does not shorten strings.

### Searching and filtering

You can search array elements without having to first explode the array using the following functions:

- [CONTAINS](#page-2588-0): tests whether an array contains an element
- **[ARRAY\\_FIND](#page-2586-0)**: returns the position of the first matching element
- [FILTER](#page-2594-1): returns an array containing only matching elements from an input array

You can use CONTAINS and ARRAY\_FIND to search for specific elements:

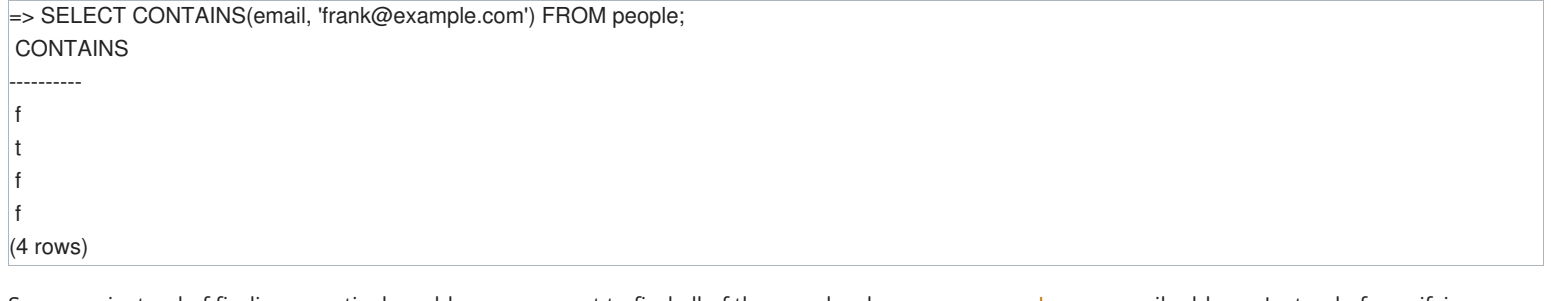

Suppose, instead of finding a particular address, you want to find all of the people who use an example.com email address. Instead of specifying a literal value, you can supply a lambda [function](#page-2320-0) to test elements. A lambda function has the following syntax:

*argument* -> *expression*

The lambda function takes the place of the second argument:

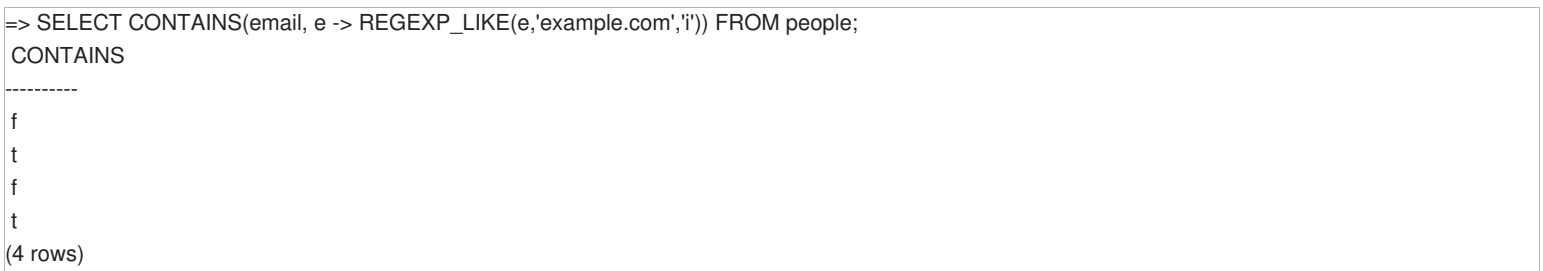

The FILTER function tests array elements, like ARRAY\_FIND and CONTAINS, but then returns an array containing only the elements that match the filter:

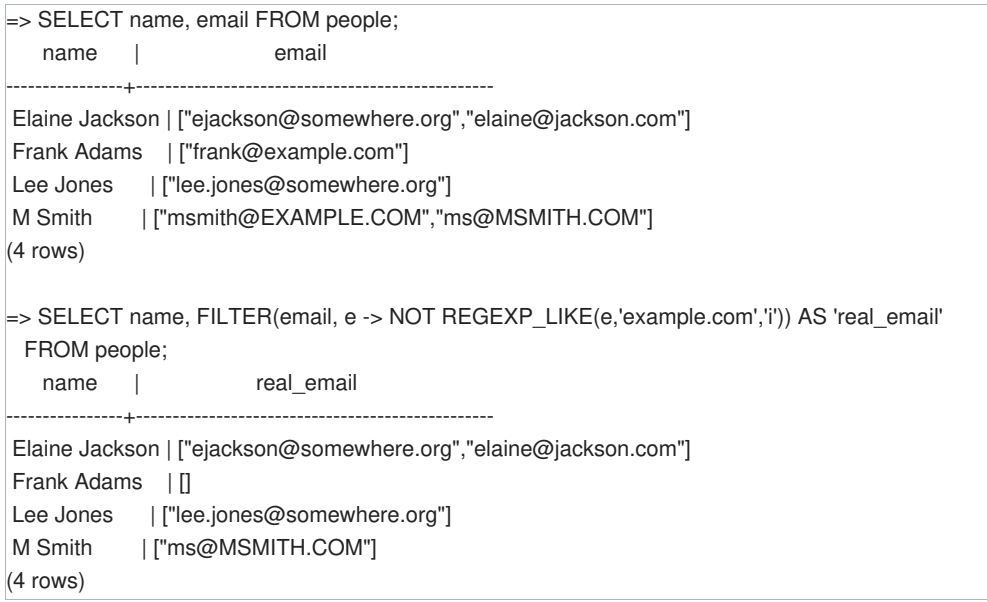

To filter out entire rows without real email addresses, test the array length after applying the filter:

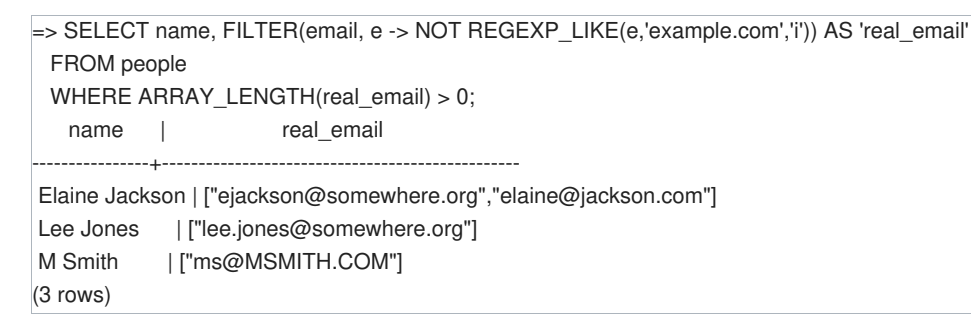

The lambda function has an optional second [argument,](#page-2320-0) which is the element index. For an example that uses the index argument, see Lambda functions .

Manipulating elements

You can filter array elements using the FILTER function as explained in [Searching](#page-0-0) and Filtering. Filtering does not allow for operations on the filtered elements. For this case, you can use FILTER, EXPLODE, and IMPLODE together.

Consider a table of people, where each row has a person's name and an array of email addresses, some invalid:

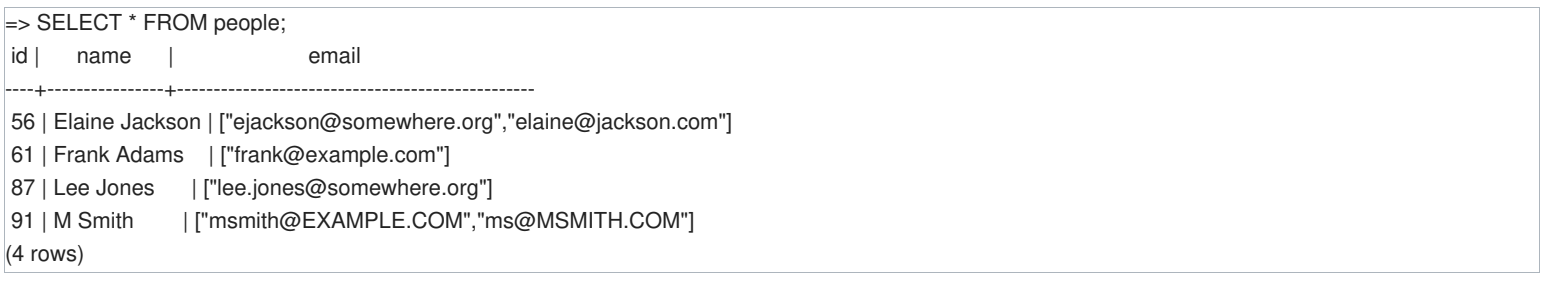

Email addresses are case-insensitive but VARCHAR values are not. The following example filters out invalid email addresses and normalizes the remaining ones by converting them to lowercase. The order of operations for each row is:

- 1. Filter each array to remove addresses using example.com, partitioning by name.
- 2. Explode the filtered array.
- 3. Convert each element to lowercase.
- 4. Implode the lowercase elements, grouping by name.

### => WITH exploded AS

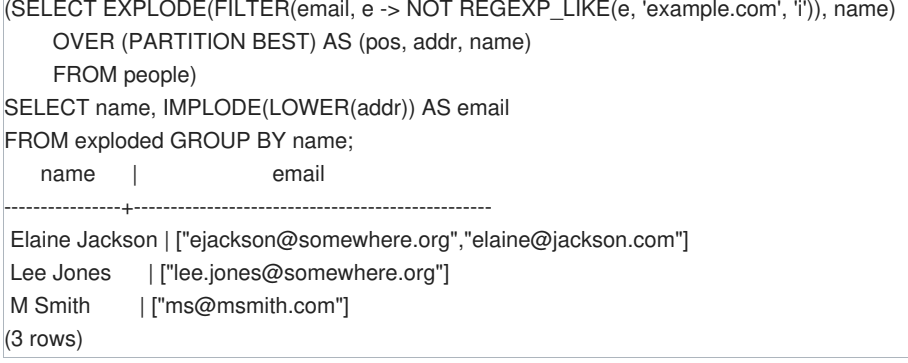

Because the second row in the original table did not have any remaining email addresses after the filter step, there was nothing to partition by. Therefore, the row does not appear in the results at all.

### <span id="page-424-0"></span>Rows (structs)

Tables can include columns of the [ROW](#page-2409-0) data type. A ROW, sometimes called a struct, is a set of typed property-value pairs.

Consider a table of customers with columns for name, address, and an ID. The address is a ROW with fields for the elements of an address (street, city, and postal code). As shown in this example, ROW values are returned in **JSON** [format](https://www.w3schools.com/js/js_json_arrays.asp) :

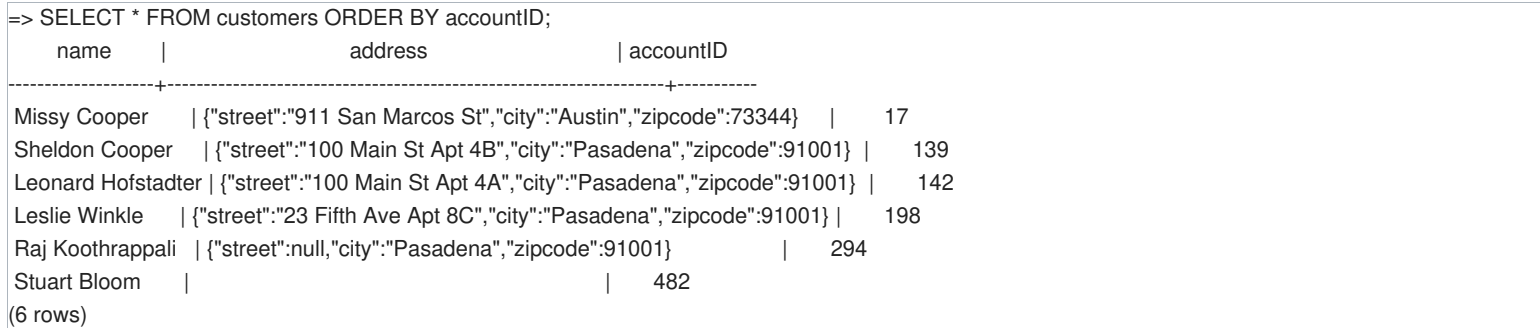

Most values are cast to UTF-8 strings, as shown for street and city here. Integers and booleans are cast to JSON Numerics and thus not quoted.

Use dot notation (*column* . *field* ) to access individual fields:

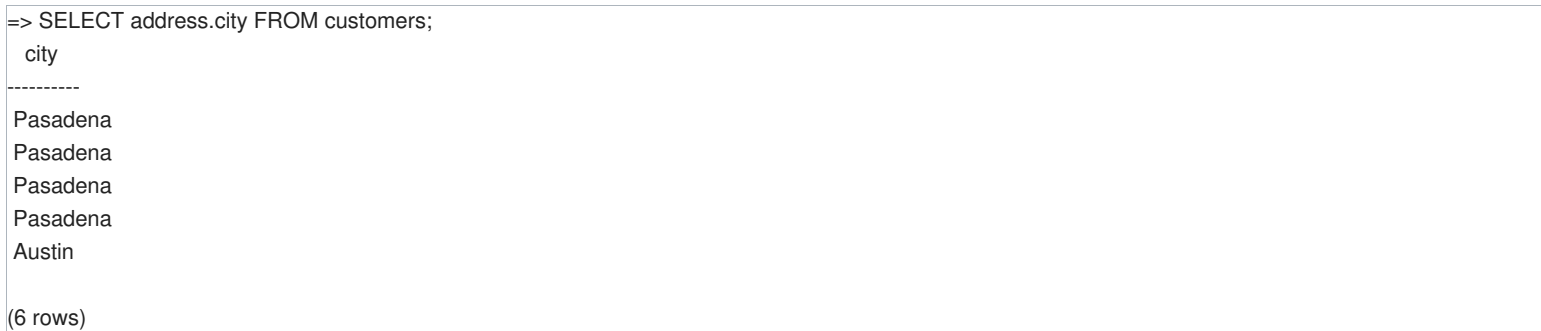

In the following example, the contact information in the customers table has an email field, which is an array of addresses:

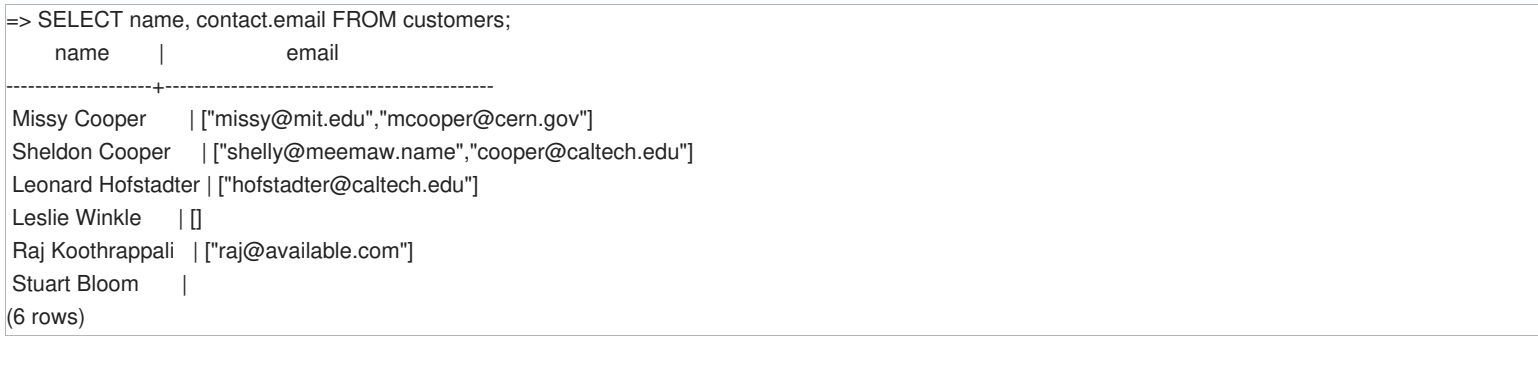

You can use ROW columns or specific fields to restrict queries, as in the following example:

=> SELECT address FROM customers WHERE address.city ='Pasadena'; address -------------------------------------------------------------------- {"street":"100 Main St Apt 4B","city":"Pasadena","zipcode":91001} {"street":"100 Main St Apt 4A","city":"Pasadena","zipcode":91001} {"street":"23 Fifth Ave Apt 8C","city":"Pasadena","zipcode":91001} {"street":null,"city":"Pasadena","zipcode":91001} (4 rows)

You can use the ROW syntax to specify literal values, such as the address in the WHERE clause in the following example:

=> SELECT name,address FROM customers WHERE address = ROW('100 Main St Apt 4A','Pasadena',91001); name | address --------------------+------------------------------------------------------------------- Leonard Hofstadter | {"street":"100 Main St Apt 4A","city":"Pasadena","zipcode":91001}  $(1$  row)

You can join on field values as you would from any other column:

=> SELECT accountID,department from customers JOIN employees ON customers.name=employees.personal.name; accountID | department -----------+------------ 139 |Physics 142 |Physics

294 |Astronomy

You can join on full structs. The following example joins the addresses in the employees and customers tables:

=> SELECT employees.personal.name,customers.accountID FROM employees JOIN customers ON employees.personal.address=customers.address; name | accountID --------------------+----------- Sheldon Cooper | 139 Leonard Hofstadter | 142 (2 rows)

You can cast structs, optionally specifying new field names:

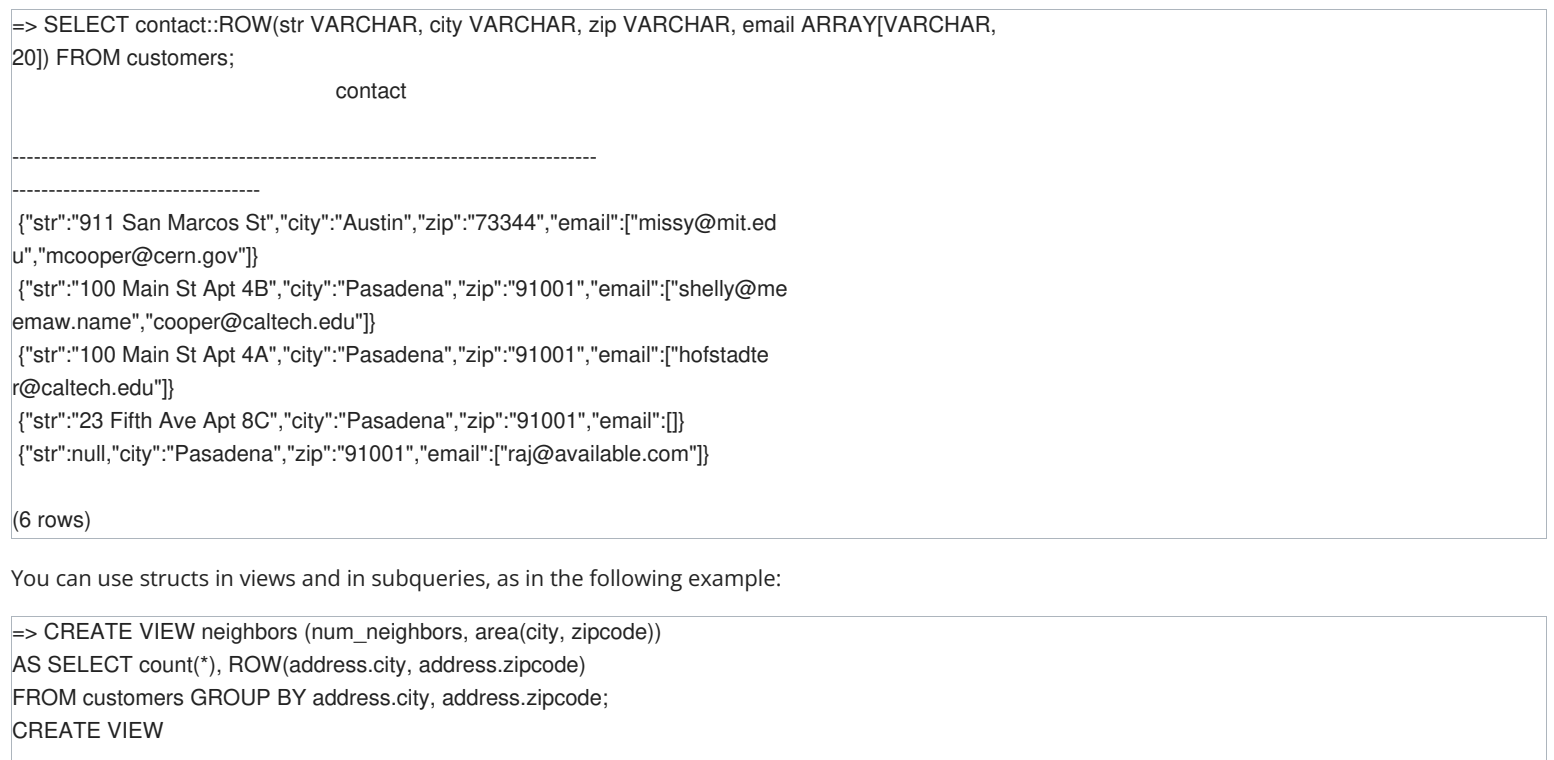

=> SELECT employees.personal.name, neighbors.area FROM neighbors, employees WHERE employees.personal.address.zipcode=neighbors.area.zipcode AND neighbors.nu

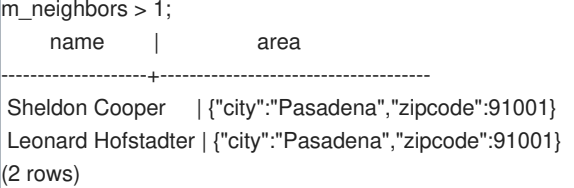

If a reference is ambiguous, Vertica prefers column names over field names.

You can use many operators and predicates with ROW columns, including JOIN, GROUP BY, ORDER BY, IS [NOT] NULL, and comparison operations in nullable filters. Some operators do not logically apply to structured data and are not supported. See the [ROW](#page-2409-0) reference page for a complete list.

### <span id="page-426-0"></span>Subqueries

A subquery is a SELECT statement embedded within another SELECT statement. The embedded subquery is often referenced as the query's inner statement, while the containing query is typically referenced as the query's statement, or outer query block. A subquery returns data that the outer query uses as a condition to determine what data to retrieve. There is no limit to the number of nested subqueries you can create.

Like any query, a subquery returns records from a table that might consist of a single column and record, a single column with multiple records, or multiple columns and records. Subqueries can be [noncorrelated](#page-429-0) or correlated. You can also use them to [update](#page-431-0) or delete table records, based on values in other database tables.

In this section

- [Subqueries](#page-426-1) used in search conditions
- [Subqueries](#page-428-0) in the SELECT list
- [Noncorrelated](#page-429-0) and correlated subqueries
- Flattening FROM clause [subqueries](#page-430-0)
- [Subqueries](#page-431-0) in UPDATE and DELETE statements
- [Subquery](#page-433-0) examples
- Subquery [restrictions](#page-436-0)

### <span id="page-426-1"></span>Subqueries used in search conditions

Subqueries are used as search conditions in order to filter results. They specify the conditions for the rows returned from the containing query's select-list, a query expression, or the subquery itself. The operation evaluates to TRUE, FALSE, or UNKNOWN (NULL).

Syntax

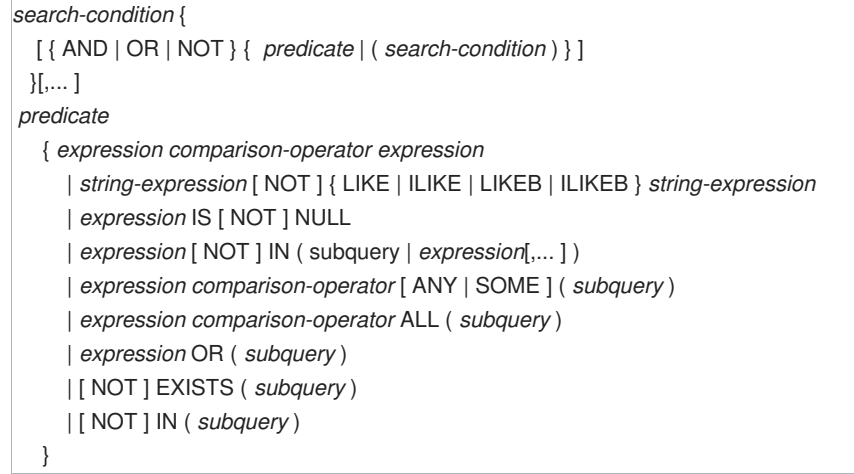

### Arguments

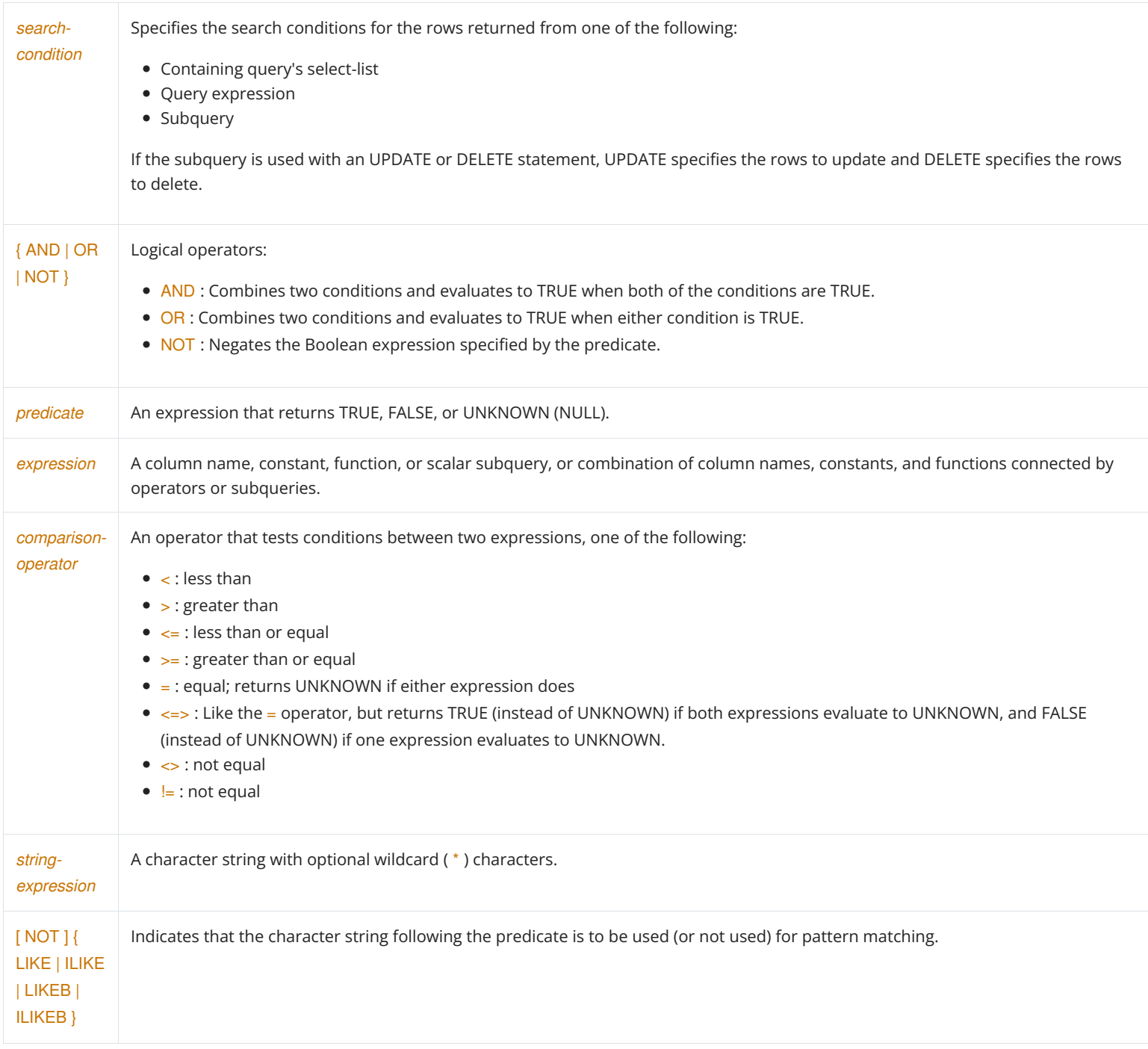

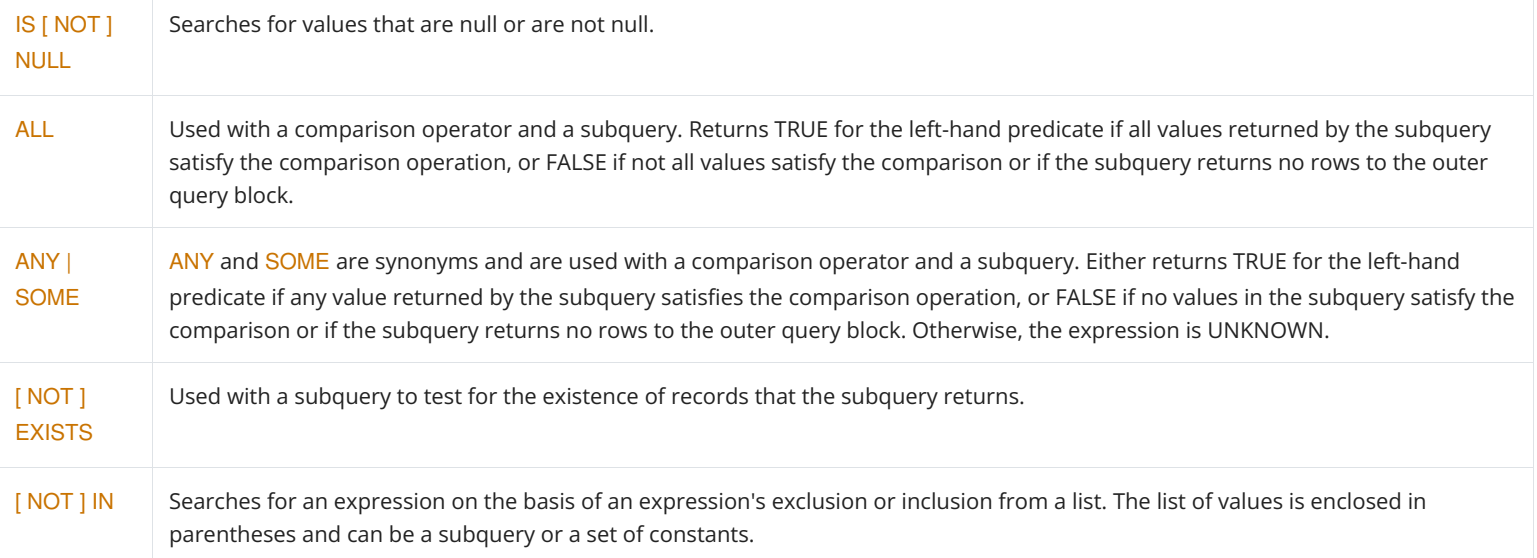

### Expressions as subqueries

Subqueries that return a single value (unlike a list of values returned by IN subqueries) can generally be used anywhere an expression is allowed in SQL: a column name, constant, function, scalar subquery, or a combination of column names, constants, and functions connected by operators or subqueries.

For example:

 $\Rightarrow$  SELECT c1 FROM t1 WHERE c1 = ANY (SELECT c1 FROM t2) ORDER BY c1; => SELECT c1 FROM t1 WHERE COALESCE((t1.c1 > ANY (SELECT c1 FROM t2)), TRUE);

- => SELECT c1 FROM t1 GROUP BY c1 HAVING
- COALESCE((t1.c1 <> ALL (SELECT c1 FROM t2)), TRUE);

Multi-column expressions are also supported:

 $\Rightarrow$  SELECT c1 FROM t1 WHERE (t1.c1, t1.c2) = ALL (SELECT c1, c2 FROM t2); => SELECT c1 FROM t1 WHERE (t1.c1, t1.c2) <> ANY (SELECT c1, c2 FROM t2);

Vertica returns an error on queries where more than one row would be returned by any subquery used as an expression:

=> SELECT c1 FROM t1 WHERE c1 = (SELECT c1 FROM t2) ORDER BY c1; ERROR: more than one row returned by a subquery used as an expression

See also

• **Subquery [restrictions](#page-436-0)** 

<span id="page-428-0"></span>Subqueries in the SELECT list

Subqueries can occur in the select list of the containing query. The results from the following statement are ordered by the first column (customer\_name). You could also write ORDER BY 2 and specify that the results be ordered by the select-list subquery.

=> SELECT c.customer\_name, (SELECT AVG(annual\_income) FROM customer\_dimension WHERE deal\_size = c.deal\_size) AVG\_SAL\_DEAL FROM customer\_dimension c ORDER BY 1; customer\_name | AVG\_SAL\_DEAL

---------------+-------------- Goldstar | 603429 Metatech | 628086 Metadata | 666728 Foodstar | 695962 Verihope | 715683 Veridata | 868252 Bettercare | 879156 Foodgen | 958954 Virtacom | 991551 Inicorp | 1098835

Notes

...

- Scalar subqueries in the select-list return a single row/column value. These subqueries use Boolean comparison operators: =, >, <, <>, <=, >=. If the query is correlated, it returns NULL if the correlation results in 0 rows. If the query returns more than one row, the query errors out at run time and Vertica displays an error message that the scalar subquery must only return 1 row.
- Subquery expressions such as [NOT] IN, [NOT] EXISTS, ANY/SOME, or ALL always return a single Boolean value that evaluates to TRUE, FALSE, or UNKNOWN; the subquery itself can have many rows. Most of these queries can be correlated or noncorrelated.

### **Note**

ALL subqueries cannot be correlated.

• Subqueries in the ORDER BY and GROUP BY clauses are supported; for example, the following statement says to order by the first column, which is the select-list subquery:

 $\Rightarrow$  SELECT (SELECT MAX(x) FROM t2 WHERE y=t1.b) FROM t1 ORDER BY 1;

See also

• Subquery [restrictions](#page-436-0)

<span id="page-429-0"></span>Noncorrelated and correlated subqueries

Subqueries can be categorized into two types:

- A *noncorrelated* subquery obtains its results independently of its containing (outer) statement.
- A *correlated* subquery requires values from its outer query in order to execute.

### Noncorrelated subqueries

A noncorrelated subquery executes independently of the outer query. The subquery executes first, and then passes its results to the outer query, For example:

=> SELECT name, street, city, state FROM addresses WHERE state IN **(SELECT state FROM states)**;

Vertica executes this query as follows:

- 1. Executes the subquery SELECT state FROM states (in bold).
- 2. Passes the subquery results to the outer query.

A query's WHERE and HAVING clauses can specify noncorrelated subqueries if the subquery resolves to a single row, as shown below:

### **In WHERE clause**

=> SELECT COUNT(\*) FROM SubQ1 WHERE SubQ1.a = (SELECT y from SubQ2);

### **In HAVING clause**

=> SELECT COUNT(\*) FROM SubQ1 GROUP BY SubQ1.a HAVING SubQ1.a = (SubQ1.a & (SELECT y from SubQ2)

A correlated subquery typically obtains values from its outer query before it executes. When the subquery returns, it passes its results to the outer query. Correlated subqueries generally conform to the following format:

SELECT *outer-column*[,...] FROM t1 outer WHERE *outer-column [comparison-operator](#page-2306-0)* (SELECT *sq-column*[,...] FROM t2 sq WHERE sq.*expr* = outer.*expr*);

### **Note**

You can use an outer join to obtain the same effect as a correlated subquery.

In the following example, the subquery needs values from the addresses.state column in the outer query:

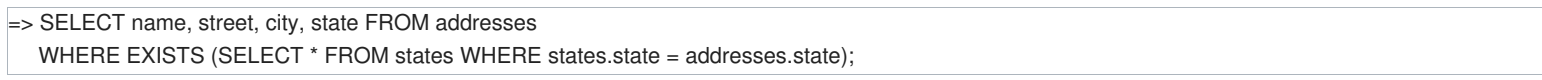

Vertica executes this query as follows:

- 1. Extracts and evaluates each addresses state value in the outer subquery records.
- 2. Using the EXISTS predicate, checks addresses in the inner (correlated) subquery.
- 3. Stops processing when it finds the first match.

When Vertica executes this query, it translates the full query into a JOIN WITH SIPS.

### <span id="page-430-0"></span>Flattening FROM clause subqueries

[FROM](#page-3549-0) clause subqueries are always evaluated before their containing query. In some cases, the optimizer *flattens* FROM clause subqueries so the query can execute more efficiently.

For example, in order to create a query plan for the following statement, the Vertica query optimizer evaluates all records in table t1 before it evaluates the records in table  $t0$  :

### => SELECT \* FROM (SELECT a, MAX(a) AS max FROM (**SELECT \* FROM t1**) AS t0 GROUP BY a);

Given the previous query, the optimizer can internally flatten it as follows:

=> SELECT \* FROM (SELECT a, MAX(a) FROM t1 GROUP BY a) AS t0;

Both queries return the same results, but the flattened query runs more quickly.

### Flattening views

When a query's FROM clause specifies a [view](#page-477-0), the optimizer expands the view by replacing it with the query that the view encapsulates. If the view contains subqueries that are eligible for flattening, the optimizer produces a query plan that flattens those subqueries.

### Flattening restrictions

The optimizer cannot create a flattened query plan if a subquery or view contains one of the following elements:

- Aggregate function
- Analytic function
- Outer join (left, right or full)
- GROUP BY , ORDER BY , or HAVING clause
- **DISTINCT** keyword
- LIMIT or OFFSET clause
- UNION, EXCEPT, or INTERSECT clause
- EXISTS subquery

### Examples

If a predicate applies to a view or subquery, the flattening operation can allow for optimizations by evaluating the predicates before the flattening takes place. Two examples follow.

### **View flattening**

In this example, view  $v1$  is defined as follows:

### => CREATE VIEW v1 AS SELECT \* FROM a;

The following query specifies this view:

 $\Rightarrow$  SELECT \* FROM v1 JOIN b ON x=y WHERE x  $> 10$ ;

Without flattening, the optimizer evaluates the query as follows:

1. Evalutes the subquery.

2. Applies the predicate WHERE  $x > 10$ .

In contrast, the optimizer can create a flattened query plan by applying the predicate before evaluating the subquery. This reduces the optimizer's work because it returns only the records WHERE  $x > 10$  to the containing query.

Vertica internally transforms the previous query as follows:

 $\Rightarrow$  SELECT \* FROM (SELECT \* FROM a) AS t1 JOIN b ON x=y WHERE x  $>$  10;

The optimizer then flattens the query:

 $\Rightarrow$  SELECT  $*$  FROM a JOIN b ON x=y WHERE x  $> 10$ ;

Subquery flattening

The following example shows how Vertica transforms FROM clause subqueries within a WHERE clause IN subquery. Given the following query:

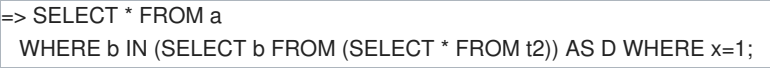

The optimizer flattens it as follows:

=> SELECT \* FROM a

WHERE b IN (SELECT b FROM t2) AS D WHERE x=1;

See also

<span id="page-431-0"></span>Subquery [restrictions](#page-436-0)

Subqueries in UPDATE and DELETE statements

You can nest subqueries within [UPDATE](#page-3619-0) and [DELETE](#page-3451-0) statements.

UPDATE subqueries

You can update records in one table according to values in others, by nesting a subquery within an UPDATE statement. The example below illustrates this through a couple of [noncorrelated](#page-429-0) subqueries. You can reproduce this example with the following tables:
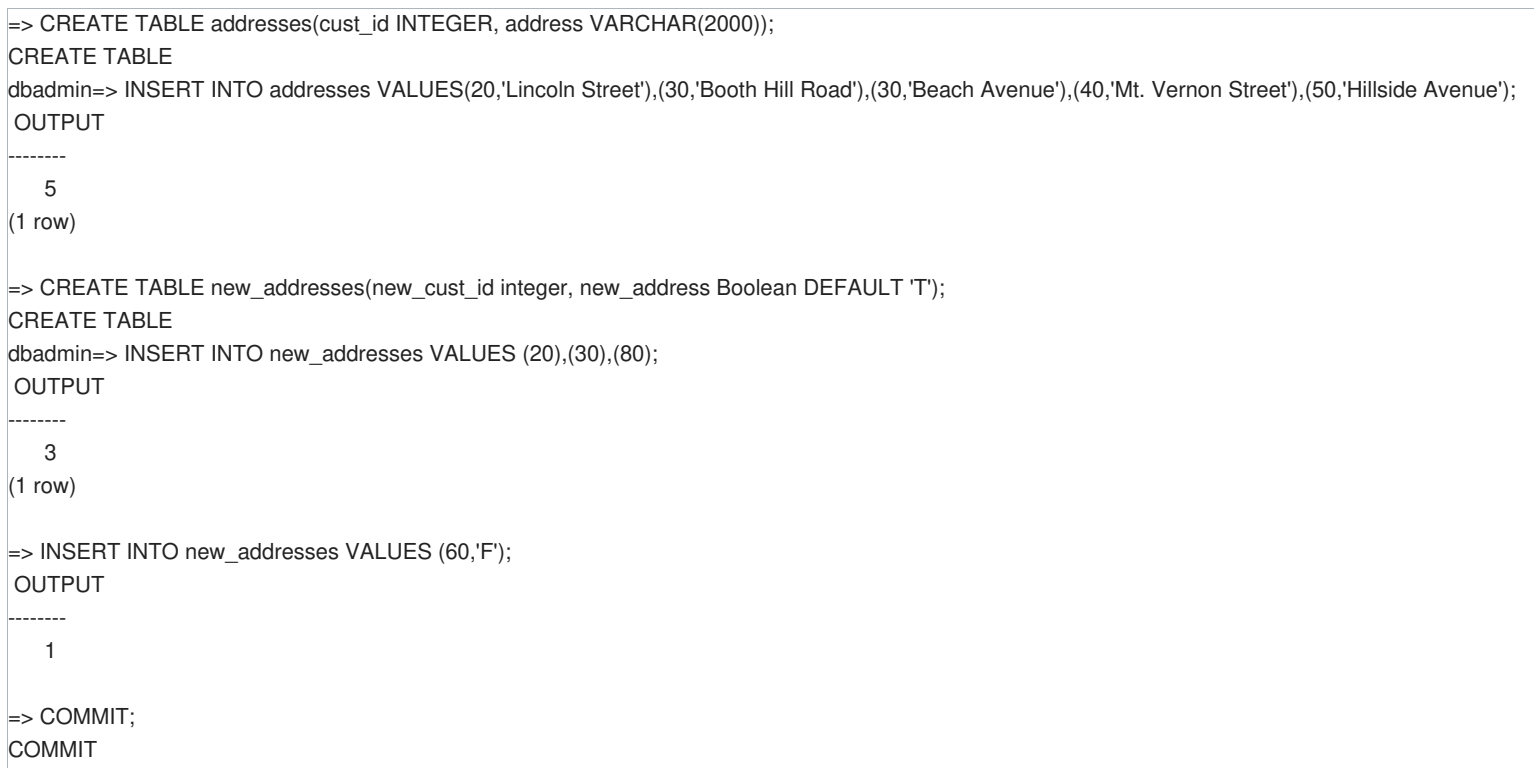

Queries on these tables return the following results:

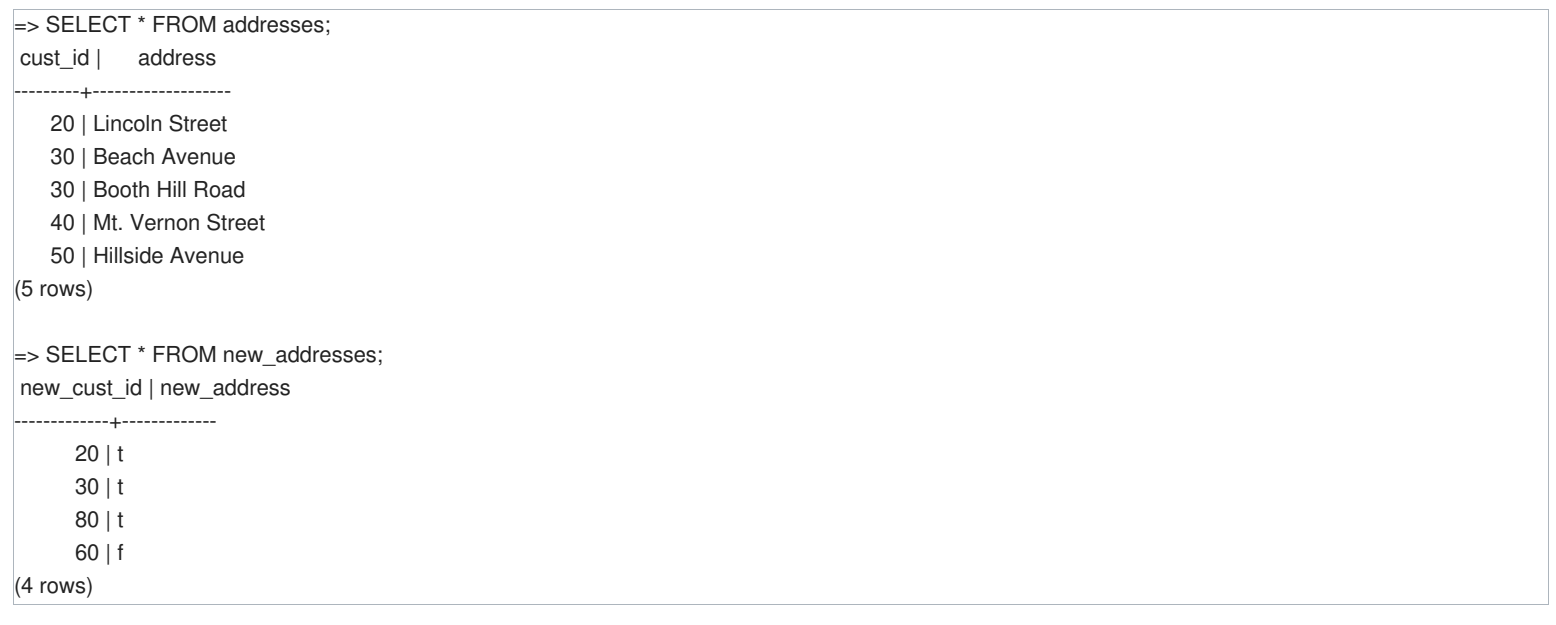

1. The following UPDATE statement uses a [noncorrelated](#page-429-0) subquery to join new\_addresses and addresses records on customer IDs. UPDATE sets the value 'New Address' in the joined addresses records. The statement output indicates that three rows were updated:

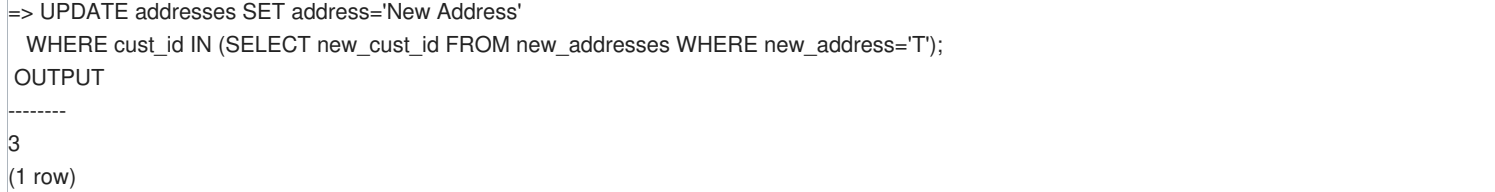

2. Query the addresses table to see the changes for matching customer ID 20 and 30. Addresses for customer ID 40 and 50 are not updated:

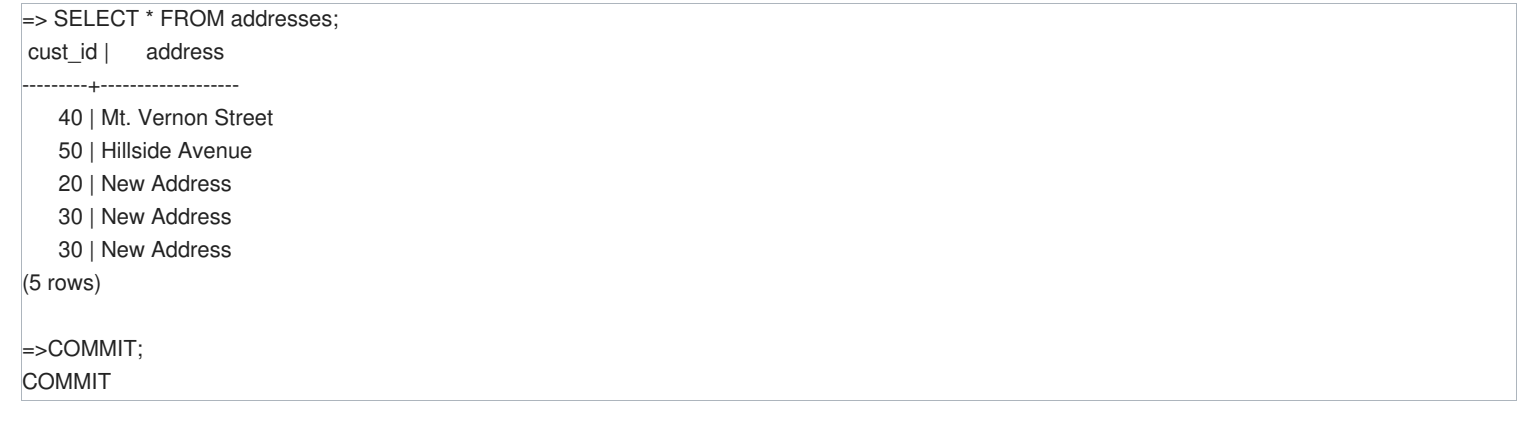

DELETE subqueries

You can delete records in one table based according to values in others by nesting a subquery within a [DELETE](#page-3451-0) statement.

For example, you want to remove records from new\_addresses that were used earlier to update records in addresses. The following DELETE statement uses a [noncorrelated](#page-429-0) subquery to join new\_addresses and addresses records on customer IDs. It then deletes the joined records from table new\_addresses :

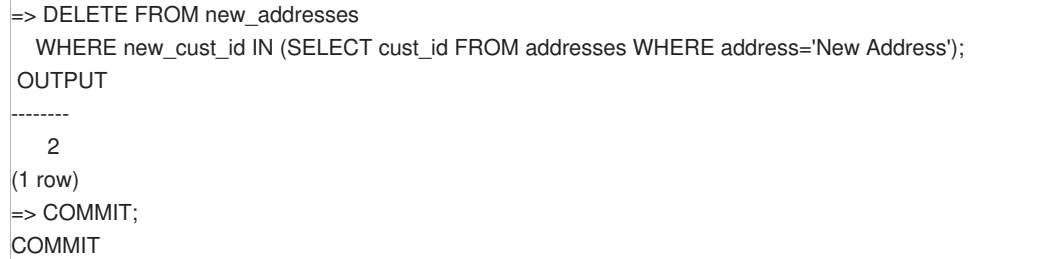

Querying new\_addresses confirms that the records were deleted:

```
=> SELECT * FROM new_addresses;
new_cust_id |new_address
-------------+-------------
     60 |f
      80 |t
(2 rows)
```
Subquery examples

This topic illustrates some of the subqueries you can write. The examples use the *[VMart](#page-33-0)* example database.

Single-row subqueries

Single-row subqueries are used with single-row comparison operators (=, >=, <=, <>, and <=>) and return exactly one row.

For example, the following query retrieves the name and hire date of the oldest employee in the Vmart database:

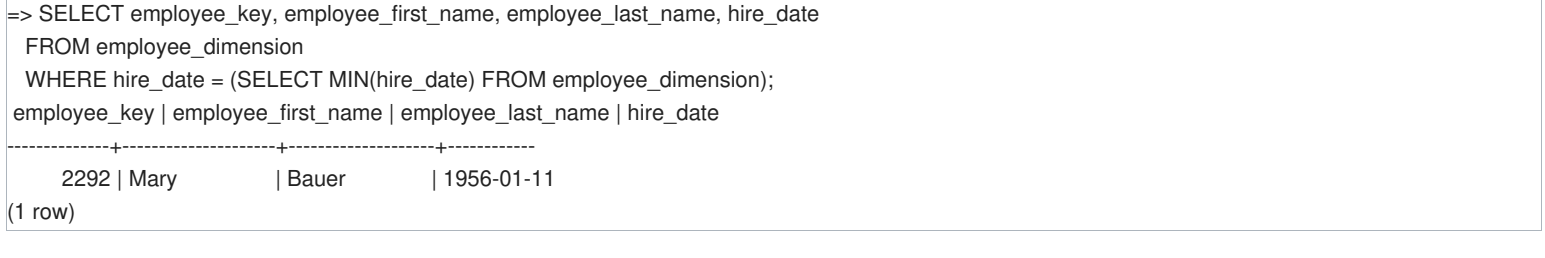

Multiple-row subqueries

Multiple-row subqueries return multiple records.

For example, the following IN clause subquery returns the names of the employees making the highest salary in each of the six regions:

=> SELECT employee\_first\_name, employee\_last\_name, annual\_salary, employee\_region FROM employee\_dimension WHERE annual\_salary IN (SELECT MAX(annual\_salary) FROM employee\_dimension GROUP BY employee\_region)

ORDER BY annual\_salary DESC;

employee\_first\_name | employee\_last\_name | annual\_salary | employee\_region

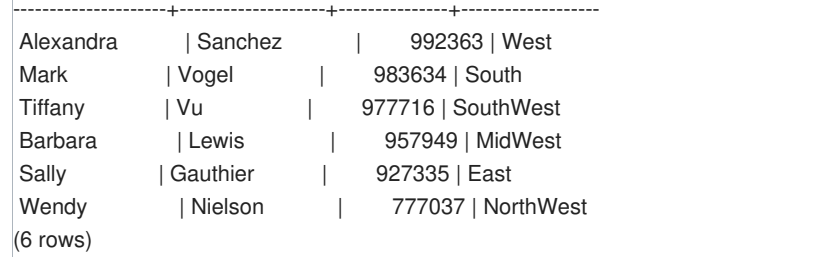

### Multicolumn subqueries

Multicolumn subqueries return one or more columns. Sometimes a subquery's result set is evaluated in the containing query in column-to-column and row-to-row comparisons.

### **Note**

```
Multicolumn subqueries can use the \leq, !=, and = operators but not the \leq, \leq =, \geq= operators.
```
You can substitute some multicolumn subqueries with a join, with the reverse being true as well. For example, the following two queries ask for the sales transactions of all products sold online to customers located in Massachusetts and return the same result set. The only difference is the first query is written as a join and the second is written as a subquery.

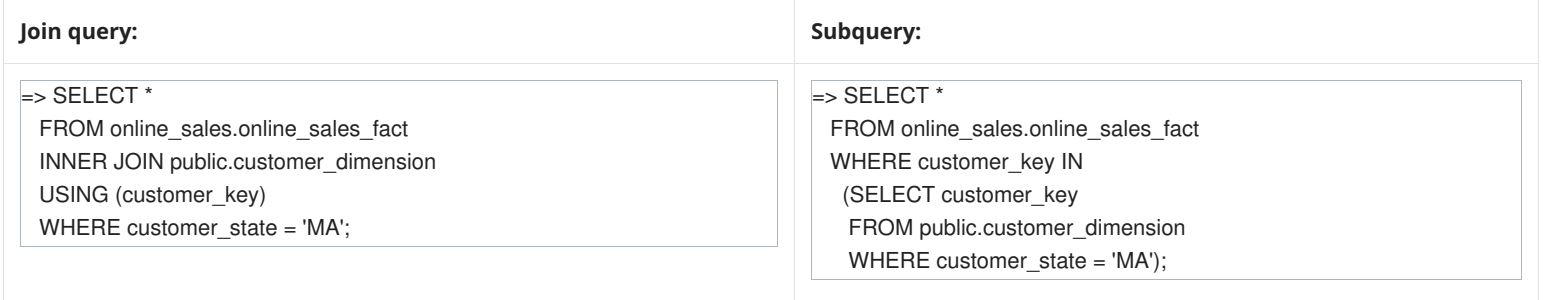

The following query returns all employees in each region whose salary is above the average:

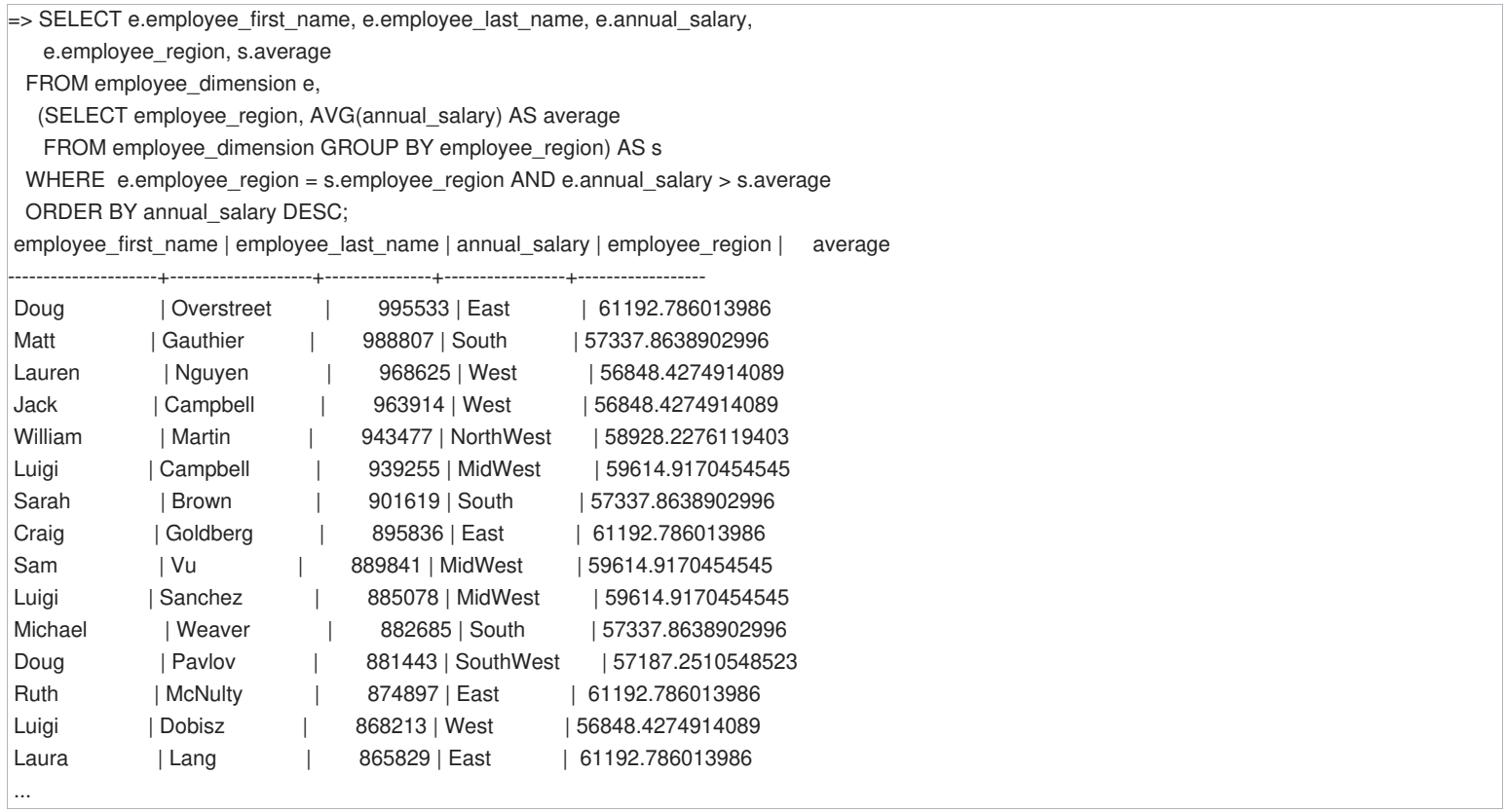

You can also use the **[EXCEPT](#page-3546-0)**, [INTERSECT](#page-3559-0), and **[UNION](#page-3573-0)** [ALL] keywords in FROM, WHERE, and HAVING clauses.

The following subquery returns information about all Connecticut-based customers who bought items through either stores or online sales channel and whose purchases amounted to more than 500 dollars:

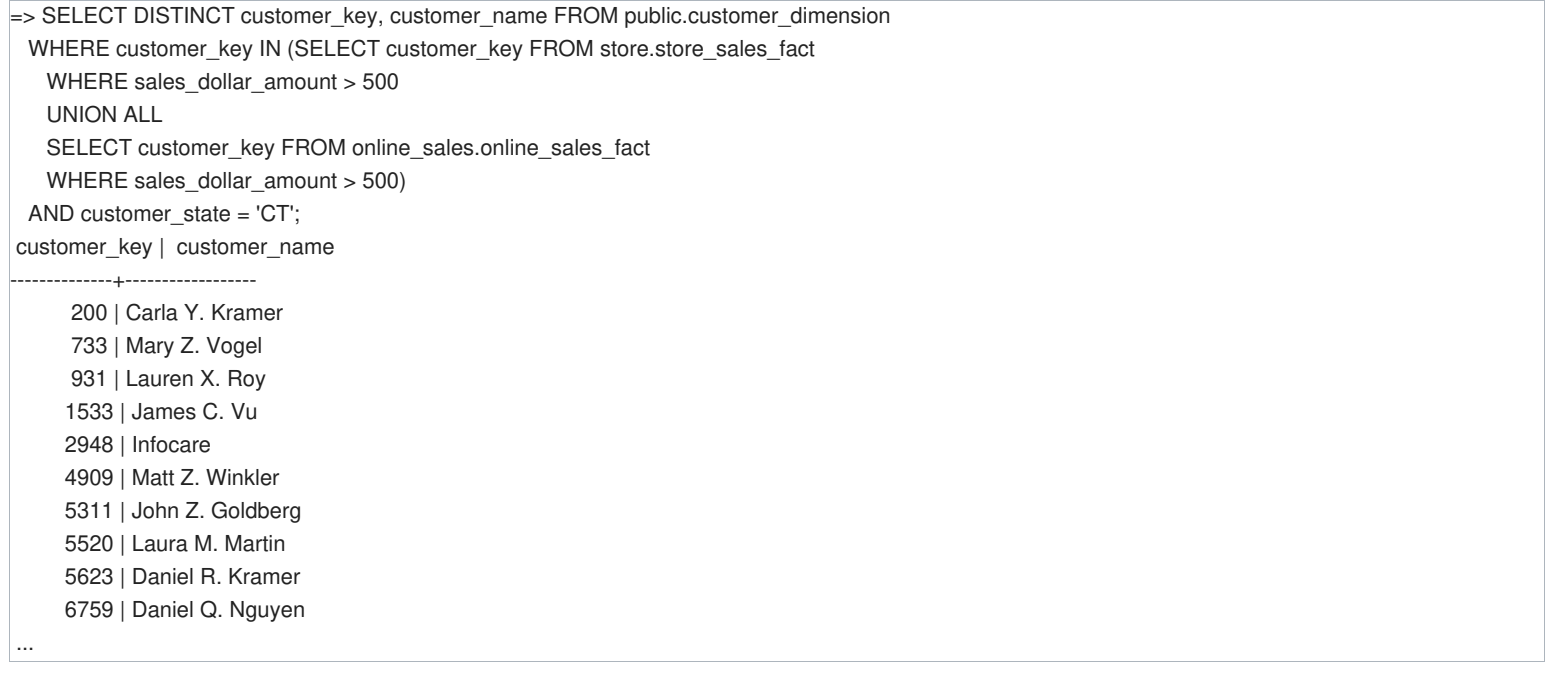

HAVING clause subqueries

A HAVING clause is used in conjunction with the GROUP BY clause to filter the select-list records that a GROUP BY returns. HAVING clause subqueries must use Boolean comparison operators: =, >, <, <>, <=, >= and take the following form:

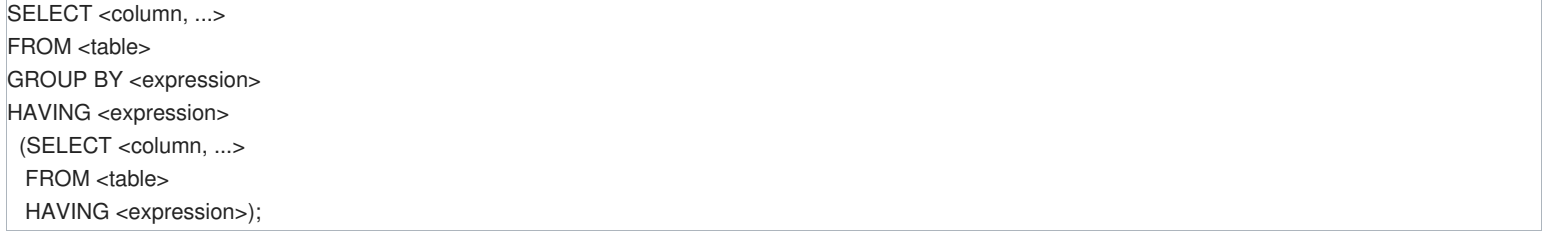

For example, the following statement uses the *[VMart](#page-33-0) database and returns the number of customers who purchased lowfat products. Note that the* GROUP BY clause is required because the query uses an aggregate (COUNT).

 $\Rightarrow$  SELECT s.product key, COUNT(s.customer key) FROM store.store sales fact s GROUP BY s.product\_key HAVING s.product\_key IN (SELECT product\_key FROM product\_dimension WHERE diet\_type = 'Low Fat');

The subquery first returns the product keys for all low-fat products, and the outer query then counts the total number of customers who purchased those products.

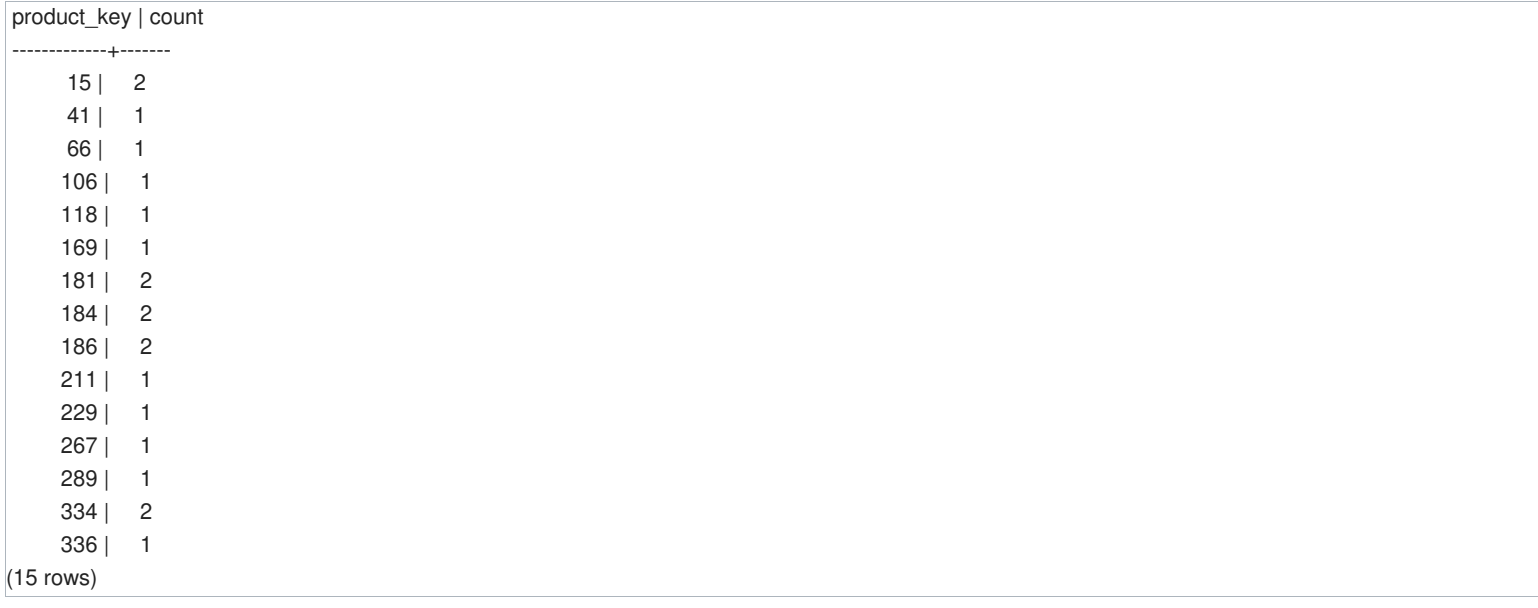

Subquery restrictions

The following restrictions apply to Vertica subqueries:

- Subqueries are not allowed in the defining query of a **CREATE [PROJECTION](#page-3398-0)** statement.
- Subqueries can be used in the SELECT list, but GROUP BY or aggregate functions are not allowed in the query if the subquery is not part of the GROUP BY clause in the containing query. For example, the following two statement returns an error message:

=> SELECT y, (SELECT MAX(a) FROM t1) FROM t2 GROUP BY y;

ERROR: subqueries in the SELECT or ORDER BY are not supported if the

subquery is not part of the GROUP BY

=> SELECT MAX(y), (SELECT MAX(a) FROM t1) FROM t2;

ERROR: subqueries in the SELECT or ORDER BY are not supported if the

query has aggregates and the subquery is not part of the GROUP BY

- Subqueries are supported within UPDATE statements with the following exceptions:
	- You cannot use SET column = { *expression* } to specify a subquery.
	- $\circ$  The table specified in the UPDATE list cannot also appear in the FROM clause (no self joins).
- FROM clause subqueries require an alias but tables do not. If the table has no alias, the query must refer its columns as *table-name* . *column-name* . However, column names that are unique among all tables in the query do not need to be qualified by their table name.
- If the ORDER BY clause is inside a FROM clause subquery, rather than in the containing query, the query is liable to return unexpected sort results. This occurs because Vertica data comes from multiple nodes, so sort order cannot be guaranteed unless the outer query block specifies an ORDER BY clause. This behavior complies with the SQL standard, but it might differ from other databases.
- Multicolumn subqueries cannot use the  $\lt,$  >,  $\lt$ =,  $\gt$ = comparison operators. They can use  $\lt$ >, !=, and = operators.
- WHERE and HAVING clause subqueries must use Boolean comparison operators:  $=, >, <, <, >, \leq, >=$ . Those subqueries can be noncorrelated and correlated.

• [NOT] IN and ANY subqueries nested in another expression are not supported if any of the column values are NULL. In the following statement, for example, if column x from either table t1 or t2 contains a NULL value, Vertica returns a run-time error: => SELECT \* FROM t1 WHERE (x IN (SELECT x FROM t2)) IS FALSE;

ERROR: NULL value found in a column used by a subquery

- Vertica returns an error message during subquery run time on scalar subqueries that return more than one row.
- Aggregates and GROUP BY clauses are allowed in subqueries, as long as those subqueries are not correlated.
- Correlated expressions under ALL and [NOT] IN are not supported.
- Correlated expressions under OR are not supported.
- Multiple correlations are allowed only for subqueries that are joined with an equality (=) predicate. However, IN / NOT IN , EXISTS / NOT EXISTS predicates within correlated subqueries are not allowed:

 $\Rightarrow$  SELECT t2.x, t2.y, t2.z FROM t2 WHERE t2.z NOT IN

(SELECT  $t1.z$  FROM  $t1$  WHERE  $t1.x = t2.x$ ); ERROR: Correlated subquery with NOT IN is not supported

• Up to one level of correlated subqueries is allowed in the WHERE clause if the subquery references columns in the immediate outer query block. For example, the following query is not supported because the  $t2.x = t3.x$  subquery can only refer to table  $t1$  in the outer query, making it a correlated expression because  $t3.x$  is two levels out:

=> SELECT t3.x**,** t3.y, t3.z FROM t3 WHERE t3.z IN ( SELECT t1.z FROM t1 WHERE EXISTS ( SELECT 'x' FROM t2 WHERE t2. $x = t3.x$ ) AND t1. $x = t3.x$ ); ERROR: More than one level correlated subqueries are not supported

The query is supported if it is rewritten as follows:

```
=> SELECT t3.x, t3.y, t3.z FROM t3 WHERE t3.z IN
    (SELECT t1.z FROM t1 WHERE EXISTS
     (SELECT 'x' FROM t2 WHERE t2.x = t1.x)
 AND t1.x = t3.x;
```
# Joins

Queries can combine records from multiple tables, or multiple instances of the same table. A query that combines records from one or more tables is called a join. Joins are allowed in **SELECT** statements and subqueries.

Supported join types

Vertica supports the following join types:

- Inner (including natural, cross) joins
- Left, right, and full outer joins
- Optimizations for equality and range joins predicates

Vertica does not support nested loop joins.

# Join algorithms

Vertica's query optimizer implements joins with either the hash join or merge join algorithm. For details, see Hash joins [versus](#page-469-0) merge joins .

In this section

- Join [syntax](#page-437-0)
- Join [conditions](#page-438-0) vs. filter conditions
- [Inner](#page-439-0) joins
- [Outer](#page-443-0) joins
- [Controlling](#page-444-0) join inputs
- [Range](#page-446-0) joins
- Event [series](#page-447-0) joins

# <span id="page-437-0"></span>Join syntax

Vertica supports the ANSI SQL-92 standard for joining tables, as follows:

*[table-reference](#page-3551-0)* [*join-type*] JOIN *table-reference* [ ON *[join-predicate](#page-2332-0)* ]

- **[INNER](#page-439-0)** (default)
- LEFT [ [OUTER](#page-0-0) ]
- **RIGHT [ OUTER ]**
- FULL [ [OUTER](#page-0-0) ]
- **[NATURAL](#page-441-0)**
- [CROSS](#page-442-0)

For example:

 $\Rightarrow$  SELECT  $*$  FROM T1 INNER JOIN T2 ON T1.id = T2.id;

# **Note**

The ON *join-predicate* clause is invalid for NATURAL and CROSS joins, required for all other join types.

# Alternative syntax options

Vertica also supports two older join syntax conventions:

Join specified by WHERE clause join predicate

INNER JOIN is equivalent to a query that specifies its join predicate in a WHERE clause. For example, this example and the previous one return equivalent results. They both specify an inner join between tables T1 and T2 on columns T1.id and T2.id, respectively.

 $\Rightarrow$  SELECT  $*$  FROM T1, T2 WHERE T1.id = T2.id;

# JOIN USING clause

You can join two tables on identically named columns with a JOIN USING clause. For example:

=> SELECT \* FROM T1 JOIN T2 USING(id);

By default, a join that is specified by JOIN USING is always an inner join.

# **Note**

JOIN USING joins the two tables by combining the two join columns into one. Therefore, the two join column data types must be the same or compatible—for example, FLOAT and INTEGER—regardless of the actual data in the joined columns.

# Benefits of SQL-92 join syntax

Vertica recommends that you use SQL-92 join syntax for several reasons:

- SQL-92 outer join syntax is portable across databases; the older syntax was not consistent between databases.
- SQL-92 syntax provides greater control over whether predicates are evaluated during or after outer joins. This was also not consistent between databases when using the older syntax.
- SQL-92 syntax eliminates ambiguity in the order of evaluating the joins, in cases where more than two tables are joined with outer joins.

# <span id="page-438-0"></span>Join conditions vs. filter conditions

If you do not use the SQL-92 syntax, join conditions (predicates that are evaluated during the join) are difficult to distinguish from filter conditions (predicates that are evaluated after the join), and in some cases cannot be expressed at all. With SQL-92, join conditions and filter conditions are separated into two different clauses, the ON clause and the WHERE clause, respectively, making queries easier to understand.

**The ON clause** contains relational operators (for example,  $\lt$ ,  $\lt$ =,  $\gt$ ,  $\gt$ =,  $\lt$  $\gt$ , =,  $\lt$ = $\gt$ ) or other predicates that specify which records from the left and right input relations to combine, such as by matching foreign keys to primary keys. ON can be used with inner, left outer, right outer, and full outer joins. Cross joins and union joins do not use an ON clause.

Inner joins return all pairings of rows from the left and right relations for which the ON clause evaluates to TRUE. In a left join, all rows from the left relation in the join are present in the result; any row of the left relation that does not match any rows in the right relation is still present in the result but with nulls in any columns taken from the right relation. Similarly, a right join preserves all rows from the right relation, and a full join retains all rows from both relations.

**The WHERE clause** is evaluated after the join is performed. It filters records returned by the FROM clause, eliminating any records that do not satisfy the WHERE clause condition.

Vertica automatically converts outer joins to inner joins in cases where it is correct to do so, allowing the optimizer to choose among a wider set of query plans and leading to better performance.

<span id="page-439-0"></span>Inner joins

An inner join combines records from two tables based on a join predicate and requires that each record in the first table has a matching record in the second table. Thus, inner joins return only records from both joined tables that satisfy the join condition. Records that contain no matches are excluded from the result set.

Inner joins take the following form:

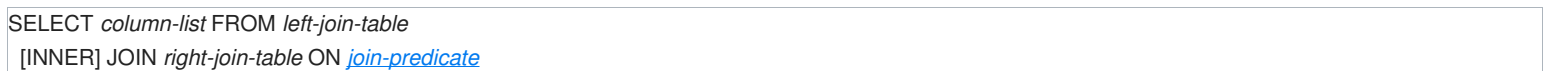

If you omit the INNER keyword, Vertica assumes an inner join. Inner joins are commutative and associative. You can specify tables in any order without changing the results.

Example

The following example specifies an inner join between tables store.store\_dimension and public.employee\_dimension whose records have matching values in columns store\_region and employee\_region, respectively:

=> SELECT s.store\_region, SUM(e.vacation\_days) TotalVacationDays FROM public.employee\_dimension e JOIN store.store\_dimension s ON s.store\_region=e.employee\_region GROUP BY s.store\_region ORDER BY TotalVacationDays;

This join can also be expressed as follows:

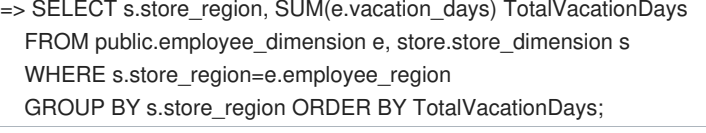

Both queries return the same result set:

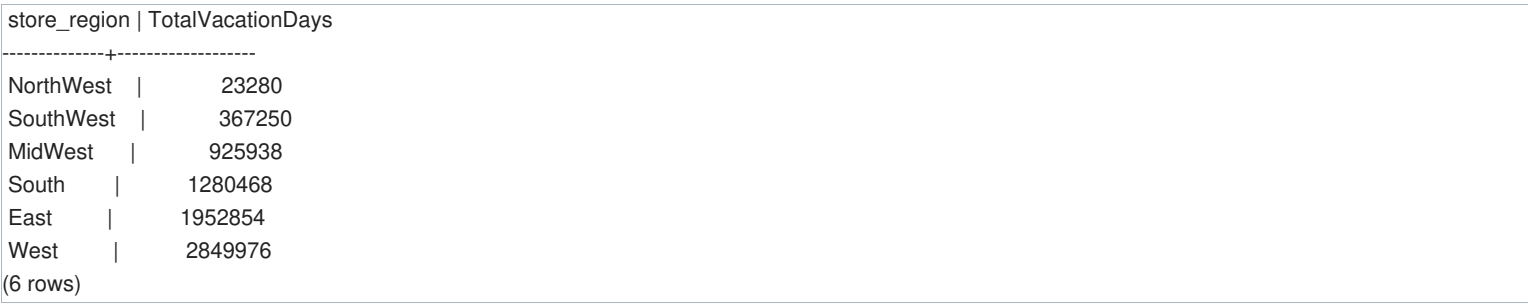

If the join's inner table store store dimension has any rows with store region values that do not match employee region values in table public.employee\_dimension, those rows are excluded from the result set. To include that row, you can specify an [outer](#page-443-0) join.

In this section

- [Equi-joins](#page-439-1) and non equi-joins
- [Natural](#page-441-0) joins
- [Cross](#page-442-0) joins

#### <span id="page-439-1"></span>Equi-joins and non equi-joins

Vertica supports any arbitrary join expression with both matching and non-matching column values. For example:

SELECT \* FROM fact JOIN dim ON fact.x = dim.x; SELECT \* FROM fact JOIN dim ON fact.x > dim.y; SELECT \* FROM fact JOIN dim ON fact.x <= dim.y; SELECT \* FROM fact JOIN dim ON fact.x <> dim.y; SELECT \* FROM fact JOIN dim ON fact.x <=> dim.y; Operators = and  $\le$  => generally run the fastest.

Equi-joins are based on equality (matching column values). This equality is indicated with an equal sign  $( = )$ , which functions as the comparison operator in the ON clause using SQL-92 syntax or the WHERE clause using older join syntax.

The first example below uses SQL-92 syntax and the ON clause to join the online sales table with the call center table using the call center key; the query then returns the sale date key that equals the value 156:

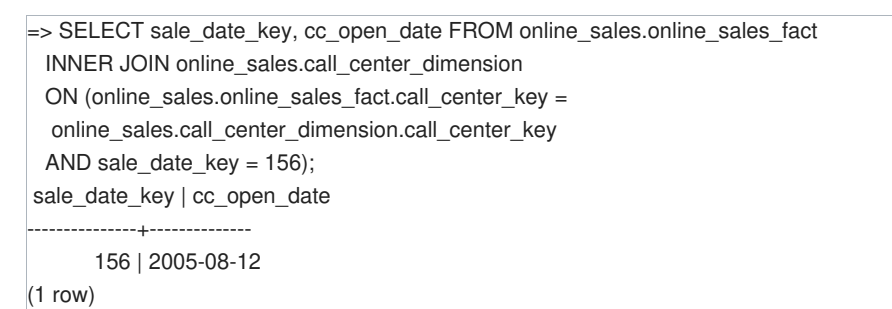

The second example uses older join syntax and the WHERE clause to join the same tables to get the same results:

=> SELECT sale\_date\_key, cc\_open\_date FROM online\_sales.online\_sales\_fact, online\_sales.call\_center\_dimension WHERE online\_sales.online\_sales\_fact.call\_center\_key = online\_sales.call\_center\_dimension.call\_center\_key AND sale\_date\_key =  $156$ ; sale\_date\_key | cc\_open\_date ---------------+-------------- 156 |2005-08-12

 $(1$  row)

Vertica also permits tables with compound (multiple-column) primary and foreign keys. For example, to create a pair of tables with multi-column keys:

=> CREATE TABLE dimension(pk1 INTEGER NOT NULL, pk2 INTEGER NOT NULL);=> ALTER TABLE dimension ADD PRIMARY KEY (pk1, pk2); => CREATE TABLE fact (fk1 INTEGER NOT NULL, fk2 INTEGER NOT NULL); => ALTER TABLE fact ADD FOREIGN KEY (fk1, fk2) REFERENCES dimension (pk1, pk2);

To join tables using compound keys, you must connect two join [predicates](#page-2332-0) with a Boolean AND operator. For example:

=> SELECT \* FROM fact f JOIN dimension d ON f.fk1 = d.pk1 AND f.fk2 = d.pk2;

You can write queries with expressions that contain the <=> operator for NULL=NULL joins.

 $\Rightarrow$  SELECT  $*$  FROM fact JOIN dim ON fact.x  $\lt \Rightarrow$  dim.y;

The  $\leq$  operator performs an equality comparison like the = operator, but it returns true, instead of NULL, if both operands are NULL, and false, instead of NULL, if one operand is NULL.

=> SELECT 1 <=> 1, NULL <=> NULL, 1 <=> NULL;

```
?column? |?column? | ?column?
```

```
----------+----------+----------
t | t | f
(1 row)
```
Compare the <=> operator to the = operator:

```
\Rightarrow SELECT 1 = 1, NULL = NULL, 1 = NULL;
?column? |?column? | ?column?
----------+----------+----------
t | |
```
 $(1$  row)

Writing NULL=NULL joins on primary key/foreign key combinations is not an optimal choice because PK/FK columns are usually defined as NOT NULL .

When composing joins, it helps to know in advance which columns contain null values. An employee's hire date, for example, would not be a good choice because it is unlikely hire date would be omitted. An hourly rate column, however, might work if some employees are paid hourly and some are salaried. If you are unsure about the value of columns in a given table and want to check, type the command:

=> SELECT COUNT(\*) FROM *tablename* WHERE *columnname* IS NULL;

#### <span id="page-441-0"></span>Natural joins

A natural join is just a join with an implicit join predicate. Natural joins can be inner, left outer, right outer, or full outer joins and take the following form:

SELECT *column-list* FROM *left-join-table* NATURAL [ INNER | LEFT OUTER | RIGHT OUTER | FULL OUTER ] JOIN *right-join-table*

Natural joins are, by default, natural inner joins; however, there can also be natural left/right/full outer joins. The primary difference between an inner and natural join is that inner joins have an explicit join condition, whereas the natural join's conditions are formed by matching all pairs of columns in the tables that have the same name and compatible data types, making natural joins equi-joins because join condition are equal between common columns. (If the data types are incompatible, Vertica returns an error.)

#### **Note**

The Data type [coercion](#page-2400-0) chart lists the data types that can be cast to other data types. If one data type can be cast to the other, those two data types are compatible.

The following query is a simple natural join between tables T1 and T2 when the T2 column val is greater than 5:

=> SELECT \* FROM T1 NATURAL JOIN T2 WHERE T2.val > 5;

The store\_sales\_fact table and the product\_dimension table have two columns that share the same name and data type: product\_key and product\_version . The following example creates a natural join between those two tables at their shared columns:

=> SELECT product\_description, sales\_quantity FROM store.store\_sales\_fact NATURAL JOIN public.product\_dimension;

The following three queries return the same result expressed as a basic query, an inner join, and a natural join. at the table expressions are equivalent only if the common attribute in the store\_sales\_fact table and the store\_dimension table is store\_key . If both tables have a column named store\_key , then the natural join would also have a store\_sales\_fact.store\_key = store\_dimension.store\_key join condition. Since the results are the same in all three instances, they are shown in the first (basic) query only:

```
=> SELECT store_name FROM store.store_sales_fact, store.store_dimension
 WHERE store.store_sales_fact.store_key = store.store_dimension.store_key
 AND store.store_dimension.store_state = 'MA' ORDER BY store_name;
store_name
 ------------
Store11
Store128
Store178
Store66
Store8
Store90
(6 rows)
```
The query written as an inner join:

=> SELECT store\_name FROM store.store\_sales\_fact

INNER JOIN store.store\_dimension

ON (store.store\_sales\_fact.store\_key = store.store\_dimension.store\_key)

WHERE store.store\_dimension.store\_state = 'MA' ORDER BY store\_name;

In the case of the natural join, the join predicate appears implicitly by comparing all of the columns in both tables that are joined by the same column name. The result set contains only one column representing the pair of equally-named columns.

=> SELECT store\_name FROM store.store\_sales\_fact NATURAL JOIN store.store\_dimension WHERE store.store\_dimension.store\_state = 'MA' ORDER BY store\_name;

### <span id="page-442-0"></span>Cross joins

Cross joins are the simplest joins to write, but they are not usually the fastest to run because they consist of all possible combinations of two tables' records. Cross joins contain no join condition and return what is known as a Cartesian product, where the number of rows in the result set is equal to the number of rows in the first table multiplied by the number of rows in the second table.

The following query returns all possible combinations from the promotion table and the store sales table:

=> SELECT \* FROM promotion\_dimension CROSS JOIN store.store\_sales\_fact;

Because this example returns over 600 million records, many cross join results can be extremely large and difficult to manage. Cross joins can be useful, however, such as when you want to return a single-row result set.

# **Tip**

Filter out unwanted records in a cross with WHERE clause join predicates:

=> SELECT \* FROM promotion\_dimension p CROSS JOIN store.store\_sales\_fact f WHERE p.promotion\_key LIKE f.promotion\_key;

### Implicit versus explicit joins

Vertica recommends that you do not write implicit cross joins (comma-separated tables in the FROM clause). These queries can imply accidental omission of a join predicate.

The following query implicitly cross joins tables promotion\_dimension **and** store.store\_sales\_fact :

#### => SELECT \* FROM promotion\_dimension**,** store.store\_sales\_fact;

It is better practice to express this cross join explicitly, as follows:

=> SELECT \* FROM promotion\_dimension **CROSS JOIN** store.store\_sales\_fact;

#### Examples

The following example creates two small tables and their superprojections and then runs a cross join on the tables:

=> CREATE TABLE employee(employee\_id INT, employee\_fname VARCHAR(50));

- => CREATE TABLE department(dept\_id INT, dept\_name VARCHAR(50));
- => INSERT INTO employee VALUES (1, 'Andrew');
- => INSERT INTO employee VALUES (2, 'Priya');
- => INSERT INTO employee VALUES (3, 'Michelle');
- => INSERT INTO department VALUES (1, 'Engineering');
- => INSERT INTO department VALUES (2, 'QA');
- => SELECT \* FROM employee CROSS JOIN department;

In the result set, the cross join retrieves records from the first table and then creates a new row for every row in the 2nd table. It then does the same for the next record in the first table, and so on.

employee\_id |employee\_name |dept\_id | dept\_name

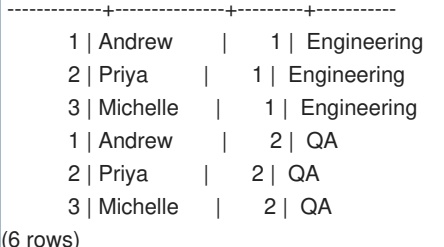

# <span id="page-443-0"></span>Outer joins

Outer joins extend the functionality of inner joins by letting you preserve rows of one or both tables that do not have matching rows in the nonpreserved table. Outer joins take the following form:

SELECT *column-list* FROM *left-join-table* [ LEFT |RIGHT | FULL ] OUTER JOIN *right-join-table* ON *[join-predicate](#page-2332-0)*

#### **Note**

Omitting the keyword OUTER from your statements does not affect results of left and right joins. LEFT OUTER JOIN and LEFT JOIN perform the same operation and return the same results.

Left outer joins

A left outer join returns a complete set of records from the left-joined (preserved) table T1, with matched records, where available, in the right-joined (non-preserved) table  $T2$ . Where Vertica finds no match, it extends the right side column ( $T2$ ) with null values.

# $\Rightarrow$  SELECT  $*$  FROM T1 LEFT OUTER JOIN T2 ON T1. $x = T2.x;$

To exclude the non-matched values from T2, write the same left outer join, but filter out the records you don't want from the right side by using a WHERE clause:

=> SELECT \* FROM T1 LEFT OUTER JOIN T2 ON T1.x = T2.x WHERE T2.x IS NOT NULL;

The following example uses a left outer join to enrich telephone call detail records with an incomplete numbers dimension. It then filters out results that are known not to be from Massachusetts:

# => SELECT COUNT(\*) FROM calls LEFT OUTER JOIN numbers ON calls.to  $phone = numbers.phone$  WHERE NVL(numbers.state,  $'$ ) <> 'MA';

#### Right outer joins

A right outer join returns a complete set of records from the right-joined (preserved) table, as well as matched values from the left-joined (nonpreserved) table. If Vertica finds no matching records from the left-joined table (T1), NULL values appears in the T1 column for any records with no matching values in T1. A right join is, therefore, similar to a left join, except that the treatment of the tables is reversed.

 $\Rightarrow$  SELECT \* FROM T1 RIGHT OUTER JOIN T2 ON T1. $x = T2.x$ ;

The above query is equivalent to the following query, where T1 RIGHT OUTER JOIN T2 = T2 LEFT OUTER JOIN T1.

#### $\Rightarrow$  SELECT  $*$  FROM T2 LEFT OUTER JOIN T1 ON T2. $x = T1.x$ ;

The following example identifies customers who have *not* placed an order:

=> SELECT customers.customer\_id FROM orders RIGHT OUTER JOIN customers

ON orders.customer\_id = customers.customer\_id

GROUP BY customers.customer\_id HAVING COUNT(orders.customer\_id) = 0;

#### Full outer joins

A full outer join returns results for both left and right outer joins. The joined table contains all records from both tables, including nulls (missing matches) from either side of the join. This is useful if you want to see, for example, each employee who is assigned to a particular department and each department that has an employee, but you also want to see all the employees who are not assigned to a particular department, as well as any department that has no employees:

=> SELECT employee\_last\_name, hire\_date FROM employee\_dimension emp FULL OUTER JOIN department dept ON emp.employee\_key = dept.department\_key;

#### Notes

Vertica also supports joins where the outer (preserved) table or subquery is replicated on more than one node and the inner (non-preserved) table or subquery is segmented across more than one node. For example, in the following query, the fact table, which is almost always segmented, appears on the non-preserved side of the join, and it is allowed:

=> SELECT sales\_dollar\_amount, transaction\_type, customer\_name FROM store.store\_sales\_fact f RIGHT JOIN customer\_dimension d ON f.customer\_key = d.customer\_key; sales\_dollar\_amount | transaction\_type | customer\_name ---------------------+------------------+--------------- 252 |purchase | Inistar 363 | purchase | Inistar 510 | purchase | Inistar -276 | return | Foodcorp 252 | purchase | Foodcorp 195 | purchase | Foodcorp 290 | purchase | Foodcorp 222 | purchase | Foodcorp | | Foodgen | | Goldcare (10 rows)

### <span id="page-444-0"></span>Controlling join inputs

By default, the optimizer uses its own internal logic to determine whether to join one table to another as an inner or outer input. Occasionally, the optimizer might choose the larger table as the inner input to a join. Doing so can incur performance and concurrency issues.

If the configuration parameter configuration parameter [EnableForceOuter](#page-3274-0) is set to 1, you can control join inputs for specific tables through ALTER TABLE..FORCE OUTER. The FORCE OUTER option modifies a table's force\_outer setting in the system table [TABLES](#page-3691-0). When implementing a join, Vertica compares the force\_outer settings of the participating tables:

- If table settings are unequal, Vertica uses them to set the join inputs:
	- $\circ$  A table with a low force\_outer setting relative to other tables is joined to them as an inner input.
	- A table with a high force\_outer setting relative to other tables is joined to them as an outer input.
- If all table settings are equal, Vertica ignores them and assembles the join on its own.

The force\_outer column is initially set to 5 for all newly-defined tables. You can use <u>ALTER [TABLE..FORCE](#page-3274-0) OUTER t</u>o reset force\_outer to a value equal to or greater than 0. For example, you might change the force\_outer settings of tables abc and xyz to 3 and 8, respectively:

# => ALTER TABLE abc FORCE OUTER 3; => ALTER TABLE xyz FORCE OUTER 8;

Given these settings, the optimizer joins abc as the inner input to any table with a force\_outer value greater than 3. The optimizer joins xyz as the outer input to any table with a force\_outer value less than 8.

#### Projection inheritance

When you query a projection directly, it inherits the force\_outer setting of its anchor table. The query then uses this setting when joined to another projection.

#### Enabling forced join inputs

The configuration parameter EnableForceOuter determines whether Vertica uses a table's force\_outer value to implement a join. By default, this parameter is set to 0, and forced join inputs are disabled. You can enable forced join inputs at session and database scopes, through ALTER **SESSION and ALTER [DATABASE](#page-3236-0), [respectively:](#page-3272-0)** 

```
\Rightarrow ALTER SESSION SET EnableForceOuter = \{0 \mid 1\};=> ALTER DATABASE db-name SET EnableForceOuter = { 0 |1 };
```
If EnableForceOuter is set to 0, ALTER TABLE..FORCE OUTER statements return with this warning:

# **Note**

WARNING 0: Set configuration parameter EnableForceOuter for the current session or the database in order to use force outer value

EXPLAIN -generated query plans indicate whether the configuration parameter EnableForceOuter is on. A join query might include tables whose force\_outer settings are less or greater than the default value of 5. In this case, the query plan includes a Force outer level field for the relevant join inputs.

For example, the following query joins tables store.store\_sales and public.products, where both tables have the same force\_outer setting (5). EnableForceOuter is on, as indicated in the generated query plan:

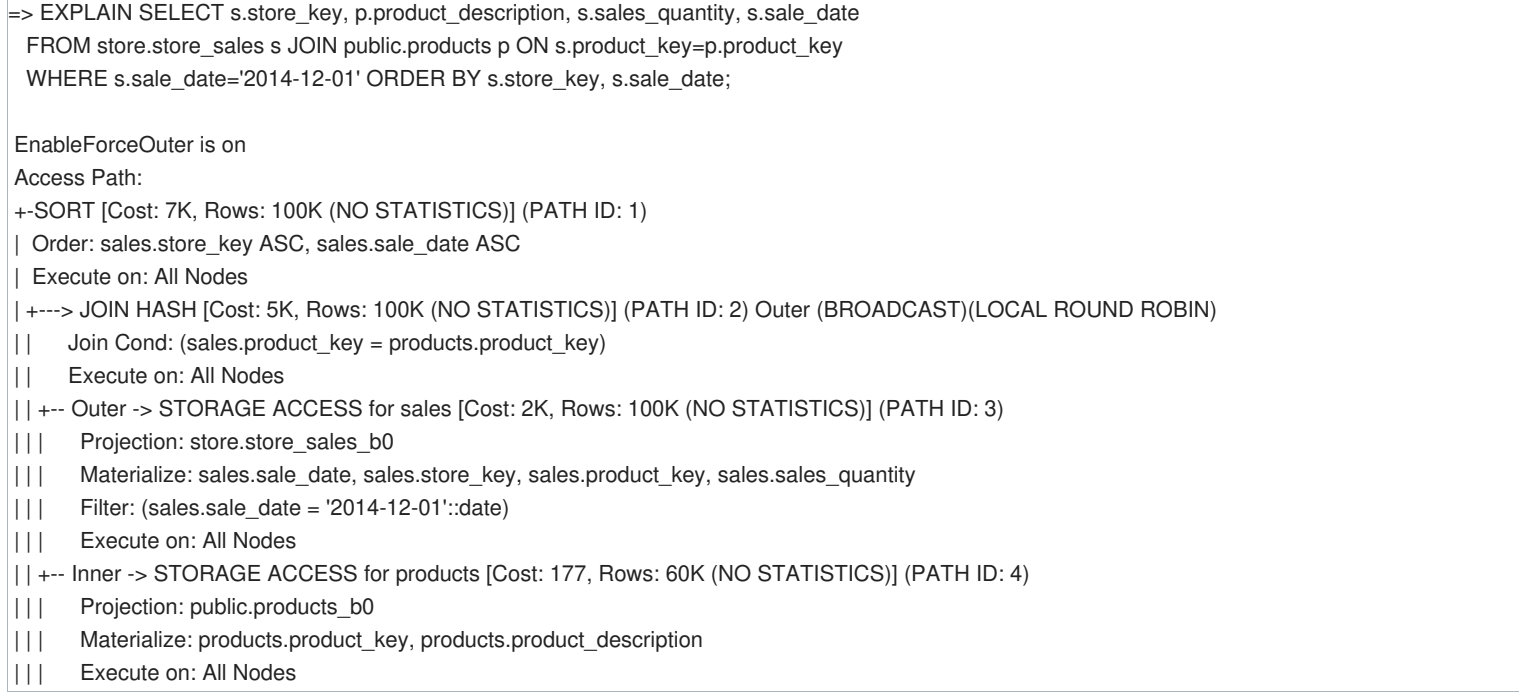

The following ALTER TABLE statement resets the force\_outer setting of public.products to 1:

=> ALTER TABLE public.products FORCE OUTER 1; ALTER TABLE

The regenerated query plan for the same join now includes a Force outer level field and specifies public.products as the inner input:

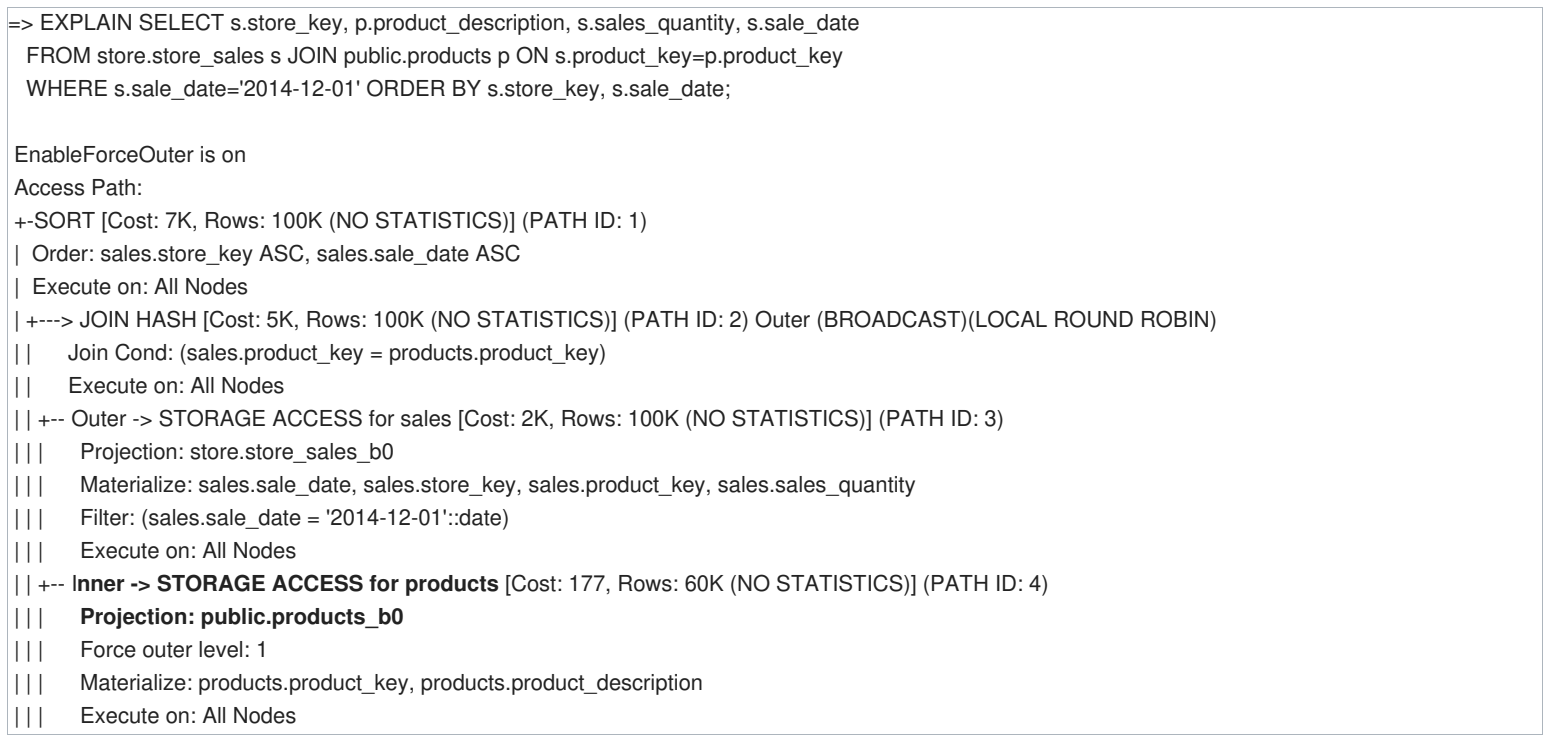

If you change the force\_outer setting of public.products to 8, Vertica creates a different query plan that specifies public.products as the outer input:

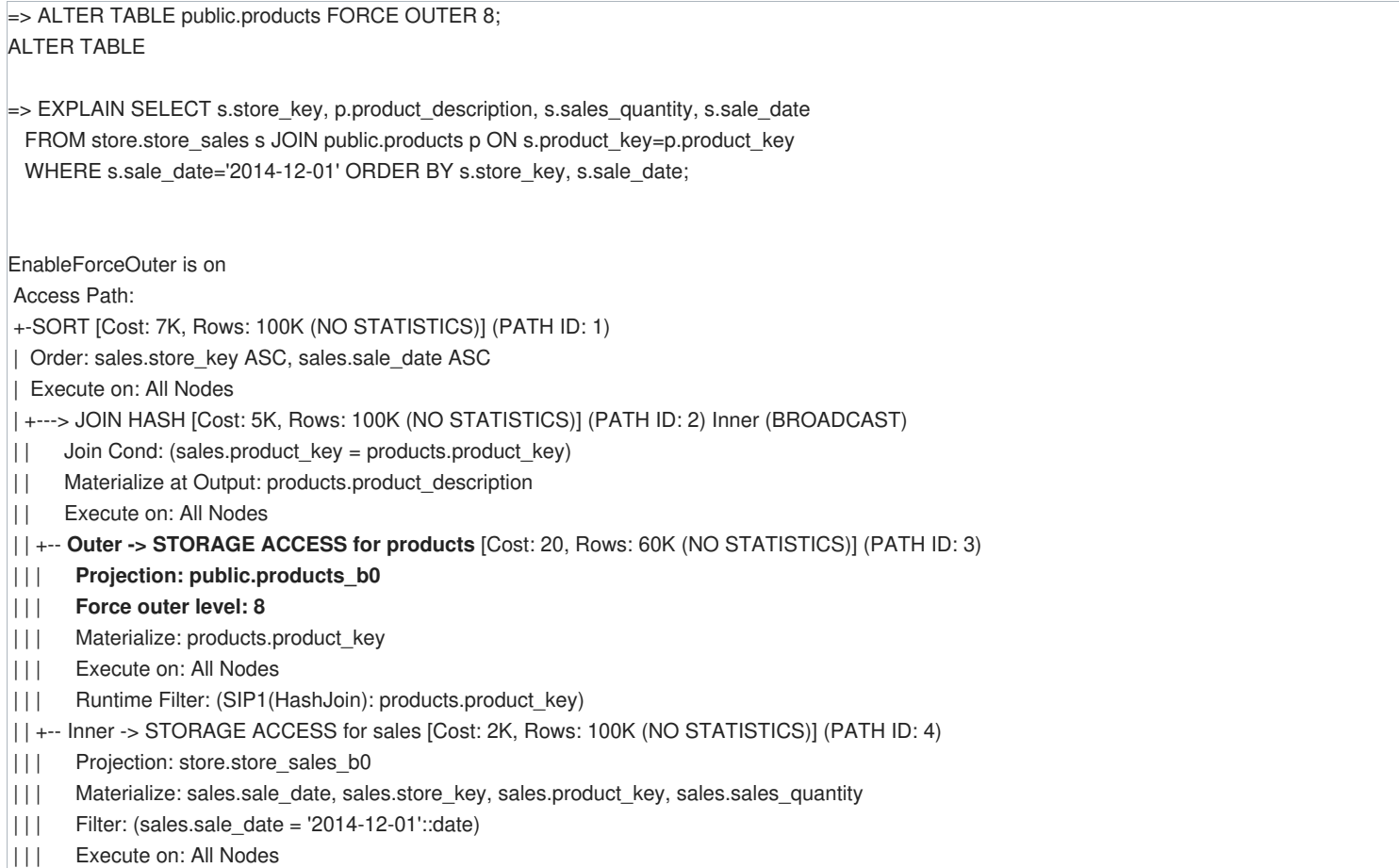

### Restrictions

Vertica ignores force\_outer settings when it performs the following operations:

- Outer joins: Vertica generally respects OUTER JOIN clauses regardless of the force\_outer settings of the joined tables.
- **[MERGE](#page-3519-0)** statement joins.
- Queries that include the **SYNTACTIC** JOIN hint.
- Half-join queries such as **SEMI JOIN**.
- Joins to subqueries, where the subquery is always processed as having a force outer setting of 5 regardless of the force outer settings of the tables that are joined in the subquery. This setting determines a subquery's designation as inner or outer input relative to other join inputs. If two subqueries are joined, the optimizer determines which one is the inner input, and which one the outer.

#### <span id="page-446-0"></span>Range joins

Vertica provides performance optimizations for <, <=, >, >=, and BETWEEN predicates in join ON clauses. These optimizations are particularly useful when a column from one table is restricted to be in a range specified by two columns of another table.

#### Key ranges

Multiple, consecutive key values can map to the same dimension values. Consider, for example, a table of IPv4 addresses and their owners. Because large subnets (ranges) of IP addresses can belong to the same owner, this dimension can be represented as:

=> CREATE TABLE ip\_owners( ip\_start INTEGER, ip\_end INTEGER, owner\_id INTEGER); => CREATE TABLE clicks( ip\_owners INTEGER, dest\_ip INTEGER);

A query that associates a click stream with its destination can use a join similar to the following, which takes advantage of range optimization:

=> SELECT owner\_id, COUNT(\*) FROM clicks JOIN ip\_owners ON clicks.dest\_ip BETWEEN ip\_start AND ip\_end GROUP BY owner\_id;

#### Requirements

Operators <, <=, >, >=, or BETWEEN must appear as top-level conjunctive predicates for range join optimization to be effective, as shown in the following examples:

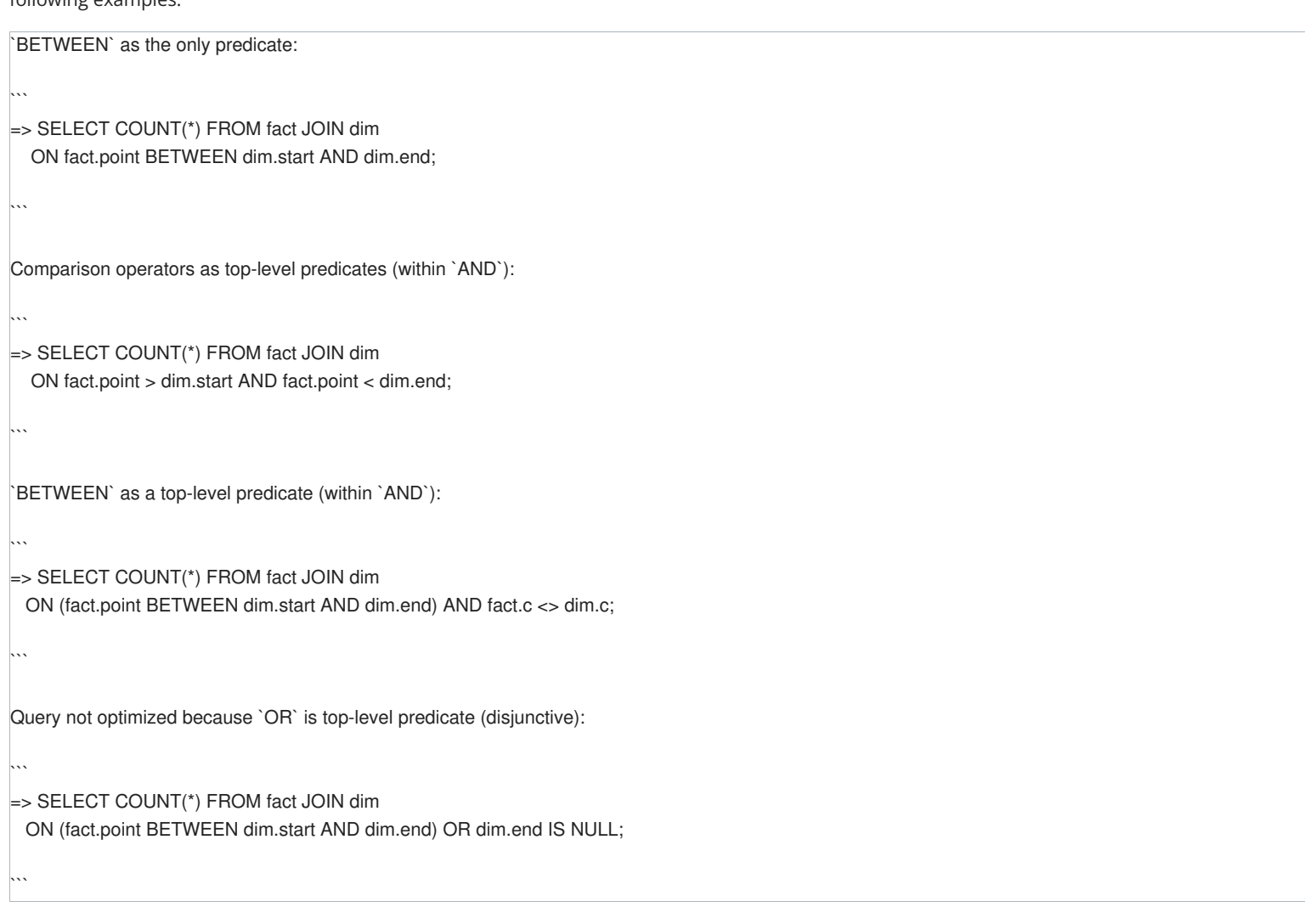

- Notes Expressions are optimized in range join queries in many cases.
- If range columns can have NULL values indicating that they are open-ended, it is possible to use range join optimizations by replacing nulls with very large or very small values:

=> SELECT COUNT(\*) FROM fact JOIN dim ON fact.point BETWEEN NVL(dim.start, -1) AND NVL(dim.end, 1000000000000);

If there is more than one set of ranging predicates in the same ON clause, the order in which the predicates are specified might impact the effectiveness of the optimization:

=> SELECT COUNT(\*) FROM fact JOIN dim ON fact.point1 BETWEEN dim.start1 AND dim.end1 AND fact.point2 BETWEEN dim.start2 AND dim.end2;

The optimizer chooses the first range to optimize, so write your queries so that the range you most want optimized appears first in the statement.

- The use of the range join optimization is not directly affected by any characteristics of the physical schema; no schema tuning is required to benefit from the optimization.
- The range join optimization can be applied to joins without any other predicates, and to HASH or MERGE joins.
- To determine if an optimization is in use, search for RANGE in the EXPLAIN plan.

# <span id="page-447-0"></span>Event series joins

An event [series](#page-4012-0) join is a Vertica SQL extension that enables the analysis of two series when their measurement intervals don't align precisely, such as with mismatched timestamps. You can compare values from the two series directly, rather than having to normalize the series to the same measurement interval.

Event series joins are an extension of [Outer](#page-443-0) joins, but instead of padding the non-preserved side with NULL values when there is no match, the event series join pads the non-preserved side values that it interpolates from either the previous or next value, whichever is specified in the query.

The difference in how you write a regular join versus an event series join is the INTERPOLATE predicate, which is used in the ON clause. For example, the following two statements show the differences, which are shown in greater detail in [Writing](#page-450-0) event series joins.

Examples

Regular full outer join SELECT \* FROM hTicks h FULL OUTER JOIN aTicks a ON  $(h.time = a.time);$ 

### Event series join

SELECT \* FROM hTicks h FULL OUTER JOIN aTicks a ON (h.time INTERPOLATE PREVIOUS VALUE a.time);

Similar to regular joins, an event series join has inner and outer join modes, which are described in the topics that follow.

For full syntax, including notes and restrictions, see **[INTERPOLATE](#page-2329-0)** 

In this section

- Sample schema for event series joins [examples](#page-448-0)
- [Writing](#page-450-0) event series joins

<span id="page-448-0"></span>Sample schema for event series joins examples

If you don't plan to run the queries and just want to look at the examples, you can skip this topic and move straight to [Writing](#page-450-0) event series joins.

Schema of hTicks and aTicks tables

The examples that follow use the following hTicks and aTicks tables schemas:

CREATE TABLE hTicks ( stock VARCHAR(20), time TIME, price NUMERIC(8,2) ); CREATE TABLE aTicks ( stock VARCHAR(20), time TIME, price NUMERIC(8,2) );

Although TIMESTAMP is more commonly used for the event series column, the examples in this topic use TIME to keep the output simple.

INSERT INTO hTicks VALUES ('HPQ', '12:00', 50.00); INSERT INTO hTicks VALUES ('HPQ', '12:01', 51.00); INSERT INTO hTicks VALUES ('HPQ', '12:05', 51.00); INSERT INTO hTicks VALUES ('HPQ', '12:06', 52.00); INSERT INTO aTicks VALUES ('ACME', '12:00', 340.00); INSERT INTO aTicks VALUES ('ACME', '12:03', 340.10); INSERT INTO aTicks VALUES ('ACME', '12:05', 340.20); INSERT INTO aTicks VALUES ('ACME', '12:05', 333.80); COMMIT;

Output of the two tables:

#### => SELECT \* FROM hTicks;

There are no entry records between 12:02–12:04:

stock | time | price -------+----------+------- HPQ | 12:00:00 |50.00 HPQ | 12:01:00 |51.00 HPQ | 12:05:00 |51.00 HPQ | 12:06:00 |52.00 (4 rows)

#### => SELECT \* FROM aTicks;

There are no entry records at 12:01, 12:02 and at 12:04:

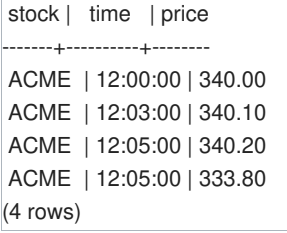

Example query showing gaps

A full outer join shows the gaps in the timestamps:

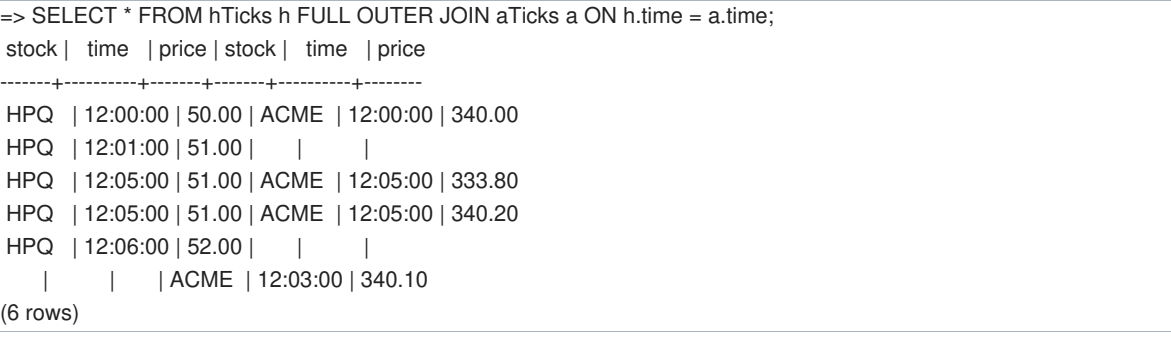

Schema of bid and asks tables

The examples that follow use the following hTicks and aTicks tables.

CREATE TABLE bid(stock VARCHAR(20), time TIME, price NUMERIC(8,2)); CREATE TABLE ask(stock VARCHAR(20), time TIME, price NUMERIC(8,2)); INSERT INTO bid VALUES ('HPQ', '12:00', 100.10); INSERT INTO bid VALUES ('HPQ', '12:01', 100.00); INSERT INTO bid VALUES ('ACME', '12:00', 80.00); INSERT INTO bid VALUES ('ACME', '12:03', 79.80); INSERT INTO bid VALUES ('ACME', '12:05', 79.90); INSERT INTO ask VALUES ('HPQ', '12:01', 101.00); INSERT INTO ask VALUES ('ACME', '12:00', 80.00); INSERT INTO ask VALUES ('ACME', '12:02', 75.00); COMMIT;

Output of the two tables:

**bid ask**

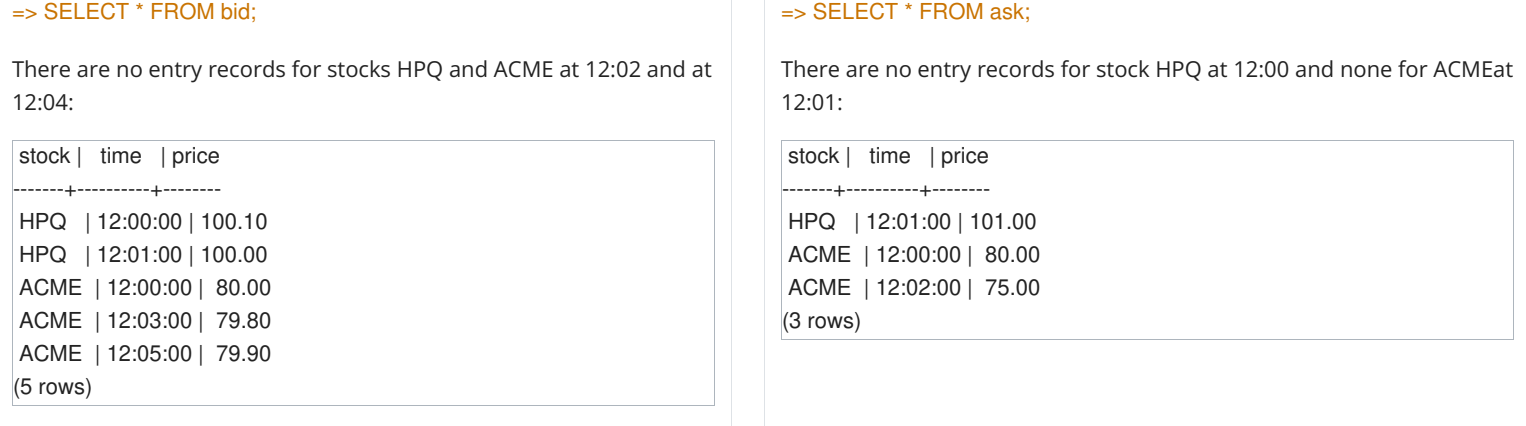

Example query showing gaps

A full outer join shows the gaps in the timestamps:

=> SELECT \* FROM bid b FULL OUTER JOIN ask a ON b.time = a.time; stock | time | price | stock | time | price -------+----------+--------+-------+----------+-------- HPQ | 12:00:00 | 100.10 | ACME | 12:00:00 | 80.00 HPQ | 12:01:00 | 100.00 | HPQ | 12:01:00 | 101.00 ACME | 12:00:00 | 80.00 |ACME | 12:00:00 | 80.00 ACME | 12:03:00 | 79.80 | | | ACME | 12:05:00 | 79.90 | | | | | | ACME | 12:02:00 |75.00 (6 rows)

# <span id="page-450-0"></span>Writing event series joins

The examples in this topic contains mismatches between timestamps—just as you'd find in real life situations; for example, there could be a period of inactivity on stocks where no trade occurs, which can present challenges when you want to compare two stocks whose timestamps don't match.

The hTicks and aTicks tables

As described in the [example](#page-448-0) ticks schema, tables, hTicks is missing input rows for 12:02, 12:03, and 12:04, and aTicks is missing inputs at 12:01, 12:02, and 12:04.

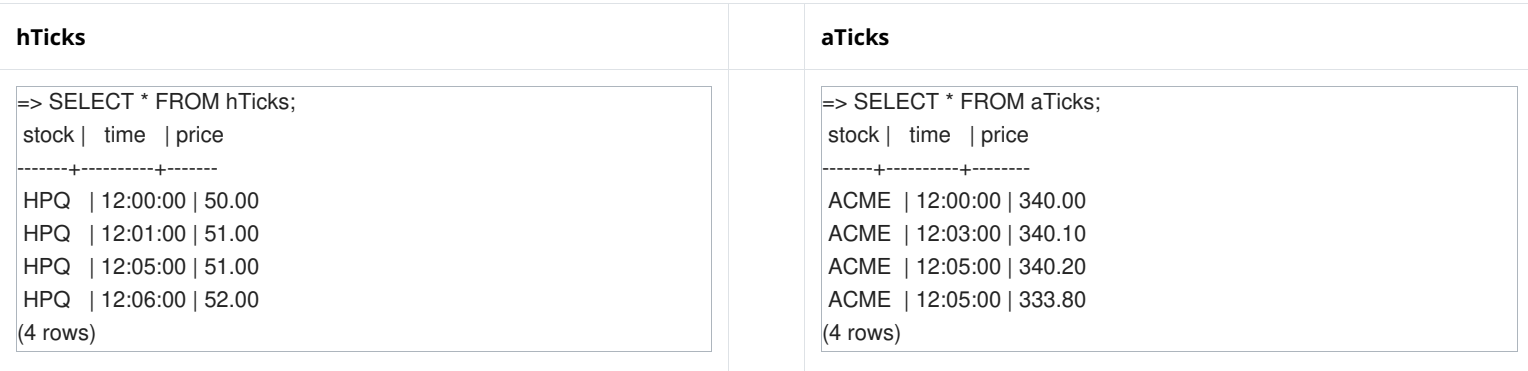

Querying event series data with full outer joins

Using a traditional full outer join, this query finds a match between tables hTicks and aTicks at 12:00 and 12:05 and pads the missing data points with NULL values.

=> SELECT \* FROM hTicks h FULL OUTER JOIN aTicks a ON (h.time = a.time); stock | time | price |stock | time | price -------+----------+-------+-------+----------+-------- HPQ | 12:00:00 | 50.00 |ACME | 12:00:00 | 340.00 HPQ | 12:01:00 | 51.00 | | | HPQ | 12:05:00 | 51.00 |ACME | 12:05:00 | 333.80 HPQ | 12:05:00 | 51.00 |ACME | 12:05:00 | 340.20 HPQ | 12:06:00 | 52.00 | | | | | | ACME | 12:03:00 | 340.10  $(6 \text{ rows})$ 

To replace the gaps with interpolated values for those missing data points, use the [INTERPOLATE](#page-2329-0) predicate to create an event [series](#page-4012-0) join. The join condition is restricted to the ON clause, which evaluates the equality predicate on the timestamp columns from the two input tables. In other words, for each row in outer table hTicks, the ON clause predicates are evaluated for each combination of each row in the inner table aTicks.

Simply rewrite the full outer join query to use the INTERPOLATE predicate with either the required PREVIOUS VALUE or NEXT VALUE keywords. Note that a full outer join on event series data is the most common scenario for event series data, where you keep all rows from both tables.

### => SELECT \* FROM hTicks h FULL OUTER JOIN aTicks a ON (h.time **INTERPOLATE PREVIOUS VALUE** a.time);

Vertica interpolates the missing values (which appear as NULL in the full outer join) using that table's previous or next value, whichever is specified. This example shows INTERPOLATE PREVIOUS. Notice how in the second row, blank cells have been filled using values interpolated from the previous row:

=> SELECT \* FROM hTicks h FULL OUTER JOIN aTicks a ON (h.time = a.time); stock | time | price |stock | time | price -------+----------+-------+-------+----------+-------- HPQ | 12:00:00 | 50.00 |ACME | 12:00:00 | 340.00 HPQ | 12:01:00 | 51.00 |ACME | 12:00:00 | 340.00 HPQ | 12:01:00 | 51.00 |ACME | 12:03:00 | 340.10 HPQ | 12:05:00 | 51.00 |ACME | 12:05:00 | 333.80 HPQ | 12:05:00 | 52.00 |ACME | 12:05:00 | 340.20 HPQ | 12:06:00 | 52.00 |ACME | 12:05:00 | 340.20 (6 rows)

#### **Note**

The output ordering above is different from the regular full outer join because in the event series join, interpolation occurs independently for each stock (hTicks and aTicks), where the data is partitioned and sorted based on the equality predicate. This means that interpolation occurs within, not across, partitions.

If you review the regular full outer join output, you can see that both tables have a match in the time column at 12:00 and 12:05, but at 12:01, there is no entry record for ACME. So the operation interpolates a value for ACME (ACME,12:00,340) based on the previous value in the aTicks table.

Querying event series data with left outer joins

You can also use left and right outer joins. You might, for example, decide you want to preserve only hTicks values. So you'd write a left outer join:

=> SELECT \* FROM hTicks h **LEFT OUTER JOIN** aTicks a ON (h.time INTERPOLATE PREVIOUS VALUE a.time); stock | time | price |stock | time | price -------+----------+-------+-------+----------+-------- HPQ | 12:00:00 | 50.00 |ACME | 12:00:00 | 340.00 HPQ | 12:01:00 | 51.00 |**ACME** | **12:00:00** |**340.00** HPQ | 12:05:00 | 51.00 |ACME | 12:05:00 | 333.80 HPQ | 12:05:00 | 51.00 |ACME | 12:05:00 | 340.20 HPQ | 12:06:00 | 52.00 |**ACME** | **12:05:00** |**340.20** (5 rows)

Here's what the same data looks like using a traditional left outer join:

```
=> SELECT * FROM hTicks h LEFT OUTER JOIN aTicks a ON h.time = a.time;
stock | time | price |stock | time | price
-------+----------+-------+-------+----------+--------
HPQ | 12:00:00 | 50.00 |ACME | 12:00:00 | 340.00
HPQ | 12:01:00 | 51.00 | | |
HPQ | 12:05:00 | 51.00 |ACME | 12:05:00 | 333.80
HPQ | 12:05:00 | 51.00 |ACME | 12:05:00 | 340.20
HPQ | 12:06:00 | 52.00 | | |
(5 rows)
```
Note that a right outer join has the same behavior with the preserved table reversed.

Querying event series data with inner joins

Note that INNER event series joins behave the same way as normal ANSI SQL-99 joins, where all gaps are omitted. Thus, there is nothing to interpolate, and the following two queries are equivalent and return the same result set:

A regular inner join:

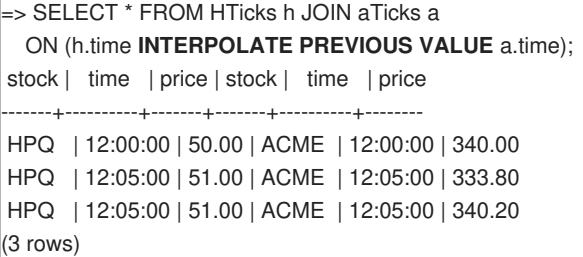

An event series inner join:

```
=> SELECT * FROM hTicks h INNER JOIN aTicks a ON (h.time = a.time);
stock | time | price |stock | time | price
-------+----------+-------+-------+----------+--------
HPQ | 12:00:00 | 50.00 |ACME | 12:00:00 | 340.00
HPQ | 12:05:00 | 51.00 |ACME | 12:05:00 | 333.80
HPQ | 12:05:00 | 51.00 |ACME | 12:05:00 | 340.20
(3 rows)
```
The bid and ask tables

Using the [example](#page-448-0) schema for the bid and ask tables, write a full outer join to interpolate the missing data points:

```
=> SELECT * FROM bid b FULL OUTER JOIN ask a
 ON (b.stock = a.stock AND b.time INTERPOLATE PREVIOUS VALUE a.time);
```
In the below output, the first row for stock HPQ shows nulls because there is no entry record for HPQ before 12:01.

```
stock | time | price | stock | time | price
 -------+----------+--------+-------+----------+--------
ACME | 12:00:00 | 80.00 |ACME | 12:00:00 | 80.00
ACME | 12:00:00 | 80.00 |ACME | 12:02:00 |75.00
ACME | 12:03:00 | 79.80 |ACME | 12:02:00 |75.00
ACME | 12:05:00 | 79.90 |ACME | 12:02:00 |75.00
HPQ | 12:00:00 | 100.10 | | |
HPQ | 12:01:00 | 100.00 | HPQ | 12:01:00 | 101.00
(6 rows)
```
Note also that the same row ( $ACME, 12:02, 75$ ) from the ask table appears three times. The first appearance is because no matching rows are present in the bid table for the row in ask, so Vertica interpolates the missing value using the ACME value at 12:02 (75.00). The second appearance occurs because the row in bid (ACME,12:05,79.9) has no matches in ask. The row from ask that contains (ACME,12:02,75) is the closest row; thus, it is used to interpolate the values.

If you write a regular full outer join, you can see where the mismatched timestamps occur:

 $\Rightarrow$  SELECT  $*$  FROM bid b FULL OUTER JOIN ask a ON (b.time = a.time); stock | time | price | stock | time | price -------+----------+--------+-------+----------+-------- ACME | 12:00:00 | 80.00 |ACME | 12:00:00 | 80.00 ACME | 12:03:00 | 79.80 | | ACME | 12:05:00 | 79.90 | | | HPQ | 12:00:00 | 100.10 | ACME | 12:00:00 | 80.00 HPQ | 12:01:00 | 100.00 | HPQ | 12:01:00 | 101.00 | | | ACME | 12:02:00 |75.00 (6 rows)

# Query optimization

When you submit a query to Vertica for processing, the Vertica query optimizer automatically chooses a set of operations to compute the requested result. These operations together are called a *query plan* .The choice of operations can significantly affect how many resources are needed to compute query results, and overall run-time performance. Optimal performance depends in great part on the projections that are available for a given query.

This section describes the different operations that the optimizer uses and how you can facilitate optimizer performance.

# **Note**

Database response time depends on many factors. These include type and size of the application query, database design, data size and data types stored, available computational power, and network bandwidth. Adding nodes to a database cluster does not necessarily improve the system response time for every query, especially if response times are already short, or are not hardware bound.

In this section

- Initial process for improving query [performance](#page-453-0)
- Column [encoding](#page-454-0)
- [Projections](#page-455-0) for queries with predicates
- **[GROUP](#page-456-0) BY queries**
- [DISTINCT](#page-460-0) in a SELECT query list
- JOIN [queries](#page-468-0)
- ORDER BY [queries](#page-471-0)
- **Analytic [functions](#page-472-0)**
- **LIMIT [queries](#page-474-0)**
- **[INSERT-SELECT](#page-475-0) operations**
- DELETE and [UPDATE](#page-476-0) queries
- Data [collector](#page-476-1) table queries

<span id="page-453-0"></span>Initial process for improving query performance

To optimize query performance, begin by performing the following tasks:

- 1. Run Database [Designer.](#page-0-0)
- 2. Check query events [proactively.](#page-0-0)
- 3. [Review](#page-0-0) the query plan.

# Run Database Designer

Database Designer creates a physical schema for your database that provides optimal query performance. The first time you run Database Designer, you should create a comprehensive design that includes relevant sample queries and data on which to base the design. If you develop performance issues later, consider loading additional queries that you run frequently and then rerunning Database Designer to create an incremental design.

When you run Database Designer, choose the option, Update Statistics. The Vertica query optimizer uses statistics about the data to create a query plan. Statistics help the optimizer determine:

- Multiple eligible projections to answer the query
- The best order in which to perform joins
- Data distribution algorithms, such as broadcast and resegmentation

If your statistics become out of date, run the Vertica function [ANALYZE\\_STATISTICS](#page-3209-0) function to update statistics for a schema, table, or columns. For more information, see [Collecting](#page-1455-0) database statistics .

### Check query events proactively

The [QUERY\\_EVENTS](#page-3787-0) system table returns information on query planning, optimization, and execution events.

The EVENT\_TYPE column provides various event types:

- Some event types are [informational](#page-0-0).
- Others you should review for possible [corrective](#page-0-0) action .
- Several are most [important](#page-0-0) to address.

### Review the query plan

A *query plan* is a sequence of step-like [paths](#page-4016-0) that the Vertica query optimizer selects to access or alter information in your Vertica database. There are two ways to get information about the query plan:

- Run the [EXPLAIN](#page-3480-0) command. Each step (path) represents a single operation that the optimizer uses for its execution strategy.
- Query the [QUERY\\_PLAN\\_PROFILES](#page-3791-0) system table. This table provides detailed execution status for currently running queries. Output from the QUERY\_PLAN\_PROFILES table shows the real-time flow of data and the time and resources consumed for each path in each query plan.

#### See also

**• QUERY EVENTS** 

# <span id="page-454-0"></span>Column encoding

You can potentially make queries faster by changing column encoding. Encoding reduces the on-disk size of your data so the amount of I/O required for queries is reduced, resulting in faster execution times. Make sure all columns and projections included in the query use the correct data encoding. To do this, take the following steps:

- 1. Run Database Designer to create an incremental design. Database Designer implements the optimum encoding and projection design.
- 2. After creating the incremental design, update statistics using the **[ANALYZE\\_STATISTICS](#page-3209-0)** function.
- 3. Run [EXPLAIN](#page-3480-0) with one or more of the queries you submitted to the design to make sure it is using the new projections.

Alternatively, run [DESIGNER\\_DESIGN\\_PROJECTION\\_ENCODINGS](#page-2712-0) to re-evaluate the current encoding and update it if necessary.

### In this section

- Improving column [compression](#page-454-1)
- Using run length [encoding](#page-454-2)

#### <span id="page-454-1"></span>Improving column compression

If you see slow performance or a large storage footprint with your **[FLOAT](#page-2388-0)** data, evaluate the data and your business needs to see if it can be contained in a [NUMERIC](#page-2390-0) column with a precision of 18 digits or less. Converting a FLOAT column to a NUMERIC column can improve data compression, reduce the on-disk size of your database, and improve performance of queries on that column.

When you define a NUMERIC data type, you specify the precision and the scale; NUMERIC data are exact representations of data. FLOAT data types represent variable precision and approximate values; they take up more space in the database.

Converting FLOAT columns to NUMERIC columns is most effective when:

- NUMERIC precision is 18 digits or less. Performance of NUMERIC data is fine-tuned for the common case of 18 digits of precision. Vertica recommends converting FLOAT columns to NUMERIC columns only if they require precision of 18 digits or less.
- FLOAT precision is bounded, and the values will all fall within a specified precision for a NUMERIC column. One example is monetary values like product prices or financial transaction amounts. For example, a column defined as NUMERIC(11,2) can accommodate prices from 0 to a few million dollars and can store cents, and compresses more efficiently than a FLOAT column.

If you try to load a value into a NUMERIC column that exceeds the specified precision, Vertica returns an error and does not load the data. If you assign a value with more decimal digits than the specified scale, the value is rounded to match the specified scale and stored in that column.

#### See also

# <span id="page-454-2"></span>[Numeric](#page-2387-0) data types

# Using run length encoding

When you run Database Designer, you can choose to optimize for loads, which minimizes database footprint. In this case, Database Designer applies encodings to columns to maximize query performance. [Encoding](#page-3399-0) options include run length encoding (RLE), which replaces sequences (runs) of identical values in a column with a set of pairs, where each pair represents the number of contiguous occurrences for a given value: ( *occurrences* , *value* ).

RLE is generally applicable to a column with low-cardinality, and where identical values are contiguous—typically, because table data is sorted on that column. For example, a customer profile table typically includes a gender column that contains values of F and M only. Sorting on gender ensures runs of F or M values that can be expressed as a set of two pairs: ( *occurrences* , F) and (*occurrences* , M). So, given 8,147 occurrences of F and 7,956 occurrences of M, and a projection that is sorted primarily on gender, Vertica can apply RLE and store these values as a single set of two pairs: (8147, F) and (7956, M). Doing so reduces this projection's footprint and improves query performance.

# <span id="page-455-0"></span>Projections for queries with predicates

If your query contains one or more predicates, you can modify the projections to improve the query's performance, as described in the following two examples.

# Queries that use date ranges

This example shows how to encode data using RLE and change the projection sort order to improve the performance of a query that retrieves all data within a given date range.

Suppose you have a query that looks like this:

```
=> SELECT * FROM trades
 WHERE trade_date BETWEEN '2016-11-01' AND '2016-12-01';
```
To optimize this query, determine whether all of the projections can perform the SELECT operation in a timely manner. Run SELECT COUNT(\*) statement for each projection, specifying the date range, and note the response time. For example:

```
=> SELECT COUNT(*) FROM [ projection_name ]
 WHERE trade_date BETWEEN '2016-11-01' AND '2016-12-01;
```
If one or more of the queries is slow, check the uniqueness of the trade\_date column and determine if it needs to be in the projection's ORDER BY clause and/or can be encoded using RLE. RLE replaces sequences of the same data values within a column by a pair that represents the value and a count. For best results, order the columns in the projection from lowest cardinality to highest cardinality, and use RLE to encode the data in lowcardinality columns.

# **Note**

For an example of using sorting and RLE, see [Choosing](#page-968-0) sort order: best practices .

If the number of unique columns is unsorted, or if the average number of repeated rows is less than 10, trade\_date is too close to being unique and cannot be encoded using RLE. In this case, add a new column to minimize the search scope.

The following example adds a new column trade\_year :

1. Determine if the new column trade\_year returns a manageable result set. The following query returns the data grouped by trade\_year : => SELECT DATE\_TRUNC('trade\_year', trade\_date), COUNT(\*) FROM trades GROUP BY DATE\_TRUNC('trade\_year',trade\_date);

2. Assuming that trade\_year = 2007 is near 8k, add a column for trade\_year to the trades table. The SELECT statement then becomes:

```
=> SELECT * FROM trades
 WHERE trade year = 2007AND trade_date BETWEEN '2016-11-01' AND '2016-12-01';
```
As a result, you have a projection that is sorted on trade year , which can be encoded using RLE.

Queries for tables with a high-cardinality primary key

This example demonstrates how you can modify the projection to improve the performance of queries that select data from a table with a highcardinality primary key.

Suppose you have the following query:

```
=> SELECT FROM [table]
 WHERE pk IN (12345, 12346, 12347,...);
```
Because the primary key is a high-cardinality column, Vertica has to search a large amount of data.

To optimize the schema for this query, create a new column named buckets and assign it the value of the primary key divided by 10000. In this example, buckets=(int) pk/10000 . Use the buckets column to limit the search scope as follows:

=> SELECT FROM [table] WHERE buckets IN (1,...) AND pk IN (12345, 12346, 12347,...);

Creating a lower cardinality column and adding it to the query limits the search scope and improves the query performance. In addition, if you create a projection where buckets is first in the sort order, the query may run even faster.

# <span id="page-456-0"></span>GROUP BY queries

The following sections include several examples that show how you can design your projections to optimize the performance of your GROUP BY queries.

In this section

- GROUP BY [implementation](#page-456-1) options
- Avoiding [resegmentation](#page-458-0) during GROUP BY optimization with projection design

#### <span id="page-456-1"></span>GROUP BY implementation options

Vertica implements a query GROUP BY clause with one of these algorithms: GROUPBY PIPELINED or GROUPBY HASH. Both algorithms return the same results. Performance of both is generally similar for queries that return a small number of distinct groups—typically a thousand per node .

You can use [EXPLAIN](#page-3480-0) to determine which algorithm the query optimizer chooses for a given query. The following conditions generally determine which algorithm is chosen:

• GROUPBY PIPELINED requires all GROUP BY data to be specified in the projection's ORDER BY clause. For details, see GROUPBY PIPELINED [Requirements](#page-0-0) below.

Because GROUPBY PIPELINED only needs to retain in memory the current group data, this algorithm generally requires less memory and executes faster than GROUPBY HASH. Performance improvements are especially notable for queries that aggregate large numbers of distinct groups.

GROUPBY HASH is used for any query that does not comply with GROUPBY PIPELINED sort order requirements. In this case, Vertica must build a hash table on GROUP BY columns before it can start grouping the data.

#### GROUPBY PIPELINED requirements

You can enable use of the GROUPBY PIPELINED algorithm by ensuring that the query and one of its projections comply with GROUPBY PIPELINED requirements. The following conditions apply to GROUPBY PIPELINED. If none of them is true for the query, then Vertica uses GROUPBY HASH.

All examples that follow assume this schema:

```
CREATE TABLE sortopt (
 a INT NOT NULL,
 b INT NOT NULL,
 c INT,
 d INT
);
CREATE PROJECTION sortopt_p (
 a_proj,
 b_proj,
 c_proj,
 d_proj )
AS SELECT * FROM sortopt
ORDER BY a,b,c
UNSEGMENTED ALL NODES;
INSERT INTO sortopt VALUES(5,2,13,84);
INSERT INTO sortopt VALUES(14,22,8,115);
INSERT INTO sortopt VALUES(79,9,401,33);
```
#### Condition 1

All GROUP BY columns are also included in the projection ORDER BY clause. For example:

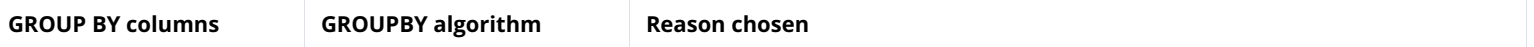

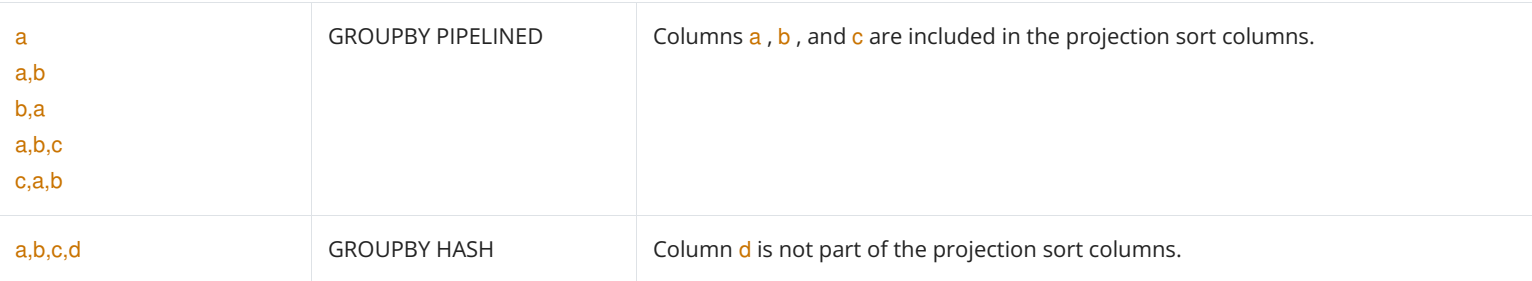

# Condition 2

If the query's GROUP BY clause has fewer columns than the projection's ORDER BY clause, the GROUP BY columns must:

- Be a subset of ORDER BY columns that are contiguous.
- Include the first ORDER BY column.

For example:

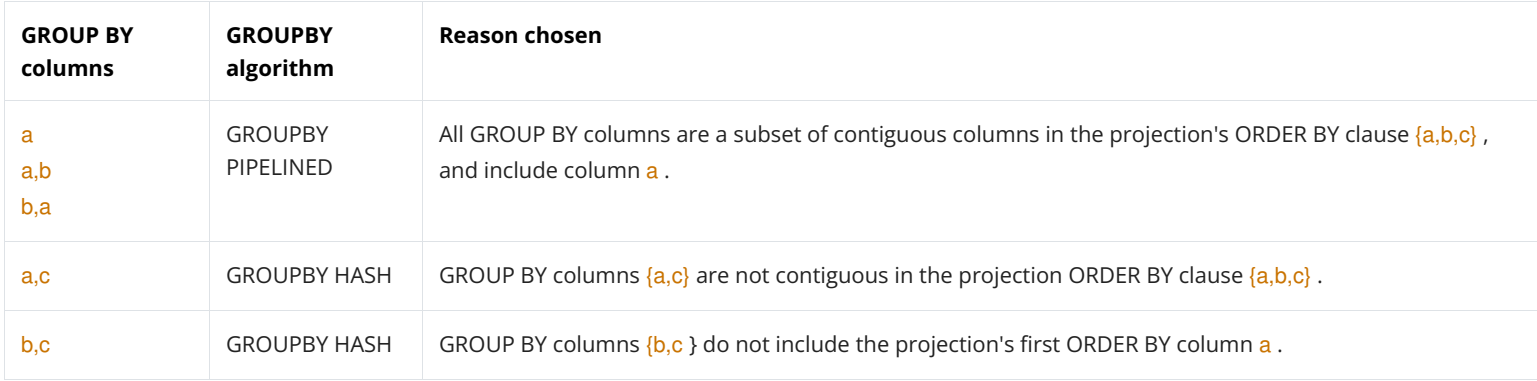

# Condition 3

If a query's GROUP BY columns do not appear first in the projection's ORDER BY clause, then any early-appearing projection sort columns that are missing in the query's GROUP BY clause must be present as single-column constant equality predicates in the query's WHERE clause.

# For example:

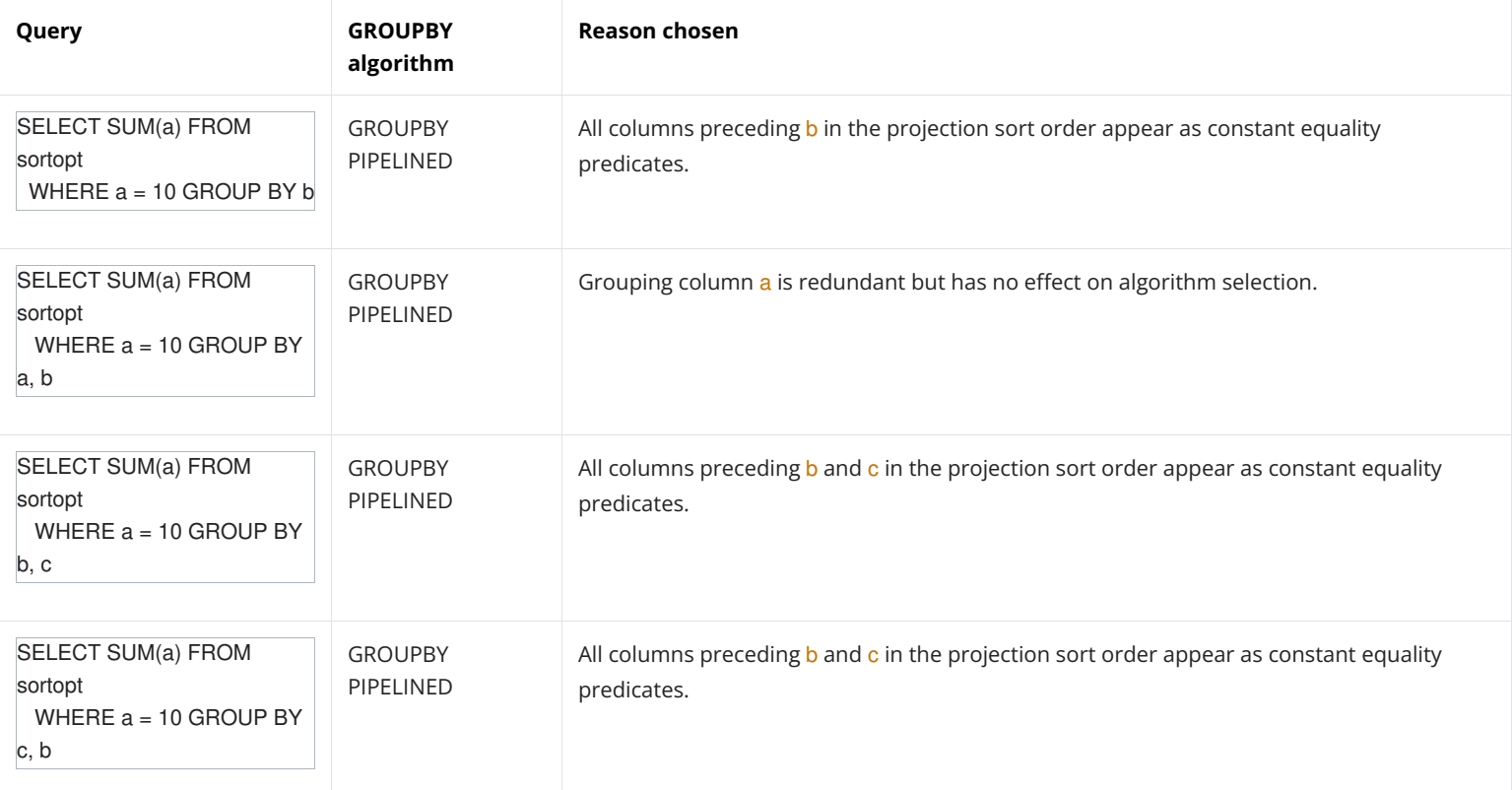

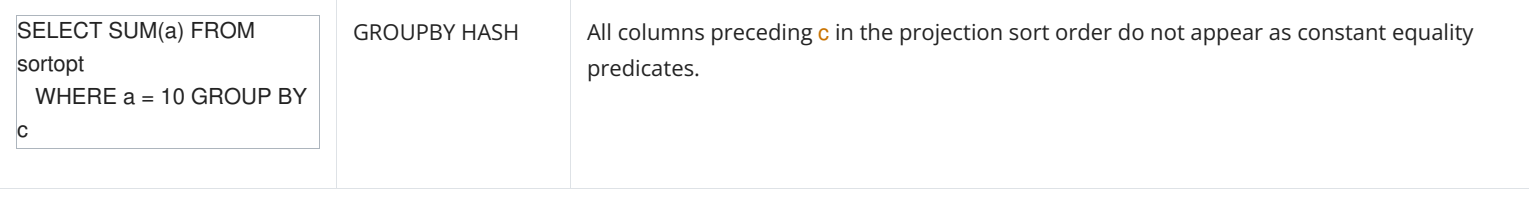

# Controlling GROUPBY algorithm choice

It is generally best to allow Vertica to determine which GROUP BY algorithm is best suited for a given query. Occasionally, you might want to use one algorithm over another. In such cases, you can qualify the GROUP BY clause with a [GBYTYPE](#page-2343-0) hint:

GROUP BY /\*+ GBYTYPE( HASH | PIPE ) \*/

For example, given the following query, the query optimizer uses the GROUPBY PIPELINED algorithm:

=> EXPLAIN SELECT SUM(a) FROM sortopt GROUP BY a,b; ------------------------------

QUERY PLAN DESCRIPTION:

------------------------------

EXPLAIN SELECT SUM(a) FROM sortopt GROUP BY a,b;

Access Path:

...

+-GROUPBY PIPELINED [Cost: 11, Rows: 3 (NO STATISTICS)] (PATH ID: 1)

| Aggregates: sum(sortopt.a)

| Group By: sortopt.a, sortopt.b

You can use the GBYTYPE hint to force the query optimizer to use the GROUPBY HASH algorithm instead:

=> EXPLAIN SELECT SUM(a) FROM sortopt GROUP BY /\*+GBYTYPE(HASH) \*/ a,b;

QUERY PLAN DESCRIPTION:

------------------------------

------------------------------

EXPLAIN SELECT SUM(a) FROM sortopt GROUP BY /\*+GBYTYPE(HASH) \*/ a,b;

Access Path:

...

+-GROUPBY HASH (LOCAL RESEGMENT GROUPS) [Cost: 11, Rows: 3 (NO STATISTICS)] (PATH ID: 1)

| Aggregates: sum(sortopt.a)

| Group By: sortopt.a, sortopt.b

The GBYTYPE hint can specify a PIPE (GROUPBY PIPELINED algorithm) argument only if the query and one of its projections comply with GROUPBY PIPELINED [requirements](#page-0-0). Otherwise, Vertica issues a warning and uses GROUPBY HASH.

For example, the following query cannot use the GROUPBY PIPELINED algorithm, as the GROUP BY columns {b,c } do not include the projection's first ORDER BY column a :

<span id="page-458-0"></span>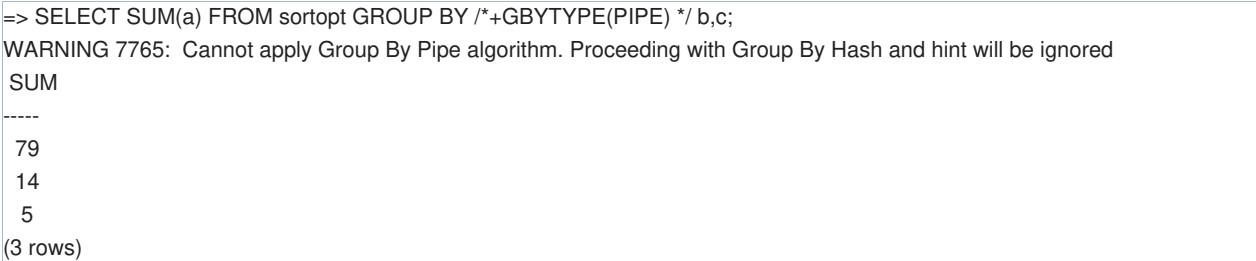

To compute the correct result of a query that contains a GROUP BY clause, Vertica must ensure that all rows with the same value in the GROUP BY expressions end up at the same node for final computation. If the projection design already guarantees the data is segmented by the GROUP BY columns, no resegmentation is required at run time.

To avoid resegmentation, the GROUP BY clause must contain all the segmentation columns of the projection, but it can also contain other columns.

When your query includes a GROUP BY clause and joins, if the join depends on the results of the GROUP BY, as in the following example, Vertica performs the GROUP BY first:

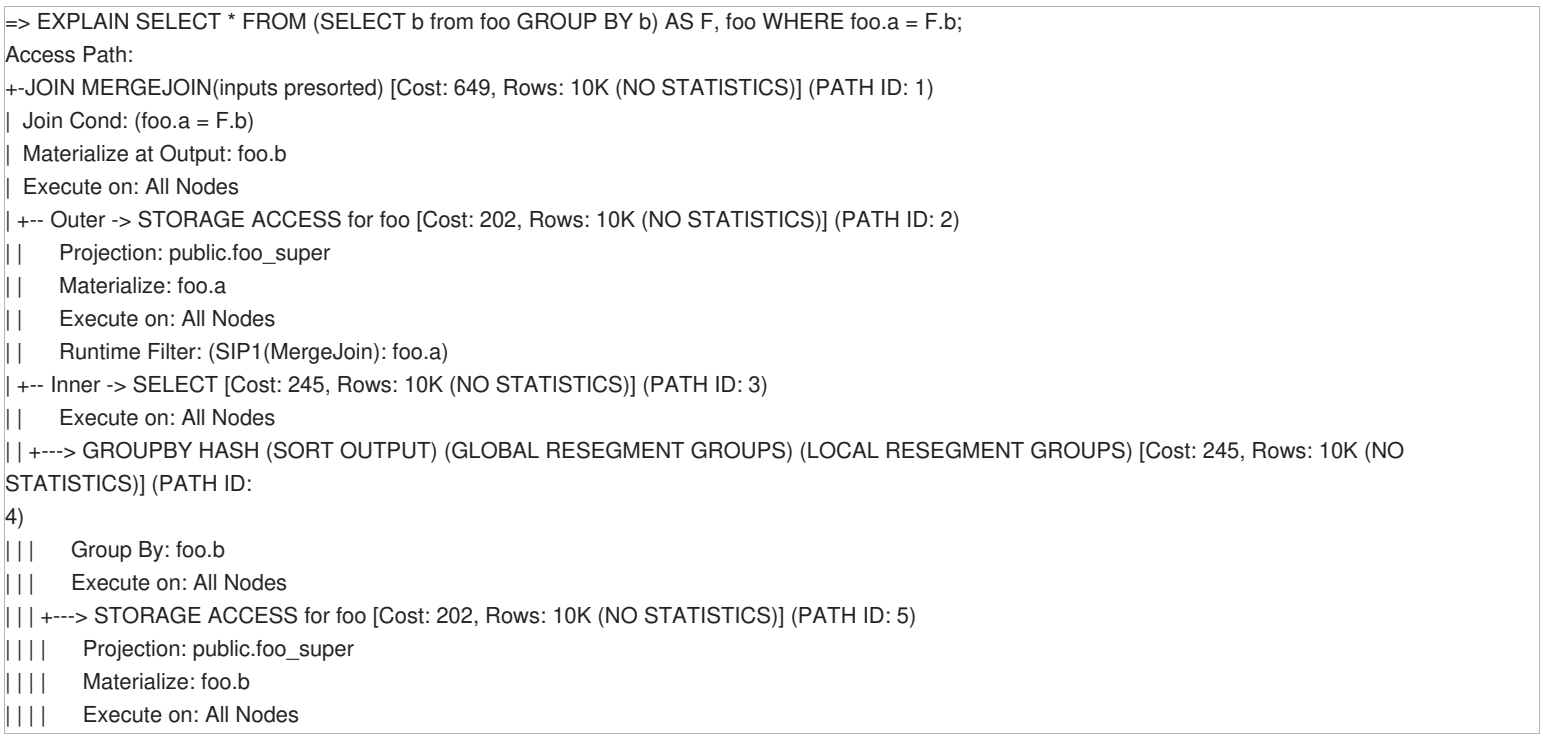

If the result of the join operation is the input to the GROUP BY clause, Vertica performs the join first, as in the following example. The segmentation of those intermediate results may not be consistent with the GROUP BY clause in your query, resulted in resegmentation at run time.

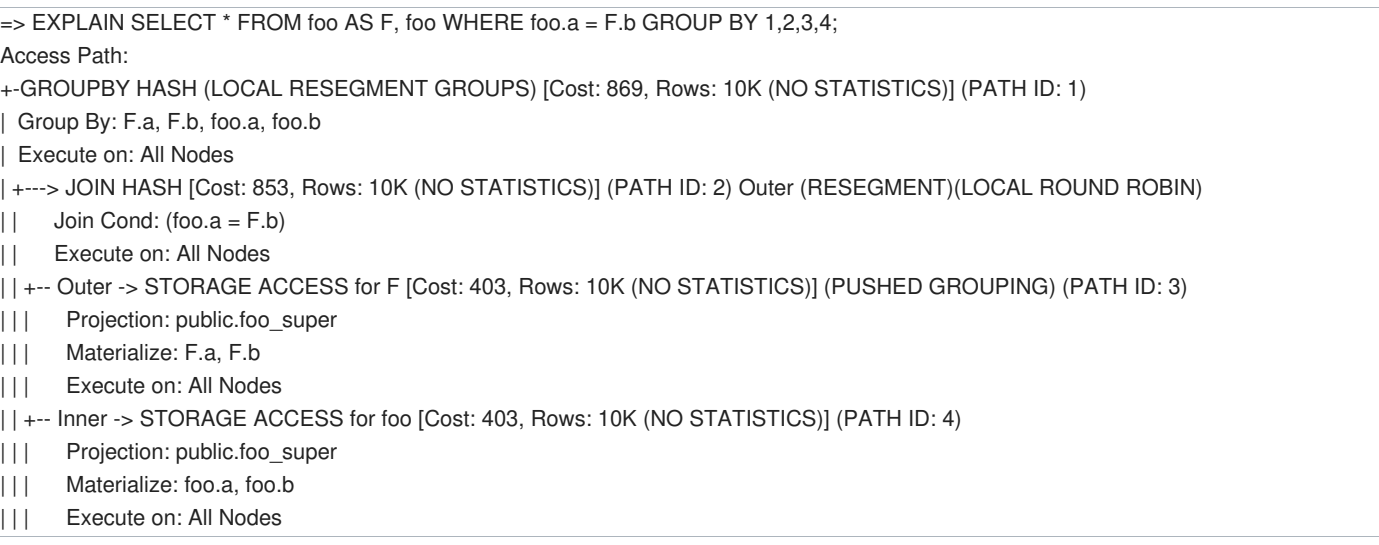

If your query does not include joins, the GROUP BY clauses are processed using the existing database projections.

#### Examples

Assume the following projection:

#### CREATE PROJECTION ... SEGMENTED BY HASH(a,b) ALL NODES

The following table explains whether or not resegmentation occurs at run time and why.

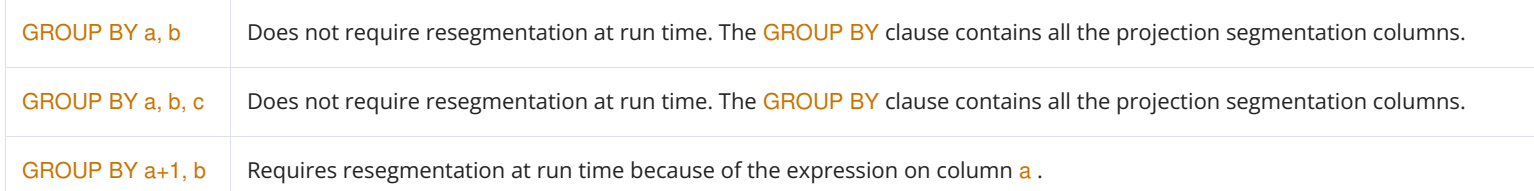

To determine if resegmentation will occurs during your GROUP BY query, look at the [EXPLAIN](#page-3480-0) -generated query plan.

For example, the following plan uses GROUPBY PIPELINED sort optimization and requires resegmentation to perform the GROUP BY calculation:

+-GROUPBY PIPELINED (RESEGMENT GROUPS) [Cost: 194, Rows: 10K (NO STATISTICS)] (PATH ID: 1)

The following plan uses GROUPBY PIPELINED sort optimization, but does not require resegmentation:

+-GROUPBY PIPELINED [Cost: 459, Rows: 10K (NO STATISTICS)] (PATH ID: 1)

# <span id="page-460-0"></span>DISTINCT in a SELECT query list

This section describes how to optimize queries that have the DISTINCT keyword in their SELECT list. The techniques for optimizing DISTINCT queries are similar to the techniques for optimizing GROUP BY queries because when processing queries that use DISTINCT, the Vertica optimizer rewrites the query as a GROUP BY query.

The following sections below this page describe specific situations:

- Query has no [aggregates](#page-460-1) in SELECT list
- COUNT (DISTINCT) and other DISTINCT [aggregates](#page-460-2)
- [Approximate](#page-463-0) count distinct functions
- Single DISTINCT [aggregates](#page-468-1)
- Multiple DISTINCT [aggregates](#page-468-2)

Examples in these sections use the following table:

=> CREATE TABLE table1 ( a INT, b INT, c INT );

In this section

- Query has no [aggregates](#page-460-1) in SELECT list
- COUNT (DISTINCT) and other DISTINCT [aggregates](#page-460-2)
- [Approximate](#page-463-0) count distinct functions
- Single DISTINCT [aggregates](#page-468-1)
- Multiple DISTINCT [aggregates](#page-468-2)

#### <span id="page-460-1"></span>Query has no aggregates in SELECT list

If your query has no aggregates in the SELECT list, internally, Vertica treats the query as if it uses GROUP BY instead.

For example, you can rewrite the following query:

SELECT DISTINCT a, b, c FROM table1;

as:

SELECT a, b, c FROM table1 GROUP BY a, b, c;

For fastest execution, apply the optimization techniques for GROUP BY [queries](#page-456-0) described in GROUP BY queries .

### <span id="page-460-2"></span>COUNT (DISTINCT) and other DISTINCT aggregates

Computing a DISTINCT aggregate generally requires more work than other aggregates. Also, a query that uses a single DISTINCT aggregate consumes fewer resources than a query with multiple DISTINCT aggregates.

**Tip**

Vertica executes queries with multiple distinct aggregates more efficiently when all distinct aggregate columns have a similar number of distinct values.

#### Examples

The following query returns the number of distinct values in a column:

=> SELECT COUNT (DISTINCT date\_key) FROM date\_dimension;

COUNT

------- 1826

 $(1$  row)

This example returns the number of distinct return values from an expression:

=> SELECT COUNT (DISTINCT date\_key + product\_key) FROM inventory\_fact;

COUNT

-------

21560

 $(1$  row)

You can create an equivalent query using the LIMIT keyword to restrict the number of rows returned:

=> SELECT COUNT(date\_key + product\_key) FROM inventory\_fact GROUP BY date\_key LIMIT 10; COUNT ------- 173 31 321 113 286 84 244 238 145 202 (10 rows)

The following query uses GROUP BY to count distinct values within groups:

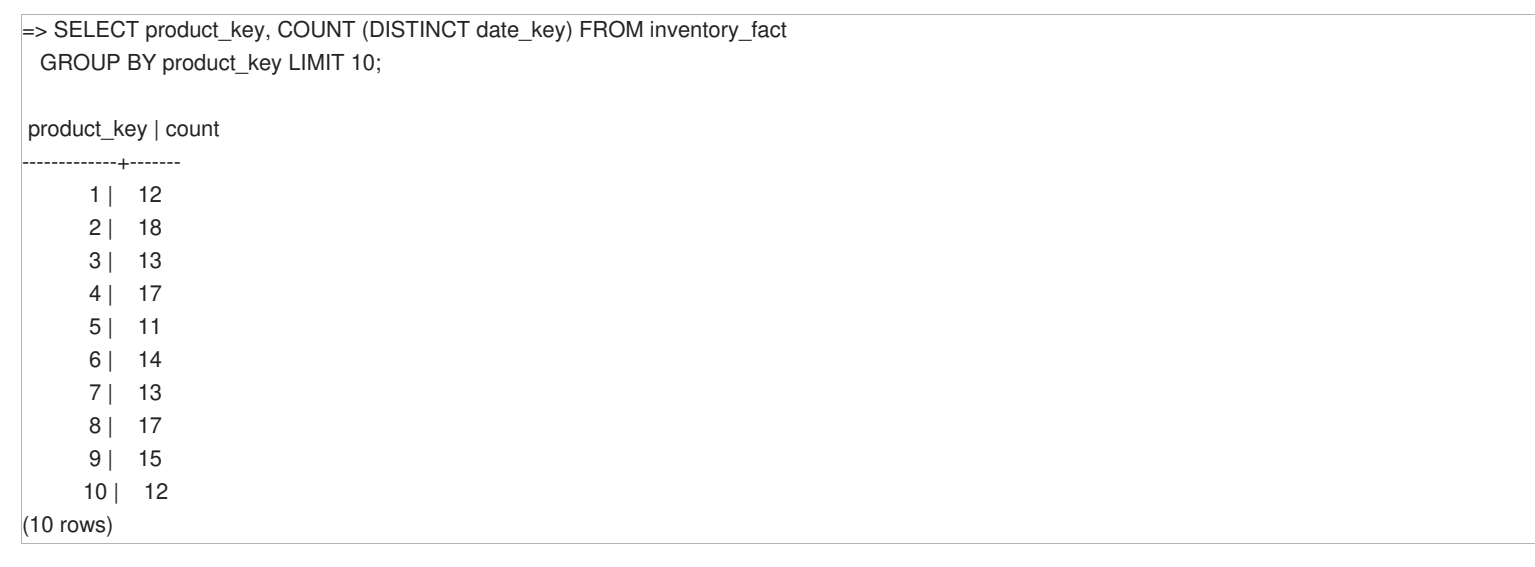

The following query returns the number of distinct products and the total inventory within each date key:

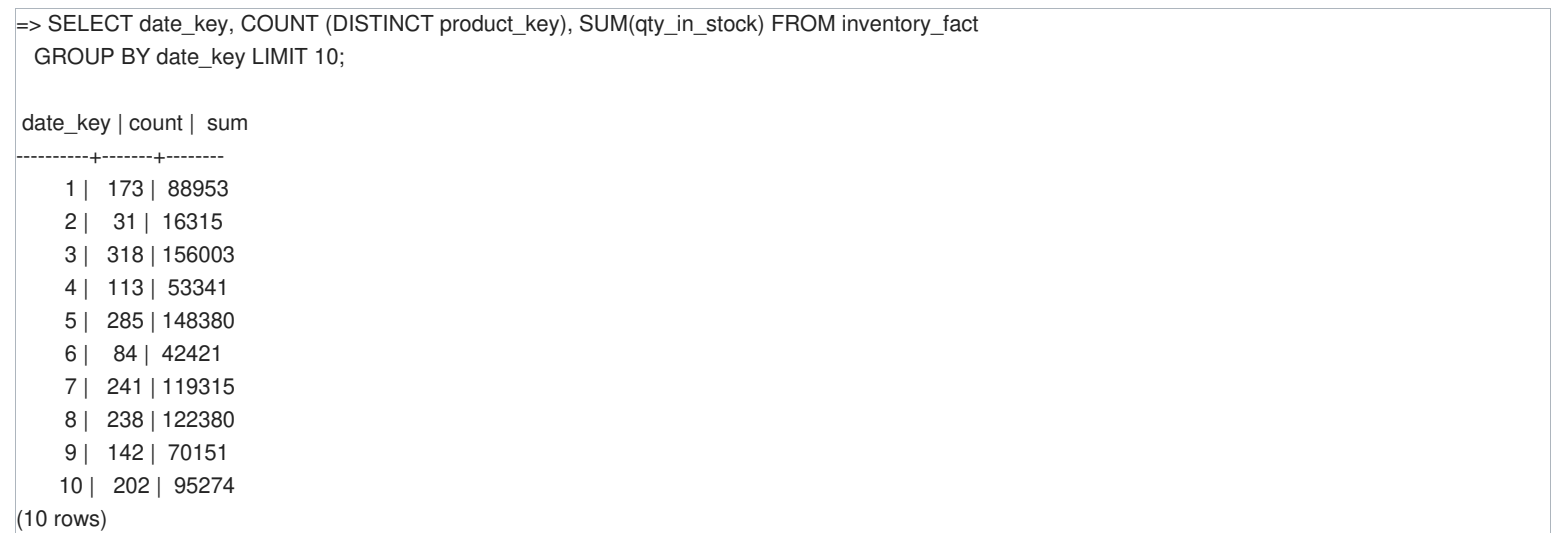

This query selects each distinct product\_key value and then counts the number of distinct date\_key values for all records with the specific product\_key value. It also counts the number of distinct warehouse\_key values in all records with the specific product\_key value:

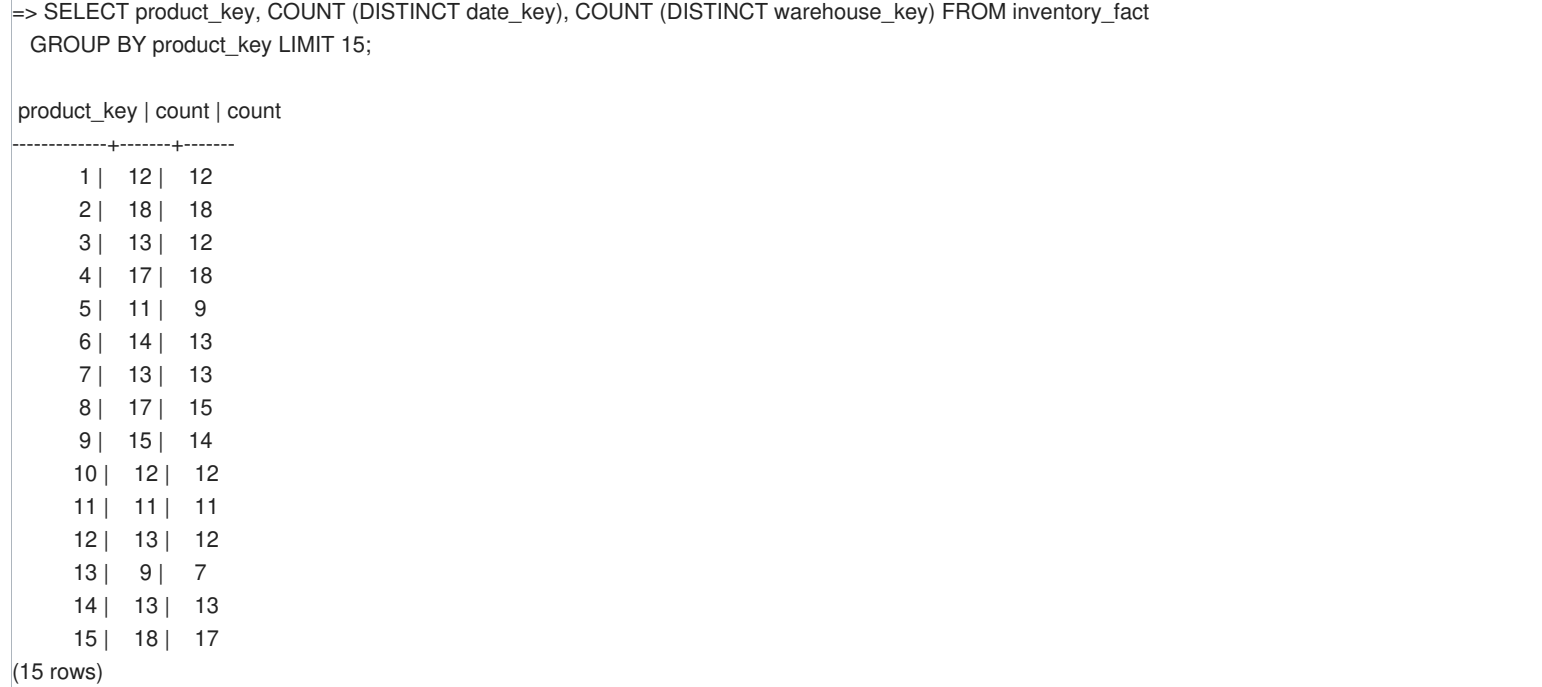

This query selects each distinct product\_key value, counts the number of distinct date\_key and warehouse\_key values for all records with the specific product\_key value, and then sums all qty\_in\_stock values in records with the specific product\_key value. It then returns the number of product\_version values in records with the specific product\_key value:

=> SELECT product\_key, COUNT (DISTINCT date\_key), COUNT (DISTINCT warehouse\_key), SUM (qty\_in\_stock), COUNT (product\_version) FROM inventory\_fact GROUP BY product\_key LIMIT 15;

product\_key | count | count | sum | count

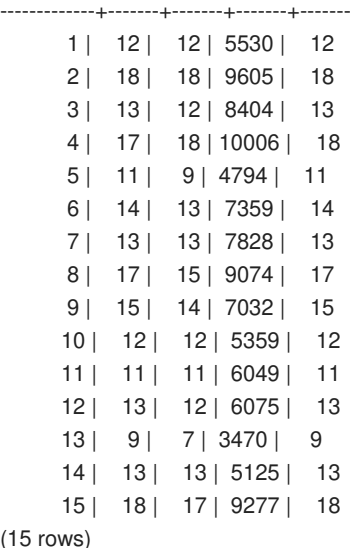

#### <span id="page-463-0"></span>Approximate count distinct functions

The aggregate function [COUNT\(DISTINCT\)](#page-2509-0) computes the exact number of distinct values in a data set. COUNT(DISTINCT) performs well when it executes with the **GROUPBY [PIPELINED](#page-456-1)** algorithm.

An aggregate [COUNT](#page-2509-0) operation performs well on a data set when the following conditions are true:

- One of the target table's projections has an ORDER BY clause that facilitates sorted aggregation.
- The number of distinct values is fairly small.
- Hashed aggregation is required to execute the query.

Alternatively, consider using the [APPROXIMATE\\_COUNT\\_DISTINCT](#page-2493-0)\_function instead of COUNT(DISTINCT) when the following conditions are true:

- You have a large data set and you do not require an exact count of distinct values.
- The performance of COUNT(DISTINCT) on a given data set is insufficient.
- You calculate several distinct counts in the same query.
- The plan for COUNT(DISTINCT) uses hashed aggregation.

The expected value that APPROXIMATE\_COUNT\_DISTINCT returns is equal to COUNT(DISTINCT), with an error that is lognormally distributed with standard deviation *s* . You can control the standard deviation by setting the function's optional error tolerance argument—by default, 1.25 percent.

# Other APPROXIMATE\_COUNT\_DISTINCT functions

Vertica supports two other functions that you can use together, instead of APPROXIMATE\_COUNT\_DISTINCT: [APPROXIMATE\\_COUNT\\_DISTINCT\\_SYNOPSIS](#page-2495-0) and [APPROXIMATE\\_COUNT\\_DISTINCT\\_OF\\_SYNOPSIS](#page-2494-0) . Use these functions when the following conditions are true:

- You have a large data set and you don't require an exact count of distinct values.
- The performance of COUNT(DISTINCT) on a given data set is insufficient.
- You want to pre-compute the distinct counts and later combine them in different ways.

# Use the two functions together as follows:

- 1. Pass APPROXIMATE\_COUNT\_DISTINCT\_SYNOPSIS the data set and a normally distributed confidence interval. The function returns a subset of the data, as a binary *synopsis* object\*.\*
- 2. Pass the synopsis to the APPROXIMATE\_COUNT\_DISTINCT\_OF\_SYNOPSIS function, which then performs an approximate count distinct on the synopsis.

You also use [APPROXIMATE\\_COUNT\\_DISTINCT\\_SYNOPSIS\\_MERGE](#page-2496-0), which merges multiple synopses into one synopsis. With this function, you can continually update a "master" synopsis by merging in one or more synopses that cover more recent, shorter periods of time.

# Example

The following example shows how to use APPROXIMATE\_COUNT\_DISTINCT functions to keep an approximate running count of users who click on a given web page within a given time span.

1. Create the pviews table to store data about website visits—time of visit, web page visited, and visitor:

=> CREATE TABLE pviews( visit\_time TIMESTAMP NOT NULL, page\_id INTEGER NOT NULL, user\_id INTEGER NOT NULL) ORDER BY page\_id, visit\_time SEGMENTED BY HASH(user\_id) ALL NODES KSAFE PARTITION BY visit\_time::DATE GROUP BY CALENDAR\_HIERARCHY\_DAY(visit\_time::DATE, 2, 2);

pviews is segmented by hashing user\_id data, so all visits by a given user are stored on the same segment, on the same node. This prevents inefficient cross-node transfer of data, when later we do a COUNT (DISTINCT user\_id).

The table also uses [hierarchical](#page-1147-0) partitioning on time of visit to optimize the ROS storage. Doing so improves performance when filtering data by time.

2. Load data into pviews :

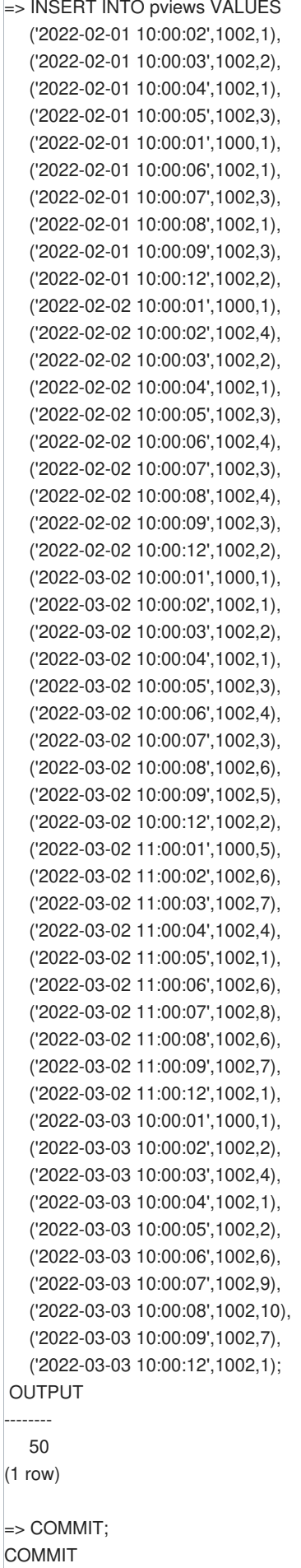

3. Create the pview\_summary table by querying pviews with CREATE [TABLE...AS](#page-1055-0) SELECT. Each row of this table summarizes data selected from pviews for a given date:

- partial\_visit\_count stores the number of rows (website visits) in pviews with that date.
- o daily\_users\_acdp uses APPROXIMATE\_COUNT\_DISTINCT\_SYNOPSIS to construct a synopsis that approximates the number of distinct users ( user\_id ) who visited that website on that date.

=> CREATE TABLE pview\_summary AS SELECT visit\_time::DATE "date", COUNT(\*) partial\_visit\_count, APPROXIMATE\_COUNT\_DISTINCT\_SYNOPSIS(user\_id) AS daily\_users\_acdp FROM pviews GROUP BY 1; CREATE TABLE => ALTER TABLE pview\_summary ALTER COLUMN "date" SET NOT NULL;

4. Update the pview\_summary table so it is partitioned like pviews. The REORGANIZE keyword forces immediate repartitioning of the table data:

```
=> ALTER TABLE pview_summary
  PARTITION BY "date" GROUP BY CALENDAR_HIERARCHY_DAY("date", 2, 2) REORGANIZE;
vsql:/home/ale/acd_ex4.sql:93: NOTICE 8364: The new partitioning scheme will produce partitions in 2 physical storage containers per projection
vsql:/home/ale/acd_ex4.sql:93: NOTICE 4785: Started background repartition table task
ALTER TABLE
```
5. Use CREATE [TABLE..LIKE](#page-1053-0) to create two ETL tables, pviews\_etl and pview\_summary\_etl with the same DDL as pviews and pview\_summary ,

respectively. These tables serve to process incoming data: => CREATE TABLE pviews\_etl LIKE pviews INCLUDING PROJECTIONS; CREATE TABLE => CREATE TABLE pview\_summary\_etl LIKE pview\_summary INCLUDING PROJECTIONS; CREATE TABLE

6. Load new data into pviews\_etl :

=> INSERT INTO pviews\_etl VALUES ('2022-03-03 11:00:01',1000,8), ('2022-03-03 11:00:02',1002,9), ('2022-03-03 11:00:03',1002,1), ('2022-03-03 11:00:04',1002,11), ('2022-03-03 11:00:05',1002,10), ('2022-03-03 11:00:06',1002,12), ('2022-03-03 11:00:07',1002,3), ('2022-03-03 11:00:08',1002,10), ('2022-03-03 11:00:09',1002,1), ('2022-03-03 11:00:12',1002,1); OUTPUT -------- 10  $(1$  row $)$ => COMMIT; COMMIT

7. Summarize the new data in pview summary etl :

=> INSERT INTO pview\_summary\_etl SELECT visit\_time::DATE visit\_date, COUNT(\*) partial\_visit\_count, APPROXIMATE\_COUNT\_DISTINCT\_SYNOPSIS(user\_id) AS daily\_users\_acdp FROM pviews\_etl GROUP BY visit\_date; OUTPUT -------- 1  $(1$  row)

<sup>8.</sup> Append the pviews\_etl data to pviews with [COPY\\_PARTITIONS\\_TO\\_TABLE](#page-3092-0) :

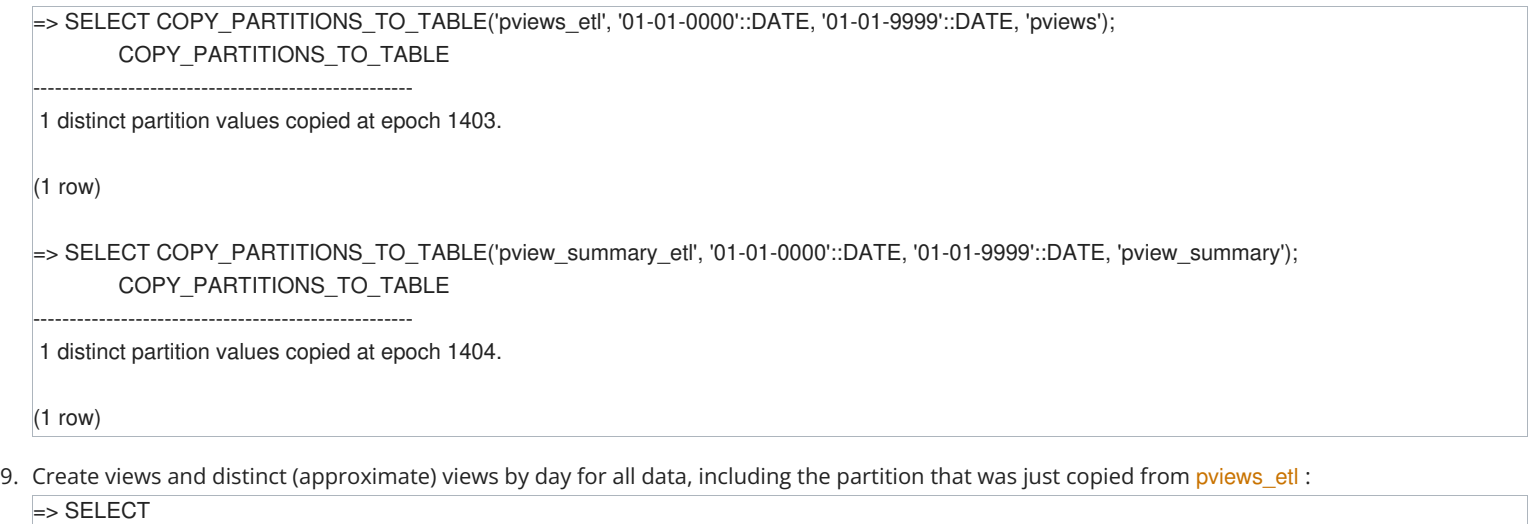

| "date" visit date.                                          |                                                                              |    |  |  |
|-------------------------------------------------------------|------------------------------------------------------------------------------|----|--|--|
|                                                             | SUM (partial visit count) visit count,                                       |    |  |  |
|                                                             | APPROXIMATE COUNT DISTINCT OF SYNOPSIS (daily users acdp) AS daily users acd |    |  |  |
| FROM pview summary GROUP BY visit date ORDER BY visit date; |                                                                              |    |  |  |
| visit date   visit count   daily users acd                  |                                                                              |    |  |  |
|                                                             |                                                                              |    |  |  |
| 2022-02-01                                                  | 10 <sub>1</sub>                                                              | 3  |  |  |
| 2022-02-02                                                  | 10 <sub>1</sub>                                                              | 4  |  |  |
| 2022-03-02                                                  | 20 <sub>1</sub>                                                              | 8  |  |  |
| 2022-03-03                                                  | 20 <sub>1</sub>                                                              | 11 |  |  |
| $(4$ rows)                                                  |                                                                              |    |  |  |
|                                                             |                                                                              |    |  |  |

10. Create views and distinct (approximate) views by month:

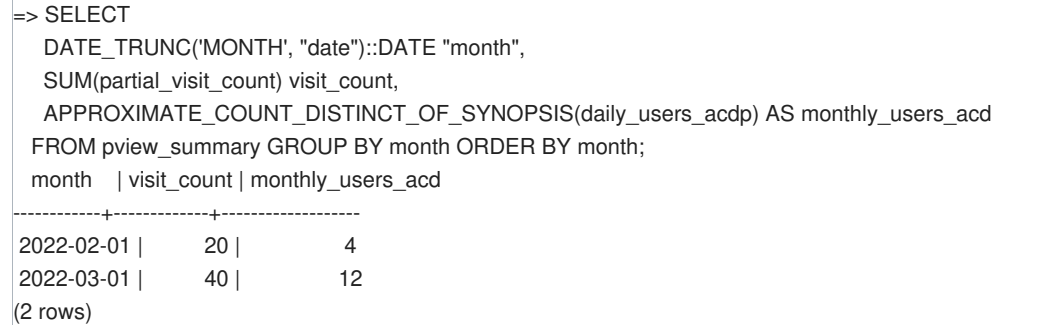

11. Merge daily synopses into monthly synopses:

=> CREATE TABLE pview\_monthly\_summary AS SELECT DATE\_TRUNC('MONTH', "date")::DATE "month", SUM(partial\_visit\_count) partial\_visit\_count, APPROXIMATE\_COUNT\_DISTINCT\_SYNOPSIS\_MERGE(daily\_users\_acdp) AS monthly\_users\_acdp FROM pview\_summary GROUP BY month ORDER BY month; CREATE TABLE

12. Create views and distinct views by month, generated from the merged synopses:

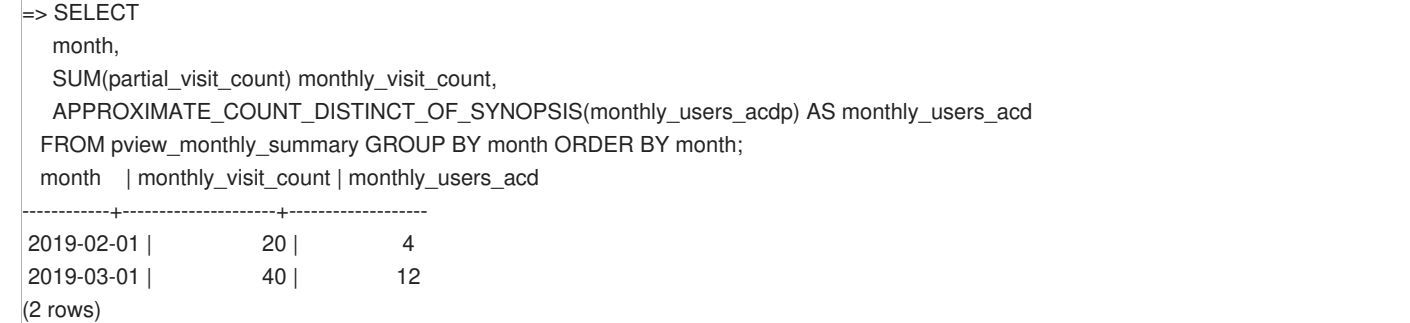

13. You can use the monthly summary to produce a yearly summary. This approach is likely to be faster than using a daily summary if a lot of data needs to be processed:
=> SELECT DATE\_TRUNC('YEAR', "month")::DATE "year", SUM(partial\_visit\_count) yearly\_visit\_count, APPROXIMATE\_COUNT\_DISTINCT\_OF\_SYNOPSIS(monthly\_users\_acdp) AS yearly\_users\_acd FROM pview\_monthly\_summary GROUP BY year ORDER BY year; year | yearly\_visit\_count | yearly\_users\_acd ------------+--------------------+------------------ 2022-01-01 | 60 | 12

(1 row)

14. Drop the ETL tables: => DROP TABLE IF EXISTS pviews\_etl, pview\_summary\_etl;

DROP TABLE

See also

- APPROXIMATE COUNT DISTINCT
- **[APPROXIMATE\\_COUNT\\_DISTINCT\\_SYNOPSIS](#page-2495-0)**
- APPROXIMATE COUNT DISTINCT OF SYNOPSIS
- [APPROXIMATE\\_COUNT\\_DISTINCT\\_SYNOPSIS\\_MERGE](#page-2496-0)
- COUNT [\[aggregate\]](#page-2509-0)

# Single DISTINCT aggregates

Vertica computes a DISTINCT aggregate by first removing all duplicate values of the aggregate's argument to find the distinct values. Then it computes the aggregate.

For example, you can rewrite the following query:

SELECT a, b, COUNT(DISTINCT c) AS dcnt FROM table1 GROUP BY a, b;

as:

SELECT a, b, COUNT(dcnt) FROM (SELECT a, b, c AS dcnt FROM table1 GROUP BY a, b, c) GROUP BY a, b;

For fastest execution, apply the optimization techniques for GROUP BY queries.

# Multiple DISTINCT aggregates

If your query has multiple DISTINCT aggregates, there is no straightforward SQL rewrite that can compute them. The following query cannot easily be rewritten for improved performance:

SELECT a, COUNT(DISTINCT b), COUNT(DISTINCT c) AS dcnt FROM table1 GROUP BY a;

For a query with multiple DISTINCT aggregates, there is no projection design that can avoid using GROUPBY HASH and resegmenting the data. To improve performance of this query, make sure that it has large amounts of memory available. For more information about memory allocation for queries, see [Resource](#page-1317-0) manager.

# JOIN queries

In general, you can optimize execution of queries that join multiple tables in several ways:

- Create [projections](#page-469-0) for the joined tables that are sorted on join predicate columns. This facilitates use of the merge join algorithm, which generally joins tables more efficiently than the hash join algorithm.
- Create [projections](#page-469-1) that are identically segmented on the join keys .

# Other best practices

Vertica also executes joins more efficiently if the following conditions are true:

- Query construction enables the query optimizer to create a plan where the larger table is defined as the outer input.
- The columns on each side of the equality predicate are from the same table. For example in the following query, the left and right sides of the equality predicate include only columns from tables T and X, respectively:  $\Rightarrow$  SELECT \* FROM T JOIN X ON T.a + T.b = X.x1 - X.x2;

Conversely, the following query incurs more work to process, because the right side of the predicate includes columns from both tables T and X:  $\Rightarrow$  SELECT  $*$  FROM T JOIN X WHERE T.a = X.x1 + T.b

In this section

- Hash joins [versus](#page-469-0) merge joins
- Identical [segmentation](#page-469-1)
- Joining [variable](#page-470-0) length string data

### <span id="page-469-0"></span>Hash joins versus merge joins

The Vertica optimizer implements a join with one of the following algorithms:

- **Merge join** is used when projections of the joined tables are sorted on the join columns. Merge joins are faster and uses less memory than hash joins.
- **Hash join** is used when projections of the joined tables are not already sorted on the join columns. In this case, the optimizer builds an in-memory hash table on the inner table's join column. The optimizer then scans the outer table for matches to the hash table, and joins data from the two tables accordingly. The cost of performing a hash join is low if the entire hash table can fit in memory. Cost rises significantly if the hash table must be written to disk.

The optimizer automatically chooses the most appropriate algorithm to execute a query, given the projections that are available.

### Facilitating merge joins

To facilitate a merge join, create projections for the joined tables that are sorted on the join predicate columns. The join predicate columns should be the first columns in the ORDER BY clause.

For example, tables first and second are defined as follows, with projections first\_p1 and second\_p1, respectively. The projections are sorted on data\_first and data\_second :

CREATE TABLE first ( id INT, data\_first INT ); CREATE PROJECTION first\_p1 AS SELECT \* FROM first ORDER BY data\_first;

CREATE TABLE second ( id INT, data\_second INT );

CREATE PROJECTION second\_p1 AS SELECT \* FROM second ORDER BY data\_second;

When you join these tables on unsorted columns first.id and second.id, Vertica uses the hash join algorithm:

EXPLAIN SELECT first.data\_first, second.data\_second FROM first JOIN second ON first.id = second.id;

Access Path:

+-**JOIN HASH** [Cost: 752, Rows: 300K] (PATH ID: 1) Inner (BROADCAST)

You can facilitate execution of this query with the merge join algorithm by creating projections first p 2 and second p2, which are sorted on join columns first\_p2.id and second\_p2.id , respectively:

CREATE PROJECTION first\_p2 AS SELECT id, data\_first FROM first ORDER BY id SEGMENTED BY hash(id, data\_first) ALL NODES; CREATE PROJECTION second\_p2 AS SELECT id, data\_second FROM second ORDER BY id SEGMENTED BY hash(id, data\_second) ALL NODES;

If the query joins significant amounts of data, the query optimizer uses the merge algorithm:

EXPLAIN SELECT first.data\_first, second.data\_second FROM first JOIN second ON first.id = second.id;

Access Path:

+-**JOIN MERGEJOIN(inputs presorted)** [Cost: 731, Rows: 300K] (PATH ID: 1) Inner (BROADCAST)

You can also facilitate a merge join by using subqueries to pre-sort the join predicate columns. For example:

SELECT first.id, first.data\_first, second.data\_second FROM **(SELECT \* FROM first ORDER BY id )** first JOIN **(SELECT \* FROM second ORDER BY id)** second ON first.id = second.id;

<span id="page-469-1"></span>Identical segmentation

To improve query performance when you join multiple tables, create projections that are identically segmented on the join keys. Identicallysegmented projections allow the joins to occur locally on each node, thereby helping to reduce data movement across the network during query processing.

To determine if projections are identically-segmented on the query join keys, create a query plan with EXPLAIN . If the query plan contains RESEGMENT or BROADCAST, the projections are not identically segmented.

The Vertica optimizer chooses a projection to supply rows for each table in a query. If the projections to be joined are segmented, the optimizer evaluates their segmentation against the query join expressions. It thereby determines whether the rows are placed on each node so it can join them without fetching data from another node.

Join conditions for identically segmented projections

A projection p is segmented on join columns if all column references in p's segmentation expression are a subset of the columns in the join expression.

The following conditions must be true for two segmented projections  $p1$  of table t1 and  $p2$  of table t2 to participate in a join of t1 to t2 :

- The join condition must have the following form: t1.j1 = t2.j1 AND t1.j2 = t2.j2 AND ... t1.jN = t2.jN
- The join columns must share the same base data type. For example:
	- $\circ$  If t1.j1 is an INTEGER, t2.j1 can be an INTEGER but it cannot be a FLOAT.
	- If t1.j1 is a CHAR(10), t2.j1 can be any CHAR or VARCHAR (for example, CHAR(10), VARCHAR(10), VARCHAR(20)), but t2.j1 cannot be an INTEGER.
- If p1 is segmented by an expression on columns { t1.s1, t1.s2, ... t1.sN }, each segmentation column t1.sX must be in the join column set { t1.jX }.
- If p2 is segmented by an expression on columns {  $t2.s1$ ,  $t2.s2$ , ...  $t2.sN$ }, each segmentation column  $t2.sX$  must be in the join column set {  $t2.jX$ }.
- $\bullet$  The segmentation expressions of  $p1$  and  $p2$  must be structurally equivalent. For example:
	- o If p1 is SEGMENTED BY hash(t1.x) and p2 is SEGMENTED BY hash(t2.x), p1 and p2 are identically segmented.
	- $\circ$  If p1 is SEGMENTED BY hash(t1.x) and p2 is SEGMENTED BY hash(t2.x + 1), p1 and p2 are not identically segmented.
- p1 and p2 must have the same segment count.
- The assignment of segments to nodes must match. For example, if p1 and p2 use an OFFSET clause, their offsets must match.
- If Vertica finds projections for t1 and t2 that are not identically segmented, the data is redistributed across the network during query run time, as necessary.

### **Tip**

If you create custom designs, try to use segmented projections for joins whenever possible.

#### Examples

The following statements create two tables and specify to create identical segments:

=> CREATE TABLE t1 (id INT, x1 INT, y1 INT) SEGMENTED BY HASH(id, x1) ALL NODES; => CREATE TABLE t2 (id INT, x1 INT, y1 INT) SEGMENTED BY HASH(id, x1) ALL NODES;

Given this design, the join conditions in the following queries can leverage identical segmentation:

```
\Rightarrow SELECT * FROM t1 JOIN t2 ON t1.id = t2.id;
=> SELECT * FROM t1 JOIN t2 ON t1.id = t2.id AND t1.x1 = t2.x1;
```
Conversely, the join conditions in the following queries require resegmentation:

```
\Rightarrow SELECT * FROM t1 JOIN t2 ON t1.x1 = t2.x1;
\Rightarrow SELECT * FROM t1 JOIN t2 ON t1.id = t2.x1;
```
#### See also

- Partitioning and [segmentation](#page-1150-0)
- **CREATE [PROJECTION](#page-3398-0)**

#### <span id="page-470-0"></span>Joining variable length string data

When you join tables on VARCHAR columns, Vertica calculates how much storage space it requires to buffer join column data. It does so by formatting the column data in one of two ways:

- Uses the join column metadata to size column data to a fixed length and buffer accordingly. For example, given a column that is defined as VARCHAR(1000) , Vertica always buffers 1000 characters.
- Uses the actual length of join column data, so buffer size varies for each join. For example, given a join on strings Xi, John, and Amrita, Vertica buffers only as much storage as it needs for each join—in this case, 2, 4, and 6 bytes, respectively.

The second approach can improve join query performance. It can also reduce memory consumption, which helps prevent join spills and minimize how often memory is borrowed from the resource manager. In general, these benefits are especially marked in cases where the defined size of a join column significantly exceeds the average length of its data.

Setting and verifying variable length formatting

You can control how Vertica implements joins at the session or database levels, through configuration parameter *[JoinDefaultTupleFormat](#page-2420-0)*, or for individual queries, through the [JFMT](#page-2343-0) hint. Vertica supports variable length formatting for all joins except [merge](#page-469-0) and event [series](#page-447-0) joins.

Use EXPLAIN [VERBOSE](#page-1179-0) to verify whether a given query uses variable character formatting, by checking for these flags:

- IF EE VARIABLE FORMAT
- JF\_EE\_FIXED\_FORMAT

# ORDER BY queries

You can improve the performance of queries that contain only ORDER BY clauses if the columns in a projection's ORDER BY clause are the same as the columns in the query.

If you define the projection sort order in the CREATE PROJECTION statement, the Vertica query optimizer does not have to sort projection data before performing certain ORDER BY queries.

The following table, sortopt , contains the columns a , b , c , and d . Projection sortopt\_p specifies to order on columns a , b , and c .

CREATE TABLE sortopt ( a INT NOT NULL, b INT NOT NULL, c INT, d INT ); CREATE PROJECTION sortopt\_p ( a\_proj, b\_proj, c\_proj, d\_proj ) AS SELECT \* FROM sortopt **ORDER BY a,b,c** UNSEGMENTED ALL NODES; INSERT INTO sortopt VALUES(5,2,13,84); INSERT INTO sortopt VALUES(14,22,8,115); INSERT INTO sortopt VALUES(79,9,401,33);

Based on this sort order, if a SELECT \* FROM sortopt query contains one of the following ORDER BY clauses, the query does not have to resort the projection:

- ORDER BY a
- ORDER BY a, b
- ORDER BY a, b, c

For example, Vertica does not have to resort the projection in the following query because the sort order includes columns specified in the CREATE PROJECTION. ORDER BY a, b, c clause, which mirrors the query's ORDER BY a, b, c clause:

=> SELECT \* FROM sortopt ORDER BY a, b, c;  $a | b | c | d$ ----+----+-----+----- 5 | 2 |13 |84 14 | 22 | 8 | 115 79 | 9 |401 | 33 (3 rows)

If you include column d in the query, Vertica must re-sort the projection data because column d was not defined in the CREATE PROJECTION..ORDER BY clause. Therefore, the ORDER BY d query won't benefit from any sort optimization.

You cannot specify an ASC or DESC clause in the CREATE PROJECTION statement's ORDER BY clause. Vertica always uses an ascending sort order in physical storage, so if your query specifies descending order for any of its columns, the query still causes Vertica to re-sort the projection data. For example, the following query requires Vertica to sort the results:

=> SELECT \* FROM sortopt ORDER BY a DESC, b, c;  $a | b | c | d$ ----+----+-----+----- 79 | 9 |401 | 33 14 | 22 | 8 | 115 5 | 2 |13 |84

### See also

(3 rows)

# CREATE [PROJECTION](#page-3398-0)

Analytic functions

The following sections describe how to optimize SQL-99 analytic functions that Vertica supports.

In this section

- Empty OVER [clauses](#page-472-0)
- [NULL](#page-472-1) sort order
- Runtime sorting of NULL values in analytic [functions](#page-473-0)

### <span id="page-472-0"></span>Empty OVER clauses

The OVER() clause does not require a windowing clause. If your query uses an analytic function like  $SUM(x)$  and you specify an empty OVER() clause, the analytic function is used as a reporting function, where the entire input is treated as a single partition; the aggregate returns the same aggregated value for each row of the result set. The query executes on a single node, potentially resulting in poor performance.

If you add a PARTITION BY clause to the OVER() clause, the query executes on multiple nodes, improving its performance.

# <span id="page-472-1"></span>NULL sort order

By default, projection column values are stored in ascending order, but placement of NULL values depends on a column's data type.

NULL placement differences with ORDER BY clauses

The analytic OVER( *[window-order-clause](#page-2353-0)* ) and the SQL ORDER BY clause have slightly different semantics:

# **OVER(ORDER BY ...)**

The analytic window order clause uses the ASC or DESC sort order to determine NULLS FIRST or NULLS LAST placement for analytic function results. NULL values are placed as follows:

- ASC, NULLS LAST NULL values appear at the end of the sorted result.
- DESC , NULLS FIRST NULL values appear at the beginning of the sorted result.

### **(SQL) ORDER BY**

The SQL and Vertica ORDER BY clauses produce different results. The SQL ORDER BY clause specifies only ascending or descending sort order. The Vertica ORDER BY clause determines NULL placement based on the column data type:

- NUMERIC, INTEGER, DATE, TIME, TIMESTAMP, and INTERVAL columns: NULLS FIRST (NULL values appear at the beginning of a sorted projection.)
- FLOAT, STRING, and BOOLEAN columns: NULLS LAST (NULL values appear at the end of a sorted projection.)

### NULL sort options

If you do not care about NULL placement in queries that involve analytic computations, or if you know that columns do not contain any NULL values, specify NULLS AUTO —irrespective of data type. Vertica chooses the placement that gives the fastest performance, as in the following query. Otherwise, specify NULLS FIRST or NULLS LAST .

# => SELECT x, RANK() OVER (ORDER BY x NULLS AUTO) FROM t;

You can carefully formulate queries so Vertica can avoid sorting the data and increase query performance, as illustrated by the following example. Vertica sorts inputs from table t on column  $x$ , as specified in the OVER(ORDER BY) clause, and then evaluates RANK():

 $\Rightarrow$  CREATE TABLE t ( x FLOAT, y FLOAT ); => CREATE PROJECTION t\_p (x, y) AS SELECT \* FROM t ORDER BY x, y UNSEGMENTED ALL NODES; => SELECT x, RANK() OVER (ORDER BY x) FROM t;

In the preceding SELECT statement, Vertica eliminates the ORDER BY clause and executes the query quickly because column x is a FLOAT data type. As a result, the projection sort order matches the analytic default ordering (ASC + NULLS LAST). Vertica can also avoid having to sort the data when the underlying projection is already sorted.

However, if column x is an INTEGER data type, Vertica must sort the data because the projection sort order for INTEGER data types (ASC + NULLS FIRST) does not match the default analytic ordering (ASC + NULLS LAST). To help Vertica eliminate the sort, specify the placement of NULLs to match the default ordering:

=> SELECT x, RANK() OVER (ORDER BY x NULLS FIRST) FROM t;

If column  $x$  is a STRING, the following query eliminates the sort:

=> SELECT x, RANK() OVER (ORDER BY x NULLS LAST) FROM t;

If you omit NULLS LAST in the preceding query, Ver eliminates the sort because ASC + NULLS LAST is the default sort specification for both the analytic ORDER BY clause and for string-related columns in Vertica.

See also

- Runtime sorting of NULL values in analytic [functions](#page-473-0)
- SQL [analytics](#page-489-0)

<span id="page-473-0"></span>Runtime sorting of NULL values in analytic functions

By carefully writing queries or creating your design (or both), you can help the Vertica query optimizer skip sorting all columns in a table when performing an analytic function, which can improve query performance.

To minimize Vertica's need to sort projections during query execution, redefine the employee table and specify that NULL values are not allowed in the sort fields:

=> DROP TABLE employee CASCADE; => CREATE TABLE employee (empno INT, deptno INT **NOT NULL**, sal INT **NOT NULL**); CREATE TABLE => CREATE PROJECTION employee\_p AS SELECT \* FROM employee **ORDER BY** deptno, **sal**; CREATE PROJECTION => INSERT INTO employee VALUES(101,10,50000); => INSERT INTO employee VALUES(103,10,43000); => INSERT INTO employee VALUES(104,10,45000); => INSERT INTO employee VALUES(105,20,97000); => INSERT INTO employee VALUES(108,20,33000); => INSERT INTO employee VALUES(109,20,51000); => COMMIT; COMMIT

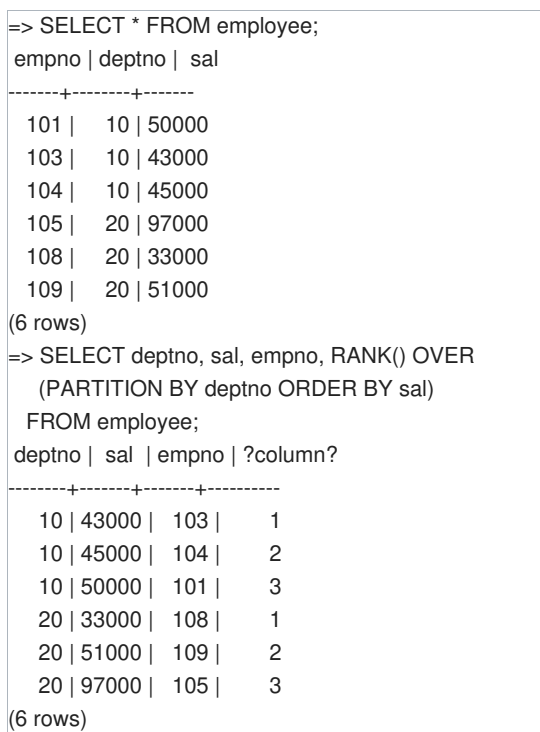

# **Tip**

If you do not care about NULL placement in queries that involve analytic computations, or if you know that columns contain no NULL values, specify NULLS AUTO in your queries . Vertica attempts to choose the placement that gives the fastest performance. Otherwise, specify NULLS FIRST or NULLS LAST .

# LIMIT queries

A query can include a LIMIT clause to limit its result set in two ways:

- Return a subset of rows from the entire result set.
- Set window partitions on the result set and limit the number of rows in each window.

# Limiting the query result set

Queries that use the *LIMIT [clause](#page-3563-0) with ORDER BY return a specific subset of rows from the queried dataset. Vertica processes these queries* efficiently using *Top-K optimization* , which is a database query ranking process. Top-K optimization avoids sorting (and potentially writing to disk) an entire data set to find a small number of rows. This can significantly improve query performance.

For example, the following query returns the first 20 rows of data in table customer\_dimension, as ordered by number\_of\_employees :

=> SELECT store\_region, store\_city||', '||store\_state location, store\_name, number\_of\_employees

FROM store.store\_dimension ORDER BY number\_of\_employees DESC LIMIT 20; store\_region | location | store\_name | number\_of\_employees

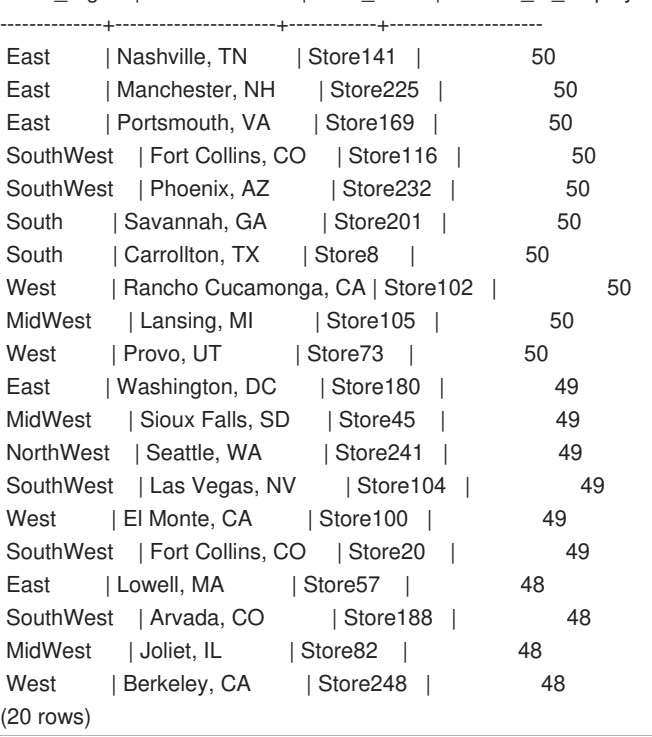

#### Important

If a LIMIT clause omits ORDER BY , results can be nondeterministic.

### Limiting window partitioning results

You can use LIMIT to set window partitioning on query results, and limit the number of rows that are returned in each window:

SELECT ... FROM *dataset* LIMIT *num-rows* OVER (PARTITION BY *column-expr-x*, ORDER BY *column-expr-y* [ASC | DESC] )

where querying *dataset* returns *num-rows* rows in each *column-expr-x* partition with the highest or lowest values of *column-expr-y* .

For example, the following statement queries table store\_store\_dimension and includes a LIMIT clause that specifies window partitioning. In this case, Vertica partitions the result set by store\_region, where each partition window displays for one region the two stores with the fewest employees:

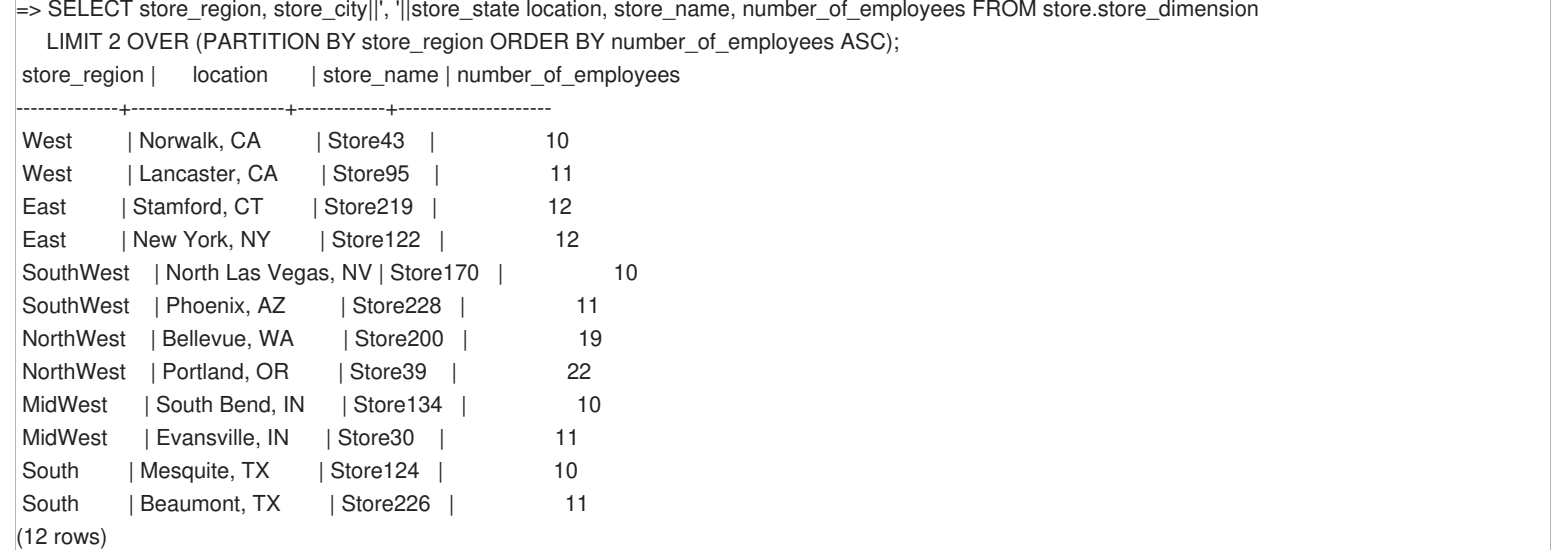

# INSERT-SELECT operations

An INSERT-SELECT query selects values from a source and inserts them into a target, as in the following example:

You can optimize an INSERT-SELECT query by matching sort orders or using identical segmentation.

#### Matching sort orders

To prevent the INSERT operation from sorting the SELECT output, make sure that the sort order for the SELECT query matches the projection sort order of the target table.

For example, on a single-node database:

The following INSERT operation does not require a sort because the query result has the column order of the projection:

=> INSERT /\*+direct\*/ INTO destination SELECT \* FROM source;

In the following example, the INSERT operation does require a sort because the column order does not match the projection order:

=> INSERT /\*+direct\*/ INTO destination SELECT col1, col3, col2 FROM source;

The following INSERT does not require a sort. The order of the columns does not match, but the explicit ORDER BY clause causes the output to be sorted by col1, col3, and col2 :

# Identical segmentation

When selecting from a segmented source table and inserting into a segmented destination table, segment both projections on the same column to avoid resegmenting the data, as in the following example:

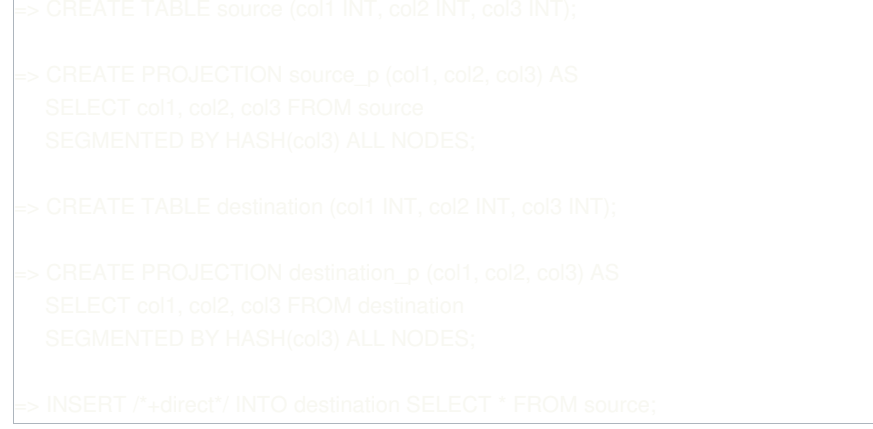

# DELETE and UPDATE queries

Vertica is optimized for query-intensive workloads, so DELETE and UPDATE queries might not achieve the same level of performance as other queries. DELETE and UPDATE operations must update all projections, so these operations can be no faster than the slowest projection. For details, see [Optimizing](#page-1094-0) DELETE and UPDATE .

### Data collector table queries

The Vertica Data Collector extends system table functionality by gathering and retaining information about your database cluster. The Data Collector makes this information available in system tables.

Vertica Analytic Database stores Data Collection data in the Data Collector directory under the Vertica or catalog path. Use Data Collector information to query the past state of system tables and extract aggregate information.

In general, queries on Data Collector tables are more efficient when they include only the columns that contain the desired data. Queries are also more efficient when they:

- **Avoid [resegmentation](#page-0-0)**
- Use time [predicates](#page-0-0)

### Avoiding resegmentation

You can avoid resegmentation when you join the following DC tables on session\_id or transaction\_id, because all data is local:

- dc\_session\_starts
- dc session ends
- dc requests issued
- dc requests completed

Resegmentation is not required when a query includes the node\_name column. For example:

=> SELECT dri.transaction\_id, dri.request, drc.processed\_row\_count FROM dc\_requests\_issued dri JOIN dc\_requests\_completed drc USING (node\_name, session\_id, request\_id) WHERE dri.time between 'April 7,2015'::timestamptz and 'April 8,2015'::timestamptz AND drc.time between 'April 7,2015'::timestamptz and 'April 8,2015'::timestamptz;

This query runs efficiently because:

- The [initiator](#page-4014-0) node writes only to dc\_requests\_issued and dc\_requests\_completed.
- Columns session\_id and node\_name are correlated.

### Using time predicates

Use non-volatile functions and **[TIMESTAMP](#page-2380-0)** for the time range predicates. Vertica Analytic Database optimizes SQL performance for DC tables that use the time predicate.

Each DC table has a time column. Use this column to enter the time range as the query predicate.

For example, this query returns data for dates between September 1 and September 10: select \* from dc\_foo where time > 'Sept 1, 2015::timestamptz and time < 'Sept 10 2015':: timestamptz; You can change the minimum and maximum time values to adjust the time for which you want to retrieve data.

You must use non-volatile [functions](#page-4022-0) as time predicates. Volatile functions cause queries to run inefficiently. This example returns all queries that started and ended on April 7, 2015. However, the query runs at less than optimal performance because trunc and timestamp are volatile:

=> SELECT dri.transaction\_id, dri.request, drc.processed\_row\_count FROM dc\_requests\_issued dri LEFT JOIN dc\_requests\_completed drc USING (session\_id, request\_id) WHERE trunc(dri.time, 'DDD') > 'April 7,2015'::timestamp AND trunc(drc.time, 'DDD') < 'April 8,2015'::timestamp;

# Views

A view is a stored query that encapsulates one or more SELECT statements. Views dynamically access and compute data from the database at execution time. A view is read-only, and can reference any combination of tables, temporary tables, and other views.

You can use views to achieve the following goals:

Hide the complexity of SELECT statements from users for support or security purposes. For example, you can create a view that exposes only the data users need from various tables, while withholding sensitive data from the same tables.

Encapsulate details about table structures, which might change over time, behind a consistent user interface.

Unlike projections, views are not materialized—that is, they do not store data on disk. Thus, the following restrictions apply:

- Vertica does not need to refresh view data when the underlying table data changes. However, a view does incur overhead to access and compute data.
- Views do not support inserts, deletes, or updates.

In this section

- [Creating](#page-478-0) views
- [Using](#page-478-1) views
- View [execution](#page-479-0)
- [Managing](#page-481-0) views

# <span id="page-478-0"></span>Creating views

You can create two types of views:

- [CREATE](#page-3450-0) VIEW creates a view that persists across all sessions until it is explicitly dropped with [DROP](#page-3477-0) VIEW
- CREATE LOCAL [TEMPORARY](#page-3382-0) VIEW creates a view that is accessible only during the current Vertica session, and only to its creator. The view is automatically dropped when the current session ends.

After you create a view, you cannot change its definition. You can replace it with another view of the same name; or you can delete and redefine it.

### Permissions

To create a view, a non-superuser must have the following privileges:

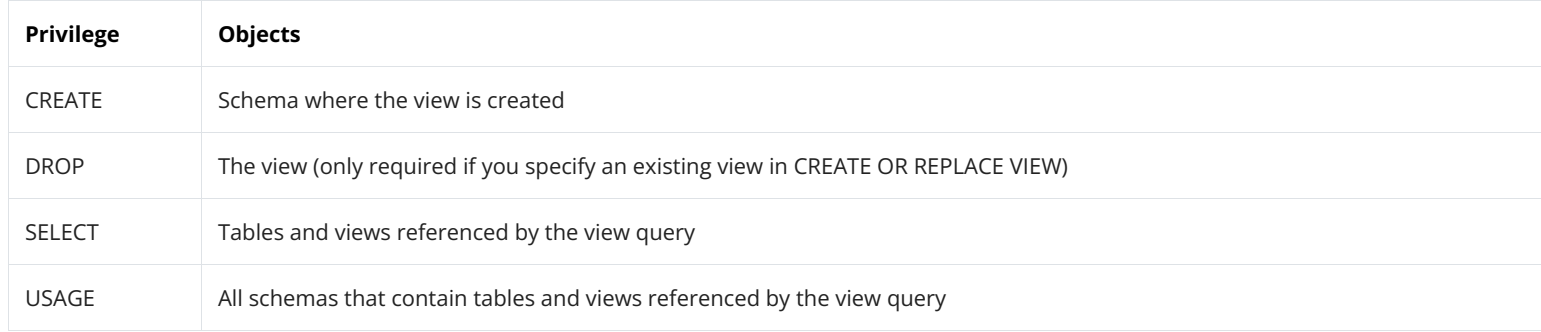

For information about enabling users to access views, see View Access [Permissions](#page-0-0).

# <span id="page-478-1"></span>Using views

Views can be used in the FROM clause of any SQL query or subquery. At execution, Vertica internally substitutes the name of the view used in the query with the actual query used in the view definition.

### CREATE VIEW example

The following [CREATE](#page-3450-0) VIEW statement creates the view myview , which sums all individual incomes of customers listed in the store\_store\_sales\_fact table, and groups results by state:

### => CREATE VIEW myview AS

SELECT SUM(annual\_income), customer\_state FROM public.customer\_dimension WHERE customer\_key IN (SELECT customer\_key FROM store.store\_sales\_fact) GROUP BY customer\_state ORDER BY customer\_state ASC;

You can use this view to find all combined salaries greater than \$2 billion:

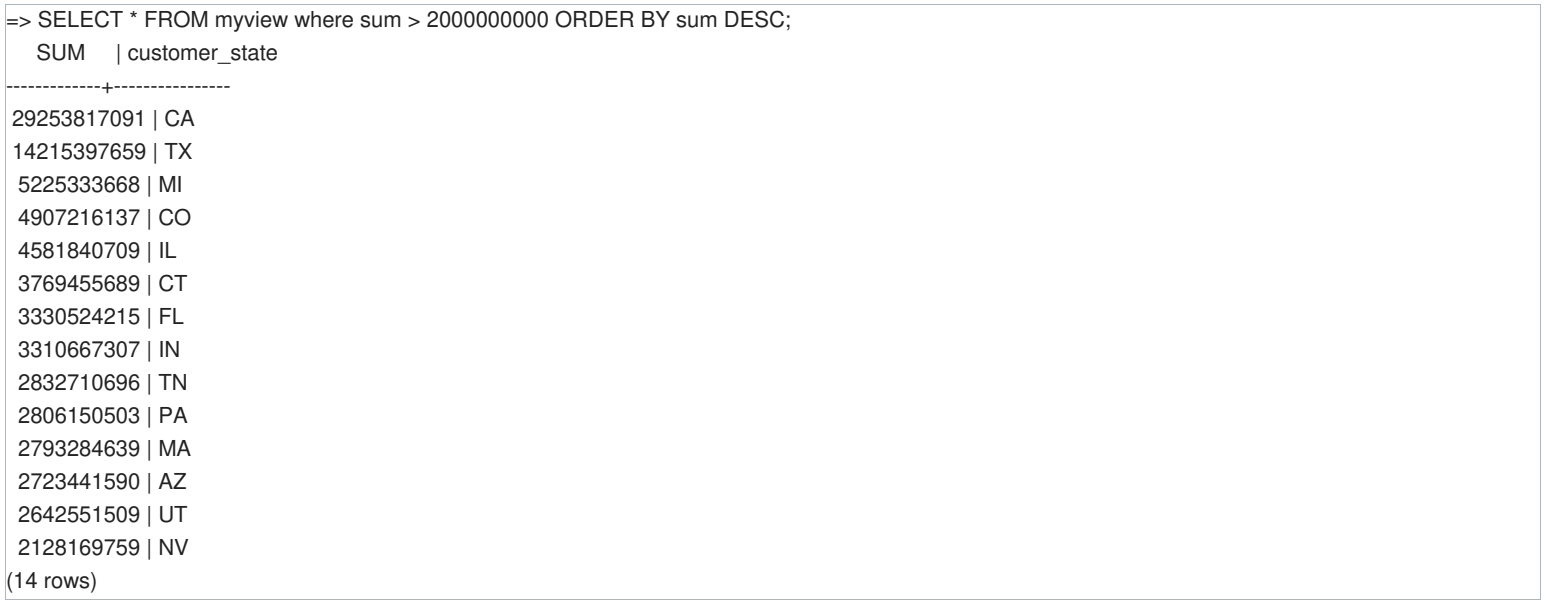

### Enabling view access

You can query any view that you create. To enable other non-superusers to access a view, you must:

- Have SELECT...WITH GRANT OPTION privileges on the view's base table
- Grant users USAGE privileges on the view schema
- Grant users SELECT privileges to the view itself

The following example grants user<sup>2</sup> access to view schema1.view1 :

=> GRANT USAGE ON schema schema1 TO user2; => GRANT SELECT ON schema1.view1 TO user2;

#### Important

If the view references an external table, you must also grant USAGE privileges to the external table's schema. So, if schema1.view1 references external table schema2.extTable1, you must also grant user2 USAGE privileges to schema2 :

=> GRANT USAGE on schema schema2 to user2;

For more information see **[GRANT](#page-3513-0)** (view).

# <span id="page-479-0"></span>View execution

When Vertica processes a query that contains a view, it treats the view as a subquery. Vertica executes the query by expanding it to include the query in the view definition. For example, Vertica expands the query on the view myview shown in Using Views, to include the query that the view encapsulates, as follows:

=> SELECT \* FROM (SELECT SUM(annual\_income), customer\_state FROM public.customer\_dimension WHERE customer\_key IN (SELECT customer\_key FROM store.store\_sales\_fact) GROUP BY customer\_state ORDER BY customer\_state ASC) AS ship where sum > 2000000000;

### View optimization

If you query a view and your query only includes columns from a subset of the tables that are joined in that view, Vertica executes that query by expanding it to include only those tables. This optimization requires one of the following conditions to be true:

- Join columns are foreign and primary keys.
- The join is a left or right outer join on columns with unique values.

# View sort order

When processing a query on a view, Vertica considers the ORDER BY clause only in the outermost query. If the view definition includes an ORDER BY clause, Vertica ignores it. Thus, in order to sort the results returned by a view, you must specify the ORDER BY clause in the outermost query:

=> SELECT \* FROM *view-name* ORDER BY *view-column*;

#### **Note**

One exception applies: Vertica sorts view data when the view includes a LIMIT clause. In this case, Vertica must sort the data before it can process the LIMIT clause.

For example, the following view definition contains an ORDER BY clause inside a FROM subquery:

=> CREATE VIEW myview AS SELECT SUM(annual\_income), customer\_state FROM public.customer\_dimension WHERE customer\_key IN (SELECT customer\_key FROM store.store\_sales\_fact) GROUP BY customer\_state ORDER BY customer\_state ASC;

When you query the view, Vertica does not sort the data:

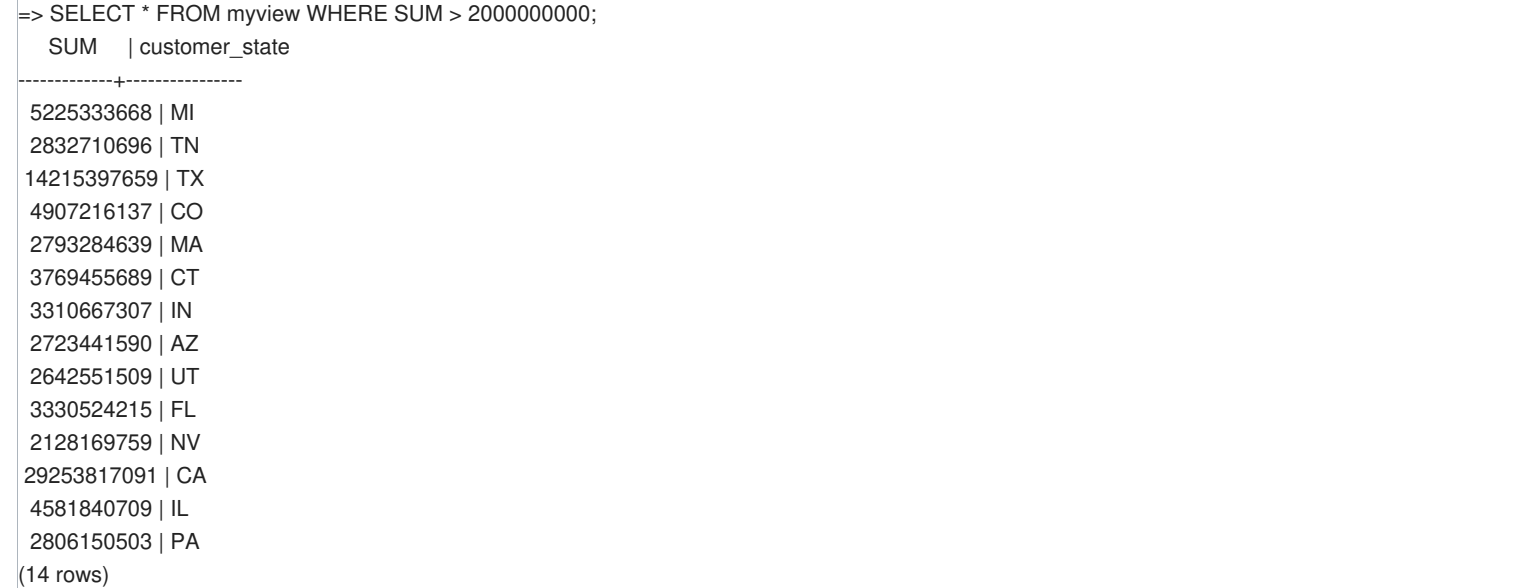

To return sorted results, the outer query must include an ORDER BY clause:

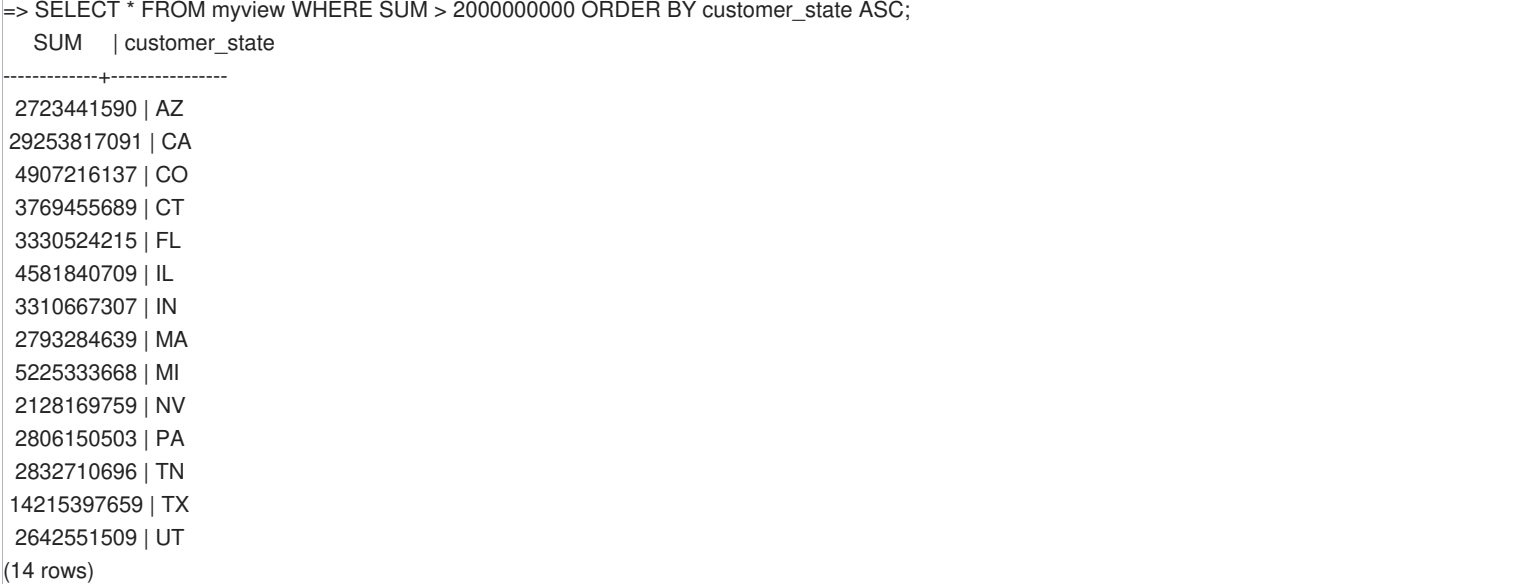

Run-time errors

If Vertica does not have to evaluate an expression that would generate a run-time error in order to answer a query, the run-time error might not occur.

For example, the following query returns an error, because TO\_DATE cannot convert the string  $F$  to the specified date format:

=> SELECT TO\_DATE('F','dd mm yyyy') FROM customer\_dimension; ERROR: Invalid input for DD: "F"

Now create a view using the same query:

=> CREATE VIEW temp AS SELECT TO\_DATE('F','dd mm yyyy') FROM customer\_dimension; CREATE VIEW

In many cases, this view generates the same error message. For example:

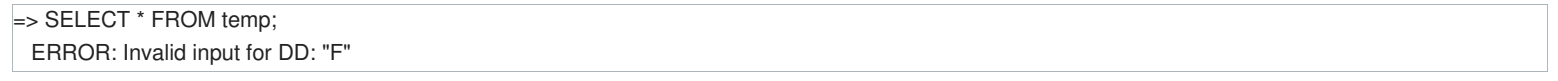

However, if you query that view with the COUNT function, Vertica returns with the desired results:

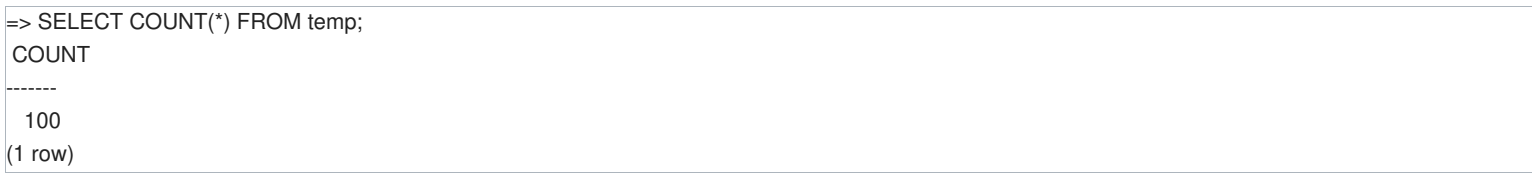

This behavior works as intended. You can create views that contain subqueries, where not every row is intended to pass the predicate.

### <span id="page-481-0"></span>Managing views

#### Obtaining view information

You can query system tables [VIEWS](#page-3703-0) and [VIEW\\_COLUMNS](#page-3702-0) to obtain information about existing views—for example, a view's definition and the attributes of columns that comprise that view. You can also query system table [VIEW\\_TABLES](#page-3702-1) to examine view-related dependencies—for example, to determine how many views reference a table before you drop it.

#### Renaming a view

Use [ALTER](#page-3288-0) VIEW to rename a view.

#### Dropping a view

Use [DROP](#page-3477-0) VIEW to drop a view. Only the specified view is dropped. Vertica does not support CASCADE functionality for views, and does not check for dependencies. Dropping a view causes any view that references it to fail.

# Disabling and re-enabling views

If you drop a table that is referenced by a view, Vertica does not drop the view. However, attempts to use that view or access information about it from system table [VIEW\\_COLUMNS](#page-3702-0) return an error that the referenced table does not exist. If you restore that table, Vertica also re-enables usage of the view.

# <span id="page-481-1"></span>Flattened tables

Highly normalized database design often uses a star or snowflake schema model, comprising multiple large fact tables and many smaller dimension tables. Queries typically involve joins between a large fact table and multiple dimension tables. Depending on the number of tables and quantity of data that are joined, these queries can incur significant overhead.

To avoid this problem, some users create wide tables that combine all fact and dimension table columns that their queries require. These tables can dramatically speed up query execution. However, maintaining redundant sets of normalized and denormalized data has its own administrative costs.

Denormalized, or *flattened*, tables, can minimize these problems. Flattened tables can include columns that get their values by querying other tables. Operations on the source tables and flattened table are decoupled; changes in one are not automatically propagated to the other. This minimizes the overhead that is otherwise typical of denormalized tables.

A flattened table defines derived columns with one or both of the following column constraint clauses:

- DEFAULT *query-expression* sets the column value when the column is created with CREATE TABLE or ALTER TABLE...ADD COLUMN .
- SET USING *query-expression* sets the column value when the function [REFRESH\\_COLUMNS](#page-3117-0) is invoked.

In both cases, *query-expression* must return only one row and column value, or none. If the query returns no rows, the column value is set to NULL.

Like other tables defined in Vertica, you can add and remove DEFAULT and SET USING columns from a flattened table at any time. Vertica enforces dependencies between a flattened table and the tables that it queries. For details, see [Modifying](#page-487-0) SET USING and DEFAULT columns.

In this section

- [Flattened](#page-482-0) table example
- Creating [flattened](#page-483-0) tables
- Required [privileges](#page-484-0)
- **[DEFAULT](#page-484-1) versus SET USING**
- [Modifying](#page-487-0) SET USING and DEFAULT columns
- [Rewriting](#page-488-0) SET USING queries
- Impact of SET USING [columns](#page-489-1) on license limits

### <span id="page-482-0"></span>Flattened table example

In the following example, columns orderFact.cust\_name and orderFact.cust\_gender are defined as SET USING and DEFAULT columns, respectively. Both columns obtain their values by querying table custDim :

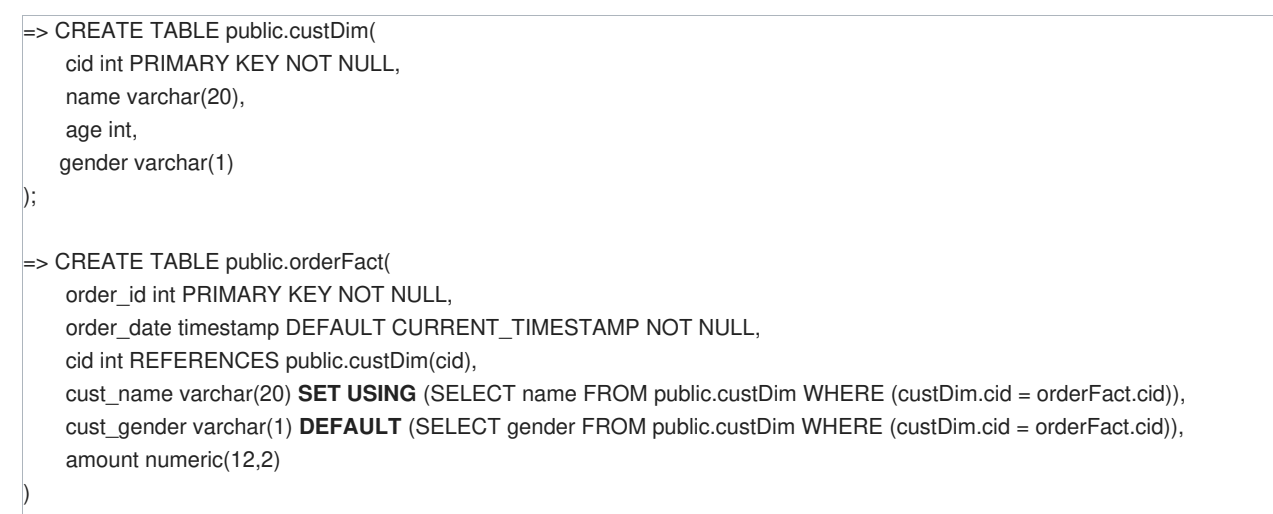

PARTITION BY order\_date::DATE GROUP BY CALENDAR\_HIERARCHY\_DAY(order\_date::DATE, 2, 2);

The following INSERT commands load data into both tables:

=> INSERT INTO custDim VALUES(1, 'Alice', 25, 'F'); => INSERT INTO custDim VALUES(2, 'Boz', 30, 'M'); => INSERT INTO custDim VALUES(3, 'Eva', 32, 'F'); => => INSERT INTO orderFact (order\_id, cid, amount) VALUES(100, 1, 15); => INSERT INTO orderFact (order\_id, cid, amount) VALUES(200, 1, 1000); => INSERT INTO orderFact (order\_id, cid, amount) VALUES(300, 2, -50); => INSERT INTO orderFact (order\_id, cid, amount) VALUES(400, 3, 100); => INSERT INTO orderFact (order\_id, cid, amount) VALUES(500, 2, 200); => COMMIT;

When you query the tables, Vertica returns the following result sets:

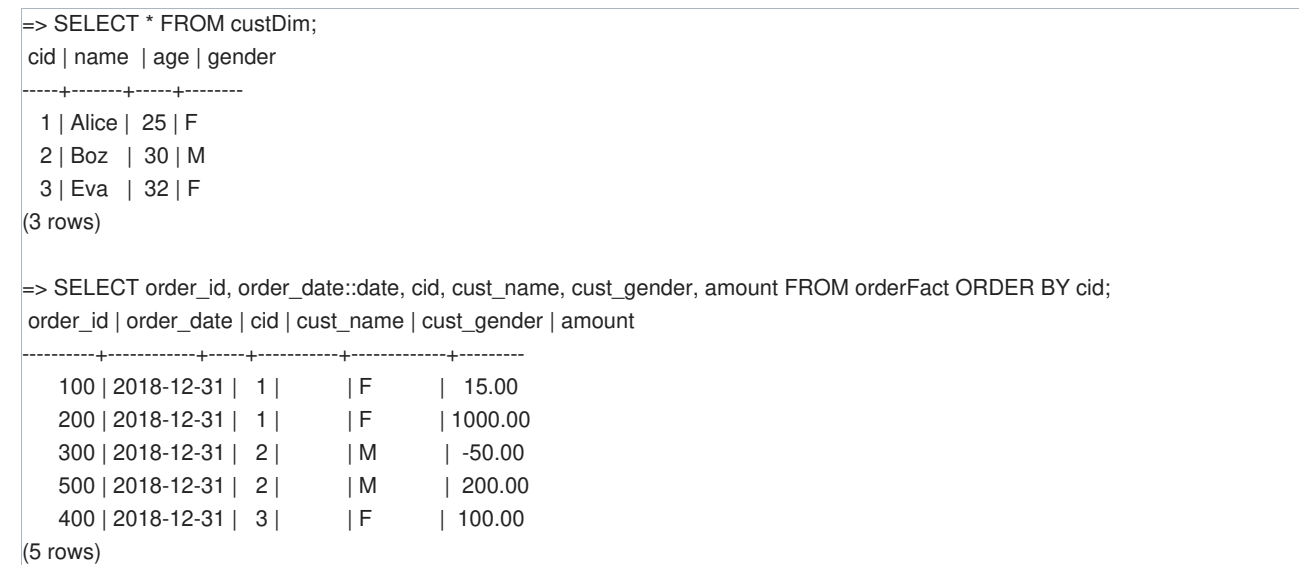

Vertica automatically populates the DEFAULT column orderFact.cust\_gender , but the SET USING column orderFact.cust\_name remains NULL. You can automatically populate this column by calling the function [REFRESH\\_COLUMNS](#page-3117-0) on flattened table orderFact. This function invokes the SET USING query for column orderFact.cust\_name and populates the column from the result set:

=> SELECT REFRESH\_COLUMNS('orderFact', 'cust\_name', 'REBUILD');

REFRESH\_COLUMNS -------------------------------

refresh\_columns completed  $(1$  row)

=> SELECT order\_id, order\_date::date, cid, cust\_name, cust\_gender, amount FROM orderFact ORDER BY cid;

order\_id | order\_date |cid | cust\_name | cust\_gender | amount

----------+------------+-----+-----------+-------------+---------

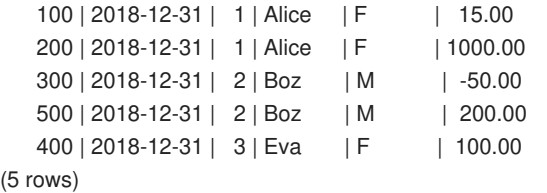

# <span id="page-483-0"></span>Creating flattened tables

A flattened table is typically a fact table where one or more columns query other tables for their values, through DEFAULT or SET USING constraints. DEFAULT and SET USING constraints can be used for columns of all data types. Like other columns, you can set these constraints when you create the flattened table, or any time thereafter by modifying the table DDL:

- [CREATE](#page-3430-0) TABLE ... ( *column-name data-type* { DEFAULT |SET USING } *expression* )
- ALTER [TABLE...ADD](#page-3274-0) COLUMN *column-name* { DEFAULT | SET USING } *expression*
- ALTER [TABLE...ALTER](#page-3274-0) COLUMN *column-name* { SET DEFAULT |SET USING } *expression*

In all cases, the expressions that you set for these constraints are stored in the system table [COLUMNS](#page-3632-0), in columns COLUMN\_DEFAULT and COLUMN\_SET\_USING.

Supported expressions

DEFAULT and SET USING generally support the same expressions. These include:

- Oueries
- Other columns in the same table
- [Literals](#page-2291-0) (constants)
- All **[operators](#page-2305-0)** supported by Vertica
- The following categories of functions:
	- o **[Null-handling](#page-3199-0)**
	- [User-defined](#page-2003-0) scalar
- o System [information](#page-3223-0)
- o [String](#page-2652-0)
- o **[Mathematical](#page-3181-0)**
- o [Formatting](#page-2765-0)

For more information about DEFAULT and SET USING expressions, including restrictions, see [Defining](#page-1065-0) column values.

# <span id="page-484-0"></span>Required privileges

The following operations on flattened table require privileges as shown:

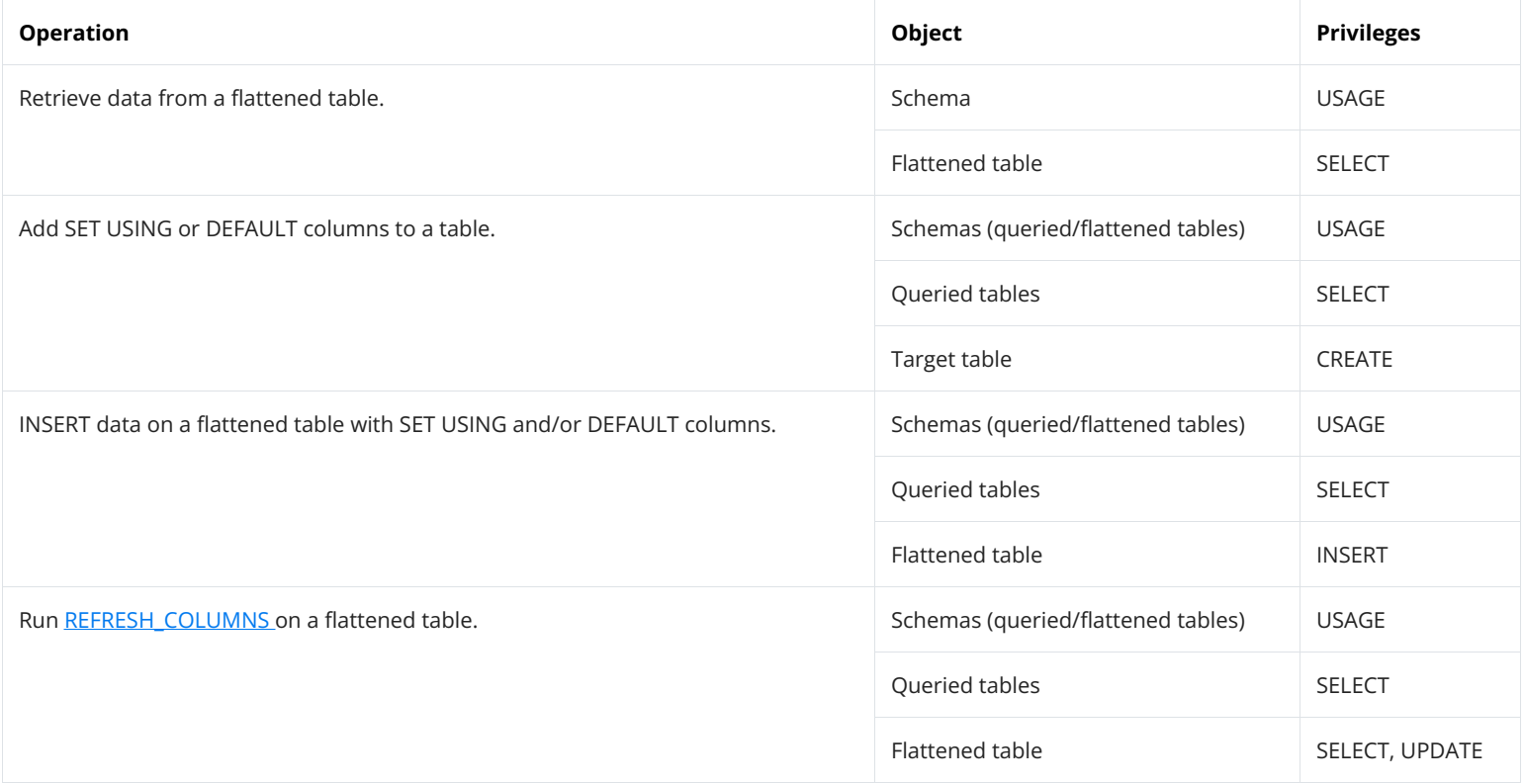

# <span id="page-484-1"></span>DEFAULT versus SET USING

Columns in a flattened table can query other tables with constraints DEFAULT and SET USING. In both cases, changes in the queried tables are not automatically propagated to the flattened table. The two constraints differ as follows:

# DEFAULT columns

Vertica typically executes DEFAULT queries on new rows when they are added to the flattened table, through load operations such as INSERT and COPY, or when you create or alter a table with a new column that specifies a DEFAULT expression. In all cases, values in existing rows, including other columns with DEFAULT expressions, remain unchanged.

To refresh a column's default values, you must explicitly call **[UPDATE](#page-3619-0)** on that column as follows:

=> UPDATE *table-name* SET *column-name*=DEFAULT;

# SET USING columns

Vertica executes SET USING queries only when you invoke the function [REFRESH\\_COLUMNS](#page-3117-0). Load operations set SET USING columns in new rows to NULL. After the load, you must call REFRESH\_COLUMNS to populate these columns from the queried tables. This can be useful in two ways: you can defer the overhead of updating the flattened table to any time that is convenient; and you can repeatedly query source tables for new data.

SET USING is especially useful for large flattened tables that reference data from multiple dimension tables. Often, only a small subset of SET USING columns are subject to change, and queries on the flattened table do not always require up-to-the-minute data. Given this scenario, you can refresh table content at regular intervals, or only during off-peak hours. One or both of these strategies can minimize overhead, and facilitate performance when querying large data sets.

You can control the scope of the refresh operation by calling REFRESH \_COLUMNS in one of two modes:

UPDATE :Marks original rows as deleted and replaces them with new rows. In order to save these updates, you must issue a COMMIT statement.

REBUILD: Replaces all data in the specified columns. The rebuild operation is auto-committed.

If a flattened table is partitioned, you can reduce the overhead of calling REFRESH\_COLUMNS in REBUILD mode by specifying one or more partition keys. Doing so limits the rebuild operation to the specified partitions. For details, see [Partition-based](#page-0-0) REBUILD Operations.

Examples

### **Note**

Examples use the custDim and orderFact tables described in **[Flattened](#page-482-0) table example**.

The following **[UPDATE](#page-3619-0)** statement updates the custDim table:

```
=> UPDATE custDim SET name='Roz', gender='F' WHERE cid=2;
OUTPUT
--------
  1
(1 row)
```
=> COMMIT; COMMIT

Changes are not propagated to flattened table orderFact, which includes SET USING and DEFAULT columns cust\_name and cust\_gender, respectively:

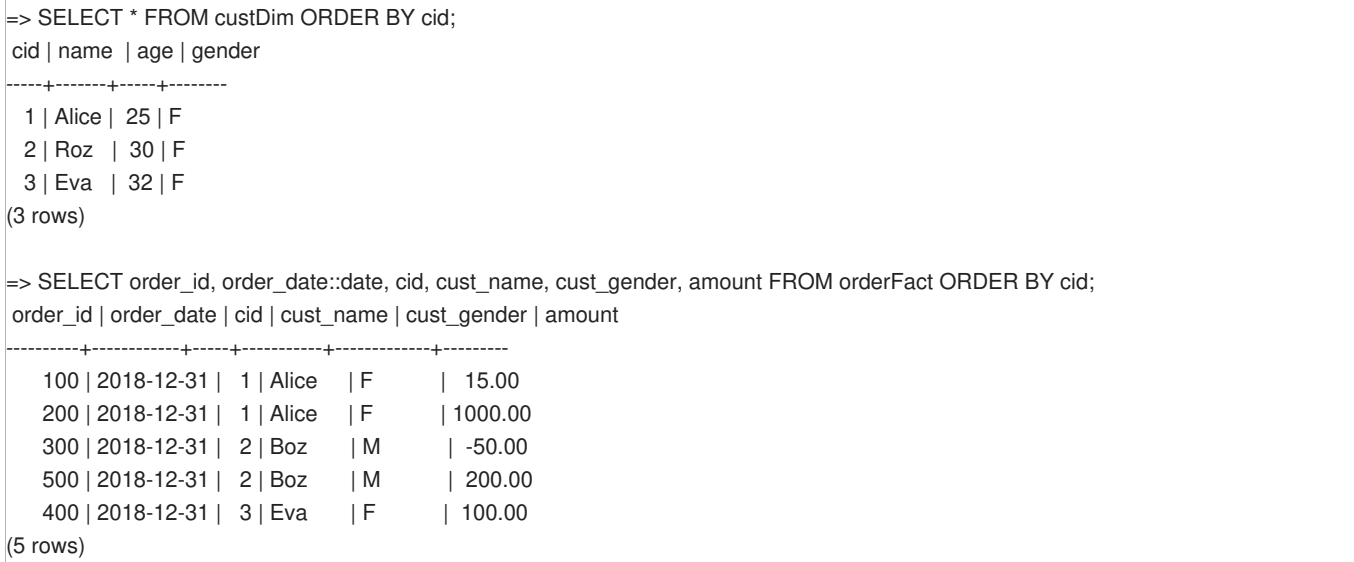

The following INSERT statement invokes the cust\_gender column's DEFAULT query and sets that column to F. The load operation does not invoke the cust\_name column's SET USING query, so cust\_name is set to null:

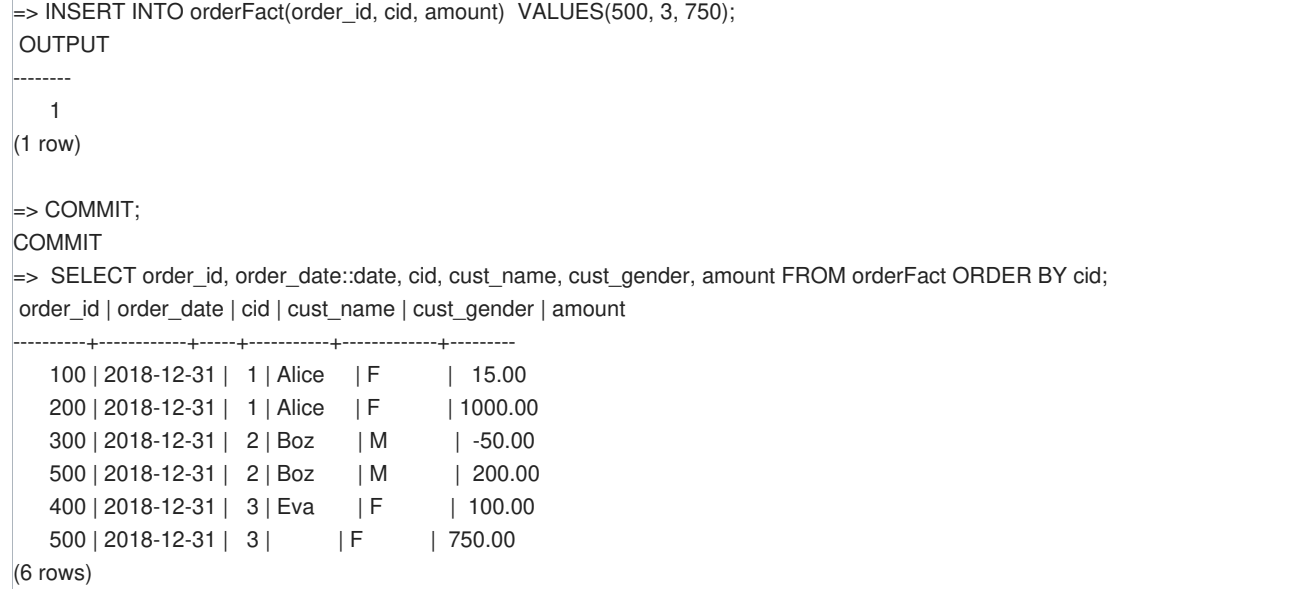

To update the values in cust\_name, invoke its SET USING query by calling REFRESH\_COLUMNS. REFRESH\_COLUMNS executes cust\_name 's SET USING query: it queries the name column in table custDim and updates cust\_name with the following values:

- Sets cust\_name in the new row to Eva.
- Returns updated values for cid=2, and changes Boz to Roz.

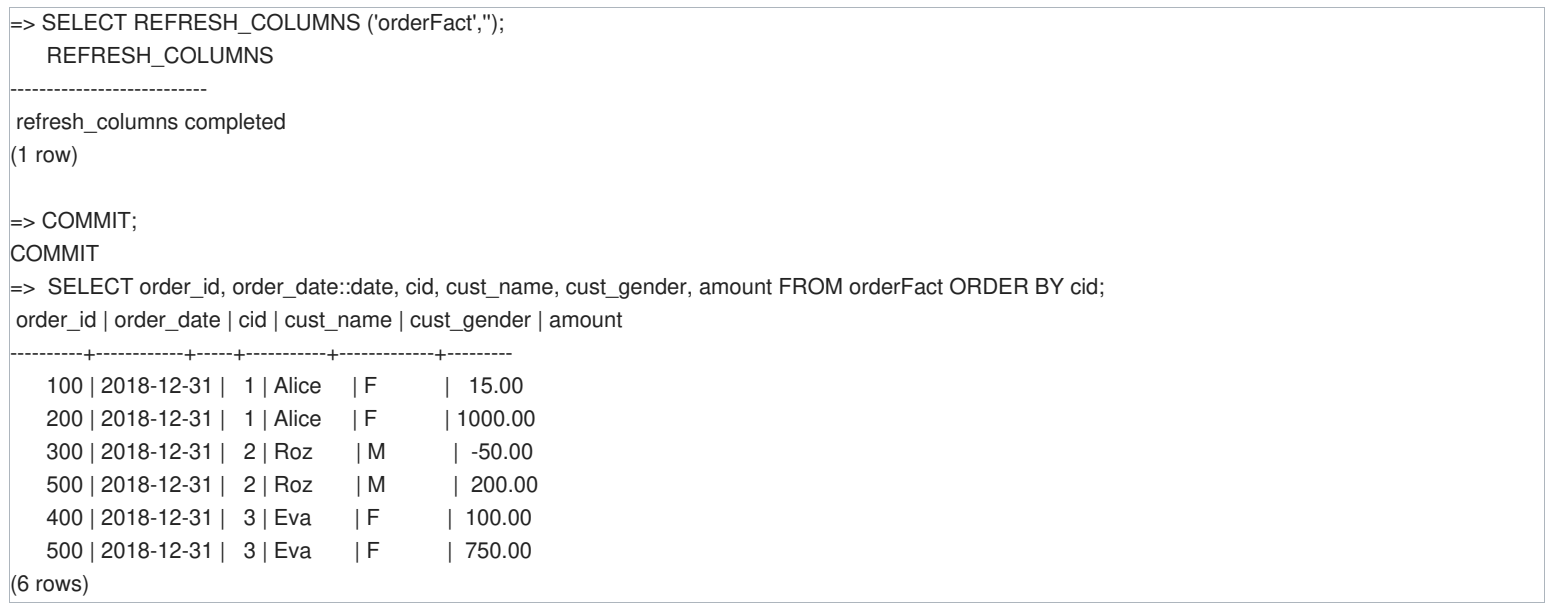

REFRESH\_COLUMNS only affects the values in column cust\_name . Values in column gender are unchanged, so settings for rows where cid=2 (Roz) remain set to M. To repopulate orderFact.cust\_gender with default values from custDim.gender, call UPDATE on orderFact :

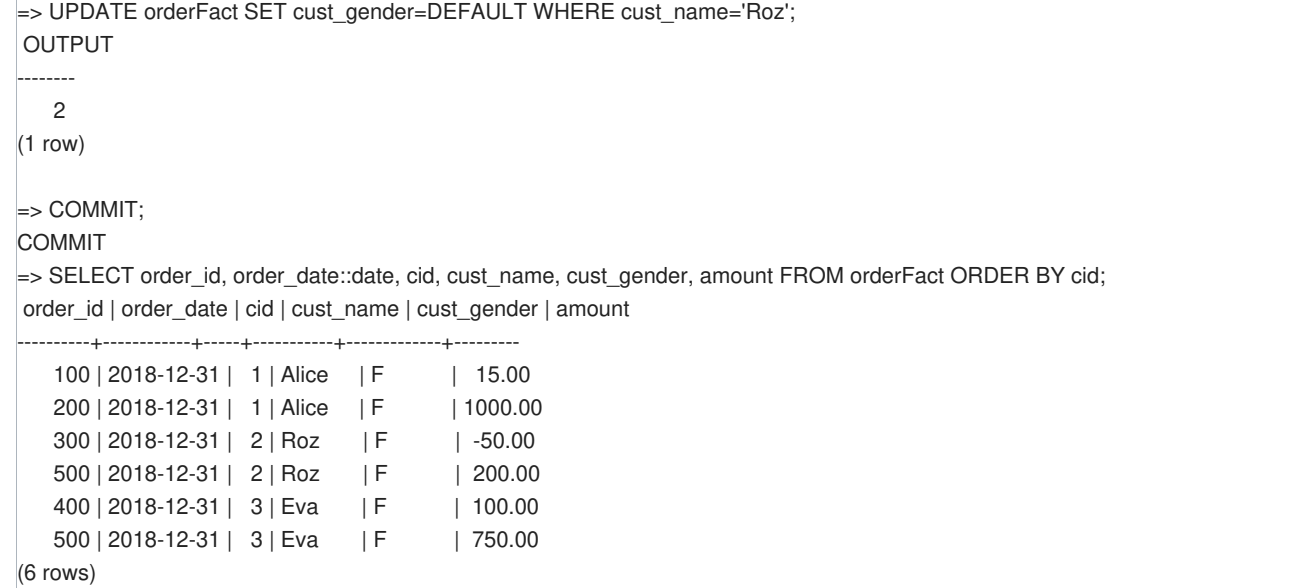

<span id="page-487-0"></span>Modifying SET USING and DEFAULT columns

Examples use the custDim and orderFact tables described in **[Flattened](#page-482-0) table example**.

### Modifying a SET USING and DEFAULT expression

ALTER [TABLE...ALTER](#page-3274-0) COLUMN can set an existing column to SET USING or DEFAULT, or change the query expression of an existing SET USING or DEFAULT column. In both cases, existing values remain unchanged. Vertica refreshes column values in the following cases:

- DEFAULT column: Refreshed only when you load new rows, or when you invoke UPDATE to set column values to DEFAULT .
- SET USING column: Refreshed only when you call [REFRESH\\_COLUMNS](#page-3117-0) on the table.

For example, you might set an entire column to NULL as follows:

=> ALTER TABLE orderFact ALTER COLUMN cust\_name SET USING NULL; ALTER TABLE => SELECT REFRESH\_COLUMNS('orderFact', 'cust\_name', 'REBUILD'); REFRESH\_COLUMNS ---------------------------

refresh\_columns completed  $(1 row)$ 

**Note**

=> SELECT order\_id, order\_date::date, cid, cust\_name, cust\_gender, amount FROM orderFact ORDER BY cid; order\_id | order\_date | cid | cust\_name | cust\_gender | amount

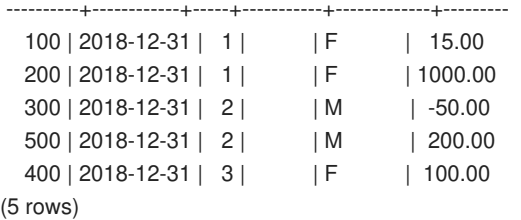

For details, see **[Defining](#page-1065-0) column values** 

Removing SET USING and DEFAULT constraints

You remove a column's SET USING or DEFAULT constraint with ALTER [TABLE...ALTER](#page-3274-0) COLUMN, as follows:

ALTER TABLE *table-name* ALTER COLUMN *column-name* DROP { SET USING | DEFAULT };

Vertica removes the constraint from the specified column, but the column and its data are otherwise unaffected. For example:

=> ALTER TABLE orderFact ALTER COLUMN cust\_name DROP SET USING; ALTER TABLE

Dropping columns queried by SET USING or DEFAULT

Vertica enforces dependencies between a flattened table and the tables that it queries. Attempts to drop a queried column or its table return an error unless the drop operation also includes the CASCADE option. Vertica implements CASCADE by removing the SET USING or DEFAULT constraint from the flattened table. The table column and its data are otherwise unaffected.

For example, attempts to drop column name in table custDim returns a rollback error, as this column is referenced by SET USING column orderFact.cust\_gender :

=> ALTER TABLE custDim DROP COLUMN gender; ROLLBACK 7301: Cannot drop column "gender" since it is referenced in the default expression of table "public.orderFact", column "cust\_gender"

To drop this column, use the CASCADE option:

=> ALTER TABLE custDim DROP COLUMN gender CASCADE; ALTER TABLE

Vertica removes the DEFAULT constraint from orderFact.cust\_gender as part of the drop operation. However, cust\_gender retains the data that it previously queried from the dropped column custDim.gender :

=> SELECT EXPORT\_TABLES('','orderFact'); EXPORT\_TABLES

------------------------------------------------------------------------------------------------------------

CREATE TABLE public.orderFact

```
(
 order_id int NOT NULL,
 order_date timestamp NOT NULL DEFAULT (now())::timestamptz(6),
 cid int,
 cust_name varchar(20),
 cust_gender varchar(1) SET USING NULL,
 amount numeric(12,2),
 CONSTRAINT C_PRIMARY PRIMARY KEY (order_id) DISABLED
```
)

PARTITION BY ((orderFact.order\_date)::date) GROUP BY (CASE WHEN ("datediff"('year', (orderFact.order\_date)::date, ((now())::timestamptz(6))::date) >= 2) THEN (date\_trunc('year', (orderFact.order\_date)::date))::date WHEN ("datediff"('month', (orderFact.order\_date)::date, ((now())::timestamptz(6))::date) >= 2) THEN (date\_trunc('month', (orderFact.order\_date)::date))::date ELSE (orderFact.order\_date)::date END);

ALTER TABLE public.orderFact ADD CONSTRAINT C\_FOREIGN FOREIGN KEY (cid) references public.custDim (cid);

(1 row)

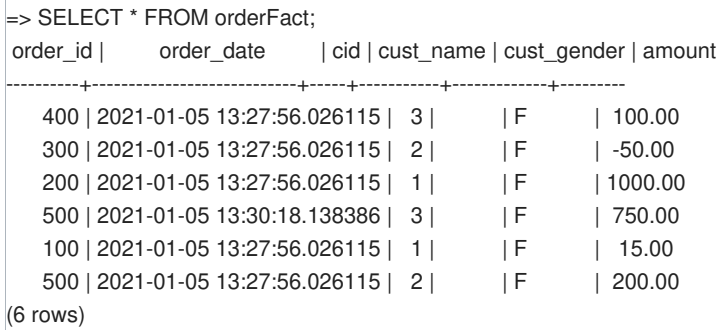

# <span id="page-488-0"></span>Rewriting SET USING queries

When you call [REFRESH\\_COLUMNS](#page-3117-0) on a [flattened](#page-481-1) table 's SET [USING](#page-1065-0) (or DEFAULT USING) column, it executes the SET USING query by joining the target and source tables. By default, the source table is always the inner table of the join. In most cases, cardinality of the source table is less than the target table, so REFRESH\_COLUMNS executes the join efficiently.

Occasionally—notably, when you call REFRESH\_COLUMNS on a partitioned table—the source table can be larger than the target table. In this case, performance of the join operation can be suboptimal.

You can address this issue by enabling configuration parameter [RewriteQueryForLargeDim](#page-0-0) . When enabled (1), Vertica rewrites the query, by reversing the inner and outer join between the target and source tables.

### Important

Enable this parameter only if the SET USING source data is in a table that is larger than the target table. If the source data is in a table smaller than the target table, then enabling RewriteQueryForLargeDim can adversely affect refresh performance.

# <span id="page-489-1"></span>Impact of SET USING columns on license limits

Vertica does not count the data in denormalized columns towards your raw data license limit. SET USING columns obtain their data by querying columns in other tables. Only data from the source tables counts against your raw data license limit.

For a list of SET USING restrictions, see [Defining](#page-1065-0) column values

You can remove a SET USING column so it counts toward your license limit with the following command:

### => ALTER TABLE table1 ALTER COLUMN column1 DROP SET USING;

# <span id="page-489-0"></span>SQL analytics

Vertica analytics are SQL functions based on the ANSI 99 standard. These functions handle complex analysis and reporting tasks—for example:

- Rank the longest-standing customers in a particular state.
- Calculate the moving average of retail volume over a specified time.
- Find the highest score among all students in the same grade.
- Compare the current sales bonus that salespersons received against their previous bonus.

Analytic functions return aggregate results but they do not group the result set. They return the group value multiple times, once per record. You can sort group values, or partitions, using a window ORDER BY clause, but the order affects only the function result set, not the entire query result set.

For details about supported [functions](#page-2530-0), see **Analytic functions**.

In this section

- Invoking analytic [functions](#page-489-2)
- Analytic functions versus [aggregate](#page-490-0) functions
- Window [partitioning](#page-491-0)
- Window [ordering](#page-493-0)
- [Window](#page-494-0) framing
- Named [windows](#page-503-0)
- **Analytic query [examples](#page-504-0)**
- [Event-based](#page-508-0) windows
- **[Sessionization](#page-511-0) with event-based windows**

### <span id="page-489-2"></span>Invoking analytic functions

You invoke analytic functions as follows:

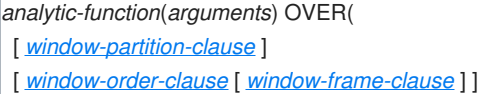

An analytic function's OVER clause contains up to three sub-clauses, which specify how to partition and sort function input, and how to frame input with respect to the current row. Function input is the result set that the query returns after it evaluates FROM, WHERE, GROUP BY, and HAVING clauses.

# **Note**

)

Each function has its own OVER clause requirements. For example, some analytic functions do not support window order and window frame clauses.

### Function execution

An analytic function executes as follows:

- 1. Takes the input rows that the query returns after it performs all joins, and evaluates FROM, WHERE, GROUP BY, and HAVING clauses.
- 2. Groups input rows according to the window partition (PARTITION BY) clause. If this clause is omitted, all input rows are treated as a single partition.
- 3. Sorts rows within each partition according to window order (ORDER BY) clause.
- 4. If the OVER clause includes a window order clause, the function checks for a window frame clause and executes it as it processes each input row. If the OVER clause omits a window frame clause, the function treats the entire partition as a window frame.

# Restrictions

- Analytic functions are allowed only in a query's **SELECT** and ORDER BY clauses.
- Analytic functions cannot be nested. For example, the following query throws an error: => SELECT MEDIAN(RANK() OVER(ORDER BY sal) OVER()).

# <span id="page-490-0"></span>Analytic functions versus aggregate functions

Like aggregate functions, analytic functions return aggregate results, but analytics do not group the result set. Instead, they return the group value multiple times with each record, allowing further analysis.

Analytic queries generally run faster and use fewer resources than aggregate queries.

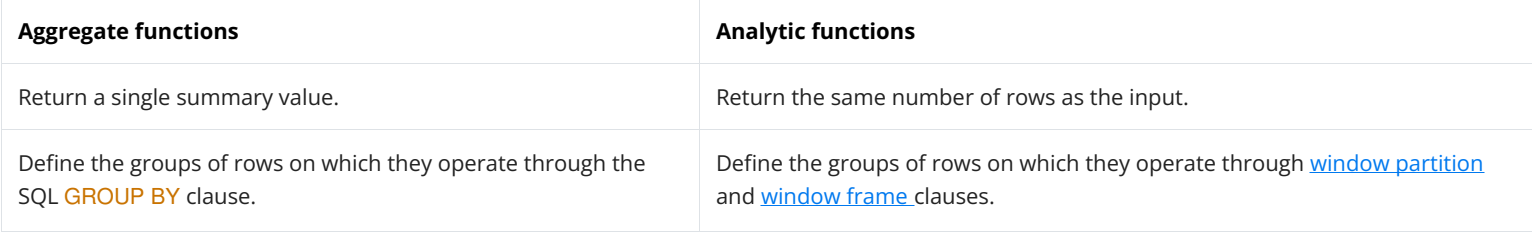

### Examples

The examples below contrast the aggregate function [COUNT](#page-2542-0) with its analytic counterpart COUNT. The examples use the employees table as defined below:

CREATE TABLE employees(emp\_no INT, dept\_no INT); INSERT INTO employees VALUES(1, 10); INSERT INTO employees VALUES(2, 30); INSERT INTO employees VALUES(3, 30); INSERT INTO employees VALUES(4, 10); INSERT INTO employees VALUES(5, 30); INSERT INTO employees VALUES(6, 20); INSERT INTO employees VALUES(7, 20); INSERT INTO employees VALUES(8, 20); INSERT INTO employees VALUES(9, 20); INSERT INTO employees VALUES(10, 20); INSERT INTO employees VALUES(11, 20); COMMIT;

When you query this table, the following result set returns:

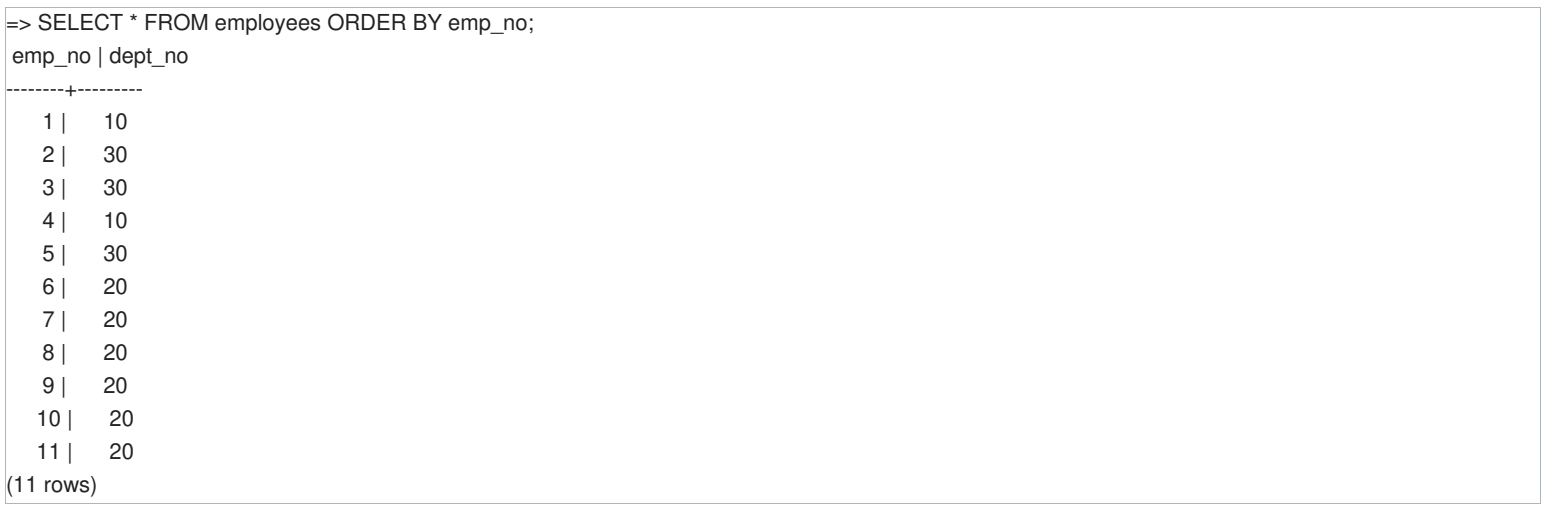

Below, two queries use the COUNT function to count the number of employees in each department. The query on the left uses aggregate function [COUNT](#page-2542-0); the query on the right uses analytic function COUNT:

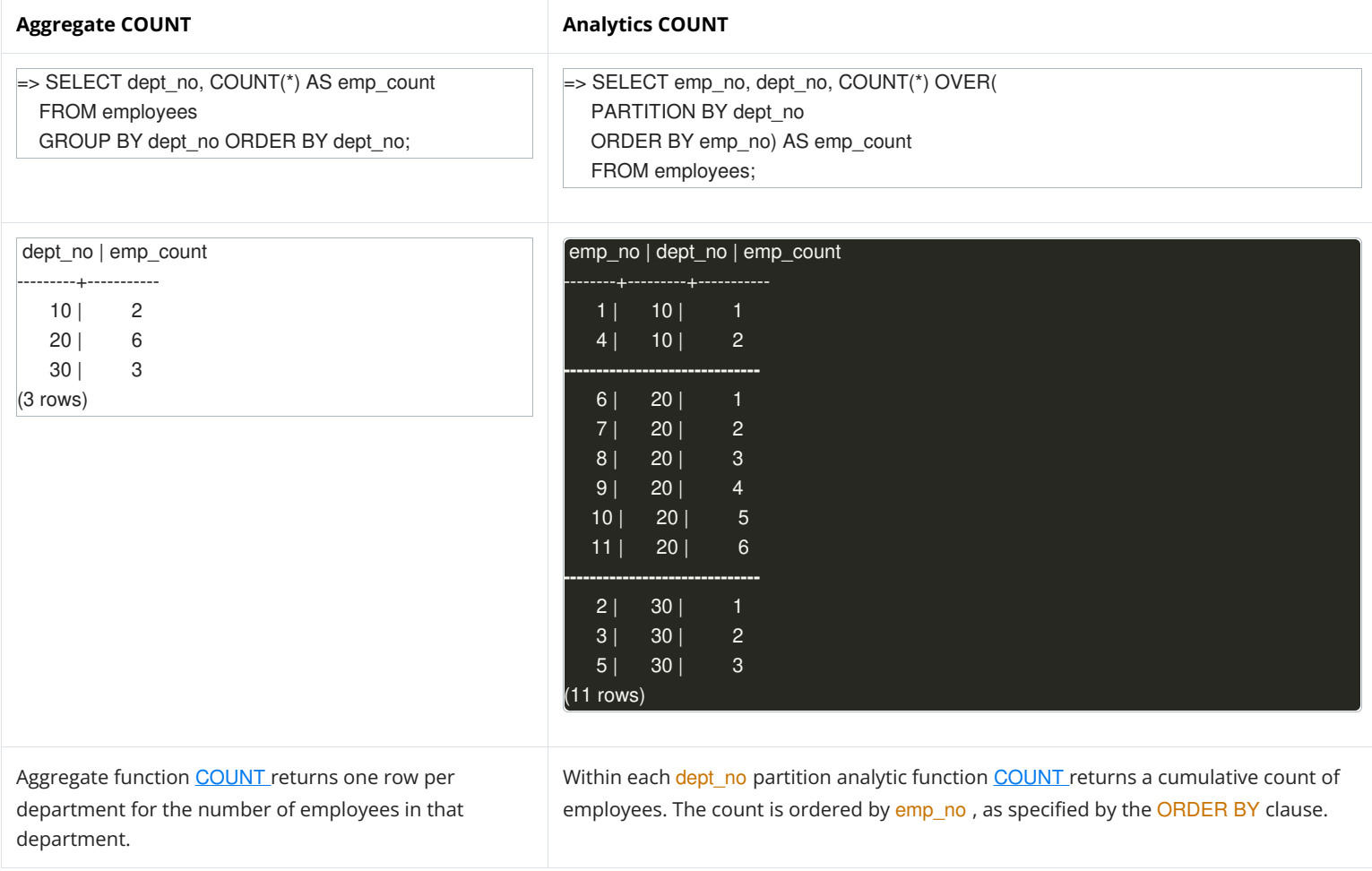

### See also

# Analytic query [examples](#page-504-0)

# <span id="page-491-0"></span>Window partitioning

Optionally specified in a function's OVER clause, a partition (PARTITION BY) clause groups input rows before the function processes them. Window partitioning using PARTITION NODES or PARTITION BEST is similar to an aggregate function's GROUP BY clause, except it returns exactly one result row per input row. Window partitioning using PARTITION ROW allows you to provide single-row partitions of input, allowing you to use window partitioning on 1:N transform functions. If you omit the window partition clause, the function treats all input rows as a single partition.

# Specifying window partitioning

You specify window partitioning in the function's OVER clause, as follows:

For syntax details, see Window [partition](#page-2352-0) clause.

Examples

The examples in this topic use the allsales schema defined in Invoking analytic [functions](#page-489-2).

CREATE TABLE allsales(state VARCHAR(20), name VARCHAR(20), sales INT); INSERT INTO allsales VALUES('MA', 'A', 60); INSERT INTO allsales VALUES('NY', 'B', 20); INSERT INTO allsales VALUES('NY', 'C', 15); INSERT INTO allsales VALUES('MA', 'D', 20); INSERT INTO allsales VALUES('MA', 'E', 50); INSERT INTO allsales VALUES('NY', 'F', 40); INSERT INTO allsales VALUES('MA', 'G', 10); COMMIT;

The following query calculates the median of sales within each state. The analytic function is computed per partition and starts over again at the beginning of the next partition.

=> SELECT state, name, sales, MEDIAN(sales) OVER (PARTITION BY state) AS median from allsales;

The results are grouped into partitions for MA (35) and NY (20) under the median column.

state | name | sales | median -------+------+-------+-------- NY | C | 15 | 20 NY | B | 20 | 20 NY | F | 40 | 20 ------------------------------- MA | G | 10 | 35 MA | D | 20 | 35 MA | E | 50 | 35 MA | A | 60 | 35 (7 rows)

The following query calculates the median of total sales among states. When you use OVER() with no parameters, there is one partition—the entire input:

=> SELECT state, sum(sales), median(SUM(sales)) OVER () AS median FROM allsales GROUP BY state; state | sum | median -------+-----+-------- NY | 75 | 107.5 MA | 140 | 107.5 (2 rows)

Sales larger than median (evaluation order)

Analytic functions are evaluated *after* all other clauses except the query's final SQL ORDER BY clause. So a query that asks for all rows with sales larger than the median returns an error because the WHERE clause is applied before the analytic function and column m does not yet exist:

=> SELECT name, sales, MEDIAN(sales) OVER () AS m FROM allsales WHERE sales > m; ERROR 2624: Column "m" does not exist

You can work around this by placing in a subquery the predicate WHERE sales  $> m$ :

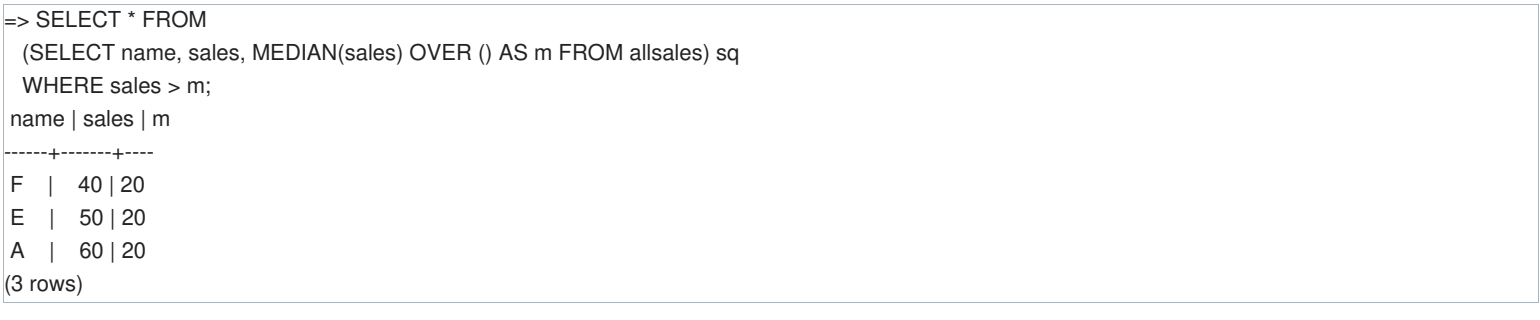

For more [examples](#page-504-0), see **Analytic query examples**.

# <span id="page-493-0"></span>Window ordering

Window ordering specifies how to sort rows that are supplied to the function. You specify window ordering through an ORDER BY clause in the function's OVER clause, as shown below. If the OVER clause includes a window [partition](#page-2352-0) clause, rows are sorted within each partition. An window order clause also creates a default [window](#page-2354-0) frame if none is explicitly specified.

The window order clause only specifies order within a window result set. The query can have its own [ORDER](#page-3570-0) BY clause outside the OVER clause. This has precedence over the window order clause and orders the final result set.

### Specifying window order

You specify a window frame in the analytic function's OVER clause, as shown below:

ORDER BY { expression [ ASC | DESC [ NULLS { FIRST | LAST | AUTO } ] ] }[,...]

For syntax details, see [Window](#page-2353-0) order clause.

Analytic function usage

Analytic aggregation functions such as **[SUM](#page-2571-0)** support window order clauses.

### **Required Usage**

The following functions require a window order clause:

- [RANK](#page-2566-0)
- **DENSE RANK**
- [LEAD](#page-2554-0)
- [LAG](#page-2550-0)
- **[PERCENT\\_RANK](#page-2561-0)**
- CUME DIST
- [NTILE](#page-2560-0)

# **Invalid Usage**

You cannot use a window order clause with the following functions:

- PERCENTILE CONT
- **[PERCENTILE\\_DISC](#page-2565-0)**
- [MEDIAN](#page-2557-0)

Examples

The examples below use the allsales table schema:

CREATE TABLE allsales(state VARCHAR(20), name VARCHAR(20), sales INT); INSERT INTO allsales VALUES('MA', 'A', 60); INSERT INTO allsales VALUES('NY', 'B', 20); INSERT INTO allsales VALUES('NY', 'C', 15); INSERT INTO allsales VALUES('MA', 'D', 20); INSERT INTO allsales VALUES('MA', 'E', 50); INSERT INTO allsales VALUES('NY', 'F', 40); INSERT INTO allsales VALUES('MA', 'G', 10); COMMIT;

The following query orders sales inside each state partition:

=> SELECT state, sales, name, RANK() OVER( PARTITION BY state **ORDER BY sales**) AS RANK FROM allsales; state | sales | name | RANK -------+-------+------+----------  $MA$  | 10 | G | 1 MA | 20 | D | 2 MA | 50 | E | 3 MA | 60 | A | 4 --------------------------------- NY | 15 | C | 1 NY | 20 | B | 2 NY | 40 | F | 3 (7 rows)

### Example 2

The following query's final ORDER BY clause sorts results by name:

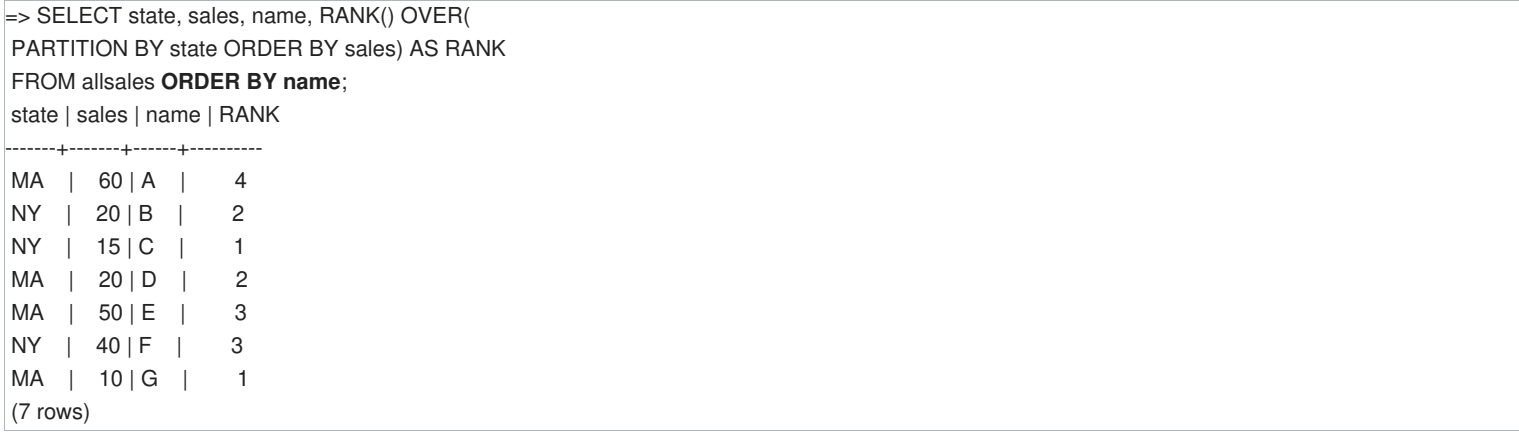

### <span id="page-494-0"></span>Window framing

The window frame of an analytic function comprises a set of rows relative to the row that is currently being evaluated by the function. After the analytic function processes that row and its window frame, Vertica advances the current row and adjusts the frame boundaries accordingly. If the OVER clause also specifies a [partition](#page-2352-0) , Vertica also checks that frame boundaries do not cross partition boundaries. This process repeats until the function evaluates the last row of the last partition.

Specifying a window frame

You specify a window frame in the analytic function's OVER clause, as follows:

{ ROWS | RANGE } { BETWEEN *start-point* AND *end-point* } | *start-point*

*start-point* | *end-point*:

{ UNBOUNDED {PRECEDING | FOLLOWING} | CURRENT ROW | *constant-value* {PRECEDING | FOLLOWING}}

*start-point* and *end-point* specify the window frame's offset from the current row. Keywords [ROWS](#page-495-0) and [RANGE](#page-497-0) specify whether the offset is physical or logical. If you specify only a start point, Vertica creates a window from that point to the current row.

For syntax details, see [Window](#page-2354-0) frame clause.

### Requirements

In order to specify a [window](#page-2353-0) frame, the OVER must also specify a window order (ORDER BY) clause. If the OVER clause includes a window order clause but omits specifying a window frame, the function creates a default frame that extends from the first row in the current partition to the current row. This is equivalent to the following clause:

RANGE BETWEEN UNBOUNDED PRECEDING AND CURRENT ROW

### Window aggregate functions

Analytic functions that support window frames are called window aggregates. They return information such as moving averages and cumulative results. To use the following functions as [window](#page-2353-0) (analytic) aggregates, instead of basic aggregates, the OVER clause must specify a window order clause and, optionally, a window frame clause. If the OVER clause omits specifying a window frame, the function creates a default window frame as described earlier.

The following analytic functions support window frames:

- [AVG](#page-2535-0)
- [COUNT](#page-2542-0)
- [MAX](#page-2556-0) / [MIN](#page-2558-0)
- [SUM](#page-2571-0)
- [STDDEV](#page-2568-0) / [STDDEV\\_POP](#page-2568-0) / [STDDEV\\_SAMP](#page-2568-0)
- · [VARIANCE](#page-2574-0) / [VAR\\_POP](#page-2572-0) / [VAR\\_SAMP](#page-2573-0)

# **Note**

Functions [FIRST\\_VALUE](#page-2548-0) and [LAST\\_VALUE](#page-2553-0) also support window frames, but they are only analytic functions with no aggregate counterpart. [EXPONENTIAL\\_MOVING\\_AVERAGE](#page-2546-0) , [LAG](#page-2550-0) , and [LEAD](#page-2554-0) analytic functions do not support window frames.

A window aggregate with an empty OVER clause creates no window frame. The function is used as a reporting function, where all input is treated as a single partition.

### In this section

- [Windows](#page-495-0) with a physical offset (ROWS)
- [Windows](#page-497-0) with a logical offset (RANGE)
- Reporting [aggregates](#page-500-0)

# <span id="page-495-0"></span>Windows with a physical offset (ROWS)

The keyword ROWS in a window frame clause specifies window dimensions as the number of rows relative to the current row. The value can be INTEGER data type only.

# **Note**

The value returned by an analytic function with a physical offset is liable to produce nondeterministic results unless the ordering expression results in a unique ordering. To achieve unique ordering, the [window](#page-2353-0) order clause might need to specify multiple columns.

### Examples

The examples on this page use the emp table schema:

```
CREATE TABLE emp(deptno INT, sal INT, empno INT);
INSERT INTO emp VALUES(10,101,1);
INSERT INTO emp VALUES(10,104,4);
INSERT INTO emp VALUES(20,100,11);
INSERT INTO emp VALUES(20,109,7);
INSERT INTO emp VALUES(20,109,6);
INSERT INTO emp VALUES(20,109,8);
INSERT INTO emp VALUES(20,110,10);
INSERT INTO emp VALUES(20,110,9);
INSERT INTO emp VALUES(30,102,2);
INSERT INTO emp VALUES(30,103,3);
INSERT INTO emp VALUES(30,105,5);
COMMIT;
```
The following query invokes COUNT to count the current row and the rows preceding it, up to two rows:

SELECT deptno, sal, empno, COUNT(\*) OVER (PARTITION BY deptno ORDER BY sal **ROWS BETWEEN 2 PRECEDING AND CURRENT ROW**) AS count FROM emp;

The OVER clause contains three components:

- Window partition clause PARTITION BY deptno
- Order by clause ORDER BY sal
- Window frame clause ROWS BETWEEN 2 PRECEDING AND CURRENT ROW. This clause defines window dimensions as extending from the current row through the two rows that precede it.

The query returns results that are divided into three partitions, indicated below as red lines. Within the second partition (deptno=20), COUNT processes the window frame clause as follows:

1. Creates the first window (green box). This window comprises a single row, as the current row (blue box) is also the the partition's first row. Thus, the value in the count column shows the number of rows in the current window, which is 1:

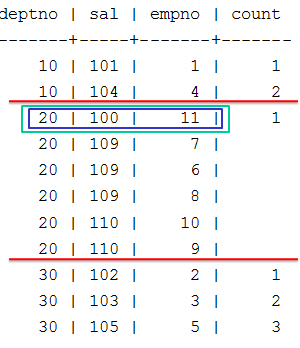

 $\overline{a}$ 

2. After COUNT processes the partition's first row, it resets the current row to the partition's second row. The window now spans the current row and the row above it, so COUNT returns a value of 2:

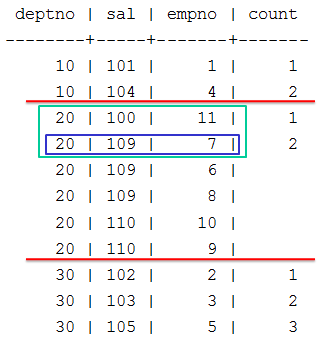

3. After COUNT processes the partition's second row, it resets the current row to the partition's third row. The window now spans the current row and the two rows above it, so COUNT returns a value of 3:

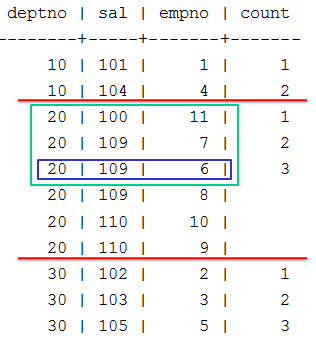

4. Thereafter, COUNT continues to process the remaining partition rows and moves the window accordingly, but the window dimensions (ROWS BETWEEN 2 PRECEDING AND CURRENT ROW) remain unchanged as three rows. Accordingly, the value in the count column also remains unchanged (3):

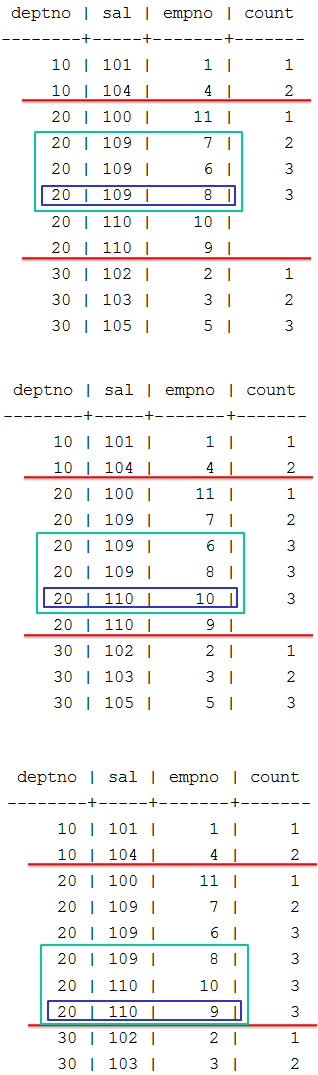

<span id="page-497-0"></span>Windows with a logical offset (RANGE)

 $30$  | 105 | 5 | 3

The RANGE keyword defines an analytic window frame as a logical offset from the current row.

### **Note**

The value returned by an analytic function with a logical offset is always deterministic.

For each row, an analytic function uses the [window](#page-2353-0) order clause (ORDER\_BY) column or expression to calculate window frame dimensions as follows:

- 1. Within the current partition, evaluates the ORDER\_BY value of the current row against the ORDER\_BY values of contiguous rows.
- 2. Determines which of these rows satisfy the specified range requirements relative to the current row.
- 3. Creates a window frame that includes only those rows.
- 4. Executes on the current window.

### Example

This example uses the table property\_sales , which contains data about neighborhood home sales:

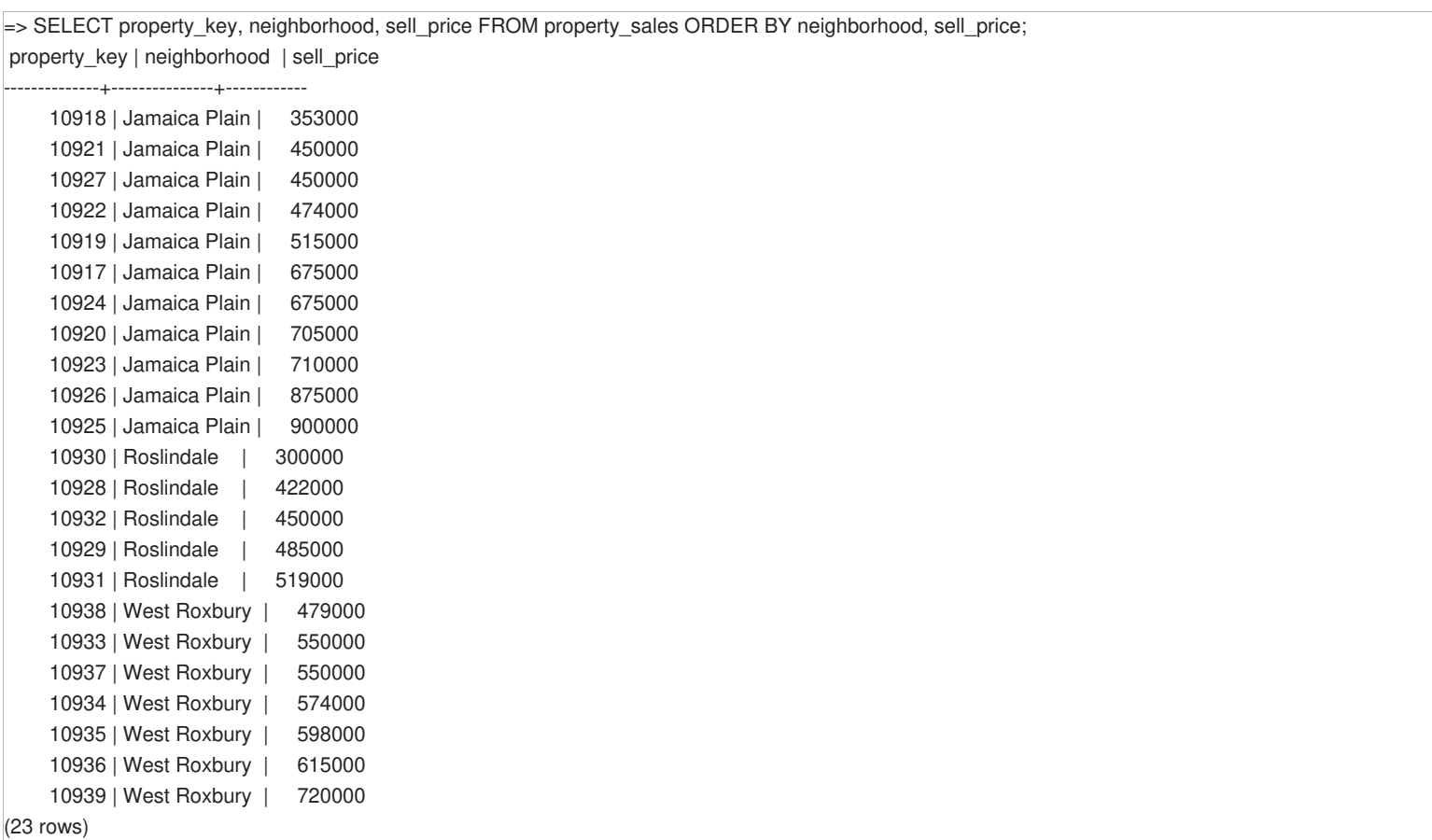

The analytic function [AVG](#page-2535-0) can obtain the average of proximate selling prices within each neighborhood. The following query calculates for each home the average sale for all other neighborhood homes whose selling price was \$50k higher or lower:

=> SELECT property\_key, neighborhood, sell\_price, AVG(sell\_price) OVER(

PARTITION BY neighborhood ORDER BY sell\_price

RANGE BETWEEN 50000 PRECEDING and 50000 FOLLOWING)::int AS comp\_sales

FROM property\_sales ORDER BY neighborhood;

property\_key | neighborhood | sell\_price | comp\_sales

--------------+---------------+------------+------------

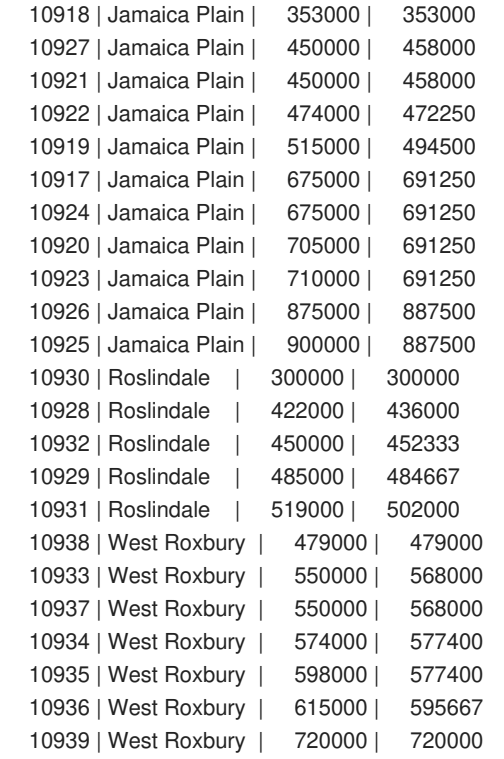

AVG processes this query as follows:

1. AVG evaluates row 1 of the first partition (Jamaica Plain), but finds no sales within \$50k of this row's sell\_price , (\$353k). AVG creates a window that includes this row only, and returns an average of 353k for row 1:

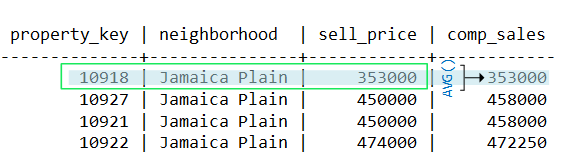

2. AVG evaluates row 2 and finds three sell\_price values within \$50k of the current row. AVG creates a window that includes these three rows, and returns an average of 458k for row 2:

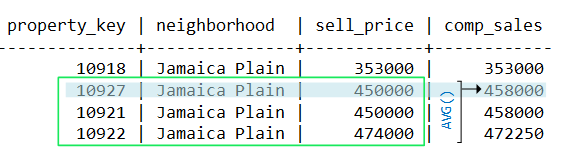

3. AVG evaluates row 3 and finds the same three sell\_price values within \$50k of the current row. AVG creates a window identical to the one before, and returns the same average of 458k for row 3:

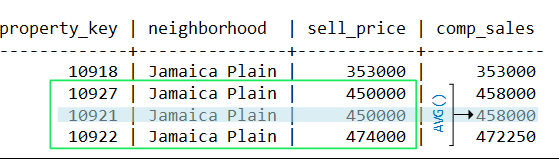

4. AVG evaluates row 4 and finds four sell\_price values within \$50k of the current row. AVG expands its window to include rows 2 through 5, and returns an average of \$472.25k for row 4:

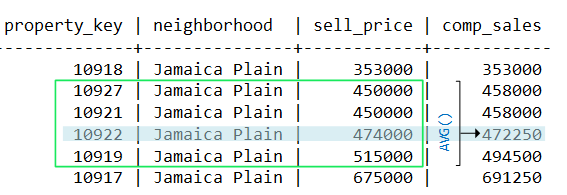

5. In similar fashion, AVG evaluates the remaining rows in this partition. When the function evaluates the first row of the second partition (Roslindale), it resets the window as follows:

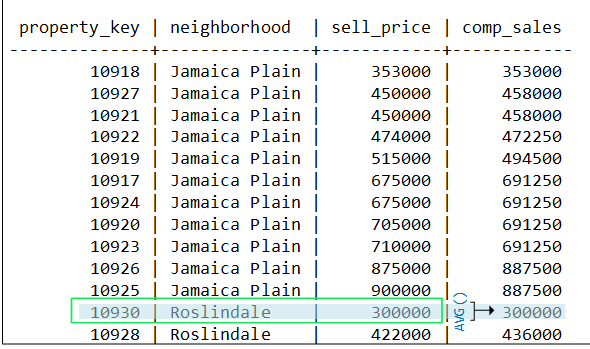

### Restrictions

If RANGE specifies a constant value, that value's data type and the window's ORDER BY data type must be the same. The following exceptions apply:

- RANGE can specify INTERVAL Year to Month if the window order clause data type is one of following: TIMESTAMP , TIMESTAMP WITH TIMEZONE , or DATE . TIME and TIME WITH TIMEZONE are not supported.
- . RANGE can specify INTERVAL Day to Second if the window order clause data is one of following: TIMESTAMP , TIMESTAMP WITH TIMEZONE , DATE , TIME , or TIME WITH TIMEZONE .

The window order clause must specify one of the following data types: NUMERIC, DATE/TIME, FLOAT or INTEGER. This requirement is ignored if the window specifies one of following frames:

- RANGE BETWEEN UNBOUNDED PRECEDING AND CURRENT ROW
- RANGE BETWEEN CURRENT ROW AND UNBOUNDED FOLLOWING
- RANGE BETWEEN UNBOUNDED PRECEDING AND UNBOUNDED FOLLOWING

## <span id="page-500-0"></span>Reporting aggregates

Some of the analytic functions that take the window-frame-clause are the reporting aggregates. These functions let you compare a partition's aggregate values with detail rows, taking the place of correlated subqueries or joins.

- $\bullet$  [AVG\(\)](#page-2535-0)
- [COUNT\(\)](#page-2542-0)
- [MAX\(\)](#page-2556-0) and [MIN\(\)](#page-2558-0)
- $\bullet$  [SUM\(\)](#page-2571-0)
- [STDDEV\(\)](#page-2568-0), [STDDEV\\_POP\(\)](#page-2568-0), and [STDDEV\\_SAMP\(\)](#page-2568-0)
- [VARIANCE\(\)](#page-2574-0), [VAR\\_POP\(\)](#page-2572-0), and [VAR\\_SAMP\(\)](#page-2573-0)

If you use a window aggregate with an empty OVER() clause, the analytic function is used as a reporting function, where the entire input is treated as a single partition.

About standard deviation and variance functions

With standard deviation functions, a low standard deviation indicates that the data points tend to be very close to the mean, whereas high standard deviation indicates that the data points are spread out over a large range of values.

Standard deviation is often graphed and a distributed standard deviation creates the classic bell curve.

Variance functions measure how far a set of numbers is spread out.

### Examples

Think of the window for reporting aggregates as a window defined as UNBOUNDED PRECEDING and UNBOUNDED FOLLOWING. The omission of a window-order-clause makes all rows in the partition also the window (reporting aggregates).

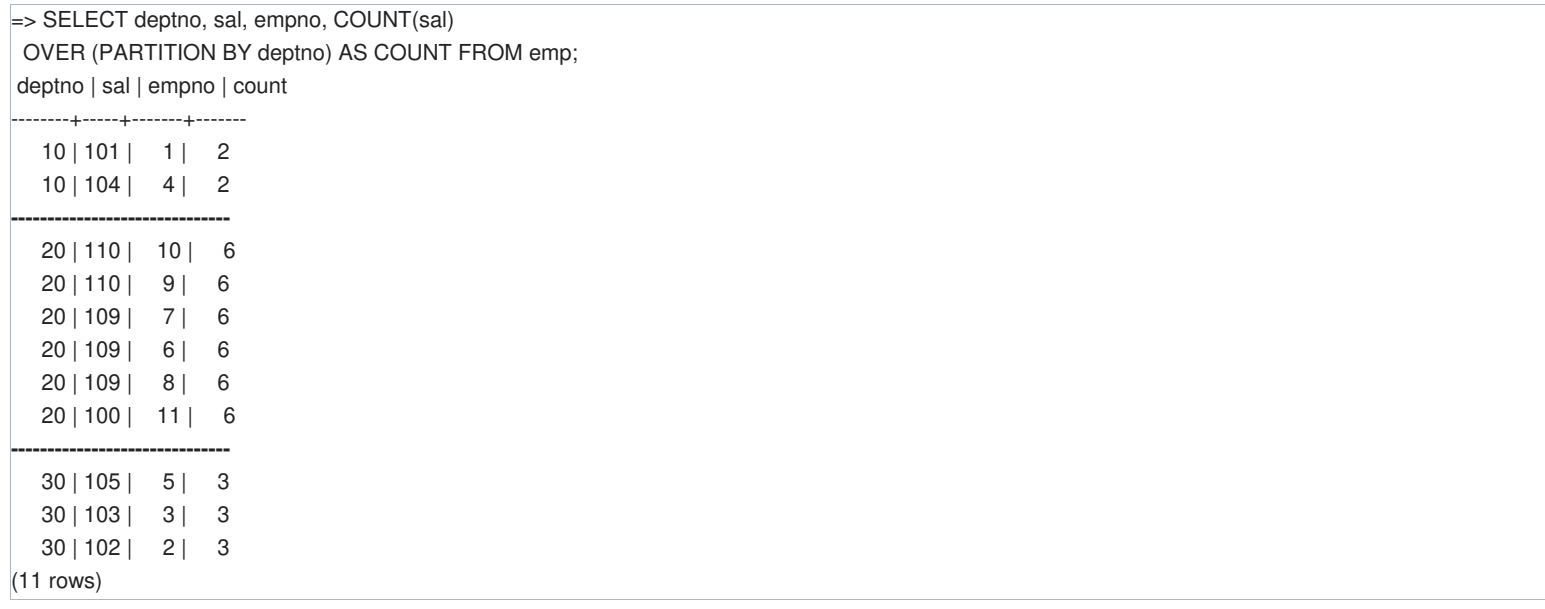

If the OVER() clause in the above query contained a window-order-clause (for example, ORDER BY sal), it would become a moving window (window aggregate) query with a default window of RANGE BETWEEN UNBOUNDED PRECEDING AND CURRENT ROW:

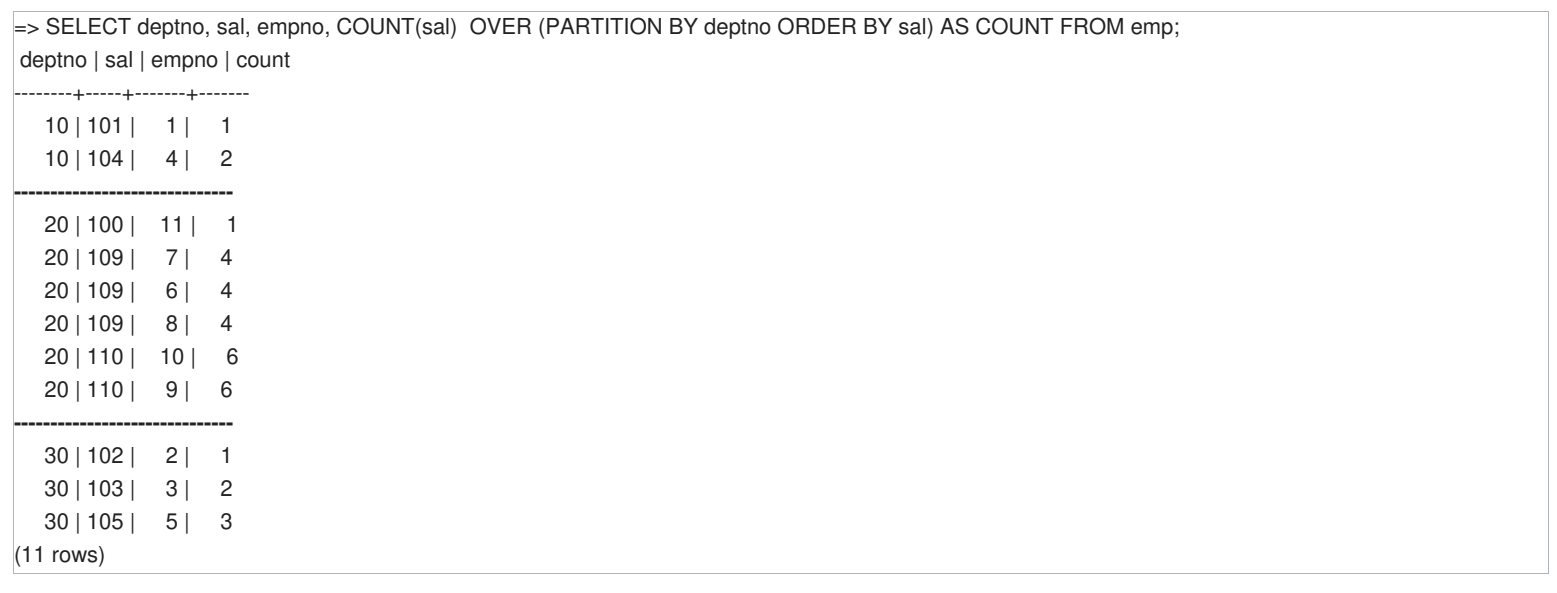

What about LAST\_VALUE?

You might wonder why you couldn't just use the LAST\_VALUE() analytic function.

For example, for each employee, get the highest salary in the department:

=> SELECT deptno, sal, empno,LAST\_VALUE(empno) OVER (PARTITION BY deptno ORDER BY sal) AS lv FROM emp; ![](/images/reporting-aggregates2.png)

Due to default window semantics, LAST\_VALUE does not always return the last value of a partition. If you omit the window-frame-clause from the analytic clause, LAST\_VALUE operates on this default window. Results, therefore, can seem non-intuitive because the function does not return the bottom of the current partition. It returns the bottom of the window, which continues to change along with the current input row being processed.

Remember the default window:

# OVER (PARTITION BY deptno ORDER BY sal)

is the same as:

# OVER(PARTITION BY deptno ORDER BY salROWS BETWEEN UNBOUNDED PRECEDING AND CURRENT ROW)

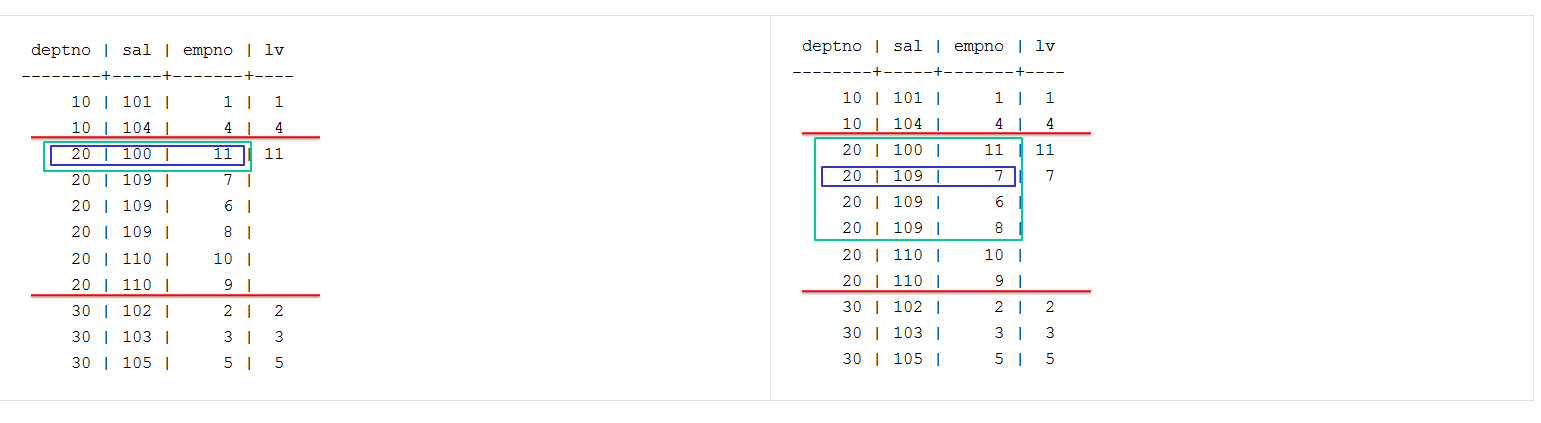

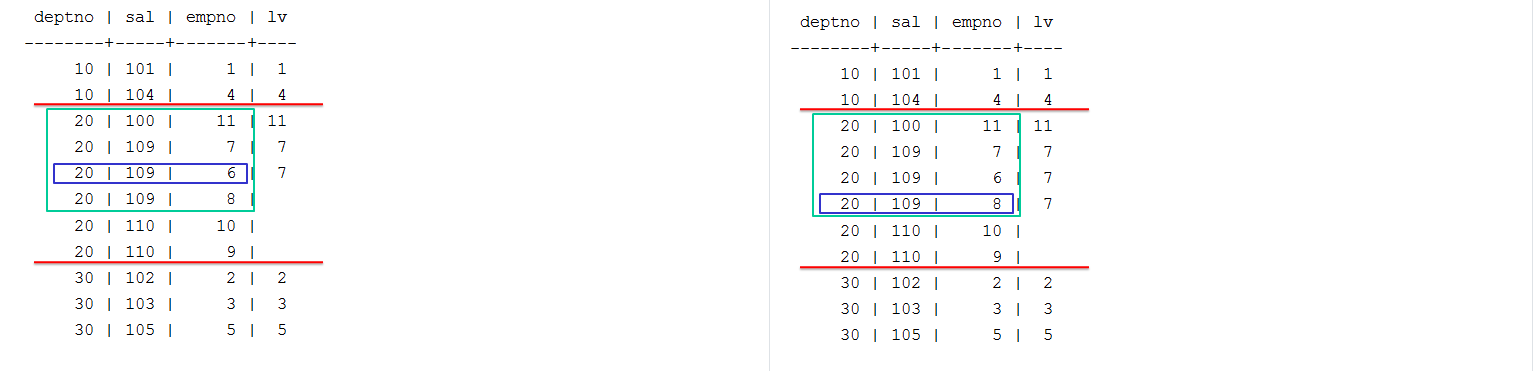

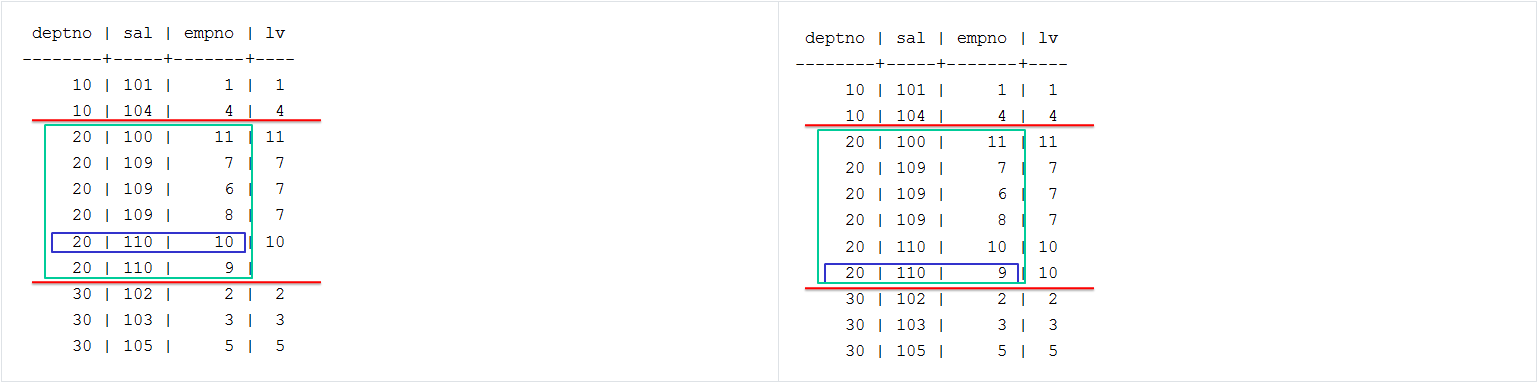

If you want to return the last value of a partition, use UNBOUNDED PRECEDING AND UNBOUNDED FOLLOWING.

=> SELECT deptno, sal, empno, LAST\_VALUE(empno) OVER (PARTITION BY deptno ORDER BY sal **ROWS BETWEEN UNBOUNDED PRECEDING AND UNBOUNDED FOLLOWING**) AS lv FROM emp; ![](/images/reporting-aggregates9.png)

Vertica recommends that you use LAST\_VALUE with the window-order-clause to produce deterministic results.

In the following example, empno 6, 7, and 8 have the same salary, so they are in adjacent rows. empno 8 appears first in this case but the order is not guaranteed.

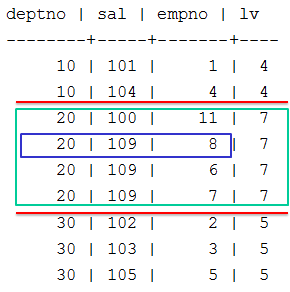

Notice in the output above, the last value is 7, which is the last row from the partition deptno = 20. If the rows have a different order, then the function returns a different value:

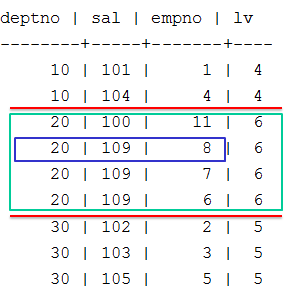

Now the last value is 6, which is the last row from the partition deptno = 20. The solution is to add a unique key to the sort order. Even if the order of the query changes, the result will always be the same, and so deterministic.

=> SELECT deptno, sal, empno, LAST\_VALUE(empno) OVER (PARTITION BY deptno ORDER BY sal, **empno** ROWS BETWEEN UNBOUNDED PRECEDING AND UNBOUNDED FOLLOWING) as lv FROM emp;

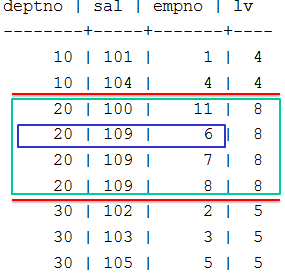

Notice how the rows are now ordered by empno, the last value stays at 8, and it does not matter the order of the query.

# <span id="page-503-0"></span>Named windows

An analytic function's OVER clause can reference a named window, which encapsulates one or more window clauses: a window partition (PARTITION BY ) clause and (optionally) a window order (ORDER BY) clause. Named windows can be useful when you write queries that invoke multiple analytic functions with similar OVER clause syntax—for example, they use the same partition clauses.

A query names a window as follows:

WINDOW *window-name* AS ( *[window-partition-clause](#page-2352-0)* [*[window-order-clause](#page-2353-0)*] );

The same query can name and reference multiple windows. All window names must be unique within the same query.

#### Examples

The following query invokes two analytic functions, [RANK](#page-2566-0) and [DENSE\\_RANK](#page-2545-0). Because the two functions use the same partition and order clauses, the query names a window w that specifies both clauses. The two functions reference this window as follows:

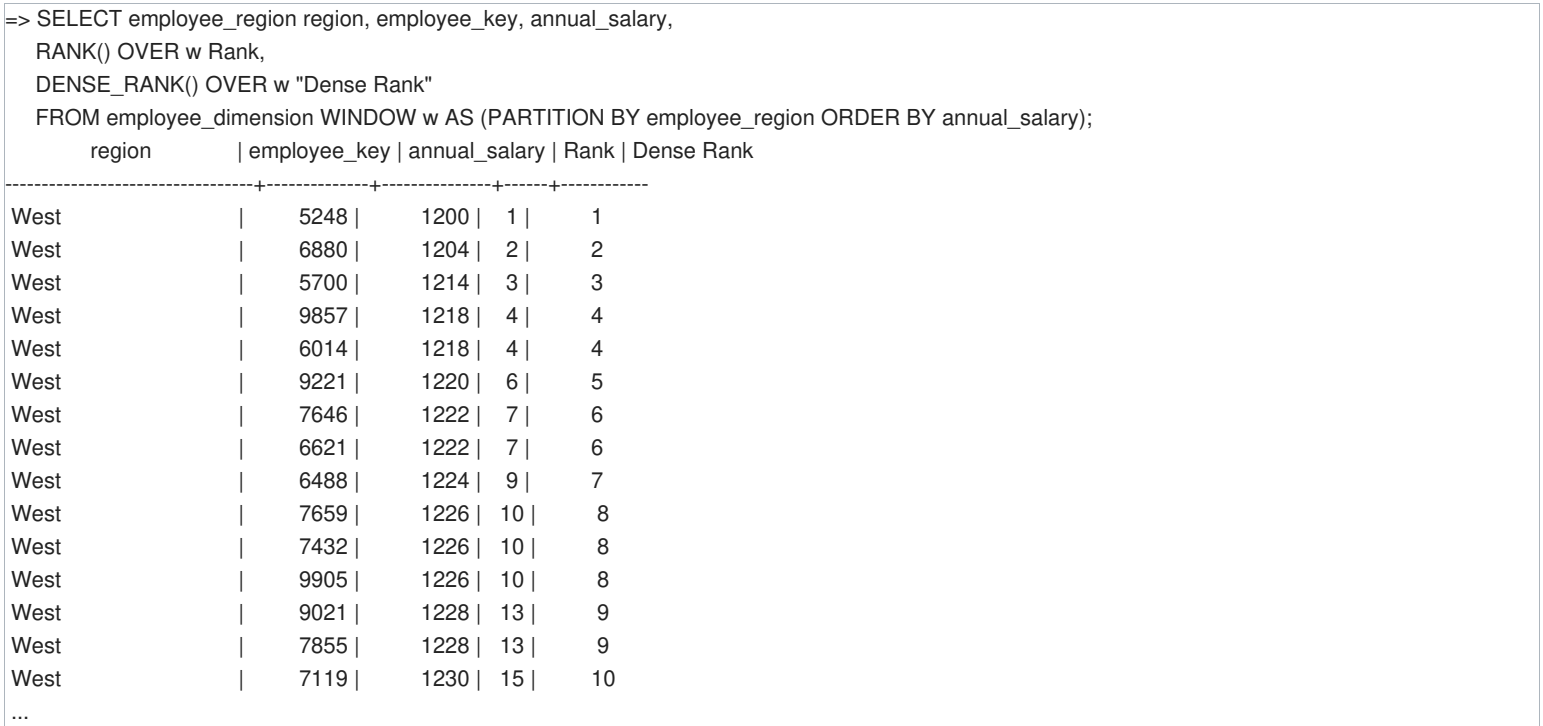

If the named window omits an order clause, the query's OVER clauses can specify their own order clauses. For example, you can modify the previous query so each function uses a different order clause. The named window is defined so it includes only a partition clause:
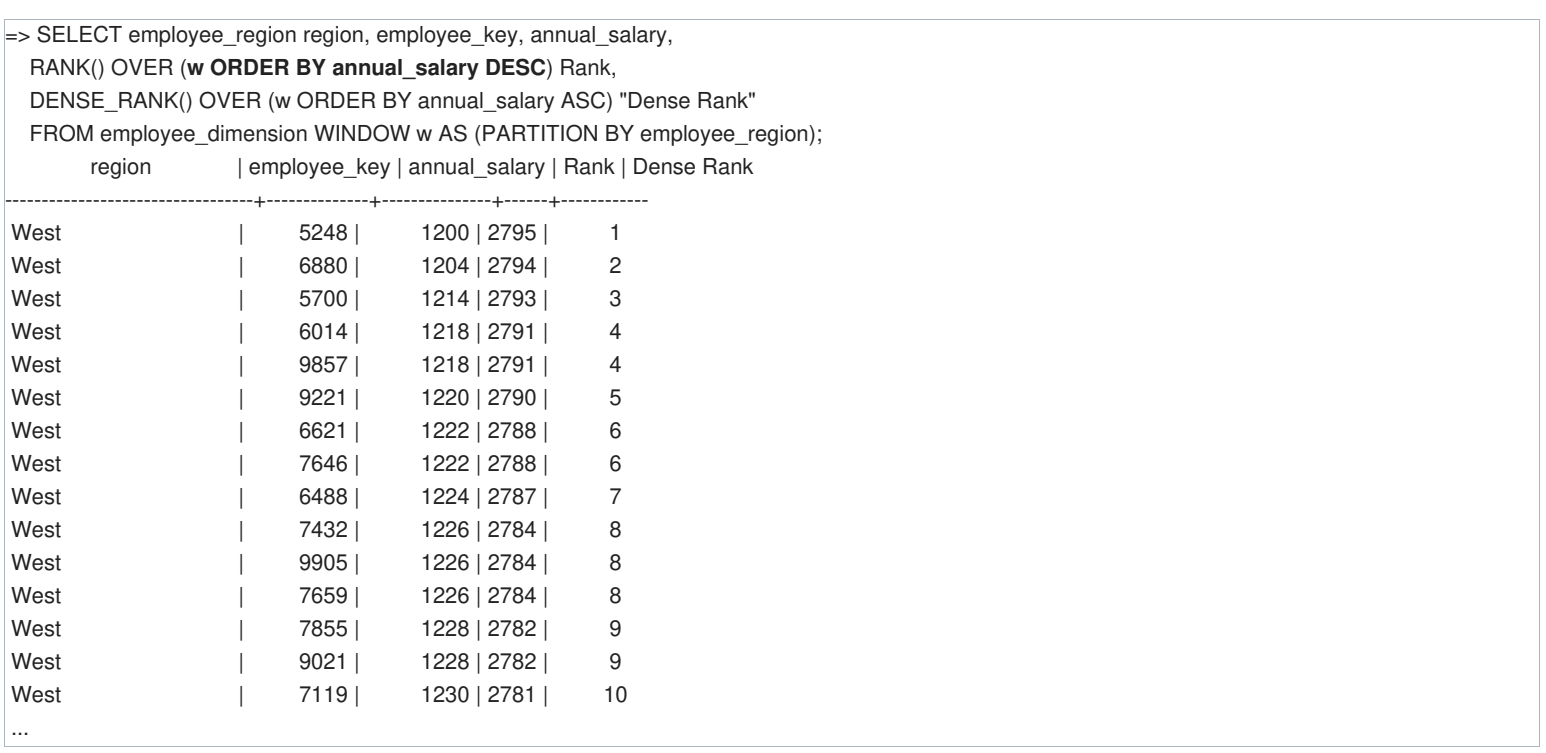

Similarly, an OVER clause specifies a named [window](#page-2354-0) can also specify a window frame clause, provided the named window includes an order clause. This can be useful inasmuch as you cannot define a named windows to include a window frame clause.

For example, the following query defines a window that encapsulates partitioning and order clauses. The OVER clause invokes this window and also includes a window frame clause:

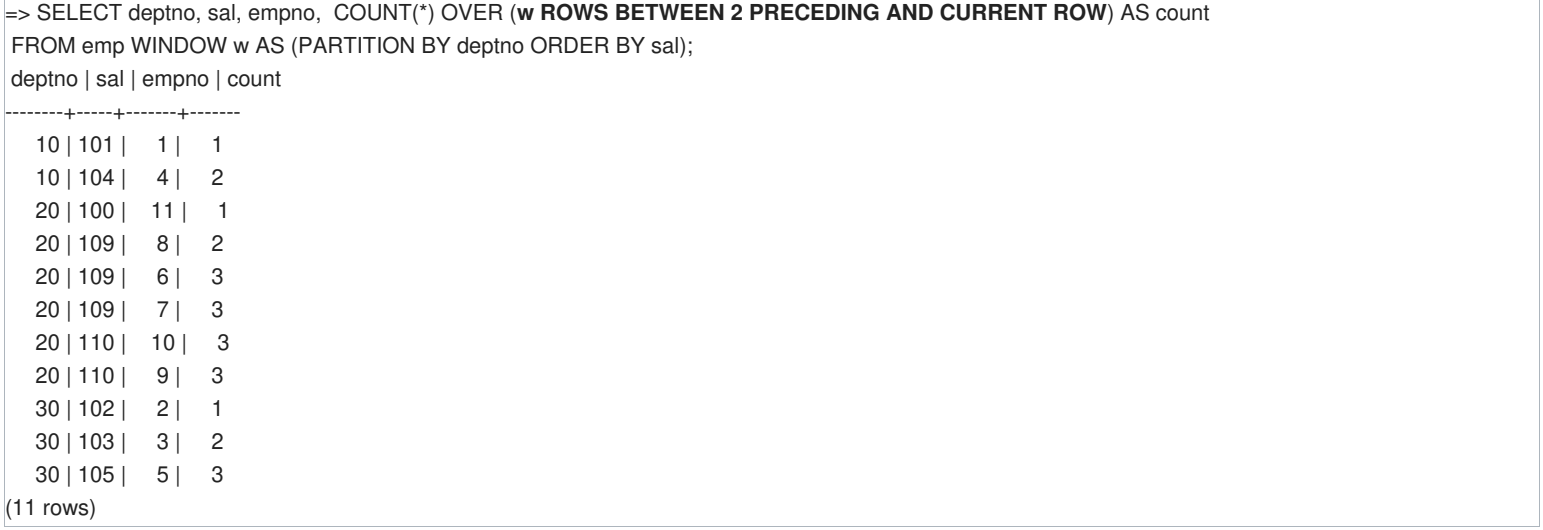

## Recursive window references

A WINDOW clause can reference another window that is already named. For example, because named window w1 is defined before w2, the WINDOW clause that defines w2 can reference w1 :

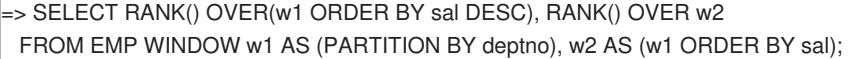

## Restrictions

- An OVER clause can reference only one named window.
- Each WINDOW clause within the same query must have a unique name.

## Analytic query examples

The topics in this section show how to use analytic queries for calculations.

In this section

- [Calculating](#page-505-0) a median value
- **Getting price [differential](#page-505-1) for two stocks**
- [Calculating](#page-506-0) the moving average
- [Getting](#page-507-0) latest bid and ask results

## <span id="page-505-0"></span>Calculating a median value

A median is a numerical value that separates the higher half of a sample from the lower half. For example, you can retrieve the median of a finite list of numbers by arranging all observations from lowest value to highest value and then picking the middle one.

If the number of observations is even, then there is no single middle value; the median is the mean (average) of the two middle values.

The following example uses this table:

CREATE TABLE allsales(state VARCHAR(20), name VARCHAR(20), sales INT); INSERT INTO allsales VALUES('MA', 'A', 60); INSERT INTO allsales VALUES('NY', 'B', 20); INSERT INTO allsales VALUES('NY', 'C', 15); INSERT INTO allsales VALUES('MA', 'D', 20); INSERT INTO allsales VALUES('MA', 'E', 50); INSERT INTO allsales VALUES('NY', 'F', 40); INSERT INTO allsales VALUES('MA', 'G', 10); COMMIT;

You can use the analytic function [MEDIAN](#page-2557-0) to calculate the median of all sales in this table. In the following query, the function's OVER clause is empty, so the query returns the same aggregated value for each row of the result set:

=> SELECT name, sales, MEDIAN(sales) OVER() AS median FROM allsales; name | sales | median ------+-------+-------- G | 10 | 20  $C$  | 15 | 20  $D$  | 20 | 20 B | 20 | 20  $F | 40 | 20$ E | 50 | 20 A | 60 | 20 (7 rows)

You can modify this query to group sales by state and obtain the median for each one. To do so, include a window partition clause in the OVER clause:

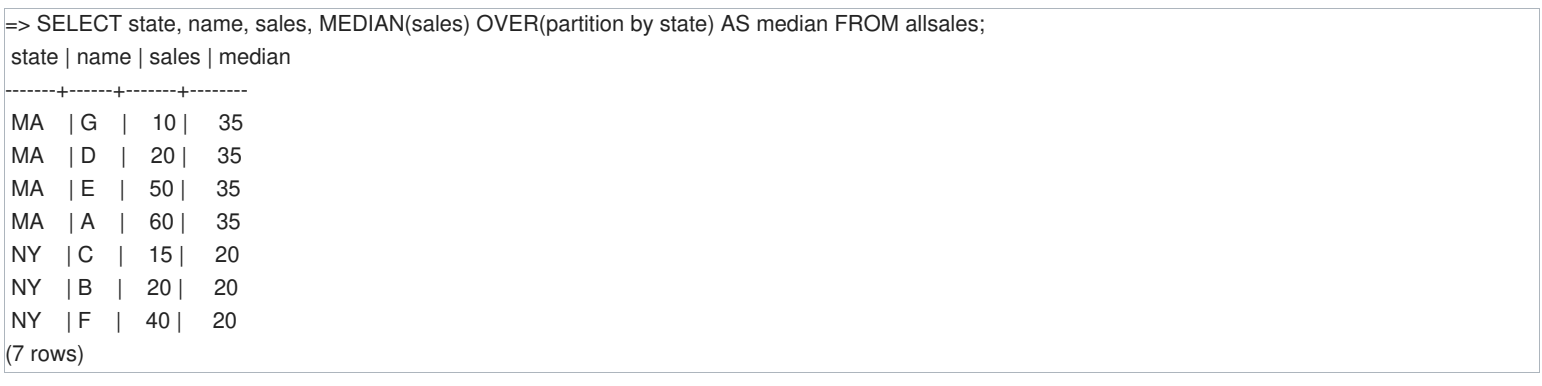

<span id="page-505-1"></span>Getting price differential for two stocks

The following subquery selects out two stocks of interest. The outer query uses the LAST\_VALUE() and OVER() components of analytics, with IGNORE NULLS.

Schema

CREATE TABLE Ticks (ts TIMESTAMP, Stock varchar(10), Bid float); INSERT INTO Ticks VALUES('2011-07-12 10:23:54', 'abc', 10.12); INSERT INTO Ticks VALUES('2011-07-12 10:23:58', 'abc', 10.34); INSERT INTO Ticks VALUES('2011-07-12 10:23:59', 'abc', 10.75); INSERT INTO Ticks VALUES('2011-07-12 10:25:15', 'abc', 11.98); INSERT INTO Ticks VALUES('2011-07-12 10:25:16', 'abc'); INSERT INTO Ticks VALUES('2011-07-12 10:25:22', 'xyz', 45.16); INSERT INTO Ticks VALUES('2011-07-12 10:25:27', 'xyz', 49.33); INSERT INTO Ticks VALUES('2011-07-12 10:31:12', 'xyz', 65.25); INSERT INTO Ticks VALUES('2011-07-12 10:31:15', 'xyz');

#### COMMIT;

Ticks table

=> SELECT \* FROM ticks; ts | stock | bid ---------------------+-------+------- 2011-07-12 10:23:59 |abc | 10.75 2011-07-12 10:25:22 |xyz | 45.16 2011-07-12 10:23:58 |abc | 10.34 2011-07-12 10:25:27 |xyz | 49.33 2011-07-12 10:23:54 |abc | 10.12 2011-07-12 10:31:15 |xyz | 2011-07-12 10:25:15 |abc | 11.98 2011-07-12 10:25:16 |abc | 2011-07-12 10:31:12 |xyz | 65.25 (9 rows)

Query

```
=> SELECT ts, stock, bid, last_value(price1 IGNORE NULLS)
 OVER(ORDER BY ts) - last_value(price2 IGNORE NULLS)
 OVER(ORDER BY ts) as price_diff
FROM
 (SELECT ts, stock, bid,
  CASE WHEN stock = 'abc' THEN bid ELSE NULL END AS price1,
  CASE WHEN stock = 'xyz' then bid ELSE NULL END AS price2
  FROM ticks
  WHERE stock IN ('abc','xyz')
) v1
ORDER BY ts;
    ts | stock | bid | price_diff
  ---------------------+-------+-------+------------
2011-07-12 10:23:54 |abc | 10.12 |
2011-07-12 10:23:58 |abc | 10.34 |
2011-07-12 10:23:59 |abc | 10.75 |
2011-07-12 10:25:15 |abc | 11.98 |
2011-07-12 10:25:16 |abc | |
2011-07-12 10:25:22 |xyz | 45.16 |-33.18
2011-07-12 10:25:27 |xyz | 49.33 |-37.35
2011-07-12 10:31:12 | xyz | 65.25 | -53.27
2011-07-12 10:31:15 |xyz | | -53.27
(9 rows)
```
<span id="page-506-0"></span>Calculating the moving average

Calculating the moving average is useful to get an estimate about the trends in a data set. The moving average is the average of any subset of numbers over a period of time. For example, if you have retail data that spans over ten years, you could calculate a three year moving average, a four year moving average, and so on. This example calculates a 40-second moving average of bids for one stock. This examples uses the [ticks](#page-505-1) table schema. Query

=> SELECT ts, bid, AVG(bid) OVER(ORDER BY ts RANGE BETWEEN INTERVAL '40 seconds' PRECEDING AND CURRENT ROW) FROM ticks WHERE stock = 'abc' GROUP BY bid, ts ORDER BY ts; ts | bid | ?column? ---------------------+-------+------------------ 2011-07-12 10:23:54 | 10.12 | 10.12 2011-07-12 10:23:58 | 10.34 | 10.23 2011-07-12 10:23:59 |10.75 |10.4033333333333 2011-07-12 10:25:15 | 11.98 | 11.98 2011-07-12 10:25:16 || 11.98 (5 rows)

#### DROP TABLE Ticks CASCADE;

CREATE TABLE Ticks (ts TIMESTAMP, Stock varchar(10), Bid float); INSERT INTO Ticks VALUES('2011-07-12 10:23:54', 'abc', 10.12); INSERT INTO Ticks VALUES('2011-07-12 10:23:58', 'abc', 10.34); INSERT INTO Ticks VALUES('2011-07-12 10:23:59', 'abc', 10.75); INSERT INTO Ticks VALUES('2011-07-12 10:25:15', 'abc', 11.98); INSERT INTO Ticks VALUES('2011-07-12 10:25:16', 'abc'); INSERT INTO Ticks VALUES('2011-07-12 10:25:22', 'xyz', 45.16); INSERT INTO Ticks VALUES('2011-07-12 10:25:27', 'xyz', 49.33); INSERT INTO Ticks VALUES('2011-07-12 10:31:12', 'xyz', 65.25); INSERT INTO Ticks VALUES('2011-07-12 10:31:15', 'xyz');

#### COMMIT;

## <span id="page-507-0"></span>Getting latest bid and ask results

The following query fills in missing NULL values to create a full book order showing latest bid and ask price and size, by vendor id. Original rows have values for (typically) one price and one size, so use last\_value with "ignore nulls" to find the most recent non-null value for the other pair each time there is an entry for the ID. Sequenceno provides a unique total ordering.

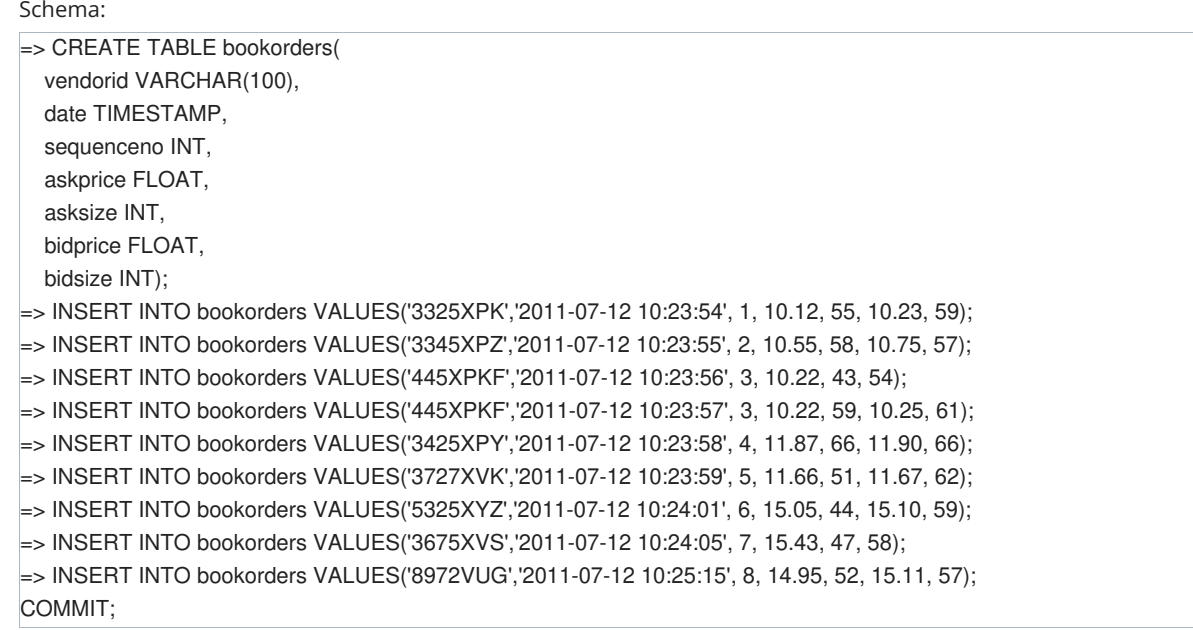

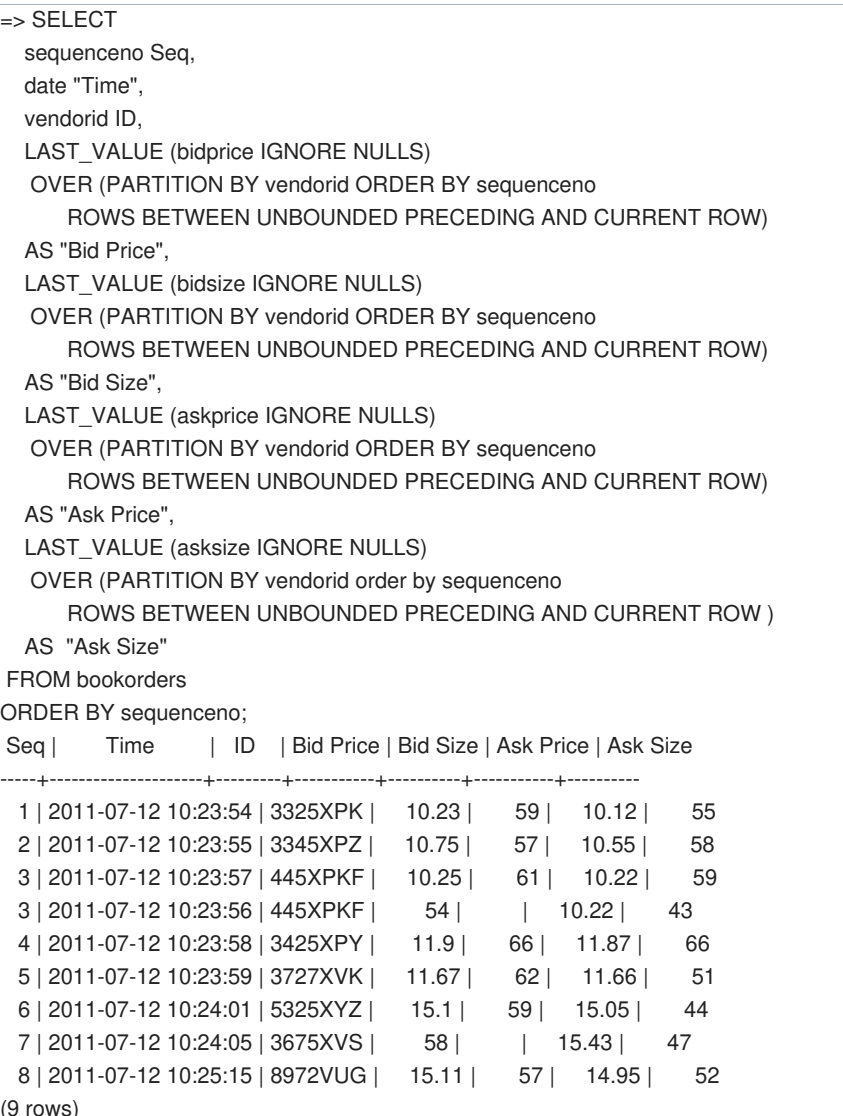

## <span id="page-508-0"></span>Event-based windows

Event-based windows let you break time series data into windows that border on significant events within the data. This is especially relevant in financial data where analysis often focuses on specific events as triggers to other activity.

Vertica provides two event-based window functions that are not part of the SQL-99 standard:

- [CONDITIONAL\\_CHANGE\\_EVENT](#page-2541-0) assigns an event window number to each row, starting from 0, and increments by 1 when the result of evaluating the argument expression on the current row differs from that on the previous row. This function is similar to the analytic function [ROW\\_NUMBER](#page-2567-0), which assigns a unique number, sequentially, starting from 1, to each row within a partition.
- [CONDITIONAL\\_TRUE\\_EVENT](#page-2541-1) assigns an event window number to each row, starting from 0, and increments the number by 1 when the result of the boolean argument expression evaluates true.

Both functions are described in greater detail below.

## **Note** CONDITIONAL\_CHANGE\_EVENT and CONDITIONAL\_TRUE\_EVENT do not support window [framing](#page-494-0) .

## **Example schema**

The examples on this page use the following schema:

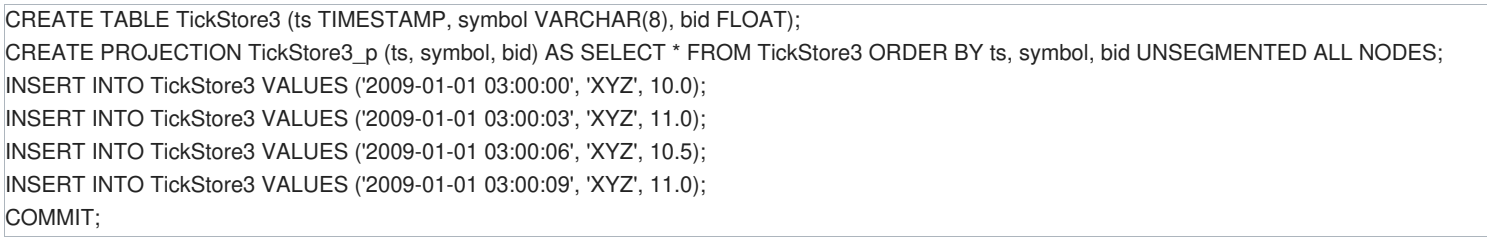

## Using CONDITIONAL\_CHANGE\_EVENT

The analytical function CONDITIONAL\_CHANGE\_EVENT returns a sequence of integers indicating event window numbers, starting from 0. The function increments the event window number when the result of evaluating the function expression on the current row differs from the previous value.

In the following example, the first query returns all records from the TickStore3 table. The second query uses the CONDITIONAL\_CHANGE\_EVENT function on the bid column. Since each bid row value is different from the previous value, the function increments the window ID from 0 to 3:

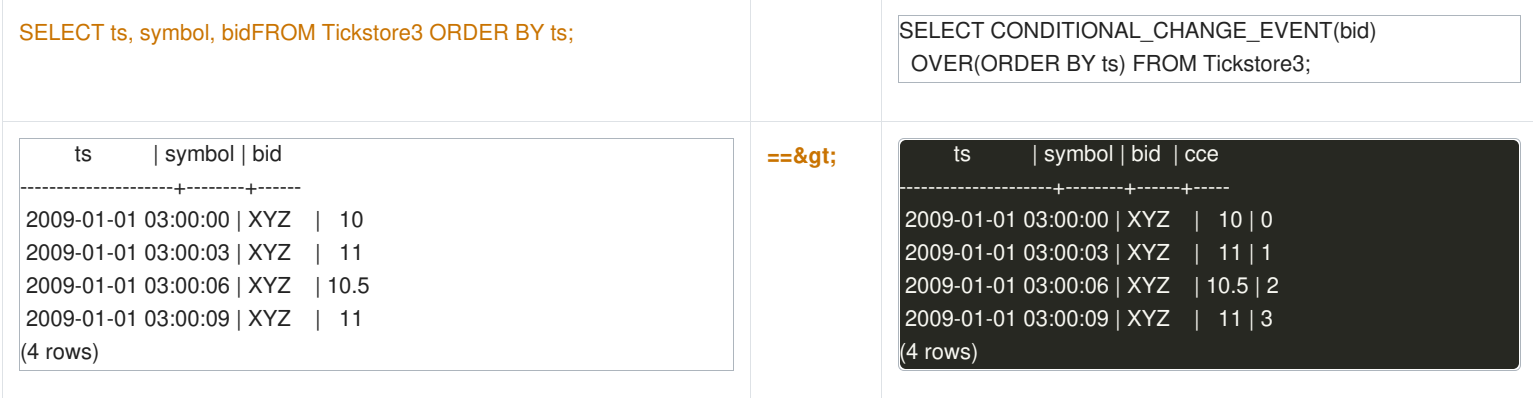

The following figure is a graphical illustration of the change in the bid price. Each value is different from its previous one, so the window ID increments for each time slice:

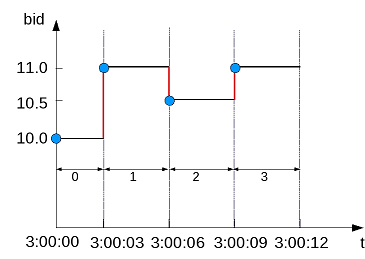

So the window ID starts at 0 and increments at every change in from the previous value.

In this example, the bid price changes from \$10 to \$11 in the second row, but then stays the same. CONDITIONAL\_CHANGE\_EVENT increments the event window ID in row 2, but not subsequently:

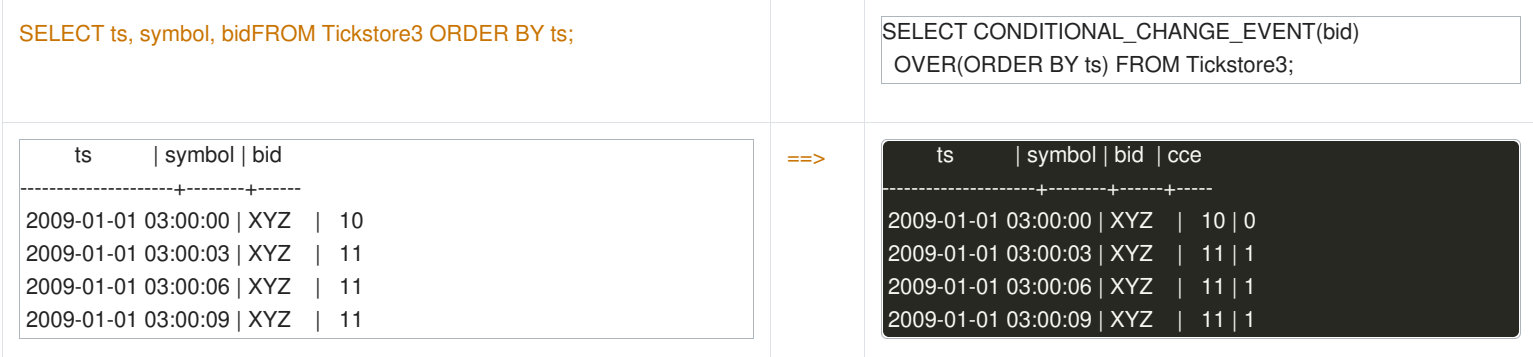

The following figure is a graphical illustration of the change in the bid price at 3:00:03 only. The price stays the same at 3:00:06 and 3:00:09, so the window ID remains at 1 for each time slice after the change:

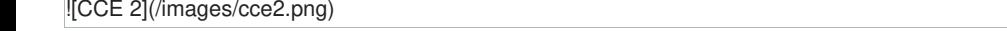

## Using CONDITIONAL\_TRUE\_EVENT

Like CONDITIONAL\_CHANGE\_EVENT, the analytic function CONDITIONAL\_TRUE\_EVENT also returns a sequence of integers indicating event window numbers, starting from 0. The two functions differ as follows:

- CONDITIONAL\_TRUE\_EVENT increments the window ID each time its expression evaluates to true.
- CONDITIONAL\_CHANGE\_EVENT increments on a comparison expression with the previous value.

In the following example, the first query returns all records from the TickStore3 table. The second query uses CONDITIONAL\_TRUE\_EVENT to test whether the current bid is greater than a given value (10.6). Each time the expression tests true, the function increments the window ID. The first time the function increments the window ID is on row 2, when the value is 11. The expression tests false for the next row (value is not greater than 10.6), so the function does not increment the event window ID. In the final row, the expression is true for the given condition, and the function increments the window:

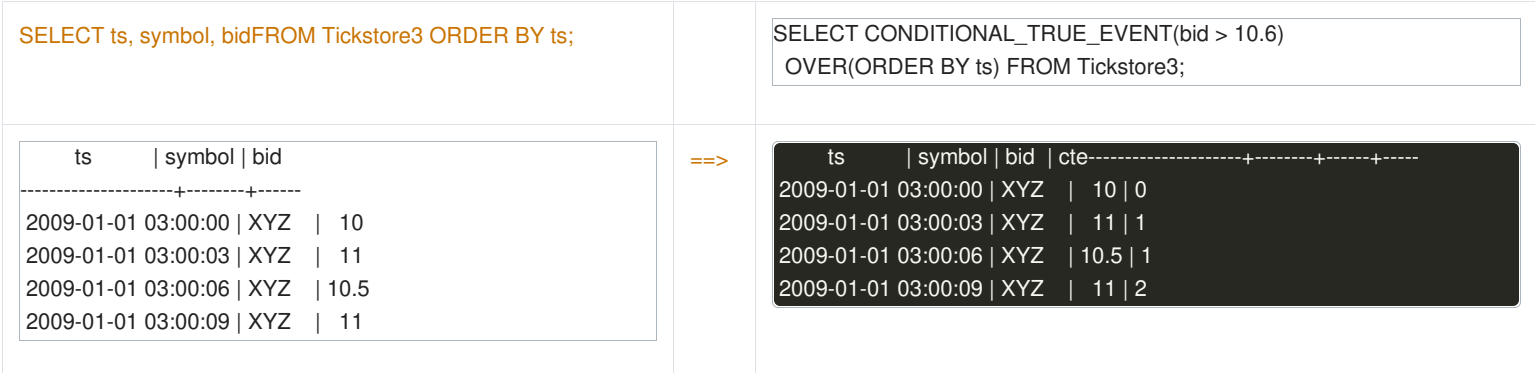

The following figure is a graphical illustration that shows the bid values and window ID changes. Because the bid value is greater than \$10.6 on only the second and fourth time slices (3:00:03 and 3:00:09), the window ID returns <0, **1**, 1, **2** >:

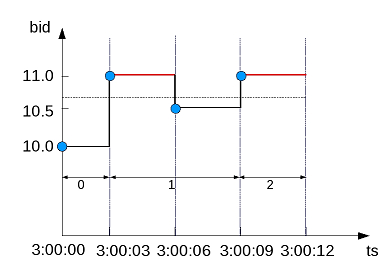

In the following example, the first query returns all records from the TickStore3 table, ordered by the tickstore values (ts). The second query uses CONDITIONAL\_TRUE\_EVENT to increment the window ID each time the bid value is greater than 10.6. The first time the function increments the event window ID is on row 2, where the value is 11. The window ID then increments each time after that, because the expression (bid > 10.6) tests true for each time slice:

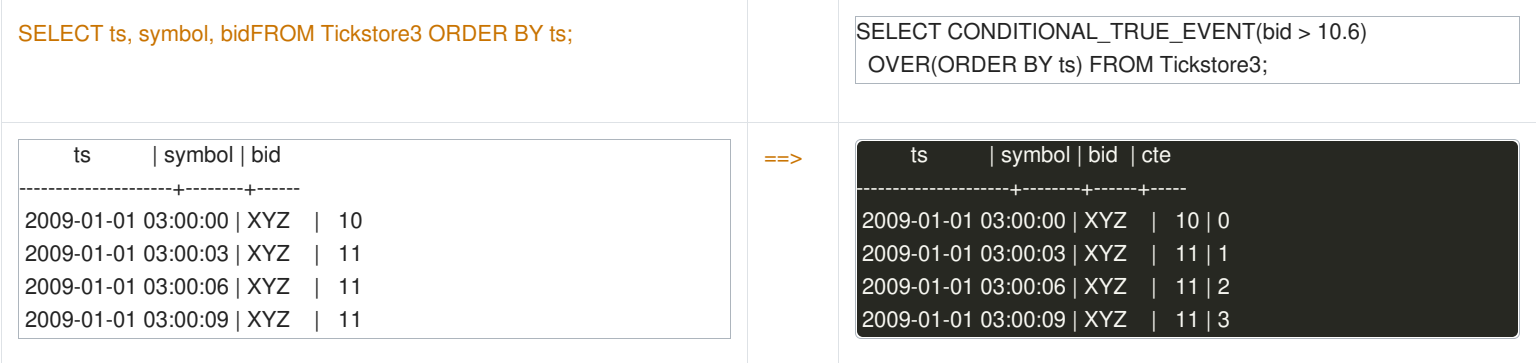

The following figure is a graphical illustration that shows the bid values and window ID changes. The bid value is greater than 10.6 on the second time slice (3:00:03) and remains for the remaining two time slices. The function increments the event window ID each time because the expression tests true:

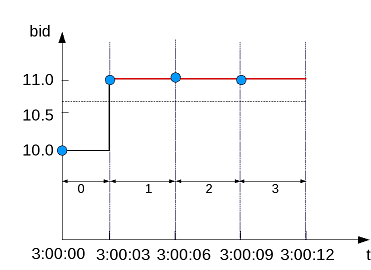

## Advanced use of event-based windows

In event-based window functions, the condition expression accesses values from the current row only. To access a previous value, you can use a more powerful event-based window that allows the window event condition to include previous data points. For example, analytic function [LAG](#page-2550-0) (x, n) retrieves the value of column x in the *n* th to last input record. In this case, LAG shares the OVER specifications of the CONDITIONAL\_CHANGE\_EVENT or CONDITIONAL\_TRUE\_EVENT function expression.

In the following example, the first query returns all records from the TickStore3 table. The second query uses CONDITIONAL\_TRUE\_EVENT with the LAG function in its boolean expression. In this case, CONDITIONAL\_TRUE\_EVENT increments the event window ID each time the bid value on the current row is less than the previous value. The first time CONDITIONAL\_TRUE\_EVENT increments the window ID starts on the third time slice, when the expression tests true. The current value (10.5) is less than the previous value. The window ID is not incremented in the last row because the final value is greater than the previous row:

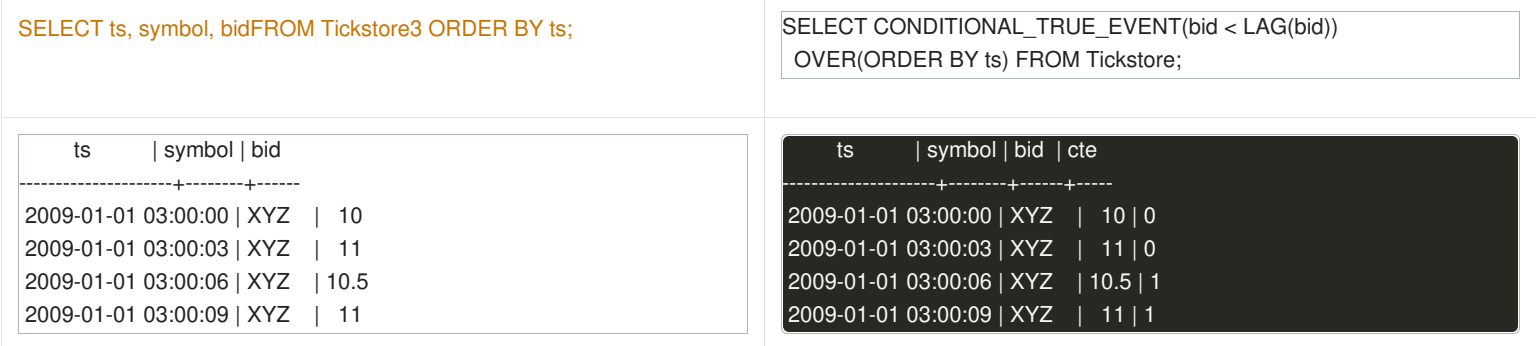

The following figure illustrates the second query above. When the bid price is less than the previous value, the window ID gets incremented, which occurs only in the third time slice (3:00:06):

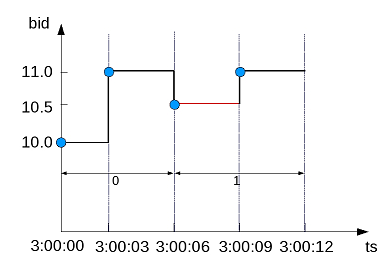

See also

**• [Sessionization](#page-511-0) with event-based windows** 

• Time series [analytics](#page-630-0)

## <span id="page-511-0"></span>Sessionization with event-based windows

Sessionization, a special case of event-based windows, is a feature often used to analyze click streams, such as identifying web browsing sessions from recorded web clicks.

In Vertica, given an input clickstream table, where each row records a Web page click made by a particular user (or IP address), the sessionization computation attempts to identify Web browsing sessions from the recorded clicks by grouping the clicks from each user based on the time-intervals between the clicks. If two clicks from the same user are made too far apart in time, as defined by a time-out threshold, the clicks are treated as though they are from two different browsing sessions.

**Example Schema** The examples in this topic use the following WebClicks schema to represent a simple clickstream table:

```
CREATE TABLE WebClicks(userId INT, timestamp TIMESTAMP);
INSERT INTO WebClicks VALUES (1, '2009-12-08 3:00:00 pm');
INSERT INTO WebClicks VALUES (1, '2009-12-08 3:00:25 pm');
INSERT INTO WebClicks VALUES (1, '2009-12-08 3:00:45 pm');
INSERT INTO WebClicks VALUES (1, '2009-12-08 3:01:45 pm');
INSERT INTO WebClicks VALUES (2, '2009-12-08 3:02:45 pm');
INSERT INTO WebClicks VALUES (2, '2009-12-08 3:02:55 pm');
INSERT INTO WebClicks VALUES (2, '2009-12-08 3:03:55 pm');
COMMIT;
```
The input table WebClicks contains the following rows:

=> SELECT \* FROM WebClicks; userId | timestamp --------+--------------------- | 2009-12-08 15:00:00 | 2009-12-08 15:00:25 | 2009-12-08 15:00:45 | 2009-12-08 15:01:45 | 2009-12-08 15:02:45 | 2009-12-08 15:02:55 | 2009-12-08 15:03:55 (7 rows)

In the following query, sessionization performs computation on the SELECT list columns, showing the difference between the current and previous timestamp value using LAG(). It evaluates to true and increments the window ID when the difference is greater than 30 seconds.

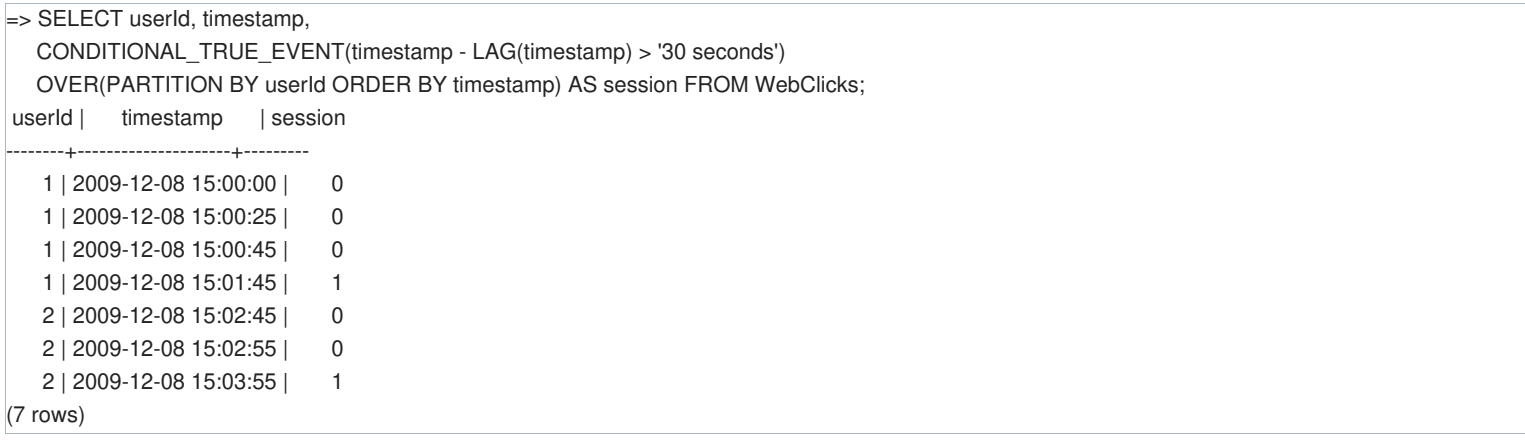

In the output, the session column contains the window ID from the CONDITIONAL\_TRUE\_EVENT function. The window ID evaluates to true on row 4 (timestamp 15:01:45), and the ID that follows row 4 is zero because it is the start of a new partition (for user ID 2), and that row does not evaluate to true until the last line in the output.

You might want to give users different time-out thresholds. For example, one user might have a slower network connection or be multi-tasking, while another user might have a faster connection and be focused on a single Web site, doing a single task.

To compute an adaptive time-out threshold based on the last 2 clicks, use CONDITIONAL\_TRUE\_EVENT with LAG to return the average time between the last 2 clicks with a grace period of 3 seconds:

=> SELECT userId, timestamp, CONDITIONAL\_TRUE\_EVENT(timestamp - LAG(timestamp) > (LAG(timestamp, 1) - LAG(timestamp, 3)) / 2 + '3 seconds') OVER(PARTITION BY userId ORDER BY timestamp) AS session FROM WebClicks; userId | timestamp | session --------+---------------------+--------- 2 | 2009-12-08 15:02:45 | 0 2 | 2009-12-08 15:02:55 | 0 2 | 2009-12-08 15:03:55 | 0 1 | 2009-12-08 15:00:00 | 0

1 | 2009-12-08 15:00:25 | 0 1 | 2009-12-08 15:00:45 | 0

1 | 2009-12-08 15:01:45 | 1

(7 rows)

## **Note**

You cannot define a moving window in time series data. For example, if the query is evaluating the first row and there's no data, it will be the current row. If you have a lag of 2, no results are returned until the third row.

See also

- [Event-based](#page-508-0) windows
- [CONDITIONAL\\_TRUE\\_EVENT](#page-2541-1) [analytic]

## Machine learning for predictive analytics

Vertica provides a number of machine learning functions for performing in-database analysis. These functions perform data preparation, model training, model management, and predictive tasks. Vertica supports the following in-database machine learning algorithms:

- [Regression](#page-533-0) algorithms : Linear regression, random forest, SVM, XGBoost
- [Classification](#page-542-0) algorithms : Logistic regression, naive Bayes, random forest, SVM, XGBoost
- Clustering [algorithms](#page-553-0) : K-means, bisecting k-means
- **.** Time series [forecasting](#page-560-0): Autoregression, moving-average, ARIMA

For a scikit-like machine learning library that integrates directly with the data in your Vertica database, see [VerticaPy](https://www.vertica.com/python/)

For more information about specific machine learning [functions](#page-2879-0), see Machine learning functions.

In this section

- [Download](#page-513-0) the machine learning example data
- Data [preparation](#page-515-0)
- [Regression](#page-533-0) algorithms
- [Classification](#page-542-0) algorithms
- Clustering [algorithms](#page-553-0)
- Time series [forecasting](#page-560-0)
- Model [management](#page-569-0)
- Using [external](#page-579-0) models with Vertica

## <span id="page-513-0"></span>Download the machine learning example data

You need several data sets to run the machine learning examples. You can download these data sets from the Vertica GitHub repository.

## Important

The GitHub examples are based on the latest Vertica version. If you note differences, please upgrade to the latest version.

You can download the example data in either of two ways:

- Download the ZIP file. Extract the contents of the file into a directory.
- Clone the Vertica Machine Learning GitHub repository. Using a terminal window, run the following command: \$ git clone https://github.com/vertica/Machine-Learning-Examples

You can load the example data by doing one of the following. Note that models are not automatically dropped. You must either rerun the load\_ml\_data.sql script to drop models or manually drop them.

- Copying and pasting the DDL and DML operations in load\_ml\_data.sql in a vsql prompt or another Vertica client.
- Running the following command from a terminal window within the data folder in the Machine-Learning-Examples directory: \$ /opt/vertica/bin/vsql -d <name of your database> -f load\_ml\_data.sql

You must also load the naive\_bayes\_data\_prepration.sql script in the Machine-Learning-Examples directory:

\$ /opt/vertica/bin/vsql -d <name of your database> -f ./naive\_bayes/naive\_bayes\_data\_preparation.sql

## Example data descriptions

The repository contains the following data sets.

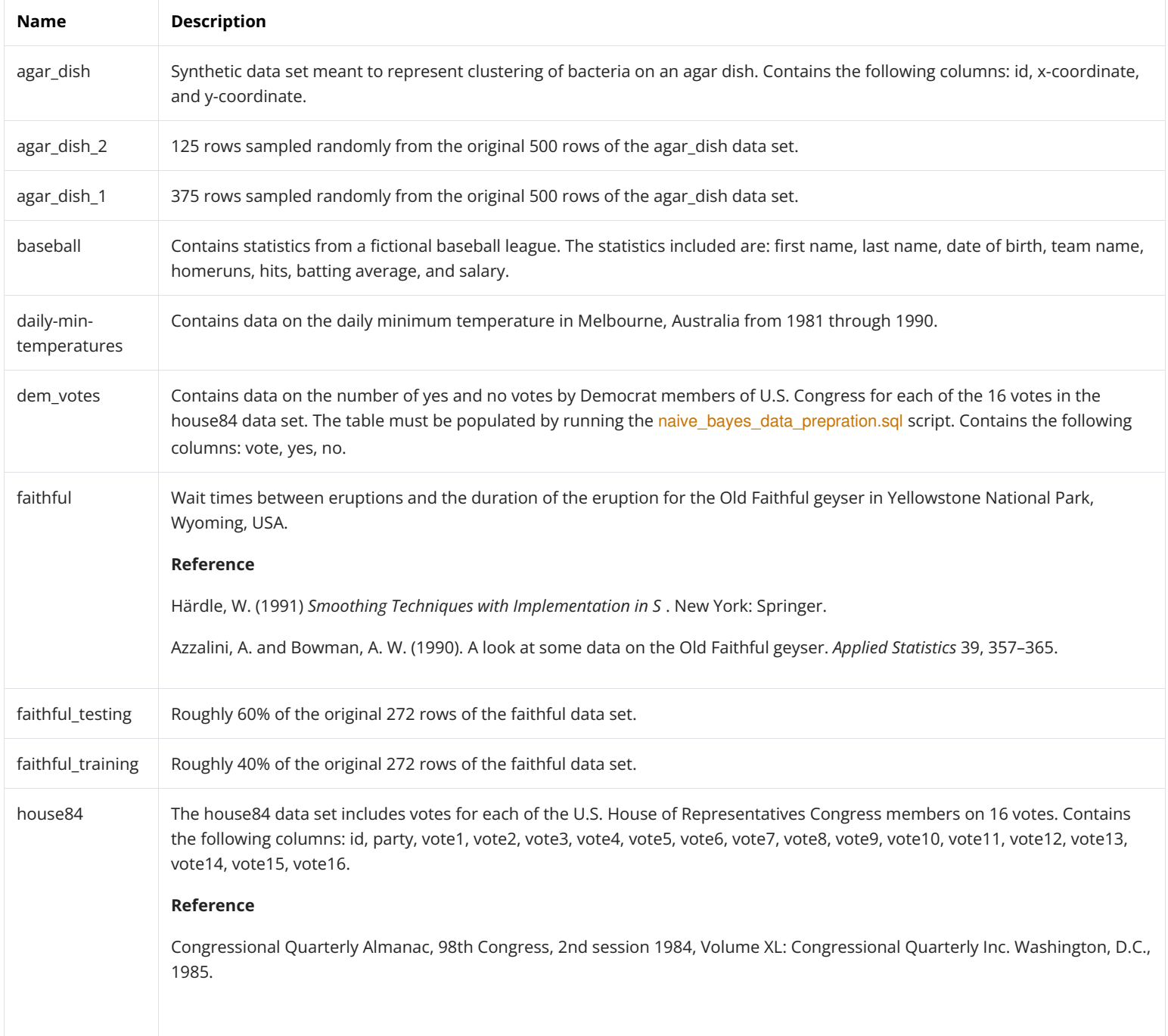

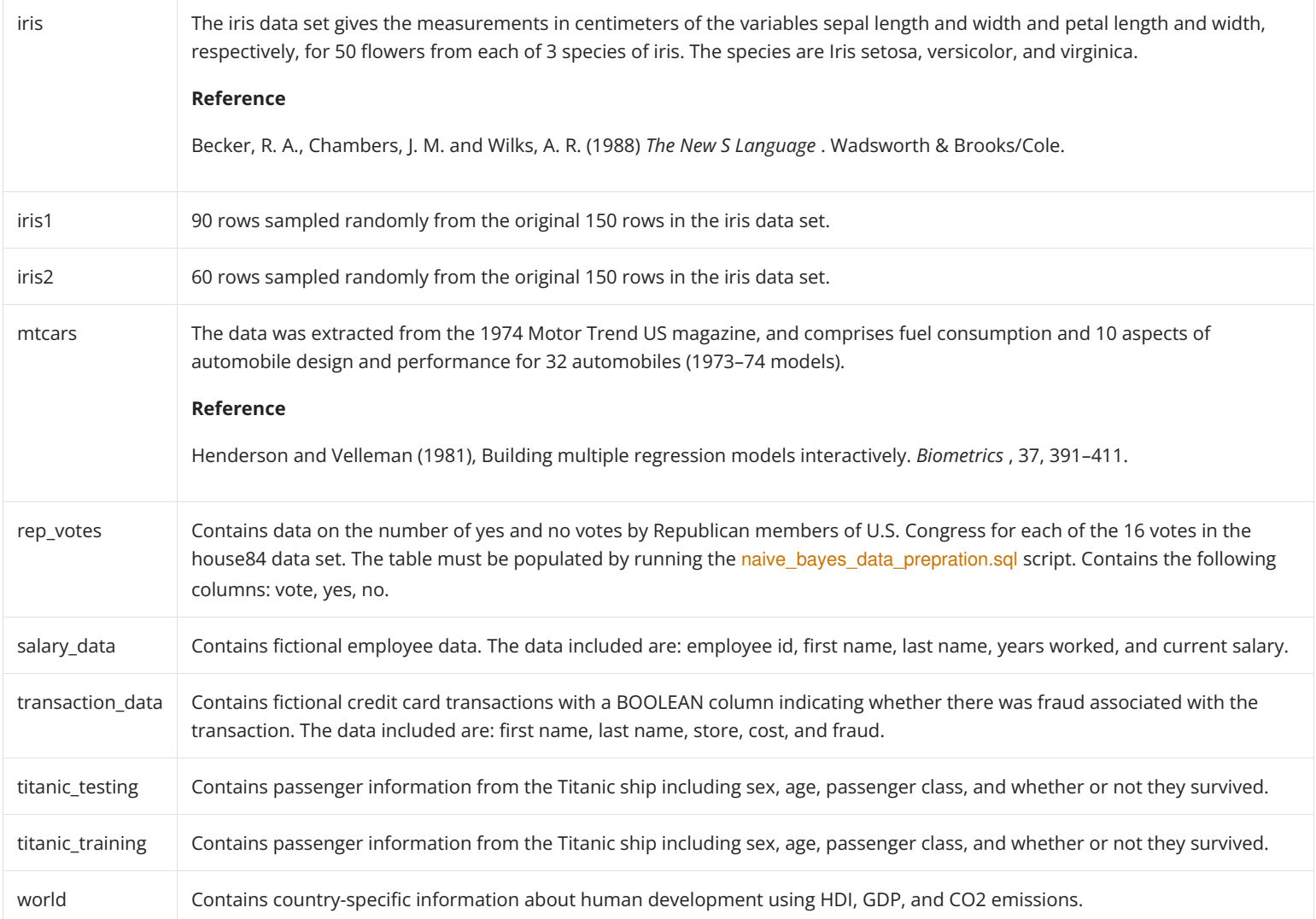

## <span id="page-515-0"></span>Data preparation

Before you can analyze your data, you must prepare it. You can do the following data preparation tasks in Vertica:

In this section

- Balancing [imbalanced](#page-515-1) data
- Detect [outliers](#page-516-0)
- Encoding [categorical](#page-518-0) columns
- [Imputing](#page-521-0) missing values
- [Normalizing](#page-525-0) data
- PCA (principal [component](#page-527-0) analysis)
- [Sampling](#page-530-0) data
- SVD (singular value [decomposition\)](#page-530-1)

## <span id="page-515-1"></span>Balancing imbalanced data

Imbalanced data occurs when an uneven distribution of classes occurs in the data. Building a predictive model on the imbalanced data set would cause a model that appears to yield high accuracy but does not generalize well to the new data in the minority class. To prevent creating models with false levels of accuracy, you should rebalance your imbalanced data before creating a predictive model.

Before you begin the example, load the Machine [Learning](#page-513-0) sample data.

You see imbalanced data a lot in financial transaction data where the majority of the transactions are not fraudulent and a small number of the transactions are fraudulent, as shown in the following example.

1. View the distribution of the classes.

=> SELECT fraud, COUNT(fraud) FROM transaction\_data GROUP BY fraud; fraud |COUNT -------+------- TRUE | 19 FALSE | 981 (2 rows)

2. Use the BALANCE function to create a more balanced data set.

=> SELECT BALANCE('balance\_fin\_data', 'transaction\_data', 'fraud', 'under\_sampling' USING PARAMETERS sampling\_ratio = 0.2); BALANCE --------------------------

Finished in 1 iteration

 $(1$  row)

3. View the new distribution of the classifiers.

=> SELECT fraud, COUNT(fraud) FROM balance\_fin\_data GROUP BY fraud; fraud |COUNT -------+------ t | 19 f | 236 (2 rows)

## See also

**• [BALANCE](#page-2879-1)** 

## <span id="page-516-0"></span>Detect outliers

Outliers are data points that greatly differ from other data points in a dataset. You can use outlier detection for applications such as fraud detection and system health monitoring, or you can detect outliers to then remove them from your data. If you leave outliers in your data when training a machine learning model, your resultant model is at risk for bias and skewed predictions. Vertica supports two methods for detecting outliers: the [DETECT\\_OUTLIERS](#page-2884-0) function and the **[IFOREST](#page-2886-0)** algorithm.

## **Note**

The examples below use the baseball dataset from the machine learning example data. If you haven't already, [Download](#page-513-0) the machine learning example data .

## Isolation forest

Isolation forest (iForest) is an unsupervised algorithm that operates on the assumption that outliers are few and different. This assumption makes outliers susceptible to a separation mechanism called isolation. Instead of comparing data instances to a constructed normal distribution of each data feature, isolation focuses on outliers themselves.

To isolate outliers directly, iForest builds binary tree structures named isolation trees (iTrees) to model the feature space. These iTrees randomly and recursively split the feature space so that each node of the tree represents a feature subspace. For instance, the first split divides the whole feature space into two subspaces, which are represented by the two child nodes of the root node. A data instance is considered isolated when it is the only member of a feature subspace. Because outliers are assumed to be few and different, outliers are likely to be isolated sooner than normal data instances.

In order to improve the robustness of the algorithm, iForest builds an ensemble of iTrees, which each separate the feature space differently. The algorithm calculates the average path length needed to isolate a data instance across all iTrees. This average path length helps determine the anomaly\_score for each data instance in a dataset. The data instances with an anomaly\_score above a given threshold are considered outliers.

You do not need a large dataset to train an iForest, and even a small sample should suffice to train an accurate model. The data can have columns of types CHAR, VARCHAR, BOOL, INT, or FLOAT.

After you have a trained an iForest model, you can use the **[APPLY\\_IFOREST](#page-2959-0)** function to detect outliers in any new data added to the dataset.

The following example demonstrates how to train an iForest model and detect outliers on the baseball dataset.

To build and train an iForest model, call **[IFOREST](#page-2886-0)**:

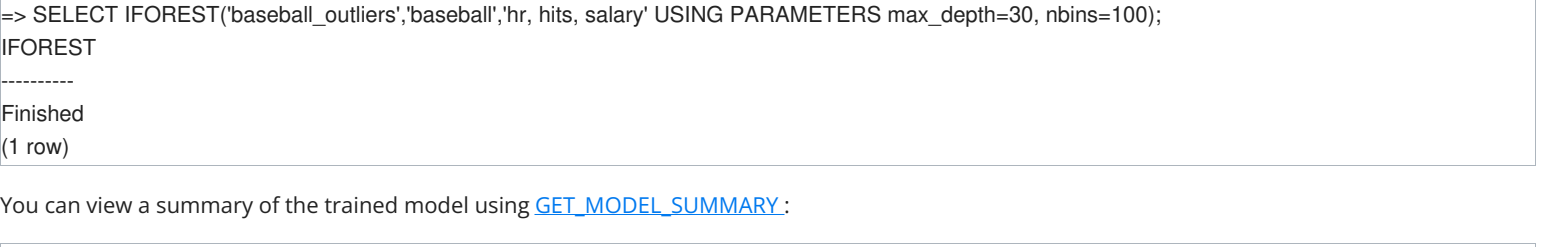

=> SELECT GET\_MODEL\_SUMMARY(USING PARAMETERS model\_name='baseball\_outliers');

## GET\_MODEL\_SUMMARY

---------------------------------------------------------------------------------------------------------------------------------------------

## call\_string

===========

===========

SELECT iforest('public.baseball\_outliers', 'baseball', 'hr, hits, salary' USING PARAMETERS exclude\_columns='', ntree=100, sampling\_size=0.632, col\_sample\_by\_tree=1, max\_depth=30, nbins=100);

=======

details

### =======

predictor| type ---------+----------------

- hr | int
- hits | int

salary | float or numeric

===============

Additional Info

=============== Name | Value ------------------+-----

tree\_count | 100 rejected\_row\_count| 0 accepted\_row\_count|1000

 $(1 row)$ 

You can apply the trained iForest model to the baseball dataset with **[APPLY\\_IFOREST](#page-2959-0)**. To view only the data instances that are identified as outliers, you can run the following query:

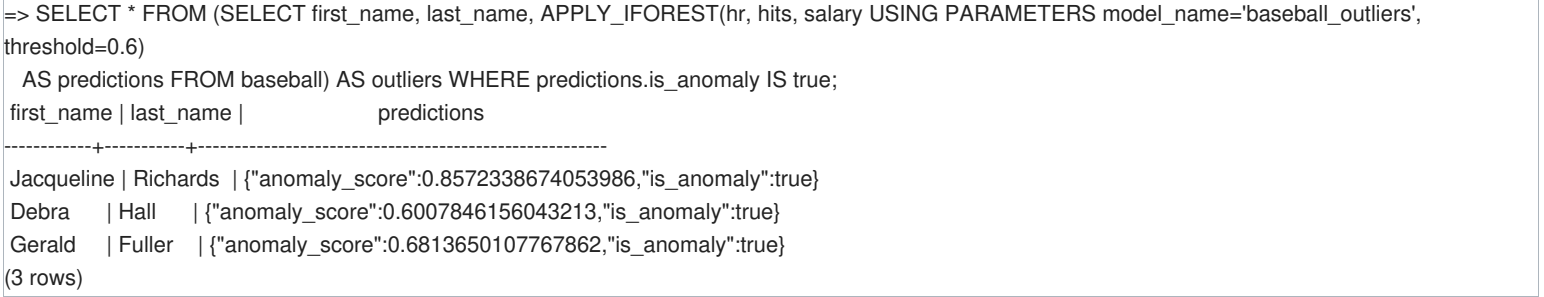

Instead of specifying a threshold value for APPLY\_IFOREST, you can set the contamination parameter. This parameter sets a threshold so that the ratio of training data points labeled as outliers is approximately equal to the value of contamination :

=> SELECT \* FROM (SELECT first\_name, last\_name, APPLY\_IFOREST(team, hr, hits, avg, salary USING PARAMETERS model name='baseball anomalies', contamination = 0.1) AS predictions FROM baseball) AS outliers WHERE predictions.is\_anomaly IS true; first\_name | last\_name | predictions ------------+-----------+-------------------------------------------------------- Marie | Fields | {"anomaly\_score":0.5307715717521868,"is\_anomaly":true} Jacqueline |Richards | {"anomaly\_score":0.777757463074347,"is\_anomaly":true} Debra | Hall | {"anomaly\_score":0.5714649698133808,"is\_anomaly":true} Gerald | Fuller | {"anomaly\_score":0.5980549926114661,"is\_anomaly":true} (4 rows)

## DETECT\_OUTLIERS

The [DETECT\\_OUTLIERS](#page-2884-0) function assumes a normal distribution for each data dimension, and then identifies data instances that differ strongly from the normal profile of any dimension. The function uses the robust z-score detection method to normalize each input column. If a data instance contains a normalized value greater than a specified threshold, it is identified as an outlier. The function outputs a table that contains all the outliers.

The function accepts data with only numeric input columns, treats each column independently, and assumes a Gaussian distribution on each column. If you want to detect outliers in new data added to the dataset, you must rerun **[DETECT\\_OUTLIERS](#page-2884-0)**.

The following example demonstrates how you can detect the outliers in the baseball dataset based on the hr, hits, and salary columns. The [DETECT\\_OUTLIERS](#page-2884-0) function creates a table containing the outliers with the input and key columns:

=> SELECT DETECT\_OUTLIERS('baseball\_hr\_hits\_salary\_outliers', 'baseball', 'hr, hits, salary', 'robust\_zscore' USING PARAMETERS outlier\_threshold=3.0); DETECT\_OUTLIERS

--------------------------

Detected 5 outliers

 $(1$  row)

To view the outliers, query the output table containing the outliers:

=> SELECT \* FROM baseball\_hr\_hits\_salary\_outliers; id | first\_name | last\_name | dob | team | hr | hits | avg | salary ----+------------+-----------+------------+-----------+---------+---------+-------+---------------------- 73 | Marie | Fields | 1985-11-23 | Mauv | 8888 | 34 | 0.283 | 9.99999999341471e+16 89 | Jacqueline | Richards | 1975-10-06 | Pink | 273333 | 4490260 | 0.324 | 4.4444444444828e+17 87 | Jose | Stephens | 1991-07-20 |Green | 80 | 64253 | 0.69 | 16032567.12 222 |Gerald | Fuller | 1991-02-13 | Goldenrod |3200000 | 216 |0.299 | 37008899.76 147 |Debra | Hall | 1980-12-31 |Maroon | 1100037 |230 |0.431 |9000101403 (5 rows)

You can create a view omitting the outliers from the table:

=> CREATE VIEW clean\_baseball AS

SELECT \* FROM baseball WHERE id NOT IN (SELECT id FROM baseball hr hits salary outliers); CREATE VIEW

See also

- DETECT OUTLIERS
- **[IFOREST](#page-2886-0)**
- [APPLY\\_IFOREST](#page-2959-0)
- READ TREE

### <span id="page-518-0"></span>Encoding categorical columns

Many machine learning algorithms cannot work with categorical data. To accommodate such algorithms, categorical data must be converted to numerical data before training. Directly mapping the categorical values into indices is not enough. For example, if your categorical feature has three distinct values "red", "green" and "blue", replacing them with 1, 2 and 3 may have a negative impact on the training process because algorithms usually rely on some kind of numerical distances between values to discriminate between them. In this case, the Euclidean distance from 1 to 3 is twice the distance from 1 to 2, which means the training process will think that "red" is much more different than "blue", while it is more similar to

"green". Alternatively, one hot encoding maps each categorical value to a binary vector to avoid this problem. For example, "red" can be mapped to [1,0,0], "green" to [0,1,0] and "blue" to [0,0,1]. Now, the pair-wise distances between the three categories are all the same. One hot encoding allows you to convert categorical variables to binary values so that you can use different machine learning algorithms to evaluate your data.

The following example shows how you can apply one hot encoding to the Titanic data set. If you would like to read more about this data set, see the [Kaggle](https://www.kaggle.com/c/titanic/data) site .

Suppose you want to use a logistic regression classifier to predict which passengers survived the sinking of the Titanic. You cannot use categorical features for logistic regression without one hot encoding. This data set has two categorical features that you can use. The "sex" feature can be either male or female. The "embarkation\_point" feature can be one of the following:

- S for Southampton
- Q for Queenstown
- C for Cherbourg

Before you begin the example, load the Machine [Learning](#page-513-0) sample data. 1. Run the ONE HOT ENCODER FIT function on the training data:

=> SELECT ONE\_HOT\_ENCODER\_FIT('titanic\_encoder', 'titanic\_training', 'sex, embarkation\_point'); ONE\_HOT\_ENCODER\_FIT --------------------- **Success** 

(1 row)

2. View a summary of the titanic\_encoder model:

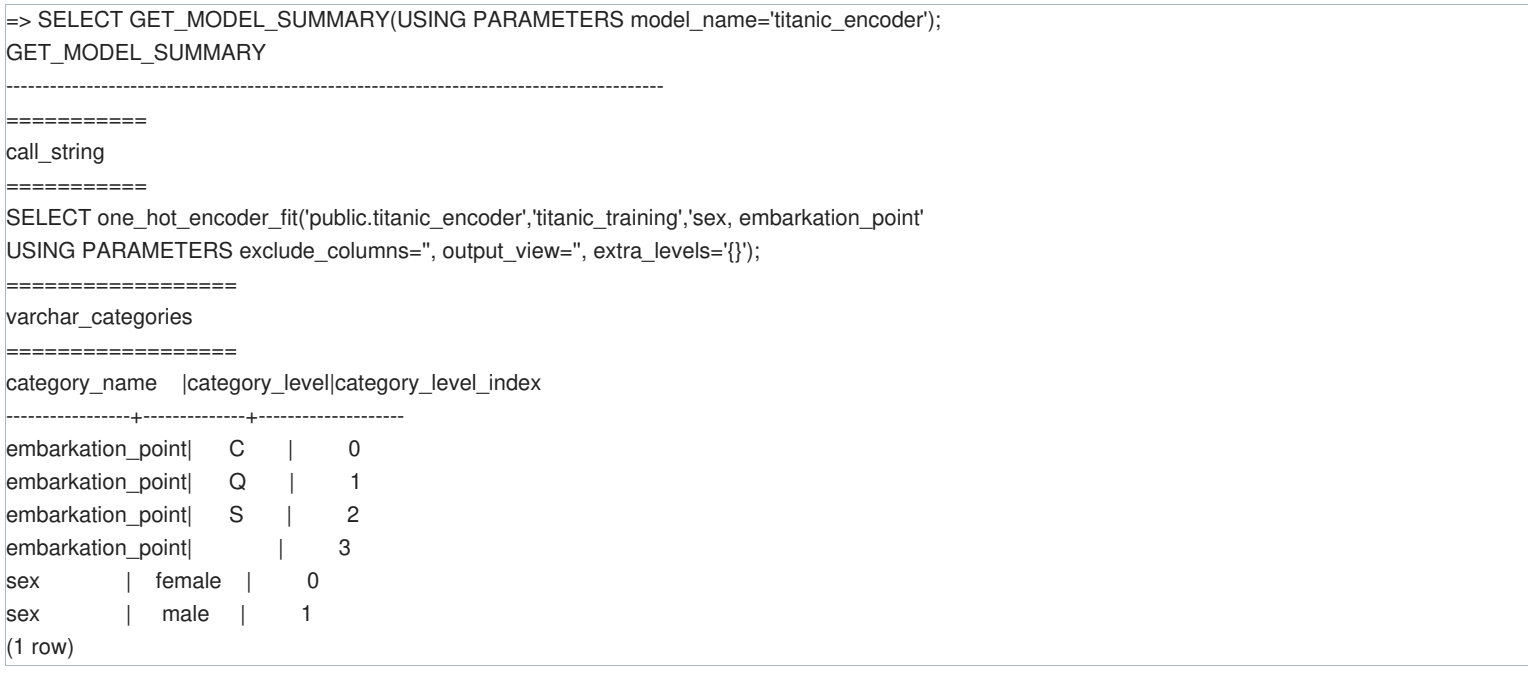

3. Run the [GET\\_MODEL\\_ATTRIBUTE](#page-2952-0) function. This function returns the categorical levels in their native data types, so they can be compared easily with the original table:

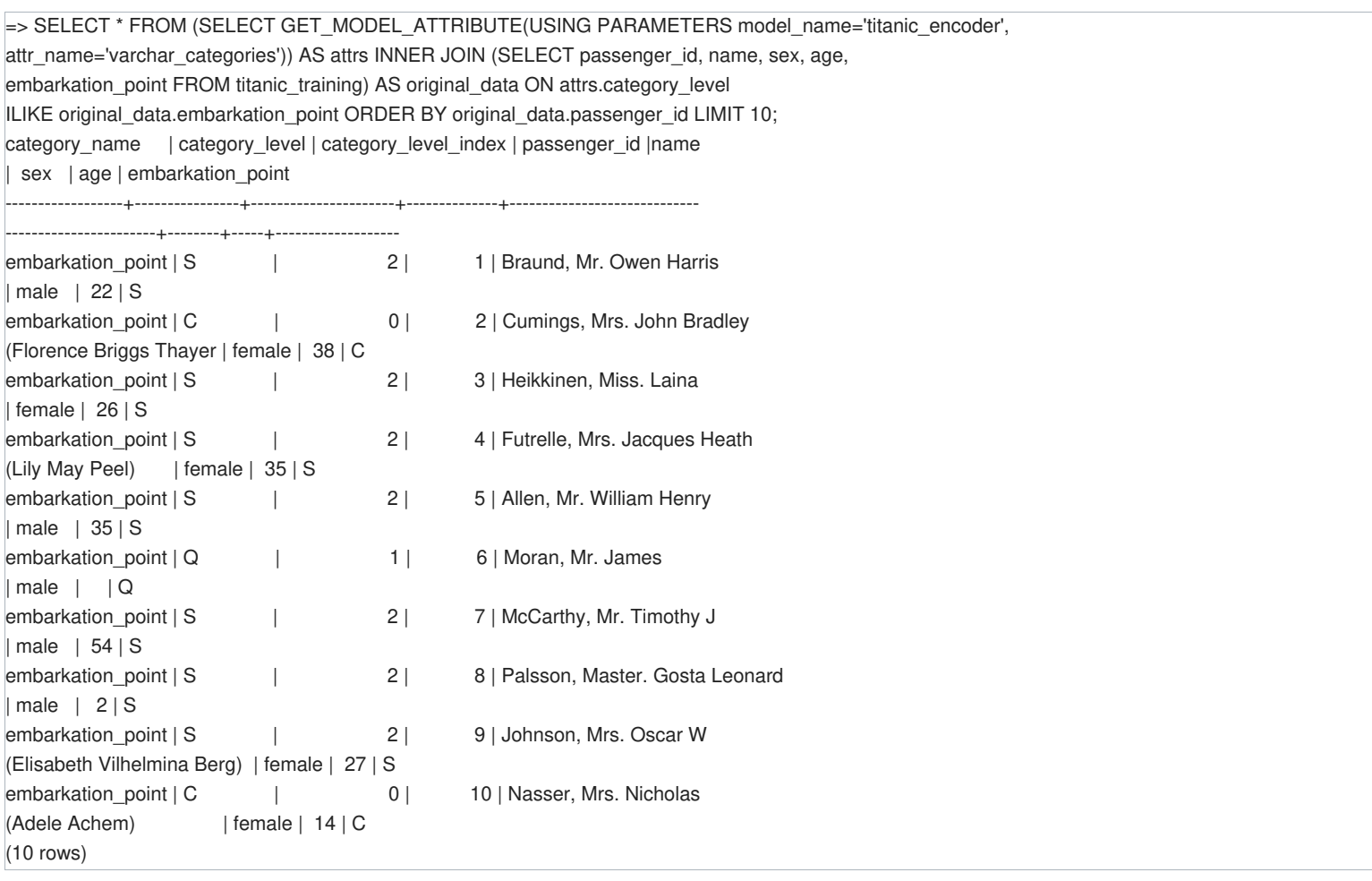

4. Run the APPLY\_ONE\_HOT\_ENCODER function on both the training and testing data:

=> CREATE VIEW titanic\_training\_encoded AS SELECT passenger\_id, survived, pclass, sex\_1, age, sibling\_and\_spouse\_count, parent\_and\_child\_count, fare, embarkation\_point\_1, embarkation\_point\_2 FROM (SELECT APPLY\_ONE\_HOT\_ENCODER(\* USING PARAMETERS model\_name='titanic\_encoder') FROM titanic\_training) AS sq;

CREATE VIEW

=> CREATE VIEW titanic\_testing\_encoded AS SELECT passenger\_id, name, pclass, sex\_1, age, sibling\_and\_spouse\_count, parent\_and\_child\_count, fare, embarkation\_point\_1, embarkation\_point\_2 FROM (SELECT APPLY\_ONE\_HOT\_ENCODER(\* USING PARAMETERS model\_name='titanic\_encoder') FROM titanic\_testing) AS sq; CREATE VIEW

5. Then, train a logistic regression classifier on the training data, and execute the model on the testing data:

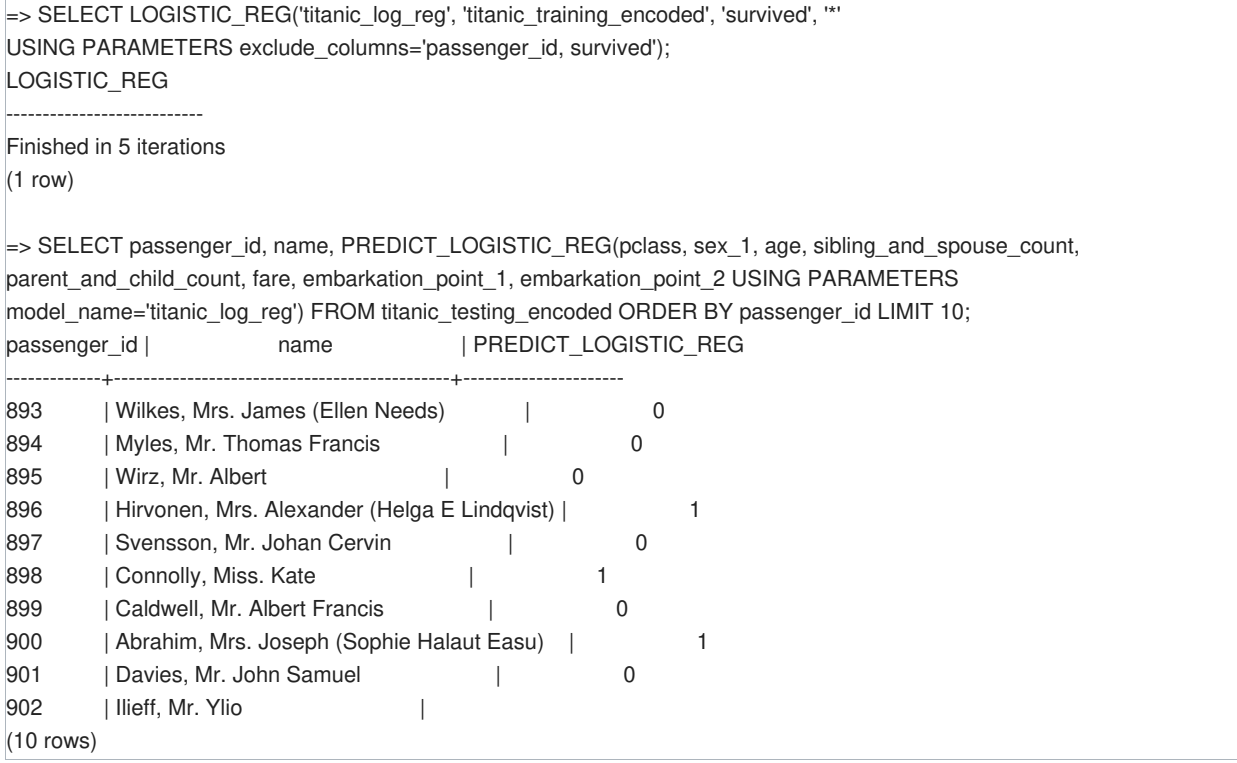

<span id="page-521-0"></span>Imputing missing values

You can use the **[IMPUTE](#page-2888-0)** function to replace missing data with the most frequent value or with the average value in the same column. This impute example uses the small\_input\_impute table. Using the function, you can specify either the mean or mode method.

These examples show how you can use the IMPUTE function on the small\_input\_impute table.

Before you begin the example, load the Machine [Learning](#page-513-0) sample data. First, query the table so you can see the missing values:

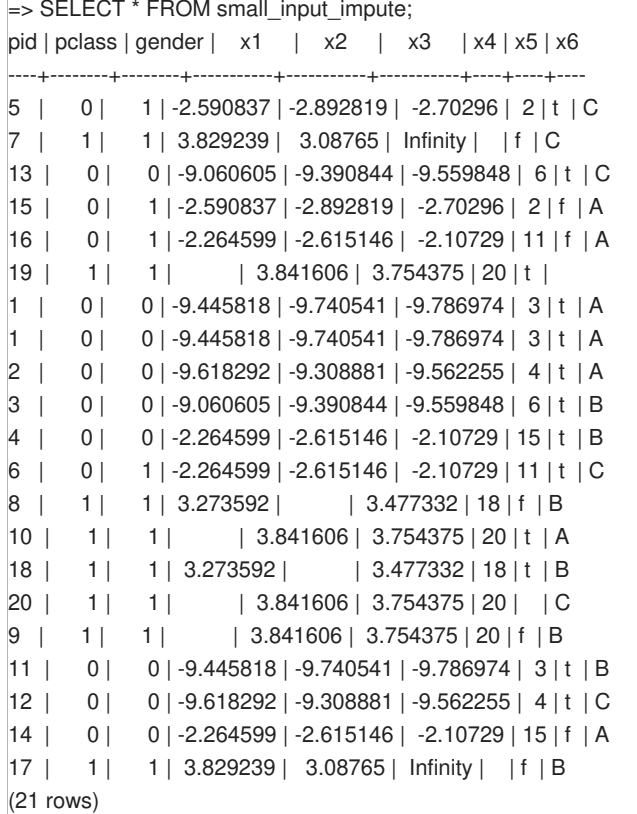

Specify the mean method

Execute the IMPUTE function, specifying the mean method:

Finished in 1 iteration

 $(1 row)$ 

View output\_view to see the imputed values:

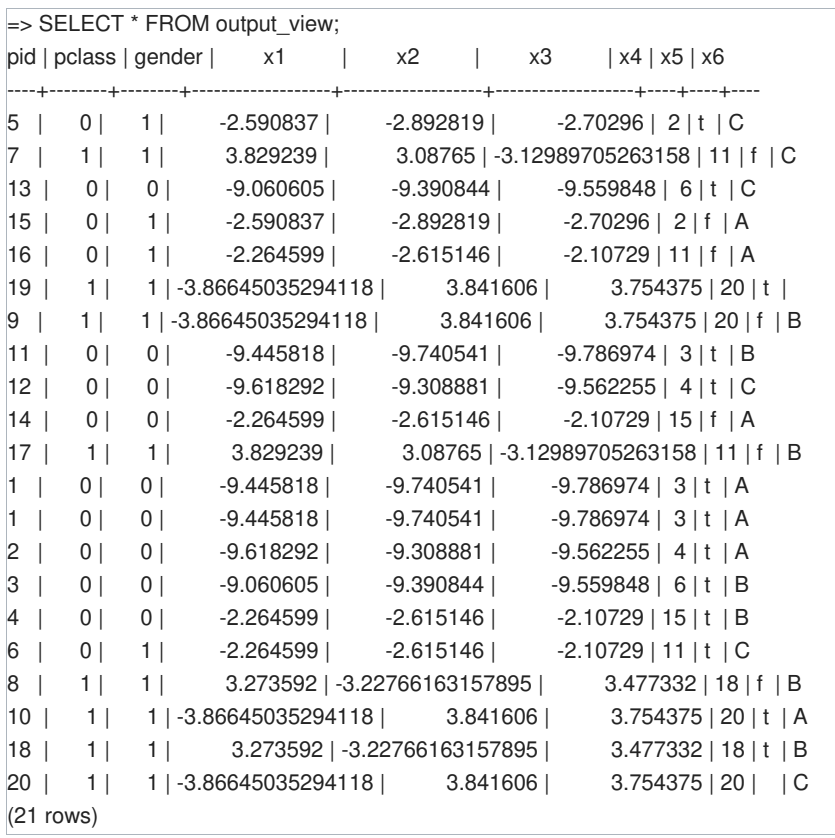

You can also execute the IMPUTE function, specifying the mean method and using the partition\_columns parameter. This parameter works similarly to the GROUP\_BY clause:

=> SELECT IMPUTE('output\_view\_group','small\_input\_impute', 'pid, x1,x2,x3,x4','mean' USING PARAMETERS exclude\_columns='pid', partition\_columns='pclass,gender'); impute -------------------------- Finished in 1 iteration  $(1 row)$ 

View output\_view\_group to see the imputed values:

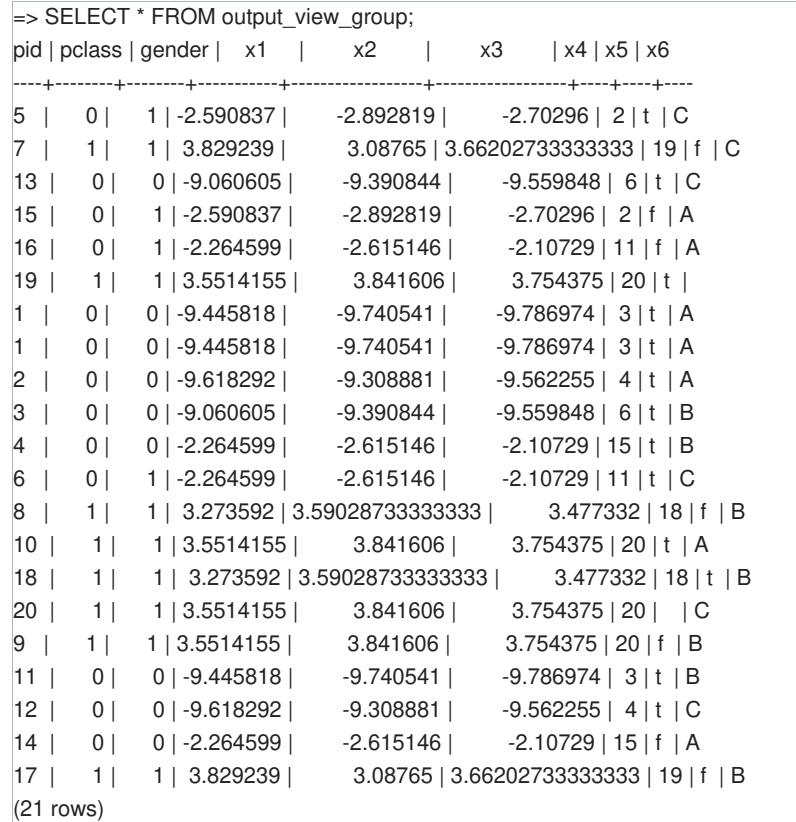

Specify the mode method

Execute the IMPUTE function, specifying the mode method:

=> SELECT impute('output\_view\_mode','small\_input\_impute', 'pid, x5,x6','mode' USING PARAMETERS exclude\_columns='pid'); impute -------------------------- Finished in 1 iteration (1 row)

View output\_view\_mode to see the imputed values:

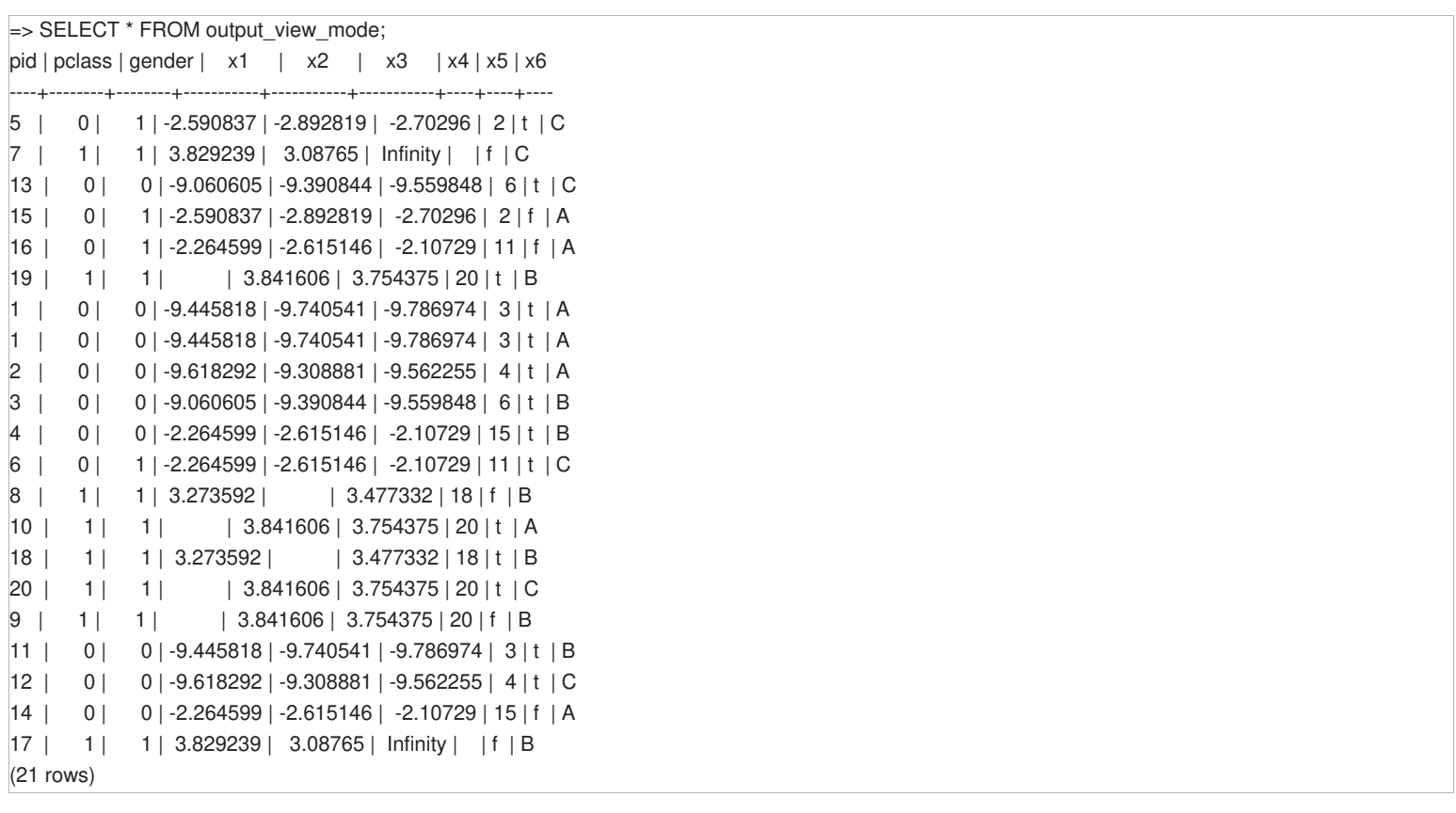

You can also execute the IMPUTE function, specifying the mode method and using the partition\_columns parameter. This parameter works similarly to the GROUP\_BY clause:

=> SELECT impute('output\_view\_mode\_group','small\_input\_impute', 'pid, x5,x6','mode' USING PARAMETERS exclude\_columns='pid',partition\_columns='pclass,gender'); impute -------------------------- Finished in 1 iteration  $(1 row)$ 

View output\_view\_mode\_group to see the imputed values:

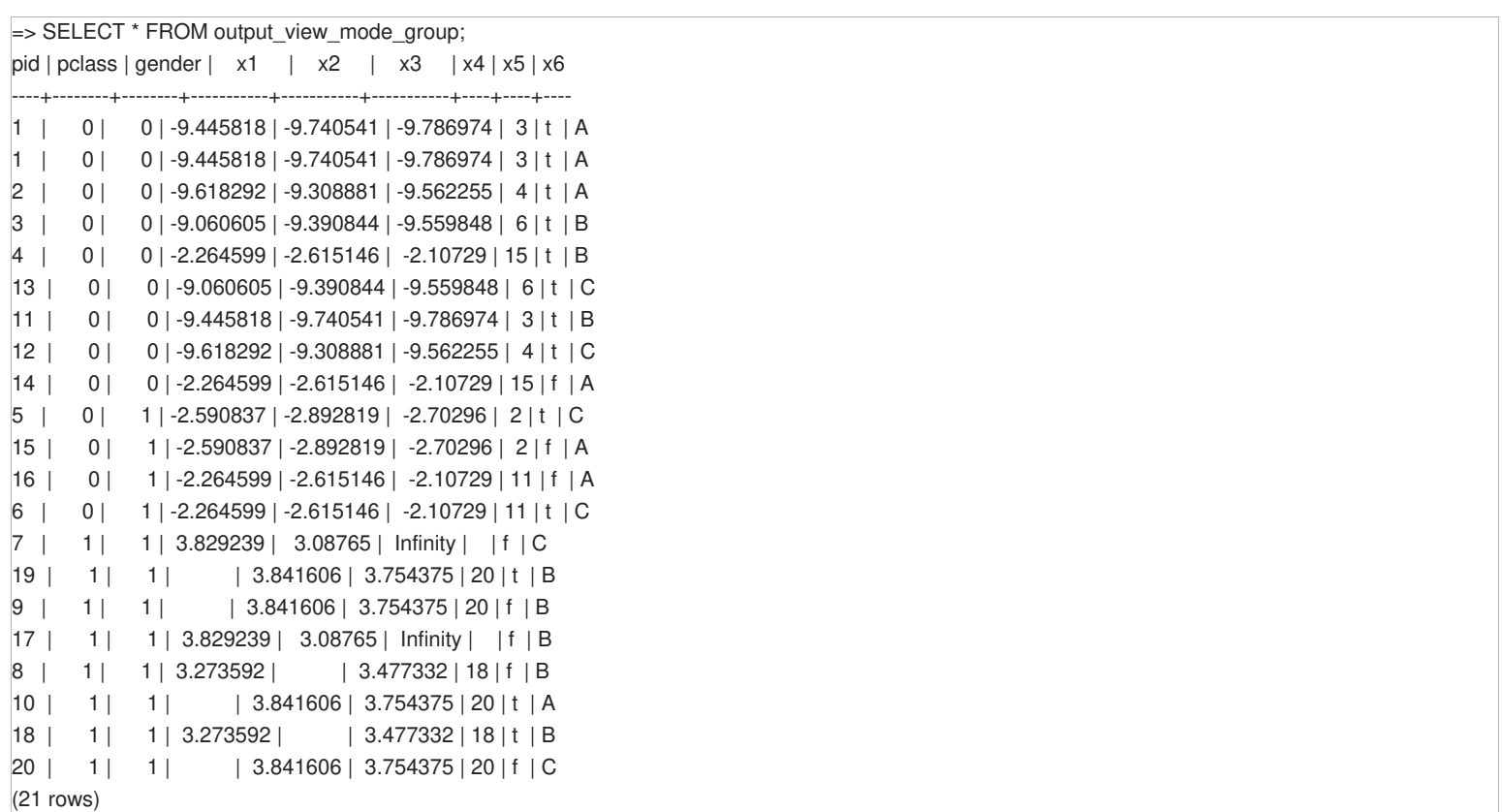

#### See also

#### <span id="page-525-0"></span>[IMPUTE](#page-2888-0)

## Normalizing data

The purpose of normalization is, primarily, to scale numeric data from different columns down to an equivalent scale. For example, suppose you execute the [LINEAR\\_REG](#page-2913-0) function on a data set with two feature columns, current\_salary and years\_worked . The output value you are trying to predict is a worker's future salary. The values in the current salary column are likely to have a far wider range, and much larger values, than the values in the years worked column. Therefore, the values in the current salary column can overshadow the values in the years worked column, thus skewing your model.

Vertica offers the following data preparation methods which use normalization. These methods are:

#### • MinMax

Using the MinMax normalization method, you can normalize the values in both of these columns to be within a distribution of values between 0 and 1. Doing so allows you to compare values on very different scales to one another by reducing the dominance of one column over the other.

• Z-score

Using the Z-score normalization method, you can normalize the values in both of these columns to be the number of standard deviations an observation is from the mean of each column. This allows you to compare your data to a normally distributed random variable.

Robust Z-score

Using the Robust Z-score normalization method, you can lessen the influence of outliers on Z-score calculations. Robust Z-score normalization uses the median value as opposed to the mean value used in Z-score. By using the median instead of the mean, it helps remove some of the influence of outliers in the data.

Normalizing data results in the creation of a view where the normalized data is saved. The output\_view option in the [NORMALIZE](#page-2889-0) function determines name of the view .

## Normalizing salary data using MinMax

The following example shows how you can normalize the salary data table using the MinMax normalization method.

Before you begin the example, load the Machine [Learning](#page-513-0) sample data.

# => SELECT NORMALIZE('normalized\_salary\_data', 'salary\_data', 'current\_salary, years\_worked', 'minmax');

NORMALIZE --------------------------

Finished in 1 iteration

 $(1 row)$ 

=> SELECT \* FROM normalized\_salary\_data;

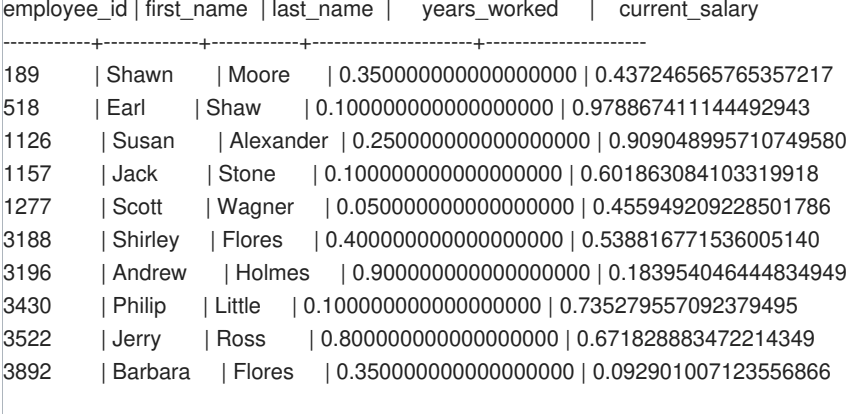

#### (1000 rows)

. . .

Normalizing salary data using z-score

The following example shows how you can normalize the salary\_data table using the Z-score normalization method.

```
Learning sample data.
```
=> SELECT NORMALIZE('normalized\_z\_salary\_data', 'salary\_data', 'current\_salary, years\_worked',

'zscore'); NORMALIZE

--------------------------

Finished in 1 iteration

 $(1$  row)

=> SELECT \* FROM normalized\_z\_salary\_data;

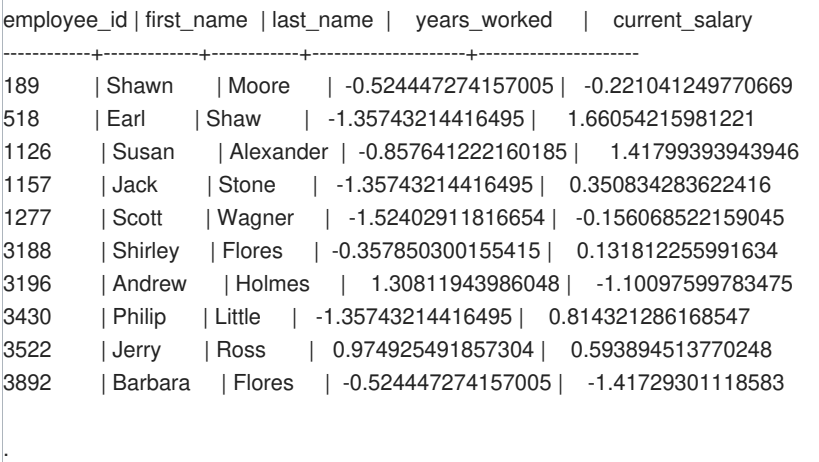

(1000 rows)

. .

Normalizing salary data using robust z-score

The following example shows how you can normalize the salary\_data table using the robust Z-score normalization method.

## => SELECT NORMALIZE('normalized\_robustz\_salary\_data', 'salary\_data', 'current\_salary, years\_worked', 'robust\_zscore'); NORMALIZE

-------------------------- Finished in 1 iteration

 $(1$  row)

## => SELECT \* FROM normalized\_robustz\_salary\_data;

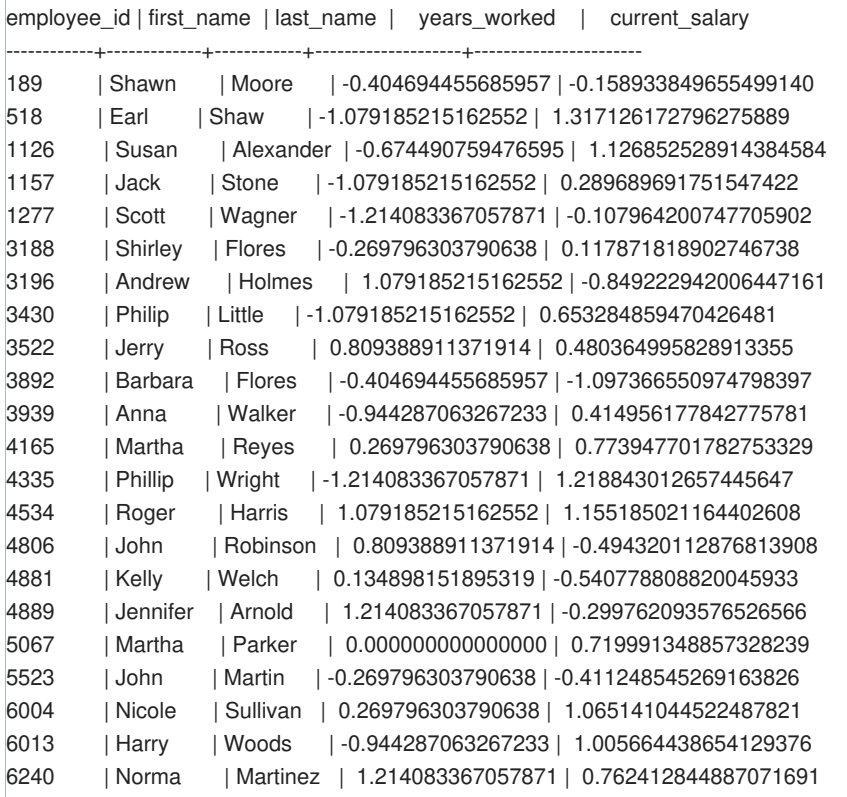

#### (1000 rows)

#### See also

. . .

• **[NORMALIZE](#page-2889-0)** 

#### <span id="page-527-0"></span>PCA (principal component analysis)

Principal Component Analysis (PCA) is a technique that reduces the dimensionality of data while retaining the variation present in the data. In essence, a new coordinate system is constructed so that data variation is strongest along the first axis, less strong along the second axis, and so on. Then, the data points are transformed into this new coordinate system. The directions of the axes are called principal components.

If the input data is a table with p columns, there could be maximum p principal components. However, it's usually the case that the data variation along the direction of some k-th principal component becomes almost negligible, which allows us to keep only the first k components. As a result, the new coordinate system has fewer axes. Hence, the transformed data table has only k columns instead of p. It is important to remember that the k output columns are not simply a subset of p input columns. Instead, each of the k output columns is a combination of all p input columns.

You can use the following functions to train and apply the PCA model:

- APPLY INVERSE PCA
- **[APPLY\\_PCA](#page-2971-0)**
- $\bullet$  [PCA](#page-2895-0)

For a complete example, see **[Dimension](#page-528-0) reduction using PCA**.

#### In this section

• [Dimension](#page-528-0) reduction using PCA

## <span id="page-528-0"></span>Dimension reduction using PCA

This PCA example uses a data set with a large number of columns named world. The example shows how you can apply PCA to all columns in the data set (except HDI) and reduce them into two dimensions.

Before you begin the example, load the Machine [Learning](#page-513-0) sample data.

## 1. Create the PCA model, named pcamodel .

=> SELECT PCA ('pcamodel', 'world','country,HDI,em1970,em1971,em1972,em1973,em1974,em1975,em1976,em1977, em1978,em1979,em1980,em1981,em1982,em1983,em1984 ,em1985,em1986,em1987,em1988,em1989,em1990,em1991,em1992, em1993,em1994,em1995,em1996,em1997,em1998,em1999,em2000,em2001,em2002,em2003,em2004,em2005,em2006,em2007, em2008,em2009,em2010,gdp1970,gdp1971,gdp1972,gdp1973,gdp1974,gdp1975,gdp1976,gdp1977,gdp1978,gdp1979,gdp1980, gdp1981,gdp1982,gdp1983,gdp1984,gdp1985,gdp1986,gdp1987,gdp1988,gdp1989,gdp1990,gdp1991,gdp1992,gdp1993, gdp1994,gdp1995,gdp1996,gdp1997,gdp1998,gdp1999,gdp2000,gdp2001,gdp2002,gdp2003,gdp2004,gdp2005,gdp2006, gdp2007,gdp2008,gdp2009,gdp2010' USING PARAMETERS exclude\_columns='HDI, country');

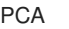

--------------------------------------------------------------- Finished in 1 iterations. Accepted Rows: 96 Rejected Rows: 0  $(1 row)$ 

2. View the summary output of pcamodel.

## => SELECT GET\_MODEL\_SUMMARY(USING PARAMETERS model\_name='pcamodel'); GET\_MODEL\_SUMMARY --------------------------------------------------------------------------------

## 3. Next, apply PCA to a select few columns, with the exception of HDI and country.

=> SELECT APPLY\_PCA (HDI,country,em1970,em2010,gdp1970,gdp2010 USING PARAMETERS model\_name='pcamodel',

## exclude\_columns='HDI,country', key\_columns='HDI,country',cutoff=.3) OVER () FROM world;

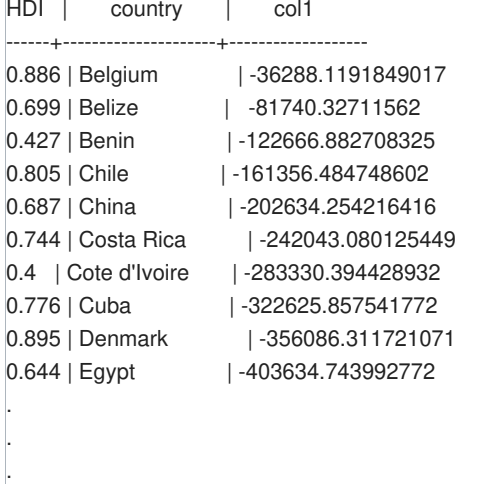

(96 rows)

4. Then, optionally apply the inverse function to transform the data back to its original state. This example shows an abbreviated output, only for the first record. There are 96 records in total.

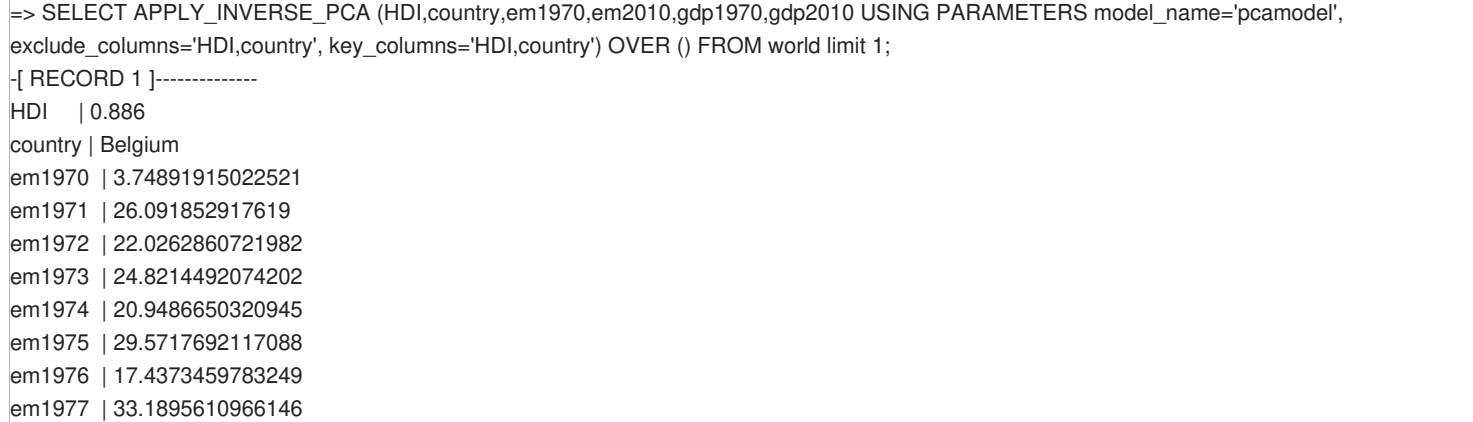

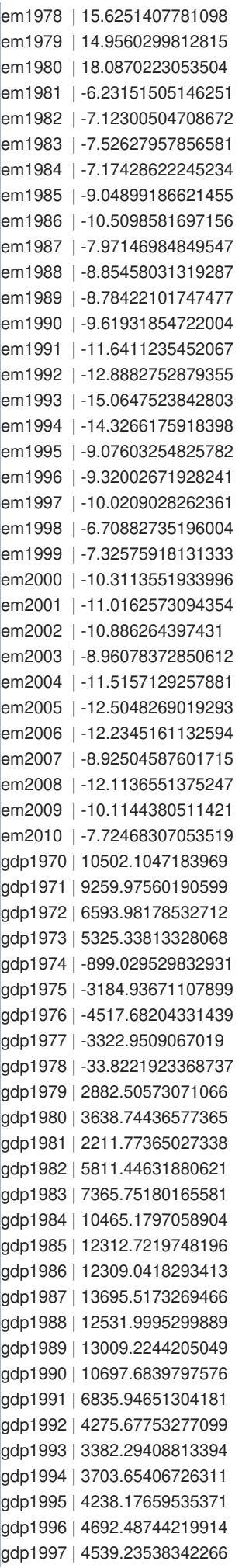

gdp1998 |5886.78983381162 gdp1999 |7527.72448728762 gdp2000 |7646.05563584361 gdp2001 |9053.22077886667 gdp2002 |9914.82548013531 gdp2003 |9201.64413455221 gdp2004 |9234.70123279344 gdp2005 |9565.5457350936 gdp2006 |9569.86316415438 gdp2007 |9104.60260145907 gdp2008 |8182.8163827425 gdp2009 |6279.93197775805 gdp2010 |4274.40397281553

#### See also

- APPLY INVERSE PCA
- **[APPLY\\_PCA](#page-2971-0)**
- $\bullet$  [PCA](#page-2895-0)

## <span id="page-530-0"></span>Sampling data

The goal of data sampling is to take a smaller, more manageable sample of a much larger data set. With a sample data set, you can produce predictive models or use it to help you tune your database. The following example shows how you can use the TABLESAMPLE clause to create a sample of your data.

Sampling data from a table

Before you begin the example, load the Machine [Learning](#page-513-0) sample data.

Using the baseball table, create a new table named baseball\_sample containing a 25% sample of baseball . Remember, TABLESAMPLE does not guarantee that the exact percentage of records defined in the clause are returned.

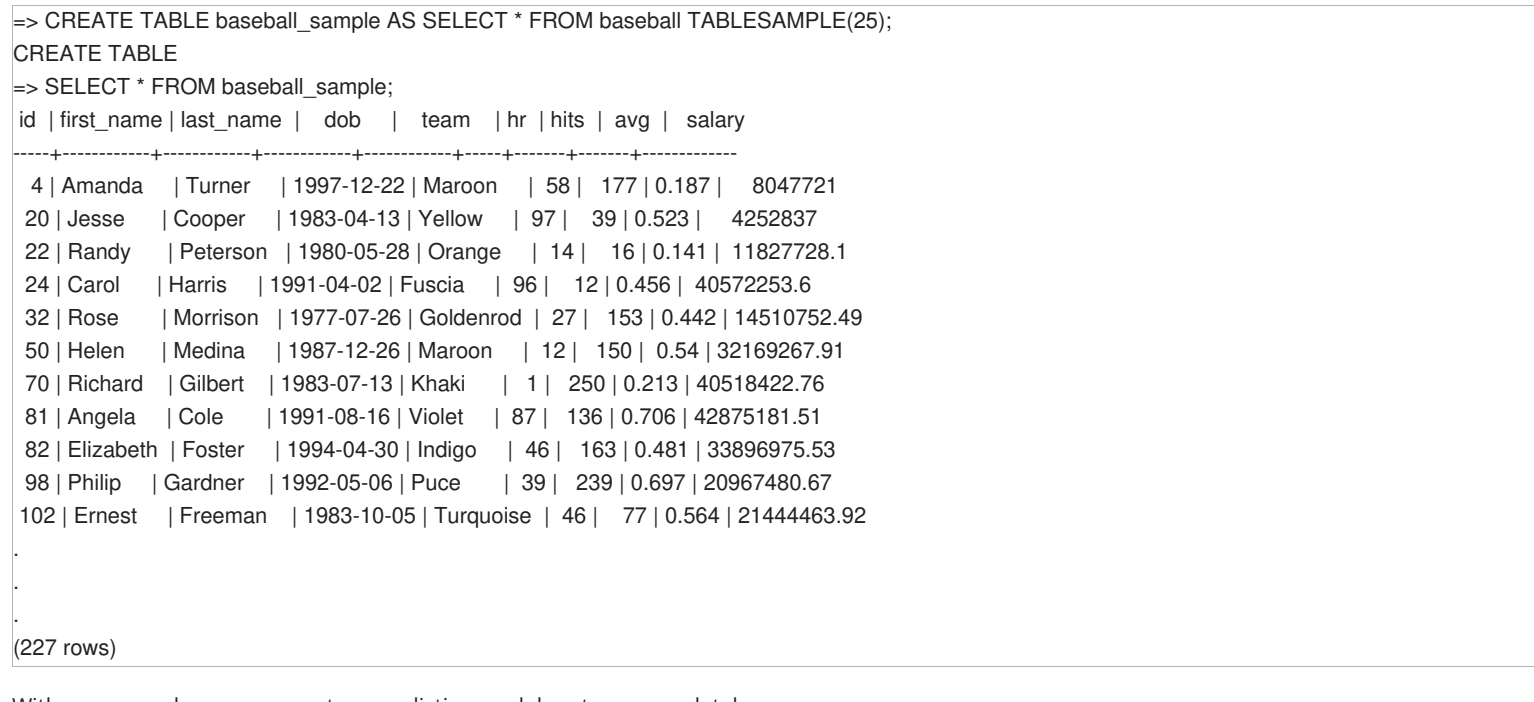

With your sample you can create a predictive model, or tune your database.

See also

• FROM [clause](#page-3549-0) (for more information about the TABLESAMPLE clause)

## <span id="page-530-1"></span>SVD (singular value decomposition)

Singular Value Decomposition (SVD) is a matrix decomposition method that allows you to approximate matrix X with dimensions n-by-p as a product of 3 matrices: X(n-by-p) = U(n-by-k).S(k-byk).VT(k-by-p) where k is an integer from 1 to p, and S is a diagonal matrix. Its diagonal has non-negative values, called singular values, sorted from the largest, at the top left, to the smallest, at the bottom right. All other elements of S are zero.

In practice, the matrix V(p-by-k), which is the transposed version of VT, is more preferred.

If k (an input parameter to the decomposition algorithm, also known as the number of components to keep in the output) is equal to p, the decomposition is exact. If k is less than p, the decomposition becomes an approximation.

An application of SVD is lossy data compression. For example, storing X required n.p elements, while storing the three matrices U, S, and VT requires storing n.k + k + k.p elements. If n=1000, p=10, and k=2, storing X would require 10,000 elements while storing the approximation would require 2,000+4+20 = 2,024 elements. A smaller value of k increases the savings in storage space, while a larger value of k gives a more accurate approximation.

Depending on your data, the singular values may decrease rapidly, which allows you to choose a value of k that is much smaller than the value of p.

Another common application of SVD is to perform the principal component analysis.

You can use the following functions to train and apply the SVD model:

- **[APPLY\\_INVERSE\\_SVD](#page-2963-0)**
- [APPLY\\_SVD](#page-2973-0)
- [SVD](#page-2899-0)

For a complete example, see [Computing](#page-531-0) SVD .

In this section

• [Computing](#page-531-0) SVD

### <span id="page-531-0"></span>Computing SVD

This SVD example uses a small data set named small\_svd. The example shows you how to compute SVD using the given data set. The table is a matrix of numbers. The singular value decomposition is computed using the SVD function. This example computes the SVD of the table matrix and assigns it to a new object, which contains one vector, and two matrices, U and V. The vector contains the singular values. The first matrix, U contains the left singular vectors and V contains the right singular vectors.

Before you begin the example, load the Machine [Learning](#page-513-0) sample data.

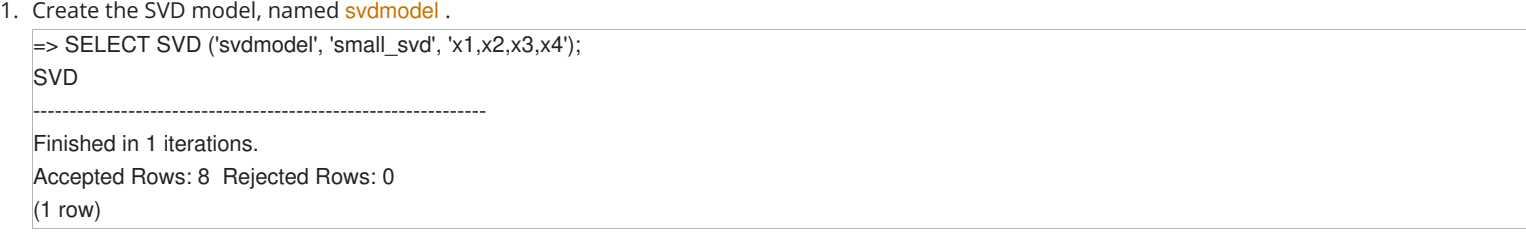

2. View the summary output of svdmodel.

=> SELECT GET\_MODEL\_SUMMARY(USING PARAMETERS model\_name='svdmodel'); GET\_MODEL\_SUMMARY

- ---------------------------------------------------------------------------------------------------- ---------------------------------------------------------------------------------------------------- ---------------------------------------------------------------------------------------------------- ---------------------------------------------------------------------------------------------------- ---------------------------------------------------------------------------------------------------- ---------------------------------------------------------------------------------------------------- ---------------------------------------------------------------------------------------------------- ---------------------------------------------------------------------------------------------------- ---------------------------------------------------------------------------------------------------- ---------------------------------------------------------------------------------------------------- --------------------------------------------------------------------------------------- ======= columns ======= index|name -----+----  $1 | x1$  $2 | x2$
- 3 | x3 4 | x4
- ===============

#### singular\_values

#### ===============

index| value |explained\_variance|accumulated\_explained\_variance

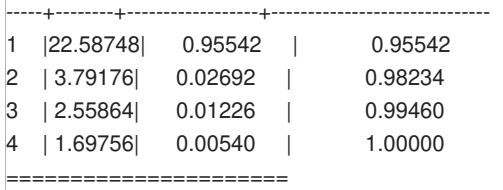

right\_singular\_vectors

======================

index|vector1 |vector2 |vector3 |vector4

- -----+--------+--------+--------+--------
- 1 | 0.58736| 0.08033| 0.74288|-0.31094
- 2 | 0.26661| 0.78275|-0.06148| 0.55896
- 3 | 0.71779|-0.13672|-0.64563|-0.22193
- 4 | 0.26211|-0.60179| 0.16587| 0.73596
- ========
- counters ======== counter\_name |counter\_value ------------------+------------ accepted\_row\_count| 8
- rejected\_row\_count| 0 iteration\_count | 1 =========== call\_string

===========

SELECT SVD('public.svdmodel', 'small\_svd', 'x1,x2,x3,x4'); (1 row)

3. Create a new table, named Umat to obtain the values for U.

=> CREATE TABLE Umat AS SELECT APPLY\_SVD(id, x1, x2, x3, x4 USING PARAMETERS model\_name='svdmodel', exclude\_columns='id', key\_columns='id') OVER() FROM small\_svd; CREATE TABLE

4. View the results in the Umat table. This table transforms the matrix into a new coordinates system.

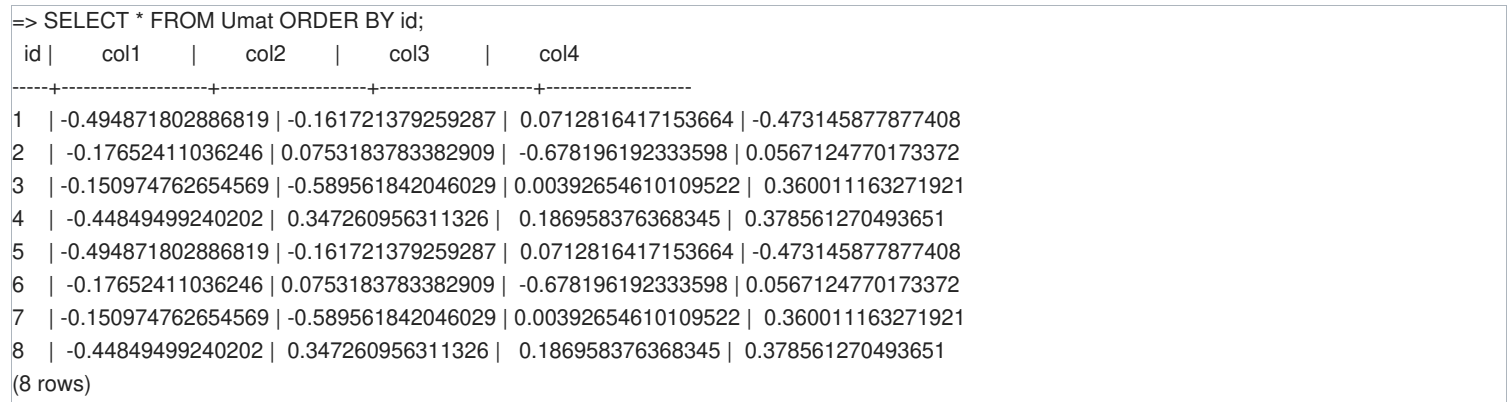

5. Then, we can optionally transform the data back by converting it from Umat to Xmat. First, we must create the Xmat table and then apply the APPLY\_INVERSE\_SVD function to the table:

=> CREATE TABLE Xmat AS SELECT APPLY\_INVERSE\_SVD(\* USING PARAMETERS model\_name='svdmodel', exclude\_columns='id', key\_columns='id') OVER() FROM Umat; CREATE TABLE

6. Then view the data from the Xmat table that was created:

=> SELECT id, x1::NUMERIC(5,1), x2::NUMERIC(5,1), x3::NUMERIC(5,1), x4::NUMERIC(5,1) FROM Xmat ORDER BY id; id | x1 | x2 | x3 | x4 ---+-----+-----+-----+-----  $1 | 7.0 | 3.0 | 8.0 | 2.0$  $2 | 1.0 | 1.0 | 4.0 | 1.0$ 3 | 2.0 |3.0 | 2.0 | 0.0 4 | 6.0 |2.0 | 7.0 | 4.0 5 | 7.0 |3.0 | 8.0 | 2.0  $6$  | 1.0 | 1.0 | 4.0 | 1.0  $7 | 2.0 | 3.0 | 2.0 | 0.0$ 8 | 6.0 |2.0 | 7.0 | 4.0 (8 rows)

See also

- **APPLY INVERSE SVD**
- APPLY SVD
- [SVD](#page-2899-0)

## <span id="page-533-0"></span>Regression algorithms

Regression is an important and popular machine learning tool that makes predictions from data by learning the relationship between some features of the data and an observed value response. Regression is used to make predictions about profits, sales, temperature, stocks, and more. For example, you could use regression to predict the price of a house based on the location, the square footage, the size of the lot, and so on. In this example, the house's value is the response, and the other factors, such as location, are the features.

The optimal set of coefficients found for the regression's equation is known as the model. The relationship between the outcome and the features is summarized in the model, which can then be applied to different data sets, where the outcome value is unknown.

In this section

- [Autoregression](#page-533-1)
- Linear [regression](#page-533-2)
- Poisson [regression](#page-536-0)
- Random forest for [regression](#page-536-1)
- SVM (support vector machine) for [regression](#page-538-0)
- **XGBoost for [regression](#page-540-0)**

#### <span id="page-533-1"></span>Autoregression

<span id="page-533-2"></span>See the **[autoregressive](#page-565-0) model example** under time series models.

Using linear regression, you can model the linear relationship between independent variables, or features, and a dependent variable, or outcome. You can build linear regression models to:

- Fit a predictive model to a training data set of independent variables and some dependent variable. Doing so allows you to use feature variable values to make predictions on outcomes. For example, you can predict the amount of rain that will fall on a particular day of the year.
- Determine the strength of the relationship between an independent variable and some outcome variable. For example, suppose you want to determine the importance of various weather variables on the outcome of how much rain will fall. You can build a linear regression model based on observations of weather patterns and rainfall to find the answer.

Unlike Logistic [regression](#page-542-1)., which you use to determine a binary classification outcome, linear regression is primarily used to predict continuous numerical outcomes in linear relationships.

You can use the following functions to build a linear regression model, view the model, and use the model to make predictions on a set of test data:

- **.** [LINEAR\\_REG](#page-2913-0)
- PREDICT LINEAR REG
- GET MODEL SUMMARY

For a complete example of how to use linear [regression](#page-534-0) on a table in Vertica, see Building a linear regression model.

In this section

• Building a linear [regression](#page-534-0) model

#### <span id="page-534-0"></span>Building a linear regression model

This linear regression example uses a small data set named faithful. The data set contains the intervals between eruptions and the duration of eruptions for the Old Faithful geyser in Yellowstone National Park. The duration of each eruption can be between 1.5 and 5 minutes. The length of intervals between eruptions and of each eruption varies. However, you can estimate the time of the next eruption based on the duration of the previous eruption. The example shows how you can build a model to predict the value of eruptions, given the value of the waiting feature.

Before you begin the example, load the Machine [Learning](#page-513-0) sample data.

1. Create the linear regression model, named linear\_reg\_faithful, using the faithful\_training training data:

=> SELECT LINEAR\_REG('linear\_reg\_faithful', 'faithful\_training', 'eruptions', 'waiting' USING PARAMETERS optimizer='BFGS'); LINEAR\_REG --------------------------- Finished in 6 iterations  $(1$  row)

2. View the summary output of linear reg\_faithful :

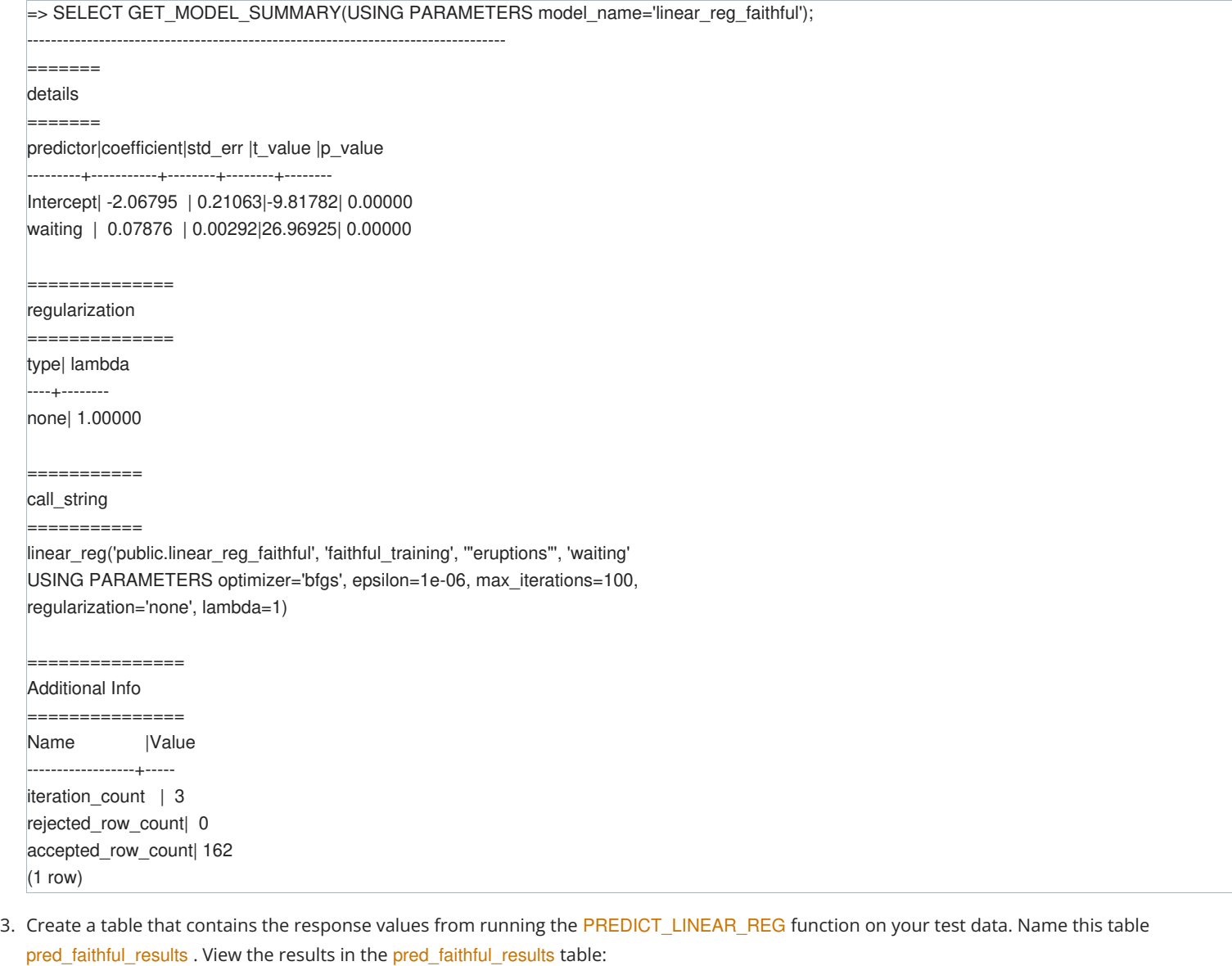

```
=> CREATE TABLE pred_faithful_results AS
 (SELECT id, eruptions, PREDICT_LINEAR_REG(waiting USING PARAMETERS model_name='linear_reg_faithful')
 AS pred FROM faithful_testing);
CREATE TABLE
=> SELECT * FROM pred_faithful_results ORDER BY id;
id | eruptions | pred
 -----+-----------+------------------
 4 | 2.283 |2.8151271587036
 5 | 4.533 |4.62659045686076
 8 | 3.6 | 4.62659045686076
 9 | 1.95 |1.94877514654148
 11 |1.833 | 2.18505296804024
 12 |3.917 | 4.54783118302784
 14 | 1.75 | 1.6337380512098
 20 |4.25 |4.15403481386324
 22 |1.75 |1.6337380512098
.
.
.
(110 rows)
```
Calculating the mean squared error (MSE)

You can calculate how well your model fits the data using the MSE function. MSE returns the average of the squared differences between actual value and predicted values.

=> SELECT MSE (eruptions::float, pred::float) OVER() FROM (SELECT eruptions, pred FROM pred\_faithful\_results) AS prediction\_output; mse | Comments -------------------+-----------------------------------------------

0.252925741352641 |Of 110 rows, 110 were used and 0 were ignored  $(1$  row)

## See also

- **.** LINEAR REG
- **[PREDICT\\_LINEAR\\_REG](#page-2978-0)**
- **[GET\\_MODEL\\_SUMMARY](#page-2953-0)**
- **[RSQUARED](#page-2945-0)**
- [MSE](#page-2940-0)

#### <span id="page-536-0"></span>Poisson regression

Using Poisson regression, you can model count data. Poisson regression offers an alternative to linear regression or logistic regression and is useful when the target variable describes event frequency (event count in a fixed interval of time). Linear [regression](#page-533-2) is preferable if you aim to predict continuous numerical outcomes in linear relationships, while logistic [regression](#page-542-1) is used for predicting a binary classification.

You can use the following functions to build a Poisson regression model, view the model, and use the model to make predictions on a set of test data:

- · [POISSON\\_REG](#page-2921-0)
- PREDICT POISSON REG
- [GET\\_MODEL\\_SUMMARY](#page-2953-0)

## <span id="page-536-1"></span>Random forest for regression

The Random Forest for regression algorithm creates an ensemble model of regression trees. Each tree is trained on a randomly selected subset of the training data. The algorithm predicts the value that is the mean prediction of the individual trees.

You can use the following functions to train the Random Forest model, and use the model to make predictions on a set of test data:

- GET MODEL SUMMARY
- [PREDICT\\_RF\\_REGRESSOR](#page-2990-0)
- RF REGRESSOR

For a complete example of how to use the Random Forest for [regression](#page-536-2) algorithm in Vertica, see Building a random forest regression model.

In this section

• Building a random forest [regression](#page-536-2) model

#### <span id="page-536-2"></span>Building a random forest regression model

This example uses the "mtcars" dataset to create a random forest model to predict the value of carb (the number of carburetors).

Before you begin the example, load the Machine [Learning](#page-513-0) sample data.

1. Use [RF\\_REGRESSOR](#page-2925-0) to create the random forest model myRFRegressorModel using the mtcars training data. View the summary output of the model with **[GET\\_MODEL\\_SUMMARY](#page-2953-0)** :

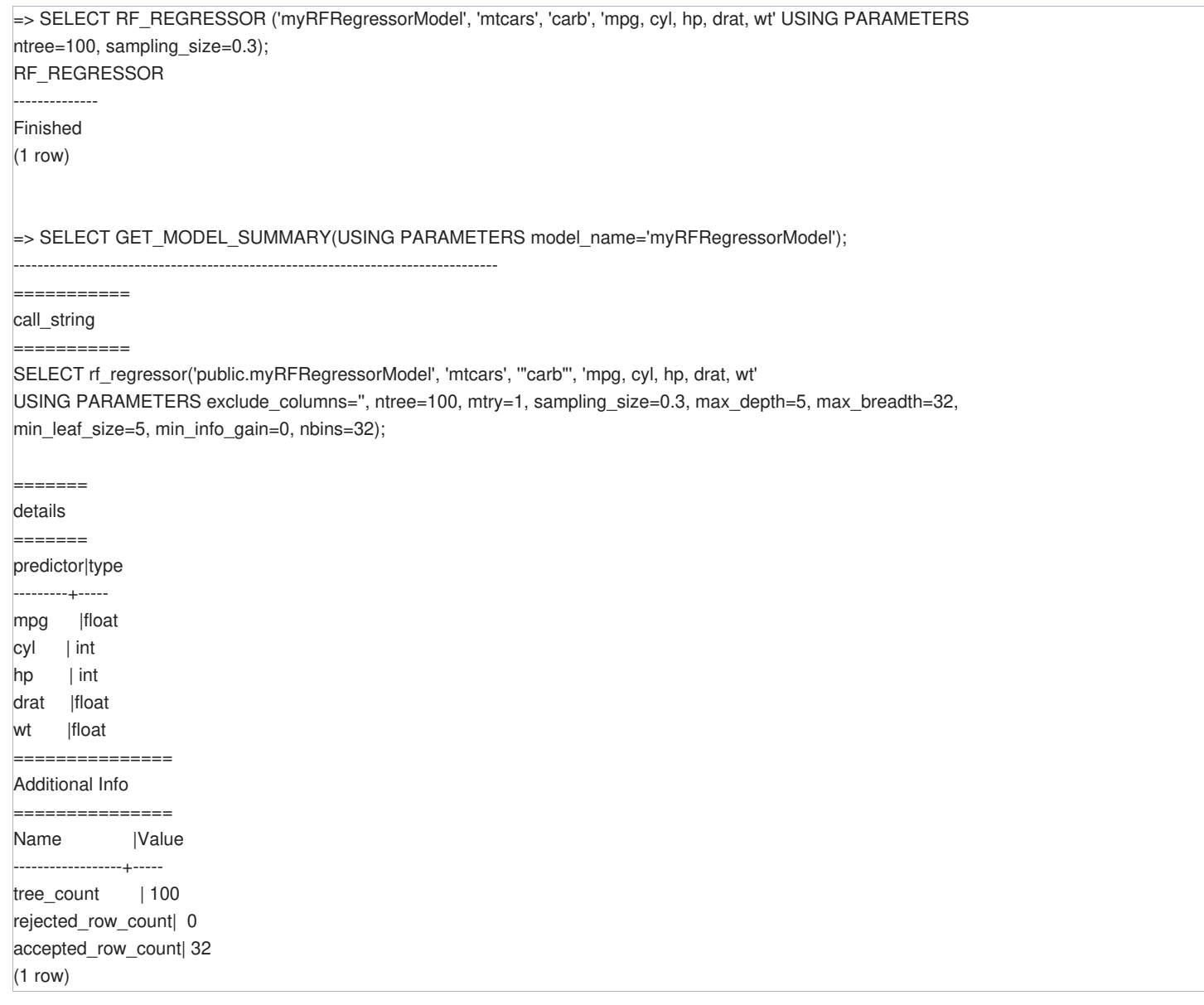

2. Use **[PREDICT\\_RF\\_REGRESSOR](#page-2990-0)** to predict the number of carburetors:

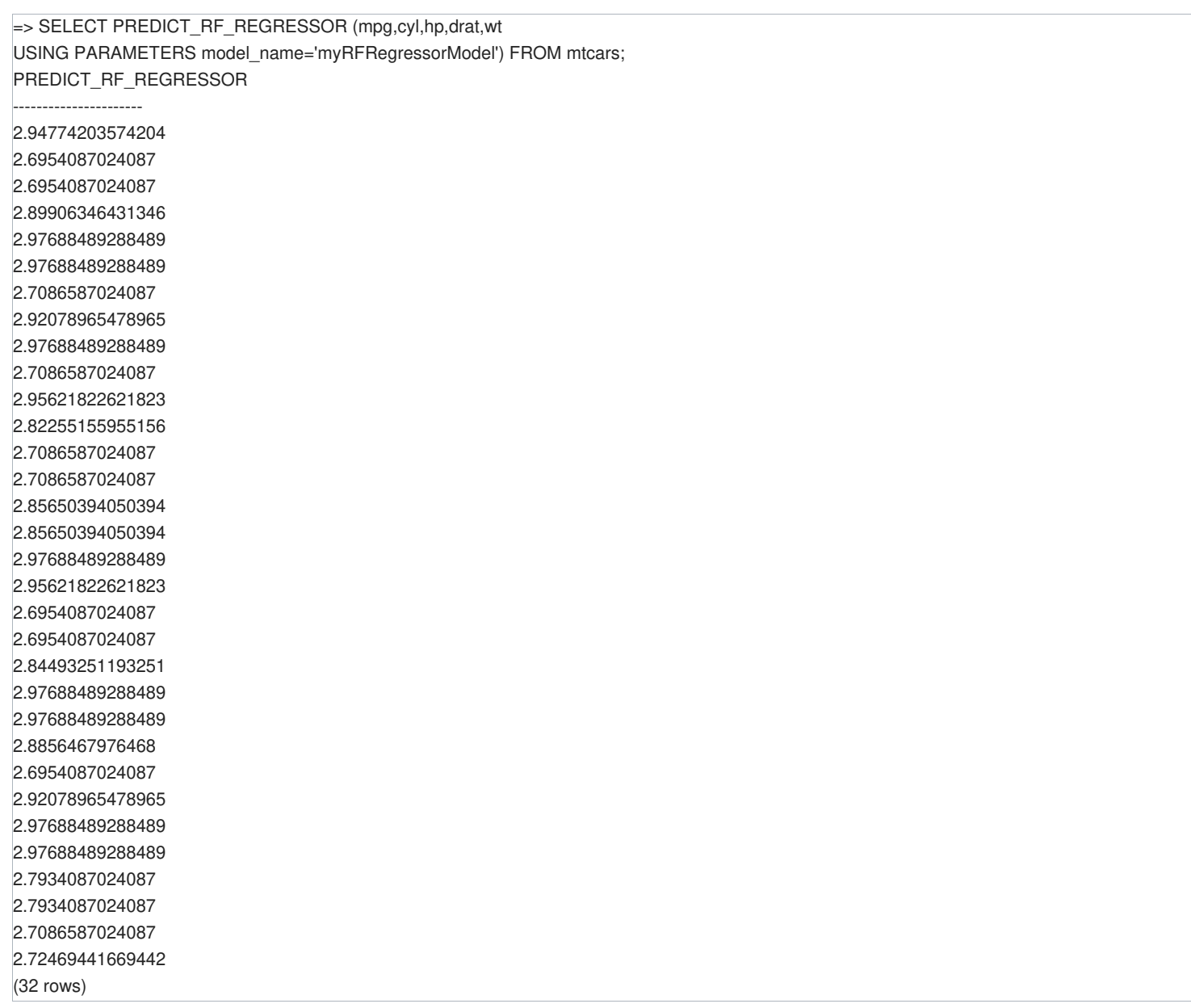

<span id="page-538-0"></span>SVM (support vector machine) for regression

Support Vector Machine (SVM) for regression predicts continuous ordered variables based on the training data.

Unlike Logistic [regression](#page-542-1)., which you use to determine a binary classification outcome, SVM for regression is primarily used to predict continuous numerical outcomes.

You can use the following functions to build an SVM for regression model, view the model, and use the model to make predictions on a set of test data:

- [SVM\\_REGRESSOR](#page-2929-0)
- **[PREDICT\\_SVM\\_REGRESSOR](#page-2994-0)**
- [GET\\_MODEL\\_SUMMARY](#page-2953-0)

For a complete example of how to use the SVM algorithm in Vertica, see Building an SVM for [regression](#page-538-1) model.

In this section

• Building an SVM for [regression](#page-538-1) model

#### <span id="page-538-1"></span>Building an SVM for regression model

This SVM for regression example uses a small data set named faithful, based on the Old Faithful geyser in Yellowstone National Park. The data set contains values about the waiting time between eruptions and the duration of eruptions of the geyser. The example shows how you can build a model to predict the value of eruptions, given the value of the waiting feature.

```
Learning sample data.
1. Create the SVM model, named svm_faithful, using the faithful_training training data:
   => SELECT SVM_REGRESSOR('svm_faithful', 'faithful_training', 'eruptions', 'waiting'
                USING PARAMETERS error_tolerance=0.1, max_iterations=100);
        SVM_REGRESSOR
     ---------------------------
    Finished in 5 iterations
   Accepted Rows: 162 Rejected Rows: 0
   (1 row)
2. View the summary output of svm_faithful :
   => SELECT GET_MODEL_SUMMARY(USING PARAMETERS model_name='svm_faithful');
         ------------------------------------------------------------------
    =======
   details
    =======
    ===========================
   Predictors and Coefficients
    ===========================
        |Coefficients
     ---------+------------
   Intercept| -1.59007
   waiting | 0.07217
         ===========
   call_string
     ===========
   Call string:
   SELECT svm_regressor('public.svm_faithful', 'faithful_training', '"eruptions"',
   'waiting'USING PARAMETERS error_tolerance = 0.1, C=1, max_iterations=100,
   epsilon=0.001);
     ===============
   Additional Info
    ===============
   Name |Value
    ------------------+-----
   accepted_row_count| 162
   rejected_row_count| 0
   iteration_count | 5
   (1 row)
```
3. Create a new table that contains the response values from running the PREDICT\_SVM\_REGRESSOR function on your test data. Name this table pred\_faithful\_results. View the results in the pred\_faithful\_results table:
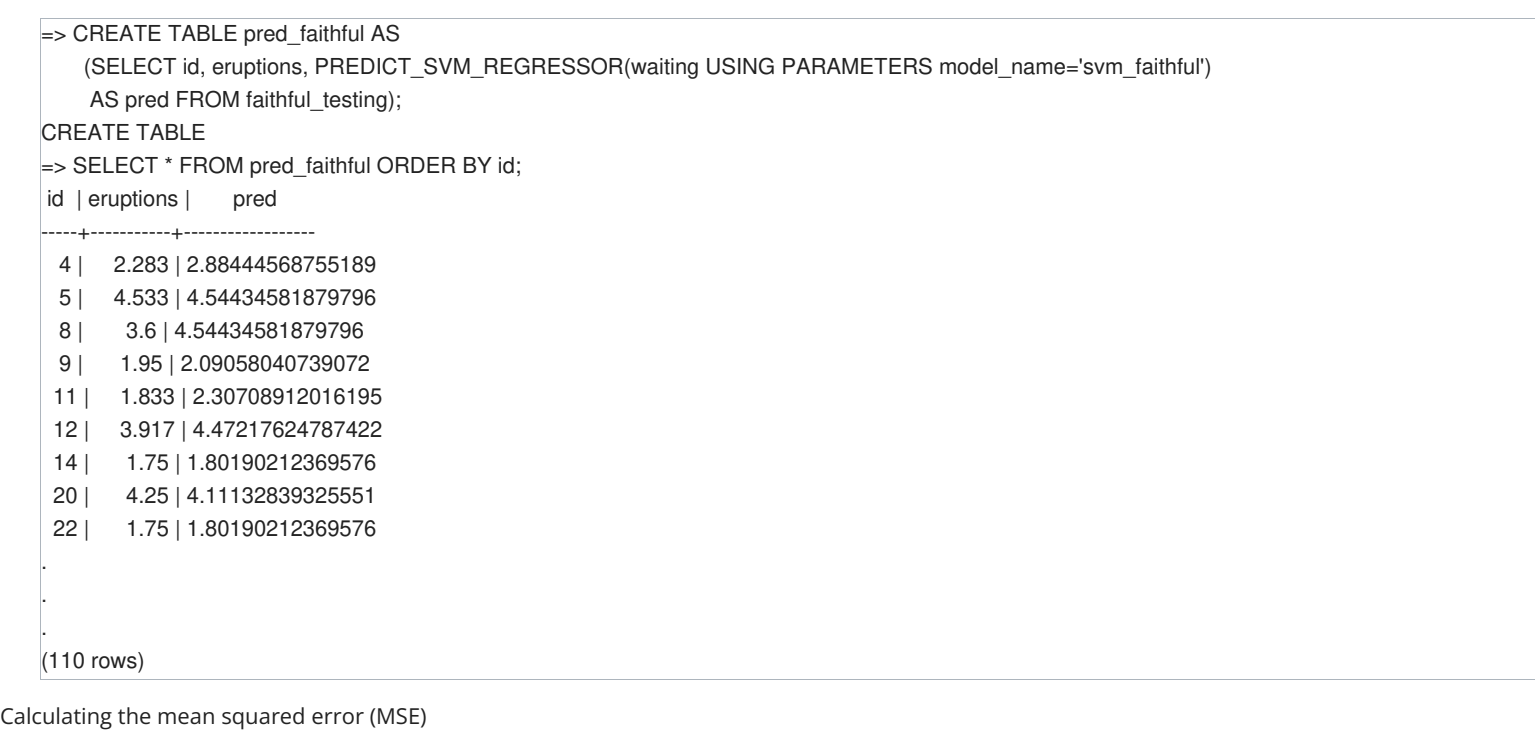

You can calculate how well your model fits the data is by using the MSE function. MSE returns the average of the squared differences between actual value and predicted values.

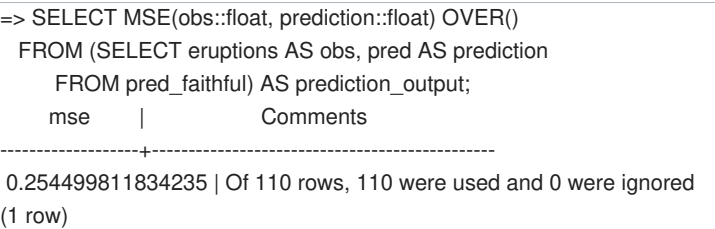

See also

- SVM (support vector machine) for [regression](#page-538-0)
- [SVM\\_REGRESSOR](#page-2929-0)
- PREDICT SVM REGRESSOR
- **[GET\\_MODEL\\_SUMMARY](#page-2953-0)**

#### XGBoost for regression

[XGBoost](https://machinelearningmastery.com/gentle-introduction-xgboost-applied-machine-learning/) (eXtreme Gradient Boosting) is a popular supervised-learning algorithm used for regression and classification on large datasets. It uses sequentially-built shallow decision trees to provide accurate results and a highly-scalable training method that avoids overfitting.

The following XGBoost functions create and perform predictions with a regression model:

- **\* [XGB\\_REGRESSOR](#page-2932-0)**
- PREDICT XGB REGRESSOR

## Example

This example uses a small data set named "mtcars", which contains design and performance data for 32 automobiles from 1973-1974, and creates an XGBoost regression model to predict the value of the variable carb (the number of carburetors).

Before you begin the example, load the Machine [Learning](#page-513-0) sample data.

1. Use [XGB\\_REGRESSOR](#page-2932-0) to create the XGBoost regression model xgb\_cars from the mtcars dataset:

=> SELECT XGB\_REGRESSOR ('xgb\_cars', 'mtcars', 'carb', 'mpg, cyl, hp, drat, wt'

USING PARAMETERS learning\_rate=0.5); XGB\_REGRESSOR --------------- Finished  $(1$  row)

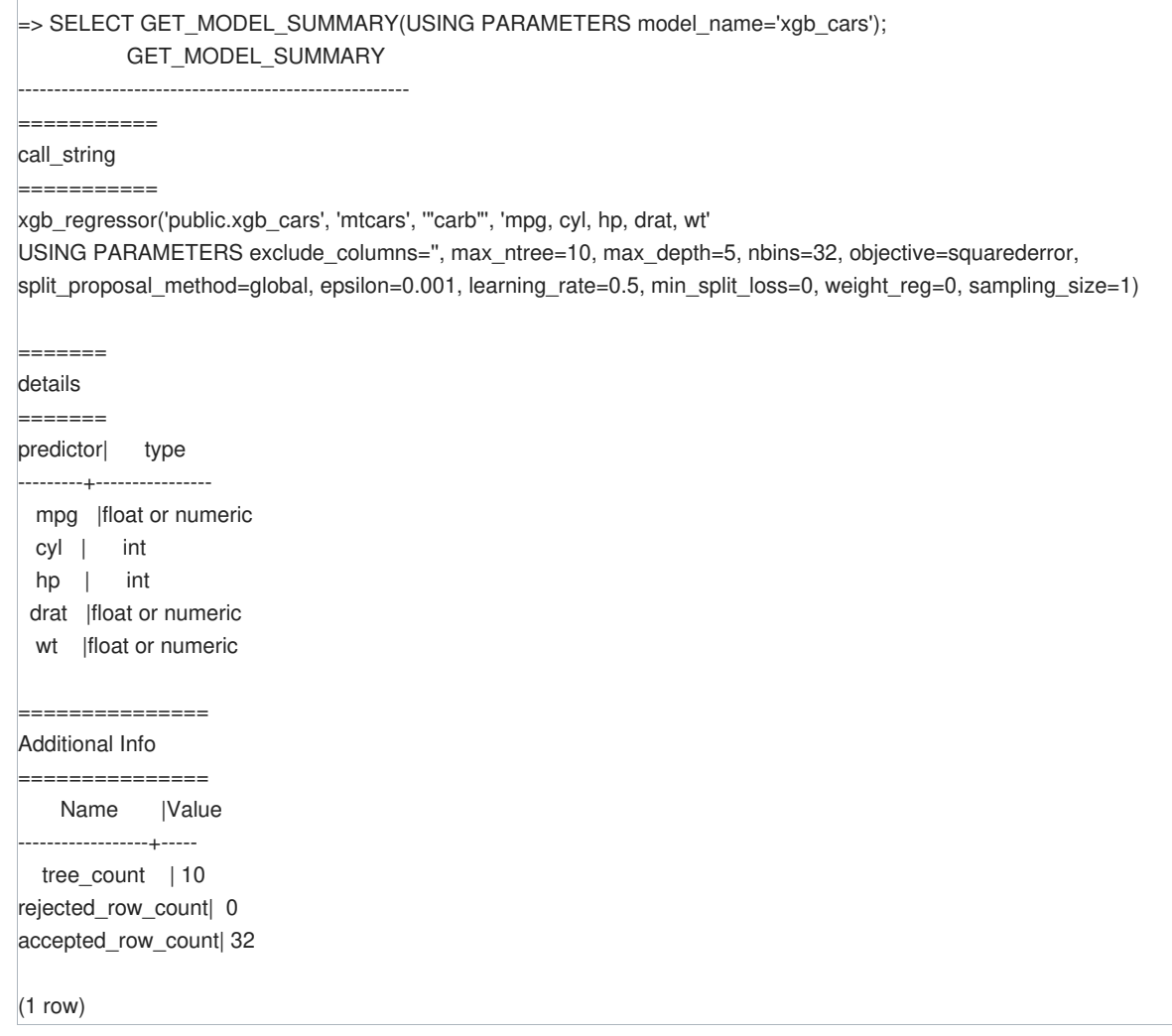

2. Use **[PREDICT\\_XGB\\_REGRESSOR](#page-3000-0)** to predict the number of carburetors:

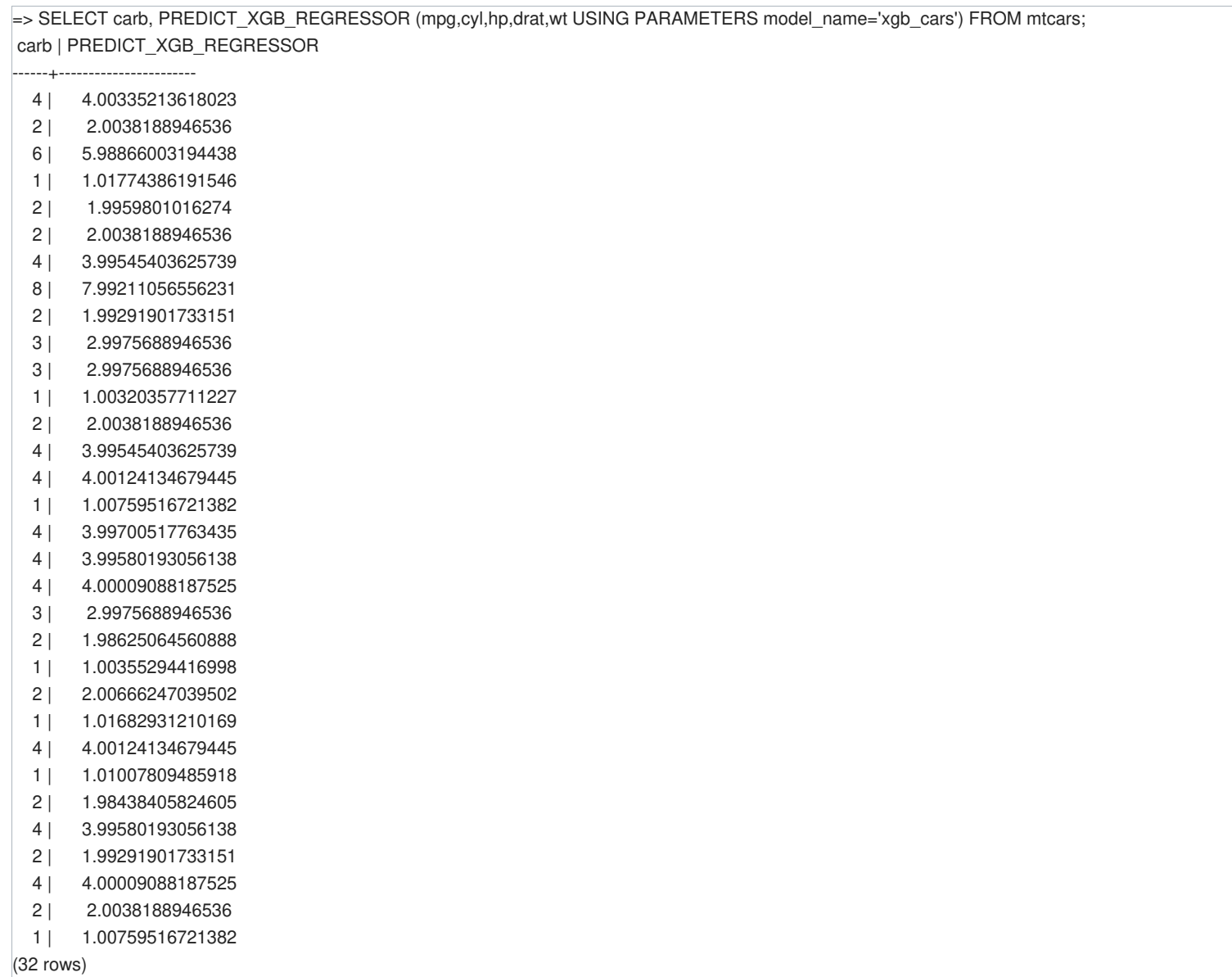

# Classification algorithms

Classification is an important and popular machine learning tool that assigns items in a data set to different categories. Classification is used to predict risk over time, in fraud detection, text categorization, and more. Classification functions begin with a data set where the different categories are known. For example, suppose you want to classify students based on how likely they are to get into graduate school. In addition to factors like admission score exams and grades, you could also track work experience.

Binary classification means the outcome, in this case, admission, only has two possible values: admit or do not admit. Multiclass outcomes have more than two values. For example, low, medium, or high chance of admission. During the training process, classification algorithms find the relationship between the outcome and the features. This relationship is summarized in the model, which can then be applied to different data sets, where the categories are unknown.

In this section

- Logistic [regression](#page-542-0)
- Naive [bayes](#page-545-0)
- Random forest for [classification](#page-547-0)
- SVM (support vector machine) for [classification](#page-549-0)
- **XGBoost for [classification](#page-551-0)**

### <span id="page-542-0"></span>Logistic regression

Using logistic regression, you can model the relationship between independent variables, or features, and some dependent variable, or outcome. The outcome of logistic regression is always a binary value.

You can build logistic regression models to:

- Fit a predictive model to a training data set of independent variables and some binary dependent variable. Doing so allows you to make predictions on outcomes, such as whether a piece of email is spam mail or not.
- Determine the strength of the relationship between an independent variable and some binary outcome variable. For example, suppose you want to determine whether an email is spam or not. You can build a logistic regression model, based on observations of the properties of email messages. Then, you can determine the importance of various properties of an email message on that outcome.

You can use the following functions to build a logistic regression model, view the model, and use the model to make predictions on a set of test data:

- **.** [LOGISTIC\\_REG](#page-2915-0)
- PREDICT LOGISTIC REG
- **GET MODEL SUMMARY**

For a complete programming example of how to use logistic [regression](#page-543-0) on a table in Vertica, see Building a logistic regression model.

In this section

• Building a logistic [regression](#page-543-0) model

# <span id="page-543-0"></span>Building a logistic regression model

This logistic regression example uses a small data set named mtcars. The example shows how to build a model that predicts the value of am , which indicates whether the car has an automatic or a manual transmission. It uses the given values of all the other features in the data set.

In this example, roughly 60% of the data is used as training data to create a model. The remaining 40% is used as testing data against which you can test your logistic regression model.

Before you begin the example, load the Machine [Learning](#page-513-0) sample data.

1. Create the logistic regression model, named logistic\_reg\_mtcars, using the mtcars\_train training data.

=> SELECT LOGISTIC\_REG('logistic\_reg\_mtcars', 'mtcars\_train', 'am', 'cyl, wt' USING PARAMETERS exclude\_columns='hp'); LOGISTIC\_REG ---------------------------- Finished in 15 iterations  $(1$  row)

2. View the summary output of logistic reg mtcars.

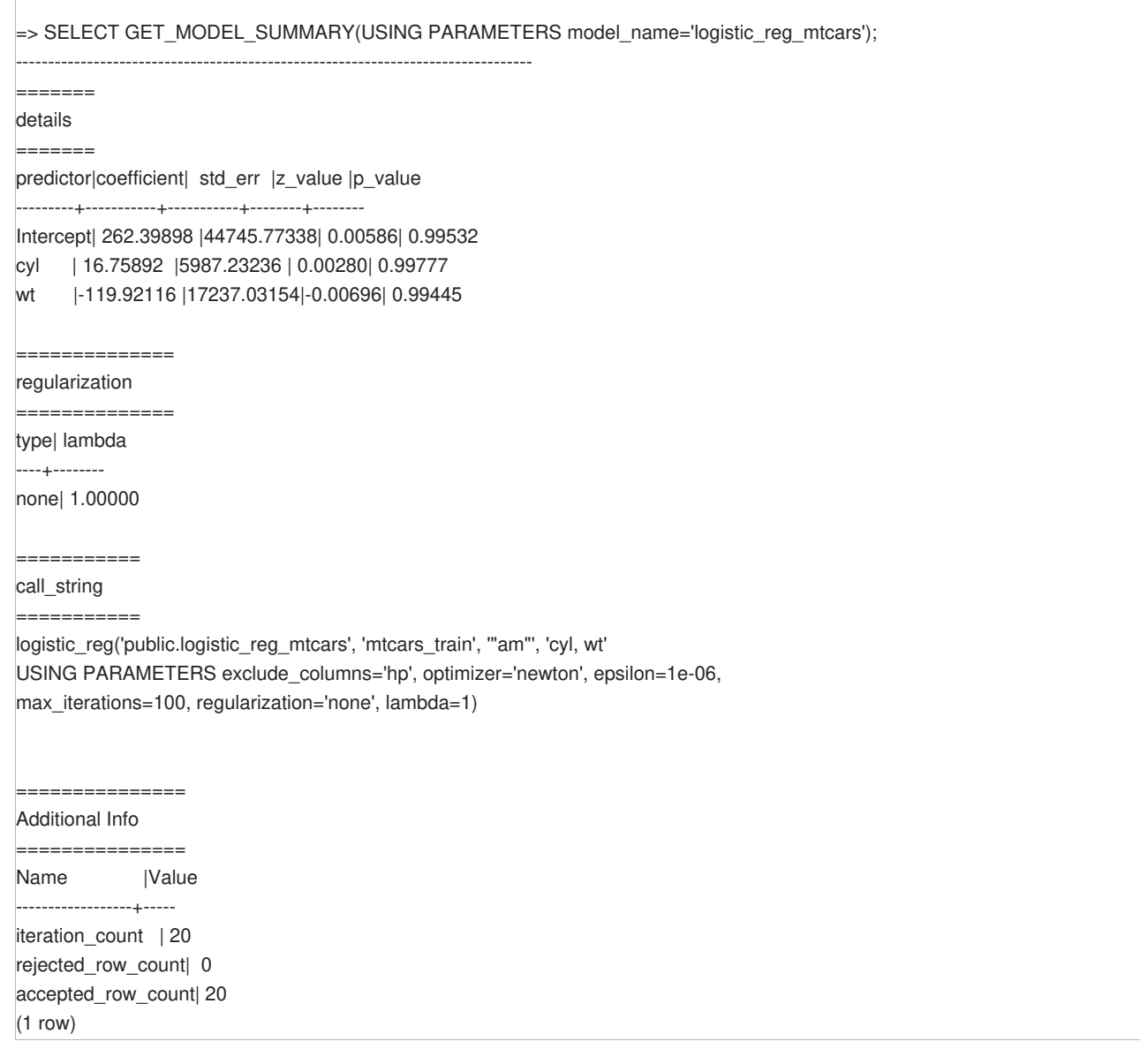

3. Create a table named *micars\_predict\_results* . Populate this table with the prediction outputs you obtain from running the PREDICT\_LOGISTIC\_REG function on your test data. View the results in the mtcars\_predict\_results table.

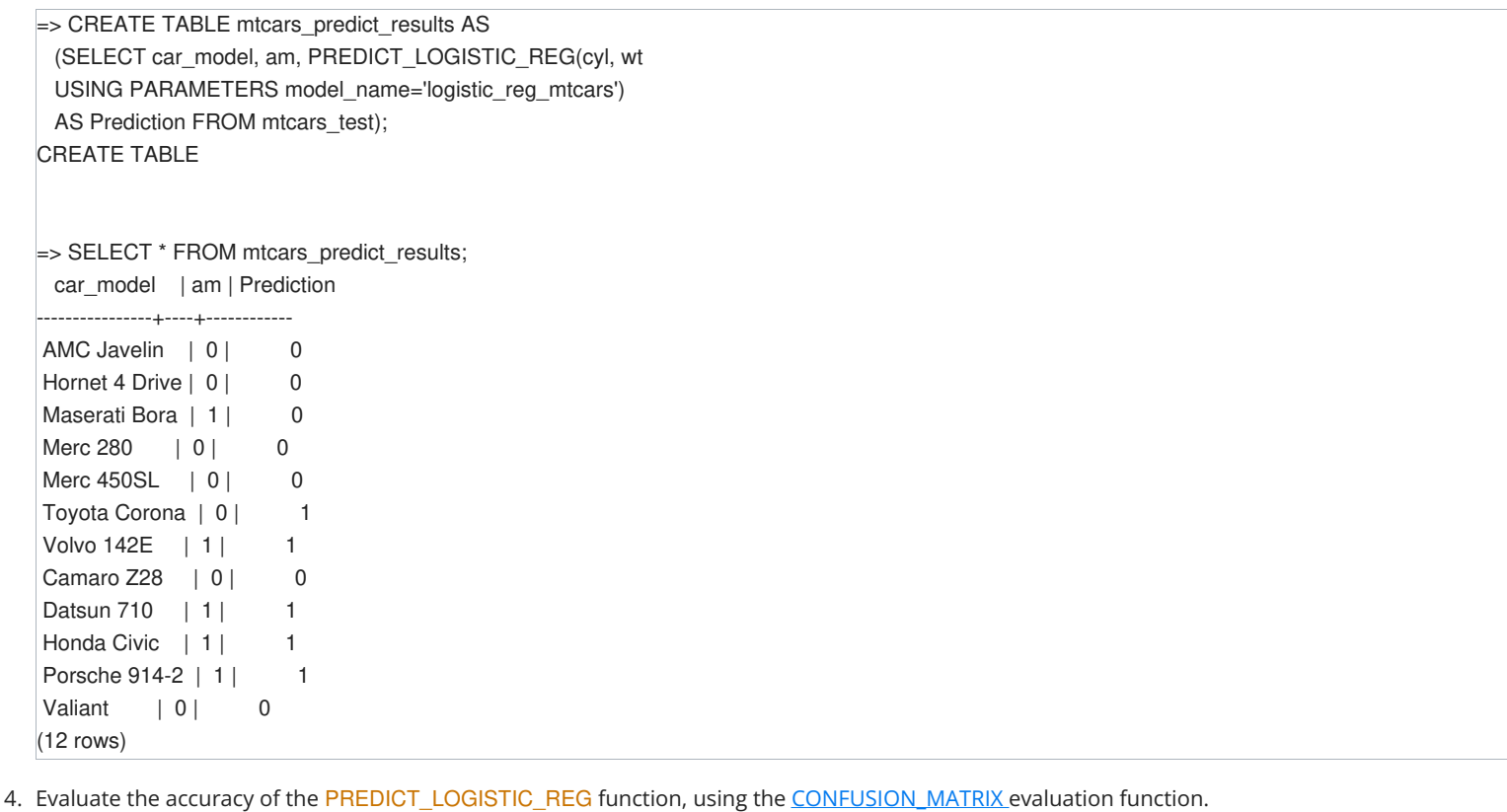

=> SELECT CONFUSION\_MATRIX(obs::int, pred::int USING PARAMETERS num\_classes=2) OVER() FROM (SELECT am AS obs, Prediction AS pred FROM mtcars\_predict\_results) AS prediction\_output;  $class | 0 | 1 |$  comment -------+---+---+---------------------------------------------  $0 | 6 | 1 |$  $1 \mid 1 \mid 4 \mid$  Of 12 rows, 12 were used and 0 were ignored (2 rows)

In this case, PREDICT\_LOGISTIC\_REG correctly predicted that four out of five cars with a value of 1 in the am column have a value of 1. Out of the seven cars which had a value of 0 in the am column, six were correctly predicted to have the value  $0$ . One car was incorrectly classified as having the value 1 .

See also

- **CONFUSION MATRIX**
- [LIFT\\_TABLE](#page-2939-0)
- LOGISTIC REG
- [PREDICT\\_LOGISTIC\\_REG](#page-2979-0)
- [GET\\_MODEL\\_SUMMARY](#page-2953-0)

<span id="page-545-0"></span>Naive bayes

You can use the Naive Bayes algorithm to classify your data when features can be assumed independent. The algorithm uses independent features to calculate the probability of a specific class. For example, you might want to predict the probability that an email is spam. In that case, you would use a corpus of words associated with spam to calculate the probability the email's content is spam.

You can use the following functions to build a Naive Bayes model, view the model, and use the model to make predictions on a set of test data:

- NAIVE BAYES
- **[PREDICT\\_NAIVE\\_BAYES](#page-2983-0)**
- **[PREDICT\\_NAIVE\\_BAYES\\_CLASSES](#page-2985-0)**
- **[GET\\_MODEL\\_SUMMARY](#page-2953-0)**

For a complete example of how to use the Naive Bayes algorithm in Vertica, see [Classifying](#page-545-1) data using naive bayes.

#### In this section

<span id="page-545-1"></span>• [Classifying](#page-545-1) data using naive bayes

### Classifying data using naive bayes

This Naive Bayes example uses the HouseVotes84 data set to show you how to build a model. With this model, you can predict which party the member of the United States Congress is affiliated based on their voting record. To aid in classifying the data it has been cleaned, and any missed votes have been replaced. The cleaned data replaces missed votes with the voter's party majority vote. For example, suppose a member of the Democrats had a missing value for vote1 and majority of the Democrats voted in favor. This example replaces all missing Democrats' votes for vote1 with a vote in favor.

In this example, approximately 75% of the cleaned HouseVotes84 data is randomly selected and copied to a training table. The remaining cleaned HouseVotes84 data is used as a testing table.

Before you begin the example, load the Machine [Learning](#page-513-0) sample data. You must also load the naive\_bayes\_data\_prepration.sql script:

\$ /opt/vertica/bin/vsql -d <name of your database> -f naive\_bayes\_data\_preparation.sql

1. Create the Naive Bayes model, named naive\_house84\_model, using the house84\_train training data.

=> SELECT NAIVE\_BAYES('naive\_house84\_model', 'house84\_train', 'party', '\*' USING PARAMETERS exclude\_columns='party, id'); NAIVE\_BAYES ------------------------------------------------ Finished. Accepted Rows: 315 Rejected Rows: 0

 $(1$  row)

2. Create a new table, named predicted\_party\_naive . Populate this table with the prediction outputs you obtain from the PREDICT\_NAIVE\_BAYES function on your test data.

```
=> CREATE TABLE predicted_party_naive
  AS SELECT party,
     PREDICT_NAIVE_BAYES (vote1, vote2, vote3, vote4, vote5,
                 vote6, vote7, vote8, vote9, vote10,
                 vote11, vote12, vote13, vote14,
                 vote15, vote16
                  USING PARAMETERS model_name = 'naive_house84_model',
                            type = 'response') AS Predicted_Party
    FROM house84_test;
CREATE TABLE
```
3. Calculate the accuracy of the model's predictions.

```
=> SELECT (Predictions.Num_Correct_Predictions / Count.Total_Count) AS Percent_Accuracy
  FROM ( SELECT COUNT(Predicted_Party) AS Num_Correct_Predictions
    FROM predicted_party_naive
    WHERE party = Predicted_Party
    ) AS Predictions,
     ( SELECT COUNT(party) AS Total_Count
        FROM predicted party naive
      ) AS Count;
 Percent_Accuracy
   ----------------------
0.933333333333333333
(1 row)
```
The model correctly predicted the party of the members of Congress based on their voting patterns with 93% accuracy.

Viewing the probability of each class

You can also view the probability of each class. Use PREDICT\_NAIVE\_BAYES\_CLASSES to see the probability of each class.

=> SELECT PREDICT\_NAIVE\_BAYES\_CLASSES (id, vote1, vote2, vote3, vote4, vote5, vote6, vote7, vote8, vote9, vote10, vote11, vote12, vote13, vote14, vote15, vote16 USING PARAMETERS model\_name = 'naive\_house84\_model', key\_columns = 'id', exclude\_columns = 'id', classes = 'democrat, republican') OVER() FROM house84\_test; id | Predicted | Probability | democrat | republican -----+------------+-------------------+----------------------+---------------------- 368 | democrat | 1 | 1 | 0  $372$  | democrat | 1 | 1 | 0  $374$  | democrat | 1 | 1 | 0 378 |republican |0.999999962214987 |3.77850125111219e-08 | 0.999999962214987 384 | democrat | 1 | 1 | 0 387 | democrat | 1 | 1 | 0 406 |republican |0.999999945980143 |5.40198564592332e-08 | 0.999999945980143 419 | democrat | 1 | 1 | 0 421 |republican |0.922808855631005 |0.0771911443689949 |0.922808855631005 . .

#### (109 rows)

.

#### See also

- NAIVE BAYES
- [PREDICT\\_NAIVE\\_BAYES](#page-2983-0)
- [PREDICT\\_NAIVE\\_BAYES\\_CLASSES](#page-2985-0)

#### <span id="page-547-0"></span>Random forest for classification

The Random Forest algorithm creates an ensemble model of decision trees. Each tree is trained on a randomly selected subset of the training data.

You can use the following functions to train the Random Forest model, and use the model to make predictions on a set of test data:

- **RF CLASSIFIER**
- [PREDICT\\_RF\\_CLASSIFIER](#page-2987-0)
- [PREDICT\\_RF\\_CLASSIFIER\\_CLASSES](#page-2989-0)
- **[GET\\_MODEL\\_SUMMARY](#page-2953-0)**

For a complete example of how to use the Random Forest algorithm in Vertica, see [Classifying](#page-547-1) data using random forest.

In this section

• [Classifying](#page-547-1) data using random forest

## <span id="page-547-1"></span>Classifying data using random forest

This random forest example uses a data set named iris. The example contains four variables that measure various parts of the iris flower to predict its species.

Before you begin the example, make sure that you have followed the steps in [Download](#page-513-0) the machine learning example data.

1. Use [RF\\_CLASSIFIER](#page-2923-0) to create the random forest model, named rf\_iris, using the iris data. View the summary output of the model with [GET\\_MODEL\\_SUMMARY](#page-2953-0) :

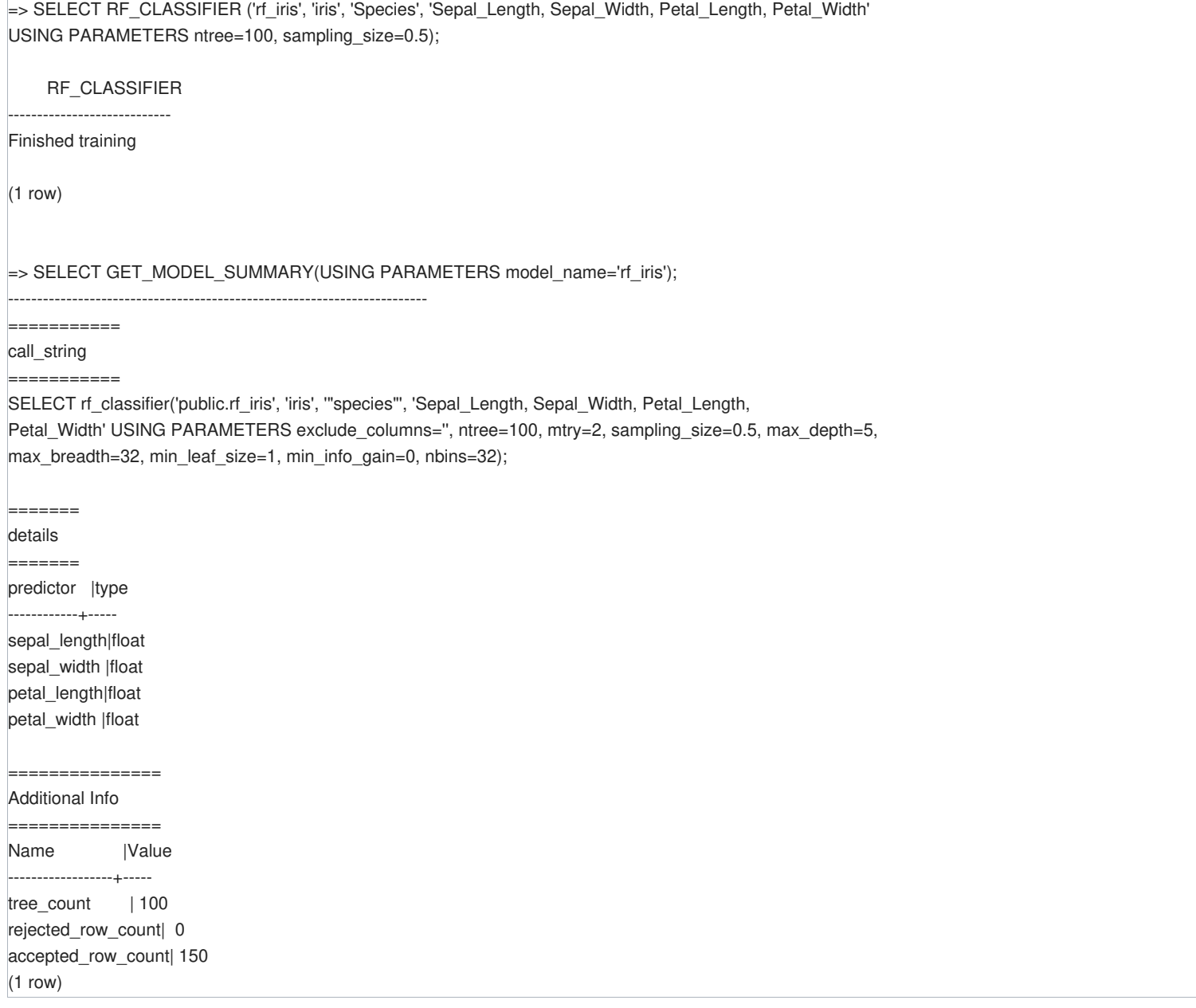

2. Apply the classifier to the test data with **[PREDICT\\_RF\\_CLASSIFIER](#page-2987-0)** :

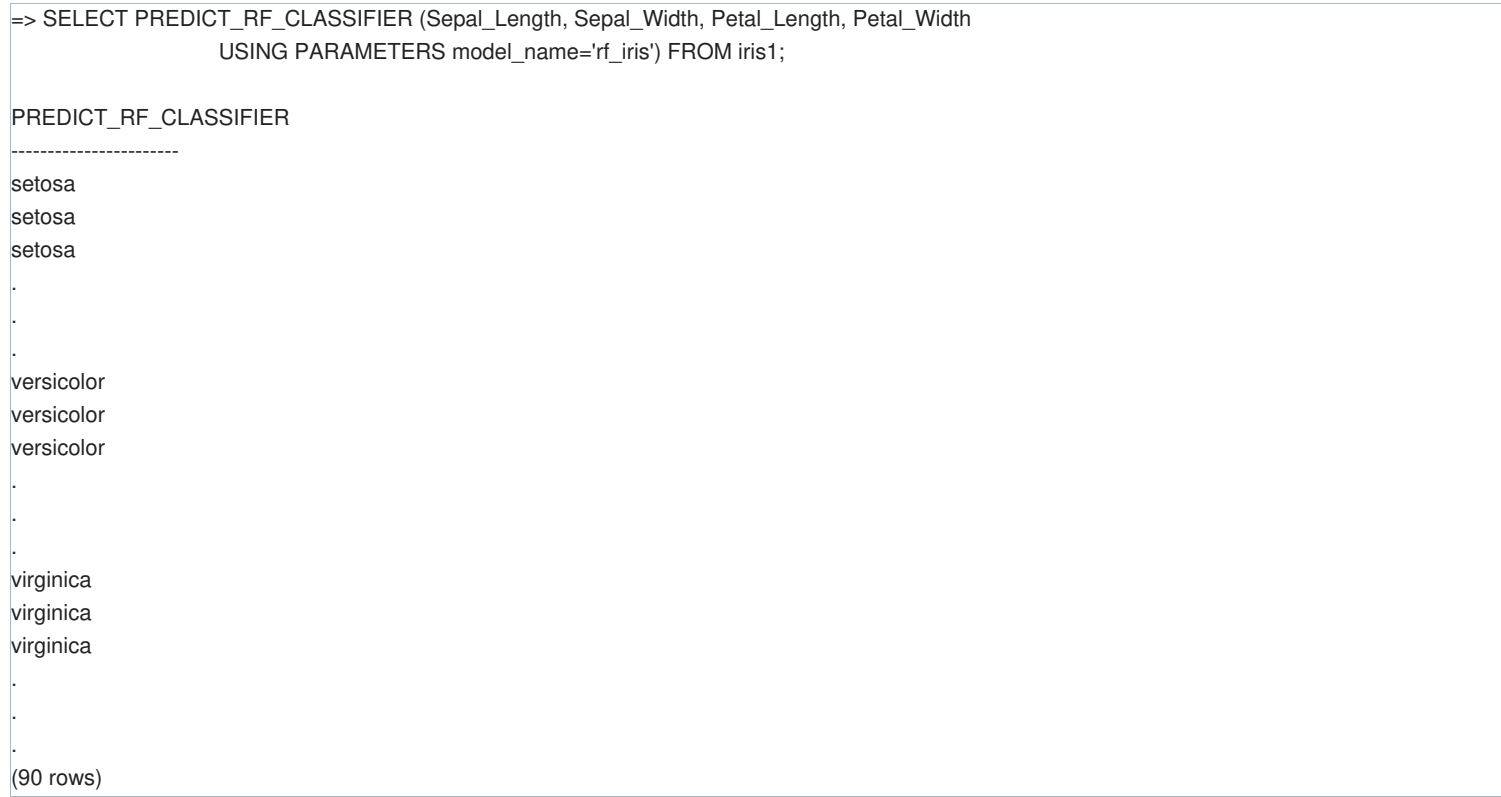

# 3. Use **[PREDICT\\_RF\\_CLASSIFIER\\_CLASSES](#page-2989-0)** to view the probability of each class:

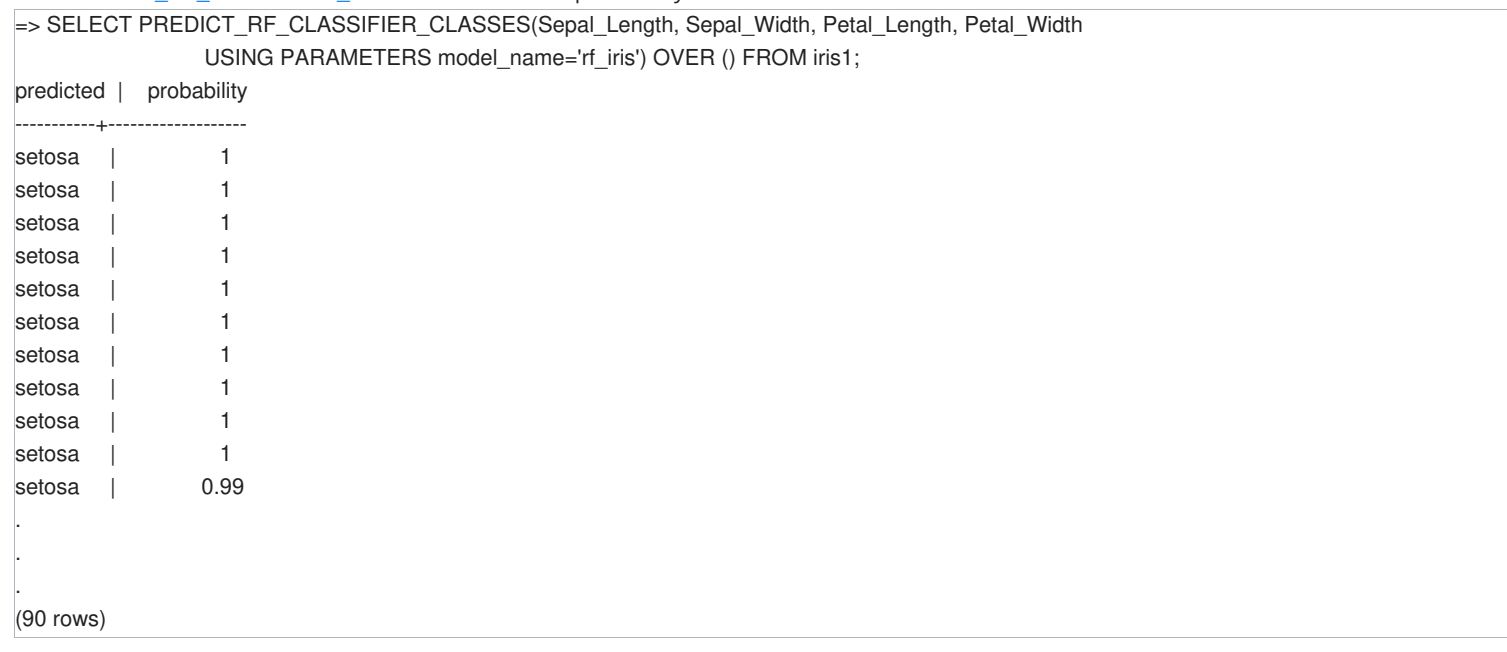

# <span id="page-549-0"></span>SVM (support vector machine) for classification

Support Vector Machine (SVM) is a classification algorithm that assigns data to one category or the other based on the training data. This algorithm implements linear SVM, which is highly scalable.

You can use the following functions to train the SVM model, and use the model to make predictions on a set of test data:

- **SVM CLASSIFIER**
- **[PREDICT\\_SVM\\_CLASSIFIER](#page-2991-0)**
- [GET\\_MODEL\\_SUMMARY](#page-2953-0)

You can also use the following evaluation functions to gain further insights:

- **[CONFUSION\\_MATRIX](#page-2934-0)**
- **[DETECT\\_OUTLIERS](#page-2884-0)**
- [ERROR\\_RATE](#page-2938-0)

• [ROC](#page-2944-0)

For a complete example of how to use the SVM algorithm in Vertica, see [Classifying](#page-550-0) data using SVM (support vector machine).

The implementation of the SVM algorithm in Vertica is based on the paper Distributed Newton Methods for [Regularized](https://link.springer.com/chapter/10.1007/978-3-319-18032-8_54) Logistic Regression.

In this section

• [Classifying](#page-550-0) data using SVM (support vector machine)

<span id="page-550-0"></span>Classifying data using SVM (support vector machine)

This SVM example uses a small data set named mtcars. The example shows how you can use the SVM\_CLASSIFIER function to train the model to predict the value of am (the transmission type, where 0 = automatic and 1 = manual) using the PREDICT\_SVM\_CLASSIFIER function.

Before you begin the example, load the Machine [Learning](#page-513-0) sample data. 1. Create the SVM model, named svm\_class, using the mtcars\_train training data.

=> SELECT SVM\_CLASSIFIER('svm\_class', 'mtcars\_train', 'am', 'cyl, mpg, wt, hp, gear' USING PARAMETERS exclude\_columns='gear'); SVM\_CLASSIFIER ---------------------------------------------------------------- Finished in 12 iterations. Accepted Rows: 20 Rejected Rows: 0  $(1$  row)

2. View the summary output of `svm\_class`.

=> SELECT GET\_MODEL\_SUMMARY(USING PARAMETERS model\_name='svm\_class'); ------------------------------------------------------------------------ ======= details ======= predictor|coefficient ---------+----------- Intercept| -0.02006 cyl | 0.15367 mpg | 0.15698 wt | -1.78157 hp | 0.00957 =========== call\_string =========== SELECT svm\_classifier('public.svm\_class', 'mtcars\_train', '"am"', 'cyl, mpg, wt, hp, gear' USING PARAMETERS exclude\_columns='gear', C=1, max\_iterations=100, epsilon=0.001); =============== Additional Info =============== Name |Value ------------------+---- accepted\_row\_count| 20 rejected\_row\_count| 0 iteration\_count | 12 (1 row)

3. Create a new table, named svm\_mtcars\_predict . Populate this table with the prediction outputs you obtain from running the PREDICT\_SVM\_CLASSIFIER function on your test data.

=> CREATE TABLE svm\_mtcars\_predict AS (SELECT car\_model, am, PREDICT\_SVM\_CLASSIFIER(cyl, mpg, wt, hp USING PARAMETERS model\_name='svm\_class') AS Prediction FROM mtcars\_test);

CREATE TABLE

4. View the results in the sym\_mtcars\_predict table.

=> SELECT \* FROM svm\_mtcars\_predict; car\_model | am | Prediction ------------- +----+------------ Toyota Corona | 0 | 1 Camaro Z28 | 0 | 0 Datsun 710 | 1 | 1 Valiant  $|0|$  0 Volvo  $142E$  | 1| 1 AMC Javelin | 0 | 0 Honda Civic | 1 | 1 Hornet 4 Drive $|0|$  0 Maserati Bora | 1 | 1 Merc 280 | 0 | 0 Merc 450SL | 0 | 0 Porsche 914-2 | 1 | 1 (12 rows)

5. Evaluate the accuracy of the PREDICT\_SVM\_CLASSIFIER function, using the [CONFUSION\\_MATRIX](#page-2934-0) evaluation function.

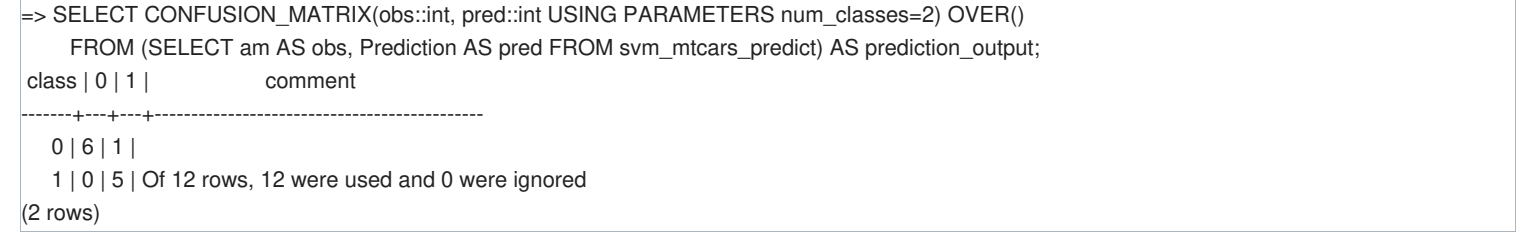

In this case, PREDICT\_SVM\_CLASSIFIER correctly predicted that the cars with a value of 1 in the am column have a value of 1. No cars were incorrectly classified. Out of the seven cars which had a value of 0 in the am column, six were correctly predicted to have the value  $0$ . One car was incorrectly classified as having the value 1 .

See also

- SVM (support vector machine) for [classification](#page-549-0)
- [SVM\\_CLASSIFIER](#page-2927-0)
- PREDICT SVM CLASSIFIER

# <span id="page-551-0"></span>XGBoost for classification

[XGBoost](https://machinelearningmastery.com/gentle-introduction-xgboost-applied-machine-learning/) (eXtreme Gradient Boosting) is a popular supervised-learning algorithm used for regression and classification on large datasets. It uses sequentially-built shallow decision trees to provide accurate results and a highly-scalable training method that avoids overfitting.

The following XGBoost functions create and perform predictions with a classification model:

- XGB CLASSIFIER
- **PREDICT XGB CLASSIFIER**
- PREDICT XGB CLASSIFIER CLASSES

# Example

This example uses the "iris" dataset, which contains measurements for various parts of a flower, and can be used to predict its species and creates an XGBoost classifier model to classify the species of each flower.

Before you begin the example, load the Machine [Learning](#page-513-0) sample data.

1. Use [XGB\\_CLASSIFIER](#page-2930-0) to create the XGBoost classifier model xgb\_iris using the iris dataset:

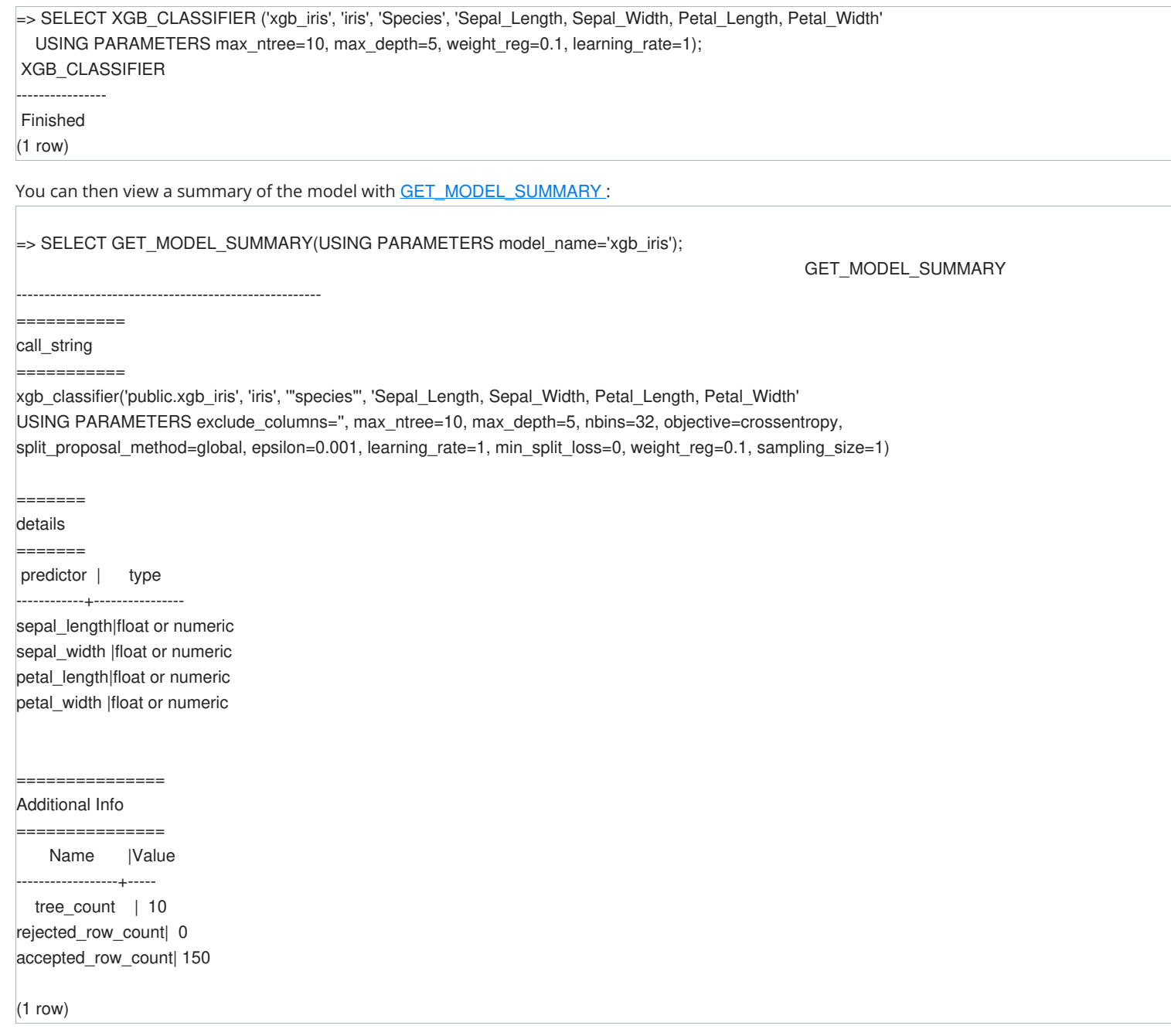

2. Use **[PREDICT\\_XGB\\_CLASSIFIER](#page-2997-0)** to apply the classifier to the test data:

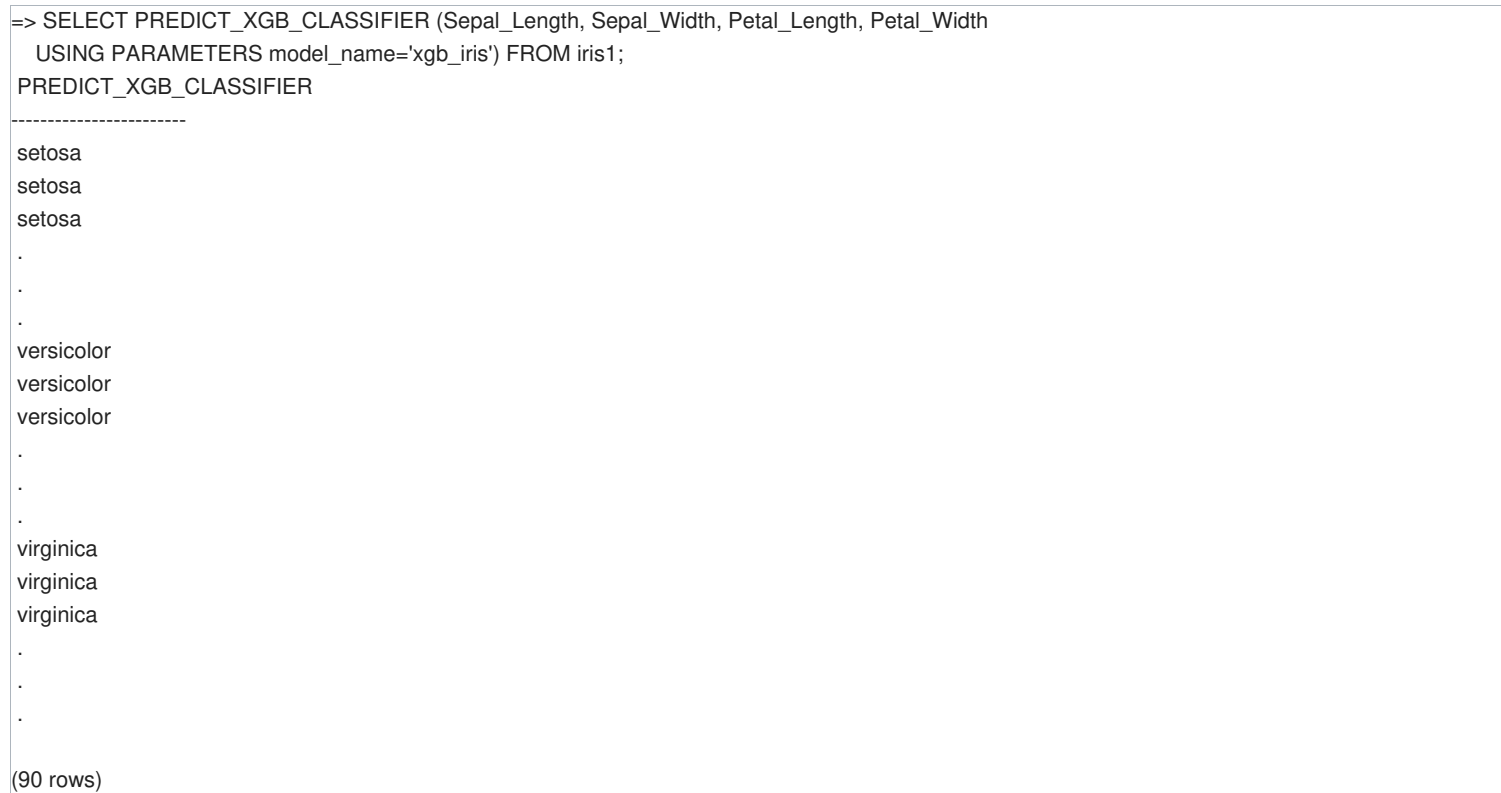

3. Use [PREDICT\\_XGB\\_CLASSIFIER\\_CLASSES](#page-2998-0) to view the probability of each class:

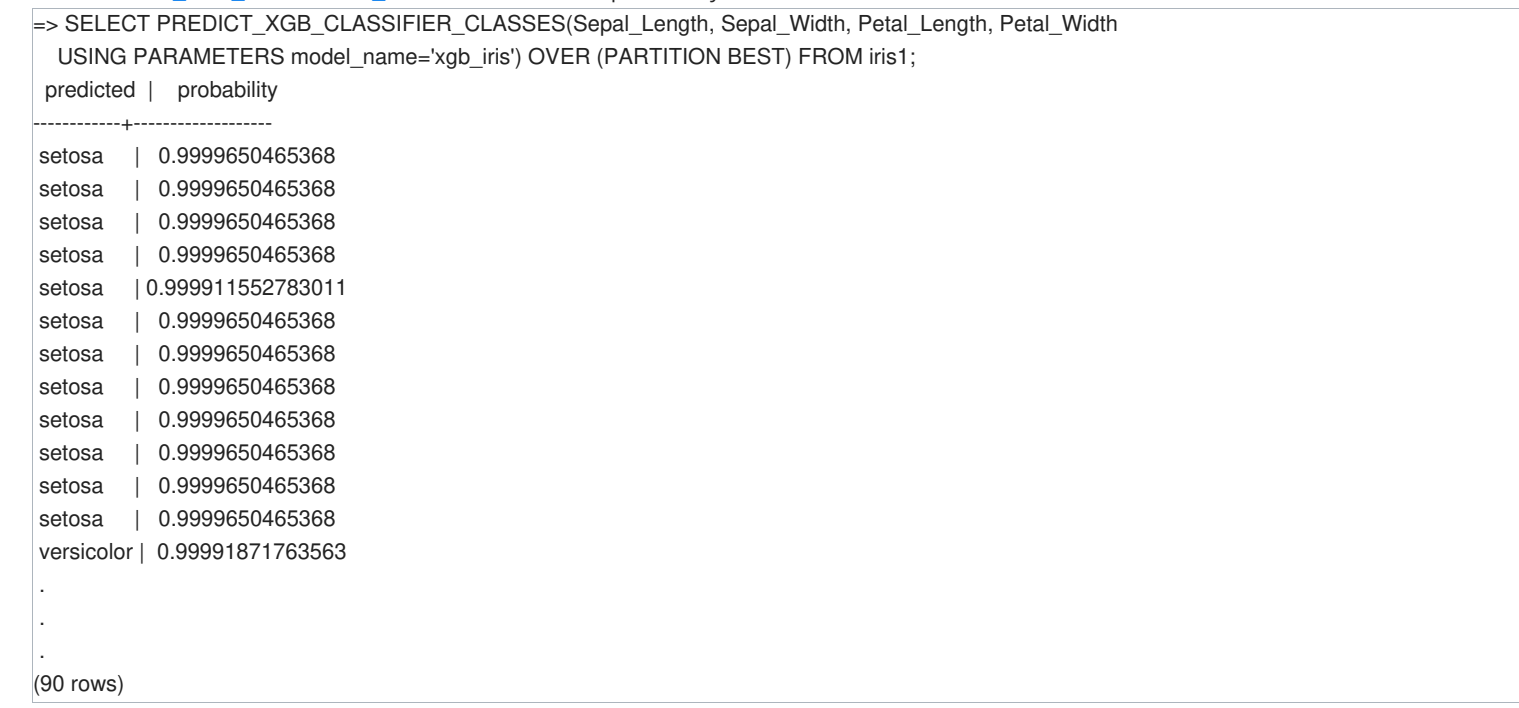

#### Clustering algorithms

Clustering is an important and popular machine learning tool used to find clusters of items in a data set that are similar to one another. The goal of clustering is to create clusters with a high number of objects that are similar. Similar to classification, clustering segments the data. However, in clustering, the categorical groups are not defined.

Clustering data into related groupings has many useful applications. If you already know how many clusters your data contains, the [K-means](#page-554-0) algorithm may be sufficient to train your model and use that model to predict cluster membership for new data points.

However, in the more common case, you do not know before analyzing the data how many clusters it contains. In these cases, the [Bisecting](#page-556-0) k-means algorithm is much more effective at finding the correct clusters in your data.

Both k-means and bisecting k-means predict the clusters for a given data set. A model trained using either algorithm can then be used to predict the cluster to which new data points are assigned.

Clustering can be used to find anomalies in data and find natural groups of data. For example, you can use clustering to analyze a geographical region and determine which areas of that region are most likely to be hit by an [earthquake.](https://www.researchgate.net/publication/312033426_Earthquake_Cluster_Analysis_K-Means_Approach) For a complete example, see Earthquake Cluster Analysis Using the KMeans Approach.

In Vertica, clustering is computed based on Euclidean distance. Through this computation, data points are assigned to the cluster with the nearest center.

In this section

- [K-means](#page-554-0)
- [K-prototypes](#page-556-1)
- [Bisecting](#page-556-0) k-means

### <span id="page-554-0"></span>K-means

You can use the *k-means* clustering algorithm to cluster data points into *k* different groups based on similarities between the data points.

k-means partitions *n* observations into *k* clusters. Through this partitioning, k-means assigns each observation to the cluster with the nearest mean, or *cluster center* .

For a complete example of how to use k-means on a table in Vertica, see [Clustering](#page-554-1) data using k-means.

In this section

• [Clustering](#page-554-1) data using k-means

## <span id="page-554-1"></span>Clustering data using k-means

This k-means example uses two small data sets: agar\_dish\_1 and agar\_dish\_2. Using the numeric data in the agar\_dish\_1 data set, you can cluster the data into *k* clusters. Then, using the created k-means model, you can run **APPLY KMEANS** on agar dish 2 and assign them to the clusters created in your original model.

Before you begin the example, load the Machine [Learning](#page-513-0) sample data. Clustering training data into *k* clusters

1. Create the k-means model, named agar\_dish\_kmeans using the agar\_dish\_1 table data.

```
=> SELECT KMEANS('agar_dish_kmeans', 'agar_dish_1', '*', 5
          USING PARAMETERS exclude_columns ='id', max_iterations=20, output_view='agar_1_view',
          key_columns='id');
      KMEANS
---------------------------
Finished in 7 iterations
```
 $(1 row)$ 

The example creates a model named agar\_dish\_kmeans and a view containing the results of the model named agar\_1\_view . You might get different results when you run the clustering algorithm. This is because KMEANS randomly picks initial centers by default.

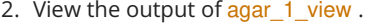

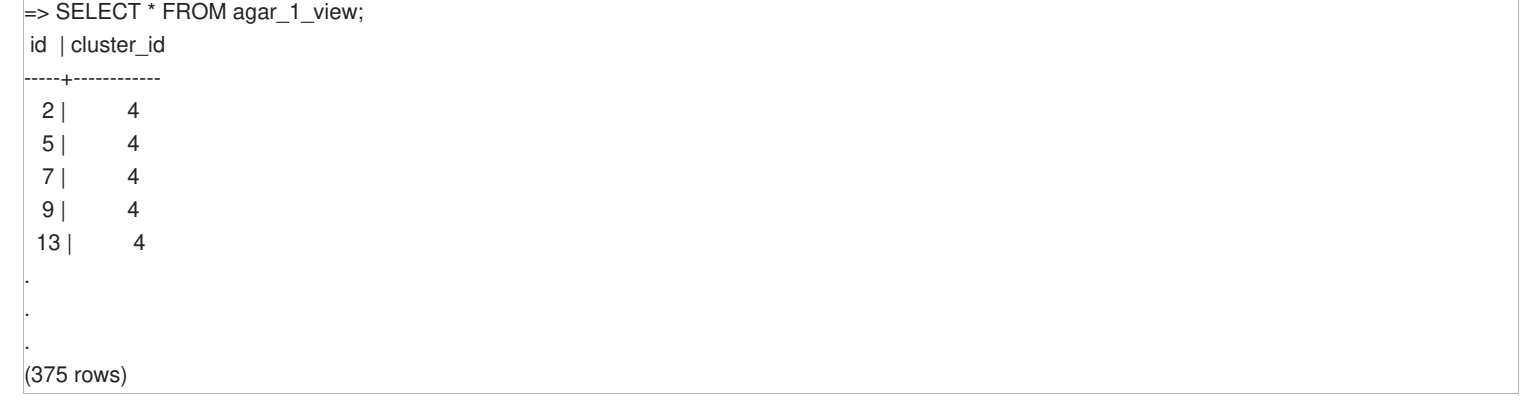

3. Because you specified the number of clusters as 5, verify that the function created five clusters. Count the number of data points within each cluster.

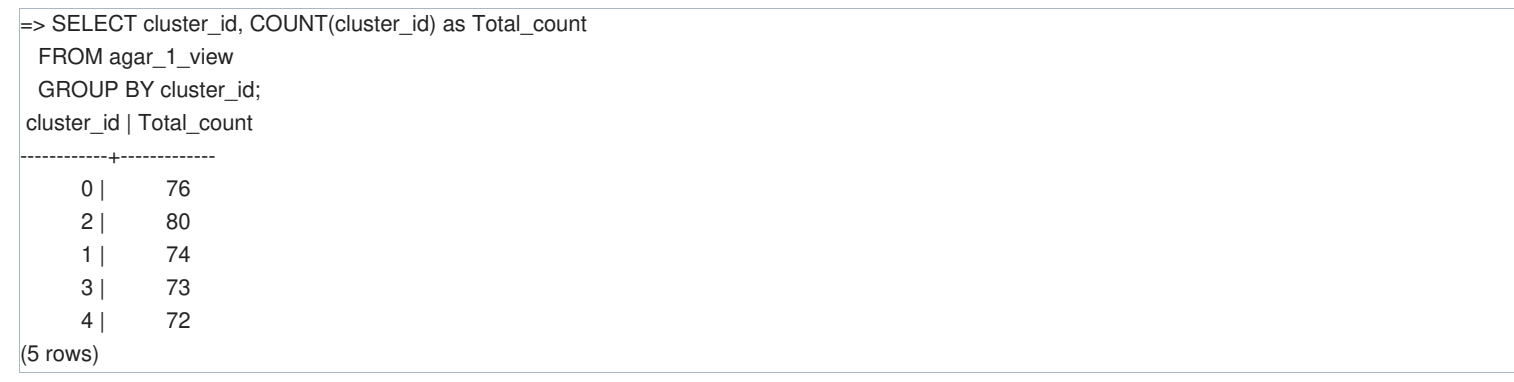

From the output, you can see that five clusters were created:  $0$  ,  $1$  ,  $2$  ,  $3$  , and  $4$  .

You have now successfully clustered the data from agar\_dish\_1.csv into five distinct clusters.

Summarizing your model

View the summary output of agar\_dish\_means using the [GET\\_MODEL\\_SUMMARY](#page-2953-0) function.

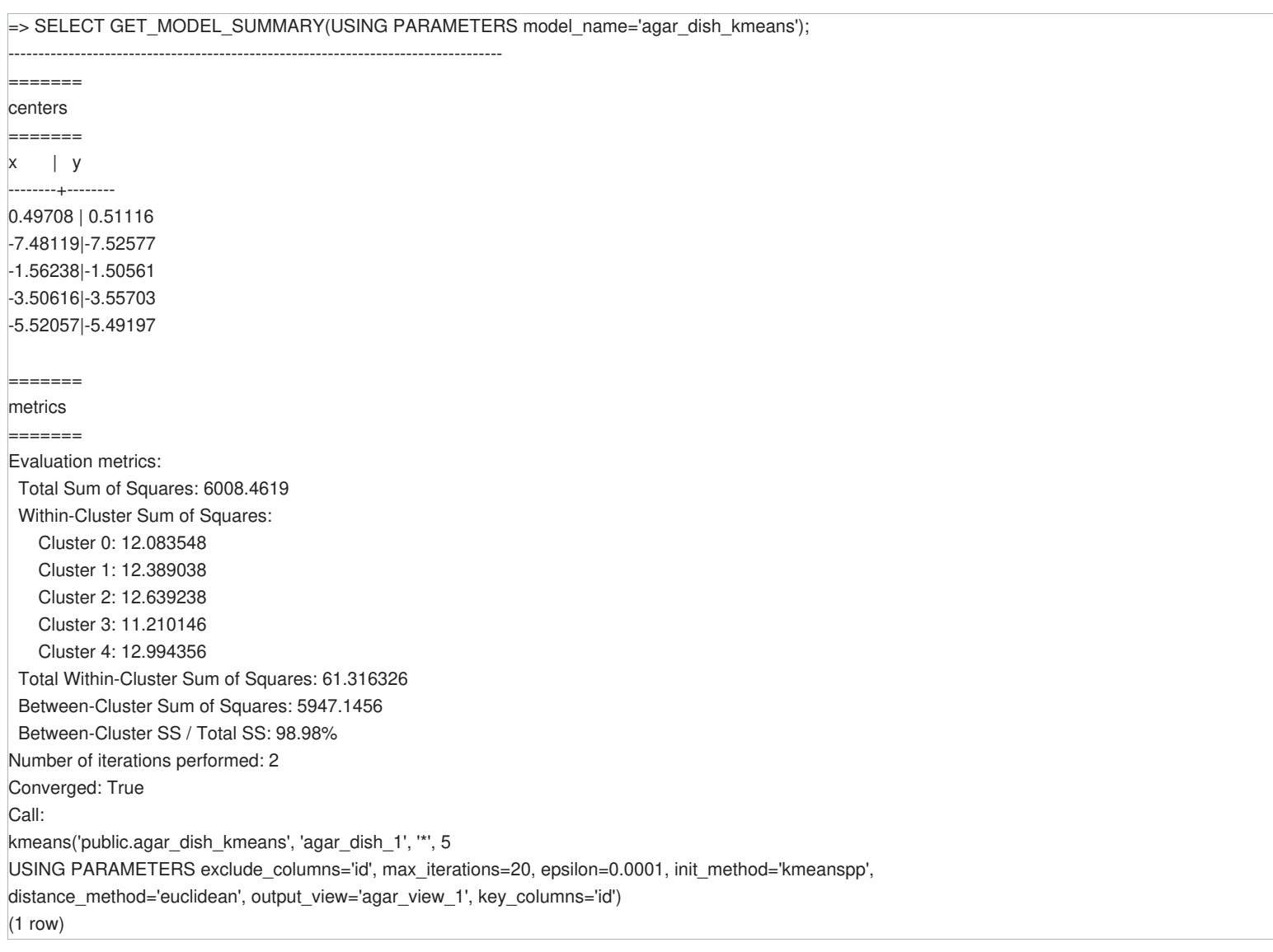

Clustering data using a k-means model

Using agar\_dish\_kmeans, the k-means model you just created, you can assign the points in agar\_dish\_2 to cluster centers.

Create a table named kmeans\_results, using the agar\_dish\_2 table as your input table and the agar\_dish\_kmeans model for your initial cluster centers.

Add only the relevant feature columns to the arguments in the APPLY\_KMEANS function.

# => CREATE TABLE kmeans\_results AS (SELECT id, APPLY\_KMEANS(x, y USING PARAMETERS

model\_name='agar\_dish\_kmeans') AS cluster\_id

FROM agar\_dish\_2);

The kmeans\_results table shows that the agar\_dish\_kmeans model correctly clustered the agar\_dish\_2 data.

See also

- **APPLY KMEANS**
- [KMEANS](#page-2909-0)
- **[GET\\_MODEL\\_SUMMARY](#page-2953-0)**

## <span id="page-556-1"></span>K-prototypes

You can use the *k-prototypes* clustering algorithm to cluster mixed data into different groups based on similarities between the data points. The kprototypes algorithm extends the functionality of [k-means](#page-554-0) clustering, which is limited to numerical data, by combining it with k-modes clustering, a clustering algorithm for categorical data.

See the syntax for [k-prototypes](#page-2911-0) here.

## <span id="page-556-0"></span>Bisecting k-means

The *bisecting k-means* clustering algorithm combines k-means clustering with divisive hierarchy clustering. With bisecting k-means, you get not only the clusters but also the hierarchical structure of the clusters of data points.

This hierarchy is more informative than the unstructured set of flat clusters returned by [K-means](#page-554-0). The hierarchy shows how the clustering results would look at every step of the process of bisecting clusters to find new clusters. The hierarchy of clusters makes it easier to decide the number of clusters in the data set.

Given a hierarchy of *k* clusters produced by bisecting k-means, you can easily calculate any prediction of the form: Assume the data contain only *k'* clusters, where *k'* is a number that is smaller than or equal to the *k* used to train the model.

For a complete example of how to use bisecting k-means to analyze a table in Vertica, see Clustering data [hierarchically](#page-556-2) using bisecting k-means.

In this section

• Clustering data [hierarchically](#page-556-2) using bisecting k-means

# <span id="page-556-2"></span>Clustering data hierarchically using bisecting k-means

This bisecting k-means example uses two small data sets named agar\_dish\_training and agar\_dish\_testing. Using the numeric data in the agar\_dish\_training data set, you can cluster the data into *k* clusters. Then, using the resulting bisecting k-means model, you can run APPLY\_BISECTING\_KMEANS on agar\_dish\_testing and assign the data to the clusters created in your trained model. Unlike regular k-means (also provided in Vertica), bisecting k-means allows you to predict with any number of clusters less than or equal to *k* . So if you train the model with *k* =5 but later decide to predict with *k* =2, you do not have to retrain the model; just run APPLY\_BISECTING\_KMEANS with *k* =2.

Before you begin the example, load the Machine [Learning](#page-513-0) sample data. For this example, we load agar\_dish\_training.csv and agar\_dish\_testing.csv .

Clustering training data into *k* clusters to train the model

1. Create the bisecting k-means model, named agar\_dish\_bkmeans, using the agar\_dish\_training table data.

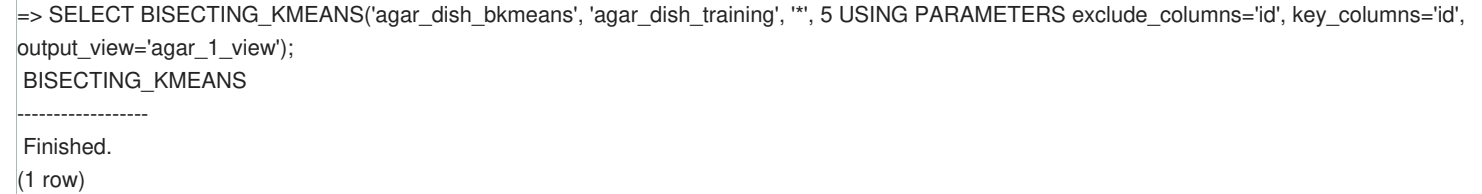

This example creates a model named agar\_dish\_bkmeans and a view containing the results of the model named agar\_1\_view. You might get slightly different results when you run the clustering algorithm. This is because BISECTING\_KMEANS uses random numbers to generate the best clusters.

2. View the output of agar\_1\_view.

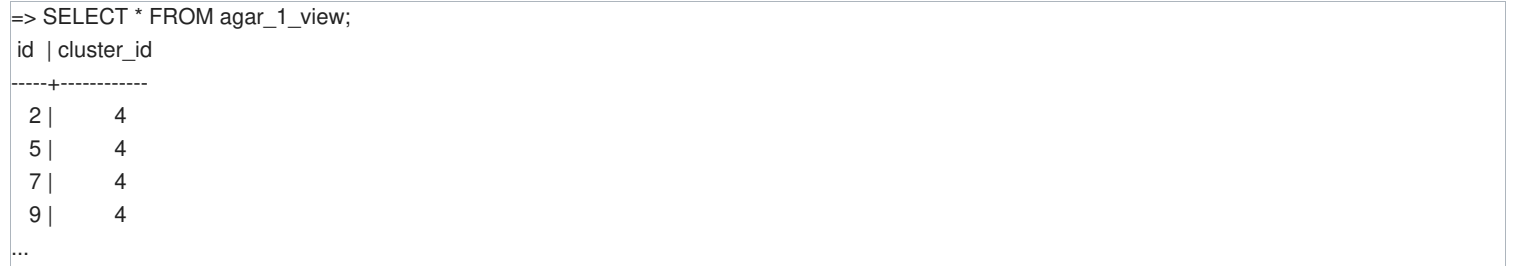

Here we can see the id of each point in the agar\_dish\_training table and which cluster it has been assigned to.

3. Because we specified the number of clusters as 5, verify that the function created five clusters by counting the number of data points within each cluster.

=> SELECT cluster\_id, COUNT(cluster\_id) as Total\_count FROM agar\_1\_view GROUP BY cluster\_id;

cluster\_id | Total\_count ------------+-------------

5 | 76 7 | 73 8 | 74 4 | 72 6 | 80 (5 rows)

You may wonder why the cluster\_ids do not start at 0 or 1. The reason is that the bisecting k-means algorithm generates many more clusters than k-means, and then outputs the ones that are needed for the designated value of *k* . We will see later why this is useful. You have now successfully clustered the data from agar\_dish\_training.csv into five distinct clusters.

Summarizing your model

View the summary output of agar\_dish\_bkmeans using the GET\_MODEL\_SUMMARY function.  $\ddot{\phantom{0}}$ => SELECT GET\_MODEL\_SUMMARY(USING PARAMETERS model\_name='agar\_dish\_bkmeans'); ====== **BKTree** ====== center\_id| x | y | withinss |totWithinss|bisection\_level|cluster\_size|parent|left\_child|right\_child ---------+--------+--------+----------+-----------+---------------+------------+------+----------+----------- 0 |-3.59450|-3.59371|6008.46192|6008.46192 |0 | 375 | | 1 | 2 1 |-6.47574|-6.48280|336.41161 |1561.29110 | 1 | 156 | 0 | 5 | 6 2 |-1.54210|-1.53574|1224.87949|1561.29110 |1 | 219 | 0 | 3 | 4 3 |-2.54088|-2.53830|317.34228 | 665.83744 |2 | 147 | 2 | 7 | 8 4 | 0.49708| 0.51116| 12.08355 |665.83744 |2 | 72 | 2 | | 5 |-7.48119|-7.52577| 12.38904 |354.80922 |3 | 76 | 1 | | 6 | -5.52057| -5.49197| 12.99436 | 354.80922 | 3 | 80 | 1 | | 7 |-1.56238|-1.50561| 12.63924 |61.31633 | 4 | 73 | 3 | | 8 | -3.50616| -3.55703| 11.21015 | 61.31633 | 4 | 74 | 3 | | ======= **Metrics** ======= Measure | Value -----------------------------------------------------+---------- Total sum of squares |6008.46192 Total within-cluster sum of squares | 61.31633 Between-cluster sum of squares |5947.14559 Between-cluster sum of squares / Total sum of squares| 98.97950 Sum of squares for cluster 1, center id 5 | 12.38904 Sum of squares for cluster 2, center\_id 6 | 12.99436 Sum of squares for cluster 3, center\_id 7 | 12.63924 Sum of squares for cluster 4, center\_id 8 | 11.21015 Sum of squares for cluster 5, center\_id 4 | 12.08355 =========== call\_string =========== bisecting\_kmeans('agar\_dish\_bkmeans', 'agar\_dish\_training', '\*', 5 USING PARAMETERS exclude\_columns='id', bisection\_iterations=1, split\_method='SUM\_SQUARES', min\_divisible\_cluster\_size=2, distance\_method='euclidean', kmeans\_center\_init\_method='kmeanspp', kmeans\_epsilon=0.0001, kmeans\_max\_iterations=10, output\_view="agar\_1\_view", key\_columns=''id'') =============== Additional Info =============== Name |Value ---------------------+---- num of clusters | 5 dimensions\_of\_dataset| 2 num\_of\_clusters\_found| 5 height\_of\_BKTree | 4  $(1$  row)

 $\ddot{\phantom{0}}$ 

Here we can see the details of all the intermediate clusters created by bisecting k-means during training, some metrics for evaluating the quality of the clustering (the lower the sum of squares, the better), the specific parameters with which the algorithm was trained, and some general information about the data algorithm.

#### Clustering testing data using a bisecting k-means model

Using agar\_dish\_bkmeans, the bisecting k-means model you just created, you can assign the points in agar\_dish\_testing to cluster centers.

1. Create a table named bkmeans\_results, using the agar\_dish\_testing table as your input table and the agar\_dish\_bkmeans model for your cluster centers. Add only the relevant feature columns to the arguments in the APPLY\_BISECTING\_KMEANS function.

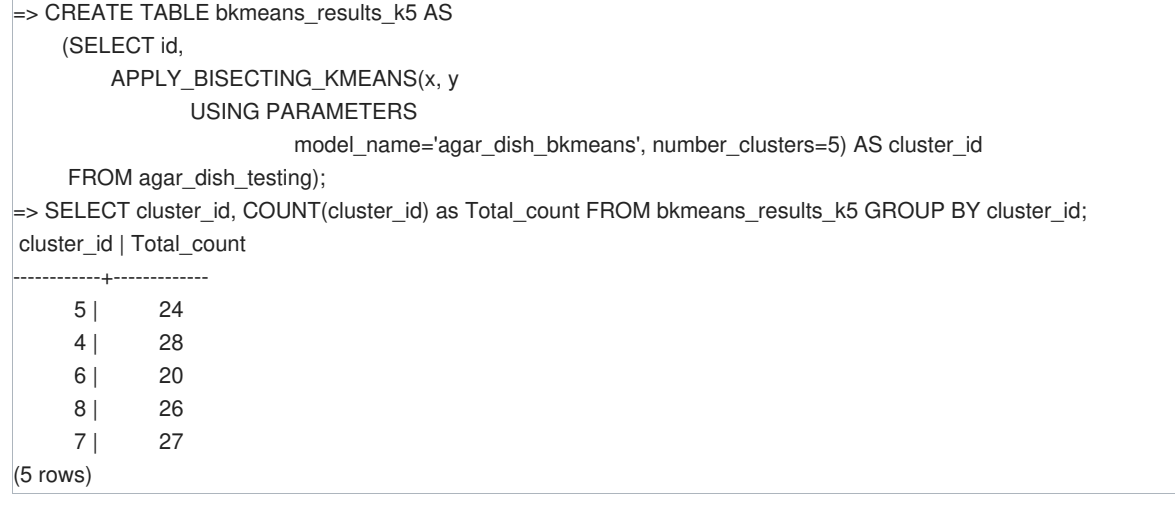

The bkmeans\_results\_k5 table shows that the agar\_dish\_bkmeans model correctly clustered the agar\_dish\_testing data.

2. The real advantage of using bisecting k-means is that the model it creates can cluster data into any number of clusters less than or equal to the *k* with which it was trained. Now you could cluster the above testing data into 3 clusters instead of 5, without retraining the model:

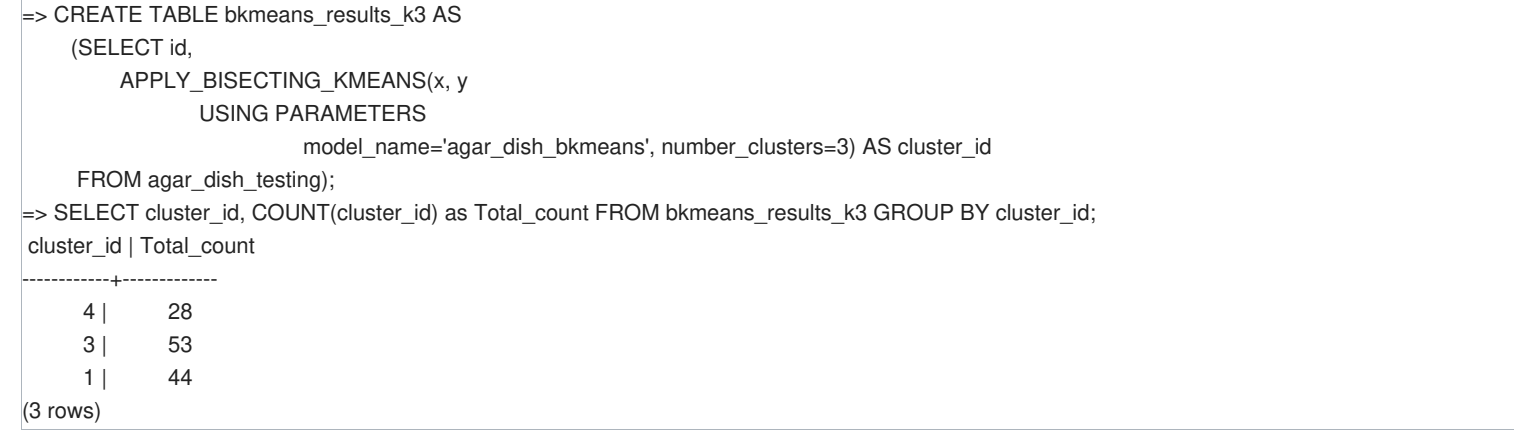

Prediction using the trained bisecting k-means model

To cluster data using a trained model, the bisecting k-means algorithm starts by comparing the incoming data point with the child cluster centers of the root cluster node. The algorithm finds which of those centers the data point is closest to. Then the data point is compared with the child cluster centers of the closest child of the root. The prediction process continues to iterate until it reaches a leaf cluster node. Finally, the point is assigned to the closest leaf cluster. The following picture gives a simple illustration of the training process and prediction process of the bisecting k-means algorithm. An advantage of using bisecting k-means is that you can predict using any value of *k* from 2 to the largest *k* value the model was trained on.

The model in the picture below was trained on *k* =5. The middle picture shows using the model to predict with *k* =5, in other words, match the incoming data point to the center with the closest value, in the level of the hierarchy where there are 5 leaf clusters. The picture on the right shows using the model to predict *as if k* =2, in other words, first compare the incoming data point to the leaf clusters at the level where there were only two clusters, then match the data point to the closer of those two cluster centers. This approach is faster than predicting with k-means.

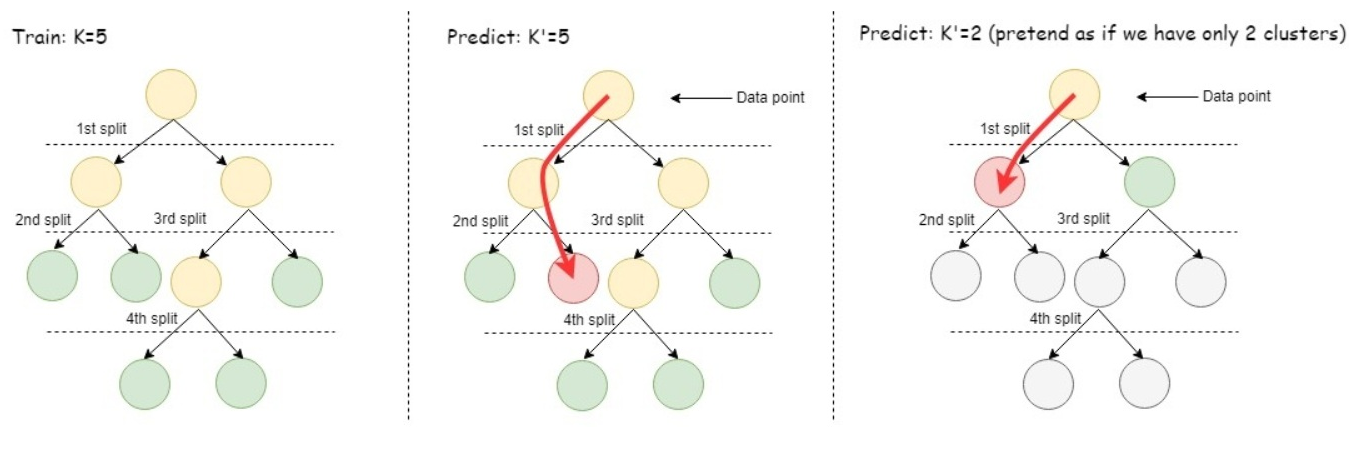

# See also

- APPLY BISECTING KMEANS
- [BISECTING\\_KMEANS](#page-2907-0)
- **[GET\\_MODEL\\_SUMMARY](#page-2953-0)**

# Time series forecasting

Time series models are trained on stationary time series (that is, time series where the mean doesn't change over time) of stochastic processes with consistent time steps. These algorithms forecast future values by taking into account the influence of values at some number of preceding timesteps (lags).

Examples of applicable datasets include those for temperature, stock prices, earthquakes, product sales, etc.

To normalize datasets with inconsistent timesteps, see Gap filling and [interpolation](#page-631-0) (GFI).

# In this section

- ARIMA model [example](#page-560-0)
- [Autoregressive](#page-565-0) model example
- [Moving-average](#page-566-0) model example

# <span id="page-560-0"></span>ARIMA model example

Autoregressive integrated moving average (ARIMA) models combine the abilities of [AUTOREGRESSOR](#page-2906-0) and MOVING AVERAGE models by making predictions based on both preceding time series values and errors of previous predictions. ARIMA models also provide the option to apply a differencing operation to the input data, which can turn a non-stationary time series into a stationary time series. At model training time, you specify the differencing order and the number of preceding values and previous prediction errors that the model uses to calculate predictions.

You can use the following functions to train and make predictions with ARIMA models:

- **[ARIMA](#page-2902-0)**: Creates and trains an ARIMA model
- [PREDICT\\_ARIMA](#page-2975-0) : Applies a trained ARIMA model to an input relation or makes predictions using the in-sample data

These functions require time series data with consistent timesteps. To normalize a time series with inconsistent timesteps, see Gap filling and [interpolation](#page-631-0) (GFI) .

The following example trains three ARIMA models, two that use differencing and one that does not, and then makes predictions using the models.

# Load the training data

Before you begin the example, load the Machine [Learning](#page-513-0) sample data. This example uses the following data:

- daily-min-temperatures : provided in the machine learning sample data, this dataset contains data on the daily minimum temperature in Melbourne, Australia from 1981 through 1990. After you load the sample datasets, this data is available in the temp\_data table.
- db\_size : a table that tracks the size of a database over consecutive months.

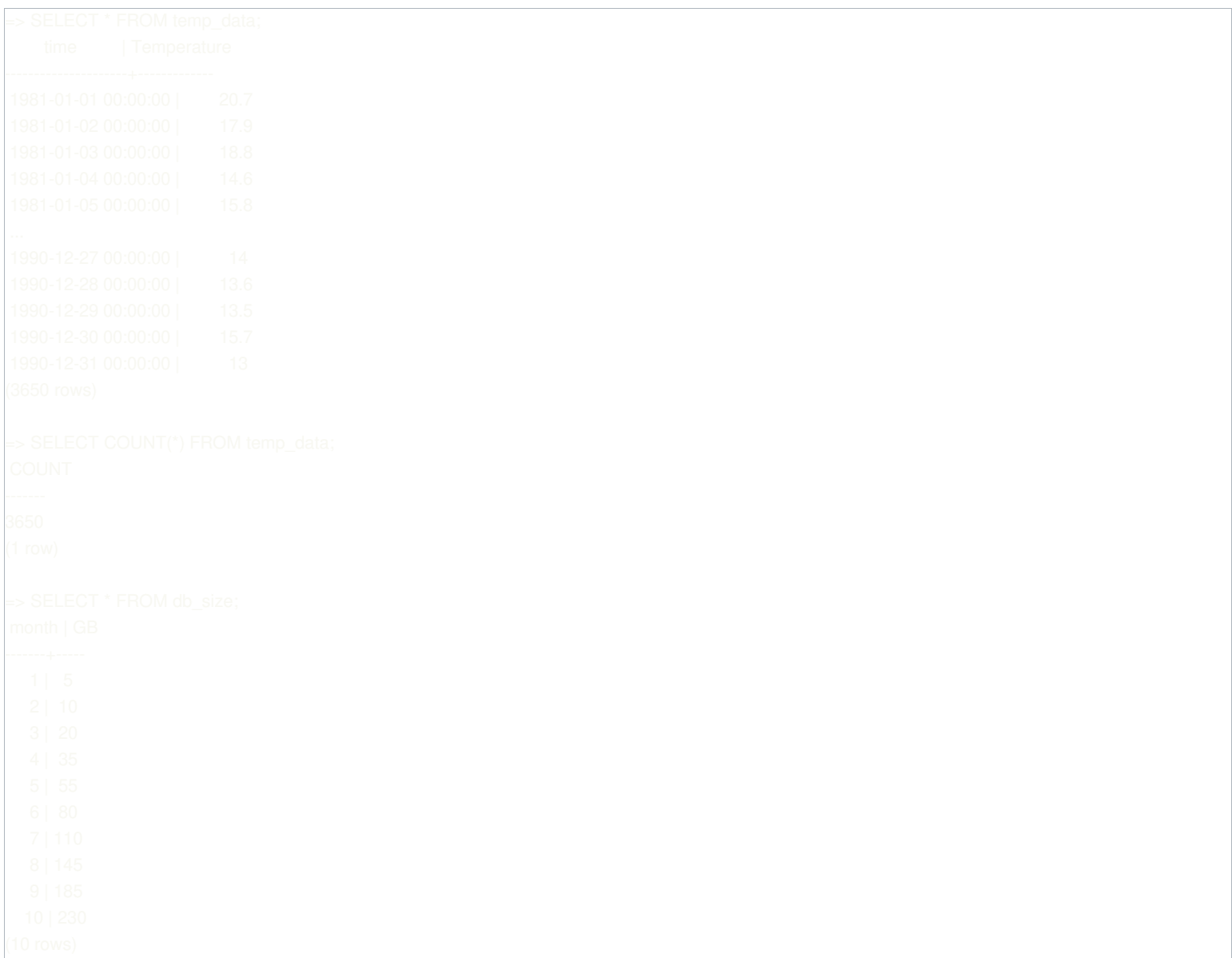

# Train the ARIMA models

After you load the daily-min-temperatures data, you can use the **[ARIMA](#page-2902-0)** function to create and train an ARIMA model. For this example, the model is trained with lags of p =3 and q =3, taking the value and prediction error of three previous time steps into account for each prediction. Because the input time series is stationary, you don't need to apply differencing to the data:

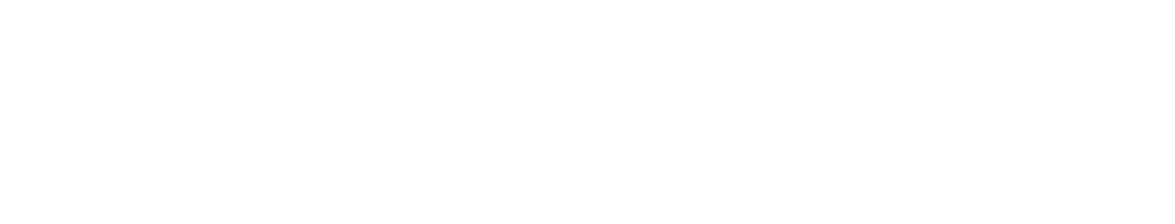

You can view a summary of the model with the **[GET\\_MODEL\\_SUMMARY](#page-2953-0)** function:

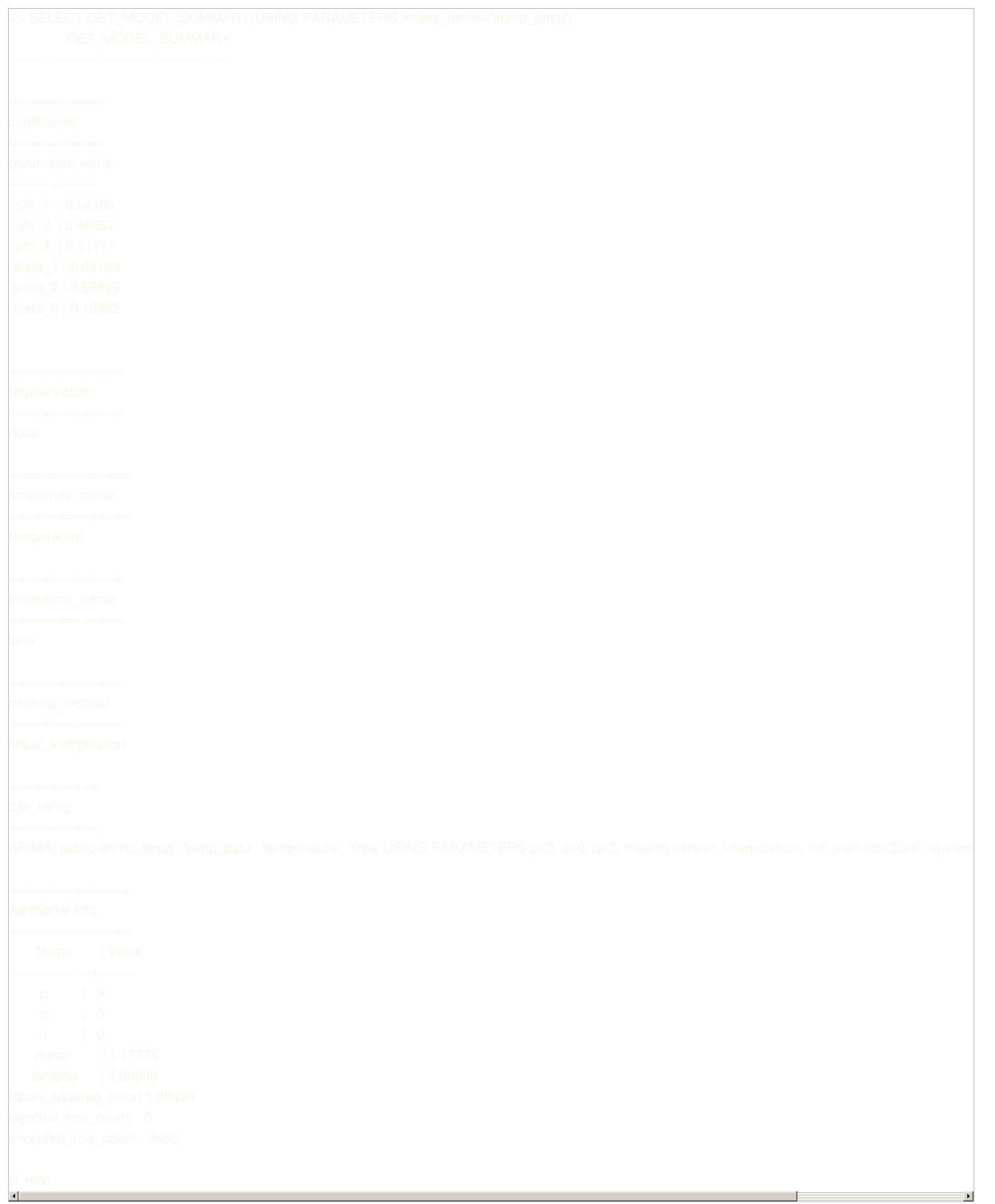

Examining the db\_size table, it is clear that there is an upward trend to the database size over time. Each month the database size increases five more gigabytes than the increase in the previous month. This trend indicates the time series is non-stationary.

To account for this in the ARIMA model, you must difference the data by setting a non-zero d parameter value. For comparison, two ARIMA models are trained on this data, the first with a d value of one and the second with a d value of two:

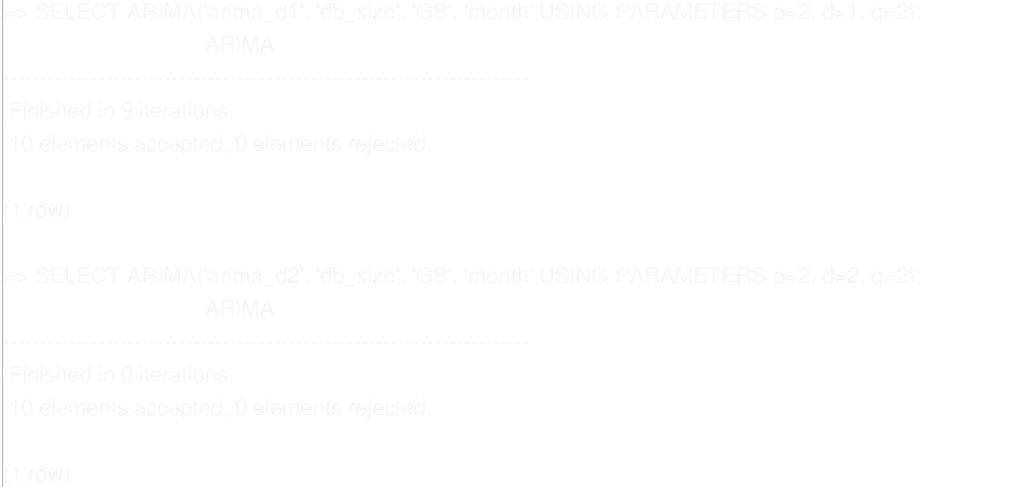

#### Make predictions

After you train the ARIMA models, you can call the **[PREDICT\\_ARIMA](#page-2975-0)** function to predict future time series values. This function supports making predictions using the in-sample data that the models were trained on or applying the model to an input relation.

# Using in-sample data

The following PREIDCT\_ARIMA call makes temperature predictions using the in-sample data that the arima\_temp model was trained on. The model begins prediction at the end of the temp\_data table and returns predicted values for ten timesteps:

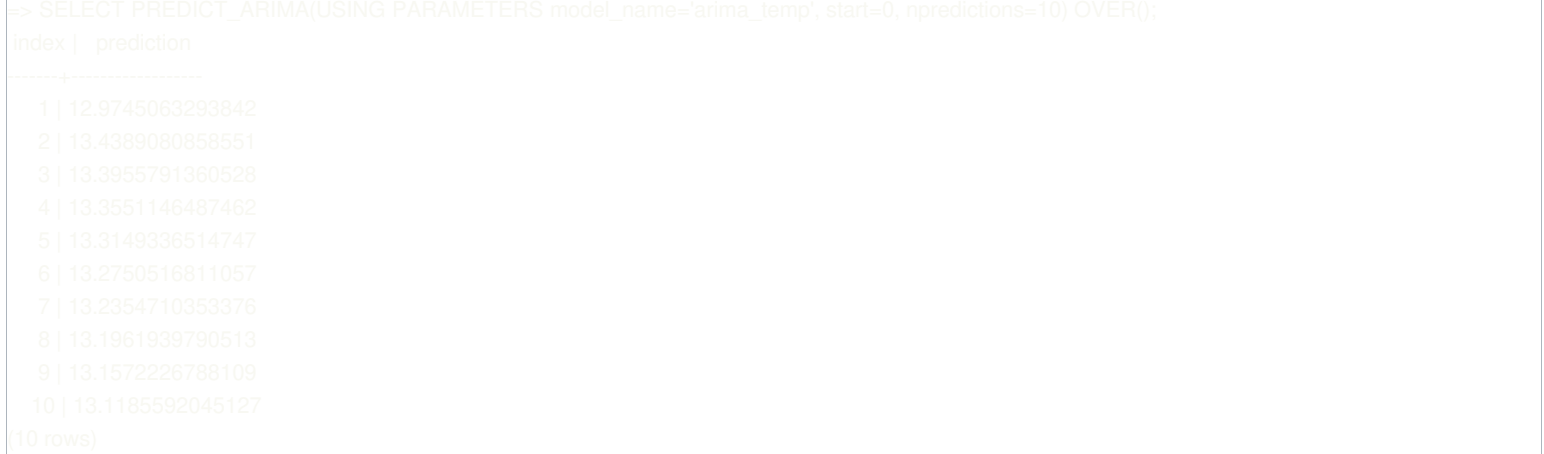

For both prediction methods, if you want the function to return the standard error of each prediction, you can set output\_standard\_errors to true:

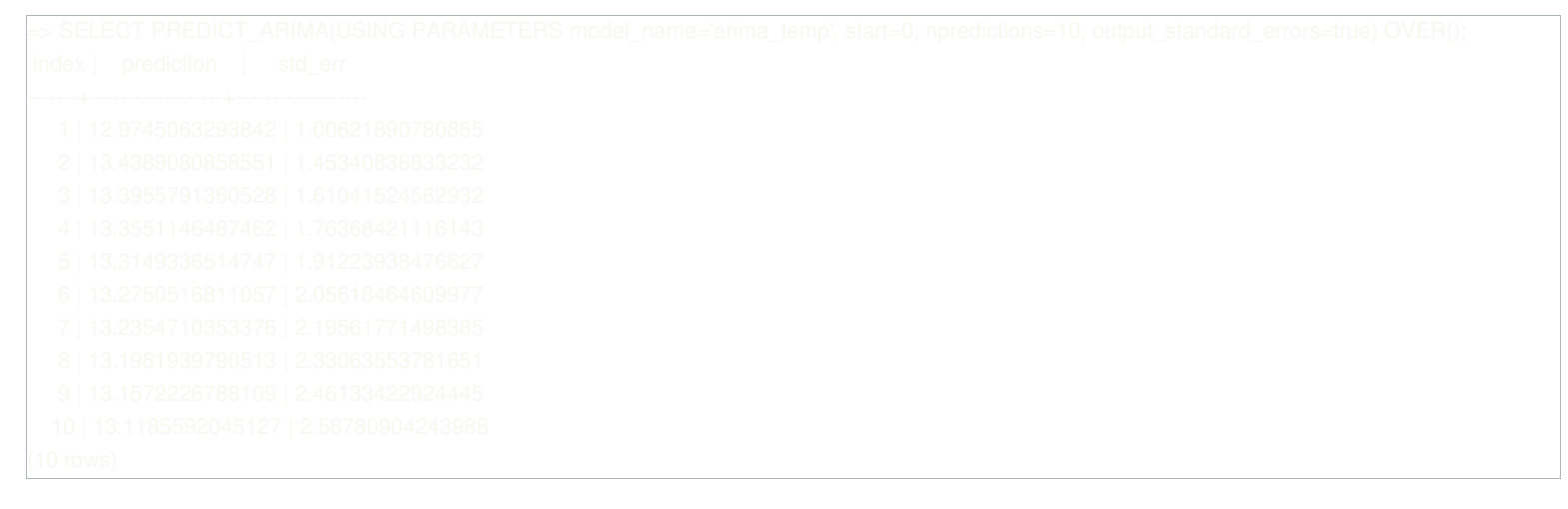

To make predictions with the two models trained on the db\_size table, you only need to change the specified model\_name in the above calls:

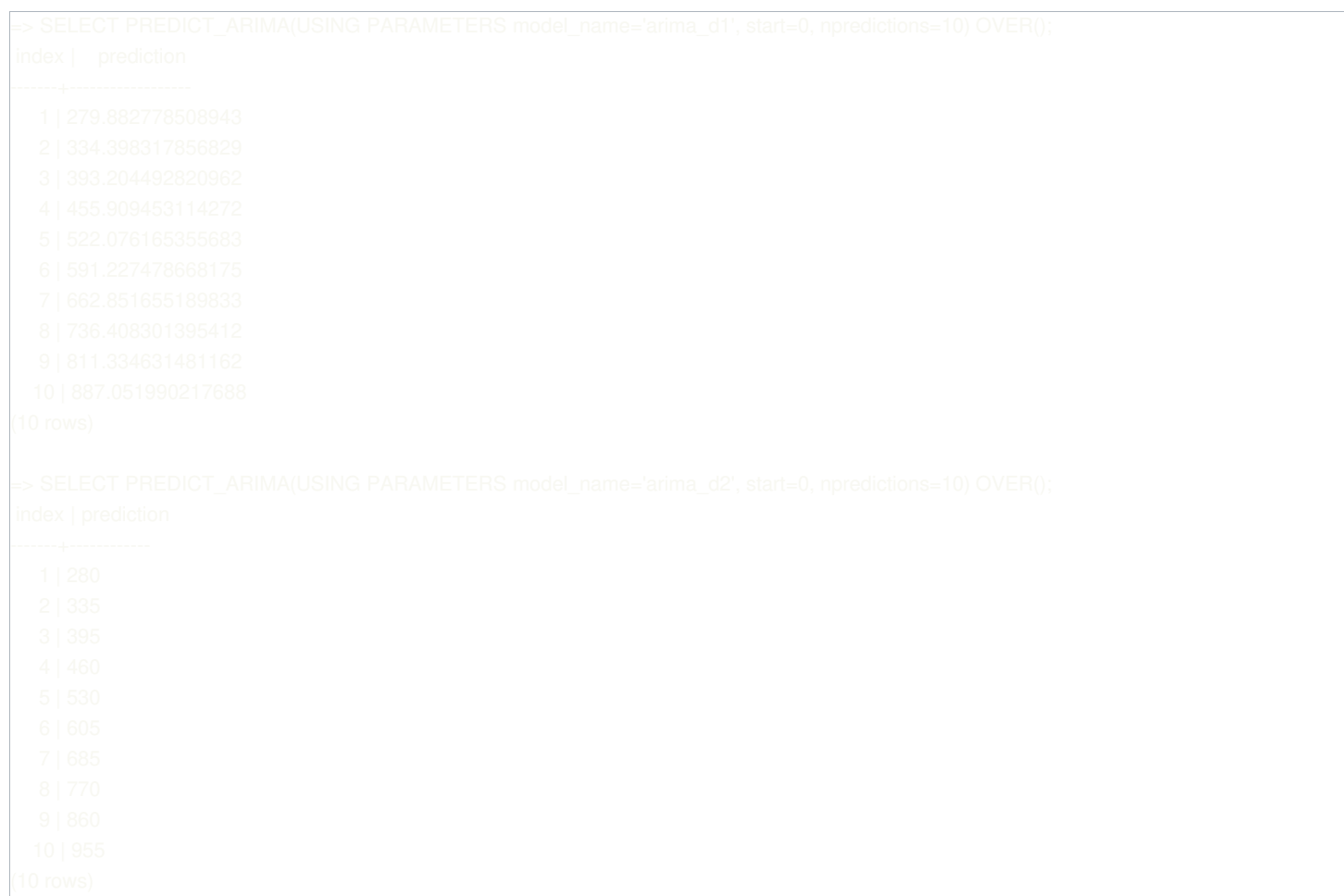

Comparing the outputs from the two models, you can see that the model trained with a d value of two correctly captures the trend in the data. Each month the rate of database growth increases by five gigabytes.

# Applying to an input relation

You can also apply the model to an input relation. The following example makes predictions by applying the arima\_temp model to the temp\_data training set:

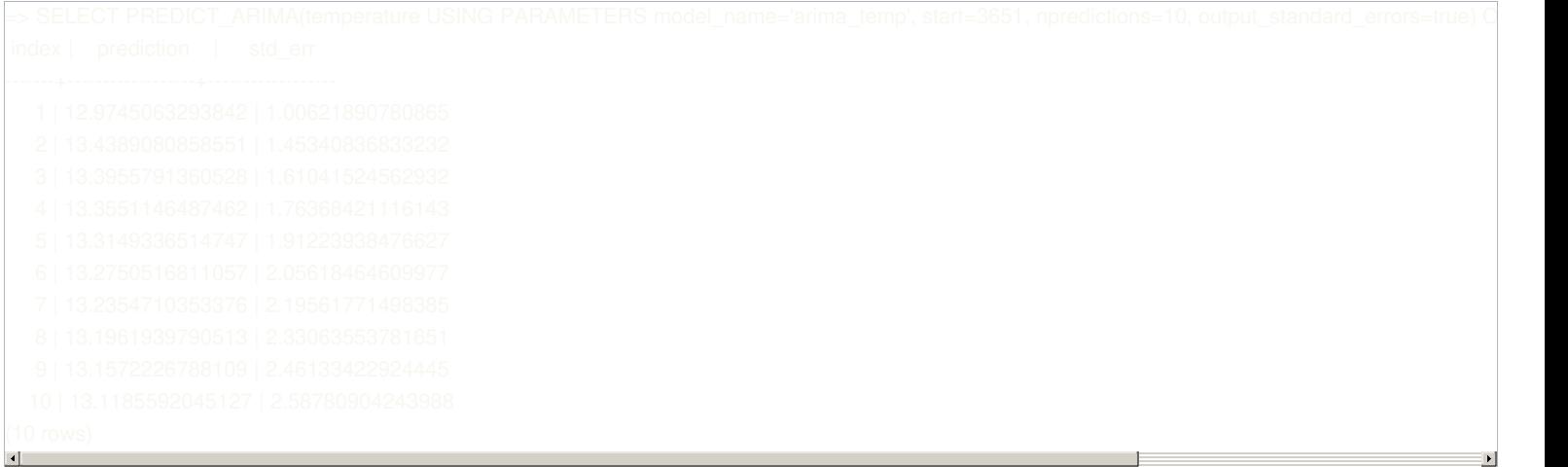

Because the same data and relative start index were provided to both prediction methods, the arima\_temp model predictions for each method are identical.

When applying a model to an input relation, you can set add\_mean to false so that the function returns the predicted difference from the mean instead of the sum of the model mean and the predicted difference:

=> SELECT PREDICT\_ARIMA(temperature USING PARAMETERS model\_name='arima\_temp', start=3680, npredictions=10, add\_mean=false) OVER(ORDER -------+------------------ (10 rows)

# See also • **[ARIMA](#page-2902-0)**

- **[PREDICT\\_ARIMA](#page-2975-0)**
- **[GET\\_MODEL\\_SUMMARY](#page-2953-0)**
- [MSE](#page-2940-0)

### <span id="page-565-0"></span>Autoregressive model example

Autoregressive models predict future values of a time series based on the preceding values. More specifically, the user-specified *lag* determines how many previous timesteps it takes into account during computation, and predicted values are linear combinations of the values at each lag.

Use the following functions when training and predicting with autoregressive models. Note that these functions require datasets with consistent timesteps.

- **[AUTOREGRESSOR](#page-2906-0)**: trains an autoregressive model
- [PREDICT\\_AUTOREGRESSOR](#page-2977-0): applies the model to a dataset to make predictions

To normalize datasets with inconsistent timesteps, see Gap filling and [interpolation](#page-631-0) (GFI).

# Example

1. Load the datasets from the [Machine-Learning-Examples](#page-513-0) repository.

This example uses the daily-min-temperatures dataset, which contains data on the daily minimum temperature in Melbourne, Australia from 1981 through 1990:

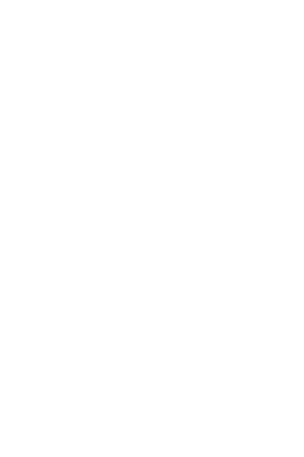

2. Use [AUTOREGRESSOR](#page-2906-0) to create the autoregressive model AR\_temperature from the temp\_data dataset. In this case, the model is trained with a lag of  $p = 3$ , taking the previous 3 entries into account for each estimation:

```
=> SELECT AUTOREGRESSOR('AR_temperature', 'temp_data', 'Temperature', 'time' USING PARAMETERS p=3);
---------------------------------------------------------
(1 row)
```
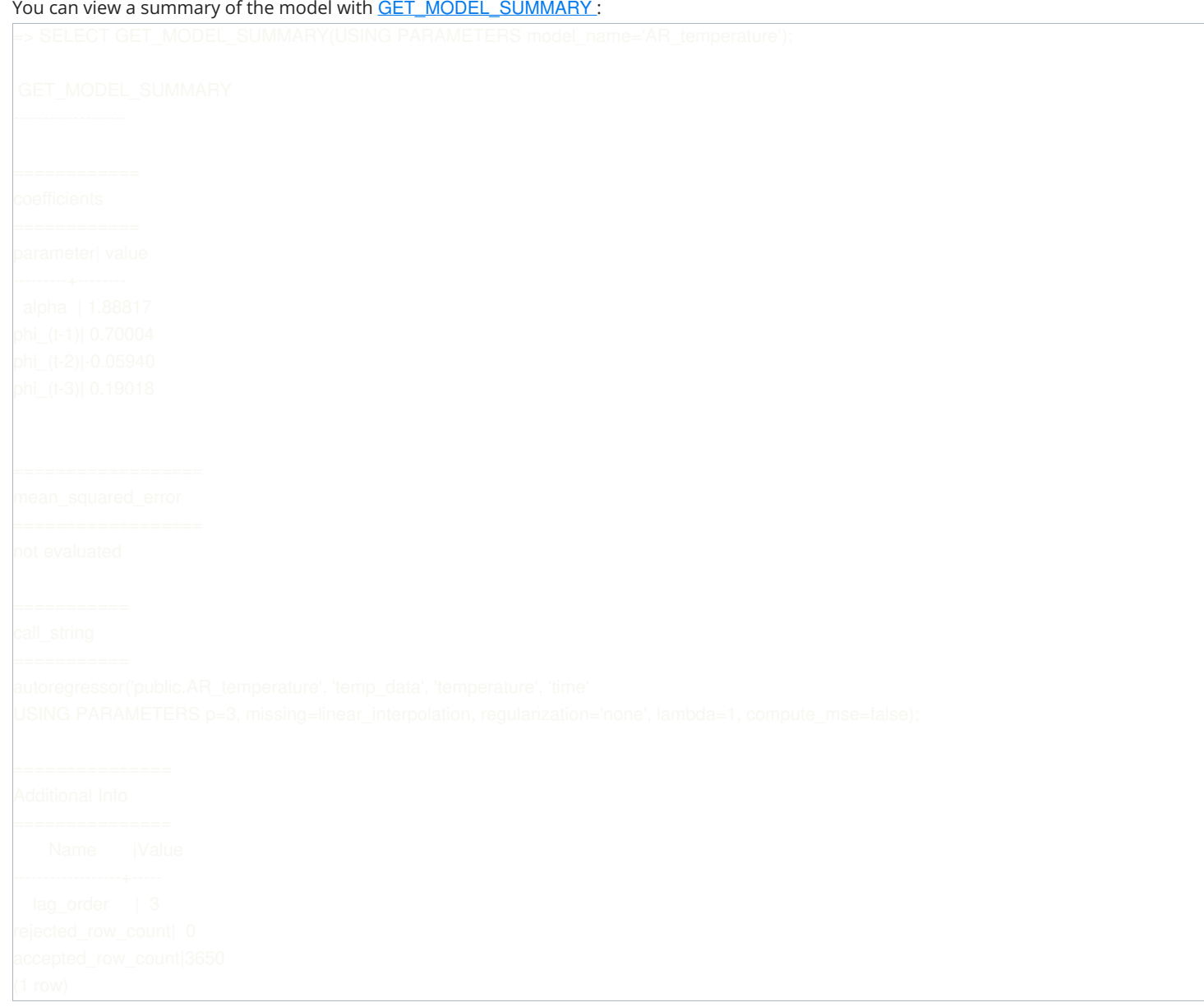

# 3. Use [PREDICT\\_AUTOREGRESSOR](#page-2977-0) to predict future temperatures. The following query start s the prediction at the end of the dataset and returns

## 10 predictions.

=> SELECT PREDICT\_AUTOREGRESSOR(Temperature USING PARAMETERS model\_name='AR\_temperature', npredictions=10) OVER(ORDER BY time -------+------------------ (10 rows)  $\vert \cdot \vert$ 

<span id="page-566-0"></span>Moving-average model example

Moving average models use the errors of previous predictions to make future predictions. More specifically, the user-specified *lag* determines how many previous predictions and errors it takes into account during computation.

Use the following functions when training and predicting with moving-average models. Note that these functions require datasets with consistent timesteps.

- [MOVING\\_AVERAGE](#page-2918-0) : trains a moving-average model
- [PREDICT\\_MOVING\\_AVERAGE](#page-2982-0): applies the model to a dataset to make predictions

To normalize datasets with inconsistent timesteps, see Gap filling and [interpolation](#page-631-0) (GFI).

#### Example

1. Load the datasets from the [Machine-Learning-Examples](#page-513-0) repository.

This example uses the daily-min-temperatures dataset, which contains data on the daily minimum temperature in Melbourne, Australia from 1981 through 1990:

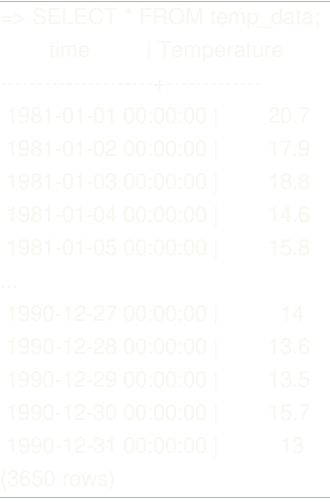

2. Use [MOVING\\_AVERAGE](#page-2918-0) to create the moving-average model MA\_temperature from the temp\_data dataset. In this case, the model is trained with a lag of  $p = 3$ , taking the error of 3 previous predictions into account for each estimation:

=> SELECT MOVING\_AVERAGE('MA\_temperature', 'temp\_data', 'temperature', 'time' USING PARAMETERS q=3, missing='linear\_interpolation', regularization ---------------------------------------------------------

(1 row)

You can view a summary of the model with **[GET\\_MODEL\\_SUMMARY](#page-2953-0)** :

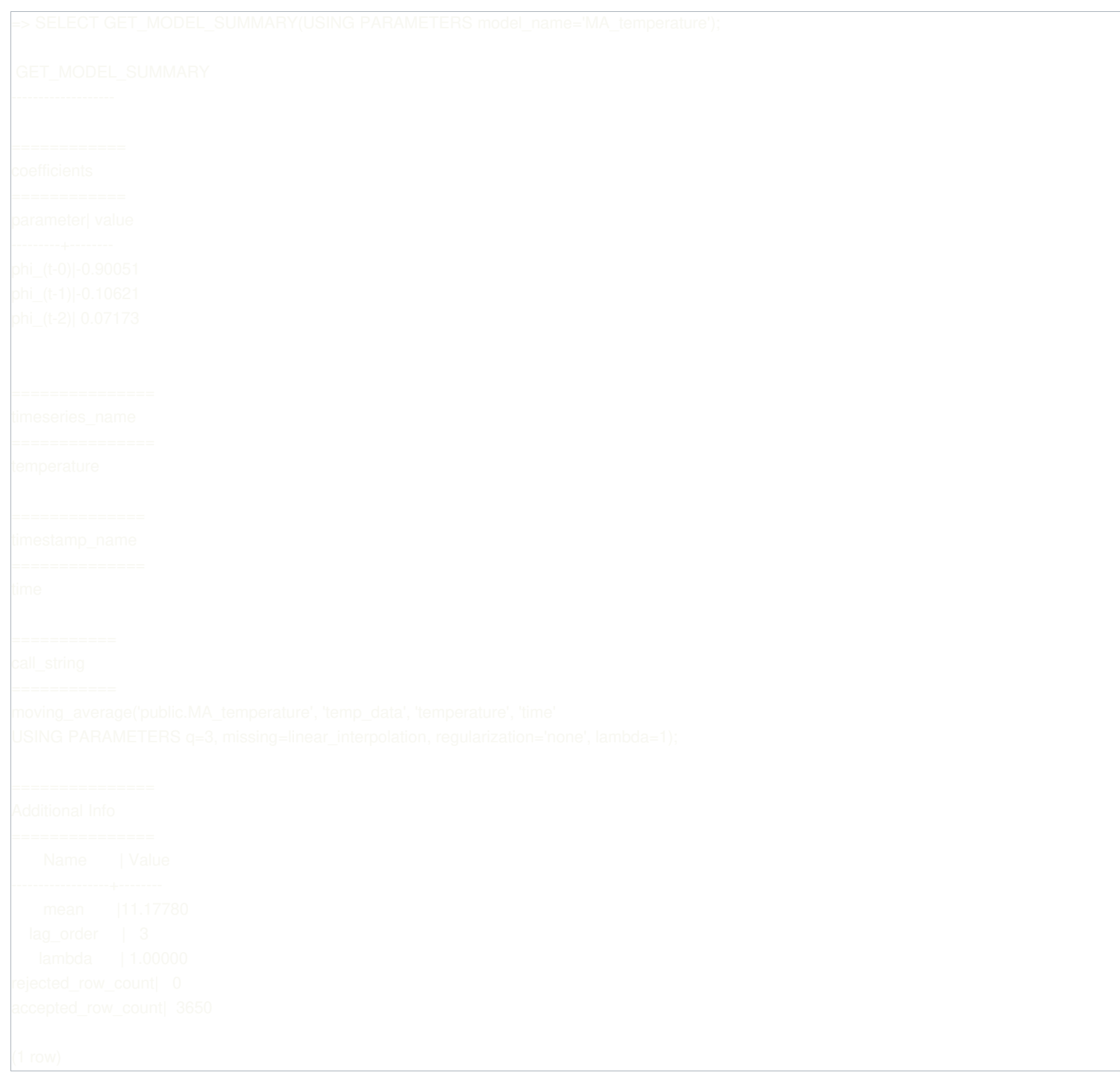

3. Use [PREDICT\\_MOVING\\_AVERAGE](#page-2982-0) to predict future temperatures. The following query start s the prediction at the end of the dataset and returns 10 predictions.

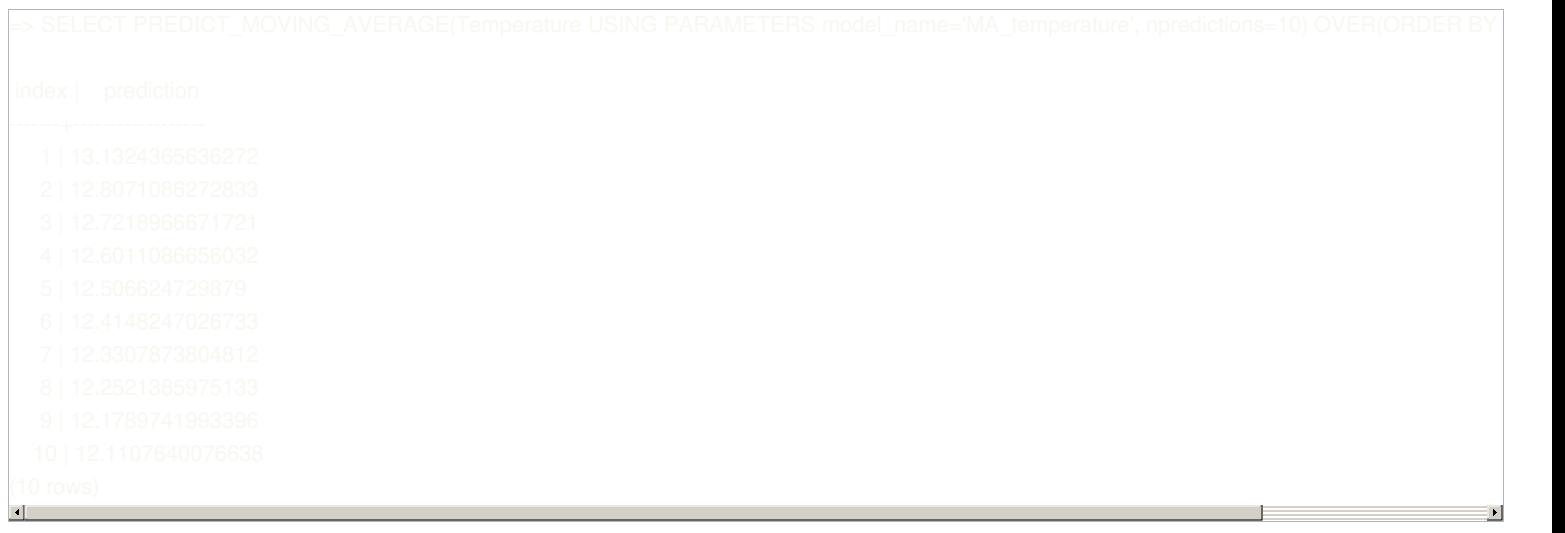

# Model management

Vertica provides a number of tools to manage existing models. You can view model summaries and attributes, alter model characteristics like name and privileges, drop models, and version models.

In this section

- Model [versioning](#page-569-0)
- [Altering](#page-573-0) models
- [Dropping](#page-575-0) models
- [Managing](#page-576-0) model security
- Viewing model [attributes](#page-577-0)
- [Summarizing](#page-578-0) models
- [Viewing](#page-578-1) models

# <span id="page-569-0"></span>Model versioning

Model versioning provides an infrastructure to track and manage the status of registered models in a database. The versioning infrastructure supports a collaborative environment where multiple users can submit candidate models for individual applications, which are identified by their *registered\_name* . Models in Vertica are by default unregistered, but any user with sufficient privileges can register a model to an application and add it to the versioning environment.

#### Register models

When a candidate model is ready to be submitted to an application, the model owner or any user with sufficient privileges, including any user with the DBADMIN or [MLSUPERVISOR](#page-979-0) role, can register the model using the [REGISTER\\_MODEL](#page-2956-0) function. The registered model is assigned an initial status of 'under\_review' and is visible in the [REGISTERED\\_MODELS](#page-3677-0) system table to users with USAGE privileges.

All registered models under a given *registered\_name* are considered different versions of the same model, regardless of trainer, algorithm type, or production status. If a model is the first to be registered to a given *registered\_name* , the model is assigned a *registered\_version* of one. Otherwise, newly registered models are assigned an incremented *registered version* of  $n + 1$ , where *n* is the number of models already registered to the given *registered\_name* . Each registered model can be uniquely identified by the combination of *registered\_name* and *registered\_version* .

#### Change model status

After a model is registered, the model owner is automatically changed to superuser and the previous owner is given USAGE privileges. The MLSUPERVISOR role has full privileges over all registered models, as does dbadmin. Only users with these two roles can call the [CHANGE\\_MODEL\\_STATUS](#page-2947-0) function to change the status of registered models. There are six possible statuses for registered models:

- under review : Status assigned to newly registered models.
- staging : Model is targeted for A/B testing against the model currently in production.
- production : Model is in production for its specified application. Only one model can be in production for a given *registered\_name* at one time.
- archived : Status of models that were previously in production. Archived models can be returned to production at any time.
- **declined** : Model is no longer in consideration for production.
- unregistered : Model is removed from the versioning environment. The model does not appear in the REGISTERED\_MODELS system table.

The following diagram depicts the valid status transitions:

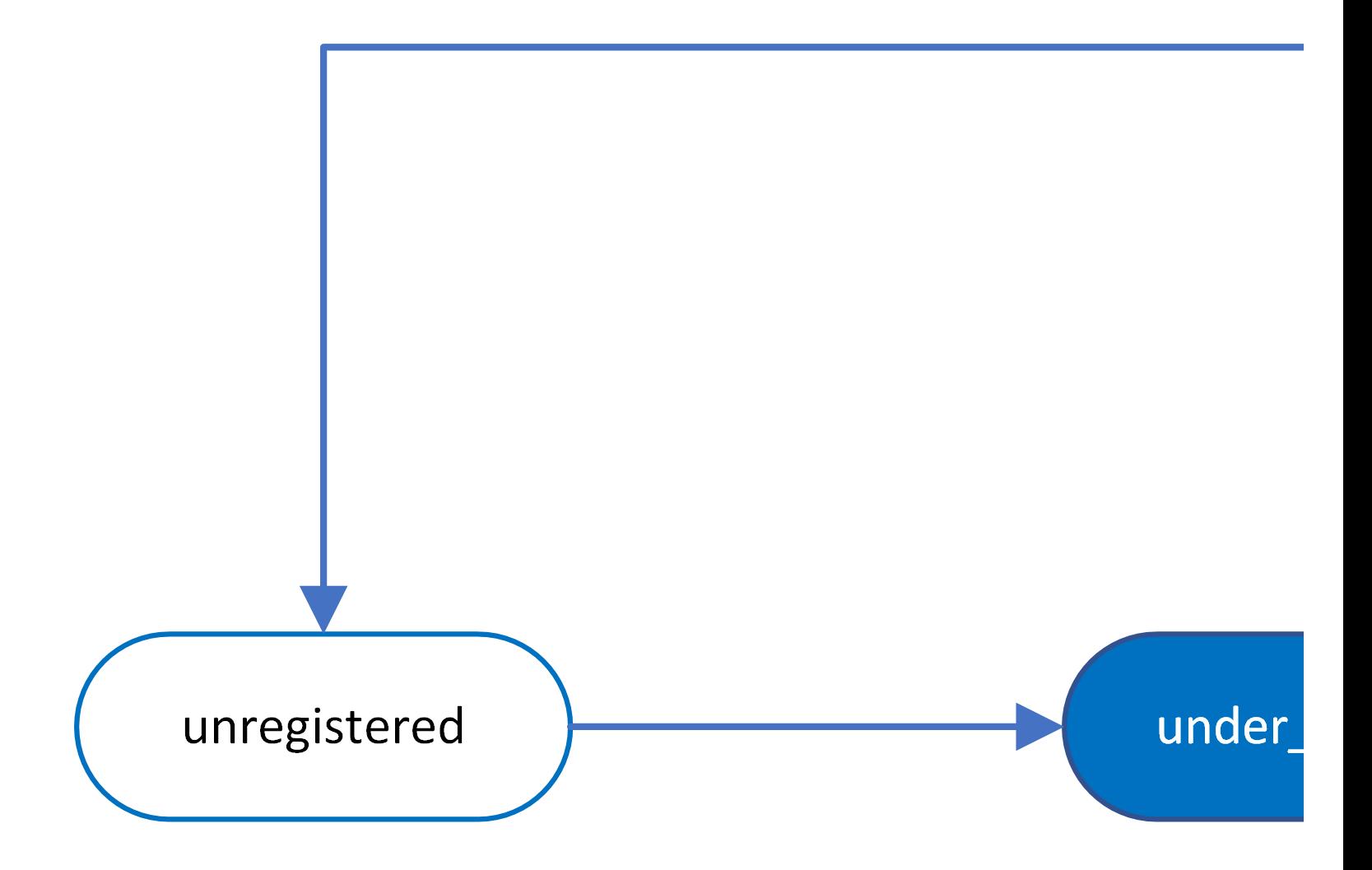

# **Note**

If you change the status of a model to 'production' and there is already a model in production under the given *registered\_name* , the status of the new model is set to 'production' and that of the old model to 'archived'.

You can view the status history of registered models with the [MODEL\\_STATUS\\_HISTORY](#page-3767-0) system table, which includes models that have been unregistered or dropped. Only superusers or users to whom they have granted sufficient privileges can query the table. Vertica recommends granting access on the table to the MLSUPERVISOR role.

Managing registered models

Only users with the MLSUPERVISOR role, or those granted equivalent privileges, can drop or alter registered models. As with unregistered models, you can drop and alter registered models with the DROP [MODEL](#page-3249-0) and ALTER MODEL commands. Dropped models no longer appear in the [REGISTERED\\_MODELS](#page-3677-0) system table.

To make predictions with a registered model, you must use the [ *schema\_name.* ] *model\_name* and predict function for the appropriate model type. You can find all necessary information in the [REGISTERED\\_MODELS](#page-3677-0) system table.

Model registration does not effect the process of exporting models. However, model registration information, such as *registered\_version* ,is not captured in exported models. All imported models are initially unregistered, but each category of imported model—native Vertica, PMML, and TensorFlow—is compatible with model versioning.

Examples

The following example demonstrates a possible model versioning workflow. This workflow begins with registering multiple models to an application, continues with an MLSUPERVISOR managing and changing the status of those models, and concludes with one of the models in production.

First, the models must be registered to an application. In this case, the models, native\_linear\_reg and linear\_reg\_spark1, are registered as the linear\_reg\_app application:

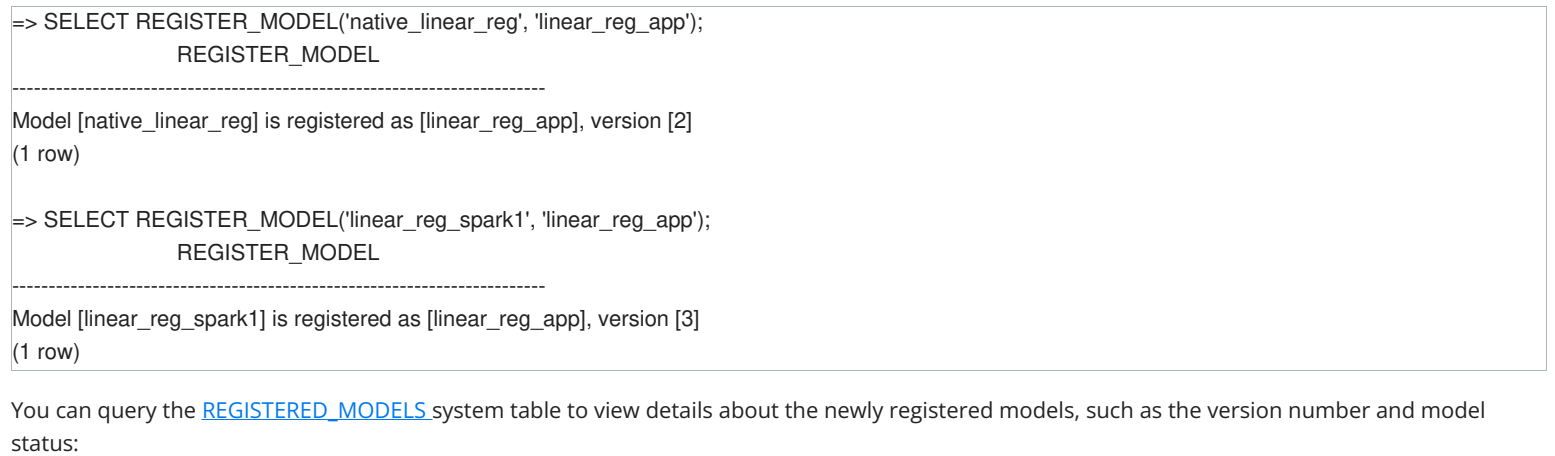

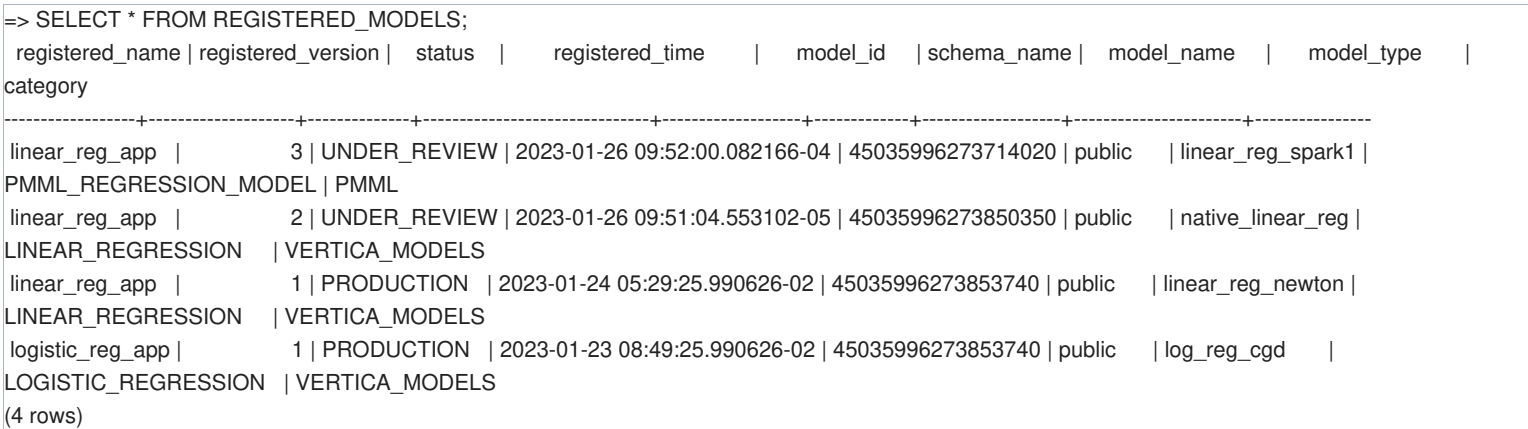

If you query the [MODELS](#page-3660-0) system table, you can see that the model owner has automatically been changed to superuser, dbadmin in this case:

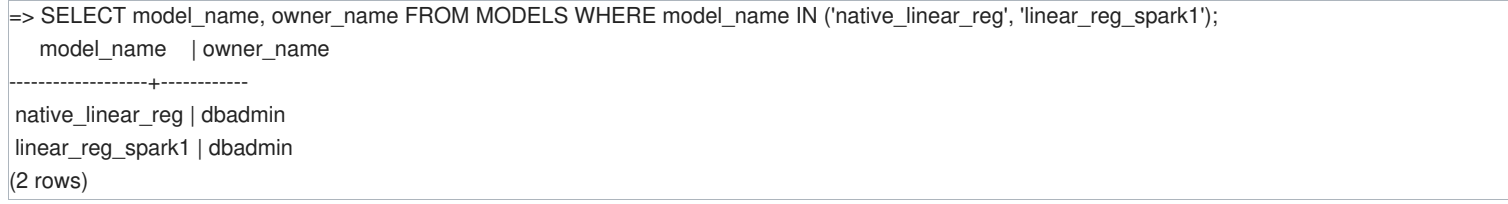

As a user with the MLSUPERVISOR role enabled, you can then change the status of both models to 'staging' with the [CHANGE\\_MODEL\\_STATUS](#page-2947-0) function, which accepts a *registered\_name* and *registered\_version* :

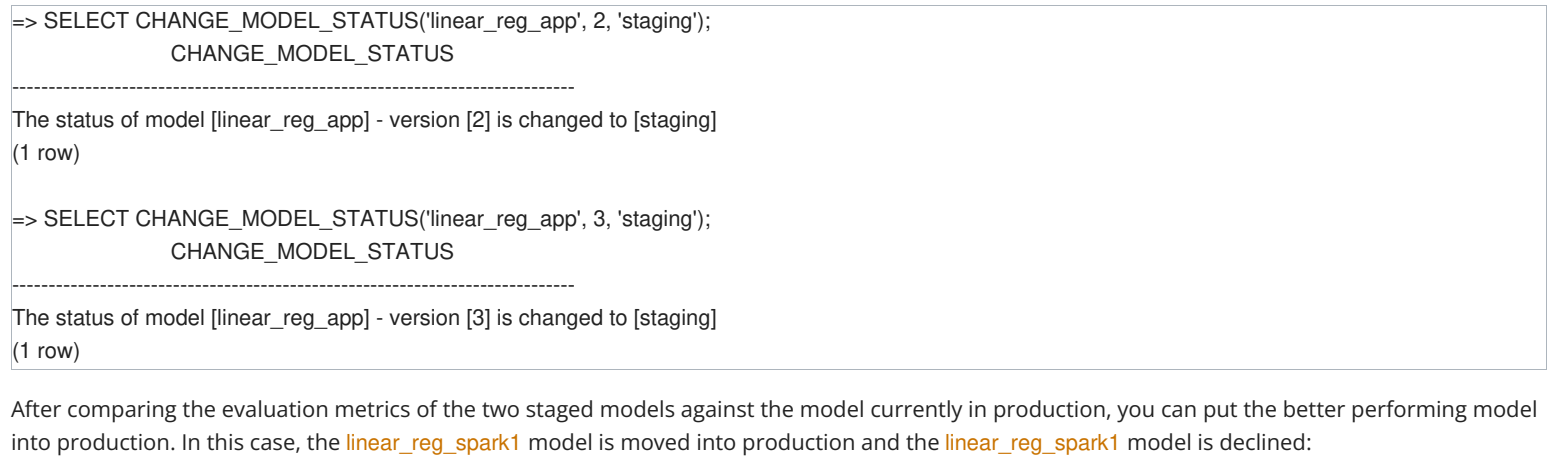

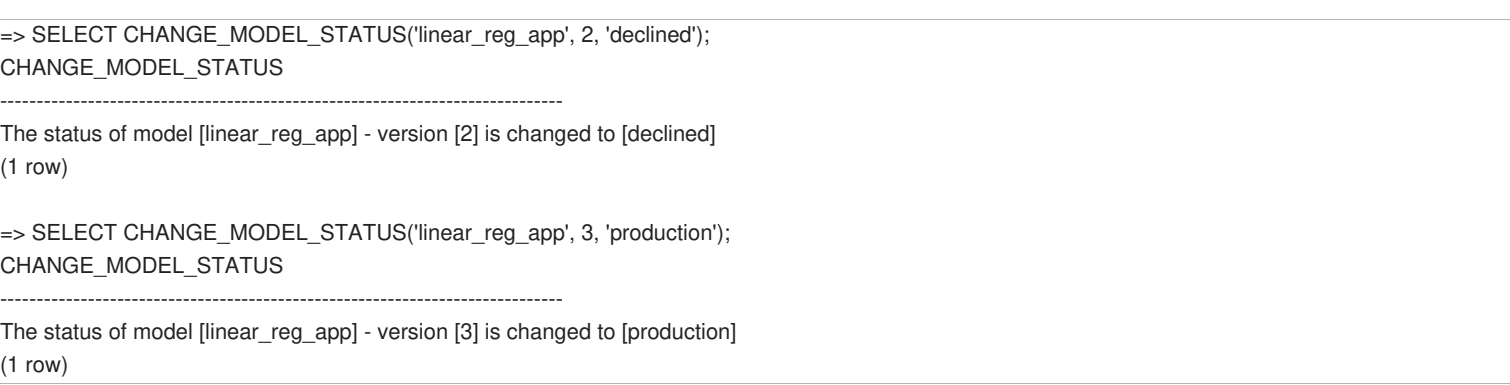

You can then query the [REGISTERED\\_MODELS](#page-3677-0) system table to confirm that the linear\_reg\_spark1 model is now in 'production', the native\_linear\_reg model has been set to 'declined', and the previously in production linear\_reg\_spark1 model has been automatically moved to 'archived':

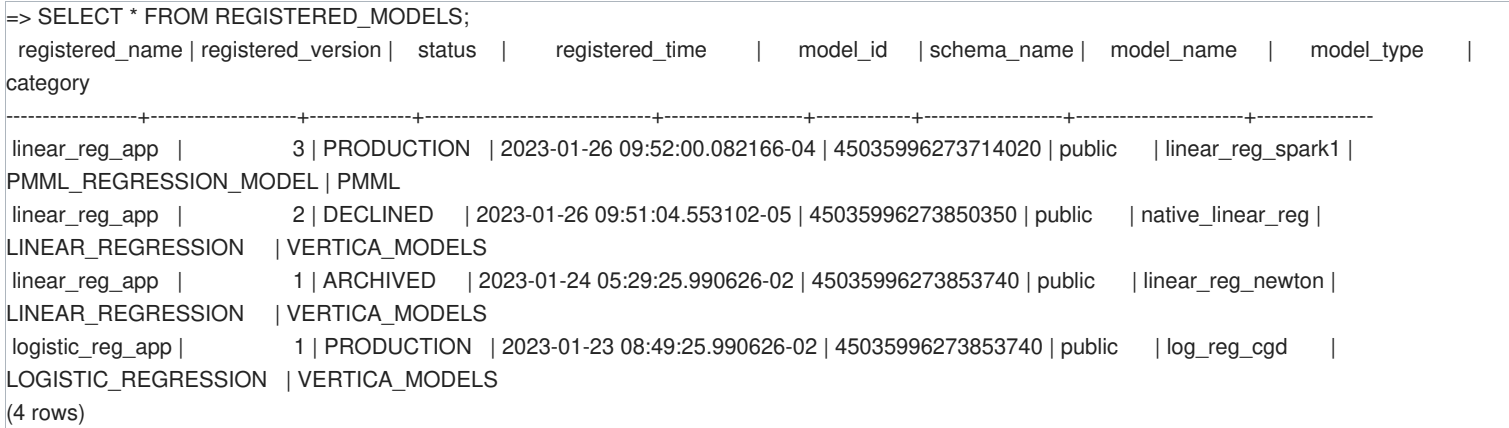

To remove the declined native\_linear\_reg model from the versioning environment, you can set the status to 'unregistered':

=> SELECT CHANGE\_MODEL\_STATUS('linear\_reg\_app', 2, 'unregistered'); CHANGE\_MODEL\_STATUS ---------------------------------------------------------------------------------- The status of model [linear\_reg\_app] - version [2] is changed to [unregistered]  $(1$  row) => SELECT \* FROM REGISTERED\_MODELS; registered\_name | registered\_version | status | registered\_time | model\_id | schema\_name | model\_name | model\_type category ------------------+--------------------+--------------+-------------------------------+-------------------+-------------+-------------------+-----------------------+--------------- linear\_reg\_app | 3 | PRODUCTION | 2023-01-26 09:52:00.082166-04 | 45035996273714020 | public | linear\_reg\_spark1 | PMML\_REGRESSION\_MODEL | PMML linear\_reg\_app | 1 |ARCHIVED | 2023-01-24 05:29:25.990626-02 | 45035996273853740 |public | linear\_reg\_newton | LINEAR\_REGRESSION | VERTICA\_MODELS logistic\_reg\_app | 1 | PRODUCTION | 2023-01-23 08:49:25.990626-02 | 45035996273853740 |public | log\_reg\_cgd | LOGISTIC\_REGRESSION | VERTICA\_MODELS (3 rows)

You can see that the native\_linear\_reg model no longer appears in the REGISTERED\_MODELS system table. However, you can still query the [MODEL\\_STATUS\\_HISTORY](#page-3767-0) system table to view the status history of native\_linear\_reg :

=> SELECT \* FROM MODEL\_STATUS\_HISTORY WHERE model\_id=45035996273850350; registered\_name | registered\_version | new\_status | old\_status | status\_change\_time | operator\_id | operator\_name | model\_id | schema\_name | model\_name -----------------+--------------------+--------------+------------- +-------------------------------+-------------------+---------------+-------------------+-------------+------------------ linear\_reg\_app | 2 |UNDER\_REVIEW | UNREGISTERED | 2023-01-26 09:51:04.553102-05 |45035996273964824 |user1 | 45035996273850350 | public | native\_linear\_reg linear\_reg\_app | 2 |STAGING | UNDER\_REVIEW | 2023-01-29 11:33:02.052464-05 | 45035996273704962 |supervisor1 | 45035996273850350 | public | native\_linear\_reg linear\_reg\_app | 2 |DECLINED | STAGING | 2023-01-30 04:12:30.481136-05 |45035996273704962 | supervisor1 | 45035996273850350 | public | native\_linear\_reg linear\_reg\_app | 2 |UNREGISTERED | DECLINED | 2023-02-02 03:25:32.332132-05 | 45035996273704962 | supervisor1 | 45035996273850350 |public | native\_linear\_reg (4 rows)

See also

- REGISTERED MODELS
- $\bullet$  MODEL STATUS HISTORY
- **[REGISTER\\_MODEL](#page-2956-0)**
- CHANGE MODEL STATUS
- **[MLSUPERVISOR](#page-979-0)**

#### <span id="page-573-0"></span>Altering models

You can modify a model using ALTER [MODEL](#page-3249-0), in response to your model's needs. You can alter a model by renaming the model, changing the owner, and changing the schema.

You can drop or alter any model that you create.

In this section

- Changing model [ownership](#page-573-1)
- Moving models to [another](#page-574-0) schema
- [Renaming](#page-575-1) a model

#### <span id="page-573-1"></span>Changing model ownership

As a superuser or model owner, you can reassign model ownership with **ALTER [MODEL](#page-3249-0)** as follows:

#### ALTER MODEL *model-name* OWNER TO *owner-name*

Changing model ownership is useful when a model owner leaves or changes responsibilities. Because you can change the owner, the models do not need to be rewritten.

#### Example

The following example shows how you can use ALTER\_MODEL to change the model owner:

1. Find the model you want to alter. As the dbadmin, you own the model. => SELECT \* FROM V\_CATALOG.MODELS WHERE model\_name='mykmeansmodel'; -[ RECORD 1 ]--+----------------------------------------- model\_id | 45035996273816618 model\_name | mykmeansmodel schema\_id | 45035996273704978 schema\_name | public owner\_id | 45035996273704962 owner\_name | dbadmin category | VERTICA\_MODELS model\_type | kmeans is\_complete | t create\_time | 2017-03-02 11:16:04.990626-05 size | 964

2. Change the model owner from dbadmin to user1. => ALTER MODEL mykmeansmodel OWNER TO user1; ALTER MODEL

3. Review V\_CATALOG.MODELS to verify that the owner was changed.

 $\Rightarrow$  SELECT \* FROM V\_CATALOG.MODELS WHERE model name='mykmeansmodel';

-[ RECORD 1 ]--+----------------------------------------- model\_id | 45035996273816618 model\_name | mykmeansmodel schema\_id | 45035996273704978 schema\_name | public owner\_id | 45035996273704962 owner\_name | user1 category | VERTICA\_MODELS model\_type | kmeans is\_complete | t create\_time | 2017-03-02 11:16:04.990626-05 size | 964

# <span id="page-574-0"></span>Moving models to another schema

You can move a model from one schema to another with ALTER [MODEL](#page-3249-0). You can move the model as a superuser or user with USAGE privileges on the current schema and CREATE privileges on the destination schema.

# Example

The following example shows how you can use ALTER MODEL to change the model schema:

```
1. Find the model you want to alter.
```
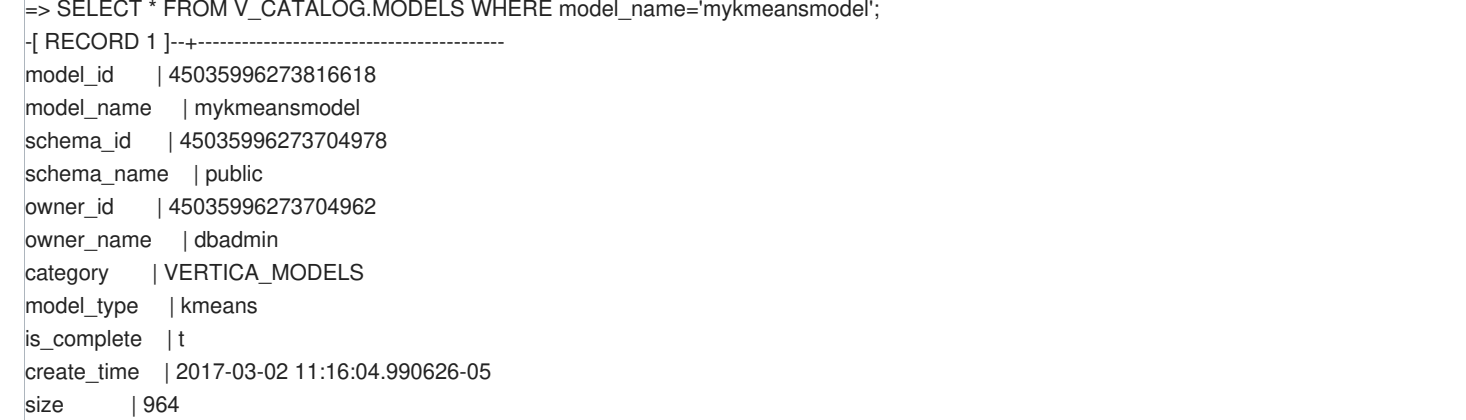

2. Change the model schema.

=> ALTER MODEL mykmeansmodel SET SCHEMA test; ALTER MODEL

#### 3. Review V\_CATALOG.MODELS to verify that the owner was changed.

=> SELECT \* FROM V\_CATALOG.MODELS WHERE model\_name='mykmeansmodel';

-[ RECORD 1 ]--+----------------------------------------- model id | 45035996273816618 model\_name | mykmeansmodel schema\_id | 45035996273704978 schema\_name | test owner\_id | 45035996273704962 owner\_name | dbadmin category | VERTICA\_MODELS model\_type | kmeans is\_complete | t create\_time | 2017-03-02 11:16:04.990626-05 size | 964

#### <span id="page-575-1"></span>Renaming a model

**ALTER [MODEL](#page-3249-0)** lets you rename models. For example:

1. Find the model you want to alter. => SELECT \* FROM V\_CATALOG.MODELS WHERE model\_name='mymodel'; -[ RECORD 1 ]--+----------------------------------------- model id | 45035996273816618 model\_name | mymodel schema\_id | 45035996273704978 schema\_name | public owner\_id | 45035996273704962 owner\_name | dbadmin category | VERTICA\_MODELS model\_type | kmeans is\_complete | t create\_time | 2017-03-02 11:16:04.990626-05 size | 964

#### 2. Rename the model.

=> ALTER MODEL mymodel RENAME TO mykmeansmodel; ALTER MODEL

#### 3. Review V\_CATALOG.MODELS to verify that the model name was changed.

=> SELECT \* FROM V\_CATALOG.MODELS WHERE model\_name='mykmeansmodel';

<span id="page-575-0"></span>-[ RECORD 1 ]--+----------------------------------------- model\_id | 45035996273816618 model\_name | mykmeansmodel schema\_id | 45035996273704978 schema name | public owner\_id | 45035996273704962 owner\_name | dbadmin category | VERTICA\_MODELS model\_type | kmeans is\_complete | t create\_time | 2017-03-02 11:16:04.990626-05 size | 964
1. Find the model you want to drop.

=> SELECT \* FROM V\_CATALOG.MODELS WHERE model\_name='mySvmClassModel'; -[ RECORD 1 ]--+------------------------------- model\_id | 45035996273765414 model\_name | mySvmClassModel schema\_id | 45035996273704978 schema\_name | public owner\_id | 45035996273704962 owner\_name | dbadmin category | VERTICA\_MODELS model\_type | SVM\_CLASSIFIER is\_complete | t create\_time | 2017-02-14 10:30:44.903946-05 size | 525 2. Drop the model.

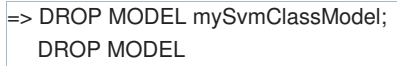

3. Review V\_CATALOG.MODELS to verify that the model was dropped. => SELECT \* FROM V\_CATALOG.MODELS WHERE model\_name='mySvmClassModel'; (0 rows)

Managing model security

You can manage the security privileges on your models by using the GRANT and REVOKE statements. The following examples show how you can change privileges on user1 and user2 using the faithful table and the linearReg model.

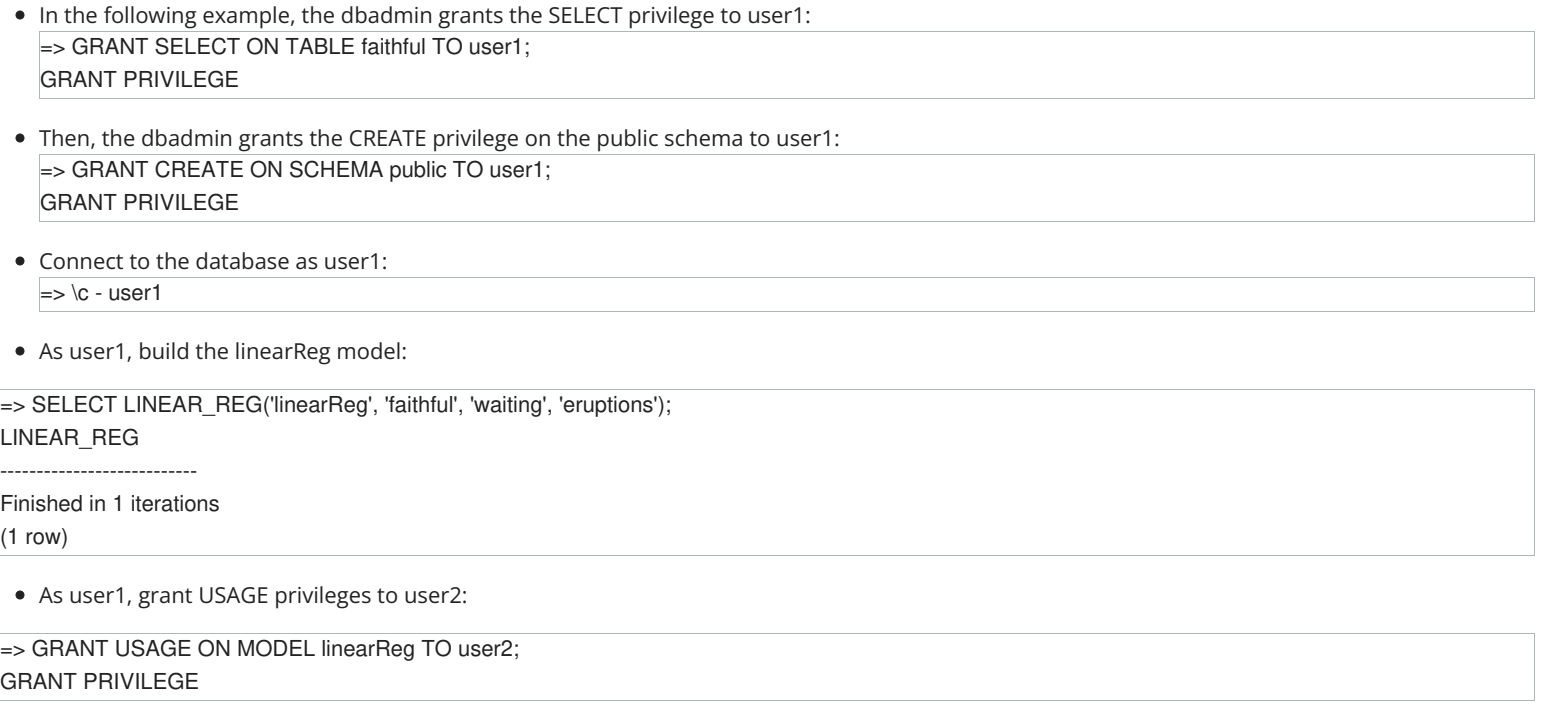

Connect to the database as user2:

 $\Rightarrow$  \c - user2

To confirm privileges were granted to user2, run the GET\_MODEL\_SUMMARY function. A user with the USAGE privilege on a model can run GET\_MODEL\_SUMMARY on that model:

=> SELECT GET\_MODEL\_SUMMARY(USING PARAMETERS model\_name='linearReg'); ======= details ======= predictor|coefficient|std\_err |t\_value |p\_value ---------+-----------+--------+--------+-------- Intercept| 33.47440 | 1.15487|28.98533| 0.00000 eruptions| 10.72964 | 0.31475|34.08903| 0.00000 ============== regularization  $=$ type| lambda ----+------- none| 1.00000 =========== call\_string =========== linear\_reg('public.linearReg', 'faithful', '"waiting"', 'eruptions' USING PARAMETERS optimizer='newton', epsilon=1e-06, max\_iterations=100, regularization='none', lambda=1) =============== Additional Info =============== Name |Value ------------------+---- iteration\_count | 1 rejected\_row\_count| 0 accepted\_row\_count| 272

 $(1$  row)

Connect to the database as user1:

 $\Rightarrow$  \c - user1

Then, you can use the REVOKE statement to revoke privileges from user2:

=> REVOKE USAGE ON MODEL linearReg FROM user2; REVOKE PRIVILEGE

To confirm the privileges were revoked, connect as user 2 and run the GET\_MODEL\_SUMMARY function:

 $\Rightarrow$  \c - user2 =>SELECT GET\_MODEL\_SUMMARY('linearReg'); ERROR 7523: Problem in get\_model\_summary. Detail: Permission denied for model linearReg

See also

- GRANT [\(model\)](#page-3502-0)
- [REVOKE](#page-3530-0) (model)

### Viewing model attributes

The following topics explain the model attributes for the Vertica machine learning algorithms. These attributes describe the internal structure of a particular model:

- Cross [validation](#page-0-0) model attributes
- K-means model [attributes](#page-0-0)
- Naive Bayes model [attributes](#page-0-0)
- [Normalization](#page-0-0) model attributes
- One Hot Encoder model [attributes](#page-0-0)
- Random forest model [attributes](#page-0-0)
- [Regression](#page-0-0) model attributes
- **SVM model [attributes](#page-0-0)**

Summarizing models

1. Find the model you want to summarize. => SELECT \* FROM v\_catalog.models WHERE model\_name='svm\_class'; model\_id | model\_name | schema\_id | schema\_name | owner\_id | owner\_name | category | model\_type | is\_complete | create\_time | size -------------------+------------+-------------------+-------------+-------------------+------------+-------- --------+----------------+-------------+-------------------------------+------ 45035996273715226 |svm\_class | 45035996273704980 |public | 45035996273704962 | dbadmin | VERTICA\_MODELS | SVM\_CLASSIFIER | t | 2017-08-28 09:49:00.082166-04 |1427 (1 row)

2. View the model summary.

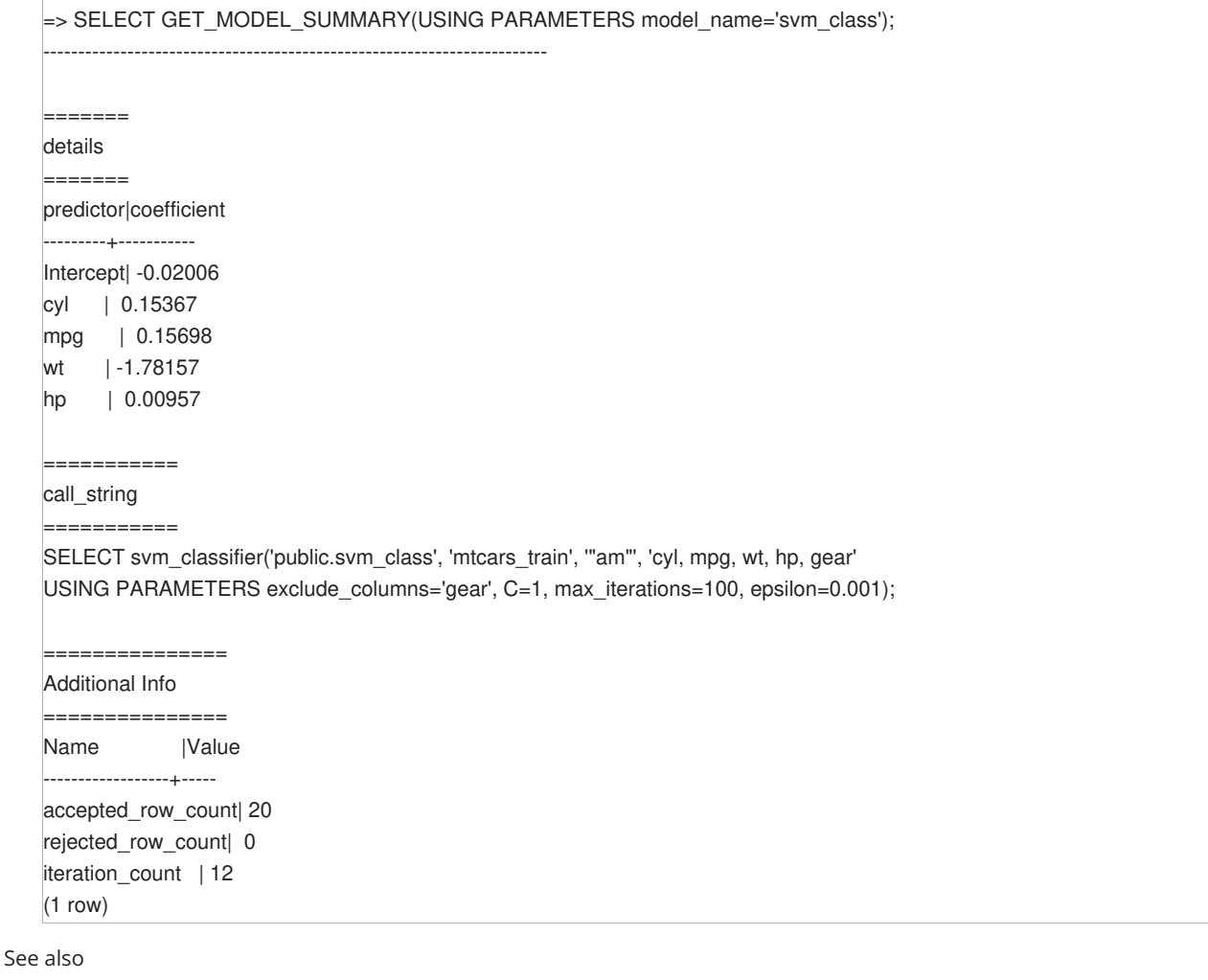

[GET\\_MODEL\\_SUMMARY](#page-2953-0)

Viewing models

Vertica stores the models you create in the V\_CATALOG.MODELS system table.

You can query V\_CATALOG.MODELS to view information about the models you have created:

=> SELECT \* FROM V\_CATALOG.MODELS; -[ RECORD 1 ]--+----------------------------------------- model\_id | 45035996273765414 model\_name | mySvmClassModel schema\_id | 45035996273704978 schema\_name | public owner\_id | 45035996273704962 owner\_name | dbadmin category | VERTICA\_MODELS model\_type | SVM\_CLASSIFIER is\_complete | t create\_time | 2017-02-14 10:30:44.903946-05 size | 525 -[ RECORD 2 ]--+----------------------------------------- model\_id | 45035996273711466 model\_name | mtcars\_normfit schema\_id | 45035996273704978 schema\_name | public owner\_id | 45035996273704962 owner\_name | dbadmin category | VERTICA\_MODELS

model\_type | SVM\_CLASSIFIER is\_complete | t create\_time | 2017-02-06 15:03:05.651941-05 size 1288

### See also

- [MODELS](#page-3660-0)
- [V\\_CATALOG](#page-3621-0) schema

Using external models with Vertica

To give you the utmost in machine learning flexibility and scalability, Vertica supports importing, exporting, and predicting with PMML and TensorFlow models.

The machine learning configuration parameter [MaxModelSizeKB](#page-2435-0) sets the maximum size of a model that can be imported into Vertica.

### Support for PMML models

Vertica supports the import and export of machine learning models in Predictive Model Markup Language (PMML) format. Support for this platformindependent model format allows you to use models trained on other platforms to predict on data stored in your Vertica database. You can also use Vertica as your model repository. Vertica supports PMML [version](https://dmg.org/pmml/pmml-v4-4-1.html) 4.4.1.

With the [PREDICT\\_PMML](#page-2986-0) function, you can use a PMML model archived in Vertica to run prediction on data stored in the Vertica database. For more information, see Using PMML [models](#page-588-0) .

For details on the PMML models, tags, and [attributes](#page-593-0) that Vertica supports, see PMML features and attributes.

### Support for TensorFlow models

Vertica now supports importing trained TensorFlow models, and using those models to do prediction in Vertica on data stored in the Vertica database. Vertica supports TensorFlow models trained in TensorFlow version 1.15.

The [PREDICT\\_TENSORFLOW](#page-2995-0) and [PREDICT\\_TENSORFLOW\\_SCALAR](#page-2996-0) functions let you predict on data in Vertica with TensorFlow models.

For additional information, see [TensorFlow](#page-580-0) models.

Additional external model support

The following functions support both PMML and TensorFlow models:

- IMPORT MODELS
- [EXPORT\\_MODELS](#page-2950-0)
- **[GET\\_MODEL\\_ATTRIBUTE](#page-2952-0)**
- **[GET\\_MODEL\\_SUMMARY](#page-2953-0)**

In this section

- [TensorFlow](#page-580-0) models
- Using PMML [models](#page-588-0)

### <span id="page-580-0"></span>TensorFlow models

[Tensorflow](https://www.tensorflow.org/) is a framework for creating neural networks. It implements basic linear algebra and multi-variable calculus operations in a scalable fashion, and allows users to easily chain these operations into a computation graph.

Vertica supports importing, exporting, and making predictions with [TensorFlow](https://www.tensorflow.org/) 1.x and 2.x models trained outside of Vertica.

In-database TensorFlow integration with Vertica offers several advantages:

- Your models live inside your database, so you never have to move your data to make predictions.
- The volume of data you can handle is limited only by the size of your Vertica database, which makes Vertica particularly well-suited for machine learning on Big Data.
- Vertica offers in-database model management, so you can store as many models as you want.
- Imported models are portable and can be exported for use elsewhere.

When you run a TensorFlow model to predict on data in the database, Vertica calls a TensorFlow process to run the model. This allows Vertica to support any model you can create and train using TensorFlow. Vertica just provides the inputs - your data in the Vertica database - and stores the outputs.

In this section

- **[TensorFlow](#page-580-1) integration and directory structure**
- [TensorFlow](#page-583-0) example
- [tf\\_model\\_desc.json](#page-584-0) overview

# <span id="page-580-1"></span>TensorFlow integration and directory structure

This page covers importing Tensorflow models into Vertica, making predictions on data in the Vertica database, and exporting the model for use on another Vertica cluster or a third-party platform.

For a start-to-finish example through each operation, see [TensorFlow](#page-583-0) example.

Vertica supports models created with either TensorFlow 1.x and 2.x, but 2.x is strongly recommended.

To use TensorFlow with Vertica, install the TFIntegration UDX package on any node. You only need to do this once:

\$ /opt/vertica/bin/admintools -t install\_package -d *database\_name* -p '*password*' --package TFIntegration

Directory and file structure for TensorFlow models

Before importing your models, you should have a separate directory for each model that contains each of the following files. Note that Vertica uses the directory name as the model name when you import it:

- *model\_name* .pb :a trained model in frozen graph format
- tf\_model\_desc.json : a description of the model

For example, a tf\_models directory that contains two models, tf\_mnist\_estimator and tf\_mnist\_keras , has the following layout:

tf\_models/

- ├── tf\_mnist\_estimator │ ├── mnist\_estimator.pb
- │ └── tf\_model\_desc.json
- $-$  tf\_mnist\_keras
- ├── mnist\_keras.pb
- tf\_model\_desc.json

You can generate both of these files for a given TensorFlow 2 (TF2) model with the freeze\_tf2\_model.py script included in the Machine-LearningExamples GitHub repository and in the [opt/vertica/packages/TFIntegration/examples](https://github.com/vertica/Machine-Learning-Examples/blob/master/TensorFlow/freeze_tf2_model.py) directory in the Vertica database. The script accepts three arguments:

### *model-path*

Path to a saved TF2 model directory.

### *folder-name*

(Optional) Name of the folder to which the frozen model is saved; by default, frozen\_tfmodel .

#### *column-type*

(Optional) Integer, either 0 or 1, that signifies whether the input and output columns for the model are primitive or complex types. Use a value of 0 (default) for primitive types, or 1 for complex.

For example, the following call outputs the frozen tf\_autoencoder model, which accepts complex input/output columns, into the frozen\_autoencoder folder:

\$ python3 ./freeze\_tf2\_model.py path/to/tf\_autoencoder frozen\_autoencoder 1

### tf\_model\_desc.json

The tf\_model\_desc.json file forms the bridge between TensorFlow and Vertica. It describes the structure of the model so that Vertica can correctly match up its inputs and outputs to input/output tables.

Notice that the freeze\_tf2\_model.py script automatically generates this file for your TensorFlow 2 model, and this generated file can often be used asis. For more complex models or use cases, you might have to edit this file. For a detailed breakdown of each field, see [tf\\_model\\_desc.json](#page-584-0) overview .

Importing TensorFlow models into Vertica

To import TensorFlow models, use **[IMPORT\\_MODELS](#page-2954-0)** with the category 'TENSORFLOW'.

Import a single model. Keep in mind that the Vertica database uses the directory name as the model name:

select IMPORT\_MODELS ('/path/tf\_models/tf\_mnist\_keras' USING PARAMETERS category='TENSORFLOW'); import\_models --------------- **Success** 

 $(1$  row $)$ 

Import all models in the directory (where each model has its own directory) with a wildcard (\*):

select IMPORT\_MODELS ('/path/tf\_models/\*' USING PARAMETERS category='TENSORFLOW'); import\_models --------------- **Success** 

(1 row)

Make predictions with an imported TensorFlow model

After importing your TensorFlow model, you can use the model to predict on data in a Vertica table. Vertica provides two functions for making predictions with imported TensorFlow models: [PREDICT\\_TENSORFLOW](#page-2995-0) and [PREDICT\\_TENSORFLOW\\_SCALAR](#page-2996-0) .

The function you choose depends on whether you specified a *column-type* of 0 or 1 when calling the freeze\_tf2\_model.py script. If *column-type* was 0, meaning the model accepts primitive input and output types, use PREDICT\_TENSORFLOW to make predictions; otherwise, use PREDICT\_TENSORFLOW\_SCALAR, as your model should accept complex input and output types.

### Using PREDICT\_TENSORFLOW

The PREDICT TENSORFLOW function is different from the other predict functions in that it does not accept any parameters that affect the input columns such as "exclude\_columns" or "id\_column"; rather, the function always predicts on all the input columns provided. However, it does accept a num\_passthru\_cols parameter which allows the user to "skip" some number of input columns, as shown below.

The OVER(PARTITION BEST) clause tells Vertica to parallelize the operation across multiple nodes. See Window [partition](#page-2352-0) clause for details:

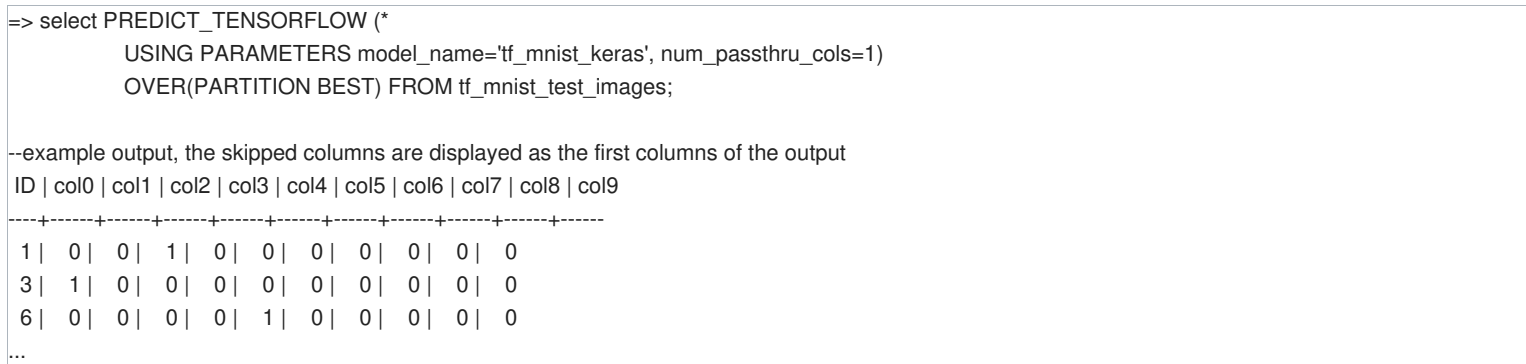

The PREDICT\_TENSORFLOW\_SCALAR function accepts one input column of type [ROW](#page-2409-0) , where each field corresponds to an input tensor. It returns one output column of type ROW, where each field corresponds to an output tensor. This complex type support can simplify the process for making predictions on data with many input features.

For instance, the MNIST handwritten digit [classification](http://yann.lecun.com/exdb/mnist/) dataset contains 784 input features for each input row, one feature for each pixel in the images of handwritten digits. The PREDICT\_TENSORFLOW function requires that each of these input features are contained in a separate input column. By encapsulating these features into a single ARRAY, the PREDICT\_TENSORFLOW\_SCALAR function only needs a single input column of type ROW, where the pixel values are the array elements for an input field:

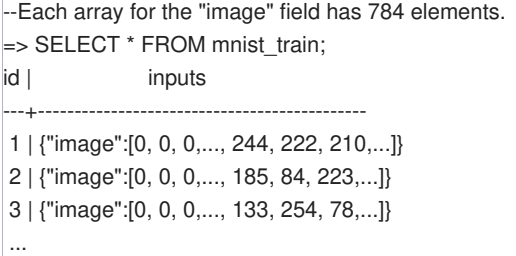

In this case, the function output consists of a single opeartion with one tensor. The value of this field is an array of ten elements, which are all zero except for the element whose index is the predicted digit:

=> SELECT id, PREDICT\_TENSORFLOW\_SCALAR(inputs USING PARAMETERS model\_name='tf\_mnist\_ct') FROM mnist\_test;

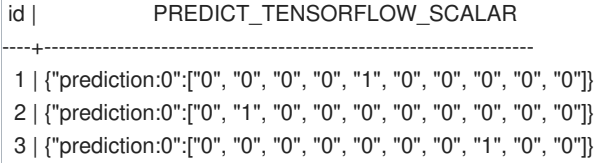

# Exporting TensorFlow models

Vertica exports the model as a frozen graph, which can then be re-imported at any time. Keep in mind that models that are saved as a frozen graph cannot be trained further.

Use [EXPORT\\_MODELS](#page-2950-0) to export TensorFlow models. For example, to export the tf\_mnist\_keras model to the /path/to/export/to directory:

=> SELECT EXPORT\_MODELS ('/path/to/export/to', 'tf\_mnist\_keras');

export\_models ---------------

**Success** 

 $(1$  row)

...

When you export a TensorFlow model, the Vertica database creates and uses the specified directory to store files that describe the model:

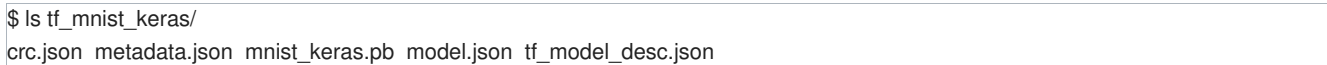

The .pb and tf\_model\_desc.json files describe the model, and the rest are organizational files created by the Vertica database.

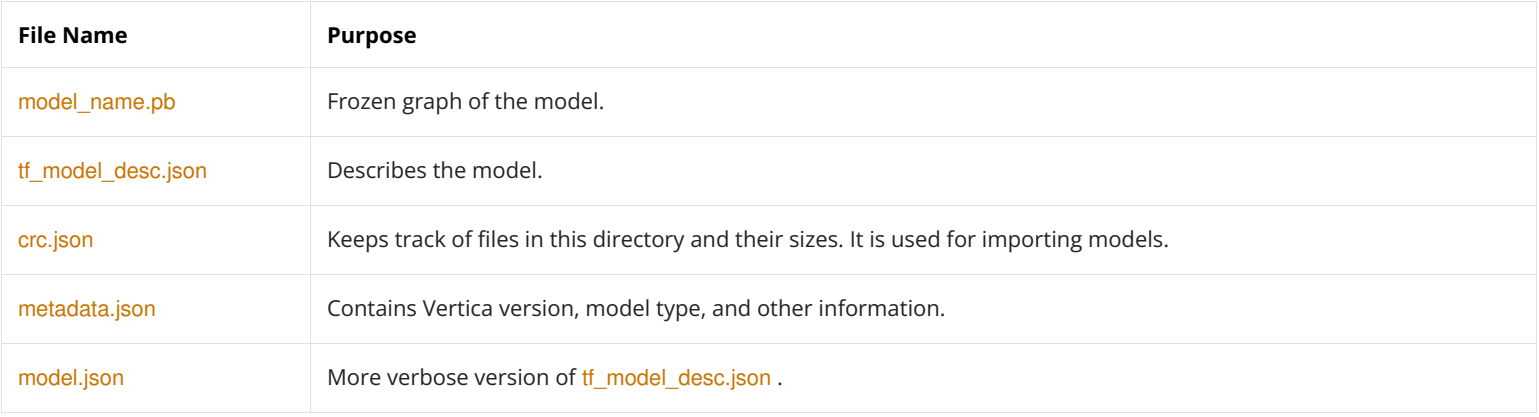

#### See also

• [TensorFlow](#page-580-0) models

- [TensorFlow](#page-583-0) example
- **IMPORT MODELS**
- **[EXPORT\\_MODELS](#page-2950-0)**
- PREDICT TENSORFLOW

# <span id="page-583-0"></span>TensorFlow example

Vertica uses the TFIntegration UDX package to integrate with TensorFlow. You can train your models outside of your Vertica database, then import them to Vertica and make predictions on your data.

TensorFlow scripts and datasets are included in the GitHub repository under [Machine-Learning-Examples/TensorFlow](https://github.com/vertica/Machine-Learning-Examples/tree/master/TensorFlow)

The example below creates a Keras (a TensorFlow API) neural network model trained on the MNIST handwritten digit [classification](http://yann.lecun.com/exdb/mnist/) dataset, the layers of which are shown below.

The data is fed through each layer from top to bottom, and each layer modifies the input before returning a score. In this example, the data passed in is a set of images of handwritten Arabic numerals and the output would be the probability of the input image being a particular digit:

inputs = keras.Input(shape=(28, 28, 1), name="image")  $x = layers.Conv2D(32, 5, activation="relu")$ (inputs)  $x = layers.MaxPooling2D(2)(x)$  $x = layers.Conv2D(64, 5, activation="relu*)(x)$  $x = layers.MaxPooling2D(2)(x)$  $x = layers.Flatten() (x)$  $x = layers.Dense(10, activation='softmax', name='OUTPUT')(x)$  $t$ fmodel = keras.Model(inputs, x)

For more [information](#page-580-1) on how TensorFlow interacts with your Vertica database and how to import more complex models, see TensorFlow integration and directory structure .

# Prepare a TensorFlow model for Vertica

The following procedures take place outside of Vertica.

# Train and save a TensorFlow model

- 1. Install [TensorFlow](https://www.tensorflow.org/install) 2 .
- 2. Train your model. For this particular example, you can run [train\\_simple\\_model.py](https://github.com/vertica/Machine-Learning-Examples/tree/master/TensorFlow/train_simple_model.py) to train and save the model. Otherwise, and more generally, you can manually train your model in Python and then [save](https://www.tensorflow.org/tutorials/keras/save_and_load) it: \$ mymodel.save('my\_saved\_model\_dir')
- 3. Run the freeze\_tf2\_model.py script included in the [Machine-Learning-Examples](https://github.com/vertica/Machine-Learning-Examples/tree/master/TensorFlow) repository or in opt/vertica/packages/TFIntegration/examples , specifying your model, an output directory (optional, defaults to frozen\_tfmodel), and the input and output column type (0 for primitive, 1 for complex).

This script transforms your saved model into the Vertica-compatible frozen graph format and creates the tf\_model\_desc.json file, which describes how Vertica should translate its tables to TensorFlow tensors:

\$ ./freeze\_tf2\_model.py path/to/tf/model frozen\_model\_dir 0

Import TensorFlow models and make predictions in Vertica

- 1. If you haven't already, as dbadmin, install the TFIntegration UDX package on any node. You only need to do this once. \$ /opt/vertica/bin/admintools -t install\_package -d *database\_name* -p '*password*' --package TFIntegration
- 2. Copy the the directory to any node in your Vertica cluster and import the model: => SELECT IMPORT\_MODELS('path/to/frozen\_model\_dir' USING PARAMETERS category='TENSORFLOW');
- 3. Import the dataset you want to make a prediction on. For this example:
	- 1. Copy the Machine-Learning-Examples/TensorFlow/data directory to any node on your Vertica cluster.
	- 2. From that data directory, run the SQL script load\_tf\_data.sql to load the MNIST dataset: \$ vsql -f load\_tf\_data.sql
- 4. Make a prediction with your model on your dataset with [PREDICT\\_TENSORFLOW](#page-2995-0) . In this example, the model is used to classify the images of handwritten numbers in the MNIST dataset:

# => SELECT PREDICT\_TENSORFLOW (\*

# USING PARAMETERS model\_name='tf\_mnist\_keras', num\_passthru\_cols=1) OVER(PARTITION BEST) FROM tf\_mnist\_test\_images;

-example output, the skipped columns are displayed as the first columns of the output ID | col0 | col1 | col2 | col3 | col4 | col5 | col6 | col7 | col8 | col9

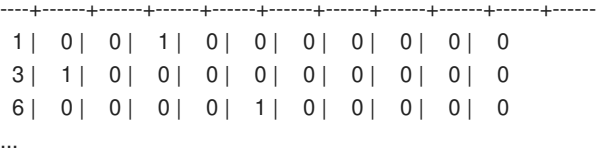

#### **Note**

Because a *column-type* of 0 was used when calling the freeze\_tf2\_model.py script, the PREDICT\_TENSORFLOW function must be used to make predictions. If *column-type* was 1, meaning the model accepts complex input and output types, predictions must be made with the [PREDICT\\_TENSORFLOW\\_SCALAR](#page-2996-0) function.

5. To export the model with **EXPORT MODELS** :

=> SELECT EXPORT\_MODELS('/path/to/export/to', 'tf\_mnist\_keras'); EXPORT\_MODELS --------------- **Success**  $(1$  row)

# **Note**

While you cannot continue training a TensorFlow model after you export it from Vertica, you can use it to predict on data in another Vertica cluster, or outside Vertica on another platform.

# TensorFlow 1 (deprecated)

- 1. Install [TensorFlow](https://www.tensorflow.org/install/pip) 1.15 with Python 3.7 or below.
- 2. Run train save model.py in Machine-Learning-Examples/TensorFlow/tf1 to train and save the model in TensorFlow and frozen graph formats.

### **Note**

Vertica does not supply a script to save and freeze TensorFlow 1 models that use complex column types.

See also

- [TensorFlow](#page-580-0) models
- **[User-defined](#page-1917-0) extensions**

<span id="page-584-0"></span>tf\_model\_desc.json overview

Before importing your externally trained TensorFlow models, you must:

- save the model in frozen graph ( .pb ) format
- create tf\_model\_desc.json , which describes to your Vertica database how to map its inputs and outputs to input/output tables

Conveniently, the script freeze tf2 model.py included in the TensorFlow directory of the [Machine-Learning-Examples](https://github.com/vertica/Machine-Learning-Examples) repository (and in opt/vertica/packages/TFIntegration/examples ) will do both of these automatically. In most cases, the generated tf\_model\_desc.json can be used as-is, but for more complex datasets and use cases, you might need to edit it.

The contents of the tf\_model\_desc.json file depend on whether you provide a *column-type* of 0 or 1 when calling the freeze\_tf2\_model.py script. If *column-type* is 0, the imported model accepts primitive input and output columns. If it is 1, the model accepts complex input and output columns.

# Models that accept primitive types

The following tf\_model\_desc.json is generated from the MNIST handwriting dataset used by the [TensorFlow](#page-583-0) example.

```
{
  "frozen_graph": "mnist_keras.pb",
  "input_desc": [
    {
       "op_name": "image_input",
       "tensor_map": [
         {
            "idx": 0,
            "dim": [
               1,
               28,
               28,
               1
            ],
            "col_start": 0
         }
       ]
    }
  ],
  "output_desc": [
    {
       "op_name": "OUTPUT/Softmax",
       "tensor_map": [
         {
            "idx": 0,
            "dim": [
               1,
               10
            ],
            "col_start": 0
         }
       ]
    }
  ]
}
```
This file describes the structure of the model's inputs and outputs. It must contain a frozen\_graph field that matches the filename of the .pb model, an input desc field, and an output desc field.

- input desc and output desc : the descriptions of the input and output nodes in the TensorFlow graph. Each of these include the following fields:
	- o op\_name : the name of the operation node which is set when creating and training the model. You can typically retrieve the names of these parameters from tfmodel. *inputs* and tfmodel. *outputs* . For example:

\$ print({t.name:t for t in tfmodel.inputs}) {'image\_input:0': <tf.Tensor 'image\_input:0' shape=(?, 28, 28, 1) dtype=float32>}

\$ print({t.name:t for t in tfmodel.outputs}) {'OUTPUT/Softmax:0': <tf.Tensor 'OUTPUT/Softmax:0' shape=(?, 10) dtype=float32>}

In this case, the respective values for op\_name would be the following.

- input\_desc : image\_input
- output\_desc : OUTPUT/Softmax

For a more detailed example of this process, review the code for freeze\_tf2\_model.py.

- tensor\_map : how to map the tensor to Vertica columns, which can be specified with the following:
	- I idx : the index of the output tensor under the given operation (should be 0 for the first output, 1 for the second output, etc.).
	- dim : the vector holding the dimensions of the tensor; it provides the number of columns.
	- ol\_start (only used if col\_idx is not specified): the starting column index. When used with dim, it specifies a range of indices of Vertica columns starting at col\_start and ending at col\_start + *flattend\_tensor\_dimension* .Vertica starts at the column specified by the index col\_start and gets the next *flattened\_tensor\_dimension* columns.
- col\_idx : the indices in the Vertica columns corresponding to the flattened tensors. This allows you explicitly specify the indices of the Vertica columns that couldn't otherwise be specified as a simple range with col\_start and dim (e.g. 1, 3, 5, 7).
- data\_type (not shown): the data type of the input or output, one of the following:
	- TF\_FLOAT (default)
	- TF\_DOUBLE
	- TF\_INT8
	- TF\_INT16
	- **TF\_INT32**
	- **TF\_INT64**

Below is a more complex example that includes multiple inputs and outputs:

```
{
  "input_desc": [
    {
       "op_name": "input1",
       "tensor_map": [
         {
             "idx": 0,
            "dim": [
               4
            ],
             "col_idx": [
               0,
               1,
               2,
               3
            ]
          },
          {
            "idx": 1,
            "dim": [
               2,
               2
            ],
             "col_start": 4
          }
       ]
    },
    {
       "op_name": "input2",
       "tensor_map": [
          {
            "idx": 0,
            "dim": [],
            "col_idx": [
               8
            ]
         },
          {
            "idx": 1,
            "dim": [
               2
            ],
            "col_start": 9
          }
       ]
    }
 ],
  "output_desc": [
    {
       "op_name": "output",
```

```
vp_name : vuiput,
       "tensor_map": [
          {
            "idx": 0,
            "dim": [
               2
            ],
             "col_start": 0
         }
       ]
    }
 ]
}
```
Models that accept complex types

The following tf\_model\_desc.json is generated from a model that inputs and outputs complex type columns:

```
{
  "column_type": "complex",
  "frozen_graph": "frozen_graph.pb",
  "input_tensors": [
    {
       "name": "x:0",
       "data_type": "int32",
       "dims": [
         -1,
          1
       ]
    },
    {
       "name": "x_1:0",
       "data_type": "int32",
       "dims": [
          -1,
          2
       ]
    }
  ],
  "output_tensors": [
    {
       "name": "Identity:0",
       "data_type": "float32",
       "dims": [
          -1,
          1
       ]
    },
    {
       "name": "Identity_1:0",
       "data_type": "float32",
       "dims": [
         -1,
         2
       ]
    }
 ]
}
```
As with models that accept primitive types, this file describes the structure of the model's inputs and outputs and contains a frozen\_graph field that matches the filename of the .pb model. However, instead of an input\_desc field and an output\_desc field, models with complex types have an input\_tensors field and an output\_tensors field, as well as a column\_type field.

- olumn\_type : specifies that the model accepts input and output columns of complex types. When imported into Vertica, the model must make predictions using the **[PREDICT\\_TENSORFLOW\\_SCALAR](#page-2996-0)** function.
- input\_tensors and output\_tensors : the descriptions of the input and output tensors in the TensorFlow graph. Each of these fields include the following sub-fields:
	- name : the name of the tensor for which information is listed. The name is in the format of *operation:tensor-number* , where *operation* is the operation that contains the tensor and *tensor-number* is the index of the tensor under the given operation.
	- $\circ$  data type : the data type of the elements in the input or output tensor, one of the following:
		- TF\_FLOAT (default)
		- **TF\_DOUBLE**
		- **TF\_INT8**
		- **TF\_INT16**
		- **TF\_INT32**
		- **TF\_INT64**
	- o dims : the dimensions of the tensor. Each input/output tensor is contained in a 1D [ARRAY](#page-2402-0) in the input/output [ROW](#page-2409-0) column.

# See also

- [TensorFlow](#page-580-0) models
- [TensorFlow](#page-583-0) example

# <span id="page-588-0"></span>Using PMML models

Vertica can import, export, and make predictions with PMML models of [version](http://dmg.org/pmml/v4-4/GeneralStructure.html) 4.4 and below.

# In this section

- [Exporting](#page-588-1) Vertica models in PMML format
- Importing and [predicting](#page-590-0) with PMML models
- **PMML features and [attributes](#page-593-0)**

# <span id="page-588-1"></span>Exporting Vertica models in PMML format

You can take advantage of the built-in distributed algorithms in Vertica to train machine learning models. There might be cases in which you want to use these models for prediction outside Vertica, for example on an edge node. You can export certain Vertica models in PMML format and use them for prediction using a library or platform that supports reading and evaluating PMML models. Vertica supports the export of the following Vertica model types into PMML format: KMEANS, LINEAR\_REGRESSION, LOGISTIC\_REGRESSION, RF\_CLASSIFIER, RF\_REGRESSOR, XGB\_CLASSIFIER, and XGB\_REGRESSOR.

Here is an example for training a model in Vertica and then exporting it in PMML format. The following diagram shows the workflow of the example. We use vsql to run this example.

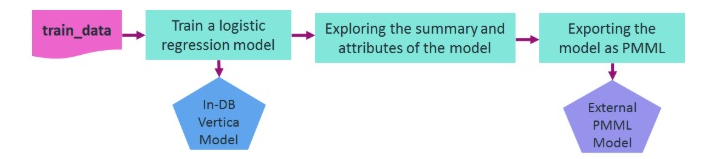

Let's assume that you want to train a logistic regression model on the data in a relation named 'patients' in order to predict the second attack of patients given their treatment and trait anxiety.

After training, the model is shown in a system table named V\_CATALOG.MODELS which lists the archived ML models in Vertica.

=> -- Training a logistic regression model on a training\_data => SELECT logistic\_reg('myModel', 'patients', 'second\_attack', 'treatment, trait\_anxiety'); logistic\_reg --------------------------- Finished in 5 iterations  $(1 row)$ => -- Looking at the models table => SELECT model\_name, schema\_name, category, model\_type, create\_time, size FROM models; model\_name | schema\_name | category | model\_type | create\_time | size ------------+-------------+----------------+---------------------+-------------------------------+----- myModel | public | VERTICA\_MODELS | LOGISTIC\_REGRESSION | 2020-07-28 00:05:18.441958-04 |1845  $(1$  row) You can look at the summary of the model using the **[GET\\_MODEL\\_SUMMARY](#page-2953-0)** function. => -- Looking at the summary of the model  $\Rightarrow$  \t Showing only tuples. => SELECT get\_model\_summary(USING PARAMETERS model\_name='myModel'); ======= details ======= predictor |coefficient|std\_err |z\_value |p\_value -------------+-----------+--------+--------+-------- Intercept | -6.36347 | 3.21390|-1.97998| 0.04771 treatment | -1.02411 | 1.17108|-0.87450| 0.38185 trait\_anxiety| 0.11904 | 0.05498| 2.16527| 0.03037 ============== regularization ============== type| lambda ----+------- none| 1.00000 =========== call\_string =========== logistic\_reg('public.myModel', 'patients', '"second\_attack"', 'treatment, trait\_anxiety' USING PARAMETERS optimizer='newton', epsilon=1e-06, max\_iterations=100, regularization='none', lambda=1, alpha=0.5) =============== Additional Info =============== Name |Value ------------------+---- iteration\_count | 5 rejected\_row\_count| 0 accepted\_row\_count| 20

You can also retrieve the model's attributes using the **[GET\\_MODEL\\_ATTRIBUTE](#page-2952-0)** function.

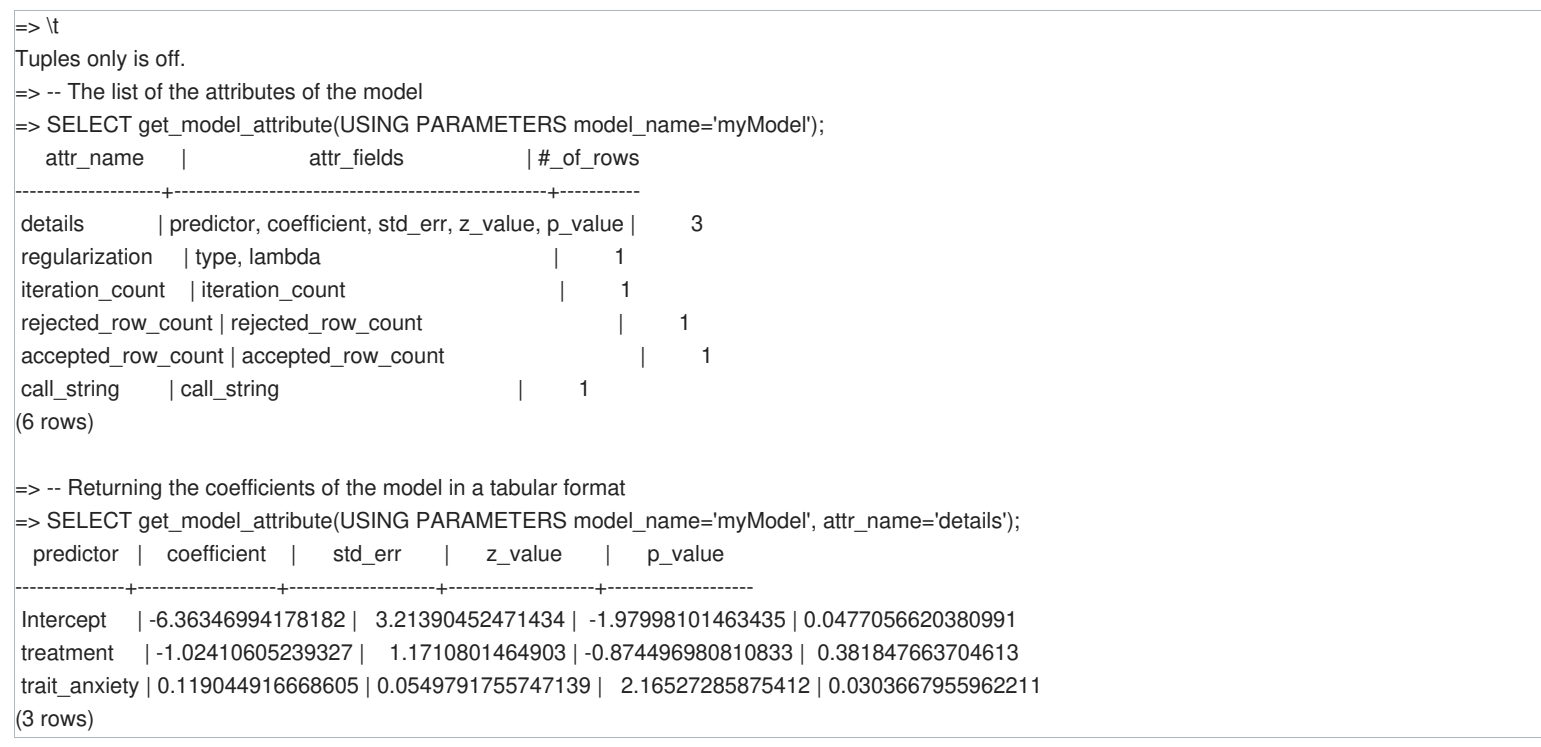

You can use the **[EXPORT\\_MODELS](#page-2950-0)** function in a simple statement to export the model in PMML format, as shown below.

=> -- Exporting the model as PMML => SELECT export\_models('/data/username/temp', 'myModel' USING PARAMETERS category='PMML'); export\_models --------------- **Success**  $(1 row)$ 

See also

- [MODELS](#page-3660-0)
- **[V\\_CATALOG](#page-3621-0) schema**

<span id="page-590-0"></span>Importing and predicting with PMML models

As a Vertica user, you can train ML models in other platforms, convert them to standard PMML format, and then import them into Vertica for indatabase prediction on data stored in Vertica relations.

Here is an example of how to import a PMML model trained in Spark. The following diagram shows the workflow of the example.

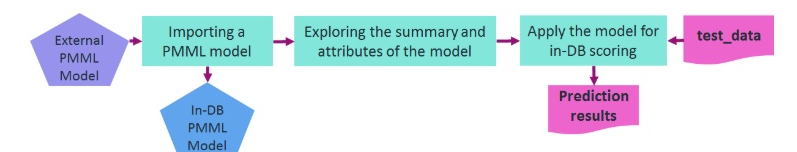

You can use the **[IMPORT\\_MODELS](#page-2954-0)** function in a simple statement to import the PMML model. The imported model then appears in a system table named V\_CATALOG.MODELS which lists the archived ML models in Vertica.

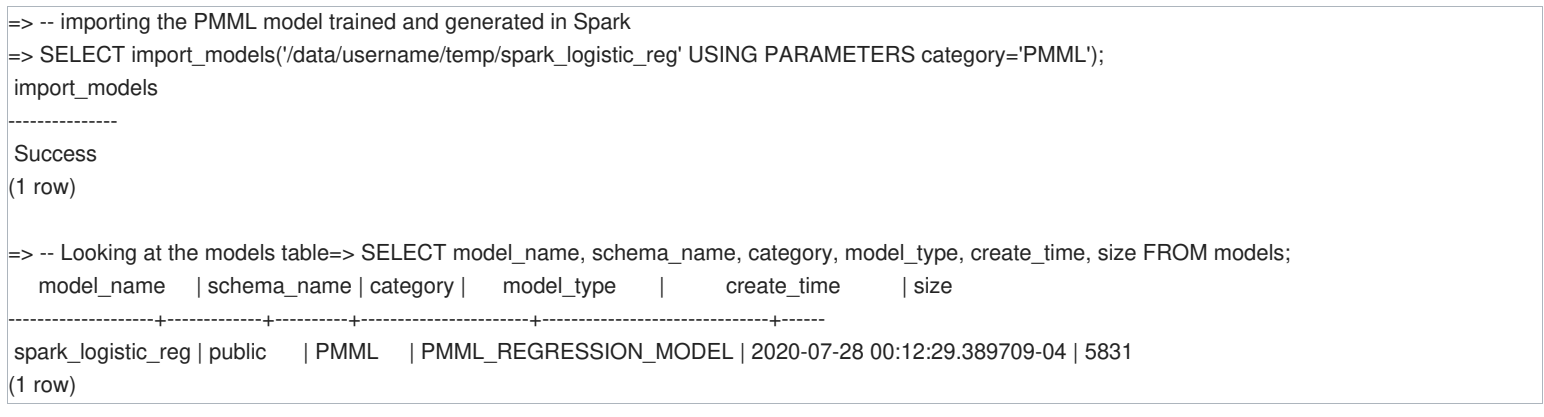

You can look at the summary of the model using **[GET\\_MODEL\\_SUMMARY](#page-2953-0)** function.

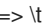

Showing only tuples.

=> SELECT get\_model\_summary(USING PARAMETERS model\_name='spark\_logistic\_reg');

=============

function\_name

# =============

classification

#### ===========

data\_fields

#### ===========

name |dataType| optype -------+--------+-----------

field\_0| double |continuous field\_1| double |continuous field\_2| double |continuous field\_3| double |continuous field\_4| double |continuous field\_5| double |continuous field\_6| double |continuous field\_7| double |continuous field\_8| double |continuous target | string |categorical

# ==========

predictors ==========

#### name |exponent|coefficient

-------+--------+---------- field\_0| 1 | -0.23318 field\_1| 1 | 0.73623 field\_2| 1 | 0.29964 field\_3| 1 | 0.12809 field\_4| 1 | -0.66857 field\_5| 1 | 0.51675 field\_6| 1 | -0.41026 field\_7| 1 | 0.30829 field\_8| 1 | -0.17788  $===$ Additional Info ===============

Name | Value -------------+------- is\_supervised| 1

intercept |-1.20173

You can also retrieve the model's attributes using the **[GET\\_MODEL\\_ATTRIBUTE](#page-2952-0)** function.

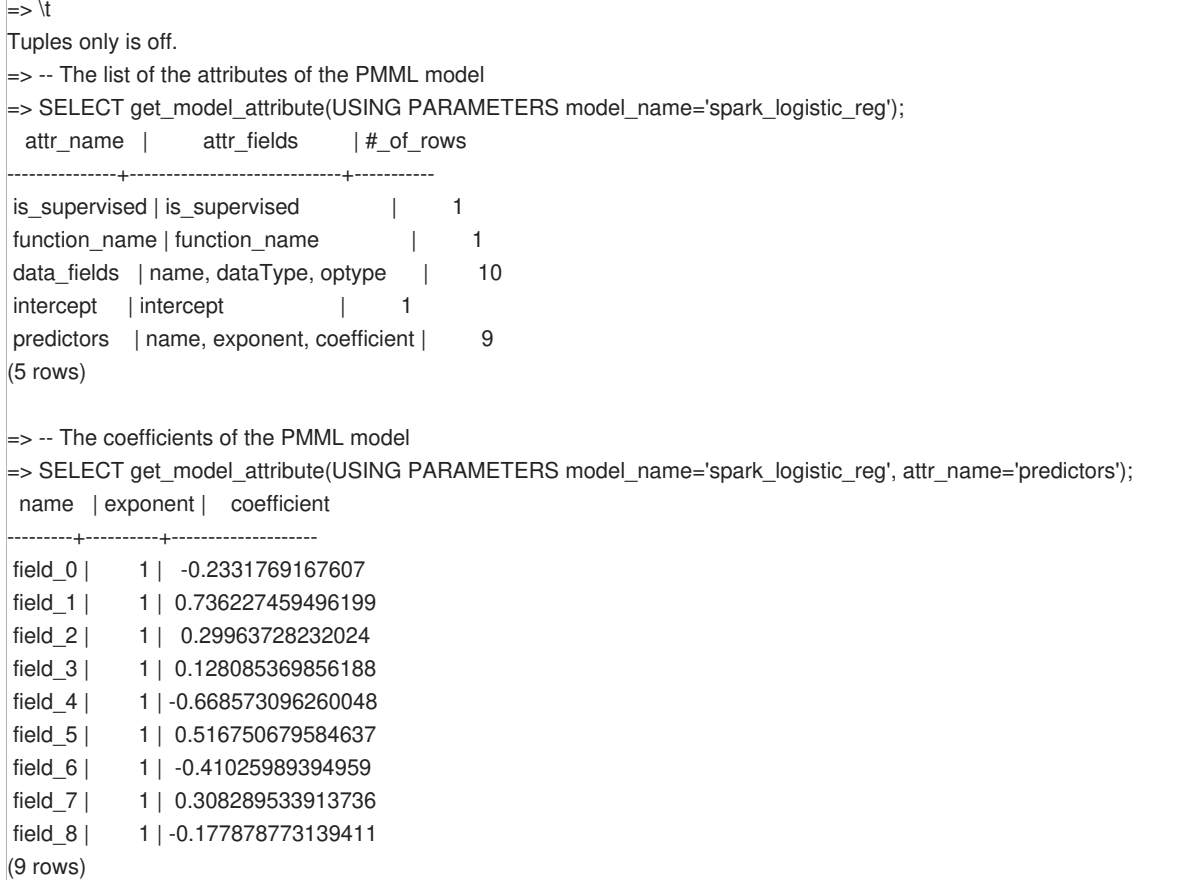

You can then use the [PREDICT\\_PMML](#page-2986-0) function to apply the imported model on a relation for in-database prediction. The internal parameters of the model can be matched to the column names of the input relation by their names or their listed position. Direct input values can also be fed to the function as displayed below.

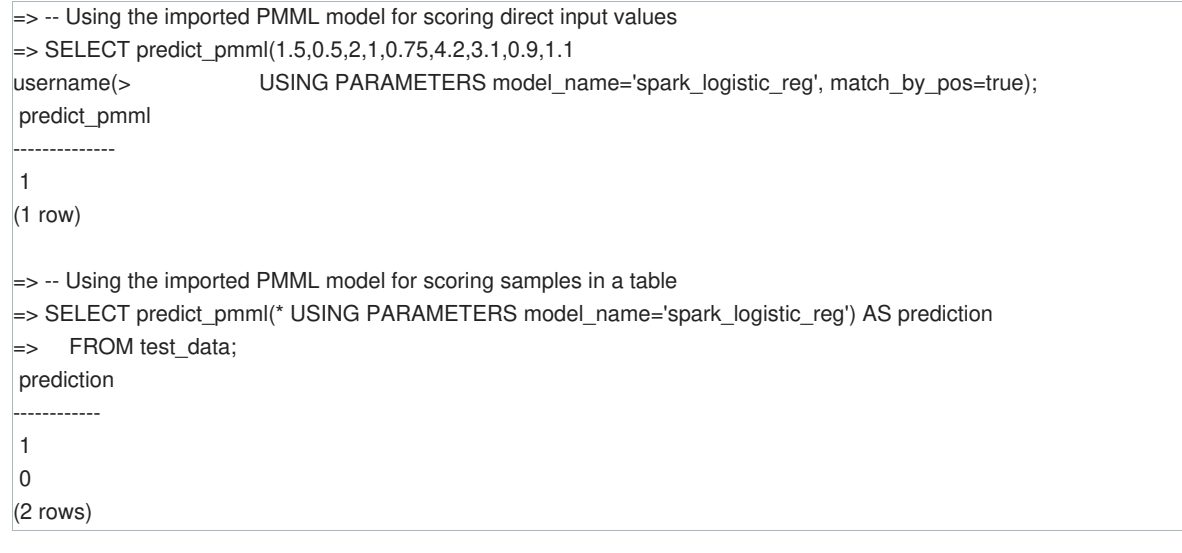

- See also
- [MODELS](#page-3660-0)
- [V\\_CATALOG](#page-3621-0) schema

<span id="page-593-0"></span>PMML features and attributes

To be compatible with Vertica, PMML models must conform to the following:

- The PMML model does not have a data preprocessing step.
- The encoded PMML model type is [ClusteringModel](http://dmg.org/pmml/v4-4-1/ClusteringModel.html#xsdElement_ClusteringModel), [GeneralRegressionModel](http://dmg.org/pmml/v4-4-1/GeneralRegression.html#xsdElement_GeneralRegressionModel), [MiningModel](http://dmg.org/pmml/v4-4-1/MultipleModels.html#xsdElement_MiningModel), [RegressionModel](http://dmg.org/pmml/v4-4-1/Regression.html#xsdElement_RegressionModel), or [TreeModel](http://dmg.org/pmml/v4-4-1/TreeModel.html).

# Supported PMML tags and attributes

The following table lists supported PMML tags and attributes.

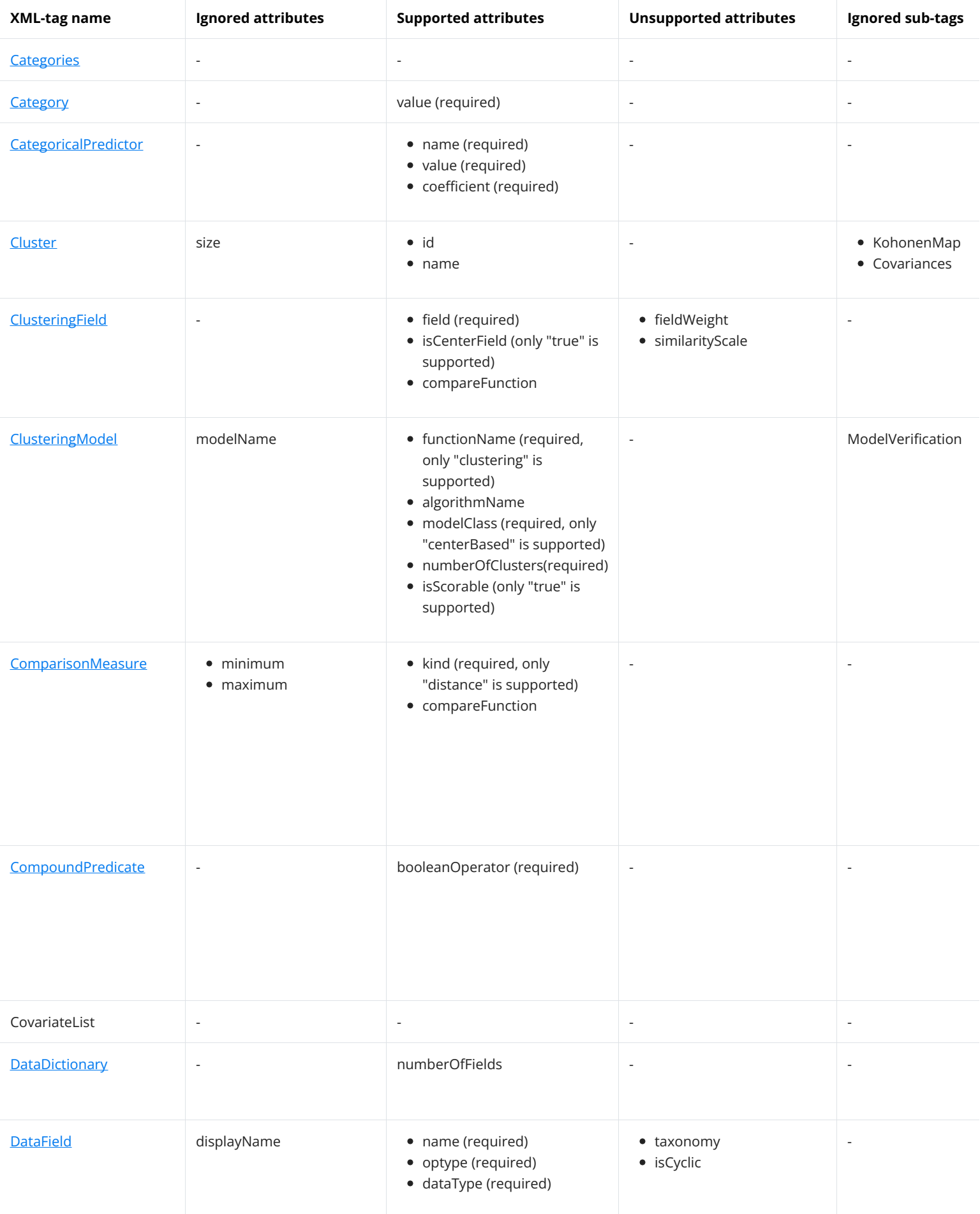

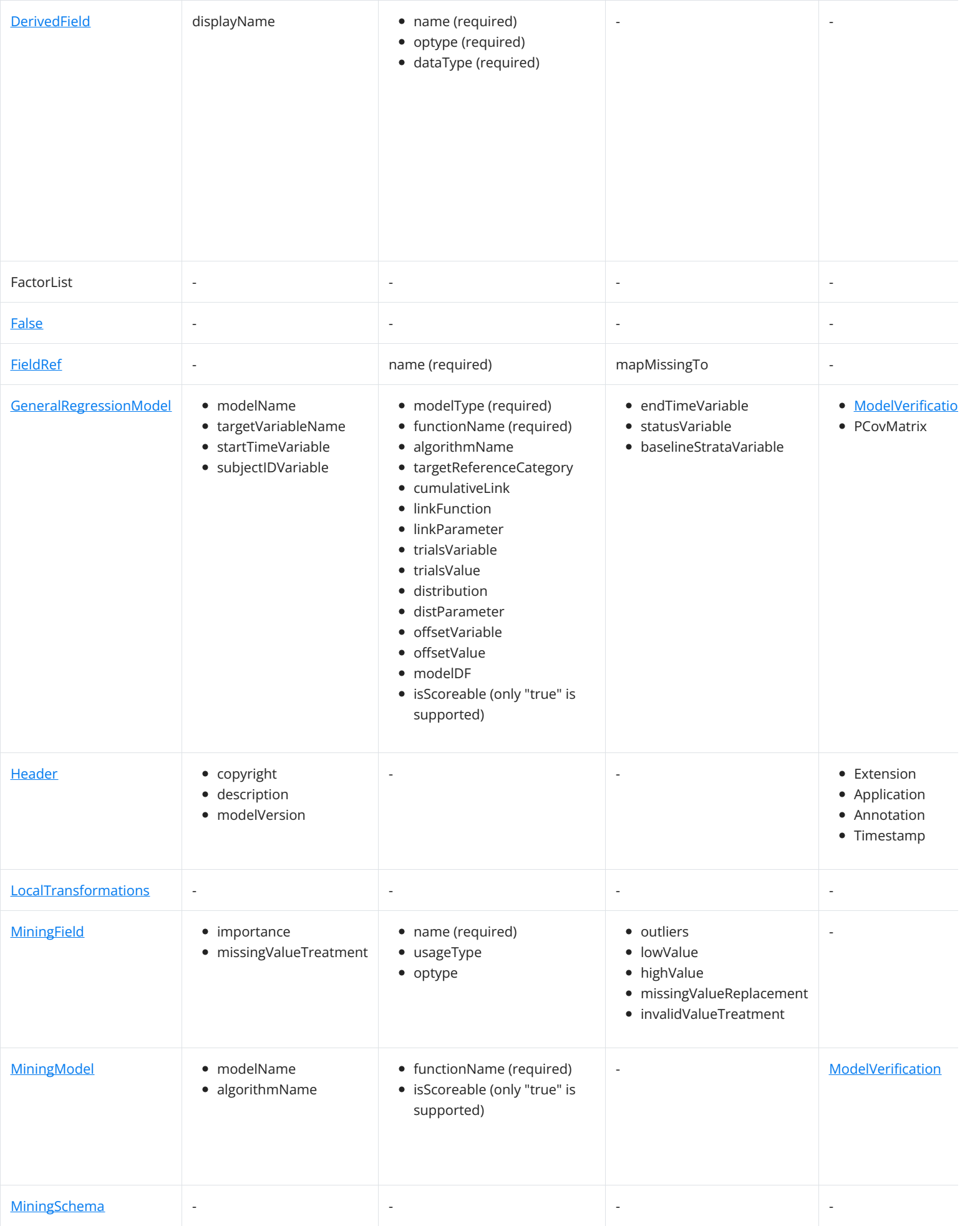

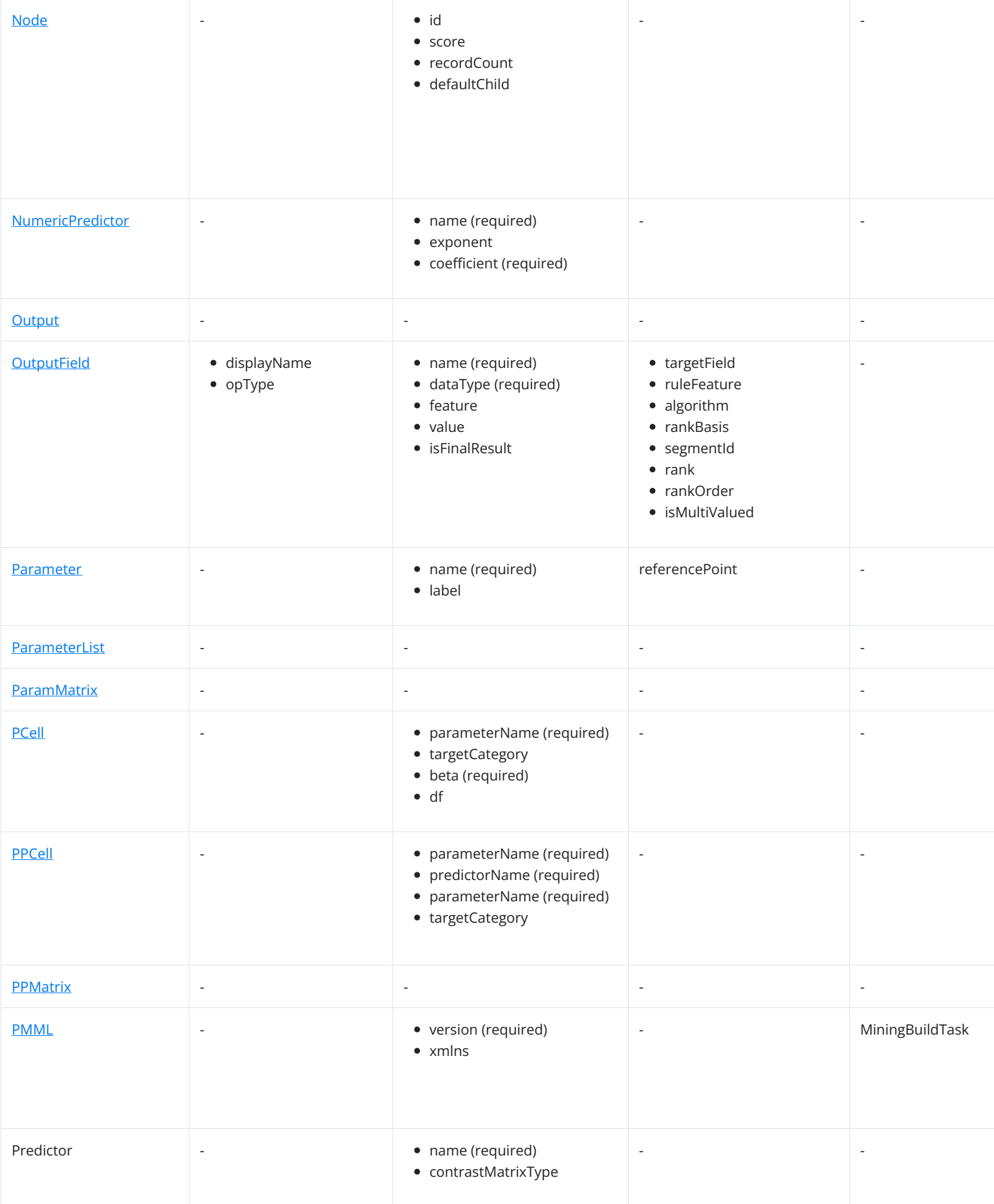

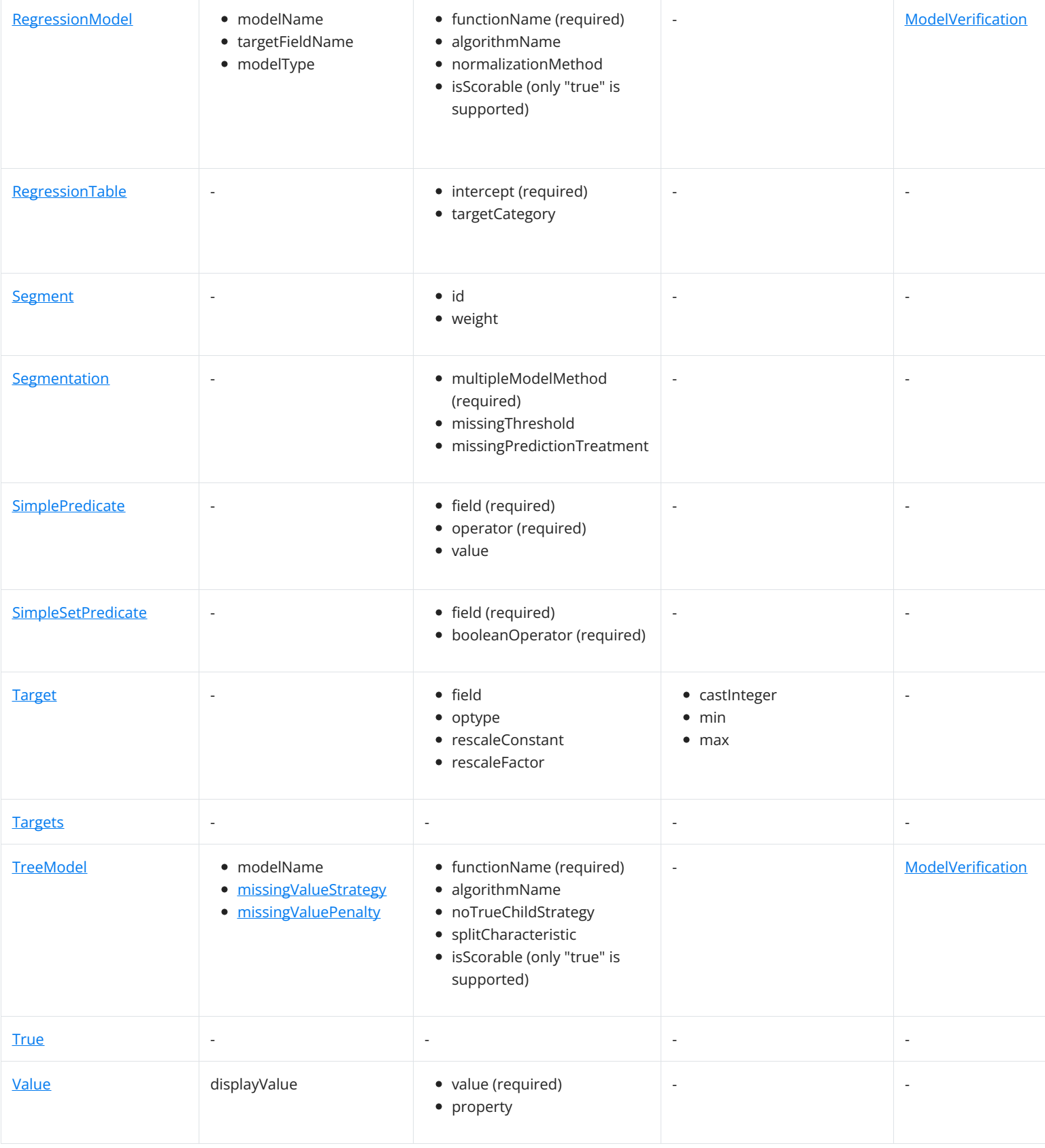

# Geospatial analytics

Vertica provides functions that allows you to manipulate complex two- and three-dimensional spatial objects. These functions follow the Open Geospatial Consortium (OGC) standards. Vertica also provides data types and SQL functions that allow you to specify and store spatial objects in a database according to OGC standards.

Convert well-known text (WKT) and well-known binary (WKB) Convert WKT and WKB.

# Optimized spatial joins

Perform fast spatial joins using ST\_Intersects and STV\_Intersects.

Load and export spatial data from shapefiles

Easily load and export shapefiles.

Store and retrieve objects

Determine if:

- An object contains self-intersection or self-tangency points.
- One object is entirely within another object, such as a point within a polygon.

# Test the relationships between objects

For example, if they intersect or touch:

- Identify the boundary of an object.
- Identify vertices of an object.

# Calculate

- Shortest distance between two objects.
- Size of an object (length, area).
- Centroid for one or more objects.
- Buffer around one or more objects.

# In this section

- **Best practices for [geospatial](#page-598-0) analytics**
- Spatial [objects](#page-600-0)
- [Working](#page-600-1) with spatial objects in tables
- Working with spatial objects from client [applications](#page-609-0)
- OGC spatial [definitions](#page-619-0)
- Spatial data type support [limitations](#page-630-0)

# <span id="page-598-0"></span>Best practices for geospatial analytics

Vertica recommends the following best practices when performing geospatial analytics in Vertica.

Performance optimization

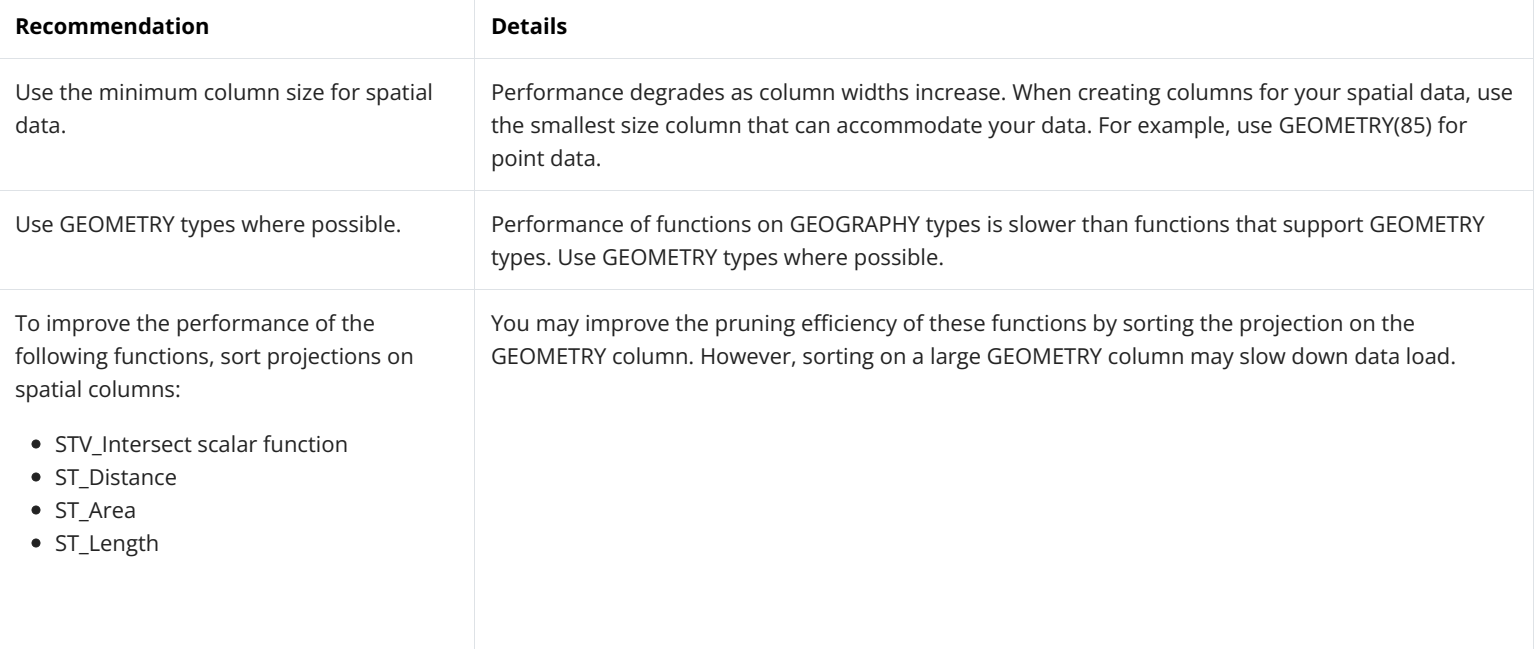

Spatial joins with points and polygons

Vertica provides two ways to identify whether a set of points intersect with a set of polygons. Depending on the size of your data set, choose the approach that gives the best performance.

For a detailed example of best [practices](#page-605-0) with spatial joins, see **Best practices for spatial joins**.

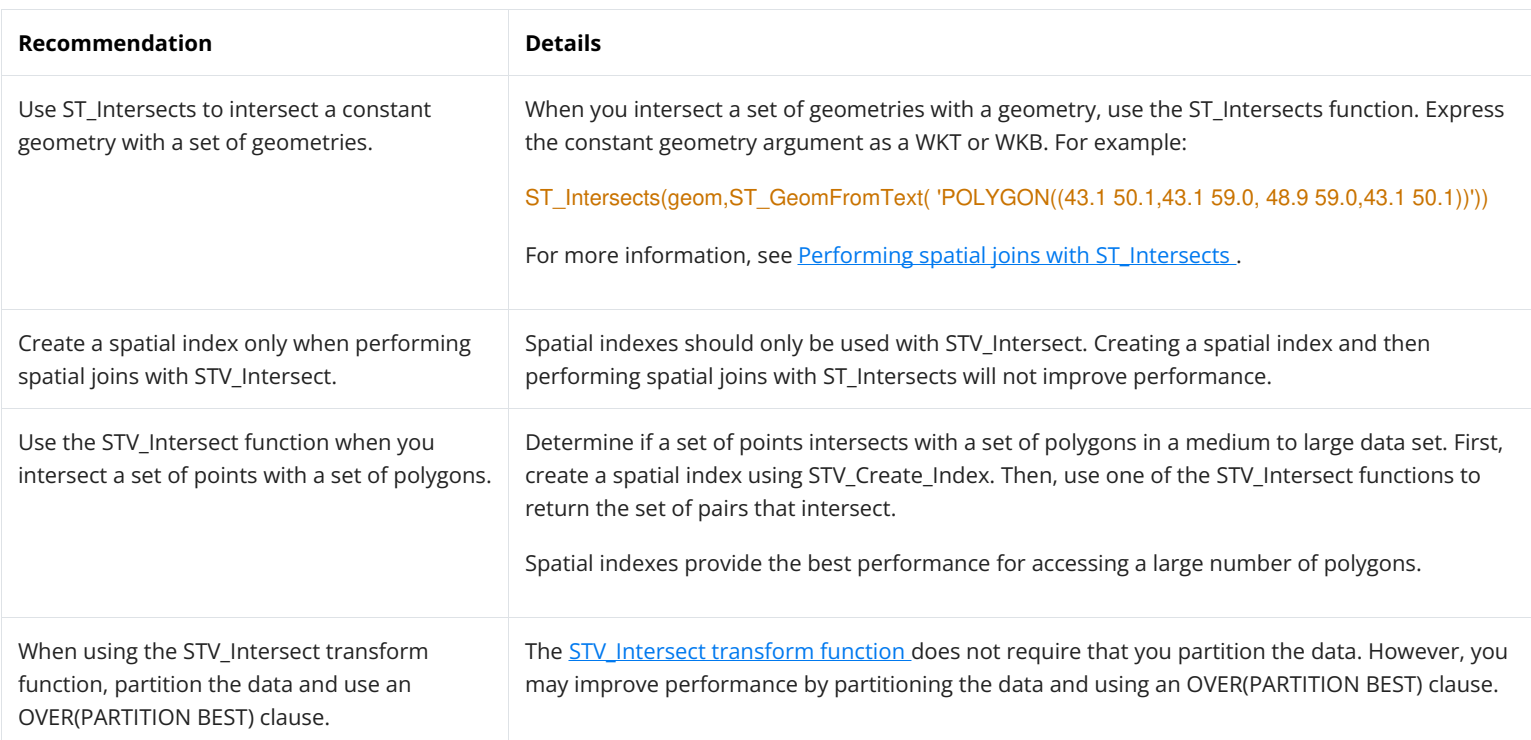

# Spatial indexes

The STV\_Create\_Index function can consume large amounts of processing time and memory. When you index new data for the first time, monitor memory usage to be sure it stays within safe limits. Memory usage depends on:

- Number of polygons
- Number of vertices
- Amount of overlap among polygons

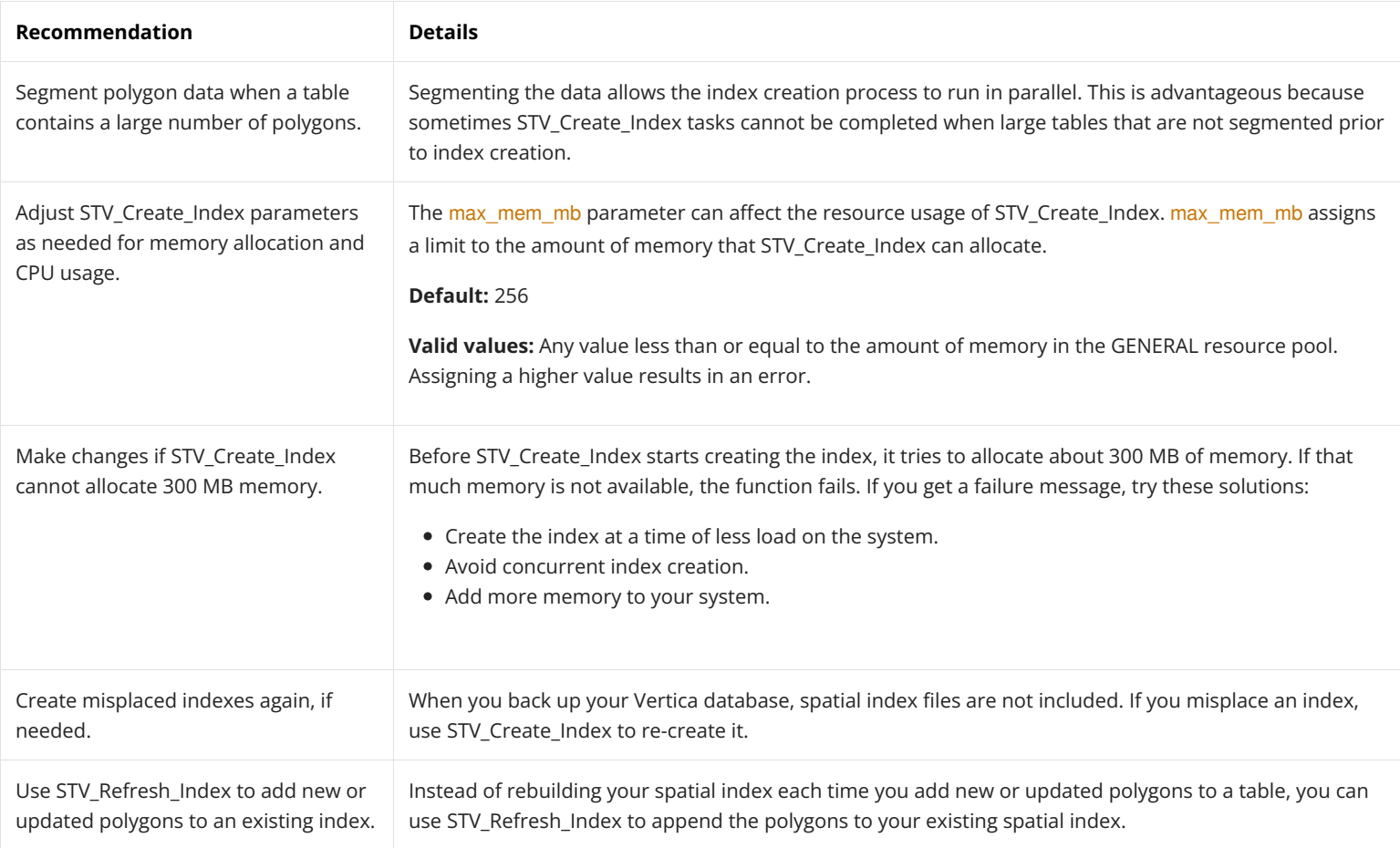

Checking polygon validity

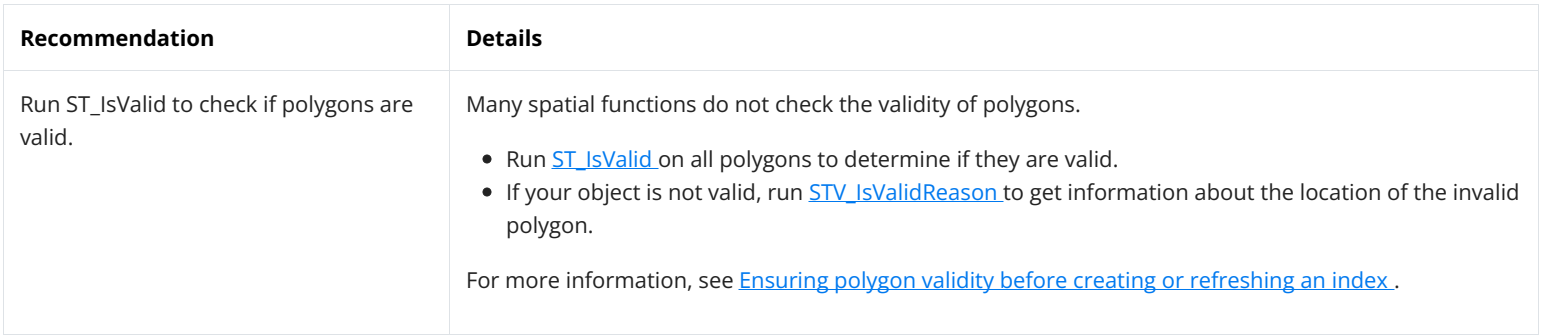

# <span id="page-600-0"></span>Spatial objects

Vertica implements several data types for storing spatial objects, Well-Known Text (WKT) strings, and Well-Known Binary (WKB) representations. These data types include:

- [Supported](#page-600-2) spatial objects
- Spatial reference [identifiers](#page-600-3) (SRIDs)

In this section

- [Supported](#page-600-2) spatial objects
- Spatial reference [identifiers](#page-600-3) (SRIDs)

# <span id="page-600-2"></span>Supported spatial objects

Vertica supports two spatial data types. These data types store two- and three-dimensional spatial objects in a table column:

- GEOMETRY : Spatial object with coordinates expressed as ( *x* , *y* ) pairs, defined in the Cartesian plane. All calculations use Cartesian coordinates.
- GEOGRAPHY : Spatial object defined as on the surface of a perfect sphere, or a spatial object in the WGS84 coordinate system. Coordinates are expressed in longitude/latitude angular values, measured in degrees. All calculations are in meters. For perfect sphere calculations, the sphere has a radius of 6371 kilometers, which approximates the shape of the earth.

### **Note**

Some spatial programs use an ellipsoid to model the earth, resulting in slightly different data.

The maximum size of a GEOMETRY or GEOGRAPHY data type is 10,000,000 bytes (10 MB). You cannot use either data type as a table's primary key.

# <span id="page-600-3"></span>Spatial reference identifiers (SRIDs)

A *spatial reference identifier* (SRID) is an integer value that represents a method for projecting coordinates on the plane. A SRID is metadata that indicates the coordinate system in which a spatial object is defined.

Geospatial functions using Geometry arguments must contain the same SRID. If the functions do not contain the same SRID, then the query returns an error.

For example, in this query the two points have different SRIDs. As a result the query returns an error:

=> SELECT ST\_Distance(ST\_GeomFromText('POINT(34 9)',2749), ST\_GeomFromText('POINT(70 12)', 3359)); ERROR 5861: Error calling processBlock() in User Function ST\_Distance at [src/Distance.cpp:65], error code: 0, message: Geometries with different SRIDs found: 2749, 3359

# Supported SRIDs

Vertica supports SRIDs derived from the EPSG standards. Geospatial functions using Geometry arguments must use supported SRIDs when performing calculations. SRID values of 0 to 2  $^{32-1}$  are valid. Queries with SRID values outside of this range will return an error.

# <span id="page-600-1"></span>Working with spatial objects in tables

- Defining table [columns](#page-601-0) for spatial data
- [Exporting](#page-601-1) spatial data from a table
- [Identifying](#page-601-2) null spatial objects
- Loading spatial data from [shapefiles](#page-602-0)
- [Loading](#page-603-0) spatial data into tables using COPY
- Retrieving spatial data from a table as [well-known](#page-604-0) text (WKT)

### In this section

- Defining table [columns](#page-601-0) for spatial data
- [Exporting](#page-601-1) spatial data from a table
- [Identifying](#page-601-2) null spatial objects
- Loading spatial data from [shapefiles](#page-602-0)
- [Loading](#page-603-0) spatial data into tables using COPY
- Retrieving spatial data from a table as [well-known](#page-604-0) text (WKT)
- Working with [GeoHash](#page-604-1) data
- Spatial joins with ST\_Intersects and [STV\\_Intersect](#page-604-2)

<span id="page-601-0"></span>Defining table columns for spatial data

To define columns to contain GEOMETRY and GEOGRAPHY data, use this command:

=> CREATE TABLE [[db-name.]schema.]table-name ( column-name GEOMETRY[(length)], column-name GEOGRAPHY[(length)]);

If you omit the length specification, the default column size is 1 MB. The maximum column size is 10 MB. The upper limit is not enforced, but the geospatial functions can only accept or return spatial data up to 10 MB.

You cannot modify the size or data type of a GEOMETRY or GEOGRAPHY column after creation. If the column size you created is not sufficient, create a new column with the desired size. Then copy the data from the old column, and drop the old column from the table.

You cannot import data to or export data from tables that contain spatial data from another Vertica database.

Important

A column width that is too large could impact performance. Use a column width that fits the data without being excessively large. See [STV\\_MemSize](#page-2857-0)

<span id="page-601-1"></span>Exporting spatial data from a table

You can export spatial data from a table in your Vertica database to a shapefile.

To export spatial data from a table to a shapefile:

1. As the [superuser](#page-4011-0) ., set the shapefile export directory.

=> SELECT STV\_SetExportShapefileDirectory(USING PARAMETERS path = '/home/geo/temp');

STV\_SetExportShapefileDirectory ------------------------------------------------------------ SUCCESS. Set shapefile export directory: [/home/geo/temp]  $(1 row)$ 

- 2. Export your spatial data to a shapefile.
- => SELECT STV\_Export2Shapefile(\*

USING PARAMETERS shapefile = 'visualizations/city-data.shp',

shape = 'Polygon') OVER() FROM spatial\_data;

Rows Exported | File Path

---------------+----------------------------------------------------------------

185873 | v\_geo-db\_node0001: /home/geo/temp/visualizations/city-data.shp

(1 row)

- $\circ$  The value asterisk (\*) is the equivalent to listing all columns in the FROM clause.
- o You can specify sub-directories when exporting your shapefile.
- Your shapefile must end with the file extension .shp.
- 3. Verify that three files now appear in the shapefile export directory.

 $$$  ls

<span id="page-601-2"></span>city-data.dbf city-data.shp city-data.shx

#### Identifying null spatial objects

You can identify null GEOMETRY and GEOGRAPHY objects using the Vertica IS NULL and IS NOT NULL constructs.

This example uses the following table, where the row with id =2 has a null value in the geog field.

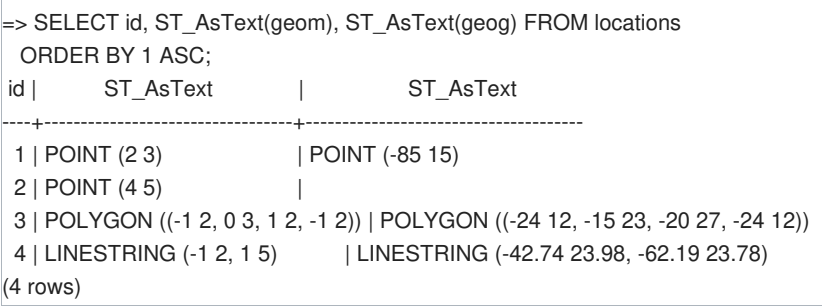

Identify all the rows that have a null geog value:

=> SELECT id, ST\_AsText(geom), (ST\_AsText(geog) IS NULL) FROM locations ORDER BY 1 ASC; id | ST\_AsText | ?column? ----+----------------------------------+---------- 1 | POINT (2 3) | f 2 | POINT (4 5) | t 3 | POLYGON ((-1 2, 0 3, 1 2, -1 2)) | f 4 | LINESTRING (-1 2, 1 5) | f (4 rows)

Identify the rows where the geog value is not null:

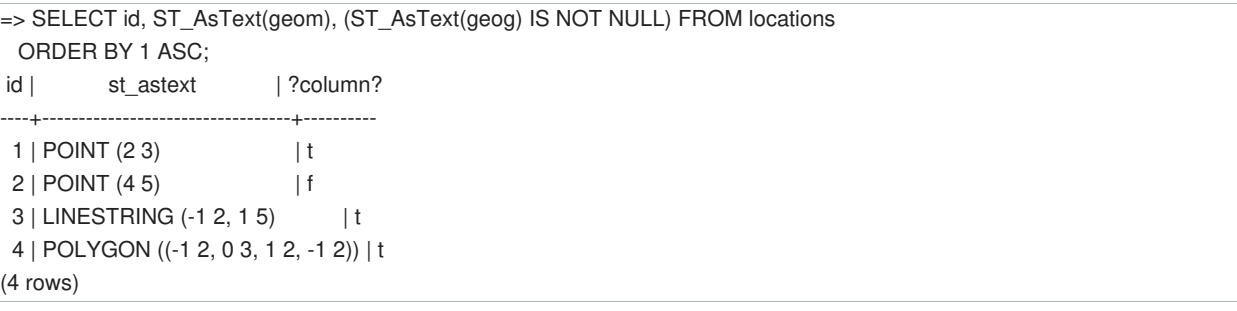

# <span id="page-602-0"></span>Loading spatial data from shapefiles

Vertica provides the capability to load and parse spatial data that is stored in shapefiles. Shapefiles describe points, lines, and polygons. A shapefile is made up of three required files; all three files must be present and in the same directory to define the geometries:

- .shp—Contains the geometry data.
- .shx—Contains the positional index of the geometry.
- .dbf—Contains the attributes for each geometry.

To load spatial data from a shapefile:

```
1. Use STV_ShpCreateTable to generate a CREATE TABLE statement.
   => SELECT STV_ShpCreateTable ( USING PARAMETERS file = '/home/geo/temp/shp-files/spatial_data.shp')
                     OVER() AS spatial_data;
         spatial_data
     ----------------------------------
   CREATE TABLE spatial_data(
    gid IDENTITY(64) PRIMARY KEY,
    uniq_id INT8,
    geom GEOMETRY(85)
   );
   (5 rows)
```
# 2. Create the table.

=> CREATE TABLE spatial\_data( gid IDENTITY(64) PRIMARY KEY, uniq\_id INT8, geom GEOMETRY(85));

3. Load the shapefile.

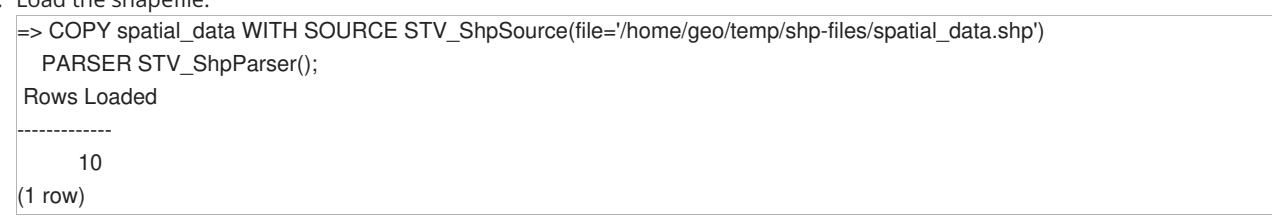

# Supported shapefile shape types

The following table lists the shapefile shape types that Vertica supports.

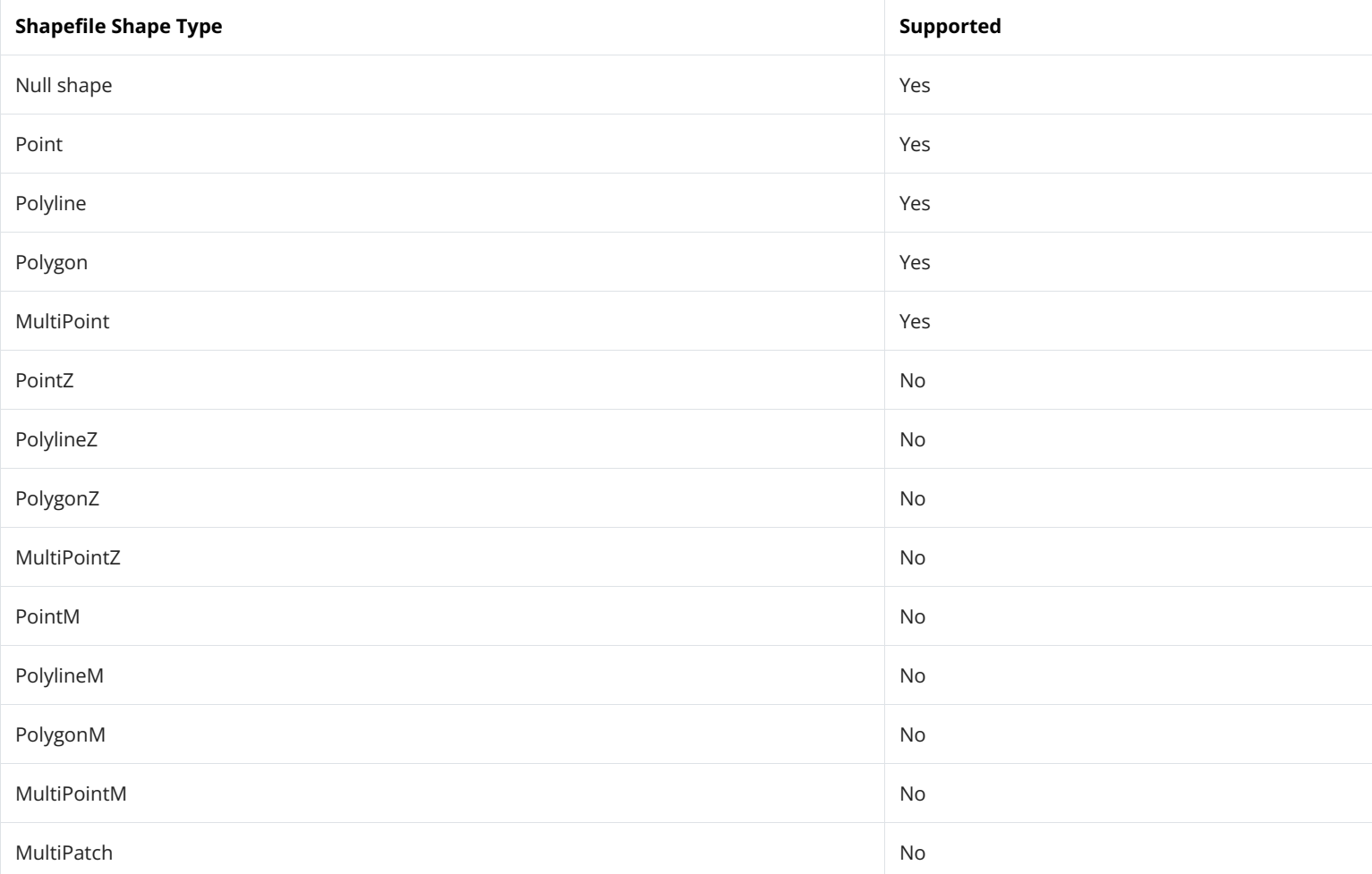

<span id="page-603-0"></span>Loading spatial data into tables using COPY

You can load spatial data into a table in Vertica using a COPY statement.

To load data into Vertica using a COPY statement:

1. Create a table.

=> CREATE TABLE spatial\_data (id INTEGER, geom GEOMETRY(200)); CREATE TABLE

2. Create a text file named spatial.dat with the following data. 1|POINT(2 3)

2|LINESTRING(-1 2, 1 5) 3|POLYGON((-1 2, 0 3, 1 2, -1 2)) 3. Use COPY to load the data into the table.

=> COPY spatial\_data (id, gx FILLER LONG VARCHAR(605), geom AS ST\_GeomFromText(gx)) FROM LOCAL 'spatial.dat'; Rows Loaded ------------- 3

 $(1$  row)

The statement specifies a LONG VARCHAR(32000000) filler, which is the maximum size of WKT. You must specify a filler value large enough to hold the largest WKT you want to insert into the table.

<span id="page-604-0"></span>Retrieving spatial data from a table as well-known text (WKT)

GEOMETRY and GEOGRAPHY data is stored in Vertica tables as LONG VARBINARY, which isn't human readable. You can use [ST\\_AsText](#page-2781-0) to return the spatial data as Well-Known Text (WKT).

To return spatial data as WKT:

=> SELECT id, ST\_AsText(geom) AS WKT FROM spatial\_data; id | WKT ---<u>+</u>--------------------------------1 | POINT (2 3) 2 | LINESTRING (-1 2, 1 5) 3 | POLYGON ((-1 2, 0 3, 1 2, -1 2)) (3 rows)

<span id="page-604-1"></span>Working with GeoHash data

Vertica supports [GeoHashes](http://geohash.org/site/tips.html). A GeoHash is a geocoding system for hierarchically encoding increasingly granular spatial references. Each additional character in a GeoHash drills down to a smaller section of a map.

You can use Vertica to generate spatial data from GeoHashes and GeoHashes from spatial data. Vertica supports the following functions for use with GeoHashes:

- [ST\\_GeoHash](#page-2798-0) Returns a GeoHash in the shape of the specified geometry.
- **[ST\\_GeomFromGeoHash](#page-2802-0) Returns a polygon in the shape of the specified GeoHash.**
- **[ST\\_PointFromGeoHash](#page-2819-0) Returns the center point of the specified GeoHash.**

For example, to generate a full precision and partial precision GeoHash from a single point.

=> SELECT ST\_GeoHash(ST\_GeographyFromText('POINT(3.14 -1.34)')), LENGTH(ST\_GeoHash(ST\_GeographyFromText('POINT(3.14 -1.34)'))), ST\_GeoHash(ST\_GeographyFromText('POINT(3.14 -1.34)') USING PARAMETERS numchars=5) partial\_hash; ST\_GeoHash | LENGTH | partial\_hash ----------------------+--------+------------- kpf0rkn3zmcswks75010 | 20 | kpf0r  $(1$  row)

This example shows how to generate a GeoHash from a multipoint point object. The returned polygon is a geometry object of the smallest tile that encloses that GeoHash.

=> SELECT ST\_AsText(ST\_GeomFromGeoHash(ST\_GeoHash(ST\_GeomFromText('MULTIPOINT(0 0, 0.0002 0.0001)')))) AS region\_1, ST\_AsText(ST\_GeomFromGeoHash(ST\_GeoHash(ST\_GeomFromText('MULTIPOINT(0.0001 0.0001, 0.0003 0.0002)')))) AS region\_2; -[ RECORD 1 ]-------------------------------------------------------------------------------------------- region\_1 | POLYGON ((0 0, 0.00137329101562 0, 0.00137329101562 0.00137329101562, 0 0.00137329101562, 0 0)) region\_2 | POLYGON ((0 0, 0.010986328125 0, 0.010986328125 0.0054931640625, 0 0.0054931640625, 0 0))

<span id="page-604-2"></span>Spatial joins with ST\_Intersects and STV\_Intersect

Spatial joins allow you to identify spatial relationships between two sets of spatial data. For example, you can use spatial joins to:

- Calculate the density of mobile calls in various regions to determine the location of a new cell phone tower.
- Identify homes that fall within the impact zone of a hurricane.
- Calculate the number of users who live within a certain ZIP code.
- Calculate the number of customers in a retail store at any given time.
- **Best [practices](#page-605-0) for spatial joins**
- **Ensuring polygon validity before creating or [refreshing](#page-606-0) an index**
- STV Intersect: scalar function vs. transform function
- Performing spatial joins with [STV\\_Intersect](#page-608-1) functions
- . When to use ST\_Intersects vs. [STV\\_Intersect](#page-608-2)

# <span id="page-605-0"></span>Best practices for spatial joins

Use these best practices to improve overall performance and optimize your spatial queries.

Best practices for using spatial joins in Vertica include:

- Table segmentation to speed up index creation
- Adequately sizing a geometry column to store point data
- Loading Well-Known Text (WKT) directly into a Geometry column, using STV\_GeometryPoint in a COPY statement
- Using OVER (PARTITION BEST) with STV\_Intersect transform queries

Best practices example

# **Note**

The following example was originally published in a Vertica blog post about using spatial data in [museums.](https://vertica.com/blog/using-location-data-with-hp-vertica-placeba-p227636/) To read the entire blog, see Using Location Data with Vertica Place

Before performing the steps in the following example, download place\_output.csv.zip from the Vertica Place GitHub repository ( <https://github.com/vertica/Vertica-Geospatial> ). You need to use the data set from this repository.

- 1. Create the table for the polygons. Use a GEOMETRY column width that fits your data without being excessively large. A good column-width fit improves performance. In addition, segmenting the table by HASH provides the advantages of parallel computation. => CREATE TABLE artworks (gid int, g GEOMETRY(700)) SEGMENTED BY HASH(gid) ALL NODES;
- 2. Use a copy statement with ST\_Buffer to create and load the polygons on which to run the intersect. By using ST\_Buffer in your copy statement, you can use that function to create the polygons.
	- => COPY artworks(gid, gx FILLER LONG VARCHAR, g AS ST\_Buffer(ST\_GeomFromText(gx),8)) FROM STDIN DELIMITER ',';
	- >> 1, POINT(10 45) >> 2, POINT(25 45) >> 3, POINT(35 45) >> 4, POINT(35 15) >> 5, POINT(30 5)  $>> 6$ , POINT(15 5)
	- $>>$  \.
- 3. Create a table for the location data, represented by points. You can store point data in a GEOMETRY column of 100 bytes. Avoid over-fitting your GEOMETRY column. Doing so can significantly degrade spatial intersection performance. Also, segment this table by HASH, to take advantage of parallel computation.

=> CREATE TABLE usr\_data (gid identity, usr\_id int, date\_time timestamp, g GEOMETRY(100)) SEGMENTED BY HASH(gid) ALL NODES;

4. During the copy statement, transform the raw location data to GEOMETRY data. You must perform this transformation because your location data needs to use the GEOMETRY data type. Use the function STV\_GeometryPoint to transform the *x* and *y* columns of the source table.

=> COPY usr\_data (usr\_id, date\_time, x FILLER LONG VARCHAR,

y FILLER LONG VARCHAR, g AS STV\_GeometryPoint(x, y)) FROM LOCAL 'place\_output.csv' DELIMITER ',' ENCLOSED BY ";

- 5. Create the spatial index for the polygons. This index helps you speed up intersection calculations. => SELECT STV\_Create\_Index(gid, g USING PARAMETERS index='art\_index', overwrite=true) OVER() FROM artworks;
- 6. Write an analytic query that returns the number of intersections per polygon. Specify that Vertica ignore any usr\_id that intersects less than 20 times with a given polygon.

=> SELECT pol\_gid, COUNT(DISTINCT(usr\_id)) AS count\_user\_visit FROM (SELECT pol\_gid, usr\_id, COUNT(usr\_id) AS user\_points\_in FROM (SELECT STV\_Intersect(usr\_id, g USING PARAMETERS INDEX='art\_index') OVER(PARTITION BEST) AS (usr\_id, pol\_gid) FROM usr\_data WHERE date\_time BETWEEN '2014-07-02 09:30:20' AND '2014-07-02 17:05:00') AS c GROUP BY pol\_gid, usr\_id HAVING COUNT(usr\_id) > 20) AS real\_visits GROUP BY pol\_gid ORDER BY count\_user\_visit DESC;

Optimizations in the example query

This query has the following optimizations:

- The time predicated appears in the subquery.
- Using the location data table avoids the need for an expensive join.
- The query uses OVER (PARTITION BEST), to improve performance by partitioning the data.
- The user\_points\_in provides an estimate of the combined time spent intersecting with the artwork by all visitors.

<span id="page-606-0"></span>Ensuring polygon validity before creating or refreshing an index

When Vertica creates or updates a spatial index it does not check polygon validity. To prevent getting invalid results when you query your spatial index, you should check the validity of your polygons prior to creating or updating your spatial index.

The following example shows you how to check the validity of polygons.

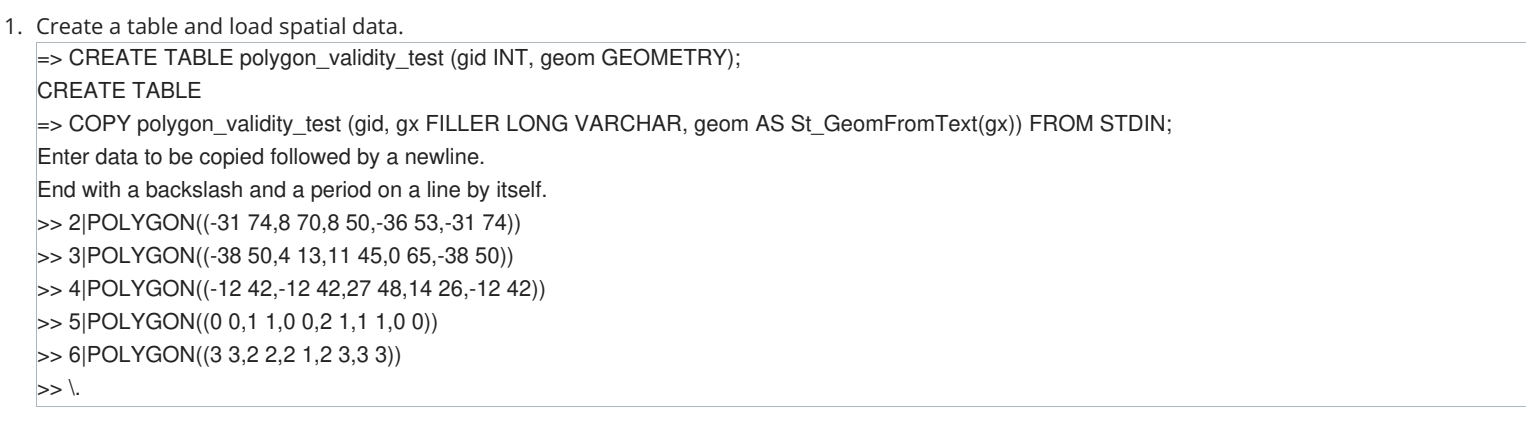

2. Use ST\_IsValid and STV\_IsValidReason to find any invalid polygons.

=> SELECT gid, ST\_IsValid(geom), STV\_IsValidReason(geom) FROM polygon\_validity\_test; gid | ST\_IsValid | STV\_IsValidReason -----+------------+------------------------------------------  $4 | t \t|$ 6 | f | Self-intersection at or near POINT (2 1)  $2 | t \t |$  $3 \mid t \mid$ 5 | f | Self-intersection at or near POINT (0 0) (5 rows)

Now that we have identifed the invalid polygons in our table, there are a couple different ways you can handle the invalid polygons when creating or refreshing a spatial index.

Filtering invalid polygons using a WHERE clause

This method is slower than filtering before creating an index because it checks the validity of each polygon at execution time.

The following example shows you how to exclude invalid polygons using a WHERE clause.

=> SELECT STV\_Create\_Index(gid, geom USING PARAMETERS index = 'valid\_polygons') OVER() FROM polygon\_validity\_test WHERE ST\_IsValid(geom) = 't';

Filtering invalid polygons before creating or refreshing an index

 $\ddot{\phantom{0}}$ 

 $\ddot{\phantom{0}}$ 

 $\ddot{\phantom{0}}$ 

This method is faster than filtering using a WHERE clause because you incur the performance cost prior to building the index.

The following example shows you how to exclude invalid polygons by creating a new table excluding invalid polygons.

 $\ddot{\phantom{0}}$ => CREATE TABLE polygon\_validity\_clean AS SELECT \* FROM polygon\_validity\_test WHERE ST\_IsValid(geom) = 't'; CREATE TABLE => SELECT STV\_Create\_Index(gid, geom USING PARAMETERS index = 'valid\_polygons') OVER() FROM polygon\_validity\_clean;

<span id="page-607-0"></span>STV Intersect: scalar function vs. transform function

The STV\_Intersect functions are similar in purpose, but you use them differently.

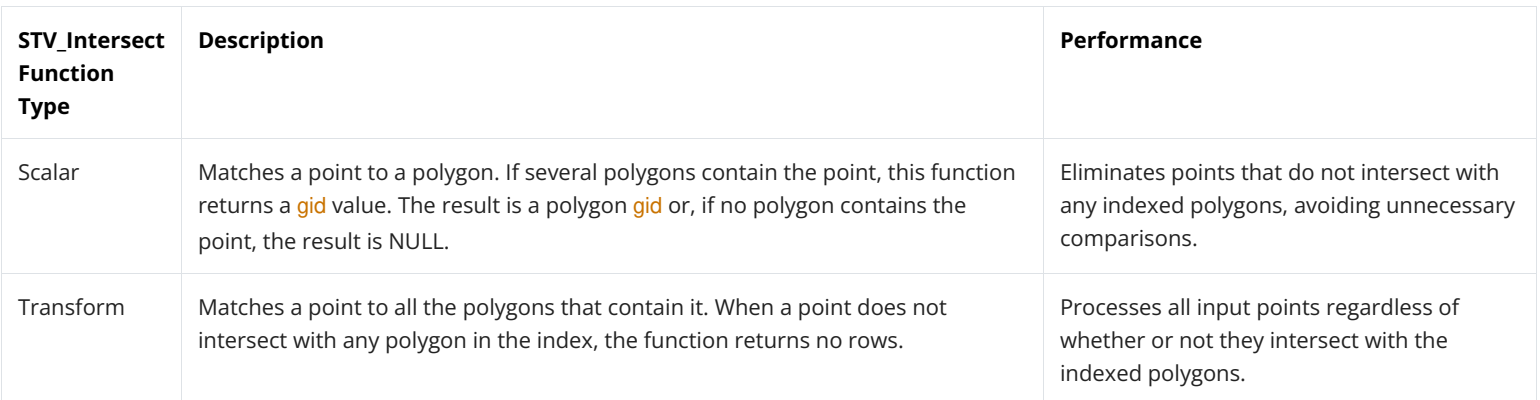

In the following example, the STV\_Intersect scalar function compares the points in the points table to the polygons in a spatial index named my\_polygons . STV\_Intersect returns all points and polygons that match exactly:

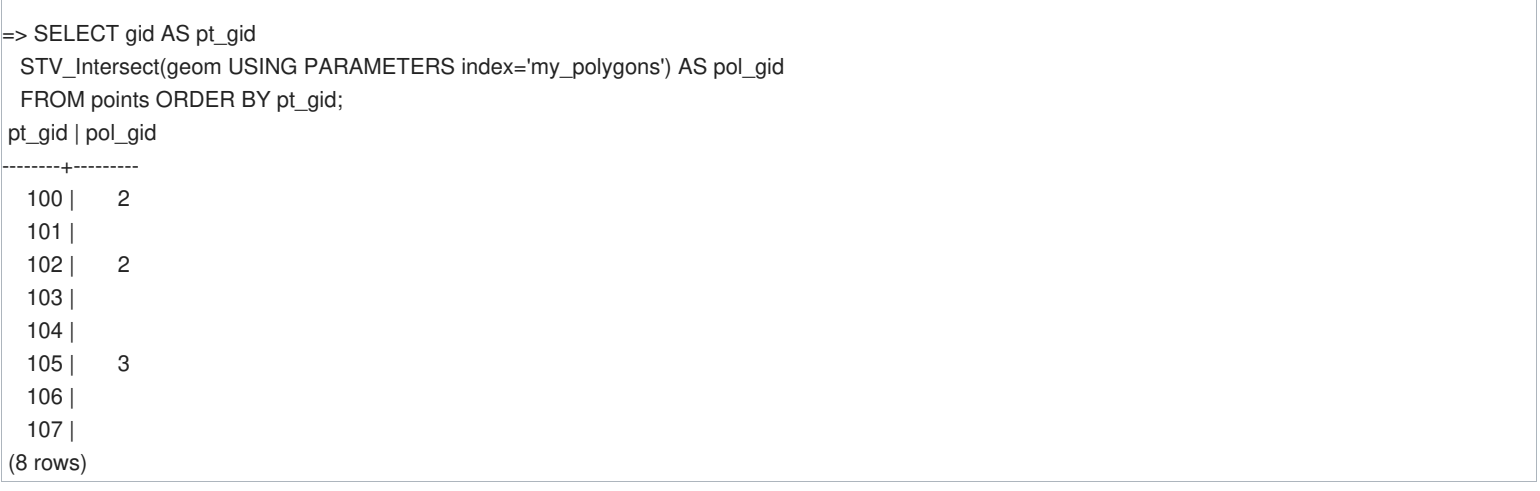

The following example shows how to use the STV\_Intersect transform function to return information about the three point-polygon pairs that match and each of the polygons they match:

# => SELECT STV\_Intersect(gid, geom USING PARAMETERS index='my\_polygons') OVER (PARTITION BEST) AS (pt\_gid, pol\_id) FROM points; pt\_gid |pol\_id

--------+--------

# (3 rows) See also

- [STV\\_Intersect](#page-2851-0) scalar function
- STV Intersect transform function

# <span id="page-608-1"></span>Performing spatial joins with STV\_Intersect functions

Suppose you want to process a medium-to-large spatial data set and determine which points intersect with which polygons. In that case, first create a spatial index using STV\_Create\_Index . A spatial index provides efficient access to the set of polygons.

Then, use the STV\_Intersect scalar or transform function to identify which point-polygon pairs match.

In this section

• Spatial indexes and [STV\\_Intersect](#page-608-3)

# <span id="page-608-3"></span>Spatial indexes and STV\_Intersect

Before performing a spatial join using one of the STV\_Intersect functions, you must first run STV\_Create\_Index to create a database object that contains information about polygons. This object is called a *spatial index* of the set of polygons. The spatial index improves the time it takes for the STV\_Intersect functions to access the polygon data.

Vertica creates spatial indexes in a global space. Thus, any user with access to the STV\_\*\_Index functions can describe, rename, or drop indexes created by any other user.

Vertica provides functions that work with spatial indexes:

- **[STV\\_Create\\_Index](#page-2836-0)** —Stores information about polygons in an index to improve performance.
- **STV** Describe Index Retrieves information about an index.
- **[STV\\_Drop\\_Index](#page-2841-0)** Deletes a spatial index.
- **[STV\\_Refresh\\_Index](#page-2860-0)** —Refreshes a spatial index.
- **[STV\\_Rename\\_Index](#page-2863-0)** Renames a spatial index.

### <span id="page-608-2"></span>When to use ST\_Intersects vs. STV\_Intersect

Vertica provides two capabilities to identify whether a set of points intersect with a set of polygons. Depending on the size of your data set, choose the approach that gives the best performance:

- When comparing a set of geometries to a single geometry to see if they intersect, use the [ST\\_Intersects](#page-2808-0) function.
- To determine if a set of points intersects with a set of polygons in a medium-to-large data set, first create a spatial index using STV\_Create\_Index . Then, use one of the STV\_Intersect functions to return the set of pairs that intersect.

# **Note** You can only perform spatial joins on GEOMETRY data.

In this section

<span id="page-608-0"></span>• Performing spatial joins with [ST\\_Intersects](#page-608-0)

Performing spatial joins with ST\_Intersects

The ST\_Intersects function determines if two GEOMETRY objects intersect or touch at a single point.

Use ST\_Intersects when you want to identify if a small set of geometries in a column intersect with a given geometry.

### Example

The following example uses ST\_Intersects to compare a column of point geometries to a single polygon. The table that contains the points has 1 million rows.

ST\_Intersects returns only the points that intersect with the polygon. Those points represent about 0.01% of the points in the table:

```
=> CREATE TABLE points_1m(gid IDENTITY, g GEOMETRY(100)) ORDER BY g;
=> COPY points_1m(wkt FILLER LONG VARCHAR(100), g AS ST_GeomFromText(wkt))
 FROM LOCAL '/data/points.dat';
Rows Loaded
-------------
  1000000
(1 row)
=> SELECT ST_AsText(g) FROM points_1m WHERE
 ST_Intersects
  (
   g,
   ST_GeomFromText('POLYGON((-71 42, -70.9 42, -70.9 42.1, -71 42.1, -71 42))')
   );
     st_astext
----------------------------
POINT (-70.97532 42.03538)
POINT (-70.97421 42.0376)
POINT (-70.99004 42.07538)
POINT (-70.99477 42.08454)
POINT (-70.99088 42.08177)
POINT (-70.98643 42.07593)
POINT (-70.98032 42.07982)
POINT (-70.95921 42.00982)
POINT (-70.95115 42.02177)
```
... (116 rows)

Vertica recommends that you test the intersections of two columns of geometries by creating a spatial index. Use one of the STV\_Intersect functions as described in [STV\\_Intersect:](#page-607-0) scalar function vs. transform function.

# <span id="page-609-0"></span>Working with spatial objects from client applications

The Vertica client driver libraries provide interfaces for connecting your client applications to your Vertica database. The drivers simplify exchanging data for loading, report generation, and other common database tasks.

There are three separate client drivers:

- Open Database Connectivity (ODBC)—The most commonly-used interface for third-party applications and clients written in C, Python, PHP, Perl, and most other languages.
- Java Database Connectivity (JDBC)—Used by clients written in the Java programming language.
- ActiveX Data Objects for .NET (ADO.NET)—Used by clients developed using Microsoft's .NET Framework and written in C#, Visual Basic .NET, and other .NET languages.

Vertica Place supports the following new data types:

- LONG VARCHAR
- LONG VARBINARY
- GEOMETRY
- GEOGRAPHY

The client driver libraries support these data types; the following sections describe that support and provide examples.

In this section

- Using LONG VARCHAR and LONG [VARBINARY](#page-610-0) data types with ODBC
- Using LONG VARCHAR and LONG [VARBINARY](#page-610-1) data types with JDBC
- Using GEOMETRY and [GEOGRAPHY](#page-612-0) data types in ODBC
- Using GEOMETRY and [GEOGRAPHY](#page-615-0) data types in JDBC
- Using GEOMETRY and [GEOGRAPHY](#page-617-0) data types in ADO.NET

# <span id="page-610-0"></span>Using LONG VARCHAR and LONG VARBINARY data types with ODBC

The ODBC drivers support the LONG VARCHAR and LONG VARBINARY data types similarly to VARCHAR and VARBINARY data types. When binding input or output parameters to a LONG VARCHAR or LONG VARBINARY column in a query, use the SQL\_LONGVARCHAR and SQL\_LONGVARBINARY constants to set the column's data type. For example, to bind an input parameter to a LONG VARCHAR column, you would use a statement that looks like this:

#### **Note**

Do not use inefficient encoding formats for LONG VARBINARY and LONG VARCHAR values. Vertica cannot load encoded values larger than 32MB, even if the decoded value is less than 32 MB in size. For example, Vertica returns an error if you attempt to load a 32MB LONG VARBINARY value encoded in octal format, since the octal encoding quadruples the size of the value (each byte is converted into a backslash followed by three digits).

<span id="page-610-1"></span>Using LONG VARCHAR and LONG VARBINARY data types with JDBC

Using LONG VARCHAR and LONG VARBINARY data types in a JDBC client application is similar to using VARCHAR and VARBINARY data types. The JDBC driver transparently handles the conversion (for example, between a Java String object and a LONG VARCHAR).

The following example code demonstrates inserting and retrieving a LONG VARCHAR string. It uses the JDBC Types class to determine the data type of the string returned by Vertica, although it does not actually need to know whether the database column is a LONG VARCHAR or just a VARCHAR in order to retrieve the value.
#### **Note**

}

Do not use inefficient encoding formats for LONG VARBINARY and LONG VARCHAR values. Vertica cannot load encoded values larger than 32MB, even if the decoded value is less than 32 MB in size. For example, Vertica returns an error if you attempt to load a 32MB LONG VARBINARY value encoded in octal format, since the octal encoding quadruples the size of the value (each byte is converted into a backslash followed by three digits).

### Using GEOMETRY and GEOGRAPHY data types in ODBC

Vertica GEOMETRY and GEOGRAPHY data types are backed by LONG VARBINARY native types and ODBC client applications treat them as binary data. However, these data types have a format that is unique to Vertica. To manipulate this data in your C++ application, you must use the functions in Vertica that convert them to a recognized format.

To convert a WKT or WKB to the GEOMETRY or GEOGRAPHY format, use one of the following SQL functions:

- ST GeographyFromText Converts a WKT to a GEOGRAPHY type.
- **[ST\\_GeographyFromWKB](#page-2797-0)** Converts a WKB to a GEOGRAPHY type.
- **[ST\\_GeomFromText](#page-2804-0)** Converts a WKT to a GEOMETRY type.
- **[ST\\_GeomFromWKB](#page-2805-0)** Converts a WKB to GEOMETRY type.

To convert a GEOMETRY or GEOGRAPHY object to its corresponding WKT or WKB, use one of the following SQL functions:

- **[ST\\_AsText](#page-2781-0) —Converts a GEOMETRY or GEOGRAPHY object to a WKT, returns a LONGVARCHAR.**
- **[ST\\_AsBinary](#page-2780-0) —Converts a GEOMETRY or GEOGRAPHY object to a WKB, returns a LONG VARBINARY.**

The following code example converts WKT data into GEOMETRY data using <mark>ST\_GeomFromText</mark> and stores it in a table. Later, this example retrieves the GEOMETRY data from the table and converts it to WKT and WKB format using ST\_AsText and ST\_AsBinary .

```
// Compile on Linux using:
// g++ -g -I/opt/vertica/include -L/opt/vertica/lib64 -lodbc -o SpatialData SpatialData.cpp
// Some standard headers
#include <stdio.h>
#include <stdlib.h>
#include <string.h>
#include <assert.h>
#include <sstream>
// Only needed for Windows clients
// #include <windows.h>
// Standard ODBC headers
#include <sql.h>
#include <sqltypes.h>
#include <sqlext.h>
// Helper function to print SQL error messages.
template <typename HandleT>
void reportError(int handleTypeEnum, HandleT hdl)
{
  // Get the status records.
  SQLSMALLINT i, MsgLen;
  SQLRETURN ret2;
  SQLCHAR SqlState[6], Msg[SQL_MAX_MESSAGE_LENGTH];
  SQLINTEGER NativeError;
  i = 1;
  printf("\n");
  while ((ret2 = SQLGetDiagRec(handleTypeEnum, hdl, i, SqlState, &NativeError,
                   Msg, sizeof(Msg), &MsgLen)) != SQL_NO_DATA) {
    printf("error record %d\n", i);
    printf("sqlstate: %s\n", SqlState);
    printf("detailed msg: %s\n", Msg);
    printf("native error code: %d\n\n", NativeError);
     \ddot{\phantom{}}
```

```
i++;
```
exit(EXIT\_FAILURE); // bad form... but Ok for this demo

# int main()

}

}

{

// Set up the ODBC environment SQLRETURN ret; SQLHENV hdlEnv; ret = SQLAllocHandle(SQL\_HANDLE\_ENV, SQL\_NULL\_HANDLE, &hdlEnv); assert(SQL\_SUCCEEDED(ret)); // Tell ODBC that the application uses ODBC 3. ret = SQLSetEnvAttr(hdlEnv, SQL\_ATTR\_ODBC\_VERSION, (SQLPOINTER) SQL\_OV\_ODBC3, SQL\_IS\_UINTEGER); assert(SQL\_SUCCEEDED(ret)); // Allocate a database handle. SQLHDBC hdlDbc; ret = SQLAllocHandle(SQL\_HANDLE\_DBC, hdlEnv, &hdlDbc); assert(SQL\_SUCCEEDED(ret)); // Connect to the database printf("Connecting to database.\n"); const char \*dsnName = "ExampleDB"; const char\* userID = "dbadmin"; const char\* passwd = "password123"; ret = SQLConnect(hdlDbc, (SQLCHAR\*)dsnName, SQL\_NTS,(SQLCHAR\*)userID,SQL\_NTS, (SQLCHAR\*)passwd, SQL\_NTS); if(!SQL\_SUCCEEDED(ret)) { printf("Could not connect to database.\n"); reportError<SQLHDBC>(SQL\_HANDLE\_DBC, hdlDbc); } else { printf("Connected to database.\n"); } // Disable AUTOCOMMIT ret = SQLSetConnectAttr(hdlDbc, SQL\_ATTR\_AUTOCOMMIT, SQL\_AUTOCOMMIT\_OFF, SQL\_NTS); // Set up a statement handle SQLHSTMT hdlStmt; SQLAllocHandle(SQL\_HANDLE\_STMT, hdlDbc, &hdlStmt); // Drop any previously defined table. ret = SQLExecDirect(hdlStmt, (SQLCHAR\*)"DROP TABLE IF EXISTS polygons", SQL\_NTS); if (!SQL\_SUCCEEDED(ret)) {reportError<SQLHDBC>(SQL\_HANDLE\_STMT, hdlStmt);} // Run query to create a table to hold a geometry. ret = SQLExecDirect(hdlStmt, (SQLCHAR\*)"CREATE TABLE polygons(id INTEGER PRIMARY KEY, poly GEOMETRY);", SQL\_NTS); if (!SQL\_SUCCEEDED(ret)) {reportError<SQLHDBC>(SQL\_HANDLE\_STMT, hdlStmt);} // Create the prepared statement. This will insert data into the // table we created above. It uses the ST\_GeomFromText function to convert the // string-formatted polygon definition to a GEOMETRY datat type. printf("Creating prepared statement\n"); ret = SQLPrepare (hdlStmt, (SQLTCHAR\*)"INSERT INTO polygons(id, poly) VALUES(?, ST\_GeomFromText(?))", SQL\_NTS) ;

if (!SQL\_SUCCEEDED(ret)) {reportError<SQLHDBC>(SQL\_HANDLE\_STMT, hdlStmt);}

if (!SQL\_SUCCEEDED(ret)) {reportError<SQLHDBC>(SQL\_HANDLE\_STMT, hdlStmt);}

SQLINTEGER  $id = 0$ ; int numBatches = 5; int rowsPerBatch = 10; // Polygon definition as a string. char polygon[] = "polygon( $(1 1, 1 2, 2 2, 2 1, 1 1)$ "; // Bind variables to the parameters in the prepared SQL statement ret = SQLBindParameter(hdlStmt, 1, SQL\_PARAM\_INPUT, SQL\_C\_LONG, SQL\_INTEGER, 0, 0, &id, 0, NULL); if (!SQL\_SUCCEEDED(ret)) {reportError<SQLHDBC>(SQL\_HANDLE\_STMT,hdlStmt);} // Bind polygon string to the geometry column SQLBindParameter(hdlStmt, 2, SQL\_PARAM\_INPUT, SQL\_C\_CHAR, SQL\_LONGVARCHAR, strlen(polygon), 0, (SQLPOINTER)polygon, strlen(polygon), NULL); if (!SQL\_SUCCEEDED(ret)) {reportError<SQLHDBC>(SQL\_HANDLE\_STMT,hdlStmt);} // Execute the insert ret = SQLExecute(hdlStmt); if(!SQL\_SUCCEEDED(ret)) { reportError<SQLHDBC>(SQL\_HANDLE\_STMT, hdlStmt); } else { printf("Executed batch.\n"); } // Commit the transaction printf("Committing transaction\n"); ret = SQLEndTran(SQL\_HANDLE\_DBC, hdlDbc, SQL\_COMMIT); if(!SQL\_SUCCEEDED(ret)) { reportError<SQLHDBC>(SQL\_HANDLE\_STMT, hdlStmt); } else { printf("Committed transaction\n"); } // Now, create a query to retrieve the geometry. ret = SQLAllocHandle(SQL\_HANDLE\_STMT, hdlDbc, &hdlStmt); if (!SQL\_SUCCEEDED(ret)) {reportError<SQLHDBC>(SQL\_HANDLE\_STMT, hdlStmt);} printf("Getting data from table.\n"); // Execute a query to get the id, raw geometry data, and // the geometry data as a string. Uses the ST\_AsText SQL function to // format raw data back into a string polygon definition ret = SQLExecDirect(hdlStmt, (SQLCHAR\*)"select id,ST\_AsBinary(poly),ST\_AsText(poly) from polygons ORDER BY id;", SQL\_NTS); if (!SQL\_SUCCEEDED(ret)) {reportError<SQLHDBC>(SQL\_HANDLE\_STMT,hdlStmt);} SQLINTEGER idval; // 10MB buffer to hold the raw data from the geometry (10Mb is the maximum // length of a GEOMETRY) SQLCHAR\* polygonval = (SQLCHAR\*)malloc(10485760); SQLLEN polygonlen, polygonstrlen; // Buffer to hold a LONGVARCHAR that can result from converting the // geometry to a string. SQLTCHAR\* polygonstr = (SQLTCHAR\*)malloc(33554432); // Get the results of the query and print each row. do { ret = SQLFetch(hdlStmt); if (SQL\_SUCCEEDED(ret)) { // ID column ret = SQLGetData(hdlStmt, 1, SQL\_C\_LONG, &idval, 0, NULL); if (!SQL\_SUCCEEDED(ret)) {reportError<SQLHDBC>(SQL\_HANDLE\_STMT, hdlStmt);} printf("id: %d\n",idval);

// The WKR format geometry data

```
// The WKB format geometry data
    ret = SQLGetData(hdlStmt, 2, SQL_C_BINARY, polygonval, 10485760,
       &polygonlen);
    if (!SQL_SUCCEEDED(ret)) {reportError<SQLHDBC>(SQL_HANDLE_STMT, hdlStmt);}
    printf("Polygon in WKB format: ");
    // Print each byte of polygonval buffer in hex format.
    for (int z = 0; z < polygonlen; z_{++})
       printf("%02x ",polygonval[z]);
    printf("\n");
    // Geometry data formatted as a string.
    ret = SQLGetData(hdlStmt, 3, SQL_C_TCHAR, polygonstr, 33554432, &polygonstrlen);
    if (!SQL_SUCCEEDED(ret)) {reportError<SQLHDBC>(SQL_HANDLE_STMT, hdlStmt);}
    printf("Polygon in WKT format: %s\n", polygonstr);
  }
} while(SQL_SUCCEEDED(ret));
free(polygonval);
free(polygonstr);
// Clean up
printf("Free handles.\n");
ret = SQLFreeHandle(SQL_HANDLE_STMT, hdlStmt);
if (!SQL_SUCCEEDED(ret)) {reportError<SQLHDBC>(SQL_HANDLE_STMT, hdlStmt);}
ret = SQLFreeHandle(SQL_HANDLE_DBC, hdlDbc);
if (!SQL_SUCCEEDED(ret)) {reportError<SQLHDBC>(SQL_HANDLE_STMT, hdlStmt);}
ret = SQLFreeHandle(SQL_HANDLE_ENV, hdlEnv);
if (!SQL_SUCCEEDED(ret)) {reportError<SQLHDBC>(SQL_HANDLE_STMT, hdlStmt);}
exit(EXIT_SUCCESS);
```
The output of running the above example is:

Connecting to database. Connected to database. Creating prepared statement Executed batch. Committing transaction Committed transaction Getting data from table. id: 0 Polygon in WKB format: 01 03 00 00 00 01 00 00 00 05 00 00 00 00 00 00 00 00 00 f0 3f 00 00 00 00 00 00 f0 3f 00 00 00 00 00 00 f0 3f 00 00 00 00 00 00 00 40 00 00 00 00 00 00 00 40 00 00 00 00 00 00 00 40 00 00 00 00 00 00 00 40 00 00 00 00 00 00 f0 3f 00 00 00 00 00 00 f0 3f 00 00 00 00 00 00 f0 3f Polygon in WKT format: POLYGON ((1 1, 1 2, 2 2, 2 1, 1 1))

Free handles.

}

#### **Note**

Do not use inefficient encoding formats for LONG VARBINARY and LONG VARCHAR values. Vertica cannot load encoded values larger than 32 MB, even if the decoded value is less than 32 MB in size. For example, Vertica returns an error if you attempt to load a 32 MB LONG VARBINARY value encoded in octal format, since the octal encoding quadruples the size of the value (each byte is converted into a backslash followed by three digits).

Using GEOMETRY and GEOGRAPHY data types in JDBC

Vertica GEOMETRY and GEOGRAPHY data types are backed by LONG VARBINARY native types and JDBC client applications treat them as binary data. However, these data types have a format that is unique to Vertica. To manipulate this data in your Java application, you must use the functions in Vertica that convert them to a recognized format.

To convert a WKT or WKB to the GEOMETRY or GEOGRAPHY format, use one of the following SQL functions:

- **[ST\\_GeographyFromText](#page-2796-0)** Converts a WKT to a GEOGRAPHY type.
- [ST\\_GeographyFromWKB](#page-2797-0) Converts a WKB to a GEOGRAPHY type.
- **[ST\\_GeomFromText](#page-2804-0)** Converts a WKT to a GEOMETRY type.
- **[ST\\_GeomFromWKB](#page-2805-0)** Converts a WKB to GEOMETRY type.

To convert a GEOMETRY or GEOGRAPHY object to its corresponding WKT or WKB, use one of the following SQL functions:

- **[ST\\_AsText](#page-2781-0) -- Converts a GEOMETRY or GEOGRAPHY object to a WKT, returns a LONGVARCHAR.**
- **[ST\\_AsBinary](#page-2780-0) —Converts a GEOMETRY or GEOGRAPHY object to a WKB, returns a LONG VARBINARY.**

The following code example converts WKT and WKB data into GEOMETRY data using ST\_GeomFromText and ST\_GeomFromWKB and stores it in a table. Later, this example retrieves the GEOMETRY data from the table and converts it to WKT and WKB format using ST\_AsText and ST\_AsBinary .

```
import java.io.InputStream;
import java.io.Reader;
import java.sql.Connection;
import java.sql.DriverManager;
import java.sql.PreparedStatement;
import java.sql.ResultSet;
import java.sql.Statement;
public class GeospatialDemo
{
  public static void main(String [] args) throws Exception
  {
    Class.forName("com.vertica.jdbc.Driver");
    Connection conn =
        DriverManager.getConnection("jdbc:vertica://localhost:5433/db",
                         "user", "password");
    conn.setAutoCommit(false);
    Statement stmt = conn.createStatement();
    stmt.execute("CREATE TABLE polygons(id INTEGER PRIMARY KEY, poly GEOMETRY)");
    int id = 0;
    int numBatches = 5;
    int rowsPerBatch = 10;
    //batch inserting WKT data
    PreparedStatement pstmt = conn.prepareStatement("INSERT INTO polygons
                    (id, poly) VALUES(?, ST_GeomFromText(?))");
    for(int i = 0; i < numBatches; i++)
    {
       for(int j = 0; j < rowsPerBatch; j++)
       {
         //Insert your own WKT data here
         pstmt.setInt(1, id++);
         pstmt.setString(2, "polygon((1 1, 1 2, 2 2, 2 1, 1 1))");
         pstmt.addBatch();
       }
       pstmt.executeBatch();
    }
    conn.commit();
    pstmt.close();
    //batch insert WKB data
    pstmt = conn.prepareStatement("INSERT INTO polygons(id, poly)
                       VALUES(?, ST_GeomFromWKB(?))");
    for(int i = 0; i < numBatches; i++)
    {
       for(int j = 0; j < rowsPerBatch; j++)
       {
         //Insert your own WKB data here
         byte [] wkb = getWKB();
          pstmt.setInt(1, id++);
```

```
pstmt.setInt(1, id++);
     pstmt.setBytes(2, wkb);
     pstmt.addBatch();
  }
  pstmt.executeBatch();
}
conn.commit();
pstmt.close();
//selecting data as WKT
ResultSet rs = stmt.executeQuery("select ST_AsText(poly) from polygons");
while(rs.next())
{
  String wkt = rs.getString(1);Reader wktReader = rs.getCharacterStream(1);
  //process the wkt as necessary
}
rs.close();
//selecting data as WKB
rs = stmt.executeQuery("select ST_AsBinary(poly) from polygons");
while(rs.next())
{
  byte [] wkb = rs.getBytes(1);InputStream wkbStream = rs.getBinaryStream(1);
  //process the wkb as necessary
}
rs.close();
//binding parameters in predicates
pstmt = conn.prepareStatement("SELECT id FROM polygons WHERE
                  ST_Contains(ST_GeomFromText(?), poly)");
pstmt.setString(1, "polygon((1 1, 1 2, 2 2, 2 1, 1 1))");
rs = pstmt.executeQuery();
while(rs.next())
{
  int pk = rs.getInt(1);//process the results as necessary
}
rs.close();
conn.close();
```
## Using GEOMETRY and GEOGRAPHY data types in ADO.NET

} }

Vertica GEOMETRY and GEOGRAPHY data types are backed by LONG VARBINARY native types and ADO.NET client applications treat them as binary data. However, these data types have a format that is unique to Vertica. To manipulate this data in your C# application, you must use the functions in Vertica that convert them to a recognized format.

To convert a WKT or WKB to the GEOMETRY or GEOGRAPHY format, use one of the following SQL functions:

- ST GeographyFromText Converts a WKT to a GEOGRAPHY type.
- **[ST\\_GeographyFromWKB](#page-2797-0)** Converts a WKB to a GEOGRAPHY type.
- **[ST\\_GeomFromText](#page-2804-0)** Converts a WKT to a GEOMETRY type.
- **[ST\\_GeomFromWKB](#page-2805-0)** Converts a WKB to GEOMETRY type.

To convert a GEOMETRY or GEOGRAPHY object to its corresponding WKT or WKB, use one of the following SQL functions:

- **[ST\\_AsText](#page-2781-0) -- Converts a GEOMETRY or GEOGRAPHY object to a WKT, returns a LONGVARCHAR.**
- **[ST\\_AsBinary](#page-2780-0) —Converts a GEOMETRY or GEOGRAPHY object to a WKB, returns a LONG VARBINARY.**

The following C# code example converts WKT data into GEOMETRY data using ST\_GeomFromText and stores it in a table. Later, this example retrieves the GEOMETRY data from the table and converts it to WKT and WKB format using ST\_AsText and ST\_AsBinary .

```
using System;
using System.Collections.Generic;
using System.Linq;
using System.Text;
using System.Data;
using Vertica.Data.VerticaClient;
namespace ConsoleApplication
  class Program
  {
    static void Main(string[] args)
    {
      VerticaConnectionStringBuilder builder =
                new VerticaConnectionStringBuilder();
      builder.Host = "VerticaHost";
      builder.Database = "VMart";
      builder.User = "ExampleUser";
      builder.Password = "password123";
      VerticaConnection _conn = new
                 VerticaConnection(builder.ToString());
      _conn.Open();
      VerticaCommand command = _conn.CreateCommand();
      command.CommandText = "DROP TABLE IF EXISTS polygons";
      command.ExecuteNonQuery();
      command.CommandText =
        "CREATE TABLE polygons (id INTEGER PRIMARY KEY, poly GEOMETRY)";
      command.ExecuteNonQuery();
      // Prepare to insert a polygon using a prepared statement. Use the
      // ST_GeomFromtText SQl function to convert from WKT to GEOMETRY.
      VerticaTransaction txn = _conn.BeginTransaction();
      command.CommandText =
       "INSERT into polygons VALUES(@id, ST_GeomFromText(@polygon))";
      command.Parameters.Add(new
               VerticaParameter("id", VerticaType.BigInt));
      command.Parameters.Add(new
               VerticaParameter("polygon", VerticaType.VarChar));
      command.Prepare();
      // Set the values for the parameters
      command.Parameters["id"].Value = 0;
      //
      command.Parameters["polygon"].Value =
                 "polygon((1 1, 1 2, 2 2, 2 1, 1 1))";
      // Execute the query to insert the value
      command.ExecuteNonQuery();
      // Now query the table
      VerticaCommand query = _conn.CreateCommand();
      query.CommandText =
        "SELECT id, ST_AsText(poly), ST_AsBinary(poly) FROM polygons;";
      VerticaDataReader dr = query.ExecuteReader();
      while (dr.Read())
      {
         Console.WriteLine("ID: " + dr[0]);
         Console.WriteLine("Polygon WKT format data type: "
           + dr.GetDataTypeName(1) +
           " Value: " + dr[1]);
         // Get the WKB format of the polygon and print it out as hex.
```
{

```
Console.Write("Polygon WKB format data type: "
                + dr.GetDataTypeName(2));
       Console.WriteLine(" Value: "
                + BitConverter.ToString((byte[])dr[2]));
    }
     _conn.Close();
  }
}
```
The example code prints the following on the system console:

# ID: 0

}

Polygon WKT format data type: LONG VARCHAR Value: POLYGON ((1 1, 1 2, 2 2, 2 1,1 1)) Polygon WKB format data type: LONG VARBINARY Value: 01-03-00-00-00-01 -00-00-00-05-00-00-00-00-00-00-00-00-00-F0-3F-00-00-00-00-00-00-F0-3F -00-00-00-00-00-00-F0-3F-00-00-00-00-00-00-00-40-00-00-00-00-00-00-00 -40-00-00-00-00-00-00-00-40-00-00-00-00-00-00-00-40-00-00-00-00-00-00 -F0-3F-00-00-00-00-00-00-F0-3F-00-00-00-00-00-00-F0-3F

### OGC spatial definitions

Using Vertica requires an [understanding](http://www.opengeospatial.org/standards/sfa) of the Open Geospatial Consortium (OGC) concepts and capabilities. For more information, see the OGC Simple Feature Access Part 1 - Common Architecture specification.

### In this section

- Spatial [classes](#page-619-0)
- Spatial object [representations](#page-624-0)
- Spatial [definitions](#page-625-0)

## <span id="page-619-0"></span>Spatial classes

Vertica supports several classes of objects, as defined in the OGC standards.

In this section

- $\bullet$  [Point](#page-619-1)
- [Multipoint](#page-620-0)
- [Linestring](#page-621-0)
- [Multilinestring](#page-621-1)
- [Polygon](#page-622-0)
- [Multipolygon](#page-623-0)

### <span id="page-619-1"></span>Point

A location in two-dimensional space that is identified by one of the following:

- X and Y coordinates
- Longitude and latitude values

A point has dimension 0 and no boundary.

## Examples

The following example uses a GEOMETRY point:

=> CREATE TABLE point\_geo (gid int, geom GEOMETRY(100)); CREATE TABLE => COPY point\_geo(gid, gx filler LONG VARCHAR, geom AS ST\_GeomFromText(gx)) FROM stdin delimiter ','; Enter data to be copied followed by a newline. End with a backslash and a period on a line by itself. >>1, POINT(3 5)  $>>$ => SELECT gid, ST\_AsText(geom) FROM point\_geo; gid | ST\_AsText -----+------------- 1 | POINT (3 5)  $(1$  row $)$ 

The following example uses a GEOGRAPHY point:

=> CREATE TABLE point\_geog (gid int, geog geography(100)); CREATE TABLE => COPY point\_geog(gid, gx filler LONG VARCHAR, geog AS ST\_GeographyFromText(gx)) FROM stdin delimiter ','; Enter data to be copied followed by a newline. End with a backslash and a period on a line by itself. >>1, POINT(42 71) >>\. => SELECT gid, ST\_AsText(geog) FROM point\_geog; gid | ST\_AsText -----+--------------- 1 | POINT (42 71) (1 row)

<span id="page-620-0"></span>Multipoint

A set of one or more points. A multipoint object has dimension 0 and no boundary.

Examples

The following example uses a GEOMETRY multipoint:

```
=> CREATE TABLE mpoint_geo (gid int, geom GEOMETRY(1000));
CREATE TABLE
=> COPY mpoint_geo(gid, gx filler LONG VARCHAR, geom AS ST_GeomFromText(gx)) FROM stdin delimiter '|';
Enter data to be copied followed by a newline.
End with a backslash and a period on a line by itself.
>>1|MULTIPOINT(4 7, 8 10)
>>\.
=> SELECT gid, ST_AsText(geom) FROM mpoint_geo;
gid | st_astext
 -----+-----------------------
 1 | MULTIPOINT (7 8, 6 9)
(1 row)
```
The following example uses a GEOGRAPHY multipoint:

=> CREATE TABLE mpoint\_geog (gid int, geog GEOGRAPHY(1000)); CREATE TABLE => COPY mpoint\_geog(gid, gx filler LONG VARCHAR, geog AS ST\_GeographyFromText(gx)) FROM stdin delimiter '|'; Enter data to be copied followed by a newline. End with a backslash and a period on a line by itself. >>1|MULTIPOINT(42 71, 41.4 70)  $>>\n$ . => SELECT gid, ST\_AsText(geom) FROM mpoint\_geo; gid | st astext -----+----------------------- 1 | MULTIPOINT (42 71, 41.4 70)  $(1 row)$ 

### <span id="page-621-0"></span>Linestring

One or more connected lines, identified by pairs of consecutive points. A linestring has dimension 1. The boundary of a linestring is a multipoint object containing its start and end points.

The following are examples of linestrings:

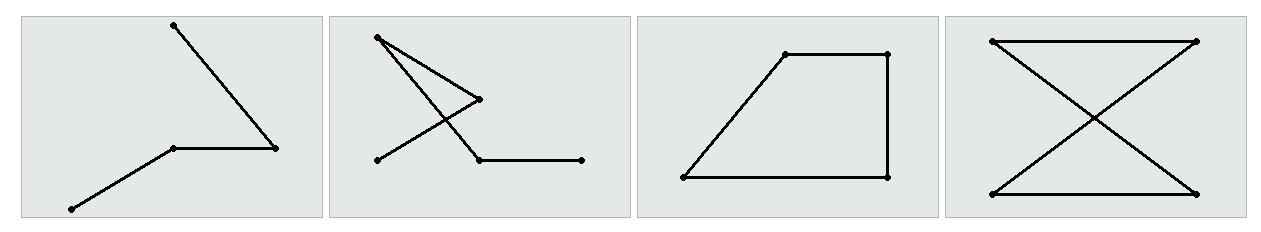

Examples

The following example uses the GEOMETRY type to create a table, use copy to load a linestring to the table, and then queries the table to view the linestring:

```
=> CREATE TABLE linestring_geom (gid int, geom GEOMETRY(1000));
CREATE TABLE
=> COPY linestring_geom(gid, gx filler LONG VARCHAR, geom AS ST_GeomFromText(gx)) FROM stdin delimiter '|';
Enter data to be copied followed by a newline.
End with a backslash and a period on a line by itself.
>>1|LINESTRING(0 0, 1 1, 2 2, 3 4, 2 4, 1 5)
>>\.
=> SELECT gid, ST_AsText(geom) FROM linestring_geom;
gid | ST_AsText
 -----+-------------------------------------------
 1 | LINESTRING (0 0, 1 1, 2 2, 3 4, 2 4, 1 5)
(1 row)
```
The following example uses the GEOGRAPHY type to create a table, use copy to load a linestring to the table, and then queries the table to view the linestring:

```
=> CREATE TABLE linestring_geog (gid int, geog GEOGRAPHY(1000));
CREATE TABLE
=> COPY linestring_geog(gid, gx filler LONG VARCHAR, geog AS ST_GeographyFromText(gx)) FROM stdin delimiter '|';
Enter data to be copied followed by a newline.
End with a backslash and a period on a line by itself.
>>1|LINESTRING(42.1 71, 41.4 70, 41.3 72.9, 42.99 71.46, 44.47 73.21)
>>=> SELECT gid, ST_AsText(geog) FROM linestring_geog;
gid | ST_AsText
 -----+--------------------------------------------------------------------
 1 | LINESTRING (42.1 71, 41.4 70, 41.3 72.9, 42.99 71.46, 44.47 73.21)
(1 row)
```
<span id="page-621-1"></span>Multilinestring

A collection of zero or more linestrings. A multilinestring has no dimension. The boundary of a multilinestring is a multipoint object containing the start and end points of all the linestrings.

The following are examples of multilinestrings:

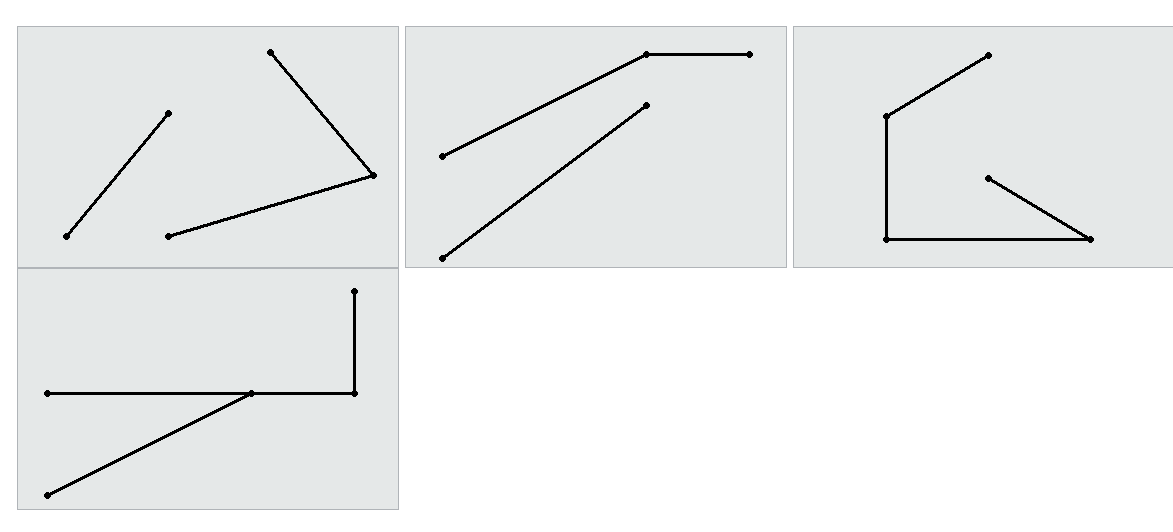

## Examples

The following example uses the GEOMETRY type to create a table, use copy to load a multilinestring to the table, and then queries the table to view the multilinestring:

=> CREATE TABLE multilinestring\_geom (gid int, geom GEOMETRY(1000)); CREATE TABLE => COPY multilinestring\_geom(gid, gx filler LONG VARCHAR, geom AS ST\_GeomFromText(gx)) FROM stdin delimiter '|'; Enter data to be copied followed by a newline. End with a backslash and a period on a line by itself. >>1|MULTILINESTRING((1 5, 2 4, 5 3, 6 6),(3 5, 3 7))  $>>\n$ . => SELECT gid, ST\_AsText(geom) FROM multilinestring\_geom; gid | ST\_AsText -----+---------------------------------------------------- 1 | MULTILINESTRING ((1 5, 2 4, 5 3, 6 6), (3 5, 3 7))  $(1 row)$ 

The following example uses the GEOGRAPHY type to create a table, use copy to load a multilinestring to the table, and then queries the table to view the multilinestring:

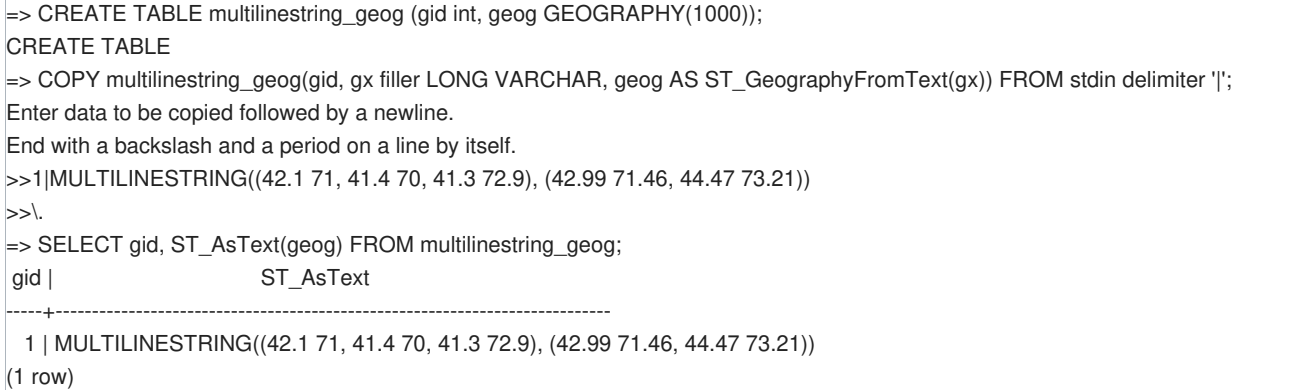

## <span id="page-622-0"></span>Polygon

An object identified by a set of closed linestrings. A polygon can have one or more holes, as defined by interior boundaries, but all points must be connected. Two examples of polygons are:

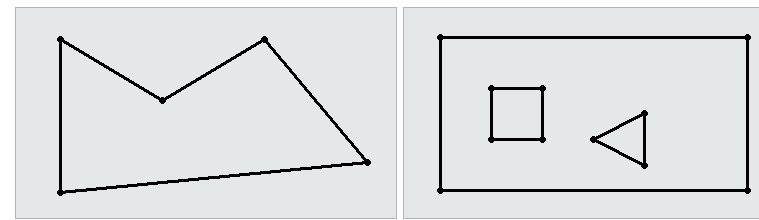

Polygons that include their points in clockwise order include all space inside the perimeter of the polygon and exclude all space outside that perimeter. Polygons that include their points in counterclockwise order exclude all space inside the perimeter and include all space outside that perimeter.

Examples

The following example uses the GEOMETRY type to create a table, use copy to load a polygon into the table, and then queries the table to view the polygon:

=> CREATE TABLE polygon\_geom (gid int, geom GEOMETRY(1000)); CREATE TABLE => COPY polygon\_geom(gid, gx filler LONG VARCHAR, geom AS ST\_GeomFromText(gx)) FROM stdin delimiter '|'; Enter data to be copied followed by a newline. End with a backslash and a period on a line by itself. >>1|POLYGON(( 2 6, 2 9, 6 9, 7 7, 4 6, 2 6)) >>\. => SELECT gid, ST\_AsText(geom) FROM polygon\_geom; gid | ST\_AsText -----+------------------------------------------ 1 | POLYGON((2 6, 2 9, 6 9, 7 7, 4 6, 2 6))  $(1$  row)

The following example uses the GEOGRAPHY type to create a table, use copy to load a polygon into the table, and then queries the table to view the polygon:

=> CREATE TABLE polygon\_geog (gid int, geog GEOGRAPHY(1000)); CREATE TABLE => COPY polygon\_geog(gid, gx filler LONG VARCHAR, geog AS ST\_GeographyFromText(gx)) FROM stdin delimiter '|'; Enter data to be copied followed by a newline. End with a backslash and a period on a line by itself. >>1|POLYGON((42.1 71, 41.4 70, 41.3 72.9, 44.47 73.21, 42.99 71.46, 42.1 71)) >>\. => SELECT gid, ST\_AsText(geog) FROM polygon\_geog; gid | ST\_AsText -----+--------------------------------------------------------------------------- 1 | POLYGON((42.1 71, 41.4 70, 41.3 72.9, 44.47 73.21, 42.99 71.46, 42.1 71))  $(1$  row)

<span id="page-623-0"></span>Multipolygon

A collection of zero or more polygons that do not overlap.

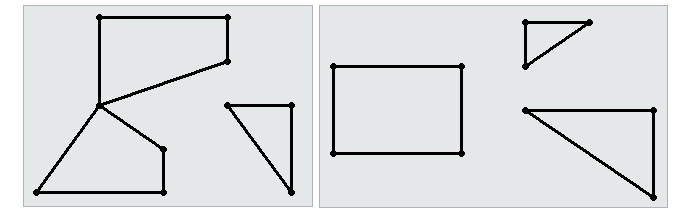

Examples

The following example uses the GEOMETRY type to create a table, use copy to load a multipolygon into the table, and then queries the table to view the polygon:

=> CREATE TABLE multipolygon\_geom (gid int, geom GEOMETRY(1000)); CREATE TABLE => COPY multipolygon\_geom(gid, gx filler LONG VARCHAR, geom AS ST\_GeomFromText(gx)) FROM stdin delimiter '|'; Enter data to be copied followed by a newline. End with a backslash and a period on a line by itself. >>9|MULTIPOLYGON(((2 6, 2 9, 6 9, 7 7, 4 6, 2 6)),((0 0, 0 5, 1 0, 0 0)),((0 2, 2 5, 4 5, 0 2)))  $>>$ => SELECT gid, ST\_AsText(geom) FROM polygon\_geom; gid | ST\_AsText -----+---------------------------------------------------------------------------------------------- 9 | MULTIPOLYGON(((2 6, 2 9, 6 9, 7 7, 4 6, 2 6)),((0 0, 0 5, 1 0, 0 0)),((0 2, 2 5, 4 5, 0 2)))  $(1$  row $)$ 

The following example uses the GEOGRAPHY type to create a table, use copy to load a multipolygon into the table, and then queries the table to view the polygon:

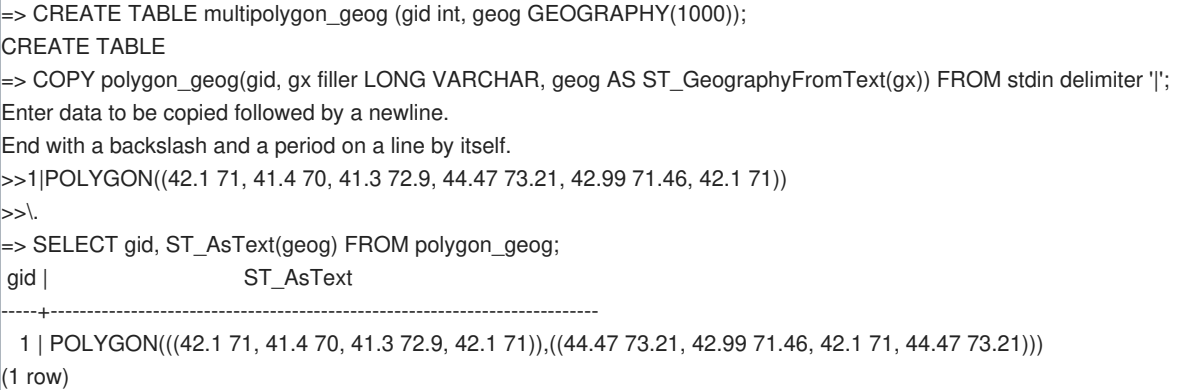

## <span id="page-624-0"></span>Spatial object representations

The OGC defines two ways to represent spatial objects:

- [Well-known](#page-624-1) text (WKT)
- [Well-known](#page-625-1) binary (WKB)

In this section

- [Well-known](#page-624-1) text (WKT)
- [Well-known](#page-625-1) binary (WKB)

## <span id="page-624-1"></span>Well-known text (WKT)

Well-Known Text (WKT) is an ASCII representation of a spatial object.

WKTs are not case sensitive; Vertica recognizes any combination of lowercase and uppercase letters.

Some examples of valid WKTs are:

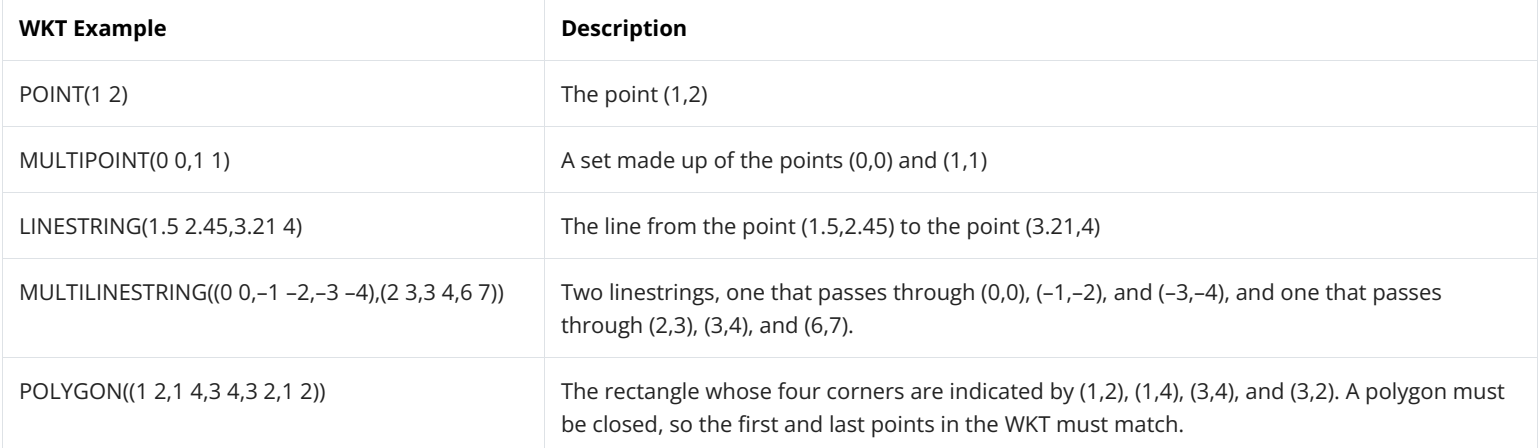

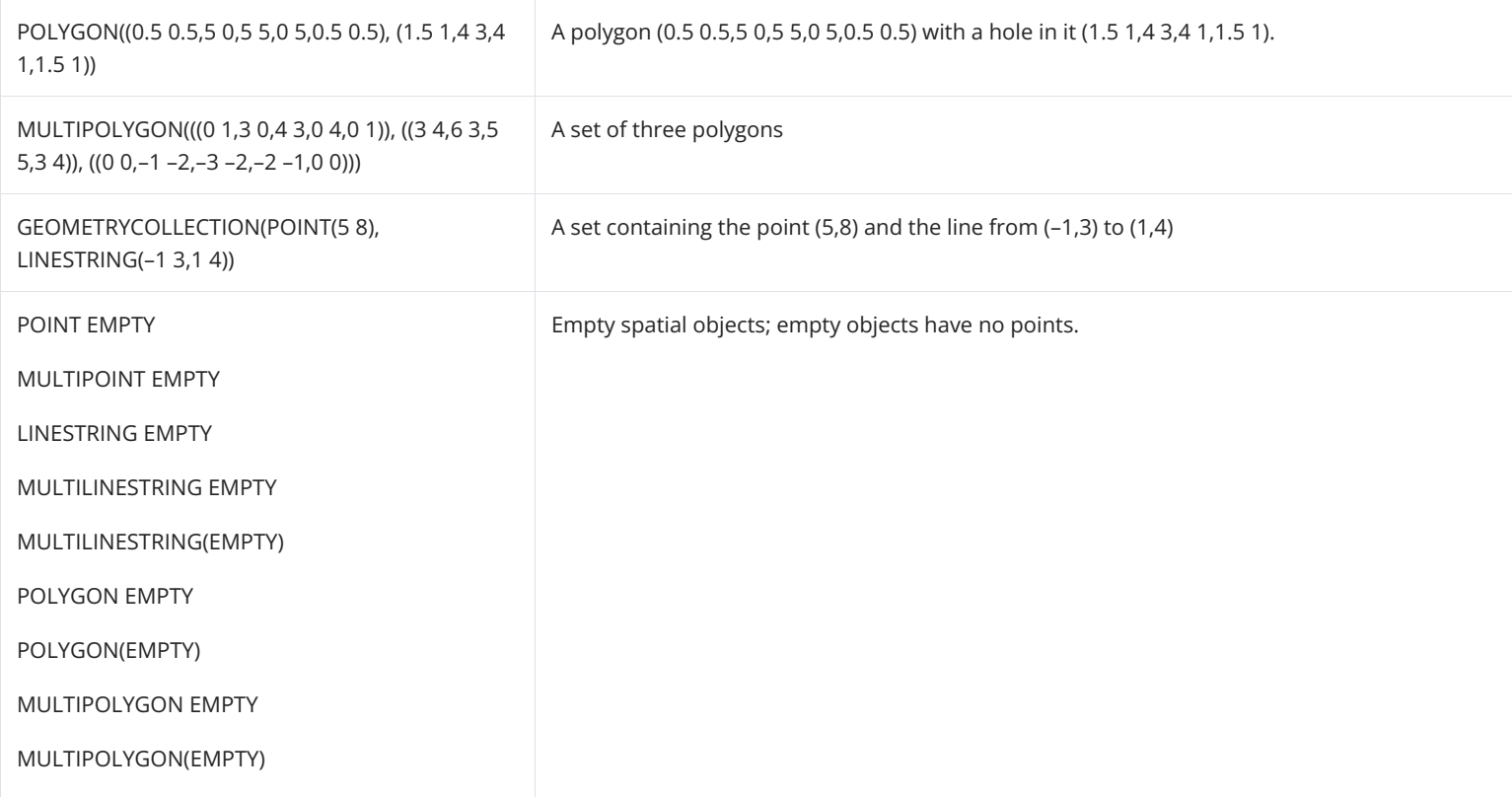

Invalid WKTs are:

- POINT(1 NAN), POINT(1 INF)—Coordinates must be numbers.
- POLYGON((1 2, 1 4, 3 4, 3 2))—A polygon must be closed.
- POLYGON((1 4, 2 4))—A linestring is not a valid polygon.

## <span id="page-625-1"></span>Well-known binary (WKB)

Well-Known Binary (WKB) is a binary representation of a spatial object. This format is primarily used to port spatial data between applications.

## <span id="page-625-0"></span>Spatial definitions

The OGC defines properties that describe

- Characteristics of spatial objects
- Spatial relationships that can exist among objects

Vertica provides functions that test for and analyze the following properties and relationships.

In this section

- [Boundary](#page-626-0)
- [Buffer](#page-626-1)
- [Contains](#page-626-2)
- [Convex](#page-626-3) hull
- [Crosses](#page-626-4)
- [Disjoint](#page-627-0)
- **[Envelope](#page-627-1)**
- [Equals](#page-627-2)
- [Exterior](#page-627-3)
- **[GeometryCollection](#page-627-4)**
- [Interior](#page-627-5)
- [Intersection](#page-627-6)
- [Overlaps](#page-628-0)
- [Relates](#page-628-1)
- [Simple](#page-628-2)
- [Symmetric](#page-628-3) difference
- <u>[Union](#page-629-0)</u>
- [Validity](#page-629-1)
- [Within](#page-629-2)

### <span id="page-626-0"></span>Boundary

The set of points that define the limit of a spatial object:

- Points, multipoints, and geometrycollections do not have boundaries.
- The boundary of a linestring is a multipoint object. This object contains its start and end points.
- The boundary of a multilinestring is a multipoint object. This object contains the start and end points of all the linestrings that make up the multilinestring.
- The boundary of a polygon is a linestring that begins and ends at the same point. If the polygon has one or more holes, the boundary is a multilinestring that contains the boundaries of the exterior polygon and any interior polygons.
- The boundary of a multipolygon is a multilinestring that contains the boundaries of all the polygons that make up the multipolygon.

### <span id="page-626-1"></span>Buffer

The set of all points that are within or equal to a specified distance from the boundary of a spatial object. The distance can be positive or negative.

## **Positive buffer:**

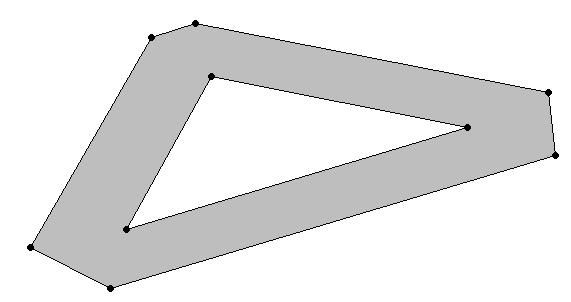

**Negative buffer:**

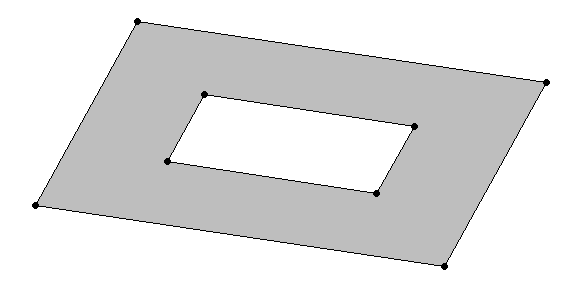

### <span id="page-626-2"></span>Contains

One spatial object contains another spatial object if its interior includes all points of the other object. If an object such as a point or linestring only exists along a polygon's boundary, the polygon does not contain it. If a point is on a linestring, the linestring contains it; the interior of a linestring is all the points on the linestring *except* the start and end points.

Contains(a, b) is spatially equivalent to within(b, a).

## <span id="page-626-3"></span>Convex hull

The smallest convex polygon that contains one or more spatial objects.

In the following figure, the dotted lines represent the convex hull for a linestring and a triangle.

<span id="page-626-4"></span>

#### Crosses

Two spatial objects cross if both of the following are true:

- The two objects have some but not all interior points in common.
- The dimension of the result of their intersection is less than the maximum dimension of the two objects.

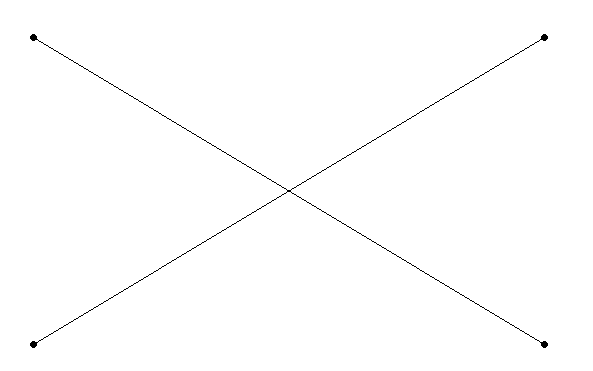

## <span id="page-627-0"></span>Disjoint

Two spatial objects have no points in common; they do not intersect or touch.

## <span id="page-627-1"></span>Envelope

The minimum bounding rectangle that contains a spatial object.

The envelope for the following polygon is represented by the dotted lines in the following figure.

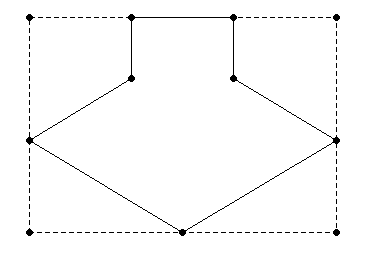

## <span id="page-627-2"></span>Equals

Two spatial objects are equal when their coordinates match exactly. Synonymous with *spatially equivalent* .

The order of the points do not matter in determining spatial equivalence:

- LINESTRING(1 2, 4 3) equals LINESTRING(4 3, 1 2).
- POLYGON ((0 0, 1 1, 1 2, 2 2, 2 1, 3 0, 1.5 –1.5, 0 0)) equals POLYGON((1 1 , 1 2, 2 2, 2 1, 3 0, 1.5 –1.5, 0 0, 1 1)).
- MULTILINESTRING((1 2, 4 3),(0 0, -1 -4)) equals MULTILINESTRING((0 0, -1 -4),(1 2, 4 3)).

## <span id="page-627-3"></span>Exterior

The set of points not contained within a spatial object nor on its boundary.

## <span id="page-627-4"></span>GeometryCollection

A set of zero or more objects from any of the supported classes of spatial objects.

# <span id="page-627-5"></span>Interior

The set of points contained in a spatial object, excluding its boundary.

# <span id="page-627-6"></span>Intersection

The set of points that two or more spatial objects have in common.

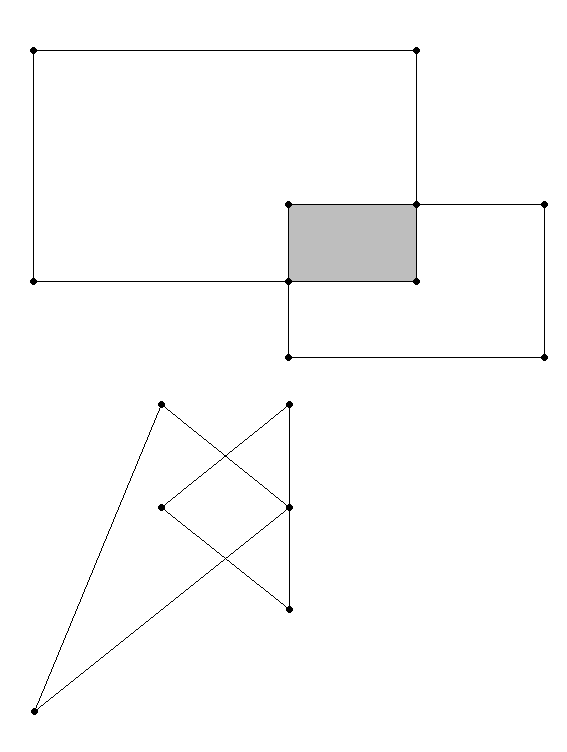

## <span id="page-628-0"></span>Overlaps

If a spatial object shares space with another object, but is not contained within that object, the objects overlap. The objects must overlap at their interiors; if two objects touch at a single point or intersect only along a boundary, they do not overlap.

## <span id="page-628-1"></span>Relates

When a spatial object is spatially related to another object as defined by a DE-9IM pattern matrix string.

A DE-9IM pattern matrix string identifies how two spatial objects are spatially related to each other. For more information about the DE-9IM standard, see [Understanding](http://edndoc.esri.com/arcsde/9.1/general_topics/understand_spatial_relations.htm) Spatial Relations.

## <span id="page-628-2"></span>Simple

For points, multipoints, linestrings, or multilinestrings, a spatial object is simple if it does not intersect itself or has no self-tangency points.

Polygons, multipolygons, and geometrycollections are always simple.

## <span id="page-628-3"></span>Symmetric difference

The set of all points of a pair of spatial objects where the objects do not intersect. This difference is spatially equivalent to the union of the two objects less their intersection. The symmetric difference contains the boundaries of the intersections.

In the following figure, the shaded areas represent the symmetric difference of the two rectangles.

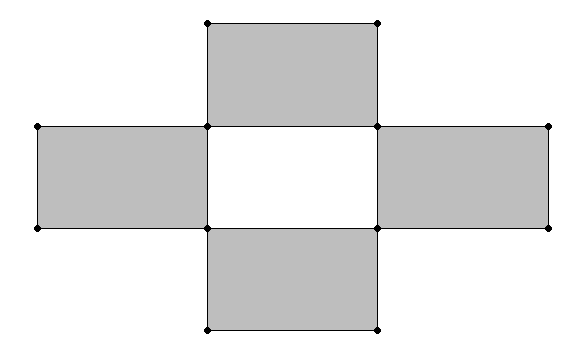

The following figure shows the symmetric difference of two overlapping linestrings.

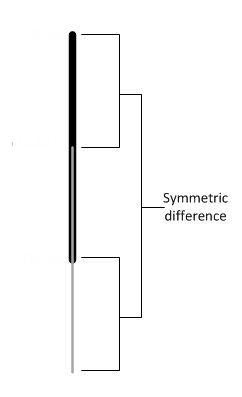

## <span id="page-629-0"></span>Union

For two or more spatial objects, the set of all points in all the objects.

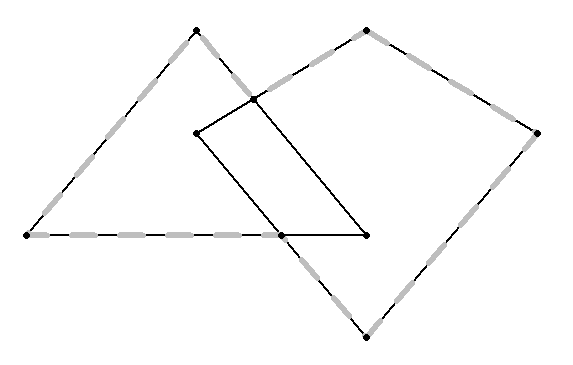

## <span id="page-629-1"></span>Validity

For a polygon or multipolygon, when all of the following are true:

- $\bullet$  It is closed; its start point is the same as its end point.
- Its boundary is a set of linestrings.
- No two linestrings in the boundary cross. The linestrings in the boundary may touch at a point but they cannot cross.
- Any polygons in the interior must be completely contained; they cannot touch the boundary of the exterior polygon *except* at a vertex.

## **Valid polygons:**

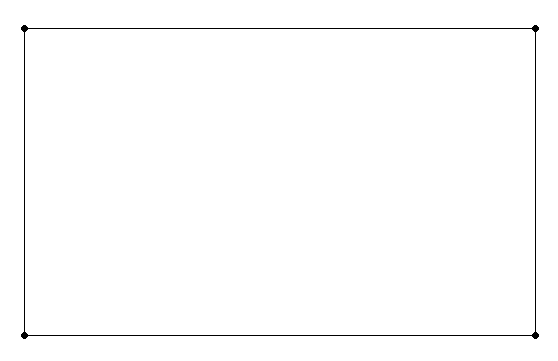

## **Invalid polygon:**

<span id="page-629-2"></span>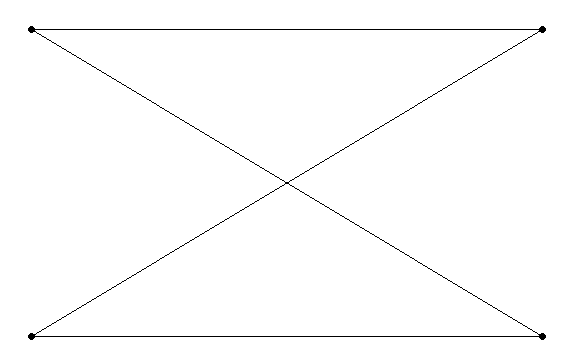

A spatial object is considered within another spatial object when all its points are inside the other object's interior. Thus, if a point or linestring only exists along a polygon's boundary, it is not considered within the polygon. The polygon boundary is not part of its interior.

If a point is on a linestring, it is considered within the linestring. The interior of a linestring is all the points along the linestring, except the start and end points.

Within(a, b) is spatially equivalent to contains(b, a).

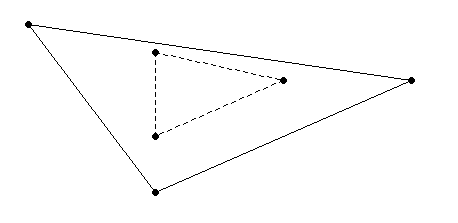

## Spatial data type support limitations

Vertica does not support all types of GEOMETRY and GEOGRAPHY objects. See the respective function page for a list of objects that function supports. Spherical geometry is generally more complex than Euclidean geometry. Thus, there are fewer spatial functions that support the GEOGRAPHY data type.

Limitations of spatial data type support:

- A non-WGS84 GEOGRAPHY object is a spatial object defined on the surface of a perfect sphere of radius 6371 kilometers. This sphere approximates the shape of the earth. Other spatial programs may use an ellipsoid to model the earth, resulting in slightly different data.
- You cannot modify the size or data type of a GEOMETRY or GEOGRAPHY column after creation.
- You cannot import data to or export data from tables that contain spatial data from another Vertica database.
- You can only use the STV\_Intersect functions with points and polygons.
- GEOGRAPHY objects of type GEOMETRYCOLLECTION are not supported.
- Values for longitude must be between -180 and +180 degrees. Values for latitude must be between –90 and +90 degrees. The Vertica geospatial functions do not validate these values.
- GEOMETRYCOLLECTION objects cannot contain empty objects. For example, you cannot specify GEOMETRYCOLLECTION (LINESTRING(1 2, 3 4), POINT(5 6) , POINT EMPTY) .
- If you pass a spatial function a NULL geometry, the function returns NULL, unless otherwise specified. A result of NULL has no value.
- Polymorphic functions, such as NVL and GREATEST, do not accept GEOMETRY and GEOGRAPHY arguments.

# Time series analytics

Time series analytics evaluate the values of a given set of variables over time and group those values into a window (based on a time interval) for analysis and aggregation. Common scenarios for using time series analytics include: stock market trades and portfolio performance changes over time, and charting trend lines over data.

Since both time and the state of data within a time series are continuous, it can be challenging to evaluate SQL queries over time. Input records often occur at non-uniform intervals, which can create gaps. To solve this problem Vertica provides:

- Gap-filling functionality, which fills in missing data points
- Interpolation scheme, which constructs new data points within the range of a discrete set of known data points.

Vertica interpolates the non-time series columns in the data (such as analytic function results computed over time slices) and adds the missing data points to the output. This section describes gap filling and interpolation in detail.

You can use [event-based](#page-508-0) windows to break time series data into windows that border on significant events within the data. This is especially relevant in financial data, where analysis might focus on specific events as triggers to other activity.

[Sessionization](#page-511-0) is a special case of event-based windows that is frequently used to analyze click streams, such as identifying web browsing sessions from recorded web clicks.

Vertica provides additional support for time series analytics with the following SQL extensions:

- [TIMESERIES](#page-3571-0) clause in a SELECT statement supports gap-filling and interpolation (GFI) computation.
- [TS\\_FIRST\\_VALUE](#page-2526-0) and [TS\\_LAST\\_VALUE](#page-2527-0) are time series aggregate functions that return the value at the start or end of a time slice, respectively, which is determined by the interpolation scheme.
- . [TIME\\_SLICE](#page-2635-0) is a (SQL extension) date/time function that aggregates data by different fixed-time intervals and returns a rounded-up input TIMESTAMP value to a value that corresponds with the start or end of the time slice interval.

See also

- SQL [analytics](#page-489-0)
- [Event-based](#page-508-0) windows
- **[Sessionization](#page-511-0) with event-based windows**

In this section

- Gap filling and [interpolation](#page-631-0) (GFI)
- Null [values](#page-639-0) in time series data

<span id="page-631-0"></span>Gap filling and interpolation (GFI)

The examples and graphics that explain the concepts in this topic use the following simple schema:

CREATE TABLE TickStore (ts TIMESTAMP, symbol VARCHAR(8), bid FLOAT); INSERT INTO TickStore VALUES ('2009-01-01 03:00:00', 'XYZ', 10.0); INSERT INTO TickStore VALUES ('2009-01-01 03:00:05', 'XYZ', 10.5); COMMIT;

In Vertica, time series data is represented by a sequence of rows that conforms to a particular table schema, where one of the columns stores the time information.

Both time and the state of data within a time series are continuous. Thus, evaluating SQL queries over time can be challenging because input records usually occur at non-uniform intervals and can contain gaps.

For example, the following table contains two input rows five seconds apart: 3:00:00 and 3:00:05.

=> SELECT \* FROM TickStore; ts | symbol | bid ---------------------+--------+------ 2009-01-01 03:00:00 |XYZ | 10 2009-01-01 03:00:05 |XYZ | 10.5 (2 rows)

Given those two inputs, how can you determine a bid price that falls between the two points, such as at 3:00:03 PM? The [TIME\\_SLICE](#page-2635-0) function normalizes timestamps into corresponding time slices; however, TIME\_SLICE does not solve the problem of missing inputs (time slices) in the data. Instead, Vertica provides gap-filling and interpolation (GFI) functionality, which fills in missing data points and adds new (missing) data points within a range of known data points to the output. It accomplishes these tasks with the time series aggregate functions ([TS\\_FIRST\\_VALUE](#page-2526-0) and [TS\\_LAST\\_VALUE](#page-2527-0) ) and the SQL [TIMESERIES](#page-3571-0) clause . But first, we'll illustrate the components that make up gap filling and interpolation in Vertica, starting with Constant [interpolation](#page-631-1). The images in the following topics use the following legend:

- $\bullet$  The x-axis represents the timestamp ( $\mathsf{ts}$ ) column
- The y-axis represents the bid column.
- The vertical blue lines delimit the time slices.
- The red dots represent the input records in the table, \$10.0 and \$10.5.
- The blue stars represent the output values, including interpolated values.

### In this section

- Constant [interpolation](#page-631-1)
- [TIMESERIES](#page-632-0) clause and aggregates
- Time series [rounding](#page-633-0)
- Linear [interpolation](#page-635-0)
- GFI [examples](#page-636-0)

#### <span id="page-631-1"></span>Constant interpolation

Given known input timestamps at 03:00:00 and 03:00:05 in the sample [TickStore](#page-631-0) schema, how might you determine the bid price at 03:00:03?

A common interpolation scheme used on financial data is to set the bid price to *the last seen value so far* . This scheme is referred to as **constant interpolation** , in which Vertica computes a new value based on the previous input records.

#### **Note**

Constant is Vertica's default interpolation scheme. Another interpolation scheme, *[linear](#page-635-0)*, is discussed in an upcoming topic.

Returning to the problem query, here is the table output, which shows a 5-second lag between bids at 03:00:00 and 03:00:05:

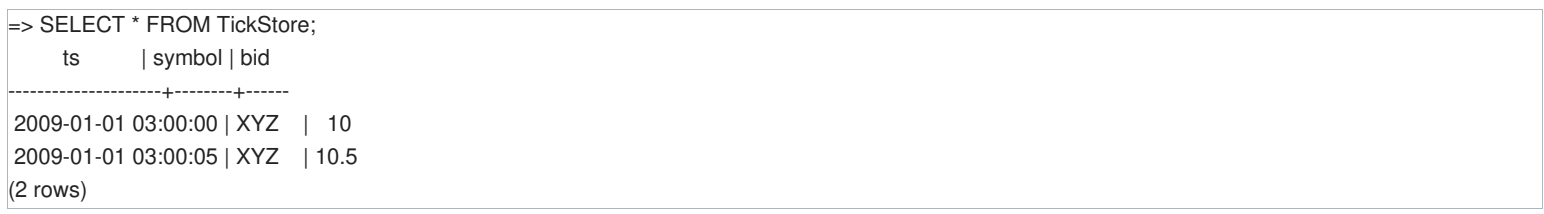

Using constant interpolation, the interpolated bid price of XYZ remains at \$10.0 at 3:00:03, which falls between the two known data inputs (3:00:00 PM and 3:00:05). At 3:00:05, the value changes to \$10.5. The known data points are represented by a red dot, and the interpolated value at 3:00:03 is represented by the blue star.

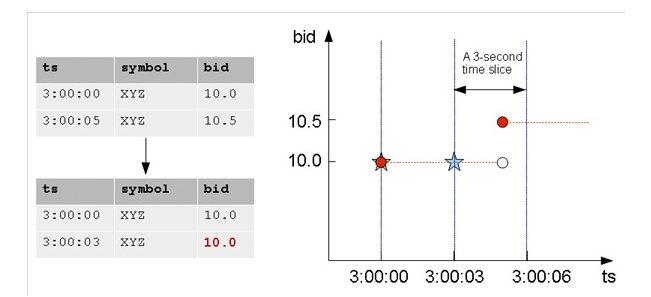

In order to write a query that makes the input rows more uniform, you first need to [understand](#page-632-0) the TIMESERIES clause and time series aggregate functions .

## <span id="page-632-0"></span>TIMESERIES clause and aggregates

The SELECT..TIMESERIES clause and time series aggregates help solve the problem of gaps in input records by normalizing the data into 3-second time slices and interpolating the bid price when it finds gaps.

#### TIMESERIES clause

The [TIMESERIES](#page-3571-0) clause is an important component of time series analytics computation. It performs gap filling and interpolation (GFI) to generate time slices missing from the input records. The clause applies to the timestamp columns/expressions in the data, and takes the following form:

TIMESERIES *slice\_time* AS '*length\_and\_time\_unit\_expression'*

OVER ( ... [ *[window-partition-clause](#page-2352-0)*[ *, ...* ] ]

... ORDER BY *time\_expression* )

... [ ORDER BY *table\_column* [ , ... ] ]

#### **Note**

The TIMESERIES clause requires an ORDER BY operation on the timestamp column.

#### Time series aggregate functions

The Timeseries Aggregate (TSA) functions **[TS\\_FIRST\\_VALUE](#page-2526-0) and [TS\\_LAST\\_VALUE](#page-2527-0)** evaluate the values of a given set of variables over time and group those values into a window for analysis and aggregation.

TSA functions process the data that belongs to each time slice. One output row is produced per time slice or per partition per time slice if a partition expression is present.

The following table shows 3-second time slices where:

- The first two rows fall within the first time slice, which runs from 3:00:00 to 3:00:02. These are the input rows for the TSA function's output for the time slice starting at 3:00:00.
- The second two rows fall within the second time slice, which runs from 3:00:03 to 3:00:05. These are the input rows for the TSA function's output for the time slice starting at 3:00:03.

The result is the start of each time slice.

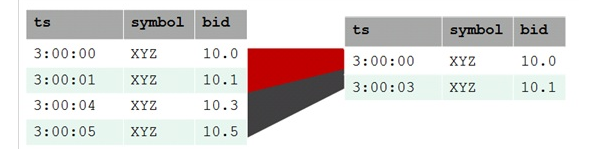

#### Examples

The following examples compare the values returned with and without the TS\_FIRST\_VALUE TSA function.

This example shows the TIMESERIES clause without the TS\_FIRST\_VALUE TSA function.

=> SELECT slice\_time, bid FROM TickStore TIMESERIES slice\_time AS '3 seconds' OVER(PARTITION by TickStore.bid ORDER BY ts);

This example shows both the TIMESERIES clause and the TS\_FIRST\_VALUE TSA function. The query returns the values of the bid column, as determined by the specified constant interpolation scheme.

## => SELECT slice\_time, TS\_FIRST\_VALUE(bid, 'CONST') bid FROM TickStore TIMESERIES slice\_time AS '3 seconds' OVER(PARTITION by symbol ORDER BY ts);

Vertica interpolates the last known value and fills in the missing datapoint, returning 10 at 3:00:03:

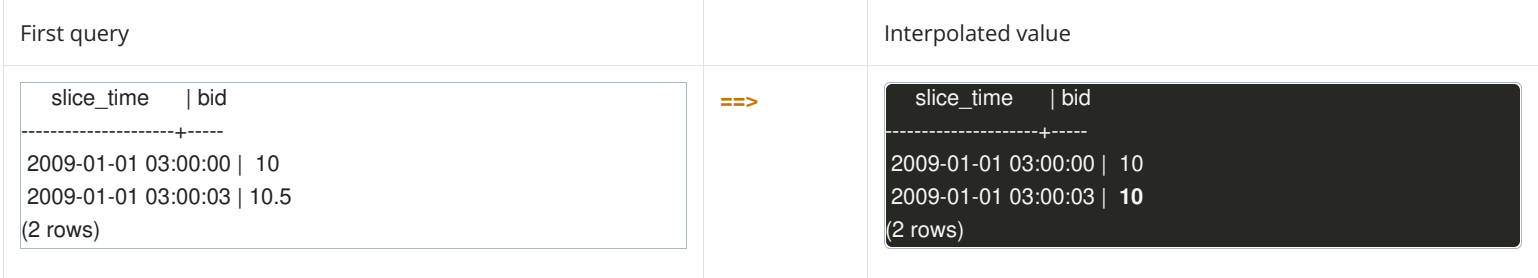

### <span id="page-633-0"></span>Time series rounding

Vertica calculates all time series as equal intervals relative to the timestamp 2000-01-01 00:00:00 . Vertica rounds time series timestamps as needed, to conform with this baseline. Start times are also rounded down to the nearest whole unit for the specified interval.

Given this logic, the **[TIMESERIES](#page-3571-0)** clause generates series of timestamps as described in the following sections.

Minutes

Time series of minutes are rounded down to full minutes. For example, the following statement specifies a time span of 00:00:03 - 00:05:50 :

=> SELECT ts FROM ( SELECT '2015-01-04 00:00:03'::TIMESTAMP AS tm UNION SELECT '2015-01-04 00:05:50'::TIMESTAMP AS tm ) t TIMESERIES ts AS '1 minute' OVER (ORDER BY tm);

Vertica rounds down the time series start and end times to full minutes, 00:00:00 and 00:05:00, respectively:

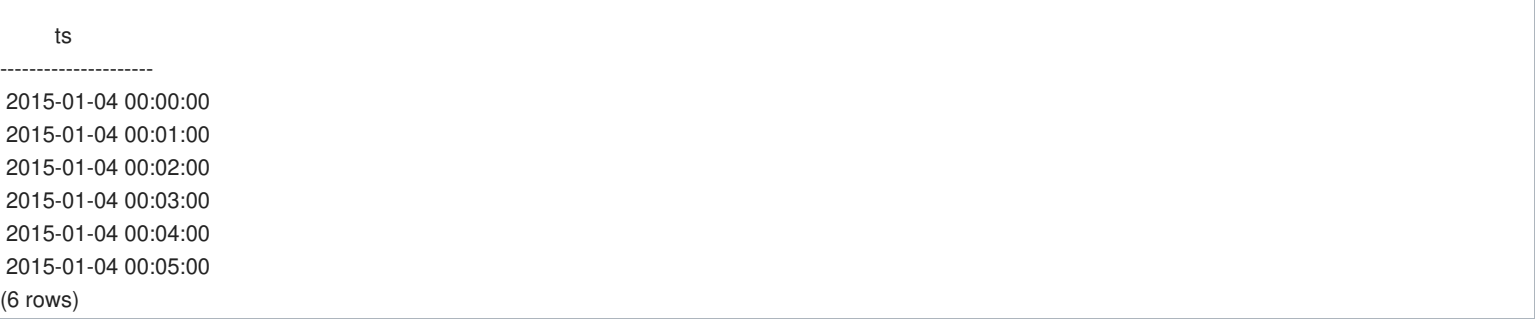

## Weeks

Because the baseline timestamp 2000-01-01 00:00:00 is a Saturday, all time series of weeks start on Saturday. Vertica rounds down the series start and end timestamps accordingly. For example, the following statement specifies a time span of 12/10/99 - 01/10/00:

```
=> SELECT ts FROM (
  SELECT '1999-12-10 00:00:00'::TIMESTAMP AS tm
   UNION
  SELECT '2000-01-10 23:59:59'::TIMESTAMP AS tm
  ) t
  TIMESERIES ts AS '1 week' OVER (ORDER BY tm);
```
The specified time span starts on Friday (12/10/99), so Vertica starts the time series on the preceding Saturday, 12/04/99. The time series ends on the last Saturday within the time span, 01/08/00:

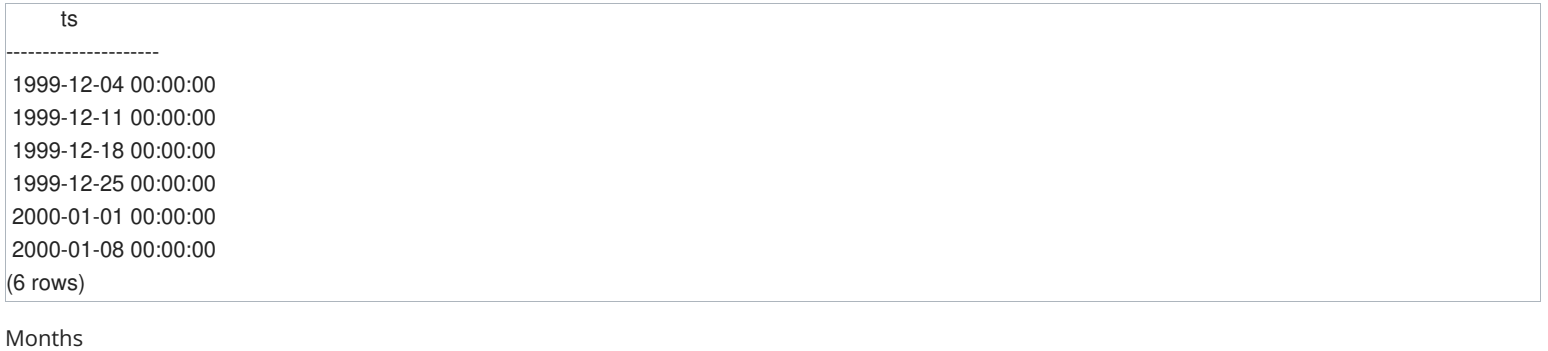

Time series of months are divided into equal 30-day intervals, relative to the baseline timestamp 2000-01-01 00:00:00 .For example, the following statement specifies a time span of 09/01/99 - 12/31/00:

=> SELECT ts FROM ( SELECT '1999-09-01 00:00:00'::TIMESTAMP AS tm UNION SELECT '2000-12-31 23:59:59'::TIMESTAMP AS tm ) t TIMESERIES ts AS '1 month' OVER (ORDER BY tm);

Vertica generates a series of 30-day intervals, where each timestamp is rounded up or down, relative to the baseline timestamp:

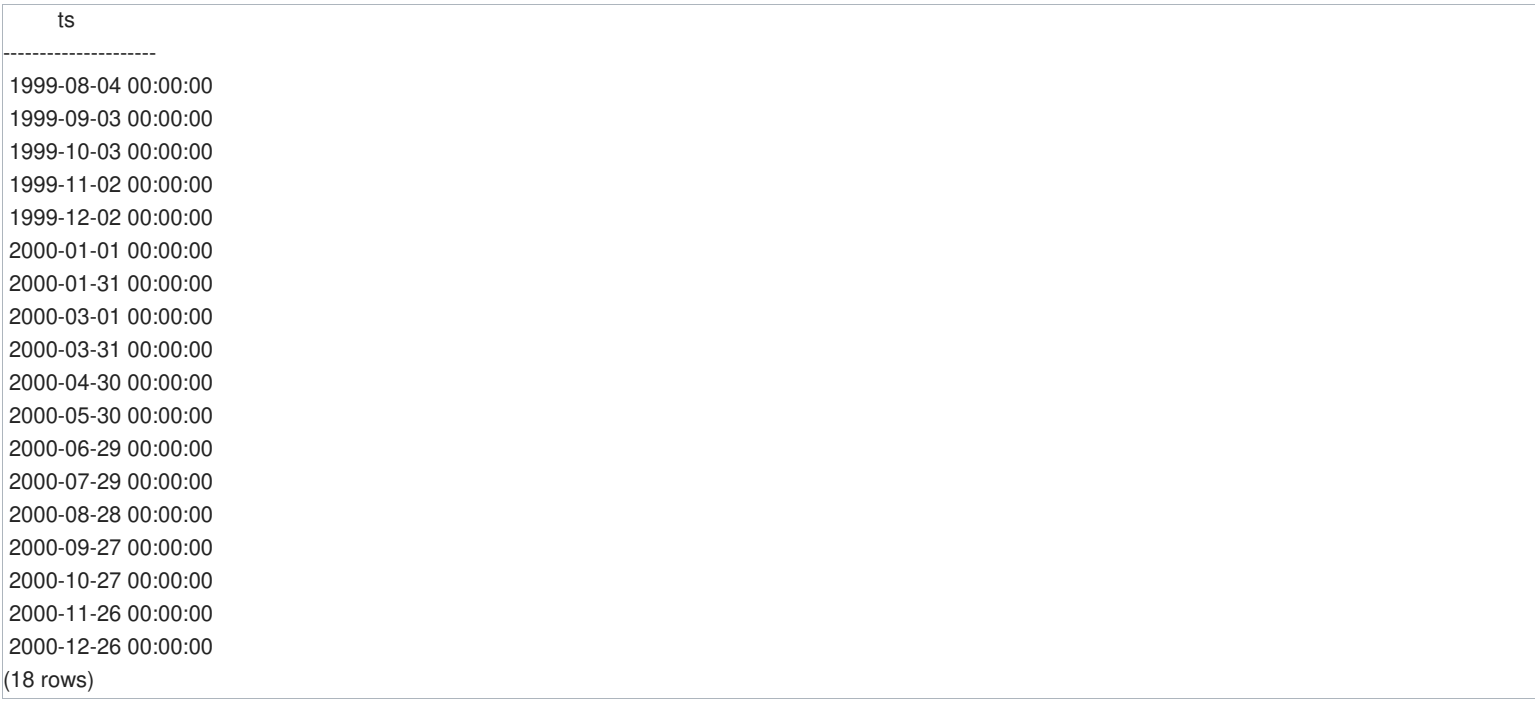

Years

Time series of years are divided into equal 365-day intervals. If a time span overlaps leap years since or before the baseline timestamp 2000-01-01 00:00:00 , Vertica rounds the series timestamps accordingly.

For example, the following statement specifies a time span of 01/01/95 - 05/08/09, which overlaps four leap years, including the baseline timestamp:

=> SELECT ts FROM ( SELECT '1995-01-01 00:00:00'::TIMESTAMP AS tm UNION SELECT '2009-05-08'::TIMESTAMP AS tm ) t timeseries ts AS '1 year' over (ORDER BY tm);

Vertica generates a series of timestamps that are rounded up or down, relative to the baseline timestamp:

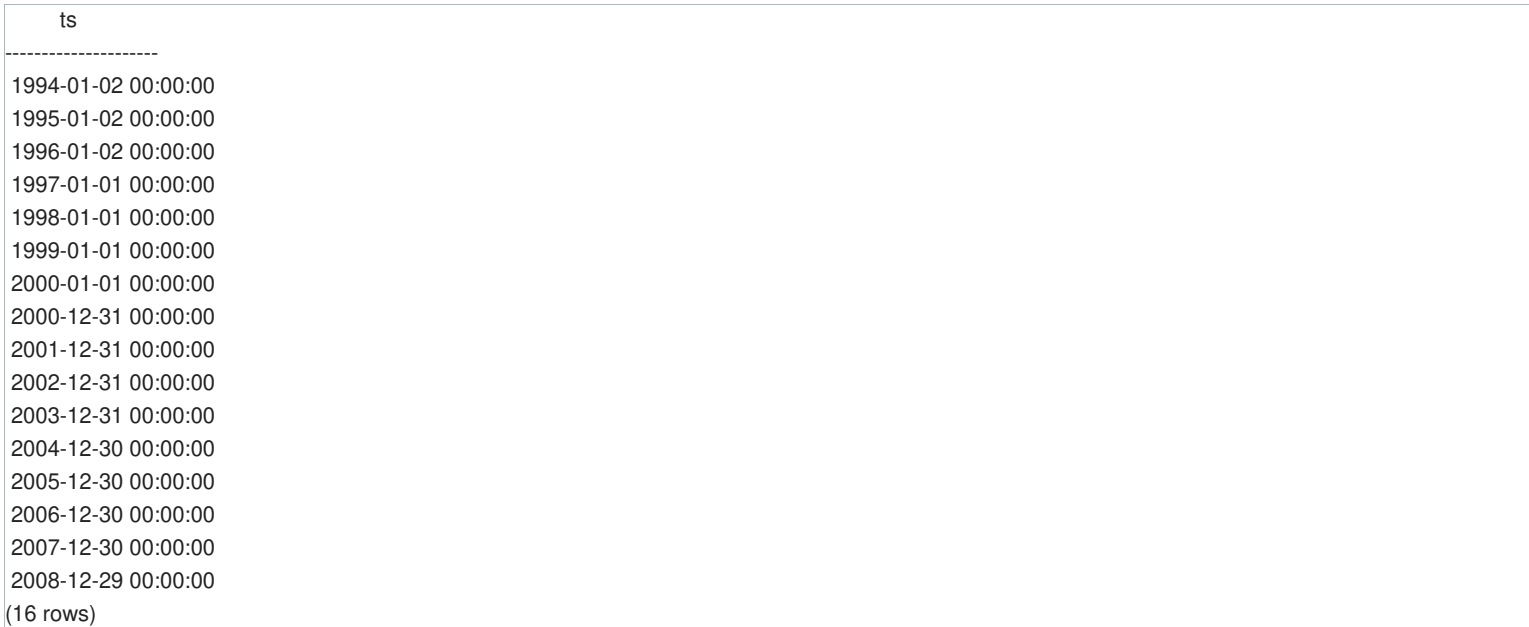

#### <span id="page-635-0"></span>Linear interpolation

Instead of interpolating data points based on the last seen value (Constant [interpolation](#page-631-1)), linear interpolation is where Vertica interpolates values in a linear slope based on the specified time slice.

The query that follows uses linear interpolation to place the input records in 2-second time slices and return the first bid value for each symbol/time slice combination (the value at the start of the time slice):

```
=> SELECT slice_time, TS_FIRST_VALUE(bid, 'LINEAR') bid FROM Tickstore
 TIMESERIES slice_time AS '2 seconds' OVER(PARTITION BY symbol ORDER BY ts);
  slice_time | bid
 ---------------------+------
2009-01-01 03:00:00 |10
2009-01-01 03:00:02 |10.2
2009-01-01 03:00:04 |10.4
(3 rows)
```
The following figure illustrates the previous query results, showing the 2-second time gaps (3:00:02 and 3:00:04) in which no input record occurs. Note that the interpolated bid price of XYZ changes to 10.2 at 3:00:02 and 10.3 at 3:00:03 and 10.4 at 3:00:04, all of which fall between the two known data inputs (3:00:00 and 3:00:05). At 3:00:05, the value would change to 10.5.

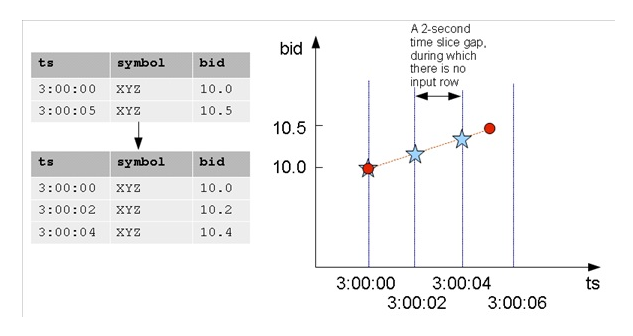

#### **Note**

The known data points above are represented by a red dot, and the interpolated values are represented by blue stars.

The following is a side-by-side comparison of constant and linear interpolation schemes.

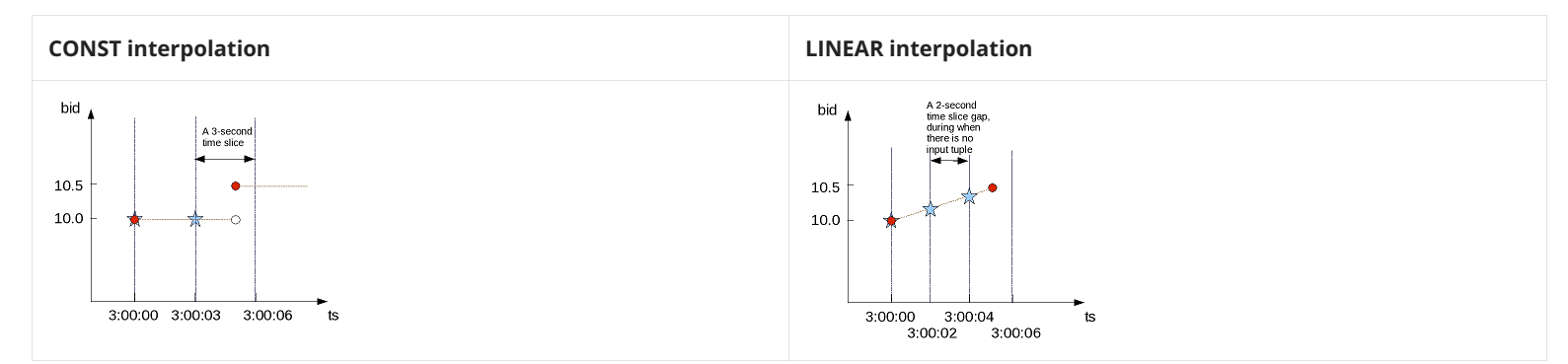

#### <span id="page-636-0"></span>GFI examples

This topic illustrates some of the queries you can write using the constant and linear interpolation schemes.

#### Constant interpolation

The first query uses [TS\\_FIRST\\_VALUE\(\)](#page-2526-0) and the [TIMESERIES](#page-3571-0) clause to place the input records in 3-second time slices and return the first bid value for each symbol/time slice combination (the value at the start of the time slice).

#### **Note**

The TIMESERIES clause requires an ORDER BY operation on the TIMESTAMP column.

```
=> SELECT slice_time, symbol, TS_FIRST_VALUE(bid) AS first_bid FROM TickStore
 TIMESERIES slice_time AS '3 seconds' OVER (PARTITION BY symbol ORDER BY ts);
```
Because the bid price of stock XYZ is 10.0 at 3:00:03, the first\_bid value of the second time slice, which starts at 3:00:03 is till 10.0 (instead of 10.5) because the input value of 10.5 does not occur until 3:00:05. In this case, the interpolated value is inferred from the last value seen on stock XYZ for time 3:00:03:

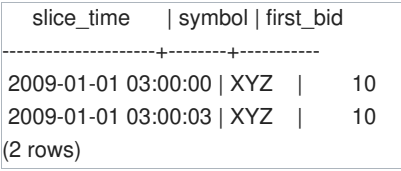

The next example places the input records in 2-second time slices to return the first bid value for each symbol/time slice combination:

```
=> SELECT slice_time, symbol, TS_FIRST_VALUE(bid) AS first_bid FROM TickStore
 TIMESERIES slice_time AS '2 seconds' OVER (PARTITION BY symbol ORDER BY ts);
```
The result now contains three records in 2-second increments, all of which occur between the first input row at 03:00:00 and the second input row at 3:00:05. Note that the second and third output record correspond to a time slice where there is no input record:

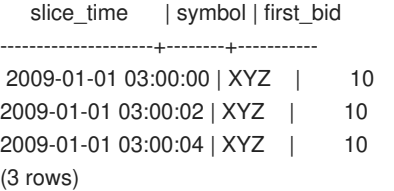

Using the same table schema, the next query uses **[TS\\_LAST\\_VALUE\(\)](#page-2527-0)**, with the TIMESERIES clause to return the last values of each time slice (the values at the end of the time slices).

#### **Note**

Time series aggregate functions process the data that belongs to each time slice. One output row is produced per time slice or per partition per time slice if a partition expression is present.

## => SELECT slice\_time, symbol, TS\_LAST\_VALUE(bid) AS last\_bid FROM TickStore TIMESERIES slice\_time AS '2 seconds' OVER (PARTITION BY symbol ORDER BY ts);

Notice that the last value output row is 10.5 because the value 10.5 at time 3:00:05 was the last point inside the 2-second time slice that started at 3:00:04:

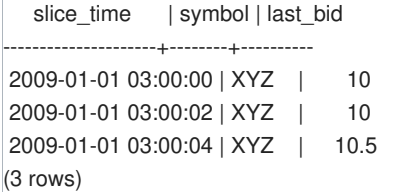

Remember that because constant interpolation is the default, the same results are returned if you write the query using the CONST parameter as follows:

=> SELECT slice\_time, symbol, TS\_LAST\_VALUE(bid, 'CONST') AS last\_bid FROM TickStore TIMESERIES slice\_time AS '2 seconds' OVER (PARTITION BY symbol ORDER BY ts);

Linear interpolation

Based on the same input records described in the constant interpolation examples, which specify 2-second time slices, the result of TS\_LAST\_VALUE with linear interpolation is as follows:

=> SELECT slice\_time, symbol, TS\_LAST\_VALUE(bid, 'linear') AS last\_bid FROM TickStore TIMESERIES slice\_time AS '2 seconds' OVER (PARTITION BY symbol ORDER BY ts);

In the results, no last bid value is returned for the last row because the query specified TS\_LAST\_VALUE, and there is no data point after the 3:00:04 time slice to interpolate.

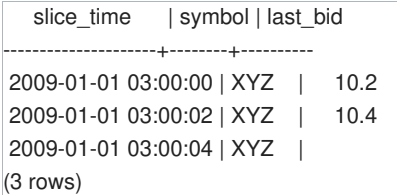

Using multiple time series aggregate functions

Multiple time series aggregate functions can exists in the same query. They share the same *gap-filling* policy as defined in the TIMESERIES clause; however, each time series aggregate function can specify its own interpolation policy. In the following example, there are two constant and one linear interpolation schemes, but all three functions use a three-second time slice:

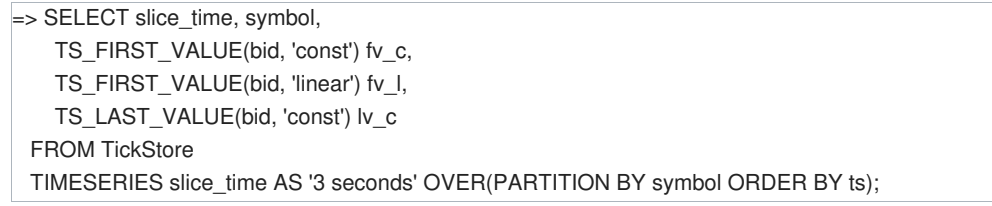

In the following output, the original output is compared to output returned by multiple time series aggregate functions.

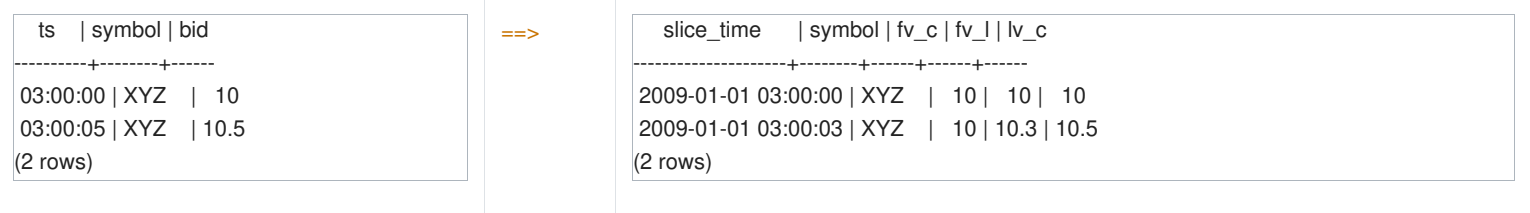

Using the analytic LAST\_VALUE function

Here's an example using LAST\_VALUE(), so you can see the difference between it and the GFI syntax.

=> SELECT \*, LAST\_VALUE(bid) OVER(PARTITION by symbol ORDER BY ts) AS "last bid" FROM TickStore;

There is no gap filling and interpolation to the output values.

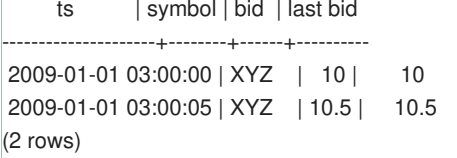

Using slice\_time

In a TIMESERIES query, you cannot use the column slice\_time in the WHERE clause because the WHERE clause is evaluated before the TIMESERIES clause, and the slice\_time column is not generated until the TIMESERIES clause is evaluated. For example, Vertica does not support the following query:

=> SELECT symbol, slice\_time, TS\_FIRST\_VALUE(bid IGNORE NULLS) AS fv FROM TickStore WHERE slice\_time = '2009-01-01 03:00:00' TIMESERIES slice\_time as '2 seconds' OVER (PARTITION BY symbol ORDER BY ts); ERROR: Time Series timestamp alias/Time Series Aggregate Functions not allowed in WHERE clause

Instead, you could write a subquery and put the predicate on slice\_time in the outer query:

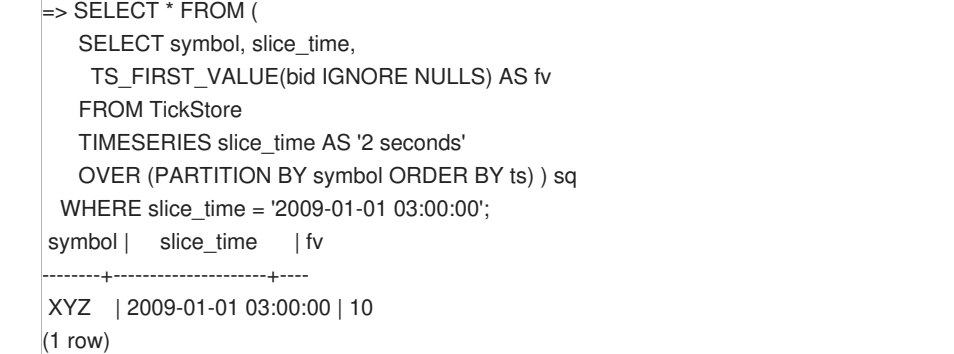

Creating a dense time series

The TIMESERIES clause provides a convenient way to create a dense time series for use in an outer join with fact data. The results represent every time point, rather than just the time points for which data exists.

The examples that follow use the same TickStore schema described in Gap filling and [interpolation](#page-631-0) (GFI), along with the addition of a new inner table for the purpose of creating a join:

=> CREATE TABLE inner\_table ( ts TIMESTAMP, bid FLOAT ); => CREATE PROJECTION inner\_p (ts, bid) as SELECT \* FROM inner\_table ORDER BY ts, bid UNSEGMENTED ALL NODES; => INSERT INTO inner\_table VALUES ('2009-01-01 03:00:02', 1); => INSERT INTO inner\_table VALUES ('2009-01-01 03:00:04', 2); => COMMIT;

You can create a simple union between the start and end range of the timeframe of interest in order to return every time point. This example uses a 1-second time slice:

```
=> SELECT ts FROM (
  SELECT '2009-01-01 03:00:00'::TIMESTAMP AS time FROM TickStore
  UNION
  SELECT '2009-01-01 03:00:05'::TIMESTAMP FROM TickStore) t
 TIMESERIES ts AS '1 seconds' OVER(ORDER BY time);
    ts
---------------------
2009-01-01 03:00:00
2009-01-01 03:00:01
2009-01-01 03:00:02
2009-01-01 03:00:03
2009-01-01 03:00:04
2009-01-01 03:00:05
```
(6 rows)

(11 rows)

The next query creates a union between the start and end range of the timeframe using 500-millisecond time slices:

```
=> SELECT ts FROM (
  SELECT '2009-01-01 03:00:00'::TIMESTAMP AS time
  FROM TickStore
  UNION
  SELECT '2009-01-01 03:00:05'::TIMESTAMP FROM TickStore) t
 TIMESERIES ts AS '500 milliseconds' OVER(ORDER BY time);
     ts
   -----------------------
2009-01-01 03:00:00
2009-01-01 03:00:00.5
2009-01-01 03:00:01
2009-01-01 03:00:01.5
2009-01-01 03:00:02
2009-01-01 03:00:02.5
2009-01-01 03:00:03
2009-01-01 03:00:03.5
2009-01-01 03:00:04
2009-01-01 03:00:04.5
2009-01-01 03:00:05
```
The following query creates a union between the start- and end-range of the timeframe of interest using 1-second time slices:

=> SELECT \* FROM ( SELECT ts FROM ( SELECT '2009-01-01 03:00:00'::timestamp AS time FROM TickStore UNION SELECT '2009-01-01 03:00:05'::timestamp FROM TickStore) t TIMESERIES ts AS '1 seconds' OVER(ORDER BY time) ) AS outer\_table LEFT OUTER JOIN inner\_table ON outer\_table.ts = inner\_table.ts;

The union returns a complete set of records from the left-joined table with the matched records in the right-joined table. Where the query found no match, it extends the right side column with null values:

```
ts | ts | bid
 ---------------------+---------------------+-----
2009-01-01 03:00:00 ||
2009-01-01 03:00:01 ||
2009-01-01 03:00:02 |2009-01-01 03:00:02 |1
2009-01-01 03:00:03 ||
2009-01-01 03:00:04 |2009-01-01 03:00:04 |2
2009-01-01 03:00:05 ||
(6 rows)
```
Null values are uncommon inputs for gap-filling and interpolation (GFI) computation. When null values exist, you can use time series aggregate (TSA) functions [TS\\_FIRST\\_VALUE](#page-2526-0) and [TS\\_LAST\\_VALUE](#page-2527-0) with IGNORE NULLS to affect output of the interpolated values. TSA functions are treated like their analytic counterparts [FIRST\\_VALUE](#page-2548-0) and [LAST\\_VALUE](#page-2553-0): if the timestamp itself is null, Vertica filters out those rows before gap filling and interpolation occurs.

Constant interpolation with null values

Figure 1 illustrates a default (constant) interpolation result on four input rows where none of the inputs contains a NULL value:

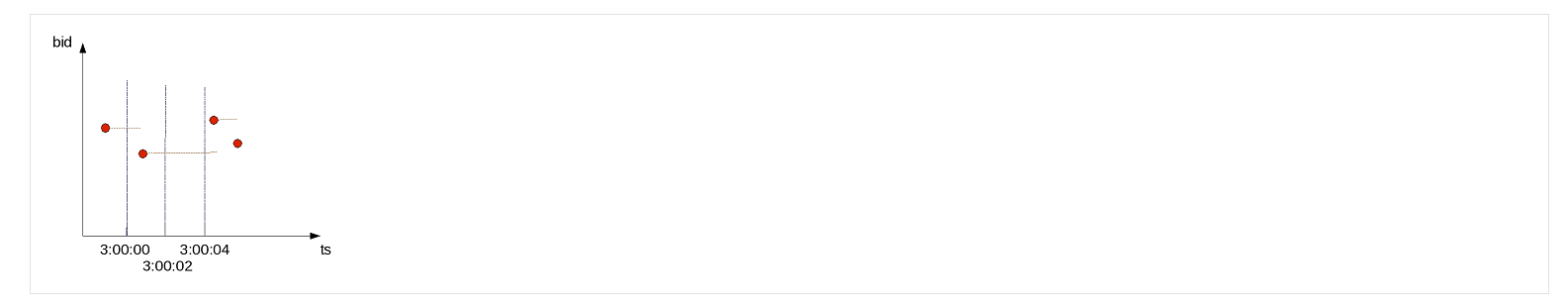

Figure 2 shows the same input rows with the addition of another input record whose bid value is NULL, and whose timestamp (ts) value is 3:00:03:

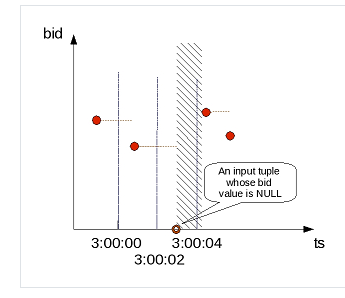

For constant interpolation, the bid value starting at 3:00:03 is null until the next non-null bid value appears in time. In Figure 2, the presence of the null row makes the interpolated bid value null in the time interval denoted by the shaded region. If TS\_FIRST\_VALUE(bid) is evaluated with constant interpolation on the time slice that begins at 3:00:02, its output is non-null. However, TS\_FIRST\_VALUE(bid) on the next time slice produces null. If the last value of the 3:00:02 time slice is null, the first value for the next time slice (3:00:04) is null. However, if you use a TSA function with IGNORE NULLS , then the value at 3:00:04 is the same value as it was at 3:00:02.

To illustrate, insert a new row into the TickStore table at 03:00:03 with a null bid value, Vertica outputs a row for the 03:00:02 record with a null value but no row for the 03:00:03 input:

```
=> INSERT INTO tickstore VALUES('2009-01-01 03:00:03', 'XYZ', NULL);
=> SELECT slice_time, symbol, TS_LAST_VALUE(bid) AS last_bid FROM TickStore
-> TIMESERIES slice_time AS '2 seconds' OVER (PARTITION BY symbol ORDER BY ts);
  slice_time | symbol | last_bid
 ---------------------+--------+----------
2009-01-01 03:00:00 | XYZ | 10
2009-01-01 03:00:02 |XYZ |
2009-01-01 03:00:04 |XYZ | 10.5
(3 rows)
```
If you specify IGNORE NULLS, Vertica fills in the missing data point using a constant interpolation scheme. Here, the bid price at 03:00:02 is interpolated to the last known input record for bid, which was \$10 at 03:00:00:

```
=> SELECT slice_time, symbol, TS_LAST_VALUE(bid IGNORE NULLS) AS last_bid FROM TickStore
  TIMESERIES slice_time AS '2 seconds' OVER (PARTITION BY symbol ORDER BY ts);
  slice_time | symbol | last_bid
 ---------------------+--------+----------
2009-01-01 03:00:00 |XYZ | 10
2009-01-01 03:00:02 |XYZ | 10
2009-01-01 03:00:04 |XYZ | 10.5
(3 rows)
```
Now, if you insert a row where the timestamp column contains a null value, Vertica filters out that row before gap filling and interpolation occurred.

## => INSERT INTO tickstore VALUES(NULL, 'XYZ', 11.2);

#### => SELECT slice\_time, symbol, TS\_LAST\_VALUE(bid) AS last\_bid FROM TickStore

TIMESERIES slice\_time AS '2 seconds' OVER (PARTITION BY symbol ORDER BY ts);

Notice there is no output for the 11.2 bid row:

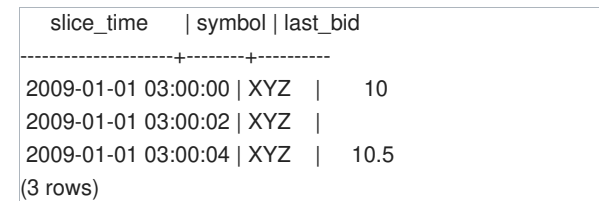

#### Linear interpolation with null values

For linear interpolation, the interpolated bid value becomes null in the time interval, represented by the shaded region in Figure 3:

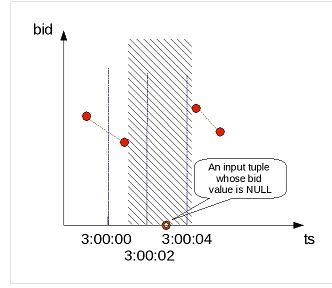

In the presence of an input null value at 3:00:03, Vertica cannot linearly interpolate the bid value around that time point.

Vertica takes the closest non null value on either side of the time slice and uses that value. For example, if you use a linear interpolation scheme and do not specify IGNORE NULLS, and your data has one real value and one null, the result is null. If the value on either side is null, the result is null. Therefore, to evaluate TS\_FIRST\_VALUE(bid) with linear interpolation on the time slice that begins at 3:00:02, its output is null. TS\_FIRST\_VALUE(bid) on the next time slice remains null.

```
=> SELECT slice_time, symbol, TS_FIRST_VALUE(bid, 'linear') AS fv_l FROM TickStore
  TIMESERIES slice_time AS '2 seconds' OVER (PARTITION BY symbol ORDER BY ts);
  slice_time | symbol | fv_l
 ---------------------+--------+------
2009-01-01 03:00:00 |XYZ | 10
2009-01-01 03:00:02 |XYZ |
2009-01-01 03:00:04 |XYZ |
(3 rows)
```
# Data aggregation

You can use functions such as [SUM](#page-2525-0) and [COUNT](#page-2509-0) to aggregate the results of GROUP BY queries at one or more levels.

In this section

- Single-level [aggregation](#page-641-0)
- Multi-level [aggregation](#page-642-0)
- [Aggregates](#page-643-0) and functions for multilevel grouping
- Aggregate [expressions](#page-644-0) for GROUP BY
- [Pre-aggregating](#page-644-1) data in projections

## <span id="page-641-0"></span>Single-level aggregation

The simplest GROUP BY queries aggregate data at a single level. For example, a table might contain the following information about family expenses:

- Category
- Amount spent on that category during the year
- Year

Table data might look like this:

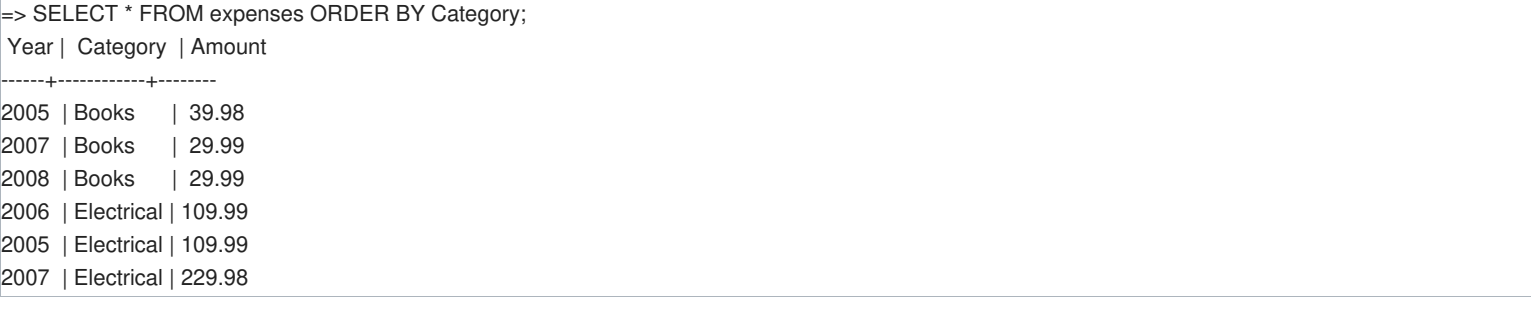

You can use aggregate functions to get the total expenses per category or per year:

=> SELECT SUM(Amount), Category FROM expenses GROUP BY Category; SUM | Category ---------+------------ 99.96 | Books 449.96 | Electrical => SELECT SUM(Amount), Year FROM expenses GROUP BY Year; SUM | Year --------+------ 149.97 | 2005 109.99 | 2006 29.99 | 2008 259.97 | 2007

### <span id="page-642-0"></span>Multi-level aggregation

Over time, tables that are updated frequently can contain large amounts of data. Using the simple table shown earlier, suppose you want a multilevel query, like the number of expenses per category per year.

The following query uses the ROLLUP aggregation with the SUM function to calculate the total expenses by category and the overall expenses total. The NULL fields indicate subtotal values in the aggregation.

- When only the Year column is NULL, the subtotal is for all the Category values.
- . When both the Year and Category columns are NULL, the subtotal is for all Amount values for both columns.

Using the ORDER BY clause orders the results by expense category, the year the expenses took place, and the GROUP BY level that the GROUPING ID function creates:

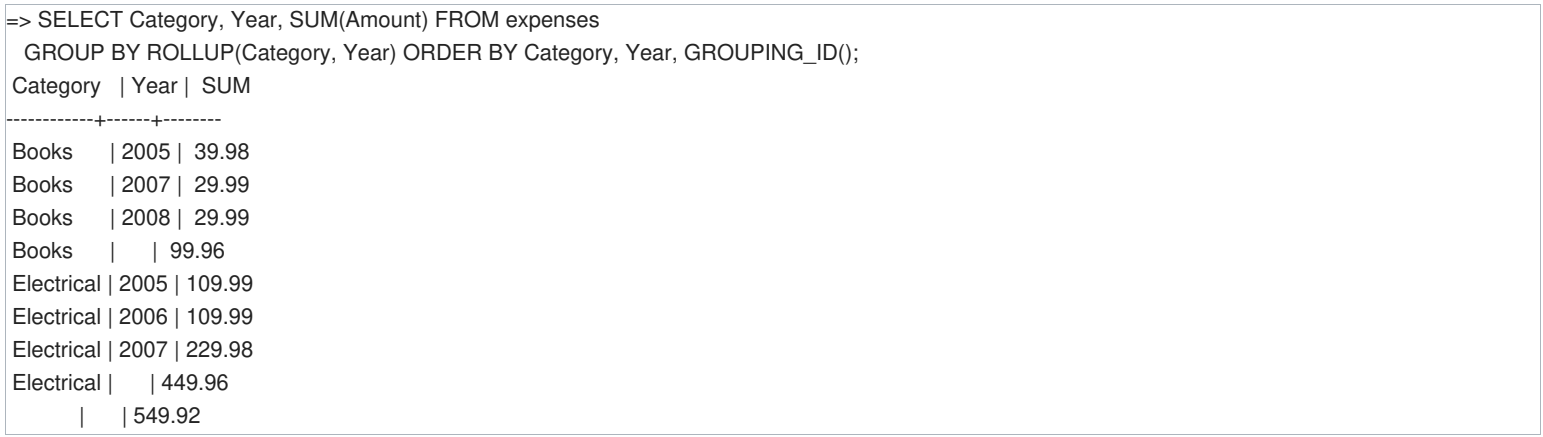

Similarly, the following query calculates the total sales by year and the overall sales total and then uses the ORDER BY clause to sort the results:

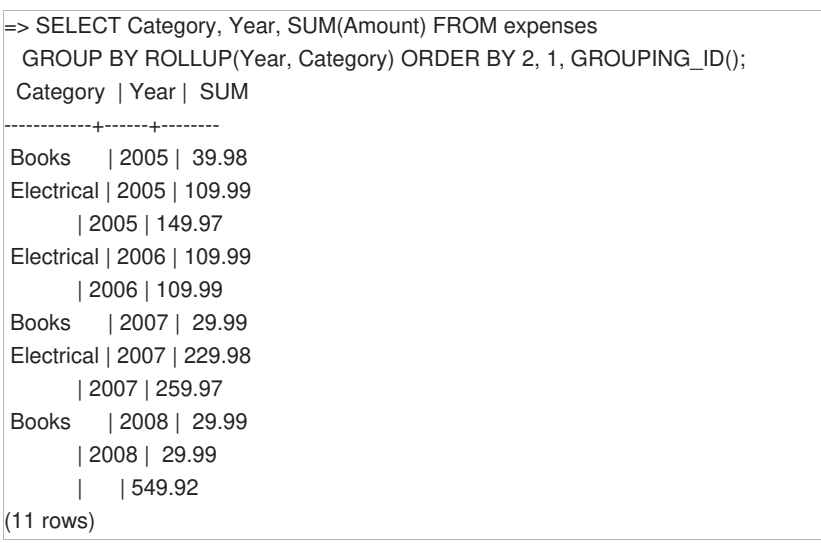

You can use the CUBE aggregate to perform all possible groupings of the category and year expenses. The following query returns all possible groupings, ordered by grouping:

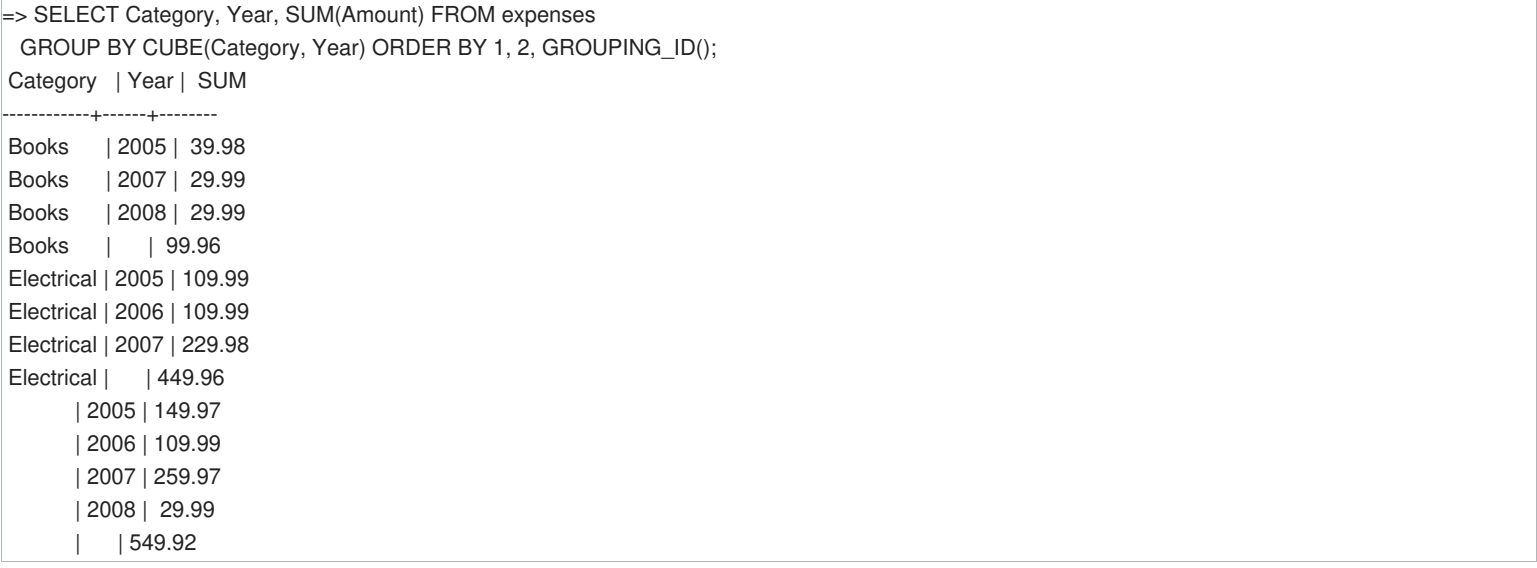

The results include subtotals for each category and each year and a total (\$549.92) for all transactions, regardless of year or category.

ROLLUP, CUBE, and GROUPING SETS generate NULL values in grouping columns to identify subtotals. If table data includes NULL values, differentiating these from NULL values in subtotals can sometimes be challenging.

In the preceding output, the NULL values in the Year column indicate that the row was grouped on the Category column, rather than on both columns. In this case, ROLLUP added the NULL value to indicate the subtotal row.

## <span id="page-643-0"></span>Aggregates and functions for multilevel grouping

Vertica provides several aggregates and functions that group the results of a GROUP BY query at multiple levels.

## Aggregates for multilevel grouping

Use the following aggregates for multilevel grouping:

- [ROLLUP](#page-3557-0) automatically performs subtotal aggregations. ROLLUP performs one or more aggregations across multiple dimensions, at different levels.
- [CUBE](#page-3553-0) performs the aggregation for all permutations of the CUBE expression that you specify.
- [GROUPING](#page-3555-0) SETS let you specify which groupings of aggregations you need.

You can use CUBE or ROLLUP expressions inside GROUPING SETS expressions. Otherwise, you cannot nest multilevel aggregate expressions.

# Grouping functions

You use one of the following three grouping functions with ROLLUP, CUBE, and GROUPING SETS:

- [GROUP\\_ID](#page-2512-0) returns one or more numbers, starting with zero (0), to uniquely identify duplicate sets.
- [GROUPING\\_ID](#page-2514-0) produces a unique ID for each grouping combination.
- **[GROUPING](#page-2513-0)** identifies for each grouping combination whether a column is a part of this grouping. This function also differentiates NULL values in the data from NULL grouping subtotals.

These functions are typically used with multilevel aggregates.

## <span id="page-644-0"></span>Aggregate expressions for GROUP BY

You can include CUBE and ROLLUP aggregates within a GROUPING SETS aggregate. Be aware that the CUBE and ROLLUP aggregates can result in a large amount of output. However, you can avoid large outputs by using GROUPING SETS to return only specified results.

...GROUP BY a,b,c,d,ROLLUP(a,b)... ...GROUP BY a,b,c,d,CUBE((a,b),c,d)...

You cannot include any aggregates in a CUBE or ROLLUP aggregate expression.

You can append multiple GROUPING SETS, CUBE, or ROLLUP aggregates in the same query.

...GROUP BY a,b,c,d,CUBE(a,b),ROLLUP (c,d)... ...GROUP BY a,b,c,d,GROUPING SETS ((a,d),(b,c),CUBE(a,b));... ..GROUP BY  $a,b,c,d,GROUPING SETS$   $((a,d),(b,c),(a,b),(a),(b),())...$ 

### <span id="page-644-1"></span>Pre-aggregating data in projections

Queries that use aggregate functions such as [SUM](#page-2525-0) and [COUNT](#page-2509-0) can perform more efficiently when they use projections that already contain the aggregated data. This improved efficiency is especially true for queries on large quantities of data.

For example, a power grid company reads 30 million smart meters that provide data at five-minute intervals. The company records each reading in a database table. Over a given year, three trillion records are added to this table.

The power grid company can analyze these records with queries that include aggregate functions to perform the following tasks:

- Establish usage patterns.
- Detect fraud.
- $\bullet$  Measure correlation to external events such as weather patterns or pricing changes.

To optimize query response time, you can create an aggregate projection, which stores the data is stored after it is aggregated.

#### Aggregate projections

Vertica provides several types of projections for storing data that is returned from aggregate functions or expressions:

- Live aggregate [projection:](#page-645-0) Projection that contains columns with values that are aggregated from columns in its anchor table. You can also define live aggregate projections that include [user-defined](#page-649-0) transform functions.
- Top-K [projection](#page-647-0) : Type of live aggregate projection that returns the top *k* rows from a partition of selected rows. Create a Top-K projection that satisfies the criteria for a Top-K query.
- Projection that [pre-aggregates](#page-649-0) UDTF results : Live aggregate projection that invokes user-defined transform functions (UDTFs). To minimize overhead when you query those projections of this type, Vertica processes the UDTF functions in the background and stores their results on disk.
- Projection that contains [expressions](#page-651-0) : Projection with columns whose values are calculated from anchor table columns.

### Recommended use

- Aggregate projections are most useful for queries against large sets of data.
- For optimal query performance, the size of LAP projections should be a small subset of the anchor table—ideally, between 1 and 10 percent of the anchor table, or smaller, if possible.

#### Restrictions

- MERGE operations must be [optimized](#page-1091-0) if they are performed on target tables that have live aggregate projections.
- You cannot update or delete data in temporary tables with live aggregate projections.

#### Requirements

In the event of manual recovery from an unclean database shutdown, live aggregate projections might require some time to refresh.

#### In this section

- Live aggregate [projections](#page-645-0)
- Top-k [projections](#page-647-0)
- [Pre-aggregating](#page-649-0) UDTF results
- Aggregating data through [expressions](#page-651-0)
- [Aggregation](#page-653-0) information in system tables

#### <span id="page-645-0"></span>Live aggregate projections

A live aggregate projection contains columns with values that are aggregated from columns in its anchor table. When you load data into the table, Vertica aggregates the data before loading it into the live aggregate projection. On subsequent loads—for example, through [INSERT](#page-3514-0) or [COPY](#page-3302-0) —Vertica recalculates aggregations with the new data and updates the projection.

In this section

- Functions supported for live aggregate [projections](#page-645-1)
- Creating live aggregate [projections](#page-645-2)
- Live aggregate [projection](#page-646-0) example

<span id="page-645-1"></span>Functions supported for live aggregate projections

Vertica can aggregate results in live aggregate projections from the following aggregate functions:

- [SUM](#page-2525-0)
- [MAX](#page-2518-0)
- [MIN](#page-2519-0)
- [COUNT](#page-2509-0)
- 

## Aggregate functions with DISTINCT

Live aggregate projections can support queries that include aggregate functions qualified with the keyword DISTINCT . The following requirements apply:

- The aggregated expression must evaluate to a non-constant.
- The projection's GROUP BY clause must specify the aggregated expression.

For example, the following query uses SUM(DISTINCT) to calculate the total of all unique salaries in a given region:

```
SELECT customer_region, SUM(DISTINCT annual_income)::INT
 FROM customer_dimension GROUP BY customer_region;
```
This query can use the following live aggregate projection, which specifies the aggregated column (annual\_income) in its GROUP BY clause:

CREATE PROJECTION public.TotalRegionalIncome ( customer\_region, annual\_income, **Count** ) AS SELECT customer\_dimension.customer\_region, customer\_dimension.annual\_income, count(\*) AS Count FROM public.customer\_dimension GROUP BY customer\_dimension.customer\_region, customer\_dimension.annual\_income

## **Note**

;

This projection includes the aggregate function COUNT, which here serves no logical objective; it is included only because live aggregate projections require at least one aggregate function.

<span id="page-645-2"></span>Creating live aggregate projections

You define a live aggregate projection with the following syntax:

## => CREATE PROJECTION *proj-name* AS SELECT *select-expression* FROM *table* GROUP BY *group-expression*;

For full syntax options, see CREATE [PROJECTION](#page-3398-0) .

For example:

=> CREATE PROJECTION clicks\_agg AS

SELECT page\_id, click\_time::DATE click\_date, COUNT(\*) num\_clicks FROM clicks GROUP BY page\_id, click\_time::DATE KSAFE 1;

For an extended discussion, see Live aggregate [projection](#page-646-0) example.

### Requirements

The following requirements apply to live aggregate projections:

- The projection cannot be unsegmented. Unless the CREATE PROJECTION statement or its anchor table DDL specifies [otherwise](#page-3410-0), all projections are segmented by default.
- [SELECT](#page-3544-0) and [GROUP](#page-3551-0) BY columns must be in the same order. GROUP BY expressions must be at the beginning of the SELECT list.

#### Restrictions

The following restrictions apply to live aggregate projections:

- MERGE operations must be *[optimized](#page-1091-0) if they are performed on target tables that have live aggregate projections.*
- Live aggregate projections can reference only one table.
- Live aggregate projections cannot use row access policies.
- Vertica does not regard live aggregate projections as superprojections, even those that include all table columns.
- You cannot modify the anchor table [metadata](#page-1058-0) of columns that are included in live aggregate projections—for example, a column's data type or default value. You also cannot [drop](#page-3468-0) these columns. To make these changes, first drop all live aggregate and Top-K projections that are associated with the table.

#### **Note**

One exception applies: You can set and drop NOT NULL on columns that are included in a live aggregate projection.

<span id="page-646-0"></span>Live aggregate projection example

This example shows how you can track user clicks on a given web page using the following clicks table:

=> CREATE TABLE clicks( user\_id INTEGER, page\_id INTEGER, click\_time TIMESTAMP NOT NULL);

You can aggregate user-specific activity with the following query:

=> SELECT page\_id, click\_time::DATE click\_date, COUNT(\*) num\_clicks FROM clicks WHERE click\_time::DATE = '2015-04-30' GROUP BY page\_id, click\_time::DATE ORDER BY num\_clicks DESC;

To facilitate performance of this query, create a live aggregate projection that counts the number of clicks per user:

=> CREATE PROJECTION clicks\_agg AS SELECT page\_id, click\_time::DATE click\_date, COUNT(\*) num\_clicks FROM clicks GROUP BY page\_id, click\_time::DATE KSAFE 1;

When you query the clicks table on user clicks, Vertica typically directs the query to the live aggregate projection clicks\_agg . As additional data is loaded into clicks, Vertica pre-aggregates the new data and updates clicks\_agg, so queries always return with the latest data.

=> SELECT page\_id, click\_time::DATE click\_date, COUNT(\*) num\_clicks FROM clicks WHERE click\_time::DATE = '2015-04-30' GROUP BY page\_id, click\_time::DATE ORDER BY num\_clicks DESC; page\_id | click\_date | num\_clicks

---------+------------+------------

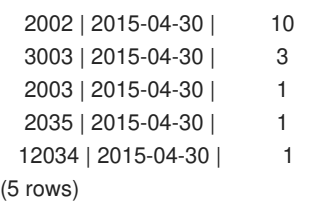

<span id="page-647-0"></span>Top-k projections

A Top-K query returns the top *k* rows from partitions of selected rows. Top-K projections can significantly improve performance of Top-K queries. For example, you can define a table that stores gas meter readings with three columns: gas meter ID, time of meter reading, and the read value:

=> CREATE TABLE readings ( meter\_id INT, reading\_date TIMESTAMP, reading\_value FLOAT);

Given this table, the following Top-K query returns the five most recent meter readings for a given meter:

SELECT meter\_id, reading\_date, reading\_value FROM readings LIMIT 5 OVER (PARTITION BY meter\_id ORDER BY reading\_date DESC);

To improve the performance of this query, you can create a Top-K projection, which is a special type of live aggregate projection:

```
=> CREATE PROJECTION readings_topk (meter_id, recent_date, recent_value)
 AS SELECT meter_id, reading_date, reading_value FROM readings
 LIMIT 5 OVER (PARTITION BY meter_id ORDER BY reading_date DESC);
```
After you create this Top-K projection and load its data (through **[START\\_REFRESH](#page-3119-0)** or [REFRESH](#page-3115-0)), Vertica typically redirects the query to the projection and returns with the pre-aggregated data.

In this section

- Creating top-k [projections](#page-647-1)
- Top-k [projection](#page-648-0) examples

<span id="page-647-1"></span>Creating top-k projections

You define a Top-K projection with the following syntax:

CREATE PROJECTION *proj-name* [(*proj-column-spec*)] AS SELECT *select-expression* FROM *table* LIMIT *num-rows* OVER (PARTITION BY *expression* ORDER BY *column-expr*);

For full syntax options, see **CREATE [PROJECTION](#page-3398-0)**.

For example:

=> CREATE PROJECTION readings\_topk (meter\_id, recent\_date, recent\_value) AS SELECT meter\_id, reading\_date, reading\_value FROM readings LIMIT 5 OVER (PARTITION BY meter\_id ORDER BY reading\_date DESC);

For an extended discussion, see Top-k [projection](#page-648-0) examples.

#### Requirements

The following requirements apply to Top-K projections:
- The projection cannot be unsegmented.
- The window [partition](#page-2352-0) clause must use PARTITION BY .
- Columns in PARTITION BY and ORDER BY clauses must be the first columns specified in the SELECT list.
- You must use the LIMIT option to create a Top-K projection, instead of subqueries. For example, the following SELECT statements are equivalent:

=> SELECT symbol, trade\_time last\_trade, price last\_price FROM ( SELECT symbol, trade\_time, price, ROW\_NUMBER() OVER(PARTITION BY symbol ORDER BY trade\_time DESC) rn FROM trades) trds WHERE rn <=1;

=> SELECT symbol, trade\_time last\_trade, price last\_price FROM trades LIMIT 1 OVER(PARTITION BY symbol ORDER BY trade\_time DESC);

## Both return the same results:

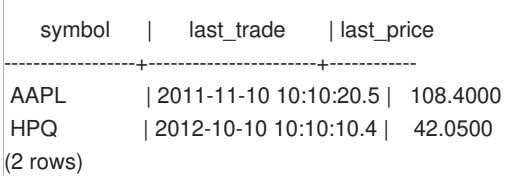

A Top-K projection that pre-aggregates data for use by both queries must include the LIMIT option:

=> CREATE PROJECTION trades\_topk AS SELECT symbol, trade\_time last\_trade, price last\_price FROM trades LIMIT 1 OVER(PARTITION BY symbol ORDER BY trade\_time DESC);

#### Restrictions

The following restrictions apply to Top-K projections:

- Top-K projections can reference only one table.
- Vertica does not regard Top-K projections as superprojections, even those that include all table columns.
- You cannot modify the anchor table [metadata](#page-1058-0) of columns that are included in Top-K projections—for example, a column's data type or default value. You also cannot [drop](#page-3468-0) these columns. To make these changes, first drop all live aggregate and Top-K projections that are associated with the table.

#### **Note**

One exception applies: You can set and drop NOT NULL on columns that are included in a live aggregate projection.

Top-k projection examples

The following examples show how to query a table with two Top-K projections for the most-recent trade and last trade of the day for each stock symbol.

- 1. Create a table that contains information about individual stock trades:
	- o Stock symbol
	- Timestamp
	- o Price per share
	- Number of shares

=> CREATE TABLE trades( symbol CHAR(16) NOT NULL, trade\_time TIMESTAMP NOT NULL, price NUMERIC(12,4), volume INT ) PARTITION BY (EXTRACT(year from trade\_time) \* 100 + EXTRACT(month from trade\_time));

2. Load data into the table:

INSERT INTO trades VALUES('AAPL','2010-10-10 10:10:10'::TIMESTAMP,100.00,100); INSERT INTO trades VALUES('AAPL','2010-10-10 10:10:10.3'::TIMESTAMP,101.00,100); INSERT INTO trades VALUES ('AAPL','2011-10-10 10:10:10.5'::TIMESTAMP,106.1,1000); INSERT INTO trades VALUES ('AAPL','2011-10-10 10:10:10.2'::TIMESTAMP,105.2,500); INSERT INTO trades VALUES ('HPQ','2012-10-10 10:10:10.2'::TIMESTAMP,42.01,400); INSERT INTO trades VALUES ('HPQ','2012-10-10 10:10:10.3'::TIMESTAMP,42.02,1000); INSERT INTO trades VALUES ('HPQ','2012-10-10 10:10:10.4'::TIMESTAMP,42.05,100); COMMIT;

3. Create two Top-K projections that obtain the following information from the trades table:

- o Return the most recent trades for each stock [symbol](#page-0-0).
- o Return the last trade on each [trading](#page-0-0) day.

**For each stock symbol, return the most recent trade.**

=> CREATE PROJECTION trades\_topk\_a AS SELECT symbol, trade\_time last\_trade, price last\_price FROM trades LIMIT 1 OVER(PARTITION BY symbol ORDER BY trade\_time DESC);

=> SELECT symbol, trade\_time last\_trade, price last\_price FROM trades LIMIT 1 OVER(PARTITION BY symbol ORDER BY trade\_time DESC);

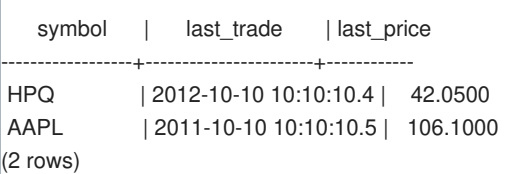

## **For each stock symbol, return the last trade on each trading day.**

=> CREATE PROJECTION trades\_topk\_b AS SELECT symbol, trade\_time::DATE trade\_date, trade\_time, price close\_price, volume FROM trades LIMIT 1 OVER(PARTITION BY symbol, trade\_time::DATE ORDER BY trade\_time DESC); => SELECT symbol, trade\_time::DATE trade\_date, trade\_time, price close\_price, volume FROM trades LIMIT 1 OVER(PARTITION BY symbol, trade\_time::DATE ORDER BY trade\_time DESC); symbol | trade\_date | trade\_time | close\_price | volume ------------------+------------+-----------------------+-------------+-------- HPQ | 2012-10-10 | 2012-10-10 10:10:10.4 | 42.0500 | 100 AAPL | 2011-10-10 | 2011-10-10 10:10:10.5 | 106.1000 | 1000 AAPL | 2010-10-10 | 2010-10-10 10:10:10.3 | 101.0000 | 100 (3 rows)

In each scenario, Vertica redirects queries on the trades table to the appropriate Top-K projection and returns the aggregated data from them. As additional data is loaded into this table, Vertica pre-aggregates the new data and updates the Top-K projections, so queries always return with the latest data.

## Pre-aggregating UDTF results

CREATE [PROJECTION](#page-3398-0) can define live aggregate projections that invoke user-defined transform functions (UDTFs). To minimize overhead when you query those projections, Vertica processes these functions in the background and stores their results on disk.

#### Important

Currently, live aggregate projections can only reference UDTFs that are developed in C++.

## Defining projections with UDTFs

The projection definition characterizes UDTFs in one of two ways:

- Identifies the UDTF as a *pre-pass UDTF* , which transforms newly loaded data before it is stored in the projection ROS containers.
- Identifies the UDTF as a *batch UDTF* , which aggregates and stores projection data.

The projection definition identifies a UDTF as a pre-pass UDTF or batch UDTF in its window [partition](#page-2352-0) clause, through the keywords PREPASS or BATCH . A projection can specify one pre-pass or batch UDTF or include both (see UDTF [Specification](#page-0-0) Options ).

In all cases, the projection is implicitly segmented and ordered on the PARTITION BY columns.

UDTF specification options

Projections can invoke batch and pre-pass UDTFs singly or in combination.

Single pre-pass UDTF

Vertica invokes the pre-pass UDTF when you load data into the projection's anchor table—for example through COPY or INSERT statements. A prepass UDTF transforms the new data and then stores the transformed data in the projection's ROS containers.

Use the following syntax:

CREATE PROJECTION [ IF NOT EXISTS ] [[*database*.]*schema.*]*projection*

[ (

{ *projection-column* |*[grouped-clause](#page-3401-0)*

[ ENCODING *[encoding-type](#page-3399-0)* ]

[ ACCESSRANK *integer* ] }[,...]

) ]

AS SELECT { *table-column* |*expr-with-table-columns* }[,...], *prepass-udtf*(*prepass-args*)

OVER (PARTITION PREPASS BY *partition-column-expr*[,...])

[ AS (*prepass-output-columns*) ] FROM *table* [[AS] *alia*s]

Single batch UDTF

When invoked singly, a batch UDTF transforms and aggregates projection data on mergeout, data load, and query operations. The UDTF stores aggregated results in the projection's ROS containers. Aggregation is cumulative across mergeout and load operations, and is completed (if necessary) on query execution.

Use the following syntax:

```
CREATE PROJECTION [ IF NOT EXISTS ] [[database.]schema.]projection
[ (
 { projection-column |grouped-clause
 [ ENCODING encoding-type ]
 [ ACCESSRANK integer ] }[,...]
) ]
AS SELECT { table-column |expr-with-table-columns }[,...], batch-udtf(batch-args)
 OVER (PARTITION BATCH BY partition-column-expr[,...])
 [ AS (batch-output-columns) FROM table [ [AS] alias ]
```
Combined pre-pass and batch UDTFs

You can define a projection with a subquery that invokes a pre-pass UDTF. The pre-pass UDTF returns transformed data to the outer batch query. The batch UDTF then iteratively aggregates results across mergeout operations. It completes aggregation (if necessary) on query execution.

Use the following syntax:

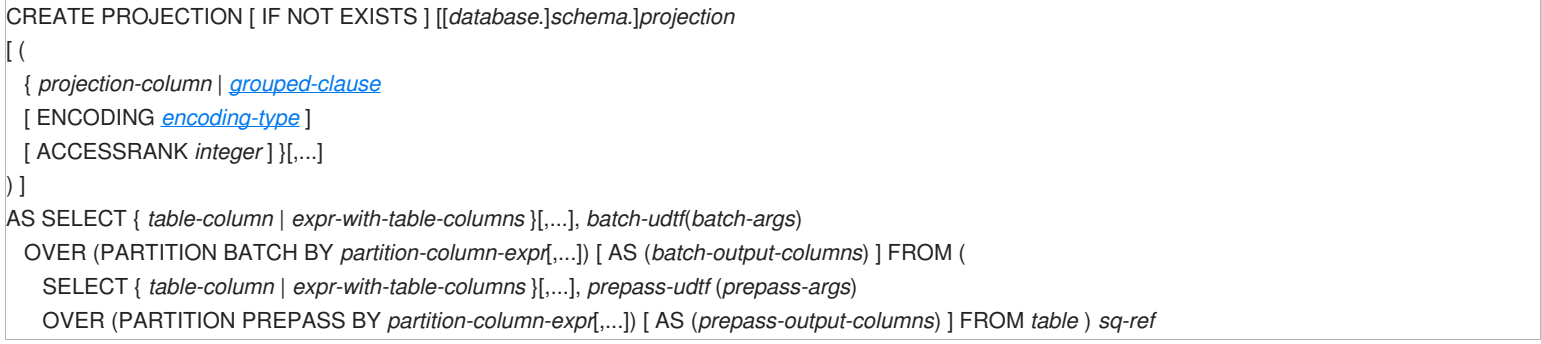

The outer batch UDTF arguments *batch-args* must exactly match the output columns returned by the pre-pass UDTF, in name and order.

#### Examples

#### **Single pre-pass UDTF**

The following example shows how to use the UDTF text\_index, which extracts from a text document strings that occur more than once.

The following projection specifies to invoke text index as a pre-pass UDTF:

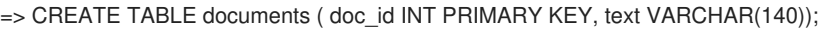

=> CREATE PROJECTION index\_proj (doc\_id, text) AS SELECT doc\_id, text\_index(doc\_id, text) OVER (PARTITION PREPASS BY doc id) FROM documents;

The UDTF is invoked whenever data is loaded into the anchor table documents . text\_index transforms the newly loaded data, and Vertica stores the transformed data in the live aggregate projection ROS containers.

So, if you load the following data into documents :

=> INSERT INTO documents VALUES (100, 'A SQL Query walks into a bar. In one corner of the bar are two tables. The Query walks up to the tables and asks - Mind if I join you?'); OUTPUT -------- 1  $(1$  row)

text\_index transforms the newly loaded data and stores it in the projection ROS containers. When you query the projection, it returns with the following results:

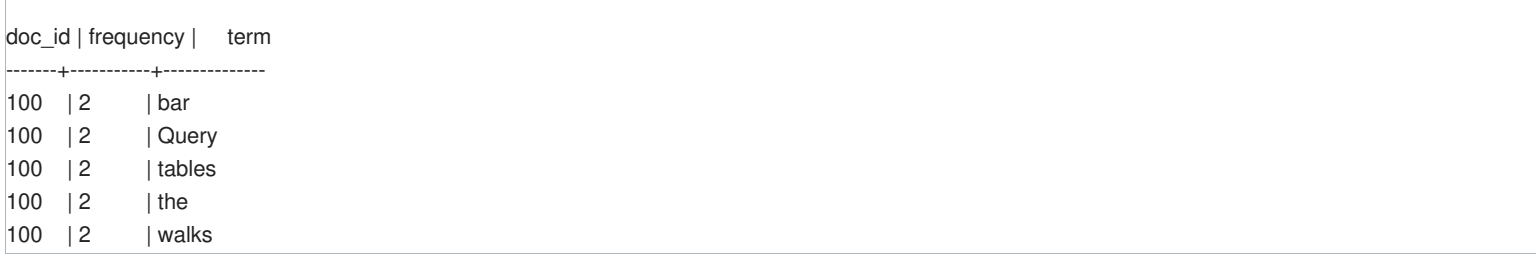

### **Combined Pre-Pass and Batch UDTFs**

The following projection specifies pre-pass and batch UDTFs stv\_intersect and aggregate\_classified\_points, respectively:

CREATE TABLE points( point\_id INTEGER, point\_type VARCHAR(10), coordinates GEOMETRY(100)); CREATE PROJECTION aggregated\_proj AS SELECT point\_type, aggregate\_classified\_points( sq.point\_id, sq.polygon\_id) OVER (PARTITION BATCH BY point\_type) AS some\_alias FROM (SELECT point\_type, stv\_intersect( point\_id, coordinates USING PARAMETERS index='polygons' ) OVER (PARTITION PREPASS BY point\_type) AS (point\_id, polygon\_id) FROM points) sq;

The pre-pass query UDTF stv\_intersect returns its results (a set of point and matching polygon IDs) to the outer batch query. The outer batch query then invokes the UDTF aggregate\_classified\_points . Vertica aggregates the result set that is returned by aggregate\_classified\_points whenever a mergeout operation consolidates projection data. Final aggregation (if necessary) occurs when the projection is queried.

The batch UDTF arguments must exactly match the output columns returned by the pre-pass UDTF stv\_intersect, in name and order. In this example, the pre-pass subquery explicitly names the pre-pass UDTF output columns point id and polygon id . Accordingly, the batch UDTF arguments match them in name and order: sq.point\_id and sq.polygon\_id.

#### Aggregating data through expressions

You can create projections where one or more columns are defined by expressions. An expression can reference one or more anchor table columns. For example, the following table contains two integer columns,  $a$  and  $b$ :

=> CREATE TABLE values (a INT, b INT);

You can create a projection with an expression that calculates the value of column c as the product of  $a$  and  $b$ :

```
=> CREATE PROJECTION values_product (a, b, c)
 AS SELECT a, b, a*b FROM values SEGMENTED BY HASH(a) ALL NODES KSAFE;
```
When you load data into this projection, Vertica resolves the expression a<sup>\*</sup>b in column c. You can then query the projection instead of the anchor table. Vertica returns the pre-calculated data and avoids the overhead otherwise incurred by resource-intensive computations.

Using expressions in projections also lets you sort or segment data on the calculated results of an expression instead of sorting on single column values.

#### **Note**

If a projection with expressions also includes aggregate functions such as [SUM](#page-2525-0) or [COUNT](#page-2509-0). Vertica treats it like a live aggregate [projection](#page-645-0).

Support for user-defined scalar functions

Important

Currently, support for pre-aggregating UDSF results is limited to C++.

Vertica treats user-defined scalar functions (UDSFs) like other expressions. On each load operation, the UDSF is invoked and returns its results. Vertica stores these results on disk, and returns them when you query the projection directly.

In the following example, the projection points\_p1 specifies the UDSF zorder, which is invoked whenever data is loaded in the anchor table points. When data is loaded into the projection, Vertica invokes this function and stores its results for fast access by future queries.

=> CREATE TABLE points(point\_id INTEGER, lat NUMERIC(12,9), long NUMERIC(12,9));

=> CREATE PROJECTION points\_p1

AS SELECT point\_id, lat, long, zorder(lat, long) zorder FROM points ORDER BY zorder(lat, long) SEGMENTED BY hash(point\_id) ALL NODES;

Requirements

- Any ORDER BY expression must be in the SELECT list.
- All projection columns must be named.

#### Restrictions

- MERGE operations must be [optimized](#page-1091-0) if they are performed on target tables that have live aggregate projections.
- Unlike live aggregate projections, Vertica does not redirect queries with expressions to an equivalent existing projection.
- Projection expressions must be immutable—that is, they must always return the same result. For example, a projection cannot include expressions that use TO CHAR (depends on locale) or RANDOM (returns different value at each invocation).
- Projection expressions cannot include Vertica meta-functions such as ADVANCE\_EPOCH , ANALYZE\_STATISTICS , EXPORT\_TABLES , or START\_REFRESH.

#### In this section

• Querying data through [expressions](#page-652-0) example

<span id="page-652-0"></span>Querying data through expressions example

The following example uses a table that contains two integer columns,  $a$  and  $b$  :

=> CREATE TABLE values (a INT, b INT);

You can create a projection with an expression that calculates the value of column c as the product of a and b:

=> CREATE PROJECTION values\_product (a, b, c) AS SELECT a, b, a\*b FROM values SEGMENTED BY HASH(a) ALL NODES KSAFE; => COPY values FROM STDIN DELIMITER ',' DIRECT; Enter data to be copied followed by a newline. End with a backslash and a period on a line by itself.  $>> 3,11$ >> 3,55 >> 8,9 >> 8,23  $>> 16,41$ >> 22,111  $>>$  \. =>

To query this projection, use the name that Vertica assigns to it or to its buddy projections. For example, the following queries target different instances of the projection defined earlier, and return the same results:

=> SELECT \* FROM values\_product\_b0; => SELECT \* FROM values\_product\_b1;

The following example queries the anchor table:

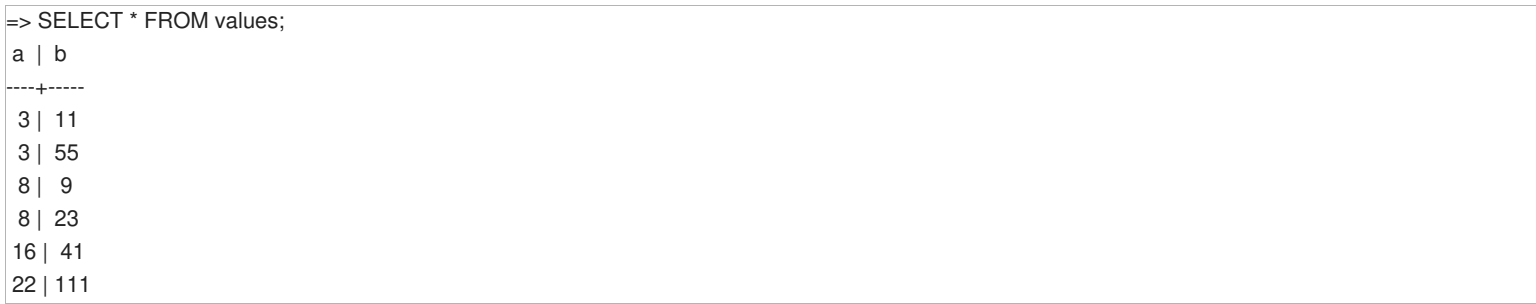

Given the projection created earlier, querying that projection returns the following values:

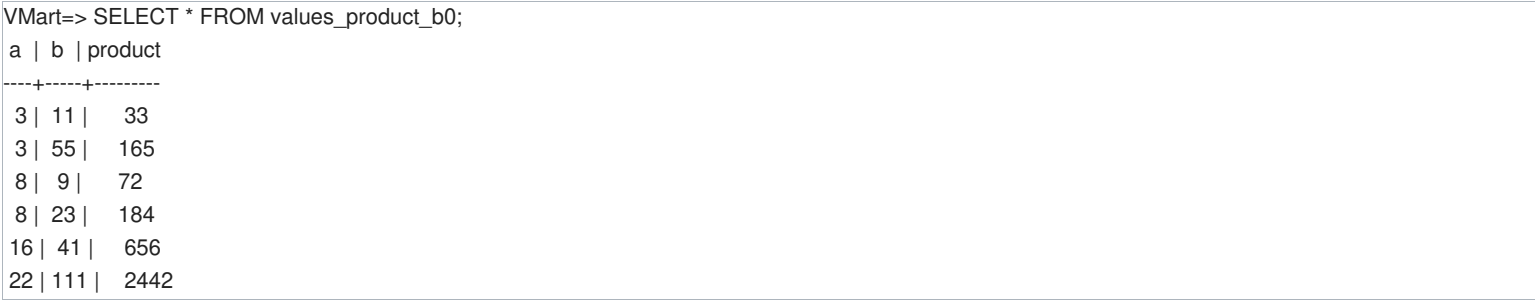

#### Aggregation information in system tables

You can query the following system table fields for information about live aggregate projections, Top-K projections, and projections with expressions:

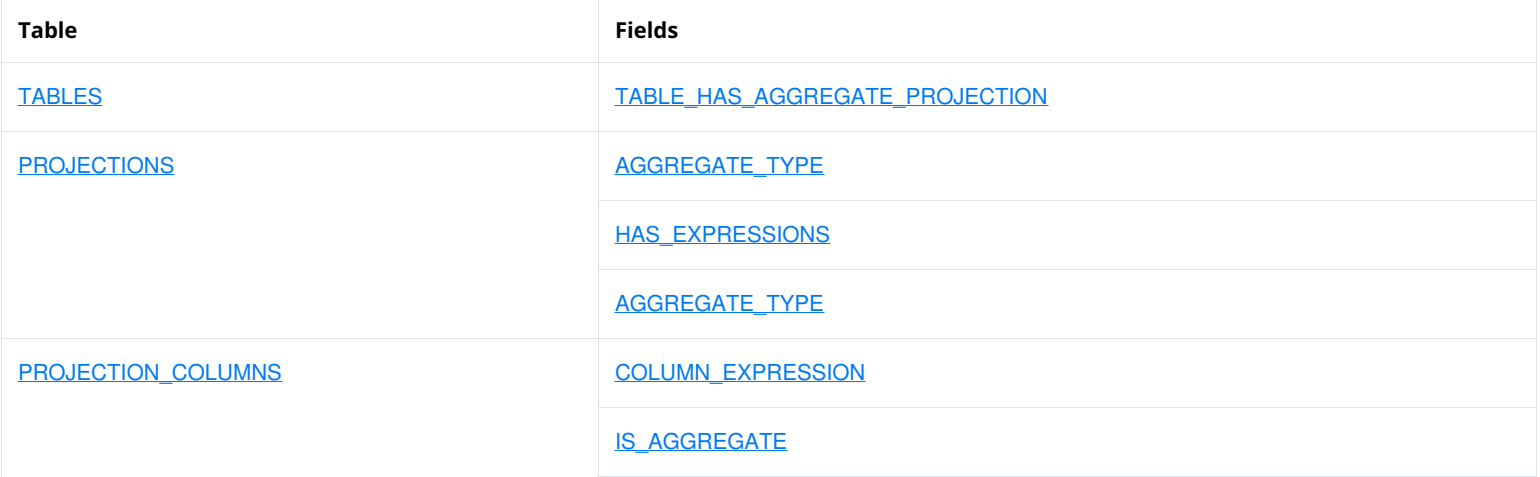

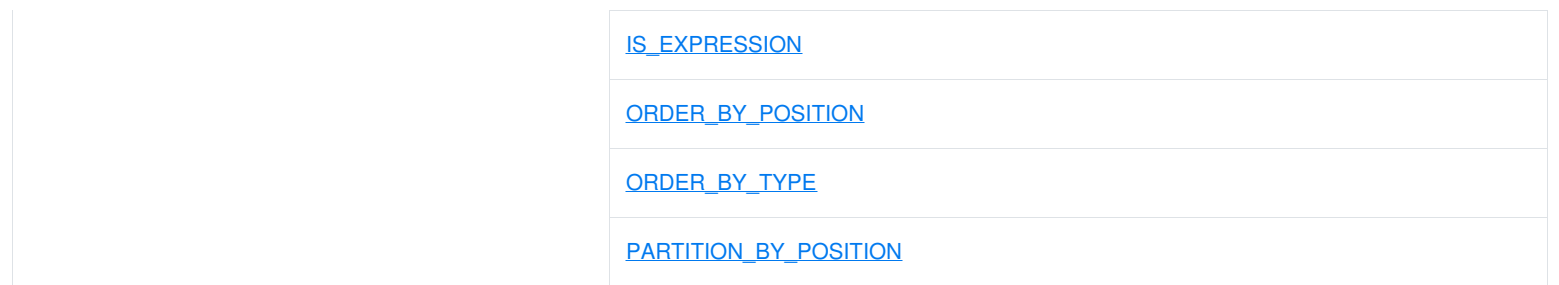

# Flex tables

Flex tables are a different kind of database table designed for loading and querying unstructured data, also called *semi-structured* data. Flex tables allow you to load data with different or evolving schemas into a single table. You can then explore this data and materialize real columns from it.

If you know some of the columns in the data, you can define them. A flex table that also has real columns is called a hybrid table. Both flex and hybrid tables are fully supported tables, stored as projections and with the same K-safety as your database.

After you create a flex table, you can quickly load data without specifying its schema. This allows you to load arbitrary JSON data, log files, and other semi-structured data and immediately begin querying it.

Creating flex tables is similar to creating other tables, except column definitions are optional. When you create flex tables, with or without column definitions, Vertica implicitly adds a real column to your table, called \_\_raw\_\_ . This column stores loaded data. The \_\_raw\_\_ column is a LONG VARBINARY column with a NOT NULL constraint. It contains the documented limits for its data type (see Long data [types](#page-2386-0) ). The raw\_column's default maximum width is 130,000 bytes (with an absolute maximum of 32,000,000 bytes). You can change the default width with the FlexTableRawSize configuration parameter.

If you create a flex table without other column definitions, the table includes a second default column, \_\_identity\_\_ , declared as an auto-incrementing [IDENTITY](#page-1082-0) (1,1) column. When no other columns are defined, flex tables use the identity column for segmentation and sort order.

Loading data into a flex table encodes the record into a VMap type and populates the raw column. The VMap is a standard dictionary type, pairing keys with string values as virtual columns.

## Flex table terms

Flex tables have the following special vocabulary:

- VMap: An internal map data format.
- Virtual Columns: Key-value pairs contained in a flex table raw column.
- Real Columns: Explicit columns defined in addition to the flex (VMap) column.
- Promoted Columns: Virtual columns that have been materialized to real columns.
- Map Keys: Virtual column names within VMap data.

In this section

- [Getting](#page-654-0) started
- [Understanding](#page-660-0) flex tables
- [Creating](#page-663-0) flex tables
- Bulk [loading](#page-668-0) data into flex tables
- [Inserting](#page-670-0) data into flex tables
- Using flex [tables](#page-672-0) for IDOL data
- Using flex table [parsers](#page-673-0)
- [Computing](#page-684-0) flex table keys
- [Materializing](#page-686-0) flex tables
- [Updating](#page-688-0) flex table views
- [Querying](#page-691-0) flex tables
- [Querying](#page-694-0) nested data
- [Querying](#page-695-0) flex views
- [Listing](#page-696-0) flex tables

## <span id="page-654-0"></span>Getting started

The following tutorial demonstrates the basics of creating, exploring, and using flex tables.

These examples use a data file named mountains.json with the following contents:

{"name": "Everest", "type":"mountain", "height":29029, "hike\_safety": 34.1} {"name": "Mt St Helens", "type":"volcano", "height":29029, "hike\_safety": 15.4} {"name": "Denali", "type":"mountain", "height":17000, "hike\_safety": 12.2} {"name": "Kilimanjaro", "type":"mountain", "height":14000 } {"name": "Mt Washington", "type":"mountain", "hike\_safety": 50.6}

## Create a flex table

Create a flex table and load the sample data as follows:

=> CREATE FLEX TABLE mountains();

=> COPY mountains FROM '/home/dbadmin/data/mountains.json' PARSER FJSONPARSER(); Rows Loaded ------------- 5

 $(1$  row)

You can now query this table, just as if you had created the table with explicit columns:

=> SELECT name, type, height FROM mountains; name | type | height ---------------+----------+-------- Everest | mountain | 29029 Mt St Helens | volcano | 29029 Denali | mountain | 17000 Kilimanjaro | mountain | 14000 Mt Washington | mountain | (5 rows)

The \_\_raw\_\_ column

Data loaded into a flex table is added to a special column named <u>raw</u>, which holds a map of all the keys and values. The following example shows this column, with carriage returns added for readability:

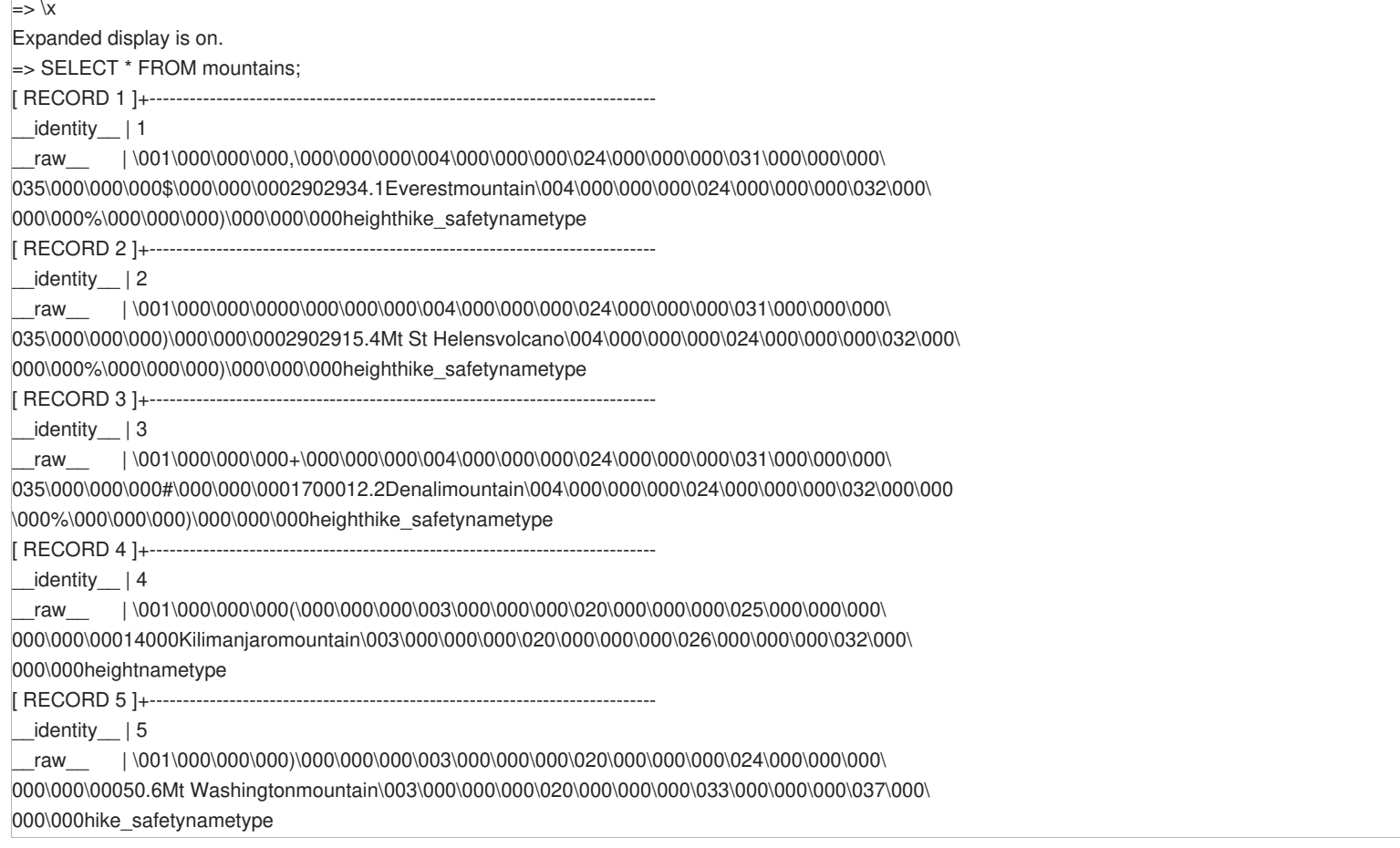

As this example demonstrates, querying <u>raw</u> directly is not generally helpful. Instead, you can use functions to extract values from it. Use the [MAPTOSTRING](#page-2762-0) function to see this column in a more readable JSON format:

```
=> SELECT MAPTOSTRING( raw ) FROM mountains;
                           MAPTOSTRING
      ------------------------------------------------------------------------------------------
 {
 "height" : "29029",
 "hike_safety" : "34.1",
 "name" : "Everest",
 "type" : "mountain"
}
{
 "height" : "29029",
 "hike_safety" : "15.4",
 "name" : "Mt St Helens",
 "type" : "volcano"
}
{
 "height" : "17000",
 "hike_safety" : "12.2",
 "name" : "Denali",
 "type" : "mountain"
}
{
 "height" : "14000",
 "name" : "Kilimanjaro",
 "type" : "mountain"
}
{
 "hike_safety" : "50.6",
 "name" : "Mt Washington",
 "type" : "mountain"
}
```
You can use the [COMPUTE\\_FLEXTABLE\\_KEYS](#page-2733-0) function to extract information about the keys in the \_\_raw\_\_ column into a new table. The new table shows the key names, frequencies, and inferred data types:

```
=> SELECT COMPUTE_FLEXTABLE_KEYS('mountains');
  COMPUTE_FLEXTABLE_KEYS
 ---------------------------------------------------
Please see public.mountains_keys for updated keys
(1 row)
=> SELECT * FROM public.mountains_keys;
key_name | frequency | data_type_guess
 -------------+-----------+-----------------
height | 4 | Integer
hike_safety | 4 | Numeric(6,2)
name | 5 | Varchar(26)
type | 5 | Varchar(20)
(4 rows)
```
Vertica generates this table automatically when you create a flex table.

Review data types

Vertica infers data types from the raw data. You can adjust these types, either to be more specific or more general. The example that follows changes the NUMERIC value to FLOAT. Note also that VARCHAR sizes are based on the strings in the data and might not be large enough for future data. You should review and adjust data types before loading more data into a new flex table.

When you create a flex table, you can create a corresponding view. If you make changes in the data types in the keys table, regenerate the view. The following example demonstrates this process.

First, create the view:

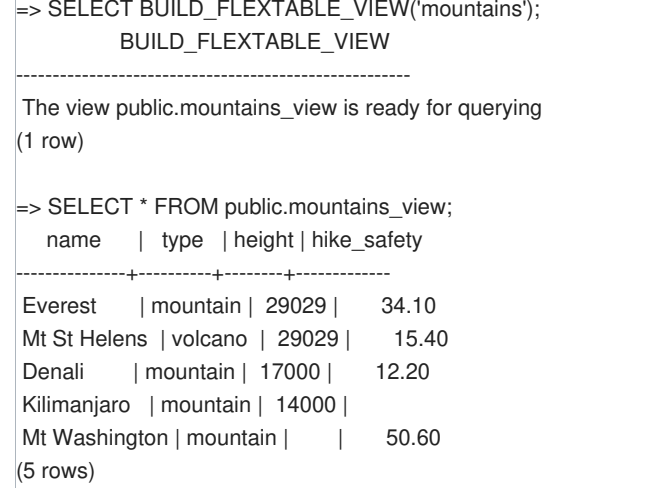

Query the **[VIEW\\_COLUMNS](#page-3702-0)** system table to review the columns and data types:

=> SELECT column\_name, data\_type FROM VIEW\_COLUMNS WHERE table\_name = 'mountains\_view'; column\_name | data\_type -------------+------------- name | varchar(26) type | varchar(20) height | int hike\_safety | numeric(6,2) (4 rows)

The view has the same data types as the keys table. Now update one of these data types in the keys table. After making the change, rebuild the view:

```
=> UPDATE mountains_keys SET data_type_guess = 'float' WHERE key_name = 'hike_safety';
OUTPUT
--------
   1
(1 row)
=> COMMIT;
=> SELECT BUILD_FLEXTABLE_VIEW('mountains');
          BUILD_FLEXTABLE_VIEW
 ------------------------------------------------------
The view public.mountains view is ready for querying
(1 row)
```
Now, repeat the VIEW\_COLUMNS query and note the changed type:

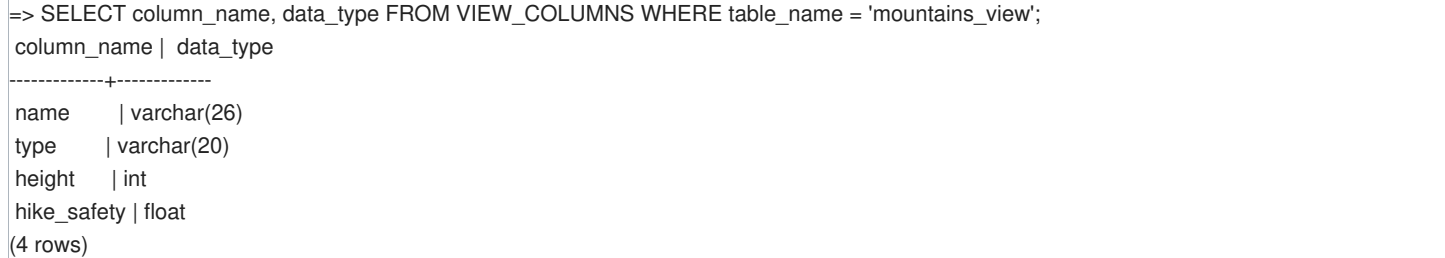

### Create a hybrid flex table

If you already know that some of the data you load and query regularly needs full Vertica performance and support, you can create a hybrid flex table. A hybrid flex table has one or more real columns that you define, as well as the raw column that holds all of the data. Querying real columns is faster than querying the raw column. You can define default values for the columns.

When creating a hybrid flex table, specify real columns as you would for other tables:

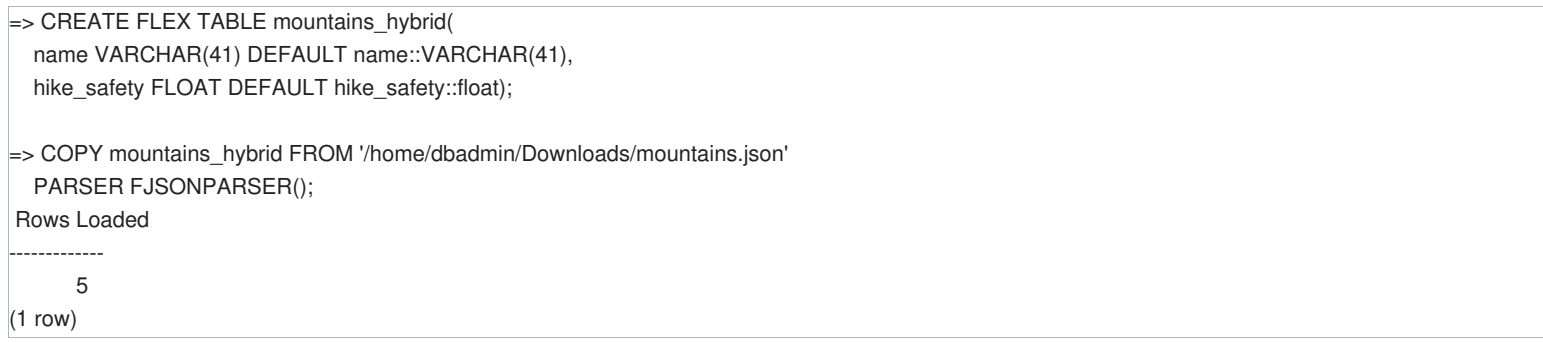

You can compute keys and build the view in a single step:

 $\Rightarrow$  SELECT COMPUTE\_FLEXTABLE\_KEYS\_AND\_BUILD\_VIEW('mountains\_hybrid'); COMPUTE\_FLEXTABLE\_KEYS\_AND\_BUILD\_VIEW ------------------------------------------------------------------------------------------------

Please see public.mountains\_hybrid\_keys for updated keys The view public.mountains hybrid view is ready for querying  $(1$  row)

The keys table shows the data types you declared for the real columns and inferred types for other fields:

=> SELECT \* FROM mountains\_hybrid\_keys; key\_name | frequency | data\_type\_guess -------------+-----------+---------------- height | 4 | Integer hike\_safety | 4 | float name | 5 | varchar(41) type | 5 | Varchar(20) (4 rows)

If you create a basic flex table, you can later promote one or more virtual columns to real columns by using ALTER TABLE . See [Materializing](#page-686-0) flex tables

## Materialize virtual columns in a hybrid flex table

After you explore your flex table data, you can promote one or more virtual columns in your flex table to real columns. You do not need to create a separate columnar table.

The MATERIALIZE FLEXTABLE COLUMNS function creates real columns for a specified number of virtual columns, starting with the most-used:

=> SELECT MATERIALIZE\_FLEXTABLE\_COLUMNS('mountains\_hybrid', 3); MATERIALIZE\_FLEXTABLE\_COLUMNS

--------------------------------------------------------------------------------------------

The following columns were added to the table public.mountains\_hybrid:

type

.

height

For more details, run the following query:

SELECT \* FROM v\_catalog.materialize\_flextable\_columns\_results WHERE table\_schema = 'public' and table\_name = 'mountains\_hybrid';

 $(1$  row)

The call specified three columns to materialize, but the table was created with two real columns, leaving only two more virtual columns. After materializing columns, you can check the results in the [MATERIALIZE\\_FLEXTABLE\\_COLUMNS\\_RESULTS](#page-3659-0) system table. The following output shows two columns with a status of ADDED and one with a status of EXISTS:

 $\Rightarrow$   $\forall$ Expanded display is on. => SELECT table\_id, table\_schema, table\_name, key\_name, status, message FROM MATERIALIZE\_FLEXTABLE\_COLUMNS\_RESULTS WHERE table\_name = 'mountains\_hybrid'; -[ RECORD 1 ]+------------------------------------------------------ table\_id | 45035996273708192 table\_schema | public table\_name | mountains\_hybrid key\_name | type status | ADDED message | Added successfully -[ RECORD 2 ]+------------------------------------------------------ table\_id | 45035996273708192 table\_schema | public table\_name | mountains\_hybrid key\_name | height status | ADDED message | Added successfully -[ RECORD 3 ]+------------------------------------------------------ table\_id | 45035996273708192 table\_schema | public table\_name | mountains\_hybrid key\_name | name status | EXISTS message | Column of same name already exists in table definition

View the definition of the hybrid table after these changes:

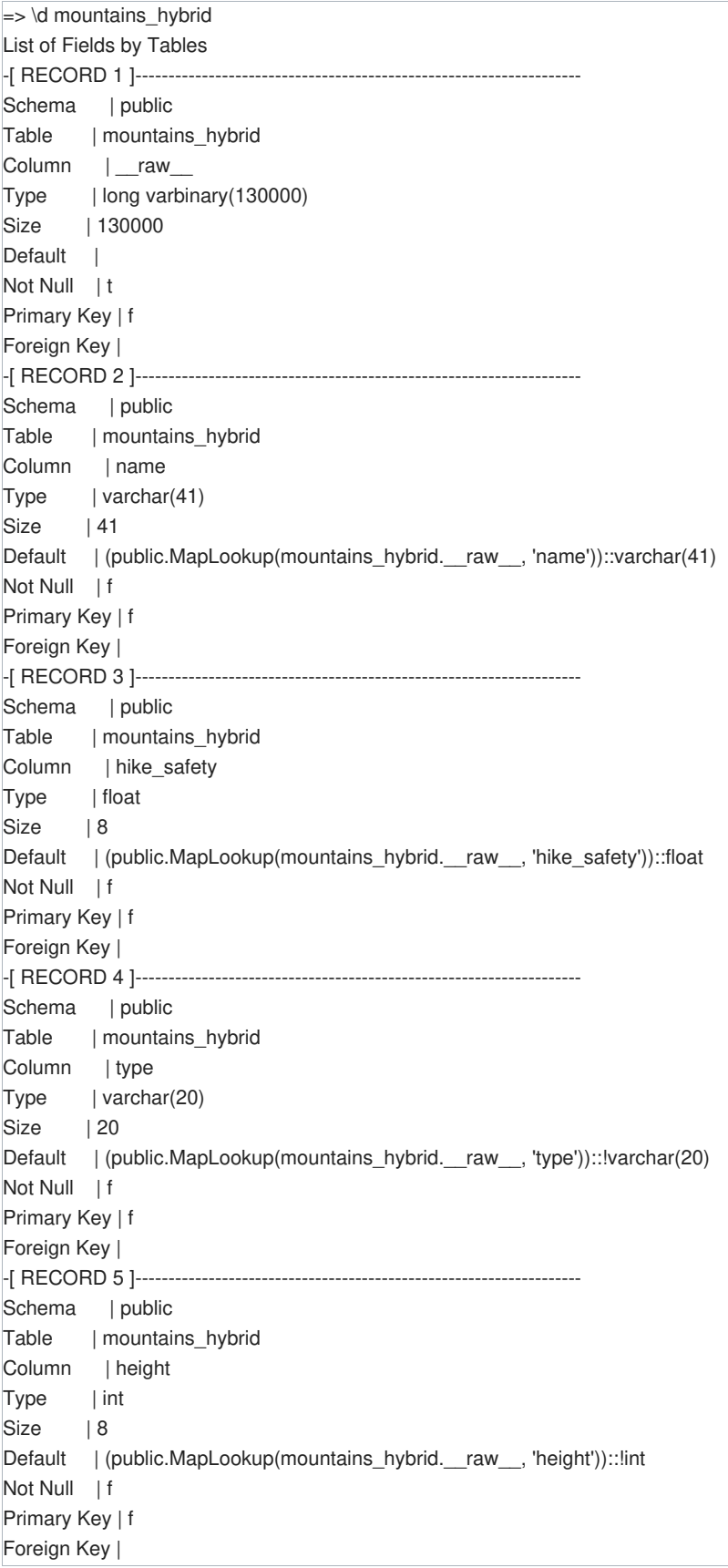

## <span id="page-660-0"></span>Understanding flex tables

The term *unstructured data* (sometimes called *semi-structured* or *dark* data) does not indicate that the data you load into flex tables is entirely without structure. However, you may not know the data's composition or the inconsistencies of its design. In some cases, the data might not be relational.

Your data might have some structure (like JSON and delimited data). Data might be semi-structured or stringently structured, but in ways that you either do not know about or do not expect. The term *flexible data* encompasses these and other kinds of data. You can load your flexible data directly into a flex table and query its contents.

To summarize, you can load data first, without knowing its structure, and then query its content after a few simple transformations. In some cases, you already know the data structure, such as some keys in the data. If so, you can query these values explicitly as soon as you load the data.

## Storing flex table data

While you can store unstructured data in a flex table \_\_raw\_\_ column, that column is implemented as a real column.

Vertica compresses <u>raw</u> column data by about one half (1/2). While this factor is less than the compression rate for real columns, the reduction is significant for large amounts (more than 1TB) of unstructured data. After compression is complete, Vertica writes the data to disk. This approach maintains K-safety in your cluster and supports standard recovery processes should node failures occur. Flex tables are included in full backups (or, if you choose, in object-level backups).

## What happens when you create flex tables?

Whenever you execute a CREATE FLEX TABLE statement, Vertica creates three objects, as follows:

- The flexible table ( *flex\_table* )
- An associated keys table ( *flex\_table* \_keys )
- A default view for the main table ( *flex\_table* \_view )

The \_keys and \_view objects are dependents of the parent, *flex\_table* . Dropping the flex table also removes its dependents, although you can drop the keys or view objects independently.

You can create a flex table without specifying any column definitions. When you do so, Vertica automatically creates two tables, the named flex table (such as darkdata ) and its associated keys table, darkdata\_keys :

=> CREATE flex table darkdata(); CREATE TABLE  $\Rightarrow$  \dt dark\* List of tables Schema | Name | Kind | Owner | Comment --------+---------------+-------+---------+-------- public | darkdata | table | dbadmin | public | darkdata\_keys | table | dbadmin | (2 rows)

Each flex table has two default columns, raw\_and identity netally and mexists in every flex table to hold the data you load. The \_identity\_ column is auto-incrementing. Vertica uses the \_identity\_ column for segmentation and sort order when no other column definitions

exist. The flex keys table has three columns:

=> SELECT \* FROM darkdata\_keys; key\_name | frequency | data\_type\_guess ----------+-----------+----------------- (0 rows)

If you define columns when creating a flex table, Vertica still creates the <u>raw</u> column. However, the table has no *\_\_identity\_\_* column because columns are specified for segmentation and sort order. Two tables are created automatically, as shown in the following example:

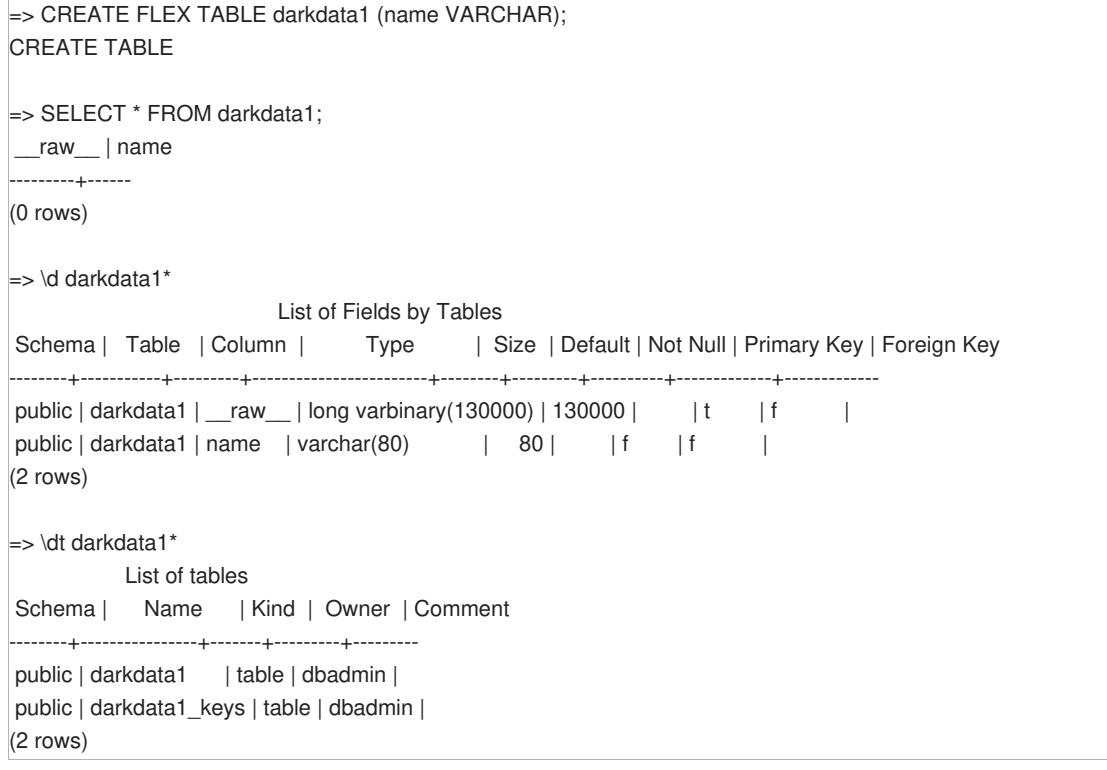

For more examples, see [Creating](#page-663-0) flex tables.

Creating superprojections automatically

In addition to creating two tables for each flex table, Vertica creates superprojections for both the main flex table and its associated keys table. Using the \dj command, you can display the projections created automatically for the darkdata and darkdata1 tables in this set of examples:

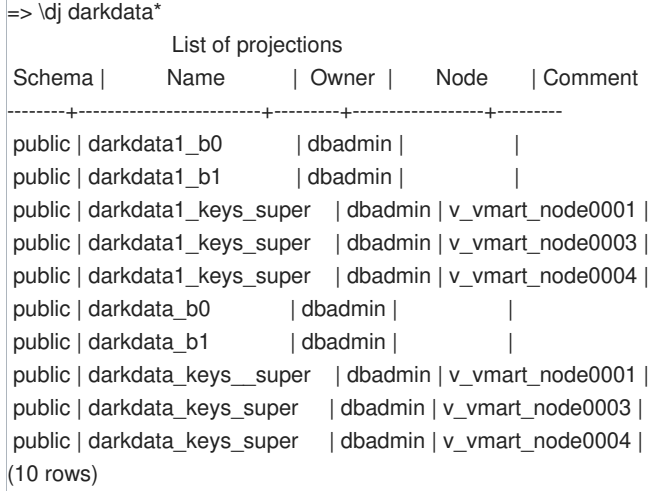

#### Default flex table view

When you create a flex table, you also create a default view. This default view uses the table name with a \_view suffix. If you query the default view, you are prompted to use the [COMPUTE\\_FLEXTABLE\\_KEYS\\_AND\\_BUILD\\_VIEW](#page-2734-0) function. This view enables you to update the view after you load data so that it includes all keys and values:

=> \dv darkdata\* List of View Fields Schema | View | Column | Type | Size --------+----------------+--------+--------------+----- public | darkdata\_view |status | varchar(124) | 124 public | darkdata1\_view | status | varchar(124) | 124 (2 rows)

For more information, see [Updating](#page-688-0) flex table views.

Flex functions

Three sets of functions support flex tables and extracting data into VMaps:

- Data (helper) [functions](#page-2730-0)
- Extractor [functions](#page-2737-0)
- Map [functions](#page-2745-0)

Using clients with flex tables

You can use the Vertica-supported client drivers with flex tables as follows:

- To load data into a flex table, you can use the INSERT or COPY LOCAL statement with the appropriate flex parser.
- The driver metadata APIs return only real columns. For example, if you select \* from a flex table with a single materialized column, the statement returns that column and the \_\_raw\_\_ . However, it does not return virtual columns from within \_\_raw\_\_ . To access virtual columns and their values, query the associated keys table, just as you would in vsql.

## <span id="page-663-0"></span>Creating flex tables

You can create a flex table or an external flex table without column definitions or other parameters. You can use any CREATE TABLE statement parameters you prefer, as usual.

#### **Note**

If you have an Eon Mode database with multiple [namespaces](#page-70-0), flex tables must be created under the default namespace.

Creating basic flex tables

Here's how to create the table:

=> CREATE FLEX TABLE darkdata(); CREATE TABLE

Selecting from the table before loading any data into it reveals its two real columns, \_\_identity\_\_ and \_\_raw\_\_ :

=> SELECT \* FROM darkdata; \_\_identity\_\_ | \_\_raw\_\_ --------------+--------- (0 rows)

Below is an example of creating a flex table with a column definition:

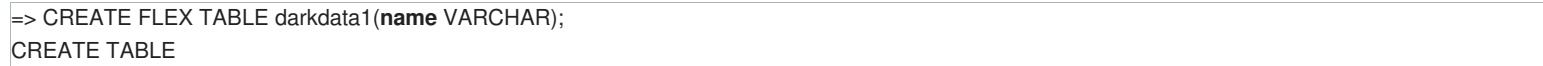

When flex tables exist, you can add new columns (including those with default derived expressions), as described in [Materializing](#page-686-0) Flex Tables.

Materializing flex table virtual columns

After you create your flex table and load data, you compute keys from virtual columns. After completing those tasks, you can materialize some keys by promoting virtual columns to real table columns. By promoting virtual columns, you query real columns rather than the raw data.

You can promote one or more virtual columns — materializing those keys from within the \_\_<mark>raw</mark>\_\_ data to real columns. Vertica recommends this approach to get the best query performance for all important keys. You don't need to create new columnar tables from your flex table.

Materializing flex table columns results in a hybrid table. Hybrid tables:

- Maintain the convenience of a flex table for loading unstructured data
- Improve query performance for any real columns

If you have only a few columns to materialize, try altering your flex table progressively, adding columns whenever necessary. You can use the ALTER TABLE...ADD COLUMN statement to do so, just as you would with a columnar table. See [Materializing](#page-686-0) flex tables for ideas about adding columns.

If you want to materialize columns automatically, use the helper function MATERIALIZE\_FLEXTABLE\_COLUMNS .

Creating columnar tables from flex tables

You can create a regular Vertica table from a flex table, but you cannot use one flex table to create another.

Typically, you create a columnar table from a flex table after loading data. Then, you specify the virtual column data you want in a regular table, casting virtual columns to regular data types.

To create a columnar table from a flex table, darkdata, select two virtual columns, (user.lang and user.name), for the new table. Use a command such as the following, which casts both columns to varchars for the new table:

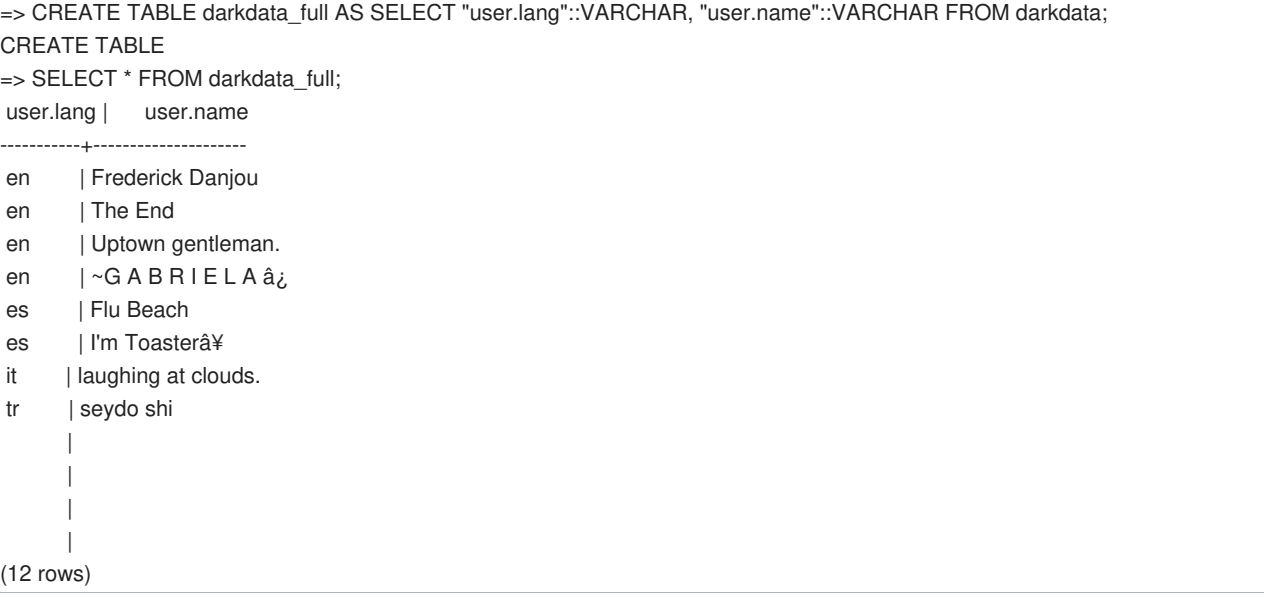

## Creating temporary flex tables

Before you create temporary global and local flex tables, be aware of the following considerations:

- GLOBAL TEMP flex tables are supported. Creating a temporary global flex table results in the flextable\_keys table and the flextable\_view having temporary table restrictions for their content.
- LOCAL TEMP flex tables must include at least one column definition. The reason for this requirement is that local temp tables do not support automatically-incrementing data (such as the flex table default identity column). Creating a temporary local flex table results in the flextable\_keys table and the flextable\_view existing in the local temporary object scope.
- LOCAL TEMP views are supported for flex and columnar temporary tables.

For global or local temp flex tables to function correctly, you must also specify the ON COMMIT PRESERVE ROWS clause. You must use the ON COMMIT clause for the flex table helper functions, which rely on commits. Create a local temp table as follows:

 $\Rightarrow$  CREATE FLEX LOCAL TEMP TABLE good(x int) ON COMMIT PRESERVE ROWS; CREATE TABLE

After creating a local temporary flex table using this approach, you can then load data into the table, create table keys, and a flex table view:

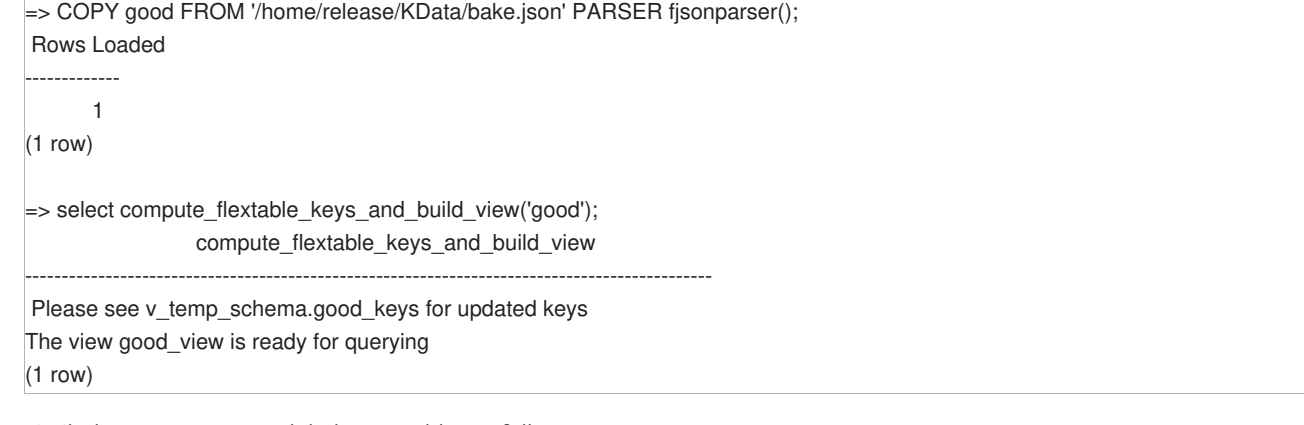

Similarly, you can create global temp tables as follows:

 $\Rightarrow$  CREATE FLEX GLOBAL TEMP TABLE good global(x int) ON COMMIT PRESERVE ROWS;

After creating a global temporary flex table using this approach, you can then load data into the table, create table keys, and a flex table view:

=> COPY good\_global FROM '/home/dbadmin/data/flex/bake\_single.json' PARSER fjsonparser(); Rows Loaded ------------- 5  $(1$  row) => SELECT compute\_flextable\_keys\_and\_build\_view('good\_global'); compute\_flextable\_keys\_and\_build\_view ---------------------------------------------------------------------------------------------- Please see v\_temp\_schema.good\_keys for updated keys The view good\_view is ready for querying  $(1$  row)

Creating external flex tables

To create an external flex table:

=> CREATE flex external table mountains() AS COPY FROM 'home/release/KData/kmm\_ountains.json' PARSER fjsonparser(); CREATE TABLE

As with other flex tables, creating an external flex table produces two regular tables: the named table and its associated keys table. The keys table is not an external table:

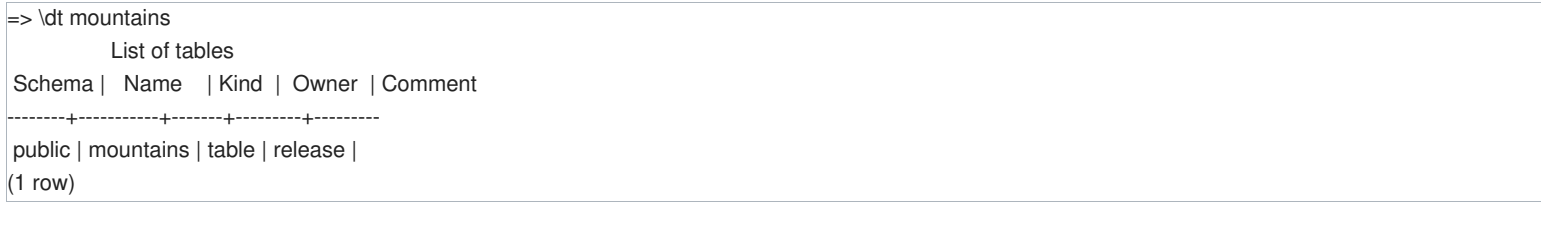

You can use the helper function, [COMPUTE\\_FLEXTABLE\\_KEYS\\_AND\\_BUILD\\_VIEW](#page-2734-0) , to compute keys and create a view for the external table:

=> SELECT compute\_flextable\_keys\_and\_build\_view ('appLog');

compute\_flextable\_keys\_and\_build\_view

--------------------------------------------------------------------------------------------------

Please see public.appLog\_keys for updated keys The view public.appLog\_view is ready for querying  $(1$  row)

Check the keys from the \_keys table for the results of running the helper application:

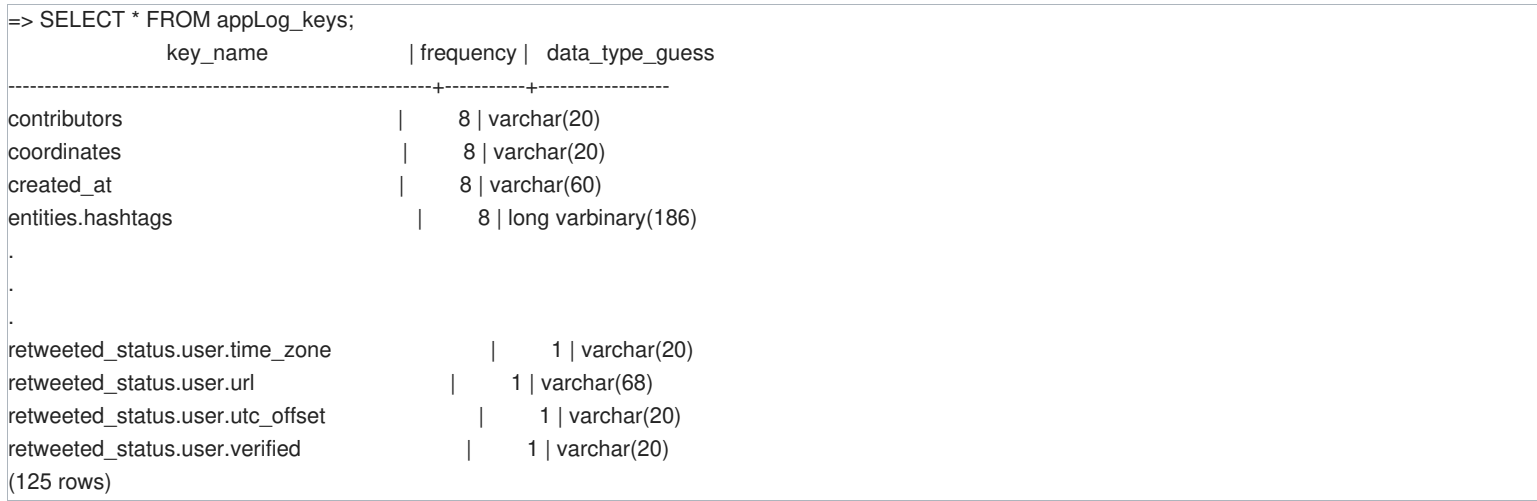

You can query the view:

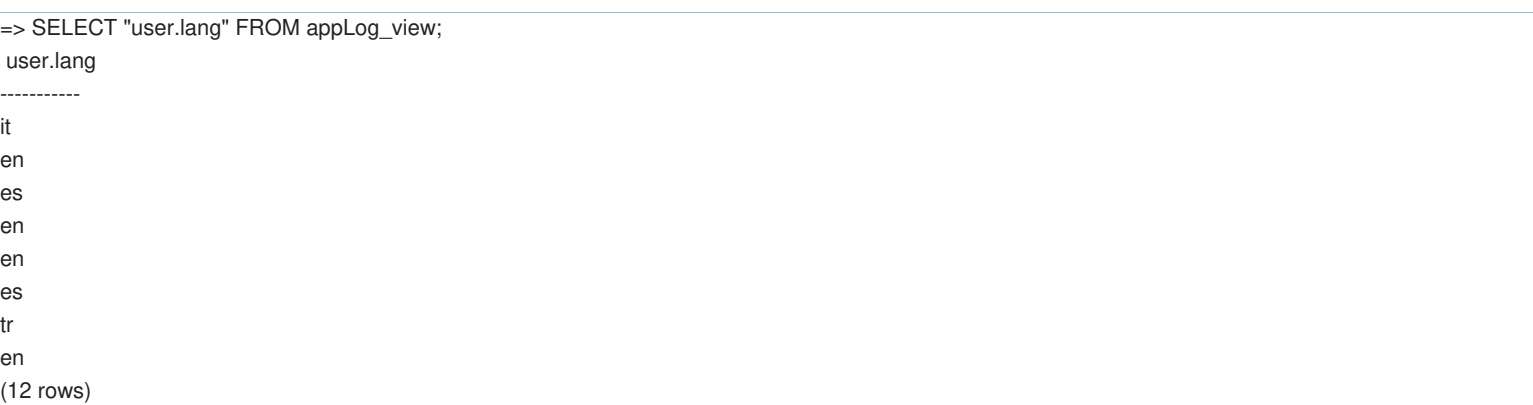

## **Note**

External tables are fully supported for both flex and columnar tables. However, using external flex (or columnar) tables is less efficient than using flex tables whose data is stored in the Vertica database. Data that is maintained externally requires reloading each time you query.

Creating a flex table from query results

You can use the CREATE FLEX TABLE AS statement to create a flex table from the results of a query.

You can use this statement to create three types of flex tables:

- Flex table with no materialized columns
- Flex table with some materialized columns
- Flex table with all materialized columns

When a flex \_\_raw\_\_ column is present in the CTAS query, the entire source VMap is carried to the flex table. If the query has matching column names, the key values are overridden.

## **Note**

ORDER BY and segmentation clauses are only passed to the new flex table if the relevant columns are materialized.

#### Examples

Creating a flex table with no materialized columns from a regular table causes the results of the query to be stored in the \_\_raw\_\_ column as a VMap.

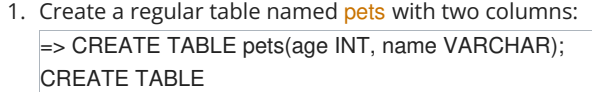

- 2. Create a flex table named family\_pets by using the CTAS statement to copy the columns age and name from the pets : => CREATE FLEX TABLE family\_pets() AS SELECT age, name FROM pets; CREATE TABLE
- 3. View the new flex table to confirm the operation has been successful and that the columns age and name have not been materialized.

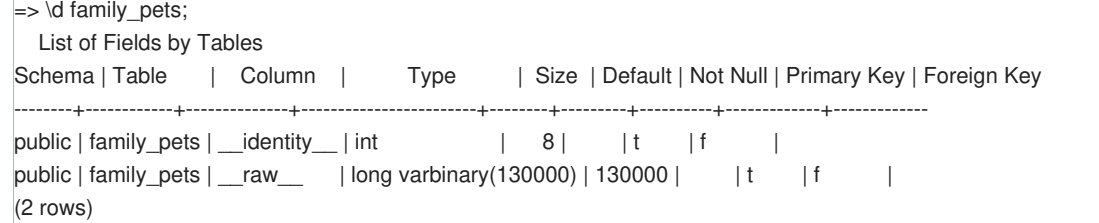

You can create a flex table with no materialized columns from the results of a query of another flex table. This inserts all the VMaps from the source flex table into the target. This creates a flex table segmented and ordered by the \_\_identity\_\_ column.

4. Create a flex table named city\_pets by using the CTAS statement to copy the age and \_\_raw\_\_ columns from family\_pets :

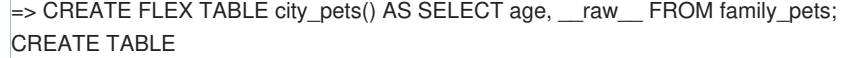

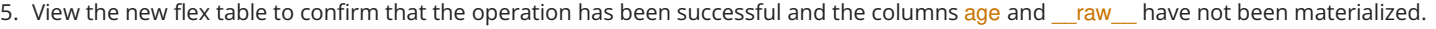

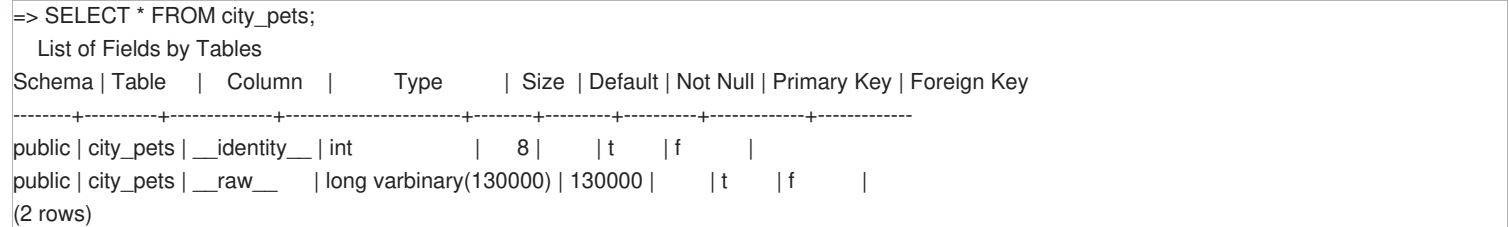

You can create a flex table with some materialized columns. This uses a syntax similar to the syntax for creating columnar tables with some materialized columns. Unlike columnar tables, however, you need to match the number of columns with the columns that are returned by the query. In the following example, our query returns three columns (amount, type, and available), but Vertica only materializes the first two.

- 6. Create a table named animals with three columns, amount, type, and available : => CREATE TABLE animals(amount INT, type VARCHAR, available DATE);
- 7. Create a flex table named inventory with columns animal\_amount and animal\_type using the CTAS statement to copy columns amount, type, and available from animals .

=> CREATE FLEX TABLE inventory(animal\_amount, animal\_type) AS SELECT amount, type, available FROM animals; CREATE TABLE

8. View the table data to confirm that columns amount and type have been materialized under the column names animal\_amount and animal\_type. Column available from animals has also been copied over but was not materialized:

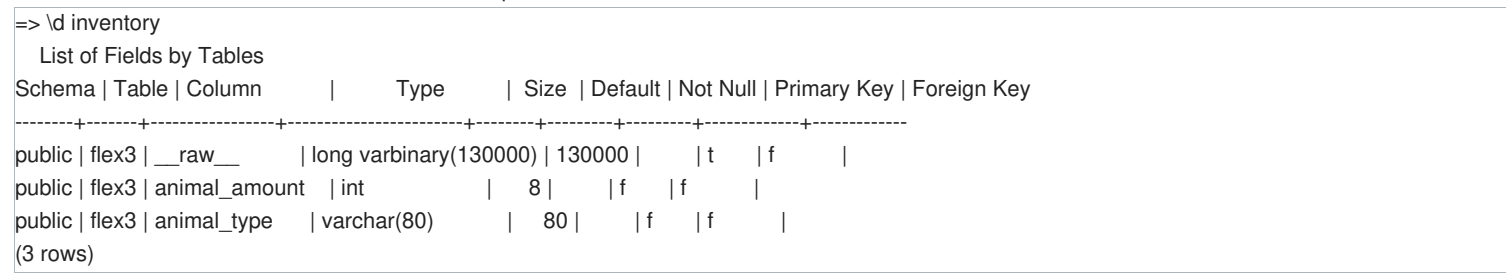

Notice that including empty parentheses in the statement results in a flex table with no materialized columns:

9. Create a flex table named animals\_for\_sale using the CTAS statement with empty parentheses to copy columns amount, type, and available from animals into a pure flex table:

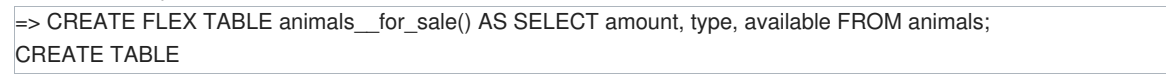

10. View the table data to confirm that no columns were materialized:

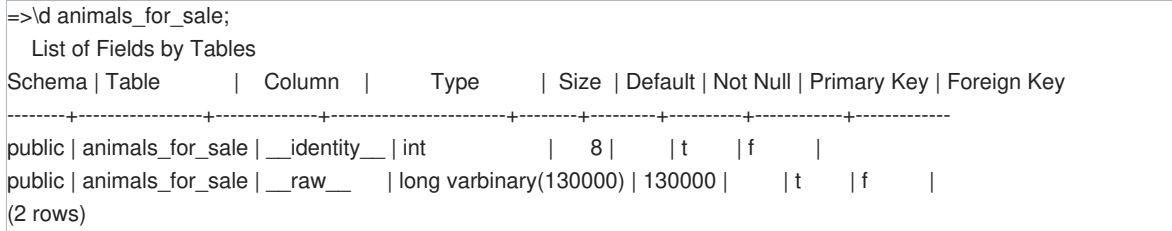

Omitting any parentheses in the statement causes all columns to be materialized:

11. Create a flex table named animals\_sold using the CTAS statement without parentheses. This copies columns amount, type, and available from animals and materialize all columns:

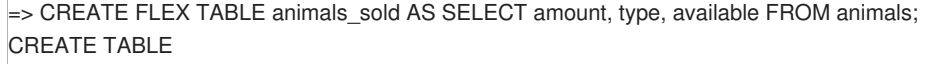

12. View the table data to confirm that all columns were materialized:

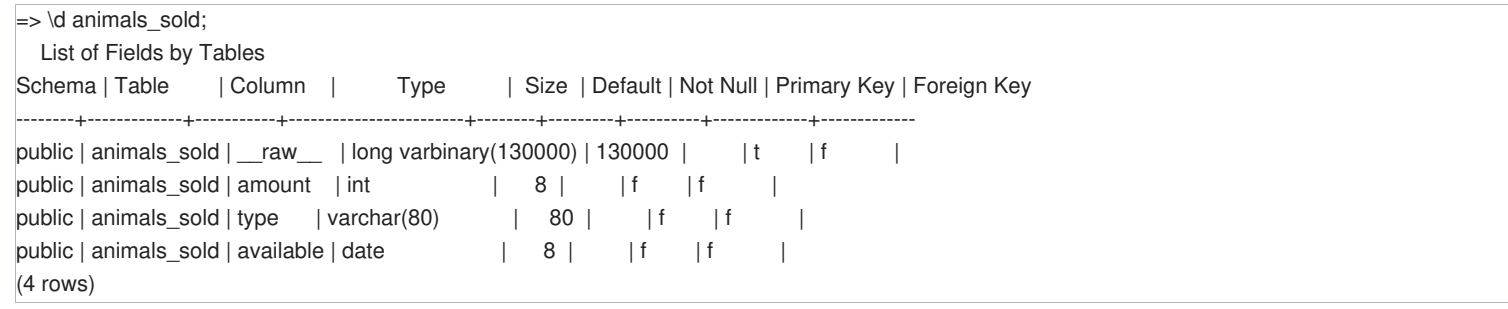

## <span id="page-668-0"></span>Bulk loading data into flex tables

You bulk load data into a flex table with a COPY statement, specifying one of the flex parsers:

- **FAVROPARSER**
- FCEFPARSER
- FCSVPARSER
- **FDELIMITEDPAIRPARSER**
- FDELIMITEDPARSER
- **FISONPARSER**
- **FREGEXPARSER**

All flex parsers store the data as a single-value VMap. They reside in the VARBINARY \_\_raw\_\_ column, which is a real column with a NOT NULL constraint. The VMap is encoded into a single binary value for storage in the raw column. The encoding places the value strings in a contiguous block, followed by the key strings. Vertica supports null values within the VMap for keys with NULL -specified columns. The key and value strings represent the virtual columns and their values in your flex table.

If a flex table data row is too large to fit in the raw\_column, it is rejected. By default, the rejected data and exceptions files are stored in the standard CopyErrorLogs location, a subdirectory of the catalog directory:

v\_mart\_node003\_catalog/CopyErrorLogs/trans-STDIN-copy-from-exceptions.1 v\_mart\_node003\_catalog/CopyErrorLogs/trans-STDIN-copy-rejections.1

Flex tables do not copy any rejected data, due to disk space considerations. The rejected data file exists, but it contains only a new line character for every rejected record. The corresponding exceptions file lists the reason why each record was rejected.

You can specify a different path and file for the rejected data and exceptions files. To do so, use the COPY options REJECTED DATA and EXCEPTIONS , respectively. You can also save load rejections and exceptions in a table. For more information, see [Data](#page-343-0) load.

#### Basic flex table load and query

Loading data into a flex table is similar to loading data into a regular columnar table. The difference is that you must use the PARSER option with one of the flex parsers:

=> COPY darkdata FROM '/home/dbadmin/data/tweets\_12.json' PARSER fjsonparser();

## Rows Loaded

-------------

12

 $(1$  row)

#### **Note**

You can use many additional COPY parameters as required but not all are supported.

### Loading data into flex table real columns

If you create a hybrid flex table with one or more real column definitions, COPY evaluates each virtual column key name during data load and automatically populates real columns with the values from their virtual column counterparts. For columns of scalar types, COPY also loads the keys and values as part of the VMap data in the raw column. For columns of [complex](#page-2402-0) types. COPY does not add the values to the raw column.

#### **Note**

Over time, storing values in both column types can impact your licensed data limits. For more [information](#page-912-0) about Vertica licenses, see Managing licenses .

For example, continuing with the JSON example:

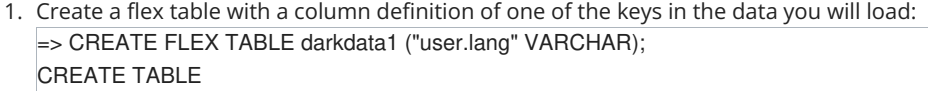

2. Load data into the table:

=> COPY darkdata1 FROM '/test/vertica/flextable/DATA/tweets\_12.json' PARSER fjsonparser(); Rows Loaded

------------- 12  $(1$  row)

#### 3. Query the real column directly:

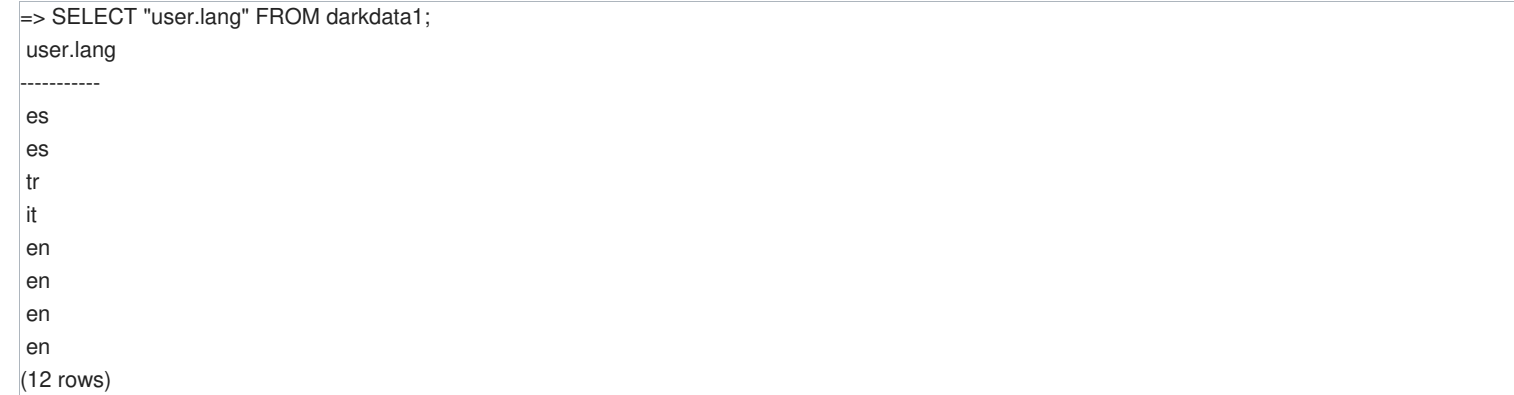

Empty column rows indicate [NULL](#page-2319-0) values. For more information about how NULLs are handled in flex tables, see NULL value.

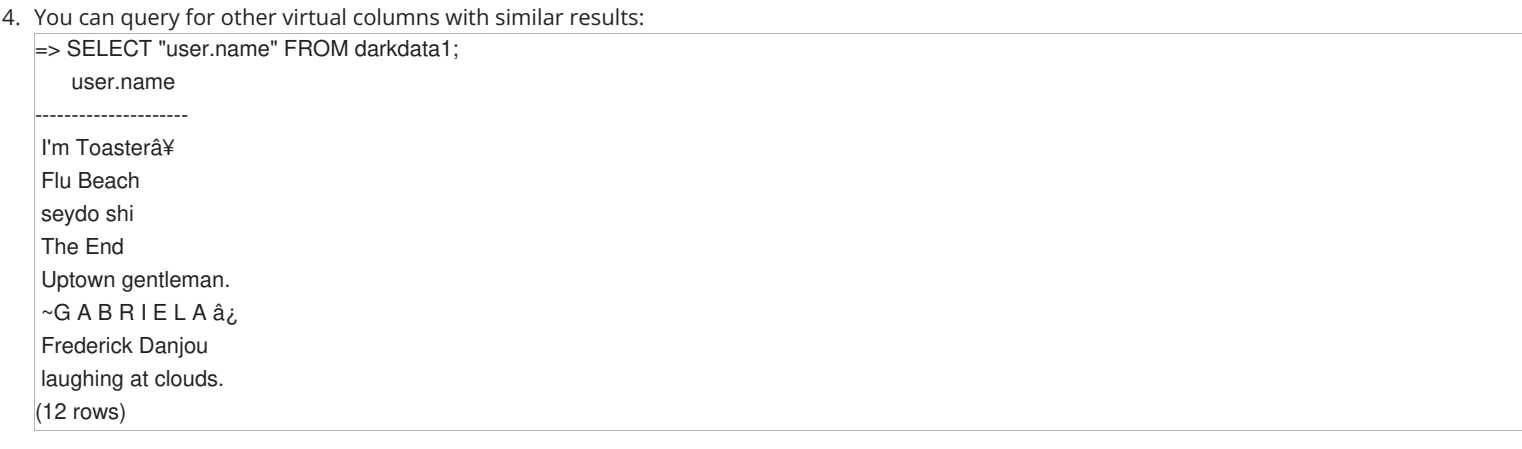

#### **Note**

While the results for these two queries are similar, the difference in accessing the keys and their values is significant. Data for user.lang has been materialized into a real table column, while user.name remains a virtual column. For production-level data usage (rather than test data sets), materializing flex table data improves query performance significantly.

## Handling default values during loading

You can create a flex table with a real column, named for a virtual column that exists in your incoming data. For example, if the data you load has a user.lang virtual column, define the flex table with that column. You can also specify a default column value when creating the flex table with real columns. The next example shows how to define a real column (user.lang), which has a default value from a virtual column (user.name):

=> CREATE FLEX TABLE darkdata1 ("user.lang" LONG VARCHAR default "user.name");

When you load data into a flex table, COPY uses values from the flex table data, ignoring the default column definition. Loading data into a flex table requires [MAPLOOKUP](#page-2756-0) to find keys that match any real column names. A match exists when the incoming data has a virtual column with the same name as a real column. When COPY detects a match, it populates the column with values. COPY returns either a value or NULL for each row, so real columns always have values.

For example, after creating the flex table described in the previous example, load data with COPY :

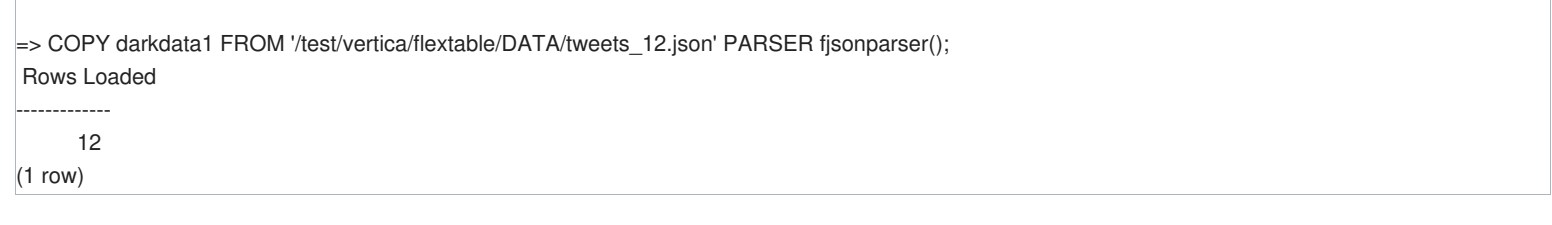

If you query the table after loading, the data shows that the values for the user.lang column were extracted:

- $\bullet$  From the data being loaded  $-$  values for the user lang virtual column
- With NULL rows without values

In this case, the table column default value for user.lang was ignored:

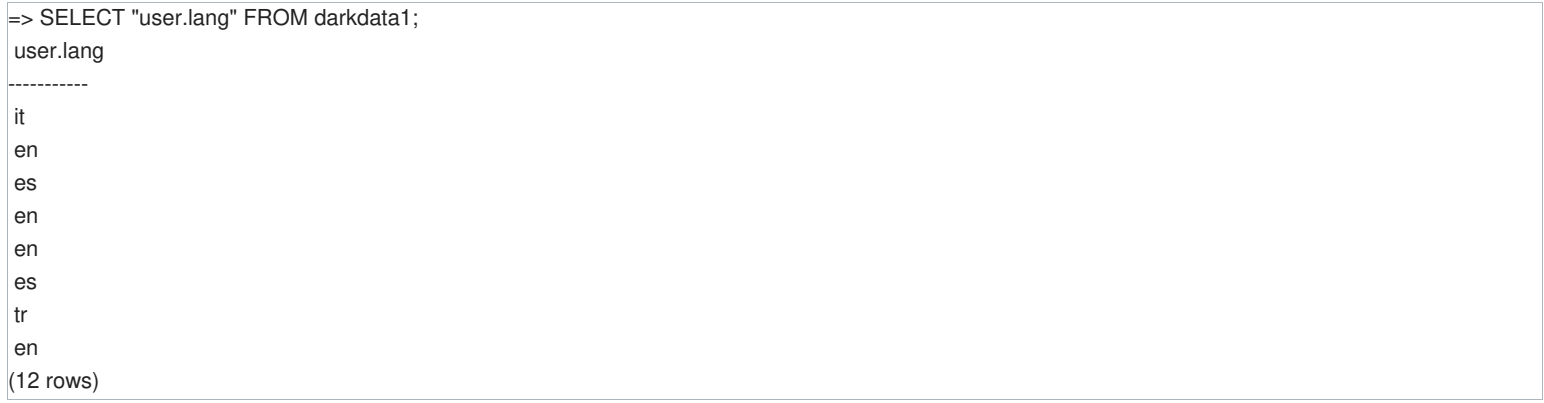

## Using COPY to specify default column values

You can add an expression to a COPY statement to specify default column values when loading data. For flex tables, specifying any column information requires that you list the \_\_raw\_\_ column explicitly. The following example shows how to use an expression for the default column value. In this case, loading populates the defined user.lang column with data from the input data user.name values:

```
=> COPY darkdata1(__raw__, "user.lang" as "user.name"::VARCHAR)
 FROM '/test/vertica/flextable/DATA/tweets_12.json' PARSER fjsonparser();
Rows Loaded
 -------------
      12
(1 row)
=> SELECT "user.lang" FROM darkdata1;
   user.lang
 ---------------------
laughing at clouds.
Avita Desai
I'm Toasterâ¥
Uptown gentleman.
\simG A B R I E L A â ¿
Flu Beach
seydo shi
The End
(12 rows)
```
You can specify default values when adding columns, as described in [Altering](#page-686-0) Flex Tables. When you do so, a different behavior results. For more information about using COPY, its expressions and parameters, see [Getting](#page-343-0) Data into Vertica and the [COPY](#page-3302-0) reference page.

## <span id="page-670-0"></span>Inserting data into flex tables

You can load data into a Vertica flex table using a standard INSERT statement, specifying data for one or more columns. When you use INSERT, Vertica populates any materialized columns and stores the VMap data in the \_\_raw\_\_ column.

Vertica provides two ways to use INSERT with flex tables:

- **INSERT ... VALUES**
- INSERT ... SELECT

#### Inserting values into flex tables

To insert data values into a flex table, use an INSERT ... VALUES statement. If you do not specify any columns in your INSERT ... VALUES statement, Vertica positionally assigns values to the real columns of the flex table.

This example shows two ways to insert values into a simple flex table. For both statements, Vertica assigns the values 1 and 'x' to columns a and b, respectively.This example inserts values into the two real columns defined in the flex table:

```
=> CREATE FLEX TABLE flex0 (a INT, b VARCHAR);
CREATE TABLE
=> INSERT INTO flex0 VALUES (1, 'x');
OUTPUT
--------
   1
(1 row)
```
This example inserts values into a flex table without any real columns:

=> CREATE FLEX TABLE flex1(); CREATE TABLE  $\Rightarrow$  INSERT INTO flex1(a,b) VALUES (1, 'x'); OUTPUT -------- 1  $(1$  row)

For the preceding example, the \_raw\_ column contains the inserted data:

```
=> SELECT MapToString( raw ) FROM flex1;
      MapToString
---------------------------------
{
"a" : "1",
"b" : "x"
}
(1 row)
```
Using INSERT ... SELECT with flex tables

Using an INSERT ... SELECT statement with a flex table is similar to using INSERT ... SELECT with a regular table. The SELECT statement returns the data to insert into the target table.

However, Vertica does *not* require that you balance the number of columns and values. If you do not specify a value for a column, Vertica inserts NULL.

In the next example, Vertica copies the a and b values from the flex1 table, and creates columns c, d, e, and f. Because the statement does not specify a value for f, Vertica assigns it a NULL.

=> CREATE FLEX TABLE flex2(); CREATE TABLE => INSERT INTO flex2(a,b) SELECT a,b, '2016-08-10 11:10' c, 'Hello' d, 3.1415 e, f from flex1; OUTPUT -------- 1  $(1$  row) => SELECT MapToString(\_\_raw\_\_) FROM flex2; MapToString ---------------------------------------------------------------------------------------------------- { "a" : "1", "b" : "x", "c" : "2016-08-10 11:10", "d" : "Hello", "e" : "3.1415", "f" : null }  $(1$  row)

Inserting \_\_raw\_\_ columns into a flex table

Inserting a \_\_raw\_\_ column into a flex table inserts the entire source VMap into the target table. Vertica does not assign the \_\_raw\_\_ column to any target column. Its position in the SELECT statement does not matter.

The following two INSERT statements are equivalent.

=> INSERT INTO flex4(a,b) SELECT a, \_\_raw\_\_, b FROM flex3; => INSERT INTO flex4(a,b) SELECT a, b, \_\_raw\_\_ FROM flex3;

Error handling

Type coercion errors occur only with real columns. The insert operation fails as follows:

=> CREATE FLEX TABLE my\_table(a INT, b VARCHAR); CREATE TABLE => INSERT INTO my\_table(a, b) VALUES ('xyz', '5'); ERROR: Invalid input syntax for integer: "xyz"

If you try to insert values into the \_\_raw\_\_ column, the insert fails as follows:

=> CREATE FLEX TABLE my\_table(a INT, b VARCHAR); CREATE TABLE => INSERT INTO my\_table(a,b,\_\_raw\_\_) VALUES (1,'x','abcdef'); ERROR 7372: Cannot assign value to "\_\_raw\_\_" column

See also

- [INSERT](#page-3514-0)
- Bulk [loading](#page-668-0) data into flex tables
- Data type [coercion](#page-2397-0)

## <span id="page-672-0"></span>Using flex tables for IDOL data

You can create flex tables to use with the IDOL Connector Framework Server (CFS) and an ODBC client. The CFS VerticaIndexer module uses the connector to retrieve data. CFS then indexes the data into your Vertica database.

CFS supports many connectors for interfacing to different unstructured file types stored in repositories. Examples of repositories include Microsoft Exchange (email), file systems (including Word documents, images, and videos), Microsoft SharePoint, and Twitter (containing Tweets).

Connectors retrieve and aggregate data from repositories. CFS indexes the data, sending it to IDOL, IDOL OnDemand, or Vertica. The following figure illustrates a basic setup with a repository and a connector.

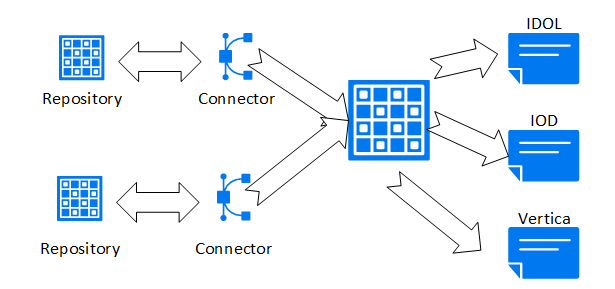

After you configure CFS and connect it to your Vertica database, the connector monitors the repository for changes and deletions to loaded documents, and for new files not previously added to the server. CFS then updates its server destinations automatically.

To achieve the best query results with ongoing CFS updates and deletes, Vertica recommends using live aggregate projections and top-K projections. For more information about how these projections work, and for examples of using them, see [Projections](#page-1129-0).

### ODBC connection string for CFS

There are several steps to setting up the CFS VerticaIndexer to load IDOL metadata into your database.

One of the first steps is to add information to the CFS configuration file. To do so, add an Indexing section to the configuration file that specifies the ODBC ConnectionString details.

Successfully loading data requires a valid database user with write permissions to the destination table. Two ODBC connection parameters (UID and PWD) specify the Vertica user and password. The following example shows a sample CFS Indexing section. The section includes a ConnectionString with the basic parameters, including a sample user ( UID=fjones ) and password ( PWD=fjones\_password ):

[Indexing] **IndexerSections**=vertica IndexTimeInterval=30 [vertica] IndexerType = Library **ConnectionString**=Driver=Vertica;Server=123.456.478.900;Database=myDB;UID=fjones;PWD=fjones\_password TableName = marcomm.myFlexTable LibraryDirectory = ./shared\_library\_indexers LibraryName = verticaIndexer

For more information about ODBC connection parameters, see [ODBC Configuration Parameters. ]( <http://vertica.com/docs/7.1.x/HTML/index.htm#Authoring/ConnectingToVertica/ClientODBC/DSNParameters.htm?TocPath=Connecting> to HP Vertica|Client Libraries|Creating an ODBC Data Source Name (DSN)|\_\_\_\_\_4)

## CFS COPY LOCAL statement

CFS first indexes and processes metadata from a document repository to add to your database. Then, CFS uses the Indexing information you added to the configuration file to create an ODBC connection. After establishing a connection, CFS generates a standard COPY LOCAL statement, specifying the fisonparser. CFS loads data directly into your pre-existing flex table with a statement such as the following:

=> COPY myFlexTable FROM LOCAL path\_to\_compressed\_temporary\_json\_file PARSER fjsonparser();

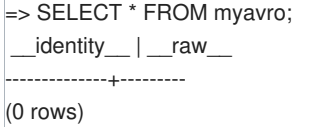

When your IDOL metadata appears in a flex table, you can optionally add new table columns, or [materialize](#page-686-0) other data, as described in Altering Flex Tables .

## <span id="page-673-0"></span>Using flex table parsers

You can load flex tables with one of several parsers, using the options that these parsers support.

In addition to the parsers listed in this section, the following parsers described in **Data [formats](#page-349-0) in [Data](#page-343-0) load support flex tables:** 

- **[JSON](#page-362-0)** data
- [Avro](#page-367-0) data
- Matches from regular [expressions](#page-368-0)
- [Common](#page-371-0) event format (CEF) data
- In this section
- Loading [columnar](#page-674-0) tables with flex parsers
- [Loading](#page-675-0) CSV data
- Loading [delimited](#page-682-0) data

## <span id="page-674-0"></span>Loading columnar tables with flex parsers

You can use any of the flex parsers to load data into columnar tables. Using the flex table parsers to load columnar tables gives you the capability to mix data loads in one table. For example, you can load JSON data in one session and delimited data in another.

#### **Note**

For Avro data, you can load only data into a columnar table, not the schema. For flex tables, Avro schema information is required to be embedded in the data.

The following basic examples illustrate how you can use flex parsers with columnar tables.

- 1. Create a columnar table, super, with two columns, age and name: => CREATE TABLE super(age INT, name VARCHAR); CREATE TABLE
- 2. Enter JSON values from STDIN, using the fisonparser():

=> COPY super FROM stdin PARSER fjsonparser();

Enter data to be copied followed by a newline.

End with a backslash and a period on a line by itself.

- >> {"age": 5, "name": "Tim"}
- >> {"age": 3}
- >> {"name": "Fred"}

>> {"name": "Bob", "age": 10}

 $>> \mathcal{L}$ 

3. Query the table to see the values you entered:

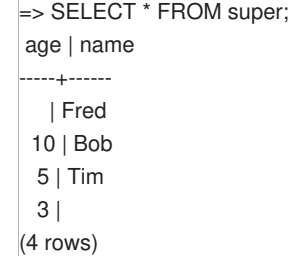

4. Enter some delimited values from STDIN, using the fdelimitedparser() :

=> COPY super FROM stdin PARSER fdelimitedparser(); Enter data to be copied followed by a newline. End with a backslash and a period on a line by itself. >> name |age >> Tim|50 >> |30 >> Fred| >> Bob|100 >> \.

5. Query the flex table. Both JSON and delimited data are saved in the same columnar table, super .

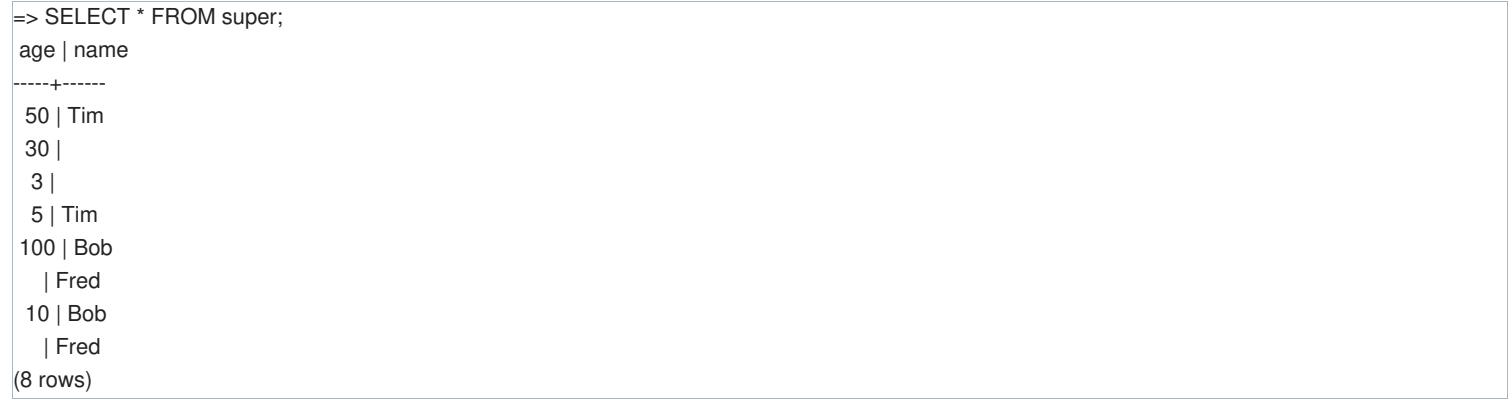

Use the reject\_on\_materialized\_type\_error parameter to avoid loading data with type mismatch. If reject\_on\_materialized\_type\_error is set to false, the flex parser will accept the data with type mismatch. Consider the following example:

Assume that the CSV file to be loaded has the following sample contents:

\$ cat json.dat

{"created\_by":"system","site\_source":"flipkart\_india\_kol","updated\_by":"system1","invoice\_id":"INVDPKOL100", "vendor\_id":"VEN15731","total\_quantity":12,"created\_at":"2012-01-09 23:15:52.0"} {"created\_by":"system","site\_source":"flipkart\_india\_kol","updated\_by":"system2","invoice\_id":"INVDPKOL101", "vendor\_id":"VEN15732","total\_quantity":14,"created\_at":"hello"}

1. Create a columnar table.

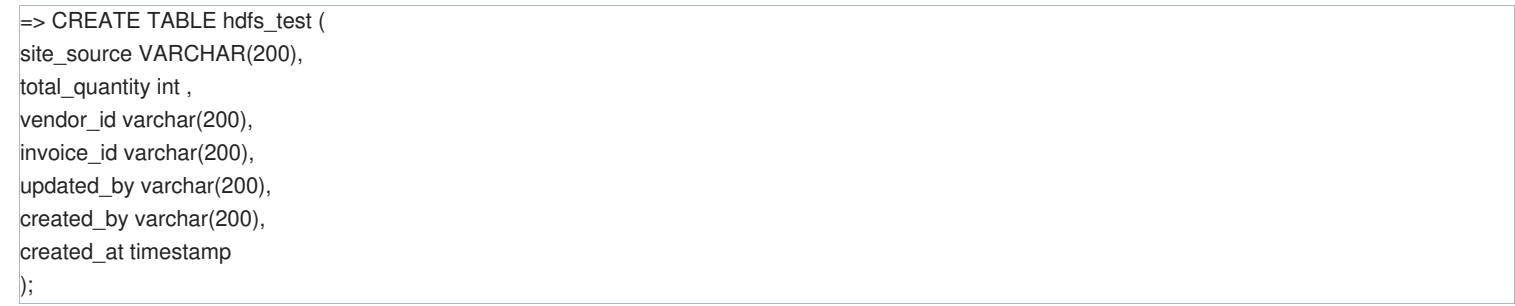

2. Load JSON data.

=>COPY hdfs\_test FROM '/home/dbadmin/json.dat' PARSER fjsonparser() ABORT ON ERROR; Rows Loaded

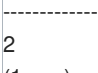

 $(1 row)$ 

3. View the contents.

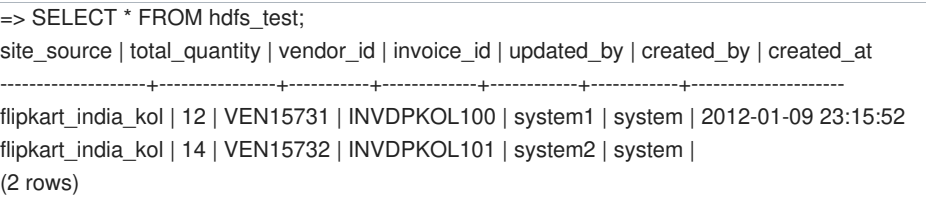

4. If reject\_on\_materialized\_type\_error parameter is set to true, you will receive errors when loading the sample JSON data.

=> COPY hdfs\_test FROM '/home/dbadmin/data/flex/json.dat' PARSER fjsonparser(reject\_on\_materialized\_type\_error=true) ABORT ON ERROR; ERROR 2035: COPY: Input record 2 has been rejected (Rejected by user-defined parser)

<span id="page-675-0"></span>Loading CSV data

Use the fosvparser to load data in CSV format (comma-separated values). Because no formal CSV standard exists, Vertica supports the RFC [4180](http://www.rfc-base.org/rfc-4180.html#) standard as the default behavior for *fcsvparser*. Other parser parameters simplify various combinations of CSV options into columnar or flex tables. Using fcsvparser parses the following CSV data formats:

- **RFC 4180:** The RFC4180 CSV format parser for Vertica flex tables. The parameters for this format are fixed and cannot be changed.
- **Traditional:** The traditional CSV parser lets you specify the parameter values such as delimiter or record terminator. For a detailed list of parameters, see [FCSVPARSER](#page-3320-0) .

### Using default parser settings

These fixed parameter settings apply to the RCF4180 format.

You may use the same value for enclosed\_by and escape . Other values must be unique.

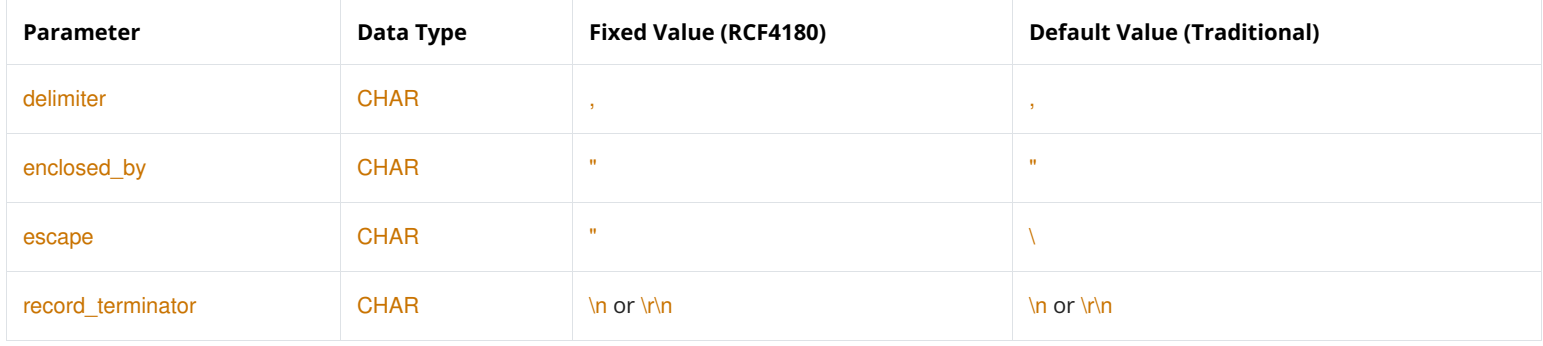

Use the type parameter to indicate either an RFC 4180-compliant file or a traditional-compliant file. You can specify type as RCF4180. However, you must first verify that the data is compatible with the preceding fixed values for parameters of the RFC4180 format. The default value of the type parameter is RFC4180.

Loading CSV data (RFC4180)

Follow these steps to use fcsvparser to load data in the RFC4180 CSV data format.

To perform this task, assume that the CSV file to be loaded has the following sample contents:

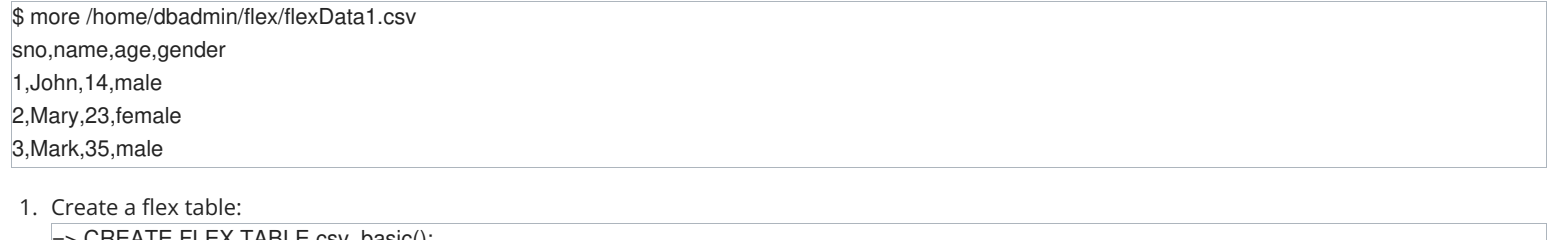

 $\Rightarrow$  CREATE FLEX TABLE csv\_basic(); CREATE TABLE

2. Load the data from the CSV file using fcsvparser :

=> COPY csv\_basic FROM '/home/dbadmin/flex/flexData1.csv' PARSER fcsvparser(); Rows Loaded ------------- 3 (1 row)

3. View the data loaded in the flex table:

=> SELECT maptostring(\_\_raw\_\_) FROM csv\_basic; maptostring ---------------------------------------------------------------------------------- { "age" : "14", "gender" : "male", "name" : "John", "sno" : "1" } { "age" : "23", "gender" : "female", "name" : "Mary", "sno" : "2" } { "age" : "35", "gender" : "male", "name" : "Mark", "sno" : "3" } (3 rows)

Loading CSV data (traditional)

Follow these steps to use fosvparser to load data in traditional CSV data format using fosvparser.

In this example, the CSV file uses \$ as a delimiter and # as a record\_terminator . The sample CSV file to load has the following contents:

\$ more /home/dbadmin/flex/flexData1.csv sno\$name\$age\$gender# 1\$John\$14\$male# 2\$Mary\$23\$female# 3\$Mark\$35\$male#

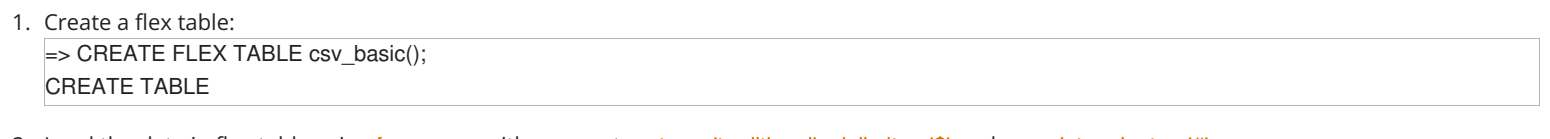

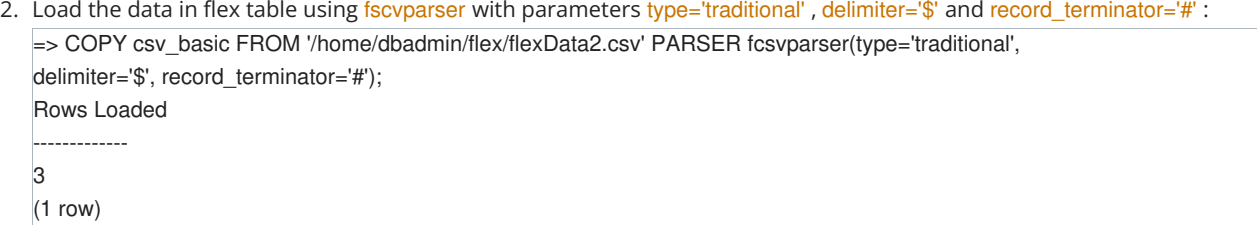

3. View the data loaded in the flex table:

```
=> SELECT maptostring(__raw__) FROM csv_basic;
maptostring
----------------------------------------------------------------------------------
{
"age" : "14",
"gender" : "male",
"name" : "John",
"sno" : "1"
}
{
"age" : "23",
"gender" : "female",
"name" : "Mary",
"sno" : "2"
}
{
"age" : "35",
"gender" : "male",
"name" : "Mark",
"sno" : "3"
}
(3 rows)
```
#### Rejecting duplicate values

You can reject duplicate values using the reject\_on\_duplicate=true option with the fosvparser. The load continues after it rejects a duplicate value. The next example shows how to use this parameter and then displays the specified exception and rejected data files. Saving rejected data to a table, rather than a file, includes both the data and its exception.

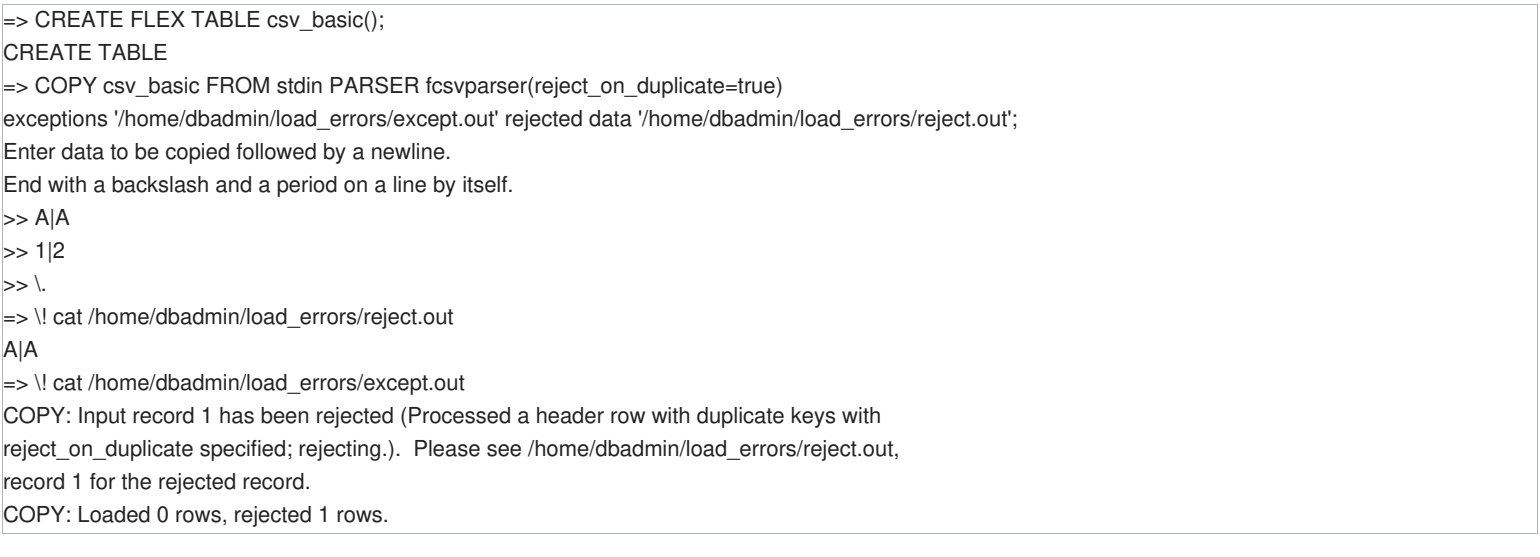

Rejecting data on materialized column type errors

The fcsvparser parser has a Boolean parameter, reject\_on\_materialized\_type\_error . Setting this parameter to true causes rows to be rejected if *both* the following conditions exist in the input data:

- Includes keys matching an existing materialized column
- Has a key value that cannot be coerced into the materialized column's data type

The following examples illustrate setting this parameter.

- 1. Create a table, reject\_true\_false, with two real columns: => CREATE FLEX TABLE reject\_true\_false(one int, two int); CREATE TABLE
- 2. Load CSV data into the table (from STDIN), using the fcsvparser with reject\_on\_materialized\_type\_error=false . While false is the default value, you can specify it explicitly, as shown. Additionally, set the parameter header=true to specify the columns for input values:

```
=> COPY reject_true_false FROM stdin PARSER fcsvparser(reject_on_materialized_type_error=false,header=true);
Enter data to be copied followed by a newline.
End with a backslash and a period on a line by itself.
>> one,two
>> 1,2
>> "3","four"
>> "five",6
>> 7,8>>  \.
```
3. Invoke maptostring to display the table values after loading data:

```
=> SELECT maptostring(__raw__), one, two FROM reject_true_false;
maptostring | one | two
                 ----------------------------------------+-----+-----
{
"one" : "1",
"two" : "2"
}
  1 | 2{
"one" : "3",
"two" : "four"
}
  | 3 |{
"one" : "five",
"two" : "6"
}
   | | 6
{
"one" : "7",
"two" : "8"
}
  7 | 8(4 rows)
```
- 4. Truncate the table to empty the data stored in the table: => TRUNCATE TABLE reject\_true\_false; TRUNCATE TABLE
- 5. Reload the same data again, but this time, set reject\_on\_materialized\_type\_error=true :

=> COPY reject\_true\_false FROM stdin PARSER fcsvparser(reject\_on\_materialized\_type\_error=true,header=true); Enter data to be copied followed by a newline. End with a backslash and a period on a line by itself. >> one,two  $>> 1,2$ >> "3","four" >> "five",6  $>> 7,8$  $>>$ 

6. Call maptostring to display the table contents. Only two rows are currently loaded, whereas the previous results had four rows. The rows having input values with incorrect data type have been rejected:

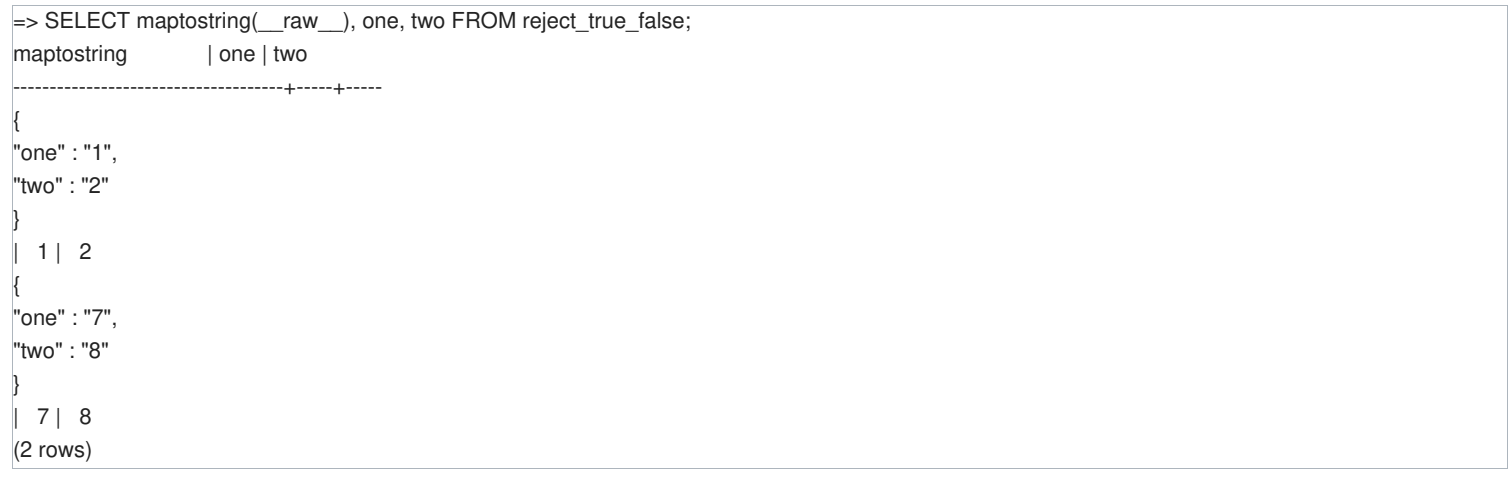

## **Note**

The parser fcsvparser uses null values if there is a type mismatch and you set the reject\_on\_materialized\_type\_error parameter to false.

## Rejecting or omitting empty rows

Valid CSV files can include empty key and value pairs. Such rows are invalid for SQL. You can control the behavior for empty rows by either rejecting or omitting them, using two boolean FCSVPARSER parameters:

- reject\_on\_empty\_key
- omit\_empty\_keys

The following example illustrates how to set these parameters:

- 1. Create a flex table: => CREATE FLEX TABLE csv\_basic(); CREATE TABLE
- 2. Load CSV data into the table (from STDIN), using the fcsvparser with reject\_on\_empty\_key=false . While false is the default value, you can specify it explicitly, as shown. Additionally, set the parameter header=true to specify the columns for input values:

=> COPY csv\_basic FROM stdin PARSER fcsvparser(reject\_on\_empty\_key=false,header=true);

Enter data to be copied followed by a newline.

End with a backslash and a period on a line by itself.

>> ,num

 $>> 1,2$ 

- $>>$ .
- 3. Invoke maptostring to display the table values after loading data:

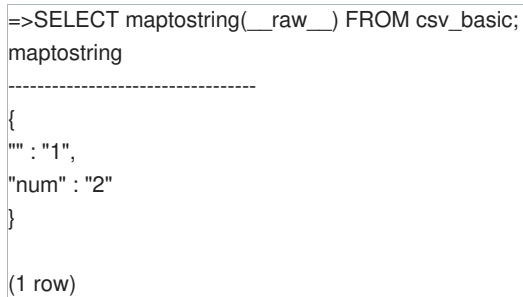

4. Truncate the table to empty the data stored in the table: => TRUNCATE TABLE csv\_basic; TRUNCATE TABLE

5. Reload the same data again, but this time, set reject\_on\_empty\_key=true :

=> COPY csv\_basic FROM stdin PARSER fcsvparser(reject\_on\_empty\_key=true,header=true); Enter data to be copied followed by a newline. End with a backslash and a period on a line by itself. >> ,num  $>> 1,2$ 

 $>>$ .

6. Call maptostring to display the table contents. No rows are loaded because one of the keys is empty:

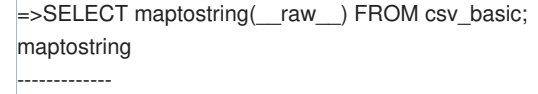

(0 rows)

- 7. Truncate the table to empty the data stored in the table: => TRUNCATE TABLE csv\_basic; TRUNCATE TABLE
- 8. Reload the same data again, but this time, set omit\_empty\_keys=true :

=> COPY csv\_basic FROM stdin PARSER fcsvparser(omit\_empty\_keys=true,header=true);

Enter data to be copied followed by a newline.

End with a backslash and a period on a line by itself.

>> ,num  $>> 1.2$ 

>> \.

9. Call maptostring to display the table contents. One row is now loaded, and the rows with empty keys are omitted:

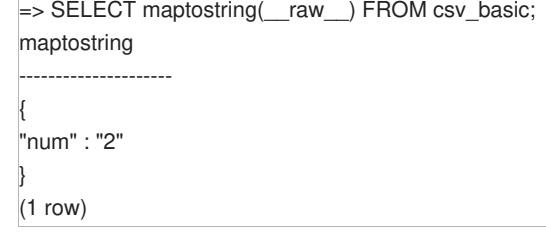

## **Note**

If no header names exist, fcsvparser uses a default header of ucol *n*, where *n* is the column offset number. If a table header name and key name match, the parser loads the column with values associated with the matching key name.

## Using the NULL parameter

Use the COPY NULL metadata parameter with fosvparser to load NULL values into a flex table.

The next example uses this parameter:

1. Create a flex table:

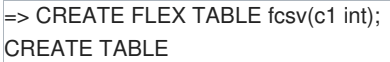

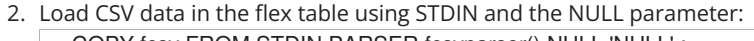

=> COPY fcsv FROM STDIN PARSER fcsvparser() NULL 'NULL' ; Enter data to be copied followed by a newline.

End with a backslash and a period on a line by itself.  $>>$  a,b,c1

>> 10,20,NULL  $>> 20,30,50$  $>> 20,30,40$ 

 $>>$  \.

3. Use the compute\_flextable\_keys\_and\_build\_view function to compute keys and build the flex view:

=> SELECT compute\_flextable\_keys\_and\_build\_view('fcsv'); compute\_flextable\_keys\_and\_build\_view --------------------------------------------------------------------------------

Please see public.fcsv\_keys for updated keys The view public.fcsv\_view is ready for querying  $(1$  row)

4. View the flex view and replace the NULL values:

=> SELECT \* FROM public.fcsv\_view;  $a \mid b \mid c1$ ----+----+---- 20 | 30 |50 10 | 20 | 20 | 30 |40 (3 rows) => SELECT a,b, ISNULL(c1,-1) from public.fcsv\_view; a | b | ISNULL ----+----+--------  $20 | 30 | 50$  $10 | 20 | -1$  $20 | 30 | 40$ (3 rows)

#### Handling column headings

The fcsvparser lets you specify your own column headings with the HEADER\_NAMES= parameter. This parameter entirely replaces column names in the CSV source header row.

For example, to use these six column headings for a CSV file you are loading, use the fcsvparser parameter as follows:

## HEADER\_NAMES='FIRST, LAST, SOCIAL\_SECURITY, TOWN, STATE, COUNTRY'

Supplying fewer header names than existing data columns causes fcsvparser to use default names after those you supply. Default header names consist of ucol *n*, where *n* is the column offset number, starting at 0 for the first column. For example, if you supply four header names for a 6-column table, fcsvparser supplies the default names ucol4 and ucol5, following the fourth header name you provide.

If you supply more headings than the existing table columns, any additional headings remain unused.

## <span id="page-682-0"></span>Loading delimited data

You can load flex tables with one of two delimited parsers, fdelimitedparser or fdelimitedpairparser.

- Use fdelimitedpairparser when the data specifies column names with the data in each row.
- Use fdelimitedparser when the data does not specify column names or has a header row for column names.

This section describes using some options that fdelimitedpairparser and fdelimitedparser support.

## Rejecting duplicate values

You can reject duplicate values using the reject\_on\_duplicate=true option with the fdelimitedparser. The load continues after it rejects a duplicate value. The next example shows how to use this parameter and then displays the specified exception and rejected data files. Saving rejected data to a table, rather than a file, includes both the data and its exception.

=> CREATE FLEX TABLE delim\_dupes(); CREATE TABLE => COPY delim\_dupes FROM stdin PARSER fdelimitedparser(reject\_on\_duplicate=true) exceptions '/home/dbadmin/load\_errors/except.out' rejected data '/home/dbadmin/load\_errors/reject.out'; Enter data to be copied followed by a newline. End with a backslash and a period on a line by itself.  $>> A|A$  $>> 1|2$ >> \. => \! cat /home/dbadmin/load\_errors/reject.out A|A => \! cat /home/dbadmin/load\_errors/except.out COPY: Input record 1 has been rejected (Processed a header row with duplicate keys with reject\_on\_duplicate specified; rejecting.). Please see /home/dbadmin/load\_errors/reject.out, record 1 for the rejected record. COPY: Loaded 0 rows, rejected 1 rows.

Rejecting materialized column type errors

Both the fisonparser and fdelimitedparser parsers have a boolean parameter, reject\_on\_materialized\_type\_error . Setting this parameter to true causes rows to be rejected if *both* the following conditions exist in the input data:

- Includes keys matching an existing materialized column
- Has a value that cannot be coerced into the materialized column's data type

Suppose the flex table has a materialized column, OwnerPercent, declared as a FLOAT . Trying to load a row with an OwnerPercent key that has a VARCHAR value causes fdelimitedparser to reject the data row.

The following examples illustrate setting this parameter.

- 1. Create a table, reject\_true\_false, with two real columns: => CREATE FLEX TABLE reject true false(one VARCHAR, two INT); CREATE TABLE
- 2. Load JSON data into the table (from STDIN), using the fisonparser with reject\_on\_materialized\_type\_error=false . While false is the default value, the following example specifies it explicitly for illustration:

=> COPY reject\_true\_false FROM stdin PARSER fjsonparser(reject\_on\_materialized\_type\_error=false); Enter data to be copied followed by a newline. End with a backslash and a period on a line by itself. >> {"one": 1, "two": 2} >> {"one": "one", "two": "two"} >> {"one": "one", "two": 2}  $>>$ 

3. Invoke maptostring to display the table values after loading data:
=> SELECT maptostring(\_\_raw\_\_), one, two FROM reject\_true\_false; maptostring | one | two ----------------------------------+-----+----- { "one" : "one", "two" : "2" } | one | 2 { "one" : "1", "two" : "2" } | 1 | 2 { "one" : "one", "two" : "two" } | one | (3 rows)

4. Truncate the table: => TRUNCATE TABLE reject\_true\_false;

5. Reload the same data again, but this time, set reject\_on\_materialized\_type\_error=true :

=> COPY reject\_true\_false FROM stdin PARSER fjsonparser(reject\_on\_materialized\_type\_error=true); Enter data to be copied followed by a newline. End with a backslash and a period on a line by itself. >> {"one": 1, "two": 2} >> {"one": "one", "two": "two"} >> {"one": "one", "two": 2} >> \.

6. Call maptostring to display the table contents. Only two rows were loaded, whereas the previous results had three rows:

=> SELECT maptostring( raw ), one, two FROM reject\_true\_false; maptostring | one | two ---------------------------------------+-----+----- { "one" : "1", "two" : "2" } | 1 | 2 { "one" : "one", "two" : "2" } | one | 2 (2 rows)

# <span id="page-684-0"></span>Computing flex table keys

After loading data into a flex table, you can determine the set of keys that exist in the \_\_raw\_\_ column (the map data). Two helper functions compute keys from flex table map data:

- [COMPUTE\\_FLEXTABLE\\_KEYS](#page-2733-0) determines which keys exist as virtual columns in the flex map.
- [COMPUTE\\_FLEXTABLE\\_KEYS\\_AND\\_BUILD\\_VIEW](#page-2734-0) performs the same functionality as COMPUTE\_FLEXTABLE\_KEYS, additionally building a new view. See [Updating](#page-688-0) Flex Table Views .

## Using COMPUTE\_FLEXTABLE\_KEYS

During execution, this function calculates the following information for the flex keys table columns:

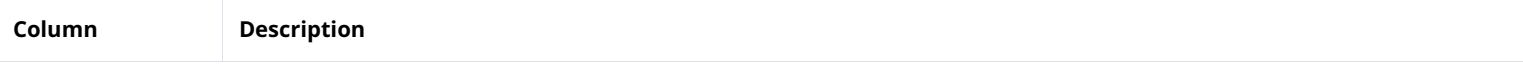

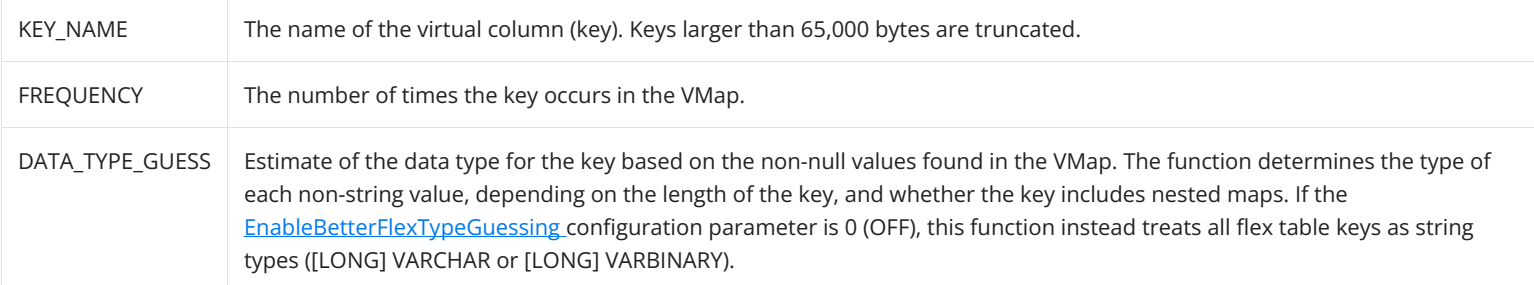

COMPUTE\_FLEXTABLE\_KEYS sets the column width for keys to the length of the largest value for each key multiplied by the [FlexTableDataTypeGuessMultiplier](#page-0-0) factor.

## Assigning flex key data types

When the [EnableBetterFlexTypeGuessing](#page-0-0) configuration parameter is ON (the default), COMPUTE\_FLEXTABLE\_KEYS produces more specific results.

Use the sample CSV data in this section to compare the results of using or not using the parameter:

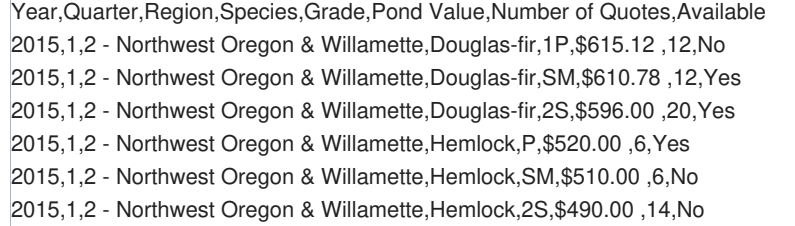

Create a flex table and load this data:

```
=> CREATE FLEX TABLE trees();
```
=> COPY trees FROM '/home/dbadmin/tempdat/trees.csv' PARSER fcsvparser();

Compute keys and check the results with the default setting:

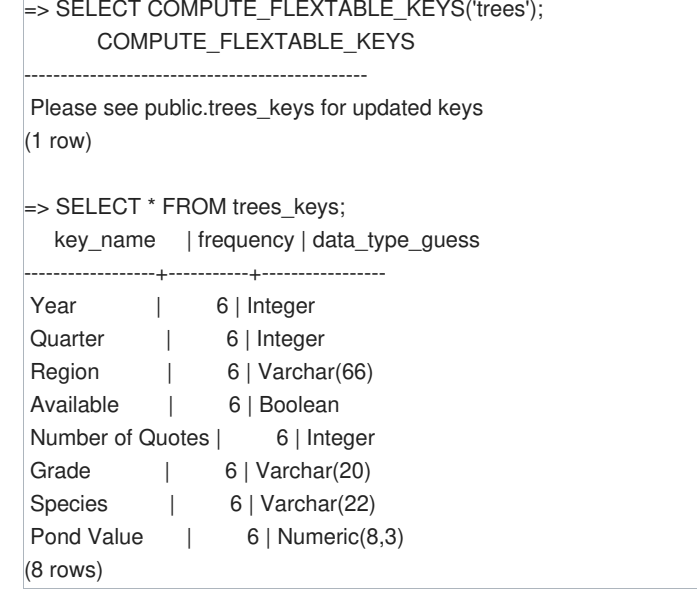

Set EnableBetterFlexTypeGuessing to 0 (OFF), compute keys again, and compare the results:

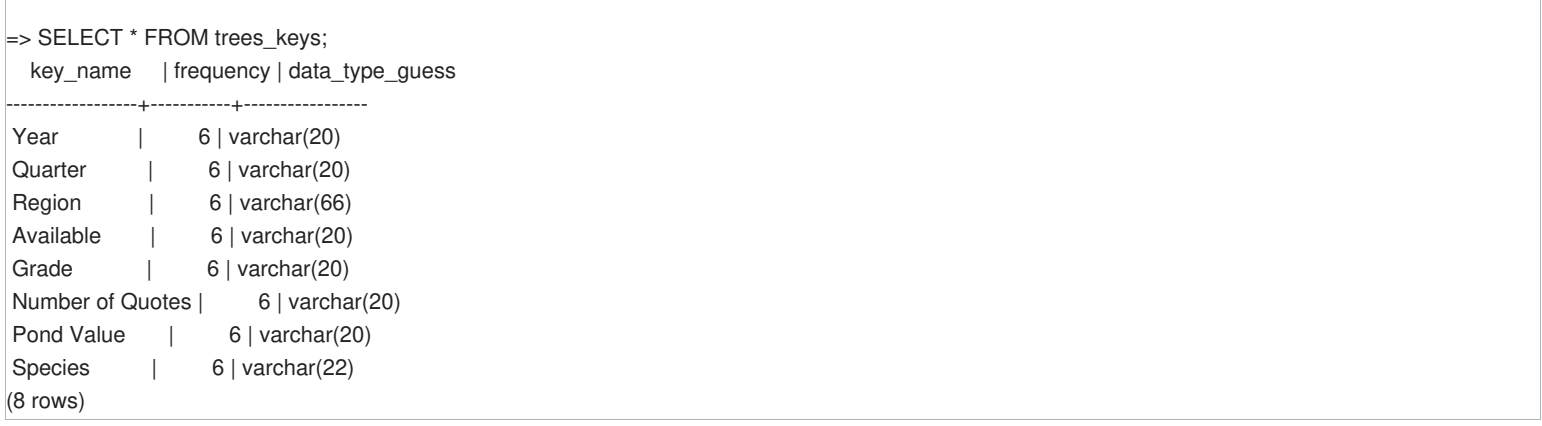

## Materializing flex tables

After creating flex tables, you can change the table structure to promote virtual columns to materialized (real) columns. If your table is already a hybrid table, you can change existing real columns and promote other important virtual columns. This section describes some key aspects of promoting columns, adding columns, specifying constraints, and declaring default values. It also presents some differences when loading flex or hybrid tables, compared with columnar tables.

Materializing virtual columns by promoting them to real columns can significantly improve query performance. Vertica recommends that you materialize important virtual columns before running large and complex queries. Promoted columns cause a small decrease in load performance.

## Adding columns

You can add a real column to a flex table using ALTER TABLE ADD COLUMN . By default, data already in the table remains in the  $\frac{raw}{cd}$  column and only new data is added to the real column:

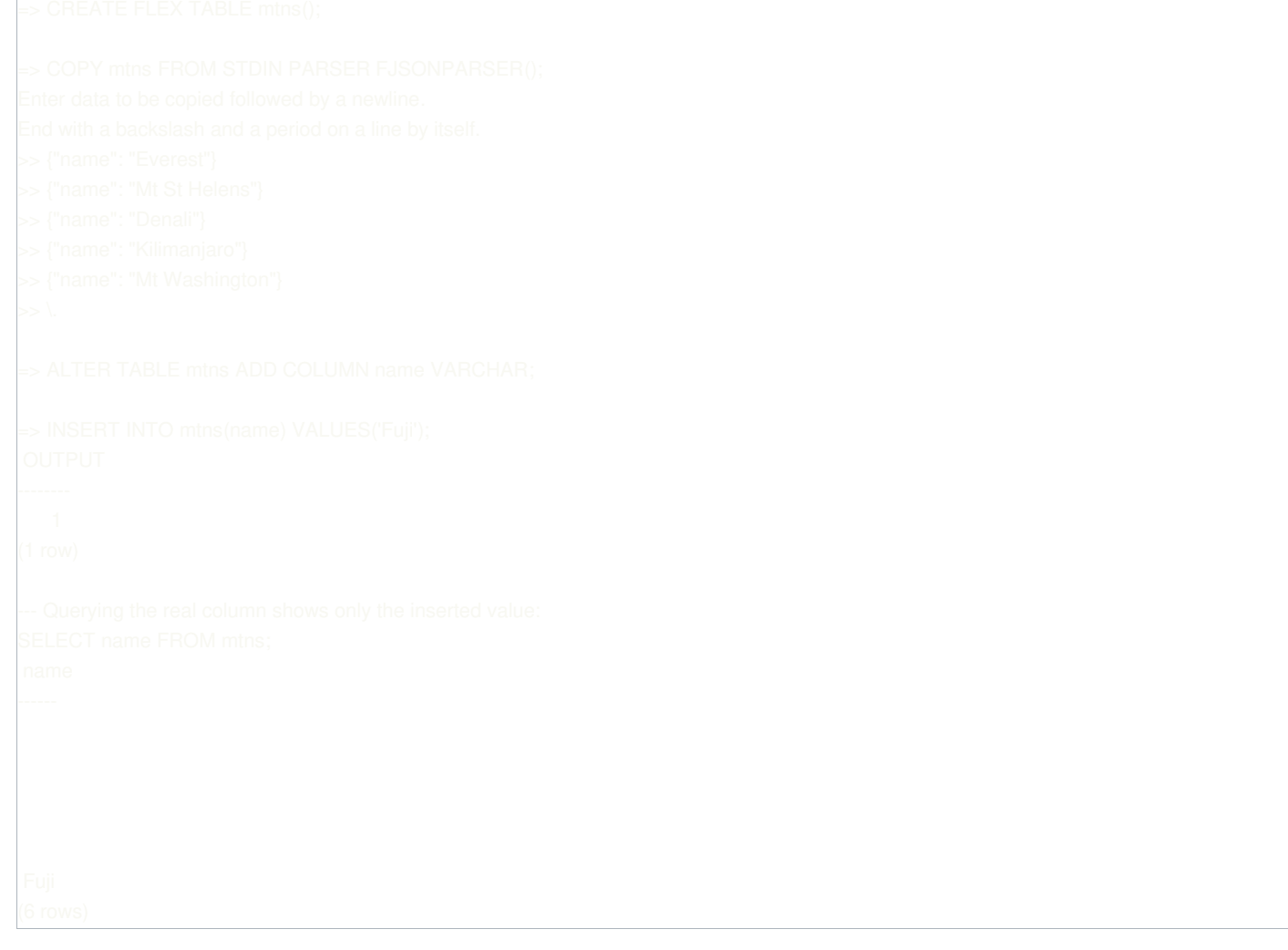

To instead add the real column and import values from the raw column, use the DEFAULT option with the [MAPLOOKUP](#page-2756-0) function to find the value in the flex data:

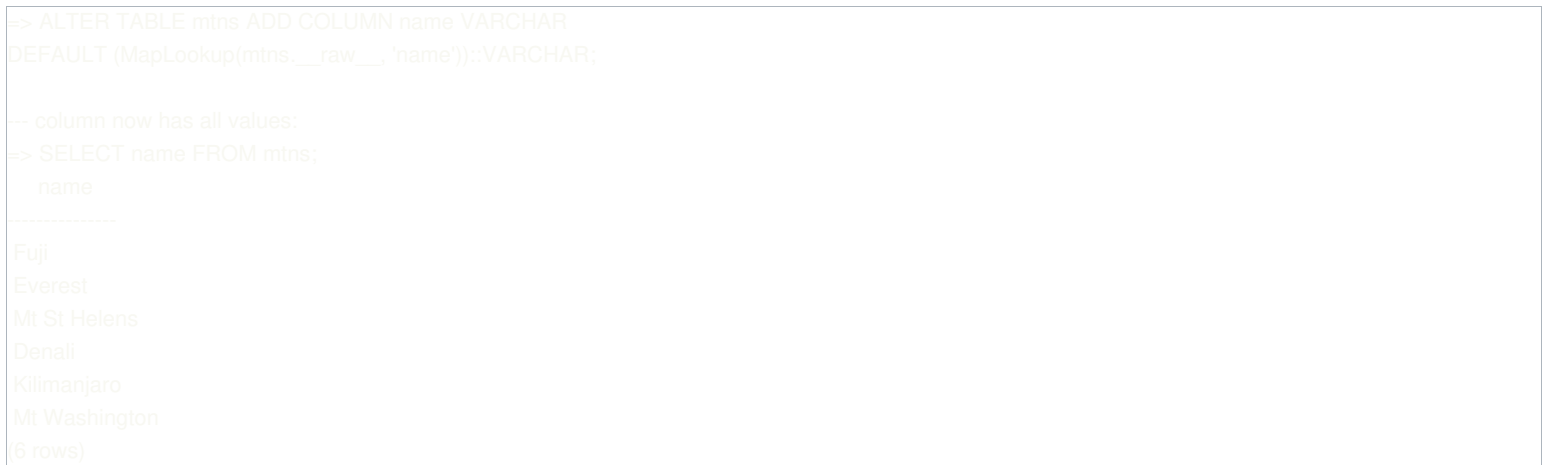

### Changing the \_\_raw\_\_ column size

You can change the default size of the \_\_<mark>raw\_\_</mark> column for flex tables you plan to create, the current size of an existing flex table, or both.

To change the default size for the *\_\_raw\_\_* column in new flex tables, set the **[FlexTableRawSize](#page-0-0) configuration parameter**:

=> ALTER DATABASE DEFAULT SET FlexTableRawSize = 120000;

Changing the configuration parameter affects all flex tables you create after making this change.

To change the size of the \_raw\_ column in an existing flex table, use the <u>ALTER [TABLE](#page-3274-0)</u> statement to change the definition of the \_raw\_ column:

=> ALTER TABLE tester ALTER COLUMN \_\_raw\_\_ SET DATA TYPE LONG VARBINARY(120000); ALTER TABLE

### **Note**

An error occurs if you try to reduce the \_\_raw\_\_ column size to a value smaller than any data the column contains.

## Changing flex table real columns

You can make the following changes to the flex table real columns ( \_\_<mark>raw\_\_</mark> and \_\_<mark>identity\_\_</mark> ), but not to any virtual columns:

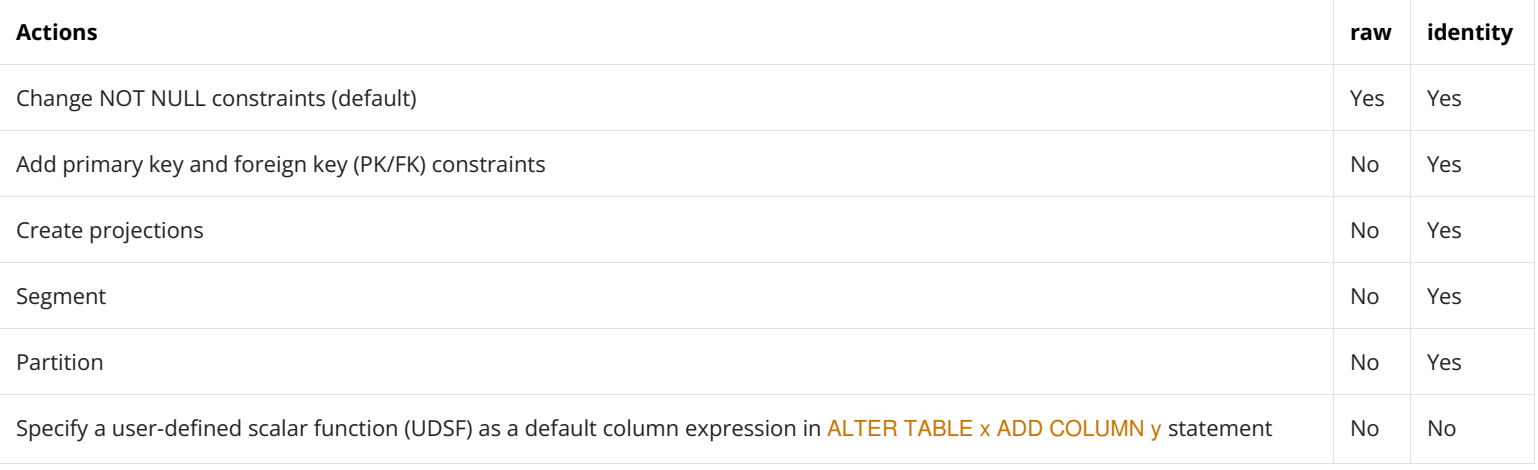

### **Note**

While segmenting and partitioning the \_\_raw\_\_ column is permitted, it is not recommended due to its long data type. By default, if you not define any real columns, flex tables are segmented on the \_\_identity\_\_ column.

## Dropping flex table columns

There are two considerations about dropping columns:

- You cannot drop the last column in your flex table's sort order.
- If you have not created a flex table with any real columns, or materialized any columns, you cannot drop the *identity* column.

## Updating flex table views

Adding new columns to a flex table that has an associated view does not update the view's result set, even if the view uses a wildcard (\*) to represent all table columns. To incorporate new columns, you must [re-create](#page-3450-0) the view.

## <span id="page-688-0"></span>Updating flex table views

Creating a flex table also creates a default view to accompany the table. The view has the name of the flex table with an underscore (view) suffix. When you perform a SELECT query from the default view, Vertica prompts you to call the helper function COMPUTE\_FLEXTABLE\_KEYS\_AND\_BUILD\_VIEW:

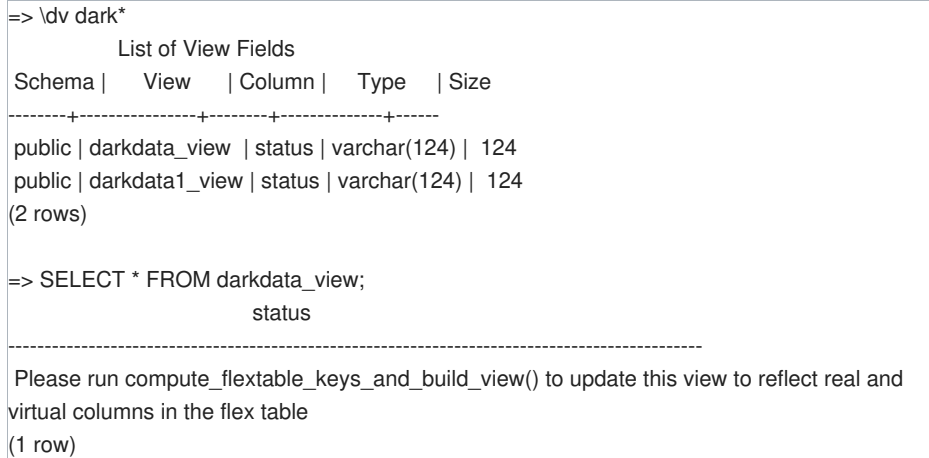

There are two helper functions that create views:

- **[BUILD\\_FLEXTABLE\\_VIEW](#page-2731-0) : Creates or re-creates a view for a default or user-defined keys table, ignoring any empty keys.**
- [COMPUTE\\_FLEXTABLE\\_KEYS\\_AND\\_BUILD\\_VIEW](#page-2734-0) : Computes virtual columns (keys) from the VMap data of a flex table and constructs a view (see also Using [COMPUTE\\_FLEXTABLE\\_KEYS\\_AND\\_BUILD\\_VIEW](#page-688-0) ).

## Using BUILD\_FLEXTABLE\_VIEW

After computing keys for a flex table ([Computing](#page-684-0) flex table keys), call this function with one or more arguments. The records under the key\_name column of the *table\_name* \_keys table are used as view columns, along with any values for the key. If no values exist, the column value is NULL.

Regardless of the number of arguments, calling this function replaces the contents of the existing view as follows:

- BUILD\_FLEXTABLE\_VIEW (' *table* ') : Changes the table's existing view with the current contents of the *table* \_keys table.
- BUILD\_FLEXTABLE\_VIEW (' *table* ', ' *view\_name* ') : Changes the named view with the current contents of the *table* keys table.
- BUILD\_FLEXTABLE\_VIEW (' *table* ', ' *view\_name* ', ' *table\_keys* ') : Changes the named view using the named keys table. Use this option if you created a custom keys table from the flex table map data, rather than from the default keys table.

If you do not specify a view name, the default name is the flex table name with a \_view suffix. For example, if you specify the table darkdata as the sole argument to this function, the default view is called darkdata\_view.

You cannot specify a custom view name with the same name as the default view ( *table\_name* \_view ), unless you first drop the default-named view and then create your own view of the same name.

Creating a view stores a definition of the column structure at the time of creation. Thus, if you create a flex table view and then promote virtual columns to real columns, you must rebuild the view. Querying a rebuilt flex table view that has newly promoted real columns produces two results. These results reflect values from both virtual columns in the map data and real columns.

## Handling JSON duplicate key names in views

SQL is a case-insensitive language, so the names TEST, test, and TeSt are identical. JSON data is case sensitive, so that it can validly contain key names of different cases with separate values.

When you build a flex table view, the function generates a warning if it detects same-name keys with different cases in the *table* \_keys table. For example, calling BUILD\_FLEXTABLE\_VIEW or COMPUTE\_FLEXTABLE\_KEYS\_AND\_BUILD\_VIEW on a flex table with duplicate key names results in these warnings:

=> SELECT COMPUTE\_FLEXTABLE\_KEYS\_AND\_BUILD\_VIEW('dupe'); WARNING 5821: Detected keys sharing the same case-insensitive key name WARNING 5909: Found and ignored keys with names longer than the maximum column-name length limit

compute flextable keys and build view

----------------------------------------------------------------------------------------------

Please see public.dupe\_keys for updated keys The view public.dupe\_view is ready for querying  $(1 row)$ 

While a keys table can include duplicate key names with different cases, a view cannot. Creating a flex table view with either of the helper functions consolidates any duplicate key names to one column name, consisting of all lowercase characters. All duplicate key values for that column are saved. For example, if a flex table contains keys named test , Test , and tESt , the view includes a virtual column test with values from all three keys.

The following examples include added line breaks for readability.

Consider the following query, showing the duplicate test key names:

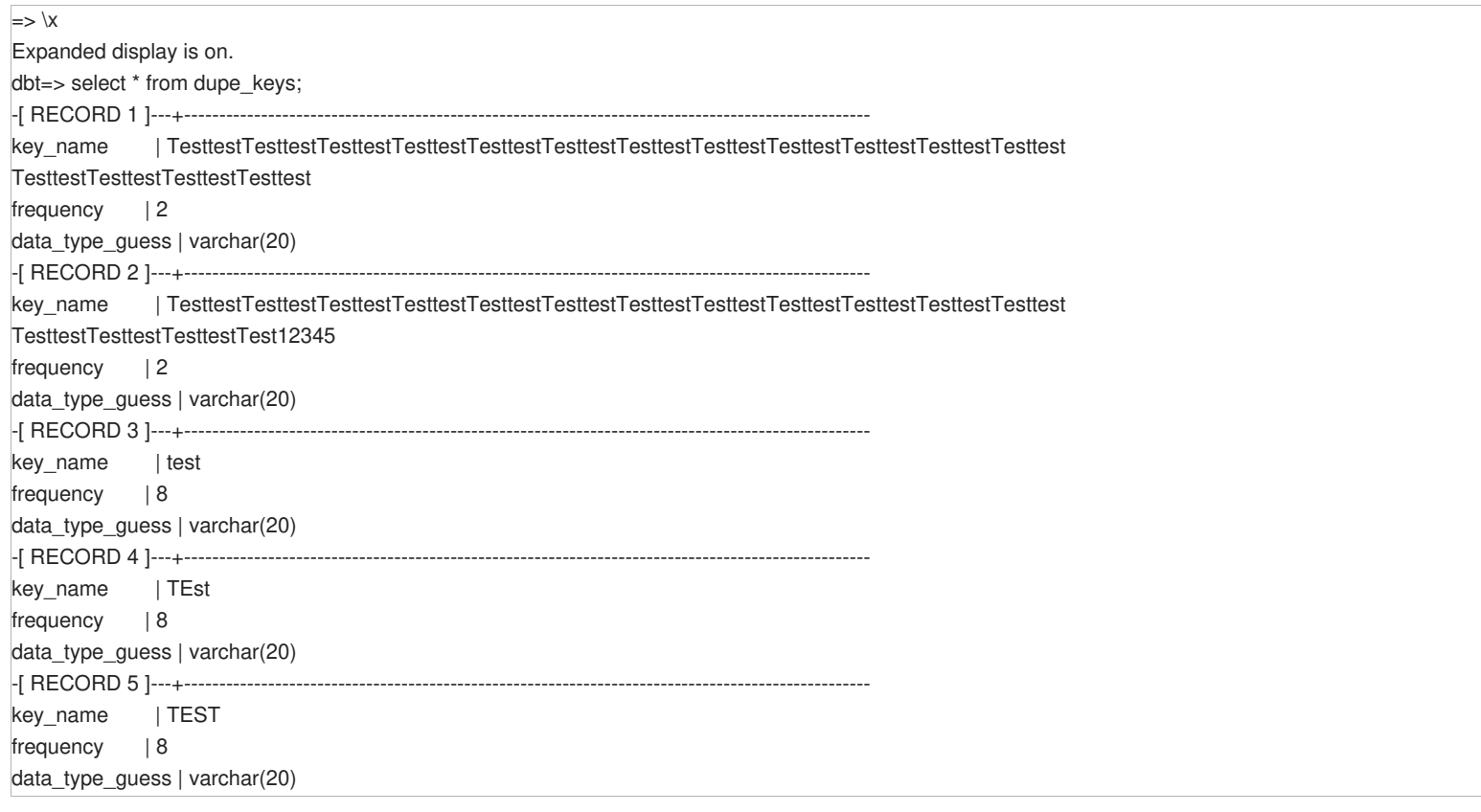

The following query displays the dupe flex table ( dupe\_view ). It shows the consolidated virtual columns, with all values in the test column:

## => SELECT \* FROM dupe\_view;

test | testtesttesttesttesttesttesttesttesttesttesttesttesttesttesttesttesttesttesttesttesttesttesttest

testtesttesttesttesttesttesttest

--------+--------------------------------------------------------------------------------------------------

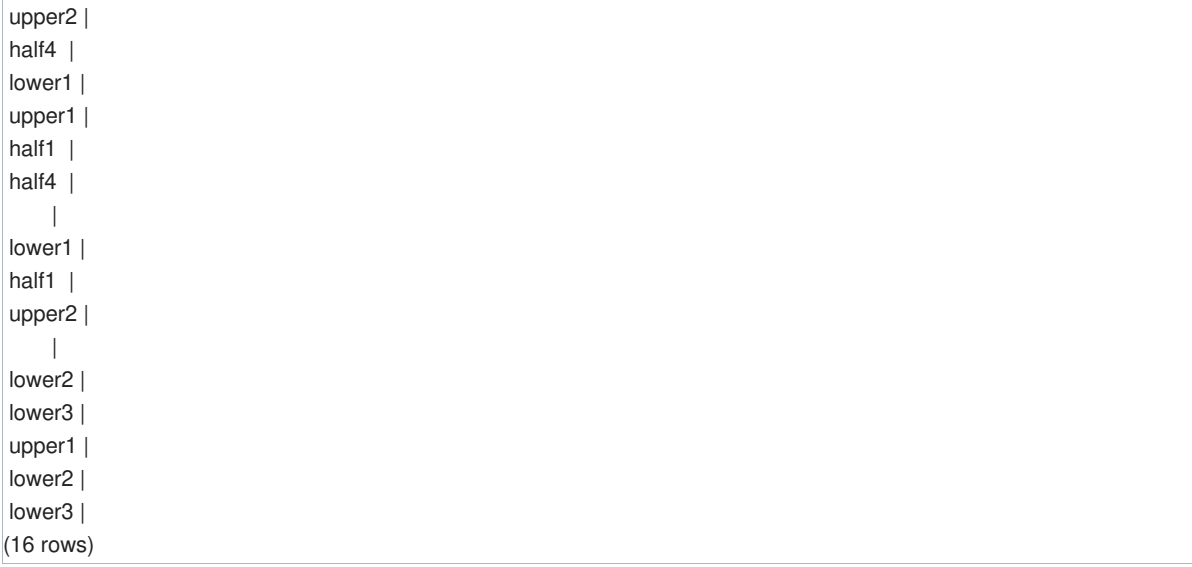

Creating a flex table view

The following example shows how to create and query a view for a flex table that contains JSON data:

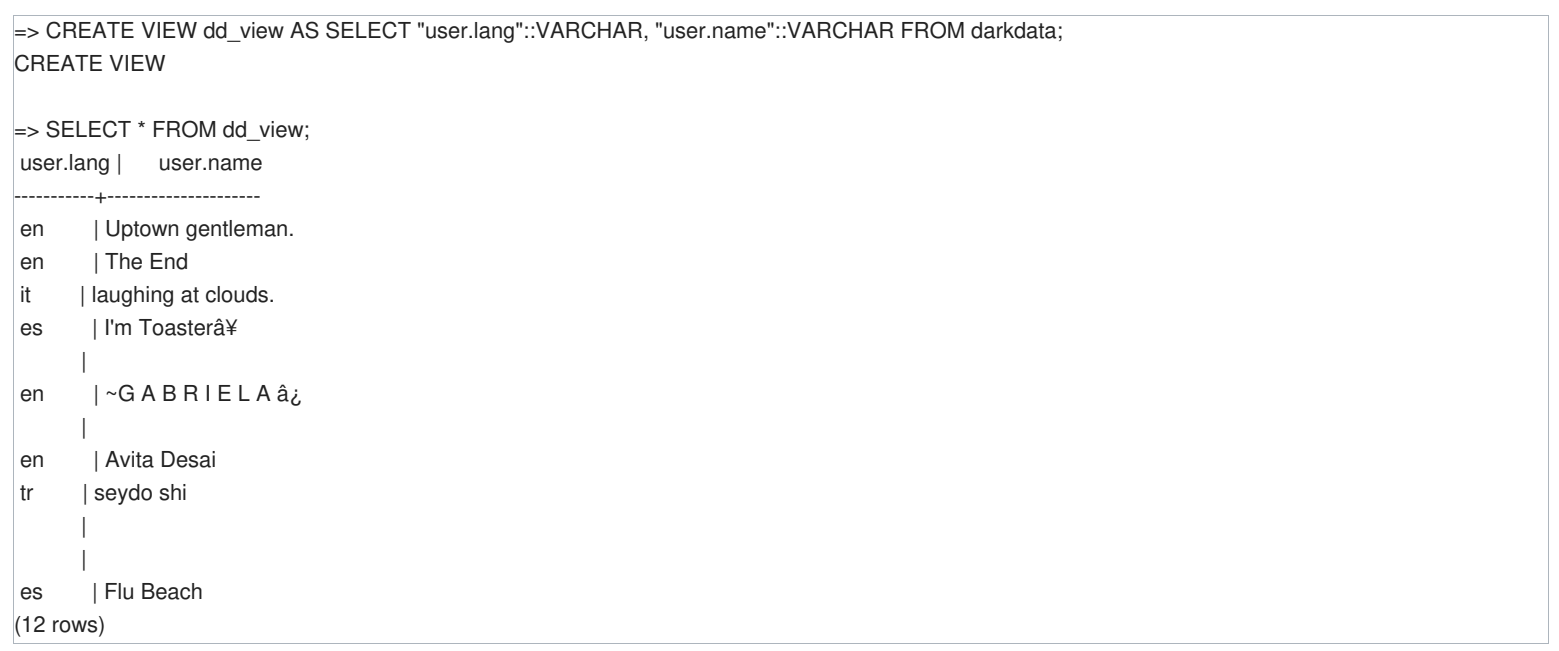

This example shows how to call BUILD\_FLEXTABLE\_VIEW with the original table and the view you previously created:

=> SELECT BUILD\_FLEXTABLE\_VIEW ('darkdata', 'dd\_view'); build\_flextable\_view ----------------------------------------------- The view public.dd\_view is ready for querying  $(1 row)$ 

Query the view again. You can se that the function populated the view with the contents of the darkdata\_keys table. Next, review a snippet from the results, with the key columns and their values:

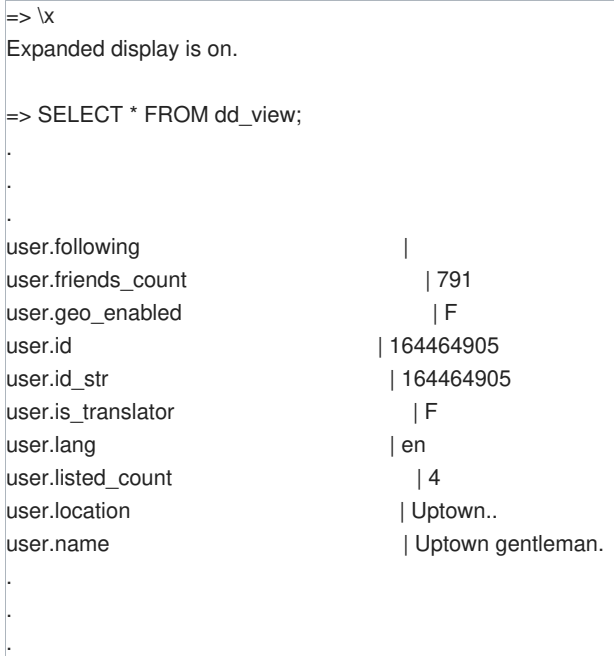

When building views, be aware that creating a view stores a definition of the column structure at the time the view is created. If you promote virtual columns to real columns after building a view, the existing view definition is not changed. Querying this view with a select statement such as the following, returns values from only the raw\_column:

=> SELECT \* FROM myflextable\_view;

Also understand that rebuilding the view after promoting virtual columns changes the resulting value. Future queries return values from both virtual columns in the map data and from real columns.

Using COMPUTE\_FLEXTABLE\_KEYS\_AND\_BUILD\_VIEW

Call this function with a flex table to compute Flex table keys (see [Computing](#page-684-0) flex table keys.) and create a view in one step.

## Querying flex tables

After you create your flex table (with or without additional columns) and load data, you can use SELECT, COPY, TRUNCATE, and DELETE as with other tables. You can use SELECT queries for virtual columns that exist in the <u>raw</u> column and other real columns in your flex tables. Field names in the \_\_raw\_\_ column are case-insensitive, as are the names of real columns.

## Unsupported DDL and DML statements

You cannot use the following DDL and DML statements with flex tables:

- CREATE TABLE...AS...
- CREATE TABLE...LIKE...
- SELECT INTO
- UPDATE
- MERGE

## Determining flex table data contents

If you do not know what your flex table contains, two helper functions explore the VMap data to determine its contents. Use these functions to compute the keys in the flex table \_\_\_raw\_\_\_ column and, optionally, build a view based on those keys:

- COMPUTE FLEXTABLE KEYS
- [COMPUTE\\_FLEXTABLE\\_KEYS\\_AND\\_BUILD\\_VIEW](#page-2734-0)

For more information about these and other helper [functions](#page-2730-0), see **Flex data functions**.

To determine what key value pairs exist as virtual columns:

1. Call the function as follows:

=> SELECT compute\_flextable\_keys('darkdata');

compute\_flextable\_keys

--------------------------------------------------

Please see public.darkdata\_keys for updated keys(1 row)

2. View the key names by querying the darkdata\_keys table:

=> SELECT \* FROM darkdata\_keys;

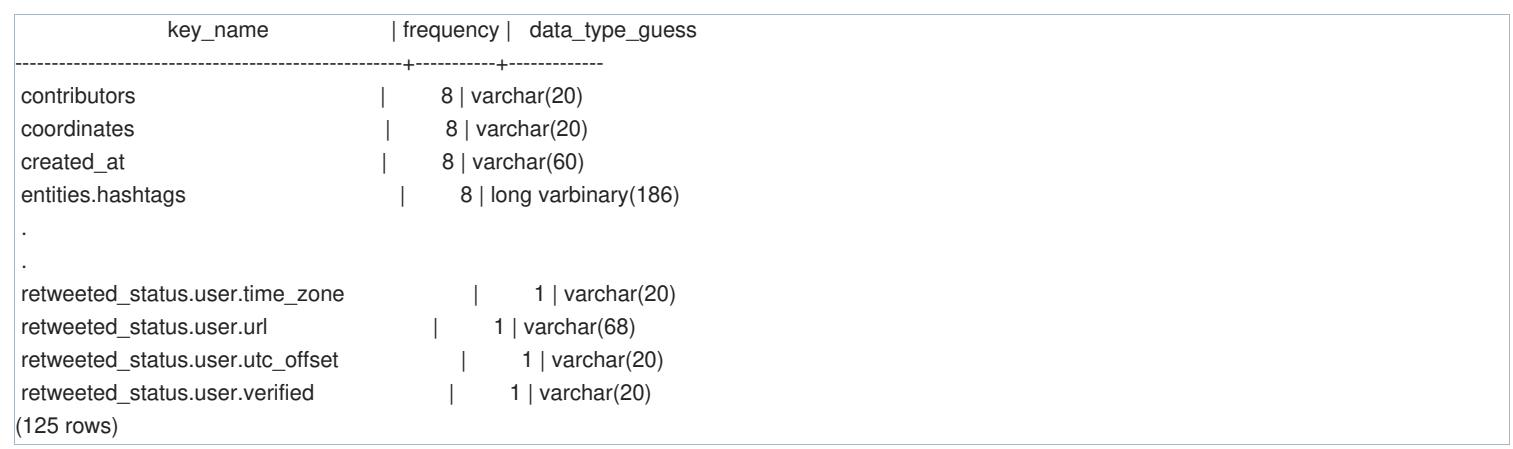

## Querying virtual columns

Continuing with the JSON data example, use a SELECT statement query to explore content from the virtual columns. Then, analyze what is most important to you in case you want to materialize any virtual columns. This example shows how to query some common virtual columns in the VMap data:

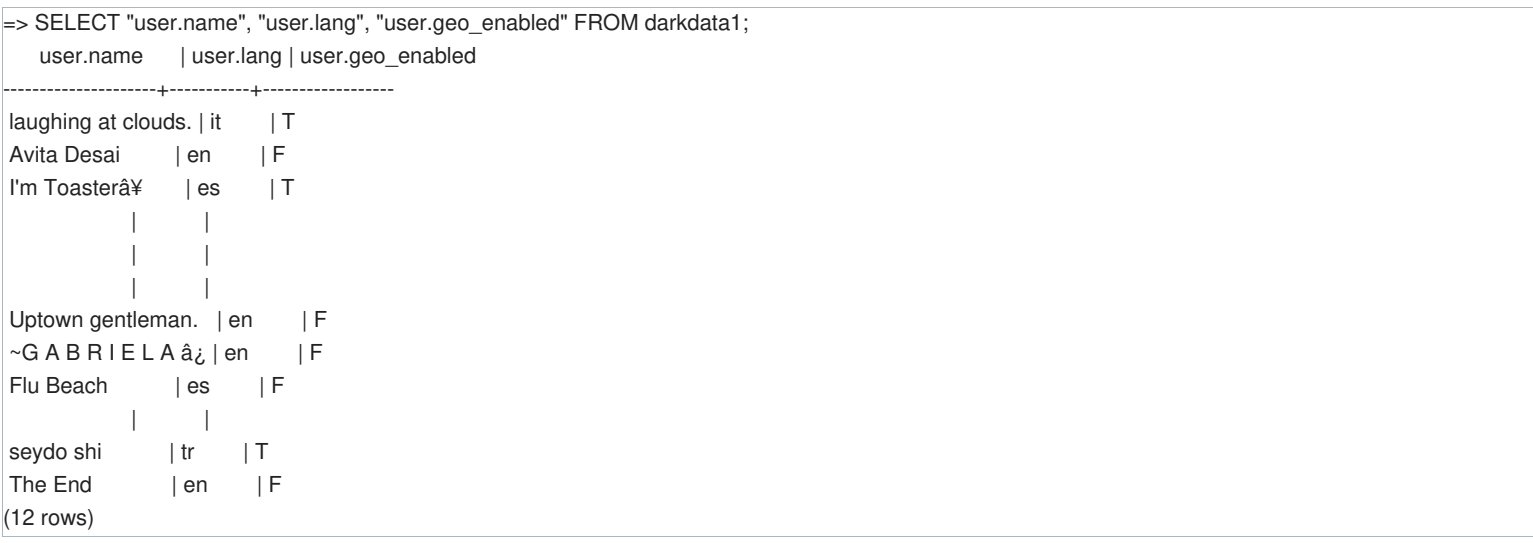

## Querying flex table keys

If you reference an undefined column ('which\_column') in a flex table query, Vertica converts the query to a call to the MAPLOOKUP function as follows:

MAPLOOKUP(\_\_raw\_\_, 'which\_column')

The MAPLOOKUP function searches the VMap data for the requested key and returns the following information:

- String values associated with the key for a row.
- NULL if the key is not found.

For more information about handling NULL values, see **[MAPCONTAINSKEY](#page-2748-0)** ().

Using functions and casting in flex table queries

You can cast the virtual columns as required and use functions in your SELECT statement queries. The next example uses a SELECT statement to query the created\_at and retweet\_count virtual columns, and to cast their values in the process:

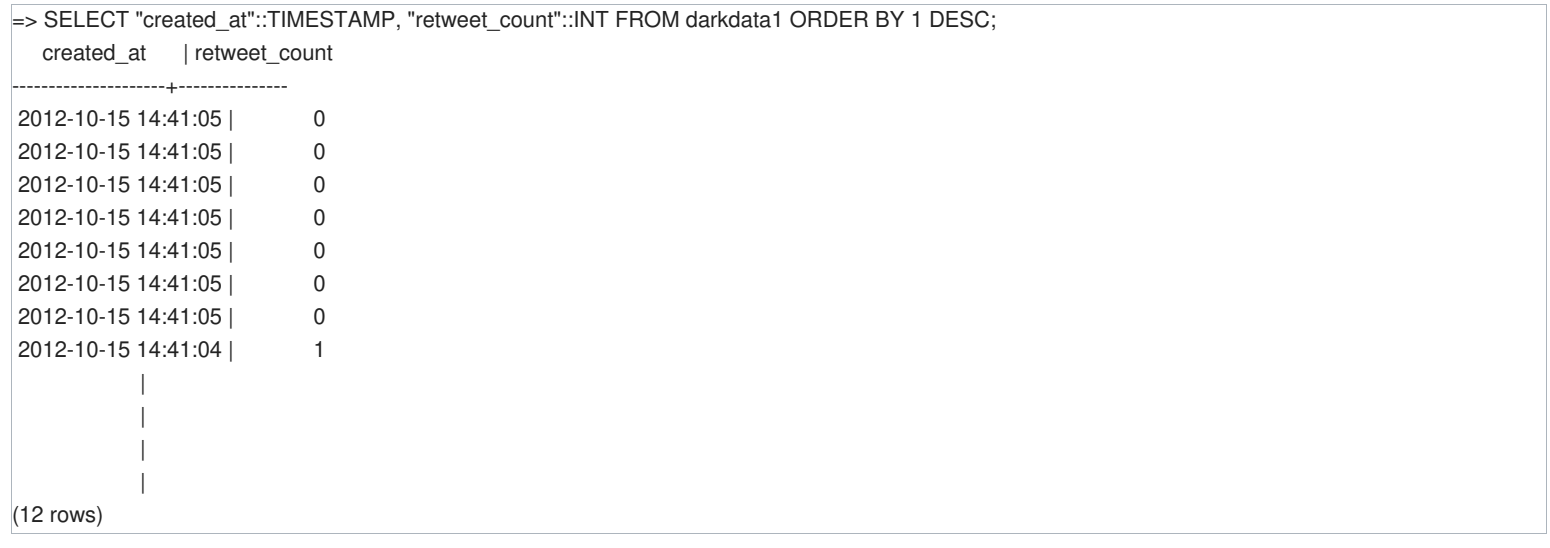

The following query uses the COUNT and AVG functions to determine the average length of text in different languages:

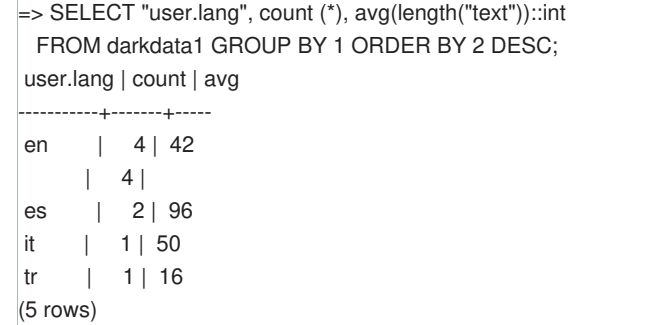

## Casting data types in a query

The following query requests the values of the created\_at virtual column, without casting to a specific data type:

=> SELECT "created\_at" FROM darkdata1; created\_at -------------------------------- Mon Oct 15 18:41:04 +0000 2012 Mon Oct 15 18:41:05 +0000 2012 Mon Oct 15 18:41:05 +0000 2012 Mon Oct 15 18:41:05 +0000 2012 Mon Oct 15 18:41:05 +0000 2012 Mon Oct 15 18:41:05 +0000 2012 Mon Oct 15 18:41:05 +0000 2012 Mon Oct 15 18:41:05 +0000 2012 (12 rows)

The next example queries the same virtual column, casting created\_at to a TIMESTAMP . Casting results in different output and the regional time:

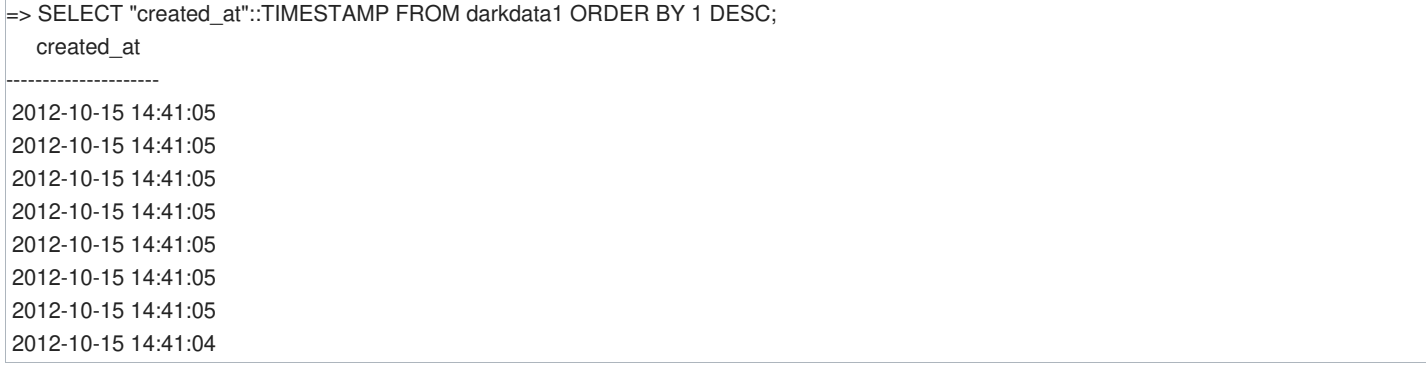

Accessing an epoch key

The term *EPOCH* (all uppercase letters) is reserved in Vertica for internal use.

If your JSON data includes a virtual column called epoch , you can query it within your flex table. However, use the MAPLOOKUP function to do so.

## Querying nested data

If you load JSON or Avro data with flatten\_arrays=FALSE (the default), VMap data in the \_\_raw\_\_ column can contain multiple nested structures. In fact, any VMap JSON or Avro data can contain nested structures. This section describes how best to query such data.

## Query VMap nested values

To query a nested structure, you can use multiple maplookup() functions, one for each level. However, the most efficient method is to use bracket ( [] ) operators.

When parsing or extracting VMap data, the default behavior is to flatten data. Flattened VMap data concatenates key names into one long name, delimiting elements with either the default delimiter ( . ), or a user-defined delimiter character.

To use bracket operators for nested structures in your VMap data, the data must not be flattened. Further, you cannot use bracket operators on any existing, flattened VMap data.

To load or extract VMap data correctly, specify flatten\_maps=FALSE for fisonparser , favroparser , and the mapjsonextractor() function.

## **Note**

}

While bracket operator values look similar to array element specifications, they are strings, not integers. You must enter each nested structure as a string, even if the value is an integer. For example, if the value is 2, specify it as ['2'], not [2].

## Bracket operators for nested JSON

This example uses the following JSON data as an example of nested data. Save this data as restaurant.json :

```
{
 "restaurant" : {
   "_name_" : "Bob's pizzeria",
   "cuisine" : "Italian",
   "location" : {"city" : "Cambridge", "zip" : "02140"},
   "menu" : [{"item" : "cheese pizza", "price" : "$8.25"},
          {"item" : "chicken pizza", "price" : "$11.99"},
          {"item" : "spinach pizza", "price" : "$10.50"}]
}
```
Create a flex table, rests, and load it with the restaurant.json file:

```
=> COPY rests FROM '/home/dbadmin/tempdat/restaurant.json' PARSER fjsonparser (flatten_maps=false);
Rows Loaded
-------------
      1
(1 row)
```
After loading your data into a flex table, there are two ways to access nested data using brackets:

- Beginning with the raw column, followed by the character values in brackets
- Starting with the name of the top-most element, followed by the character values in brackets

Both methods are equally efficient. Here are examples of both:

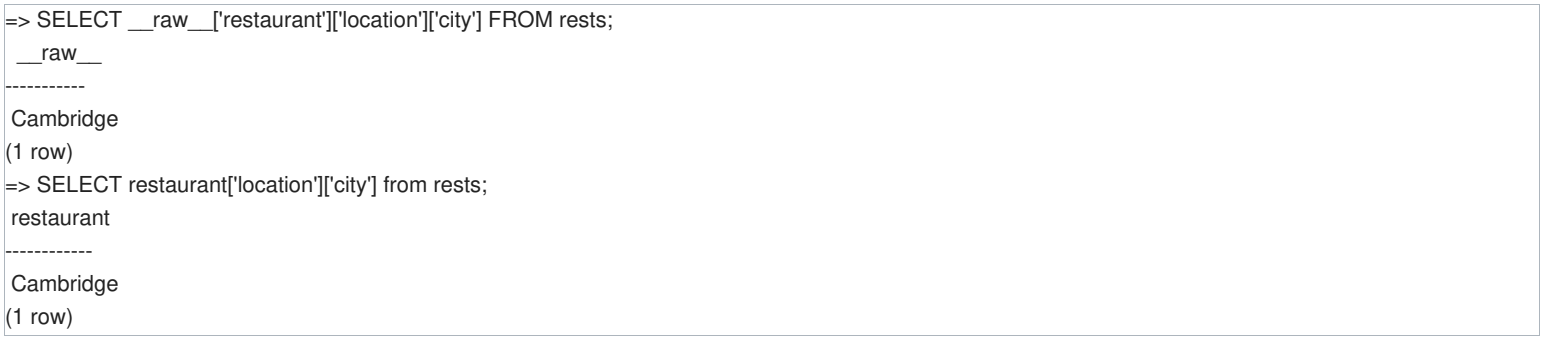

Bracket operators for twitter data

This example shows how to extract some basic information from Twitter data.

After creating a flex table, tweets, and loading in some data, the flex table has a block of tweets.

In the following SELECT statement, notice how to specificy the \_\_raw\_\_ column of table tweets, followed by the bracket operators to define the virtual columns of interest (['delete']['status']['user\_id']). This query uses the COUNT() function to calculate the number of deleted tweets and outputs 10 results:

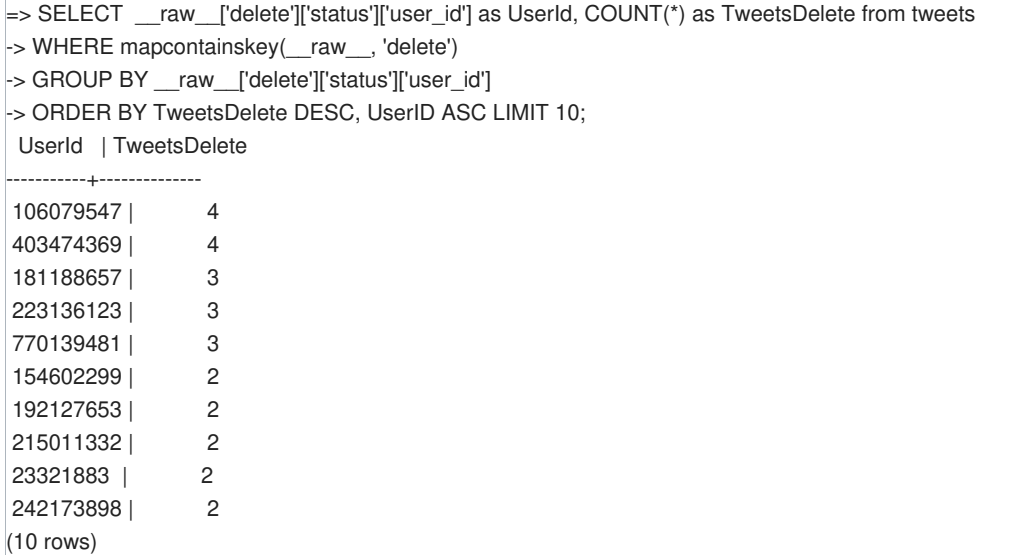

## Querying flex views

Flex tables offer the ability of dynamic schema through the application of query rewriting. Use flex views to support restricted access to flex tables. As with flex tables, each time you use a select query on a flex table view, internally, Vertica invokes the maplookup() function, to return information on all virtual columns. This query behavior occurs for any flex or columnar table that includes a raw column.

This example illustrates querying a flex view:

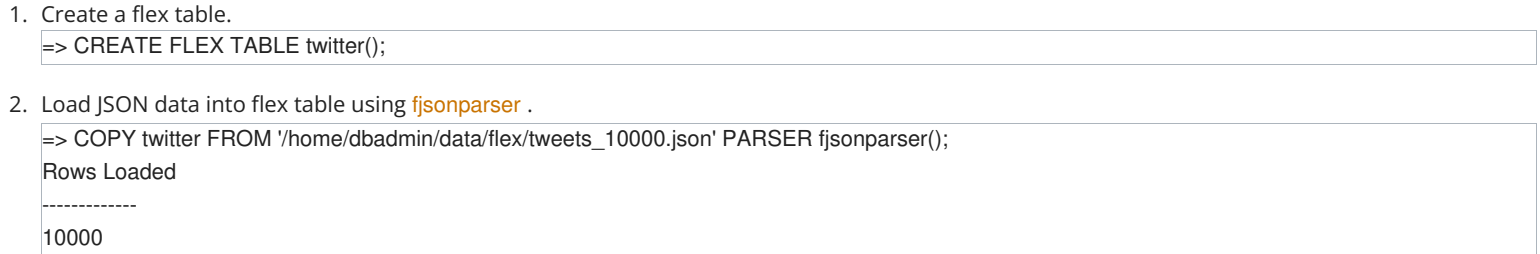

 $(1 row)$ 

3. Create a flex view on top of flex table twitter with constraint retweet\_count>0.

=> CREATE VIEW flex\_view AS SELECT \_\_raw\_\_ FROM twitter WHERE retweet\_count::int > 0; CREATE VIEW

4. Query the view. First 5 rows are displayed.

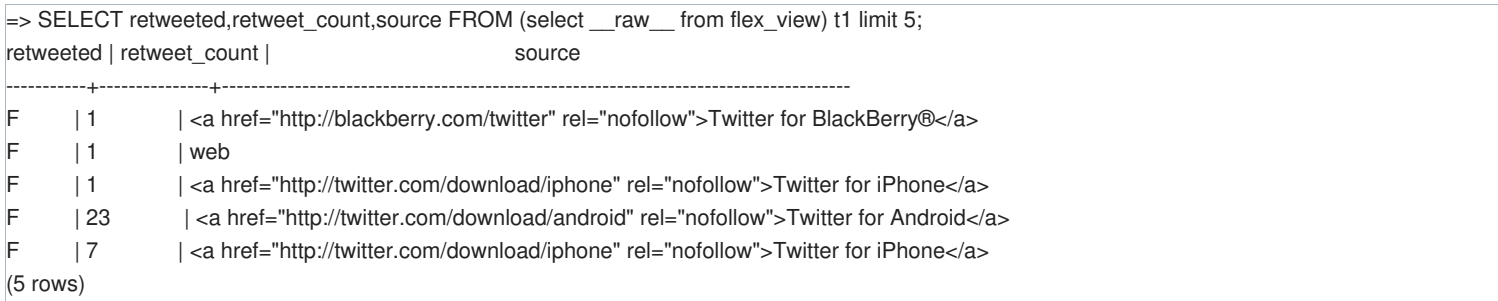

# Listing flex tables

You can determine which tables in your database are flex tables by querying the is\_flextable column of the v\_catalog.tables system table. For example, use a query such as the following to see all tables with a true  $(t)$  value in the is flextable column:

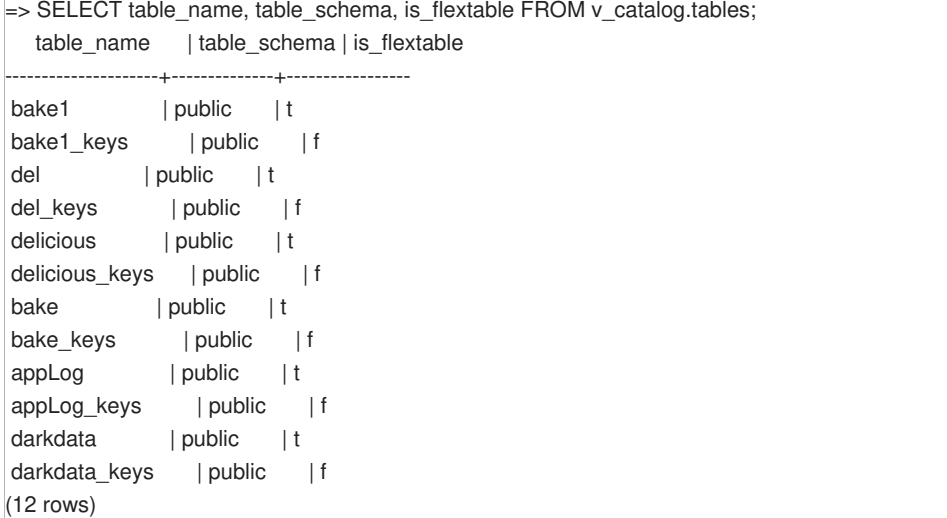

# Data export and replication

Vertica supports transferring data by exporting or replicating it. These two methods differ slightly:

## **Exporting data**

Transforms the data into a new format. You can export data to files to use with other tools or as Vertica external tables. You can also export data to another Vertica database using the COPY FROM VERTICA or EXPORT TO VERTICA statements.

## **Replicating data**

Copies data in the Vertica native format. Replicating data is more efficient than exporting because Vertica does not need to decompress, sort, and recompress the data. However, unlike exporting, replication only copies data between Vertica databases running in the same mode (Eon or Enterprise).

## Data export

Reasons you might want to export data from Vertica include:

- To use the data in external tables; see [Working](#page-404-0) with external data.
- To share data with other clients or consumers in an ecosystem.
- To copy data to another Vertica cluster.

Vertica provides two ways to export data:

- Export data to files using data exporters. You can export the results of a SELECT query to files in Parquet, ORC, or delimited format. You can use partitioning in the export to reduce the file size and improve [performance](#page-697-0) when reading the data in external tables. For more information, see File export .
- Export data directly between Vertica clusters. Direct export lets you copy data between databases without having to save it to an intermediate file. You can perform the operation as either an import from another database or an export to another database; aside from the direction of data travel, these two operations are equal. Direct export lets you copy data between Vertica databases which have different configurations, such as clusters running in different modes or have a different number of nodes or shards. For more information, see [Database](#page-702-0) export and import.

# Data replication

Replication transfers data between Vertica databases in native format. Vertica supports two types of replication:

- vbr -based replication uses the Vertica backup script to copy ROS containers from one database to another. This type of replication supports both Eon Mode and Enterprise Mode databases. However, the two databases must be running in the same mode and have the same number of nodes (for Enterprise Mode databases) or primary nodes (for Eon Mode databases). See [Replicating](#page-1422-0) objects to another database cluster for more information about this replication method.
- Server-based replication is an Eon Mode-only method that copies data directly from the communal store of one database to another. Both databases must have the same shard segmentation layout and run compatible versions of the Vertica server. The replication feature is backwards compatible on the target side of the replication. The target database can run a later version of the database than the source database.

In this section

- File [export](#page-697-0)
- [Database](#page-702-0) export and import
- [Replication](#page-717-0)

## <span id="page-697-0"></span>File export

You might want to export a table or other query results from Vertica, either to share it with other applications or to move lower-priority data from ROS to less-expensive storage. Vertica supports several EXPORT TO statements for different file formats: EXPORT TO [PARQUET](#page-3491-0), [EXPORT](#page-3488-0) TO ORC, [EXPORT](#page-3484-0) TO JSON, and EXPORT TO [DELIMITED](#page-3481-0).

You can export data to HDFS, S3, Google Cloud Storage (GCS), Azure Blob Storage, or the Linux file system. Be careful to avoid concurrent exports to the same output destination. Doing so is an error on any file system and can produce incorrect results.

Not all exporters support all complex types. See the Data Types section on individual reference pages.

You can export ROS data or data that is readable through external tables. After exporting ROS data, you can drop affected ROS partitions to reclaim storage space.

After exporting data, you can define external tables to read that data in Vertica. Parquet and ORC are columnar formats that Vertica can take advantage of in query optimization, so consider using one of those formats for external tables. See [Working](#page-404-0) with external data.

In this section

- [Syntax](#page-697-1)
- [Partitioning](#page-699-0) and sorting data
- [Exporting](#page-699-1) to object stores
- [Exporting](#page-700-0) to the Linux file system
- [Monitoring](#page-700-1) exports

## <span id="page-697-1"></span>Syntax

## **Note**

EXPORT TO [PARQUET](#page-3491-0), [EXPORT](#page-3484-0) TO ORC, EXPORT TO JSON, and EXPORT TO [DELIMITED](#page-3481-0) have the same general syntax. This documentation refers to them collectively as EXPORT statements, not to be confused with EXPORT TO [VERTICA](#page-3496-0).

Use the EXPORT statements to export data specified by a SELECT statement, as in the following example:

=> EXPORT TO PARQUET(directory='webhdfs:///data/sales\_data') AS SELECT \* FROM public.sales; Rows Exported --------------- 14336  $(1$  row)

The directory parameter specifies where to write the files and is required. You must have permission to write to the output directory. You can use the ifDirExists parameter to specify what to do if the directory already exists:

- $\bullet$  fail (default)
- overwrite : replace the entire directory
- append : export new files into the existing directory

You can export to HDFS, S3, GCS, Azure, or the Linux file system. For additional considerations specific to object stores, see [Exporting](#page-699-1) to object stores. If you export to the local Linux file system (not a shared NFS mount) you must take some additional steps; see [Exporting](#page-700-0) to the Linux file system.

You can use EXPORT statements to write queries across multiple tables in Vertica and export the results. With this approach you can take advantage of powerful, fast query execution in Vertica while making the results available to other clients:

=> EXPORT TO ORC(directory='webhdfs:///data/sales\_by\_region') AS SELECT sale.price, sale.date, store.region FROM public.sales sale JOIN public.vendor store ON sale.distribID = store.ID; Rows Exported --------------- 23301  $(1 row)$ 

Restrictions

- If you perform more than one concurrent export to the same directory, only one succeeds. If you perform concurrent exports with ifDirExists=overwrite , the results will be incorrect.
- Exports cannot be run in fenced mode. If the ForceUDxFencedMode configuration parameter is set to true to support other UDxs, you can set it to false at the session level before performing the export.

### Data types

All exporters can export scalar types. All except EXPORT TO DELIMITED also support [primitive](#page-2402-0) arrays . The JSON and Parquet exporters also support the **[ARRAY](#page-2402-0)** and **[ROW](#page-2409-0)** types in any combination:

## => SELECT \* FROM restaurants; name | cuisine | location\_city | menu -------------------+---------+----------------------------+------------------------------------------------------------------------------ Bob's pizzeria | Italian | ["Cambridge","Pittsburgh"] | [{"item":"cheese pizza","price":null},{"item":"spinach pizza","price":10.5}] Bakersfield Tacos | Mexican | ["Pittsburgh"] | [{"item":"veggie taco","price":9.95},{"item":"steak taco","price":10.95}] (2 rows) => EXPORT TO JSON (directory='/output/json') AS SELECT \* FROM restaurants; Rows Exported ---------------  $\mathcal{D}$  $(1$  row) => \! cat /output/json/\*.json {"name":"Bob's pizzeria","cuisine":"Italian","location\_city":["Cambridge","Pittsburgh"],"menu":[{"item":"cheese pizza","price":null},{"item":"spinach pizza","price":10.5}]} {"name":"Bakersfield Tacos","cuisine":"Mexican","location\_city":["Pittsburgh"],"menu":[{"item":"veggie taco","price":9.95},{"item":"steak taco","price":10.95}]}

Query

EXPORT statements rewrite the query you specify, because the export is done by a user-defined transform function (UDTF). Because of this rewrite, there are some restrictions on the query you supply.

The query can contain only a single outer SELECT statement. For example, you cannot use UNION:

=> EXPORT TO PARQUET(directory = '/mnt/shared\_nfs/accounts/rm') OVER(PARTITION BY hash) AS SELECT 1 as account\_id, '{}' as json, 0 hash UNION ALL SELECT 2 as account\_id, '{}' as json, 1 hash; ERROR 8975: Only a single outer SELECT statement is supported HINT: Please use a subquery for multiple outer SELECT statements

Instead, rewrite the query to use a subquery:

=> EXPORT TO PARQUET(directory = '/mnt/shared\_nfs/accounts/rm') OVER(PARTITION BY hash) AS SELECT account\_id, ison FROM ( SELECT 1 as account\_id, '{}' as json, 0 hash UNION ALL SELECT 2 as account\_id, '{}' as json, 1 hash ) a; Rows Exported ---------------  $\mathfrak{p}$  $(1$  row)

To use composite statements such as UNION, INTERSECT, and EXCEPT, rewrite them as subqueries.

When exporting data you can use an OVER() clause to partition and sort the data as described in [Partitioning](#page-699-0) and sorting data. Partitioning and sorting can improve query performance. If you partition the data, you cannot specify schema and table names in the SELECT statement. In this case, specify only the column name.

All exporters have a required directory parameter. All allow you to specify a compression type, and each exporter has format-specific parameters. See the parameter descriptions on the individual reference pages: EXPORT TO [PARQUET](#page-3491-0), [EXPORT](#page-3484-0) TO ORC, EXPORT TO JSON, and EXPORT TO [DELIMITED](#page-3481-0) .

## <span id="page-699-0"></span>Partitioning and sorting data

When exporting, you can use the optional OVER clause in the SELECT statement to specify how to partition and/or sort the exported data. Partitioning reduces the sizes of the output data files and canimprove performance when Vertica queries external tables containing thisdata. (See [Partitioned](#page-346-0) data .) If you do not specify how to partition the data, Vertica optimizes the export for maximum parallelism.

To specify partition columns, use PARTITION BY in theOVER clause as in the following example:

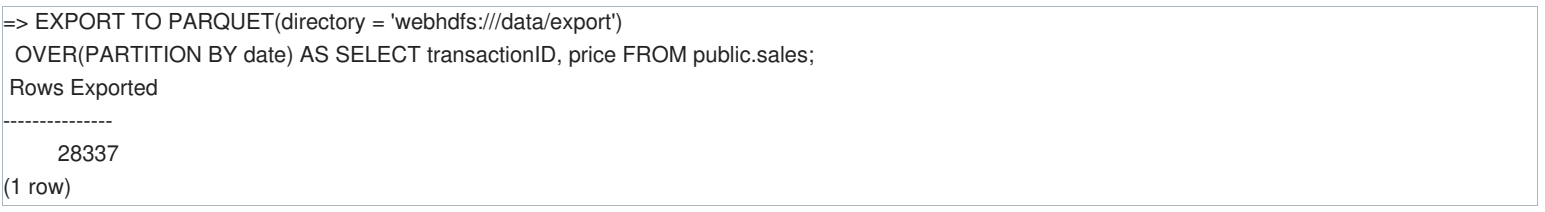

You can both partition by a column and include that column in the SELECT clause. Including the column allows you to sort it. Vertica still takes advantage of the partitioning during query execution.

You can sort values within a partition for a further performance improvement. Sort table columns based on the likelihood of their occurrence in query predicates; columns that most frequently occur in comparison or range predicates should be sorted first. You can sort values within each partition using ORDER BY in the OVER clause:

=> EXPORT TO PARQUET(directory = 'webhdfs:///data/export') OVER(PARTITION BY date ORDER BY price) AS SELECT date, price FROM public.sales; Rows Exported --------------- 28337

 $(1$  row)

You can use ORDER BY even without partitioning. Storing data in sorted order can improve data access and predicate evaluation performance.

Targets in the OVER clause must be column references; they cannot beexpressions.For more information about OVER, see SQL [analytics](#page-489-0).

<span id="page-699-1"></span>If you are exporting data to a local file system, you might want to force a single node to write all of the files. To do so, use an empty OVER clause.

Object-store file systems (S3, Google Cloud Storage, and Azure Blob Storage) have some differences from other file systems that affect data export. You must set some additional configuration parameters for authentication and region, and there are some restrictions on the output.

URI formats and configuration parameters are described on the following reference pages:

- S3 [object](#page-2455-0) store
- Google Cloud [Storage](#page-2451-0) (GCS) object store
- Azure Blob [Storage](#page-2450-0) object store

Configuration parameters affect all access to the corresponding object stores, both reads and writes. Instead of setting them globally, you can limit the effects of your settings by setting them at the session level before exporting data.

## **Overwrites**

By default, exports fail if the target directory already exists. You can use the ifDirExists parameter to instead append or overwrite. If you specify overwrite for an export to an object store, the existing directory is deleted recursively at the beginning of the operation and is not restored if the operation fails. Be careful not to export to a directory containing data you want to keep.

## Output restrictions

Object-store file systems do not support renaming files in place; they implement a rename as a copy followed by a delete. On other file systems, the exporters support atomicity by writing output into a temporary directory and renaming it when complete. Such an approach is impractical for object stores, so the exporters write directly to the destination path. It is therefore possible to begin reading the exported data before the export has finished, which could lead to errors. Be careful to wait for the export to finish before using the data.

Vertica does not support simultaneous exports to the same path in object stores. The results are undefined.

S3 limits buckets to 5TB. You might need to divide very large exports.

## <span id="page-700-0"></span>Exporting to the Linux file system

Exports to the local file system can be to an NFS mount (shared) or to the Linux file system on each node (non-shared). If you export to an NFS mount on the Linux file system, the exporters behave the same way as for any other shared location: all of the exported files are written to the same (shared) destination.

If you export to the local Linux file system, each Vertica node writes its portion of the export to its local (non-shared) file system. Exports to nonshared local file systems have the following restrictions:

- The output directory must not exist on any node.
- You must have a USER storage location or superuser privileges.
- You cannot override the permissions mode of 700 for directories and 600 for files.

To define an external table to read data exported to a non-shared local file system, use COPY...ON EACH NODE, as in the following example:

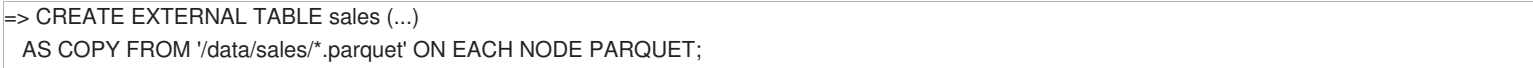

The path is the same path that you specified in the export statement and is the same on all nodes.

If you omit the ON clause and just specify a path, COPY only loads the data it finds on the initiator node.

## <span id="page-700-1"></span>Monitoring exports

You can review information about exports, including numbers of row groups, file sizes, and file names.

The export statements are UDxs. The [UDX\\_EVENTS](#page-3834-0) system table records events logged during UDx execution, including timestamps, node names, and session IDs. This table contains a column (\_RAW\_), which holds a VMap of whatever additional data an individual UDx logged. The export statements log details about the exported files in this table. While you can work with this table directly and materialize values from the VMap column, you might prefer to define a view to simplify your access.

The following statement defines a view showing only the events from EXPORT TO PARQUET, materializing the VMap values.

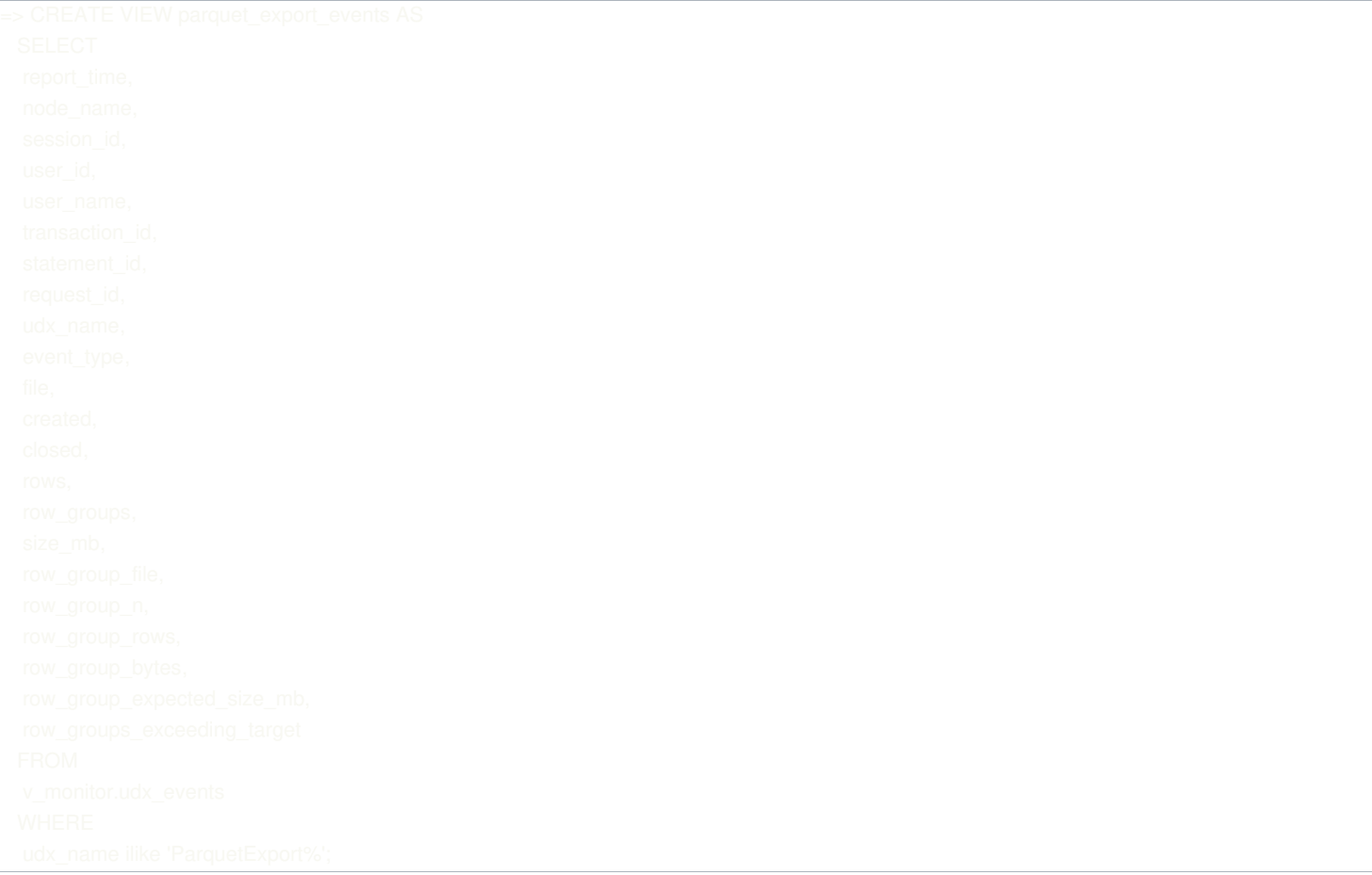

## The exporters report the following UDx-specific columns:

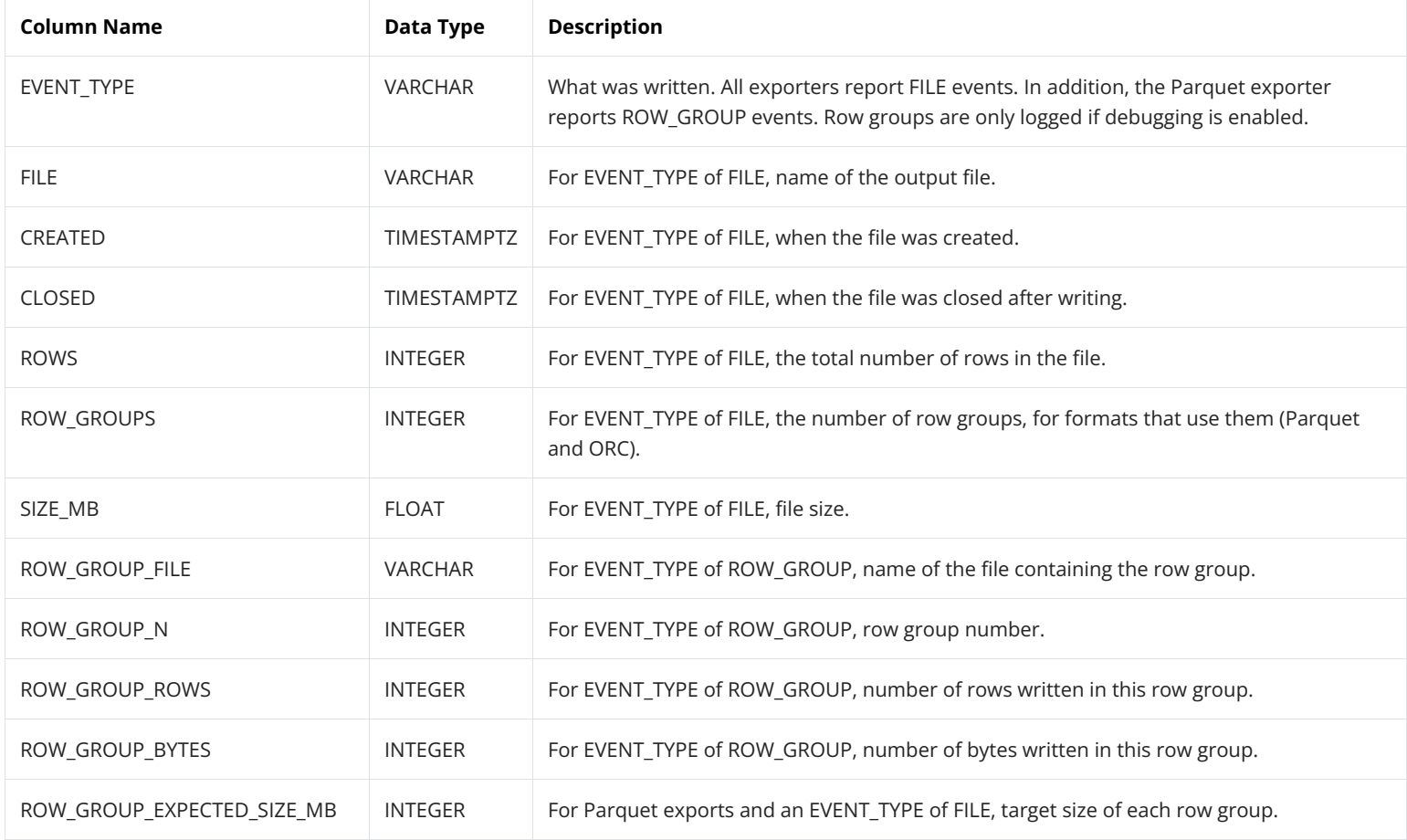

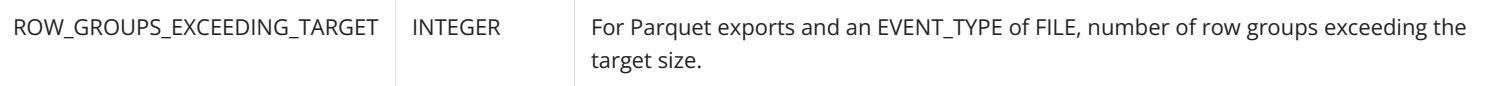

The following example shows the results of a single export.

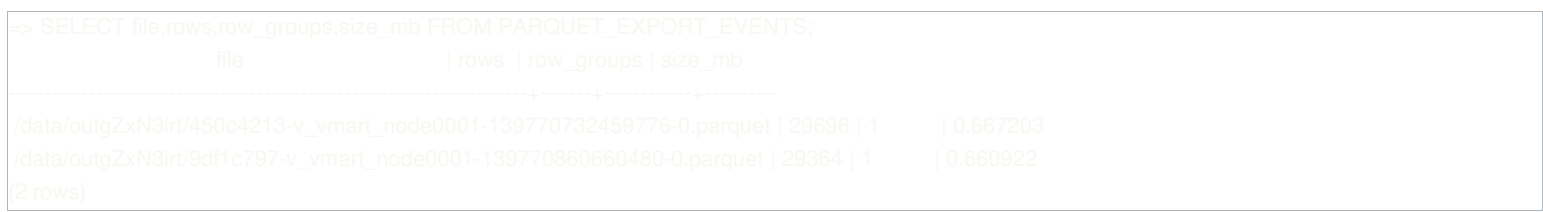

In this table, the output directory name (/data/out) is appended with a generated string (gZxN3irt). For exports to HDFS or to local file systems (including NFS), EXPORT TO PARQUET first writes data into a scratch directory and then renames it at the end of the operation. The events are logged during export and so show the temporary name. Some output destinations, such as AWS S3, do not support rename operations, so in those cases this table does not show generated names.

ROW\_GROUP events are only recorded when debugging is enabled:

=> SELECT SET\_DEBUG\_LOG\_ALLNODES('UDX', 'ALL');

## <span id="page-702-0"></span>Database export and import

Vertica can easily import data from and export data to other Vertica databases. Importing and exporting data is useful for common tasks such as moving data back and forth between a development or test database and a production database, or between databases that have different purposes but need to share data on a regular basis.

Moving data directly between databases

To move data between databases you first establish a connection using [CONNECT](#page-3298-0) TO VERTICA and then use one of the following statements to move data:

- **COPY FROM [VERTICA](#page-3341-0)**
- **EXPORT TO [VERTICA](#page-3496-0)**

These statements are symmetric; copying from cluster A to cluster B is the same as exporting from cluster B to cluster A. The difference is only in which cluster drives the operation.

To configure TLS settings for the connection, see [Configuring](#page-703-0) connection security between clusters.

## Creating SQL scripts to export data

Three functions return a SQL script you can use to export database objects to recreate elsewhere:

- EXPORT CATALOG
- [EXPORT\\_OBJECTS](#page-3005-0)
- EXPORT TABLES

While copying and exporting data is similar to Backing up and restoring the [database](#page-1379-0), you should use them for different purposes, outlined below:

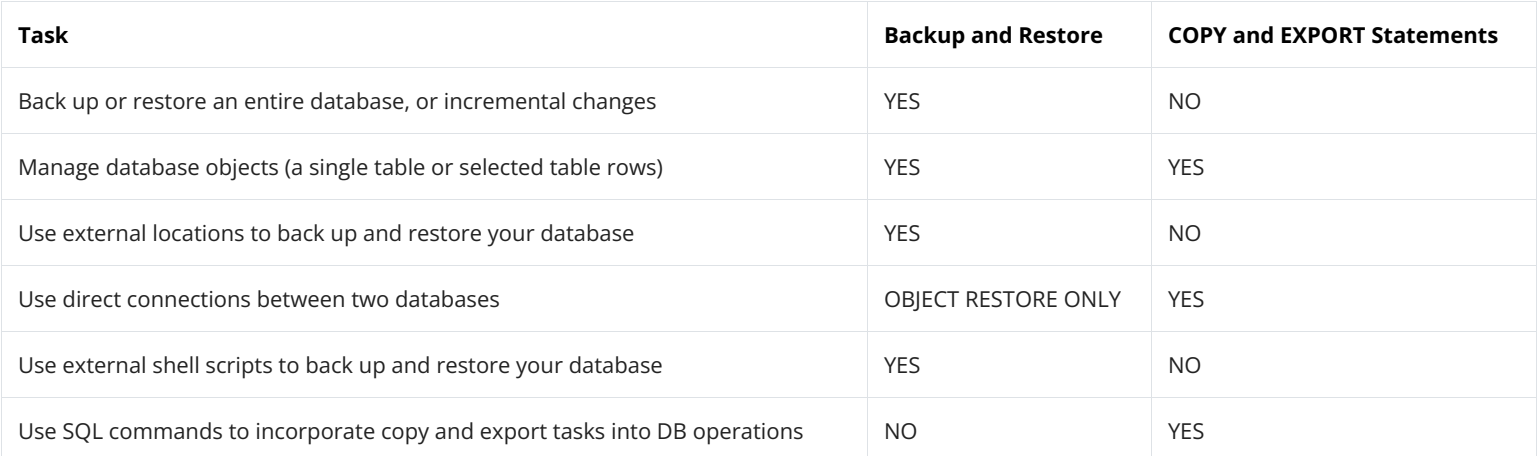

The following sections explain how you import and export data between Vertica databases.

When importing from or exporting to a Vertica database, you can connect only to a database that uses trusted (username only) or password-based [authentication](#page-1503-0), as described in Security and authentication. OAuth and Kerberos authentication methods are not supported.

## Other exports

This section is about exporting data to another Vertica database. For information about exporting data to files, which can then be used in external tables or COPY statements, see File [export](#page-697-0).

In this section

- [Configuring](#page-703-0) connection security between clusters
- [Exporting](#page-703-1) data to another database
- Copying data from another Vertica [database](#page-705-0)
- Copy and [export](#page-706-0) data on AWS
- Changing node export [addresses](#page-707-0)
- Using public and private IP [networks](#page-708-0)
- Handling node failure during [copy/export](#page-709-0)
- Using EXPORT [functions](#page-709-1)

## <span id="page-703-0"></span>Configuring connection security between clusters

When copying data between clusters, Vertica can encrypt both data and plan metadata.

Data is encrypted if you configure internode encryption (see [Internode](#page-1557-0) TLS).

For metadata, by default Vertica tries TLS first and falls back to plaintext. You can configure Vertica to require TLS and to fail if the connection cannot be made. You can also have Vertica verify the certificate and hostname before connecting.

Enabling TLS between clusters

To use TLS between clusters, you must first configure TLS between nodes:

- 1. Set the **[EncryptSpreadComms](#page-1558-0)** parameter.
- 2. Configure the [data\\_channel](#page-1558-1) TLS Configuration.
- 3. Set the ImportExportTLSMode parameter.

To specify the level of strictness when connecting to another cluster, set the ImportExportTLSMode configuration parameter. This parameter applies for both importing and exporting data. The possible values are:

- PREFER : Try TLS but fall back to plaintext if TLS fails.
- REQUIRE : Use TLS and fail if the server does not support TLS.
- VERIFY\_CA: Require TLS (as with REQUIRE), and also validate the other server's certificate using the CA specified by the "server" TLS Configuration's CA certificates (in this case, "ca\_cert" and "ica\_cert"):

=> SELECT name, certificate, ca\_certificate, mode FROM tls\_configurations WHERE name = 'server'; name | certificate | ca certificate | mode --------+------------------+--------------------+---------- server | server\_cert | ca\_cert,ica\_cert | VERIFY\_CA  $(1$  row)

- VERIFY\_FULL : Require TLS and validate the certificate (as with VERIFY\_CA), and also validate the server certificate's hostname.
- REQUIRE\_FORCE , VERIFY\_CA\_FORCE , and VERIFY\_FULL\_FORCE : Same behavior as REQUIRE , VERIFY\_CA , and VERIFY\_FULL , respectively, and cannot be overridden by [CONNECT](#page-3298-0) TO VERTICA .

ImportExportTLSMode is a global parameter that applies to all import and export connections you make using [CONNECT](#page-3298-0) TO VERTICA. You can override it for an individual connection.

For more information about these and other configuration [parameters](#page-2444-0), see Security parameters.

## <span id="page-703-1"></span>Exporting data to another database

EXPORT TO [VERTICA](#page-3496-0) exports table data from one Vertica database to another. The following requirements apply:

- You already opened a connection to the target database with [CONNECT](#page-3298-0) TO VERTICA.
- The source database is no more than one major release behind the target database.
- The table in the target database must exist.
- Source and target table columns must have the same or [compatible](#page-2400-0) data types.

Each EXPORT TO VERTICA statement exports data from only one table at a time. You can use the same database connection for multiple export operations.

Export process

Exporting is a three-step process:

1. Connect to the target database with **[CONNECT](#page-3298-0) TO VERTICA**.

For example: => CONNECT TO VERTICA testdb USER dbadmin PASSWORD '' ON 'VertTest01', 5433; **CONNECT** 

2. Export the desired data with EXPORT TO VERTICA. For example, the following statement exports all table data in customer\_dimension to a table of the same name in target database testdb :

=> EXPORT TO VERTICA testdb.customer\_dimension FROM customer\_dimension; Rows Exported --------------- 23416

 $(1$  row)

3. [DISCONNECT](#page-3453-0) disconnects from the target database when all export and [import](#page-705-0) operations are complete:

=> DISCONNECT testdb;

DISCONNECT

## **Note**

Closing your session also closes the database connection. However, it is a good practice to explicitly close the connection to the other database, both to free up resources and to prevent issues with other SQL scripts that might be running in your session. Always closing the connection prevents potential errors if you run a script in the same session that attempts to open a connection to the same database, since each session can only have one connection to a given database at a time.

Mapping between source and target columns

If you export all table data from one database to another as in the previous example, EXPORT TO VERTICA can omit specifying column lists. This is possible only if column definitions in both tables comply with the following conditions:

- Same number of columns
- Identical column names
- Same sequence of columns
- Matching or **[compatible](#page-2400-0)** column data types

If any of these conditions is not true, the EXPORT TO VERTICA statement must include column lists that explicitly map source and target columns to each other, as follows:

- Contain the same number of columns.
- List source and target columns in the same order.
- Pair columns with the same (or [compatible](#page-2400-0) ) data types.

## For example:

=> EXPORT TO VERTICA testdb.people (name, gender, age) FROM customer\_dimension (customer\_name, customer\_gender, customer\_age);

## Exporting subsets of table data

In general, you can export a subset of table data in two ways:

- Export data of specific source table columns.
- **Export the result set of a query (including [historical](#page-411-0) queries) on the source table.**

In both cases, the EXPORT TO VERTICA statement typically must specify column lists for the source and target tables.

The following example exports data from three columns in the source table to three columns in the target table. Accordingly, the EXPORT TO VERTICA statement specifies a column list for each table. The order of columns in each list determines how Vertica maps target columns to source columns. In this case, target columns name, gender, and age map to source columns customer\_name, customer\_gender, and customer\_age, respectively:

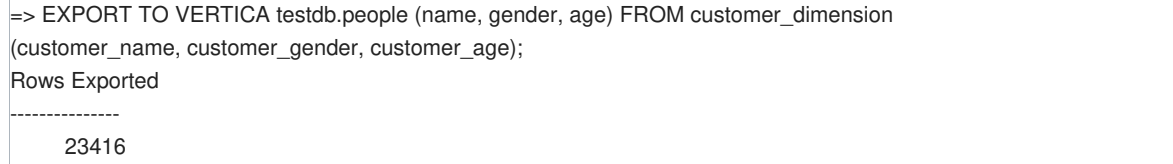

 $(1$  row)

The next example queries source table customer\_dimension, and exports the result set to table ma\_customers in target database testdb :

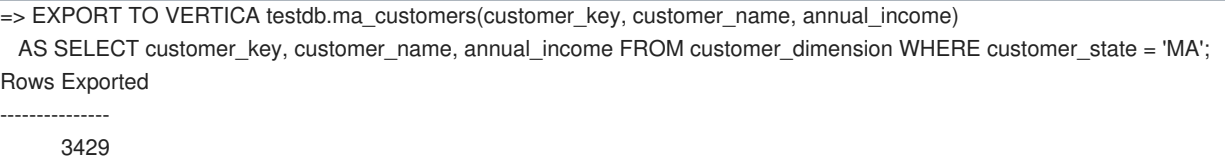

 $(1$  row)

## **Note**

In this example, the source and target column names are identical, so specifying a columns list for target table ma\_customers is optional. If one or more of the queried source columns did not have a match in the target table, the statement would be required to include a columns list for the target table.

## Exporting IDENTITY columns

You can export tables (or columns) that contain **[IDENTITY](#page-1082-0)** values, but the sequence values are not incremented automatically at the target table. You must use **ALTER [SEQUENCE](#page-3270-0)** to make updates.

Export IDENTITY columns as follows:

- If both source and destination tables have an IDENTITY column and configuration parameter CopyFromVerticaWithIdentity is set to true (1), you do not need to list them.
- If source table has an IDENTITY column, but target table does not, you must explicitly list the source and target columns.

## **Caution**

Failure to list which IDENTITY columns to export can cause an error, because the IDENTITY column will be interpreted as missing in the destination table.

By default, EXPORT TO VERTICA exports all IDENTITY columns . To disable this behavior globally, set the CopyFromVerticaWithIdentity configuration parameter.

## <span id="page-705-0"></span>Copying data from another Vertica database

COPY FROM [VERTICA](#page-3341-0) imports table data from one Vertica database to another. The following requirements apply:

- You already opened a connection to the target database with [CONNECT](#page-3298-0) TO VERTICA.
- The source database is no more than one major release behind the target database.
- The table in the target database must exist.
- Source and target table columns must have the same or **[compatible](#page-2400-0)** data types.

## Import process

Importing is a three-step process:

- 1. Connect to the source database with [CONNECT](#page-3298-0) TO VERTICA . For example: => CONNECT TO VERTICA vmart USER dbadmin PASSWORD '' ON 'VertTest01',5433; **CONNECT**
- 2. Import the desired data with COPY FROM VERTICA. For example, the following statement imports all table data in customer\_dimension to a table of the same name:

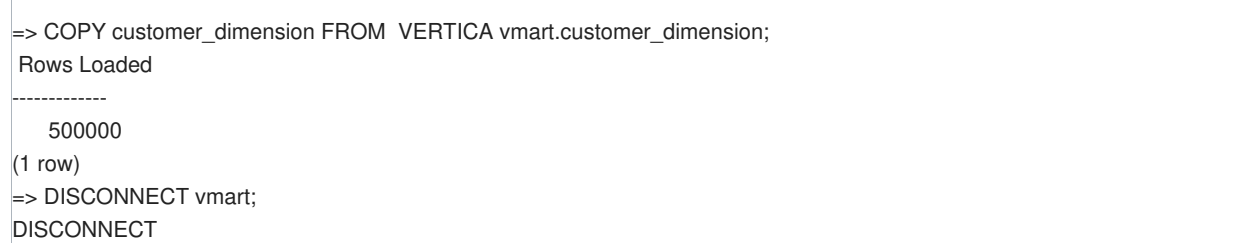

## **Note**

Successive COPY FROM VERTICA statements in the same session can import data from multiple tables over the same connection.

## 3. [DISCONNECT](#page-3453-0) disconnects from the source database when all import and [export](#page-703-1) operations are complete: => DISCONNECT vmart; DISCONNECT

### **Note**

Closing your session also closes the database connection. However, it is a good practice to explicitly close the connection to the other database, both to free up resources and to prevent issues with other SQL scripts that might be running in your session. Always closing the connection prevents potential errors if you run a script in the same session that attempts to open a connection to the same database, since each session can only have one connection to a given database at a time.

## Importing IDENTITY columns

You can import **[IDENTITY](#page-1082-0)** columns as follows:

- If both source and destination tables have an IDENTITY column and configuration parameter CopyFromVerticaWithIdentity is set to true (1), you do not need to list them.
- If source table has an IDENTITY column, but target table does not, you must explicitly list the source and target columns.

## **Caution**

Failure to list which IDENTITY columns to export can cause an error, because the IDENTITY column will be interpreted as missing in the destination table.

After importing the columns, the IDENTITY column values do not increment automatically. Use ALTER [SEQUENCE](#page-3270-0) to make updates.

The default behavior for this statement is to import IDENTITY columns by specifying them directly in the source table. To disable this behavior globally, set the [CopyFromVerticaWithIdentity](#page-0-0) configuration parameter.

## <span id="page-706-0"></span>Copy and export data on AWS

There are common issues that occur when exporting or copying on AWS clusters, as described below. Except for these specific issues as they relate to AWS, copying and exporting data works as documented in [Database](#page-702-0) export and import.

To copy or export data on AWS:

1. Verify that all nodes in source and destination clusters have their own elastic IPs (or public IPs) assigned.

If your destination cluster is located within the same VPC as your source cluster, proceed to step 3. Each node in one cluster must be able to communicate with each node in the other cluster. Thus, each source and destination node needs an elastic IP (or public IP) assigned.

2. (For non-CloudFormation Template installs) Create an S3 gateway endpoint. If you aren't using a CloudFormation Template (CFT) to install Vertica, you must create an S3 gateway endpoint in your VPC. For more information, see the AWS [documentation](https://docs.aws.amazon.com/vpc/latest/userguide/vpce-gateway.html).

For example, the Vertica CFT has the following VPC endpoint:

```
"S3Enpoint" : {
  "Type" : "AWS::EC2::VPCEndpoint",
  "Properties" : {
  "PolicyDocument" : {
     "Version":"2012-10-17",
    "Statement":[{
    "Effect":"Allow",
    "Principal": "*",
    "Action":["*"],
    "Resource":["*"]
    }]
 },
  "RouteTableIds" : [ {"Ref" : "RouteTable"} ],
  "ServiceName" : { "Fn::Join": [ "", [ "com.amazonaws.", { "Ref": "AWS::Region" }, ".s3" ] ] },
  "VpcId" : {"Ref" : "VPC"}
}
```
## 3. **Verify that your security group allows the AWS clusters to communicate.**

Check your security groups for both your source and destination AWS clusters. Verify that ports 5433 and 5434 are open. If one of your AWS clusters is on a separate VPC, verify that your network access control list (ACL) allows communication on port 5434.

## **Note**

**Note:** This communication method exports and copies (imports) data across the Internet. You can alternatively use non-public IPs and gateways, or VPN to connect the source and destination clusters.

- 4. If there are one or more elastic load balancers (ELBs) between the clusters, verify that port 5433 is open between the ELBs and clusters.
- 5. If you use the Vertica client to connect to one or more ELBs, the ELBs only distribute incoming connections. The data transmission path occurs between clusters.

## <span id="page-707-0"></span>Changing node export addresses

You can change the export address for your Vertica cluster. You might need to do so to export data between clusters in different network subnets.

- 1. Create a subnet for importing and exporting data between Vertica clusters. The CREATE SUBNET statement identifies the public network IP addresses residing on the same subnet. => CREATE SUBNET kv\_subnet with '10.10.10.0';
- 2. Alter the database to specify the subnet name of a public network for import/export. => ALTER DATABASE DEFAULT EXPORT ON kv\_subnet;
- 3. Create network interfaces for importing and exporting data from individual nodes to other Vertica clusters. The CREATE NETWORK INTERFACE statement identifies the public network IP addresses residing on multiple subnets.
	- => CREATE NETWORK INTERFACE kv\_node1 on v\_VMartDB\_node0001 with '10.10.10.1';
	- => CREATE NETWORK INTERFACE kv\_node2 on v\_VMartDB\_node0002 with '10.10.10.2';
	- => CREATE NETWORK INTERFACE kv\_node3 on v\_VMartDB\_node0003 with '10.10.10.3';
	- $\Rightarrow$  CREATE NETWORK INTERFACE kv\_node4 on v\_VMartDB\_node0004 with '10.10.10.4';

For users on [Amazon](#page-86-0) Web Services (AWS) or using Network Address Translation (NAT), refer to Vertica on Amazon Web Services.

- 4. Alter the node settings to change the export address. When used with the EXPORT ON clause, the ALTER NODE specifies the network interface of the public network on individual nodes for importing and exporting data.
	- => ALTER NODE v\_VMartDB\_node0001 export on kv\_node1;
	- => ALTER NODE v\_VMartDB\_node0002 export on kv\_node2;
	- => ALTER NODE v\_VMartDB\_node0003 export on kv\_node3;
	- => ALTER NODE v\_VMartDB\_node0004 export on kv\_node4;

5. Verify if the node address and the export address are different on different network subnets of the Vertica cluster.

=> SELECT node\_name, node\_address, export\_address FROM nodes; node\_name | node\_address | export\_address -------------------+-----------------+--------------- v\_VMartDB\_node0001 | 192.168.100.101 |10.10.10.1 v\_VMartDB\_node0002 | 192.168.100.102 |10.10.10.2 v\_VMartDB\_node0003 | 192.168.100.103 |10.10.10.3 v\_VMartDB\_node0004 | 192.168.100.104 |10.10.10.4

Creating a network interface and altering the node settings to change the export address takes precedence over creating a subnet and altering the database for import/export.

## <span id="page-708-0"></span>Using public and private IP networks

In many configurations, Vertica cluster hosts use two network IP addresses as follows:

- A private address for communication between the cluster hosts.
- A public IP address for communication with client connections.

By default, importing from and exporting to another Vertica database uses the private network.

## **Note**

Ensure port 5433 or the port the Vertica database is using is not blocked.

To use the public network address for copy and export activities, as well as moving large amounts of data, configure the system to use the public network to support exporting to or importing from another Vertica cluster:

- Identify the Public [Network](#page-708-1) to Vertica
- Identify the database or nodes used for [import/export](#page-709-2)

Vertica encrypts data during transmission (if you have configured a certificate). Vertica attempts to also encrypt plan metadata but, by default, falls back to plaintext if needed. You can configure Vertica to require encryption for metadata too; see [Configuring](#page-703-0) connection security between clusters.

In certain instances, both public and private addresses exceed the demand capacity of a single Local Area Network (LAN). If you encounter this type of scenario, then configure your Vertica cluster to use two LANs: one for public network traffic and one for private network traffic.

In this section

- Identify the public [network](#page-708-1) to Vertica
- Identify the database or nodes used for [import/export](#page-709-2)

## <span id="page-708-1"></span>Identify the public network to Vertica

To be able to import to or export from a public network, Vertica needs to be aware of the IP addresses of the nodes or clusters on the public network that will be used for import/export activities. Your public network might be configured in either of these ways:

- Public network IP addresses reside on the same subnet (create a subnet)
- Public network IP addresses are on multiple subnets (create a network interface)

## **To identify public network IP addresses residing on the same subnet:**

Use the CREATE [SUBNET](#page-3430-0) statement provide your subnet with a name and to identify the subnet routing prefix.

## **To identify public network IP addresses residing on multiple subnets:**

Use the CREATE NETWORK [INTERFACE](#page-3387-0) statement to configure import/export from specific nodes in the Vertica cluster.

After you've identified the subnet or network interface to be used for import/export, you must *Identify the Database Or Nodes Used For* [Import/Export.](#page-709-2)

See also

- **CREATE [SUBNET](#page-3430-0)**
- ALTER [SUBNET](#page-3274-1)
- **DROP [SUBNET](#page-3473-0)**
- **CREATE NETWORK [INTERFACE](#page-3387-0)**
- **ALTER NETWORK [INTERFACE](#page-3251-0)**

## **• DROP NETWORK [INTERFACE](#page-3464-0)**

## <span id="page-709-2"></span>Identify the database or nodes used for import/export

After you identify the public network to Vertica, you can configure a database and its nodes to use it for import and export operations:

- Use ALTER [DATABASE](#page-3236-0) to specify a [subnet](#page-707-0) on the public network for the database. After doing so, all nodes in the database automatically use the network interface on the subnet for import/export operations.
- On each database node, use [ALTER](#page-3251-1) NODE to specify a network interface of the public network.

## See also

- CREATE [PROCEDURE](#page-3392-0) (external)
- CREATE [NETWORK](#page-3386-0) ADDRESS
- **[NETWORK\\_INTERFACES](#page-3769-0)**

## <span id="page-709-0"></span>Handling node failure during copy/export

When an export (EXPORT TO VERTICA) or import from Vertica (COPY FROM VERTICA) task is in progress, and a non-initiator node fails, Vertica does not complete the task automatically. A non-initiator node is any node that is not the source or target node in your export or import statement. To complete the task, you must run the statement again.

You address the problem of a non-initiator node failing during an import or export as follows:

## **Note**

Both Vertica databases must be running in a safe state.

1. You export or import from one cluster to another using the EXPORT TO VERTICA or COPY FROM VERTICA statement.

During the export or import, a non-initiating node on the target or source cluster fails. Vertica issues an error message that indicates possible node failure, one of the following:

- © ERROR 4534: Receive on v\_tpchdb1\_node0002: Message receipt from v\_tpchdb2\_node0005 failed
- WARNING 4539: Received no response from v\_tpchdb1\_node0004 in abandon plan
- ERROR 3322: [tpchdb2] Execution canceled by operator
- 2. Complete your import or export by running the statement again. The failed node does not need to be up for Vertica to successfully complete the export or import.

## <span id="page-709-1"></span>Using EXPORT functions

Vertica provides several EXPORT\_ functions that let you recreate a database, or specific schemas and tables, in a target database. For example, you can use the EXPORT\_ functions to transfer some or all of the designs and objects you create in a development or test environment to a production database.

The EXPORT\_ functions create SQL scripts that you can run to generate the exported database designs or objects. These functions serve different purposes to the export statements, COPY FROM [VERTICA](#page-3496-0) (pull data) and EXPORT TO VERTICA (push data). These statements transfer data directly from source to target database across a network connection between both. They are dynamic actions and do not generate SQL scripts.

The EXPORT\_ functions appear in the following table. Depending on what you need to export, you can use one or more of the functions. EXPORT CATALOG creates the most comprehensive SQL script, while EXPORT TABLES and EXPORT OBJECTS are subsets of that function to narrow the export scope.

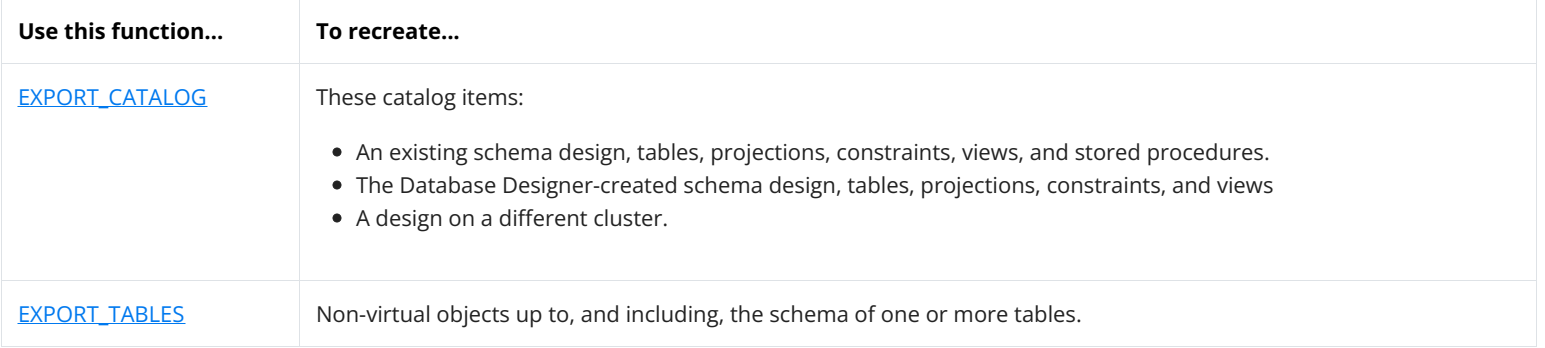

The designs and object definitions that the script creates depend on the EXPORT\_ function scope you specify. The following sections give examples of the commands and output for each function and the scopes it supports.

## Saving scripts for export functions

All of the examples in this section were generated using the standard Vertica VMART database, with some additional test objects and tables. One output directory was created for all SQL scripts that the functions created:

### /home/dbadmin/xtest

If you specify the destination argument as an empty string ( '' ), the function writes the export results to STDOUT.

### **Note**

A superuser can export all available database output to a file with the EXPORT\_ functions. For a non-superuser, the EXPORT\_ functions generate a script containing only the objects to which the user has access.

In this section

- [Exporting](#page-710-0) the catalog
- [Exporting](#page-711-0) tables
- [Exporting](#page-714-0) objects

## <span id="page-710-0"></span>Exporting the catalog

The [EXPORT\\_CATALOG](#page-3004-0) function generates a SQL script that copies a database design to another cluster. This script replicates the physical schema design of the source database. For example:

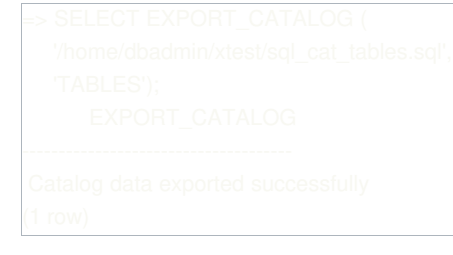

The last argument specifies what to export:

- TABLES: Tables, schemas, and table-dependent objects: constraints, and access policies.
- DESIGN (default): All catalog objects.
- . DIRECTED\_QUERIES: All directed queries that are stored in the catalog. For details, see [Managing](#page-1211-0) directed queries

Use the DESIGN scope to export all design elements of a source database in order of their dependencies. This scope exports all catalog objects, including schemas, tables, constraints, projections, views, access policies, stored procedures, and data loaders:

```
=> SELECT EXPORT_CATALOG(
-------------------------------------
(1 row)
```
This function can generate the following types of statements:

- **CREATE [SCHEMA](#page-3426-0)**
- **[CREATE](#page-3430-1) TABLE**
- **ALTER TABLE [\(constraints\)](#page-3274-0)**
- **CREATE [PROJECTION](#page-3398-0)**
- **[CREATE](#page-3450-0) VIEW**
- **CREATE [SEQUENCE](#page-3429-0)**
- **CREATE [ACCESS](#page-3345-0) POLICY**
- CREATE [PROCEDURE](#page-3394-0) (stored)
- **CREATE [SCHEDULE](#page-3426-1)**
- **CREATE [TRIGGER](#page-3447-0)**
- **CREATE DATA [LOADER](#page-3349-0)**

The SQL script:

- Only includes objects to which the user has access.
- Orders CREATE statements based on object dependencies so they can be recreated in the correct sequence. For example, if a table is in a nonpublic schema, the required CREATE SCHEMA statement precedes the CREATE TABLE statement. Similarly, a table's CREATE ACCESS POLICY statement follows the table's CREATE TABLE statement.
- If possible, creates projections with a KSAFE clause, if any, otherwise with an OFFSET clause.

## Projection considerations

If a projection to export was created with no ORDER BY clause, the SQL script reflects the default behavior for projections. Vertica implicitly creates projections using a sort order based on the SELECT columns in the projection definition.

The EXPORT\_CATALOG script is portable if all projections are created using UNSEGMENTED ALL NODES or SEGMENTED ALL NODES.

See also

- [Exporting](#page-714-0) objects
- [Exporting](#page-711-0) tables

## <span id="page-711-0"></span>Exporting tables

Vertica function [EXPORT\\_TABLES](#page-3007-0) exports DDL for tables and related objects in the current database. The generated SQL includes all non-virtual table objects to which you have access. You can use this SQL to recreate tables and related non-virtual objects on a different cluster.

You execute EXPORT\_TABLES as follows:

EXPORT\_TABLES( ['[*destination*]' [, '[*scope*]']] )

The SQL script conforms to the following requirements:

- Only includes objects to which the user has access.
- Orders CREATE statements according to object dependencies so they can be recreated in the correct sequence. For example, if a table references a named sequence, a CREATE SEQUENCE statement precedes the CREATE TABLE statement. Similarly, a table's CREATE ACCESS POLICY statement follows the table's CREATE TABLE statement.

## Setting export scope

The EXPORT\_TABLES *scope* argument specifies the scope of the export operation:

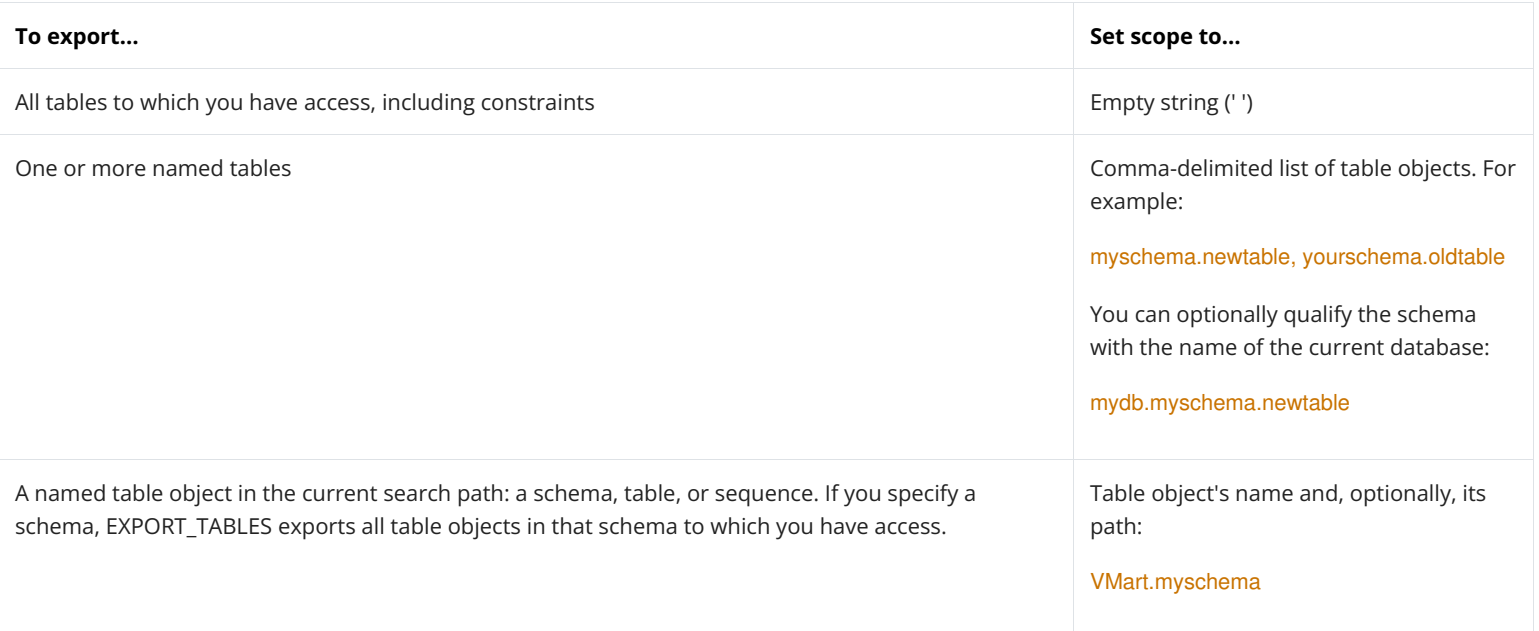

EXPORT\_TABLES does not export views. If you specify a view name, Vertica silently ignores it and the view is omitted from the generated script. To export views, use **[EXPORT\\_OBJECTS](#page-3005-0)**.

## Exporting all table objects

If you set the scope parameter to an empty string ( '' ), EXPORT\_TABLES exports all tables and their related objects. For example, the following call to EXPORT TABLES exports all table objects in the VMart database to the specified output file.

=> SELECT EXPORT\_TABLES( '/home/dbadmin/xtest/sql\_tables\_empty.sql', ''); EXPORT\_TABLES ------------------------------------- Catalog data exported successfully  $(1$  row)

The exported SQL includes the following types of statements, depending on what is required to recreate the tables and related objects, such as schemas, sequences and access policies:

- CREATE SCHEMA
- CREATE TABLE
- CREATE SEQUENCE
- CREATE ACCESS POLICY
- ALTER TABLE (to add foreign key constraints)

## Exporting individual table objects

EXPORT\_TABLES can specify a comma-separated list of tables and table-related objects such as sequences or schemas to export. The generated SQL script includes the CREATE statements for the specified objects and their dependent objects:

- CREATE SCHEMA
- CREATE TABLE
- CREATE SEQUENCE
- **CREATE ACCESS POLICY**
- ALTER TABLE (to add foreign keys)

For example, the following call to EXPORT\_TABLES exports two VMart tables: store.store\_sales\_fact and store.store\_dimension :

-------------------------------------------------------------------------

CREATE TABLE store.store\_dimension

( store\_key int NOT NULL, store\_name varchar(64), store\_number int, store\_address varchar(256), store\_city varchar(64), store\_state char(2), store\_region varchar(64), floor\_plan\_type varchar(32), photo\_processing\_type varchar(32), financial\_service\_type varchar(32), selling\_square\_footage int, total\_square\_footage int, first\_open\_date date, last\_remodel\_date date, number\_of\_employees int, annual\_shrinkage int, foot\_traffic int, monthly\_rent\_cost int, CONSTRAINT C\_PRIMARY PRIMARY KEY (store\_key) DISABLED

```
);
```
### CREATE TABLE store.store\_sales\_fact

( date key int NOT NULL, product\_key int NOT NULL, product\_version int NOT NULL, store\_key int NOT NULL, promotion\_key int NOT NULL, customer\_key int NOT NULL, employee\_key int NOT NULL, pos\_transaction\_number int NOT NULL, sales\_quantity int, sales\_dollar\_amount int, cost\_dollar\_amount int, gross\_profit\_dollar\_amount int, transaction\_type varchar(16), transaction\_time time, tender\_type varchar(8)

```
);
```
ALTER TABLE store.store\_sales\_fact ADD CONSTRAINT fk\_store\_sales\_date FOREIGN KEY (date\_key) references public.date\_dimension (date\_key); ALTER TABLE store.store\_sales\_fact ADD CONSTRAINT fk\_store\_sales\_product FOREIGN KEY (product\_key, product\_version) references public.product\_dimension (product\_key, product\_version);

ALTER TABLE store.store\_sales\_fact ADD CONSTRAINT fk\_store\_sales\_store FOREIGN KEY (store\_key) references store.store\_dimension (store\_key); ALTER TABLE store.store\_sales\_fact ADD CONSTRAINT fk\_store\_sales\_promotion FOREIGN KEY (promotion\_key) references public.promotion\_dimension (promotion\_key);

ALTER TABLE store.store\_sales\_fact ADD CONSTRAINT fk\_store\_sales\_customer FOREIGN KEY (customer\_key) references public.customer\_dimension (customer\_key);

ALTER TABLE store.store\_sales\_fact ADD CONSTRAINT fk\_store\_sales\_employee FOREIGN KEY (employee\_key) references public.employee\_dimension (employee\_key);

The following call to EXPORT\_TABLES specifies to export all tables in the VMart schema store :

=> select export\_tables('','store'); export\_tables ----------------------------------------------------------------- CREATE SCHEMA store; CREATE TABLE store.store\_dimension ( ... ); CREATE TABLE store.store\_sales\_fact ( ... ); CREATE TABLE store.store\_orders\_fact ( ... ); ALTER TABLE store.store\_sales\_fact ADD CONSTRAINT fk\_store\_sales\_date FOREIGN KEY (date\_key) references public.date\_dimension (date\_key); ALTER TABLE store.store\_sales\_fact ADD CONSTRAINT fk\_store\_sales\_product FOREIGN KEY (product\_key, product\_version) references public.product\_dimension (product\_key, product\_version); ALTER TABLE store.store\_sales\_fact ADD CONSTRAINT fk\_store\_sales\_store FOREIGN KEY (store\_key) references store.store\_dimension (store\_key); ALTER TABLE store.store\_sales\_fact ADD CONSTRAINT fk\_store\_sales\_promotion FOREIGN KEY (promotion\_key) references public.promotion\_dimension (promotion\_key); ALTER TABLE store.store\_sales\_fact ADD CONSTRAINT fk\_store\_sales\_customer FOREIGN KEY (customer\_key) references public.customer\_dimension (customer\_key); ALTER TABLE store.store\_sales\_fact ADD CONSTRAINT fk\_store\_sales\_employee FOREIGN KEY (employee\_key) references public.employee\_dimension (employee\_key); ALTER TABLE store.store\_orders\_fact ADD CONSTRAINT fk\_store\_orders\_product FOREIGN KEY (product\_key, product\_version) references public.product\_dimension (product\_key, product\_version); ALTER TABLE store.store\_orders\_fact ADD CONSTRAINT fk\_store\_orders\_store FOREIGN KEY (store\_key) references store.store\_dimension (store\_key); ALTER TABLE store.store\_orders\_fact ADD CONSTRAINT fk\_store\_orders\_vendor FOREIGN KEY (vendor\_key) references public.vendor\_dimension (vendor\_key); ALTER TABLE store.store\_orders\_fact ADD CONSTRAINT fk\_store\_orders\_employee FOREIGN KEY (employee\_key) references public.employee\_dimension (employee\_key);

# $(1$  row)

See also

- [Exporting](#page-714-0) objects
- [Exporting](#page-710-0) the catalog

## <span id="page-714-0"></span>Exporting objects

The [EXPORT\\_OBJECTS](#page-3005-0) function generates a SQL script that recreates non-virtual catalog objects on a different cluster. It takes arguments for the output file, scope, and K-safety enforcement. For example:

```
=> SELECT EXPORT_OBJECTS(
-------------------------------------
(1 row)
```
If you set the scope to an empty string ( '' ) as in this example, Vertica exports all non-virtual objects to which you have access in order of dependencies. To specify the objects to export, use a comma-delimited list. The function automatically exports objects on which the target objects depend. For example, if you export myschema.mytable, you do not also need to specify myschema.

If you specify a schema, EXPORT\_OBJECTS exports all objects in that schema to which you have access. If you name a table that references a [sequence](#page-3429-0) , the generated script exports the sequence, then the table that references the sequence, and finally any projections of that table.

Running the generated SQL script on another cluster creates all referenced objects and their dependent objects.

The SQL script:

- Only includes objects to which the user has access.
- Orders CREATE statements based on object dependencies so they can be recreated in the correct sequence. For example, if a table is in a nonpublic schema, the required CREATE SCHEMA statement precedes the CREATE TABLE statement. Similarly, a table's CREATE ACCESS POLICY statement follows the table's CREATE TABLE statement.
- If possible, creates projections with a KSAFE clause, if any, otherwise with an OFFSET clause.

This function can generate the following types of statements:

- **CREATE [SCHEMA](#page-3426-0)**
- [CREATE](#page-3430-1) TABLE
- **ALTER TABLE [\(constraints\)](#page-3274-0)**
- **CREATE [PROJECTION](#page-3398-0)**
- [CREATE](#page-3450-0) VIEW
- **CREATE [SEQUENCE](#page-3429-0)**
- **CREATE [ACCESS](#page-3345-0) POLICY**
- **CREATE [PROCEDURE](#page-3394-0) (stored)**
- CREATE [SCHEDULE](#page-3426-1)
- **CREATE [TRIGGER](#page-3447-0)**
- **CREATE DATA [LOADER](#page-3349-0)**

## **Note**

EXPORT\_OBJECTS does not export grants. Preserving grants on libraries can be especially important when you upgrade your database: if the prototypes of UDx libraries change, Vertica drops the grants on them. In order to preserve grants on UDx libraries, back up the grants before upgrading, and then restore them in the upgraded database. For details, see Backing up and [restoring](#page-167-0) grants.

## K-safety

By default, the function's KSAFE argument is set to true. In this case, the generated script calls MARK\_DESIGN\_KSAFE, which replicates K-safety of the original database.

The following example output includes the start and end of an output SQL file:

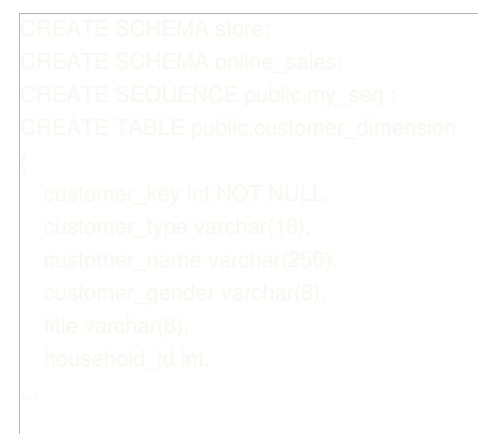

## Exporting individual objects

); ...

You can specify one or more objects to export in a comma-delimited list. The names of objects in any non-public schema must include their respective schemas.

If listed objects have overlapping scopes—for example, the list includes a table and one of its projections—EXPORT\_OBJECTS exports the projection only once:

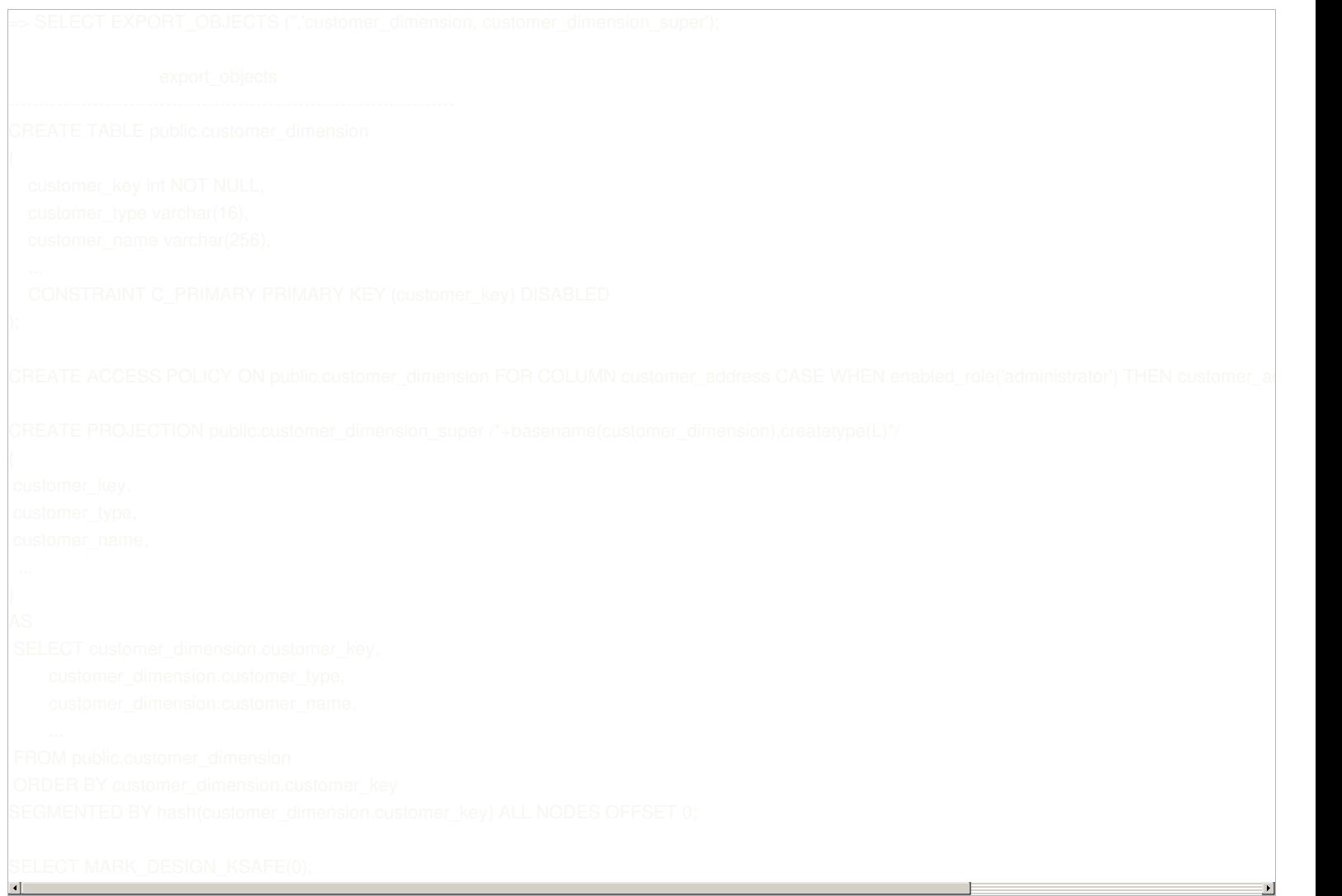

You can export stored [procedures](#page-1878-0) by specifying their names and the types of their formal parameters. For stored procedures with the same name but different formal parameters, you can export all implementations by exporting the parent schema.

To export a particular implementation of a stored procedure, specify either the types or both the names and types of the procedure's formal parameters. The following example specifies the types:

```
----------------------
(1 row)
```
To export all implementations of an overloaded stored procedure, export its parent schema:

```
----------------------
...
AS '
```
=> SELECT EXPORT\_OBJECTS('','public');

# (1 row)

## See also

## <span id="page-717-0"></span>[Exporting](#page-711-0) tables

## Replication

Replication copies data from one Vertica database to another in native format. Usually, you use replication to keep a table or schema in the target database up to date with corresponding table or schema in the source database. Replication automatically determines what has changed in the source database and only transfers those changes to the target database.

Replication is also useful for disaster recovery (DR) and isolating workloads. For example:

- Keep a "hot spare" Vertica database that can fill in if the primary database goes down.
- Give geographically separated teams their own local databases.
- Fully isolate ETL workloads from analytics workloads by giving each their own Vertica database.

## Vertica supports two forms of replication:

- vbr-based replication that uses the backup script to copy ROS containers from one database to another.
- Server-based replication that copies shards directly from one database's communal storage to another.

### vbr-based replication

The vbr-replication method works between either Eon Mode or Enterprise Mode databases. You cannot replicate data between databases running in different modes or cloud platforms. The databases must have the same number of nodes (when in Enterprise Mode) or primary nodes (in Eon Mode). If replicating between Eon Mode databases, the databases must have the same shard segmentation and primary subcluster node subscriptions.

For more information about vbr-based replication, see [Replicating](#page-1422-0) objects to another database cluster .

## Server-based replication

Server-based replication transfers data between Eon Mode databases by copying shard files one communal storage location to another. This method supports Eon Mode databases in different clouds or on-premises. The target database must have access to the source database's communal storage, and the shard count and shard segmentation of the source and target [namespaces](#page-70-0) must be the same.

Choosing between vbr-based and server-based replication

As server-based replication only works between Eon Mode databases, you only have to choose between the two types of replication if both the source and target database run in Eon Mode.

When choosing between the two modes, consider:

- Server-based replication is usually more efficient because it works within Vertica. Also, unlike vbr-based replication, server-based replication does not use SSH tunneling for encryption, avoiding potential security risks.
- For vbr-based replication, your databases must have more in common than databases using server-based replication. For example, in vbr-based replication, the source and target databases must have the same shard segmentation, primary subcluster node subscriptions, communal storage type, and number of nodes in their primary subcluster. For server-based replication, the only requirement is that the two databases have the same shard segmentation.

In this section

• [Server-based](#page-718-0) replication

## <span id="page-718-0"></span>Server-based replication

## **Eon Mode Only**

Server-based replication lets you copy data from one Eon Mode database to another. This replication method copies shard data directly from the source communal storage location to the target communal storage location. Copying native data means there is less overhead than other data copying methods.

You can replicate data between Eon Mode databases in different clouds and on-premises.

## **Caution**

Replication overwrites any data in the target table. You do not receive any notification that the data in the target database will be overwritten, even if the target table's design does not match the source table. Verify that the tables you want to replicate either do not exist in the target database or do not contain data that you need. Be especially cautious when replicating entire schemas to prevent overwriting data in the target database.

Similarly, changes to a replicated table in the target database are overwritten each time you replicate the table. When performing scheduled replications, only grant read access to replicated tables in the target database. Limiting these tables to read-only access will help prevent confusion if a user makes changes to a replicated table.

## Requirements

The Eon Mode databases you want to replicate data between must meet the following requirements:

- The source and target [namespaces](#page-70-0) of the replicated tables must have the same shard count and segmentation. The REPLICATE command accepts an optional target namespace parameter that specifies the namespace to which the tables are replicated in the target cluster. If you do not specify a target namespace, objects are replicated to a namespace with the same name as the source namespace. If no such namespace exists in the target cluster, it is created with the same name and shard count as the source namespace.
- The user running the commands must have superuser privileges in the source and target databases.
- The target database must be able to access the source database and its communal storage. If there are firewalls between the source and target database, configure them to give the target access to the source. Additionaly, the target database must have credentials to access the source database's communal storage. See [Configuration](#page-718-1).
- The two databases must be running compatible versions of the Vertica server. The target database's version of the server has to be the same version or up to one major version higher than the source database.
- The table or tables you replicate must not have columns with foreign constraints that are not part of the replication. For example, if you try to replicate the store.store\_sales\_fact table of the VMart sample database without also replicating the public.date\_dimension table, Vertica returns this error:

ERROR 3437: [*database\_name*] Foreign constraint fk\_store\_sales\_date of Table store. store\_sales\_fact referencing public.date\_dimension detected, but only one table is included in the snapshot

## <span id="page-718-1"></span>Configuration

As mentioned above, your target database must be able to access the source database's communal storage. The necessary configuration steps depend on the type of communal storage used by the source database:

For S3-based storage (including S3-compatible systems such as FlashBlade), create a separate configuration for the source communal storage. See Per-bucket S3 [configurations](#page-2459-0) for more information.

For other systems, such as Google Cloud Storage (GCS), that use identities to control access, give the target database's identity access to the source database's communal storage. For example, if both databases use GCS storage, grant the identity the target database uses to access its own communal storage access to the source communal storage. If the databases do not use the same type of storage, configure the target database with the credentials necessary to access the source storage. See Azure Blob [Storage](#page-2450-0) object store and Google Cloud Storage (GCS) object store for instructions on how to set up [authentication](#page-2451-0) for these object stores.

If you are attempting to replicate data from an on-premises database to a cloud-based database, you must create a connection that grants your cloud access to your on-premises data store.

To secure the connections between your databases, you must secure two separate connections:

- Before transferring data using client-server and command channels, you must either connect the target database to the source database or the source database to the target database. See Configuring [client-server](#page-1565-0) TLS and Control [channel](#page-1558-0) Spread TLS for instructions on encrypting these connections.
- You can encrypt the connections that transfer the data between the communal data stores by setting parameters in the target database for the object store used by the source database. These parameters are AWSEnableHttps for S3 (and compatible), AzureStorageEndpointConfig for Azure, and GCSEnableHttps for GCS.

## Replication steps

Follow these steps to replicate data between two Eon Mode databases:

- 1. Connect to the target or source database and log in as a user with superuser privileges.
- 2. Connect to the other database using the **[CONNECT](#page-3298-0) TO VERTICA** statement.
- 3. Use the [REPLICATE](#page-3523-0) statement, passing it the name of the table to replicate, or use the INCLUDE and EXCLUDE options to select several tables or schemas. The format of the replication call depends on whether you connected to the target or source database in step 1:

### **Note**

If a table does not exist in the default\_namespace, you must specify its namespace in the REPLICATE command. For replication, you provide the namespace name using a front-qualified period. For example, to specify table t in schema s in namespace n , you would write ".n.s.t".

Connected to target: specify the source database in the REPLICATE statement using a `FROM` \*`source\_db`\* clause. Connected to source: specify the target database in the REPLICATE statement using a `TO` \*`target\_db`\* clause.

Both of these methods copy the shard data directly from the source communal storage location to the target communal storage location.

4. Optionally, use the **[DISCONNECT](#page-3453-0)** statement to disconnect.

This example, initiated on the target database, replicates a table named customers from the source database named verticadb :

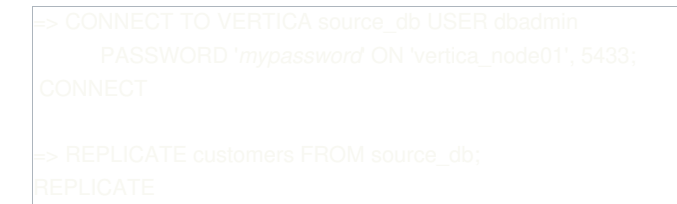

The following statements execute the same data replication as the previous example, but this replication is initiated from the source database instead of the target database:

```
REPLICATE
```
To replicate more than one table at a time, use the INCLUDE option to include tables or schemas using wildcards. This example replicates all tables in the public schema starting with the letter t:

### **Note**

You can only replicate tables in the <mark>public</mark> schema to the default\_namespace in the target cluster.
=> REPLICATE INCLUDE "public.t\*" FROM source\_db;

Use the EXCLUDE option with INCLUDE to limit the tables that Vertica replicates. This example replicates all tables in the public schema except those that start with the string customer\_ .

=> REPLICATE INCLUDE "public.\*" EXCLUDE '\*.customer\_\*' FROM source\_db;

### Scheduled replication

You can use replication to keep one or more tables in the target database up-to-date with tables in the source database by scheduling automatic replications. When you call the REPLICATE statement repeatedly, it automatically determines what has changed in the source table since the last replication and only transfers the data that has changed in the source database.

### Important

Scheduled replication between the main cluster and a [sandboxed](#page-233-0) cluster is non-incremental. Each REPLICATE statement between these clusters runs the full replication, regardless of previous REPLICATE calls.

When determining the interval between scheduled replications, you should consider the amount of data being transferred, the resources assigned to the Tuple [Mover](#page-4021-0), and data transfer concurrency. If replicating across platforms, you should also take into account your network bandwidth. Based on these factors, you can tune your resources and environment to find an optimal interval between scheduled replications.

#### **Note**

Frequent calls to REPLICATE can increase the size of the database's catalog. A larger catalog can increase the amount of metadata your database must process for each query. This added overhead can affect performance.

In many cases, the best option is to balance the time sensitivity of the queries in the target database that use the replicated data with the amount of data that each replication must process. After you decide how often to run replications, create a script to perform the replications. The script simply needs to follow the steps in [Replication](#page-719-0) steps to replicate the table a single time. Then set up a scheduled task to run the script.

### Monitoring replication

The [V\\_MONITOR.REPLICATION\\_STATUS](#page-3800-0)\_system table in the target database shows information about database replications. You can use it to monitor ongoing replications and the results of prior replications:

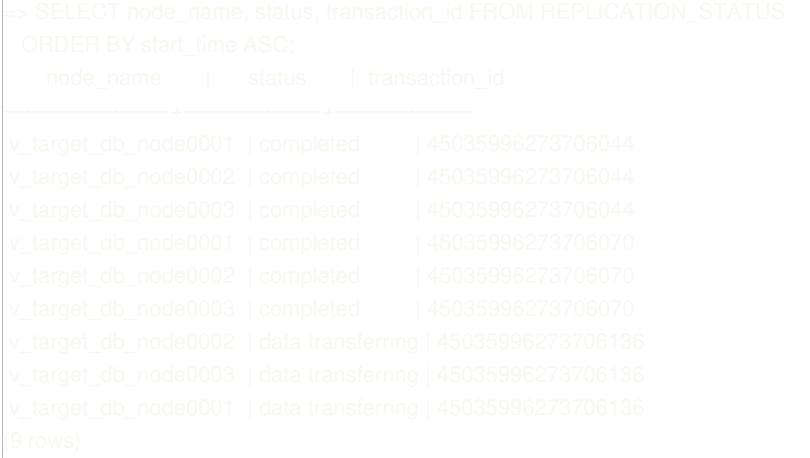

# Management Console

Management Console (MC) is the Vertica in-browser monitoring and management tool. Its graphical user interface provides a unified view of your Vertica database operations. Through user-friendly, step-by-step screens, you can create, configure, manage, and monitor your Vertica databases and their associated clusters. You can use MC to operate your Vertica database in Eon Mode or in Enterprise Mode. You can use MC to provision and deploy a Vertica Eon Mode database.

To get started using MC, see [Getting](#page-743-0) started with MC .

# What you can do with Management Console

Use Management Console to create:

- A database cluster on hosts that do not have Vertica installed.
- Multiple Vertica databases on one or more clusters from a single point of control.
- MC users and grant them access to MC and databases managed by MC

Use Management Console to configure:

- Database parameters and user settings dynamically.
- Resource pools.

Use Management Console to monitor:

- License usage and conformance.
- Dynamic metrics about your database cluster.
- Resource Pools.
- User information and activity on MC.
- Alerts by accessing a single message box of alerts for all managed databases.
- Recent databases and clusters through a quick link.
- Multiple Vertica databases on one or more clusters from a single point of control

You an import and export:

- Export all database messages or log/query details to a file.
- Import multiple Vertica databases on one or more clusters from a single point of control.

Management Console provides some, but not all, the functionality that [Administration](#page-4007-0) tools provides. Management Console also includes extended functionality not available in admintools. This additional functionality includes a graphical view of your Vertica database and detailed monitoring charts and graphs. See [Administration](#page-1020-0) Tools and Management Console for more information.

# Getting Management Console

Download the Vertica server RPM and the MC package from [myVertica](http://vertica.com/) Portal. You then have two options:

- Install Vertica and MC at the command line and import one or more Vertica database clusters into the MC interface
- Install Vertica directly through MC

### In this section

- Installing [Management](#page-721-0) Console
- [Management](#page-723-0) Console architecture
- Configuring [Management](#page-724-0) Console
- [Getting](#page-743-0) started with MC
- Users, roles, and [privileges](#page-755-0) in MC
- Database [management](#page-766-0)
- Cloud [platforms](#page-810-0)
- [Monitoring](#page-842-0) with MC
- [Troubleshooting](#page-909-0) with MC diagnostics
- Uninstalling [Management](#page-911-0) Console

# <span id="page-721-0"></span>Installing Management Console

Management Console (MC) 24.1.x is compatible with the latest supported versions of Vertica server. Read the following documents for more information:

- Vertica server and [Management](#page-1-0) Console . Lists supported platforms and browsers for Management Console.
- [Installation](#page-119-0) overview and checklist . Make sure you have everything ready for your Vertica configuration.
- Before you install [Vertica](#page-119-1) .Read for required prerequisites for *all* Vertica configurations, including Management Console.

### Cloud installations

Vertica supports Management Console for both Enterprise Mode and Eon Mode on [supported](#page-810-0) cloud providers.

### Amazon Web Services

Deploy a Management Console instance on AWS with a [CloudFormation](#page-92-0) Template (CFT). After you deploy the MC instance, you can provision an Eon Mode or Enterprise Mode database with AWS resources.

In some environments, you might automate custom MC deployments without the AWS CFT. To automate a custom MC, add the following properties to the /opt/vconsole/config/console.properties file:

### **Note**

Set the cloud.authentication property only if you use IAM roles to authenticate requests. You do not need to set this property if you use access keys.

Additionally, complete the following to deploy custom MC instances:

- Set the required ports for Vertica and the Management Console. For details, see General [Requirements](#page-0-0) .
- Set the IAM role for Vertica and the MC instance. For details, see AWS [authentication](#page-90-0).

### Microsoft Azure

Deploy a Management Console instance from the Azure [Marketplace](#page-104-0). After you deploy the MC instance, you can provision an Eon Mode database, or monitor an Enterprise Mode database.

### Google Cloud Platform

Deploy a Management Console [instance](#page-114-0) on GCP. After you deploy the MC instance, you can provision an Eon Mode database on GCP. For details, see [Provision](#page-838-0) an Eon Mode cluster and database on GCP in MC .

### Enterprise Mode or Eon Mode on-premises

Before you install Management Console, review the following hardware, software, and network requirements.

General requirements

- **Ports** : Management Console has the following port requirements:
	- o Port 22 is the default SSH port. The Create [Cluster](#page-751-0) Wizard uses SSH on port 22 when you use MC to create a Vertica.
	- o Port 5444 is the default agent port and must be available for MC-to-node and node-to-node communications.
	- o Port 5450 is the default MC port and must be available for node-to-MC communications.

See [Reserved](#page-123-0) ports for more information about port and firewall considerations.

- **Firewall** : Make sure that a firewall or iptables are not blocking communications between the cluster's database, Management Console, and Management Console agents on each cluster node
- **IP Address** : If you install MC on a server outside the Vertica cluster it will be monitoring, that server must be accessible to at least the public network interfaces on the cluster.
- **TLS Requirements** : The Schannel package must be installed on your Linux environment so TLS can be set up during the MC configuration process. See **TLS** [protocol](#page-1560-0).
- **File Permissions** : On your local workstation, you must have at least read/write privileges on any files you plan to upload to MC through the Cluster [Installation](#page-751-0) Wizard. These files include the Vertica server package, the license key (if needed), the private key file, and an optional CSV file of IP addresses.
- **[Perl](https://www.perl.org/)** : The MC cluster installer requires Perl 5.

### Hardware requirements

You can install MC on any node in the cluster, or its own dedicated node. When running the MC on a node in the cluster, note that MC shares RAM and time on CPU cores with other Vertica processes.

The following table provides minimum and recommended hardware requirements:

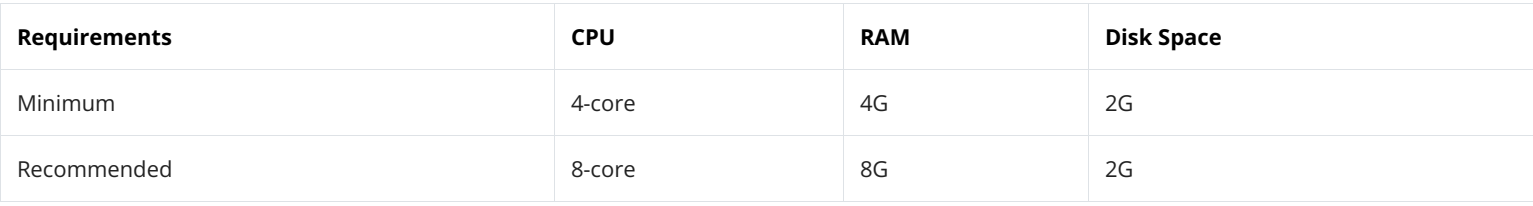

See Disk Space [Requirements](#page-927-0) for Vertica .

Time synchronization and MC's self-signed certificate

When you [connect](#page-743-1) to MC through a client browser, Vertica assigns each HTTPS request a self-signed certificate, which includes a timestamp. To increase security and protect against password replay attacks, the timestamp is valid for several seconds only, after which it expires.

To avoid being blocked out of MC, synchronize time on the hosts in your Vertica cluster, and on the MC host if it resides on a dedicated server. To recover from loss or lack of synchronization, resync system time and the Network Time Protocol.

Installing Management Console

Install Management Console (MC) to manage a new cluster, or add it to an existing cluster.

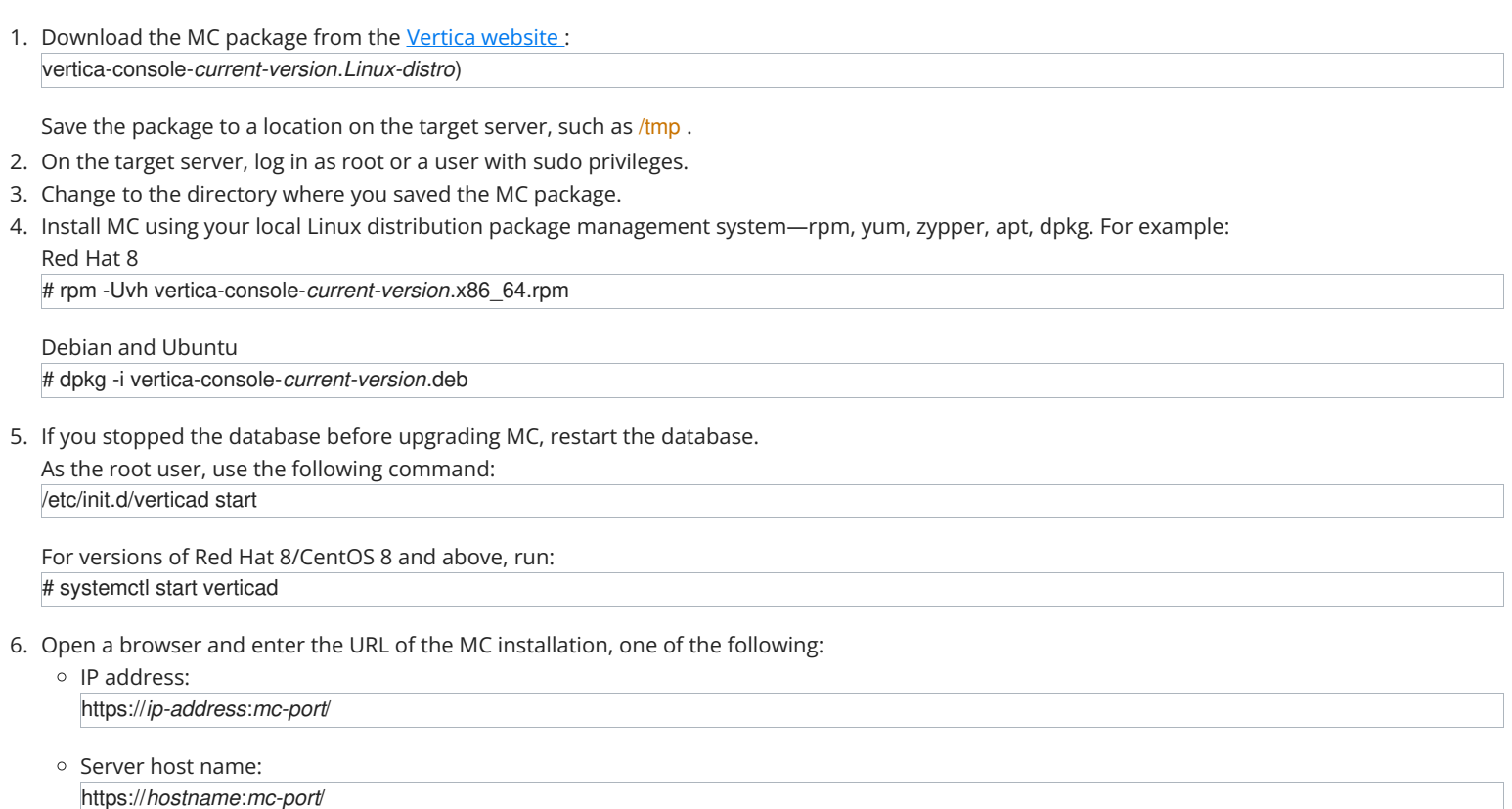

By default, *mc-port* is 5450.

If MC was not previously configured, the Configuration Wizard dialog box appears. Configuration steps are described in [Configuring](#page-724-0) MC.

If MC was previously configured, Vertica prompts you to accept the end-user license agreement (EULA) when you first log in to MC after the upgrade.

Additionally, you can choose to provide Vertica with analytic information about your MC usage. For details, see [Management](#page-725-0) Console settings.

# <span id="page-723-0"></span>Management Console architecture

MC accepts HTTP requests from a client web browser, gathers information from the Vertica database cluster, and returns that information to the browser for monitoring.

# MC components

The primary components that drive Management Console are an application/web server and agents that get installed on each node in the Vertica cluster.

The following diagram is a logical representation of MC, the MC user's interface, and the database cluster nodes.

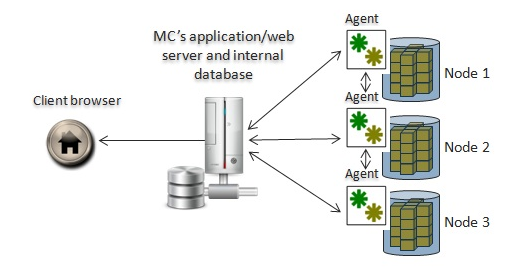

# Application/web server

The application server hosts MC's web application and uses port 5450 for node-to-MC communication and to perform the following:

- Manage one or more Vertica database clusters
- Send rapid updates from MC to the web browser
- Store and report MC metadata, such as alerts and events, current node state, and MC users, on a lightweight, embedded (Derby) database
- Retain workload history

# MC agents

MC agents are internal daemon process that run on each Vertica cluster node. The default agent port, 5444, must be available for MC-to-node and node-to-node communications. Agents monitor MC-managed Vertica database clusters and communicate with MC to provide the following functionality:

- Provide local access, command, and control over database instances on a given node, using functionality similar to Administration Tools.
- Report log-level data from the Administration Tools and Vertica log files.
- Cache details from long-running jobs—such as create/start/stop database operations—that you can view through your browser.
- Track changes to data-collection and monitoring utilities and communicate updates to MC .
- Communicate between all cluster nodes and MC through a webhook subscription, which automates information sharing and reports on clusterspecific issues like node state, alerts,and events.

# <span id="page-724-0"></span>Configuring Management Console

After you complete the steps in **Installing [Management](#page-721-0) Console (MC)**, you need to configure it through a client browser connection. An MC configuration assistant walks you through creating the Linux MC [super](#page-4015-0) administrator account, storage locations, and other settings that MC needs to run. Information you provide during the configuration process is stored in the /opt/vconsole/config/console.properties file.

If you need to change settings after the configuration assistant ends, such as port assignments, use the **Home** > **MC Settings** page.

Configure the MC Super user

- 1. Open a browser session.
- 2. Enter the IP address or host name of the server on which you installed MC and include the default MC port 5450. For example, enter the following using a IP address:

https://10.20.30.40:5450/

Or enter the following for a host name: https://*hostname*:5450/

- 3. Accept the license agreement.
	- 1. You must accept the **End-user license Agreement terms** .
	- 2. Optionally, you can consent to the collection of anonymous data about your MC usage.
- 4. On **Configure Management Console** ,complete the fields to create a local MC Superuser. Local user credentials are stored internally in the MC.
- 5. On **Configure authentication** , select **Use Management Console for authentication** .
- 6. Select **Finish** .

Shortly after you click **Finish** , you should see a status in the browser. However, you might see only an empty page for several seconds. During this brief period, MC runs as the local user 'root' long enough to bind to port number 5450. Then MC switches to the MC [super](#page-4015-0) administrator account that you just created, restarts MC, and displays the MC login page.

For instructions on adding other users, see User [administration](#page-764-0) in MC.

In this section

- [Changing](#page-724-1) MC or agent ports
- [Management](#page-725-0) Console settings
- [Backing](#page-727-0) up MC
- [Connecting](#page-727-1) securely from MC to a Vertica database
- Upgrading [Management](#page-739-0) Console manually
- Upgrading MC [automatically](#page-741-0) on AWS
- **[Localizing](#page-742-0) user interface text**

# <span id="page-724-1"></span>Changing MC or agent ports

When you configure MC, the Configuration Wizard sets up the following default ports:

- 5450—Used to connect a web browser session to MC and allows communication from Vertica cluster nodes to the MC application/web server
- 5444—Provides MC-to-node and node-to-node (agent) communications for database create/import and monitoring activities

If you need to change the MC default ports

A scenario might arise where you need to change the default port assignments for MC or its agents. For example, perhaps one of the default ports is not available on your Vertica cluster, or you encounter connection problems between MC and the agents. The following topics describe how to change port assignments for MC or its agents.

### Changing the MC port

Use this procedure to change the default port for MC's application server from 5450 to a different value.

- 1. Open a web browser and [connect](#page-743-1) to MC as a user with MC [ADMIN](#page-756-0) privileges.
- 2. On the MC Home page, navigate to **MC Settings > Configuration** and change the **Application server running port** value from 5450 to a new value.
- 3. In the change-port dialog, click **OK** .
- 4. [Restart](#page-910-0) MC .
- 5. Reconnect your browser session using the new port. For example, if you changed the port from 5450 to 5555, use one of the following formats: https://00.00.00.00:**5555**/

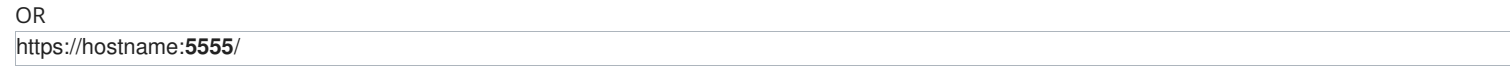

### Changing the agent port

Changing the agent port takes place in two steps: at the command line, where you modify the config.py file and through a browser, where you modify MC settings.

Change the agent port in config.py

- 1. Log in as root on any cluster node and change to the agent directory: \$ cd /opt/vertica/oss/python3/lib/python3.9/site-packages/vertica/agent/
- 2. Use any text editor to open config.py.
- 3. Scroll down to the agent\_port = 5444 entry and replace 5444 with a different port number.
- 4. Save and close the file.
- 5. Copy config.py to the /opt/vertica/oss/python3/lib/python3.9/site-packages/vertica/agent/ directory on all nodes in the cluster.
- 6. Restart the agent process by running the following command: \$ /etc/init.d/vertica\_agent restart

### **Note**

If you are using Red Hat Enterprise Linux/CentOS 7, use the following command instead:

\$ /opt/vertica/sbin/vertica\_agent restart

7. Repeat (as root) Step 6 on each cluster node where you copied the config.py file.

### Change the agent port on MC

- 1. Open a web browser and [connect](#page-743-1) to  $MC$  as a user with  $MC$  [ADMIN](#page-756-0) privileges.
- 2. Navigate to **MC Settings > Configuration** .
- 3. Change Default Vertica agent port from 5444 to the new value you specified in the config.py file.
- 4. Click **Apply** and click **Done** .
- 5. Restart MC so MC can connect to the agent at its new port. See [Restarting](#page-910-0) MC.

# See also

• [Reserved](#page-123-0) ports

# <span id="page-725-0"></span>Management Console settings

The **MC Settings** page allows you to configure properties specific to Management Console. To access **MC Settings** , go to the Management Console home page > **MC Tools** > **MC Settings** .

Configuration settings

The **Configuration** tab contains the following sections:

System User configurations

View the user name, user group, and user home path for the MC user.

Vertica database configurations

Edit the following database paths:

- License path
- Catalog path
- Data path

MC and Agent Port settings

Configure the server port and the default port the Vertica agent uses.

# Application Server JVM settings

Set the initial and maximum heap size for the JVM.

Browser connections settings

Enable and disable username and password auto-complete at Management Console login. After disabling, clear your browser's cache.

# MC Password configuration settings

Set password requirements to log into the Management Console. This includes length, expiration, and login attempt settings.

User Analytics and Tracking

Choose if you want to provide Vertica with analytic information about your MC usage. Vertica uses this information to improve the MC in future releases.

# **Note**

When you accept the End-User License Agreement Terms for the MC, you are given the option to provide Vertica with your anonymous user data. If you want to stop providing data, clear the checkbox in **User Analytics and Tracking** .

Vertica collects the following information:

- Database type (Eon Mode or Enterprise Mode)
- License type (Community Edition, Paid, By the Hour)
- Cloud provider name
- Vertica version
- MC version
- Current page
- Interactions with MC page components, including buttons, drop-down lists, checkboxes, and radio buttons.

To protect your privacy, all collected information is stored and processed anonymously, and in compliance with GDPR regulations. It is stored securely on Vertica servers, and never shared with third-party organizations.

# Monitoring settings

Control the following monitoring settings in Management Console:

- Enable checks and set alert thresholds for spread retransmit rate. This setting is disabled by default. The recommended alert threshold for spread retransmit rate is 10%.
- Set alert thresholds for free Management Console disk space checks. The recommended alert threshold is 500 MB.
- Exclude MC queries from activity charts.
- Set refresh intervals for MC charts and pages.

Security and authentication settings

On the SSL/TLS Certificates tab, upload a new SSL certificate or view the current certificate.

# **Note**

LDAPS authentication requires a certificate. For details, see User [administration](#page-764-0) in MC.

Use LDAP for user authentication (Authentication tab).

# User Federation

You can authenticate users to MC with the following federated servers:

- Kerberos
- LDAP

### • LDAPS

For implementation details, see User [administration](#page-764-0) in MC.

### Identity Providers

You can authenticate users to MC with an identity provider (IDP). You can configure the MC to use a user-defined authentication protocol for your corporate IDP, or you can select a list of social IDPs, such as GitHub, Facebook, or Google.

For implementation details, see User [administration](#page-764-0) in MC.

# User management settings

Create new Management Console users and, with their user credentials, map them to an database managed by Management Console on the Vertica server. See User [administration](#page-764-0) in MC and https://converturl/mc/users-roles-and-privileges.html.

### Extended monitoring settings

Configure Extended [monitoring](#page-904-0)., which allows you to monitor more long-term data in Management Console:

- Set up an external storage database for Extended Monitoring. See [Managing](#page-905-0) the storage database .
- Enable or disable Extended Monitoring on your databases. See Managing extended [monitoring](#page-907-0) on a database.

### Email Gateway

Local [users](#page-755-0) require an email so they can manage their passwords. Local user profiles require that you complete the following fields:

- **Host**
- **Port**
- **From Display Name**
- **From**
- **EnableSSL**

After the administrator completes the email gateway configuration, the user receives an email to reset their password.

### Other MC settings

- View your version of Vertica or upload a new Vertica binary file
- Customize the look and feel of Management Console on the **Themes** tab.
- Configure Management Console to use an alternative data source to monitor your database. See [Monitoring](#page-878-0) external data sources with MC .
- Enable Management Console to send email alerts. See [Setting](#page-874-0) up SMTP for email alerts.

# Modifying database-specific settings

To inspect or modify settings related to a database managed by Management Console, go to the **Existing Infrastructure** page. On this page, select a running database to see its Overview page. From the bottom of the Overview page, click the **Settings** tab to make modifications to database-specific settings.

# <span id="page-727-0"></span>Backing up MC

Before you [upgrade](#page-739-0) MC, Vertica recommends that you back up your MC metadata (configuration and user settings). Use a storage location external to the server on which you installed MC.

1. On the target server (where you want to store MC metadata), log in as root or a user with sudo privileges.

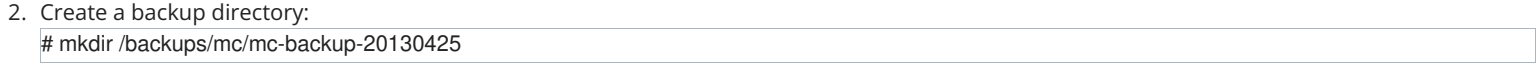

3. Copy the /opt/vconsole directory to the new backup folder: # cp –ar /opt/vconsole /backups/mc/mc-backup-20130425

# <span id="page-727-1"></span>Connecting securely from MC to a Vertica database

When you use MC to monitor and manage a Vertica database, MC (running in a browser) connects as the client to the Vertica database server.

MC uses JDBC for most database connections

MC uses Java Database Connectivity (JDBC) for most connections to a Vertica database, including:

- Retrieving database information to display in charts
- Running SQL queries through JDBC
- Configuring and updating database properties
- Configuring the database for extended monitoring

### Exception

When MC uses Agents to perform AdminTools tasks, MC does not use JDBC to connect to the database.

# Vertica software supports TLS

Vertica databases and Vertica MC support TLS up to version 1.2. This topic and its subtopics describe configuring TLS in MC for JDBC connections to a Vertica database.

### About certificate file formats

MC requires that all certificate and key files for upload to MC must be in PEM (Privacy-enhanced Electronic Mail) format.

Vertica database security dictates how MC connects

The TLS/SSL security you configure for a database in MC must be consistent with the security configured on the database itself.

Whether the Vertica database has TLS/SSL configured in server mode or mutual mode, you should configure TLS/SSL for that database in MC to match.

To find out how a Vertica database is configured, see [Determining](#page-730-0) the TLS mode of a Vertica database.

You can configure TLS/SSL in either server mode or mutual mode in MC.

The rest of this topic and related topics use the term TLS, TLS/SSL, and SSL interchangeably.

### TLS server mode

When the MC client connects to a Vertica database configured in *[server](#page-4019-0) mode* :

- The client requests and verifies the server's credentials.
- The client does not need to present a client certificate and private key file to the server.
- The MC administrator must configure the CA certificate that can verify server's certificate on MC when MC connects to the database over JDBC.

# TLS mutual mode

When the MC client connects to a Vertica database configured in *[mutual](#page-4015-1) mode* :

- The MC client requests and verifies the database server's credentials.
- The server also requests and verifies the MC client's credentials.
- Each MC user is a separate client, and must present a valid client certificate file and private key file pair ( *keypair* ), namely a certificate signed by a CA recognized by the Vertica database server as valid.
- The MC administrator must configure:
	- o The CA certificate to verify the Vertica database server certificate.
	- A client certificate and private key file ( *keypair* ) for each MC user. The keypair can be unique for each user, or shared by multiple users, depending on how client [authentication](#page-1505-0) is configured on the Vertica database. See Configuring client authentication.
- Each MC user must be configured to map correctly to a user who is configured on the Vertica database server.

For more information on how Vertica supports TLS/SSL security, see TLS [protocol](#page-1560-0).

# MC administrator configures MC security

Only MC users having Admin or Super privileges on a database are able to configure TLS certificates and keys on MC for database connections. The topics in this section use "MC administrator" to refer to both of these roles. For more information about MC user roles and privileges, see User [administration](#page-764-0) in MC .

As the MC administrator, when you first configure security in MC for a Vertica database that requires mutual mode, you configure these certificates for the Vertica database:

- The server certificate and public key of the database.
- Your own client certificate and private key, as the first configured MC user mapped to a Vertica database user.

# Configuring TLS/SSL on MC

MC provides the Certificates wizard for configuring TLS certificates for all JDBC connections to the database, to ensure those connections are secure.

In MC, there are three scenarios in which you need to configure TLS security for a Vertica database:

- . While you are importing a database to monitor in MC. See [Configuring](#page-731-0) TLS while importing a database on MC.
- . When you want to add security for a database that is already monitored by MC. See [Configuring](#page-733-0) TLS for a monitored database in MC.
- When you need to configure client security for an individual MC user who is mapped to a user who has privileges on the Vertica database server, because the database requires mutual authentication. See [Configuring](#page-734-0) mutual TLS for MC users.

You may want to add multiple CA certificates or client certificates to MC all at one time, to streamline the configuration of security when you are importing databases to MC or creating MC users. For details, see and .

To connect successfully, MC and database security must match

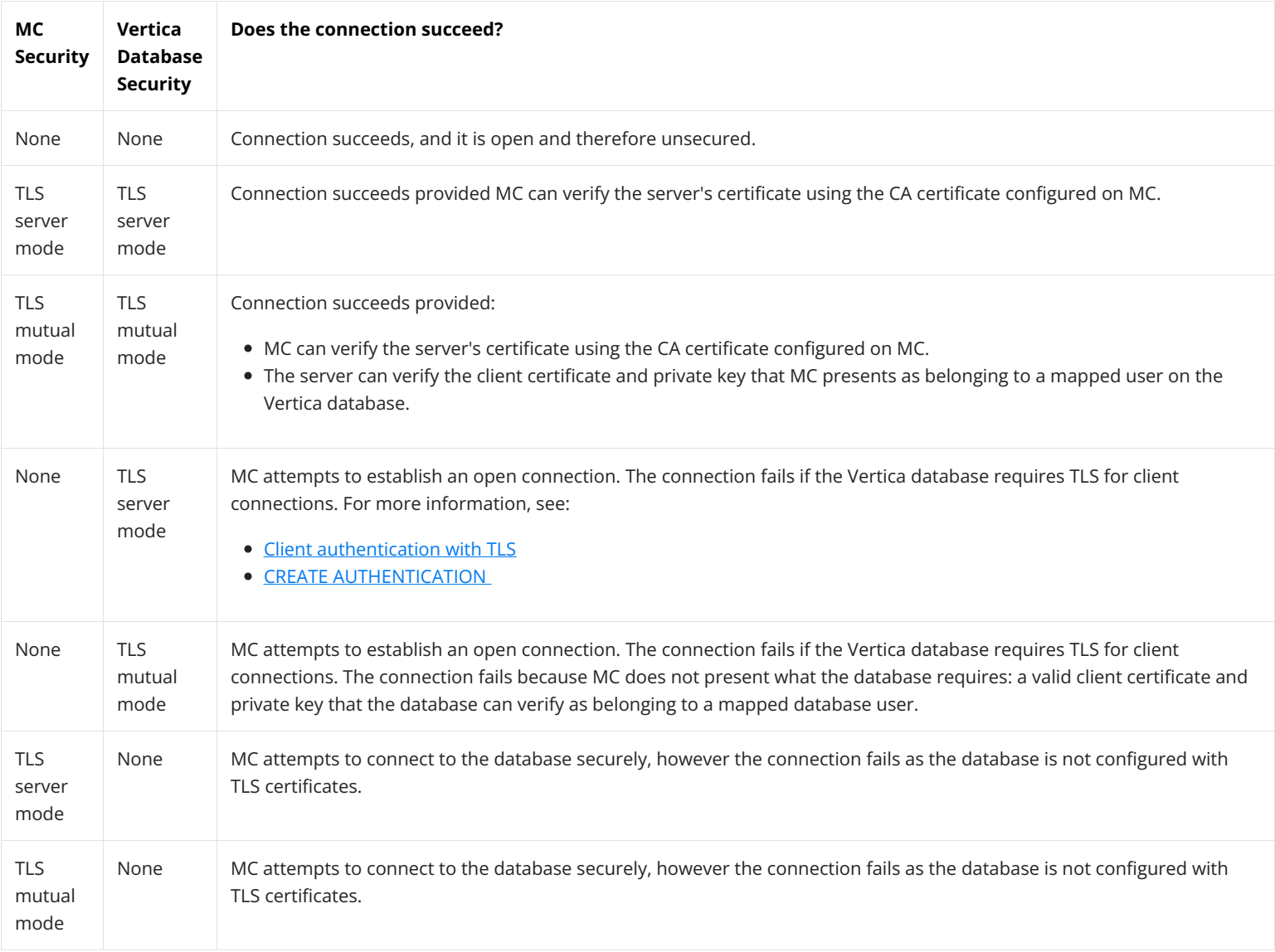

In this section

- [Management](#page-729-0) Console security
- [Determining](#page-730-0) the TLS mode of a Vertica database
- [Configuring](#page-731-0) TLS while importing a database on MC
- MC [certificates](#page-732-0) wizard
- [Configuring](#page-733-0) TLS for a monitored database in MC
- [Configuring](#page-734-0) mutual TLS for MC users
- Updating TLS security for MC [connections](#page-735-0)
- Enabling or disabling TLS for a [database](#page-735-1) in MC
- Adding TLS [certificates](#page-735-2) in MC
- Managing TLS [certificates](#page-737-0) in MC
- Updating a TLS [certificate](#page-737-1) in MC
- Removing TLS [certificates](#page-738-0) from MC
- MC icons display [database](#page-739-1) TLS status
- [Bulk-configure](#page-739-2) a group of MC users for TLS

<span id="page-729-0"></span>Management Console security

The Management Console (MC) manages multiple Vertica clusters, all of which might have different levels and types of security, such as user names and passwords and LDAP authentication. You can also manage MC users who have varying levels of access across these components.

Open authorization and SSL

Management Console (MC) uses a combination of OAuth (Open Authorization), Secure Socket Layer (SSL), and locally-encrypted passwords to secure HTTPS requests between a user's browser and MC, and between MC and the [agents](#page-4007-1). Authentication occurs through MC and between agents within the cluster. Agents also authenticate and authorize jobs.

The MC configuration process sets up SSL automatically, but you must have the openssl package installed on your Linux environment first.

See the following topics for more information:

- **TLS** [protocol](#page-1560-0)
- **[Generating](#page-1567-0) certificates and keys for MC**
- Importing a new [certificate](#page-1568-0) to MC

### User authentication and access

MC provides two user authentication methods, LDAP or MC. You can use only one method at a time. For example, if you chose LDAP, all MC users will be authenticated against your organization's LDAP server.

You set up LDAP authentication up through MC Settings > Authentication on the MC interface.

### **Note**

MC uses LDAP data for authentication purposes only. It does not modify user information in the LDAP repository.

The MC authentication method stores MC user information internally and encrypts passwords. These MC users are not system (Linux) users. They are accounts that have access to MC and, optionally, to one or more MC-managed Vertica databases through the MC interface.

Management Console also has rules for what users can see when they sign in to MC from a client browser. These rules are governed by access levels, each of which is made up of a set of roles.

See also

- Users, roles, and [privileges](#page-755-0) in MC
- User [administration](#page-764-0) in MC
- User [administration](#page-764-0) in MC

<span id="page-730-0"></span>Determining the TLS mode of a Vertica database

When you configure Vertica for TLS through the Management Console, you must configure the security mode to match what the Vertica database is configured to require: server mode or mutual mode.

To determine the TLS mode for existing sessions, query the **[SESSIONS](#page-3811-0)** system table:

=> SELECT session\_id, user\_name, ssl\_state FROM sessions; session\_id | user\_name | ssl\_state ---------------------------------+-----------+---------- v\_vmart\_node0001-333611:0x1ab | dbadmin | mutual

To determine the Vertica database's client-server TLS configuration, query the [TLS\\_CONFIGURATIONS](#page-3825-0) system table for the "server":

=> SELECT name, certificate, ca\_certificates, mode FROM tls\_configurations WHERE name = 'server'; name | certificate | ca\_certificates | mode --------+------------------+---------------------+---------- server | server\_cert | ca\_cert,ica\_cert | VERIFY\_CA  $(1$  row)

The "mode" can be one of the following, in ascending security:

- DISABLE : Disables TLS. All other options for this parameter enable TLS.
- ENABLE : Enables TLS. Vertica does not check client certificates.
- TRY VERIFY : Establishes a TLS connection if one of the following is true:
	- $\circ$  the other host presents a valid certificate
	- $\circ$  the other host doesn't present a certificate
	- If the other host presents an invalid certificate, the connection will use plaintext.
- VERIFY\_CA : Connection succeeds if Vertica verifies that the other host's certificate is from a trusted CA. If the other host does not present a certificate, the connection uses plaintext.

• VERIFY\_FULL : Connection succeeds if Vertica verifies that the other host's certificate is from a trusted CA and the certificate's on (Common Name) or subjectAltName attribute matches the hostname or IP address of the other host. Note that for client certificates, on is used for the username, so subjectAltName must match the hostname or IP address of the other host.

Mutual mode corresponds to TRY\_VERIFY or higher, which indicates that Vertica is in mutual mode. In mutual mode, Vertica sends its server certificate to the client for verification, and uses the CA certificates (in this case, "ca\_cert" and "ica\_cert") to verify client certificates.

In contrast, a server mode configuration (which doesn't verify client certificates) might have the following TLS configuration instead:

=> SELECT name, certificate, ca\_certificates, mode FROM tls\_configurations WHERE name = 'server';

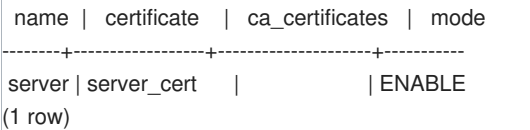

<span id="page-731-0"></span>Configuring TLS while importing a database on MC

To configure TLS as you are importing an existing Vertica database on MC:

- 1. Follow the steps in [Importing](#page-772-0) an existing database into MC .
- 2. In the **Import Vertica** window, select the database and click the **Use TLS** checkbox.
- 3. Click **Configure TLS and Import DB** to launch and complete the Certificates wizard.

# MC certificates wizard

The MC Certificates wizard lets you configure a CA certificate for the Vertica database server and client certificates for MC to allow secure TLS communication over the JDBC connections between MC and the Vertica database server. Each screen presents options. When you select an option, the wizard displays additional options and details.

- 1. The first wizard screen provides helpful overview information. Read it, and click **Configure TLS Certificates** to continue.
- 2. On the **Configure CA Certificates** screen, configure a CA certificate (public key) to add to MC. MC uses this trusted certificate to verify the server's identity during TLS communications over JDBC connections between MC and the Vertica database server. Complete one of these options:
	- **Upload a new CA certificate** Browse and select the certificate file and enter an alias for this certificate
		- To add another CA certificate, click **Add More CA Certificates.**
		- Continue adding additional CA certificates until you are finished.
	- **Choose a certificate alias from previously uploaded certificates** Select the alias for the previously uploaded CA certificate you wish to configure for the current database.
- 3. When you are done adding CA certificates, click **Next.**
- 4. The Configure Client Certificate screen displays the check box Add Client Certificate and Private Key for Mutual Mode TLS Connection.
- 5. If the database is configured for [server](#page-4019-0) mode, you do not need a client certificate or key.
	- Leave the **Add Client Certificate** check box *un* checked and click **Review.**
	- o Skip to step 10.
- 6. If the database is configured for [mutual](#page-4015-1) mode:
	- Click the **Add Client Certificate** check box.
	- o Select one of the options below.
		- **Upload Client Certificate and Private Key files on MC** (shown above.) MC uses its https connection from the browser to MC's host to upload the files.)
			- To add an additional client certificate and create a certificate chain, click **Add Certificate to Chain.** MC reinitializes the Client Certificate file field so you can add another certificate. After you add the last certificate path, click **Next.**
			- To upload an existing certificate chain file, click **Browse** next to the Upload Client Certificate/Certificate chain file field, select the file, and click **Open.**
		- **Manually upload client Certificate and Private Key on MC host and provide paths** Avoids sending the encrypted certificate and private key files over an https connection. To add an additional path for a client certificate and create a certificate chain, click **Add More Certificate Paths.** MC reinitializes the path field so you can add another path. After you add the last certificate path, click **Next.**
		- " Choose Client Certificate and Private Key alias of previously uploaded keypair to use for this database. (To use existing certificate and key files.)
- 7. Complete the detail fields for the client certificate and private key option you have chosen above, then click **Next.**
- 8. The Apply TLS configuration to MC users mapped to database window allows you to configure the client certificate-key pair you have just entered, for use by multiple MC users.

# **Note**

- 9. Click **Review.** The wizard displays a review window with the TLS options you have configured.
- 10. Select one of these options:
	- To modify your TLS choices, click **Back.**
	- To confirm your choices:
		- If you are importing a database, click **Configure TLS and Import DB** .
		- If you are configuring TLS for a database already imported to MC, click **Configure TLS for DB.**
		- **Click Close** to complete the wizard.
	- To close the wizard without importing the database and without setting up TLS configuration, click **Cancel.**

# <span id="page-732-0"></span>MC certificates wizard

The MC Certificates wizard lets you configure a CA certificate for the Vertica database server and client certificates for MC to allow secure TLS communication over the JDBC connections between MC and the Vertica database server. Each screen presents options. When you select an option, the wizard displays additional options and details.

- 1. The first wizard screen provides helpful overview information. Read it, and click **Configure TLS Certificates** to continue.
- 2. On the **Configure CA Certificates** screen, configure a CA certificate (public key) to add to MC. MC uses this trusted certificate to verify the server's identity during TLS communications over JDBC connections between MC and the Vertica database server. Complete one of these options:
	- **Upload a new CA certificate** Browse and select the certificate file and enter an alias for this certificate
		- To add another CA certificate, click **Add More CA Certificates.**
		- Continue adding additional CA certificates until you are finished.
	- **Choose a certificate alias from previously uploaded certificates** Select the alias for the previously uploaded CA certificate you wish to configure for the current database.
- 3. When you are done adding CA certificates, click **Next.**
- 4. The Configure Client Certificate screen displays the check box Add Client Certificate and Private Key for Mutual Mode TLS Connection.
- 5. If the database is configured for [server](#page-4019-0) mode, you do not need a client certificate or key.
	- Leave the **Add Client Certificate** check box *un* checked and click **Review.**
	- $\circ$  Skip to step 10.
- 6. If the database is configured for [mutual](#page-4015-1) mode :
	- Click the **Add Client Certificate** check box.
	- o Select one of the options below.
		- **Upload Client Certificate and Private Key files on MC** (shown above.) MC uses its https connection from the browser to MC's host to upload the files.)
			- To add an additional client certificate and create a certificate chain, click **Add Certificate to Chain.** MC reinitializes the Client Certificate file field so you can add another certificate. After you add the last certificate path, click **Next.**
			- To upload an existing certificate chain file, click **Browse** next to the Upload Client Certificate/Certificate chain file field, select the file, and click **Open.**
		- **Manually upload client Certificate and Private Key on MC host and provide paths** Avoids sending the encrypted certificate and private key files over an https connection. To add an additional path for a client certificate and create a certificate chain, click **Add More Certificate Paths.** MC reinitializes the path field so you can add another path. After you add the last certificate path, click **Next.**
		- " Choose Client Certificate and Private Key alias of previously uploaded keypair to use for this database. (To use existing certificate and key files.)
- 7. Complete the detail fields for the client certificate and private key option you have chosen above, then click **Next.**
- 8. The Apply TLS configuration to MC users mapped to database window allows you to configure the client certificate-key pair you have just entered, for use by multiple MC users.

# **Note**

- 9. Click **Review.** The wizard displays a review window with the TLS options you have configured.
- 10. Select one of these options:
	- To modify your TLS choices, click **Back.**
	- To confirm your choices:
		- If you are importing a database, click **Configure TLS and Import DB** .
		- If you are configuring TLS for a database already imported to MC, click **Configure TLS for DB.**
		- **Click Close** to complete the wizard.

To close the wizard without importing the database and without setting up TLS configuration, click **Cancel.**

# <span id="page-733-0"></span>Configuring TLS for a monitored database in MC

This procedure describes how to configure TLS for all JDBC connections to a database that is already being monitored in MC. Note that the Vertica database should already be configured with the TLS certificates required for TLS connections.

- 1. In MC, navigate to **Databases and Clusters > DB-name > Settings** and click the **Security** tab in the left navigation bar.
- 2. In the **Configure TLS Connection for Database** section, click **Enabled** in the drop-down beside **Use TLS Connection to database** .
- 3. Click **Configure TLS Connection** to launch and complete the Certificates wizard.

# MC certificates wizard

The MC Certificates wizard lets you configure a CA certificate for the Vertica database server and client certificates for MC to allow secure TLS communication over the JDBC connections between MC and the Vertica database server. Each screen presents options. When you select an option, the wizard displays additional options and details.

- 1. The first wizard screen provides helpful overview information. Read it, and click **Configure TLS Certificates** to continue.
- 2. On the **Configure CA Certificates** screen, configure a CA certificate (public key) to add to MC. MC uses this trusted certificate to verify the server's identity during TLS communications over JDBC connections between MC and the Vertica database server. Complete one of these options:
	- **Upload a new CA certificate** Browse and select the certificate file and enter an alias for this certificate
		- To add another CA certificate, click **Add More CA Certificates.**
		- Continue adding additional CA certificates until you are finished.
	- **Choose a certificate alias from previously uploaded certificates** Select the alias for the previously uploaded CA certificate you wish to configure for the current database.
- 3. When you are done adding CA certificates, click **Next.**
- 4. The Configure Client Certificate screen displays the check box Add Client Certificate and Private Key for Mutual Mode TLS Connection.
- 5. If the database is configured for [server](#page-4019-0) mode, you do not need a client certificate or key.
	- Leave the **Add Client Certificate** check box *un* checked and click **Review.**
		- o Skip to step 10.

# 6. If the database is configured for [mutual](#page-4015-1) mode:

- Click the **Add Client Certificate** check box.
- o Select one of the options below.
	- **Upload Client Certificate and Private Key files on MC** (shown above.) MC uses its https connection from the browser to MC's host to upload the files.)
		- To add an additional client certificate and create a certificate chain, click **Add Certificate to Chain.** MC reinitializes the Client Certificate file field so you can add another certificate. After you add the last certificate path, click **Next.**
		- To upload an existing certificate chain file, click **Browse** next to the Upload Client Certificate/Certificate chain file field, select the file, and click **Open.**
	- **Manually upload client Certificate and Private Key on MC host and provide paths** Avoids sending the encrypted certificate and private key files over an https connection. To add an additional path for a client certificate and create a certificate chain, click **Add More Certificate Paths.** MC reinitializes the path field so you can add another path. After you add the last certificate path, click **Next.**
	- " Choose Client Certificate and Private Key alias of previously uploaded keypair to use for this database. (To use existing certificate and key files.)
- 7. Complete the detail fields for the client certificate and private key option you have chosen above, then click **Next.**
- 8. The Apply TLS configuration to MC users mapped to database window allows you to configure the client certificate-key pair you have just entered, for use by multiple MC users.

# **Note**

- 9. Click **Review.** The wizard displays a review window with the TLS options you have configured.
- 10. Select one of these options:
	- To modify your TLS choices, click **Back.**
	- To confirm your choices:
		- If you are importing a database, click **Configure TLS and Import DB** .
		- If you are configuring TLS for a database already imported to MC, click **Configure TLS for DB.**
		- **Click Close** to complete the wizard.
	- To close the wizard without importing the database and without setting up TLS configuration, click **Cancel.**

# <span id="page-734-0"></span>Configuring mutual TLS for MC users

You can configure TLS for existing MC users who are already mapped to Vertica database user ids. You would do so if you had just configured TLS in mutual mode on a previously unsecured Vertica database, and needed to configure a client certificate and private key for each MC user who accesses that database.

- 1. In MC, navigate to **MC Settings** and click the **User Management** tab.
- 2. Select a user from the list and click **Edit.**
- 3. In the **Add permissions** window:
	- $\circ$  Choose the database for which you want to edit this MC user's security permissions.
	- $\circ$  MC displays the database username to which this MC user is currently mapped.
	- In the **Restrict Access** drop-down, choose **Admin, Associate, IT,** or **User** to specify the privilege level for this user.
	- In the **Use TLS Connection** drop-down, choose **Yes.**
	- Click **Configure TLS for user** to launch and complete the Certificates wizard.

# MC certificates wizard

The MC Certificates wizard lets you configure a CA certificate for the Vertica database server and client certificates for MC to allow secure TLS communication over the JDBC connections between MC and the Vertica database server. Each screen presents options. When you select an option, the wizard displays additional options and details.

- 1. The first wizard screen provides helpful overview information. Read it, and click **Configure TLS Certificates** to continue.
- 2. On the **Configure CA Certificates** screen, configure a CA certificate (public key) to add to MC. MC uses this trusted certificate to verify the server's identity during TLS communications over JDBC connections between MC and the Vertica database server. Complete one of these options:
	- **Upload a new CA certificate** Browse and select the certificate file and enter an alias for this certificate
		- To add another CA certificate, click **Add More CA Certificates.**
		- Continue adding additional CA certificates until you are finished.
	- **Choose a certificate alias from previously uploaded certificates** Select the alias for the previously uploaded CA certificate you wish to configure for the current database.
- 3. When you are done adding CA certificates, click **Next.**
- 4. The Configure Client Certificate screen displays the check box Add Client Certificate and Private Key for Mutual Mode TLS Connection.
- 5. If the database is configured for [server](#page-4019-0) mode, you do not need a client certificate or key.
	- Leave the **Add Client Certificate** check box *un* checked and click **Review.**
		- o Skip to step 10.
- 6. If the database is configured for [mutual](#page-4015-1) mode :
	- Click the **Add Client Certificate** check box.
	- o Select one of the options below.
		- **Upload Client Certificate and Private Key files on MC** (shown above.) MC uses its https connection from the browser to MC's host to upload the files.)
			- To add an additional client certificate and create a certificate chain, click **Add Certificate to Chain.** MC reinitializes the Client Certificate file field so you can add another certificate. After you add the last certificate path, click **Next.**
			- To upload an existing certificate chain file, click **Browse** next to the Upload Client Certificate/Certificate chain file field, select the file, and click **Open.**
		- **Manually upload client Certificate and Private Key on MC host and provide paths** Avoids sending the encrypted certificate and private key files over an https connection. To add an additional path for a client certificate and create a certificate chain, click **Add More Certificate Paths.** MC reinitializes the path field so you can add another path. After you add the last certificate path, click **Next.**
		- " Choose Client Certificate and Private Key alias of previously uploaded keypair to use for this database. (To use existing certificate and key files.)
- 7. Complete the detail fields for the client certificate and private key option you have chosen above, then click **Next.**
- 8. The Apply TLS configuration to MC users mapped to database window allows you to configure the client certificate-key pair you have just entered, for use by multiple MC users.

# **Note**

- 9. Click **Review.** The wizard displays a review window with the TLS options you have configured.
- 10. Select one of these options:
	- To modify your TLS choices, click **Back.**
	- To confirm your choices:
		- If you are importing a database, click **Configure TLS and Import DB** .
- If you are configuring TLS for a database already imported to MC, click **Configure TLS for DB.**
- **Click Close** to complete the wizard.
- To close the wizard without importing the database and without setting up TLS configuration, click **Cancel.**

# <span id="page-735-0"></span>Updating TLS security for MC connections

Maintaining TLS security for MC JDBC connections to a Vertica database is an ongoing process. Initially, you as the MC administrator must configure the appropriate certificates and keys. As time passes, certificates expire or otherwise become invalid. To maintain TLS security in MC, you must configure new certificates to replace any that are about to expire.

If any of the certificates that secure an MC connection to a Vertica database changes or expires, the MC administrator must update the TLS configuration for that database on MC to ensure that unexpired certificates are available so that connections can succeed.

- To update the certificates, simply configure new certificates for the connection between MC and that Vertica database.
- To configure new certificates for a database monitored in MC, see [Configuring](#page-733-0) TLS for a monitored database in MC .
- To configure new client certificates for an MCC user, see [Configuring](#page-734-0) mutual TLS for MC users.
- To replace an expiring or invalid certificate for a database or client, see Updating a TLS [certificate](#page-737-1) in MC .

MC flags the current certificate for a given connection with a "use me" bit. This bit is set only for the current certificate. When you configure a new certificate for a given connection, the new certificate is marked current, and the previous certificate (although still present in the trust store or keystore) is no longer marked as the current certificate.

# <span id="page-735-1"></span>Enabling or disabling TLS for a database in MC

To enable TLS for all JDBC connections from MC to a Vertica database, configure the certificate and key appropriate for that connection. See:

- [Configuring](#page-731-0) TLS while importing a database on MC
- [Configuring](#page-733-0) TLS for a monitored database in MC
- [Configuring](#page-734-0) mutual TLS for MC users

# Disabling a TLS connection

Under some conditions, you as the system administrator might need to disable TLS for JDBC connections from MC to a Vertica database. Here are some examples:

- The TLS certificates are expired and you have not yet obtained new certificates.
- The TLS certificates and keys are revoked and the user does not have new certificates and keys, but you still want to allow that user to connect from MC to the database to show monitoring information and run queries.

To disable TLS for connecting to a Vertica database:

- 1. In MC, navigate to **Home > Databases and Clusters > DatabaseName > Settings.**
- 2. Click the **Security** tab in the left navigation bar.
- 3. In the **Use TLS Connection to database** drop-down, choose **Disabled.**

# **Note**

To reenable TLS for a database connection after you disable it, you must reconfigure the necessary certificates.

Disabling TLS for a database removes the configuration that tells MC to use the current certificates and keys for a given database, for all users. If it is a mutual mode TLS connection and each user had a separate client certificate and private key configured for that database, to re-enable TLS you must reconfigure the certificate and key for each user individually, for that database.

Re-enabling a disabled TLS connection

- 1. In MC, navigate to **Home > Databases and Clusters > DatabaseName > Settings.**
- 2. Click the **Security** tab in the left navigation bar.
- 3. In the **Use TLS Connection to database** drop-down, choose **Enabled.**
- 4. MC displays **Configure MC to use secured connection to query Vertica database or modify existing configuration.**
- 5. To finish re-enabling TLS, click **Configure TLS Connection** to launch the Certificates Wizard.
- <span id="page-735-2"></span>6. Complete the MC [certificates](#page-732-0) wizard .

You can add one or more certificates to MC for later use, without immediately associating the certificates with a database. Adding certificates ahead of time makes it easier to configure security for a database or for one or more MC users, because you can just choose a CA or client certificate from a list rather than having to add it to MC during the configuration steps.

# Adding CA certificates in MC

To add one or more CA certificates in MC:

- 1. From the MC home page, navigate to **MC Settings > SSL/TLS Certificates** .
- 2. Under Manage TLS Certificates for Database Connection, click **Add New CA Certificate** .
- 3. In the Add new CA certificates for TLS connection window, enter an alias for the certificate, to make it easier to refer to later.
- 4. Click **Browse** to locate the certficate file you want to add. MC opens an Explorer window.
- 5. Select the file you want to upload, and click **Open** .

# **Note**

Make sure the certificate file is unexpired, and is not protected by a password.

- 6. To add just this one certificate, click **Add New CA** . MC adds the certificate to its list.
- 7. To add additional CA certificates, click **Add More CA Certificates** . MC adds the certificate to a list, and clears the fields so you can enter the next CA certificate.
- 8. Repeat the process until you have entered the last certificate you want to add.
- 9. Click **Add New CA** to add all the CA certificates in the list to the MC:

# Adding client certificates and keys in MC

You can add one or more client certificate and private key pairs to MC. In each pair, you can add either a single certificate, a preexisting certificate chain, or a series of client certificates that MC uses to create a new certificate chain.

To add one or more client certificates with their private key files to MC for later use:

- 1. Navigate to **Home > MC Settings > SSL/TLS Certificates.**
- 2. Under Manage TLS Certificates for Database Connection, click **Add New Client Certificate** . MC displays the Add new Client Certificate and Private Key for TLS Connection screen.

# **Note**

When you add a client certificate to MC, you always add it with its private key file. The client certificate and its key are a *key pair* .

- 3. Click one of these file upload options:
	- **Upload Client Certificate and Private Key for TLS Connection** . With this option, you paste a certificate and key into browser fields. MC posts the certificate and key from your browser to the MC server via an https connection over the network, secured with TLS/SSL.
	- o Manually upload Client Certificate and Private Key on MC host and provide paths . Sending the certificates from your browser to the MC server across an https network connection may not be not your preference. If so, you can use this option to specify the paths on the MC server host where you have manually uploaded the client certificate and private key files, instead. The URL of your MC browser shows the IP address of the MC host. Using this option, you must manually handle the transfer of the certificate and the key files to the server.
- 4. To provide a single client certificate and private key with either input option:
	- Enter a recognizable alias for the key pair.
	- o Browse and select the private key file or provide the path.
	- $\circ$  Browse and select the client certificate file or provide the path.
	- Click **Add New Client Certificate.**
	- MC adds the key pair to its list.
- 5. To upload several certificates and private keys and create a certificate chain:
	- $\circ$  Enter an alias for the key pair.
	- $\circ$  Browse and select the private key file or provide the path.
	- o Browse and select the client certificate file or provide the path.
	- Click **Add Certificate to Chain** (or **Add More Certificate Paths** ).
	- o Repeat the process until you have added the last certificate and key for this certificate chain.
	- Click **Add New Client Certificate.**
	- o MC adds the resulting certificate chain to its list.

Adding a new certificate for the browser connection

You can view the existing TLS certificate for the browser connection to the MC server, or add a new certificate to replace it.

To view or replace the current SSL/TLS certificate that MC uses for the user's browser's HTTPS connection to the MC server:

### 1. From the MC home page, navigate to **MC Settings > SSL/TLS Certificates.**

The top pane displays the current certificate for the browser connection to the MC server, including the certificate's expiration date: Current SSL certificate information for Browser connection to MC Server

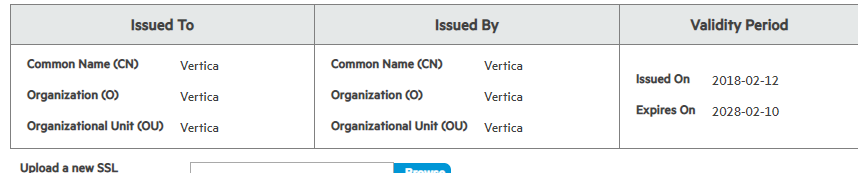

certificate

- 2. To replace the current certificate, click **Browse** next to the **Upload a new SSL certificate** field. MC opens an explorer window.
- 3. Select the certificate file you wish to upload and click **Open.** The certificate file must be in PEM (Privacy-enhanced Email Message) format. MC replaces the prior certificate with the new certificate.

### <span id="page-737-0"></span>Managing TLS certificates in MC

MC maintains a secure list containing all the CA certificates, and the client certificates or certificate chains and their corresponding key files, that you have uploaded into MC.

To manage the certificates already uploaded to MC, navigate to **Home > MC Settings > SSL/TLS Certificates** . This screen controls the TLS security settings for all of MC.

The top pane displays information about the current TLS certificate used to secure the user's browser connection to the MC server. You can add a new certificate to replace it. See .

### Current SSL certificate information for Browser connection to MC Server

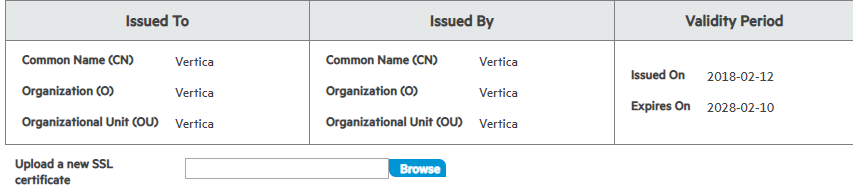

The middle and lower panes allow you to add and remove CA and client certificates in MC.

### Manage TLS Certificates for Database Connection

```
NOTE: Only certificates that are not associated with a database can be removed
```
#### **CA Certificates**

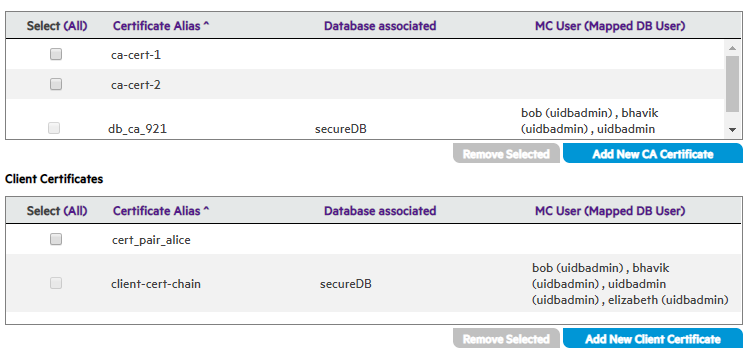

You can perform the following tasks to manage your TLS certificates and keys in MC.

- Adding TLS [certificates](#page-735-2) in MC
- Removing TLS [certificates](#page-738-0) from MC

For the security settings for a specific database, open the database in MC and navigate to **Home > Databases and Clusters > DatabaseName > Settings** and click the **Security** tab in the left navigation bar.

### <span id="page-737-1"></span>Updating a TLS certificate in MC

When a TLS certificate is about to expire, has already expired, or otherwise becomes unusable, it needs to be updated.

This is the method for updating a certificate:

1. In MC, add the new certificate that will replace the expiring or invalid certificate. See Adding TLS [certificates](#page-735-2) in MC.

# **Note**

You can add and configure the new certificate for the database or user whose existing certificate is or will soon be invalid, as a single step, or two steps. Configuring the new certificate for the database dissociates the previously configured certificate from that database. See [Connecting](#page-727-1) securely from MC to a Vertica database .

2. After the old certificate has been [disassociated](#page-738-0) from all databases and users, you can remove it from the MC. See Removing TLS certificates from MC.

<span id="page-738-0"></span>Removing TLS certificates from MC

In some cases, it may be appropriate to disable TLS for a database in MC. Disabling TLS for the database disassociates all the certificates configured for that [database](#page-735-1). For more information, see **Enabling or disabling TLS for a database in MC**.

Disassociating a certificate from a database in MC

Before you can remove a certificate from MC, you must be sure the certificate is not associated with (being used by) any databases. The MC administrator can disassociate a certificate from a database in MC using either of these methods:

Configuring a new certificate on the database in MC

When you configure a new certificate to serve a specific purpose on a database in MC, the new certificate replaces the old certificate. The newly configured certificate is now associated with the database, and the old certificate is no longer associated and can be removed.

Navigate to **Databases and Clusters > DbName > Database Settings > Configure TLS.**

For details, see [Configuring](#page-733-0) TLS for a monitored database in MC

### Removing the TLS configuration on the database

You can remove one or more TLS certificates from the MC, provided the certificates are not associated with a database. To remove a certificate:

1. From the MC home page, navigate to **MC Settings > SSL/TLS Certificates** .

2. In the **Manage TLS Certificates for Database Connection** section, locate the row or rows for one or more CA or client certificates you want to remove. This example shows only the **CA Certificates** pane:

# **Manage TLS Certificates for Database Connection**

# NOTE: Only certificates that are not associated with a database can be remov

# **CA Certificates**

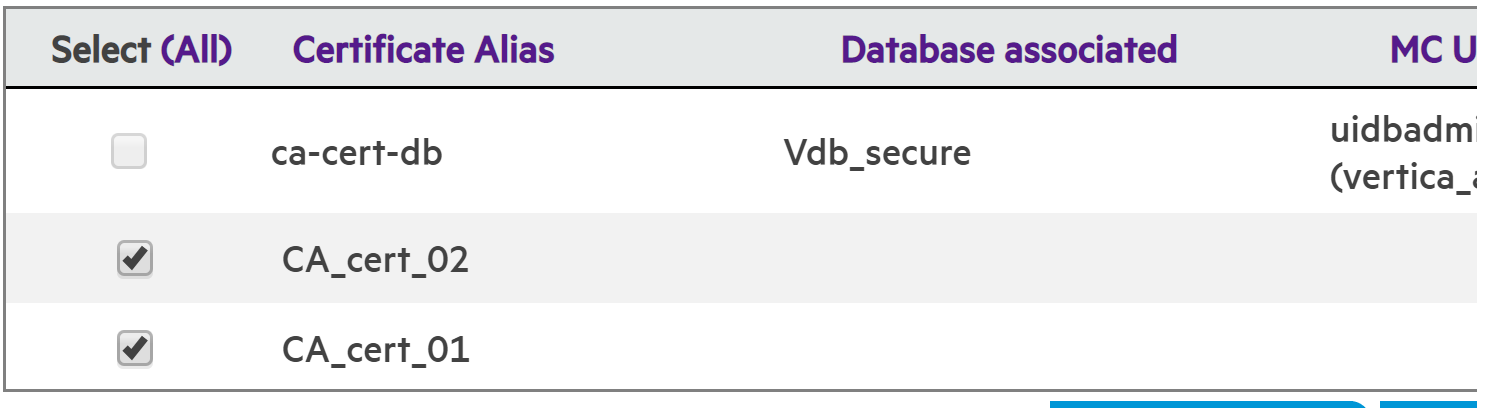

**Remove Selected** 

3. If the **Database associated** field is empty for that certificate, you can click to select the certificate for removal, and click **Remove Selected** . In the illustration above, CA\_cert\_02 and CA\_cert\_01 are selected for removal.

# <span id="page-739-1"></span>MC icons display database TLS status

MC displays an icon at top left of the database in the Database and Cluster/Infrastructure view, that shows the current TLS status of the database. These same icons appear in the breadcrumbs to the left of the database name, to show the current TLS security status of the database:

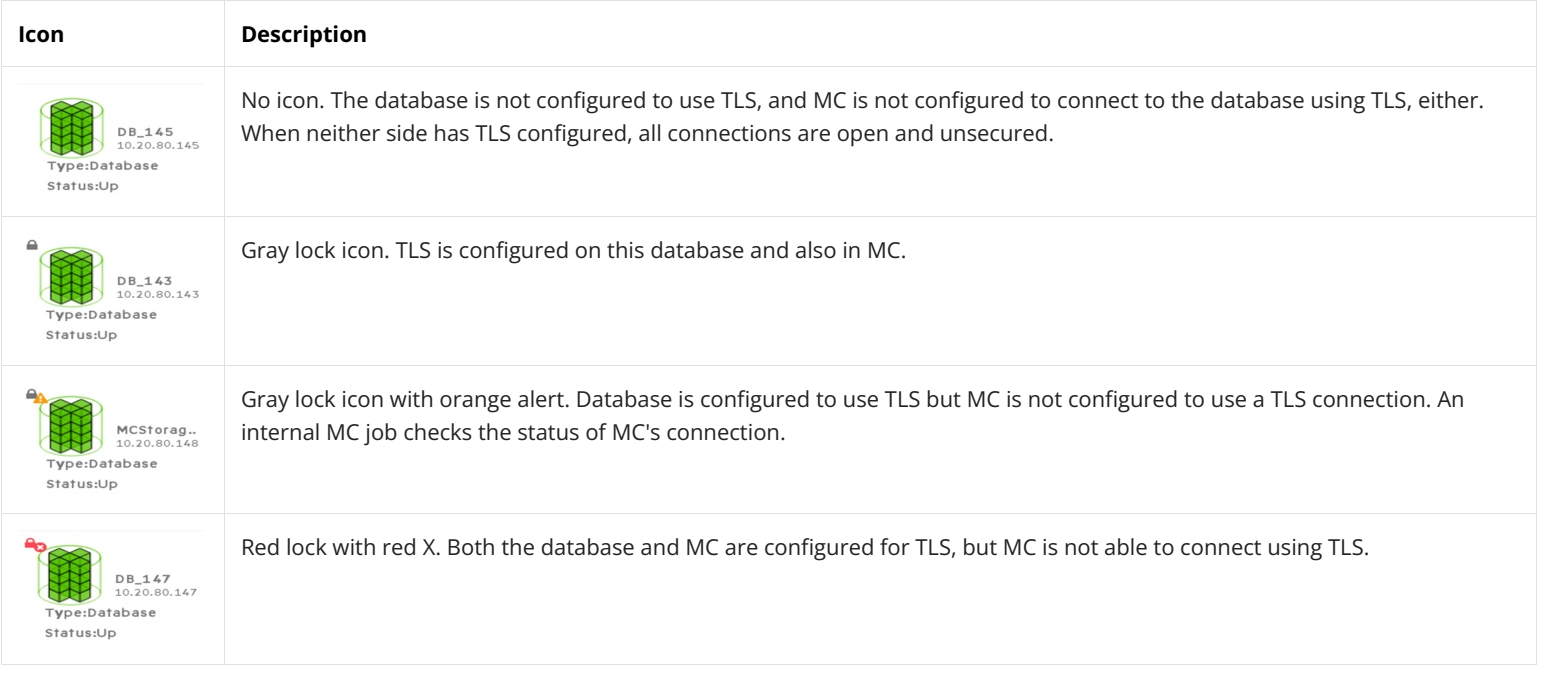

# <span id="page-739-2"></span>Bulk-configure a group of MC users for TLS

You as the MC administrator can create multiple MC users and map them all to the same database user id on the Vertica database server side. You map the users in MC when you create them. For details, see User [administration](#page-764-0) in MC.

You can then configure all the MC users that are mapped to a single Vertica database user id, to use the same client certificate or certificate chain and private key in MC, in a single bulk configuration process:

- 1. Navigate to **MC Home > Databases and Clusters > DbName> Settings > Security.**
- 2. Click **Configure TLS Connection** to launch the MC certificates wizard.
- 3. Complete steps 1 through 3 in the wizard to configure a CA certificate and the client certificate or certificate chain and key that you want to use for multiple MC users. For details, see MC [certificates](#page-732-0) wizard .
- 4. After you complete these steps, the wizard displays the **Apply TLS configuration to MC users mapped to database** page as step 4 in the left wizard pane.
- 5. To apply the same CA certificate, client certificate and key you just configured to one or more additional users, click the check boxes for those users.

# **Note**

All the users you select must be mapped to the same Vertica database user id.

- 6. To complete the configuration, click Review. MC displays a confirmation screen:
- 7. To complete the configuration of this CA certificate for the database and this client certificate/key pair for the selected MC users, click **Configure TLS for DB.**
- 8. MC confirms that the action was a success. Click **Close** to close the Certificate wizard.

# <span id="page-739-0"></span>Upgrading Management Console manually

If you installed MC manually, follow the procedure below to upgrade MC.

If you installed MC [automatically](#page-741-0) on AWS resources, see Upgrading MC automatically on AWS.

Backing up MC before you upgrade

- 1. Log in as root or a user with sudo privileges on the server where MC is already installed.
- 2. Open a terminal window and shut down the MC process:

# /etc/init.d/vertica-consoled stop

For versions of Red Hat 7/CentOS 7 and above, use: # systemctl stop vertica-consoled

3. Back up MC to preserve configuration metadata.

Important

A full backup is required in order to restore MC to its previous state. Restoring MC is essential if the upgrade fails, or you decide to revert to the previous version of Vertica. For details, see **[Backing](#page-727-0) up MC**.

4. Stop the database if MC was installed on an Ubuntu or Debian platform.

Extended monitoring upgrade recommendations

If you use Extended [monitoring](#page-904-0) to monitor a database with MC, Vertica recommends the following upgrade procedure to avoid data loss.

- 1. Log in to MC as an administrator.
- 2. To stop the monitored database, navigate to the Existing Infrastructure > Databases and Clusters page, select the monitored database and click **Stop** .
- 3. On MC Settings > MC Storage DB Setup, click **Disable Streaming** to stop the storage database's collection of monitoring data.
- 4. To stop the storage database, navigate to the Existing Infrastructure > Databases and Clusters page, select the monitored database and click **Stop**
- 5. Upgrade MC and Vertica according to Upgrade MC and [Upgrading](#page-164-0) Vertica instructions.
- 6. To start the storage database, navigate to the Existing Infrastructure > Databases and Clusters page, select the monitored database and click **Start**
- 7. Start the monitored database.
- 8. On MC Settings > MC Storage DB Setup, click **Enable Streaming** to enable collection of monitoring data. Important

To avoid data loss, enable streaming soon after starting your monitored database. While your storage database is down and streaming is disabled, the Kafka server can retain data from your running monitored database for a limited amount of time. Data loss occurs when the data exceeds the Kafka retention policy's log size or retention time limits.

Upgrading MC

# **Note**

.

.

After you upgrade, you can authenticate users to the MC with a federated server or your corporate identity provider. In addition, you are prompted to provide the following information:

• A new password.

- If your user profile does not have an email address, you must enter one immediately after accepting the end-user license agreement (EULA).
- 1. Download the MC package from the Vertica [website](https://vertica.com/) : vertica-console-*current-version*.*Linux-distro*)

Save the package to a location on the target server, such as /tmp.

- 2. On the target server, log in as root or a user with sudo privileges.
- 3. Change to the directory where you saved the MC package.
- 4. Install MC using your local Linux distribution package management system—rpm, yum, zypper, apt, dpkg. For example: Red Hat 8

# rpm -Uvh vertica-console-*current-version*.x86\_64.rpm

### Debian and Ubuntu

# dpkg -i vertica-console-*current-version*.deb

5. If you stopped the database before upgrading MC, restart the database. As the root user, use the following command:

For versions of Red Hat 8/CentOS 8 and above, run: # systemctl start verticad

6. Open a browser and enter the URL of the MC installation, one of the following:

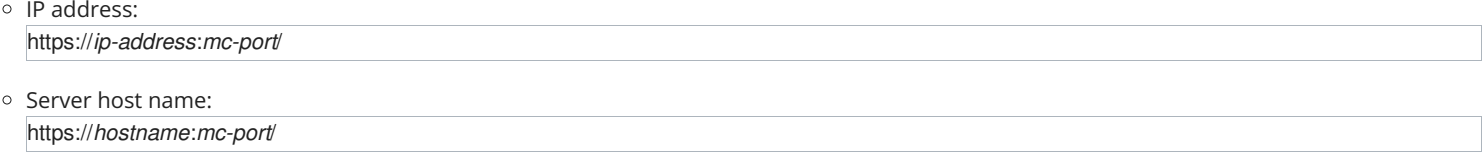

By default, *mc-port* is 5450.

If MC was not previously configured, the Configuration Wizard dialog box appears. Configuration steps are described in [Configuring](#page-724-0) MC.

If MC was previously configured, Vertica prompts you to accept the end-user license agreement (EULA) when you first log in to MC after the upgrade.

Additionally, you can choose to provide Vertica with analytic information about your MC usage. For details, see [Management](#page-725-0) Console settings.

### <span id="page-741-0"></span>Upgrading MC automatically on AWS

If you automatically installed Management Console (MC) version 9.1.1 or later on AWS resources, you can automatically upgrade it from the MC interface using the Upgrade wizard.

This process provisions a new Management Console instance and copies any current MC configuration data to the new MC. All MC settings, users, and monitored clusters will be transferred.

After upgrading, you can terminate the previous Management Console instance.

In addition, when you revive an Eon Mode database through the upgraded Management Console, that database will also be automatically upgraded to the same Vertica version as MC.

### Upgrade MC automatically

Automatic upgrade is only available if the existing MC has been installed automatically through the AWS Marketplace.

- 1. From the MC home page, select **MC Settings** .
- 2. From the menu on the left side of the page, select **Upgrade MC** .The Upgrade MC page displays current Management Console information and indicates whether you are using the latest version of MC, or if a newer version is available.
- 3. Click **Start MC Upgrade** at the bottom of the page (this button is only displayed if a newer version of MC is available). The Upgrade wizard appears.
- 4. Go through the wizard and enter the following information when prompted:
	- AWS access key ID and AWS secret key (only required if existing MC was not installed using an IAM role)
	- AWS key pair
	- MC version to upgrade to
	- EC2 instance type for new MC host
	- EC2 instance tags (optional)
- 5. When upgrade is successful, the wizard displays the URL for the upgraded Management Console. Save this URL; this how to access your new MC. It is important to save this URL for future use; after you terminate your previous MC, the new MC URL will *not* be available elsewhere. (The MC URL referenced from the original stack when you created MC will continue to reference the previous MC, not the new MC.)
- 6. Follow the URL and log into your new MC.
- 7. To terminate the previous version of MC:
	- 1. If necessary, disable [termination](https://docs.aws.amazon.com/AWSEC2/latest/UserGuide/terminating-instances.html#Using_ChangingDisableAPITermination) protection for the previous MC instance. You can do so from the AWS console. See the AWS guide for enabling and disabling instance termination protection .
	- 2. From the AWS console, [terminate](https://docs.aws.amazon.com/AWSEC2/latest/UserGuide/terminating-instances.html) the instance on which the previous MC resides. See the AWS guide for how to terminate instances.

### **Note**

Do not delete other associated resources for the previous MC. Some of these resources may still be in use by the new MC, or by any clusters that were created using the previous MC.

If you plan to upgrade an Eon Mode database from Vertica version 9.1.0 or above to a later version, you can do so automatically by reviving it through a newer version of Management Console. As MC revives the database, it will also upgrade the Eon Mode database to the same Vertica version as the upgraded MC. See Reviving an Eon Mode [database](#page-815-0) on AWS in MC.

# <span id="page-742-0"></span>Localizing user interface text

You can translate Management Console (MC) user interface (UI) text with language files in the Vertica server. After you translate the UI text, users can select the language from the language selector, a dropdown located to the right of the **Message Center** bell icon in the MC toolbar.

The required language files include the locales json file and the resource bundle, a directory of JSON-formatted files that contain the text strings translated into the target language.

Language files are located in the /opt/vconsole/temp/webapp/resources/i18n/lang directory.

### locales.json

}

The locales.json file contains an array of JSON objects with a name key and properties, where each object represents a language that the MC supports. For example, the following object represents Mexican Spanish:

"es\_MX": { "code": "es\_MX", "name": "Spanish - Mexico", "country\_code": "MX"

The preceding object provides the following information that you use to translate UI text:

- The object name key is a two- or four-letter country code. In the preceding example, the name key is es\_MX. The resource bundle name must match this country code, or the MC cannot detect the translation files.
- The MC lists the name value in the language selector. If you translated the UI text into Mexican Spanish, the language selector would list Spanish -Mexico .

### Resource bundle

The resource bundle is a directory in /opt/vconsole/temp/webapp/resources/i18n/lang that stores a collection of JSON-formatted files that contain the UI text strings that you can translate. By default, Vertica provides the following resource bundles:

- en\_US (American English)
- zh\_CN (Simplified Chinese)

Creating a custom resource bundle

### Important

Custom resource bundles are not preserved when you upgrade Management Console versions. Before you upgrade, you must back up your resource files when you back up your Management Console configuration.

For details, see Upgrading [Management](#page-739-0) Console manually.

To create a resource bundle, you must manually create a new directory and copy files from one of the default resource bundles. For example, to create a resource bundle for Mexican Spanish:

- 1. Navigate to the directory that contains the language files: \$ cd /opt/vconsole/temp/webapp/resources/i18n/lang
- 2. Create a new directory named es\_MX : \$ mkdir es\_MX

### **Note**

If the name of a resource bundle does not exactly match a name key in locales.json, the MC cannot detect the translation, and the translated language is not available in the language selector.

3. Copy all files from the default en\_US resource bundle into the new es\_MX resource bundle: \$ cp en\_US/\* es\_MX

### Text string file structure

Each JSON file in the resource bundle contains text strings for a specific section of the MC interface. For example, the homepage.json file stores text strings for the [Management](#page-746-0) Console home page. Each JSON file represents MC pages and any child UI components that contain text—including subsections, tabs, and buttons—as individual objects. The file nests these pages and child components hierarchically to convey the page structure. For example, the homepage.json file uses the following structure:

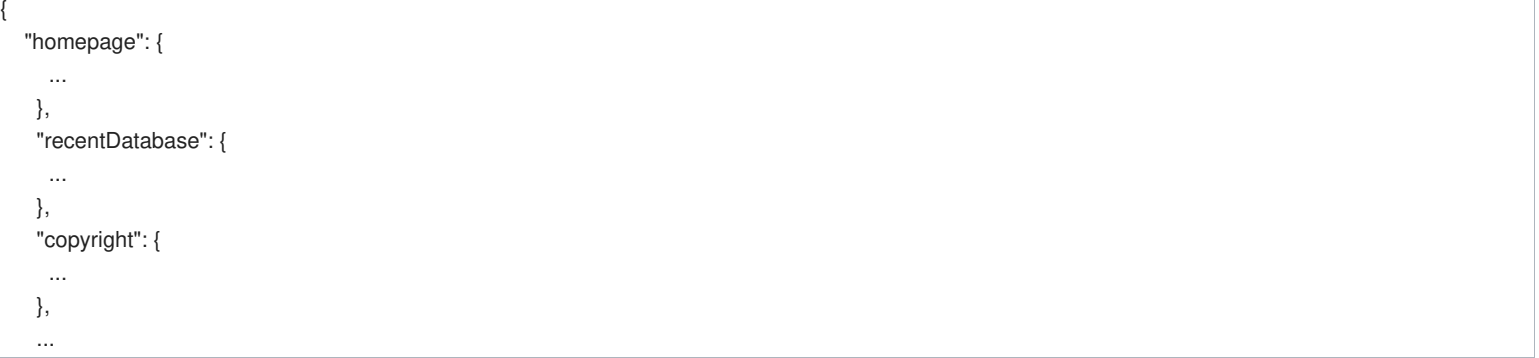

The object properties represent the UI text as key/value pairs, where the key is the component with UI text, and the value is the text string that the MC displays in the UI.

### Translating text

To translate a text string, edit the text string value. For example, to translate the title of the **Recent Databases** section into Spanish, open the homepage.json file in a text editor and update homepage.recentDatabase.title value:

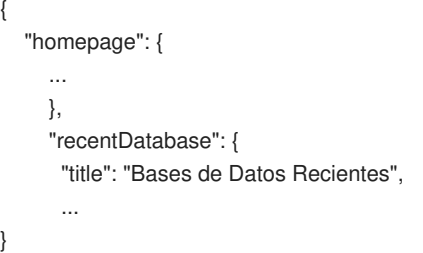

# <span id="page-743-0"></span>Getting started with MC

Use Management Console to monitor the performance of your Vertica clusters. This tool provides a graphical view of your Vertica database cluster, nodes, network status, and detailed monitoring charts and graphs.

MC allows you to:

- Create, import, and connect to Vertica databases.
- Manage your Vertica database and clusters.
- Receive and view messages regarding the health and performance of your Vertica database and clusters.
- View diagnostics and support information for Management Console.
- Manage application and user settings for Management Console.

### MC installation process

To install MC, complete these tasks:

- 1. Follow the steps listed in **Installing [Management](#page-721-0) Console**.
- 2. After you have installed MC, configure it according to the instructions in Configuring [Management](#page-724-0) Console.

### In this section

- [Connecting](#page-743-1) to MC
- [Management](#page-744-0) Console toolbar and navigation
- [Management](#page-746-0) Console home page
- [Creating](#page-749-0) a cluster using MC
- Monitoring existing [infrastructure](#page-754-0) using MC

<span id="page-743-1"></span>Connecting to MC

To connect to Management Console:

### 1. Open a [supported](#page-1-0) web browser.

2. Enter the IP address or host name of the host on which you installed MC (or any cluster node if you installed Vertica first), followed by the MC port you assigned when you **[configured](#page-724-0) MC**. For example:

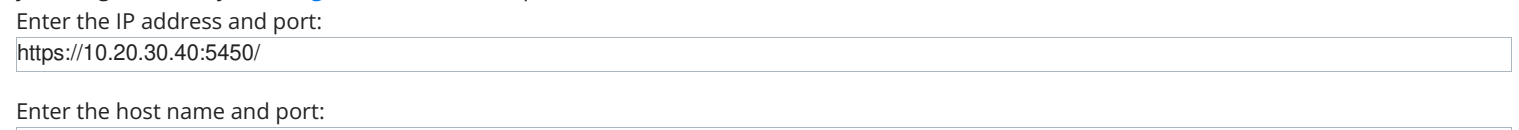

https://hostname:5450/

3. When the MC logon dialog appears, enter your MC username and password and click **Log in** .

### **Note**

When MC users log in to the MC interface, MC checks their privileges on Vertica Data [collector](#page-4010-0) (DC) tables on MC-monitored databases. Based on DC table privileges, along with the role assigned the MC user, each user's access to the MC's Overview, Activity and Node details pages could be limited. See Users, roles, and [privileges](#page-755-0) in MC for more information.

If you do not have an MC username/password, contact your MC administrator.

Managing client connections

Each client session to MC uses a connection from MaxClientSessions, a database configuration parameter. This parameter determines the maximum number of sessions that can run on a single database cluster node. Sometimes multiple MC users, mapped to the same database account, are concurrently monitoring the Overview and Activity pages.

**Tip**

You can increase the value for MaxClientSessions on an MC-monitored database to account for extra sessions. See [Managing](#page-1337-0) sessions for details.

<span id="page-744-0"></span>Management Console toolbar and navigation

The toolbar and left navigation pane are available in all areas of the Management Console (MC).

Toolbar

The toolbar provides icons for quick access to important MC features:

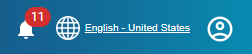

You can view Message Center notifications, change the MC user interface (UI) text language, access Vertica resources, and access user account options.

### Message Center quick view

The Message Center quick view is the bell icon on the left. The number in the red circle slightly above the bell icon indicates the current number of alerts. To view these alerts, select the bell icon to open the following quick view window:

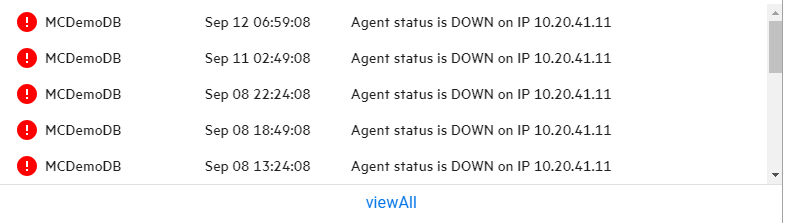

Select **viewAll** to go to the **Message Center** . For additional details, see [Monitoring](#page-870-0) database messages and alerts with MC .

### Language selector

The language selector is the globe icon and language description located to the right of the Message Center bell icon. It lets you select the current language that the MC uses for UI text.

To change languages, select the globe icon or language description, and select a language from the dropdown:

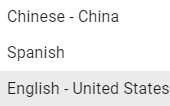

By default, the MC displays UI text in **English - United States** . To add new languages, you must configure the MC with a set of language files. For details, see [Localizing](#page-742-0) user interface text.

### User account menu

The user account menu provides quick links to Vertica resources, password management for local users, and a **Log out** option:

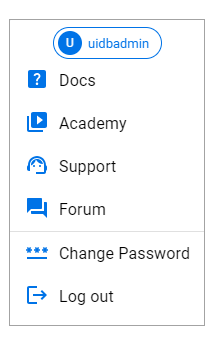

For details about managing passwords, see User [authentication](#page-761-0) in MC.

### Navigation pane

The Management Console (MC) left navigation pane provides access to system-level MC options and section-specific options in a single, multi-level component. Each system-level option has section-specific options that display to the right of the selected system-level option.

### System-level options

The system-level navigation pane provides access to MC options from any area within the MC:

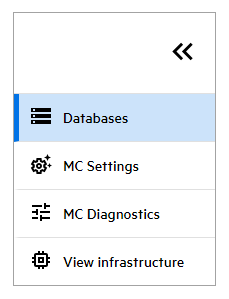

This pane provides the following options:

- **Databases** : View all databases managed by the MC.
- **MC Settings** : Settings that apply to the MC installation. For details, see Configuring [Management](#page-724-0) Console .
- **MC Diagnostics** : Access diagnostic information to resolve issues. For details, see [Troubleshooting](#page-909-0) with MC diagnostics .
- **View infrastructure** : Go to the **Database and Cluster View** page. For details, see Viewing cluster [infrastructure](#page-768-0) .

To expand or collapse the system-level navigation, select the double arrows located above the options.

### Section-specific options

When you select a system-level option, the navigation displays a menu that lists options for the system-level option. For example, the following image shows the options avialable for the system-level **MC Settings** :

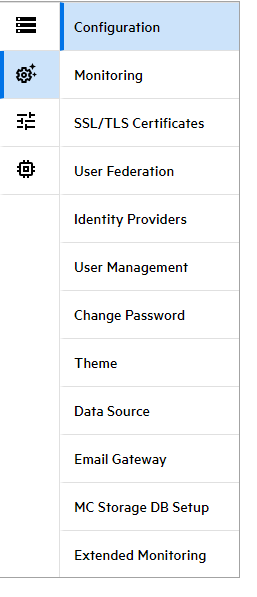

When section-specific options are displayed, the system-level pane collapses. To view the expanded system-level options, hover the cursor over the collapsed pane.

# <span id="page-746-0"></span>Management Console home page

After you log in to the MC, the **[Databases](#page-746-1)** page displays. Your assigned roles and [privileges](#page-755-0) determine what information you can view and which areas you can access.

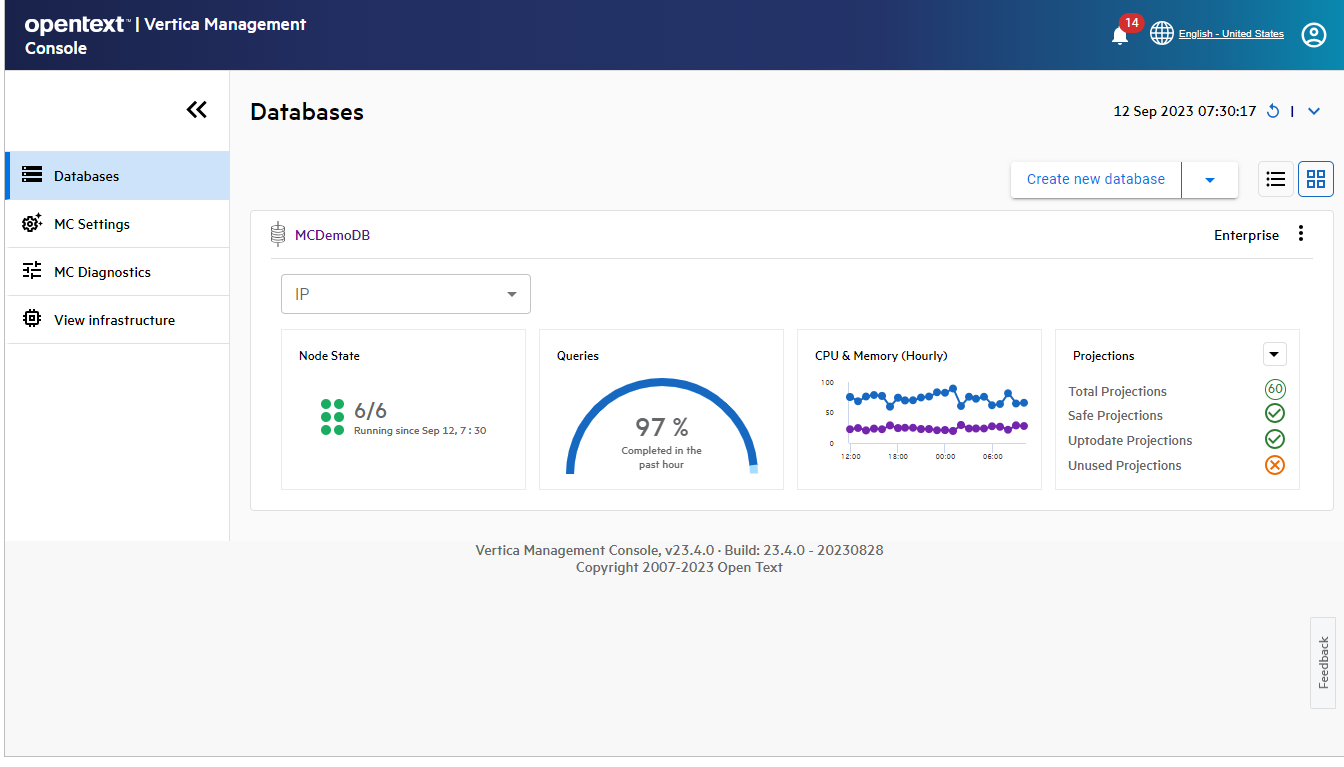

The following image is an example of what the **MC SUPER [administrator](#page-756-0) views after login:** 

# <span id="page-746-1"></span>Databases overview

The **Databases** page displays a dynamic dashboard that describes the health and important statistics for all databases that the MC manages. If you have not yet created or imported a database with the MC, this page lists no databases.

# Dashboard refresh

The MC provides dashboard refresh options so you can view the most recent information about your databases:

19 Sep 2023 10:07:57 5 | v

The refresh section consists of the following:

- Timestamp that displays the date and time of the most recent dashboard refresh.
- Manual refresh icon that refreshes the dashboard as needed.
- **Auto Refresh** feature, which is available from the down arrow to the right of the manual refresh icon. You can select the down arrow, then select the **Auto Refresh** box so that the MC refreshes the dashboard every two minutes.

# Database actions

You can perform database actions with the dropdown directly below the refresh options. The following image shows the expanded dropdown:

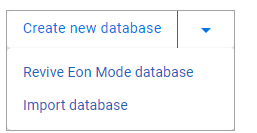

The **Create new [database](#page-766-1)** option is always displayed. The dropdown lists the following database actions:

- **Revive Eon Mode database** . For details, see the revive documentation for your cloud [provider](#page-810-0) .
- **Import [database](#page-772-0)** .

### **Note**

Your environment determines the options available in the dropdown. For example, if you deploy only an Enterprise database, the **Revive Eon Mode database** option is not in the list.

### Database views

The MC provides information about your databases in detailed or condensed views. To select the view, use the icons to the right of the database actions dropdown:

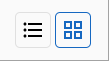

The left button displays the [Condensed](#page-748-0) view, and the right button displays the [Detailed](#page-747-0) view. Both views provide the following features:

- If the database contains multiple subclusters, the subclusters are grouped together in a single tile. Within that database tile, there is a row that displays information for each subcluster. The default subcluster is displayed in the top row of each database tile.
- You can select the database name in the top-left of the database tile and go to its Overview page.
- The **IP** dropdown lists the IP addresses of each node in the database. Select an IP address from the list to [monitor](#page-850-0) the node activity .
- The vertical ellipses in the top-right of each database tile provides the following options:
	- **Manage Database** to go to the [Manage](#page-775-0) page to view your subcluster layout.
	- **Execute Query** to go the Query [Execution](#page-802-0) page.

# <span id="page-747-0"></span>Detailed view

By default, the MC displays database information in the detailed view. The following image shows two databases, and the first database has two subclusters:

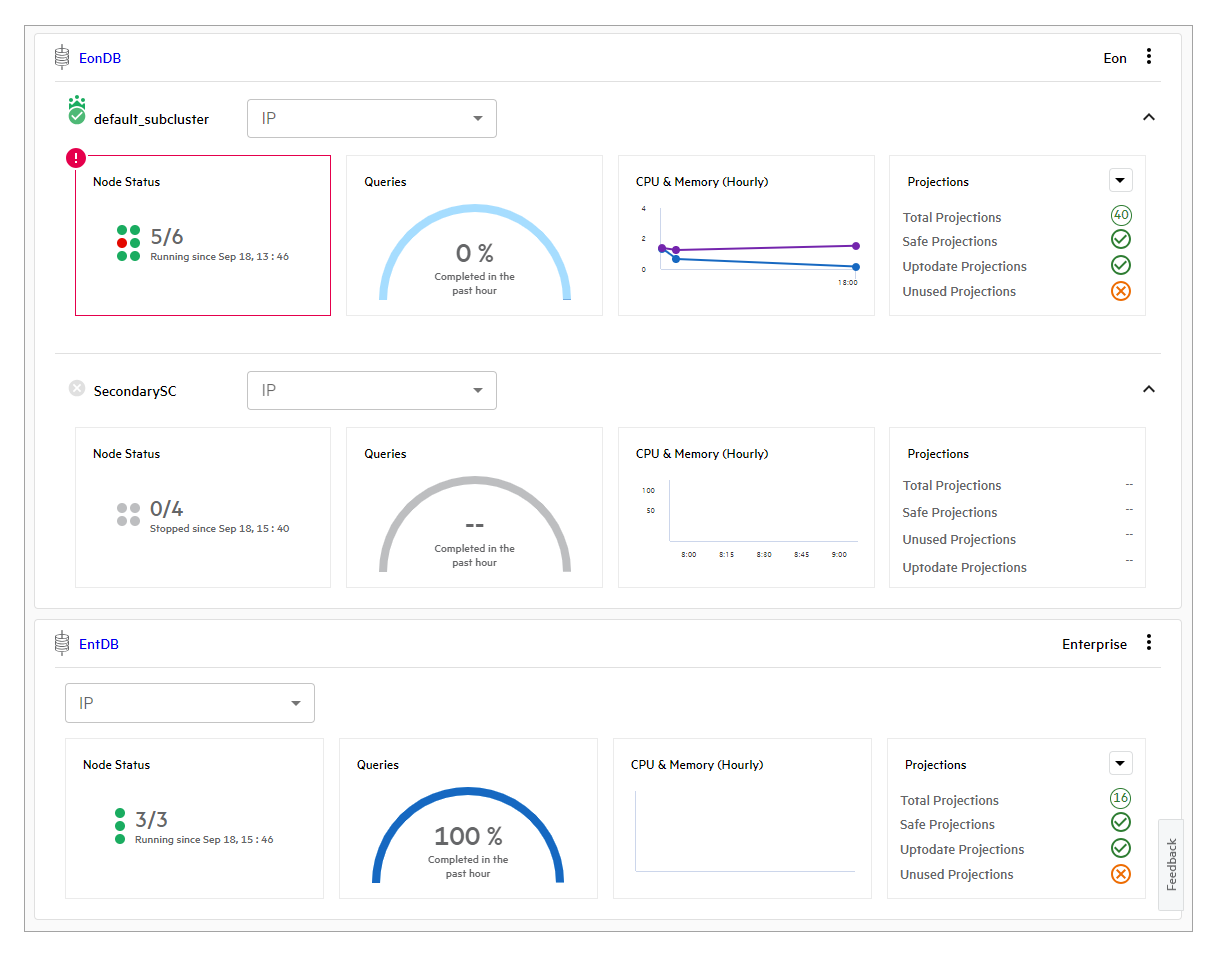

Each subcluster row contains four tiles that display the following information:

- **Node State** : Graphic representation of the node state for the cluster. This tile displays how many nodes are in the UP state and when the database was last started or stopped. Select this tile to go to the database's [Manage](#page-775-0) page to view the subcluster layout. Each circle represents a database node, and its color represents its state:
	- Green: Node is healthy and UP.
	- Yellow: Critical state and needs attention.
	- o Red: Node is DOWN.
	- $\circ$  Gray: Cluster is stopped, and the node is DOWN.
- **Queries** : Query success rate for the past hour. Select this tile to go to the **Query [Monitoring](#page-865-0)** page.
- **CPU & Memory (Hourly)** : Database CPU and memory usage for the past hour. Select this tile to go to the **[Overview](#page-843-0)** page.
- **Projections** : Details about the database projections. Select the down arrow to view the projections for a specific schema. Select this tile to go to the Table [Utilization](#page-862-0) page in the **Activity** section.

If there are multiple subclusters in a database, you can toggle the arrow in the top-right of the subcluster row to collapse or expand the subcluster row.

### <span id="page-748-0"></span>Condensed view

The condensed view displays minimal information about each database and its subclusters. If you have multiple databases, this view lets you view more information on the screen simultaneously. The following image shows two databases, and the first database has two subclusters:

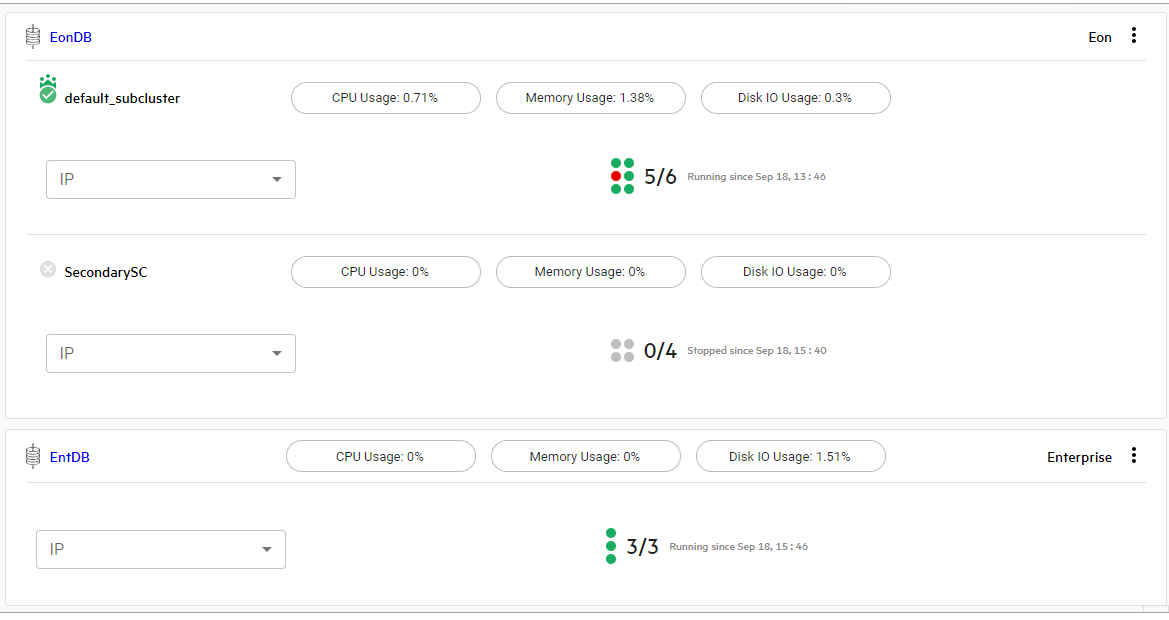

To view a description of the current status of your database, hover your cursor over the subcluster name.

Each subcluster row contains buttons that display important cluster information. You can select one fo the following buttons to go to the [Overview](#page-843-0) page and view detailed information about the cluster:

- **CPU Usage**
- **Memory Usage**
- **Disk IO Usage**

Below the buttons, there is a graphic representation of the node state for the subcluster and a timestamp that describes when the subcluster last started or stopped.

# <span id="page-749-0"></span>Creating a cluster using MC

Enterprise Mode only

After you install and configure MC, you can use Management Console to install a Vertica cluster on hosts where Vertica software has not been installed. The Cluster Installation assistant lets you specify the hosts you want to include in your Vertica cluster, loads the Vertica software onto the hosts, validates the hosts, and assembles the nodes into a cluster.

Complete the following tasks:

- 1. [Prepare](#page-749-1) the hosts Prepare each host that will become a node in the cluster.
- 2. Create a [private](#page-750-0) key file MC needs password-less SSH to connect to hosts and install Vertica software. Create a private key to enable MC access to the hosts.
- 3. Use the MC cluster [installation](#page-751-0) wizard Use the wizard to install a Vertica cluster on hosts that do not have Vertica software already installed on them.
- 4. [Validate](#page-752-0) hosts and create the cluster Host validation is the process where the MC runs tests against each host in a [proposed](#page-751-0) cluster . You must validate hosts before the MC can install Vertica on each host.

After you successfully create a cluster using MC, see Create a [database](#page-753-0) on a cluster.

### In this section

- [Prepare](#page-749-1) the hosts
- Create a [private](#page-750-0) key file
- Use the MC cluster [installation](#page-751-0) wizard
- [Validate](#page-752-0) hosts and create the cluster
- Create a [database](#page-753-0) on a cluster

### <span id="page-749-1"></span>Prepare the hosts

This topic applies only to on-premises installations.

Before you can install a Vertica cluster using the MC, you must prepare each host that will become a node in the cluster. The cluster creation process runs validation tests against each host before it attempts to install the Vertica software. These tests ensure that the host is correctly configured to run Vertica.

# Validate the hosts

The validation tests provide:

- Warnings and error messages when they detect a configuration setting that conflicts with the Vertica requirements or any performance issue
- Suggestions for configuration changes when they detect an issue

# **Note**

The validation tests do not automatically fix all problems they encounter.

All hosts must pass validation before the cluster can be created.

If you accepted the default configuration options when installing the OS on your host, then the validation tests will likely return errors, since some of the default options used on Linux systems conflict with Vertica requirements. See Operating system [configuration](#page-124-0) overview for details on OS settings. To speed up the validation process you can perform the following steps on the prospective hosts before you attempt to validate the hosts. These steps are based on Red Hat Enterprise Linux and CentOS systems, but other supported platforms have similar settings.

# <span id="page-750-0"></span>Create a private key file

Before you can install a cluster, Management Console must be able to access the hosts on which you plan to install Vertica. MC uses password-less SSH to connect to the hosts and install Vertica software using a private key file.

If you already have a private key file that allows access to all hosts in the potential cluster, you can use it in the cluster creation wizard.

# **Note**

The private key file is required to complete the MC cluster installation wizard.

# Create a private key file

- 1. Log into the server as root or as a user with sudo privileges.
- 2. Change to your home directory.  $$$  cd  $~$
- 3. Create an .ssh directory if one does not already exist. \$ mkdir .ssh
- 4. Generate a passwordless private key/public key pair. \$ ssh-keygen -q -t rsa -f ~/.ssh/vid\_rsa -N ''

This command creates two files: *vid\_rsa* and *vid\_rsa.pub* .The vid\_rsa file is the private key file that you upload to the MC so that it can access nodes on the cluster and install Vertica. The vid\_rsa.pub file is copied to all other hosts so that they can be accessed by clients using the vid\_rsa file.

- 5. Make your .ssh directory readable and writable only by yourself. \$ chmod 700 /root/.ssh
- 6. Change to the .ssh directory. \$ cd ~/.ssh
- 7. Edit sshd.config as follows to disable password authentication for root: PermitRootLogin without-password
- 8. Concatenate the public key into to the file vauthorized\_keys2. \$ cat vid\_rsa.pub >> vauthorized\_keys2
- 9. If the host from which you are creating the public key will also be in the cluster, copy the public key into the local-hosts authorized key file: cat vid\_rsa.pub >> authorized\_keys
- 10. Make the files in your .ssh directory readable and writable only by yourself. \$ chmod 600 ~/.ssh/\*
- 11. Create the .ssh directory on the other nodes. \$ ssh <host> "mkdir /root/.ssh"
- 12. Copy the vauthorized key file to the other nodes. \$ scp -r /root/.ssh/vauthorized\_keys2 <host>:/root/.ssh/.
- 13. On each node, concatenate the vauthorized\_keys2 public key to the authorized\_keys file and make the file readable and writable only by the owner.

\$ ssh <host> "cd /root/.ssh/;cat vauthorized\_keys2 >> authorized\_keys; chmod 600 /root/.ssh/authorized\_keys"

- 14. On each node, remove the vauthorized\_keys2 file. \$ ssh -i /root/.ssh/vid\_rsa <host> "rm /root/.ssh/vauthorized\_keys2"
- 15. Copy the *vid rsa* file to the workstation from which you will access the MC cluster installation wizard. This file is required to install a cluster from the MC.

A complete example of the commands for creating the public key and allowing access to three hosts from the key is below. The commands are being initiated from the docg01 host, and all hosts will be included in the cluster (docg01 - docg03):

ssh docg01 cd ~/.ssh ssh-keygen -q -t rsa -f ~/.ssh/vid\_rsa -N '' cat vid\_rsa.pub > vauthorized\_keys2 cat vid\_rsa.pub >> authorized\_keys chmod 600 ~/.ssh/\* scp -r /root/.ssh/vauthorized\_keys2 docg02:/root/.ssh/. scp -r /root/.ssh/vauthorized\_keys2 docg03:/root/.ssh/. ssh docg02 "cd /root/.ssh/;cat vauthorized\_keys2 >> authorized\_keys; chmod 600 /root/.ssh/authorized\_keys" ssh docg03 "cd /root/.ssh/;cat vauthorized\_keys2 >> authorized\_keys; chmod 600 /root/.ssh/authorized\_keys" ssh -i /root/.ssh/vid\_rsa docg02 "rm /root/.ssh/vauthorized\_keys2" ssh -i /root/.ssh/vid\_rsa docg03 "rm /root/.ssh/vauthorized\_keys2" rm ~/.ssh/vauthorized\_keys2

### <span id="page-751-0"></span>Use the MC cluster installation wizard

The Cluster Installation Wizard guides you through the steps required to install a Vertica cluster on hosts that do not already have Vertica software installed.

### **Note**

If you are using MC with the Vertica AMI on Amazon Web Services, note that the Create Cluster and Import Cluster options are not supported.

### Prerequisites

Before you proceed, make sure you:

- Installed and configured [Management](#page-721-0) Console .
- [Prepared](#page-749-1) the hosts that you will include in the Vertica database cluster.
- [Created](#page-750-0) the private key (pem) file and copied it to your local machine.
- Obtained a copy of your Vertica license if you are installing the Premium Edition. If you are using the Community Edition, a license key is not required.
- Downloaded the Vertica server RPM (or DEB file).
- Have read/copy permissions on files stored on the local browser host that you will transfer to the host on which MC is installed.

### Permissions on files to transfer to MC

On your local workstation, you must have at least read/write privileges on files you'll upload to MC through the Cluster Installation Wizard. These files include the Vertica server package, the license key (if needed), the private key file, and an optional CSV file of IP addresses.

### Create a Vertica cluster using MC

- 1. [Connect](#page-743-1) to Management Console and log in as an MC administrator.
- 2. On MC's Home page, click the **Provisioning** task. The Provisioning dialog appears.
- 3. Click **Create new database** .
- 4. The Create Cluster wizard opens. Provide the following information:
- 1. Cluster name—A label for the cluster. Choose a name that is unique within MC. IF you do not enter a name here, MC assigns a random unique cluster name. You can edit the name later when you view the cluster on the Infrastructure page. Note that this name is an alias that exists only in MC. If you reimport the cluster, you would need to edit the cluster name again to reestablish this name.
- 2. Vertica Admin User—The user that is created on each of the nodes when they are installed, typically 'dbadmin'. This user has access to Vertica and is also an OS user on the host.
- 3. Password for the Vertica Admin User—The password you enter (required) is set for each node when MC installs Vertica.

### **Note**

MC does not support an empty password for the administrative user.

4. Vertica Admin Path—Storage location for catalog files, which defaults to /home/dbadmin unless you specified a different path during MC configuration (or later on MC's Settings page).

Important

The Vertica Admin Path must be the same as the Linux database administrator's home directory. If you specify a path that is not the Linux dbadmin's home directory, MC returns an error.

- 5. Click **Next** and specify the private key file and host information:
	- 1. Click **Browse** and navigate to the private key file (vid\_rsa) that you created earlier.

### **Note**

You can change the private key file at the beginning of the validation stage by clicking the name of the private key file in the bottom-left corner of the page. However, you cannot change the private key file after validation has begun unless the first host fails validation due to an SSH login error.

2. Include the host IP addresses. You have three options:

*Specify later* (but include number of nodes). This option allows you to specify the number of nodes, but not the specific IPs. You can specify the specific IPs before you validate hosts.

*Import IP addresses from local file* . You can specify the hosts in a CSV file using either IP addresses or host names.

*Enter a range of IP addresses* . You can specify a range of IPs to use for new nodes. For example 192.168.1.10 to 192.168.1.30. The range of IPs must be on the same or contiguous subnets.

- 6. Click **Next** and select the software and license:
	- 1. Vertica Software. If one or more Vertica packages have been uploaded, you can select one from the list. Otherwise, select **Upload a new local vertica binary file** and browse to a Vertica server file on your local system.
	- 2. Vertica License. Click **Browse** and navigate to a local copy of your Vertica license if you are installing the Premium Edition. Community Edition versions require no license key.
- 7. Click **Next** . The Create cluster page opens. If you did not specify the IP addresses, select each host icon and provide an IP address by entering the IP in the box and clicking **Apply** for each host you add.

You are now ready to [Validate](#page-752-0) hosts and create the cluster.

### <span id="page-752-0"></span>Validate hosts and create the cluster

Host validation is the process where the MC runs tests against each host in a [proposed](#page-751-0) cluster.

You can validate hosts only after you have completed the cluster installation wizard. You must validate hosts before the MC can install Vertica on each host.

At any time during the validation process, but before you create the cluster, you can add and remove hosts by clicking the appropriate button in the upper left corner of the page on MC. A Create Cluster button appears when all hosts that appear in the node list are validated.

### How to validate hosts

To validate one or more hosts:

- 1. [Connect](#page-743-1) to Management Console and log in as an MC administrator.
- 2. On the MC Home page, click the **Databases and Clusters** task.
- 3. In the list of databases and clusters, select the cluster on which you have recently run the cluster installation wizard (**Creating...** appears under the cluster) and click **View** .
- 4. Validate one or several hosts:
	- To validate a single host, click the host icon, then click **Validate Host** .
- To validate all hosts at the same time, click **All** in the Node List, then click **Validate Host** .
- To validate more than one host, but not all of them, Ctrl+click the host numbers in the node list, then click **Validate Host** .
- 5. Wait while validation proceeds.

The validation step takes several minutes to complete. The tests run in parallel for each host, so the number of hosts does not necessarily increase the amount of time it takes to validate all the hosts if you validate them at the same time. Hosts validation results in one of three possible states:

- Green check mark—The host is valid and can be included in the cluster.
- Orange triangle—The host can be added to the cluster, but warnings were generated. Click the tests in the host validation window to see details about the warnings.
- Red X—The host is not valid. Click the tests in the host validation window that have red X's to see details about the errors. You must correct the errors re-validate or remove the host before MC can create the cluster.

**To remove an invalid host:** Highlight the host icon or the IP address in the Node List and click **Remove Host** .

All hosts must be valid before you can create the cluster. Once all hosts are valid, a **Create Cluster** button appears near the top right corner of the page.

### How to create the cluster

- 1. Click **Create Cluster** to install Vertica on each host and assemble the nodes into a cluster.
	- The process, done in parallel, takes a few minutes as the software is copied to each host and installed.
- 2. Wait for the process to complete. When the **Success** dialog opens, you can do one of the following:
	- Optionally create a database on the new cluster at this time by clicking **Create Database**
	- Click **Done** to create the database at a later time

See Creating a [Database](#page-753-0) on a Cluster for details on creating a database on the new cluster.

# <span id="page-753-0"></span>Create a database on a cluster

After you use the MC Cluster [Installation](#page-751-0) Wizard to create a Vertica cluster, you can create a database on that cluster through the MC interface. You can create the database on all cluster nodes or on a subset of nodes.

If a database had been created using the Administration Tools on any of the nodes, MC detects (autodiscovers) that database and displays it on the Manage (Cluster Administration) page so you can import it into the MC interface and begin monitoring it.

MC allows only one database running on a cluster at a time, so you might need to stop a running database before you can create a new one.

The following procedure describes how to create a database on a cluster that you created using the MC Cluster [Installation](#page-751-0) Wizard. To create a database on a cluster that you created by running the install\_vertica script, see Creating an Empty [Database](#page-928-0).

### Create a database on a cluster

To create a new empty database on a new cluster:

- 1. If you are already on the **Databases and Clusters** page, skip to the next step. Otherwise:
	- 1. [Connect](#page-743-1) to MC and sign in as an MC administrator.
	- 2. On the Home page, select **View Infrastructure** .
- 2. If no databases exist on the cluster, continue to the next step. Otherwise:
	- 1. If a database is running on the cluster on which you want to add a new database, select the database and click **Stop** .
	- 2. Wait for the running database to have a status of *Stopped* .
- 3. Click the cluster on which you want to create the new database and click **Create Database** .
- 4. The Create Database wizard opens. Provide the following information:
	- o Database name and [password](#page-929-0). See Creating a database name and password for rules.
	- Optionally click **Advanced** to open the advanced settings and change the port, and catalog path, and data path. By default the MC application/web server port is 5450 and paths are /home/dbadmin, or whatever you defined for the paths when you ran the cluster creation wizard. Do not use the default agent port 5444 as a new setting for the MC application/web server port. See **MC Settings > Configuration** for port values.
- 5. Click **Continue** .
- 6. Select nodes to include in the database.

The Database Configuration window opens with the options you provided and a graphical representation of the nodes appears on the page. By default, all nodes are selected to be part of this database (denoted by a green check mark). You can optionally click each node and clear **Include host in new database** to exclude that node from the database. Excluded nodes are gray. If you change your mind, click the node and select the **Include** check box.

7. Click **Create** in the Database Configuration window to create the database on the nodes.

The creation process takes a few moments and then the database is started and a **Success** message appears.

8. Click **OK** to close the success message.

The Database Manager page opens and displays the database nodes. Nodes not included in the database are gray.

### <span id="page-754-0"></span>Monitoring existing infrastructure using MC

Use Management Console to monitor the health of your Vertica databases and clusters. Click the **Infrastructure** button on the Home page to see the Databases and Clusters page. Then click the cluster of interest to view the health of the nodes in that cluster and the key information associated with the cluster such as:

- Vertica version
- Number of hosts
- CPU type
- Last updated date
- Node list.

You can also zoom in and out for better view of this page.

On the Databases and Clusters page or the Home page, click the database which you want to monitor, to go to its **Overview** page:

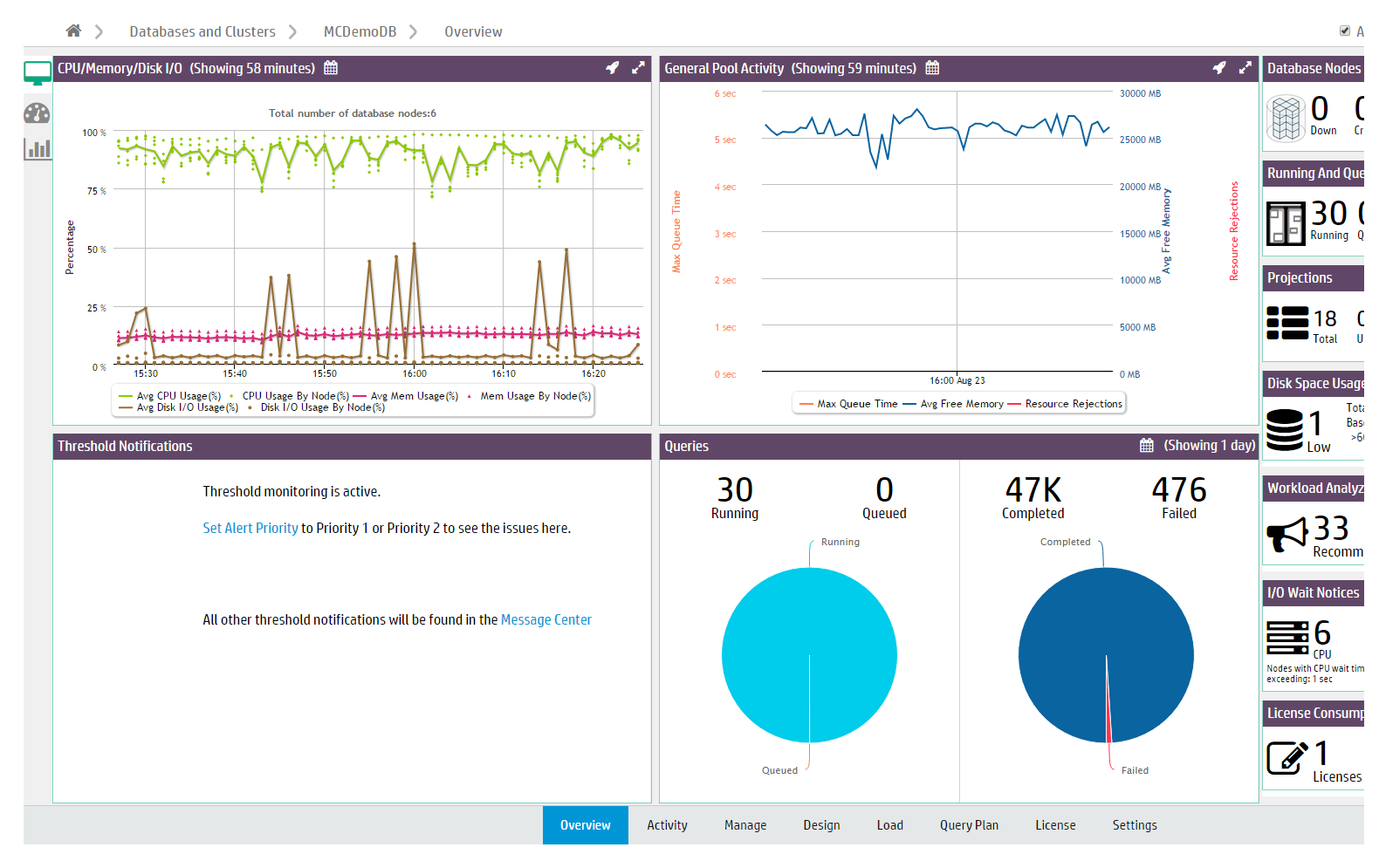

You can perform the following tasks from the Overview page:

- View **Quick Stats** to get instant alerts and information about your cluster's status.
- View **Status Summary** that provides a general overview of the status of your cluster (as shown in preceding figure).
- Analyze **System Health** using a comprehensive summary of your system resource usage and node information, with configurable statistics that allow you to specify acceptable ranges of resource usage.
- Use **Query Synopsis** to monitor system query activity and resource pool usage.

For Eon mode databases, the **Status Summary** and **Query Synopsis** pages allow you to display information for the entire database. If subclusters are defined, you can also display information for a specific subcluster or node, or the nodes not assigned to a subcluster.

Additionally, you can perform the following tasks from the Overview page:

- [Monitoring](#page-848-0) cluster nodes with MC
- [Monitoring](#page-851-0) cluster CPU and Memory with MC
- Monitoring cluster [performance](#page-850-1) with MC

### Monitoring system resources

On the main window, you can click the database, and navigate to the **MC Activity** tab to monitor system resources such as:

- [Queries](#page-855-0)
- Internal [Sessions](#page-856-0)
- User [Sessions](#page-857-0)
- [Memory](#page-859-0) Usage
- System [Bottlenecks](#page-860-0)
- User Query [Phases](#page-861-0)
- Table [Treemap](#page-862-0)
- **Query [Monitoring](#page-865-0)**
- Resource Pool [Monitoring](#page-1375-0)

### Monitoring node and MC user activity

You can use the **MC Manage** page to monitor node activity. When you click the node you want to investigate, the Node Detail page opens and provides:

- Summary information for the node
- Resources consumed by the node for last three hours

You can also browse and export log-level data from [AgentTools](#page-850-0) and Vertica log files. MC retains a maximum of 2000 log records. See Monitoring node activity with MC for further details.

Use **MC Diagnostics** tab and navigate to **Audit Log** page to manage MC User activity. See [Monitoring](#page-878-1) MC user activity using audit log .

Monitoring messages in databases managed by MC

You can view critical database related messages from **MC Message Center** . The **MC Message Center** reports on several critical database-related conditions using a color code to indicate the message severity. For further details, see [Monitoring](#page-870-0) database messages and alerts with MC.

You can also search and sort database messages, mark messages read or unread and delete them. You can filter messages by message type, and export messages. For additional information, refer to [Message](#page-872-0) center and Exporting [MC-managed](#page-876-0) database messages and logs.

### Monitoring and configuring resource pools

Use the **MC Activity** page to monitor resource pools. Select the resource pool you want to monitor. MC displays the following charts for the selected pool:

- Resource Usages in Pool
- Memory Usage in Node and Subclusters
- Average Query Execution and Query Time in Pool
- Resource Rejections in Pool

If you are a database administrator, you can click the database you want on the main window. You can then use the **MC Settings** tab to view and edit the resource pool parameters. Only the database administrator can monitor and configure the resource pools in Management Console.

See [Monitoring](#page-868-0) resource pools with MC for further information.

# <span id="page-755-0"></span>Users, roles, and privileges in MC

A Management Console (MC) user is separate from a Linux system user or a Vertica server database user. An MC user account exists only within the MC. Each MC user account requires two sets of privileges:

- MC configuration roles that grant access to MC functionality and user administration.
- Database privileges that grant access to a database that is managed by the MC.

# Default user

The MC SUPER [administrator](#page-4015-0) account is the only default user, and it is created when you [configure](#page-724-0) the MC. The MC SUPER administrator is the only user that can set up federated servers or identity provider (IDP) user authentication. For additional details about MC SUPER administrator privileges, see [Configuration](#page-756-0) roles in MC .

# Authorization

You can control what a user is authorized to access in the MC and what actions a user can perform with their associated databases.

### Configuration roles
Each MC configuration role is a predefined with a set of privileges that control what Management Console features the user can access. Configuration privileges include the following:

- Modify MC settings
- Create and import Vertica databases
- Restart the MC
- Create a Vertica cluster with MC
- Create and administer user profiles

For details about each role, see [Configuration](#page-756-0) roles in MC .

### Database privileges

Database privileges are granted with predefined roles that determine what a user can access and the available actions on a Vertica database that is created by or imported to the MC. Database privileges include the following:

- View the database cluster state
- Access query and session activity
- Monitor database messages
- Read log files
- Replace cluster nodes
- Stop databases

For details about each role, see Database [privileges](#page-758-0).

#### Authentication

The Management Console supports multiple ways to authenticate users to the Management Console. The MC supports the following authentication methods:

- **Local** : Users are authenticated internally in the MC.
- **Federated**: Authenticate MC users with a Federation server.
- **Identity Provider (IDP)** : Authenticate MC users with your corporate identity provider.

For details about implementing each [authentication](#page-761-0) method, see User authentication in MC.

In this section

- [Configuration](#page-756-0) roles in MC
- Database [privileges](#page-758-0)
- User [authentication](#page-761-0) in MC
- User [administration](#page-764-0) in MC

### <span id="page-756-0"></span>Configuration roles in MC

A configuration role is a predefined role with a set of privileges that determine what users can configure on the Management Console. You grant configuration privileges on **MC Settings** > **User Management** when you add or [edit](#page-764-0) a user account.

The following table provides a brief overview of each role:

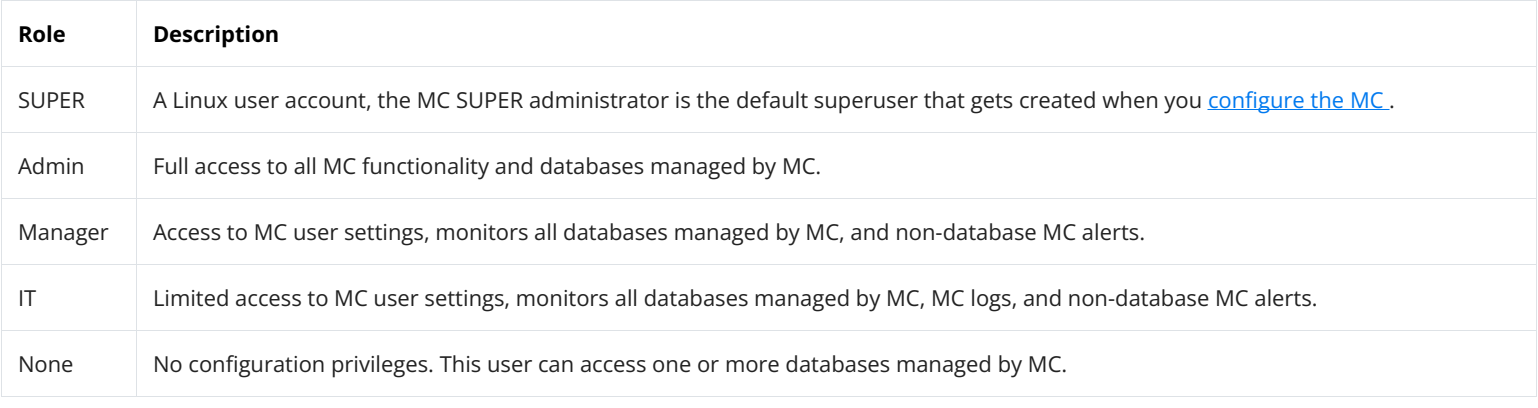

Super

The MC SUPER administrator is a Linux user account that is created when you [configure](#page-724-0) the MC. This user account is unique: it cannot be altered or dropped, and you cannot grant the SUPER role to other MC users. The only property you can change for the MC SUPER administrator is the password. The MC SUPER administrator is a Local user [account](#page-755-0), so the MC stores its login credentials and profile information internally. This account is different from the [dbadmin](#page-971-0) account that is created when you install Vertica. The dbadmin account is a Linux account that owns the database catalog and storage locations, and can bypass database authorization rules, such as creating or dropping schemas, roles, and users. The MC SUPER administrator does not have the same privileges as dbadmin.

The MC SUPER administrator has the following privileges:

Oversee the entire Management Console, including all database clusters managed by the MC.

### **Note**

The MC SUPER administrator inherits the privileges and roles of the user name provided when importing a Vertica database into MC. Vertica recommends that you use the database administrator's credentials when you import a database.

- Create the first MC user account.
- Assign MC configuration roles.
- Grant database [privileges](#page-758-0) to one or more databases managed by MC.
- Configure federated server and identify provider authentication methods. For details, see User [authentication](#page-761-0) in MC .

On MC-managed Vertica [database](#page-758-0)s, MC SUPER administrator has the same privileges as the Admin database role.

### Admin

A user with **Admin** configuration privileges can perform all administrative operations on the Management Console, including configuring and restarting the MC, and adding, editing, and deleting user accounts. An **Admin** has access to all databases that the MC manages and inherits the database [privileges](#page-758-0) of the user account that sets up a database on the MC.

The **Admin** role grants a user the same configuration privileges as the MC SUPER administrator account, but you can alter and delete user accounts with **Admin** privileges.

### Important

There is also an Admin [database](#page-758-0) role that grants MC database privileges. The two Admin roles are not the same. Because the Admin configuration role inherits all database privileges from the user account that created or imported the database into the MC, you do not need to grant the Admin database role to users with the Admin configuration role.

### Manager

Users assigned the **Manager** role can add, edit, and delete users in the MC. The **Manager** role grants full access to the **MC Settings** > **User Management** tab. Additionally, a **Manager** can view the following:

- On the MC Home page, all databases monitored by MC.
- MC log.
- Non-database MC alerts.

The **Manager** role has similar database [privileges](#page-758-0) to the **IT database privileges role**.

#### IT

Users assigned the **IT** role have the following privileges:

- Monitor all MC-managed databases.
- View non-database MC messages, logs, and alerts.
- Disable or enable user access to MC.
- Reset local user passwords.

You can assign **IT** users specific database privileges by mapping them to a user on a server database. The **IT** user inherits the privileges assigned to the mapped server user.

### None

The default role for all users on MC is **None** ,which does not grant any MC configuration privileges. A common strategy is to assign the **None** role to grant no MC configuration privileges, and then [map](#page-758-0) the MC user to a Vertica server database user so that they can inherit database privileges from the mapped server user.

### Role comparison

You grant the following configuration privileges by MC role:

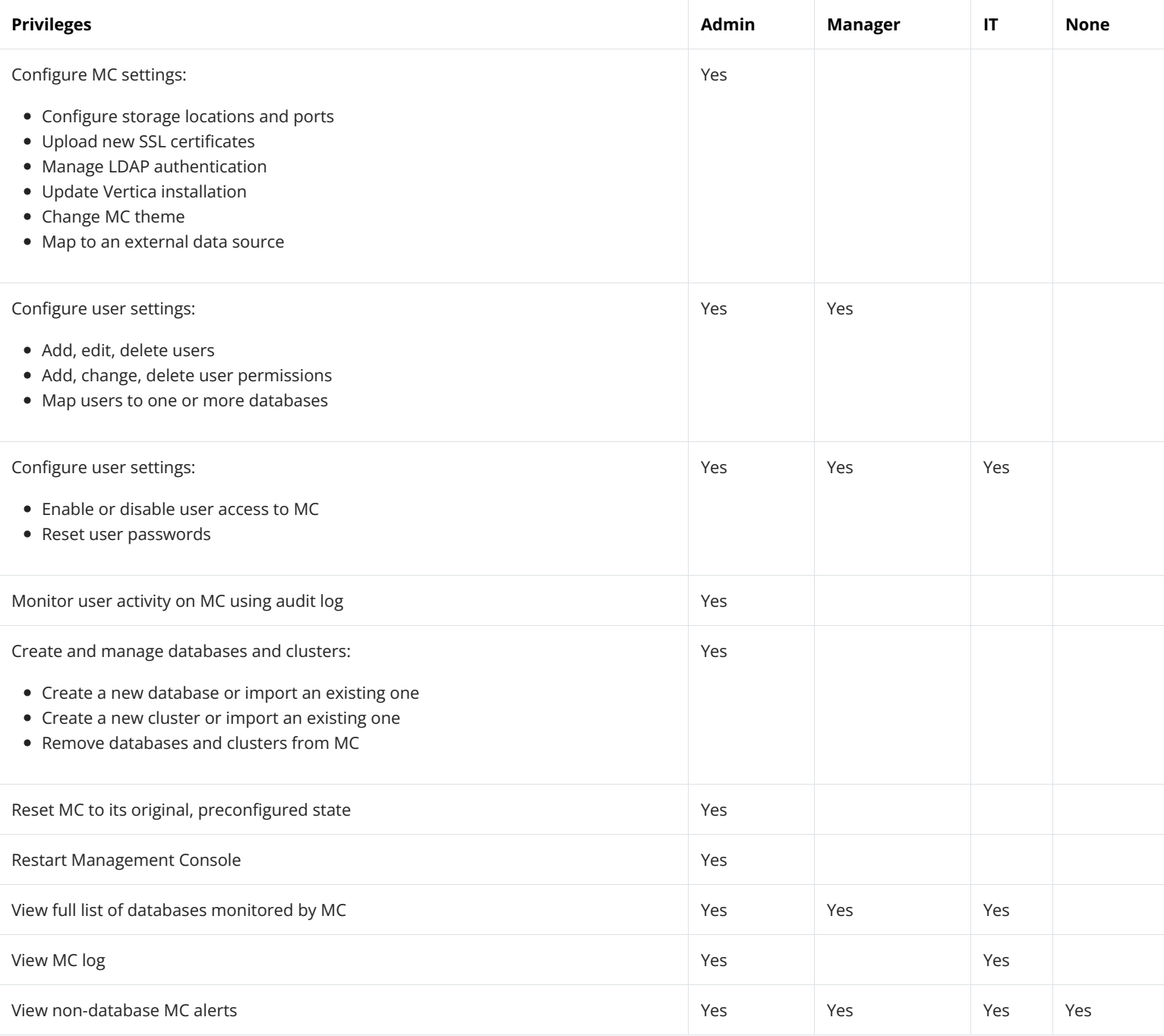

See also

- Users, roles, and [privileges](#page-755-0) in MC
- User [administration](#page-764-0) in MC
- Users, roles, and [privileges](#page-755-0) in MC
- Database [privileges](#page-758-0)
- User [administration](#page-764-0) in MC
- Database [privileges](#page-758-0)

### <span id="page-758-0"></span>Database privileges

You can assign database privileges with a predefined database role. Each role is associated with a set of privileges that determines what a user can access on a database that the MC manages.

You grant database privileges on **MC Settings** > **User Management** when you add or [edit](#page-764-0) a user account. You can also map an MC user to a Vertica server database user, which allows the MC user to inherit database privileges from the server user.

The following table provides a brief overview of each role:

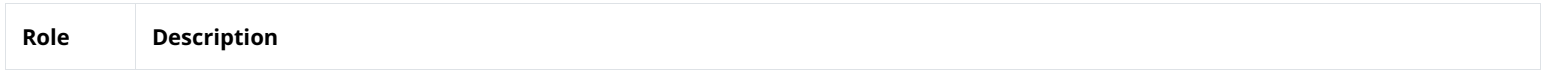

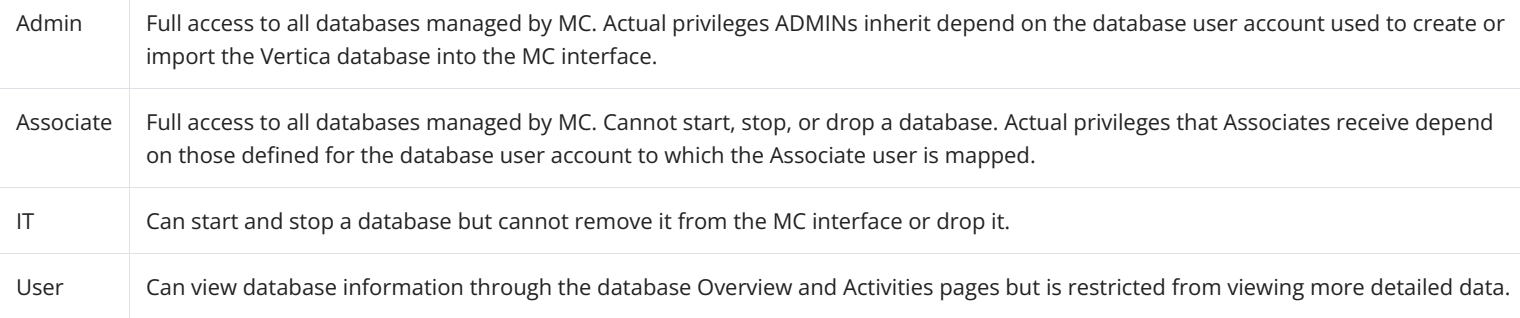

#### <span id="page-759-0"></span>Admin

Admin is the most permissive role. It is a [superuser](#page-4011-0) with full privileges to monitor activity and messages on databases that the MC manages. Other database privileges (such as stop or drop the database) are inherited from its [mapped](#page-760-0) server user account .

There is also an Admin [configuration](#page-756-0) role that grants configuration privileges for the MC. The two Admin roles are not the same. The Admin MC configuration role can manage all MC users and all databases imported into the UI, but the MC database Admin role has privileges only on the databases you map this user to.

### Associate

The Associate role has the same monitoring privileges as an [Admin](#page-759-0) user—full privileges to monitor MC-managed database activity and messages. Unlike the Admin user, the Associate cannot start, stop, or drop a [database.](#page-760-0) The Associate user inherits database privileges its mapped server user account, including the following:

- Install or audit a license
- Manage database settings
- View Database Designer
- View the database Activity page

### <span id="page-759-1"></span>IT

The IT role can view most details about a database that the MC manages, including the following:

- Messages (and mark them read/unread)
- Overal database health, activity, and resources
- Cluster and node state
- MC settings

There is also an IT role at the MC configuration access level. The two IT roles are not the same. For additional details, see [Configuration](#page-756-0) roles in MC.

### <span id="page-759-2"></span>User

The User role has limited database privileges, such as viewing database cluster health, activity, resources, and messages. MC users with the User database role might have higher MC privileges, granted with [configuration](#page-756-0) roles.

### Role comparison

The following table summarizes default MC database privileges by role:

### **Note**

**Inherited** indicates that MC user database privileges depend on the privileges of the [mapped](#page-760-0) server user account .

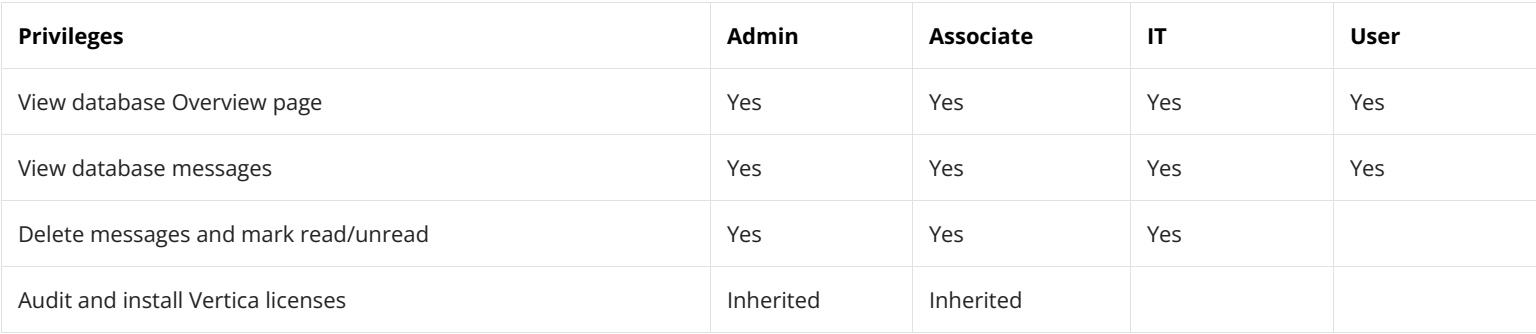

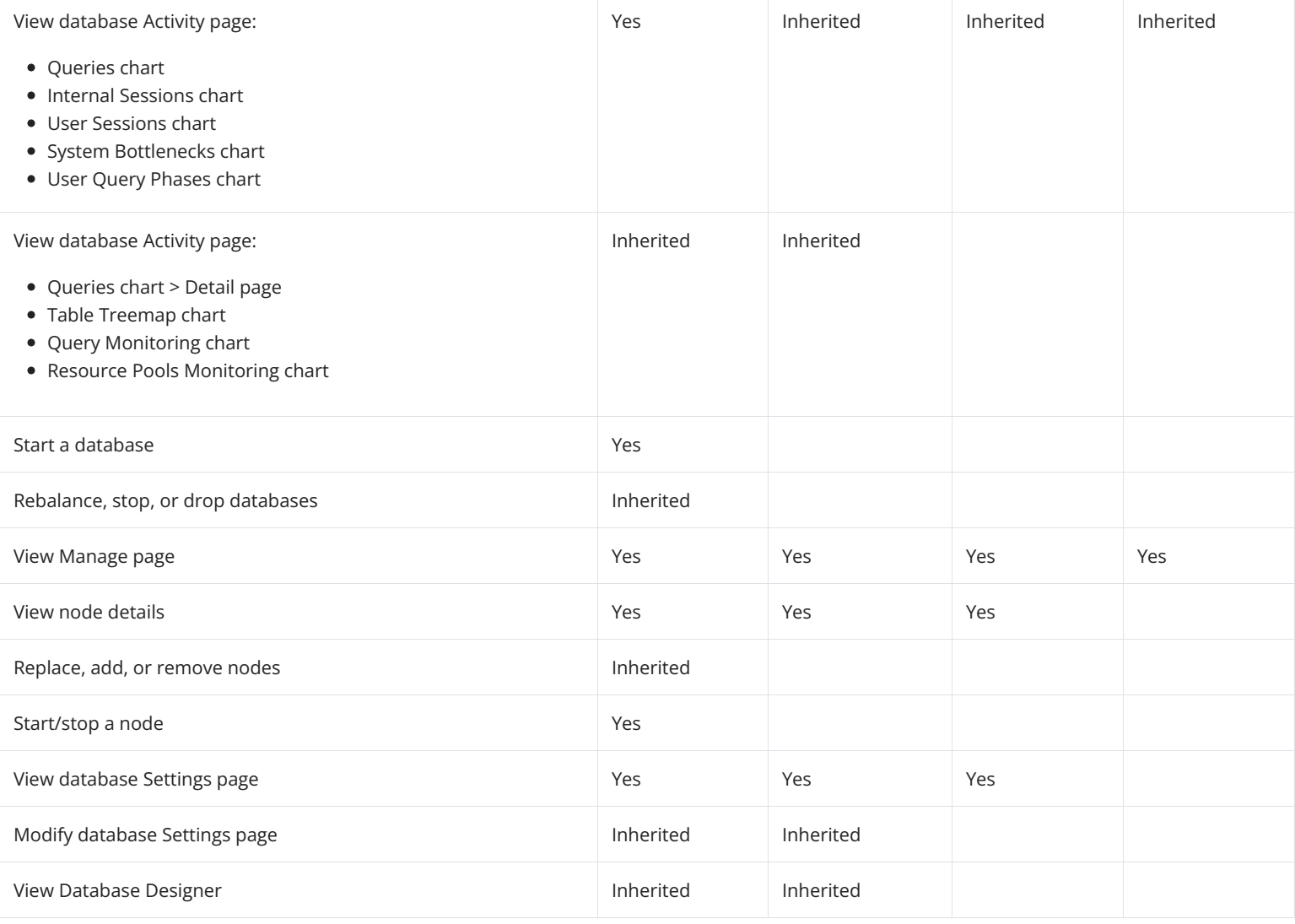

### Granting database privileges

You can grant database privileges to new and existing users on **MC Settings** > **User Management** .

#### Prerequisites

- Determine the *database [privileges](#page-758-0)* that you want to grant the new MC user.
- Optional: [Create](#page-766-0) or [import](#page-772-0) a database to associate with the new user.
- Optional: Create a [database](#page-972-0) user account if you want to map a server database user to an MC user account.

### <span id="page-760-0"></span>Mapping to server users

When you assign MC database privileges, map the MC user account to a Vertica server database user account for the following benefits:

- The MC user inherits database privileges from the database user, so you need to maintain privileges for one user.
- Restrict the MC user from accessing functionality not permitted by the Vertica server database user account privileges.

If there is a conflict between server and MC database privileges, server privileges supersede MC privileges. When the MC user logs in, Vertica compares the MC user database privileges to the privileges assigned to its mapped server user account. Vertica permits the user to perform an operation in MC only when the MC user has both MC and server database privileges for that operation.

### Grant a database role

When you grant an MC user a database role, that user inherits the privileges assigned to its mapped server user account.

# **Note**

For maximum access, use the dbadmin username and password.

1. Log in to Management Console as an administrator, and go to **MC Settings** > **User management** .

2. In the grid, select an MC user and select **Edit** .

- 3. Verify that **MC configuration permissions** lists the correct [configuration](#page-756-0) role .**None** is the default setting.
- 4. In **DB access levels** , select **Add** and provide the following information:
	- 1. **Choose a database.** Select a database from the list databases that you imported or created with the MC.
	- 2. **Database username.** Enter an existing database username or select the ellipsis [ ... ] button to browse running databases for a list of database users.
	- 3. **Database password.** Enter the password to the server database user account.
	- 4. **Restricted access.** Choose a database level. For details, see *[Admin](#page-759-0)*, [IT](#page-759-1), or [User](#page-759-2).
	- 5. Select **OK** .
	- 6. If the Vertica database requires TLS, select **Yes** in the **Use TLS Connection** , then select **Configure TLS for user** . MC launches the Certificates wizard to let you configure TLS. For details, see MC [certificates](#page-732-0) wizard.

### **Note**

If TLS/SSL is configured in mutual mode on the Vertica database, each MC user must be configured with an individual client certificate and private key, to log into the database from MC. See [Configuring](#page-734-0) mutual TLS for MC users. If the individual certificate has not been configured, you see an error message. contact your Management Console administrator.

### 5. Select **Save** .

### <span id="page-761-0"></span>User authentication in MC

The MC provides [authentication](#page-761-1) options that integrate the MC with your existing corporate authentication workflows. By default, the MC provides local authentication., which stores all user information in the MC. The MC integrates with [Keycloak](https://www.keycloak.org/) so you can configure [federated](#page-761-2) or identity [provider](#page-762-0) (IDP) authentication with the MC SUPER [administrator](#page-756-0) account.

#### <span id="page-761-1"></span>Local authentication

Local user authentication is the default authentication method and does not require additional steps after you install and configure the MC. Local user information is stored on an internal database on the MC web server.

You can edit or reset local user passwords in the following locations:

- Email [Gateway](#page-725-0).
- **MC Settings** > **Change Password** .
- In the user account menu in the toolbar, select **Change Password** .

### <span id="page-761-2"></span>Federated server authentication

Federated servers store your organization's user credentials in a single location so you can authenticate user identities across one or more applications. The MC integrates with Keycloak to support LDAP and LDAPS federated server configurations.

The MC can access only usernames in federated servers for authentication purposes—it cannot modify any other federated user information. To edit or reset a user password, contact your organization's federated server administrator.

For additional details about how LDAP and LDAPS federated services work with Vertica and the MC, see LDAP [authentication](#page-1537-0).

#### Add SSL/TLS certificate

If you authenticate users with LDAPS or StartTLS, you must upload a certificate to the MC to encrypt communications between the MC and the server. If you do not upload a valid certificate, the MC cannot verify the connection:

- 1. Log in to the Management Console, then go to **MC Settings** > **SSL/TLS Certificates** .
- 2. In the **Manage Authentication Certificates** section, select **Add New Certificate** .
- 3. Browse your filesystem and upload your certificate.
- 4. Restart the MC.

After the MC restarts, the new certificate takes effect.

#### Set up a federated server

This section provides guidance about how to connect the MC to a federated server for MC user authentication. Only the MC SUPER [administrator](#page-756-0) can configure an MC and federated server integration.

The steps to configure a federated server for MC user authentication vary by organization. Refer to the following sources for comprehensive documentation about integrating federated servers:

• LDAP [documentation](https://ldap.com/) for protocol details.

**Keycloak [documentation](https://www.keycloak.org/docs/latest/server_admin/#keycloak-features-and-concepts) for details about configuring Keycloak.** 

#### **Note**

The steps in this section serve as a guide only—your organization might require different settings and values. The MC provides tooltips for each field, and you can refer to the Keycloak [documentation](https://www.keycloak.org/docs/latest/server_admin/#_user-storage-federation) for details about specific values.

The following steps connect the MC and an [OpenLDAP](https://www.openldap.org/) federated server:

- 1. Log in to the Management Console, then go to **MC Settings** > **User Federation** . You are prompted to add an SSL/TLS certificate . OpenLDAP does not requie a certificate, so ignore the prompt and continue. The **User Federation** screen opens in a new tab.
- 2. On the **User Federation** screen, select **ldap** from the **Add provider...** dropdown list. The **Add user federation provider** screen displays.
- 3. In **Required Settings** , enter or select information for the following fields:
	- **Console Display Name** :Enter a name for the federated server. This value is listed in the grid on the **User Federation** screen.
	- **Priority**: Enter 0 to indicate the highest priority.
	- **Edit Mode** :Select **READ\_ONLY** .
	- **Vendor** : **Active Directory** is populated in this field.
	- **Username LDAP attribute**: Enter cn=inetOrgPerson.
	- **RDN LDAP attribute** : Enter cn=inetOrgPerson .
	- **UUID LDAP attribute** : Enter cn=inetOrgPerson .
	- **User Object Classes** : Enter inetOrgPerson .
	- **Connection URL**: For LDAP, use port 389. For example, Idap://10.20.30.40:389.

#### **Note**

Like LDAP, StartTLS uses port 389. For LDAPS, use port 636. For example, ldaps://10.20.30.40:636 .

- **Users DN** : A distinguished name (DN) consists of two DC components. For example, dc=example,dc=com .
- **Bind Type**: If the LDAP server supports anonymous binding, select none.
- Otherwise, select **simple** .This setting makes the **Bind DN** field available. In **Bind DN** , enter the administrator's DN and password.

### 4. Select **Save** .

The federated server is listed in the grid on the **User Federation** screen. When you add a new user in MC, the new user is authenticated to each MC session with credentials stored in the federated server.

For details on adding a federated user, see User [administration](#page-764-0) in MC.

<span id="page-762-0"></span>Identity provider (IDP) authentication

You can authenticate users with an IDP service. The MC integrates with Keycloak to configure IDP services and supports the following identity protocols and social IDPs:

- SAML v2.0
- OpenID Connect v1.0
- Keycloak OpenID Connect
- Various social providers, including GitHub, Facebook, and Google.

The MC can access only usernames from IDP servers for authentication purposes—it cannot modify any IDP user information. To edit or reset a user password, you must log into your IDP server and edit the information.

The steps to configure an IDP for MC user authentication vary depending on the IDP service. Refer to the Keycloak IDP [documentation](https://www.keycloak.org/docs/latest/server_admin/#_identity_broker) for comprehensive details about integrating identity providers.

### Integrate MC and Azure AD IDP

The following sections explain how to configure IDP authentication with [Microsoft](https://learn.microsoft.com/en-us/azure/active-directory/fundamentals/auth-oidc) Azure AD OpenID Connect (OIDC). This requires that you register an application in Azure, and then add that application as an IDP in the MC. For comprehensive documentation about creating an app in Azure, see the Microsoft Azure [documentation](https://learn.microsoft.com/en-us/azure/active-directory/develop/quickstart-register-app) .

#### <span id="page-762-1"></span>Register the app

First, you must create your application in Microsoft Azure:

- 1. Log in to the **Azure [portal](https://portal.azure.com/)**.
- 2. In the search bar, enter Azure Active Directory and open it.
- 3. In the **+ Add** menu at the top, select **App registration** from the dropdown list.
- 4. Complete the fields on **Register an application** . For details about each field, see the Microsoft Azure [documentation](https://learn.microsoft.com/en-us/azure/active-directory/develop/quickstart-register-app) .
- 5. Select **Register** .

Your new application's **Overview** page displays.

Next, create the client secret. This secret authenticates your Azure app to the MC:

- 1. In the menu on the left, select **Certificates & secrets** .
- 2. On the **Client secrets** tab, select **+ New client secret** .
- 3. In **Add a client secret** , enter a description, and choose an expiration date.
- 4. Select **Add** .
- The new secret is listed in the **Client secrets** tab.
- 5. Copy the secret listed in the **Value** column, and store it in a secure location for later use.

Important

This secret is available to copy when you generate it. If you lose this value or need to copy it during a later session, you must delete the existing secret and generate a new one.

Next, add **[optional](https://learn.microsoft.com/en-us/azure/active-directory/develop/active-directory-optional-claims) claims** to your token configuration:

- 1. In the left-hand menu, select **Token configuration** .
- 2. Select **+ Add optional claim** to open the **Add optional claim** pane to the right.
- 3. In the **Add optional claim** pane, select **ID** as the **Token type** ,and then select the following boxes:
	- **email**
	- **given\_name**
	- **family\_name**
	- **upn**
- 4. Select **Add** .
	- A pop-up displays and asks you about API permissions.

5. In the pop-up, select the checkbox and select **Add** .The claims are listed on the **Token configuration** page.

Next, retrieve the client ID and application endpoint:

- 1. Select **Overview** from the left-hand menu.
- 2. In the **Essentials** section, copy the **Application (client) ID** . Save the **Application (client) ID** in a secure location for later use.
- 3. At the top of the screen, select the **Endpoints** tab to display the application's available endpoints.
- 4. Copy the value in **OpenID Connect metadata document** . Save this endpoint in a secure location.

<span id="page-763-0"></span>Add Azure AD IDP to the MC

This section requires the following information from the [Azure](#page-762-1) AD app :

- Client secret Value
- Application (client) ID
- OpenID Connect metadata document endpoint

Only the MC SUPER [administrator](#page-756-0) can add Azure AD as an IDP in the MC:

- 1. Log in to the Management Console, then go to **MC Settings** > **Identity Providers** . The **Identity Providers** screen opens in a new tab.
- 2. Select **OpenID Connect v1.0** from the **Add provider...** list. The **Add identity provider** screen displays.
- 3. In the top section, add or select the following:
	- **Alias** :(Optional) Edit this field to distinguish this IDP from others that you might integrate with the MC.
	- **Display Name**: Enter Azure AD. This is the name that displays on the IDP login button after you complete configuration.
	- **Trust Email** : Toggle to **On** .
	- **First Login Flow** : Select **auto\_detect** so that the MC can detect the new user in the IDP during the first user login.
- 4. In the **OpenID Connect Config** section, select or add the following:
	- **Client Authentication** : Select **Client secret sent as post** .
	- **Client ID** : Add the **Azure AD Application (client) ID** that you saved from the previous section.
	- **Client Secret** : Add the **Azure AD Client secret Value** that you saved from the previous section.
- In **Default Scopes** , enter openid profile email .
- 5. Go to the **Import External IDP Config** section. In **Import from URL** ,add the **OpenID Connect metadata document endpoint** that you saved from the previous section.
- 6. Select **Import** .

MC imports the Azure application configuration and populates the URL fields.

- 7. Select **Save** .
- 8. Copy the value in **Redirect URI** and store it in a secure location for later use. You must add this URI in Azure.

### Complete configuration

This section requires the **Redirect URI** value from [Add](#page-763-0) the IDP to MC . Return to Azure, and complete the MC registration:

- 1. Log in to the **Azure [portal](https://portal.azure.com/)**.
- 2. In the search bar, enter App registrations and go to your application's overview page.
- 3. Select **Authentication** in the left menu.
- 4. In **Platform configurations** , select **Add a platform** .
- 5. Select Web, then add the Redirect URI value from the MC.

For details about additional Redirect URI options and your Azure AD application, see the Microsoft Azure [documentation](https://learn.microsoft.com/en-us/azure/active-directory/develop/quickstart-register-app#add-a-redirect-uri).

6. Select **Configure** .

After you complete the configuration, the MC SUPER administrator can add MC user [accounts](#page-764-0) with user identities from Azure AD. Before each user can log in to the MC, they must accept the Microsoft Azure app [permissions](#page-764-1) request.

### <span id="page-764-1"></span>Accept permissions request

After the MC SUPER administrator adds an [Azure](#page-764-0) AD IDP user to the MC, the user must accept the Microsoft Azure permissions request to view the MC and access its data before they can log in to the MC:

1. On the MC login screen, select the **Azure AD** option at the bottom of the **Sign in to your account** section.

# **Note** The **Azure AD** option displays the **Display Name** value that you entered in Add [Azure](#page-763-0) AD IDP to the MC .

- 2. Enter your Azure credentials for your organization's Azure AD.
- 3. When Microsoft requests permissions, select **Accept** to grant Azure AD access to the MC.

After you accept the permissions request, the user is authenticated to each MC session with Azure AD credentials.

### <span id="page-764-0"></span>User administration in MC

Management Console (MC) users are separate from Vertica server database users. MC user accounts exist in the MC only, and you cannot alter MC users with SQL statements. You add, edit, and delete MC users entirely within the MC.

#### Add a user

After you install and configure the MC, only the MC SUPER [administrator](#page-4015-0) (superuser) user exists. The MC SUPER administrator can create the other users and assign them MC [configuration](#page-756-0) roles that grant privileges to perform user actions.

#### Prerequisites

- Determine the MC [configuration](#page-756-0) role that you want to grant the new MC user.
- Determine the database [privileges](#page-758-0) that you want to grant the new MC user.
- Optional: [Create](#page-766-0) or [import](#page-772-0) a database to associate with the new user.
- **•** Optional: Create a [database](#page-972-0) user account if you want to map a server database user to an MC user profile.

#### **Note**

If you are mapping an existing user to a new MC user profile, the user must have [SYSMONITOR](#page-978-0) or [DBADMIN](#page-976-0) privileges to do the following:

- View data in MC monitoring tables
- Load Kafka streaming data

Add a local user

To add a local user, you must have the required MC [configuration](#page-756-0) privileges :

- 1. Log in to the Management Console, then go to **MC Settings** > **User Management** .
- 2. Select **Add** .The **Add a new user** screen displays.
- 3. Select or enter the following information:
	- **Authentication** : How the user authenticates to the MC. Select **Local** .
	- o MC [username](#page-766-1) : The username of the new user. After you create and save a user, you cannot edit the username, but you can delete the user account and create a new user account with a new username.
	- **MC password** :The new user's password. The MC has the following default password requirements:
		- Cannot be the same as **MC username**
		- Between 3 and 30 characters in length
		- One number
		- One uppercase letter
		- One lowercase letter

As the user enters the new password, the MC verifies that the password meets the preceding requirements. If the password does not meet the requirements, then an error message is displayed. If you have the required MC [configuration](#page-756-0) privileges, you can edit password requirements in **MC Settings** > **Configuration** > **MC Password configuration settings** .

- When a new user logs in, they are prompted to create a new password.
- **Email address** : Required. The new user's email address.
- **MC configuration privileges** : The user's configuration role privileges. For details, see [Configuration](#page-756-0) roles in MC .
- **DB access levels** : The user's database privileges. For details, see Database [privileges](#page-758-0) .
- **Status** : Select **Enabled** .
- 4. Select **Add user** .

After you add the user, the **User Management** screen displays, and the user is listed in the grid.

#### Add a federated or IDP user

After you set up a federated server or set up an IDP, you can create MC user accounts with the user identities that the federated server or IDP manages. To add a user, you must have the required MC [configuration](#page-756-0) privileges :

- 1. Log in to the Management Console, then select **MC Settings** > **User Management** .
- 2. Select **Add** .The **Add a new user** screen displays.
- 3. Select or enter the following information:
	- **Authentication** : How the user authenticates to the MC. This list displays only the names of the federated servers or IDPs that you have set up to authenticate users:
		- For federated users, select **Federated** .
		- For IDP users, select **IDP** .
	- **MC username** :Add the username.
		- For IDP users, the username is their email address.

For federated users, enter the username stored in the federated server. As you enter the username, the MC searches the federated server for the username and displays the results in a list. Select the username from the list. You can use the wildcard character ( \* ) to filter names. For example, if you enter mcuser\*, the MC will list all users in the federation server whose usernames begin with mcuser.

- **MC configuration privileges** : The user's configuration role privileges. For details, see [Configuration](#page-756-0) roles in MC .
- **DB access levels** : The user's database [privileges](#page-758-0). For details, see **Database privileges**.
- **Status** : Select **Enabled** .

### **Note**

You cannot edit the user's **Email address** because it is managed by the federation server.

# 4. Select **Add user** .

After you add the user, the **User Management** screen displays, and the user is listed in the grid.

<span id="page-765-0"></span>Edit a user

Edit a user to update their MC configuration or database privileges. The only user account that you cannot edit is the MC SUPER administrator. You must have the required MC [configuration](#page-756-0) roles to edit a user account:

- 1. Log in to the Management Console, then select **MC Settings** > **User Management** .
- 2. In the grid, select the row that lists the user that you want to edit.
- 3. Select **Edit** .
- 4. Update the fields. You cannot edit the **MC password** or **Email address** for federated or IDP users.

For local users , you can edit the password from the **Change Password** screen. To access this screen, log in to the Management Console, then select **MC Settings** > **Change Password** .

5. Select **Save** .

<span id="page-766-1"></span>Delete a user

Delete a user that you no longer authorize to access the MC. When you delete an MC user, you delete the user's audit activity and their MC profile, which includes configuration roles and database access privileges. If you do not want to delete a user but you do want to revoke a user's MC authorization, consider setting the user's **Status** to **Disabled** . For details, see Edit a [user](#page-765-0) .

The only user account you cannot delete is the MC SUPER administrator. If you delete a federated or IDP user, you delete their MC profile only. The MC cannot change user identity information stored in federated servers or IDPs.

You must have the required MC [configuration](#page-756-0) roles to delete a user account:

- 1. Log in to the Management Console, then select **MC Settings** > **User Management** .
- 2. In the grid, select the row that lists the user that you want to delete.
- 3. Select **Delete** .

The **Confirm** window is displayed and asks you if you are sure that you want to delete this user.

4. Select **OK** .

The user is no longer listed in the **User Management** grid.

### **Note**

If you delete a user that is currently logged in, that user receives a message that explains that they were removed as a user and must contact the system administrator.

### See also

- Configuring [Management](#page-724-0) Console
- Users, roles, and [privileges](#page-755-0) in MC
- User [administration](#page-764-0) in MC
- Database [privileges](#page-758-0)
- Creating a [database](#page-972-0) user

# Database management

The Management Console provides tools to manage Eon Mode and Enterprise Mode databases, including creating a database, provisioning resources, subcluster management, and query optimization.

In this section

- Creating a [database](#page-766-0) using MC
- [Provisioning](#page-767-0) databases using MC
- [Managing](#page-767-1) database clusters
- [Subclusters](#page-773-0) in MC
- Eon Mode [on-premises](#page-785-0)
- [Managing](#page-788-0) queries using MC
- [Working](#page-796-0) with query plans in MC
- Creating a database design in [Management](#page-799-0) Console
- Running queries in [Management](#page-802-0) Console
- Working with workload analyzer [recommendations](#page-805-0) in MC
- Running [Database](#page-808-0) Designer using MC
- Using the [Management](#page-808-1) Console to replace nodes
- Import and monitor a database in a Hadoop [environment](#page-808-2)

# <span id="page-766-0"></span>Creating a database using MC

If you installed the Management Console using an RPM, there is a wizard to help you create a new database on an existing Vertica cluster.

### **Note**

If you did not install MC with an RPM, see one of the following:

• For Management Console on Amazon Web Services (AWS) using a [CloudFormation](#page-90-0) Template, see Creating an Eon Mode database in AWS with MC or Creating an [Enterprise](#page-814-0) Mode database in AWS with MC .

- **For Google Cloud Platform (GCP), see [Provision](#page-838-0) an Eon Mode cluster and database on GCP in MC.**
- To provision a new database and cluster on-premises, see [Creating](#page-749-0) a cluster using MC.
- 1. Connect to Management Console, and log in.
- 2. On the home page, click **View Infrastructure** to go to the **Database and Cluster View** . This tab provides a summary of your environment, clusters, and databases.
- 3. If the **Database** row displays a database running on the cluster that you want to add a new database to, select the database and click **Stop** . Wait until the database status is **Stopped** .
- 4. In the **Clusters** row, click the existing cluster that you want to create a database on. If a database is already running on it, you must stop the database.
- 5. Click **Create Database** in the window to start the database creation wizard.
- 6. Follow the steps in the wizard to successfully create a database.

You can close the web browser during the process and sign back in to MC later. The creation process continues unless an unexpected error occurs.

#### See also

- [Creating](#page-749-0) a cluster using MC
- [Troubleshooting](#page-909-0) with MC diagnostics
- [Restarting](#page-910-0) MC

### <span id="page-767-0"></span>Provisioning databases using MC

Management Console allows all users to create, import, and connect to Vertica databases using the **MC Provision Databases** tab.

- Import cluster or database using IP discovery
- Create a new cluster
- Import and monitor a database in a Hadoop [environment](#page-808-2)

### <span id="page-767-1"></span>Managing database clusters

Management Console allows you to monitor multiple databases on one or more clusters at the same time. MC administrators can see and manage all databases and clusters monitored by MC, while non-administrative MC users see only databases on which they have been assigned the appropriate [access](#page-764-0) levels .

Depending on your access level, you can use the MC to perform the following database and cluster-related management operations:

- Create an **Eon [Mode](#page-812-0) and [Enterprise](#page-814-0) Mode database.**
- Install an Eon Mode and Enterprise Mode database in a cloud or [on-premises](#page-749-0) environment.
- Create an empty [database](#page-766-0) in an existing cluster.
- **Import an existing [database](#page-772-0) or cluster into the MC interface.**
- Start the database, unless it is already running.
- Stop the database, if no users are connected.
- Remove the database from the MC interface.

#### **Note**

Remove does not drop the database. A Remove operation leaves it in the cluster, hidden from the UI. To add the database back to the MC interface, import it using the IP address of any cluster node. A Remove operation also stops metrics gathering on that database, but statistics gathering automatically resumes after you re-import.

Drop the database when you are certain that no users are connected. Drop is a permanent action that drops the database from the cluster.

#### Database clusters in the cloud

When you use the Management Console to create a database or cluster on a [supported](#page-810-0) cloud provider, you can perform the following operations on individual machines or the entire cluster:

- Start
- Stop
- Revive
- Reboot

• Terminate

For details, see Viewing and [managing](#page-769-0) your cluster.

In this section

- Viewing cluster [infrastructure](#page-768-0)
- Viewing and [managing](#page-769-0) your cluster
- [Importing](#page-772-0) an existing database into MC

### <span id="page-768-0"></span>Viewing cluster infrastructure

For a summary of all databases and clusters currently monitored by MC, click **View Infrastructure** on the MC Home page.

### **Note**

Some of the features on this page are currently available in MC only on AWS and GCP.

The first tab on the Infrastructure page, **Database and Cluster View** , is overview of the infrastructure of all the clusters and databases currently monitored by MC.

Three rows are displayed: Infrastructure, Clusters, and Databases.

- **Infrastructure.** Specifies the type of environment on which your clusters reside:
	- $\circ$  Cloud: Displays the name of the cloud platform, such as AWS or GCP
	- o On premises: Displays "Data Center"
	- Apache Hadoop: Displays "Hadoop Environment"
- **Clusters.** You can click a cluster to see its full details. From the dialog that opens, you can:
	- Add the cluster's master API key
	- o View or [Manage](#page-769-0) the cluster page
	- o Remove the cluster from MC monitoring
	- <sup>o</sup> Create a new [database](#page-766-0) on the cluster (if all other databases on the cluster are stopped)
- **Databases.** A numbered badge on the top right displays the number of highest-priority messages from that database that are in your inbox. If a handshake icon ( $\otimes$ ) displays next to "Type," that indicates the database is running in Eon Mode. If the handshake is absent, the database is running in Enterprise Mode. Click any database for more details. From the dialog that opens, you can:
	- o View the [database's](#page-843-0) Overview page
	- $\circ$  Stop or start the database
	- Drop the database (if the database is stopped)
	- o Remove the database from MC monitoring

In the illustration below, MC is monitoring two different clusters that both reside on an AWS environment. One database is running on each cluster. The DemoDB database, displayed on the left, has a handshake icon next to its "Type" label that indicates it is running in Eon Mode. The VMart database on the 3-node cluster, displayed on the right, is running in Enterprise Mode.

### **Vertica Management Console**

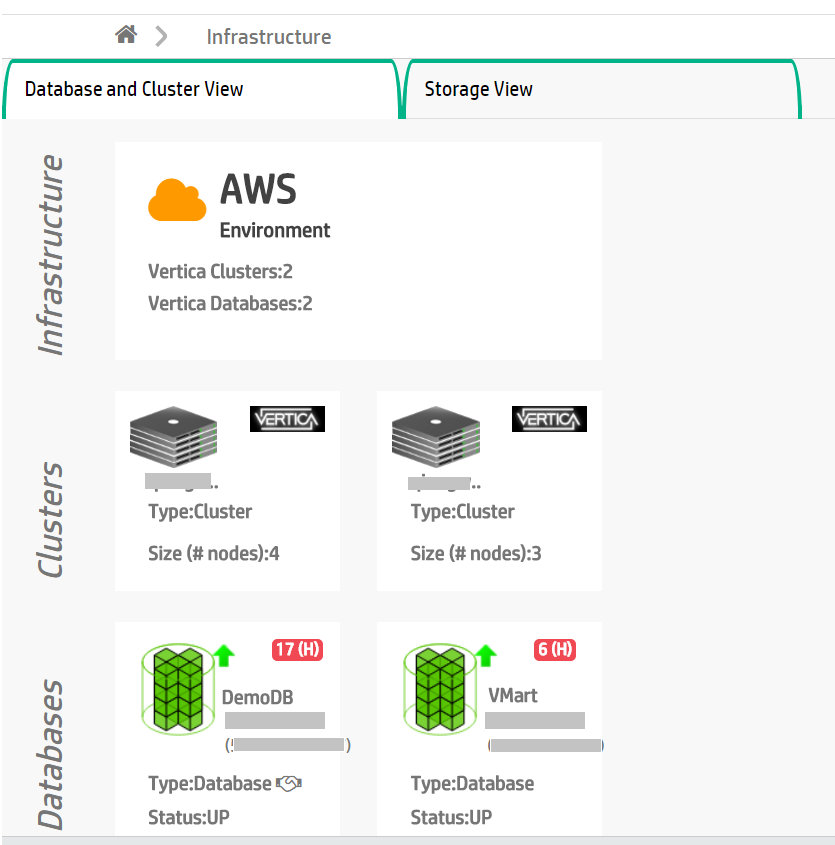

<span id="page-769-0"></span>Viewing and managing your cluster

The **Cluster** page in Management Console shows a node-based visualization of your cluster. This page shows the cluster's host addresses, the installed version of Vertica running, and a list of the databases on the cluster that MC is currently monitoring.

### **Note**

Some of the features on this page are currently available in MC only on AWS and GCP.

From the **Cluster** page, you can also create a new empty [database](#page-766-0) on the cluster, or import any existing [databases](#page-772-0) MC discovers on the cluster. (These features are currently available only on AWS and GCP.)

MC displays different options depending on whether you imported the cluster to MC, or created the cluster using MC:

- Imported cluster: MC displays monitoring information about the cluster.
- Cluster created using MC: MC displays both monitoring information and management options for third-party cloud platforms such as AWS. For clusters you created using the current MC, the **Cluster** page provides cluster and instance management options.

### Cluster and instance management option availability

For Eon Mode databases, MC supports actions for subcluster and node management for the following public and private cloud providers:

- **[Amazon](#page-86-0) Web Services (AWS)**
- Google Cloud [Platform](#page-110-0) (GCP)
- [Microsoft](#page-102-0) Azure
- Pure Storage [FlashBlade](#page-786-0)

# **Note**

Enterprise Mode does not support subclusters.

For Enterprise Mode databases, MC supports these actions:

In the cloud on AWS: Add Node action, Add Instance action.

On-premises: Add Node action.

### **Note**

In the cloud on GCP, Enterprise Mode databases are not supported.

Go to the cluster page

To view the **Cluster** page:

- 1. On the MC Home page, click **View Infrastructure** to go to the [Infrastructure](#page-768-0) page . This page lists all the clusters the MC is monitoring.
- 2. Click any cluster shown on the Infrastructure page.
- 3. Select **View** or **Manage** from the dialog that displays, to view its Cluster page. (In a cloud environment, if MC was deployed from a cloud template the button says "Manage". Otherwise, the button says "View".)

### **Note**

You can click the pencil icon beside the cluster name to rename the cluster. Enter a name that is unique within MC.

Monitor imported clusters

Whether you have imported or created a cluster using MC, you can view information about it through the Cluster page.

This page includes the following information:

- **Node visualization** : A visualization of all nodes within the cluster. Icons at the top right of each node indicate if the nodes are up. Click any node to see details about its host name, CPU information and total memory. If there are many nodes in the cluster, use the **Zoom Level** slider at the bottom right of the page to zoom the visualization in or out.
- **Instance List** : A list of all the instance IPs within the cluster. Click any instance in the list to see details about it.
- **Cluster Summary** :A summary of details about the cluster, including the version of Vertica running on the cluster and the number of hosts. If the cluster is running on cloud-platform resources such as AWS, you can also see region and instance type information.
- **Databases** : Lists all databases monitored by MC and their current state.
	- At the bottom of the **Databases** section, click **Create New** to create a new empty [database](#page-766-0) .
	- o This section also lists any Vertica databases on this cluster, if existing, that are not yet monitored by [Management](#page-772-0) Console. See Importing an existing database into MC for the process of importing a discovered database.

The following image shows an overview of a 7-node cluster, which was created in MC using a Cloud Formation Template. This cluster has a running Eon Mode database on it.

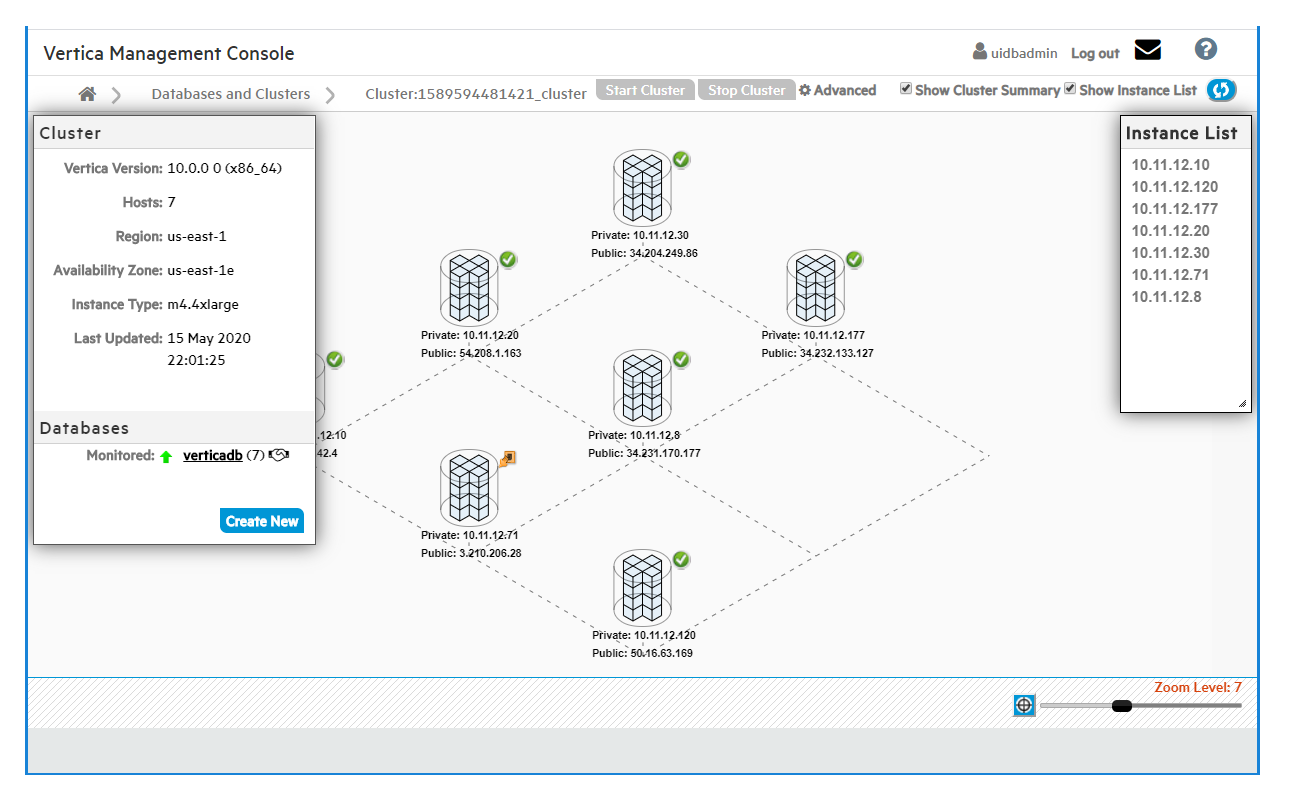

#### Manage a cluster created on AWS with the cluster creation wizard

If you installed Vertica from the AWS Marketplace using AWS [resources](#page-92-0). MC offers cluster management operations that are specific to the cloud. Using MC, you can manage a cluster running on AWS without going to the AWS console.

### **Note**

**Note:** The AWS management operations to add or terminate instances are only available for clusters on AWS resources that were created using the *current* MC. Add and terminate capabilities are disabled for any cluster imported to MC, even if the imported cluster is on an AWS environment.

If you upgrade the cluster's Vertica version manually through the command line, AWS management operations in MC become disabled for the cluster, even if you created that cluster using MC. Make sure to upgrade the cluster's Vertica version through MC in order to preserve AWS management capabilities for that cluster in MC.

In the screen capture below, the Cluster page shows a 7-node cluster, which was provisioned using the Cluster Creation wizard. Use the wizard to create an Eon [Mode](#page-812-0) or [Enterprise](#page-814-0) Mode .

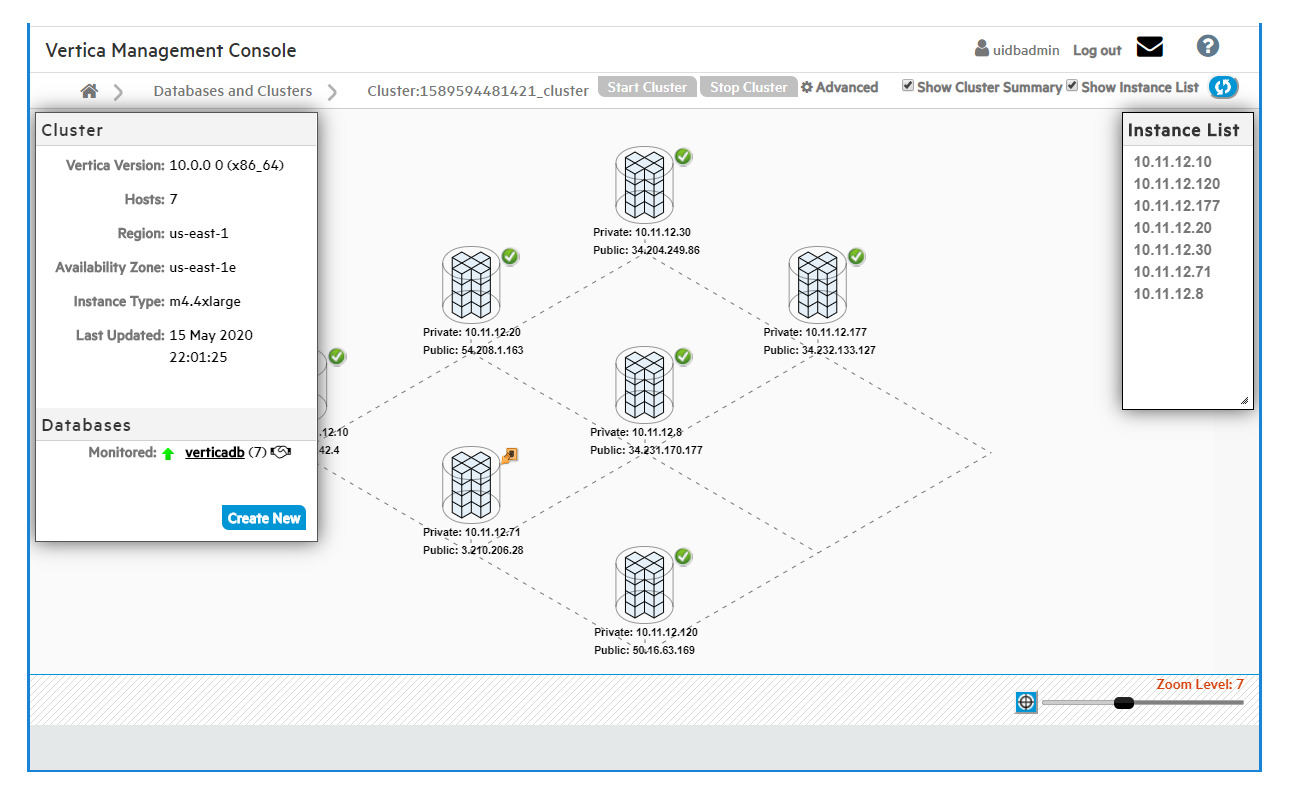

Cluster management actions (Eon Mode and Enterprise Mode)

You can perform the following operations on your cluster through the **Cluster** page. These options are available at the top of the **Cluster** page or in the **Advanced** menu at the top of the page:

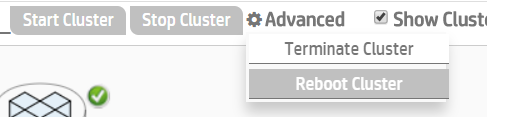

You can perform the following operations on your cluster through the cluster page:

- **Start Cluster** : Start all the instances in the cluster. Available at the top of the Cluster page.
- **Stop Cluster** : Stop all the instances in the cluster. You must first stop any running database on the cluster. Available at the top of the cluster page.
- **Reboot Cluster** : Restart all instances in the cluster. Available under the **Advanced** menu at the top of the page. **Note: Reboot Cluster** is currently available only on AWS.
- **Terminate Cluster** : Terminate all instances in the cluster, the databases on it, and all AWS resources from the cluster. The **Terminate Cluster** operation is available under the **Advanced** menu at the top of the page.
	- For Enterprise Mode databases, this operation *permanently deletes* any data you had on the cluster or its databases.
	- <sup>o</sup> For Eon [Mode](#page-176-0) [database](#page-815-0)s, the data is preserved in communal storage and you can later revive the database in a new cluster . When you choose to terminate the cluster, MC gives you the option to also stop the database before termination, which is recommended in order to safely revive later.

#### View cluster instance details

You can view the details for any instance in your cluster. Select the IP address of an instance in the **Instance List** . MC displays a popup beside that instance showing information about its private and public IP addresses, host name, total memory, and other details.

Manage individual instances/nodes in Eon Mode

If your database is Eon Mode, you use actions available on the **Database > Manage > Subclusters** tab in MC to manage individual nodes.

To change the state of individual nodes in your Eon Mode database, you can:

Start, stop, or terminate a node in a subcluster.

See Node [action](#page-783-0) rules in MC .

To change the number of nodes in your Eon Mode database, you can:

- Add or subtract individual nodes from a [subcluster](#page-782-0) by scaling the subcluster up or down .
- [Add](#page-776-0) or [terminate](#page-783-1) an entire subcluster.

#### See [Subcluster](#page-779-0) action rules in MC .

Manage individual instances in Enterprise Mode

If your database is Enterprise Mode, the **Cluster** page **Instance List** includes action icons you use to manage individual instances in your cluster.

In the **Instance List** panel of the **Cluster** page, select the IP address of any instance in your cluster that you want to perform the action on. Then click an icon from the icon menu at the top of the panel. Hover over an icon to read the action it performs.

**Instance List**  $+$   $\alpha$   $\alpha$ ь

- **Start Instance**: Start an individual instance in the cluster.
- **Stop Instance** : Stop an individual instance in the cluster.
- **Add Instance** :Add another instance to your cluster. When you select this action, Management Console opens the Add AWS Instance wizard, where you specify volume and storage information for the instance. You must supply your AWS key pair (and a Vertica Premium Edition license if you are adding more nodes to the cluster than a Community Edition license allows). You can add up to 10 instances at a time using the Add Instance action.
- **Restart Instance** : Restart an individual instance in the cluster.
- **Terminate Instance**: Permanently remove the instance from your cluster.

<span id="page-772-0"></span>Importing an existing database into MC

If you have already created a Vertica database, you can import it into MC to monitor its health and activity.

When you install MC on the same cluster as the existing database you intend to monitor, MC automatically discovers the cluster and any databases installed on it, whether those databases are currently running or are down.

#### **Note**

If you haven't created a [database](#page-766-0) and want to create one through the MC, see Creating a database using MC.

Import a database existing on a monitored cluster

The following procedure describes how to import an existing database that is on a cluster MC is already monitoring.

- 1. [Connect](#page-743-0) to Management Console and sign in as an MC administrator.
- 2. On the MC Home page, click **View Your Infrastructure** .
- 3. On the Databases and Clusters page, click the cluster and click **View** in the dialog box that opens.
- 4. On the left side of the page under the Databases heading, click **Import Discovered** .

#### **Tip**

A running database appears as Monitored; any non-running databases appear as Discovered. MC supports only one running database on a single cluster at a time. You must shut down a running database on a cluster in order to monitor another database on that cluster.

### 5. In the **Import Database** dialog box:

- $\circ$  Select the database you want to import.
- o Optionally clear auto-discovered databases you don't want to import.
- Supply the database administrator username and password and click **Import** . (Supplying a non-administrator username prevents MC from displaying some charts after import.)
- o If the Vertica database is configured for TLS security, you need to configure TLS for all Management Console connections to this database over JDBC. Click **Use TLS.** Management Console launches the Certificates wizard. See MC [certificates](#page-732-0) wizard .

After [Management](#page-848-0) Console connects to the database it opens the **Manage** page, which provides a view of the cluster nodes. See Monitoring Cluster **Status for more information.** 

You perform the import process once per existing database. Next time you connect to Management Console, your database appears under the Recent Databases section on the Home page, as well as on the Databases and Clusters page.

### **Note**

The system clocks in your cluster must be synchronized with the system that is running Management Console to allow automatic discovery of local clusters.

### Import a database existing on a new cluster

If the database you intend to monitor is on a cluster MC is not currently monitoring, MC cannot automatically discover it. You can import it with the following procedure.

- 1. [Connect](#page-743-0) to Management Console and sign in as an MC administrator.
- 2. On the MC Home page, click **Import a Vertica Database Cluster** .
- 3. Enter the IP address of one of the database's cluster nodes.
- 4. Enter the master API key for the cluster. Find the key here: /opt/vertica/config/apikeys.dat
- 5. In the **Import Database** dialog box:
	- $\circ$  Select the database you want to import.
	- Optionally clear auto-discovered databases you don't want to import.
	- Supply the database administrator username and password and click **Import** . (Supplying a non-administrator username prevents MC from displaying some charts after import.)
	- To configure TLS security for all Management Console connections to this database over JDBC, click **Use TLS.** Management Console launches the Certificates wizard. For instructions on completing the wizard, see [Configuring](#page-731-0) TLS while importing a database on MC.

### <span id="page-773-0"></span>Subclusters in MC

In Eon Mode databases, you can use subclusters (groups of nodes) to separate different workloads, to control how those workloads use resources, and to facilitate scaling your database up and down as workloads fluctuate. This allows you to better manage your cloud resource expenses or data center resources. For an overview of subcluster concepts and how subclusters work, see [Subclusters](#page-71-0).

MC makes it easy to view and manage your subclusters. You can track how queries are performing and how well your subcluster resources are balanced. Using MC, you can use the information to adjust the number and size of your subclusters to improve your query throughput and system performance.

#### Visualizing your subclusters

The charts on the **Database Overview** page allow you to view and drill down into the resource usage of your database at any level. You can look at the resource usage of all nodes, or all [subcluster](#page-775-0)s, or individual subclusters. For details, see Charting subcluster resource usage in MC.

You can view statistics for the individual nodes in each subcluster in table format on the **Database Manage** page, in the **Subclusters** tab.

For a tour of the monitoring features of the **Manage > Subclusters** tab, see Viewing [subcluster](#page-775-1) layout in MC .

#### Managing your subclusters

For Eon Mode databases, MC supports actions for subcluster and node management for the following public and private cloud providers:

- **[Amazon](#page-86-0) Web Services (AWS)**
- Google Cloud [Platform](#page-110-0) (GCP)
- [Microsoft](#page-102-0) Azure
- Pure Storage [FlashBlade](#page-786-0)

For Enterprise Mode databases, MC supports these actions:

- In the cloud on AWS: Add Node action, Add Instance action.
- On-premises: Add Node action.

#### **Note**

In the cloud on GCP, Enterprise Mode databases are not supported.

To view and manage your subclusters, select your database from the **MC Home** page or the **Databases and Clusters** page. MC displays your database's **Overview** page. Select **Manage** at the bottom of the **Overview** page.

To view the Subclusters page, click the **Manage > Subclusters** tab:

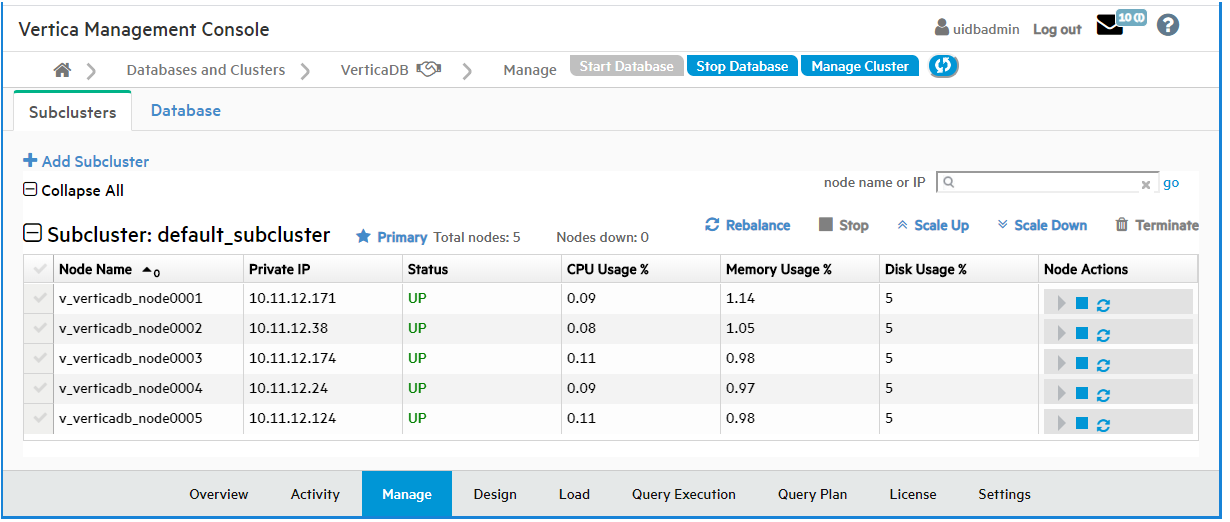

# Eon Mode in the cloud

In Eon Mode on cloud platforms, you can use the **Manage > Subclusters** tab to add subclusters, rebalance your subclusters, stop and start subclusters, scale subclusters up or down, or terminate a subcluster. You can also stop or start a node, or restart a database node and its underlying instance.

### Eon Mode on-premises

In Eon Mode on-premises, available subcluster and node actions behave a little differently than in the cloud, because your Vertica nodes reside on actual machines in your data center rather than on cloud instances.

#### **Subcluster Actions in Eon Mode on Premises**

- In Eon Mode on-premises, you can use the **Manage > Subclusters** tab to add subclusters, rebalance your subclusters, or delete a subcluster.
- You can add (create) a subcluster only if additional Vertica host machines are available.
- When you delete a subcluster, MC deletes the subcluster from the database but does not delete the actual machines. MC stops the nodes in the subcluster, removes them from the subcluster, and deletes the subcluster. The Vertica host machines are then available to be added to other subclusters.
- When you start or stop a subcluster in an Eon Mode database on-premises, MC starts or stops the subcluster nodes on the Vertica host machines, but not the machines themselves.
- When you scale up a subcluster on-premises, the MC wizard displays a list of the available Vertica host machines that are not currently part of a database. You select the ones you want to add to the subcluster as nodes, then confirm that you want to scale up the subcluster. When you scale down a subcluster on-premises, MC removes the nodes from the subcluster in the database, but does not terminate the Vertica host machines. The hosts are now available for scaling up other subclusters.
- **Scale Up** displays the IP addresses of all available Vertica hosts that are not part of the database. The **Scale Up** button is grayed out if there are no Vertica hosts in the cluster that are not part of the database.

#### Node actions in Eon Mode on premises

When you start or stop a node on-premises, MC starts or stops the node in the database, but does not start or stop the Vertica host machine. The Restart Node action is not available for on-premises Eon Mode databases.

In this section

- Charting [subcluster](#page-775-0) resource usage in MC
- Viewing [subcluster](#page-775-1) layout in MC
- Adding [subclusters](#page-776-0) in MC
- Rebalancing data using [Management](#page-779-1) Console
- [Subcluster](#page-779-0) action rules in MC
- Starting and stopping [subclusters](#page-781-0) in MC
- Scaling [subclusters](#page-782-0) in MC
- [Terminating](#page-783-1) subclusters in MC
- Node [action](#page-783-0) rules in MC
- Starting, stopping, and [restarting](#page-784-0) nodes in MC

<span id="page-775-0"></span>Charting subcluster resource usage in MC

On the **Database Overview** page, in the **CPU/Memory/Disk I/O** chart and the **Database General Pool Usage** chart, you can use the dropdown in the title bar to focus the chart on:

- All nodes in the database
- All subclusters in the database
- An individual subcluster, by name

For example, the CPU/Memory/Disk I/O chart dropdown allows you to choose the database nodes, one named subcluster, or all subclusters.

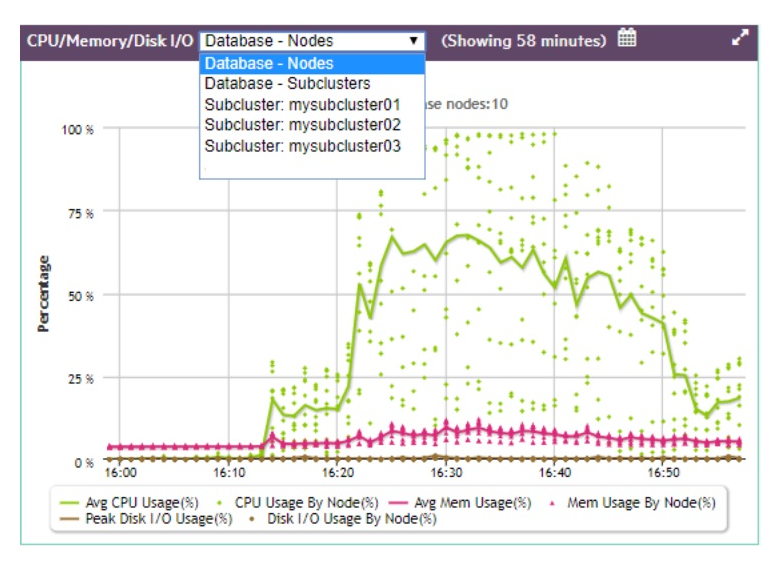

If you choose **Database - Subclusters,** the line in a given color represents the trend of all subclusters averaged together for that statistic, and each dot of the same color represents an individual subcluster at a certain time, for that same statistic.

For more in-depth information on how expand detail areas of charts and drill into the details, see Viewing the [overview](#page-843-0) page.

### <span id="page-775-1"></span>Viewing subcluster layout in MC

The MC **Database Manage** page displays two tabs, the **Subclusters** tab and the **Database** tab.

This topic describes the monitoring functions of the **Subclusters** tab. To monitor your subclusters, on the **Subclusters** tab you can view, sort, and search for subclusters and view their layout and statistics.

For information about using the **Subclusters** tab to make changes — adding, rebalancing, stopping and starting, scaling up or down, or terminating subclusters - see **[Subclusters](#page-773-0) in MC** and its subtopics.

The **Subclusters** tab includes the following statistics in table form for the nodes in each subcluster:

- Node name
- Private IP address
- Status (UP or DOWN)
- CPU Usage %
- Memory Usage %
- Disk Usage %

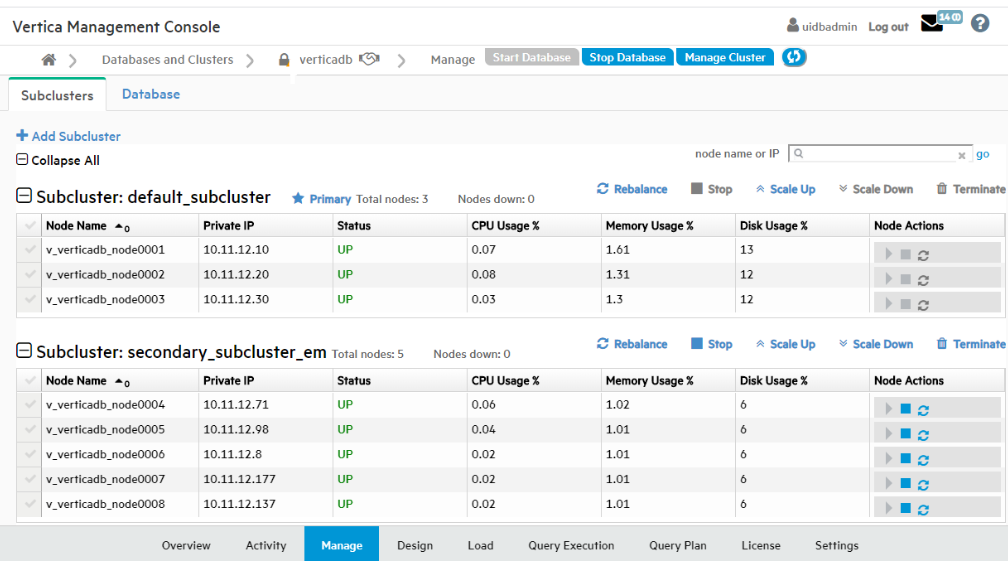

### Searching for nodes

To find a particular node, enter its node name or IP address in the "node name or IP" search field at the top right of the **Subclusters** tab. Searching for nodes is especially helpful if your cluster is very large. To find a specific node, enter its complete node name or IP address. You can enter a partial node name or IP address to find all nodes whose name or IP address contains that string. For example, if you enter "240" in the search field, MC would find both of the following nodes:

- Node name: MyNode24018
- Node IP address: 1.160.10.240

#### **Note**

Wildcard characters are not supported in the search field.

### Starting, stopping, or removing nodes

The right column provides icons for executing node actions. You can start, stop, or remove a node in the subcluster. Removing a node also removes it from the database. Only the Start, Stop, and Remove actions are available on this page. For details, see Starting, stopping, and [restarting](#page-784-0) nodes in MC

#### **Note**

If you change the layout of your subcluster, for example by removing nodes, you must rebalance shards. See [REBALANCE\\_SHARDS](#page-3052-0).

#### Sorting nodes within a subcluster

You can sort the nodes within each subcluster by the values in any column, by clicking on the column heading.

Collapsing or expanding a subcluster, or the entire table

To collapse a subcluster section to one summary row, click the minus icon or the subcluster heading. To collapse the entire table to summary rows, click the minus icon or "Collapse All".

To expand a collapsed subcluster section, click the plus icon or the subcluster heading. To expand the entire table, click the plus icon or **Expand All.**

### <span id="page-776-0"></span>Adding subclusters in MC

You can add a subcluster to an Eon Mode database on-premises or in the cloud, to provide your database with more compute power, and to separate workloads.

For more information about the rules governing subclusters, see [Subclusters](#page-71-0).

#### Adding a subcluster on a cloud platform

When you use MC to add an Eon Mode subcluster on a cloud platform, MC provisions the requested instances, configures them as nodes in your database cluster, and forms those nodes into a new subcluster.

You can add a second primary subcluster in order to stop the original primary. Be sure to make the replacement primary subcluster at least one node larger than the original. (If you make them the same size, they both count equally toward the quorum, and stopping either would violate the quorum, so you cannot stop either one. For more information, see Data integrity and high [availability](#page-73-0) in an Eon Mode database.)

### Amazon Web Services (AWS)

The following steps add a subcluster on AWS:

- 1. On the **Manage** > **Subclusters** tab, click **Add Subcluster** to open the Add Subcluster window.
- 2. On **Enter AWS Credentials and preferences** , some values might populate based on your current configuration. Accept the defaults or enter the following values:
	- **AWS Region** : Enter the same region as your cluster.
	- **AWS Subnet** : The subnet for your cluster. By default, Vertica creates your cluster in the same subnet as your MC instance. Important

Use security groups and network access control lists (ACLs) to secure your subnet. For details, see the Amazon [documentation](https://docs.aws.amazon.com/vpc/latest/userguide/VPC_Security.html) .

- **AWS Key Pair** : Your Amazon key pair for SSH access to EC2 instances.
- 3. Select **Next** . On the **Specify Subcluster Information** screen, supply the following information:
	- **Subcluster Name** :Enter a name for your subcluster.
	- Subcluster type from the dropdown list. Select **Primary** or **Secondary** .
	- **Number of instances in this subcluster** : Select the number of nodes that you want in the subcluster. If you are using the free [Community](#page-31-0) Edition license, you are limited to 3 nodes. If you enter a value greater than 3, you are prompted to enter an upgraded license to continue. **Vertica License** :Click **Browse** to locate and upload your Vertica license key file.
	- If you do not supply a license key file here, the MC uses the Vertica Community Edition license. This license has a three node limit, so the value in **Number of instances in this subcluster** cannot be larger than 3 if you do not supply a license. See [Managing](#page-912-0) licenses for more information.
	- **Node IP setting** : Choose a node IP setting. If you choose **Public IP** , the address is not persistent across instance stop and start.
- 4. Select **Next** . On the **Specify cloud instance and data storage info** screen, **Database Depot Path** is populated to match the original cluster configuration. Choose or enter a value in the following:
	- **EC2 Instance Type** : For recommended instance types, see [Choosing](#page-0-0) AWS Eon Mode Instance Types . For a comprehensive list of Vertica supported instance types, see [Supported](#page-87-0) AWS instance types.
	- **Database Depot Path** : This field is populated with the existing subcluster's depot path.
	- **EBS Volume Type** :This field is populated with the volume [configuration](#page-817-0) defaults for the associated instance type. Select a new value to change the default.
	- **EBS Volume Size (GB) per Volume per Available Node** :This field is populated with the volume [configuration](#page-817-0) defaults for the associated instance type. Enter a new value to change the default.
- 5. Select **Next** . On the **Specify additional storage and tag info** screen, the following fields are populated:
	- **Database Catalog Path** : The path to a persistent storage location.
	- **Database Temp Path** : The path to an ephemeral storage location if the node instance type includes the ephemeral storage option. Under each path, there are **EBS Volume Type** and **EBS Volume Size (GB) per Volume per Available Node** fields that are populated with volume [configuration](#page-817-0) defaults for the associated instance type. Select or enter a new value to change the default path.
	- Optionally, select **Tag EC2 Instances** to assign distinctive, searchable metadata tags to the instances in your new subcluster. Existing tags are displayed.
- 6. Select **Next** . On **Review 'Add Subcluster' information** , confirm the configuration details for your new subcluster.
- 7. Select **Add Subcluster** to create the subcluster.

After the subcluster is created, The Subcluster page displays. The MC automatically subscribes the nodes in your new subcluster to shards so that the nodes are ready to use.

# Google Cloud Platform (GCP)

The following steps add a subcluster on GCP:

- 1. On the **Manage** > **Subclusters** tab, click **Add Subcluster** to open the Add Subcluster window.
- 2. On **Specify Subcluster Information**, supply the following information:
	- **Subcluster Name** :Enter a name for your subcluster.
	- Subcluster type from the dropdown list. Select **Primary** or **Secondary** .
	- **Number of instances in this subcluster** : Select the number of nodes that you want in the subcluster. If you are using the free [Community](#page-31-0) Edition license, you are limited to 3 nodes. If you enter a value greater than 3, you are prompted to enter an upgraded license to continue.
	- **Vertica License** :Click **Browse** to locate and upload your Vertica license key file. If you do not supply a license key file here, the MC uses the Vertica Community Edition license. This license has a three node limit, so the value in **Number of instances in this subcluster** cannot be larger than 3 if you do not supply a license. See [Managing](#page-912-0) licenses for more information.
	- **Node IP setting** : Choose a node IP setting. If you choose **Public IP** , the address is not persistent across instance stop and start.
- 3. Select **Next** . Cluster configuration might take a few minutes.
- 4. On **Specify cloud instance and depot storage info** ,supply the following information:
	- **Instance Type** : Select the instance type. For recommended instance types, see GCP Eon Mode instance [recommendations](#page-835-0) . For a comprehensive list of Vertica supported instance types, see [Supported](#page-110-1) GCP machine types.
	- **Database Depot Path** : This value is populated to match the original cluster configuration.
	- **Disk Type** : Volume type for each node. This value is populated with the volume [configuration](#page-840-0) defaults for the associated instance type.
	- **Volume Size (GB) per Volume per Available Node** :Volume size for each node. This value is populated with the volume [configuration](#page-840-0) defaults for the associated instance type.
- 5. Select **Next** . On Specify additional storage and label info, supply the following:
	- **Database Catalog Path** : The path to a persistent storage location.
	- **Disk Type** : Volume type for the database catalog.
	- **Size (GB) per Available Node**: Volume size for the database catalog.
	- **Database Temp Path** : The path to an ephemeral storage location if the node instance type includes the ephemeral storage option.
	- **Disk Type** : Volume type for the database temp storage location.
	- **Size (GB) per Available Node** :Volume size for the database temp storage location.
	- **Label Instances** : Optional. Assign distinctive, searchable metadata tags to the instances in your new subcluster. Existing tags are displayed.
- 6. Select **Next** . On **Review Information** , confirm the configuration details for your new subcluster, and accept the terms and conditions.
- 7. Select **Add Subcluster** to create the subcluster.

After the subcluster is created, The **Subcluster** page displays. The MC automatically subscribes the nodes in your new subcluster to shards so that the nodes are ready to use.

### Microsoft Azure

The following steps add a subcluster on Azure:

- 1. On the **Manage** > **Subclusters** tab, click **Add Subcluster** to open the Add Subcluster window.
- 2. On **Specify Subcluster Information**, supply the following information:
	- **Subcluster Name** :Enter a name for your subcluster.
	- Subcluster type from the dropdown list. Select **Primary** or **Secondary** .
	- **Number of instances in this subcluster** : Select the number of nodes that you want in the subcluster. If you are using the free [Community](#page-31-0) Edition license, you are limited to 3 nodes. If you enter a value greater than 3, you are prompted to enter an upgraded license to continue.
	- **Vertica License** :Click **Browse** to locate and upload your Vertica license key file. If you do not supply a license key file here, the MC uses the Vertica Community Edition license. This license has a three node limit, so the value in **Number of instances in this subcluster** cannot be larger than 3 if you do not supply a license. See [Managing](#page-912-0) licenses for more information.
	- **Node IP setting** : Choose a node IP setting. If you choose **Public IP** , the address is not persistent across instance stop and start.
- 3. Select **Next** . Cluster configuration might take a few minutes.
- 4. On **Specify cloud instance and depot storage info** ,supply the following information:
	- **Virtual Machine (VM) Size** :Select the instance type. For a [comprehensive](#page-102-1) list of Vertica supported instance types, see Recommended Azure VM types and operating systems .
	- **Database Depot Path** : This value is populated to match the original cluster configuration.
	- **Managed Disk Volume Type** :Volume type for each node. This value is populated with the volume [configuration](#page-830-0) defaults for the associated instance type.
	- **Managed Disk Volume Size (GB) per Volume per Available Node** :Volume size for each node. This value is populated with the volume [configuration](#page-830-0) defaults for the associated instance type.
- 5. Select **Next** . On Specify additional storage and label info, supply the following:
	- **Database Catalog Path** : The path to a persistent storage location.
	- **Managed Disk Volume Type** :Volume type for the database catalog.
	- **Managed Disk Volume Size (GB) per Available Node** :Volume size for the database catalog.
	- **Database Temp Path** : The path to an ephemeral storage location if the node instance type includes the ephemeral storage option.
	- (E16\_v4 VMs only) **Managed Disk Volume Type** :Volume type for the database temp storage location.
	- (E16\_v4 VMs only) **Managed Disk Volume Size (GB) per Available Node** :Volume size for the database temp storage location.
	- **Label Instances** : Optional. Assign distinctive, searchable metadata tags to the instances in your new subcluster. Existing tags are displayed.
- 6. Select **Next** . On **Review Information** , confirm the configuration details for your new subcluster.
- 7. Select **Add Subcluster** to create the subcluster.

After the subcluster is created, The **Subcluster** page displays. The MC automatically subscribes the nodes in your new subcluster to shards so that the nodes are ready to use.

### On-premises

For an Eon Mode database on-premises, you can use MC to create additional subclusters. MC displays all available Vertica hosts that are not part of the database. It configures the ones you select to become the nodes in the new subcluster in your database.

### 1. On the **Manage > Subclusters** tab, click **Create Subcluster** at top left. MC opens the **Create Subcluster** wizard.

- 2. In the first screen, respond in the following fields:
	- o \*\*Subcluster Name:\*\*Enter a name for the new subcluster.
	- \*\*Subcluster type dropdown (unlabeled):\*\*Select **Primary** or **Secondary** .
	- \*\*Select nodes that will be added to a subcluster:\*\*Select from the list of IP addresses. MC displays all available Vertica hosts within the cluster that are not currently members of a database.
	- \*\*Confirmation:\*\*Click the **Confirmation** check box to indicate that you want to create the named subcluster, to include the Vertica hosts you selected as nodes.
- 3. After you click the **Confirmation** check box, the **Proceed** button becomes active. Click **Proceed** .

MC displays a progress screen while it creates the requested subcluster. Wait for all steps to complete.

### See also

### <span id="page-779-1"></span>[Subcluster](#page-779-0) action rules in MC

### Rebalancing data using Management Console

Vertica can rebalance your subcluster when you add or remove nodes. If you notice data skew where one node shows more activity than another (for example, most queries processing data on a single node), you can manually rebalance the sublcluster using MC if the database is imported into the MC interface.

On the Management Console **Manage** page in the **Subclusters** tab, click **Rebalance** above the subcluster to initiate the rebalance operation.

During a rebalance operation, you cannot perform any other activities on the database, such as start, stop, add, or remove nodes.

### <span id="page-779-0"></span>Subcluster action rules in MC

The table below summarizes when each subcluster action is available for the primary subcluster or a secondary subcluster.

For Eon Mode databases, MC supports actions for subcluster and node management for the following public and private cloud providers:

- [Amazon](#page-86-0) Web Services (AWS)
- Google Cloud [Platform](#page-110-0) (GCP)
- [Microsoft](#page-102-0) Azure
- Pure Storage [FlashBlade](#page-786-0)

#### **Note**

Enterprise Mode does not support subclusters.

### In the cloud

The explanations in this table apply to subcluster actions in the cloud. For the differences on-premises, see [On-Premises](#page-0-0) further below.

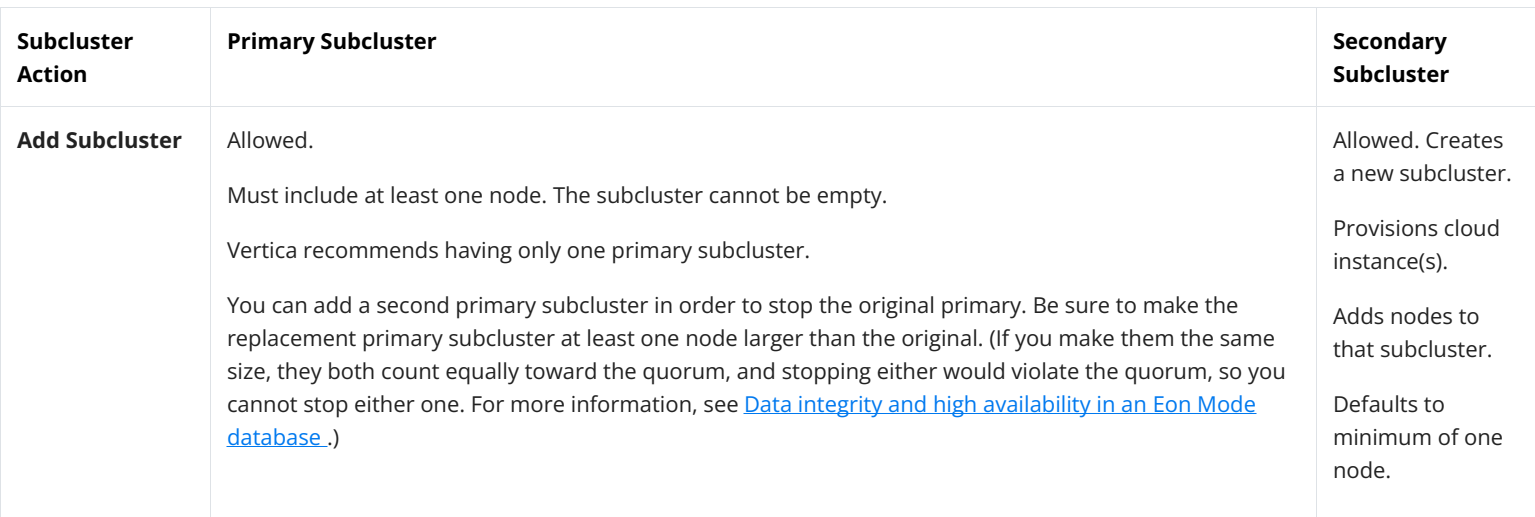

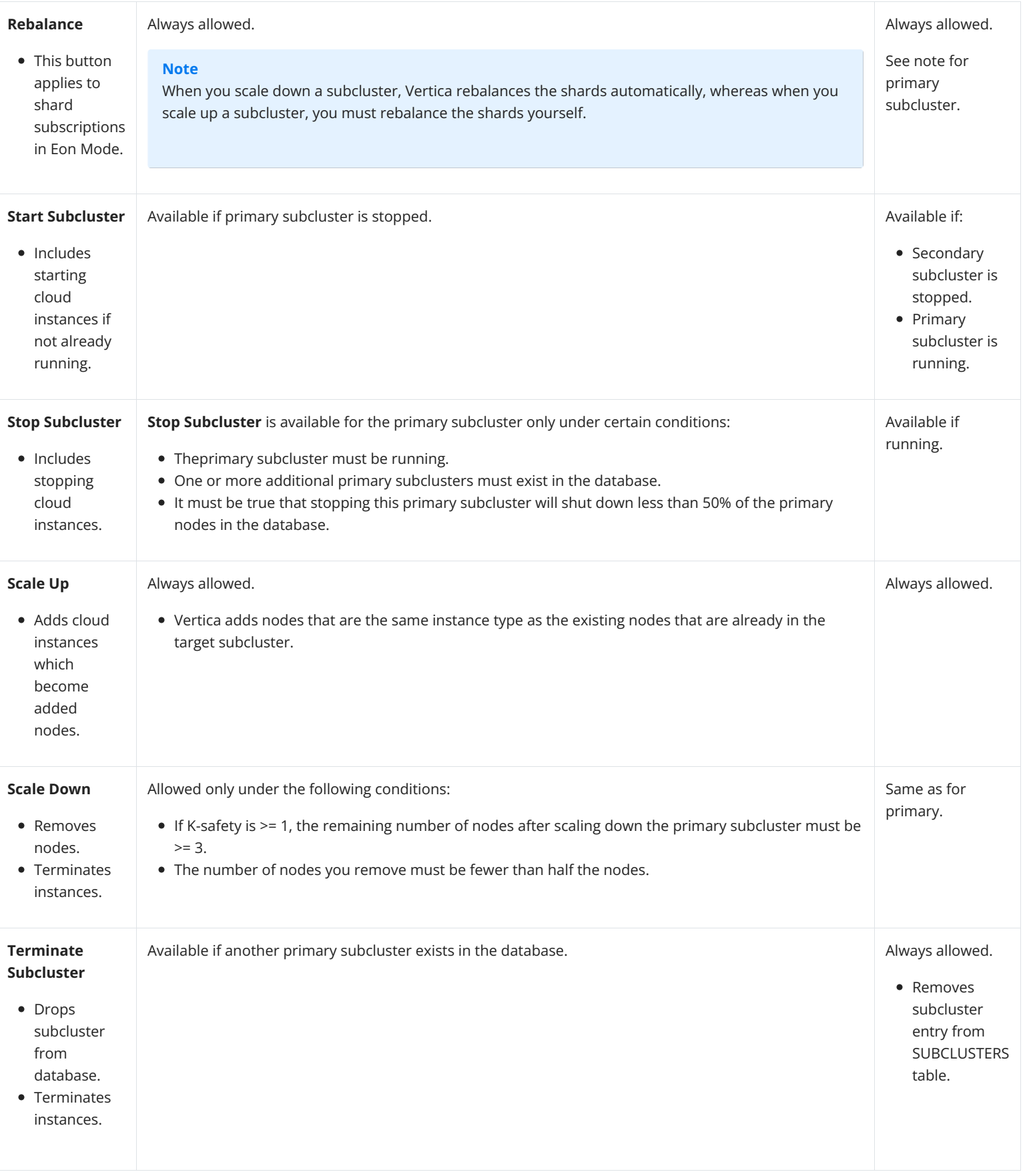

On-premises

When you start or stop a subcluster in an Eon Mode database on-premises, MC starts or stops the subcluster nodes on the Vertica host machines, but not the machines themselves.

When you scale up a subcluster on-premises, the MC wizard displays a list of the available Vertica host machines that are not currently part of a database. You select the ones you want to add to the subcluster as nodes, then confirm that you want to scale up the subcluster.

When you scale down a subcluster on-premises, MC removes the nodes from the subcluster in the database, but does not terminate the Vertica host machines. The hosts are now available for scaling up other subclusters.

<span id="page-781-0"></span>Starting and stopping subclusters in MC

For Eon Mode databases, MC supports actions for subcluster and node management for the following public and private cloud providers:

- [Amazon](#page-86-0) Web Services (AWS)
- Google Cloud [Platform](#page-110-0) (GCP)
- [Microsoft](#page-102-0) Azure
- Pure Storage [FlashBlade](#page-786-0)

#### **Note**

Enterprise Mode does not support subclusters.

On the **Manage > Subclusters** tab, the tool bar displays the available subcluster actions above each subcluster. For example, the screen capture below shows the available actions for the default subcluster, which is also the primary subcluster: **Rebalance, Stop** (grayed out), **Scale Up, Scale Down,** and **Terminate** (grayed out).

### **Note**

Terminate Subcluster is available for Eon Mode databases only in the cloud, not on premises.

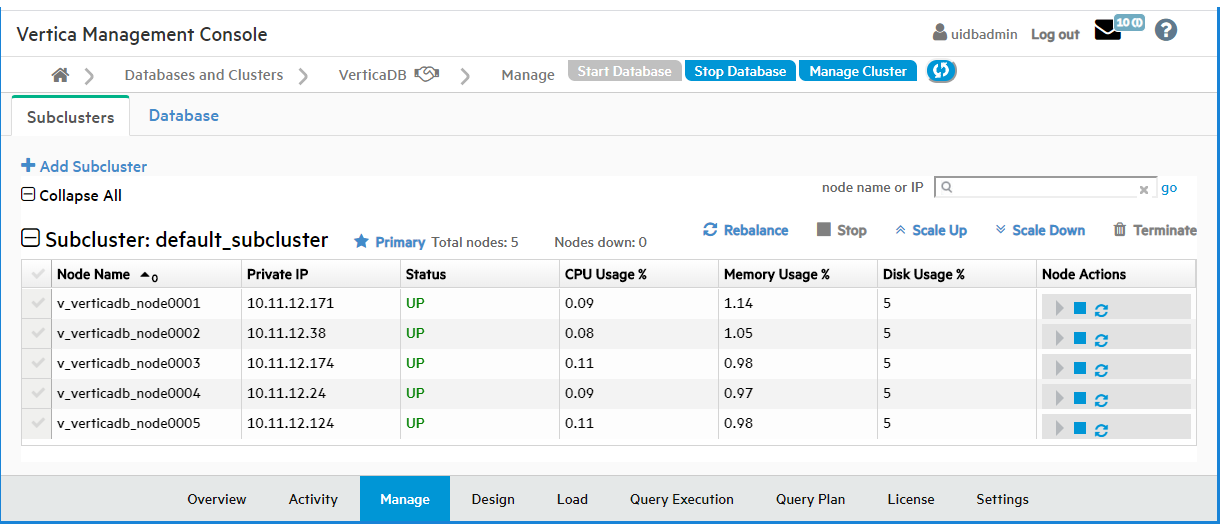

### Why are some actions grayed out?

**Stop** and **Terminate** are grayed out in this example because if you stopped or terminated the only primary subcluster, the database would shut down. For each subcluster, **Stop** displays if the subcluster is currently running, or **Start** displays if the subcluster is currently stopped. Both **Stop** and **Terminate** are grayed out if their execution would be unsafe for the database.

Starting a subcluster in the cloud

You can start any subcluster that is currently stopped.

- 1. In the **Manage > Subclusters** tab, locate the subcluster you want to start.
- 2. Just above it on the right, click **Start** .
- 3. In the **Start Subcluster** screen, click the check box to confirm you want to start the subcluster.
- MC displays a progress screen while the startup tasks are executing.
- 4. When all the tasks are checked, click **Close** .

The **Manage > Subclusters** tab shows that your subcluster is started and its nodes are up.

### Stopping a subcluster in the cloud

#### Important

Stopping a subcluster does not warn you if there are active user sessions connected to the subcluster. This behavior is the same as stopping an individual node. Before stopping a subcluster, verify that no users are connected to it.

You can stop a primary subcluster only if there is another primary subcluster in the database with node count greater at least by 1 node, to maintain K-safety.

You can add a second primary subcluster in order to stop the original primary. Be sure to make the replacement primary subcluster at least one node larger than the original. (If you make them the same size, they both count equally toward the quorum, and stopping either would violate the quorum, so you cannot stop either one. For more information, see Data integrity and high [availability](#page-73-0) in an Eon Mode database.)

You can stop a secondary subcluster anytime, to save money on cloud resources.

1. In the **Manage > Subclusters** tab, locate the subcluster you want to stop.

If the **Stop** button is displayed but grayed out, you cannot stop this subcluster because doing so would shut down the database.

- 2. Just above the subcluster on the right, click **Stop** .
- 3. In the **Stop Subcluster** window, click the check box to confirm you want to stop the subcluster. MC displays a progress screen while the subcluster stopping tasks are executing.
- 4. When all the tasks are checked, click **Close** .

The **Manage > Subclusters** tab shows that your subcluster is stopped and its nodes are down.

### Starting or stopping a subcluster on premises

When you start or stop a subcluster in an Eon Mode database on-premises, MC starts or stops the subcluster nodes on the Vertica host machines, but not the machines themselves.

See also

### <span id="page-782-0"></span>[Subcluster](#page-779-0) action rules in MC

Scaling subclusters in MC

You can scale an Eon Mode subcluster [up](#page-0-0) or [down](#page-0-0), to increase or decrease the number of nodes in the subcluster. This lets you add compute capacity when you need it, and reduce it to save money or redirect resources when you don't.

For Eon Mode databases, MC supports actions for subcluster and node management for the following public and private cloud providers:

- [Amazon](#page-86-0) Web Services (AWS)
- Google Cloud [Platform](#page-110-0) (GCP)
- [Microsoft](#page-102-0) Azure
- Pure Storage [FlashBlade](#page-786-0)

### **Note**

Enterprise Mode does not support subclusters.

### Scaling up in the cloud

When you scale up a subcluster, MC adds one or more cloud instances to your database cluster as hosts, and adds them to your subcluster as nodes.

- 1. On the **Manage > Subclusters** tab, click **Scale Up** immediately above the subcluster you want to enlarge. MC launches the Scale Up wizard.
- 2. Wait a moment or two while MC pre-populates the fields on the **Enter AWS Credentials and preferences** screen with your credentials, then click **Next** .
- 3. On the **Specify Subcluster information** screen, enter the number of instances you want to add to the subcluster in **Number of Instances to Add** . MC pre-populates the number of existing hosts in the cluster.
- 4. Click **Browse** and select your Vertica license to insert in the license field, then click **Next** .
- 5. The **Specify cloud instance and data storage info** screen has fields that specify the cloud instance and data storage information. MC sets all the fields to the same values as the existing instances in your subcluster. Select **Next** to accept the existing values.
- 6. The **Specify additional storage and tag info** screen displays any tags you specified for your instances when you created the database cluster. You can use the same tags for the instances you are adding, or use the fields on the screen to add new tags for these instances. You can keep and apply or delete the existing tags. If you delete tags, they are not used for the instances you are adding now. When you are done modifying the tags, click **Next** .
- 7. MC displays the **Review 'Scale Up' information** screen for your approval. If the information is correct, click **Scale Up** to add the instances to the subcluster.
- 8. Wait until all operations on the progress screen show check marks, then click **Close** .

### Scaling down in the cloud

When you scale down a subcluster, MC removes the requested number of nodes from the subcluster, and removes their hosts from the database cluster. It then terminates the underlying cloud instances. Scaling down a subcluster is allowed only when doing so will not cause the database to shut down.

For details on when Scale Down is or is not available for a subcluster, see [Subcluster](#page-779-0) action rules in MC.

1. On the **Manage > Subclusters** tab, click **Scale Down** above the subcluster to launch the Scale Down page:

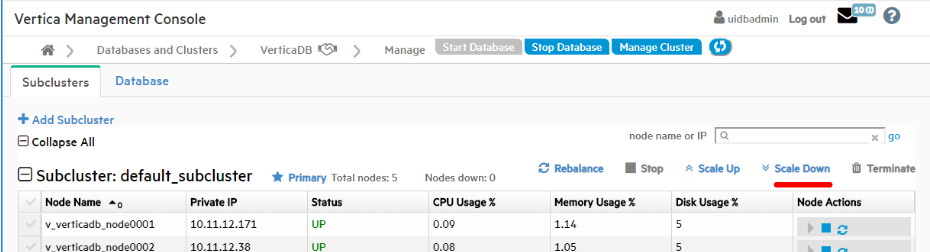

- 2. In the **Number of hosts to remove** field, enter the number of hosts you would like to remove from the subcluster.
- 3. Under **Confirmation** , click the checkbox to affirm that you want to scale down the named subcluster, and terminate the instances the nodes were using.
- 4. Click **Scaledown Subcluster** .

The scale down operation may take a little time. When it finishes, the progress screen displays the details about the removed nodes and their hosts and the terminated instances.

5. When all steps show check marks, click **Close** .

#### Scaling on-premises

When you scale up a subcluster on-premises, the MC wizard displays a list of the available Vertica host machines that are not currently part of a database. You select the ones you want to add to the subcluster as nodes, then confirm that you want to scale up the subcluster.

When you scale down a subcluster on-premises, MC removes the nodes from the subcluster in the database, but does not terminate the Vertica host machines. The hosts are now available for scaling up other subclusters.

#### <span id="page-783-1"></span>Terminating subclusters in MC

For Eon Mode databases, MC supports actions for subcluster and node management for the following public and private cloud providers:

- [Amazon](#page-86-0) Web Services (AWS)
- Google Cloud [Platform](#page-110-0) (GCP)
- [Microsoft](#page-102-0) Azure
- Pure Storage [FlashBlade](#page-786-0)

#### **Note**

Enterprise Mode does not support subclusters.

### In the cloud

The **Terminate** action for subclusters is available for Eon Mode databases only in the cloud.

You can terminate any subcluster that will not cause the database to go down. You can terminate:

- Any secondary subcluster.
- A primary subcluster, provided that:
	- o There is at least one other primary subcluster in the database.
	- $\circ$  The other primary subcluster is at least one node larger than the one you want to terminate.

# Terminate a subcluster

- 1. On the **Manage > Subclusters** tab, click **Terminate** immediately above the target subcluster.
- 2. In the **Terminate Subcluster** window, click the check box to confirm you want to delete the chosen subcluster and terminate its instances.
- 3. Click **Terminate Subcluster** . MC displays a progress window that shows the steps it is executing to terminate the subcluster.
- 4. When all the steps are checked, click **Close** .

# On-premises

The **Terminate** action for subclusters is not available for Eon Mode on-premises. You can stop a subcluster on-premises, provided doing so will not bring down the database. You cannot terminate a subcluster on-premises, because terminating a subcluster stops the nodes and then terminates the cloud instances those nodes reside on. MC cannot terminate on-premises Vertica host machines.

To free up some of the Vertica host machines in an on-premises subcluster, scale down the subcluster.

<span id="page-783-0"></span>See also

#### Node action rules in MC

The table below summarizes when each node action is available for nodes in the primary subcluster or in a secondary subcluster.

For Eon Mode databases, MC supports actions for subcluster and node management for the following public and private cloud providers:

- **[Amazon](#page-86-0) Web Services (AWS)**
- Google Cloud [Platform](#page-110-0) (GCP)
- [Microsoft](#page-102-0) Azure
- Pure Storage [FlashBlade](#page-786-0)

#### **Note**

Enterprise Mode does not support subclusters.

For Enterprise Mode databases, MC supports these actions:

- In the cloud on AWS: Add Node action, Add Instance action.
- On-premises: Add Node action.

#### **Note**

In the cloud on GCP, Enterprise Mode databases are not supported.

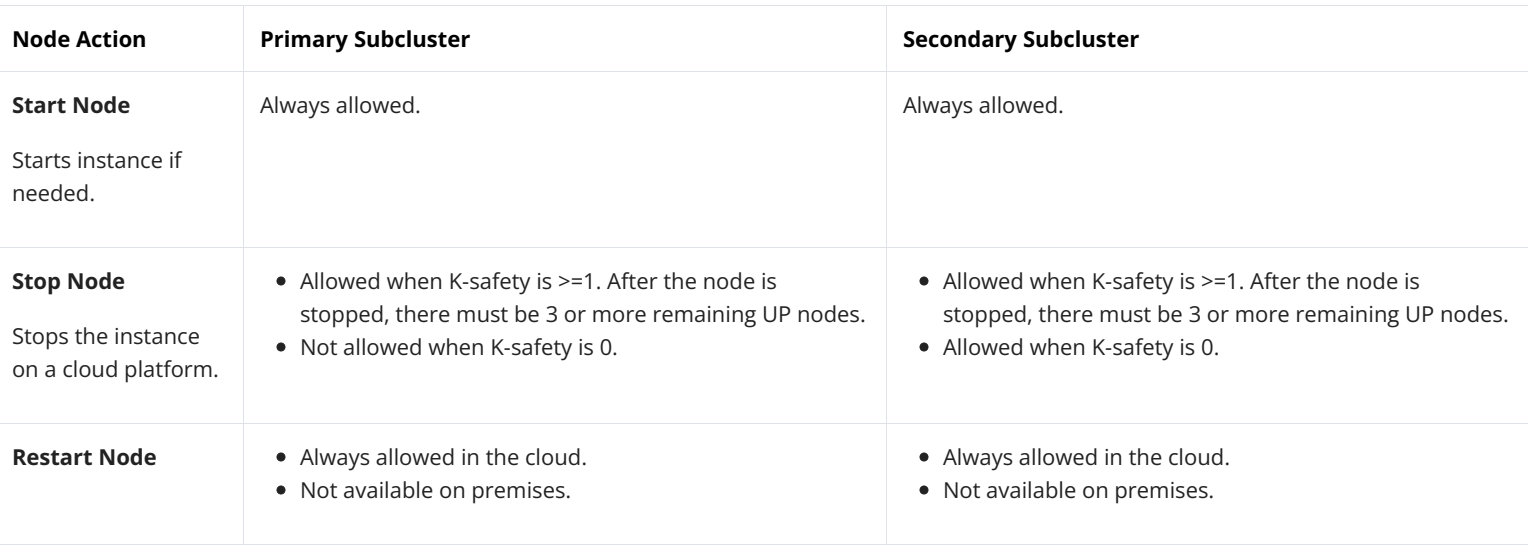

The **Remove Node** action has been deleted from existing actions for all nodes. Use Scale [Down](#page-782-0) subcluster instead.

When you start or stop a node on-premises, MC starts or stops the node in the database, but does not start or stop the Vertica host machine. The Restart Node action is not available for on-premises Eon Mode databases.

See also

<span id="page-784-0"></span>Starting, stopping, and [restarting](#page-784-0) nodes in MC

Starting, stopping, and restarting nodes in MC

In MC you can start, stop, and restart nodes in a subcluster in your database. This allows you to tailor the amount of compute power you are using to the current demands for the workload assigned to that subcluster.

For Eon Mode databases, MC supports actions for subcluster and node management for the following public and private cloud providers:

• **[Amazon](#page-86-0) Web Services (AWS)** 

- Google Cloud [Platform](#page-110-0) (GCP)
- [Microsoft](#page-102-0) Azure
- Pure Storage [FlashBlade](#page-786-0)

#### **Note**

Enterprise Mode does not support subclusters.

For Enterprise Mode databases, MC supports these actions:

- In the cloud on AWS: Add Node action, Add Instance action.
- On-premises: Add Node action.

#### **Note**

In the cloud on GCP, Enterprise Mode databases are not supported.

On the **Manage > Subcluster** page in the right column, the **Node Actions** column displays icons that let you start, stop, or restart a node and the underlying cloud machine. Hover over an icon to read the action it performs. If an icon is grayed out, that action is not available for that node.

- **Start Node** .Start an individual node in the subcluster.
- **Stop Node** . Stop an individual node in the subcluster.
- **Restart Node (GCP only)** . Restart an individual node in the subcluster.

#### See also

<span id="page-785-0"></span>Node [action](#page-783-0) rules in MC

Eon Mode on-premises

In this section

- Reviving an Eon Mode database on premises with [FlashBlade](#page-785-1) using MC
- Creating an Eon Mode database on premises with [FlashBlade](#page-786-0) in MC

#### <span id="page-785-1"></span>Reviving an Eon Mode database on premises with FlashBlade using MC

An Eon Mode [database](#page-67-0) keeps an up-to-date version of its data and metadata in its communal storage location. After a cluster hosting an Eon Mode database is terminated, this data and metadata continue to reside in communal storage. When you revive the database later, Vertica uses the data in this location to restore the database in the same state on a newly provisioned cluster.

(For details on how to stop or terminate a cluster using Management Console, see Viewing and [managing](#page-769-0) your cluster.)

#### Prerequisites

You can revive a *terminated* Eon Mode database on premises that uses a Pure Storage FlashBlade appliance as its communal storage location if you have the following facts available:

- The endpoint IP address of the FlashBlade.
- The endpoint port for the FlashBlade.
- The access key and secret key for FlashBlade.
- The S3 URL for the FlashBlade.
- The name of the stopped database stored on the FlashBlade, that you wish to revive.

Revive an Eon Mode database from communal storage on FlashBlade

- 1. On the MC Infrastructure page, click the box for the cluster you wish to revive. MC displays a pop-up with cluster details and action buttons.
- 2. Click **Revive Database** .MC launches the **Revive an Eon Mode Database** wizard.
- 3. In the **S3 Communal Storage Information** screen, enter the following fields, then click **Next:**

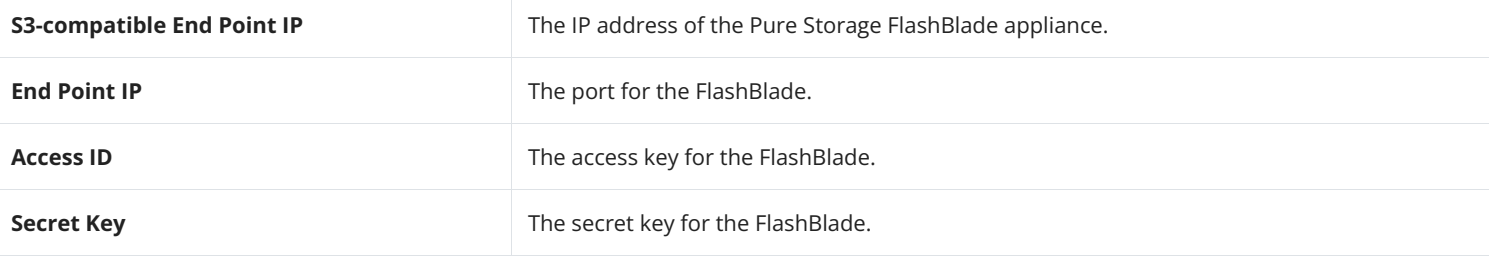

4. When you click **Next** , MC validates your credentials. If validation is successful, MC reads the list of S3 buckets on the end point (the FlashBlade).

5. In the **Path for Database Communal Location** screen, enter the following field , then click **Discover** .

s3:// *bucket-name* / *subfolder-name*

6. MC populates the table under the Discover button with the database names and complete S3 URLs of all the databases it finds on the S3 location.

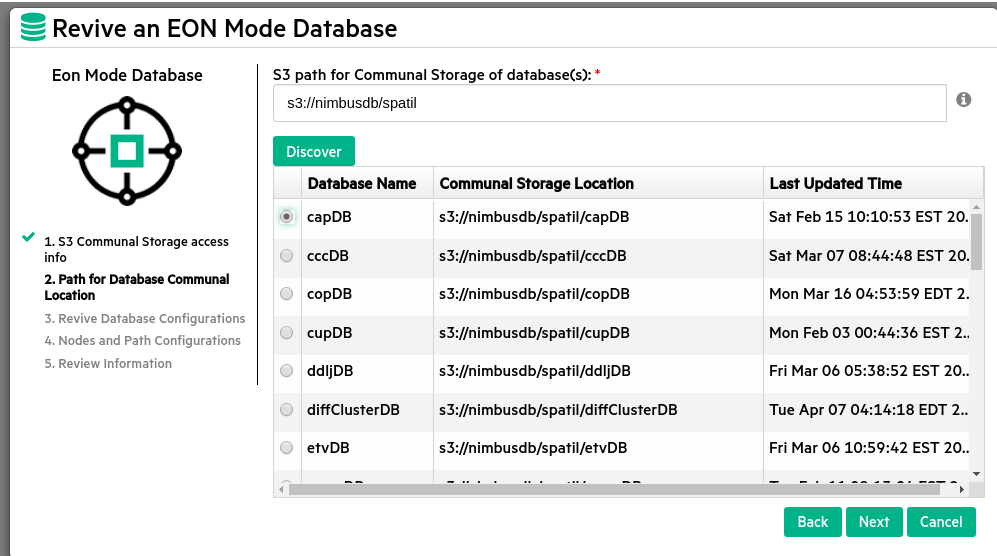

- 1. Click the radio button for the database you want to revive, then click **Next** .
- 2. In the **Details of Selected Database to Revive** screen, MC pre-fills most of the fields. Enter and confirm your password:

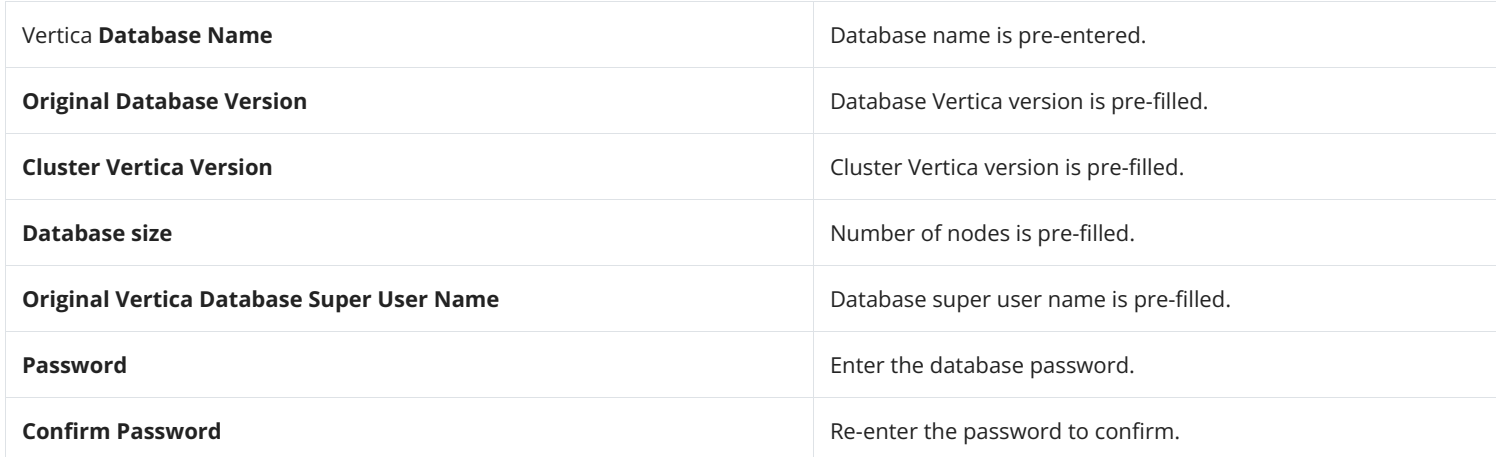

- 3. MC validates the information. If validation is successful, the **Next** button changes from grayed out to active. Click **Next** .
- 4. In the **Eon Mode Database** screen, select the IP addresses of the nodes in the cluster on which you wish to revive the database. MC fills in the **Number of Nodes** field and displays the catalog path and depot path that were configured for the database when it was created.
- 5. In the **Temp Path** field, enter the complete path for the Temp directory. Then click **Next** .
- 6. MC displays the **S3 Provider Details** screen with a summary of all the information you have entered to revive the database. Review the information to verify it is correct. Then click **Revive Database** .
- 7. MC displays a progress screen indicating the database revival tasks that have been completed and the overall percentage of the revival that is complete. Wait until the revive is 100% complete, then click **Close** .

When the work is complete, Vertica displays the MC landing page.

<span id="page-786-0"></span>Creating an Eon Mode database on premises with FlashBlade in MC

This topic describes how to create an Eon Mode database using only on-premises machines, with Pure Storage FlashBlade as the communal storage reservoir, using Management Console.

Step 1: create a bucket and credentials on the Pure Storage FlashBlade

To use a Pure Storage FlashBlade appliance as a communal storage location for an Eon Mode database you must have:

The IP address of the FlashBlade appliance. You must also have the connection port number if your FlashBlade is not using the standard port 80

or 443 to access the bucket. All of the nodes in your Vertica cluster must be able to access this IP address. Make sure any firewalls between the FlashBlade appliance and the nodes are configured to allow access.

- The name of the bucket on the FlashBlade to use for communal storage.
- An access key and secret key for a user account that has read and write access to the bucket.

See the Pure Storage [support](https://support.purestorage.com/) site for instructions on how to create the bucket and the access keys needed for a communal storage location.

Step 2: install and configure MC

**[Install](#page-721-0) and [configure](#page-724-0) Management Console on one of the on-premises machines.** 

Step 3: create or import a Vertica cluster

In MC, create a [Vertica](#page-749-0) cluster on a group of on-premises machines, or import a previously created cluster to MC.

Step 4: create an Eon Mode database with FlashBlade as communal storage

Create an Eon Mode database on the on-premises cluster, using Pure Storage FlashBlade as your S3-compatible communal storage, as explained below.

- 1. In MC on the **Infrastructure** page, click the square for the specific cluster where you want to create the database. MC displays a pop-up with cluster details and action buttons.
- 2. Click **Create Database.** MC launches the **Create a New Database** wizard.
- 3. In the **Vertica Database Mode** screen, click the icon for **Eon Mode Database** , then click **Next** .
- 4. In the **S3 Communal Storage Information** screen, enter the following information, then click **Next** :

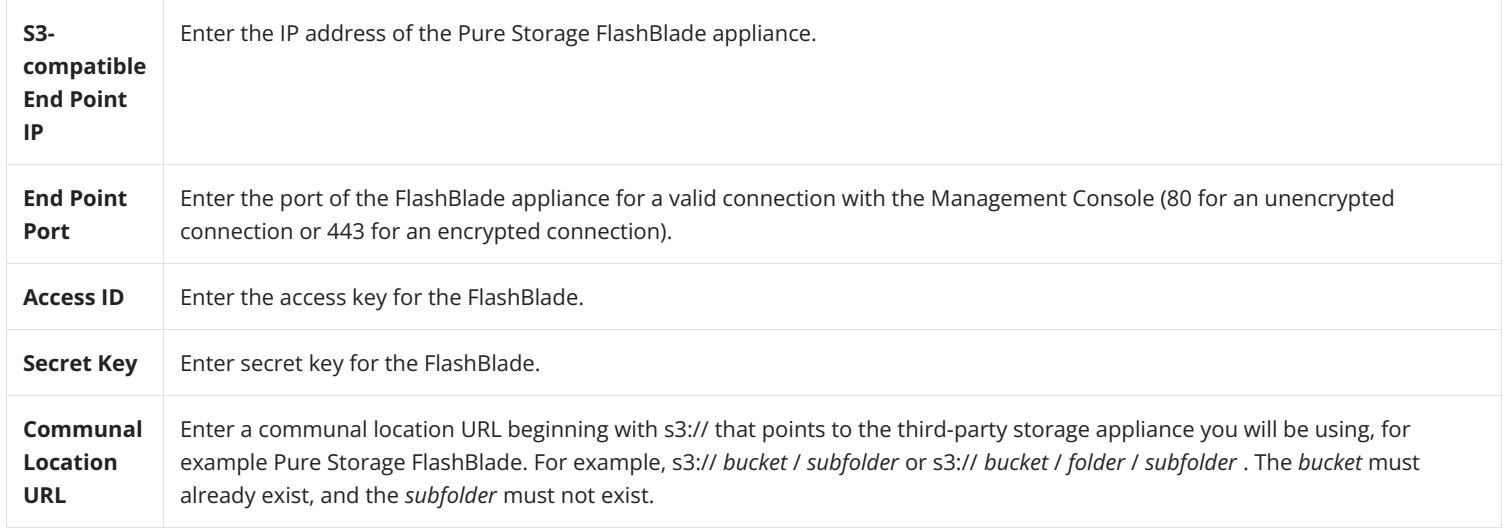

#### 5. In the **Database Parameters** screen, enter these fields, then click **Next** :

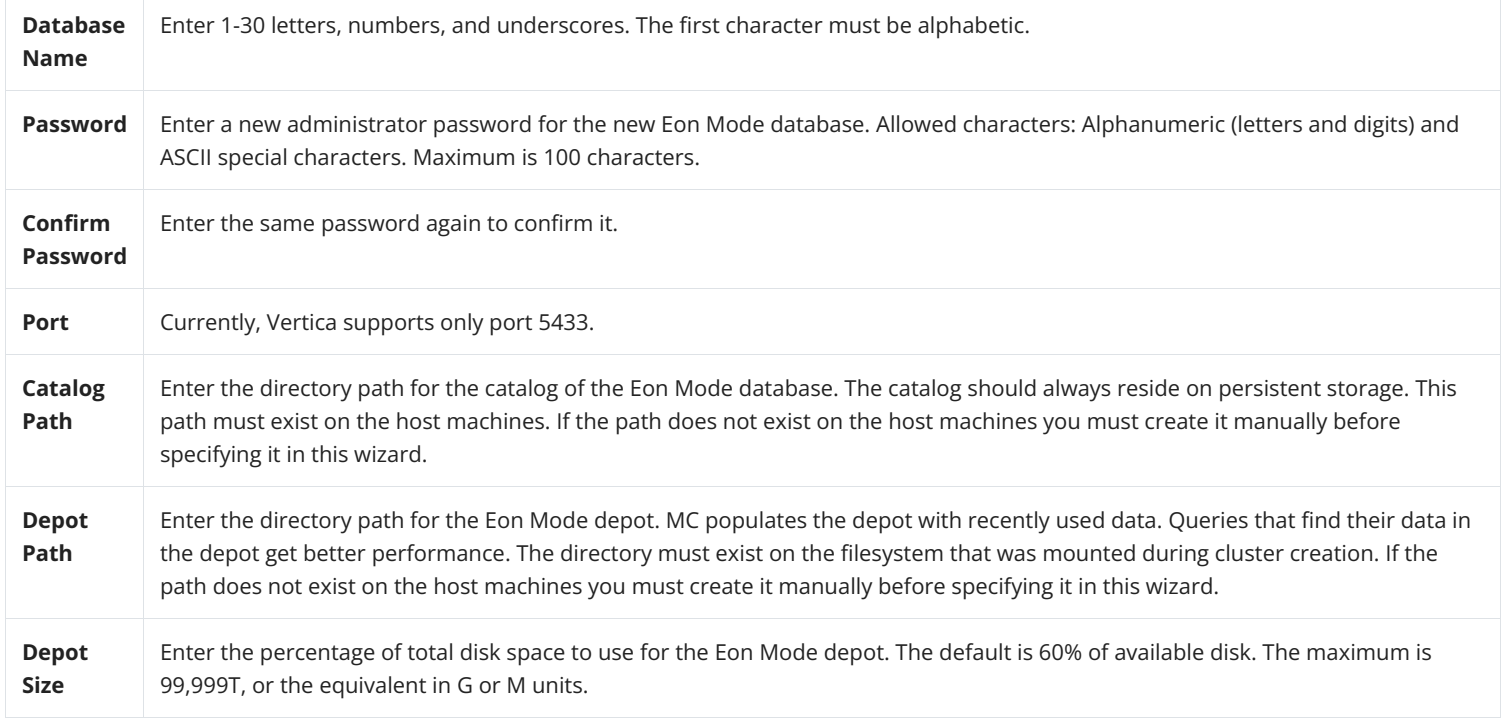

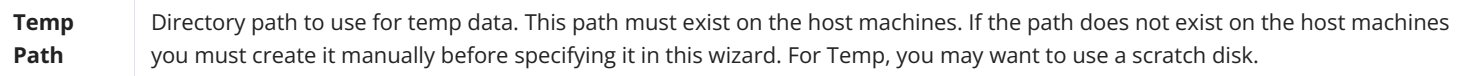

6. In the **Specify Node Preferences** screen, select the IP addresses of the hosts for the database nodes. Then enter these fields, and click **Next** :

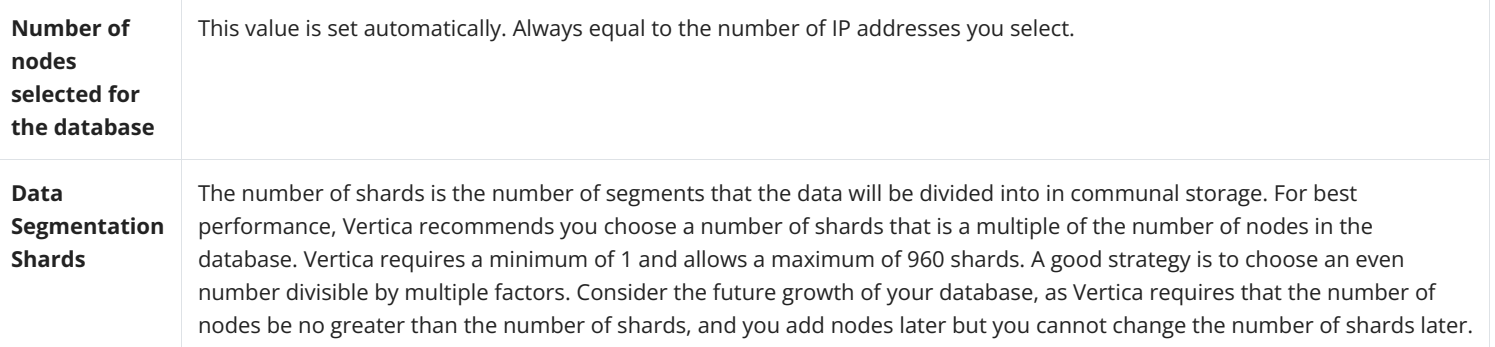

- 7. MC displays a confirmation screen labeled **S3 Provider Details** , that summarizes all of your choices for configuring the Eon database. Verify the details are correct, then click **Create Database** .
- 8. MC creates the database, displaying a progress indicator screen. Wait for all steps to complete, which may take several minutes.

When the work is complete, navigate to the MC landing page to use your new database.

### <span id="page-788-0"></span>Managing queries using MC

Management Console allows you to view the query plan of an active query or a manually entered query specified by the user.

- 1. On the MC Home Page, click the database you want to view the **Overview** page.
- 2. Select the **Activity** tab to view the query activity.
- 3. Click the **Explain** tab to access the query plan.

See [Working](#page-796-0) with query plans in MC and Accessing query plans in [Management](#page-796-1) Console for further information.

[Management](#page-797-0) Console provides two options for viewing the query plan: **Path Information** and **Tree Path** . For details on each, refer Query plan view options .

Additionally, you can also Viewing [projection](#page-799-1) and column metadata using the **MC Explain** tab.

See also

- [Expanding](#page-798-0) and collapsing query paths
- [Clearing](#page-799-2) query data

#### In this section

- About profile data in [Management](#page-788-1) Console
- [Profiling](#page-791-0) queries using MC
- [Viewing](#page-792-0) profile data in MC

<span id="page-788-1"></span>About profile data in Management Console

After you profile a specific query, the Management Console Explain page displays profile data like query duration, projection metadata, execution events, optimizer events, and metrics in a pie chart.

See the following links for more information on the kinds of profile data you can review on the Management Console Explain page:

- [Projection](#page-789-0) metadata
- Query phase [duration](#page-789-1)
- Profile [metrics](#page-789-2)
- **[Execution](#page-790-0) events**
- [Optimizer](#page-791-1) events

In this section

- [Projection](#page-789-0) metadata
- Query phase [duration](#page-789-1)
- Profile [metrics](#page-789-2)
- [Execution](#page-790-0) events

• [Optimizer](#page-791-1) events

### <span id="page-789-0"></span>Projection metadata

To view projection metadata for a specific projection, click the projection name in the EXPLAIN output. Metadata for that projection opens in a pop-up window.

To view projection data for all projections accessed by that query, click the **View Projection Metadata** button at the top of the **Explain** page. The metadata for all projections opens in a new browser window.

### **Note**

If the **View Projection Metadata** button is not enabled, click **Profile** to retrieve the profile data, including the projection metadata.

The projection metadata includes the following information:

- Projection ID
- Schema name
- Whether or not it is a superprojection
- Sort columns
- IDs of the nodes the projection is stored on
- Whether or not it is segmented
- Whether or not it is up to date
- Whether or not it has statistics
- Owner name
- Anchor table name

To display a SQL script that can recreate the projection on a different cluster, click **Click to get export data** .This script is identical to the output of the **[EXPORT\\_OBJECTS](#page-3005-0)** function. The SQL script opens in a pop-up window.

Copy and paste the command from this window, and click **Close** .

#### <span id="page-789-1"></span>Query phase duration

This pie chart appears in the upper-right corner of the Query Plan window. It shows what percentage of total query processing was spent in each phase of processing the query.

The phases included in the pie chart (when applicable) are:

- Plan
- $\bullet$  InitPlan
- SerializePlan
- PopulateVirtualProjection
- PreparePlan
- CompilePlan
- ExecutePlan
- AbandonPlan

Hover over the slices on the pie chart or over the names of the phases in the box to get additional information. You can see the approximate number of milliseconds (ms) and percentage used during each phase.

#### **Note**

The time data in the profile metrics might not match the times in the query phase duration. These times can differ because the query phase duration graph uses the longest execution time for a given phase from all the nodes. Network latency can add more data, which is not taken into account in these calculations.

### <span id="page-789-2"></span>Profile metrics

In the **Path Information** view, the area to the right of each query path contains profile metrics for that path.

**Disk** —Bytes of data accessed from disk by each query path. If none of the query paths accessed the disk data, all the values are 0.

- **Memory** —Bytes of data accessed from memory by each query path.
- **Sent** —Bytes of data sent across the cluster by each query path.
- **Received** —Bytes of data received across the cluster by each query path.
- **Time** —Number of milliseconds (ms) that the query path took to process on a given node, shown on progress bars. The sum of this data does not match the total time required to execute the query. This mismatch occurs because many tasks are executed in parallel on different nodes. Hover over the progress bars to get more information, such as total bytes and percentages.

#### **Note**

The time data in the profile metrics might not match the times in the Query phase [duration](#page-789-1) chart. These times can differ because the query phase duration graph uses the longest execution time for a given phase from all the nodes. Network latency can add more data, which is not taken into account in these calculations.

#### <span id="page-790-0"></span>Execution events

To help you monitor your database system, Vertica logs significant events that affect database performance and functionality. Click **View Execution Events** to see information about the events that took place while the query was executing.

If the **View Execution Events** button is not enabled, click **Profile** to retrieve the profile data, including the execution events.

The arrows on the header of each column allow you to sort the table in ascending or descending order of that column.

The execution events are described in the following table.

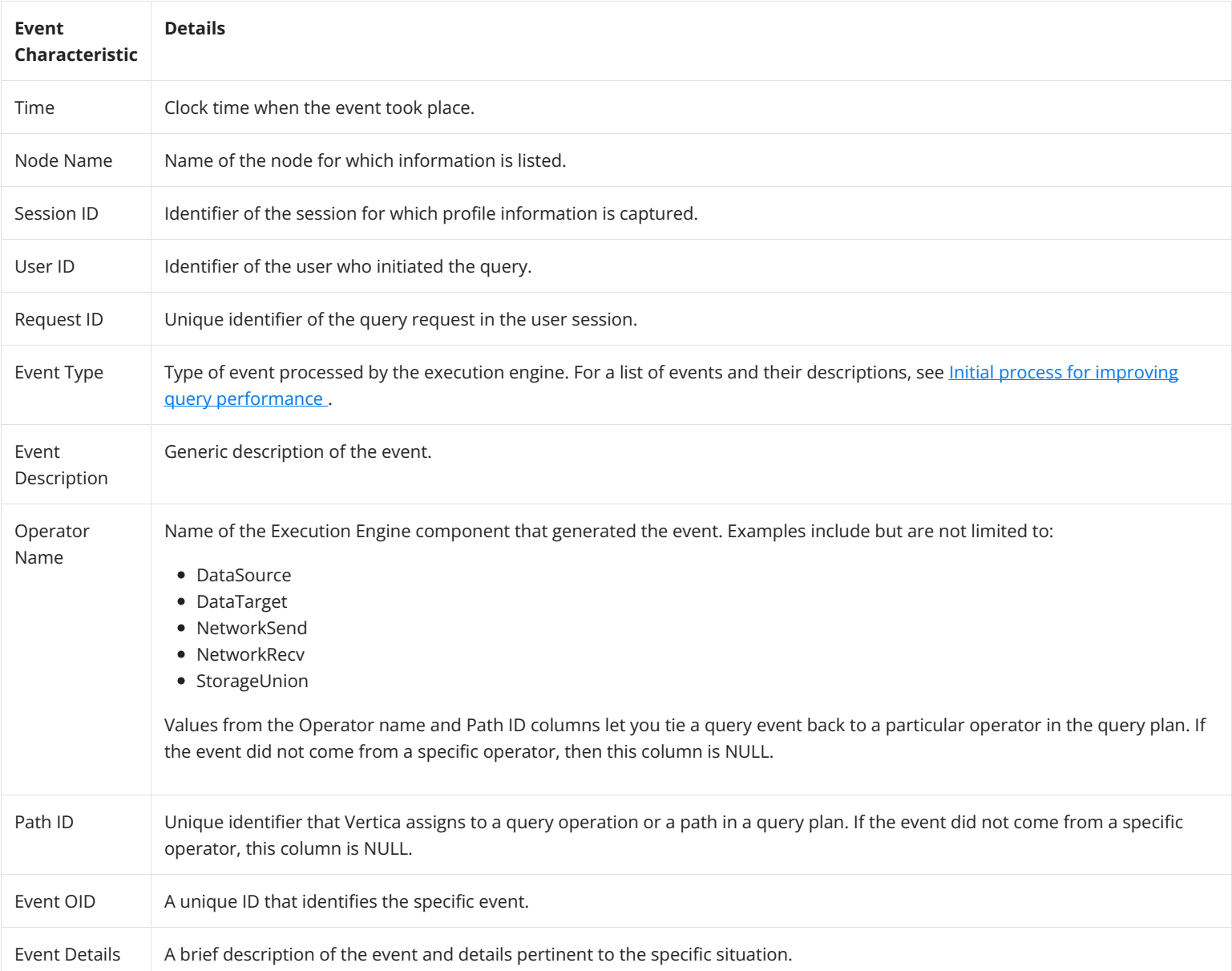

#### <span id="page-791-1"></span>Optimizer events

To help you monitor your database system, Vertica logs significant events that affect database performance and functionality.Click **View Optimizer Events** to see a table of the events that took place while the optimizer was planning the query.

If the **View Optimizer Events** button is not enabled, click **Profile** to retrieve the profile data, including the optimizer events.

The arrows on the header of each column allow you to sort the table in ascending or descending order of that column.

The following types of optimizer events may appear in the table:

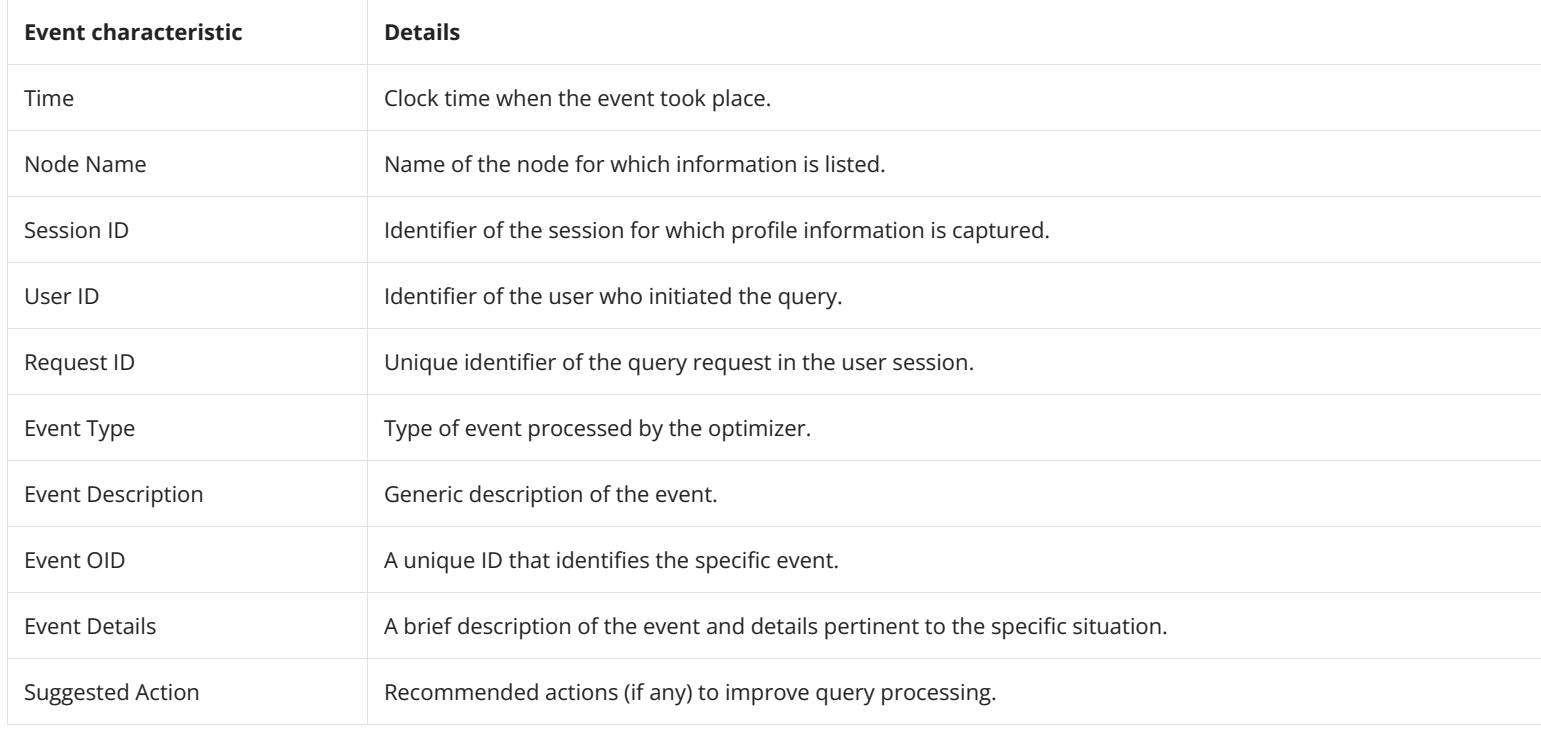

### <span id="page-791-0"></span>Profiling queries using MC

Management Console allows you to view profile data for a query.

- On the MC Home Page, click the database to view the **Overview** page.
- Click the **Explain** tab to perform tasks related to profiling a query.

# See [Viewing](#page-792-0) profile data in MC for further details.

On the **Explain** tab, you can view the following profile data using MC:

- Query phase [duration](#page-789-1)
- [Projection](#page-789-0) metadata
- [Execution](#page-790-0) events
- [Optimizer](#page-791-1) events
- Profile [metrics](#page-789-2)

You can use any of the four different formats to view the profile data:

- Path Information view
- Query Drilldown view
- Tree Path view
- Profile Analysis view

See Viewing [different](#page-792-1) profile outputs for detailed explanation of each view.
Additionally, Management Console supports different color codes for viewing the progress of profiling a query. For an explanation of these color codes, see [Monitoring](#page-795-0) profiling progress .

See also

[Viewing](#page-792-0) profile data in MC

# <span id="page-792-0"></span>Viewing profile data in MC

Management Console allows you to view profile data about a single query. You can:

- Review the profile data in multiple views
- View details about projection metadata, execution events, and optimizer events
- Identify how much time was spent in each phase of query execution and which phases took the most amount of time

After you select the database you want to use, you can view the profile data using Management Consolein either of two ways:

- Focus on specific areas of database activity, such as spikes in CPU usage
- Review the profile data for a specific query

To focus on specific areas of database activity:

- 1. At the bottom of the Management Console window, click the **Activity** tab.
- 2. From the list at the top of the page, select **Queries** .
- 3. On the activity graph, click the data point that corresponds to the query you want to view.
- 4. In the **View Plan** column, click **Profile** next to the command for which you want to view the query plan. Only certain queries, like SELECT, INSERT, UPDATE, and DELETE, have profile data.
- 5. In The **Explain Plan** window, Vertica profiles the query.
- 6. You can view the output in Path Information view, Query Plan Drilldown view, Tree Path view, or Profile Analysis view. To do so, click the respective buttons on the left of the output box.

To review the profile data for a specific query:

- 1. In the **Explain** window, type or paste the query text into the text box. Additionally, you can monitor queries that are currently running. To do so, perform one of the following. In the **Find a Query By ID** input window:
	- Enter the query statement and transaction ID
	- Click the **Browse Running Queries** link

# **Caution**

If you enter more than one query, Management Console profiles only the first query.

- 2. To receive periodic updates about the query's progress and resources used, select the **Enable Monitoring** check box. As a best practice, avoid specifying an interval time of less than 60 seconds because doing so may slow your query's progress.
- 3. Click the **Profile** button.

While Vertica is profiling the query, a **Cancel Query** button is enabled briefly, allowing you to cancel the query and profiling task. If the **Cancel Query** button is disabled, that means Management Console does not have the proper information to cancel the query or the query is no longer running in the database.

When processing completes, the profile data and metrics display below the text box. You can view the output in Path Information view, Query Plan Drilldown view, Tree Path view , or Profile Analysis view. To do so, click the respective view buttons on the left of the output box.

In this section

- Viewing [different](#page-792-1) profile outputs
- [Monitoring](#page-795-0) profiling progress
- **[Expanding](#page-795-1) and collapsing query path profile data**

# <span id="page-792-1"></span>Viewing different profile outputs

Vertica Management Console allows you to examine the results of your query profile in multiple views. You can view your profile in the following formats:

- Path Information view
- Query Drilldown view
- Tree Path view
- Profile Analysis view

You can change the query profile output using the icons on the bottom portion of the **Explain** page.

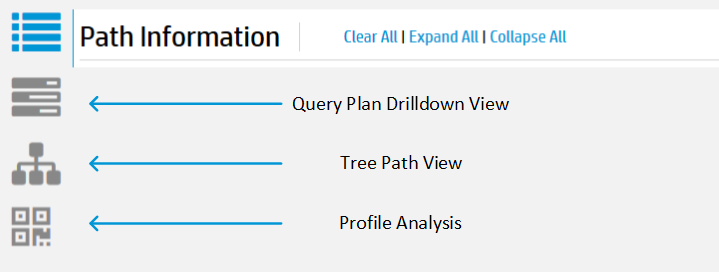

The **Path Information** view displays the query plan path along with metric data. If you enable profile monitoring, the data will update at the specified interval. To view metadata for a projection or a column, click the object name in the path output. A pop-up window displays the metadata if it is available.

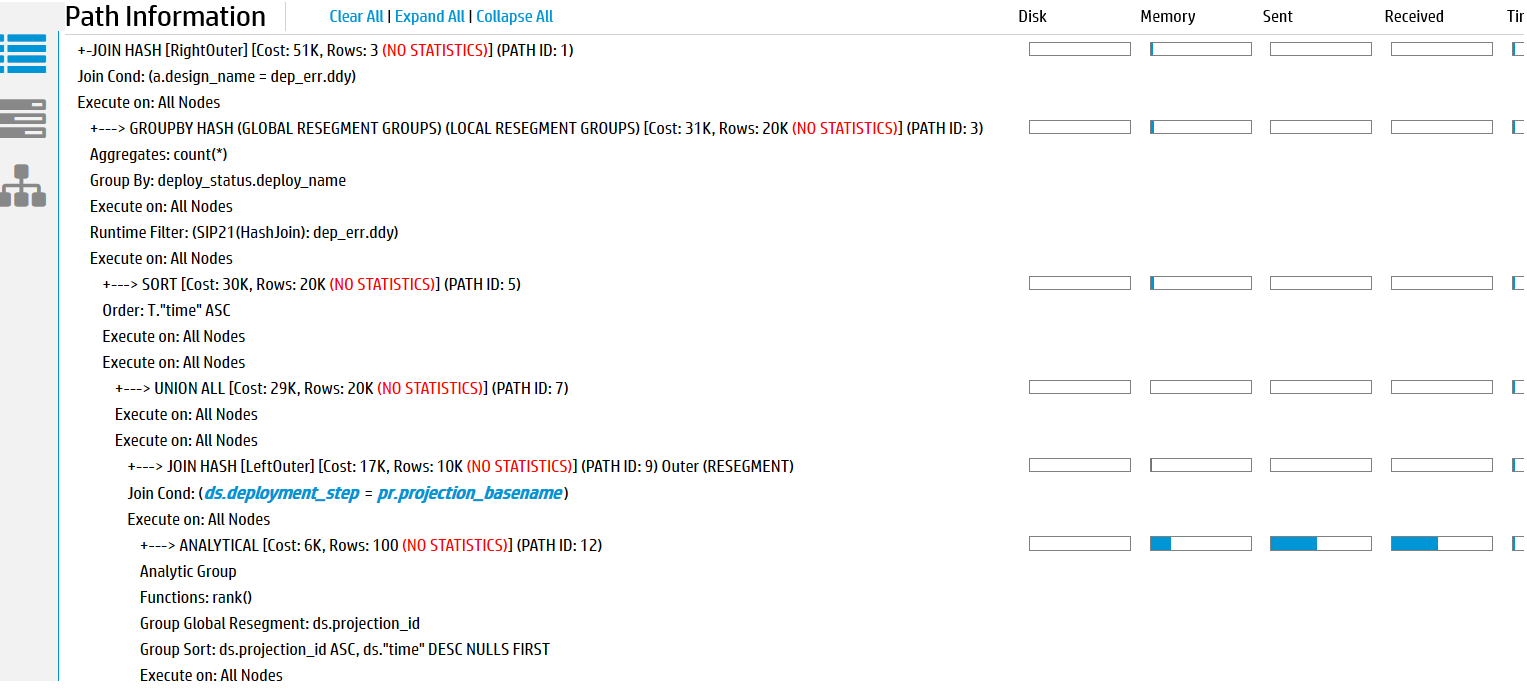

The **Query Plan Drilldown** view shows detailed counter information at the node and operator level.

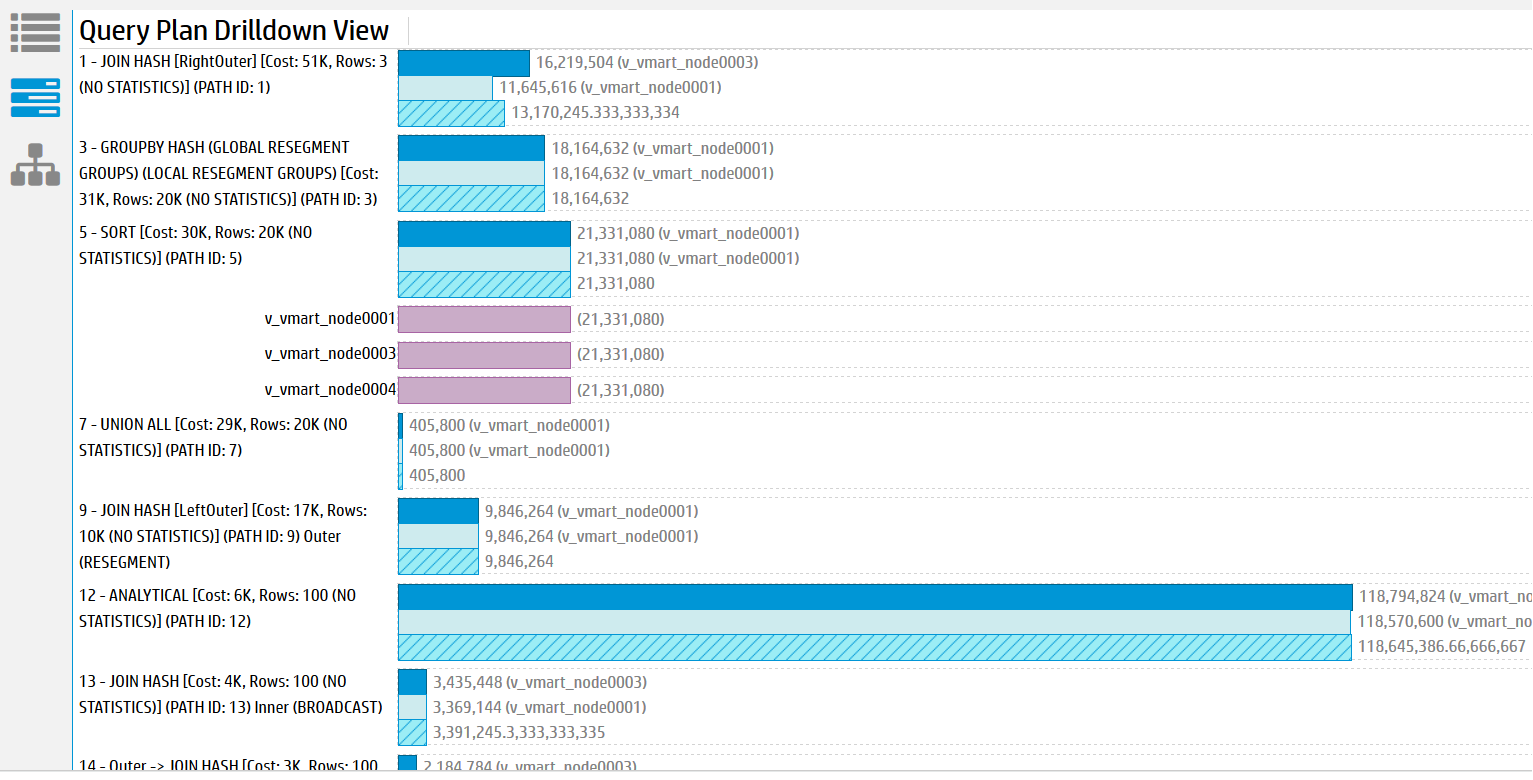

For each path, the path number is listed along with statistical information on the node and operator level. This view allows you to see which nodes are acting as outliers. Click on any of the bars to expand details for that node.

The **Tree Path** details the query plan in the form of a tree. If you enable monitoring, the state of the path blocks will change depending on whether the path is running, done, or has not started. Metric information is displayed in each path block for the counters you specified in the Profile Settings.

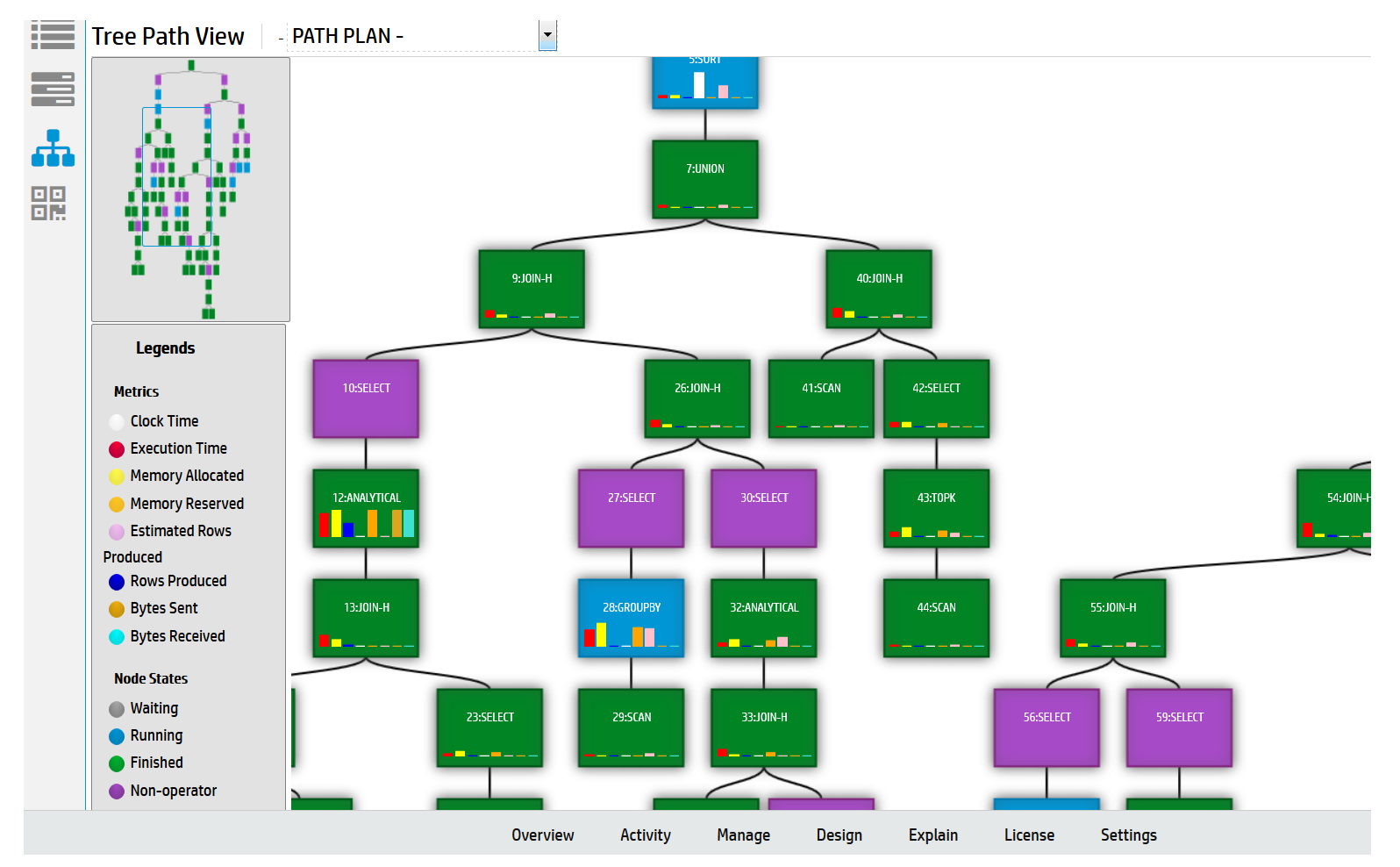

The **Profile Analysis** view allows you to identify any resource outliers. You can compare the estimated rows produced count with the actual rows produced count, view execution time per path, and identify memory usage per path.

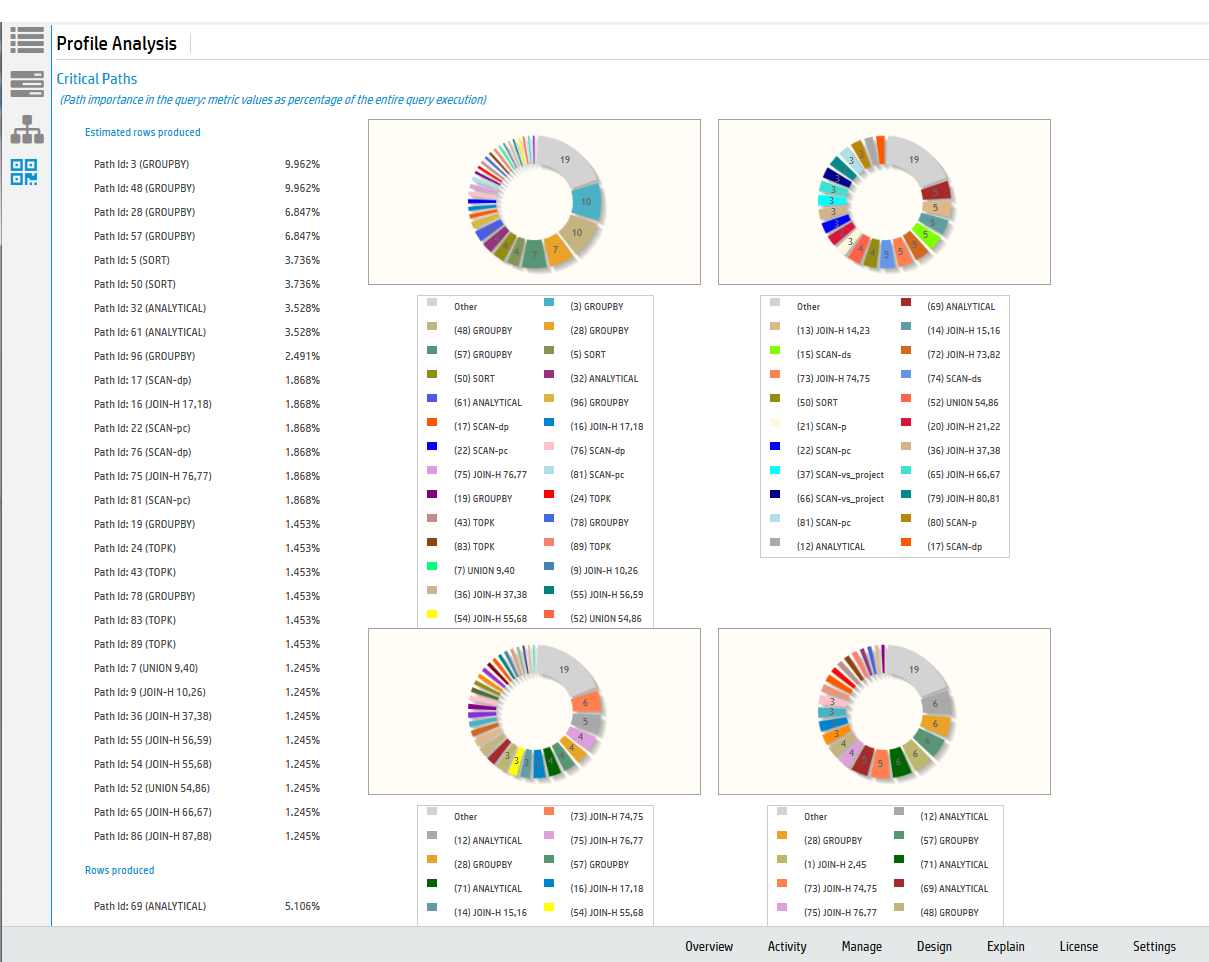

When you profile a query, you will also see a pie chart detailing the query phase duration. You can also view projection metadata, execution events, and optimizer events by clicking on the respective buttons next to the pie chart.

# <span id="page-795-0"></span>Monitoring profiling progress

While loading profile data for a query, Management Console can provide updates about the query's progress and resources used.

To enable profiling progress updates, select the Enable Monitoring check box when profiling a query. See Viewing Profile Data in [Management](#page-792-0) Console .

The default interval time is 60 seconds. At the specified interval, Management Console displays an updated view of the query's progress. Note that interval times of less than 60 seconds may slow down your query.

# Viewing updated profile metrics

At every interval, Management Console displays a new set of profile metrics. You can view these metrics in Path Information view, Query Plan Drilldown view, or Tree view by clicking the respective view buttons on the left of the output box.

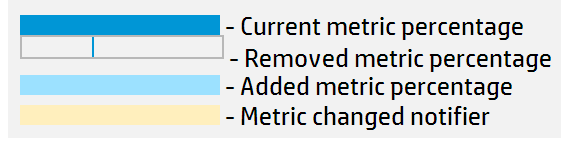

- A dark blue bar indicates the current metric percentage.
- When a metric bar has decreased, a dark blue line indicates the previous metric percentage.
- When a metric bar has increased, a light blue bar indicates the added percentage. The previous percentage appears as a dark blue bar.
- A metric bar highlighted in yellow indicates it has changed since the last interval.
- <span id="page-795-1"></span>A metric bar highlighted in red indicates the absolute value of the metric has decreased. This typically means Vertica reported the previous value incorrectly, and has readjusted. (For example, if Vertica previously reported path's Time value as 75 seconds, then reports it as 50 seconds at the next interval, the metric bar turns red to indicate the decrease in absolute Time value.)

When you have a query on the EXPLAIN window, the profile data displays in the right-hand side of the lower half of the window. The query path information can be lengthy, so you can collapse path information that is uninteresting, or expand paths that you want to focus on.

- To collapse all the query paths, click **Collapse All** .
- To expand all the query paths, click **Expand All** .
- To expand an individual query path so you can see details about that step in processing the query, click the first line of the path information. Click the first line again to collapse the path data.

For information about what the profile data means, see About profile data in [Management](#page-788-0) Console .

# Working with query plans in MC

Management Console can show you a query plan in easy-to-read format, where you can review the optimizer's strategy for executing a specific query. You can view a query plan in either of two ways:

- View the plan of an active query.
- View the plan for any query that you manually specify.

# Access the plan of an active query

- 1. At the bottom of the Management Console window, click the **Activity** tab.
- 2. From the list at the top of the page, select **Queries** .
- 3. On the activity graph, click the data point that corresponds to the query you want to view.
- 4. In the View Plan column, click **Explain** next to the command for which you want to view the query plan. Only certain queries use query plans—for example, SELECT, INSERT, DELETE, and UPDATE.
- 5. In the Explain Plan window, click **Explain** . Vertica generates the query plan.
- 6. (Optional) View the output in Path Information view or Tree Path view. To do so, click the respective view buttons on the left of the output box.

# Access the plan for a specific query

- 1. Locate the query for which you want to see the query plan in either of the following ways:
	- **Queries Not Running** In the Explain window, type or paste the query text into the text box.
	- **Queries Currently Running** In the Find a Query By ID input window, perform one of the following actions:
		- **Enter the query statement and transaction ID.** 
			- Click the **Browse Running Queries** link.

### **Caution**

Entering the word EXPLAIN before the query results in a syntax error.

2. Click **Explain** . Vertica generates the plan.

If the query is invalid, Management Console highlights in red the parts of your query that might have caused a syntax error.

3. (Optional) View the output in Path Information view or Tree Path view. To do so, click the respective view buttons on the left of the output box.

# In this section

- Accessing query plans in [Management](#page-796-0) Console
- Query plan view [options](#page-797-0)
- [Expanding](#page-798-0) and collapsing query paths
- [Clearing](#page-799-0) query data
- Viewing [projection](#page-799-1) and column metadata

# <span id="page-796-0"></span>Accessing query plans in Management Console

You can access query plans in Management Console in two ways:

- In the Detail page for query-related charts on the database's Activity page, click **Explain** next to a query to view a plan for that query.
- Enter a query manually on the Explain page and click **Explain Plan** .

In both cases, the following window opens:

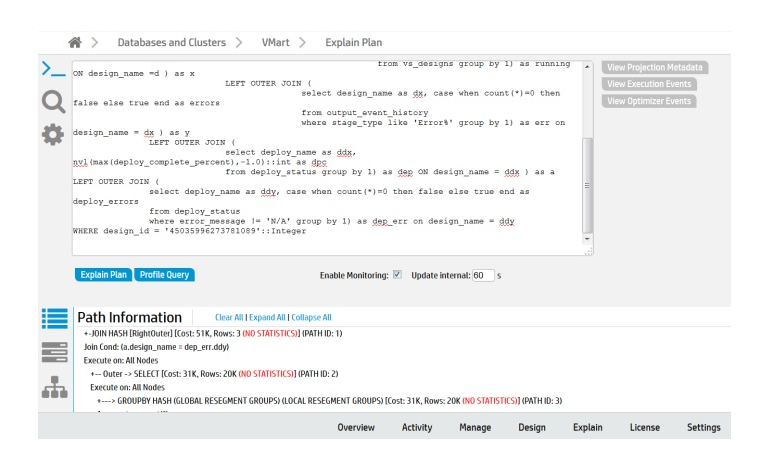

You can also enter the transaction ID and statement ID or browse running or completed queries in the Find a Query input window:

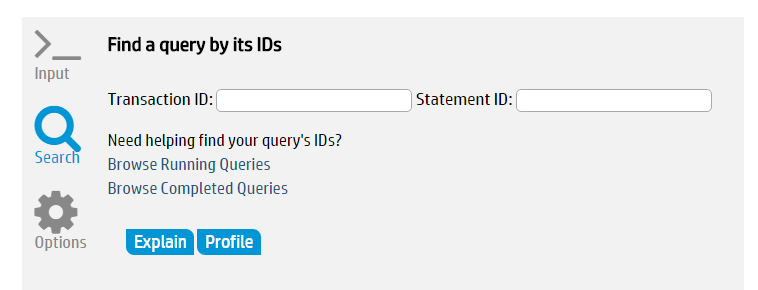

In the output window, you can perform the following tasks related to the query you entered:

- Expand and [collapse](#page-798-0) query paths.
- [Clearing](#page-799-0) query data.
- View [projection](#page-799-1) and column metadata.
- Use [different](#page-797-0) query plan views.

<span id="page-797-0"></span>Query plan view options

Vertica Management Console provides two views for displaying query plans:

- Path Information
- Tree Path

#### **Note**

Query Plan Drilldown and Profile Analysis output views are only available when you run [PROFILE](#page-3522-0).

You can change the query plan view using the icons on the bottom portion of the **Explain** page.

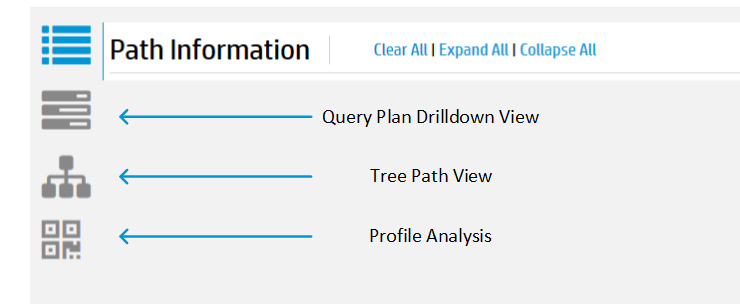

The **Path Information** view displays the query plan path. You can expand or collapse the view to see different levels of detail. To view metadata for a projection or a column, click the object name in the path output. A pop-up window displays the metadata, if it is available.

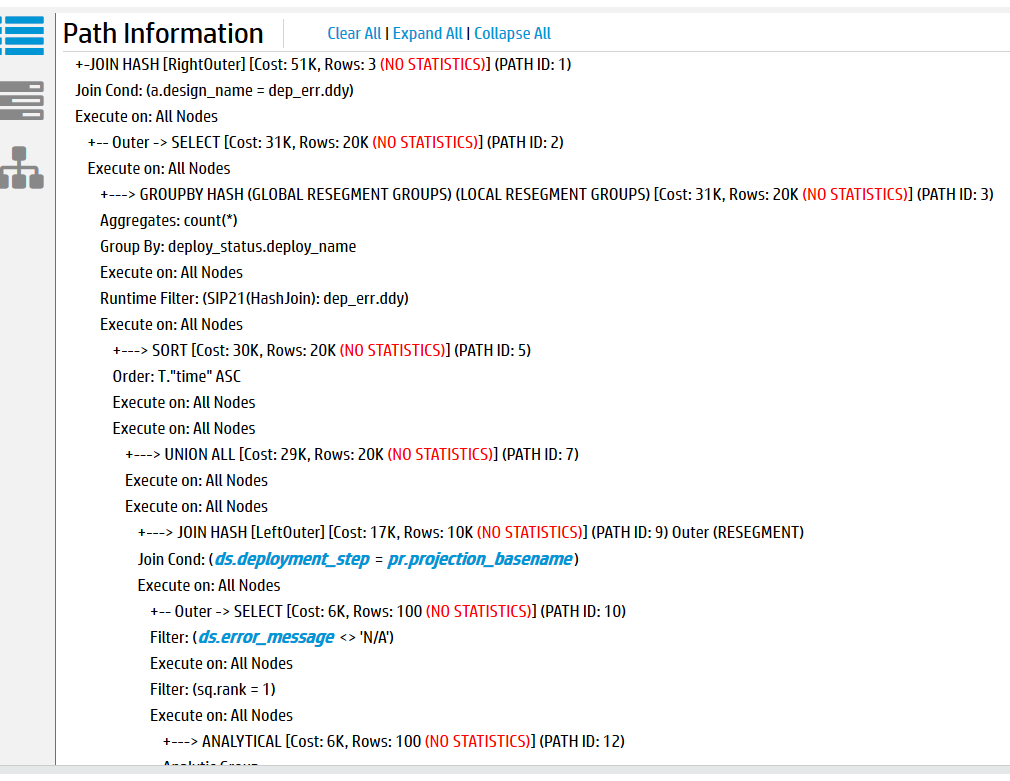

The

The **Tree Path** view details the query plan in the form of a tree. When you run EXPLAIN, the tree view does not contain any metrics because the query has not yet executed.

<span id="page-798-0"></span>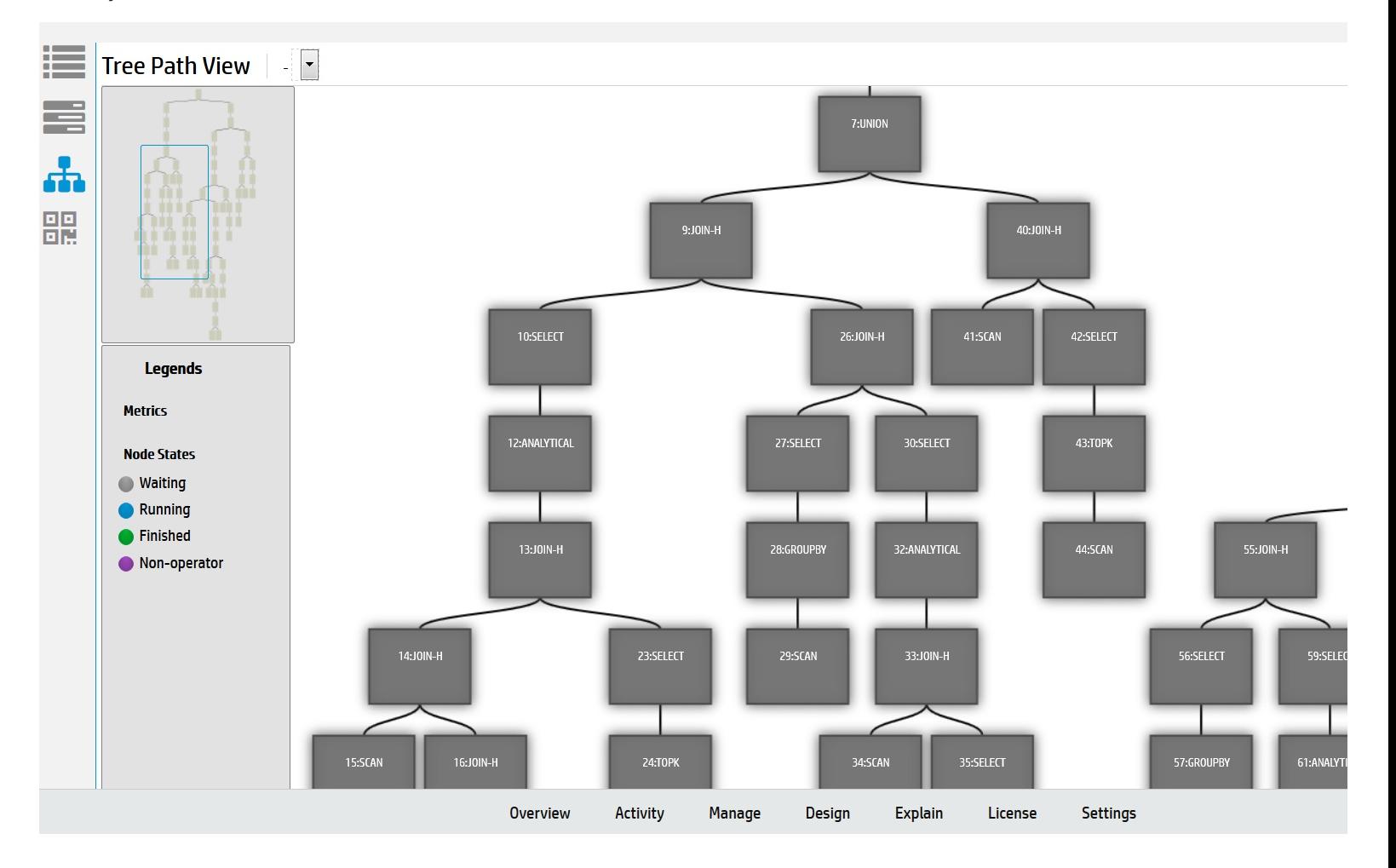

The [EXPLAIN](#page-3480-0) window initially displays the full query plan as generated by the EXPLAIN command. Query plans can be lengthy, so you might want to modify the display so you can focus only on areas of interest:

- Collapse All collapses all query paths, and displays only a summary of each path.
- Expand All expands all query paths.
- Click the first line of a path to display details for that path. To collapse that path, click its first line again.

For details about EXPLAIN command output, see [EXPLAIN-Generated](#page-1178-0) query plans.

### <span id="page-799-0"></span>Clearing query data

After you finish reviewing the current query data, click Clear All to clear the query text and data. Alternatively, to display information about another query, enter the query text and click Explain or Profile.

<span id="page-799-1"></span>Viewing projection and column metadata

In the Management Console EXPLAIN window, when query paths are expanded in the Path Information view, Projection lines contain a projection name and Materialize lines contain one or more column names.

To view metadata for a projection or a column, click the object name. A pop-up window displays the metadata. The following image on the left shows example projection metadata and the image on the right shows example column metadata.

## **Note**

Most system tables do not have metadata.

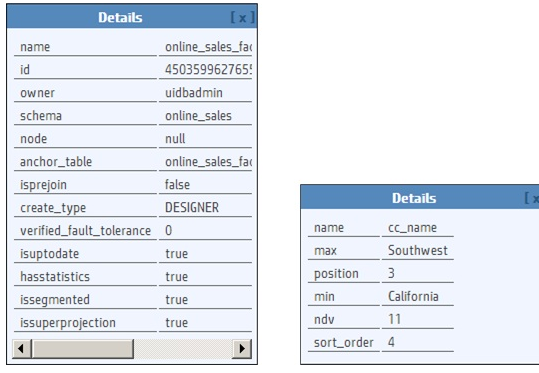

When you are done viewing the metadata, close the pop-up window.

Creating a database design in Management Console

[Database](#page-4010-0) Designer creates an design that provides excellent performance for ad-hoc queries and specific queries while using disk space efficiently. Database Designer analyzes the logical schema definition, sample data, and sample queries, and creates a physical schema that you can deploy.

For more about how Database Designer works, see the Creating a [database](#page-944-0) design section of the documentation, and About [Database](#page-945-0) Designer.

To use Management Console to create an optimized design for your database, you must be a DBADMIN user or have been assigned the DBDUSER role.

Management Console provides two ways to create a design:

- **Wizard** —This option walks you through the process of configuring a new design. Click **Back** and **Next** to navigate through the Wizard steps, or **Cancel** to cancel creating a new design.
- To learn how to use the Wizard to create a design, see Using the [wizard](#page-800-0) to create a design.
- **Manual** —This option creates and saves a design with the default parameters. To learn how to create a design [manually](#page-801-0), see Creating a design manually.

### **Tip**

If you have many design tables that you want Database Designer to consider, it might be easier to use the Wizard to create your design. In the Wizard, you can submit all the tables in a schema at once; creating a design manually requires that you submit the design tables one at a time. In this section

- Using the [wizard](#page-800-0) to create a design
- Creating a design [manually](#page-801-0)

### <span id="page-800-0"></span>Using the wizard to create a design

Take these steps to create a design using the Management Console's Wizard:

1. On your database's dashboard, click the **Design** tab at the bottom of the page to navigate to the Database Designer page.

The left side of the Database Designer page lists the database designs you own, with the most recent design you worked on highlighted. That pane also lists the current status of the design. Details about the most recent design appear in the main pane.

The main pane contains details about the selected design.

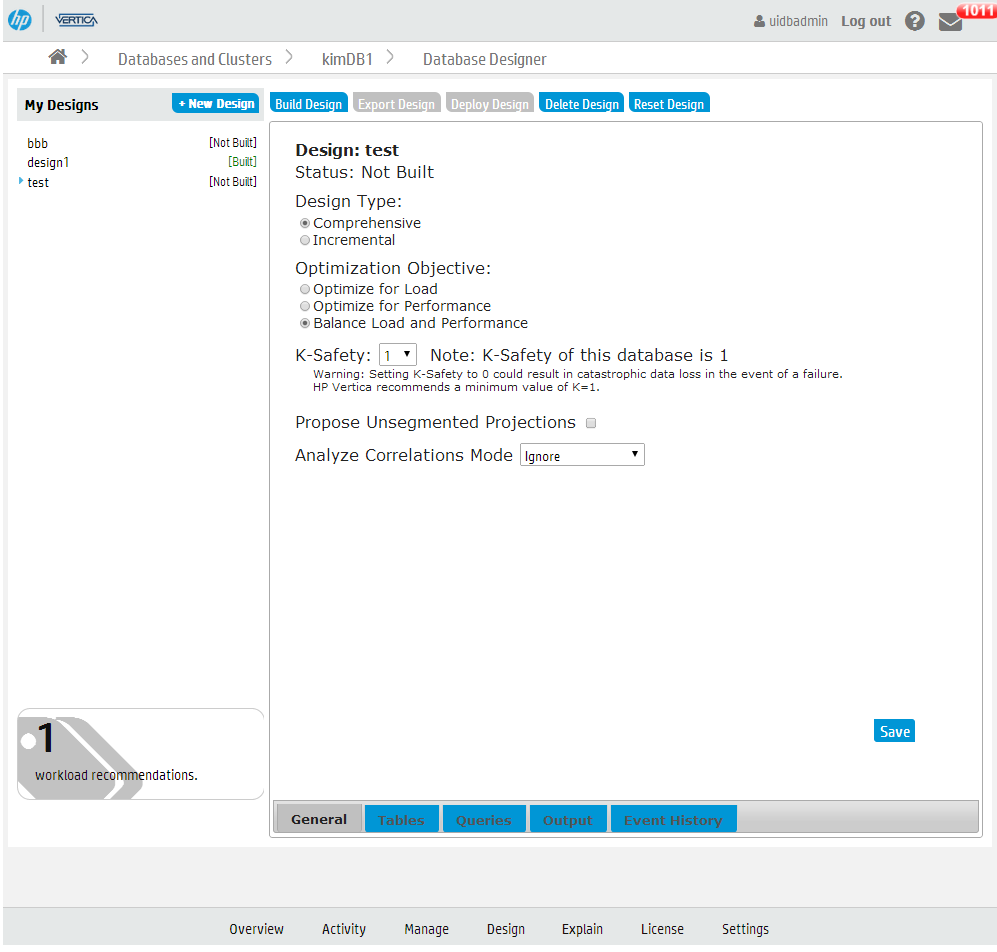

- 2. To create a new design, click **New Design** .
- 3. Enter a name for your design, and click **Wizard** .
- 4. Navigate through the Wizard using the **Back** and **Next** buttons.
- 5. To build the design immediately after exiting the Wizard, on the **Execution Options** window, select **Auto-build** . Important

Vertica does not recommend that you auto-deploy the design from the Wizard. There might be a delay in adding the queries to the design, so if the design is deployed but the queries have not yet loaded, deployment might fail. If this happens, reset the design, check the **Queries** tab to make sure the queries are loaded, and deploy the design.

6. After you enter all the information, the Wizard displays a summary of your choices. Click **Submit Design** to build your design.

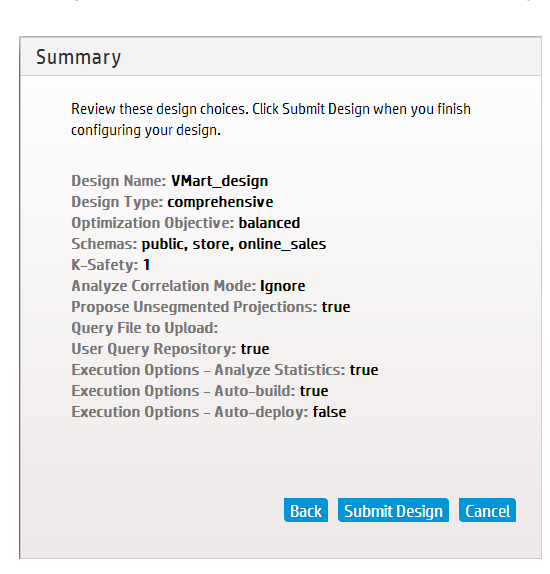

See also

- About [Database](#page-945-0) Designer
- Creating a design [manually](#page-801-0)

<span id="page-801-0"></span>Creating a design manually

To create a design using Management Console and specify the configuration, take these steps.

1. On your database's dashboard, click the **Design** tab at the bottom of the page to navigate to the Database Designer page.

The left side of the Database Designer page lists the database designs you own, with the most recent design you worked on highlighted. That pane also lists the current status of the design. Details about the most recent design appear in the main pane.

 $- 6000$ 

The main pane contains details about the selected design.

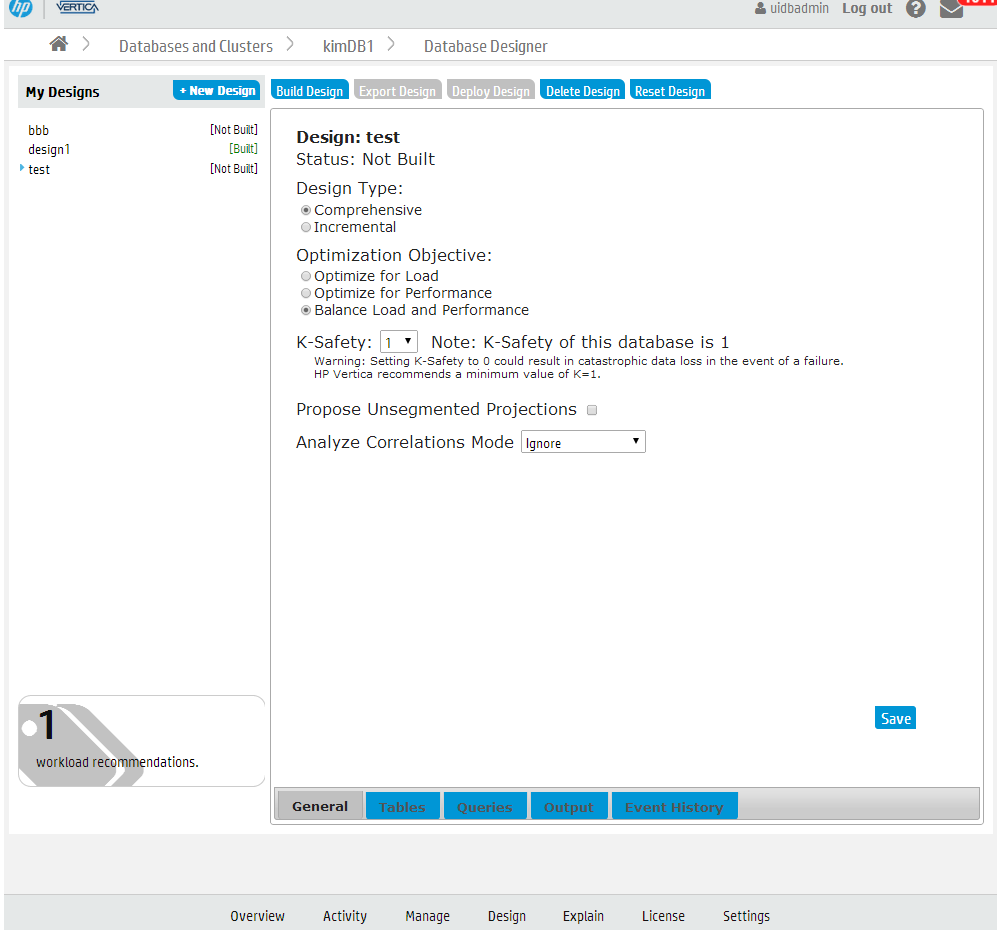

2. To create a new design, click **New Design** .

3. Enter a name for your design and select **Manual.**

The main **Database Design** window opens, displaying the default design parameters. Vertica has created and saved a design with the name you specified, and assigned it the default parameters.

4. On the **General** window, modify the design type, optimization objectives, K-safety, Analyze Correlations Mode, and the setting that allows Database Designer to create unsegmented projections.

If you choose **Incremental** , the design automatically optimizes for the desired queries, and the K-safety defaults to the value of the cluster Ksafety; you cannot change these values for an incremental design.

- Analyze Correlations Mode determines if Database Designer analyzes and considers column correlations when creating the design.
- 5. Click the **Tables** tab. You must submit tables to your design.
- 6. To add tables of sample data to your design, click **Add Tables** . A list of available tables appears; select the tables you want and click **Save** .If you want to remove tables from your design, click the tables you want to remove, and click **Remove Selected** .

If a design table has been dropped from the database, a red circle with a white exclamation point appears next to the table name. Before you can build or deploy the design, you must remove any dropped tables from the design. To do this, select the dropped tables and and click **Remove Selected** . You cannot build or deploy a design if any of the design tables have been dropped.

- 7. Click the **Queries** tab. To add queries to your design, do one of the following:
	- To add queries from the [QUERY\\_REQUESTS](#page-3793-0) system table, click **Query Repository** .In the Queries Repository dialog that appears, you can sort queries by most recent, most frequently executed, and longest running. Select the desired queries and click **Save** .All valid queries that you selected appear in the **Queries** window.

Database Designer checks the validity of the queries when you add the queries to the design and again when you build the design. If it finds invalid queries, it ignores them.

If you have a large number of queries, it may take time to load them. Make sure that all the queries you want Database Designer to consider when creating the design are listed in the **Queries** window.

- 8. Once you have specified all the parameters for your design, you should build the design. To do this, select your design and click **Build Design** .
- 9. Select **Analyze Statistics** if you want Database Designer to analyze the statistics before building the design. For more information see [Statistics](#page-0-0) Analysis .
- 10. If you do not need to review the design before deploying it, select **Deploy Immediately** .Otherwise, leave that option unselected.
- 11. Click **Start** . On the left-hand pane, the status of your design displays as **Building** until it is complete.
- 12. To follow the progress of a build, click **Event History** .Status messages appear in this window and you can see the current phase of the build operation. The information in the Event History tab contains data from the [OUTPUT\\_EVENT\\_HISTORY](#page-3775-0) system table.
- 13. When the build completes, the left-hand pane displays **Built** . To view the deployment script, select your design and click **Output** .
- 14. After you deploy the design using Management Console, the deployment script is deleted. To keep a permanent copy of the deployment script, copy and paste the SQL commands from the **Output** window to a file.
- 15. Once you have reviewed your design and are ready to deploy it, select the design and click **Deploy Design** .
- 16. To follow the progress of the deployment, click **Event History** .Status messages appear in this window and you can see the current phase of the deployment operation.

In the Event History window, while the design is running, you can do one of the following:

- o Click the blue button next to the design name to refresh the event history listing.
- Click **Cancel Design Run** to cancel the design in progress.
- Click **Force Delete Design** to cancel and delete the design in progress.
- 17. When the deployment completes, the left-hand pane displays **Deployment Completed** . To view the deployment script, select your design and click **Output** .

Your database is now optimized according to the parameters you set.

# Running queries in Management Console

You can use the Query Runner to run SQL queries on your database through Management Console (MC). After executing a query, you can also get the query plan and profile information for the query on this page.

To reach the Query Runner, select your database from the Home page or the Databases and Clusters page to view your database's Overview page. Select Query Execution at the bottom of the Overview page.

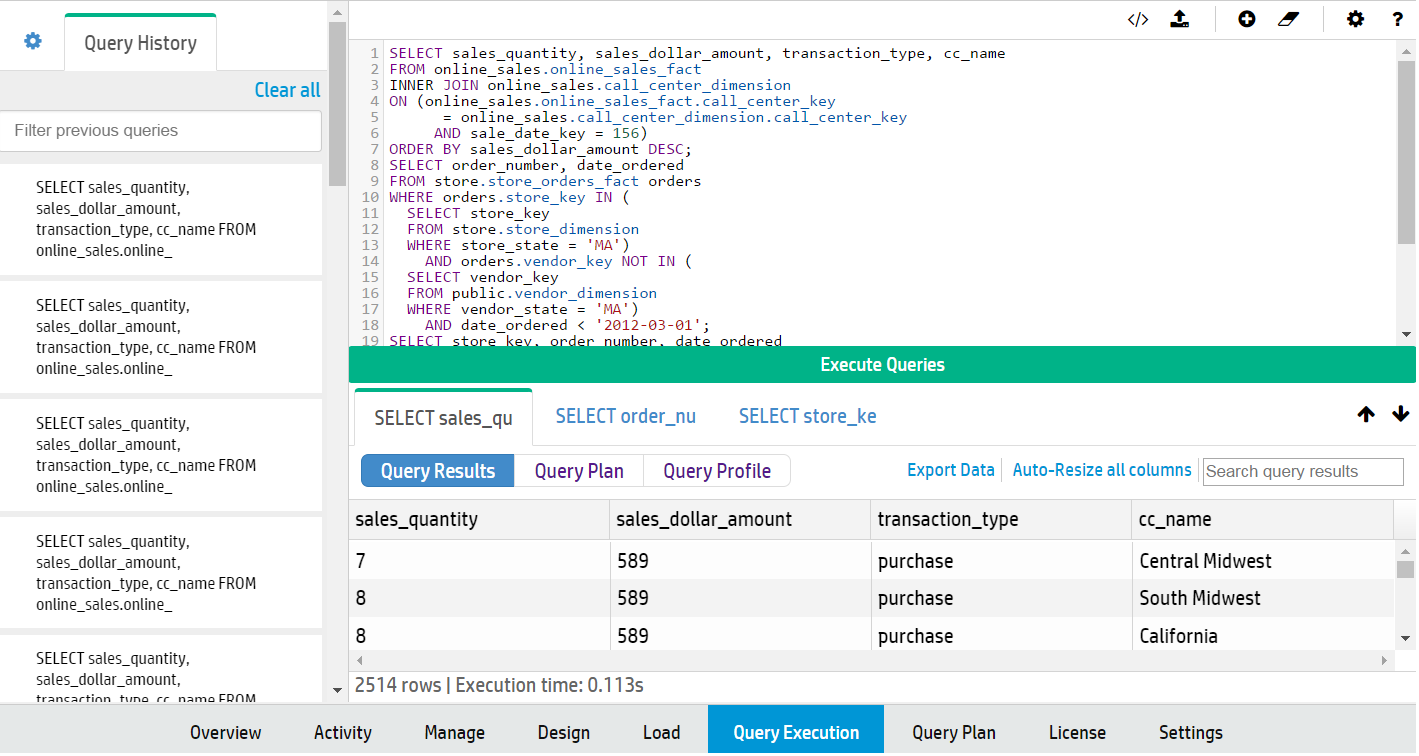

To familiarize yourself with how queries work in Vertica, you can refer to the [Queries](#page-410-0) section of the documentation, as well as the SQL [reference](#page-2288-0).

#### Limitations

You cannot execute COPY LOCAL statements using the Query Runner. To do so, use the vsql client installed on the server. See [Using](#page-1587-0) vsql. (To use MC to import data from [Amazon](#page-825-0) S3 storage to your Vertica database, see Loading data from Amazon S3 using MC.)

Manually commit any transactions (INSERT and COPY statements) you perform by adding the COMMIT statement in the text box after the transaction statements. If you do not do so, the transaction rolls back.

In the following example, to insert values into table1, include a COMMIT statement in the text box and execute the two statements together: INSERT

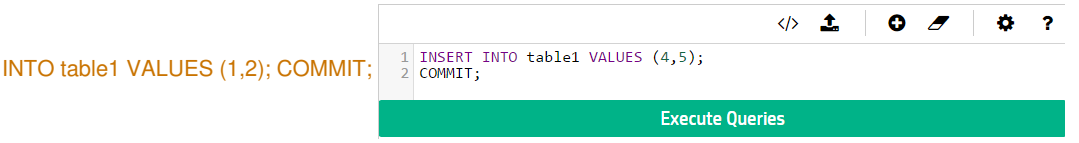

#### Format

To input a series of queries, delimit them with a semicolon (; ).

To automatically format the SQL text you have input, click the Format icon ( $\langle\rangle$ ).

#### Privileges

It is important when running queries in MC that the database administrator has correctly set up MC user privileges. The administrator must map all MC user profiles to their corresponding database user.

The Query Runner only permits MC users to perform actions that their corresponding Vertica database roles allow.

To set up user mappings, go to Home > MC Settings > User Management.

For more about how mapping MC user profiles to database users works, see Database [privileges](#page-758-0) . For information about database-level users and [privileges](#page-970-0), see the Database users and privileges section of the documentation.

## Execute a query

The Query Runner provides several ways to input a query to run:

- **Input text.** Enter the text for a query or series of queries into the text box.
- Import a SQL script. Click the Upload icon (  $\triangle$  ) to the top right of the text box to upload a SQL script (plain text file, typically with an extension of .sql). The queries from that file appears in the text box.

**Enter a previous query from the Query History tab.** The Query History tab, on the left side of the page, displays the last 100 queries you have executed using the Query Runner on your current device and browser. Click any previous query in this tab to enter that query into the text box.

Hover over a query in the Query History tab to view all the query text. To clear queries from your history, hover over an individual query and click **x** , or click **Clear all** at the top of the tab. Click the star to the left of any query to favorite it, so it won't be cleared when you click **Clear all** .

Cick **Execute Query** to run the queries you have input.

You can also execute only a portion of the text entered into the text box, as long as the selected text is a valid query. To do so, select that portion of the text. The **Execute selected text as query** button then appears below the text box.

For example, you might execute only a part of the entered text if you have uploaded a SQL script that containing multiple queries, but you decide to run only one of those queries.

To customize your execution settings, click the Settings icon ( $\bullet$ ) at the top right of the text box:

- **Row Limit:** Set the maximum number of rows to return. By default, the limit is 10000 rows.
- **Search Path:** Specify the schema to query.

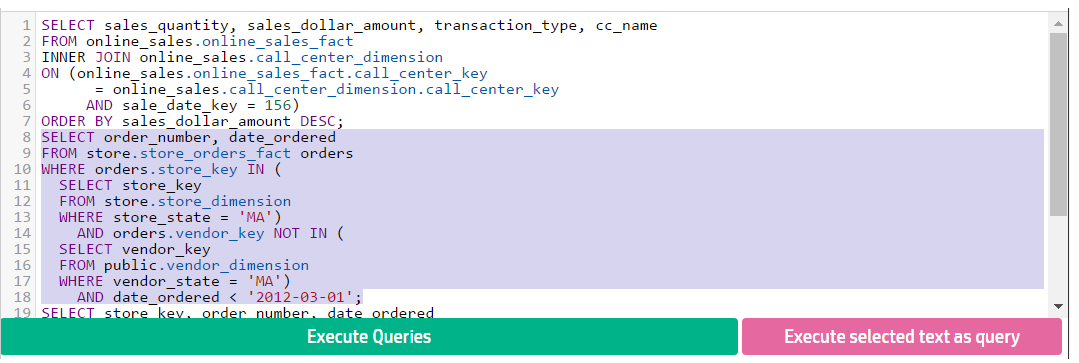

### Get query results

The Query Runner returns results in a table format. If you ran multiple queries simultaneously, the results window displays a tab for each set of results. View the number of rows returned and the query execution time at the bottom of the results window.

If your result returns many columns, you can click **Auto-resize all columns** in the top right of the results window for a better fit, or click and drag column borders to manually resize individual columns.

Sort results by clicking on a column name, or use the search bar to narrow down results.

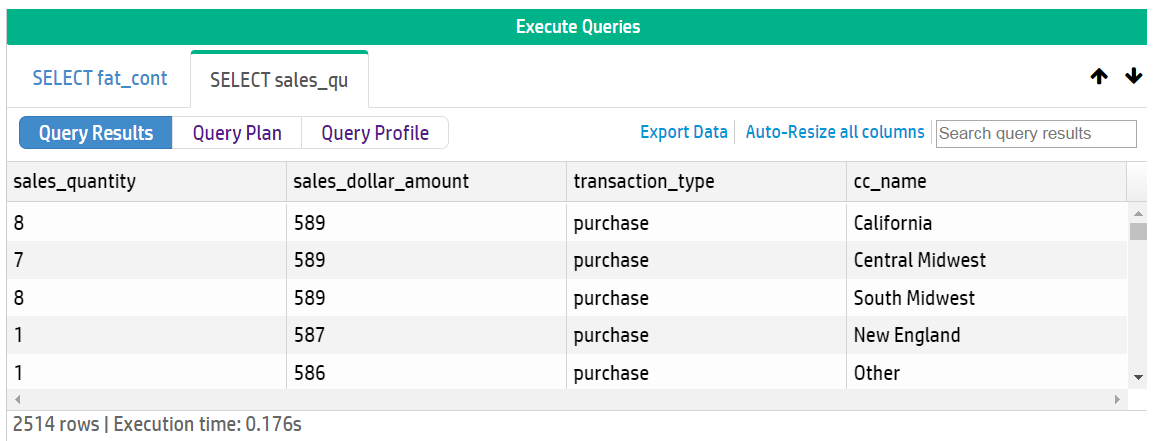

### Query plans and profiles

Each query result also displays an option to retrieve the plan or profile for that query.

After retrieving a plan or profile, you can expand or collapse the results view to see different levels of detail. To view metadata for a projection or a column, click the object name in the path output. A pop-up window displays the metadata, if it is available.

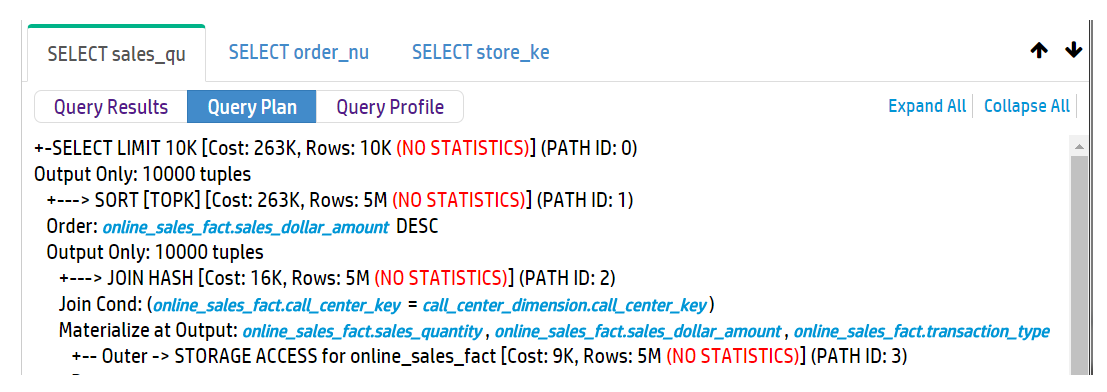

Note that the Query Runner does not automatically provide query profiles for queries that run for less than 1 second. To do so, prepend the word PROFILE to the query and run it.

You can also profile your query on the **Query Plan** page. The Query Plan page provides more details about both plan and profile results, including a query plan drilldown by node, a tree path view, and a profile analysis.

### Keyboard shortcuts

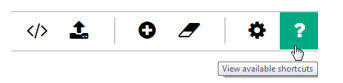

The Query Runner provides the following keyboard shortcuts:

- **?** : Press the question mark to display or dismiss a list of the available keyboard shortcuts. (You can also click the question mark icon at the top right of the text box to view this list.)
- **alt + ↑** : Press alt + up arrow to decrease the height of the text box.
- **alt + ↓** : Press alt + down arrow to increase the height of the text box.
- **ctrl + enter** : Press ctrl + enter to run the query.
- **ctrl + shift + enter** : Press ctrl + shift + enter to run selected text.

### See also

- Database [privileges](#page-758-0)
- Database users and [privileges](#page-970-0)
- **[Queries](#page-410-0)**
- SQL [reference](#page-2288-0)
- [Using](#page-1587-0) vsql

Working with workload analyzer recommendations in MC

If queries perform sub-optimally, use [Workload](#page-1265-0) Analyzer to get tuning recommendations and hints about optimizing database objects.

Workload Analyzer is a Vertica utility that analyzes system information in Vertica system tables. It then returns a set of tuning recommendations based on statistics, system and data collector events, and database/table/projection design. You can use these recommendations to tune query performance.

Configuring the workload analyzer execution time

By default, Workload Analyzer runs each day at 2 AM. To optimize when Workload Analyzer uses resources, you can set Workload Analyzer to run at a different time for any or all databases that Management Console monitors. Alternately, you can set Management Console to never run Workload Analyzer automatically.

### **Note**

Workload Analyzer automatically begins monitoring data one minute after the Management Console process starts. Workload Analyzer then runs once per day, or immediately after you import a database to Management Console. It continually gathers data in the background as long as the database is running. If you have not yet created a database, or if the database is down, Workload Analyzer does nothing until the database is back up.

- 1. On the Home page, click **MC Settings** .
- 2. Click the **Monitoring** tab.
- 3. Under the **Workload Analyzer Assistant** section of the Monitoring page, select your time zone.
- 4. Select the radio button for one of the options:
- **All Databases:** Select a time from the list. Workload Analyzer will run at that time on all databases that MC monitors.
- **Specific Database at Specific Time:** Select a database and a time from the list. At the time you specify, Workload Analyzer will run at that time on the database you selected.
- **Do Not Run Workload Analyzer On Any Database:** MC will never run Workload Analyzer automatically on any database it monitors.
- 5. Click **Apply** at the top right of the page.

For additional information about tuning [recommendations](#page-1267-0) and their triggering event, see Workload analyzer recommendations.

View workload analyzer recommendations

Workload Analyzer recommendations are available from the Quick Stats sidebar on the right of the database's **Overview** page. The Workload Analyzer module displays the number of tuning recommendations that the Workload Analyzer has generated.

To view the Workload Analyzer Results on the Database Designer page, click the number in the Workload Analyzer module.

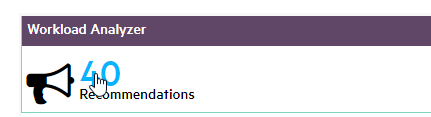

The Workload Analyzer Results window allows you to view details about and perform actions using current and processed recommendations.

Click the **Current Recommendations** radio button to display available Workload Analyzer recommendations. When [ANALYZE\\_STATISTICS](#page-3209-0) is returned as a tuning recommendation, select the check mark to the left of the row and click **Run Selected Recommendations** to execute the recommendation automatically.

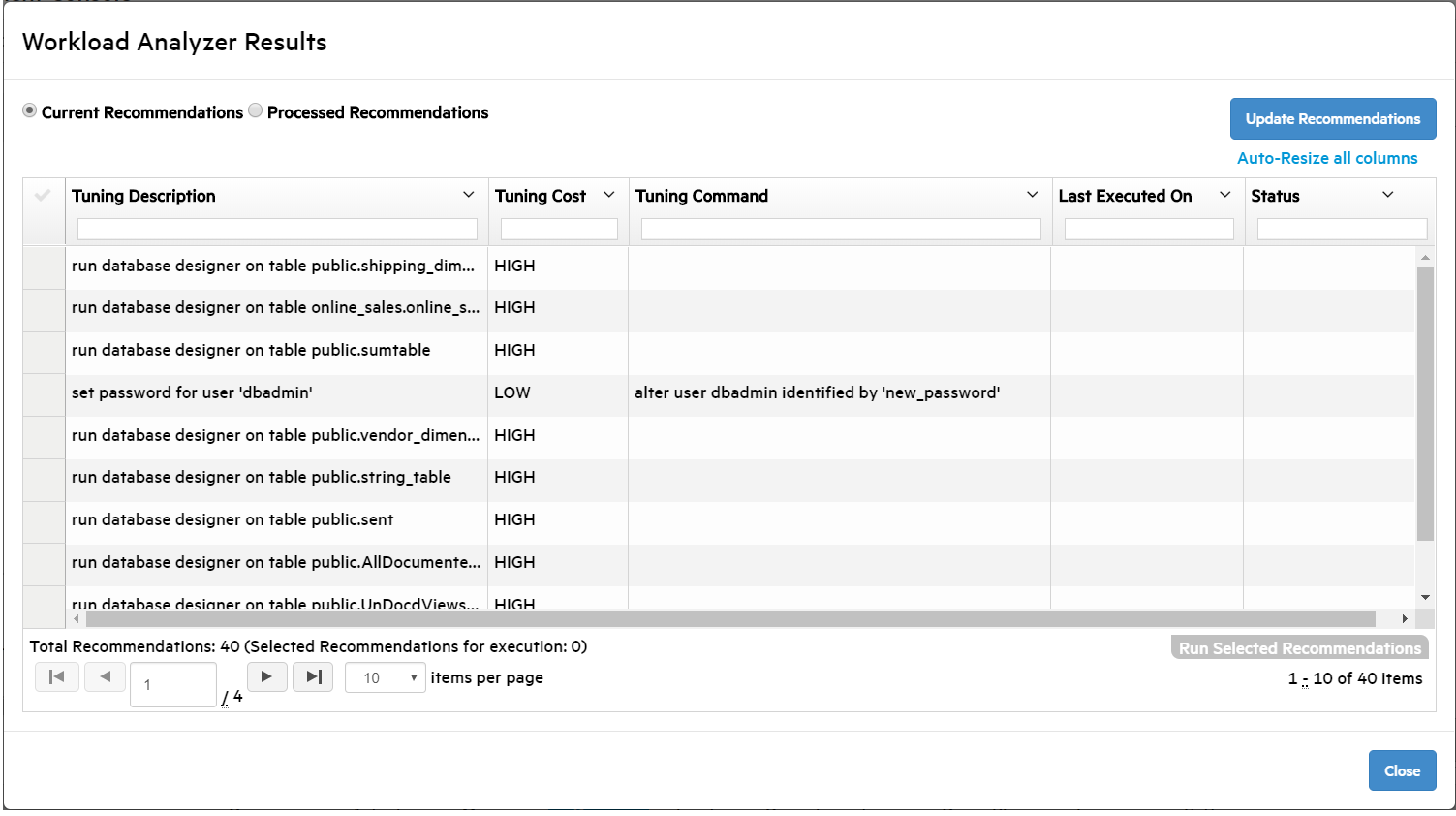

Click the **Processed Recommendations** radio button to display the Workload Analyzer recommendations that you previously executed. To remove a recommendation from the list, click the check mark to the left of the row and click **Clear** , located above the **Close** button in the bottom-right of the window. To expand or hide the processed recommendation's execution history, click the plus or minus sign to the left of the row.

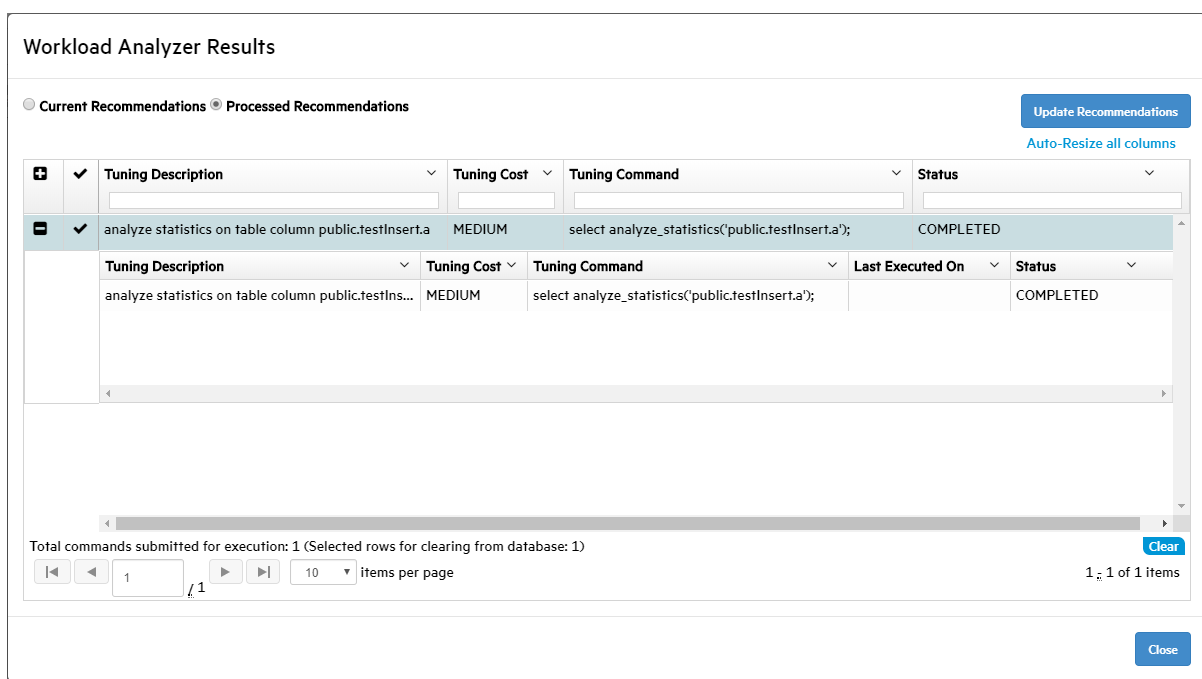

You can force the Workload Analyzer task to run immediately by clicking **Update Recommendations** , located above the **Status** column.

The total recommendations and the number of recommendations currently selected to run are displayed under the recommendations grid. Use the settings under the grid to view more recommendations per page or to cycle through the recommendations that do not fit on the page.

The following columns are used to describe recommendations:

- **Tuning Description** Describes the Workload Analyzer recommendation.
- **Tuning Cost** Resource cost of running each command (LOW, MEDIUM, or HIGH).

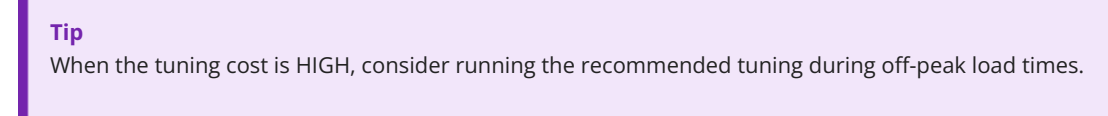

- **Tuning Command** SQL command used to execute the recommendation.
- **Last Executed On** Date that the recommendation was last run. In MM/DD/YYYY format.
- **Status** Describes the execution stage of a tuning recommendation ran from Workload Analyzer Results.

For more information about tuning [recommendations](#page-1265-1), see Getting tuning recommendations and [ANALYZE\\_WORKLOAD](#page-3217-0).

Running workload analyzer recommendations to optimize a query

When the Workload Analyzer recommends that you run **[ANALYZE\\_STATISTICS](#page-3209-0)** to optimize a query, you can run the recommendation automatically from Workload Analyzer Results.

- 1. Record the data source and execution time for a query that is running sub-optimally.
	- 1. Click the **Query Execution** tab at the bottom.
	- 2. Use the Query Runner to execute a query that you want to optimize.
	- 3. Record the database table or tables in the query's FROM clause, and record the **Execution time** , located under the **Query Results** table.

431 rows | Execution time: 14.805s

- 2. Click the **Overview** tab at the bottom of the window.
- 3. On the **Overview** page, click the number in the **Workload Analyzer** box on the right.

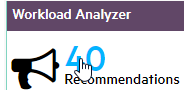

Workload Analyzer Results opens.

4. To filter the recommendations, enter the sub-optimal query's database table or tables in the field at the top of the **Tuning Description** column.

5. Select one or more ANALYZE\_STATISTICS recommendations by clicking the check mark to the left of the row. To select all of the filtered ANALYZE\_STATISTICS recommendations, click the check mark to the left of the **Tuning Description** column header.

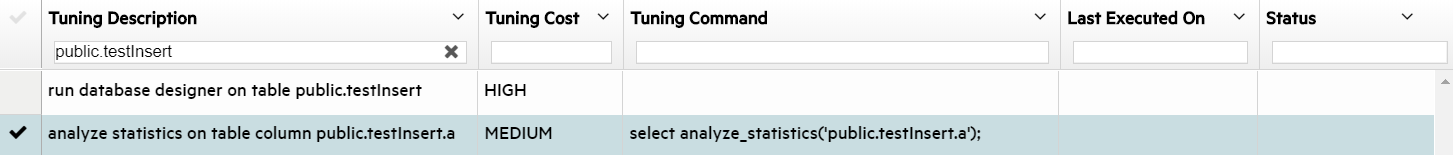

- 6. Click **Run Selected Recommendations** , located in the bottom-right of the window. This process might take several minutes.
- 7. After the tuning recommendations are completed, click the **Processed Recommendations** radio button at the top of the window. The previously executed recommendations are displayed.
- 8. Locate any recommendations that you just executed, and verify that the **Status** column says **COMPLETED** .
- 9. Verify that the query was optimized.
	- 1. Click the **Query Execution** tab at the bottom of the Management Console.
	- 2. Execute the query that was performing sub-optimally. Note the **Execution time** under the query results to verify the performance increase.

431 rows | Execution time: 0.312s

## See also

Analyzing [workloads](#page-1265-0) Getting tuning [recommendations](#page-1265-1)

Running Database Designer using MC

You can use Database Designer to create a comprehensive design, which allows you to create new projections for all tables in your database.

Additionally, you can use Database Designer to create an incremental design. An incremental design creates projections for all tables referenced in the queries you supply.

To run Database Designer using MC, follow the steps listed at Running Database Designer with [Management](#page-42-0) Console.

Using the Management Console to replace nodes

On the MC **Manage** page, you can quickly replace a DOWN node in the database by selecting one of the STANDBY nodes in the cluster.

A DOWN node shows up as a red node in the cluster. Click the DOWN node and the Replace node button in the Node List becomes activated, as long as there is at least one node in the cluster that is not participating in the database. The STANDBY node will be your replacement node for the node you want to retire; it will appear gray (empty) until it has been added to the database, when it turns green.

# **Tip**

You can resize the Node List by clicking its margins and dragging to the size you want.

When you highlight a node and click Replace, MC provides a list of possible STANDBY nodes to use as a replacement. After you select the replacement node, the process begins. A node replacement could be a long-running task.

MC transitions the DOWN node to a STANDBY state, while the node you selected as the replacement will assume the identity of the original node, using the same node name, and will be started.

Assuming a successful startup, the new node will appear orange with a status of RECOVERING until the recovery procedure is complete. When the recovery process completes, the replacement node will turn green and show a state of UP.

# Import and monitor a database in a Hadoop environment

You can use Management Console to connect to and monitor a Vertica database that resides in an Apache Hadoop environment. To monitor the database in the Hadoop environment, you must connect to an Apache Ambari server.

# Prerequisites

Before you begin, you must:

- Install Vertica on a Hadoop cluster
- Install Apache Ambari version 1.6.1 or 2.1.0
- Enable Ganglia on your Hadoop cluster, to get the most information from your Hadoop environment

Importing Vertica within a Hadoop environment

To import your Vertica database that resides in a Hadoop environment, connect to that Hadoop environment in Management Console through an Apache Ambari server.

- 1. From the Management Console home page, select **Additional import options** .
- 2. In **Provisioning** ,select **Connect using an Ambari server to impot** Vertica **within a Hadoop environment** .
- 3. The **Provision Access Within Hadoop Environment** window provides the following options:
	- **Connect to a new Ambari server** : Choose this option to create a enter your username and password for a new Ambari server connection. **Known Ambari URLs** : If you have a pre-existing Ambari connection that you want to use, select it from the drop-down list.
- 4. In the next window, select the Hadoop cluster with the Vertica database that you want to monitor. Management Console automatically discovers Hadoop clusters that are currently monitored by the Ambari server that you specify. If Management Console does not monitor Vertica clusters in the specified Hadoop environment, you can import clusters at this time. After you select the Hadoop cluster, you receive confirmation that your Hadoop cluster is saved.
- 5. Enter the IP address for the Vertica database you want to import and monitor. If Vertica is running on multiple hosts, enter the IP address of one of them.
- 6. Enter the API key for the Vertica cluster. The API key is generated during Vertica installation, and you can find it in the /opt/vertica/config/apikeys.dat file.
- 7. The next window displays the discovered databases. Select one or more databases you want to import, and enter the corresponding username and password.
- 8. If the import is successful, you receive a success message. Click **Done** to go to the **Existing Infrastructure** page.

# To import an additional Vertica cluster within a Hadoop environment, click **Import Cluster or database using IP address discovery** under **Provisioning** . Management Console will automatically associate the cluster with the existing Hadoop environment.

# Monitoring Vertica within a Hadoop environment

To monitor the Vertica clusters in a Hadoop environment, navigate to the **Existing Infrastructure** page:

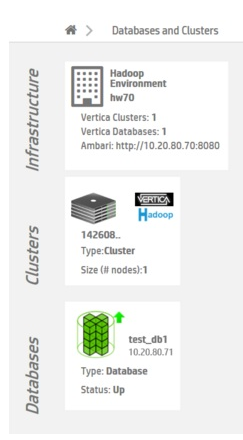

Click to select the Hadoop environment, and then click **View Vertica Databases** .

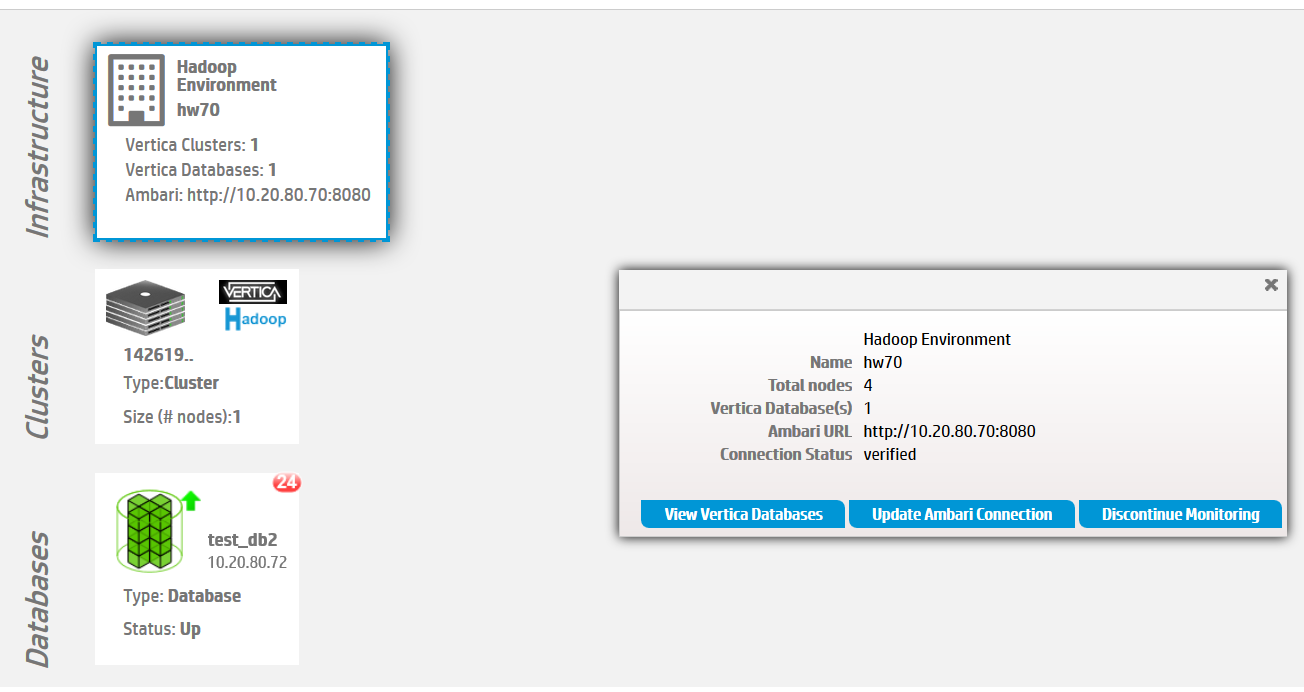

The Management Console displays information about the Vertica databases that reside in a Hadoop environment:

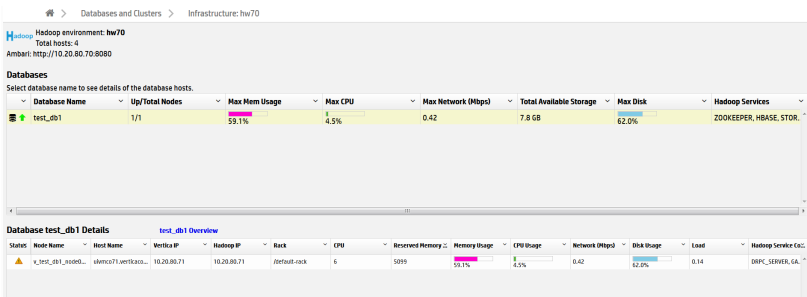

You can monitor information like resource usage, Hadoop services, and database and connection status.

Update or remove an ambari connection

To update or remove an existing Ambari connection, go to the MC **Existing Infrastructure** page, and click on the relevant Hadoop environment.

To update a connection, click **Update Ambari Connection** . Step through the wizard to update the connection.

To remove a connection, select **Update Ambari Connection** and choose **Remove Connection** , or click **Discontinue Monitoring** and then confirm that you want to remove the connection. Removing the connection also removes all Vertica databases associated with this connection from MC monitoring. You can re-import the databases later if needed.

See also:

## Apache Hadoop [integration](#page-2104-0)

# Cloud platforms

Vertica supports Eon Mode database, subcluster, and node actions for the following cloud providers:

- Amazon Web Services (AWS)
- Google Cloud Platform (GCP)
- Microsoft Azure
- Private [on-premises](#page-6-0) cloud storage

Management Console provides workflows that simplify resource provisioning and database management. Additionally, Vertica provides configuration defaults and recommendations for each cloud provider.

In this section

- [Managing](#page-811-0) an Eon Mode database in the cloud
- [Amazon](#page-811-1) Web Services in MC
- [Microsoft](#page-828-0) Azure in MC

## Google Cloud [Platform](#page-834-0) in MC

<span id="page-811-0"></span>Managing an Eon Mode database in the cloud

After you provision your cluster and database in the cloud, the screens and techniques you use to monitor the database are the same regardless of the database mode or cluster platform. (Exceptions are noted in the documentation for particular features.)

Using MC to monitor your cluster, you can monitor the nodes in your subcluster, load data, run queries, and perform all other monitoring tasks for subclusters and nodes.

For details about [Vertica](#page-85-0) and the supported cloud providers, see Set up Vertica on the cloud.

Monitoring primary and secondary subclusters

The **Cluster > Manage** page **Database** tab lets you monitor your database nodes in visual format. MC supports only the monitoring features on the Database tab, as described in Viewing and [managing](#page-769-0) your cluster.

You can use the **Manage > Subclusters** tab to monitor your subcluster and nodes:

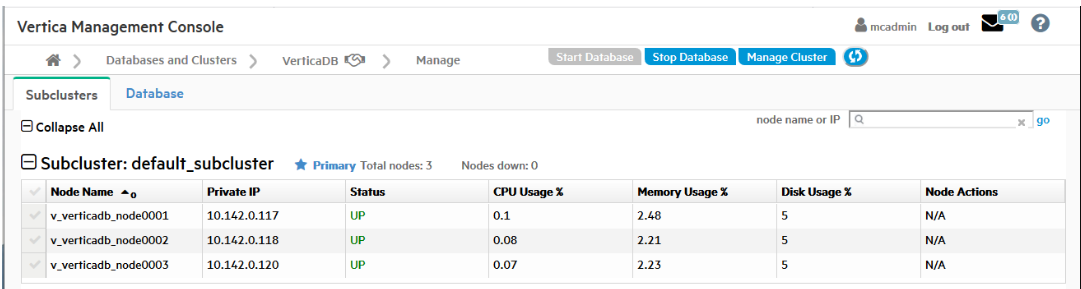

The **Subclusters** tab displays the following subcluster information:

- Subcluster name
- Whether it is primary or secondary
- Total number of nodes
- Number of down nodes in that subcluster

In addition, the tab displays the following node information:

- Node name
- Private IP address
- UP or DOWN status
- CPU
- Memory
- Disk usage percentages
- Available node actions

Searching for nodes

On the **Manage > Subclusters** tab in MC, you can search for a specific node or group of nodes.

In the node name or IP field above the subcluster:

- To find a single node, enter a complete node name or IP address.
- To find a related group of nodes, enter a partial node name or IP address that those nodes share.

## <span id="page-811-1"></span>Amazon Web Services in MC

Management Console provides specific resources for managing database clusters on AWS.

You can provision an Eon [Mode](#page-812-0) or [Enterprise](#page-814-0) Mode database cluster on AWS.

You can revive an Eon Mode [database](#page-815-0) cluster on AWS. For more information, see Reviving an Eon Mode database on AWS in MC.

The MC provision and revive wizards for AWS configure separate volumes for the data, depot, catalog, and temp database directories. The specific volumes it uses for each directory depend upon the mode and the specific AWS instance type you select when you provision or revive the cluster. For details on the volumes configured for clusters on AWS, see:

• Eon Mode volume [configuration](#page-817-0) defaults for AWS

**Enterprise Mode volume [configuration](#page-820-0) defaults for AWS** 

### In this section

- Creating an Eon Mode [database](#page-812-0) in AWS with MC
- Creating an [Enterprise](#page-814-0) Mode database in AWS with MC
- Reviving an Eon Mode [database](#page-815-0) on AWS in MC
- Eon Mode volume [configuration](#page-817-0) defaults for AWS
- Enterprise Mode volume [configuration](#page-820-0) defaults for AWS
- Add nodes to a cluster in AWS using [Management](#page-824-0) Console
- Loading data from [Amazon](#page-825-0) S3 using MC

# <span id="page-812-0"></span>Creating an Eon Mode database in AWS with MC

After you deploy Management Console on Amazon Web Services (AWS) with a [CloudFormation](#page-91-0) Template, you can provision a cluster and database. Vertica clusters are provisioned in the same Virtual Private Cloud (VPC) as the Vertica Management Console. You can create an initial cluster of up to 60 hosts.

# **Note**

See [Creating](#page-749-0) a cluster using MC if you installed Management Console with an RPM, or to provision an on-premises database and cluster.

## Prerequisites

Before you begin, complete or obtain the following:

- Deploy MC and AWS resources with a [CloudFormation](#page-92-0) template
- AWS credentials and environment details
- S3 communal storage URL
- Vertica credentials
- Vertica [Management](#page-92-1) Console Credentials

## Choose one of the following setup options:

- . Quick [Setup](#page-0-0) : Select your cluster size based on your estimated compressed [working](#page-185-0) data size. The Management Console calculates the volume size per node, and reserves part of the disk for catalog and temp storage.
- [Advanced](#page-0-0) Setup : This option provides more granular control over configuration settings related to subnet, Node IP, and depot, temp, and catalog volume sizes.

# Quick setup

- 1. Log in to the Vertica Management Console.
- 2. On the Management Console home page, select **Create new database** .
- 3. On Database Storage Mode, click Eon Mode.
- 4. Click **Next** . On Vertica License, select one of the following license mode options:
	- **Community Edition** : A free Vertica license to preview Vertica functionality. This license provides limited features. If you use a Community Edition license for your deployment, you can upgrade the license later to expand your cluster load. See [Managing](#page-912-0) licenses form more information.
	- **Premium Edition** : Use your Vertica license. After you select this option, click **Browse** to locate and upload your Vertica license key file, or manually enter it in the field.
- 1. Click **Next** . On **Setup Path** , select **Quick Setup** .
- 2. Click **Next** . In the Vertica **Settings** section, select the desired Vertica database version. You can select from the latest hotfix of recent Vertica releases. For each database version, you can also select the operating system. See Choose a Vertica AMI [Operating](#page-0-0) Systems for available OS and major version options.
- 3. In the **AWS EC2 Instance Type** section, select from one of the following instance types:
	- Ephemeral Depot
	- EBS Depot
- 4. In the **Cluster Size** section, select the number of instances to deploy with your cluster based on your working data size. For details about working data size, see [Configuring](#page-185-0) your Vertica cluster for Eon Mode.

# **Note**

If you are using a Community Edition license, your cluster size selections are limited to **Small** , **Medium** , and **Large** .

- 5. In the **Database Parameters** section, supply the following information:
	- **Database Name** :The name for your new database. See Creating a database name and [password](#page-929-0) for database name requirements.
	- **Administrator Username** :The name of the database [superuser](#page-4011-0) .
	- **Administrator Password** : The password for the database administrator user account. For details, see Password [guidelines](#page-1519-0)
	- **Confirm Password** : Reenter the **Administrator Password** .
	- **Load Sample Data** :Optional. Click the slider to the right to preload your database with example clickstream data. This option is useful if you are testing features and want some preloaded data in the database to query.
- 6. In the **AWS Environment** section, supply the following information:
	- **AWS Key Pair** : Your Amazon key pair for SSH access to EC2 instances.
	- **IP Access** : The cluster IP address range for SSH and client access to cluster hosts.
	- **S3 Communal Storage URL** :The path to a new subfolder in your existing AWS S3 bucket for Communal Storage of your Eon Mode database. Vertica creates the subfolder in the existing S3 bucket.

Important

Use an existing S3 bucket in the same region as your Management Console instance. In addition, you must use the S3 bucket that you specified when you deployed the [CloudFormation](#page-90-0) template.

**Tag EC2 Instances** : Optional. Assign distinct, searchable metadata tags to the instances in this cluster. Many organizations use labels to organize, track responsibility, and assign costs for instances.

To add a tag, click the slider to the right to display the **Tag Name** and **Tag Value** fields. Click **Add** to create the tag. Added tags are displayed below the fields.

7. Click **Create Database Cluster** to create a Eon Mode cluster on AWS.

# Advanced setup

- 1. Log in to the Vertica Management Console.
- 2. On the Management Console home page, select **Create new database** .
- 3. On Database Storage Mode, click Eon Mode.
- 4. Click **Next** . On Vertica License, select one of the following license mode options:
	- **Community Edition** : A free Vertica license to preview Vertica functionality. This license provides limited features. If you use a Community Edition license for your deployment, you can upgrade the license later to expand your cluster load. See [Managing](#page-912-0) licenses form more information.
	- **Premium Edition** : Use your Vertica license. After you select this option, click **Browse** to locate and upload your Vertica license key file, or manually enter it in the field.
- 1. Click **Next** . On **Setup Path** , select **Advanced Setup** .
- 2. Click **Next** . On **AWS Environment** , supply the following information:
	- **AWS Key Pair** : Your Amazon key pair for SSH access to EC2 instances.
		- **AWS Subnet** : The subnet for your cluster. By default, Vertica creates your cluster in the same subnet as your MC instance. Important

Use security groups and network access control lists (ACLs) to secure your subnet. For details, see the Amazon [documentation](https://docs.aws.amazon.com/vpc/latest/userguide/VPC_Security.html).

- **IP Access** : The cluster IP address range for SSH and client access to cluster hosts.
- **Node IP Setting** :Select **Private** ,**Public** , or **Elastic** . For details about each option, see the Amazon [documentation](https://docs.aws.amazon.com/AWSEC2/latest/UserGuide/using-instance-addressing.html) .
- **S3 Communal Storage URL** :The path to a new subfolder in your existing AWS S3 bucket for Communal Storage of your Eon Mode database. Vertica creates the subfolder in the existing S3 bucket.

# **Note**

Use an existing S3 bucket in the same region as your Management Console instance.

**Tag EC2 Instances** : Optional. Assign distinct, searchable metadata tags to the instances in this cluster. Many organizations use labels to organize, track responsibility, and assign costs for instances.

To add a tag, click the slider to the right to display the **Tag Name** and **Tag Value** fields. Click **Add** to create the tag. Added tags are displayed below the fields.

- 3. Click **Next** . **Database Parameters** accepts information about your Vertica license. Supply the following information:
	- **Database Name** :The name for your new database. See Creating a database name and [password](#page-929-0) for database name requirements.
	- **Administrator Username** :The name of the database [superuser](#page-4011-0) .
	- **Administrator Password** : The password for the database administrator user account. For details, see Password [guidelines](#page-1519-0) .
	- **Confirm Password** : Reenter the **Administrator Password** .
- **Vertica Version** : Select the desired Vertica database version. You can select from the latest hotfix of recent Vertica releases. For each database version, you can also select the operating system. See Choose a Vertica AMI [Operating](#page-0-0) Systems for available OS and major version options.
- **Load Sample Data** :Optional. Click the slider to the right to preload your database with example clickstream data. This option is useful if you are testing features and want some preloaded data in the database to query.
- 4. Click **Next** . On **AWS Configuration** , supply the following information:
	- **Number of Nodes** : The initial number of nodes for your database.
	- **Number of** Vertica **Database Shards** : Sets the number of [shards](#page-4019-0) in your database. Vertica suggests a number of shards automatically, based on your node count. After you set this value, you cannot change it later. The shard count must be greater than or equal to the maximum subcluster count. Be sure to allow for node growth. See [Configuring](#page-185-0) your Vertica cluster for Eon Mode for recommendations.
	- **EC2 Instance Type** : The instance types used for the nodes. See [Choosing](#page-0-0) AWS Eon Mode Instance Types for a list of recommended AWS instances. For details about each instance type, see the Amazon EC2 [Instance](https://aws.amazon.com/ec2/instance-types/) Types documentation.
	- <sup>o</sup> Local Storage : Customize your cluster according to your storage needs. For guidance, see Eon Mode volume [configuration](#page-817-0) defaults for AWS for the Vertica default settings for each supported instance.
- 5. Click **Next** . On **Review** , confirm your selections. Click **Edit** to return to a previous section and make changes.
- 6. When you are satisfied with your selections, click the **I accept the terms and conditions** checkbox.
- 7. Click **Create Cluster** to create a Eon Mode cluster on AWS.

# After creating the database

After you create the database, click **Get Started** to view the [Databases](#page-746-0) page. To view your database, select **Manage and View Your Vertica Database** to go to the database **Overview** .

You can also view your database from the **Recent Databases** section of the MC home page.

For additionalinformation about managing your cluster, instances, and database using Management Console, see [Managing](#page-767-0) database clusters.

# <span id="page-814-0"></span>Creating an Enterprise Mode database in AWS with MC

After you deploy Management Console on Amazon Web Services (AWS) with a [CloudFormation](#page-91-0) Template, you can provision a cluster and database. Vertica clusters are provisioned in the same Virtual Private Cloud (VPC) as the Vertica Management Console. You can create an initial cluster of up to 60 hosts.

# **Note**

See [Creating](#page-749-0) a cluster using MC if you installed Management Console with an RPM, or to provision an on-premises database and cluster.

# Prerequisites

Before you begin, complete or obtain the following:

- Deploy MC and AWS resources with a [CloudFormation](#page-92-0) template
- AWS credentials and environment details
- S3 communal storage URL
- Vertica credentials
- Vertica [Management](#page-92-1) Console Credentials

Provisioning a cluster and database

- 1. Log in to the Vertica Management Console.
- 2. On the Management Console home page, select **Create new database** .
- 3. On Database Storage Mode, click Enterprise Mode.
- 4. Click **Next** . **Create a New** Vertica **Cluster | mode: Enterprise** provides you with two workflow options for creating your database. Select one of the following:
	- **Quick Create**: Vertica configures your EC2 instances with default settings.
	- **Custom Create**: You can specify EC2 instance types and other database settings.
- 5. Click **Next** . On **Enter AWS Credentials and preferences** , **AWS Region** is filled with the region of the Management Console host. Supply the following information:
	- **AWS Subnet** : Under **Show Advanced Options** . Select the subnet used to create your cluster.
	- **AWS Access Key ID** : Displayed if MC was configured to use the AWS Access Keys authentication method. Enter your access key.
	- **AWS Secret Access Key** : Displayed if MC was configured to use the AWS Access Keys authentication method. Enter the password associated with the **AWS Access Key ID** .
	- **AWS Key Pair** : Your Amazon key pair for SSH access to EC2 instances.
	- **CIDR Range** :The cluster IP address range for SSH and client access to cluster hosts.
- 6. Click **Next** . **Enter** Vertica **database name and login credentials** accepts information about your Vertica license. Supply the following information:
	- Vertica **Database Name** :The name for your new database. See Creating a database name and [password](#page-929-0) for database name requirements.
	- Vertica **Version** : **Custom Create** mode only. Select the desired Vertica database version. You can select from the latest hotfix of recent Vertica releases. For each database version, you can also select the operating system. See Choose a Vertica AMI [Operating](#page-0-0) Systems for available OS and major version options.
	- Vertica **Database User Name** :The name of the database [superuser](#page-4011-0) .
	- **Password** : The password associated with the database username. For details, see Password [guidelines](#page-1519-0) .
	- **Confirm Password** : Reenter the **Password** .
	- **Database Node Count** : The number of nodes that you want to deploy in this cluster. **Quick Create** mode provides options for 1 or 3 database node counts.
	- **Vertica License** :**Custom Create** mode only. Click **Browse** to locate and upload your Vertica license key file. If you do not supply a license key file here, the wizard deploys your database with a Vertica Community Edition license. This license has a three node limit, so the value in the Database Size filed cannot be larger than 3 if you do not supply a license. If you use a Community Edition license for your deployment, you can upgrade the license later to expand your cluster load more than 1TB of data. See [Managing](#page-912-0) licenses form more information.
	- **Load example test data** : Optional. Click the checkbox to preload your database with example clickstream data. This option is useful if you are testing features and want some preloaded data in the database to query.
- 7. Click **Next** . **Specify cloud instance and main data storage info** provides options to let you customize your instance configuration. In **Quick Create** mode, the options on this screen are pre-selected and read-only.

**Database Data Path** is filled with the path to your persistent database storage.

EBS Volume Type and EBS Volume Size (GB) per Volume per Available Node fields are filled with default values for the selected EC2 Instance **Type** . See Eon Mode volume [configuration](#page-817-0) defaults for AWS for more information.

- In **Custom Create** mode, supply information for the following:
- **EC2 Instance Type** : The instance type your cluster deploys. See [Supported](#page-87-0) AWS instance types for more information.
- **EBS Volume Type** :The block-level storage type for each node in your cluster. See Enterprise Mode volume [configuration](#page-820-0) defaults for AWS for recommendations about supported volume types.
- **EBS Volume Size (GB) per Volume per Available Node** :The amount of disk space available on each disk attached to each node in your cluster. This field shows you the total disk space available per node in your cluster.
- **Enable EBS Volume Encryption** : Optional. Select the checkbox if you want server-level encryption on your EC2 instances. With AWS, only 4th and 5th generation instance types (c4/5, r4/5, and m4/5) support encryption.
- **Node IP setting** : Select **Private** ,**Public** , or **Elastic** .For details about each option, see the Amazon [documentation](https://docs.aws.amazon.com/AWSEC2/latest/UserGuide/using-instance-addressing.html) .
- 8. Click **Next** . **Specify additional storage and tag info** lets you allocate additional storage for your cluster. In **Quick Create** mode, the options on this screen are pre-selected and read-only.
	- **Database Catalog Path** is the location of the local copy of the database catalog. **Database Temp Path** is the temporary storage space for each node, if the node instance type includes the temporary storage option.
	- o In Custom Create mode, select or enter a value for EBS Volume Type, EBS Volume Size (GB) per Volume per Available Node, and Enable **EBS Volume Encryption** under each path. Each field has the same definition as described in the previous step.
	- **Tag EC2 instances** : Optional. Assign distinct, searchable metadata tags to the instances in this cluster. Many organizations use labels to organize, track responsibility, and assign costs for instances. After you click the checkbox, the **Tag Name** and **Tag Value** fields are displayed. Click **Add** to create the tag. Added tags are displayed below the fields.
- 9. Click **Next** . On the **Review** screen, confirm your selections. To edit your selections, click **Back** until you reach the screen containing information that you want to edit.

10. When you are satisfied with your selections, click the Accept terms and conditions of the "Software Only Terms" for your territory checkbox.

11. Click **Create** to create an Enterprise Mode cluster on AWS.

After the cluster and database is successfully created, click **Get Started** to view the [Databases](#page-746-0) page. To view your database, select **Manage and View Your Vertica Database** to go to the database **Overview** .

You can also view your database from the **Recent Databases** section of the MC home page.

See [Managing](#page-767-0) database clusters for further managing your cluster, instances, and database using Management Console.

# <span id="page-815-0"></span>Reviving an Eon Mode database on AWS in MC

Important

You can also revive a database using [admintools](#page-242-0). You must use admintools in order to revive a database on an existing cluster. For example, use admintools if you stopped a cluster whose hosts use instance storage where data is not persistently stored, and plan to bring back the database on the same cluster.

An Eon Mode [database](#page-67-0) keeps an up-to-date version of its data and metadata in its communal storage location. After a cluster hosting an Eon Mode database is terminated, this data and metadata continue to reside in communal storage. When you revive the database later, Vertica uses the data in this location to restore the database in the same state on a newly provisioned cluster.

If Management Console has been installed using a [CloudFormation](#page-90-0) template from the AWS Marketplace, you can use the Provision and Revive wizard in Management Console.

During a revive of your database, when you select a Vertica version that is higher than the version of the original database in the communal storage, Vertica upgrades your database to match the Vertica version you selected. This upgrade may cause the database revive to take longer. To bypass this upgrade, select the Vertica version of your original database.

## **Note**

After upgrading a Vertica database, you can not revert to an earlier version.

## Prerequisites

- [Communal](#page-769-0) storage location (an AWS S3 bucket) of the stopped Eon Mode database you plan to revive. For guidance, see Viewing and managing your cluster .
- Username and password of the Eon Mode database you plan to revive.
- AWS account with permissions to create a VPC, subnet, security group, instances, and roles.
- Amazon key pair for SSH access to an instance.

## Revive the database on the cloud

You use a wizard in Management Console to provision a new cluster on AWS and revive a database onto it. For the new cluster, Management Console automatically provisions the same number of AWS instances used by the database when it was last shut down.

## **Caution**

You should not use the same communal storage location for running multiple databases, as it causes data corruption. To avoid corruption, you should also never use the revive functionality to simultaneously run the same Eon Mode database on different clusters.

- 1. From the Management Console home page, select **Revive Eon Mode Database** .The Revive an Eon Mode Database wizard opens.
- 2. Enter your cloud credentials and cluster preferences. Your cluster must be in the same region as your communal storage location's S3 bucket. To revive the cluster in a new region, you must:
	- $\circ$  Create an S3 bucket in the new region.
	- Copy the previous S3 bucket's contents into it.
	- o Provide the new S3 bucket URL in Step 3.
- 3. By default, Vertica creates your cluster in the same subnet as your Management Console instance. If you want to manage all Vertica clusters in the same VPC, you can provision your Vertica database in a different subnet than the Management Console instance. To do so, on the **AWS Credentials** page, select **Show Advanced Options** and enter a value in the **Subnet** field.
	- Important

If you specify a different subnet for your database, make sure to secure the subnet.

4. Enter the S3 URL of the database that you are reviving. You can only revive databases that use an S3 bucket that you specified when you deployed the CloudFormation template [.](#page-90-0)<br>When you enter an S3 bucket location, Management Console discovers all known Eon Mode databases.

- 5. Select the correct database to revive.
- 6. Provide the database administrator credentials for the database you are reviving. These credentials are the same as the ones used by the database in the previous cluster.
- 7. In the **Database Version** field, choose the desired Vertica database version. Select from the latest hotfix of recent Vertica releases. For each Vertica version, you can select from a list of associated Linux operating systems.

If you select a Vertica version that is higher than the version of the original database in the communal storage, Vertica upgrades your database to match the Vertica version you selected. This upgrade may cause the database revive to take longer. To bypass this upgrade, select the Vertica version of your original database.

# **Note**

After your Vertica database has been upgraded, you can not downgrade your database later.

8. Choose instance types for the cluster. Management Console provisions the same number of instances used by the database when it was last shut down.

The MC populates the existing paths for the depot, catalog, and temp directories.

You cannot persist the catalog with ephemeral instances.

The last step displays a confirmation page showing the configured volumes. For details on the volume [configurations](#page-817-0) that MC provides, see Eon Mode volume configuration defaults for AWS and Enterprise Mode volume [configuration](#page-820-0) defaults for AWS .

### **Caution**

To ensure against data loss, choose instances that use EBS storage. EBS storage is durable, while instance store is temporary. For Eon mode, Management Console displays an alert to inform the user of the potential data loss when terminating instances that support instance store.

- 9. Choose whether to encrypt your EBS volumes. With AWS, only 4th and 5th generation instance types (c4, r4, and m4; c5, r5, and m5) support encrypting EBS volumes.
- 10. Optionally, you can tag the instances. In the **Tag EC2 instances** field, if another cluster is already running, Management Console fills those fields with the tag values for the first instance in the cluster. You can accept the defaults, or enter new tag values.
- 11. Review your choices, accept the license agreement, and click **Create** to revive the database on a new cluster. If the version of Management Console you use to revive is higher than that of the database, Management Console first notifies you that it is about to automatically upgrade the database. After starting the revive process, the wizard displays its progress. After a successful revive, the database starts automatically.

### Important

If the database fails to start automatically, check the controlmode setting in /opt/vertica/config/admintools.conf. This setting must be compatible with the network messaging requirements of your Eon implementation. AWS relies on unicast messaging, which is compatible with a controlmode setting of point-to-point (pt2pt). If the source database controlmode setting was broacast and you migrate to S3/AWS communal storage, you must change controlmode with admintools:

#### \$ admintools -t re\_ip -d *dbname* -T

When the revive process is complete, click **Get Started** to navigate to the [Databases](#page-746-0) page.

### <span id="page-817-0"></span>Eon Mode volume configuration defaults for AWS

When you provision or revive an Eon Mode database cluster, Management Console configures separate volumes for the depot, catalog, and temp directories. The specific volumes and sizes that Management Console configures vary depending on the AWS instance type you select when provisioning or reviving the cluster.

MC follows these rules when allocating resources for these directories for an Eon Mode database cluster:

- Depot: Allocate instance store if available with the selected instance type. Otherwise, allocate EBS volumes. (In Eon Mode on AWS, S3 is the backup.)
- Catalog: Always allocate an EBS volume, to ensure the catalog is durable.
- Temp: Allocate instance store if available with the selected instance type. Otherwise, allocate EBS volumes.

# **Note**

Table below includes all instances types that include instance store.

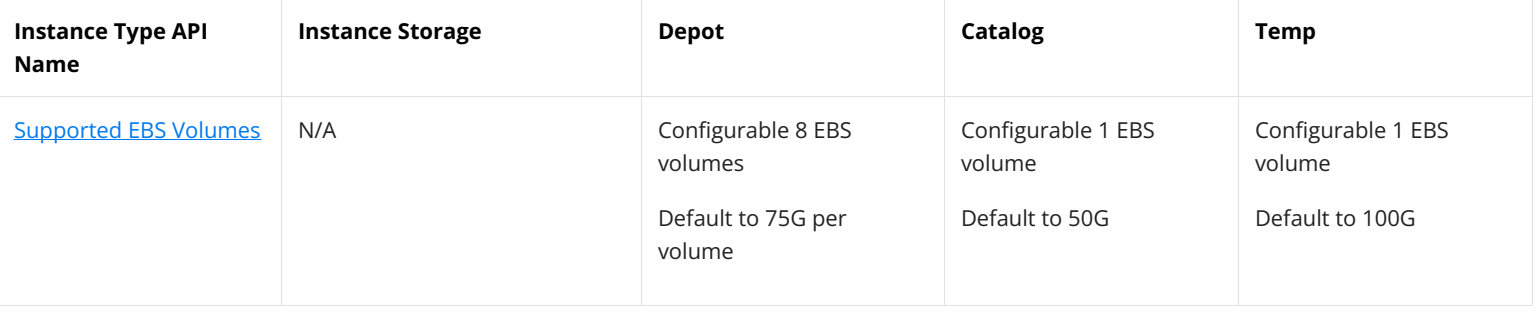

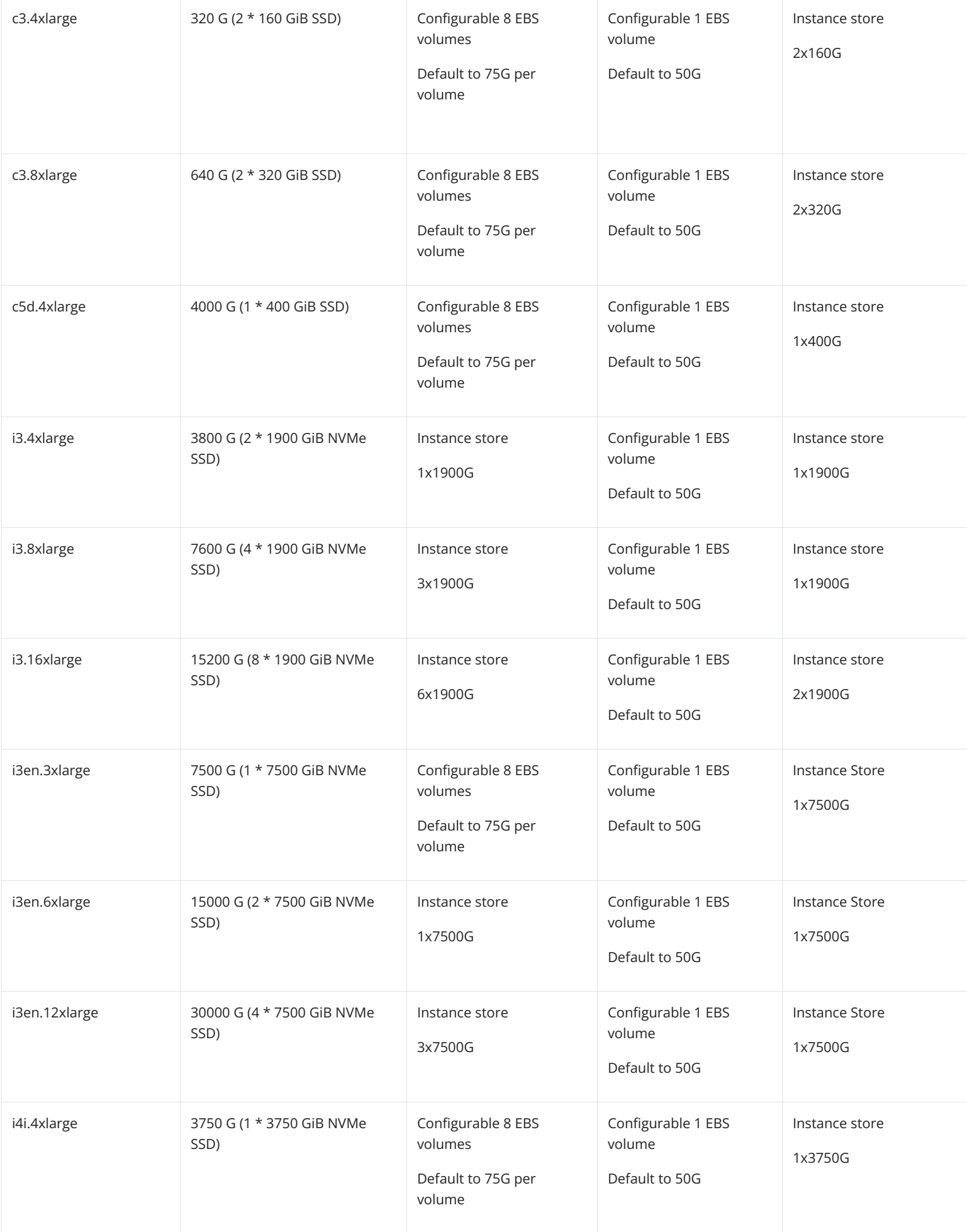

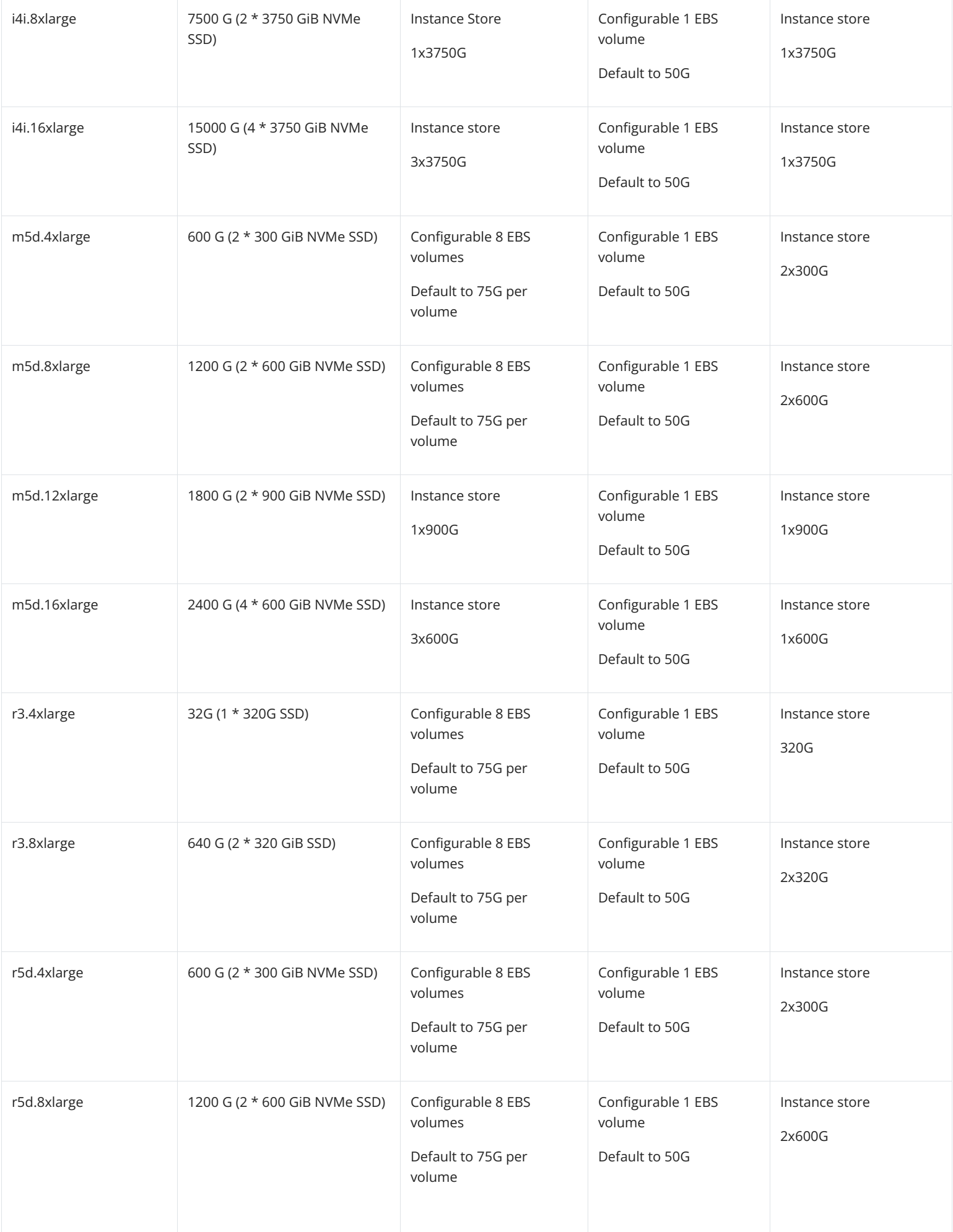

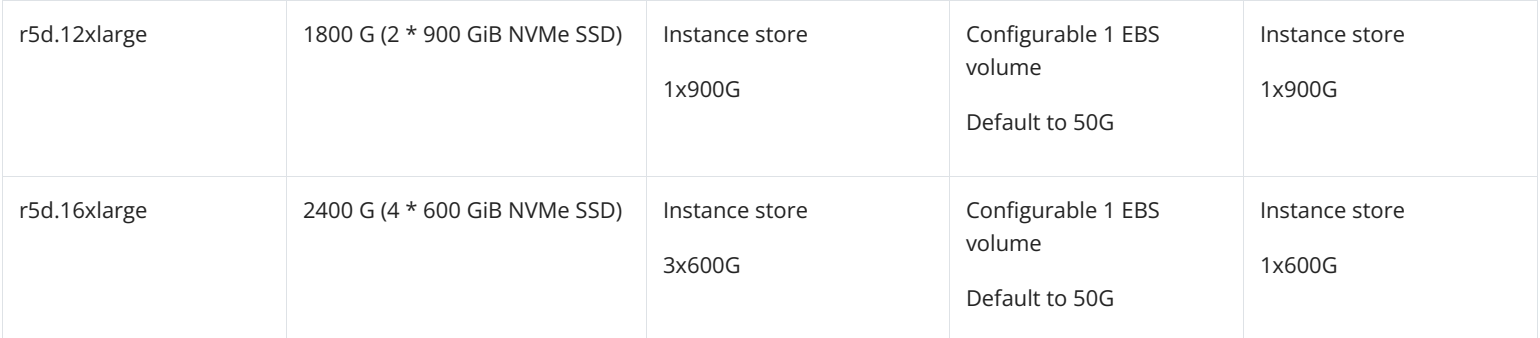

Supported EBS volumes

- c4.4xlarge
- c4.8xlarge
- c5.4xlarge
- c5.9xlarge
- c6i.4xlarge
- c6i.8xlarge
- c6i.12xlarge
- c6i.16xlarge
- c6i.24xlarge
- c6i.32xlarge
- m4.4xlarge
- m4.10xlarge
- m5.4xlarge
- m5.8xlarge
- m5.12xlarge
- r4.4xlarge
- r4.8xlarge
- r4.16xlarge
- r5.4xlarge
- r5.8xlarge
- r5.12xlarge
- r6i.4xlarge
- r6i.8xlarge
- r6i.12xlarge
- r6i.16xlarge
- r6i.24xlarge
- r6i.32xlarge

<span id="page-820-0"></span>Enterprise Mode volume configuration defaults for AWS

When you provision an Enterprise Mode database cluster, Management Console configures separate volumes for the data, catalog, and temp directories.

The specific volumes and sizes that MC uses vary depending on the AWS instance type you select when provisioning the cluster.

MC follows these rules when selecting resources for these directories for an Enterprise Mode database cluster:

- Data: Always use EBS volumes, to ensure the data is durable.
- Catalog: Always use an EBS volume, to ensure the catalog is durable.
- Temp: If the chosen instance type offers instance store, then use volumes from instance store.

# **Note**

Table below includes all instance types that include instance store.

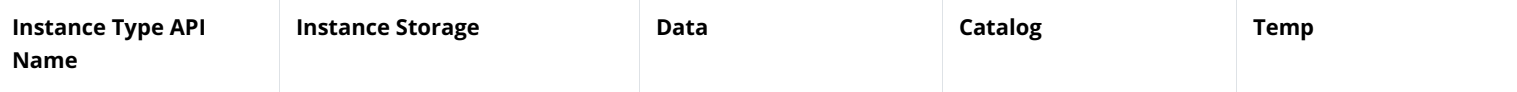

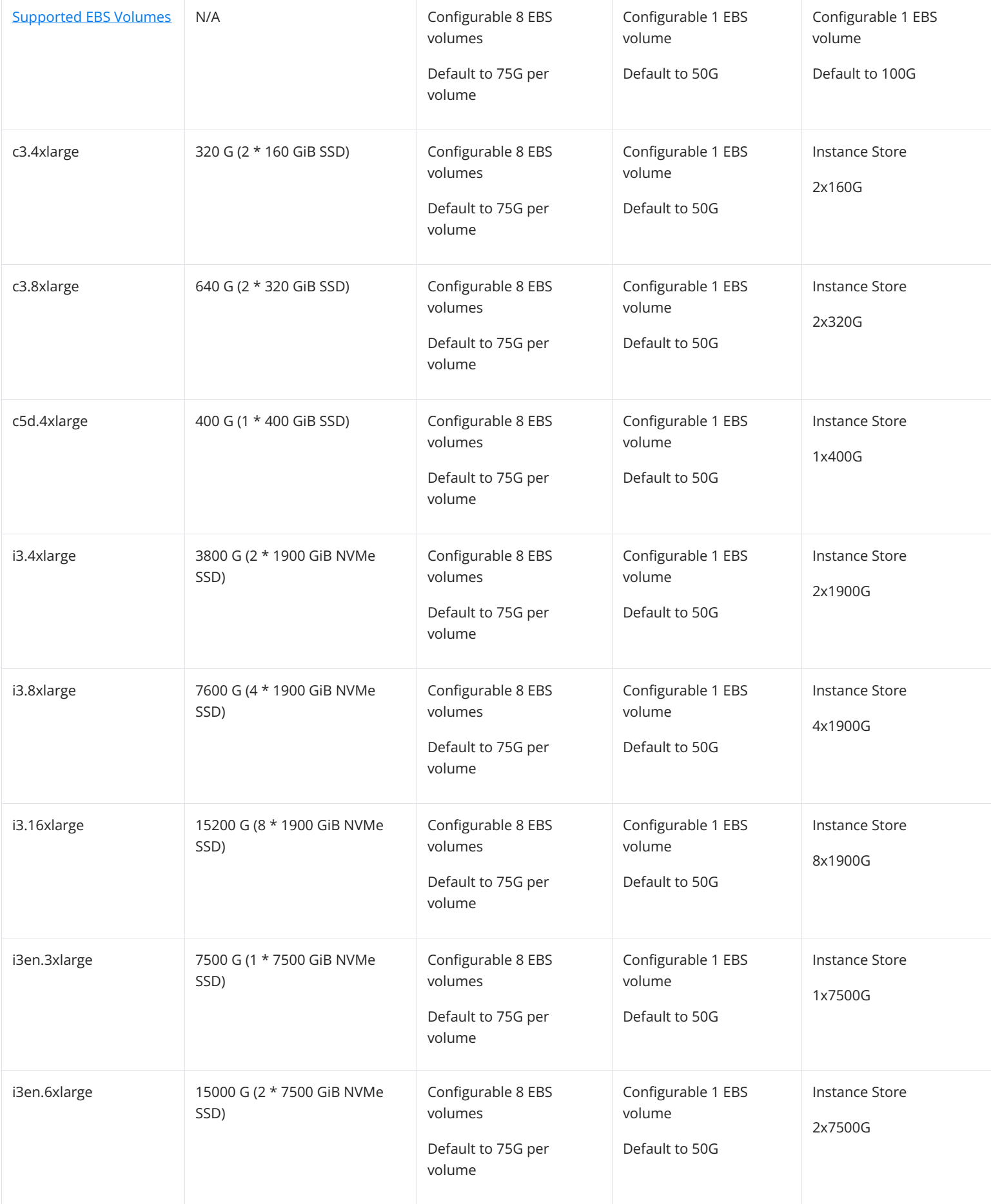

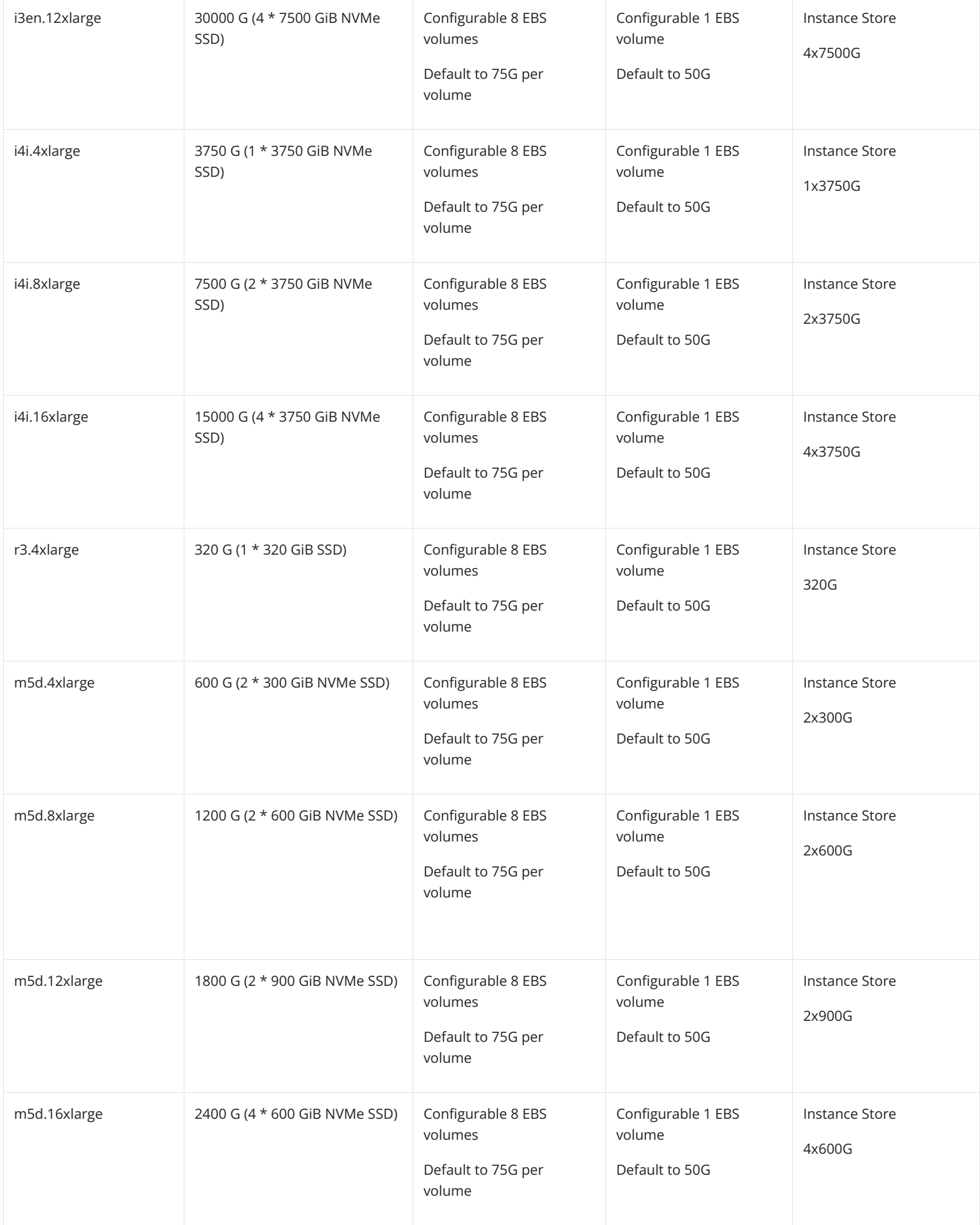

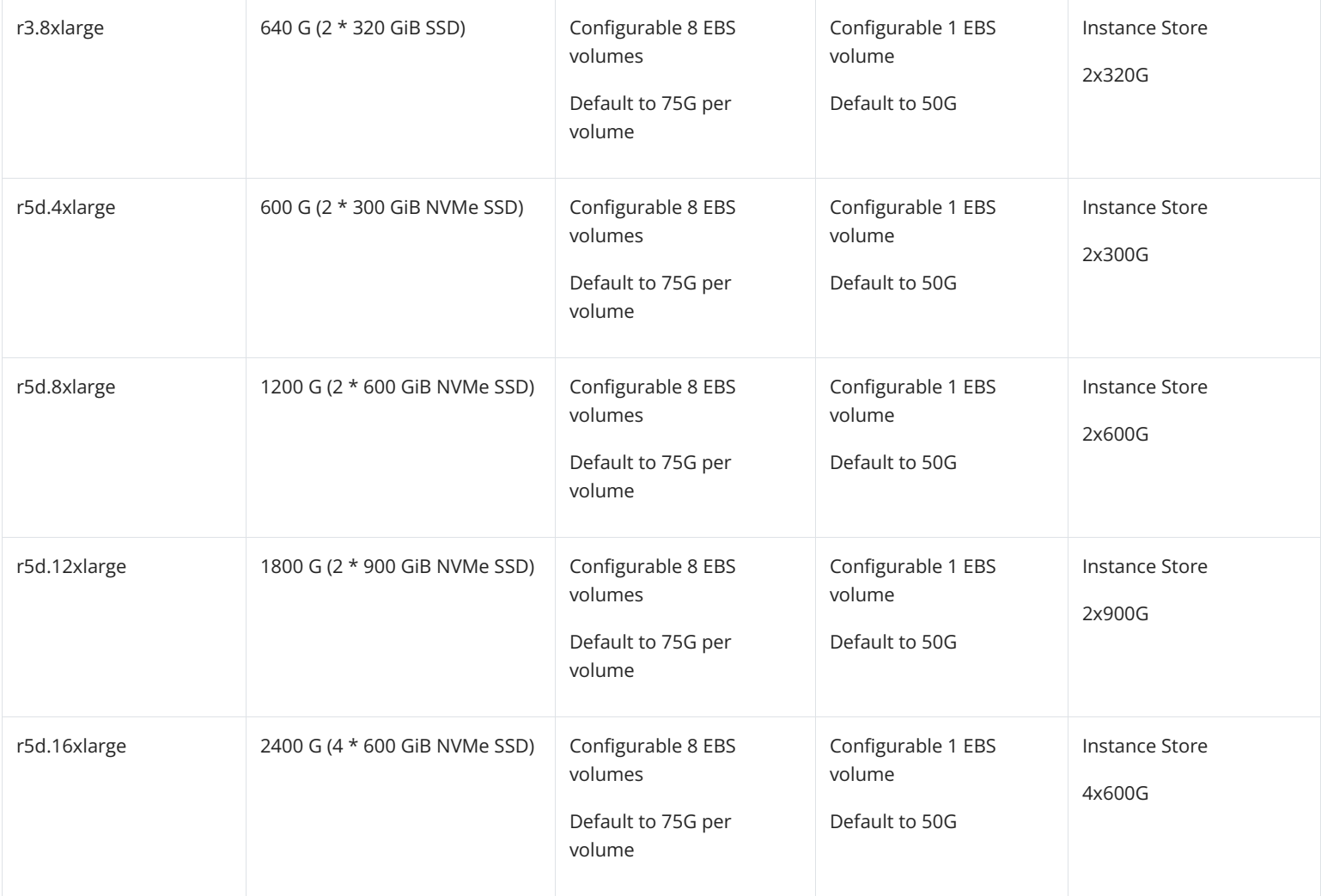

Supported EBS volumes

- c4.4xlarge
- c4.8xlarge
- c5.4xlarge
- c5.9xlarge
- c6i.4xlarge
- c6i.8xlarge
- c6i.12xlarge
- c6i.16xlarge
- c6i.24xlarge
- c6i.32xlarge
- m4.4xlarge
- m4.10xlarge
- m5.4xlarge
- m5.8xlarge
- m5.12xlarge
- r4.4xlarge
- r4.8xlarge
- r4.16xlarge
- r5.4xlarge
- r5.8xlarge
- r5.12xlarge
- r6i.4xlarge
- r6i.8xlarge
- r6i.12xlarge
- r6i.16xlarge r6i.24xlarge
- 
- r6i.32xlarge

<span id="page-824-0"></span>Add nodes to a cluster in AWS using Management Console

When you use MC to add nodes to a cluster in the cloud, MC provisions the instances, adds the new instances to the existing Vertica cluster, and then adds those hosts to the database.

In the Vertica Management Console, you can add nodes in several ways, depending on your database mode.

For Eon Mode databases, MC supports actions for subcluster and node management for the following public and private cloud providers:

- [Amazon](#page-86-0) Web Services (AWS)
- Google Cloud [Platform](#page-110-0) (GCP)
- [Microsoft](#page-102-0) Azure
- Pure Storage [FlashBlade](#page-786-0)

### **Note**

Enterprise Mode does not support subclusters.

For Enterprise Mode databases, MC supports these actions:

- In the cloud on AWS: Add Node action, Add Instance action.
- On-premises: Add Node action.

# **Note**

In the cloud on GCP, Enterprise Mode databases are not supported.

Adding nodes in an Eon Mode database

In an Eon Mode database, every node must belong to a [subcluster](#page-71-0). To add nodes, you always add them to one of the subclusters in the database:

- By scaling up an existing [subcluster](#page-782-0) by one or more nodes.
- By adding a new [subcluster](#page-776-0) of one or more nodes.

Adding nodes in an Enterprise Mode database on AWS

In an Enterprise Mode database on AWS, to add an instance to your cluster:

- 1. On the MC Home page, click **View Infrastructure** to go to the [Infrastructure](#page-768-0) page . This page lists all the clusters the MC is monitoring.
- 2. Click any cluster shown on the Infrastructure page.
- 3. Select **View** or **Manage** from the dialog that displays, to view its Cluster page. (In a cloud environment, if MC was deployed from a cloud template the button says "Manage". Otherwise, the button says "View".)

### **Note**

You can click the pencil icon beside the cluster name to rename the cluster. Enter a name that is unique within MC.

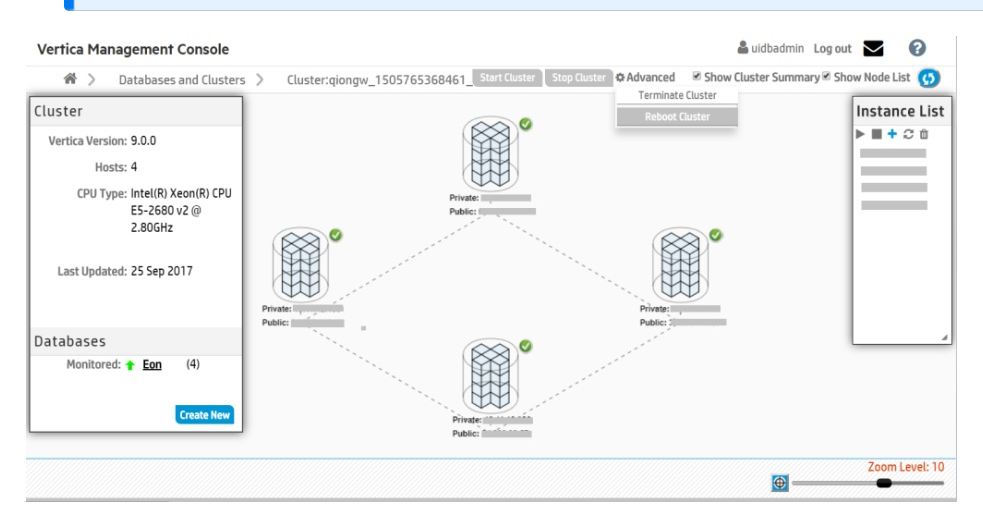

1. Click the Add (**+** ) icon on the **Instance List** on the **Cluster Management** page.

MC adds a node to the selected cluster.

## <span id="page-825-0"></span>Loading data from Amazon S3 using MC

You can use the Data Load Activity page in Management Console to import data from Amazon S3 storage to an existing Vertica table. When you run a load job, Vertica appends rows to the target table you provide. If the job fails, or you cancel the job, Vertica commits no rows to the target table.

When you view your load history on the Instance tab, loading jobs initiated in MC using Amazon S3 have the name MC\_S3\_Load in the Stream Name column.

# Prerequisites

To use the MC Load feature, you must have:

- Access to an Amazon S3 storage account.
- An existing table in your Vertica database to which you can copy your data. You must be the owner of the table.
- (For non-CloudFormation Template installs) An S3 gateway endpoint.

If you aren't using a CloudFormation Template (CFT) to install Vertica, you must create an S3 gateway endpoint in your VPC. For more information, see the AWS [documentation](https://docs.aws.amazon.com/vpc/latest/userguide/vpce-gateway.html) .

For example, the Vertica CFT has the following VPC endpoint:

```
"S3Enpoint" : {
  "Type" : "AWS::EC2::VPCEndpoint",
  "Properties" : {
  "PolicyDocument" : {
    "Version":"2012-10-17",
    "Statement":[{
    "Effect":"Allow",
    "Principal": "*",
    "Action":["*"],
    "Resource":["*"]
    }]
  },
  "RouteTableIds" : [ {"Ref" : "RouteTable"} ],
  "ServiceName" : { "Fn::Join": [ "", [ "com.amazonaws.", { "Ref": "AWS::Region" }, ".s3" ] ] },
  "VpcId" : {"Ref" : "VPC"}
}
```
# Create a loading job

To load data from an Amazon S3 bucket to an existing table in your target database:

- 1. On the target database MC dashboard, click on the Load tab at the bottom of the page to view the Data Load Activity page.
- 2. Click on the Instance tab.
- 3. Click New S3 Data Load at the top-right of the tab. The Create New Amazon S3 Loading Job dialog box opens.
- 4. Enter your AWS account credentials and your target location information in the required fields, which are indicated by asterisks (\*). Use the format S3:// for the bucket name.
- 5. (Optional) Specify additional options by completing the following fields:
	- COPY Parameters
	- Capture rejected data in a table
	- Reject max

For more about using these fields, see About [configuring](#page-826-0) a data load from S3.

# Cancel an initiated loading job

If a loading job is in progress, you can cancel it using the Cancel option in the Load History tab's Cancel column. Click Cancel to cancel the loading job. When you cancel a job, Vertica rolls back all rows and does not commit any data to the target table.

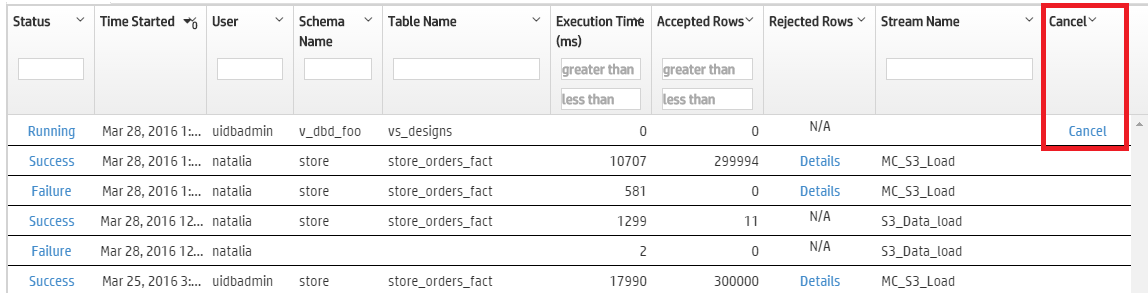

### See also

## [Viewing](#page-827-0) load history

- About [configuring](#page-826-0) a data load from S3 Apache Kafka [integration](#page-2149-0)
- [COPY](#page-3302-0)

### In this section

- About [configuring](#page-826-0) a data load from S3
- [Viewing](#page-827-0) load history

### <span id="page-826-0"></span>About configuring a data load from S3

When you create an S3 Data Load using MC, you have the option of further configuring the load operation. You can optionally specify the following:

- Add COPY [Parameters](#page-0-0)
- Capture [Rejected](#page-0-0) Data in a Table
- **Set a Rejected Records [Maximum](#page-0-0)**

### Add COPY parameters

MC performs the load operation with [COPY](#page-3302-0). You can use the COPY Parameters field to further configure the COPY operation. This field accepts parameters that are specified after the COPY statement's FROM clause. For details on these parameters and special requirements, see [Parameters](#page-3304-0)

## **Note**

The FILTER and PARSER parameters must appear in that order and precede all other parameters.

For example, you can specify the DELIMITER and SKIP parameters to separate columns with a comma, and skip one record of input data, respectively:

## DELIMITER ',' SKIP 1

You can also add [comment](https://www.techonthenet.com/c_language/comments.php)s in this field with standard C comment notation.

#### **Note**

This field does not support SQL comment notation (double hyphen --).

### Capture rejected data in a table

Set **Capture rejected data in a table** to Yes to create a table that contains rejected row data. You can view this data in the Load History tab.

This table uses the following naming convention:

#### *schema*.s3\_load\_rejections\_*target-table-name*

You must have CREATE privilege on the schema if the table doesn't already exist. When you invoke multiple load processes for the same target table, MC appends all rejections data to the same table. For details, see Saving [rejected](#page-393-0) data to a table.

### Set a rejected records maximum

Set **Reject Max** to the maximum number of rows that can be rejected before the load operation fails. If COPY rejects the specified maximum rows, Vertica rolls back the entire load operation.

#### See also

- Loading data from [Amazon](#page-825-0) S3 using MC
- <u>[Viewing](#page-827-0) load history</u>

## <span id="page-827-0"></span>Viewing load history

You can view a history of all your continuous and instance loading jobs in Vertica on the Data Load Activity page.

- **Continuous jobs:** Loading jobs that continuously monitor a source and stream data from the source.
- **Instance jobs:** Loading jobs that batch load from a source. Instance jobs are of a fixed length and shorter-term than continuous loads.

## View continuous loads

The Continuous tab on the Data Load Activity page displays history of your database's continuous loading jobs. For example, you can see loading jobs you create using the Vertica [integration](#page-2149-0) with Kafka (see Apache Kafka integration). Additionally, if you enable the MC extended monitoring feature, the Continuous tab displays the continuous jobs that stream data from your monitored database to a storage database. (See Extended [monitoring](#page-904-0) for more on how MC can use Kafka to monitor databases externally.)

Use the Continuous tab to view details about continuous jobs, such as their source, target tables, and other microbatch configuration details.

If extended monitoring is enabled, jobs streaming to the MC storage database show mc\_dc\_kafka\_config as the scheduler name. Deselect **Show MC data collector monitoring streams** at the top of the tab to remove these jobs from the display.

In the Continuous tab, click the labels in the **Scheduler** , **Microbatch** ,and **Errors Last Hour** to view additional details about those loading jobs.

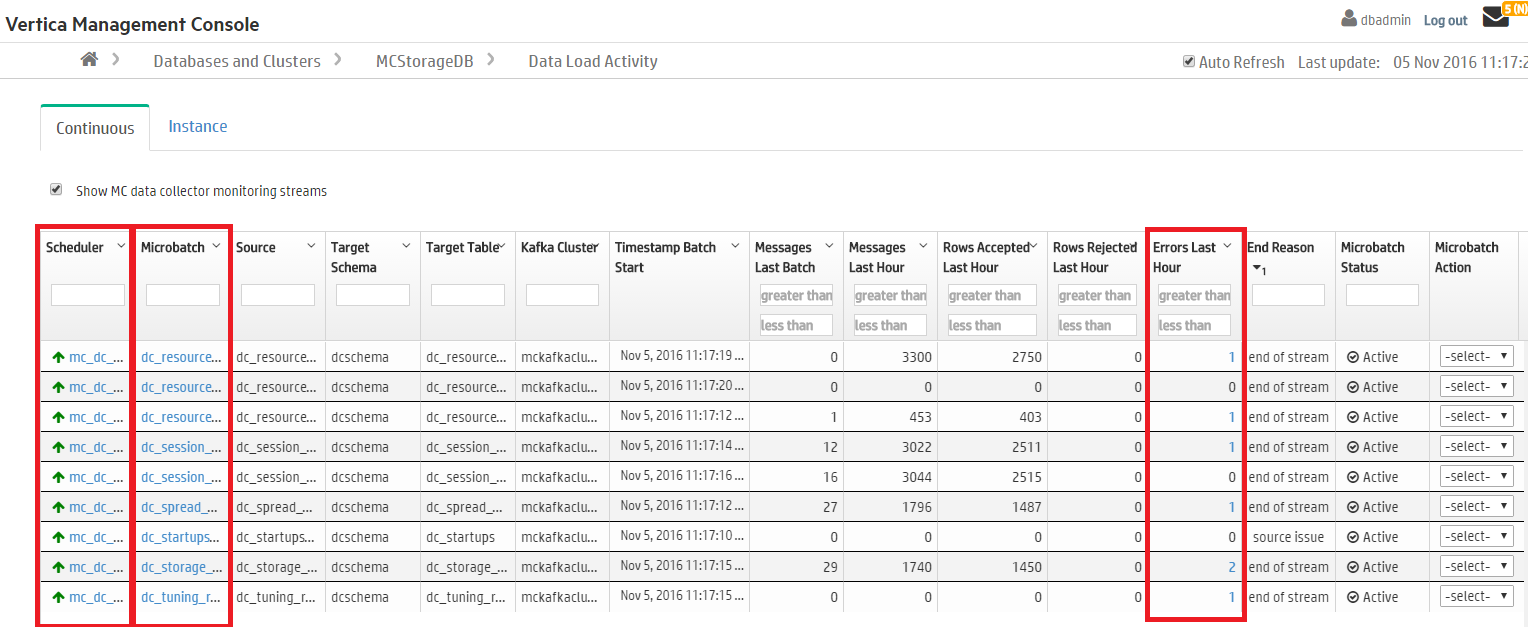

For more on continuous data streaming terminology, see Data streaming [integration](#page-2150-0) terms.

## View load instances

In the Instance tab, you can see a history of your database's one-time loading jobs. For example, you can view instance jobs you created using the [COPY](#page-3302-0) command in vsql (see COPY), or instance jobs you created in MC to copy data from an Amazon S3 bucket. (For more about initiating loading jobs in MC, see Loading data from [Amazon](#page-825-0) S3 using MC.)

In the Instance tab, click the labels in the Status column and Rejected Rows column to view more details about completed jobs. For more about rejected rows, see [Handling](#page-388-0) messy data.

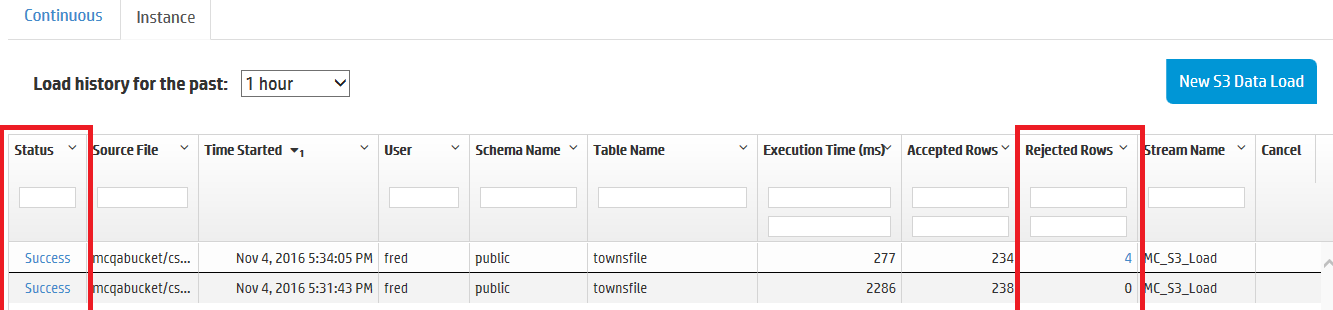

The number of load history results on the Instance tab depends on the Data [collector](#page-4010-1) retention policy for Requests Issued and Requests Completed. To change the retention policy, see [Configuring](#page-1370-0) data retention policies .
#### See also

- Loading data from [Amazon](#page-825-0) S3 using MC
- **Apache Kafka [integration](#page-2149-0)**
- Data streaming [integration](#page-2150-0) terms
- [COPY](#page-3302-0)

## Microsoft Azure in MC

Management Console (MC) supports both Eon Mode and Enterprise Mode clusters on Microsoft Azure as described in the following table:

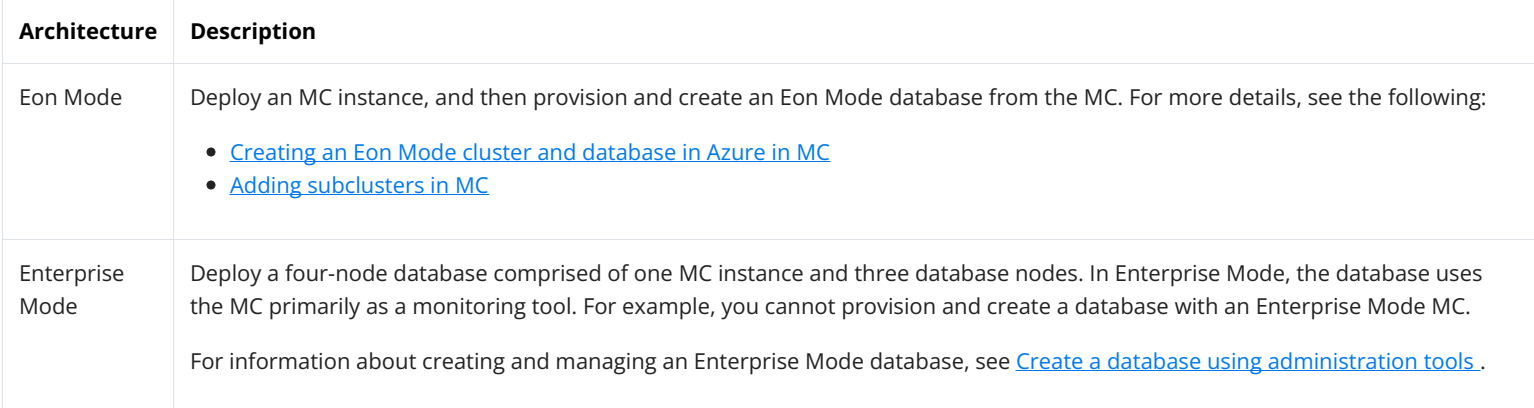

For additional details, see Vertica on [Microsoft](#page-102-0) Azure .

#### Provision and monitor clusters

You can use MC to provision an Eon Mode [database](#page-829-0) cluster on Azure. For details, see Creating an Eon Mode cluster and database in Azure in MC.

MC provides specific resources for monitoring database clusters on Azure. For details, see [Managing](#page-811-0) an Eon Mode database in the cloud.

You can revive a stopped Eon Mode [database](#page-833-0) on Azure using MC. For details, see Reviving an Eon Mode database on Azure in MC.

## Managing your cluster in MC

- 1. On the MC home page, click **View Infrastructure** .MC displays the Database and Cluster View. This view shows your infrastructure platform, cluster, and database.
- 2. On the left side of the screen next to **Clusters** , click the square for the cluster you want to manage. MC displays a window with your cluster name, an information summary, and several buttons.
- 3. Click **Manage** . The **Cluster** page displays.
- 4. On the **Cluster** page, you can view the following information:
	- o The instances in your cluster in visual format.
	- o The status of each instance, whether it is running.
	- The private and public IP address for each cluster instance.
	- The Vertica version that is running, your region, and your instance type in the **Cluster** pane.

#### Cluster actions on Azure in MC

On the **Cluster** page, you can perform the following cluster actions:

- **Start Cluster** : Starts the instances, then starts the database. For Eon Mode databases, MC repopulates the nodes with data from the storage account container.
- **Stop Cluster** : Stops the nodes in the database, then stops their cloud instances.
- **Advanced > Terminate**: Stops the database, then terminates the cloud instances.

#### Subcluster management

You can add, Scale Up, Scale Down, remove, and terminate subclusters with MC. For details, see the following:

- [Subclusters](#page-773-0) in MC
- Scaling [subclusters](#page-782-0) in MC
- [Subcluster](#page-779-0) action rules in MC

#### Node management

You add or delete nodes by scaling subclusters up or down. You can also start, stop, and restart nodes. For details, see the following:

• Add nodes to a cluster in AWS using [Management](#page-824-0) Console

- Starting, stopping, and [restarting](#page-784-0) nodes in MC
- Node [action](#page-783-0) rules in MC

#### Restrictions

You cannot revive an Eon Mode database with the MC.

In this section

- Creating an Eon Mode cluster and [database](#page-829-0) in Azure in MC
- **Eon Mode volume [configuration](#page-830-0) defaults for Azure**
- Reviving an Eon Mode [database](#page-833-0) on Azure in MC

<span id="page-829-0"></span>Creating an Eon Mode cluster and database in Azure in MC

After you deploy a Management Console instance on Azure, you can provision a cluster and create an Eon Mode database.

Prerequisites

Before you begin, complete or obtain the following:

- Complete Deploy Vertica from the Azure [Marketplace](#page-104-0)
- Complete the cluster and storage requirements described in **Eon Mode on Azure [prerequisites](#page-103-0)**
- SSH [public](https://docs.microsoft.com/en-us/azure/virtual-machines/linux/mac-create-ssh-keys) key used when deploying the MC instance
- Review [Recommended](#page-102-1) Azure VM types and operating systems
- Vertica credentials
- Vertica Management Console credentials

## Creating the database

Complete the following steps from the Management Console:

- 1. Log in to the Vertica Management Console.
- 2. On the Management Console home page, select **Create new database** .
- 3. On Vertica License, select one of the following license mode options:
	- **Community Edition** : A free Vertica license to preview Vertica functionality. This license provides limited features. If you use a Community Edition license for your deployment, you can upgrade the license later to expand your cluster load. See [Managing](#page-912-0) licenses form more information.
	- **Premium Edition** : Use your Vertica license. After you select this option, click **Browse** to locate and upload your Vertica license key file, or manually enter it in the field.
- 4. Click **Next** . On **Azure Environment** , supply the following information:
	- **SSH Public Key** :Paste the same public key used when you deployed the MC instance in the Azure Marketplace.
	- **Azure Subnet** : The subnet for your cluster. Select the same subnet used when you deployed the MC instance in the Azure Marketplace. If your organization requires multiple subnets for security purposes, see the Azure [documentation](https://docs.microsoft.com/en-us/azure/virtual-machines/network-overview#network-security-groups) for additional information.
	- **CIDR Range** :The range of IP addresses for client and SSH access. Azure requires that the last octet is 0 and the prefix is 24. For example, 10.20.30.0/24.
	- **Node IP Setting** :Choose **Public IP - Dynamic** ,**Public IP -Static** , or **Private IP** . For details, see the Azure [documentation](https://docs.microsoft.com/en-us/azure/virtual-network/public-ip-addresses) .
	- **Communal Storage URL** :The path to a new subfolder in your existing Azure Blob storage account and container. The subfolder must not already exist.
	- **Tag Azure Resources** : Optional. Assign distinct, searchable metadata tags to the instances in this cluster. Many organizations use labels to organize, track responsibility, and assign costs for instances.

To add a tag, click the slider to the right to display the **Tag Name** and **Tag Value** fields. Click **Add** to create the tag. Added tags are displayed below the fields. Vertica recommends that you use lowercase characters in tag fields.

## 5. Click **Next** . **Database Parameters** accepts identifying information about your database and OS version:

- **Database Name** :The name for your new database. See Creating a database name and [password](#page-929-0) for database name requirements.
- **Administrator Username** :The name of the database [superuser](#page-4011-0) .
- **Administrator Password**: The password for the database administrator user account. For details, see Password [guidelines](#page-1519-0) .
- **Confirm Password** : Reenter the **Administrator Password** .
- **Vertica Version** : Select the desired Vertica database version. You can select from the latest hotfix of recent Vertica releases. For each database version, you can also select the operating system. For available OS and major version options, see [Recommended](#page-0-0) Azure Operating Systems .
- **Load Sample Data** :Optional. Click the slider to the right to preload your database with example clickstream data. This option is useful if you are testing features and want some preloaded data in the database to query.
- 6. Click **Next** . On Azure configuration, supply the following information:
	- **Number of Nodes** : The initial number of nodes for your database.
- **Number of** Vertica **Database Shards** : Sets the number of [shards](#page-4019-0) in your database. Vertica suggests a number of shards automatically, based on your node count. After you set this value, you cannot change it later. The shard count must be greater than or equal to the maximum subcluster count. Be sure to allow for node growth. See [Configuring](#page-185-0) your Vertica cluster for Eon Mode for recommendations.
- **Virtual machine (VM) size** :The instance types used for the nodes. For a list of recommended instances, see [Recommended](#page-102-1) Azure VM types and operating systems .
- **Local Storage per Node** :Customize your cluster according to your storage needs. For the Vertica default settings for each supported instance, see Eon Mode volume [configuration](#page-830-0) defaults for Azure.
- 7. Click **Next** . On **Review** , confirm your selections. Click **Edit** to return to a previous section and make changes.
- 8. When you are satisfied with your selections, click the **I accept the terms and conditions** checkbox.
- 9. Click **Create Cluster** to create a Eon Mode cluster on Azure.

## After creating the database

After you create the database, click **Get Started** to view the [Databases](#page-746-0) page. To view your database, select **Manage and View Your Vertica Database** to go to the database **Overview** .

You can also view your database from the **Recent Databases** section of the MC home page.

For additionalinformation about managing your cluster, instances, and database using Management Console, see [Managing](#page-767-0) database clusters.

## <span id="page-830-0"></span>Eon Mode volume configuration defaults for Azure

When you provision an Eon Mode database cluster, Management Console (MC) configures separate volumes for the depot, catalog, and temp directories. The specific volumes and sizes that Management Console configures vary depending on the Azure instance type that you select when provisioning the cluster.

MC follows these rules when allocating resources for these directories for an Eon Mode database cluster:

- Depot: Use Standard or Premium LRS to ensure the data is durable.
- Catalog: Use Standard or Premium LRS to ensure the data is durable.
- Temp: Allocate instance store if available with the selected instance type. Otherwise, allocate Standard or Premium LRS volumes.

If NVMe or Local SSD are displayed as volume types for an instance, there are no other choices. You must choose a different VM to change the volume type.

## For details about each disk type, see the **Azure [documentation](https://docs.microsoft.com/en-us/azure/virtual-machines/disks-types)**.

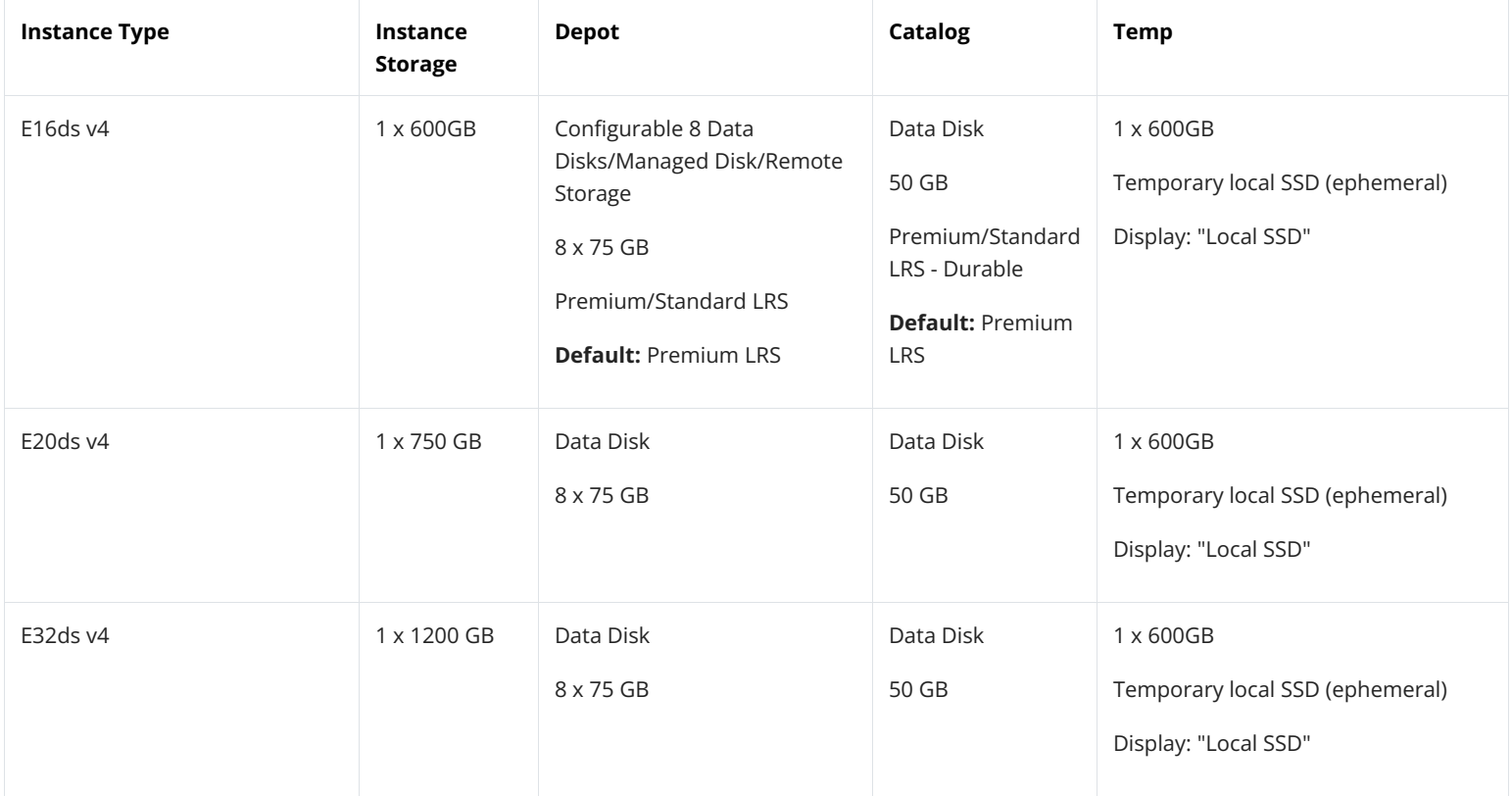

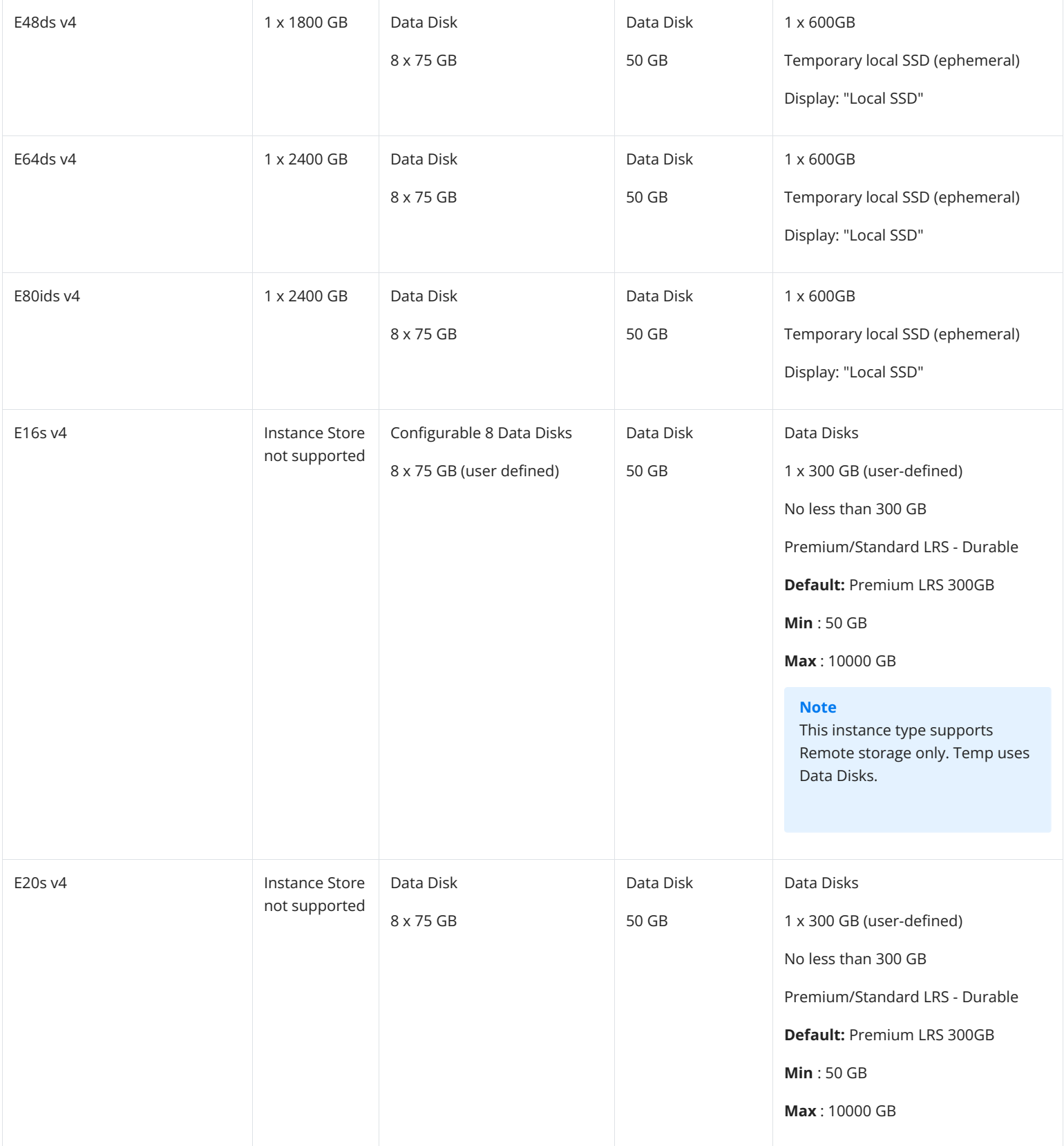

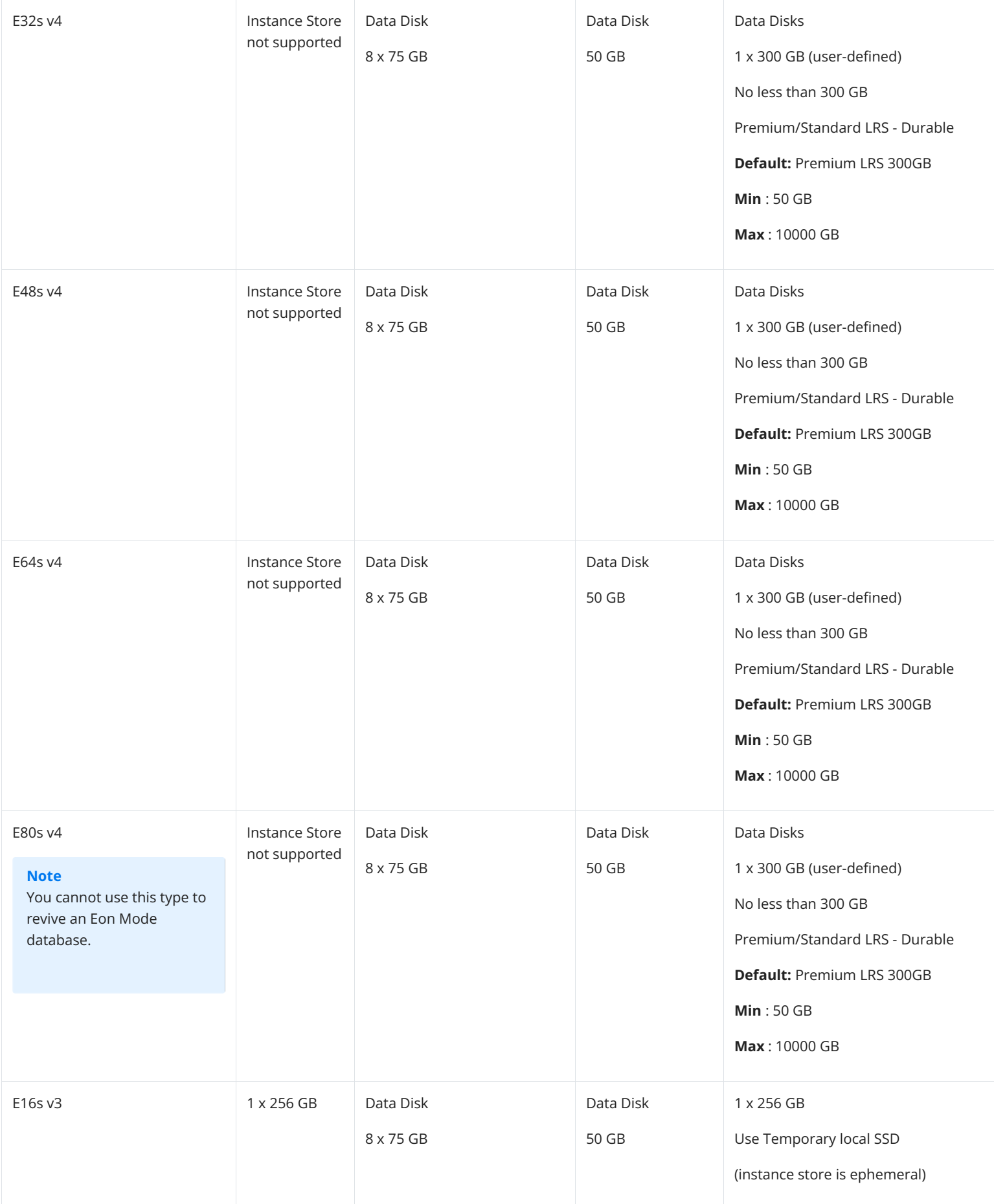

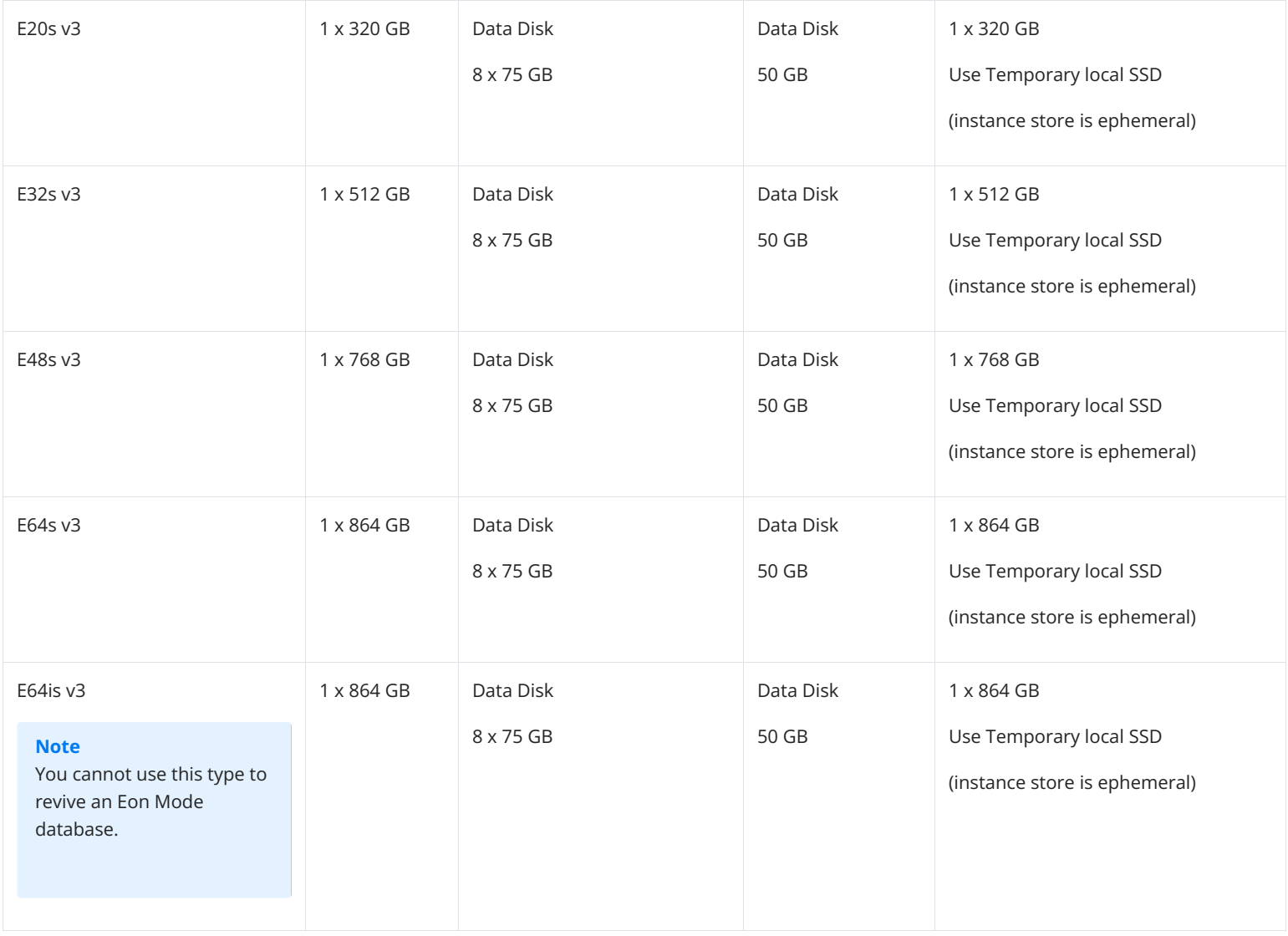

## <span id="page-833-0"></span>Reviving an Eon Mode database on Azure in MC

An Eon Mode [database](#page-67-0) keeps an up-to-date version of its data and metadata in its communal storage location. After a cluster hosting an Eon Mode database is terminated, this data and metadata continue to reside in communal storage. When you revive the database later, Vertica uses the data in this location to restore the database in the same state on a newly provisioned cluster.

Many of the fields in the revive workflow are populated with information provided during provisioning. For details about fields with existing values, see Creating an Eon Mode cluster and [database](#page-829-0) in Azure in MC .

The following steps revive an Eon Mode database on Azure:

- 1. On the MC home page, select **Revive Eon Mode database** .
- 2. On **Specify cluster access preferences** , supply the following information:
	- **Azure Subnet** : The subnet for your cluster. Select the same subnet used when you deployed the MC instance in the Azure Marketplace. If your organization requires multiple subnets for security purposes, see the Azure [documentation](https://docs.microsoft.com/en-us/azure/virtual-network/network-overview#network-security-groups) for additional information.
	- **SSH Public Key** :Paste the same public key used when you deployed the MC instance in the Azure Marketplace.
	- **CIDR Range** :The range of IP addresses for client and SSH access.
- 3. Select **Next** . On **Specify Azure AZB path for Communal Storage of database** ,you can enter a parent directory to list all available Eon Mode databases within that directory:
	- 1. Enter the directory name. At minimum, you must provide the account and container name, and optionally subfolder names in the following format:

## azb:// *storage-account* / *container* [/ *subfolder-name* /...]

- 2. Select **Discover** . The MC lists all available Eon Mode databases within the container or subfolder.
- 3. Select the database that you want to revive from the list.
- 4. Select **Next** . On **Enter revive database configurations** , supply the following information:
	- **Revive to Vertica Version** : Lists the currently available Vertica versions. If you select a version that is later than the version that you used to provision the database, the MC upgrades the database version automatically.
	- **Password** : The password for the database [superuser](#page-4011-0) .
- **Confirm Password** : Reenter **Password** .
- 5. Select **Next** . On **Specify cloud instance and depot data storage** ,supply the following information about the [depot](#page-67-1) :
	- **Virtual Machine (VM) Size** :The machine types used for the nodes. For recommended machine types, see the memory optimized machine types in [Recommended](#page-102-1) Azure VM types and operating systems .
	- **Managed Disk Volume Type** :Available for Azure managed disks only. For details about each disk type, see the Azure [documentation](https://docs.microsoft.com/en-us/azure/virtual-machines/disks-types) .
	- **Managed Disk Volume Size (GB) per Volume per Available Node** :Volume size for each node. This value is populated with the volume [configuration](#page-830-0) defaults for the associated instance type.
	- **Node IP Setting** :Choose **Public IP - Dynamic** ,**Public IP -Static** , or **Private IP** . For details, see the Azure [documentation](https://docs.microsoft.com/en-us/azure/virtual-network/public-ip-addresses) .
- 6. Select **Next** . On **Specify additional storage and tag info** ,supply the following information:
	- **Managed Volume Type**: Available only for Azure managed disks. For details about each disk type, see the Azure [documentation](https://docs.microsoft.com/en-us/azure/virtual-machines/disks-types).
	- o For the [catalog](#page-67-1) and temp paths, provide the following information:
		- **Managed Disk Volume Type**: Available only for Azure managed disks. For details about each disk type, see the Azure [documentation](https://docs.microsoft.com/en-us/azure/virtual-machines/disks-types).
		- **Managed Disk Volume Size (GB) per Available Node** :Volume size for each node. This value is populated with the volume [configuration](#page-830-0) defaults for the associated VM type.
	- **Tag Azure Resources** : Optional. Assign distinct, searchable metadata tags to the instances in this cluster. Many organizations use labels to organize, track responsibility, and assign costs for instances.

To add a tag, select the checkbox to make the **Tag Name** and **Tag Value** available. Click **Add** to create the tag. Tags are displayed below the fields. Vertica recommends that you use lowercase characters in tag fields.

- 7. Select **Next** . On **Review revive information** , confirm your selections. Select **Back** to return to a previous section and make changes.
- 8. When you are satisfied with your selections, select the **Accept terms and conditions** checkbox.
- 9. Select **Revive Database** to revive the Eon Mode database on Azure.

For details about database clusters in Management Console, see [Managing](#page-767-0) database clusters.

#### Google Cloud Platform in MC

Management Console (MC) supports cluster, subcluster, and node actions on Google Cloud Platform (GCP).

Provision, monitor, and revive clusters

You can use MC to provision an Eon Mode database cluster on GCP. For details, see [Provision](#page-838-0) an Eon Mode cluster and database on GCP in MC.

MC provides specific resources for monitoring database clusters on GCP. For details, see [Managing](#page-811-0) an Eon Mode database in the cloud.

You can revive a stopped Eon Mode [database](#page-839-0) on GCP using MC. For details, see Reviving an Eon Mode database on GCP in MC.

#### Managing your cluster in MC

- 1. On the MC home page, click **View Infrastructure** .MC displays the Database and Cluster View. This view shows your infrastructure platform, cluster, and database.
- 2. On the left side of the screen next to **Clusters** , click the square for the cluster you want to manage. MC displays a window with your cluster name, an information summary, and several buttons.
- 3. Click **Manage** . The **Cluster** page displays.
- 4. On the **Cluster** page, you can view the following information:
	- The instances in your cluster in visual format.
	- o The status of each instance, whether it is running.
	- o The private and public IP address for each cluster instance.
	- The Vertica version that is running, your region, and your instance type in the **Cluster** pane.

#### Cluster actions on GCP in MC

On the **Cluster** page, you can perform the following cluster actions:

- **Start Cluster** : Starts the instances, then starts the database. For Eon Mode databases, MC repopulates the nodes with data from the storage account container.
- **Stop Cluster** : Stops the nodes in the database, then stops their cloud instances.
- **Advanced > Terminate**: Stops the database, then terminates the cloud instances.

#### **Note**

If a GCP instance has a local SSD attached, Google does not allow you to stop the instance. If you do shut down an instance with a local SSD through the guest operating system, you will not be able to restart the instance, and the data on the local SSD will be lost.

#### Subcluster management

You can add, Scale Up, Scale Down, remove, and terminate subclusters with MC. For details, see the following:

- [Subclusters](#page-773-0) in MC
- Scaling [subclusters](#page-782-0) in MC
- [Subcluster](#page-779-0) action rules in MC

## Node management

You add or delete nodes by scaling subclusters up or down. You can also start, stop, and restart nodes. For details, see the following:

- Add nodes to a cluster in AWS using [Management](#page-824-0) Console
- Starting, stopping, and [restarting](#page-784-0) nodes in MC
- Node [action](#page-783-0) rules in MC

## Restrictions

- Subclusters are supported in Eon Mode only, not in Enterprise Mode.
- Node actions are not supported in MC on GCP.

## See also

Vertica on Google Cloud [Platform](#page-110-0)

## In this section

- GCP Eon Mode instance [recommendations](#page-835-0)
- [Custom](#page-836-0) GCP image
- [Provision](#page-838-0) an Eon Mode cluster and database on GCP in MC
- Reviving an Eon Mode [database](#page-839-0) on GCP in MC
- Eon Mode volume [configuration](#page-840-0) defaults for GCP

## <span id="page-835-0"></span>GCP Eon Mode instance recommendations

When you use the MC to deploy an Eon Mode database to the Google Cloud Platform (GCP), you choose the instance type to deploy as the database's nodes. The default instance settings in the MC are the more conservative option (currently, n1-standard-16). They are sufficient for most workloads. However, you may choose instances with more memory (such as n1-highmem-16) if your queries perform complex joins that may otherwise spill to disk. You can also choose instances with more cores (such as n1-standard-32), if you perform highly-complex compute-intensive analysis. The following links provide additional information about GCP machine type instances and Vertica:

- [Machine](https://cloud.google.com/compute/docs/machine-types) types : Google Cloud's documentation that describes configuration details for each instance option.
- [Supported](#page-110-1) GCP machine types : Available machine types when deploying Vertica to GCP.
- Eon Mode volume [configuration](#page-840-0) defaults for GCP : Details about Vertica's default volume configurations.

The more powerful instance you choose, the higher the cost per hour. You need to balance whether you want to use fewer, higher-powered but more expensive instances vs. relying on more lower-powered instances that cost less. Thanks to Eon Mode's elasticity, if you choose to use the lesspowerful instances, you can always add more nodes to meet peak demands. When you reduce the number of instances to a minimum during off-peak times, you'll spend less than if you had a similar number of more-powerful instances.

## Storage options

The MC's deployment wizard also asks you to select the type of local storage for your instances. You can select different options for each type of local storage that Vertica uses: the catalog, the depot, and temporary space. For all of these storage locations, you choose the type of disks to use (standard vs. SSD). You will see the best performance with SSD disks. However, SSD disks cost more.

For the depot, you also choose whether to use local or persistent disks. The local option is faster, as it resides directly on the virtual machine host. However, whenever you shut down the node, this storage is wiped clean. The persistent storage is slower than the local option, as it is not stored directly on the machine hosting the instance. However, it is not wiped out whenever you shut down the instance. See the Google Cloud documentation's **[Storage](https://cloud.google.com/compute/docs/disks/) options** page for more information.

Which of these options you choose depends on how much depot [warming](#page-4011-1) the nodes must perform when starting. If the content of your node's depots change little over time (or you tend to frequently start and stop instances), using persistent storage makes sense. In this case, the depot's warming period will be shorter because most of the data the node needs to participate in queries may still be in its depot when it starts. It will perform fewer fetches of data from communal storage while participating in queries.

If your working data set is rapidly changing or you tend to leave nodes stopped for extended periods of time, your best choice is usually to use local storage. In this scenario, the data in the node's depot when it restarts is usually stale. To participate in queries, the node must fetch much of the data it needs from communal storage, resulting in slower performance until it has warmed its depot. Using local ephemeral storage makes sense here, because you will get the benefit of having faster depot storage. Because your nodes have to warm their depots anyhow, there is less of a downside of having the depot on ephemeral storage.

For general guidelines on scaling your cluster for Eon Mode database, see [Configuring](#page-185-0) your Vertica cluster for Eon Mode.

### <span id="page-836-0"></span>Custom GCP image

Vertica publishes a Google Cloud Platform (GCP) image that contains third-party libraries and other software that is required to install and operate the Management Console (MC) instance and Vertica database cluster instances. In some circumstances, you might need to add customizations to your MC environment, such as monitoring or security updates.

You cannot modify the published Vertica image directly, but you can create a custom image from the published image with your customizations. You can select this custom image when you create or revive a cluster.

#### Prerequisites

GCP account with administrative rights.

#### Create a custom GCP image

To create a custom GCP image, you must launch a base Virtual Machine (VM) instance from the published Vertica image so that you can make your changes. After you create this base instance, you can save it as a custom image.

#### Create the base instance

To begin, you must create an instance that includes the published Vertica image. This is a [temporary](#page-837-0) instance that you can delete after you create the custom image :

- 1. Log in to GCP.
- 2. From the GCP console, go to **Compute Engine** .
- 3. In the side navigation bar, go to **Storage** > **Images** .
- 4. Filter the images table for the published Vertica image that you want to use in the base instance. For example, filter for vertica-23-4-0 to customize the 23.4.0-x image.
- 5. Copy the name of the published Vertica image and save it for later use.
- 6. Go to **Virtual machines** > **VM instances** in the side navigation bar.
- 7. Select **CREATE INSTANCE** .
- 8. Enter a name for your instance.
- 9. Select a region.
- 10. Scroll down to **Boot disk**, and select **CHANGE**.
- 11. In the **Boot disk** window, select the **CUSTOM IMAGES** tab.
- 12. In the **image** field, paste the name of the published Vertica image to filter the image list.
- 13. Select **SELECT** .The **Boot disk** window closes and you return to **Create an instance** .
- 14. Select **CREATE** to create the base instance.

After you select **CREATE** ,you return to **Virtual machines** > **VM instances** in **Compute Engine** .When GCP finishes creating the base instance, you have a running instance that you can access and customize.

Customize the base instance

#### **Note**

This section requires access to a separate machine and its public SSH key so you can connect to the base instance and install customizations. You cannot customize the base instance with SSH on the GCP portal or gcloud compute SSH.

To generate a public and private keypair, use the ssh-keygen command, and answer the prompts:

\$ ssh-keygen -t rsa -b 4096 -C gcpAdminUsername Generating public/private rsa key pair. Enter file in which to save the key: /*path*/*to*/gcp\_custom\_keys

Your public key has been saved in /*path*/*to*/gcp\_custom\_keys.pub

The preceding ssh-keygen command includes the following options:

- t: Type of key to create. This example creates a key with the rsa algorithm.
- b : Number of bits in the key. This example creates a key with 4096 bits.

• C : Adds a comment to help identify the key. Specify your GCP administrator username with this option. If you do not use this option, the command generates the comment as *user* @ *hostname* , and you must manually remove the *@hostname* portion.

After you create the base instance, add the contents of your public key to the instance so you can SSH into the machine to add customizations or configurations:

- 1. In **Virtual machines** > **VM instances** , filter for the base instance.
- 2. Select the instance name. The instance **Details** tab displays.
- 3. Select **EDIT** in the top menu.
- 4. In **Security and access** > **SSH Keys** , select **ADD ITEM** .
- 5. In the **SSH key 1 \*** field, paste the contents of the public SSH key that you just created. Important

If you use public key with the default comment format, do not include the @ *hostname* portion of the comment. The key that you paste into **SSH key 1 \*** must end with *username* .

- 6. Select **SAVE** .
- 7. Return to the **VM instances** window, go to the **Network interfaces** section and retrieve the **External IP address** for the base instance.
- 8. Remotely log in to the base instance with the user string from the public key. The -i option uses the local machine's private key for authentication: \$ ssh -i *path*/*to*/.ssh/*private-key username*@*baseInstanceExternalIPAddress*
- 9. Add custom configurations to the base instance environment.

Now, the base instance includes the published Vertica base image, and any custom configurations.

<span id="page-837-0"></span>Create the custom image

After you customize the base instance, you can create a new image that includes the published Vertica base image and your customizations:

- 1. On **Virtual Machines** > **VM instances** , select the base instance and select **STOP** .
- 2. After the instance stops, select the instance name in the list. The image **DETAILS** tab displays.
- 3. Scroll to the **Boot disk** section. In the **Name** column, select the instance name.
- 4. In the top navigation bar, select **CREATE IMAGE** .The **Create an image** page displays.
- 5. In the **Name** field, enter a name for the instance. You must use the following naming convention, or the MC cannot identity the image when you create or revive a cluster:

vertica-*major*-*minor*-*servicepack*-*hotfix*-*imageName*

For example, the following name uses Vertica version 12, minor release 0, service pack 0, hotfix zero:

vertica-12-0-0-0-*customImageName*

- 6. Verify that **Source disk** lists the base instance name.
- 7. Select **CREATE** .
- 8. Record the name of the image that you just created so you can enter it in the MC.

After GCP creates the image, you have a custom image that includes the published Vertica base image, and any environment customizations. This custom image is available in the current GCP project.

If you no longer need the customized base instance, you can delete it from your GCP VM instances.

Select the custom image in MC

Important

This section requires that you enter the custom image name in the MC. To retrieve the name, log in to the GCP portal and go to **Compute Engine** > **Storage** > **Images** .

After you create the custom image in GCP, return to the MC and use the custom image in a workflow:

- 1. Log into the MC and begin one of the following workflows:
	- Create database cluster
	- Revive cluster
- 2. On the wizard page **Enter Vertica database name and login credentials** , select the **Use Custom Image** box.
- 3. In **Custom Image Name** ,enter the custom image name. For example, vertica-23-4-0-0- *customImageName* .
- 4. Complete the create or revive workflow.

After you complete the workflow, any new or revived Vertica database cluster instances run the custom image. If you scale a new or revived cluster, the added instances use the same custom image.

<span id="page-838-0"></span>Provision an Eon Mode cluster and database on GCP in MC

You can use Google Marketplace and MC to provision an Eon Mode database on GCP. The sections below give an overview of how to set up an Eon Mode database on GCP, with links to the detailed procedures

Prerequisites

- GCP Eon Mode instance [recommendations](#page-835-0)
- **Eon Mode on GCP [prerequisites](#page-111-0)**

Step 1: provision an MC instance using Google marketplace

These steps are an overview of the procedure. For more detailed instructions, see Deploy an MC [instance](#page-114-0) in GCP for Eon Mode.

In Google Marketplace:

- 1. Select the Vertica Eon Mode solution.
- 2. Fill in the fields to configure a GCP MC instance.
- 3. Click the **Deploy** button to provision the MC instance.
- 4. Connect to and log into the MC instance.

You are now in the new MC instance running on GCP, and the MC home page appears.

Step 2: use the MC instance to provision an Eon Mode database on GCP

To use the MC to provision and deploy a new Eon Mode database on GCP:

- 1. From the MC home screen, click **Create new database** to launch the Create a Vertica Cluster on Google Cloud wizard.
- 2. On the first page of the wizard enter the following information:
	- **Google Cloud Storage HMAC Access Key** and **HMAC Secret Key** :Copy and paste the HMAC access key and secret you created earlier. You find these values on the Interoperability tab of the of the Storage Settings page. See Eon Mode on GCP [prerequisites](#page-111-0) for details.
	- **Zone** :This value defaults to the zone containing your MC instance. Make this value is the same as the zone containing the Google Cloud Storage bucket that your database will use for communal storage.

## **Caution**

 $\circ$ 

You will see significant performance issues if you choose different zones for cluster instances, storage, or the MC.

- **CIDR Range** :The IP address range for clients to whom you want to grant access to your database. Make this range as restrictive as possible to limit access to your database.
- 3. Click **Next** , and supply the following information:
	- **Vertica Database Name** :the name for your new database. See Creating a database name and [password](#page-929-0) for database name requirements.
	- **Vertica Version** : select the desired Vertica database version. You can select from the latest hotfix of recent Vertica releases. For each database version, you can also select the operating system.
	- **Vertica Database User Name** :the name of the database [superuser](#page-4011-0) . This name defaults to dbadmin, but you can enter another user name here.

For details about using a custom GCP instance, see [Custom](#page-836-0) GCP image .

- **Password** and **Confirm Password** : Enter a password for the database superuser account.
- **Database Size** :The number of nodes in your initial database. If you specify more than three nodes here, you must supply a valid Vertica license file in the Vertica License field (below).
- **Vertica License** :Click **Browse** to locate and upload your Vertica license key file. If you do not supply a license key file here, the wizard deploys your database with a Vertica Community Edition license. This license has a three node limit, so the value in the Database Size filed cannot be larger than 3 if you do not supply a license. If you use a Community Edition license for your deployment, you can upgrade the license later to expand your cluster load more than 1TB of data. See [Managing](#page-912-0) licenses form more information.

## **Note**

This field does not appear if you created your MC instance using a by-the-hour (BTH) launcher. The BTH license is automatically applied to all clusters you create using a BTH MC instance. For a by-the-hour license, cloud vendors charge the customer for licensed Vertica usage along with their cloud infrastructure charges.

- **Load example data** : Check this box if you want your deployed database to load some example clickstream data. This option is useful if you are testing features and just want some preloaded data in the database to query.
- 4. Click **Next** and supply the following information:
	- **Instance Type** :the specifications of the virtual machine instances the MC will use to deploy your database nodes. See the Google Cloud documentation's [Machine](https://cloud.google.com/compute/docs/machine-types) types page for details of each instance type. Also see GCP Eon Mode instance [recommendations](#page-835-0) .
	- **Database Depot Path** and **Disk Type** : the local mount point for the depot, and the type and number of local disks dedicated to the [depot](#page-4011-2) for each node. You cannot change the mount path for the depot. The disks you select in the **Disk Type** field are only used to store the depot. On the next page of the wizard, you will configure disks for the catalog and temporary disk space. You will see the best performance when using SSD disks, although at a higher cost. You can choose to use faster local storage for your depot. However, local storage is ephemeral—GCP wipes the disk clean whenever you stop the instance. This means each time you start a node, it will have to warm its [depot](#page-4011-1) from scratch, rather than taking advantage of any still-current data in its depot. See the Google Cloud documentation's Storage [options](https://cloud.google.com/compute/docs/disks/#localssds) page for more information about the local disk options.
	- **Volume Size**: the amount of disk space available on each disk attached to each node in your cluster. This field shows you the total disk space available per node in your cluster. For the best practices on choosing the amount of disk space for your nodes, see [Configuring](#page-185-0) your Vertica cluster for Eon Mode .
	- **Data Segmentation Shards** : sets the number of [shards](#page-4019-0) in your database. After you set this value, you cannot change it later. See Configuring your Vertica cluster for Eon Mode for [recommendations.](#page-185-0) The default value is based on the number of nodes you entered in the Database size you specified earlier. It is usually sufficient, unless you anticipate greatly expanding your cluster beyond your initial node count.
	- **Communal Location** : a Google Cloud Storage URL that specifies where to store your database's communal data. The storage bucket must use the [Standard](https://cloud.google.com/storage/docs/storage-classes) storage class . See Eon Mode on GCP [prerequisites](#page-111-0) for additional requirements.
	- **Instance IP settings** : specify whether the nodes in your database will have static or ephemeral network addresses that are accessible from the internet, or addresses that are only accessible from within the internal virtual network.
- 5. Click **Next** . The wizard validates your communal storage location URL. If there is an problem with the URL you entered, it displays an error message and prompts you to fix the URL.

After your communal storage URL passes validation, fill in the following information:

- **Database Catalog Path** , **Disk Type** ,and **Size (GB) per Available Node** : the mount point disk type, and disk size for the local copy of the database [catalog](#page-4009-0) on each node. You cannot edit the mount point. You choose the type of local disk to use for the catalog, and its size. You can only choose persistent disk storage for the catalog. SSD drives are faster, but more expensive than standard disks. The default setting for the disk size is adequate for most medium size databases. Increase the size if you anticipate maintaining a large database.
- **Database Temp Path** , **Disk Type** ,and **Size (GB) per Available Node** :the mount point disk type, and disk size for the temporary storage space on each node. You cannot edit the mount point. You choose the type of local disk to use, and its size. You can only choose persistent disk storage for the temporary disk space. SSD drives are faster, but more expensive than standard disks. The default setting is adequate for most databases. Consider increasing the temporary space if you perform many complex merges that spill to disk.
- **Label Instances** : check this box to enable adding labels to your node's instances. Many organizations use labels to organize, track responsibility, and assign costs for instances. See the Google Cloud documentation's Labeling [resources](https://cloud.google.com/compute/docs/labeling-resources) page for more information. If you choose to add labels, enter the label name and value, and click **Add** .
- 6. Click **Next** . Review the summary of all your database settings. If you need to make a correction, use the Back button to step back to previous pages of the wizard.
- 7. When you are satisfied with the database settings, check **Accept terms and conditions** and click **Create** .

The process of provisioning and creating the database takes several minutes. After it completes successfully, the MC displays a **Get Started** button. This button leads to a page of useful links for getting started with your new database.

## See also

- [Managing](#page-241-0) an Eon Mode database in MC
- [Stopping](#page-241-1) and starting an Eon Mode cluster
- Reviving an Eon Mode [database](#page-242-0) cluster

## <span id="page-839-0"></span>Reviving an Eon Mode database on GCP in MC

An Eon Mode [database](#page-67-0) keeps an up-to-date version of its data and metadata in its communal storage location. After a cluster hosting an Eon Mode database is terminated, this data and metadata continue to reside in communal storage. When you revive the database later, Vertica uses the data in this location to restore the database in the same state on a newly provisioned cluster. Follow these steps to revive an Eon Mode database on GCP:

- 1. On the MC home page, click **Revive Eon Mode Database** . MC launches the Provision and Revive an Eon Mode Database wizard.
- 2. On the first page of the wizard, enter the following information:
	- **Google Cloud Storage HMAC Access Key** and **HMAC Secret Key** :Copy and paste the HMAC access key and secret you created when you created the database. See **Eon Mode on GCP [prerequisites](#page-111-0) for details.**
	- **Zone** :This value defaults to the zone containing your MC instance. Make this value the same as zone containing the Google Cloud Storage bucket your database will use for communal storage. You will see significant performance issues if you choose different zones for cluster instances, storage, or the MC.
- **CIDR Range** :The IP address range for clients you want to grant access to your database. Make this range as restrictive as possible to limit the exposure of your database.
- 3. Click **Next** . On the second page of the wizard, set **Google Storage Path for Communal Storage of Database** to the URL of the communal storage bucket for the Eon Mode database to revive. For requirements, see Eon Mode on GCP [prerequisites](#page-111-0) .
- 4. Click **Discover** . MC displays a list of all Eon Mode databases available on the specified communal storage location.
- 5. Select the database to revive. MC prepopulates the choices for the Data, Depot, and Temp catalogs, using the same machine types and configuration choices used when the database was created.
- 6. Click **Next** . Review the summary of all your database settings. If you need to make a correction, use the Back button to step back to previous pages of the wizard.
- 7. When you are satisfied with the database settings, check the **Accept terms and conditions** box and click **Revive Database** .

MC displays a progress screen while creating the cluster and reviving the database onto it, a process which takes several minutes. After it completes successfully, the MC displays a **Get Started** button. This button leads to a page of useful links for getting started with your new database.

<span id="page-840-0"></span>Eon Mode volume configuration defaults for GCP

Vertica supports a variety of disk volume resources for provisioning instances on Google Cloud Platform (GCP).

All data is secured with Google-managed data encryption. Management Console does not support user-managed data encryption.

For [performance](https://cloud.google.com/compute/docs/disks/performance) information, see Google's **Block storage performance** documentation.

## Persistent disk defaults

You can allocate up to 128 persistent disks (PDs). The following table describes the default persistent disk volume resources that Vertica provides:

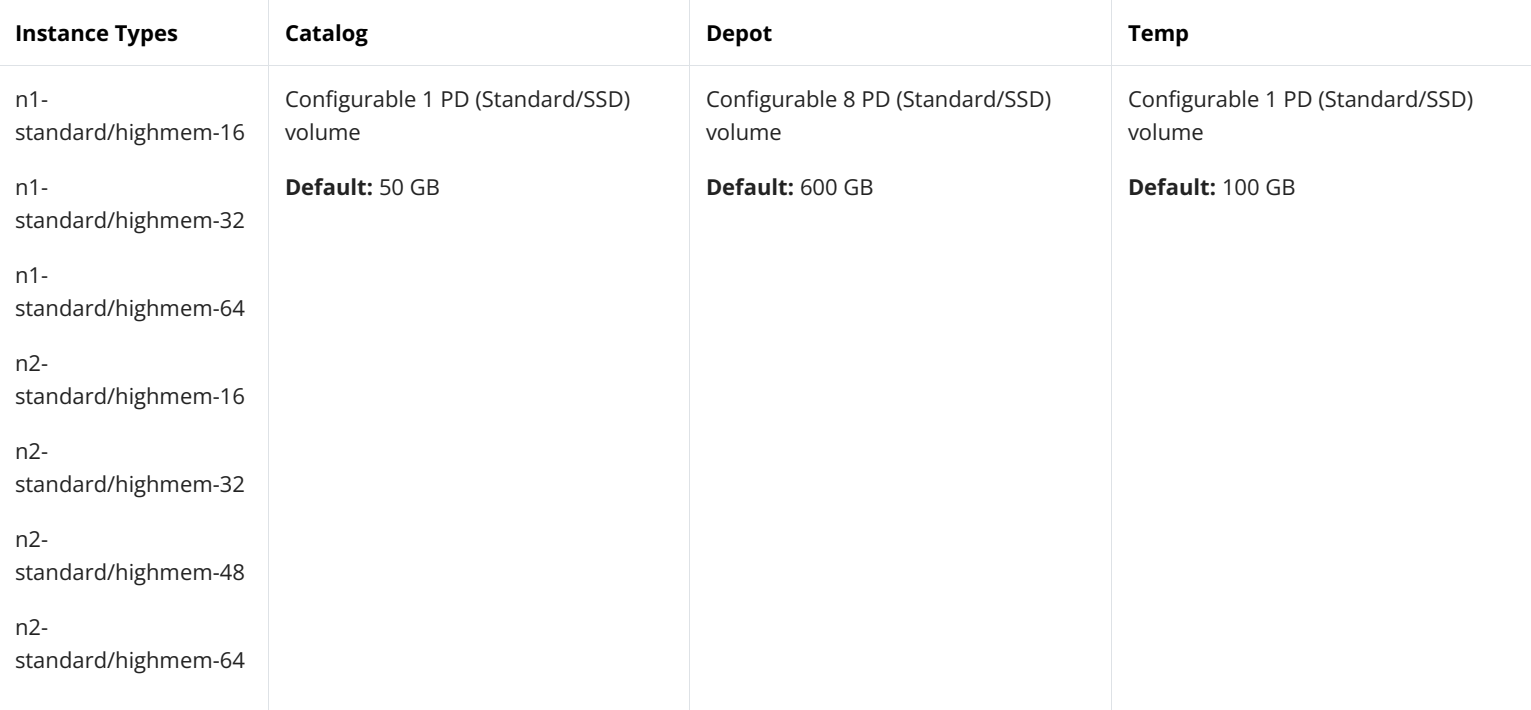

Local SSD defaults (ephemeral storage)

Allocate up to 24 local SSDs for ephemeral storage with the following considerations:

- There is an extra cost for each local SSD.
- All local SSD are 375G fixed size, with the option of SCSI or NVMe interface. An NVMe disk has twice the input/output operations per second (IOPs) compared to a SCSI disk.

## Important

When the local SSD is in use, you cannot stop or start the instance or a cluster containing local SSD instances. If you do shut down an instance with a local SSD through the guest operating system, you will not be able to restart the instance and the data on the local SSD will be lost.

For details, see Google's **[Adding](https://cloud.google.com/compute/docs/disks/local-ssd) Local SSDs** page.

The following table describes the default local SSD disk volume resources that Vertica provides:

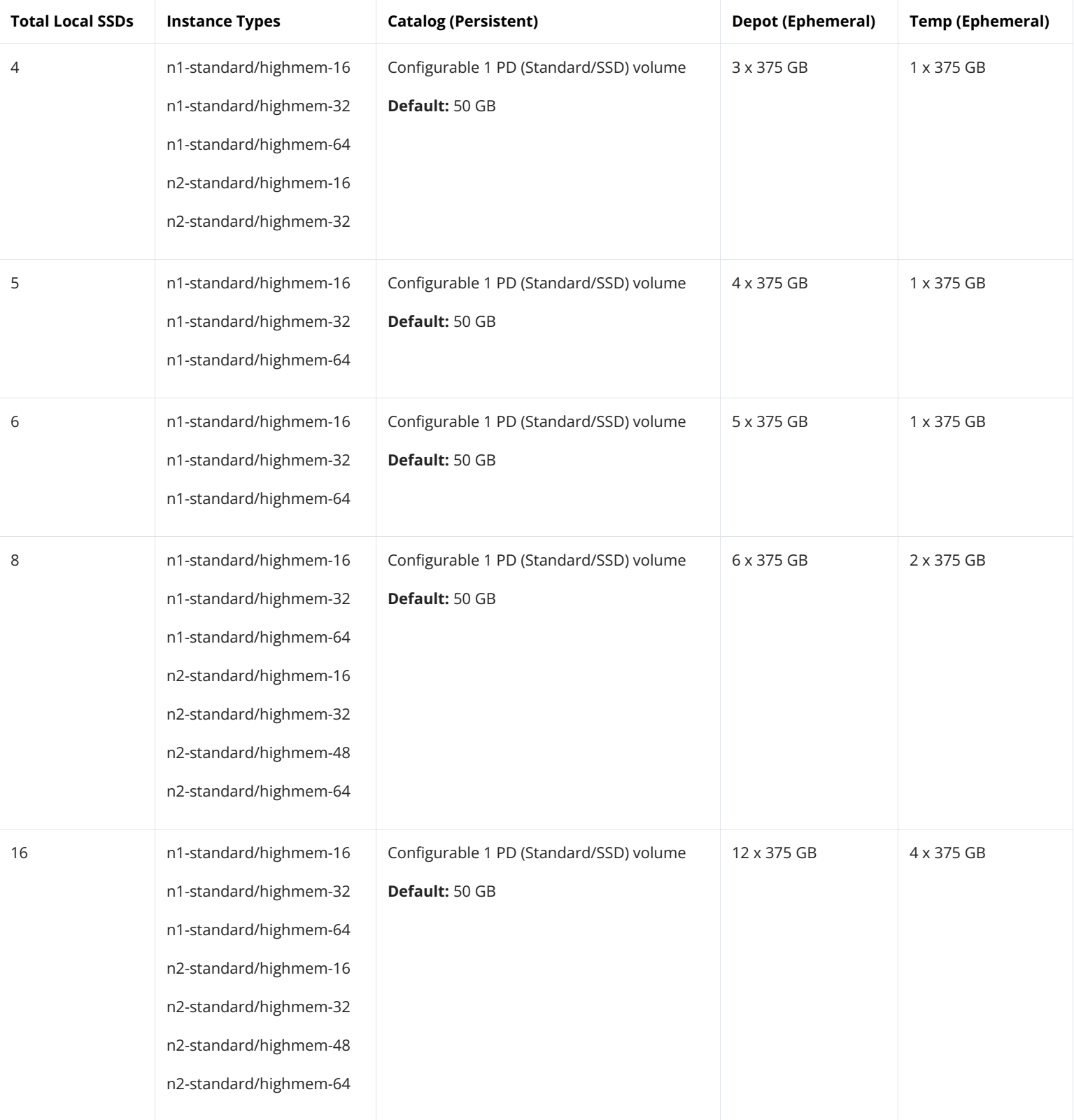

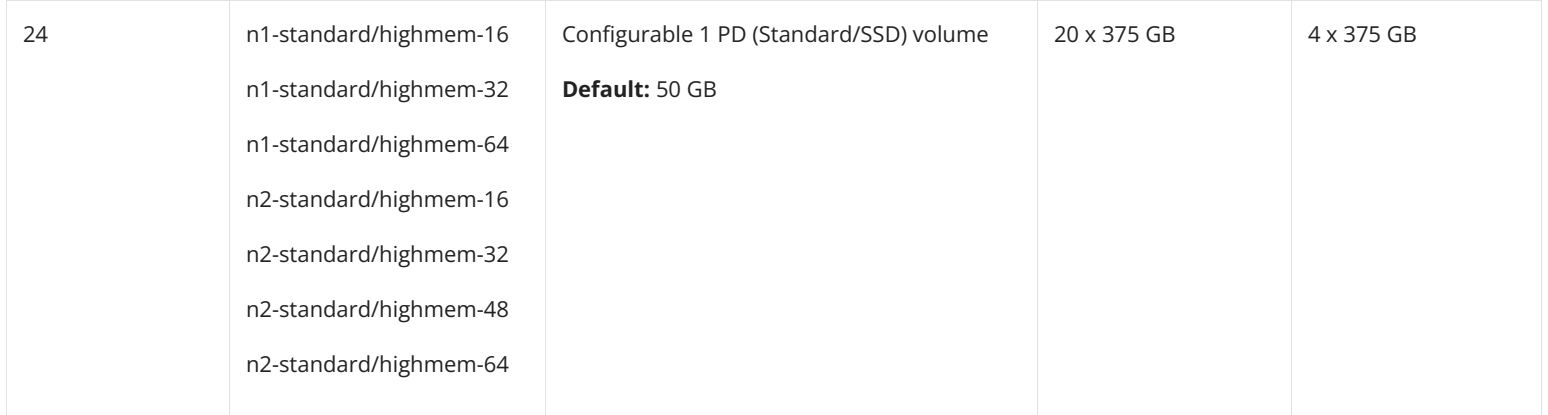

# Monitoring with MC

Management Console gathers and retains history of important system activities about your MC-managed database cluster, such as performance and resource utilization. You can use MC charts to locate performance bottlenecks on a particular node, to identify potential improvements to Vertica configuration, and as a reference for what actions users have taken on the MC interface.

## **Note**

MC directly queries Data Collector tables on the MC-monitored databases themselves. See [Management](#page-723-0) Console architecture. For how to set up MC to query an alternative database for [monitoring](#page-904-0) data, see **Extended monitoring**.

The following list describes some of the areas you can monitor and troubleshoot through the MC interface:

- Multiple database cluster states and key performance indicators that report on the cluster's overall health
- Information on individual cluster nodes specific to resources
- Database activity in relation to CPU/memory, networking, and disk I/O usage
- Layout of [subclusters](#page-71-0), and resource utilization and query workload on subclusters. (Available in Eon mode databases only, where the database includes one default subcluster, and may include additional user-defined subclusters.)
- Query concurrency and internal/user sessions that report on important events in time
- Cluster-wide messages
- Database and agent log entries
- MC user activity (what users are doing while logged in to MC)
- Issues related to the MC process
- Error handling and feedback

## About chart updates

MC retrieves statistical data from the production database to keep the charts updated. The charts also update dynamically with text, color, and messages that Management Console receives from the [agents](#page-4007-0) on the database cluster. This information can help you quickly resolve problems.

Each client session to MC uses a connection from MaxClientSessions, a database configuration parameter. This parameter determines the maximum number of sessions that can run on a single database cluster node. Sometimes multiple MC users, mapped to the same database account, are concurrently monitoring the Overview and Activity pages.

## **Tip**

You can increase the value for MaxClientSessions on an MC-monitored database to account for extra sessions. See [Managing](#page-1337-0) sessions for details.

In this section

- Viewing the [overview](#page-843-0) page
- Monitoring [same-name](#page-848-0) databases with MC
- [Monitoring](#page-848-1) cluster nodes with MC
- [Monitoring](#page-850-0) node activity with MC
- Monitoring cluster [performance](#page-850-1) with MC
- [Monitoring](#page-851-0) cluster CPU and Memory with MC
- [Monitoring](#page-851-1) database storage with MC
- Monitoring [subscription](#page-852-0) status in Eon Mode
- [Monitoring](#page-855-0) system resources with MC
- [Monitoring](#page-868-0) resource pools with MC
- [Monitoring](#page-870-0) database messages and alerts with MC
- [Monitoring](#page-878-0) MC user activity using audit log
- [Monitoring](#page-878-1) external data sources with MC
- [Monitoring](#page-879-0) depot activity with MC
- [Monitoring](#page-903-0) depot storage with MC
- Extended [monitoring](#page-904-0)

#### <span id="page-843-0"></span>Viewing the overview page

The Overview page displays a dynamic dashboard view of your database.

The page provides three tabs: Status Summary, System Health, and Query Synopsis. Access these tabs by clicking one of the three icons at the top left of the Overview page. Each tab contains charts and filters displaying information about your cluster. The QuickStats widgets on the right of the page display alerts and statistics about the state of your cluster.

Information on this page updates every two minutes, however you can adjust that value in the MC Settings page on the Monitoring tab. You can postpone updates by deselecting Auto Refresh in the toolbar.

Chart viewing options

You can specify time frames for some charts, which display a calendar icon in their title bars. Click the calendar icon to specify the time frame for that module.

On the Status Summary tab, you can select **Synchronize charts** to simultaneously apply the specified time frame to all charts on that tab.

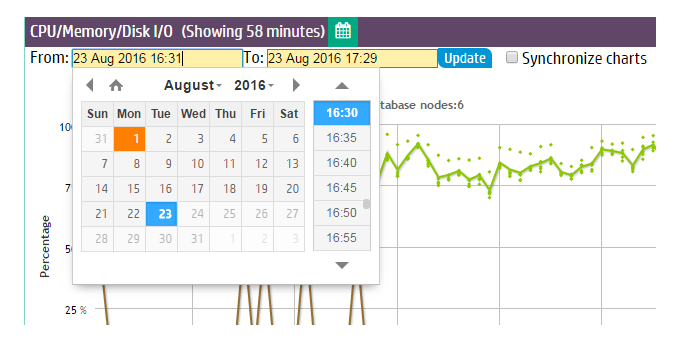

If you have enabled extended [monitoring](#page-904-0) on your database, MC can display longer ranges of data in certain charts. See Extended monitoring. If a chart is using extended monitoring data, the rocket ship icon appears in the title bar:

## $\overline{\mathcal{A}}$

You can expand some charts to view them in larger windows. Click the expand icon in the title bar to do so:

## $\mathbf{z}^{\mathbf{z}}$

## Changing what the chart displays

The charts on the Overview page can display information about the nodes in your database, or the activity in all your database subclusters, in a single subcluster, or on the nodes that are not assigned to a subcluster. Use the dropdown in the title bar to select the type of information you want to display in the chart.

#### **Note**

The dropdown list in the CPU/Memory/Disk I/O chart below, and all other MC charts, appears only for Eon Mode databases, and only if subclusters are defined.

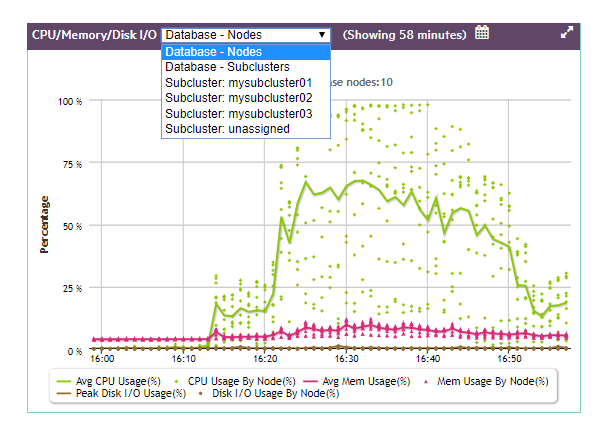

Zooming to show chart details

There are several steps you can take to show increasing levels of detail in a chart.

You can click the expand icon in the title bar to view the chart in a larger window:

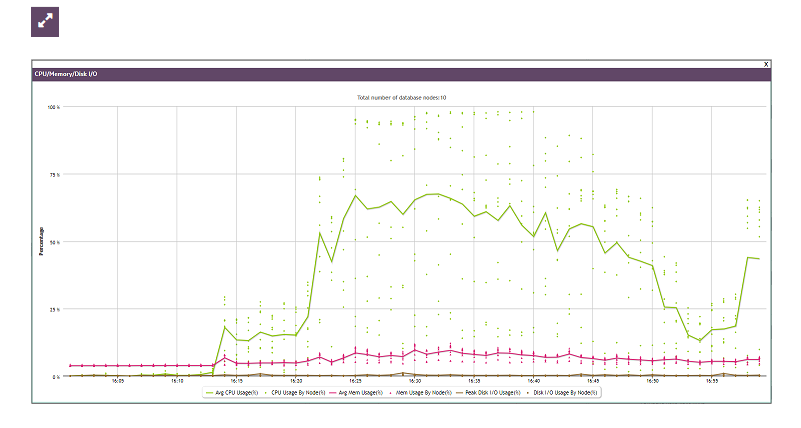

You can use the cursor to outline a small area you want to expand, shown as a gray rectangle below:

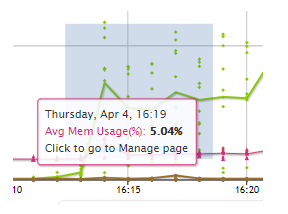

When you release the cursor, the detail area expands to full size:

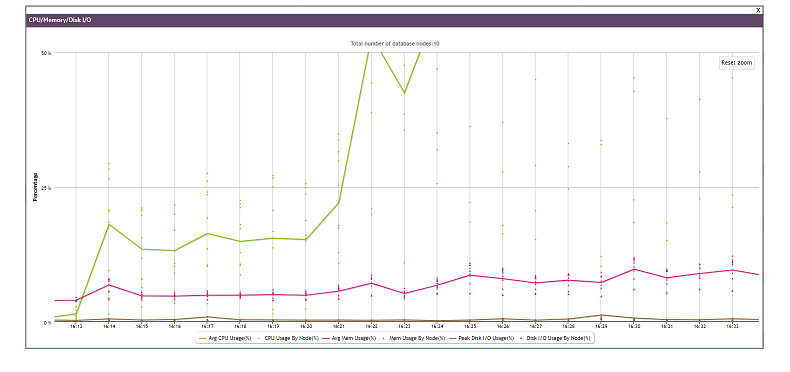

Hover over any line or point on the chart to see details about those specific data points. This works before or after you expand the chart:

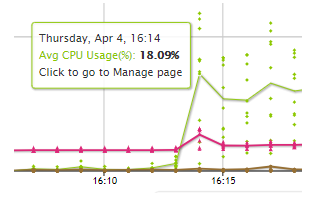

What the lines and dots on the chart represent The legend below the CPU/Memory/Disk I/O chart explains what the lines and dots on the chart represent. Each line represents the average of the nodes you selected in the dropdown. If you selected Database - Nodes, the line represents the average for all the nodes in the database. If you selected one subcluster, the line represents the average for the nodes in that subcluster.

Each dot represents an individual entity within your dropdown choice. If you chose Database - Nodes, each dot represents one node in the database. If you chose Database - Subclusters, each dot represents one subcluster in the database. If you chose a single subcluster or the unassigned subclusters, each dot represents an individual node within that set.

You can hover over any line or dot to see a summary about it. You can click on a dot to display the Node Details page for that dot.

## Quick stats

The Quick Stats sidebar on the right of the page provides instant alerts and information about your cluster's status.

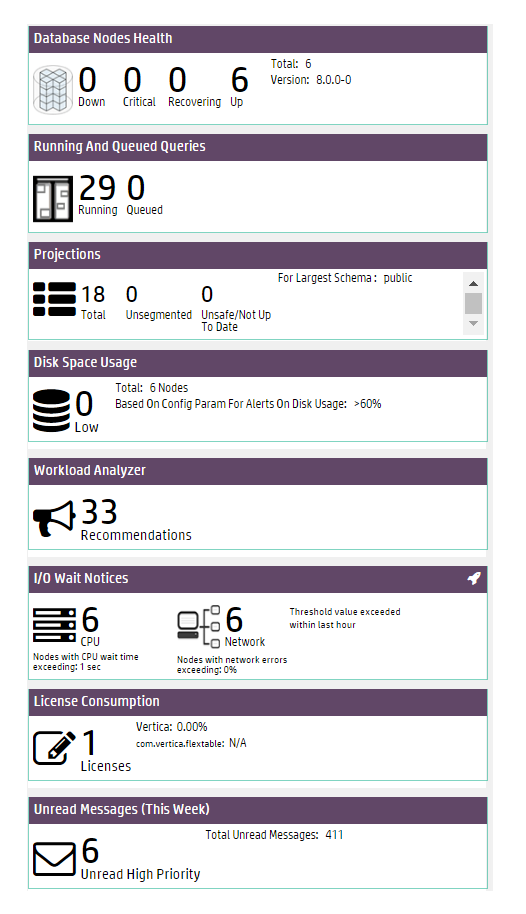

- **Database Nodes Health** displays which nodes are down, critical, recovering, or up. Critical and recovering nodes are included in the total nodes considered "up" by the database. Click a node value to open the Manage page.
- **Running and Queued Queries** displays current queries in the database. Click the query values to open the Query Monitoring charts.
- **Projections** displays the number of total projections, unsegmented projections, and unsafe projections for the database schema with the most projections. Click a value to open the Table Treemap chart.
- **Disk Space Usage** alerts you to the number of nodes that are low on disk space. Click the value to go to the Manage page. On the Manage page, the Storage Used KPI View is displayed.
- **Workload Analyzer** analyzes system information retained in SQL [system](#page-3621-0) tables and provides tuning recommendations, along with the cost (low, medium, or high) of running the command. See Analyzing [workloads](#page-1265-0) for more information.
- **I/O Wait Notices** displays the number of nodes that, in the last hour, have recorded Disk I/O waits and Network I/O waits exceeding the wait threshold (1 second for Disk and 0 seconds for Network).
- **License Consumption** displays the number of licenses your database uses, and the percentage of your Vertica Community Edition or Premium Edition license being used.
- **Unread Messages** display the number of unread messages and alerts for the database. This count differs from the number of total messages across all your databases. Click the value to open the Message Center.

Status summary

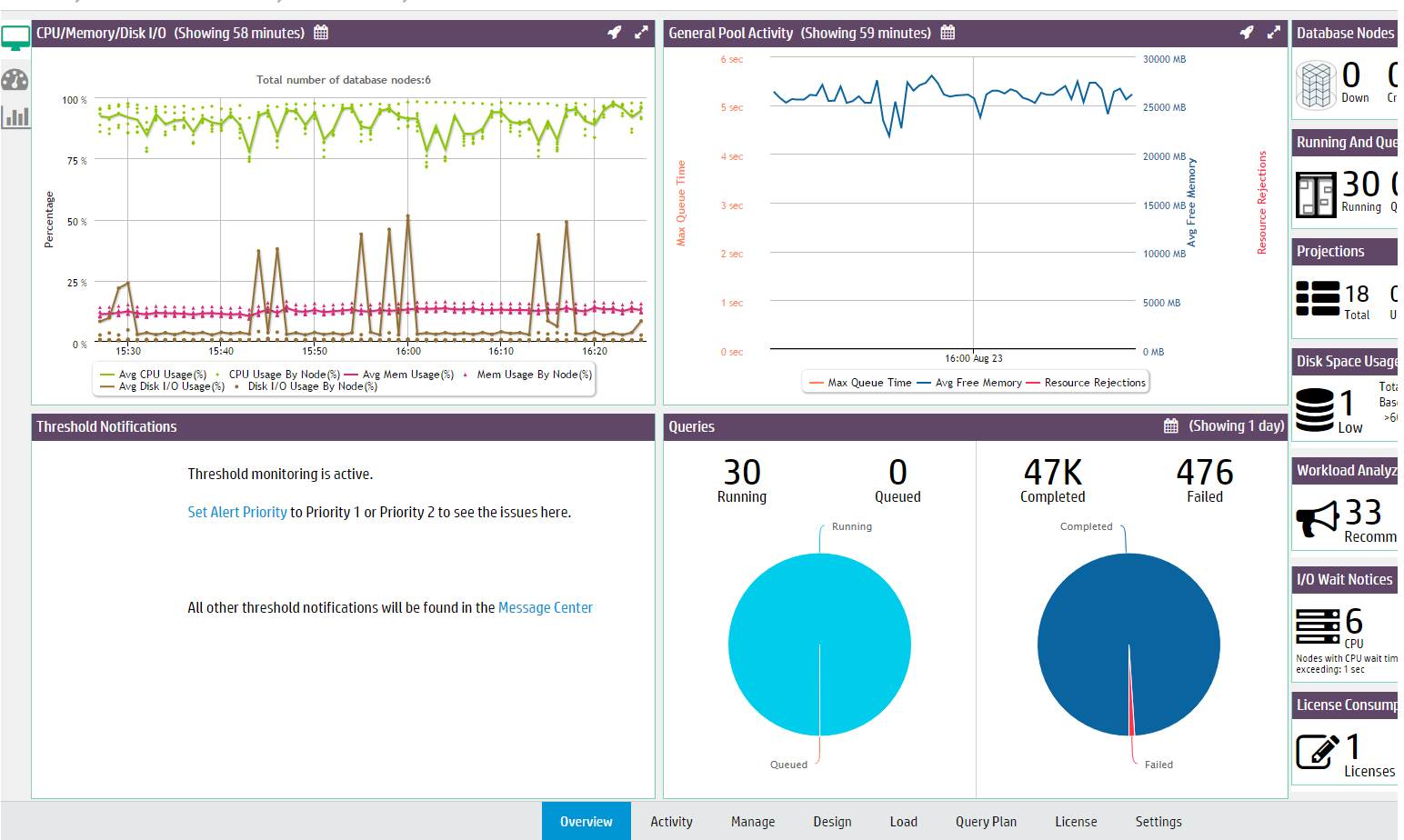

The Status Summary tab displays four modules that provide a general overview of the status of your cluster:

- The **CPU/Memory/Disk I/O Usage** module shows cluster resource usage. The chart displays the number of nodes in the database cluster and plots average and per-node percentages for CPU, memory, and disk I/O usage.
	- o Select a resource type from the legend to remove or add it from the chart display.
	- o Click a data point (which represents a node) to open the Manage page. See [Monitoring](#page-851-0) cluster CPU and Memory with MC.
- The **General Pool Activity** module displays GENERAL pool activity. The chart displays average query queue times, average GENERAL pool free memory, and resource rejections. Use this chart to see how much free memory there is in GENERAL pool, or if there have been high queue times.
	- o Click the dropdown in the title bar to view the GENERAL pool usage for the entire database (the default), for a specific subcluster, or for the nodes not assigned to a subcluster.
	- $\circ$  Click the expand icon in the title bar to open the chart in a bigger window.
	- o Click a data point to open the Resource Pools [Monitoring](#page-868-0) chart. See Managing [workloads](#page-1316-0) .
- The **Thresholds Notifications** module displays alerts generated when a threshold has been exceeded in the database. Notifications are categorized by System Health and Performance.
	- o In the module, you can acknowledge an alert (which marks it as read) or click the X to stop monitoring that threshold (which stops you receiving similar alerts in the future).
	- o Customize thresholds and alert priorities for these notifications in the Thresholds tab of the database Settings page. See Customizing Message Thresholds.
- The **Queries** module displays query statistics. The first pie chart displays running and queued queries in the last 24 hours. The second chart displays completed and failed queries for the time frame you specify. Click a query count number above the chart to open the Query Monitoring chart. See [Monitoring](#page-865-0) running queries with MC .

System health

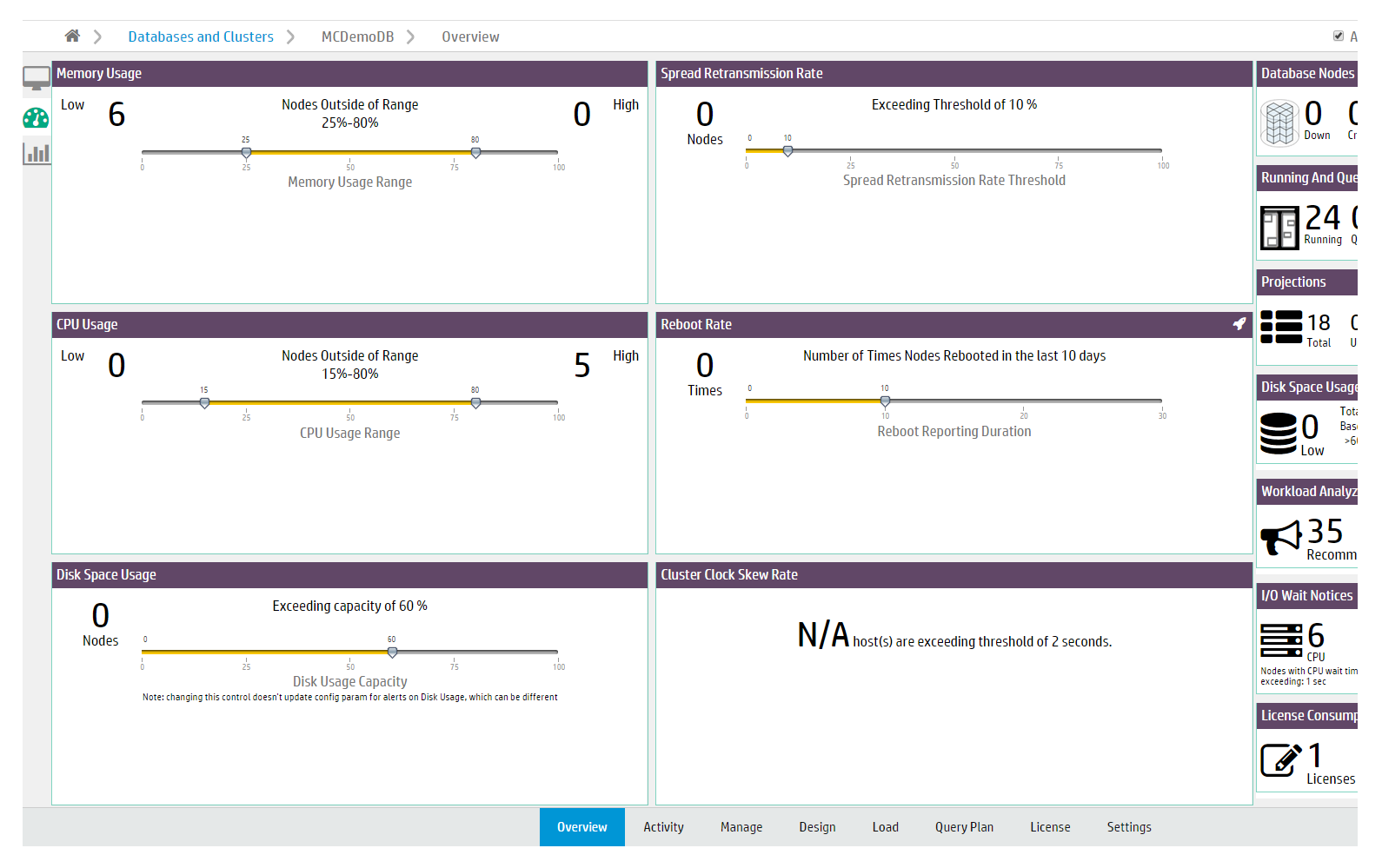

The System Health tab provides a summary of your system resource usage and node information, with filters that allow you to view resource usage within the ranges you specify.

## **Note**

Note: Adjusting the filters on the System Health tab does not affect any database or MC settings.

The **Memory Usage** filter displays the number of nodes with high and low memory usage. Move the sliders to adjust the memory usage range filter.

For example, if you specify a range of 25% to 75% memory usage, the filter displays how many nodes are using less than 25% of memory (Low) and how many are using more than 75% (High). Hover your cursor over the Low and High values to see lists of what nodes fall, respectively, below or above the memory usage range you specified.

Click a node value to go to the Manage page, which displays the Memory Utilization KPI View.

- The **Spread Retransmission Rate** filter displays the number of nodes with high spread retransmission rates. When a node's retransmission rate is too high, it is not communicating properly with other nodes. Move the slider to adjust the retransmission rate filter. Hover your cursor over the Nodes value to see a list of what nodes exceeded the spread retransmission rate you specified. Click the node value to view spread retransmit rate alerts in the Message Center.
- The **CPU Usage** chart displays the number of nodes with high and low CPU usage. Move the sliders to adjust the CPU usage range filter. Hover your cursor over the Low and High values to see lists of what nodes are below or above range you specified. Click a node value to go to the Manage page, which displays the CPU Utilization KPI View.
- The **Reboot Rate** filter displays the number of times nodes in the cluster have rebooted within the specified time frame. Use this filter to discover if nodes have gone down recently, or if there have been an unusual number of reboots. Move the slider to adjust the number of days. Hover over the Times value to see a list of the nodes that have rebooted and the times at which they did so.
- The **Disk Space Usage** filter displays the number of nodes with high disk space usage. Move the slider to adjust the disk usage filter. Hover your cursor over the Nodes value to see a list of what nodes exceed the acceptable range.

Click the nodes value to go to the Manage page, which displays the Storage Used KPI View.

The **Cluster Clock Skew Rate** module displays the number of nodes that exceed a clock skew threshold. Nodes in a cluster whose clocks are not in sync can interfere with time-related database functions, the accuracy of database queries, and Management Console's monitoring of cluster activity.

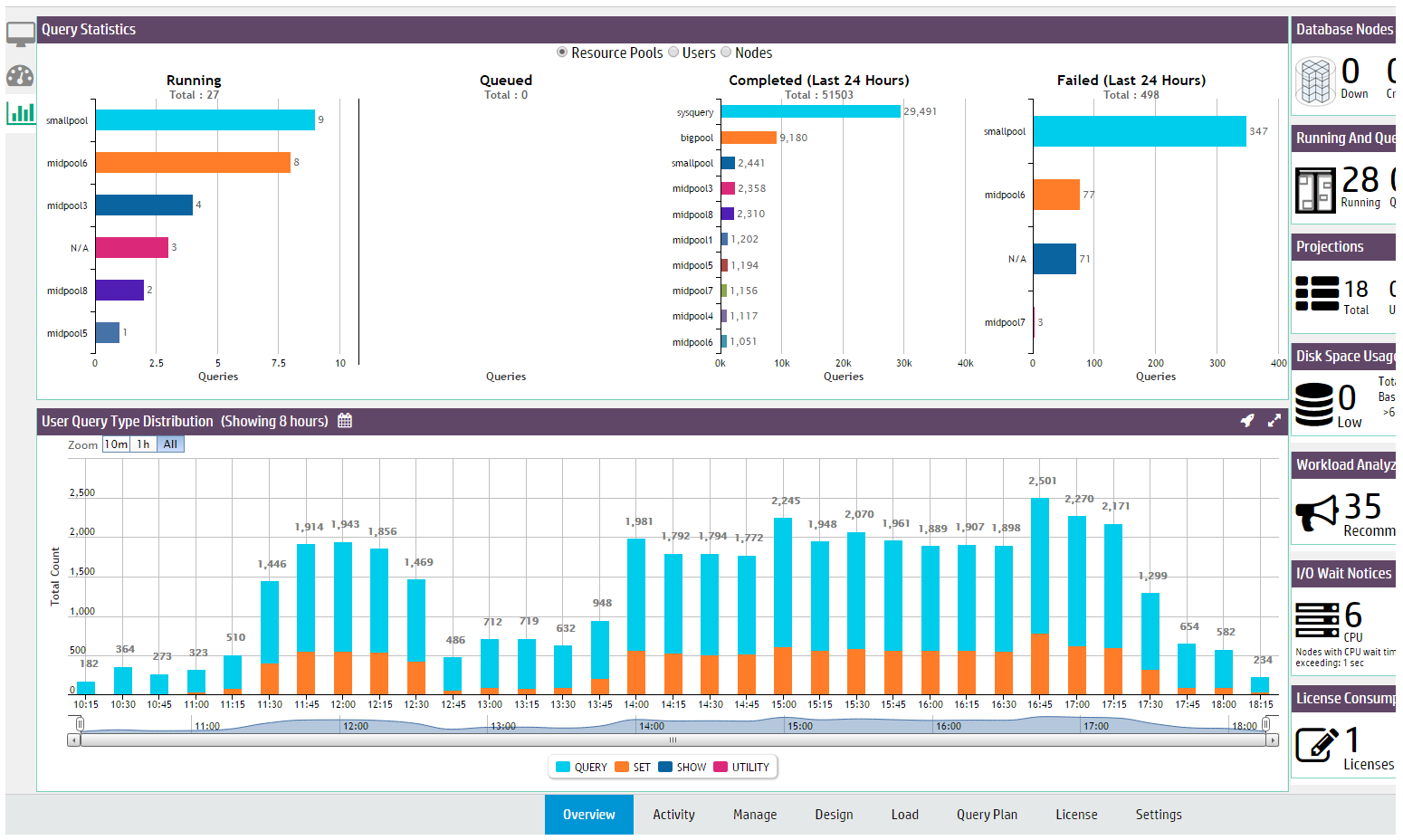

The Query Synopsis page provides two modules that report system query activity and resource pool usage:

- The **Query Statistics** module displays four bar charts that provide an overview of running, queued queries, failed, and completed queries in the past 24 hours.
	- Select one of the options at the top of the module to group the queries by **Resource Pools** , **Users** , **Nodes** , or **Subclusters.**
	- <sup>o</sup> Click a bar on the chart to view details about those queries the Query [Monitoring](#page-855-1) activity chart.
- The **User Query Type Distribution** chart provides an overview of user and system query activity. The chart reports the types of operations that ran. The default is to display the types of operations that ran on all nodes in the database. Use the dropdown in the title bar to display the types of operations that ran on the nodes in a specific subcluster, or on the nodes not assigned to a subcluster.
	- o Hover your cursor over chart points for more details.
	- $\circ$  Select a type of operation from the legend to remove or add it from the chart display.
	- o To zoom to a certain time frame, you can adjust the sliders at the bottom of the chart.
	- o Click a bar in the graph to open the **[Queries](#page-855-1)** chart.

#### <span id="page-848-0"></span>Monitoring same-name databases with MC

If you are monitoring two databases with identical names on different clusters, you can determine which database is associated with which cluster by clicking the database icon on MC's Databases and Clusters page to view its dialog box. Information in the dialog displays the cluster on which the selected database is associated.

### <span id="page-848-1"></span>Monitoring cluster nodes with MC

For a visual overview of all cluster nodes, click the running database on the Databases and Clusters page and click the **Manage** tab at the bottom of the page to open the cluster status page.

The cluster status page displays the nodes in your cluster.

 $\sqrt{4}$ 

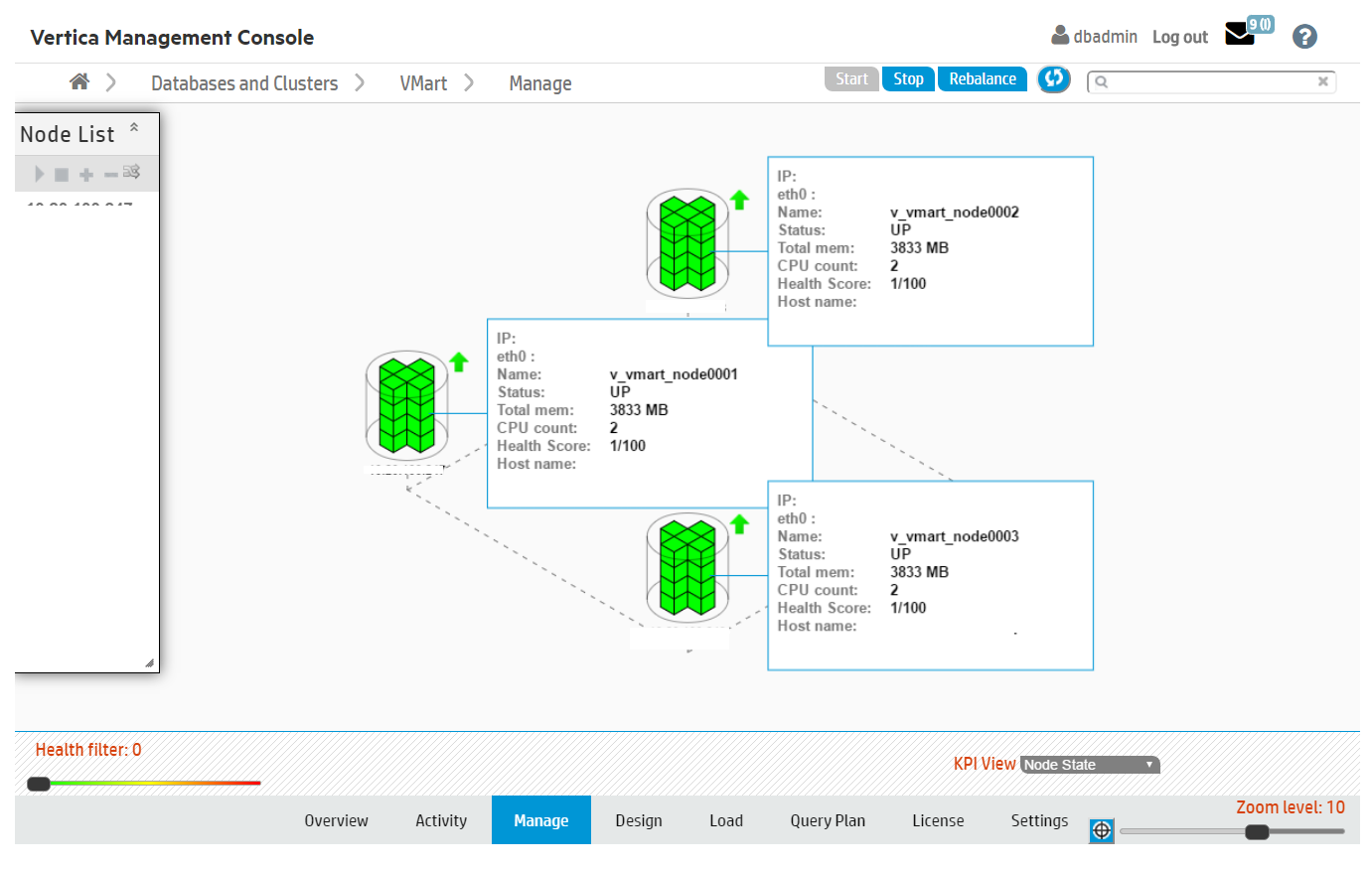

The appearance of the nodes indicate the following states:

- **Healthy:** The nodes appear green.
- **Up:** A small arrow to the right of the node points upward.
- **Critical:** The node appears yellow and displays a warning icon to the right.
- **Down:** The node appears red. To the right of the node, a red arrow points downwards.
- Unplugged: An orange outlet and plug icon appears to the right. This is displayed when the MC cannot communicate with the [agent](#page-4007-0) running on the node.

You can get information about a particular node by clicking it, an action that opens the node [details](#page-850-0) page.

## Filtering what you see

If you have a large cluster, where it might be difficult to view dozens to hundreds of nodes on the MC interface, you can filter what you see. The Zoom filter shows more or less detail on the cluster overall, and the Health Filter lets you view specific node activity; for example, you can slide the bar all the way to the right to show only nodes that are down. A message next to the health filter indicates how many nodes in the cluster are hidden from view.

On this page, you can perform the following actions on your database cluster:

- Add, remove and replace nodes
- Rebalance data across all nodes
- Stop or start (or restart) the database
- Refresh the view from information MC gathers from the production database
- View key [performance](#page-850-1) indicators (KPI) on node state, CPU, memory, and storage utilization (see Monitoring cluster performance with MC for details)

#### **Note**

Starting, stopping, adding, and dropping nodes and rebalancing data across nodes works with the same functionality and restrictions as those same tasks performed through the **[Administration](#page-4007-1) tools**.

#### If you don't see what you expect

If the cluster grid does not accurately reflect the current state of the database (for example if the MC interface shows a node in INITIALIZING state, but when you use the Administration Tools to View Database Cluster State, you see that all nodes are UP), click the Refresh button in the toolbar. Doing so forces MC to immediately synchronize with the agents and update MC with new data.

Don't press the F5 key, which redisplays the page using data from MC and ignores data from the agent. It can take several seconds for MC to enable all database action buttons.

## <span id="page-850-0"></span>Monitoring node activity with MC

If a node fails on an MC-managed cluster or you notice one node is using higher resources than other cluster nodes—which you might observe when monitoring the [Overview](#page-843-0) page —open the **Manage** page and click the node you want to investigate.

The Node Details page opens and provides summary information for the node (state, name, total memory, and so on), as well as resources the selected node has been consuming for the last three hours, such as average CPU, memory, disk I/O percent usage, network consumption in kilobytes, and the percentage of disk storage the running queries have been using. You can also browse and export log-level data from AgentTools and Vertica log files. MC retains a maximum of 2000 log records.

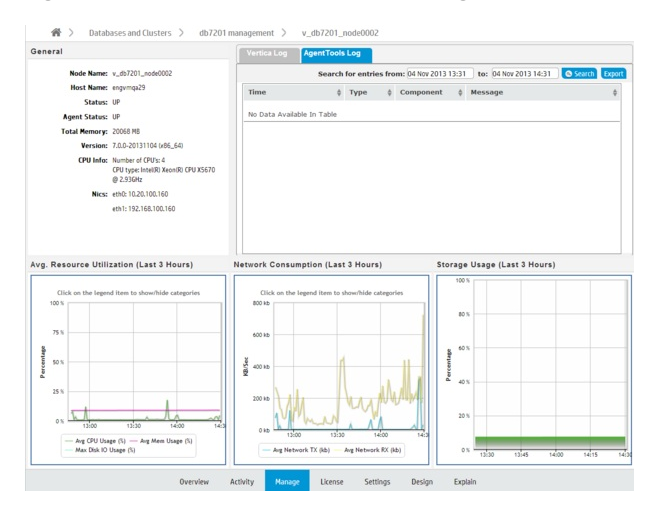

For a more detailed view of node activity, use the mouse to drag-select around a problem area in one of the graphs, such as the large spike in network traffic in the above image. Then hover over the high data point for a summary.

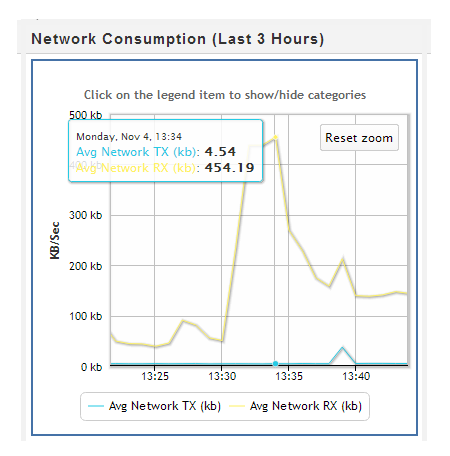

See also

- Viewing the [overview](#page-843-0) page
- Monitoring cluster [performance](#page-850-1) with MC

## <span id="page-850-1"></span>Monitoring cluster performance with MC

Key Performance Indicators (KPIs) are a type of performance measurement that let you quickly view the health of your database cluster through MC's **Manage** page. These metrics, which determine a node's color, make it easy for you to quickly identify problem nodes.

Metrics on the database are computed and averaged over the latest 30 seconds of activity and dynamically updated on the cluster grid.

How to get metrics on your cluster

To view metrics for a particular state, click the menu next to the **KPI View** label at the bottom of the Manage page, and select a state.

MC reports KPI scores for:

- **Node state** —(default view) shows node status (up, down, k-safety critical) by color; you can filter which nodes appear on the page by sliding the health filter from left to right
- **CPU Utilization** —average CPU utilization
- **Memory Utilization** —average percent RAM used
- **Storage Utilization** —average percent storage used

After you make a selection, there is a brief delay while MC transmits information back to the requesting client. You can also click **Sync** in the toolbar to force synchronization between MC and the client.

Node colors and what they mean

Nodes in the database cluster appear in color. Green is the most healthy and red is the least healthy, with varying color values in between.

Each node has an attached information dialog box that summarizes its score. It is the score's position within a range of 0 (healthiest) to 100 (least healthy) that determines the node's color *bias* . Color bias means that, depending on the value of the health score, the final color could be slightly biased; for example, a node with score 0 will be more green than than a node with a score of 32, which is still within the green range but influenced by the next base color, which is yellow. Similarly, a node with a score of 80 appears as a dull shade of red, because it is influenced by orange.

MC computes scores for each node's color bias as follows:

- 0-33: green and shades of green
- 34-66: yellow and shades of yellow
- 67-100: red and shades of red shades

If the unhealthy node were to consume additional resources, its color would change from a dull orange-red to a brighter red.

#### Filtering nodes from the view

The health filter is the slider in the lower left area of page. You can slide it left to right to show or hide nodes; for example, you might want to hide nodes with a score smaller that a certain value so the UI displays only the unhealthy nodes that require immediate attention. Wherever you land on the health filter, an informational message appears to the right of the filter, indicating how many nodes are hidden from view.

### Health filter: 48 nHiding 5 nodes

 $\blacksquare$ 

Filtering is useful if you have many nodes and want to see only the ones that need attention, so you can quickly resolve issues on them.

## <span id="page-851-0"></span>Monitoring cluster CPU and Memory with MC

On the MC Overview page, the **CPU/Memory** subsection provides a graph-based overview of cluster resources during the last hour, which lets you quickly monitor resource distribution across nodes.

This chart plots average and per-node percentages for both CPU and memory with updates every minute—unless you clear Auto Refresh Charts in the toolbar. You can also filter what the chart displays by clicking components in the legend at the bottom of the subsection to show/hide those components. Yellow data points represent individual nodes in the cluster at that point in time.

#### Investigating areas of concern

While viewing cluster resources, you might wonder why resources among nodes become skewed. To zoom in, use your mouse to drag around the problem area surrounding the time block of interest.

After you release the mouse, the chart refreshes to display a more detailed view of the selected area. If you hover your cursor over the node that looks like it's consuming the most resources, a dialog box summarizes that node's percent usage.

For more information, click a data point (node) on the graph to open MC's node details page. To return to the previous view, click **Reset zoom** .

See also

[Monitoring](#page-850-0) node activity with MC

#### <span id="page-851-1"></span>Monitoring database storage with MC

The Infrastructure page's **Storage View** provides a summary of the amount of data stored in your database, and the persistent location of that data. Use this view to monitor how much of your storage capacity your databases are using.

For a database running in Eon Mode, MC also displays bar charts in the Storage View that illustrate shard subscription status. Use these charts to determine if your current subscription layout is optimal for querying your Eon Mode database. For information about using subscription status charts, see Monitoring [subscription](#page-852-0) status in Eon Mode.

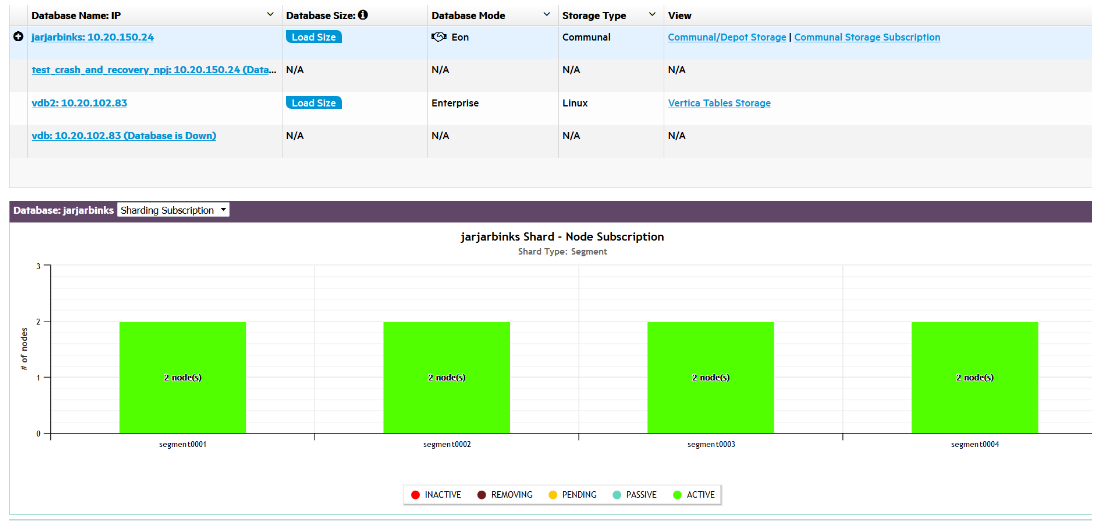

#### Monitor storage usage

The storage summary table lists all databases currently monitored by MC and information about their storage:

- **Database Size** .Click **Load Size** to calculate the total size of the database.
- **Database [Mode](#page-176-0)** . Vertica databases run in Enterprise Mode, or **Eon Mode**.
- **Storage Type** .Enterprise Mode databases list the OS of the local nodes where data is stored. Eon Mode databases list the type of communal storage location where it stores its data. Eon Mode currently supports only S3-compatible storage locations.
- **View** . The options displayed in this column depend on the database mode and type of data on the database.
	- Vertica **Tables Storage** : For Enterprise Mode databases only. Click for a dialog listing the node and local directories where Vertica table data is stored.
	- **Communal/Depot Storage** : For Eon Mode databases only. Click for a dialog displaying location paths for your depot and communal storage.
	- **Communal Storage Subscription** : For Eon Mode databases only. Click to view bar charts at the bottom of the Storage View page, illustrating shard [subscription](#page-852-0) status. For more about these charts, Monitoring subscription status in Eon Mode.
	- **External Tables** : Available when there are [external](#page-404-0) tables in your database. Click for a dialog displaying details about all external tables. (Also see Monitoring table utilization and [projections](#page-862-0) with MC.)
	- **HCatalog Details** : Available when your Vertica database has access to Hive tables. (See Using the HCatalog [Connector](#page-2123-0) .) Click for a dialog displaying details about HCatalog schemas. For any HCatalog schema, click View Tables for details about all tables accessible through that schema. (Also see Monitoring table utilization and [projections](#page-862-0) with MC.)

In front of Eon Mode database names in the list, a plus icon displays. Click the icon to expand more details about the database's depot capacity and usage. The depot is cache-like storage where Eon Mode databases keep local copies of communal storage data for faster query access.

- Click **Percentage Used** to view the Depot [Activity](#page-879-0) chart for that database.
- Click **View Depot Details by Nodes** to see a dialog displaying location paths and depot usage information.

#### See also

- Fon [Mode](#page-176-0)
- Eon Mode [architecture](#page-67-1)
- [Monitoring](#page-879-0) depot activity with MC
- Monitoring [subscription](#page-852-0) status in Eon Mode
- Monitoring table utilization and [projections](#page-862-0) with MC
- [Working](#page-404-0) with external data
- Using the HCatalog [Connector](#page-2123-0)

#### <span id="page-852-0"></span>Monitoring subscription status in Eon Mode

To view subscription charts for any Eon Mode database you monitor, click **View Your Infrastructure** on the MC Home page. Then click the **Storage View** tab.

Click the **Details** action for that database in the storage summary list (highlighted in red in the image below).

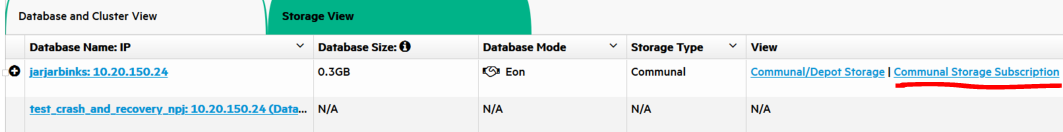

When you click **Details** , two charts become available on the bottom half of the page: The Sharding Subscription chart, and the Node Subscription chart. You can switch between these two charts using the drop down menu to the right of the chart title.

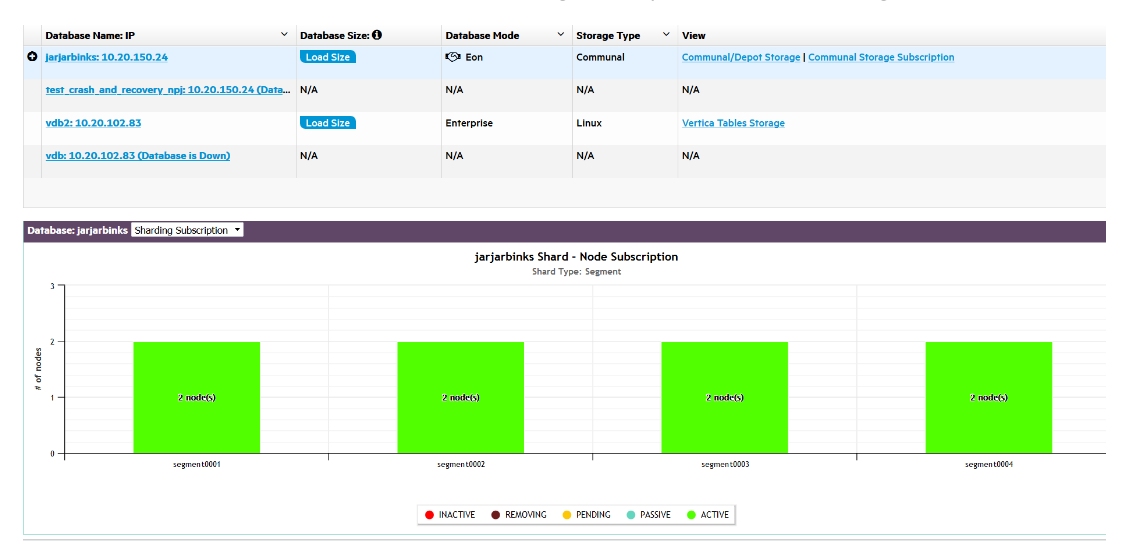

#### Why monitor shard and node subscriptions?

Shards are segments of the data that is stored persistently in your Eon Mode database's communal storage location, for example Amazon S3 in the cloud or PureStorage if your cluster is on premises. Each node in the database subscribes to a subset of those shards. In this way, the node gets updated on when to populate its depot with new data from communal storage. (See [Namespaces](#page-70-0) and shards.)

For K-safety in an Eon Mode database, shards should have multiple node subscribers to ensure that even if a node goes down or is being used by another query, the data on that shard is still available on other nodes. If a shard has no node subscribers, that could indicate that data loss is occurring.

Subscriptions go through several transitions, which are illustrated by colors in the subscription charts:

- **Pending (Yellow).** The node is ready to subscribe to a certain shard. It cannot yet serve queries because it is not actively subscribed to the shard yet.
- **Passive (Blue/Teal).** The node could potentially serve queries for a shard it is passively subscribed to, but its depot contents for that shard may not yet be up to date, which could negatively impact query performance. The passively subscribed node is waiting for an active node subscriber of the shard to send it the most recent data.
- **Active (Green).** The node is actively subscribed to the shard, can load new data from communal storage, and can serve queries for data in that shard. The actively subscribed node sends data from that shard to other subscribed nodes.
- **Removing (Dark Red/Maroon).** The node is unsubscribing from the shard. It may have the most recent data from that shard, but that state is temporary until data from that shard is cleaned up.
- **Inactive (Red).** The subscribed node is down. It can no longer serve queries for that shard.

Operations such as adding or removing nodes or rebalancing shards can change which nodes subscribe to which shards. Shard subscription changes can prevent object-level restore from backups, though full restore is always possible. If shard subscriptions change, consider making a backup with the new configuration.

## Monitor sharding subscription

The Sharding Subscription chart displays how many nodes are subscribed to each shard in your database, and what type of subscription it is.

You can hover over any bar in the chart to see which nodes are subscribed to the shard. Click on a subscription type in the legend to show or hide it in the chart display.

The example below shows the shard subscription status for a running Eon Mode database. The database has three nodes that are up, and one node (Node 4) that has been added to the cluster, but is down.

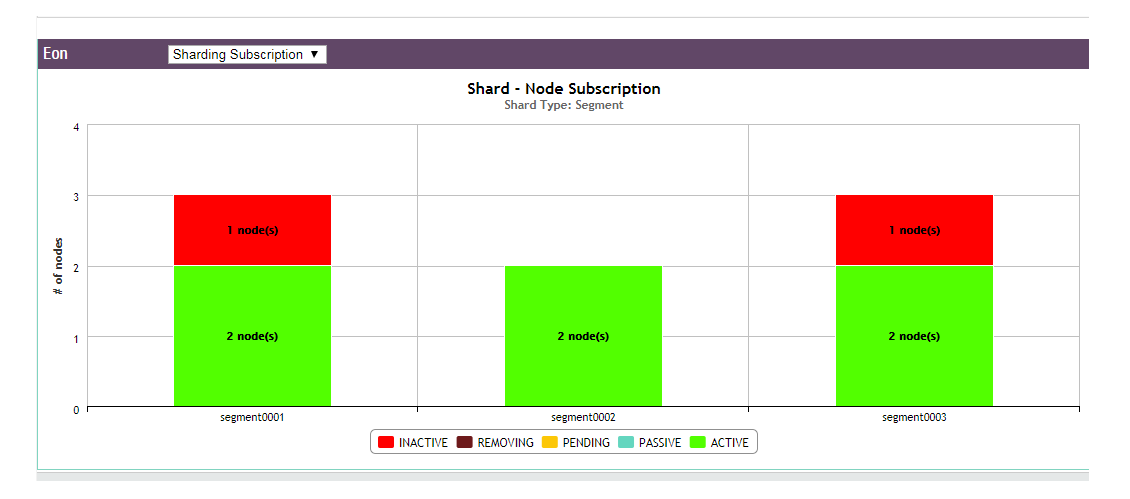

You can hover over any bar in the chart to see which nodes are subscribed to the shard. In this example, nodes 1 and 3 have active subscriptions to the first shard (green); nodes 1 and 2 to the second shard; and nodes 2 and 3 to the third shard.

The active subscriptions are evenly spread across the shards. This is a k-safe Eon Mode database.

Node 4 was subscribed to two shards; however, because it is down, its subscriptions to the shards are now inactive (red).

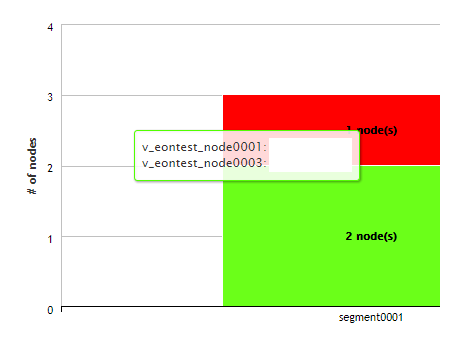

#### Monitor node subscriptions

Use this chart to view how many shards each node in your database is subscribed to, and the state of those subscriptions. The number of shards each node is subscribed to should be about the same to prevent overworking any given node.

Hover over any bar to see the shards it is subscribed to. The color of the bar indicates the state of each subscription. Click on a subscription type in the legend to show or hide it in the chart display.

The example below shows the same database from the Sharding Subscription example above. Nodes 1 through 3 are each actively subscribed to two shards (green). At least two nodes are subscribed to every shard in the database (which you can double check using the Sharding Subscription chart), ensuring that even if one of the nodes is down or being used in a query, another node is still actively subscribed and can access the data of that shard.

Since Node 4 is down, the chart shows that both its shard subscriptions are now inactive.

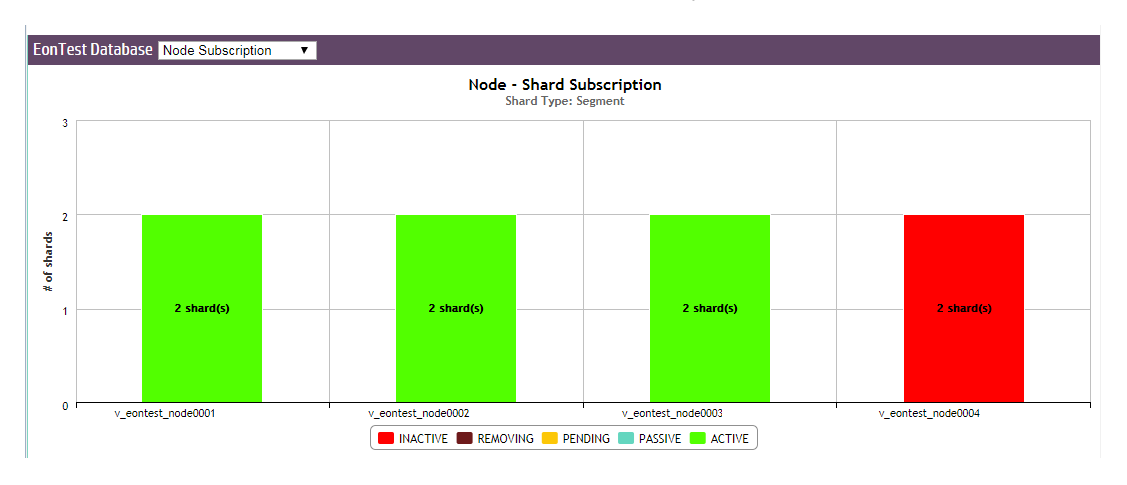

## See also

- [Namespaces](#page-70-0) and shards
- [Elasticity](#page-72-0)

<span id="page-855-0"></span>Monitoring system resources with MC

MC's **Activity** page provides immediate visual insight into potential problem areas in your database's health by giving you graph-based views of query and user activity, hardware and memory impact, table and projection usage, system bottlenecks, and resource pool usage.

Select one of the following charts in the toolbar menu:

- [Queries](#page-855-1)
- Internal [Sessions](#page-856-0)
- User [Sessions](#page-857-0)
- [Memory](#page-859-0) Usage
- System [Bottlenecks](#page-860-0)
- User Query [Phases](#page-861-0)
- Monitoring table utilization and [projections](#page-862-0) with MC
- **Query [Monitoring](#page-865-0)**
- Resource Pool [Monitoring](#page-1375-0)
- [Monitoring](#page-867-0) catalog memory with MC

## How up to date is the information?

System-level activity charts automatically update every five minutes, unless you clear Auto Refresh in the toolbar. Depending on your system, it could take several moments for the charts to display when you first access the page or change the kind of resource you want to view.

## Chart viewing options

You can specify time frames for some charts, which display a calendar icon in their title bars. Click the calendar icon to specify the time frame for that module.

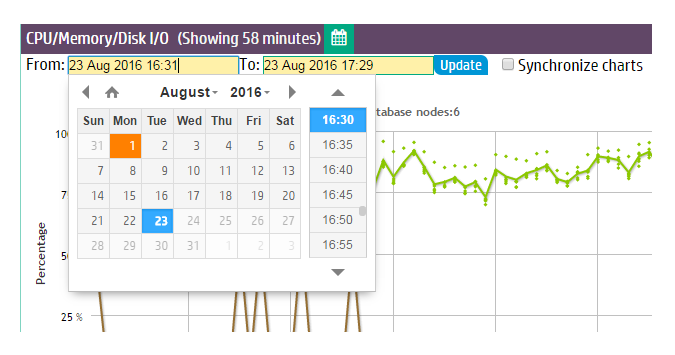

If you have enabled extended [monitoring](#page-904-0) on your database, MC can display longer ranges of data in certain charts. See Extended monitoring. If a chart is using extended monitoring data, the rocket ship icon appears in the title bar:

## $\overline{\mathcal{A}}$

You can expand some charts to view them in larger windows. Click the expand icon in the title bar to do so:

## $\mathbf{z}^{\mathbf{z}}$

In this section

- [Monitoring](#page-855-1) query activity with MC
- [Monitoring](#page-856-0) internal sessions with MC
- [Monitoring](#page-857-0) user sessions with MC
- [Monitoring](#page-859-0) system memory usage with MC
- Monitoring system [bottlenecks](#page-860-0) with MC
- [Monitoring](#page-861-0) user query phases with MC
- Monitoring table utilization and [projections](#page-862-0) with MC
- [Monitoring](#page-865-0) running queries with MC
- [Monitoring](#page-867-0) catalog memory with MC

## <span id="page-855-1"></span>Monitoring query activity with MC

The Queries chart displays information about query concurrency and average resource usage for CPU/memory, network activity, and disk I/O percent based on maximum rated bandwidth.

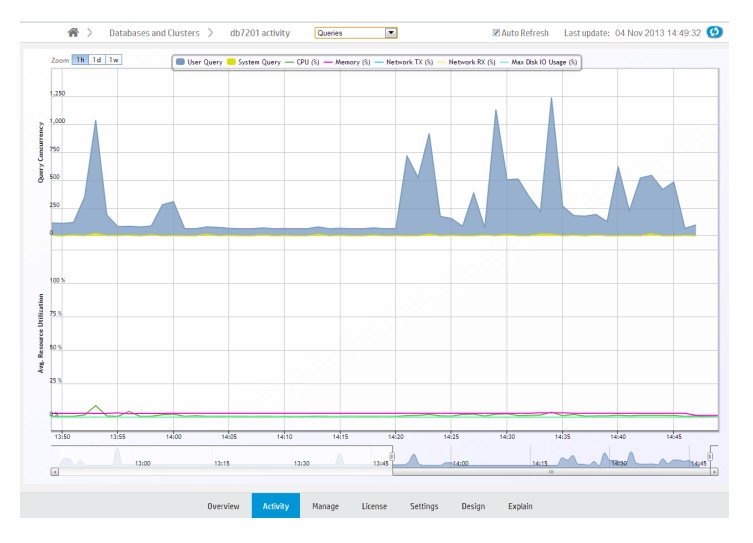

Hover over a data point for more information about percent usage for each of the resource types.

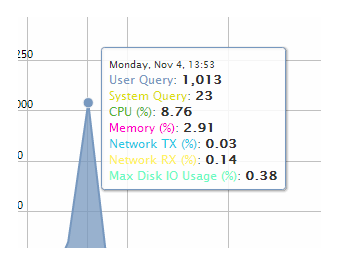

If you click a data point, MC opens a details page for that point in time, summarizing the number of user queries and system queries. This page can help you identify long-running queries, along with the query type. You can sort table columns and export the report to a file.

### Monitoring key events

On the main Queries page, MC reports when a key event occurred, such as a Workload Analyzer or rebalance operation, by posting a **Workload Analyzer** (Workload Analyzer) and/or **RBL** (rebalance) label on the resource section of the chart.

#### Filtering chart results

The default query concurrency is over the last hour. The chart automatically refreshes every five minutes, unless you clear the Auto Refresh option in the toolbar. You can filter results for 1 hour, 1 day, or up to 1 week, along with corresponding average resource usage. You can also click different resources in the legend to show or hide those resources.

To return to the main Queries page, use the slider bar or click the 1h button.

#### Viewing more detail

To zoom in for detail, click-drag the mouse around a section or use the sliding selector bar at the bottom of the chart. After the detailed area displays, hover your cursor over a data point to view the resources anchored to that point in time.

For more detail about user or system queries, click a data point on one of the peaks. A **Detail** page opens to provide information about the queries in tabular format, including the query type, session ID, node name, query type, date, time, and the actual query that ran.

The bottom of the page indicates the number of queries it is showing on the current page, with Previous and Next buttons to navigate through the pages. You can sort the columns and export contents of the table to a file.

To return to the main Queries page, click **<database name> Activity** in the navigation bar.

#### <span id="page-856-0"></span>Monitoring internal sessions with MC

The Internal Sessions chart provides information about Vertica system activities, such as Tuple Mover and rebalance cluster operations, along with their corresponding resources, such as CPU/memory, networking, and disk I/O percent used.

Hover your cursor over a bar for more information. A dialog box appears and provides details.

#### Filtering chart results

You can filter what the chart displays by selecting options for the following components. As you filter, the **Records Requested** number changes:

Category: Filter which internal session types (mergeout, rebalance cluster) appear in the graph. The number in parentheses indicates how many sessions are running on that operation.

- Session duration: Lists time, in milliseconds, for all sessions that appear on the graph. The minimum/maximum values on which you can filter (0 ms to *n* ms) represent the minimum/maximum elapsed times within all sessions currently displayed on the graph. After you choose a value, the chart refreshes to show only the internal sessions that were greater than or equal to the value you select.
- Records requested: Represents the total combined sessions for the Category and Session Duration filters.

### <span id="page-857-0"></span>Monitoring user sessions with MC

The User Sessions charts provide information about Vertica user activities for all user connections open to MC.

Choose **User Sessions** from the menu at the top of your database's Activity page to view these charts.

## View open sessions

The Open Sessions tab displays a table of currently open sessions for each user. You can close a session or cancel a query on this tab by selecting that option from the **Actions** column.

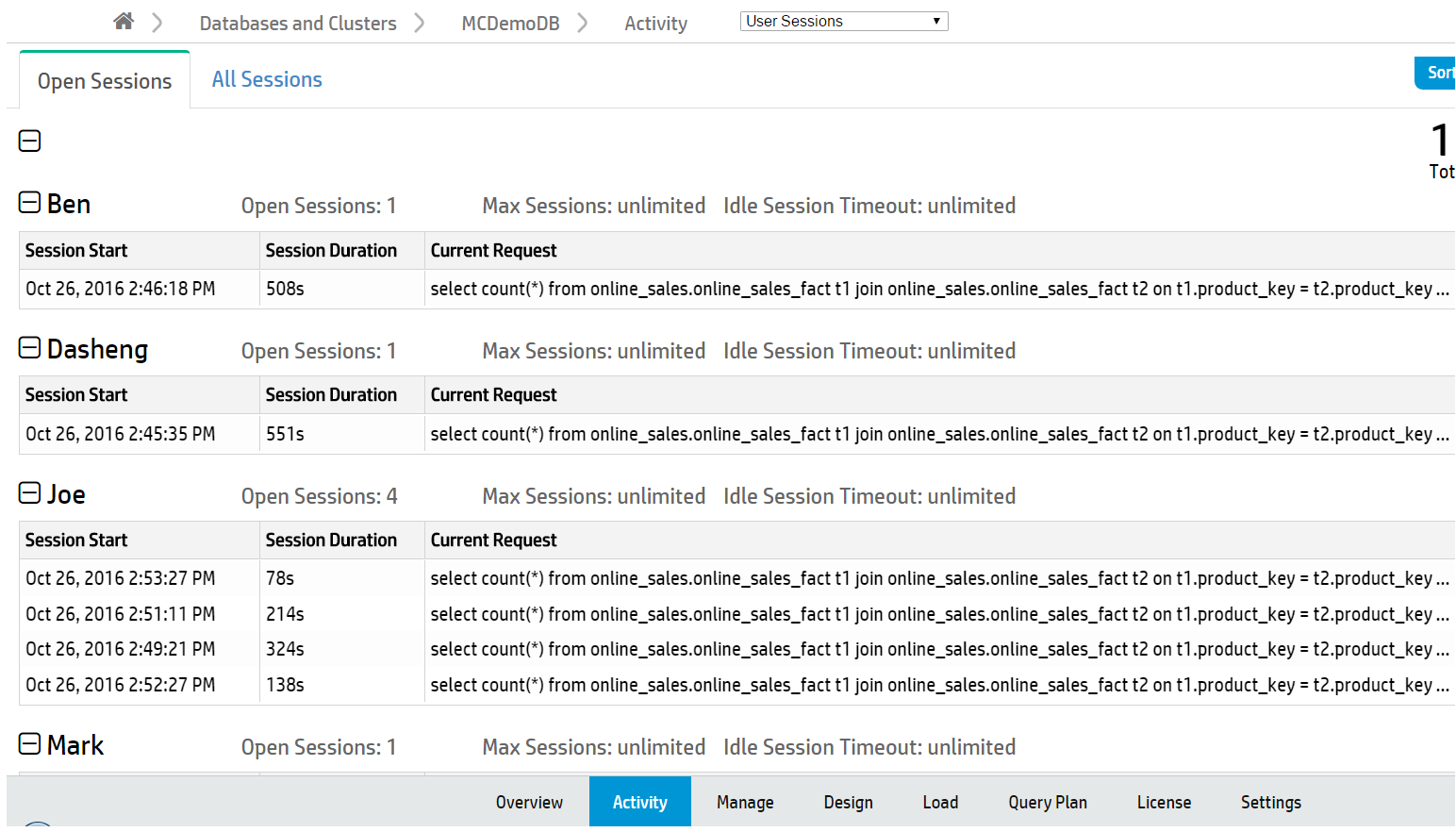

Click any row to open a **Session Details** dialog that shows more extensive information about that session.

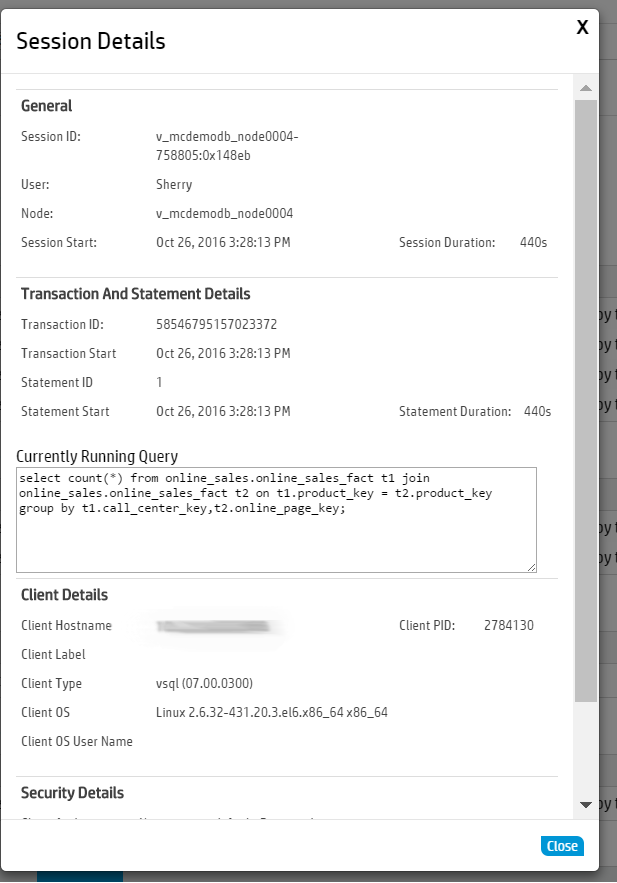

To configure the Open Sessions page display:

- Use the **Sort Users** button at the top right of the page to sort by user name or number of open sessions.
- Use the **Toggle Columns** button at the top right of the page to select which columns to display. Each table displays session information by column, such as the session start time or the

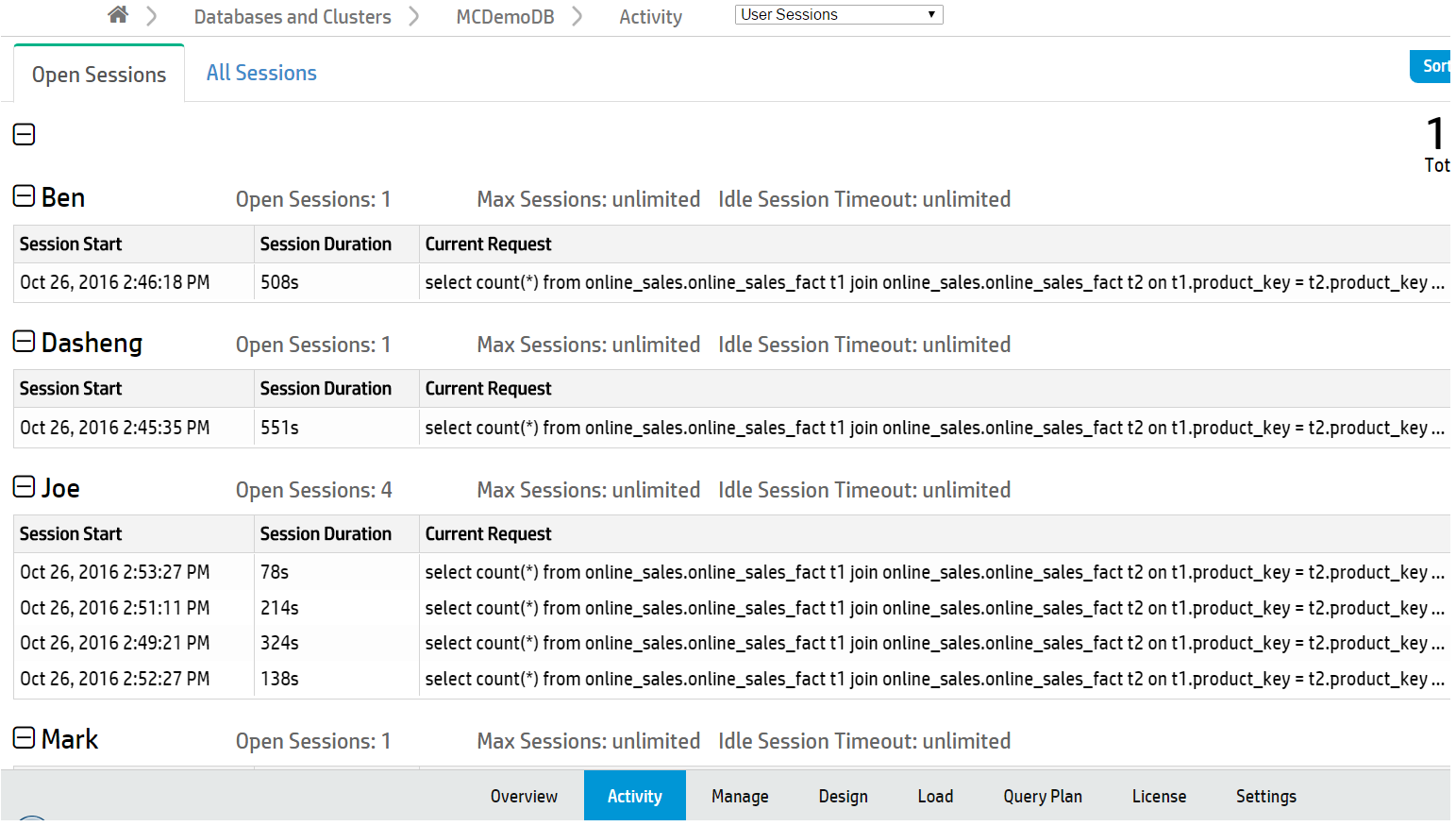

#### The All Sessions tab displays a history of all user sessions in a swim lane chart.

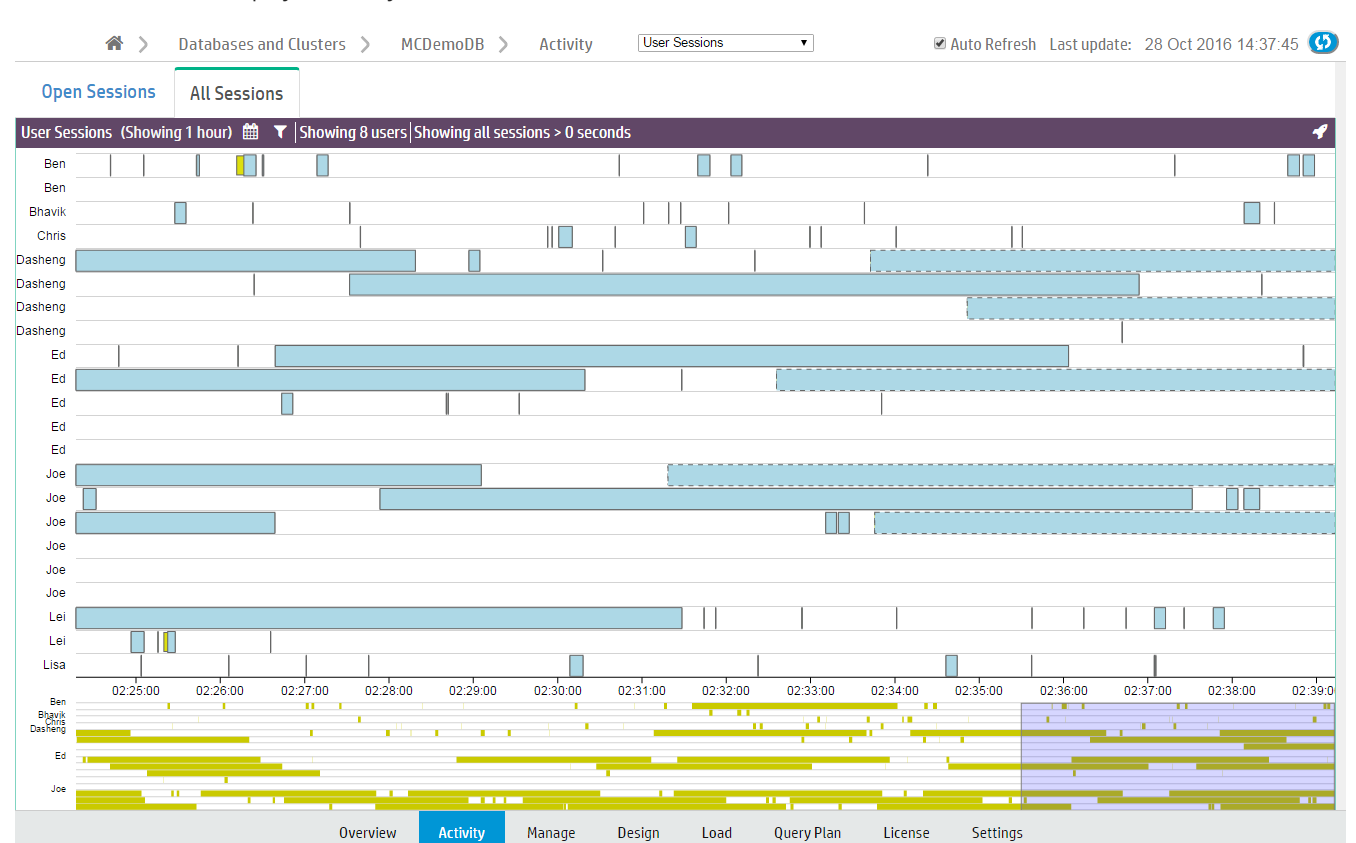

What chart colors mean

Bars outlined with a dotted line are currently running sessions.

Sessions are divided into two colors, yellow and blue.

- Yellow bars represent user (system) sessions. If you click a yellow bar, MC opens a Detail page that shows all queries that ran or are still running within that session.
- Blue bars represent user requests (transactions within the session). If you click a blue bar in the graph, MC opens a Detail page that includes information for that query request only.

When you hover your mouse over a transaction bar, a dialog box provides summary information about that request, such as which user ran the query, how long the transaction took to complete, or whether the transaction is still running.

#### Filter chart results

Extremely busy systems will show a lot of activity on the interface, perhaps more than you can interpret at a glance. You can filter chart results in several ways:

- **Zoom.** The context chart at the bottom of the page highlights in blue which section of the All Sessions chart you are viewing. Click and drag the blue box left or right to view earlier or later user sessions. Click and drag the edges of the blue box to zoom in or out.
- Select fewer users. Click the filter icon ( ) at the top of the page. A menu of a menu of all available users appears below. Deselect users to

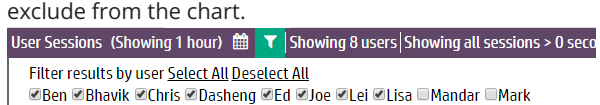

□MaryLee □Miaomin □Misha □Narajan □Natalia □Sharan □Sherry □Susan □Zhi

• Change the session duration (how long a session took to run). Click the Filter icon ( $\blacktriangledown$ ) at the top of the page. The Filter sessions and **queries by duration** field appears below. Enter the minimum session length (in seconds) to display on the chart and click **Update** .

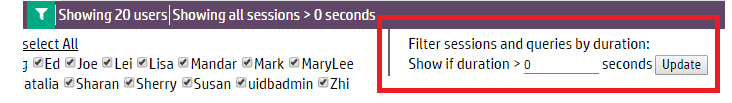

<span id="page-859-0"></span>**Specify a time frame.** Click the Calendar icon ( $\Box$ ) at the top of the page to display the From and To fields. Using the fields, select the time frame to display in the chart and click **Update** .

The Memory Usage chart shows how system memory is used on individual nodes over time. [Information](#page-4010-0) the chart displays is stored based on Data collector retention policies, which a superuser can configure. See [Configuring](#page-1370-0) data retention policies .

The first time you access the Memory Usage chart, MC displays the first node in the cluster. MC remembers the node you last viewed and displays that node when you access the Activity page again. To choose a different node, select one from the Nodes drop-down list at the bottom of the chart. The chart automatically refreshes every five minutes unless you disable the Auto Refresh option.

## **Tip**

On busy systems, the Node list might cover part of the graph you want to see. You can move the list out of the way by dragging it to another area on the page.

## Types of system memory

The Memory Usage chart displays a stacking area for the following memory types:

- swap
- free
- fcache (file cache)
- buffer
- other (memory in use by all other processes running on the system besides the main Vertica process, such as the MC process or [agents](#page-4007-0) )
- Vertica
- rcache (Vertica ROS cache)
- catalog

When you hover over a data point, a dialog box displays percentage of memory used during that time period for the selected node.

## <span id="page-860-0"></span>Monitoring system bottlenecks with MC

The System Bottlenecks chart helps you quickly locate performance bottlenecks on a particular node. The first time you access the Activity page, MC displays the first node in the cluster. To choose a different node, select one from the Nodes drop-down list at the bottom of the chart.

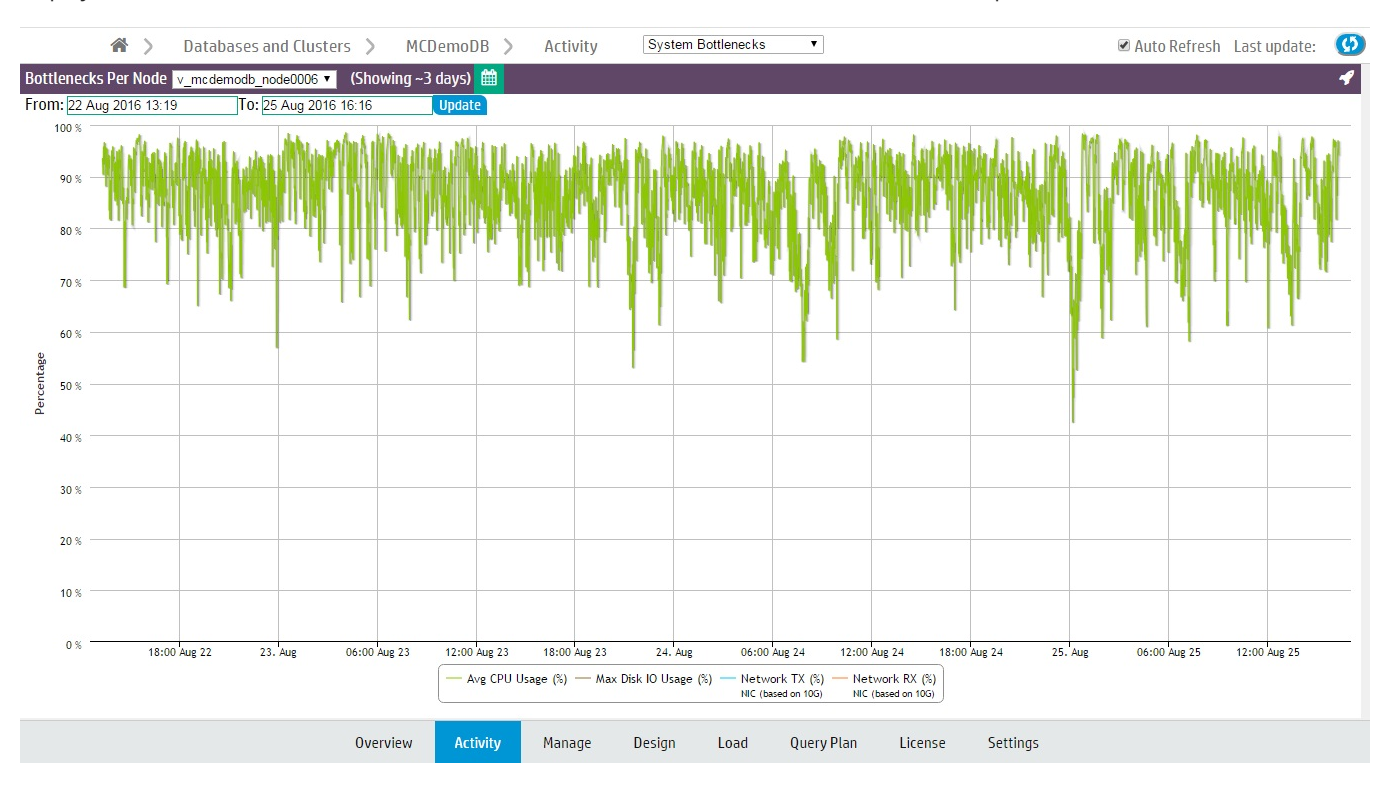

The System Bottlenecks chart reports what MC identifies as the most problematic resource during a given time interval. You can use this chart as a starting point for investigation.

## How MC gathers system bottleneck data

Every 15 minutes, MC takes the maximum percent values from various system resources and plots a single line with a data point for the component that used the highest resources at that point in time. When a different component uses the highest resources, MC displays a new data point and changes the line color to make the change in resources obvious. Very busy databases can cause frequent changes in the top resources consumed, so you might notice heavy chart activity.

In the following example, at 08:24 the maximum resources used changed from Disk I/O to CPU. The System Bottlenecks charts denotes this with a change in line color from brown to green.

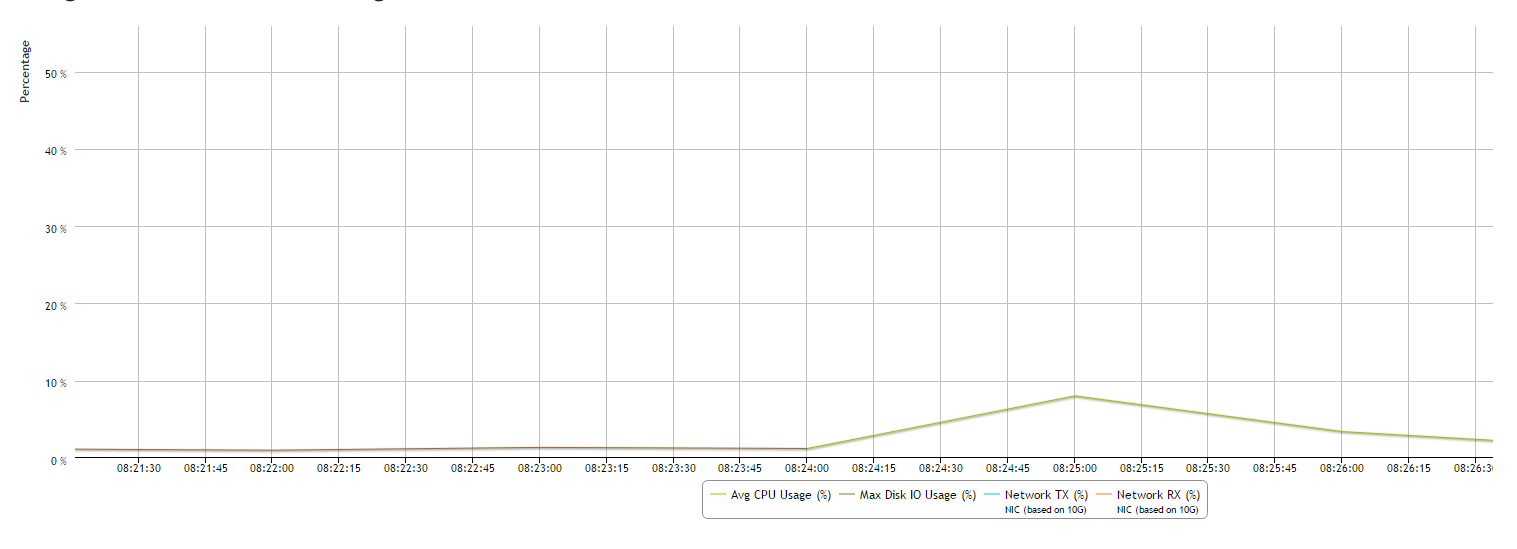

#### The components MC reports on

MC reports maximum percent values for the following system components:

- Average percent CPU usage
- Average percent memory usage
- Maximum percent disk I/O usage
- Percent data sent over the network (TX)
- Percent data received over the network (RX)

#### How MC handles conflicts in resources

If MC encounters two metrics with the same maximum percent value, it displays one at random. If two metrics are very close in value, MC displays the higher of the two.

### <span id="page-861-0"></span>Monitoring user query phases with MC

The User Query Phases chart provides information about the query execution phases that a query goes through before completion. Viewing this chart helps you identify at a glance queries possibly delayed because of resource contention.

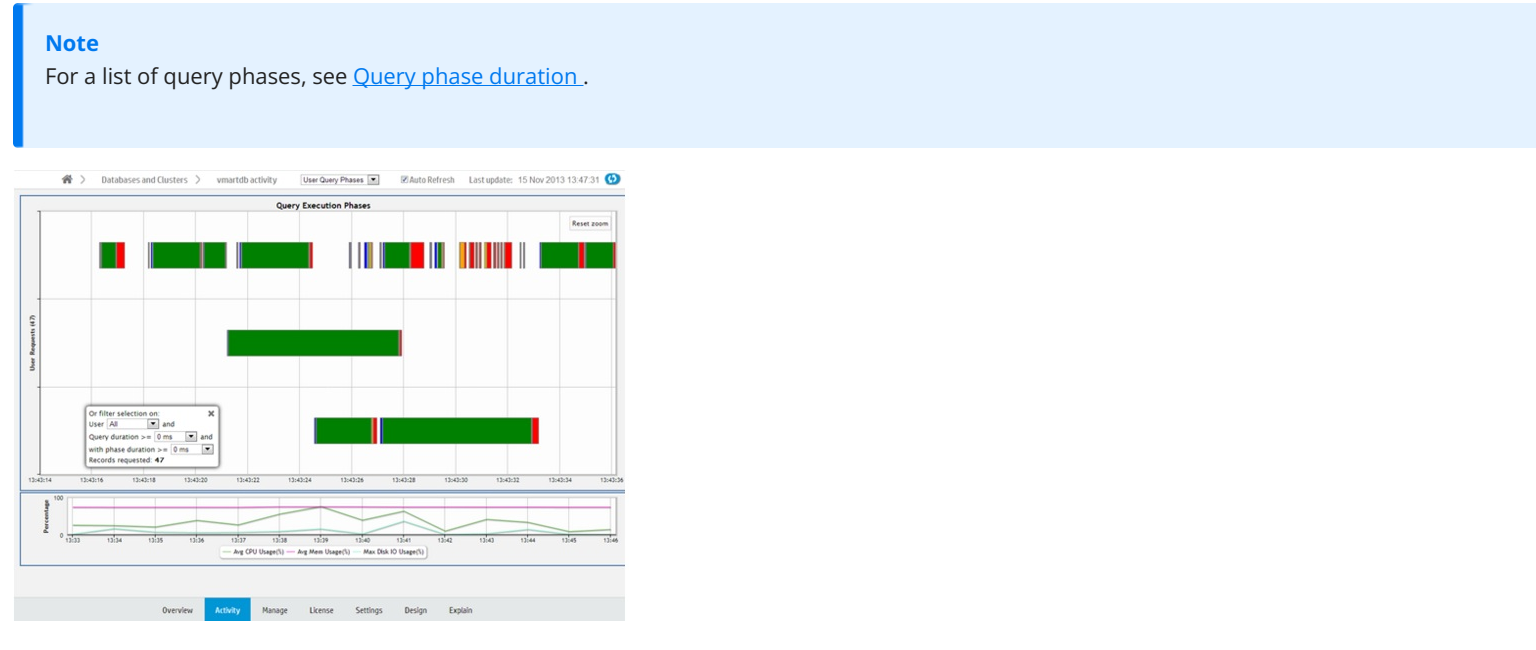

Each bar, bound by a gray box, represents an individual query. Within a query, a different color represents each query phase. The chart does not show phases for queries with durations of less than 4 seconds. Blank spaces within a query represent waiting times, as in the image below.

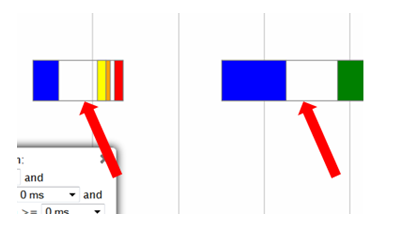

Hover over a phase in the query for information on the phase type and duration.

The chart shows queries run over the last 15 minutes. The chart automatically refreshes every five minutes, unless you clear the Auto Refresh option in the toolbar.

## Filtering chart results

You can filter what the chart displays by selecting options for the user running the query, minimum query duration, and minimum phase duration.

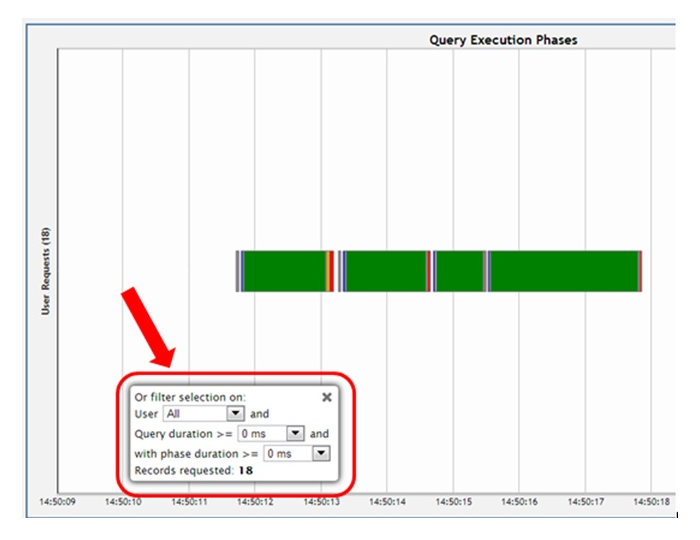

### Viewing more detail

To zoom in for detail, click-drag the mouse around a section of the chart. Click Reset Zoom, located at the top right corner of the chart, to restore the chart to its original view.

For more detail, click a query bar. The Detail page opens to provide information about the queries in tabular format, including the query type, session ID, node name, query type, date, time, the actual query that ran, and an option to run Explain Plan or profile the query. Click a table column header to sort the queries by that category.

To export the contents of the table to a file, click Export, located at the upper right of the page.

To return to the main Queries page, click Activity in the navigation bar.

#### <span id="page-862-0"></span>Monitoring table utilization and projections with MC

The Table Utilization activity page helps you monitor tables and projections in your database by schema.

Use the Table [Utilization](#page-0-0) charts for a listing of all the tables in a schema, which you can filter and sort; or view them by size and usage in a treemap visualization. These charts allow you to identify outliers among your tables, such as those that are large or overused.

The [Projections](#page-0-0) Summary, located on the right side of the page, provides an overview of the projections in the schema. You can use this summary to help identify if projections are evenly distributed across nodes.

## Visualize tables

MC shows you the public schema by default. To specify which schema to view, choose one from the **Schemas** menu at the top of the activity page. The summary of tables and projections in that schema appear on the page.

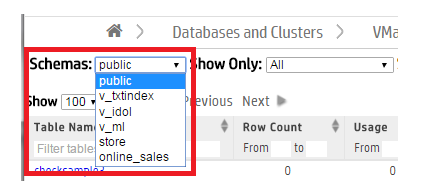

MC visualizes your available tables by schema in a table [chart](#page-0-0) or as a [treemap](#page-0-0) chart . From the **Show As** menu, choose **Table** for a tabular chart or **Map** for a treemap chart. By default, MC displays the Table chart.

# Show as:  $\equiv$  Table  $\equiv$  Map

Depending on the number of tables in the schema, the chart may be crowded. To narrow it down, use the **Show Only** filter at the top of the page to display only the largest 100 tables, smallest 100 tables, or external tables.

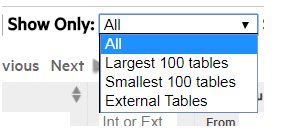

View the table chart

The Table chart is a tabular view of the schema's table data. Use the tabular view to filter or sort on any columns, and view the explicit values for row counts and utilization.

The columns display each table's:

- **Table Name** . Click this name to see the **Table [Details](#page-0-0)** page.
- **Table Type** : Internal, [Working](#page-404-0) with external data or [HCatalog](#page-2123-0) . (Details such as row count and usage are not available for external and HCatalog types.)
- **Row Count** .
- **Usage in Queries** , by percentage of time the table is queried.
- **Row count and Usage**, visualized as a bar. The length of the bar indicates row count; a darker color indicates higher usage.
- **Table Definition** . The COPY statement table definition, only applicable to external tables.

Hover over any row in the chart to view the table's properties (shown for inventory fact in the screen capture below). Click the table name to view its more in-depth Table [Details](#page-0-0) page.

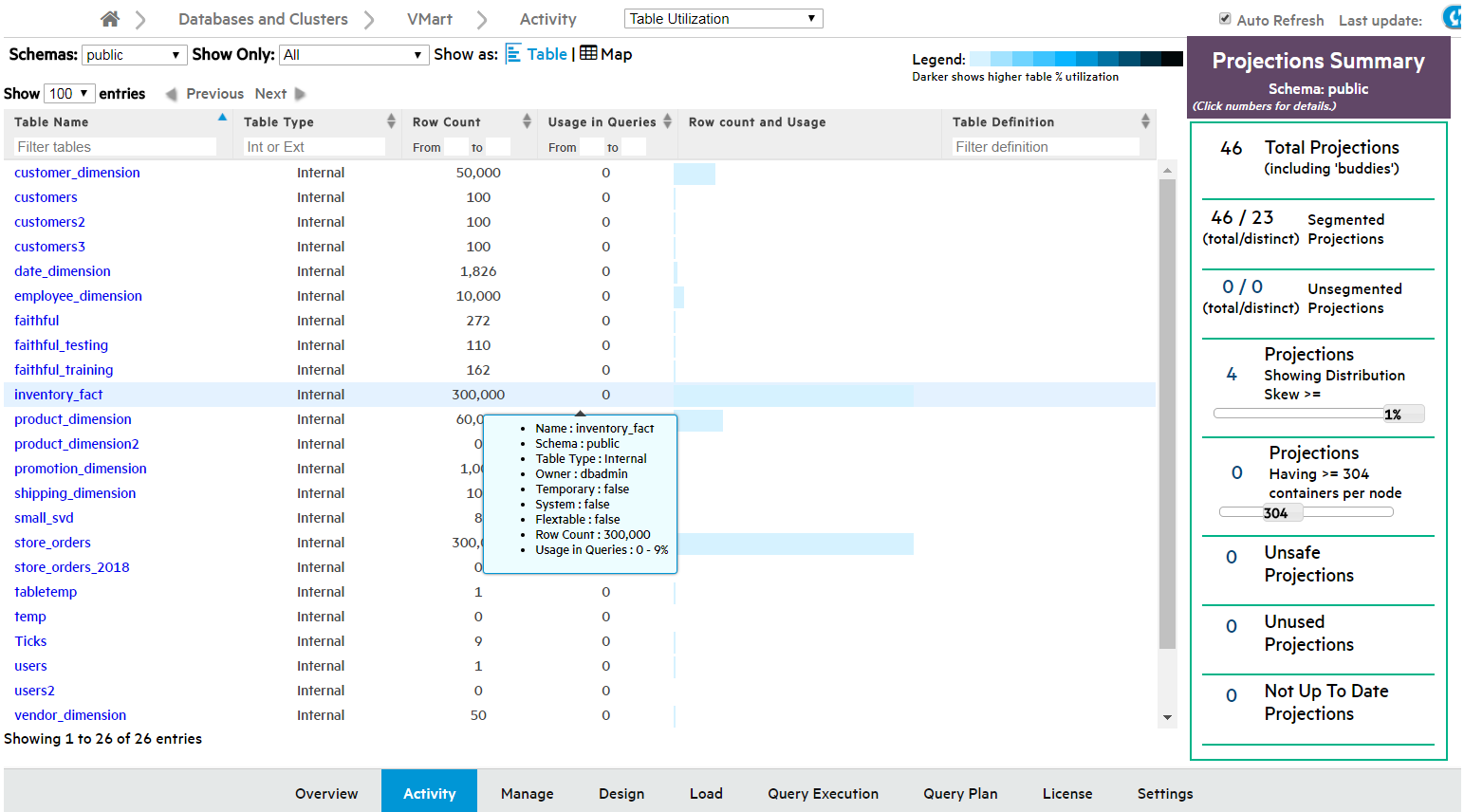

## View the treemap chart

In the Treemap visualization, tables are represented by boxes, nested by size and colored by usage. Darker colors indicate higher table usage.

Hover over a table to view more details, or click to view its **Table [Details](#page-0-0)** page.
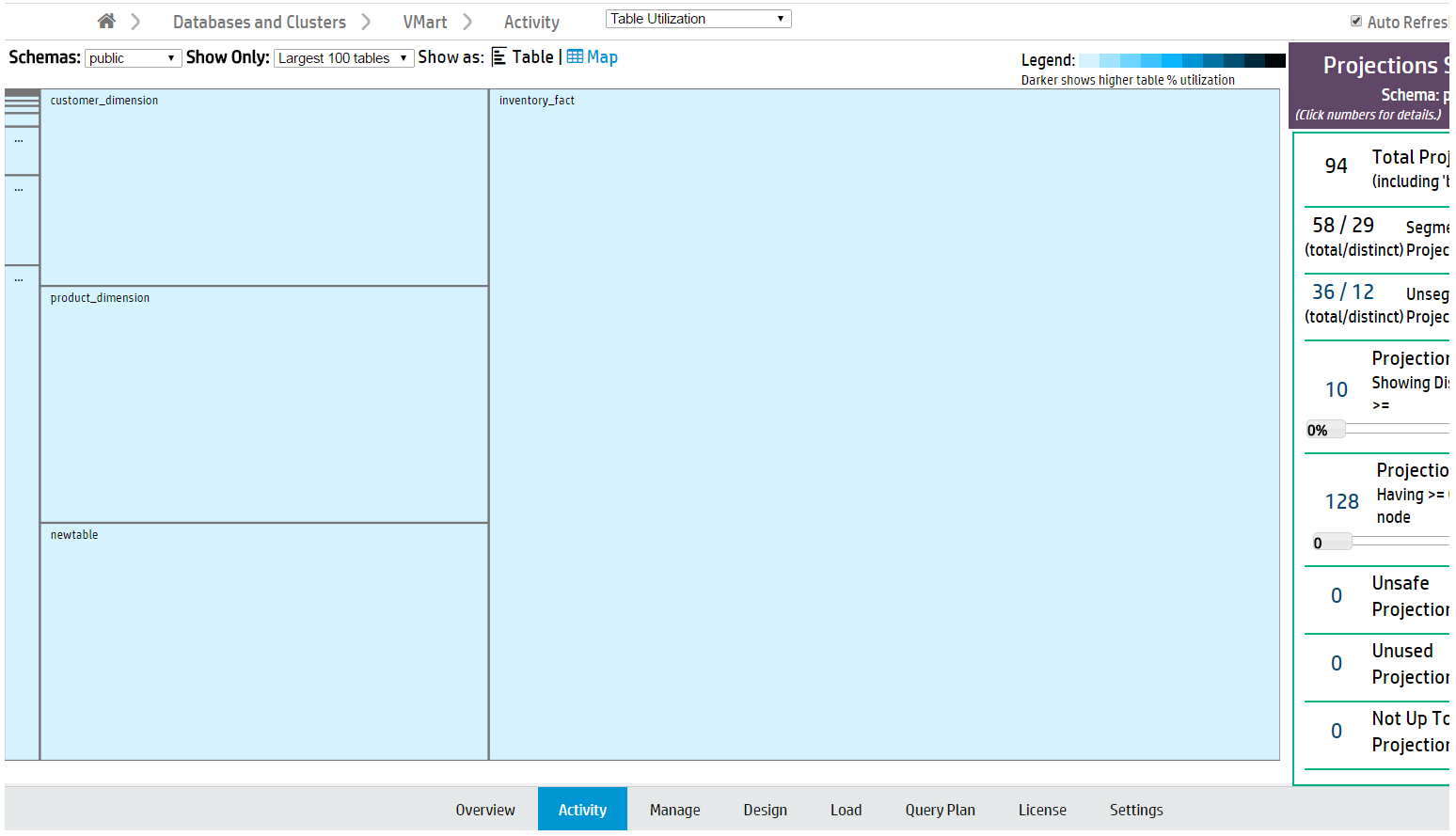

View table details

The Table Details page displays a detailed overview of internal Vertica tables. (This is not available for external and HCatalog tables.) Click a table name on the Table Utilization Activity page to open its Table Details page in a new window.

You can view the following details:

- **Table Properties** . Table properties (such as row count and owner).
- **Projections** . The properties of the table's columns and projections.
- **Storage by Node** . The table's storage utilization per node, in MB.
- **# Deleted Rows by Node** .Vertica [allocates](#page-1095-0) physical storage to deleted rows until they are purged by the Tuple Mover.
- **# Delete Vectors by Node** . Vertica creates small containers called delete vectors when DELETE or UPDATE statements run on a table. A large number of delete vectors can adversely impact performance. (See Deletion marker [mergeout](#page-1314-0).)

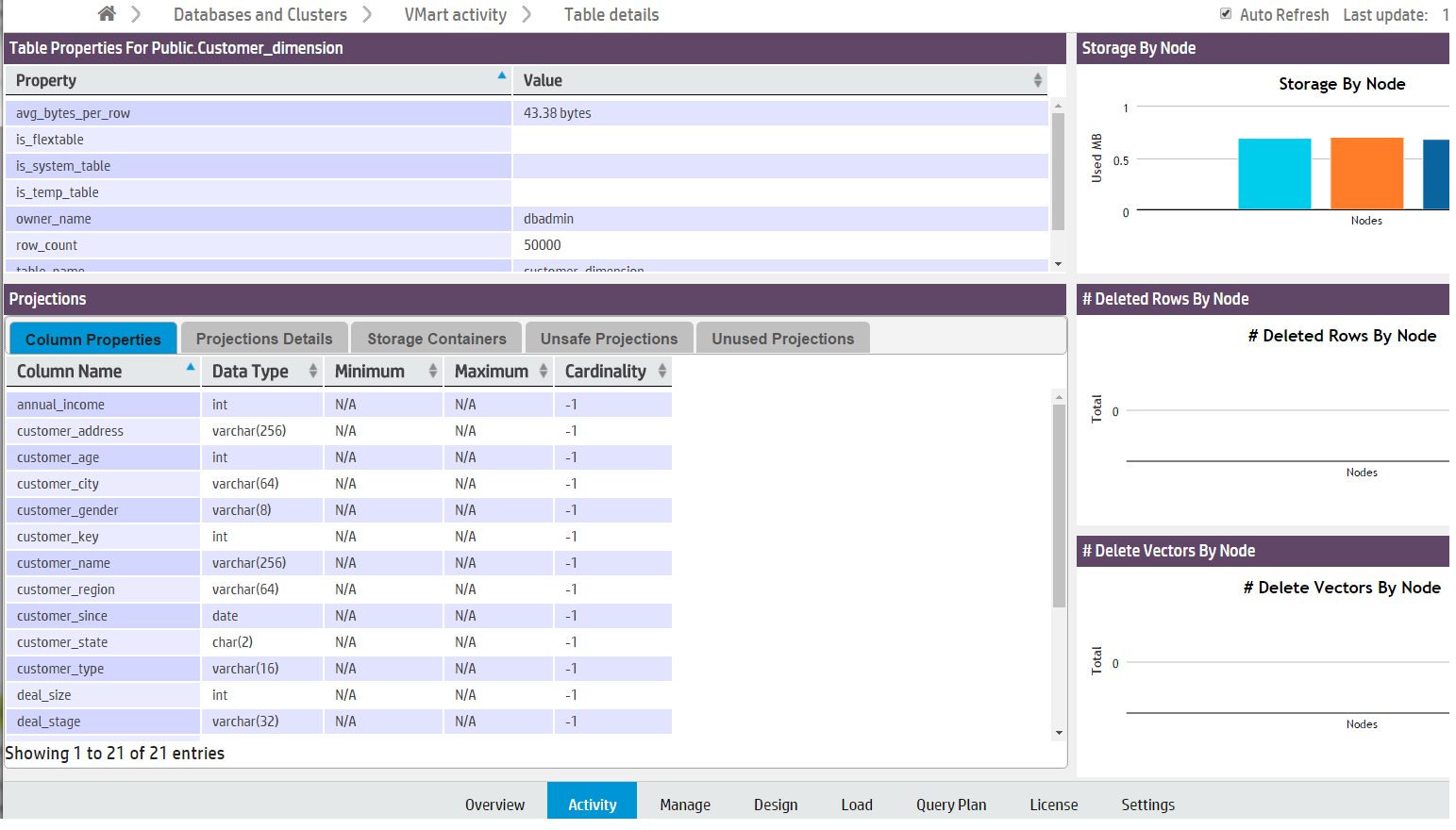

#### **Note**

**Note:** If you have deleted table rows recently, Management Console may not display the most recent row count. MC updates the row count when mergeout occurs. See [Mergeout](#page-1313-0).

#### Projections summary

The Projections Summary is located in a side bar on the right side of the Table Utilization page. It displays the following statistics of all projections in a schema:

- **Total projections** .
- **Segmented projections** , the number of projections segmented across multiple nodes.
- **Unsegmented projections** , the number of projections that are not segmented across multiple nodes.
- **Projections Showing Distribution Skew** , the number of projections unevenly distributed across nodes. Tables with fewer than 1000 rows are not counted. Move the slider to configure filter by distribution skew percentage.
- **Projections Having >= Containers Per Node** . Move the slider to specify the minimum number of containers.
- **Unsafe Projections** , the number of projections with a K-safety less than the database's K-safety.
- **Unused Projections** .
- **Not Up to Date Projections** .

Click a projections number to view a list of the specified projections and their properties. For more about projections, see [Projections](#page-1129-0).

#### See also

- [Working](#page-1048-0) with native tables
- [Projections](#page-1129-0)
- [Working](#page-404-0) with external data
- Using the HCatalog [Connector](#page-2123-0)

#### Monitoring running queries with MC

The **Query Monitoring** activity page displays the status of recent and currently running queries, and resource information by user and node. For Eon Mode databases, you can also display the status of queries by subcluster. From this page, you can profile a query or cancel a running query.

Use this page to check the status of your queries, and to quickly cancel running or queued queries to free up system resources. This page can help you identify where resources are being used, and which queries, users, nodes, or subclusters are using the most resources.

The **Query Monitoring** page includes four tables, displayed as tabs:

- Running queries
- Queued queries
- Completed queries
- Failed queries

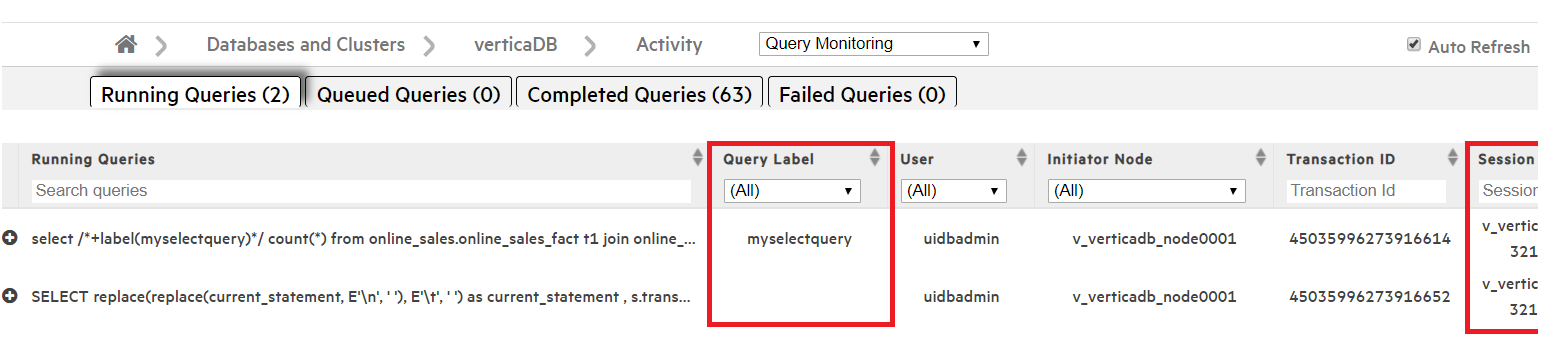

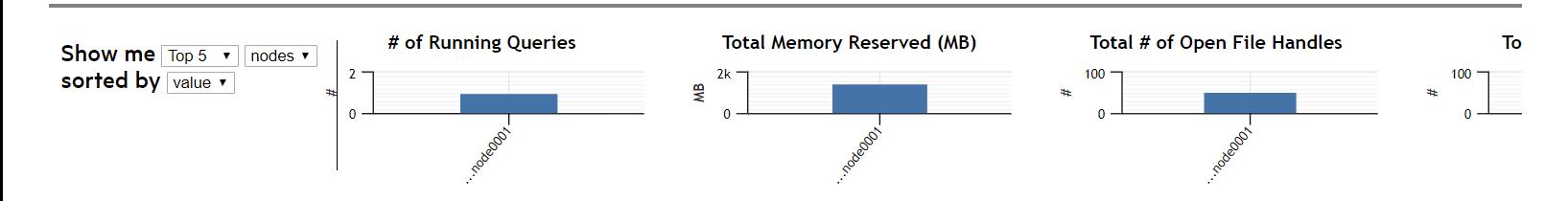

From the **Actions** column you can:

- **Cancel** . Cancel a running or queued query.
- **Close session** . Close a session for a running or queued query.
- **Explain** . Open the **Query Plan** page for any query.
- **Profile** .Profile any query on the **Query Plan** page.

The four bar charts at the bottom of the page display aggregate query usage by node or user. Hover over a bar with your cursor to see its value. When sorted by value, the left-most bar in each chart represents the node or user with the highest value.

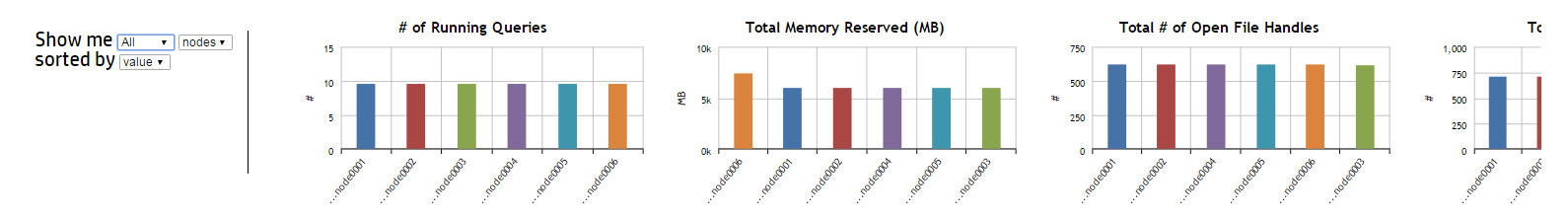

The Query Monitoring page refreshes every 20 seconds by default. To change the refresh interval, click the **Page Settings** button in the upper-right corner of the page. A dialog appears. Type the new refresh interval, in milliseconds, in the text box.

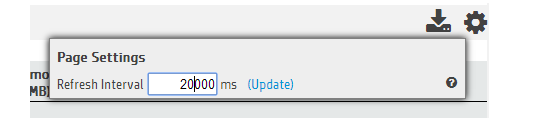

Sorting or searching queries by session ID or client label

The Query Monitoring Activity > Running Queries page includes columns that display the **Session ID** and **Client Label** for each query. You can sort the queries by Session ID or Client Label, or use the search field below either column to search for queries with a specific Session ID or Client Label.

Filtering chart results

Use the search field below each column title to narrow down your chart results. (For example, if you enter the text *SELECT product\_description* in the **Search Queries** field and select a specific node in the **Initiator Node** column, the chart returns only queries which both contain that text and were initiated on the node you specified.)

Click a column title to sort the order of the queries by that category.

There may be a large number of results for Completed and Failed Queries. Use the **Customize** section at the top of these two tabs to further filter your chart results. For either tab, you can select a custom date and time range for your results.

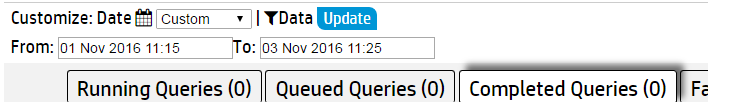

In the Completed Queries tab, click **Data** to enter additional query information to filter based on any of the following fields:

- User
- Request
- Request Duration
- Node
- Request label

#### Viewing more details

Click a query to view the entire query.

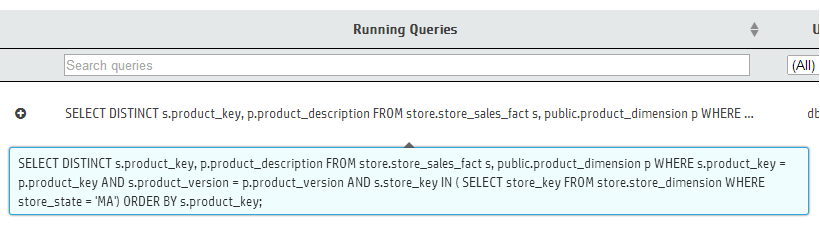

In the **Failed Queries** chart, click the **plus (+)** icon next to a failed query to see the failure details for each node involved in the query's execution.

To export the data in one of the **Query Monitoring** tables, click the table's tab, then click the **Export** (  $\bullet$  ) button in the upper-right corner of the page. The browser downloads the data for that chart in a .dat file. The data exported includes columns that may not be visible in the MC, including the minimum and maximum values for Memory, Thread Count, and Open File Handles.

#### Monitoring catalog memory with MC

The Catalog Memory activity page displays the catalog memory for each node. Use this page to check for sudden changes in catalog memory, or discrepancies in memory distribution across your nodes.

The Catalog Memory page displays:

- **A node details table.** The table lists the details of each node in the database, including their current catalog memory and total memory usage.
- **A catalog memory chart.** A line graph visualization of each node's catalog memory usage over time. Each line represents a node. The color legend at the bottom of the chart indicates the color of each node's line.

In the image below, catalog memory begins at 0GB for all three nodes. Over the next twenty minutes, catalog memory increases to 0.04GB in the second node (orange), then the first node (cyan), and finally in the third node (dark blue). Starting at 16:55, note that the three overlapping node lines appear as one line when all three nodes have the same catalog memory.

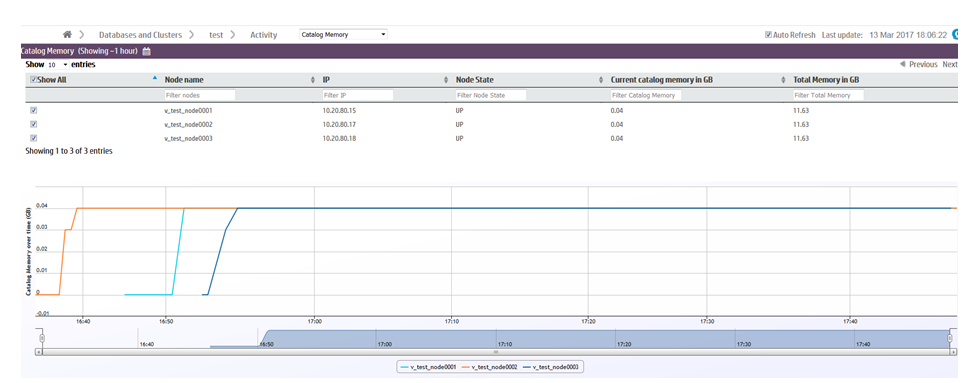

#### Filtering chart results

If you have many nodes in your database, you may want to display only certain nodes in the catalog memory chart. You can remove nodes from the chart in two ways:

- Deselect the node's check box in the node details table.
- Deselect the node in the color legend below the chart.

#### Viewing more details

Hover over any line in the chart to view the time, node name, and catalog size.

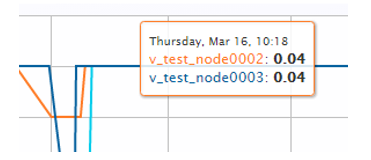

At the bottom of the chart is a summary bar that shows a quick overview of the catalog memory over time. Move the sliders on either side of the chart to zoom in on a specific time frame in the chart. When zoomed in, you can use the scrollbar to move forward or backward in time.

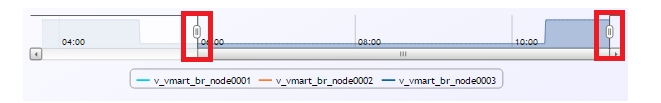

#### <span id="page-868-0"></span>Monitoring resource pools with MC

Management Console allows database administrators to monitor and configure resource pools through the **Activity** and **Configuration** pages. These pages help you manage workloads by providing visual representations of resource usage as well as resource pool configuration options.

#### Monitoring resource pools charts

You can monitor your resource pools using the **Resource Pools Monitoring** charts, accessible through the Management Console **Activity** page.

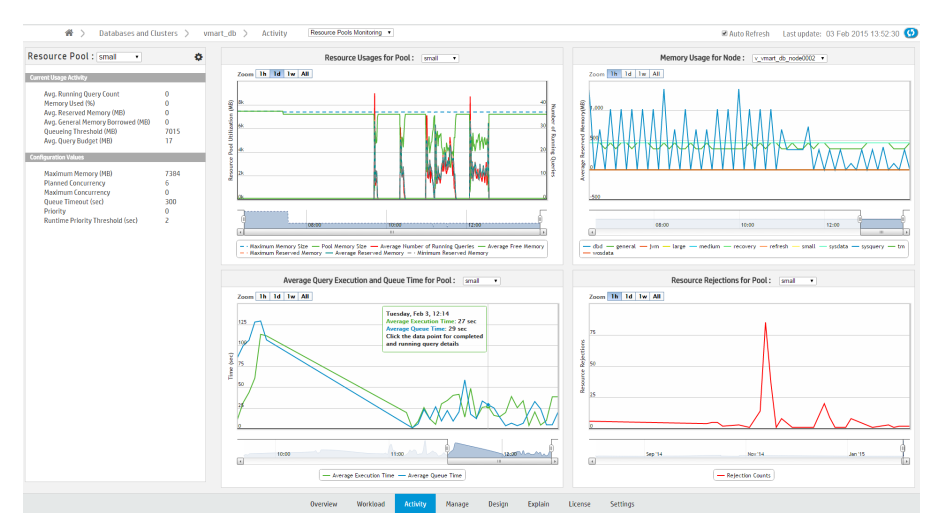

Select a resource pool to view using the **Resource Pool** menu, located in the leftmost sidebar. In the sidebar, **Current Usage Activity** displays the pool's real-time statistics.

Monitor the selected resource pool using the following charts, which display the pool's historic data:

- **Resource Usages for Pool:** Shows the historically averaged acquired memory usage by each pool across all nodes. The graph uses two y-axes, one that shows memory size, and a second that shows the total number of running queries. Data is collected every hour. Hover over a data point for a summary of the memory usage at that specific point.
- **Memory Usage in Node:** Shows the historically acquired memory usages by all pools across all nodes. Data is collected every hour. Hover over a data point for a summary of the memory usage at that specific point. Use the title bar dropdown to display the memory usage for a specific node. For Eon mode databases, you can also display the memory usage for a specific [subcluster](#page-71-0), all subclusters, or nodes not assigned to a subcluster. An Eon mode database has one default subcluster, and may have additional user-defined subclusters.
- **Average Query Execution and Query Time in Pool:** Shows the averaged query queue time plotted against the query execution time by each pool across all nodes. Data is collected every minute. Hover over data to get the average query execution and queue time in the specified pool. Click a data point to show detailed individual query information.
- **Resource Rejections in Pool:** Shows the historical total number of resource requests that were rejected in each pool across all nodes. Data is collected every hour. Click a data point to show rejection details and reasons in a pop-up window.

#### Configuring resource pools in MC

Database administrators can view information about resource pool parameters and make changes to existing parameters through the Management Console **Configuration** page. You can also create and remove new resource pools, assign resource pool users, and assign cascading pools.

#### See Configuring Resource Pools in [Management](#page-869-0) Console

#### Permissions

Only the database administrator can monitor and configure resource pools in Management Console.

#### See also

- Configuring Resource Pools in [Management](#page-869-0) Console
- [Monitoring](#page-1375-0) resource pools

#### In this section

[Configuring](#page-869-0) resource pools with MC

#### <span id="page-869-0"></span>Configuring resource pools with MC

Database administrators can view information about resource pool parameters and make changes to existing parameters in MC through the Resource Pools Configuration page. You can also create and remove new resource pools, assign resource pool users, and assign cascading pools.

Access the Resource Pools Configuration page from the Settings page by selecting the Resource Pools tab.

You can also access the Configuration page from the Resource Pools Monitoring chart, accessible through the Management Console Activity page. Click the tools icon on the top of the leftmost sidebar.

Permissions for monitoring and configuring resource pools

Only the database administrator can monitor and configure resource pools in Management Console.

#### Modify resource pool parameters

- 1. On the Resource Pools Configuration page, choose a resource pool from the Resource Pools field. Parameter fields for that resource pool appear.
- 2. Use the parameter fields to view and modify parameters for the resource pool. Hover your cursor in the parameter field to display information about that parameter.
- 3. Click **Apply** to save your changes. A success message appears

#### Modify resource pool users

To add or remove resource pool users:

- 1. On the Resource Pools Configuration page, select a resource pool from the Resource Pools field.
- 2. Next to the Pool Users field, click **Add/Remove Pool Users** . The Modify Users for Resource Pool dialog appears.

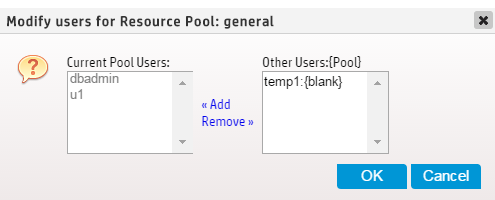

- 3. The dialog displays users assigned to the resource pool in the Current Pool Users list. The Other Users list displays all other resource pool users are displayed, along with the pool to which they are currently assigned.
	- 1. To add users to the resource pool: Select the desired users from Other Users list and click **Add** .
	- 2. To remove users from the resource pool: Select the users to be removed from the Current Pool Users list and click **Remove** .
- 4. Click **Apply** to save your changes. A success message appears.

#### Create and remove resource pools

Database administrators can use MC to create resource pools and assign resource pool users, and remove user-generated resource pools.

To create a resource pool:

- 1. On the Resource Pools Configuration page, click **Create Pool** . Fields pre-populated with pool parameter default values appear.
- 2. Enter the new resource pool's parameters in the fields.
- 3. Click **Create Pool** . A success message appears.

#### To remove a resource pool:

1. First, remove all users from the resource pool to be deleted. This can be done on the Resource Pool Configuration Page.

- 2. When all users have been removed from the resource pool, choose the resource pool from the Resource Pools field on the Resource Pool Configuration Page. Parameter fields for that resource pool appear.
- 3. Click **Remove Pool** . A Confirm dialog appears.
- 4. Click **OK** in the Confirm dialog. A success message appears.

See also

- **CREATE [RESOURCE](#page-3410-0) POOL**
- [Monitoring](#page-868-0) resource pools with MC
- [Monitoring](#page-1375-0) resource pools

#### <span id="page-870-0"></span>Monitoring database messages and alerts with MC

Management Console periodically checks system health and performance. When an important event occurs or system performance fluctuates beyond user- or system-defined limits, the Management Console generates a message to alert you about the state of your system. View and manage alerts in the **[Message](#page-872-0) Center**.

#### Message alert notifications

Management Console uses multiple methods to communicate alert notifications to ensure that you are immediately aware of any changes to your database that might require attention. You receive message [notifications](#page-874-0) by email, and you can view notifications using the following components:

- **Message envelope icon** : This icon is located by the **MC Help** icon, in the top-right of any database-specific page. Select this icon display the **[Message](#page-872-0) Center** quick view, and perform archive, read, and delete message actions. For details about message actions and alerts, see Message center .
- **Unread Messages (This Week)** widget: On the database **Overview** tab, this widget is located in the quick stats sidebar. It displays unread, highpriority messages. Select the number (including 0) in the widget to go to the **Message Center** .

#### Pre-configured alerts

Management Console provides pre-configured alerts to provide system monitoring capabilities without manual setup. Each alert has a pre-configured threshold that defines the acceptable performance limit, and MC sends a message notification when the database exceeds that threshold.

By default, [pre-configured](#page-874-1) alerts are not active and require minimal initial setup. For details on how to set pre-configured alert properties, see Alert configuration .

#### Node health

Vertica provides the following pre-configured alerts to monitor node health:

- Node CPU
- Node Memory
- Node Disk Usage
- Node Disk I/O
- Node CPU I/O Wait
- Node Reboot Rate
- Node State Change
- Node Catalog Memory

#### Network health

Vertica provides the Network I/O Error pre-configured alert to monitor network health.

#### Query

Vertica provides the following pre-configured alerts to monitor queries:

- Queued Query
- NumberFailed
- Query Number
- Spilled Query Number
- Retried Query Number
- Query Running Time

#### License status

Vertica provides the License Usage pre-configured alert to monitor the status of your Vertica license.

#### Resource pool

MC can send alerts when an individual resource pool reaches a specified state or usage level. For details about resource pool configuration parameters, see **Built-in resource pools [configuration](#page-3416-0)**.

#### Important

Default settings for resource pool alerts apply to the GENERAL pool only.

You can configure the MC to send the following resource pool alerts:

- **Queries Reaching the Max Allowed Execution Time** : Triggers an alert when the specified number of queries reach the RUNTIMECAP execution threshold for the resource pool. You cannot set this alert if the resource pool does not have a RUNTIMECAP threshold set, or if the resource pool has a [secondary](#page-1318-0) resource pool .
- **Queries With Resource Rejections** : Triggers an alert when the specified number of queries exceed a specified number of resource [rejections](#page-1336-0) within a set period of time.
- **Minimum Starting Resource Value** :Triggers an alert when the resource pool reaches the minimum amount of resources allocated for the MEMORYSIZE value.

#### **Note**

By default, you cannot set MEMORYSIZE for the GENERAL pool. The GENERAL pool must have at least 1GB of memory and it cannot be smaller than 25% of the entire system memory.

- **Maximum Allowed Resource Value** : Triggers an alert when the resource pool reaches the MAXMEMORYSIZE value.
- **Ended Query With Queue Time Exceeding Limit** : Triggers an alert when the specified number of completed queries were queued for a specified length of time within a timeframe.
- **Ended Query With Run Time Exceeding Limit** : Triggers an alert when the specified number of completed queries ran for a specified length of time within a timeframe.

#### Custom alerts

Create custom alerts to measure system performance metrics that are not monitored by the pre-configured alerts. Create a dynamic SQL query that triggers an alert when it returns any results. You can configure how often an alert is generated, the alert priority, and who receives email alerts. For example, you can create custom alerts that monitor the following:

- Failed logins within a configurable time period
- Idle Vertica user sessions using a configurable time limit
- Database node is DOWN

For details about creating and [managing](#page-875-0) custom alerts, including a tutorial on how to create a custom alert that monitors failed logins, see Custom alerts .

#### Default notifications

Management Console generates the following messages about the database that appear only in the [Message](#page-872-0) Center:

- Low disk space
- Read-only file system
- Loss of [K-safety](#page-4014-0)
- Current fault tolerance at critical level
- Too many ROS containers
- Change in node state
- Recovery error
- Recovery failure
- Recovery lock error
- Recovery projection retrieval error
- Refresh error
- Refresh lock error
- [Workload](#page-4022-0) analyzer operations
- Tuple [Mover](#page-4021-0) error
- Timer service task error
- Last Good [Epoch](#page-4014-1) (LGE) lag
- License size compliance
- License term compliance

#### Disk space check and cleanup

When the Management Console checks alerts, it generates a result set and saves it to disk. If you use aggressive alert configurations, the result set might use a large amount of disk space. By default, Vertica reserves 500MB of disk space to save result sets.

Vertica checks the free disk space 2 times each day and cleans alerts that are older than 7 days. If the available disk space is low, custom alerts are disabled. Notifications and emails are generated when an alert is disabled due to insufficient disk space.

The /opt/console/vconsole/config/console.properties file contains these settings. Edit the following values to configure the how the MC manages your disk space:

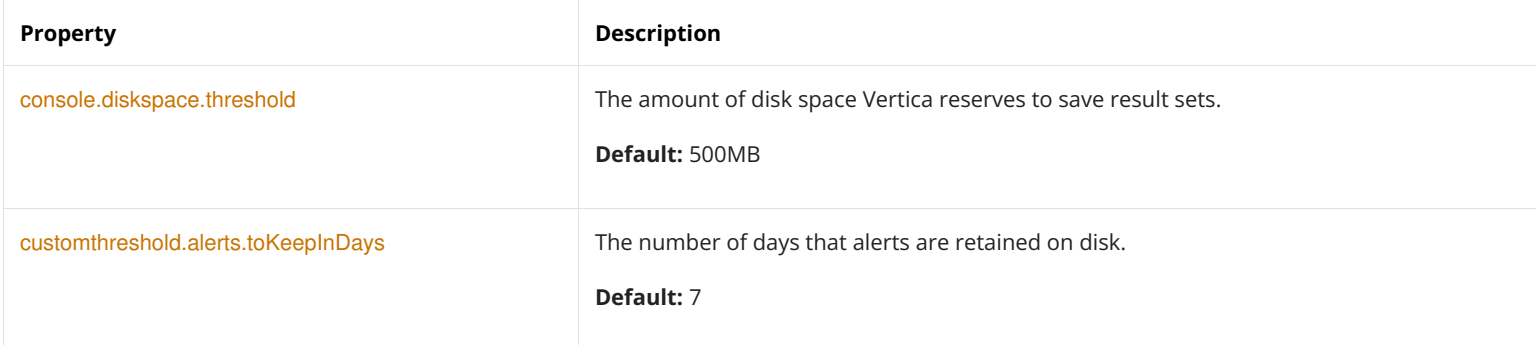

In this section

- [Message](#page-872-0) center
- Alert [configuration](#page-874-1)
- [Setting](#page-874-0) up SMTP for email alerts
- [Custom](#page-875-0) alerts
- Exporting [MC-managed](#page-876-0) database messages and logs

#### <span id="page-872-0"></span>Message center

The **Message Center** organizes system performance alerts to help you effectively monitor the state of your database. [Pre-configured](#page-875-0) and custom alerts generate messages when the component they measure exceeds the specified threshold.

Access the **Message Center** in the following ways:

- On the MC Home page, select **Message Center** in the **MC Tools** section.
- Select the message envelope icon in the top-right of any database-specific page, then select **Message Center** in the quick view.
- On the database **Overview** tab, select the number (including 0) in the **Unread Messages (This Week)** widget.

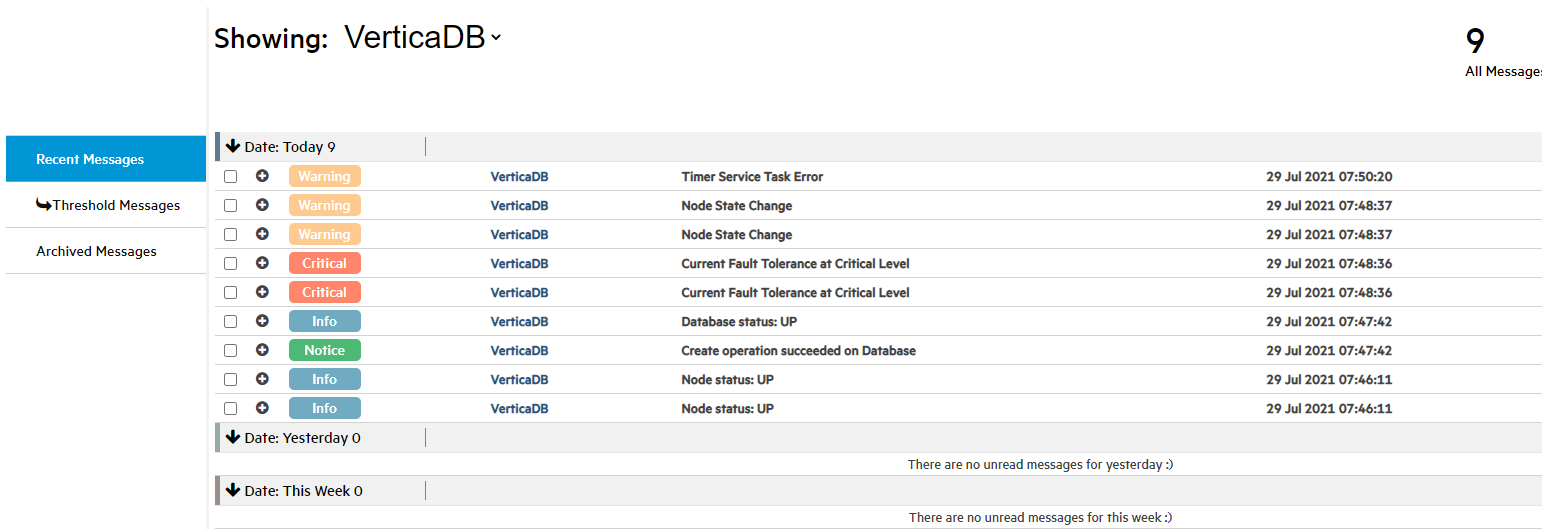

The Message Center can retrieve up to 10,000 of the most recent messages generated for a database. By default, it lists up to 600 messages generated in the previous week. For details on how to retrieve messages that predate the previous week, see Date [Filtering](#page-0-0).

#### **Note**

To adjust the maximum number of messages listed in the Message Center, edit the messageCenter.maxEntries value in the /opt/vconsole/config/console.properties file from the command line. For example, the following value increases the number of alerts listed in the Message Center to 5000:

#### Filter the messages grid

The Management Console provides options that filter the messages that populate the messages grid by database, keyword, message type, and date. Use one or more of these options to view only the messages that you want to manage.

#### Database filtering

Select **Showing** to list the databases that are associated with the logged in user account. Choose a specific database to view only messages for that database, or select **(All DBs)** to view and manage messages across all of your databases.

#### Keyword filtering

Use the search bar at the top-right of the screen to list messages that contain the entered text. For example, if you enter 29, the grid lists any messages that contain those characters within the message title or message details available when you click the plus (+) icon to expand the message row.

#### Message type filtering

After you select a value for **Showing**, the number of messages for that value are totaled and grouped by type near the top-right corner of the screen, below the search bar. These message types use the syslog [standard](https://datatracker.ietf.org/doc/html/rfc5424) to define severity levels. The MC message types are defined as follows:

- **All Messages** : Messages that are not archived or deleted, and are within messageCenter.maxEntries for the previous week.
- **High Priority** :Messages that you [assigned](#page-874-1) a High Priority alert priority on the **Alerts** tab. These messages correspond to syslog levels 0 and 1.
- **Need Attention** : Critical or error messages that indicate that correspond to syslog levels 2 and 3.
- **Informational** : Warning, notice, informational, or debugging messages that correspond to syslog levels 4, 5, 6, and 7.

To populate the grid with only a single message type, select the number or message type description.

#### Date filtering

Select **Retrieve Older Messages** to enter **From** and **To** dates to list messages that were generated before the previous week. Vertica stores 10,000 of the most recent database messages so that you can retrieve older messages when necessary.

#### Message groups

The Message Center groups messages and notifications as **Recent Messages** , **Threshold Messages** , and **Archived Messages** . All message groups use the following priority levels and color codes:

- Critical (Red)
- Warning (Orange)
- Notice (Green)
- Info (Blue)

#### Recent messages and threshold messages

Recent Messages include the most recent messages generated within the previous week within the messageCenter.maxEntries value. Threshold messages include messages that are generated when the database exceeds a pre-configured, custom, or default alert threshold.

Recent Messages and Threshold Messages are listed using the message type, database name, a description of the message, and the date and time that the message was generated. Additionally, there are collapsible grid headings that group the alerts by **Today** ,**Yesterday** , and **This Week** .

#### Archived messages

Archived messages are messages that you manually saved for later. When you select the check icon for an individual message or select **Archive All** , MC marks the message as read and archives it. Archived messages do not have the same date or messageCenter.maxEntries restrictions as **Recent Messages** or **Threshold Messages** .

The **Archived Messages** tab contains the following tools to refine search result filters:

- Use the **From** and **To** boxes above the grid to define a time frame for the archived message search. To combine multiple time frames, select the **Do not clear existing search results** checkbox.
- Sort or filter messages even further using the **Type** ,**Database Name** ,**Description** , and **Date** columns.

#### Message actions

Perform actions on all, multiple, or individual messages. To execute actions on all messages at the same time, use the **Select All** or **Select None** buttons near the top-right of the screen by the search bar.

Each message row has a checkbox so that you can perform actions on one or more messages simultaneously. Select the plus (+) icon to expand the message row and display the following message details:

- Summary
- Host IP
- Time of occurrence
- Number occurrences of this message
- Description

For additional information about each message, query **[EVENT\\_CONFIGURATIONS](#page-3745-0)**.

When you select the **X** icon or select multiple messages and click the **Delete Msgs** or **Delete all** buttons, the message is permanently deleted.

#### <span id="page-874-1"></span>Alert configuration

Enable and customize settings for pre-configured or custom alerts for each database. For example, you can set the **Threshold Value** for **Node Disk Usage** to a 20% minimum or 80% maximum. If any node exceeds either of those thresholds, the MC generates a message and you receive a notification. Take action on alerts in the **[Message](#page-872-0) center**.

To access the **Alerts** tab, log in to the Management Console, then select **Go to database** > **Settings** > **Alerts** .

#### Configurable settings

To configure any alert, you must toggle the switch on the left of the row to the on position. **Node State Change** is the only pre-configured alert turned on by default. By default, custom alerts are toggled off.

Pre-configued and custom alerts have the following settings:

**Query variables** : Custom alerts only. Query variables are the variables that you added when you [created](#page-875-0) the alert . You must provide a value for each variable. The query variable is not validated after you create the alert. If you update the variable to a value that results in an invalid query, the alert is silently disabled during the next execution.

To view the original SQL query, hover the mouse over the alert name to display the alert in a tooltip.

- **Threshold Value** : Pre-configured alerts only. You can add a lower and upper limit on acceptable operating values for the component.
- **Check Interval** : This value determines how often Vertica executes the underlying SQL for the alert.
- **Alert Priority** : You can assign one of the following priority labels to determine how the alert is distributed:
	- **Alert** and **Critical** : Displays the message using the message alert [notification](#page-870-0) mechanisms on the **Overview** page and creates a message in the **Message Center** .
	- o **Warning**: Creates a message in the **[Message](#page-872-0) center**.
- **Alert Email Recipients** : Configure email notifications for any alert priority when the alert is triggered. You must have SMPT [configured](#page-874-0) . For details about adding email recipients to alerts, see [Custom](#page-875-0) alerts .
- **Vertical ellipses** : For custom alerts and new resource pool alerts, click the vertical ellipses to delete the alert. You must have MC [ADMIN](#page-756-0) role privileges to delete an alert.

#### Configuring resource pool alerts

Resource pool alerts use the same configurable settings as the other alerts, but you can set alerts per resource pool. By default, pre-configured alerts are set for the **[GENERAL](#page-3415-0)** pool only.

#### **Note**

Only users with MC [ADMIN](#page-756-0) role privileges can add alerts for resource pools other than the GENERAL pool.

- 1. Log in to the Management Console and select **Databases** > **Settings** > **Alerts** .
- 2. In the top row labeled **Resource Pool** , select the blue box with a plus (+) symbol on the far right of the row. When you hover over the button, the button expands and displays **Add Resource Pool Alert +** .

The **New Resource Pool Alert** window opens.

- 3. In **Alert Name**, choose the alert that you want to add to a resource pool.
- 4. In **Resource Pool** , choose the resource pool that you want to add this alert to.
- 5. When you are finished configuring the remaining settings, select **Create Alert** .

Edit **Check Interval** , **Alert Priority** ,and Alert Email Recipients as you would other alerts. For guidance, see [Configurable](#page-0-0) Settings or [Custom](#page-875-0) alerts .

To delete the alert, select the vertical ellipses at the right of the row, and select **Delete** .You must have MC [ADMIN](#page-756-0) role privileges to delete an alert.

#### <span id="page-874-0"></span>Setting up SMTP for email alerts

Management Console can generate email [notifications](#page-874-1) when your database exceeds high-priority alert thresholds. To receive email alerts, you must configure your SMTP settings in MC.

You must be an administrator to provide SMTP settings. To set up MC to send email:

- 1. Select the **Email Gateway** tab on the MC Settings page.
- 2. Provide the following information about your SMTP server:
	- **Email Server (Hostname)** : the hostname or IP of the SMTP server
	- **Port** : the port of the SMTP server
	- **Session Type** :the type of connection to use (e.g. SSL)
	- **SMTP Username (optional)** : the username credential for connecting to the server
	- **SMTP Password (optional)** : the password credential for connecting to the server
	- **Sender Address** : The sender address for your server when it sends email alerts
	- **Trust SSL Certificate** :Whether to automatically trust the SMTP server's certificate
- 3. Click **Test** at the top of the page. MC validates your SMTP settings and sends a test email to the inbox of the email alias you provided.
- 4. Verify that you successfully received the test email.
- 5. Click **Apply** at the top-right of the page to save the settings.

After you set up SMTP for email, you can configure MC to send high-priority threshold alerts through email. For details, see Alert [configuration](#page-874-1) or [Custom](#page-875-0) alerts .

#### <span id="page-875-0"></span>Custom alerts

Create custom events-based alerts to track abnormalities and performance fluctuations for node health, queries, and resource pools using your own database schemas and tables. When the database triggers an active alert, you receive notifications according to the alert priority, and can take action in the **[Message](#page-872-0) center**.

#### Creating a custom alert

You must have **MC [ADMIN](#page-756-0) role** privileges to create a custom alert.

The following steps create a custom alert named **Failed logins within a X time period** to track the number of failed logins in the previous two hours, per user. This alert might indicate a possible distributed denial-of-service (DDoS) attack, or an application behaving inappropriately. The underlying SQL query uses a variable to create a dynamic threshold value that you can fine-tune after you create the alert.

1. Log in to the Management Console, then select **Go to database** > **Settings** > **Alerts** .

2. In the **Custom Alerts** row at the top of the page, click the blue box with a plus (+) symbol on the far right of the row. When you hover over the button, the button expands and displays **Create Custom Alert +** .

The **Create custom alert** window displays.

3. In **Alert Name** ,enter **Failed logins within X time period** .

4. In **SQL Query**, enter the following SQL query:

**SELECT** login\_timestamp, user\_name, node\_name, client\_hostname, reason FROM login\_failures WHERE reason in ('INVALID USER', 'FAILED', 'INVALID DATABASE') AND login\_timestamp > sysdate - INTERVAL '{{Time\_Interval}}'

The AND clause of the preceding query encloses the variable of type String named Time\_Interval in double curly braces to represent a valid SQL syntax element.

A variable is a dynamic value that is evaluated at runtime that you can configure after you save the alert. You can add up to 6 variables per custom alert. Variable names may consist of a maximum of 14 alpha-numeric characters, including underscores. Verify that the variable uses the correct data type and format. Variables of type String require single quotes around the curly braces.

A SQL query triggers an alert if it returns one or more rows. Use the formatting or full screen buttons above and to the right of the **SQL Query** box as needed.

- 5. A box displays below the **SQL Query** box containing placeholder text that corresponds to each variable name. To test the alert, enter **2 Hours** in this box.
- 6. Select **Run Query** .The **Query Results** section displays any rows returned from your query. Alternatively, you might encounter one of the following issues:
	- $\circ$  If you use invalid SQL syntax, you receive an error.
	- If the query returns more than 5 columns or 100 rows, you receive a warning. Because every query result set is saved to disk, it is important to be aware of the size of your result set. For more information, see [Monitoring](#page-870-0) database messages and alerts with MC .

A long-running query runs until it succeeds or returns a Query Error that indicates that there are insufficient resources to continue. To stop a longrunning query, select **Cancel Query** .

7. When you are satisfied with the query results, select **Create Alert** .

The **Create custom alert** window closes and the alert you just created is listed in the **Custom Alerts** section on the **Alerts** page. When you point the mouse on the query name, the query is displayed in a tooltip. Under the query name, there are editable boxes that correspond to the variables you added when creating the alert.

- 8. In the **Time\_Interval** variable box, enter **2 Hours** .
- 9. Select a value for **Check Interval** . The default setting is **10 minutes** . This value determines how often the query is executed. Important

To prevent the scheduled query from impacting system performance, each query has a default runtime threshold of 30 seconds. If the query runtime exceeds this threshold once, the alert is automatically disabled.

To adjust the timeout threshold, edit the threshold\_query.disable\_time\_out setting in the /opt/vconsole/config/console.properties file.

- 10. Select a value for **Alert Priority** .By default, the alert is assigned the **Critical** value priority.
- 11. Optionally, select the **Manage Emails** icon under **Alert Email Recipients** to send an email alert to specific users when the alert is triggered. To register a user to receive email alerts, complete the steps in [Setting](#page-874-0) up SMTP for email alerts.
- 12. Complete the following steps in the **Manage Email Recipient** window:
	- 1. To add an existing user to an alert, click the checkbox beside the existing MC user, or select the box at the top to add all. For non-existing MC users, enter their email address at the bottom of the window.
	- 2. In **Email Interval** , select how often the email is sent:
		- **Immediately**
		- One hour: The hour starts when you make the alert.
		- **One day** : Users receive the alert 24 hours after you create the alert.
		- For example, if you select **One hour** , an email is sent every hour, even if the alert is triggered multiple times within the hour.
	- 3. Click **Save** .

After you create the alert, toggle it on or off using switch at the far left of the alert row.

#### Editing a custom alert

You must have MC [ADMIN](#page-756-0) role privileges to edit a custom alert.

- 1. Log in to the Management Console, then select **Go to database** > **Settings** > **Alerts** .
- 2. In the **Custom Alerts** row at the top of the page, locate the custom alert that you want to edit.
- 3. Select the vertical ellipses, and select **Edit** .
	- The **Edit custom alert** window opens and displays the previously saved values for the custom alert.
- 4. Edit the alert. You can edit any of the following alert properties:
	- Alert Name
	- o SQL Query
	- Any variable values
- 5. Select **Run Query** .The **Query Results** section displays any rows returned from your query. Alternatively, you might encounter one of the following issues:
	- o If you use invalid SQL syntax, you receive an error.
	- o If the query returns more than 5 columns or 100 rows, you receive a warning. Because every query result set is saved to disk, it is important to be aware of the size of your result set. For more information, see [Monitoring](#page-870-0) database messages and alerts with MC.

A long-running query runs until it succeeds or returns a Query Error that indicates that there are insufficient resources to continue. To stop a longrunning query, select **Cancel Query** .

6. When you are satisfied with the query results, select **Update Alert** .

#### Deleting an alert

To delete a custom alert, select the vertical ellipses at the right of the row, and select **Delete** .You must have MC [ADMIN](#page-756-0) role privileges to delete an alert.

<span id="page-876-0"></span>Exporting MC-managed database messages and logs

You can export the contents of database messages, log details, query details, and MC user activity to a file.

Information comes directly from the MC interface. This means that if the last five minutes of vertica.log information displays on the interface, you can save that five minutes of data to a file, not the entire log. When you filter messages or logs, MC exports only the filtered results.

Depending on how you set your browser preferences, when you export messages you can view the output immediately or specify a location to save the file. System-generated file names include a timestamp for uniqueness.

The following table shows, by record type, the MC pages that contain content you can export, the name of the system-generated file, and what that file's output contains:

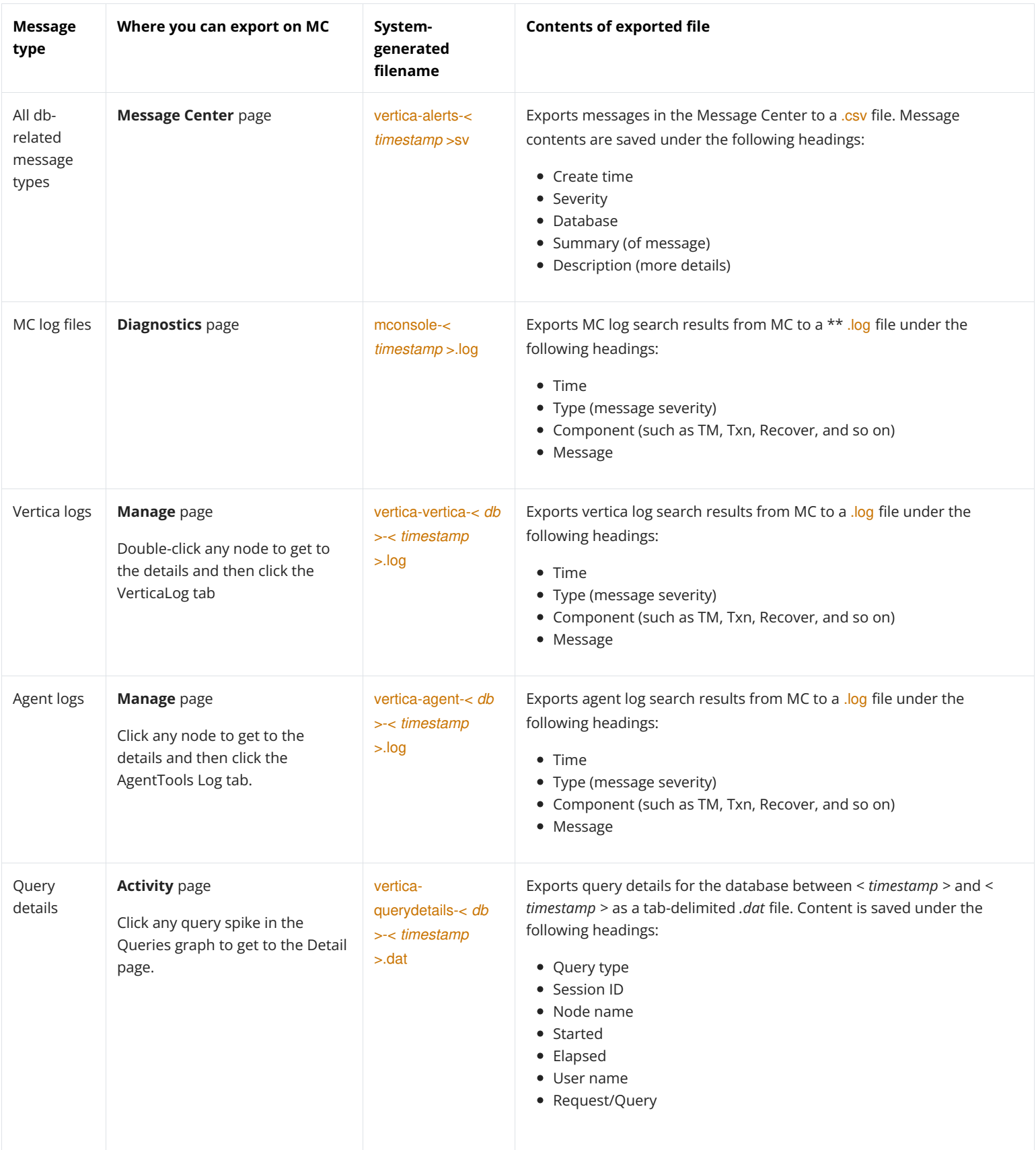

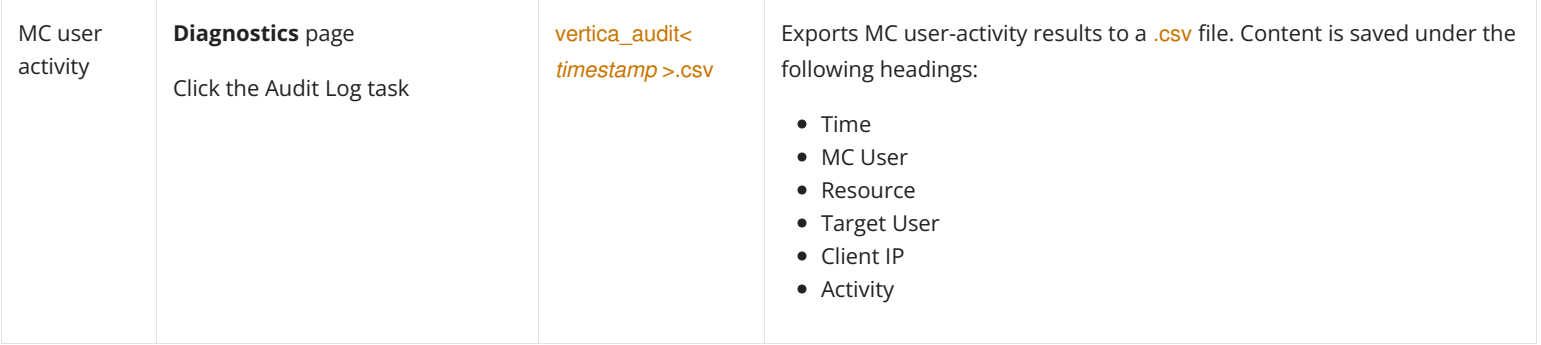

#### Monitoring MC user activity using audit log

When an MC user makes changes on the MC interface, whether to an MC-managed database or to the MC itself, their action generates a log entry that records a timestamp, the MC user name, the database and client host (if applicable), and the operation the user performed. You monitor user activity on the **Diagnostics > Audit Log** page.

MC records the following types of user operations:

- User log-on/log-off activities
- Database creation
- Database connection through the console interface
- Start/stop a database
- Remove a database from the console view
- Drop a database
- Database rebalance across the cluster
- License activity views on a database, as well as new license uploads
- [Workload](#page-4022-0) analyzer views on a database
- Database password changes
- Database settings changes (individual settings are tracked in the audit record)
- Syncing the database with the cluster (who clicked Sync on grid view)
- Query detail viewings of a database
- Closing sessions
- Node changes (add, start, stop, replace)
- User management (add, edit, enable, disable, delete)
- LDAP authentication (enable/disable)
- Management Console setting changes (individual settings are tracked in the audit record)
- SSL certificate uploads
- Message deletion and number deleted
- Console restart from the browser interface
- Factory reset from the browser interface
- Upgrade MC from the browser interface

#### Background cleanup of audit records

An internal MC job starts every day and, if required, clears audit records that exceed a specified timeframe and size. The default is 90 days and 2K in log size. MC clears whichever limit is first reached.

You can adjust the time and size limits by editing the following lines in the /opt/vconsole/config/console.properties file:

#### vertica.audit.maxDays=90vertica.audit.maxRecords=2000

#### Filter and export results

You can manipulate the output of the audit log by sorting column headings, scrolling through the log, refining your search to a specific date/time and you can export audit contents to a file.

If you want to export the log, see **[Exporting](#page-909-0) the user audit log**.

#### If you perform a factory reset

If you perform a factory reset on MC's Diagnostics page (restore it to its pre-configured state), MC prompts you to export audit records before the reset occurs.

Monitoring external data sources with MC

By default, Management Console monitors a database using information from that database's Data Collector (DC) tables. MC can also monitor DC tables you have copied into Vertica tables, locally or remotely.

MC administrators provide mappings to local schemas or to an external database containing the corresponding DC data. MC can then render its charts and graphs from the new repository instead of from local DC tables. This offers the benefit of loading larger sets of data faster in MC, and retaining historical data long term.

#### **Note**

**Note:** MC also offers External [Monitoring](#page-904-0) , which allows you to set up a Vertica storage database through the MC interface, then use Kafka to stream your data to the storage database. You can use the Data Source mapping process below if you prefer to set up your own alternative data source, or do not plan to use Kafka streaming.

Map an alternative data source

- 1. On the MC Settings page, navigate to the Data Source tab.
- 2. Select the database for which you are creating the data source mapping.
- 3. Choose the database user for which you want to create the mapping.
- 4. Set Repository Location to Local or Remote.
- 5. If Remote is selected, provide JDBC connection parameters for the remote database repository. Click **Validate Connection Properties** to confirm a successful connection.
- 6. Enter the schema mappings for v\_internal and v\_catalog. MC does not support mapping the v\_monitor schema.
- 7. Input your table mappings in one of the following ways:
	- Click **Auto Discover** . MC retrieves the table mappings based on the database and schema mappings you provided.
	- Click **Manual Entry** .Manually input table mappings.
	- Click **Load Configurations** . If you previously saved a data source configuration for the database in a file, import the file to use that configuration for the currently selected user.
- 8. Optionally, click **Save Configurations** to export this configuration file. You can create a mapping for another database user with this configuration file later.
- 9. Click **Apply** to save and apply your configuration settings.

#### Reports using unmapped schemas

If a report in MC needs to access a locally stored schema or table that is unmapped, MC includes information from the local DC tables for that schema to complete the report.

For remote configurations, if a report depends on an unmapped schema or table, the entire report is run against the local DC tables. If the remote database is down when MC attempts to run a report against it, MC reruns the report against the local database.

When the MC runs a report, it records missing mappings in the MC log under the INFO severity level.

#### <span id="page-879-1"></span>Monitoring depot activity with MC

The [depot](#page-0-0) is a cache-like component on each node that downloads and stores local copies of table data. Queries that can access the data that they need on the depot, instead of fetching it from communal storage, generally execute much faster. If your database is in Eon Mode, you can use the Depot Activity page to view depot settings and evaluate how efficiently it handles queries and load activity.

To view depot settings and activity, navigate to **Database > Activity > Depot Activity Monitoring** .The Depot Activity page has the following tabs:

- At A [Glance](#page-881-0)
- Depot [Efficiency](#page-885-0)
- **Depot [Content](#page-892-0)**
- Depot [Pinning](#page-894-0)

#### In this section

- Why [monitor](#page-879-0) the depot?
- [Viewing](#page-881-0) depot activity
- Viewing depot [efficiency](#page-885-0)
- [Viewing](#page-892-0) depot content in MC
- <span id="page-879-0"></span>• [Managing](#page-894-0) depot pinning policies

If you run an Eon Mode database on a cloud platform such as AWS, monitoring your depot in MC can help you tune performance and reduce expenses. MC can help address the following questions:

- How often do queries hit the depot versus the S3 [bucket?](#page-0-0)
- Is the depot [optimally](#page-0-0) sized?
- How many API calls are queries [executing](#page-0-0) on the S3 bucket?
- What is the [current](#page-0-0) depot usage on each node?
- Are projections and partitions tuned for best query [performance?](#page-0-0)

To access depot monitoring capabilities: from the MC home page, navigate to **Database > Activity > Depot Activity [Monitoring.](#page-879-1)** See Monitoring depot activity with MC .

How often do queries hit the depot versus the S3 bucket?

Queries run faster when they access [node-based](#page-0-0) depot data rather than fetch it from communal storage. For details, see Query Depot Hits and **Misses** 

Is the depot optimally sized?

To optimize your queries for speed, you might want to resize the [depot](#page-221-0) to fit your query workload. This ensures that queries do not need to spend extra time fetching data from the communal repository on S3. The Eon meta-function [ALTER\\_LOCATION\\_SIZE](#page-3037-0) lets you change depot size on one node, all nodes in a subcluster, or all nodes in the database. The following statement resizes all depots in the database to 80MB:

=> SELECT alter\_location\_size('depot', '','80%'); alter\_location\_size -------------------- depotSize changed.  $(1$  row)

How many API calls on the SP3 bucket are related to queries?

On the Depot Activity Monitoring screen, in the Communal Storage Access Calls chart, MC displays how many of each type of API call your queries executed in a given timespan. To see details on which queries were running, click on any point on the chart.

What is the current depot usage on each node?

The Depot Content tab of the Depot Activity Monitoring page provides detailed information about how each table is using the depot space on the cluster nodes.

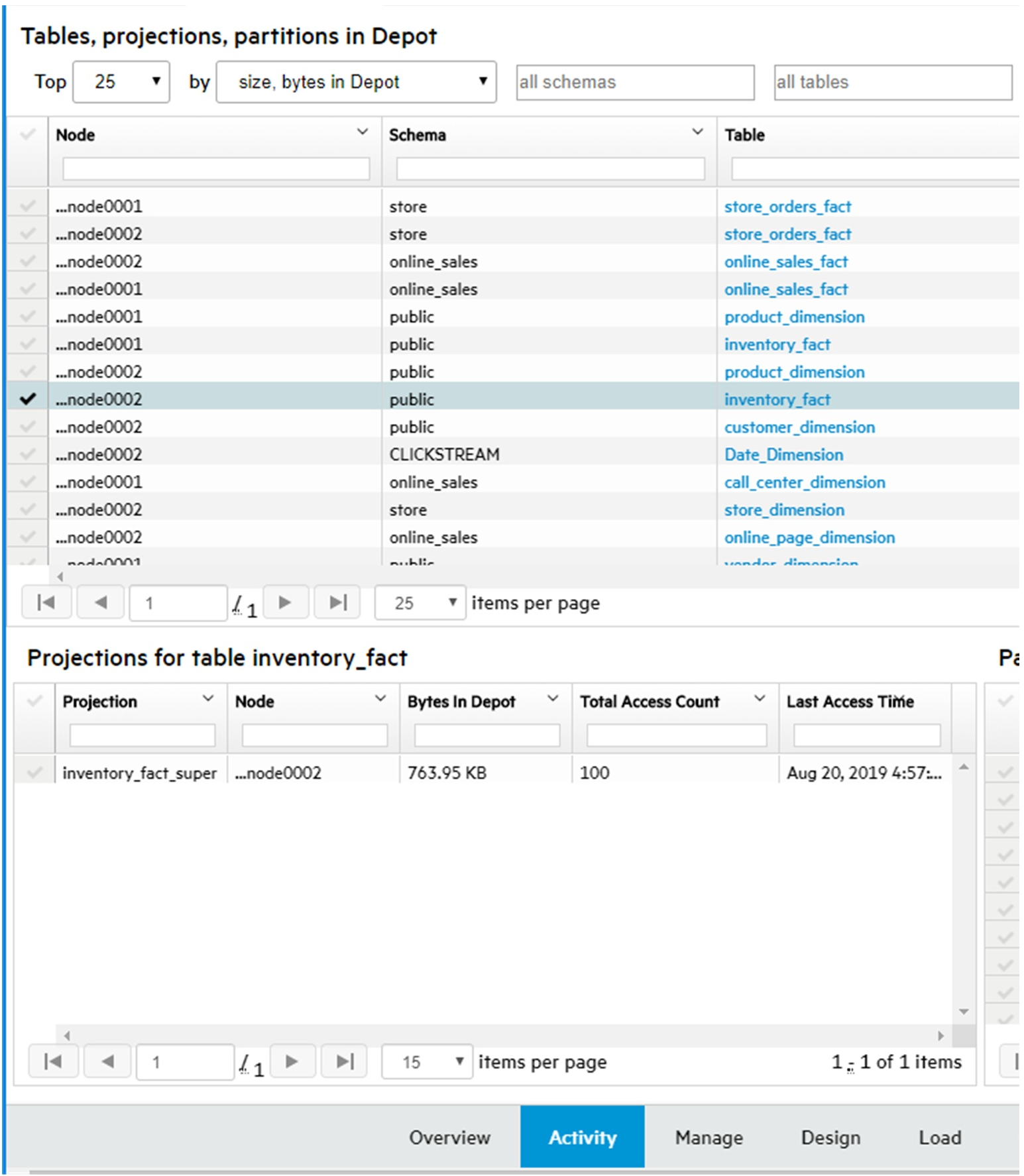

Are projections and partitions tuned for best query performance?

<span id="page-881-0"></span>On the Depot Content tab, when you select a row, you are selecting the table depot content on a node. MC loads the details for that table for that node in the bottom section of the page, to show depot content for the selected table, broken down by either projections or partitions on a given node. The At A Glance screen provides a high level view of depot activity. The screen is divided into several sections:

- **[Current](#page-0-0) Depot Usage summarizes depot attributes and usage statistics.**
- Depot [Configuration](#page-0-0) shows how the depot is configured.
- User [Queries](#page-0-0) Depot Hits and Misses shows how queries have interacted with the depot over time.
- [Communal](#page-0-0) Storage Access Calls shows frequency of calls to communal storage.

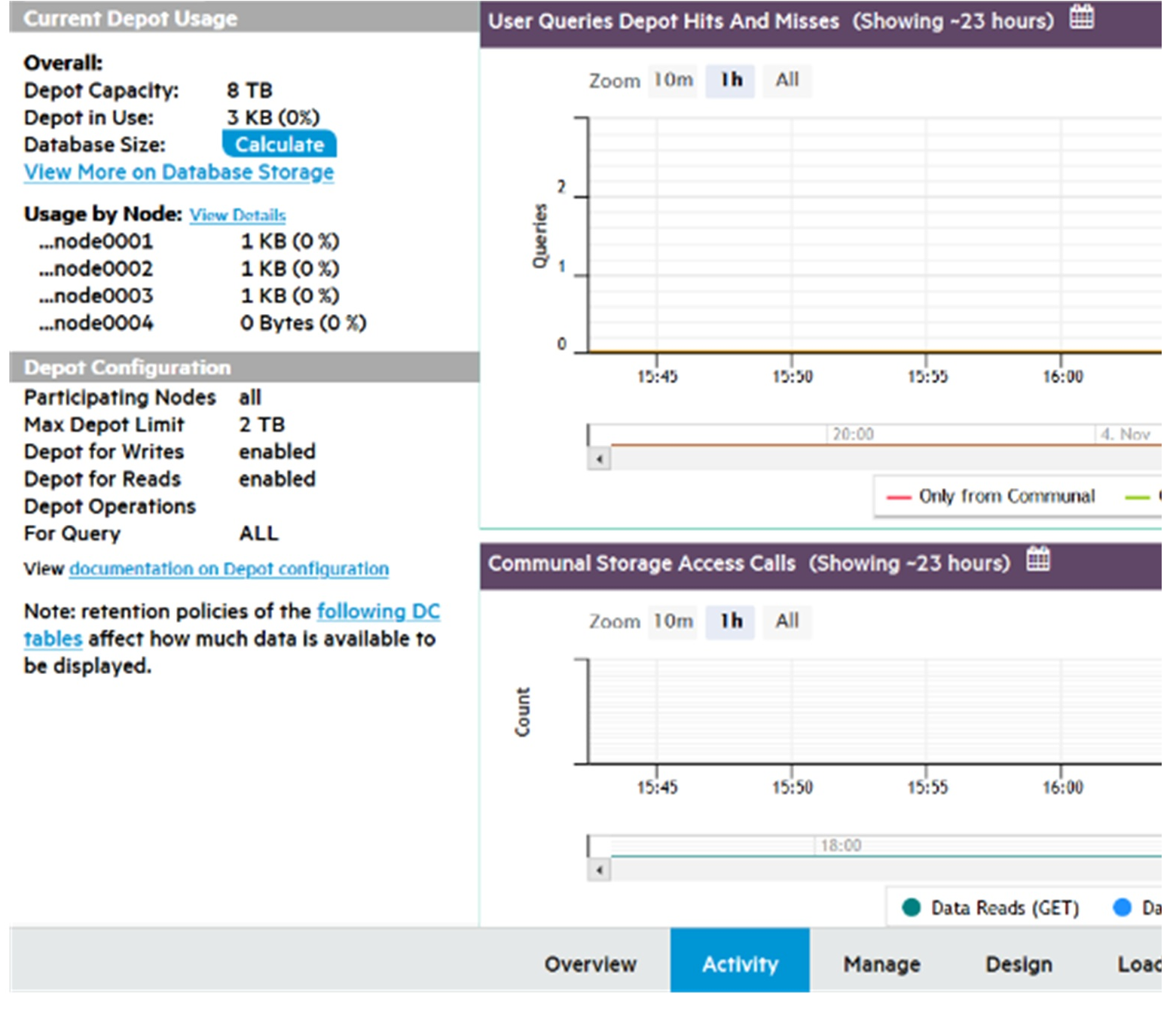

Current depot usage

Displays a summary of depot attributes and usage statistics:

Overall

- **Depot Capacity:** Total depot capacity for all nodes in the database, added together.
- **Depot in Use:** Total depot space currently in use, on all nodes in the database added together.
- **Database Size:** Select **Calculate** to show the total size of the database, in GB.
- **View More on Database Storage:** Click to see the Storage View tab, with details on the storage for this database.

Usage by node

- Lists the number of bytes in the depot and percentage used, for each node in the database.
- **View More:** Click to display depot usage for individual nodes.

Depot configuration

Provides information about how the depot is configured:

- **Participating Nodes:** Number of nodes covered by these statistics.
- **Max Depot Limit:** Total amount of depot space on all participating nodes.
- **Depot for Writes:** Specifies whether the depot is Enabled or Disabled for write operations.
- **Depot for Reads:** Specifies whether the depot is Enabled or Disabled for read operations.
- **Depot Operations for Query:** Displays how system parameter DepotOperationsForQuery is set. This parameter specifies behavior when the depot does not contain queried file data, one of the following:
	- ALL (default): Fetch file data from communal storage, if necessary displace existing files by evicting them from the depot.
	- <sup>o</sup> FETCHES : Fetch file data from communal storage only if space is available; otherwise, read the queried data directly from communal storage.
	- o NONE : Do not fetch file data to the depot, read the queried data directly from communal storage.
- A link for querying internal DC tables, to obtain retention limits on depot activity such as Depot Reads.

#### User queries depot hits and misses

For optimal performance, the majority of queries should access data that is locally stored on the depot. To maximize depot access, make sure that your depot is large enough to accommodate frequently accessed data. Otherwise, Vertica must access communal storage more often to retrieve required data, which can significantly affect query performance.

User Queries Depot Hits and Misses helps you evaluate how queries have interacted with the depot over time.

- Color-coded graph lines show how many queries were accessing the depot or communal storage, or both, at any given time.
- The left y-axis indicates the number of queries.

#### Depot fetches and evictions

When a query fetches data from communal storage to a depot that lacks enough space for the new data, Vertica attempts to evict older data. The User Queries Depot Hits and Misses chart can help you monitor churn—that is, how many files are evicted from the depot, and how often:

- Colored bars show the moments of depot fetches and evictions, as measured in megabytes.
- The right y-axis shows how much data was fetched or evicted.

If you observe that queries are consistently slower due to accessing communal storage, and notice the depot keeps experiencing frequent churn, it's likely that you need to [increase](#page-221-0) depot size.

#### Depot query details

- Hover over a point on the query line to see details about the number of queries that ran.
- Hover over a Fetches or Evictions bar graph to see details about the number of bytes fetched or evicted.
- Click the line or bar to view the Query Details page, which provides information about every query that ran in the selected timespan.

The following example shows a depot size sufficient to run all queries in the depot:

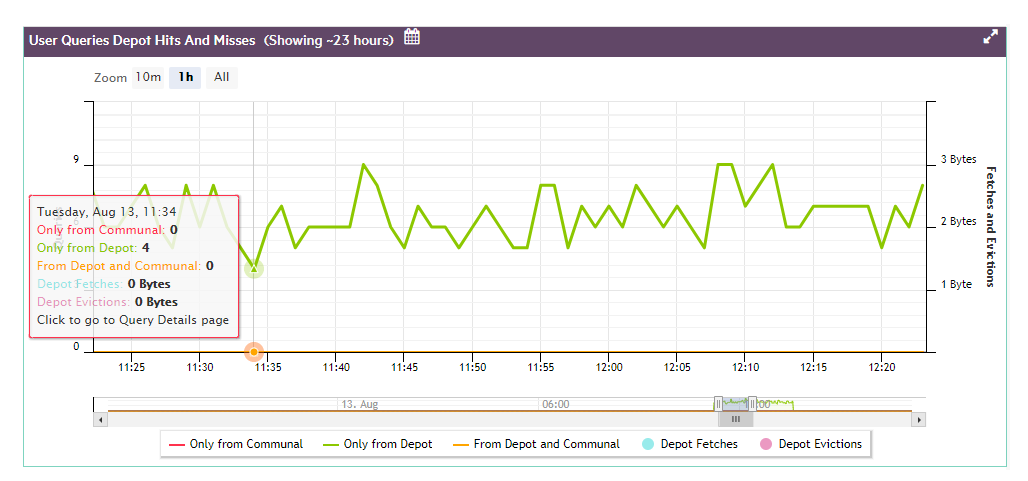

The next example shows what happens when the depot is too small for ongoing query activity, so a number of queries are forced to fetch their data from communal storage.

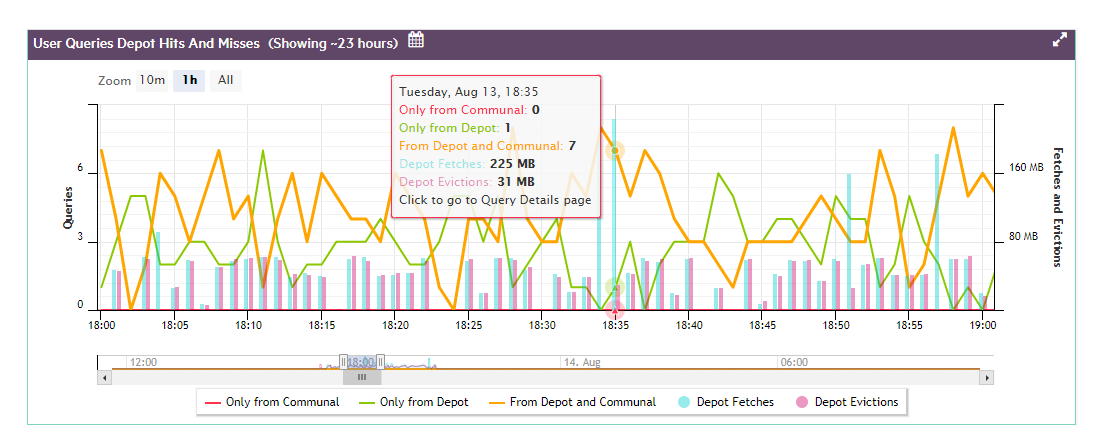

If you click on any point on the line, MC opens a Query Detail window that shows:

- All queries represented by that point
- Details for each query

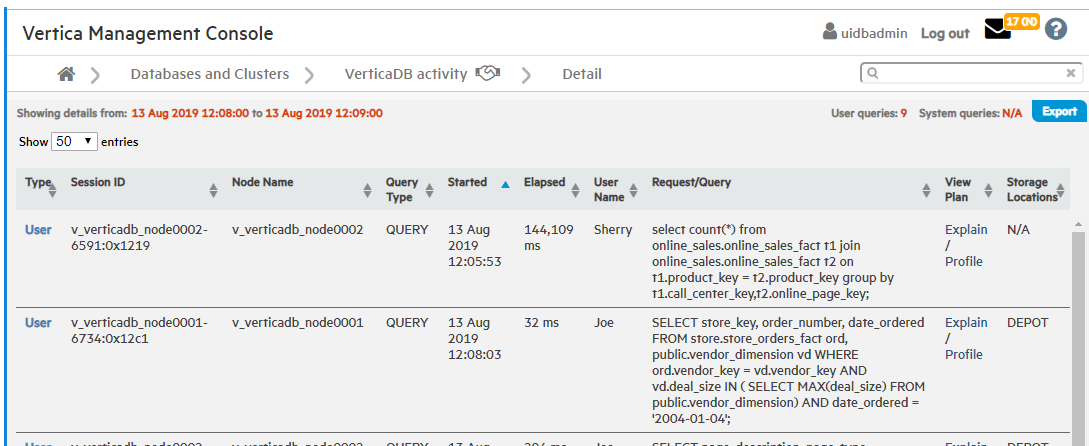

User v verticadb node0002- v verticadb node0002 QUERY 13 Aug SELECT page description, page type. Explain DEPOT 294 ms Joe

#### Communal storage access calls

Shows how many communal storage access calls (for example, AWS S3 API calls) of each type your database has executed over a given time span, one of the following:

- Data Reads (GET)
- Data Writes (PUT
- Metadata Reads (LIST)
- Metadata Writes (POST, DELETE, COPY)

Hover over any point on the Communal Storage Access Calls chart, to view a summary of data about that point. For example, if your cluster is on AWS, the summary lists how many of each AWS S3 API call type were executed in the selected timespan.

Click on any point on the bar graph to view details on:

- All queries that ran during the selected timespan. These queries executed the API calls listed for that timespan on the Communal Storage Access Calls chart.
- Details on each query.

For example:

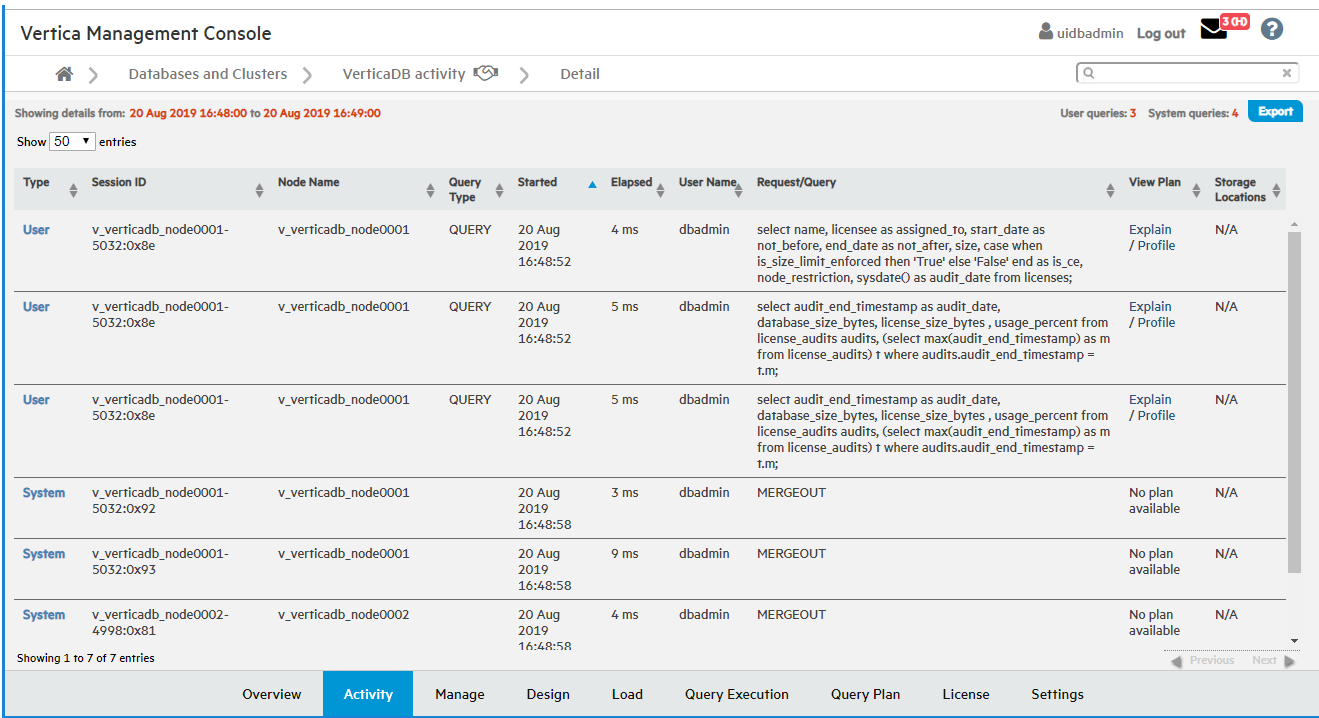

#### <span id="page-885-0"></span>Viewing depot efficiency

The Depot Efficiency tab provides several graphics that can help users quickly determine whether the depot is properly tuned.

- File reads by [location](#page-885-1)
- Top 10 [re-fetches](#page-886-0) in depot
- Depot [pinning](#page-887-0)
- [Number](#page-888-0) of tables in depot by age
- [Number](#page-890-0) of tables in depot by access count
- [Number](#page-891-0) of tables in depot by size

#### <span id="page-885-1"></span>File reads by location

Shows the percentage of reads from depot and communal storage over the specified time span. In general, you want the majority of queries and other read operations to obtain their data from the depot rather than communal storage, as verified by the chart below.If communal storage shows a large percentage of file reads, it's likely that you need to increase the depot size.

**File Reads By Location (Showing** 

### **Reads from** Communal: 6%

## Majority of reads from Depot is an indica

<span id="page-886-0"></span>Top 10 re-fetches in depot

Vertica evicts data from the depot as needed to provide room for new data, and expedite request processing. Depot fetches and evictions are expected in a busy database. However, you generally want to avoid repeated evictions and fetches of the same table data. If this happens, consider increasing the depot size, or [pinning](#page-894-0) the table or frequently accessed partitions to the depot.

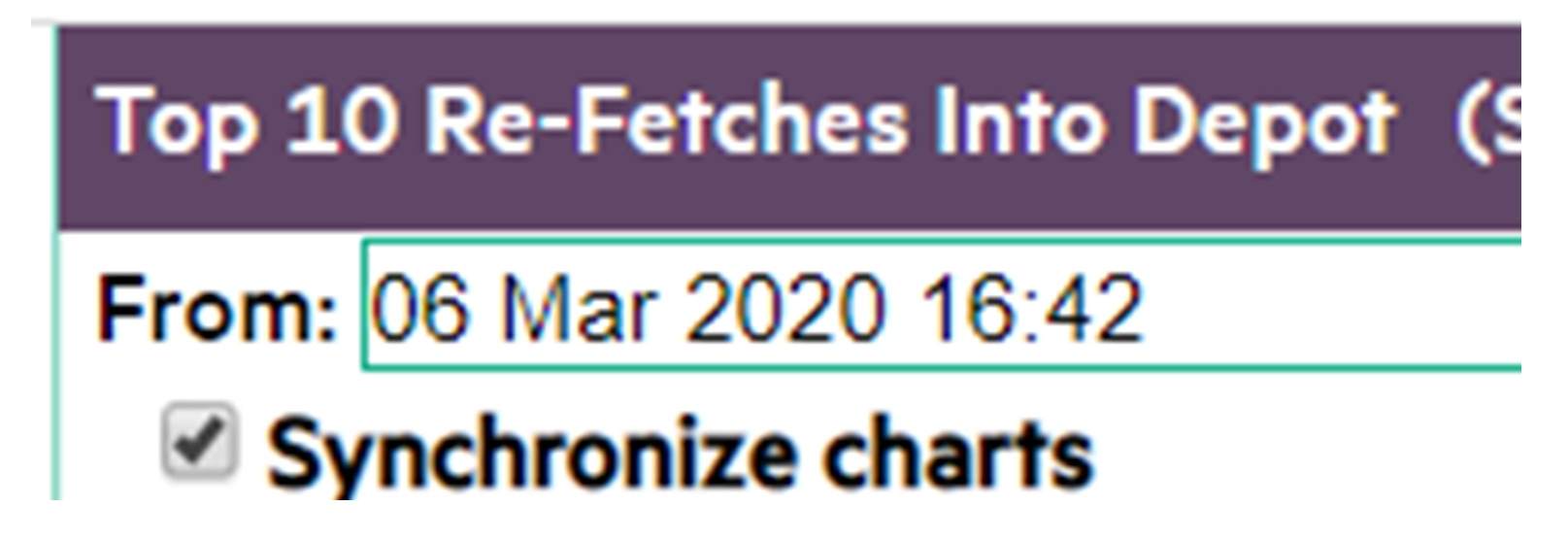

### public.product\_dimensior 9%

### store.store\_dimension: 9%

### **CLICKSTREAM.ClickStream\_ab...: 9%**

## public.vendor\_dimension: 15%

## Consider pinning tables with high re

<span id="page-887-0"></span>Depot pinning

It's often advisable to pin a table or table partitions whose data is frequently queried. Doing so reduces their exposure to eviction from the depot. However, you should also be careful not to use up too much depot storage with pinned data. If too much depot space is claimed by pinned objects (as shown below), the depot might be unable to handle load operations on unpinned objects.

## **Depot Pinning**

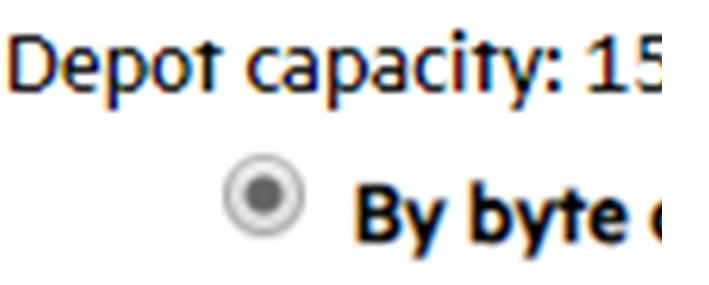

### Not Pinned: 12% (145 MB)

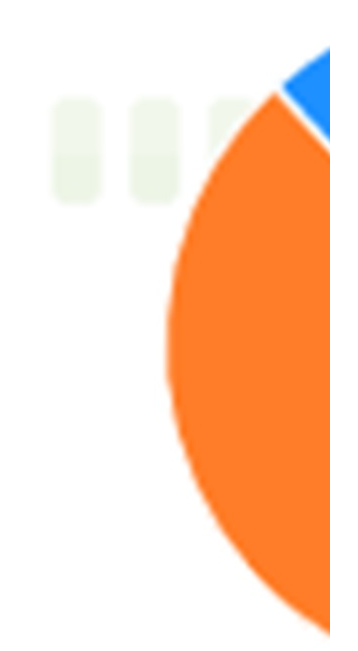

<span id="page-888-0"></span>Number of tables in depot by age

Tables should typically reside in the depot for as long as their data are required. A short average lifespan of table residency might indicate frequent depot eviction, which can adversely impact overall performance. If this happens, consider increasing the depot size, or *[pinning](#page-894-0) frequently accessed* table data.

## **Number Of Tables In Depot By Ag**

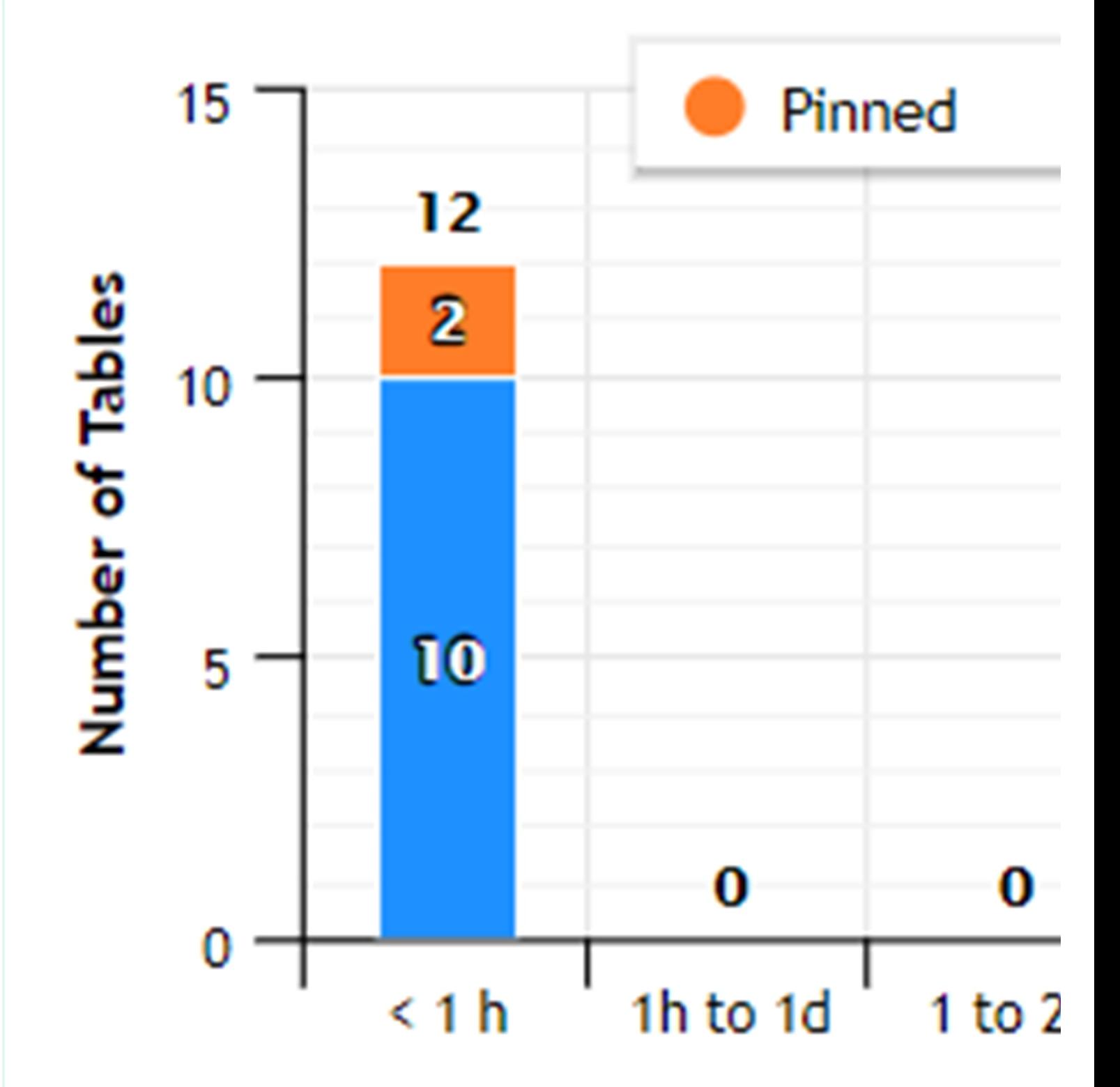

Large count of tables staying in Depot f churn. This database w

<span id="page-890-0"></span>Number of tables in depot by access count

In general, the depot should largely be populated by tables that are frequently accessed, both pinned and unpinned.

## **Number Of Tables In Depot By A**

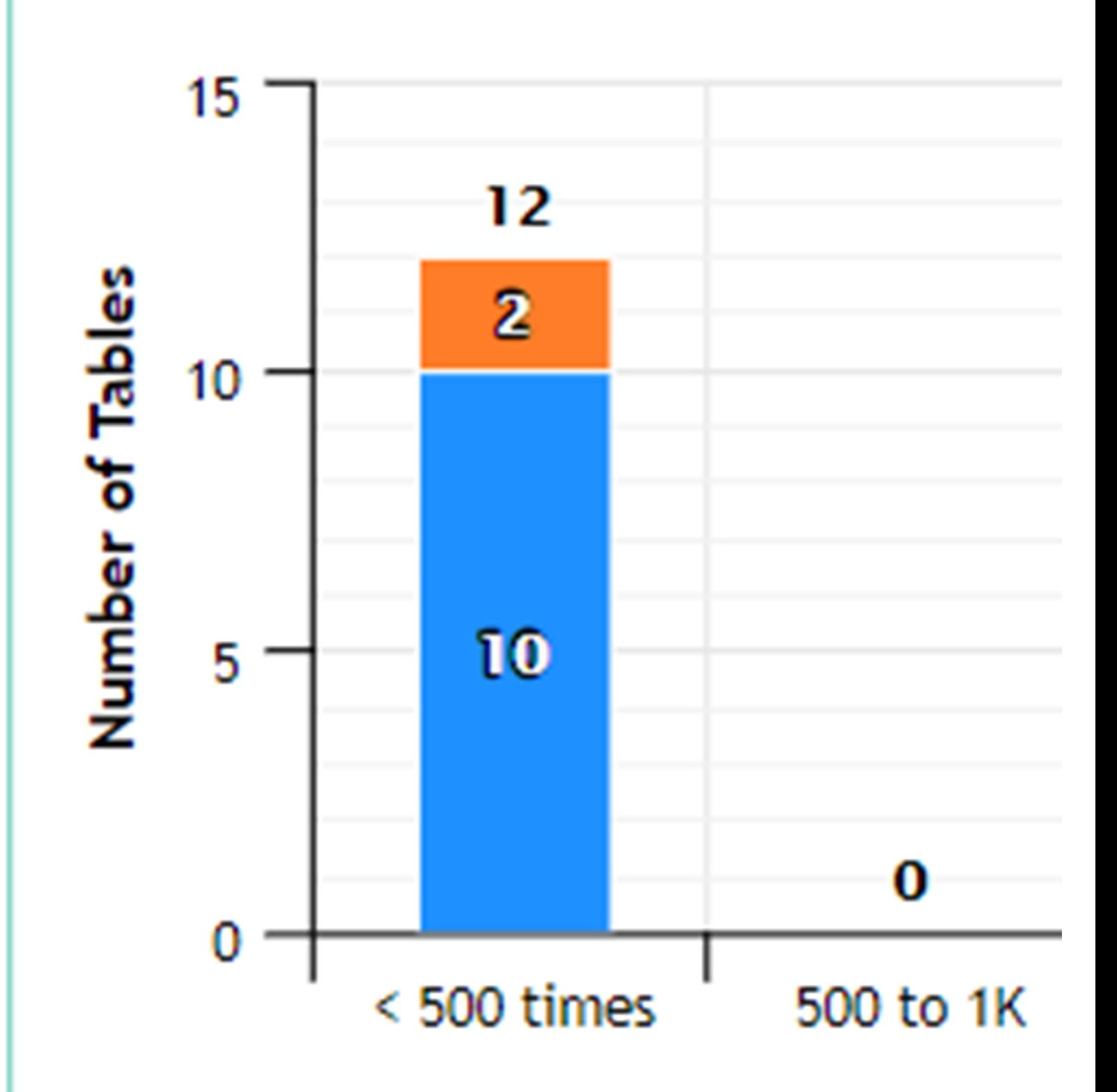

## Large count of tables stayin

<span id="page-891-0"></span>Number of tables in depot by size

It can be helpful to know the distribution of table sizes in the depot.

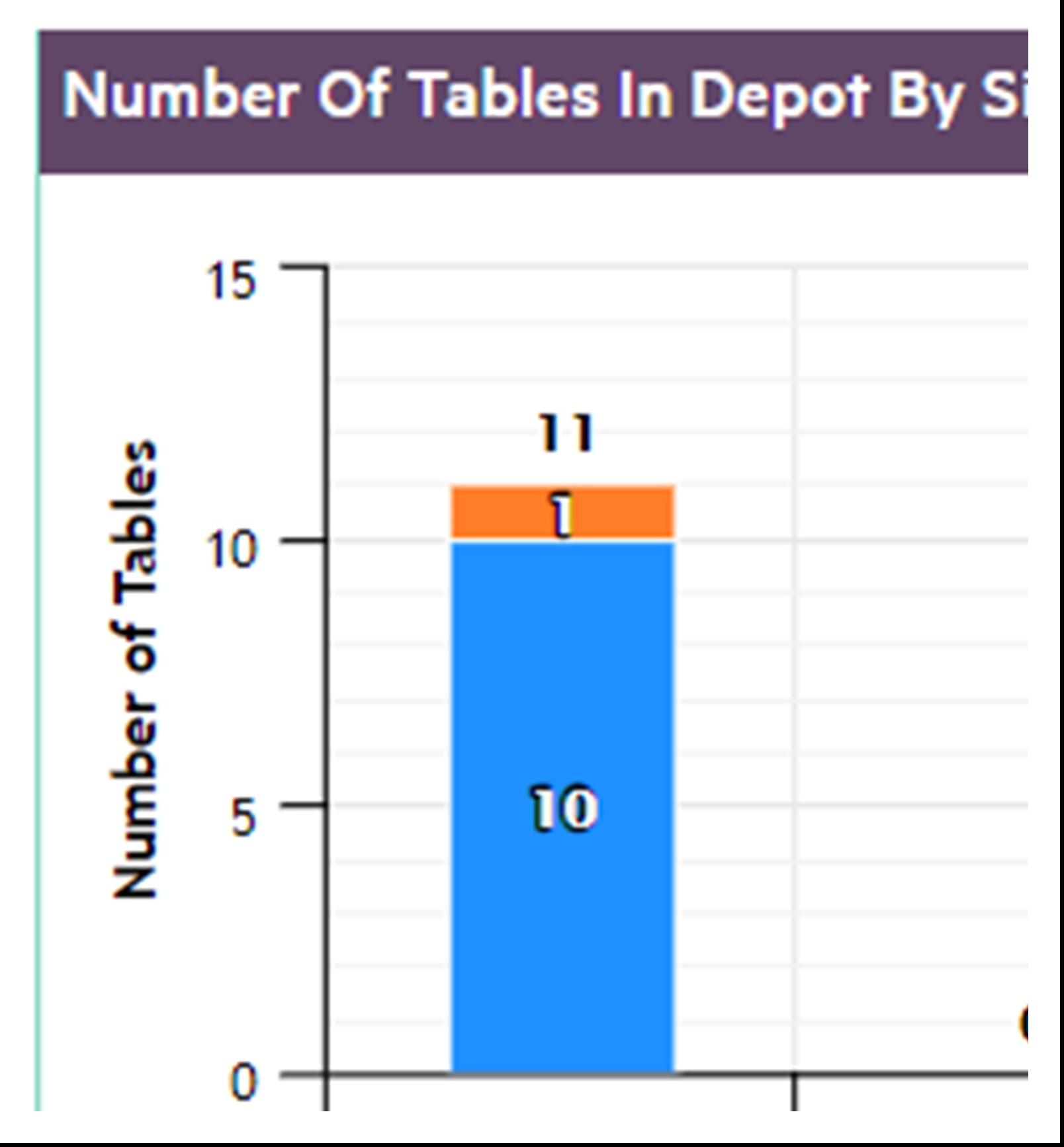

### Large count of tables of large byte :

#### <span id="page-892-0"></span>Viewing depot content in MC

You can view in detail how the nodes in your Eon database are using the depot:

- Display a list of tables with the largest amount of data in the depot.
- Use the filter fields to list the tables most frequently or most recently accessed in the depot.
- Display details about how frequently the projections and partitions for a specific table access the depot, and the last time the depot was accessed.

The **Depot Activity Monitoring > Depot Content** tab opens showing a default list of the top 25 tables in the database, as ranked by each table's total bytes in the depot. The list shows all the nodes for each of those top tables. The nodes are sorted solely based on most bytes in depot, so the nodes for a given table do not necessarily appear together.

#### Filter the list

You can use the filter fields above the table to focus the list more narrowly. The filters let you select:

- The number of top tables
- Whether the tables are selected by most bytes in depot, the highest number of times their depot was accessed, or the most recent last access time
- Tables in all schemas, or only in a specific schema
- All tables, or only a specific table
- All nodes, or only a specific node

In the Schema, Table, and Node filter fields, you can enter a text string to select all items whose names include that text string.

Select a node to see the breakdown of depot data in projections and partitions

Select a row in the top table. MC then loads the details to show how that table's depot content is distributed across the projections and the partitions for that table, that are on that node. The Projection and Partition panes show these details for the selected node:

- **Projection:** Number of bytes of data for the selected table that each projection has in the depot on the selected node.
- **Partition:** If the table is partitioned, this pane shows the number of bytes of data for the selected table that each partition has in the depot on the selected node.

For each projection and each partition, MC also displays the total number of times, that the projection or partition has accessed the depot on that node, and the last access time.

For more information about projections, see [Projections](#page-1129-0).

For more information about partitions, see **[Partitioning](#page-1143-0) tables**.

#### Steps to monitor depot content

1. From the MC home page, open a database, select the **Activity** tab from the bottom menu, select **Depot Activity Monitoring** in the top selection box, and select the **Depot Content** tab. MC displays the top N tables (25 by default), ranked by the number of bytes of data each table has in the depot on all its nodes.

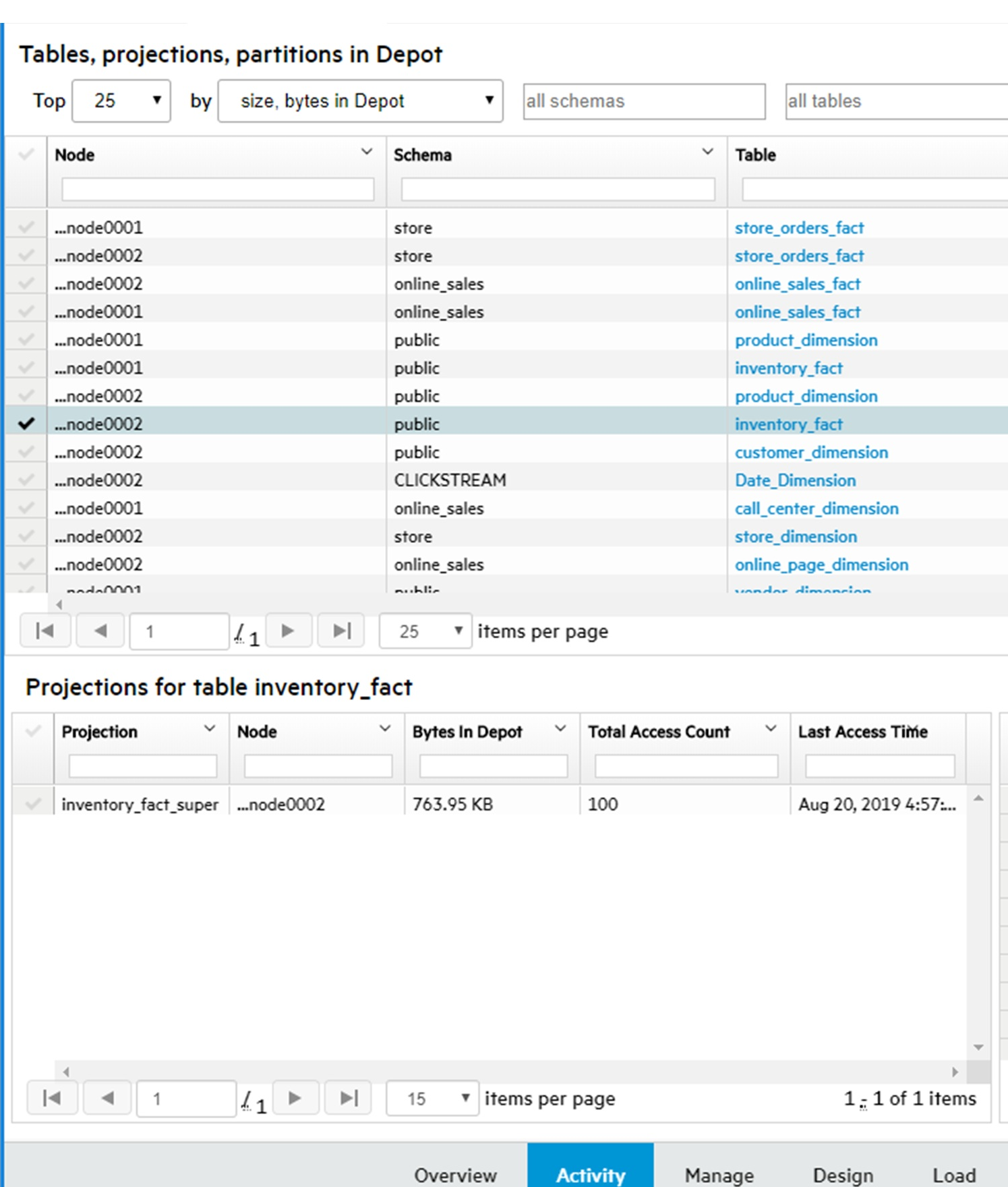

2. To narrow the list, use the filters at the top of the tab. You can show only the nodes in a certain schema and/or database, or display all the activity on a specific subgroup of nodes. Change the filters, then click **Apply** .

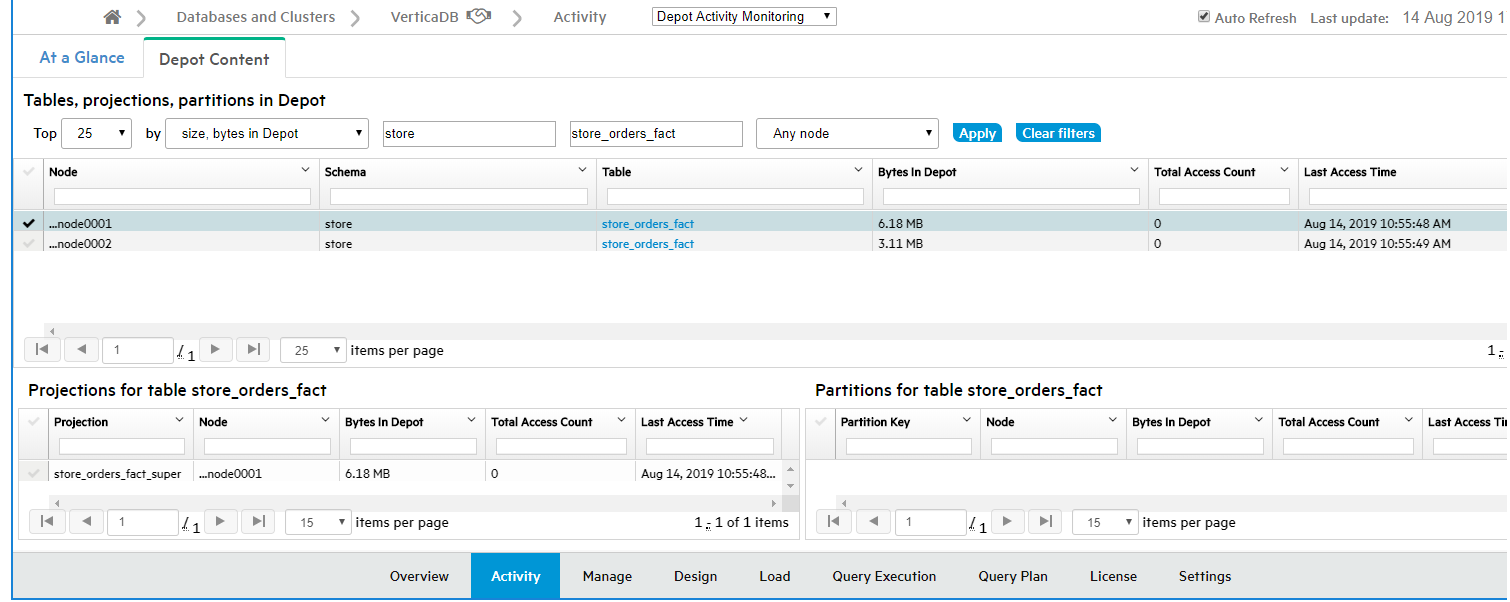

3. To select all items whose names contain a certain text string, enter that text string in a filter field. This example selects the nodes for the tables whose names contain the string "fact".

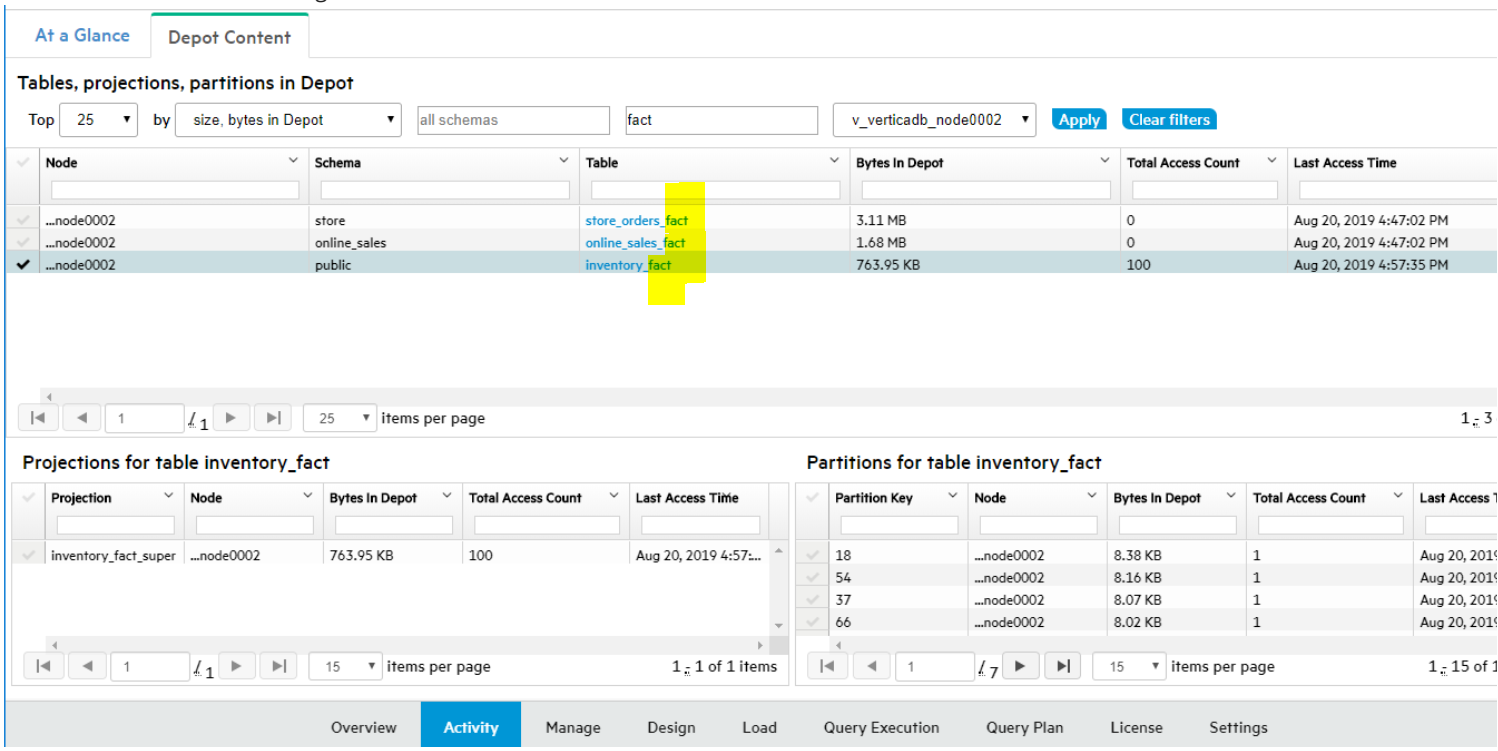

4. To display details on the projections and partitions for a specific table that are accessing the depot, select a row in the top pane of the **Depot Content** tab.

#### See also

<span id="page-894-0"></span>[Monitoring](#page-879-1) depot activity with MC

Managing depot pinning policies

Vertica [evicts](#page-0-0) data from depots as needed to provide room for new data, and expedite request processing. You can pin database objects to reduce the risk of depot eviction. Three object types can be pinned: tables, projections, and table partitions.

The Depot Pinning tab lets you perform the following tasks:

- List and modify current [pinning](#page-0-0) policies.
- [Create](#page-0-0) and [remove](#page-0-0) pinning policies.
- View tables that are frequently fetched from [communal](#page-0-0) storage.

For details on pinning policies, see [Managing](#page-218-0) depot caching.

Listing pinning policies

To list existing depot pinning policies:

1. Select Display Existing Pinning Policies.

2. Click Search. Vertica lists all tables that are currently pinned to the depot, under Existing Pinning Policies:

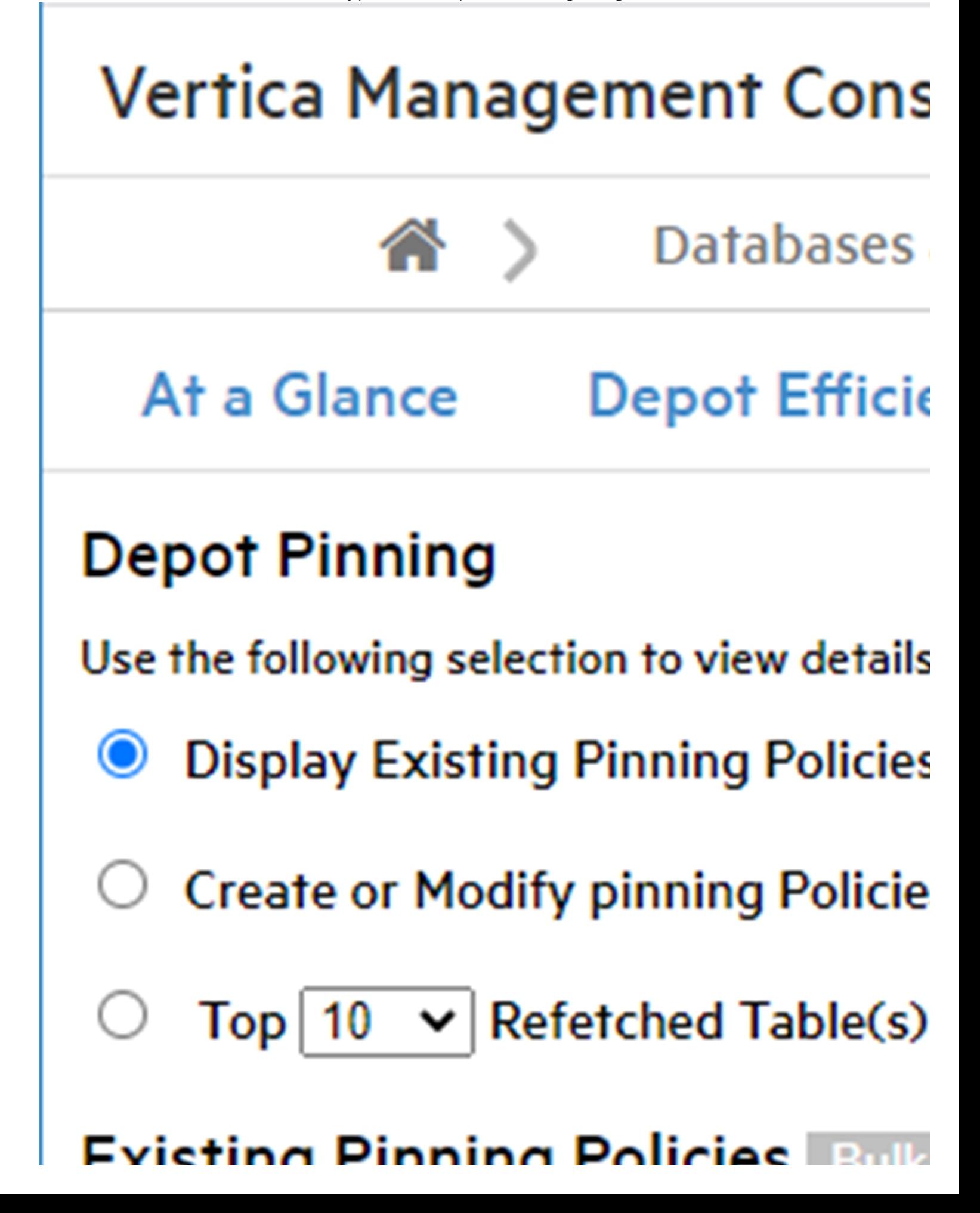

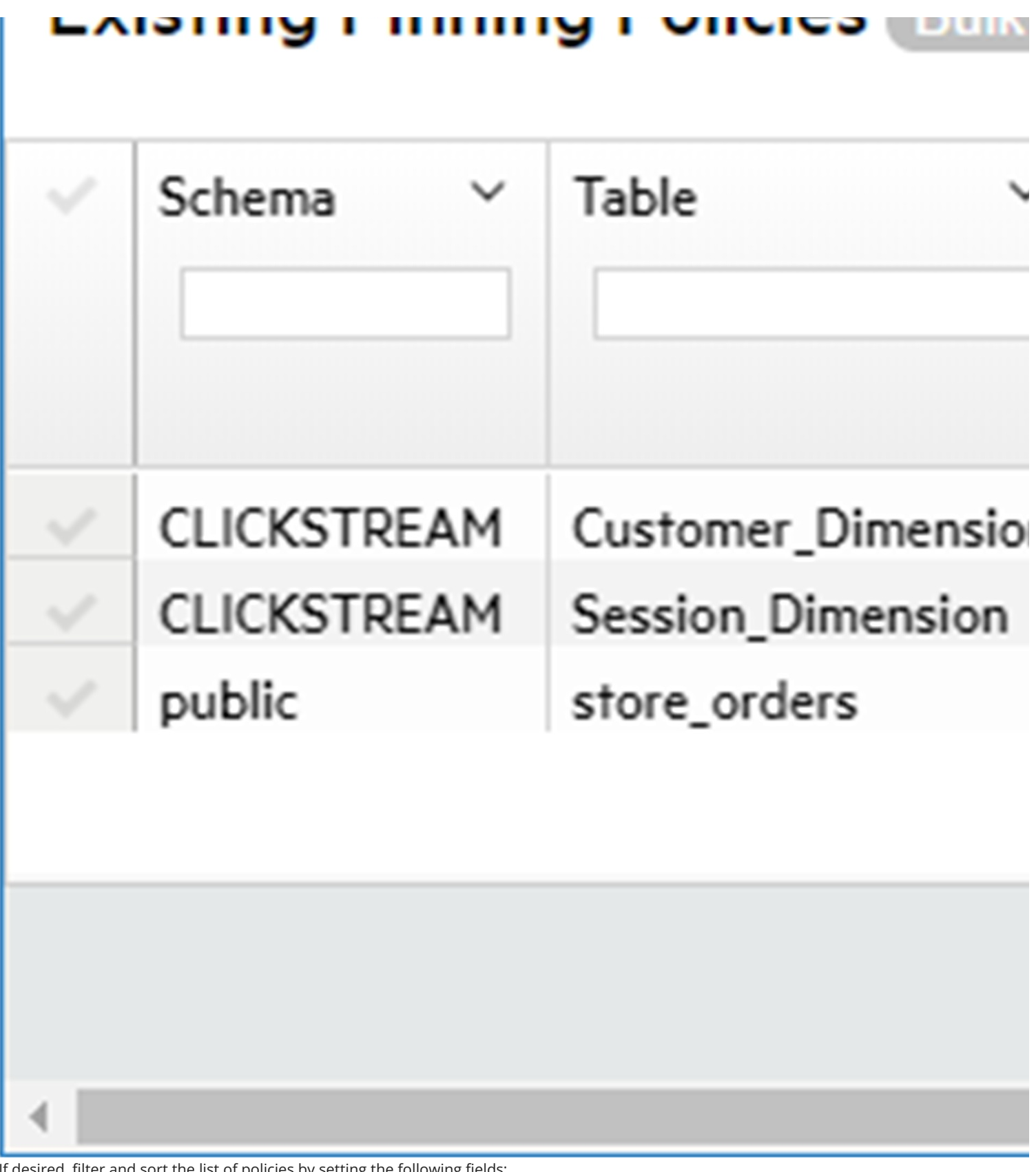

3. If desired, filter and sort the list of policies by setting the following fields:

Filter on:

- $\bullet\,$  Schema: Full or partial name of the desired schema
- Table: Full or partial name of the desired table
- Policy Type: Table or Partition
- Policy Scope: Database Level or subcluster name
- Partitioned Table: Y (yes) or N (no)

Sort on (in ascending/descending order):

- Size in Depot: Absolute size (in MB) of cached data -% of Depot: Percentage of depot storage used by the cached data
- Total Access Count: Number of times that cached data from this table has been queried or otherwise accessed
- Last Access Time: Last time cached data of this table or partition was queried or otherwise accessed

#### Removing existing policies

You can also use the result set under Existing Pinning Policies to remove one or more policies.

#### **To remove one or more table policies:**

From the policy list, select the check boxes of policies to remove.

#### **Note**

Policy Type of all selected policies must be set to Table.

Click Bulk Remove Table Policies.

To remove a table's partition policies:

- 1. On the policy to remove, click Modify Policy.
- 2. In the Modify Pinning Policy dialog, perform one of the following actions:
	- o Click Remove Policy on the desired policy.
	- o Select the check boxes of one or more policies, then click Remove Selected Policies.
- 3. Click Close.

#### Creating pinning policies

You can create a policy that pins table data to a subcluster depot or to all database depots. You can specify the following policy types:

- Table: Pins all table data
- Partition: Pins the specified range of partition keys.

#### Find candidates for pinning

- 1. Select Create or Modify Pinning Policies.
- 2. Optionally filter the search by specifying a schema and the full or (for wildcard searches) partial name of a table.
- 3. Click Search.

#### **Tip**

To further refine and sort the result set, set one or more of the [search](#page-0-0) fields above the table list .

You can use the filtered data to determine which tables or partitions are good candidates for depot pinning. For example, a high total access count relative to other tables (Total Access Count) might argue in favor of pinning. This can be evaluated against data storage requirements (% of Depot) and age of the cached data. For example, if pinned objects claim too much storage, a depot might be required to:

- Route large load operations directly to communal storage for processing.
- Increase frequency of evictions.
- Increase frequency of fetches from communal storage to handle queries on non-pinned objects.

All these cases can adversely affect overall database [performance](#page-885-0).

#### **Tip**

To minimize contention over depot usage, consider the following guidelines:

- Pin only those objects that are most active in DML operations and queries.
- Minimize the size of pinned data by setting policies at the smallest effective level—for example, pin only the data of a table's active [partition](#page-0-0).

For details on how Vertica handles depot storage and turnover, see [Managing](#page-218-0) depot caching.

Create a table or partition pinning policy

To create a pinning policy for a single table or table partition:

- 1. Under the Create or Modify Pinning Policies list , find the table to pin.
- 2. Click Create Policy. The Create a Pinning Policy dialog opens.
- 3. Select the desired policy scope, one of the following:
	- Database
	- An available subcluster
- 4. Select the desired policy type: Table [Policy](#page-0-0) or [Partition](#page-0-0) Policy

**Table Policy**

Click Create:

# Create a Pinning Policy:

## Policy Scope **❷**

- Database Level
	- default\_subcluster

## Policy Type **@**

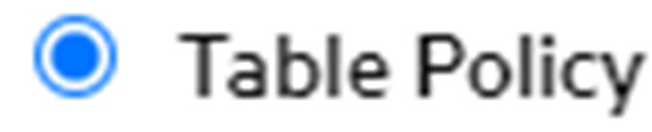

#### **Partition Policy** U

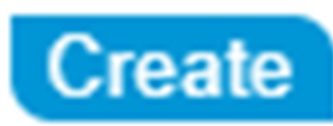

# Depot Policies for public

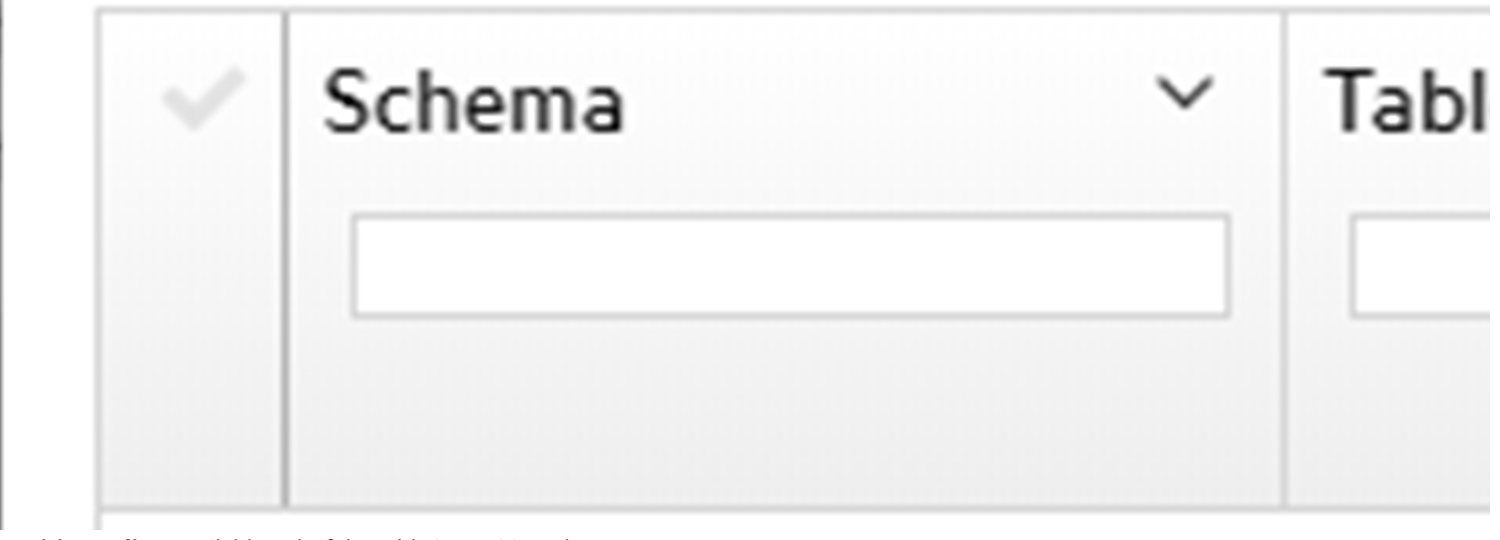

**Partition Policy** (available only if the table is partitioned) Enter the minimum and maximum partition keys.

#### **Note**

The MC shows a sample range of valid keys for this partition.

For example:

# Create a Pinning Policy:
# Policy Scope **❷**

- Database Level
- $\bullet$ default\_subcluster

# Policy Type <sup>O</sup>

- $\cup$  Table Policy
- Partition Policy Between 2020-0  $\bullet$

**Sample partition input values: 2** 

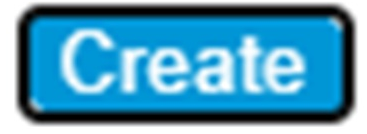

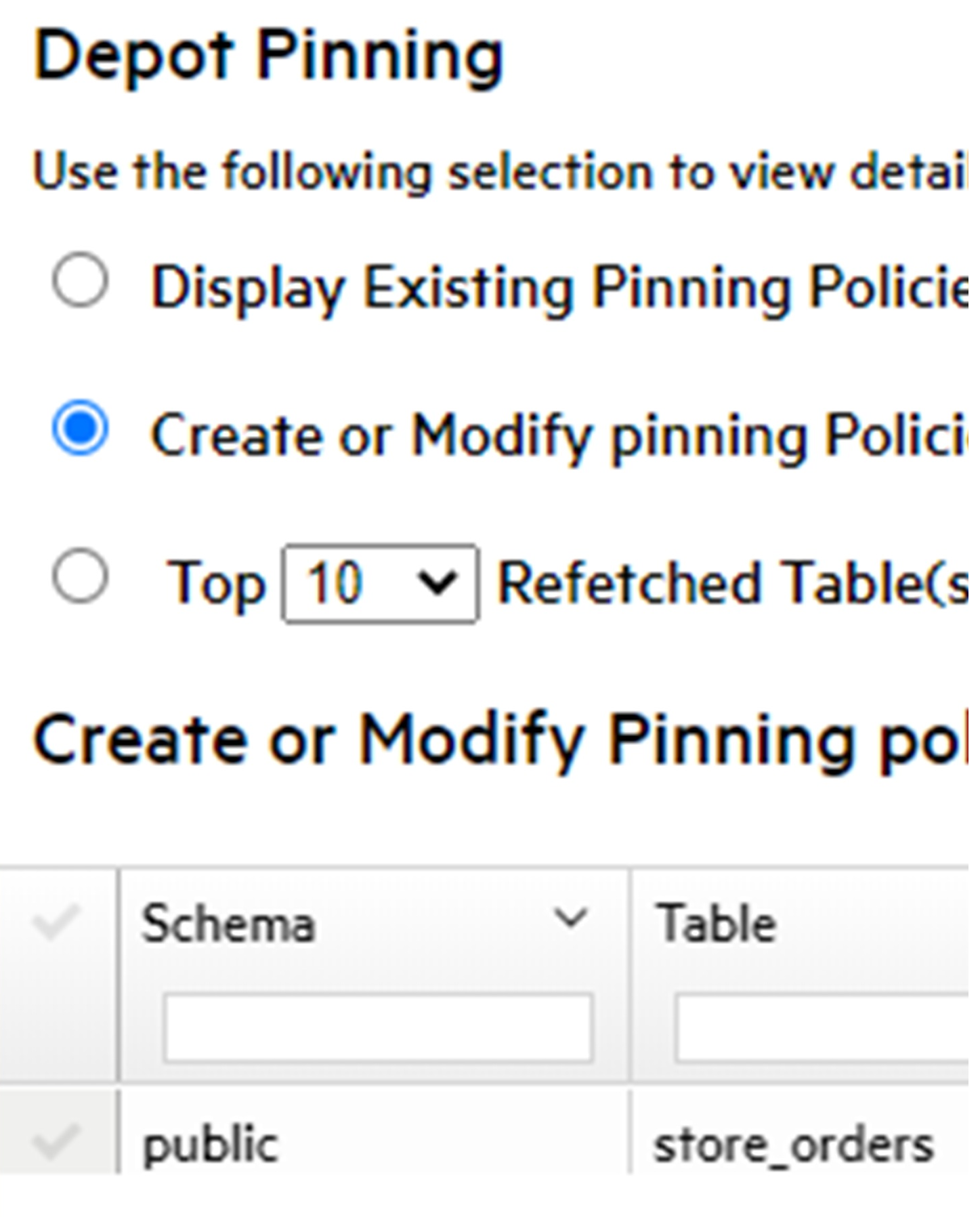

 $\circ$  Optionally, add more partition-level policies on the same table by setting new partition keys.

5. When finished, click Close.

If partition pinning policies on the same table specify overlapping key ranges, Vertica collates the partition ranges. For example, if you create two partition pinning policies with key ranges of 1-3 and 2-4, Vertica creates a single policy with a key range of 1-4.

Create pinning policies on multiple tables

To create a pinning policy on multiple tables:

1. On Create or Modify Pinning Policies, select the check boxes of the tables to pin.

#### **Note**

All checked tables must be unassigned to a pinning policy, as indicated by their Create Policy link.

- 2. Click Bulk Create Table Policies. The Bulk Create Table Policies dialog opens.
- 3. Select the desired policy scope, one of the following:
	- Database
		- o subcluster (choose the desired subcluster)
- 4. Click Create, then click Close.

Removing a pinning policy

To remove an existing pinning policy:

- 1. On Create or Modify Pinning Policies, find the table with the policy to remove.
- 2. Click Modify Policy.
- 3. In the Modify Pinning Policy dialog, perform one of the following actions:
	- Click Remove Policy on the policy to remove.
	- o Select the check boxes of one or more policies, then click Remove Selected Policies.
- 4. Click Close.

Remove pinning policies from multiple tables

To bulk-remove pinning policies from one or more tables:

1. On Create or Modify Pinning Policies, select the target table check boxes.

#### **Note**

All checked tables must comply with the following requirements:

- o They must be assigned to a pinning policy as indicated by their Modify Policy link.
- Their pinning policy type must be set to Table.
- 2. Click Bulk Remove Table Policies. The Bulk Remove Table Policies dialog opens.
- 3. Click Remove, then click Close.

# Viewing frequently fetched tables

You can query the depot for tables that are most frequently fetched from communal storage. This can help you quickly identify potential candidates for depot pinning:

- 1. Select Top *num* Refetched Tables(s) from Depot.
- 2. Specify the maximum number of results to return (by default 10), and the range of dates to query.

# **Tip**

To further refine and sort the result set, set one or more of the [search](#page-0-0) fields above the table list.

From the list, you can perform the following tasks:

- [Create](#page-0-0) or remove pinning policies on individual tables and partitions by clicking on the desired action— Create Policy or [Modify](#page-0-0) Policy.
- Select multiple tables and then remove their pinning policies. See Remove Pinning Policies from [Multiple](#page-0-0) Tables.

## Monitoring depot storage with MC

To display detailed storage monitoring information for your Eon database:

- 1. From the MC home page, select **View Your Infrastructure.**
- 2. On the Infrastructure page, select the **Storage View** tab.MC displays the **Storage View** screen, with details about the database storage and links to further detail screens:

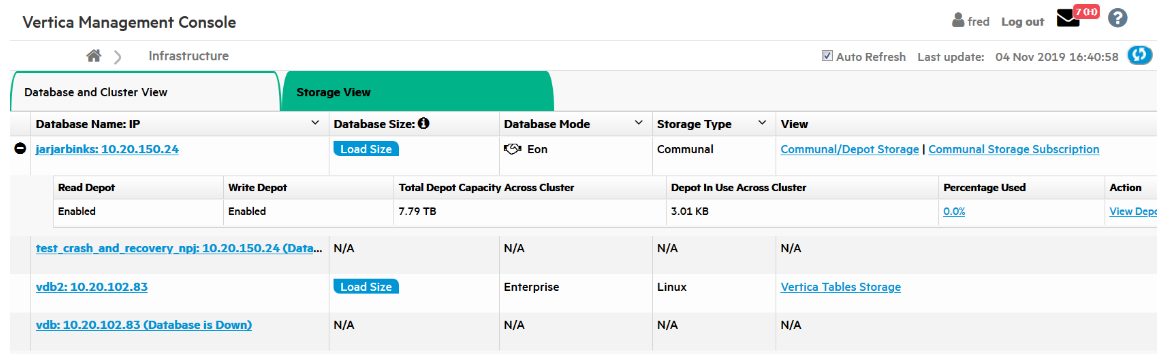

- 3. To see the loaded size of the database, click **Load Size.**
- 4. To see communal storage details for the database, such as its location and size, and the IP addresses of the nodes, click **Communal/Depot**

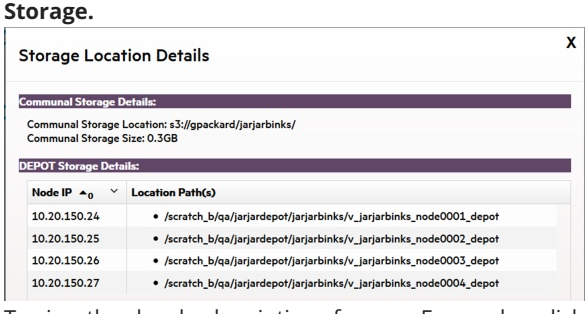

5. To view the shard subscriptions for your Eon nodes, click **Communal Storage Subscription** . MC displays the shard type, how many nodes are subscribed to each shard, and the status of each shard subscription (Active, Inactive, Passive, Pending, Removing).

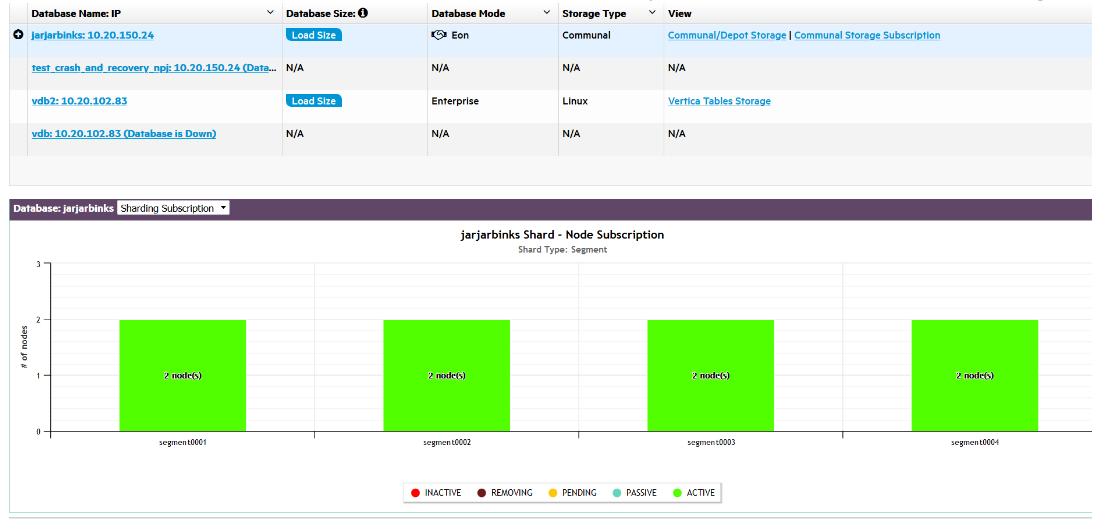

There are two views:

- **Sharding Subscription** displays how many nodes store each shard.
- **Node Subscription** displays how many shards are on each node.
- Hover over a bar to display the details.
- 6. To display the depot details for all nodes in the database, click **View Depot Details by Nodes** . MC lists the nodes by node name, and for each node shows the number of bytes the node has in its depot, the total capacity of the depot, the percent used, and the path to the node's depot.

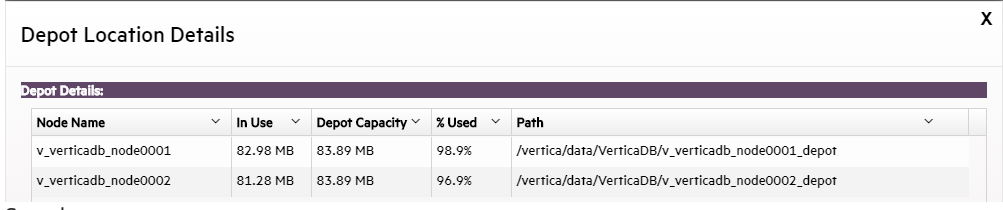

See also

[Monitoring](#page-879-0) depot activity with MC

## <span id="page-904-0"></span>Extended monitoring

Enabling extended monitoring allows you to monitor a longer range of data through MC. This can offer insight into long-term trends in your database's health. MC can also continue to display your monitored database's dashboard while it is down.

Extended monitoring uses Kafka to stream monitoring data from your monitored databases to a single MC storage database. MC can query the storage database instead of your monitored database to render some of its charts, reducing impact on your monitored database's performance.

#### How extended monitoring works

By default, MC monitors your database by querying it directly for monitoring data about system activities, performance, and resource utilization. Typically, the Data [collector](#page-4010-0) stores all [monitoring](#page-1369-0) data in data collector (DC) tables. However, DC tables have limited retention periods. See Data Collector utility .

Extended monitoring stores your database's monitoring data in a dedicated storage database. Vertica streams data from your database's DC tables through Kafka servers to the storage database. To use extended monitoring, you must have access to a running Kafka server. For more how Vertica integrates with Kafka, see **Apache Kafka [integration](#page-2149-0)**.

After you set up and enable extended monitoring for a monitored database, MC renders several of your database's charts and graphs by querying the MC storage database instead of directly querying the database you are monitoring.

You can enable extended monitoring for any, or all, of your monitored databases. The MC storage database provides a single repository for monitoring data from every database that uses enabled extended monitoring.

In the following example, Kafka streams system data from two monitored databases to the storage database. MC uses the storage database to render individual dashboards for each monitored database. Be aware that MC always creates a dashboard that monitors the MC storage database.

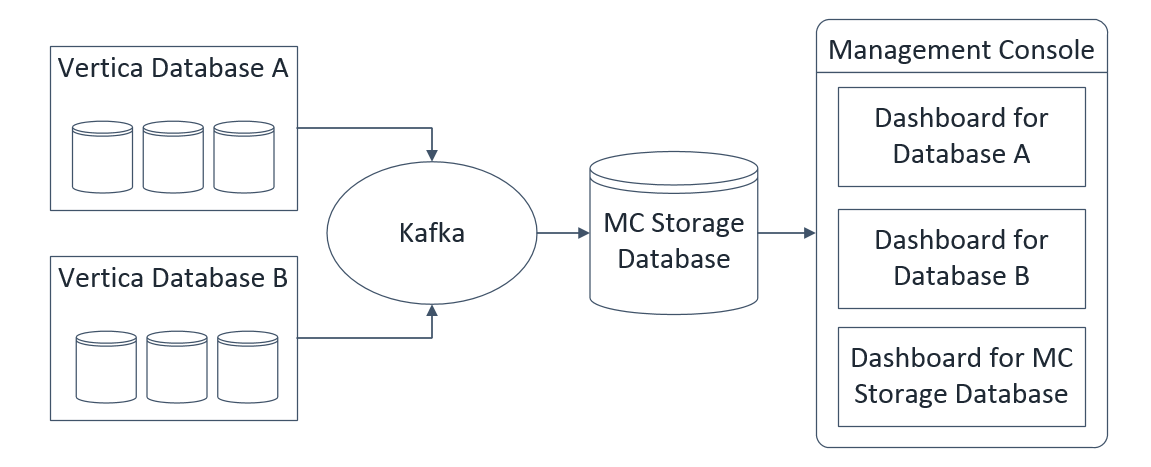

#### Use extended monitoring

#### Important

**Important:** To use extended monitoring, OpenText recommends installing Management Console on a host without any other Vertica databases.

When a database has extended monitoring enabled, the MC charts that use the feature display a rocket ship icon in the corner. You can use these charts to access longer-term data about your database's health or performance.

To view historical information in these charts, click the calendar icon to specify the timeframe to display. For example, if your database has been down for several hours, your charts do not display recent activity in your database. You could use the timeframe filter in the System Bottlenecks chart to see unusual resource usage occurred in your database in the hour it went down.

You can view a history of the Kafka streaming jobs loading data into the storage database. MC displays these jobs on the Load tab of your storage database's dashboard. See [Viewing](#page-827-0) load history.

## Set up extended monitoring

To set up extended monitoring, see [Managing](#page-905-0) the storage database and Managing extended [monitoring](#page-907-0) on a database.

#### See also

- [Managing](#page-905-0) the storage database
- Managing extended [monitoring](#page-907-0) on a database
- [Viewing](#page-827-0) load history
- **Apache Kafka [integration](#page-2149-0)**
- Data [Collector](#page-1369-0) utility

# In this section

- [Managing](#page-905-0) the storage database
- Managing extended [monitoring](#page-907-0) on a database
- Managing streaming services for extended [monitoring](#page-908-0)

# <span id="page-905-0"></span>Managing the storage database

Extended Monitoring stores your Vertica database's monitoring data in a dedicated MC storage database.

To use Extended Monitoring, you must first set up the storage database and configure it for Kafka streaming. Then, turn on Extended Monitoring for any or all monitored databases.

MC automatically configures a schema for the storage database, named dcschema, which is synced with DC tables on your monitored databases.

# **Caution**

Do not alter dcschema after MC has configured it. Altering it could cause the storage database to lose data or supply incorrect monitoring information to MC.

### MC preparation

First verify that MC is not installed on the same host as a Vertica database. When Extended Monitoring is enabled, MC sharing a host with a production database can affect performance.

You must also increase the allocation of memory for the MC application server, as described in the next section. Tune the memory allocation options based on:

- The demands of your database.
- The amount of monitoring data you plan to view in MC charts at the same time.

For example, MC requires more memory to display a week of data in a chart.

#### Modify memory allocation

To modify memory allocation:

- 1. In Management Console, select the **Configuration** tab on the MC Settings page.
- 2. Modify the following fields under **Application Server JVM Settings** to increase the allocation of memory for the JVM: **Initial Heap Size:** For Extended Monitoring, a minimum value of 2 GB is recommended. (The default value is 1 GB.)
	- **Maximum Heap Size:** For Extended Monitoring, a minimum value of 4 GB is recommended. (The default value is 2 GB.)
- 3. Click **Apply** at the top right of the page. A prompt appears to restart MC.
- 4. Click **OK** to restart MC and save your changes.

#### Storage database requirements

To set up storage for Extended Monitoring, your system must meet the following prerequisites:

- An available host, or available database whose Vertica version is the same version or a higher version of the database you plan to monitor.
- Configured MC for Extended [Monitoring](#page-0-0) (See Prepare MC to Use Extended Monitoring.)
- Access to a deployed Kafka server (For details on installing Kafka, see the [Apache](http://kafka.apache.org/documentation.html#quickstart) Kafka site..)

#### Set up the storage database

To configure the storage database for Extended Monitoring, on the MC Settings page, select the MC Storage DB Setup tab. Modify the settings in each of the three areas:

Enter the host name or IP addresses and ports for one or more of your deployed Kafka servers.

2) MC external storage database

Designate the storage database. You can create a new database or use an existing database.

- **Create a new database:** To create a new single node cluster on an available host using a Community Edition license of Vertica, choose this option. Doing so does not affect your normal Vertica license usage.
- **Use an existing database known to MC:** To designate a database you have already imported to MC, choose this option. If the schema 'dcschema' exists in the database, a dialog appears. Depending on your system needs, do one of the following:
	- To keep the existing schema's data, click **Append** . For example, if you have already used this database for Extended Monitoring storage and are reimporting it, you can use this option to retain its historical data for continued use.
	- To clear the existing schema from the database and create a fresh version of dcschema configured for Extended Monitoring storage, click **Remove** .

#### At the **Database name** prompt:

- 1. Select the database you want to use from the drop-down list.
- 2. To use that database for Extended Monitoring, click **Prepare MC Storage database** .

# **Advanced Streaming Options:**

To change the value of the Scheduler Frame Duration, click **Advanced Streaming Options** . Management Console displays the **Streaming Options** window, which allows you to modify the Scheduler Frame Duration default that Management Console uses for Extended Monitoring..

The **Scheduler Frame Duration** is the amount of time given to the Kafka scheduler for each individual frame to process and run the COPY statements, after which [KafkaSource](#page-2238-0) terminates the COPY statements. Vertica must have enough time to complete COPY tasks within this duration.

If the frame duration is too small, you would see data loss, as the scheduler does not have sufficient time to process all the data. You may see errors or messages on Management Console's Load page for microbatches that are not able to process the data.

On the contrary, if the frame duration is too large, the scheduler will have too much time to process the incoming data and after it has finished processing the data, it might wait for the frame duration to expire. In this case, you may see some latency in the data getting processed. In addition, the charts in Management Console may not show the data in real time and may show some latency.

You can approximate the average available time per COPY using the following equation:

*TimePerCopy=(FrameDuration* Parallelism)/Microbatches\*

This equation provides only a rough estimate. There are many factors that impact the amount of time that each COPY statement needs to run.

Vertica requires at least 100 milliseconds per COPY to function.

#### **Note**

The **Advanced Scheduler options** button is enabled when the Streaming is turned off. If Kafka Streaming is enabled, the **Advanced Scheduler options** button is disabled.

#### 3) enable extended monitoring

Click **Select database(s) for extended monitoring** .

# **Note**

For more information, see Managing extended [monitoring](#page-907-0) on a database.

# Restart the storage database

If you stop the storage database while streaming is enabled, streaming to the storage database stops automatically. You must re-enable streaming on the MC Storage DB Setup tab after you restart the storage database.

If streaming to the MC storage database is disabled while Extended Monitoring on your database is on, the Kafka retention policy determines how long streaming can remain disabled without data loss. See Managing streaming services for extended [monitoring](#page-908-0).

Discontinue the storage database

- 1. Select the Extended Monitoring tab in MC Settings.
- 2. Set Extended Monitoring for all databases to **OFF** .
- 3. Select the MC Storage DB Setup tab in MC Settings.
- 4. Click **Disable Streaming** in the MC External Storage Database section to de-activate your storage database.
- 5. Click **Remove** in the MC External Storage Database section to remove the MC Storage Database from MC.
- 6. Choose whether to keep or remove the data your storage database has collected:
	- **Keep Data:** Existing data will not removed. If you re-use this database for Extended Monitoring storage, you can choose to append new collected monitoring data to this existing data.
	- **Remove Data:** MC deletes its customized storage schema from the database.

# Configure storage database memory usage

On the Resource Pools tab of the storage database, you can optionally increase the memory size of SYSQUERY and KAFKA\_DEFAULT\_POOL. For setting resource pool parameters in MC, see [Configuring](#page-869-0) resource pools with MC .

- **SYSQUERY:** Reserved for temporary storage of intermediate results of queries against system monitoring and catalog tables. Default setting is 1G. For best performance for MC, set to 2G or higher.
- **KAFKA\_DEFAULT\_POOL:** Reserved for all queries executed by the Kafka scheduler. Default setting is 30%, which is the recommended setting. By default, queries spill to the general pool when they exceed the 30% memory size.

# Manage disk space

The storage database uses a customized schema, named dcschema. You can monitor these tables on MC, using the Table Utilization chart on the storage database's Activity tab. The Table Utilization chart lists all the tables in dcschema and their details, such as row counts and column properties. You can sort by row count to determine if certain tables use more disk space on your storage database. See Monitoring table utilization and [projections](#page-862-0) with MC .

You should regularly drop partitions from dcschema if you have limited disk space for the MC storage database. MC does not automatically drop [partitions](#page-1151-0) from the storage database. For more information on dropping partitions, see Dropping partitions.

The table dc\_execution\_engine\_profiles is partitioned by day. Because this table typically contains the most rows, as a best practice you should drop partitions from this table more often. The following example shows how you can specify partition key 2016-08-22 to drop a partition from dc\_execution\_engine\_profiles.

### => SELECT DROP\_PARTITIONS

('dcschema.dc\_execution\_engine\_profiles', 2016-08-2, 2016-08-22);

Other than dc\_execution\_engine\_profiles, all other tables in dcschema are partitioned by week. The next example shows you how you can drop a partition from the table dc\_cpu\_aggregate\_by\_minute, specifying the thirty-fourth week of 2016.

## => SELECT DROP\_PARTITION

('dcschema.dc\_cpu\_aggregate\_by\_minute', 201634, 201634);

Manage client sessions

By default Vertica allows 50 client sessions and an additional five administrator sessions per node. If you reach the limit on the storage database, MC switches back to default monitoring, and does not use Extended Monitoring data from the storage database.

You can optionally configure the maximum number of client sessions that can run on a single database cluster node on your MC storage database's Settings page:

- 1. On the storage database dashboard, click the **Settings** page.
- 2. Choose the **General** tab.
- 3. Enter a value in the **Maximum client sessions** field. Valid values are 0–1000.

For more details about managing client connections in MC, see Configuring [Management](#page-724-0) Console.

#### See also

- **Extended [monitoring](#page-904-0)**
- Managing extended [monitoring](#page-907-0) on a database
- [Viewing](#page-827-0) load history
- Create a [private](#page-750-0) key file

<span id="page-907-0"></span>Managing extended monitoring on a database

When you enable extended monitoring on your Vertica database, monitoring data from your database streams through Kafka servers to the MC storage database.

You can enable streaming for any or all databases that MC monitors.

## Extended monitoring prerequisites

Before you can enable extended monitoring, your system must meet these prerequisites:

- The versions of MC and Vertica must match.
- Deployed Kafka server(s)
- Configured MC for extended monitoring (See [Managing](#page-905-0) the storage database)
- Deployed MC storage database (See [Managing](#page-905-0) the storage database )

# Enable extended monitoring

1. Select the Extended Monitoring tab on MC Settings.

The Extended Monitoring page displays all databases monitored by MC.

- 2. In the Memory Limit field for the database of your choice, set the maximum amount of memory the database can use for streaming monitoring data. For more about the memory limit, see Managing streaming services for extended [monitoring](#page-908-0) .
- 3. In the Extended Monitoring column, select **ON** to enable streaming for the database of your choice.

The database begins streaming its monitoring data to the Kafka server.

# User access

When you change user permissions for a database using extended monitoring, the user access policy on the storage database does not automatically update. On the Extended Monitoring page, in the user access column for your database, click Refresh to sync the policy.

If you rename a Vertica user, you must re-map the user in MC Settings before refreshing the user access policy.

# See also

- **Extended [monitoring](#page-904-0)**
- [Managing](#page-905-0) the storage database
- [Viewing](#page-827-0) load history
- Apache Kafka [integration](#page-2149-0)

<span id="page-908-0"></span>Managing streaming services for extended monitoring

When extended monitoring is enabled, Vertica streams data from your database through Kafka servers to the storage database.

For additional parameters that optimize the performance of Kafka with Vertica, see Kafka and Vertica [configuration](#page-2151-0) settings.

View streaming details in MC

Click the Load tab on your database's MC dashboard to see the Data Load Activity page. On this page, the Continuous tab displays details about all continuous loading jobs for extended monitoring. You can use this page to monitor whether your extended monitoring data is streaming successfully to the MC storage database.

See [Viewing](#page-827-0) load history for more about the Data Load Activity page.

# **Tip**

**Tip:** If you do not see loading jobs for extended monitoring, verify that you have selected **Show MC data collector monitoring streams** at the top of the Continuous tab.

# Prevent data loss

The Memory Limit buffer allows you to restart the Kafka server without data loss. Vertica queues the streamed data until you restart the Kafka server. When the Kafka server remains down for an extended period of time, data loss occurs when the queue of streamed data exceeds the buffer. You set the buffer size on the Extended Monitoring tab when you enable extended [monitoring](#page-907-0) for a database. See Managing extended monitoring on a database .

The Kafka retention policy determines when data loss occurs during the following scenarios:

- Restarting the MC storage database (see [Managing](#page-905-0) the storage database )
- Disabling streaming on the MC storage database (see [Managing](#page-905-0) the storage database )
- Restart a micro-batch (see [Viewing](#page-827-0) load history )

The Kafka retention policy can allow you to restart these extended monitoring components without data loss. The Kafka server retains the data while the listed components are disabled. Data loss occurs when the streamed data exceeds the Kafka retention policy's log size or retention time limits. See the Apache Kafka [documentation](http://kafka.apache.org/07/configuration.html) for how to configure the retention policy.

# Changing the Kafka server

Be aware that when you change Kafka servers for extended monitoring on the MC Storage DB Setup page, you must disable all extended monitoring processes and re-configure the MC storage database. For storage database setup instructions, see [Managing](#page-905-0) the storage database.

See also

- Managing extended [monitoring](#page-907-0) on a database
- [Viewing](#page-827-0) load history
- Kafka and Vertica [configuration](#page-2151-0) settings
- Apache Kafka [integration](#page-2149-0)

# Troubleshooting with MC diagnostics

The Management Console **Diagnostics** page, which you access from the Home page, helps you resolve issues within the MC process, not the database.

What you can diagnose

- View Management Console logs, which you can sort by column headings, such as type, component, or message).
- **•** [Search](#page-872-0) messages for key words or phrases and search for log entries within a specific time frame.
- **[Export](#page-876-0) database messages to a file.**
- Reset console parameters to their original configuration.

# **Caution**

Reset removes all data (monitoring and configuration information) from storage and sets MC to factory [settings](#page-724-0).

• Restart the [Management](#page-910-0) Console process. When the process completes, you are directed back to the login page.

#### In this section

- [Viewing](#page-909-0) the MC log
- [Exporting](#page-909-1) the user audit log
- [Restarting](#page-910-0) MC
- Resetting MC to [pre-configured](#page-910-1) state
- Avoiding MC [self-signed](#page-911-0) certificate expiration

# <span id="page-909-0"></span>Viewing the MC log

If you want to browse MC logs (not database logs), navigate to the **Diagnostics > MC Log** page.

This page provides a tabular view of the contents at /opt/vconsole/log/mc/mconsole.log, letting you more easily identify and troubleshoot issues related to MC.

You can sort log entries by clicking the column header and search within messages for key words, phrases, and log entries within a specific time frame. You can also export log messages to a file.

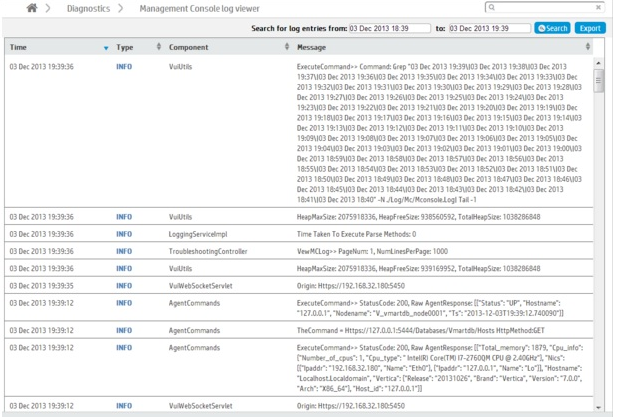

# <span id="page-909-1"></span>Exporting the user audit log

When an MC user makes changes on Management Console, whether to an MC-managed database or to the MC itself, their action generates a log entry that contains data you can export to a file.

If you perform an MC factory reset (restore MC to its pre-configured state), you automatically have the opportunity to export audit records before the reset occurs.

To manually export MC user activity

- 1. From the MC Home page, click **Diagnostics** and then click **Audit Log** .
- 2. On the Audit log viewer page, click **Export** and save the file to a location on the server.

To see what types of user operations the audit logger records, see [Monitoring](#page-878-0) MC user activity using audit log.

# <span id="page-910-0"></span>Restarting MC

You might need to restart the MC web/application server for a number of reasons, such as after you change port assignments, use the MC interface to import a new SSL certificate, or if the MC interface or Vertica-related tasks become unresponsive.

Restarting MC requires ADMIN Role (MC) or SUPER Role (MC) privileges. For details about these roles, see [Configuration](#page-756-0) roles in MC.

How to restart MC through the MC interface (using your browser)

- 1. Open a web browser and **[connect](#page-743-0) to MC** as an administrator.
- 2. On MC's Home page, click **Diagnostics** .

3. Click **Restart Console** and then click OK to continue or Cancel to return to the Diagnostics page..

The MC process shuts down for a few seconds and automatically restarts. After the process completes, you are directed back to the sign-in page.

### How to restart MC at the command line

If you are unable to connect to MC through a web browser for any reason, such as if the MC interface or Vertica-related tasks become unresponsive, you can run the vertica-consoled script with start, stop, or restart arguments.

Follow these steps to start, stop, or restart MC.

1. As root, open a terminal window on the server on which MC is installed.

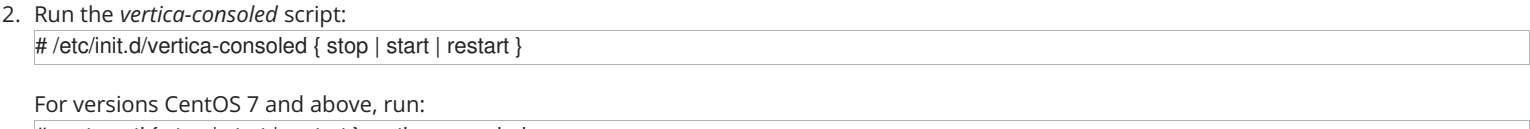

# systemctl { stop | start | restart } vertica-consoled

#### Important

The systemctl function requires you to both start and stop services explicitly. If you kill or stop the vertica-consoled process without using systemctl stop, you cannot start the MC process again with the original systemctl start command. Instead, you must run systemctl stop vertica-consoled before running systemctl start vertica-consoled .

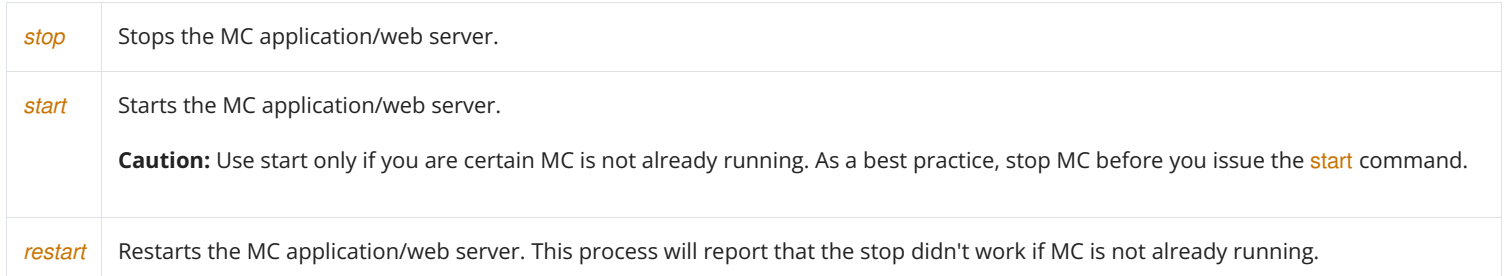

#### How to restart MC on an AMI

You can use the following steps to restart an MC AMI instance.

1. SSH into the MC host as user dbadmin:

\$ ssh -i example.pem dbadmin@52.xx.xx.xx

1. Run the *vertica-consoled* script using sudo:

# sudo /etc/init.d/vertica-consoled { stop | start | restart }

#### Starting over

<span id="page-910-1"></span>If you need to return MC to its original state (a "factory reset"), see Resetting MC to [pre-configured](#page-910-1) state .

# Resetting MC to pre-configured state

If you decide to reset MC to its original, preconfigured state, you can do so on the **Diagnostics** page by clicking **Factory Reset** .

#### **Tip**

Consider trying one of the options described in [Restarting](#page-910-0) MC first.

A factory reset removes all metadata (about a week's worth of database monitoring/configuration information and MC users) from storage and forces you to reconfigure MC again, as described in **[Configuring](#page-724-0) MC**.

After you click Factory Reset, you have the chance to export audit records to a file by clicking Yes. If you click No (do not export audit records), the process begins. There is no undo.

Keep the following in mind concerning user accounts and the MC.

- When you first configure MC, during the configuration process you create an MC superuser (a Linux account). Issuing a Factory Reset on the MC does not create a new MC superuser, nor does it delete the existing MC superuser. When initializing after a Factory Reset, you must logon using the original MC superuser account.
- Note that, once MC is configured, you can add users that are specific to MC. Users created through the MC interface are MC specific. When you subsequently change a password through the MC, you only change the password for the specific MC user. Passwords external to MC (i.e., system Linux users and Vertica database passwords) remain unchanged.

For information on MC users, refer to the sections, [Creating](#page-764-0) an MC User and MC [configuration](#page-756-0) privileges.

# <span id="page-911-0"></span>Avoiding MC self-signed certificate expiration

When you [connect](#page-743-0) to MC through a client browser, Vertica assigns each HTTPS request a self-signed certificate, which includes a timestamp. To increase security and protect against password replay attacks, the timestamp is valid for several seconds only, after which it expires.

To avoid being blocked out of MC, synchronize time on the hosts in your Vertica cluster, and on the MC host if it resides on a dedicated server. To recover from loss or lack of synchronization, resync system time and the Network Time Protocol.

# Uninstalling Management Console

The uninstall command shuts down Management Console (MC) and removes most of the files that MC installation script installed.

- 1. Log in to the target server as root.
- 2. Stop Management Console:

# /etc/init.d/vertica-consoled stop

For versions of Red Hat 7/CentOS 7 and above, use: # systemctl stop vertica-consoled

3. Look for previously-installed versions of MC and note the version:

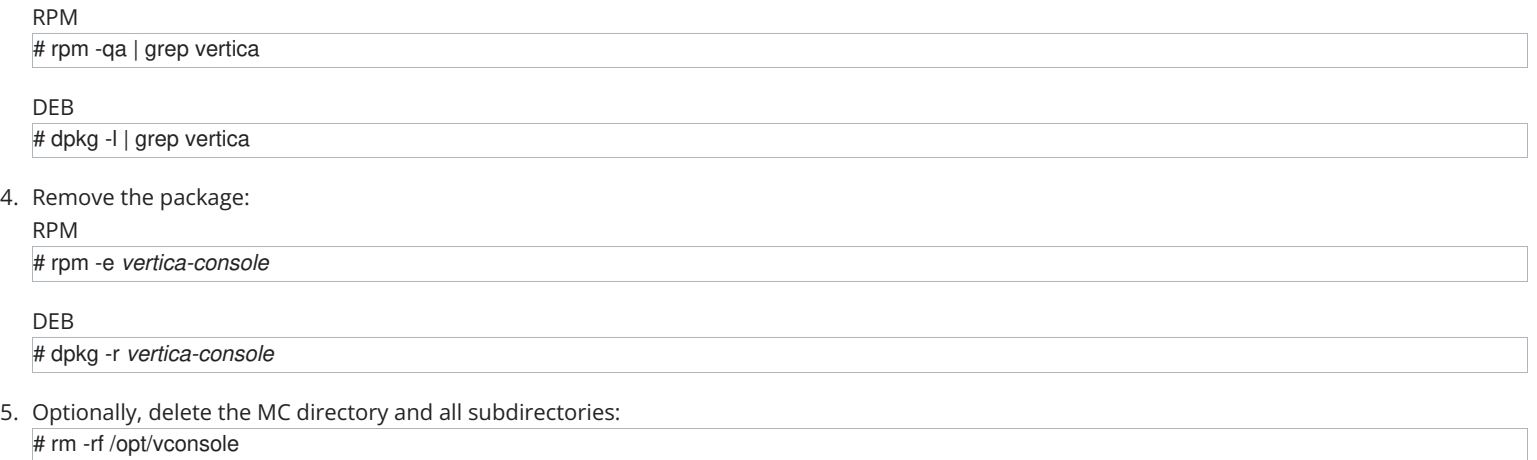

# Administrator's guide

Welcome to the Vertica Administator's Guide. This document describes how to set up and maintain a Vertica Analytics Platform database.

# Prerequisites

This document makes the following assumptions:

- You are familiar with the concepts discussed in [Architecture](#page-62-0) .
- Performed the following procedures as described in **[Setup](#page-83-0)**:
	- Constructed a hardware platform.
		- $\circ$  Installed Linux.
	- o Installed Vertica and configured a cluster of hosts.

In this section

- [Administration](#page-912-0) overview
- [Managing](#page-912-1) licenses
- [Configuring](#page-924-0) the database
- Database users and [privileges](#page-970-0)
- Using the [administration](#page-1017-0) tools
- [Operating](#page-1041-0) the database
- [Working](#page-1048-0) with native tables
- Managing client [connections](#page-1099-0)
- [Projections](#page-1129-0)
- [Partitioning](#page-1143-0) tables
- [Constraints](#page-1159-0)
- [Managing](#page-1177-0) queries
- [Transactions](#page-1223-0)
- Vertica [database](#page-1226-0) locks
- Using text [search](#page-1233-0)
- [Managing](#page-1243-0) storage locations
- Analyzing [workloads](#page-1265-0)
- [Managing](#page-1268-0) the database
- **[Monitoring](#page-1351-0) Vertica**
- Backing up and restoring the [database](#page-1379-0)
- Failure [recovery](#page-1444-0)
- [Collecting](#page-1455-0) database statistics
- Using [diagnostic](#page-1464-0) tools
- Profiling database [performance](#page-1471-0)
- [About](#page-1481-0) locale
- [Appendix:](#page-1498-0) creating native binary format files

# <span id="page-912-0"></span>Administration overview

This document describes the functions performed by a Vertica database administrator (DBA). Perform these tasks using only the dedicated database administrator account that was created when you installed Vertica. The examples in this documentation set assume that the administrative account name is dbadmin.

- To perform certain cluster configuration and administration tasks, the DBA (users of the administrative account) must be able to supply the root password for those hosts. If this requirement conflicts with your organization's security policies, these functions must be performed by your IT staff.
- If you perform administrative functions using a different account from the account provided during installation, Vertica encounters file ownership problems.
- If you share the administrative account password, make sure that only one user runs the [Administration](#page-4007-0) tools at any time. Otherwise, automatic configuration propagation does not work correctly.
- The Administration Tools require that the calling user's shell be /bin/bash . Other shells give unexpected results and are not supported.

# <span id="page-912-1"></span>Managing licenses

You must license Vertica in order to use it. Vertica supplies your license in the form of one or more license files, which encode the terms of your license.

To prevent introducing special characters that invalidate the license, do not open the license files in an editor. Opening the file in this way can introduce special characters, such as line endings and file terminators, that may not be visible within the editor. Whether visible or not, these characters invalidate the license.

# Applying license files

Be careful not to change the license key file in any way when copying the file between Windows and Linux, or to any other location. To help prevent applications from trying to alter the file, enclose the license file in an archive file (such as a .zip or .tar file). You should keep a back up of your license key file. OpenText recommends that you keep the backup in /opt/vertica.

After copying the license file from one location to another, check that the copied file size is identical to that of the one you received from Vertica.

In this section

- [Obtaining](#page-913-0) a license key file
- [Understanding](#page-913-1) Vertica licenses
- Installing or [upgrading](#page-914-0) a license key
- [Viewing](#page-915-0) your license status
- Viewing license [compliance](#page-916-0) for Hadoop file formats
- Moving a cloud [installation](#page-917-0) from by the hour (BTH) to bring your own license (BYOL)
- Auditing [database](#page-919-0) size
- Monitoring database size for license [compliance](#page-920-0)
- [Managing](#page-922-0) license warnings and limits
- [Exporting](#page-923-0) license audit results to CSV

# <span id="page-913-0"></span>Obtaining a license key file

Follow these steps to obtain a license key file:

- 1. Log in to the Software [Entitlement](https://softwaresupport.softwaregrp.com/) Key site using your passport login information. If you do not have a passport login, create one.
- 2. On the Request Access page, enter your order number and select a role.
- 3. Enter your request access reasoning.
- 4. Click **Submit** .
- 5. After your request is approved, you will receive a confirmation email. On the site, click the **Entitlements** tab to see your Vertica software.
- 6. Under the Action tab, click **Activate** .You may select more than one product.
- 7. The License Activation page opens. Enter your Target Name.
- 8. Select you Vertica version and the quantity you want to activate.
- 9. Click **Next** .
- 10. Confirm your activation details and click Submit.
- 11. The Activation Results page displays. Follow the instructions in New Vertica license [installations](#page-914-1) or Vertica license [changes](#page-914-2) to complete your installation or upgrade.

Your Vertica Community Edition download package includes the Community Edition license, which allows three nodes and 1TB of data. The Vertica Community Edition license does not expire.

# <span id="page-913-1"></span>Understanding Vertica licenses

Vertica has flexible licensing terms. It can be licensed on the following bases:

- Term-based (valid until a specific date).
- Size-based (valid to store up to a specified amount of raw data).
- Both term- and size-based.
- Unlimited duration and data storage.
- Node-based with an unlimited number of CPUs and users (one node is a server acting as a single computer system, whether physical or virtual).
- A pay-as-you-go model where you pay for only the number of hours you use. This license is available on your cloud provider's marketplace.

Your license key has your licensing bases encoded into it. If you are unsure of your current license, you can view your license [information](#page-915-0) from within Vertica .

# **Note**

Vertica does not support license downgrades.

#### Community edition license

Vertica Community Edition (CE) is free and allows customers to cerate databases with the following limits:

- up to 3 of nodes
- up to 1 terabyte of data

Community Edition licenses cannot be installed co-located in a Hadoop infrastructure and used to query data stored in Hadoop formats.

As part of the CE license, you agree to the collection of some anonymous, non-identifying usage data. This data lets Vertica understand how customers use the product, and helps guide the development of new features. None of your personal data is collected. For details on what is collected, see the Community Edition End User License [Agreement](https://www.vertica.com/end-user-license-agreement-ce-version/) .

# Vertica for SQL on Apache Hadoop license

Vertica for SQL on Apache Hadoop is a separate product with its own license. This documentation covers both products. Consult your license agreement for details about available features and limitations.

# <span id="page-914-0"></span>Installing or upgrading a license key

The steps you follow to apply your Vertica license key vary, depending on the type of license you are applying and whether you are upgrading your license.

In this section

- New Vertica license [installations](#page-914-1)
- Vertica license [changes](#page-914-2)

# <span id="page-914-1"></span>New Vertica license installations

Follow these steps to install a new Vertica license:

- 1. Copy the license key file you generated from the Software Entitlement Key site to your [Administration](#page-4007-1) host.
- 2. Ensure the license key's file permissions are set to 400 (read permissions).
- 3. Install Vertica as described in the Installing Vertica if you have not already done so. The interface prompts you for the license key file.
- 4. To install Community Edition, leave the default path blank and click **OK** . To apply your evaluation or Premium Edition license, enter the absolute path of the license key file you downloaded to your Administration Host and press **OK** . The first time you log in as the Database [Superuser](#page-4011-0) and run the **[Administration](#page-4007-0) tools**, the interface prompts you to accept the End-User License Agreement (EULA).

# **Note**

If you installed [Management](#page-4015-0) Console, the MC administrator can point to the location of the license key during Management Console configuration.

# 5. Choose **View EULA** .

6. Exit the EULA and choose **Accept EULA** to officially accept the EULA and continue installing the license, or choose **Reject EULA** to reject the EULA and return to the Advanced Menu.

# <span id="page-914-2"></span>Vertica license changes

If your license is expiring or you want your database to grow beyond your licensed data size, you must renew or upgrade your license. After you obtain your renewal or upgraded license key file, you can install it using Administration Tools or Management Console.

Upgrading does not require a new license unless you are increasing the capacity of your database. You can add-on capacity to your database using the Software Entitlement Key. You do not need uninstall and reinstall the license to add-on capacity.

Uploading or upgrading a license key using administration tools

- 1. Copy the license key file you generated from the Software Entitlement Key site to your [Administration](#page-4007-1) host.
- 2. Ensure the license key's file permissions are set to 400 (read permissions).
- 3. Start your database, if it is not already running.
- 4. In the Administration Tools, select Advanced > Upgrade License Key and click OK.
- 5. Enter the absolute path to your new license key file and click OK. The interface prompts you to accept the End-User License Agreement (EULA).
- 6. Choose View EULA.
- 7. Exit the EULA and choose Accept EULA to officially accept the EULA and continue installing the license, or choose Reject EULA to reject the EULA and return to the Advanced Menu.

Uploading or upgrading a license key using Management Console

- 1. From your database's Overview page in Management Console, click the License tab. The License page displays. You can view your installed licenses on this page.
- 2. Click Install New License at the top of the License page.
- 3. Browse to the location of the license key from your local computer and upload the file.
- 4. Click Apply at the top of the page. Management Console prompts you to accept the End-User License Agreement (EULA).
- 5. Select the check box to officially accept the EULA and continue installing the license, or click Cancel to exit.

#### **Note**

As soon as you renew or upgrade your license key from either your **[Administration](#page-4007-1) host or Management Console**, Vertica applies the license update. No further warnings appear.

#### Adding capacity

If you are adding capacity to your database, you do not need to uninstall and reinstall the license. Instead, you can install multiple licenses to increase the size of your database. This additive capacity only works for licenses with the same format, such as adding a Premium license capacity to an existing Premium license type. When you add capacity, the size of license will be the total of both licenses; the previous license is not overwritten. You cannot add capacity using two different license formats, such as adding Hadoop license capacity to an existing Premium license.

You can run the AUDIT() function to verify the license capacity was added on. The reflection of add-on capacity to your license will run during the automatic run of the audit function. If you want to see the immediate result of the add-on capacity, run the AUDIT() function to refresh.

#### **Note**

If you have an expired license, you must drop the expired license before you can continue to use Vertica. For more information, see [DROP\\_LICENSE](#page-3003-0) .

#### <span id="page-915-0"></span>Viewing your license status

You can use several functions to display your license terms and current status.

#### Examining your license key

Use the **DISPLAY** LICENSE SQL function to display the license information. This function displays the dates for which your license is valid (or Perpetual if your license does not expire) and any raw data allowance. For example:

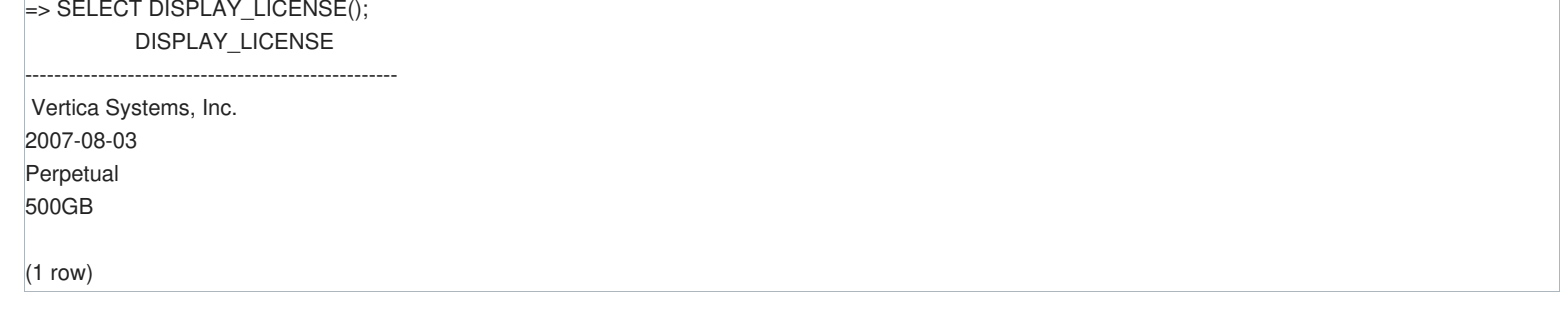

You can also query the [LICENSES](#page-3654-0) system table to view information about your installed licenses. This table displays your license types, the dates for which your licenses are valid, and the size and node limits your licenses impose.

Alternatively, use the [LICENSES](#page-3654-0) table in Management Console. On your database Overview page, click the License tab to view information about your installed licenses.

#### Viewing your license compliance

If your license includes a raw data size allowance, Vertica periodically audits your database's size to ensure it remains compliant with the license agreement. If your license has a term limit, Vertica also periodically checks to see if the license has expired. You can see the result of the latest audits using the **[GET\\_COMPLIANCE\\_STATUS](#page-3085-0)** function.

# => select GET\_COMPLIANCE\_STATUS(); GET\_COMPLIANCE\_STATUS

---------------------------------------------------------------------------------

Raw Data Size: 2.00GB +/- 0.003GB License Size : 4.000GB Utilization : 50% Audit Time : 2011-03-09 09:54:09.538704+00 Compliance Status : The database is in compliance with respect to raw data size. License End Date: 04/06/2011 Days Remaining: 28.59  $(1 row)$ 

To see how your ORC/Parquet data is affecting your license [compliance](#page-916-0), see Viewing license compliance for Hadoop file formats.

Viewing your license status through MC Information about license usage is on the Settings page. See Monitoring database size for license [compliance](#page-920-0) .

<span id="page-916-0"></span>Viewing license compliance for Hadoop file formats

You can use the [EXTERNAL\\_TABLE\\_DETAILS](#page-3754-0) system table to gather information about all of your tables based on Hadoop file formats. This information can help you understand how much of your license's data allowance is used by ORC and Parquet-based data.

Vertica computes the values in this table at query time, so to avoid performance problems, restrict your queries to filter by table\_schema, table\_name, or source\_format. These three columns are the only columns you can use in a predicate, but you may use all of the usual predicate operators.

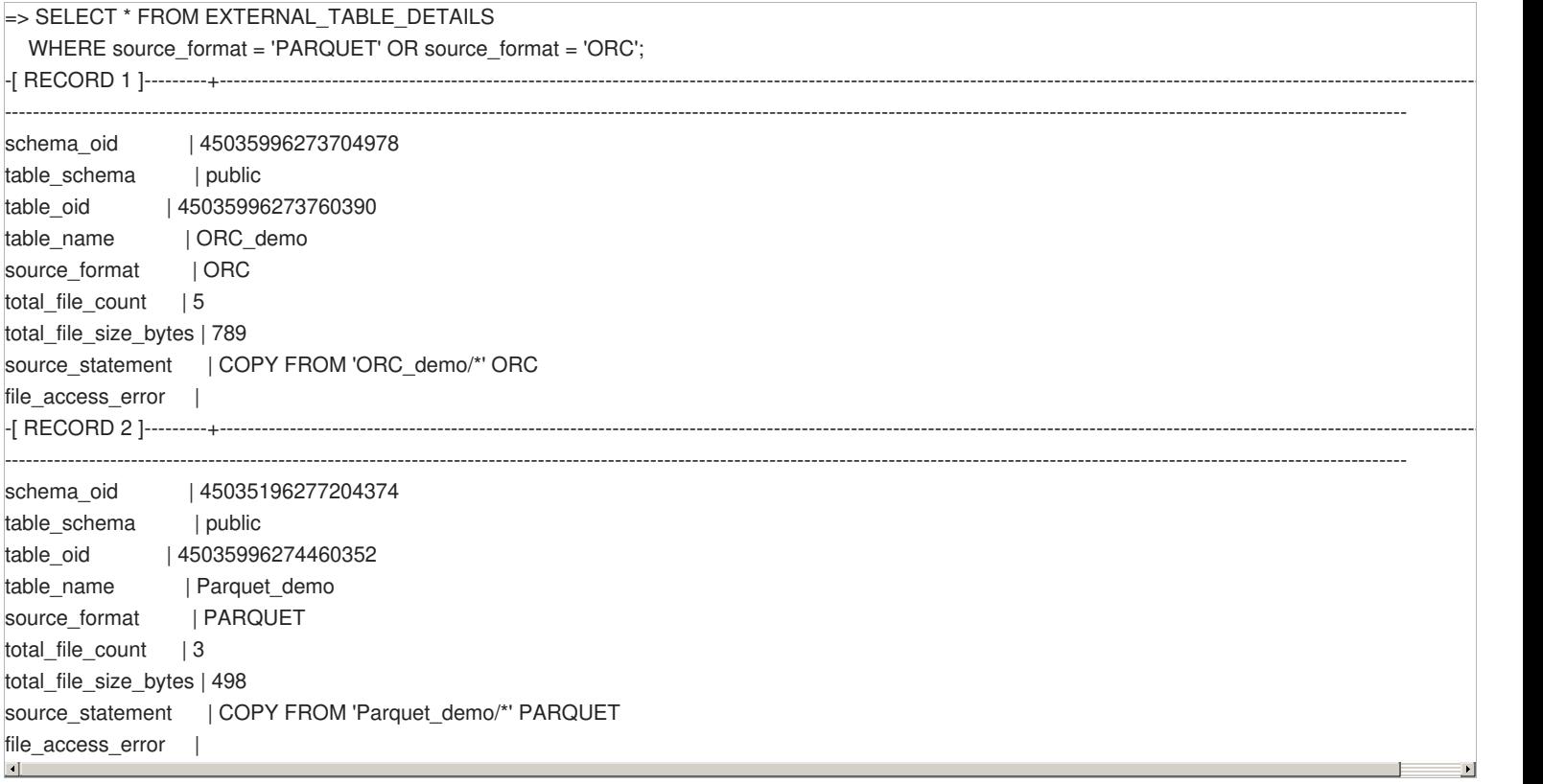

When computing the size of an external table, Vertica counts all data found in the location specified by the COPY FROM clause. If you have a directory that contains ORC and delimited files, for example, and you define your external table with "COPY FROM \*" instead of "COPY FROM \*.orc", this table includes the size of the delimited files. (You would probably also encounter errors when querying that external table.) When you query this table Vertica does not validate your table definition; it just uses the path to find files to report.

You can also use the [AUDIT](#page-3079-0) function to find the size of a specific table or schema. When using the AUDIT function on ORC or PARQUET external tables, the error tolerance and confidence level parameters are ignored. Instead, the AUDIT always returns the size of the ORC or Parquet files on disk.

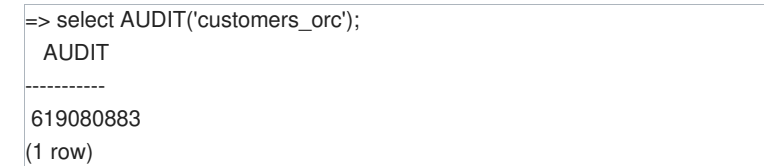

<span id="page-917-0"></span>Moving a cloud installation from by the hour (BTH) to bring your own license (BYOL)

Vertica offers two licensing options for some of the entries in the Amazon Web Services [Marketplace](https://aws.amazon.com/marketplace/search/results?x=0&y=0&searchTerms=vertica) and Google Cloud [Marketplace:](https://cloud.google.com/marketplace/)

- **Bring Your Own License (BYOL)** : a long-term license that you obtain through an online [licensing](#page-913-0) portal . These deployments also work with a free Community Edition license. Vertica uses a community license automatically if you do not install a license that you purchased. (For more about Vertica licenses, see [Managing](#page-912-1) licenses and [Understanding](#page-913-1) Vertica licenses .)
- Vertica **by the Hour (BTH)** : a pay-as-you-go environment where you are charged an hourly fee for both the use of Vertica and the cost of the instances it runs on. The Vertica by the hour deployment offers an alternative to purchasing a term license. If you want to crunch large volumes of data within a short period of time, this option might work better for you. The BTH license is automatically applied to all clusters you create using a BTH MC instance.

If you start out with an hourly license, you can later decide to use a long-term license for your database. The support for an hourly versus a long-term license is built into the instances running your database. To move your database from an hourly license to a long-term license, you must create a new database cluster with a new set of instances.

To move from an hourly to a long-term license, follow these steps:

- 1. Purchase a BYOL license. Follow the process described in [Obtaining](#page-913-0) a license key file.
- 2. Apply the new license to your database.
- 3. Shut down your database.
- 4. Create a new database cluster using a BYOL marketplace entry.
- 5. Revive your database onto the new cluster.

The exact steps you must take depend on your database mode and your preferred tool for managing your database:

- **Eon Mode databases:** Use either the [command](#page-0-0) line or [Management](#page-0-0) Console .
- **Enterprise Mode databases:** Use the [command](#page-0-0) line to switch licenses.

Moving an Eon Mode database from BTH to BYOL using the command line

Follow these steps to move an Eon Mode database from an hourly to a long-term license.

Obtain a long-term BYOL license from the online licensing portal, described in [Obtaining](#page-913-0) a license key file. Upload the license file to a node in your database. Note the absolute path in the node's filesystem, as you will need this later when installing the license.Connect to the node you uploaded the license file to in the previous step. Connect to your database using *[vsql](#page-4022-0)and view the licenses table*:

=> SELECT \* FROM licenses;

Note the name of the hourly license listed in the NAME column, so you can check if it is still present later.

Install the license in the database using the [INSTALL\\_LICENSE](#page-3008-0) function with the absolute path to the license file you uploaded in step 2:

=> SELECT install\_license('*absolute path to BYOL license*');

View the licenses table again:

=> SELECT \* FROM licenses;

If only the new BYOL license appears in the table, skip to step 8. If the hourly license whose name you noted in step 4 is still in the table, copy the name and proceed to step 7.

Call the **DROP** LICENSE function to drop the hourly license:

=> SELECT drop\_license('*hourly license name*');

1. You will need the path for your cluster's communal storage in a later step. If you do not already know the path, you can find this information by executing this query:

=> SELECT location\_path FROM V\_CATALOG.STORAGE\_LOCATIONS WHERE sharing\_type = 'COMMUNAL';

2. Synchronize your database's metadata. See **[Synchronizing](#page-248-0) metadata**.

- 3. Shut down the database by calling the **[SHUTDOWN](#page-3036-0)** function: => SELECT SHUTDOWN();
- 4. You now need to create a new BYOL cluster onto which you will revive your database. Deploy a new cluster including a new MC instance using a BYOL entry in the marketplace of your chosen cloud platform. See:
	- o Deploy MC and AWS resources with a [CloudFormation](#page-92-0) template
	- o Deploy an MC [instance](#page-114-0) in GCP for Eon Mode

Important

Your new BYOL cluster must have the same number of primary nodes as your existing hourly license cluster.

- 5. Revive your [database](#page-242-0) onto the new cluster. For instructions, see Reviving an Eon Mode database cluster. Because you created the new cluster using a BYOL entry in the marketplace, the database uses the BYOL you applied earlier.
- 6. After reviving the database on your new BYOL cluster, terminate the instances for your hourly license cluster and MC. For instructions, see your cloud provider's documentation.

Moving an Eon Mode database from BTH to BYOL using the MC

Follow this procedure to move to BYOL and revive your database using MC:

- 1. Purchase a long-term BYOL license from the online licensing portal, following the steps detailed in [Obtaining](#page-913-0) a license key file. Save the file to a location on your computer.
- 2. You now need to install the new license on your database. Log into MC and click your database in the Recent Databases list.
- 3. At the bottom of your database's Overview page, click the **License** tab.
- 4. Under the Installed Licenses list, note the name of the BTH license in the License Name column. You will need this later to check whether it is still present after installing the new long-term license.
- 5. In the ribbon at the top of the License History page, click the **Install New License** button. The Settings: License page opens.
- 6. Click the **Browse** button next to the **Upload a new license box** .
- 7. Locate the license file you obtained in step 1, and click **Open** .
- 8. Click the **Apply** button on the top right of the page.
- 9. Select the checkbox to agree to the EULA terms and click **OK** .
- 10. After Vertica installs the license, click the **Close** button.
- 11. Click the **License** tab at the bottom of the page.
- 12. If only the new long-term license appears in the **Installed Licenses** list, skip to Step 16. If the by-the-hour license also appears in the list, copy down its name from the **License Name** column.
- 13. You must drop the by-the-hour license before you can proceed. At the bottom of the page, click the **Query Execution** tab.
- 14. In the query editor, enter the following statement: SELECT DROP\_LICENSE('*hourly license name*');
- 15. Click **Execute Query** .The query should complete indicating that the license has been dropped.
- 16. You will need the path for your cluster's communal storage in a later step. If you do not already know the path, you can find this information by executing this query in the Query Execution tab:

SELECT location\_path FROM V\_CATALOG.STORAGE\_LOCATIONS WHERE sharing\_type = 'COMMUNAL';

- 17. Synchronize your database's metadata. See **[Synchronizing](#page-248-0) metadata**.
- 18. You must now stop your by-the-hour database cluster. At the bottom of the page, click the **Manage** tab.
- 19. In the banner at the top of the page, click **Stop Database** and then click **OK** to confirm.
- 20. From the Amazon Web Services [Marketplace](https://cloud.google.com/marketplace/) or the Google Cloud Marketplace, deploy a new Vertica Management Console using a BYOL entry. Do not deploy a full cluster. You just need an MC deployment.
- 21. Log into your new MC instance and revive the [database](#page-815-0). See Reviving an Eon Mode database on AWS in MC for detailed instructions.
- 22. After reviving the database on your new environment, terminate the instances for your hourly license environment. To do so, on the AWS [CloudFormation](https://console.aws.amazon.com/cloudformation/home) Stacks page ,select the hourly environment's stack (its collection of AWS resources) and click **Actions** > **Delete Stack** .

Moving an Enterprise Mode database from hourly to BYOL using backup and restore

**Note**

Currently, AWS is the only platform supported for Enterprise Mode databases using hourly licenses.

In an Enterprise Mode database, follow this procedure to move to BYOL, and then back up and restore your database:

Obtain a long-term BYOL license from the online licensing portal, described in [Obtaining](#page-913-0) a license key file. Upload the license file to a node in your database. Note the absolute path in the node's filesystem, as you will need this later when installing the license.Connect to the node you uploaded the license file to in the previous step. Connect to your database using [vsql](#page-4022-0) and view the licenses table:

#### => SELECT \* FROM licenses;

Note the name of the hourly license listed in the NAME column, so you can check if it is still present later.

Install the license in the database using the [INSTALL\\_LICENSE](#page-3008-0) function with the absolute path to the license file you uploaded in step 2:

#### => SELECT install\_license('*absolute path to BYOL license*');

View the licenses table again:

#### => SELECT \* FROM licenses;

If only the new BYOL license appears in the table, skip to step 8. If the hourly license whose name you noted in step 4 is still in the table, copy the name and proceed to step 7.

Call the **[DROP\\_LICENSE](#page-3003-0)** function to drop the hourly license:

=> SELECT drop\_license('*hourly license name*');

- 1. Back up the [database](#page-1379-0). See Backing up and restoring the database.
- 2. Deploy a new cluster for your database using one of the BYOL entries in the Amazon Web Services [Marketplace](https://aws.amazon.com/marketplace/search/results?x=0&y=0&searchTerms=vertica).
- 3. Restore the [database](#page-1379-0) from the backup you created earlier. See Backing up and restoring the database. When you restore the database, it will use the BYOL you loaded earlier.
- 4. After restoring the database on your new environment, terminate the instances for your hourly license environment. To do so, on the AWS [CloudFormation](https://console.aws.amazon.com/cloudformation/home) Stacks page ,select the hourly environment's stack (its collection of AWS resources) and click **Actions** > **Delete Stack** .

After completing one of these procedures, see [Viewing](#page-915-0) your license status to confirm the license drop and install were successful.

#### <span id="page-919-0"></span>Auditing database size

You can use your Vertica software until columnar data reaches the maximum raw data size that your license agreement allows. Vertica periodically runs an audit of the columnar data size to verify that your database complies with this agreement. You can also run your own audits of database size with two functions:

- [AUDIT](#page-3079-0): Estimates the raw data size of a database, schema, or table.
- [AUDIT\\_FLEX](#page-3081-0) : Estimates the size of one or more flexible tables in a database, schema, or projection.

The following two examples audit the database and one schema:

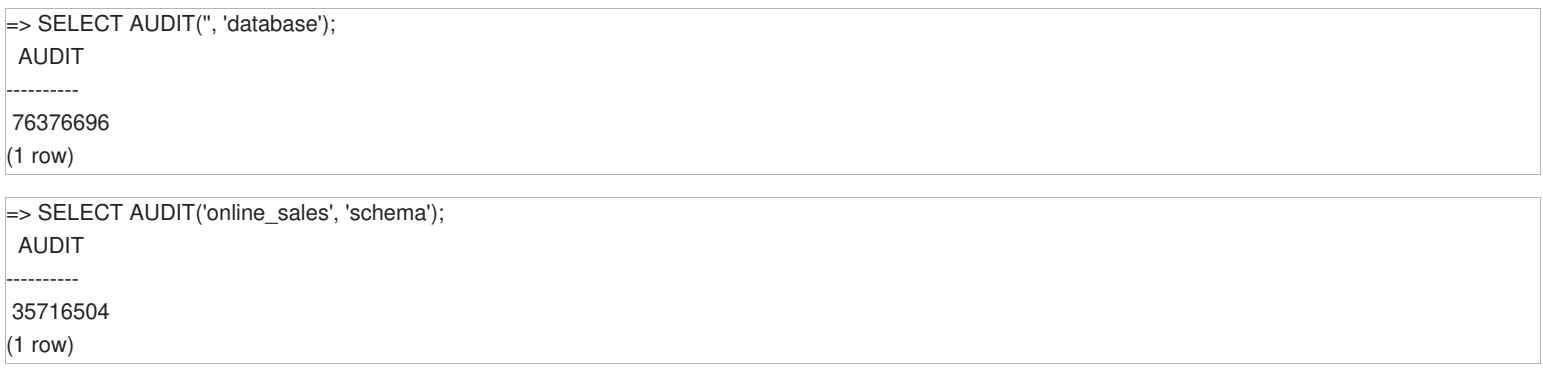

#### Raw data size

AUDIT and AUDIT FLEX use statistical sampling to estimate the raw data size of data stored in tables—that is, the uncompressed data that the database stores. For most data types, Vertica evaluates the raw data size as if the data were exported from the database in text format, rather than as compressed data. For details, see [Evaluating](#page-0-0) Data Type Footprint.

By using statistical sampling, the audit minimizes its impact on database performance. The tradeoff between accuracy and performance impact is a small margin of error. Reports on your database size include the margin of error, so you can assess the accuracy of the estimate.

Data in ORC and Parquet-based external tables are also audited whether they are stored locally in the Vertica cluster's file system or remotely in S3 or on a Hadoop cluster. AUDIT always uses the file size of the underlying data files as the amount of data in the table. For example, suppose you have an external table based on 1GB of ORC files stored in HDFS. Then an audit of the table reports it as being 1GB in size.

#### **Note**

The Vertica audit does not verify that these files contain actual ORC or Parquet data. It just checks the size of the files that correspond to the external table definition.

## Unaudited data

Table data that appears in multiple projections is counted only once. An audit also excludes the following data:

- Temporary table data.
- Data in **SET [USING](#page-481-0)** columns.
- Non-columnar data accessible through external table definitions. Data in columnar formats such as ORC and Parquet count against your totals.
- Data that was deleted but not yet [purged](#page-1095-0).
- Data stored in system and work tables such as monitoring tables, Data [collector](#page-4010-0) tables, and Database Designer tables.
- Delimiter characters.

### Evaluating data type footprint

Vertica evaluates the footprint of different data types as follows:

- Strings and binary types—CHAR, VARCHAR, BINARY, VARBINARY—are counted as their actual size in bytes using UTF-8 encoding.
- Numeric data types are evaluated as if they were printed. Each digit counts as a byte, as does any decimal point, sign, or scientific notation. For example, -123.456 counts as eight bytes—six digits plus the decimal point and minus sign.
- Date/time data types are evaluated as if they were converted to text, including hyphens, spaces, and colons. For example, vsql prints a timestamp value of 2011-07-04 12:00:00 as 19 characters, or 19 bytes.
- Complex types are evaluated as the sum of the sizes of their component parts. An array is counted as the total size of all elements, and a ROW is counted as the total size of all fields.

# Controlling audit accuracy

[AUDIT](#page-3079-0) can specify the level of an audit's error tolerance and confidence, by default set to 5 and 99 percent, respectively. For example, you can obtain a high level of audit accuracy by setting error tolerance and confidence level to 0 and 100 percent, respectively. Unlike estimating raw data size with statistical sampling, Vertica dumps all audited data to a raw format to calculate its size.

#### **Caution**

Vertica discourages database-wide audits at this level. Doing so can have a significant adverse impact on database performance.

The following example audits the database with 25% error tolerance:

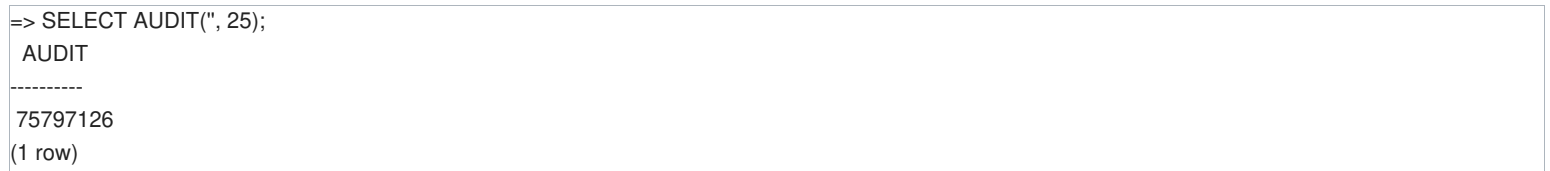

The following example audits the database with 25% level of tolerance and 90% confidence level:

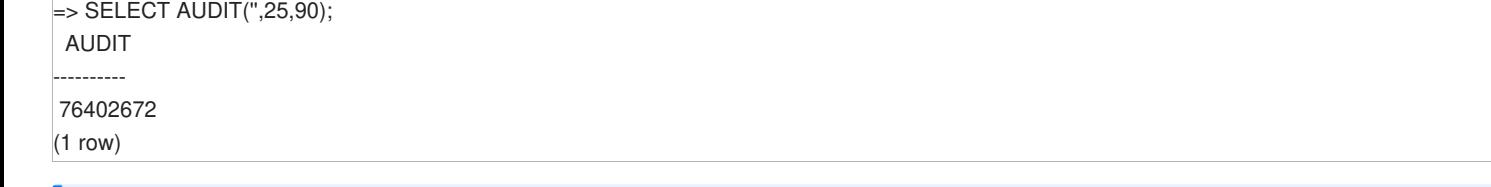

# **Note**

<span id="page-920-0"></span>These accuracy settings have no effect on audits of external tables based on ORC or Parquet files. Audits of external tables based on these formats always use the file size of ORC or Parquet files.

Your Vertica license can include a data storage allowance. The allowance can consist of data in columnar tables, flex tables, or both types of data. The AUDIT() function estimates the columnar table data size and any flex table materialized columns. The AUDIT\_FLEX() function estimates the amount of raw\_column data in flex or columnar tables. In regards to license data limits, data in raw\_columns is calculated at 1/10th the size of structured data. Monitoring data sizes for columnar and flex tables lets you plan either to schedule deleting old data to keep your database in compliance with your license, or to consider a license upgrade for additional data storage.

#### **Note**

An audit of columnar data includes flex table real and materialized columns, but not raw column data.

#### Viewing your license compliance status

Vertica periodically runs an audit of the columnar data size to verify that your database is compliant with your license terms. You can view the results of the most recent audit by calling the **[GET\\_COMPLIANCE\\_STATUS](#page-3085-0)** function.

=> select GET\_COMPLIANCE\_STATUS(); GET\_COMPLIANCE\_STATUS

--------------------------------------------------------------------------------- Raw Data Size: 2.00GB +/- 0.003GB License Size : 4.000GB Utilization : 50% Audit Time : 2011-03-09 09:54:09.538704+00 Compliance Status : The database is in compliance with respect to raw data size. License End Date: 04/06/2011 Days Remaining: 28.59 (1 row)

Periodically running GET\_COMPLIANCE\_STATUS to monitor your database's license status is usually enough to ensure that your database remains compliant with your license. If your database begins to near its columnar data allowance, you can use the other auditing functions described below to determine where your database is growing and how recent deletes affect the database size.

#### Manually auditing columnar data usage

You can manually check license compliance for all columnar data in your database using the [AUDIT\\_LICENSE\\_SIZE](#page-3083-0) function. This function performs the same audit that Vertica periodically performs automatically. The **[AUDIT\\_LICENSE\\_SIZE](#page-3083-0)** check runs in the background, so the function returns immediately. You can then query the results using **[GET\\_COMPLIANCE\\_STATUS](#page-3085-0)**.

#### **Note**

When you audit columnar data, the results include any flex table real and materialized columns, but not data in the raw column. Materialized columns are virtual columns that you have promoted to real columns. Columns that you define when creating a flex table, or which you add with ALTER TABLE...ADD COLUMN statements are real columns. All \_\_raw\_\_ columns are real columns. However, since they consist of unstructured or semi-structured data, they are audited separately.

An alternative to [AUDIT](#page-3079-0)\_LICENSE\_SIZE is to use the AUDIT function to audit the size of the columnar tables in your entire database by passing an empty string to the function. This function operates synchronously, returning when it has estimated the size of the database.

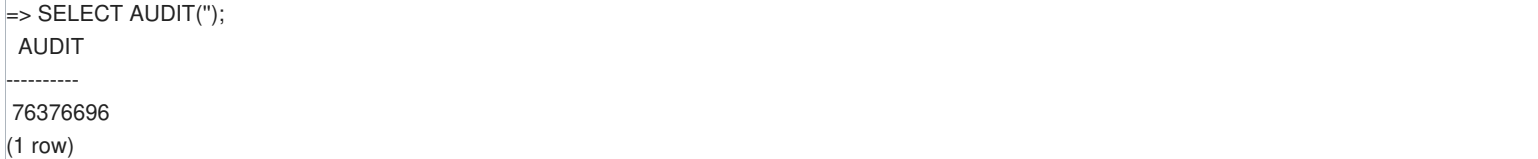

The size of the database is reported in bytes. The AUDIT function also allows you to control the accuracy of the estimated database size using additional parameters. See the entry for the [AUDIT](#page-3079-0) function for full details. Vertica does not count the AUDIT function results as an official audit. It takes no license compliance actions based on the results.

#### **Note**

The results of the AUDIT function do not include flex table data in \_\_raw\_\_ columns. Use the [AUDIT\\_FLEX](#page-3081-0) function to monitor data usage flex tables.

## Manually auditing raw column data

You can use the [AUDIT\\_FLEX](#page-3081-0) function to manually audit data usage for flex or columnar tables with a \_\_raw\_\_ column. The function calculates the encoded, compressed data stored in ROS containers for any raw columns. Materialized columns in flex tables are calculated by the AUDIT function. The [AUDIT\\_FLEX](#page-3081-0) results do not include data in the \_\_raw\_\_ columns of temporary flex tables.

## Targeted auditing

If audits determine that the columnar table estimates are unexpectedly large, consider schemas, tables, or partitions that are using the most storage. You can use the AUDIT function to perform targeted audits of schemas, tables, or partitions by supplying the name of the entity whose size you want to find. For example, to find the size of the online\_sales schema in the *[VMart](#page-33-0)\_example database*, run the following command:

=> SELECT AUDIT('online\_sales'); AUDIT ---------- 35716504 (1 row)

You can also change the granularity of an audit to report the size of each object in a larger entity (for example, each table in a schema) by using the granularity argument of the AUDIT function. See the [AUDIT](#page-3079-0) function.

### Using Management Console to monitor license compliance

You can also get information about data storage of columnar data (for columnar tables and for materialized columns in flex tables) through the Management Console. This information is available in the database Overview page, which displays a grid view of the database's overall health.

- The needle in the license meter adjusts to reflect the amount used in megabytes.
- The grace period represents the term portion of the license.
- The Audit button returns the same information as the AUDIT() function in a graphical representation.
- The Details link within the License grid (next to the Audit button) provides historical information about license usage. This page also shows a progress meter of percent used toward your license limit.

### <span id="page-922-0"></span>Managing license warnings and limits

# Term license warnings and expiration

The term portion of a Vertica license is easy to manage—you are licensed to use Vertica until a specific date. If the term of your license expires, Vertica alerts you with messages appearing in the **[Administration](#page-4007-0) tools and [vsql](#page-4022-0)**. For example:

## => CREATE TABLE T (A INT);

NOTICE 8723: Vertica license 432d8e57-5a13-4266-a60d-759275416eb2 is in its grace period; grace period expires in 28 days HINT: Renew at https://softwaresupport.softwaregrp.com/ CREATE TABLE

Contact Vertica at <https://softwaresupport.softwaregrp.com/> as soon as possible to renew your [license](#page-914-0), and then install the new license. After the grace period expires, Vertica stops processing DML queries and allows DDL queries with a warning message. If a license expires and one or more valid alternative licenses are installed, Vertica uses the alternative licenses.

#### Data size license warnings and remedies

If your Vertica columnar license includes a raw data size allowance, Vertica periodically audits the size of your database to ensure it remains compliant with the license agreement. For details of this audit, see Auditing [database](#page-919-0) size. You should also monitor your database size to know when it will approach licensed usage. Monitoring the database size helps you plan to either upgrade your license to allow for continued database growth or delete data from the database so you remain compliant with your license. See Monitoring database size for license [compliance](#page-920-0) for details.

If your database's size approaches your licensed usage allowance (above 75% of license limits), you will see warnings in the [Administration](#page-4007-0) tools , [vsql](#page-4022-0) , and Management Console. You have two options to eliminate these warnings:

- Upgrade your license to a larger data size allowance.
- Delete data from your database to remain under your licensed raw data size allowance. The warnings disappear after Vertica's next audit of the database size shows that it is no longer close to or over the licensed amount. You can also manually run a database audit (see Monitoring database size for license [compliance](#page-920-0) for details).

If your database continues to grow after you receive warnings that its size is approaching your licensed size allowance, Vertica displays additional warnings in more parts of the system after a grace period passes. Use the [GET\\_COMPLIANCE\\_STATUS](#page-3085-0) function to check the status of your license.

If your Vertica premium edition database size exceeds your licensed limits

If your Premium Edition database size exceeds your licensed data allowance, all successful queries from ODBC and JDBC clients return with a status of SUCCESS\_WITH\_INFO instead of the usual SUCCESS. The message sent with the results contains a warning about the database size. Your ODBC and JDBC clients should be prepared to handle these messages instead of assuming that successful requests always return SUCCESS.

# **Note**

These warnings for Premium Edition are in addition to any warnings you see in Administration Tools, vsql, and Management Console.

# If your Vertica community edition database size exceeds 1 terabyte

If your Community Edition database size exceeds the limit of 1 terabyte, Vertica stops processing DML queries and allows DDL queries with a warning message.

To bring your database under compliance, you can choose to:

- . Drop database tables. You can also consider truncating a table or dropping a partition. See [TRUNCATE](#page-3618-0) TABLE or [DROP\\_PARTITIONS](#page-3094-0)
- Upgrade to Vertica Premium Edition (or an evaluation license).

# <span id="page-923-0"></span>Exporting license audit results to CSV

You can use admintools to audit a database for license compliance and export the results in CSV format, as follows:

admintools -t license\_audit [--password=*password*] --database=*database*] [--file=*csv-file*] [--quiet]

where:

- *database* must be a running database. If the database is password protected, you must also supply the password.
- --file *csv-file* directs output to the specified file. If *csv-file* already exists, the tool returns an error message. If this option is unspecified, output is directed to stdout .
- --quiet specifies that the tool should run in quiet mode; if unspecified, status messages are sent to stdout.

Running the license audit tool is equivalent to invoking the following SQL statements:

select audit(''); select audit\_flex(''); select \* from dc\_features\_used; select \* from v\_catalog.license\_audits; select \* from v\_catalog.user\_audits;

Audit results include the following information:

- Log of used Vertica features
- Estimated database size
- Raw data size allowed by your Vertica license
- Percentage of licensed allowance that the database currently uses
- Audit timestamps

The following truncated example shows the raw CSV output that license\_audit generates:

# **FEATURES\_USED**

features\_used,feature,date,sum features\_used,metafunction::get\_compliance\_status,2014-08-04,1 features\_used,metafunction::bootstrap\_license,2014-08-04,1

# LICENSE\_AUDITS

license\_audits,database\_size\_bytes,license\_size\_bytes,usage\_percent,audit\_start\_timestamp,audit\_end\_timestamp,confidence\_level\_percent,error\_tolerance percent,used\_sampling,confidence\_interval\_lower\_bound\_bytes,confidence\_interval\_upper\_bound\_bytes,sample\_count,cell\_count,license\_name license\_audits,808117909,536870912000,0.00150523690320551,2014-08-04 23:59:00.024874-04,2014-08-04 23:59:00.578419- 04,99,5,t,785472097,830763721,10000,174754646,vertica

...

...

## USER\_AUDITS

user\_audits,size\_bytes,user\_id,user\_name,object\_id,object\_type,object\_schema,object\_name,audit\_start\_timestamp,audit\_end\_timestamp,confidence\_level\_p ercent,error\_tolerance\_percent,used\_sampling,confidence\_interval\_lower\_bound\_bytes,confidence\_interval\_upper\_bound\_bytes,sample\_count,cell\_count user\_audits,812489249,45035996273704962,dbadmin,45035996273704974,DATABASE,,VMart,2014-10-14 11:50:13.230669-04,2014-10-14 11:50:14.069057-04,99,5,t,789022736,835955762,10000,174755178

# AUDIT\_SIZE\_BYTES

audit\_size\_bytes,now,audit audit\_size\_bytes,2014-10-14 11:52:14.015231-04,810584417

FLEX\_SIZE\_BYTES flex\_size\_bytes,now,audit\_flex flex\_size\_bytes,2014-10-14 11:52:15.117036-04,11850

# <span id="page-924-0"></span>Configuring the database

Before reading the topics in this section, you should be familiar with the material in [Getting](#page-25-0) started and are familiar with creating and configuring a fully-functioning example database.

# See also

 $\blacksquare$ 

- Security and [authentication](#page-1503-0)
- Implement locales for [international](#page-932-0) data sets

#### In this section

- [Configuration](#page-924-1) procedure
- [Configuration](#page-938-0) parameter management
- [Designing](#page-939-0) a logical schema
- Creating a [database](#page-944-0) design

# <span id="page-924-1"></span>Configuration procedure

This section describes the tasks required to set up a Vertica database. It assumes that you have a valid license key file, installed the Vertica rpm package, and ran the installation script as described.

You complete the configuration procedure using:

• [Administration](#page-4007-0) tools

If you are unfamiliar with Dialog-based user interfaces, read Using the [administration](#page-1018-0) tools interface before you begin. See also the [Administration](#page-1021-0) tools reference for details.

- [vsql](#page-4022-0) interactive interface
- Database Designer, described in Creating a [database](#page-944-0) design

# **Note**

You can also perform certain tasks using [Management](#page-720-0) Console . Those tasks point to the appropriate topic.

Follow the configuration procedure sequentially as this section describes.

Vertica strongly recommends that you first experiment with creating and [configuring](#page-25-0) a database.

You can use this generic configuration procedure several times during the development process, modifying it to fit your changing goals. You can omit steps such as preparing actual data files and sample queries, and run the Database Designer without optimizing for queries. For example, you can create, load, and query a database several times for development and testing purposes, then one final time to create and load the production database.

In this section

- Prepare disk storage [locations](#page-925-0)
- Disk space [requirements](#page-927-0) for Vertica
- Disk space [requirements](#page-927-1) for Management Console
- [Prepare](#page-927-2) the logical schema script
- [Prepare](#page-927-3) data files
- [Prepare](#page-928-0) load scripts
- Create an [optional](#page-928-1) sample query script
- Create an empty [database](#page-928-2)
- Create the logical [schema](#page-930-0)
- [Perform](#page-931-0) a partial data load
- Test the [database](#page-931-1)
- Optimize query [performance](#page-931-2)
- [Complete](#page-931-3) the data load
- **Test the [optimized](#page-932-1) database**
- **Implement locales for [international](#page-932-0) data sets**
- Using time zones with [Vertica](#page-935-0)
- Change [transaction](#page-937-0) isolation levels

## <span id="page-925-0"></span>Prepare disk storage locations

You must create and specify directories in which to store your catalog and data files ( [physical](#page-4016-0) schema ). You can specify these locations when you install or configure the database, or later during database [operations.](#page-4011-0) Both the catalog and data directories must be owned by the database superuser .

The directory you specify for database catalog files (the catalog path) is used across all nodes in the cluster. For example, if you specify /home/catalog as the catalog directory, Vertica uses that catalog path on all nodes. The catalog directory should always be separate from any data file directories.

#### **Note**

Do not use a shared directory for more than one node. Data and catalog directories must be distinct for each node. Multiple nodes must not be allowed to write to the same data or catalog directory.

The data path you designate is also used across all nodes in the cluster. Specifying that data should be stored in /home/data, Vertica uses this path on all database nodes.

Do not use a single directory to contain both catalog and data files. You can store the catalog and data directories on different drives, which can be either on drives local to the host (recommended for the catalog directory) or on a shared storage location, such as an external disk enclosure or a SAN.

Before you specify a catalog or data path, be sure the parent directory exists on all nodes of your database. Creating a database in admintools also creates the catalog and data directories, but the parent directory must exist on each node.

You do not need to specify a disk storage location during installation. However, you can do so by using the --data-dir parameter to the install\_vertica script. See Specifying disk storage location during [installation](#page-154-0).

#### In this section

- **[Specifying](#page-926-0) disk storage location during database creation**
- **[Specifying](#page-926-1) disk storage location on MC**
- Configuring disk usage to optimize [performance](#page-926-2)
- Using shared [storage](#page-926-3) with Vertica
- Viewing database storage [information](#page-926-4)
- Anti-virus scanning [exclusions](#page-926-5)

# <span id="page-926-0"></span>Specifying disk storage location during database creation

When you invoke the Create [Database](#page-1023-0) command in the [Administration](#page-4007-0) tools., a dialog box allows you to specify the catalog and data locations. These locations must exist on each host in the cluster and must be owned by the database administrator.

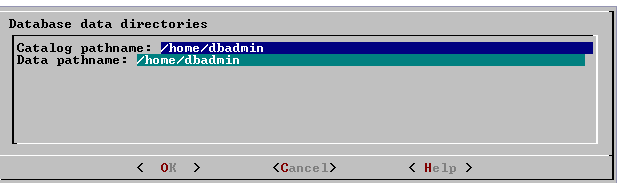

When you click **OK** , Vertica automatically creates the following subdirectories:

#### catalog-pathname/database-name/node-name\_catalog/data-pathname/database-name/node-name\_data/

For example, if you use the default value (the database administrator's home directory) of /home/dbadmin for the Stock Exchange example database, the catalog and data directories are created on each node in the cluster as follows:

/home/dbadmin/Stock\_Schema/stock\_schema\_node1\_host01\_catalog/home/dbadmin/Stock\_Schema/stock\_schema\_node1\_host01\_data

**Notes** 

- Catalog and data path names must contain only alphanumeric characters and cannot have leading space characters. Failure to comply with these restrictions will result in database creation failure.
- Vertica refuses to overwrite a directory if it appears to be in use by another database. Therefore, if you created a database for evaluation purposes, dropped the database, and want to reuse the database name, make sure that the disk storage location previously used has been completely cleaned up. See [Managing](#page-1243-0) storage locations for details.

### <span id="page-926-1"></span>Specifying disk storage location on MC

You can use the MC interface to specify where you want to store database metadata on the cluster in the following ways:

- When you configure MC the first time
- When you create new databases using on MC

#### See also

Configuring [Management](#page-724-0) Console .

<span id="page-926-2"></span>Configuring disk usage to optimize performance

Once you have created your initial storage location, you can add additional storage locations to the database later. Not only does this provide additional space, it lets you control disk usage and increase I/O performance by isolating files that have different I/O or access patterns. For example, consider:

- Isolating execution engine temporary files from data files by creating a separate storage location for temp [space](#page-4021-0) .
- Creating labeled storage locations and storage policies, in which selected database objects are stored on different storage locations based on measured performance statistics or predicted access patterns.

#### See also

#### <span id="page-926-3"></span>[Managing](#page-1243-0) storage locations

Using shared storage with Vertica

If using shared SAN storage, ensure there is no contention among the nodes for disk space or bandwidth.

- Each host must have its own catalog and data locations. Hosts cannot share catalog or data locations.
- Configure the storage so that there is enough I/O bandwidth for each node to access the storage independently.

#### <span id="page-926-4"></span>Viewing database storage information

You can view node-specific information on your Vertica cluster through the [Management](#page-842-0) Console . See Monitoring Vertica Using Management Console for details.

#### <span id="page-926-5"></span>Anti-virus scanning exclusions

You should exclude the Vertica catalog and data directories from anti-virus scanning. Certain anti-virus products have been identified as targeting Vertica directories, and sometimes lock or delete files in them. This can adversely affect Vertica performance and data integrity.

Identified anti-virus products include the following:

- ClamAV
- SentinelOne
- Sophos
- Symantec
- Twistlock

Important This list is not comprehensive.

# <span id="page-927-0"></span>Disk space requirements for Vertica

In addition to actual data stored in the database, Vertica requires disk space for several data reorganization operations, such as [mergeout](#page-4015-1) and [managing](#page-1269-0) nodes in the cluster. For best results, Vertica recommends that disk utilization per node be no more than sixty percent (60%) for a [K-Safe=1](#page-4014-0) database to allow such operations to proceed.

In addition, disk space is temporarily required by certain query execution operators, such as hash joins and sorts, in the case when they cannot be completed in memory (RAM). Such operators might be encountered during queries, recovery, refreshing projections, and so on. The amount of disk [space](#page-4021-0) needed (known as temp space) depends on the nature of the queries, amount of data on the node and number of concurrent users on the system. By default, any unused disk space on the data disk can be used as temp space. However, Vertica recommends provisioning temp space separate from data disk space.

### See also

Configuring disk usage to optimize [performance](#page-926-2) .

<span id="page-927-1"></span>Disk space requirements for Management Console

You can install Management Console on any node in the cluster, so it has no special disk [requirements](#page-927-0) other than disk space you allocate for your database cluster .

# <span id="page-927-2"></span>Prepare the logical schema script

Designing a logical schema for a Vertica database is no different from designing one for any other SQL database. Details are described more fully in [Designing](#page-939-0) a logical schema .

To create your logical schema, prepare a SQL script (plain text file, typically with an extension of *.* sql ) that:

- 1. Creates additional [schemas](#page-939-1) (as necessary). See Using multiple schemas.
- 2. Creates the tables and column [constraints](#page-4018-0) in your database using the [CREATE](#page-3430-0) TABLE command.
- 3. Defines the necessary table constraints using the **ALTER [TABLE](#page-3274-0)** command.
- 4. Defines any views on the table using the **[CREATE](#page-3450-0) VIEW** command.

# You can generate a script file using:

- A schema designer application.
- A schema extracted from an existing database.
- A text editor.
- One of the example database example-name\_define\_schema.sql scripts as a template. (See the example database directories in /opt/vertica/examples .)

In your script file, make sure that:

- Each statement ends with a semicolon.
- You use data [types](#page-2355-0) supported by Vertica, as described in the SQL Reference Manual.

Once you have created a database, you can test your [schema](#page-930-0) script by executing it as described in Create the logical schema. If you encounter errors, drop all tables, correct the errors, and run the script again.

# <span id="page-927-3"></span>Prepare data files

Prepare two sets of data files:

Test data files. Use test files to test the database after the partial data load. If possible, use part of the actual data files to prepare the test data files.

• Actual data files. Once the database has been tested and optimized, use your data files for your initial [Data](#page-343-0) load.

#### How to name data files

Name each data file to match the corresponding table in the logical schema. Case does not matter.

Use the extension .tbl or whatever you prefer. For example, if a table is named Stock\_Dimension, name the corresponding data file stock\_dimension.tbl . When using multiple data files, append \_nnn (where *nnn* is a positive integer in the range 001 to 999) to the file name. For example, stock\_dimension.tbl\_001 , stock\_dimension.tbl\_002 , and so on.

#### <span id="page-928-0"></span>Prepare load scripts

#### **Note**

You can postpone this step if your goal is to test a logical schema design for validity.

Prepare SQL scripts to load data directly into physical storage using [COPY](#page-3302-0) on [vsql](#page-4022-0), or through [ODBC](#page-1657-0).

You need scripts that load:

- Large tables
- Small tables

Vertica recommends that you load large tables using multiple files. To test the load process, use files of 10GB to 50GB in size. This size provides several advantages:

- You can use one of the data files as a sample data file for the **[Database](#page-4010-1) Designer**.
- You can load just enough data to [Perform](#page-931-0) a partial data load before you load the remainder.
- If a single load fails and rolls back, you do not lose an excessive amount of time.
- Once the load process is tested, for multi-terabyte tables, break up the full load in file sizes of 250–500GB.

#### See also

- [Data](#page-343-0) load
- Using load [scripts](#page-401-0)
- [Distributing](#page-386-0) a load
- Constraint [enforcement](#page-1170-0)
- [Handling](#page-388-0) messy data

#### **Tip**

You can use the load scripts included in the example databases as templates.

<span id="page-928-1"></span>Create an optional sample query script

The purpose of a sample query script is to test your schema and load scripts for errors.

Include a sample of queries your users are likely to run against the database. If you don't have any real queries, just write simple SQL that collects counts on each of your tables. Alternatively, you can skip this step.

#### <span id="page-928-2"></span>Create an empty database

Two options are available for creating an empty database:

- Using the [Management](#page-4015-0) Console . For details, see Creating a [database](#page-766-0) using MC .
- Using [Administration](#page-4007-0) tools.

Although you can create more than one database (for example, one for production and one for testing), there can be only one active database for each installation of Vertica Analytic Database.

#### In this section

- Creating a database name and [password](#page-929-0)
- Create a database using [administration](#page-930-1) tools

#### <span id="page-929-0"></span>Creating a database name and password

#### Database names

Database names must conform to the following rules:

- Be between 1-30 characters
- Begin with a letter
- Follow with any combination of letters (upper and lowercase), numbers, and/or underscores.

Database names are case sensitive; however, Vertica strongly recommends that you do not create databases with names that differ only in case. For example, do not create a database called mydatabase and another called MyDataBase.

# Database passwords

Database passwords can contain letters, digits, and special characters listed in the next table. Passwords cannot include non-ASCII Unicode characters.

The allowed password length is between 0-100 characters. The database superuser can change a Vertica user's maximum password length using ALTER [PROFILE](#page-3256-0) .

You use [Profiles](#page-1518-0) to specify and control password definitions. For instance, a profile can define the maximum length, reuse time, and the minimum number or required digits for a password, as well as other details.

The following special (ASCII) characters are valid in passwords. Special characters can appear anywhere in a password string. For example, mypas\$word or \$mypassword are both valid, while ±mypassword is not. Using special characters other than the ones listed below can cause database instability.

- $#$
- ?
- $\bullet$  =
- $\bullet$   $\overline{\phantom{0}}$
- '
- $\bullet$ )
- $\bullet$  (
- $\bullet$  @
- $\bullet$  \
- $\bullet$  /
- 
- $\bullet$  !
- ,
- ~
- 
- $\cdot$  :<br> $\cdot$  %
- $\bullet$  ;
- $\bar{\mathbf{x}}$
- $\bullet$  ^
- 
- $+$
- 
- -
- space
- &
- $\bullet$   $\prec$
- $\bullet$  >
- $\bullet$  [
- $\bullet$  1
- $\bullet$  {
- $\bullet$  }
- $\bullet$  |
- $\bullet$  \*
- 
- $•$ \$
- "

See also

- Password [guidelines](#page-1519-0)
- ALTER [PROFILE](#page-3256-0)
- **CREATE [PROFILE](#page-3396-0)**
- **DROP [PROFILE](#page-3467-0)**

## <span id="page-930-1"></span>Create a database using administration tools

1. Run the [Administration](#page-4007-1) tools from your Administration host as follows: \$ /opt/vertica/bin/admintools

If you are using a remote [terminal](#page-1019-0) application, such as PuTTY or a Cygwin bash shell, see Notes for remote terminal users.

- 2. Accept the license agreement and specify the location of your license file. For more information see [Managing](#page-912-1) licenses for more information. This step is necessary only if it is the first time you have run the Administration Tools
- 3. On the Main Menu, click **Configuration Menu** , and click **OK** .
- 4. On the Configuration Menu, click **Create Database** ,and click **OK** .
- 5. Enter the name of the database and an optional comment, and click **OK** . See Creating a database name and [password](#page-929-0) for naming guidelines and restrictions.
- 6. Establish the superuser password for your database.
	- To provide a password enter the password and click **OK** . Confirm the password by entering it again, and then click **OK** .
	- If you don't want to provide the password, leave it blank and click **OK** . If you don't set a password, Vertica prompts you to verify that you truly do not want to establish a superuser password for this database. Click **Yes** to create the database without a password or **No** to establish the password.

#### **Caution**

If you do not enter a password at this point, the superuser password is set to empty. Unless the database is for evaluation or academic purposes, Vertica strongly recommends that you enter a superuser [password](#page-929-0). See Creating a database name and password for guidelines.

- 7. Select the hosts to include in the database from the list of hosts specified when Vertica was installed (install vertica -s ), and click **OK** .
- 8. Specify the directories in which to store the data and [catalog](#page-4009-0) files, and click **OK** .

#### **Note**

Do not use a shared directory for more than one node. Data and catalog directories must be distinct for each node. Multiple nodes must not be allowed to write to the same data or catalog directory.

9. Catalog and data path names must contain only alphanumeric characters and cannot have leading spaces. Failure to comply with these restrictions results in database creation failure.

For example:

**Catalog pathname:** /home/dbadmin

**Data Pathname:** /home/dbadmin

- 10. Review the **Current Database Definition** screen to verify that it represents the database you want to create, and then click **Yes** to proceed or **No** to modify the database definition.
- 11. If you click **Yes** , Vertica creates the database you defined and then displays a message to indicate that the database was successfully created.

# **Note**

For databases created with 3 or more nodes, Vertica automatically sets [K-safety](#page-4014-0) to 1 to ensure that the database is fault tolerant in case a node fails. For more information, see Failure [recovery](#page-1444-0) in the Administrator's Guide and [MARK\\_DESIGN\\_KSAFE](#page-3008-1) .

12. Click **OK** to acknowledge the message.

# <span id="page-930-0"></span>Create the logical schema

# 1. **Connect to the database** .

In the Administration Tools Main Menu, click **Connect to Database** and click **OK** . See [Connecting](#page-1702-0) to the Database for details. The vsql welcome script appears:

Welcome to vsql, the Vertica Analytic Database interactive terminal. Type: \h or \? for help with vsql commands \g or terminate with semicolon to execute query \q to quit

#### 2. **Run the logical schema script**

Using the *\i* [meta-command](#page-1603-0) in vsql to run the SQL logical [schema](#page-927-2) script that you prepared earlier.

## 3. **Disconnect from the database**

Use the \q meta-command in vsql to return to the Administration Tools.

#### <span id="page-931-0"></span>Perform a partial data load

=>

Vertica recommends that for large tables, you perform a partial data load and then test your database before completing a full data load. This load should load a representative amount of data.

#### 1. **Load the small tables.**

Load the small table data files using the SQL load [scripts](#page-928-0) and [data](#page-927-3) files you prepared earlier.

#### 2. **Partially load the large tables.**

Load 10GB to 50GB of table data for each table using the SQL load [scripts](#page-928-0) and [data](#page-927-3) files that you prepared earlier.

For more information about projections, see [Projections](#page-1129-0).

#### <span id="page-931-1"></span>Test the database

Test the database to verify that it is running as expected.

#### **Check queries for syntax errors and execution times.**

- 1. Use the vsql *\timing [meta-command](#page-1606-0)* to enable the display of query execution time in milliseconds.
- 2. Execute the SQL sample query script that you prepared earlier.
- 3. Execute several ad hoc queries.

#### <span id="page-931-2"></span>Optimize query performance

Optimizing the database consists of optimizing for compression and tuning for queries. (See Creating a [database](#page-944-0) design .)

To optimize the database, use the Database Designer to create and deploy a design for optimizing the database. See Using Database Designer to create a [comprehensive](#page-42-0) design .

After you run the Database Designer, use the techniques described in **Query [optimization](#page-453-0)** to improve the performance of certain types of queries.

#### **Note**

The database response time depends on factors such as type and size of the application query, database design, data size and data types stored, available computational power, and network bandwidth. Adding nodes to a database cluster does not necessarily improve the system response time for every query, especially if the response time is already short, e.g., less then 10 seconds, or the response time is not hardware bound.

#### <span id="page-931-3"></span>Complete the data load

To complete the load:

1. Monitor system resource usage.

Continue to run the top, free, and df utilities and watch them while your load scripts are running (as described in [Monitoring](#page-1355-0) Linux resource usage ). You can do this on any or all nodes in the cluster. Make sure that the system is not swapping excessively (watch kswapd in top) or running out of swap space (watch for a large amount of used swap space in free).

#### **Note**

Vertica requires a dedicated server. If your loader or other processes take up significant amounts of RAM, it can result in swapping.

2. Complete the large table loads. Run the remainder of the large table load scripts.

<span id="page-932-1"></span>Test the optimized database

Check query execution times to test your optimized design:

1. Use the vsql [\timing](#page-1606-0) meta-command to enable the display of query execution time in milliseconds. Execute a SQL sample query script to test your schema and load scripts for errors.

# **Note**

Include a sample of queries your users are likely to run against the database. If you don't have any real queries, just write simple SQL that collects counts on each of your tables. Alternatively, you can skip this step.

- 2. Execute several ad hoc queries
	- 1. Run [Administration](#page-4007-0) tools and select Connect to [Database](#page-1702-0).

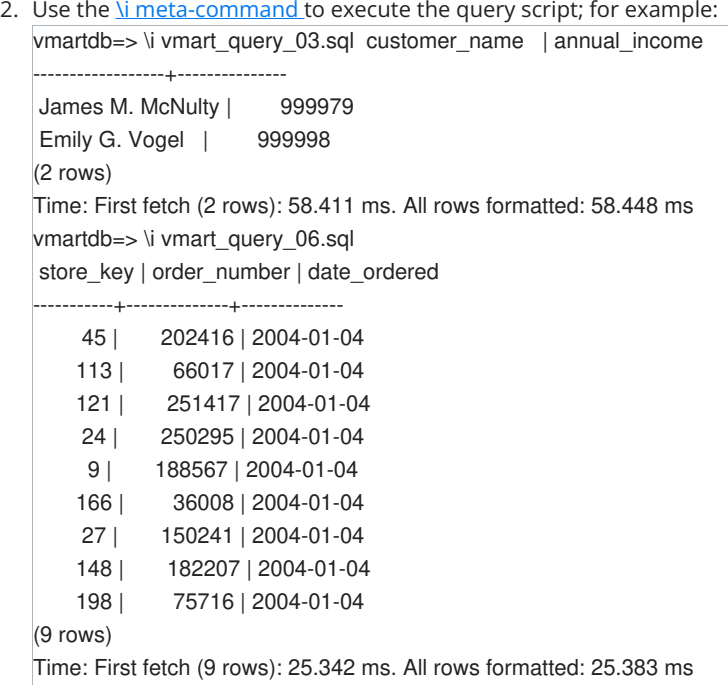

Once the database is optimized, it should run queries efficiently. If you discover queries that you want to optimize, you can modify and update the design [incrementally](#page-0-0).

# <span id="page-932-0"></span>Implement locales for international data sets

Locale specifies the user's language, country, and any special variant preferences, such as collation. Vertica uses locale to determine the behavior of certain string functions. Locale also determines the collation for various SQL commands that require ordering and comparison, such as aggregate GROUP BY and ORDER BY clauses, joins, and the analytic ORDER BY clause.

The default locale for a Vertica database is en\_US@collation=binary (English US). You can define a new default locale that is used for all sessions on the database. You can also override the locale for individual sessions. However, projections are always collated using the default en\_US@collation=binary collation, regardless of the session collation. Any locale-specific collation is applied at query time.

If you set the locale to null, Vertica sets the locale to en\_US\_POSIX. You can set the locale back to the default locale and collation by issuing the vsql meta-command *\locale* . For example:

#### **Note**

=> set locale to ''; INFO 2567: Canonical locale: 'en\_US\_POSIX' Standard collation: 'LEN' English (United States, Computer) SET => \locale en\_US@collation=binary; INFO 2567: Canonical locale: 'en\_US' Standard collation: 'LEN\_KBINARY' English (United States) => \locale en\_US@collation-binary;

You can set locale through [ODBC](#page-1680-0), [JDBC](#page-1744-0), and [ADO.net](#page-1700-0).

#### ICU locale support

Vertica uses the ICU library for locale support; you must specify locale using the ICU locale syntax. The locale used by the database session is not derived from the operating system (through the LANG variable), so Vertica recommends that you set the LANG for each node running vsql, as described in the next section.

While ICU library services can specify collation, currency, and calendar preferences, Vertica supports only the collation component. Any keywords not relating to collation are rejected. Projections are always collated using the en\_US@collation=binary collation regardless of the session collation. Any locale-specific collation is applied at query time.

The SET [DATESTYLE](#page-3588-0) TO ... command provides some aspects of the calendar, but Vertica supports only dollars as currency.

Changing DB locale for a session

This examples sets the session locale to Thai.

1. At the operating-system level for each node running vsql, set the LANG variable to the locale language as follows: export LANG=th\_TH.UTF-8

#### **Note**

If setting the LANG= as shown does not work, the operating system support for locales may not be installed.

2. For each Vertica session (from ODBC/JDBC or vsql) set the language locale.

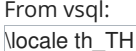

3. From ODBC/JDBC:

"SET LOCALE TO th\_TH;"

- 4. In PUTTY (or ssh terminal), change the settings as follows: settings > window > translation > UTF-8
- 5. Click **Apply** and then click **Save** .

All data loaded must be in UTF-8 format, not an ISO format, as described in [Delimited](#page-350-0) data. Character sets like ISO 8859-1 (Latin1), which are incompatible with UTF-8, are not supported, so functions like SUBSTRING do not work correctly for multibyte characters. Thus, settings for locale should *not* work correctly. If the translation setting ISO-8859-11:2001 (Latin/Thai) works, the data is loaded incorrectly. To convert data correctly, use a utility program such as Linux *[iconv](http://www.gnu.org/savannah-checkouts/gnu/libiconv/documentation/libiconv-1.13/iconv.1.html)*.

#### **Note**

The maximum length parameter for VARCHAR and CHAR data type refers to the number of octets (bytes) that can be stored in that field, not the number of characters. When using multi-byte UTF-8 characters, make sure to size fields to accommodate from 1 to 4 bytes per character, depending on the data.

See also

- [Supported](#page-1486-0) locales
- [About](#page-1481-0) locale
- **SET [LOCALE](#page-3590-0)**
- **ICU User [Guide](http://userguide.icu-project.org/locale)**

In this section

- Specify the default locale for the [database](#page-934-0)
- [Override](#page-934-1) the default locale for a session
- Server versus client locale [settings](#page-934-2)

<span id="page-934-0"></span>Specify the default locale for the database

After you start the database, the default locale configuration parameter, DefaultSessionLocale, sets the initial locale. You can override this value for individual sessions.

To set the locale for the database, use the configuration parameter as follows:

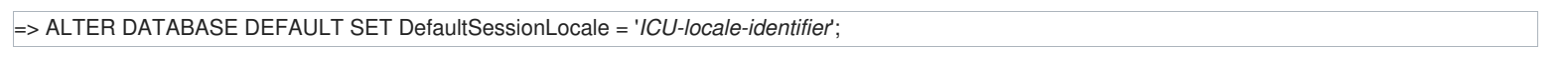

For example:

=> ALTER DATABASE DEFAULT SET DefaultSessionLocale = 'en\_GB';

<span id="page-934-1"></span>Override the default locale for a session

You can override the default locale for the current session in two ways:

• VSQL command *[\locale](#page-1604-0)* . For example: => \locale en\_GBINFO: INFO 2567: Canonical locale: 'en\_GB' Standard collation: 'LEN' English (United Kingdom)

• SQL statement **SET [LOCALE](#page-3590-0)**. For example:

=> SET LOCALE TO en\_GB; INFO 2567: Canonical locale: 'en\_GB' Standard collation: 'LEN' English (United Kingdom)

Both methods accept locale [short](#page-1486-1) and [long](#page-1483-0) forms. For example:

=> SET LOCALE TO LEN; INFO 2567: Canonical locale: 'en' Standard collation: 'LEN' English

=> \locale LEN INFO 2567: Canonical locale: 'en' Standard collation: 'LEN' English

See also

**• SET [LOCALE](#page-3590-0)** 

<span id="page-934-2"></span>Server versus client locale settings

Vertica differentiates database server locale settings from client application locale settings:

- Server locale settings only impact collation behavior for server-side query processing.
- Client applications verify that locale is set appropriately in order to display characters correctly.

The following sections describe best practices to ensure predictable results.

# Server locale

The server session locale should be set as described in Specify the default locale for the [database](#page-934-0). If locales vary across different sessions, set the server locale at the start of each session from your client.

# vsql client

- If the database does not have a default session locale, set the server locale for the session to the [desired](#page-934-1) locale .
- The locale setting in the terminal emulator where the vsql client runs should be set to be equivalent to session locale setting on the server side (ICU locale). By doing so, the data is collated correctly on the server and displayed correctly on the client.
- All input data for vsql should be in UTF-8, and all output data is encoded in UTF-8
- Vertica does not support non UTF-8 encodings and associated locale values; .
- For instructions on setting locale and encoding, refer to your terminal emulator documentation.

# ODBC clients

- ODBC applications can be either in ANSI or Unicode mode. If the user application is Unicode, the encoding used by ODBC is UCS-2. If the user application is ANSI, the data must be in single-byte ASCII, which is compatible with UTF-8 used on the database server. The ODBC driver converts UCS-2 to UTF-8 when passing to the Vertica server and converts data sent by the Vertica server from UTF-8 to UCS-2.
- If the user application is not already in UCS-2, the application must convert the input data to UCS-2, or unexpected results could occur. For example:
	- For non-UCS-2 data passed to ODBC APIs, when it is interpreted as UCS-2, it could result in an invalid UCS-2 symbol being passed to the APIs, resulting in errors.
	- The symbol provided in the alternate encoding could be a valid UCS-2 symbol. If this occurs, incorrect data is inserted into the database.
- If the database does not have a default session locale, ODBC applications should set the desired server session locale using SQLSetConnectAttr (if different from database wide setting). By doing so, you get the expected collation and string functions behavior on the server.

# JDBC and ADO.NET clients

- JDBC and ADO.NET applications use a UTF-16 character set encoding and are responsible for converting any non-UTF-16 encoded data to UTF-16. The same cautions apply as for ODBC if this encoding is violated.
- The JDBC and ADO.NET drivers convert UTF-16 data to UTF-8 when passing to the Vertica server and convert data sent by Vertica server from UTF-8 to UTF-16.
- If there is no default session locale at the database level, JDBC and ADO.NET applications should set the correct server session locale by executing the SET [LOCALE](#page-3590-0) TO command in order to get the expected collation and string functions behavior on the server. For more [information,](#page-3590-0) see SET LOCALE .

# <span id="page-935-0"></span>Using time zones with Vertica

Vertica uses the public-domain tz [database](https://www.iana.org/time-zones) (time zone database), which contains code and data that represent the history of local time for locations around the globe. This database organizes time zone and daylight saving time data by partitioning the world into timezones whose clocks all agree on timestamps that are later than the POSIX Epoch (1970-01-01 00:00:00 UTC). Each timezone has a unique identifier. Identifiers typically follow the convention *area* / *location* , where *area* is a continent or ocean, and *location* is a specific location within the area—for example, Africa/Cairo, America/New\_York, and Pacific/Honolulu.

# Important

IANA acknowledge that 1970 is an arbitrary cutoff. They note the problems that face moving the cutoff earlier "due to the wide variety of local practices before computer timekeeping became prevalent." IANA's own description of the tz database suggests that users should regard historical dates and times, especially those that predate the POSIX epoch date, with a healthy measure of [skepticism.](https://data.iana.org/time-zones/theory.html) For details, see Theory and pragmatics of the tz code and data .

Vertica uses the TZ environment variable (if set) on each node for the default current time zone. Otherwise, Vertica uses the operating system time zone.

The TZ variable can be set by the operating system during login (see /etc/profile, /etc/profile.d, or /etc/bashrc ) or by the user in .profile, .bashrc or .bashprofile . TZ must be set to the same value on each node when you start Vertica.

The following command returns the current time zone for your database:

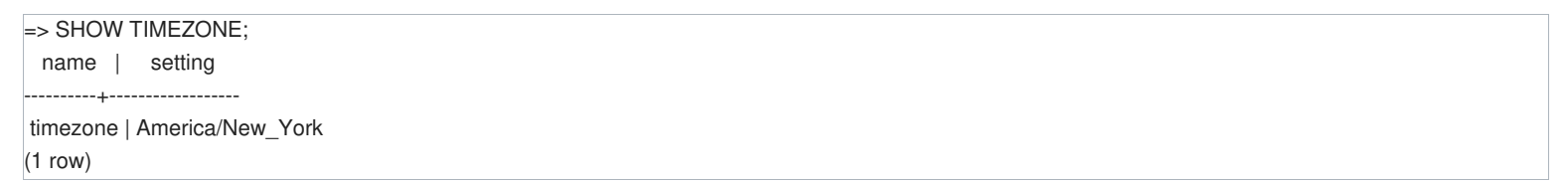
You can also set the time zone for a single session with **SET TIME [ZONE](#page-3603-0)**.

Conversion and storage of date/time data

There is no database default time zone. **[TIMESTAMPTZ](#page-2383-0)** (TIMESTAMP WITH TIMEZONE) data is converted from the current local time and stored as GMT/UTC (Greenwich Mean Time/Coordinated Universal Time).

When TIMESTAMPTZ data is used, data is converted back to the current local time zone, which might be different from the local time zone where the data was stored. This conversion takes into account daylight saving time (summer time), depending on the year and date to determine when daylight saving time begins and ends.

TIMESTAMP WITHOUT TIMEZONE data stores the timestamp as given, and retrieves it exactly as given. The current time zone is ignored. The same is true for TIME WITHOUT TIMEZONE. For TIME WITH TIMEZONE (TIMETZ), however, the current time zone setting is stored along with the given time, and that time zone is used on retrieval.

#### **Note**

Vertica recommends that you use TIMESTAMPTZ, not TIMETZ.

Querying data/time data

TIMESTAMPTZ uses the current time zone on both input and output, as in the following example:

=> CREATE TEMP TABLE s (tstz TIMESTAMPTZ);=> SET TIMEZONE TO 'America/New\_York';

=> INSERT INTO s VALUES ('2009-02-01 00:00:00');

=> INSERT INTO s VALUES ('2009-05-12 12:00:00');

=> SELECT tstz AS 'Local timezone', tstz AT TIMEZONE 'America/New\_York' AS 'America/New\_York',

tstz AT TIMEZONE 'GMT' AS 'GMT' FROM s;

Local timezone | America/New\_York | GMT ------------------------+---------------------+---------------------

2009-02-01 00:00:00-05 |2009-02-01 00:00:00 |2009-02-01 05:00:00 2009-05-12 12:00:00-04 |2009-05-12 12:00:00 |2009-05-12 16:00:00 (2 rows)

The -05 in the Local time zone column shows that the data is displayed in EST, while -04 indicates EDT. The other two columns show the TIMESTAMP WITHOUT TIMEZONE at the specified time zone.

The next example shows what happens if the current time zone is changed to GMT:

```
=> SET TIMEZONE TO 'GMT';=> SELECT tstz AS 'Local timezone', tstz AT TIMEZONE 'America/New_York' AS
 'America/New_York', tstz AT TIMEZONE 'GMT' as 'GMT' FROM s;
  Local timezone | America/New York | GMT
 ------------------------+---------------------+---------------------
2009-02-01 05:00:00+00 |2009-02-01 00:00:00 |2009-02-01 05:00:00
2009-05-12 16:00:00+00 |2009-05-12 12:00:00 |2009-05-12 16:00:00
(2 rows)
```
The +00 in the Local time zone column indicates that TIMESTAMPTZ is displayed in GMT.

The approach of using TIMESTAMPTZ fields to record events captures the GMT of the event, as expressed in terms of the local time zone. Later, it allows for easy conversion to any other time zone, either by setting the local time zone or by specifying an explicit AT TIMEZONE clause.

The following example shows how TIMESTAMP WITHOUT TIMEZONE fields work in Vertica.

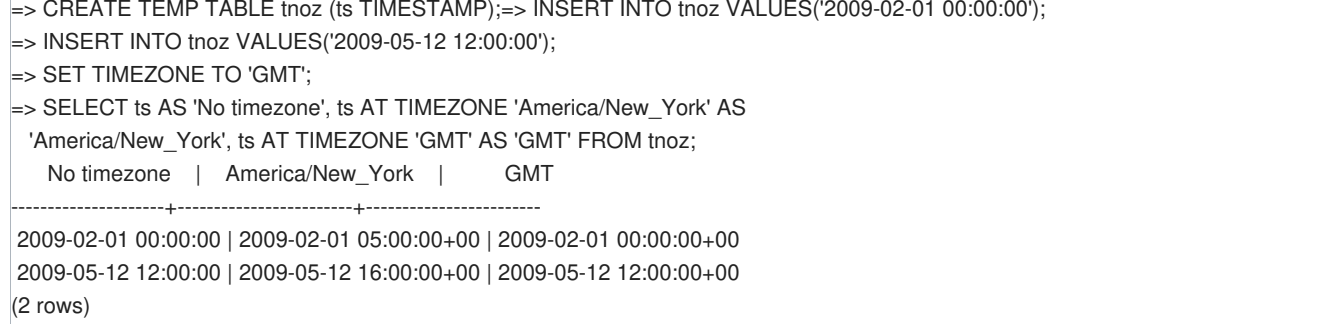

The  $+00$  at the end of a timestamp indicates that the setting is TIMESTAMP WITH TIMEZONE in GMT (the current time zone). The America/New\_York column shows what the GMT setting was when you recorded the time, assuming you read a normal clock in the America/New\_York time zone. What this shows is that if it is midnight in the America/New\_York time zone, then it is 5 am GMT.

#### **Note**

00:00:00 Sunday February 1, 2009 in America/New\_York converts to 05:00:00 Sunday February 1, 2009 in GMT.

The GMT column displays the GMT time, assuming the input data was captured in GMT.

If you don't set the time zone to GMT, and you use another time zone, for example America/New\_York, then the results display in America/New\_York with a -05 and -04, showing the difference between that time zone and GMT.

=> SET TIMEZONE TO 'America/New\_York'; => SHOW TIMEZONE; name | setting ----------+----------------- timezone |America/New\_York  $(1$  row $)$ => SELECT ts AS 'No timezone', ts AT TIMEZONE 'America/New\_York' AS 'America/New\_York', ts AT TIMEZONE 'GMT' AS 'GMT' FROM tnoz; No timezone | America/New\_York | GMT ---------------------+------------------------+------------------------ 2009-02-01 00:00:00 |2009-02-01 00:00:00-05 |2009-01-31 19:00:00-05 2009-05-12 12:00:00 |2009-05-12 12:00:00-04 |2009-05-12 08:00:00-04 (2 rows)

In this case, the last column is interesting in that it returns the time in New York, given that the data was captured in GMT.

See also

- TZ [environment](#page-143-0) variable
- **SET TIME [ZONE](#page-3603-0)**
- [Date/time](#page-2362-0) data types

Change transaction isolation levels

By default, Vertica uses the READ COMMITTED isolation level for all sessions. You can change the default isolation level for the database or for a given session.

A transaction retains its isolation level until it completes, even if the session's isolation level changes during the transaction. Vertica internal processes (such as the Tuple [Mover](#page-4021-0) and [refresh](#page-4018-0) operations) and DDL operations always run at the SERIALIZABLE isolation level to ensure consistency.

Database isolation level

The configuration parameter [TransactionIsolationLevel](#page-3236-0) specifies the database isolation level, and is used as the default for all sessions. Use ALTER DATABASE to change the default isolation level.For example:

=> ALTER DATABASE DEFAULT SET TransactionIsolationLevel = 'SERIALIZABLE'; ALTER DATABASE => ALTER DATABASE DEFAULT SET TransactionIsolationLevel = 'READ COMMITTED'; ALTER DATABASE

Changes to the database isolation level only apply to future sessions. Existing sessions and their transactions continue to use their original isolation level.

Use SHOW [CURRENT](#page-3613-0) to view the database isolation level:

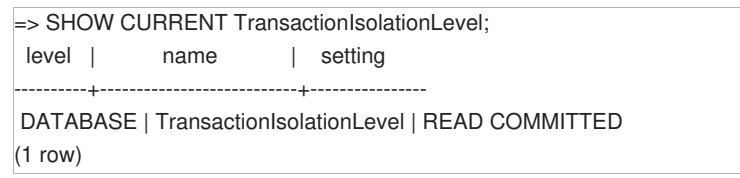

=> SET SESSION CHARACTERISTICS AS TRANSACTION ISOLATION LEVEL SERIALIZABLE; **SET** 

Use [SHOW](#page-3611-0) to view the current session's isolation level:

#### => SHOW TRANSACTION\_ISOLATION;

#### See also

#### **[Transactions](#page-1223-0)**

Configuration parameter management

Vertica supports a wide variety of configuration parameters that affect many facets of database behavior. These parameters can be set with the appropriate ALTER statements at one or more levels, listed here in descending order of precedence:

- 1. User ([ALTER](#page-3283-0) USER)
- 2. Session (ALTER [SESSION](#page-3272-0))
- 3. Node ( [ALTER](#page-3251-0) NODE )
- 4. Database (ALTER [DATABASE](#page-3236-0))

Not all parameters can be set at all levels. Consult the documentation of individual parameters for restrictions.

You can query the [CONFIGURATION\\_PARAMETERS](#page-3712-0) system table to obtain the current settings for all user-accessible parameters. For example, the following query returns settings for partitioning parameters: their current and default values, which levels they can be set at, and whether changes require a database restart to take effect:

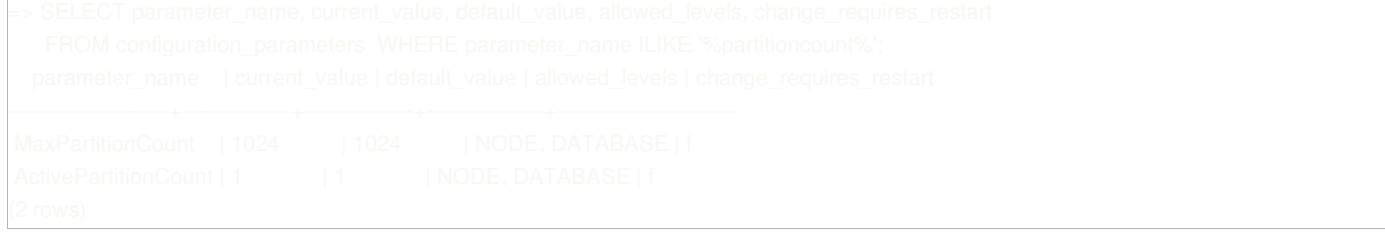

For details about individual configuration parameters grouped by category, see [Configuration](#page-2419-0) parameters .

#### Setting and clearing configuration parameters

You change specific configuration parameters with the appropriate ALTER statements; the same statements also let you reset configuration parameters to their default values. For example, the following ALTER statements change ActivePartitionCount at the database level from 1 to 2, and DisablePartitionCount at the session level from 0 to 1:

```
=> ALTER DATABASE DEFAULT SET ActivePartitionCount = 2;
ALTER DATABASE
\Rightarrow ALTER SESSION SET DisableAutopartition = 1;
ALTER SESSION
=> SELECT parameter_name, current_value, default_value FROM configuration_parameters
   WHERE parameter_name IN ('ActivePartitionCount', 'DisableAutopartition');
  parameter_name | current_value | default_value
    ----------------------+---------------+---------------
ActivePartitionCount | 2 | 1
DisableAutopartition | 1 | 0
(2 rows)
```
You can later reset the same configuration parameters to their default values:

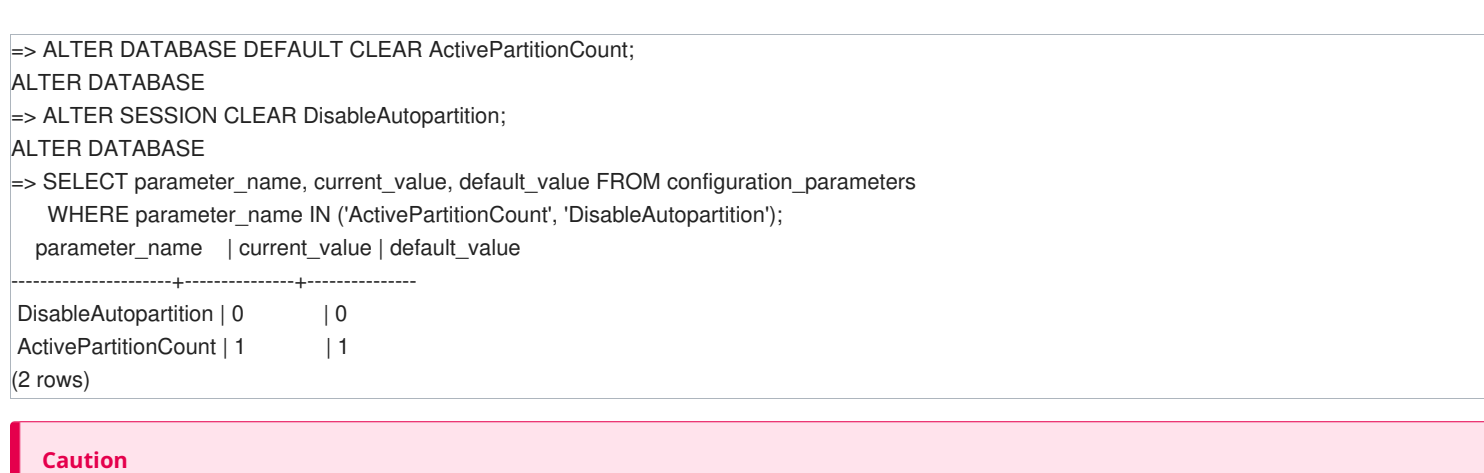

Vertica is designed to operate with minimal configuration changes. Be careful to change configuration parameters according to documented guidelines.

#### In this section

**• Viewing [configuration](#page-939-0) parameter values** 

#### <span id="page-939-0"></span>Viewing configuration parameter values

You can view active configuration parameter values in two ways:

- SHOW [statements](#page-0-0)
- Query [related](#page-0-0) system tables

#### SHOW statements

Use the following SHOW statements to view active configuration parameters:

- SHOW [CURRENT](#page-3613-0): Returns settings of active configuration parameter values. Vertica checks settings at all levels, in the following ascending order of precedence:
	- session
	- node
	- database

If no values are set at any scope, SHOW CURRENT returns the parameter's default value.

- **SHOW [DATABASE](#page-3613-1)**: Displays configuration parameter values set for the database.
- [SHOW](#page-3616-0) USER: Displays configuration parameters set for the specified user, and for all users.
- SHOW [SESSION](#page-3615-0) : Displays configuration parameter values set for the current session.
- **[SHOW](#page-3614-0) NODE**: Displays configuration parameter values set for a node.

If a configuration parameter requires a restart to take effect, the values in a SHOW CURRENT statement might differ from values in other SHOW statements. To see which parameters require restart, query the [CONFIGURATION\\_PARAMETERS](#page-3712-0) system table.

#### System tables

You can query several system tables for configuration parameters:

- **[SESSION\\_PARAMETERS](#page-3810-0)** returns session-scope parameters.
- CONFIGURATION PARAMETERS returns parameters for all scopes: database, node, and session.
- . [USER\\_CONFIGURATION\\_PARAMETERS](#page-3696-0)\_provides information about user-level [configuration](#page-973-0) parameters that are in effect for database users.

#### Designing a logical schema

Designing a logical schema for a Vertica database is the same as designing for any other SQL database. A logical schema consists of objects such as schemas, tables, [views](#page-4022-0) and referential Integrity [constraints](#page-4018-1) that are visible to SQL users. Vertica supports any relational schema design that you choose.

In this section

- Using multiple [schemas](#page-939-1)
- <span id="page-939-1"></span>• Tables in [schemas](#page-944-0)

#### Using multiple schemas

Using a single schema is effective if there is only one database user or if a few users cooperate in sharing the database. In many cases, however, it makes sense to use additional schemas to allow users and their applications to create and access tables in separate namespaces. For example, using additional schemas allows:

- Many users to access the database without interfering with one another.
- Individual schemas can be configured to grant specific users access to the schema and its tables while restricting others.
- Third-party applications to create tables that have the same name in different schemas, preventing table collisions.

Unlike other RDBMS, a schema in a Vertica database is not a collection of objects bound to one user.

In this section

- Multiple schema [examples](#page-940-0)
- Creating [schemas](#page-941-0)
- [Specifying](#page-941-1) objects in multiple schemas
- [Setting](#page-941-2) search paths
- Creating objects that span multiple [schemas](#page-943-0)

### <span id="page-940-0"></span>Multiple schema examples

This section provides examples of when and how you might want to use multiple schemas to separate database users. These examples fall into two categories: using multiple private schemas and using a combination of private schemas (i.e. schemas limited to a single user) and shared schemas (i.e. schemas shared across multiple users).

#### Using multiple private schemas

Using multiple private schemas is an effective way of separating database users from one another when sensitive information is involved. Typically a user is granted access to only one schema and its contents, thus providing database security at the schema level. Database users can be running different applications, multiple copies of the same application, or even multiple instances of the same application. This enables you to consolidate applications on one database to reduce management overhead and use resources more effectively. The following examples highlight using multiple private schemas.

#### **Using multiple schemas to separate users and their unique applications**

In this example, both database users work for the same company. One user (HRUser) uses a Human Resource (HR) application with access to sensitive personal data, such as salaries, while another user (MedUser) accesses information regarding company healthcare costs through a healthcare management application. HRUser should not be able to access company healthcare cost information and MedUser should not be able to view personal employee data.

To grant these users access to data they need while restricting them from data they should not see, two schemas are created with appropriate user access, as follows:

- HRSchema—A schema owned by HRUser that is accessed by the HR application.
- HealthSchema—A schema owned by MedUser that is accessed by the healthcare management application.

#### **Using multiple schemas to support multitenancy**

This example is similar to the last example in that access to sensitive data is limited by separating users into different schemas. In this case, however, each user is using a virtual instance of the same application.

An example of this is a retail marketing analytics company that provides data and software as a service (SaaS) to large retailers to help them determine which promotional methods they use are most effective at driving customer sales.

In this example, each database user equates to a retailer, and each user only has access to its own schema. The retail marketing analytics company provides a virtual instance of the same application to each retail customer, and each instance points to the user's specific schema in which to create and update tables. The tables in these schemas use the same names because they are created by instances of the same application, but they do not conflict because they are in separate schemas.

Example of schemas in this database could be:

- MartSchema—A schema owned by MartUser, a large department store chain.
- PharmSchema—A schema owned by PharmUser, a large drug store chain.

# **Using multiple schemas to migrate to a newer version of an application**

Using multiple schemas is an effective way of migrating to a new version of a software application. In this case, a new schema is created to support the new version of the software, and the old schema is kept as long as necessary to support the original version of the software. This is called a "rolling application upgrade."

For example, a company might use a HR application to store employee data. The following schemas could be used for the original and updated versions of the software:

- HRSchema—A schema owned by HRUser, the schema user for the original HR application.
- V2HRSchema—A schema owned by V2HRUser, the schema user for the new version of the HR application.

### Combining private and shared schemas

The previous examples illustrate cases in which all schemas in the database are private and no information is shared between users. However, users might want to share common data. In the retail case, for example, MartUser and PharmUser might want to compare their per store sales of a particular product against the industry per store sales average. Since this information is an industry average and is not specific to any retail chain, it can be placed in a schema on which both users are granted USAGE [privileges](#page-3505-0).

Example of schemas in this database might be:

- MartSchema—A schema owned by MartUser, a large department store chain.
- PharmSchema—A schema owned by PharmUser, a large drug store chain.
- IndustrySchema—A schema owned by DBUser (from the retail marketing analytics company) on which both MartUser and PharmUser have USAGE privileges. It is unlikely that retailers would be given any privileges beyond USAGE on the schema and SELECT on one or more of its tables.

### <span id="page-941-0"></span>Creating schemas

You can create as many schemas as necessary for your database. For example, you could create a schema for each database user. However, schemas and users are not synonymous as they are in Oracle.

By default, only a superuser can create a schema or give a user the right to create a schema. (See GRANT [\(database\)](#page-3499-0) in the SQL Reference Manual.)

To create a schema use the CREATE [SCHEMA](#page-3426-0) statement, as described in the SQL Reference Manual.

### <span id="page-941-1"></span>Specifying objects in multiple schemas

Once you create two or more schemas, each SQL statement or function must identify the schema associated with the object you are referencing. You can specify an object within multiple schemas by:

- Qualifying the object name by using the schema name and object name separated by a dot. For example, to specify MyTable, located in Schema1, qualify the name as Schema1.MyTable .
- Using a search path that includes the desired schemas when a referenced object is unqualified. By [Setting](#page-941-2) search paths , Vertica will automatically search the specified schemas to find the object.

### <span id="page-941-2"></span>Setting search paths

Each user session has a search path of schemas. Vertica uses this search path to find tables and user-defined functions (UDFs) that are unqualified by their schema name. A session search path is initially set from the user's profile. You can change the session's search path at any time by calling SET [SEARCH\\_PATH](#page-3594-0) . This search path remains in effect until the next SET SEARCH\_PATH statement, or the session ends.

### Viewing the current search path

SHOW [SEARCH\\_PATH](#page-3611-0) returns the session's current search path. For example:

=> SHOW SEARCH\_PATH; name | setting -------------+-------------------------------------------------- search\_path | "\$user", public, v\_catalog, v\_monitor, v\_internal

Schemas are listed in descending order of precedence. The first schema has the highest precedence in the search order. If this schema exists, it is also defined as the current schema, which is used for tables that are created with unqualified names. You can identify the current schema by calling the function [CURRENT\\_SCHEMA](#page-3224-0) :

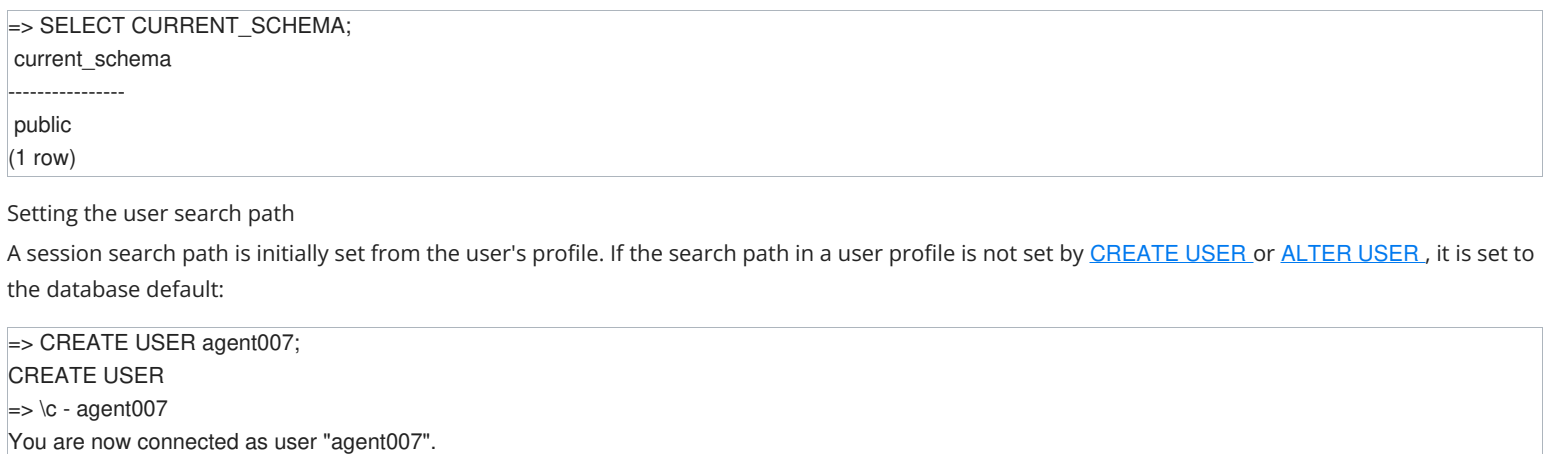

=> SHOW SEARCH\_PATH; name | setting -------------+---------------------------------------------------

search\_path | "\$user", public, v\_catalog, v\_monitor, v\_internal

\$user resolves to the session user name—in this case, agent007 —and has the highest precedence. If a schema agent007, exists, Vertica begins searches for unqualified tables in that schema. Also, calls to [CURRENT\\_SCHEMA](#page-3224-0) return this schema. Otherwise, Vertica uses public as the current schema and begins searches in it.

Use [ALTER](#page-3283-0) USER to modify an existing user's search path. These changes overwrite all non-system schemas in the search path, including \$USER. System schemas are untouched. Changes to a user's search path take effect only when the user starts a new session; current sessions are unaffected.

Important

After modifying the user's search path, verify that the user has access [privileges](#page-1008-0) to all schemas that are on the updated search path.

For example, the following statements modify agent007 's search path, and grant access privileges to schemas and tables that are on the new search path:

=> ALTER USER agent007 SEARCH\_PATH store, public; ALTER USER => GRANT ALL ON SCHEMA store, public TO agent007; GRANT PRIVILEGE => GRANT SELECT ON ALL TABLES IN SCHEMA store, public TO agent007; GRANT PRIVILEGE  $\Rightarrow$  \c - agent007 You are now connected as user "agent007". => SHOW SEARCH\_PATH; name | setting -------------+------------------------------------------------ search\_path | store, public, v\_catalog, v\_monitor, v\_internal  $(1 row)$ 

To verify a user's search path, query the system table [USERS](#page-3700-0):

=> SELECT search\_path FROM USERS WHERE user\_name='agent007'; search\_path ------------------------------------------------ store, public, v\_catalog, v\_monitor, v\_internal  $(1 row)$ 

To revert a user's search path to the database default settings, call ALTER USER and set the search path to DEFAULT. For example:

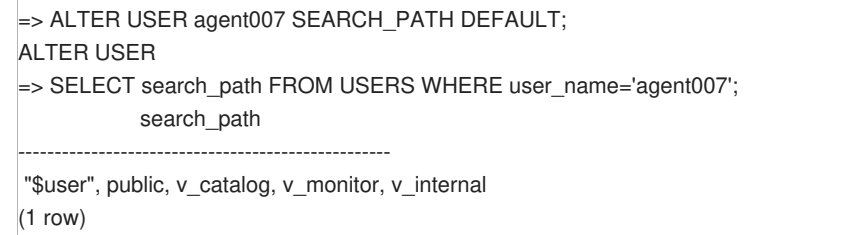

#### Ignored search path schemas

Vertica only searches among existing schemas to which the current user has access privileges. If a schema in the search path does not exist or the user lacks access privileges to it, Vertica silently excludes it from the search. For example, if agent007 lacks SELECT privileges to schema public, Vertica silently skips this schema. Vertica returns with an error only if it cannot find the table anywhere on the search path.

#### Setting session search path

Vertica initially sets a session's search path from the user's profile. You can change the current session's search path with SET [SEARCH\\_PATH](#page-3594-0). You can use SET SEARCH\_PATH in two ways:

Explicitly set the session search path to one or more schemas. For example:

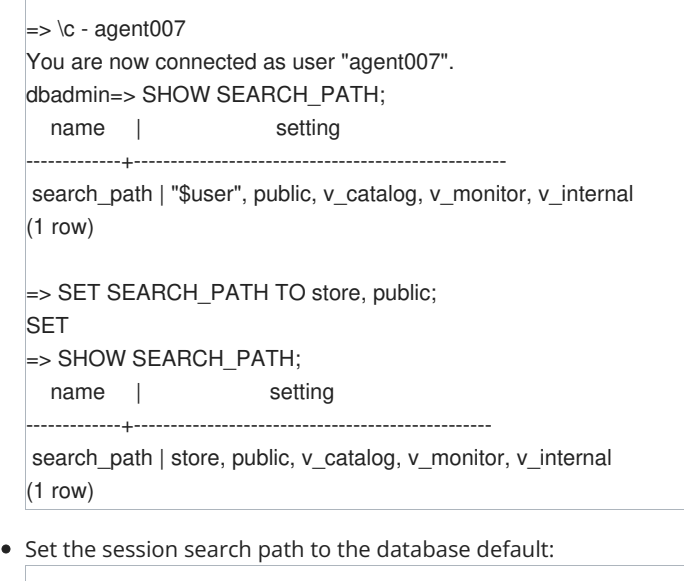

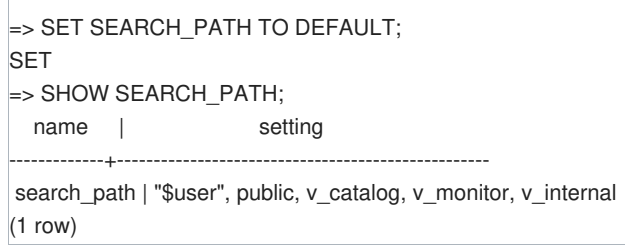

SET SEARCH\_PATH overwrites all non-system schemas in the search path, including \$USER. System schemas are untouched.

#### <span id="page-943-0"></span>Creating objects that span multiple schemas

Vertica supports [views](#page-4022-0) that reference tables across multiple schemas. For example, a user might need to compare employee salaries to industry averages. In this case, the application queries two schemas:

- Shared schema IndustrySchema for salary averages
- Private schema HRSchema for company-specific salary information

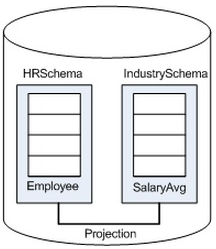

**Best Practice:** When creating objects that span schemas, use qualified table names. This naming convention avoids confusion if the query path or table structure within the schemas changes at a later date.

<span id="page-944-0"></span>Tables in schemas

In Vertica you can create persistent and temporary tables, through [CREATE](#page-3430-0) TABLE and CREATE [TEMPORARY](#page-3441-0) TABLE, respectively.

For detailed information on both types, see [Creating](#page-1049-0) Tables and Creating [temporary](#page-1050-0) tables.

#### Persistent tables

[CREATE](#page-3430-0) TABLE creates a table in the Vertica logical [schema](#page-4014-0). For example:

CREATE TABLE vendor\_dimension ( vendor\_key INTEGER NOT NULL PRIMARY KEY, vendor\_name VARCHAR(64), vendor\_address VARCHAR(64), vendor\_city VARCHAR(64), vendor\_state CHAR(2), vendor\_region VARCHAR(32), deal\_size INTEGER, last\_deal\_update DATE

);

For detailed information, see [Creating](#page-1049-0) Tables.

Temporary tables

CREATE [TEMPORARY](#page-3441-0) TABLE creates a table whose data persists only during the current session. Temporary table data is never visible to other sessions.

Temporary tables can be used to divide complex query processing into multiple steps. Typically, a reporting tool holds intermediate results while reports are generated—for example, the tool first gets a result set, then queries the result set, and so on.

CREATE TEMPORARY TABLE can create tables at two scopes, global and local, through the keywords GLOBAL and LOCAL , respectively:

- GLOBAL (default): The table definition is visible to all sessions. However, table data is session-scoped.
- LOCAL : The table definition is visible only to the session in which it is created. When the session ends, Vertica automatically drops the table.

For detailed information, see **Creating [temporary](#page-1050-0) tables**.

#### Creating a database design

A *design* is a physical storage plan that optimizes query performance. Data in Vertica is physically stored in projections. When you initially load data into a table using INSERT, COPY (or COPY LOCAL), Vertica creates a default [superprojection](#page-4021-1) for the table. This superprojection ensures that all of the data is available for queries. However, these superprojections might not optimize database performance, resulting in slow query performance and low data compression.

To improve performance, create a design for your Vertica database that optimizes query performance and data compression. You can create a design in several ways:

- Use [Database](#page-945-0) Designer , a toolthat recommends a design for optimal performance.
- [Manually](#page-962-0) create a design
- Use Database Designer to create an initial design and then manually modify it.

Database Designer can help you minimize how much time you spend on manual database tuning. You can also use Database Designer to redesign the database incrementally as requirements such as workloads change over time.

Database Designer runs as a background process. This is useful if you have a large design that you want to run overnight. An active SSH session is not required, so design and deploy operations continue to run uninterrupted if the session ends.

# **Tip**

Vertica recommends that you first globally optimize your database using the Comprehensive setting in Database Designer. If the performance of the comprehensive design is not adequate, you can design custom projections using an incremental design and manually, as described in [Creating](#page-962-0) custom designs .

### In this section

- About [Database](#page-945-0) Designer
- How [Database](#page-946-0) Designer creates a design
- Database Designer access [requirements](#page-946-1)
- Logging [projection](#page-947-0) data for Database Designer
- [General](#page-953-0) design settings
- [Building](#page-955-0) a design
- [Resetting](#page-955-1) a design
- [Deploying](#page-955-2) a design
- How to create a [design](#page-957-0)
- Running Database Designer [programmatically](#page-958-0)
- [Creating](#page-962-0) custom designs

### <span id="page-945-0"></span>About Database Designer

Vertica Database Designer uses sophisticated strategies to create a design that provides excellent performance for ad-hoc queries and specific queries while using disk space efficiently.

During the design process, Database Designer analyzes the logical schema definition, sample data, and sample queries, and creates a physical schema ( [projections](#page-4017-0) ) in the form of a SQL script that you deploy automatically or manually. This script creates a minimal set of superprojections to ensure Ksafety.

In most cases, the projections that Database Designer creates provide excellent query performance within physical constraints while using disk space efficiently.

### General design options

When you run Database Designer, several general options are available:

- Create a comprehensive or incremental design.
- Optimize for query execution, load, or a balance of both.
- Require K-safety.
- Recommend unsegmented projections when feasible.
- Analyze statistics before creating the design.

### Design input

Database Designer bases its design on the following information that you provide:

- **Design queries** that you typically run during normal database operations.
- **Design tables** that contain sample data.

### **Output**

Database Designer yields the following output:

- [Design](#page-955-0) script that creates the projections for the design in a way that meets the optimization objectives and distributes data uniformly across the cluster.
- [Deployment](#page-956-0) script that creates and refreshes the projections for your design. For comprehensive designs, the deployment script contains commands that remove non-optimized projections. The deployment script includes the full design script.
- [Backup](#page-956-1) script that contains SQL statements to deploy the design that existed on the system before deployment. This file is useful in case you need to revert to the pre-deployment design.

### Design restrictions

Database Designer-generated designs:

• Exclude live aggregate or Top-K projections. You must create these manually. See CREATE [PROJECTION](#page-3398-0).

- Do not sort, segment, or partition projections on LONG VARBINARY and LONG VARCHAR columns.
- Do not support operations on complex types.

#### Post-design options

While running Database Designer, you can choose to deploy your design automatically after the deployment script is created, or to deploy it manually, after you have reviewed and tested the design. Vertica recommends that you test the design on a non-production server before deploying the design to your production server.

<span id="page-946-0"></span>How Database Designer creates a design

Design recommendations

Database Designer-generated designs can include the following recommendations:

• Sort buddy [projections](#page-4008-0) in the same order, which can significantly improve load, recovery, and site node performance. All buddy projections have the same base name so that they can be identified as a group.

#### **Note**

If you manually create projections, Database Designer recommends a buddy with the same sort order, if one does not already exist. By default, Database Designer recommends both super and non-super segmented projections with a buddy of the same sort order and segmentation.

- Accepts unlimited queries for a comprehensive design.
- Identifies similar design queries and assigns them a signature.
- For queries with the same signature, Database Designer weights the queries, depending on how many queries have that signature. It then considers the weighted query when creating a design.
- Recommends and creates projections in a way that minimizes data skew by distributing data uniformly across the cluster.
- Produces higher quality designs by considering UPDATE, DELETE, and SELECT statements.

### <span id="page-946-1"></span>Database Designer access requirements

By default, only users with the DBADMIN role can run Database Designer. Non-DBADMIN users can run Database Designer only if they are granted the necessary privileges and DBDUSER role, as described below. You can also enable users to run Database Designer on the Management Console (see Enabling Users to run Database Designer on [Management](#page-0-0) Console ).

- 1. Add a temporary folder to all cluster nodes with CREATE [LOCATION](#page-3383-0): => CREATE LOCATION '/tmp/dbd' ALL NODES;
- 2. Grant the desired user CREATE privileges to create schemas on the current (DEFAULT) database, with GRANT [DATABASE](#page-3499-0): => GRANT CREATE ON DATABASE DEFAULT TO *dbd-user*;
- 3. Grant the DBDUSER role to *dbd-user* with [GRANT](#page-3505-1) ROLE : => GRANT DBDUSER TO *dbd-user*;
- 4. On all nodes in the cluster, grant *dbd-user* access to the temporary folder with GRANT [LOCATION](#page-3508-0) : => GRANT ALL ON LOCATION '/tmp/dbd' TO *dbd-user*;
- 5. Grant *dbd-user* privileges on one or more database schemas and their tables, with GRANT [SCHEMA](#page-3505-0) and [GRANT](#page-3509-0) TABLE, respectively: => GRANT ALL ON SCHEMA *this-schema*[,...] TO *dbd-user*; => GRANT ALL ON ALL TABLES IN SCHEMA *this-schema*[,...] TO *dbd-user*;
- 6. Enable the DBDUSER role on *dbd-user* in one of the following ways:
	- As *dbd-user* , enable the DBDUSER role with SET [ROLE](#page-3592-0) : => SET ROLE DBDUSER;
	- <sup>o</sup> As DBADMIN, automatically enable the DBDUSER role for *dbd-user* on each login, with [ALTER](#page-3283-0) USER : => ALTER USER *dbd-user* DEFAULT ROLE DBDUSER;

Important

When you grant the DBDUSER role, be sure to [associate](#page-1321-0) a resource pool with that user to manage resources while Database Designer runs.

Multiple users can run Database Designer concurrently without interfering with each other or exhausting cluster resources. When a user runs Database Designer, either with Management Console or programmatically, execution is generally contained by the user's resource pool, but might spill over into system resource pools for less-intensive tasks.

Enabling users to run Database Designer on Management Console

Users who are already granted the DBDUSER role and required privileges, as described [above](#page-0-0), can also be enabled to run Database Designer on [Management](#page-764-0) Console :

- 1. Log in as a superuser to Management Console.
- 2. Click **MC Settings** .
- 3. Click **User Management** .
- 4. Specify an MC user:
	- To create an MC user, click **Add** .
	- To use an existing MC user, select the user and click **Edit** .
- 5. Next to the **DB access level** window, click **Add** .
- 6. In the **Add Permissions** window:
	- 1. From the **Choose a database** drop-down list, select the database on which to create a design.
	- 2. In the **Database username** field, enter the *dbd-user* user name that you created [earlier](#page-0-0) .
	- 3. In the Database password field, enter the database password.
	- 4. In the **Restrict access** drop-down list, select the level of MC user for this user.
- 7. Click **OK** to save your changes.
- 8. Log out of the MC Super user account.

The MC user is now mapped to *dbd-user* . Log in as the MC user and use Database Designer to create an optimized design for your database.

DBDUSER capabilities and limitations

As a DBDUSER, the following constraints apply:

- Designs must set K-safety to be equal to system K-safety. If a design violates K-safety by lacking enough buddy projections for tables, the design does not complete.
- You cannot explicitly advance the ancient history mark (AHM)—for example, call [MAKE\\_AHM\\_NOW](#page-3071-0) —until after deploying the design.

When you create a design, you automatically have privileges to manipulate that design. Other tasks might require additional privileges:

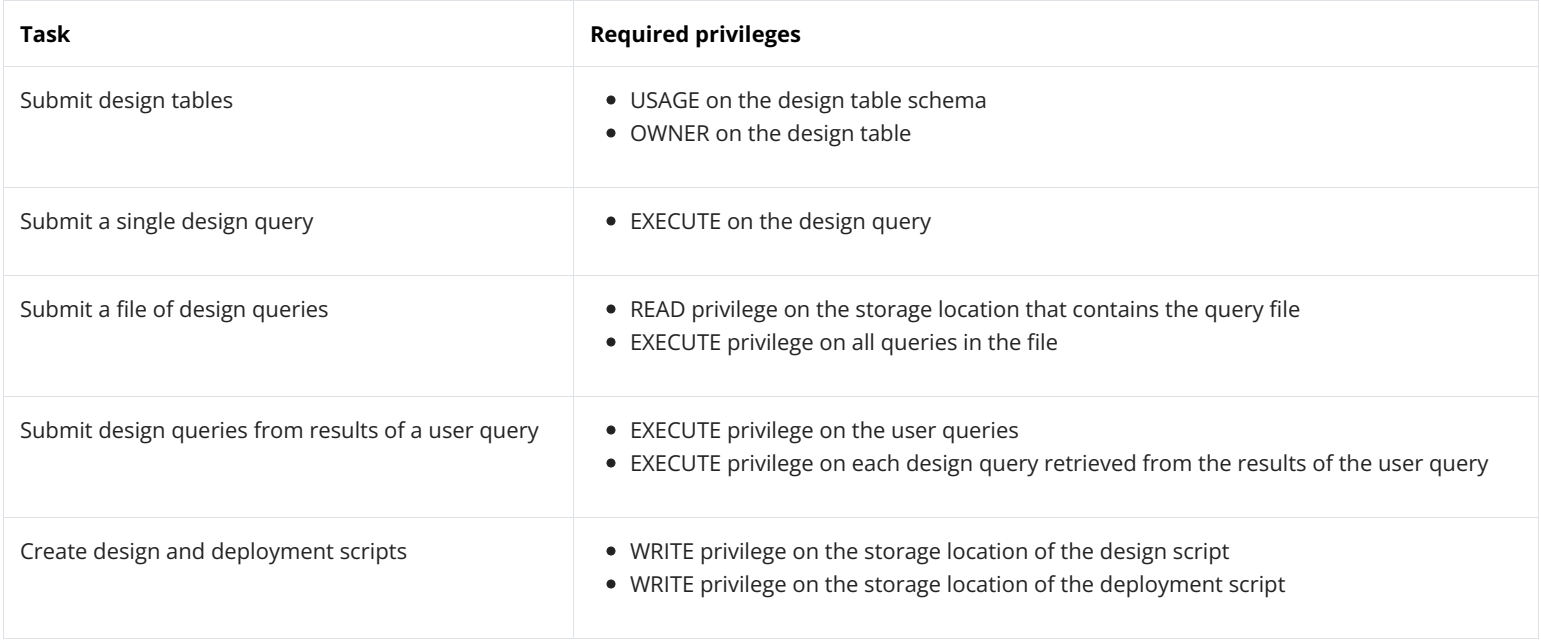

<span id="page-947-0"></span>Logging projection data for Database Designer

When you run Database Designer, the Optimizer proposes a set of ideal projections based on the options that you specify. When you deploy the design, Database Designer creates the design based on these projections. However, space or budget constraints may prevent Database Designer from creating all the proposed projections. In addition, Database Designer may not be able to implement the projections using ideal criteria.

To get information about the projections, first enable the Database Designer logging capability. When enabled, Database Designer stores information about the proposed projections in two Data Collector tables. After Database Designer deploys the design, these logs contain information about which proposed projections were actually created. After deployment, the logs contain information about:

- Projections that the Optimizer proposed
- Projections that Database Designer actually created when the design was deployed
- Projections that Database Designer created, but not with the ideal criteria that the Optimizer identified.
- The DDL used to create all the projections
- Column optimizations

If you do not deploy the design immediately, review the log to determine if you want to make any changes. If the design has been deployed, you can still manually create some of the projections that Database Designer did not create.

To enable the [Database](#page-948-0) Designer logging capability, see **Enabling logging for Database Designer**.

To view the logged information, see Viewing [Database](#page-948-1) Designer logs.

In this section

- **Enabling logging for [Database](#page-948-0) Designer**
- Viewing [Database](#page-948-1) Designer logs
- · [Database](#page-949-0) Designer logs: example data

#### <span id="page-948-0"></span>Enabling logging for Database Designer

By default, Database Designer does not log information about the projections that the Optimizer proposed and the Database Designer deploys.

To enable Database Designer logging, enter the following command:

=> ALTER DATABASE DEFAULT SET DBDLogInternalDesignProcess = 1;

To disable Database Designer logging, enter the following command:

=> ALTER DATABASE DEFAULT SET DBDLogInternalDesignProcess = 0;

See also

- **.** Logging [projection](#page-947-0) data for Database Designer
- Viewing [Database](#page-948-1) Designer logs

#### <span id="page-948-1"></span>Viewing Database Designer logs

You can find data about the projections that Database Designer considered and deployed in two Data Collector tables:

- $\bullet$  DC DESIGN PROJECTION CANDIDATES
- DC\_DESIGN\_QUERY\_PROJECTION\_CANDIDATES

### DC\_DESIGN\_PROJECTION\_CANDIDATES

The DC\_DESIGN\_PROJECTION\_CANDIDATES table contains information about all the projections that the Optimizer proposed. This table also includes the DDL that creates them. The is\_a\_winner field indicates if that projection was part of the actual deployed design. To view the DC\_DESIGN\_PROJECTION\_CANDIDATES table, enter:

### => SELECT \* FROM DC\_DESIGN\_PROJECTION\_CANDIDATES;

### DC\_DESIGN\_QUERY\_PROJECTION\_CANDIDATES

The DC\_DESIGN\_QUERY\_PROJECTION\_CANDIDATES table lists plan features for all design queries.

Possible features are:

- FULLY DISTRIBUTED JOIN
- MERGE JOIN
- GROUPBY PIPE
- FULLY DISTRIBUTED GROUPBY
- RLE PREDICATE
- VALUE INDEX PREDICATE
- LATE MATERIALIZATION

For all design queries, the DC\_DESIGN\_QUERY\_PROJECTION\_CANDIDATES table includes the following plan feature information:

- Optimizer path cost.
- Database Designer benefits.
- Ideal plan feature and its description, which identifies how the referenced projection should be optimized.
- If the design was deployed, the actual plan feature and its description is included in the table. This information identifies how the referenced projection was actually optimized.

Because most projections have multiple optimizations, each projection usually has multiple rows.To view the DC\_DESIGN\_QUERY\_PROJECTION\_CANDIDATES table, enter:

=> SELECT \* FROM DC\_DESIGN\_QUERY\_PROJECTION\_CANDIDATES;

To see example data from these tables, see **[Database](#page-949-0) Designer logs: example data**.

#### <span id="page-949-0"></span>Database Designer logs: example data

In the following example, Database Designer created the logs after creating a comprehensive design for the VMart sample database. The output shows two records from the DC\_DESIGN\_PROJECTION\_CANDIDATES table.

The first record contains information about the customer\_dimension\_dbd\_1\_sort\_\$customer\_gender\$\_\_\$annual\_income\$ projection. The record includes the CREATE PROJECTION statement that Database Designer used to create the projection. The is\_a\_winner column is t, indicating that Database Designer created this projection when it deployed the design.

The second record contains information about the product\_dimension\_dbd\_2\_sort\_\$product\_version\$\_\_\$product\_key\$ projection. For this projection, the is\_a\_winner column is f . The Optimizer recommended that Database Designer create this projection as part of the design. However, Database Designer did not create the projection when it deployed the design. The log includes the DDL for the CREATE PROJECTION statement. If you want to add the projection [manually](#page-801-0), you can use that DDL. For more information, see Creating a design manually.

=> SELECT \* FROM dc\_design\_projection\_candidates; -[ RECORD 1 ]--------+-------------------------------------------------------------- time | 2014-04-11 06:30:17.918764-07 node\_name | v\_vmart\_node0001 session\_id | localhost.localdoma-931:0x1b7 user\_id | 45035996273704962 user\_name | dbadmin design\_id | 45035996273705182 design\_table\_id | 45035996273720620 projection\_id | 45035996273726626 iteration\_number | 1 projection\_name | customer\_dimension\_dbd\_1\_sort\_\$customer\_gender\$\_\_ \$annual\_income\$ projection\_statement | CREATE PROJECTION v\_dbd\_sarahtest\_sarahtest."customer\_dimension\_dbd\_1\_ sort\_\$customer\_gender\$\_\_\$annual\_income\$" ( customer\_key ENCODING AUTO, customer\_type ENCODING AUTO, customer\_name ENCODING AUTO, customer\_gender ENCODING RLE,

title ENCODING AUTO, household\_id ENCODING AUTO, customer\_address ENCODING AUTO, customer\_city ENCODING AUTO, customer\_state ENCODING AUTO, customer\_region ENCODING AUTO, marital\_status ENCODING AUTO, customer\_age ENCODING AUTO, number\_of\_children ENCODING AUTO, annual\_income ENCODING AUTO, occupation ENCODING AUTO, largest\_bill\_amount ENCODING AUTO, store\_membership\_card ENCODING AUTO, customer\_since ENCODING AUTO, deal\_stage ENCODING AUTO, deal\_size ENCODING AUTO, last deal update ENCODING AUTO

) AS SELECT customer\_key, customer\_type, customer\_name, customer\_gender, title, household\_id, customer\_address, customer\_city, customer\_state, customer\_region, marital\_status, customer\_age, number\_of\_children, annual\_income, occupation, largest\_bill\_amount, store\_membership\_card, customer\_since, deal\_stage, deal\_size, last\_deal\_update FROM public.customer\_dimension ORDER BY customer\_gender, annual\_income UNSEGMENTED ALL NODES; is\_a\_winner | t -[ RECORD 2 ]--------+------------------------------------------------------------ time | 2014-04-11 06:30:17.961324-07 node\_name | v\_vmart\_node0001 session\_id | localhost.localdoma-931:0x1b7 user\_id | 45035996273704962 user\_name | dbadmin design\_id | 45035996273705182 design\_table\_id | 45035996273720624 projection\_id | 45035996273726714 iteration\_number | 1 projection\_name | product\_dimension\_dbd\_2\_sort\_\$product\_version\$\_\_\$product\_key\$ projection\_statement | CREATE PROJECTION v\_dbd\_sarahtest\_sarahtest."product\_dimension\_dbd\_2\_ sort\_\$product\_version\$\_\_\$product\_key\$" ( product\_key ENCODING AUTO, product\_version ENCODING RLE, product\_description ENCODING AUTO, sku\_number ENCODING AUTO, category\_description ENCODING AUTO, department\_description ENCODING AUTO, package\_type\_description ENCODING AUTO, package\_size ENCODING AUTO, fat\_content ENCODING AUTO, diet\_type ENCODING AUTO, weight ENCODING AUTO, weight\_units\_of\_measure ENCODING AUTO, shelf\_width ENCODING AUTO, shelf\_height ENCODING AUTO, shelf\_depth ENCODING AUTO, product\_price ENCODING AUTO, product\_cost ENCODING AUTO, lowest\_competitor\_price ENCODING AUTO, highest\_competitor\_price ENCODING AUTO,

average\_competitor\_price ENCODING AUTO, discontinued\_flag ENCODING AUTO ) AS SELECT product\_key, product\_version, product\_description, sku\_number, category\_description, department\_description, package\_type\_description, package\_size, fat\_content, diet\_type, weight, weight\_units\_of\_measure, shelf\_width, shelf\_height, shelf\_depth, product\_price, product\_cost, lowest\_competitor\_price, highest\_competitor\_price, average\_competitor\_price, discontinued\_flag FROM public.product\_dimension ORDER BY product\_version, product\_key UNSEGMENTED ALL NODES; is\_a\_winner | f .

. .

The next example shows the contents of two records in the DC\_DESIGN\_QUERY\_PROJECTION\_CANDIDATES. Both of these rows apply to projection id 45035996273726626.

In the first record, the Optimizer recommends that Database Designer optimize the customer\_gender column for the GROUPBY PIPE algorithm.

In the second record, the Optimizer recommends that Database Designer optimize the public.customer\_dimension table for late materialization. Late materialization can improve the performance of joins that might spill to disk.

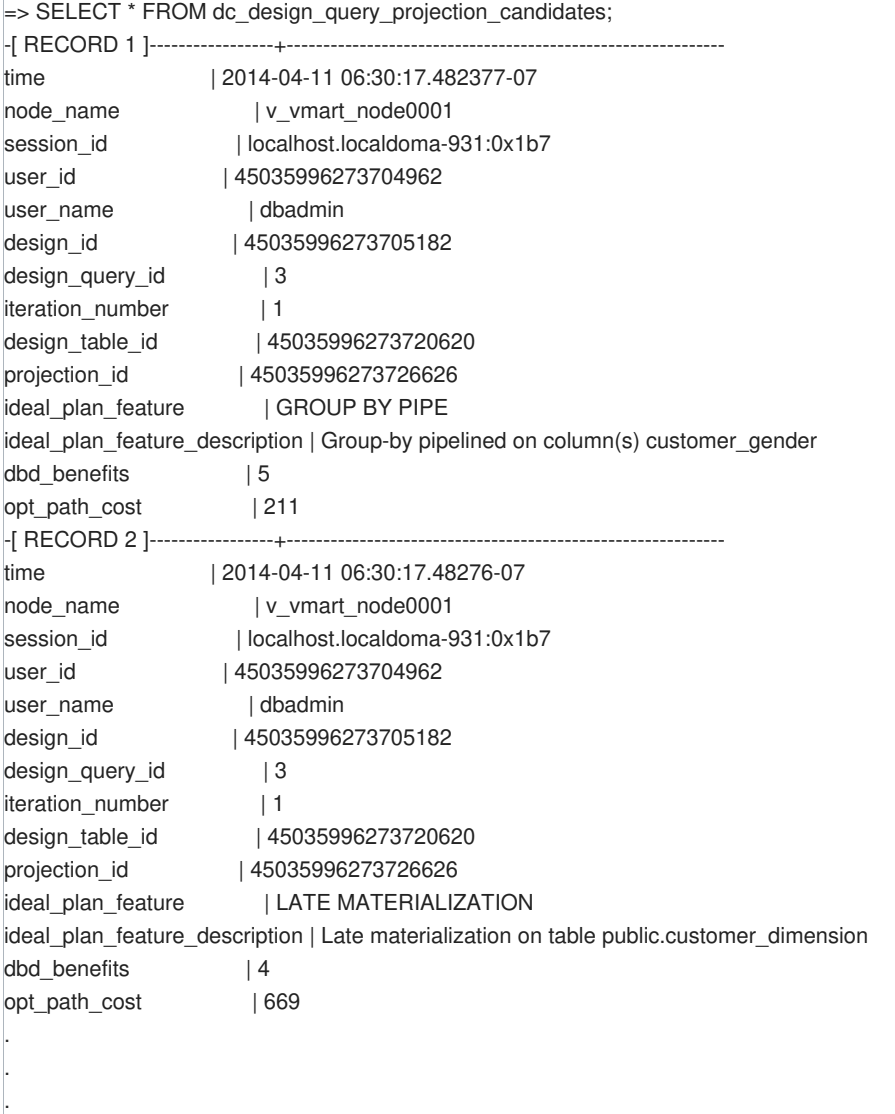

You can view the actual plan features that Database Designer implemented for the projections it created. To do so, query the V\_INTERNAL.DC\_DESIGN\_QUERY\_PROJECTIONS table:

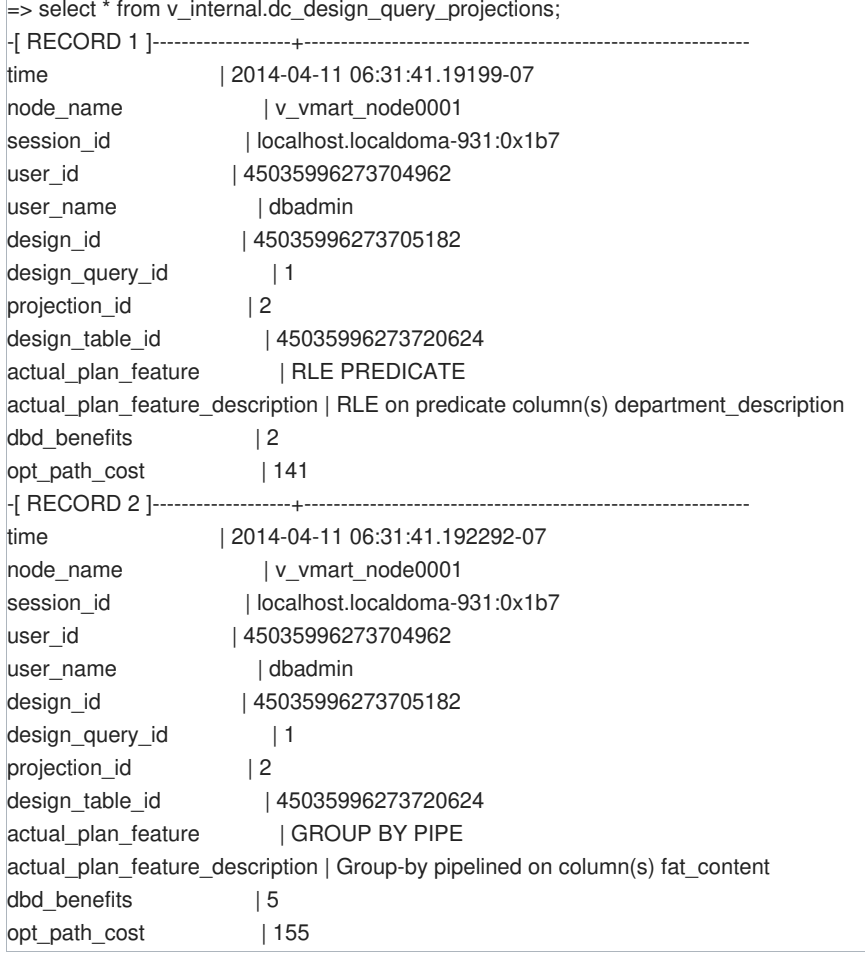

### <span id="page-953-0"></span>General design settings

Before you run Database Designer, you must provide specific information on the design to create.

Design name

All designs that you create with Database Designer must have unique names that conform to the conventions described in [Identifiers](#page-2290-0), and are no more than 32 characters long (16 characters if you use Database Designer in Administration Tools or Management Console).

The design name is incorporated into the names of files that Database Designer generates, such as its deployment script. This can help you differentiate files that are associated with different designs.

#### Design type

Database Designer can create two distinct design types: comprehensive or incremental.

#### Comprehensive design

A comprehensive design creates an initial or replacement design for all the tables in the specified schemas. Create a comprehensive design when you are creating a new database.

To help Database Designer create an efficient design, load representative data into the tables before you begin the design process. When you load data into a table, Vertica creates an unoptimized [superprojection](#page-4021-1) so that Database Designer has projections to optimize. If a table has no data, Database Designer cannot optimize it.

Optionally, supply Database Designer with representative queries that you plan to use so Database Designer can optimize the design for them. If you do not supply any queries, Database Designer creates a generic optimization of the superprojections that minimizes storage, with no query-specific projections.

During a comprehensive design, Database Designer creates deployment scripts that:

- Create projections to optimize query performance.
- Create replacement buddy projections when Database Designer changes the encoding of existing projections that it decides to keep.

Incremental design

After you create and deploy a comprehensive database design, your database is likely to change over time in various ways. Consider using Database Designer periodically to create incremental designs that address these changes. Changes that warrant an incremental design can include:

- Significant data additions or updates
- New or modified queries that you run regularly
- Performance issues with one or more queries
- Schema changes

#### Optimization objective

Database Designer can optimize the design for one of three objectives:

- **Load** : Designs that are optimized for loads minimize database size, potentially at the expense of query performance.
- Query : Designs that are optimized for query performance. These designs typically favor fast query execution over load optimization, and thus result in a larger storage footprint.
- **Balanced** : Designs that are balanced between database size and query performance.

A fully optimized query has an optimization ratio of 0.99. Optimization ratio is the ratio of a query's benefits achieved in the design produced by the Database Designer to that achieved in the ideal plan. The optimization ratio is set in the OptRatio parameter in designer.log.

#### Design tables

Database Designer needs one or more tables with a moderate amount of sample data—approximately 10 GB—to create optimal designs. Design tables with large amounts of data adversely affect Database Designer performance. Design tables with too little data prevent Database Designer from creating an optimized design. If a design table has no data, Database Designer ignores it.

#### **Note**

If you drop a table after adding it to the design, Database Designer cannot build or deploy the design.

#### Design queries

A database design that is optimized for query performance requires a set of representative queries, or *design queries* . Design queries are required for incremental designs, and optional for comprehensive designs. You list design queries in a SQL file that you supply as input to Database Designer. Database Designer checks the validity of the queries when you add them to your design, and again when it builds the design. If a query is invalid, Database Designer ignores it.

If you use Management Console to create a database design, you can submit queries either from an input file or from the system table [QUERY\\_REQUESTS](#page-3793-0) . For details, see Creating a design [manually](#page-801-0) .

The maximum number of design queries depends on the design type: ≤200 queries for a comprehensive design, ≤100 queries for an incremental design. Optionally, you can assign weights to the design queries that signify their relative importance. Database Designer uses those weights to prioritize the queries in its design.

### Segmented and unsegmented projections

When creating a comprehensive design, Database Designer creates projections based on data statistics and queries. It also reviews the submitted design tables to decide whether projections should be [segmented](#page-1137-0) (distributed across the cluster nodes) or [unsegmente](#page-1136-0) d (replicated on all cluster nodes).

By default, Database Designer recommends only segmented projections. You can enable Database Designer to recommend unsegmented projections . In this case, Database Designer recommends segmented superprojections for large tables when deploying to multi-node clusters, and unsegmented superprojections for smaller tables.

Database Designer uses the following algorithm to determine whether to recommend unsegmented projections. Assuming that *largest-row-count* equals the number of rows in the design table with the largest number of rows, Database Designer recommends unsegmented projections if any of the following conditions is true:

- *largest-row-count* < 1,000,000 AND *number-table-rows* ≤ *10%-largest-row-count*
- *largest-row-count* ≥ 10,000,000 AND *number-table-rows* ≤ *1%-largest-row-count*
- 1,000,000 ≤ *largest-row-count* < 10,000,000 AND *number-table-rows* ≤ 100,000

Database Designer does not segment projections on:

- Single-node clusters
- LONG VARCHAR and LONG VARBINARY columns

For more information, see High availability with [projections](#page-81-0).

#### Statistics analysis

By default, Database Designer analyzes statistics for design tables when they are added to the design. Accurate statistics help Database Designer optimize compression and query performance.

Analyzing statistics takes time and resources. If you are certain that design table statistics are up to date, you can specify to skip this step and avoid the overhead otherwise incurred.

For more information, see **[Collecting](#page-1455-0) Statistics**.

### <span id="page-955-0"></span>Building a design

After you have created design tables and loaded data into them, and then specified the parameters you want Database Designer to use when creating the physical schema, direct Database Designer to create the scripts necessary to build the design.

### **Note**

You cannot stop a running database if Database Designer is building a database design.

When you build a database design, Vertica generates two scripts:

- **Deployment script** : *design-name* \_deploy.sql—Contains the SQL statements that create projections for the design you are deploying, deploy the design, and drop unused projections. When the deployment script runs, it creates the optimized design. For details about how to run this script and deploy the design, see [Deploying](#page-955-2) a Design.
- **Design script** : *design-name* \_design.sql—Contains the CREATE PROJECTION statements that Database Designeruses to create the design. Review this script to make sure you are happy with the design. The design script is a subset of the deployment script. It serves as a backup of the DDL for the projections that the deployment script creates.

When you create a design using Management Console:

- If you submit a large number of queries to your design and build it right immediately, a timing issue could cause the queries not to load before deployment starts. If this occurs, you might see one of the following errors:
	- No queries to optimize for
	- No tables to design projections for

To accommodate this timing issue, you may need to reset the design, check the **Queries** tab to make sure the queries have been loaded, and then rebuild the design. Detailed instructions are in:

- o Using the [wizard](#page-800-0) to create a design
- o Creating a design [manually](#page-801-0)
- The scripts are deleted when deployment completes. To save a copy of the deployment script after the design is built but before the deployment completes, go to the **Output** window and copy and paste the SQL statements to a file.

<span id="page-955-1"></span>Resetting a design

You must reset a design when:

- You build a design and the output scripts described in [Building](#page-955-0) a Design are not created.
- You build a design but Database Designer cannot complete the design because the queries it expects are not loaded.

Resetting a design discards all the run-specific information of the previous Database Designer build, but retains its configuration (design type, optimization objectives, K-safety, etc.) and tables and queries.

After you reset a design, review the design to see what changes you need to make. For example, you can fix errors, change parameters, or check for and add additional tables or queries. Then you can rebuild the design.

You can only reset a design in Management Console or by using the **[DESIGNER\\_RESET\\_DESIGN](#page-2717-0)** function.

#### <span id="page-955-2"></span>Deploying a design

After running Database Designer to generate a deployment script, Vertica recommends that you test your design on a non-production server before you deploy it to your production server.

Both the design and deployment processes run in the background. This is useful if you have a large design that you want to run overnight. Because an active SSH session is not required, the design/deploy operations continue to run uninterrupted, even if the session is terminated.

You cannot stop a running database if Database Designer is building or deploying a database design.

Database Designer runs as a background process. Multiple users can run Database Designer concurrently without interfering with each other or using up all the cluster resources. However, if multiple users are deploying a design on the same tables at the same time, Database Designer may not be able to complete the deployment. To avoid problems, consider the following:

- Schedule potentially conflicting Database Designer processes to run sequentially overnight so that there are no concurrency problems.
- Avoid scheduling Database Designer runs on the same set of tables at the same time.

There are two ways to deploy your design:

- **[Deploying](#page-956-1) Designs Using Database Designer**
- [Deploying](#page-956-0) Designs Manually

#### In this section

- [Deploying](#page-956-1) designs using Database Designer
- [Deploying](#page-956-0) designs manually

#### <span id="page-956-1"></span>Deploying designs using Database Designer

OpenText recommends that you run Database Designer and deploy optimized projections right after loading your tables with sample data because Database Designer provides projections optimized for the current state of your database.

If you choose to allow Database Designer to automatically deploy your script during a comprehensive design and are running Administrative Tools, Database Designer creates a backup script of your database's current design. This script helps you re-create the design of projections that may have been dropped by the new design. The backup script is located in the output directory you specified during the design process.

If you choose not to have Database Designer automatically run the deployment script (for example, if you want to maintain projections from a pre-existing deployment), you can manually run the deployment script later. See [Deploying](#page-956-0) designs manually.

To deploy a design while running Database Designer, do one of the following:

- In Management Console, select the design and click **Deploy Design** .
- In the Administration Tools, select **Deploy design** in the **Design Options** window.

If you are running Database Designer programmatically, use [DESIGNER\\_RUN\\_POPULATE\\_DESIGN\\_AND\\_DEPLOY](#page-2717-1)\_and set the deploy parameter to 'true'.

Once you have deployed your design, query the [DEPLOY\\_STATUS](#page-3726-0)\_system table to see the steps that the deployment took:

vmartdb=> SELECT \* FROM V\_MONITOR.DEPLOY\_STATUS;

#### <span id="page-956-0"></span>Deploying designs manually

If you choose not to have Database Designer deploy your design at design time, you can deploy the design later using the deployment script:

- 1. Make sure that the target database contains the same tables and projections as the database where you ran Database Designer. The database should also contain sample data.
- 2. To deploy the projections to a test or production environment, execute the deployment script in vsql with the meta-command li as follows, where *design-name* is the name of the database design:

=> \i *design-name*\_deploy.sql

- 3. For a [K-safe](#page-79-0) database, call Vertica meta-function [GET\\_PROJECTIONS](#page-3113-0) on tables of the new projections. Check the output to verify that all projections have enough buddies to be identified as safe.
- 4. If you create projections for tables that already contains data, call [REFRESH](#page-3115-0) or [START\\_REFRESH](#page-3119-0) to update new projections. Otherwise, these projections are not available for query processing.
- 5. Call [MAKE\\_AHM\\_NOW](#page-3071-0) to set the [Ancient](#page-4008-1) History Mark (AHM) to the most recent epoch.
- 6. Call **DROP [PROJECTION](#page-3468-0)** on projections that are no longer needed, and would otherwise waste disk space and reduce load speed.
- 7. Call **[ANALYZE\\_STATISTICS](#page-3209-0)** on all database projections:
	- => SELECT ANALYZE\_STATISTICS ('');

This function collects and aggregates data samples and storage information from all nodes on which a projection is stored, and then writes statistics into the catalog.

<span id="page-957-0"></span>How to create a design

There are three ways to create a design using Database Designer:

- From Management Console, open a database and select the **Design** page at the bottom of the window. For details about using [Management](#page-799-0) Console to create a design, see Creating a database design in Management Console
- [Programmatically](#page-958-0), using the techniques described in About Running Database Designer Programmatically. To run Database Designer programmatically, you must be a [DBADMIN](#page-971-0) or have been granted the [DBDUSER](#page-977-0) role and enabled that role.
- From the Administration Tools menu, by selecting **Configuration Menu > Run Database Designer** . You must be a DBADMIN user to run Database Designer from the Administration Tools.

For details about using Administration Tools to create a design, see Using [administration](#page-957-1) tools to create a design.

The following table shows what Database Designer capabilities are available in each tool:

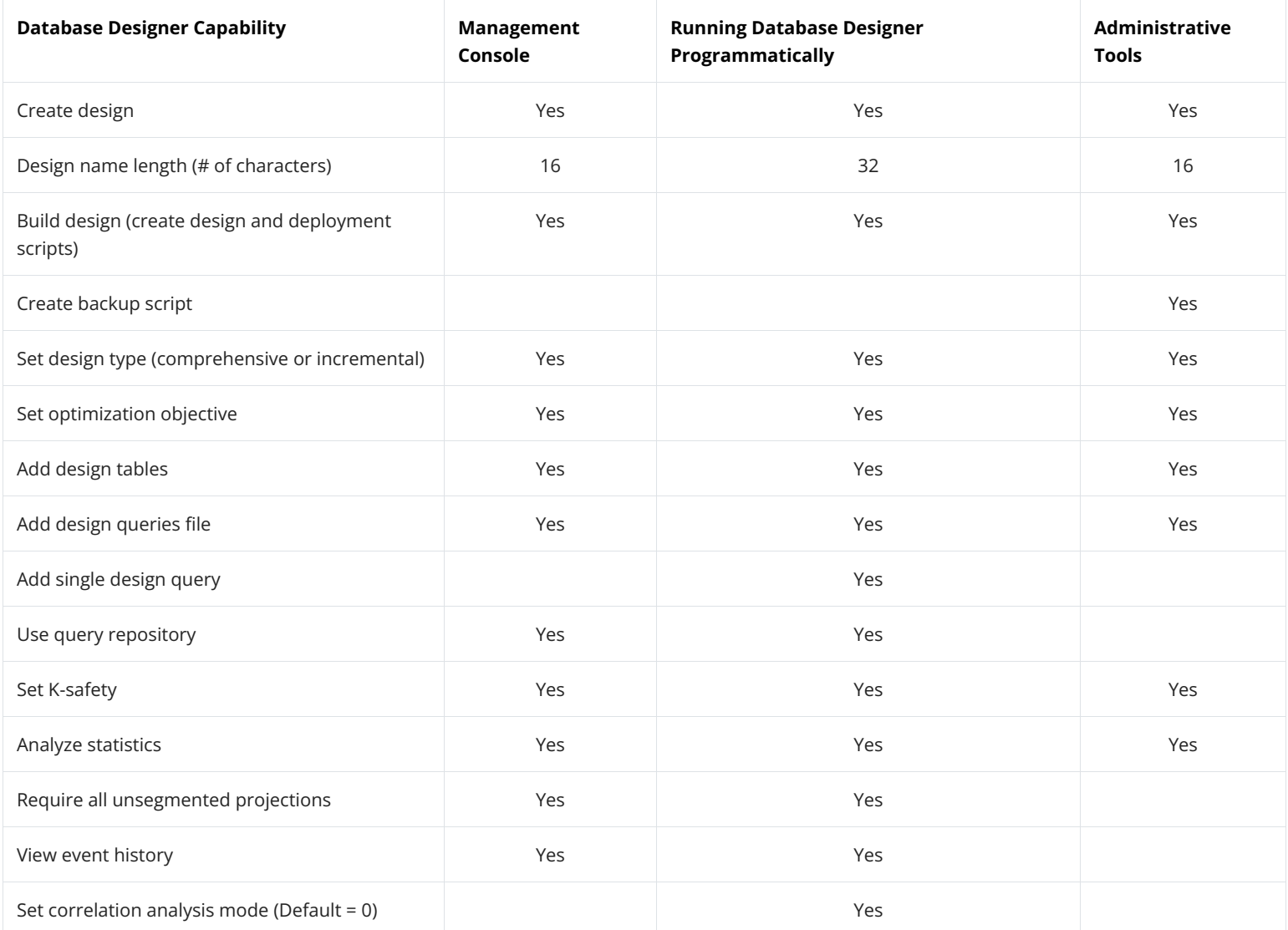

#### In this section

Using [administration](#page-957-1) tools to create a design

#### <span id="page-957-1"></span>Using administration tools to create a design

To use the Administration Tools interface to create an optimized design for your database, you must be a DBADMIN user. Follow these steps:

- 1. Log in as the dbadmin user and start Administration Tools.
- 2. From the main menu, start the database for which you want to create a design. The database must be running before you can create a design for it.
- 3. On the main menu, select **Configuration Menu** and click **OK** .
- 4. On the Configuration Menu, select **Run Database Designer** and click **OK** .
- 5. On the **Select a database to design** window, enter the name of the database for which you are creating a design and click **OK** .

6. On the **Enter the directory for Database Designer output** window, enter the full path to the directory to contain the design script, deployment script, backup script, and log files, and click **OK** .

For information about the scripts, see **[Building](#page-955-0) a design**.

- 7. On the **Database Designer** window, enter a name for the design and click **OK** .
- 8. On the **Design Type** window, choose which type of design to create and click **OK** . For details, see [Design](#page-0-0) Types .
- 9. The **Select schema(s) to add to query search path** window lists all the schemas in the database that you selected. Select the schemas that contain representative data that you want Database Designer to consider when creating the design and click **OK** . For details about choosing schema and tables to submit to Database Designer, see Design Tables with [Sample](#page-0-0) Data.
- 10. On the **Optimization Objectives** window, select the objective you want for the database optimization:
	- **[Optimize](#page-0-0) with Queries**
	- **Update [statistics](#page-0-0)**
	- **[Deploy](#page-955-2) design**
- 11. The final window summarizes the choices you have made and offers you two choices:
	- **Proceed** with building the design, and deploying it if you specified to deploy it immediately. If you did not specify to deploy, you can review the design and deployment scripts and deploy them manually, as described in [Deploying](#page-956-0) designs manually .
	- **Cancel** the design and go back to change some of the parameters as needed.
- 12. Creating a design can take a long time.To cancel a running design from the Administration Tools window, enter **Ctrl+C** .

To create a design for the VMart example database, see Using Database Designer to create a [comprehensive](#page-42-0) design in Getting Started.

### <span id="page-958-0"></span>Running Database Designer programmatically

Vertica provides a set of meta-functions that enable programmatic access to Database Designer functionality. Run Database Designer programmatically to perform the following tasks:

- Optimize performance on tables that you own.
- Create or update a design without requiring superuser or DBADMIN intervention.
- Add individual queries and tables, or add data to your design, and then rerun Database Designer to update the design based on this new information.
- Customize the design.
- Use recently executed queries to set up your database to run Database Designer automatically on a regular basis.
- Assign each design query a *query weight* that indicates the importance of that query in creating the design. Assign a higher weight to queries that you run frequently so that Database Designer prioritizes those queries in creating the design.

For more details about Database Designer functions, see Database Designer function [categories](#page-958-1) .

### In this section

- **Database Designer function [categories](#page-958-1)**
- Workflow for running Database Designer [programmatically](#page-959-0)
- [Privileges](#page-962-1) for running Database Designer functions
- Resource pool for [Database](#page-962-2) Designer users

### <span id="page-958-1"></span>Database Designer function categories

Database Designer functions perform the following operations, generally performed in the following order:

- 1. [Create](#page-0-0) a design.
- 2. Set design [properties](#page-0-0) .
- 3. [Populate](#page-0-0) a design .
- 4. Create design and [deployment](#page-0-0) scripts.
- 5. Get [design](#page-0-0) data .
- 6. [Clean](#page-0-0) up .

### Important

You can also use meta-function [DESIGNER\\_SINGLE\\_RUN](#page-2721-0), which encapsulates all of these steps with a single call. The meta-function iterates over all queries within a specified timespan, and returns with a design ready for deployment.

For detailed information, see Workflow for running Database Designer [programmatically](#page-962-1). For information on required privileges, see Privileges for running Database Designer functions

#### **Caution**

Before running Database Designer functions on an existing schema, back up the current design by calling [EXPORT\\_CATALOG](#page-3004-0) .

#### Create a design

[DESIGNER\\_CREATE\\_DESIGN](#page-2711-0)\_directs Database Designer to create a design.

### Set design properties

The following functions let you specify design properties:

- **DESIGNER SET DESIGN TYPE : Specifies whether the design is comprehensive or incremental.**
- [DESIGNER\\_DESIGN\\_PROJECTION\\_ENCODINGS](#page-2712-0): Analyzes encoding in the specified projections and creates a script that implements encoding recommendations.
- [DESIGNER\\_SET\\_DESIGN\\_KSAFETY](#page-2719-0): Sets the [K-safety](#page-4014-1) value for a comprehensive design.
- [DESIGNER\\_SET\\_OPTIMIZATION\\_OBJECTIVE](#page-2720-1) : Specifies whether the design optimizes for query or load performance.
- **[DESIGNER\\_SET\\_PROPOSE\\_UNSEGMENTED\\_PROJECTIONS](#page-2721-1) : Enables inclusion of unsegmented projections in the design.**

#### Populate a design

The following functions let you add tables and queries to your Database Designer design:

- DESIGNER ADD\_DESIGN\_TABLES : Adds the specified tables to a design.
- . [DESIGNER\\_ADD\\_DESIGN\\_QUERY](#page-2709-0) ,[DESIGNER\\_ADD\\_DESIGN\\_QUERIES](#page-2708-0) ,[DESIGNER\\_ADD\\_DESIGN\\_QUERIES\\_FROM\\_RESULTS](#page-2709-1) : Adds queries to the design and weights them.

### Create design and deployment scripts

The following functions populate the Database Designer workspace and create design and deployment scripts. You can also analyze statistics, deploy the design automatically, and drop the workspace after the deployment:

- [DESIGNER\\_RUN\\_POPULATE\\_DESIGN\\_AND\\_DEPLOY](#page-2717-1) : Populates the design and creates design and deployment scripts.
- [DESIGNER\\_WAIT\\_FOR\\_DESIGN](#page-2725-0): Waits for a currently running design to complete.

#### Reset a design

[DESIGNER\\_RESET\\_DESIGN](#page-2717-0)\_discards all the run-specific information of the previous Database Designer build or deployment of the specified design but retains its configuration.

#### Get design data

The following functions display information about projections and scripts that the Database Designer created:

- . [DESIGNER\\_OUTPUT\\_ALL\\_DESIGN\\_PROJECTIONS](#page-2715-0) : Sends to standard output DDL statements that define design projections.
- $\bullet$  [DESIGNER\\_OUTPUT\\_DEPLOYMENT\\_SCRIPT](#page-2716-0) : Sends to standard output a design's deployment script.

#### Cleanup

The following functions cancel any running Database Designer operation or drop a Database Designer design and all its contents:

- [DESIGNER\\_CANCEL\\_POPULATE\\_DESIGN](#page-2711-1) : Cancels population or deployment operation for the specified design if it is currently running.
- [DESIGNER\\_DROP\\_DESIGN](#page-2715-1) : Removes the schema associated with the specified design and all its contents.
- . [DESIGNER\\_DROP\\_ALL\\_DESIGNS](#page-2714-0) : Removes all Database Designer-related schemas associated with the current user.

#### <span id="page-959-0"></span>Workflow for running Database Designer programmatically

The following example shows the steps you take to create a design by running Database Designer programmatically.

# Important

Before running Database Designer functions on an existing schema, back up the current design by calling function [EXPORT\\_CATALOG](#page-3004-0) .

Before you run this example, you should have the DBDUSER role, and you should have enabled that role using the SET ROLE DBDUSER command:

1. Create a table in the public schema:

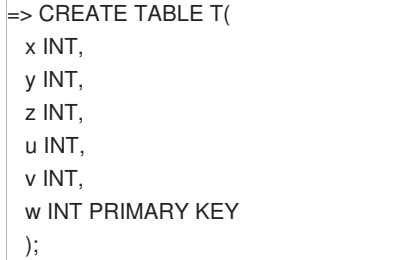

2. Add data to the table:

\! perl -e 'for (\$i=0; \$i<100000; ++\$i) {printf("%d, %d, %d, %d, %d, %d\n", \$i/10000, \$i/100, \$i/10, \$i/2, \$i, \$i);}' | vsql -c "COPY T FROM STDIN DELIMITER ',' DIRECT;"

3. Create a second table in the public schema:

 $\Rightarrow$  CREATE TABLE T2( x INT, y INT, z INT, u INT, v INT, w INT PRIMARY KEY );

- 4. Copy the data from table  $T1$  to table  $T2$  and commit the changes: => INSERT /\*+DIRECT\*/ INTO T2 SELECT \* FROM T; => COMMIT;
- 5. Create a new design: => SELECT DESIGNER\_CREATE\_DESIGN('my\_design');

This command adds information to the **[DESIGNS](#page-3740-0)** system table in the V\_MONITOR schema.

6. Add tables from the public schema to the design :

=> SELECT DESIGNER\_ADD\_DESIGN\_TABLES('my\_design', 'public.t'); => SELECT DESIGNER\_ADD\_DESIGN\_TABLES('my\_design', 'public.t2');

These commands add information to the **[DESIGN\\_TABLES](#page-3739-0)** system table.

7. Create a file named queries.txt in /tmp/examples, or another directory where you have READ and WRITE privileges. Add the following two queries in that file and save it. Database Designer uses these queries to create the design: SELECT DISTINCT T2.u FROM T JOIN T2 ON T.z=T2.z-1 WHERE T2.u > 0;

SELECT DISTINCT w FROM T;

8. Add the queries file to the design and display the results—the numbers of accepted queries, non-design queries, and unoptimizable queries: => SELECT DESIGNER\_ADD\_DESIGN\_QUERIES

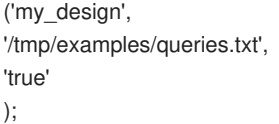

The results show that both queries were accepted: Number of accepted queries  $=2$ Number of queries referencing non-design tables =0 Number of unsupported queries  $=0$ Number of illegal queries  $=0$ 

The DESIGNER\_ADD\_DESIGN\_QUERIES function populates the [DESIGN\\_QUERIES](#page-3736-0) system table.

9. Set the design type to **comprehensive** .(This is the default.) A comprehensive design creates an initial or replacement design for all the design tables:

=> SELECT DESIGNER\_SET\_DESIGN\_TYPE('my\_design', 'comprehensive');

10. Set the optimization objective to **query** .This setting creates a design that focuses on faster query performance, which might recommend additional projections. These projections could result in a larger database storage footprint:

=> SELECT DESIGNER\_SET\_OPTIMIZATION\_OBJECTIVE('my\_design', 'query');

11. Create the design and save the design and deployment scripts in /tmp/examples , or another directory where you have READ and WRITE privileges.

The following command:

- Analyzes statistics
- Doesn't deploy the design.
- Doesn't drop the design after deployment.
- $\circ$  Stops if it encounters an error.

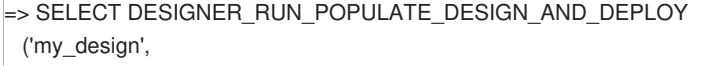

'/tmp/examples/my\_design\_projections.sql', '/tmp/examples/my\_design\_deploy.sql', 'True', 'False',

- 'False',
- 'False'
- );

This command adds information to the following system tables:

- o [DEPLOYMENT\\_PROJECTION\\_STATEMENTS](#page-3727-0)
- o [DEPLOYMENT\\_PROJECTIONS](#page-3727-1)
- o [OUTPUT\\_DEPLOYMENT\\_STATUS](#page-3775-0)
- 12. Examine the status of the Database Designer run to see what projections Database Designer recommends. In the deployment\_projection\_name column:
	- o rep indicates a replicated projection
	- o super indicates a superprojection

The deployment\_status column is pending because the design has not yet been deployed.

For this example, Database Designer recommends four projections:

 $\Rightarrow$   $\forall$ 

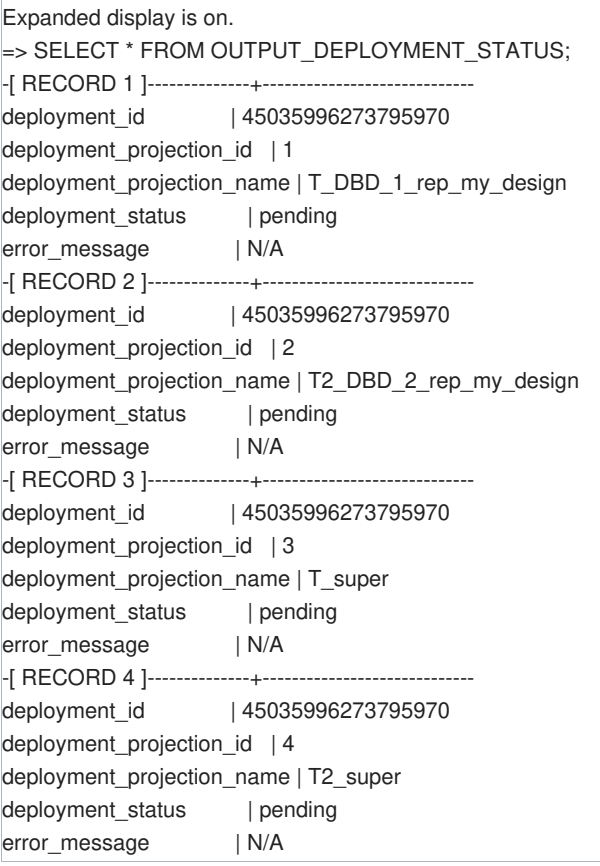

- 13. View the script /tmp/examples/my\_design\_deploy.sql to see how these projections are created when you run the deployment script. In this example, the script also assigns the encoding schemes RLE and COMMONDELTA\_COMP to columns where appropriate.
- 14. Deploy the design from the directory where you saved it: => \i /tmp/examples/my\_design\_deploy.sql
- 15. Now that the design is deployed, delete the design: => SELECT DESIGNER\_DROP\_DESIGN('my\_design');

#### <span id="page-962-1"></span>Privileges for running Database Designer functions

Non-DBADMIN users with the **[DBDUSER](#page-977-0) role can run Database Designer f [unctions](#page-958-1)**. Two steps are required to enable users to run these functions:

1. A DBADMIN or superuser grants the user the DBDUSER role: => GRANT DBDUSER TO *username*;

This role persists until the DBADMIN revokes it.

- 2. Before the DBDUSER can run Database Designer functions, one of the following must occur:
	- The user enables the DBDUSER role: => SET ROLE DBDUSER;

The superuser sets the user's default role to DBDUSER: => ALTER USER *username* DEFAULT ROLE DBDUSER;

#### General DBDUSER limitations

As a DBDUSER, the following restrictions apply:

- You can set a design's [K-safety](#page-79-0) to a value less than or equal to system K-safety. You cannot change system K-safety.
- You cannot explicitly change the ancient history mark (AHM), even during design deployment.

### Design dependencies and privileges

Individual design tasks are likely to have dependencies that require specific privileges:

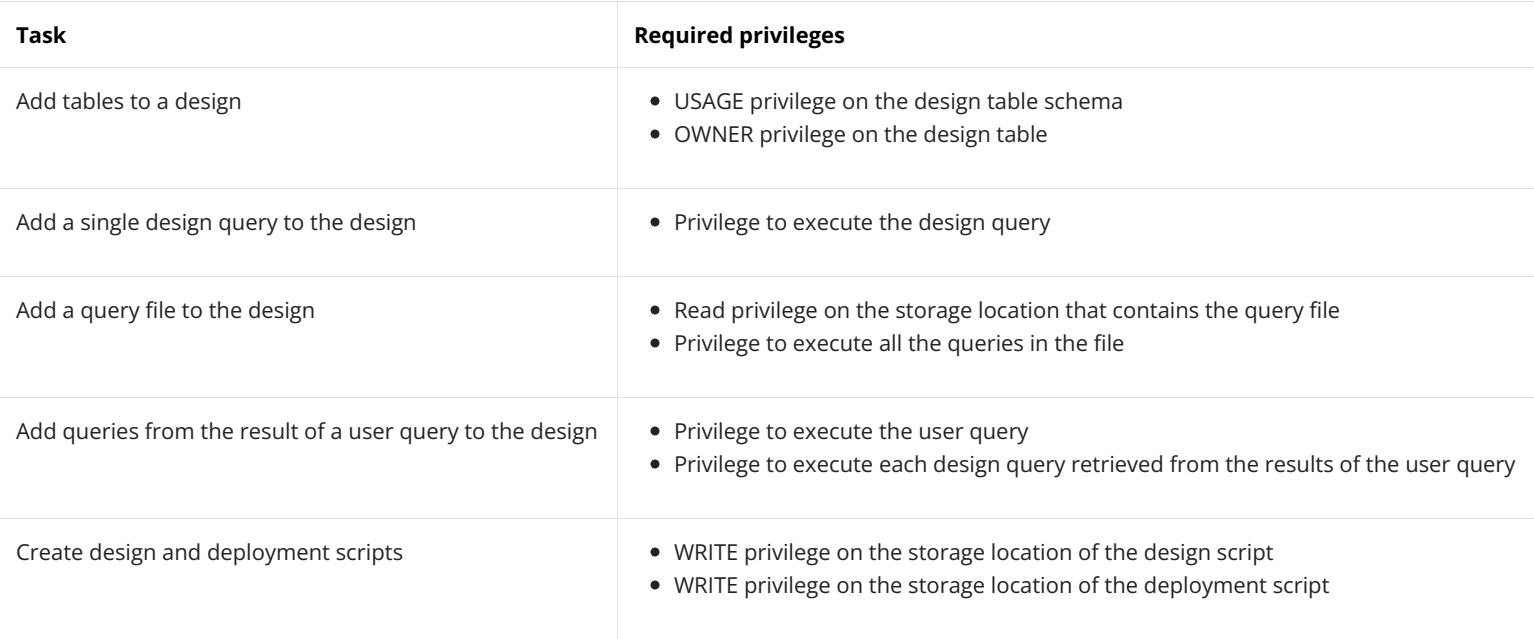

### <span id="page-962-2"></span>Resource pool for Database Designer users

When you grant a user the DBDUSER role, be sure to associate a resource pool with that user to manage resources during Database Designer runs. This allows multiple users to run Database Designer concurrently without interfering with each other or using up all cluster resources.

#### **Note**

When a user runs Database Designer, execution is mostly contained in the user's resource pool. However, Vertica might also use other system resource pools to perform less-intensive tasks.

#### <span id="page-962-0"></span>Creating custom designs

Vertica strongly recommends that you use the physical schema design produced by [Database](#page-4010-0) Designer, which provides [K-safety](#page-4014-1), excellent query performance, and efficient use of storage space. If any queries run less as efficiently than you expect, consider using the Database Designer incremental design process to optimize the database design for the query.

If the projections created by Database Designer still do not meet your needs, you can write custom projections, from scratch or based on projection designs created by Database Designer.

If you are unfamiliar with writing custom projections, start by modifying an existing design generated by Database Designer.

In this section

- Custom design [process](#page-963-0)
- [Planning](#page-963-1) your design
- Design [fundamentals](#page-967-0)

### <span id="page-963-0"></span>Custom design process

To create a custom design or customize an existing one:

- 1. Plan the new design or modifications to an existing one. See [Planning](#page-963-1) your design.
- 2. Create or modify projections. See Design [fundamentals](#page-967-0) and CREATE [PROJECTION](#page-3398-0) for more detail.
- 3. Deploy [projections](#page-967-1) to a test environment. See Writing and deploying custom projections .
- 4. Test and modify projections as needed.
- 5. After you finalize the design, deploy projections to the production environment.

# <span id="page-963-1"></span>Planning your design

The syntax for creating a design is easy for anyone who is familiar with SQL. As with any successful project, however, a successful design requires some initial planning. Before you create your first design:

- **Become familiar with standard design [requirements](#page-963-2) and plan your design to include them. See Design requirements .**
- Determine how many projections you need to include in the design. See [Determining](#page-963-3) the number of projections to use .
- **Determine the type of compression and encoding to use for columns. See [Architecture](#page-62-0).**
- Determine whether or not you want the database to be K-safe. Vertica recommends that all production databases have a minimum K-safety of one (K=1). Valid K-safety values are 0, 1, and 2. See [Designing](#page-964-0) for K-safety.

### In this section

- Design [requirements](#page-963-2)
- [Determining](#page-963-3) the number of projections to use
- [Designing](#page-964-0) for K-safety
- Designing for [segmentation](#page-966-0)

### <span id="page-963-2"></span>Design requirements

A physical schema design is a script that contains CREATE PROJECTION statements. These statements determine which columns are included in projections and how they are optimized.

If you use Database Designer as a starting point, it automatically creates designs that meet all fundamental design requirements. If you intend to create or modify designs manually, be aware that all designs must meet the following requirements:

- Every design must create at least one superprojection for every table in the database that is used by the client application. These projections provide complete coverage that enables users to perform ad-hoc queries as needed. They can contain joins and they are usually configured to maximize performance through sort order, compression, and encoding.
- Query-specific projections are optional. If you are satisfied with the performance provided through superprojections, you do not need to create additional projections. However, you can maximize performance by tuning for specific query work loads.
- Vertica recommends that all production databases have a minimum K-safety of one (K=1) to support high availability and recovery. (K-safety can be set to 0, 1, or 2.) See High availability with [projections](#page-81-0) and [Designing](#page-964-0) for K-safety.
- Vertica recommends that if you have more than 20 nodes, but small tables, do not create replicated projections. If you create replicated projections, the catalog becomes very large and performance may degrade. Instead, consider segmenting those projections.

# <span id="page-963-3"></span>Determining the number of projections to use

In many cases, a design that consists of a set of superprojections (and their buddies) provides satisfactory performance through compression and encoding. This is especially true if the sort orders for the projections have been used to maximize performance for one or more query predicates (WHERE clauses).

However, you might want to add additional query-specific projections to increase the performance of queries that run slowly, are used frequently, or are run as part of business-critical reporting. The number of additional projections (and their buddies) that you create should be determined by:

- Your organization's needs
- The amount of disk space you have available on each node in the cluster
- The amount of time available for loading data into the database

As the number of projections that are tuned for specific queries increases, the performance of these queries improves. However, the amount of disk space used and the amount of time required to load data increases as well. Therefore, you should create and test designs to determine the optimum number of projections for your database configuration. On average, organizations that choose to implement query-specific projections achieve optimal performance through the addition of a few query-specific projections.

### <span id="page-964-0"></span>Designing for K-safety

Vertica recommends that all production databases have a minimum K-safety of one (K=1). Valid K-safety values for production databases are 1 and 2. Non-production databases do not have to be K-safe and can be set to 0.

A K-safe database must have at least three nodes, as shown in the following table:

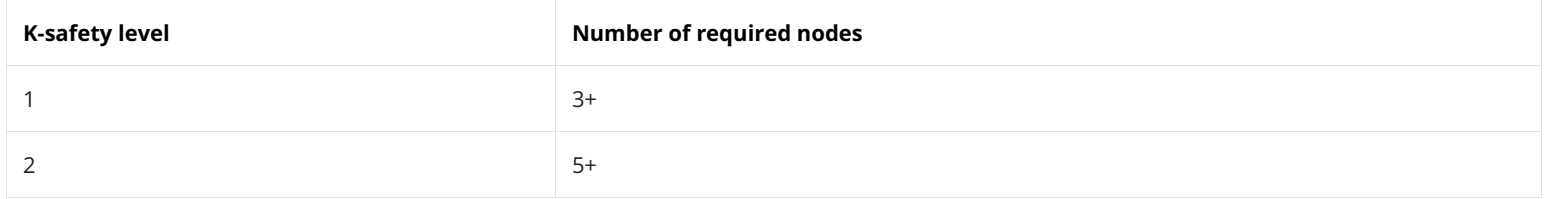

#### **Note**

Vertica only supports K-safety levels 1 and 2.

You can set K-safety to 1 or 2 only when the physical schema design meets certain redundancy [requirements.](#page-964-1) See Requirements for a K-safe physical schema design.

### Using Database Designer

To create designs that are K-safe, Vertica recommends that you use the [Database](#page-4010-0) Designer. When creating projections with Database Designer, projection definitions that meet K-safe design requirements are recommended and marked with a K-safety level. Database Designer creates a script that uses the **[MARK\\_DESIGN\\_KSAFE](#page-3008-0)** function to set the K-safety of the physical schema to 1. For example:

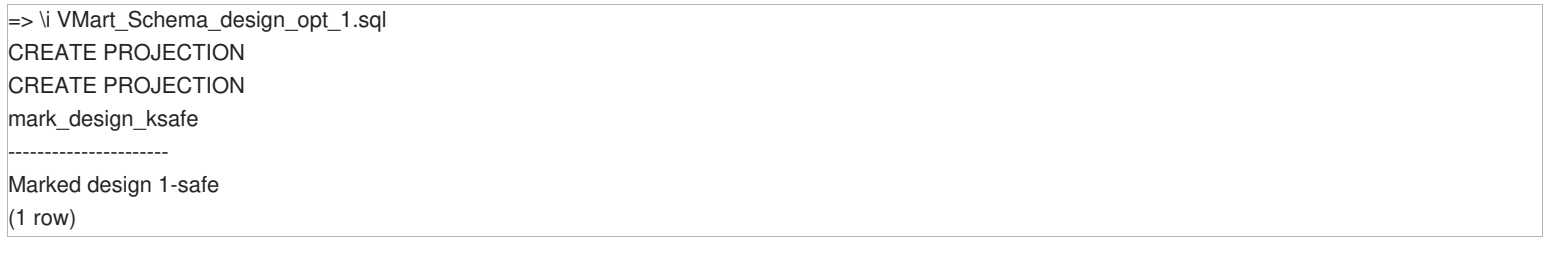

By default, Vertica creates K-safe superprojections when database K-safety is greater than 0.

### Monitoring K-safety

Monitoring tables can be accessed programmatically to enable external actions, such as alerts. You monitor the K-safety level by querying the [SYSTEM](#page-3820-0) table for settings in columns DESIGNED\_FAULT\_TOLERANCE and CURRENT\_FAULT\_TOLERANCE .

### Loss of K-safety

When K nodes in your cluster fail, your database continues to run, although performance is affected. Further node failures could potentially cause the database to shut down if the failed node's data is not available from another functioning node in the cluster.

#### See also

K-safety in an [Enterprise](#page-79-0) Mode database In this section

- [Requirements](#page-964-1) for a K-safe physical schema design
- [Requirements](#page-965-0) for a physical schema design with no K-safety
- Designing segmented [projections](#page-965-1) for K-safety
- Designing [unsegmented](#page-966-1) projections for K-Safety

### <span id="page-964-1"></span>Requirements for a K-safe physical schema design

Database Designer automatically generates designs with a K-safety of 1 for clusters that contain at least three nodes. (If your cluster has one or two nodes, it generates designs with a K-safety of 0. You can modify a design created for a three-node (or greater) cluster, and the K-safe requirements are already set.

If you create custom projections, your physical schema design must meet the following requirements to be able to successfully recover the database in the event of a failure:

- Segmented projections must be [segmented](#page-4019-0) across all nodes. Refer to Designing for [segmentation](#page-965-1) and Designing segmented projections for Ksafety .
- Replicated projections must be replicated on all nodes. See Designing [unsegmented](#page-966-1) projections for K-Safety .
- Segmented projections must have K+1 [buddy](#page-4008-0) projections—projections with identical columns and segmentation criteria, where corresponding segments are placed on different nodes.

You can use the [MARK\\_DESIGN\\_KSAFE](#page-3008-0) function to find out whether your schema design meets requirements for K-safety.

#### <span id="page-965-0"></span>Requirements for a physical schema design with no K-safety

If you use Database Designer to generate an comprehensive design that you can modify and you do not want the design to be K-safe, set K-safety level to 0 (zero).

If you want to start from scratch, do the following to establish minimal projection requirements for a functioning database with no K-safety (K=0):

- 1. Define at least one [superprojection](#page-4021-1) for each table in the logical [schema](#page-4014-0).
- 2. Replicate (define an exact copy of) each dimension table superprojection on each [node](#page-4020-0).

### <span id="page-965-1"></span>Designing segmented projections for K-safety

Projections must comply with database K-safety requirements. In general, you must create buddy projections for each segmented projection, where the number of buddy projections is K+1. Thus, if system K-safety is set to 1, each projection segment must be duplicated by one buddy; if K-safety is set to 2, each segment must be duplicated by two buddies.

#### Automatic creation of buddy projections

You can use CREATE [PROJECTION](#page-3398-0) so it automatically creates the number of buddy projections required to satisfy K-safety, by including SEGMENTED BY ... ALL NODES . If CREATE PROJECTION specifies K-safety (KSAFE= n), Vertica uses that setting; if the statement omits KSAFE, Vertica uses system K-safety.

In the following example, CREATE PROJECTION creates segmented projection ttt\_p1 for table ttt. Because system K-safety is set to 1, Vertica requires a buddy projection for each segmented projection. The CREATE PROJECTION statement omits KSAFE, so Vertica uses system K-safety and creates two buddy projections:  $t$ tt  $p1$  b0 and  $t$ tt  $p1$  b1 :

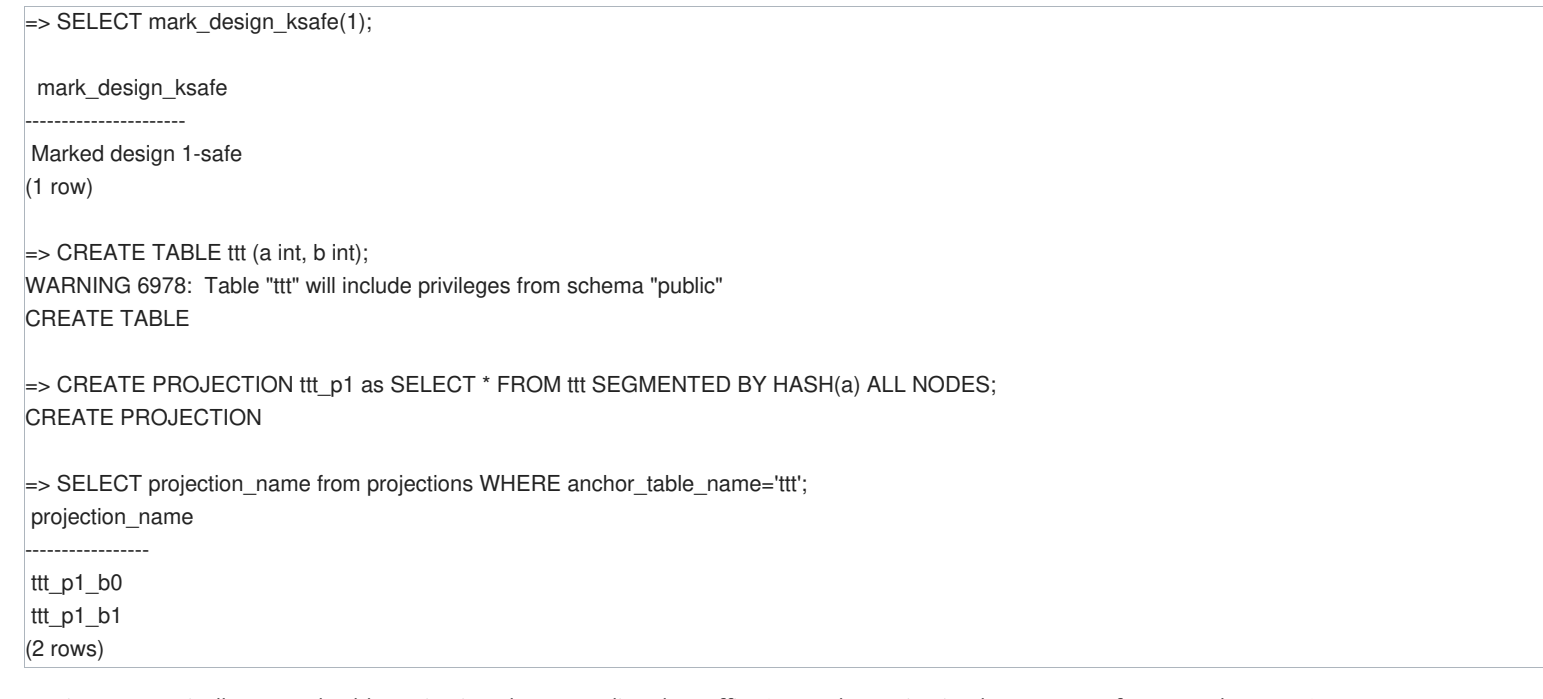

Vertica automatically names buddy projections by appending the suffix \_b *n* to the projection base name—for example ttt\_p1\_b0 .

#### Manual creation of buddy projections

If you create a projection on a single node, and system K-safety is greater than 0, you must manually create the number of buddies required for Ksafety. For example, you can create projection xxx\_p1 for table xxx on a single node, as follows:

=> CREATE TABLE xxx (a int, b int); WARNING 6978: Table "xxx" will include privileges from schema "public" CREATE TABLE

=> CREATE PROJECTION xxx\_p1 AS SELECT \* FROM xxx SEGMENTED BY HASH(a) NODES v\_vmart\_node0001; CREATE PROJECTION

Because K-safety is set to 1, a single instance of this projection is not K-safe. Attempts to insert data into its anchor table xxx return with an error like this:

=> INSERT INTO xxx VALUES (1, 2); ERROR 3586: Insufficient projections to answer query DETAIL: No projections that satisfy K-safety found for table xxx HINT: Define buddy projections for table xxx

In order to comply with K-safety, you must create a buddy projection for projection  $xxx$   $p1$ . For example:

=> CREATE PROJECTION xxx\_p1\_buddy AS SELECT \* FROM xxx SEGMENTED BY HASH(a) NODES v\_vmart\_node0002; CREATE PROJECTION

Table xxx now complies with K-safety and accepts DML statements such as INSERT :

VMart=> INSERT INTO xxx VALUES (1, 2); OUTPUT -------- 1  $(1$  row)

See also

For general information about segmented projections and buddies, see [Segmented](#page-1137-0) projections. For information about designing for K-safety, see [Designing](#page-964-0) for K-safety and Designing for [segmentation](#page-966-0) .

<span id="page-966-1"></span>Designing unsegmented projections for K-Safety

In many cases, dimension tables are relatively small, so you do not need to segment them. Accordingly, you should design a K-safe database so projections for its dimension tables are replicated without segmentation on all cluster nodes. You create these projections with a CREATE PROJECTION statement that includes the keywords [UNSEGMENTED](#page-3398-0) ALL NODES. These keywords specify to create identical instances of the projection on all cluster nodes.

The following example shows how to create an unsegmented projection for the table store.store\_dimension :

=> CREATE PROJECTION store.store\_dimension\_proj (storekey, name, city, state) AS SELECT store\_key, store\_name, store\_city, store\_state FROM store.store\_dimension UNSEGMENTED ALL NODES; CREATE PROJECTION

Vertica uses the same name to identify all instances of the unsegmented projection—in this example, store.store\_dimension\_proj . The keyword ALL NODES specifies to replicate the projection on all nodes:

=> \dj store.store\_dimension\_proj List of projections Schema | Name | Owner | Node | Comment --------+----------------------+---------+------------------+-------- store | store\_dimension\_proj | dbadmin | v\_vmart\_node0001 store | store\_dimension\_proj | dbadmin |v\_vmart\_node0002 | store | store\_dimension\_proj | dbadmin | v\_vmart\_node0003 | (3 rows)

<span id="page-966-0"></span>For more information about projection name conventions, see [Projection](#page-1131-0) naming.

### Designing for segmentation

You segment projections using hash segmentation. Hash segmentation allows you to segment a projection based on a built-in hash function that provides even distribution of data across multiple nodes, resulting in optimal query execution. In a projection, the data to be hashed consists of one or more column values, each having a large number of unique values and an acceptable amount of skew in the value distribution. Primary key columns that meet the criteria could be an excellent choice for hash segmentation.

### **Note**

For detailed information about using hash segmentation in a projection, see CREATE [PROJECTION](#page-3398-0) in the SQL Reference Manual.

When segmenting projections, determine which columns to use to segment the projection. Choose one or more columns that have a large number of unique data values and acceptable skew in their data distribution. Primary key columns are an excellent choice for hash segmentation. The columns must be unique across all the tables being used in a query.

#### <span id="page-967-0"></span>Design fundamentals

Although you can write custom projections from scratch, Vertica recommends that you use Database Designer to create a design to use as a starting point. This ensures that you have projections that meet basic requirements.

#### In this section

- Writing and deploying custom [projections](#page-967-1)
- Designing [superprojections](#page-967-2)
- Sort order [benefits](#page-968-0)
- [Choosing](#page-968-1) sort order: best practices
- [Prioritizing](#page-970-0) column access speed

#### <span id="page-967-1"></span>Writing and deploying custom projections

Before you write custom projections, review the topics in [Planning](#page-963-1) your design carefully. Failure to follow these considerations can result in nonfunctional projections.

To manually modify or create a projection:

- 1. Write a script with CREATE [PROJECTION](#page-3398-0) statements to create the desired projections.
- 2. Run the script in vsql with the meta-command  $\overline{u}$ .

#### **Note**

You must have a database loaded with a logical schema.

- 3. For a [K-safe](#page-79-0) database, call Vertica meta-function [GET\\_PROJECTIONS](#page-3113-0) on tables of the new projections. Check the output to verify that all projections have enough buddies to be identified as safe.
- 4. If you create projections for tables that already contains data, call [REFRESH](#page-3115-0) or [START\\_REFRESH](#page-3119-0) to update new projections. Otherwise, these projections are not available for query processing.
- 5. Call [MAKE\\_AHM\\_NOW](#page-3071-0) to set the [Ancient](#page-4008-1) History Mark (AHM) to the most recent epoch.
- 6. Call DROP [PROJECTION](#page-3468-0) on projections that are no longer needed, and would otherwise waste disk space and reduce load speed.
- 7. Call **[ANALYZE\\_STATISTICS](#page-3209-0)** on all database projections: => SELECT ANALYZE\_STATISTICS ('');

This function collects and aggregates data samples and storage information from all nodes on which a projection is stored, and then writes statistics into the catalog.

#### <span id="page-967-2"></span>Designing superprojections

Superprojections have the following requirements:

- They must contain every column within the table.
- For a K-safe design, superprojections must either be replicated on all nodes within the database cluster (for dimension tables) or paired with buddies and segmented across all nodes (for very large tables and medium large tables). See [Projections](#page-1129-0) and High availability with [projections](#page-81-0) for an overview of projections and how they are stored. See [Designing](#page-964-0) for K-safety for design specifics.

To provide maximum usability, superprojections need to minimize storage requirements while maximizing query performance. To achieve this, the sort order for columns in superprojections is based on storage requirements and commonly used queries.

### <span id="page-968-0"></span>Sort order benefits

Column sort order is an important factor in minimizing storage requirements, and maximizing query performance.

### Minimize storage requirements

Minimizing storage saves on physical resources and increases performance by reducing disk I/O. You can minimize projection storage by prioritizing low-cardinality columns in its sort order. This reduces the number of rows Vertica stores and accesses to retrieve query results.

After identifying projection sort columns, analyze their data and choose the most effective encoding method. The Vertica optimizer gives preference to columns with run-length encoding (RLE), so be sure to use it whenever appropriate. Run-length encoding replaces sequences (runs) of identical values with a single pair that contains the value and number of occurrences. Therefore, it is especially appropriate to use it for low-cardinality columns whose run length is large.

### Maximize query performance

You can facilitate query performance through column sort order as follows:

- Where possible, sort order should prioritize columns with the lowest cardinality.
- Do not sort projections on columns of type LONG VARBINARY and LONG VARCHAR.

### See also

# <span id="page-968-1"></span>[Choosing](#page-968-1) sort order: best practices

# Choosing sort order: best practices

When choosing sort orders for your projections, Vertica has several recommendations that can help you achieve maximum query performance, as illustrated in the following examples.

### Combine RLE and sort order

When dealing with predicates on low-cardinality columns, use a combination of RLE and sorting to minimize storage requirements and maximize query performance.

Suppose you have a students table contain the following values and encoding types:

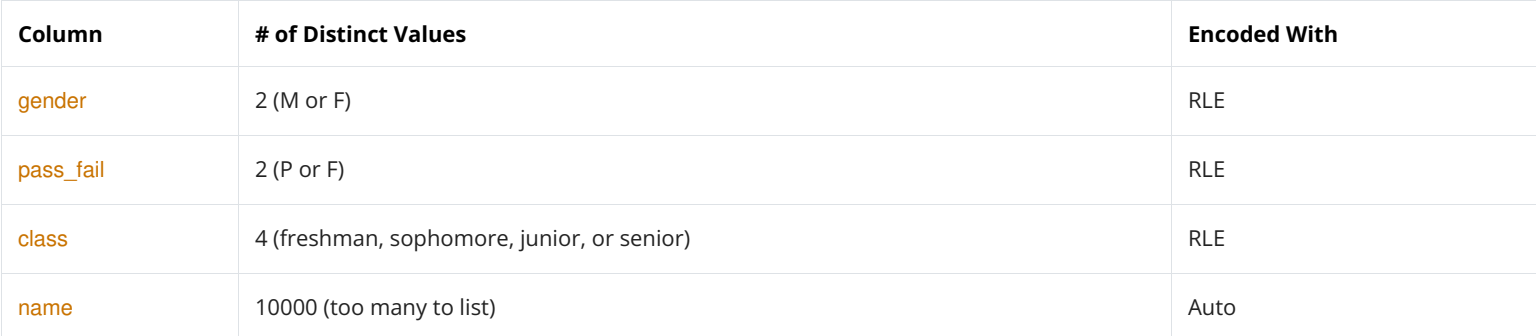

#### You might have queries similar to this one:

SELECT name FROM studentsWHERE gender = 'M' AND pass\_fail = 'P' AND class = 'senior';

The fastest way to access the data is to work through the low-cardinality columns with the smallest number of distinct values before the highcardinality columns. The following sort order minimizes storage and maximizes query performance for queries that have equality restrictions on gender, class, pass\_fail, and name. Specify the ORDER BY clause of the projection as follows:

### ORDER BY students.gender, students.pass\_fail, students.class, students.name

In this example, the gender column is represented by two RLE entries, the pass\_fail column is represented by four entries, and the class column is represented by 16 entries, regardless of the cardinality of the students table. Vertica efficiently finds the set of rows that satisfy all the predicates, resulting in a huge reduction of search effort for RLE encoded columns that occur early in the sort order. Consequently, if you use low-cardinality columns in local predicates, as in the previous example, put those columns early in the projection sort order, in increasing order of distinct cardinality (that is, in increasing order of the number of distinct values in each column).

If you sort this table with student.class first, you improve the performance of queries that restrict only on the student.class column, and you improve the compression of the student.class column (which contains the largest number of distinct values), but the other columns do not compress as well. Determining which projection is better depends on the specific queries in your workload, and their relative importance.

Storage savings with compression decrease as the cardinality of the column increases; however, storage savings with compression increase as the number of bytes required to store values in that column increases.

### Maximize the advantages of RLE

To maximize the advantages of RLE encoding, use it only when the average run length of a column is greater than 10 when sorted. For example, suppose you have a table with the following columns, sorted in order of cardinality from low to high:

#### address.country, address.region, address.state, address.city, address.zipcode

The zipcode column might not have 10 sorted entries in a row with the same zip code, so there is probably no advantage to run-length encoding that column, and it could make compression worse. But there are likely to be more than 10 countries in a sorted run length, so applying RLE to the country column can improve performance.

Put lower cardinality column first for functional dependencies

In general, put columns that you use for local predicates (as in the previous example) earlier in the join order to make predicate evaluation more efficient. In addition, if a lower cardinality column is uniquely determined by a higher cardinality column (like city\_id uniquely determining a state\_id), it is always better to put the lower cardinality, functionally determined column earlier in the sort order than the higher cardinality column.

For example, in the following sort order, the Area\_Code column is sorted before the Number column in the customer\_info table:

### ORDER BY = customer\_info.Area\_Code, customer\_info.Number, customer\_info.Address

In the query, put the Area\_Code column first, so that only the values in the Number column that start with 978 are scanned.

#### => SELECT AddressFROM customer\_info WHERE Area\_Code='978' AND Number='9780123457';

### Sort for merge joins

When processing a join, the Vertica optimizer chooses from two algorithms:

- **Merge join** —If both inputs are pre-sorted on the join column, the optimizer chooses a merge join, which is faster and uses less memory.
- **Hash join** —Using the hash join algorithm, Vertica uses the smaller (inner) joined table to build an in-memory hash table on the join column. A hash join has no sort requirement, but it consumes more memory because Vertica builds a hash table with the values in the inner table. The optimizer chooses a hash join when projections are not sorted on the join columns.

If both inputs are pre-sorted, merge joins do not have to do any pre-processing, making the join perform faster. Vertica uses the term sort-merge join to refer to the case when at least one of the inputs must be sorted prior to the merge join. Vertica sorts the inner input side but only if the outer input side is already sorted on the join columns.

To give the Vertica query optimizer the option to use an efficient merge join for a particular join, create projections on both sides of the join that put the join column first in their respective projections. This is primarily important to do if both tables are so large that neither table fits into memory. If all tables that a table will be joined to can be expected to fit into memory simultaneously, the benefits of merge join over hash join are sufficiently small that it probably isn't worth creating a projection for any one join column.

### Sort on columns in important queries

If you have an important query, one that you run on a regular basis, you can save time by putting the columns specified in the WHERE clause or the GROUP BY clause of that query early in the sort order.

If that query uses a high-cardinality column such as Social Security number, you may sacrifice storage by placing this column early in the sort order of a projection, but your most important query will be optimized.

### Sort columns of equal cardinality by size

If you have two columns of equal cardinality, put the column that is larger first in the sort order. For example, a CHAR(20) column takes up 20 bytes, but an INTEGER column takes up 8 bytes. By putting the CHAR(20) column ahead of the INTEGER column, your projection compresses better.

### Sort foreign key columns first, from low to high distinct cardinality

Suppose you have a fact table where the first four columns in the sort order make up a foreign key to another table. For best compression, choose a sort order for the fact table such that the foreign keys appear first, and in increasing order of distinct cardinality. Other factors also apply to the design of projections for fact tables, such as partitioning by a time dimension, if any.

In the following example, the table inventory stores inventory data, and product\_key and warehouse\_key are foreign keys to the product\_dimension and warehouse\_dimension tables:

=> CREATE TABLE inventory ( date\_key INTEGER NOT NULL, product\_key INTEGER NOT NULL, warehouse\_key INTEGER NOT NULL,

... );

```
=> ALTER TABLE inventory
```
ADD CONSTRAINT fk\_inventory\_warehouse FOREIGN KEY(warehouse\_key)

REFERENCES warehouse\_dimension(warehouse\_key);

ALTER TABLE inventory

ADD CONSTRAINT fk\_inventory\_product FOREIGN KEY(product\_key)

REFERENCES product\_dimension(product\_key);

The inventory table should be sorted by warehouse\_key and then product, since the cardinality of the warehouse\_key column is probably lower that the cardinality of the product key.

# <span id="page-970-0"></span>Prioritizing column access speed

If you measure and set the performance of storage locations within your cluster, Vertica uses this information to determine where to store columns based on their rank. For more information, see Setting storage [performance](#page-1261-0).

# How columns are ranked

Vertica stores columns included in the projection sort order on the fastest available storage locations. Columns not included in the projection sort order are stored on slower disks. Columns for each projection are ranked as follows:

- Columns in the sort order are given the highest priority (numbers > 1000).
- The last column in the sort order is given the rank number 1001.
- The next-to-last column in the sort order is given the rank number 1002, and so on until the first column in the sort order is given 1000 + # of sort columns.
- The remaining columns are given numbers from 1000–1, starting with 1000 and decrementing by one per column.

Vertica then stores columns on disk from the highest ranking to the lowest ranking. It places highest-ranking columns on the fastest disks and the lowest-ranking columns on the slowest disks.

# Overriding default column ranking

You can modify which columns are stored on fast disks by manually overriding the default ranks for these columns. To accomplish this, set the ACCESSRANK keyword in the column list. Make sure to use an integer that is not already being used for another column. For example, if you want to give a column the fastest access rank, use a number that is significantly higher than 1000 + the number of sort columns. This allows you to enter more columns over time without bumping into the access rank you set.

The following example sets column store\_key 's access rank to 1500:

CREATE PROJECTION retail\_sales\_fact\_p ( store\_key ENCODING RLE ACCESSRANK 1500, pos\_transaction\_number ENCODING RLE, sales\_dollar\_amount, cost\_dollar\_amount ) AS SELECT store\_key, pos\_transaction\_number, sales\_dollar\_amount, cost\_dollar\_amount FROM store.store\_sales\_fact ORDER BY store\_key SEGMENTED BY HASH(pos\_transaction\_number) ALL NODES;

# Database users and privileges

Database users should only have access to the database resources that they need to perform their tasks. For example, most users should be able to read data but not modify or insert new data. A smaller number of users typically need permission to perform a wider range of database tasks—for example, create and modify schemas, tables, and views. A very small number of users can perform administrative tasks, such as rebalance nodes on a cluster, or start or stop a database. You can also let certain users extend their own privileges to other users.

Client authentication controls what database objects users can access and change in the database. You specify access for specific users or roles with GRANT statements.

In this section

- [Database](#page-971-1) users
- [Database](#page-975-0) roles
- Database [privileges](#page-989-0)
- Access [policies](#page-1009-0)

#### <span id="page-971-1"></span>Database users

Every Vertica database has one or more users. When users connect to a database, they must log on with valid credentials (username and password) that a superuser defined in the database.

Database users own the objects they create in a database, such as tables, procedures, and storage locations.

#### **Note**

By default, users have the right to create [temporary](#page-3441-0) tables in a database.

#### In this section

- Types of [database](#page-971-2) users
- Creating a [database](#page-972-0) user
- **User-level [configuration](#page-973-0) parameters**
- Locking user [accounts](#page-974-0)
- Setting and changing user [passwords](#page-974-1)

#### <span id="page-971-2"></span>Types of database users

In a Vertica database, there are three types of users:

- Database administrator (DBADMIN)
- Object owner
- Everyone else (PUBLIC)

#### **Note**

External to a Vertica database, an MC administrator can create users through the Management Console and grant them database access. See User [administration](#page-764-0) in MC for details.

#### In this section

- Database [administration](#page-971-0) user
- [Object](#page-972-1) owner
- [PUBLIC](#page-972-2) user

#### <span id="page-971-0"></span>Database administration user

On installation, a new Vertica database automatically contains a user with [superuser](#page-1003-0) privileges. Unless explicitly named during [installation](#page-155-0), this user is identified as dbadmin. This user cannot be dropped and has the following irrevocable roles:

- **[DBADMIN](#page-976-0)**
- **[DBDUSER](#page-977-0)**
- **[PSEUDOSUPERUSER](#page-977-1)**

With these roles, the dbadmin user can perform all database operations. This user can also create other users with administrative privileges.

#### Important

Do not confuse the dbadmin user with the [DBADMIN](#page-976-0) role. The DBADMIN role is a set of privileges that can be assigned to one or more users.

The Vertica documentation often references the dbadmin user as a superuser. This reference is unrelated to Linux superusers.
Creating additional database administrators

As the dbadmin user, you can create other users with the same privileges:

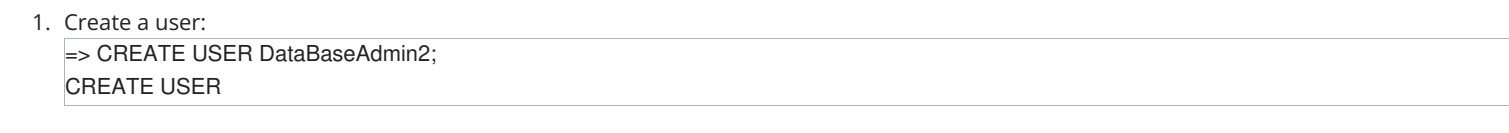

2. Grant the appropriate roles to new user DataBaseAdmin2 : => GRANT dbduser, dbadmin, pseudosuperuser to DataBaseAdmin2; GRANT ROLE

User DataBaseAdmin2 now has the same privileges granted to the original dbadmin user.

3. As DataBaseAdmin2, enable your assigned roles with **SET [ROLE](#page-3592-0)**:

=> \c - DataBaseAdmin2; You are now connected to database "VMart" as user "DataBaseAdmin2". => SET ROLE dbadmin, dbduser, pseudosuperuser; SET ROLE

4. Confirm the roles are enabled: => SHOW ENABLED ROLES; name | setting -------------------------------------------------

enabled roles | dbduser, dbadmin, pseudosuperuser

Object owner

An object owner is the user who creates a particular database object and can perform any operation on that object. By default, only an owner (or a [superuser](#page-4011-0)) can act on a database object. In order to allow other users to use an object, the owner or superuser must grant privileges to those users using one of the **GRANT** [statements](#page-3497-0).

**Note**

Object owners are [PUBLIC](#page-972-0) users for objects that other users own.

See **Database [privileges](#page-989-0)** for more information.

<span id="page-972-0"></span>PUBLIC user

All non-DBA (superuser) or object owners are PUBLIC users.

**Note** Object owners are PUBLIC users for objects that other users own.

Newly-created users do not have access to schema PUBLIC by default. Make sure to GRANT USAGE ON SCHEMA PUBLIC to all users you create.

See also

• [PUBLIC](#page-980-0)

Creating a database user

To create a database user:

- 1. From [vsql](#page-4022-0), connect to the database as a superuser.
- 2. Issue the **[CREATE](#page-3448-0) USER** statement with optional parameters.
- 3. Run a series of **GRANT** [statements](#page-3497-0) to grant the new user privileges.

To create a user on MC, see User [administration](#page-764-0) in MC in Management Console

## New user privileges

By default, new database users have the right to create temporary tables in the database.

New users do not have access to schema PUBLIC by default. Be sure to call GRANT USAGE ON SCHEMA PUBLIC to all users you create.

#### Modifying users

You can change information about a user, such as his or her password, by using the [ALTER](#page-3283-0) USER statement. If you want to configure a user to not have any password authentication, you can set the empty password " in CREATE USER or ALTER USER statements, or omit the IDENTIFIED BY parameter in CREATE USER .

## Example

The following series of commands add user Fred to a database with password 'password. The second command grants USAGE privileges to Fred on the public schema:

=> CREATE USER Fred IDENTIFIED BY 'password'; => GRANT USAGE ON SCHEMA PUBLIC to Fred;

User names created with double-quotes are case sensitive. For example:

## => CREATE USER "FrEd1";

In the above example, the logon name must be an exact match. If the user name was created without double-quotes (for example, FRED1), then the user can log on as FRED1, FrEd1, fred1, and so on.

See also

- Granting and revoking [privileges](#page-1002-0)
- Granting [database](#page-983-0) roles

User-level configuration parameters

ALTER USER lets you set user-level configuration parameters on individual users. These settings override database- or session-level settings on the same parameters. For example, the following ALTER USER statement sets DepotOperationsForQuery for users Yvonne and Ahmed to FETCHES, thus overriding the default setting of ALL:

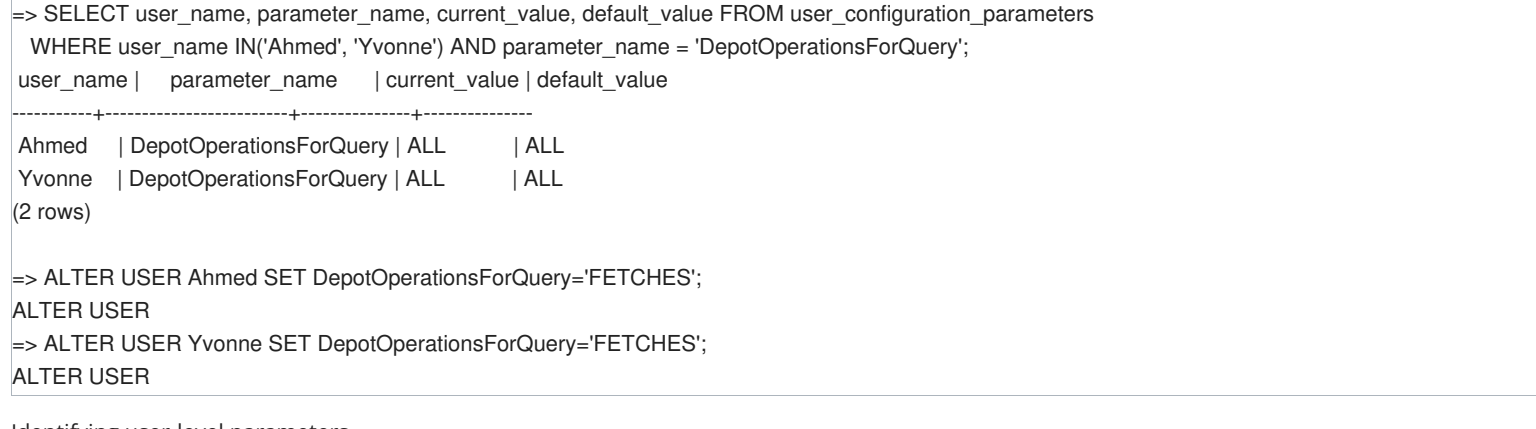

Identifying user-level parameters

To identify user-level configuration parameters, query the allowed\_levels column of system table CONFIGURATION\_PARAMETERS. For example, the following query identifies user-level parameters that affect depot usage:

n=> SELECT parameter\_name, allowed\_levels, default\_value, current\_level, current\_value FROM configuration\_parameters WHERE allowed\_levels ilike '%USER%' AND parameter\_name ilike '%depot%'; parameter\_name | allowed\_levels | default\_value | current\_level | current\_value -------------------------+-------------------------+---------------+---------------+--------------- UseDepotForReads | SESSION, USER, DATABASE | 1 | DEFAULT | 1 DepotOperationsForQuery | SESSION, USER, DATABASE | ALL | DEFAULT | ALL UseDepotForWrites | SESSION, USER, DATABASE | 1 | DEFAULT | 1 (3 rows)

Viewing user parameter settings

You can obtain user settings in two ways:

Query system table [USER\\_CONFIGURATION\\_PARAMETERS](#page-3696-0) :

=> SELECT \* FROM user\_configuration\_parameters; user\_name | parameter\_name | current\_value |default\_value -----------+---------------------------+---------------+--------------- Ahmed | DepotOperationsForQuery | FETCHES | ALL Yvonne | DepotOperationsForQuery | FETCHES | ALL Yvonne | LoadSourceStatisticsLimit | 512 | 256 (3 rows)

Use [SHOW](#page-3616-0) USER :

=> SHOW USER Yvonne PARAMETER ALL; user | parameter | setting --------+---------------------------+--------- Yvonne | DepotOperationsForQuery | FETCHES Yvonne | LoadSourceStatisticsLimit | 512 (2 rows) => SHOW USER ALL PARAMETER ALL; user | parameter | setting --------+---------------------------+--------- Yvonne | DepotOperationsForQuery | FETCHES Yvonne | LoadSourceStatisticsLimit | 512 Ahmed | DepotOperationsForQuery | FETCHES (3 rows)

Locking user accounts

As a superuser, you can manually lock and unlock a database user account with ALTER [USER...ACCOUNT](#page-3283-0) LOCK and ALTER USER...ACCOUNT UNLOCK, respectively. For example, the following command prevents user Fred from logging in to the database:

=> ALTER USER Fred ACCOUNT LOCK;  $\Rightarrow$  \c - Fred FATAL 4974: The user account "Fred" is locked HINT: Please contact the database administrator

The following example unlocks access to Fred's user account:

=> ALTER USER Fred ACCOUNT UNLOCK;|  $\Rightarrow$   $\c$  - Fred You are now connected as user "Fred".

#### Locking new accounts

[CREATE](#page-3448-0) USER can specify to lock a new account. Like any locked account, it can be unlocked with ALTER [USER...ACCOUNT](#page-3283-0) UNLOCK .

=> CREATE USER Bob ACCOUNT LOCK; CREATE USER

Locking accounts for failed login attempts

A user's [profile](#page-1518-0) can specify to lock an account after a certain number of failed login attempts.

#### Setting and changing user passwords

As a superuser, you can set any user's password when you create that user with [CREATE](#page-3448-0) USER., or later with [ALTER](#page-3283-0) USER. Non-superusers can also change their own passwords with [ALTER](#page-3283-0) USER. One exception applies: users who are added to the Vertica database with the LDAPLink service cannot change their passwords with **[ALTER](#page-3283-0) USER**.

You can also give a user a pre-hashed password if you provide its associated salt. The salt must be a hex string. This method bypasses password complexity [requirements](#page-1518-0) .

To view password hashes and salts of existing users, see the **[PASSWORDS](#page-3669-0)** system table.

Changing a user's password has no effect on their current session.

Setting user passwords in VSQL

In this example, the user 'Bob' is created with the password 'mypassword.'

## => CREATE USER Bob IDENTIFIED BY 'mypassword'; CREATE USER

The password is then changed to 'Orca.'

=> ALTER USER Bob IDENTIFIED BY 'Orca' REPLACE 'mypassword'; ALTER USER

In this example, the user 'Alice' is created with a pre-hashed password and salt.

=> CREATE USER Alice IDENTIFIED BY 'sha512e0299de83ecfaa0b6c9cbb1feabfbe0b3c82a1495875cd9ec1c4b09016f09b42c1' SALT '465a4aec38a85d6ecea5a0ac8f2d36d8';

Setting user passwords in Management Console

On Management Console, users with ADMIN or IT privileges can reset a user's non-LDAP password:

- 1. Sign in to Management Console and navigate to **MC Settings** > **User management** .
- 2. Click to select the user to modify and click **Edit** .
- 3. Click **Edit password** and enter the new password twice.
- 4. Click **OK** and then **Save** .

# <span id="page-975-1"></span>Database roles

A role is a collection of privileges that can be [granted](#page-3505-0) to one or more users or other roles. Roles help you grant and manage sets of privileges for various categories of users, rather than grant those privileges to each user individually.

For example, several users might require administrative privileges. You can grant these privileges to them as follows:

- 1. [Create](#page-982-0) an administrator role with [CREATE](#page-3424-0) ROLE : CREATE ROLE administrator;
- 2. [Grant](#page-983-0) the role to the appropriate users.
- 3. [Grant](#page-982-1) the appropriate privileges to this role with one or more [GRANT](#page-3497-0) statements. You can later add and remove privileges as needed. Changes in role privileges are automatically propagated to the users who have that role.

After users are assigned roles, they can either [enable](#page-985-0) those roles themselves, or you can [automatically](#page-986-0) enable their roles for them.

In this section

- [Predefined](#page-975-0) database roles
- Role [hierarchy](#page-981-0)
- Creating and [dropping](#page-982-0) roles
- **Granting [privileges](#page-982-1) to roles**
- **Granting [database](#page-983-0) roles**
- Revoking [database](#page-985-1) roles
- **[Enabling](#page-985-0) roles**
- Enabling roles [automatically](#page-986-0)
- [Viewing](#page-987-0) user roles

#### <span id="page-975-0"></span>Predefined database roles

Vertica has the following predefined roles:

- **[DBADMIN](#page-976-0)**
- **[PSEUDOSUPERUSER](#page-977-0)**
- **[DBDUSER](#page-977-1)**
- **[SYSMONITOR](#page-978-0)**
- [UDXDEVELOPER](#page-979-0)
- **[MLSUPERVISOR](#page-979-1)**
- [PUBLIC](#page-980-0)

Automatic role grants

On installation, Vertica automatically grants and enables predefined roles as follows:

- The DBADMIN, PSEUDOSUPERUSER, and DBDUSER roles are irrevocably granted to the [dbadmin](#page-971-0) user . These roles are always enabled for dbadmin, and can never be dropped.
- PUBLIC is granted to dbadmin, and to all other users as they are created. This role is always enabled and cannot be dropped or revoked.

#### Granting predefined roles

After installation, the dbadmin user and users with the PSEUDOSUPERUSER role can grant one or more predefined roles to any user or non-predefined role. For example, the following set of statements creates the userdba role and grants it the predefined role DBADMIN:

=> CREATE ROLE userdba; CREATE ROLE => GRANT DBADMIN TO userdba WITH ADMIN OPTION; GRANT ROLE

Users and roles that are granted a predefined role can extend that role to other users, if the original [GRANT](#page-3505-0) (Role) statement includes WITH ADMIN OPTION. One exception applies: if you grant a user the PSEUDOSUPERUSER role and omit WITH ADMIN OPTION, the grantee can grant any role, including all predefined roles, to other users.

For example, the userdba role was previously granted the DBADMIN role. Because the GRANT statement includes WITH ADMIN OPTION, users who are assigned the *userdba* role can grant the DBADMIN role to other users:

=> GRANT userdba TO fred; GRANT ROLE  $\Rightarrow$  \c - fred You are now connected as user "fred". => SET ROLE userdba; SET => GRANT dbadmin TO alice; GRANT ROLE

#### Modifying predefined Roles

Excluding SYSMONITOR, you can grant predefined roles privileges on individual database objects, such as tables or schemas. For example:

=> CREATE SCHEMA s1; CREATE SCHEMA => GRANT ALL ON SCHEMA s1 to PUBLIC; GRANT PRIVILEGE

You can grant PUBLIC any role, including predefined roles. For example:

=> CREATE ROLE r1; CREATE ROLE => GRANT r1 TO PUBLIC; GRANT ROLE

You cannot modify any other predefined role by granting another role to it. Attempts to do so return a rollback error:

=> CREATE ROLE r2; CREATE ROLE => GRANT r2 TO PSEUDOSUPERUSER; ROLLBACK 2347: Cannot alter predefined role "pseudosuperuser"

In this section

- **[DBADMIN](#page-976-0)**
- **[PSEUDOSUPERUSER](#page-977-0)**
- **[DBDUSER](#page-977-1)**
- **[SYSMONITOR](#page-978-0)**
- [UDXDEVELOPER](#page-979-0)
- **[MLSUPERVISOR](#page-979-1)**
- [PUBLIC](#page-980-0)

#### <span id="page-976-0"></span>DBADMIN

The <mark>DBADMIN</mark> role is a predefined role that is assigned to the <u>[dbadmin](#page-971-0) user o</u>n database installation. Thereafter, the <mark>dbadmin</mark> user and users with the

**[PSEUDOSUPERUSER](#page-977-0)** role can grant any role to any user or non-predefined role.

For example, superuser dbadmin creates role fred and grants fred the DBADMIN role:

=> CREATE USER fred; CREATE USER => GRANT DBADMIN TO fred WITH ADMIN OPTION; GRANT ROLE

After user fred [enables](#page-985-0) its DBADMIN role, he can exercise his DBADMIN privileges by creating user alice. Because the GRANT statement includes WITH ADMIN OPTION, fred can also grant the DBADMIN role to user alice :

 $\Rightarrow$   $\in$  - fred You are now connected as user "fred". => SET ROLE dbadmin; SET CREATE USER alice; CREATE USER => GRANT DBADMIN TO alice; GRANT ROLE

#### DBADMIN privileges

The following table lists privileges that are supported for the DBADMIN role:

- Create users and roles, and grant them roles and privileges
- Create and drop schemas
- View all system tables
- View and terminate user sessions
- Access all data created by any user

#### <span id="page-977-0"></span>PSEUDOSUPERUSER

The PSEUDOSUPERUSER role is a predefined role that is automatically assigned to the dbadmin user on database installation. The dbadmin can grant this role to any user or non-predefined role. Thereafter, PSEUDOSUPERUSER users can grant any role, including predefined roles, to other users.

#### PSEUDOSUPERUSER privileges

Users with the PSEUDOSUPERUSER role are entitled to complete administrative privileges, which cannot be revoked. Role privileges include:

- Bypass all GRANT/REVOKE authorization
- Create schemas and tables
- Create users and roles, and grant privileges to them
- Modify user accounts—for example, set user account's passwords, and lock/unlock accounts.
- Create or drop a UDF library and function, or any external procedure

## <span id="page-977-1"></span>DBDUSER

The DBDUSER role is a predefined role that is assigned to the [dbadmin](#page-971-0) user on database installation. The dbadmin and any PSEUDOSUPERUSER can grant this role to any user or non-predefined role. Users who have this role and enable it can call [Database](#page-958-0) Designer functions from the command line.

#### **Note**

Non-[DBADMIN](#page-971-0) users with the DBDUSER role cannot run Database Designer through Administration Tools. Only DBADMIN users can run Administration Tools.

#### Associating DBDUSER with resource pools

Be sure to associate a resource pool with the DBDUSER role, to facilitate resource management when you run Database Designer. Multiple users can run Database Designer concurrently without interfering with each other or exhausting all the cluster resources. Whether you run Database Designer programmatically or with Administration Tools, design execution is generally contained by the user's resource pool, but might spill over into system resource pools for less-intensive tasks.

# <span id="page-978-0"></span>SYSMONITOR

An organization's database administrator may have many responsibilities outside of maintaining Vertica as a DBADMIN user. In this case, as the DBADMIN you may want to delegate some Vertica administrative tasks to another Vertica user.

The [DBADMIN](#page-976-0) can assign a delegate the SYSMONITOR role to grant access to system tables without granting full DBADMIN access.

The SYSMONITOR role provides the following privileges.

- View all system tables that are marked as monitorable. You can see a list of all the monitorable tables by issuing the statement: => SELECT \* FROM system\_tables WHERE is\_monitorable='t';
- . If WITH ADMIN OPTION was included when granting SYSMONITOR to the user or role, that user or role can then grant SYSMONITOR privileges to other users and roles.

#### Grant a SYSMONITOR role

To grant a user or role the SYSMONITOR role, you must be one of the following:

- a DBADMIN user
- a user assigned the SYSMONITOR who has the ADMIN OPTION

Use the [GRANT](#page-3505-0) (Role) SQL statement to assign a user the SYSMONITOR role. This example shows how to grant the SYSMONITOR role to user1 and includes administration privileges by using the WITH ADMIN OPTION parameter. The ADMIN OPTION grants the SYSMONITOR role administrative privileges:

=> GRANT SYSMONITOR TO user1 WITH ADMIN OPTION;

This example shows how to revoke the ADMIN OPTION from the SYSMONITOR role for user1:

=> REVOKE ADMIN OPTION for SYSMONITOR FROM user1;

Use CASCADE to revoke ADMIN OPTION privileges for all users assigned the SYSMONITOR role:

=> REVOKE ADMIN OPTION for SYSMONITOR FROM PUBLIC CASCADE;

## Example

This example shows how to:

- Create a user
- Create a role
- Grant SYSMONITOR privileges to the new role
- Grant the role to the user

=> CREATE USER user1;

- => CREATE ROLE monitor;
- => GRANT SYSMONITOR TO monitor;
- => GRANT monitor TO user1;

#### Assign SYSMONITOR privileges

This example uses the user and role created in the Grant SYSMONITOR Role example and shows how to:

- Create a table called personal data
- Log in as user1
- Grant user1 the monitor role. (You already granted the monitor SYSMONITOR privileges in the Grant a SYSMONITOR Role example.)
- Run a SELECT statement as user1

The results of the operations are based on the privilege already granted to user1.

```
=> CREATE TABLE personal_data (SSN varchar (256));
\Rightarrow \c -user1;
=> SET ROLE monitor;
=> SELECT COUNT(*) FROM TABLES;
COUNT
-------
1
```
(1 row)

Because you assigned the SYSMONITOR role, user1 can see the number of rows in the Tables system table. In this simple example, there is only one table (personal data) in the database so the SELECT COUNT returns one row. In actual conditions, the SYSMONITOR role would see all the tables in the database.

Check if a table is accessible by SYSMONITOR

To check if a system table can be accessed by a user assigned the SYSMONITOR role:

=> SELECT table\_name, is\_monitorable FROM system\_tables WHERE table\_name='*table\_name*'

For example, the following statement shows that the [CURRENT\\_SESSION](#page-3715-0) system table is accessible by the SYSMONITOR:

=> SELECT table\_name, is\_monitorable FROM system\_tables WHERE table\_name='current\_session';

```
table_name | is_monitorable
 -----------------+----------------
current_session | t
(1 row)
```
# <span id="page-979-0"></span>UDXDEVELOPER

The UDXDEVELOPER role is a predefined role that enables users to create and replace user-defined libraries. The dbadmin can grant this role to any user or non-predefined role.

# UDXDEVELOPER privileges

Users with the UDXDEVELOPER role can perform the following actions:

- **CREATE [LIBRARY](#page-3377-0)**
- If library owner or with the DROP privilege:
	- o CREATE OR REPLACE LIBRARY
	- **O** DROP [LIBRARY](#page-3461-0)
	- ALTER [LIBRARY](#page-3247-0)

To use the privileges of this role, you must explicitly enable it using SET [ROLE](#page-3592-0).

# Security considerations

A user with the UDXDEVELOPER role can create libraries and, therefore, can install any UDx function in the database. UDx functions run as the Linux user that owns the database, and therefore have access to resources that Vertica has access to.

A poorly-written function can degrade database performance. Give this role only to users you trust to use UDxs responsibly. You can limit the memory that a UDx can consume by running UDxs in fenced mode and by setting the [FencedUDxMemoryLimitMB](#page-0-0) configuration parameter.

# <span id="page-979-1"></span>MLSUPERVISOR

The MLSUPERVISOR role is a predefined role to which all the ML-model management privileges of [DBADMIN](#page-976-0) are delegated. An MLSUPERVISOR can manage all models in the V\_CATALOG.MODELS table on behalf of dbadmin.

In the following example, user alice uses her MLSUPERVISOR privileges to reassign ownership of the model my\_model from user bob to user nina :

=> \c - alice

You are now connected as user "alice".

=> SELECT model\_name, schema\_name, owner\_name FROM models; model\_name | schema\_name | owner\_name

my\_model | public | bob mylinearreg | myschema2 | alice (2 rows)

-------------+-------------+------------

=> SET ROLE MLSUPERVISOR;

=> ALTER MODEL my\_model OWNER to nina;

=> SELECT model\_name, schema\_name, owner\_name FROM models; model\_name | schema\_name | owner\_name

-------------+-------------+------------

my\_model | public | nina mylinearreg | myschema2 | alice (2 rows)

=> DROP MODEL my\_model;

#### MLSUPERVISOR privileges

The following privileges are supported for the MLSUPERVISOR role:

- ML-model management privileges of DBADMIN
- Management (USAGE, ALTER, DROP) of all models in V\_CATALOG.MODELS

To use the privileges of this role, you must explicitly enable it using **SET [ROLE](#page-3592-0)**.

See also

- Model [versioning](#page-569-0)
- **[REGISTER\\_MODEL](#page-2956-0)**
- [CHANGE\\_MODEL\\_STATUS](#page-2947-0)

## <span id="page-980-0"></span>PUBLIC

The PUBLIC role is a predefined role that is automatically assigned to all new users. It is always [enabled](#page-985-0) and cannot be dropped or revoked. Use this role to grant all database users the same minimum set of privileges.

Like any role, the PUBLIC role can be granted privileges to individual objects and other roles. The following example grants the PUBLIC role INSERT and SELECT privileges on table publicdata . This enables all users to read data in that table and insert new data:

=> CREATE TABLE publicdata (a INT, b VARCHAR); CREATE TABLE => GRANT INSERT, SELECT ON publicdata TO PUBLIC; GRANT PRIVILEGE => CREATE PROJECTION publicdataproj AS (SELECT \* FROM publicdata); CREATE PROJECTION  $\Rightarrow$   $\c$  - bob You are now connected as user "bob". => INSERT INTO publicdata VALUES (10, 'Hello World'); OUTPUT -------- 1  $(1 row)$ 

The following example grants PUBLIC the employee role, so all database users have employee privileges:

=> GRANT employee TO public; GRANT ROLE

#### Important

The clause WITH ADMIN OPTION is invalid for any GRANT statement that specifies PUBLIC as grantee.

## <span id="page-981-0"></span>Role hierarchy

By granting roles to other roles, you can build a hierarchy of roles, where roles lower in the hierarchy have a narrow range of privileges, while roles higher in the hierarchy are granted combinations of roles and their privileges. When you organize roles hierarchically, any privileges that you add to lower-level roles are automatically propagated to the roles above them.

#### Creating hierarchical roles

The following example creates two roles, assigns them privileges, then assigns both roles to another role.

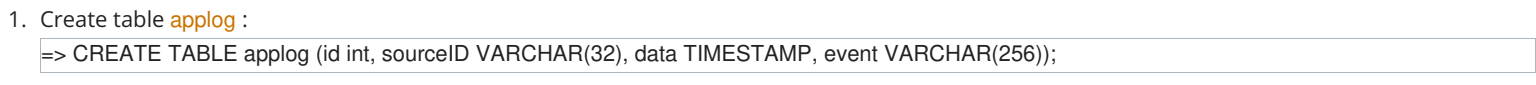

- 2. Create the logreader role and grant it read-only privileges on table applog : => CREATE ROLE logreader; CREATE ROLE => GRANT SELECT ON applog TO logreader; GRANT PRIVILEGE
- 3. Create the logwriter role and grant it write privileges on table applog : => CREATE ROLE logwriter; CREATE ROLE => GRANT INSERT, UPDATE ON applog to logwriter; GRANT PRIVILEGE
- 4. Create the logadmin role and grant it DELETE privilege on table applog :  $\Rightarrow$  CREATE ROLE logadmin; CREATE ROLE => GRANT DELETE ON applog to logadmin; GRANT PRIVILEGE
- 5. Grant the logreader and logwriter roles to role logadmin : => GRANT logreader, logwriter TO logadmin;
- 6. Create user bob and grant him the logadmin role: => CREATE USER bob; CREATE USER => GRANT logadmin TO bob; GRANT PRIVILEGE
- 7. Modify user bob 's account so his logadmin role is [automatically](#page-986-0) enabled on login:

=> ALTER USER bob DEFAULT ROLE logadmin; ALTER USER  $\Rightarrow$   $\c$  - bob You are now connected as user "bob". => SHOW ENABLED\_ROLES; name | setting ---------------+--------- enabled roles | logadmin  $(1$  row)

Enabling hierarchical roles

Only roles that are explicitly granted to a user can be enabled for that user. In the previous example, roles logreader or logwriter cannot be enabled for bob. They can only be enabled indirectly, by enabling logadmin.

Hierarchical role grants and WITH ADMIN OPTION

If one or more roles are granted to another role using WITH ADMIN OPTION, then users who are granted the 'higher' role inherit administrative access to the subordinate roles.

=> GRANT logreader, logwriter TO logadmin WITH ADMIN OPTION; NOTICE 4617: Role "logreader" was already granted to role "logadmin" NOTICE 4617: Role "logwriter" was already granted to role "logadmin" GRANT ROLE

User bob, through his logadmin role, is now authorized to grant its two subordinate roles to other users-in this case, role logreader to user Alice :

 $\Rightarrow$   $\c$  - bob; You are now connected as user "bob". => GRANT logreader TO Alice; GRANT ROLE  $\Rightarrow$  \c - alice; You are now connected as user "alice". => show available\_roles; name | setting -----------------+-----------

available roles | logreader

 $(1$  row)

#### **Note**

Because the grant of the logadmin role to bob did not include WITH ADMIN OPTION, he cannot grant that role to alice :

 $\Rightarrow$   $\c$  - bob; You are now connected as user "bob". => GRANT logadmin TO alice; ROLLBACK 4925: The role "logadmin" cannot be granted to "alice"

<span id="page-982-0"></span>Creating and dropping roles

As a superuser with the [DBADMIN](#page-976-0) or [PSEUDOSUPERUSER](#page-977-0) role, you can create and drop roles with [CREATE](#page-3424-0) ROLE and [DROP](#page-3469-0) ROLE, respectively.

# => **CREATE ROLE** administrator; CREATE ROLE

A new role has no [privileges](#page-982-1) or roles granted to it. Only superusers can grant privileges and [access](#page-983-0) to the role.

Dropping database roles with dependencies

If you try to drop a role that is granted to users or other roles Vertica returns a rollback message:

# => **DROP ROLE** administrator; NOTICE: User Bob depends on Role administrator ROLLBACK: DROP ROLE failed due to dependencies DETAIL: Cannot drop Role administrator because other objects depend on it HINT: Use DROP ROLE ... CASCADE to remove granted roles from the dependent users/roles

To force the drop operation, qualify the DROP ROL E statement with CASCADE :

=> DROP ROLE administrator **CASCADE**; DROP ROLE

#### <span id="page-982-1"></span>Granting privileges to roles

You can use GRANT [statements](#page-3497-0) to assign [privileges](#page-989-0) to a role, just as you assign privileges to users. See Database privileges for information about which privileges can be granted.

Granting a privilege to a role immediately affects active user sessions. When you grant a privilege to a role, it becomes immediately available to all users with that role enabled.

The following example creates two roles and assigns them different privileges on the same table.

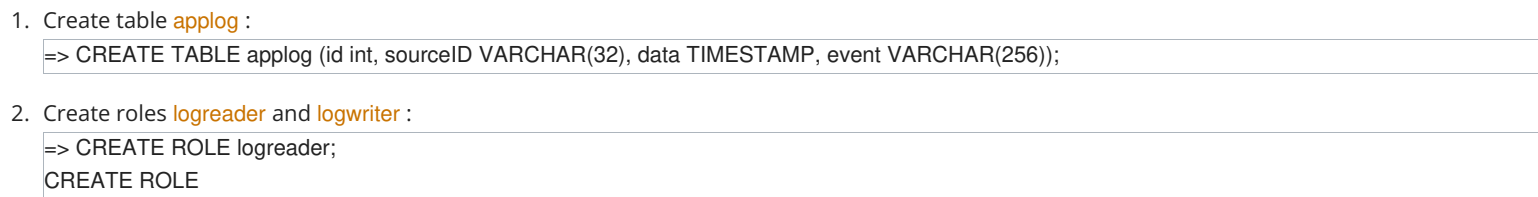

3. Grant read-only privileges on applog to logreader, and write privileges to logwriter :

=> **GRANT SELECT** ON applog TO logreader; GRANT PRIVILEGE => **GRANT INSERT** ON applog TO logwriter; GRANT PRIVILEGE

Revoking privileges from roles

=> CREATE ROLE logwriter;

CREATE ROLE

Use REVOKE [statements](#page-3525-0) to revoke a privilege from a role. Revoking a privilege from a role immediately affects active user sessions. When you revoke a privilege from a role, it is no longer available to users who have the privilege through that role.

For example:

=> **REVOKE INSERT** ON applog FROM logwriter; REVOKE PRIVILEGE

## <span id="page-983-0"></span>Granting database roles

You can assign one or more roles to a user or another role with **[GRANT](#page-3505-0)** (Role):

## GRANT *role*[,...] TO *grantee*[,...] [ WITH ADMIN OPTION ]

For example, you might create three roles— appdata, applogs, and appadmin —and grant appadmin to user bob :

=> CREATE ROLE appdata; CREATE ROLE => CREATE ROLE applogs; CREATE ROLE => CREATE ROLE appadmin; CREATE ROLE => GRANT appadmin TO bob; GRANT ROLE

Granting roles to another role

GRANT can assign one or more roles to another role. For example, the following GRANT statement grants roles appdata and applogs to role appadmin

=> GRANT appdata, applogs TO appadmin; -- grant to other roles GRANT ROLE

Because user bob was previously assigned the role appadmin, he now has all privileges that are granted to roles appdata and applogs.

When you grant one role to another role, Vertica checks for circular references. In the previous example, role appdata is assigned to the appadmin role. Thus, subsequent attempts to assign appadmin to appdata fail, returning with the following warning:

=> GRANT appadmin TO appdata; WARNING: Circular assignation of roles is not allowed HINT: Cannot grant appadmin to appdata GRANT ROLE

# Enabling roles

:

After granting a role to a user, the role must be enabled. You can enable a role for the current session:

You can also enable a role as part of the user's login, by modifying the user's profile with **ALTER [USER...DEFAULT](#page-3283-0) ROLE**:

=> ALTER USER bob DEFAULT ROLE appdata; ALTER USER

For details, see **[Enabling](#page-985-0) roles and Enabling roles [automatically](#page-986-0)**.

Granting administrative privileges

You can delegate to non-superusers users administrative access to a role by qualifying the [GRANT](#page-3505-0) (Role) statement with the option WITH ADMIN OPTION . Users with administrative access can manage access to the role for other users, including granting them administrative access. In the following example, a superuser grants the appadmin role with administrative privileges to users bob and alice.

=> GRANT appadmin TO bob, alice WITH ADMIN OPTION; GRANT ROLE

Now, both users can exercise their administrative privileges to grant the appadmin role to other users, or revoke it. For example, user bob can now revoke the appadmin role from user alice :

=> \connect - bob You are now connected as user "bob". => REVOKE appadmin FROM alice; REVOKE ROLE

#### **Caution**

As with all user privilege models, database superusers should be cautious when granting any user a role with administrative privileges. For example, if the database superuser grants two users a role with administrative privileges, either user can revoke that role from the other user.

## Example

The following example creates a role called commenter and grants that role to user bob :

- 1. Create the comments table: => CREATE TABLE comments (id INT, comment VARCHAR);
- 2. Create the commenter role: => CREATE ROLE commenter;
- 3. Grant to commenter INSERT and SELECT privileges on the comments table: => GRANT INSERT, SELECT ON comments TO commenter;
- 4. Grant the commenter role to user bob . => GRANT commenter TO bob;

5. In order to access the role and its associated privileges, bob enables the newly-granted role for himself:

 $\Rightarrow$   $\c$  - bob

=> SET ROLE commenter;

6. Because bob has INSERT and SELECT privileges on the comments table, he can perform the following actions:

=> INSERT INTO comments VALUES (1, 'Hello World'); **OUTPUT** -------- 1  $(1$  row) => SELECT \* FROM comments; id |comment ----+------------- 1 | Hello World  $(1$  row) => COMMIT; COMMIT

7. Because bob 's role lacks DELETE privileges, the following statement returns an error:

=> DELETE FROM comments WHERE id=1; ERROR 4367: Permission denied for relation comments

See also

<span id="page-985-1"></span>Database [privileges](#page-758-0)

Revoking database roles

[REVOKE](#page-3532-0) (Role) can revoke roles from one or more grantees—that is, from users or roles:

REVOKE [ ADMIN OPTION FOR ] *role*[,...] FROM *grantee*[,...] [ CASCADE ]

For example, the following statement revokes the commenter role from user bob :

 $\Rightarrow$   $\c$ 

You are now connected as user "dbadmin". => REVOKE commenter FROM bob; REVOKE ROLE

Revoking administrative access from a role

You can qualify [REVOKE](#page-3532-0) (Role) with the clause ADMIN OPTION FOR. This clause revokes from the grantees the authority (granted by an earlier GRANT (Role)...WITH ADMIN OPTION statement) to grant the specified roles to other users or roles. Current roles for the grantees are unaffected.

The following example revokes user Alice's authority to grant and revoke the commenter role:

 $\Rightarrow$   $\vert$ c

You are now connected as user "dbadmin". => REVOKE ADMIN OPTION FOR commenter FROM alice; REVOKE ROLE

<span id="page-985-0"></span>Enabling roles

When you enable a role in a session, you obtain all privileges assigned to that role. You can enable multiple roles simultaneously, thereby gaining all privileges of those roles, plus any privileges that are already granted to you directly.

By default, only [predefined](#page-975-0) roles are enabled [automatically](#page-986-0) for users. Otherwise, on starting a session, you must explicitly enable [assigned](#page-983-0) roles with the Vertica function **SET [ROLE](#page-3592-0)**.

For example, the dbadmin creates the logreader role and assigns it to user alice :

 $\Rightarrow$   $\overline{c}$ You are now connected as user "dbadmin". => CREATE ROLE logreader; CREATE ROLE => GRANT SELECT ON TABLE applog to logreader; GRANT PRIVILEGE => GRANT logreader TO alice; GRANT ROLE

User alice must enable the new role before she can view the applog table:

 $\Rightarrow$   $\c$  - alice You are now connected as user "alice". => SELECT \* FROM applog; ERROR: permission denied for relation applog => SET ROLE logreader; SET => SELECT \* FROM applog; id | sourceID | data | event ----+----------+----------------------------+---------------------------------------------- 1 | Loader | 2011-03-31 11:00:38.494226 |Error: Failed to open source file 2 | Reporter | 2011-03-31 11:00:38.494226 |Warning: Low disk space on volume /scratch-a

## (2 rows)

# Enabling all user roles

You can enable all roles available to your user account with SET ROLE ALL :

=> SET ROLE ALL; SET => SHOW ENABLED\_ROLES; name | setting ---------------+----------------------------- enabled roles | logreader, logwriter  $(1$  row)

#### Important

You can also enable user roles on login. For more information, see Enabling roles [automatically](#page-986-0).

## Disabling roles

A user can disable all roles with SET ROLE [NONE](#page-3592-0). This statement disables all roles for the current session, excluding predefined roles:

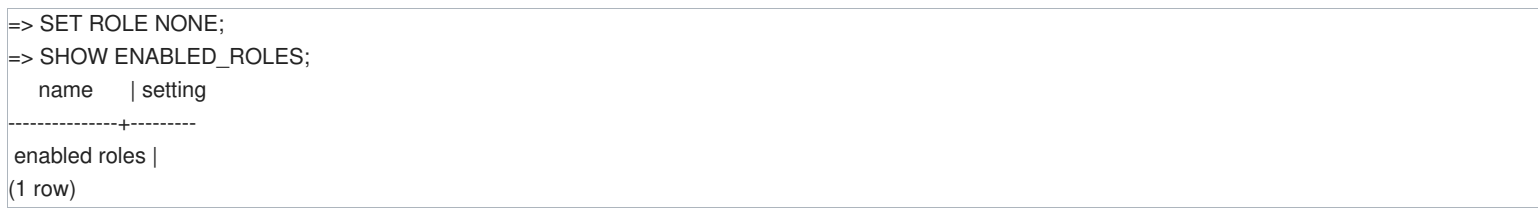

#### <span id="page-986-0"></span>Enabling roles automatically

By default, new users are assigned the [PUBLIC](#page-980-0), which is automatically enabled when a new session starts. Typically, other roles are created and users are assigned to them, but these are not automatically [enable](#page-985-0)d. Instead, users must explicitly enable their assigned roles with each new session, with **SET [ROLE](#page-3592-0).** 

You can automatically enable roles for users in two ways:

- Enable roles for individual users on login
- Enable all roles for all users on login

#### Enable roles for individual users

After assigning roles to users, you can set one or more default roles for each user by modifying their profiles, with ALTER [USER...DEFAULT](#page-3283-0) ROLE. User default roles are automatically enabled at the start of the user session. You should consider setting default roles for users if they typically rely on the privileges of those roles to carry out routine tasks.

## Important

ALTER USER...DEFAULT ROLE overwrites previous default role settings.

The following example shows how to set regional\_manager as the default role for user LilyCP :

 $\Rightarrow$   $\overline{c}$ You are now connected as user "dbadmin". => GRANT regional\_manager TO LilyCP; GRANT ROLE => ALTER USER LilyCP DEFAULT ROLE regional\_manager; ALTER USER => \c - LilyCP You are now connected as user "LilyCP". => SHOW ENABLED\_ROLES; name | setting ---------------+----------------- enabled roles | regional\_manager (1 row)

Enable all roles for all users

Configuration parameter EnableAllRolesOnLogin specifies whether to enable all roles for all database users on login. By default, this parameter is set to 0. If set to 1, Vertica enables the roles of all users when they log in to the database.

Clearing default roles

You can clear all default role assignments for a user with ALTER [USER...DEFAULT](#page-3283-0) ROLE NONE. For example:

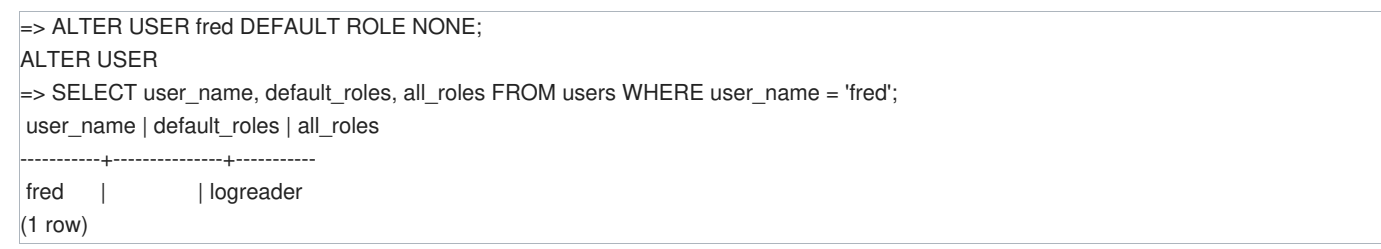

<span id="page-987-0"></span>Viewing user roles

You can obtain information about roles in three ways:

- Verify specific role [assignments](#page-0-0) with the function [HAS\\_ROLE](#page-3105-0).
- View all available [\(granted\)](#page-0-0) and enabled roles .
- Obtain [comprehensive](#page-0-0) information about roles, the users assigned to them, and the privileges granted to those users and roles by querying system tables [ROLES](#page-3680-0), [USERS](#page-3700-0), AND [GRANTS](#page-3643-0), respectively.

#### **Note**

System tables do not show whether a role is available to a user indirectly through other roles. Call HAS\_ROLE to obtain that information.

Verifying role assignments

The function [HAS\\_ROLE](#page-3105-0) checks whether a Vertica role is granted to the specified user or role. Non-superusers can use this function to check their own role membership. Superusers can use it to determine role assignments for other users and roles. You can also use Management Console to check role [assignments](#page-755-0) .

In the following example, a dbadmin user checks whether user MikeL is assigned the admnistrator role:

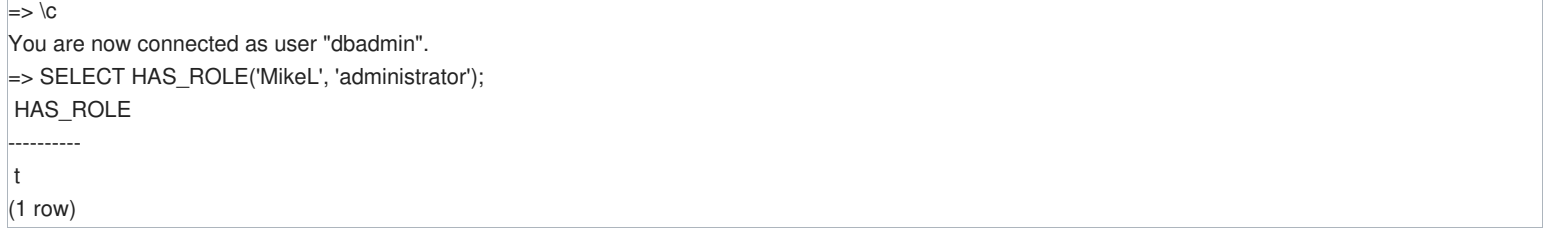

User MikeL checks whether he has the regional\_manager role:

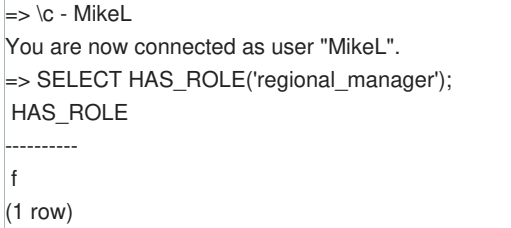

The dbadmin grants the regional\_manager role to the administrator role. On checking again, MikeL verifies that he now has the regional\_manager role:

dbadmin=> \c

You are now connected as user "dbadmin". dbadmin=> GRANT regional\_manager to administrator; GRANT ROLE dbadmin=> \c - MikeL You are now connected as user "MikeL".

dbadmin=> SELECT HAS\_ROLE('regional\_manager'); HAS\_ROLE

--------- t

 $(1 row)$ 

Viewing available and enabled roles

SHOW [AVAILABLE](#page-3611-0) ROLES lists all roles granted to you:

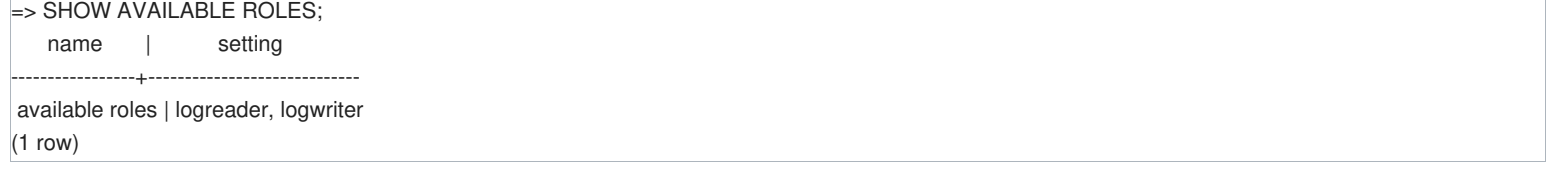

SHOW [ENABLED](#page-3611-1) ROLES lists the roles enabled in your session:

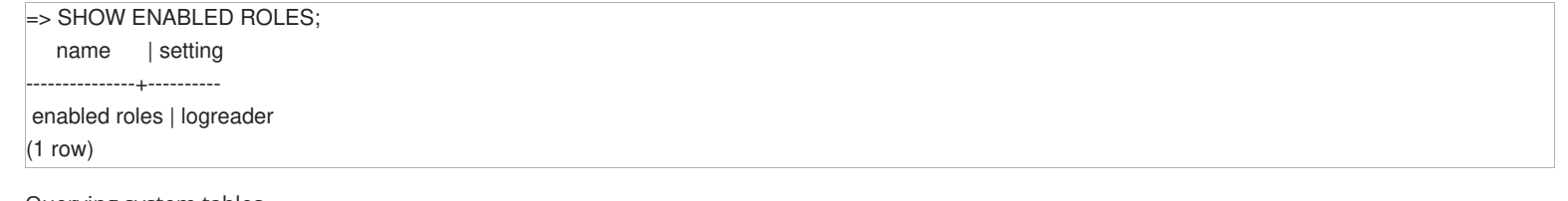

Querying system tables

You can query tables [ROLES](#page-3680-0)., [USERS](#page-3700-0)., AND [GRANTS](#page-3643-0)., either separately or joined, to obtain detailed information about user roles, users assigned to those roles, and the privileges granted explicitly to users and implicitly through roles.

The following query on [ROLES](#page-3680-0) returns the names of all roles users can access, and the roles granted (assigned) to those roles. An asterisk (\*) appended to a role indicates that the user can grant the role to other users:

=> SELECT \* FROM roles; name | assigned\_roles -----------------+--------------- public | dbduser | dbadmin | dbduser\* pseudosuperuser | dbadmin\* logreader | logwriter | logadmin | logreader, logwriter (7 rows)

The following query on system table [USERS](#page-3700-0) returns all users with the DBADMIN role. An asterisk (\*) appended to a role indicates that the user can grant the role to other users:

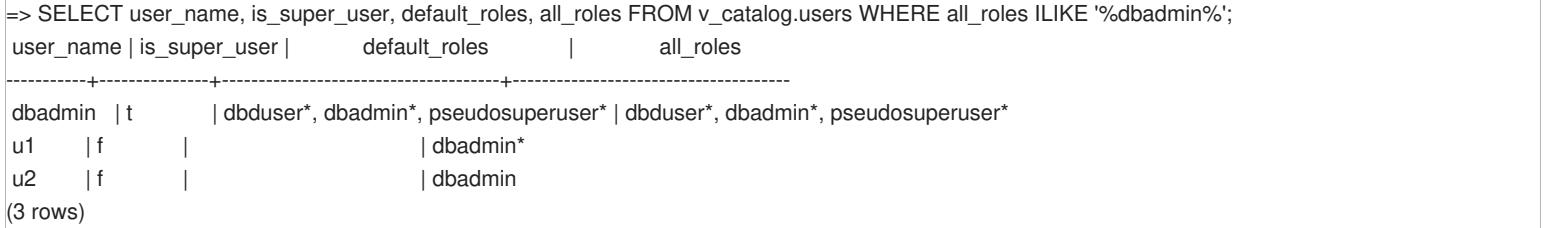

The following query on system table [GRANTS](#page-3643-0) returns the privileges granted to user Jane or role R1. An asterisk (\*) appended to a privilege indicates that the user can grant the privilege to other users:

=> SELECT grantor,privileges\_description,object\_name,object\_type,grantee FROM grants WHERE grantee='Jane' OR grantee='R1'; grantor | privileges\_description |object\_name |object\_type | grantee --------+------------------------+-------------+--------------+---------- dbadmin | USAGE | general | RESOURCEPOOL | Jane dbadmin | R1 | ROLE | Jane dbadmin | USAGE\* | s1 | SCHEMA | Jane dbadmin | USAGE, CREATE\* | s1 | SCHEMA | R1 (4 rows)

# <span id="page-989-0"></span>Database privileges

When a database object is created, such as a schema, table, or view, ownership of that object is assigned to the user who created it. By default, only the object's owner, and users with superuser privileges such as database administrators, have privileges on a new object. Only these users (and other users whom they explicitly authorize) can grant object privileges to other users

Privileges are granted and revoked by [GRANT](#page-3497-0) and [REVOKE](#page-3525-0) statements, respectively. The privileges that can be granted on a given object are specific to its type. For example, table privileges include SELECT, INSERT, and UPDATE, while library and resource pool privileges have USAGE privileges only. For a summary of object [privileges](#page-1001-0), see **Database object privileges**.

Because privileges on database objects can come from several different sources like explicit grants, roles, and inheritance, privileges can be difficult to monitor. Use the [GET\\_PRIVILEGES\\_DESCRIPTION](#page-3104-0) meta-function to check the current user's effective [privileges](#page-994-0) across all sources on a specified database object.

In this section

- [Ownership](#page-989-1) and implicit privileges
- Inherited [privileges](#page-990-0)
- Default user [privileges](#page-994-1)
- **•** Effective [privileges](#page-994-0)
- Privileges required for common database [operations](#page-994-2)
- Database object [privileges](#page-1001-0)
- Granting and revoking [privileges](#page-1002-0)
- [Modifying](#page-1008-0) privileges
- Viewing [privileges](#page-1008-1) granted on objects

#### <span id="page-989-1"></span>Ownership and implicit privileges

All users have *implicit* privileges on the objects that they own. On creating an object, its owner automatically is granted all privileges associated with the object's type (see Database object [privileges](#page-1001-0)). Regardless of object type, the following privileges are inseparable from ownership and cannot be revoked, not even by the owner:

- Authority to grant all object privileges to other users, and revoke them
- ALTER (where applicable) and DROP
- Extension of privilege granting authority on their objects to other users, and revoking that authority

Object owners can revoke all non-implicit, or *ordinary* , privileges from themselves. For example, on creating a table, its owner is automatically granted all implicit and ordinary privileges:

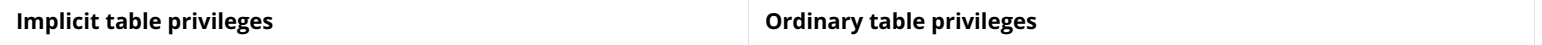

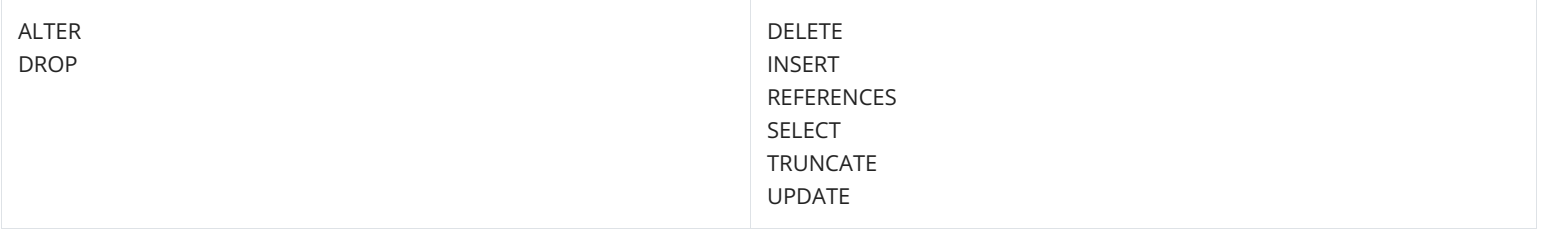

If user Joan creates table t1, she can revoke ordinary privileges UPDATE and INSERT from herself, which effectively makes this table read-only:

```
\Rightarrow \c - Joan
You are now connected as user "Joan".
=> CREATE TABLE t1 (a int);
CREATE TABLE
=> INSERT INTO t1 VALUES (1);
OUTPUT
--------
  1
(1 row)=> COMMIT;
COMMIT
=> REVOKE UPDATE, INSERT ON TABLE t1 FROM Joan;
REVOKE PRIVILEGE
=> INSERT INTO t1 VALUES (3);
ERROR 4367: Permission denied for relation t1
=> SELECT * FROM t1;
a
---
1
(1 row)
```

```
Joan can subsequently restore UPDATE and INSERT privileges to herself:
```

```
=> GRANT UPDATE, INSERT on TABLE t1 TO Joan;
GRANT PRIVILEGE
dbadmin=> INSERT INTO t1 VALUES (3);
OUTPUT
--------
  1
(1 row)=> COMMIT;
COMMIT
dbadmin=> SELECT * FROM t1;
a
---
1
3
(2 rows)
```
<span id="page-990-0"></span>Inherited privileges

You can manage inheritance of privileges at three levels:

- Database
- $\bullet$  Schema
- Tables, views, and models

By default, inherited privileges are enabled at the database level and disabled at the schema level. If privilege inheritance is enabled at both levels, newly created tables, views, and models automatically inherit their parent schema's privileges. You can also disable privilege inheritance on individual objects with the following statements:

- **[CREATE](#page-3430-0) TABLE / [ALTER](#page-3274-0) TABLE**
- **[CREATE](#page-3450-0) VIEW / [ALTER](#page-3288-0) VIEW**
- ALTER [MODEL](#page-3249-0)

In this section

- **Enabling database [inheritance](#page-991-0)**
- Enabling schema [inheritance](#page-991-1)
- **Setting privilege [inheritance](#page-992-0) on tables and views**
- Example usage: [implementing](#page-993-0) inherited privileges

<span id="page-991-0"></span>Enabling database inheritance

By default, inherited privileges are enabled at the database level. You can toggle database-level inherited privileges with the DisableInheritedPrivileges [configuration](#page-2444-0) parameter .

To enable inherited privileges:

=> ALTER DATABASE *database\_name* SET DisableInheritedPrivileges = 0;

To disable inherited privileges:

=> ALTER DATABASE *database\_name* SET DisableInheritedPrivileges = 1;

<span id="page-991-1"></span>Enabling schema inheritance

## **Caution**

Enabling inherited privileges with ALTER SCHEMA ... DEFAULT INCLUDE PRIVILEGES only affects *newly* created tables, views, and models.

*This setting does not affect existing tables, views, and models* .

By default, inherited privileges are disabled at the schema level. If inherited privileges are enabled at the database level, you can enable inheritance at the schema level with CREATE [SCHEMA](#page-3268-0) and ALTER SCHEMA. For example, the following statement creates the schema my\_schema with schema inheritance enabled:

To create a schema with schema inheritance enabled:

=> CREATE SCHEMA my\_schema DEFAULT INCLUDE PRIVILEGES;

To enable schema inheritance for an existing schema:

=> ALTER SCHEMA my\_schema DEFAULT INCLUDE SCHEMA PRIVILEGES;

After schema-level privilege inheritance is enabled, privileges granted on the schema are automatically inherited by all newly created tables, views, and models in that schema. You can explicitly exclude a table, view, or model from privilege inheritance with the following statements:

- **[CREATE](#page-3430-0) TABLE / [ALTER](#page-3274-0) TABLE**
- **[CREATE](#page-3450-0) VIEW / [ALTER](#page-3288-0) VIEW**
- ALTER [MODEL](#page-3249-0)

For example, to prevent my\_table from inheriting the privileges of my\_schema:

# => ALTER TABLE my\_schema.my\_table EXCLUDE SCHEMA PRIVILEGES;

For information about which objects inherit privileges from which schemas, see [INHERITING\\_OBJECTS](#page-3652-0).

For information about which privileges each object inherits, see [INHERITED\\_PRIVILEGES](#page-3651-0).

If inherited privileges are disabled for the database, enabling inheritance on its schemas has no effect. Attempts to do so return the following message:

Inherited privileges are globally disabled; schema parameter is set but has no effect.

Schema inheritance for existing objects

Enabling schema inheritance on an existing schema only affects newly created tables, views, and models in that schema. To allow an existing objects to inherit the privileges from their parent schema, you must explicitly set schema inheritance on each object with ALTER [TABLE](#page-3274-0), [ALTER](#page-3288-0) VIEW, or **ALTER [MODEL](#page-3249-0)** 

For example, my\_schema contains my\_table, my\_view, and my\_model. Enabling schema inheritance on my\_schema does not affect the privileges of my\_table and my\_view. The following statements explicitly set schema inheritance on these objects:

=> ALTER VIEW my\_schema.my\_view INCLUDE SCHEMA PRIVILEGES; => ALTER TABLE my\_schema.my\_table INCLUDE SCHEMA PRIVILEGES; => ALTER MODEL my\_schema.my\_model INCLUDE SCHEMA PRIVILEGES;

After enabling inherited privileges on a schema, you can grant privileges on it to users and roles with GRANT [\(schema\)](#page-3505-1). The specified user or role then implicitly has these same privileges on the objects in the schema:

=> GRANT USAGE, CREATE, SELECT, INSERT ON SCHEMA my\_schema TO PUBLIC; GRANT PRIVILEGE

See also

- Setting privilege [inheritance](#page-992-0) on tables and views
- Granting and revoking [privileges](#page-1002-0)

<span id="page-992-0"></span>Setting privilege inheritance on tables and views

#### **Caution**

Enabling inherited privileges with ALTER SCHEMA ... DEFAULT INCLUDE PRIVILEGES only affects *newly* created tables, views, and models.

*This setting does not affect existing tables, views, and models* .

If inherited privileges are enabled for the database and a schema, privileges granted to the schema are automatically granted to all new tables and views in it. You can also explicitly exclude tables and views from inheriting schema privileges.

For information about which tables and views inherit privileges from which schemas, see [INHERITING\\_OBJECTS](#page-3652-0).

For information about which privileges each table or view inherits, see the [INHERITED\\_PRIVILEGES](#page-3651-0).

Set privileges inheritance on tables and views

[CREATE](#page-3430-0) TABLE / ALTER [TABLE](#page-3274-0) and [CREATE](#page-3450-0) VIEW / [ALTER](#page-3288-0) VIEW can allow tables and views to inherit privileges from their parent schemas. For example, the following statements enable inheritance on schema s1, so new table s1.t1 and view s1.myview automatically inherit the privileges set on that schema as applicable:

=> CREATE SCHEMA s1 DEFAULT INCLUDE PRIVILEGES; CREATE SCHEMA => GRANT USAGE, CREATE, SELECT, INSERT ON SCHEMA S1 TO PUBLIC; GRANT PRIVILEGE => CREATE TABLE s1.t1 ( ID int, f\_name varchar(16), l\_name(24)); WARNING 6978: Table "t1" will include privileges from schema "s1" CREATE TABLE => CREATE VIEW s1.myview AS SELECT ID, l\_name FROM s1.t1 WARNING 6978: View "myview" will include privileges from schema "s1" CREATE VIEW

If the schema already exists, you can use ALTER SCHEMA to have all *newly created tables and views* inherit the privileges of the schema. Tables and views created on the schema before this statement, however, are not affected:

=> CREATE SCHEMA s2; CREATE SCHEMA  $\Rightarrow$  CREATE TABLE s2.t22 ( a int ); CREATE TABLE ... => ALTER SCHEMA S2 DEFAULT INCLUDE PRIVILEGES; ALTER SCHEMA

In this case, inherited privileges were enabled on schema s2 after it already contained table s2.t22. To set inheritance on this table and other existing tables and views, you must explicitly set schema inheritance on them with ALTER [TABLE](#page-3274-0) and [ALTER](#page-3288-0) VIEW :

=> ALTER TABLE s2.t22 INCLUDE SCHEMA PRIVILEGES;

Exclude privileges inheritance from tables and views

You can use [CREATE](#page-3450-0) [TABLE](#page-3274-0) / [ALTER](#page-3288-0) TABLE and CREATE VIEW / ALTER VIEW to prevent table and views from inheriting schema privileges.

The following example shows how to create a table that does not inherit schema privileges:

=> CREATE TABLE s1.t1 ( x int) EXCLUDE SCHEMA PRIVILEGES;

You can modify an existing table so it does not inherit schema privileges:

=> ALTER TABLE s1.t1 EXCLUDE SCHEMA PRIVILEGES;

<span id="page-993-0"></span>Example usage: implementing inherited privileges

The following steps show how user Joe enables inheritance of privileges on a given schema so other users can access tables in that schema.

1. Joe creates schema schema1, and creates table table1 in it:

 $=$ > $\sqrt{c}$  - Joe You are now connected as user Joe => CREATE SCHEMA schema1; CRDEATE SCHEMA => CREATE TABLE schema1.table1 (id int); CREATE TABLE

2. Joe grants USAGE and CREATE privileges on schema1 to Myra :

=> GRANT USAGE, CREATE ON SCHEMA schema1 to Myra; GRANT PRIVILEGE

3. Myra queries schema1.table1, but the query fails:

 $\Rightarrow$ \c - Myra You are now connected as user Myra => SELECT \* FROM schema1.table1; ERROR 4367: Permission denied for relation table1

4. Joe grants Myra SELECT ON SCHEMA privileges on schema1 :

 $=$  $\geq$  $\subset$  - Joe You are now connected as user Joe => GRANT SELECT ON SCHEMA schema1 to Myra; GRANT PRIVILEGE

5. Joe uses ALTER TABLE to include SCHEMA privileges for table1 :

=> ALTER TABLE schema1.table1 INCLUDE SCHEMA PRIVILEGES; ALTER TABLE

6. Myra 's query now succeeds:

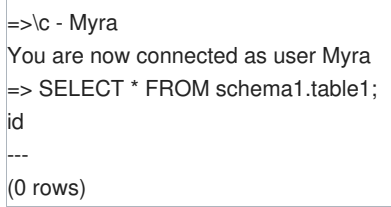

7. Joe modifies schema1 to include privileges so all tables created in schema1 inherit schema privileges:

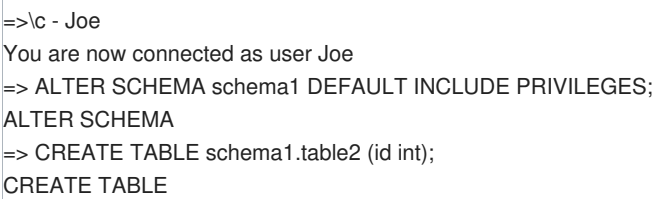

8. With inherited privileges enabled, Myra can query table2 without Joe having to explicitly grant privileges on the table:

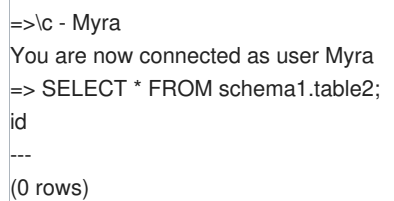

# <span id="page-994-1"></span>Default user privileges

To set the minimum level of privilege for all users, Vertica has the special [PUBLIC](#page-980-0), which it grants to each user automatically. This role is automatically enabled, but the database administrator or a [superuser](#page-4011-0) can also grant higher privileges to users separately using GRANT statements.

## Default privileges for MC users

Privileges on Management Console (MC) are managed through roles, which determine a user's access to MC and to MC-managed Vertica databases through the MC interface. MC [privileges](#page-755-0) do not alter or override Vertica privileges or roles. See Users, roles, and privileges in MC for details.

#### <span id="page-994-0"></span>Effective privileges

A user's *effective privileges* on an object encompass privileges of all types, including:

- Implicit [privileges](#page-989-1) through object ownership
- **Explicit [privileges](#page-1002-0) through GRANT statements on objects**
- Inherited [privileges](#page-990-0) through privileges on objects with inheritance enabled

You can view your effective privileges on an object with the [GET\\_PRIVILEGES\\_DESCRIPTION](#page-3104-0) meta-function.

<span id="page-994-2"></span>Privileges required for common database operations

This topic lists the required privileges for database objects in Vertica.

Unless otherwise noted, [superusers](#page-4011-0) can perform all operations shown in the following tables. Object owners always can perform operations on their own objects.

## **Note**

Certain actions, such as setting another user's [resource](#page-3283-0) pool or [selecting](#page-3544-0) a view, depend on the effective [privileges](#page-994-0) of other users. If that other user acquires these prerequisite privileges through a role, it must be a default role for the action to succeed.

For more information on changing a user's default roles, see **Enabling roles [automatically](#page-986-0)**.

#### Schemas

The PUBLIC schema is present in any newly-created Vertica database. Newly-created users must be granted access to this schema:

# => GRANT USAGE ON SCHEMA public TO *user*;

A database superuser must also explicitly grant new users CREATE privileges, as well as grant them individual object privileges so the new users can create or look up objects in the PUBLIC schema.

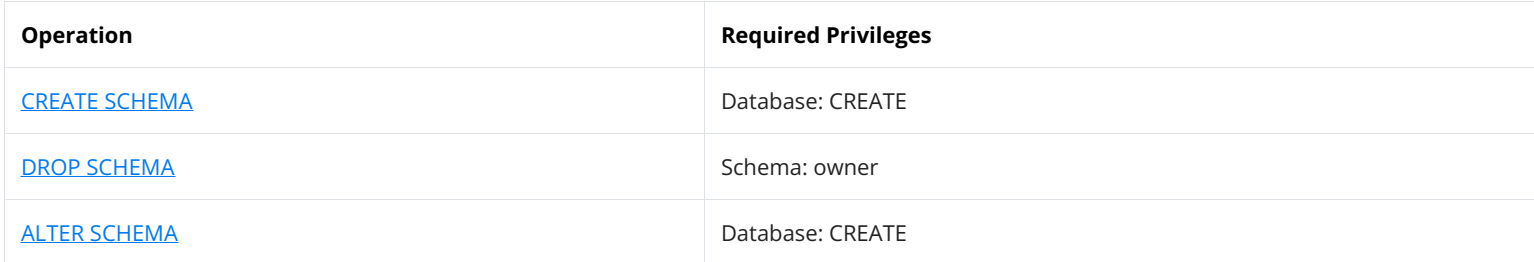

## Tables

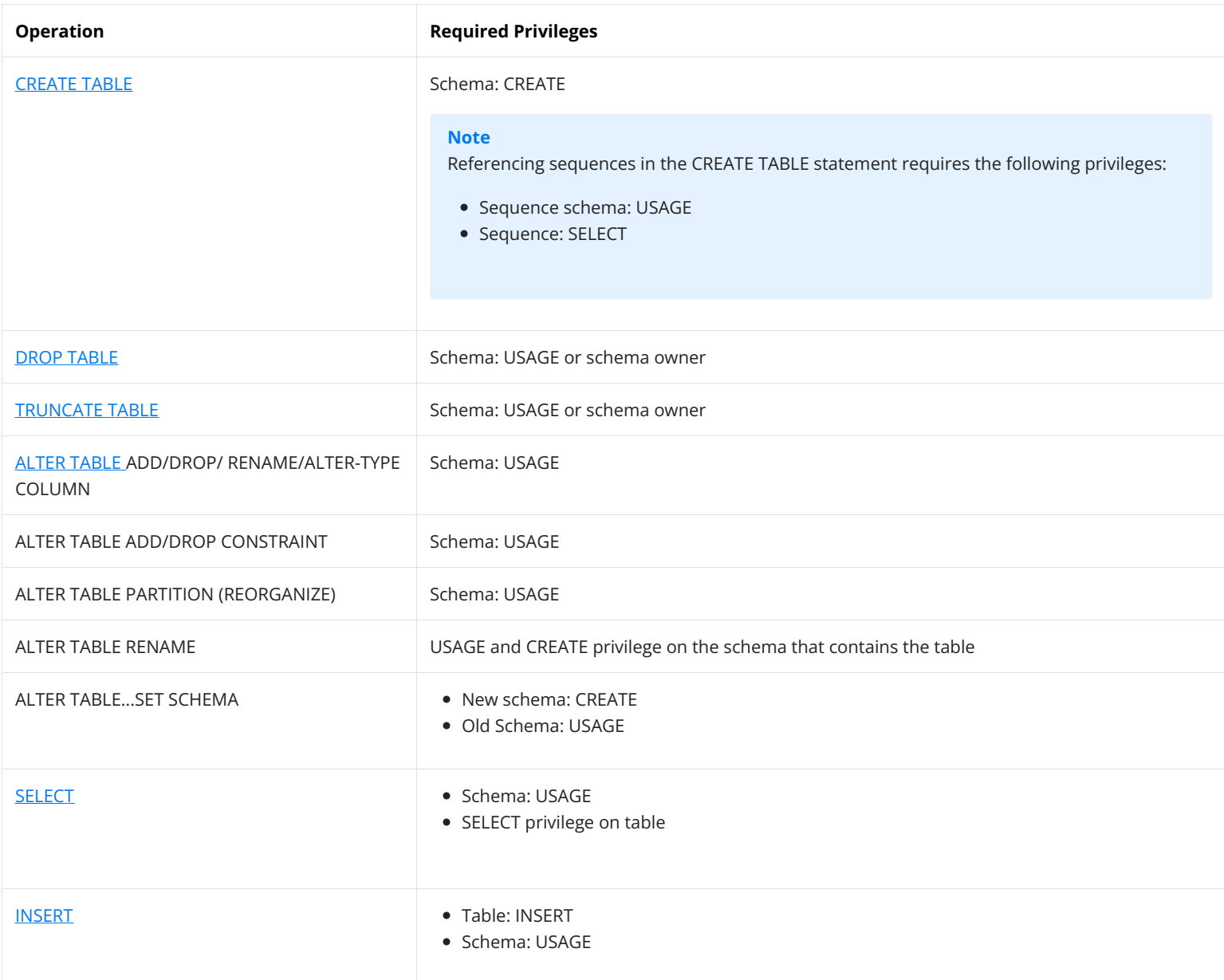

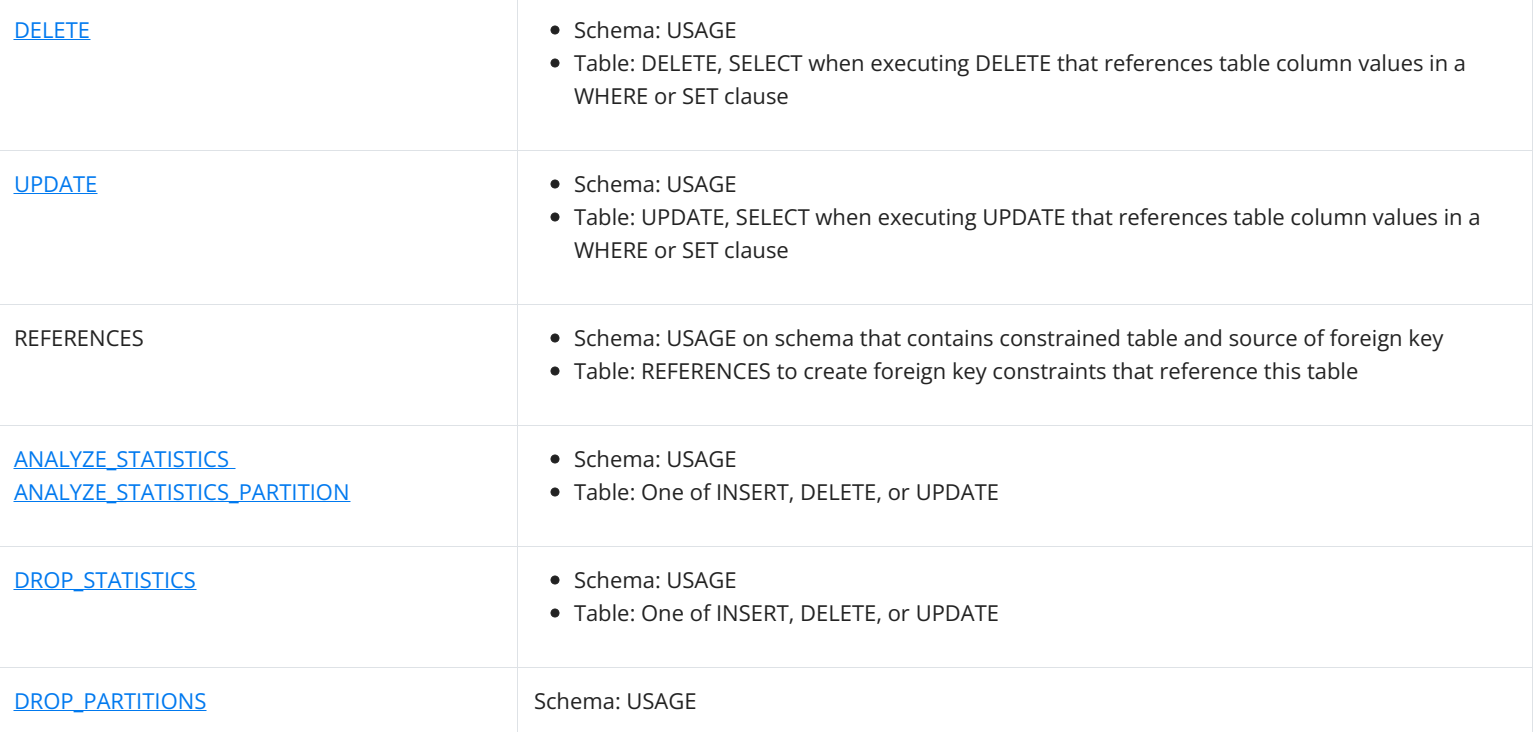

```
Views
```
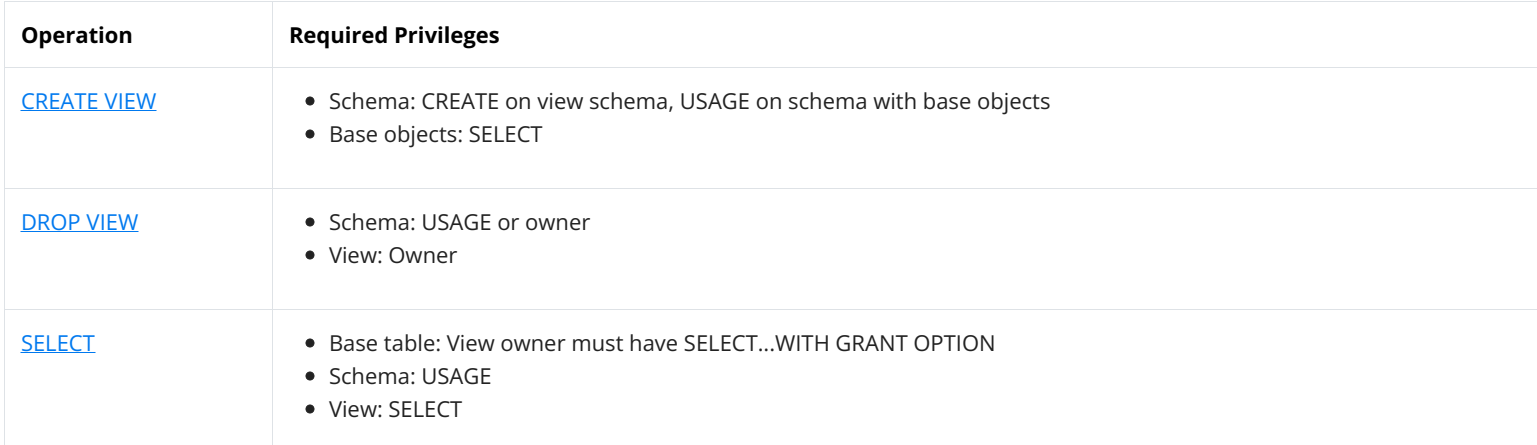

# Projections

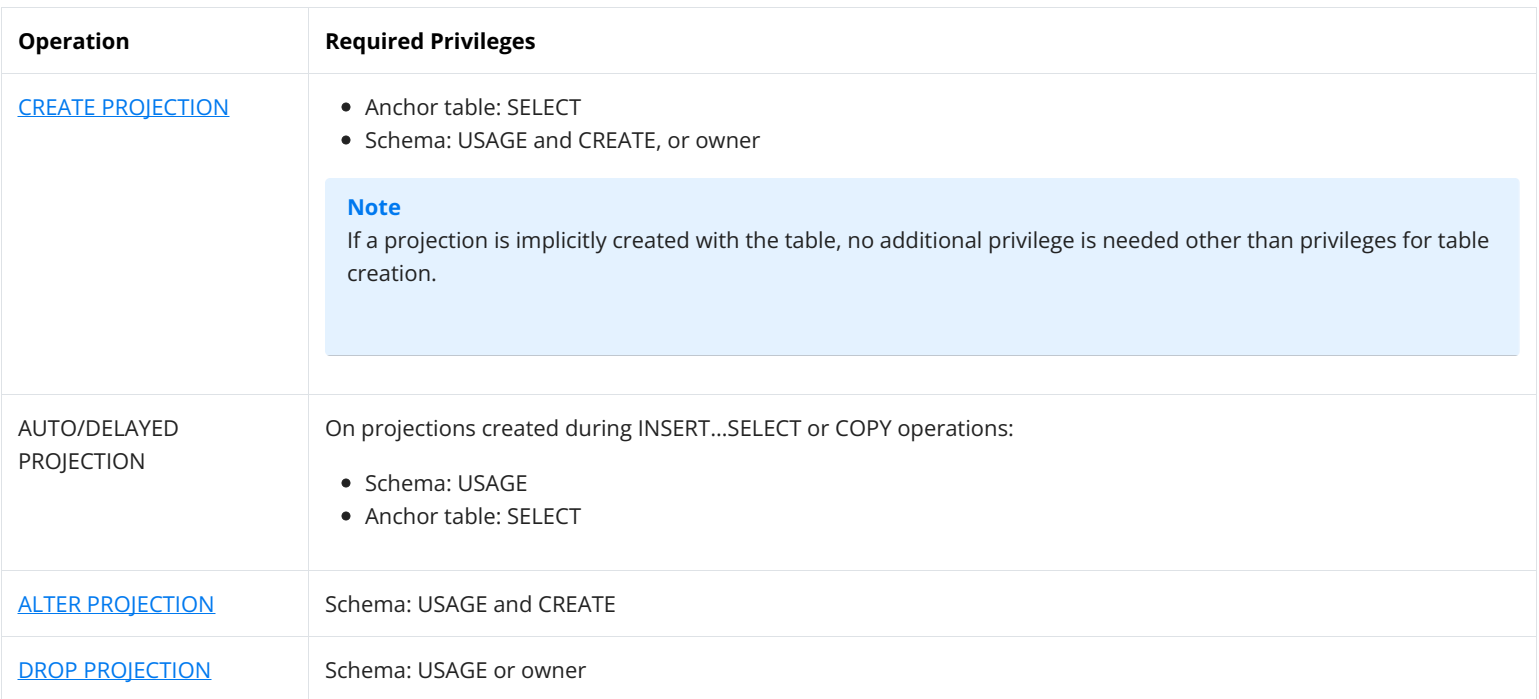

External procedures

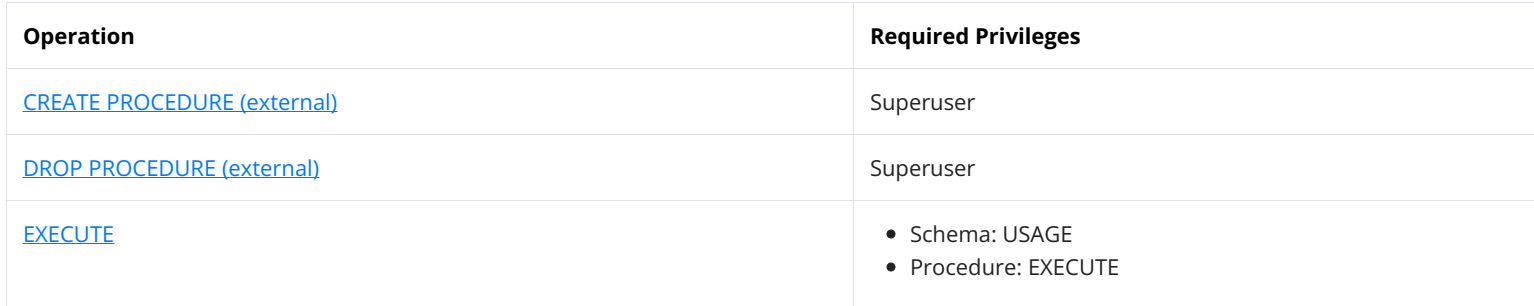

# Stored procedures

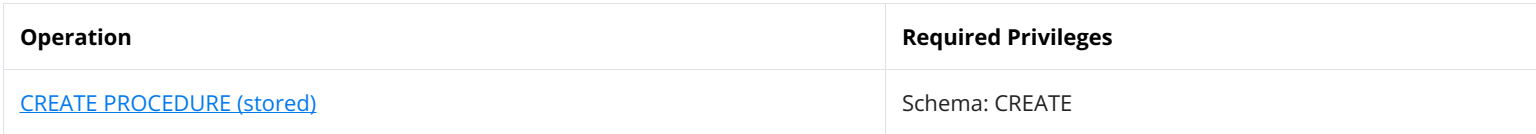

# Triggers

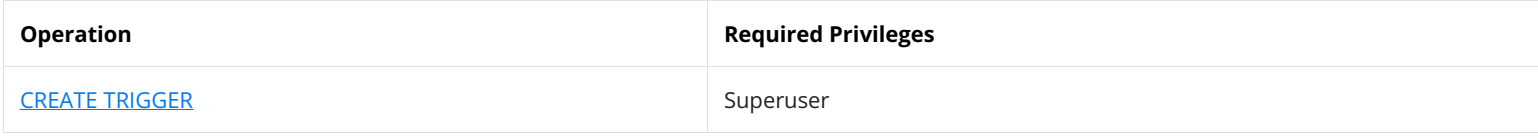

# Schedules

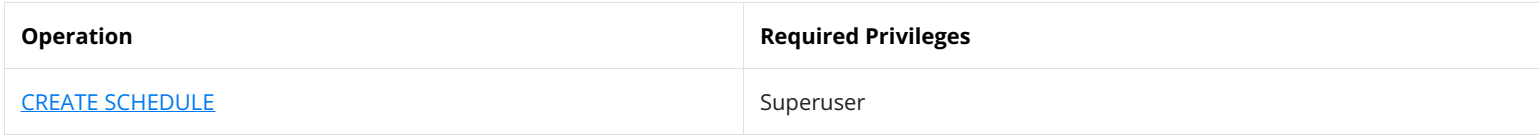

# Libraries

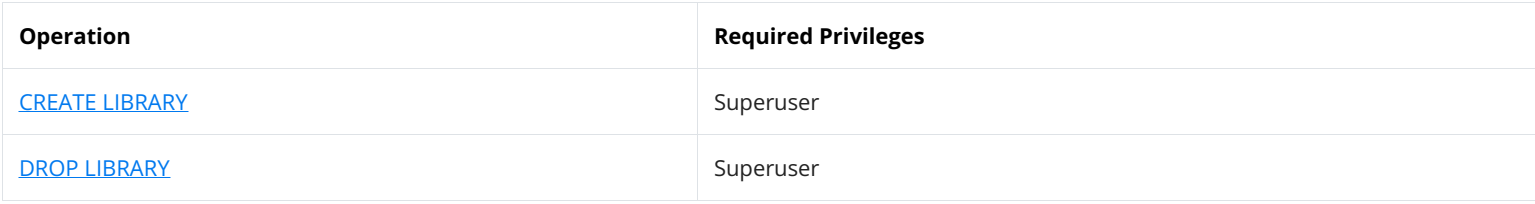

# User-defined functions

## **Note**

The following table uses these abbreviations:

- UDF = Scalar
- UDT = Transform
- UDAnF= Analytic
- UDAF = Aggregate

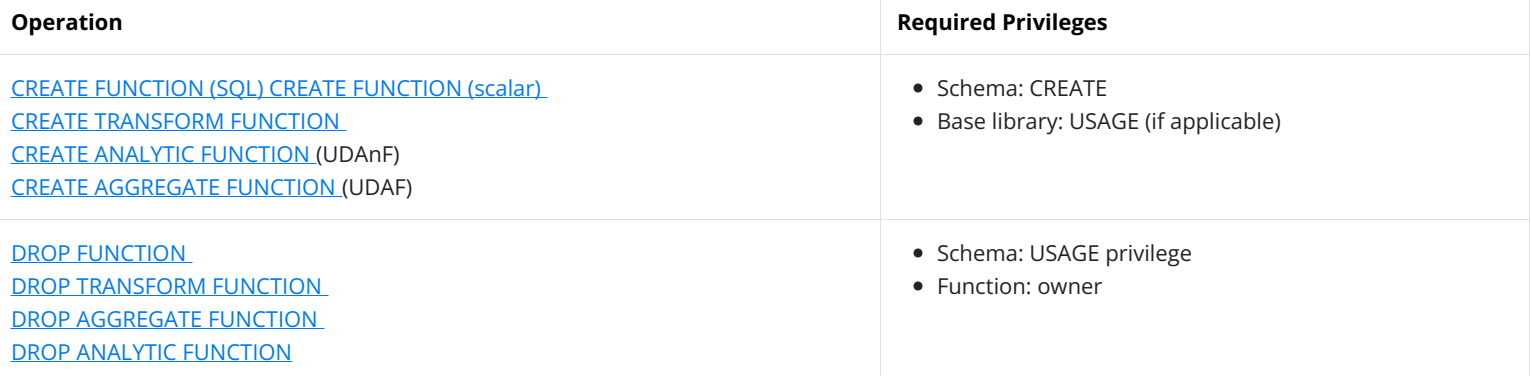

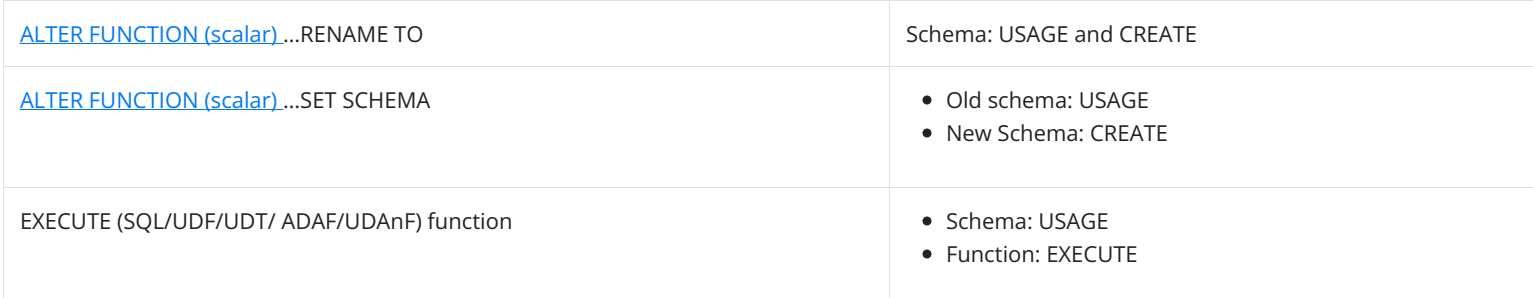

# Sequences

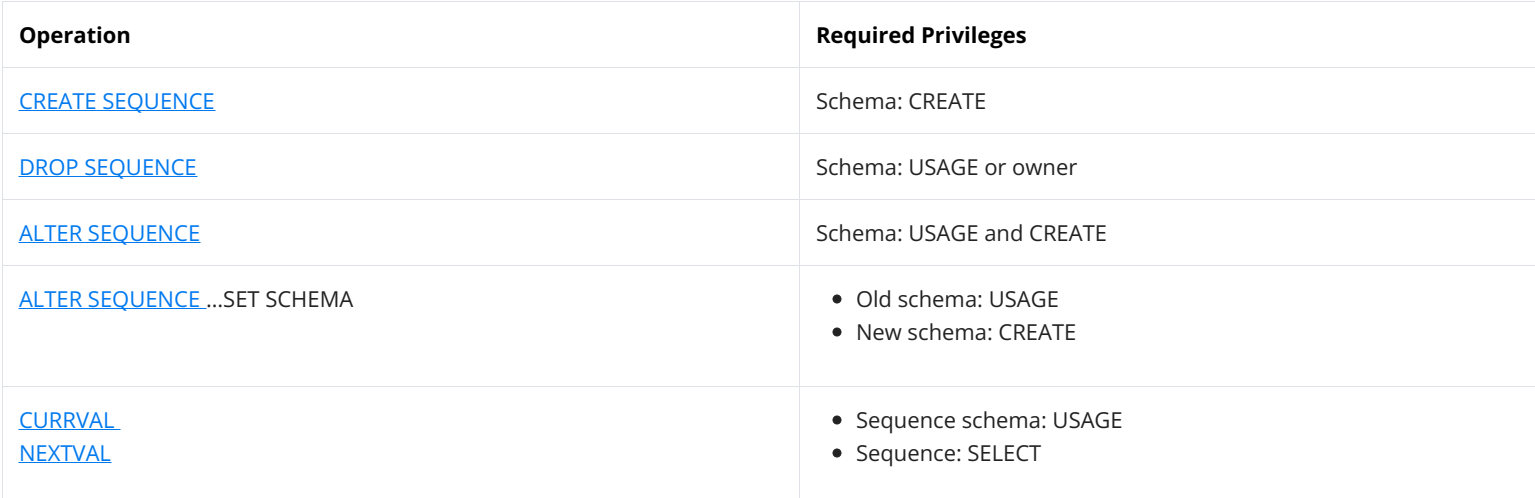

# Resource pools

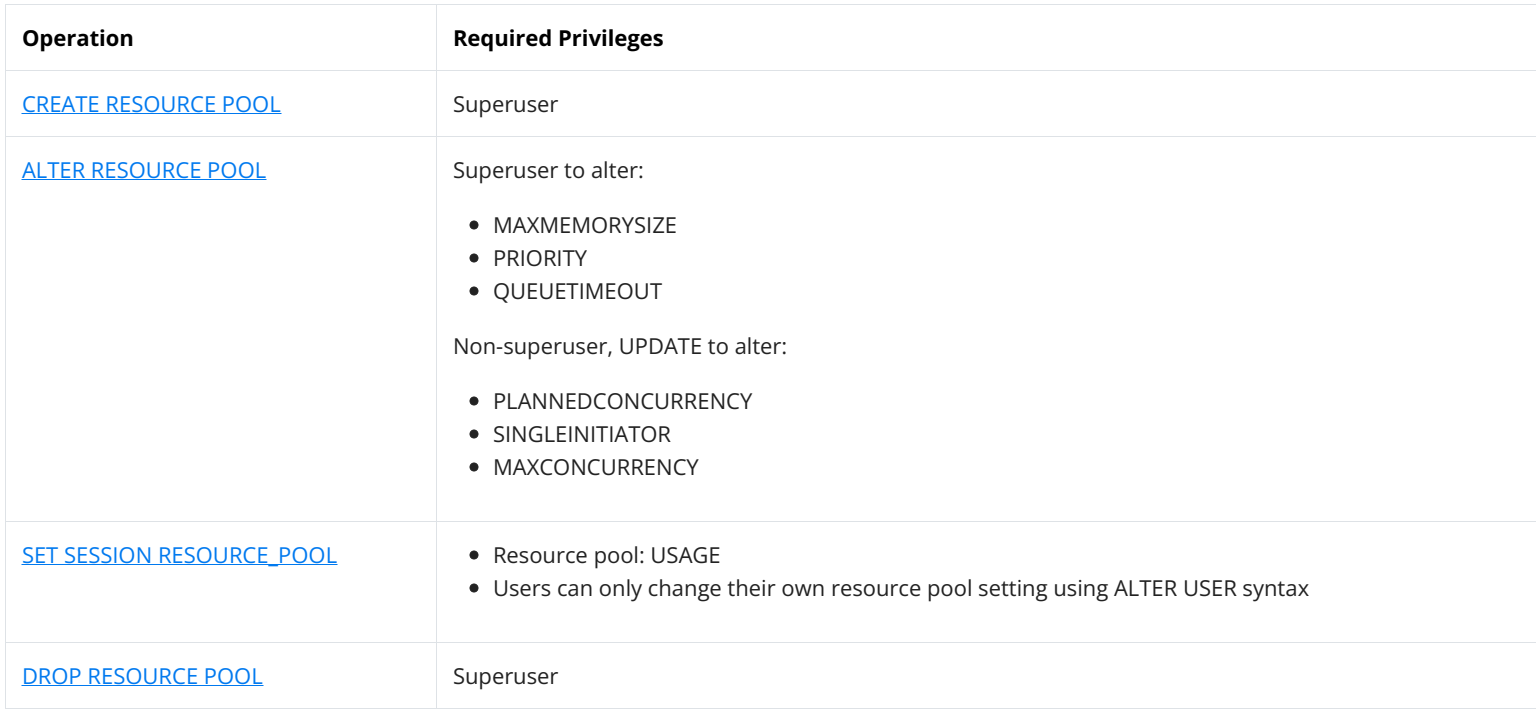

# Users/profiles/roles

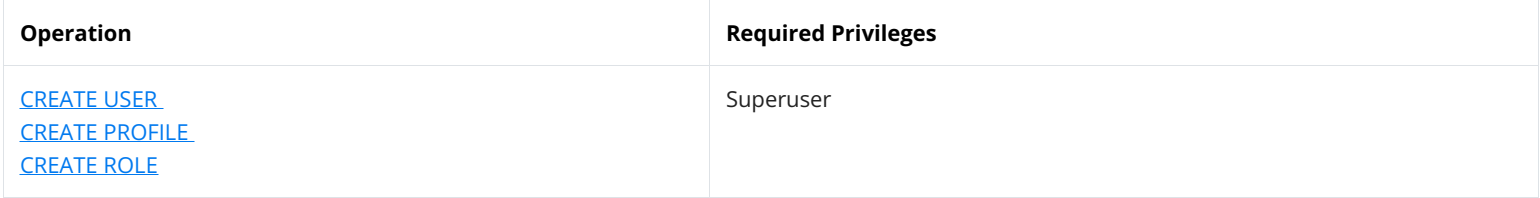

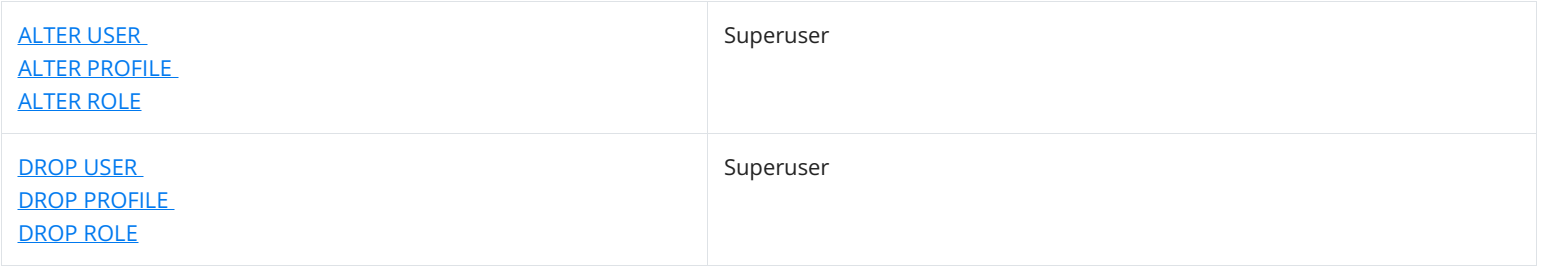

# Object visibility

You can use one or a combination of vsql \d meta [commands](#page-1601-0) and SQL [system](#page-3621-0) tables to view objects on which you have privileges to view.

- Use \dn to view schema names and owners
- Use \dt to view all tables in the database, as well as the system table [V\\_CATALOG.TABLES](#page-3691-0)
- Use \dj to view projections showing the schema, projection name, owner, and node, as well as the system table [V\\_CATALOG.PROJECTIONS](#page-3675-0)

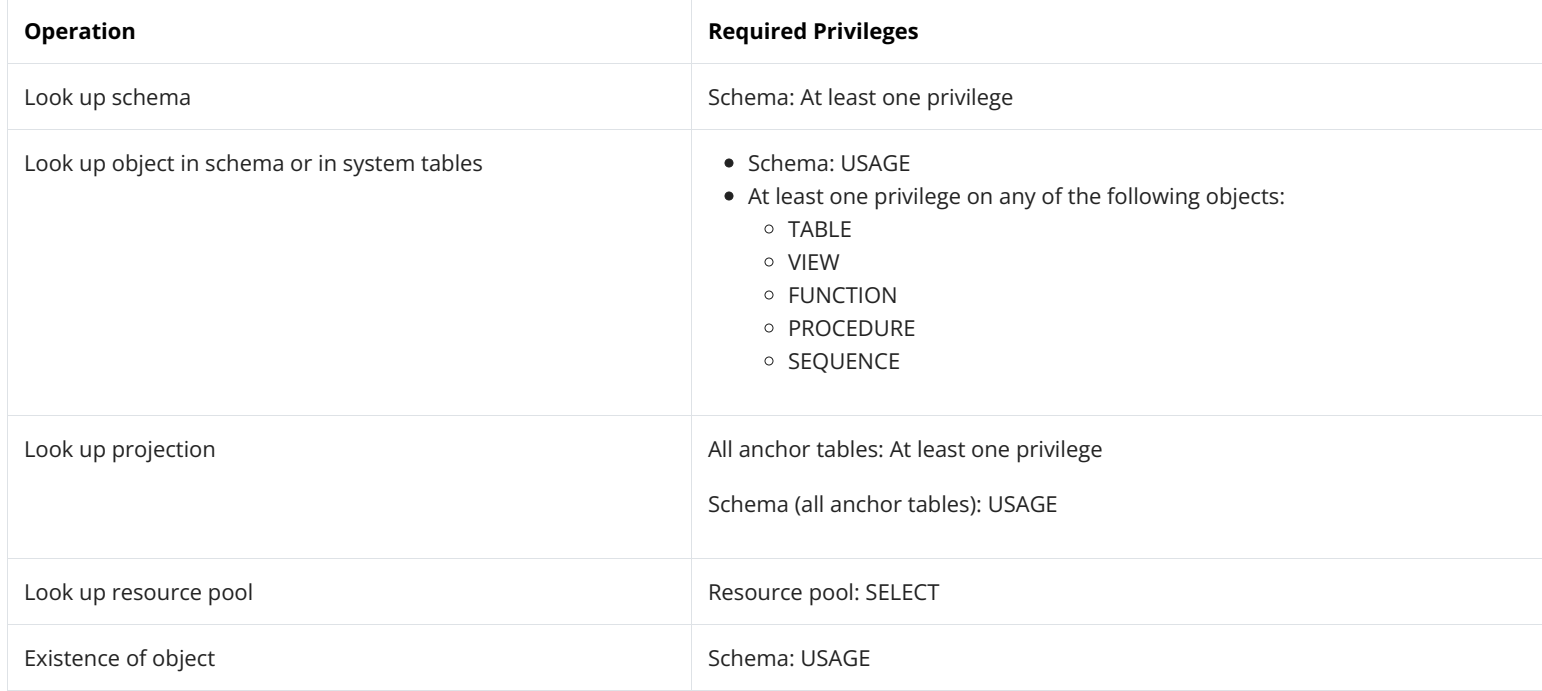

# I/O operations

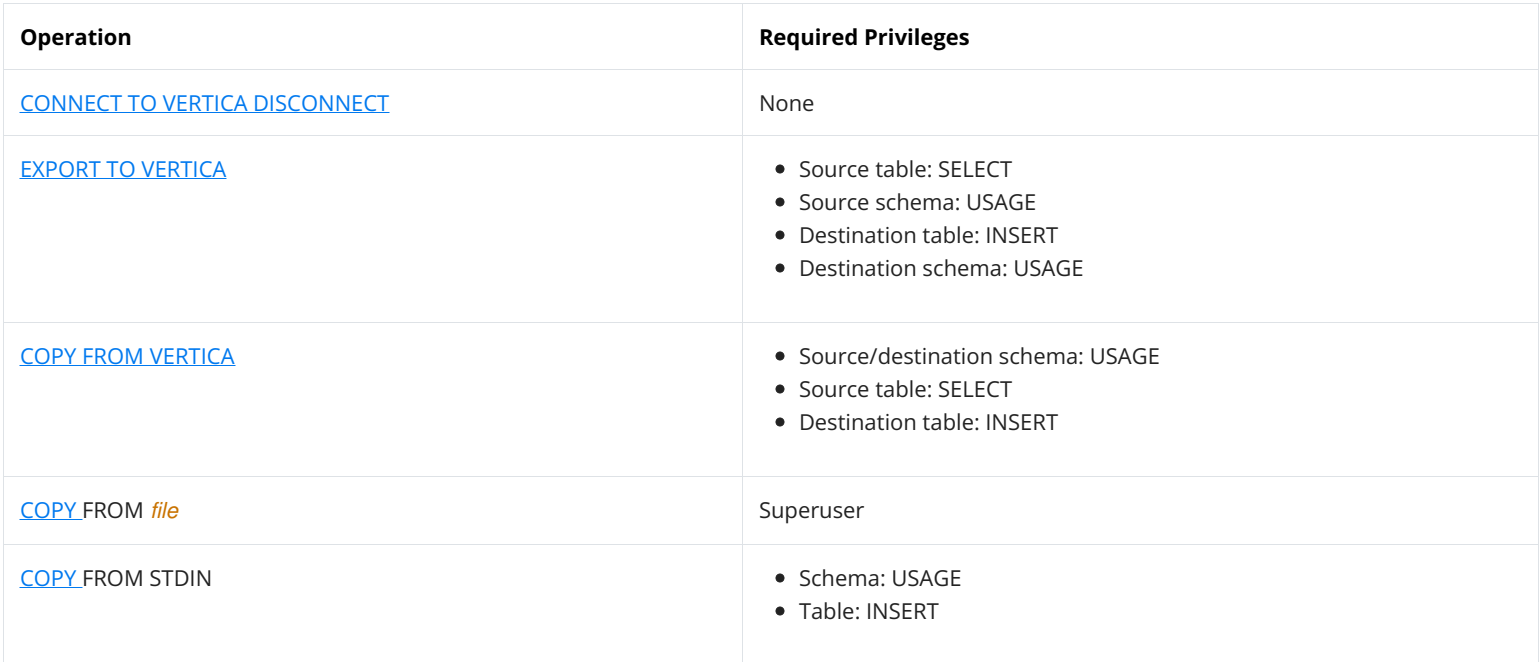

# COPY [LOCAL](#page-3342-0) COPY LOCAL COPY LOCAL COPY LOCAL COPY LOCAL COPY LOCAL COPY LOCAL COPY LOCAL COPY LOCAL COPY LOCAL COPY LOCAL COPY LOCAL COPY LOCAL COPY LOCAL COPY LOCAL COPY LOCAL COPY LOCAL COPY LOCAL COPY LOCAL COPY LOCAL CO

Table: INSERT

# Comments

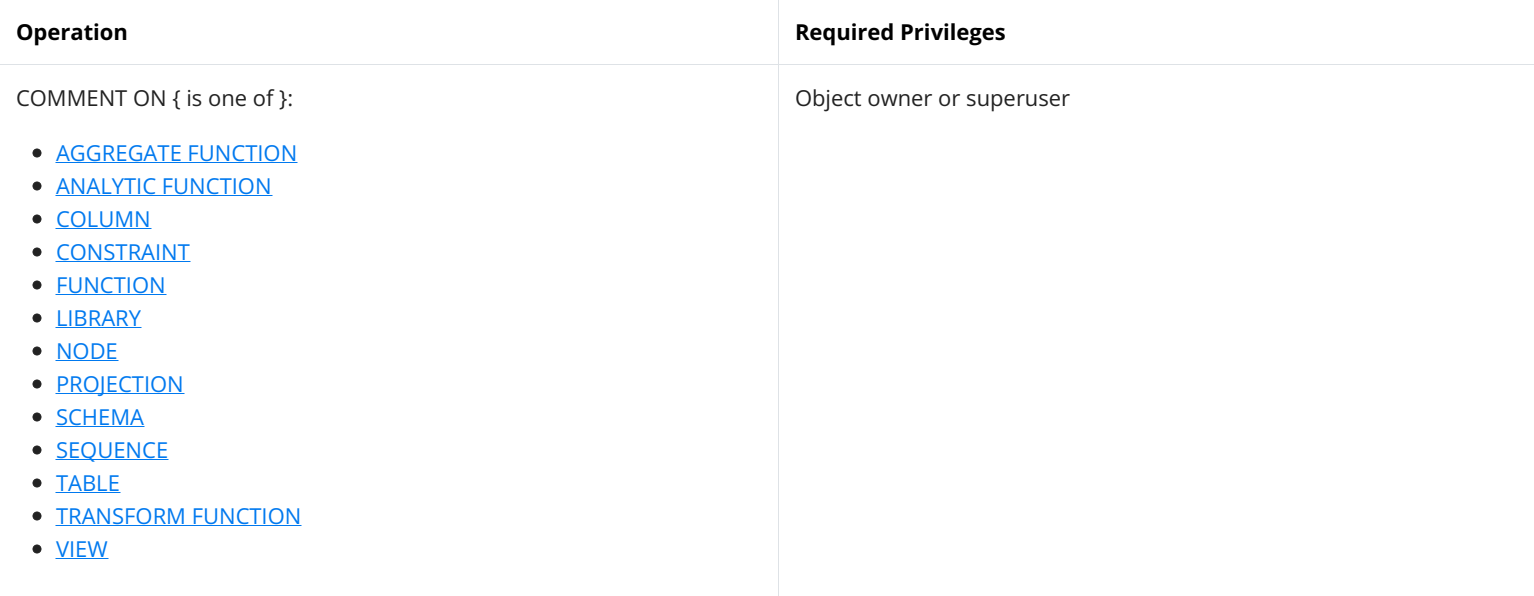

# Transactions

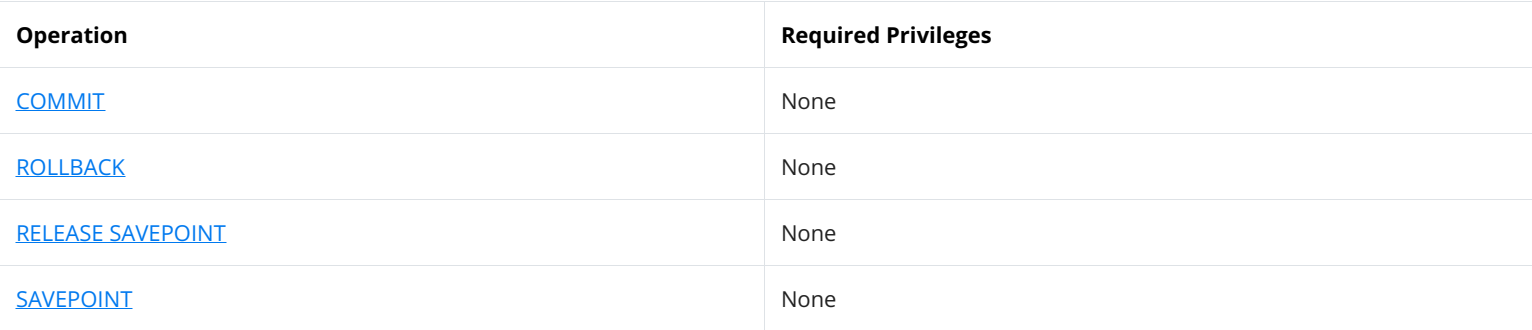

# Sessions

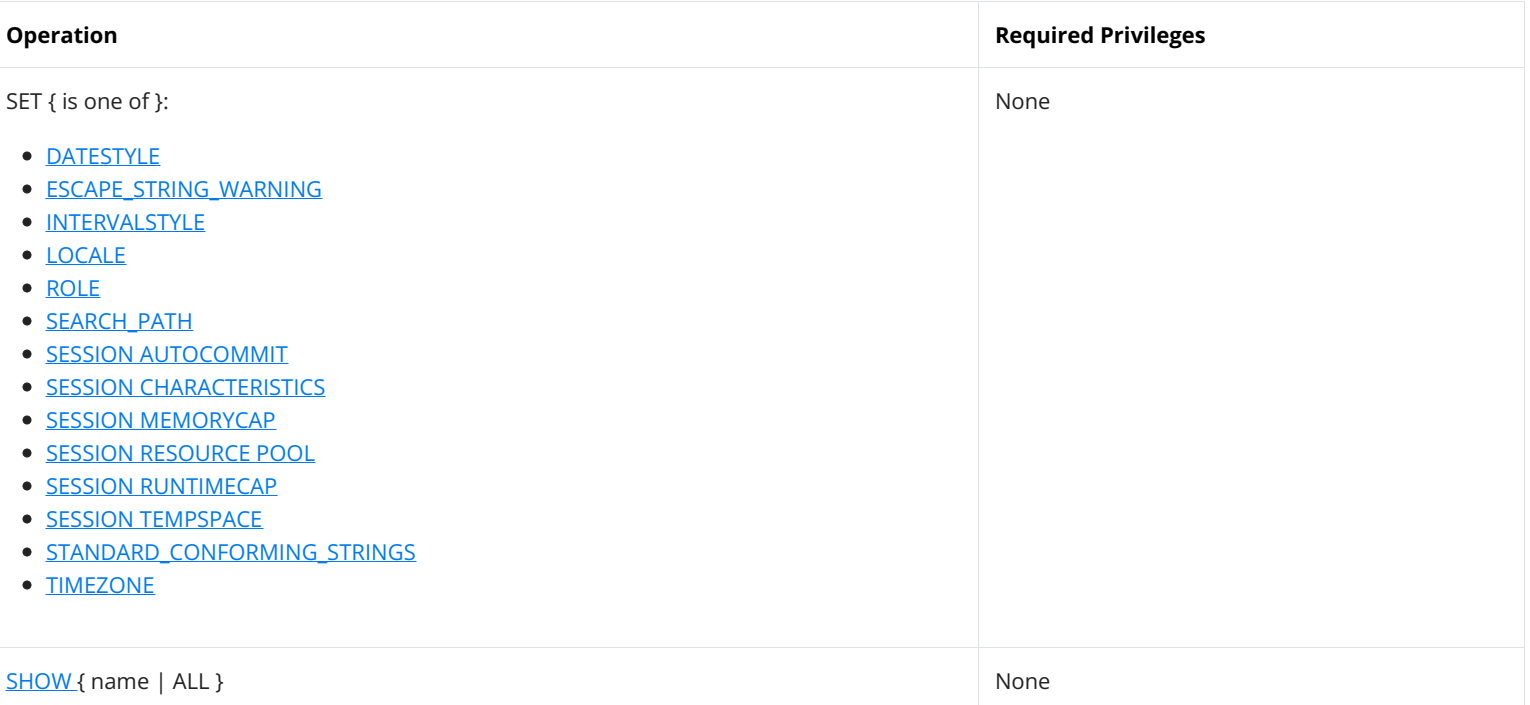

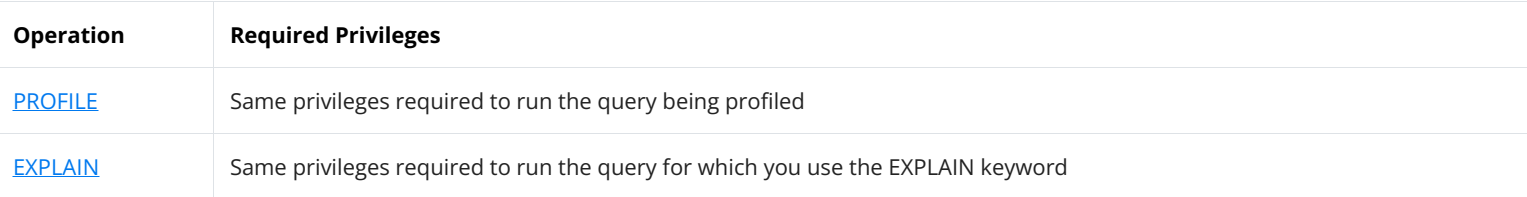

# TLS configuration

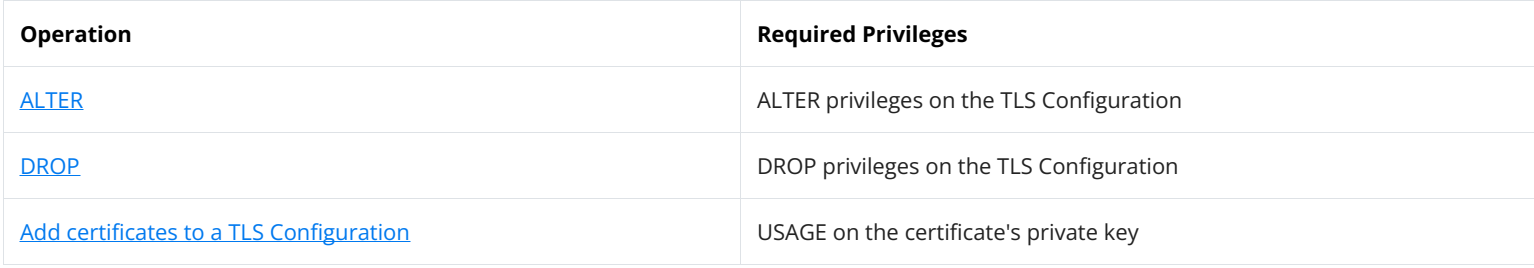

# Cryptographic key

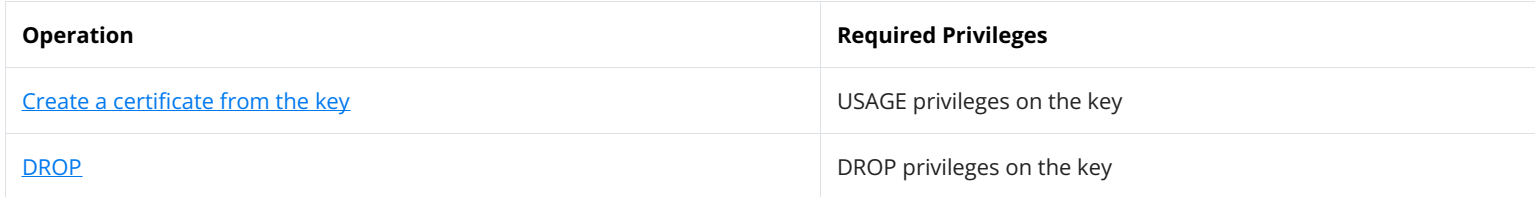

# Certificate

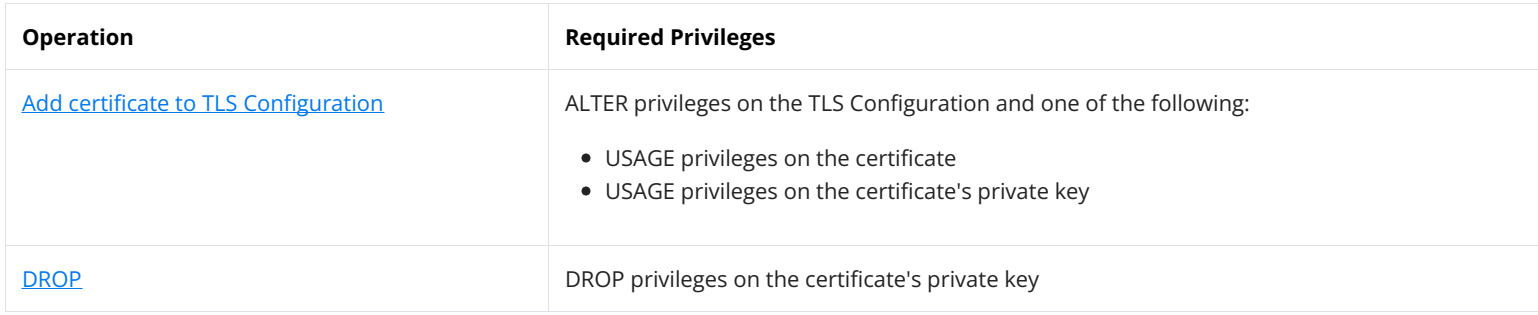

# <span id="page-1001-0"></span>Database object privileges

Privileges can be granted explicitly on most user-visible objects in a Vertica database, such as tables and models. For some objects such as projections, privileges are implicitly derived from other objects.

# Explicitly granted privileges

The following table provides an overview of privileges that can be explicitly granted on Vertica database objects:

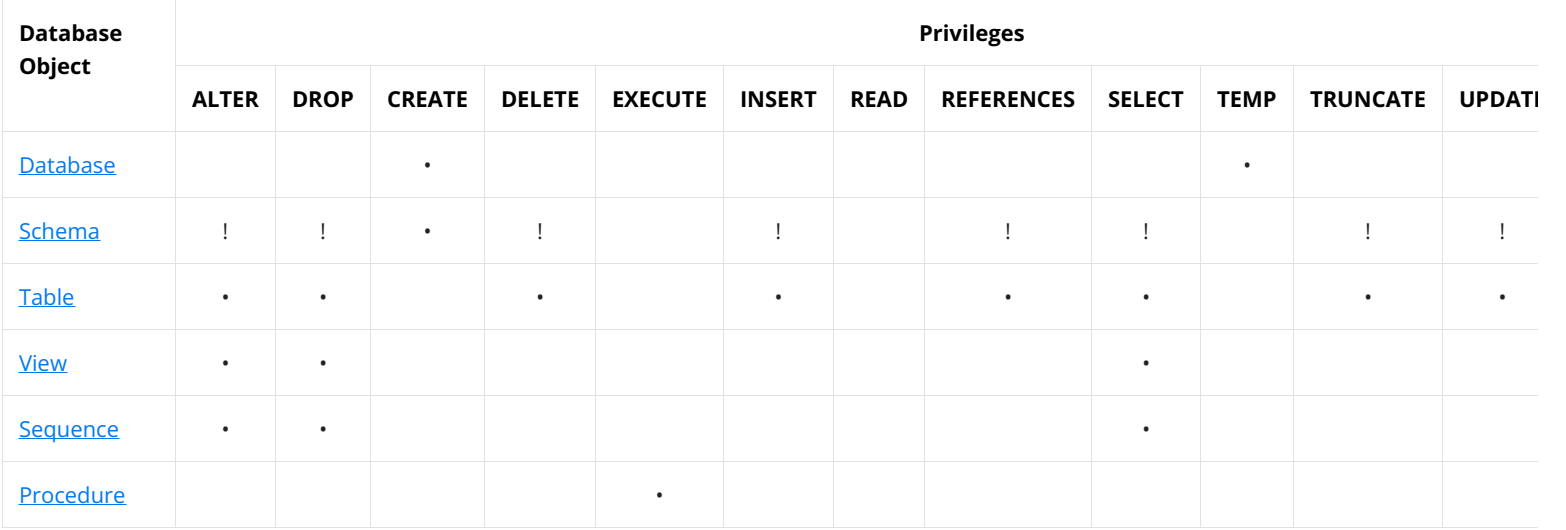

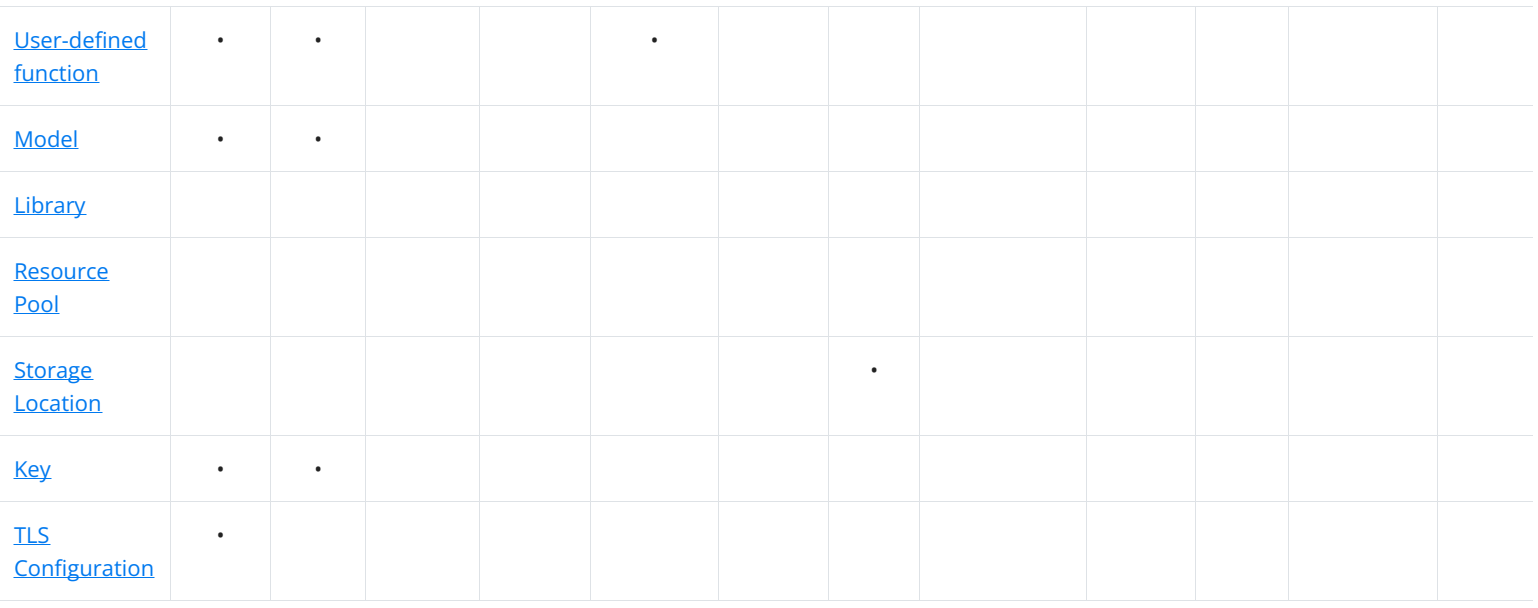

## Implicitly granted privileges

#### Metadata privileges

Superusers have unrestricted access to all non- [cryptographic](#page-0-0) database metadata. For non-superusers, access to the metadata of specific objects depends on their privileges on those objects:

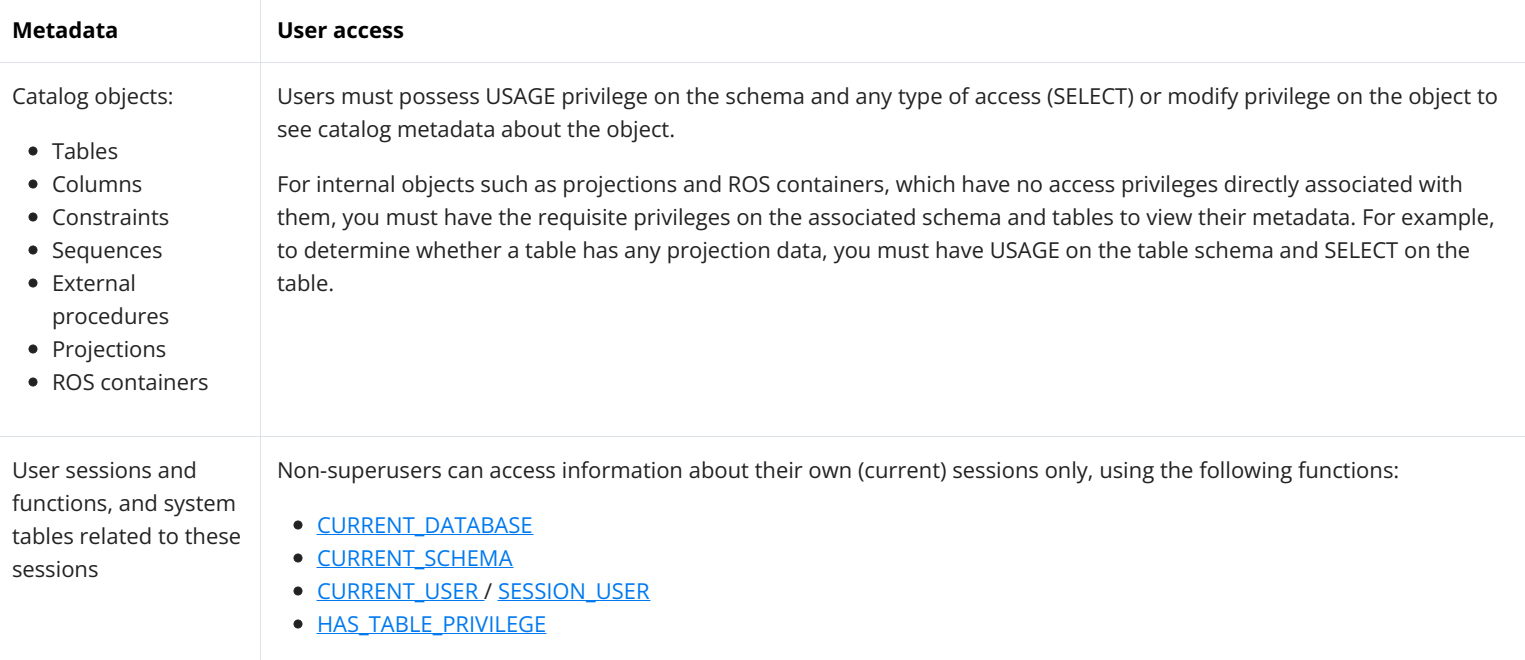

#### Projection privileges

Projections, which store table data, do not have an owner or privileges directly associated with them. Instead, the privileges to create, access, or alter a projection are derived from the privileges that are set on its anchor tables and respective schemas.

# Cryptographic privileges

Unless they have ownership, superusers only have implicit DROP privileges on keys, certificates, and TLS Configurations. This allows superusers to see the existence of these objects in their respective system tables ([CRYPTOGRAPHIC\\_KEYS](#page-3637-0), [CERTIFICATES](#page-3628-0), and [TLS\\_CONFIGURATIONS](#page-3825-0)) and DROP them, but does not allow them to see the key or certificate texts.

For details on granting additional privileges, see [GRANT](#page-3500-0) (key) and GRANT (TLS [configuration\)](#page-3511-1).

## <span id="page-1002-0"></span>Granting and revoking privileges

Vertica supports [GRANT](#page-3497-0) and [REVOKE](#page-3525-0) statements to control user access to database objects—for example, GRANT [\(schema\)](#page-3533-0) and REVOKE (schema) [GRANT](#page-3509-0) (table) and [REVOKE](#page-3536-0) (table), and so on. Typically, a superuser creates [users](#page-971-1) and [roles](#page-975-1) shortly after creating the database, and then uses GRANT statements to assign them privileges.

Where applicable, GRANT statements require USAGE privileges on the object schema. The following users can grant and revoke privileges:

- Superusers: all privileges on all database objects, including the database itself
- Non-superusers: all privileges on objects that they own
- Grantees of privileges that include WITH GRANT OPTION: the same privileges on that object

In the following example, a dbadmin (with superuser privileges) creates user Carol . Subsequent GRANT statements grant Carol schema and table privileges:

- CREATE and USAGE privileges on schema PUBLIC
- SELECT, INSERT, and UPDATE privileges on table public.applog . This GRANT statement also includes WITH GRANT OPTION . This enables Carol to grant the same privileges on this table to other users —in this case, SELECT privileges to user Tom :

=> CREATE USER Carol; CREATE USER => GRANT CREATE, USAGE ON SCHEMA PUBLIC to Carol; GRANT PRIVILEGE => GRANT SELECT, INSERT, UPDATE ON TABLE public.applog TO Carol WITH GRANT OPTION; GRANT PRIVILEGE => GRANT SELECT ON TABLE public.applog TO Tom; GRANT PRIVILEGE

In this section

- [Superuser](#page-1003-0) privileges
- Schema owner [privileges](#page-1003-1)
- Object owner [privileges](#page-1004-0)
- Granting [privileges](#page-1004-1)
- Revoking [privileges](#page-1004-2)
- Privilege [ownership](#page-1006-0) chains

## <span id="page-1003-0"></span>Superuser privileges

A Vertica superuser is a database user—by default, named [dbadmin](#page-971-0) —that is automatically created on installation. Vertica superusers have complete and irrevocable authority over database users, privileges, and roles.

#### Important

Vertica superusers are not the same as Linux superusers with (root) privileges.

Superusers can change the privileges of any user and role, as well as override any privileges that are granted by users with the [PSEUDOSUPERUSER](#page-977-0) role. They can also grant and revoke privileges on any user-owned object, and reassign object ownership.

#### **Note**

A superuser always changes a user's privileges on an object on behalf of the object owner. Thus, the grantor setting in system table [V\\_CATALOG.GRANTS](#page-3643-0) always shows the object owner rather than the superuser who issued the GRANT statement.

#### Cryptographic privileges

For most catalog objects, superusers have all possible privileges. However, for [keys](#page-3377-1), [certificates](#page-3628-0), and TLS [Configurations](#page-3446-0) superusers only get DROP privileges by default and must be granted the other privileges by their owners. For details, see [GRANT](#page-3500-0) (key) and GRANT (TLS [configuration\)](#page-3511-1).

Superusers can see the existence of all [keys](#page-3637-0), [certificates](#page-3628-0), and TLS [Configurations](#page-3825-0), but they cannot see the text of keys or certificates unless they are granted USAGE privileges.

#### See also

# <span id="page-1003-1"></span>[DBADMIN](#page-976-0)

Schema owner privileges

The schema owner is typically the user who creates the schema. By default, the schema owner has privileges to create objects within a schema. The owner can also alter the schema: reassign ownership, rename it, and enable or [disable](#page-991-1) inheritance of schema privileges.

Schema ownership does not necessarily grant the owner access to objects in that schema. Access to objects depends on the privileges that are granted on them.

All other users and roles must be explicitly [granted](#page-3505-1) access to a schema by its owner or a superuser.

## <span id="page-1004-0"></span>Object owner privileges

The database, along with every object in it, has an owner. The object owner is usually the person who created the object, although a superuser can alter ownership of objects, such as table and sequence.

Object owners must have appropriate schema privilege to access, alter, rename, move or drop any object it owns without any additional privileges.

An object owner can also:

# **Grant privileges on their own object to other users**

The WITH GRANT OPTION clause specifies that a user can grant the permission to other users. For example, if user Bob creates a table, Bob can grant privileges on that table to users Ted, Alice, and so on.

**Grant privileges to** [roles](#page-4018-0)

Users who are granted the role gain the privilege.

# <span id="page-1004-1"></span>Granting privileges

As described in Granting and revoking [privileges](#page-1002-0), specific users grant privileges using the GRANT statement with or without the optional WITH GRANT OPTION, which allows the user to grant the same privileges to other users.

- A [superuser](#page-4011-0) can grant privileges on all object types to other users.
- A superuser or object owner can grant privileges to [roles](#page-4018-0) . Users who have been granted the role then gain the privilege.
- An object owner can grant privileges on the object to other users using the optional WITH GRANT OPTION clause.
- The user needs to have USAGE privilege on schema and appropriate privileges on the object.

When a user grants an explicit list of privileges, such as GRANT INSERT, DELETE, REFERENCES ON applog TO Bob :

- The GRANT statement succeeds only if all the roles are granted successfully. If any grant operation fails, the entire statement rolls back.
- Vertica will return ERROR if the user does not have grant options for the privileges listed.

When a user grants ALL privileges, such as GRANT ALL ON applog TO Bob, the statement always succeeds. Vertica grants all the privileges on which the grantor has the WITH GRANT OPTION and skips those privileges without the optional WITH GRANT OPTION.

For example, if the user Bob has delete privileges with the optional grant option on the applog table, only DELETE privileges are granted to Bob, and the statement succeeds:

# => GRANT DELETE ON applog TO Bob WITH GRANT OPTION;GRANT PRIVILEGE

For details, see the **GRANT** [statements](#page-3497-0).

# <span id="page-1004-2"></span>Revoking privileges

The following non-superusers can revoke privileges on an object:

- Object owner
- Grantor of the object privileges

The user also must have USAGE privilege on the object's schema.

For example, the following query on system table [V\\_CATALOG.GRANTS](#page-3643-0) shows that users u1, u2, and u3 have the following privileges on schema s1 and table s1.t1 :

=> SELECT object\_type, object\_name, grantee, grantor, privileges\_description FROM v\_catalog.grants

WHERE object\_name IN ('s1', 't1') AND grantee IN ('u1', 'u2', 'u3');

object\_type |object\_name |grantee |grantor | privileges\_description

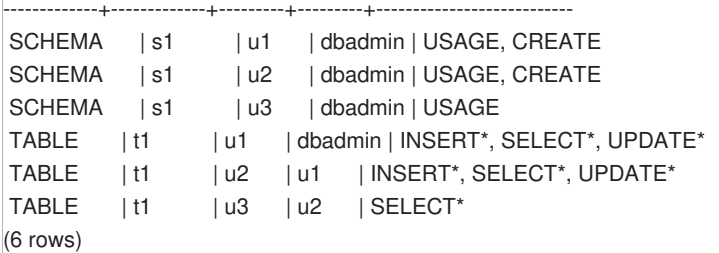

The asterisks (\*) on privileges under privileges\_description indicate that the grantee can grant these privileges to other users.

In the following statements, u2 revokes the SELECT privileges that it granted on s1.t1 to u3 . Subsequent attempts by u3 to query this table return an error:

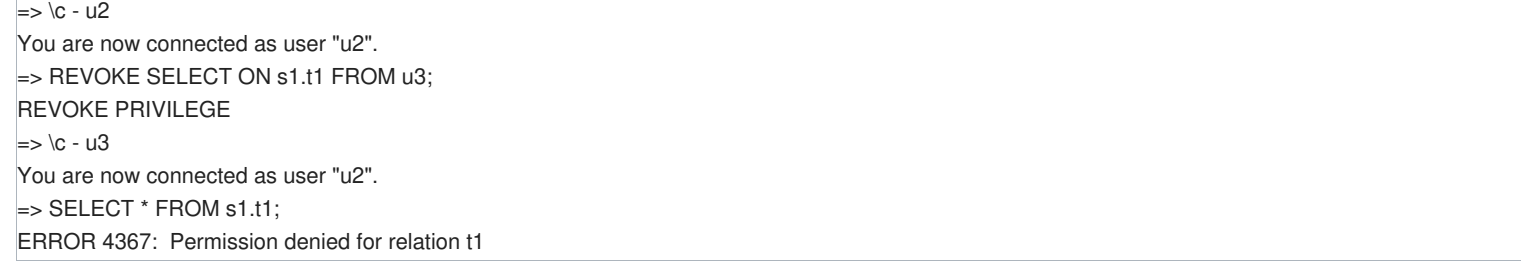

# Revoking grant option

If you revoke privileges on an object from a user, that user can no longer act as grantor of those same privileges to other users. If that user previously granted the revoked privileges to other users, the REVOKE statement must include the CASCADE option to revoke the privilege from those users too; otherwise, it returns with an error.

For example, user u2 can grant SELECT, INSERT, and UPDATE privileges, and grants those privileges to user u4 :

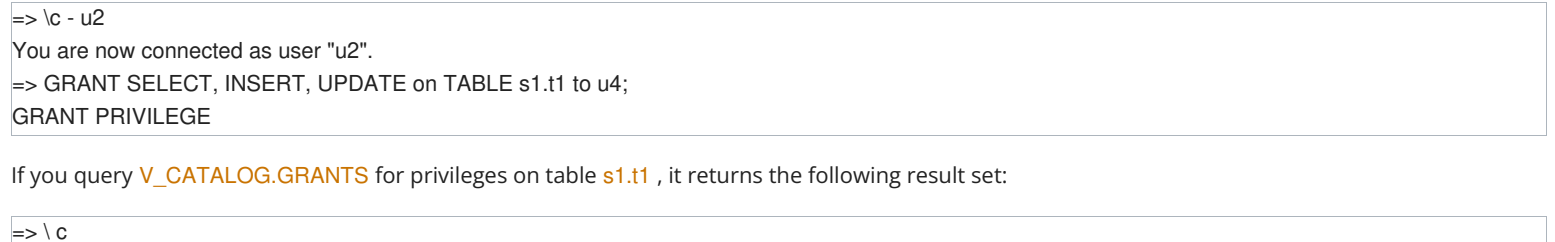

You are now connected as user "dbadmin".

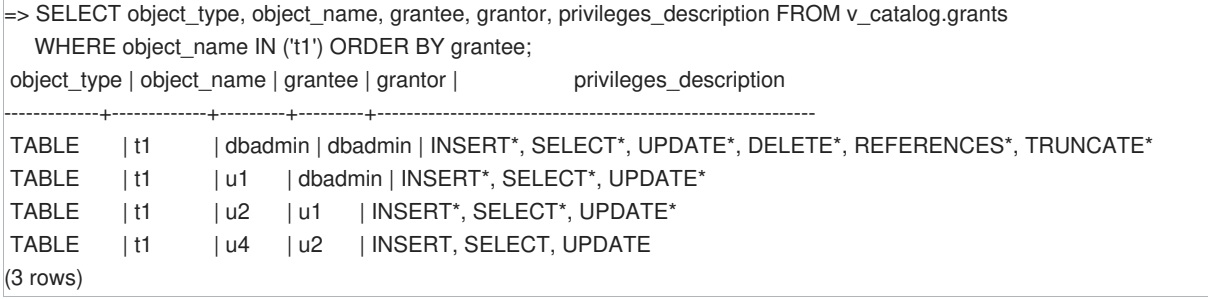

Now, if user u1 wants to revoke UPDATE privileges from user u2, the revoke operation must cascade to user u4, who also has UPDATE privileges that were granted by  $u^2$ ; otherwise, the REVOKE statement returns with an error:

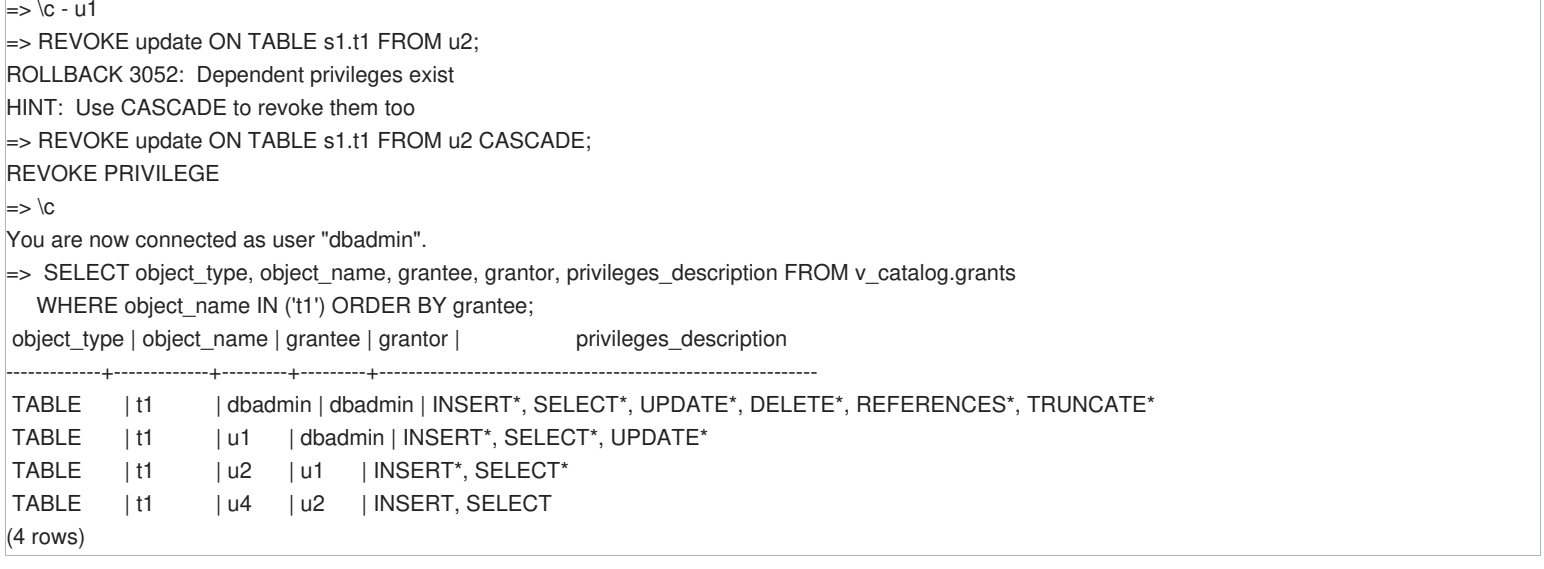

You can also revoke grantor privileges from a user without revoking those privileges. For example, user u1 can prevent user u2 from granting INSERT privileges to other users, but allow user u<sup>2</sup> to retain that privilege:

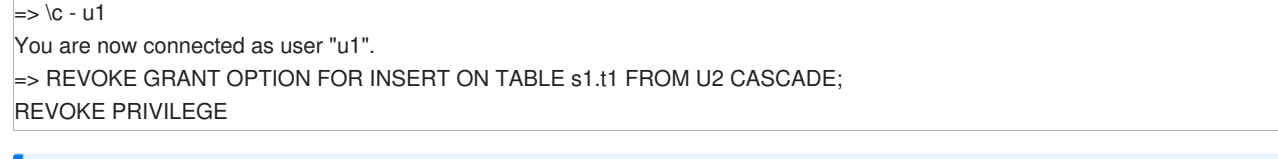

# **Note**

The REVOKE statement must include the CASCADE, because user u<sub>2</sub> previously granted user u4 INSERT privileges on table s1.t1. When you revoke u2 's ability to grant this privilege, that privilege must be removed from any its grantees—in this case, user u4.

You can confirm results of the revoke operation by querying V\_CATALOG.GRANTS for privileges on table s1.t1 :

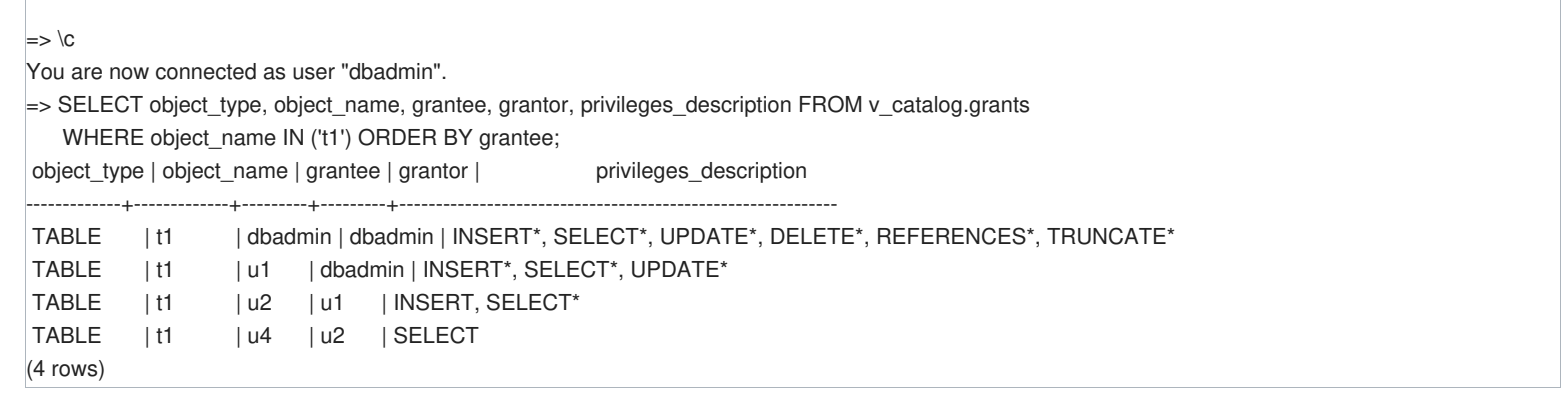

The query results show:

- User u2 retains INSERT privileges on the table but can no longer grant INSERT privileges to other users (as indicated by absence of an asterisk).
- The revoke operation cascaded down to grantee u4, who now lacks INSERT privileges.

#### See also

#### <span id="page-1006-0"></span>[REVOKE](#page-3536-0) (table)

#### Privilege ownership chains

The ability to revoke privileges on objects can cascade throughout an organization. If the grant option was revoked from a user, the privilege that this user granted to other users will also be revoked.

If a privilege was granted to a user or role by multiple grantors, to completely revoke this privilege from the grantee the privilege has to be revoked by each original grantor. The only exception is a superuser may revoke privileges granted by an object owner, with the reverse being true, as well.

In the following example, the SELECT privilege on table t1 is granted through a chain of users, from a superuser through User3.

A superuser grants User1 CREATE privileges on the schema s1:  $\Rightarrow$   $\c$  - dbadmin You are now connected as user "dbadmin". => CREATE USER User1; CREATE USER => CREATE USER User2; CREATE USER => CREATE USER User3; CREATE USER => CREATE SCHEMA s1; CREATE SCHEMA => GRANT USAGE on SCHEMA s1 TO User1, User2, User3; GRANT PRIVILEGE => CREATE ROLE reviewer; CREATE ROLE => GRANT CREATE ON SCHEMA s1 TO User1; GRANT PRIVILEGE

User1 creates new table t1 within schema s1 and then grants SELECT WITH GRANT OPTION privilege on s1.t1 to User2:

 $\Rightarrow$  \c - User1 You are now connected as user "User1". => CREATE TABLE s1.t1(id int, sourceID VARCHAR(8)); CREATE TABLE => GRANT SELECT on s1.t1 to User2 WITH GRANT OPTION; GRANT PRIVILEGE

User2 grants SELECT WITH GRANT OPTION privilege on s1.t1 to User3:  $\Rightarrow$  \c - User2 You are now connected as user "User2". => GRANT SELECT on s1.t1 to User3 WITH GRANT OPTION;

GRANT PRIVILEGE

User3 grants SELECT privilege on s1.t1 to the reviewer role:  $\Rightarrow$   $\c$  - User3 You are now connected as user "User3". => GRANT SELECT on s1.t1 to reviewer; GRANT PRIVILEGE

Users cannot revoke privileges upstream in the chain. For example, User2 did not grant privileges on User1, so when User1 runs the following REVOKE command, Vertica rolls back the command:

 $\Rightarrow$   $\c$  - User2 You are now connected as user "User2". => REVOKE CREATE ON SCHEMA s1 FROM User1; ROLLBACK 0: "CREATE" privilege(s) for schema "s1" could not be revoked from "User1"

Users can revoke privileges indirectly from users who received privileges through a cascading chain, like the one shown in the example above. Here, users can use the CASCADE option to revoke privileges from all users "downstream" in the chain. A superuser or User1 can use the CASCADE option to revoke the SELECT privilege on table s1.t1 from all users. For example, a superuser or User1 can execute the following statement to revoke the SELECT privilege from all users and roles within the chain:

 $\Rightarrow$  \c - User1 You are now connected as user "User1". => REVOKE SELECT ON s1.t1 FROM User2 CASCADE; REVOKE PRIVILEGE

When a superuser or User1 executes the above statement, the SELECT privilege on table s1.t1 is revoked from User2, User3, and the reviewer role. The GRANT privilege is also revoked from User2 and User3, which a superuser can verify by querying the [V\\_CATALOG.GRANTS](#page-3643-0) system table.
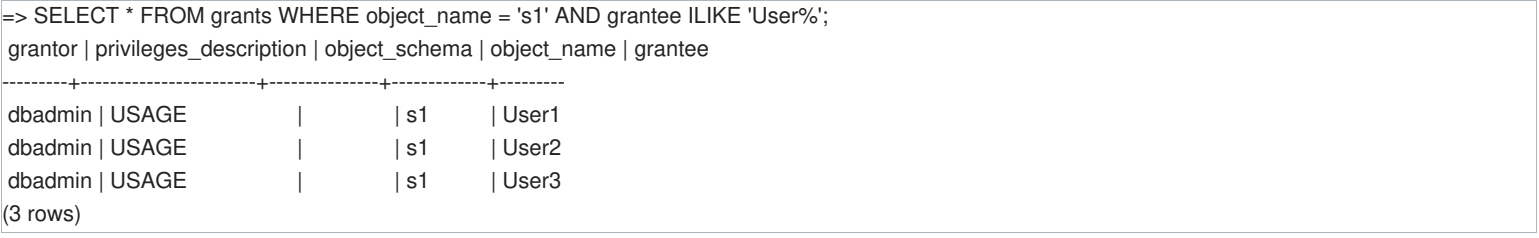

## Modifying privileges

A [superuser](#page-4011-0) or object owner can use one of the ALTER statements to modify a privilege, such as changing a [sequence](#page-0-0) [owner](#page-1076-0) or table owner. Reassignment to the new owner does not transfer grants from the original owner to the new owner; grants made by the original owner are dropped.

## Viewing privileges granted on objects

You can view information about privileges, grantors, grantees, and objects by querying these system tables:

- **[GRANTS](#page-3643-0)**
- INHERITED PRIVILEGES
- INHERITING OBJECTS

An asterisk (\*) appended to a privilege indicates that the user can grant the privilege to other users.

You can also view the effective [privileges](#page-994-0) on a specified database object by using the [GET\\_PRIVILEGES\\_DESCRIPTION](#page-3104-0) meta-function.

Viewing explicitly granted privileges

To view explicitly granted privileges on objects, query the GRANTS table.

The following query returns the explicit privileges for the schema, myschema.

=> SELECT grantee, privileges\_description FROM grants WHERE object\_name='myschema'; grantee | privileges\_description ---------+------------------------ Bob | USAGE, CREATE Alice | CREATE (2 rows)

Viewing inherited privileges

To view which tables and views inherit privileges from which schemas, query the INHERITING\_OBJECTS table.

The following query returns the tables and views that inherit their privileges from their parent schema, customers.

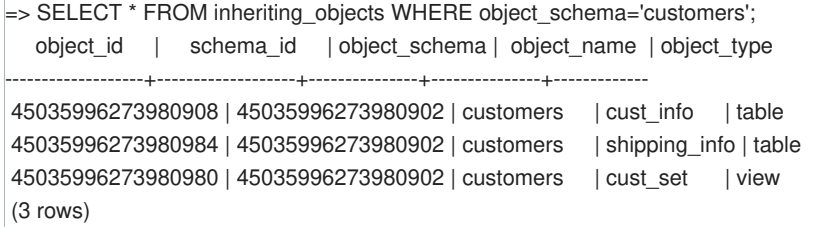

To view the specific privileges inherited by tables and views and information on their associated grant statements, query the INHERITED\_PRIVILEGES table.

The following query returns the privileges that the tables and views inherit from their parent schema, customers.

=> SELECT object\_schema,object\_name,object\_type,privileges\_description,principal,grantor FROM inherited\_privileges WHERE object\_schema='customers'; object\_schema | object\_name | object\_type | privileges\_description | principal | grantor ---------------+---------------+-------------+---------------------------------------------------------------------------+-----------+-------- customers | cust\_info | Table | INSERT\*, SELECT\*, UPDATE\*, DELETE\*, ALTER\*, REFERENCES\*, DROP\*, TRUNCATE\* | dbadmin | dbadmin customers | shipping\_info |Table | INSERT\*, SELECT\*, UPDATE\*, DELETE\*, ALTER\*, REFERENCES\*, DROP\*, TRUNCATE\* | dbadmin | dbadmin customers | cust\_set | View | SELECT\*, ALTER\*, DROP\* | dbadmin | dbadmin | dbadmin customers | cust\_info | Table | SELECT | Val | dbadmin customers | shipping\_info | Table | SELECT | Val | dbadmin | Val | dbadmin customers | cust\_set | View | SELECT | Val | dbadmin customers | cust\_info | Table | INSERT | Pooja | dbadmin customers | shipping\_info | Table | INSERT | Pooja | dbadmin (8 rows)

Viewing effective privileges on an object

To view the current user's effective privileges on a specified database object, user the GET\_PRIVILEGES\_DESCRIPTION meta-function.

In the following example, user Glenn has set the REPORTER role and wants to check his effective privileges on schema s1 and table s1.articles.

- Table s1. articles inherits privileges from its schema (s1).
- The REPORTER role has the following privileges:
	- o SELECT on schema s1
	- o INSERT WITH GRANT OPTION on table s1.articles
- User Glenn has the following privileges:
	- UPDATE and USAGE on schema s1 .
	- DELETE on table s1.articles .

GET\_PRIVILEGES\_DESCRIPTION returns the following effective privileges for Glenn on schema s1 :

=> SELECT GET\_PRIVILEGES\_DESCRIPTION('schema', 's1'); GET\_PRIVILEGES\_DESCRIPTION -------------------------------- SELECT, UPDATE, USAGE  $(1$  row)

GET\_PRIVILEGES\_DESCRIPTION returns the following effective privileges for Glenn on table s1.articles :

=> SELECT GET\_PRIVILEGES\_DESCRIPTION('table', 's1.articles'); GET\_PRIVILEGES\_DESCRIPTION --------------------------------

INSERT\*, SELECT, UPDATE, DELETE  $(1$  row)

#### See also

- Inherited [privileges](#page-990-0)
- Database users and [privileges](#page-970-0)

#### Access policies

CREATE [ACCESS](#page-3345-0) POLICY lets you create access policies on tables that specify how much data certain users and roles can query from those tables. Access policies typically prevent these users from viewing the data of specific columns and rows of a table. You can apply access policies to table [columns](#page-1010-0) and [rows](#page-1011-0). If a table has access policies on both, Vertica filters row access policies first, then filters the column access policies.

You can create most access policies for any table type—columnar, external, or <u>[flex](#page-654-0) .</u> (You cannot create column access policies on flex tables.) You can also create access policies on any column type, including joins.

In this section

- [Creating](#page-1010-0) column access policies
- [Creating](#page-1011-0) row access policies
- Access policies and DML [operations](#page-1012-0)
- Access policies and query [optimization](#page-1014-0)
- [Managing](#page-1015-0) access policies

#### <span id="page-1010-0"></span>Creating column access policies

CREATE [ACCESS](#page-3345-0) POLICY can create access policies on individual table columns, one policy per column. Each column access policy lets you specify, for different users and roles, various levels of access to the data of that column. The column access expression can also specify how to render column data for users and roles.

The following example creates an access policy on the customer\_address column in the client\_dimension table. This access policy gives non-superusers with the administrator role full access to all data in that column, but masks customer address data from all other users:

=> CREATE ACCESS POLICY ON public.customer\_dimension FOR COLUMN customer\_address

-> CASE

-> WHEN ENABLED\_ROLE('administrator') THEN customer\_address

-> ELSE '\*\*\*\*\*\*\*\*\*\*\*\*\*\*'

-> END ENABLE;

CREATE ACCESS POLICY

#### **Note**

Vertica roles are compatible with LDAP users. You do not need separate LDAP roles to use column access policies with LDAP users.

Vertica uses this policy to determine the access it gives to users MaxineT and MikeL, who are assigned employee and administrator roles, respectively. When these users query the customer\_dimension table, Vertica applies the column access policy expression as follows:

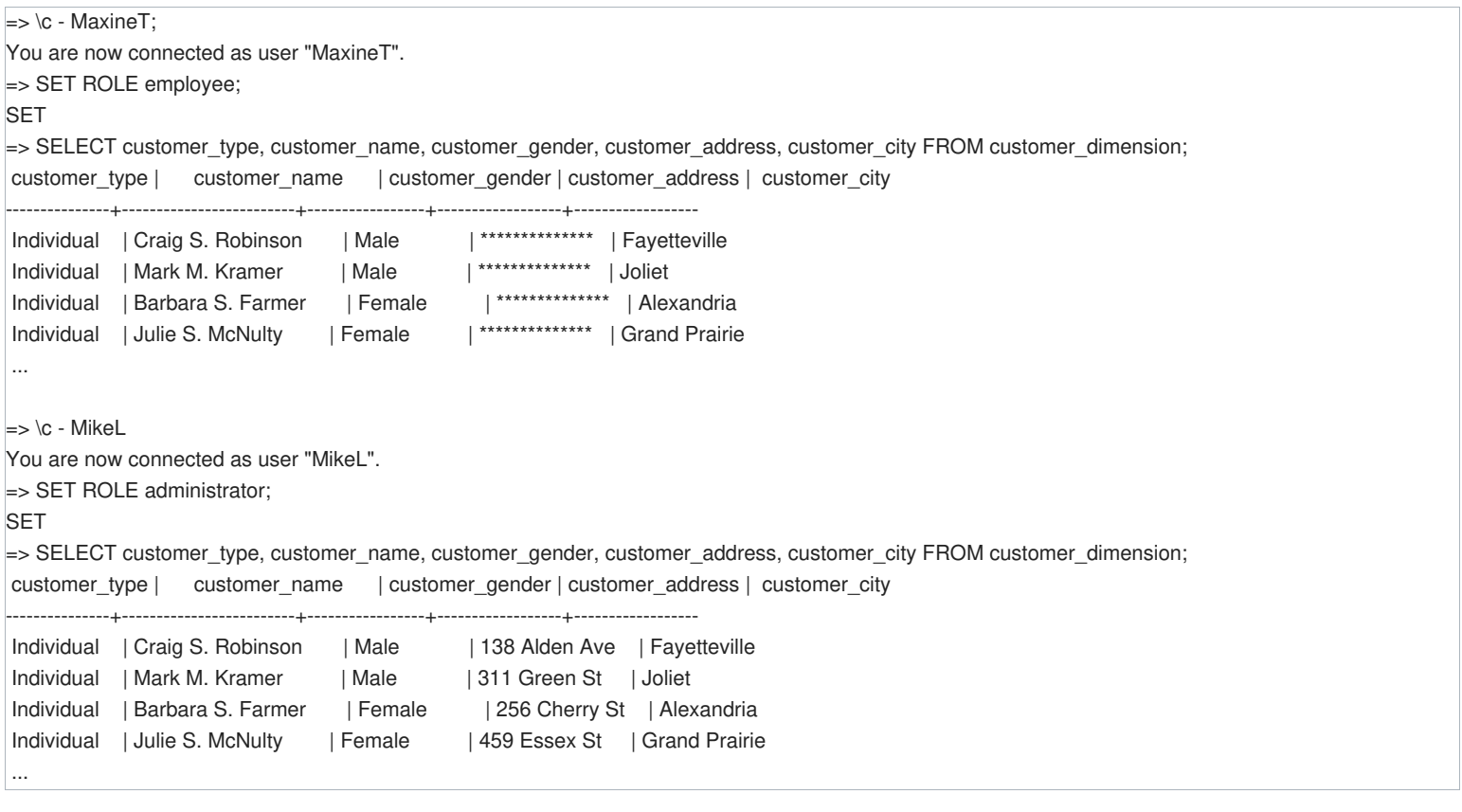

#### Restrictions

The following limitations apply to access policies:

- A column can have only one access policy.
- Column access policies cannot be set on columns of complex types other than native arrays.
- Column access policies cannot be set for materialized columns on flex tables. While it is possible to set an access policy for the raw column, doing so restricts access to the whole table.
- Row access policies are invalid on temporary tables and tables with aggregate projections.
- Access policy expressions cannot contain:
	- o Subqueries
	- Aggregate functions
	- Analytic functions
- User-defined transform functions (UDTF)
- If the query optimizer cannot replace a deterministic expression that involves only constants with their computed values, it blocks all DML operations such as INSERT .

## <span id="page-1011-0"></span>Creating row access policies

CREATE [ACCESS](#page-3345-0) POLICY can create a single row access policy for a given table. This policy lets you specify for different users and roles various levels of access to table row data. When a user launches a query, Vertica evaluates the access policy's WHERE expression against all table rows. The query returns with only those rows where the expression evaluates to true for the current user or role.

For example, you might want to specify different levels of access to table store.store\_store\_sales for four roles:

● employee : Users with this role should only access sales records that identify them as the employee, in column employee\_key . The following query shows how many sales records (in store.store\_sales\_fact) are associated with each user (in public.emp\_dimension):

=> SELECT COUNT(sf.employee\_key) AS 'Total Sales', sf.employee\_key, ed.user\_name FROM store.store\_sales\_fact sf JOIN emp\_dimension ed ON sf.employee\_key=ed.employee\_key WHERE ed.job\_title='Sales Associate' GROUP BY sf.employee\_key, ed.user\_name ORDER BY sf.employee\_key Total Sales | employee\_key | user\_name -------------+--------------+------------- 533 | 111 | LucasLC 442 | 124 | JohnSN 487 | 127 | SamNS 477 | 132 | MeghanMD 545 | 140 | HaroldON ... 563 | 1991 |MidoriMG 367 | 1993 |ThomZM (318 rows)

regional\_manager : Users with this role ( public.emp\_dimension ) should only access sales records for the sales region that they manage ( store.store\_dimension ):

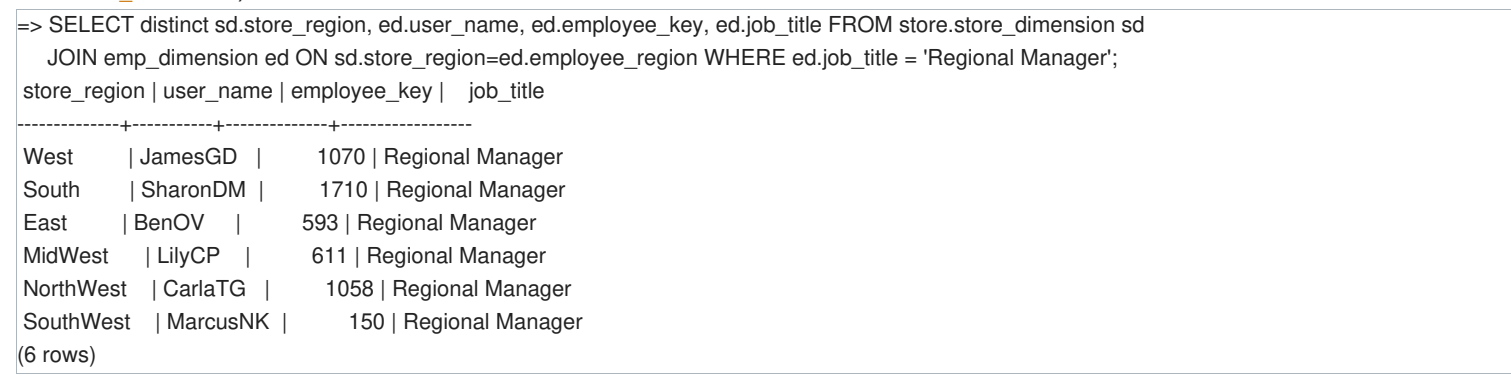

dbadmin and administrator : Users with these roles have unlimited access to all table data.

Given these users and the data associated with them, you can create a row access policy on store\_store\_sales that looks like this:

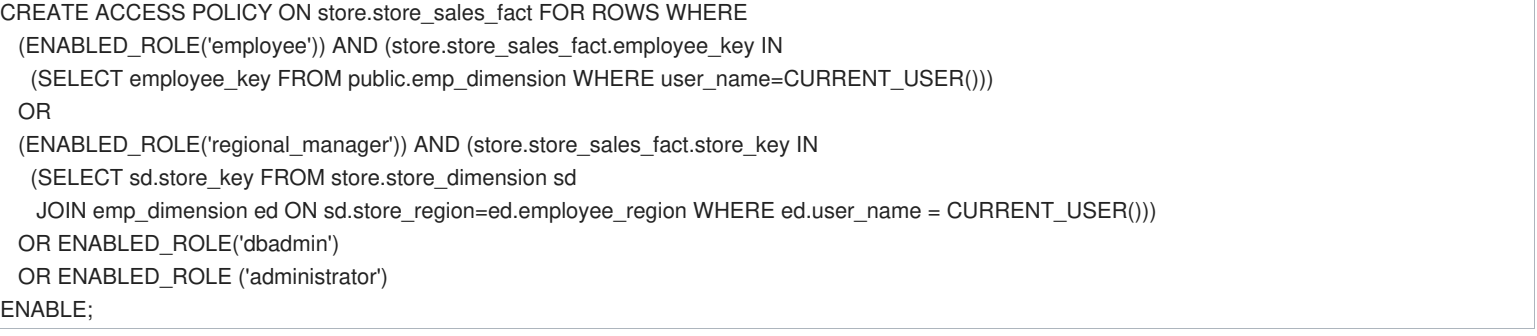

#### Important

In this example, the row policy limits access to a set of roles that are explicitly included in policy's WHERE expression. All other roles and users are implicitly denied access to the table data.

The following examples indicate the different levels of access that are available to users with the specified roles:

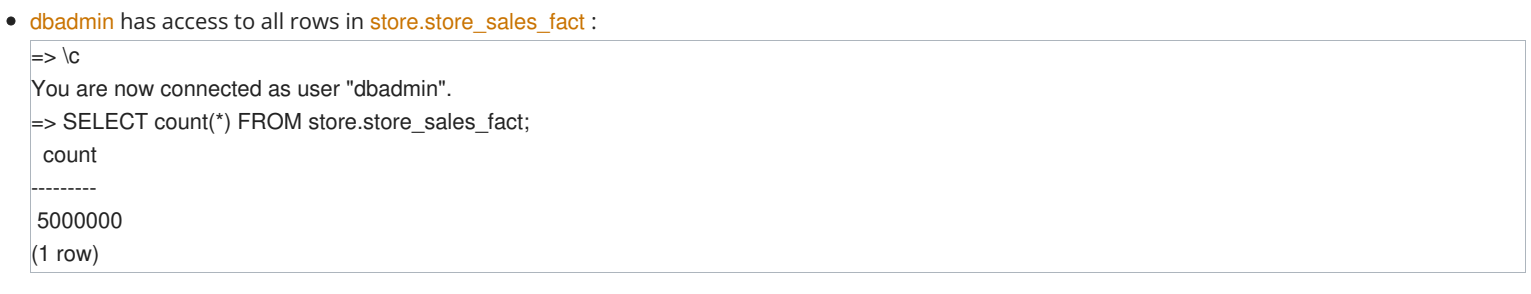

• User LilyCP has the role of regional\_manager, so she can access all sales data of the Midwest region that she manages:

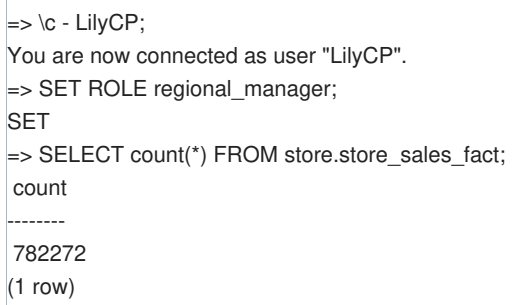

User SamRJ has the role of employee, so he can access only the sales data that he is associated with:

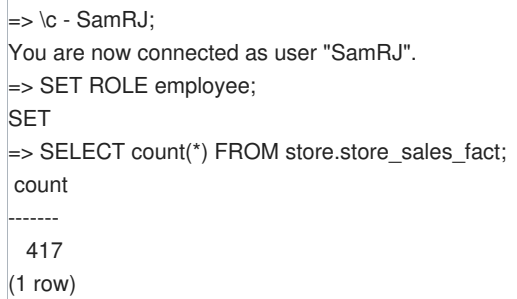

#### Restrictions

The following limitations apply to row access policies:

- A table can have only one row access policy.
- Row access policies are invalid on the following tables:
	- Tables with aggregate projections
	- Temporary tables
	- o System tables
	- Views
- You cannot create [directed](#page-1194-0) queries on a table with a row access policy.

## <span id="page-1012-0"></span>Access policies and DML operations

By default, Vertica abides by a rule that a user can only edit what they can see. That is, you must be able to view all rows and columns in the table in their original values (as stored in the table) and in their originally defined data types to perform actions that modify data on a table. For example, if a column is defined as VARCHAR(9) and an access policy on that column specifies the same column as VARCHAR(10), users using the access policy will be unable to perform the following operations:

- INSERT
- UPDATE
- DELETE
- MERGE
- COPY

You can override this behavior by specifying GRANT TRUSTED in a [new](#page-3345-0) or [existing](#page-3232-0) access policy. This option forces the access policy to defer entirely to explicit GRANT statements when assessing whether a user can perform the above operations.

You can view existing access policies with the **[ACCESS\\_POLICY](#page-3623-0)** system table.

#### Row access

On tables where a row access policy is enabled, you can only perform DML operations when the condition in the row access policy evaluates to TRUE. For example:

t1 appears as follows:

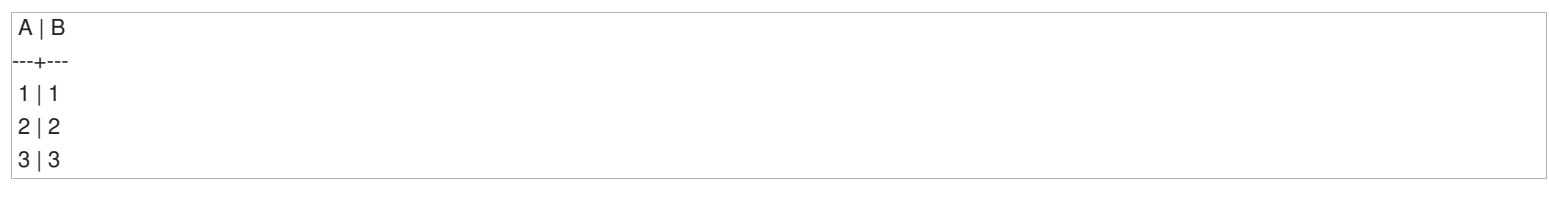

Create the following row access policy on t1:

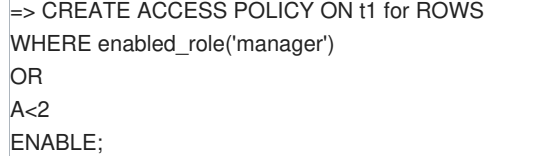

With this policy enabled, the following behavior exists for users who want to perform DML operations:

- A user with the manager role can perform DML on all rows in the table, because the WHERE clause in the policy evaluates to TRUE.
- Users with non-manager roles can only perform a SELECT to return data in column A that has a value of less than two. If the access policy has to read the data in the table to confirm a condition, it does not allow DML operations.

#### Column access

On tables where a column access policy is enabled, you can perform DML operations if you can view the entire column in its originally defined type.

Suppose table t1 is created with the following data types and values:

```
=> CREATE TABLE t1 (A int, B int);
=> INSERT INTO t1 VALUES (1,2);
=> SELECT * FROM t1;
A \mid B---+---
1 | 2(1 row)
```
Suppose the following access policy is created, which coerces the data type of column A from INT to VARCHAR(20) at execution time.

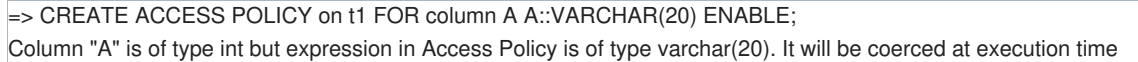

In this case, u1 can view column A in its entirety, but because the active access policy doesn't specify column A's original data type, u1 cannot perform DML operations on column A.

```
\Rightarrow \c - u1
You are now connected as user "u1".
=> SELECT A FROM t1;
A
---
1
(1 row)
=> INSERT INTO t1 VALUES (3);
```
ERROR 6538: Unable to INSERT: "Access denied due to active access policy on table "t1" for column "A""

Overriding default behavior with GRANT TRUSTED

Specifying GRANT TRUSTED in an access policy overrides the default behavior ("users can only edit what they can see") and instructs the access policy to defer entirely to explicit GRANT statements when assessing whether a user can perform a DML operation.

GRANT TRUSTED can allow users to make changes to tables even if the data is obscured by the access policy. In these cases, certain users who are constrained by the access policy but also have GRANTs on the table can make changes to the data that they cannot view or verify.

GRANT TRUSTED is useful in cases where the form the data is stored in doesn't match its semantically "true" form.

For example, when integrating with Voltage [SecureData](#page-2274-0), a common use case is storing encrypted data with [VoltageSecureProtect](#page-2283-0), where decryption is left to a case expression in an access policy that calls [VoltageSecureAccess](#page-2279-0). In this case, while the decrypted form is intuitively understood to be the data's "true" form, it's still stored in the table in its encrypted form; users who can view the decrypted data wouldn't see the data as it was stored and therefore wouldn't be able to perform DML operations. You can use GRANT TRUSTED to override this behavior and allow users to perform these operations if they have the grants.

In this example, the customer\_info table contains columns for the customer first and last name and SSN. SSNs are sensitive and access to it should be controlled, so it is encrypted with *[VoltageSecureProtect](#page-2283-0)* as it is inserted into the table:

=> CREATE TABLE customer\_info(first\_name VARCHAR, last\_name VARCHAR, ssn VARCHAR); => INSERT INTO customer\_info SELECT 'Alice', 'Smith', VoltageSecureProtect('998-42-4910' USING PARAMETERS format='ssn'); => INSERT INTO customer\_info SELECT 'Robert', 'Eve', VoltageSecureProtect('899-28-1303' USING PARAMETERS format='ssn'); => SELECT \* FROM customer\_info; first\_name | last\_name | ssn ------------+-----------+------------- Alice | Smith | 967-63-8030 Robert | Eve | 486-41-3371 (2 rows)

In this system, the role "trusted ssn" identifies privileged users for which Vertica will decrypt the values of the "ssn" column with [VoltageSecureAccess](#page-2279-0) . To allow these privileged users to perform DML operations for which they have grants, you might use the following access policy:

=> CREATE ACCESS POLICY ON customer\_info FOR COLUMN ssn CASE WHEN enabled\_role('trusted\_ssn') THEN VoltageSecureAccess(ssn USING PARAMETERS format='ssn') ELSE ssn END GRANT TRUSTED ENABLE;

Again, note that GRANT TRUSTED allows *all* users with GRANTs on the table to perform the specified operations, including users without the "trusted\_ssn" role.

## <span id="page-1014-0"></span>Access policies and query optimization

Access policies affect the projection designs that the Vertica Database Designer produces, and the plans that the optimizer creates for query execution.

#### Projection designs

When Database Designer creates projections for a given table, it takes into account access policies that apply to the current user. The set of projections that Database Designer produces for the table are optimized for that user's access privileges, and other users with similar access privileges. However, these projections might be less than optimal for users with different access privileges. These differences might have some effect on how efficiently Vertica processes queries for the second group of users. When you evaluate projection designs for a table, choose a design that optimizes access for all authorized users.

## Query rewrite

The Vertica optimizer enforces access policies by rewriting user queries in its query plan, which can affect query performance. For example, the clients table has row and column access policies, both enabled. When a user queries this table, the query optimizer produces a plan that rewrites the query so it includes both policies:

=> SELECT \* FROM clients;

The query optimizer produces a query plan that rewrites the query as follows:

#### SELECT \* FROM (

SELECT custID, password, CASE WHEN enabled\_role('manager') THEN SSN ELSE substr(SSN, 8, 4) END AS SSN FROM clients WHERE enabled\_role('broker') AND

clients.clientID IN (SELECT brokers.clientID FROM brokers WHERE broker\_name = CURRENT\_USER())

clients;

## <span id="page-1015-0"></span>Managing access policies

By default, you can only manage access policies on tables that you own. You can optionally restrict access policy management to superusers with the AccessPolicyManagementSuperuserOnly parameter (false by default):

=> ALTER DATABASE DEFAULT SET PARAMETER AccessPolicyManagementSuperuserOnly = 1; ALTER DATABASE

You can view and manage access policies for tables in several ways:

- View access [policies](#page-0-0)
- Modify the [expression](#page-0-0) of an access policy
- Enable or disable access [policies](#page-0-0)
- Copy access policies to [another](#page-0-0) table

Viewing access policies

You can view access policies in two ways:

• Query system table [ACCESS\\_POLICY](#page-3623-0). For example, the following query returns all access policies on table public.customer\_dimension :

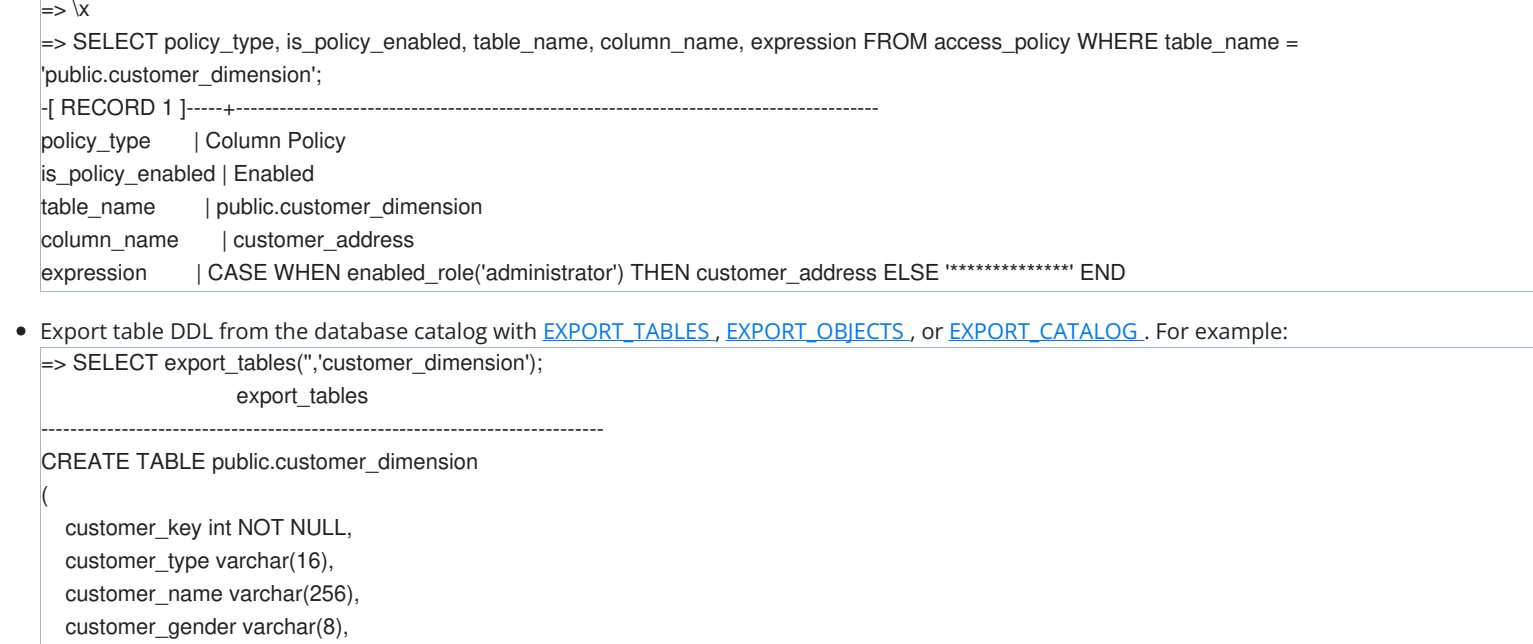

CONSTRAINT C\_PRIMARY PRIMARY KEY (customer\_key) DISABLED

);

...

CREATE ACCESS POLICY ON public.customer\_dimension FOR COLUMN customer\_address CASE WHEN enabled\_role('administrator') THEN customer\_address ELSE '\*\*\*\*\*\*\*\*\*\*\*\*\*\*\*' END ENABLE;

Modifying access policy expression

ALTER ACCESS POLICY can modify the expression of an existing access policy. For example, you can modify the access policy in the earlier example by extending access to the dbadmin role:

=> ALTER ACCESS POLICY ON public.customer\_dimension FOR COLUMN customer\_address CASE WHEN enabled\_role('dbadmin') THEN customer\_address WHEN enabled\_role('administrator') THEN customer\_address ELSE '\*\*\*\*\*\*\*\*\*\*\*\*\*\*' END ENABLE; ALTER ACCESS POLICY

Querying system table ACCESS\_POLICY confirms this change:

=> SELECT policy\_type, is\_policy\_enabled, table\_name, column\_name, expression FROM access\_policy WHERE table\_name = 'public.customer\_dimension' AND column\_name='customer\_address'; -[ RECORD 1 ]-----+---------------------------------------------------------------------------------------------------- policy\_type | Column Policy is\_policy\_enabled | Enabled table\_name | public.customer\_dimension column\_name | customer\_address expression | CASE WHEN enabled\_role('dbadmin') THEN customer\_address WHEN enabled\_role('administrator') THEN customer\_address ELSE '\*\*\*\*\*\*\*\*\*\*\*\*\*\*' END

Enabling and disabling access policies

Owners of a table can enable and disable its row and column access policies.

Row access policies

You enable and disable row access policies on a table:

ALTER ACCESS POLICY ON [*schema*.]*table* FOR ROWS { ENABLE | DISABLE }

The following examples disable and then re-enable the row access policy on table customer\_dimension :

=> ALTER ACCESS POLICY ON customer\_dimension FOR ROWS DISABLE; ALTER ACCESS POLICY => ALTER ACCESS POLICY ON customer\_dimension FOR ROWS ENABLE; ALTER ACCESS POLICY

Column access policies

You enable and disable access policies on a table column as follows:

ALTER ACCESS POLICY ON [*schema*.]*table* FOR COLUMN *column* { ENABLE | DISABLE }

The following examples disable and then re-enable the same column access policy on customer\_dimension.customer\_address :

=> ALTER ACCESS POLICY ON public.customer\_dimension FOR COLUMN customer\_address DISABLE; ALTER ACCESS POLICY => ALTER ACCESS POLICY ON public.customer\_dimension FOR COLUMN customer\_address ENABLE; ALTER ACCESS POLICY

### Copying access polices

You copy access policies from one table to another as follows. Non-superusers must have ownership of both the source and destination tables:

ALTER ACCESS POLICY ON [schema.]*table* { FOR COLUMN *column* |FOR ROWS } COPY TO TABLE *table*

When you create a copy of a table or move its contents with the following functions (but not [CREATE](#page-3430-0) TABLE AS SELECT or CREATE TABLE LIKE), the access policies of the original table are copied to the new/destination table:

- COPY TABLE
- **. [COPY\\_PARTITIONS\\_TO\\_TABLE](#page-3092-0)**
- $\bullet$  MOVE PARTITIONS TO TABLE
- **. [SWAP\\_PARTITIONS\\_BETWEEN\\_TABLES](#page-3102-0)**

To copy access policies to another table, use **ALTER [ACCESS](#page-3232-0) POLICY**.

#### **Note**

If you rename a table with ALTER [TABLE...RENAME](#page-3274-0) TO, the access policies that were stored under the previous name are stored under the table's new name.

For example, you can copy a row access policy as follows:

=> ALTER ACCESS POLICY ON public.emp\_dimension FOR ROWS COPY TO TABLE public.regional\_managers\_dimension;

The following statement copies the access policy on column employee\_key from table public.emp\_dimension to store.store\_sales\_fact :

=> ALTER ACCESS POLICY ON public.emp\_dimension FOR COLUMN employee\_key COPY TO TABLE store.store\_sales\_fact;

# <span id="page-1017-1"></span>Using the administration tools

The Vertica Administration tools allow you to easily perform administrative tasks. You can perform most Vertica database administration tasks with Administration Tools.

Run Administration Tools using the Database [Superuser](#page-4011-0) account on the [Administration](#page-4007-0) host, if possible. Make sure that no other Administration Tools processes are running.

If the Administration host is unresponsive, run Administration Tools on a different node in the cluster. That node permanently takes over the role of Administration host.

In this section

- Running the [administration](#page-1017-0) tools
- First login as database [administrator](#page-1018-0)
- Using the [administration](#page-1018-1) tools interface
- Notes for remote [terminal](#page-1019-0) users
- Using [administration](#page-1019-1) tools help
- Distributing changes made to the [administration](#page-1019-2) tools metadata
- [Administration](#page-1020-0) tools and Management Console
- [Administration](#page-1021-0) tools reference

# <span id="page-1017-0"></span>Running the administration tools

Administration tools, or "admintools," supports various commands to manage your database.

To run admintools, you must have SSH and local connections enabled for the dbadmin user.

# Syntax

 $\bf{l}$ 

/opt/vertica/bin/admintools [--debug ][  $\{ -h \mid -help \}$  $| \$  -a  $|$  --help\_all} | { -t | --tool } *name\_of\_tool* [*options*]

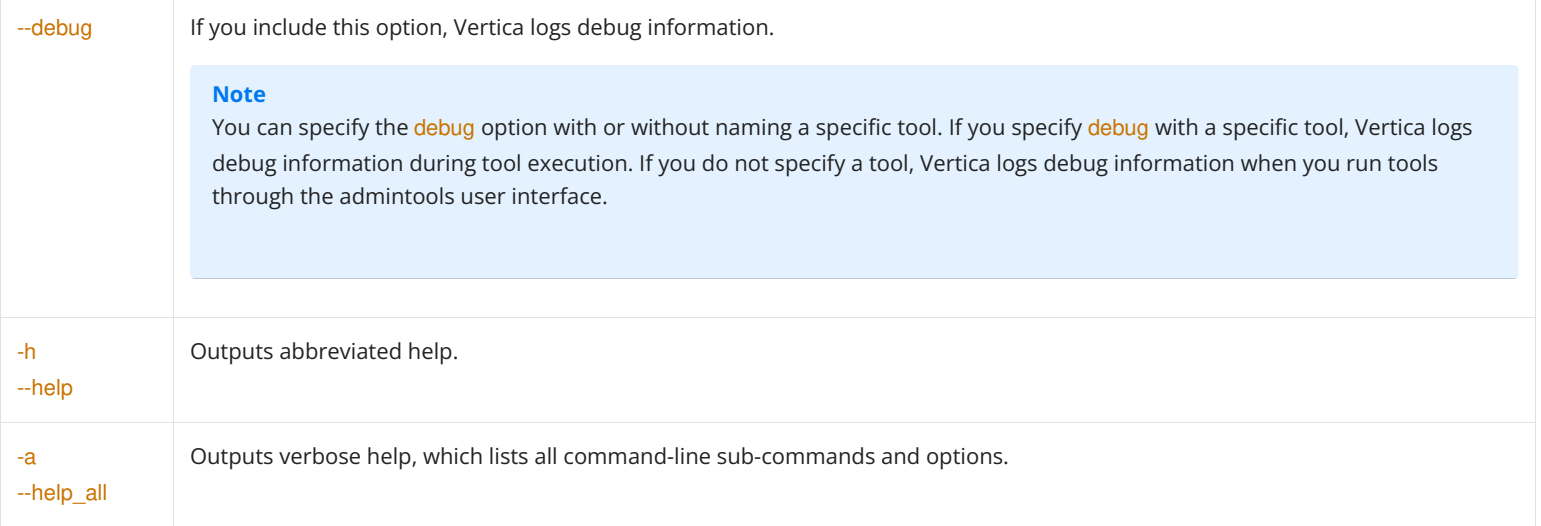

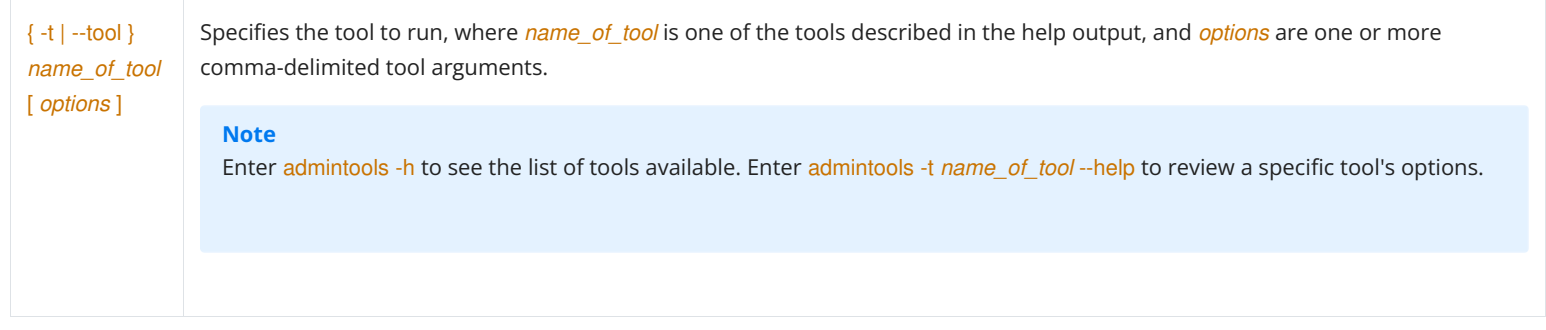

An unqualified admintools command displays the Main Menu dialog box.

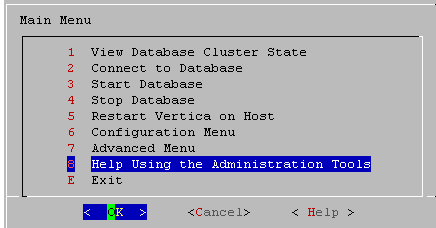

If you are unfamiliar with this type of interface, read Using the [administration](#page-1018-1) tools interface.

## Privileges

dbadmin user

# <span id="page-1018-0"></span>First login as database administrator

The first time you log in as the Database [Superuser](#page-4011-0) and run the Administration Tools, the user interface displays.

1. In the end-user license agreement (EULA ) window, type accept to proceed.

A window displays, requesting the location of the license key file you downloaded from the Vertica website. The default path is /tmp/vlicense.dat .

2. Type the absolute path to your license key (for example,

# <span id="page-1018-1"></span>Using the administration tools interface

The Vertica Administration Tools are implemented using Dialog, a graphical user interface that works in terminal (character-cell) windows.The interface responds to mouse clicks in some terminal windows, particularly local Linux windows, but you might find that it responds only to keystrokes. Thus, this section describes how to use the Administration Tools using only keystrokes.

## **Note**

This section does not describe every possible combination of keystrokes you can use to accomplish a particular task. Feel free to experiment and to use whatever keystrokes you prefer.

## Enter [return]

In all dialogs, when you are ready to run a command, select a file, or cancel the dialog, press the **Enter** key. The command descriptions in this section do not explicitly instruct you to press Enter.

## OK - cancel - help

The OK, Cancel, and Help buttons are present on virtually all dialogs. Use the tab, space bar, or right and left arrow keys to select an option and then press Enter. The same keystrokes apply to dialogs that present a choice of Yes or No.

### Menu dialogs

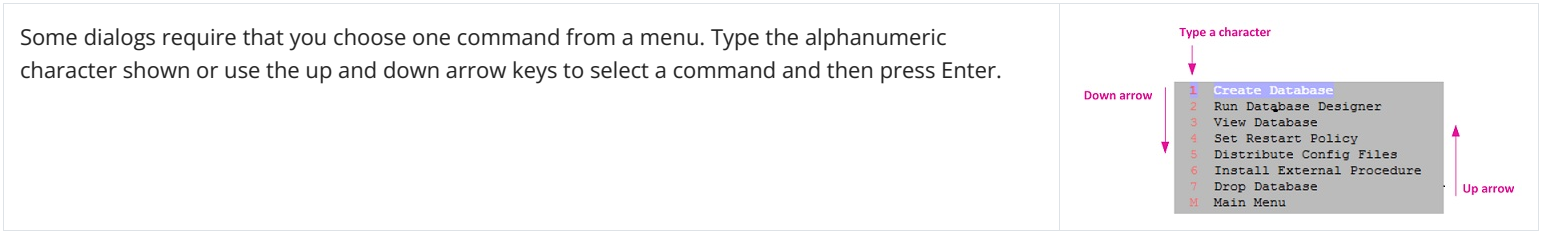

#### List dialogs

In a list dialog, use the up and down arrow keys to highlight items, then use the space bar to select the items (which marks them with an X). Some list dialogs allow you to select multiple items. When you have finished selecting items, press Enter.

## Form dialogs

In a form dialog (also referred to as a dialog box), use the tab key to cycle between **OK** , **Cancel** , **Help** , and the form field area. Once the cursor is in the form field area, use the up and down arrow keys to select an individual field (highlighted) and enter information. When you have finished entering information in all fields, press Enter.

## Help buttons

Online help is provided in the form of text dialogs. If you have trouble viewing the help, see Notes for remote [terminal](#page-1019-0) users.

## <span id="page-1019-0"></span>Notes for remote terminal users

The appearance of the graphical interface depends on the color and font settings used by your terminal window. The screen captures in this document were made using the default color and font settings in a PuTTy terminal application running on a Windows platform.

## **Note**

If you are using a remote terminal application, such as PuTTy or a Cygwin bash shell, make sure your window is at least 81 characters wide and 23 characters high.

If you are using PuTTY, you can make the Administration Tools look like the screen captures in this document:

- 1. In a PuTTY window, right click the title area and select Change Settings.
- 2. Create or load a saved session.
- 3. In the Category dialog, click Window > Appearance.
- 4. In the Font settings, click the Change... button.
- 5. Select Font: Courier New: Regular Size: 10
- 6. Click Apply.

Repeat these steps for each existing session that you use to run the Administration Tools.

You can also change the translation to support UTF-8:

- 1. In a PuTTY window, right click the title area and select Change Settings.
- 2. Create or load a saved session.
- 3. In the Category dialog, click Window > Translation.
- 4. In the "Received data assumed to be in which character set" drop-down menu, select UTF-8.
- 5. Click Apply.

#### <span id="page-1019-1"></span>Using administration tools help

The **Help on Using the Administration Tools** command displays a help screen about using the Administration Tools.

Most of the online help in the Administration Tools is context-sensitive. For example, if you use up/down arrows to select a command, press tab to move to the Help button, and press return, you get help on the selected command.

#### In a menu dialog

- 1. Use the up and down arrow keys to choose the command for which you want help.
- 2. Use the Tab key to move the cursor to the Help button.
- 3. Press Enter (Return).

#### In a dialog box

- 1. Use the up and down arrow keys to choose the field on which you want help.
- 2. Use the Tab key to move the cursor to the Help button.
- 3. Press Enter (Return).

# Scrolling

<span id="page-1019-2"></span>Some help files are too long for a single screen. Use the up and down arrow keys to scroll through the text.

## Distributing changes made to the administration tools metadata

Administration Tools-specific metadata for a failed node will fall out of synchronization with other cluster nodes if you make the following changes:

- Modify the restart policy
- Add one or more nodes
- Drop one or more nodes.

When you restore the node to the database cluster, you can use the Administration Tools to update the node with the latest Administration Tools metadata:

- 1. Log on to a host that contains the metadata you want to transfer and start the Administration Tools. (See Using the [administration](#page-1017-1) tools.)
- 2. On the **Main Menu** in the Administration Tools, select **Configuration Menu** and click **OK** .
- 3. On the **Configuration Menu** , select **Distribute Config Files** and click **OK** .
- 4. Select **AdminTools Meta-Data** .

The Administration Tools metadata is distributed to every host in the cluster.

5. Restart the [database](#page-1041-0) .

# <span id="page-1020-0"></span>Administration tools and Management Console

You can perform most database administration tasks using the Administration Tools, but you have the additional option of using the more visual and dynamic [Management](#page-4015-0) Console .

The following table compares the functionality available in both interfaces. Continue to use Administration Tools and the command line to perform actions not yet supported by Management Console.

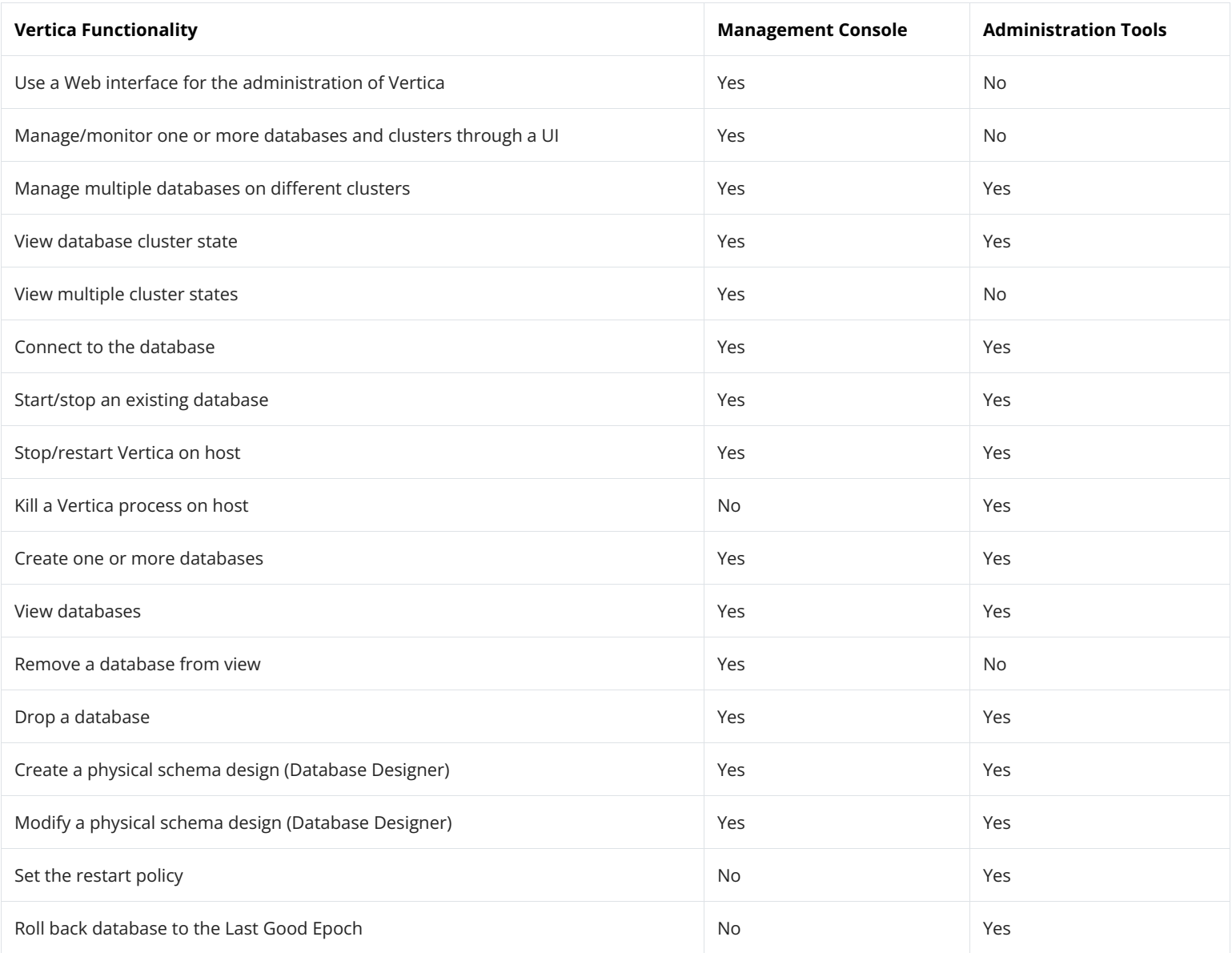

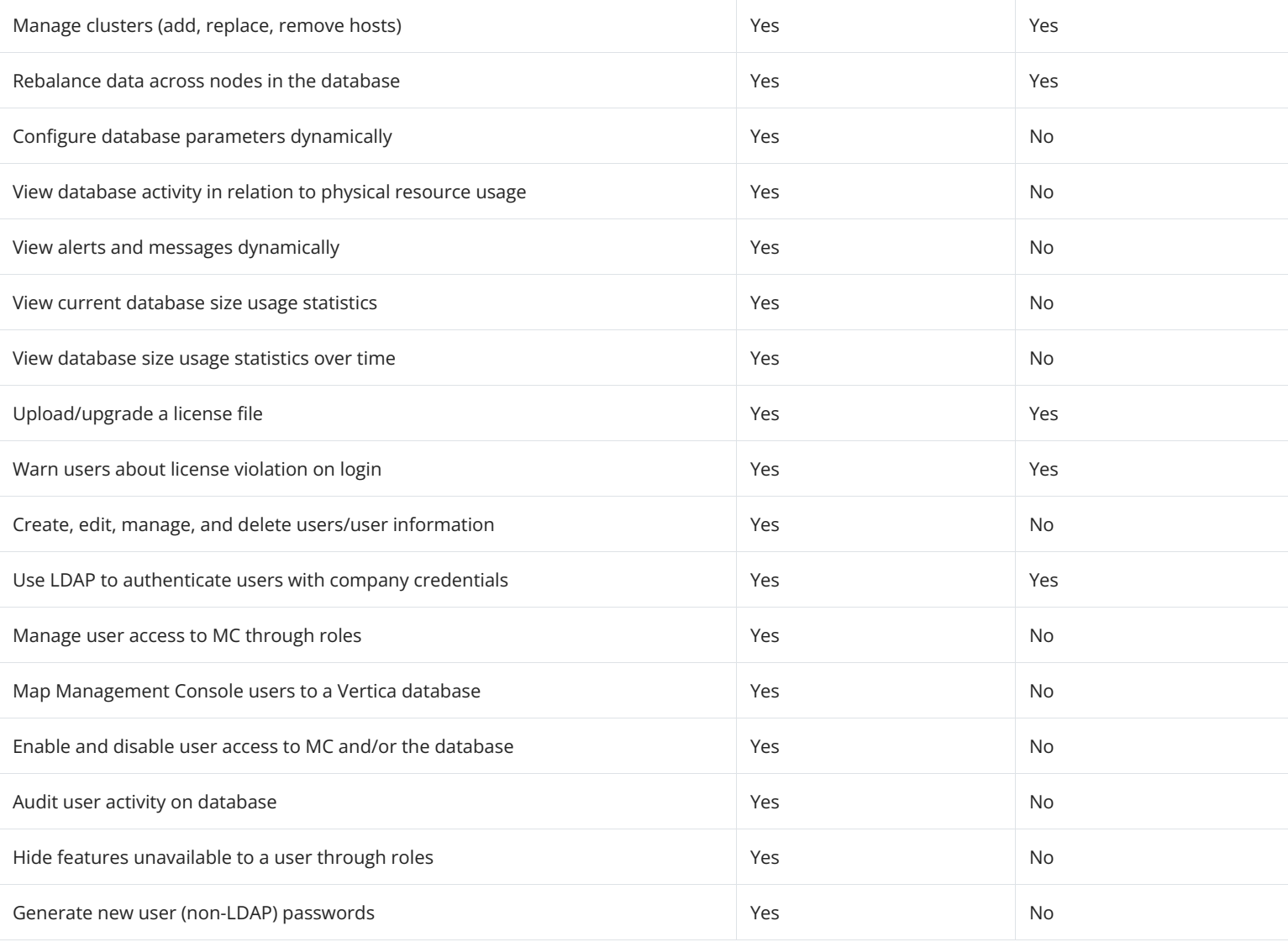

Management Console Provides some, but Not All of the Functionality Provided By the Administration Tools. MC Also Provides Functionality Not Available in the Administration Tools.

## See also

Monitoring Vertica Using [Management](#page-842-0) Console

## <span id="page-1021-0"></span>Administration tools reference

Administration Tools, or "admintools," uses the open-source [vertica-python](https://github.com/vertica/vertica-python) client to perform operations on the database.

The follow sections explain in detail all the steps you can perform with Vertica Administration Tools:

In this section

- <u>Viewing [database](#page-1021-1) cluster state</u>
- [Connecting](#page-1022-0) to the database
- [Restarting](#page-1022-1) Vertica on host
- [Configuration](#page-1022-2) menu options
- [Advanced](#page-1026-0) menu options
- [Administration](#page-1028-0) tools connection behavior and requirements
- Writing [administration](#page-1029-0) tools scripts

<span id="page-1021-1"></span>Viewing database cluster state

This tool shows the current state of the nodes in the database.

1. On the Main Menu, select **View Database Cluster State** , and click **OK** . The normal state of a running database is ALL UP. The normal state of a stopped database is ALL DOWN. 2. If some hosts are UP and some DOWN, restart the specific host that is down using **Restart Vertica on Host** from the Administration Tools, or you can start the database as described in Starting and Stopping the [Database](#page-1041-0) (unless you have a known node failure and want to continue in that state.)

Nodes shown as INITIALIZING or RECOVERING indicate that Failure [recovery](#page-1444-0) is in progress.

Nodes in other states (such as NEEDS\_CATCHUP) are transitional and can be ignored unless they persist.

## See also

[Advanced](#page-1026-0) menu options

## <span id="page-1022-0"></span>Connecting to the database

This tool connects to a running [database](#page-4010-0) with [vsql](#page-4022-0). You can use the Administration Tools to connect to a database from any node within the database while logged in to any user account with access privileges. You cannot use the Administration Tools to connect from a host that is not a database node. To connect from other hosts, run vsql as described in [Connecting](#page-1590-0) from the command line .

- 1. On the Main Menu, click **Connect to Database** ,and then click **OK** .
- 2. Supply the database password if asked:

#### Password:

When you create a new user with the [CREATE](#page-3448-0) USER command, you can configure the password or leave it empty. You cannot bypass the password if the user was created with a password configured. You can change a user's password using the [ALTER](#page-3283-0) USER command.

The Administration Tools connect to the database and transfer control to [vsql](#page-4022-0).

Welcome to vsql, the Vertica Analytic Database interactive terminal.

Type: \h or \? for help with vsql commands

\g or terminate with semicolon to execute query

\q to quit

See [Using](#page-1587-0) vsql for more information.

## **Note**

=>

After entering your password, you may be prompted to change your password if it has expired. See Configuring client [authentication](#page-1505-0) for details of password security.

#### See also

- **[CREATE](#page-3448-0) USER**
- [ALTER](#page-3283-0) USER

#### <span id="page-1022-1"></span>Restarting Vertica on host

This tool restarts the Vertica process on one or more hosts in a running database. Use this tool if the Vertica process stopped or was killed on the host.

- 1. To view the current state nodes in cluster, on the Main Menu, select **View Database Cluster State** .
- 2. Click **OK** to return to the Main Menu.
- 3. If one or more nodes are down, select **Restart Vertica on Host** , and click **OK** .
- 4. Select the database that contains the host that you want to restart, and click **OK** .
- 5. Select the one or more hosts to restart, and click **OK** .
- 6. Enter the database password.
- 7. Select **View Database Cluster State** again to verify all nodes are up.

# <span id="page-1022-2"></span>Configuration menu options

The Configuration Menu allows you to perform the following tasks:

In this section

- Creating a [database](#page-1023-0)
- [Dropping](#page-1024-0) a database
- Viewing a [database](#page-1025-0)
- [Setting](#page-1025-1) the restart policy
- **Installing external procedure [executable](#page-1026-1) files**

## <span id="page-1023-0"></span>Creating a database

Use the procedures below to create either an Enterprise Mode or Eon Mode database with admintools. To create a database with an in-browser wizard in Management Console, see Creating a [database](#page-766-0) using MC. For details about creating a database with admintools through the command line, see Writing [administration](#page-1029-0) tools scripts.

Create an Enterprise Mode database

- 1. On the Configuration Menu, click Create Database. Click OK.
- 2. Select Enterprise Mode as your database mode.
- 3. Enter the name of the database and an optional comment. Click OK.
- 4. Enter a [password](#page-929-0). See *Creating a database name and password* for rules.

If you do not enter a password, you are prompted to confirm: Yes to enter a superuser password, No to create a database without one.

## **Caution**

If you do not enter a password at this point, superuser password is set to empty. Unless the database is for evaluation or academic purposes, Vertica strongly recommends that you enter a superuser password.

- 5. If you entered a password, enter the password again.
- 6. Select the hosts to include in the database. The hosts in this list are the ones that were specified at installation time (install\_vertica s).

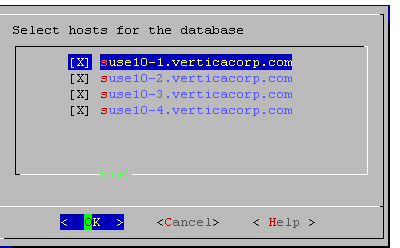

7. Specify the directories in which to store the catalog and data files.

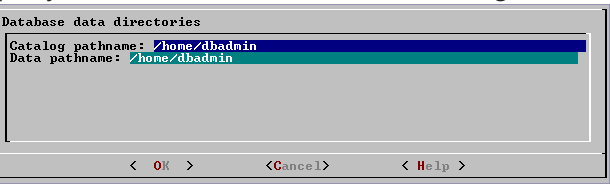

### **Note**

Catalog and data paths must contain only alphanumeric characters and cannot have leading space characters. Failure to comply with these restrictions could result in database creation failure.

## **Note**

Do not use a shared directory for more than one node. Data and catalog directories must be distinct for each node. Multiple nodes must not be allowed to write to the same data or catalog directory.

8. Check the current database definition for correctness. Click Yes to proceed.

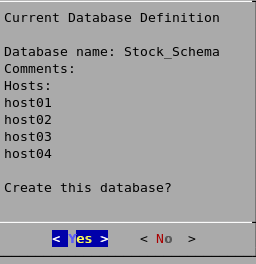

9. A message indicates that you have successfully created a database. Click OK.

You can also create an Enterprise Mode database using admintools through the command line, for example:

\$ admintools -t create\_db --data\_path=/home/dbadmin --catalog\_path=/home/dbadmin --database=verticadb --password=*password* --hosts=localhost

For more information, see Writing [administration](#page-1029-0) tools scripts.

Create an Eon Mode database

## **Note**

Currently, the admintools menu interface does not support creating an Eon Mode database on Google Cloud Platform. Use the MC or the admintools command line to create an Eon Mode database instead.

- 1. On the Configuration Menu, click Create Database. Click OK.
- 2. Select Eon Mode as your database mode.
- 3. Enter the name of the database and an optional comment. Click OK.
- 4. Enter a [password](#page-929-0). See Creating a database name and password for rules.

**AWS only:** If you do not enter a password, you are prompted to confirm: Yes to enter a superuser password, No to create a database without one.

## **Caution**

If you do not enter a password at this point, superuser password is set to empty. Unless the database is for evaluation or academic purposes, Vertica strongly recommends that you enter a superuser password.

- 5. If you entered a password, enter the password again.
- 6. Select the hosts to include in the database. The hosts in this list are those specified at installation time (install\_vertica -s ).
- 7. Specify the directories in which to store the catalog and depot, depot size, communal storage location, and number of shards.
	- **Depot Size:** Use an integer followed by %, K, G, or T. Default is 60% of the disk total disk space of the filesystem storing the depot.
	- **Communal Storage:** Use an existing Amazon S3 bucket in the same region as your instances. Specify a new subfolder name, which Vertica will dynamically create within the existing S3 bucket. For example, s3://existingbucket/newstorage1. You can create a new subfolder within existing ones, but database creation will roll back if you do not specify any new subfolder name.
	- **Number of Shards:** Use a whole number. The default is equal to the number of nodes. For optimal performance, the number of shards should be no greater than 2x the number of nodes. When the number of nodes is greater than the number of shards (with ETS), the throughput of dashboard queries improves. When the number of shards exceeds the number of nodes, you can expand the cluster in the future to improve the performance of long analytic queries.

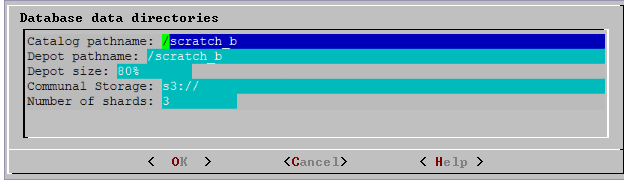

#### **Note**

Catalog and depot paths must contain only alphanumeric characters and cannot have leading space characters. Failure to comply with these restrictions could result in database creation failure.

- 8. Check the current database definition for correctness. Click Yes to proceed.
- 9. A message indicates that you successfully created a database. Click OK.

In on-premises, AWS, and Azure environments, you can create an Eon Mode database using admintools through the command line. For instructions specific to your environment, see Create a [database](#page-176-0) in Eon Mode.

## <span id="page-1024-0"></span>Dropping a database

This tool drops an existing [database](#page-4010-0). Only the Database [Superuser](#page-4011-0) is allowed to drop a database.

- 1. Stop the [database](#page-1044-0) .
- 2. On the **Configuration Menu** , click **Drop Database** and then click **OK** .
- 3. Select the database to drop and click **OK** .
- 4. Click **Yes** to confirm that you want to drop the database.
- 5. Type **yes** and click **OK** to reconfirm that you really want to drop the database.
- 6. A message indicates that you have successfully dropped the database. Click **OK** .

When Vertica drops the database, it also automatically drops the node definitions that refer to the database. The following exceptions apply:

- Another database uses a node definition. If another database refers to any of these node definitions, none of the node definitions are dropped.
- A node definition is the only node defined for the host. (Vertica uses node definitions to locate hosts that are available for database creation, so removing the only node defined for a host would make the host unavailable for new databases.)

<span id="page-1025-0"></span>Viewing a database

This tool displays the characteristics of an existing [database](#page-4010-0).

- 1. On the **Configuration Menu** , select **View Database** and click **OK** .
- 2. Select the database to view.
- 3. Vertica displays the following information about the database:
	- The name of the database.
	- o The name and location of the log file for the database.
	- o The hosts within the database cluster.
	- $\circ$  The value of the restart policy setting.

**Note:** This setting determines whether nodes within a K-Safe database are restarted when they are rebooted. See [Setting](#page-1025-1) the restart policy .

- The database port.
- $\circ$  The name and location of the catalog directory.

#### <span id="page-1025-1"></span>Setting the restart policy

The Restart Policy enables you to determine whether or not nodes in a K-Safe [database](#page-4010-0) are automatically restarted when they are rebooted. Since this feature does not automatically restart nodes if the entire database is DOWN, it is not useful for databases that are not K-Safe.

To set the Restart Policy for a database:

- 1. Open the Administration Tools.
- 2. On the Main Menu, select **Configuration Menu** , and click **OK** .
- 3. In the Configuration Menu, select **Set Restart Policy** ,and click **OK** .
- 4. Select the database for which you want to set the Restart Policy, and click **OK** .
- 5. Select one of the following policies for the database:
	- **Never** Nodes are never restarted automatically.
	- **K-Safe** Nodes are automatically restarted if the database cluster is still UP. This is the default setting.
	- **Always** Node on a single node database is restarted automatically.

#### **Note**

Always does not work if a single node database was not shutdown cleanly or crashed.

## 6. Click **OK** .

Best practice for restoring failed hardware

Following this procedure will prevent Vertica from misdiagnosing missing disk or bad mounts as data corruptions, which would result in a timeconsuming, full-node recovery.

If a server fails due to hardware issues, for example a bad disk or a failed controller, upon repairing the hardware:

- 1. Reboot the machine into runlevel 1, which is a root and console-only mode. Runlevel 1 prevents network connectivity and keeps Vertica from attempting to reconnect to the cluster.
- 2. In runlevel 1, validate that the hardware has been repaired, the controllers are online, and any RAID recover is able to proceed.

# **Note**

You do not need to initialize RAID recover in runlevel 1; simply validate that it can recover.

3. Once the hardware is confirmed consistent, only then reboot to runlevel 3 or higher.

At this point, the network activates, and Vertica rejoins the cluster and automatically recovers any missing data. Note that, on a single-node database, if any files that were associated with a projection have been deleted or corrupted, Vertica will delete all files associated with that projection, which could result in data loss.

<span id="page-1026-1"></span>Installing external procedure executable files

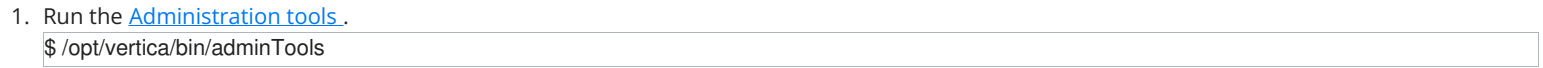

- 2. On the AdminTools **Main Menu** , click **Configuration Menu** , and then click **OK** .
- 3. On the **Configuration Menu** , click **Install External Procedure** and then click **OK** .
- 4. Select the database on which you want to install the external procedure.
- 5. Either select the file to install or manually type the complete file path, and then click **OK** .
- 6. If you are not the superuser, you are prompted to enter your password and click **OK** .
- The Administration Tools automatically create the *database-name* /procedures directory on each node in the database and installs the external procedure in these directories for you.
- 7. Click **OK** in the dialog that indicates that the installation was successful.

#### <span id="page-1026-0"></span>Advanced menu options

The Advanced Menu options allow you to perform the following tasks:

#### In this section

- Rolling back the [database](#page-1026-2) to the last good epoch
- [Stopping](#page-1026-3) Vertica on host
- Killing the Vertica [process](#page-1027-0) on host
- [Upgrading](#page-1027-1) a Vertica license key
- [Managing](#page-1027-2) clusters
- **Getting help on [administration](#page-1027-3) tools**
- [Administration](#page-1028-1) tools metadata

## <span id="page-1026-2"></span>Rolling back the database to the last good epoch

Vertica provides the ability to roll the entire database back to a specific [epoch](#page-4012-0) primarily to assist in the correction of human errors during data loads or other accidental corruptions. For example, suppose that you have been performing a bulk load and the cluster went down during a particular [COPY](#page-3302-0) command. You might want to discard all epochs back to the point at which the previous COPY command committed and run the one that did not finish again. You can determine that point by examining the log files (see [Monitoring](#page-1351-0) the Log Files).

- 1. On the Advanced Menu, select **Roll Back Database to Last Good Epoch** .
- 2. Select the database to roll back. The database must be stopped.
- 3. Accept the suggested restart epoch or specify a different one.
- 4. Confirm that you want to discard the changes after the specified epoch.

#### The database restarts successfully.

#### Important

The default value of HistoryRetentionTime is 0, which means that Vertica only keeps historical data when nodes are down. This settings prevents the use of the [Administration](#page-4007-1) tools 'Roll Back Database to Last Good Epoch' option because the [AHM](#page-4008-0) remains close to the current epoch. Vertica cannot roll back to an epoch that precedes the AHM.

If you rely on the Roll Back option to remove recently loaded data, consider setting a day-wide window for removing loaded data. For example:

=> ALTER DATABASE DEFAULT SET HistoryRetentionTime = 86400;

#### <span id="page-1026-3"></span>Stopping Vertica on host

This command attempts to gracefully shut down the Vertica process on a single node.

#### **Caution**

Do not use this command to shut down the entire cluster. Instead, <u>stop the [database](#page-1044-0) t</u>o perform a clean shutdown that minimizes data loss.

- 1. On the Advanced Menu, select **Stop Vertica on Host** and click **OK** .
- 2. Select the hosts to stop.
- 3. Confirm that you want to stop the hosts.

If the command succeeds View [Database](#page-1021-1) Cluster State shows that the selected hosts are DOWN. If the command fails to stop any selected nodes, proceed to Killing Vertica [Process](#page-1027-0) on Host.

## <span id="page-1027-0"></span>Killing the Vertica process on host

This command sends a kill signal to the Vertica process on a node.

## **Caution**

Use this command only after you tried to stop the [database](#page-1044-0) and stop [Vertica](#page-1026-3) on a node and both were unsuccessful.

- 1. On the Advanced menu, select **Kill Vertica Process on Host** and click **OK** .
- 2. Select the hosts on which to kills the Vertica process.
- 3. Confirm that you want to stop the processes.
- 4. If the command succeeds, View [Database](#page-1021-1) Cluster State shows that the selected hosts are DOWN.

## <span id="page-1027-1"></span>Upgrading a Vertica license key

The following steps are for licensed Vertica users. Completing the steps copies a license key file into the database. See [Managing](#page-912-0) licenses for more information.

- 1. On the Advanced menu select **Upgrade License Key** .Click **OK** .
- 2. Select the database for which to upgrade the license key.
- 3. Enter the absolute pathname of your downloaded license key file (for example, /tmp/vlicense.dat ). Click **OK** .
- 4. Click OK when you see a message indicating that the upgrade succeeded.

#### **Note**

If you are using Vertica Community Edition, follow the instructions in Vertica license [changes](#page-914-0) for instructions to upgrade to a Vertica Premium Edition license key.

## <span id="page-1027-2"></span>Managing clusters

Cluster Management lets you add, replace, or remove hosts from a database cluster. These processes are usually part of a larger process of [adding](#page-1290-0), [removing](#page-1293-0), or [replacing](#page-1297-0) a database node.

#### **Note**

View the database state to verify that it is running. See View [Database](#page-1041-0) Cluster State. If the database isn't running, restart it. See Starting the database .

#### Using cluster management

To use Cluster Management:

- 1. From the **Main Menu** , select Advanced Menu, and then click **OK** .
- 2. In the Advanced Menu, select **Cluster Management** , and then click **OK** .
- 3. Select one of the following, and then click **OK** .
	- **Add Hosts to Database:** See Adding Hosts to a [Database](#page-1292-0) .
	- **Re-balance Data:** See [Rebalancing](#page-1301-0) Data .
	- **Replace Host:** See [Replacing](#page-1299-0) Hosts .
	- **Remove Host from Database:** See [Removing](#page-1294-0) Hosts from a Database .

#### <span id="page-1027-3"></span>Getting help on administration tools

The **Help Using the Administration Tools** command displays a help screen about using the Administration Tools.

Most of the online help in the Administration Tools is context-sensitive. For example, if you up the use up/down arrows to select a command, press tab to move to the Help button, and press return, you get help on the selected command.

## <span id="page-1028-1"></span>Administration tools metadata

The Administration Tools configuration data (metadata) contains information that databases need to start, such as the hostname/IP address of each participating host in the database cluster.

To facilitate hostname resolution within the Administration Tools, at the command line, and inside the installation utility, Vertica enforces all hostnames you provide through the Administration Tools to use IP addresses:

## **During installation**

Vertica immediately converts any hostname you provide through command line options --hosts, -add-hosts or --remove-hosts to its IP address equivalent.

- o If you provide a hostname during installation that resolves to multiple IP addresses (such as in multi-homed systems), the installer prompts you to choose one IP address.
- Vertica retains the name you give for messages and prompts only; internally it stores these hostnames as IP addresses.

## **Within the Administration Tools**

All hosts are in IP form to allow for direct comparisons (for example db = database = database.example.com).

# **At the command line**

Vertica converts any hostname value to an IP address that it uses to look up the host in the configuration metadata. If a host has multiple IP addresses that are resolved, Vertica tests each IP address to see if it resides in the metadata, choosing the first match. No match indicates that the host is not part of the database cluster.

Metadata is more portable because Vertica does not require the names of the hosts in the cluster to be exactly the same when you install or upgrade your database.

## <span id="page-1028-0"></span>Administration tools connection behavior and requirements

The behavior of admintools when it connects to and performs operations on a database may vary based on your configuration. In particular, admintools considers its connection to other nodes, the status of those nodes, and the authentication method used by dbadmin.

Connection requirements and authentication

- admintools uses passwordless SSH connections between cluster hosts for most operations, which is configured or confirmed during installation with the install\_vertica script
- For most situations, when issuing commands to the database, admintools prefers to uses its SSH connection to a target host and uses a localhost client connection to the Vertica database
- The incoming IP address determines the [authentication](#page-1504-0) method used. That is, a client connection may have different behavior from a local connection, which may be trusted by default
- dbadmin should have a local trust or [password-based](#page-1510-0) authentication method
- When deciding which host to use for multi-step operations, admintools prefers localhost, and then to reconnect to known-to-be-good nodes

## K-safety support

The Administration Tools allow certain operations on a [K-Safe](#page-4014-0) database, even if some nodes are unresponsive.

The database must have been marked as K-Safe using the **[MARK\\_DESIGN\\_KSAFE](#page-3008-0)** function.

The following management functions within the Administration Tools are operational when some nodes are unresponsive.

## **Note**

Vertica users can perform much of the below functionality using the Management Console interface. See Management Console and [Administration](#page-1020-0) Tools for details.

- View database cluster state
- Connect to database
- Start database (including manual recovery)
- Stop database
- Replace node (assuming node that is down is the one being replaced)
- View database parameters
- Upgrade license key

The following management functions within the Administration Tools require that all nodes be UP in order to be operational:

- Create database
- Run the Database Designer
- Drop database
- Set restart policy
- Roll back database to **Last Good [Epoch](#page-4014-1)**

## <span id="page-1029-0"></span>Writing administration tools scripts

You can invoke most Administration Tools from the command line or a shell script.

## Syntax

}

/opt/vertica/bin/admintools {  $\{ -h \mid -h \in \mathsf{p} \}$  $|$  { -a  $|$  --help\_all} | { [--debug ] { -t | --tool } *toolname* [*tool-args* ] }

## **Note**

For convenience, add /opt/vertica/bin to your search path.

## Parameters

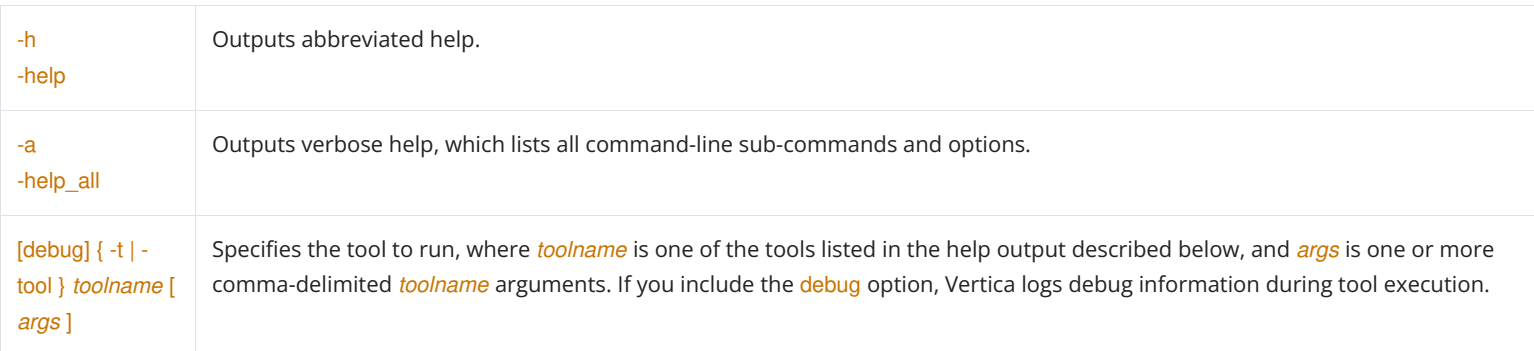

#### Tools

To return a list of all available tools, enter admintools -h at a command prompt.

#### **Note**

To create a database or [password](#page-929-0), see *Creating a database name and password* for naming rules.

To display help for a specific tool and its options or commands, qualify the specified tool name with --help or -h, as shown in the example below:

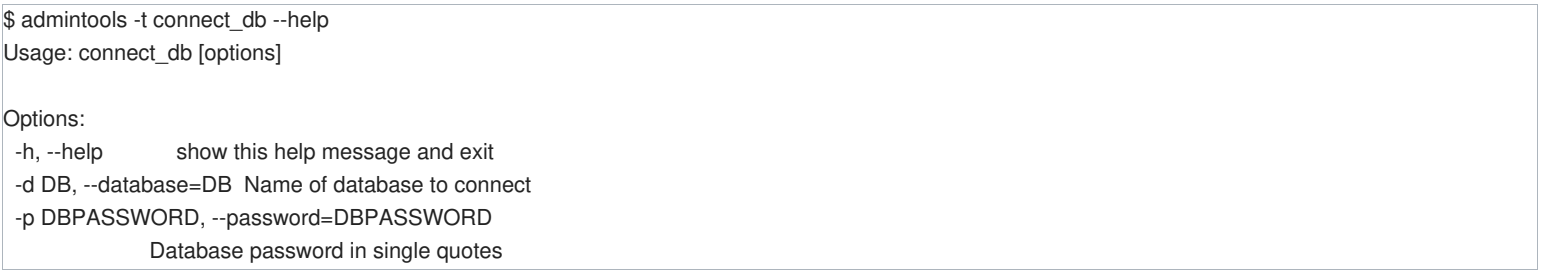

To list all available tools and their commands and options in individual help text, enter admintools -a .

Usage: adminTools [-t | --tool] toolName [options] Valid tools are: command\_host connect\_db create\_db db\_add\_node

db\_add\_subcluster db\_remove\_node db\_remove\_subcluster db\_replace\_node db\_status distribute\_config\_files drop\_db host\_to\_node install\_package install\_procedure kill\_host kill\_node license\_audit list\_allnodes list\_db list\_host list\_node list\_packages logrotate node\_map re\_ip rebalance\_data restart\_db restart\_node restart\_subcluster return\_epoch revive\_db set\_restart\_policy set\_ssl\_params show\_active\_db start\_db stop\_db stop\_host stop\_node stop\_subcluster uninstall\_package upgrade\_license\_key view\_cluster -------------------------------------------------------------------------

Usage: command\_host [options]

Options:

-h, --help show this help message and exit -c CMD, --command=CMD Command to run -F, --force Provide the force cleanup flag. Only applies to start, restart, condrestart. For other options it is ignored.

-------------------------------------------------------------------------

Usage: connect\_db [options]

#### Options:

-h, --help show this help message and exit -d DB, --database=DB Name of database to connect -p DBPASSWORD, --password=DBPASSWORD Database password in single quotes

-------------------------------------------------------------------------

Usage: create\_db [options]

## Options:

-h, --help show this help message and exit -D DATA, --data\_path=DATA

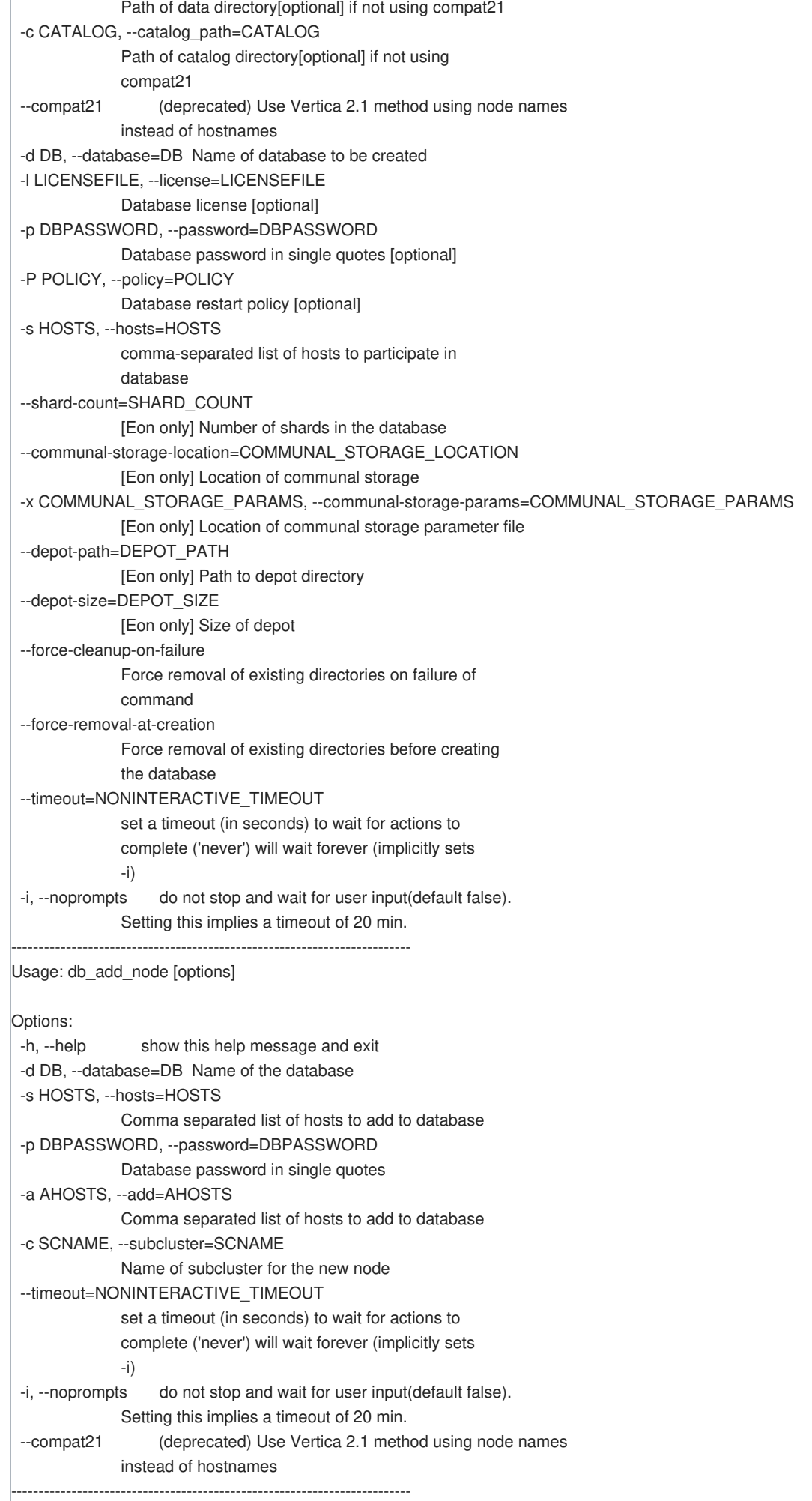

Options: -h, --help show this help message and exit -d DB, --database=DB Name of database to be modified -s HOSTS, --hosts=HOSTS Comma separated list of hosts to add to the subcluster -p DBPASSWORD, --password=DBPASSWORD Database password in single quotes -c SCNAME, --subcluster=SCNAME Name of the new subcluster for the new node --is-primary Create primary subcluster --is-secondary Create secondary subcluster --control-set-size=CONTROLSETSIZE Set the number of nodes that will run spread within the subcluster --like=CLONESUBCLUSTER Name of an existing subcluster from which to clone properties for the new subcluster --timeout=NONINTERACTIVE\_TIMEOUT set a timeout (in seconds) to wait for actions to complete ('never') will wait forever (implicitly sets -i) -i, --noprompts do not stop and wait for user input(default false). Setting this implies a timeout of 20 min. ------------------------------------------------------------------------- Usage: db\_remove\_node [options] Options: -h, --help show this help message and exit -d DB, --database=DB Name of database to be modified -s HOSTS, --hosts=HOSTS Name of the host to remove from the db -p DBPASSWORD, --password=DBPASSWORD Database password in single quotes --timeout=NONINTERACTIVE\_TIMEOUT set a timeout (in seconds) to wait for actions to complete ('never') will wait forever (implicitly sets -i) -i, --noprompts do not stop and wait for user input(default false). Setting this implies a timeout of 20 min. --compat21 (deprecated) Use Vertica 2.1 method using node names instead of hostnames --skip-directory-cleanup Caution: this option will force you to do a manual cleanup. This option skips directory deletion during remove node. This is best used in a cloud environment where the hosts being removed will be subsequently discarded. ------------------------------------------------------------------------- Usage: db\_remove\_subcluster [options] Options:

-h, --help show this help message and exit -d DB, --database=DB Name of database to be modified -c SCNAME, --subcluster=SCNAME Name of subcluster to be removed -p DBPASSWORD, --password=DBPASSWORD Database password in single quotes --timeout=NONINTERACTIVE\_TIMEOUT set a timeout (in seconds) to wait for actions to

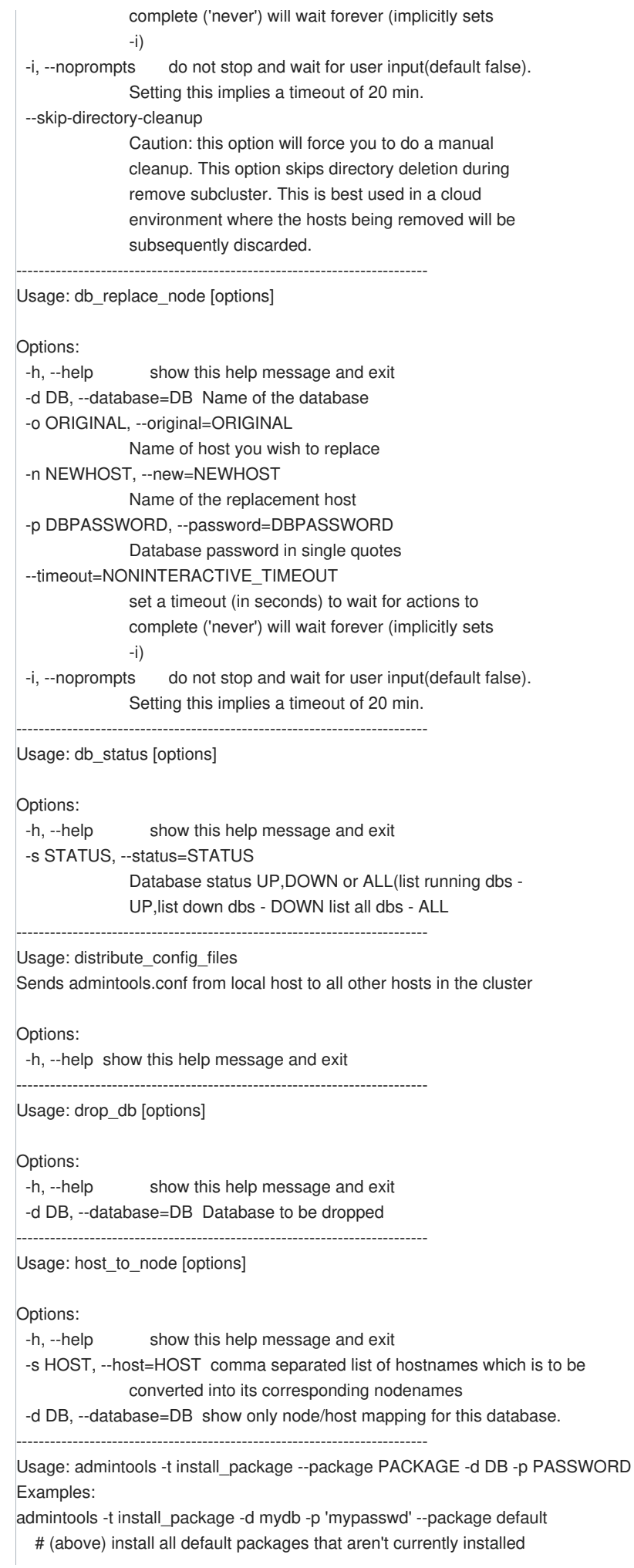

admintools -t install\_package -d mydb -p 'mypasswd' --package default --force-reinstall # (above) upgrade (re-install) all default packages to the current version

admintools -t install\_package -d mydb -p 'mypasswd' --package hcat # (above) install package hcat

See also: admintools -t list\_packages

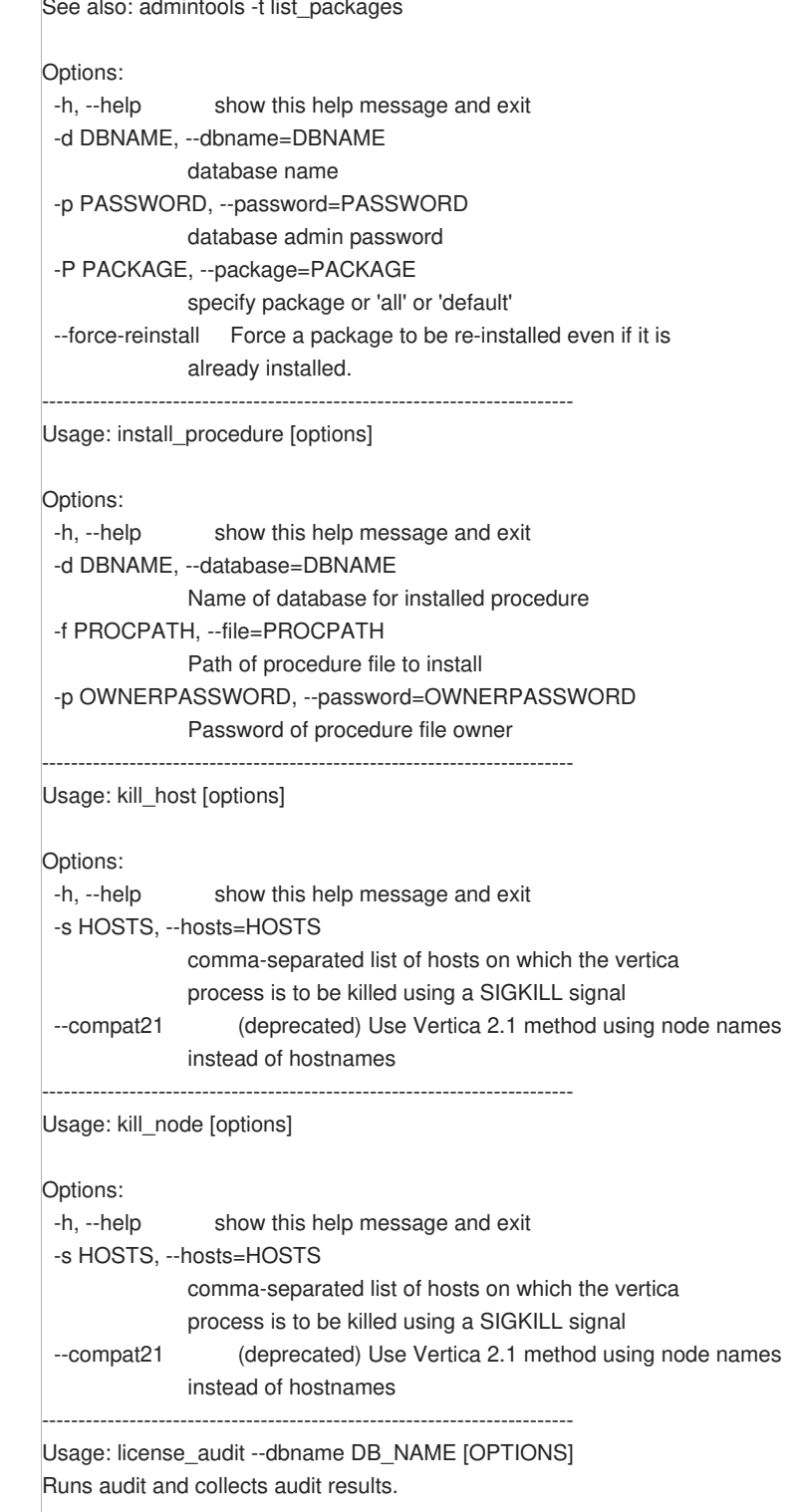

Options:

-h, --help show this help message and exit -d DATABASE, --database=DATABASE Name of the database to retrieve audit results -p PASSWORD, --password=PASSWORD Password for database admin -q, --quiet Do not print status messages. -f FILE, --file=FILE Output results to FILE.

-f FILE, --file=FILE Output results to FILE.

-------------------------------------------------------------------------

Usage: list\_allnodes [options]

#### Options:

-h, --help show this help message and exit

-------------------------------------------------------------------------

Usage: list\_db [options]

#### Options:

-h, --help show this help message and exit -d DB, --database=DB Name of database to be listed

-------------------------------------------------------------------------

## Usage: list\_host [options]

#### Options:

-h, --help show this help message and exit

-------------------------------------------------------------------------

Usage: list\_node [options]

#### Options:

-h, --help show this help message and exit -n NODENAME, --node=NODENAME Name of the node to be listed -------------------------------------------------------------------------

Usage: admintools -t list\_packages [OPTIONS]

Examples:

admintools -t list\_packages # lists all available packages admintools -t list\_packages --package all # lists all available packages admintools -t list\_packages --package default # list all packages installed by default admintools -t list\_packages -d mydb --password 'mypasswd' # list the status of all packages in mydb

Options:

-h, --help show this help message and exit -d DBNAME, --dbname=DBNAME database name -p PASSWORD, --password=PASSWORD database admin password -P PACKAGE, --package=PACKAGE specify package or 'all' or 'default' -------------------------------------------------------------------------

Usage: logrotateconfig [options]

#### Options:

-h, --help show this help message and exit -d DBNAME, --dbname=DBNAME database name -r ROTATION, --rotation=ROTATION set how often the log is rotated.[ daily|weekly|monthly ] -s MAXLOGSZ, --maxsize=MAXLOGSZ set maximum log size before rotation is forced. -k KEEP, --keep=KEEP set # of old logs to keep ------------------------------------------------------------------------- Usage: node\_map [options]

## Options:

-h, --help show this help message and exit -d DB, --database=DB List only data for this database. -------------------------------------------------------------------------

Usage: re\_ip [options]

Replaces the IP addresses of hosts and databases in a cluster, or changes the control messaging mode/addresses of a database.

Options: -h, --help show this help message and exit -f MAPFILE, --file=MAPFILE A text file with IP mapping information. If the -O option is not used, the command replaces the IP addresses of the hosts in the cluster and all databases for those hosts. In this case, the format of each line in MAPFILE is: [oldIPaddress newIPaddress] or [oldIPaddress newIPaddress, newControlAddress, newControlBroadcast]. If the former, 'newControlAddress' and 'newControlBroadcast' would set to default values. Usage: \$ admintools -t re\_ip -f <mapfile> -O, --db-only Updates the control messaging addresses of a database. Also used for error recovery (when re\_ip encounters some certain errors, a mapfile is auto-generated). Format of each line in MAPFILE: [NodeName AssociatedNodeIPaddress, newControlAddress, newControlBrodcast]. 'NodeName' and 'AssociatedNodeIPaddress' must be consistent with admintools.conf. Usage: \$ admintools -t re\_ip -f <mapfile> -O -d <db\_name> -i, --noprompts System does not prompt for the validation of the new settings before performing the re\_ip operation. Prompting is on by default. -T, --point-to-point Sets the control messaging mode of a database to point-to-point. Usage: \$ admintools -t re\_ip -d <db\_name> -T -U, --broadcast Sets the control messaging mode of a database to

 $-U$ -d DB, --database=DB Name of a database. Required with the following options: -O, -T, -U.

broadcast. Usage: \$ admintools -t re\_ip -d <db\_name>

-------------------------------------------------------------------------

Usage: rebalance\_data [options]

## Options:

-h, --help show this help message and exit -d DBNAME, --dbname=DBNAME database name -k KSAFETY, --ksafety=KSAFETY specify the new k value to use -p PASSWORD, --password=PASSWORD --script Don't re-balance the data, just provide a script for later use. -------------------------------------------------------------------------

Usage: restart\_db [options]

#### Options:

- -h, --help show this help message and exit -d DB, --database=DB Name of database to be restarted -e EPOCH, --epoch=EPOCH
	- Epoch at which the database is to be restarted. If 'last' is given as argument the db is restarted from the last good epoch.
- -p DBPASSWORD, --password=DBPASSWORD
- Database password in single quotes

-k, --allow-fallback-keygen

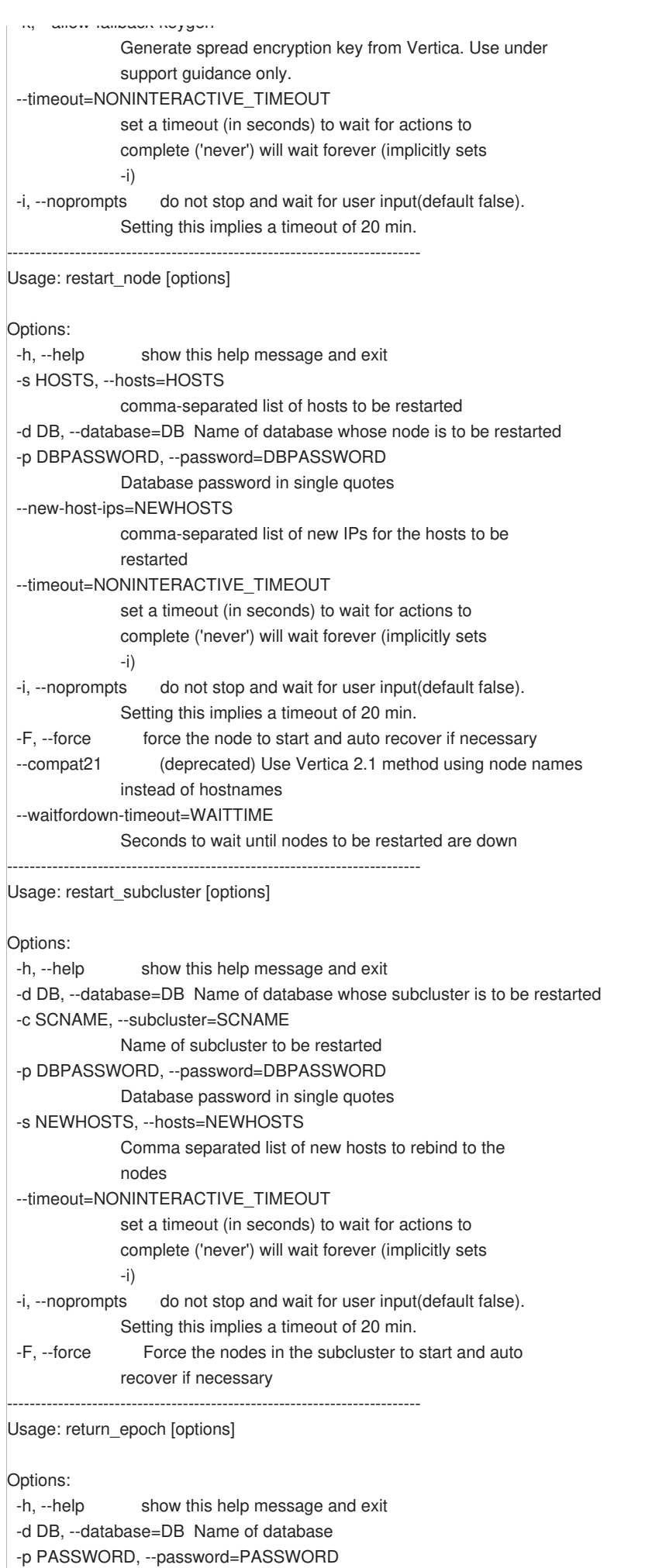

Database password in single quotes

------------------------------------------------------------------------- Usage: revive\_db [options] Options: -h, --help show this help message and exit -s HOSTS, --hosts=HOSTS comma-separated list of hosts to participate in database -n NODEHOST, --node-and-host=NODEHOST pair of nodename-hostname values delimited by "|" eg: "v\_testdb\_node0001|10.0.0.1"Note: Each node-host pair has to be specified as a new argument --communal-storage-location=COMMUNAL\_STORAGE\_LOCATION Location of communal storage -x COMMUNAL\_STORAGE\_PARAMS, --communal-storage-params=COMMUNAL\_STORAGE\_PARAMS Location of communal storage parameter file -d DBNAME, --database=DBNAME Name of database to be revived --force Force cleanup of existing catalog directory --display-only Describe the database on communal storage, and exit --strict-validation Print warnings instead of raising errors while validating cluster\_config.json ------------------------------------------------------------------------- Usage: sandbox\_subcluster [options] Options: -h, --help show this help message and exit -d DB, --database=DB Name of database to be modified -p DBPASSWORD, --password=DBPASSWORD Database password in single quotes -c SCNAME, --subcluster=SCNAME Name of subcluster to be sandboxed -b SBNAME, --sandbox=SBNAME Name of the sandbox --timeout=NONINTERACTIVE\_TIMEOUT set a timeout (in seconds) to wait for actions to complete ('never') will wait forever (implicitly sets -i) -i, --noprompts do not stop and wait for user input(default false). Setting this implies a timeout of 20 min. ------------------------------------------------------------------------- Usage: set\_restart\_policy [options] Options: -h, --help show this help message and exit -d DB, --database=DB Name of database for which to set policy -p POLICY, --policy=POLICY Restart policy: ('never', 'ksafe', 'always') ------------------------------------------------------------------------- Usage: set\_ssl\_params [options] Options: -h, --help show this help message and exit -d DB, --database=DB Name of database whose parameters will be set -k KEYFILE, --ssl-key-file=KEYFILE Path to SSL private key file -c CERTFILE, --ssl-cert-file=CERTFILE Path to SSL certificate file -a CAFILE, --ssl-ca-file=CAFILE Path to SSL CA file -p DBPASSWORD, --password=DBPASSWORD

Database password in single quotes

Database password in single quotes

-------------------------------------------------------------------------

-------------------------------------------------------------------------

-p DBPASSWORD, --password=DBPASSWORD

Usage: show\_active\_db [options]

# Options:

-h, --help show this help message and exit

Usage: start\_db [options]

# $\bigcap_{n\uparrow i}$

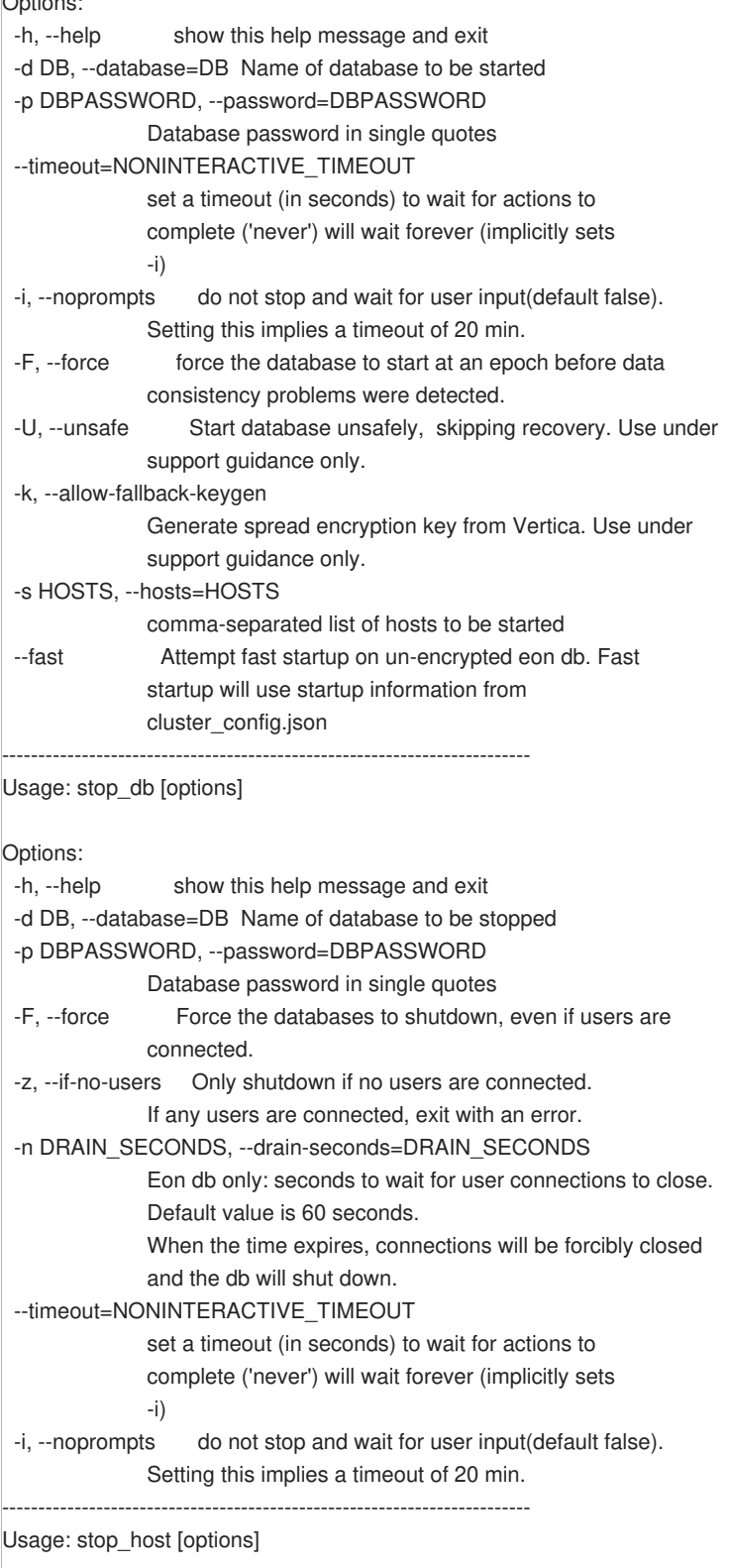

# Options:

-h, --help show this help message and exit -s HOSTS, --hosts=HOSTS

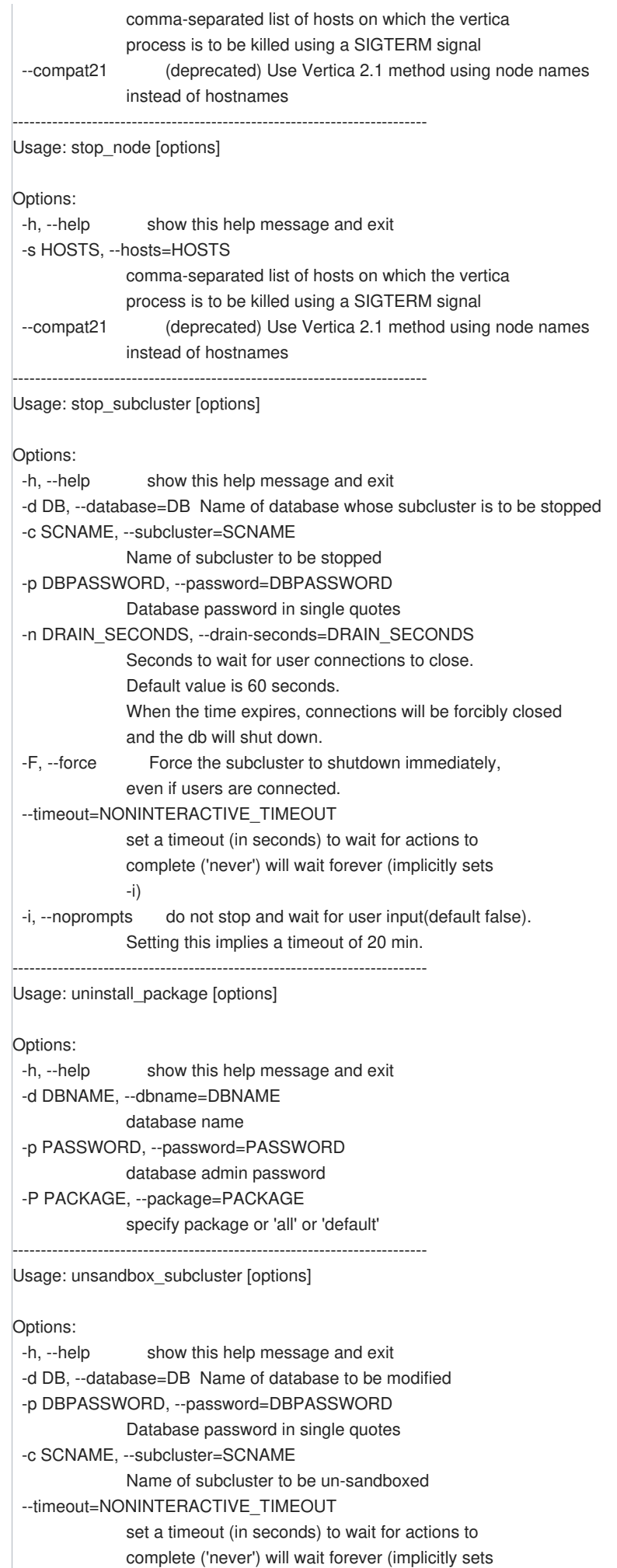

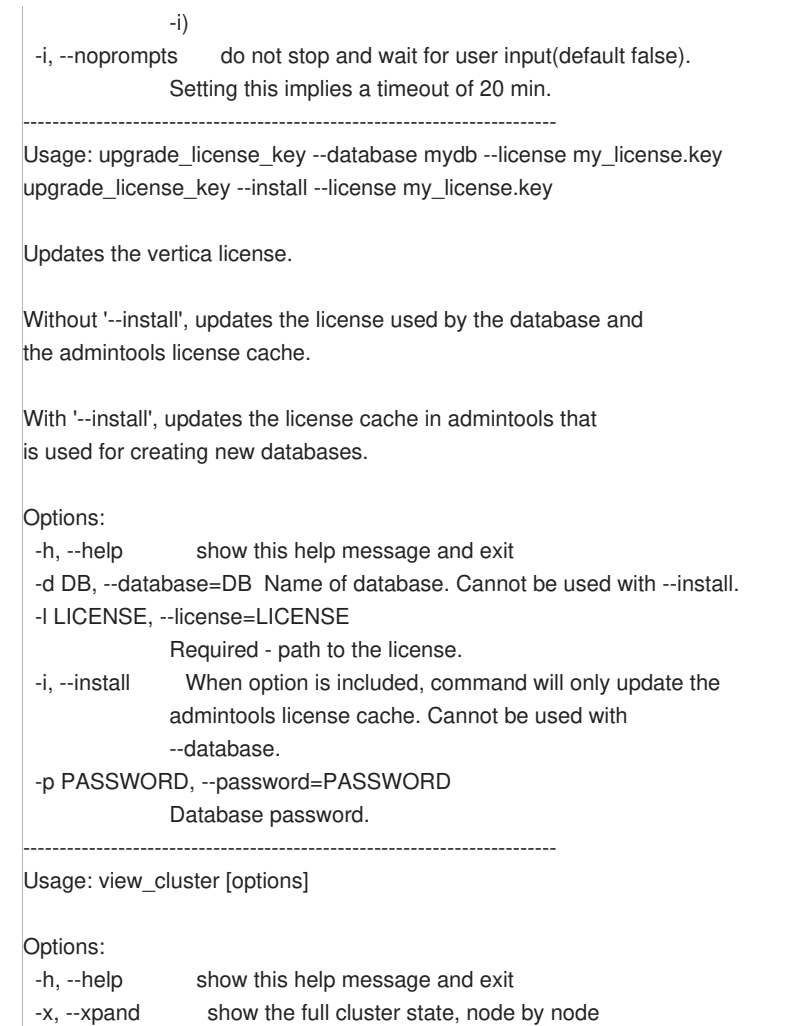

# Operating the database

This topic explains how to start and stop your Vertica database, and how to use the database index tool.

In this section

- Starting the [database](#page-1041-0)
- Stopping the [database](#page-1044-0)
- CRC and sort order [check](#page-1047-0)

## <span id="page-1041-0"></span>Starting the database

You can start a database through one of the following:

-d DB, --database=DB filter the output for a single database

- [Management](#page-720-0) Console
- **[Administration](#page-0-0) Tools**
- [Command](#page-0-0) Line

## Administration tools

You can start a database with the Vertica [Administration](#page-1017-1) Tools:

- 1. Open the Administration Tools and select View [Database](#page-1021-1) Cluster State to make sure all nodes are down and no other database is running.
- 2. Open the Administration Tools. See Using the [administration](#page-1017-1) tools for information about accessing the Administration Tools.
- 3. On the **Main Menu** , select **Start Database** ,and then select **OK** .
- 4. Select the database to start, and then click **OK** .

#### **Caution**

Start only one database at a time. If you start more than one database at a given time, results can be unpredictable: users are liable to encounter resource conflicts, or perform operations on the wrong database.

- 5. Enter the database password and click **OK** .
- 6. When prompted that the database started successfully, click **OK** .
- 7. Check the log files to make sure that no startup problems occurred.

## Command line

Ū

You can start a database with the **[command](#page-1029-0) line tool start\_db** :

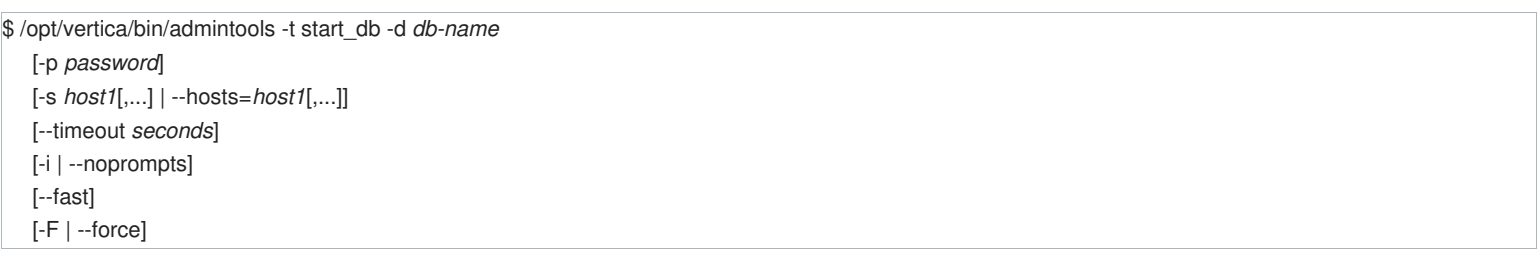

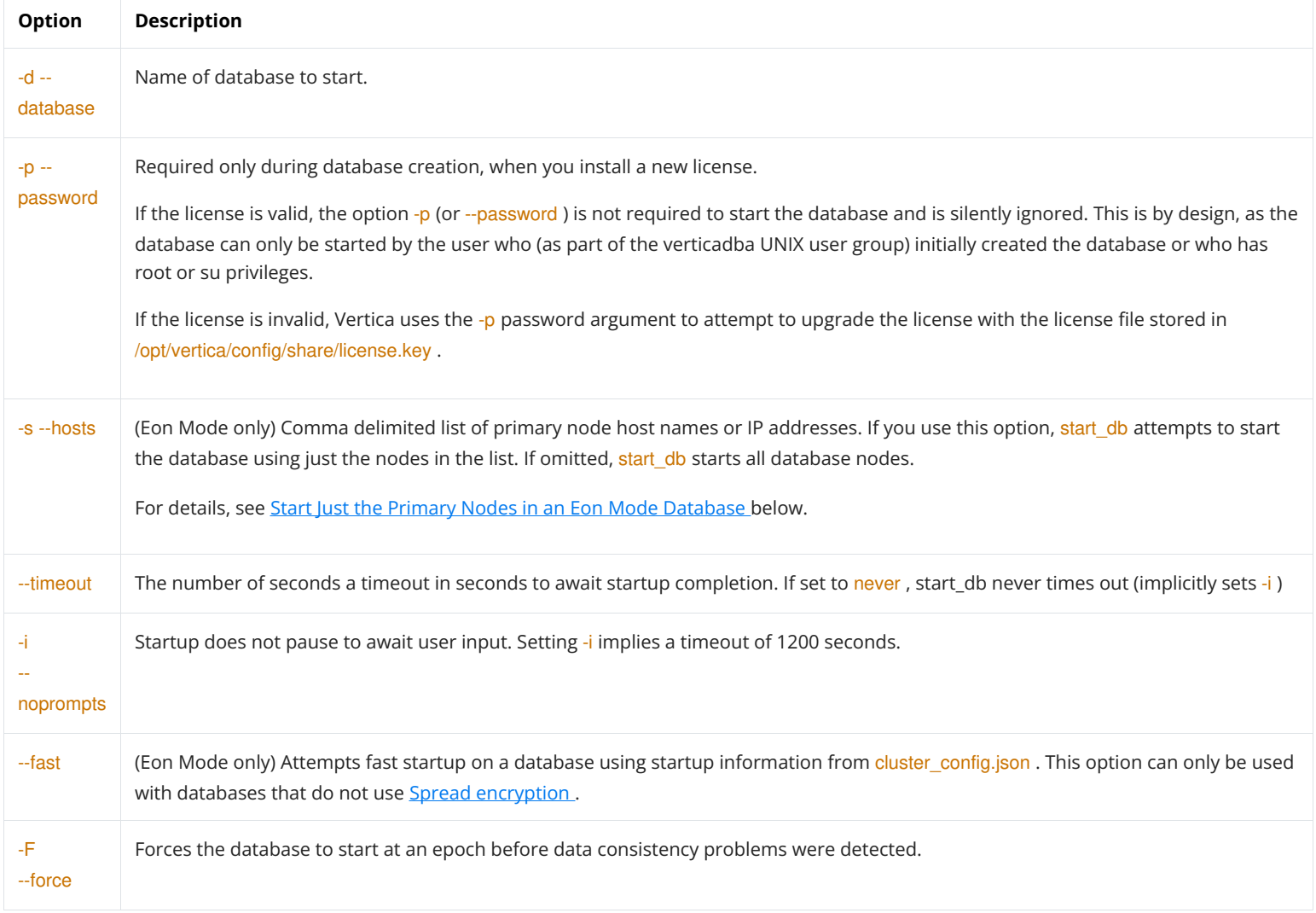

The following example uses start\_db to start a single-node database:

\$ /opt/vertica/bin/admintools -t start\_db -d VMart Info: no password specified, using none Node Status: v\_vmart\_node0001: (DOWN) Node Status: v\_vmart\_node0001: (DOWN) Node Status: v\_vmart\_node0001: (DOWN) Node Status: v\_vmart\_node0001: (DOWN) Node Status: v\_vmart\_node0001: (DOWN) Node Status: v\_vmart\_node0001: (DOWN) Node Status: v\_vmart\_node0001: (DOWN) Node Status: v\_vmart\_node0001: (DOWN) Node Status: v\_vmart\_node0001: (UP) Database VMart started successfully

Eon Mode database node startup

On starting an Eon Mode database, you can start all primary nodes, or a subset of them. In both cases, pass start\_db the list of the primary nodes to start with the -s option.

The following requirements apply:

- Primary node hosts must already be up to start the database.
- The start\_db tool cannot start stopped hosts such as cloud-based VMs. You must either manually start the hosts or use the MC to start the cluster.

The following example starts the three primary nodes in a six-node Eon Mode database:

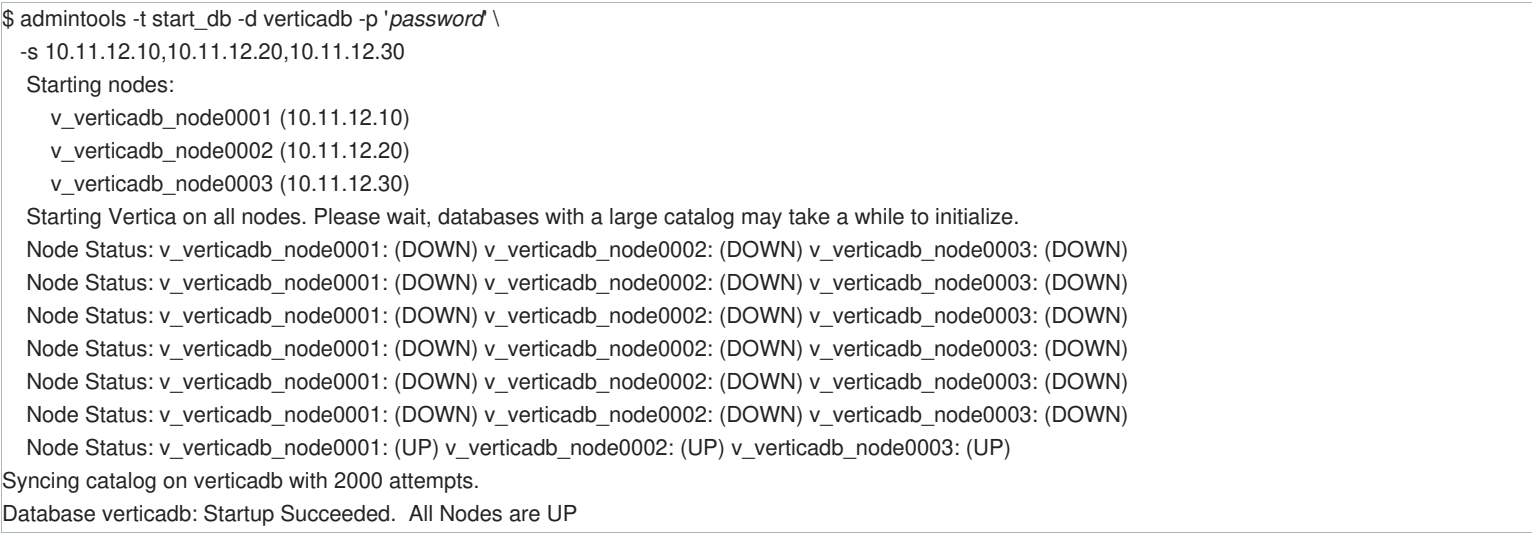

After the database starts, the secondary [subclusters](#page-4019-0) are down. You can choose to start them as needed. See Starting a [Subcluster](#page-0-0).

## **Starting the database with a subset of primary nodes**

As a best pratice, Vertica recommends that you always start an Eon Mode database with all primary nodes. Occasionally, you might be unable to start the hosts for all primary nodes. In that case, you might need to start the database with a subset of its primary nodes.

If start\_db specifies a subset of database primary nodes, the following requirements apply:

- The nodes must comprise a quorum: at least 50% + 1 of all primary nodes in the cluster.
- Collectively, the nodes must provide coverage for all shards in communal storage. The primary nodes you use to start the database do not attempt to rebalance shard subscriptions while starting up.

If either or both of these conditions are not met, start\_db returns an error. In the following example, start\_db specifies three primary nodes in a database with nine primary nodes. The command returns an error that it cannot start the database with fewer than five primary nodes:
```
$ admintools -t start_db -d verticadb -p 'password' \
  -s 10.11.12.10,10.11.12.20,10.11.12.30
  Starting nodes:
    v_verticadb_node0001 (10.11.12.10)
    v_verticadb_node0002 (10.11.12.20)
    v_verticadb_node0003 (10.11.12.30)
Error: Quorum not satisfied for verticadb.
  3 < minimum 5 of 9 primary nodes.
Attempted to start the following nodes:
Primary
    v_verticadb_node0001 (10.11.12.10)
    v_verticadb_node0003 (10.11.12.30)
    v_verticadb_node0002 (10.11.12.20)
Secondary
hint: you may want to start all primary nodes in the database
```
Database start up failed. Cluster partitioned.

If you try to start the database with fewer than the full set of primary nodes and the cluster fails to start, Vertica processes might continue to run on some of the hosts. If so, subsequent attempts to start the database will return with an error like this:

10.11.12.10 10.11.12.20 10.11.12.30 This may be because the process has not completed previous shutdown activities. Please wait and retry again. Database start up failed. Processes still running. Database verticadb did not start successfully: Processes still running.. Hint: you may need to start all primary nodes.

Before you can start the database, you must stop the Vertica server process on the hosts listed in the error message, either with the admintools menus or the [admintools](#page-1026-0) command line's stop\_host tool:

#### \$ admintools -t stop\_host -s 10.11.12.10,10.11.12.20,10.11.12.30

Error: the vertica process for the database is running on the following hosts:

#### Stopping the database

There are many occasions when you must stop a database, for example, before an upgrade or performing various maintenance tasks. You can stop a running database through one of the following:

- [Management](#page-0-0) Console
- **[Administration](#page-0-0) Tools interface**
- Vertica [functions](#page-0-0)
- [Command](#page-0-0) line

You cannot stop a running database if any users are connected or Database Designer is building or deploying a database design.

#### Administration tools

To stop a running database with admintools:

- 1. Verify that all [cluster](#page-1021-0) nodes are up . If any nodes are down, [identify](#page-1022-0) and restart them .
- 2. Close all user sessions:
	- o Identify all users with active sessions by querying the [SESSIONS](#page-3811-0) system table. Notify users of the impending shutdown and request them to shut down their sessions.
	- Prevent users from starting new sessions by temporarily resetting configuration parameter [MaxClientSessions](#page-2420-0) to 0: => ALTER DATABASE DEFAULT SET MaxClientSessions = 0;
	- O Close all remaining user sessions with Vertica functions [CLOSE\\_SESSION](#page-3123-0) and [CLOSE\\_ALL\\_SESSIONS](#page-3121-0)

#### **Note**

You can also force a database shutdown and block new sessions with the function **[SHUTDOWN](#page-3036-0)**.

- 3. Open Vertica **[Administration](#page-1017-0) Tools**.
- 4. From the Main Menu:
	- o Select Stop Database
	- Click **OK**
- 5. Select the database to stop and click **OK** .
- 6. Enter the password (if asked) and click **OK** .
- 7. When prompted that database shutdown is complete, click **OK** .

### Vertica functions

You can stop a database with the [SHUTDOWN](#page-3036-0) function. By default, the shutdown fails if any users are connected. To force a shutdown regardless of active user connections, call SHUTDOWN with an argument of true :

=> SELECT SHUTDOWN('true'); SHUTDOWN ------------------------- Shutdown: sync complete

 $(1$  row)

In Eon Mode databases, you can stop subclusters with the [SHUTDOWN\\_SUBCLUSTER](#page-3062-0) and [SHUTDOWN\\_WITH\\_DRAIN](#page-3064-0) functions.

SHUTDOWN\_SUBCLUSTER shuts down subclusters immediately, whereas SHUTDOWN\_WITH\_DRAIN performs a graceful shutdown that drains client connections from [subclusters](#page-209-0) before shutting them down. For more information, see Starting and stopping subclusters.

The following example demonstrates how you can shut down all subclusters in an Eon Mode database using SHUTDOWN\_WITH\_DRAIN:

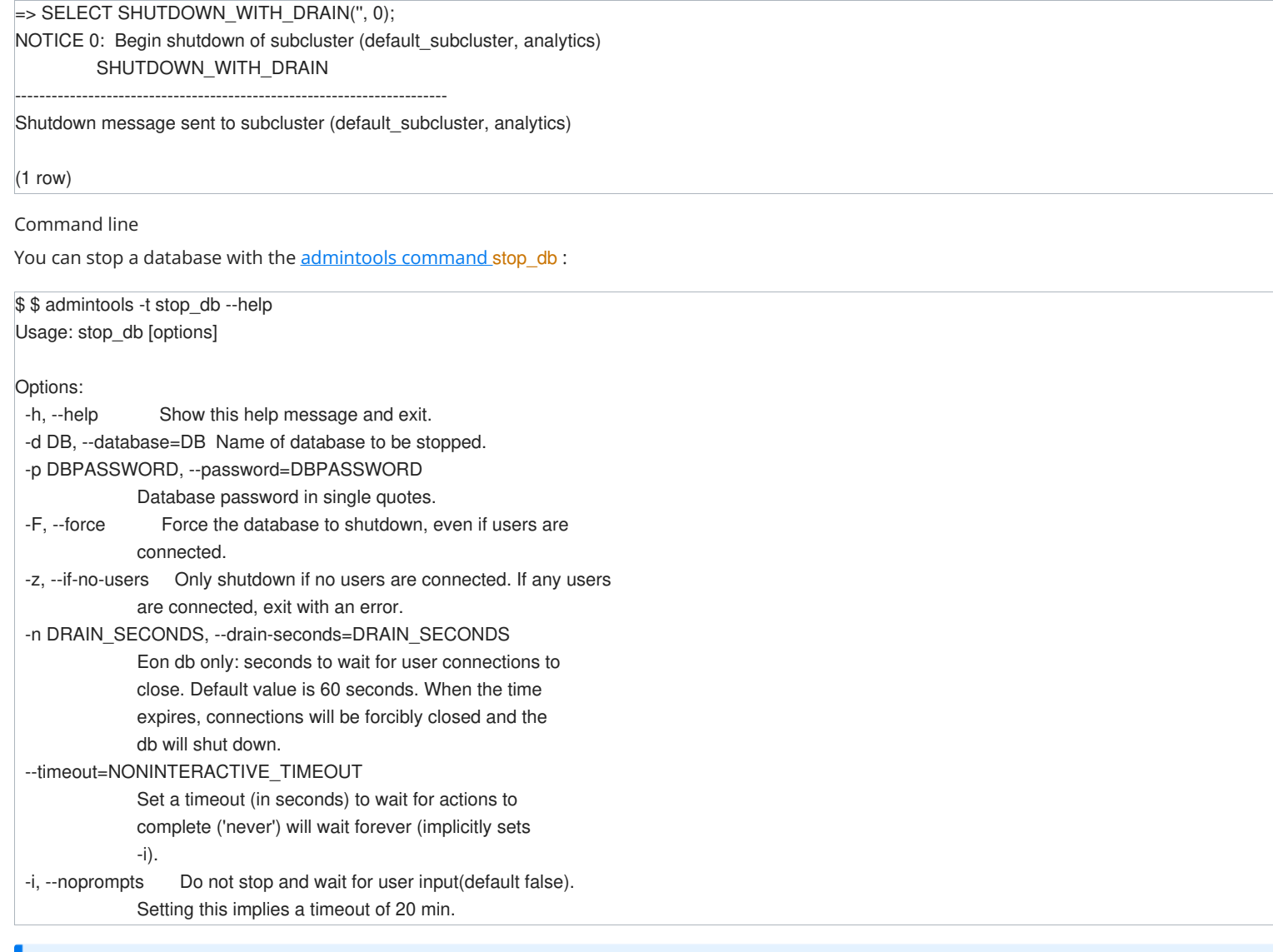

stop\_db behavior depends on whether it stops an Eon [Mode](#page-0-0) or [Enterprise](#page-0-0) Mode database.

Stopping an Eon Mode database

In Eon Mode databases, the default behavior of stop\_db is to call [SHUTDOWN\\_WITH\\_DRAIN](#page-3064-0) to [gracefully](#page-0-0) shut down all subclusters in the database. This graceful shutdown process drains client connections from subclusters before shutting them down.

The stop\_db option -n (--drain-seconds) lets you specify the number of seconds to wait—by default, 60—before forcefully closing client connections and shutting down all subclusters. If you set a negative -n value, the subclusters are marked as draining but do not shut down until all active user sessions disconnect.

In the following example, the database initially has an active client session, but the session closes before the timeout limit is reached and the database shuts down:

\$ admintools -t stop\_db -d verticadb --password *password* --drain-seconds 200 Shutdown will use connection draining. Shutdown will wait for all client sessions to complete, up to 200 seconds Then it will force a shutdown. Poller has been running for 0:00:00.000025 seconds since 2022-07-27 17:10:08.292919 ----------------------------------------------------------- client\_sessions |node\_count |node\_names -------------------------------------------------------------- 0 |5 |v\_verticadb\_node0005,v\_verticadb\_node0006,v\_verticadb\_node0003,v\_verticadb\_node0... 1  $|1$  |v\_verticadb\_node0001 STATUS: vertica.engine.api.db\_client.module is still running on 1 host: *nodeIP* as of 2022-07-27 17:10:18. See /opt/vertica/log/adminTools.log for full details. Poller has been running for 0:00:11.371296 seconds since 2022-07-27 17:10:08.292919 ... ----------------------------------------------------------- client\_sessions |node\_count |node\_names -------------------------------------------------------------- 0 |5 |v\_verticadb\_node0002,v\_verticadb\_node0004,v\_verticadb\_node0003,v\_verticadb\_node0... 1  $|1$  |1  $|v|$ verticadb\_node0001 Stopping poller drain\_status because it was canceled Shutdown metafunction complete. Polling until database processes have stopped. Database verticadb stopped successfully If you use the -z (--if-no-users) option, the database shuts down immediately if there are no active user sessions. Otherwise, the stop\_db command

returns an error:

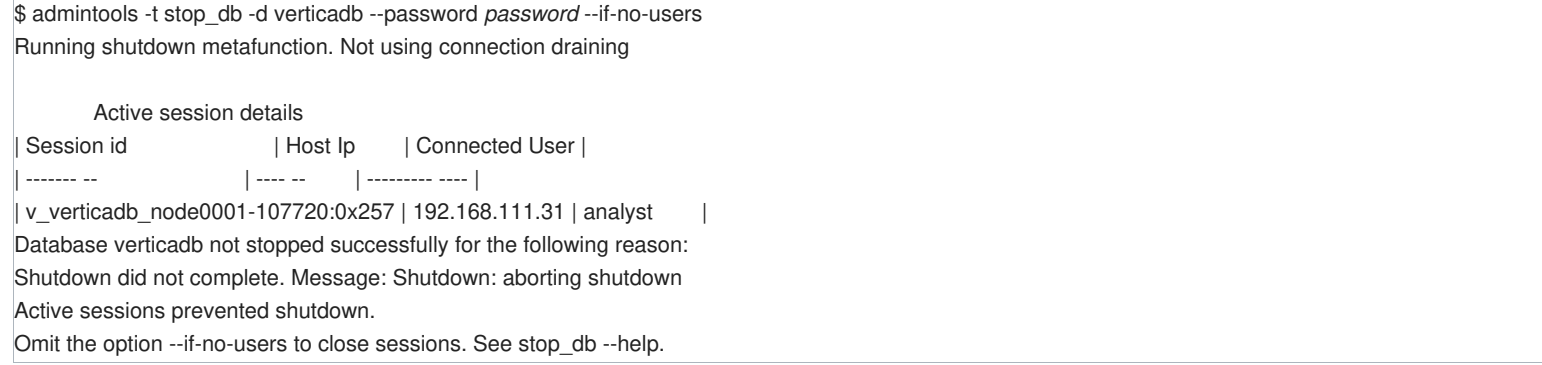

You can use the -F (or --force ) option to shut down all subclusters immediately, without checking for active user sessions or draining the subclusters.

Stopping an Enterprise Mode database

In Enterprise Mode databases, the default behavior of stop\_db is to shut down the database only if there are no active sessions. If users are connected to the database, the command aborts with an error message and lists all active sessions. For example:

\$ /opt/vertica/bin/admintools -t stop\_db -d VMart Info: no password specified, using none Active session details Session id | Host Ip | Connected User | | ------- -- | ---- -- | --------- ---- | v\_vmart\_node0001-91901:0x162 | 10.20.100.247 | analyst | Database VMart not stopped successfully for the following reason: Unexpected output from shutdown: Shutdown: aborting shutdown NOTICE: Cannot shut down while users are connected

You can use the -F (or --force ) option to override user connections and force a shutdown.

### CRC and sort order check

As a superuser, you can run the Index tool on a Vertica database to perform two tasks:

- Run a cyclic redundancy check (CRC) on each block of existing data storage to check the data integrity of ROS data blocks.
- Check that the sort order in ROS containers is correct.

If the database is down, invoke the Index tool from the Linux command line. If the database is up, invoke from VSQL with Vertica meta-function [RUN\\_INDEX\\_TOOL](#page-3032-0) :

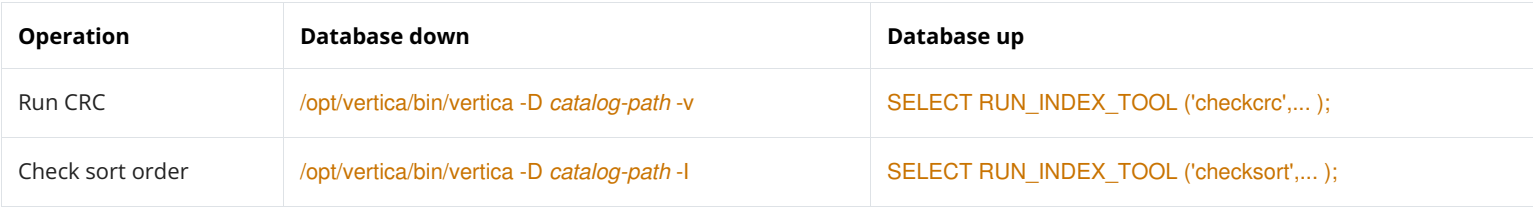

If invoked from the command line, the Index tool runs only on the current node. However, you can run the Index tool on multiple nodes simultaneously.

#### Result output

The Index tool writes summary information about its operation to standard output; detailed information on results is logged in one of two locations, depending on the environment where you invoke the tool:

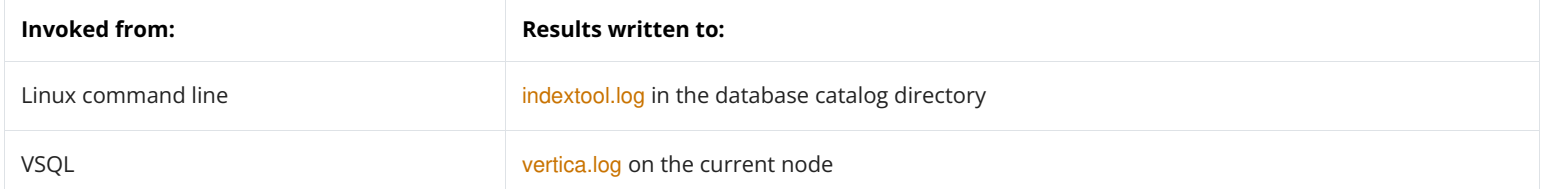

For information about evaluating output for possible errors, see:

- [Evaluating](#page-1047-0) CRC errors
- [Evaluating](#page-1048-0) sort order errors

#### Optimizing performance

You can optimize meta-function performance by narrowing the scope of the operation to one or more projections, and specifying the number of threads used to execute the function. For details, see [RUN\\_INDEX\\_TOOL](#page-3032-0).

In this section

- [Evaluating](#page-1047-0) CRC errors
- [Evaluating](#page-1048-0) sort order errors

### <span id="page-1047-0"></span>Evaluating CRC errors

Vertica evaluates the CRC values in each ROS data block each time it fetches data disk to process a query. If CRC errors occur while fetching data, the following information is written to the vertica.log file:

CRC Check Failure Details:File Name: File Offset: Compressed size in file: Memory Address of Read Buffer: Pointer to Compressed Data: Memory Contents:

The Event Manager is also notified of CRC errors, so you can use an SNMP trap to capture CRC errors:

"CRC mismatch detected on file <file\_path>. File may be corrupted. Please check hardware and drivers."

If you run a query from vsql, ODBC, or JDBC, the query returns a FileColumnReader ERROR. This message indicates that a specific block's CRC does not match a given record as follows:

hint: Data file may be corrupt. Ensure that all hardware (disk and memory) is working properly. Possible solutions are to delete the file <*pathname*> while the node is down, and then allow the node to recover, or truncate the table data.code: ERRCODE\_DATA\_CORRUPTED

<span id="page-1048-0"></span>Evaluating sort order errors

If ROS data is not sorted correctly in the projection's order, query results that rely on sorted data will be incorrect. You can use the Index tool to check the ROS sort order if you suspect or detect incorrect query results. The Index tool evaluates each ROS row to determine whether it is sorted correctly. If the check locates a row that is not in order, it writes an error message to the log file with the row number and contents of the unsorted row.

Reviewing errors

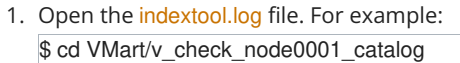

- 2. Look for error messages that include an OID number and the string Sort Order Violation . For example: <INFO> ...on oid 45035996273723545: Sort Order Violation:
- 3. Find detailed information about the sort order violation string by running grep on indextool.log . For example, the following command returns the line before each string ( $-B1$ ), and the four lines that follow ( $-A4$ ):

[15:07:55][vertica-s1]: **grep -B1 -A4 'Sort Order Violation:'** /my\_host/databases/check/v\_check\_node0001\_catalog/indextool.log 2012-06-14 14:07:13.686 unknown:0x7fe1da7a1950 [EE] <INFO> An error occurred when running index tool thread on oid 45035996273723537: Sort Order Violation: Row Position: 624 Column Index: 0 Last Row: 2576000 This Row: 2575000 -- 2012-06-14 14:07:13.687 unknown:0x7fe1dafa2950 [EE] <INFO> An error occurred when running index tool thread on oid 45035996273723545: Sort Order Violation: Row Position: 3 Column Index: 0 Last Row: 4 This Row: 2 --

4. Find the projection where a sort order violation occurred by querying system table [STORAGE\\_CONTAINERS](#page-3814-0). Use a storage\_oid equal to the OID value listed in indextool.log . For example:

=> SELECT \* FROM storage\_containers WHERE storage\_oid = 45035996273723545;

# Working with native tables

You can create two types of native tables in Vertica (ROS format), columnar and flexible. You can create both types as persistent or temporary. You can also create views that query a specific set of table columns.

The tables described in this section store their data in and are managed by the Vertica database. Vertica also supports external tables, which are defined in the database and store their data externally. For more information about external tables, see [Working](#page-404-0) with external data.

In this section

• [Creating](#page-1049-0) tables

- Creating [temporary](#page-1050-0) tables
- [Creating](#page-1052-0) a table from other tables
- [Immutable](#page-1056-0) tables
- Disk [quotas](#page-1057-0)
- [Managing](#page-1058-0) table columns
- Altering table [definitions](#page-1070-0)
- [Sequences](#page-1077-0)
- [Merging](#page-1086-0) table data
- [Removing](#page-1093-0) table data
- [Rebuilding](#page-1098-0) tables
- [Dropping](#page-1098-1) tables

# <span id="page-1049-0"></span>Creating tables

Use the [CREATE](#page-3430-0) TABLE statement to create a native table in the Vertica logical [schema](#page-4014-0). You can specify the columns directly, as in the following example, or you can derive a table definition from another table using a LIKE or AS clause. You can specify constraints, partitioning, segmentation, and other factors. For details and restrictions, see the reference page.

The following example shows a basic table definition:

```
);
```
### Table data storage

Unlike traditional databases that store data in tables, Vertica physically stores table data in [projections](#page-4017-0), which are collections of table columns. Projections store data in a format that optimizes query execution. Similar to materialized views, they store result sets on disk rather than compute them each time they are used in a query.

In order to query or perform any operation on a Vertica table, the table must have one or more [projections](#page-4017-0) associated with it. For more information, see [Projections](#page-1129-0).

#### Deriving a table definition from the data

You can use the INFER TABLE\_DDL function to inspect Parquet, ORC, JSON, or Avro data and produce a starting point for a table definition. This function returns a CREATE TABLE statement, which might require further editing. For columns where the function could not infer the data type, the function labels the type as unknown and emits a warning. For VARCHAR and VARBINARY columns, you might need to adjust the length. Always review the statement the function returns, but especially for tables with many columns, using this function can save time and effort.

Parquet, ORC, and Avro files include schema information, but JSON files do not. For JSON, the function inspects the raw data to produce one or more candidate table definitions. See the function reference page for JSON examples.

In the following example, the function infers a complete table definition from Parquet input, but the VARCHAR columns use the default size and might need to be adjusted:

## => SELECT INFER\_TABLE\_DDL('/data/people/\*.parquet'

USING PARAMETERS format = 'parquet', table\_name = 'employees');

WARNING 9311: This generated statement contains one or more varchar/varbinary columns which default to length 80

INFER\_TABLE\_DDL

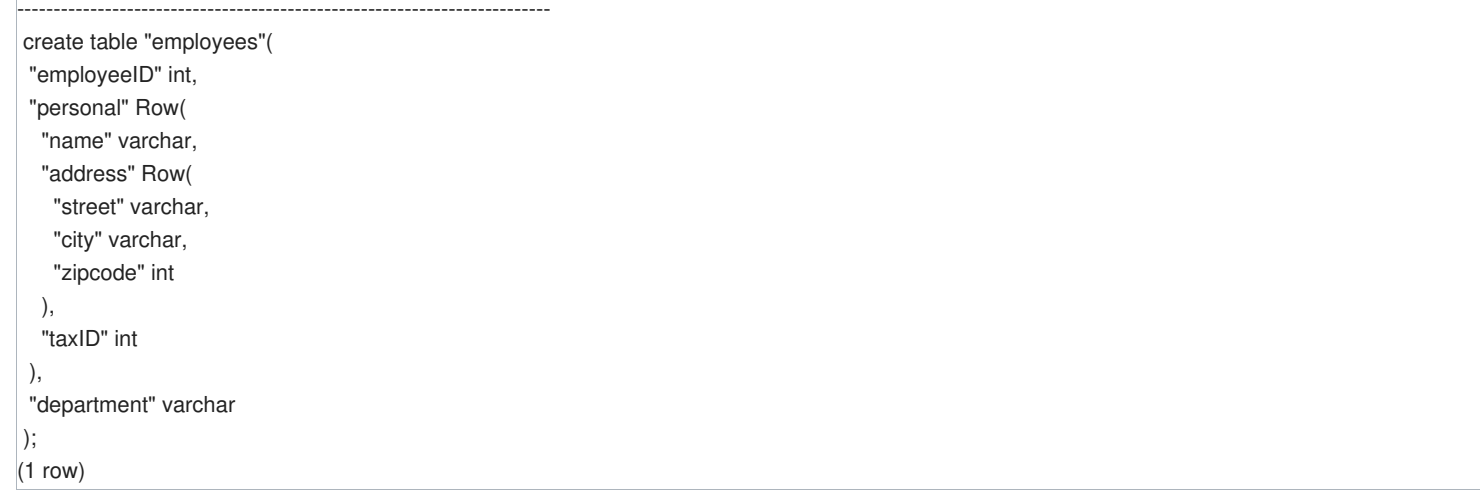

For Parquet files, you can use the **[GET\\_METADATA](#page-2869-0)** function to inspect a file and report metadata including information about columns.

See also

- Altering table [definitions](#page-1070-0)
- Creating [temporary](#page-1050-0) tables
- [Creating](#page-1052-0) a table from other tables
- [Creating](#page-405-0) external tables

### <span id="page-1050-0"></span>Creating temporary tables

CREATE [TEMPORARY](#page-3441-0) TABLE creates a table whose data persists only during the current session. Temporary table data is never visible to other sessions.

By default, all temporary table data is transaction-scoped—that is, the data is discarded when a COMMIT statement ends the current transaction. If CREATE TEMPORARY TABLE includes the parameter ON COMMIT PRESERVE ROWS ,table data is retained until the current session ends.

Temporary tables can be used to divide complex query processing into multiple steps. Typically, a reporting tool holds intermediate results while reports are generated—for example, the tool first gets a result set, then queries the result set, and so on.

When you create a temporary table, Vertica automatically generates a default [projection](#page-4017-0) for it. For more information, see [Auto-projections](#page-1134-0).

Global versus local tables

CREATE TEMPORARY TABLE can create tables at two scopes, global and local, through the keywords GLOBAL and LOCAL , respectively:

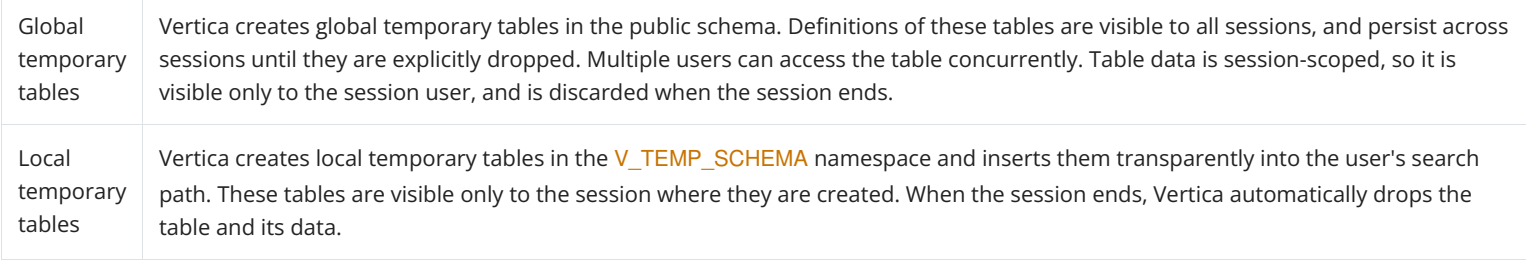

#### Data retention

You can specify whether temporary table data is transaction- or session-scoped:

- ON [COMMIT](#page-0-0) DELETE ROWS (default): Vertica automatically removes all table data when each transaction ends.
- . ON COMMIT [PRESERVE](#page-0-0) ROWS : Vertica preserves table data across transactions in the current session. Vertica automatically truncates the table when the session ends.

#### **Note**

If you create a temporary table with ON COMMIT PRESERVE ROWS, you cannot add projections for that table if it contains data. You must first remove all data from that table with **[TRUNCATE](#page-3618-0) TABLE** .

You can create projections for temporary tables created with ON COMMIT DELETE ROWS , whether populated with data or not. However, CREATE PROJECTION ends any transaction where you might have added data, so projections are always empty.

#### ON COMMIT DELETE ROWS

By default, Vertica removes all data from a temporary table, whether global or local, when the current transaction ends.

For example:

=> CREATE TEMPORARY TABLE tempDelete (a int, b int); CREATE TABLE => INSERT INTO tempDelete VALUES(1,2); OUTPUT -------- 1  $(1 row)$ => SELECT \* FROM tempDelete; a |b ---+---  $1 | 2$  $(1$  row) => COMMIT; COMMIT => SELECT \* FROM tempDelete; a |b ---+--- (0 rows)

If desired, you can use [DELETE](#page-3451-0) within the same transaction multiple times, to refresh table data repeatedly.

ON COMMIT PRESERVE ROWS

You can specify that a temporary table retain data across transactions in the current session, by defining the table with the keywords ON COMMIT PRESERVE ROWS . Vertica automatically removes all data from the table only when the current session ends.

For example:

=> CREATE TEMPORARY TABLE tempPreserve (a int, b int) ON COMMIT PRESERVE ROWS; CREATE TABLE => INSERT INTO tempPreserve VALUES (1,2); OUTPUT -------- 1  $(1 row)$  $\Rightarrow$  COMMIT; COMMIT => SELECT \* FROM tempPreserve; a |b ---+---  $1 | 2$  $(1$  row) => INSERT INTO tempPreserve VALUES (3,4); OUTPUT -------- 1  $(1$  row) => COMMIT; COMMIT => SELECT \* FROM tempPreserve; a |b ---+---  $1 | 2$ 3 |4 (2 rows)

#### Eon restrictions

The following Eon Mode restrictions apply to temporary tables:

- K-safety of temporary tables is always set to 0, regardless of system K-safety. If a CREATE TEMPORARY TABLE statement sets *k-num* greater than 0, Vertica returns an warning.
- If subscriptions to the current session change, temporary tables in that session becomes inaccessible. Causes for session subscription changes include:
	- A node left the list of participating nodes.
	- $\circ$  A new node appeared in the list of participating nodes.
	- o An active node changed for one or more shards.
	- <sup>o</sup> A [mergeout](#page-1313-0) operation in the same session that is triggered by a user explicitly invoking [DO\\_TM\\_TASK\('mergeout'\)](#page-3135-0) , or changing a column data type with ALTER [TABLE...ALTER](#page-3276-0) COLUMN .

#### **Note**

Background mergeout operations have no effect on session subscriptions.

### <span id="page-1052-0"></span>Creating a table from other tables

You can create a table from other tables in two ways:

- [Replicate](#page-1053-0) an existing table through CREATE TABLE...LIKE .
- [Create](#page-1055-0) a table from a query through CREATE TABLE...AS .

# Important

You can also copy one table to another with the Vertica function [COPY\\_TABLE](#page-3145-0).

# In this section

• [Replicating](#page-1053-0) a table

• [Creating](#page-1055-0) a table from a query

#### <span id="page-1053-0"></span>Replicating a table

You can create a table from an existing one using [CREATE](#page-3430-0) TABLE with the LIKE [clause](#page-0-0):

CREATE TABLE [IF NOT EXISTS ] [[ { *namespace*. | *database*. } ]*schema.*]*table* LIKE [[ { *namespace*. | *database*. } ]*schema.*]*existing-table* [ { INCLUDING | EXCLUDING } PROJECTIONS ] [ { INCLUDE | EXCLUDE }[SCHEMA] PRIVILEGES ]

Creating a table with LIKE replicates the source table definition and any [storage](#page-1243-0) policy associated with it. Table data and expressions on columns are not copied to the new table.

The user performing the operation owns the new table.

The source table cannot have out-of-date projections and cannot be a temporary table.

### Copying constraints

CREATE TABLE LIKE copies all table constraints except for:

- Foreign key constraints.
- Sequence column constraints.

For any column that obtains its values from a sequence, including **[IDENTITY](#page-1082-0)** columns, Vertica copies the column values into the new table, but removes the original constraint. For example, the following table definition sets an IDENTITY constraint on the ID column:

=> CREATE TABLE public.Premium\_Customer

The following CREATE TABLE LIKE statement uses the source table Premium\_Customer to create the replica All\_Customers . Vertica removes the IDENTITY constraint, changing the column to an integer column with a NOT NULL constraint:

```
=> CREATE TABLE All_Customers LIKE Premium_Customer;
---------------------------------------------------
\left();
(1 row)
```
#### Including projections

You can qualify the LIKE clause with INCLUDING PROJECTIONS or EXCLUDING PROJECTIONS, which specify whether to copy projections from the source table:

- **EXCLUDING PROJECTIONS** (default): Do not copy projections from the source table.
- INCLUDING [PROJECTIONS](#page-0-0) : Copy current projections from the source table. Vertica names the new projections according to Vertica naming conventions , to avoid name conflicts with existing objects.

# Including schema privileges

You can specify default inheritance of schema privileges for the new table:

- **EXCLUDE [SCHEMA] PRIVILEGES (default) disables inheritance of privileges from the schema**
- INCLUDE [SCHEMA] PRIVILEGES grants the table the same privileges granted to its schema

For more information see **Setting privilege [inheritance](#page-992-0) on tables and views**.

### Examples

- 1. Create the table states :
	- => CREATE TABLE states (

### 2. Populate the table with data:

INSERT INTO states VALUES ('MA', 'chickadee', 'american\_elm', 5.675, '07-04-1620'); INSERT INTO states VALUES ('VT', 'Hermit\_Thrasher', 'Sugar\_Maple', 6.0, '07-04-1610'); INSERT INTO states VALUES ('RI', 'Rhode\_Island\_Red', 'Red\_Maple', 5, '07-04-1619');

3. View the table contents:

```
-------+---------------------+--------------+-------+----------------------
(6 rows
```
4. Create a sample projection and refresh:

=> SELECT START\_REFRESH();

# 5. Create a table like the states table and include its projections:

=> CREATE TABLE newstates LIKE states INCLUDING PROJECTIONS;

### 6. View projections for the two tables. Vertica has copied projections from states to newstates :

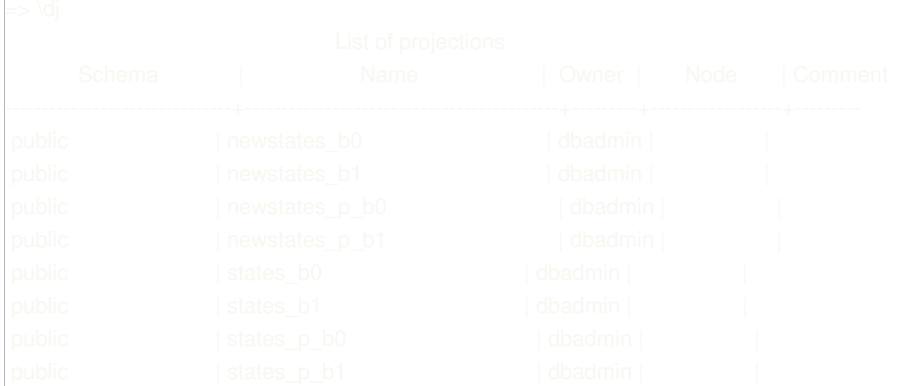

### 7. Query the new table:

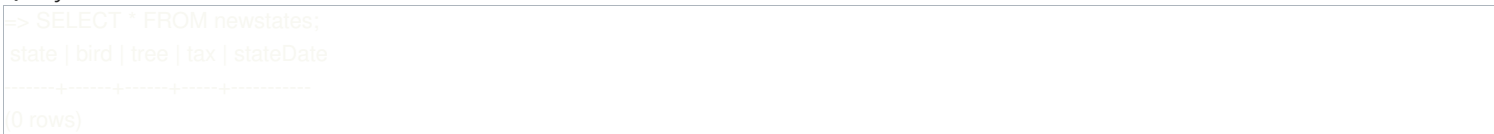

When you use the CREATE TABLE LIKE statement, storage policy objects associated with the table are also copied. Data added to the new table use the same labeled storage location as the source table, unless you change the storage policy. For more [information,](#page-1243-0) see Working With Storage Locations .

See also

- [Creating](#page-1049-0) tables
- Creating [temporary](#page-1050-0) tables
- [Creating](#page-405-0) external tables
- [Creating](#page-1055-0) a table from a query

### <span id="page-1055-0"></span>Creating a table from a query

[CREATE](#page-3430-0) TABLE can specify an AS clause to create a table from a query, as follows:

### CREATE [TEMPORARY] TABLE [*schema.*]*table-name*

[ ( *[column-name-list](#page-3437-0)* ) ]

[ {INCLUDE | EXCLUDE} [SCHEMA] PRIVILEGES ]

AS [ /\*+ LABEL \*/ ] [ AT *epoch* ] *query* [ ENCODED BY *column-ref-list* ]

### Vertica creates a table from the query results and loads the result set into it. For example:

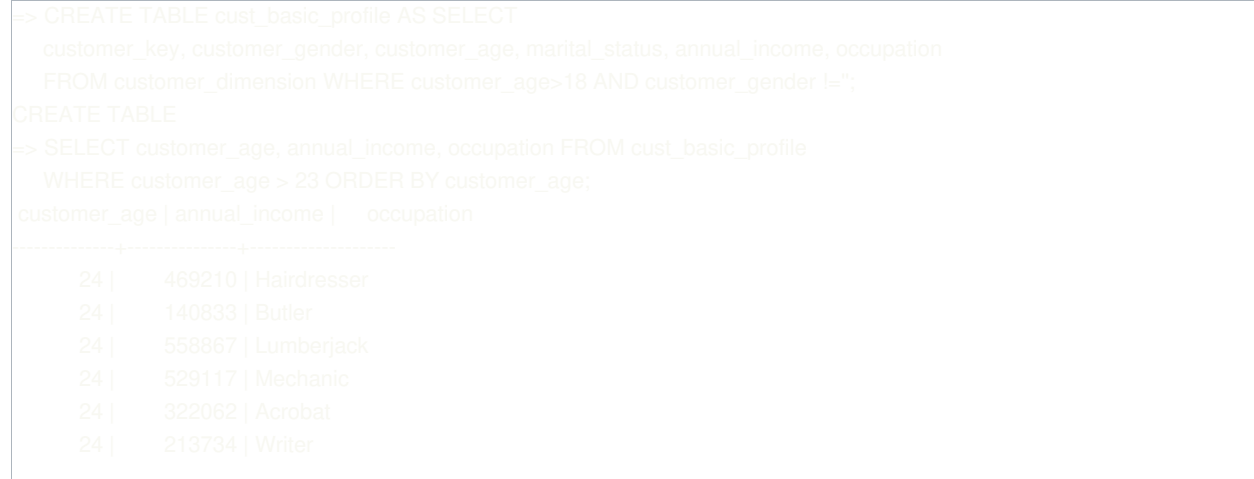

#### AS clause options

You can qualify an AS clause with one or both of the following options:

- [LABEL](#page-2344-0) hint that identifies a statement for profiling and debugging
- AT *epoch* clause to specify that the query return historical data

### Labeling the AS clause

You can embed a **[LABEL](#page-2344-0)** hint in an AS clause in two places:

- Immediately after the keyword AS : CREATE TABLE myTable AS /\*+LABEL myLabel\*/...
- In the SELECT statement: CREATE TABLE myTable AS SELECT /\*+LABEL myLabel\*/

If the AS clause contains a LABEL hint in both places, the first label has precedence.

# **Note**

Labels are invalid for external tables.

# Loading historical data

You can qualify a CREATE TABLE AS query with an AT *epoch* clause, to specify that the query return historical data, where *epoch* is one of the following:

- EPOCH LATEST :Return data up to but not including the current epoch. The result set includes data from the latest committed DML transaction.
- EPOCH *integer* : Return data up to and including the *integer* -specified epoch.
- TIME '*timestamp* ': Return data from the *timestamp* -specified epoch.

These options are ignored if used to query temporary or external tables.

See **[Epochs](#page-1447-0)** for additional information about how Vertica uses epochs.

For details, see **[Historical](#page-411-0) queries**.

Zero-width column handling

If the query returns a column with zero width, Vertica automatically converts it to a VARCHAR(80) column. For example:

=> CREATE TABLE example AS SELECT '' AS X; CREATE TABLE => SELECT EXPORT\_TABLES ('', 'example'); EXPORT\_TABLES ----------------------------------------------------------

CREATE TEMPORARY TABLE public.example

X varchar(80)

);

(

Requirements and restrictions

- If you create a temporary table from a query, you must specify ON COMMIT PRESERVE ROWS in order to load the result set into the table. Otherwise, Vertica creates an empty table.
- If the query output has expressions other than simple columns, such as constants or functions, you must specify an alias for that expression, or list all columns in the column name list.
- . You cannot use CREATE TABLE AS SELECT with a SELECT that returns values of [complex](#page-2402-0) types. You can, however, use CREATE TABLE LIKE

See also

- [Creating](#page-1049-0) tables
- Creating [temporary](#page-1050-0) tables
- [Creating](#page-405-0) external tables
- [Replicating](#page-1053-0) a table

### <span id="page-1056-0"></span>Immutable tables

Many secure systems contain records that must be provably immune to change. Protective strategies such as row and block checksums incur high overhead. Moreover, these approaches are not foolproof against unauthorized changes, whether deliberate or inadvertent, by database administrators or other users with sufficient privileges.

Immutable tables are insert-only tables in which existing data cannot be modified, regardless of user privileges. Updating row values and deleting rows are prohibited. Certain changes to table metadata—for example, renaming table columns—are also prohibited, in order to prevent attempts to circumvent these restrictions. **[Flattened](#page-481-0) or [external](#page-404-0) tables**, which obtain their data from outside sources, cannot be set to be immutable.

You define an existing table as immutable with **ALTER [TABLE](#page-3274-0)**:

### ALTER TABLE *table* SET IMMUTABLE ROWS;

Once set, table immutability cannot be reverted, and is immediately applied to all existing table data, and all data that is loaded thereafter. In order to modify the data of an immutable table, you must copy the data to a new table—for example, with [COPY](#page-3302-0), CREATE [TABLE...AS](#page-1055-0), or [COPY\\_TABLE](#page-3145-0).

When you execute ALTER TABLE...SET IMMUTABLE ROWS on a table, Vertica sets two columns for that table in the system table [TABLES](#page-3691-0). Together, these columns show when the table was made immutable:

- immutable\_rows\_since\_timestamp : Server system time when immutability was applied. This is valuable for long-term timestamp retrieval and efficient comparison.
- immutable\_rows\_since\_epoch : The epoch that was [current](#page-0-0) when immutability was applied. This setting can help protect the table from attempts to pre-insert records with a future timestamp, so that row's epoch is less than the table's immutability epoch.

### Enforcement

The following operations are prohibited on immutable tables:

- [UPDATE](#page-3619-0)
- [DELETE](#page-3451-0)
- ALTER [TABLE...DROP](#page-3277-0) COLUMN
- ALTER [TABLE...RENAME](#page-3277-1) COLUMN
- ALTER [TABLE...ADD](#page-3275-0) COLUMN where the new column is defined with a SET [USING](#page-0-0) clause .

The following partition management functions are disallowed when the target table is immutable:

- COPY PARTITIONS TO TABLE
- $\bullet$  MOVE PARTITIONS TO TABLE
- **. [SWAP\\_PARTITIONS\\_BETWEEN\\_TABLES](#page-3102-0)**

#### Allowed operations

In general, you can execute any DML operation on an immutable table that does not affect existing row data—for example, add rows with [COPY](#page-3302-0) or [INSERT](#page-3514-0). After you add data to an immutable table, it cannot be changed.

#### **Tip**

A table's immutability can render meaningless certain operations that are otherwise permitted on an immutable table. For example, you can add a column to an immutable table with ALTER [TABLE...ADD](#page-3274-0) COLUMN . However, all values in the new column are set to NULL (unless the column is defined with a [DEFAULT](#page-0-0) value), and they cannot be updated.

Other allowed operations fall generally into two categories:

- Changes to a table's DDL that have no effect on its data:
	- o **ALTER [TABLE...SET](#page-0-0) SCHEMA**: Change the table schema.
	- o **ALTER TABLE... OWNER TO**: Transfer table ownership.
	- o ALTER TABLE...ALTER [COLUMN...SET](#page-3276-0) DATATYPE: Change a column's data type. Column data type [changes](#page-1059-0) are allowed only if they have no effect on the column's stored data.
- Block operations on multiple table rows, or the entire table:
	- o DROP PARTITIONS
	- o [TRUNCATE](#page-3618-0) TABLE
	- **O DROP [TABLE](#page-3473-0)**

#### <span id="page-1057-0"></span>Disk quotas

By default, schemas and tables are limited only by available disk space and license capacity. You can set disk quotas for schemas or individual tables, for example, to support multi-tenancy. Setting, modifying, or removing a disk quota requires superuser privileges.

Most user operations that increase storage size enforce disk quotas. A table can temporarily exceed its quota during some operations such as recovery. If you lower a quota below the current usage, no data is lost but you cannot add more. Treat quotas as advisory, not as hard limits

A schema quota, if set, must be larger than the largest table quota within it.

A disk quota is a string composed of an integer and a unit of measure (K, M, G, or T), such as '15G' or '1T'. Do not use a space between the number and the unit. No other units of measure are supported.

To set a quota at creation time, use the DISK\_QUOTA option for CREATE [SCHEMA](#page-3426-0) or [CREATE](#page-3430-0) TABLE :

=> CREATE SCHEMA internal DISK\_QUOTA '10T'; CREATE SCHEMA

=> CREATE TABLE internal.sales (...) DISK\_QUOTA '5T'; CREATE TABLE

=> CREATE TABLE internal.leads (...) DISK\_QUOTA '12T'; ROLLBACK 0: Table can not have a greater disk quota than its Schema

To modify, add, or remove a quota on an existing schema or table, use ALTER [SCHEMA](#page-3268-0) or ALTER [TABLE](#page-3274-0):

=> ALTER SCHEMA internal DISK\_QUOTA '20T'; ALTER SCHEMA

=> ALTER TABLE internal.sales DISK\_QUOTA SET NULL; ALTER TABLE

You can set a quota that is lower than the current usage. The ALTER operation succeeds, the schema or table is temporarily over quota, and you cannot perform operations that increase data usage.

Data that is counted

In Eon Mode, disk usage is an aggregate of all space used by all shards for the schema or table. This value is computed for primary subscriptions only.

In Enterprise Mode, disk usage is the sum space used by all storage containers on all nodes for the schema or table. This sum excludes buddy projections but includes all other projections.

Disk usage is calculated based on compressed size.

### When quotas are applied

Quotas, if present, affect most DML and ILM operations, including:

- [COPY](#page-3302-0), [INSERT](#page-3514-0), [UPDATE](#page-3619-0), and [MERGE](#page-3519-0)
- Adding or refreshing columns (see **ALTER [COLUMN](#page-3276-0)**)
- [REFRESH](#page-3115-0) and [START\\_REFRESH](#page-3119-0)
- Subset [restore](#page-1417-0) of a table, if it would exceed the schema quota

The following example shows a failure caused by exceeding a table's quota:

=> CREATE TABLE stats(score int) DISK\_QUOTA '1k'; CREATE TABLE => COPY stats FROM STDIN; 1 2 3 4 5 \. ERROR 0: Disk Quota Exceeded for the Table object public.stats HINT: Delete data and PURGE or increase disk quota at the table level

[DELETE](#page-3451-0) does not free space, because deleted data is still preserved in the storage containers. The delete vector that is added by a delete operation does not count against a quota, so deleting is a [quota-neutral](#page-1093-0) operation. Disk space for deleted data is reclaimed when you purge it; see Removing table data .

Some uncommon operations, such as ADD COLUMN , RESTORE , and SWAP PARTITION , can create new storage containers during the transaction. These operations clean up the extra locations upon completion, but while the operation is in progress, a table or schema could exceed its quota. If you get disk-quota errors during these operations, you can temporarily increase the quota, perform the operation, and then reset it.

Quotas do not affect recovery, rebalancing, or Tuple Mover operations.

Monitoring

The [DISK\\_QUOTA\\_USAGES](#page-3742-0) system table shows current disk usage for tables and schemas that have quotas. This table does not report on objects that do not have quotas.

You can use this table to monitor usage and make decisions about adjusting quotas:

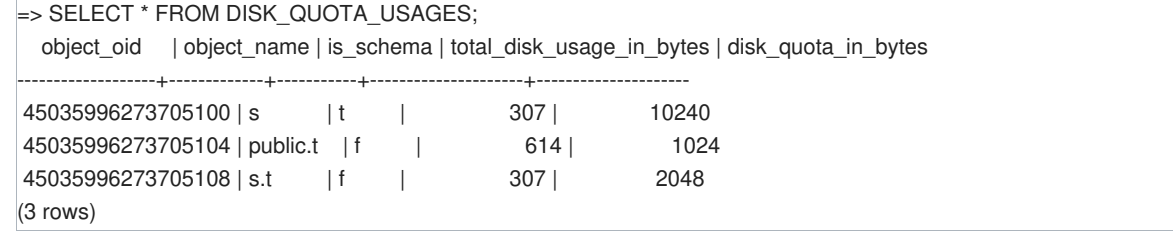

### <span id="page-1058-0"></span>Managing table columns

After you define a table, you can use [ALTER](#page-3274-0) TABLE to modify existing table columns. You can perform the following operations on a column:

In this section

- [Renaming](#page-1059-1) columns
- [Changing](#page-1059-0) scalar column data type
- Adding a new field to a [complex](#page-1063-0) type column
- [Defining](#page-1065-0) column values

#### <span id="page-1059-1"></span>Renaming columns

You rename a column with **ALTER TABLE** as follows:

ALTER TABLE [*schema.*]*table-name* RENAME [ COLUMN ] *column-name* TO *new-column-name*

The following example renames a column in the Retail.Product\_Dimension table from Product\_description to Item\_description :

=> ALTER TABLE Retail.Product\_Dimension RENAME COLUMN Product\_description TO Item\_description;

If you rename a column that is referenced by a view, the column does not appear in the result set of the view even if the view uses the wild card (\*) to represent all columns in the table. Recreate the view to incorporate the column's new name.

#### <span id="page-1059-0"></span>Changing scalar column data type

In general, you can change a column's data type with ALTER [TABLE](#page-3274-0) if doing so does not require storage reorganization. After you modify a column's data type, data that you load conforms to the new definition.

The sections that follow describe requirements and restrictions associated with changing a column with a scalar (primitive) data type. For information on modifying [complex](#page-1063-0) type columns, see Adding a new field to a complex type column.

#### Supported data type conversions

Vertica supports conversion for the following data types:

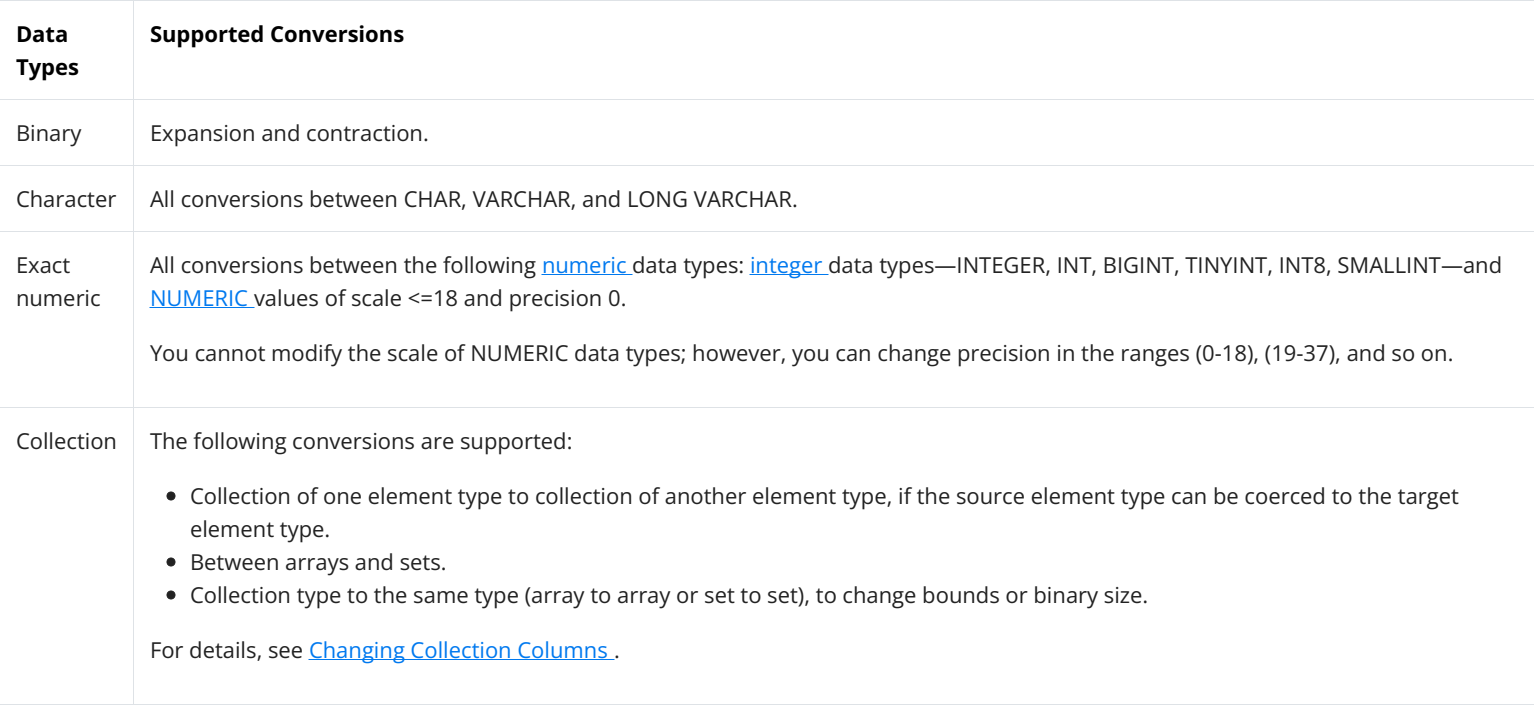

#### Unsupported data type conversions

Vertica does not allow data type conversion on types that require storage reorganization:

- Boolean
- DATE/TIME
- Approximate numeric type
- BINARY to VARBINARY and vice versa

You also cannot change a column's data type if the column is one of the following:

- Primary key
- Foreign key
- Included in the SEGMENTED BY clause of any projection for that table.

You can work around some of these restrictions. For details, see Working with column data [conversions](#page-1062-0) .

In this section

- [Changing](#page-1060-0) column width
- Working with column data [conversions](#page-1062-0)

### <span id="page-1060-0"></span>Changing column width

You can expand columns within the same class of data type. Doing so is useful for storing larger items in a column. Vertica validates the data before it performs the conversion.

In general, you can also reduce column widths within the data type class. This is useful to reclaim storage if the original declaration was longer than you need, particularly with strings. You can reduce column width only if the following conditions are true:

- Existing column data is no greater than the new width.
- All nodes in the database cluster are up.

Otherwise, Vertica returns an error and the conversion fails. For example, if you try to convert a column from varchar(25) to varchar(10) Vertica allows the conversion as long as all column data is no more than 10 characters.

In the following example, columns y and z are initially defined as VARCHAR data types, and loaded with values 12345 and 654321, respectively. The attempt to reduce column z 's width to 5 fails because it contains six-character data. The attempt to reduce column y 's width to 5 succeeds because its content conforms with the new width:

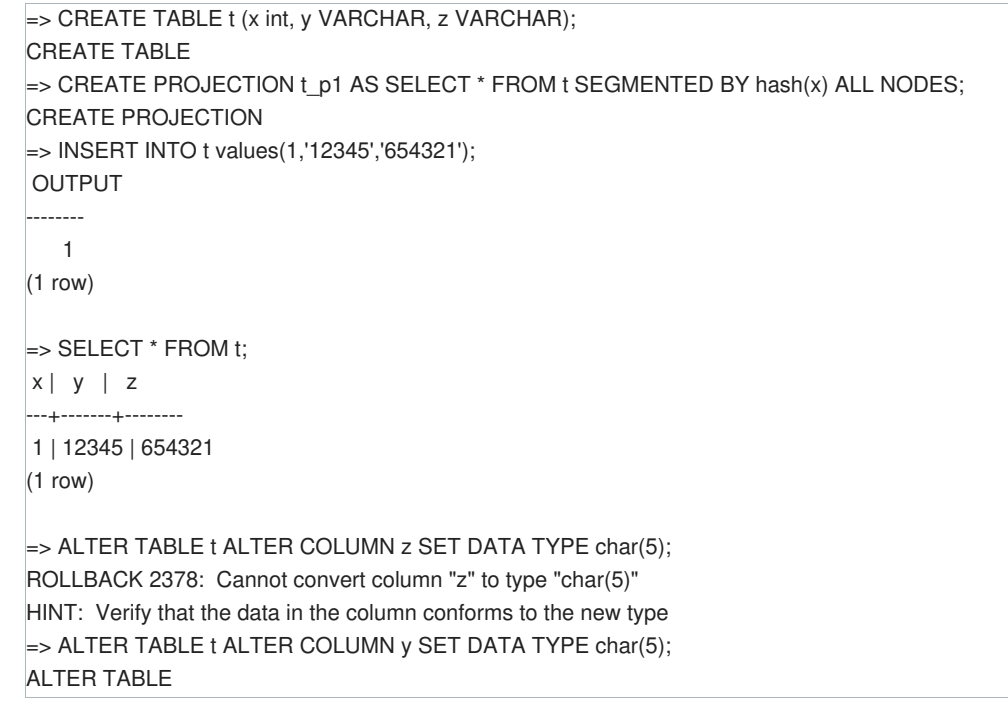

#### Changing collection columns

If a column is a collection data type, you can use ALTER TABLE to change either its bounds or its maximum binary size. These properties are set at table creation time and can then be altered.

You can make a collection bounded, setting its maximum number of elements, as in the following example.

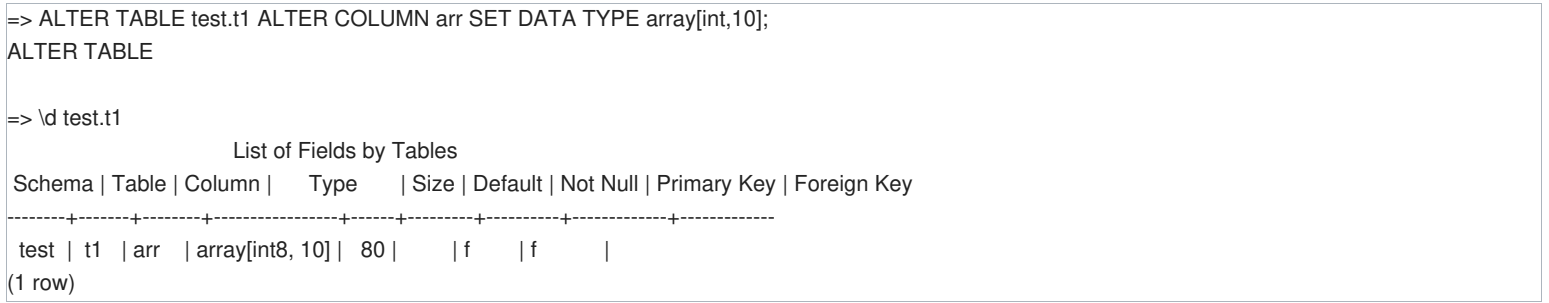

Alternatively, you can set the binary size for the entire collection instead of setting bounds. Binary size is set either explicitly or from the DefaultArrayBinarySize configuration parameter. The following example creates an array column from the default, changes the default, and then uses ALTER TABLE to change it to the new default.

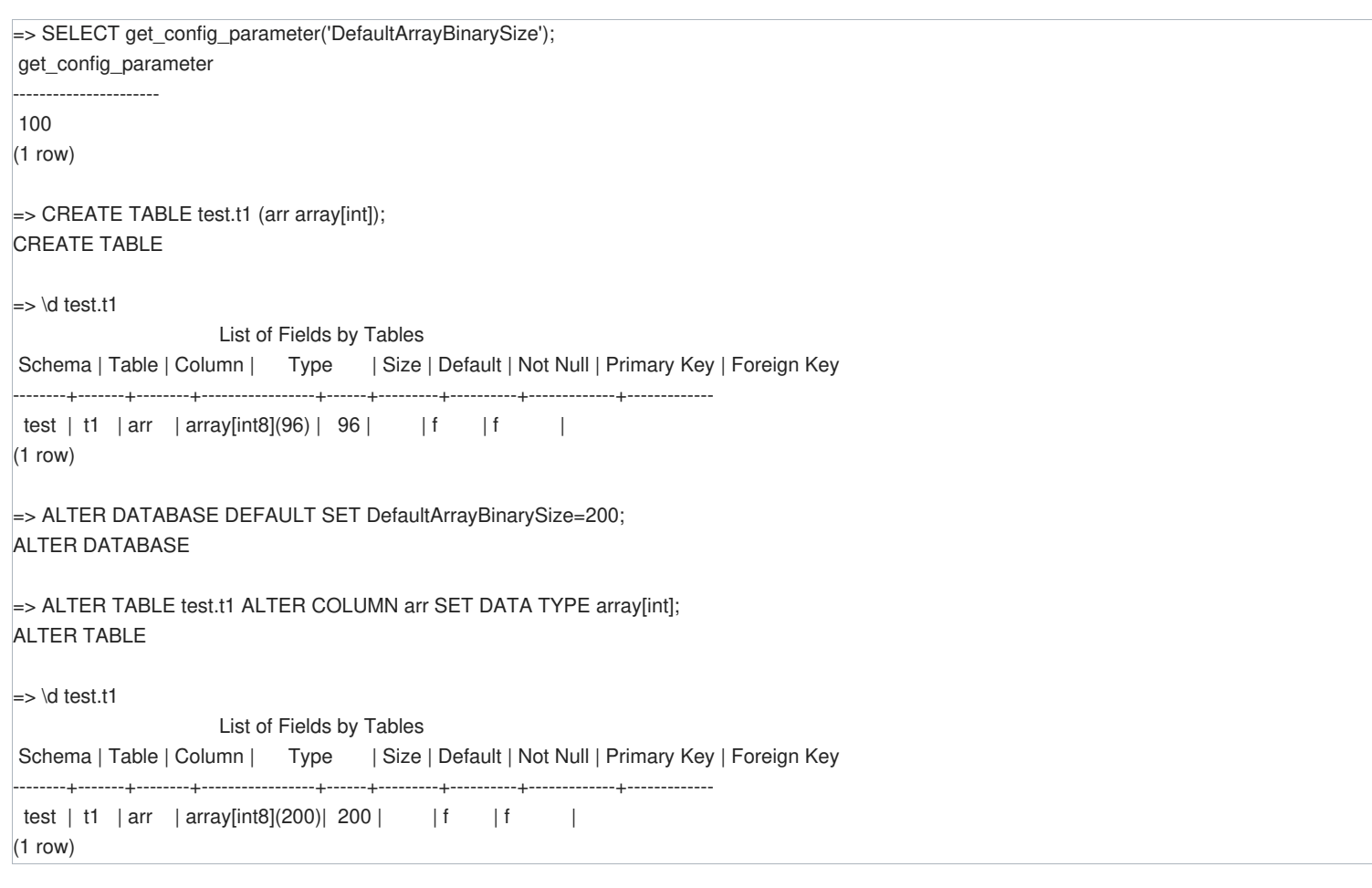

Alternatively, you can set the binary size explicitly instead of using the default value.

### => ALTER TABLE test.t1 ALTER COLUMN arr SET DATA TYPE array[int](300);

#### Purging historical data

You cannot reduce a column's width if Vertica retains any historical data that exceeds the new width. To reduce the column width, first remove that data from the table:

- 1. Advance the AHM to an epoch more recent than the historical data that needs to be removed from the table.
- 2. Purge the table of all historical data that precedes the AHM with the function [PURGE\\_TABLE](#page-3156-0) .

For example, given the previous example, you can update the data in column t.z as follows:

=> UPDATE t SET z = '54321'; OUTPUT -------- 1  $(1$  row) => SELECT \* FROM t; x | y | z ---+-------+------- 1 |12345 | 54321  $(1$  row)

Although no data in column z now exceeds 5 characters, Vertica retains the history of its earlier data, so attempts to reduce the column width to 5 return an error:

=> ALTER TABLE t ALTER COLUMN z SET DATA TYPE char(5); ROLLBACK 2378: Cannot convert column "z" to type "char(5)" HINT: Verify that the data in the column conforms to the new type You can reduce the column width by purging the table's historical data as follows:

=> SELECT MAKE\_AHM\_NOW(); MAKE\_AHM\_NOW

-------------------------------

AHM set (New AHM Epoch: 6350)  $(1 row)$ 

=> SELECT PURGE\_TABLE('t');

PURGE\_TABLE

----------------------------------------------------------------------------------------------------------------------

Task: purge operation (Table: public.t) (Projection: public.t\_p1\_b0) (Table: public.t) (Projection: public.t\_p1\_b1)

 $(1$  row)

=> ALTER TABLE t ALTER COLUMN z SET DATA TYPE char(5); ALTER TABLE

<span id="page-1062-0"></span>Working with column data conversions

Vertica conforms to the SQL standard by disallowing certain data conversions for table columns. However, you sometimes need to work around this restriction when you convert data from a non-SQL database. The following examples describe one such workaround, using the following table:

=> CREATE TABLE sales(id INT, price VARCHAR) UNSEGMENTED ALL NODES; CREATE TABLE => INSERT INTO sales VALUES (1, '\$50.00'); OUTPUT -------- 1 (1 row) => INSERT INTO sales VALUES (2, '\$100.00'); OUTPUT -------- 1  $(1$  row $)$ => COMMIT; COMMIT => SELECT \* FROM SALES; id | price ----+--------- 1 | \$50.00 2 | \$100.00 (2 rows)

To convert the price column's existing data type from VARCHAR to NUMERIC, complete these steps:

1. Add a new column for [temporary](#page-0-0) use. Assign the column a NUMERIC data type, and derive its default value from the existing price column.

- 2. Drop the original price [column](#page-0-0).
- 3. [Rename](#page-0-0) the new column to the original column .

Add a new column for temporary use

1. Add a column temp\_price to table sales . You can use the new column temporarily, setting its data type to what you want (NUMERIC), and deriving its default value from the price column. Cast the default value for the new column to a NUMERIC data type and query the table:

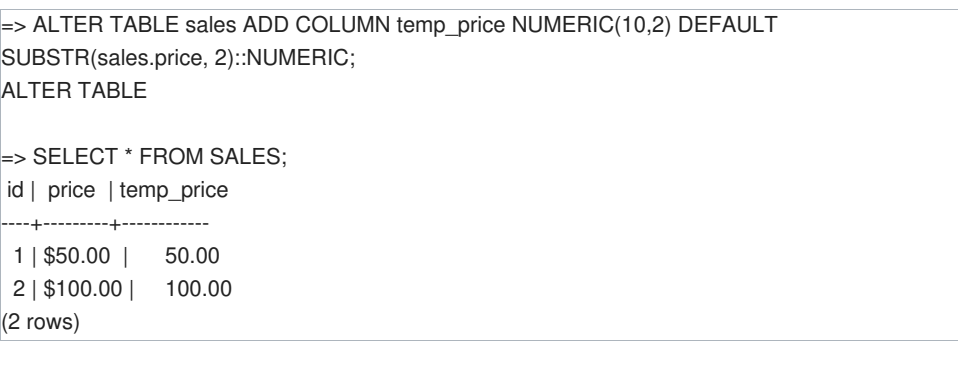

2. Use ALTER TABLE to drop the default expression from the new column temp\_price . Vertica retains the values stored in this column: => ALTER TABLE sales ALTER COLUMN temp\_price DROP DEFAULT; ALTER TABLE

Drop the original price column

Drop the extraneous price column. Before doing so, you must first advance the [AHM](#page-4008-0) to purge historical data that would otherwise prevent the drop operation:

1. Advance the AHM: => SELECT MAKE\_AHM\_NOW(); MAKE\_AHM\_NOW ------------------------------- AHM set (New AHM Epoch: 6354)  $(1$  row)

2. Drop the original price column: => ALTER TABLE sales DROP COLUMN price CASCADE; ALTER COLUMN

Rename the new column to the original column

You can now rename the temp\_price column to price :

- 1. Use ALTER TABLE to rename the column: => ALTER TABLE sales RENAME COLUMN temp\_price to price;
- 2. Query the sales table again: => SELECT \* FROM sales; id | price ----+-------- 1 | 50.00 2 | 100.00 (2 rows)

## <span id="page-1063-0"></span>Adding a new field to a complex type column

You can add new fields to columns of complex types (any combination or nesting of arrays and structs) in native tables. To add a field to an existing table's column, use a single **ALTER [TABLE](#page-3274-0)** statement.

#### Requirements and restrictions

The following are requirements and restrictions associated with adding a new field to a complex type column:

- New fields can only be added to rows/structs.
- The new type definition must contain all of the existing fields in the complex type column. Dropping existing fields from the complex type is not allowed. All of the existing fields in the new type must exactly match their definitions in the old type.This requirement also means that existing fields cannot be renamed.
- New fields can only be added to columns of native (non-external) tables.
- New fields can be added at any level within a nested complex type. For example, if you have a column defined as ROW(id INT, name ROW(given\_name VARCHAR(20), family\_name VARCHAR(20)) , you can add a middle\_name field to the nested ROW.
- New fields can be of any type, either complex or primitive.
- Blank field names are not allowed when adding new fields. Note that blank field names in complex type columns are allowed when creating the table. Vertica automatically assigns a name to each unnamed field.
- If you change the ordering of existing fields using ALTER TABLE, the change affects existing data in addition to new data. This means it is possible

to reorder existing fields.

- When you call ALTER COLUMN ... SET DATA TYPE to add a field to a complex type column, Vertica will place an O lock on the table preventing DELETE, UPDATE, INSERT, and COPY statements from accessing the table and blocking SELECT statements issued at SERIALIZABLE isolation level, until the operation completes.
- Performance is slower when adding a field to an array element than when adding a field to an element not nested in an array.

#### Examples

Adding a field

Consider a company storing customer data:

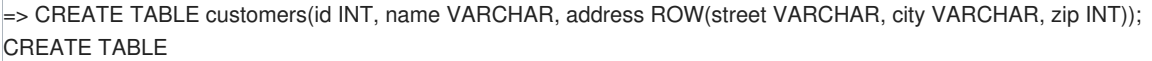

The company has just decided to expand internationally, so now needs to add a country field:

=> ALTER TABLE customers ALTER COLUMN address SET DATA TYPE ROW(street VARCHAR, city VARCHAR, zip INT, country VARCHAR); ALTER TABLE

You can view the table definition to confirm the change:

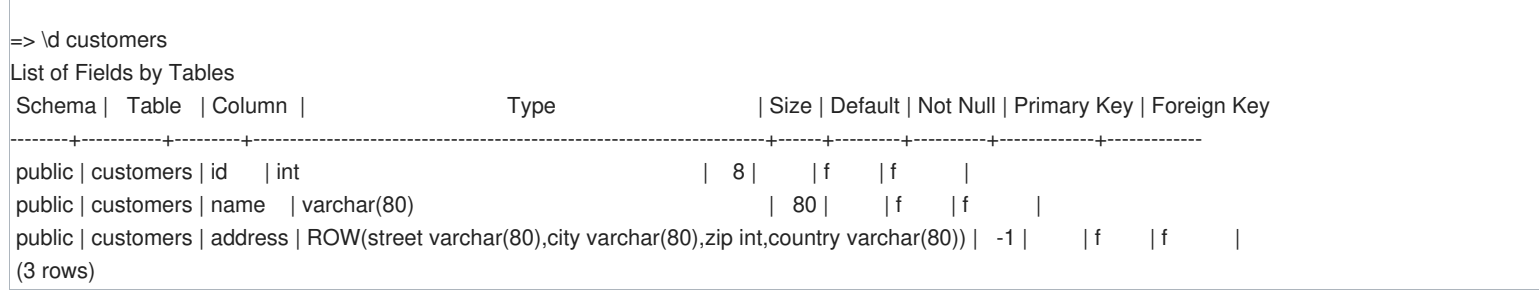

You can also see that the country field remains null for existing customers:

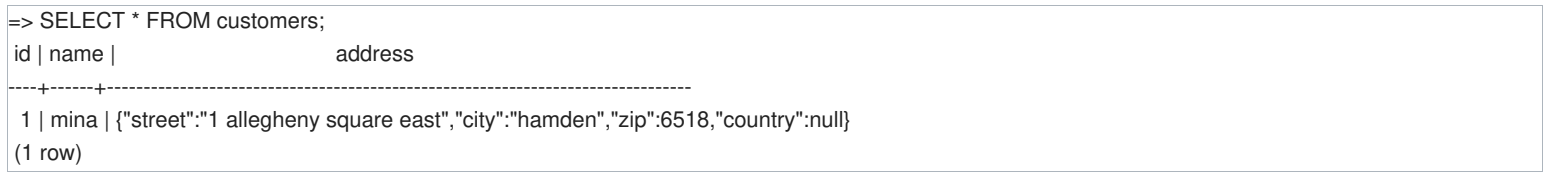

#### Common error messages

While you can add one or more fields with a single ALTER TABLE statement, existing fields cannot be removed. The following example throws an error because the city field is missing:

=> ALTER TABLE customers ALTER COLUMN address SET DATA TYPE ROW(street VARCHAR, state VARCHAR, zip INT, country VARCHAR); ROLLBACK 2377: Cannot convert column "address" from "ROW(varchar(80),varchar(80),int,varchar(80))" to type "ROW(varchar(80),varchar(80),int,varchar(80))"

Similarly, you cannot alter the type of an existing field. The following example will throw an error because the zip field's type cannot be altered:

=> ALTER TABLE customers ALTER COLUMN address SET DATA TYPE ROW(street VARCHAR, city VARCHAR, zip VARCHAR, country VARCHAR); ROLLBACK 2377: Cannot convert column "address" from "ROW(varchar(80),varchar(80),int,varchar(80))" to type "ROW(varchar(80),varchar(80),varchar(80),varchar(80))"

Additional properties

A complex type column's field order follows the order specified in the ALTER command, allowing you to reorder a column's existing fields. The following example reorders the fields of the address column:

=> ALTER TABLE customers ALTER COLUMN address SET DATA TYPE ROW(street VARCHAR, country VARCHAR, city VARCHAR, zip INT); ALTER TABLE

The table definition shows the address column's fields have been reordered:

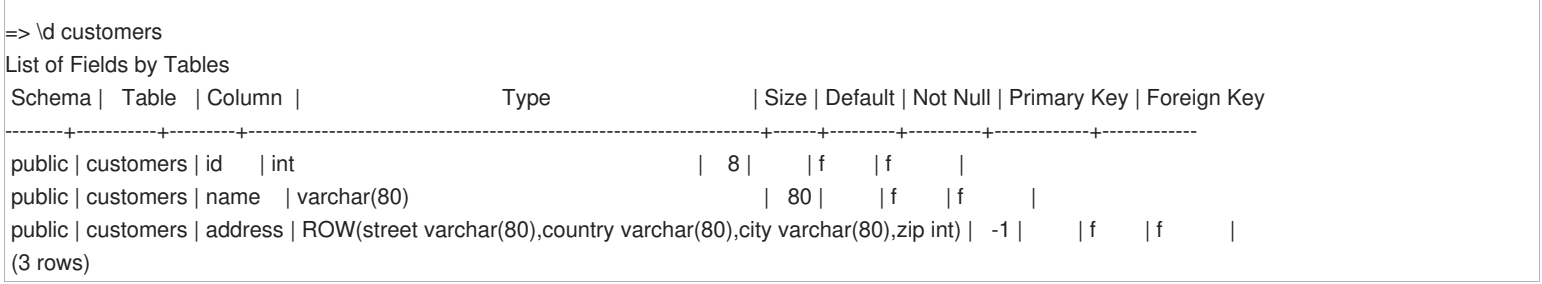

Note that you cannot add new fields with empty names. When creating a complex table, however, you can omit field names, and Vertica automatically assigns a name to each unnamed field:

=> CREATE TABLE products(name VARCHAR, description ROW(VARCHAR)); CREATE TABLE

Because the field created in the description column has not been named, Vertica assigns it a default name. This default name can be checked in the table definition:

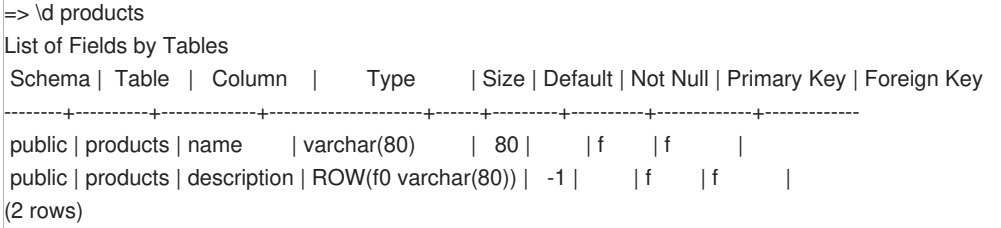

Above, we see that the VARCHAR field in the description column was automatically assigned the name f0. When adding new fields, you must specify the existing Vertica-assigned field name:

=> ALTER TABLE products ALTER COLUMN description SET DATA TYPE ROW(f0 VARCHAR(80), expanded\_description VARCHAR(200)); ALTER TABLE

#### <span id="page-1065-0"></span>Defining column values

You can define a column so Vertica automatically sets its value from an expression through one of the following clauses:

- DEFAULT
- SET USING
- DEFAULT USING

### DEFAULT

The DEFAULT option sets column values to a specified value. It has the following syntax:

DEFAULT *default-expression*

Default values are set when you:

- Load new rows into a table, for example, with [INSERT](#page-3514-0) or [COPY](#page-3302-0). Vertica populates DEFAULT columns in new rows with their default values. Values in existing rows, including columns with DEFAULT expressions, remain unchanged.
- Execute [UPDATE](#page-3619-0) on a table and set the value of a DEFAULT column to DEFAULT :

=> UPDATE *table-name* SET *column-name*=DEFAULT;

Add a column with a DEFAULT expression to an existing table. Vertica populates the new column with its default values when it is added to the table.

#### **Note**

Altering an existing table column to specify a DEFAULT expression has no effect on existing values in that column. Vertica applies the DEFAULT expression only on new rows when they are added to the table, through load operations such as INSERT and COPY. To refresh all values in a column with the column's DEFAULT expression, update the column as shown above.

#### Restrictions

DEFAULT expressions cannot specify volatile functions with ALTER TABLE...ADD COLUMN. To specify volatile functions, use CREATE TABLE or ALTER TABLE...ALTER COLUMN statements.

# SET USING

The SET USING option sets the column value to an expression when the function [REFRESH\\_COLUMNS](#page-3117-0) is invoked on that column. This option has the following syntax:

## SET USING *using-expression*

This approach is useful for large denormalized (*[flattened](#page-481-0)*) tables, where multiple columns get their values by querying other tables.

# Restrictions

SET USING has the following restrictions:

- Volatile functions are not allowed.
- The expression cannot specify a sequence.
- Vertica limits the use of several meta-functions that copy table data: [COPY\\_TABLE](#page-3145-0) , [COPY\\_PARTITIONS\\_TO\\_TABLE](#page-3092-0) ,[MOVE\\_PARTITIONS\\_TO\\_TABLE](#page-3098-0) , and [SWAP\\_PARTITIONS\\_BETWEEN\\_TABLES](#page-3102-0) :
	- If the source and target tables both have SET USING columns, the operation is permitted only if each source SET USING column has a corresponding target SET USING column.
	- o If only the source table has SET USING columns, [SWAP\\_PARTITIONS\\_BETWEEN\\_TABLES](#page-3102-0) is disallowed.
	- o If only the target table has SET USING columns, the operation is disallowed.

### DEFAULT USING

The DEFAULT USING option sets DEFAULT and SET USING constraints on a column, equivalent to using DEFAULT and SET USING separately with the same expression on the same column. It has the following syntax:

### DEFAULT USING *expression*

For example, the following column definitions are effectively identical:

=> ALTER TABLE public.orderFact ADD COLUMN cust\_name varchar(20) DEFAULT USING (SELECT name FROM public.custDim WHERE (custDim.cid = orderFact.cid));

=> ALTER TABLE public.orderFact ADD COLUMN cust\_name varchar(20) DEFAULT (SELECT name FROM public.custDim WHERE (custDim.cid = orderFact.cid)) SET USING (SELECT name FROM public.custDim WHERE (custDim.cid = orderFact.cid));

DEFAULT USING supports the same expressions as SET USING and is subject to the same [restrictions](#page-0-0).

### Supported expressions

DEFAULT and SET USING generally support the same expressions. These include:

- Queries
- Other columns in the same table
- [Literals](#page-2291-0) (constants)
- All **[operators](#page-2305-0)** supported by Vertica
- The following categories of functions:
	- o **[Null-handling](#page-3199-0)**
	- [User-defined](#page-2003-0) scalar
	- o System [information](#page-3223-0)
	- o [String](#page-2652-0)
	- o **[Mathematical](#page-3181-0)**
	- o [Formatting](#page-2765-0)

### Expression restrictions

The following restrictions apply to DEFAULT and SET USING expressions:

- The return value data type must match or be cast to the column data type.
- The expression must return a value that conforms to the column bounds. For example, a column that is defined as a VARCHAR(1) cannot be set to a default string of abc .
- In a temporary table, DEFAULT and SET USING do not support subqueries. If you try to create a temporary table where DEFAULT or SET USING use subquery expressions, Vertica returns an error.

A column's SET USING expression cannot specify another column in the same table that also sets its value with SET USING. Similarly, a column's DEFAULT expression cannot specify another column in the same table that also sets its value with DEFAULT, or whose value is automatically set to a [sequence](#page-1077-0). However, a column's SET USING expression can specify another column that sets its value with DEFAULT.

#### **Note**

You can set a column's DEFAULT expression from another column in the same table that sets its value with SET USING. However, the DEFAULT column is typically set to NULL, as it is only set on load operations that initially set the SET USING column to NULL.

DEFAULT and SET USING expressions only support one SELECT statement; attempts to include multiple SELECT statements in the expression return an error. For example, given table t1 :

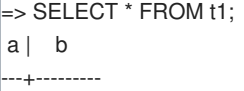

1 |hello

2 |world

(2 rows)

Attempting to create table t2 with the following DEFAULT expression returns with an error:

=> CREATE TABLE t2 (aa int, bb varchar(30) DEFAULT (SELECT 'I said ')||(SELECT b FROM t1 where t1.a = t2.aa)); ERROR 9745: Expressions with multiple SELECT statements cannot be used in 'set using' query definitions

Disambiguating predicate columns

If a SET USING or DEFAULT query expression joins two columns with the same name, the column names must include their table names. Otherwise, Vertica assumes that both columns reference the dimension table, and the predicate always evaluates to true.

For example, tables orderFact and custDim both include column cid. Flattened table orderFact defines column cust\_name with a SET USING query expression. Because the query predicate references columns cid from both tables, the column names are fully qualified:

```
=> CREATE TABLE public.orderFact
(
  ...
  cid int REFERENCES public.custDim(cid),
  cust_name varchar(20) SET USING (
    SELECT name FROM public.custDim WHERE (custDIM.cid = orderFact.cid)),
  ...
```
### Examples

)

Derive a column's default value from another column

1. Create table t with two columns, date and state, and insert a row of data:

```
\Rightarrow CREATE TABLE t (date DATE, state VARCHAR(2));
CREATE TABLE
=> INSERT INTO t VALUES (CURRENT_DATE, 'MA');
OUTPUT
 --------
   1
(1 row)=> COMMIT;
COMMMIT
SELECT * FROM t;
  date | state
 ------------+-------
2017-12-28 | MA
(1 row)
```
2. Use ALTER TABLE to add a third column that extracts the integer month value from column date :

=> ALTER TABLE tADD COLUMN month INTEGER DEFAULT date\_part('month', date); ALTER TABLE

3. When you query table  $t$ , Vertica returns the number of the month in column date :

```
=> SELECT * FROM t;
  date | state | month
 ------------+-------+-------
2017-12-28 | MA | 12
(1 row)
```
Update default column values

```
1. Update table t by subtracting 30 days from date:
```

```
\Rightarrow UPDATE t SET date = date-30;
OUTPUT
--------
   1
(1 row)
=> COMMIT;
COMMIT
=> SELECT * FROM t;
  date | state | month
 ------------+-------+-------
2017-11-28 | MA | 12
(1 row)
```
The value in month remains unchanged.

2. Refresh the default value in month from column date :

```
=> UPDATE t SET month=DEFAULT;
OUTPUT
 --------
   1
(1 row)
=> COMMIT;
COMMIT
=> SELECT * FROM t;
 date | state | month
 ------------+-------+-------
2017-11-28 | MA | 11
(1 row)
```
Derive a default column value from user-defined scalar function

This example shows a user-defined scalar function that adds two integer values. The function is called add2ints and takes two arguments.

- 1. Develop and deploy the function, as described in **Scalar [functions](#page-2003-0) (UDSFs)**.
- 2. Create a sample table,  $t1$ , with two integer columns:

```
\Rightarrow CREATE TABLE t1 (\times int, y int);
CREATE TABLE
```

```
3. Insert some values into t1:
   \Rightarrow insert into t1 values (1,2);
   OUTPUT
     --------
        1
    (1 row)
    \Rightarrow insert into t1 values (3,4);
    OUTPUT
     --------
        1
   (1 row)
```
4. Use ALTER TABLE to add a column to t1, with the default column value derived from the UDSF add2ints :

alter table t1 add column z int default add2ints $(x,y)$ ; ALTER TABLE

5. List the new column:

```
select z from t1;
z
----
 3
 7
(2 rows)
```
Table with a SET USING column that queries another table for its values

1. Define tables t1 and t2. Column t2.b is defined to get its data from column t1.b, through the query in its SET USING clause:

```
=> CREATE TABLE t1 (a INT PRIMARY KEY ENABLED, b INT);
CREATE TABLE
=> CREATE TABLE t2 (a INT, alpha VARCHAR(10),
```
b INT SET USING (SELECT t1.b FROM t1 WHERE t1.a=t2.a)) ORDER BY a SEGMENTED BY HASH(a) ALL NODES; CREATE TABLE

Important

The definition for table t2 includes SEGMENTED BY and ORDER BY clauses that exclude SET USING column b. If these clauses are omitted, Vertica creates an [auto-projection](#page-1134-0) for this table that specifies column b in its SEGMENTED BY and ORDER BY clauses . Inclusion of a SET USING column in any projection's segmentation or sort order prevents function REFRESH\_COLUMNS from populating this column. Instead, it returns with an error.

For details on this and other restrictions, see [REFRESH\\_COLUMNS](#page-3117-0).

2. Populate the tables with data:

=> INSERT INTO t1 VALUES(1,11),(2,22),(3,33),(4,44); => INSERT INTO t2 VALUES (1,'aa'),(2,'bb'); => COMMIT; COMMIT

3. View the data in table t2 : Column in SET USING column b is empty, pending invocation of Vertica function REFRESH\_COLUMNS:

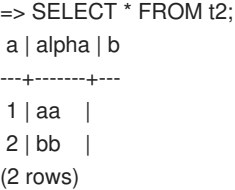

4. Refresh the column data in table t<sup>2</sup> by calling function REFRESH\_COLUMNS:

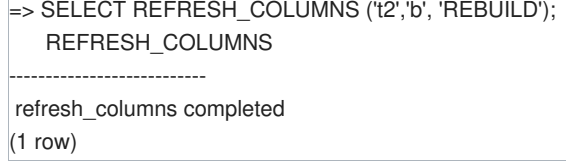

In this example, REFRESH\_COLUMNS is called with the optional argument REBUILD. This argument specifies to replace all data in SET USING column b. It is generally good practice to call REFRESH\_COLUMNS with REBUILD on any new SET USING column. For details, see [REFRESH\\_COLUMNS](#page-3117-0) .

5. View data in refreshed column b, whose data is obtained from table t1 as specified in the column's SET USING query:

=> SELECT \* FROM t2 ORDER BY a; a | alpha |b ---+-------+---- 1 |aa | 11 2 |bb | 22 (2 rows)

Expressions with correlated subqueries

DEFAULT and SET USING expressions support subqueries that can obtain values from other tables, and use those with values in the current table to compute column values. The following example adds a column gmt\_delivery\_time to fact table customer\_orders . The column specifies a DEFAULT expression to set values in the new column as follows:

- 1. Calls meta-function [NEW\\_TIME](#page-2628-0), which performs the following tasks:
	- o Uses customer keys in customer\_orders to query the customers dimension table for customer time zones.
	- Uses the queried time zone data to convert local delivery times to GMT.
- 2. Populates the gmt\_delivery\_time column with the converted values.

```
=> CREATE TABLE public.customers(
  customer_key int,
  customer_name varchar(64),
  customer_address varchar(64),
  customer_tz varchar(5),
  ...);
=> CREATE TABLE public.customer_orders(
  customer_key int,
  order_number int,
  product_key int,
  product_version int,
  quantity_ordered int,
  store_key int,
  date_ordered date,
  date shipped date,
  expected_delivery_date date,
  local_delivery_time timestamptz,
  ...);
=> ALTER TABLE customer_orders ADD COLUMN gmt_delivery_time timestamp
 DEFAULT NEW_TIME(customer_orders.local_delivery_time,
   (SELECT c.customer_tz FROM customers c WHERE (c.customer_key = customer_orders.customer_key)),
   'GMT');
```
### <span id="page-1070-0"></span>Altering table definitions

You can modify a table's definition with [ALTER](#page-3274-0) TABLE, in response to evolving database schema requirements. Changing a table definition is often more efficient than staging data in a temporary table, consuming fewer resources and less storage.

For information on making column-level changes, see [Managing](#page-1058-0) table columns. For details about changing and reorganizing table partitions, see [Partitioning](#page-1145-0) existing table data .

In this section

- Adding table [columns](#page-1070-1)
- [Dropping](#page-1072-0) table columns
- Altering constraint [enforcement](#page-1074-0)
- [Renaming](#page-1074-1) tables
- Moving tables to [another](#page-1075-0) schema
- Changing table [ownership](#page-1076-0)

### <span id="page-1070-1"></span>Adding table columns

You add a column to a persistent table with **ALTER [TABLE...ADD](#page-3275-0) COLUMN**:

ALTER TABLE ... ADD COLUMN [IF NOT EXISTS] *column datatype* [*[column-constraint](#page-3434-0)*] [ENCODING *[encoding-type](#page-3399-0)*] [PROJECTIONS (*projections-list*) | ALL PROJECTIONS ]

# ALTER TABLE... ADD COLUMN pid INT NOT NULL, ADD COLUMN desc VARCHAR(200), ADD COLUMN region INT DEFAULT 1

Columns that use DEFAULT with static values, as shown in the previous example, can be added in a single ALTER TABLE statement. Columns that use non-static DEFAULT values must be added in separate ALTER TABLE statements.

Before you add columns to a table, verify that all its superprojections are up to date.

# Table locking

When you use ADD COLUMN to alter a table, Vertica takes an O lock on the table until the operation completes. The lock prevents DELETE, UPDATE, INSERT, and COPY statements from accessing the table. The lock also blocks SELECT statements issued at SERIALIZABLE isolation level, until the operation completes.

Adding a column to a table does not affect [K-safety](#page-4014-1) of the [physical](#page-4016-0) schema design.

You can add columns when nodes are down.

Adding new columns to projections

When you add a column to a table, Vertica automatically adds the column to [superprojections](#page-4021-0) of that table. The ADD COLUMN clause can also specify to add the column to one or more non-superprojections, with one of these options:

- PROJECTIONS (*projections-list* ): Adds the new column to one or more projections of this table, specified as a comma-delimted list of projection base [names](#page-1131-0). Vertica adds the column to all buddies of each projection. The projection list cannot include projections with [pre-aggregated](#page-644-0) data such as live aggregate projections; otherwise, Vertica rolls back the ALTER TABLE statement.
- ALL PROJECTIONS adds the column to all projections of this table, excluding projections with pre-aggregated data.

For example, the store\_orders table has two projections, a superprojection (store\_orders\_super) and a user-created projection (store\_orders\_p). The following ALTER TABLE...ADD COLUMN statement adds a column to the store\_orders table. Because the statement omits the PROJECTIONS option, Vertica adds the column only to the table's superprojection:

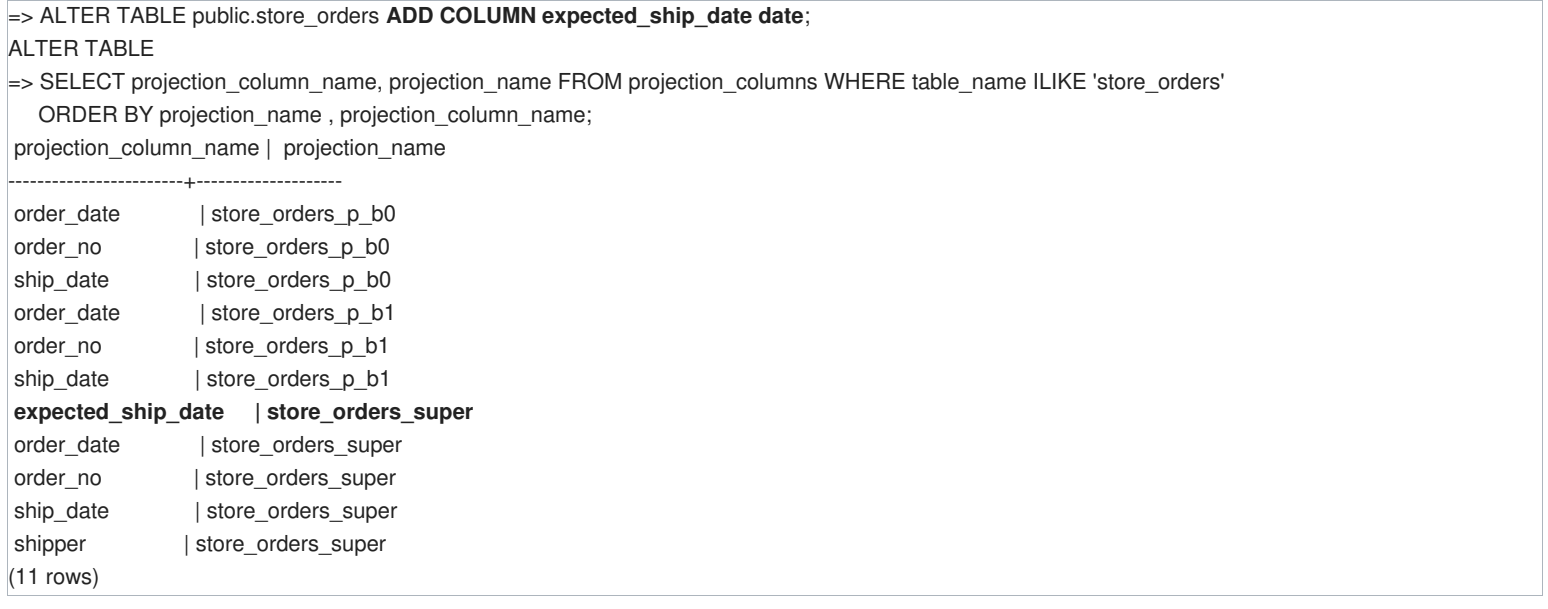

The following ALTER TABLE...ADD COLUMN statement includes the PROJECTIONS option. This specifies to include projection store orders p in the add operation. Vertica adds the new column to this projection and the table's superprojection:

### => ALTER TABLE public.store\_orders **ADD COLUMN delivery\_date date PROJECTIONS (store\_orders\_p)**;

=> SELECT projection\_column\_name, projection\_name FROM projection\_columns WHERE table\_name ILIKE 'store\_orders'

ORDER BY projection\_name, projection\_column\_name;

projection\_column\_name | projection\_name

------------------------+--------------------

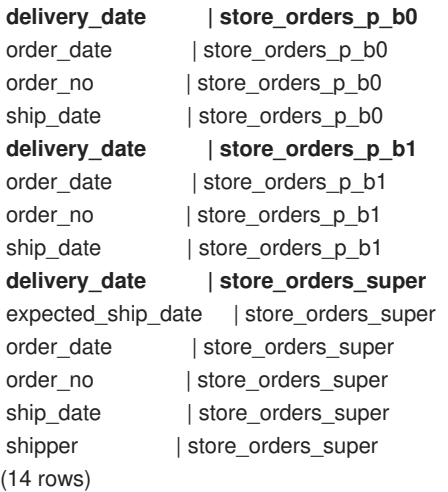

### Updating associated table views

Adding new columns to a table that has an associated view does not update the view's result set, even if the view uses a wildcard (\*) to represent all table columns. To incorporate new columns, you must [recreate](#page-3450-0) the view.

### <span id="page-1072-0"></span>Dropping table columns

ALTER [TABLE...DROP](#page-3274-0) COLUMN drops the specified table column and the ROS containers that correspond to the dropped column:

### ALTER TABLE [*schema*.]*table* DROP [ COLUMN ] [IF EXISTS] *column* [CASCADE | RESTRICT]

After the drop operation completes, data backed up from the current epoch onward recovers without the column. Data recovered from a backup that precedes the current epoch re-add the table column. Because drop operations physically purge object storage and catalog definitions (table history) from the table, AT EPOCH (historical) queries return nothing for the dropped column.

The altered table retains its object ID.

#### **Note**

Drop column operations can be fast because these catalog-level changes do not require data reorganization, so Vertica can quickly reclaim disk storage.

#### Restrictions

- You cannot drop or alter a primary key column or a column that participates in the table partitioning clause.
- You cannot drop the first column of any projection sort order, or columns that participate in a projection segmentation expression.
- In Enterprise Mode, all nodes must be up. This restriction does not apply to Eon mode.
- You cannot drop a column associated with an access policy. Attempts to do so produce the following error: ERROR 6482: Failed to parse Access Policies for table "t1"

#### Using CASCADE to force a drop

If the table column to drop has dependencies, you must qualify the DROP COLUMN clause with the CASCADE option. For example, the target column might be specified in a projection sort order. In this and other cases, DROP COLUMN...CASCADE handles the dependency by reorganizing catalog definitions or dropping a projection. In all cases, CASCADE performs the minimal reorganization required to drop the column.

Use CASCADE to drop a column with the following dependencies:

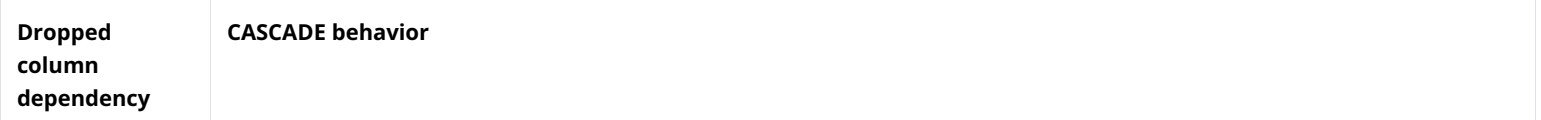

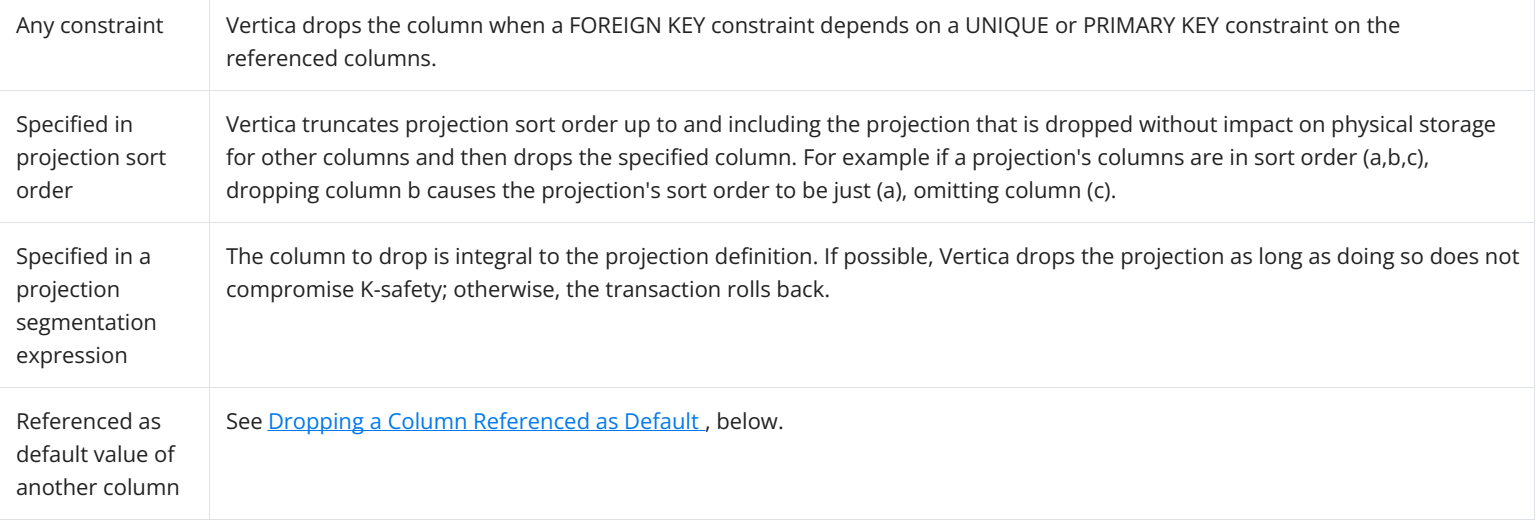

## Dropping a column referenced as default

You might want to drop a table column that is referenced by another column as its default value. For example, the following table is defined with two columns,  $a$  and  $b$  :, where  $b$  gets its default value from column  $a$  :

=> CREATE TABLE x (a int) UNSEGMENTED ALL NODES; CREATE TABLE => ALTER TABLE x ADD COLUMN b int DEFAULT a; ALTER TABLE

In this case, dropping column a requires the following procedure:

```
1. Remove the default dependency through ALTER COLUMN..DROP DEFAULT :
  => ALTER TABLE x ALTER COLUMN b DROP DEFAULT;
```
- 2. Create a replacement superprojection for the target table if one or both of the following conditions is true:
	- o The target column is the table's first sort order column. If the table has no explicit sort order, the default table sort order specifies the first table column as the first sort order column. In this case, the new superprojection must specify a sort order that excludes the target column.
	- If the table is segmented, the target column is specified in the segmentation expression. In this case, the new superprojection must specify a segmentation expression that excludes the target column.

Given the previous example, table x has a default sort order of (a,b). Because column a is the table's first sort order column, you must create a replacement superprojection that is sorted on column **b**:

=> CREATE PROJECTION x\_p1 as select \* FROM x ORDER BY b UNSEGMENTED ALL NODES;

```
START_REFRESH:
```
=> SELECT START\_REFRESH(); START\_REFRESH ----------------------------------------

Starting refresh background process.

 $(1$  row)

4. Run [MAKE\\_AHM\\_NOW](#page-3071-0) :

=> SELECT MAKE\_AHM\_NOW(); MAKE\_AHM\_NOW ------------------------------- AHM set (New AHM Epoch: 1231)

 $(1$  row)

5. Drop the column: => ALTER TABLE x DROP COLUMN a CASCADE;

Vertica implements the CASCADE directive as follows:

• Drops the original superprojection for table  $x$  ( $x$  super ).

 $\bullet$  Updates the replacement superprojection x\_p1 by dropping column a.

#### Examples

The following series of commands successfully drops a BYTEA data type column:

=> CREATE TABLE t(x BYTEA(65000), y BYTEA, z BYTEA(1)); CREATE TABLE => ALTER TABLE tDROP COLUMN y; ALTER TABLE => SELECT y FROM t; ERROR 2624: Column "y" does not exist => ALTER TABLE tDROP COLUMN x RESTRICT; ALTER TABLE => SELECT x FROM t; ERROR 2624: Column "x" does not exist => SELECT \* FROM t; z --- (0 rows) => DROP TABLE t CASCADE; DROP TABLE

The following series of commands tries to drop a FLOAT(8) column and fails because there are not enough projections to maintain K-safety.

=> CREATE TABLE t(x FLOAT(8),y FLOAT(08)); CREATE TABLE => ALTER TABLE t DROP COLUMN y RESTRICT; ALTER TABLE => SELECT y FROM t; ERROR 2624: Column "y" does not exist => ALTER TABLE tDROP x CASCADE; ROLLBACK 2409: Cannot drop any more columns in t => DROP TABLE t CASCADE;

#### <span id="page-1074-0"></span>Altering constraint enforcement

ALTER [TABLE...ALTER](#page-3274-0) CONSTRAINT can enable or disable enforcement of [primary](#page-1160-0) key, [unique](#page-1162-0), and [check](#page-1163-0) constraints. You must qualify this clause with the keyword ENABLED or DISABLED :

- ENABLED enforces the specified constraint.
- DISABLED disables enforcement of the specified constraint.

### For example:

ALTER TABLE public.new\_sales ALTER CONSTRAINT C\_PRIMARY ENABLED;

For details, see Constraint [enforcement](#page-1170-0).

#### <span id="page-1074-1"></span>Renaming tables

ALTER [TABLE...RENAME](#page-3274-0) TO renames one or more tables. Renamed tables retain their original OIDs.

You rename multiple tables by supplying two comma-delimited lists. Vertica maps the names according to their order in the two lists. Only the first list can qualify table names with a schema. For example:

=> ALTER TABLE S1.T1, S1.T2 RENAME TO U1, U2;

The RENAME TO parameter is applied atomically: all tables are renamed, or none of them. For example, if the number of tables to rename does not match the number of new names, none of the tables is renamed.

#### **Caution**

If a table is referenced by a view, renaming it causes the view to fail, unless you create another table with the previous name to replace the renamed table.

Using rename to swap tables within a schema

You can use ALTER TABLE...RENAME TO to swap tables within the same schema, without actually moving data. You cannot swap tables across schemas.

The following example swaps the data in tables  $T1$  and  $T2$  through intermediary table temp:

- 1. t1 to temp
- 2. t2 to t1
- 3. temp to t2

```
=> DROP TABLE IF EXISTS temp, t1, t2;
DROP TABLE
=> CREATE TABLE t1 (original_name varchar(24));
CREATE TABLE
=> CREATE TABLE t2 (original_name varchar(24));
CREATE TABLE
=> INSERT INTO t1 VALUES ('original name t1');
OUTPUT
--------
   1
(1 row)
=> INSERT INTO t2 VALUES ('original name t2');
OUTPUT
--------
   1
(1 row)
\Rightarrow COMMIT;
COMMIT
=> ALTER TABLE t1, t2, temp RENAME TO temp, t1, t2;
ALTER TABLE
\Rightarrow SELECT * FROM t1, t2;
original name | original name
------------------+------------------
original name t2 | original name t1
(1 row)
```
#### <span id="page-1075-0"></span>Moving tables to another schema

ALTER [TABLE...SET](#page-3274-0) SCHEMA moves a table from one schema to another. Vertica automatically moves all projections that are anchored to the source table to the destination schema. It also moves all **[IDENTITY](#page-1082-0)** columns to the destination schema.

Moving a table across schemas requires that you have USAGE privileges on the current schema and CREATE privileges on destination schema. You can move only one table between schemas at a time. You cannot move temporary tables across schemas.

Name conflicts

If a table of the same name or any of the projections that you want to move already exist in the new schema, the statement rolls back and does not move either the table or any projections. To work around name conflicts:

- 1. Rename any conflicting table or projections that you want to move.
- 2. Run **ALTER TABLE... SET SCHEMA** again.

# **Note**

Vertica lets you move system tables to system schemas. Moving system tables could be necessary to support designs created through the [Database](#page-4010-0) Designer .

#### Example

:

The following example moves table T1 from schema S1 to schema S2 . All projections that are anchored on table T1 automatically move to schema S2

### => ALTER TABLE S1.T1 SET SCHEMA S2;

#### <span id="page-1076-0"></span>Changing table ownership

As a superuser or table owner, you can reassign table ownership with **ALTER [TABLE...OWNER](#page-3274-0) TO**, as follows:

ALTER TABLE [*schema.*]*table-name* OWNER TO *owner-name*

Changing table ownership is useful when moving a table from one schema to another. Ownership reassignment is also useful when a table owner leaves the company or changes job responsibilities. Because you can change the table owner, the tables won't have to be completely rewritten, you can avoid loss in productivity.

Changing table ownership automatically causes the following changes:

- Grants on the table that were made by the original owner are dropped and all existing privileges on the table are revoked from the previous owner. Changes in table ownership has no effect on schema privileges.
- Ownership of dependent *[IDENTITY](#page-1082-0)* sequences are transferred with the table. However, ownership does not change for named sequences created with CREATE [SEQUENCE](#page-3270-0). To transfer ownership of these sequences, use ALTER SEQUENCE.
- New table ownership is propagated to its projections.

#### Example

In this example, user Bob connects to the database, looks up the tables, and transfers ownership of table t33 from himself to user Alice.

 $\Rightarrow$   $\c$  - Bob You are now connected as user "Bob". => \d Schema | Name | Kind | Owner | Comment --------+--------+-------+---------+-------- public | applog | table | dbadmin | public | t33 | table | Bob | (2 rows) => ALTER TABLE t33 OWNER TO Alice; ALTER TABLE

When Bob looks up database tables again, he no longer sees table  $t33$ :

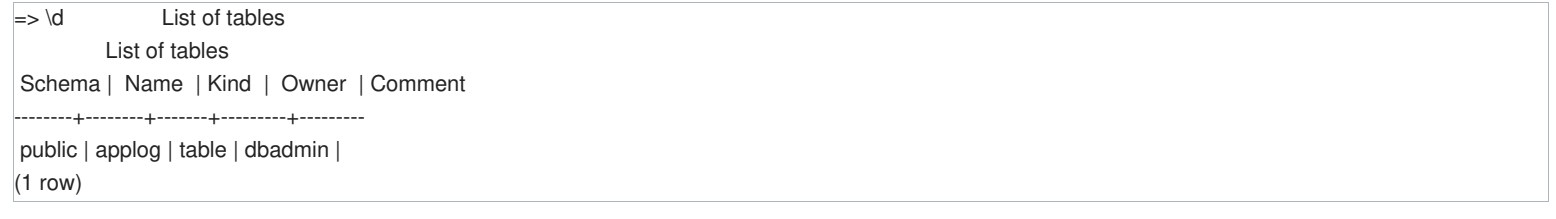

When user Alice connects to the database and looks up tables, she sees she is the owner of table t33.

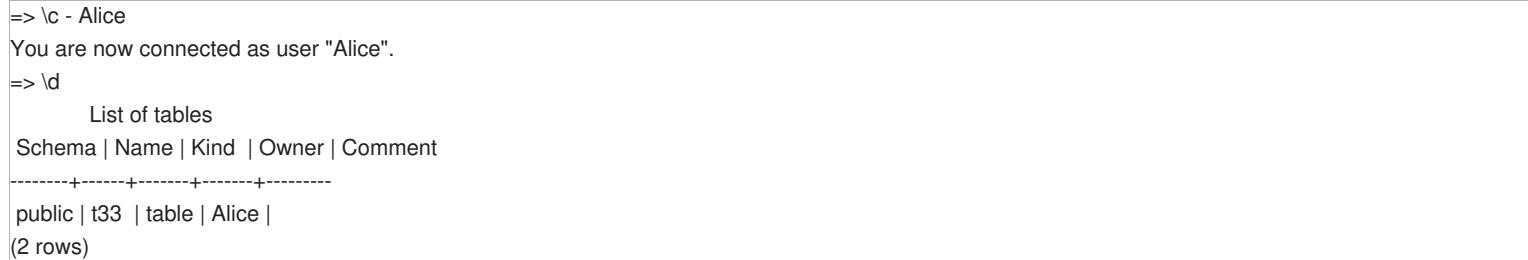

Alice or a superuser can transfer table ownership back to Bob. In the following case a superuser performs the transfer.

 $\Rightarrow$  \c - dbadmin You are now connected as user "dbadmin". => ALTER TABLE t33 OWNER TO Bob; ALTER TABLE => \d List of tables Schema | Name | Kind | Owner | Comment --------+----------+-------+---------+-------- public | applog | table | dbadmin | public | comments | table | dbadmin | public | t33 | table | Bob | s1 | t1 | table | User1 | (4 rows)

You can also query system table [TABLES](#page-3691-0) to view table and owner information. Note that a change in ownership does not change the table ID.

In the below series of commands, the superuser changes table ownership back to Alice and queries the TABLES system table.

=> ALTER TABLE t33 OWNER TO Alice; ALTER TABLE => SELECT table\_schema\_id, table\_schema, table\_id, table\_name, owner\_id, owner\_name FROM tables; table\_schema\_id | table\_schema | table\_id | table\_name | owner\_id | owner\_name -------------------+--------------+-------------------+------------+-------------------+------------ 45035996273704968 | public | 45035996273713634 |applog | 45035996273704962 |dbadmin 45035996273704968 | public | 45035996273724496 |comments | 45035996273704962 |dbadmin 45035996273730528 | s1 | 45035996273730548 |t1 | 45035996273730516 |User1 45035996273704968 | public | 45035996273795846 |t33 | 45035996273724576 |Alice (5 rows)

Now the superuser changes table ownership back to Bob and queries the TABLES table again. Nothing changes but the owner\_name row, from Alice to Bob.

#### => ALTER TABLE t33 OWNER TO Bob;

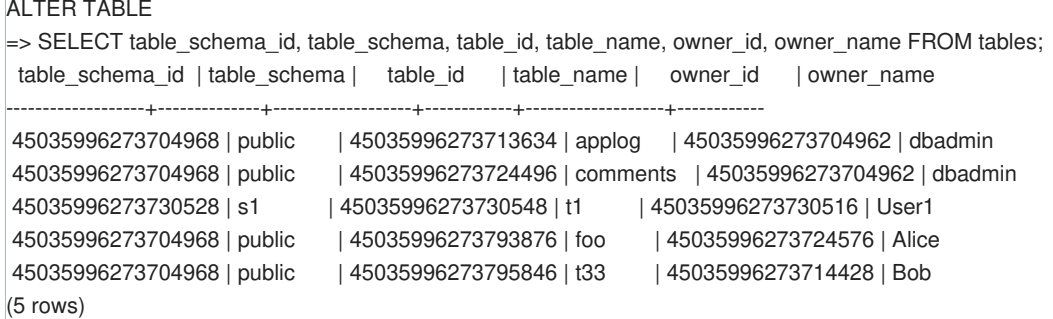

#### <span id="page-1077-0"></span>Sequences

Sequences can be used to set the default values of columns to sequential integer values. Sequences guarantee uniqueness, and help avoid constraint enforcement problems and overhead. Sequences are especially useful for primary key columns.

While sequence object values are guaranteed to be unique, they are not guaranteed to be contiguous. For example, two nodes can increment a sequence at different rates. The node with a heavier processing load increments the sequence, but the values are not contiguous with those being incremented on a node with less processing. For details, see [Distributing](#page-1080-0) sequences .

Vertica supports the following sequence types:

- *Named [sequences](#page-1078-0)* are database objects that generates unique numbers in sequential ascending or descending order. Named sequences are defined independently through CREATE [SEQUENCE](#page-3429-0) statements, and are managed independently of the tables that reference them. A table can set the default values of one or more columns to named sequences.
- *[IDENTITY](#page-1082-0) column sequences* increment or decrement column's value as new rows are added. Unlike named sequences, IDENTITY sequence types are defined in a table's DDL, so they do not persist independently of that table. A table can contain only one IDENTITY column.
- Sequence types [compared](#page-1078-1)
- Named [sequences](#page-1078-2)
- **IDENTITY [sequences](#page-1082-0)**
- [Sequence](#page-1084-0) caching

### <span id="page-1078-1"></span>Sequence types compared

The following table lists the differences between the two sequence types:

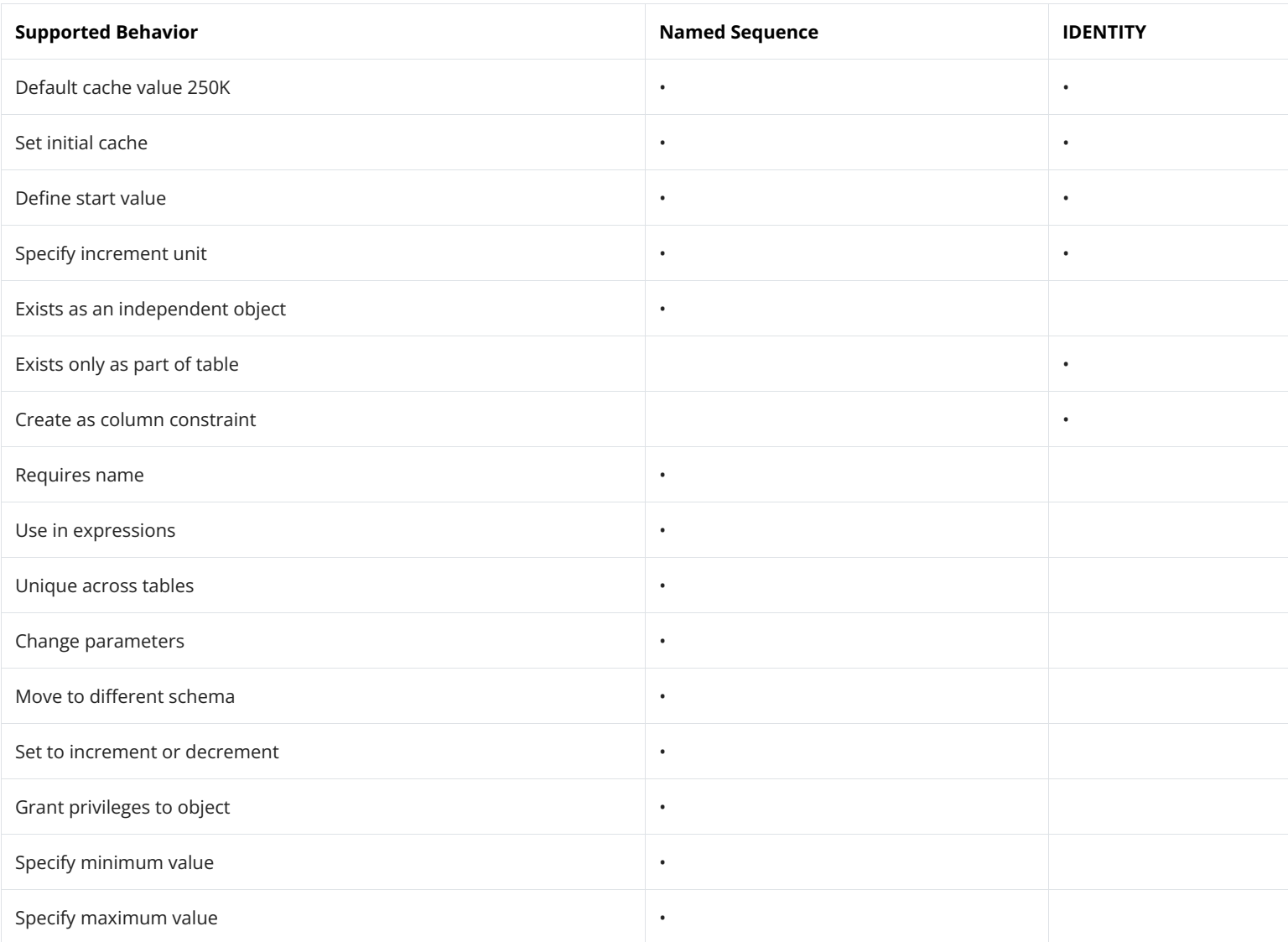

#### <span id="page-1078-2"></span>Named sequences

Named sequences are sequences that are defined by CREATE [SEQUENCE](#page-3429-0). Unlike IDENTITY [sequences](#page-1082-0), which are defined in a table's DDL, you create a named sequence as an independent object, and then set it as the default value of a table column.

Named sequences are used most often when an application requires a unique identifier in a table or an expression. After a named sequence returns a value, it never returns the same value again in the same session.

In this section

- Creating and using named [sequences](#page-1078-0)
- [Distributing](#page-1080-0) sequences
- Altering [sequences](#page-1080-1)
- Dropping [sequences](#page-1082-1)

<span id="page-1078-0"></span>Creating and using named sequences

You create a named sequence with CREATE [SEQUENCE](#page-3429-0). The statement requires only a sequence name; all other parameters are optional. To create a sequence, a user must have CREATE privileges on a schema that contains the sequence.

The following example creates an ascending named sequence, my\_seq, starting at the value 100:

=> CREATE SEQUENCE my\_seq START 100; CREATE SEQUENCE

Incrementing and decrementing a sequence

When you create a named sequence object, you can also specify its increment or decrement value by setting its INCREMENT parameter. If you omit this parameter, as in the previous example, the default is set to 1.

You increment or decrement a sequence by calling the function [NEXTVAL](#page-2652-1) on it—either directly on the sequence itself, or indirectly by adding new rows to a table that [references](#page-0-0) the sequence. When called for the first time on a new sequence, NEXTVAL initializes the sequence to its start value. Vertica also [creates](#page-1084-0) a cache for the sequence. Subsequent NEXTVAL calls on the sequence increment its value.

The following call to NEXTVAL initializes the new my\_seq sequence to 100:

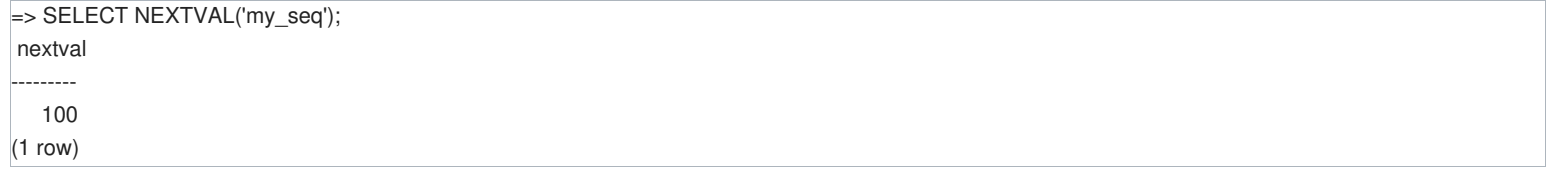

Getting a sequence's current value

You can obtain the current value of a sequence by calling [CURRVAL](#page-2651-0) on it. For example:

=> SELECT CURRVAL('my\_seq'); **CURRVAL** ---------

100

(1 row)

### **Note**

CURRVAL returns an error if you call it on a new sequence that has not yet been initialized by NEXTVAL, or an existing sequence that has not yet been accessed in a new session. For example:

=> CREATE SEQUENCE seq2; CREATE SEQUENCE => SELECT currval('seq2'); ERROR 4700: Sequence seq2 has not been accessed in the session

Referencing sequences in tables

A table can set the [default](#page-1065-0) values of any column to a named sequence. The table creator must have the following privileges: SELECT on the sequence, and USAGE on its schema.

In the following example, column id gets its default values from named sequence my\_seq :

=> CREATE TABLE customer(id INTEGER DEFAULT my\_seq.NEXTVAL, lname VARCHAR(25), fname VARCHAR(25), membership\_card INTEGER );

For each row that you insert into table customer, the sequence invokes the NEXTVAL function to set the value of the id column. For example:

=> INSERT INTO customer VALUES (default, 'Carr', 'Mary', 87432); => INSERT INTO customer VALUES (default, 'Diem', 'Nga', 87433); => COMMIT;

For each row, the insert operation invokes NEXTVAL on the sequence my\_seq, which increments the sequence to 101 and 102, and sets the id column to those values:
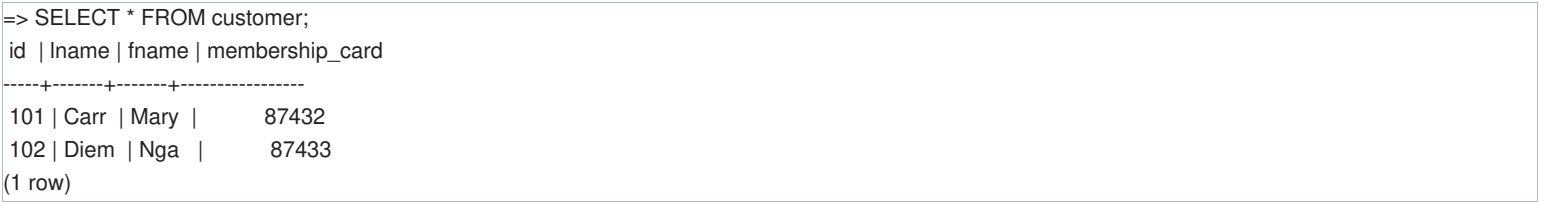

## Distributing sequences

When you create a sequence, its CACHE parameter determines the number of sequence values each node maintains during a session. The default cache value is 250K, so each node reserves 250,000 values per session for each sequence. The default cache size provides an efficient means for large insert or copy operations.

If sequence caching is set to a low number, nodes are liable to request a new set of cache values more frequently. While it supplies a new cache, Vertica must lock the catalog. Until Vertica releases the lock, other database activities such as table inserts are blocked, which can adversely affect overall performance.

When a new session starts, node caches are initially empty. By default, the initiator node requests and reserves cache for all nodes in a cluster. You can change this default so each node requests its own cache, by setting configuration parameter ClusterSequenceCacheMode to 0.

For information on how Vertica requests and distributes cache among all nodes in a cluster, refer to [Sequence](#page-1084-0) caching.

## Effects of distributed sessions

Vertica distributes a session across all nodes. The first time a cluster node calls the function [NEXTVAL](#page-2652-0) on a sequence to increment (or decrement) its value, the node requests its own cache of sequence values. The node then maintains that cache for the current session. As other nodes call NEXTVAL, they too create and maintain their own cache of sequence values.

During a session, nodes call NEXTVAL independently and at different frequencies. Each node uses its own cache to populate the sequence. All sequence values are guaranteed to be unique, but can be out of order with a NEXTVAL statement executed on another node. As a result, sequence values are often non-contiguous.

In all cases, increments a sequence only once per row. Thus, if the same sequence is referenced by multiple columns, NEXTVAL sets all columns in that row to the same value. This applies to rows of joined tables.

## Calculating sequences

Vertica calculates the current value of a sequence as follows:

- At the end of every statement, the state of all sequences used in the session is returned to the initiator node.
- The initiator node calculates the maximum [CURRVAL](#page-2651-0) of each sequence across all states on all nodes.
- This maximum value is used as CURRVAL in subsequent statements until another NEXTVAL is invoked.

# Losing sequence values

Sequence values in cache can be lost in the following situations:

- If a statement fails after NEXTVAL is called (thereby consuming a sequence value from the cache), the value is lost.
- If a disconnect occurs (for example, dropped session), any remaining values in cache that have not been returned through NEXTVAL are lost.
- When the initiator node distributes a new block of cache to each node where one or more nodes has not used up its current cache allotment. For information on this scenario, refer to **[Sequence](#page-1084-0) caching**.

You can recover lost sequence values by using ALTER [SEQUENCE...RESTART](#page-3270-0), which resets the sequence to the specified value in the next session.

## **Caution**

Using ALTER SEQUENCE to set a sequence start value below its [current](#page-2651-0) value can result in duplicate keys.

# Altering sequences

ALTER [SEQUENCE](#page-3270-0) can change sequences in two ways:

- Changes values that control sequence behavior—for example, its start value and range of minimum and maximum values. These changes take effect only when you start a new database session.
- Changes sequence name, schema, or ownership. These changes take effect immediately.

## Changing sequence behavior

ALTER SEQUENCE can change one or more sequence attributes through the following parameters:

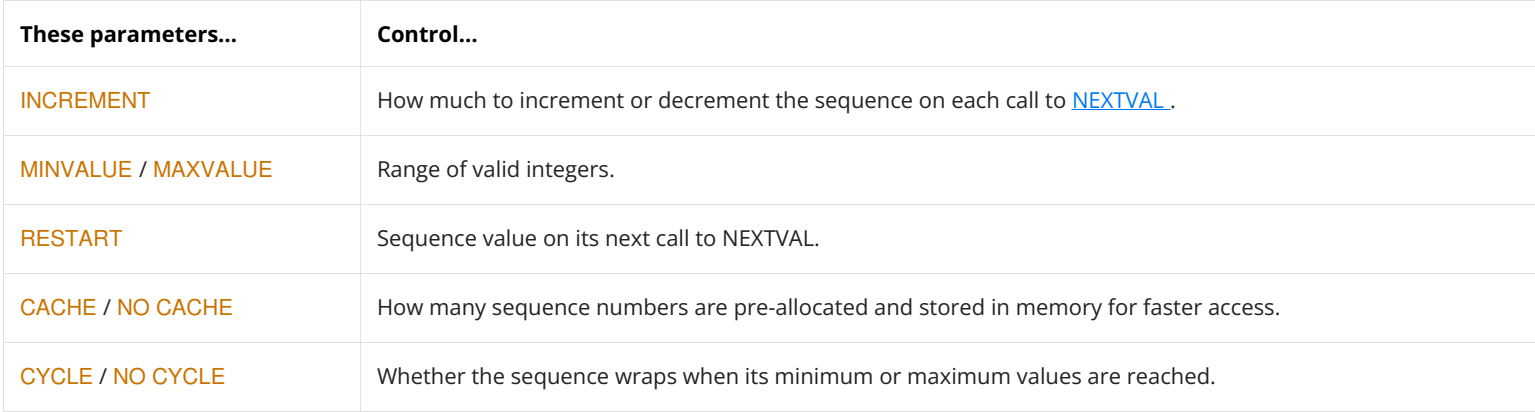

These changes take effect only when you start a new database session. For example, if you create a named sequence my\_sequence that starts at 10 and increments by 1 (the default), each sequence call to NEXTVAL increments its value by 1:

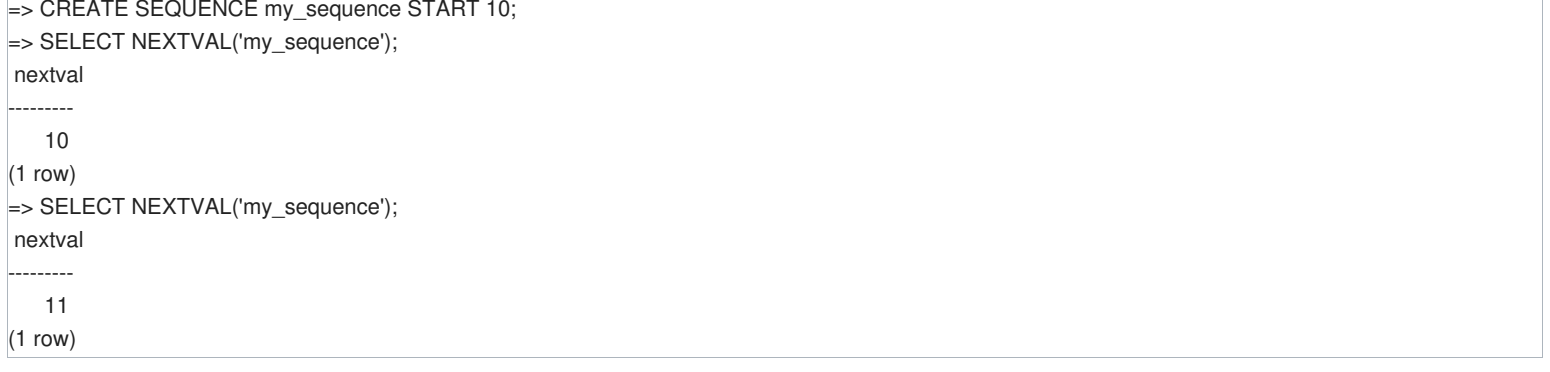

The following ALTER SEQUENCE statement specifies to restart the sequence at 50:

# =>ALTER SEQUENCE my\_sequence RESTART WITH 50;

However, this change has no effect in the current session. The next call to NEXTVAL increments the sequence to 12:

=> SELECT NEXTVAL('my\_sequence'); NEXTVAL --------- 12  $(1$  row)

The sequence restarts at 50 only after you start a new database session:

 $\Rightarrow$  \q \$ vsql Welcome to vsql, the Vertica Analytic Database interactive terminal. => SELECT NEXTVAL('my\_sequence'); NEXTVAL --------- 50 (1 row)

Changing sequence name, schema, and ownership

You can use ALTER SEQUENCE to make the following changes to a sequence:

- Rename it (supported only for named [sequences](#page-1078-0)).
- Move it to another schema (supported only for named sequences).
- Reassign ownership.

Each of these changes requires separate ALTER SEQUENCE statements. These changes take effect immediately.

For example, the following statement renames a sequence from my\_seq to serial :

# => ALTER SEQUENCE s1.my\_seq RENAME TO s1.serial;

This statement moves sequence s1.serial to schema s2 :

=> ALTER SEQUENCE s1.my\_seq SET SCHEMA TO s2;

The following statement reassigns ownership of s2.serial to another user:

# => ALTER SEQUENCE s2.serial OWNER TO bertie;

#### **Note**

Only a superuser or the sequence owner can change its ownership. Reassignment does not transfer grants from the original owner to the new owner. Grants made by the original owner are dropped.

#### Dropping sequences

Use **DROP [SEQUENCE](#page-3472-0)** to remove a named sequence. For example:

=> DROP SEQUENCE my\_sequence;

You cannot drop a sequence if one of the following conditions is true:

- Other objects depend on the sequence. DROP SEQUENCE does not support cascade operations.
- A column's DEFAULT expression references the sequence. Before dropping the sequence, you must remove all column references to it.

# <span id="page-1082-0"></span>IDENTITY sequences

IDENTITY (synonymous with AUTO\_INCREMENT) columns are defined with a sequence that automatically increments column values as new rows are added. You define an IDENTITY column in a table as follows:

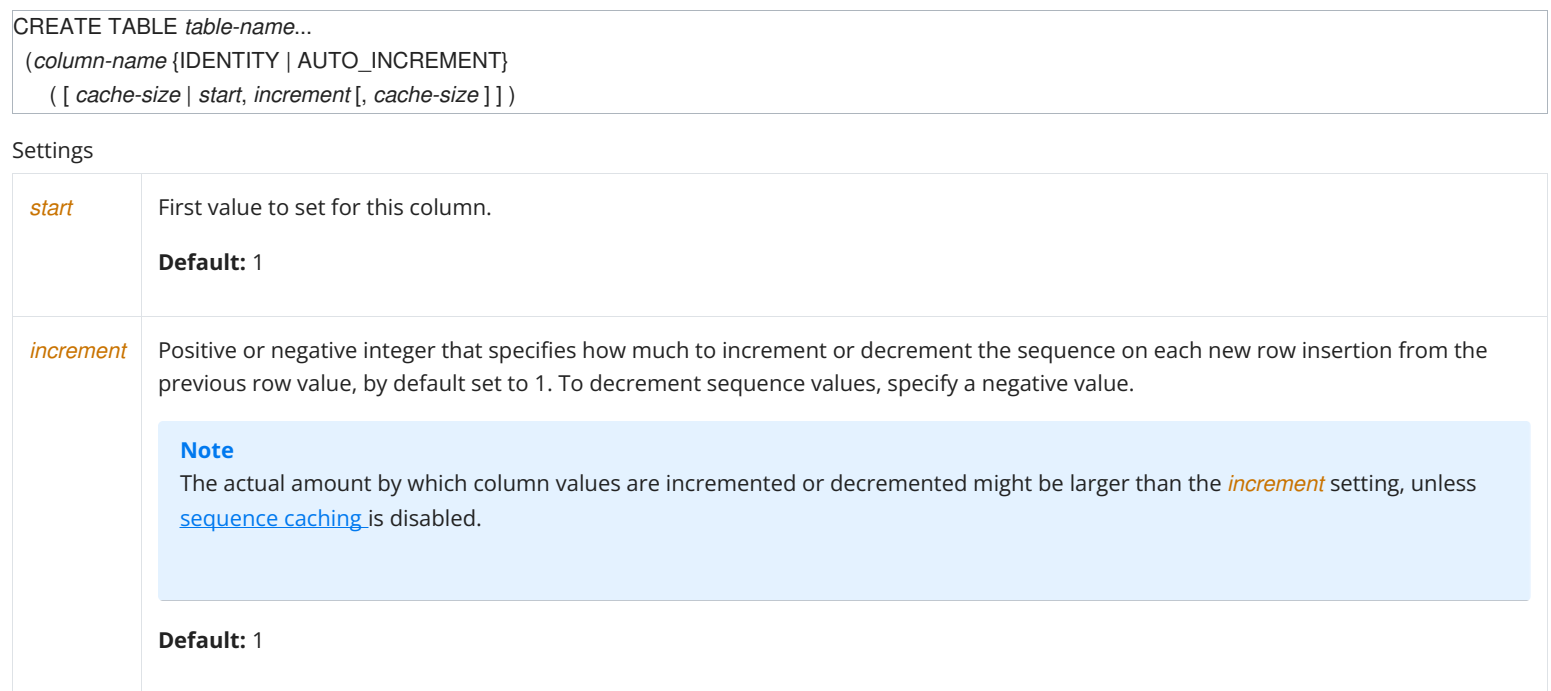

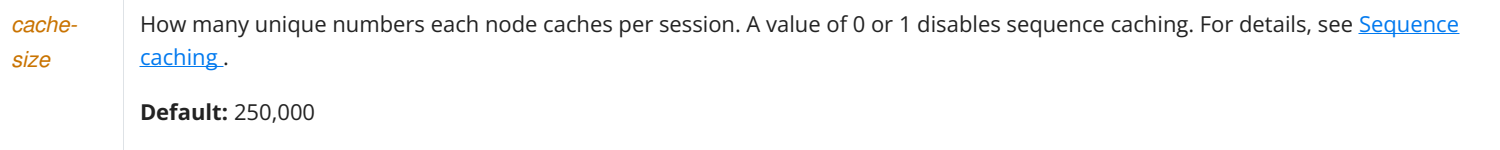

## Managing settings

Like named [sequences](#page-1078-0), you can manage an IDENTITY column with ALTER [SEQUENCE](#page-3270-0) - for example, reset its start integer. Two exceptions apply: because the sequence is defined as part of a table column, you cannot change the sequence name or schema. You can query the [SEQUENCES](#page-3683-0) system table for the name of an IDENTITY column's sequence. This name is automatically created when you define the table, and conforms to the following convention:

#### *table-name*\_*col-name*\_seq

For example, you can change the maximum value of an IDENTITY column that is defined in the testAutold table:

=> SELECT \* FROM sequences WHERE identity\_table\_name = 'testAutoId'; -[ RECORD 1 ]-------+------------------------ sequence\_schema | public sequence\_name | testAutoId\_autoIdCol\_seq owner name | dbadmin identity\_table\_name | testAutoId session\_cache\_count | 250000 allow\_cycle | f output\_ordered | f increment\_by | 1 minimum | 1 maximum | 1000 current\_value | 1 sequence\_schema\_id | 45035996273704980 sequence id | 45035996274278950 owner\_id | 45035996273704962 identity\_table\_id | 45035996274278948

=> ALTER SEQUENCE testAutoId\_autoIdCol\_seq maxvalue 10000; ALTER SEQUENCE

This change, like other changes to a sequence, take effect only when you start a new database session. One exception applies: changes to the sequence owner take effect immediately.

You can obtain the last value generated for an IDENTITY column by calling [LAST\\_INSERT\\_ID](#page-3156-0).

# Restrictions

The following restrictions apply to IDENTITY columns:

- A table can contain only one IDENTITY column.
- IDENTITY column values automatically increment before the current transaction is committed; rolling back the transaction does not revert the change.
- You cannot change the value of an IDENTITY column.

#### Examples

The following example shows how to use the IDENTITY column-constraint to create a table with an ID column. The ID column has an initial value of 1. It is incremented by 1 every time a row is inserted.

1. Create table Premium\_Customer :

=> CREATE TABLE Premium\_Customer( ID IDENTITY(1,1), lname VARCHAR(25), fname VARCHAR(25), store\_membership\_card INTEGER );

=> INSERT INTO Premium\_Customer (lname, fname, store\_membership\_card ) VALUES ('Gupta', 'Saleem', 475987);

The IDENTITY column has a seed of 1, which specifies the value for the first row loaded into the table, and an increment of 1, which specifies the value that is added to the IDENTITY value of the previous row.

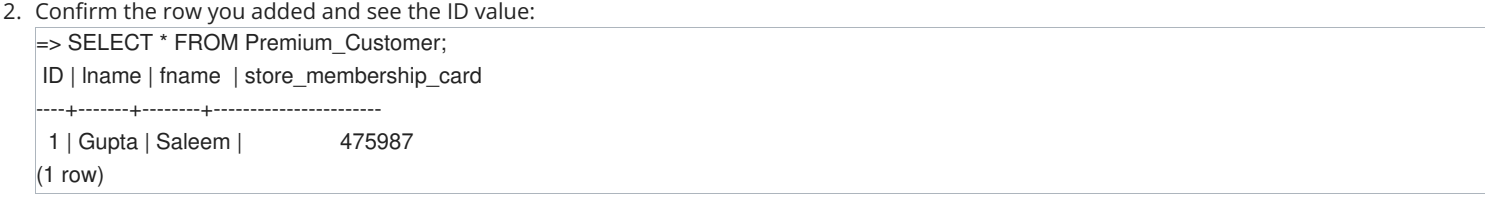

3. Add another row:

=> INSERT INTO Premium\_Customer (lname, fname, store\_membership\_card) VALUES ('Lee', 'Chen', 598742);

4. Call the Vertica function [LAST\\_INSERT\\_ID](#page-3156-0). The function returns value 2 because you previously inserted a new customer (Chen Lee), and this value is incremented each time a row is inserted:

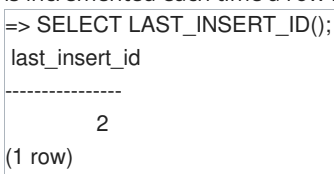

5. View all the ID values in the Premium\_Customer table:

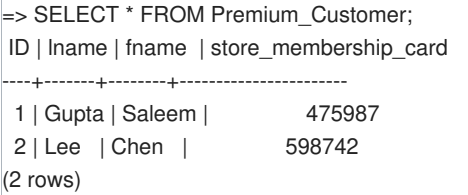

The next three examples illustrate the three valid ways to use IDENTITY arguments.

The first example uses a cache of 100, and the defaults for start value (1) and increment value (1):

=> CREATE TABLE t1(x IDENTITY(100), y INT);

The next example specifies the start and increment values as 1, and defaults to a cache value of 250,000:

 $\Rightarrow$  CREATE TABLE t2(y IDENTITY(1,1), x INT);

The third example specifies start and increment values of 1, and a cache value of 100:

=> CREATE TABLE t3(z IDENTITY(1,1,100), zx INT);

<span id="page-1084-0"></span>Sequence caching

Caching is similar for all sequence types: named [sequences](#page-1078-0) and [IDENTITY](#page-1082-0) column sequences. To allocate cache among the nodes in a cluster for a given sequence, Vertica uses the following process.

1. By default, when a session begins, the cluster initiator node requests cache for itself and other nodes in the cluster.

- 2. The initiator node distributes cache to other nodes when it distributes the execution plan.
- 3. Because the initiator node requests caching for all nodes, only the initiator locks the global catalog for the cache request.

This approach is optimal for handling large INSERT-SELECT and COPY operations. The following figure shows how the initiator request and distributes cache for a named sequence in a three-node cluster, where caching for that sequence is set to 250 K:

# **First Request for Cache in a Session**

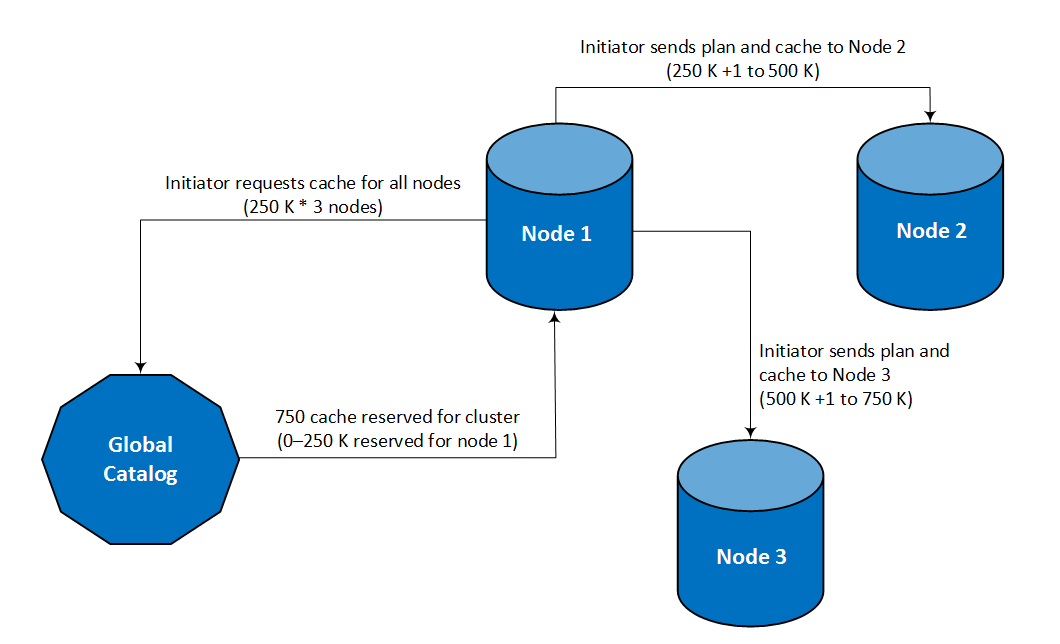

Nodes run out of cache at different times. While executing the same query, nodes individually request additional cache as needed.

For new queries in the same session, the initiator might have an empty cache if it used all of its cache to execute the previous query execution. In this case, the initiator requests cache for all nodes.

# Configuring sequence caching

You can change how nodes obtain sequence caches by setting the configuration parameter [ClusterSequenceCacheMode](#page-0-0) to 0 (disabled). When this parameter is set to 0, all nodes in the cluster request their own cache and catalog lock. However, for initial large INSERT-SELECT and COPY operations, when the cache is empty for all nodes, each node requests cache at the same time. These multiple requests result in simultaneous locks on the global catalog, which can adversely affect performance. For this reason, ClusterSequenceCacheMode should remain set to its default value of 1 (enabled).

The following example compares how different settings of ClusterSequenceCacheMode affect how Vertica manages sequence caching. The example assumes a three-node cluster, 250 K caches for each node (the default), and sequence ID values that increment by 1.

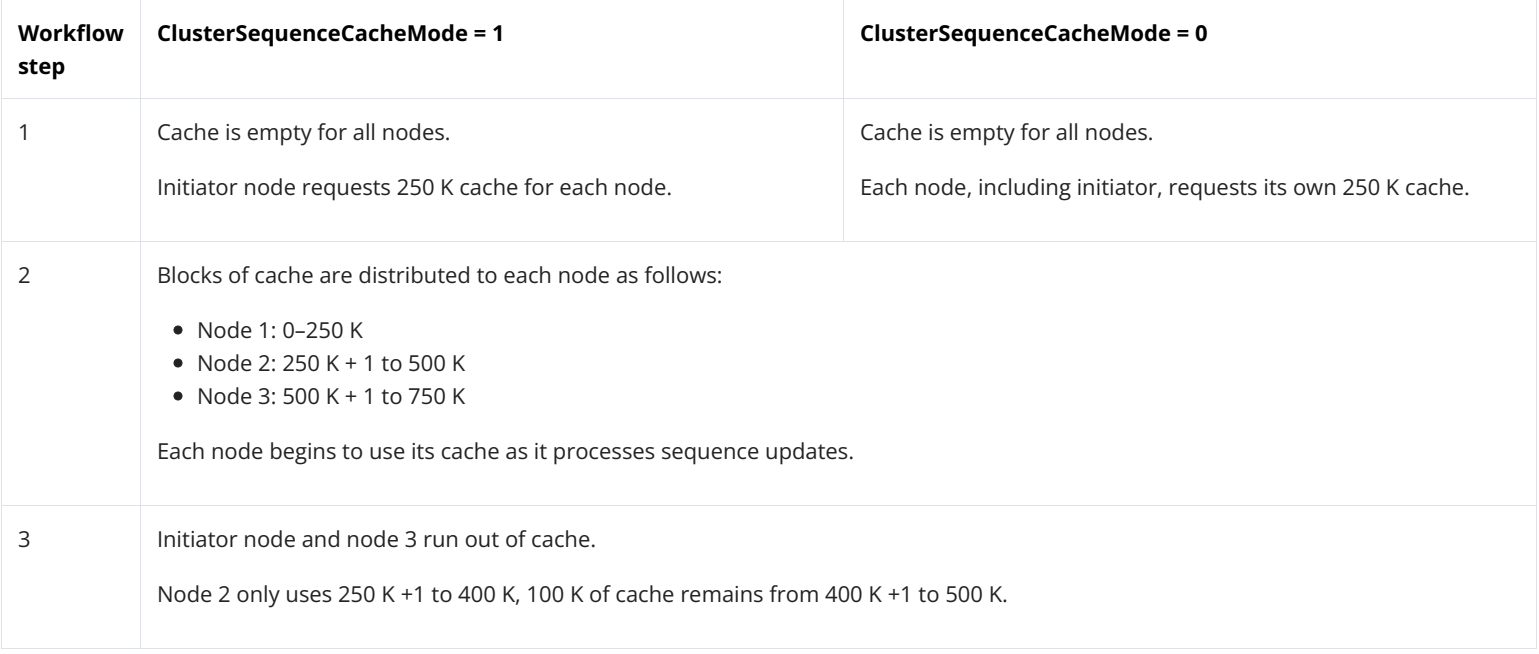

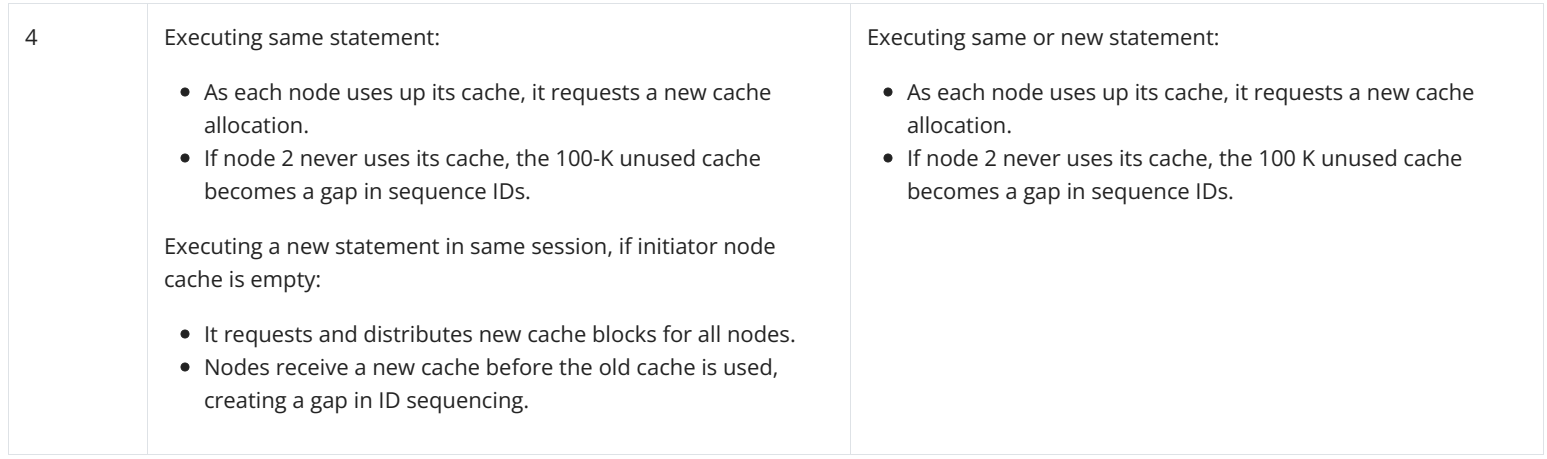

# Merging table data

[MERGE](#page-3519-0) statements can perform [update](#page-3619-0) and [insert](#page-3514-0) operations on a target table based on the results of a join with a source data set. The join can match a source row with only one target row; otherwise, Vertica returns an error.

MERGE has the following syntax:

MERGE INTO *target-table* USING *source-dataset* ON *join-condition matching-clause*[ *matching-clause* ]

Merge operations have at least three components:

- The target table on which to perform update and insert operations. MERGE takes an X (exclusive) lock on the target table until the merge operation is complete.
- Join to [another](#page-1088-0) data set, one of the following: a table, view, or subquery result set.
- One or both matching clauses: WHEN [MATCHED](#page-0-0) THEN UPDATE SET and WHEN NOT [MATCHED](#page-0-0) THEN INSERT .

#### In this section

- Basic MERGE [example](#page-1086-0)
- MERGE source [options](#page-1088-0)
- MERGE [matching](#page-1089-0) clauses
- [Update](#page-1090-0) and insert filters
- MERGE [optimization](#page-1091-0)
- MERGE [restrictions](#page-1093-0)

### <span id="page-1086-0"></span>Basic MERGE example

In this example, a merge operation involves two tables:

- visits\_daily logs daily restaurant traffic, and is updated with each customer visit. Data in this table is refreshed every 24 hours.
- visits\_history stores the history of customer visits to various restaurants, accumulated over an indefinite time span.

Each night, you merge the daily visit count from visits\_daily into visits\_history . The merge operation modifies the target table in two ways:

- Updates existing customer data.
- Inserts new rows of data for first-time customers.

One MERGE statement executes both operations as a single (upsert) transaction.

#### Source and target tables

The source and target tables visits\_daily and visits\_history are defined as follows:

```
CREATE TABLE public.visits_daily
(
  customer_id int,
  location_name varchar(20),
  visit_time time(0) DEFAULT (now())::timetz(6)
);
CREATE TABLE public.visits_history
(
  customer_id int,
  location_name varchar(20),
  visit_count int
);
```
Table visits\_history contains rows of three customers who between them visited two restaurants, Etoile and LaRosa:

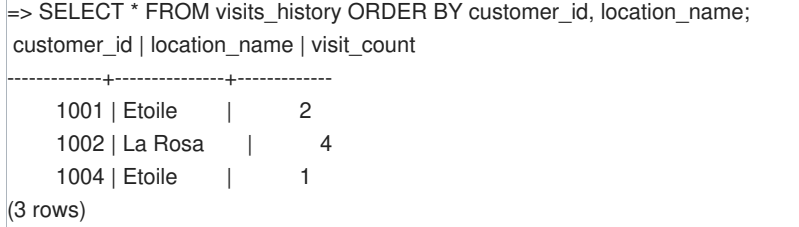

By close of business, table visits\_daily contains three rows of restaurant visits:

=> SELECT \* FROM visits\_daily ORDER BY customer\_id, location\_name; customer\_id | location\_name | visit\_time

-------------+---------------+------------ 1001 | Etoile | 18:19:29 1003 |Lux Cafe | 08:07:00 1004 |La Rosa | 11:49:20 (3 rows)

Table data merge

The following MERGE statement merges visits\_daily data into visits\_history :

- For matching customers, MERGE updates the occurrence count.
- For non-matching customers, MERGE inserts new rows.

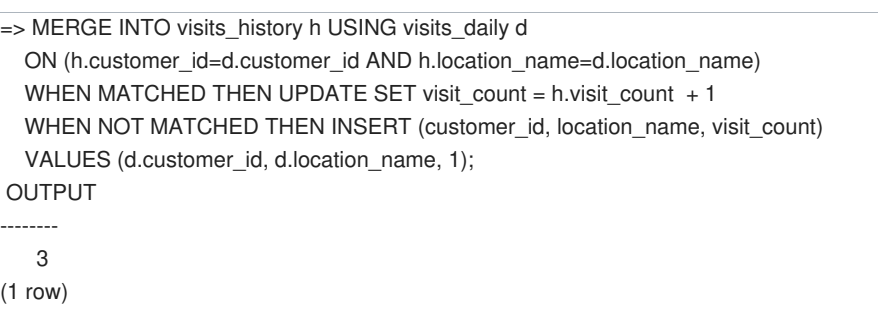

MERGE returns the number of rows updated and inserted. In this case, the returned value specifies three updates and inserts:

- Customer 1001 's third visit to Etoile
- New customer 1003 's first visit to new restaurant Lux Cafe
- Customer 1004 's first visit to La Rosa

If you now query table visits\_history, the result set shows the merged (updated and inserted) data. Updated and new rows are highlighted:

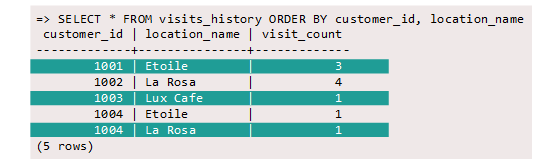

#### <span id="page-1088-0"></span>MERGE source options

A MERGE operation joins the target table to one of the following data sources:

- Another table
- View
- Subquery result set

Merging from table and view data

You merge data from one table into another as follows:

```
MERGE INTO target-table USING { source-table |source-view }join-condition
 matching-clause[ matching-clause ]
```
If you specify a view, Vertica expands the view name to the query that it encapsulates, and uses the result set as the merge source data.

For example, the VMart table public.product\_dimension contains current and discontinued products. You can move all discontinued products into a separate table public.product\_dimension\_discontinued, as follows:

```
=> CREATE TABLE public.product_dimension_discontinued (
  product_key int,
  product_version int,
  sku_number char(32),
  category_description char(32),
  product_description varchar(128));
=> MERGE INTO product_dimension_discontinued tgt
  USING product_dimension src ON tgt.product_key = src.product_key
                  AND tgt.product_version = src.product_version
  WHEN NOT MATCHED AND src.discontinued_flag='1' THEN INSERT VALUES
   (src.product_key,
    src.product_version,
    src.sku_number,
    src.category_description,
    src.product_description);
OUTPUT
--------
 1186
(1 row)
```
Source table product\_dimension uses two columns, product\_key and product\_version, to identify unique products. The MERGE statement joins the source and target tables on these columns in order to return single instances of non-matching rows. The WHEN NOT MATCHED clause includes a [filter](#page-1090-0) ( src.discontinued\_flag='1'), which reduces the result set to include only discontinued products. The remaining rows are inserted into target table product\_dimension\_discontinued .

# Merging from a subquery result set

You can merge into a table the result set that is returned by a subquery, as follows:

```
MERGE INTO target-table USING (subquery) sq-alias join-condition
 matching-clause[ matching-clause ]
```
For example, the VMart table public.product\_dimension is defined as follows (DDL truncated):

( product\_key int NOT NULL, product\_version int NOT NULL, product\_description varchar(128), sku\_number char(32), ...

)

CREATE TABLE public.product\_dimension

### ALTER TABLE public.product\_dimension

ADD CONSTRAINT C\_PRIMARY PRIMARY KEY (product\_key, product\_version) DISABLED;

Columns product\_key and product\_version comprise the table's primary key. You can modify this table so it contains a single column that concatenates the values of these two columns. This column can be used to uniquely identify each product, while also maintaining the original values from product\_key and product\_version .

You populate the new column with a MERGE statement that queries the other two columns:

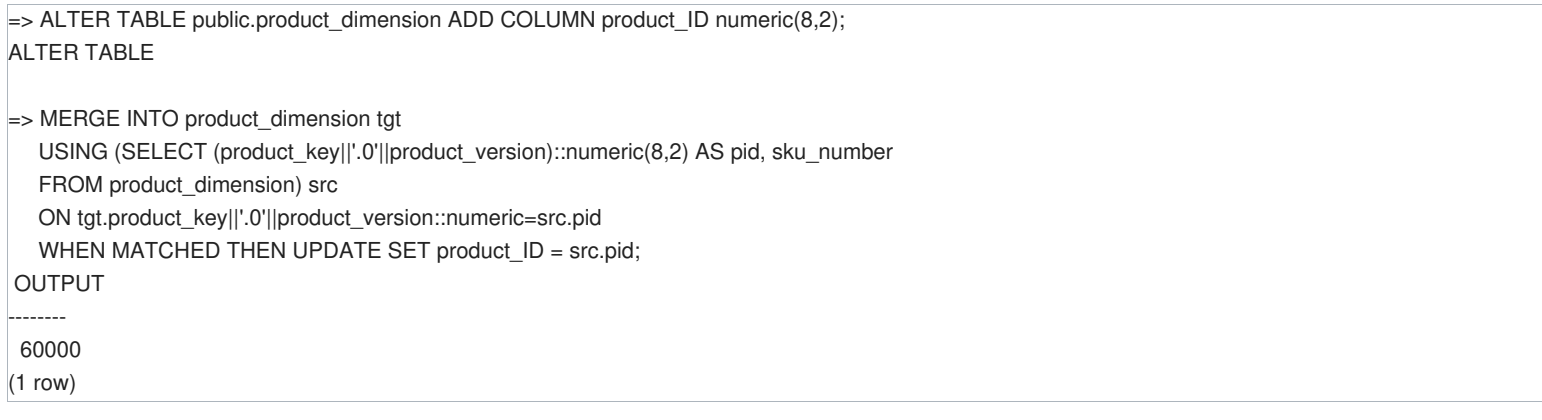

The following query verifies that the new column values correspond to the values in product\_key and product\_version :

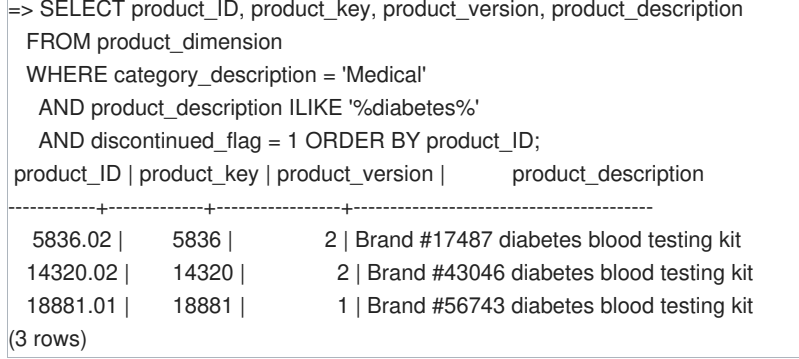

## <span id="page-1089-0"></span>MERGE matching clauses

MERGE supports one instance of the following matching clauses:

 $\bullet$ 

 $\bullet$ 

Each matching clause can specify an additional filter, as described in [Update](#page-1090-0) and insert filters.

# WHEN MATCHED THEN UPDATE SET

Updates all target table rows that are joined to the source table, typically with data from the source table:

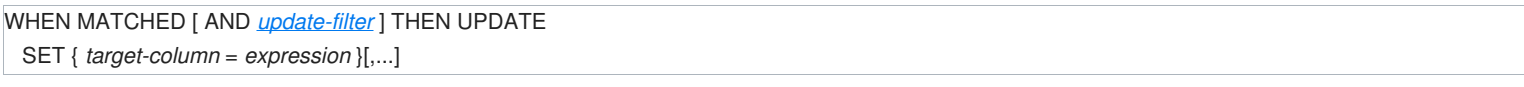

Vertica can execute the join only on unique values in the source table's join column. If the source table's join column contains more than one matching value, the MERGE statement returns with a run-time error.

# WHEN NOT MATCHED THEN INSERT

WHEN NOT MATCHED THEN INSERT inserts into the target table a new row for each source table row that is excluded from the join:

# WHEN NOT MATCHED [ AND *[insert-filter](#page-1090-0)* ] THEN INSERT [ ( *column-list* ) ] VALUES (*values-list* )

*column-list* is a comma-delimited list of one or more target columns in the target table, listed in any order. MERGE maps *column-list* columns to *valueslist* values in the same order, and each column-value pair must be [compatible](#page-2397-0) .If you omit *column-list* , Vertica maps *values-list* values to columns according to column order in the table definition.

For example, given the following source and target table definitions:

The following WHEN NOT MATCHED clause implicitly sets the values of the target table columns a, b, and c in the newly inserted rows:

# MERGE INTO t1 USING t2 ON t1.a=t2.x WHEN NOT MATCHED THEN INSERT VALUES (t2.x, t2.y, t2.z);

In contrast, the following WHEN NOT MATCHED clause excludes columns t1.b and t2.y from the merge operation. The WHEN NOT MATCHED clause explicitly pairs two sets of columns from the target and source tables: t1.a to t2.x, and t1.c to t2.z. Vertica sets excluded column t1.b. to null:

MERGE INTO t1 USING t2 ON t1.a=t2.x WHEN NOT MATCHED THEN INSERT (a, c) VALUES (t2.x, t2.z);

<span id="page-1090-0"></span>Update and insert filters

Each WHEN MATCHED and WHEN NOT MATCHED clause in a MERGE statement can optionally specify an update filter and insert filter, respectively:

WHEN MATCHED **AND** *update-filter* THEN UPDATE ... WHEN NOT MATCHED **AND** *insert-filter* THEN INSERT ...

Vertica also supports Oracle syntax for specifying update and insert filters:

```
WHEN MATCHED THEN UPDATE SET column-updates WHERE update-filter
WHEN NOT MATCHED THEN INSERT column-values WHERE insert-filter
```
Each filter can specify multiple conditions. Vertica handles the filters as follows:

- An update filter is applied to the set of matching rows in the target table that are returned by the MERGE join. For each row where the update filter evaluates to true, Vertica updates the specified columns.
- An insert filter is applied to the set of source table rows that are excluded from the MERGE join. For each row where the insert filter evaluates to true, Vertica adds a new row to the target table with the specified values.

For example, given the following data in tables t11 and t22 :

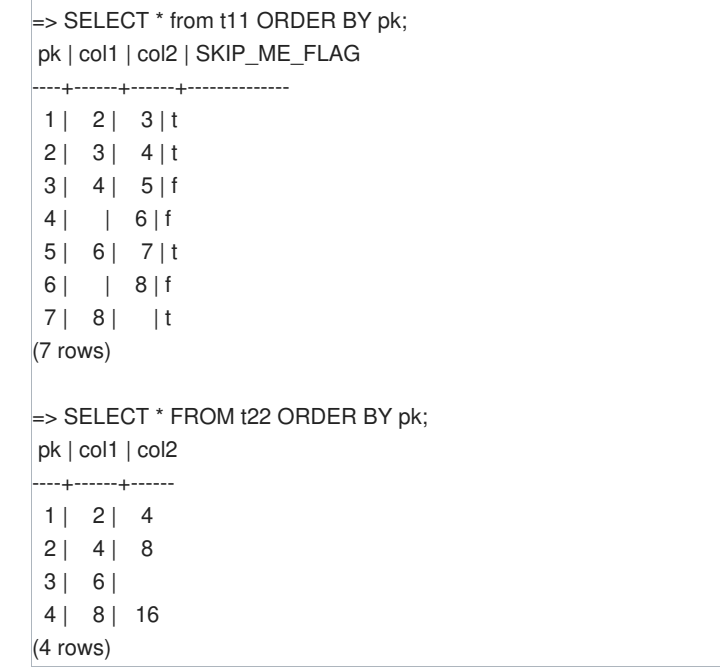

You can merge data from table t11 into table t22 with the following MERGE statement, which includes update and insert filters:

```
=> MERGE INTO t22 USING t11 ON (t11.pk=t22.pk )
 WHEN MATCHED
   AND t11.SKIP_ME_FLAG=FALSE AND (
    COALESCE (t22.col1<>t11.col1, (t22.col1 is null)<>(t11.col1 is null))
   )
 THEN UPDATE SET col1=t11.col1, col2=t11.col2
 WHEN NOT MATCHED
   AND t11.SKIP_ME_FLAG=FALSE
 THEN INSERT (pk, col1, col2) VALUES (t11.pk, t11.col1, t11.col2);
OUTPUT
--------
   3
(1 row)
=> SELECT * FROM t22 ORDER BY pk;
pk | col1 | col2
 ----+------+------
1 | 2 | 42 | 4 | 83 | 4 | 54 | | 6
6 | | 8
(5 rows)
```
Vertica uses the update and insert filters as follows:

- Evaluates all matching rows against the update filter conditions. Vertica updates each row where the following two conditions both evaluate to true:
	- Source column t11.SKIP\_ME\_FLAG is set to false.
	- o The COALESCE function evaluates to true.
- Evaluates all non-matching rows in the source table against the insert filter. For each row where column t11.SKIP\_ME\_FLAG is set to false, Vertica inserts a new row in the target table.

## <span id="page-1091-0"></span>MERGE optimization

You can improve MERGE performance in several ways:

- Design projections for optimal MERGE [performance](#page-0-0) .
- Facilitate creation of [optimized](#page-0-0) query plans .
- Use source tables that are smaller than target tables.

#### Projections for MERGE operations

The Vertica query optimizer automatically chooses the best projections to implement a merge operation. A good projection design strategy provides projections that help the query optimizer avoid extra sort and data transfer operations, and facilitate MERGE performance.

#### **Tip**

You can rely on [Database](#page-4010-0) Designer to generate [projections](#page-963-0) that address merge requirements. You can then customize these projections as needed.

For example, the following MERGE statement fragment joins source and target tables tgt and src, respectively, on columns tgt.a and src.b :

 $\Rightarrow$  MERGE INTO tgt USING src ON tgt.a = src.b ...

Vertica can use a local merge join if projections for tables t<mark>gt</mark> and src use one of the following projection designs, where inputs are presorted by projection ORDER BY clauses:

- Replicated projections are sorted on:
	- Column a for table tgt
	- o Column b for table src
- [Segmented](#page-4019-0) projections are identically [segmented](#page-469-0) on:
- Column a for table tgt
- Column **b** for table src
- Corresponding segmented columns

# Optimizing MERGE query plans

Vertica prepares an optimized query plan if the following conditions are all true:

- . The MERGE statement contains both matching clauses WHEN [MATCHED](#page-1089-0) THEN UPDATE SET and WHEN NOT MATCHED THEN INSERT. If the MERGE statement contains only one matching clause, it uses a non-optimized query plan.
- The MERGE statement excludes [update](#page-1090-0) and insert filters.
- The target table join column has a unique or primary key constraint. This requirement does not apply to the source table join column.
- Both matching clauses specify all columns in the target table.
- Both matching clauses specify identical source values.

For details on evaluating an **[EXPLAIN](#page-3480-0)**-generated query plan, see **[MERGE](#page-1194-0)** path.

The examples that follow use a simple schema to illustrate some of the conditions under which Vertica prepares or does not prepare an optimized query plan for MERGE :

CREATE TABLE target(a INT PRIMARY KEY, b INT, c INT) ORDER BY b,a; CREATE TABLE source(a INT, b INT, c INT) ORDER BY b,a; INSERT INTO target VALUES(1,2,3); INSERT INTO target VALUES(2,4,7); INSERT INTO source VALUES(3,4,5); INSERT INTO source VALUES(4,6,9); COMMIT;

## Optimized MERGE statement

Vertica can prepare an optimized query plan for the following MERGE statement because:

- $\bullet$  The target table's join column t.a has a primary key constraint.
- All columns in the target table  $(a,b,c)$  are included in the UPDATE and INSERT clauses.
- The UPDATE and INSERT clauses specify identical source values: s.a., s.b., and s.c.

MERGE INTO target t USING source s ON t.a = s.a

WHEN MATCHED THEN UPDATE SET a=s.a, b=s.b, c=s.c WHEN NOT MATCHED THEN INSERT(a,b,c) VALUES(s.a, s.b, s.c);

OUTPUT

--------

 $\overline{c}$ 

 $(1$  row)

The output value of 2 indicates success and denotes the number of rows updated/inserted from the source into the target.

Non-optimized MERGE statement

In the next example, the MERGE statement runs without optimization because the source values in the UPDATE/INSERT clauses are not identical. Specifically, the UPDATE clause includes constants for columns s.a and s.c and the INSERT clause does not:

MERGE INTO target t USING source s ON t.a = s.a WHEN MATCHED THEN UPDATE SET a=s.a + 1, b=s.b, c=s.c - 1 WHEN NOT MATCHED THEN INSERT(a,b,c) VALUES(s.a, s.b, s.c);

To make the previous MERGE statement eligible for optimization, rewrite the statement so that the source values in the UPDATE and INSERT clauses are identical:

MERGE INTO target t USING source s ON t.a = s.a WHEN MATCHED THEN UPDATE SET a=s.a + 1, b=s.b, c=s.c -1 WHEN NOT MATCHED THEN INSERT(a,b,c) VALUES(s.a + 1, s.b, s.c - 1);

# <span id="page-1093-0"></span>MERGE restrictions

The following restrictions apply to updating and inserting table data with **[MERGE](#page-3519-0)**.

## Constraint enforcement

If primary key, unique key, or check constraints are enabled for automatic enforcement in the target table, Vertica enforces those constraints when you load new data. If a violation occurs, Vertica rolls back the operation and returns an error.

# **Caution**

If you run MERGE multiple times using the same target and source table, each iteration is liable to introduce duplicate values into the target columns and return with an error.

## Columns prohibited from merge

The following columns cannot be specified in a merge operation; attempts to do so return with an error:

- [IDENTITY](#page-1082-0) columns, or columns whose default value is set to a named [sequence](#page-1078-1).
- Vmap columns such as <u>raw</u> in flex tables.
- Columns of complex types ARRAY, SET, or ROW.

# Removing table data

Vertica provides several ways to remove data from a table:

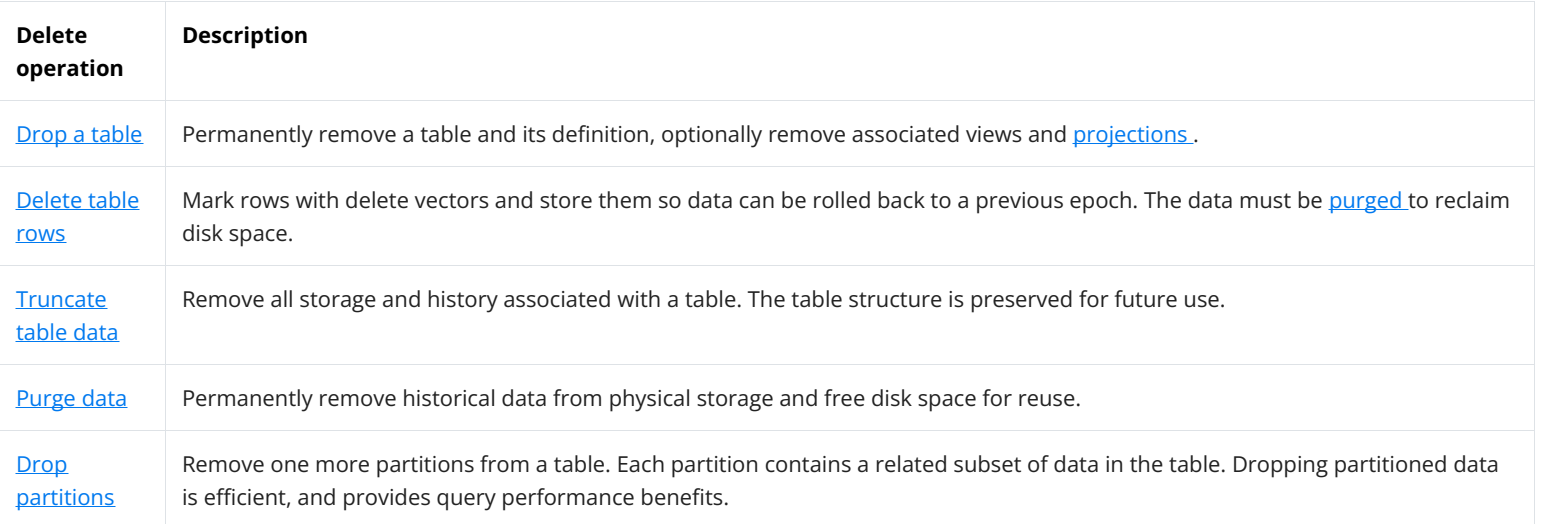

In this section

- Data removal [operations](#page-1093-1) compared
- [Optimizing](#page-1094-0) DELETE and UPDATE
- [Purging](#page-1095-0) deleted data
- [Truncating](#page-1097-0) tables

#### <span id="page-1093-1"></span>Data removal operations compared

The following table summarizes differences between various data removal operations.

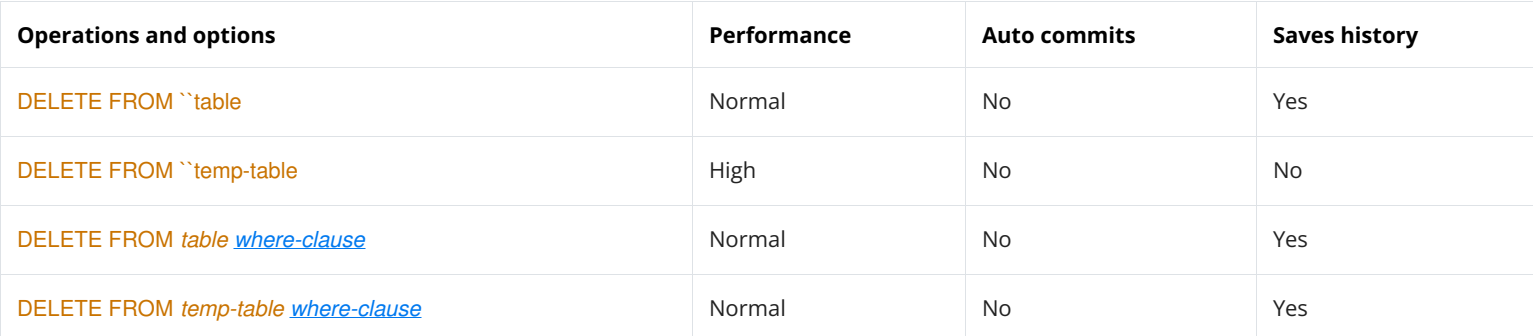

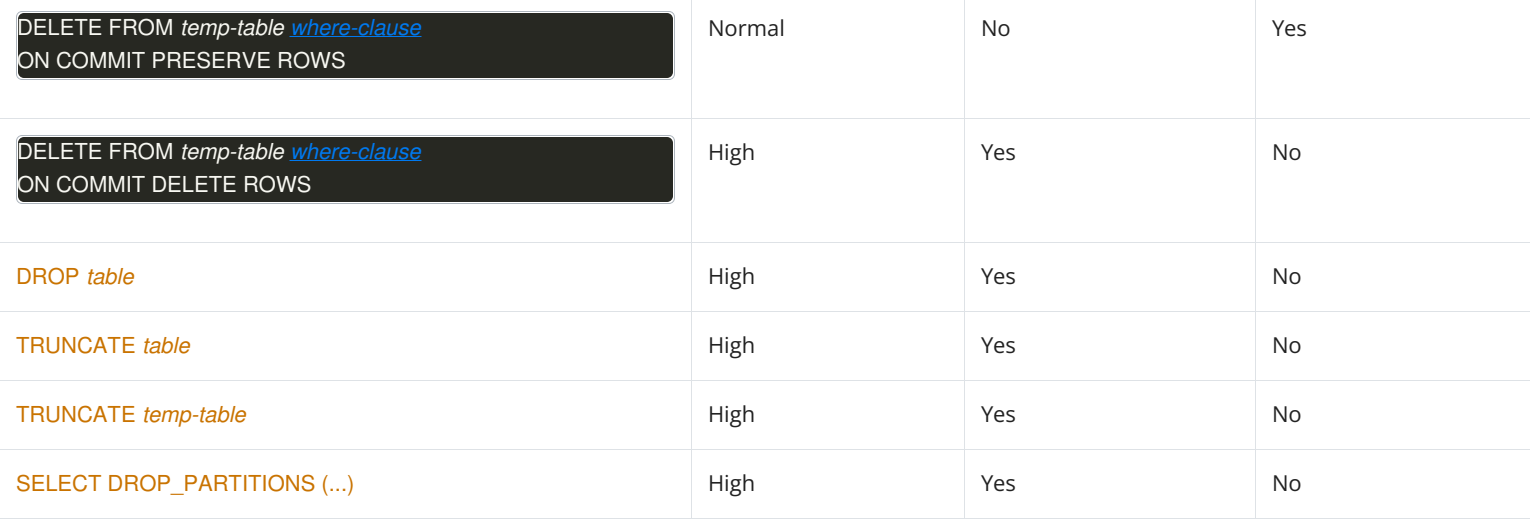

# Choosing the best operation

The following table can help you decide which operation is best for removing table data:

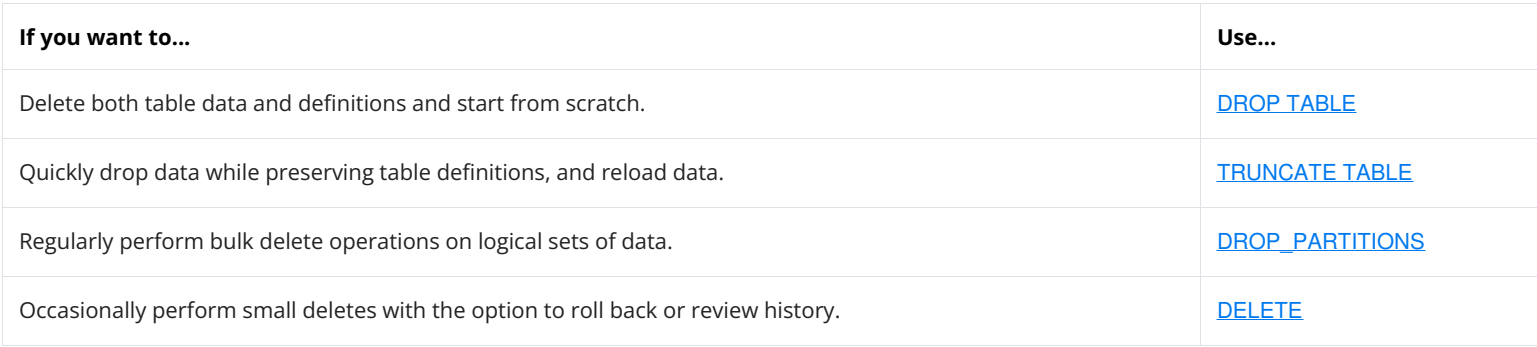

# <span id="page-1094-0"></span>Optimizing DELETE and UPDATE

Vertica is optimized for query-intensive workloads, so DELETE and UPDATE queries might not achieve the same level of performance as other queries. A DELETE and UPDATE operation must update all projections, so the operation can only be as fast as the slowest projection.

To improve the performance of DELETE and UPDATE queries, consider the following issues:

- **Query performance after large DELETE operations** : Vertica's implementation of DELETE differs from traditional databases: it does not delete data from disk storage; rather, it marks rows as deleted so they are available for historical queries. Deletion of 10% or more of the total rows in a table can adversely affect queries on that table. In that case, consider [purging](#page-1095-0) those rows to improve performance.
- **Recovery performance**: Recovery is the action required for a cluster to restore K-safety after a crash. Large numbers of deleted records can degrade the performance of a recovery. To improve recovery performance, purge the [deleted](#page-1095-0) rows .
- **Concurrency** :DELETE and UPDATE take exclusive locks on the table. Only one DELETE or UPDATE transaction on a table can be in progress at a time and only when no load operations are in progress. Delete and update operations on different tables can run concurrently.

# **Tip**

To optimize large bulk deletion, consider dropping [partitions](#page-1151-0) where possible.

Projection column requirements for optimized delete

A projection is optimized for delete and update operations if it contains all columns required by the query predicate. In general, DML operations are significantly faster when performed on optimized projections than on non-optimized projections.

For example, consider the following table and projections:

=> CREATE TABLE t(a INTEGER, b INTEGER, c INTEGER); => CREATE PROJECTION p1 (a, b, c) AS SELECT \* FROM t ORDER BY a; => CREATE PROJECTION p2 (a, c) AS SELECT a, c FROM t ORDER BY c, a;

In the following query, both p1 and p2 are eligible for DELETE and UPDATE optimization because column a is available:

#### $\Rightarrow$  DELETE from t WHERE  $a = 1$ ;

In the following example, only projection  $p1$  is eligible for DELETE and UPDATE optimization because the b column is not available in  $p2$ :

### $\Rightarrow$  DELETE from t WHERE  $b = 1$ ;

#### Optimized DELETE in subqueries

To be eligible for DELETE optimization, all target table columns referenced in a DELETE or UPDATE statement's WHERE clause must be in the projection definition.

For example, the following simple schema has two tables and three projections:

# => CREATE TABLE tb1 (a INT, b INT, c INT, d INT);  $\Rightarrow$  CREATE TABLE tb2 (g INT, h INT, i INT, j INT);

The first projection references all columns in tb1 and sorts on column a :

# => CREATE PROJECTION tb1\_p AS SELECT a, b, c, d FROM tb1 ORDER BY a;

The buddy projection references and sorts on column a in tb1 :

#### => CREATE PROJECTION tb1\_p\_2 AS SELECT a FROM tb1 ORDER BY a;

This projection references all columns in tb2 and sorts on column i :

=> CREATE PROJECTION tb2\_p AS SELECT g, h, i, j FROM tb2 ORDER BY i;

Consider the following DML statement, which references tb1.a in its WHERE clause. Since both projections on tb1 contain column a, both are eligible for the optimized DELETE:

#### => DELETE FROM tb1 WHERE tb1.a IN (SELECT tb2.i FROM tb2);

#### Restrictions

Optimized DELETE operations are not supported under the following conditions:

- With replicated projections if subqueries reference the target table. For example, the following syntax is not supported:  $\Rightarrow$  DELETE FROM tb1 WHERE tb1.a IN (SELECT e FROM tb2, tb2 WHERE tb2.e = tb1.e);
- With subqueries that do not return multiple rows. For example, the following syntax is not supported: => DELETE FROM tb1 WHERE tb1.a = (SELECT k from tb2);

#### Projection sort order for optimizing DELETE

Design your projections so that frequently-used DELETE or UPDATE predicate columns appear in the sort order of all projections for large DELETE and UPDATE operations.

For example, suppose most of the DELETE queries you perform on a projection look like the following:

=> DELETE from t where time\_key < '1-1-2007'

To optimize the delete operations, make time\_key appear in the ORDER BY clause of all projections. This schema design results in better performance of the delete operation.

In addition, add sort columns to the sort order such that each combination of the sort key values uniquely identifies a row or a small set of rows. For more information, see [Choosing](#page-968-0) sort order: best practices. To analyze projections for sort order issues, use the [EVALUATE\\_DELETE\\_PERFORMANCE](#page-3109-0) function.

#### <span id="page-1095-0"></span>Purging deleted data

In Vertica, delete operations do not remove rows from physical storage. [DELETE](#page-3451-0) marks rows as deleted, as does [UPDATE](#page-3619-0), which combines delete and insert operations. In both cases, Vertica retains discarded rows as [historical](#page-411-0) data, which remains accessible to historical queries until it is purged.

The cost of retaining historical data is twofold:

- Disk space is allocated to deleted rows and delete markers.
- Typical (non-historical) queries must read and skip over deleted data, which can impact performance.

A purge operation permanently removes historical data from physical storage and frees disk space for reuse. Only historical data that precedes the [Ancient](#page-4008-0) History Mark (AHM) is eligible to be purged.

You can purge data in two ways:

- Set a [purge](#page-1096-0) policy.
- [Manually](#page-1097-1) purge data.

In both cases, Vertica purges all historical data up to and including the AHM epoch and resets the AHM. See [Epochs](#page-1447-0) for additional information about how Vertica uses epochs.

### **Caution**

Large delete and purge operations can take a long time to complete, so use them sparingly. If your application requires deleting data on a regular basis, such as by month or year, consider designing tables that take advantage of table [partitioning](#page-1143-0). If partitioning is not suitable, consider [rebuilding](#page-1098-1) the table.

In this section

- [Setting](#page-1096-0) a purge policy
- [Manually](#page-1097-1) purging data

## <span id="page-1096-0"></span>Setting a purge policy

The preferred method for purging data is to establish a policy that determines which deleted data is eligible to be purged. Eligible data is automatically purged when the Tuple [Mover](#page-4021-0) performs [mergeout](#page-4015-0) operations.

Vertica provides two methods for determining when deleted data is eligible to be purged:

- Specifying the time for which delete data is saved
- Specifying the number of [epochs](#page-4012-0) that are saved

# Specifying the time for which delete data is saved

Specifying the time for which delete data is saved is the preferred method for determining which deleted data can be purged. By default, Vertica saves historical data only when nodes are down.

To change the specified time for saving deleted data, use the **[HistoryRetentionTime](#page-2429-0) configuration parameter**:

=> ALTER DATABASE DEFAULT SET HistoryRetentionTime = {*seconds* | -1};

In the above syntax:

- *seconds* is the amount of time (in seconds) for which to save deleted data.
- *-1* indicates that you do not want to use the HistoryRetentionTime configuration parameter to determine which deleted data is eligible to be purged. Use this setting if you prefer to use the other method (HistoryRetentionEpochs) for determining which deleted data can be purged.

The following example sets the history epoch retention level to 240 seconds:

=> ALTER DATABASE DEFAULT SET HistoryRetentionTime = 240;

Specifying the number of epochs that are saved

Unless you have a reason to limit the number of epochs, Vertica recommends that you specify the time over which delete data is saved.

To specify the number of historical epoch to save through the HistoryRetentionEpochs configuration parameter:

- 1. Turn off the HistoryRetentionTime configuration parameter: => ALTER DATABASE DEFAULT SET HistoryRetentionTime = -1;
- 2. Set the history epoch retention level through the HistoryRetentionEpochs configuration parameter: => ALTER DATABASE DEFAULT SET HistoryRetentionEpochs = {*num\_epochs* | -1};
	- *num\_epochs* is the number of historical epochs to save.
	- *-1* indicates that you do not want to use the HistoryRetentionEpochs configuration parameter to trim historical epochs from the epoch map. By default, HistoryRetentionEpochs is set to -1.

The following example sets the number of historical epochs to save to 40:

#### => ALTER DATABASE DEFAULT SET HistoryRetentionEpochs = 40;

Modifications are immediately implemented across all nodes within the database cluster. You do not need to restart the database.

#### **Note**

If both HistoryRetentionTime and HistoryRetentionEpochs are specified, HistoryRetentionTime takes precedence.

See Epoch [management](#page-2429-0) parameters for additional details. See [Epochs](#page-1447-0) for information about how Vertica uses epochs.

#### Disabling purge

If you want to preserve all historical data, set the value of both historical epoch retention parameters to -1, as follows:

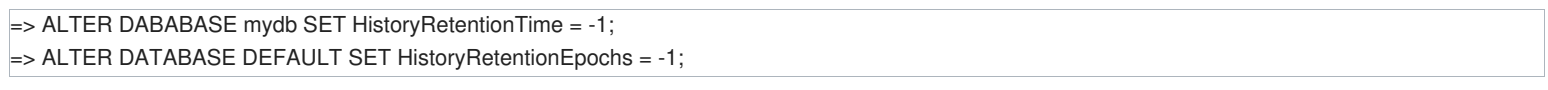

# <span id="page-1097-1"></span>Manually purging data

You manually purge deleted data as follows:

- 1. Set the cut-off date for purging deleted data. First, call one of the following functions to verify the current ancient history mark ([AHM](#page-4008-0)): o **[GET\\_AHM\\_TIME](#page-3070-0)** returns a TIMESTAMP value of the AHM.
	- o [GET\\_AHM\\_EPOCH](#page-3070-1) returns the number of the epoch in which the AHM is located.
- 2. Set the AHM to the desired cut-off date with one of the following functions:
	- o [SET\\_AHM\\_TIME](#page-3073-0) sets the AHM to the [epoch](#page-4012-0) that includes the specified TIMESTAMP value on the [initiator](#page-4014-0) node .
	- **[SET\\_AHM\\_EPOCH](#page-3072-0)** sets the AHM to the specified epoch.
	- o [MAKE\\_AHM\\_NOW](#page-3071-0) sets the AHM to the greatest allowable value. This lets you purge all deleted data.

If you call SET\_AHM\_TIME, keep in mind that the timestamp you specify is mapped to an epoch, which by default has a three-minute granularity. Thus, if you specify an AHM time of 2008-01-01 00:00:00.00 , Vertica might purge data from the first three minutes of 2008, or retain data from last three minutes of 2007.

#### **Note**

You cannot advance the AHM beyond a point where Vertica is unable to recover data for a down node.

- 3. Purge deleted data from the desired projections with one of the following functions:
	- o [PURGE](#page-3031-0) purges all projections in the physical schema.
	- o [PURGE\\_TABLE](#page-3156-1) purges all projections anchored to the specified table.
	- o [PURGE\\_PROJECTION](#page-3114-0) purges the specified projection.
	- o [PURGE\\_PARTITION](#page-3100-0) purges a specified partition.

The tuple [mover](#page-4021-0) performs a [mergeout](#page-4015-0) operation to purge the data. Vertica periodically invokes the tuple mover to perform mergeout operations, as configured by tuple mover [parameters](#page-2449-0) . You can manually invoke the tuple mover by calling the function [DO\\_TM\\_TASK](#page-3135-0) .

#### **Caution**

Manual purge operations can take a long time.

See **[Epochs](#page-1447-0)** for additional information about how Vertica uses epochs.

### <span id="page-1097-0"></span>Truncating tables

[TRUNCATE](#page-3618-0) TABLE removes all storage associated with the target table and its projections. Vertica preserves the table and the projection definitions. If the truncated table has out-of-date projections, those projections are cleared and marked up-to-date when TRUNCATE TABLE returns.

TRUNCATE TABLE commits the entire transaction after statement execution, even if truncating the table fails. You cannot roll back a TRUNCATE TABLE statement.

Use TRUNCATE TABLE for testing purposes. You can use it to remove all data from a table and load it with fresh data, without recreating the table and its projections.

### Table locking

TRUNCATE TABLE takes an O (owner) lock on the table until the truncation process completes. The savepoint is then released.

If the operation cannot obtain an O [lock](#page-1226-0) on the target table, Vertica tries to close any internal Tuple [Mover](#page-1312-0) sessions that are running on that table. If successful, the operation can proceed. Explicit Tuple Mover operations that are running in user sessions do not close. If an explicit Tuple Mover operation is running on the table, the operation proceeds only when the operation is complete.

#### Restrictions

You cannot truncate an external table.

## Examples

=> INSERT INTO sample\_table (a) VALUES (3); => SELECT \* FROM sample\_table; a --- 2  $(1 row)$ => TRUNCATE TABLE sample\_table; TRUNCATE TABLE => SELECT \* FROM sample\_table; a --- (0 rows)

# <span id="page-1098-1"></span>Rebuilding tables

You can reclaim disk space on a large scale by rebuilding tables, as follows:

- 1. Create a table with the same (or similar) definition as the table to rebuild.
- 2. Create projections for the new table.
- 3. Copy data from the target table into the new one with **[INSERT...SELECT](#page-3514-0)**.
- 4. Drop the old table and its projections.

#### **Note**

Rather than dropping the old table, you can rename it and use it as a backup copy. Before doing so, verify that you have sufficient disk space for both the new and old tables.

5. Rename the new table with ALTER [TABLE...RENAME](#page-3274-0), using the name of the old table.

#### **Caution**

When you rebuild a table, Vertica purges the table of all delete vectors that precede the AHM. This prevents historical queries on any older epoch.

Projection considerations

- You must have enough disk space to contain the old and new projections at the same time. If necessary, you can drop some of the old projections before loading the new table. You must, however, retain at least one [superprojection](#page-4021-1) of the old table (or two [buddy](#page-4008-1) superprojections to maintain K-safety) until the new table is loaded. (See Prepare disk storage [locations](#page-925-0) for disk space requirements.)
- You can specify different names for the new projections or use ALTER TABLE...RENAME to change the names of the old projections.
- The relationship between tables and projections does not depend on object names. Instead, it depends on object identifiers that are not affected by rename operations. Thus, if you rename a table, its projections continue to work normally.

# <span id="page-1098-0"></span>Dropping tables

DROP [TABLE](#page-3473-0) drops a table from the database catalog. If any projections are associated with the table, DROP TABLE returns an error message unless it also includes the CASCADE option. One exception applies: the table only has an auto-generated [superprojection](#page-1134-0) (auto-projection) associated with

it.

In the following example, DROP TABLE tries to remove a table that has several projections associated with it. Because it omits the CASCADE option, Vertica returns an error:

 $\Rightarrow$  DROP TABLE d1: NOTICE: Constraint - depends on Table d1 NOTICE: Projection d1p1 depends on Table d1 NOTICE: Projection d1p2 depends on Table d1 NOTICE: Projection d1p3 depends on Table d1 NOTICE: Projection f1d1p1 depends on Table d1 NOTICE: Projection f1d1p2 depends on Table d1 NOTICE: Projection f1d1p3 depends on Table d1 ERROR: DROP failed due to dependencies: Cannot drop Table d1 because other objects depend on it HINT: Use DROP ... CASCADE to drop the dependent objects too. => DROP TABLE d1 CASCADE; DROP TABLE => CREATE TABLE mytable (a INT, b VARCHAR(256)); CREATE TABLE => DROP TABLE IF EXISTS mytable; DROP TABLE => DROP TABLE IF EXISTS mytable; -- Doesn't exist NOTICE: Nothing was dropped DROP TABLE

The next attempt includes the CASCADE option and succeeds:

=> DROP TABLE d1 CASCADE; DROP TABLE => CREATE TABLE mytable (a INT, b VARCHAR(256)); CREATE TABLE => DROP TABLE IF EXISTS mytable; DROP TABLE => DROP TABLE IF EXISTS mytable; -- Doesn't exist NOTICE: Nothing was dropped DROP TABLE

### Using IF EXISTS

In the following example, DROP TABLE includes the option IF EXISTS. This option specifies not to report an error if one or more of the tables to drop does not exist. This clause is useful in SQL scripts—for example, to ensure that a table is dropped before you try to recreate it:

=> DROP TABLE IF EXISTS mytable; DROP TABLE => DROP TABLE IF EXISTS mytable; -- Table doesn't exist NOTICE: Nothing was dropped DROP TABLE

#### Dropping and restoring view tables

Views that reference a table that is dropped and then replaced by another table with the same name continue to function and use the contents of the new table. The new table must have the same column definitions.

# Managing client connections

Vertica provides several settings to control client connections:

- Limit the number of client connections a user can have open at the same time.
- Limit the time a client connection can be idle before being automatically disconnected.
- Use connection load balancing to spread the overhead of servicing client connections among nodes.
- Detect unresponsive clients with TCP keepalive.
- Drain a subcluster to reject any new client [connections](#page-1102-0) to that subcluster. For details, see Drain client connections.
- Route client connections to subclusters based on their workloads. For details, see [Workload](#page-1126-0) routing .

Total client connections to a given node cannot exceed the limits set in MaxClientSessions.

Changes to a client's MAXCONNECTIONS property have no effect on current sessions; these changes apply only to new sessions. For example, if you change user's connection mode from DATABASE to NODE, current node connections are unaffected. This change applies only to new sessions, which are reserved on the invoking node.

When Vertica closes a client connection, the client's ongoing operations, if any, are canceled.

In this section

- Limiting the number and length of client [connections](#page-1100-0)
- Drain client [connections](#page-1102-0)
- [Connection](#page-1103-0) load balancing

## <span id="page-1100-0"></span>Limiting the number and length of client connections

You can manage how many active sessions a user can open to the server, and the duration of those sessions. Doing so helps prevent overuse of available resources, and can improve overall throughput.

You can define connection limits at two levels:

- Set the [MAXCONNECTIONS](#page-3448-0) property on individual users. This property specifies how many sessions a user can open concurrently on individual nodes, or across the database cluster. For example, the following ALTER USER statement allows user Joe up to 10 concurrent sessions: => ALTER USER Joe MAXCONNECTIONS 10 ON DATABASE;
- Set the configuration parameter [MaxClientSessions](#page-2420-0) on the database or individual nodes. This parameter specifies the maximum number of client sessions that can run on nodes in the database cluster, by default set to 50. An extra five sessions are always reserved to dbadmin users. This enables them to log in when the total number of client sessions equals MaxClientSessions.

Total client connections to a given node cannot exceed the limits set in MaxClientSessions.

Changes to a client's MAXCONNECTIONS property have no effect on current sessions; these changes apply only to new sessions. For example, if you change user's connection mode from DATABASE to NODE, current node connections are unaffected. This change applies only to new sessions, which are reserved on the invoking node.

#### Managing TCP keepalive settings

Vertica uses kernel TCP keepalive parameters to detect unresponsive clients and determine when the connection should be closed.Vertica also supports a set of equivalent KeepAlive parameters that can override TCP keepalive parameter settings. By default, all Vertica KeepAlive parameters are set to 0, which signifies to use TCP keepalive settings. To override TCP keepalive settings, set the equivalent parameters at the database level with ALTER [DATABASE](#page-3236-0), or for the current session with ALTER [SESSION](#page-3272-0).

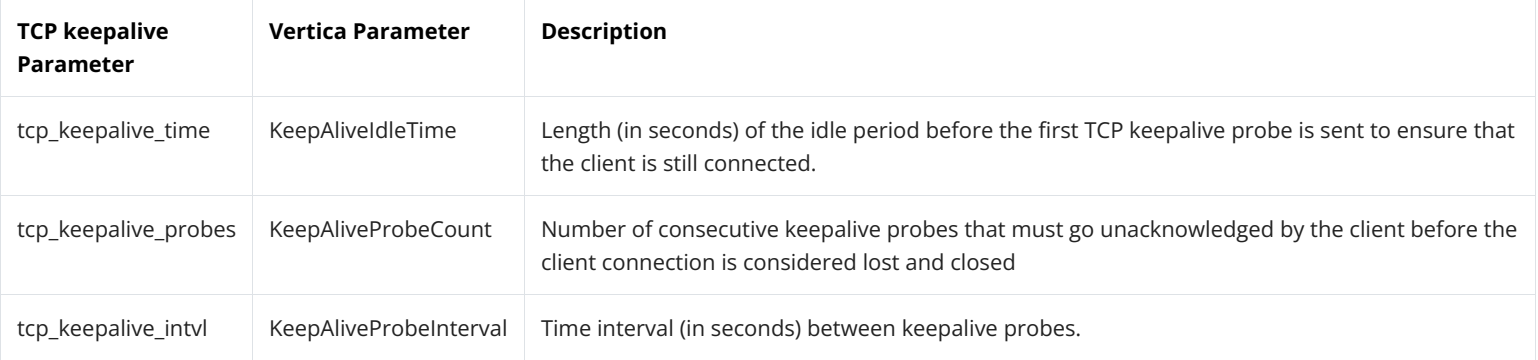

#### Examples

The following examples show how to use Vertica KeepAlive parameters to override TCP keepalive parameters as follows:

- After 600 seconds (ten minutes), the first keepalive probe is sent to the client.
- Consecutive keepalive probes are sent every 30 seconds.
- If the client fails to respond to 10 keepalive probes, the connection is considered lost and is closed.

To make this the default policy for client connections, use **ALTER [DATABASE](#page-3236-0)**:

=> ALTER DATABASE DEFAULT SET KeepAliveIdleTime = 600;

=> ALTER DATABASE DEFAULT SET KeepAliveProbeInterval = 30;

=> ALTER DATABASE DEFAULT SET KeepAliveProbeCount = 10;

To override database-level policies for the current session, use ALTER [SESSION](#page-3272-0) :

=> ALTER SESSION SET KeepAliveIdleTime = 400;

=> ALTER SESSION SET KeepAliveProbeInterval = 72;

=> ALTER SESSION SET KeepAliveProbeCount = 60;

Query system table CONFIGURATION\_PARAMETERS to verify database and session settings of the three Vertica KeepAlive parameters:

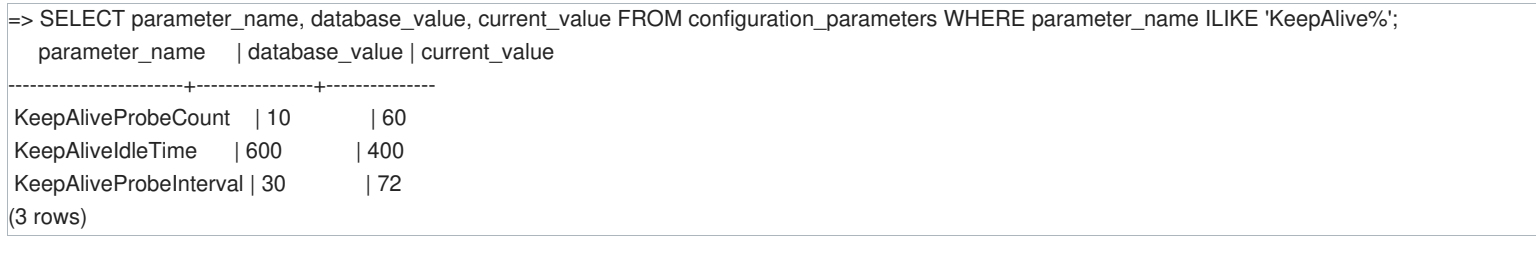

Limiting idle session length

If a client continues to respond to TCP keepalive probes, but is not running any queries, the client's session is considered idle. Idle sessions eventually time out. The maximum time that sessions are allowed to idle can be set at three levels, in descending order of precedence:

- As dbadmin, set the [IDLESESSIONTIMEOUT](#page-3448-0) property for individual users. This property overrides all other session timeout settings.
- Users can limit the idle time of the current session with SET SESSION [IDLESESSIONTIMEOUT](#page-3597-0). Non-superusers can only set their session idle time to a value equal to or lower than their own IDLESESSIONTIMEOUT setting. If no session idle time is explicitly set for a user, the session idle time for that user is inherited from the node or database settings.
- As dbadmin, set configuration parameter [DEFAULTIDLESESSIONTIMEOUT](#page-2444-0). on the database or on individual nodes. This You can limit the default database cluster or individual nodes, with configuration parameter [DEFAULTIDLESESSIONTIMEOUT](#page-2444-0). This parameter sets the default timeout value for all non-superusers.

All settings apply to sessions that are continuously idle—that is, sessions where no queries are running. If a client is slow or unresponsive during query execution, that time does not apply to timeouts. For example, the time that is required for a streaming batch insert is not counted towards timeout. The server identifies a session as idle starting from the moment it starts to wait for any type of message from that session.

Viewing session settings

The following sections demonstrate how you can query the database for details about the session and connection limits.

Session length limits

Use **SHOW [DATABASE](#page-3613-0)** to view the session length limit for the database:

=> SHOW DATABASE DEFAULT DEFAULTIDLESESSIONTIMEOUT; name | setting ---------------------------+--------- DefaultIdleSessionTimeout | 2 day

 $(1$  row)

Use **[SHOW](#page-3611-0)** to view the length limit for the current session:

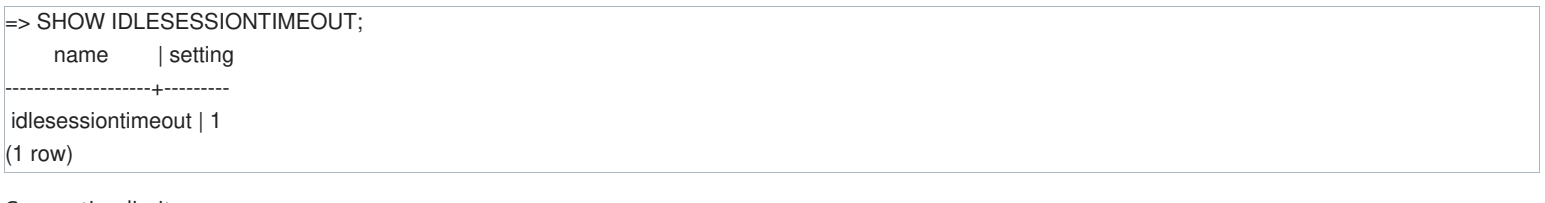

Connection limits

Use **SHOW [DATABASE](#page-3613-0)** to view the connection limits for the database:

=> SHOW DATABASE DEFAULT MaxClientSessions; name | setting -------------------+--------- MaxClientSessions | 50  $(1$  row)

Query [USERS](#page-3700-0) to view the connection limits for users:

# => SELECT user\_name, max\_connections, connection\_limit\_mode FROM users

WHERE user\_name != 'dbadmin';

user\_name | max\_connections | connection\_limit\_mode

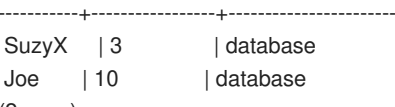

(2 rows)

#### Closing user sessions

To manually close a user session, use **[CLOSE\\_USER\\_SESSIONS](#page-3125-0)**:

------------------------------------------------------------------------------

=> SELECT CLOSE\_USER\_SESSIONS ('Joe'); close\_user\_sessions

Close all sessions for user Joe sent. Check v\_monitor.sessions for progress.  $(1$  row)

#### Example

A user executes a query, and for some reason the query takes an unusually long time to finish (for example, because of server traffic or query complexity). In this case, the user might think the query failed, and opens another session to run the same query. Now, two sessions run the same query, using an extra connection.

To prevent this situation, you can limit how many sessions individual users can run, by modifying their MAXCONNECTIONS user property. This can help minimize the chances of running redundant queries. It also helps prevent users from consuming all available connections, as set by the database For example, the following setting on user SuzyQ limits her to two database sessions at any time:

## => CREATE USER SuzyQ MAXCONNECTIONS 2 ON DATABASE;

Limiting Another issue setting client connections prevents is when a user connects to the server many times. Too many user connections exhausts the number of allowable connections set by database configuration parameter [MaxClientSessions](#page-2420-0).

#### **Note**

No user can have a MAXCONNECTIONS limit greater than the MaxClientSessions setting.

#### Cluster changes and connections

Behavior changes can occur with client connection limits when the following changes occur to a cluster:

- You add or remove a node.
- A node goes down or comes back up.

Changes in node availability between connection requests have little impact on connection limits.

In terms of honoring connection limits, no significant impact exists when nodes go down or come up in between connection requests. No special actions are needed to handle this. However, if a node goes down, its active session exits and other nodes in the cluster also drop their sessions. This frees up connections. The query may hang in which case the blocked sessions are reasonable and as expected.

#### <span id="page-1102-0"></span>Drain client connections

#### Eon Mode only

Draining client connections in a subclusters prepares the subcluster for shutdown by marking all nodes in the subcluster as draining. Work from existing user sessions continues on draining nodes, but the nodes refuse new client connections and are excluded from load-balancing operations. If clients attempt to connect to a draining node, they receive an error that informs them of the draining status. Load balancing operations exclude draining nodes, so clients that opt-in to connection load balancing should receive a connection error only if all nodes in the load balancing policy are draining. You do not need to change any connection load balancing configurations to use this feature. dbadmin can still connect to draining nodes.

To drain client connections before shutting down a subcluster, you can use the **[SHUTDOWN\\_WITH\\_DRAIN](#page-0-0) function**. This function performs a Graceful Shutdown that marks a subcluster as draining until either the existing connections complete their work and close or a user-specified timeout is reached. When one of these conditions is met, the function proceeds to shutdown the subcluster. Vertica provides several meta-functions that allow you to independently perform each step of the SHUTDOWN\_WITH\_DRAIN process. You can use the [START\\_DRAIN\\_SUBCLUSTER](#page-3065-0) function to mark a subcluster as draining and then the **[SHUTDOWN\\_SUBCLUSTER](#page-3062-0)** function to shut down a subcluster once its connections have closed.

You can use the [CANCEL\\_DRAIN\\_SUBCLUSTER](#page-3041-0) function to mark all nodes in a subcluster as not draining. As soon as a node is both UP and not draining, the node accepts new client connections. If all nodes in a draining subcluster are down, the draining status of its nodes is automatically reset to not draining.

You can query the [DRAINING\\_STATUS](#page-3744-0) system table to monitor the draining status of each node as well as client connection information, such as the number of active user sessions on each node.

The following example drains a subcluster named analytics, then cancels the draining of the subcluster.

To mark the analytics subcluster as draining, call SHUTDOWN\_WITH\_DRAIN with a negative timeout value:

=> SELECT SHUTDOWN\_WITH\_DRAIN('analytics', -1); NOTICE 0: Draining has started on subcluster (analytics)

You can confirm that the subcluster is draining by querying the DRAINING\_STATUS system table:

=> SELECT node\_name, subcluster\_name, is\_draining FROM draining\_status ORDER BY 1; node\_name | subcluster\_name | is\_draining -------------------+--------------------+------------- verticadb\_node0001 | default\_subcluster | f verticadb\_node0002 |default\_subcluster | f verticadb\_node0003 | default\_subcluster | f verticadb\_node0004 | analytics | t verticadb\_node0005 | analytics | t verticadb\_node0006 | analytics | t

If a client attempts to connect directly to a node in the draining subcluster, they receive the following error message:

\$ /opt/vertica/bin/vsql -h *noeIP* --password *password* verticadb analyst vsql: FATAL 10611: New session rejected because subcluster to which this node belongs is draining connections

To cancel the graceful shutdown of the analytics subcluster, you can type Ctrl+C:

=> SELECT SHUTDOWN\_WITH\_DRAIN('analytics', -1);

NOTICE 0: Draining has started on subcluster (analytics)

^CCancel request sent

ERROR 0: Cancel received after draining started and before shutdown issued. Nodes will not be shut down. The subclusters are still in the draining state. HINT: Run cancel\_drain\_subcluster('') to restore all nodes to the 'not\_draining' state

As mentioned in the above hint, you can run CANCEL\_DRAIN\_SUBCLUSTER to reset the status of the draining nodes in the subcluster to not draining:

=> SELECT CANCEL\_DRAIN\_SUBCLUSTER('analytics'); CANCEL\_DRAIN\_SUBCLUSTER --------------------------------------------------------

Targeted subcluster: 'analytics' Action: CANCEL DRAIN

 $(1 row)$ 

To confirm that the subcluster is no longer draining, you can again query the **[DRAINING\\_STATUS](#page-3744-0)** system table:

<span id="page-1103-0"></span> $\Rightarrow$  SELECT node name, subcluster name, is draining FROM draining status ORDER BY 1; node\_name | subcluster\_name | is\_draining -------------------+--------------------+------ verticadb\_node0001 |default\_subcluster | f verticadb\_node0002 | default\_subcluster | f verticadb\_node0003 | default\_subcluster | f verticadb\_node0004 | analytics | f verticadb\_node0005 | analytics | f verticadb\_node0006 | analytics | f (6 rows)

Each client connection to a host in the Vertica cluster requires a small overhead in memory and processor time. If many clients connect to a single host, this overhead can begin to affect the performance of the database. You can spread the overhead of client connections by dictating that certain clients connect to specific hosts in the cluster. However, this manual balancing becomes difficult as new clients and hosts are added to your environment.

Connection load balancing helps automatically spread the overhead of client connections across the cluster by having hosts redirect client connections to other hosts. By redirecting connections, the overhead from client connections is spread across the cluster without having to manually assign particular hosts to individual clients. Clients can connect to a small handful of hosts, and they are naturally redirected to other hosts in the cluster. Load balancing does not redirect [connections](#page-1102-0) to draining hosts. For more information see, Drain client connections.

# Native connection load balancing

Native connection load balancing is a feature built into the Vertica Analytic Database server and client libraries as well as [vsql](#page-4022-0). Both the server and the client need to enable load balancing for it to function. If connection load balancing is enabled, a host in the database cluster can redirect a client's attempt to connect to it to another currently-active host in the cluster. This redirection is based on a load balancing policy. This redirection only takes place once, so a client is not bounced from one host to another.

Because native connection load balancing is incorporated into the Vertica client libraries, any client application that connects to Vertica transparently takes advantage of it simply by setting a connection parameter.

How you choose to implement connection load balancing depends on your network environment. Since native load connection balancing is easier to implement, you should use it unless your network configuration requires that clients be separated from the hosts in the Vertica database by a firewall.

For more about native connection load balancing, see About Native [Connection](#page-1104-0) Load Balancing.

## Workload routing

Workload routing lets you [create](#page-3425-0) rules for routing client connections to particular subclusters based on their workloads.

The primary advantages of this type of load balancing is as follows:

- Database administrators can associate certain subclusters with certain workloads (as opposed to client IP addresses).
- Clients do not need to know anything about the subcluster they will be routed to, only the type of workload they have.
- Database administrators can change workload routing policies at any time, and these changes are transparent to all clients.

### For details, see [Workload](#page-1126-0) routing.

#### In this section

- About native [connection](#page-1104-0) load balancing
- Classic [connection](#page-1104-1) load balancing
- [Connection](#page-1106-0) load balancing policies
- [Workload](#page-1126-0) routing

#### <span id="page-1104-0"></span>About native connection load balancing

Native connection load balancing is a feature built into the Vertica server and client libraries that helps spread the CPU and memory overhead caused by client connections across the hosts in the database. It can prevent unequal distribution of client connections among hosts in the cluster.

There are two types of native connection load balancing:

- Cluster-wide balancing—This method the legacy method of connection load balancing. It was the only type of load balancing prior to Vertica version 9.2. Using this method, you apply a single load balancing policy across the entire cluster. All connection to the cluster are handled the same way.
- Load balancing policies—This method lets you set different load balancing policies depending on the source of client connection. For example, you can have a policy that redirects connections from outside of your local network to one set of nodes in your cluster, and connections from within your local network to another set of nodes.

#### <span id="page-1104-1"></span>Classic connection load balancing

The classic connection load balancing feature applies a single policy for all client connections to your database. Both your database and the client must enable the load balancing option in order for connections to be load balanced. When both client and server enable load balancing, the following process takes place when the client attempts to open a connection to Vertica:

- 1. The client connects to a host in the database cluster, with a connection parameter indicating that it is requesting a load-balanced connection.
- 2. The host chooses a host from the list of currently up hosts in the cluster, according to the current load [balancing](#page-0-0) scheme. Under all schemes, it is possible for a host to select itself.
- 3. The host tells the client which host it selected to handle the client's connection.
- 4. If the host chose another host in the database to handle the client connection, the client disconnects from the initial host. Otherwise, the client jumps to step 6.
- 5. The client establishes a connection to the host that will handle its connection. The client sets this second connection request so that the second host does not interpret the connection as a request for load balancing.
- 6. The client connection proceeds as usual, (negotiating encryption if the connection has SSL enabled, and proceeding to authenticating the user ).

This process is transparent to the client application. The client driver automatically disconnects from the initial host and reconnects to the host selected for load balancing.

# Requirements

- In mixed IPv4 and IPv6 environments, balancing only works for the address family for which you have configured native load balancing. For example, if you have configured load balancing using an IPv4 address, then IPv6 clients cannot use load balancing, however the IPv6 clients can still connect, but load balancing does not occur.
- The native load balancer returns an IP address for the client to use. This address must be one that the client can reach. If your nodes are on a private network, native load-balancing requires you to publish a public address in one of two ways:
	- o Set the public address on each node. Vertica saves that address in the export\_address field in the [NODES](#page-3667-0) system table.
	- Set the subnet on the database. Vertica saves that address in the export subnet field in the [DATABASES](#page-3637-0) system table.

# Load balancing schemes

The load balancing scheme controls how a host selects which host to handle a client connection. There are three available schemes:

- NONE (default): Disables native connection load balancing.
- ROUNDROBIN: Chooses the next host from a circular list of hosts in the cluster that are up—for example, in a three-node cluster, iterates over node1, node2, and node3, then wraps back to node1. Each host in the cluster maintains its own pointer to the next host in the circular list, rather than there being a single cluster-wide state.
- RANDOM : Randomly chooses a host from among all hosts in the cluster that are up.

You set the native connection load balancing scheme using the [SET\\_LOAD\\_BALANCE\\_POLICY](#page-2581-0) function. See Enabling and Disabling Native Connection Load Balancing for instructions.

# Driver notes

- Native connection load balancing works with the ADO.NET driver's connection pooling. The connection the client makes to the initial host, and the final connection to the load-balanced host, use pooled connections if they are available.
- If a client application uses the JDBC and ODBC driver with third-party connection pooling solutions, the initial connection is not pooled because it is not a full client connection. The final connection is pooled because it is a standard client connection.

# Connection failover

The client libraries include a failover feature that allow them to connect to backup hosts if the host specified in the connection properties is unreachable. When using native connection load balancing, this failover feature is only used for the initial connection to the database. If the host to which the client was redirected does not respond to the client's connection request, the client does not attempt to connect to a backup host and instead returns a connection error to the user.

Clients are redirected only to hosts that are known to be up. Thus, this sort of connection failure should only occur if the targeted host goes down at the same moment the client is redirected to it. For more [information,](#page-1667-0) see ADO.NET [connection](#page-1749-0) failover, JDBC connection failover, and Connection failover .

In this section

- Enabling and disabling classic [connection](#page-1105-0) load balancing
- Monitoring legacy [connection](#page-1106-1) load balancing

# <span id="page-1105-0"></span>Enabling and disabling classic connection load balancing

Only a database [superuser](#page-4011-0) can enable or disable classic cluster-wide connection load balancing. To enable or disable load balancing, use the [SET\\_LOAD\\_BALANCE\\_POLICY](#page-2581-0) function to set the load balance policy. Setting the load balance policy to anything other than 'NONE' enables load balancing on the server. The following example enables native connection load balancing by setting the load balancing policy to ROUNDROBIN.

=> SELECT SET\_LOAD\_BALANCE\_POLICY('ROUNDROBIN'); SET\_LOAD\_BALANCE\_POLICY --------------------------------------------------------------------------------

Successfully changed the client initiator load balancing policy to: roundrobin  $(1$  row)

To disable native connection load balancing, use SET\_LOAD\_BALANCE\_POLICY to set the policy to 'NONE':

# => SELECT SET\_LOAD\_BALANCE\_POLICY('NONE'); SET\_LOAD\_BALANCE\_POLICY

--------------------------------------------------------------------------

Successfully changed the client initiator load balancing policy to: none

# (1 row)

## **Note**

When a client makes a connection, the native load-balancer chooses a node and returns the value from the export\_address column in the [NODES](#page-3667-0) table. The client then uses the export\_address to connect. The node\_address specifies the address to use for inter-node and spread communications. When a database is installed, the export\_address and node\_address are set to the same value. If you installed Vertica on a private address, then you must set the export\_address to a *public* address for each node.

By default, client connections are not load balanced, even when connection load balancing is enabled on the server. Clients must set a connection parameter to indicates they are willing to have their connection request load balanced. See Load [balancing](#page-1747-0) in ADO.NET, Load balancing in IDBC, and Load [balancing](#page-1664-0), for information on enabling load balancing on the client. For vsql, use the -C command-line option to enable load balancing.

#### Important

In mixed IPv4 and IPv6 environments, balancing only works for the address family for which you have configured load balancing. For example, if you have configured load balancing using an IPv4 address, then IPv6 clients cannot use load balancing, however the IPv6 clients can still connect, but load balancing does not occur.

# Resetting the load balancing state

When the load balancing policy is ROUNDROBIN, each host in the Vertica cluster maintains its own state of which host it will select to handle the next client connection. You can reset this state to its initial value (usually, the host with the lowest-node id) using the [RESET\\_LOAD\\_BALANCE\\_POLICY](#page-2580-0) function:

=> SELECT RESET\_LOAD\_BALANCE\_POLICY(); RESET\_LOAD\_BALANCE\_POLICY -------------------------------------------------------------------------

Successfully reset stateful client load balance policies: "roundrobin".

 $(1 row)$ 

See also

- Monitoring legacy [connection](#page-1106-1) load balancing
- Load [balancing](#page-1747-0) in JDBC
- Load [balancing](#page-1664-0)
- Load [balancing](#page-1706-0) in ADO.NET

<span id="page-1106-1"></span>Monitoring legacy connection load balancing

Query the LOAD\_BALANCE\_POLICY column of the V\_CATALOG. [DATABASES](#page-3637-0) to determine the state of native connection load balancing on your server:

=> SELECT LOAD\_BALANCE\_POLICY FROM V\_CATALOG.DATABASES;

LOAD\_BALANCE\_POLICY

---------------------

roundrobin

 $(1$  row)

Determining to which node a client has connected

A client can determine the node to which is has connected by querying the NODE\_NAME column of the V\_MONITOR. [CURRENT\\_SESSION](#page-3715-0) table:

=> SELECT NODE\_NAME FROM V\_MONITOR.CURRENT\_SESSION; NODE\_NAME

----------------- v\_vmart\_node0002

<span id="page-1106-0"></span> $(1$  row)

Connection load balancing policies help spread the load of servicing client connections by redirecting connections based on the connection's origin. These policies can also help prevent nodes reaching their client connection limits and rejecting new connections by spreading connections among nodes. See Limiting the number and length of client [connections](#page-1100-0) for more information about client connection limits.

A load balancing policy consists of:

- **Network addresses** that identify particular IP address and port number combinations on a node.
- One or more **connection load balancing groups** that consists of network addresses that you want to handle client connections. You define load balancing [groups](#page-1282-0) using *fault groups*, [subclusters](#page-71-0), or a list of network addresses.
- One or more **routing rules** that map a range of client IP addresses to a connection load balancing group.

When a client connects to a node in the database with load balancing enabled, the node evaluates all of the routing rules based on the client's IP address to determine if any match. If more than one rule matches the IP address, the node applies the most specific rule (the one that affects the fewest IP addresses).

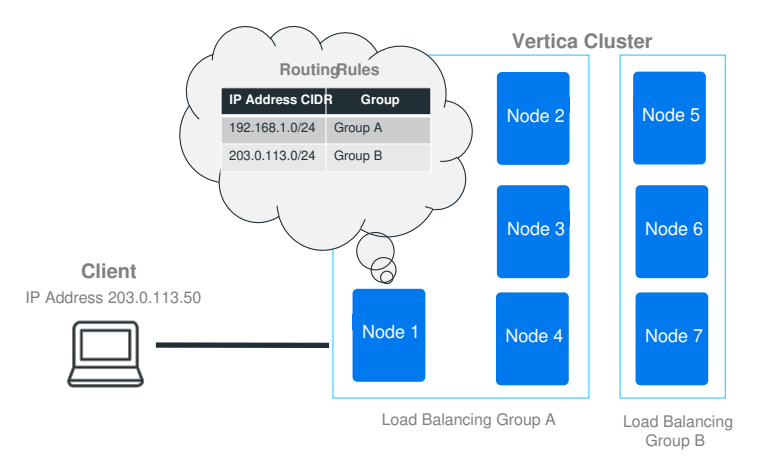

If the node finds a matching rule, it uses the rule to determine the pool of potential nodes to handle the client connection. When evaluating potential target nodes, it always ensures that the nodes are currently up. The initially-contacted node then chooses one of the nodes in the group based on the group's distribution scheme. This scheme can be either choosing a node at random, or choosing a node in a rotating "round-robin" order. For example, in a three-node cluster, the round robin order would be node 1, then node 2, then node 3, and then back to node 1 again.

After it processes the rules, if the node determines that another node should handle the client's connection, it tells the client which node it has chosen. The client disconnects from the initial node and connects to the chosen node to continue with the connection process (either negotiating encryption if the connection has TLS/SSL enabled, or authentication).

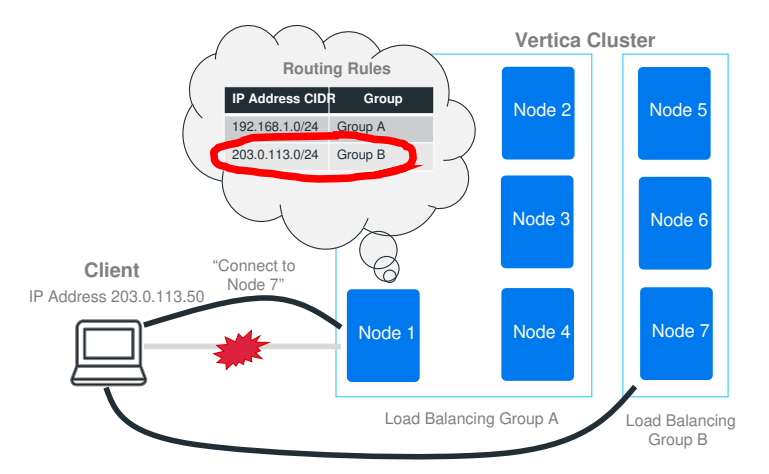

If the initial node chooses itself based on the routing rules, it tells the client to proceed to the next step of the connection process.

If no routing rule matches the incoming IP address, the node checks to see if classic connection load balancing is enabled by both Vertica and the client. If so, it handles the [connection](#page-1104-1) according to the classic load balancing policy. See Classic connection load balancing for more information.

Finally, if the database is running in Eon Mode, the node tries to apply a default interior load balancing rule. See Default [Subcluster](#page-0-0) Interior Load Balancing Policy below.

If no routing rule matches the incoming IP address and classic load balancing and the default subcluster interior load balancing rule did not apply, the node handles the connection itself. It also handles the connection itself if it cannot follow the load balancing rule. For example, if all nodes in the load balancing group targeted by the rule are down, then the initially-contacted node handles the client connection itself. In this case, the node does not

attempt to apply any other less-restrictive load balancing rules that would apply to the incoming connection. It only attempts to apply a single load balancing rule.

# Use cases

Using load balancing policies you can:

Ensure connections originating from inside or outside of your internal network are directed to a valid IP address for the client. For example, suppose your Vertica nodes have two IP addresses: one for the external network and another for the internal network. These networks are mutually exclusive. You cannot reach the private network from the public, and you cannot reach the public network from the private. Your load balancing rules need to provide the client with an IP address they can actually reach.

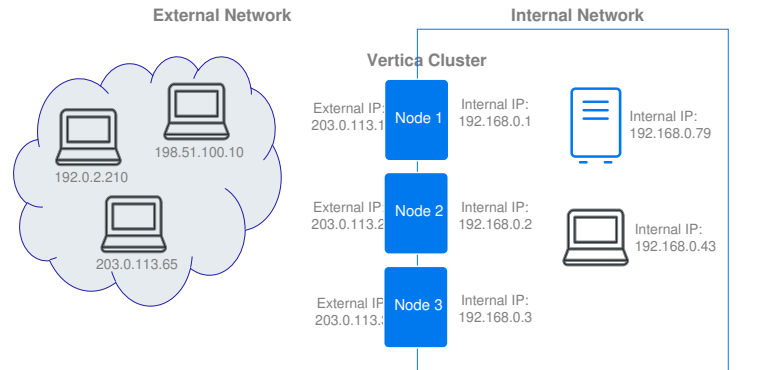

Enable access to multiple nodes of a Vertica cluster that are behind a NAT router. A NAT router is accessible from the outside network via a single IP address. Systems within the NAT router's private network can be accessed on this single IP address using different port numbers. You can create a load balancing policy that redirects a client connection to the NAT's IP address but with a different port number.

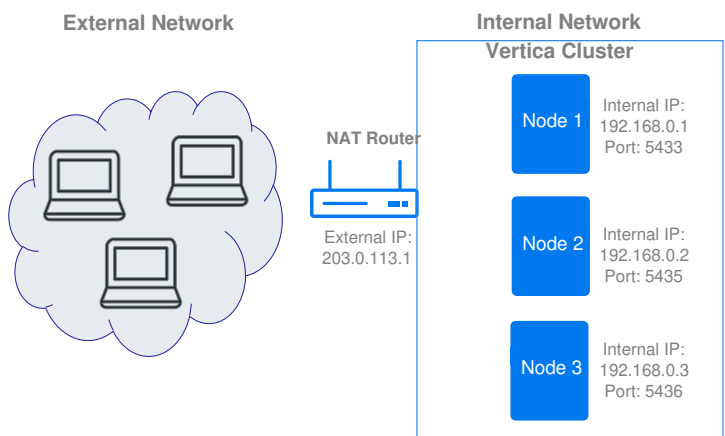

Designate sets of nodes to service client connections from an IP address range. For example, if your ETL systems have a set range of IP addresses, you could limit their client connections to an arbitrary set of Vertica nodes, a subcluster, or a fault group. This technique lets you isolate the overhead of servicing client connections to a few nodes. It is useful when you are using subclusters in an Eon Mode database to isolate workloads (see **[Subclusters](#page-71-0)** for more information).

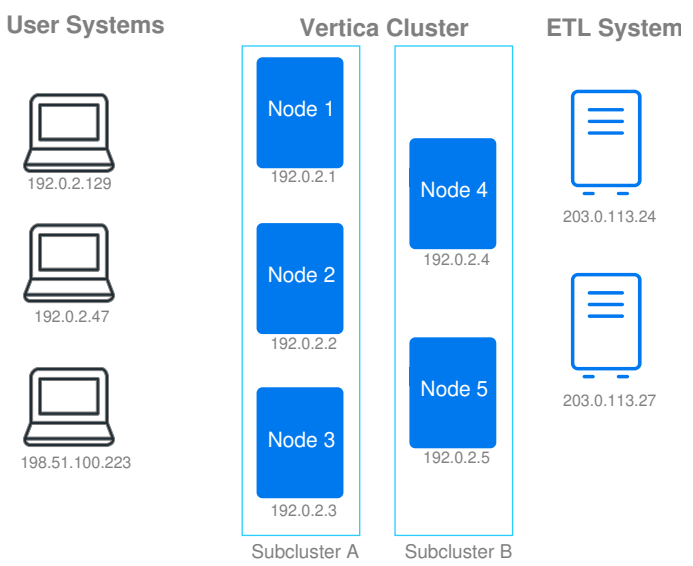

Connection load balancing policies work with both IPv4 and IPv6. As far as the load balancing policies are concerned, the two address families represent separate networks. If you want your load balancing policy to handle both IPv4 and IPv6 addresses, you must create separate sets of network addresses, load balancing groups, and rules for each protocol. When a client opens a connection to a node in the cluster, the addressing protocol it uses determines which set of rules Vertica consults when deciding whether and how to balance the connection.

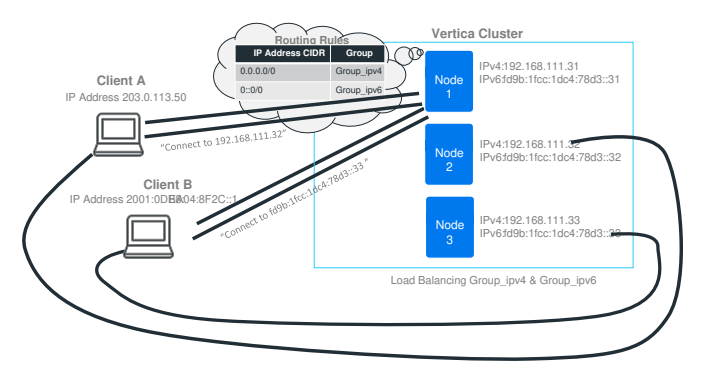

# Default subcluster interior load balancing policy

Databases running in Eon Mode have a default connection load balancing policy that helps spread the load of handling client connections among the nodes in a subcluster. When a client connects to a node while opting into connection load balancing, the node checks for load balancing policies that apply to the client's IP address. If it does not find any applicable load balancing rule, and classic load balancing is not enabled, the node falls back to the default interior load balancing rule. This rule distributes connections among the nodes in the same subcluster as the initially-contacted node.

As with other connection load balancing policies, the nodes in the subcluster must have a network address defined for them to be eligible to handle the client connection. If no nodes in the subcluster have a network address, the node does not apply the default subcluster interior load balancing rule, and the connection is not load balanced.

This default rule is convenient when you are primarily interested in load balancing connections within each subcluster. You just create network addresses for the nodes in your subcluster. You do not need to create load balancing groups or rules. Clients that opt-in to load balancing are then automatically balanced among the nodes in the subcluster.

# Interior load balancing policy with multiple network addresses

If your nodes have multiple network addresses, the default subcluster interior load balancing rule chooses the address that was created first as the target of load balancing rule. For example, suppose you create a network address on a node for the private IP address 192.168.1.10. Then you create another network address for the node for the public IP address 233.252.0.1. The default subcluster interior connection load balancing rule always selects 192.168.1.10 as the target of the rule.

If you want the default interior load balancing rule to choose a different network address as its target, drop the other network addresses on the node and then recreate them. Deleting and recreating other addresses makes the address you want the rule to select the oldest address. For example, suppose you want the rule to use a public address (233.252.0.1) that was created after a private address (192.168.1.10). In this case, you can drop the address for 192.168.1.10 and then recreate it. The rule then defaults to the older public 233.252.0.1 address.

If you intend to create multiple network addresses for the nodes in your subcluster, create the network addresses you want to use with the default subcluster interior load balancing first. For example, suppose you want to use the default interior load balancing subcluster rule to load balance most client connections. However, you also want to create a connection load balancing policy to manage connections coming in from a group of ETL systems. In this case, create the network addresses you want to use for the default interior load balancing rule first, then create the network addresses for the ETL systems.

# Load balancing policies vs. classic load balancing

There are several differences between the classic load balancing feature and the load balancing policy feature:

- In classic connection load balancing, you just enable the load balancing option on both client and server, and load balancing is enabled. There are more steps to implement load balancing policies: you have to create addresses, groups, and rules and then enable load balancing on the client.
- Classic connection load balancing only supports a single, cluster-wide policy for redirecting connections. With connection load balancing policies, you get to choose which nodes handle client connections based on the connection's origin. This gives you more flexibility to handle complex situations. Examples include routing connections through a NAT-based router or having nodes that are accessible via multiple IP addresses on different networks.
- In classic connection load balancing, each node in the cluster can only be reached via a single IP address. This address is set in the EXPORT\_ADDRESS column of the [NODES](#page-3667-0) system table. With connection load balancing policies, you can create a network address for each IP address associated with a node. Then you create rules that redirect to those addresses.

# Steps to create a load balancing policy

There are three steps you must follow to create a load balancing policy:

1. Create one or more network addresses for each node that you want to participate in the connection load balancing policies.

- 2. Create one or more load balancing groups to be the target of the routing rules. Load balancing groups can target a collection of specific network addresses. Alternatively, you can create a group from a fault group or subcluster. You can limit the members of the load balance group to a subset of the fault group or subcluster using an IP address filter.
- 3. Create one or more routing rules.

While not absolutely necessary, it is always a good idea to idea to test your load balancing policy to ensure it works the way you expect it to.

After following these steps, Vertica will apply the load balancing policies to client [connections](#page-1706-0) that opt into connection load balancing. See Load [balancing](#page-1664-0) in ADO.NET, Load balancing in JDBC, and Load balancing, for information on enabling load balancing on the client. For vsql, use the -C command-line option to enable load balancing.

These steps are explained in the other topics in this section.

# See also

In this section

- Creating network [addresses](#page-1110-0)
- Creating [connection](#page-1111-0) load balance groups
- Creating load [balancing](#page-1114-0) routing rules
- Testing [connection](#page-1115-0) load balancing policies
- Load [balancing](#page-1117-0) policy examples
- Viewing load balancing policy [configurations](#page-1124-0)
- [Maintaining](#page-1126-1) load balancing policies

#### <span id="page-1110-0"></span>Creating network addresses

Network addresses assign a name to an IP address and port number on a node. You use these addresses when you define load balancing groups. A node can have multiple network addresses associated with it. For example, suppose a node has one IP address that is only accessible from outside of the local network, and another that is accessible only from inside the network. In this case, you can define one network address using the external IP address, and another using the internal address. You can then create two different load balancing policies, one for external clients, and another for internal clients.

#### **Note**

You must create network addresses for your nodes, even if you intend to base your connection load balance groups on fault groups or subclusters. Load balancing rules can only select nodes that have a network address defined for them.

You create a network address using the CREATE NETWORK ADDRESS statement. This statement takes:

- The name to assign to the network address
- The name of the node
- The IP address of the node to associate with the network address
- The port number the node uses to accept client connections (optional)

#### **Note**

You can use hostnames instead of IP addresses when creating network addresses. However, doing so may lead to confusion if you are not sure which IP address a hostname resolves to. Using hostnames can also cause problems if your DNS server maps the hostname to multiple IP addresses.

The following example demonstrates creating three network addresses, one for each node in a three-node database.

=> SELECT node\_name,node\_address,node\_address\_family FROM v\_catalog.nodes; node name | node address | node address family ------------------+--------------+--------------------- v\_vmart\_node0001 | 10.20.110.21 | ipv4 v\_vmart\_node0002 |10.20.110.22 |ipv4 v\_vmart\_node0003 |10.20.110.23 |ipv4 (4 rows) => CREATE NETWORK ADDRESS node01 ON v\_vmart\_node0001 WITH '10.20.110.21'; CREATE NETWORK ADDRESS => CREATE NETWORK ADDRESS node02 ON v\_vmart\_node0002 WITH '10.20.110.22'; CREATE NETWORK ADDRESS => CREATE NETWORK ADDRESS node03 on v\_vmart\_node0003 WITH '10.20.110.23'; CREATE NETWORK ADDRESS

Creating network addresses for IPv6 addresses works the same way:

=> CREATE NETWORK ADDRESS node1\_ipv6 ON v\_vmart\_node0001 WITH '2001:0DB8:7D5F:7433::'; CREATE NETWORK ADDRESS

Vertica does not perform any tests on the IP address you supply in the CREATE NETWORK ADDRESS statement. You must test the IP addresses you supply to this statement to confirm they correspond to the right node.

Vertica does not restrict the address you supply because it is often not aware of all the network addresses through which the node is accessible. For example, your node may be accessible from an external network via an IP address that Vertica is not configured to use. Or, your node can have both an IPv4 and an IPv6 address, only one of which Vertica is aware of.

For example, suppose v\_vmart\_node0003 from the previous example is **not** accessible via the IP address 192.168.1.5. You can still create a network address for it using that address:

=> CREATE NETWORK ADDRESS node04 ON v\_vmart\_node0003 WITH '192.168.1.5'; CREATE NETWORK ADDRESS

If you create a network group and routing rule that targets this address, client connections would either connect to the wrong node, or fail due to being connected to a host that's not part of a Vertica cluster.

Specifying a port number in a network address

By default, the CREATE NETWORK ADDRESS statement assumes the port number for the node's client connection is the default 5433. Sometimes, you may have a node listening for client connections on a different port. You can supply an alternate port number for the network address using the PORT keyword.

For example, suppose your nodes are behind a NAT router. In this case, you can have your nodes listen on different port numbers so the NAT router can route connections to them. When creating network addresses for these nodes, you supply the IP address of the NAT router and the port number the node is listening on. For example:

=> CREATE NETWORK ADDRESS node1\_nat ON v\_vmart\_node0001 WITH '192.168.10.10' PORT 5433; CREATE NETWORK ADDRESS => CREATE NETWORK ADDRESS node2\_nat ON v\_vmart\_node0002 with '192.168.10.10' PORT 5434; CREATE NETWORK ADDRESS => CREATE NETWORK ADDRESS node3\_nat ON v\_vmart\_node0003 with '192.168.10.10' PORT 5435; CREATE NETWORK ADDRESS

### <span id="page-1111-0"></span>Creating connection load balance groups

After you have created network addresses for nodes, you create collections of them so you can target them with routing rules. These collections of network addresses are called load balancing groups. You have two ways to select the addresses to include in a load balancing group:

- A list of network addresses
- The name of one or more fault [groups](#page-1282-0) or [subclusters](#page-71-0), plus an IP address range in CIDR format. The address range selects which network addresses in the fault groups or subclusters Vertica adds to the load balancing group. Only the network addresses that are within the IP address range you supply are added to the load balance group. This filter lets you base your load balance group on a portion of the nodes that make up the fault group or subcluster.

## **Note**

(4 rows)

Load balance groups can only be based on fault groups or subclusters, or contain an arbitrary list of network addresses. You cannot mix these sources. For example, if you create a load balance group based on one or more fault groups, then you can only add additional fault groups to it. Vertica will return an error if you try to add a network address or subcluster to the load balance group.

You create a load balancing group using the CREATE LOAD [BALANCE](#page-3379-0) GROUP statement. When basing your group on a list of addresses, this statement takes the name for the group and the list of addresses. The following example demonstrates creating addresses for four nodes, and then creating two groups based on those nodes.

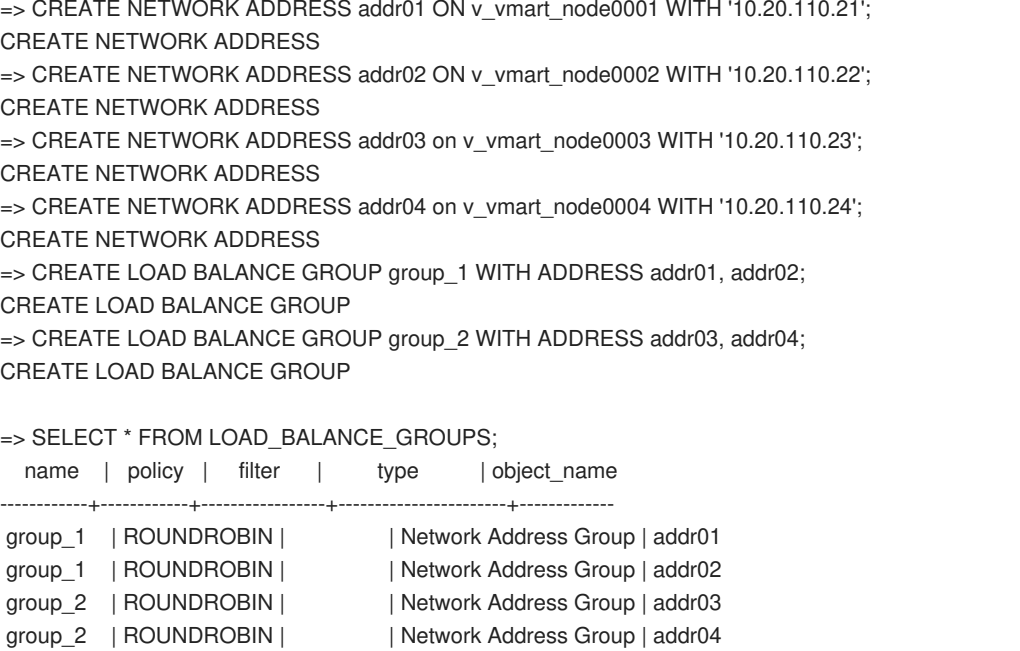

A network address can be a part of as many load balancing groups as you like. However, each group can only have a single network address per node. You cannot add two network addresses belonging to the same node to the same load balancing group.

Creating load balancing groups from fault groups

To create a load balancing group from one or more fault groups, you supply:

- The name for the load balancing group
- The name of one or more fault groups
- An IP address filter in CIDR format that filters the fault groups to be added to the load balancing group basd on their IP addresses. Vertica excludes any network addresses in the fault group that do not fall within this range. If you want all of the nodes in the fault groups to be added to the load balance group, specify the filter 0.0.0.0/0.

This example creates two load balancing groups from a fault group. The first includes all network addresses in the group by using the CIDR notation for all IP addresses. The second limits the fault group to three of the four nodes in the fault group by using the IP address filter.

=> CREATE FAULT GROUP fault\_1; CREATE FAULT GROUP => ALTER FAULT GROUP fault\_1 ADD NODE v\_vmart\_node0001; ALTER FAULT GROUP => ALTER FAULT GROUP fault\_1 ADD NODE v\_vmart\_node0002; ALTER FAULT GROUP => ALTER FAULT GROUP fault\_1 ADD NODE v\_vmart\_node0003; ALTER FAULT GROUP => ALTER FAULT GROUP fault\_1 ADD NODE v\_vmart\_node0004; ALTER FAULT GROUP => SELECT node\_name,node\_address,node\_address\_family,export\_address FROM v\_catalog.nodes; node\_name | node\_address | node\_address\_family | export\_address ------------------+--------------+---------------------+--------------- v\_vmart\_node0001 |10.20.110.21 |ipv4 | 10.20.110.21 v\_vmart\_node0002 | 10.20.110.22 | ipv4 | 10.20.110.22 v\_vmart\_node0003 | 10.20.110.23 | ipv4 | 10.20.110.23 v\_vmart\_node0004 | 10.20.110.24 | ipv4 | 10.20.110.24 (4 rows)  $\Rightarrow$  CREATE LOAD BALANCE GROUP group\_all WITH FAULT GROUP fault\_1 FILTER '0.0.0.0/0'; CREATE LOAD BALANCE GROUP => CREATE LOAD BALANCE GROUP group\_some WITH FAULT GROUP fault\_1 FILTER '10.20.110.21/30'; CREATE LOAD BALANCE GROUP => SELECT \* FROM LOAD\_BALANCE\_GROUPS; name | policy | filter | type | object\_name ----------------+------------+-----------------+-----------------------+------------ group\_all | ROUNDROBIN | 0.0.0.0/0 | Fault Group | fault\_1 group\_some | ROUNDROBIN | 10.20.110.21/30 | Fault Group | fault\_1 (2 rows)

You can also supply multiple fault groups to the CREATE LOAD BALANCE GROUP statement:

=> CREATE LOAD BALANCE GROUP group\_2\_faults WITH FAULT GROUP fault\_2, fault\_3 FILTER '0.0.0.0/0'; CREATE LOAD BALANCE GROUP

# **Note**

If you supply a filter range that does not match any network addresses of the nodes in the fault groups, Vertica creates an empty load balancing group. Any routing rules that direct connections to the empty load balance group will fail, because no nodes are set to handle connections for the group. In this case, the node that the client connected to initially handles the client connection itself.

Creating load balance groups from subclusters

Creating a load balance group from a subcluster is similar to creating a load balance group from a fault group. You just use WITH SUBCLUSTER instead of WITH FAULT GROUP in the CREATE LOAD BALANCE GROUP statement.

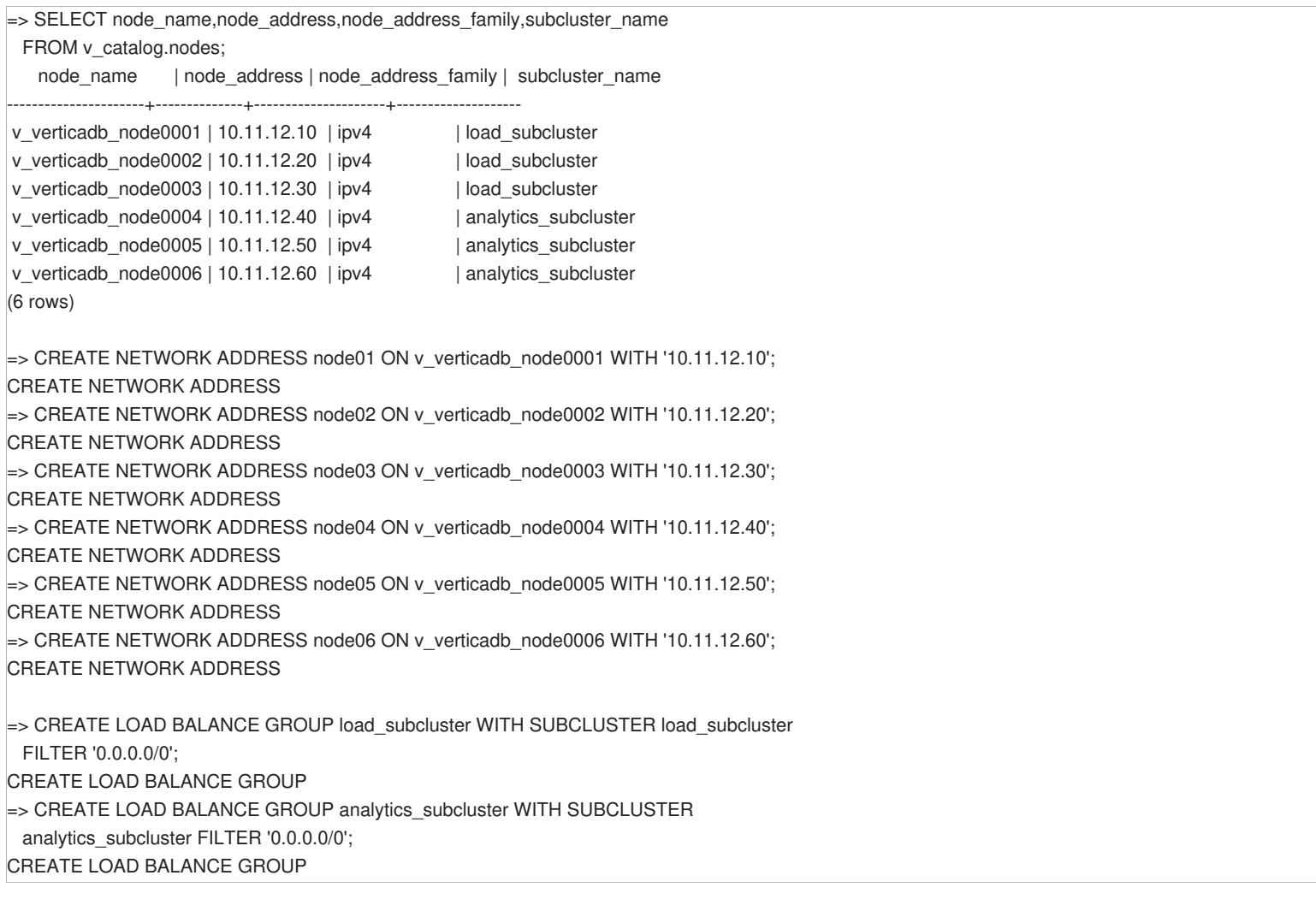

Setting the group's distribution policy

A load balancing group has a policy setting that determines how the initially-contacted node chooses a target from the group. CREATE LOAD BALANCE GROUP supports three policies:

ROUNDROBIN (default) rotates among the available members of the load balancing group. The initially-contacted node keeps track of which node it chose last time, and chooses the next one in the cluster.

### **Note**

Each node in the cluster maintains its own round-robin pointer that indicates which node it should pick next for each load-balancing group. Therefore, if clients connect to different initial nodes, they may be redirected to the same node.

- RANDOM chooses an available node from the group randomly.
- NONE disables load balancing.

The following example demonstrates creating a load balancing group with a RANDOM distribution policy.

=> CREATE LOAD BALANCE GROUP group\_random WITH ADDRESS node01, node02, node03, node04 POLICY 'RANDOM'; CREATE LOAD BALANCE GROUP

# The next step

After creating the load balancing group, you must add a load balancing routing rule that tells Vertica how incoming connections should be redirected to the groups. See Creating load [balancing](#page-1114-0) routing rules.

# <span id="page-1114-0"></span>Creating load balancing routing rules

Once you have created one or more connection load balancing groups, you are ready to create load balancing routing rules. These rules tell Vertica how to redirect client connections based on their IP addresses.

You create routing rules using the CREATE [ROUTING](#page-3425-0) RULE statement. You pass this statement:

- The name for the rule
- The source IP address range (either IPv4 or IPv6) in CIDR format the rule applies to
- The name of the load balancing group to handle the connection

The following example creates two rules. The first redirects connections coming from the IP address range 192.168.1.0 through 192.168.1.255 to a load balancing group named group 1. The second routes connections from the IP range 10.20.1.0 through 10.20.1.255 to the load balancing group named group\_2.

=> CREATE ROUTING RULE internal\_clients ROUTE '192.168.1.0/24' TO group 1; CREATE ROUTING RULE

=> CREATE ROUTING RULE external\_clients ROUTE '10.20.1.0/24' TO group\_2; CREATE ROUTING RULE

# Creating a catch-all routing rule

Vertica applies routing rules in most specific to least specific order. This behavior lets you create a "catch-all" rule that handles all incoming connections. Then you can create rules to handle smaller IP address ranges for specific purposes. For example, suppose you wanted to create a catchall rule that worked with the rules created in the previous example. Then you can create a new rule that routes 0.0.0.0/0 (the CIDR notation for all IP addresses) to a group that should handle connections that aren't handled by either of the previously-created rules. For example:

 $\Rightarrow$  CREATE LOAD BALANCE GROUP group all WITH ADDRESS node01, node02, node03, node04; CREATE LOAD BALANCE GROUP

=> CREATE ROUTING RULE catch\_all ROUTE '0.0.0.0/0' TO group\_all; CREATE ROUTING RULE

After running the above statements, any connection that does not originate from the IP address ranges 192.168.1.\* or 10.20.1.\* are routed to the group\_all group.

# <span id="page-1115-0"></span>Testing connection load balancing policies

After creating your routing rules, you should test them to verify that they perform the way you expect. The best way to test your rules is to call the [DESCRIBE\\_LOAD\\_BALANCE\\_DECISION](#page-2577-0) function with an IP address. This function evaluates the routing rules and reports back how Vertica would route a client connection from the IP address. It uses the same logic that Vertica uses when handling client connections, so the results reflect the actual connection load balancing result you will see from client connections. It also reflects the current state of the your Vertica cluster, so it will not redirect connections to down nodes.

The following example demonstrates testing a set of rules. One rule handles all connections from the range 192.168.1.0 to 192.168.1.255, while the other handles all connections originating from the 192 subnet. The third call demonstrates what happens when no rules apply to the IP address you supply.
=> SELECT describe\_load\_balance\_decision('192.168.1.25'); describe load balance decision -------------------------------------------------------------------------------- Describing load balance decision for address [192.168.1.25] Load balance cache internal version id (node-local): [2] Considered rule [etl\_rule] source ip filter [10.20.100.0/24]... input address does not match source ip filter for this rule. Considered rule [internal\_clients] source ip filter [192.168.1.0/24]... input address matches this rule Matched to load balance group [group\_1] the group has policy [ROUNDROBIN] number of addresses [2] (0) LB Address: [10.20.100.247]:5433 (1) LB Address: [10.20.100.248]:5433 Chose address at position [1] Routing table decision: Success. Load balance redirect to: [10.20.100.248] port [5433]  $(1$  row) => SELECT describe\_load\_balance\_decision('192.168.2.25'); describe\_load\_balance\_decision -------------------------------------------------------------------------------- Describing load balance decision for address [192.168.2.25] Load balance cache internal version id (node-local): [2] Considered rule [etl\_rule] source ip filter [10.20.100.0/24]... input address does not match source ip filter for this rule. Considered rule [internal\_clients] source ip filter [192.168.1.0/24]... input address does not match source ip filter for this rule. Considered rule [subnet\_192] source ip filter [192.0.0.0/8]... input address matches this rule Matched to load balance group [group\_all] the group has policy [ROUNDROBIN] number of addresses [3] (0) LB Address: [10.20.100.247]:5433 (1) LB Address: [10.20.100.248]:5433 (2) LB Address: [10.20.100.249]:5433 Chose address at position [1] Routing table decision: Success. Load balance redirect to: [10.20.100.248] port [5433]  $(1$  row) => SELECT describe\_load\_balance\_decision('1.2.3.4'); describe\_load\_balance\_decision -------------------------------------------------------------------------------- Describing load balance decision for address [1.2.3.4] Load balance cache internal version id (node-local): [2] Considered rule [etl\_rule] source ip filter [10.20.100.0/24]... input address does not match source ip filter for this rule. Considered rule [internal\_clients] source ip filter [192.168.1.0/24]... input address does not match source ip filter for this rule. Considered rule [subnet\_192] source ip filter [192.0.0.0/8]... input address does not match source ip filter for this rule. Routing table decision: No matching routing rules: input address does not match any routing rule source filters. Details: [Tried some rules but no matching] No rules matched. Falling back to classic load balancing. Classic load balance decision: Classic load balancing considered, but either the policy was NONE or no target was available. Details: [NONE or invalid]

 $(1$  row)

The DESCRIBE\_LOAD\_BALANCE\_DECISION function also takes into account the classic cluster-wide load balancing settings:

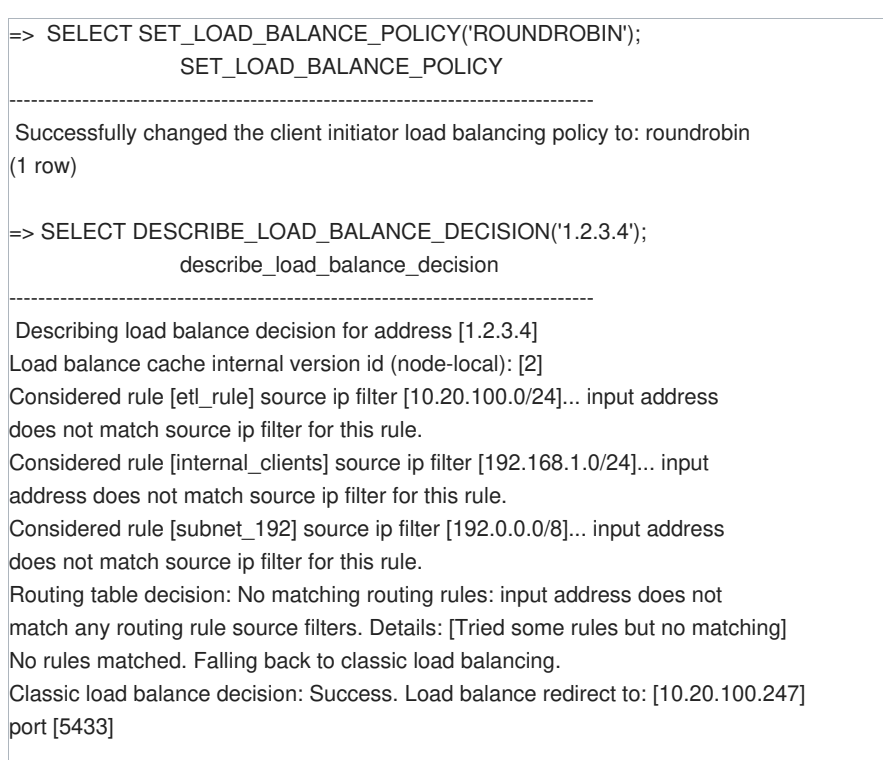

 $(1$  row)

#### **Note**

The DESCRIBE\_LOAD\_BALANCE\_DECISION function assumes the client connection has opted to be load balanced. In reality, clients may not enable load balancing. This setting prevents the load-balancing features from redirecting the connection.

The function can also help you debug connection issues you notice after going live with your load balancing policy. For example, if you notice that one node is handling a large number of client connections, you can test the client IP addresses against your policies to see why the connections are not being balanced.

#### Load balancing policy examples

The following examples demonstrate some common use cases for connection load balancing policies.

Enabling client connections from multiple networks

Suppose you have a Vertica cluster that is accessible from two (or more) different networks. Some examples of this situation are:

- You have an internal and an external network. In this configuration, your database nodes usually have two or more IP addresses, which each address only accessible from one of the networks. This configuration is common when running Vertica in a cloud environment. In many cases, you can create a catch-all rule that applies to all IP addresses, and then add additional routing rules for the internal subnets.
- You want clients to be load balanced whether they use IPv4 or IPv6 protocols. From the database's perspective, IPv4 and IPv6 connections are separate networks because each node has a separate IPv4 and IPv6 IP address.

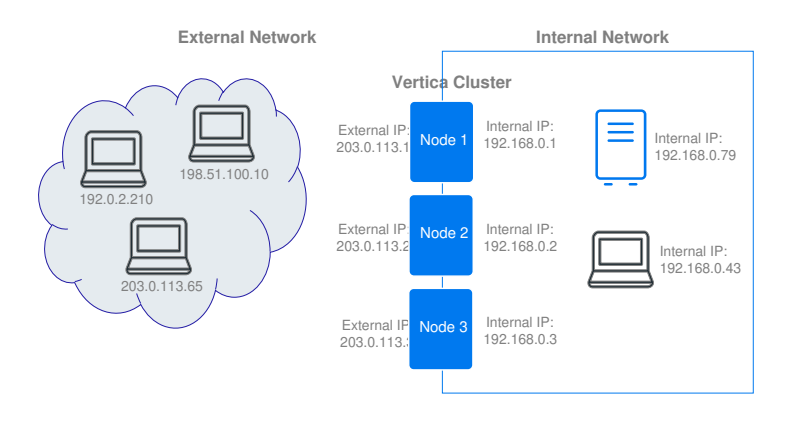

When creating a load balancing policy for a database that is accessible from multiple networks, client connections must be directed to IP addresses on the network they can access. The best solution is to create load balancing groups for each set of IP addresses assigned to a node. Then create routing rules that redirect client connections to the IP addresses that are accessible from their network.

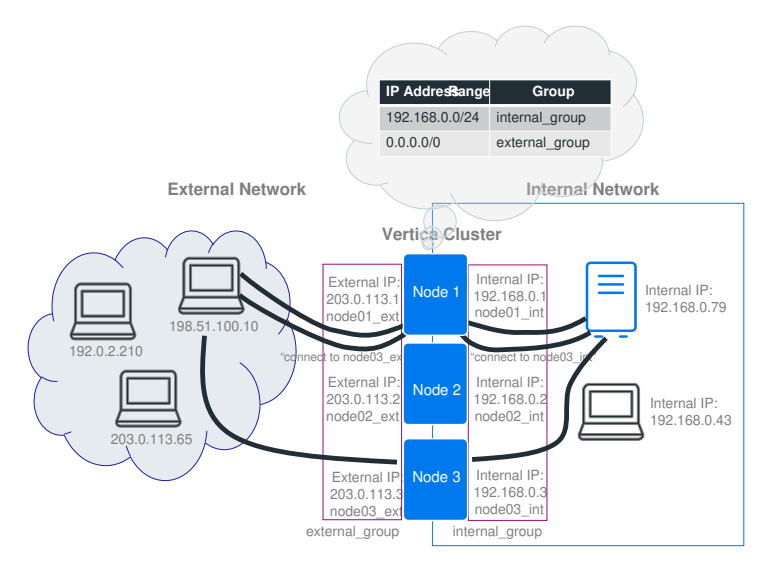

The following example:

- 1. Creates two sets of network addresses: one for the internal network and another for the external network.
- 2. Creates two load balance groups: one for the internal network and one for the external.
- 3. Creates three routing rules: one for the internal network, and two for the external. The internal routing rule covers a subset of the network covered by one of the external rules.
- 4. Tests the routing rules using internal and external IP addresses.

 $\Rightarrow$  CREATE NETWORK ADDRESS node01\_int ON v\_vmart\_node0001 WITH '192.168.0.1'; CREATE NETWORK ADDRESS

=> CREATE NETWORK ADDRESS node01\_ext ON v\_vmart\_node0001 WITH '203.0.113.1'; CREATE NETWORK ADDRESS

 $\Rightarrow$  CREATE NETWORK ADDRESS node02\_int ON v\_vmart\_node0002 WITH '192.168.0.2'; CREATE NETWORK ADDRESS

=> CREATE NETWORK ADDRESS node02\_ext ON v\_vmart\_node0002 WITH '203.0.113.2'; CREATE NETWORK ADDRESS

 $\Rightarrow$  CREATE NETWORK ADDRESS node03\_int ON v\_vmart\_node0003 WITH '192.168.0.3'; CREATE NETWORK ADDRESS

=> CREATE NETWORK ADDRESS node03\_ext ON v\_vmart\_node0003 WITH '203.0.113.3'; CREATE NETWORK ADDRESS

=> CREATE LOAD BALANCE GROUP internal\_group WITH ADDRESS node01\_int, node02\_int, node03\_int; CREATE LOAD BALANCE GROUP

=> CREATE LOAD BALANCE GROUP external\_group WITH ADDRESS node01\_ext, node02\_ext, node03\_ext; CREATE LOAD BALANCE GROUP

 $\Rightarrow$  CREATE ROUTING RULE internal rule ROUTE '192.168.0.0/24' TO internal group; CREATE ROUTING RULE

=> CREATE ROUTING RULE external\_rule ROUTE '0.0.0.0/0' TO external\_group; CREATE ROUTING RULE

=> SELECT DESCRIBE\_LOAD\_BALANCE\_DECISION('198.51.100.10'); DESCRIBE\_LOAD\_BALANCE\_DECISION

-------------------------------------------------------------------------------

Describing load balance decision for address [198.51.100.10] Load balance cache internal version id (node-local): [3] Considered rule [internal\_rule] source ip filter [192.168.0.0/24]... input address does not match source ip filter for this rule. Considered rule [external\_rule] source ip filter [0.0.0.0/0]... input address matches this rule Matched to load balance group [external\_group] the group has policy [ROUNDROBIN] number of addresses [3] (0) LB Address: [203.0.113.1]:5433 (1) LB Address: [203.0.113.2]:5433 (2) LB Address: [203.0.113.3]:5433 Chose address at position [2] Routing table decision: Success. Load balance redirect to: [203.0.113.3] port [5433]  $(1$  row)

=> SELECT DESCRIBE\_LOAD\_BALANCE\_DECISION('198.51.100.10');

#### DESCRIBE\_LOAD\_BALANCE\_DECISION

------------------------------------------------------------------------------- Describing load balance decision for address [192.168.0.79] Load balance cache internal version id (node-local): [3] Considered rule [internal\_rule] source ip filter [192.168.0.0/24]... input address matches this rule Matched to load balance group [internal\_group] the group has policy [ROUNDROBIN] number of addresses [3] (0) LB Address: [192.168.0.1]:5433 (1) LB Address: [192.168.0.3]:5433 (2) LB Address: [192.168.0.2]:5433 Chose address at position [2] Routing table decision: Success. Load balance redirect to: [192.168.0.2] port [5433]

 $(1$  row)

#### Isolating workloads

You may want to control which nodes in your cluster are used by specific types of clients. For example, you may want to limit clients that perform data-loading tasks to one set of nodes, and reserve the rest of the nodes for running queries. This separation of workloads is especially common for Eon Mode databases. See [Controlling](#page-0-0) Where a Query Runs for an example of using load balancing policies in an Eon Mode database to control which subcluster a client connects to.

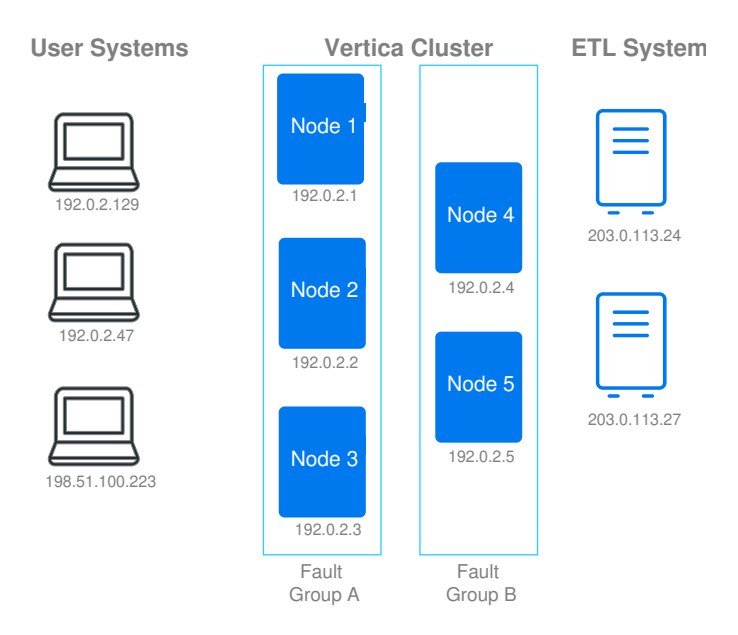

You can create client load balancing policies that support workload isolation if clients performing certain types of tasks always originate from a limited IP address range. For example, if the clients that load data into your system always fall into a specific subnet, you can create a policy that limits which nodes those clients can access.

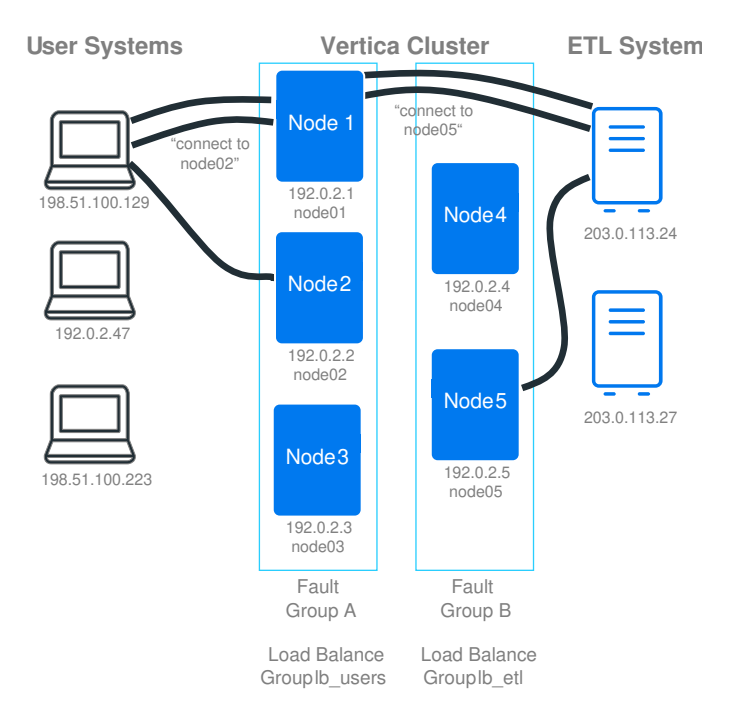

In the following example:

- There are two fault groups (group\_a and group\_b) that separate workloads in an Eon Mode database. These groups are used as the basis of the load balancing groups.
- The ETL client connections all originate from the 203.0.113.0/24 subnet.
- User connections originate in the range of 192.0.0.0 to 199.255.255.255.

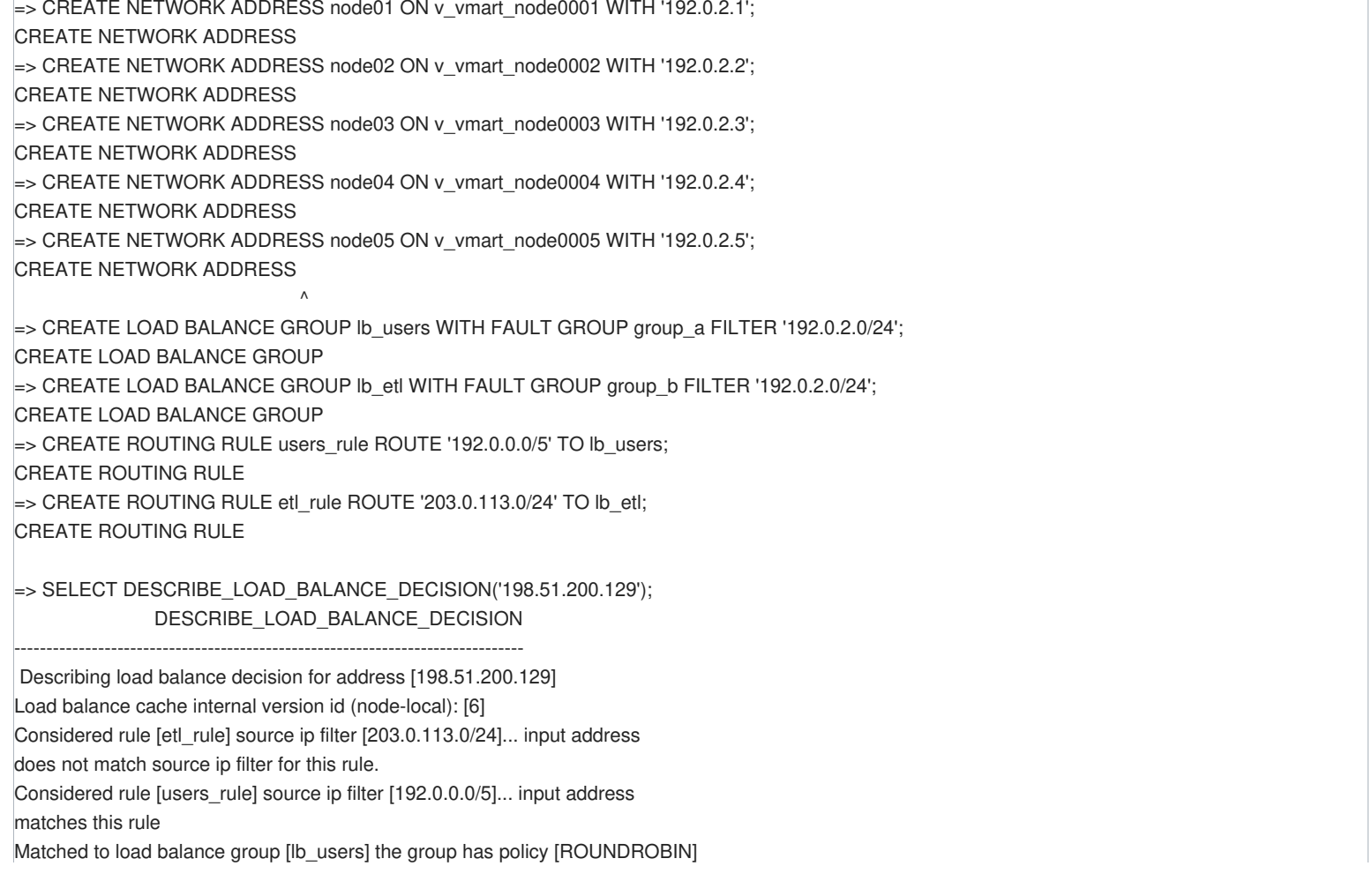

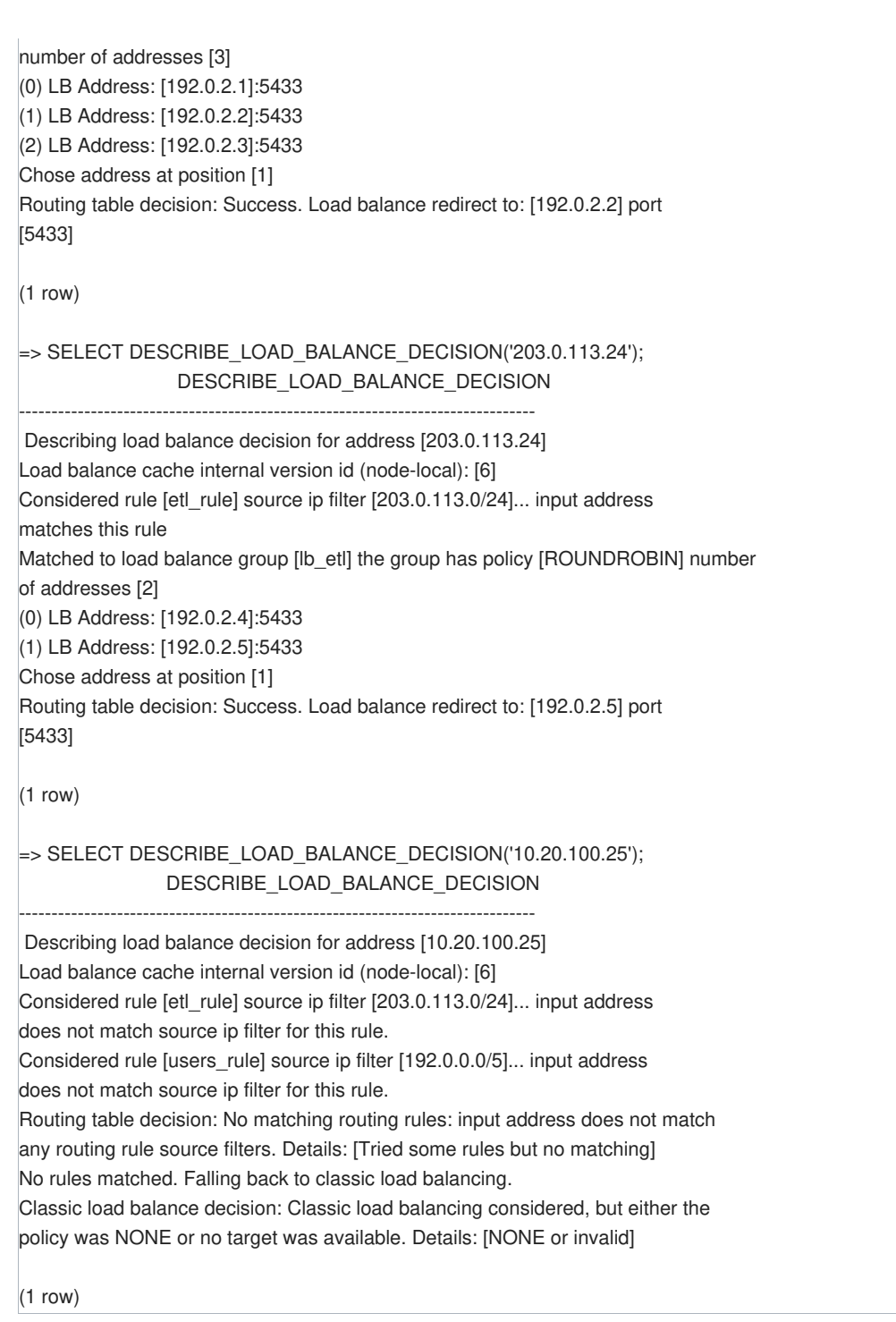

Enabling the default subcluster interior load balancing policy

Vertica attempts to apply the default subcluster interior load balancing policy if no other load balancing policy applies to an incoming connection and classic load balancing is not enabled. See Default [Subcluster](#page-0-0) Interior Load Balancing Policy for a description of this rule.

To enable default subcluster interior load balancing, you must create network addresses for the nodes in a subcluster. Once you create the addresses, Vertica attempts to apply this rule to load balance connections within a subcluster when no other rules apply.

The following example confirms the database has no load balancing groups or rules. Then it adds publicly-accessible network addresses to the nodes in the primary subcluster. When these addresses are added, Vertica applies the default subcluster interior load balancing policy.

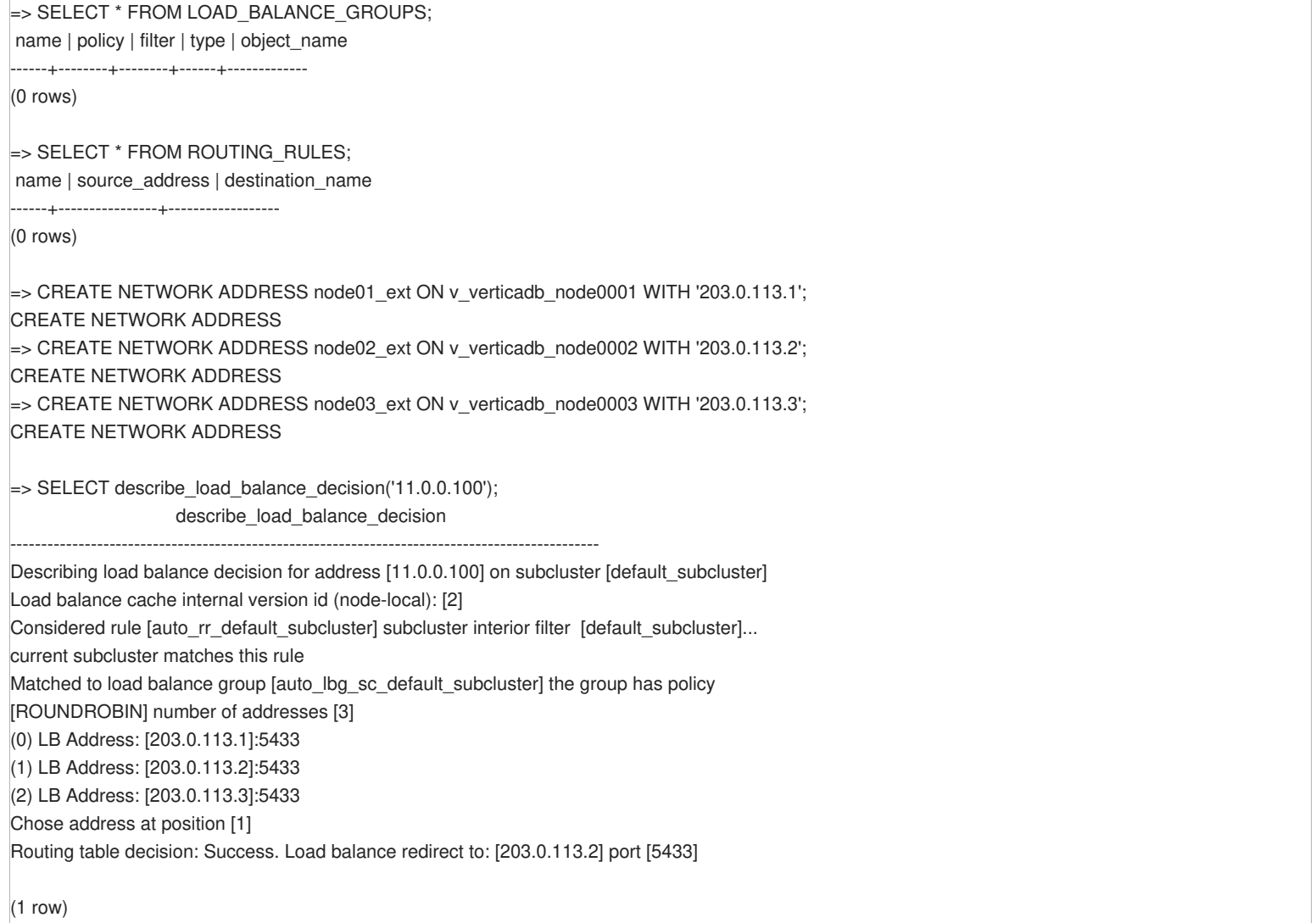

#### Load balance both IPv4 and IPv6 connections

Connection load balancing policies regard IPv4 and IPv6 connections as separate networks. To load balance both types of incoming client connections, create two sets of network addresses, at least two load balancing groups, and two load balancing ,once for each network address family.

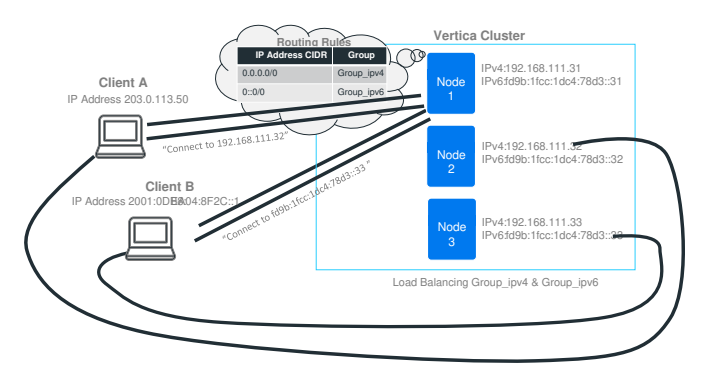

This example creates two load balancing policies for the default subcluster: one for the IPv4 network addresses (192.168.111.31 to 192.168.111.33) and one for the IPv6 network addresses (fd9b:1fcc:1dc4:78d3::31 to fd9b:1fcc:1dc4:78d3::33).

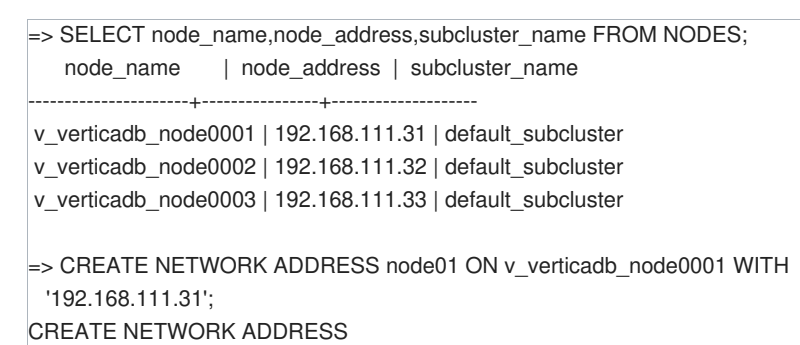

=> CREATE NETWORK ADDRESS node01\_ipv6 ON v\_verticadb\_node0001 WITH 'fd9b:1fcc:1dc4:78d3::31'; CREATE NETWORK ADDRESS => CREATE NETWORK ADDRESS node02 ON v\_verticadb\_node0002 WITH '192.168.111.32'; CREATE NETWORK ADDRESS => CREATE NETWORK ADDRESS node02\_ipv6 ON v\_verticadb\_node0002 WITH 'fd9b:1fcc:1dc4:78d3::32'; CREATE NETWORK ADDRESS => CREATE NETWORK ADDRESS node03 ON v\_verticadb\_node0003 WITH '192.168.111.33'; CREATE NETWORK ADDRESS => CREATE NETWORK ADDRESS node03\_ipv6 ON v\_verticadb\_node0003 WITH 'fd9b:1fcc:1dc4:78d3::33'; CREATE NETWORK ADDRESS => CREATE LOAD BALANCE GROUP group\_ipv4 WITH SUBCLUSTER default\_subcluster FILTER '192.168.111.0/24'; CREATE LOAD BALANCE GROUP => CREATE LOAD BALANCE GROUP group\_ipv6 WITH SUBCLUSTER default\_subcluster FILTER 'fd9b:1fcc:1dc4:78d3::0/64'; CREATE LOAD BALANCE GROUP => CREATE ROUTING RULE all\_ipv4 route '0.0.0.0/0' TO group\_ipv4; CREATE ROUTING RULE => CREATE ROUTING RULE all\_ipv6 route '0::0/0' TO group\_ipv6; CREATE ROUTING RULE => SELECT describe\_load\_balance\_decision('203.0.113.50'); describe\_load\_balance\_decision ----------------------------------------------------------------------------------------------- Describing load balance decision for address [203.0.113.50] on subcluster [default\_subcluster] Load balance cache internal version id (node-local): [3] Considered rule [all\_ipv4] source ip filter [0.0.0.0/0]... input address matches this rule Matched to load balance group [ group\_ipv4] the group has policy [ROUNDROBIN] number of addresses [3] (0) LB Address: [192.168.111.31]:5433 (1) LB Address: [192.168.111.32]:5433 (2) LB Address: [192.168.111.33]:5433 Chose address at position [2] Routing table decision: Success. Load balance redirect to: [192.168.111.33] port [5433]  $(1$  row) => SELECT describe\_load\_balance\_decision('2001:0DB8:EA04:8F2C::1'); describe\_load\_balance\_decision ---------------------------------------------------------------------------------------------------- Describing load balance decision for address [2001:0DB8:EA04:8F2C::1] on subcluster [default\_subcluster] Load balance cache internal version id (node-local): [3] Considered rule [all\_ipv4] source ip filter [0.0.0.0/0]... input address does not match source ip filter for this rule. Considered rule [all\_ipv6] source ip filter [0::0/0]... input address matches this rule Matched to load balance group [ group\_ipv6] the group has policy [ROUNDROBIN] number of addresses [3] (0) LB Address: [fd9b:1fcc:1dc4:78d3::31]:5433 (1) LB Address: [fd9b:1fcc:1dc4:78d3::32]:5433 (2) LB Address: [fd9b:1fcc:1dc4:78d3::33]:5433 Chose address at position [2] Routing table decision: Success. Load balance redirect to: [fd9b:1fcc:1dc4:78d3::33] port [5433]

(1 row)

#### Other examples

For other examples of using connection load balancing, see the following topics:

- Using [connection](#page-2171-0) load balancing with the Kafka scheduler
- Distributing Clients Among the [Throughput](#page-0-0) Subclusters

# Viewing load balancing policy configurations

Query the following system tables in the [V\\_CATALOG](#page-3621-0) schema to see the load balance policies defined in your database:

- NETWORK ADDRESSES lists all of the network addresses defined in your database.
- [LOAD\\_BALANCE\\_GROUPS](#page-3655-0) lists the contents of your load balance groups.

#### **Note**

 $\Rightarrow$   $\forall$ 

This table does not directly lists all of your database's load balance groups. Instead, it lists the contents of the load balance groups. It is possible for your database to have load balancing groups that are not in this table because they do not contain any network addresses or fault groups.

• [ROUTING\\_RULES](#page-3681-0) lists all of the routing rules defined in your database.

This example demonstrates querying each of the load balancing policy system tables.

```
Expanded display is on.
=> SELECT * FROM V_CATALOG.NETWORK_ADDRESSES;
-[ RECORD 1 ]----+-----------------
name | node01
node | v_vmart_node0001
address | 10.20.100.247
port | 5433
address_family | ipv4
is_enabled | t
is_auto_detected |f
-[ RECORD 2 ]----+-----------------
name | node02
node | v_vmart_node0002
address | 10.20.100.248
port | 5433
address_family | ipv4
is_enabled | t
is_auto_detected |f
-[ RECORD 3 ]----+-----------------
name | node03
node | v_vmart_node0003
address | 10.20.100.249
port | 5433
address_family | ipv4
is_enabled | t
is_auto_detected |f
-[ RECORD 4 ]----+-----------------
name | alt_node1
node | v_vmart_node0001
address | 192.168.1.200
port | 8080
address_family | ipv4
is_enabled | t
is_auto_detected |f
-[ RECORD 5 ]----+-----------------
name | test_addr
node | v_vmart_node0001
address | 192.168.1.100
```

```
port | 4000
address_family | ipv4
is_enabled | t
is_auto_detected |f
=> SELECT * FROM LOAD_BALANCE_GROUPS;
-[ RECORD 1 ]----------------------
name | group_all
policy | ROUNDROBIN
filter |
type | Network Address Group
object_name | node01
-[ RECORD 2 ]----------------------
name | group_all
policy | ROUNDROBIN
filter |
type | Network Address Group
object_name | node02
-[ RECORD 3 ]----------------------
name | group_all
policy | ROUNDROBIN
filter |
type | Network Address Group
object_name | node03
-[ RECORD 4 ]----------------------
name | group_1
policy | ROUNDROBIN
filter |
type | Network Address Group
object_name | node01
-[ RECORD 5 ]----------------------
name | group_1
policy | ROUNDROBIN
filter |
type | Network Address Group
object_name | node02
-[ RECORD 6 ]----------------------
name | group_2
policy | ROUNDROBIN
filter |
type | Network Address Group
object_name | node01
-[ RECORD 7 ]----------------------
name | group_2
policy | ROUNDROBIN
filter |
type | Network Address Group
object_name | node02
-[ RECORD 8 ]----------------------
name | group_2
policy | ROUNDROBIN
filter |
type | Network Address Group
object_name | node03
-[ RECORD 9 ]----------------------
name | etl_group
policy | ROUNDROBIN
filter |
type | Network Address Group
object_name | node01
```
address | 192.1000 | 192.1000 | 192.1000

=> SELECT \* FROM ROUTING\_RULES; -[ RECORD 1 ]----+---------------- name | internal\_clients source\_address | 192.168.1.0/24 destination\_name |group\_1 -[ RECORD 2 ]----+---------------- name | etl\_rule source\_address | 10.20.100.0/24 destination\_name |etl\_group -[ RECORD 3 ]----+---------------- name | subnet\_192 source\_address | 192.0.0.0/8 destination\_name | group\_all

Maintaining load balancing policies

Once you have created load balancing policies, you maintain them using the following statements:

- ALTER [NETWORK](#page-3250-0) ADDRESS letsyou: rename, change the IP address, and enable or disable a network address.
- ALTER LOAD [BALANCE](#page-3248-0) GROUP letsyou rename, add or remove network addresses or fault groups, change the fault group IP address filter, or change the policy of a load balance group.
- ALTER [ROUTING](#page-3266-0) RULE letsyou rename, change the source IP address, and the target load balance group of a rule.

See the refence pages for these statements for examples.

#### Deleting load balancing policy objects

You can also delete existing load balance policy objects using the following statements:

- **. DROP [NETWORK](#page-3464-0) ADDRESS**
- **. DROP LOAD [BALANCE](#page-3462-0) GROUP**
- **DROP [ROUTING](#page-3470-0) RULE**

#### Workload routing

Workload routing routes client connections to [subclusters](#page-195-0). This lets you reserve subclusters for certain types of tasks.

When a client connects to Vertica, they connect to a [Connection](#page-4009-0) node, which then routes the client to the correct subcluster based on the client's specified workload, [user](#page-971-0), or [role](#page-975-0) and the database's [routing](#page-3425-0) rules. If multiple subclusters are associated with the same workload, the client is randomly routed to one of those subclusters.

In this context, "routing" refers to the connection node acting as a proxy for the client and the [Execution](#page-4009-1) node in the target subcluster. All queries and query results are first sent to the connection node and then passed on to the execution node and client, respectively.

The primary advantages of this type of load balancing are as follows:

- Database administrators can associate certain subclusters with certain workloads and roles (as opposed to client IP addresses).
- Clients do not need to know anything about the subcluster they will be routed to, only the type of workload they have or the role they should use.

Workload routing depends on actions from both the database administrator and the client:

- The database administrator must create rules for handling various workloads.
- The client must either specify the type of workload they have or have an enabled role (either from a manual SET [ROLE](#page-3592-0) or [default](#page-986-0) role ) associated with a routing rule.

#### View the current workload

To view the workload associated with the current session, use **SHOW [WORKLOAD](#page-3611-0)**:

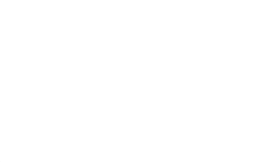

Create workload routing rules

Routing rules apply to a client's specified workload and either user or role. If you specify more than one subcluster in a routing rule, the client is randomly routed to one of those subclusters.

If multiple routing rules could apply to a client's session, the rule with the highest priority is used. For details, see [Priorities](#page-1127-0)

To view existing routing rules, see [WORKLOAD\\_ROUTING\\_RULES](#page-3703-0) .

To view workloads available to you and your **[enabled](#page-985-0) roles**, use **SHOW AVAILABLE [WORKLOADS](#page-3611-0)**:

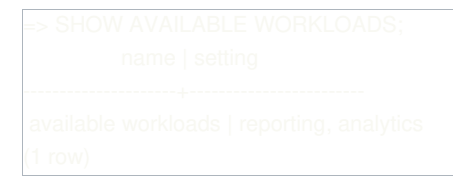

#### Workload-based routing

[Workload-based](#page-3425-0) routing rules apply to clients that specify a particular workload, routing them to one of the subclusters listed in the rule. In this example, when a client connects to the database and specifies the analytics workload, their connection is randomly routed to either sc\_analytics or sc\_analytics\_2 :

=> CREATE ROUTING RULE ROUTE WORKLOAD analytics TO SUBCLUSTER sc\_analytics, sc\_analytics\_2;

To alter a routing rule, use ALTER [ROUTING](#page-3266-0) RULE. For example, to route analytics workloads to sc\_analytics :

=> ALTER ROUTING RULE FOR WORKLOAD analytics SET SUBCLUSTER TO sc\_analytics;

To drop a routing rule, use DROP [ROUTING](#page-3470-0) RULE and specify the workload. For example, to drop the routing rule for the analytics workload:

=> DROP ROUTING RULE FOR WORKLOAD analytics;

#### User- and role-based routing

You can [grant](#page-3514-0) USAGE privileges to a [user](#page-971-0) or [role](#page-975-0) to let them route their queries to one of the subclusters listed in the routing rule. In this example, when a client connects to the database and enables the analytics\_role role, their connection is randomly routed to either sc\_analytics or sc\_analtyics\_2 :

=> CREATE ROUTING RULE ROUTE WORKLOAD analytics TO SUBCLUSTER sc\_analytics, sc\_analytics\_2; => GRANT USAGE ON ROUTING RULE analytics TO analytics\_role;

Users can then [enable](#page-985-0) the role and set their workload to analytics for the session:

=> SET ROLE analytics\_role; => SET SESSION WORKLOAD analytics;

Users can also enable the role automatically by setting it as a default role and then specify the workload when they connect. For details on default roles, see **Enabling roles [automatically](#page-986-0)**.

Similarly, in this example, when a client connects to the database as user analytics\_user, they are randomly routed to either sc\_analytics or sc\_analtyics\_2 :

#### <span id="page-1127-0"></span>Priorities

Only one workload routing rule can apply to a session at any given time. If multiple routing rules are [granted](#page-3514-0) to a user or role, the priority associated with the rule determines which one applies. If multiple rules have the highest priority, Vertica chooses one of those rules randomly.

You can force a routing rule to apply to your session, ignoring priority, by using **SET SESSION [WORKLOAD](#page-3601-0)**.

In this example, the user Gunther is granted usage on the routing rule for workload reporting. The following statement does not specify a priority, so the priority defaults to 0:

=> GRANT USAGE ON WORKLOAD reporting TO Gunther;

Gunther also has the roles analytics\_role and qa\_role, each of which are granted their own routing rules:

=> GRANT USAGE ON WORKLOAD analytics TO analytics\_role; => GRANT USAGE ON WORKLOAD qa TO qa\_role;

When Gunther first connects to Vertica, the routing rule for reporting applies. If Gunther then [enables](#page-985-0) the analytics\_role and qa\_role, the routing rule for qa\_role applies instead because it has the greatest priority value.

Similarly, if the priority of the routing rule for reporting is changed to 3 with ALTER [ROUTING](#page-3266-0) RULE, that rule applies instead:

=> ALTER ROUTING RULE FOR WORKLOAD reporting SET PRIORITY TO 3;

To ignore priorities and force the session to use the analytics rule, Gunther can use **SET SESSION [WORKLOAD](#page-3601-0)**:

#### => SET SESSION WORKLOAD analytics;

#### Specify a workload

The workload for a given connection can be reported by the client when they connect. The method for specifying a workload depends on the client.

The following examples set the workload to analytics for several clients. After you connect, you can verify that the workload was set with SHOW [WORKLOAD](#page-3611-0) .

#### [vsql](#page-1595-0) uses --workload :

\$ vsql --dbname databaseName --host node01.example.com --username Bob --password my\_pwd --workload analytics

#### [JDBC](#page-1734-0) uses workload :

jdbc:vertica://node01.example.com:5443/databaseName?user=analytics\_user&password=\*\*\*&workload=analytics

#### [ODBC](#page-1636-0) uses Workload :

Database=databaseName;Servername=node01.mydomain.com;Port=5433;UID=analytics\_user;PWD=\*\*\*;Workload=analytics

#### [ADO.NET](#page-1703-0) uses Workload :

Database=databaseName;Host=node01.mydomain.com;Port=5433;User=analytics\_user;Password=\*\*\*;Workload=analytics

#### [vertica-sql-go](https://github.com/vertica/vertica-sql-go#creating-a-connection) uses Workload :

var query = url.URL{ Scheme: "vertica", User: url.UserPassword(user, password), Host: fmt.Sprintf("%s:%d", host, port), Path: databaseName, Workload: "analytics", RawQuery: rawQuery.Encode(),

[vertica-python](https://github.com/vertica/vertica-sql-go#creating-a-connection) uses workload :

}

conn\_info = {'host': '127.0.0.1', 'port': 5433, 'user': 'some\_user', 'password': 'my\_pwd', 'database': 'databaseName', 'workload': 'analytics', # autogenerated session label by default, 'session\_label': 'some\_label', # default throw error on invalid UTF-8 results 'unicode\_error': 'strict', # SSL is disabled by default 'ssl': False, # autocommit is off by default 'autocommit': True, # using server-side prepared statements is disabled by default 'use\_prepared\_statements': False, # connection timeout is not enabled by default # 5 seconds timeout for a socket operation (Establishing a TCP connection or read/write operation) 'connection\_timeout': 5}

#### [vertica-nodejs](https://github.com/vertica/vertica-nodejs) uses workload :

const client = new Client({ user: "vertica\_user", host: "node01.example.com", database: "verticadb", password: "", port: "5433", workload: "analytics", })

Clients can also change their workload type after they connect with SET SESSION [WORKLOAD](#page-3601-0) :

=> SET SESSION WORKLOAD my\_workload;

# Projections

Unlike traditional databases that store data in tables, Vertica physically stores table data in [projections](#page-4017-0), which are collections of table columns.

Projections store data in a format that optimizes query execution. Similar to materialized views, they store result sets on disk rather than compute them each time they are used in a query. Vertica automatically refreshes these result sets with updated or new data.

Projections provide the following benefits:

- Compress and encode data to reduce storage space. Vertica also operates on the encoded data representation whenever possible to avoid the cost of decoding. This combination of compression and encoding optimizes disk space while maximizing query performance.
- Facilitate distribution across the database cluster. Depending on their size, projections can be segmented or replicated across cluster nodes. For instance, projections for large tables can be segmented and distributed across all nodes. Unsegmented projections for small tables can be replicated across all nodes.
- Transparent to end-users. The Vertica query optimizer automatically picks the best projection to execute a given query.
- Provide high availability and recovery. Vertica duplicates table columns on at least K+1 nodes in the cluster. If one machine fails in a [K-Safe](#page-4014-0) environment, the database continues to operate using replicated data on the remaining nodes. When the node resumes normal operation, it [automatically](#page-81-0) queries other nodes to recover data and lost objects. For more information, see High [availability](#page-82-0) with fault groups and High availability with projections .

In this section

- [Projection](#page-1130-0) types
- Creating [projections](#page-1130-1)
- [Projection](#page-1131-0) naming
- [Auto-projections](#page-1134-0)
- **[Unsegmented](#page-1136-0) projections**
- [Segmented](#page-1137-0) projections
- K-safe database [projections](#page-1137-1)
- Partition range [projections](#page-1139-0)
- Refreshing [projections](#page-1142-0)
- Dropping [projections](#page-1143-0)

#### <span id="page-1130-0"></span>Projection types

A Vertica table typically has multiple projections, each defined to contain different content. Content for the projections of a given table can differ in scope and organization. These differences can generally be divided into the following projection types:

- [Superprojections](#page-0-0)
- [Query-specific](#page-0-0) projections
- **Aggregate [projections](#page-0-0)**

#### Superprojections

For each table in the database, Vertica requires at least one superprojection that contains all columns in the table. In the absence of a query-specific projection, Vertica uses the table's superprojection, which can support any query and DML operation.

Under certain conditions, Vertica automatically creates a table's [superprojection](#page-1134-0) immediately on table creation. Vertica also creates a superprojection when you first load data into that table, if none already exists. CREATE [PROJECTION](#page-3398-0) can create a superprojection if it specifies to include all table columns. A table can have multiple superprojections.

While superprojections can support all queries on a table, they do not facilitate optimal execution of specific queries.

#### Query-specific projections

A query-specific projection is a projection that contains only the subset of table columns needed to process a given query. Query-specific projections significantly improve performance of queries for which they are optimized.

#### Aggregate projections

Queries that include expressions or aggregate functions, such as **[SUM](#page-2525-0)** and [COUNT](#page-2509-0), can perform more efficiently when using projections that already contain the aggregated data. This is especially true for queries on large quantities of data.

Vertica provides several types of projections for storing data that is returned from aggregate functions or expressions:

- Live aggregate [projection:](#page-645-0) Projection that contains columns with values that are aggregated from columns in its anchor table. You can also define live aggregate projections that include [user-defined](#page-649-0) transform functions.
- Top-K [projection](#page-647-0) : Type of live aggregate projection that returns the top *k* rows from a partition of selected rows. Create a Top-K projection that satisfies the criteria for a Top-K query.
- Projection that [pre-aggregates](#page-649-0) UDTF results : Live aggregate projection that invokes user-defined transform functions (UDTFs). To minimize overhead when you query those projections of this type, Vertica processes the UDTF functions in the background and stores their results on disk.
- Projection that contains [expressions](#page-651-0) : Projection with columns whose values are calculated from anchor table columns.

For more information, see [Pre-aggregating](#page-644-0) data in projections.

#### <span id="page-1130-1"></span>Creating projections

Vertica supports two methods for creating projections: Database Designer and the CREATE PROJECTION statement.

#### Creating projections with Database Designer

Vertica recommends that you use Database Designer to design your physical schema, by running it on a representative sample of your data. Database Designer generates SQL for creating projections as follows:

- 1. Analyzes your logical [schema](#page-4014-1), sample data, and sample queries (optional).
- 2. Designs a [physical](#page-4016-0) schema in the form of a SQL script that you can deploy automatically or manually.

For more information, see Creating a [database](#page-944-0) design .

#### Manually creating projections

CREATE [PROJECTION](#page-3398-0) defines a projection, as in the following example:

=> CREATE PROJECTION retail\_sales\_fact\_p ( store\_key ENCODING RLE, pos\_transaction\_number ENCODING RLE, sales\_dollar\_amount, cost\_dollar\_amount ) AS SELECT store\_key, pos\_transaction\_number, sales\_dollar\_amount, cost\_dollar\_amount FROM store.store\_sales\_fact ORDER BY store\_key SEGMENTED BY HASH(pos\_transaction\_number) ALL NODES;

A projection definition includes the following components:

- Column List and [Encoding](#page-0-0)
- Base [Query](#page-0-0)
- Sort [Order](#page-0-0)
- [Segmentation](#page-0-0)

#### Column list and encoding

This portion of the SQL statement lists every column in the projection and defines the encoding for each column. Vertica supports encoded data, which helps query execution to incur less disk I/O.

#### CREATE PROJECTION retail\_sales\_fact\_P (

store\_key ENCODING RLE, pos\_transaction\_number ENCODING RLE, sales\_dollar\_amount, cost\_dollar\_amount )

#### Base query

A projection's base query clause identifies which columns to include in the projection.

#### AS SELECT

store\_key, pos\_transaction\_number, sales\_dollar\_amount, cost\_dollar\_amount

#### Sort order

A projection's ORDER BY clause determines how to sort projection data. The sort order localizes logically grouped values so a disk read can identify many results at once. For maximum performance, do not sort projections on LONG VARBINARY and LONG VARCHAR columns. For more information see [ORDER](#page-3570-0) BY clause.

#### ORDER BY store\_key

#### Segmentation

A projection's segmentation clause specifies how to distribute projection data across all nodes in the database. Even load distribution helps maximize access to projection data. For large tables, distribute projection data in segments with SEGMENTED BY HASH. For example:

#### SEGMENTED BY HASH(pos\_transaction\_number) ALL NODES;

For small tables, use the UNSEGMENTED keyword to replicate table data. Vertica creates identical copies of an unsegmented projection on all cluster nodes. Replication ensures high availability and recovery.

For maximum performance, do not segment projections on LONG VARBINARY and LONG VARCHAR columns.

For more design considerations, see [Creating](#page-962-0) custom designs.

#### <span id="page-1131-0"></span>Projection naming

Vertica identifies projections according to the following conventions, where *[proj-basename](#page-3398-0)* is the name assigned to this projection by CREATE PROJECTION .

#### Unsegmented projections

Unsegmented projections conform to the following naming conventions:

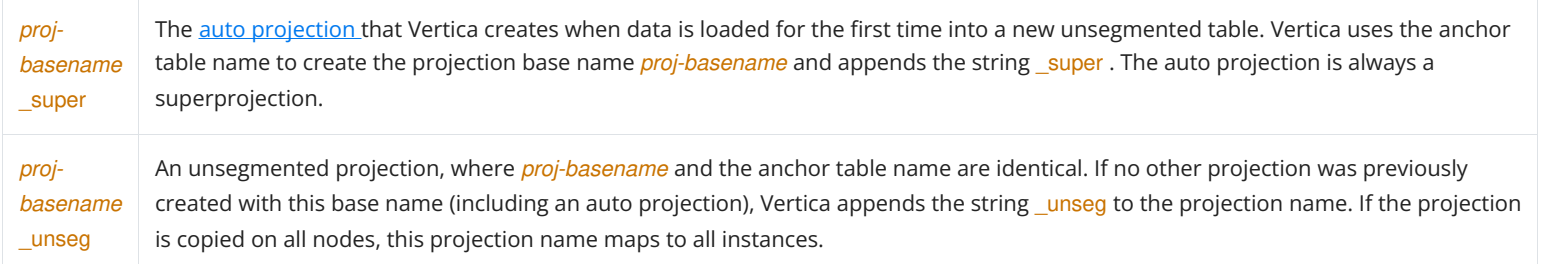

#### Segmented projections

Enterprise Mode

In Enterprise Mode, segmented projections use the following naming convention:

#### *proj-basename*\_b*offset*

This name identifies buddy projections for a segmented projection, where *offset* is the projection's node location relative to all other buddy projections. All buddy projections share the same project base name. For example:

=> SELECT projection\_basename, projection\_name FROM projections WHERE anchor\_table\_name = 'store\_orders'; projection\_basename | projection\_name

---------------------+---------------- store\_orders | store\_orders\_b0 store\_orders | store\_orders\_b1 (2 rows)

One exception applies: Vertica uses the following convention to name live aggregate projections: *proj-basename*, *proj-basename* b1, and so on.

Eon Mode

In Eon Mode, segmented projections use the following naming convention:

#### *proj-basename*

#### **Note**

Eon Mode uses shards in communal storage to segment table data, which are functionally equivalent to Enterprise Mode buddy projections. For details, see [Namespaces](#page-70-0) and shards .

#### Projections of renamed and copied tables

Vertica uses the same logic to rename existing projections in two cases:

- You rename a table with **ALTER [TABLE...RENAME](#page-3274-0) TABLE**.
- You create a table from an existing one with CREATE TABLE [LIKE...INCLUDING](#page-1053-0) PROJECTIONS .

In both cases, Vertica uses the following algorithm to rename projections:

- 1. Iterate over all projections anchored on the renamed or new table, and check whether their names are prefixed by the original table name:
	- No: Retain projection name
	- Yes: Rename projection
- 2. If yes, compare the original table name and projection base name:
	- o If the new base name is the same as the original table name, then replace the base name with the new table name in the table and projection names.
	- o If the new base name is prefixed by the original table name, then replace the prefix with the new table name, remove any version strings that were appended to the old base name (such as *old-basename* \_v1 ), and generate projection names with the new base name.
- 3. Check whether the new projection names already exist. If not, save them. Otherwise, resolve name conflicts by appending version numbers as needed to the new base name— *new-basename* \_v1 , *new-basename* \_v2 , and so on.

An auto projection is always a superprojection:

```
=> CREATE TABLE store.store_dimension
  store_key int NOT NULL,
  store_name varchar(64),
  ...
) UNSEGMENTED ALL NODES;
CREATE TABLE
=> COPY store.store_dim FROM '/home/dbadmin/store_dimension_data.txt';
50
=> SELECT anchor_table_name, projection_basename, projection_name FROM projections WHERE anchor_table_name = 'store_dimension';
anchor_table_name | projection_basename | projection_name
 -------------------+---------------------+-----------------------
store_dimension | store_dimension | store_dimension_super
store_dimension | store_dimension | store_dimension_super
store_dimension | store_dimension | store_dimension_super
(3 rows)
```
An unsegmented projection name has the unseg suffix on all nodes:

```
=> CREATE TABLE store.store_dimension(
  store_key int NOT NULL,
  store_name varchar(64),
  ...
);
CREATE TABLE
=> CREATE PROJECTION store_dimension AS SELECT * FROM store.store_dimension UNSEGMENTED ALL NODES;
WARNING 6922: Projection name was changed to store_dimension_unseg because it conflicts with the basename of the table store_dimension
CREATE PROJECTION
=> SELECT anchor_table_name, projection_basename, projection_name FROM projections WHERE anchor_table_name = 'store_dimension';
anchor_table_name | projection_basename | projection_name
-------------------+---------------------+-----------------------
store_dimension | store_dimension | store_dimension_unseg
store_dimension | store_dimension | store_dimension_unseg
store_dimension | store_dimension | store_dimension_unseg
(3 rows)
```
The following example creates the segmented table testRenameSeg and populates it with data:

=> CREATE TABLE testRenameSeg (a int, b int); CREATE TABLE dbadmin=> INSERT INTO testRenameSeg VALUES (1,2); OUTPUT -------- 1 (1 row)

dbadmin=> COMMIT; COMMIT

Vertica automatically creates two buddy superprojections for this table:

=> \dj testRename\* List of projections Schema | Name | Owner | Node | Comment --------+-----------------------+---------+------------------+-------- public | testRenameSeg\_b0 | dbadmin | | public | testRenameSeg\_b1 | dbadmin | |

The following CREATE PROJECTION statements explicitly create additional projections for the table:

=> CREATE PROJECTION nameTestRenameSeg\_p AS SELECT \* FROM testRenameSeg;

=> CREATE PROJECTION testRenameSeg\_p AS SELECT \* FROM testRenameSeg;

=> CREATE PROJECTION testRenameSeg\_pLap AS SELECT b, MAX(a) a FROM testRenameSeg GROUP BY b;

=> CREATE PROJECTION newTestRenameSeg AS SELECT \* FROM testRenameSeg;

=> \dj \*testRenameSeg\*

List of projections

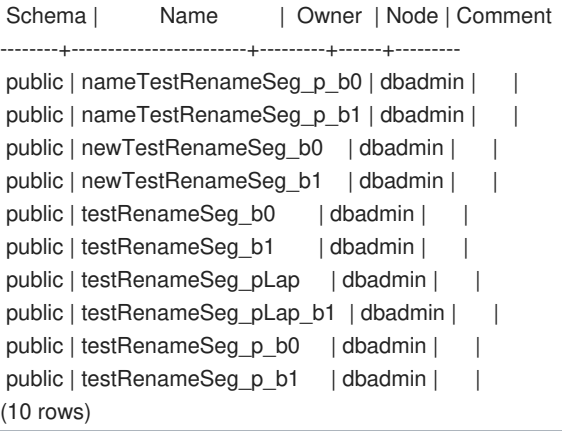

If you rename the anchor table, Vertica also renames its projections:

=> ALTER TABLE testRenameSeg RENAME TO newTestRenameSeg; ALTER TABLEn=> \dj \*testRenameSeg\* List of projections Schema | Name | Owner | Node | Comment --------+--------------------------+---------+------+-------- public | nameTestRenameSeg\_p\_b0 | dbadmin || public | nameTestRenameSeg\_p\_b1 | dbadmin || public | newTestRenameSeg\_b0 | dbadmin | | public | newTestRenameSeg\_b1 | dbadmin | | public | newTestRenameSeg\_pLap\_b0 | dbadmin | | public | newTestRenameSeg\_pLap\_b1 | dbadmin | | public | newTestRenameSeg\_p\_b0 | dbadmin || public | newTestRenameSeg\_p\_b1 | dbadmin | | public | newTestRenameSeg\_v1\_b0 | dbadmin | | public | newTestRenameSeg\_v1\_b1 | dbadmin | | (10 rows)

Two sets of buddy projections are not renamed, as their names are not prefixed by the original table name:

- nameTestRenameSeg\_p\_b0
- nameTestRenameSeg\_p\_b1
- newTestRenameSeg\_b0
- newTestRenameSeg\_b1

When renaming the other projections, Vertica identified a potential conflict between the table's superprojection—originally testRenameSeg —and existing projection newTestRenameSeg. It resolved this conflict by appending version numbers \_v1 and \_v2 to the superprojection's new name:

- newTestRenameSeg\_v1\_b0
- newTestRenameSeg\_v1\_b1

#### <span id="page-1134-0"></span>Auto-projections

*Auto-projections* are [superprojections](#page-4021-0) that Vertica automatically generates for tables, both temporary and persistent. In general, if no projections have been defined for a table, Vertica automatically creates projections for that table when you first load data into it. The following rules apply to all autoprojections:

- Vertica creates the auto-projection in the same schema as the table.
- Auto-projections conform to encoding, sort order, segmentation, and K-safety as specified in the table's creation statement.
- If the table creation statement contains an AS [SELECT](#page-1055-0) clause, Vertica uses some properties of the projection definition's underlying query.

#### Auto-projection triggers

The conditions for creating auto-projections differ, depending on whether the table is temporary or persistent:

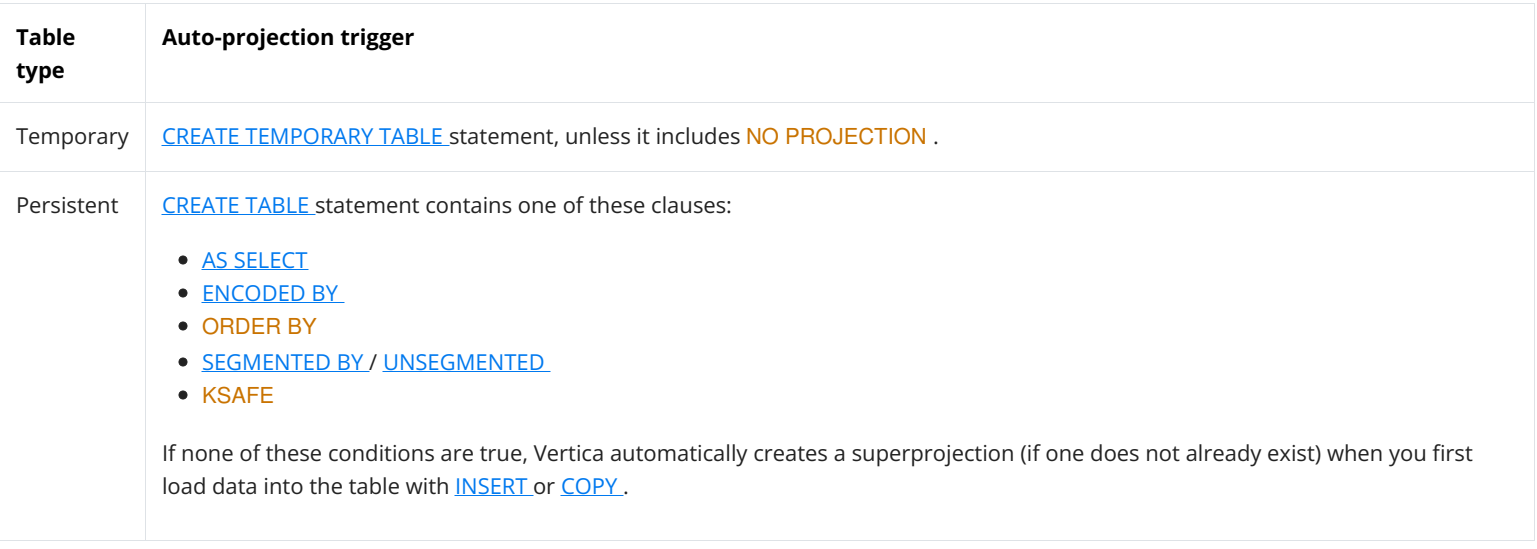

Default segmentation and sort order

If CREATE TABLE or CREATE TEMPORARY TABLE omits a segmentation ( SEGMENTED BY or UNSEGMENTED ) or ORDER BY clause, Vertica segments and sorts auto-projections as follows:

- 1. If the table creation statement omits a segmentation ([SEGMENTED](#page-3402-0) BY or UNSEGMENTED) clause, Vertica checks configuration parameter SegmentAutoProjection to determine whether to create an auto projection that is segmented or unsegmented. By default, this parameter is set to 1 (enable).
- 2. If SegmentAutoProjection is enabled and a table's creation statement also omits an ORDER BY clause, Vertica segments and sorts the table's autoprojection according to the table's manner of creation:
	- o If CREATE [TEMPORARY] TABLE contains an AS [SELECT](#page-1055-0) clause and the query output is segmented, the auto-projection uses the same segmentation. If the result set is already sorted, the projection uses the same sort order.

In all other cases, Vertica evaluates table column constraints to determine how to sort and segment the projection, as shown below:

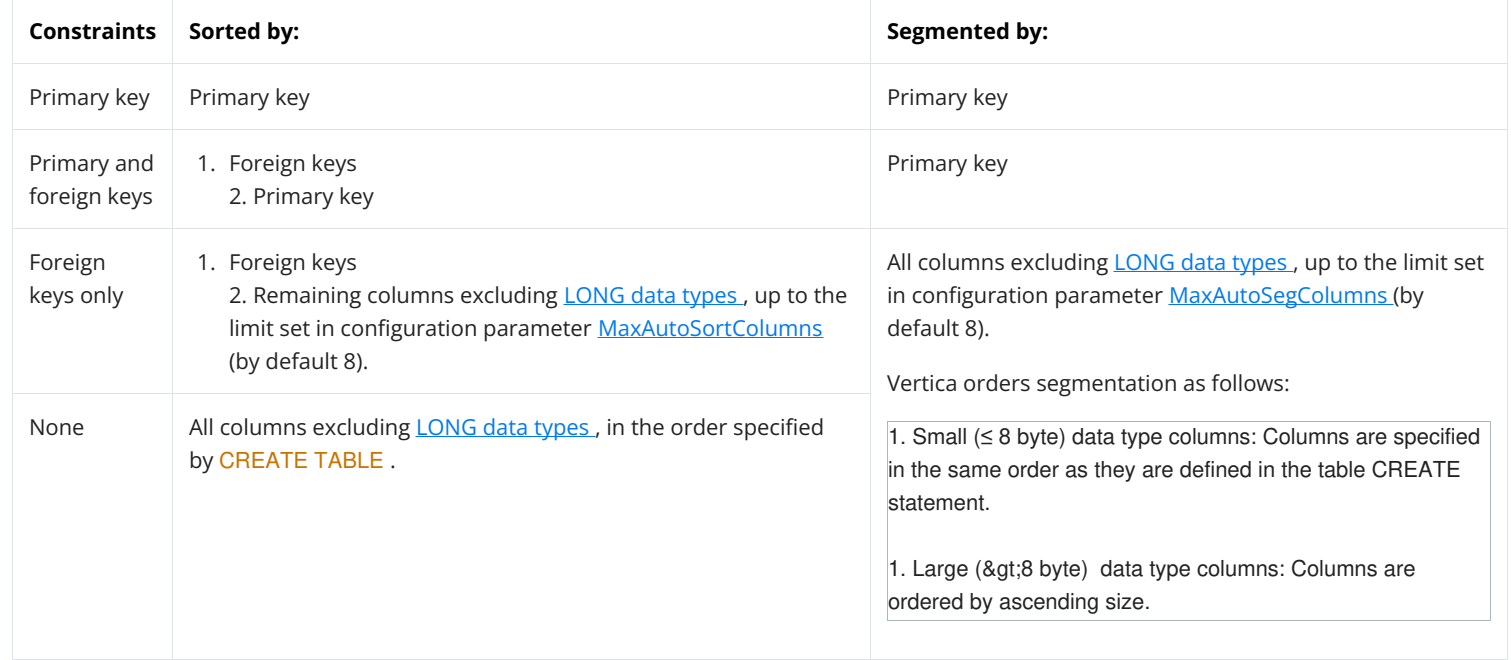

For example, the following table is defined with no primary or foreign keys:

 $\Rightarrow$  CREATE TABLE testAutoProj(c10 char (10), v1 varchar(140) DEFAULT v2||v3, i int, c5 char(5), v3 varchar (80), d timestamp, v2 varchar(60), c1 char(1)); CREATE TABLE => INSERT INTO testAutoProj VALUES ('1234567890', DEFAULT, 1, 'abcde', 'Lorem ipsum dolor sit amet, consectetur adipiscing elit, sed do eiusmod tempor ', current\_timestamp, 'incididunt ut labore et dolore magna aliqua. Eu scelerisque', 'a'); OUTPUT -------- 1  $(1$  row) => COMMIT; COMMIT

Before the INSERT statement loads data into this table for the first time, Vertica automatically creates a superprojection for the table:

# => SELECT export\_objects('', 'testAutoProj\_b0'); -------------------------------------------------------- CREATE PROJECTION public.testAutoProj\_b0 /\*+basename(testAutoProj),createtype(L)\*/ ( c10, v1, i, c5, v3, d, v2, c1 ) AS SELECT testAutoProj.c10, testAutoProj.v1, testAutoProj.i, testAutoProj.c5, testAutoProj.v3, testAutoProj.d, testAutoProj.v2, testAutoProj.c1 FROM public.testAutoProj ORDER BY testAutoProj.c10, testAutoProj.v1, testAutoProj.i, testAutoProj.c5, testAutoProj.v3, testAutoProj.d, testAutoProj.v2, testAutoProj.c1 SEGMENTED BY hash(testAutoProj.i, testAutoProj.c5, testAutoProj.d, testAutoProj.c1, testAutoProj.c10, testAutoProj.v2, testAutoProj.v3, testAutoProj.v1) ALL NODES OFFSET 0; SELECT MARK\_DESIGN\_KSAFE(1);

 $(1$  row)

### <span id="page-1136-0"></span>Unsegmented projections

In many cases, dimension tables are relatively small, so you do not need to segment them. Accordingly, you should design a K-safe database so projections for its dimension tables are replicated without segmentation on all cluster nodes. You create unsegmented projections with a CREATE PROJECTION statement that includes the clause [UNSEGMENTED](#page-3398-0) ALL NODES. This clause specifies to create identical instances of the projection on all cluster nodes.

The following example shows how to create an unsegmented projection for the table store.store\_dimension :

# => CREATE PROJECTION store.store\_dimension\_proj (storekey, name, city, state) AS SELECT store\_key, store\_name, store\_city, store\_state FROM store.store\_dimension UNSEGMENTED ALL NODES;

#### CREATE PROJECTION

Vertica uses the same name to identify all instances of the unsegmented projection—in this example, store store\_dimension\_proj . The keyword ALL NODES specifies to replicate the projection on all nodes:

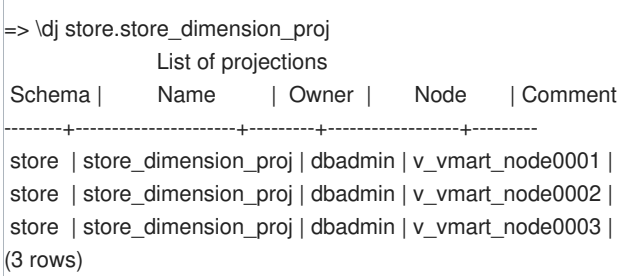

For more information about projection name conventions, see [Projection](#page-1131-0) naming.

#### <span id="page-1137-0"></span>Segmented projections

You typically create segmented projections for large fact tables. Vertica splits segmented projections into chunks (segments) of similar size and distributes these segments evenly across the cluster. System K-safety determines how many duplicates ( *buddies* ) of each segment are created and maintained on different nodes.

Projection segmentation achieves the following goals:

- Ensures high availability and recovery.
- Spreads the query execution workload across multiple nodes.
- Allows each node to be optimized for different query workloads.

#### **Hash Segmentation**

Vertica uses hash segmentation to segment large projections. Hash segmentation allows you to segment a projection based on a built-in hash function that provides even distribution of data across multiple nodes, resulting in optimal query execution. In a projection, the data to be hashed consists of one or more column values, each having a large number of unique values and an acceptable amount of skew in the value distribution. Primary key columns typically meet these criteria, so they are often used as hash function arguments.

You create segmented projections with a CREATE [PROJECTION](#page-3398-0) statement that includes a [SEGMENTED](#page-3402-0) BY clause.

The following CREATE PROJECTION statement creates projection public.employee\_dimension\_super . It specifies to include all columns in table public.employee\_dimension . The hash segmentation clause invokes the Vertica HASH function to segment projection data on the column employee\_key ; it also includes the ALL NODES clause, which specifies to distribute projection data evenly across all nodes in the cluster:

=> CREATE PROJECTION public.employee\_dimension\_super AS SELECT \* FROM public.employee\_dimension ORDER BY employee\_key SEGMENTED BY hash(employee\_key) ALL NODES;

If the database is K-safe, Vertica creates multiple buddies for this projection and distributes them on different nodes across the cluster. In this case, database K-safety is set to 1, so Vertica creates two buddies for this projection. It uses the projection name employee\_dimension\_super as the basename for the two buddy identifiers it creates—in this example, employee\_dimension\_super\_b0 and employee\_dimension\_super\_b1 :

=> SELECT projection\_name FROM projections WHERE projection\_basename='employee\_dimension\_super';

<span id="page-1137-1"></span>projection\_name ---------------------------- employee\_dimension\_super\_b0 employee\_dimension\_super\_b1 (2 rows)

#### K-safe database projections

K-safety is implemented differently for segmented and unsegmented projections, as described below. Examples assume database K-safety is set to 1 in a 3-node database, and uses projections for two tables:

- store.store\_orders\_fact is a large fact table. The projection for this table should be segmented. Vertica distributes projection segments uniformly across the cluster.
- store.store\_dimension is a smaller dimension table. The projection for this table should be unsegmented. Vertica copies a complete instance of this projection on each cluster node.

#### Segmented projections

In a K-safe database, the database requires K+1 instances, or buddies, of each projection segment. For example, if database K-safety is set to 1, the database requires two instances, or buddies, of each projection segment.

You can set K-safety on individual segmented projections through the CREATE [PROJECTION](#page-3398-0) option KSAFE . Projection K-safety must be equal to or greater than database K-safety. If you omit setting KSAFE, the projection obtains K-safety from the database.

The following CREATE [PROJECTION](#page-3398-0) defines a segmented projection for the fact table store.store\_orders\_fact :

=> CREATE PROJECTION store.store\_orders\_fact (prodkey, ordernum, storekey, total) AS SELECT product key, order\_number, store\_key, quantity\_ordered\*unit\_price FROM store.store\_orders\_fact SEGMENTED BY HASH(product\_key, order\_number) ALL NODES KSAFE 1; CREATE PROJECTION

The following keywords in the CREATE PROJECTION statement pertain to setting projection K-safety:

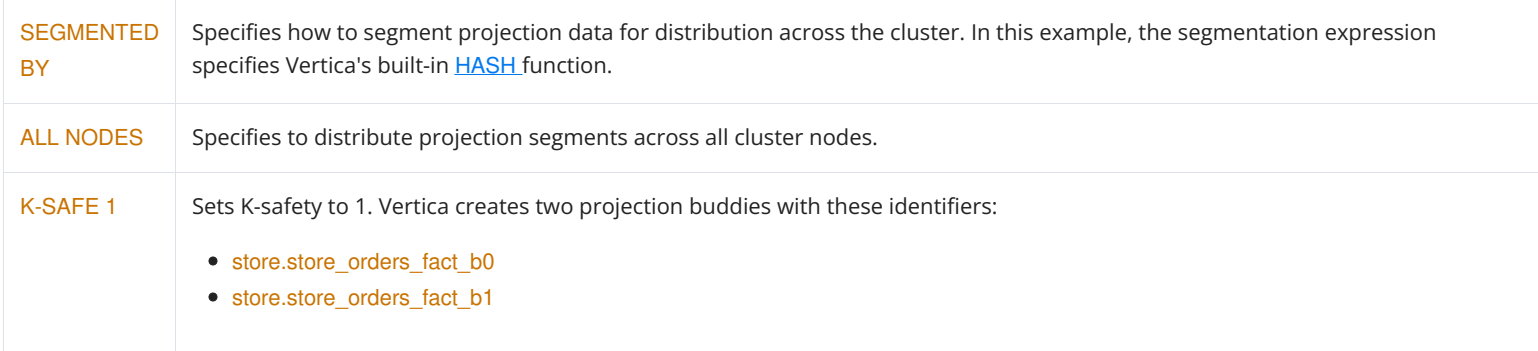

Unsegmented projections

In a K-safe database, unsegmented projections must be replicated on all nodes. Thus, the CREATE PROJECTION statement for an unsegmented projection must include the segmentation clause UNSEGMENTED ALL NODES . This instructs Vertica to create identical instances (buddies) of the projection on all cluster nodes. If you create an unsegmented projection on a single node, Vertica regards it unsafe and does not use it.

The following example shows how to create an unsegmented projection for the table store.store\_dimension :

=> CREATE PROJECTION store.store\_dimension\_proj (storekey, name, city, state) AS SELECT store\_key, store\_name, store\_city, store\_state FROM store.store\_dimension UNSEGMENTED ALL NODES; CREATE PROJECTION

Vertica uses the same name to identify all instances of the unsegmented projection—in this example, store.store\_dimension\_proj . The keyword ALL NODES specifies to replicate the projection on all nodes:

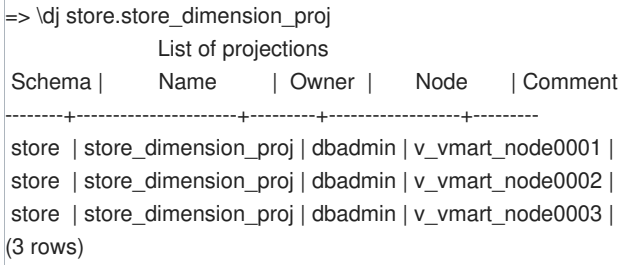

For more information about projection name conventions, see [Projection](#page-1131-0) naming.

#### <span id="page-1139-0"></span>Partition range projections

Vertica supports projections that specify a range of partition keys. By default, projections store all rows of partitioned table data. Over time, this requirement can incur increasing overhead:

- As data accumulates, increasing amounts of storage are required for large amounts of data that are queried infrequently, if at all.
- Large projections can deter optimizations such as better encodings, or changes to the projection sort order or segmentation. Changes to the projection's DDL like these require you to refresh the entire projection. Depending on the projection size, this refresh operation might span hours or even days.

You can minimize these problems by creating projections for partitioned tables that specify a relatively narrow range of partition keys. For example, the table store orders is partitioned on order date, as follows:

=> CREATE TABLE public.store\_orders(order\_no int, order\_date timestamp NOT NULL, shipper varchar(20), ship\_date date); CREATE TABLE => ALTER TABLE store\_orders PARTITION BY order\_date::DATE GROUP BY date\_trunc('month', (order\_date)::DATE);

If desired, you can create a projection of store\_orders that specifies a contiguous range of the table's partition keys. In the following example, the projection ytd\_orders specifies to include only orders that were placed since the first day of the year:

=> CREATE PROJECTION ytd\_orders AS SELECT \* FROM store\_orders ORDER BY order\_date

ON PARTITION RANGE BETWEEN date\_trunc('year',now())::date AND NULL;

WARNING 4468: Projection <public.ytd\_orders\_b0> is not available for query processing. Execute the select start\_refresh() function to copy data into this projection.

The projection must have a sufficient number of buddy projections and all nodes must be up before starting a refresh

WARNING 4468: Projection <public.ytd\_orders\_b1> is not available for query processing. Execute the select start\_refresh() function to copy data into this projection.

The projection must have a sufficient number of buddy projections and all nodes must be up before starting a refresh

CREATE PROJECTION

=> SELECT refresh();

ALTER TABLE

refresh

---------------------------------------------------------------------------------------

Refresh completed with the following outcomes:

Projection Name: [Anchor Table] [Status] [Refresh Method] [Error Count] [Duration (sec)]

----------------------------------------------------------------------------------------

"public"."ytd\_orders\_b1": [store\_orders] [refreshed] [scratch] [0] [0]

"public"."ytd\_orders\_b0": [store\_orders] [refreshed] [scratch] [0] [0]

 $(1$  row)

Each ytd\_orders buddy projection requires only 7 ROS containers per node, versus the 77 containers required by the anchor table's superprojection:

```
=> SELECT COUNT (DISTINCT ros_id) NumROS, projection_name, node_name FROM PARTITIONS WHERE projection_name ilike 'store_orders_b%' GROUP BY node_name, projection_name ORDER BY node_name;
```
NumROS | projection\_name | node\_name

--------+-----------------+------------------ 77 | store\_orders\_b0 | v\_vmart\_node0001 77 |store\_orders\_b1 | v\_vmart\_node0001 77 |store\_orders\_b0 | v\_vmart\_node0002 77 |store\_orders\_b1 | v\_vmart\_node0002 77 | store\_orders\_b0 | v\_vmart\_node0003

77 |store\_orders\_b1 | v\_vmart\_node0003

(6 rows)

=> SELECT COUNT (DISTINCT ros\_id) NumROS, projection\_name, node\_name FROM PARTITIONS WHERE projection\_name ilike 'ytd\_orders%' GROUP BY node\_name, projection\_name ORDER BY node\_name;

NumROS | projection\_name | node\_name

--------+-----------------+------------------

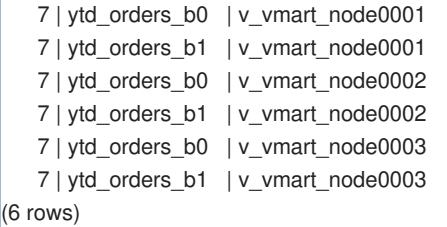

#### Partition range requirements

Partition range expressions must conform with requirements that apply to table-level [partitioning](#page-1143-1) —for example, partition key format and data type validation.

The following requirements and constraints specifically apply to partition range projections:

- The anchor table must already be partitioned.
- Partition range expressions must be compatible with the table's partition expression.
- The first range expression must resolve to a partition key that is smaller or equal to the second expression.
- If the projection is unsegmented, at least one superprojection of the anchor table must also be unsegmented. If not, Vertica adds the projection to the database catalog, but throws a warning that this projection cannot be used to process queries until you create an unsegmented superprojection.
- Partition range expressions do not support subqueries.

#### Anchor table dependencies

As noted earlier, a partition range projection depends on the anchor table being partitioned on the same expression. If you remove table partitioning from the projection's anchor table, Vertica drops the dependent projection. Similarly, if you modify the anchor table's partition clause, Vertica drops the projection.

The following exception applies: if the anchor table's new partition clause leaves the partition expression unchanged, the dependent projection is not dropped and remains available for queries. For example, the table store orders and its projection ytd orders were originally partitioned as follows:

=> ALTER TABLE store\_orders PARTITION BY order\_date::DATE GROUP BY DATE\_TRUNC('month', (order\_date)::DATE);

... => CREATE PROJECTION ytd\_orders AS SELECT \* FROM store\_orders ORDER BY order\_date ON PARTITION RANGE BETWEEN date\_trunc('year',now())::date AND NULL;

If you now modify store\_orders to use hierarchical partitioning, Vertica repartitions the table data as well as its partition range projection:

=> ALTER TABLE store\_orders PARTITION BY order\_date::DATE GROUP BY CALENDAR\_HIERARCHY\_DAY(order\_date::DATE, 2, 2) REORGANIZE; NOTICE 4785: Started background repartition table task ALTER TABLE

Because both store orders and the ytd orders projection remain partitioned on the order date column, the ytd orders projection remains valid. Also, the scope of projection data remains unchanged, so the projection requires no refresh. However, in the background, the Tuple Mover silently reorganizes the projection ROS containers as per the new hierarchical partitioning of its anchor table:

=> SELECT COUNT (DISTINCT ros\_id) NumROS, projection\_name, node\_name FROM PARTITIONS WHERE projection\_name ilike 'ytd\_orders%' GROUP BY node\_name, projection\_name ORDER BY node\_name;

NumROS | projection\_name | node\_name

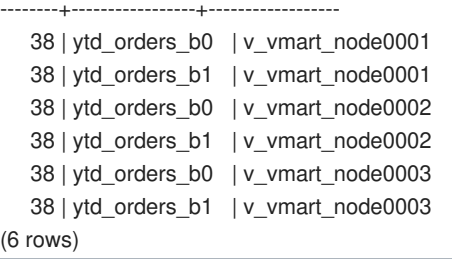

#### Modifying existing projections

You can modify the partition range of a projection with ALTER [PROJECTION](#page-3259-0). No refresh is required if the new range is within the previous range. Otherwise, a refresh is required before the projection reflects the modified partition range. Prior to refreshing, the projection continues to return data within the unmodified range.

For example, projection ytd\_orders [previously](#page-0-0) specified a partition range that starts on the first day of the current year. The following ALTER PROJECTION statement changes the range to start on October 1 of last year. The new range precedes the previous one, so Vertica issues a warning to refresh the specified projection ytd\_orders\_b0 and its buddy projection ytd\_orders\_b1 :

#### => ALTER PROJECTION vtd\_orders\_b0 ON PARTITION RANGE BETWEEN

add\_months(date\_trunc('year',now())::date, -3) AND NULL;

WARNING 10001: Projection "public.ytd\_orders\_b0" changed to out-of-date state as new partition range is not covered by existing partition range HINT: Call refresh() or start\_refresh() to refresh the projections

WARNING 10001: Projection "public.ytd\_orders\_b1" changed to out-of-date state as new partition range is not covered by existing partition range HINT: Call refresh() or start\_refresh() to refresh the projections ALTER PROJECTION

You can change a regular projection to a partition range projection provided no history or data loss will occur, such as by doing the following:

#### => ALTER PROJECTION foo ON PARTITION RANGE BETWEEN '22' AND NULL;

#### Dynamic partition ranges

A projection's partition range can be static, set by expressions that always resolve to the same value. For example, the following projection specifies a static range between 06/01/21 and 06/30/21:

=> CREATE PROJECTION last\_month\_orders AS SELECT \* FROM store\_orders ORDER BY order\_date ON PARTITION RANGE BETWEEN '2021-06-01' AND '2021-06-30';

### ...

#### CREATE PROJECTION

More typically, partition range expressions use stable date functions such as [ADD\\_MONTHS](#page-2603-0), [DATE\\_TRUNC](#page-2611-0) and [NOW](#page-2630-0) to specify a dynamic range. In the following example, the partition range is set from the first day of the previous month. As the calendar date advances to the next month, the partition range advances with it:

=> ALTER PROJECTION last\_month\_orders\_b0 ON PARTITION RANGE BETWEEN add\_months(date\_trunc('month', now())::date, -1) AND NULL; ALTER PROJECTION

As a best practice, always leave the maximum range open-ended by setting it to NULL, and rely on queries to determine the maximum amount of data to fetch. For example, a query that fetches all store orders placed last month might look like this:

```
=> SELECT * from store_orders WHERE order_date BETWEEN
  add_months(date_trunc('month', now())::date, -1) AND
  add_months(date_trunc('month', now())::date + dayofmonth(now()), -1);
```
The query plan generated to execute this query shows that it uses the partition range projection last\_month\_orders :

# => EXPLAIN SELECT \* from store\_orders WHERE order\_date BETWEEN

add\_months(date\_trunc('month', now())::date, -1) AND

add\_months(date\_trunc('month', now())::date + dayofmonth(now()), -1);

Access Path:

- +-STORAGE ACCESS for store\_orders [Cost: 34, Rows: 763 (NO STATISTICS)] (PATH ID: 1)
- | Projection: **public.last\_month\_orders\_b0**
- | Materialize: store\_orders.order\_date, store\_orders.order\_no, store\_orders.shipper, store\_orders.ship\_date
- | Filter: ((store\_orders.order\_date >= '2021-06-01 00:00:00'::timestamp(0)) AND (store\_orders.order\_date <= '2021-06-3

0 00:00:00'::timestamp(0)))

| Execute on: All Nodes

# Dynamic partition range maintenance

The Projection Maintainer is a background service that checks projections with projection range expressions hourly. If the value of either expression in a projection changes, the Projection Maintainer compares the new and old values in PARTITION\_RANGE\_MIN and PARTITION\_RANGE\_MAX to determine whether the partition range contracted or expanded:

- If the partition range contracted in either direction—that is, PARTITION\_RANGE\_MIN is greater, or PARTITION\_RANGE\_MAX is smaller than its previous value—then the Projection Maintainer acts as follows:
	- Updates the system table [PROJECTIONS](#page-3675-0) with new values in columns PARTITION\_RANGE\_MIN and PARTITION\_RANGE\_MAX.
	- o Queues a [MERGEOUT](#page-1313-0) request to purge unused data from this range. The projection remains available to execute queries within the updated range.
- If the partition range expanded in either direction—that is, PARTITION\_RANGE\_MIN is smaller, or PARTITION\_RANGE\_MAX is greater than its previous value—then the Projection Maintainer leaves the projection and the PROJECTIONS table unchanged. Because the partition range remains unchanged, Vertica regards the existing projection data as up to date, so it also can never be refreshed.

For example, the following projection creates a partition range that includes all orders in the current month:

=> CREATE PROJECTION mtd\_orders AS SELECT \* FROM store\_orders ON PARTITION RANGE BETWEEN date\_trunc('month', now())::date AND NULL;

If you create this partition in July of 2021, the minimum partition range expression— date\_trunc('month', now())::date —initially resolves to the first day of the month: 2021-07-01. At the start of the following month, sometime between 2021-08-01 00:00 and 2021-08-01 01:00 ,the Projection Maintainer compares the minimum range expression against system time. It then acts as follows:

1. Updates the PROJECTIONS table and sets PARTITION\_RANGE\_MIN for projection mtd\_orders to 2021-08-01 .

2. Queues a MERGEOUT request to purge from this projection's partition range all rows with keys that predate 2021-08-01 .

# Important

Given the example shown above, you might consider setting the projection's maximum partition range expression as follows:

add\_months(date\_trunc('month', now()),  $1) - 1$ 

This expression would always resolve to the last day of the current month. With each new month, the maximum partition range would be one month greater than its earlier value. As noted earlier, the Projection Maintainer ignores any expansion of a partition range, so it would leave the minimum and maximum partition range values for mtd\_orders unchanged. To avoid issues like this, always set the maximum partition expression to NULL.

# <span id="page-1142-0"></span>Refreshing projections

When you create a projection for a table that already contains data, Vertica does not automatically load that data into the new projection. Instead, you must explicitly refresh that projection. Until you do so, the projection cannot participate in executing queries on its anchor table.

You can refresh a projection with one of the following functions:

- [START\\_REFRESH](#page-3119-0) refreshes projections in the current [schema](#page-0-0) with the latest data of their respective [anchor](#page-4008-0) tables . START\_REFRESH runs asynchronously in the background.
- **[REFRESH](#page-3115-0)** synchronously refreshes one or more table projections in the foreground.

Both functions update system tables that maintain information about a projection's refresh status: [PROJECTION\\_REFRESHES](#page-3783-0), [PROJECTIONS](#page-3675-0), and [PROJECTION\\_CHECKPOINT\\_EPOCHS](#page-3672-0) .

If a refresh would violate a table or schema disk quota, the operation fails. For more information, see Disk [quotas](#page-1057-0).

Getting projection refresh information

You can query the [PROJECTION\\_REFRESHES](#page-3783-0) and [PROJECTIONS](#page-3675-0) system tables to view the progress of the refresh operation. You can also call the [GET\\_PROJECTIONS](#page-3113-0) function to view the final status of projection refreshes for a given table:

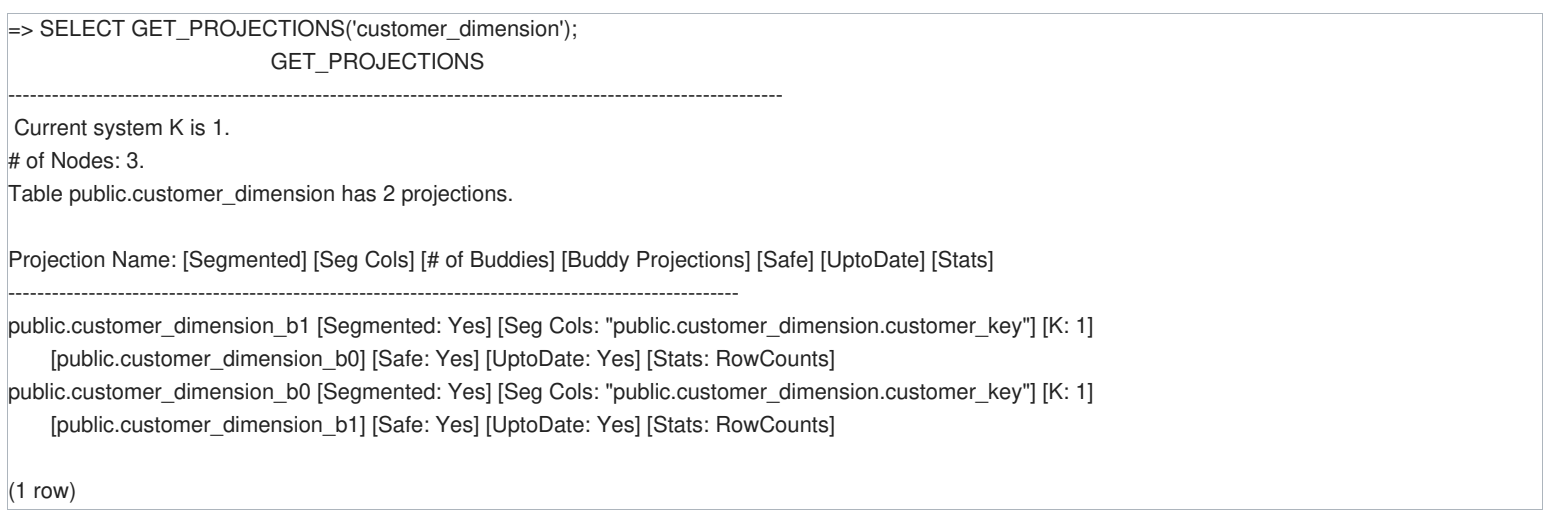

#### Refresh methods

Vertica can refresh a projection from one of its buddies, if one is available. In this case, the target projection gets the source buddy's historical data. Otherwise, the projection is refreshed from scratch with data of the latest epoch at the time of the refresh operation. In this case, the projection cannot participate in historical queries on any epoch that precedes the refresh operation.

Vertica can perform incremental refreshes when the following conditions are met:

- The table being refreshed is partitioned.
- The table does not contain any unpartitioned data.
- The operation is a full projection refresh (not a partition range projection refresh).

In an incremental refresh, the refresh operation first loads data from the partition with the highest range of keys. After refreshing this partition, Vertica begins to refresh the partition with next highest partition range. This process continues until all projection partitions are refreshed. While the refresh operation is in progress, projection partitions that have completed the refresh process become available to process query requests.

The method used to refresh a given projection is recorded in the REFRESH\_METHOD column of the [PROJECTION\\_REFRESHES](#page-3783-0) system table.

#### <span id="page-1143-0"></span>Dropping projections

Projections can be dropped explicitly through the DROP [PROJECTION](#page-3468-0) statement. They are also implicitly dropped when you drop their anchor table.

# <span id="page-1143-1"></span>Partitioning tables

Data partitioning is defined as a table [property](#page-1144-0), and is implemented on all projections of that table. On all load, refresh, and recovery operations, the Vertica Tuple [Mover](#page-4021-1) automatically partitions data into separate ROS containers. Each ROS container contains data for a single partition or partition group ; depending on space [requirements,](#page-1146-0) a partition or partition group can span multiple ROS containers.

For example, it is common to partition data by time slices. If a table contains decades of data, you can partition it by year. If the table contains only one year of data, you can partition it by month.

Logical divisions of data can significantly improve query execution. For example, if you query a table on a column that is in the table's partition clause, the query optimizer can quickly isolate the relevant ROS containers (see [Partition](#page-1158-0) pruning).

Partitions can also facilitate DML operations. For example, given a table that is partitioned by months, you might drop all data for the oldest month when a new month begins. In this case, Vertica can easily identify the ROS [containers](#page-1151-0) that store the partition data to drop. For details, see Managing partitions .

In this section

- Defining [partitions](#page-1144-0)
- [Hierarchical](#page-1147-0) partitioning
- Partitioning and [segmentation](#page-1150-0)
- [Managing](#page-1151-0) partitions
- Active and inactive [partitions](#page-1157-0)
- [Partition](#page-1158-0) pruning

#### <span id="page-1144-0"></span>Defining partitions

You can specify partitioning for new and existing tables:

- Define [partitioning](#page-1144-1) for a table with [CREATE](#page-3430-0) TABLE .
- Specify [partitioning](#page-1145-0) for an existing table by modifying its definition with ALTER [TABLE](#page-3274-0) .
- Create partition groups to [consolidate](#page-1146-0) partitions into logical subsets , minimizing the use of ROS storage.

#### In this section

- [Partitioning](#page-1144-1) a new table
- [Partitioning](#page-1145-0) existing table data
- Partition [grouping](#page-1146-0)

#### <span id="page-1144-1"></span>Partitioning a new table

Use [CREATE](#page-3430-0) TABLE to partition a new table, as specified by the **[PARTITION](#page-3437-0) BY clause**:

CREATE TABLE *table-name*... PARTITION BY *partition-expression* [ GROUP BY *group-expression* ] [ REORGANIZE ];

The following statements create the store\_orders table and load data into it. The CREATE TABLE statement includes a simple partition clause that specifies to partition data by year:

# => CREATE TABLE public.store\_orders ( order\_no int, order\_date timestamp NOT NULL, shipper varchar(20), ship\_date date ) UNSEGMENTED ALL NODES PARTITION BY YEAR(order\_date); CREATE TABLE => COPY store\_orders FROM '/home/dbadmin/export\_store\_orders\_data.txt'; 41834

As COPY loads the new table data into ROS storage, the Tuple Mover executes the table's partition clause by dividing orders for each year into separate partitions, and consolidating these partitions in ROS containers.

In this case, the Tuple Mover creates four partition keys for the loaded data—2017, 2016, 2015, and 2014—and divides the data into separate ROS containers accordingly:

=> SELECT dump\_table\_partition\_keys('store\_orders'); ... Partition keys on node v\_vmart\_node0001 Projection 'store\_orders\_super' Storage [ROS container] No of partition keys: 1 Partition keys: 2017 Storage [ROS container] No of partition keys: 1 Partition keys: 2016 Storage [ROS container] No of partition keys: 1 Partition keys: 2015 Storage [ROS container] No of partition keys: 1 Partition keys: 2014 Partition keys on node v\_vmart\_node0002 Projection 'store\_orders\_super' Storage [ROS container] No of partition keys: 1 Partition keys: 2017 ...

(1 row)

As new data is loaded into store\_orders, the Tuple Mover merges it into the appropriate partitions, creating partition keys as needed for new years.

#### <span id="page-1145-0"></span>Partitioning existing table data

Use ALTER [TABLE](#page-3274-0) to partition or repartition an existing table, as specified by the PARTITION BY clause:

ALTER TABLE *table-name* PARTITION BY *partition-expression* [ GROUP BY *group-expression* ] [ REORGANIZE ];

For example, you might repartition the store\_orders table, [defined](#page-1144-1) earlier. The following ALTER TABLE divides all store\_orders data into monthly partitions for each year, each partition key identifying the order date year and month:

#### => ALTER TABLE store\_orders

PARTITION BY EXTRACT(YEAR FROM order\_date)\*100 + EXTRACT(MONTH FROM order\_date)

GROUP BY EXTRACT(YEAR from order\_date)\*100 + EXTRACT(MONTH FROM order\_date);

NOTICE 8364: The new partitioning scheme will produce partitions in 42 physical storage containers per projection

WARNING 6100: Using PARTITION expression that returns a Numeric value

HINT: This PARTITION expression may cause too many data partitions. Use of an expression that returns a more accurate value, such as a regular VARCHAR or INT, is encouraged

WARNING 4493: Queries using table "store\_orders" may not perform optimally since the data may not be repartitioned in accordance with the new partition expression

HINT: Use "ALTER TABLE public.store\_orders REORGANIZE;" to repartition the data

After executing this statement, Vertica drops existing partition keys. However, the partition clause omits [REORGANIZE](#page-3277-0), so existing data remains stored according to the previous partition clause. This can put table partitioning in an inconsistent state and adversely affect query performance, [DROP\\_PARTITIONS](#page-3094-0), and node recovery. In this case, you must explicitly request Vertica to reorganize existing data into new partitions, in one of the following ways:

- **Issue ALTER TABLE...REORGANIZE:** ALTER TABLE *table-name* REORGANIZE;
- Call the Vertica meta-function **[PARTITION\\_TABLE](#page-3100-0)**.

For example:

=> ALTER TABLE store\_orders REORGANIZE; NOTICE 4785: Started background repartition table task ALTER TABLE

ALTER TABLE...REORGANIZE and PARTITION\_TABLE operate identically: both split any ROS containers where partition keys do not conform with the

new partition clause. On executing its next mergeout, the Tuple Mover merges partitions into the appropriate ROS containers.

#### <span id="page-1146-0"></span>Partition grouping

Partition groups consolidate partitions into logical subsets that minimize use of ROS storage. Reducing the number of ROS containers to store partitioned data helps facilitate DML operations such as DELETE and UPDATE, and avoid ROS pushback. For example, you can group date partitions by year. By doing so, the Tuple Mover allocates ROS containers for each year group, and merges individual partitions into these ROS containers accordingly.

Creating partition groups

You create partition groups by qualifying the PARTITION BY clause with a GROUP BY clause:

ALTER TABLE *table-name* PARTITION BY *partition-expression* [ GROUP BY *group-expression* ]

The GROUP BY clause specifies how to consolidate partition keys into groups, where each group is identified by a unique partition group key. For example, the following [ALTER](#page-3274-0) TABLE statement specifies to repartition the store\_orders table (shown in [Partitioning](#page-1144-1) a new table ) by order dates, grouping partition keys by year. The group expression— DATE\_TRUNC('year', (order\_date)::DATE) —uses the partition expression order\_date::DATE to generate partition group keys:

#### => ALTER TABLE store\_orders

PARTITION BY order\_date::DATE GROUP BY DATE\_TRUNC('year', (order\_date)::DATE) REORGANIZE; NOTICE 8364: The new partitioning scheme will produce partitions in 4 physical storage containers per projection NOTICE 4785: Started background repartition table task

In this case, the order\_date column dates span four years. The Tuple Mover creates four partition group keys, and merges store\_orders partitions into group-specific ROS storage containers accordingly:

=> SELECT DUMP\_TABLE\_PARTITION\_KEYS('store\_orders'); ... Partition keys on node v\_vmart\_node0001 Projection 'store\_orders\_super' Storage [ROS container] No of partition keys: 173 Partition keys: 2017-01-02 2017-01-03 2017-01-04 ... 2017-09-25 2017-09-26 2017-09-27 Storage [ROS container] No of partition keys: 212 Partition keys: 2016-01-01 2016-01-04 2016-01-05 ... 2016-11-23 2016-11-24 2016-11-25 Storage [ROS container] No of partition keys: 213 Partition keys: 2015-01-01 2015-01-02 2015-01-05 ... 2015-11-23 2015-11-24 2015-11-25 2015-11-26 2015-11-27 Storage [ROS container] No of partition keys: 211 Partition keys: 2014-01-01 2014-01-02 2014-01-03 ... 2014-11-25 2014-11-26 2014-11-27 Projection 'store\_orders\_super' Storage [ROS container] No of partition keys: 173

#### **Caution**

...

This example demonstrates how partition grouping can facilitate more efficient use of ROS storage. However, grouping all partitions into several large and static ROS containers can adversely affect performance, especially for a table that is subject to frequent DML operations. Frequent load operations in particular can incur considerable merge overhead, which, in turn, reduces performance.

Vertica recommends that you use [CALENDAR\\_HIERARCHY\\_DAY](#page-3091-0), as a partition clause's group expression. This function automatically groups DATE partition keys into a dynamic hierarchy of years, months, and days. Doing so helps minimize merge-related issues. For details, see [Hierarchical](#page-1147-0) partitioning .

You can use various partition [management](#page-3091-1) functions , such as [DROP\\_PARTITIONS](#page-3094-0) or [MOVE\\_PARTITIONS\\_TO\\_TABLE](#page-3098-0) , to target a range of order dates within a given partition group, or across multiple partition groups. In the previous example, each group contains partition keys of different dates within a given year. You can use DROP\_PARTITIONS to drop order dates that span two years, 2014 and 2015:

=> SELECT DROP\_PARTITIONS('store\_orders', '2014-05-30', '2015-01-15', 'true');

#### Important

The drop operation requires Vertica to split the ROS [containers](#page-0-0) that store partition groups for these two years. To do so, the function's force split parameter must be set to true.

#### <span id="page-1147-0"></span>Hierarchical partitioning

The meta-function [CALENDAR\\_HIERARCHY\\_DAY](#page-3091-0) leverages partition [grouping](#page-1146-0). You specify this function as the partitioning GROUP BY expression. CALENDAR\_HIERARCHY\_DAY organizes a table's date partitions into a hierarchy of groups: the oldest date partitions are grouped by year, more recent partitions are grouped by month, and the most recent date partitions remain un-grouped. Grouping is [dynamic](#page-0-0) : as recent data ages, the Tuple Mover merges their partitions into month groups, and eventually into year groups.

#### Managing timestamped data

Partition consolidation strategies are especially important for managing timestamped data, where the number of partitions can quickly escalate and risk ROS pushback. For example, the following statements create the store\_orders table and load data into it. The CREATE TABLE statement includes a simple *[partition](#page-3437-0) clause* that specifies to partition data by date:

```
=> DROP TABLE IF EXISTS public.store_orders CASCADE;
=> CREATE TABLE public.store_orders
(
  order_no int,
  order_date timestamp NOT NULL,
  shipper varchar(20),
  ship_date date
)
UNSEGMENTED ALL NODES PARTITION BY order_date::DATE;
CREATE TABLE
=> COPY store_orders FROM '/home/dbadmin/export_store_orders_data.txt';
41834
(1 row)
```
As COPY loads the new table data into ROS storage, it executes this table's partition clause by dividing daily orders into separate partitions—in this case, 809 partitions, where each partition requires its own ROS container:

```
=> SELECT COUNT (DISTINCT ros_id) NumROS, node_name FROM PARTITIONS
  WHERE projection_name ilike '%store_orders_super%' GROUP BY node_name ORDER BY node_name;
NumROS | node_name
 --------+------------------
  809 |v_vmart_node0001
  809 | v_vmart_node0002
  809 |v_vmart_node0003
(3 rows)
  2014 - 01 - 012014 - 01 - 022014 - 01 - 03
```
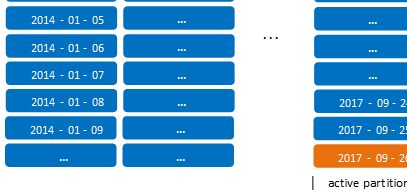

This is far above the recommended maximum of 50 partitions per projection. This number is also close to the default system limit of 1024 ROS containers per projection, risking ROS pushback in the near future.

You can approach this problem in several ways:

- Consider consolidating table data into larger partitions—for example, partition by month instead of day. However, partitioning data at this level might limit effective use of partition [management](#page-1151-0) functions .
- Regularly archive older [partitions](#page-1152-0), and thereby minimize the number of accumulated partitions. However, this requires an extra layer of data management, and also inhibits access to historical data.

Alternatively, you can use CALENDAR\_HIERARCHY\_DAY to automatically merge partitions into a date-based hierarchy of partition groups. Each partition group is stored in its own set of ROS containers, apart from other groups. You specify this function in the table partition clause as follows:

#### PARTITION BY *partition-expression*

GROUP BY CALENDAR\_HIERARCHY\_DAY( *partition-expression* [, *active-months*[, *active-years*] ] )

#### Important

Two requirements apply to using CALENDAR\_HIERARCHY\_DAY in a partition clause:

- *partition-expression* must be a [DATE](#page-2363-0) .
- The partition expressions specified by the PARTITION BY clause and CALENDAR HIERARCHY DAY must be identical.

For example, given the previous table, you can repartition it as follows:

=> ALTER TABLE public.store\_orders PARTITION BY order\_date::DATE GROUP BY CALENDAR\_HIERARCHY\_DAY(order\_date::DATE, 2, 2) REORGANIZE;

#### Grouping DATE data hierarchically

CALENDAR\_HIERARCHY\_DAY creates hierarchies of partition groups, and merges partitions into the appropriate groups. It does so by evaluating the partition expression of each table row with the following algorithm, to determine its partition group key:

#### GROUP BY (

CASE WHEN DATEDIFF('YEAR', *partition-expression*, NOW()::TIMESTAMPTZ(6)) >= *active-years*

THEN DATE\_TRUNC('YEAR', *partition-expression*::DATE)

WHEN DATEDIFF('MONTH', *partition-expression*, NOW()::TIMESTAMPTZ(6)) >= *active-months*

THEN DATE\_TRUNC('MONTH', *partition-expression*::DATE)

ELSE DATE\_TRUNC('DAY', *partition-expression*::DATE) END);

In this example, the algorithm compares order\_date in each store\_orders row to the current date as follows:

- 1. Determines whether order\_date is in an inactive year.
- If order\_date is in an inactive year, the row's partition group key resolves to that year. The row is merged into a ROS container for that year.
- 2. If order\_date is an active year, CALENDAR\_HIERARCHY\_DAY evaluates order\_date to determine whether it is in an inactive month. If order date is in an inactive month, the row's partition group key resolves to that month. The row is merged into a ROS container for that month.
- 3. If order\_date is in an active month, the row's partition group key resolves to the order\_date day. This row is merged into a ROS container for that day. Any rows where order date is a future date is treated in the same way.

#### Important

The CALENDAR\_HIERARCHY\_DAY [algorithm](#page-0-0) assumes that most table activity is focused on recent dates. Setting *active-years* and *active-months* to a low number ≥ 2 serves to isolate most merge activity to date-specific containers, and incurs minimal overhead. Vertica recommends that you use the default setting of 2 for *active-years* and *active-months* . For most users, these settings achieve an optimal balance between ROS storage and performance.

As a best practice, never set *active-years* and *active-months* to 0.

For example, if the current date is 2017-09-26, CALENDAR\_HIERARCHY\_DAY resolves *active-years* and *active-months* to the following date spans:

- *active-years* : 2016-01-01 to 2017-12-31. Partitions in active years are grouped into monthly ROS containers or are merged into daily ROS containers. Partitions from earlier years are regarded as inactive and merged into yearly ROS containers.
- *active-months* : 2017-08-01 to 2017-09-30. Partitions in active months are merged into daily ROS containers.

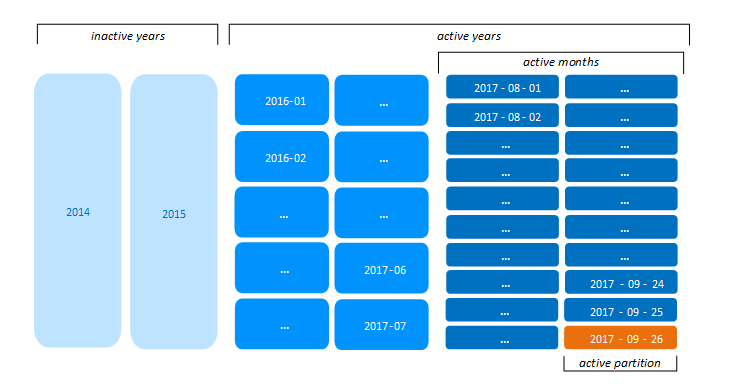

Now, the total number of ROS containers is reduced to 40 per projection:

=> SELECT COUNT (DISTINCT ros\_id) NumROS, node\_name FROM PARTITIONS

WHERE projection\_name ilike '%store\_orders\_super%' GROUP BY node\_name ORDER BY node\_name;

NumROS | node\_name

--------+------------------

- 40 |v\_vmart\_node0001
- 40 |v\_vmart\_node0002
- 40 |v\_vmart\_node0003

(3 rows)

#### **Note**

Regardless of how the Tuple Mover groups and merges partitions, it always identifies one or more partitions or partition groups as active. For details, see Active and inactive [partitions](#page-1157-0) .

#### Dynamic regrouping

As shown earlier, CALENDAR\_HIERARCHY\_DAY references the current date when it creates partition group keys and merges partitions. As the calendar advances, the Tuple Mover reevaluates the partition group keys of tables that are partitioned with this function, and moves partitions as needed to different ROS containers.

Thus, given the previous example, on 2017-10-01 the Tuple Mover creates a monthly ROS container for August partitions. All partition keys between 2017-08-01 and 2017-08-31 are merged into the new ROS container 2017-08:

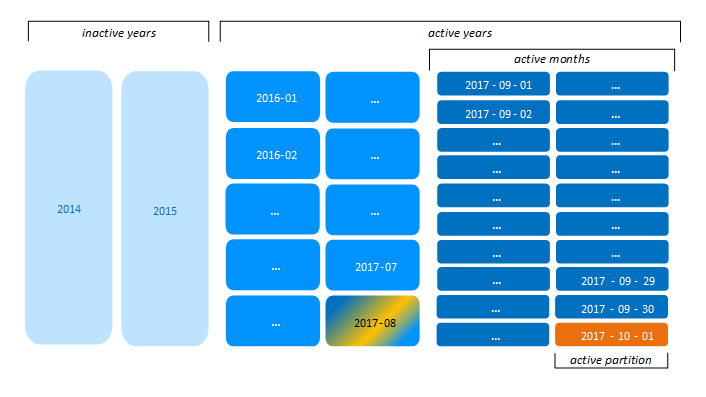

Likewise, on 2018-01-01, the Tuple Mover creates a ROS container for 2016 partitions. All partition keys between 2016-01-01 and 2016-12-31 that were previously grouped by month are merged into the new yearly ROS container:

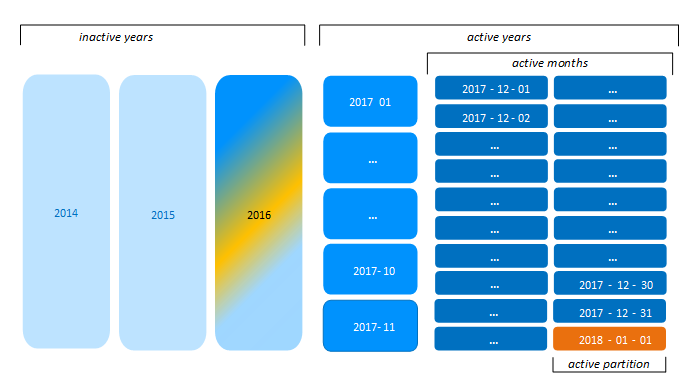

#### **Caution**

After older partitions are grouped into months and years, any partition operation that acts on a subset of older partition groups is liable to split ROS containers into smaller ROS containers for each partition—for example, [MOVE\\_PARTITIONS\\_TO\\_TABLE](#page-3098-0) , where *force-split* is set to true. These operations can lead to ROS pushback. If you anticipate frequent partition operations on [hierarchically](#page-0-0) grouped partitions, consider modifying the partition expression so partitions are grouped no higher than months.

Customizing partition group hierarchies

Vertica provides a single function, CALENDAR\_HIERARCHY\_DAY, to facilitate hierarchical partitioning. Vertica stores the GROUP BY clause as a CASE statement that you can edit to suit your own requirements.

For example, Vertica stores the store\_orders partition clause as follows:

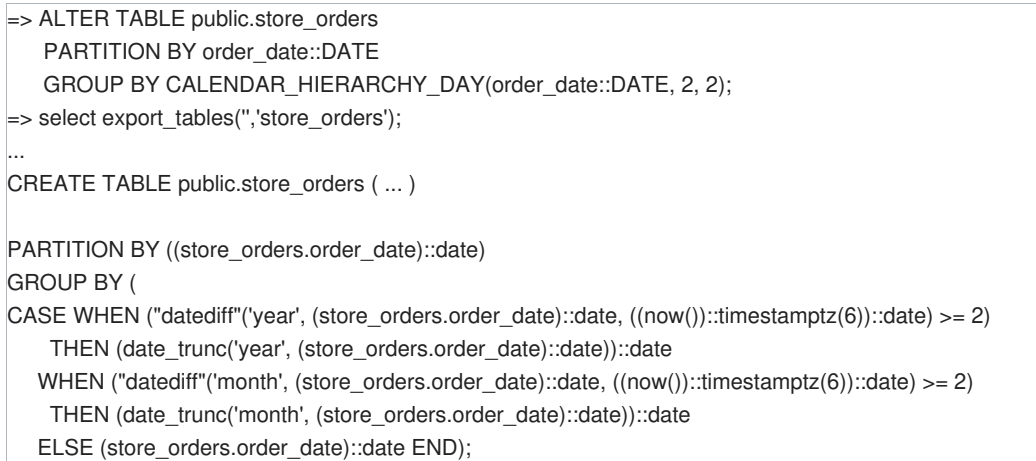

You can modify the CASE statement to customize the hierarchy of partition groups. For example, the following CASE statement creates a hierarchy of months, days, and hours:

```
=> ALTER TABLE store_orders
PARTITION BY (store_orders.order_date)
GROUP BY (
CASE WHEN DATEDIFF('MONTH', store_orders.order_date, NOW()::TIMESTAMPTZ(6)) >= 2
   THEN DATE_TRUNC('MONTH', store_orders.order_date::DATE)
  WHEN DATEDIFF('DAY', store_orders.order_date, NOW()::TIMESTAMPTZ(6)) >= 2
   THEN DATE_TRUNC('DAY', store_orders.order_date::DATE)
  ELSE DATE_TRUNC('hour', store_orders.order_date::DATE) END);
```
#### <span id="page-1150-0"></span>Partitioning and segmentation

In Vertica, partitioning and segmentation are separate concepts and achieve different goals to localize data:

- **Segmentation** refers to organizing and distributing data across cluster nodes for fast data purges and query performance. Segmentation aims to distribute data evenly across multiple database nodes so all nodes participate in query execution. You specify [segmentation](#page-3398-0) with the CREATE PROJECTION statement's hash [segmentation](#page-3402-0) clause .
- **Partitioning** specifies how to organize data within individual nodes for distributed computing. Node partitions let you easily identify data you wish to drop and help reclaim disk space. You specify partitioning with the [CREATE](#page-3430-0) TABLE statement's PARTITION BY clause.

For example: partitioning data by year makes sense for retaining and dropping annual data. However, segmenting the same data by year would be inefficient, because the node holding data for the current year would likely answer far more queries than the other nodes.

The following diagram illustrates the flow of segmentation and partitioning on a four-node database cluster:

- 1. Example table data
- 2. Data segmented by HASH(order id)
- 3. Data segmented by hash across four nodes
- 4. Data partitioned by year on a single node

While partitioning occurs on all four nodes, the illustration shows partitioned data on one node for simplicity.

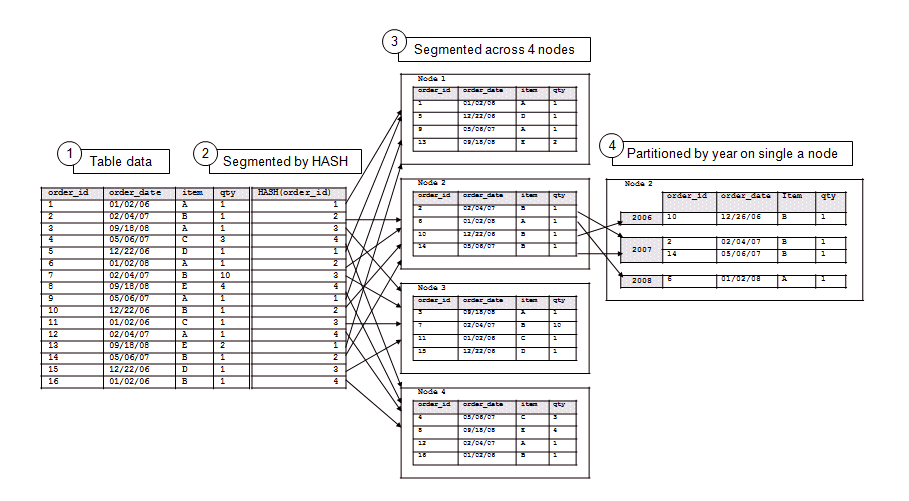

#### See also

- [Reclaiming](#page-1311-0) disk space from deleted table data
- Identical [segmentation](#page-469-0)
- [Segmented](#page-1137-0) projections
- **[Unsegmented](#page-1136-0) projections**
- **CREATE [PROJECTION](#page-3398-0)**
- [CREATE](#page-3430-0) TABLE

#### <span id="page-1151-0"></span>Managing partitions

You can manage partitions with the following operations:

- Drop [partitions](#page-1151-1)
- **Archive [partitions](#page-1152-0)**
- Swap [partitions](#page-1153-0)
- Minimize [partitions](#page-1155-0)
- View [partition](#page-1155-1) storage

In this section

- Dropping [partitions](#page-1151-1)
- **Archiving [partitions](#page-1152-0)**
- [Swapping](#page-1153-0) partitions
- [Minimizing](#page-1155-0) partitions
- Viewing [partition](#page-1155-1) storage data

#### <span id="page-1151-1"></span>Dropping partitions

Use the **[DROP\\_PARTITIONS](#page-3094-0)** function to drop one or more partition keys for a given table. You can specify a single partition key or a range of partition keys.

For example, the table shown in **[Partitioning](#page-1144-1) a new table is partitioned by column order\_date :** 

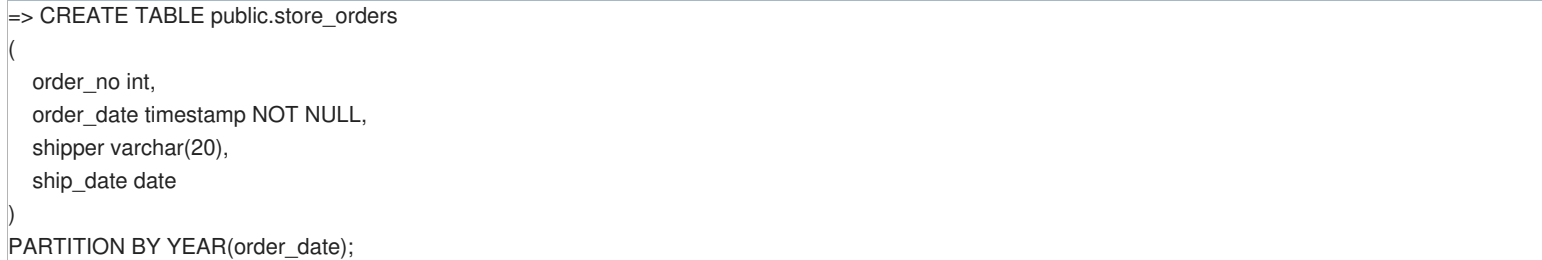

Given this table definition, Vertica creates a partition key for each unique order\_date year—in this case, 2017, 2016, 2015, and 2014—and divides the data into separate ROS containers accordingly.

The following DROP\_PARTITIONS statement drops from table store\_orders all order records associated with partition key 2014:

=> SELECT DROP\_PARTITIONS ('store\_orders', 2014, 2014); Partition dropped
Splitting partition groups

If a table partition clause includes a GROUP BY clause, partitions are consolidated in the ROS by their partition group keys. DROP\_PARTITIONS can then specify a range of partition keys within a given partition group, or across multiple partition groups. In either case, the drop operation requires Vertica to split the ROS containers that store these partitions. To do so, the function's force split parameter must be set to true.

For example, the store orders table shown above can be repartitioned with a GROUP BY clause as follows:

#### => ALTER TABLE store\_orders

PARTITION BY order\_date::DATE GROUP BY DATE\_TRUNC('year', (order\_date)::DATE) REORGANIZE;

With all 2014 order records having been dropped earlier, order\_date values now span three years—2017, 2016, and 2015. Accordingly, the Tuple Mover creates three partition group keys for each year, and designates one or more ROS containers for each group. It then merges store\_orders partitions into the appropriate groups.

The following DROP\_PARTITIONS statement specifies to drop order dates that span two years, 2014 and 2015:

=> SELECT DROP\_PARTITIONS('store\_orders', '2015-05-30', '2016-01-16', 'true'); Partition dropped

The drop operation requires Vertica to drop partitions from two partition groups—2015 and 2016. These groups span at least two ROS containers, which must be split in order to remove the target partitions. Accordingly, the function's force split parameter is set to true.

### Scheduling partition drops

If your hardware has fixed disk space, you might need to configure a regular process to roll out old data by dropping partitions.

For example, if you have only enough space to store data for a fixed number of days, configure Vertica to drop the oldest partition keys. To do so, create a time-based job scheduler such as cron to schedule dropping the partition keys during low-load periods.

If the ingest rate for data has peaks and valleys, you can use two techniques to manage how you drop partition keys:

- Set up a process to check the disk space on a regular (daily) basis. If the percentage of used disk space exceeds a certain threshold—for example, 80%—drop the oldest partition keys.
- Add an artificial column in a partition that increments based on a metric like row count. For example, that column might increment each time the row count increases by 100 rows. Set up a process that queries this column on a regular (daily) basis. If the value in the new column exceeds a certain threshold—for example, 100—drop the oldest partition keys, and set the column value back to 0.

## Table locking

DROP\_PARTITIONS requires an exclusive D [lock](#page-0-0) on the target table. This lock is only compatible with I-lock operations, so only table load operations such as INSERT and COPY are allowed during drop partition operations.

#### <span id="page-1152-0"></span>Archiving partitions

You can move partitions from one table to another with the Vertica function [MOVE\\_PARTITIONS\\_TO\\_TABLE](#page-3098-0) . This function is useful for archiving old partitions, as part of the following procedure:

1. Identify the partitions to archive, and move them to a [temporary](#page-0-0) staging table with [MOVE\\_PARTITIONS\\_TO\\_TABLE](#page-3098-0) .

- 2. Back up the [staging](#page-0-0) table .
- 3. Drop the [staging](#page-0-0) table .

You restore archived [partitions](#page-0-0) at any time.

## Move partitions to staging tables

You archive historical data by identifying the partitions you wish to remove from a table. You then move each partition (or group of partitions) to a temporary staging table.

Before calling MOVE\_PARTITIONS\_TO\_TABLE :

Refresh all out-of-date projections.

The following recommendations apply to staging tables:

- To facilitate the backup process, create a unique schema for the staging table of each archiving operation.
- Specify new names for staging tables. This ensures that they do not contain partitions from previous move operations.

If the table does not exist, Vertica creates a table from the source table's definition, by calling [CREATE](#page-3430-0) TABLE with LIKE and INCLUDING PROJECTIONS clause. The new table inherits ownership from the source table. For details, see [Replicating](#page-1053-0) a table .

Use staging names that enable other users to easily identify partition contents. For example, if a table is partitioned by dates, use a name that specifies a date or date range.

In the following example, MOVE\_PARTITIONS\_TO\_TABLE specifies to move a single partition to the staging table partn\_backup.tradfes\_200801.

=> SELECT MOVE\_PARTITIONS\_TO\_TABLE (

'prod\_trades', '200801', '200801', 'partn\_backup.trades\_200801'); MOVE\_PARTITIONS\_TO\_TABLE -------------------------------------------------

1 distinct partition values moved at epoch 15.  $(1$  row)

#### Back up the staging table

After you create a staging table, you archive it through an object-level backup using a vbr [configuration](#page-1379-0) file. For detailed information, see Backing up and restoring the database .

#### Important

Vertica recommends performing a full database backup before the object-level backup, as a precaution against data loss. You can only restore objectlevel backups to the original database.

#### Drop the staging tables

After the backup is complete, you can drop the staging table as described in [Dropping](#page-1098-0) tables.

#### Restoring archived partitions

You can restore partitions that you previously moved to an intermediate table, archived as an object-level backup, and then dropped.

#### **Note**

Restoring an archived partition requires that the original table definition is unchanged since the partition was archived and dropped. If the table definition changed, you can restore an archived partition with INSERT...SELECT statements, which are not described here.

These are the steps to restoring archived partitions:

- 1. Restore the backup of the intermediate table you saved when you moved one or more [partitions](#page-1152-0) to archive (see Archiving partitions).
- 2. Move the restored partitions from the intermediate table to the original table.
- 3. Drop the intermediate table.

#### Swapping partitions

[SWAP\\_PARTITIONS\\_BETWEEN\\_TABLES](#page-3102-0) combines the operations of [DROP\\_PARTITIONS](#page-3094-0) and [MOVE\\_PARTITIONS\\_TO\\_TABLE](#page-3098-0) as a single transaction. SWAP\_PARTITIONS\_BETWEEN\_TABLES is useful if you regularly load partitioned data from one table into another and need to refresh partitions in the second table.

For example, you might have a table of revenue that is partitioned by date, and you routinely move data into it from a staging table. Occasionally, the staging table contains data for dates that are already in the target table. In this case, you must first remove partitions from the target table for those dates, then replace them with the corresponding partitions from the staging table. You can accomplish both tasks with a single call to SWAP\_PARTITIONS\_BETWEEN\_TABLES.

By wrapping the drop and move operations within a single transaction, SWAP\_PARTITIONS\_BETWEEN\_TABLES maintains integrity of the swapped data. If any task in the swap operation fails, the entire operation fails and is rolled back.

#### Example

The following example creates two partitioned tables and then swaps certain partitions between them.

Both tables have the same definition and have partitions for various year values. You swap the partitions where year = 2008 and year = 2009. Both tables have at least two rows to swap.

#### 1. Create the customer\_info table:

=> CREATE TABLE customer\_info ( customer\_id INT NOT NULL, first\_name VARCHAR(25), last\_name VARCHAR(35), city VARCHAR(25), year INT NOT NULL) ORDER BY last\_name PARTITION BY year;

2. Insert data into the customer\_info table:

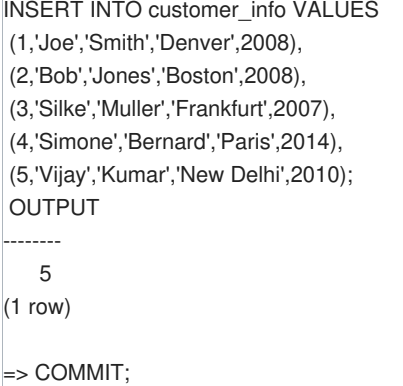

3. View the table data:

=> SELECT \* FROM customer\_info ORDER BY year DESC; customer\_id | first\_name | last\_name | city | year -------------+------------+-----------+-----------+------ 4 |Simone | Bernard | Paris | 2014 5 |Vijay | Kumar | New Delhi | 2010 2 |Bob | Jones | Boston | 2008 1 | Joe | Smith | Denver | 2008 3 |Silke | Muller | Frankfurt | 2007 (5 rows)

4. Create a second table, member\_info, that has the same definition as customer\_info : => CREATE TABLE member\_info LIKE customer\_info INCLUDING PROJECTIONS; CREATE TABLE

5. Insert data into the member\_info table:

=> INSERT INTO member\_info VALUES (1,'Jane','Doe','Miami',2001), (2,'Mike','Brown','Chicago',2014), (3,'Patrick','OMalley','Dublin',2008), (4,'Ana','Lopez','Madrid',2009), (5,'Mike','Green','New York',2008); OUTPUT -------- 5 (1 row) => COMMIT; COMMIT

6. View the data in the member\_info table:

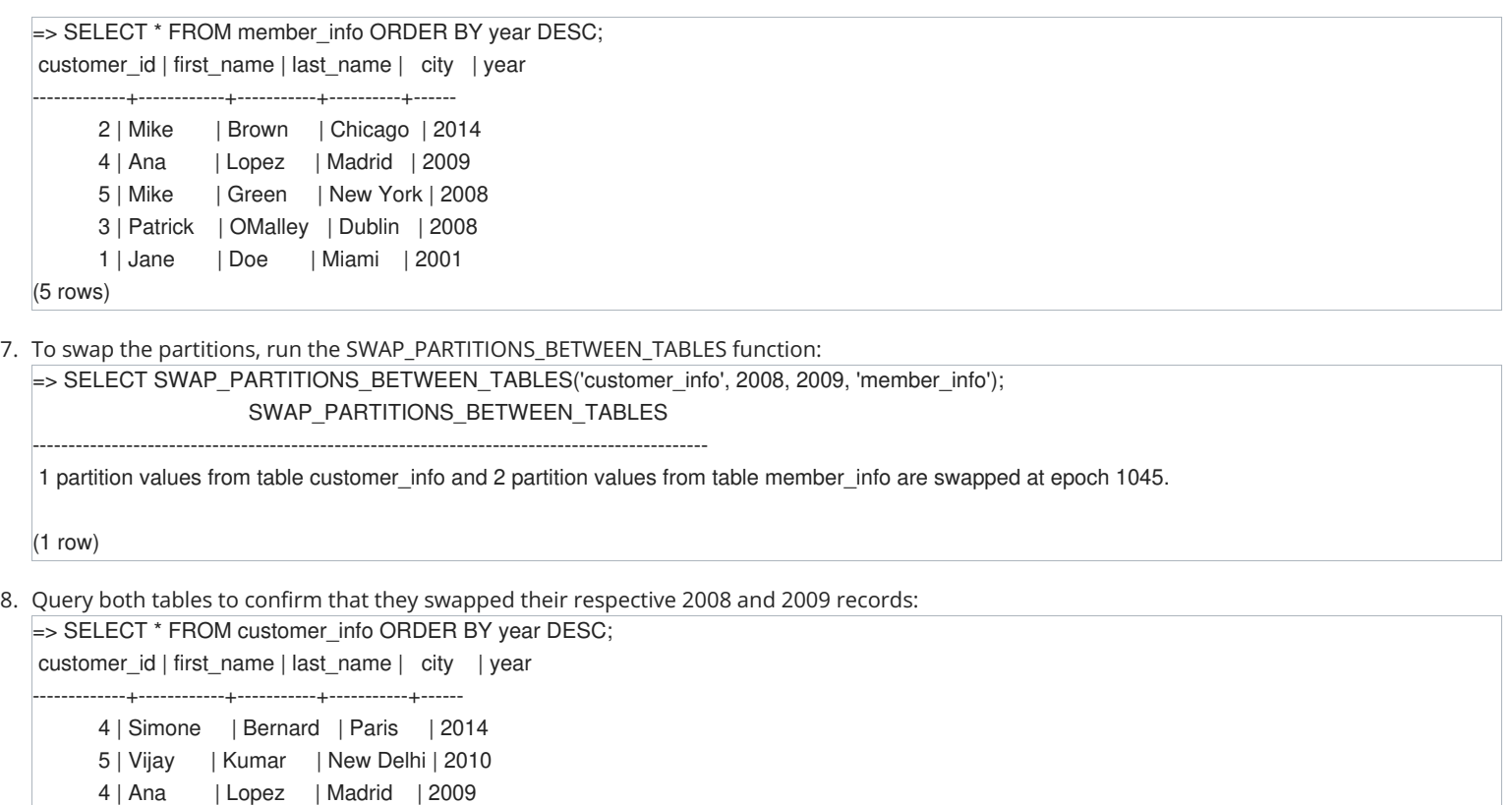

3 |Patrick | OMalley | Dublin | 2008 5 |Mike | Green | New York | 2008 3 |Silke | Muller | Frankfurt | 2007 (6 rows) => SELECT \* FROM member info ORDER BY year DESC; customer\_id | first\_name | last\_name | city | year -------------+------------+-----------+---------+------ 2 | Mike | Brown | Chicago | 2014 2 |Bob | Jones | Boston | 2008 1 | Joe | Smith | Denver | 2008 1 |Jane | Doe | Miami | 2001 (4 rows)

## Minimizing partitions

By default, Vertica supports up to 1024 ROS containers to store partitions for a given projection (see Projection [parameters](#page-2438-0)). A ROS container contains data that share the same partition key, or the same partition group key. Depending on the amount of data per partition, a partition or partition group can span multiple ROS containers.

Given this limit, it is inadvisable to partition a table on highly granular data—for example, on a TIMESTAMP column. Doing so can generate a very high number of partitions. If the number of partitions requires more than 1024 ROS containers, Vertica issues a ROS pushback warning and refuses to load more table data. A large number of ROS containers also can adversely affect DML operations such as DELETE, which requires Vertica to open all ROS containers.

In practice, it is unlikely you will approach this maximum. For optimal performance, Vertica recommends that the number of ungrouped partitions range between 10 and 20, and not exceed 50. This range is typically compatible with most business requirements.

You can also reduce the number of ROS containers by [grouping](#page-1146-0) partitions. For more information, see Partition grouping and [Hierarchical](#page-1147-0) partitioning.

#### Viewing partition storage data

Vertica provides various ways to view how your table partitions are organized and stored:

- Query the **[PARTITIONS](#page-3780-0)** system table.
- Dump partition keys.
- Querying PARTITIONS table

The following table and projection definitions partition store\_order data on order dates, and groups together partitions of the same year:

=> CREATE TABLE public.store\_orders (order\_no int, order\_date timestamp NOT NULL, shipper varchar(20), ship\_date date) PARTITION BY ((order\_date)::date) GROUP BY (date\_trunc('year', (order\_date)::date));

=> CREATE PROJECTION public.store\_orders\_super

AS SELECT order\_no, order\_date, shipper, ship\_date FROM store\_orders

ORDER BY order\_no, order\_date, shipper, ship\_date UNSEGMENTED ALL NODES;

=> COPY store\_orders FROM '/home/dbadmin/export\_store\_orders\_data.txt';

After loading data into this table, you can query the PARTITIONS table to determine how many ROS containers store the grouped partitions for projection store\_orders\_unseg, across all nodes. Each node has eight ROS containers, each container storing partitions of one partition group:

## => SELECT COUNT (partition\_key) NumPartitions, ros\_id, node\_name FROM PARTITIONS

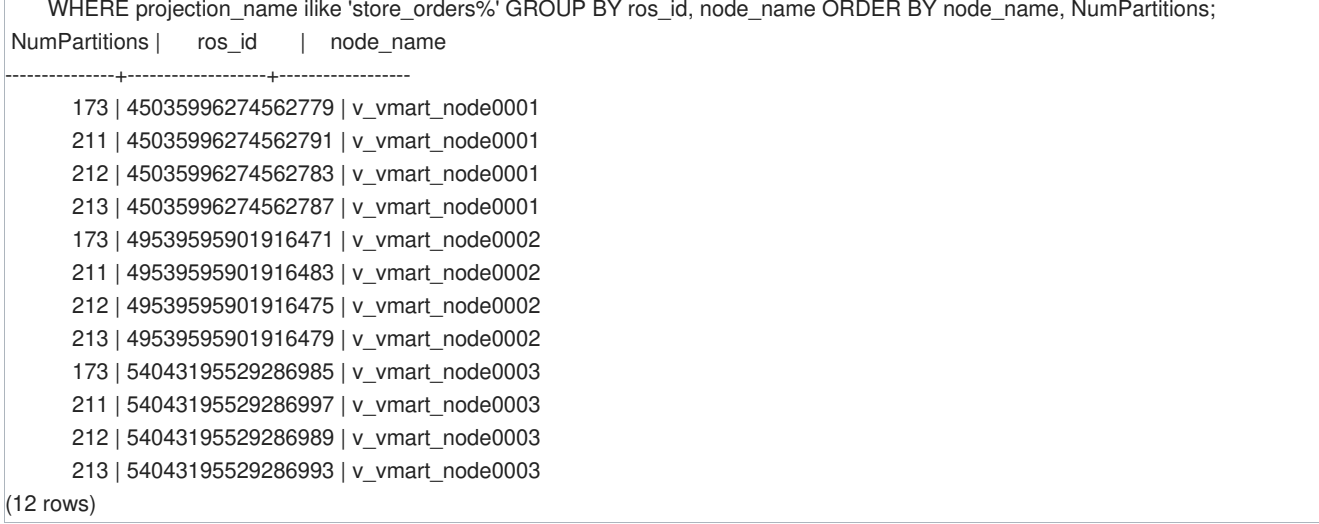

## Dumping partition keys

Vertica provides several functions that let you inspect how individual partitions are stored on the cluster, at several levels:

- [DUMP\\_PARTITION\\_KEYS](#page-3028-0) dumps partition keys of all projections in the system.
- [DUMP\\_TABLE\\_PARTITION\\_KEYS](#page-3097-0) dumps partition keys of all projections for the specified table.
- [DUMP\\_PROJECTION\\_PARTITION\\_KEYS](#page-3095-0) dumps partition keys of the specified projection.

Given the previous table and projection, DUMP\_PROJECTION\_PARTITION\_KEYS shows the contents of four ROS containers on each node:

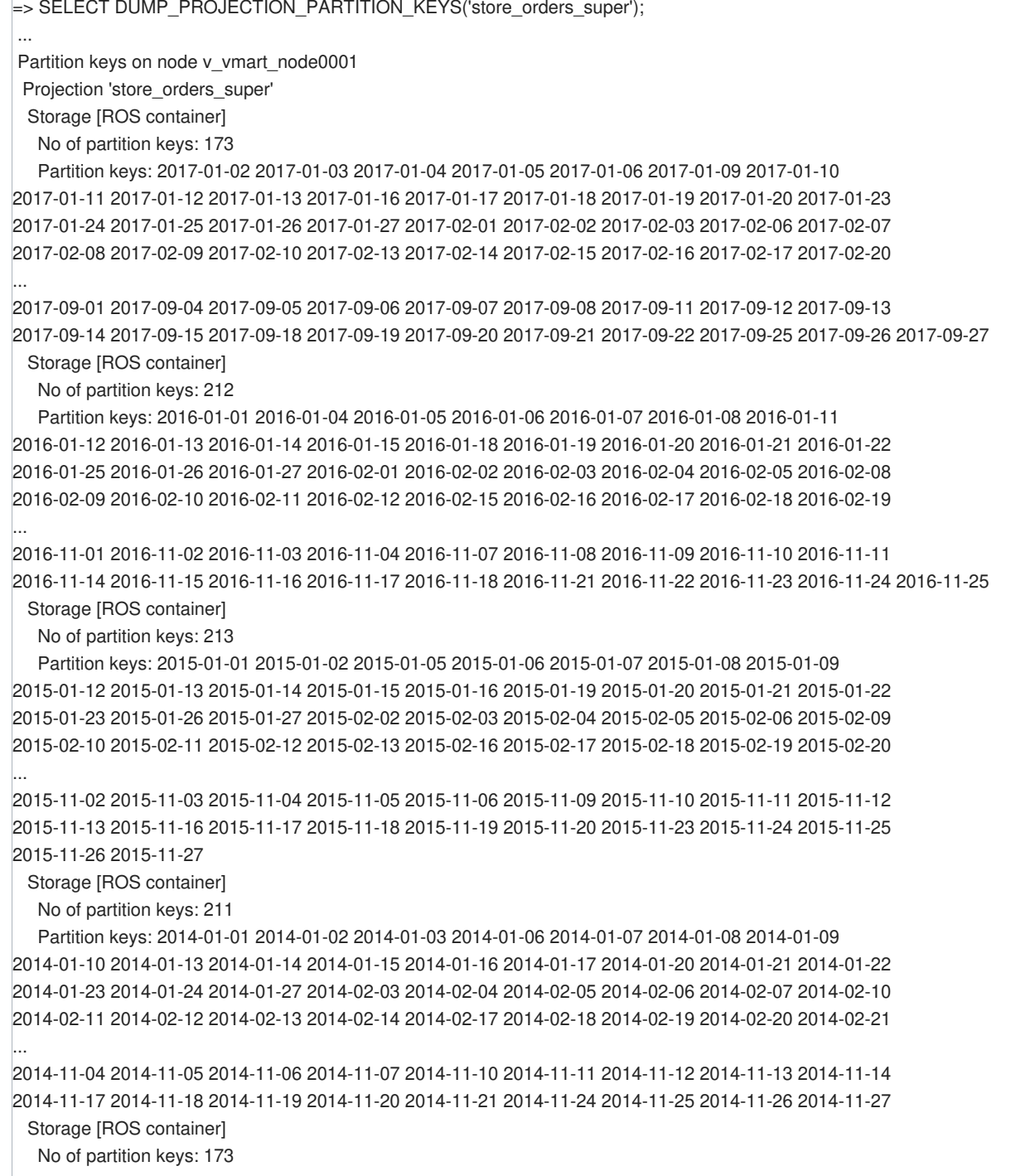

#### Active and inactive partitions

...

The Tuple Mover assumes that all loads and updates to a partitioned table are targeted to one or more partitions that it identifies as *active* . In general, the partitions with the largest partition keys—typically, the most recently created partitions—are regarded as active. As the partition ages, its workload typically shrinks and becomes mostly read-only.

### Setting active partition count

You can specify how many partitions are active for partitioned tables at two levels, in ascending order of precedence:

- Configuration parameter [ActivePartitionCount](#page-2449-0) determines how many partitions are active for partitioned tables in the database. By default, ActivePartitionCount is set to 1. The Tuple Mover applies this setting to all tables that do not set their own active partition count.
- Individual tables can supersede ActivePartitionCount by setting their own active partition count with [CREATE](#page-3430-0) [TABLE](#page-3274-0) and ALTER TABLE.

Partitioned tables in the same database can be subject to different distributions of update and load activity. When these differences are significant, it might make sense for some tables to set their own active partition counts.

For example, table store\_orders is partitioned by month and gets its active partition count from configuration parameter ActivePartitionCount . If the parameter is set to 1, the Tuple Mover identifes the latest month—typically, the current one—as the table's active partition. If store\_orders is subject to frequent activity on data for the current month and the one before it, you might want the table to supersede the configuration parameter, and set its active partition count to 2:

ALTER TABLE public.store\_orders SET ACTIVEPARTITIONCOUNT 2;

## **Note**

For tables partitioned by non-temporal attributes, set its active partition count to reflect the number of partitions that are subject to a high level of activity—for example, frequent loads or queries.

## Identifying the active partition

The Tuple Mover typically identifies the active partition as the one most recently created. Vertica uses the following algorithm to determine which partitions are older than others:

- 1. If partition X was created before partition Y, partition X is older.
- 2. If partitions X and Y were created at the same time, but partition X was last updated before partition Y, partition X is older.
- 3. If partitions X and Y were created and last updated at the same time, the partition with the smaller key is older.

You can obtain the active partitions for a table by joining system tables [PARTITIONS](#page-3780-0) and [STRATA](#page-3817-0) and querying on its projections. For example, the following query gets the active partition for projection store\_orders\_super :

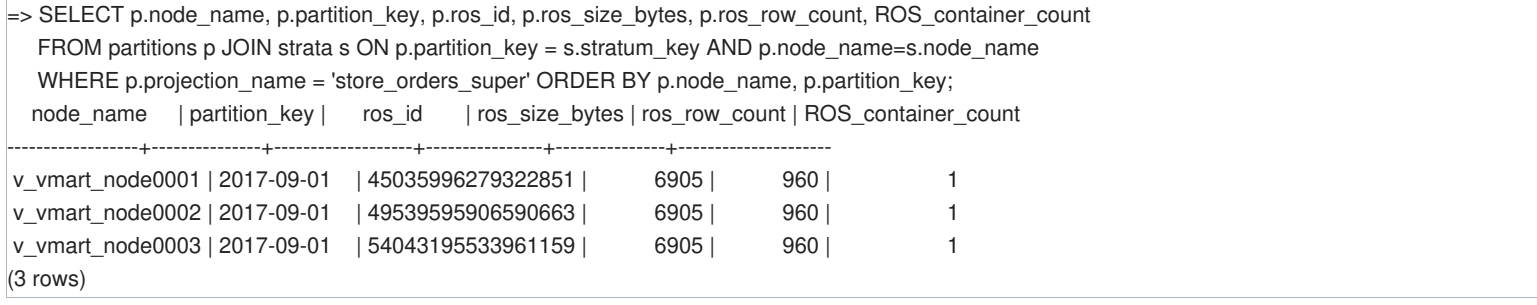

## Active partition groups

If a table's partition clause includes a GROUP BY expression, Vertica applies the table's active partition count to its largest partition group key, and regards all the partitions in that group as active. If you group partitions with Vertica meta-function [CALENDAR\\_HIERARCHY\\_DAY](#page-3091-0)\_, the most recent date partitions are also grouped by day. Thus, the largest partition group key and largest partition key are identical. In effect, this means that only the most recent partitions are active.

For more information about partition [grouping](#page-1146-0), see Partition grouping and [Hierarchical](#page-1147-0) partitioning.

## Partition pruning

If a query predicate specifies a partitioning expression, the query optimizer evaluates the predicate against the [ROS](#page-4018-0) containers of the partitioned data. Each ROS container maintains the minimum and maximum values of its partition key data. The query optimizer uses this metadata to determine which ROS containers it needs to execute the query, and omits, or *prunes* , the remaining containers from the query plan. By minimizing the number of ROS containers that it must scan, the query optimizer enables faster execution of the query.

For example, a table might be partitioned by year as follows:

=> CREATE TABLE ... PARTITION BY EXTRACT(year FROM date);

Given this table definition, its projection data is partitioned into ROS containers according to year, one for each year—in this case, 2007, 2008, 2009.

The following query specifies the partition expression date:

## => SELECT ... WHERE date = '12-2-2009';

Given this query, the ROS containers that contain data for 2007 and 2008 fall outside the boundaries of the requested year (2009). The query optimizer prunes these containers from the query plan before the query executes:

Assume a table that is partitioned by time and will use queries that restrict data on time.

=> CREATE TABLE time ( tdate DATE NOT NULL, tnum INTEGER)

PARTITION BY EXTRACT(year FROM tdate);

=> CREATE PROJECTION time\_p (tdate, tnum) AS

=> SELECT \* FROM time ORDER BY tdate, tnum UNSEGMENTED ALL NODES;

### **Note**

Projection sort order has no effect on partition pruning.

=> INSERT INTO time VALUES ('03/15/04' , 1); => INSERT INTO time VALUES ('03/15/05' , 2); => INSERT INTO time VALUES ('03/15/06' , 3); => INSERT INTO time VALUES ('03/15/06' , 4);

The data inserted in the previous series of commands are loaded into three ROS containers, one per year, as that is how the data is partitioned:

=> SELECT \* FROM time ORDER BY tnum; tdate | tnum ------------+------ 2004-03-15 | 1 --ROS1 (min 03/01/04, max 03/15/04) 2005-03-15 | 2 --ROS2 (min 03/15/05, max 03/15/05) 2006-03-15 | 3 --ROS3 (min 03/15/06, max 03/15/06) 2006-03-15 | 4 --ROS3 (min 03/15/06, max 03/15/06) (4 rows)

Here's what happens when you query the time table:

- In this query, Vertica can omit container ROS2 because it is only looking for year 2004: => SELECT COUNT(\*) FROM time WHERE tdate = '05/07/2004';
- In the next query, Vertica can omit two containers, ROS1 and ROS3: => SELECT COUNT(\*) FROM time WHERE tdate = '10/07/2005';
- The following query has an additional predicate on the tnum column for which no minimum/maximum values are maintained. In addition, the use of logical operator OR is not supported, so no ROS elimination occurs:  $\Rightarrow$  SELECT COUNT(\*) FROM time WHERE tdate = '05/07/2004' OR tnum = 7;

# Constraints

*Constraints* set rules on what data is allowed in table columns. Using constraints can help maintain data integrity. For example, you can constrain a column to allow only unique values, or to disallow NULL values. Constraints such as primary keys also help the optimizer generate query plans that facilitate faster data access, particularly for joins.

You set constraints on a new table and an existing one with [CREATE](#page-3430-0) TABLE and ALTER TABLE...ADD [CONSTRAINT](#page-3276-0), respectively.

To view current constraints, see [Column-constraint](#page-3434-0).

In this section

- Supported [constraints](#page-1159-0)
- Setting [constraints](#page-1165-0)
- Dropping [constraints](#page-1166-0)
- Naming [constraints](#page-1168-0)
- Detecting [constraint](#page-1169-0) violations
- Constraint [enforcement](#page-1170-0)

## <span id="page-1159-0"></span>Supported constraints

Vertica supports standard SQL constraints, as described in this section.

In this section

• Primary key [constraints](#page-1160-0)

- Foreign key [constraints](#page-1161-0)
- Unique [constraints](#page-1162-0)
- Check [constraints](#page-1163-0)
- NOT NULL [constraints](#page-1165-1)

## <span id="page-1160-0"></span>Primary key constraints

A primary key comprises one or multiple columns of primitive types, whose values can uniquely identify table rows. A table can specify only one primary key. You identify a table's primary key when you create the table, or in an existing table with **[ALTER](#page-3274-0) TABLE**. You cannot designate a column with a collection type as a key.

For example, the following CREATE TABLE statement defines the order\_no column as the primary key of the store\_orders table:

=> CREATE TABLE public.store\_orders( order\_no int PRIMARY KEY, order\_date timestamp NOT NULL, shipper varchar(20), ship\_date date, product\_key int, product\_version int ) PARTITION BY ((date\_part('year', order\_date))::int); CREATE TABLE

## Multi-column primary keys

A primary key can comprise multiple columns. In this case, the CREATE TABLE statement must specify the constraint after all columns are defined, as follows:

=> CREATE TABLE public.product\_dimension( product\_key int, product\_version int, product\_description varchar(128), sku\_number char(32) UNIQUE, category\_description char(32), CONSTRAINT pk PRIMARY KEY (product\_key, product\_version) ENABLED );

## CREATE TABLE

Alternatively, you can specify the table's primary key with a separate ALTER TABLE...ADD [CONSTRAINT](#page-3276-0) statement, as follows:

=> ALTER TABLE product\_dimension ADD CONSTRAINT pk PRIMARY KEY (product\_key, product\_version) ENABLED; ALTER TABLE

## Enforcing primary keys

You can prevent loading duplicate values into primary keys by enforcing the primary key constraint. Doing so allows you to join tables on their primary and [foreign](#page-1161-0) keys. When a query joins a dimension table to a fact table, each primary key in the dimension table must uniquely match each foreign key value in the fact table. Otherwise, attempts to join these tables return a key enforcement error.

You enforce primary key constraints globally with configuration parameter EnableNewPrimaryKeysByDefault . You can also enforce primary key constraints for specific tables by qualifying the constraint with the keyword ENABLED . In both cases, Vertica checks key values as they are loaded into tables, and returns errors on any constraint violations. Alternatively, use **[ANALYZE\\_CONSTRAINTS](#page-3142-0)** to validate primary keys after updating table contents. For details, see Constraint [enforcement](#page-1170-0) .

## **Tip**

Consider using [sequences](#page-1077-0) for primary key columns to guarantee uniqueness, and avoid the resource overhead that primary key constraints can incur.

When you define a primary key, Vertica automatically sets the primary key columns to NOT NULL . For example, when you create the table product\_dimension as shown [earlier](#page-0-0)., Vertica sets primary key columns product\_key and product\_version to NOT NULL, and stores them in the catalog accordingly:

> SELECT EXPORT\_TABLES('','product\_dimension'); ... CREATE TABLE public.product\_dimension ( product\_key int NOT NULL, product\_version int NOT NULL, product\_description varchar(128), sku\_number char(32), category\_description char(32), CONSTRAINT C\_UNIQUE UNIQUE (sku\_number) DISABLED, CONSTRAINT pk PRIMARY KEY (product\_key, product\_version) ENABLED );

 $(1$  row)

If you specify a primary key for an existing table with ALTER TABLE, Vertica notifies you that it set the primary key columns to NOT NULL :

WARNING 2623: Column "*column-name*" definition changed to NOT NULL

#### **Note**

If you drop a primary key constraint, the columns that comprised it remain set to NOT NULL . This constraint can only be removed explicitly, through ALTER [TABLE...ALTER](#page-3276-1) COLUMN .

#### <span id="page-1161-0"></span>Foreign key constraints

A foreign key joins a table to another table by referencing its primary key. A foreign key constraint specifies that the key can only contain values that are in the referenced primary key, and thus ensures the referential integrity of data that is joined on the two keys.

You can identify a table's foreign key when you create the table, or in an existing table with [ALTER](#page-3274-0) TABLE. For example, the following CREATE TABLE statement defines two foreign key constraints: fk\_store\_orders\_store and fk\_store\_orders\_vendor :

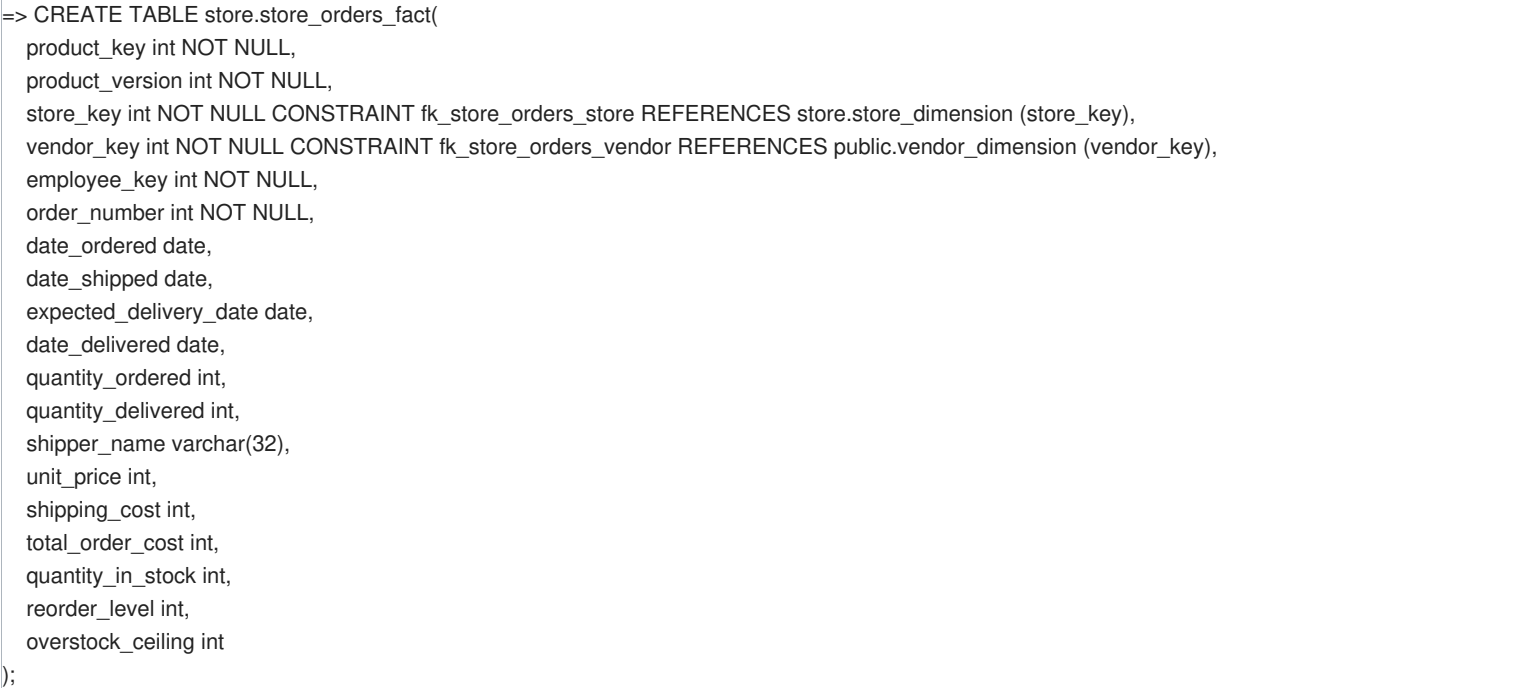

The following ALTER TABLE statement adds foreign key constraint fk\_store\_orders\_employee to the same table:

=> ALTER TABLE store.store\_orders\_fact ADD CONSTRAINT fk\_store\_orders\_employee FOREIGN KEY (employee\_key) REFERENCES public.employee\_dimension (employee\_key);

The REFERENCES clause can omit the name of the referenced column if it is the same as the foreign key column name. For example, the following ALTER TABLE statement is equivalent to the one above:

=> ALTER TABLE store.store\_orders\_fact ADD CONSTRAINT fk\_store\_orders\_employee FOREIGN KEY (employee\_key) REFERENCES public.employee\_dimension;

### Multi-column foreign keys

If a foreign key refrences a primary key that contains multiple columns, the foreign key must contain the same number of columns. For example, the primary key for table public.product\_dimension contains two columns, product\_key and product\_version . In this case, CREATE TABLE can define a foreign key constraint that references this primary key as follows:

=> CREATE TABLE store.store\_orders\_fact3( product\_key int NOT NULL, product\_version int NOT NULL, ...

CONSTRAINT fk\_store\_orders\_product

FOREIGN KEY (product\_key, product\_version) REFERENCES public.product\_dimension (product\_key, product\_version)

);

### CREATE TABLE

CREATE TABLE can specify multi-column foreign keys only after all table columns are defined. You can also specify the table's foreign key with a separate **ALTER TABLE...ADD [CONSTRAINT](#page-3276-0)** statement:

=> ALTER TABLE store.store\_orders\_fact ADD CONSTRAINT fk\_store\_orders\_product FOREIGN KEY (product\_key, product\_version) REFERENCES public.product\_dimension (product\_key, product\_version);

In both examples, the constraint specifies the columns in the referenced table. If the referenced column names are the same as the foreign key column names, the REFERENCES clause can omit them. For example, the following ALTER TABLE statement is equivalent to the previous one:

=> ALTER TABLE store.store\_orders\_fact ADD CONSTRAINT fk\_store\_orders\_product FOREIGN KEY (product\_key, product\_version) REFERENCES public.product\_dimension;

NULL values in foreign key

A foreign key that whose columns omit NOT [NULL](#page-1165-1) can contain NULL values, even if the primary key contains no NULL values. Thus, you can insert rows into the table even if their foreign key is not yet known.

## <span id="page-1162-0"></span>Unique constraints

You can specify a unique constraint on a column so each value in that column is unique among all other values. You can define a unique constraint when you create a table, or you can add a unique constraint to an existing table with **ALTER [TABLE](#page-3274-0)**. You cannot use a uniqueness constraint on a column with a collection type.

For example, the following ALTER TABLE statement defines the sku\_number column in the product\_dimensions table as unique:

=> ALTER TABLE public.product\_dimension ADD UNIQUE(sku\_number); WARNING 4887: Table product\_dimension has data. Queries using this table may give wrong results if the data does not satisfy this constraint HINT: Use analyze\_constraints() to check constraint violation on data

#### Enforcing unique constraints

You enforce unique constraints globally with configuration parameter EnableNewUniqueKeysByDefault . You can also enforce unique constraints for specific tables by qualifying their unique constraints with the keyword ENABLED. In both cases, Vertica checks values as they are loaded into unique columns, and returns with errors on any constraint violations. Alternatively, you can use **[ANALYZE\\_CONSTRAINTS](#page-3142-0)** to validate unique constraints after updating table contents. For details, see Constraint [enforcement](#page-1170-0).

For example, the previous example does not enforce the unique constraint in column sku\_number . The following statement enables this constraint:

=> ALTER TABLE public.product\_dimension ALTER CONSTRAINT C\_UNIQUE ENABLED; ALTER TABLE

Multi-column unique constraints

You can define a unique constraint that is comprised of multiple columns. The following CREATE TABLE statement specifies that the combined values of columns c1 and c2 in each row must be unique among all other rows:

CREATE TABLE dim1 (c1 INTEGER, c2 INTEGER, c3 INTEGER, **UNIQUE (c1, c2) ENABLED** );

### <span id="page-1163-0"></span>Check constraints

A *check constraint* specifies a Boolean expression that evaluates a column's value on each row. If the expression resolves to false for a given row, the column value is regarded as violating the constraint.

For example, the following table specifies two named check constraints:

- IsYear2018 specifies to allow only 2018 dates in column order\_date .
- Ship5dAfterOrder specifies to check whether each ship\_date value is no more than 5 days after order\_date .

## CREATE TABLE public.store\_orders\_2018 (

order\_no int CONSTRAINT pk PRIMARY KEY, product\_key int, product\_version int, order\_date timestamp NOT NULL, shipper varchar(20), ship\_date date, CONSTRAINT IsYear2018 CHECK (DATE\_PART('year', order\_date)::int = 2018), CONSTRAINT Ship5dAfterOrder CHECK (DAYOFYEAR(ship\_date) - DAYOFYEAR(order\_date) <=5) );

When Vertica checks the data in store\_orders\_2018 for constraint violations, it evaluates the values of order\_date and ship\_date on each row, to determine whether they comply with their respective check constraints.

#### Check expressions

A check expression can only reference the current table row; it cannot access data stored in other tables or database objects, such as sequences. It also cannot access data in other table rows.

A check constraint expression can include:

- Arithmetic and concatenated string operators
- Logical operators such as AND , OR , NOT
- WHERE prepositions such as CASE , IN , LIKE , BETWEEN , IS [NOT] NULL
- Calls to the following function types:
	- o Immutable built-in SQL functions such as [LENGTH](#page-2675-0)
	- o Immutable SQL macros (see Check [Constraints](#page-0-0) and SQL Macros below)
	- o User-defined scalar functions that are marked as immutable in the component factory (see Check [Constraints](#page-0-0) and UDSFs below)

## Example check expressions

The following check expressions assume that the table contains all referenced columns and that they have the appropriate data types:

- CONSTRAINT chk\_pos\_quant CHECK (quantity > 0)
- CONSTRAINT chk\_pqe CHECK (price\*quantity = extended\_price)
- CONSTRAINT size\_sml CHECK (size in ('s', 'm', 'l', 'xl'))
- CHECK (regexp\_like(dept\_name, '^[a-z]+\$', 'i') OR (dept\_name = 'inside sales'))

## Check expression restrictions

A check expression must evaluate to a Boolean value. However, Vertica does not support implicit conversions to Boolean values. For example, the following check expressions are invalid:

- $\bullet$  CHECK (1)
- CHECK ('hello')

A check expression cannot include the following elements:

- Subqueries—for example, CHECK (dept\_id in (SELECT id FROM dept))
- Aggregates—for example, CHECK (quantity < sum(quantity)/2)
- Window functions—for example, CHECK (RANK() over  $() < 3$ )
- SQL meta-functions—for example, CHECK (START\_REFRESH(") = 0)
- References to the epoch column
- References to other tables or objects (for example, sequences), or system context
- Invocation of functions that are not immutable in time and space

#### Enforcing check constraints

You can enforce check constraints globally with configuration parameter EnableNewCheckConstraintsByDefault . You an also enforce check constraints for specific tables by qualifying unique constraints with the keyword ENABLED. In both cases, Vertica evaluates check constraints as new values are loaded into the table, and returns with errors on any constraint violations. Alternatively, you can use **[ANALYZE\\_CONSTRAINTS](#page-3142-0)** to validate check constraints after updating the table contents. For details, see Constraint [enforcement](#page-1170-0).

For example, you can enable the constraints shown earlier with ALTER TABLE...ALTER CONSTRAINT :

=> ALTER TABLE store\_orders\_2018 ALTER CONSTRAINT IsYear2018 ENABLED; ALTER TABLE => ALTER TABLE store\_orders\_2018 ALTER CONSTRAINT Ship5dAfterOrder ENABLED; ALTER TABLE

### Check constraints and nulls

If a check expression evaluates to unknown for a given row because a column within the expression contains a null, the row passes the constraint condition. Vertica evaluates the expression and considers it satisfied if it resolves to either true or unknown. For example, check (quantity > 0) passes validation if quantity is null. This result differs from how a WHERE clause works. With a WHERE clause, the row would not be included in the result set.

You can prohibit nulls in a check constraint by explicitly including a null check in the check constraint expression. For example: CHECK (quantity IS NOT NULL AND (quantity  $> 0$ ))

#### **Tip**

Alternatively, set a NOT NULL constraint on the same column.

Check constraints and SQL macros

A check constraint can call a SQL macro (a function written in SQL) if the macro is immutable. An immutable macro always returns the same value for a given set of arguments.

When a DDL statement specifies a macro in a check expression, Vertica determines if it is immutable. If it is not, Vertica rolls back the statement.

The following example creates the macro mycompute and then uses it in a check expression:

=> CREATE OR REPLACE FUNCTION mycompute(j int, name1 varchar) RETURN int AS BEGIN RETURN (j + length(name1)); END; => ALTER TABLE sampletable ADD CONSTRAINT chk\_compute CHECK(mycompute(weekly\_hours, name1))<50);

#### Check constraints and UDSFs

A check constraint can call [user-defined](#page-2003-0) scalar functions (UDSFs). The following requirements apply:

- The UDSF must be marked as immutable in the UDx factory.
- The constraint handles null values properly.

#### **Caution**

Vertica evaluates an enabled check constraint on every row that is loaded or updated. Invoking a computationally expensive check constraint on a large table is liable to incur considerable system overhead.

#### <span id="page-1165-1"></span>NOT NULL constraints

A NOT NULL constraint specifies that a column cannot contain a null value. All table updates must specify values in columns with this constraint. You can set a NOT NULL constraint on columns when you create a table, or set the constraint on an existing table with ALTER [TABLE](#page-3274-0).

The following CREATE TABLE statement defines three columns as NOT NULL. You cannot store any NULL values in those columns.

=> CREATE TABLE inventory ( date\_key INTEGER NOT NULL, product\_key INTEGER NOT NULL, warehouse\_key INTEGER NOT NULL, ... );

The following ALTER TABLE statement defines column sku\_number in table product\_dimensions as NOT NULL:

=> ALTER TABLE public.product\_dimension ALTER COLUMN sku\_number SET NOT NULL; ALTER TABLE

#### Enforcing NOT NULL constraints

You cannot enable [enforcement](#page-1170-0) of a NOT NULL constraint. You must use [ANALYZE\\_CONSTRAINTS](#page-3142-0) to determine whether column data contains null values, and then manually fix any constraint violations that the function finds.

#### NOT NULL and primary keys

When you define a primary key, Vertica automatically sets the primary key columns to NOT NULL. If you drop a primary key constraint, the columns that comprised it remain set to NOT NULL. This constraint can only be removed explicitly, through ALTER [TABLE...ALTER](#page-3276-1) COLUMN

#### <span id="page-1165-0"></span>Setting constraints

You can set constraints on a new table and an existing one with [CREATE](#page-3430-0) TABLE and ALTER TABLE...ADD [CONSTRAINT](#page-3276-0), respectively.

#### Setting constraints on a new table

CREATE TABLE can specify a constraint in two ways: as part of the column definition, or following all column definitions.

For example, the following CREATE TABLE statement sets two constraints on column sku\_number, NOT NULL and UNIQUE. After all columns are defined, the statement also sets a primary key that is composed of two columns, product key and product version :

=> CREATE TABLE public.prod\_dimension( product\_key int, product\_version int, product\_description varchar(128), sku\_number char(32) NOT NULL UNIQUE, category\_description char(32), CONSTRAINT pk PRIMARY KEY (product\_key, product\_version) ENABLED );

#### CREATE TABLE

#### Setting constraints on an existing table

ALTER TABLE...ADD [CONSTRAINT](#page-3276-0) adds a constraint to an existing table. For example, the following statement specifies unique values for column product\_version :

=> ALTER TABLE prod\_dimension ADD CONSTRAINT u\_product\_versions UNIQUE (product\_version) ENABLED;

#### ALTER TABLE

#### Validating existing data

When you add a constraint on a column that already contains data, Vertica immediately validates column values if the following conditions are both true:

- The constraint is a *[primary](#page-1160-0) key*, *[unique](#page-1162-0)*, or *[check](#page-1163-0)* constraint.
- The constraint is **[enforced](#page-1170-0)**.

If either of these conditions is not true, Vertica does not validate the column values. In this case, you must call [ANALYZE\\_CONSTRAINTS](#page-3142-0) to find [constraint](#page-1169-0) violations. Otherwise, queries are liable to return unexpected results. For details, see Detecting constraint violations.

#### Exporting table constraints

Whether you specify constraints in the column definition or on the table, Vertica stores the table DDL as part of the CREATE statement and exports them as such. One exception applies: foreign keys are stored and [exported](#page-3007-0) as ALTER TABLE statements.

For example:

# => SELECT EXPORT\_TABLES('','prod\_dimension'); ... CREATE TABLE public.prod\_dimension ( product\_key int NOT NULL, product\_version int NOT NULL, product\_description varchar(128), sku\_number char(32) NOT NULL, category\_description char(32), CONSTRAINT C\_UNIQUE UNIQUE (sku\_number) DISABLED, CONSTRAINT pk PRIMARY KEY (product\_key, product\_version) ENABLED, CONSTRAINT u\_product\_versions UNIQUE (product\_version) ENABLED );  $(1$  row)

<span id="page-1166-0"></span>Dropping constraints

**[ALTER](#page-3274-0) TABLE drops constraints from tables in two ways:** 

- **ALTER [TABLE...DROP](#page-3277-0) CONSTRAINT** removes a named table constraint.
- ALTER [TABLE...ALTER](#page-3276-1) COLUMN removes a column's NOT NULL constraint.

For example, table store\_orders\_2018 specifies the following constraints:

- Named constraint pk identifies column order\_no as a primary key.
- Named constraint IsYear2018 specifies a check constraint that allows only 2018 dates in column order\_date .
- . Named constraint Ship5dAfterOrder specifies a check constraint that disallows any ship\_date value that is more than 5 days after order\_date .
- Columns order\_no and order\_date are set to NOT NULL.

# CREATE TABLE public.store\_orders\_2018 (

order\_no int NOT NULL CONSTRAINT pk PRIMARY KEY, product\_key int, product\_version int, order\_date timestamp NOT NULL, shipper varchar(20), ship\_date date, CONSTRAINT IsYear2018 CHECK (DATE\_PART('year', order\_date)::int = 2018), CONSTRAINT Ship5dAfterOrder CHECK (DAYOFYEAR(ship\_date) - DAYOFYEAR(order\_date) <=5) );

Dropping named constraints

You remove primary, foreign key, check, and unique constraints with ALTER [TABLE...DROP](#page-3277-0) CONSTRAINT, which requires you to supply their names. For example, you remove the primary key constraint in table store\_orders\_2018 as follows:

=> ALTER TABLE store\_orders\_2018 DROP CONSTRAINT pk; ALTER TABLE => SELECT export\_tables('','store\_orders\_2018'); export\_tables

---------------------------------------------------------------------------------------------------------------------------------------

CREATE TABLE public.store\_orders\_2018

( order\_no int NOT NULL, product\_key int, product\_version int, order\_date timestamp NOT NULL, shipper varchar(20), ship date date, CONSTRAINT IsYear2018 CHECK (((date\_part('year', store\_orders\_2018.order\_date))::int = 2018)) ENABLED, CONSTRAINT Ship5dAfterOrder CHECK (((dayofyear(store\_orders\_2018.ship\_date) - dayofyear(store\_orders\_2018.order\_date)) <= 5)) ENABLED );

#### Important

If you do not explicitly name a constraint, Vertica [assigns](#page-0-0) its own name. You can obtain all constraint names from the Vertica catalog with **[EXPORT\\_TABLES](#page-3007-0)**, or by querying the following system tables:

- **. CONSTRAINT COLUMNS**
- **. [TABLE\\_CONSTRAINTS](#page-3691-0)**
- · PRIMARY KEYS

#### Dropping NOT NULL constraints

You drop a column's NOT NULL constraint with **ALTER [TABLE...ALTER](#page-3276-1) COLUMN**, as in the following example:

=> ALTER TABLE store\_orders\_2018 ALTER COLUMN order\_date DROP NOT NULL; ALTER TABLE

#### Dropping primary keys

You cannot drop a primary key constraint if another table has a foreign key constraint that references the primary key. To drop the primary key, you must first drop all foreign keys that reference it.

Dropping constraint-referenced columns

If you try to drop a column that is referenced by a constraint in the same table, the drop operation returns with an error. For example, check constraint Ship5dAfterOrder references two columns, order\_date and ship\_date . If you try to drop either column, Vertica returns the following error message:

=> ALTER TABLE public.store\_orders\_2018 DROP COLUMN ship\_date; ROLLBACK 3128: DROP failed due to dependencies DETAIL: Constraint Ship5dAfterOrder references column ship\_date HINT: Use DROP .. CASCADE to drop or modify the dependent objects

In this case, you must qualify the DROP COLUMN clause with the CASCADE option, which specifies to drop the column and its dependent objects—in this case, constraint Ship5dAfterOrder :

=> ALTER TABLE public.store\_orders\_2018 DROP COLUMN ship\_date CASCADE; ALTER TABLE

A call to Vertica function EXPORT\_TABLES confirms that the column and the constraint were both removed:

=> ALTER TABLE public.store\_orders\_2018 DROP COLUMN ship\_date CASCADE; ALTER TABLE dbadmin=> SELECT export\_tables('','store\_orders\_2018'); export\_tables ---------------------------------------------------------------------------------------------------- CREATE TABLE public.store\_orders\_2018 ( order\_no int NOT NULL, product\_key int, product\_version int, order\_date timestamp, shipper varchar(20), CONSTRAINT IsYear2018 CHECK (((date\_part('year', store\_orders\_2018.order\_date))::int = 2018)) ENABLED );

 $(1$  row)

<span id="page-1168-0"></span>Naming constraints

The following constraints must be named.

- **PRIMARY KEY**
- REFERENCES (foreign key)
- CHECK
- UNIQUE

You name these constraints when you define them. If you omit assigning a name, Vertica automatically assigns one.

User-assigned constraint names

You assign names to constraints when you define them with [CREATE](#page-3430-0) TABLE or ALTER TABLE...ADD [CONSTRAINT](#page-3276-0) . For example, the following CREATE TABLE statement names primary key and check constraints pk and date\_c, respectively:

```
=> CREATE TABLE public.store_orders_2016
```
( order\_no int CONSTRAINT pk PRIMARY KEY, product\_key int, product\_version int, order\_date timestamp NOT NULL, shipper varchar(20), ship\_date date, CONSTRAINT date\_c CHECK (date\_part('year', order\_date)::int = 2016) ) PARTITION BY ((date\_part('year', order\_date))::int); CREATE TABLE

The following ALTER TABLE statement adds foreign key constraint fk :

=> ALTER TABLE public.store\_orders\_2016 ADD CONSTRAINT fk FOREIGN KEY (product\_key, product\_version) REFERENCES public.product\_dimension (product\_key, product\_version);

Auto-assigned constraint names

Naming a constraint is optional. If you omit assigning a name to a constraint, Vertica assigns its own name using the following convention:

C\_*constraint-type*[\_*integer*]

For example, the following table defines two columns a and b and constrains them to contain unique values:

```
=> CREATE TABLE t1 (a int UNIQUE, b int UNIQUE );
CREATE TABLE
```
When you export the table's DDL with [EXPORT\\_TABLES](#page-3007-0) , the function output shows that Vertica assigned constraint names C\_UNIQUE and C\_UNIQUE\_1 to columns a and b, respectively:

```
=> SELECT EXPORT_TABLES('','t1');
CREATE TABLE public.t1
(
 a int,
 b int,
 CONSTRAINT C_UNIQUE UNIQUE (a) DISABLED,
 CONSTRAINT C_UNIQUE_1 UNIQUE (b) DISABLED
);
```
 $(1$  row)

#### Viewing constraint names

You can view the names of table constraints by exporting the table's DDL with [EXPORT\\_TABLES](#page-3007-0), as shown earlier. You can also query the following system tables:

- [CONSTRAINT\\_COLUMNS](#page-3636-0)
- **TABLE CONSTRAINTS**
- **[PRIMARY\\_KEYS](#page-3670-0)**

For example, the following query gets the names of all primary and foreign key constraints in schema online\_sales :

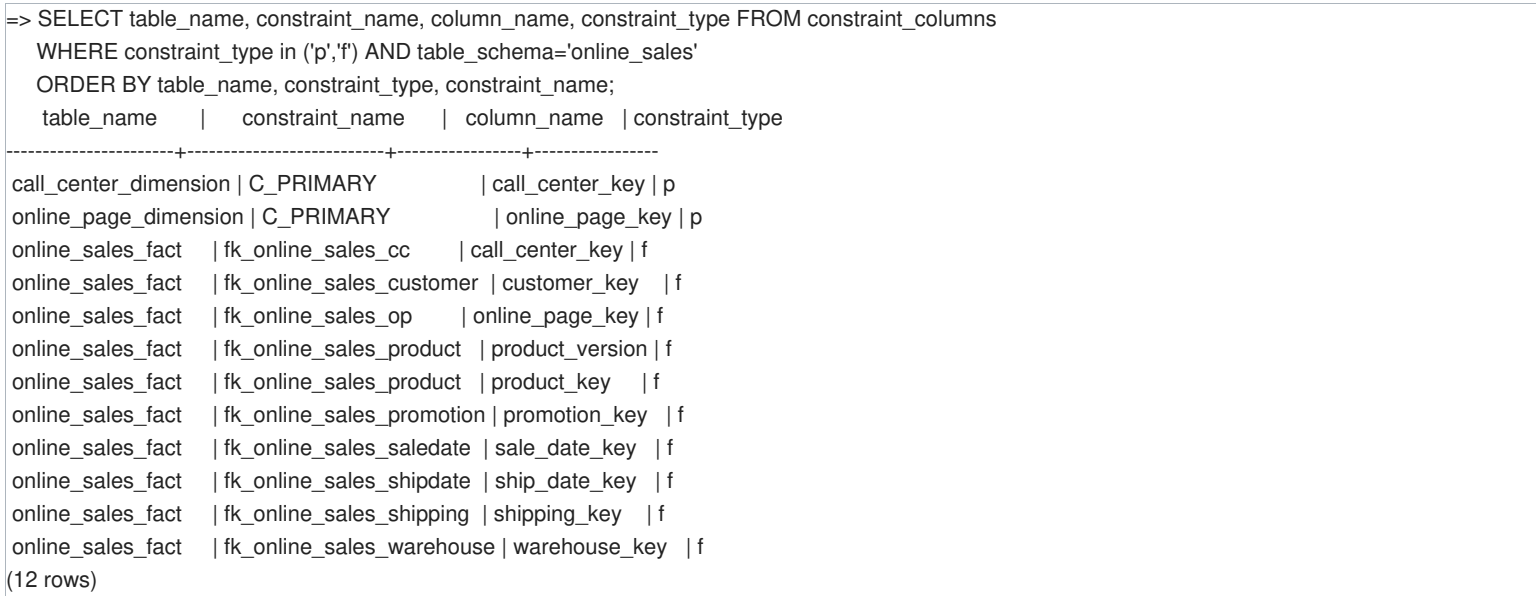

Using constraint names

You must reference a constraint name in order to perform the following tasks:

- Enable or disable constraint enforcement.
- Drop a constraint.

For example, the following ALTER TABLE statement enables enforcement of constraint pk in table store\_orders\_2016 :

=> ALTER TABLE public.store\_orders\_2016 ALTER CONSTRAINT pk ENABLED; ALTER TABLE

The following statement drops another constraint in the same table:

<span id="page-1169-0"></span>=> ALTER TABLE public.store\_orders\_2016 DROP CONSTRAINT date\_c; ALTER TABLE

[ANALYZE\\_CONSTRAINTS](#page-3142-0) analyzes and reports on table constraint violations within a given schema. You can use ANALYZE\_CONSTRAINTS to analyze an individual table, specific columns within a table, or all tables within a schema. You typically use this function on tables where primary key, unique, or check constraints are not enforced. You can also use ANALYZE\_CONSTRAINTS to check the referential integrity of foreign keys.

In the simplest use case, ANALYZE\_CONSTRAINTS is a two-step process:

- 1. Run ANALYZE\_CONSTRAINTS on the desired table. ANALYZE\_CONSTRAINTS reports all rows that violate constraints.
- 2. Use the report to fix violations.

You can also use ANALYZE\_CONSTRAINTS in the following cases:

- Analyze tables with enforced constraints.
- Detect constraint violations introduced by a COPY operation and address them before the copy transaction is committed.

### Analyzing tables with enforced constraints

If constraints are enforced on a table and a DML operation returns constraint violations, Vertica reports on a limited number of constraint violations before it rolls back the operation. This can be problematic when you try to load a large amount of data that includes many constraint violations—for example, duplicate key values. In this case, use ANALYZE\_CONSTRAINTS as follows:

- 1. Temporarily disable enforcement of all constraints on the target table.
- 2. Run the DML operation.
- 3. After the operation returns, run ANALYZE\_CONSTRAINTS on the table. ANALYZE\_CONSTRAINTS reports all rows that violate constraints.
- 4. Use the report to fix the violations.
- 5. Re-enable constraint enforcement on the table.

### Using ANALYZE\_CONSTRAINTS in a COPY transaction

Use ANALYZE\_CONSTRAINTS to detect and address constraint violations introduced by a [COPY](#page-3302-0) operation as follows:

- 1. Copy the source data into the target table with COPY...NO COMMIT .
- 2. Call ANALYZE\_CONSTRAINTS to check the target table with its uncommitted updates.
- 3. If ANALYZE\_CONSTRAINTS reports constraint violations, roll back the copy transaction.
- 4. Use the report to fix the violations, and then re-execute the copy operation.

For details about using COPY...NO COMMIT, see Using [transactions](#page-388-0) to stage a load.

### Distributing constraint analysis

ANALYZE\_CONSTRAINTS runs as an atomic operation—that is, it does not return until it evaluates all constraints within the specified scope. For example, if you run ANALYZE\_CONSTRAINTS against a table, the function returns only after it evaluates all column constraints against column data. If the table has a large number of columns with constraints, and contains a very large data set, **ANALYZE\_CONSTRAINTS** is liable to exhaust all available memory and return with an out-of-memory error. This risk is increased by running ANALYZE\_CONSTRAINTS against multiple tables simultaneously, or against the entire database.

You can minimize the risk of out-of-memory errors by setting configuration parameter [MaxConstraintChecksPerQuery](#page-2426-0) (by default set to -1) to a positive integer. For example, if this parameter is set to 20, and you run ANALYZE\_CONSTRAINTS on a table that contains 38 column constraints, the function divides its work into two separate queries. ANALYZE\_CONSTRAINTS creates a temporary table for loading and compiling results from the two queries, and then returns the composite result set.

MaxConstraintChecksPerQuery can only be set at the database level, and can incur a certain amount of overhead. When set, commits to the temporary table created by ANALYZE\_CONSTRAINTS cause all pending database transactions to auto-commit. Setting this parameter to a reasonable number such as 20 should minimize its performance impact.

#### <span id="page-1170-0"></span>Constraint enforcement

You can enforce the following constraints:

- **PRIMARY KEY**
- UNIQUE
- CHECK

When you enable constraint enforcement on a table, Vertica applies that constraint immediately to the table's current content, and to all content that is added or updated later.

Operations that invoke constraint enforcement

The following DDL and DML operations invoke constraint enforcement:

- ALTER TABLE...ADD [CONSTRAINT](#page-3276-0) and ALTER [TABLE...ALTER](#page-3276-2) CONSTRAINT
- **[INSERT](#page-3514-0) and [INSERT...SELECT](#page-0-0)**
- [COPY](#page-3302-0)
- [UPDATE](#page-3619-0)
- [MERGE](#page-3519-0)
- Partitioning functions:
- [COPY\\_PARTITIONS\\_TO\\_TABLE](#page-3092-0)
- [MOVE\\_PARTITIONS\\_TO\\_TABLE](#page-3098-0)
- [SWAP\\_PARTITIONS\\_BETWEEN\\_TABLES](#page-3102-0)

#### Benefits and costs

Enabling constraint enforcement can help minimize post-load maintenance tasks, such as validating data separately with [ANALYZE\\_CONSTRAINTS](#page-3142-0) and then dealing with the constraint violations that it returns.

Enforcing key constraints, particularly on primary keys, can help the optimizer produce faster query plans, particularly for joins. When a primary key constraint is enforced on a table, the optimizer assumes that no rows in that table contain duplicate key values.

Under certain circumstances, widespread constraint enforcement, especially in large fact tables, can incur significant system overhead. For details, see Constraint enforcement and [performance](#page-1175-0) .

In this section

- Levels of constraint [enforcement](#page-1171-0)
- Verifying constraint [enforcement](#page-1172-0)
- Reporting [constraint](#page-1173-0) violations
- Constraint [enforcement](#page-1175-1) and locking
- Constraint enforcement and [performance](#page-1175-0)
- [Projections](#page-1176-0) for enforced constraints
- Constraint [enforcement](#page-1176-1) limitations

#### <span id="page-1171-0"></span>Levels of constraint enforcement

Constraints can be enforced at two levels:

- Database [configuration](#page-0-0) parameters
- Table [constraints](#page-0-0)

Constraint enforcement parameters

Vertica supports three Boolean parameters to enforce constraints:

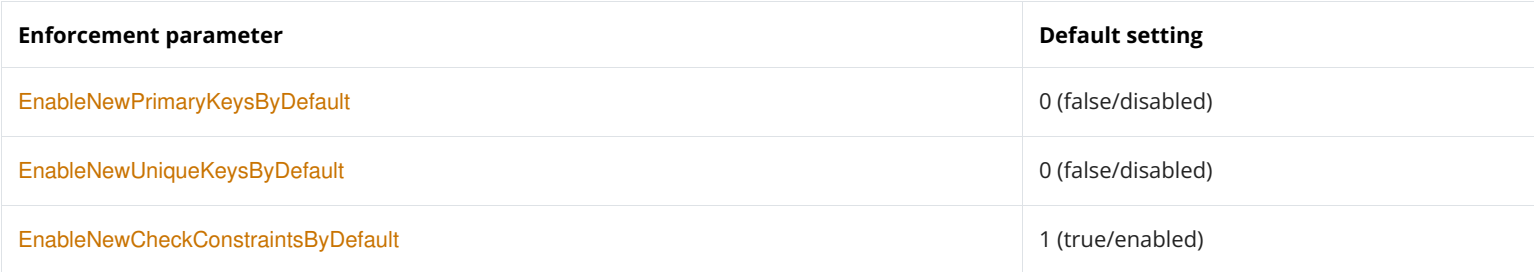

Table constraint enforcement

You set constraint enforcement on tables through <u>[CREATE](#page-3430-0) TABLE a</u>nd <u>[ALTER](#page-3274-0) TABLE</u> , by qualifying the constraints with the keywords <mark>ENABLED</mark> or DISABLED . The following CREATE TABLE statement enables enforcement of a check constraint in its definition of column order\_qty :

=> CREATE TABLE new\_orders ( cust\_id int, order\_date timestamp DEFAULT CURRENT\_TIMESTAMP, product id varchar(12), order\_qty int CHECK(order\_qty > 0) ENABLED, PRIMARY KEY(cust\_id, order\_date) ENABLED );

ALTER TABLE can enable enforcement on existing constraints. The following statement modifies table customer\_dimension by enabling enforcement on named constraint C\_UNIQUE :

=> ALTER TABLE public.customer\_dimension ALTER CONSTRAINT C\_UNIQUE ENABLED; ALTER TABLE

Enforcement level precedence

Table and column enforcement settings have precedence over enforcement parameter settings. If a table or column constraint omits ENABLED or DISABLED , Vertica uses the current settings of the pertinent configuration parameters.

#### Important

Changing constraint enforcement parameters has no effect on existing table constraints that omit ENABLED or DISABLED. These table constraints retain the enforcement settings that they previously acquired. You can change the enforcement settings on these constraints only with ALTER [TABLE...ALTER](#page-3276-2) CONSTRAINT .

The following CREATE TABLE statement creates table new\_sales with columns order\_id and order\_qty, which are defined with constraints PRIMARY KEY and CHECK , respectively:

=> CREATE TABLE new\_sales ( order\_id int PRIMARY KEY, order\_qty int CHECK (order\_qty > 0) );

Neither constraint is explicitly enabled or disabled, so Vertica uses configuration parameters EnableNewPrimaryKeysByDefault and EnableNewCheckConstraintsByDefault to set enforcement in the table definition:

=> SHOW CURRENT EnableNewPrimaryKeysByDefault, EnableNewCheckConstraintsByDefault;

level | name | setting ---------+------------------------------------+--------- DEFAULT | EnableNewPrimaryKeysByDefault | 0 DEFAULT | EnableNewCheckConstraintsByDefault | 1 (2 rows)

=> SELECT EXPORT\_TABLES('','new\_sales');

CREATE TABLE public.new\_sales

order\_id int NOT NULL, order\_qty int, CONSTRAINT C\_PRIMARY PRIMARY KEY (order\_id) DISABLED, CONSTRAINT C\_CHECK CHECK ((new\_sales.order\_qty > 0)) ENABLED

);

...

(

 $(1$  row)

In this case, changing EnableNewPrimaryKeysByDefault to 1 (enabled) has no effect on the C\_PRIMARY constraint in table new\_sales . You can enforce this constraint with ALTER TABLE...ALTER CONSTRAINT :

=> ALTER TABLE public.new\_sales ALTER CONSTRAINT C\_PRIMARY ENABLED; ALTER TABLE

<span id="page-1172-0"></span>Verifying constraint enforcement

SHOW CURRENT can return the settings of constraint enforcement parameters:

=> SHOW CURRENT EnableNewCheckConstraintsByDefault, EnableNewUniqueKeysByDefault, EnableNewPrimaryKeysByDefault; level | name | setting ----------+------------------------------------+--------- DEFAULT | EnableNewCheckConstraintsByDefault | 1 DEFAULT | EnableNewUniqueKeysByDefault | 0 DATABASE | EnableNewPrimaryKeysByDefault | 1 (3 rows)

You can also query the following system tables to check table enforcement settings:

- CONSTRAINT COLUMNS
- **TABLE CONSTRAINTS**
- **[PRIMARY\\_KEYS](#page-3670-0)**

For example, the following statement queries TABLE\_CONSTRAINTS and returns all constraints in database tables. Column is\_enabled is set to true or false for all constraints that can be enabled or disabled— PRIMARY KEY, UNIQUE, and CHECK :

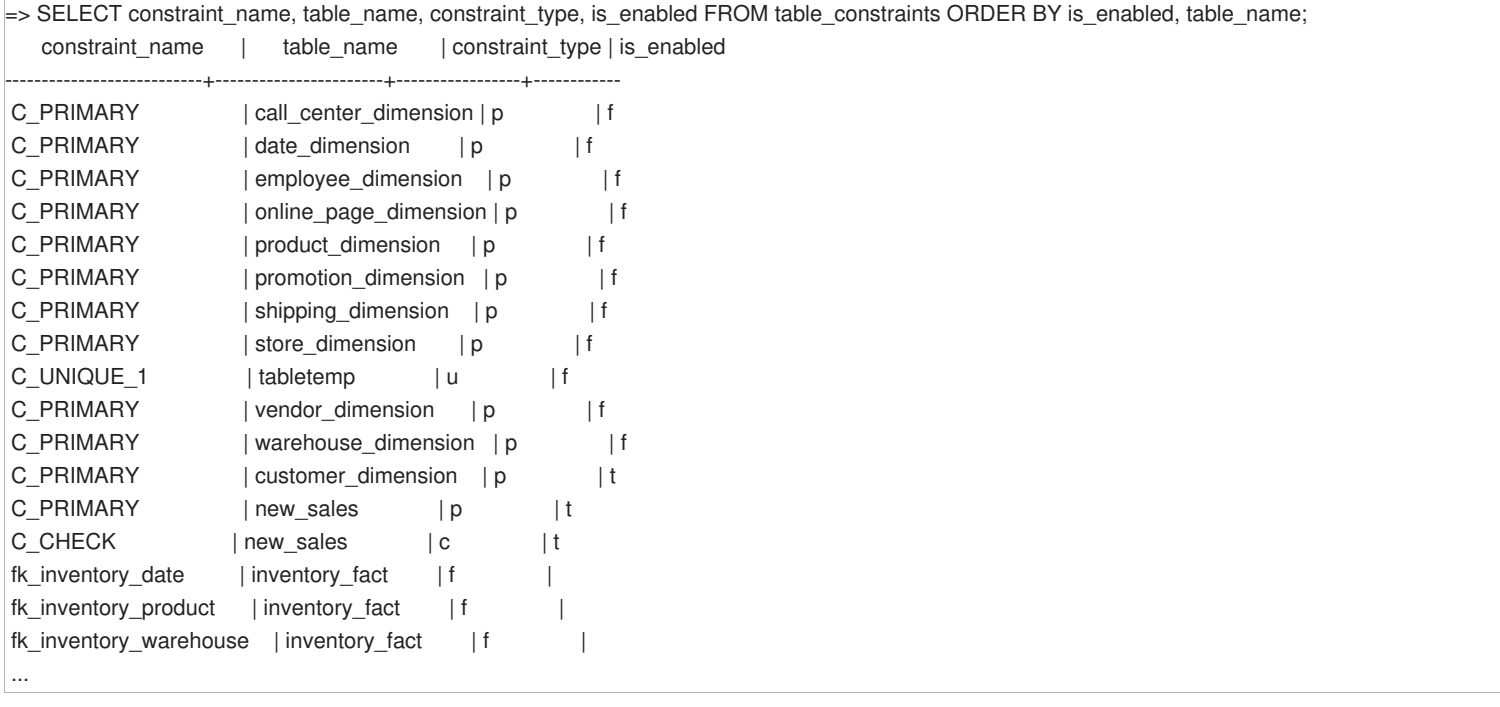

The following query returns all tables that have primary key, unique, and check constraints, and shows whether the constraints are enabled:

=> SELECT table\_name, constraint\_name, constraint\_type, is\_enabled FROM constraint\_columns WHERE constraint\_type in ('p', 'u', 'c') ORDER BY table\_name, constraint\_type;

=> SELECT table\_name, constraint\_name, constraint\_type, is\_enabled FROM constraint\_columns WHERE constraint\_type in ('p', 'u', 'c') ORDER BY table\_name, constraint\_type;

table\_name | constraint\_name | constraint\_type |is\_enabled

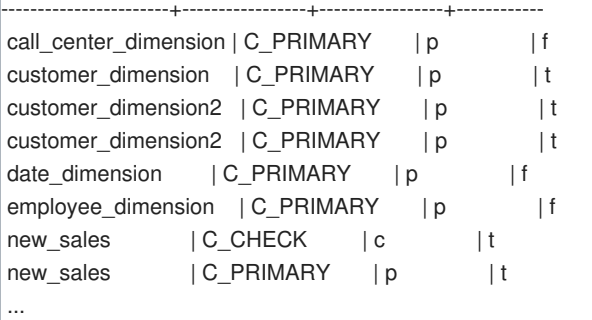

#### <span id="page-1173-0"></span>Reporting constraint violations

Vertica reports constraint violations in two cases:

- ALTER TABLE tries to enable constraint enforcement on a table that already contains data, and the data does not comply with the constraint.
- A DML operation tries to add or update data on a table with enforced constraints, and the new data does not comply with one or more constraints.

#### DDL constraint violations

When you enable constraint enforcement on an existing table with ALTER TABLE...ADD [CONSTRAINT](#page-3276-0) or ALTER [TABLE...ALTER](#page-3276-2) CONSTRAINT Vertica applies that constraint immediately to the table's current content. If Vertica detects constraint violations, Vertica returns with an error that reports on violations and then rolls back the ALTER TABLE statement.

For example:

)

(

)

=> ALTER TABLE public.customer\_dimension ADD CONSTRAINT unique\_cust\_types UNIQUE (customer\_type) ENABLED; ERROR 6745: Duplicate key values: 'customer\_type=Company' -- violates constraint 'public.customer\_dimension.unique\_cust\_types' DETAIL: Additional violations: Constraint 'public.customer\_dimension.unique\_cust\_types': duplicate key values: 'customer\_type=Individual'

#### DML constraint violations

When you invoke DML [operations](#page-0-0) that add or update data on a table with enforced constraints, Vertica checks that the new data complies with these constraints. If Vertica detects constraint violations, the operation returns with an error that reports on violations, and then rolls back.

For example, table store\_orders and store\_orders\_2015 are defined with the same primary key and check constraints. Both tables enable enforcement of the primary key constraint; only store\_orders\_2015 enforces the check constraint:

#### CREATE TABLE public.store\_orders

( order\_no int NOT NULL, order\_date timestamp NOT NULL, shipper varchar(20), ship\_date date

PARTITION BY ((date\_part('year', store\_orders.order\_date))::int);

ALTER TABLE public.store\_orders ADD CONSTRAINT C\_PRIMARY PRIMARY KEY (order\_no) ENABLED; ALTER TABLE public.store\_orders ADD CONSTRAINT C\_CHECK CHECK (((date\_part('year', store\_orders.order\_date))::int = 2014)) DISABLED;

CREATE TABLE public.store\_orders\_2015

order\_no int NOT NULL, order\_date timestamp NOT NULL, shipper varchar(20), ship\_date date

PARTITION BY ((date\_part('year', store\_orders\_2015.order\_date))::int);

ALTER TABLE public.store\_orders\_2015 ADD CONSTRAINT C\_PRIMARY PRIMARY KEY (order\_no) ENABLED; ALTER TABLE public.store\_orders\_2015 ADD CONSTRAINT C\_CHECK CHECK (((date\_part('year', store\_orders\_2015.order\_date))::int = 2015)) ENABLED;

If you try to insert data with duplicate key values into store\_orders, the insert operation returns with an error message. The message contains detailed information about the first violation. It also returns abbreviated information about subsequent violations, up to the first 30. If necessary , the error message also includes a note that more than 30 violations occurred:

=> INSERT INTO store\_orders SELECT order\_number, date\_ordered, shipper\_name, date\_shipped FROM store.store\_orders\_fact; ERROR 6745: Duplicate key values: 'order\_no=10' -- violates constraint 'public.store\_orders.C\_PRIMARY' DETAIL: Additional violations: Constraint 'public.store\_orders.C\_PRIMARY': duplicate key values: 'order\_no=11'; 'order\_no=12'; 'order\_no=13'; 'order\_no=14'; 'order\_no=15'; 'order\_no=17'; 'order\_no=21'; 'order\_no=23'; 'order\_no=26'; 'order\_no=27'; 'order\_no=29'; 'order\_no=33'; 'order\_no=35'; 'order\_no=38'; 'order\_no=39'; 'order\_no=4'; 'order\_no=41'; 'order\_no=46'; 'order\_no=49'; 'order\_no=6'; 'order\_no=62'; 'order\_no=67'; 'order\_no=68'; 'order\_no=70'; 'order\_no=72'; 'order\_no=75'; 'order\_no=76'; 'order\_no=77'; 'order\_no=79'; Note: there were additional errors

Similarly, the following attempt to copy data from store\_orders into store\_orders\_2015 violates the table's check constraint. It returns with an error message like the one shown earlier:

=> SELECT COPY\_TABLE('store\_orders', 'store\_orders\_2015');

NOTICE 7636: Validating enabled constraints on table 'public.store\_orders\_2015'...

ERROR 7231: Check constraint 'public.store\_orders\_2015.C\_CHECK' ((date\_part('year', store\_orders\_2015.order\_date))::int = 2015)

violation in table 'public.store\_orders\_2015': 'order\_no=101,order\_date=2007-05-02 00:00:00'

DETAIL: Additional violations:

Check constraint 'public.store\_orders\_2015.C\_CHECK':violations:

'order\_no=106,order\_date=2016-07-01 00:00:00'; 'order\_no=119,order\_date=2016-01-04 00:00:00'; 'order\_no=14,order\_date=2016-07-01 00:00:00'; 'order\_no=154,order\_date=2016-11-06 00:00:00'; 'order\_no=156,order\_date=2016-04-10 00:00:00'; 'order\_no=171,order\_date=2016-10-08 00:00:00'; 'order\_no=203,order\_date=2016-03-01 00:00:00'; 'order\_no=204,order\_date=2016-06-09 00:00:00'; 'order\_no=209,order\_date=2016-09-07 00:00:00'; 'order\_no=214,order\_date=2016-11-02 00:00:00'; 'order\_no=223,order\_date=2016-12-08 00:00:00'; 'order\_no=227,order\_date=2016-08-02 00:00:00'; 'order\_no=240,order\_date=2016-03-09 00:00:00'; 'order\_no=262,order\_date=2016-02-09 00:00:00'; 'order\_no=280,order\_date=2016-10-10 00:00:00'; Note: there were additional errors

Partition [management](#page-1151-0) functions that add or update table content must also respect enforced constraints in the target table. For example, the following [MOVE\\_PARTITIONS\\_TO\\_TABLE](#page-3098-0) operation attempts to move a partition from store\_orders into store\_orders\_2015 . However, the source partition includes data that violates the target table's check constraint. Thus, the function returns with results that indicate it failed to move any data:

=> SELECT MOVE\_PARTITIONS\_TO\_TABLE ('store\_orders','2014','2014','store\_orders\_2015'); NOTICE 7636: Validating enabled constraints on table 'public.store\_orders\_2015'... MOVE\_PARTITIONS\_TO\_TABLE --------------------------------------------------

0 distinct partition values moved at epoch 204.

<span id="page-1175-1"></span>Constraint enforcement and locking

Vertica uses an insert/validate (IV) lock for *DML* [operations](#page-0-0) that require validation for enabled primary key and unique constraints.

When you run these operations on tables that enforce primary or unique key constraints, Vertica sets locks on the tables as follows:

- 1. Sets an I(insert) lock in order to load data. Multiple sessions can acquire an I lock on the same table simultaneously, and load data concurrently.
- 2. Sets an IV lock on the table to validate the loaded data against table primary and unique constraints. Only one session at a time can acquire an IV lock on a given table. Other sessions that need to access this table are blocked until the IV lock is released. A session retains its IV lock until one of two events occur:
	- Validation is complete and the DML operation is committed.
	- o A constraint violation is detected and the operation is rolled back.
	- In either case, Vertica releases the IV lock.

## IV lock blocking

While Vertica validates a table's primary or unique key constraints, it temporarily blocks other DML operations on the table. These delays can be especially noticeable when multiple sessions concurrently try to perform extensive changes to data on the same table.

For example, each of three concurrent sessions attempts to load data into table t1, as follows:

- 1. All three session acquire an I lock on  $t1$  and begin to load data into the table.
- 2. Session 2 acquires an exclusive IV lock on t1 to validate table constraints on the data that it loaded. Only one session at a time can acquire an IV lock on a table, so sessions 1 and 3 must wait for session 2 to complete validation before they can begin their own validation.
- 3. Session 2 successfully validates all data that it loaded into t1 . On committing its load transaction, it releases its IV lock on the table.
- 4. Session 1 acquires an IV lock on t1 and begins to validate the data that it loaded. In this case, Vertica detects a constraint violation and rolls back the load transaction. Session 1 releases its IV lock on t1.
- 5. Session 3 now acquires an IV lock on t1 and begins to validate the data that it loaded. On completing validation, session 3 commits its load transaction and releases the IV lock on  $t1$ . The table is now available for other DML operations.

## See also

For information on lock [modes](#page-1226-0) and compatibility and conversion matrices, see Lock modes . See also [LOCKS](#page-3763-0) and [LOCK\\_USAGE](#page-3762-0) .

#### <span id="page-1175-0"></span>Constraint enforcement and performance

In some cases, constraint enforcement can significantly affect overall system performance. This is especially true when constraints are enforced on large fact tables that are subject to frequent and concurrent bulk updates. Every update operation that invokes constraint [enforcement](#page-0-0) requires

Vertica to check each table row for all constraint violations. Thus, enforcing multiple constraints on a table with a large amount of data can cause noticeable delays.

To minimize the overhead incurred by enforcing constraints, omit constraint enforcement on large, often updated tables. You can evaluate these tables for constraint violations by running **[ANALYZE\\_CONSTRAINTS](#page-3142-0)** during off-peak hours.

Several aspects of constraint enforcement have specific impact on system performance. These include:

- Table [locking](#page-0-0)
- [Projections](#page-0-0) for enforced constraints
- [Constraint-triggered](#page-0-0) rollback within transactions

## Table locking

If a table enforces constraints, Vertica sets an insert/validate (IV) lock on that table during a DML operation while it undergoes validation. Only one session at a time can acquire an IV lock on that table. As long as the session retains this lock, no other session can access the table. Lengthy loads is liable to cause performance bottlenecks, especially if multiple sessions try to load the same table [simultaneously.](#page-1175-1) For details, see Constraint enforcement and locking .

## Enforced constraint projections

To enforce primary key and unique constraints, Vertica creates special [projections](#page-1176-0) that it uses to validate data. Depending on the amount of data in the anchor table, creating the projection might incur significant system overhead.

## Rollback in transactions

Vertica validates enforced constraints for each SQL statement, and rolls back each statement that encounters a constraint violation. You cannot defer enforcement until the transaction commits. Thus, if multiple DML statements comprise a single transaction, Vertica validates each statement separately for constraint compliance, and rolls back any statement that fails validation. It commits the transaction only after all statements in it return.

For example, you might issue ten INSERT statements as a single transaction on a table that enforces UNIQUE on one of its columns. If the sixth statement attempts to insert a duplicate value in that column, that statement is rolled back. However, the other statements can commit.

## <span id="page-1176-0"></span>Projections for enforced constraints

To enforce primary key and unique constraints, Vertica creates special constraint enforcement projections that it uses to validate new and updated data. If you add a constraint on an empty table, Vertica creates a constraint enforcement projection for that table only when data is added to it. If you add a primary key or unique constraint to a populated table and enable enforcement, Vertica chooses an existing projection to enforce the constraint, if one exists. Otherwise, Vertica creates a projection for that constraint. If a constraint violation occurs, Vertica rolls back the statement and any projection it created for the constraint.

If you drop an enforced primary key or unique constraint, Vertica automatically drops the projection associated with that constraint. You can also explicitly drop constraint projections with DROP [PROJECTION](#page-3468-0). If the statement omits CASCADE, Vertica issues a warning about dropping this projection for an enabled constraint; otherwise, it silently drops the projection. In either case, the next time Vertica needs to enforce this constraint, it recreates the projection. Depending on the amount of data in the anchor table, creating the projection can incur significant overhead.

You can query system table **[PROJECTIONS](#page-3675-0)** on Boolean column IS\_KEY\_CONSTRAINT\_PROJECTION to obtain constraint-specific projections.

# **Note**

Constraint enforcement projections in a table can significantly facilitate its analysis by **[ANALYZE\\_CONSTRAINTS](#page-3142-0)**.

# <span id="page-1176-1"></span>Constraint enforcement limitations

Vertica does not support constraint enforcement for foreign keys or external tables. Restrictions also apply to temporary tables.

# Foreign keys

Vertica does not support enforcement of foreign keys and referential integrity. Thus, it is possible to load data that can return errors in the following cases:

- An inner join query is processed.
- An outer join is treated as an inner join due to the presence of foreign keys.

To validate foreign key constraints, use **[ANALYZE\\_CONSTRAINTS](#page-3142-0)**.

# External tables

Vertica does not support automatic enforcement of constraints on external tables.

### Local temporary tables

ALTER TABLE can set enforcement on a primary key or unique constraint in a local temporary table only if the table contains no data. If you try to enforce a constraint in a table that contains data, ALTER TABLE returns an error.

## Global temporary tables

In a global temporary table, you set enforcement on a primary key or unique constraint only with CREATE [TEMPORARY](#page-3441-0) TABLE. ALTER TABLE returns an error if you try to set enforcement on a primary key or unique constraint in an existing table, whether populated or empty.

### **Note**

You can always use ALTER TABLE...DROP CONSTRAINT to disable primary and unique key constraints in local and global temporary tables.

# Managing queries

This section covers the following topics:

- [Query](#page-1177-0) plans : Describes how Vertica creates and uses query plans, which optimize access to information in the Vertica database.
- [Directed](#page-1194-0) queries : Shows how to save query plan information.

### In this section

- [Query](#page-1177-0) plans
- [Directed](#page-1194-0) queries

## <span id="page-1177-0"></span>Query plans

When you submit a query, the query optimizer quickly chooses the projections to use, optimizes and plans the query execution, and logs the SQL statement to its log. This planning results in an *query plan* ,which maps out the steps the query performs.

A query plan is a sequence of step-like [paths](#page-4016-0) that the Vertica cost-based query optimizer uses to execute queries. Vertica can produce different query plans for a given query. For each query plan, the query optimizer evaluates the data to be queried: number of rows, column statistics such as number of distinct values (cardinality), distribution of data across nodes. It also evaluates available resources such as CPUs and network topology, and other environment factors. The query optimizer uses this information to develop several potential plans. It then compares plans and chooses one, generally the plan with the [lowest](#page-1181-0) cost.

The optimizer breaks down the query plan into smaller local [plans](#page-1180-0) and [distributes](#page-4012-0) them to executor nodes. The executor nodes process the smaller plans in parallel. Tasks associated with a query are recorded in the executor's log files.

In the final stages of query plan execution, the initiator node performs the following tasks:

- Combines results in a grouping operation.
- Merges multiple sorted partial result sets from all the executors.
- Formats the results to return to the client.

Before executing a query, you can [view](#page-1177-1) its plan in by embedding the query in an [EXPLAIN](#page-3480-0) statement; you can also view it in the Management Console.

#### In this section

- [Viewing](#page-1177-1) query plans
- Query plan cost [estimation](#page-1181-0)
- Query plan [information](#page-1182-0) and structure

## <span id="page-1177-1"></span>Viewing query plans

You can obtain query plans in two ways:

- 
- The EXPLAIN statement outputs query plans in various text formats (see below ).<br>Management Console provides a graphical interface for viewing query plans. For detailed information, see [Working](#page-796-0) with query plans in MC .

You can also observe the real-time flow of data through a query plan by querying the system table [QUERY\\_PLAN\\_PROFILES](#page-3791-0) . For more information, see [Profiling](#page-1476-0) query plans .

#### EXPLAIN output options

By default, EXPLAIN output represents the query plan as a hierarchy, where each level, or [path](#page-4016-0), represents a single database operation that the optimizer uses to execute a query. EXPLAIN output also appends DOT language source so you can display this output graphically with open source [Graphviz](http://graphviz.org/) tools.

EXPLAIN supports options for producing [verbose](#page-1179-0) and [JSON](#page-1178-0) output. You can also show the local [query](#page-1180-0) plans that are assigned to each node, which together comprise the total (global) query plan.

EXPLAIN also supports an ANNOTATED option. EXPLAIN ANNOTATED returns a query with embedded optimizer hints, which encapsulate the query plan for this query. For an example of usage, see Using [optimizer-generated](#page-1199-0) and custom directed queries together.

In this section

- **[EXPLAIN-Generated](#page-1178-1) query plans**
- [JSON-Formatted](#page-1178-0) query plans
- [Verbose](#page-1179-0) query plans
- Local [query](#page-1180-0) plans

### <span id="page-1178-1"></span>EXPLAIN-Generated query plans

**[EXPLAIN](#page-3480-0)** returns the optimizer's query plan for executing a specified query. For example:

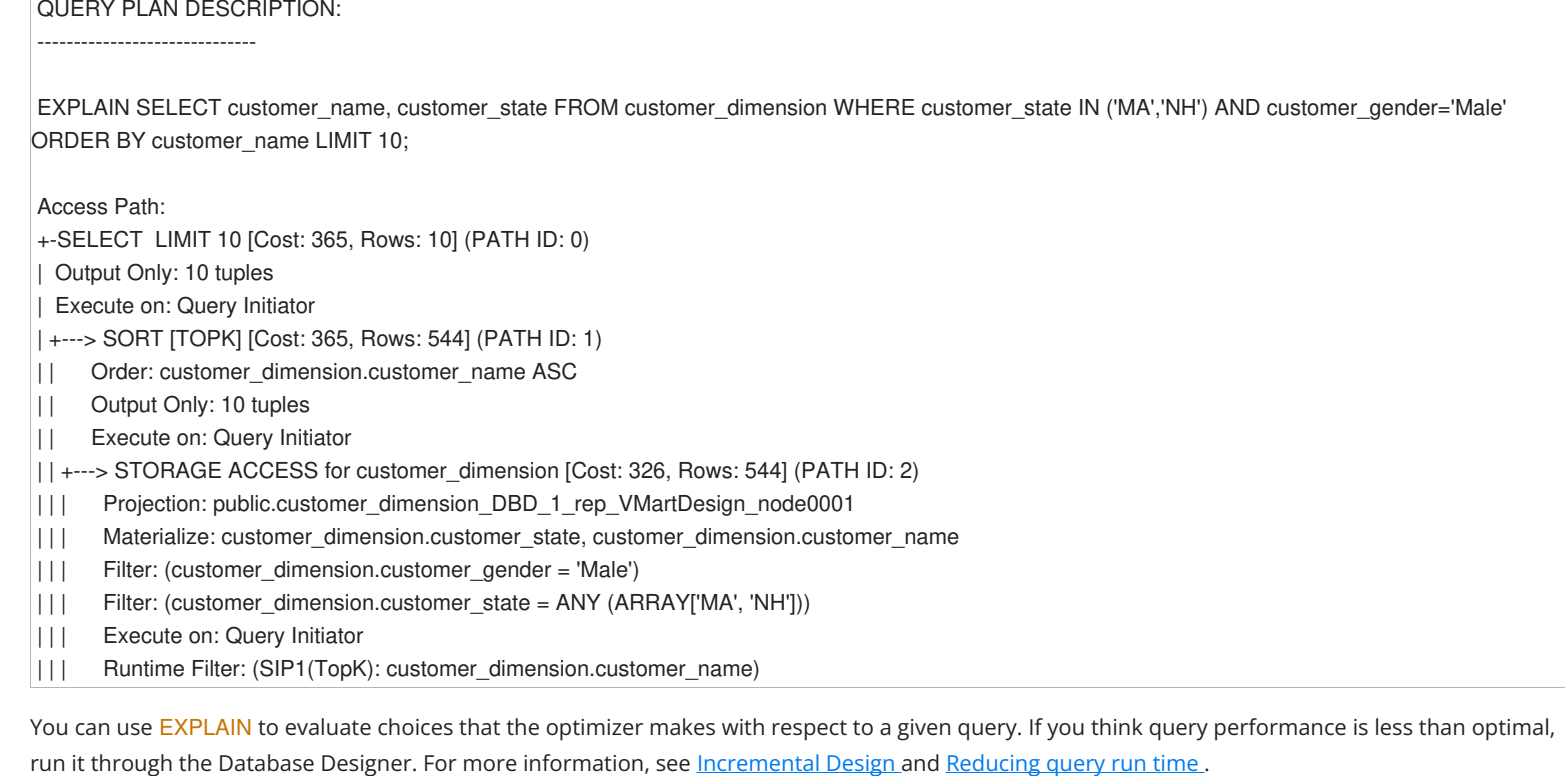

<span id="page-1178-0"></span>JSON-Formatted query plans

EXPLAIN JSON returns a query plan in JSON format. For example:

```
=> EXPLAIN JSON SELECT customer_name, customer_state FROM customer_dimension
  WHERE customer_state IN ('MA','NH') AND customer_gender='Male' ORDER BY customer_name LIMIT 10;
  ------------------------------
{
  "PARAMETERS" : {
    "QUERY_STRING" : "EXPLAIN JSON SELECT customer_name, customer_state FROM customer_dimension \n
    WHERE customer_state IN ('MA','NH') AND customer_gender='Male' ORDER BY customer_name LIMIT 10;"
  },
  "PLAN" : {
    "PATH_ID" : 0,
    "PATH_NAME" : "SELECT",
    "EXTRA" : " LIMIT 10",
    "COST" : 2114.000000,
    "ROWS" : 10.000000,
    "COST_STATUS" : "NO_STATISTICS",
    "TUPLE_LIMIT" : 10,
    "EXECUTE_NODE" : "Query Initiator",
    "INPUT" : {
      "PATH_ID" : 1,
      "PATH_NAME" : "SORT",
      "EXTRA" : "[TOPK]",
      "COST" : 2114.000000,
      "ROWS" : 49998.000000,
      "COST_STATUS" : "NO_STATISTICS",
      "ORDER" : ["customer_dimension.customer_name", "customer_dimension.customer_state"],
      "TUPLE_LIMIT" : 10,
      "EXECUTE_NODE" : "All Nodes",
      "INPUT" : {
         "PATH_ID" : 2,
         "PATH_NAME" : "STORAGE ACCESS",
         "EXTRA" : "for customer_dimension",
         "COST" : 252.000000,
         "ROWS" : 49998.000000,
         "COST_STATUS" : "NO_STATISTICS",
         "TABLE" : "public.customer_dimension",
         "PROJECTION" : "public.customer_dimension_b0",
         "MATERIALIZE" : ["customer_dimension.customer_name", "customer_dimension.customer_state"],
         "FILTER" : ["(customer_dimension.customer_state = ANY (ARRAY['MA', 'NH']))", "(customer_dimension.customer_gender = 'Male')"],
         "EXECUTE_NODE" : "All Nodes"
     "SIP" : "Runtime Filter: (SIP1(TopK): customer_dimension.customer_name)"
      }
    }
  }
}
```

```
(40 rows)
```
<span id="page-1179-0"></span>Verbose query plans

You can qualify EXPLAIN with the VERBOSE option. This option, valid for default and SON output, increases the amount of detail in the rendered query plan

For example, the following EXPLAIN statement specifies to produce verbose output. Added information is set off in bold:

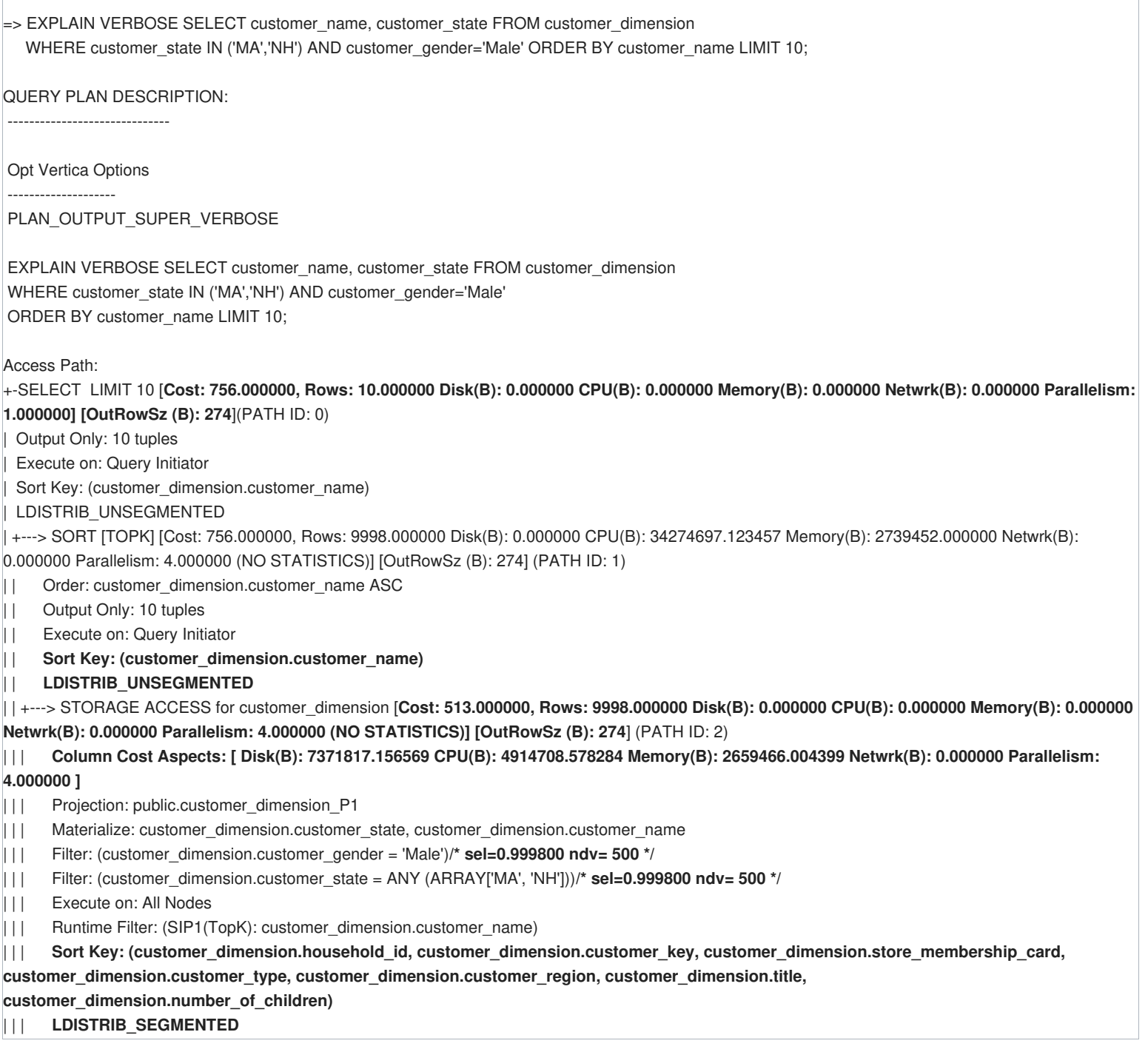

<span id="page-1180-0"></span>Local query plans

EXPLAIN LOCAL (on a multi-node database) shows the local query plans assigned to each node, which together comprise the total (global) query plan. If you omit this option, Vertica shows only the global query plan. Local query plans are shown only in DOT language source, which can be rendered in [Graphviz](http://graphviz.org/).

For example, the following EXPLAIN statement includes the LOCAL option:

=> EXPLAIN LOCAL SELECT store\_name, store\_city, store\_state FROM store.store\_dimension ORDER BY store\_state ASC, store\_city ASC;

The output includes GraphViz source, which describes the local query plans assigned to each node. For example, output for this statement on a threenode database includes a GraphViz description of the following query plan for one node (v\_vmart\_node0003):

```
-----------------------------------------------
PLAN: v_vmart_node0003 (GraphViz Format)
-----------------------------------------------
digraph G {
graph [rankdir=BT, label = "v_vmart_node0003\n", labelloc=t, labeljust=l ordering=out]
0[label = "NewEENode \nOutBlk=[UncTuple(3)]", color = "green", shape = "box"];
1[label = "Send\nSend to: v_vmart_node0001\nNet id: 1000\nMerge\n\nUnc: Char(2)\nUnc: Varchar(64)\nUnc: Varchar(64)", color = "green", shape = "box"];
2[label = "Sort: (keys = A,A,N)\nUnc: Char(2)\nUnc: Varchar(64)\nUnc: Varchar(64)", color = "green", shape = "box"];
3[label = "ExprEval: \n store_dimension.store_state\n store_dimension.store_city\n store_dimension.store_name\nUnc: Char(2)\nUnc: Varchar(64)\nUnc:
Varchar(64)
', color = "green", shape = "box";
4[label = "StorageUnionStep: store_dimension_p_b0\nUnc: Varchar(64)\nUnc: Varchar(64)\nUnc: Char(2)", color = "purple", shape = "box"];
5[label = "ScanStep: store_dimension_p_b0\nstore_key (not emitted)\nstore_name\nstore_city\nstore_state\nUnc: Varchar(64)\nUnc: Varchar(64)\nUnc:
Char(2)", color
= "brown", shape = "box"];
1->0 [label = "0",color = "blue"];
2 - 1 [label = "0", color = "blue"];
3->2 [label = "0",color = "blue"];
4->3 [label = "0",color = "blue"];
5->4 [label = "0",color = "blue"];
}
```
GraphViz renders this output as follows:

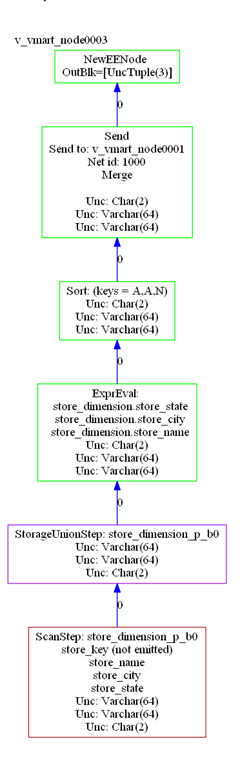

## <span id="page-1181-0"></span>Query plan cost estimation

The query optimizer chooses a query plan based on cost estimates. The query optimizer uses information from a number of sources to develop potential plans and determine their relative costs. These include:

- Number of table rows
- Column statistics, including: number of distinct values (cardinality), minimum/maximum values, distribution of values, and disk space usage
- Access path that is likely to require fewest I/O operations, and lowest CPU, memory, and network usage
- Available eligible projections
- Join options: join types (merge versus hash joins), join order
- Query predicates
- Data segmentation across cluster nodes

Many important optimizer decisions rely on statistics, which the query optimizer uses to determine the final plan to execute a query. Therefore, it is important that statistics be up to date. Without reasonably accurate statistics, the optimizer could choose a suboptimal plan, which might affect query performance.

Vertica provides hints about [statistics](#page-1183-0) in the query plan. See Query plan statistics.

### Cost versus execution runtime

Although costs correlate to query runtime, they do not provide an *estimate* of actual runtime. For example, if the optimizer determines that Plan A costs twice as much as Plan B, it is likely that Plan A will require more time to run. However, this cost estimate does not necessarily indicate that Plan A will run twice as long as Plan B.

Also, plan costs for different queries are not directly comparable. For example, if the estimated cost of Plan X for query1 is greater than the cost of Plan Y for query2, it is not necessarily true that Plan X's runtime is greater than Plan Y's runtime.

#### <span id="page-1182-0"></span>Query plan information and structure

Depending on the query and database schema, EXPLAIN output includes the following information:

- Tables referenced by the statement
- **•** Estimated costs
- Estimated row cardinality
- Path ID, an integer that links to error messages and profiling counters so you troubleshoot performance issues more easily. For more information, see **[Profiling](#page-1476-0) query plans**.
- Data operations such as SORT, FILTER, LIMIT, and GROUP BY
- Projections used
- Information about statistics—for example, whether they are current or out of range
- Algorithms chosen for operations into the query, such as HASH / MERGE or GROUPBY HASH / GROUPBY PIPELINED
- Data redistribution (broadcast, segmentation) across cluster nodes

### Example

In the EXPLAIN output that follows, the optimizer processes a query in three steps, where each step identified by a unique path ID:

- 0: Limit
- 1: Sort
- 2: Storage access and filter

QUERY PLAN DESCRIPTION:

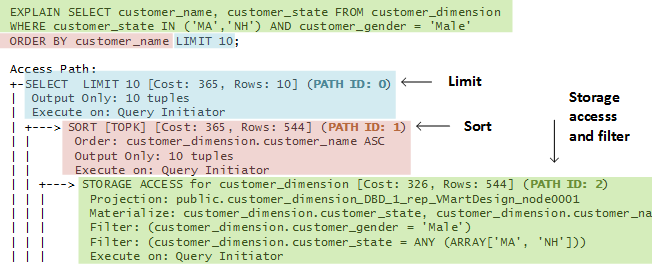

## **Note**

A storage access operation can scan more than the columns in the SELECT list— for example, columns referenced in WHERE clause.

In this section

- **Query plan [statistics](#page-1183-0)**
- Cost and [rows](#page-1183-1) path
- [Projection](#page-1184-0) path
- Join [path](#page-1184-1)
- [Path](#page-1187-0) ID
- [Filter](#page-1188-0) path
- [GROUP](#page-1188-1) BY paths
- Sort [path](#page-1190-0)
- [Limit](#page-1191-0) path
- Data [redistribution](#page-1191-1) path
- Analytic [function](#page-1192-0) path
- Node down [information](#page-1193-0)
- [MERGE](#page-1194-1) path

<span id="page-1183-0"></span>Query plan statistics

If you query a table whose statistics are unavailable or out-of-date, the optimizer might choose a sub-optimal query plan.

You can resolve many issues related to table statistics by calling **[ANALYZE\\_STATISTICS](#page-3209-0)**. This function let you update statistics at various scopes: one or more table columns, a single table, or all database tables.

If you update statistics and find that the query still performs sub-optimally, run your query through Database Designer and choose incremental design as the design type.

For detailed information about updating database statistics, see [Collecting](#page-1455-0) database statistics.

Statistics hints in query plans

Query plans can contain information about table statistics through two hints: NO STATISTICS and STALE STATISTICS . For example, the following query plan fragment includes NO STATISTICS to indicate that histograms are unavailable:

| | +-- Outer -> STORAGE ACCESS for fact [Cost: 604, Rows: 10K (NO STATISTICS)]

The following query plan fragment includes STALE STATISTICS to indicate that the predicate has fallen outside the histogram range:

| | +-- Outer -> STORAGE ACCESS for fact [Cost: 35, Rows: 1 (STALE STATISTICS)]

<span id="page-1183-1"></span>Cost and rows path

The following EXPLAIN output shows the Cost operator:

Access Path: +-SELECT LIMIT 10 [**Cost**: 370, Rows: 10] (PATH ID: 0)

| Output Only: 10 tuples

| Execute on: Query Initiator

| +---> SORT **[Cost**: 370, Rows: 544] (PATH ID: 1)

- | | Order: customer\_dimension.customer\_name ASC
- | | Output Only: 10 tuples
- | | Execute on: Query Initiator
- | | +---> STORAGE ACCESS for customer\_dimension **[Cost**: 331, Rows: 544] (PATH ID: 2)
- | | | Projection: public.customer\_dimension\_DBD\_1\_rep\_vmartdb\_design\_vmartdb\_design\_node0001
- | | | Materialize: customer\_dimension.customer\_state, customer\_dimension.customer\_name
- | | | Filter: (customer\_dimension.customer\_gender = 'Male')
- | | | Filter: (customer\_dimension.customer\_state = ANY (ARRAY['MA', 'NH']))
- | | | Execute on: Query Initiator

The Row operator is the number of rows the optimizer estimates the query will return. Letters after numbers refer to the units of measure (K=thousand, M=million, B=billion, T=trillion), so the output for the following query indicates that the number of rows to return is 50 *thousand* .

=> EXPLAIN SELECT customer\_gender FROM customer\_dimension;

Access Path:

- +-STORAGE ACCESS for customer\_dimension [Cost: 17, Rows: 50K (3 RLE)] (PATH ID: 1)
- | Projection: public.customer\_dimension\_DBD\_1\_rep\_vmartdb\_design\_vmartdb\_design\_node0001
- | Materialize: customer\_dimension.customer\_gender
- | Execute on: Query Initiator

The reference to (3 RLE) in the STORAGE ACCESS path means that the optimizer estimates that the storage access operator returns 50K rows. Because the column is run-length encoded (RLE), the real number of RLE rows returned is only three rows:

- 1 row for female
- 1 row for male
- 1 row that represents unknown (NULL) gender

## **Note**

See [Query](#page-1177-0) plans for more information about how the optimizer estimates cost.

#### <span id="page-1184-0"></span>Projection path

You can see which [projections](#page-4017-0) the optimizer chose for the query plan by looking at the Projection path in the textual output:

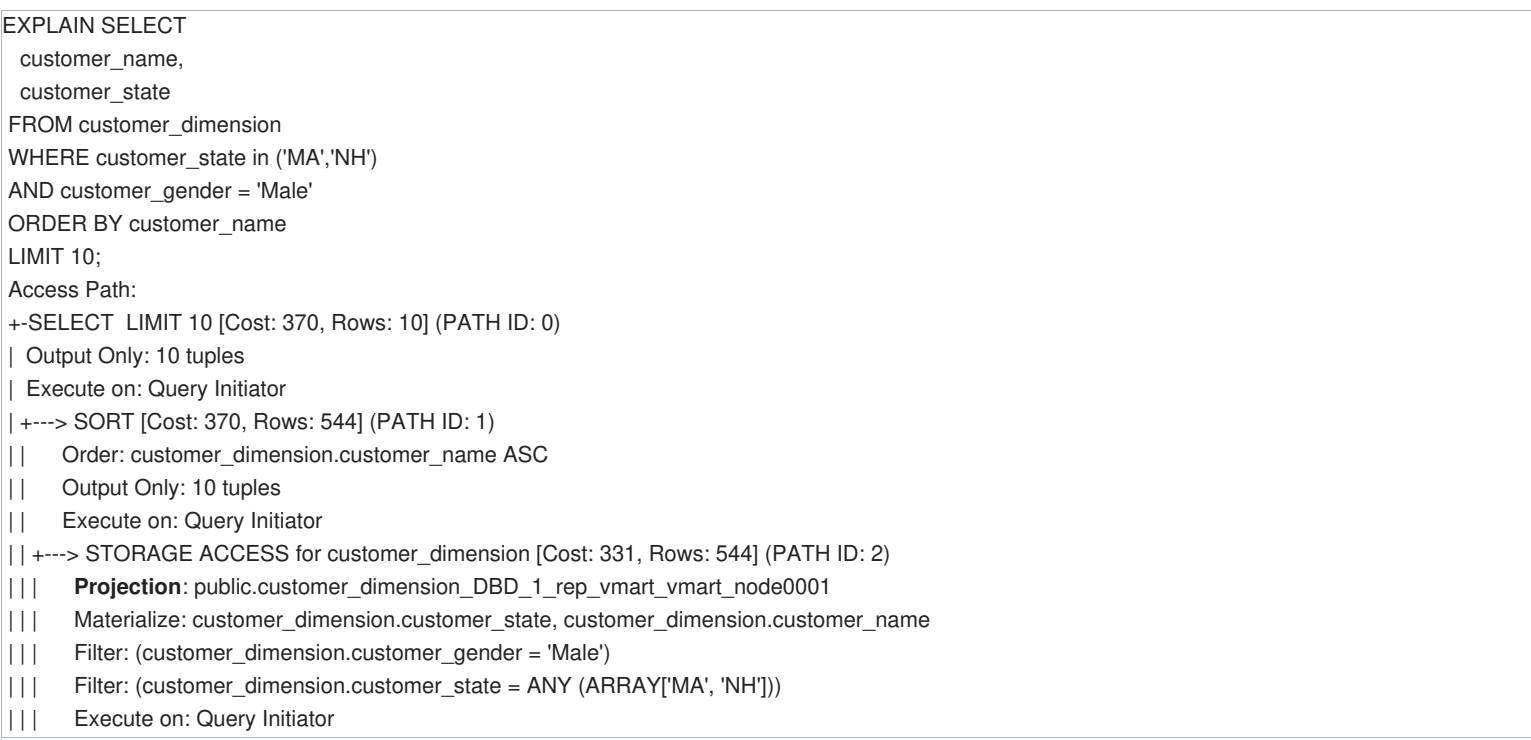

The query optimizer automatically picks the best projections, but without reasonably accurate statistics, the optimizer could choose a suboptimal projection or join order for a query. For details, see [Collecting](#page-1455-0) Statistics.

Vertica considers which projection to choose for a plan by considering the following aspects:

- How columns are joined in the query
- How the projections are grouped or sorted
- Whether SQL analytic operations applied
- Any column information from a projection's storage on disk

As Vertica scans the possibilities for each plan, projections with the higher initial costs could end up in the final plan because they make joins cheaper. For example, a query can be answered with many possible plans, which the optimizer considers before choosing one of them. For efficiency, the optimizer uses sophisticated algorithms to prune intermediate partial plan fragments with higher cost. The optimizer knows that intermediate plan fragments might initially look bad (due to high storage access cost) but which produce excellent final plans due to other optimizations that it allows.

If your statistics are up to date but the query still performs poorly, run the query through the Database Designer. For details, see [Incremental](#page-0-0) Design.

#### Tips

- To test different segmented projections, refer to the projection by name in the query.
- For optimal performance, write queries so the columns are sorted the same way that the projection columns are sorted.

#### See also

- [Reducing](#page-1335-0) query run time
- [Creating](#page-962-0) custom designs
- **[Projections](#page-1129-0)**

### <span id="page-1184-1"></span>Join path

Just like a join query, which references two or more tables, the Join step in a query plan has two input branches:

- The left input, which is the outer table of the join
- The right input, which is the inner table of the join

In the following query, the T1 table is the left input because it is on the left side of the JOIN keyword, and the T2 table is the right input, because it is on the right side of the JOIN keyword:

## SELECT \* FROM T1 **JOIN** T2 ON T1.x = T2.x;

Outer versus inner join

Query performance is better if the small table is used as the inner input to the join. The query optimizer automatically reorders the inputs to joins to ensure that this is the case unless the join in question is an outer join.

## **Note**

- If the configuration parameter EnableForceOuter is set to 1, you can control join inputs for specific tables through ALTER [TABLE..FORCE](#page-3274-0) OUTER
- . For details, see [Controlling](#page-444-0) join inputs .

The following example shows a query and its plan for a left outer join:

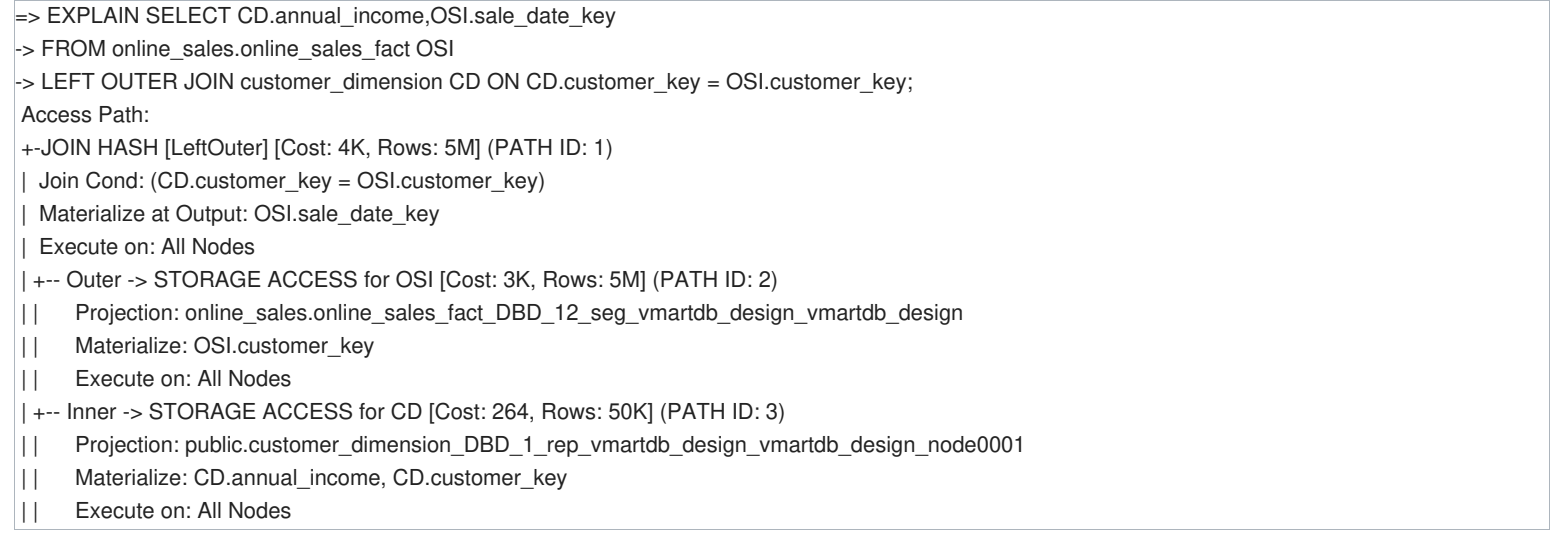

The following example shows a query and its plan for a full outer join:

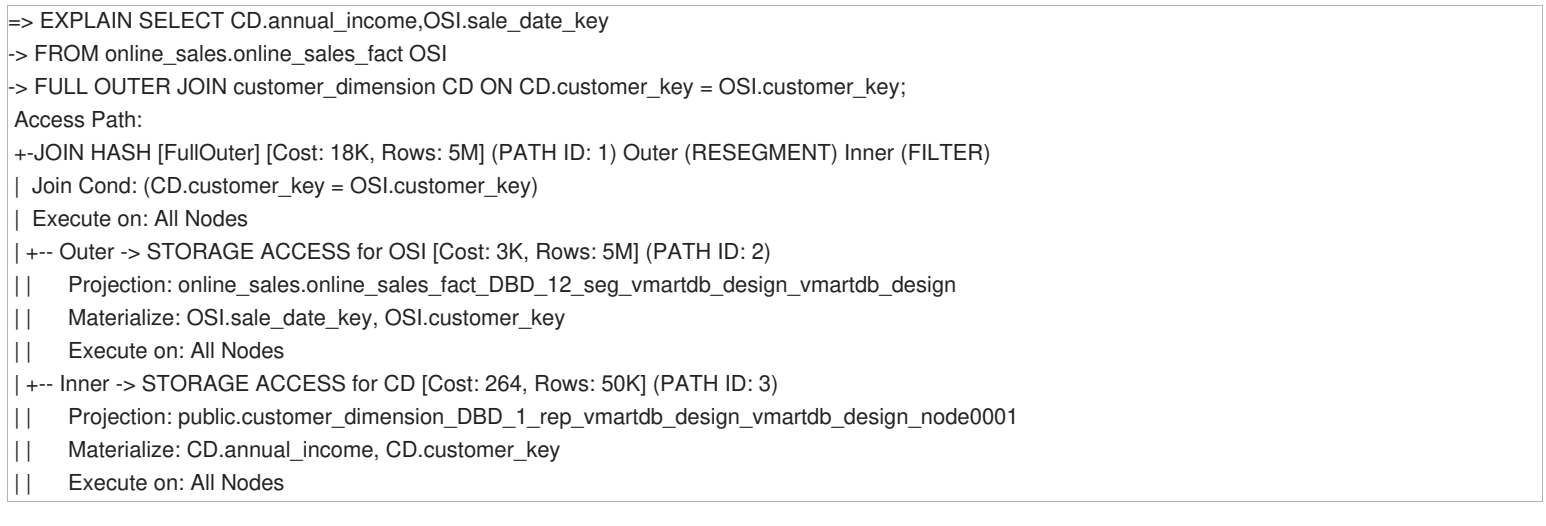

Hash and merge joins

Vertica has two join algorithms to choose from: merge join and hash join. The optimizer automatically chooses the most appropriate algorithm, given the query and projections in a system.

For the following query, the optimizer chooses a hash join.

=> EXPLAIN SELECT CD.annual\_income,OSI.sale\_date\_key

-> FROM online\_sales.online\_sales\_fact OSI

-> INNER JOIN customer\_dimension CD ON CD.customer\_key = OSI.customer\_key;

Access Path:

- +-JOIN HASH [Cost: 4K, Rows: 5M] (PATH ID: 1)
- | Join Cond: (CD.customer\_key = OSI.customer\_key)
- | Materialize at Output: OSI.sale\_date\_key
- | Execute on: All Nodes
- | +-- Outer -> STORAGE ACCESS for OSI [Cost: 3K, Rows: 5M] (PATH ID: 2)
- || Projection: online\_sales.online\_sales\_fact\_DBD\_12\_seg\_vmartdb\_design\_vmartdb\_design
- | | Materialize: OSI.customer\_key
- | | Execute on: All Nodes
- | +-- Inner -> STORAGE ACCESS for CD [Cost: 264, Rows: 50K] (PATH ID: 3)
- | | Projection: public.customer\_dimension\_DBD\_1\_rep\_vmartdb\_design\_vmartdb\_design\_node0001
- | | Materialize: CD.annual\_income, CD.customer\_key
- | | Execute on: All Nodes

## **Tip**

If you get a hash join when you are expecting a merge join, it means that at least one of the projections is not sorted on the join column (for example, customer\_key in the preceding query). To facilitate a merge join, you might need to create different projections that are sorted on the join columns.

In the next example, the optimizer chooses a merge join. The optimizer's first pass performs a merge join because the inputs are presorted, and then it performs a hash join.

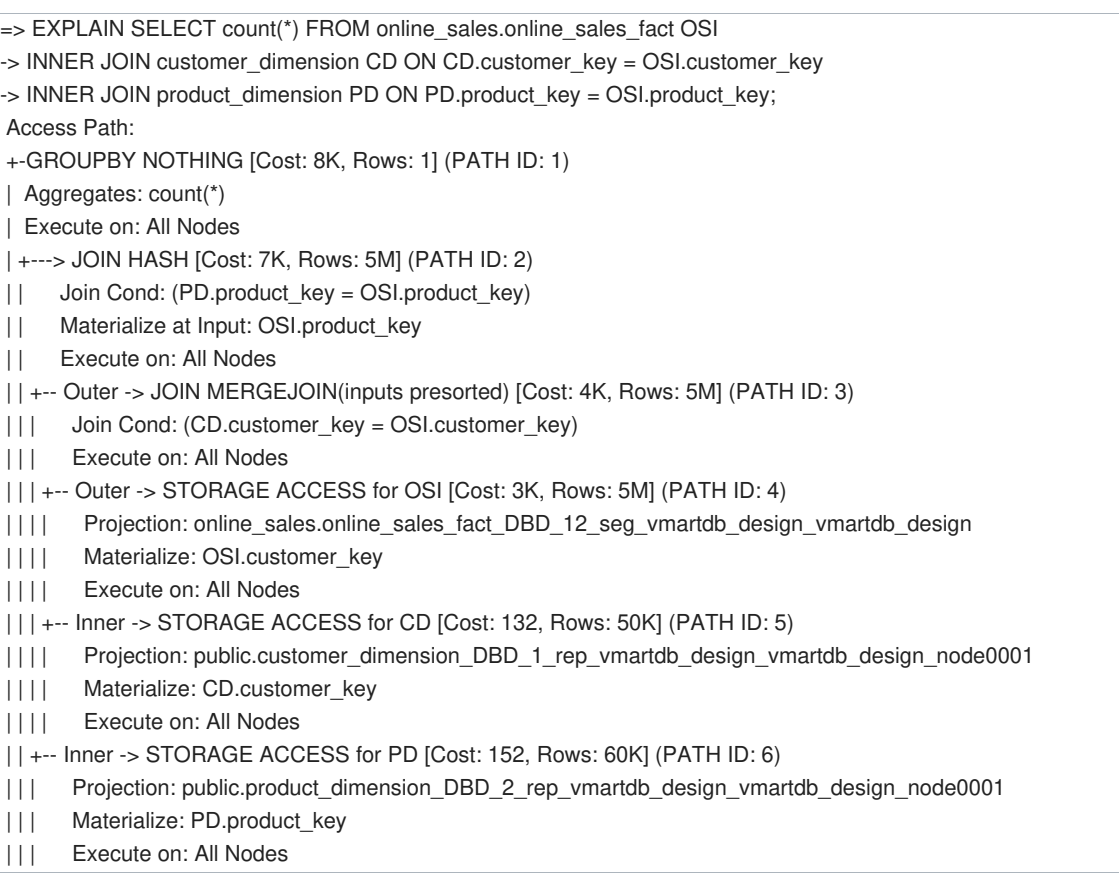

## Inequality joins

Vertica processes joins with equality predicates very efficiently. The query plan shows equality join predicates as join condition (Join Cond ).

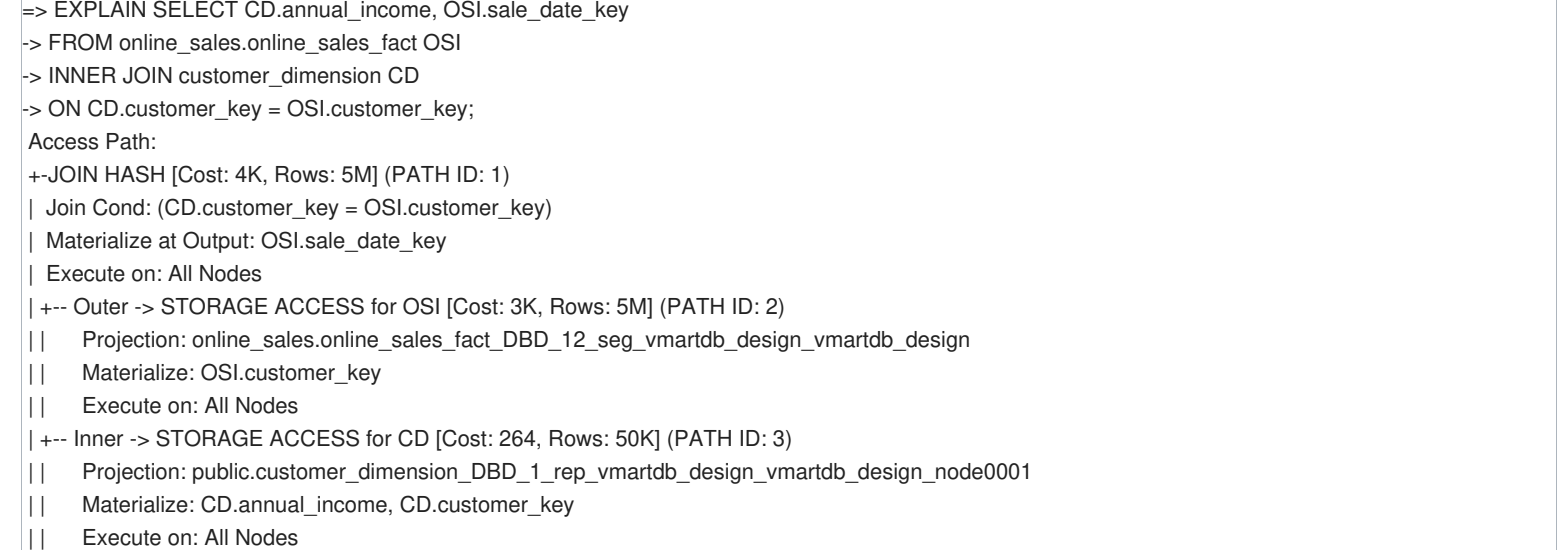

However, inequality joins are treated like cross joins and can run less efficiently, which you can see by the change in cost between the two queries:

=> EXPLAIN SELECT CD.annual\_income, OSI.sale\_date\_key

-> FROM online\_sales.online\_sales\_fact OSI

-> INNER JOIN customer\_dimension CD

-> ON CD.customer\_key < OSI.customer\_key;

Access Path:

- +-JOIN HASH [Cost: 98M, Rows: 5M] (PATH ID: 1)
- | Join Filter: (CD.customer\_key < OSI.customer\_key)

| Materialize at Output: CD.annual\_income

| Execute on: All Nodes

| +-- Outer -> STORAGE ACCESS for CD [Cost: 132, Rows: 50K] (PATH ID: 2)

| | Projection: public.customer\_dimension\_DBD\_1\_rep\_vmartdb\_design\_vmartdb\_design\_node0001

- | | Materialize: CD.customer\_key
- | | Execute on: All Nodes
- | +-- Inner -> STORAGE ACCESS for OSI [Cost: 3K, Rows: 5M] (PATH ID: 3)
- || Projection: online\_sales.online\_sales\_fact\_DBD\_12\_seg\_vmartdb\_design\_vmartdb\_design
- | | Materialize: OSI.sale\_date\_key, OSI.customer\_key
- | | Execute on: All Nodes

Event series joins

Event series joins are denoted by the INTERPOLATED path.

# $\Rightarrow$  EXPLAIN SELECT  $*$  FROM hTicks h FULL OUTER JOIN aTicks a  $\Rightarrow$  ON (h.time INTERPOLATE PREVIOUS

Access Path:

+-JOIN (INTERPOLATED) [FullOuter] [Cost: 31, Rows: 4 (NO STATISTICS)] (PATH ID: 1)

Outer (SORT ON JOIN KEY) Inner (SORT ON JOIN KEY)

| Join Cond: (h."time" = a."time")

| Execute on: Query Initiator

| +-- Outer -> STORAGE ACCESS for h [Cost: 15, Rows: 4 (NO STATISTICS)] (PATH ID: 2)

- | | Projection: public.hTicks\_node0004
- | | Materialize: h.stock, h."time", h.price
- | | Execute on: Query Initiator

| +-- Inner -> STORAGE ACCESS for a [Cost: 15, Rows: 4 (NO STATISTICS)] (PATH ID: 3)

- | | Projection: public.aTicks\_node0004
- | | Materialize: a.stock, a."time", a.price
- | | Execute on: Query Initiator

## <span id="page-1187-0"></span>Path ID

The PATH ID is a unique identifier that Vertica assigns to each operation (path) within a query plan. The same identifier is shared by:

• [Query](#page-1177-0) plans

Join error messages
**System tables [EXECUTION\\_ENGINE\\_PROFILES](#page-3745-0) and [QUERY\\_PLAN\\_PROFILES](#page-3791-0)** 

Path IDs can help you trace issues to their root cause. For example, if a query returns a join error, preface the query with EXPLAIN and look for PATH ID *n* in the query plan to see which join in the query had the problem.

For example, the following EXPLAIN output shows the path ID for each path in the optimizer's query plan:

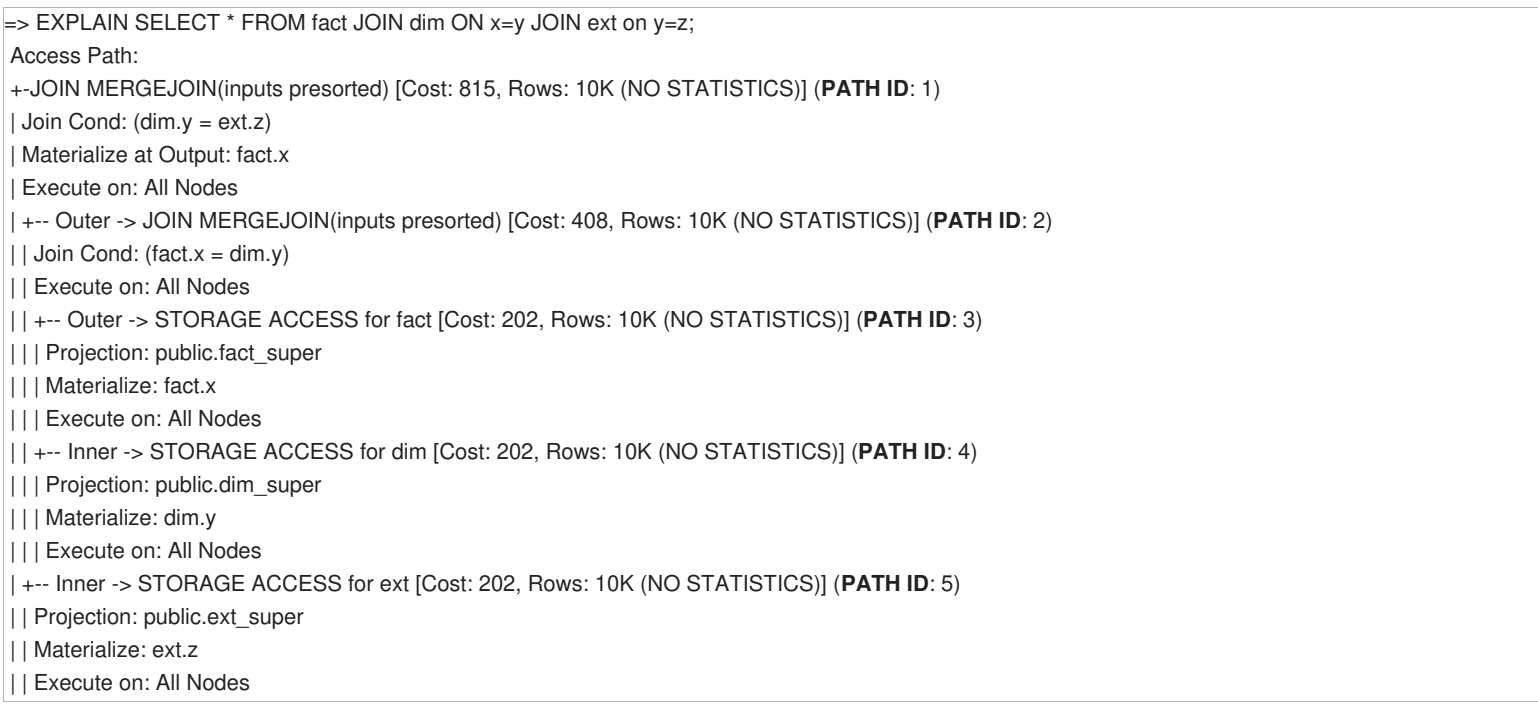

## Filter path

The Filter step evaluates predicates on a single table. It accepts a set of rows, eliminates some of them (based on the criteria you provide in your query), and returns the rest. For example, the optimizer can filter local data of a join input that will be joined with another re-segmented join input.

The following statement queries the customer\_dimension table and uses the WHERE clause to filter the results only for male customers in Massachusetts and New Hampshire.

EXPLAIN SELECT CD.customer\_name, CD.customer\_state, AVG(CD.customer\_age) AS avg\_age, COUNT(\*) AS count FROM customer\_dimension CD WHERE CD.customer\_state in ('MA','NH') AND CD.customer\_gender = 'Male' GROUP BY CD.customer\_state, CD.customer\_name;

The query plan output is as follows:

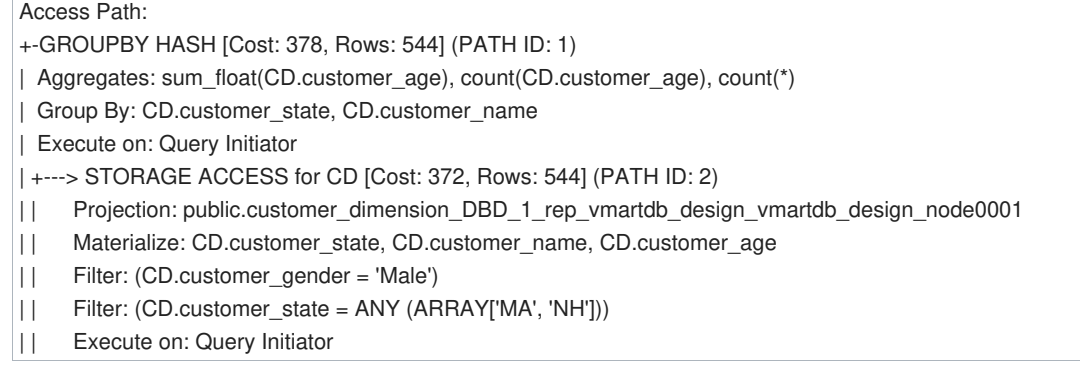

A GROUP BY operation has two algorithms:

- **[GROUPBY](#page-1189-0) HASH** input is not sorted by the group columns, so Vertica builds a hash table on those group columns in order to process the aggregates and group by expressions.
- **GROUPBY [PIPELINED](#page-1189-1)** requires that inputs be presorted on the columns specified in the group, which means that Vertica need only retain data in the current group in memory. GROUPBY PIPELINED operations are preferred because they are generally faster and require less memory than GROUPBY HASH. GROUPBY PIPELINED is especially useful for queries that process large numbers of high-cardinality group by columns or DISTINCT aggregates.

If possible, the query optimizer chooses the faster algorithm GROUPBY PIPELINED over GROUPBY HASH.

## **Note**

For details, see GROUP BY [implementation](#page-456-0) options .

#### In this section

- [GROUPBY](#page-1189-0) HASH query plan
- GROUPBY [PIPELINED](#page-1189-1) query plan

## <span id="page-1189-0"></span>GROUPBY HASH query plan

Here's an example of how GROUPBY HASH operations look in EXPLAIN output.

=> EXPLAIN SELECT COUNT(DISTINCT annual\_income) FROM customer\_dimension WHERE customer\_region='NorthWest';

The output shows that the optimizer chose the less efficient GROUPBY HASH path, which means the projection was not presorted on the annual income column. If such a projection is available, the optimizer would choose the GROUPBY PIPELINED algorithm.

Access Path:

...

+-GROUPBY NOTHING [Cost: 256, Rows: 1 (NO STATISTICS)] (PATH ID: 1)

| Aggregates: count(DISTINCT customer\_dimension.annual\_income)

| +---> **GROUPBY HASH** (LOCAL RESEGMENT GROUPS) [Cost: 253, Rows: 10K (NO STATISTICS)] (PATH ID: 2)

Group By: customer\_dimension.annual\_income

| | +---> STORAGE ACCESS for customer\_dimension [Cost: 227, Rows: 50K (NO STATISTICS)] (PATH ID: 3)

- | | | Projection: public.customer\_dimension\_super
- | | | Materialize: customer\_dimension.annual\_income
- | | | Filter: (customer\_dimension.customer\_region = 'NorthWest'

#### <span id="page-1189-1"></span>GROUPBY PIPELINED query plan

If you have a projection that is already sorted on the customer\_gender column, the optimizer chooses the faster GROUPBY PIPELINED operation:

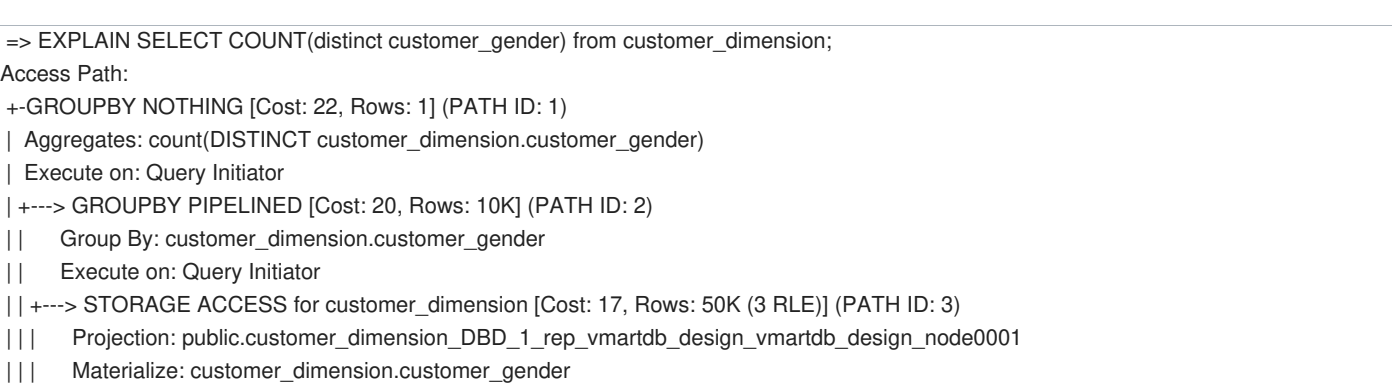

| | | Execute on: Query Initiator

Similarly, the use of an equality predicate, such as in the following query, preserves GROUPBY PIPELINED :

=> EXPLAIN SELECT COUNT(DISTINCT annual\_income) FROM customer\_dimension WHERE customer\_gender = 'Female';

Access Path: +-GROUPBY NOTHING [Cost: 161, Rows: 1] (PATH ID: 1)

| Aggregates: count(DISTINCT customer\_dimension.annual\_income)

| +---> GROUPBY PIPELINED [Cost: 158, Rows: 10K] (PATH ID: 2)

| | Group By: customer\_dimension.annual\_income

| | +---> STORAGE ACCESS for customer\_dimension [Cost: 144, Rows: 47K] (PATH ID: 3)

- | | | Projection: public.customer\_dimension\_DBD\_1\_rep\_vmartdb\_design\_vmartdb\_design\_node0001
- | | | Materialize: customer\_dimension.annual\_income
- | | | Filter: (customer\_dimension.customer\_gender = 'Female')

# **Tip**

If EXPLAIN reports GROUPBY HASH , modify the projection design to force it to use GROUPBY PIPELINED .

## Sort path

The SORT operator sorts the data according to a specified list of columns. The EXPLAIN output indicates the sort expressions and if the sort order is ascending (ASC) or descending (DESC).

For example, the following query plan shows the column list nature of the SORT operator:

# EXPLAIN SELECT

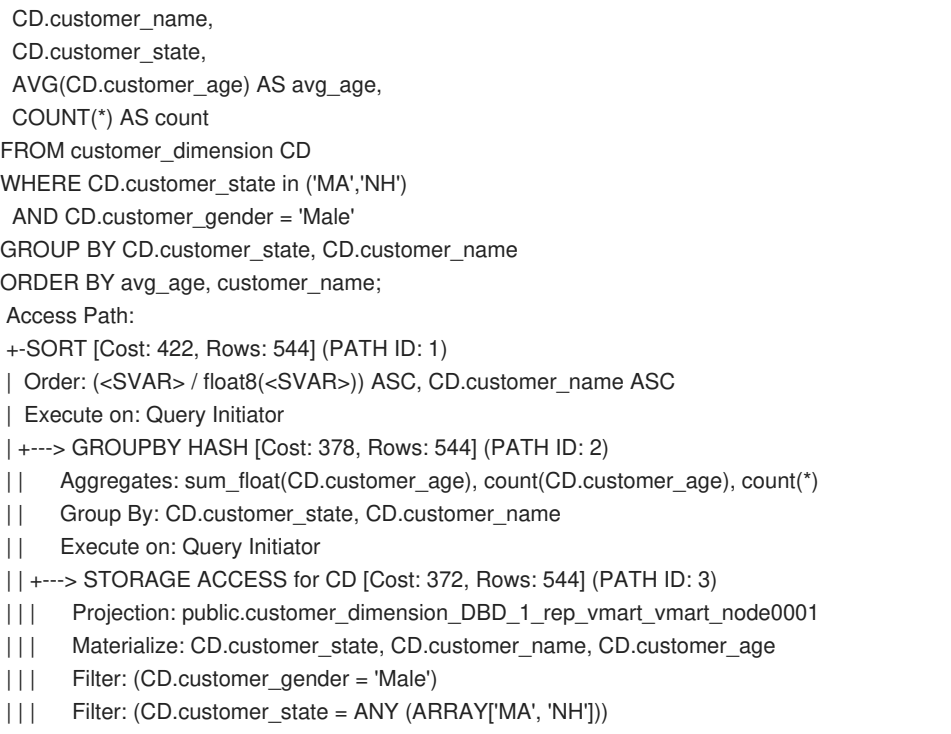

| | | Execute on: Query Initiator

If you change the sort order to descending, the change appears in the query plan:

EXPLAIN SELECT CD.customer\_name, CD.customer\_state, AVG(CD.customer\_age) AS avg\_age, COUNT(\*) AS count FROM customer\_dimension CD WHERE CD.customer\_state in ('MA','NH') AND CD.customer\_gender = 'Male' GROUP BY CD.customer\_state, CD.customer\_name ORDER BY avg\_age DESC, customer\_name; Access Path: +-SORT [Cost: 422, Rows: 544] (PATH ID: 1) | Order: (<SVAR> /float8(<SVAR>)) DESC, CD.customer\_name ASC | Execute on: Query Initiator | +---> GROUPBY HASH [Cost: 378, Rows: 544] (PATH ID: 2) | | Aggregates: sum\_float(CD.customer\_age), count(CD.customer\_age), count(\*) | | Group By: CD.customer\_state, CD.customer\_name | | Execute on: Query Initiator | | +---> STORAGE ACCESS for CD [Cost: 372, Rows: 544] (PATH ID: 3) | | | Projection: public.customer\_dimension\_DBD\_1\_rep\_vmart\_vmart\_node0001 | | | Materialize: CD.customer\_state, CD.customer\_name, CD.customer\_age | | | Filter: (CD.customer\_gender = 'Male') | | | Filter: (CD.customer\_state = ANY (ARRAY['MA', 'NH']))

| | | Execute on: Query Initiator

## Limit path

The LIMIT path restricts the number of result rows based on the LIMIT clause in the query. Using the LIMIT clause in queries with thousands of rows might increase query performance.

The optimizer pushes the LIMIT operation as far down as possible in queries. A single LIMIT clause in the query can generate multiple Output Only plan annotations.

=> EXPLAIN SELECT COUNT(DISTINCT annual\_income) FROM customer\_dimension LIMIT 10;

Access Path:

+-SELECT LIMIT 10 [Cost: 161, Rows: 10] (PATH ID: 0)

| Output Only: 10 tuples

- | +---> GROUPBY NOTHING [Cost: 161, Rows: 1] (PATH ID: 1)
- | | Aggregates: count(DISTINCT customer\_dimension.annual\_income)
- | | Output Only: 10 tuples
- | | +---> GROUPBY HASH (SORT OUTPUT) [Cost: 158, Rows: 10K] (PATH ID: 2)
- | | | Group By: customer\_dimension.annual\_income

| | | +---> STORAGE ACCESS for customer\_dimension [Cost: 132, Rows: 50K] (PATH ID: 3)

- | | | | Projection: public.customer\_dimension\_DBD\_1\_rep\_vmartdb\_design\_vmartdb\_design\_node0001
- | | | | Materialize: customer\_dimension.annual\_income

#### Data redistribution path

The optimizer can redistribute join data in two ways:

- Broadcasting
- Resegmentation

## Broadcasting

Broadcasting sends a complete copy of an intermediate result to all nodes in the cluster. Broadcast is used for joins in the following cases:

- One table is very small (usually the inner table) compared to the other.
- Vertica can avoid other large upstream resegmentation operations.
- Outer join or subquery semantics require one side of the join to be replicated.

#### For example:

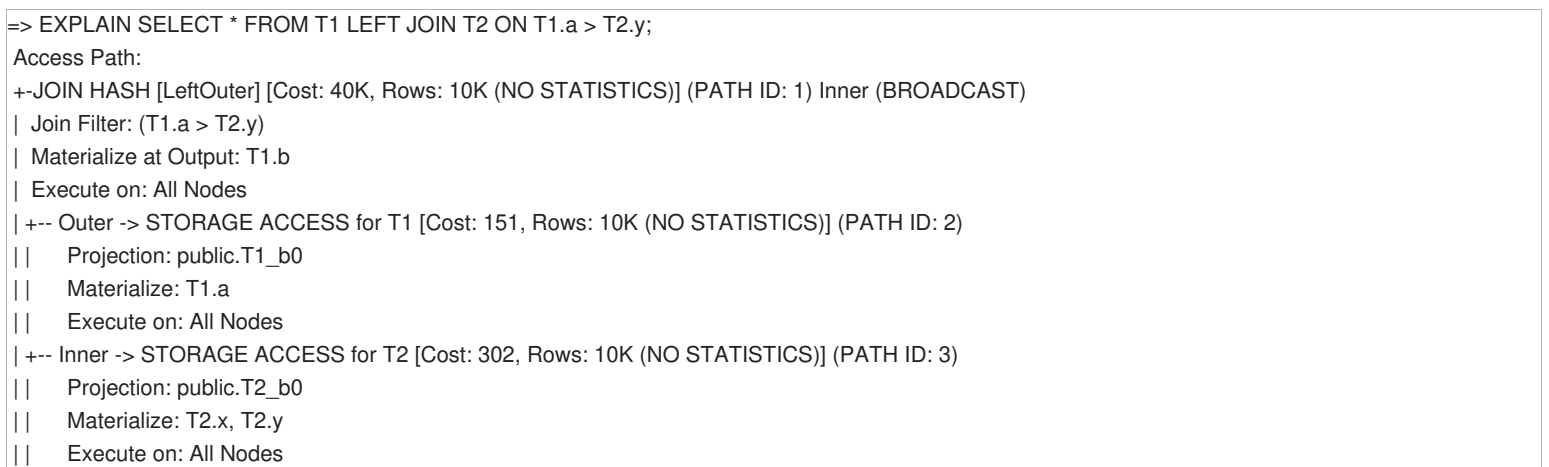

## Resegmentation

Resegmentation takes an existing projection or intermediate relation and resegments the data evenly across all cluster nodes. At the end of the resegmentation operation, every row from the input relation is on exactly one node. Resegmentation is the operation used most often for distributed joins in Vertica if the data is not already segmented for local joins. For more detail, see Identical [segmentation](#page-469-0).

For example:

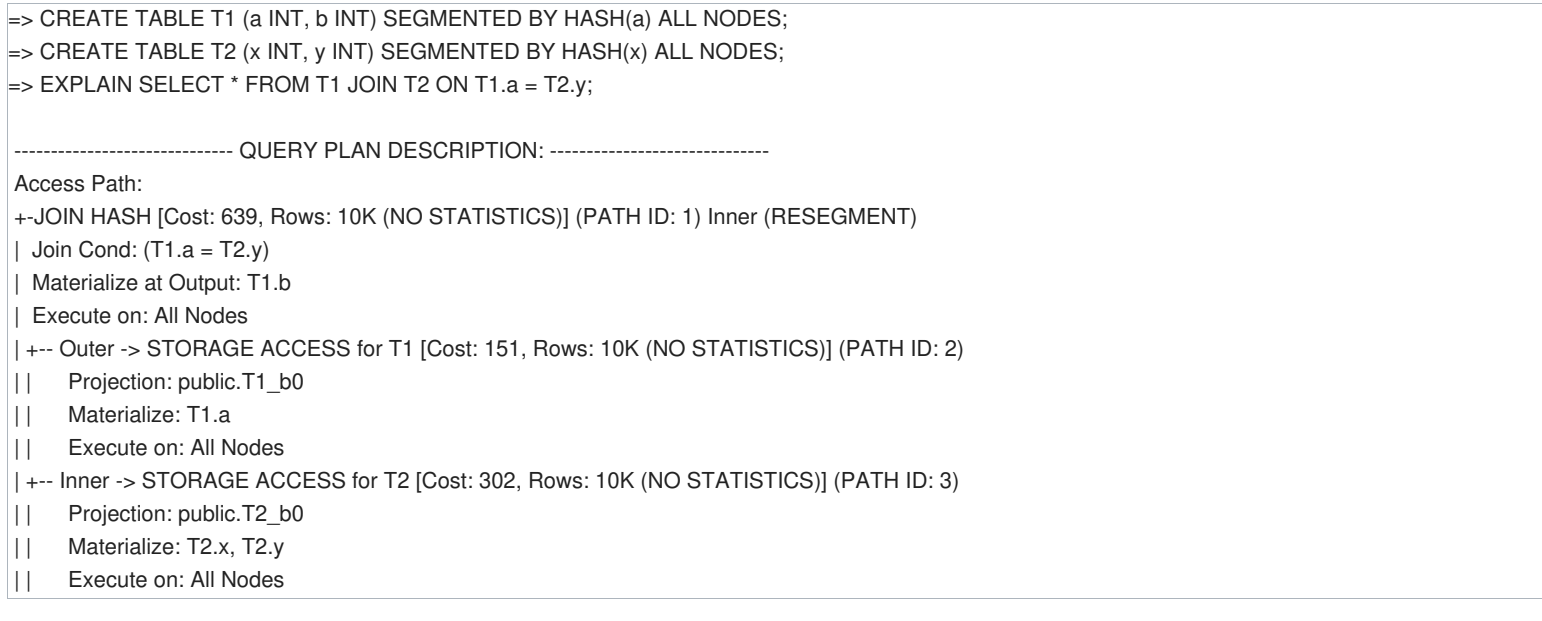

# Analytic function path

Vertica attempts to optimize multiple SQL-99 Analytic [functions](#page-2530-0) from the same query by grouping them together in Analytic Group areas.

For each analytical group, Vertica performs a distributed sort and resegment of the data, if necessary.

You can tell how many sorts and resegments are required based on the query plan.

For example, the following query plan shows that the [FIRST\\_VALUE](#page-2548-0) and [LAST\\_VALUE](#page-2553-0) functions are in the same analytic group because their OVER clause is the same. In contrast, ROW\_NUMBER() has a different ORDER BY clause, so it is in a different analytic group. Because both groups share the same PARTITION BY deal\_stage clause, the data does not need to be resegmented between groups :

EXPLAIN SELECT first\_value(deal\_size) OVER (PARTITION BY deal\_stage ORDER BY deal\_size), last\_value(deal\_size) OVER (PARTITION BY deal\_stage ORDER BY deal\_size), row\_number() OVER (PARTITION BY deal\_stage ORDER BY largest\_bill\_amount) FROM customer\_dimension; Access Path: +-ANALYTICAL [Cost: 1K, Rows: 50K] (PATH ID: 1) | Analytic Group | Functions: row\_number() | Group Sort: customer\_dimension.deal\_stage ASC, customer\_dimension.largest\_bill\_amount ASC NULLS LAST | Analytic Group | Functions: first\_value(), last\_value() | Group Filter: customer\_dimension.deal\_stage | Group Sort: customer\_dimension.deal\_stage ASC, customer\_dimension.deal\_size ASC NULL LAST | Execute on: All Nodes | +---> STORAGE ACCESS for customer\_dimension [Cost: 263, Rows: 50K] (PATH ID: 2) | | Projection: public.customer\_dimension\_DBD\_1\_rep\_vmart\_vmart\_node0001 | | Materialize: customer\_dimension.largest\_bill\_amount, customer\_dimension.deal\_stage, customer\_dimension.deal\_size Execute on: All Nodes

#### See also

## Invoking analytic [functions](#page-489-0)

Node down information

Vertica provides performance optimization when cluster nodes fail by distributing the work of the down nodes uniformly among available nodes throughout the cluster.

When a node in your cluster is down, the query plan identifies which node the query will execute on. To help you quickly identify down nodes on large clusters, EXPLAIN output lists up to six nodes, if the number of running nodes is less than or equal to six, and lists only down nodes if the number of running nodes is more than six.

#### **Note**

The node that executes down node queries is not always the same one.

The following table provides more detail:

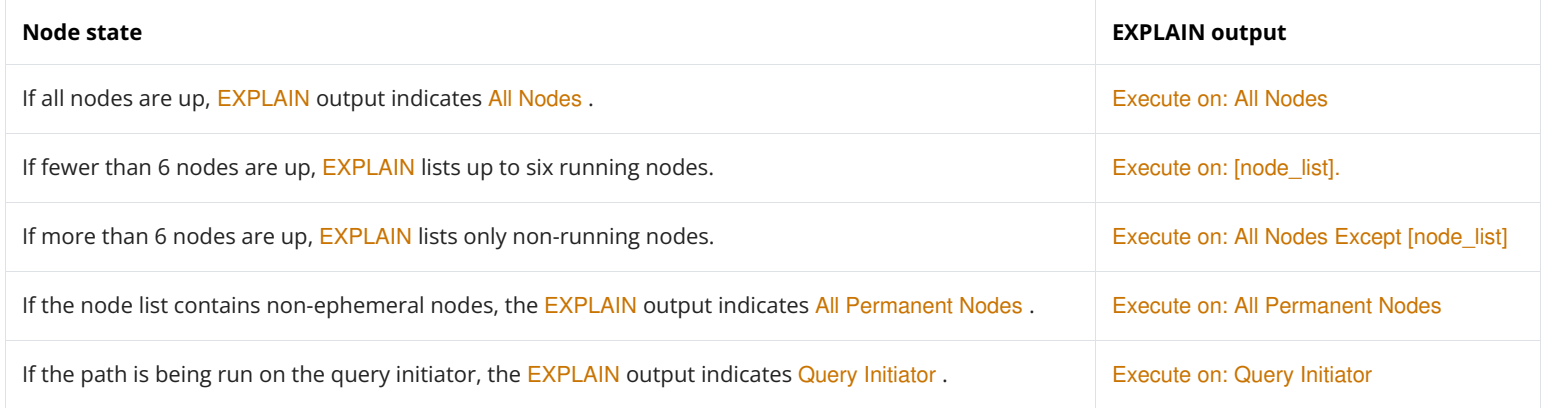

#### Examples

In the following example, the down node is v\_vmart\_node0005, and the node v\_vmart\_node0006 will execute this run of the query.

# => EXPLAIN SELECT \* FROM test; QUERY PLAN ----------------------------------------------------------------------------- QUERY PLAN DESCRIPTION: ------------------------------ EXPLAIN SELECT \* FROM my1table; Access Path: +-STORAGE ACCESS for my1table [Cost: 10, Rows: 2] (PATH ID: 1) Projection: public.my1table\_b0 | Materialize: my1table.c1, my1table.c2 Execute on: All Except v\_vmart\_node0005 +-STORAGE ACCESS for my1table (REPLACEMENT FOR DOWN NODE) [Cost: 66, Rows: 2] Projection: public.my1table\_b1 | Materialize: my1table.c1, my1table.c2 Execute on: v\_vmart\_node0006

The All Permanent Nodes output in the following example fragment denotes that the node list is for permanent (non-ephemeral) nodes only:

=> EXPLAIN SELECT \* FROM my2table;

Access Path:

+-STORAGE ACCESS for my2table [Cost: 18, Rows:6 (NO STATISTICS)] (PATH ID: 1)

| Projection: public.my2tablee\_b0

Materialize: my2table.x, my2table.y, my2table.z

Execute on: All Permanent Nodes

#### MERGE path

Vertica prepares an optimized query plan for a [MERGE](#page-3519-0) statement if the statement and its tables meet the criteria described in MERGE [optimization](#page-1091-0).

Use the **[EXPLAIN](#page-3480-0)** keyword to determine whether Vertica can produce an optimized query plan for a given MERGE statement. If optimization is possible, the EXPLAIN -generated output contains a [Semi] path, as shown in the following sample fragment:

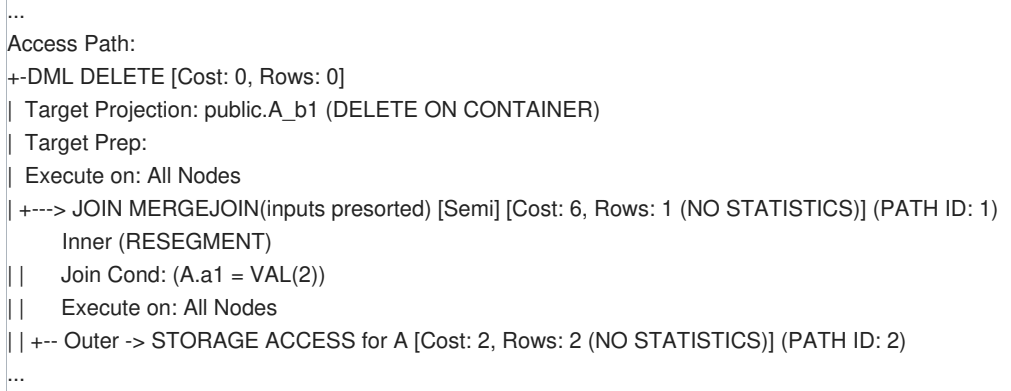

Conversely, if Vertica cannot create an optimized plan, EXPLAIN -generated output contains RightOuter path:

... Access Path: +-DML MERGE | Target Projection: public.locations\_b1 | Target Projection: public.locations\_b0 | Target Prep: | Execute on: All Nodes | +---> JOIN MERGEJOIN(inputs presorted) [RightOuter] [Cost: 28, Rows: 3 (NO STATISTICS)] (PATH ID: 1) Outer (RESEGMENT) Inner (RESEGMENT) | | Join Cond: (locations.user\_id = VAL(2)) AND (locations.location\_x = VAL(2)) AND (locations.location\_y = VAL(2)) | | Execute on: All Nodes | | +-- Outer -> STORAGE ACCESS for <No Alias> [Cost: 15, Rows: 2 (NO STATISTICS)] (PATH ID: 2)

...

*Directed queries* encapsulate information that the optimizer can use to create a query plan. Directed queries can serve the following goals:

- Preserve current query plans before a scheduled upgrade. In most instances, queries perform more efficiently after a Vertica upgrade. In the few cases where this is not so, you can use directed queries that you created before upgrading, to recreate query plans from the earlier version.
- Enable you to create query plans that improve optimizer performance. Occasionally, you might want to influence the optimizer to make better choices in executing a given query. For example, you can choose a different projection, or force a different join order. In this case, you can use a directed query to create a query plan that preempts any plan that the optimizer might otherwise create.
- Redirect an input query to a query that uses different [semantics—for](#page-0-0) example, map a join query to a SELECT statement that queries a flattened table .

## Directed query components

A directed query pairs two components:

- **Input query** :A query that triggers use of this directed query when it is active.
- **Annotated query** :A SQL statement with embedded optimizer hints, which instruct the optimizer how to create a query plan for the specified input query. These hints specify important query plan elements, such as join order and projection choices.

#### **Tip**

You can also use most optimizer hints directly in vsql. For details, see **[Hints](#page-2338-0)**.

Vertica provides two methods for creating directed queries:

- The optimizer can generate an annotated query from a given input query and pair the two as a directed query.
- You can write your own annotated query and pair it with an input query.

For a description of both methods, see [Creating](#page-1195-0) directed queries.

# In this section

- [Creating](#page-1195-0) directed queries
- Setting hints in [annotated](#page-1201-0) queries
- Ignoring [constants](#page-1201-1) in directed queries
- [Rewriting](#page-1205-0) queries
- [Managing](#page-1211-0) directed queries
- Batch query plan [export](#page-1213-0)
- Half join and cross join [semantics](#page-1216-0)
- Directed query [restrictions](#page-1222-0)

# <span id="page-1195-0"></span>Creating directed queries

CREATE DIRECTED QUERY associates an input query with a query annotated with optimizer hints. It stores the association under a unique identifier.

CREATE DIRECTED QUERY has two variants:

- CREATE DIRECTED QUERY [OPTIMIZER](#page-1195-1) directs the query optimizer to generate annotated SQL from the specified input query. The annotated query contains hints that the optimizer can use to recreate its current query plan for that input query.
- CREATE [DIRECTED](#page-1198-0) QUERY CUSTOM specifies an annotated query supplied by the user. Vertica associates the annotated query with the input query specified by the last **SAVE [QUERY](#page-3543-0)** statement.

In both cases, Vertica associates the annotated query and input query, and registers their association in the system table [DIRECTED\\_QUERIES](#page-3638-0) under query\_name .

The two [approaches](#page-1199-0) can be used together : you can use the annotated SQL that the optimizer creates as the basis for creating your own (custom) directed queries.

In this section

- [Optimizer-generated](#page-1195-1) directed queries
- Custom [directed](#page-1198-0) queries
- Using [optimizer-generated](#page-1199-0) and custom directed queries together

# <span id="page-1195-1"></span>Optimizer-generated directed queries

CREATE DIRECTED QUERY [OPTIMIZER](#page-3350-0) passes an input query to the optimizer, which generates an annotated query from its own query plan. It then pairs the input and annotated queries and saves them as a directed query. This directed query can be used to handle other queries that are identical except for the predicate strings on which query results are filtered.

You can use optimizer-generated directed queries to capture query plans before you upgrade. Doing so can be especially useful if you detect diminished performance of a given query after the upgrade. In this case, you can use the corresponding directed query to recreate an earlier query plan, and compare its performance to the plan generated by the current optimizer.

You can also create multiple optimizer-generated directed queries from the most frequently executed queries, by invoking the meta-function [SAVE\\_PLANS](#page-2728-0) . For details, see [Bulk-Creation](#page-0-0) of Directed Queries .

Example

The following SQL statements create and activate the directed query findEmployeesCityJobTitle\_OPT :

=> CREATE DIRECTED QUERY OPTIMIZER 'findEmployeesCityJobTitle\_OPT' SELECT employee first\_name, employee\_last\_name FROM public.employee\_dimension WHERE employee\_city='Boston' and job\_title='Cashier' ORDER BY employee\_last\_name, employee\_first\_name; CREATE DIRECTED QUERY

=> ACTIVATE DIRECTED QUERY findEmployeesCityJobTitle\_OPT; ACTIVATE DIRECTED QUERY

After this directed query plan is activated, the optimizer uses it to generate a query plan for all subsequent invocations of this input query, and others like it. You can view the optimizer-generated annotated query by calling GET [DIRECTED](#page-3497-0) QUERY or querying system table DIRECTED QUERIES :

=> SELECT input\_query, annotated\_query FROM V\_CATALOG.DIRECTED\_QUERIES

WHERE query\_name = 'findEmployeesCityJobTitle\_OPT';

-[ RECORD 1 ]---+----------------------------------------------------------------------------

input\_query | SELECT employee\_dimension.employee\_first\_name, employee\_dimension.employee\_last\_name FROM public.employee\_dimension WHERE ((employee\_dimension.employee\_city = 'Boston'::varchar(6) /\*+:v(1)\*/) AND (employee\_dimension.job\_title = 'Cashier'::varchar(7) /\*+:v(2)\*/)) ORDER BY employee\_dimension.employee\_last\_name, employee\_dimension.employee\_first\_name

annotated\_query | SELECT /\*+verbatim\*/ employee\_dimension.employee\_first\_name AS employee\_first\_name, employee\_dimension.employee\_last\_name AS employee\_last\_name FROM public.employee\_dimension AS employee\_dimension/\*+projs('public.employee\_dimension')\*/ WHERE (employee\_dimension.employee\_city = 'Boston'::varchar(6) /\*+:v(1)\*/) AND (employee\_dimension.job\_title = 'Cashier'::varchar(7) /\*+:v(2)\*/) ORDER BY 2 ASC, 1 ASC

In this case, the annotated query includes the following hints:

- $\bullet$  [/\\*+verbatim\\*/](#page-2350-0) specifies to execute the annotated query exactly as written and produce a query plan accordingly.
- [/\\*+projs\('public.Emp\\_Dimension'\)\\*/](#page-2344-0) directs the optimizer to create a query plan that uses the projection public.Emp\_Dimension .
- [/\\*+:v\(](#page-1201-1) *n* )\*/ (alias of /\*+IGNORECONST( *n* )\*/ ) is included several times in the annotated and input queries. These hints qualify two constants in the query predicates: Boston and Cashier . Each :v hint has an integer argument *n* that pairs corresponding constants in the input and annotated query queries: \*+:v(1)\*/ for Boston, and /\*+:v(2)\*/ for Cashier. The hints tell the optimizer to disregard these constants when it decides whether to apply this directed query to other input queries that are similar. Thus, ignore constant hints can let you use the same directed query for different input queries.

The following query uses different values for the columns employee\_city and job\_title, but is otherwise identical to the original input query of directed query EmployeesCityJobTitle\_OPT :

=> SELECT employee\_first\_name, employee\_last\_name FROM public.employee\_dimension WHERE employee city = 'San Francisco' and job title = 'Branch Manager' ORDER BY employee last name, employee first name;

If the directed query EmployeesCityJobTitle\_OPT is active, the optimizer can use it for this query:

=> EXPLAIN SELECT employee\_first\_name, employee\_last\_name FROM employee\_dimension WHERE employee\_city='San Francisco' AND job\_title='Branch Manager' ORDER BY employee\_last\_name, employee\_first\_name; ... ------------------------------ QUERY PLAN DESCRIPTION: ------------------------------ EXPLAIN SELECT employee\_first\_name, employee\_last\_name FROM employee\_dimension WHERE employee\_city='San Francisco' AND job\_title='Branch Manager' ORDER BY employee\_last\_name, employee\_first\_name; The following active directed query(query name: findEmployeesCityJobTitle\_OPT) is being executed: SELECT /\*+verbatim\*/ employee\_dimension.employee\_first\_name, employee\_dimension.employee\_last\_name FROM public.employee\_dimension employee\_dimension/\*+projs('public.employee\_dimension')\*/ WHERE ((employee\_dimension.employee\_city = 'San Francisco'::varchar(13)) AND (employee\_dimension.job\_title = 'Branch Manager'::varchar(14))) ORDER BY employee\_dimension.employee\_last\_name, employee\_dimension.employee\_first\_name Access Path: +-SORT [Cost: 222, Rows: 10K (NO STATISTICS)] (PATH ID: 1) | Order: employee\_dimension.employee\_last\_name ASC, employee\_dimension.employee\_first\_name ASC | Execute on: All Nodes | +---> STORAGE ACCESS for employee\_dimension [Cost: 60, Rows: 10K (NO STATISTICS)] (PATH ID: 2) | | Projection: public.employee\_dimension\_super | | Materialize: employee\_dimension.employee\_first\_name, employee\_dimension.employee\_last\_name | | Filter: (employee\_dimension.employee\_city = 'San Francisco')

- | | Filter: (employee\_dimension.job\_title = 'Branch Manager')
- | | Execute on: All Nodes

# ...

## Bulk-creation of directed queries

The meta-function [SAVE\\_PLANS](#page-2728-0) lets you create multiple optimizer-generated directed queries from the most frequently executed queries. SAVE\_PLANS works as follows:

1. Iterates over all queries in the data collector table dc\_requests\_issued and selects the most-frequently requested queries, up to the maximum specified by its *query-budget* argument. If the meta-function's *since-date* argument is also set, then SAVE\_PLANS iterates only over queries that were issued on or after the specified date.

As SAVE\_PLANS iterates over dc\_requests\_issued, it tests queries against various restrictions. In general, directed queries support only SELECT statements as input. Within this broad requirement, input queries are subject to other [restrictions](#page-1222-0) .

- 2. Calls CREATE DIRECTED QUERY OPTIMIZER on all qualifying input queries, which creates a directed query for each unique input query as described [above](#page-0-0) .
- 3. Saves metadata on the new set of directed queries to system table [DIRECTED\\_QUERIES](#page-3638-0) , where all directed queries of that set share the same SAVE\_PLANS\_VERSION integer. This integer is computed from the highest SAVE\_PLANS\_VERSION + 1.

You can later use SAVE\_PLANS\_VERSION identifiers to bulk [activate](#page-3231-0), [deactivate](#page-3451-0), and [drop](#page-3458-0) directed queries. For example:

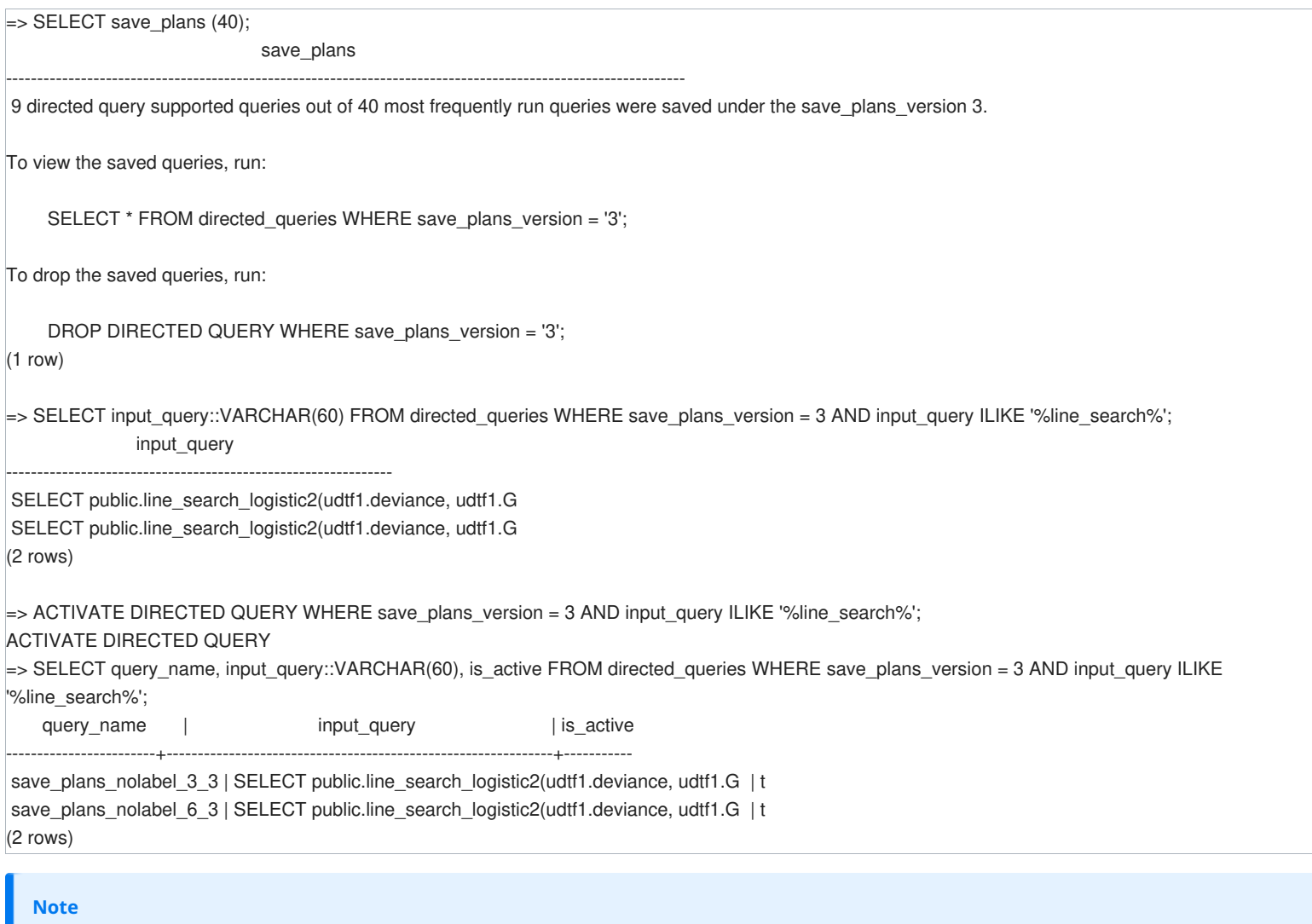

query\_name values are concatenated from the following strings:

save\_plans\_*query-label*\_*query-number*\_*save-plans-version*

where:

- *query-label* is a [LABEL](#page-2344-1) hint embedded in the input query associated with this directed query. If theinput query contains no label, then this string is set to nolabel .
- *query-number* is an integer in a continuous sequence between 0 and *budget-query* , which uniquely identifies this directed query from others in the same SAVE\_PLANS-generated set.
- *[save-plans-version](/sql-reference/system-tables/v-catalog-schema/directed-queries.html#SAVE\_PLANS\_VERSION)* identifies the set of directed queries to which this directed query belongs.

#### <span id="page-1198-0"></span>Custom directed queries

CREATE [DIRECTED](#page-3350-0) [QUERY](#page-3543-0) CUSTOM specifies an annotated query and pairs it to an input query previously saved by SAVE QUERY . You must issue both statements in the same user session.

For example, you might want a query to use a specific projection:

1. Specify the query with SAVE QUERY:

=> SAVE QUERY SELECT employee\_first\_name, employee\_last\_name FROM employee\_dimension WHERE employee\_city='Boston' AND job\_title='Cashier'; SAVE QUERY

The input query that you supply to SAVE QUERY only supports the *x hint*.

2. Create a custom directed query with CREATE DIRECTED QUERY CUSTOM, which specifies an annotated query and associates it with the saved query. The annotated query includes a /\*+projs\*/ hint, which instructs the optimizer to use the projection public.emp\_dimension\_unseg when users call the saved query:

=> CREATE DIRECTED QUERY CUSTOM 'findBostonCashiers\_CUSTOM' SELECT employee\_first\_name, employee\_last\_name FROM employee\_dimension /\*+Projs('public.emp\_dimension\_unseg')\*/ WHERE employee\_city='Boston' AND job\_title='Cashier'; CREATE DIRECTED QUERY

## **Caution**

Vertica associates a saved query and annotated query without checking whether the input and annotated queries are compatible. Be careful to sequence SAVE QUERY and CREATE DIRECTED QUERY CUSTOM statements so the saved and directed queries are correctly matched.

3. Activate the directed query: => ACTIVATE DIRECTED QUERY findBostonCashiers\_CUSTOM; ACTIVATE DIRECTED QUERY

4. After activation, the optimizer uses this directed query to generate a query plan for all subsequent invocations of its input query. The following [EXPLAIN](#page-3480-0) output verifies the optimizer's use of this directed query and the projection it specifies:

=> EXPLAIN SELECT employee\_first\_name, employee\_last\_name FROM employee\_dimension WHERE employee\_city='Boston' AND job\_title='Cashier';

QUERY PLAN

QUERY PLAN DESCRIPTION:

------------------------------

------------------------------

EXPLAIN SELECT employee\_first\_name, employee\_last\_name FROM employee\_dimension where employee\_city='Boston' AND job\_title='Cashier';

**The following active directed query(query name: findBostonCashiers\_CUSTOM) is being executed:**

SELECT employee\_dimension.employee\_first\_name, employee\_dimension.employee\_last\_name

FROM public.employee\_dimension**/\*+Projs('public.emp\_dimension\_unseg')\*/**

WHERE ((employee\_dimension.employee\_city = 'Boston'::varchar(6)) AND (employee\_dimension.job\_title = 'Cashier'::varchar(7)))

Access Path:

+-STORAGE ACCESS for employee\_dimension [Cost: 158, Rows: 10K (NO STATISTICS)] (PATH ID: 1)

| Projection: public.emp\_dimension\_unseg

| Materialize: employee\_dimension.employee\_first\_name, employee\_dimension.employee\_last\_name

| Filter: (employee\_dimension.employee\_city = 'Boston')

| Filter: (employee\_dimension.job\_title = 'Cashier')

Execute on: Query Initiator

See also

# [Rewriting](#page-0-0) Join Queries

<span id="page-1199-0"></span>Using optimizer-generated and custom directed queries together

You can use the annotated SQL that the optimizer creates as the basis for creating your own custom directed queries. This approach can be especially useful in evaluating the plan that the optimizer creates to handle a given query, and testing plan modifications.

For example, you might want to modify how the optimizer implements the following query:

=> SELECT COUNT(customer\_name) Total, customer\_region Region FROM (store\_sales s JOIN customer\_dimension c ON c.customer\_key = s.customer\_key) JOIN product\_dimension p ON s.product\_key = p.product\_key WHERE p.category\_description ilike '%Medical%' AND p.product\_description ilike '%antibiotics%' AND c.customer\_age <= 30 AND YEAR(s.sales\_date)=2017 GROUP BY customer\_region;

When you run EXPLAIN on this query, you discover that the optimizer uses projection customers\_proj\_age for the customer\_dimension table. This projection is sorted on column customer age . Consequently, the optimizer hash-joins the tables store sales and customer dimension on customer key .

After analyzing customer\_dimension table data, you observe that most customers are under 30, so it makes more sense to use projection customer\_proj\_id for the customer\_dimension table, which is sorted on customer\_key :

You can create a directed query that encapsulates this change as follows:

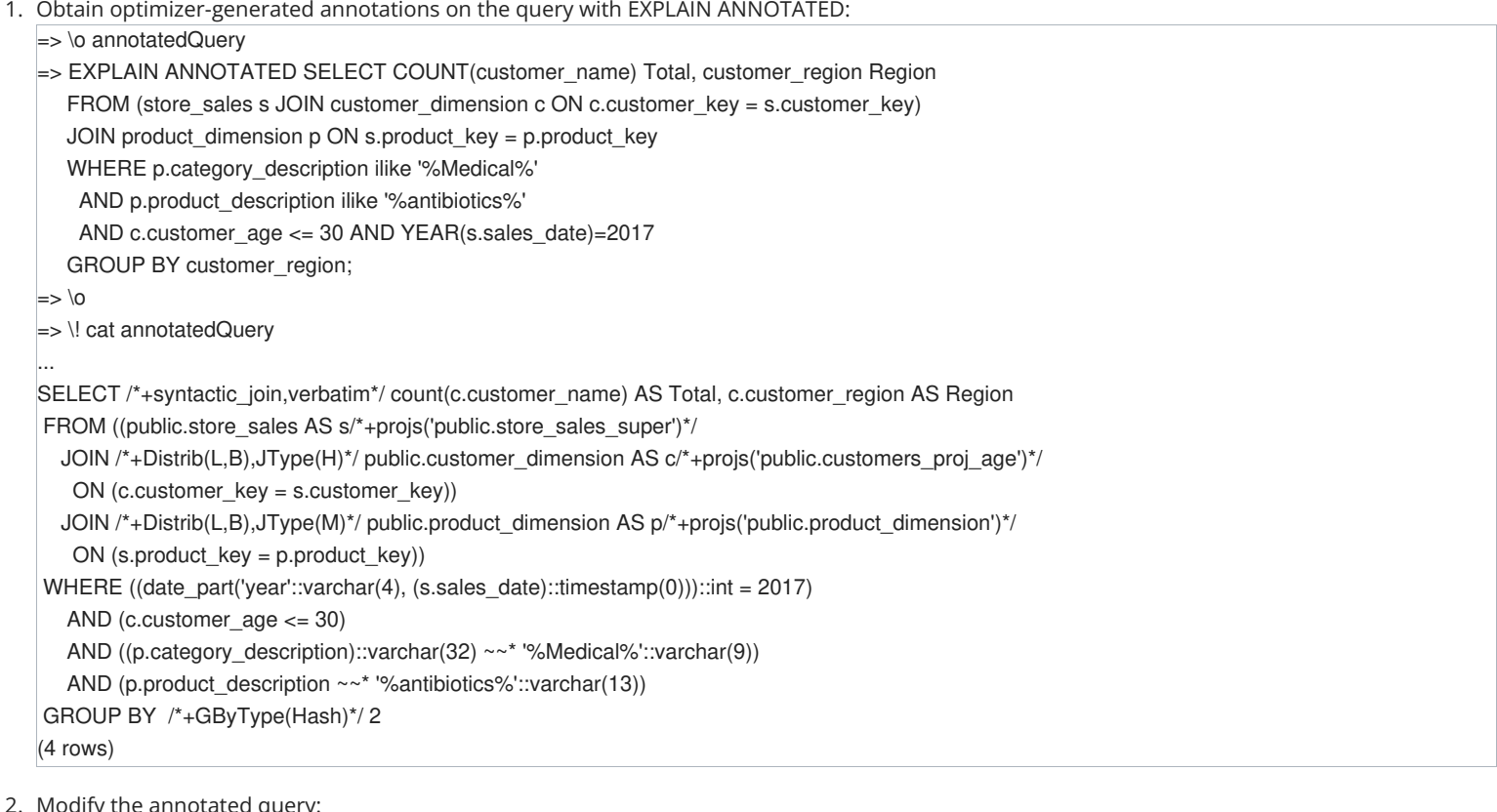

2. Modify the annotated query:

SELECT /\*+syntactic\_join,verbatim\*/ count(c.customer\_name) AS Total, c.customer\_region AS Region FROM ((public.store\_sales AS s/\*+projs('public.store\_sales\_super')\*/ JOIN /\*+Distrib(L,B),JType(H)\*/ public.customer\_dimension AS c/\*+projs('public.customer\_proj\_id')\*/ ON (c.customer\_key = s.customer\_key)) JOIN /\*+Distrib(L,B),JType(H)\*/ public.product\_dimension AS p/\*+projs('public.product\_dimension')\*/ ON (s.product\_key = p.product\_key)) WHERE ((date\_part('year'::varchar(4), (s.sales\_date)::timestamp(0)))::int = 2017) AND (c.customer\_age <= 30) AND ((p.category\_description)::varchar(32) ~~\* '%Medical%'::varchar(9)) AND (p.product\_description ~~\* '%antibiotics%'::varchar(13)) GROUP BY /\*+GByType(Hash)\*/ 2

3. Use the modified annotated query to create the desired directed query:

Save the desired input query with SAVE [QUERY](#page-3543-0) :

=> SAVE QUERY SELECT COUNT(customer\_name) Total, customer\_region Region FROM (store\_sales s JOIN customer\_dimension c ON c.customer\_key = s.customer\_key) JOIN product\_dimension p ON s.product\_key = p.product\_key WHERE p.category\_description ilike '%Medical%' AND p.product\_description ilike '%antibiotics%' AND c.customer\_age <= 30 AND YEAR(s.sales\_date)=2017 GROUP BY customer\_region;

 $\circ$  Create a custom directed query that associates the saved input query with the modified annotated query:

=> CREATE DIRECTED QUERY CUSTOM 'getCustomersUnder31' SELECT /\*+syntactic\_join,verbatim\*/ count(c.customer\_name) AS Total, c.customer\_region AS Region FROM ((public.store\_sales AS s/\*+projs('public.store\_sales\_super')\*/ JOIN /\*+Distrib(L,B),JType(H)\*/ public.customer\_dimension AS c/\*+projs('public.customer\_proj\_id')\*/ ON (c.customer\_key = s.customer\_key)) JOIN /\*+Distrib(L,B),JType(H)\*/ public.product\_dimension AS p/\*+projs('public.product\_dimension')\*/ ON (s.product\_key = p.product\_key)) WHERE ((date\_part('year'::varchar(4), (s.sales\_date)::timestamp(0)))::int = 2017) AND (c.customer\_age <= 30) AND ((p.category\_description)::varchar(32) ~~\* '%Medical%'::varchar(9)) AND (p.product\_description ~~\* '%antibiotics%'::varchar(13)) GROUP BY /\*+GByType(Hash)\*/ 2; CREATE DIRECTED QUERY

# 4. Activate this directed query:

=> ACTIVATE DIRECTED QUERY getCustomersUnder31; ACTIVATE DIRECTED QUERY

When the optimizer processes a query that matches this directed query's input query, it uses the directed query's annotated query to generate a query plan:

=> EXPLAIN SELECT COUNT(customer\_name) Total, customer\_region Region FROM (store\_sales s JOIN customer\_dimension c ON c.customer\_key = s.customer\_key) JOIN product\_dimension p ON s.product\_key = p.product\_key WHERE p.category\_description ilike '%Medical%' AND p.product\_description ilike '%antibiotics%' AND c.customer\_age <= 30 AND YEAR(s.sales\_date)=2017 GROUP BY customer\_region;

The following active directed query(query name: getCustomersUnder31) is being executed:

#### <span id="page-1201-0"></span>Setting hints in annotated queries

...

The hints in a directed query's annotated query provide the optimizer with instructions how to execute an input query. Annotated queries support the following hints:

- *Join hints* specify join order, join type, and join data distribution: [SYNTACTIC\\_JOIN](#page-2348-0) , [DISTRIB](#page-2341-0) ,[JTYPE](#page-2343-0) , [UTYPE](#page-2350-1) .
- **•** Table hints specify which projections to include and exclude in the query plan: [PROJS](#page-2344-0) , [SKIP\\_PROJS](#page-2346-0) .
- *x* and its alias IGNORECONSTANT marks predicate string constants that you want the optimizer to ignore when it decides whether to use a directed query for a given input query. For details, see Ignoring [constants](#page-1201-1) in directed queries.
- [:c](#page-2340-1) hints mark predicate [constants](#page-0-0) that must not be ignored .
- [VERBATIM](#page-2350-0) enforces execution of an annotated query exactly as written.

Other hints in annotated queries such as DIRECT or LABEL have no effect.

<span id="page-1201-1"></span>You can use hints in a vsql query the same as in an annotated query, with two exceptions: :v (IGNORECONSTANT) and VERBATIM.

Optimizer-generated directed queries generally include one or more [:v](#page-2340-0) (alias of IGNORECONSTANT) hints, which mark predicate string constants that you want the optimizer to ignore when it decides whether to use a directed query for a given input query. v hints enable multiple queries to use the same directed query, provided the queries are identical in all respects except their predicate strings.

For example, the following two queries are identical, except for the string constants Boston|San Francisco and Cashier|Branch Manager, which are specified for columns employee city and job title, respectively:

- => SELECT employee\_first\_name, employee\_last\_name FROM public.employee\_dimension WHERE employee\_city='Boston' and job\_title ='Cashier' ORDER BY employee\_last\_name, employee\_first\_name;
- $\Rightarrow$  SELECT employee first name, employee last name FROM public.employee dimension WHERE employee\_city = 'San Francisco' and job\_title = 'Branch Manager' ORDER BY employee\_last\_name, employee\_first\_name;

In this case, an optimizer-generated directed query that you create from one query can be used for both:

=> CREATE DIRECTED QUERY OPTIMIZER 'findEmployeesCityJobTitle\_OPT'

SELECT employee\_first\_name, employee\_last\_name FROM public.employee\_dimension WHERE employee\_city='Boston' and job\_title='Cashier' ORDER BY employee\_last\_name, employee\_first\_name; CREATE DIRECTED QUERY

=> ACTIVATE DIRECTED QUERY findEmployeesCityJobTitle\_OPT; ACTIVATE DIRECTED QUERY

The directed query's input and annotated queries both include :v hints:

=> SELECT input\_query, annotated\_query FROM V\_CATALOG.DIRECTED\_QUERIES

WHERE query\_name = 'findEmployeesCityJobTitle\_OPT';

-[ RECORD 1 ]---+----------------------------------------------------------------------------

input query | SELECT employee dimension.employee first name, employee dimension.employee last name FROM public.employee dimension WHERE ((employee\_dimension.employee\_city = 'Boston'::varchar(6) **/\*+:v(1)\*/**) AND (employee\_dimension.job\_title = 'Cashier'::varchar(7) **/\*+:v(2)\***/)) ORDER BY employee\_dimension.employee\_last\_name, employee\_dimension.employee\_first\_name annotated\_query | SELECT /\*+verbatim\*/ employee\_dimension.employee\_first\_name AS employee\_first\_name, employee\_dimension.employee\_last\_name

AS employee\_last\_name FROM public.employee\_dimension AS employee\_dimension/\*+projs('public.employee\_dimension')\*/

WHERE (employee\_dimension.employee\_city = 'Boston'::varchar(6) **/\*+:v(1)\*/**) AND (employee\_dimension.job\_title = 'Cashier'::varchar(7) **/\*+:v(2)**\*/) ORDER BY 2 ASC, 1 ASC

The hint arguments in the input and annotated queries pair two predicate constants:

- $\bullet$   $\frac{\dot{\gamma}^*}{\dot{\gamma}^*}$ :v(1)\*/` pairs input and annotated query settings for employee\_city .
- $/*: v(2)*/$  pairs input and annotated query settings for job title .

The :v hints tell the optimizer to ignore values for these two columns when it decides whether it can use this directed query for a given input query.

For example, the following query uses different values for employee city and job title, but is otherwise identical to the query used to create the directed query EmployeesCityJobTitle\_OPT :

=> SELECT employee\_first\_name, employee\_last\_name FROM public.employee\_dimension WHERE employee\_city = 'San Francisco' and job\_title = 'Branch Manager' ORDER BY employee\_last\_name, employee\_first\_name;

If the directed query EmployeesCityJobTitle\_OPT is active, the optimizer can use it in its query plan for this query:

=> EXPLAIN SELECT employee\_first\_name, employee\_last\_name FROM employee\_dimension WHERE employee\_city='San Francisco' AND job\_title='Branch Manager' ORDER BY employee\_last\_name, employee\_first\_name; ... ------------------------------ QUERY PLAN DESCRIPTION: ------------------------------ EXPLAIN SELECT employee\_first\_name, employee\_last\_name FROM employee\_dimension WHERE employee\_city='San Francisco' AND job\_title='Branch Manager' ORDER BY employee\_last\_name, employee\_first\_name; The following active directed query(query name: findEmployeesCityJobTitle\_OPT) is being executed: SELECT /\*+verbatim\*/ employee\_dimension.employee\_first\_name, employee\_dimension.employee\_last\_name FROM public.employee\_dimension employee\_dimension/\*+projs('public.employee\_dimension')\*/ WHERE ((employee\_dimension.employee\_city = 'San Francisco'::varchar(13)) AND (employee\_dimension.job\_title = 'Branch Manager'::varchar(14))) ORDER BY employee\_dimension.employee\_last\_name, employee\_dimension.employee\_first\_name Access Path: +-SORT [Cost: 222, Rows: 10K (NO STATISTICS)] (PATH ID: 1) | Order: employee\_dimension.employee\_last\_name ASC, employee\_dimension.employee\_first\_name ASC | Execute on: All Nodes | +---> STORAGE ACCESS for employee\_dimension [Cost: 60, Rows: 10K (NO STATISTICS)] (PATH ID: 2) | | Projection: public.employee\_dimension\_super | | Materialize: employee\_dimension.employee\_first\_name, employee\_dimension.employee\_last\_name | | Filter: (employee\_dimension.employee\_city = 'San Francisco')

| | Filter: (employee\_dimension.job\_title = 'Branch Manager')

| | Execute on: All Nodes

Mapping one-to-many :v hints

...

The examples shown so far demonstrate one-to-one pairings of :v hints. You can also use :v hints to map one input constant to multiple constants in an annotated query. This approach can be especially useful when you want to provide the optimizer with explicit instructions how to execute a query that joins tables.

For example, the following query joins two tables:

SELECT  $*$  FROM S JOIN T ON S.a = T.b WHERE S.a = 8;

In this case, the optimizer can infer that S.a and T.b have the same value and implements the join accordingly:

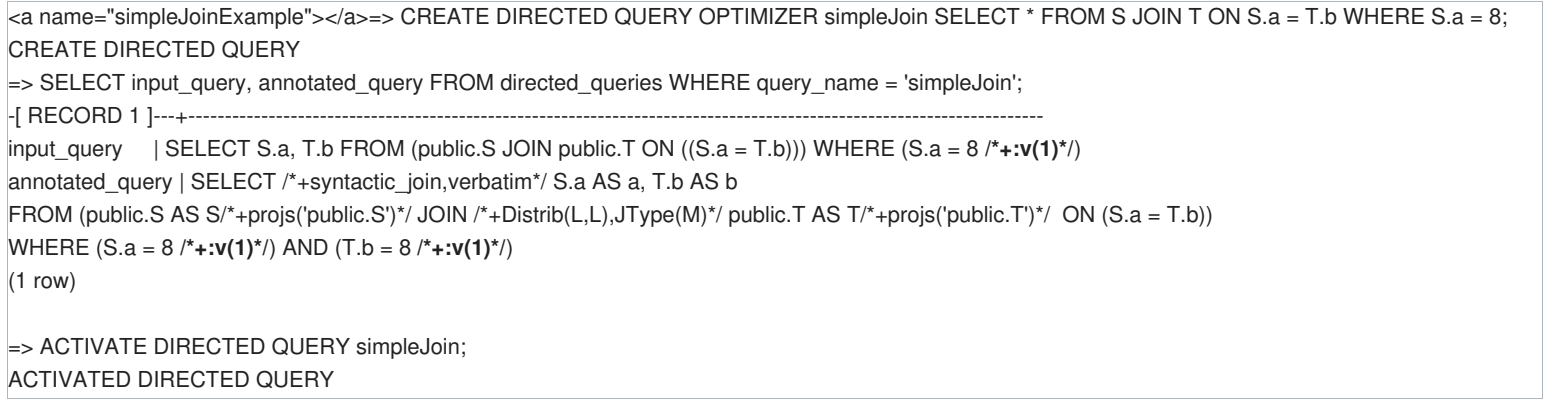

Now, given the following input query:

SELECT  $*$  FROM S JOIN T ON S.a = T.b WHERE S.a = 3;

the optimizer disregards the join predicate constants and uses the directed query simpleJoin in its query plan:

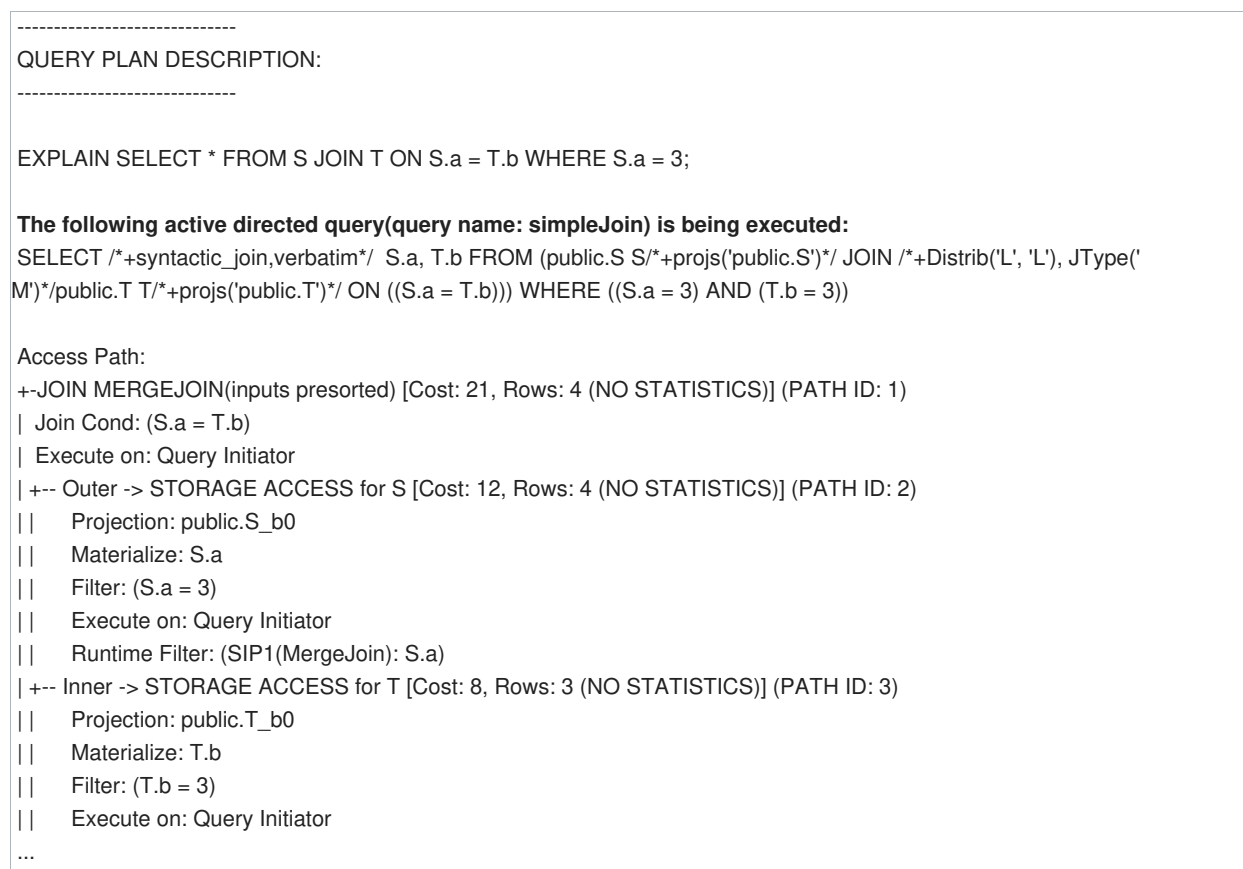

Conserving predicate constants in directed queries

By default, optimizer-generated directed queries set :v hints on predicate constants. You can override this behavior by marking predicate constants that must not be ignored with  $\epsilon$  hints. For example, the following statement creates a directed query that can be used only for input queries where the join predicate constant is the same as in the original input query- $8:$ 

=> CREATE DIRECTED QUERY OPTIMIZER simpleJoin\_KeepPredicateConstant SELECT \* FROM S JOIN T ON S.a = T.b WHERE **S.a = 8 /\*+:c\*/**; CREATE DIRECTED QUERY => ACTIVATE DIRECTED QUERY simpleJoin\_KeepPredicateConstant;

The following query on system table DIRECTED\_QUERIES compares directed queries simpleJoin (created in an earlier example) and simpleJoin\_KeepPredicateConstant . Unlike simpleJoin, the join predicate of the input and annotated queries for simpleJoin\_KeepPredicateConstant omit :v hints:

=> SELECT query\_name, input\_query, annotated\_query FROM directed\_queries WHERE query\_name ILIKE'%simpleJoin%'; -[ RECORD 1 ]---+ query\_name | simpleJoin input\_query | SELECT S.a, T.b FROM (public.S JOIN public.T ON ((S.a = T.b))) WHERE (**S.a = 8 /\*+:v(1)\***/) annotated\_query | SELECT /\*+syntactic\_join,verbatim\*/ S.a AS a, T.b AS b FROM (public.S AS S/\*+projs('public.S')\*/ JOIN /\*+Distrib(L,L),JType(M)\*/ public.T AS T/\*+projs('public.T')\*/ ON (S.a = T.b)) WHERE  $(S.a = 8 / * : v(1)^*)$  AND  $(T.b = 8 / * : v(1)^*)$ -[ RECORD 2 ]---+ query\_name | simpleJoin\_KeepPredicateConstant input\_query | SELECT S.a, T.b FROM (public.S JOIN public.T ON ((S.a = T.b))) WHERE (**S.a = 8**) annotated\_query | SELECT /\*+syntactic\_join,verbatim\*/ S.a AS a, T.b AS b FROM (public.S AS S/\*+projs('public.S')\*/ JOIN /\*+Distrib(L,L),JType(M)\*/ public.T AS T/\*+projs('public.T')\*/ ON (S.a = T.b)) WHERE (**S.a = 8) AND (T.b = 8**)

If you deactivate directed query simpleJoin (which would otherwise have precedence over simpleJoin KeepPredicateConstant because it was created earlier), Vertica only applies simpleJoin\_KeepPredicateConstant on input queries where the join predicate constant is the same as in the original input query. For example, compare the following two query plans:

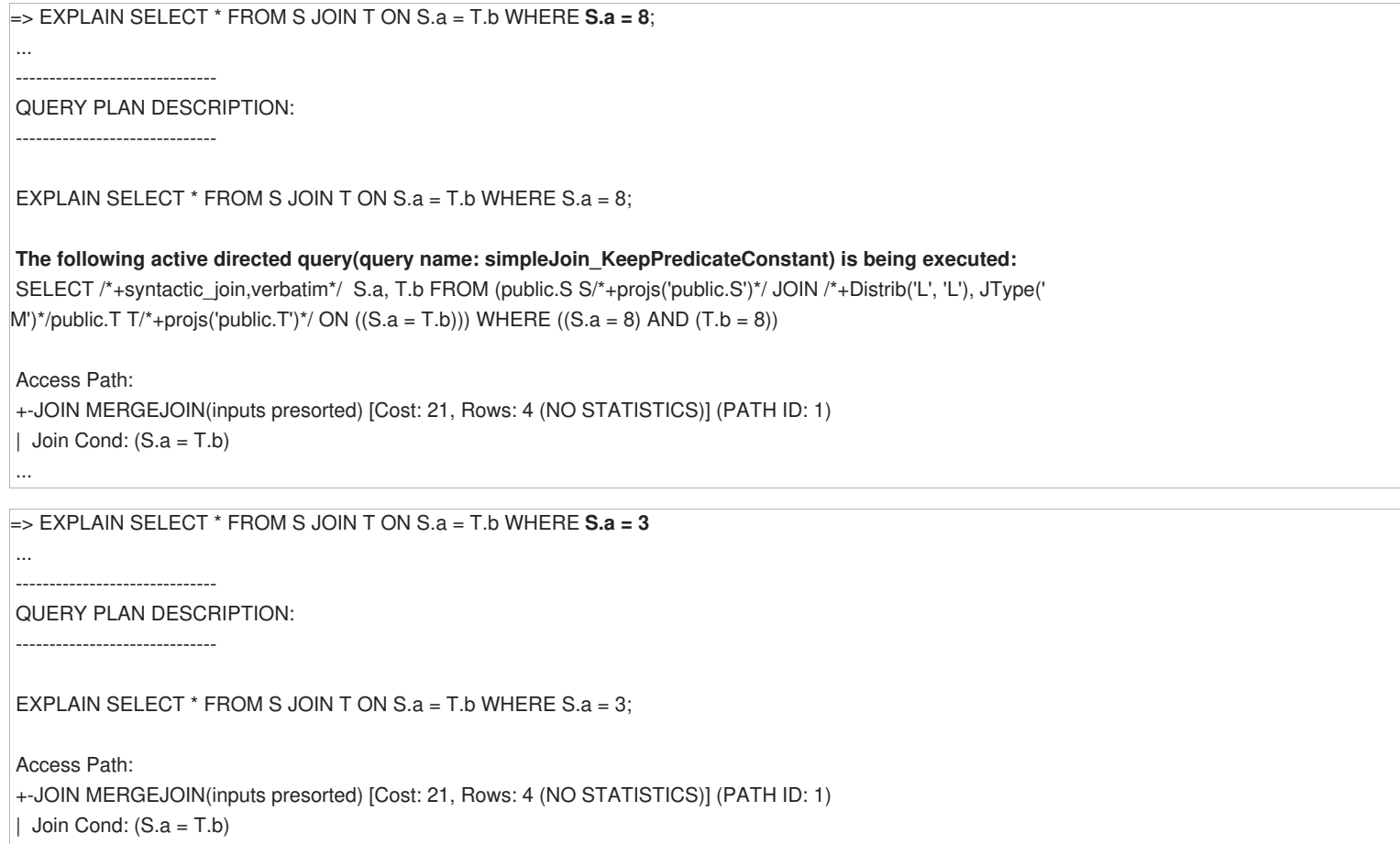

### <span id="page-1205-0"></span>Rewriting queries

...

You can use directed queries to change the semantics of a given query—that is, substitute one query for another. This can be especially important when you have little or no control over the content and format of input queries that your Vertica database processes. You can map these queries to directed queries that rewrite the original input for optimal execution.

The following sections describe two use cases:

- [Rewriting](#page-0-0) Join Queries
- Creating Query [Templates](#page-0-0)

## Rewriting join queries

Many of your input queries join multiple tables. You've determined that in many cases, it would be more efficient to denormalize much of your data in several [flattened](#page-481-0) tables and query those tables directly. You cannot revise the input queries themselves. However, you can use directed queries to redirect join queries to the flattened table data.

For example, the following query aggregates regional sales of wine products by joining three tables in the VMart database:

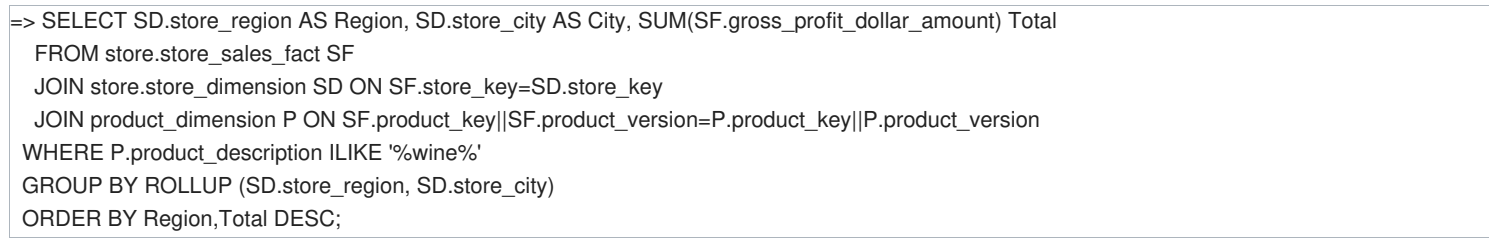

You can consolidate the joined table data in a single flattened table, and query this table instead. By doing so, you can access the same data faster. You can create the flattened table with the following DDL statements:

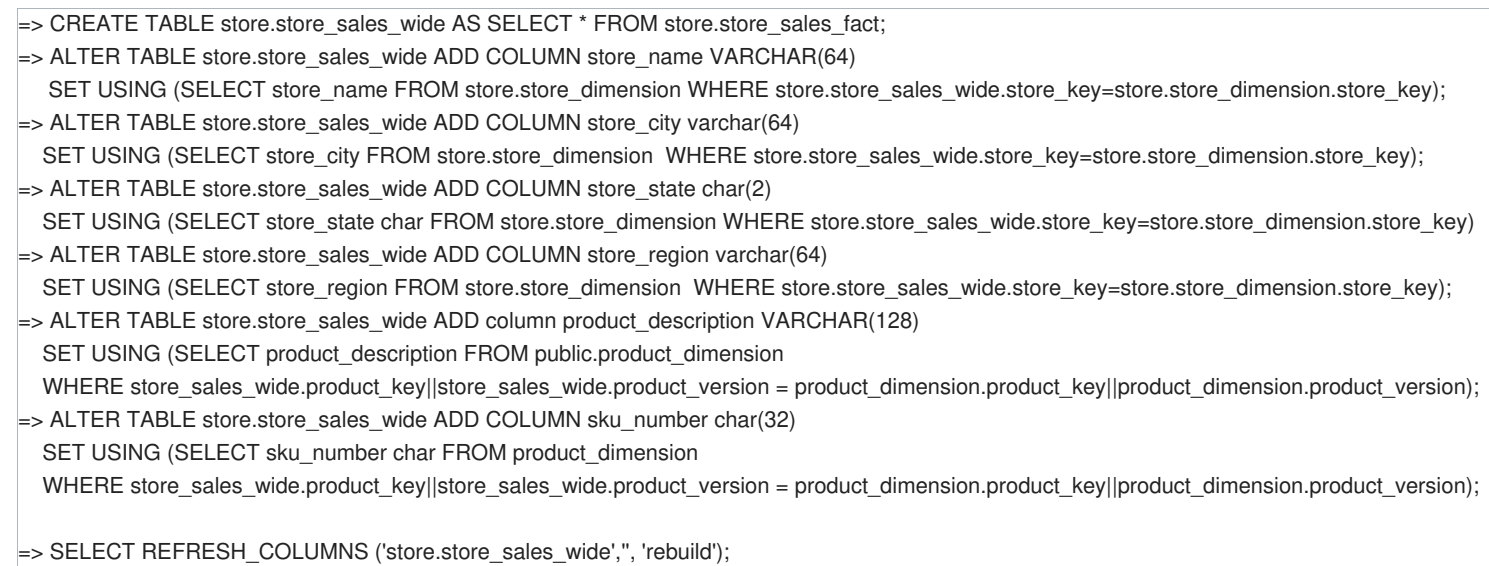

After creating this table and refreshing its SET USING columns, you can rewrite the earlier query as follows:

=> SELECT SD.store\_region AS Region, SD.store\_city AS City, SUM(SF.gross\_profit\_dollar\_amount) Total

FROM store.store\_sales\_fact SF

JOIN store.store\_dimension SD ON SF.store\_key=SD.store\_key

JOIN product\_dimension P ON SF.product\_key||SF.product\_version=P.product\_key||P.product\_version

WHERE P.product\_description ILIKE '%wine%'

GROUP BY ROLLUP (SD.store\_region, SD.store\_city)

ORDER BY Region,Total DESC;

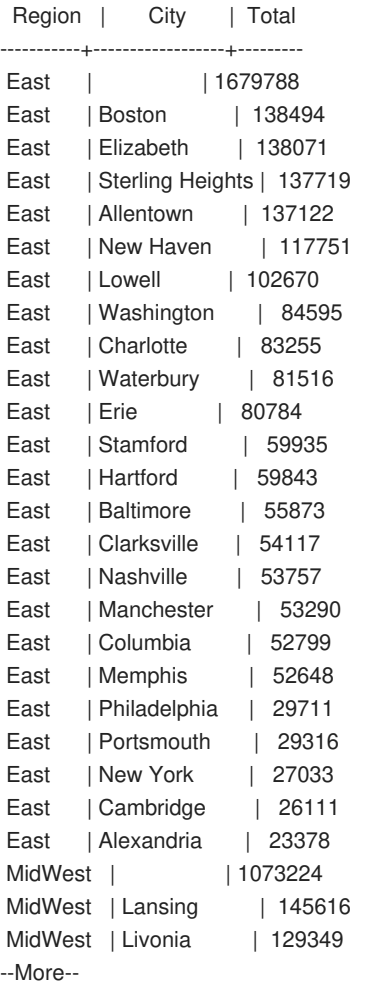

Querying the flattened table is more efficient; however, you still must account for input queries that continue to use the earlier join syntax. You can do so by creating a custom [directed](#page-1198-0) query, which redirects these input queries to syntax that targets the flattened table:

=> SAVE QUERY SELECT SD.store\_region AS Region, SD.store\_city AS City, SUM(SF.gross\_profit\_dollar\_amount) Total FROM store.store\_sales\_fact SF JOIN store.store\_dimension SD ON SF.store\_key=SD.store\_key JOIN product\_dimension P ON SF.product\_key||SF.product\_version=P.product\_key||P.product\_version WHERE P.product\_description ILIKE '%wine%' GROUP BY ROLLUP (SD.store\_region, SD.store\_city) ORDER BY Region,Total DESC; SAVE QUERY

2. Map the saved query to a directed query with the desired syntax, and [activate](#page-3231-0) the directed query:

=> CREATE DIRECTED QUERY CUSTOM 'RegionalSalesWine' SELECT store\_region AS Region, store\_city AS City, SUM(gross\_profit\_dollar\_amount) AS Total FROM store.store\_sales\_wide WHERE product description ILIKE '%wine%' GROUP BY ROLLUP (region, city) ORDER BY Region,Total DESC; CREATE DIRECTED QUERY

=> ACTIVATE DIRECTED QUERY RegionalSalesWine; ACTIVATE DIRECTED QUERY

When directed query RegionalSalesWine is active, the query optimizer maps all queries that match the original input format to the directed query, as shown in the following query plan:

=> EXPLAIN SELECT SD.store\_region AS Region, SD.store\_city AS City, SUM(SF.gross\_profit\_dollar\_amount) Total FROM store.store\_sales\_fact SF JOIN store.store\_dimension SD ON SF.store\_key=SD.store\_key JOIN product\_dimension P ON SF.product\_key||SF.product\_version=P.product\_key||P.product\_version WHERE P.product\_description ILIKE '%wine%' GROUP BY ROLLUP (SD.store\_region, SD.store\_city) ORDER BY Region,Total DESC; ... **The following active directed query(query name: RegionalSalesWine) is being executed:** SELECT store\_sales\_wide.store\_region AS Region, store\_sales\_wide.store\_city AS City, sum(store\_sales\_wide.gross\_profit\_dollar\_amount) AS Total FROM store.store\_sales\_wide WHERE (store\_sales\_wide.product\_description ~~\* '%wine%'::varchar(6)) GROUP BY GROUPING SETS((store\_sales\_wide.store\_region, store\_sales\_wide.store\_city), (store\_sales\_wide.store\_region),()) ORDER BY store\_sales\_wide.store\_region, sum(store\_sales\_wide.gross\_profit\_dollar\_amount) DESC Access Path: +-SORT [Cost: 2K, Rows: 10K (NO STATISTICS)] (PATH ID: 1) | Order: store\_sales\_wide.store\_region ASC, sum(store\_sales\_wide.gross\_profit\_dollar\_amount) DESC | Execute on: All Nodes | +---> GROUPBY HASH (GLOBAL RESEGMENT GROUPS) (LOCAL RESEGMENT GROUPS) [Cost: 2K, Rows: 10K (NO STATISTICS)] (PATH ID: 2) | | Aggregates: sum(store\_sales\_wide.gross\_profit\_dollar\_amount) || Group By: store\_sales\_wide.store\_region, store\_sales\_wide.store\_city | Grouping Sets: (store\_sales\_wide.store\_region, store\_sales\_wide.store\_city, <SVAR>), (store\_sales\_wide.store\_region, <SVAR>), (<SVAR>) | | Execute on: All Nodes | | +---> STORAGE ACCESS for store\_sales\_wide [Cost: 864, Rows: 10K (NO STATISTICS)] (PATH ID: 3) | | | Projection: store.store\_sales\_wide\_b0 | | | Materialize: store\_sales\_wide.gross\_profit\_dollar\_amount, store\_sales\_wide.store\_city, store\_sales\_wide.store\_region | | | Filter: (store\_sales\_wide.product\_description ~~\* '%wine%')

| | | Execute on: All Nodes

To compare the costs of executing the directed query and executing the original input query, deactivate the directed query and use EXPLAIN on the original input query. The optimizer reverts to creating a plan for the input query that incurs significantly greater cost—188K versus 2K:

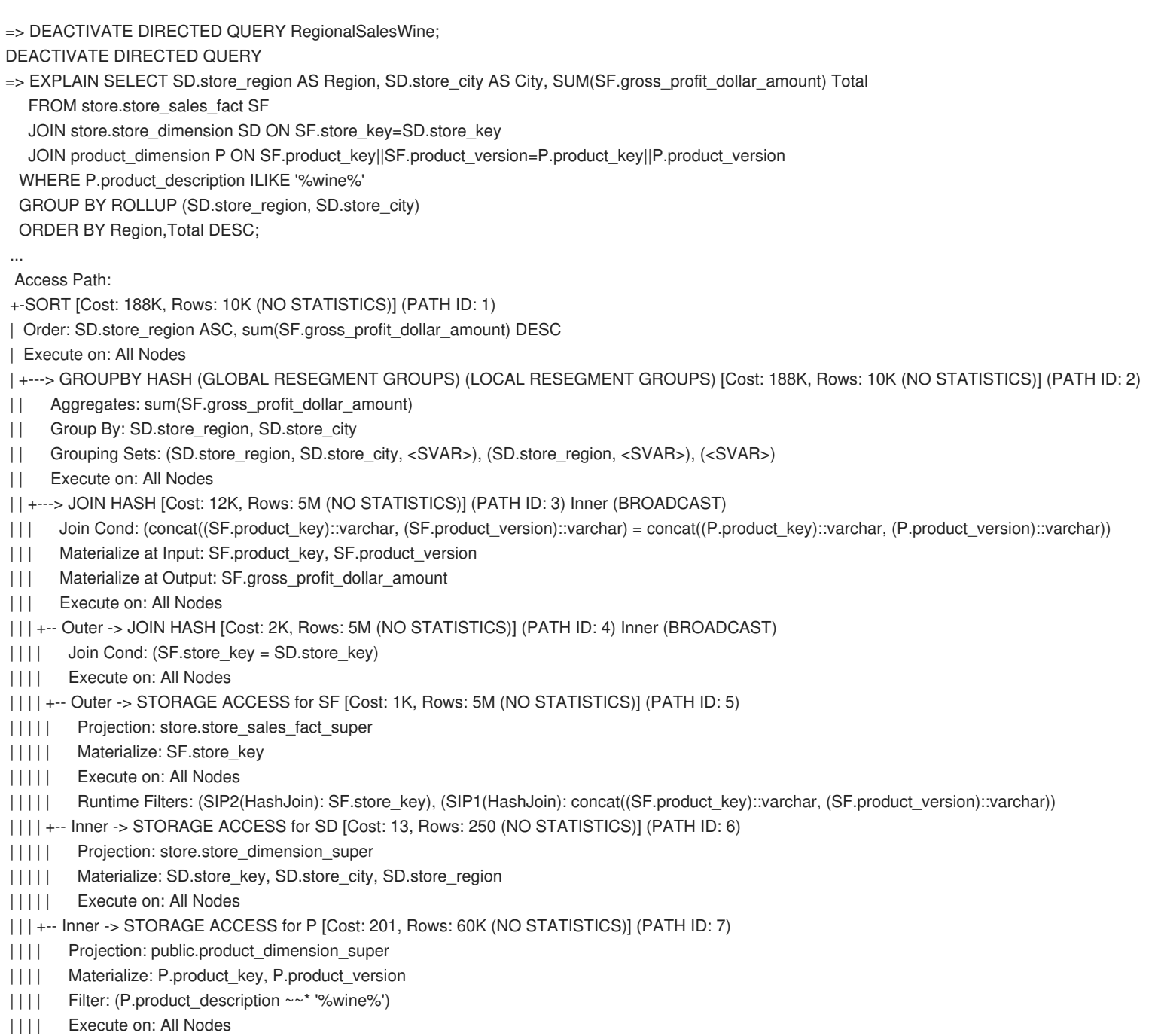

# Creating query templates

You can use directed queries to implement multiple queries that are identical except for the predicate strings on which query results are filtered. For example, directed query RegionalSalesWine only handles input queries that filter on product\_description values that contain the string wine . You can create a modified version of this directed query that matches the syntax of multiple input queries, which differ only in their input values—for example, tuna .

Create this query template in the following steps:

- 1. Create two [optimizer-generated](#page-1195-1) directed queries :
	- $\circ$  From the original query on the joined tables:

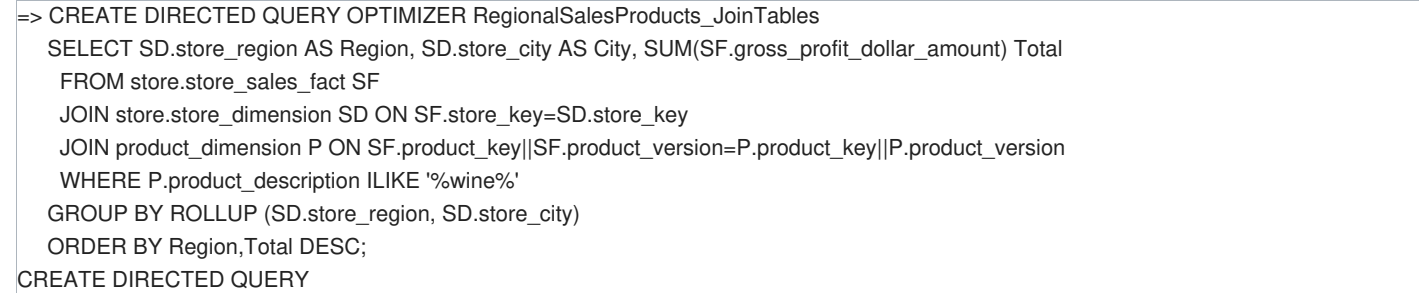

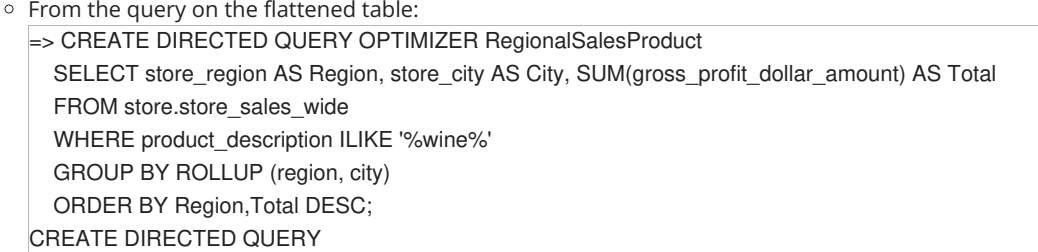

2. Query system table DIRECTED\_QUERIES and copy the input query for directed query RegionalSalesProducts\_JoinTables : SELECT input\_query FROM directed\_queries WHERE query\_name = 'RegionalSalesProducts\_JoinTables';

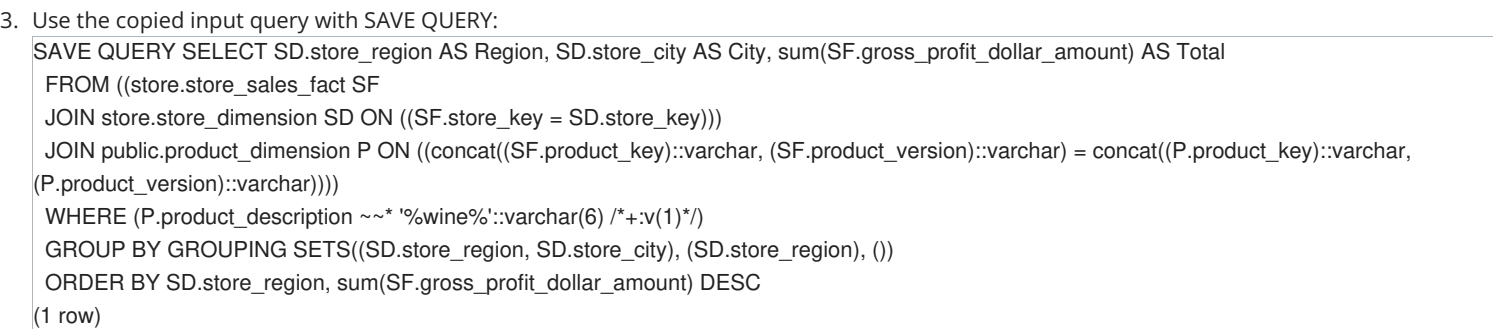

- 4. Query system table DIRECTED\_QUERIES and copy the annotated query for directed query RegionalSalesProducts\_FlatTables : SELECT input\_query FROM directed\_queries WHERE query\_name = 'RegionalSalesProducts\_JoinTables';
- 5. Use the copied annotated query to create a custom [directed](#page-1198-0) query : => CREATE DIRECTED QUERY CUSTOM RegionalSalesProduct SELECT /\*+verbatim\*/ store\_sales\_wide.store\_region AS Region, store\_sales\_wide.store\_city AS City, sum(store\_sales\_wide.gross\_profit\_dollar\_amount) AS Total FROM store.store\_sales\_wide AS store\_sales\_wide/\*+projs('store.store\_sales\_wide')\*/ WHERE (store\_sales\_wide.product\_description ~~\* '%wine%'::varchar(6) /\*+:v(1)\*/) GROUP BY /\*+GByType(Hash)\*/ GROUPING SETS((1, 2), (1), ()) ORDER BY 1 ASC, 3 DESC; CREATE DIRECTED QUERY
- 6. Activate the directed query: ACTIVATE DIRECTED QUERY RegionalSalesProduct;

After activating this directed query, Vertica can use it for input queries that match the template, differing only in the predicate value for product\_description :

=> EXPLAIN SELECT SD.store\_region AS Region, SD.store\_city AS City, SUM(SF.gross\_profit\_dollar\_amount) Total FROM store.store\_sales\_fact SF JOIN store.store\_dimension SD ON SF.store\_key=SD.store\_key JOIN product\_dimension P ON SF.product\_key||SF.product\_version=P.product\_key||P.product\_version WHERE P.product\_description ILIKE '%tuna%' GROUP BY ROLLUP (SD.store\_region, SD.store\_city) ORDER BY Region,Total DESC;

The following active directed query(query name: RegionalSalesProduct) is being executed:

SELECT /\*+verbatim\*/ store\_sales\_wide.store\_region AS Region, store\_sales\_wide.store\_city AS City, sum(store\_sales\_wide.gross\_profit\_dollar\_amount) AS Total

FROM store.store\_sales\_wide store\_sales\_wide/\*+projs('store.store\_sales\_wide')\*/

WHERE (store\_sales\_wide.product\_description ~~\* '%tuna%'::varchar(6))

GROUP BY /\*+GByType(Hash)\*/ GROUPING SETS((store\_sales\_wide.store\_region, store\_sales\_wide.store\_city), (store\_sales\_wide.store\_region), ()) ORDER BY store\_sales\_wide.store\_region, sum(store\_sales\_wide.gross\_profit\_dollar\_amount) DESC

Access Path:

...

+-SORT [Cost: 2K, Rows: 10K (NO STATISTICS)] (PATH ID: 1)

| Order: store\_sales\_wide.store\_region ASC, sum(store\_sales\_wide.gross\_profit\_dollar\_amount) DESC

| Execute on: All Nodes

| +---> GROUPBY HASH (GLOBAL RESEGMENT GROUPS) (LOCAL RESEGMENT GROUPS) [Cost: 2K, Rows: 10K (NO STATISTICS)] (PATH ID: 2)

| | Aggregates: sum(store\_sales\_wide.gross\_profit\_dollar\_amount)

| | Group By: store\_sales\_wide.store\_region, store\_sales\_wide.store\_city

| | Grouping Sets: (store\_sales\_wide.store\_region, store\_sales\_wide.store\_city, <SVAR>), (store\_sales\_wide.store\_region, <SVAR>), (<SVAR>) | | Execute on: All Nodes

| | +---> STORAGE ACCESS for store\_sales\_wide [Cost: 864, Rows: 10K (NO STATISTICS)] (PATH ID: 3)

| | | Projection: store.store\_sales\_wide\_b0

| | | Materialize: store\_sales\_wide.gross\_profit\_dollar\_amount, store\_sales\_wide.store\_city, store\_sales\_wide.store\_region

| | | Filter: (store\_sales\_wide.product\_description ~~\* '%tuna%')

| | | Execute on: All Nodes

When you execute this query, it returns with the following results:

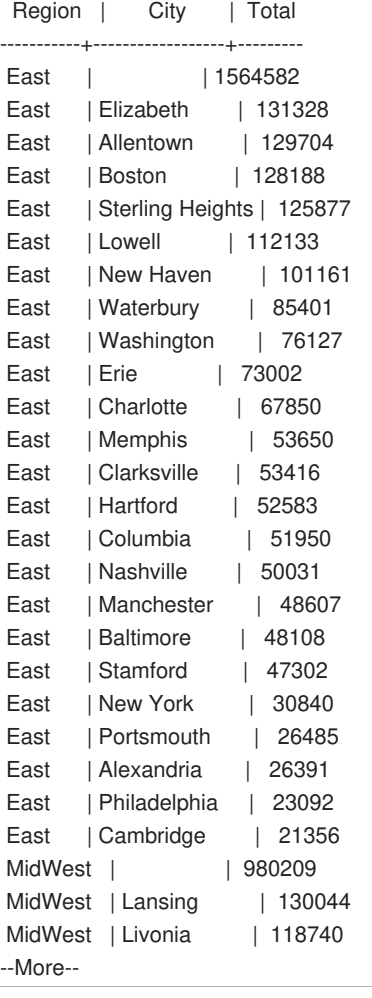

<span id="page-1211-0"></span>Managing directed queries

Vertica provides the following ways to manage directed queries:

- Listing defined [directed](file:///home/release/jenkins/workspace/hugo-pdf-s3/print/%2522#get%2522) queries and [identifying](file:///home/release/jenkins/workspace/hugo-pdf-s3/print/%2522#identify%2522) which ones are active
- Activating and [deactivating](file:///home/release/jenkins/workspace/hugo-pdf-s3/print/%2522#activate%2522) directed queries
- [Exporting](file:///home/release/jenkins/workspace/hugo-pdf-s3/print/%2522#export%2522) directed queries , especially before upgrading Vertica
- [Dropping](file:///home/release/jenkins/workspace/hugo-pdf-s3/print/%2522#drop%2522) directed queries

# Listing directed queries

You can use GET [DIRECTED](#page-3497-0) QUERY to look up queries in the **[DIRECTED\\_QUERIES](#page-3638-0)** system table. The statement returns details of all directed queries that map to the input SELECT statement. For example:

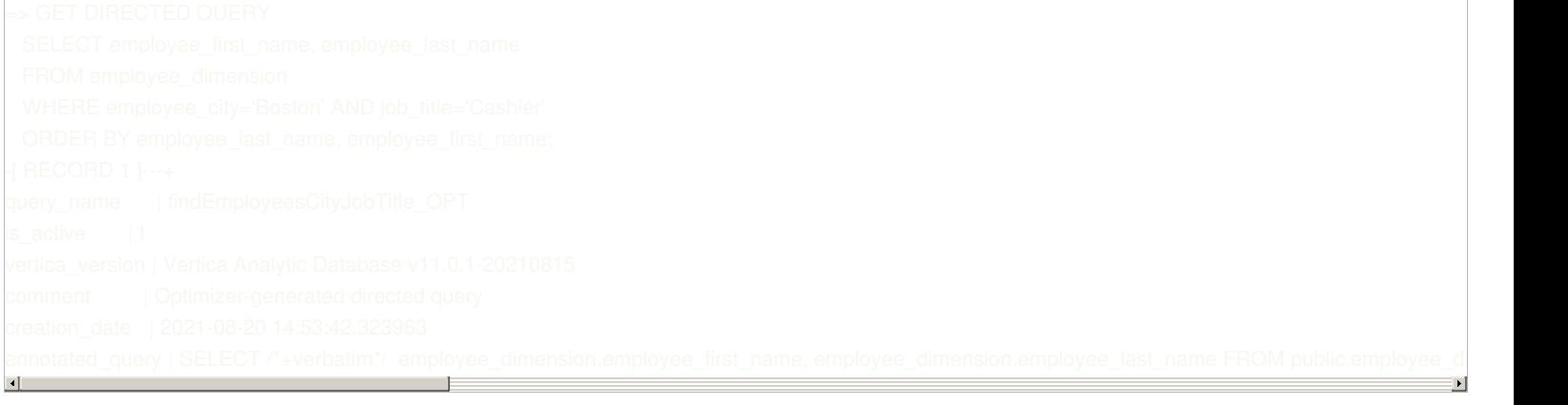

You can also query the system table directly:

```
=> SELECT query_name, is_active
-------------------------------+-----------
(1 row)
```
## Identifying active directed queries

Multiple directed queries can map to the same input query. If more than one directed query is active, the optimizer uses the one that was created first. The **[DIRECTED\\_QUERIES](#page-3638-0)** system table records when queries were created and whether they are active. You can also use [EXPLAIN](#page-3480-0) to identify which directed query is active.

It is good practice to activate only one directed query at a time for a given input query.

The following query finds all active directed queries where the input query contains the name of the queried table:

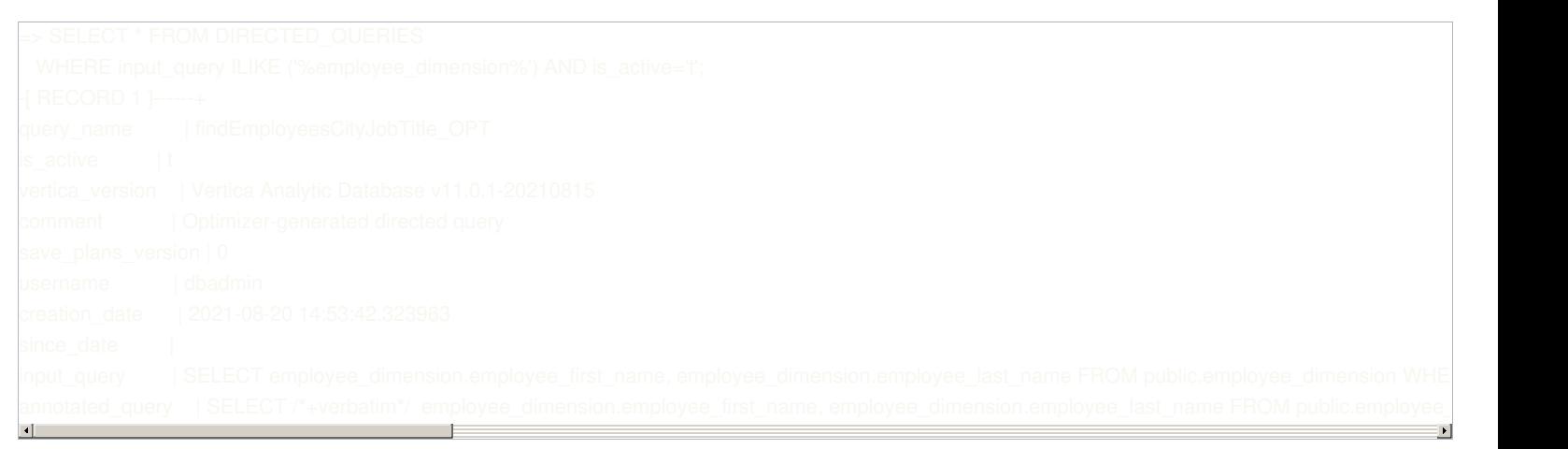

If you run EXPLAIN on the input query, it returns with a query plan that confirms use of this directed query:

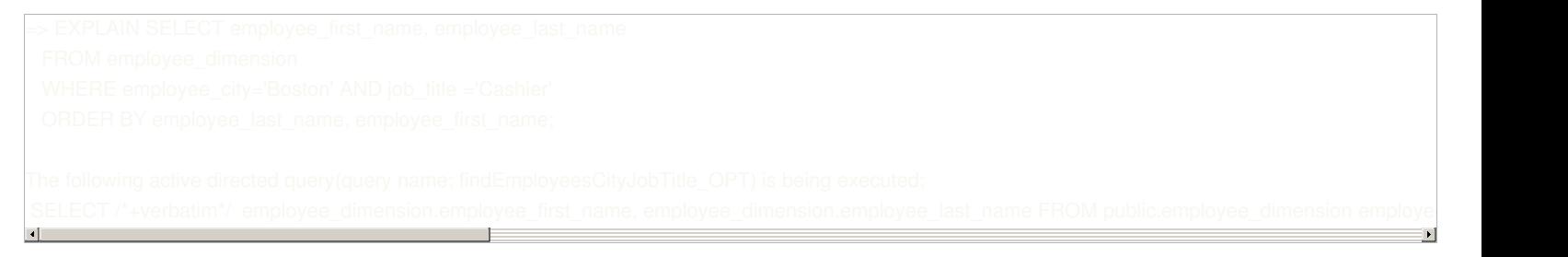

Activating and deactivating directed queries

The optimizer uses only directed queries that are active. If multiple directed queries share the same input query, the optimizer uses the first one to be created.

Use ACTIVATE [DIRECTED](#page-3231-0) QUERY and [DEACTIVATE](#page-3451-0) DIRECTED QUERY to activate and deactivate queries. The following example replaces a directed query:

DEACTIVATE DIRECTED QUERY;

ACTIVATE DIRECTED QUERY;

ACTIVATE DIRECTED QUERY and DEACTIVATE DIRECTED QUERY can also activate and deactivate multiple directed queries that are filtered from [DIRECTED\\_QUERIES](#page-3638-0) . In the following example, DEACTIVATE DIRECTED QUERY deactivates all directed queries with the same save\_plans\_version identifier:

=> DEACTIVATE DIRECTED QUERY WHERE save\_plans\_version = 21;

Vertica uses the active directed query for a given query across all sessions until it is explicitly deactivated by DEACTIVATE DIRECTED QUERY or removed from storage by DROP [DIRECTED](#page-3458-0) QUERY. If a directed query is active at the time of database shutdown, Vertica automatically reactivates it when you restart the database.

After a directed query is deactivated, the query optimizer handles subsequent invocations of the input query by using another directed query, if one is available. Otherwise, it generates its own query plan.

#### Exporting directed queries from the catalog

Before upgrading to a new version of Vertica, you can export directed queries for those queries whose optimal performance is critical to your system:

Use [EXPORT\\_CATALOG](#page-3004-0) with the DIRECTED\_QUERIES argument to export from the database catalog all current directed queries and their current activation status:

=> SELECT EXPORT\_CATALOG('../../export\_directedqueries', 'DIRECTED\_QUERIES'); EXPORT\_CATALOG -------------------------------------

Catalog data exported successfully

EXPORT CATALOG creates a script to recreate the directed queries, as in the following example:

SAVE QUERY SELECT employee\_dimension.employee\_first\_name, employee\_dimension.employee\_last\_name FROM public.employee\_dimension WHERE CREATE DIRECTED QUERY CUSTOM findEmployeesCityJobTitle\_OPT COMMENT 'Optimizer-generated directed query' OPTVER 'Vertica Analytic Databas FROM public.employee\_dimension employee\_dimension/\*+projs('public.employee\_dimension')\*/ WHERE ((employee\_dimension.employee\_city = 'Boston'::varchar(6) /\*+:v(1)\*/) AND (employee\_dimension.job\_title = 'Cashier'::varchar(7) /\*+:v(2)\*/)) ORDER BY employee\_dimension.employee\_last\_name, employee\_dimension.employee\_first\_name;

ACTIVATE DIRECTED QUERY findEmployeesCityJobTitle\_OPT;

#### **Note**

The script that EXPORT\_CATALOG creates recreates all directed queries with CREATE DIRECTED QUERY CUSTOM, regardless of how they were created originally.

After the upgrade is complete, remove each directed query from the database catalog with DROP [DIRECTED](#page-3458-0) QUERY. Alternatively, edit the export script and insert a DROP DIRECTED QUERY statement before each CREATE DIRECTED QUERY statement.

When you run this script, Vertica recreates the directed queries and restores their activation status:

=> \i /home/dbadmin/export\_directedqueries SAVE QUERY CREATE DIRECTED QUERY ACTIVATE DIRECTED QUERY

You can also [export](#page-1213-0) query plans as directed queries to an external SQL file. See Batch query plan export .

#### Dropping directed queries

DROP [DIRECTED](#page-3458-0) QUERY removes one or more directed queries from the database catalog. If the directed query is active, Vertica deactivates it before removal.

#### For example:

=> DROP DIRECTED QUERY findBostonCashiers\_CUSTOM; DROP DIRECTED QUERY

DROP DIRECTED QUERY can drop multiple directed queries that are filtered from [DIRECTED\\_QUERIES](#page-3638-0) . In the following example, DROP DIRECTED QUERY drops all directed queries with the same save plans version identifier:

=> DROP DIRECTED QUERY WHERE save\_plans\_version = 21;

## <span id="page-1213-0"></span>Batch query plan export

Before upgrading to a new Vertica version, you might want to use directed queries to save query plans for possible reuse in the new database. You cannot predict which query plans are likely candidates for reuse, so you probably want to save query plans for many, or all, database queries. However, you run hundreds of queries each day. Saving query plans for each one to the database catalog through repetitive calls to CREATE DIRECTED QUERY is impractical. Moreover, doing so can significantly increase catalog size and possibly impact [performance.](#page-3350-0)

In this case, you can bypass the database catalog and batch export query plans as directed queries to an external SQL file. By offloading query plan storage, you can save any number of query plans from the current database without impacting catalog size and performance. After the upgrade, you can decide which query plans you wish to retain in the new database, and selectively import the corresponding directed queries.

Vertica provides a set of meta-functions that support this approach:

- [EXPORT\\_DIRECTED\\_QUERIES](#page-1214-0) generates query plans from a set of input queries, and writes SQL for creating directed queries that encapsulate those plans.
- [IMPORT\\_DIRECTED\\_QUERIES](#page-1216-1) imports directed queries to the database catalog from a SQL file that was generated by EXPORT\_DIRECTED\_QUERIES.

In this section

- [Exporting](#page-1214-0) directed queries
- [Importing](#page-1216-1) directed queries

# <span id="page-1214-0"></span>Exporting directed queries

You can batch export any number of query plans as directed queries to an external SQL file, as follows:

- 1. Create a SQL file that contains the input queries whose query plans you wish to save. See Input [Format](#page-0-0) below.
- 2. Call the meta-function [EXPORT\\_DIRECTED\\_QUERIES](#page-2726-0) on that SQL file. The meta-function takes two arguments:
	-
	- ∘ <u>Input queries file .</u><br>○ Optionally, the name of an <u>[output](#page-0-0) file .</u> EXPORT\_DIRECTED\_QUERIES writes SQL for creating directed queries to this file. If you supply an empty string, Vertica writes the SQL to standard output.

For example, the following EXPORT\_DIRECTED\_QUERIES statement specifies input file inputQueries and output file outputQueries :

=> SELECT EXPORT\_DIRECTED\_QUERIES('/home/dbadmin/inputQueries','/home/dbadmin/outputQueries'); EXPORT\_DIRECTED\_QUERIES ---------------------------------------------------------------------------------------------

1 queries successfully exported.

Queries exported to /home/dbadmin/outputQueries.

 $(1$  row)

Input file

The input file that you supply to EXPORT\_DIRECTED\_QUERIES contains one or more input queries. For each input query, you can optionally specify two fields that are used in the generated directed query:

- DirQueryName provides the directed query's unique identifier, a string that conforms to conventions described in [Identifiers](#page-2290-0).
- DirQueryComment specifies a quote-delimited string, up to 128 characters.

You format each input query as follows:

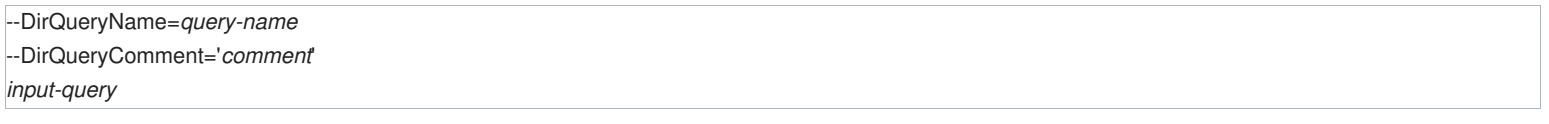

For example, a file can specify one input query as follows:

/\* Query: findEmployeesCityJobTitle\_OPT \*/

 $\frac{1}{2}$  Comment: This query finds all employees of a given city and job title, ordered by employee name  $\frac{1}{2}$ 

SELECT employee\_dimension.employee\_first\_name, employee\_dimension.employee\_last\_name, employee\_dimension.job\_title FROM public.employee\_dimension WHERE (employee\_dimension.employee\_city = 'Boston'::varchar(6)) ORDER BY employee\_dimension.job\_title;

# Output file

EXPORT\_DIRECTED\_QUERIES generates SQL for creating directed queries, and writes the SQL to the specified file or to standard output. In both cases, output conforms to the following format:

/\* Query: *directed-query-name* \*/ /\* Comment: *directed-query-comment* \*/ SAVE QUERY *input-query*; CREATE DIRECTED QUERY CUSTOM '*directed-query-name*' COMMENT '*directed-query-comment*' OPTVER '*vertica-release-num*' PSDATE '*timestamp*' *annotated-query*

For example, given the previous input, Vertica writes the following output to /home/dbadmin/outputQueries :

## /\* Query: findEmployeesCityJobTitle\_OPT \*/

 $\frac{1}{2}$  Comment: This query finds all employees of a given city and job title, ordered by employee name  $\frac{1}{2}$ 

SAVE QUERY SELECT employee\_dimension.employee\_first\_name, employee\_dimension.employee\_last\_name FROM public.employee\_dimension WHERE ((employee\_dimension.employee\_city = 'Boston'::varchar(6) /\*+:v(1)\*/) AND (employee\_dimension.job\_title = 'Cashier'::varchar(7) /\*+:v(2)\*/)) ORDER BY employee\_dimension.employee\_last\_name, employee\_dimension.employee\_first\_name;

CREATE DIRECTED QUERY CUSTOM 'findEmployeesCityJobTitle\_OPT'

COMMENT 'This query finds all employees of a given city and job title, ordered by employee name'

OPTVER 'Vertica Analytic Database v11.1.0-20220102'

PSDATE '2022-01-06 13:45:17.430254'

SELECT /\*+verbatim\*/ employee\_dimension.employee\_first\_name AS employee\_first\_name, employee\_dimension.employee\_last\_name AS employee\_last\_name

FROM public.employee\_dimension AS employee\_dimension/\*+projs('public.employee\_dimension')\*/

WHERE (employee\_dimension.employee\_city = 'Boston'::varchar(6) /\*+:v(1)\*/) AND (employee\_dimension.job\_title = 'Cashier'::varchar(7) /\*+:v(2)\*/) ORDER BY 2 ASC, 1 ASC;

If a given input query omits DirQueryName and DirQueryComment fields, EXPORT\_DIRECTED\_QUERIES automatically generates the following output:

/\* Query: Autoname: *timestamp* . *n* \*/ , where *n* is a zero-based integer index that ensures uniqueness among auto-generated names with the same timestamp.

/\* Comment: Optimizer-generated directed query \*/

For example, the following input file contains one SELECT statement, and omits the DirQueryName and DirQueryComment fields:

SELECT employee\_dimension.employee\_first\_name, employee\_dimension.employee\_last\_name FROM public.employee\_dimension WHERE (employee\_dimension.employee\_city = 'Boston'::varchar(6)) ORDER BY employee\_dimension.job\_title;

Given this file, EXPORT\_DIRECTED\_QUERIES returns with a warning about the missing input fields, which it also writes to an [error](#page-0-0) file:

> SELECT EXPORT\_DIRECTED\_QUERIES('/home/dbadmin/inputQueries2','/home/dbadmin/outputQueries3'); EXPORT\_DIRECTED\_QUERIES

--------------------------------------------------------------------------------------------------------------

1 queries successfully exported.

1 warning message was generated.

Queries exported to /home/dbadmin/outputQueries3.

See error report, /home/dbadmin/outputQueries3.err for details.

 $(1$  row)

The output file contains the following content:

/\* Query: Autoname:2022-01-06 14:11:23.071559.0 \*/

/\* Comment: Optimizer-generated directed query \*/

SAVE QUERY SELECT employee\_dimension.employee\_first\_name, employee\_dimension.employee\_last\_name FROM public.employee\_dimension

WHERE (employee\_dimension.employee\_city = 'Boston'::varchar(6) /\*+:v(1)\*/) ORDER BY employee\_dimension.job\_title;

CREATE DIRECTED QUERY CUSTOM 'Autoname:2022-01-06 14:11:23.071559.0'

COMMENT 'Optimizer-generated directed query'

OPTVER 'Vertica Analytic Database v11.1.0-20220102'

PSDATE '2022-01-06 14:11:23.071559'

SELECT /\*+verbatim\*/ employee\_dimension.employee\_first\_name AS employee\_first\_name, employee\_dimension.employee\_last\_name AS employee\_last\_name

FROM public.employee\_dimension AS employee\_dimension/\*+projs('public.employee\_dimension')\*/

WHERE (employee\_dimension.employee\_city = 'Boston'::varchar(6) /\*+:v(1)\*/)

ORDER BY employee\_dimension.job\_title ASC;

Error file

If any errors or warnings occur during EXPORT\_DIRECTED\_QUERIES execution, it returns with a message like this one:

1 queries successfully exported.

1 warning message was generated.

Queries exported to /home/dbadmin/outputQueries.

See error report, /home/dbadmin/outputQueries.err for details.

EXPORT\_DIRECTED\_QUERIES writes all errors and warnings to a file that it creates on the same path as the output file, and uses the output file's base name.

In the previous example, the output filename is /home/dbadmin/outputQueries, so EXPORT\_DIRECTED\_QUERIES writes errors to /home/dbadmin/outputQueries.err .

The error file can capture a number of errors and warnings, such as all instances where EXPORT\_DIRECTED\_QUERIES was unable to create a directed query. In the following example, the error file contains a warning that no name field was supplied for the specified input query, and records the name that was auto-generated for it:

----------------------------------------------------------------------------------------------------

WARNING: Name field not supplied. Using auto-generated name: 'Autoname:2016-10-13 09:44:33.527548.0'

Input Query: SELECT employee\_dimension.employee\_first\_name, employee\_dimension.employee\_last\_name, employee\_dimension.job\_title FROM public.employee\_dimension WHERE (employee\_dimension.employee\_city = 'Boston'::varchar(6)) ORDER BY employee\_dimension.job\_title; END WARNING

<span id="page-1216-1"></span>Importing directed queries

After you determine which exported query plans you wish to use in the current database, you import them with [IMPORT\\_DIRECTED\\_QUERIES](#page-2728-1) . You supply this function with the name of the export file that you created with EXPORT\_DIRECTED\_QUERIES, and the names of directed queries you wish to import. For example:

=> SELECT IMPORT\_DIRECTED\_QUERIES('/home/dbadmin/outputQueries','FindEmployeesBoston'); IMPORT\_DIRECTED\_QUERIES

1 directed queries successfully imported.

To activate a query named 'my\_query1':

=> ACTIVATE DIRECTED QUERY 'my\_query1';

------------------------------------------------------------------------------------------

 $(1$  row)

After importing the desired directed queries, you must activate them with **ACTIVATE [DIRECTED](#page-3231-0) QUERY** before you can use them to create query plans.

<span id="page-1216-0"></span>Half join and cross join semantics

The Vertica optimizer uses several keywords in directed queries to recreate cross join and half join subqueries. It also supports an additional set of keywords to express complex cross joins and half joins. You can also use these keywords in queries that you execute directly in vsql.

**Caution**

These keywords do not conform with standard SQL; they are intended for use only by the Vertica optimizer.

For details, see the following topics:

- Half-join subquery [semantics](#page-1217-0)
- Complex join [semantics](#page-1220-0)

#### In this section

- Half-join subquery [semantics](#page-1217-0)
- Complex join [semantics](#page-1220-0)

## <span id="page-1217-0"></span>Half-join subquery semantics

The Vertica optimizer uses several keywords in directed queries to recreate half-join subqueries with certain search operators, such as [ANY](#page-2321-0) or [NOT](#page-2327-0) IN

# SEMI JOIN

.

Recreates a query that contains a subquery preceded by an *[IN](#page-2327-0)*, *[EXISTS](#page-2326-0)*, or *[ANY](#page-2321-0)* operator and executes a semi-join.

#### **Input query**

SELECT product\_description FROM product\_dimension WHERE product\_dimension.product\_key **IN** (SELECT qty\_in\_stock from inventory\_fact);

#### **Query plan**

#### QUERY PLAN DESCRIPTION:

------------------------------

explain SELECT product\_description FROM product\_dimension WHERE product\_dimension.product\_key IN (SELECT qty\_in\_stock from inventory\_fact);

Access Path:

- +-JOIN HASH **[Semi]** [Cost: 1K, Rows: 30K] (PATH ID: 1) Outer (FILTER) Inner (RESEGMENT)
- | Join Cond: (product\_dimension.product\_key = VAL(2))
- | Materialize at Output: product\_dimension.product\_description
- | Execute on: All Nodes
- | +-- Outer -> STORAGE ACCESS for product\_dimension [Cost: 152, Rows: 60K] (PATH ID: 2)
- | | Projection: public.product\_dimension
- | | Materialize: product\_dimension.product\_key
- | | Execute on: All Nodes
- | | Runtime Filter: (SIP1(HashJoin): product\_dimension.product\_key)
- | +-- Inner -> SELECT [Cost: 248, Rows: 300K] (PATH ID: 3)
- | | Execute on: All Nodes
- | | +---> STORAGE ACCESS for inventory\_fact [Cost: 248, Rows: 300K] (PATH ID: 4)
- | | | Projection: public.inventory\_fact\_b0
- | | | Materialize: inventory\_fact.qty\_in\_stock
- | | | Execute on: All Nodes

# **Optimizer-generated annotated query**

SELECT /\*+ syntactic\_join \*/ product\_dimension.product\_description AS product\_description FROM (public.product\_dimension AS product\_dimension/\*+projs('public.product\_dimension')\*/ **SEMI JOIN** /\*+Distrib(F,R),JType(H)\*/ (SELECT inventory\_fact.qty\_in\_stock AS qty\_in\_stock FROM public.inventory\_fact AS inventory\_fact/\*+projs('public.inventory\_fact')\*/) AS subQ\_1 ON (product\_dimension.product\_key = subQ\_1.qty\_in\_stock))

# NULLAWARE ANTI JOIN

Recreates a query that contains a subquery preceded by a [NOT](#page-2327-0) IN or !=ALL operator, and executes a null-aware anti-join.

# **Input query**

SELECT product\_description FROM product\_dimension WHERE product\_dimension.product\_key **NOT IN** (SELECT qty\_in\_stock from inventory\_fact);

# **Query plan**

QUERY PLAN DESCRIPTION:

------------------------------

EXPLAIN SELECT product\_description FROM product\_dimension WHERE product\_dimension.product\_key not IN (SELECT qty\_in\_sto ck from inventory\_fact);

Access Path:

+-JOIN HASH **[Anti][NotInAnti]** [Cost: 7K, Rows: 30K] (PATH ID: 1) Inner (BROADCAST)

| Join Cond: (product\_dimension.product\_key = VAL(2))

| Materialize at Output: product\_dimension.product\_description

| Execute on: Query Initiator

| +-- Outer -> STORAGE ACCESS for product\_dimension [Cost: 152, Rows: 60K] (PATH ID: 2)

| | Projection: public.product\_dimension\_DBD\_2\_rep\_VMartDesign

- | | Materialize: product\_dimension.product\_key
- | | Execute on: Query Initiator
- | +-- Inner -> SELECT [Cost: 248, Rows: 300K] (PATH ID: 3)

| | Execute on: All Nodes

| | +---> STORAGE ACCESS for inventory\_fact [Cost: 248, Rows: 300K] (PATH ID: 4)

| | | Projection: public.inventory\_fact\_DBD\_9\_seg\_VMartDesign\_b0

| | | Materialize: inventory\_fact.qty\_in\_stock

| | | | Execute on: All Nodes

# **Optimizer-generated annotated query**

SELECT /\*+ syntactic\_join \*/ product\_dimension.product\_description AS product\_description FROM (public.product\_dimension AS product\_dimension/\*+projs('public.product\_dimension')\*/ **NULLAWARE ANTI JOIN** /\*+Distrib(L,B),JType(H)\*/ (SELECT inventory\_fact.qty\_in\_stock AS qty\_in\_stock FROM public.inventory\_fact AS inventory\_fact/\*+projs('public.inventory\_fact')\*/) AS subQ\_1 ON (product\_dimension.product\_key = subQ\_1.qty\_in\_stock))

SEMIALL JOIN

Recreates a query that contains a subquery preceded by an [ALL](#page-2321-0) operator, and executes a semi-all join.

# **Input query**

SELECT product\_key, product\_description FROM product\_dimension WHERE product\_dimension.product\_key > **ALL** (SELECT product\_key from inventory\_fact);

**Query plan**

### QUERY PLAN DESCRIPTION:

------------------------------

explain SELECT product\_key, product\_description FROM product\_dimension WHERE product\_dimension.product\_key > ALL (SELECT product\_key from inventory\_fact);

Access Path:

+-JOIN HASH **[Semi][All]** [Cost: 7M, Rows: 30K] (PATH ID: 1) Outer (FILTER) Inner (BROADCAST) | Join Filter: (product\_dimension.product\_key > VAL(2)) Materialize at Output: product\_dimension.product\_description Execute on: All Nodes | +-- Outer -> STORAGE ACCESS for product\_dimension [Cost: 152, Rows: 60K] (PATH ID: 2) | | Projection: public.product\_dimension | | Materialize: product\_dimension.product\_key | | Execute on: All Nodes | +-- Inner -> SELECT [Cost: 248, Rows: 300K] (PATH ID: 3) | | Execute on: All Nodes | | +---> STORAGE ACCESS for inventory\_fact [Cost: 248, Rows: 300K] (PATH ID: 4) | | | Projection: public.inventory\_fact\_b0

- | | | Materialize: inventory\_fact.product\_key
- | | | Execute on: All Nodes

# **Optimizer-generated annotated query**

SELECT /\*+ syntactic\_join \*/ product\_dimension.product\_key AS product\_key, product\_dimension.product\_description AS product\_description FROM (public.product\_dimension AS product\_dimension/\*+projs('public.product\_dimension')\*/

**SEMIALL JOIN** /\*+Distrib(F,B),JType(H)\*/ (SELECT inventory\_fact.product\_key AS product\_key FROM public.inventory\_fact AS

inventory\_fact/\*+projs('public.inventory\_fact')\*/) AS subQ\_1

ON (product\_dimension.product\_key > subQ\_1.product\_key))

ANTI JOIN

Recreates a query that contains a subquery preceded by a NOT [EXISTS](#page-2326-0) operator, and executes an anti-join.

#### **Input query**

SELECT product\_key, product\_description FROM product\_dimension WHERE **NOT EXISTS** (SELECT inventory\_fact.product\_key FROM inventory\_fact WHERE inventory\_fact.product\_key=product\_dimension.product\_key);

**Query plan**

## QUERY PLAN DESCRIPTION:

------------------------------

explain SELECT product\_key, product\_description FROM product\_dimension WHERE NOT EXISTS (SELECT inventory\_fact.product key FROM inventory\_fact WHERE inventory\_fact.product\_key=product\_dimension.product\_key);

Access Path:

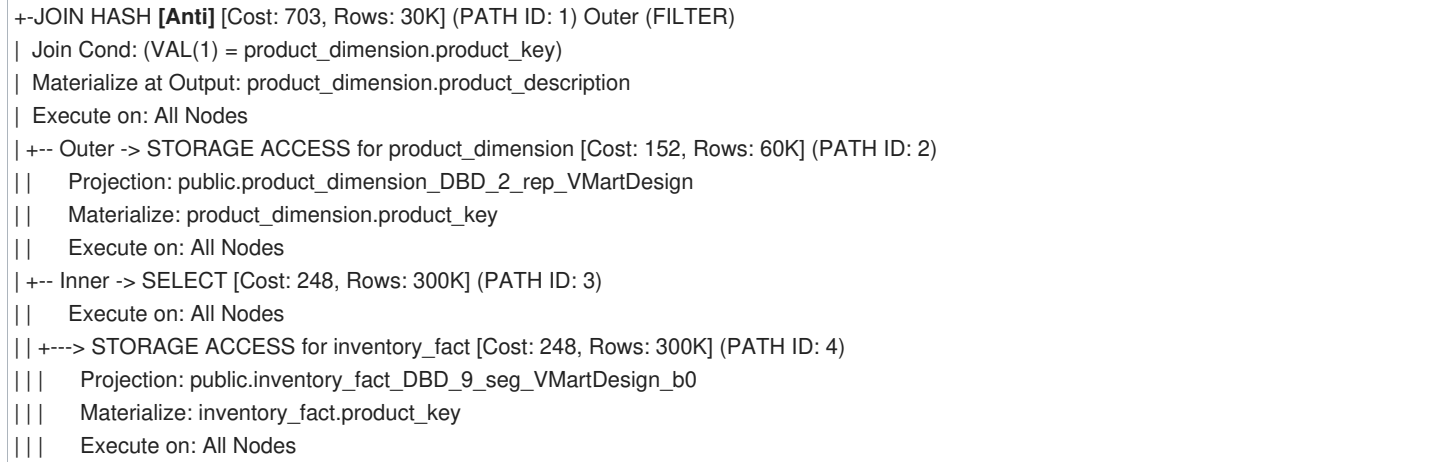

# **Optimizer-generated annotated query**

SELECT /\*+ syntactic\_join \*/ product\_dimension.product\_key AS product\_key, product\_dimension.product\_description AS product\_description FROM (public.product\_dimension AS product\_dimension/\*+projs('public.product\_dimension')\*/ **ANTI JOIN** /\*+Distrib(F,L),JType(H)\*/ (SELECT inventory\_fact.product\_key AS "inventory\_fact.product\_key" FROM public.inventory\_fact AS inventory\_fact/\*+projs('public.inventory\_fact')\*/) AS subQ\_1 ON (subQ\_1."inventory\_fact.product\_key" = product\_dimension.product\_key))

<span id="page-1220-0"></span>Complex join semantics

The optimizer uses a set of keywords to express [complex](#page-0-0) cross [joins](#page-0-0) and half joins. All complex joins are indicated by the keyword COMPLEX , which is inserted before the keyword JOIN - for example, CROSS COMPLEX JOIN . Semantics for complex half joins have an additional requirement, which is detailed **[below](#page-0-0)**.

Complex cross join

Vertica uses the keyword phrase CROSS COMPLEX JOIN to describe all complex cross joins. For example:

# **Input query**

## **SELECT**

(SELECT max(sales\_quantity) FROM store.store\_sales\_fact) \* (SELECT max(sales\_quantity) FROM online\_sales.online\_sales\_fact);

## **Query plan**

# QUERY PLAN DESCRIPTION:

------------------------------

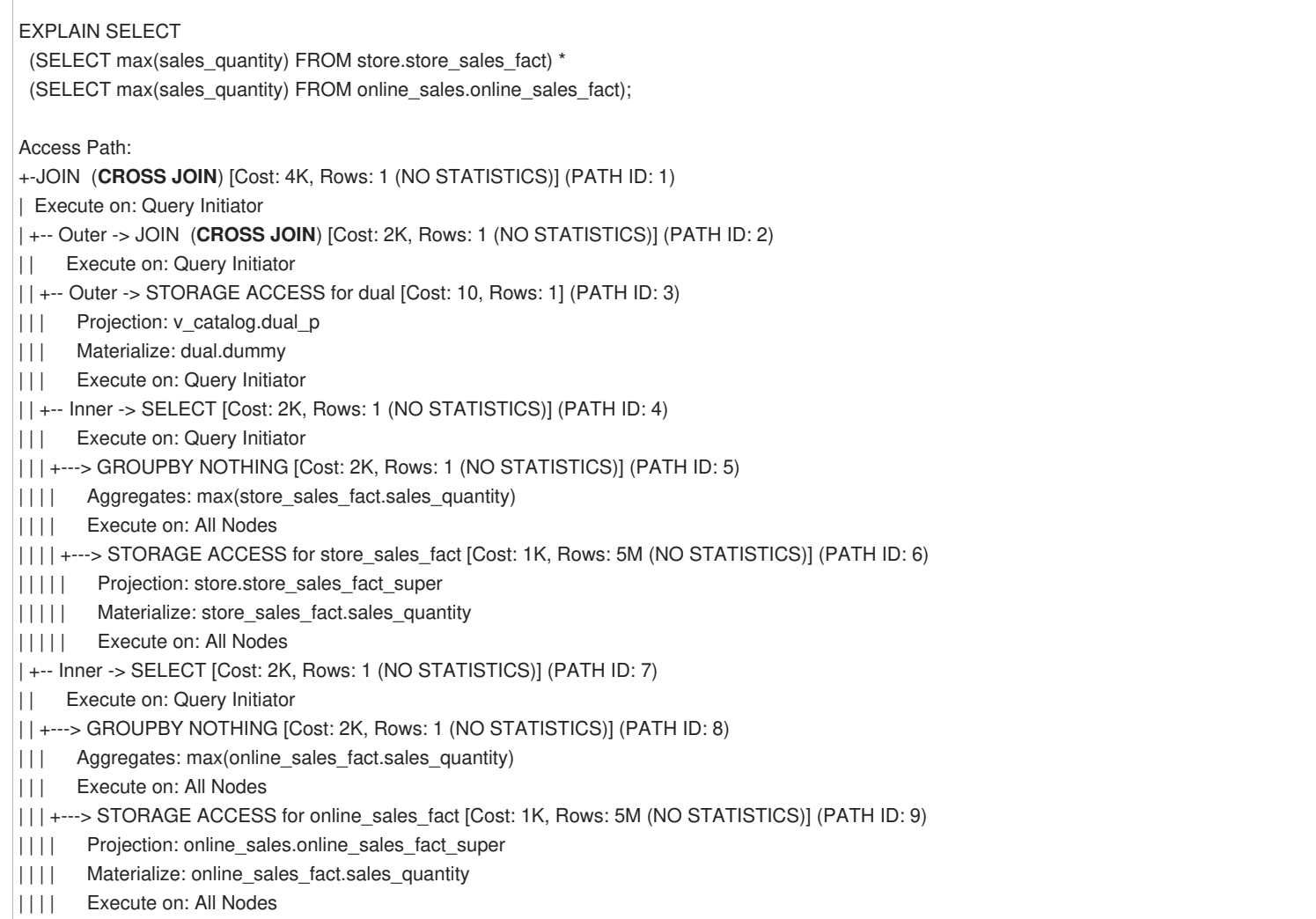

# **Optimizer-generated annotated query**

The following annotated query returns the same results as the input query shown earlier. As with all optimizer-generated annotated queries, you can execute this query directly in vsql, either as written or with modifications:

SELECT /\*+syntactic\_join,verbatim\*/ (subQ\_1.max \* subQ\_2.max) AS "?column?" FROM ((v\_catalog.dual AS dual CROSS COMPLEX JOIN /\*+Distrib(L,L),JType(H)\*/ (SELECT max(store\_sales\_fact.sales\_quantity) AS max FROM store.store\_sales\_fact AS store\_sales\_fact/\*+projs('store.store\_sales\_fact')\*/) AS subQ\_1 ) **CROSS COMPLEX JOIN** /\*+Distrib(L,L),JType(H)\*/ (SELECT max(online\_sales\_fact.sales\_quantity) AS max FROM online\_sales.online\_sales\_fact AS online\_sales\_fact/\*+projs('online\_sales.online\_sales\_fact')\*/) AS subQ\_2 )

Complex half join

Complex half joins are expressed by one of the following keywords:

- **SEMI COMPLEX JOIN**
- **NULLAWARE ANTI COMPLEX JOIN**
- **SEMIALL COMPLEX JOIN**
- **ANTI COMPLEX JOIN**

An additional requirement applies to all complex half joins: each subquery's SELECT list ends with a dummy column (labeled as false) that invokes the Vertica meta-function complex\_join\_marker(). As the subquery processes each row, complex\_join\_marker() returns true or false to indicate the row's inclusion or exclusion from the result set. The result set returns with this flag to the outer query, which can use the flag from this and other subqueries to filter its own result set.

For example, the query optimizer rewrites the following input query as a NULLAWARE ANTI COMPLEX JOIN . The join returns all rows from the subquery with their complex\_join\_marker() flag set to the appropriate Boolean value.

# **Input query**

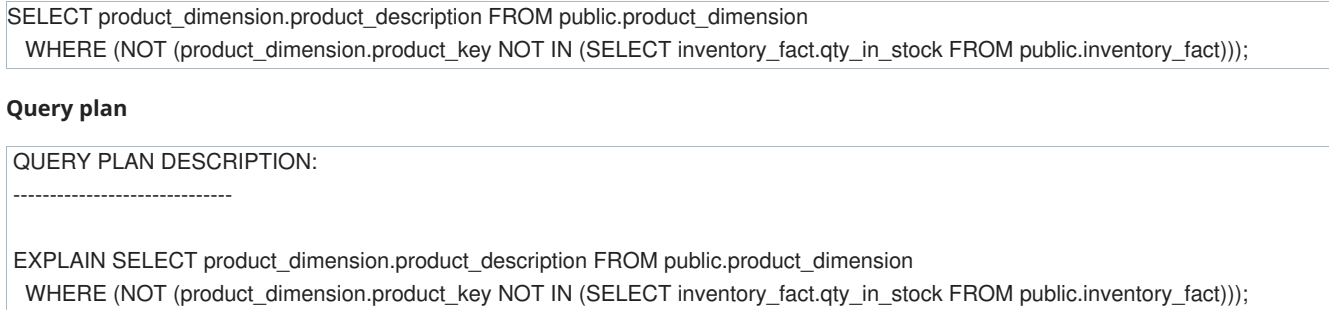

Access Path:

+-**JOIN HASH [Anti][NotInAnti]** [Cost: 3K, Rows: 30K] (PATH ID: 1) Inner (BROADCAST) | Join Cond: (product\_dimension.product\_key = VAL(2)) | Materialize at Output: product\_dimension.product\_description | Filter: (NOT VAL(2)) | Execute on: All Nodes | +-- Outer -> STORAGE ACCESS for product\_dimension [Cost: 56, Rows: 60K] (PATH ID: 2) | | Projection: public.product\_dimension\_super | | Materialize: product\_dimension.product\_key | | Execute on: All Nodes | +-- Inner -> SELECT [Cost: 248, Rows: 300K] (PATH ID: 3) | | Execute on: All Nodes | | +---> STORAGE ACCESS for inventory\_fact [Cost: 248, Rows: 300K] (PATH ID: 4) | | | Projection: public.inventory\_fact\_super | | | Materialize: inventory\_fact.qty\_in\_stock

| | | Execute on: All Nodes

# **Optimizer-generated annotated query**

The following annotated query returns the same results as the input query shown earlier. As with all optimizer-generated annotated queries, you can execute this query directly in vsql, either as written or with modifications. For example, you can control the outer query's output by modifying how its predicate evaluates the flag subQ\_1."false" .

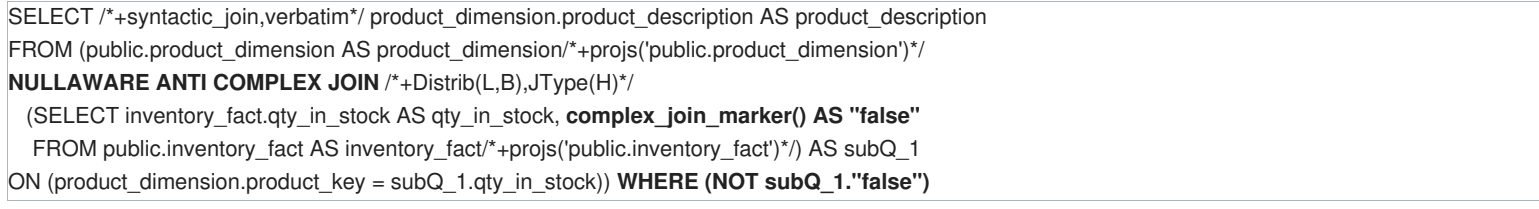

#### <span id="page-1222-0"></span>Directed query restrictions

In general, directed queries support only SELECT statements as input. Within that broad restriction, a number of specific restrictions apply to input queries. Vertica handles all restrictions through optimizer-generated warnings. The sections below divide these restrictions into several categories.

Tables, views, and projections

Input queries cannot query the following objects:

- Tables without projections
- Tables with access policies
- System and data collector tables, except explicit and implicit references to [V\\_CATALOG.DUAL](#page-3639-0)
- Views
- Projections

# Functions

Input queries cannot include the following functions:

Vertica meta-functions

- [Pattern-matching](#page-3159-0) functions
- GROUPING ID with no arguments

### Language elements

Input queries cannot include the following:

- [Hints](#page-2338-0)
- [WITH](#page-3578-0) clauses when [materialization](#page-3582-0) is enabled
- [Date/time](#page-2299-0) literals that reference the current time, such as NOW or YESTERDAY

## Data types

Input queries cannot include the following data types:

- [Spatial](#page-2395-0) data types: GEOMETRY and GEOGRAPHY
- [Complex](#page-2402-0) data types : [non-native](#page-2402-1) arrays, [rows](#page-2409-0), and [sets](#page-2413-0)

# Transactions

When [transactions](#page-4021-0) in multiple user sessions concurrently access the same data, session-scoped isolation levels determine what data each transaction can access.

A transaction retains its isolation level until it completes, even if the session's isolation level changes during the transaction. Vertica internal processes (such as the Tuple [Mover](#page-4021-1) and [refresh](#page-4018-0) operations) and DDL operations always run at the SERIALIZABLE isolation level to ensure consistency.

The Vertica query parser supports standard ANSI SQL-92 isolation levels as follows:

- READ [COMMITTED](#page-1224-0) (default)
- READ UNCOMMITTED : Automatically interpreted as READ COMMITTED.
- REPEATABLE READ: Automatically interpreted as SERIALIZABLE
- **[SERIALIZABLE](#page-1225-0)**

Transaction isolation levels READ COMMITTED and SERIALIZABLE differ as follows:

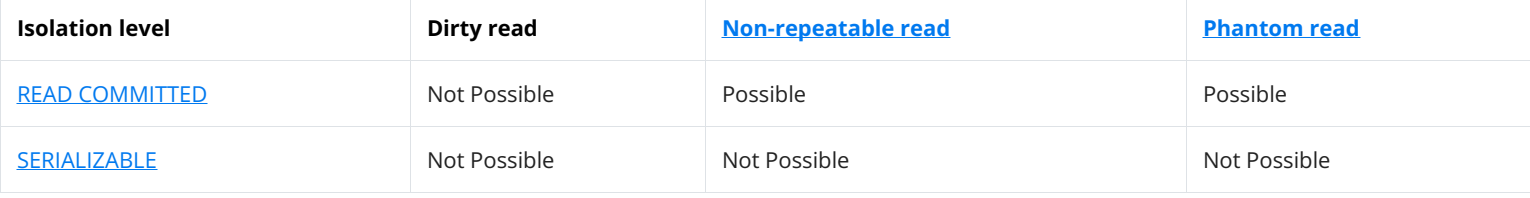

You can set [separate](#page-937-0) isolation levels for the database and individual transactions.

#### Implementation details

Vertica supports conventional SQL transactions with standard ACID properties:

- ANSI SQL 92 style-implicit transactions. You do not need to run a BEGIN or START TRANSACTION command.
- No redo/undo log or two-phase commits.
- The [COPY](#page-3302-0) command automatically commits itself and any current transaction (except when loading temporary tables). It is generally good practice to commit or roll back the current transaction before you use COPY. This step is optional for DDL statements, which are auto-committed.

In this section

- [Rollback](#page-1223-0)
- [Savepoints](#page-1224-1)
- READ [COMMITTED](#page-1224-0) isolation
- **[SERIALIZABLE](#page-1225-0) isolation**

# <span id="page-1223-0"></span>Rollback

Transaction rollbacks restore a database to an earlier state by discarding changes made by that transaction. Statement-level rollbacks discard only the changes initiated by the reverted statements. Transaction-level rollbacks discard all changes made by the transaction.

With a ROLLBACK statement, you can explicitly roll back to a named savepoint within the transaction, or discard the entire transaction. Vertica can also initiate automatic rollbacks in two cases:

• An individual statement returns an ERROR message. In this case, Vertica rolls back the statement.
• DDL errors, systemic failures, dead locks, and resource constraints return a ROLLBACK message. In this case, Vertica rolls back the entire transaction.

Explicit and automatic rollbacks always release any locks that the transaction holds.

### Savepoints

A *savepoint* is a special marker inside a transaction that allows commands that execute after the savepoint to be rolled back. The transaction is restored to the state that preceded the savepoint.

Vertica supports two types of savepoints:

- An *implicit savepoint* is automatically established after each successful command within a transaction. This savepoint is used to roll back the next statement if it returns an error. A transaction maintains one implicit savepoint, which it rolls forward with each successful command. Implicit savepoints are available to Vertica only and cannot be referenced directly.
- *Named savepoints are* labeled markers within a transaction that you set through [SAVEPOINT](#page-3543-0) statements. A named savepoint can later be referenced in the same transaction through RELEASE [SAVEPOINT](#page-3542-0), which destroys it, and ROLLBACK TO SAVEPOINT, which rolls back all operations that followed the savepoint. Named savepoints can be especially useful in nested transactions: a nested transaction that begins with a savepoint can be rolled back entirely, if necessary.

## <span id="page-1224-0"></span>READ COMMITTED isolation

When you use the isolation level READ COMMITTED, a SELECT query obtains a backup of committed data at the transaction's start. Subsequent queries during the current transaction also see the results of uncommitted updates that already executed in the same transaction.

When you use DML statements, your query acquires write locks to prevent other READ COMMITTED transactions from modifying the same data. However, be aware that SELECT statements do not acquire locks, so concurrent transactions can obtain read and write access to the same selection.

READ COMMITTED is the default isolation level. For most queries, this isolation level balances database consistency and concurrency. However, this isolation level can allow one transaction to change the data that another transaction is in the process of accessing. Such changes can yield [nonrepeatable](#page-4015-0) and [phantom](#page-4016-0) reads. You may have applications with complex queries and updates that require a more consistent view of the database. If so, use **[SERIALIZABLE](#page-1225-0)** isolation instead.

The following figure shows how READ COMMITTED isolation might control how concurrent transactions read and write the same data:

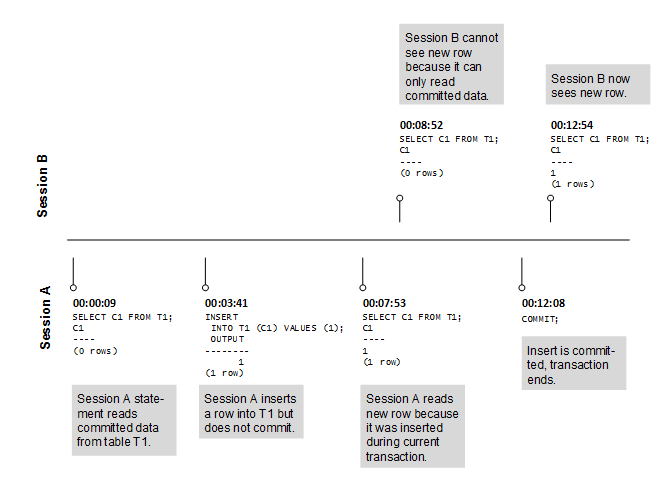

READ COMMITTED isolation maintains exclusive write locks until a transaction ends, as shown in the following graphic:

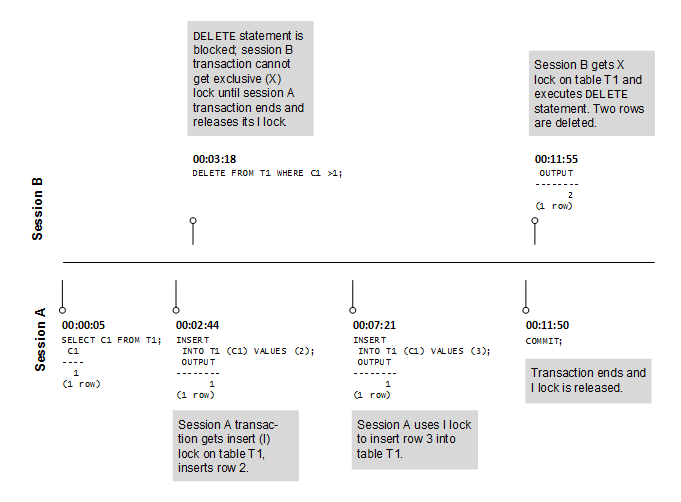

See also

- Vertica [database](#page-1226-0) locks
- [LOCKS](#page-3763-0)
- **SET SESSION [CHARACTERISTICS](#page-3596-0) AS TRANSACTION**

### <span id="page-1225-0"></span>SERIALIZABLE isolation

SERIALIZABLE is the strictest SQL transaction isolation level. While this isolation level permits transactions to run concurrently, it creates the effect that transactions are running in serial order. Transactions acquire locks for read and write operations. Thus, successive SELECT commands within a single transaction always produce the same results. Because SERIALIZABLE isolation provides a consistent view of data, it is useful for applications that require complex queries and updates. However, serializable isolation reduces concurrency. For example, it blocks queries during a bulk load.

SERIALIZABLE isolation establishes the following locks:

- Table-level read locks: Vertica acquires table-level read locks on selected tables and releases them when the transaction ends. This behavior prevents one transaction from modifying rows while they are being read by another transaction.
- Table-level write lock: Vertica acquires table-level write locks on update and releases them when the transaction ends. This behavior prevents one transaction from reading another transaction's changes to rows before those changes are committed.

At the start of a transaction, a **SELECT** statement obtains a backup of the selection's committed data. The transaction also sees the results of updates that are run within the transaction before they are committed.

The following figure shows how concurrent transactions that both have SERIALIZABLE isolation levels handle locking:

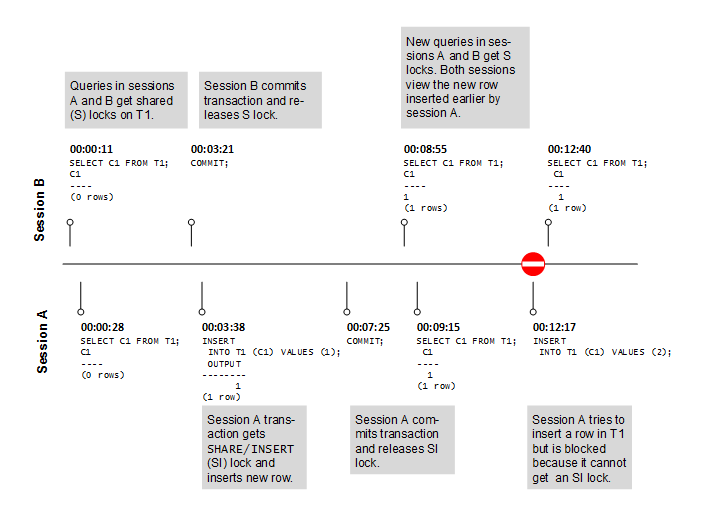

Applications that use SERIALIZABLE must be prepared to retry transactions due to serialization failures. Such failures often result from deadlocks. When a deadlock occurs, any transaction awaiting a lock automatically times out after 5 minutes. The following figure shows how deadlock might occur and how Vertica handles it:

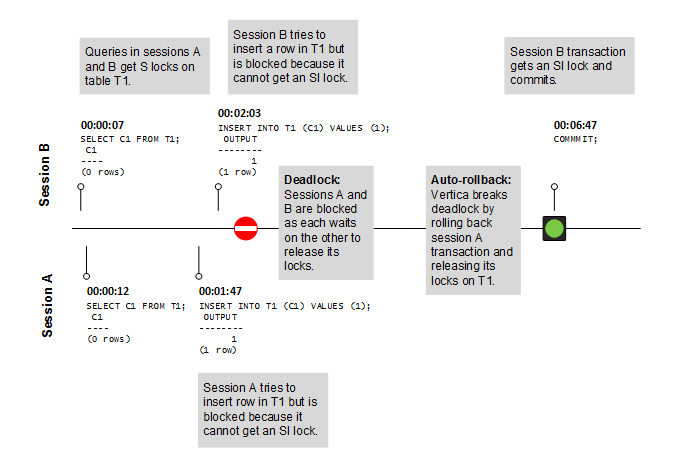

**Note**

SERIALIZABLE isolation does not apply to temporary tables. No locks are required for these tables because they are isolated by their transaction scope.

See also Vertica

- Vertica [Database](#page-1226-0) Locks
- [LOCKS](#page-3763-0)

# <span id="page-1226-0"></span>Vertica database locks

When multiple users concurrently access the same database information, data manipulation can cause conflicts and threaten data integrity. Conflicts occur because some transactions block other operations until the transaction completes. Because transactions committed at the same time should produce consistent results, Vertica uses locks to maintain data concurrency and consistency. Vertica automatically controls locking by limiting the actions a user can take on an object, depending on the state of that object.

Vertica uses object locks and system locks. *Object locks* are used on objects, such as tables and projections. *System locks* include global catalog locks, local catalog locks, and elastic cluster locks. Vertica supports a full range of standard SQL lock [modes](#page-1226-1), such as shared (S) and exclusive (X).

For related information about lock usage in different transaction isolation levels, see READ [COMMITTED](#page-1224-0) isolation and [SERIALIZABLE](#page-1225-0) isolation .

In this section

- Lock [modes](#page-1226-1)
- Lock [examples](#page-1228-0)
- [Deadlocks](#page-1231-0)
- [Troubleshooting](#page-1232-0) locks

### <span id="page-1226-1"></span>Lock modes

Vertica has different lock modes that determine how a lock acts on an object. Each lock mode is unique in its compatibility with other lock modes; each lock mode has its own strength vis a vis other lock modes, which determines whether Each lock mode has a lock compatibility and strength that reflect how it interacts with other locks in the same environment.

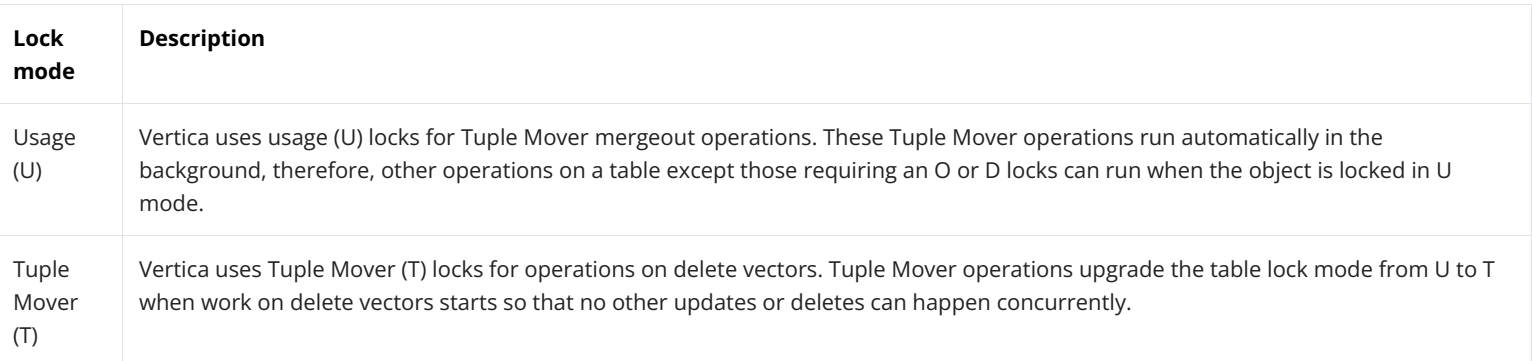

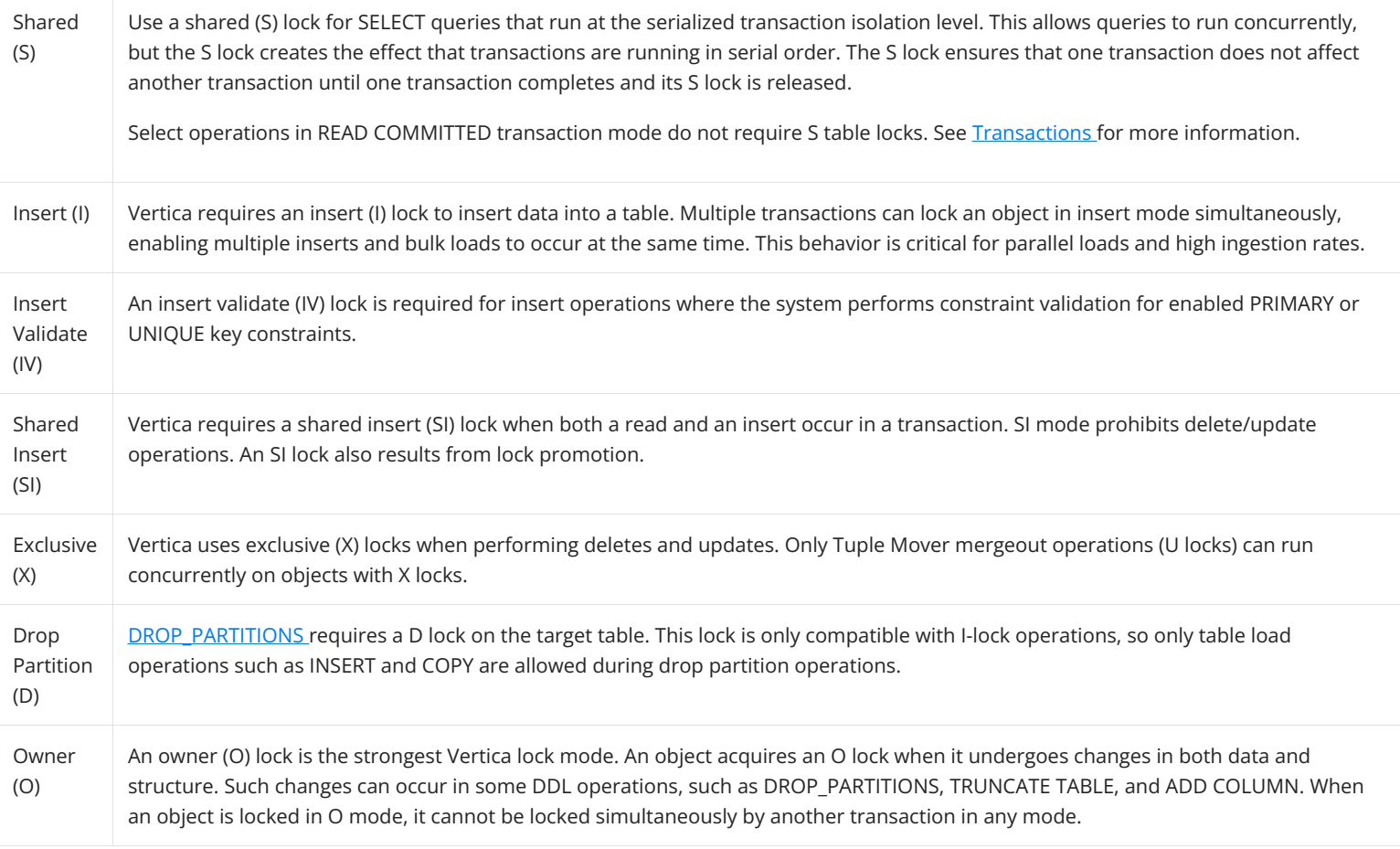

## Lock compatibility

Bulleted (•) cells in the following matrix shows which locks can be used on the same object simultaneously. Empty cells indicate that a query's requested mode is not granted until the current (granted) mode releases its lock on the object.

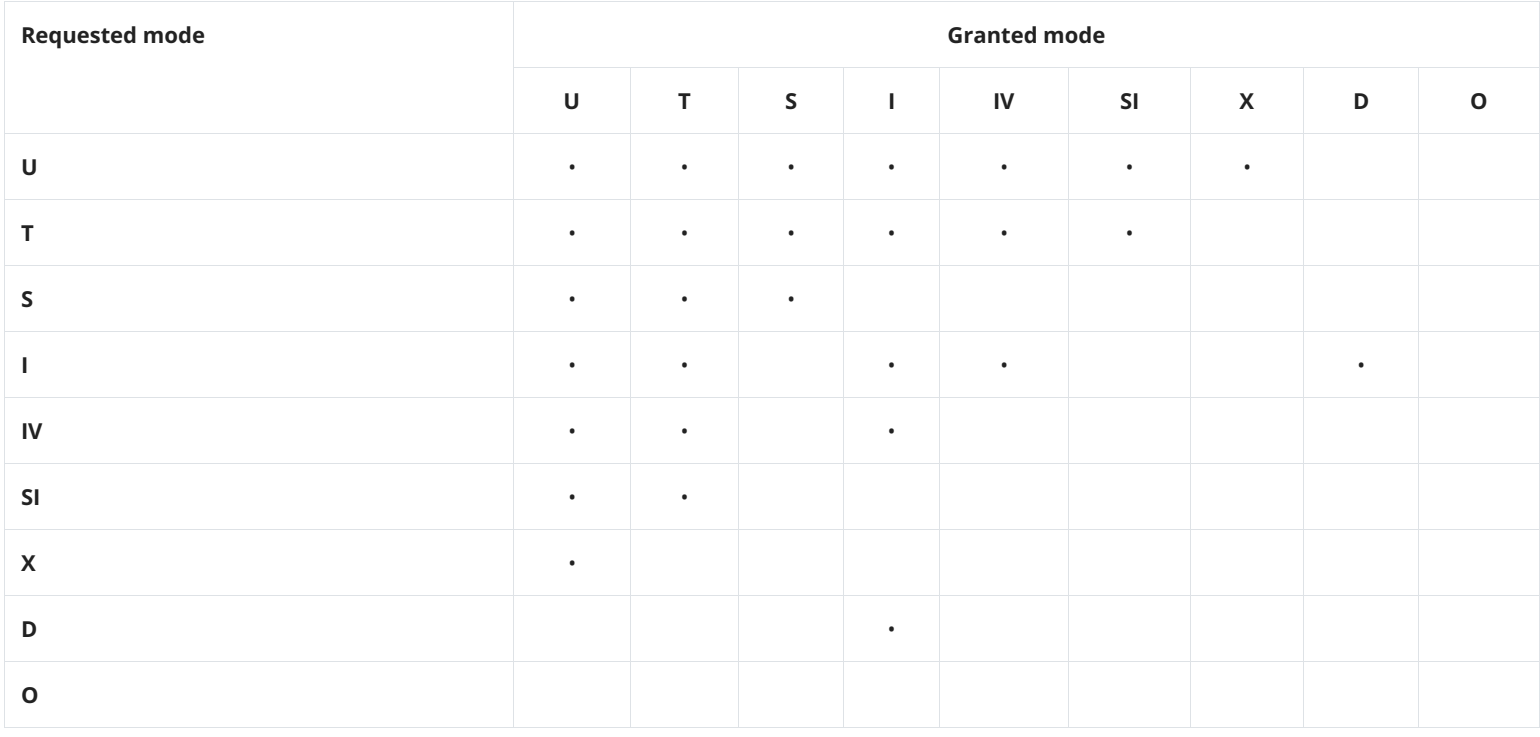

Lock conversion

Often, the same object is the target of concurrent lock requests from different sessions. The matrix below shows how Vertica responds to multiple lock requests on the same object, one of the following:

• Locks are granted to concurrent requests on an object if the respective lock modes are [compatible](#page-0-0). For example, D (drop partition) and I (insert)

locks are compatible, so Vertica can grant multiple lock requests on the same table for concurrent load and drop partition operations.

- Lock modes for concurrent requests on an object are incompatible, but the requests also support a higher ([stronger](#page-0-0)) lock mode. In this case, Vertica converts (upgrades) the lock modes for these requests—for example, S and Ito SI. The upgraded lock mode enables requests on the object to proceed concurrently.
- Lock modes for concurrent requests on an object are incompatible, and none can be upgraded to a common lock mode. In this case, object lock requests are queued and granted in sequence.

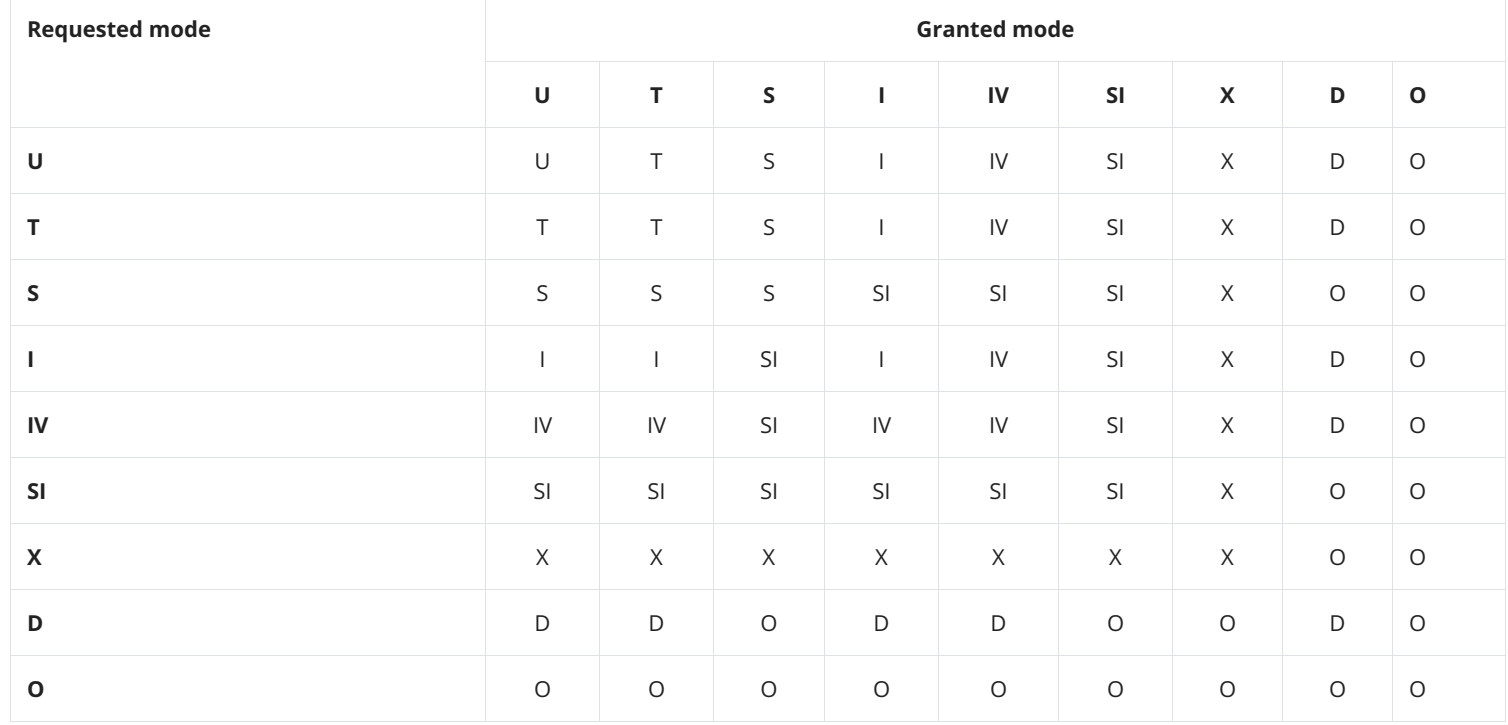

### Lock strength

Lock strength refers to the ability of a lock mode to interact with another lock mode. O locks are strongest and are incompatible with all other locks. Conversely, U locks are weakest and can run concurrently with all other locks except D and O locks.

The following figure depicts the spectrum of lock mode strength:

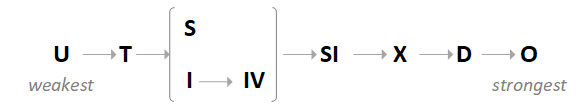

### See also

- Vertica [database](#page-1226-0) locks
- [LOCKS](#page-3763-0)

### <span id="page-1228-0"></span>Lock examples

### Automatic locks

In this example, two sessions (A and B) attempt to perform operations on table T1. These operations automatically acquire the necessary locks.

At the beginning of the example, table T1 has one column (C1) and no rows.

The steps here represent a possible series of transactions from sessions A and B:

- 1. Transactions in both sessions acquire S locks to read from Table T1.
- 2. Session B releases its S lock with the COMMIT statement.
- 3. Session A can upgrade to an SI lock and insert into T1 because Session B released its S lock.
- 4. Session A releases its SI lock with a COMMIT statement.
- 5. Both sessions can acquire S locks because Session A released its SI lock.
- 6. Session A cannot acquire an SI lock because Session B has not released its S lock. SI locks are incompatible with S locks.
- 7. Session B releases its S lock with the COMMIT statement.
- 8. Session A can now upgrade to an SI lock and insert into T1.
- 9. Session B attempts to delete a row from T1 but can't acquire an X lock because Session A has not released its SI lock. SI locks are incompatible with X locks.
- 10. Session A continues to insert into T1.
- 11. Session A releases its SI lock.
- 12. Session B can now acquire an X lock and perform the delete.

This figure illustrates the previous steps:

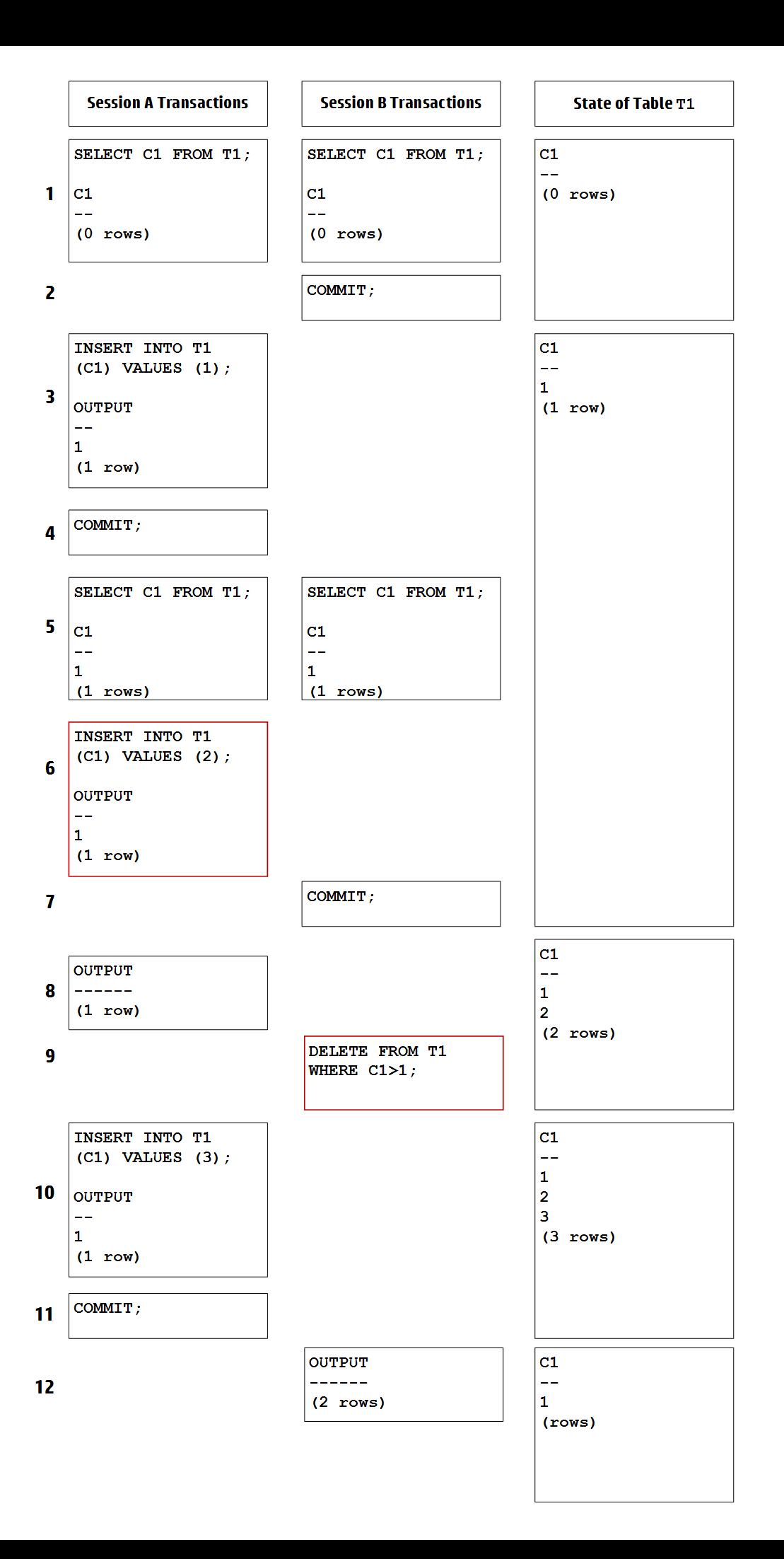

#### Manual locks

In this example, Alice attempts to manually lock table customer\_info with LOCK [TABLE](#page-3518-0) while Bob runs an [INSERT](#page-3514-0) statement:

Bob runs the following **[INSERT](#page-3514-0)** statement to acquire an INSERT lock and insert a row:

=> INSERT INTO customer\_info VALUES(37189,'Albert','Quinlan','Frankfurt',2022);

In another session, Alice attempts to acquire a SHARE lock with LOCK TABLE. As shown in the lock [compatibility](#page-1226-1) table, the INSERT lock is incompatible with SHARE locks (among others), so Alice cannot acquire a SHARE lock until Bob finishes his transaction:

#### => LOCK customer\_info IN SHARE MODE NOWAIT;

ERROR 5157: Unavailable: [Txn 0xa00000001c48e3] S lock table - timeout error Timed out S locking Table:public.customer\_info. I held by [user Bob (LOCK TABLE)]. Your current transaction isolation level is READ COMMITTED

Bob then releases the lock by calling COMMIT:

=> COMMIT; COMMIT

Alice can now acquire the SHARE lock:

=> LOCK customer\_info IN SHARE MODE NOWAIT; LOCK TABLE

Bob tries to insert another row into the table, but because Alice has the SHARE lock, the statement enters a queue and appears to hang; after Alice finishes her transaction, the INSERT statement will automatically acquire the INSERT lock:

=> INSERT INTO customer\_info VALUES(17441,'Kara','Shen','Cairo',2022);

Alice calls COMMIT, ending her transaction and releasing the SHARE lock:

=> COMMIT;

COMMIT;

Bob's INSERT statement automatically acquires the lock and completes the operation:

=> INSERT INTO customer\_info VALUES(17441,'Kara','Shen','Cairo',2022); OUTPUT

-------- 1

 $(1$  row $)$ 

Bob calls COMMIT, ending his transaction and releasing the INSERT lock:

=> COMMIT; **COMMIT** 

## <span id="page-1231-0"></span>Deadlocks

Deadlocks can occur when two or more sessions with locks on a table attempt to elevate to lock types incompatible with the lock owned by another session. For example, suppose Bob and Alice each run an INSERT statement:

#### --Alice's session

=> INSERT INTO customer\_info VALUES(92837,'Alexander','Lamar','Boston',2022);

--Bob's session

=> INSERT INTO customer\_info VALUES(76658,'Midori','Tanaka','Osaka',2021);

INSERT (I) locks are **[compatible](#page-1226-1)**, so both Alice and Bob have the lock:

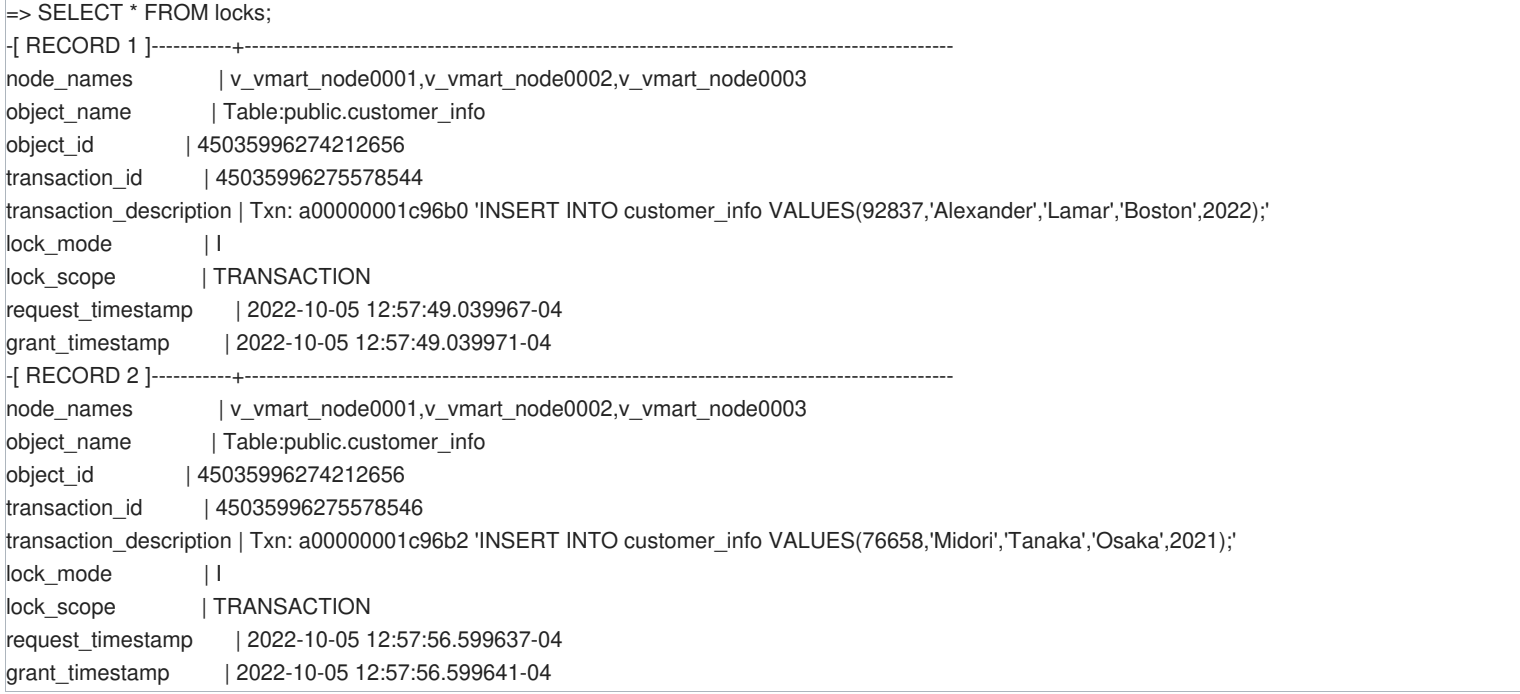

Alice then runs an UPDATE statement, attempting to elevate her existing INSERT lock into an EXCLUSIVE (X) lock. However, because EXCLUSIVE locks are [incompatible](#page-1226-1) with the INSERT lock in Bob's session, the UPDATE is added to a queue for the lock and appears to hang:

=> UPDATE customer\_info SET city='Cambridge' WHERE customer\_id=92837;

A deadlock occurs when Bob runs an UPDATE statement while Alice's UPDATE is still waiting. Vertica detects the deadlock and terminates Bob's entire transaction (which includes his INSERT), allowing Alice to elevate to an EXCLUSIVE lock and complete her UPDATE:

=> UPDATE customer\_info SET city='Shibuya' WHERE customer\_id=76658; ROLLBACK 3010: Deadlock: initiator locks for query - Deadlock X locking Table:public.customer\_info. I held by [user Alice (INSERT INTO customer\_info VALUES(92837,'Alexander','Lamar','Boston',2022);)]. Your current transaction isolation level is SERIALIZABLE

Preventing deadlocks

You can avoid deadlocks by acquiring the elevated lock earlier in the transaction, ensuring that your session has exclusive access to the table. You can do this in several ways:

- [SELECT...FOR](#page-3544-0) UPDATE : You should prefer this method when possible for your transaction.
- **.** LOCK TABLE...IN [EXCLUSIVE](#page-3518-0) MODE

To prevent a deadlock in the previous example, Alice and Bob should both begin their transactions with LOCK TABLE. The first session to request the lock will lock the table, and the other waits for the first session to release the lock or until a [user-specified](#page-3518-0) timeout :

=> LOCK TABLE customer\_info IN EXCLUSIVE MODE;

### <span id="page-1232-0"></span>Troubleshooting locks

The [LOCKS](#page-3763-0) and [LOCK\\_USAGE](#page-3762-0) system tables can help identify problems you may encounter with Vertica database locks.

This example shows one row from the LOCKS system table. From this table you can see what types of locks are active on specific objects and nodes.

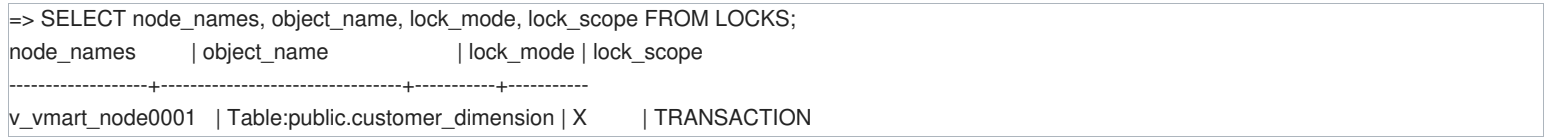

This example shows two rows from the LOCKS\_USAGE system table. You can also use this table to see what locks are in use on specific objects and nodes.

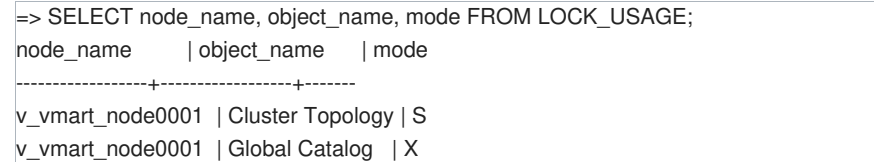

# Using text search

Text search allows you to quickly search the contents of a single CHAR, VARCHAR, LONG VARCHAR, VARBINARY, or LONG VARBINARY field within a table to locate a specific keyword.

You can use this feature on columns that are queried repeatedly regarding their contents. After you create the text index, DML operations become slightly slower on the source table. This performance change results from syncing the text index and source table. Any time an operation is performed on the source table, the text index updates in the background. Regular queries on the source table are not affected.

The text index contains all of the words from the source table's text field and any other additional columns you included during index creation. Additional columns are not indexed—their values are just passed through to the text index. The text index is like any other Vertica table, except it is linked to the source table internally.

First, create a text index on the table you plan to search. Then, after you have indexed your table, run a query against the text index for a specific keyword. This query returns a doc\_id for each instance of the keyword. After querying the text index, joining the text index back to the source table should give a significant performance improvement over directly querying the source table about the contents of its text field.

### Important

Do not alter the contents or definitions of the text index. If you alter the contents or definitions of the text index, the results do not appropriately match the source table.

## In this section

- [Creating](#page-1233-0) a text index
- [Creating](#page-1234-0) a text index on a flex table
- [Searching](#page-1235-0) a text index
- [Dropping](#page-1236-0) a text index
- **[Stemmers](#page-1237-0) and tokenizers**

## <span id="page-1233-0"></span>Creating a text index

In the following example, you perform a text search using a source table called t log. This source table has two columns:

- One column containing the table's primary key
- Another column containing log file information

You must associate a projection with the source table. Use a projection that is sorted by the primary key and either segmented by hash(id) or unsegmented. You can define this projection on the source table, along with any other existing projections.

Create a text index on the table for which you want to perform a text search.

## => CREATE TEXT INDEX text\_index ON t\_log (id, text);

The text index contains two columns:

- doc\_id uses the unique identifier from the source table.
- token is populated with text strings from the designated column from the source table. The word column results from tokenizing and stemming the words found in the text column.

If your table is partitioned then your text index also contains a third column named *partition* .

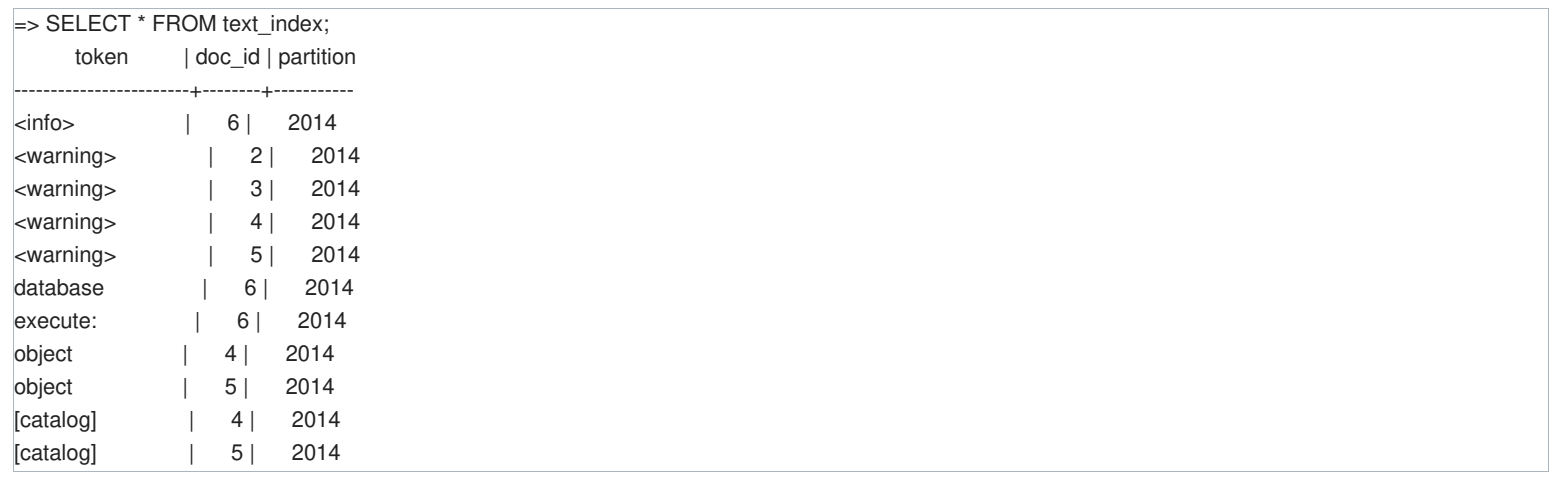

You create a text index on a source table only once. In the future, you do not have to re-create the text index each time the source table is updated or changed.

Your text index stays synchronized to the contents of the source table through any operation that is run on the source table. These operations include, but are not limited to:

- COPY
- INSERT
- UPDATE
- DELETE
- DROP PARTITION
- $\bullet$  MOVE PARTITIONS TO TABLE

When you move or swap partitions in a source table that is indexed, verify that the destination table already exists and is indexed in the same way.

## <span id="page-1234-0"></span>Creating a text index on a flex table

In the following example, you create a text index on a flex table. The example assumes that you have created a flex table called mountains. See [Getting](#page-654-0) started in Using Flex Tables to create the flex table used in this example.

Before you can create a text index on your flex table, add a primary key constraint to the flex table.

```
=> ALTER TABLE mountains ADD PRIMARY KEY ( __identity __);
```
Create a text index on the table for which you want to perform a text search. Tokenize the \_\_raw\_\_column with the FlexTokenizer and specify the data type as LONG VARBINARY. It is important to use the FlexTokenizer when creating text indices on flex tables because the data type of the \_raw\_ column differs from the default StringTokenizer.

=> CREATE TEXT INDEX flex\_text\_index ON mountains(
identity
<sub>1</sub>, \_raw
) TOKENIZER public.FlexTokenizer(long varbinary);

The text index contains two columns:

- doc\_id uses the unique identifier from the source table.
- token is populated with text strings from the designated column from the source table. The word column results from tokenizing and stemming the words found in the text column.

If your table is partitioned then your text index also contains a third column named *partition* .

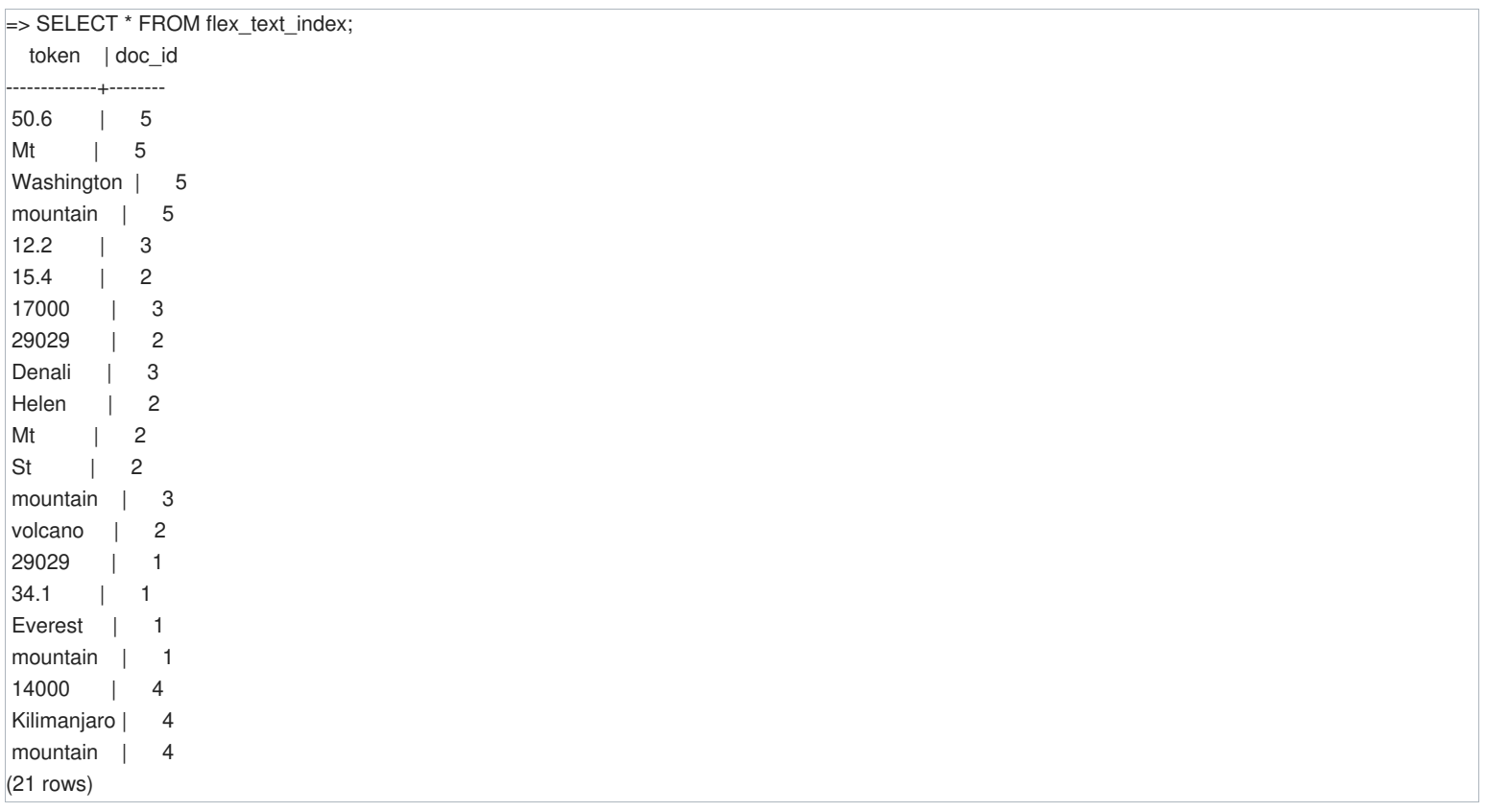

You create a text index on a source table only once. In the future, you do not have to re-create the text index each time the source table is updated or changed.

Your text index stays synchronized to the contents of the source table through any operation that is run on the source table. These operations include, but are not limited to:

- COPY
- INSERT
- UPDATE
- DELETE
- DROP PARTITION
- $\bullet$  MOVE\_PARTITIONS\_TO\_TABLE

When you move or swap partitions in a source table that is indexed, verify that the destination table already exists and is indexed in the same way.

### <span id="page-1235-0"></span>Searching a text index

After you create a text index, write a query to run against the index to search for a specific keyword.

In the following example, you use a WHERE clause to search for the keyword <WARNING> in the text index. The WHERE clause should use the stemmer you used to create the text index. When you use the STEMMER keyword, it stems the keyword to match the keywords in your text index. If you did not use the STEMMER keyword, then the default stemmer is v\_txtindex.StemmerCaseInsensitive. If you used STEMMER NONE, then you can omit STEMMER keyword from the WHERE clause.

=> SELECT \* FROM text\_index WHERE token = v\_txtindex.StemmerCaseInsensitive('<WARNING>');

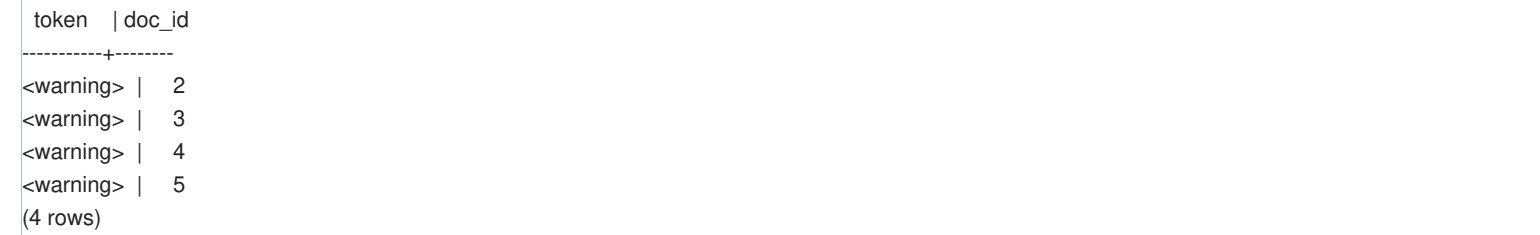

Next, write a query to display the full contents of the source table that match the keyword you searched for in the text index.

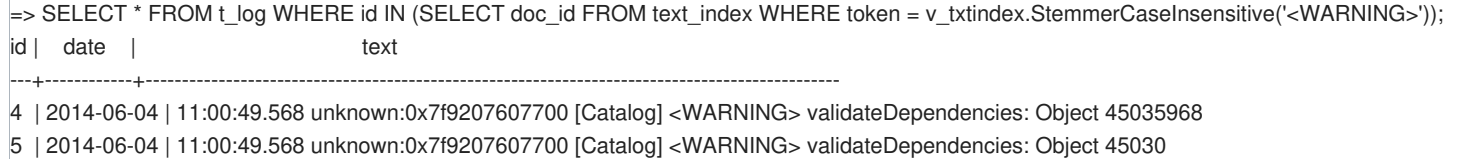

2 | 2013-06-04 |11:00:49.568 unknown:0x7f9207607700 [Catalog] <WARNING> validateDependencies: Object 4503

3 | 2013-06-04 |11:00:49.568 unknown:0x7f9207607700 [Catalog] <WARNING> validateDependencies: Object 45066 (4 rows)

Use the doc\_id to find the exact location of the keyword in the source table.The doc\_id matches the unique identifier from the source table. This matching allows you to quickly find the instance of the keyword in your table.

Performing a case-sensitive and case-insensitive text search query

Your text index is optimized to match all instances of words depending upon your stemmer. By default, the case insensitive stemmer is applied to all text indices that do not specify a stemmer. Therefore, if the queries you plan to write against your text index are case sensitive, then Vertica recommends you use a case sensitive stemmer to build your text index.

The following examples show queries that match case-sensitive and case-insensitive words that you can use when performing a text search.

This query finds case-insensitive records in a case insensitive text index:

=> SELECT \* FROM t\_log WHERE id IN (SELECT doc\_id FROM text\_index WHERE token = v\_txtindex.StemmerCaseInsensitive('warning'));

This query finds case-sensitive records in a case sensitive text index:

=> SELECT \* FROM t\_log\_case\_sensitive WHERE id IN (SELECT doc\_id FROM text\_index WHERE token = v\_txtindex.StemmerCaseSensitive('Warning'));

Including and excluding keywords in a text search query

Your text index also allows you to perform more detailed queries to find multiple keywords or omit results with other keywords. The following example shows a more detailed query that you can use when performing a text search.

In this example, t\_log is the source table, and text\_index is the text index. The query finds records that either contain:

- Both the words '<WARNING>' and 'validate'
- Only the word '[Log]' and does not contain 'validateDependencies'

## SELECT \* FROM t\_log where (

id IN (SELECT doc\_id FROM text\_index WHERE token = v\_txtindex.StemmerCaseSensitive('<WARNING>')) AND (id IN (SELECT doc id FROM text index WHERE token = v\_txtindex.StemmerCaseSensitive('validate') OR id IN (SELECT doc\_id FROM text\_index WHERE token = v\_txtindex.StemmerCaseSensitive('[Log]'))) AND NOT (id IN (SELECT doc\_id FROM text\_index WHERE token = v\_txtindex.StemmerCaseSensitive('validateDependencies'))));

This query returns the following results:

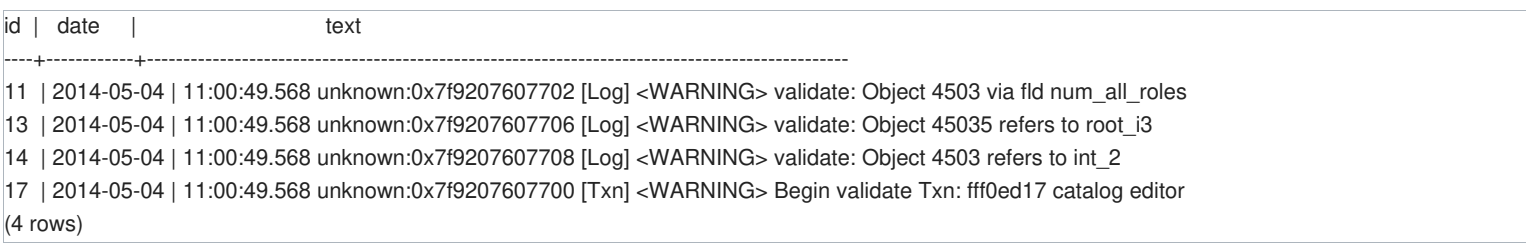

### <span id="page-1236-0"></span>Dropping a text index

Dropping a text index removes the specified text index from the database.

You can drop a text index when:

- It is no longer queried frequently.
- An administrative task needs to be performed on the source table and requires the text index to be dropped.

Dropping the text index does not drop the source table associated with the text index. However, if you drop the source table associated with a text index, then that text index is also dropped. Vertica considers the text index a dependent object.

The following example illustrates how to drop a text index named text\_index:

## <span id="page-1237-0"></span>Stemmers and tokenizers

Vertica provides default stemmers and tokenizers. You can also create your own custom stemmers and tokenizers. The following topics explain the default stemmers and tokenizers, and the requirements for creating custom stemmers and tokenizers in Vertica.

- Vertica [stemmers](#page-1237-1)
- Vertica [tokenizers](#page-1237-2)
- [Configuring](#page-1241-0) a tokenizer
- [Requirements](#page-1243-0) for custom stemmers and tokenizers

In this section

- Vertica [stemmers](#page-1237-1)
- Vertica [tokenizers](#page-1237-2)
- [Configuring](#page-1241-0) a tokenizer
- [Requirements](#page-1243-0) for custom stemmers and tokenizers

### <span id="page-1237-1"></span>Vertica stemmers

Vertica *stemmers* use the Porter stemming algorithm to find words derived from the same base/root word. For example, if you perform a search on a text index for the keyword *database* , you might also want to get results containing the word *databases* .

To achieve this type of matching, Vertica stores words in their stemmed form when using any of the v\_txtindex stemmers.

The Vertica Analytics Platform provides the following stemmers:

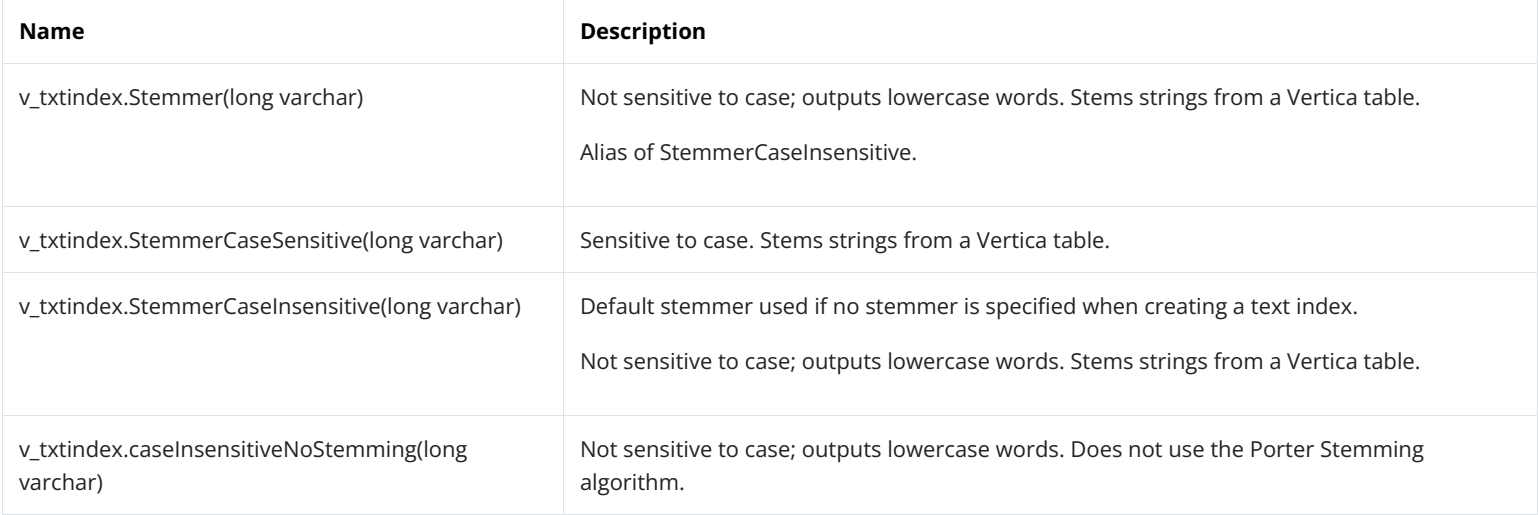

### Examples

The following examples show how to use a stemmer when creating a text index.

Create a text index using the StemmerCaseInsensitive stemmer:

=> CREATE TEXT INDEX idx\_100 ON top\_100 (id, feedback) STEMMER v\_txtindex.StemmerCaseInsensitive(long varchar) TOKENIZER v\_txtindex.StringTokenizer(long varchar);

Create a text index using the StemmerCaseSensitive stemmer:

=> CREATE TEXT INDEX idx\_unstruc ON unstruc\_data (\_\_identity\_\_, \_\_raw\_\_) STEMMER v\_txtindex.StemmerCaseSensitive(long varchar) TOKENIZER public.FlexTokenizer(long varbinary);

Create a text index without using a stemmer:

=> CREATE TEXT INDEX idx\_logs FROM sys\_logs ON (id, message) STEMMER NONE TOKENIZER v\_txtindex.StringTokenizer(long varchar);

<span id="page-1237-2"></span>Vertica tokenizers

A tokenizer does the following:

- Receives a stream of characters.
- Breaks the stream into individual tokens that usually correspond to individual words.
- Returns a stream of tokens.

### In this section

- [Preconfigured](#page-1238-0) tokenizers
- ICU [tokenizer](#page-1239-0)
- <span id="page-1238-0"></span>Preconfigured tokenizers

The Vertica Analytics Platform provides the following preconfigured tokenizers:

## **public.FlexTokenizer(LONG VARBINARY)**

Splits the values in your flex table by white space.

## **v\_txtindex.StringTokenizer(LONG VARCHAR)**

Splits the string into words by splitting on white space.

## **v\_txtindex.StringTokenizerDelim(LONG VARCHAR, CHAR(1))**

Splits a string into tokens using the specified delimiter character.

Vertica also provides the following tokenizer, which is not preconfigured:

### **v\_txtindex.ICUTokenizer**

Supports multiple languages. Tokenizes based on the conventions of the language you set in the locale parameter. For more information, see ICU Tokenizer.

Examples

The following examples show how you can use a preconfigured tokenizer when creating a text index.

Use the StringTokenizer to create an index from the top\_100:

=> CREATE TEXT INDEX idx\_100 FROM top\_100 on (id, feedback) TOKENIZER v\_txtindex.StringTokenizer(long varchar) STEMMER v\_txtindex.StemmerCaseInsensitive(long varchar);

Use the FlexTokenizer to create an index from unstructured data:

=> CREATE TEXT INDEX idx\_unstruc FROM unstruc\_data on (\_\_identity\_\_, \_\_raw\_\_) TOKENIZER public.FlexTokenizer(long varbinary) STEMMER v\_txtindex.StemmerCaseSensitive(long varchar);

Use the StringTokenizerDelim to split a string at the specified delimiter:

```
=> CREATE TABLE string_table (word VARCHAR(100), delim VARCHAR);
CREATE TABLE
=> COPY string_table FROM STDIN DELIMITER ',';
Enter data to be copied followed by a newline.
End with a backslash and a period on a line by itself.
\rightarrow>> SingleWord,dd
>> Break On Spaces,' '
>> Break:On:Colons,:
>> \lambda.
=> SELECT * FROM string_table;
       word | delim
 -----------------+-------
   SingleWord | dd
Break On Spaces |
Break:On:Colons | :
(3 rows)
=> SELECT v_txtindex.StringTokenizerDelim(word,delim) OVER () FROM string_table;
   words
 -----------------
Break
On
Colons
SingleWor
Break
On
Spaces
(7 rows)
=> SELECT v_txtindex.StringTokenizerDelim(word,delim) OVER (PARTITION BY word), word as input FROM string_table;
      words | input
  -----------------+-----------------
      Break | Break:On:Colons
        On |Break:On:Colons
      Colons | Break:On:Colons
    SingleWor | SingleWord
      Break | Break On Spaces
        On |Break On Spaces
      Spaces | Break On Spaces
(7 rows)
```
### <span id="page-1239-0"></span>ICU tokenizer

Supports multiple languages. You can use this tokenizer to identify word boundaries in languages other than English, including Asian languages that are not separated by whitespace.

The ICU Tokenizer is not pre-configured. You configure the tokenizer by first creating a user-defined transform Function (UDTF). Then set the parameter, locale, to identify the language to tokenizer.

#### Important

If you create a database with no tables and the k-safety has increased, you must rebalance your data using [REBALANCE\\_CLUSTER](#page-3013-0) before using a Vertica tokenizer.

#### Parameters

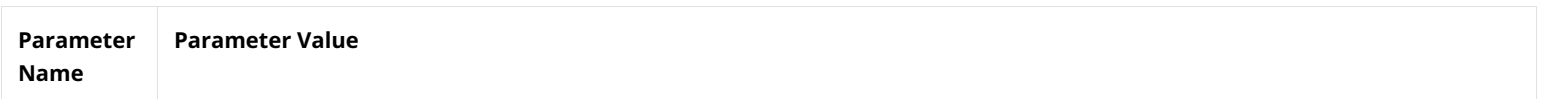

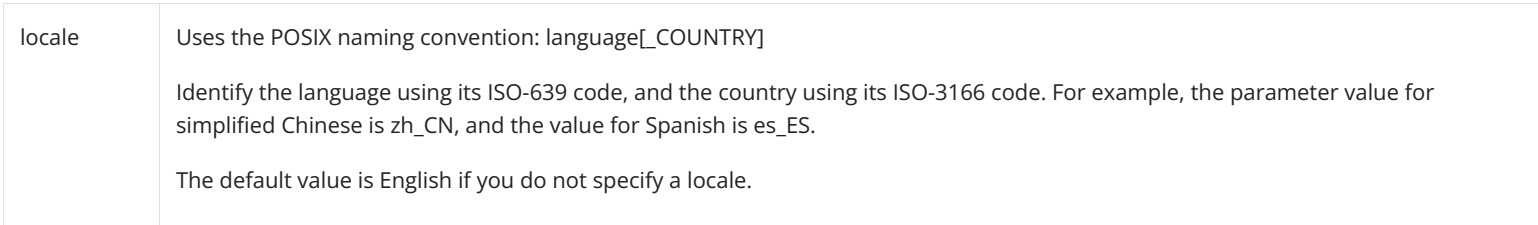

### Example

The following example steps show how you can configure the ICU Tokenizer for simplified Chinese, then create a text index from the table foo, which contains Chinese characters.

For more on how to configure tokenizers, see [Configuring](#page-1241-0) a tokenizer.

- 1. Create the tokenizer using a UDTF. The example tokenizer is named ICUChineseTokenizer. VMart=> CREATE OR REPLACE TRANSFORM FUNCTION v\_txtindex.ICUChineseTokenizer AS LANGUAGE 'C++' NAME 'ICUTokenizerFactory' LIBRARY v\_txtindex.logSearchLib NOT FENCED; CREATE TRANSFORM FUNCTION
- 2. Get the procedure ID of the tokenizer.

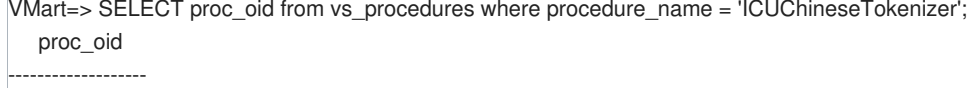

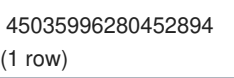

3. Set the parameter, locale, to simplified Chinese. Identify the tokenizer using its procedure ID.

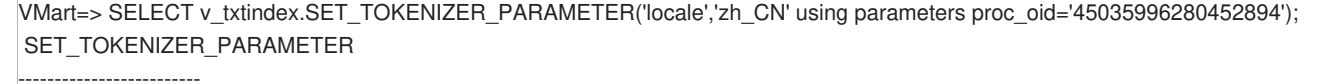

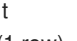

 $(1$  row)

1

4. Lock the tokenizer.

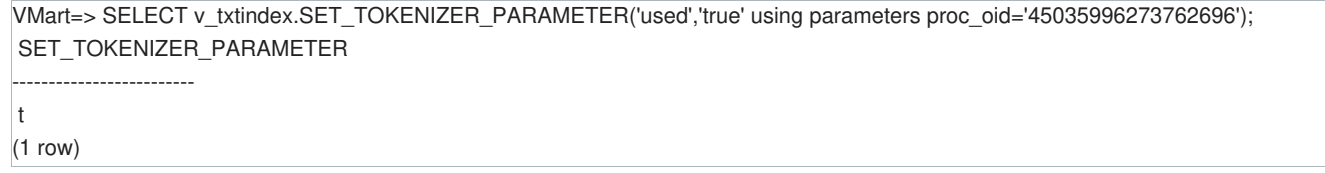

- 5. Create an example table, foo, containing simplified Chinese text to index. VMart=> CREATE TABLE foo(doc\_id integer primary key not null,text varchar(250)); CREATE TABLE VMart=> INSERT INTO foo values(1, u&'\4E2D\534E\4EBA\6C11\5171\548C\56FD'); OUTPUT --------
- 6. Create an index, index\_example, on the table foo. The example creates the index without a stemmer; Vertica stemmers work only on English text. Using a stemmer for English on non-English text can cause incorrect tokenization.

VMart=> CREATE TEXT INDEX index\_example ON foo (doc\_id, text) TOKENIZER v\_txtindex.ICUChineseTokenizer(long varchar) stemmer none; CREATE INDEX

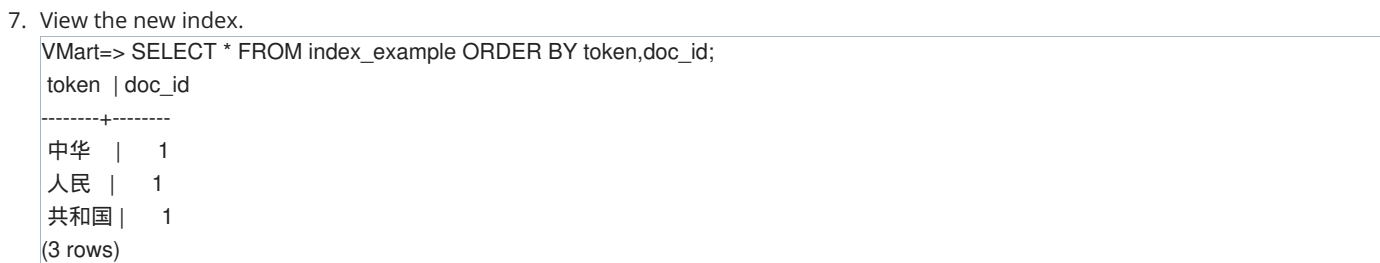

### <span id="page-1241-0"></span>Configuring a tokenizer

You configure a tokenizer by creating a user-defined transform function (UDTF) using one of the two base UDTFs in the v\_txtindex.AdvTxtSearchLib library. The library contains two base tokenizers: one for Log Words and one for Ngrams. You can configure each base function with or without positional relevance.

In this section

- Tokenizer base [configuration](#page-1241-1)
- [RetrieveTokenizerproc\\_oid](#page-1241-2)
- Set tokenizer [parameters](#page-1241-3)
- View tokenizer [parameters](#page-1242-0)
- Delete [tokenizer](#page-1242-1) config file

### <span id="page-1241-1"></span>Tokenizer base configuration

You can choose among two tokenizer base configurations:

- Ngram with position: logNgramTokenizerPositionFactory
- Ngram without position: logNgramTokenizerFactory

The following example creates an Ngram tokenizer without positional relevance:

=> CREATE TRANSFORM FUNCTION v\_txtindex.myNgramTokenizer

### <span id="page-1241-2"></span>RetrieveTokenizerproc\_oid

After you create the tokenizer, Vertica writes the name and proc\_oid to the system table vs\_procedures. You must retrieve the tokenizer's proc\_oid to perform additional configuration.

Enter the following query, substituting your own tokenizer name:

=> SELECT proc\_oid FROM vs\_procedures WHERE procedure\_name = 'fooTokenizer';

<span id="page-1241-3"></span>Set tokenizer parameters

Use the tokenizer's proc\_oid to configure the tokenizer. See [Configuring](#page-1241-0) a tokenizer for more information about getting the proc\_oid of your tokenizer. The following examples show how you can configure each of the tokenizer parameters:

Configure stop words:

=> SELECT v\_txtindex.SET\_TOKENIZER\_PARAMETER('stopwordscaseinsensitive','for,the' USING PARAMETERS proc\_oid='45035996274128376');

Configure major separators:

=> SELECT v\_txtindex.SET\_TOKENIZER\_PARAMETER('majorseparators', E'{}()&[]' USING PARAMETERS proc\_oid='45035996274128376');

Configure minor separators:

=> SELECT v\_txtindex.SET\_TOKENIZER\_PARAMETER('minorseparators', '-,\$' USING PARAMETERS proc\_oid='45035996274128376');

Configure minimum length:

=> SELECT v\_txtindex.SET\_TOKENIZER\_PARAMETER('minlength', '1' USING PARAMETERS proc\_oid='45035996274128376');

Configure maximum length:

=> SELECT v\_txtindex.SET\_TOKENIZER\_PARAMETER('maxlength', '140' USING PARAMETERS proc\_oid='45035996274128376');

Configure ngramssize:

=> SELECT v\_txtindex.SET\_TOKENIZER\_PARAMETER('ngramssize', '2' USING PARAMETERS proc\_oid='45035996274128376');

Lock tokenizer parameters

When you finish configuring the tokenizer, set the parameter, used, to True . After changing this setting, you are no longer able to alter the parameters of the tokenizer. At this point, the tokenizer is ready for you to use to create a text index.

Configure the used parameter:

=> SELECT v\_txtindex.SET\_TOKENIZER\_PARAMETER('used', 'True' USING PARAMETERS proc\_oid='45035996274128376');

See also

## <span id="page-1242-0"></span>[SET\\_TOKENIZER\\_PARAMETER](#page-3180-0)

View tokenizer parameters

After creating a custom tokenizer, you can view the tokenizer's parameter settings in either of two ways:

- Use the GET TOKENIZER PARAMETER View individual tokenizer [parameter](#page-0-0) settings .
- Use the READ\_CONFIG\_FILE View all tokenizer [parameter](#page-0-0) settings.

### View individual tokenizer parameter settings

If you need to see an individual parameter setting for a tokenizer, you can use GET\_TOKENIZER\_PARAMETER to see specific tokenizer parameter settings:

=> SELECT v\_txtindex.GET\_TOKENIZER\_PARAMETER('majorseparators' USING PARAMETERS proc\_oid='45035996274126984'); getTokenizerParameter

-----------------------

{}()&[]

 $(1$  row)

For more information, see [GET\\_TOKENIZER\\_PARAMETER](#page-3179-0) .

### View all tokenizer parameter settings

If you need to see all of the parameters for a tokenizer, you can use READ\_CONFIG\_FILE to see all of the parameter settings for your tokenizer:

=> SELECT v\_txtindex.READ\_CONFIG\_FILE( USING PARAMETERS proc\_oid='45035996274126984') OVER();

config\_key | config\_value --------------------------+-------------- majorseparators | {}()&[] maxlength |140 minlength | 1 minorseparators | -,\$ stopwordscaseinsensitive | for, the type |1 used | true

(7 rows)

If the parameter, used, is set to False, then you can only view the parameters that have been applied to the tokenizer.

## **Note**

Vertica automatically supplies the value for Type, unless you are using an ngram tokenizer, which allows you to set it.

For more information, see [READ\\_CONFIG\\_FILE](#page-3179-1).

<span id="page-1242-1"></span>Delete tokenizer config file

Use the DELETE\_TOKENIZER\_CONFIG\_FILE function to delete a tokenizer configuration file. This function does not delete the User- Defined Transform Function (UDTF). It only deletes the configuration file associated with the UDTF.

Delete the tokenizer configuration file when the parameter, used, is set to False :

=> SELECT v\_txtindex.DELETE\_TOKENIZER\_CONFIG\_FILE(USING PARAMETERS proc\_oid='45035996274127086');

Delete the tokenizer configuration file with the parameter, confirm, set to True . This setting forces the configuration file deletion, even if the parameter, used, is also set to True :

=> SELECT v\_txtindex.DELETE\_TOKENIZER\_CONFIG\_FILE(USING PARAMETERS proc\_oid='45035996274126984', confirm='true');

For more information, see **[DELETE\\_TOKENIZER\\_CONFIG\\_FILE](#page-3178-0)**.

### <span id="page-1243-0"></span>Requirements for custom stemmers and tokenizers

Sometimes, you may want specific tokenization or stemming behavior that differs from what Vertica provides. In such cases, you can to implement your own custom User Defined Extensions (UDx) to replace the stemmer or tokenizer. For more information about building custom UDxs see Developing [user-defined](#page-1926-0) extensions (UDxs) .

Before implementing a custom stemmer or tokenizer in Vertica verify that the UDx extension meets these requirements.

### **Note**

Custom tokenizers can return multi-column text indices.

### Vertica stemmer requirements

Comply with these requirements when you create custom stemmers:

- Must be a User Defined Scalar Function (UDSF) or a SQL Function
- Can be written in C++, Java, or R
- Volatility set to stable or immutable

### **Supported Data Input Types** :

- Varchar
- Long varchar

### **Supported Data Output Types** :

- Varchar
- Long varchar

### Vertica tokenizer requirements

To create custom tokenizers, follow these requirements:

- Must be a User Defined Transform Function (UDTF)
- Can be written in C++, Java, or R
- Input type must match the type of the input text

### **Supported Data Input Types** :

- Char
- Varchar
- Long varchar
- Varbinary
- Long varbinary

### **Supported Data Output Types** :

- Varchar
- Long varchar

## Managing storage locations

Vertica *storage locations* are paths to file destinations that you designate to store data and temporary files. Each cluster node requires at least two storage locations: one to store data, and another to store database catalog files. You set up these locations as part of installation and setup. (See Prepare disk storage [locations](#page-925-0) for disk space requirements.)

### Important

While no technical issue prevents you from using CREATE LOCATION to add one or more Network File System (NFS) storage locations, Vertica does not support NFS data or catalog storage except for MapR mount points. You will be unable to run queries against any other NFS data. When creating locations on MapR file systems, you must specify ALL NODES SHARED.

When you add data to the database or perform a DML operation, the new data is added to storage locations on disk as ROS containers. Depending on the configuration of your database, many ROS containers are likely to exist.

You can label the storage locations that you create, in order to reference them for object storage policies. If an object has no storage policy associated with it, Vertica uses default storage algorithms to store its data in available storage locations. If the object has a storage policy, Vertica stores the data at the object's designated storage location. You can can [retire](#page-1262-0) or [drop](#page-1264-0) store locations when you no longer need them.

## Local storage locations

By default, Vertica stores data in unique locations on each node. Each location is in a directory in a file system that the node can access, and is often in the node's own file system. You can create a local storage location for a single node or for all nodes in the cluster. Cluster-wide storage locations are the most common type of storage. Vertica defaults to using a local cluster-wide storage location for storing all data. If you want it to store data differently, you must create additional storage locations.

## Shared storage locations

You can create shared storage locations, where data is stored on a single file system to which all cluster nodes in the cluster have access. This shared file system is often hosted outside of the cluster, such as on a distributed file system like HDFS. Currently, Vertica supports only HDFS shared storage locations. You cannot use NFS as a Vertica shared storage location except when using MapR mount points. See Vertica Storage [Location](#page-2121-0) for HDFS for more information.

When you create a shared storage location for DATA and/or TEMP usage, each node in the Vertica cluster creates its own subdirectory in the shared location. The separate directories prevent nodes from overwriting each other's data.

### **Deprecated**

SHARED DATA and SHARED DATA,TEMP storage locations are deprecated.

For databases running in Eon Mode, the **[STORAGE\\_LOCATIONS](#page-3686-0)** system table shows a third type of location, communal.

In this section

- Viewing storage [locations](#page-1244-0) and policies
- Creating storage [locations](#page-1246-0)
- Storage [locations](#page-1249-0) on HDFS
- Altering [location](#page-1253-0) use
- Altering [location](#page-1254-0) labels
- [Creating](#page-1255-0) storage policies
- Creating storage policies for [low-priority](#page-1256-0) data
- Moving data storage [locations](#page-1258-0)
- [Clearing](#page-1259-0) storage policies
- Measuring storage [performance](#page-1261-0)
- Setting storage [performance](#page-1261-1)
- Retiring storage [locations](#page-1262-0)
- [Restoring](#page-1263-0) retired storage locations
- [Dropping](#page-1264-0) storage locations

### <span id="page-1244-0"></span>Viewing storage locations and policies

You can monitor information about available storage location labels and your current storage policies.

### Viewing disk storage information

Query the [V\\_MONITOR.DISK\\_STORAGE](#page-3742-0) system table for disk storage information on each database node. For more information, see Using system tables and Altering [location](#page-1253-0) use. The [V\\_MONITOR.DISK\\_STORAGE](#page-1367-0) system table includes a CATALOG annotation, indicating that the location is used to store catalog files.

## **Note**

You cannot add or remove a catalog storage location. Vertica creates and manages this storage location internally, and the area exists in the same location on each cluster node.

### Viewing location labels

Three system tables have information about storage location labels in their location\_labels columns:

- storage\_containers
- storage\_locations
- partitions

Use a query such as the following for relevant columns of the storage\_containers system table:

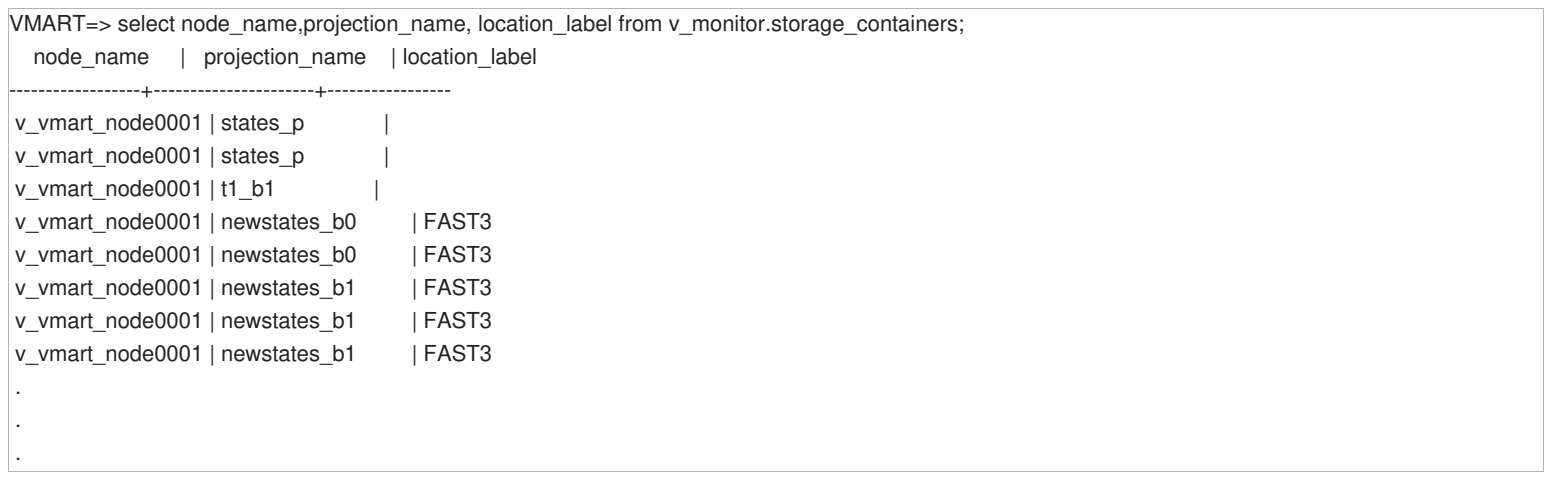

Use a query such as the following for columns of the v\_catalog.storage\_locations system\_table:

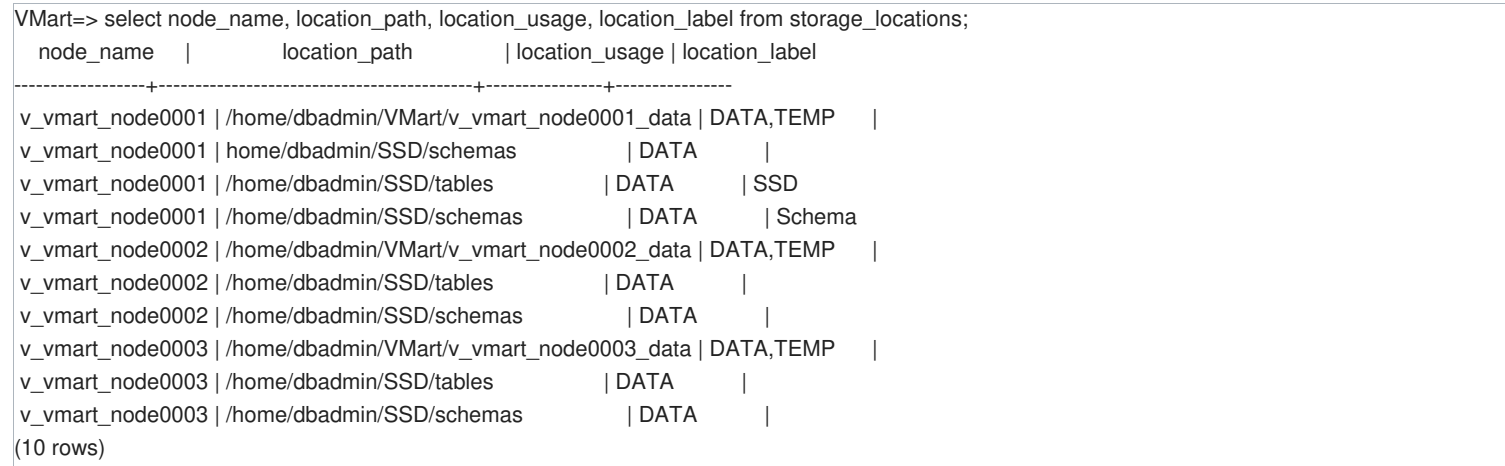

Use a query such as the following for columns of the v\_monitor.partitions system table:

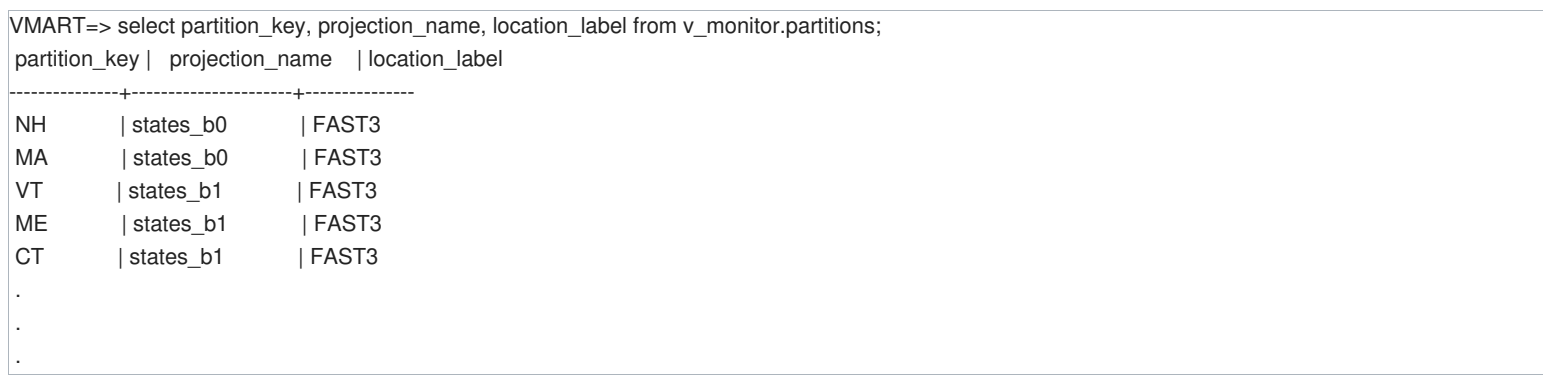

### Viewing storage tiers

Query the storage\_tiers system table to see both the labeled and unlabeled storage containers and information about them:

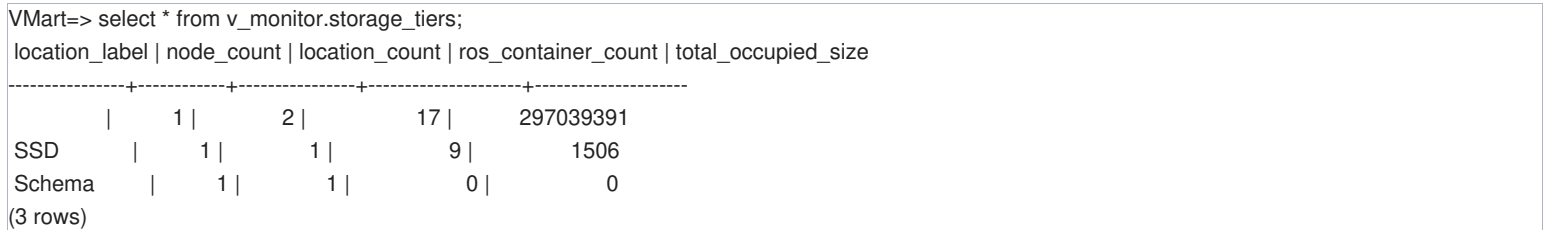

Viewing storage policies

Query the storage\_policies system table to view the current storage policy in place.

VMART=> select \* from v\_monitor.storage\_policies; schema\_name | object\_name | policy\_details | location\_label -------------+-------------+------------------+-----------------

| public | Schema | F4 public | lineorder | Partition [4, 4] | M3 (2 rows)

## <span id="page-1246-0"></span>Creating storage locations

You can use CREATE [LOCATION](#page-3383-0) to add and configure storage locations (other than the required defaults) to provide storage for these purposes:

- Isolating execution engine temporary files from data files.
- Creating labeled [locations](#page-4015-1) to use in storage policies.
- Creating storage locations based on predicted or measured access patterns.
- Creating USER storage locations for specific users or user groups.

### Important

While no technical issue prevents you from using CREATE LOCATION to add one or more Network File System (NFS) storage locations, Vertica does not support NFS data or catalog storage except for MapR mount points. You will be unable to run queries against any other NFS data. When creating locations on MapR file systems, you must specify ALL NODES SHARED.

You can add a new storage location from one node to another node or from a single node to all cluster nodes. However, do not use a shared directory on one node for other cluster nodes to access.

Planning storage locations

Before adding a storage location, perform the following steps:

- 1. Verify that the directory you plan to use for a storage location destination is an empty directory with write permissions for the Vertica process.
- 2. Plan the labels to use if you want to label the location as you create it.
- 3. Determine the type of information to store in the storage location:
	- o DATA,TEMP (default): The storage location can store persistent and temporary DML-generated data, and data for temporary tables.
	- TEMP : A *path* -specified location to store DML-generated temporary data. If *path* is set to S3, then this location is used only when the [RemoteStorageForTemp](#page-0-0) configuration parameter is set to 1, and TEMP must be qualified with ALL NODES SHARED. For details, see S3 Storage of Temporary Data.
	- $\circ$  DATA : The storage location can only store persistent data.
	- o USER : Users with READ and WRITE [privileges](#page-3508-0) can access data and [external](#page-404-0) tables of this storage location.
	- o DEPOT : The storage location is used in Eon [Mode](#page-4012-0) to store the depot. Only create DEPOT storage locations on local Linux file systems. Vertica allows a single DEPOT storage location per node. If you want to move your depot to different location (on a different file system, for example) you must first drop the old depot storage location, then create the new location.

Storing temp and data files in different storage locations is advantageous because the two types of data have different disk I/O access patterns. Temp files are distributed across locations based on available storage space. However, data files can be stored on different storage locations, based on storage policy, to reflect predicted or measured access patterns.

If you plan to place storage locations on HDFS, see [Requirements](#page-1249-1) for HDFS storage locations for additional requirements.

Creating unlabeled local storage locations

This example shows a three-node cluster, each with a vertica/SSD directory for storage.

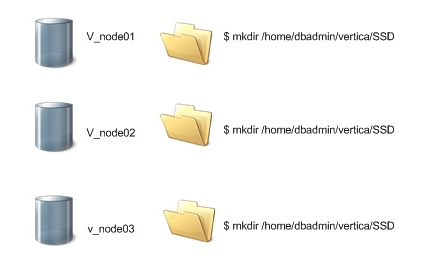

On each node in the cluster, create a directory where the node stores its data. For example:

\$ mkdir /home/dbadmin/vertica/SSD

Vertica recommends that you create the same directory path on each node. Use this path when creating a storage location.

Use the CREATE [LOCATION](#page-3383-0) statement to add a storage location. Specify the following information:

- The path on the node where Vertica stores the data. Important Vertica does not validate the path that you specify. Confirm that the path value points to a valid location.
- The node where the location is available, or ALL NODES. If you specify ALL NODES, the statement creates the storage locations on all nodes in the cluster in a single transaction.
- The type of information to be stored.

To give unprivileged (non-dbadmin) Linux users access to data, you must create a USER storage location. You can also use a USER storage location to give users without their own [credentials](#page-0-0) access to shared file systems and object stores like HDFS and S3. See Creating a Storage Location for USER Access .

The following example shows how to add a location available on all nodes to store only data:

### => CREATE LOCATION '/home/dbadmin/vertica/SSD/' ALL NODES USAGE 'DATA';

The following example shows how to add a location that is available on the v\_vmart\_node0001 node to store data and temporary files:

=> CREATE LOCATION '/home/dbadmin/vertica/SSD/' NODE 'v\_vmart\_node0001';

Suppose you are using a storage location for data files and want to create ranked storage locations. In this ranking, columns are stored on different disks based on their measured [performance.](#page-1261-1) To create ranked storage locations, see Measuring storage [performance](#page-1261-0) and Setting storage performance .

After you create a storage [location](#page-1253-0), you can alter the type of information it stores, with some restrictions. See Altering location use.

Storage location subdirectories

You cannot create a storage location in a subdirectory of an existing storage location. Doing so results in an error similar to the following:

=> CREATE LOCATION '/tmp/myloc' ALL NODES USAGE 'TEMP'; CREATE LOCATION => CREATE LOCATION '/tmp/myloc/ssd' ALL NODES USAGE 'TEMP'; ERROR 5615: Location [/tmp/myloc/ssd] conflicts with existing location [/tmp/myloc] on node v\_vmart\_node0001

## Creating labeled storage locations

You can add a storage location with a descriptive label using the CREATE LOCATION statement's LABEL keyword. You use labeled locations to set up storage policies. See [Creating](#page-1255-0) storage policies.

This example shows how to create a storage location on v\_mart\_node0002 with the label SSD:

=> CREATE LOCATION '/home/dbadmin/SSD/schemas' NODE 'v\_vmart\_node0002' USAGE 'DATA' LABEL 'SSD';

This example shows you how to create a storage location on all nodes. Specifying the ALL NODES keyword adds the storage location to all nodes in a single transaction:

=> CREATE LOCATION '/home/dbadmin/SSD/schemas' ALL NODES USAGE 'DATA' LABEL 'SSD';

The new storage location is listed in the **DISK STORAGE** system table:

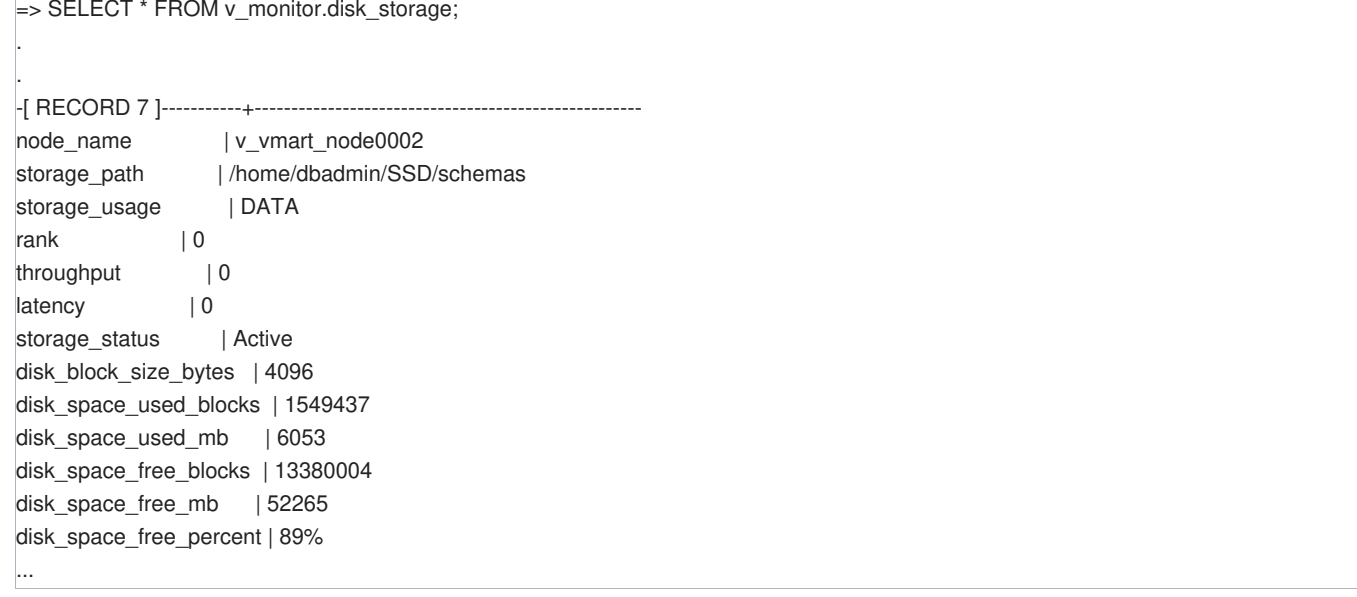

#### Creating a storage location for USER access

To give unprivileged (non-dbadmin) Linux users access to data, you must create a USER storage location.

By default, Vertica uses user-provided credentials to access external file systems such as HDFS and cloud object stores. You can override this default and create a USER storage location to manage access to these locations. To override the default, set the [UseServerIdentityOverUserIdentity](#page-0-0) configuration parameter.

After you create a USER storage location, you can grant one or more users access to it. USER storage locations grant access only to data files, not temp files. You cannot assign a USER storage location to a storage policy. You cannot change an existing storage location to have USER access.

The following example shows how to create a USER storage location on a specific node:

=> CREATE LOCATION '/home/dbadmin/UserStorage/BobStore' NODE 'v\_mcdb\_node0007' USAGE 'USER';

The following example shows how to grant a specific user read and write permissions to the location:

=> GRANT ALL ON LOCATION '/home/dbadmin/UserStorage/BobStore' TO Bob; GRANT PRIVILEGE

The following example shows how to use a USER storage location to grant access to locations on S3. Vertica uses the server credential to access the location:

--- set database-level credential (once):

=> ALTER DATABASE DEFAULT SET AWSAuth = 'myaccesskeyid123456:mysecretaccesskey123456789012345678901234';

=> CREATE LOCATION 's3://datalake' SHARED USAGE 'USER' LABEL 's3user';

=> CREATE ROLE ExtUsers;

--- Assign users to this role using GRANT (Role).

=> GRANT READ ON LOCATION 's3://datalake' TO ExtUsers;

For more [information](#page-3536-0) about configuring user [privileges](#page-970-0), see Database users and privileges and the GRANT (storage [location\)](#page-3508-0) and REVOKE (storage location) reference pages.

### Shared versus local storage

The SHARED keyword indicates that the location is shared by all nodes. Most remote file systems such as HDFS and S3 are shared. For these file systems, the *path* argument represents a single location in the remote file system where all nodes store data. Each node creates its own subdirectory in the shared storage location for its own files. Doing so prevents one node from overwriting files that belong to other nodes.

If using a remote file system, you must specify SHARED, even for one-node clusters. If the location is declared as USER, Vertica does not create subdirectories for each node. The setting of USER takes precedence over SHARED.

If you create a location and omit this keyword, the new storage location is treated as local. Each node must have unique access to the specified path. This location is usually a path in the node's own file system. Storage locations in file systems that are local to each node, such as Linux, are always local.

## **Deprecated**

SHARED DATA storage locations are deprecated.

S3 storage of temporary data in Eon Mode

If you are using Vertica in Eon Mode and have limited local disk space, that space might be insufficient to handle the large quantities of temporary data that some DML operations can generate. This is especially true for large load operations and refresh operations.

You can leverage S3 storage to handle temporary data, as follows:

- 1. Create a remote storage location with CREATE [LOCATION](#page-3383-0) , where *path* is set to S3 as follows: => CREATE LOCATION 's3://*bucket*/*path*' ALL NODES SHARED USAGE 'TEMP';
- 2. Set the RemoteStorageForTemp session configuration parameter to 1: => ALTER SESSION SET RemoteStorageForTemp= 1;

A temporary storage location must already exist on S3 before you set this parameter to 1; otherwise, Vertica throws an error and hint to create the storage location.

- 3. Run the queries that require extra temporary storage.
- 4. Reset RemoteStorageForTemp to its default value: => ALTER SESSION DEFAULT CLEAR RemoteStorageForTemp;

When you set RemoteStorageForTemp, Vertica redirects temporary data for all DML operations to the specified remote location. The parameter setting remains in effect until it is explicitly reset to its default value (0), or the current session ends.

### Important

Redirecting temporary data to S3 is liable to affect performance and require extra S3 API calls. Use it only for DML operations that involve large quantities of data.

### <span id="page-1249-0"></span>Storage locations on HDFS

You can place storage locations in HDFS, in addition to on the local Linux file system. Because HDFS storage locations are not local, querying them can be slower. You might use HDFS storage locations for lower-priority data or data that is rarely queried (cold data). Moving lower-priority data to HDFS frees space on your Vertica cluster for higher-priority data.

If you are using Vertica for SQL on Apache Hadoop, you typically place storage locations only on HDFS.

In this section

- [Requirements](#page-1249-1) for HDFS storage locations
- How the HDFS storage [location](#page-1250-0) stores data
- **Best [practices](#page-1251-0) for Vertica for SQL on Apache Hadoop**
- [Troubleshooting](#page-1251-1) HDFS storage locations

<span id="page-1249-1"></span>Requirements for HDFS storage locations

### **Caution**

If you use HDFS storage locations, the HDFS data must be available when you start Vertica. Your HDFS cluster must be operational, and the ROS files must be present. If you moved data files, or they are corrupted, or your HDFS cluster is not responsive, Vertica cannot start.

To store Vertica's data on HDFS, verify that:

- Your Hadoop cluster has WebHDFS enabled.
- All of the nodes in your Vertica cluster can connect to all of the nodes in your Hadoop cluster. Any firewall between the two clusters must allow connections on the ports used by HDFS.
- If your HDFS cluster is unsecured, you have a Hadoop user whose username matches the name of the Vertica database [superuser](#page-4011-0) (usually named dbadmin). This Hadoop user must have read and write access to the HDFS directory where you want Vertica to store its data.
- If your HDFS cluster uses Kerberos authentication:
	- o You have a Kerberos principal for Vertica, and it has read and write access to the HDFS directory that will be used for the storage location. See [Kerberos](#page-0-0) below for instructions.
	- The Kerberos KDC is running.
- Your HDFS cluster has enough storage available for Vertica data. See Space [Requirements](#page-0-0) below for details.
- The data you store in an HDFS-backed storage location does not expand your database's size beyond any data allowance in your Vertica license. Vertica counts data stored in an HDFS-backed storage location as part of any data allowance set by your license. See [Managing](#page-912-0) licenses in the Administrator's Guide for more information.

Backup/Restore has additional [requirements](#page-1396-0).

### Space requirements

If your Vertica database is [K-safe](#page-4014-0)., HDFS-based storage locations contain two copies of the data you store in them. One copy is the primary projection, and the other is the buddy projection. If you have enabled HDFS's data-redundancy feature, Hadoop stores both projections multiple times. This duplication might seem excessive. However, it is similar to how a RAID level 1 or higher stores redundant copies of both the primary and buddy projections. The redundant copies also help the performance of HDFS by enabling multiple nodes to process a request for a file.

Verify that your HDFS installation has sufficient space available for redundant storage of both the primary and buddy projections of your K-safe data. You can adjust the number of duplicates stored by HDFS by setting the [HadoopFSReplication](#page-1251-1) configuration parameter. See Troubleshooting HDFS **Storage Locations for details.** 

### Kerberos

To use a storage location in HDFS with Kerberos, take the following additional steps:

- 1. Create a [Kerberos](#page-2113-0) principal for each Vertica node as explained in Using Kerberos with Vertica.
- 2. Give all node principals read and write permission to the HDFS directory you will use as a storage location.

If you plan to use vbr to back up and restore the location, see additional requirements in [Requirements](#page-1396-0) for backing up and restoring HDFS storage locations .

## Adding HDFS storage locations to new nodes

If you add nodes to your Vertica cluster, they do not automatically have access to existing HDFS storage locations. You must manually create the storage location for the new node using the CREATE [LOCATION](#page-3383-0) statement. Do not use the ALL NODES option in this statement. Instead, use the NODE option with the name of the new node to tell Vertica that just that node needs to add the shared location.

### **Caution**

You must manually create the storage location. Otherwise, the new node uses the default storage policy (usually, storage on the local Linux file system) to store data that the other nodes store in HDFS. As a result, the node can run out of disk space.

Consider an HDFS storage location that was created on a three-node cluster with the following statements:

=> CREATE LOCATION 'hdfs://hadoopNS/vertica/colddata' ALL NODES SHARED USAGE 'data' LABEL 'coldstorage';

=> SELECT SET\_OBJECT\_STORAGE\_POLICY('SchemaName','coldstorage');

The following example shows how to add the storage location to a new cluster node:

## => CREATE LOCATION 'hdfs://hadoopNS/vertica/colddata' NODE 'v\_vmart\_node0004' SHARED USAGE 'data' LABEL 'coldstorage';

Any active [standby](#page-1270-0) nodes in your cluster when you create an HDFS storage location automatically create their own instances of the location. When the standby node takes over for a down node, it uses its own instance of the location to store data for objects using the HDFS storage policy. Treat standby nodes added after you create the storage location as any other new node. You must manually define the HDFS storage location.

### <span id="page-1250-0"></span>How the HDFS storage location stores data

Vertica stores data in storage locations on HDFS similarly to the way it stores data in the Linux file system. When you create a storage location on HDFS, Vertica stores the [ROS](#page-4018-0) containers holding its data on HDFS. You can choose which data uses the HDFS storage location: from the data for just a single table or partition to all of the database's data.

When Vertica reads data from or writes data to an HDFS storage location, the node storing or retrieving the data contacts the Hadoop cluster directly to transfer the data. If a single ROS container file is split among several HDFS nodes, the Vertica node connects to each of them. The Vertica node retrieves the pieces and reassembles the file. Because each node fetches its own data directly from the source, data transfers are parallel, increasing their efficiency. Having the Vertica nodes directly retrieve the file splits also reduces the impact on the Hadoop cluster.

### What you can store in HDFS

Use HDFS storage locations to store only data. You cannot store catalog information in an HDFS storage location.

## **Caution**

While it is possible to use an HDFS storage location for temporary data storage, you must never do so. Using HDFS for temporary storage causes severe performance issues.

## What HDFS storage locations cannot do

Because Vertica uses storage locations to store ROS containers in a proprietary format, MapReduce and other Hadoop components cannot access your Vertica ROS data stored in HDFS. Never allow another program that has access to HDFS to write to the ROS files. Any outside modification of these files can lead to data corruption and loss. Applications must use the Vertica client [libraries](#page-1619-0) to access Vertica data. If you want to share ROS data with other Hadoop components, you can [export](#page-697-0) it (see **File export**).

## <span id="page-1251-0"></span>Best practices for Vertica for SQL on Apache Hadoop

If you are using the Vertica for SQL on Apache Hadoop product, Vertica recommends the following best practices for storage locations:

- Place only data type storage locations on HDFS storage.
- Place temp space directly on the local Linux file system, not in HDFS.
- For the best performance, place the Vertica catalog directly on the local Linux file system.
- Create the database first on a local Linux file system. Then, you can extend the database to HDFS storage locations and set storage policies that exclusively place data blocks on the HDFS storage location.
- For better performance, if you are running Vertica only on a subset of the HDFS nodes, do not run the HDFS balancer on them. The HDFS balancer can move data blocks farther away, causing Vertica to read non-local data during query execution. Queries run faster if they do not require network I/O.

Generally, HDFS requires approximately 2 GB of memory for each node in the cluster. To support this requirement in your Vertica configuration:

- 1. Create a 2-GB resource pool.
- 2. Do not assign any Vertica execution resources to this pool. This approach reserves the space for use by HDFS.

Alternatively, use Ambari or Cloudera Manager to find the maximum heap size required by HDFS and set the size of the resource pool to that value.

For more about how to configure resource pools, see Managing [workloads](#page-1316-0).

### <span id="page-1251-1"></span>Troubleshooting HDFS storage locations

This topic explains some common issues with HDFS storage locations.

### HDFS storage disk consumption

By default, HDFS makes three copies of each file it stores. This replication helps prevent data loss due to disk or system failure. It also helps increase performance by allowing several nodes to handle a request for a file.

A Vertica database with a [K-safety](#page-4014-0) value of 1 or greater also stores its data redundantly using buddy projections.

When a K-Safe Vertica database stores data in an HDFS storage location, its data redundancy is compounded by HDFS's redundancy. HDFS stores three copies of the primary projection's data, plus three copies of the buddy projection for a total of six copies of the data.

If you want to reduce the amount of disk storage used by HDFS locations, you can alter the number of copies of data that HDFS stores. The Vertica configuration parameter named HadoopFSReplication controls the number of copies of data HDFS stores.

You can determine the current HDFS disk usage by logging into the Hadoop NameNode and issuing the command:

### \$ hdfs dfsadmin -report

This command prints the usage for the entire HDFS storage, followed by details for each node in the Hadoop cluster. The following example shows the beginning of the output from this command, with the total disk space highlighted:

\$ hdfs dfsadmin -report Configured Capacity: 51495516981 (47.96 GB) Present Capacity: 32087212032 (29.88 GB) DFS Remaining: 31565144064 (29.40 GB) DFS Used: 522067968 (**497.88 MB**) DFS Used%: 1.63% Under replicated blocks: 0 Blocks with corrupt replicas: 0 Missing blocks: 0 . . .

After loading a simple million-row table into a table stored in an HDFS storage location, the report shows greater disk usage:

Configured Capacity: 51495516981 (47.96 GB) Present Capacity: 32085299338 (29.88 GB) DFS Remaining: 31373565952 (29.22 GB) DFS Used: 711733386 (**678.76 MB**) DFS Used%: 2.22% Under replicated blocks: 0 Blocks with corrupt replicas: 0 Missing blocks: 0

The following Vertica example demonstrates:

- 1. Creating the storage location on HDFS.
- 2. Dropping the table in Vertica.

. . .

- 3. Setting the HadoopFSReplication configuration option to 1. This tells HDFS to store a single copy of an HDFS storage location's data.
- 4. Recreating the table and reloading its data.

=> CREATE LOCATION 'hdfs://hadoopNS/user/dbadmin' ALL NODES SHARED USAGE 'data' LABEL 'hdfs'; CREATE LOCATION => DROP TABLE messages; DROP TABLE => ALTER DATABASE DEFAULT SET PARAMETER HadoopFSReplication = 1; => CREATE TABLE messages (id INTEGER, text VARCHAR); CREATE TABLE => SELECT SET\_OBJECT\_STORAGE\_POLICY('messages', 'hdfs'); SET\_OBJECT\_STORAGE\_POLICY ---------------------------- Object storage policy set.  $(1$  row) => COPY messages FROM '/home/dbadmin/messages.txt'; Rows Loaded ------------- 1000000

Running the HDFS report on Hadoop now shows less disk space use:

\$ hdfs dfsadmin -report Configured Capacity: 51495516981 (47.96 GB) Present Capacity: 32086278190 (29.88 GB) DFS Remaining: 31500988416 (29.34 GB) DFS Used: 585289774 (**558.18 MB**) DFS Used%: 1.82% Under replicated blocks: 0 Blocks with corrupt replicas: 0 Missing blocks: 0

#### . . .

#### **Caution**

Reducing the number of copies of data stored by HDFS increases the risk of data loss. It can also negatively impact the performance of HDFS by reducing the number of nodes that can provide access to a file. This slower performance can impact the performance of Vertica queries that involve data stored in an HDFS storage location.

#### ERROR 6966: StorageBundleWriter

You might encounter Error 6966 when loading data into a storage location on a small Hadoop cluster (5 or fewer data nodes). This error is caused by the way HDFS manages the write pipeline and replication. You can mitigate this problem by reducing the number of replicas as explained in HDFS Storage Disk [Consumption](#page-0-0) . For configuration changes you can make in the Hadoop cluster instead, see this blog post from [Hortonworks](https://community.hortonworks.com/articles/16144/write-or-append-failures-in-very-small-clusters-un.html) .

#### Kerberos authentication when creating a storage location

If HDFS uses Kerberos authentication, then the CREATE LOCATION statement authenticates using the Vertica keytab principal, not the principal of the user performing the action. If the creation fails with an authentication error, verify that you have followed the steps described in [Kerberos](#page-0-0) to configure this principal.

When creating an HDFS storage location on a Hadoop cluster using Kerberos, CREATE LOCATION reports the principal being used as in the following example:

=> CREATE LOCATION 'hdfs://hadoopNS/user/dbadmin' ALL NODES SHARED

USAGE 'data' LABEL 'coldstorage';

NOTICE 0: Performing HDFS operations using kerberos principal [vertica/hadoop.example.com] CREATE LOCATION

#### Backup or restore fails

For issues with backup/restore of HDFS storage locations, see [Troubleshooting](#page-1431-0) backup and restore .

### <span id="page-1253-0"></span>Altering location use

[ALTER\\_LOCATION\\_USE](#page-3132-0) lets you change the type of files that Vertica stores at a storage location. You typically use labels only for DATA storage locations, not TEMP.

This example shows how to alter the storage location on v\_vmartdb\_node0004 to store only data files:

=> SELECT ALTER\_LOCATION\_USE ('/thirdVerticaStorageLocation/' , 'v\_vmartdb\_node0004' , 'DATA');

#### Altering HDFS storage locations

When altering an HDFS storage location, you must make the change for all nodes in the Vertica cluster. To do so, specify a node value of ", as in the following example:

=> SELECT ALTER\_LOCATION\_USE('hdfs:///user/dbadmin/v\_vmart', '','TEMP');

#### Restrictions

You cannot change a storage location from a USER usage type if you created the location that way, or to a USER type if you did not. You can change a USER storage location to specify DATA (storing TEMP files is not supported). However, doing so does not affect the primary objective of a USER storage location, to be accessible by non-dbadmin users with assigned privileges.

You cannot change a storage location from SHARED TEMP or SHARED USER to SHARED DATA or the reverse.

Effects of altering storage location use

Before altering a storage location use type, be aware that at least one location must remain for storing data and temp files on a node. You can store data and temp files in the same, or separate, storage locations.

Altering an existing storage location has the following effects:

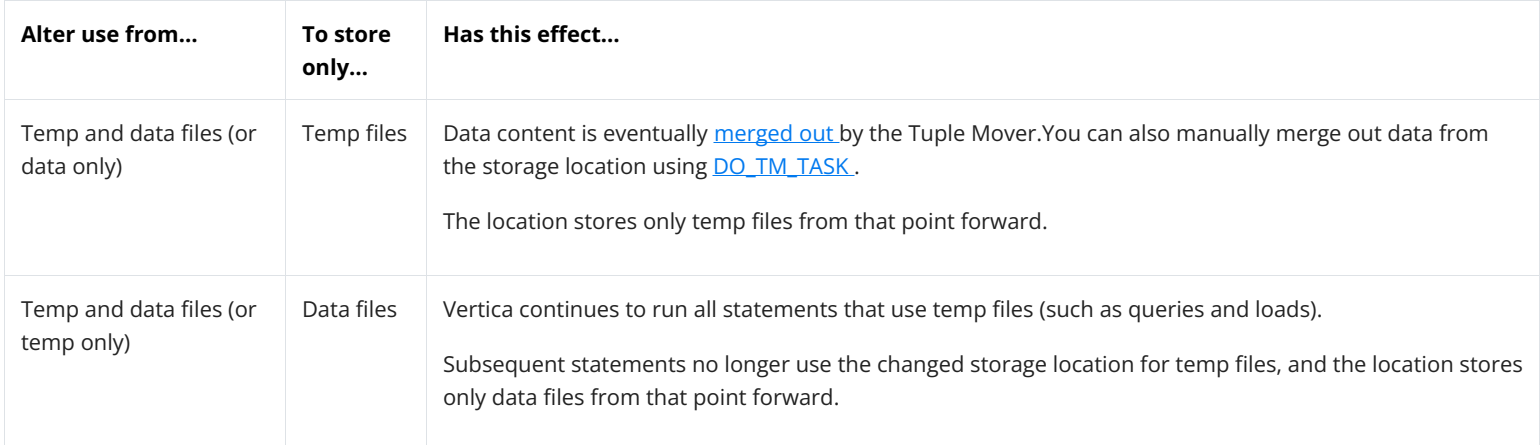

### <span id="page-1254-0"></span>Altering location labels

[ALTER\\_LOCATION\\_LABEL](#page-3131-0) lets you change the label for a storage location in several ways:

- Add a label to an [unlabeled](#page-0-0) storage location.
- [Remove](#page-0-0) a label.
- Change an [existing](#page-0-0) label.

You can perform these operations on individual nodes or cluster-wide.

### Adding a location label

You add a location label to an unlabeled storage location with ALTER\_LOCATION\_LABEL. For example, unlabeled storage location /home/dbadmin/Vertica/SSD is defined on a three-node cluster:

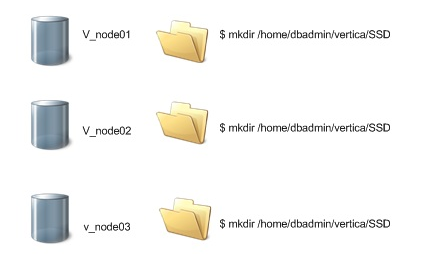

You can label this storage location as SSD on all nodes as follows:

## => SELECT ALTER\_LOCATION\_LABEL('/home/dbadmin/vertica/SSD', '', 'SSD');

## **Caution**

If you label a storage location that contains data, Vertica moves the data to an unlabeled location, if one exists. To prevent data movement between storage locations, labels should be applied either to all storage locations or none.

## Removing a location label

You can remove a location label only if the following conditions are both true:

- No database object has a storage policy that specifies this label.
- The labeled location is not the last available storage for the objects associated with it.

The following statement removes the SSD label from the specified storage location on all nodes:

### => SELECT ALTER\_LOCATION\_LABEL('/home/dbadmin/SSD/tables','', ''); ALTER\_LOCATION\_LABEL

------------------------------------------

/home/dbadmin/SSD/tables label changed.

(1 row)

Altering a storage location label

You can relabel a storage location only if no database object has a storage policy that specifies this label.

## <span id="page-1255-0"></span>Creating storage policies

Vertica meta-function [SET\\_OBJECT\\_STORAGE\\_POLICY](#page-3141-0) creates a [storage](#page-4020-0) policy that associates a database object with a labeled storage location. When an object has a storage policy, Vertica uses the labeled location as the default storage location for that object's data.

You can create storage policies for the database, schemas, tables, and partition ranges. Each object can be associated with one storage policy. Each time data is loaded and updated, Vertica checks whether the object has a storage policy. If it does, Vertica uses the labeled storage location. If no storage policy exists for an object or its parent entities, data storage processing continues using standard storage algorithms on available storage locations. If all storage locations are labeled, Vertica uses one of them.

Storage policies let you determine where to store critical data. For example, you might create a storage location with the label SSD that represents the fastest available storage on the cluster nodes. You then create storage policies to associate tables with that labeled location. For example, the following SET\_OBJECT\_STORAGE\_POLICY statement sets a storage policy on table test to use the storage location labeled SSD as its default location:

=> SELECT SET\_OBJECT\_STORAGE\_POLICY('test','ssd', true); SET\_OBJECT\_STORAGE\_POLICY

--------------------------------------------------

Object storage policy set. Task: moving storages (Table: public.test) (Projection: public.test\_b0) (Table: public.test) (Projection: public.test\_b1)

 $(1$  row $)$ 

### **Note**

You cannot include temporary files in storage policies. Storage policies are for use only with data files on storage locations for DATA. Storage policies are not valid for USER locations.

Creating one or more storage policies does not require that policies exist for all database objects. A site can support objects with or without storage policies. You can add storage policies for a discrete set of priority objects, while letting other objects exist without a policy, so they use available storage.

### Creating policies based on storage performance

You can measure the [performance](#page-1261-0) of any disk storage location (see Measuring storage performance). Then, using the performance measurements, set the storage location performance. Vertica uses the performance measurements you set to rank its storage locations and, through ranking, to determine which key projection columns to store on higher performing locations, as described in Setting storage [performance](#page-1261-1).

If you already set the performance of your site's storage locations, and decide to use storage policies, any storage location with an associated policy has a higher priority than the storage ranking setting.

You can use storage policies to move older data to [less-expensive](#page-1256-0) storage locations while keeping it available for queries. See Creating storage policies for low-priority data.

### Storage hierarchy and precedence

Vertica determines where to store object data according to the following hierarchy of storage policies, listed below in ascending order of precedence:

- 1. Database
- 2. Schema
- 3. Table
- 4. Table partition

If an object lacks its own storage policy, it uses the storage policy of its parent object. For example, table <mark>Region.Income</mark> in database Sales is

partitioned by months. Labeled storage policies FAST and STANDARD are assigned to the table and database, respectively. No storage policy is assigned to the table's partitions or its parent schema, so these use the storage policies of their parent objects, FAST and STANDARD, respectively:

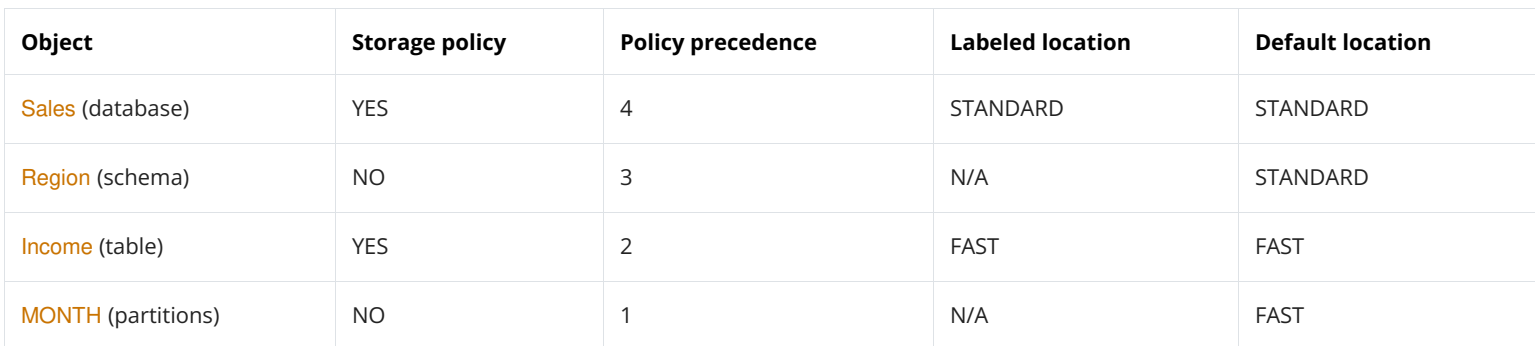

When Tuple Mover operations such as mergeout occur, all Income data moves to the FAST storage location. Other tables in the Region schema use their own storage policy. If a Region table lacks its own storarage policy, Tuple Mover uses the next storage policy above it—in this case, it uses database storage policy and moves the table data to STANDARD.

Querying existing storage policies

You can query existing storage policies, listed in the location\_label column of system table [STORAGE\\_CONTAINERS](#page-3814-0) :

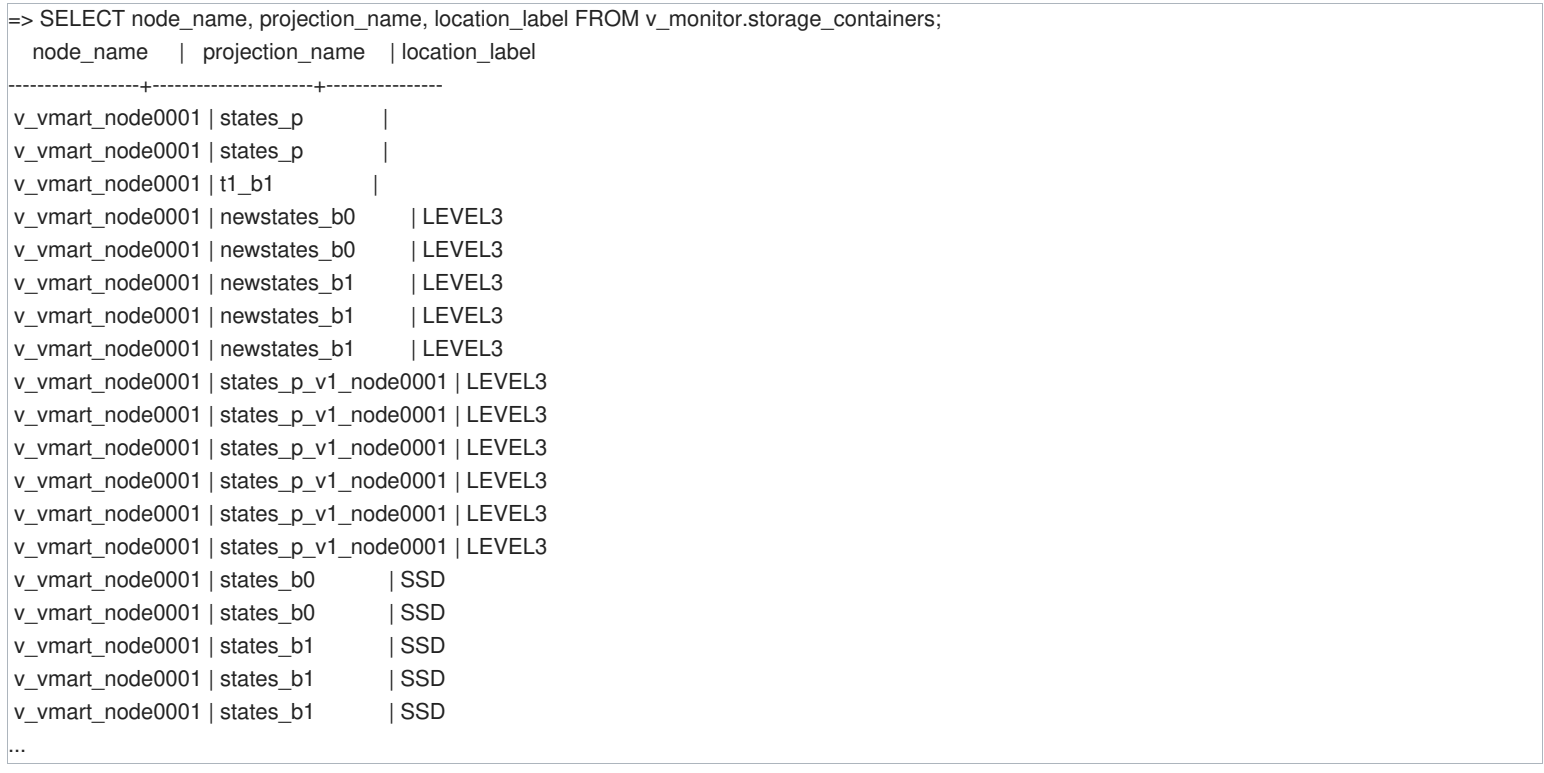

Forcing existing data storage to a new storage location

By default, the Tuple Mover enforces object storage policies after all pending mergeout operations are complete. SET\_OBJECT\_STORAGE\_POLICY moves existing data storage to a new location immediately, if you set its parameter *enforce-storage-move* to true .You might want to force a move, even though it means waiting for the operation to complete before continuing, if the data being moved is old. The Tuple Mover runs less frequently on older data.

### **Note**

<span id="page-1256-0"></span>If parameter *enforce-storage-move* is set to true, SET\_OBJECT\_STORAGE\_POLICY performs a cluster-wide operation. If an error occurs on any node, the function displays a warning message and skips that node. It then continues executing the operation on the remaining nodes.

If some of your data is in a partitioned table, you can move less-queried partitions to less-expensive storage such as HDFS. The data is still accessible in queries, just at a slower speed. In this scenario, the faster storage is often referred to as "hot storage," and the slower storage is referred to as "cold storage."

Suppose you have a table named messages (containing social-media messages) that is partitioned by the year and month of the message's timestamp. You can list the partitions in the table by querying the PARTITIONS system table.

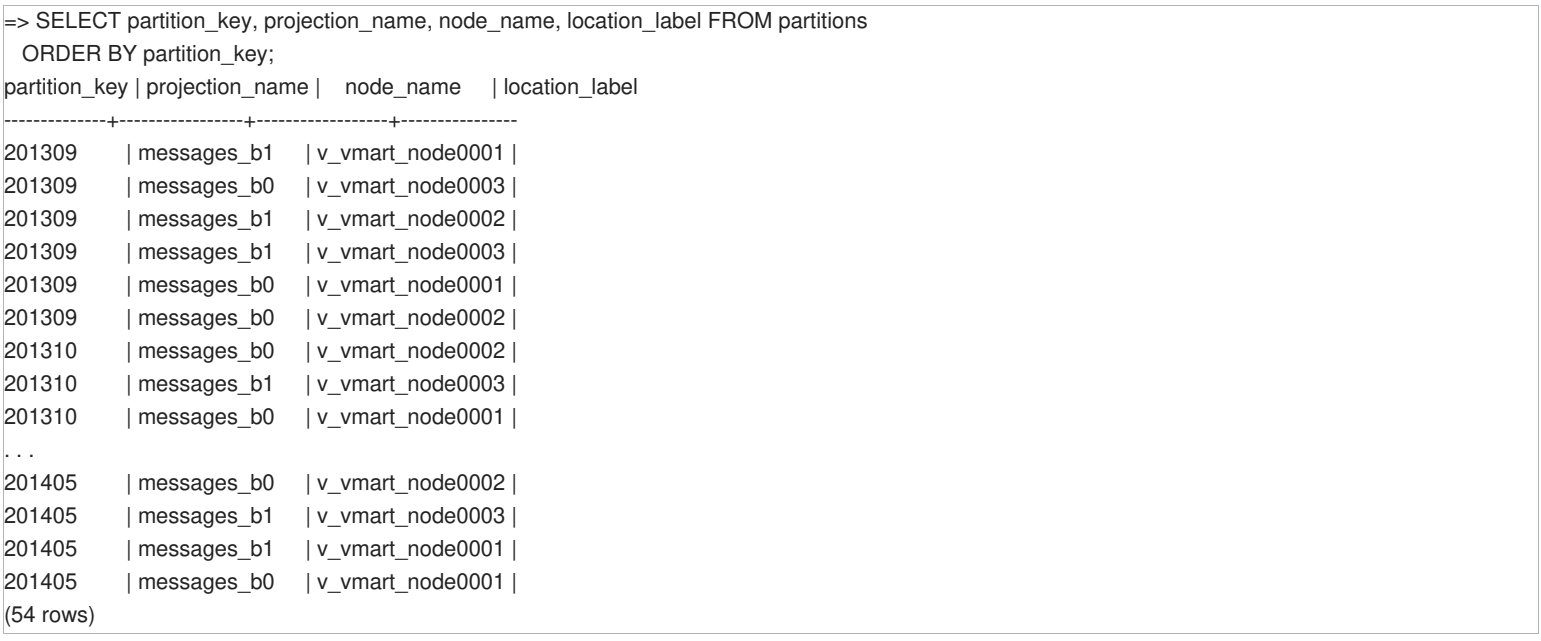

Next, suppose you find that most queries on this table access only the latest month or two of data. You might decide to move the older data to cold storage in an HDFS-based storage location. After you move the data, it is still available for queries, but with lower query performance.

To move partitions to the HDFS storage location, supply the lowest and highest partition key values to be moved in the [SET\\_OBJECT\\_STORAGE\\_POLICY](#page-3141-0) function call. The following example shows how to move data between two dates. In this example:

- The partition key value 201309 represents September 2013.
- The partition key value 201403 represents March 2014.
- The name, coldstorage, is the label of the HDFS-based storage location.
- The final argument, which is optional, is true, meaning that the function does not return until the move is complete. By default the function returns immediately and the data is moved when the Tuple Mover next runs. When data is old, however, the Tuple Mover runs less frequently, which would delay recovering the original storage space.

=> SELECT SET\_OBJECT\_STORAGE\_POLICY('messages','coldstorage', '201309', '201403', 'true');

The partitions within the specified range are moved to the HDFS storage location labeled coldstorage the next time the Tuple [Mover](#page-4021-0) runs. This location name now displays in the **[PARTITIONS](#page-3780-0)** system table's location label column.

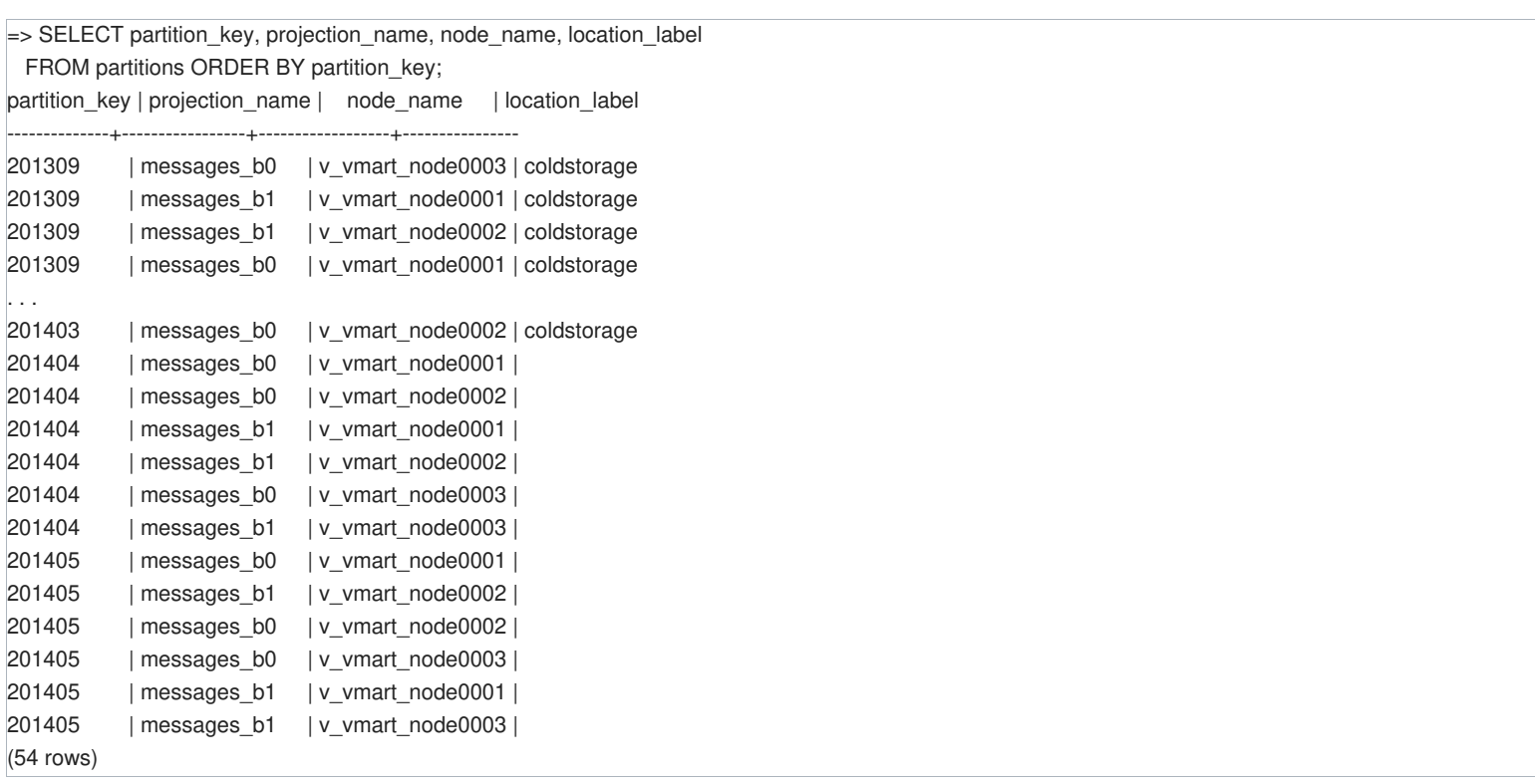

After your initial data move, you can move additional data to the HDFS storage location periodically. You can move individual partitions or a range of partitions from the "hot" storage to the "cold" storage location using the same method:

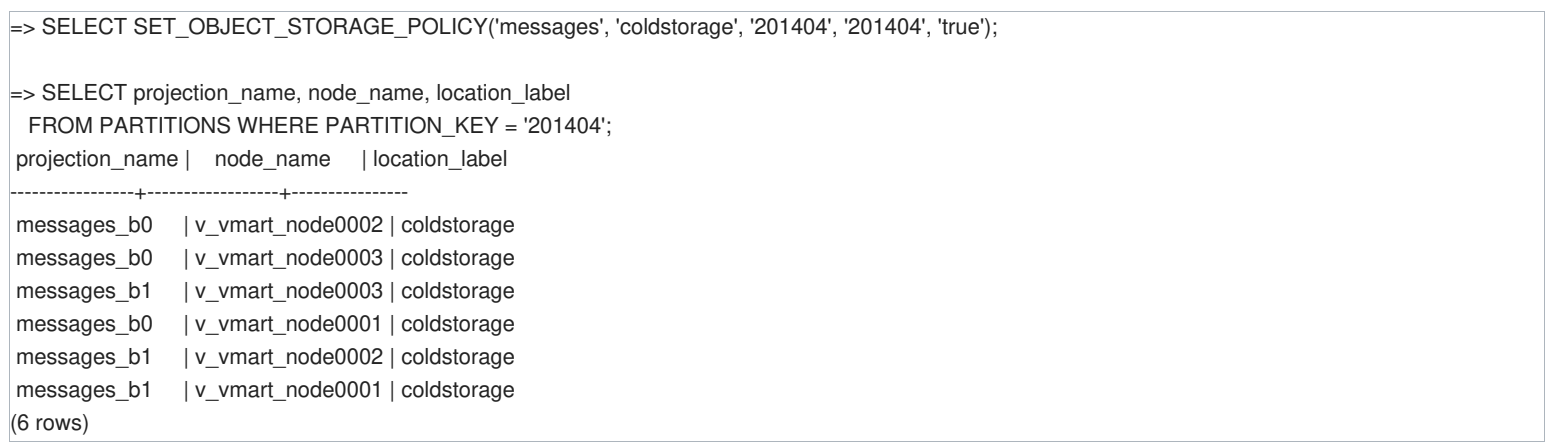

### Moving partitions to a table stored on HDFS

Another method of moving partitions from hot storage to cold storage is to move the partitions' data to a separate table in the other storage location. This method breaks the data into two tables, one containing hot data and the other containing cold data. Use this method if you want to prevent queries from inadvertently accessing data stored in cold storage. To query the older data, you must explicitly query the cold table.

To move partitions:

- 1. Create a new table whose schema matches that of the existing partitioned table.
- 2. Set the storage policy of the new table to use the HDFS-based storage location.
- 3. Use the [MOVE\\_PARTITIONS\\_TO\\_TABLE](#page-3098-0) function to move a range of partitions from the hot table to the cold table. The partitions migrate when the Tuple Mover next runs.

The following example demonstrates these steps. You first create a table named cold\_messages. You then assign it the HDFS-based storage location named coldstorage, and, finally, move a range of partitions.

- => CREATE TABLE cold\_messages LIKE messages INCLUDING PROJECTIONS;
- => SELECT SET\_OBJECT\_STORAGE\_POLICY('cold\_messages', 'coldstorage');
- <span id="page-1258-0"></span>=> SELECT MOVE\_PARTITIONS\_TO\_TABLE('messages','201309','201403','cold\_messages');

[SET\\_OBJECT\\_STORAGE\\_POLICY](#page-3141-0) moves data storage from an existing location (labeled and unlabeled) to another labeled location. This function performs two tasks:

- Creates a storage policy for an object, or changes its current policy.
- Moves all existing data for the specified objects to the target storage location.

Before it moves object data to the specified storage location, Vertica calculates the required storage and checks available space at the target. Before calling SET\_OBJECT\_STORAGE\_POLICY, check available space on the new target location. Be aware that checking does not guarantee that this space remains available when the Tuple Mover actually executes the move. If the storage location lacks sufficient free space, the function returns an error.

### **Note**

Moving an object's current storage to a new target is a cluster-wide operation. If a node is unavailable, the function returns a warning message, and then continues to implement the move on other nodes. When the node rejoins the cluster, the Tuple Mover updates it with the storage data.

By default, the Tuple Mover moves object data to the new storage location after all pending mergeout tasks return. You can force the data to move immediately by setting the function's *enforce-storage-move* argument to true. For example, the following statement sets the storage policy for a table and implements the move immediately:

=> SELECT SET\_OBJECT\_STORAGE\_POLICY('states', 'SSD', 'true'); SET\_OBJECT\_STORAGE\_POLICY

------------------------------------------------------------------------------------------------ Object storage policy set.

Task: moving storages

(Table: public.states) (Projection: public.states\_p1) (Table: public.states) (Projection: public.states\_p2) (Table: public.states) (Projection: public.states\_p3)  $(1$  row)

### **Tip**

Consider using the **[ENFORCE\\_OBJECT\\_STORAGE\\_POLICY](#page-3136-0)** meta-function to relocate the data of multiple database objects as needed, to bring them into compliance with current storage policies. Using this function is equivalent to calling SET\_OBJECT\_STORAGE\_POLICY successively on multiple database objects and setting the *enforce-storage-move* argument to true.

### <span id="page-1259-0"></span>Clearing storage policies

The [CLEAR\\_OBJECT\\_STORAGE\\_POLICY](#page-3134-0) meta-function clears a storage policy from a database, schema, table, or table partition. For example, the following statement clears the storage policy for a table:

=> SELECT CLEAR\_OBJECT\_STORAGE\_POLICY ('store.store\_sales\_fact'); CLEAR\_OBJECT\_STORAGE\_POLICY -------------------------------- Object storage policy cleared. (1 row)

The Tuple Mover moves existing storage containers to the parent storage policy's location, or the default storage location if there is no parent policy. By default, this move occurs after all pending mergeout tasks return.

You can force the data to move immediately by setting the function's *enforce-storage-move* argument to true. For example, the following statement clears the storage policy for a table and implements the move immediately:

=> SELECT CLEAR\_OBJECT\_STORAGE\_POLICY ('store.store\_orders\_fact', 'true');

CLEAR\_OBJECT\_STORAGE\_POLICY -----------------------------------------------------------------------------

Object storage policy cleared.

Task: moving storages

(Table: store.store\_orders\_fact) (Projection: store.store\_orders\_fact\_b0)

(Table: store.store\_orders\_fact) (Projection: store.store\_orders\_fact\_b1)
### **Tip**

Consider using the [ENFORCE\\_OBJECT\\_STORAGE\\_POLICY](#page-3136-0) meta-function to relocate the data of multiple database objects as needed, to bring them into compliance with current storage policies. Using this function is equivalent to calling CLEAR\_OBJECT\_STORAGE\_POLICY successively on multiple database objects and setting *enforce-storage-move* to true.

# Effects on related elements

Clearing a storage policy at one level, such as a table, does not necessarily affect storage policies at other levels, such as that table's partitions.

For example, the lineorder table has a storage policy to store table data at a location labeled F2 . Various partitions in this table are individually assigned their own storage locations, as verified by querying the **[STORAGE\\_POLICIES](#page-3816-0)** system table:

=> SELECT \* from v\_monitor.storage\_policies; schema\_name | object\_name | policy\_details | location\_label -------------+-------------+------------------+----------------

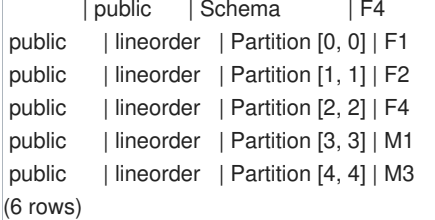

Clearing the current storage policy from the lineorder table has no effect on the storage policies of its individual partitions. For example, given the following CLEAR\_OBJECT\_STORAGE\_POLICY statement:

=> SELECT CLEAR\_OBJECT\_STORAGE\_POLICY ('lineorder'); CLEAR\_OBJECT\_STORAGE\_POLICY ------------------------------------- Default storage policy cleared.  $(1$  row $)$ 

The individual partitions in the table retain their storage policies:

```
=> SELECT * from v_monitor.storage_policies;
schema_name | object_name | policy_details | location_label
-------------+-------------+------------------+----------------
       | public | Schema | F4
public | lineorder | Partition [0, 0] | F1
public | lineorder | Partition [1, 1] | F2
public | lineorder | Partition [2, 2] | F4
public | lineorder | Partition [3, 3] | M1
public | lineorder | Partition [4, 4] | M3
(6 rows)
```
If you clear storage policies from a range of partitions key in a table, the storage policies of parent objects and other partition ranges are unaffected. For example, the following statement clears storage policies from partition keys 0 through 3:

=> SELECT CLEAR\_OBJECT\_STORAGE\_POLICY ('lineorder','0','3'); clear\_object\_storage\_policy ------------------------------------- Default storage policy cleared.  $(1$  row) => SELECT \* from storage\_policies; schema\_name | object\_name | policy\_details | location\_label -------------+-------------+------------------+---------------- | public | Schema | F4 public | lineorder | Table | F2 public | lineorder | Partition [4, 4] | M3

(2 rows)

# Measuring storage performance

Vertica lets you measure disk I/O performance on any storage location at your site. You can use the returned measurements to set performance, which automatically provides rank. Depending on your storage needs, you can also use performance to determine the storage locations needed for critical data as part of your site's storage policies. Storage performance measurements apply only to data storage locations, not temporary storage locations.

Measuring storage location performance calculates the time it takes to read and write 1 MB of data from the disk, which equates to:

IO time = time to read/write  $1MB +$  time to seek =  $1$ /throughput +  $1/L$ atency

- Throughput is the average throughput of sequential reads/writes (expressed in megabytes per second).
- Latency is for random reads only in seeks (units in seeks per second).

Thus, the I/O time of a faster storage location is less than that of a slower storage location.

# **Note**

Measuring storage location performance requires extensive disk I/O, which is a resource-intensive operation. Consider starting this operation when fewer other operations are running.

Vertica gives you two ways to measure storage location performance, depending on whether the database is running. You can either:

- Measure performance on a running database.
- Measure performance before a cluster is set up.

Both methods return the throughput and latency for the storage location. Record or capture the throughput and latency information so you can use it to set the location [performance](#page-1261-0) (see **Setting storage performance**).

Measuring performance on a running Vertica database

Use the [MEASURE\\_LOCATION\\_PERFORMANCE\(\)](#page-3137-0) function to measure performance for a storage location when the database is running. This function has the following requirements:

- The storage path must already exist in the database.
- You need RAM\*2 free space available in a storage location to measure its performance. For example, if you have 16 GB RAM, you need 32 GB of available disk space. If you do not have enough disk space, the function returns an error.

Use the system table **[DISK\\_STORAGE](#page-3742-0)** to obtain information about disk storage on each database node.

The following example shows how to measure the performance of a storage location on v\_vmartdb\_node0004 :

=> SELECT MEASURE\_LOCATION\_PERFORMANCE('/secondVerticaStorageLocation/','v\_vmartdb\_node0004');

WARNING: measure\_location\_performance can take a long time. Please check logs for progress

measure location performance

--------------------------------------------------

Throughput : 122 MB/sec. Latency : 140 seeks/sec

Measuring performance before a cluster is set up

You can measure disk performance before setting up a cluster. This approach is useful when you want to verify that the disk is functioning within normal parameters. To perform this measurement, you must already have Vertica installed.

To measure disk performance, use the following command:

opt/vertica/bin/vertica -m <path to disk mount>

For example:

opt/vertica/bin/vertica -m /secondVerticaStorageLocation/node0004\_data

# <span id="page-1261-0"></span>Setting storage performance

You can use the measurements returned from the **[MEASURE\\_LOCATION\\_PERFORMANCE](#page-3137-0)** function as input values to the [SET\\_LOCATION\\_PERFORMANCE\(\)](#page-3140-0) function.

You must set the throughput and latency parameters of this function to 1 or more.

The following example shows how to set the performance of a storage location on v\_vmartdb\_node0004 , using values for this location returned from the [MEASURE\\_LOCATION\\_PERFORMANCE](#page-3137-0) function. Set the throughput to 122 MB/second and the latency to 140 seeks/second. [MEASURE\\_LOCATION\\_PERFORMANCE](#page-3137-0)

#### => SELECT SET\_LOCATION\_PERFORMANCE('/secondVerticaStorageLocation/','node2','122','140');

Sort order ranking by location performance settings

After you set performance-data parameters, Vertica automatically uses performance data to rank storage locations whenever it stores projection columns.

Vertica stores columns included in the projection sort order on the fastest available storage locations. Columns not included in the projection sort order are stored on slower disks. Columns for each projection are ranked as follows:

- Columns in the sort order are given the highest priority (numbers > 1000).
- The last column in the sort order is given the rank number 1001.
- The next-to-last column in the sort order is given the rank number 1002, and so on until the first column in the sort order is given 1000 + # of sort columns.
- The remaining columns are given numbers from 1000–1, starting with 1000 and decrementing by one per column.

Vertica then stores columns on disk from the highest ranking to the lowest ranking. It places highest-ranking columns on the fastest disks and the lowest-ranking columns on the slowest disks.

#### Using location performance settings with storage policies

You initially measure location performance and set it in the Vertica database. Then, you can use the performance results to determine the fastest storage to use in your storage policies.

- Set the locations with the highest performance as the default locations for critical data.
- Use slower locations as default locations for older, or less-important data. Such slower locations may not require policies at all, if you do not want to specify default locations.

Vertica determines data storage as follows, depending on whether a storage policy exists:

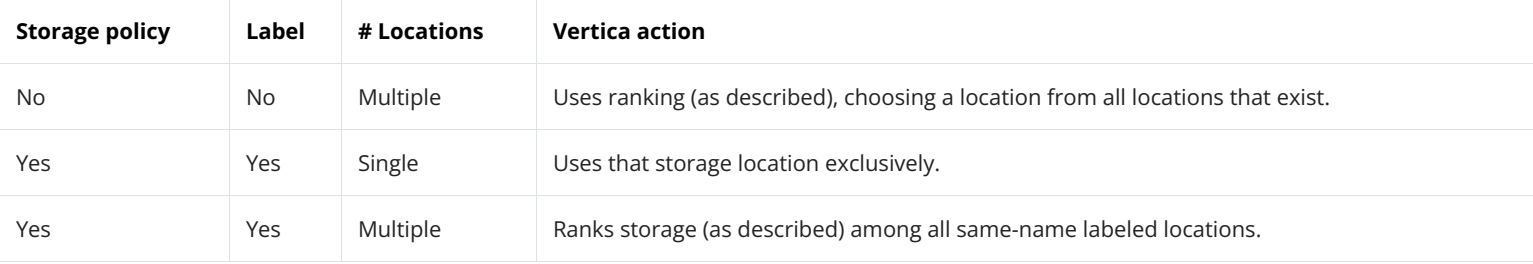

#### <span id="page-1262-0"></span>Retiring storage locations

You can retire a storage location to stop using it. Retiring a storage location prevents Vertica from storing data or temp files to it, but does not remove the actual location. Any data previously stored on the retired location is eventually [merged](#page-1313-0) out by the Tuple Mover. Use the [RETIRE\\_LOCATION](#page-3139-0) function to retire a location.

The following example retires a location from a single node:

=> SELECT RETIRE\_LOCATION('/secondStorageLocation/' , 'v\_vmartdb\_node0004');

To retire a storage location on all nodes, use an empty string ( '' ) for the second argument. If the location is SHARED, you can retire it only on all nodes.

You can expedite retiring and then dropping a storage location by passing an optional third argument, *enforce* , as true .With this directive, the function moves the data out of the storage location instead of waiting for the Tuple Mover, allowing you to drop the location immediately.

You can also use the [ENFORCE\\_OBJECT\\_STORAGE\\_POLICY](#page-3136-0) function to trigger the move for all storage locations at once, which allows you to drop the locations. This approach is equivalent to using the *enforce* argument.

The following example shows how to retire a storage location on all nodes so that it can be immediately dropped:

#### **Note**

If the location used in a storage policy is the last available storage for its associated objects, you cannot retire it *unless* you set *enforce* to true .

Data and temp files can be stored in one, or multiple separate, storage locations.

For further information on dropping a location after retiring it, see [Dropping](#page-1264-0) storage locations.

#### <span id="page-1263-0"></span>Restoring retired storage locations

You can restore a previously retired storage location. After the location is restored, Vertica re-ranks the storage location and uses the restored location to process queries as determined by its rank.

Use the RESTORE LOCATION function to restore a retired storage location.

The following example shows how to restore a retired storage location on a single node:

=> SELECT RESTORE\_LOCATION('/secondStorageLocation/' , 'v\_vmartdb\_node0004');

To restore a storage location on all nodes, use an empty string ( '' ) for the second argument. The following example demonstrates creating, retiring, and restoring a location on all nodes:

=> CREATE LOCATION '/tmp/ab1' ALL NODES USAGE 'TEMP'; CREATE LOCATION => SELECT RETIRE\_LOCATION('/tmp/ab1', ''); retire\_location ------------------------ /tmp/ab1 retired. (1 row) => SELECT location\_id, node\_name, location\_path, location\_usage, is\_retired FROM STORAGE\_LOCATIONS WHERE location\_path ILIKE '/tmp/ab1'; location\_id | node\_name | location\_path |location\_usage | is\_retired ------------------+---------------------+---------------+----------------+------------ 45035996273736724 | v\_vmart\_node0001 | /tmp/ab1 | TEMP | t 45035996273736726 | v\_vmart\_node0002 | /tmp/ab1 | TEMP | t 45035996273736728 | v\_vmart\_node0003 | /tmp/ab1 | TEMP | t 45035996273736730 | v\_vmart\_node0004 | /tmp/ab1 | TEMP | t (4 rows) => SELECT RESTORE\_LOCATION('/tmp/ab1', ''); restore\_location ------------------------- /tmp/ab1 restored. (1 row) => SELECT location\_id, node\_name, location\_path, location\_usage, is\_retired FROM STORAGE\_LOCATIONS WHERE location\_path ILIKE '/tmp/ab1'; location\_id | node\_name | location\_path |location\_usage | is\_retired ------------------+---------------------+---------------+----------------+------------ 45035996273736724 | v\_vmart\_node0001 | /tmp/ab1 | TEMP | f 45035996273736726 | v\_vmart\_node0002 | /tmp/ab1 | TEMP | f 45035996273736728 | v\_vmart\_node0003 | /tmp/ab1 | TEMP | f 45035996273736730 | v\_vmart\_node0004 | /tmp/ab1 | TEMP | f (4 rows)

RESTORE\_LOCATION restores the location only on the nodes where the location exists and is retired. The meta-function does not propagate the storage location to nodes where that location did not previously exist.

Restoring on all nodes fails if the location has been dropped on any of them. If you have dropped the location on some nodes, you have two options:

- If you no longer want to use the node where the location was dropped, restore the location individually on each of the other nodes.
- Alternatively, you can re-create the location on the node where you dropped it. To do so, use CREATE [LOCATION](#page-3383-0) . After you re-create the location, you can then restore it on all nodes.

The following example demonstrates the failure if you try to restore on nodes where you have dropped the location:

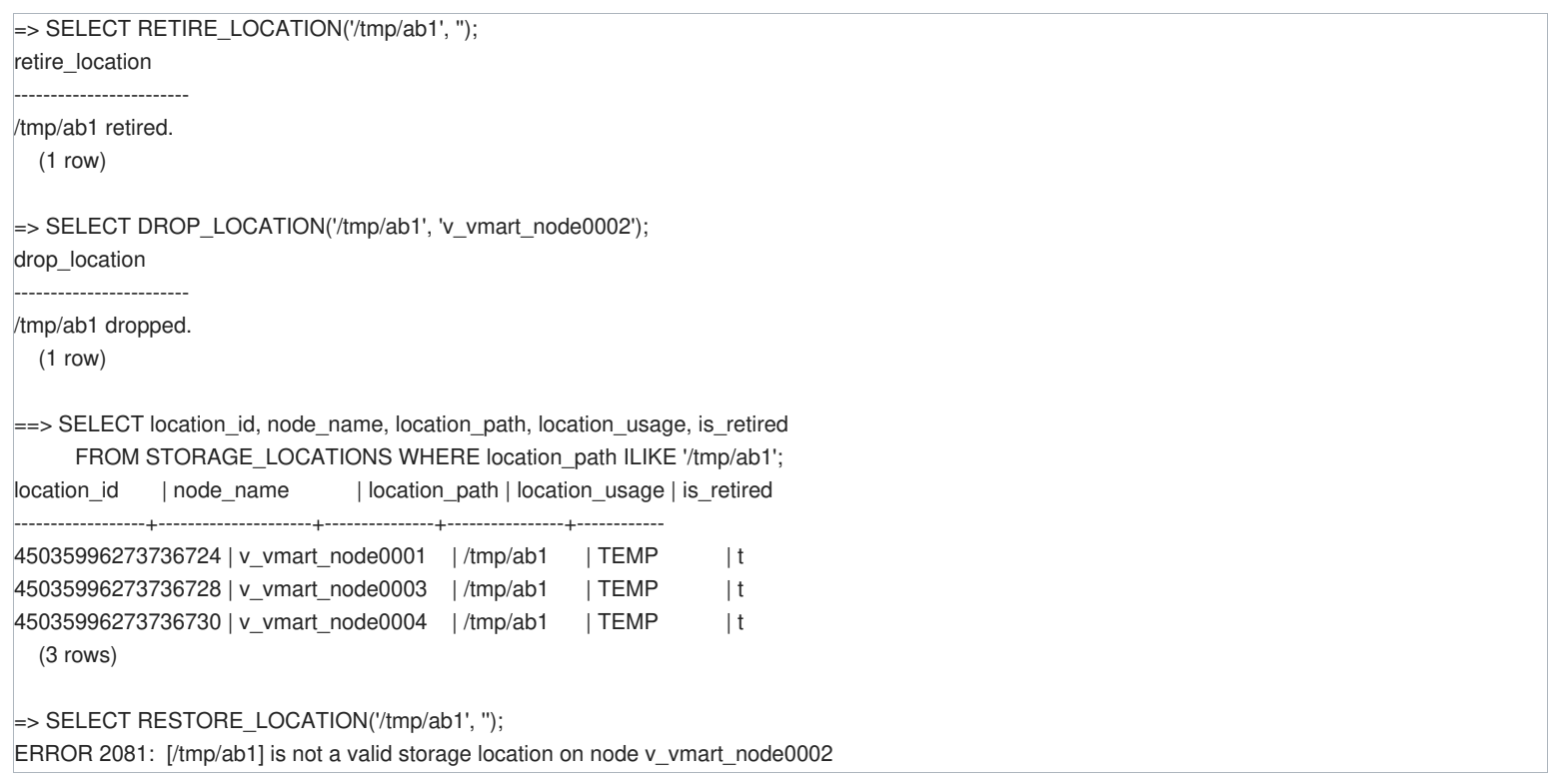

### <span id="page-1264-0"></span>Dropping storage locations

To drop a storage location, use the [DROP\\_LOCATION](#page-0-0) function. You cannot drop locations with DATA usage, only TEMP or USER usage. (See <u>Alterin</u>g Storage Locations Before Dropping Them .)

Because dropping a storage location cannot be undone, Vertica recommends that you first retire a storage location (see Retiring storage [locations](#page-1262-0)). Retiring a storage location before dropping it lets you verify that there will be no adverse effects on any data access. If you decide not to drop it, you can restore it (see [Restoring](#page-1263-0) retired storage locations).

The following example shows how to drop a storage location on a single node:

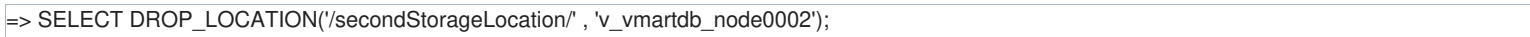

When you drop a storage location, the operation cascades to associated objects including any granted privileges to the storage.

### **Caution**

Dropping a storage location is a permanent operation and cannot be undone. Subsequent queries on storage used for external table access fail with a COPY COMMAND FAILED message.

#### Altering storage locations before dropping them

You can drop only storage locations containing temp files. Thus, you must alter a storage location to the TEMP usage type before you can drop it. However, if data files still exist in the storage location, Vertica prevents you from dropping it. Deleting data files does not clear the storage location and can result in database corruption. To handle a storage area containing data files so that you can drop it, use one of these options:

- Manually [merge](#page-1313-0) out the data files.
- Wait for the Tuple Mover to merge out the data files automatically.
- Retire the location, and force changes to take effect immediately.
- Manually drop [partitions](#page-1151-0).

After dropping a storage location on HDFS, clean up residual files and snapshots on HDFS as explained in [Removing](#page-2122-0) HDFS storage locations.

# Dropping USER storage locations

Storage locations that you create with the USER usage type can contain only data files, not temp files. However, you can drop a USER location, regardless of any remaining data files. This behavior differs from that of a storage location not designated for USER access.

# Checking location properties

You can check the properties of a storage location, such as whether it is a USER location or is being used only for TEMP files, in the [STORAGE\\_LOCATIONS](#page-3686-0) system table. You can also use this table to verify that a location has been retired.

# Analyzing workloads

If queries perform suboptimally, use Workload Analyzer to get tuning recommendations for them and hints about optimizing database objects. Workload Analyzer is a Vertica utility that analyzes [system](#page-3621-0) information in Vertica system tables.

Workload Analyzer identifies the root causes of poor query performance through intelligent monitoring of query execution, workload history, resources, and configurations. It then returns a set of tuning recommendations based on statistics, system and data [collector](#page-4010-0) events, and database/table/projection design. Use these recommendations to tune query performance, quickly and easily.

You can run Workload Analyzer in two ways:

- Call the Vertica function **[ANALYZE\\_WORKLOAD](#page-3217-0)**.
- Use the [Management](#page-805-0) Console interface .

See Workload analyzer [recommendations](#page-1267-0) for common issues that Workload Analyzer finds, and recommendations.

In this section

- Getting tuning [recommendations](#page-1265-0)
- Workload analyzer [recommendations](#page-1267-0)

# <span id="page-1265-0"></span>Getting tuning recommendations

Call the function **[ANALYZE\\_WORKLOAD](#page-3217-0)** to get tuning recommendations for queries and database objects. The function arguments specify what events to analyze and when.

### Setting scope and time span

ANALYZE\_WORKLOAD 's scope argument determines what to analyze:

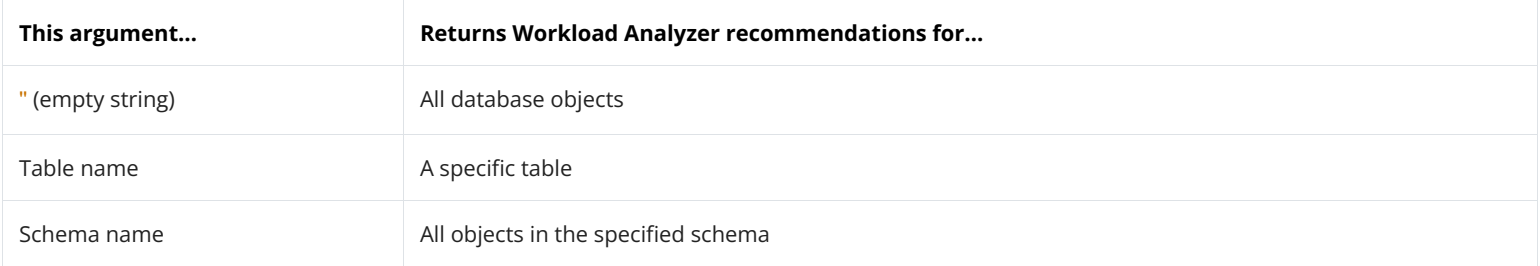

The optional since-time argument specifies to return values from all in -scope events starting from since-time and continuing to the current system status. If you omit since time, ANALYZE\_WORKLOAD returns recommendations for events since the last recorded time that you called the function. You must explicitly cast the since-time string value to either TIMESTAMP or TIMESTAMPTZ.

The following examples show four ways to express the since-time argument with different formats. All queries return the same result for workloads on table t1 since October 4, 2012:

=> SELECT ANALYZE\_WORKLOAD('t1', TIMESTAMP '2012-10-04 11:18:15'); => SELECT ANALYZE\_WORKLOAD('t1', '2012-10-04 11:18:15'::TIMESTAMPTZ); => SELECT ANALYZE\_WORKLOAD('t1', 'October 4, 2012'::TIMESTAMP); => SELECT ANALYZE\_WORKLOAD('t1', '10-04-12'::TIMESTAMPTZ);

### Saving function results

Instead of analyzing events since a specific time, you can save results from ANALYZE\_WORKLOAD, by setting the function's second argument to true . The default is false, and no results are saved. After saving function results, subsequent calls to **ANALYZE\_WORKLOAD** analyze only events since you last saved returned data, and ignore all previous events.

For example, the following statement returns recommendations for all database objects in all schemas and records this analysis invocation.

### => SELECT ANALYZE\_WORKLOAD('', true);

The next invocation of ANALYZE\_WORKLOAD analyzes events from this point forward.

#### Observation count and time

The observation\_count column returns an integer that represents the total number of events Workload Analyzerobserved for this tuning recommendation. In each case above, Workload Analyzer is making its first recommendation. Null results in observation\_time only mean that the recommendations are from the current system status instead of from a prior event.

### Tuning targets

The tuning parameter column returns the object on which Workload Analyzer recommends that you apply the tuning action. The parameter of release in the example above notifies the DBA to set a password for user release.

### Tuning recommendations and costs

Workload Analyzer's output returns a brief description of tasks you should consider in the tuning description column, along with a SQL command you can run, where appropriate, in the [tuning\\_command](#page-4010-1) column . In records 1 and 2 above, Workload Analyzer recommends that you run the Database Designer on two tables, and in record 3 recommends setting a user's password. Record 3 also provides the ALTER USER command to run because the tuning action is a SQL command.

Output in the tuning\_cost column indicates the cost of running the recommended tuning command:

- LOW: Running the tuning command has minimal impact on resources. You can perform the tuning operation at any time, like changing the user's password in Record 3 above.
- MEDIUM : Running the tuning command has moderate impact on resources.
- HIGH : Running the tuning command has maximum impact on resources. Depending on the size of your database or table, consider running highcost operations during off-peak load times.

#### Examples

The following statement tells Workload Analyzer to analyze all events for the locations table:

### => SELECT ANALYZE\_WORKLOAD('locations');

Workload Analyzer returns with a recommendation that you run the Database Designer on the table, an operation that, depending on the size of locations , might incur a high cost:

-[ RECORD 1 ]----------+----------------------------------------------- observation\_count | 1 first\_observation\_time | last\_observation\_time | tuning\_parameter | public.locations tuning\_description | run database designer on table public.locations tuning\_command | tuning\_cost | HIGH

The following statement analyzes workloads on all tables in the VMart example database since one week before today:

=> SELECT ANALYZE\_WORKLOAD('', NOW() - INTERVAL '1 week');

Workload Analyzer returns with the following results:

-[ RECORD 1 ]----------+----------------------------------------------------- observation count | 4 first\_observation\_time |2012-02-17 13:57:17.799003-04 last\_observation\_time | 2011-04-22 12:05:26.856456-04 tuning\_parameter | store.store\_orders\_fact.date\_ordered tuning\_description | analyze statistics on table column store.store\_orders\_fact.date\_ordered tuning\_command | select analyze\_statistics('store.store\_orders\_fact.date\_ordered'); tuning\_cost | MEDIUM -[ RECORD 2 ]---------+------------------------------------------------------ ... -[ RECORD 14 ]---------+---------------------------------------------------- observation\_count | 2 first\_observation\_time |2012-02-19 17:52:03.022644-04 last observation time | 2012-02-19 17:52:03.02301-04 tuning\_parameter | SELECT x FROM t WHERE x > (SELECT SUM(DISTINCT x) FROM | t GROUP BY y) OR  $x < 9$ ; tuning\_description | consider incremental design on query tuning\_command | tuning\_cost | HIGH

Workload Analyzer finds two issues:

- In record 1, the date\_ordered column in the store.store\_orders\_fact table likely has stale statistics, so Workload Analyzer suggests running [ANALYZE\\_STATISTICS](#page-3209-0) on that column. The function output also returns the query to run. For example: => SELECT ANALYZE\_STATISTICS('store.store\_orders\_fact.date\_ordered');
- In record 14, Workload Analyzer identifies an under-performing query in the tuning parameter column. It recommends to use the Database Designer to run an incremental design. Workload Analyzer rates the potential cost as HIGH .

# System table recommendations

You can also get tuning recommendations by querying system table **[TUNING\\_RECOMMENDATIONS](#page-3827-0)**, which returns tuning recommendation results from the last ANALYZE\_WORKLOAD call.

=> SELECT \* FROM tuning\_recommendations;

System information that Workload Analyzer uses for its recommendations is held in SQL [system](#page-3621-0) tables, so querying the TUNING\_RECOMMENDATIONS system table does not run Workload Analyzer.

### See also

# <span id="page-1267-0"></span>[Collecting](#page-1455-0) database statistics

### Workload analyzer recommendations

Workload Analyzer monitors database activity and logs recommendations as needed in system table [TUNING\\_RECOMMENDATIONS](#page-3827-0). When you run Workload Analyzer, the utility returns the following information:

- Description of the object that requires tuning
- Recommended action
- SQL command to implement the recommendation

### Common issues and recommendations

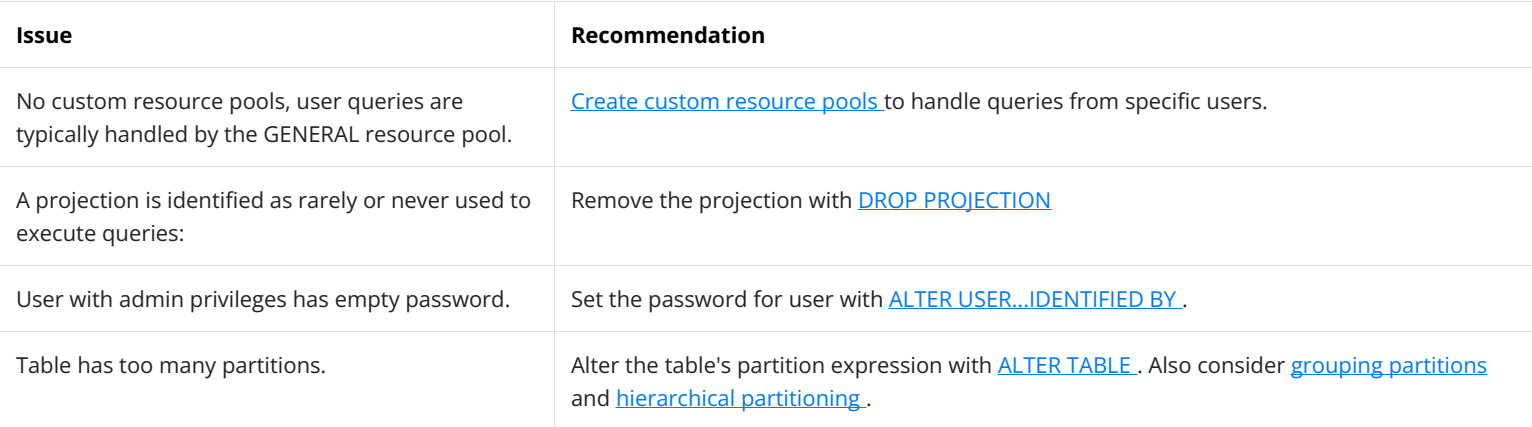

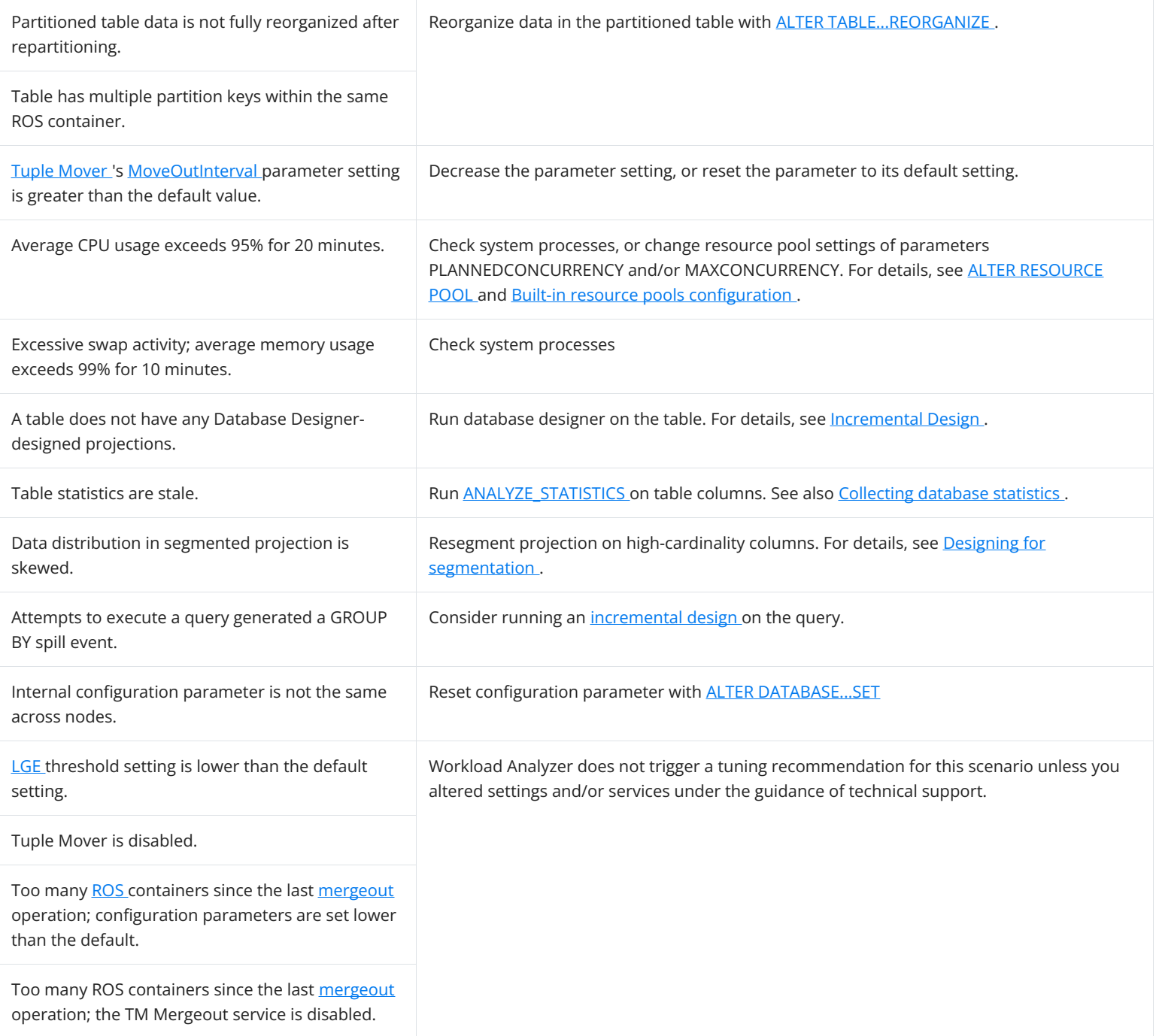

# Managing the database

This section describes how to manage the Vertica database. It includes the following topics:

- [Connection](#page-1103-0) load balancing
- [Managing](#page-1269-0) nodes
- [Adding](#page-1309-0) disk space to a node
- Tuple [mover](#page-1312-0)
- [Managing](#page-1315-0) the tuple mover
- Managing [workloads](#page-1316-0)

In this section

- [Managing](#page-1269-0) nodes
- [Managing](#page-1308-0) disk space
- Memory usage [reporting](#page-1311-0)
- Memory [trimming](#page-1311-1)
- Tuple [mover](#page-1312-0)
- Managing [workloads](#page-1316-0)
- Node [Management](#page-1338-0) Agent
- **HTTPS** [service](#page-1342-0)

# <span id="page-1269-0"></span>Managing nodes

Vertica provides the ability to [add](#page-1290-0), [remove](#page-1293-0), and [replace](#page-1297-0) nodes on a live cluster that is actively processing queries. This ability lets you scale the database without interrupting users.

In this section

In this section

- Stop [Vertica](#page-1269-1) on a node
- [Restart](#page-1269-2) Vertica on a node
- [Setting](#page-1270-0) node type
- Active [standby](#page-1270-1) nodes
- Large [cluster](#page-1271-0)
- Multiple [databases](#page-1282-0) on a cluster
- Fault [groups](#page-1282-1)
- [Terrace](#page-1285-0) routing
- Elastic [cluster](#page-1288-0)
- **[Adding](#page-1290-0) nodes**
- [Removing](#page-1293-0) nodes
- [Replacing](#page-1297-0) nodes
- [Rebalancing](#page-1299-0) data across nodes
- [Redistributing](#page-1301-0) configuration files to nodes
- [Stopping](#page-1302-0) and starting nodes on MC
- [Upgrading](#page-1302-1) your operating system on nodes in your Vertica cluster
- [Reconfiguring](#page-1302-2) node messaging
- Adjusting Spread Daemon timeouts for virtual [environments](#page-1307-0)

# <span id="page-1269-1"></span>Stop Vertica on a node

In some cases, you need to take down a node to perform maintenance tasks, or upgrade hardware. You can do this with one of the following:

- **[Administration](#page-0-0) Tools**
- [Command](#page-0-0) line admintools stop\_node

### Important

Before removing a node from a cluster, check that the cluster has the minimum number of nodes required to comply with K-safety. If necessary, [temporarily](#page-1294-0) lower the database K-safety level.

# Administration tools

- 1. Run Administration Tools, select **Advanced Menu** ,and click **OK** .
- 2. Select **Stop Vertica on Host** and click **OK** .
- 3. Choose the host that you want to stop and click **OK** .
- 4. Return to the Main Menu, select **View Database Cluster State** ,and click **OK** . The host you previously stopped should appear DOWN.
- 5. You can now perform maintenance.

See [Restart](#page-1269-2) Vertica on a Node for details about restarting Vertica on a node.

# Command line

You can use the command line tool stop\_node to stop Vertica on one or more nodes. stop\_node takes one or more node IP addresses as arguments. For example, the following command stops Vertica on two nodes:

\$ admintools -t stop\_node -s 192.0.2.1,192.0.2.2

# <span id="page-1269-2"></span>Restart Vertica on a node

After [stopping](#page-1269-1) a node to perform maintenance tasks such as upgrading hardware, you need to restart the node so it can reconnect with the database cluster.

1. Run Administration Tools. From the Main Menu select **Restart Vertica on Host** and click **OK** .

2. Select the database and click **OK** .

3. Select the host that you want to restart and click **OK** .

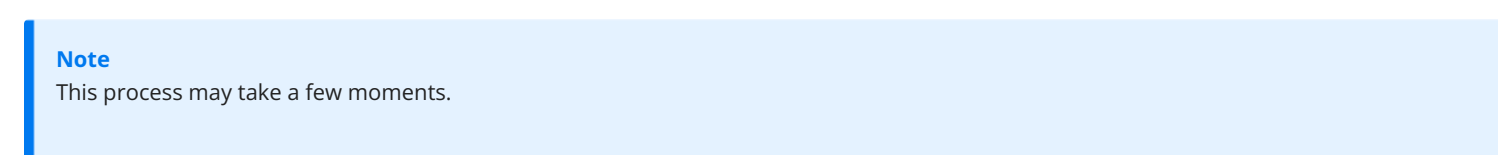

4. Return to the Main Menu, select **View Database Cluster State** ,and click **OK** . The host you restarted now appears as UP, as shown.

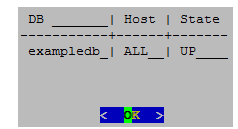

# <span id="page-1270-0"></span>Setting node type

When you create a node, Vertica automatically sets its type to PERMANENT . This enables Vertica to use this node to store data. You can change a node's type with **[ALTER](#page-3251-0) NODE**, to one of the following:

- PERMANENT: (default): A node that stores data.
- EPHEMERAL: A node that is in transition from one type to another—typically, from PERMANENT to either STANDBY or EXECUTE.
- STANDBY: A node that is reserved to replace any node when it goes down. A standby node stores no segments or data until it is called to replace a down node. When used as a replacement node, Vertica changes its type to PERMANENT. For more information, see Active [standby](#page-1270-1) nodes.
- EXECUTE: A node that is reserved for computation purposes only. An execute node contains no segments or data.

### **Note**

STANDBY and EXECUTE node types are supported only in Enterprise Mode.

### <span id="page-1270-1"></span>Active standby nodes

An *active standby node* exists is a node in an Enterprise Mode database that is available to replace any failed node. Unlike permanent Vertica nodes, an standby node does not perform computations or contain data. If a permanent node fails, an active standby node can replace the failed node, after the failed node exceeds the failover time limit. After replacing the failed node, the active standby node contains the projections and performs all calculations of the node it replaced.

In this section

In this section

- [Creating](#page-1270-2) an active standby node
- Replace a node with an active [standby](#page-1271-1) node
- Revert active [standby](#page-1271-2) nodes

### <span id="page-1270-2"></span>Creating an active standby node

You can create active standby nodes in an Enterprise Mode database at the same time that you create the database, or later.

### **Note**

When you create an active standby node, be sure to add any necessary storage locations. For more [information,](#page-1246-0) refer to Adding Storage Locations .

Creating an active standby node in a new database

- 1. Create a [database](#page-753-0), including the nodes that you intend to use as active standby nodes.
- 2. Using vsql, connect to a node **other than** the node that you want to use as an active standby node.
- 3. Use [ALTER](#page-3251-0) NODE to convert the node from a permanent node to an active standby node. For example:

=> ALTER NODE v\_mart\_node5 STANDBY;

After you issue the ALTER NODE statement, the affected node goes down and restarts as an active standby node.

Creating an active standby node in an existing database

When you create a node to be used as an active standby node, change the new node to ephemeral status as quickly as possible to prevent the cluster from moving data to it.

1. Add a node to the [database](#page-1292-0). Important

Do not rebalance the database at this stage.

- 2. Using vsql, connect to any other node.
- 3. Use [ALTER](#page-3251-0) NODE to convert the new node from a permanent node to an ephemeral node. For example: => ALTER NODE v\_mart\_node5 EPHEMERAL;
- 4. [Rebalance](#page-1299-0) the cluster to remove all data from the ephemeral node.
- 5. Use [ALTER](#page-3251-0) NODE on the ephemeral node to convert it to an active standby node. For example: => ALTER NODE v\_mart\_node5 STANDBY;

<span id="page-1271-1"></span>Replace a node with an active standby node

A failed node on an Enterprise Mode database can be replaced with an active standby node automatically, or manually.

# Important

A node must be down before it can be replaced with an active standby node. Attempts to replace a node that is up return with an error.

# Automatic replacement

You can configure automatic replacement of failed nodes with parameter [FailoverToStandbyAfter](#page-0-0) . If enabled, this parameter specifies the length of time that an active standby node waits before taking the place of a failed node. If possible, Vertica selects a standby node from the same fault group as the failed node. Otherwise, Vertica randomly selects an available active standby node.

# Manual replacement

As an administrator, you can manually replace a failed node with **[ALTER](#page-3251-0) NODE**:

- 1. Connect to the database with **[Administration](#page-1589-0) Tools or [vsql](#page-1590-0)**.
- 2. Replace the node with ALTER NODE...REPLACE. The REPLACE option can specify a standby node. If REPLACE is unqualified, then Vertica selects a standby node from the same fault group as the failed node, if one is available; otherwise, it randomly selects an available active standby node.

# <span id="page-1271-2"></span>Revert active standby nodes

When a down node in an Enterprise Mode database is ready for reactivation, you can restore it by reverting its replacement to standby status. You can perform this operation on individual nodes or the entire database, with [ALTER](#page-3251-0) NODE and ALTER [DATABASE](#page-3236-0), respectively:

- 1. Connect to the database with **[Administration](#page-1022-0) Tools or via [vsql](#page-1590-0)**.
- 2. Revert the standby nodes.
- o Individually with ALTER NODE: ALTER NODE *node-name* RESET;
	- Collectively across the database cluster with ALTER DATABASE: ALTER DATABASE DEFAULT RESET STANDBY;

If a down node cannot resume operation, Vertica ignores the reset request and leaves the standby node in place.

# <span id="page-1271-0"></span>Large cluster

Vertica uses the Spread service to broadcast control messages between database nodes. This service can limit the growth of a Vertica database cluster. As you increase the number of cluster nodes, the load on the Spread service also increases as more participants exchange messages. This increased load can slow overall cluster performance. Also, network addressing limits the maximum number of participants in the Spread service to 120 (and often far less). In this case, you can use *large cluster* to overcome these Spread limitations.

When large cluster is enabled, a subset of cluster nodes, called *control nodes* , exchange messages using the Spread service. Other nodes in the cluster are assigned to one of these control nodes, and depend on them for cluster-wide communication. Each control node passes messages from the Spread service to its dependent nodes. When a dependent node needs to broadcast a message to other nodes in the cluster, it passes the message to its control node, which in turn sends the message out to its other dependent nodes and the Spread service.

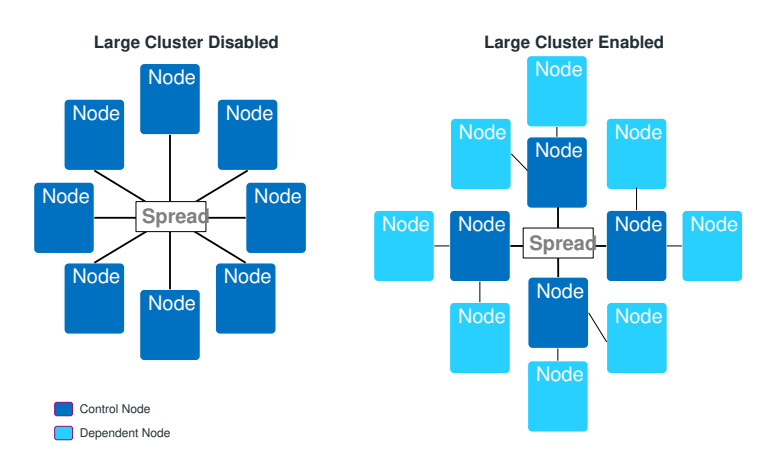

By setting up dependencies between control nodes and other nodes, you can grow the total number of database nodes, and remain in compliance with the Spread limit of 120 nodes.

# **Note**

Technically, when large cluster is disabled, all of the nodes in the cluster are control nodes. In this case, all nodes connect to Spread. When large cluster is enabled, some nodes become dependent on control nodes.

A downside of the large cluster feature is that if a control node fails, its dependent nodes are cut off from the rest of the database cluster. These nodes cannot participate in database activities, and Vertica considers them to be down as well. When the control node recovers, it re-establishes communication between its dependent nodes and the database, so all of the nodes rejoin the cluster.

### **Note**

The Spread service demon runs as an independent process on the control node host. It is not part of the Vertica process. If the Vertica process goes down on the node—for example, you use admintools to stop the Vertica process on the host—Spread continues to run. As long as the Spread demon runs on the control node, the node's dependents can communicate with the database cluster and participate in database activity. Normally, the control node only goes down if the node's host has an issue—or example, you shut it down, it becomes disconnected from the network, or a hardware failure occurs.

# Large cluster and database growth

When your database has large cluster enabled, Vertica decides whether to make a newly added node into a control or a dependent node as follows:

- In Enterprise Mode, if the number of control nodes configured for the database cluster is greater than the current number of nodes it contains, Vertica makes the new node a control node. In Eon Mode, the number of control nodes is set at the subcluster level. If the number of control nodes set for the subcluster containing the new node is less than this setting, Vertica makes the new node a control node.
- If the Enterprise Mode cluster or Eon Mode subcluster has reached its limit on control nodes, a new node becomes a dependent of an existing control node.

When a newly-added node is a dependent node, Vertica automatically assigns it to a control node. Which control node it chooses is guided by the database mode:

- Enterprise Mode database: Vertica assigns the new node to the control node with the least number of dependents. If you created fault groups in your database, Vertica chooses a control node in the same fault group as the new node. This feature lets you use fault groups to organize control nodes and their dependents to reflect the physical layout of the underlying host hardware. For example, you might want dependent nodes to be in the same rack as their control nodes. Otherwise, a failure that affects the entire rack (such as a power supply failure) will not only cause nodes in the rack to go down, but also nodes in other racks whose control node is in the affected rack. See Fault [groups](#page-1282-1) for more information.
- Eon Mode database: Vertica always adds new nodes to a subcluster. Vertica assigns the new node to the control node with the fewest dependent nodes in that subcluster. Every subcluster in an Eon Mode database with large cluster enabled has at least one control node. Keeping dependent nodes in the same subcluster as their control node maintains subcluster isolation.

### Important

In versions of Vertica prior to 10.0.1, nodes in an Eon Mode database with large cluster enabled were not necessarily assigned a control node in their subcluster. If you have upgraded your Eon Mode database from a version of Vertica earlier than 10.0.1 and have large cluster enabled, realign the control nodes in your database. This process reassigns dependent nodes and fixes any [cross-subcluster](#page-0-0) control node dependencies. See Realigning Control Nodes and Reloading Spread for more information.

Spread's upper limit of 120 participants can cause errors when adding a subcluster to an Eon Mode database. If your database cluster has 120 control nodes, attempting to create a subcluster fails with an error. Every subcluster must have at least one control node. When your cluster has 120 control nodes , Vertica cannot create a control node for the new subcluster. If this error occurs, you must reduce the number of control nodes in your database cluster before adding a subcluster.

# When to enable large cluster

Vertica automatically enables large cluster in two cases:

- The database cluster contains 120 or more nodes. This is true for both Enterprise Mode and Eon Mode.
- You create an Eon Mode [subcluster](#page-4019-0) (either a primary subcluster or a secondary subcluster) with an initial node count of 16 or more. Vertica does not automatically enable large cluster if you expand an existing subcluster to 16 or more nodes by adding nodes to it.

# **Note**

You can prevent Vertica from automatically enabling large cluster when you create a subcluster with 16 or more nodes by setting the controlset-size parameter to -1. See *Creating [subclusters](#page-195-0)* for details.

You can choose to manually enable large cluster mode before Vertica automatically enables it. Your best practice is to enable large cluster when your database cluster size reaches a threshold:

- For cloud-based databases, enable large cluster when the cluster contains 16 or more nodes. In a cloud environment, your database uses pointto-point network communications. Spread scales poorly in point-to-point communications mode. Enabling large cluster when the database cluster reaches 16 nodes helps limit the impact caused by Spread being in point-to-point mode.
- For on-premises databases, enable large cluster when the cluster reaches 50 to 80 nodes. Spread scales better in an on-premises environment. However, by the time the cluster size reaches 50 to 80 nodes, Spread may begin exhibiting performance issues.

In either cloud or on-premises environments, enable large cluster if you begin to notice Spread-related performance issues. Symptoms of Spread performance issues include:

- The load on the spread service begins to cause performance issues. Because Vertica uses Spread for cluster-wide control messages, Spread performance issues can adversely affect database performance. This is particularly true for cloud-based databases, where Spread performance problems becomes a bottleneck sooner, due to the nature of network broadcasting in the cloud infrastructure. In on-premises databases, broadcast messages are usually less of a concern because messages usually remain within the local subnet. Even so, eventually, Spread usually becomes a bottleneck before Vertica automatically enables large cluster automatically when the cluster reaches 120 nodes.
- The compressed list of addresses in your cluster is too large to fit in a maximum transmission unit (MTU) packet (1478 bytes). The MTU packet has to contain all of the addresses for the nodes participating in the Spread service. Under ideal circumstances (when your nodes have the IP addresses 1.1.1.1, 1.1.1.2 and so on) 120 addresses can fit in this packet. This is why Vertica automatically enables large cluster if your database cluster reaches 120 nodes. In practice, the compressed list of IP addresses will reach the MTU packet size limit at 50 to 80 nodes.

In this section

- [Planning](#page-1273-0) a large cluster
- [Enabling](#page-1275-0) large cluster
- Changing the number of control nodes and [realigning](#page-1276-0)
- [Monitoring](#page-1281-0) large clusters

# <span id="page-1273-0"></span>Planning a large cluster

There are two factors you should consider when planning to expand your database cluster to the point that it needs to use large cluster:

- How many control nodes should your database cluster have?
- How should those control nodes be distributed?

# Determining the number of control nodes

When you manually enable large cluster or add enough nodes to trigger Vertica to enable it automatically, a subset of the cluster nodes become control nodes. In subclusters with fewer than 16 nodes, all nodes are control nodes. In many cases, you can set the number of control nodes to the square root of the total number of nodes in the entire Enterprise Mode cluster, or in Eon Mode subclusters with more than 16 nodes. However, this formula for calculating the number of control is not guaranteed to always meet your requirements.

When choosing the number of control nodes in a database cluster, you must balance two competing considerations:

If a control node fails or is shut down, all nodes that depend on it are cut off from the database. They are also down until the control node rejoins the database. You can reduce the impact of a control node failure by increasing the number of control nodes in your cluster.

The more control nodes in your cluster, the greater the load on the spread service. In cloud environments, increased complexity of the network environment broadcast can contribute to high latency. This latency can cause messages sent over the spread service to take longer to reach all of the nodes in the cluster.

In a cloud environment, experience has shown that 16 control nodes balances the needs of reliability and performance. In an Eon Mode database, you must have at least one control node per subcluster. Therefore, if you have more than 16 subclusters, you must have more than 16 control nodes.

In an Eon Mode database, whether on-premises or in the cloud, consider adding more control nodes to your primary subclusters than to secondary subclusters. Only nodes in primary subclusters are responsible for [maintaining](#page-73-0) [K-safety](#page-4014-1) in an Eon Mode database . Therefore, a control node failure in a primary subcluster can have greater impact on your database than a control node failure in a secondary subcluster.

In an on-premises Enterprise Mode database, consider the physical layout of the hosts running your database when choosing the number of control nodes. If your hosts are spread across multiple server racks, you want to have enough control nodes to distribute them across the racks. Distributing the control nodes helps ensure reliability in the case of a failure that involves the entire rack (such as a power supply or network switch failure). You can configure your database so no node depends on a control node that is in a separate rack. Limiting dependency to within a rack prevents a failure that affects an entire rack from causing additional node loss outside the rack due to control node loss.

Selecting the number of control nodes based on the physical layout also lets you reduce network traffic across switches. By having dependent nodes on the same racks as their control nodes, the communications between them remain in the rack, rather that traversing a network switch.

You might need to increase the number of control nodes to evenly distribute them across your racks. For example, on-premises Enterprise Mode database has 64 total nodes, spread across three racks. The square root of the number of nodes yields 8 control nodes for this cluster. However, you cannot evenly distribute eight control nodes among the three racks. Instead, you can have 9 control nodes and evenly distribute three control nodes per rack.

# Influencing control node placement

After you determine the number of nodes for your cluster, you need to determine how to distribute them among the cluster nodes. Vertica chooses which nodes become control nodes. You can influence how Vertica chooses the control nodes and which nodes become their dependents. The exact process you use depends on your database's mode:

- Enterprise Mode on-premises database: Define fault groups to influence control node placement. Dependent nodes are always in the same fault group as their control node. You usually define fault groups that reflect the physical layout of the hosts running your database. For example, you usually define one or more fault groups for the nodes in a single rack of servers. When the fault groups reflect your physical layout, Vertica places control nodes and dependents in a way that can limit the impact of rack failures. See Fault [groups](#page-1282-1) for more information.
- Eon Mode database: Use subclusters to control the placement of control nodes. Each subcluster must have at least one control node. Dependent nodes are always in the same subcluster as their control nodes. You can set the number of control nodes for each subcluster. Doing so lets you assign more control nodes to primary subclusters, where it's important to minimize the impact of a control node failure.

# How Vertica chooses a default number of control nodes

Vertica can automatically choose the number of control nodes in the entire cluster (when in Enterprise Mode) or for a subcluster (when in Eon Mode). It sets a default value in these circumstances:

- When you pass the default keyword to the --large-cluster option of the install\_vertica script (see Enable Large Cluster When [Installing](#page-0-0) Vertica ).
- Vertica automatically enables large cluster when your database cluster grows to 120 or more nodes.
- Vertica automatically enables large cluster for an Eon Mode subcluster if you create it with more than 16 nodes. Note that Vertica does not enable large cluster on a subcluster you expand past the 16 node limit. It only enables large clusters that start out larger than 16 nodes.

The number of control nodes Vertica chooses depends on what triggered Vertica to set the value.

If you pass the --large-cluster default option to the install\_vertica script, Vertica sets the number of control nodes to the square root of the number of nodes in the initial cluster.

If your database cluster reaches 120 nodes, Vertica enables large cluster by making any newly-added nodes into dependents. The default value for the limit on the number of control nodes is 120. When you reach this limit, any newly-added nodes are added as dependents. For example, suppose you have a 115 node Enterprise Mode database cluster where you have not manually enabled large cluster. If you add 10 nodes to this cluster, Vertica adds 5 of the nodes as control nodes (bringing you up to the 120-node limit) and the other 5 nodes as dependents.

# Important

You should manually enable large cluster before your database reaches 120 nodes.

In an Eon Mode database, each subcluster has its own setting for the number of control nodes. Vertica only automatically sets the number of control nodes when you create a subcluster with more than 16 nodes initially. When this occurs, Vertica sets the number of control nodes for the subcluster to the square root of the number of nodes in the subcluster.

For example, suppose you add a new subcluster with 25 nodes in it. This subcluster starts with more than the 16 node limit, so Vertica sets the number of control nodes for subcluster to 5 (which is the square root of 25). Five of the nodes are added as control nodes, and the remaining 20 are added as dependents of those five nodes.

Even though each subcluster has its own setting for the number of control nodes, an Eon Mode database cluster still has the 120 node limit on the total number of control nodes that it can have.

# <span id="page-1275-0"></span>Enabling large cluster

Vertica enables the large cluster feature automatically when:

- The total number of nodes in the database cluster exceeds 120.
- You create an Eon Mode subcluster with more than 16 nodes.

In most cases, you should consider manually enabling large cluster before your cluster size reaches either of these [thresholds.](#page-1273-0) See Planning a large cluster for guidance on when to enable large cluster.

You can enable large cluster on a new Vertica [database](#page-0-0), or on an existing database.

# Enable large cluster when installing Vertica

You can enable large cluster when installing Vertica onto a new database cluster. This option is useful if you know from the beginning that your database will benefit from large cluster.

The [install\\_vertica](#page-156-0) script's [--large-cluster](#page-0-0) argument enables large cluster during installation. It takes a single integer value between 1 and 120 that specifies the number of control nodes to create in the new database cluster. Alternatively, this option can take the literal argument default . In this case, Vertica enables large cluster mode and sets the number of control nodes to the square root of the number nodes you provide in the [--hosts](#page-0-0) argument. For example, if --hosts specifies 25 hosts and --large-cluster is set to default, the install script creates a database cluster with 5 control nodes.

The --large-cluster argument has a slightly different effect depending on the database mode you choose when creating your database:

- Enterprise Mode: --large-cluster sets the total number of control nodes for the entire database cluster.
- Eon Mode : --large-cluster sets the number of control nodes in the initial default [subcluster](#page-4011-0). This setting has no effect on [subclusters](#page-4021-1) that you create later.

# **Note**

You cannot use --large-cluster to set the number of control nodes in your initial database to be higher than the number of you pass in the --hosts argument. The installer sets the number of control nodes to whichever is the lower value: the value you pass to the --large-cluster option or the number of hosts in the --hosts option.

You can set the number of control nodes to be higher than the number of nodes currently in an existing database, with the meta-function [SET\\_CONTROL\\_SET\\_SIZE](#page-3014-0) function. You choose to set a higher number to preallocate control nodes when planning for future expansion. For details, see Changing the number of control nodes and [realigning](#page-1276-0) .

After the installation process completes, use the [Administration](#page-4007-0) tools or the [\[%=Vertica.MC%\]](#page-4015-1) to create a [database](#page-928-0). See Create an empty database for details.

If your database is on-premises and running in Enterprise Mode, you usually want to define fault groups that reflect the physical layout of your hosts. They let you define which hosts are in the same server racks, and are dependent on the same infrastructure (such power supplies and network switches). With this knowledge, Vertica can realign the control nodes to make your database better able to cope with hardware failures. See Fault groups for more [information.](#page-1282-1)

After creating a database, any nodes that you add are, by default, dependent nodes. You can change the [number](#page-1276-0) of control nodes in the database with the meta-function **[SET\\_CONTROL\\_SET\\_SIZE](#page-3014-0)**.

# Enable large cluster in an existing database

You can manually enable large cluster in an existing database. You usually choose to enable large cluster manually before your database reaches the point where Vertica automatically enables it. See When To Enable Large [Cluster](#page-0-0) for an explanation of when you should consider enabling large cluster.

Use the meta-function [SET\\_CONTROL\\_SET\\_SIZE](#page-3014-0) to enable large cluster and set the [number](#page-1276-0) of control nodes . You pass this function an integer value that sets the number of control nodes in the entire Enterprise Mode cluster, or in an Eon Mode subcluster.

<span id="page-1276-0"></span>Changing the number of control nodes and realigning

You can change the number of control nodes in the entire database cluster in Enterprise Mode, or the number of control nodes in a subcluster in Eon Mode. You may choose to change the number of control nodes in a cluster or subcluster to reduce the impact of control node loss on your database. See [Planning](#page-1273-0) a large cluster to learn more about when you should change the number of control nodes in your database.

You change the number of control nodes by calling the meta-function [SET\\_CONTROL\\_SET\\_SIZE](#page-3014-0). If large cluster was not enabled before the call to SET\_CONTROL\_SET\_SIZE, the function enables large cluster in your database. See [Enabling](#page-1275-0) large cluster for more information.

When you call SET\_CONTROL\_SET\_SIZE in an Enterprise Mode database, it sets the number of control nodes in the entire database cluster. In an Eon Mode database, you must supply SET\_CONTROL\_SET\_SIZE with the name of a subcluster in addition to the number of control nodes. The function sets the number of control nodes for that subcluster. Other subclusters in the database cluster are unaffected by this call.

Before changing the number of control nodes in an Eon Mode subcluster, verify that the subcluster is running. Changing the number of control nodes of a subcluster while it is down can cause configuration issues that prevent nodes in the subcluster from starting.

# **Note**

You can set the number of control nodes to a value that is higher than the number of nodes currently in the cluster or subcluster. When the number of control nodes is higher than the current node count, newly-added nodes become control nodes until the number of nodes in the cluster or subcluster reaches the number control nodes you set.

You may choose to set the number of control nodes higher than the current node count to plan for future expansion. For example, suppose you have a 4-node subcluster in an Eon Mode database that you plan to expand in the future. You determine that you want limit the number of control nodes in this cluster to 8, even if you expand it beyond that size. In this case, you can choose to set the control node size for the subcluster to 8 now. As you add new nodes to the subcluster, they become control nodes until the size of the subcluster reaches 8. After that point, Vertica assigns newly-added nodes as a dependent of an existing control node in the subcluster.

# Realigning control nodes and reloading spread

After you call the SET\_CONTROL\_SET\_SIZE function, there are several additional steps you must take before the new setting takes effect.

# Important

Follow these steps if you have upgraded your large-cluster enabled Eon Mode database from a version prior to 10.0.1. Earlier versions of Vertica did not restrict control node assignments to be within the same subcluster. When you realign the control nodes after an upgrade, Vertica configures each subcluster to have at least one control node, and assigns nodes to a control node in their own subcluster.

- 1. Call the [REALIGN\\_CONTROL\\_NODES](#page-3012-0) function. This function tells Vertica to re-evaluate the assignment of control nodes and their dependents in your cluster or subcluster. When calling this function in an Eon Mode database, you must supply the name of the subcluster where you changed the control node settings.
- 2. Call the [RELOAD\\_SPREAD](#page-3013-0) function. This function updates the control node assignment information in configuration files and triggers Spread to reload.
- 3. Restart the nodes affected by the change in control nodes. In an Enterprise Mode database, you must restart the entire database to ensure all nodes have updated configuration information. In Eon Mode, restart the subcluster or subclusters affected by your changes. You must restart the entire Eon Mode database if you changed a critical [subcluster](#page-4017-0) (such as the only primary subcluster).

### **Note**

You do not need to restart nodes if the earlier steps didn't change control node assignments. This case usually only happens when you set the number of control nodes in an Eon Mode subcluster to higher than the subcluster's current node count, and all nodes in the subcluster are already control nodes. In this case, no control nodes are added or removed, so node dependencies do not change. Because the dependencies did not change, the nodes do not need to reload the Spread configuration.

4. In an Enterprise Mode database, call **[START\\_REBALANCE\\_CLUSTER](#page-3015-0)** to rebalance the cluster. This process improves your database's fault tolerance by shifting buddy projection assignments to limit the impact of a control node failure. You do not need to take this step in an Eon Mode database.

### Enterprise Mode example

The following example makes 4 out of the 8 nodes in an Enterprise Mode database into control nodes. It queries the [LARGE\\_CLUSTER\\_CONFIGURATION\\_STATUS](#page-3653-0) system table which shows control node assignments for each node in the database. At the start, all nodes are their own control nodes. See [Monitoring](#page-1281-0) large clusters for more information the system tables associated with large cluster.

```
=> SELECT * FROM V_CATALOG.LARGE_CLUSTER_CONFIGURATION_STATUS;
  node_name | spread_host_name |control_node_name
 ------------------+------------------+-------------------
v_vmart_node0001 |v_vmart_node0001 |v_vmart_node0001
v_vmart_node0002 |v_vmart_node0002 |v_vmart_node0002
v_vmart_node0003 |v_vmart_node0003 |v_vmart_node0003
v_vmart_node0004 |v_vmart_node0004 |v_vmart_node0004
v_vmart_node0005 |v_vmart_node0005 |v_vmart_node0005
v_vmart_node0006 |v_vmart_node0006 |v_vmart_node0006
v_vmart_node0007 |v_vmart_node0007 |v_vmart_node0007
v_vmart_node0008 |v_vmart_node0008 |v_vmart_node0008
(8 rows)
=> SELECT SET_CONTROL_SET_SIZE(4);
SET_CONTROL_SET_SIZE
 ----------------------
Control size set
(1 row)
=> SELECT REALIGN_CONTROL_NODES();
            REALIGN_CONTROL_NODES
 ---------------------------------------------------------------
The new control node assignments can be viewed in vs_nodes.
Check vs_cluster_layout to see the proposed new layout. Reboot
all the nodes and call rebalance_cluster now
(1 row)
=> SELECT RELOAD_SPREAD(true);
RELOAD_SPREAD
 ---------------
Reloaded
(1 row)
=> SELECT SHUTDOWN();
After restarting the database, the final step is to rebalance the cluster and query the LARGE_CLUSTER_CONFIGURATION_STATUS table to see the
current control node assignments:
=> SELECT START_REBALANCE_CLUSTER();
START_REBALANCE_CLUSTER
-------------------------
REBALANCING
(1 row)
=> SELECT * FROM V_CATALOG.LARGE_CLUSTER_CONFIGURATION_STATUS;
  node_name | spread_host_name | control_node_name
------------------+------------------+-------------------
v_vmart_node0001 |v_vmart_node0001 |v_vmart_node0001
v_vmart_node0002 |v_vmart_node0002 |v_vmart_node0002
v_vmart_node0003 |v_vmart_node0003 |v_vmart_node0003
v_vmart_node0004 |v_vmart_node0004 |v_vmart_node0004
v_vmart_node0005 |v_vmart_node0001 |v_vmart_node0001
```
v\_vmart\_node0006 |v\_vmart\_node0002 |v\_vmart\_node0002

v\_vmart\_node0007 |v\_vmart\_node0003 |v\_vmart\_node0003

v\_vmart\_node0008 | v\_vmart\_node0004 | v\_vmart\_node0004 (8 rows)

Eon Mode example

The following example configures 4 control nodes in an 8-node secondary subcluster named analytics. The primary subcluster is not changed. The primary differences between this example and the previous Enterprise Mode example is the need to specify a subcluster when calling SET\_CONTROL\_SET\_SIZE, not having to restart the entire database, and not having to call START\_REBALANCE\_CLUSTER.

=> SELECT \* FROM V\_CATALOG.LARGE\_CLUSTER\_CONFIGURATION\_STATUS;

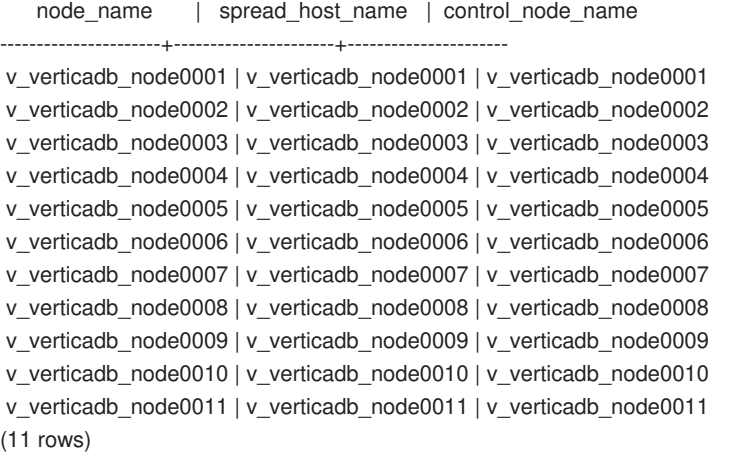

=> SELECT subcluster\_name,node\_name,is\_primary,control\_set\_size FROM V\_CATALOG.SUBCLUSTERS;

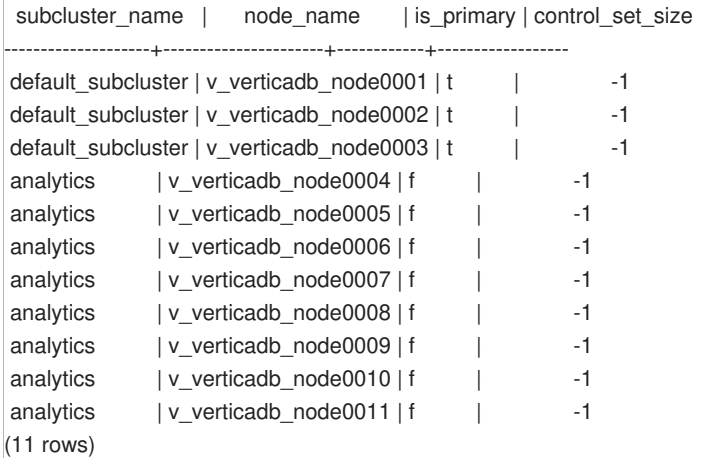

=> SELECT SET\_CONTROL\_SET\_SIZE('analytics',4); SET\_CONTROL\_SET\_SIZE

----------------------

Control size set  $(1 row)$ 

=> SELECT REALIGN\_CONTROL\_NODES('analytics'); REALIGN\_CONTROL\_NODES -----------------------------------------------------------------------------

The new control node assignments can be viewed in vs\_nodes. Call reload\_spread(true). If the subcluster is critical, restart the database. Otherwise, restart the subcluster

 $(1$  row)

=> SELECT RELOAD\_SPREAD(true); RELOAD\_SPREAD --------------- Reloaded  $(1 row)$ 

At this point, the analytics subcluster needs to restart. You have several options to restart it. See Starting and stopping [subclusters](#page-209-0) for details. This example uses the admintools command line to stop and start the subcluster.

```
$ admintools -t stop_subcluster -d verticadb -c analytics -p password
*** Forcing subcluster shutdown ***
Verifying subcluster 'analytics'
  Node 'v_verticadb_node0004' will shutdown
  Node 'v_verticadb_node0005' will shutdown
  Node 'v_verticadb_node0006' will shutdown
  Node 'v_verticadb_node0007' will shutdown
  Node 'v_verticadb_node0008' will shutdown
  Node 'v_verticadb_node0009' will shutdown
  Node 'v_verticadb_node0010' will shutdown
  Node 'v_verticadb_node0011' will shutdown
Shutdown subcluster command successfully sent to the database
$ admintools -t restart_subcluster -d verticadb -c analytics -p password
*** Restarting subcluster for database verticadb ***
  Restarting host [10.11.12.19] with catalog [v_verticadb_node0004_catalog]
  Restarting host [10.11.12.196] with catalog [v_verticadb_node0005_catalog]
  Restarting host [10.11.12.51] with catalog [v_verticadb_node0006_catalog]
  Restarting host [10.11.12.236] with catalog [v_verticadb_node0007_catalog]
  Restarting host [10.11.12.103] with catalog [v_verticadb_node0008_catalog]
  Restarting host [10.11.12.185] with catalog [v_verticadb_node0009_catalog]
  Restarting host [10.11.12.80] with catalog [v_verticadb_node0010_catalog]
  Restarting host [10.11.12.47] with catalog [v_verticadb_node0011_catalog]
  Issuing multi-node restart
  Starting nodes:
    v_verticadb_node0004 (10.11.12.19) [CONTROL]
    v_verticadb_node0005 (10.11.12.196) [CONTROL]
    v_verticadb_node0006 (10.11.12.51) [CONTROL]
    v_verticadb_node0007 (10.11.12.236) [CONTROL]
    v_verticadb_node0008 (10.11.12.103)
    v_verticadb_node0009 (10.11.12.185)
    v_verticadb_node0010 (10.11.12.80)
    v_verticadb_node0011 (10.11.12.47)
  Starting Vertica on all nodes. Please wait, databases with a large catalog may take a while to initialize.
  Node Status: v_verticadb_node0004: (DOWN) v_verticadb_node0005: (DOWN) v_verticadb_node0006: (DOWN)
            v_verticadb_node0007: (DOWN) v_verticadb_node0008: (DOWN) v_verticadb_node0009: (DOWN)
            v_verticadb_node0010: (DOWN) v_verticadb_node0011: (DOWN)
  Node Status: v_verticadb_node0004: (DOWN) v_verticadb_node0005: (DOWN) v_verticadb_node0006: (DOWN)
            v_verticadb_node0007: (DOWN) v_verticadb_node0008: (DOWN) v_verticadb_node0009: (DOWN)
            v_verticadb_node0010: (DOWN) v_verticadb_node0011: (DOWN)
  Node Status: v_verticadb_node0004: (INITIALIZING) v_verticadb_node0005: (INITIALIZING) v_verticadb_node0006:
            (INITIALIZING) v_verticadb_node0007: (INITIALIZING) v_verticadb_node0008: (INITIALIZING)
            v_verticadb_node0009: (INITIALIZING) v_verticadb_node0010: (INITIALIZING) v_verticadb_node0011: (INITIALIZING)
  Node Status: v_verticadb_node0004: (UP) v_verticadb_node0005: (UP) v_verticadb_node0006: (UP)
            v_verticadb_node0007: (UP) v_verticadb_node0008: (UP) v_verticadb_node0009: (UP)
            v_verticadb_node0010: (UP) v_verticadb_node0011: (UP)
Syncing catalog on verticadb with 2000 attempts.
```
Once the subcluster restarts, you can query the system tables to see the control node configuration:

```
=> SELECT * FROM V_CATALOG.LARGE_CLUSTER_CONFIGURATION_STATUS;
  node_name | spread_host_name | control_node_name
----------------------+----------------------+----------------------
v_verticadb_node0001 |v_verticadb_node0001 |v_verticadb_node0001
v_verticadb_node0002 |v_verticadb_node0002 |v_verticadb_node0002
v_verticadb_node0003 |v_verticadb_node0003 |v_verticadb_node0003
v_verticadb_node0004 |v_verticadb_node0004 |v_verticadb_node0004
v_verticadb_node0005 |v_verticadb_node0005 |v_verticadb_node0005
v_verticadb_node0006 |v_verticadb_node0006 |v_verticadb_node0006
v_verticadb_node0007 |v_verticadb_node0007 |v_verticadb_node0007
v_verticadb_node0008 |v_verticadb_node0004 |v_verticadb_node0004
v_verticadb_node0009 |v_verticadb_node0005 |v_verticadb_node0005
v_verticadb_node0010 |v_verticadb_node0006 |v_verticadb_node0006
v_verticadb_node0011 |v_verticadb_node0007 |v_verticadb_node0007
(11 rows)
=> SELECT subcluster_name,node_name,is_primary,control_set_size FROM subclusters;
subcluster_name | node_name | is_primary | control_set_size
 --------------------+----------------------+------------+------------------
default_subcluster | v_verticadb_node0001 | t | -1
default_subcluster | v_verticadb_node0002 | t | -1
default_subcluster | v_verticadb_node0003 | t | -1
analytics | v_verticadb_node0004 | f | 4
analytics | v_verticadb_node0005 | f | 4
analytics | v_verticadb_node0006 | f | 4
analytics | v_verticadb_node0007 | f | 4
analytics | v_verticadb_node0008 | f | 4
analytics | v_verticadb_node0009 | f | 4
analytics | v_verticadb_node0010 | f | 4
analytics | v verticadb node0011 | f | 4
(11 rows)
```
Disabling large cluster

To disable large cluster, call SET\_CONTROL\_SET\_SIZE with a value of -1. This value is the default for non-large cluster databases. It tells Vertica to make all nodes into control nodes.

In an Eon Mode database, to fully disable large cluster you must to set the number of control nodes to -1 in every subcluster that has a set number of control nodes. You can see which subclusters have a set number of control nodes by querying the CONTROL\_SET\_SIZE column of the [V\\_CATALOG.SUBCLUSTERS](#page-3688-0) system table.

The following example resets the number of control nodes set in the previous Eon Mode example.

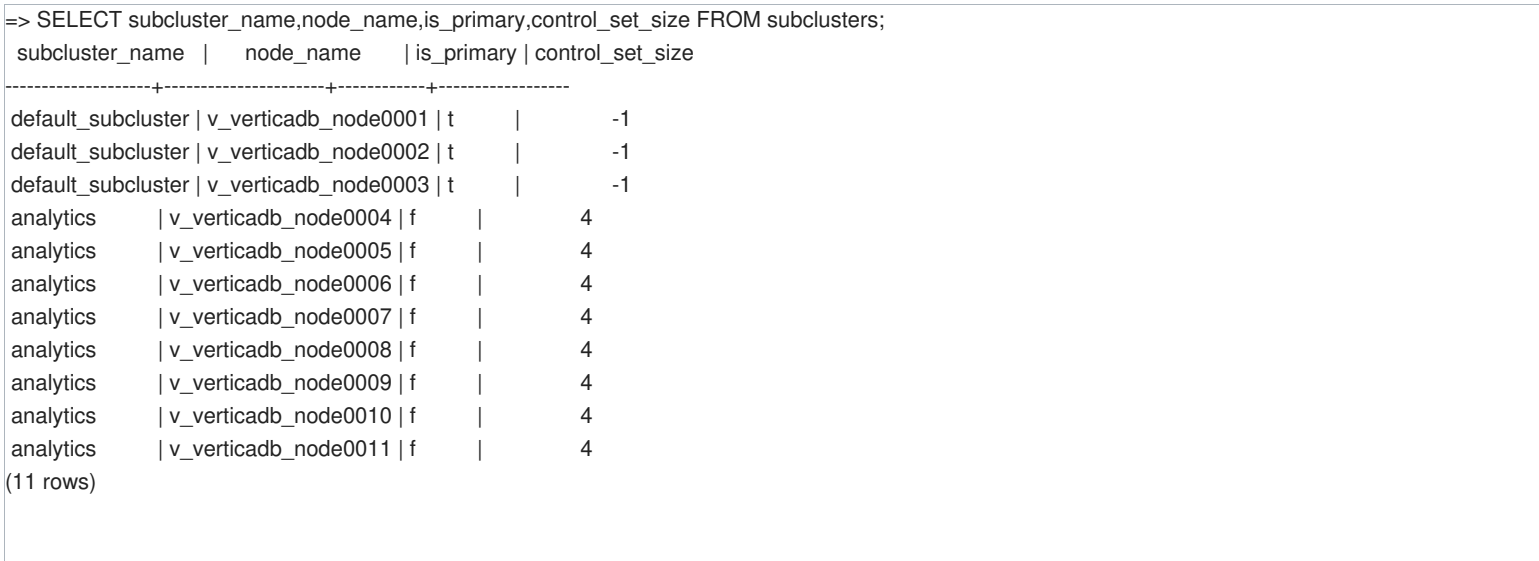

----------------------

Control size set

 $(1$  row)

=> SELECT REALIGN\_CONTROL\_NODES('analytics'); REALIGN\_CONTROL\_NODES

---------------------------------------------------------------------------------------

The new control node assignments can be viewed in vs\_nodes. Call reload\_spread(true). If the subcluster is critical, restart the database. Otherwise, restart the subcluster

 $(1$  row)

=> SELECT RELOAD\_SPREAD(true); RELOAD\_SPREAD

---------------

Reloaded

 $(1$  row)

-- After restarting the analytics subcluster...

=> SELECT \* FROM V\_CATALOG.LARGE\_CLUSTER\_CONFIGURATION\_STATUS; node\_name | spread\_host\_name | control\_node\_name ----------------------+----------------------+--------------------- v\_verticadb\_node0001 |v\_verticadb\_node0001 |v\_verticadb\_node0001 v\_verticadb\_node0002 |v\_verticadb\_node0002 |v\_verticadb\_node0002 v\_verticadb\_node0003 |v\_verticadb\_node0003 |v\_verticadb\_node0003

v\_verticadb\_node0004 |v\_verticadb\_node0004 |v\_verticadb\_node0004 v\_verticadb\_node0005 |v\_verticadb\_node0005 |v\_verticadb\_node0005 v\_verticadb\_node0006 |v\_verticadb\_node0006 |v\_verticadb\_node0006 v\_verticadb\_node0007 |v\_verticadb\_node0007 |v\_verticadb\_node0007 v\_verticadb\_node0008 |v\_verticadb\_node0008 |v\_verticadb\_node0008 v\_verticadb\_node0009 |v\_verticadb\_node0009 |v\_verticadb\_node0009

v\_verticadb\_node0010 |v\_verticadb\_node0010 |v\_verticadb\_node0010

v\_verticadb\_node0011 |v\_verticadb\_node0011 |v\_verticadb\_node0011

```
(11 rows)
```
=> SELECT subcluster\_name,node\_name,is\_primary,control\_set\_size FROM subclusters;

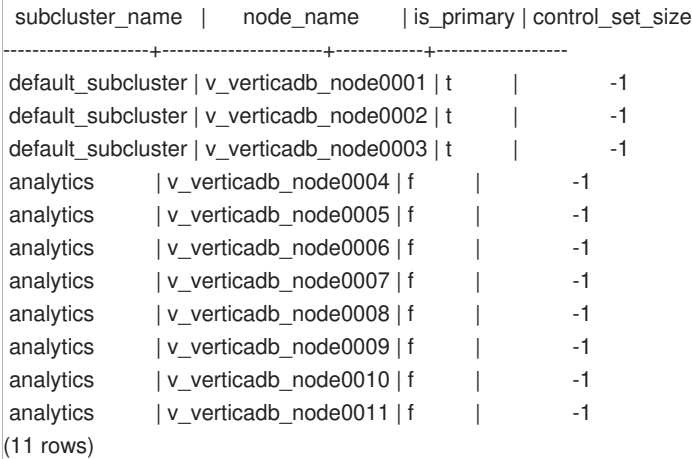

<span id="page-1281-0"></span>Monitoring large clusters

Monitor large cluster traits by querying the following system tables:

- [V\\_CATALOG.LARGE\\_CLUSTER\\_CONFIGURATION\\_STATUS](#page-3653-0) -Shows the current spread hosts and the control designations in the catalog so you can see if they match.
- [V\\_MONITOR.CRITICAL\\_HOSTS](#page-3714-0) —Lists the hosts whose failure would cause the database to become unsafe and force a shutdown.

• In an Eon Mode database, the CONTROL\_SET\_SIZE column of the [V\\_CATALOG.SUBCLUSTERS](#page-3688-0) system table shows the number of control nodes set for each subcluster.

You might also want to query the following system tables:

- [V\\_CATALOG.FAULT\\_GROUPS](#page-3641-0)</u> Shows fault groups and their hierarchy in the cluster.
- [V\\_CATALOG.CLUSTER\\_LAYOUT](#page-3631-0) —Shows the relative position of the actual arrangement of the nodes participating in the database cluster and the fault groups that affect them.

#### <span id="page-1282-0"></span>Multiple databases on a cluster

Vertica allows you to manage your database workloads by running multiple databases on a single cluster. However, databases cannot share the same node while running.

#### Example

If you have an 8-node cluster, with database 1 running on nodes 1, 2, 3, 4 and database 2 running on nodes 5, 6, 7, 8, you cannot create a new database in this cluster because all nodes are occupied. But if you stop database 1, you can create a database 3 using nodes 1, 2, 3, 4. Or if you stop both databases 1 and 2, you can create a database 3 using nodes 3, 4, 5, 6. In this latter case, database 1 and database 2 cannot be restarted unless you stop database 3, as they occupy the same nodes.

#### <span id="page-1282-1"></span>Fault groups

#### **Note**

You cannot create fault groups for an Eon Mode database. Rather, Vertica automatically creates fault groups on a large cluster Eon database; these fault groups are configured around the control nodes and their dependents of each subcluster. These fault groups are managed internally by Vertica and are not accessible to users.

Fault groups let you configure an Enterprise Mode database for your physical cluster layout. Sharing your cluster topology lets you use [terrace](#page-1285-0) routing to reduce the buffer requirements of large queries. It also helps to minimize the risk of correlated failures inherent in your environment, usually caused by shared resources.

Vertica automatically creates fault groups around control nodes (servers that run [spread](#page-4020-0)) in large cluster arrangements, placing nodes that share a control node in the same fault group. Automatic and user-defined fault groups do not include ephemeral nodes because such nodes hold no data.

Consider defining your own fault groups specific to your cluster's physical layout if you want to:

- Use terrace routing to reduce the buffer requirements of large queries.
- Reduce the risk of correlated failures. For example, by defining your rack layout, Vertica can better tolerate a rack failure.
- Influence the placement of control nodes in the cluster.

Vertica supports complex, hierarchical fault groups of different shapes and sizes. The database platform provides a fault group script (DDL generator), SQL statements, system tables, and other monitoring tools.

See High [availability](#page-82-0) with fault groups for an overview of fault groups with a cluster topology example.

In this section

- [About](#page-1282-2) the fault group script
- [Creating](#page-1283-0) a fault group input file
- [Creating](#page-1284-0) fault groups
- [Monitoring](#page-1284-1) fault groups
- [Dropping](#page-1285-1) fault groups

# <span id="page-1282-2"></span>About the fault group script

To help you define fault groups on your cluster, Vertica provides a script named fault\_group\_ddl\_generator.py in the /opt/vertica/scripts directory. This script generates the SQL statements you need to run to create fault groups.

The fault\_group\_ddl\_generator.py script does not create fault groups for you, but you can copy the output to a file. Then, when you run the helper script, you can use \i or [vsql](#page-4022-0) - f commands to pass the cluster topology to Vertica.

The fault group script takes the following arguments:

- The database name
- The fault group input file

### For example:

\$ python /opt/vertica/scripts/fault\_group\_ddl\_generator.py VMartdb fault\_grp\_input.out

See also

- [Creating](#page-1283-0) a fault group input file
- [Creating](#page-1284-0) fault groups
- [Dropping](#page-1285-1) fault groups
- [Monitoring](#page-1284-1) fault groups
- Fault [groups](#page-1282-1)

# <span id="page-1283-0"></span>Creating a fault group input file

Use a text editor to create a fault group input file for the targeted cluster.

The following example shows how you can create a fault group input file for a cluster that has 8 racks with 8 nodes on each rack—for a total of 64 nodes in the cluster.

- 1. On the first line of the file, list the parent (top-level) fault groups, delimited by spaces. rack1 rack2 rack3 rack4 rack5 rack6 rack7 rack8
- 2. On the subsequent lines, list the parent fault group followed by an equals sign (=). After the equals sign, list the nodes or fault groups delimited by spaces.

<parent> = <child\_1> <child\_2> <child\_*n*...>

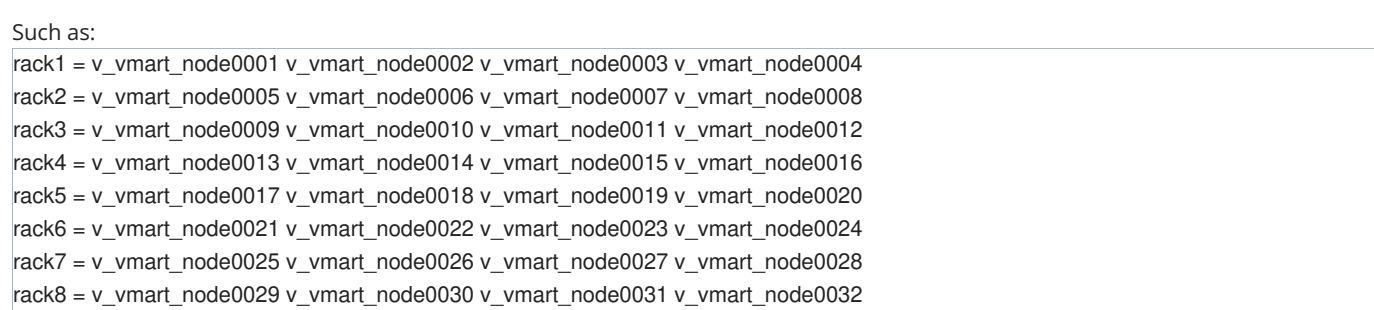

After the first row of parent fault groups, the order in which you write the group descriptions does not matter. All fault groups that you define in this file must refer back to a parent fault group. You can indicate the parent group directly or by specifying the child of a fault group that is the child of a parent fault group.

Such as:

rack1 rack2 rack3 rack4 rack5 rack6 rack7 rack8 rack1 = v\_vmart\_node0001 v\_vmart\_node0002 v\_vmart\_node0003 v\_vmart\_node0004 rack2 = v\_vmart\_node0005 v\_vmart\_node0006 v\_vmart\_node0007 v\_vmart\_node0008 rack3 = v\_vmart\_node0009 v\_vmart\_node0010 v\_vmart\_node0011 v\_vmart\_node0012 rack4 = v\_vmart\_node0013 v\_vmart\_node0014 v\_vmart\_node0015 v\_vmart\_node0016 rack5 = v\_vmart\_node0017 v\_vmart\_node0018 v\_vmart\_node0019 v\_vmart\_node0020 rack6 = v\_vmart\_node0021 v\_vmart\_node0022 v\_vmart\_node0023 v\_vmart\_node0024 rack7 = v\_vmart\_node0025 v\_vmart\_node0026 v\_vmart\_node0027 v\_vmart\_node0028 rack8 = v\_vmart\_node0029 v\_vmart\_node0030 v\_vmart\_node0031 v\_vmart\_node0032

After you create your fault group input file, you are ready to run the fault\_group\_ddl\_generator.py . This script generates the DDL statements you need to create fault groups in Vertica.

If your Vertica database is co-located on a Hadoop cluster, and that cluster uses more than one rack, you can use fault groups to improve performance. See [Configuring](#page-2107-0) rack locality

# <span id="page-1284-0"></span>[Creating](#page-1284-0) fault groups

# Creating fault groups

When you define fault groups, Vertica distributes data segments across the cluster. This allows the cluster to be aware of your cluster topology so it can tolerate correlated failures inherent in your environment, such as a rack failure. For an overview, see High [Availability](#page-82-0) With Fault Groups .

# Important

Defining fault groups requires careful and thorough network planning, and a solid understanding of your network topology.

# Prerequisites

To define a fault group, you must have:

- Superuser privileges
- A fault [group](#page-1283-0) input file
- An existing database

# Run the fault group script

1. As the database administrator, run the fault\_group\_ddl\_generator.py script:

python /opt/vertica/scripts/fault\_group\_ddl\_generator.py *databasename fault-group-inputfile* > *sql-filename*

For example, the following command writes the Python script output to the SQL file fault\_group\_ddl.sql .

\$ python /opt/vertica/scripts/fault\_group\_ddl\_generator.py

VMart fault\_groups\_VMart.out > fault\_group\_ddl.sql

After the script returns, you can run the SQL file, instead of multiple DDL statements individually.

# **Tip**

Consider saving the input file so you can modify fault groups later—for example, after expanding the cluster or changing the distribution of control nodes.

- 2. Using vsqL, run the DDL statements in fault\_group\_ddl.sql or execute the commands in the file using vsqL.  $\Rightarrow$  \i fault\_group\_ddl.sql
- 3. If large cluster is enabled, realign control nodes with [REALIGN\\_CONTROL\\_NODES](#page-3012-0) . Otherwise, skip this step. => SELECT REALIGN\_CONTROL\_NODES();
- 4. Save cluster changes to the Spread configuration file by calling RELOAD SPREAD : => SELECT RELOAD\_SPREAD(true);
- 5. Use [Administration](#page-4007-0) tools to restart the database.
- 6. Save changes to the cluster's data layout by calling [REBALANCE\\_CLUSTER](#page-3013-1) : => SELECT REBALANCE\_CLUSTER();

### See also

- Cluster [Management](#page-3010-0) Functions
- [Terrace](#page-1285-0) routing
- **[CREATE](#page-3356-0) FAULT GROUP**
- **ALTER FAULT [GROUP](#page-3237-0)**
- DROP FAULT [GROUP](#page-3459-0)
- ALTER [DATABASE](#page-3236-0)

# <span id="page-1284-1"></span>Monitoring fault groups

You can monitor fault groups by querying Vertica system tables or by logging in to the Management Console (MC) interface.

Monitor fault groups using system tables

Use the following system tables to view information about fault groups and cluster vulnerabilities, such as the nodes the cluster cannot lose without the database going down:

- [V\\_CATALOG.FAULT\\_GROUPS](#page-3641-0): View the hierarchy of all fault groups in the cluster.
- [V\\_CATALOG.CLUSTER\\_LAYOUT](#page-3631-0) : Observe the arrangement of the nodes participating in the data business and the fault groups that affect them. Ephemeral nodes do not appear in the cluster layout ring because they hold no data.

# Monitoring fault groups using Management Console

An MC administrator can monitor and highlight fault groups of interest by following these steps:

- 1. Click the running database you want to monitor and click **Manage** in the task bar.
- 2. Open the **Fault Group View** menu, and select the fault groups you want to view.
- 3. (Optional) Hide nodes that are not in the selected fault group to focus on fault groups of interest.

Nodes assigned to a fault group each have a colored bubble attached to the upper-left corner of the node icon. Each fault group has a unique color.If the number of fault groups exceeds the number of colors available, MC recycles the colors used previously.

Because Vertica supports complex, hierarchical fault groups of different shapes and sizes, MC displays multiple fault group participation as a stack of different-colored bubbles. The higher bubbles represent a lower-tiered fault group, which means that bubble is closer to the parent fault group, not the child or grandchild fault group.

For more information about fault group hierarchy, see High [Availability](#page-82-0) With Fault Groups.

# <span id="page-1285-1"></span>Dropping fault groups

When you remove a fault group from the cluster, be aware that the drop operation removes the specified fault group and its child fault groups. Vertica places all nodes under the parent of the dropped fault group. To see the current fault group hierarchy in the cluster, query system table [FAULT\\_GROUPS](#page-3641-0).

# Drop a fault group

Use the DROP FAULT GROUP statement to remove a fault group from the cluster. The following example shows how you can drops the group2 fault group:

# => DROP FAULT GROUP group2; DROP FAULT GROUP

# Drop all fault groups

Use the ALTER DATABASE statement to drop all fault groups, along with any child fault groups, from the specified database cluster.

The following command drops all fault groups from the current database.

# => ALTER DATABASE DEFAULT DROP ALL FAULT GROUP; ALTER DATABASE

### Add nodes back to a fault group

To add a node back to a fault group, you must manually reassign it to a new or existing fault group. To do so, use the CREATE FAULT GROUP and ALTER FAULT GROUP..ADD NODE statements.

### See also

- **DROP FAULT [GROUP](#page-3459-0)**
- **[CREATE](#page-3356-0) FAULT GROUP**
- ALTER FAULT [GROUP..ADD](#page-3237-0) NODE
- [Creating](#page-1284-0) fault groups
- [About](#page-1282-2) the fault group script
- [Creating](#page-1283-0) a fault group input file

### <span id="page-1285-0"></span>Terrace routing

# Important

Before you apply terrace routing to your database, be sure you are familiar with large [cluster](#page-1271-0) and fault [groups](#page-1282-1).

Terrace routing can significantly reduce message buffering on a large cluster database. The following sections describe how Vertica implements terrace routing on **[Enterprise](#page-0-0) [Mode](#page-0-0) and Eon Mode databases.** 

### Terrace routing on Enterprise Mode

Terrace routing on an Enterprise Mode database is implemented through fault groups that define a rack-based topology. In a large cluster with terrace routing disabled, nodes in a Vertica cluster form a fully connected network, where each non-dependent ([control](#page-1273-0)) node sends messages across the database cluster through connections with all other non-dependent nodes, both within and outside its own rack/fault group:

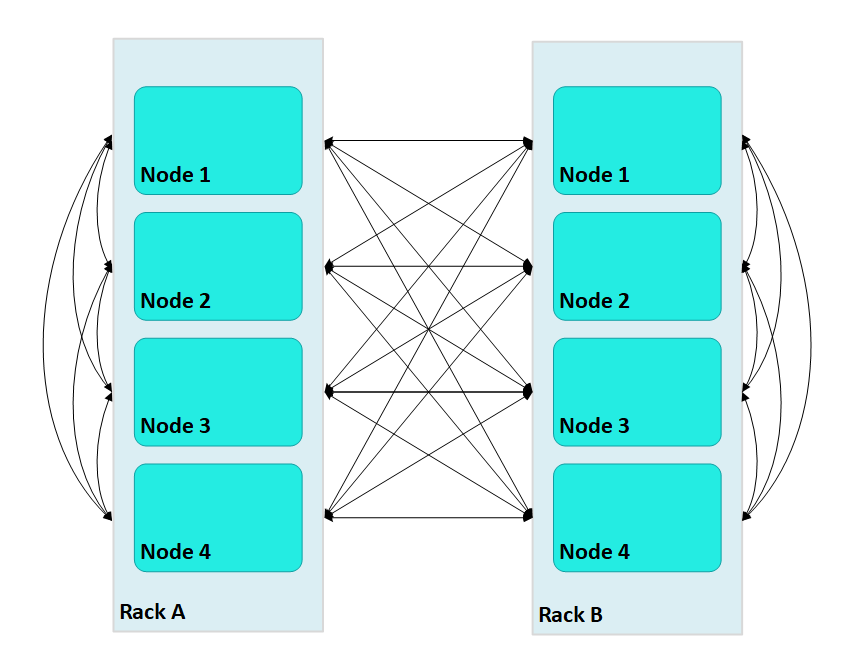

In this case, large Vertica clusters can require many connections on each node, where each connection incurs its own network buffering requirements. The total number of buffers required for each node is calculated as follows:

(*numRacks* \* *numRackNodes*) - 1

In a two-rack cluster with 4 nodes per rack as shown above, this resolves to 7 buffers for each node.

With terrace routing enabled, you can considerably reduce large cluster network buffering. Each *n* th node in a rack/fault group is paired with the corresponding *n* th node of all other fault groups. For example, with terrace routing enabled, messaging in the same two-rack cluster is now implemented as follows:

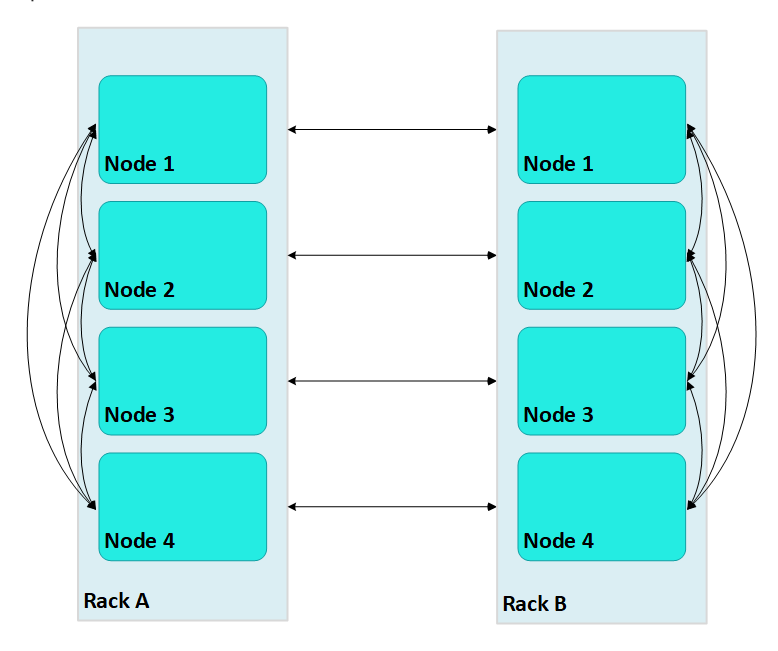

Thus, a message that originates from node 2 on rack A (A2) is sent to all other nodes on rack A; each rack A node then conveys the message to its corresponding node on rack B—A1 to B1, A2 to B2, and so on.

With terrace routing enabled, each node of a given rack avoids the overhead of maintaining message buffers to all other nodes. Instead, each node is only responsible for maintaining connections to:

- All other nodes of the same rack ( *numRackNodes* 1 )
- One node on each of the other racks ( *numRacks* 1 )

Thus, the total number of message buffers required for each node is calculated as follows:

```
(numRackNodes-1) + (numRacks-1)
```
In a two-rack cluster with 4 nodes as shown earlier, this resolves to 4 buffers for each node.

Terrace routing trades time (intra-rack hops) for space (network message buffers). As a cluster expands with additional racks and nodes, the argument favoring this trade off becomes increasingly persuasive:

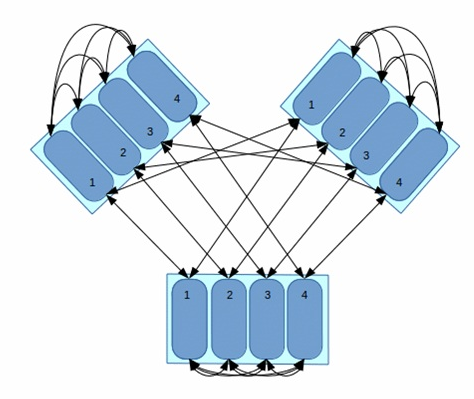

In this three-rack cluster with 4 nodes per rack, without terrace routing the number of buffers required by each node would be 11. With terrace routing, the number of buffers per node is 5. As a cluster expands with the addition of racks and nodes per rack, the disparity between buffer requirements widens. For example, given a six-rack cluster with 16 nodes per rack, without terrace routing the number of buffers required per node is 95; with terrace routing, 20.

# Enabling terrace routing

Terrace routing depends on *fault group [definitions](#page-1283-0) that describe a cluster network topology organized around racks and their member nodes. As* noted earlier, when terrace routing is enabled, Vertica first distributes data within the rack/fault group; it then uses *n* th node-to- *n* th node mappings to forward this data to all other racks in the database cluster.

You enable (or disable) terrace routing for any Enterprise Mode large cluster that implements rack-based fault groups through configuration parameter **[TerraceRoutingFactor](#page-0-0)**. To enable terrace routing, set this parameter as follows:

```
TerraceRoutingFactor < \frac{(numBackNodes-1) + (numRacks-1)}{(numRacks * numRackNodes) - 1}(numRacks * numRackNodes) - 1
```
where:

- *numRackNodes* : Number of nodes in a rack
- *numRacks* : Number of racks in the cluster

### For example:

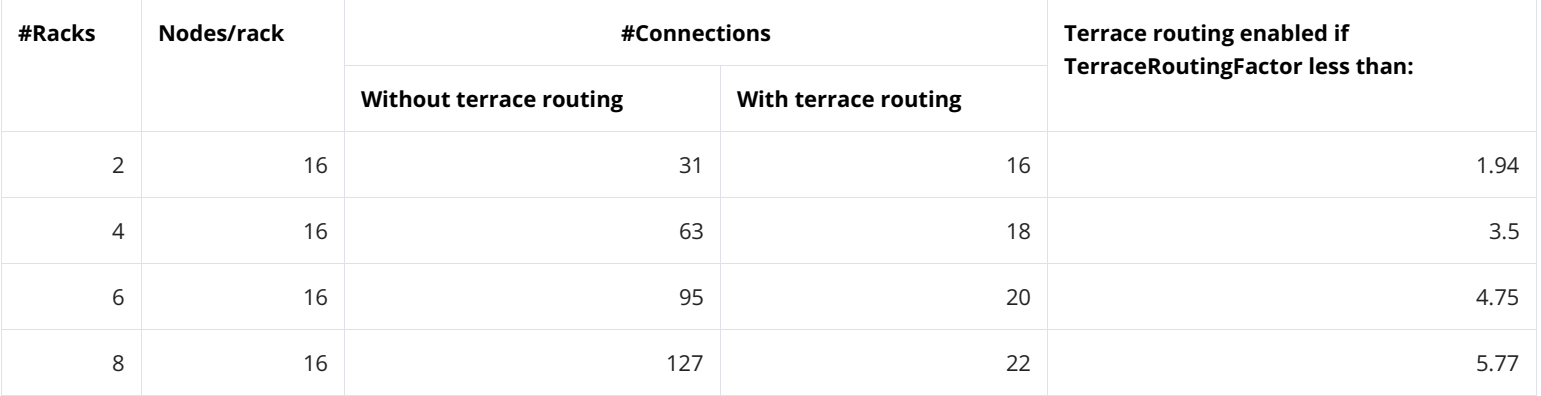

By default, TerraceRoutingFactor is set to 2, which generally ensures that terrace routing is enabled for any Enterprise Mode large cluster that implements rack-based fault groups. Vertica recommends enabling terrace routing for any cluster that contains 64 or more nodes, or if queries often require excessive buffer space.

To disable terrace routing, set TerraceRoutingFactor to a large integer such as 1000:

```
=> ALTER DATABASE DEFAULT SET TerraceRoutingFactor = 1000;
```
Terrace routing on Eon Mode

As in Enterprise Mode mode, terrace routing is enabled by default on an Eon Mode database, and is implemented through fault groups. However, you do not create fault groups for an Eon Mode database. Rather, Vertica automatically creates fault groups on a large cluster database; these fault groups are configured around the control nodes and their dependents of each subcluster. These fault groups are managed internally by Vertica and are not

### <span id="page-1288-0"></span>Elastic cluster

#### **Note**

Elastic Cluster is an Enterprise Mode-only feature. For scaling your [database](#page-222-0) under Eon Mode, see Scaling your Eon Mode database.

You can scale your cluster up or down to meet the needs of your database. The most common case is to add nodes to your database cluster to accommodate more data and provide better query performance. However, you can scale down your cluster if you find that it is over-provisioned, or if you need to divert hardware for other uses.

You scale your cluster by adding or removing nodes. Nodes can be added or removed without shutting down or restarting the database. After adding a node or before removing a node, Vertica begins a rebalancing process that moves data around the cluster to populate the new nodes or move data off nodes about to be removed from the database. During this process, nodes can exchange data that are not being added or removed to maintain robust intelligent [K-safety](#page-4014-1). If Vertica determines that the data cannot be rebalanced in a single iteration due to lack of disk space, then the rebalance operation spans multiple iterations.

To help make data rebalancing due to cluster scaling more efficient, Vertica locally segments data storage on each node so it can be easily moved to other nodes in the cluster. When a new node is added to the cluster, existing nodes in the cluster give up some of their data segments to populate the new node. They also exchange segments to minimize the number of nodes that any one node depends upon. This strategy minimizes the number of nodes that might become [critical](#page-0-0) when a node fails. When a node is removed from the cluster, its storage containers are moved to other nodes in the cluster (which also relocates data segments to minimize how many nodes might become critical when a node fails). This method of breaking data into portable segments is referred to as elastic cluster, as it facilitates enlarging or shrinking the cluster.

The alternative to elastic cluster is re-segmenting all projection data and redistributing it evenly among all database nodes any time a node is added or removed. This method requires more processing and more disk space, as it requires all data in all projections to be dumped and reloaded.

# Elastic cluster scaling factor

In a new installation, each node has a *scaling factor* that specifies the number of local segments (see [Scaling](#page-1289-0) factor ). Rebalance efficiently redistributes data by relocating local segments provided that, after nodes are added or removed, there are sufficient local segments in the cluster to redistribute the data evenly (determined by [MAXIMUM\\_SKEW\\_PERCENT](#page-3640-0)). For example, if the scaling factor = 8, and there are initially 5 nodes, then there are are total of 40 local segments cluster-wide.

If you add two additional nodes (seven nodes) Vertica relocates five local segments on two nodes, and six such segments on five nodes, resulting in roughly a 16.7 percent skew. Rebalance relocates local segments only if the resulting skew is less than the allowed threshold, as determined by MAXIMUM\_SKEW\_PERCENT. Otherwise, segmentation space (and hence data, if uniformly distributed over this space) is evenly distributed among the seven nodes, and new local segment boundaries are drawn for each node, such that each node again has eight local segments.

#### **Note**

By default, the scaling factor only has an effect while Vertica rebalances the database. While rebalancing, each node breaks the projection segments it contains into storage containers, which it then moves to other nodes if necessary. After rebalancing, the data is recombined into [ROS](#page-4018-0) containers. It is possible to have Vertica always group data into storage containers. See Local data [segmentation](#page-1289-1) for more information.

#### Enabling elastic cluster

You enable elastic cluster with [ENABLE\\_ELASTIC\\_CLUSTER](#page-3011-0) . Query the [ELASTIC\\_CLUSTER](#page-3640-0) system table to verify that elastic cluster is enabled:

=> SELECT is\_enabled FROM ELASTIC\_CLUSTER; is enabled ----------- t

 $(1$  row)

In this section

- [Scaling](#page-1289-0) factor
- Viewing scaling factor [settings](#page-1289-2)
- [Setting](#page-1289-3) the scaling factor
- Local data [segmentation](#page-1289-1)
- **Elastic cluster best [practices](#page-1290-1)**

# <span id="page-1289-0"></span>Scaling factor

To avoid an increased number of ROS containers, do not enable local segmentation and do not change the scaling factor.

<span id="page-1289-2"></span>Viewing scaling factor settings To view the scaling factor, query the ELASTIC\_CLUSTER table:

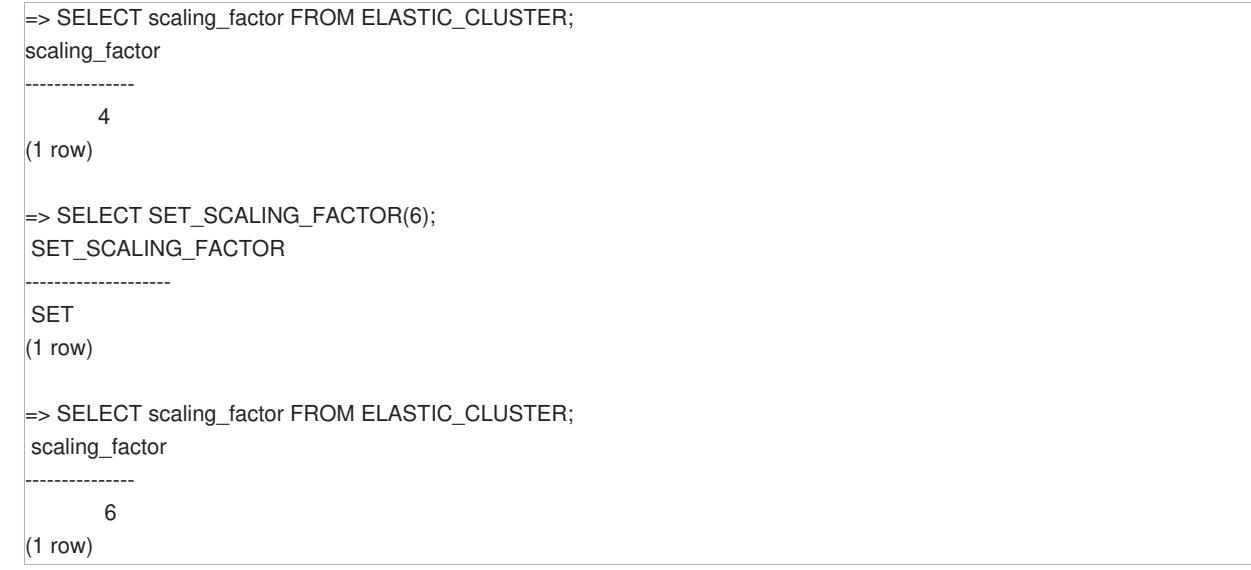

<span id="page-1289-3"></span>Setting the scaling factor

The scaling factor determines the number of storage containers that Vertica uses to store each projection across the database during rebalancing when local segmentation is enabled. When setting the scaling factor, follow these guidelines:

- The number of storage containers should be greater than or equal to the number of partitions multiplied by the number of local segments: *num-storage-containers* >= ( *num-partitions* \* *num-local-segments* )
- Set the scaling factor high enough so rebalance can transfer local segments to satisfy the skew threshold, but small enough so the number of storage containers does not result in too many ROS containers, and cause ROS pushback. The maximum number of ROS containers (by default 1024) is set by configuration parameter **[ContainersPerProjectionLimit](#page-0-0)**.

Use the [SET\\_SCALING\\_FACTOR](#page-3015-1) function to change your database's scaling factor. The scaling factor can be an integer between 1 and 32.

=> SELECT SET\_SCALING\_FACTOR(12); SET\_SCALING\_FACTOR -------------------- SET  $(1$  row)

<span id="page-1289-1"></span>Local data segmentation

By default, the scaling factor only has an effect when Vertica rebalances the database. During rebalancing, nodes break the projection segments they contain into storage containers which they can quickly move to other nodes.

This process is more efficient than re-segmenting the entire projection (in particular, less free disk space is required), but it still has significant overhead, since storage containers have to be separated into local segments, some of which are then transferred to other nodes. This overhead is not a problem if you rarely add or remove nodes from your database.

However, if your database is growing rapidly and is constantly busy, you may find the process of adding nodes becomes disruptive. In this case, you can enable local segmentation, which tells Vertica to always segment its data based on the scaling factor, so the data is always broken into containers that are easily moved. Having the data segmented in this way dramatically speeds up the process of adding or removing nodes, since the data is always in a state that can be quickly relocated to another node. The rebalancing process that Vertica performs after adding or removing a node just has to decide which storage containers to relocate, instead of first having to first break the data into storage containers.

Local data segmentation increases the number of storage containers stored on each node. This is not an issue unless a table contains many partitions. For example, if the table is partitioned by day and contains one or more years. If local data segmentation is enabled, then each of these table partitions is broken into multiple local storage segments, which potentially results in a huge number of files which can lead to ROS "pushback."

Consider your table partitions and the effect enabling local data segmentation may have before enabling the feature.

### In this section

**• Enabling and disabling local [segmentation](#page-1290-2)** 

<span id="page-1290-2"></span>Enabling and disabling local segmentation

To enable local segmentation, use the [ENABLE\\_LOCAL\\_SEGMENTS](#page-3012-1) function. To disable local segmentation, use the [DISABLE\\_LOCAL\\_SEGMENTATION](#page-3011-1) function:

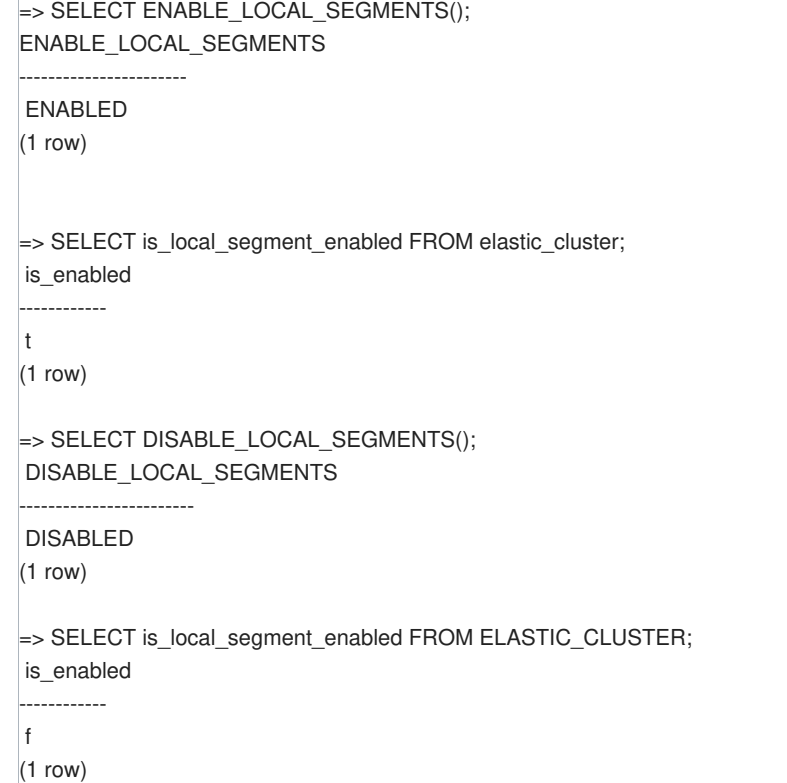

### <span id="page-1290-1"></span>Elastic cluster best practices

The following are some best practices with regard to local segmentation.

#### **Note**

You should always perform a database backup before and after performing any of the operations discussed in this topic. You need to back up before changing any elastic cluster or local segmentation settings to guard against a hardware failure causing the rebalance process to leave the database in an unusable state. You should perform a full backup of the database after the rebalance procedure to avoid having to rebalance the database again if you need to restore from a backup.

#### When to enable local data segmentation

Local data [segmentation](#page-1289-1) can significantly speed up the process of resizing your cluster. You should enable local data segmentation if:

- your database does not contain tables with hundreds of partitions.
- the number of nodes in the database cluster is a power of two.
- you plan to expand or contract the size of your cluster.

Local segmentation can result in an excessive number of storage containers with tables that have hundreds of partitions, or in clusters with a nonpower-of-two number of nodes. If your database has these two features, take care when enabling local segmentation.

# <span id="page-1290-0"></span>Adding nodes

There are many reasons to add one or more nodes to a Vertica cluster:

**Increase system performance or capacity.** Add nodes due to a high query load or load latency, or increase disk space in Enterprise Mode without adding storage locations to existing nodes.

The database response time depends on factors such as type and size of the application query, database design, data size and data types stored, available computational power, and network bandwidth. Adding nodes to a database cluster does not necessarily improve the system response time for every query, especially if the response time is already short or not hardware-bound.

- **Make the database K-safe** ([K-safety](#page-4014-1) =1) or increase K-safety to 2. See Failure [recovery](#page-1444-0) for details.
- **Swap or replace hardware.** Swap out a node to perform maintenance or hardware upgrades.

# Important

If you install Vertica on a single node without specifying the IP address or host name (or you used localhost), you cannot expand the cluster. You must reinstall Vertica and specify an IP address or host name that is not localhost/127.0.0.1.

Adding nodes consists of the following general tasks:

1. Back up the [database](#page-1409-0) .

Vertica strongly recommends that you back up the database before you perform this significant operation because it entails creating new projections, refreshing them, and then deleting the old projections. See Backing up and restoring the [database](#page-1379-0) for more information. The process of migrating the projection design to include the additional nodes could take a while; however during this time, all user activity on the database can proceed normally, using the old projections.

- 2. Configure the hosts you want to add to the cluster. See Before you Install [Vertica](#page-119-0). You will also need to edit the hosts configuration file on all of the existing nodes in the cluster to ensure they can resolve the new host.
- 3. Add one or more hosts to the [cluster](#page-1291-0) .
- 4. Add the [hosts](#page-1292-0) you added to the cluster (in step 3) to the database.

When you add a host to the database, it becomes a node. You can add nodes to your database using either the [Administration](#page-4007-0) tools or the [Management](#page-4015-1) Console (See [Monitoring](#page-842-0) with MC ). Adding nodes using admintools preserves the specific order of the nodes you add.

After you add nodes to the database, Vertica automatically distributes updated configuration files to the rest of the nodes in the cluster and starts the process of rebalancing data in the cluster. See [Rebalancing](#page-1299-0) data across nodes for details.

If you have previously created storage locations using CREATE [LOCATION...ALL](#page-3383-0) NODES, you must create those locations on the new nodes.

In this section

- [Adding](#page-1291-0) hosts to a cluster
- Adding nodes to a [database](#page-1292-0)
- Add nodes to a [cluster](#page-1293-1) in AWS

# <span id="page-1291-0"></span>Adding hosts to a cluster

After you have backed up the database and configured the hosts you want to add to the cluster, you can now add hosts to the cluster using the update\_vertica script.

You cannot use the MC to add hosts to a cluster in an on-premises environment. However, after the hosts are added to the cluster, the MC does allow you to add the hosts to a database as nodes.

# Prerequisites and restrictions

If you installed Vertica on a single node without specifying the IP address or hostname (you used localhost), it is not possible to expand the cluster. You must reinstall Vertica and specify an IP address or hostname.

# Procedure to add hosts

From one of the existing cluster hosts, run the update\_vertica script with a minimum of the --add-hosts *host(s)* parameter (where *host(s)* is the hostname or IP address of the system(s) that you are adding to the cluster) and the --rpm or --deb parameter:

# /opt/vertica/sbin/update\_vertica --add-hosts *host(s)* --rpm *package*

# **Note**

See Install Vertica with the [installation](#page-153-0) script for the full list of parameters. You must also provide the same options you used when originally installing the cluster.

The update vertica \*\* script uses all the same options as install vertica and:

- Installs the Vertica RPM on the new host.
- Performs post-installation checks, including RPM version and N-way network connectivity checks.
- Modifies spread to encompass the larger cluster.
- Configures the **[Administration](#page-1021-0) Tools** to work with the larger cluster.

# **Important Tips:**

- Consider using --large-cluster with more than 50 nodes.
- A host can be specified by the hostname or IP address of the system you are adding to the cluster. However, internally Vertica stores all host addresses as IP addresses.
- Do not use include spaces in the hostname/IP address list provided with --add-hosts if you specified more than one host.
- If a package is specified with --rpm/--deb, and that package is newer than the one currently installed on the existing cluster, then, Vertica first installs the new package on the existing cluster hosts before the newly-added hosts.
- Use the same command line parameters for the database administrator username, password, and directory path you used when you installed the cluster originally. Alternatively, you can create a properties file to save the parameters during install and then re-using it on subsequent install and update operations. See **[Installing](#page-160-0) Vertica Silently**.
- If you are installing using sudo, the database administrator user (dbadmin) must already exist on the hosts you are adding and must be configured with passwords and home directory paths identical to the existing hosts. Vertica sets up passwordless ssh from existing hosts to the new hosts, if needed.
- If you initially used the --point-to-point option to configure spread to use direct, point-to-point communication between nodes on the subnet, then use the --point-to-point option whenever you run install\_vertica or update\_vertica . Otherwise, your cluster's configuration is reverted to the default ( *broadcast* ), which may impact future databases.
- The maximum number of spread daemons supported in point-to-point communication and broadcast traffic is 80. It is possible to have more than 80 nodes by using large cluster mode, which does not install a spread daemon on each node.

# Examples

-add-hosts host01 --rpm -add-hosts 192.168.233.101 -add-hosts host02,host03

<span id="page-1292-0"></span>Adding nodes to a database

After you add one or more hosts to the cluster, you can add them as nodes to the database with one of the following:

- admintools command line, to ensure nodes are added in a specific order
- Administration Tools
- Management Console

If you have previously created storage locations using CREATE [LOCATION...ALL](#page-3383-0) NODES, you must create those locations on the new nodes.

# Command line

With the admintools db\_add\_node tool, you can control the order in which nodes are added to the database cluster. It specifies the hosts of new nodes with its -s or --hosts option, which takes a comma-delimited argument list. Vertica adds new nodes in the list-specified order. For example, the following command adds three nodes:

\$ admintools -t db\_add\_node \ -d VMart \ -p '*password*' \ -s 192.0.2.1,192.0.2.2,192.0.2.3

**Tip**

When adding nodes to an Eon Mode database, you can also specify the subcluster that the new nodes should belong to. See Adding and removing nodes from subclusters for more [information.](#page-202-0)

Administration tools

You add nodes to a database with the Administration Tools as follows:

- 1. Open the Administration Tools.
- 2. On the **Main Menu** , select **View Database Cluster State** to verify that the database is running. If it is not, start it.
- 3. From the **Main Menu** , select **Advanced Menu** and click **OK** .
- 4. In the **Advanced Menu** , select **Cluster Management** and click **OK** .
- 5. In the **Cluster Management** menu, select **Add Host(s)** and click **OK** .
- 6. Select the database to which you want to add one or more hosts, and then select **OK** .

A list of unused hosts is displayed.

- 7. Select the hosts you want to add to the database and click **OK** .
- 8. When prompted, click **Yes** to confirm that you want to add the hosts.
- 9. When prompted, enter the password for the database, and then select **OK** .
- 10. When prompted that the hosts were successfully added, select **OK** .
- 11. Vertica now automatically starts the rebalancing process to populate the new node with data. When prompted, enter the path to a temporary directory that the Database Designer can use to rebalance the data in the database and select **OK** .
- 12. Either press Enter to accept the default [K-safety](#page-4014-1) value, or enter a new higher value for the database and select **OK** .
- 13. Select whether to rebalance the database [immediately,](#page-1299-0) or later. In both cases, Vertica creates a script, which you can use to rebalance at any time. Review the summary of the rebalancing process and select **Proceed** .

If you choose to automatically rebalance, the rebalance process runs. If you chose to create a script, the script is generated and saved. In either case, you are shown a success screen.

14. Select **OK** to complete the Add Node process.

# Management Console

To add nodes to an Eon Mode database using MC, see Add nodes to a cluster in AWS using [Management](#page-824-0) Console.

To add hosts to an Enterprise Mode database using MC, see [Adding](#page-1291-0) hosts to a cluster

# <span id="page-1293-1"></span>Add nodes to a cluster in AWS

This section gives an overview on how to add nodes if you are managing your cluster using admintools. Each main step points to another topic with the complete instructions.

# Step 1: before you start

Before you add nodes to a cluster, verify that you have an AWS cluster up and running and that you have:

- Created a database.
- Defined a database schema.
- Loaded data.
- Run the Database Designer.
- Connected to your database.

Step 2: launch new instances to add to an existing cluster

Perform the procedure in [Configure](#page-96-0) and launch an instance to create new instances (hosts) that you then will add to your existing cluster. Be sure to choose the same details you chose when you created the original instances (VPC, placement group, subnet, and security group).

Step 3: include new instances as cluster nodes

You need the IP addresses when you run the install\_vertica script to include new instances as cluster nodes.

If you are configuring Amazon Elastic Block Store (EBS) volumes, be sure to configure the volumes on the node before you add the node to your cluster.

To add the new instances as nodes to your existing cluster:

- 1. [Configure](#page-96-0) and launch your new instances.
- 2. Connect to the [instance](#page-99-0) that is assigned to the Elastic IP. See Connect to an instance if you need more information.
- 3. Run the Vertica installation script to add the new instances as nodes to your cluster. Specify the internal IP addresses for your instances and your \*.pem file name.

\$ sudo /opt/vertica/sbin/install\_vertica --add-hosts *instance-ip* --dba-user-password-disabled \

--point-to-point --data-dir /vertica/data --ssh-identity ~/*name-of-pem*.pem

# Step 4: add the nodes

After you have added the new instances to your existing cluster, add them as nodes to your cluster, as described in Adding nodes to a [database](#page-1292-0).

# Step 5: rebalance the database

After you add nodes to a database, always rebalance the database.

# <span id="page-1293-0"></span>Removing nodes

Although less common than adding a node, permanently removing a node is useful if the host system is obsolete or over-provisioned.

# Important

Before removing a node from a cluster, check that the cluster has the minimum number of nodes required to comply with K-safety. If necessary,

[temporarily](#page-1294-0) lower the database K-safety level .

### In this section

- [Automatic](#page-1294-1) eviction of unhealthy nodes
- [Lowering](#page-1294-0) K-Safety to enable node removal
- [Removing](#page-1294-2) nodes from a database
- [Removing](#page-1295-0) hosts from a cluster
- [Remove](#page-1296-0) nodes from an AWS cluster

# <span id="page-1294-1"></span>Automatic eviction of unhealthy nodes

To manage the health of the nodes in your cluster, Vertica performs regular health checks by sending and receiving "heartbeats." During a health check, each node in the cluster verifies read-write access to its catalog, catalog disk, and local storage [locations](#page-1243-0) ('TEMP, DATA', TEMP, DATA, and DEPOT). Upon verification, the node sends a heartbeat. If a node fails to send a heartbeat after five intervals (fails five health checks), then the node is evicted from the cluster.

You can control the time between each health check with the DatabaseHeartBeatInterval parameter. By default, DatabaseHeartBeatInterval is set to 120, which allows five 120-second intervals to pass without a heartbeat.

The amount of time allowed before an eviction is:

*TOT = DHBI \* 5*

where TOT is the total time (in seconds) allowed without a heartbeat before eviction, and DHBI is equal to the value of DatabaseHeartBeatInterval.

If you set the DatabaseHeartBeatInterval too low, it can cause evictions in cases of brief node health issues. Sometimes, such premature evictions result in lower availability and performance of the Vertica database.

See also

DatabaseHeartbeatInterval in General [parameters](#page-2420-0)

<span id="page-1294-0"></span>Lowering K-Safety to enable node removal

A database with a K-safety level of 1 requires at least three nodes to operate, and a database with a K-safety level 2 requires at least 5 nodes to operate. You can check the cluster's current K-safety level as follows:

=> SELECT current\_fault\_tolerance FROM system; current fault tolerance ------------------------- 1  $(1$  row)

To remove a node from a cluster with the minimum number of nodes that it requires for K-safety, first lower the K-safety level with [MARK\\_DESIGN\\_KSAFE](#page-3008-0).

### **Caution**

Lowering the K-safety level of a database to 0 [eliminates](#page-1379-0) Vertica's fault tolerance features. If you must reduce K-safety to 0, first back up the database .

1. Connect to the database with [Administration](#page-1589-0) Tools or [vsql](#page-1590-0).

2. Call the function MARK\_DESIGN\_KSAFE : SELECT MARK\_DESIGN\_KSAFE(*n*);

where *n* is the new K-safety level for the database.

<span id="page-1294-2"></span>Removing nodes from a database

### **Note**

In an Eon Mode database, you remove nodes from the subcluster that contains them, rather than from the database. See [Removing](#page-0-0) Nodes for more information.

As long as there are enough nodes remaining to satisfy the K-Safety requirements, you can remove the node from a database. You cannot drop nodes that are critical for [K-safety](#page-4014-1). See [Lowering](#page-1294-0) K-Safety to enable node removal.

You can remove nodes from a database using one of the following:

- Management Console interface
- Administration Tools

# **Prerequisites**

Before removing a node from the database, verify that the database complies with the following requirements:

- It is running.
- It has been **[backed](#page-1409-0) up**.
- . The database has the minimum number of nodes required to comply with K-safety. If necessary, [temporarily](#page-1294-0) lower the database K-safety level.
- All of the nodes in your database must be either up or in active standby. Vertica reports the error "All nodes must be UP or STANDBY before dropping a node" if you attempt to remove a node while a database node is down. You will get this error, even if you are trying to remove the node that is down.

### Management Console

Remove nodes with Management Console from its Manage page:

Remove database nodes as follows:

- 1. Choose the node to remove.
- 2. Click **Remove node** in the Node List.

The following restrictions apply:

- You can only remove nodes that belong to the database cluster.
- You cannot remove DOWN nodes.

When you remove a node, its state changes to [STANDBY](#page-808-0). You can later add STANDBY nodes back to the database.

### Administration tools

To remove unused hosts from the database using Administration Tools:

- 1. Open the Administration Tools. See Using the [administration](#page-1017-0) tools for information about accessing the Administration Tools.
- 2. On the Main Menu, select View Database Cluster State to verify that the database is running. If the database is not running, start it.
- 3. From the Main Menu, choose Advanced Menu and choose OK.
- 4. In the Advanced menu, choose Cluster Management and choose OK.
- 5. In the Cluster Management menu, choose Remove Host(s) from Database and choose OK.
- 6. When warned that you must redesign your database and create projections that exclude the hosts you are going to drop, choose Yes.
- 7. Select the database from which you want to remove the hosts and choose OK. A list of currently active hosts appears.
- 8. Select the hosts you want to remove from the database and choose OK.
- 9. When prompted, choose OK to confirm that you want to remove the hosts.
- 10. When informed that the hosts were successfully removed, choose OK.
- 11. If you removed a host from a Large [Cluster](#page-1271-0) configuration, open a vsql session and run realign\_control\_nodes:
	- SELECT realign\_control\_nodes();

For more details, see [REALIGN\\_CONTROL\\_NODES](#page-3012-0).

12. If this host is not used by any other database in the cluster, you can remove the host from the cluster. See [Removing](#page-1295-0) hosts from a cluster.

### <span id="page-1295-0"></span>Removing hosts from a cluster

If a host that you removed from the database is not used by any other database, you can remove it from the cluster with update\_vertica . You can leave the database running during this operation.

When you use update\_vertica to reduce the size of the cluster, it also performs these tasks:

- Modifies the spread to match the smaller cluster.
- Configures **[Administration](#page-4007-0) tools** to work with the smaller cluster.
#### **Note**

You can use Management Console to remove hosts from a [database](#page-1294-0), but you cannot remove those hosts from a cluster.

From one of the Vertica cluster hosts, run update\_vertica with the ---remove-hosts switch. This switch takes an list of comma-separated hosts to remove from the cluster. You can reference hosts by their names or IP addresses. For example, you can remove hosts host01, host02, and host03 as follows:

# /opt/vertica/sbin/update\_vertica --remove-hosts host01,host02,host03 \

- --rpm /tmp/vertica-*version*.RHEL8.x86\_64.rpm \
- --dba-user mydba

If --rpm specifies a new RPM, then Vertica installs it on the existing cluster hosts before proceeding.

update vertica uses the same options as install vertica .For all options, see Install Vertica with the [installation](#page-153-0) script .

#### Requirements

- **If -remove-host s specifies a list of multiple hosts, the list must not embed any spaces between hosts.**
- Use the same command line options as in the original installation. If you used non-default values for the database administrator username, password, or directory path, provide the same settings when you remove hosts; otherwise; the procedure fails. Consider saving the original installation options in a properties file that you can reuse on subsequent installation and update operations. See Install Vertica [silently](#page-160-0).

Remove nodes from an AWS cluster

Use the following procedures to remove instances/nodes from an AWS cluster.

To avoid data loss, Vertica strongly [recommends](#page-1379-0) that you back up your database before removing a node. For details, see Backing up and restoring the database .

Remove hosts from the database

Before you remove hosts from the database, verify that you have:

- Backed up the database.
- Lowered the K-safety of the database.

#### **Note**

Do not stop the database.

To remove a host from the database:

- 1. While logged on as dbadmin, launch Administration Tools. \$ /opt/vertica/bin/admintools
- 2. From the **Main Menu** , select **Advanced Menu** .
- 3. From **Advanced Menu** , select **Cluster Management** . Click **OK** .
- 4. From **Cluster Management** , select **Remove Host(s)** . Click **OK** .
- 5. From **Select Database**, choose the database from which you plan to remove hosts. Click OK .
- 6. Select the host(s) to remove. Click **OK** .
- 7. Click **Yes** to confirm removal of the hosts.

#### **Note**

Enter a password if necessary. Leave blank if there is no password.

- 8. Click **OK** . The system displays a message telling you that the hosts have been removed. Automatic rebalancing also occurs.
- 9. Click **OK** to confirm. Administration Tools brings you back to the **Cluster Management** menu.

#### Remove nodes from the cluster

To remove nodes from a cluster, run the update vertica script and specify:

• The option --remove-hosts, followed by the IP addresses of the nodes you are removing.

- The option --ssh-identity, followed by the location and name of your \*pem file.
- The option --dba-user-password-disabled .

The following example removes one node from the cluster:

\$ sudo /opt/vertica/sbin/update\_vertica --remove-hosts 10.0.11.165 --point-to-point \ --ssh-identity ~/*name-of-pem*.pem --dba-user-password-disabled

#### Stop the AWS instances

After you have removed one or more nodes from your cluster, to save costs associated with running instances, you can choose to stop the AWS instances that were previously part of your cluster.

To stop an instance in AWS:

- 1. On AWS, navigate to your **Instances** page.
- 2. Right-click the instance, and choose **Stop** .

This step is optional because, after you have removed the node from your Vertica cluster, Vertica no longer sees the node as part of the cluster, even though it is still running within AWS.

#### Replacing nodes

If you have a [K-Safe](#page-4014-0) database, you can replace nodes, as necessary, without bringing the system down. For example, you might want to replace an existing node if you:

- Need to repair an existing host system that no longer functions and restore it to the cluster
- Want to exchange an existing host system for another more powerful system

#### **Note**

Vertica does not support replacing a node on a K-safe=0 database. Use the procedures to [add](#page-1290-0) and [remove](#page-1293-0) nodes instead.

The process you use to replace a node depends on whether you are replacing the node with:

- A host that uses the same name and IP address
- A host that uses a different name and IP address
- An active standby node

#### Prerequisites

- Configure the replacement hosts for [Vertica](#page-119-0). See Before you Install Vertica.
- **Read the Important Tips** sections under [Adding](#page-1291-0) hosts to a cluster and [Removing](#page-1295-0) hosts from a cluster .
- Ensure that the database administrator user exists on the new host and is configured identically to the existing hosts. Vertica will setup passwordless ssh as needed.
- Ensure that directories for Catalog Path, Data Path, and any storage locations are added to the database when you create it and/or are mounted correctly on the new host and have read and write access permissions for the database administrator user. Also ensure that there is sufficient disk space.
- Follow the best practice procedure below for introducing the failed hardware back into the cluster to avoid spurious full-node rebuilds.

## Best practice for restoring failed hardware

Following this procedure will prevent Vertica from misdiagnosing missing disk or bad mounts as data corruptions, which would result in a timeconsuming, full-node recovery.

If a server fails due to hardware issues, for example a bad disk or a failed controller, upon repairing the hardware:

- 1. Reboot the machine into runlevel 1, which is a root and console-only mode. Runlevel 1 prevents network connectivity and keeps Vertica from attempting to reconnect to the cluster.
- 2. In runlevel 1, validate that the hardware has been repaired, the controllers are online, and any RAID recover is able to proceed.

#### **Note**

You do not need to initialize RAID recover in runlevel 1; simply validate that it can recover.

3. Once the hardware is confirmed consistent, only then reboot to runlevel 3 or higher.

At this point, the network activates, and Vertica rejoins the cluster and automatically recovers any missing data. Note that, on a single-node database, if any files that were associated with a projection have been deleted or corrupted, Vertica will delete all files associated with that projection, which could result in data loss.

In this section

- [Replacing](#page-1298-0) a host using the same name and IP address
- [Replacing](#page-1298-1) a failed node using a node with a different IP address
- Replacing a [functioning](#page-1298-2) node using a different name and IP address
- **Using the [administration](#page-1299-0) tools to replace nodes**

<span id="page-1298-0"></span>Replacing a host using the same name and IP address

If a host of an existing Vertica database is removed you can replace it while the database is running.

## **Note**

Remember a host in Vertica consists of the hardware and operating system on which Vertica software resides, as well as the same network configurations.

You can replace the host with a new host that has the following same characteristics as the old host:

- Name
- IP address
- Operating system
- The OS administrator user
- Directory location

Replacing the host while your database is running prevents system downtime. Before replacing a host, backup your database. See Backing up and restoring the database for more [information.](#page-1379-0)

Replace a host using the same characteristics as follows:

1. Run install\_vertica from a functioning host using the --rpm or --deb parameter:

\$ /opt/vertica/sbin/install\_vertica --rpm *rpm\_package*

For more information see Install Vertica using the [command](#page-145-0) line.

2. Use Administration Tools from an existing node to restart the new host. See [Restart](#page-1269-0) Vertica on a node.

The node automatically joins the database and recovers its data by querying the other nodes in the database. It then transitions to an UP state.

<span id="page-1298-1"></span>Replacing a failed node using a node with a different IP address

Replacing a failed node with a host system that has a different IP address from the original consists of the following steps:

1. Back up the [database](#page-1409-0) .

Vertica recommends that you back up the database before you perform this significant operation because it entails creating new projections, deleting old projections, and reloading data.

- 2. Add the new host to the cluster. See [Adding](#page-1291-0) hosts to a cluster.
- 3. If Vertica is still running in the node being replaced, then use the Administration Tools to Stop *Vertica on Host* on the host being replaced.
- 4. Use the Administration Tools to replace the [original](#page-1299-0) host with the new host. If you are using more than one database, replace the original host in all the databases in which it is used. See [Replacing](#page-1299-0) Hosts.
- 5. Use the procedure in Distributing [Configuration](#page-1301-0) Files to the New Host to transfer metadata to the new host.
- 6. [Remove](#page-1295-0) the host from the cluster .
- 7. Use the [Administration](#page-1041-0) Tools to restart Vertica on the host. On the **Main Menu** , select **Restart Vertica on Host** , and click **OK** . See Starting the database for more information.

Once you have completed this process, the replacement node automatically recovers the data that was stored in the original node by querying other nodes within the database.

<span id="page-1298-2"></span>Replacing a functioning node using a different name and IP address

Replacing a node with a host system that has a different IP address and host name from the original consists of the following general steps:

1. Back up the [database](#page-1409-0) .

Vertica recommends that you back up the database before you perform this significant operation because it entails creating new projections, deleting old projections, and reloading data.

- 2. Add the [replacement](#page-1291-0) hosts to the cluster.
- At this point, both the original host that you want to remove and the new replacement host are members of the cluster.
- 3. Use the Administration Tools to Stop *Vertica on Host* on the host being replaced.
- 4. Use the Administration Tools to replace the [original](#page-1299-0) host with the new host. If you are using more than one database, replace the original host in all the databases in which it is used. See [Replacing](#page-1299-0) Hosts.
- 5. [Remove](#page-1295-0) the host from the cluster .
- 6. Restart Vertica on the host.

Once you have completed this process, the replacement node automatically recovers the data that was stored in the original node by querying the other nodes within the database. It then transitions to an UP state.

### **Note**

If you do not remove the original host from the cluster and you attempt to restart the database, the host is not invited to join the database because its node address does not match the new address stored in the database catalog. Therefore, it remains in the INITIALIZING state.

### <span id="page-1299-0"></span>Using the administration tools to replace nodes

If you are replacing a node with a host that uses a different name and IP address, use the Administration Tools to replace the original host with the new host. Alternatively, you can use the [Management](#page-808-0) Console to replace a node.

Replace the original host with a new host using the administration tools

To replace the original host with a new host using the Administration Tools:

- 1. Back up the [database](#page-1379-0). See Backing up and restoring the database.
- 2. From a node that is up, and is not going to be replaced, open the [Administration](#page-4007-0) tools.
- 3. On the **Main Menu** , select **View Database Cluster State** to verify that the database is running. If it's not running, use the Start Database command on the Main Menu to restart it.
- 4. On the **Main Menu** , select **Advanced Menu** .
- 5. In the **Advanced Menu** , select **Stop Vertica on Host** .
- 6. Select the host you want to replace, and then click **OK** to stop the node.
- 7. When prompted if you want to stop the host, select **Yes** .
- 8. In the **Advanced Menu** , select **Cluster Management** , and then click **OK** .
- 9. In the **Cluster Management** menu, select **Replace Host** , and then click **OK** .
- 10. Select the database that contains the host you want to replace, and then click **OK** . A list of all the hosts that are currently being used displays.
- 11. Select the host you want to replace, and then click **OK** .
- 12. Select the host you want to use as the replacement, and then click **OK** .
- 13. When prompted, enter the password for the database, and then click **OK** .
- 14. When prompted, click **Yes** to confirm that you want to replace the host.
- 15. When prompted that the host was successfully replaced, click **OK** .
- 16. In the **Main Menu** , select **View Database Cluster State** to verify that all the hosts are running. You might need to start Vertica on the host you just replaced. Use **Restart Vertica on Host** .

The node enters a RECOVERING state.

## **Caution**

If you are using a <u>[K-Safe](#page-4014-0)</u> database, keep in mind that the recovering node counts as one node down even though it might not yet contain a complete copy of the data. This means that if you have a database in which K safety=1, the current fault tolerance for your database is at a critical level. If you lose one more node, the database shuts down. Be sure that you do not stop any other nodes.

#### Rebalancing data across nodes

Vertica can rebalance your database when you add or remove nodes. As a superuser, you can manually trigger a rebalance with [Administration](#page-1301-1) Tools, SQL [functions](#page-1301-2), or the [Management](#page-779-0) Console.

A rebalance operation can take some time, depending on the cluster size, and the number of projections and the amount of data they contain. You should allow the process to complete uninterrupted. If you must cancel the operation, call [CANCEL\\_REBALANCE\\_CLUSTER](#page-3011-0).

## Why rebalance?

Rebalancing is useful or even necessary after you perform one of the following operations:

- Change the size of the cluster by adding or removing nodes.
- $\bullet$  Mark one or more nodes as ephemeral in preparation of removing them from the cluster.
- Change the [scaling](#page-1289-0) factor of an elastic cluster, which determines the number of storage containers used to store a projection across the database.
- Set the control node size or realign control nodes on a large [cluster](#page-1271-0) layout.
- Specify more than 120 nodes in your initial Vertica cluster configuration.
- Modify a **fault [group](#page-1282-0)** by adding or removing nodes.

## General rebalancing tasks

When you rebalance a database cluster, Vertica performs the following tasks for all projections, segmented and unsegmented alike:

- Distributes data based on:
	- o User-defined fault [groups](#page-1282-0), if specified
	- o Large [cluster](#page-1271-0) automatic fault groups
- Ignores node-specific distribution specifications in projection definitions. Node rebalancing always distributes data across all nodes.
- When rebalancing is complete, sets the [Ancient](#page-4008-0) History Mark the greatest allowable epoch (now).

Vertica rebalances segmented and unsegmented projections differently, as described below.

## Rebalancing segmented projections

For each segmented projection, Vertica performs the following tasks:

- 1. Copies and renames projection buddies and distributes them evenly across all nodes. The renamed projections share the same base name.
- 2. Refreshes the new projections.
- 3. Drops the original projections.

Rebalancing unsegmented projections

For each unsegmented projection, Vertica performs the following tasks:

## **If adding nodes:**

- Creates projection buddies on them.
- Maps the new projections to their shared name in the database catalog.

**If dropping nodes** : drops the projection buddies from them.

## K-safety and rebalancing

Until rebalancing completes, Vertica operates with the existing [K-safe](#page-4014-0) value. After rebalancing completes, Vertica operates with the K-safe value specified during the rebalance operation. The new K-safe value must be equal to or higher than current K-safety. Vertica does not support [downgrading](#page-1294-1) K-safety and returns a warning if you try to reduce it from its current value. For more information, see Lowering K-Safety to enable node removal .

## Rebalancing failure and projections

If a failure occurs while rebalancing the database, you can rebalance again. If the cause of the failure has been resolved, the rebalance operation continues from where it failed. However, a failed data rebalance can result in projections becoming out of date.

To locate out-of-date projections, query the system table **[PROJECTIONS](#page-3675-0)** as follows:

=> SELECT projection\_name, anchor\_table\_name, is\_up\_to\_date FROM projections

WHERE is\_up\_to\_date = false;

To remove out-of-date projections, use **DROP [PROJECTION](#page-3468-0)**.

Temporary tables

Node rebalancing has no effect on projections of temporary tables.

For Detailed Information About Rebalancing

See the [Knowledge](https://www.vertica.com/knowledgebase/) Base articles:

- What Happens During [Rebalancing](https://vertica.com/kb/Understanding-Rebalancing-Part-1-What-Happens-During-Rebalancing/Content/BestPractices/Understanding-Rebalancing-Part-1-What-Happens-During-Rebalancing.htm)
- Optimizing for [Rebalancing](https://vertica.com/kb/Understanding-Rebalancing-Part-2-Optimizing-for-Rebalancing/Content/BestPractices/Understanding-Rebalancing-Part-2-Optimizing-for-Rebalancing.htm)
- Rebalancing data using the [administration](#page-1301-1) tools UI
- [Rebalancing](#page-1301-2) data using SQL functions

### <span id="page-1301-1"></span>Rebalancing data using the administration tools UI

To rebalance the data in your database:

- 1. Open the Administration Tools. (See Using the [administration](#page-1017-0) tools.)
- 2. On the **Main Menu** , select **View Database Cluster State** to verify that the database is running. If it is not, start it.
- 3. From the **Main Menu** , select **Advanced Menu** and click **OK** .
- 4. In the **Advanced Menu** , select **Cluster Management** and click **OK** .
- 5. In the **Cluster Management** menu, select **Re-balance Data** and click **OK** .
- 6. Select the database you want to rebalance, and then select **OK** .
- 7. Enter the directory for the Database Designer outputs (for example /tmp) and click **OK** .
- 8. Accept the proposed [K-safety](#page-4014-0) value or provide a new value. Valid values are 0 to 2.
- 9. Review the message and click **Proceed** to begin rebalancing data.

The Database Designer modifies existing projections to rebalance data across all database nodes with the K-safety you provided. A script to rebalance data, which you can run manually at a later time, is also generated and resides in the path you specified; for example /tmp/extend\_catalog\_rebalance.sql .

Important

Rebalancing data can take some time, depending on the number of projections and the amount of data they contain. Vertica recommends that you allow the process to complete. If you must cancel the operation, use Ctrl+C.

The terminal window notifies you when the rebalancing operation is complete.

10. Press **Enter** to return to the Administration Tools.

### <span id="page-1301-2"></span>Rebalancing data using SQL functions

Vertica has three SQL functions for starting and stopping a cluster rebalance. You can call these functions from a script that runs during off-peak hours, rather than manually trigger a rebalance through Administration Tools.

- **[REBALANCE\\_CLUSTER](#page-3013-0) rebalances the database cluster synchronously as a session foreground task.**
- **[START\\_REBALANCE\\_CLUSTER](#page-3015-0) asynchronously rebalances the database cluster as a background task.**
- [CANCEL\\_REBALANCE\\_CLUSTER](#page-3011-0) stops any rebalance task that is currently in progress or is waiting to execute.

## <span id="page-1301-0"></span>Redistributing configuration files to nodes

The add and remove node processes automatically redistribute the Vertica configuration files. You rarely need to redistribute the configuration files to help resolve configuration issues.

To distribute configuration files to a host:

- 1. Log on to a host that contains these files and start [Administration](#page-1017-1) Tools.
- 2. On the Administration Tools **Main Menu** , select **Configuration Menu** and click **OK** .
- 3. On the **Configuration Menu** , select **Distribute Config Files** and click **OK** .
- 4. Select **Database Configuration** .
- 5. Select the database where you want to distribute the files and click **OK** .
- Vertica configuration files are distributed to all other database hosts. If the files already existed on a host, they are overwritten.
- 6. On the **Configuration Menu** , select **Distribute Config Files** and click **OK** .

7. Select **SSL Keys** .

Certifications and keys are distributed to all other database hosts. If they already existed on a host, they are overwritten.

## 8. On the **Configuration Menu** , select **Distribute Config Files** and click **OK** . Select **AdminTools Meta-Data** .

Administration Tools metadata is distributed to every host in the cluster.

9. Restart the [database](#page-1446-0) .

## **Note**

To distribute the configuration file admintools.conf via the command line or scripts, use the admintools option distribute\_config\_files :

\$ admintools -t distribute\_config\_files

#### Stopping and starting nodes on MC

You can start and stop one or more database nodes through the **Manage** page by clicking a specific node to select it and then clicking the Start or Stop button in the Node List.

#### **Note**

The Stop and Start buttons in the toolbar start and stop the database, not individual nodes.

On the **Databases and Clusters** page, you must click a database first to select it. To stop or start a node on that database, click the **View** button. You'll be directed to the Overview page. Click **Manage** in the applet panel at the bottom of the page and you'll be directed to the database node view.

The Start and Stop database buttons are always active, but the node Start and Stop buttons are active only when one or more nodes of the same status are selected; for example, all nodes are UP or DOWN.

After you click a Start or Stop button, Management Console updates the status and message icons for the nodes or databases you are starting or stopping.

#### Upgrading your operating system on nodes in your Vertica cluster

If you need to upgrade the operating system on the nodes in your Vertica cluster, check with the documentation for your Linux distribution to make sure they support the particular upgrade you are planning.

For example, the following articles provide information about upgrading Red Hat:

- How do I upgrade from Red Hat [Enterprise](https://access.redhat.com/solutions/637583) Linux 6 to Red Hat Enterprise Linux 7?
- [Upgrading](https://access.redhat.com/documentation/en-us/red_hat_enterprise_linux/8/html/upgrading_from_rhel_7_to_rhel_8/index) from REHL 7 to RHEL 8
- Does Red Hat support upgrades between major versions of Red Hat [Enterprise](https://access.redhat.com/solutions/21964) Linux?

After you confirm that you can perform the upgrade, follow the steps at Best Practices for [Upgrading](https://vertica.com/kb/UpgradingtheOperatingSystem/Content/BestPractices/UpdateOSinVerticaCluster.htm) the Operating System on Nodes in a Vertica Cluster .

#### <span id="page-1302-0"></span>Reconfiguring node messaging

Sometimes, nodes of an existing, operational Vertica database cluster require new IP [addresses](#page-0-0). Cluster nodes might also need to change their messaging protocols —for example, from broadcast to [point-to-point.](#page-0-0) The admintools reaip utility performs both tasks.

#### **Note**

You cannot change from one address family—IPv4 or IPv6—to another. For example, if hosts in the database cluster are identified by IPv4 network addresses, you can only change host addresses to another set of IPv4 addresses.

Changing IP addresses

You can use re\_ip to perform two tasks:

- Update node IP [addresses](#page-0-0)
- Change node control and broadcast [addresses](#page-0-0)

In both cases, re ip requires a mapping file that identifies the current node IP addresses, which are stored in admintools.conf. You can get these addresses in two ways:

• Use the admintools utility list\_allnodes :

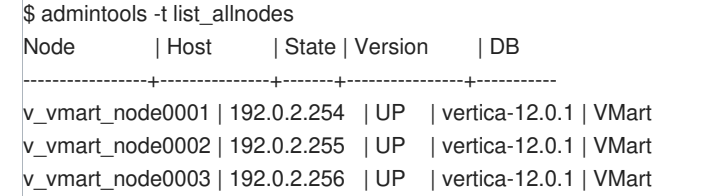

#### **Tip**

list\_allnodes can help you identify issues that you might have to access Vertica. For example, if hosts are not communicating with each other,

the Version column displays Unavailable.

Print the content of admintools.conf: \$ cat /opt/vertica/config/admintools.conf ... [Cluster] hosts = 192.0.2.254, 192.0.2.255, 192.0.2.256 [Nodes] node0001 = 192.0.2.254/home/dbadmin,/home/dbadmin node0002 = 192.0.2.255/home/dbadmin,/home/dbadmin node0003 = 192.0.2.256/home/dbadmin,/home/dbadmin ...

Update node IP addresses

You can update IP addresses with re\_ip as described below. re\_ip automatically backs up admintools.conf so you can recover the original settings if necessary.

1. Create a mapping file with lines in the following format: *oldIPaddress newIPaddress*[, *controlAddress*, *controlBroadcast*]

For example:

...

192.0.2.254 198.51.100.255, 198.51.100.255, 203.0.113.255 192.0.2.255 198.51.100.256, 198.51.100.256, 203.0.113.255 192.0.2.256 198.51.100.257, 198.51.100.257, 203.0.113.255

*controlAddress* and *controlBroadcast* are optional. If omitted:

- *controlAddress* defaults to *newIPaddress* .
- *controlBroadcast* defaults to the host of *newIPaddress* 's broadcast IP address.
- 2. Stop the database.
- 3. Run re\_ip to map old IP addresses to new IP addresses:

\$ admintools -t re\_ip -f *mapfile*

re\_ip issues warnings for the following mapping file errors:

- o IP addresses are incorrectly formatted.
- o Duplicate IP addresses, whether old or new.
- If re\_ip finds no syntax errors, it performs the following tasks:
- $\circ$  Remaps the IP addresses as listed in the mapping file.
- o If the -i option is omitted, asks to confirm updates to the database.
- Updates required local configuration files with the new IP addresses.
- o Distributes the updated configuration files to the hosts using new IP addresses.

For example:

Parsing mapfile... New settings for Host 192.0.2.254 are: address: 198.51.100.255 New settings for Host 192.0.2.255 are: address: 198.51.100.256 New settings for Host 192.0.2.254 are: address: 198.51.100.257 The following databases would be affected by this tool: Vmart Checking DB status ...

Enter "yes" to write new settings or "no" to exit > yes Backing up local admintools.conf ... Writing new settings to local admintools.conf ...

Writing new settings to the catalogs of database Vmart ... The change was applied to all nodes. Success. Change committed on a quorum of nodes.

Initiating admintools.conf distribution ... Success. Local admintools.conf sent to all hosts in the cluster.

4. Restart the database.

re ip and export IP address

By default, a node's IP address and its export IP address are identical. For example:

=> SELECT node\_name, node\_address, export\_address FROM nodes; node\_name | node\_address | export\_address ----------------------------------------------------- v\_VMartDB\_node0001 | 192.168.100.101 |192.168.100.101 v\_VMartDB\_node0002 | 192.168.100.102 |192.168.100.101 v\_VMartDB\_node0003 | 192.168.100.103 |192.168.100.101 v\_VMartDB\_node0004 | 192.168.100.104 |192.168.100.101 (4 rows)

The export address is the IP address of the node on the network. This address provides access to other DBMS systems, and enables you to import and export data across the network.

If node IP and export IP addresses are the same, then running re\_ip changes both to the new address. Conversely, if you manually change the export address, [subsequent](https://vertica.com/kb/Configuring-Network-to-Import-and-Export-Data/Content/BestPractices/Configuring-Network-to-Import-and-Export-Data.htm) re ip operations leave your export address changes untouched.

Change node control and broadcast addresses

You can map IP addresses for the database only, by using the re\_ip option -O (or --db-only ). Database-only operations are useful for error recovery. The node names and IP addresses that are specified in the mapping file must be the same as the node information in admintools.conf. In this case, admintools.conf is not updated. Vertica updates only spread.conf and the catalog with the changes.

You can also use re\_ip to change the node control and broadcast addresses. In this case the mapping file must contain the control messaging IP address and associated broadcast address. This task allows nodes on the same host to have different data and control addresses.

1. Create a mapping file with lines in the following format:

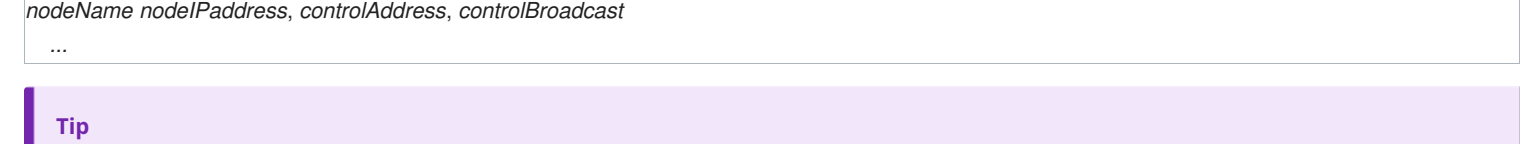

Query the system table **[NODES](#page-3667-0)** for node names.

vertica\_node001 192.0.2.254, 203.0.113.255, 203.0.113.258 vertica\_node002 192.0.2.255, 203.0.113.256, 203.0.113.258 vertica\_node003 192.0.2.256, 203.0.113.257, 203.0.113.258

- 2. Stop the database.
- 3. Run the following command to map the new IP addresses: \$ admintools -t re\_ip -f *mapfile* -O -d *dbname*
- 4. Restart the database.

Changing node messaging protocols

You can use re\_ip to reconfigure spread messaging between Vertica nodes. re\_ip configures node messaging to broadcast or point-to-point (unicast) messaging with these options:

- -U , --broadcast (default)
- -T, --point-to-point

Both options support up to 80 spread daemons. You can exceed the 80-node limit by using large [cluster](#page-1271-0) mode, which does not install a spread daemon on each node.

For example, to set the database cluster messaging protocol to point-to-point:

\$ admintools -t re\_ip -d *dbname* -T

To set the messaging protocol to broadcast:

\$ admintools -t re\_ip -d *dbname* -U

#### Setting re\_ip timeout

You can configure how long re\_ip executes a given task before it times out, by editing the setting of prepare\_timeout\_sec in admintools.conf . By default, this parameter is set to 7200 (seconds).

### In this section

- re\_ip [command](#page-1305-0)
- [Restarting](#page-1306-0) a node with new host IPs

## <span id="page-1305-0"></span>re\_ip command

Updates database cluster node IP addresses and reconfigures spread messaging between nodes.

### Syntax

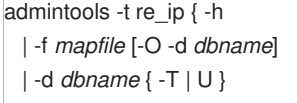

} [-i]

### Options

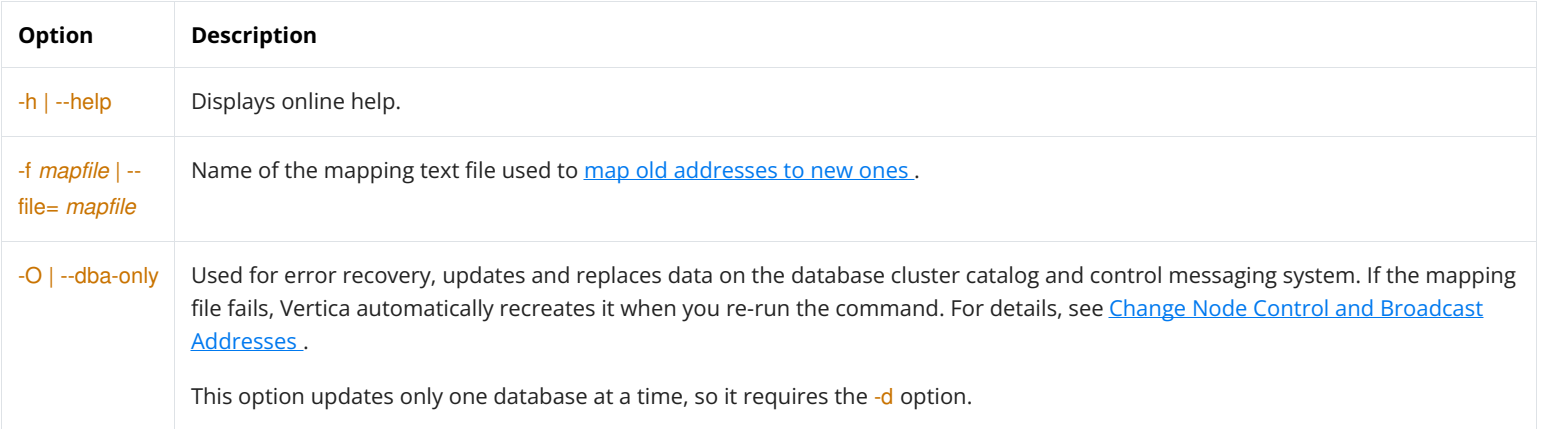

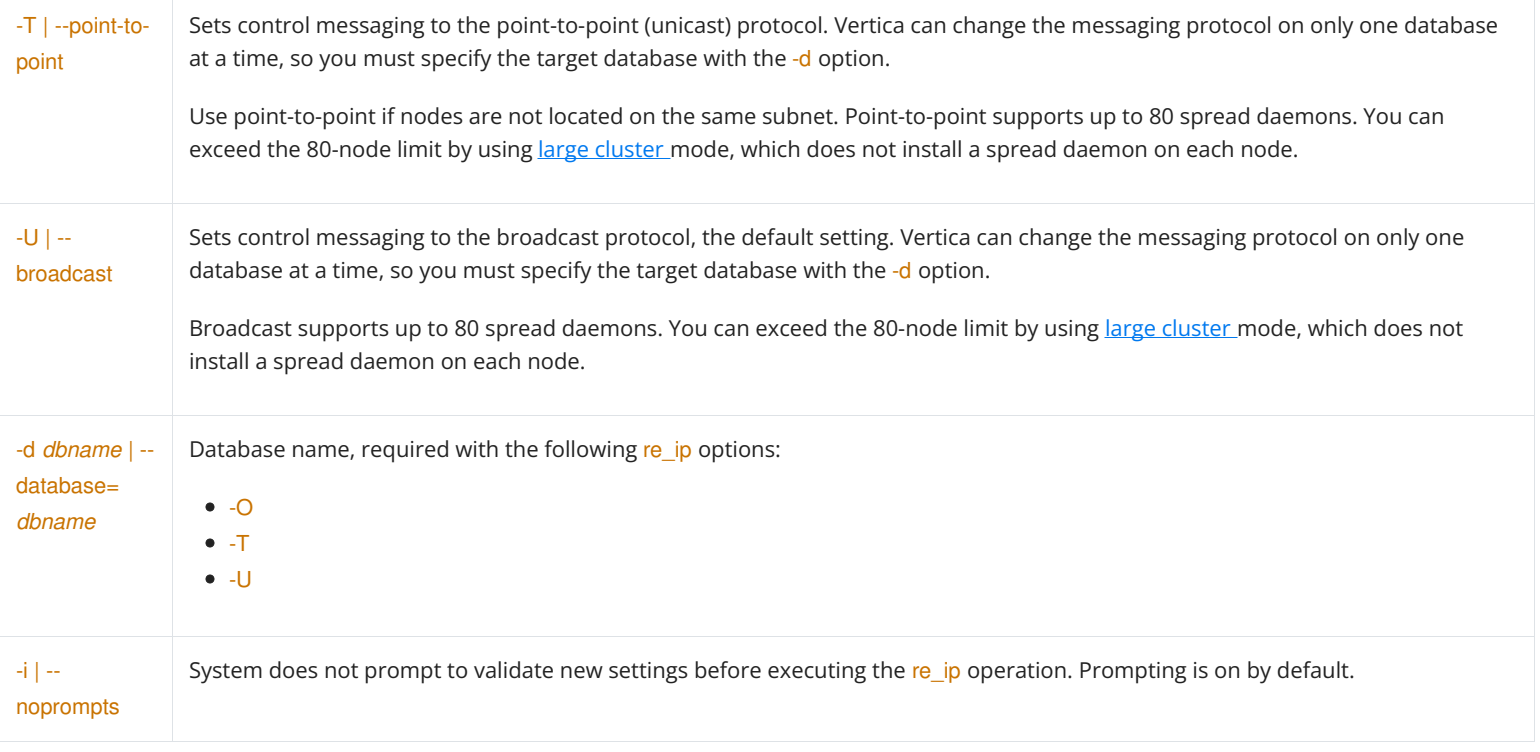

## <span id="page-1306-0"></span>Restarting a node with new host IPs

## Kubernetes only

### **Note**

For information about remapping node IP addresses on a non-Kubernetes database, see [Reconfiguring](#page-1302-0) node messaging.

The node IP addresses of an Eon Mode database on Kubernetes must occasionally be updated—for example, a pod fails, or is added to the cluster or rescheduled. When this happens, you must update the Vertica catalog with the new IP addresses of affected nodes and restart the node.

#### **Note**

You cannot switch an existing database cluster from one address family to another. For example, you cannot change the IP addresses of the nodes in your database from IPv4 to IPv6.

Vertica's restart\_node tool addresses these requirements with its --new-host-ips option, which lets you change the node IP addresses of an Eon Mode database running on Kubernetes, and restart the updated nodes. Unlike [remapping](#page-0-0) node IP addresses on other (non-Kubernetes) databases, you can perform this task on individual nodes in a running database:

### admintools -t restart\_node \

{-d *db-name* |--database=*db-name*} [-p *password* |--password=*password*] \ {{-s *nodes-list* | --hosts=*nodes-list*} --new-host-ips=*ip-address-list*}

- *nodes-list* is a comma-delimited list of nodes to restart. All nodes in the list must be down, otherwise admintools returns an error.
- *ip-address-list* is a comma-delimited list of new IP addresses or host names to assign to the specified nodes.

# **Note**

Because a host name resolves to an IP address, Vertica recommends that you use the IP address to eliminate unneeded complexity.

The following requirements apply to *nodes-list* and *ip-address-list* :

- The number of node hosts and IP addresses or host names must be the same.
- The lists must not include any embedded spaces.

For example, you can restart node v\_k8s\_node0003 with a new IP address:

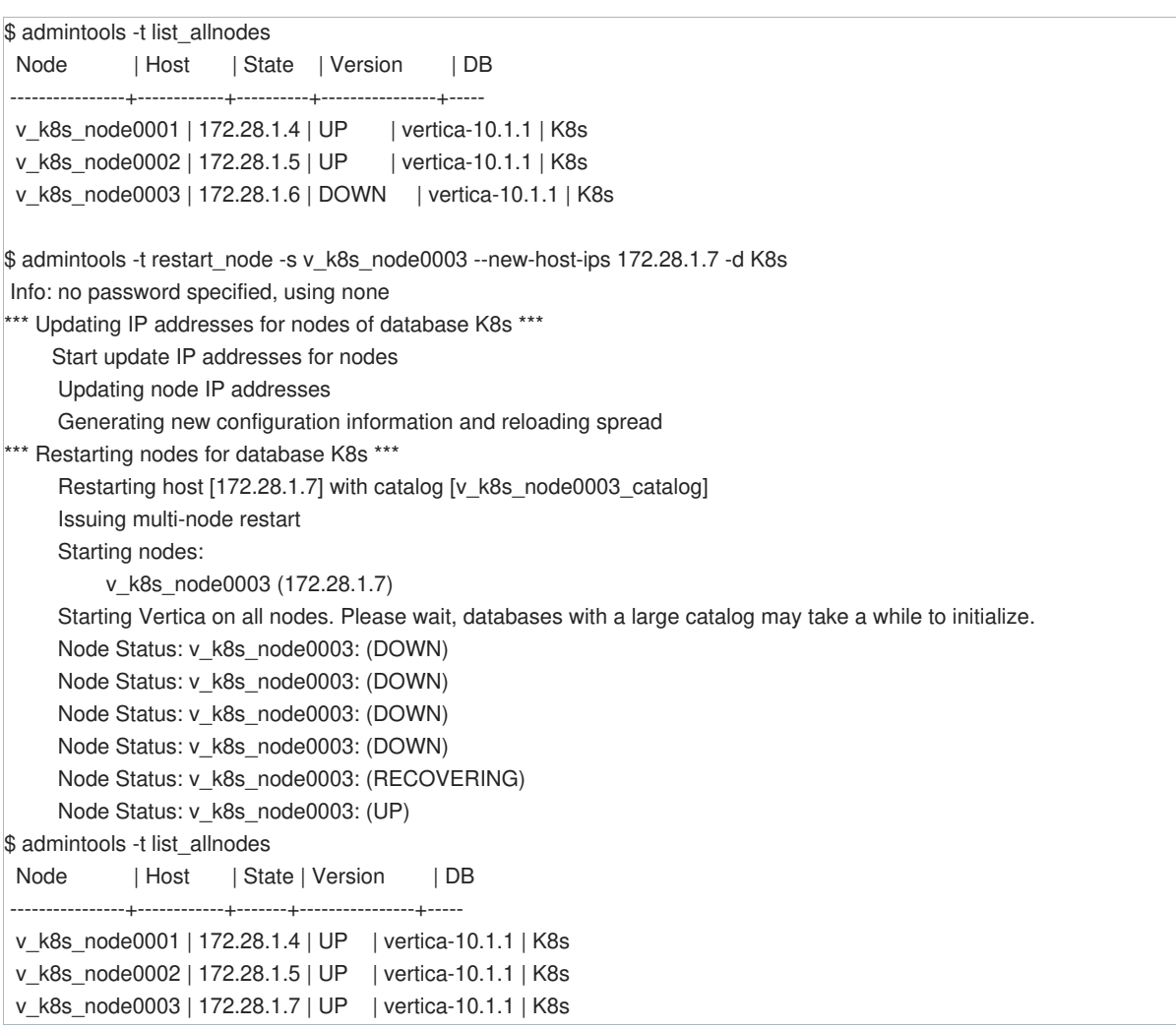

### Adjusting Spread Daemon timeouts for virtual environments

Vertica relies on [Spread](#page-4020-0) daemons to pass messages between database nodes. Occasionally, nodes fail to respond to messages within the specified Spread timeout. These failures might be caused by spikes in network latency or brief pauses in the node's VM-for example, scheduled Azure maintenance timeouts. In either case, Vertica assumes that the [non-responsive](#page-0-0) nodes are down and starts to remove them from the database, even though they might still be running. You can address this issue by [adjusting](#page-0-0) the Spread timeout as needed.

#### Adjusting spread timeout

By default, the Spread timeout depends on the number of configured Spread segments:

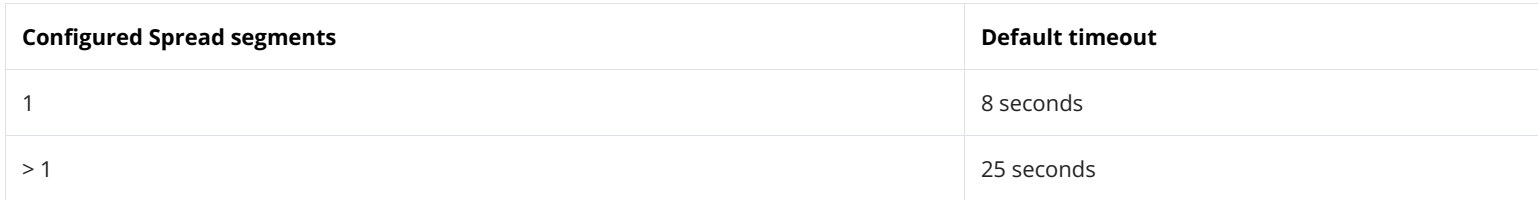

#### Important

If you deploy your Vertica cluster with Azure Marketplace, the default Spread timeout is set to 35 seconds. If you manually create your cluster in Azure, the default Spread timeout is set to 8 or 25 seconds.

If the Spread timeout is likely to elapse before the network or database nodes can respond, increase the timeout to the maximum length of nonresponsive time plus five seconds. For example, if Azure memory-preserving maintenance pauses node VMs for up to 30 seconds, set the Spread timeout to 35 seconds.

If you are unsure how long network or node disruptions are liable to last, gradually increase the Spread timeout until fewer instances of UP nodes leave the database.

#### Important

Vertica cannot react to a node going down or being shut down improperly before the timeout period elapses. Changing Spread's timeout to a value too high can result in longer query restarts if a node goes down.

To see the current setting of the Spread timeout, query system table [SPREAD\\_STATE](#page-3813-0) . For example, the following query shows that the current timeout setting ( token\_timeout ) is set to 8000ms:

=> SELECT \* FROM V\_MONITOR.SPREAD\_STATE; node\_name | token\_timeout ------------------+-------------- v\_vmart\_node0003 | 8000 v\_vmart\_node0001 | 8000 v\_vmart\_node0002 | 8000 (3 rows)

To change the Spread timeout, call the meta-function [SET\\_SPREAD\\_OPTION](#page-3035-0) and set the token timeout to a new value. The following example sets the timeout to 35000ms (35 seconds):

=> SELECT SET\_SPREAD\_OPTION( 'TokenTimeout', '35000'); NOTICE 9003: Spread has been notified about the change SET\_SPREAD\_OPTION -------------------------------------------------------- Spread option 'TokenTimeout' has been set to '35000'.  $(1$  row) => SELECT \* FROM V\_MONITOR.SPREAD\_STATE; node\_name | token\_timeout ------------------+---------------

v\_vmart\_node0001 |35000 v\_vmart\_node0002 |35000 v\_vmart\_node0003 |35000 (3 rows);

## **Note**

Changing Spread settings with SET\_SPREAD\_OPTION has minor impact on your cluster as it pauses while the new settings are propagated across the cluster. Because of this delay, changes to the Spread timeout are not immediately visible in system table SPREAD\_STATE .

#### Azure maintenance and spread timeouts

Azure scheduled [maintenance](https://docs.microsoft.com/en-us/azure/virtual-machines/linux/maintenance-and-updates) on virtual machines might pause nodes longer than the Spread timeout period. If so, Vertica is liable to view nodes that do not respond to Spread messages as down and remove them from the database.

The length of Azure maintenance tasks is usually well-defined. For example, memory-preserving updates can pause a VM for up to 30 seconds while performing maintenance on the system hosting the VM. This pause does not disrupt the node, which resumes normal operation after maintenance is complete. To prevent Vertica from removing nodes while they undergo Azure maintenance, adjust the Spread [timeout](#page-0-0) as needed.

See also

- [Configure](#page-106-0) and launch a new instance
- [Configure](#page-107-0) storage
- Connect to a virtual [machine](#page-107-1)
- Deploy Vertica from the Azure [Marketplace](#page-104-0)
- **Eon Mode on Azure [prerequisites](#page-103-0)**

## Managing disk space

Vertica detects and reports low disk space conditions in the log file so you can address the issue before serious problems occur. It also detects and reports low disk space conditions via **[SNMP](#page-1364-0) traps** if enabled.

Critical disk space issues are reported sooner than other issues. For example, running out of catalog space is fatal; therefore, Vertica reports the condition earlier than less critical conditions. To avoid database corruption when the disk space falls beyond a certain threshold, Vertica begins to reject transactions that update the catalog or data.

## **Caution**

A low disk space report indicates one or more hosts are running low on disk space or have a failing disk. It is imperative to add more disk space (or replace a failing disk) as soon as possible.

When Vertica reports a low disk space condition, use the [DISK\\_RESOURCE\\_REJECTIONS](#page-3742-0) system table to determine the types of disk space requests that are being rejected and the hosts on which they are being rejected.

To add disk space, see [Adding](#page-1309-0) disk space to a node . To replace a failed disk, see [Replacing](#page-1309-1) failed disks .

### Monitoring disk space usage

You can use these system tables to monitor disk space usage on your cluster:

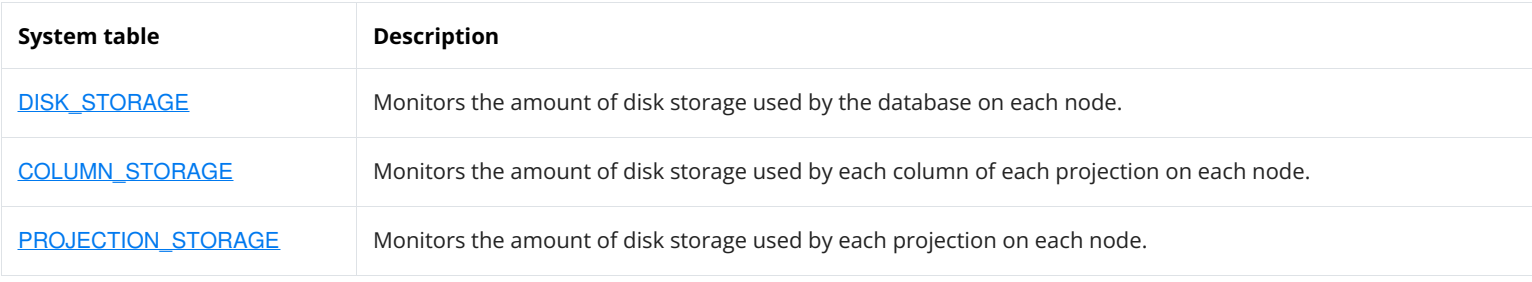

#### In this section

- [Adding](#page-1309-0) disk space to a node
- [Replacing](#page-1309-1) failed disks
- [Catalog](#page-1310-0) and data files
- [Understanding](#page-1310-1) the catalog directory
- [Reclaiming](#page-1311-0) disk space from deleted table data

### <span id="page-1309-0"></span>Adding disk space to a node

This procedure describes how to add disk space to a node in the Vertica cluster.

#### **Note**

If you are adding disk space to multiple nodes in the cluster, then use the following procedure for each node, one node at a time.

To add disk space to a node:

- 1. If you must shut down the hardware to which you are adding disk space, then first shut down Vertica on the host where disk space is being added.
- 2. Add the new disk to the system as required by the hardware environment. Boot the hardware if it is was shut down.
- 3. Partition, format, and mount the new disk, as required by the hardware environment.
- 4. Create a data directory path on the new volume.
- For example: mkdir –p /myNewPath/myDB/host01\_data2/
- 5. If you shut down the hardware, then restart Vertica on the host.

6. Open a database connection to Vertica and add a storage [location](#page-4020-1) to add the new data directory path. Specify the node in the CREATE [LOCATION](#page-3383-0) otherwise Vertica assumes you are creating the storage location on all nodes. See Creating storage [locations](#page-1246-0) in this guide and the CREATE [LOCATION](#page-3383-0) statement in the SQL Reference Manual.

#### <span id="page-1309-1"></span>Replacing failed disks

If the disk on which the data or catalog directory resides fails, causing full or partial disk loss, perform the following steps:

- 1. Replace the disk and recreate the data or catalog directory.
- 2. Distribute the configuration file (vertica.conf) to the new host. See Distributing [Configuration](#page-1301-0) Files to the New Host for details.

3. [Restart](#page-1022-0) the Vertica on the host, as described in Restart Vertica On Host.

See [Catalog](#page-1310-0) and data files for information about finding your DATABASE\_HOME\_DIR.

<span id="page-1310-0"></span>Catalog and data files

For the recovery process to complete successfully, it is essential that catalog and data files be in the proper directories.

In Vertica, the [catalog](#page-4009-0) is a set of files that contains information (metadata) about the objects in a database, such as the nodes, tables, constraints, and projections. The catalog files are replicated on all nodes in a cluster, while the data files are unique to each node. These files are installed by default in the following directories:

/DATABASE\_HOME\_DIR/DATABASE\_NAME/v\_db\_nodexxxx\_catalog/ /DATABASE\_HOME\_DIR/DATABASE\_NAME/v\_db\_nodexxxx\_catalog/

## **Note**

DATABASE\_HOME\_DIR is the path, which you can see from the Administration Tools. See Using the [administration](#page-1017-0) tools in the Administrator's Guide for details on using the interface.

To view the path of your database:

- 1. Run the **[Administration](#page-4007-0) tools**. \$ /opt/vertica/bin/admintools
- 2. From the Main Menu, select **Configuration Menu** and click **OK** .
- 3. Select **View Database** and click **OK** .
- 4. Select the database you want would like to view and click **OK** to see the database profile.

See [Understanding](#page-1310-1) the catalog directory for an explanation of the contents of the catalog directory.

### <span id="page-1310-1"></span>Understanding the catalog directory

The catalog directory stores metadata and support files for your database. Some of the files within this directory can help you troubleshoot data load or other database issues. See *[Catalog](#page-1310-0) and data files* for instructions on locating your database's catalog directory. By default, it is located in the database directory. For example, if you created the VMart database in the database administrator's account, the path to the catalog directory is:

/home/dbadmin/VMart/v\_vmart\_node*nnnn*\_catalog

where node *nnnn* is the name of the node you are logged into. The name of the catalog directory is unique for each node, although most of the contents of the catalog directory are identical on each node.

The following table explains the files and directories that may appear in the catalog directory.

#### **Note**

Do not change or delete any of the files in the catalog directory unless asked to do so by Vertica support.

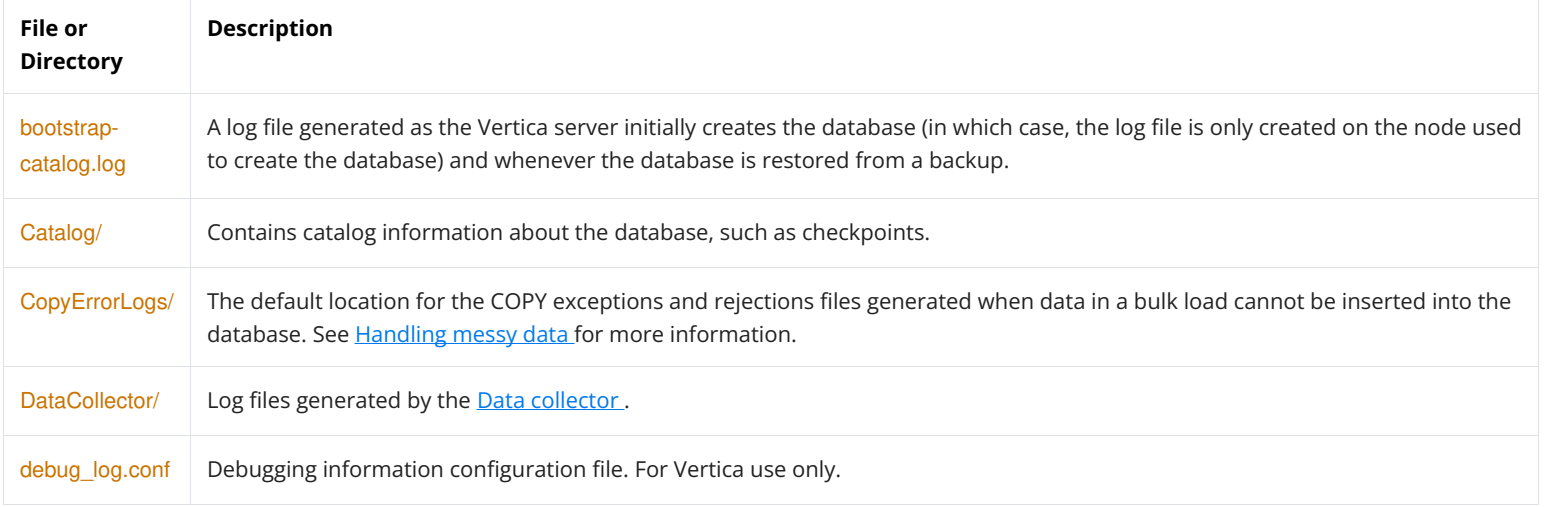

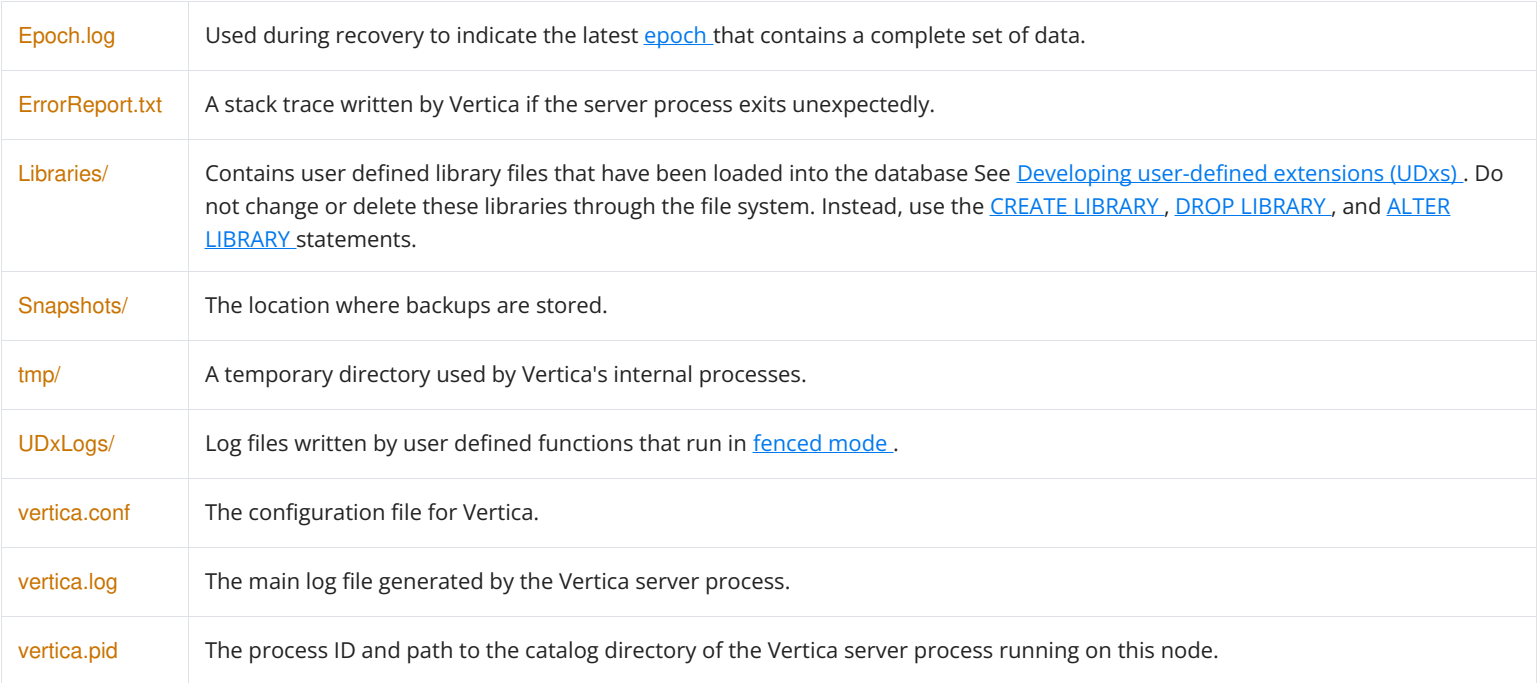

### <span id="page-1311-0"></span>Reclaiming disk space from deleted table data

You can reclaim disk space from deleted table data in several ways:

- Purge deleted [records](#page-1095-0).
- [Rebuild](#page-1098-0) the table.
- Drop table [partition](#page-1151-0).

### Memory usage reporting

Vertica periodically polls its own memory usage to determine whether it is below the threshold that is set by configuration parameter [MemoryPollerReportThreshold](#page-2435-0) .Polling occurs at regular intervals—by default, every 2 seconds—as set by configuration parameter [MemoryPollerIntervalSec](#page-2435-0).

The memory poller compares MemoryPollerReportThreshold with the following expression:

*RSS* /*available-memory*

When this expression evaluates to a value higher than MemoryPollerReportThreshold - by default, set to 0.93, then the memory poller writes a report to MemoryReport.log, in the Vertica working directory. This report includes information about Vertica memory pools, how much memory is consumed by individual queries and session, and so on. The memory poller also logs the report as an event in system table [MEMORY\\_EVENTS](#page-3765-0) , where it sets EVENT\_TYPE to MEMORY\_REPORT .

The memory poller also checks for excessive glibc allocation of free memory (glibc memory bloat). For details, see Memory [trimming](#page-1311-1).

### <span id="page-1311-1"></span>Memory trimming

Under certain workloads, [glibc](https://www.gnu.org/software/libc/) can accumulate a significant amount of free memory in its allocation arena. This memory consumes physical memory as indicated by its usage of resident set size (RSS), which glibc does not always return to the operating system. High retention of physical memory by glibc— *glibc memory bloat* —can adversely affect other processes, and, under high workloads, can sometimes cause Vertica to run out of memory.

Vertica provides two configuration parameters that let you control how frequently Vertica detects and consolidates much of the glibc-allocated free memory, and then returns it to the operating system:

**[MemoryPollerTrimThreshold](#page-2435-0) : Sets the threshold for the memory poller to start checking whether to trim glibc -allocated memory.** The memory poller compares MemoryPollerTrimThreshold —by default, set to 0.83— with the following expression: *RSS* /*available-memory*

If this expression evaluates to a value higher than MemoryPollerTrimThreshold, then the memory poller starts checking the next threshold—set in MemoryPollerMallocBloatThreshold —for glibc memory bloat.

#### **Note**

On high-memory machines where very large Vertica RSS values are atypical, consider a higher setting for MemoryPollerTrimThreshold. To turn off auto-trimming, set this parameter to 0.

• [MemoryPollerMallocBloatThreshold](#page-2435-0): Sets the threshold of glibc memory bloat.

The memory poller calls glibc function malloc info() to obtain the amount of free memory in malloc. It then compares

MemoryPollerMallocBloatThreshold —by default, set to 0.3—with the following expression:

*free-memory-in-malloc* / *RSS*

If this expression evaluates to a value higher than MemoryPollerMallocBloatThreshold, the memory poller calls glibc function [malloc\\_trim\(\)](http://man7.org/linux/man-pages/man3/malloc_trim.3.html). This function reclaims free memory from malloc and returns it to the operating system. Details on calls to malloc\_trim() are written to system table [MEMORY\\_EVENTS](#page-3765-0).

For example, the memory poller calls malloc  $\lim()$  when the following conditions are true:

- o MemoryPollerMallocBloatThreshold is set to 0.5.
- o malloc info() returns 15GB memory in malloc free.
- RSS is 30GB.

#### **Note**

This parameter is ignored if MemoryPollerTrimThreshold is set to 0 (disabled).

### Trimming memory manually

If auto-trimming is disabled, you can manually reduce glibc-allocated memory by calling Vertica function [MEMORY\\_TRIM](#page-3030-0). This function calls malloc\_trim() .

### Tuple mover

The Tuple Mover manages ROS data storage. On [mergeout](#page-1313-0), it combines small ROS containers into larger ones and purges deleted data. The Tuple Mover automatically performs these tasks in the background.

The database mode affects which nodes perform Tuple Mover operations:

- In an Enterprise Mode database, all nodes run the Tuple Mover to perform mergeout operations on the data they store.
- In Eon Mode, the primary [subscriber](#page-4017-0) to each [shard](#page-4019-0) plans Tuple Mover mergeout operations on the ROS containers in the shard. It can delegate the execution of this plan to another node in the cluster.

Tuple Mover operations typically require no intervention. However, Vertica provides various ways to adjust Tuple Mover behavior. For details, see [Managing](#page-1315-0) the tuple mover .

#### The tuple mover in Eon Mode databases

In Eon Mode, the Tuple Mover's operations are broken into two parts: mergeout planning and mergeout execution. Mergeout planning is always carried out by the primary [subscribers](#page-4017-0) of the shards involved in the mergeout. These primary subscribers are part of same the primary subcluster. As part of its mergeout planning, the primary subscriber chooses a node to execute the mergeout plan. It uses two criteria to decide which node should execute the mergeout:

- Only nodes that have memory allocated to their TM resource pool are eligible to perform a mergeout. The primary subscriber ignores all nodes in subclusters whose TM pool's MEMORYSIZE and MAXMEMORYSIZE settings are 0.
- From the group of nodes able to execute a mergeout, the primary subscriber chooses the node that has the most ROS containers in its depot that are involved in the mergeout.

### Limiting which subclusters perform mergeout tasks

You can prevent a secondary subcluster from being assigned mergeout tasks by changing the MEMORYSIZE and MAXMEMORYSIZE settings of the its TM pool to 0. These settings prevent the primary subscribers from assigning mergeout tasks to nodes in the subcluster.

#### Important

Primary subclusters must always be able to execute mergeout tasks. Only change these settings on secondary subclusters.

For example, this statement prevents the subcluster named dashboard from running mergeout tasks.

## => ALTER RESOURCE POOL TM FOR SUBCLUSTER dashboard MEMORYSIZE '0%' MAXMEMORYSIZE '0%';

### In this section

- [Mergeout](#page-1313-0)
- [Managing](#page-1315-0) the tuple mover

## <span id="page-1313-0"></span>Mergeout

Mergeout is a Tuple Mover process that consolidates ROS containers and purges deleted records. DML activities such as COPY and data partitioning generate new ROS containers that typically require consolidation, while deleting and repartitioning data requires reorganization of existing containers. The Tuple Mover constantly monitors these activities, and executes mergeout as needed to consolidate and reorganize containers. By doing so, the Tuple Mover seeks to avoid two problems:

- Performance degradation when column data is fragmented across multiple ROS containers.
- Risk of ROS pushback when ROS containers for a given projection increase faster than the Tuple Mover can handle them. A projection can have up to 1024 ROS containers; when it reaches that limit, Vertica starts to return ROS pushback errors on all attempts to query the projection.

### In this section

- Mergeout request types and [precedence](#page-1313-1)
- [Scheduled](#page-1313-2) mergeout
- [User-invoked](#page-1314-0) mergeout
- Partition [mergeout](#page-1314-1)
- Deletion marker [mergeout](#page-1314-2)
- Disabling [mergeout](#page-1315-1) on specific tables
- Purging ROS [containers](#page-1315-2)
- [Mergeout](#page-1315-3) strata algorithm

## <span id="page-1313-1"></span>Mergeout request types and precedence

The Tuple Mover constantly monitors all activity that generates new ROS containers. As it does so, it creates mergeout requests and queues them according to type. These types include, in descending order of precedence:

- 1. RECOMPUTE LIMITS: Sets criteria used by the Tuple Mover to determine when to queue new merge requests for a projection. This request type is queued in two cases:
	- When a projection is created.
	- When an existing projection changes—for example, a column is added or dropped, or a configuration parameter changes that affects ROS storage for that projection, such as [ActivePartitionCount](#page-0-0) .
- 2. MERGEOUT: Consolidate new containers. These containers typically contain data from recent load activity or table partitioning.
- 3. DVMERGEOUT: Consolidate data marked for deletion, or *delete vectors* .
- 4. PURGE: Purge aged-out delete vectors from containers.

The Tuple Mover also monitors how frequently containers are created for each projection, to determine which projections might be at risk from ROS pushback. Intense DML activity on projections typically causes a high rate of container creation. The Tuple Mover monitors MERGEOUT and DVMERGEOUT requests and, within each set, prioritizes them according to their level of projection activity. Mergeout requests for projections with the highest rate of container creation get priority for immediate execution.

## **Note**

The Tuple Mover often postpones mergeout for projections with a low level of load activity. Until a projection meets the internal threshold for queuing mergeout requests, mergeout from those projections is liable to remain on hold.

## <span id="page-1313-2"></span>Scheduled mergeout

At regular intervals set by configuration parameter [MergeOutInterval](#page-0-0), the Tuple Mover checks the mergeout request queue for pending requests:

- 1. If the queue contains mergeout requests, the Tuple Mover does nothing and goes back to sleep.
- 2. If the queue is empty, the Tuple Mover:
	- o Processes pending storage location move requests.
	- $\circ$  Checks for new unqueued purge requests and adds them to the queue.

It then goes back to sleep.

By default, this parameter is set to 600 (seconds).

### Important

Scheduled mergeout is independent of the Tuple Mover service that continuously monitors mergeout requests and executes them as needed.

#### <span id="page-1314-0"></span>User-invoked mergeout

You can invoke mergeout at any time on one or more projections, by calling Vertica meta-function [DO\\_TM\\_TASK](#page-3135-0) :

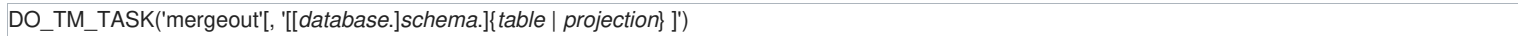

The function scans the database catalog within the specified scope to identify outstanding mergeout tasks. If no table or projection is specified, DO\_TM\_TASK scans the entire catalog. Unlike the continuous TM service, which runs in the TM resource pool, DO\_TM\_TASK runs in the GENERAL pool. If DO\_TM\_TASK executes mergeout tasks that are pending in the merge request queue, the TM service removes these tasks from the queue with no action taken.

#### <span id="page-1314-1"></span>Partition mergeout

Vertica keeps data from different table [partitions](#page-1143-0) or [partition](#page-1146-0) groups separate on disk. The Tuple Mover adheres to this separation policy when it consolidates ROS containers. When a partition is first created, it typically has frequent data loads and requires regular activity from the Tuple Mover. As a partition ages, it commonly transitions to a mostly read-only workload and requires much less activity.

The Tuple Mover has two different policies for managing these different partition workloads:

- *Active partition* is the partition that was most recently created. The Tuple Mover uses a [strata-based](#page-1315-3) algorithm that seeks to minimize the number of times individual tuples undergo mergeout. A table's active [partition](#page-1157-0) count identifies how many partitions are active for that table.
- *Inactive partitions* are those that were not most recently created. The Tuple Mover consolidates ROS containers to a minimal set while avoiding merging containers whose size exceeds MaxMrgOutROSSizeMB .

#### **Note**

If you invoke [mergeout](#page-1314-0) with the Vertica meta-function [DO\\_TM\\_TASK](#page-3135-0), all partitions are consolidated into the smallest possible number of containers, including active partitions.

For details on how the Tuple Mover identifies active [partitions](#page-1157-0), see Active and inactive partitions.

## Partition mergeout thread allocation

The **TM [resource](#page-3416-0) pool** sets the number of threads that are available for mergeout with its MAXCONCURRENCY parameter. By default, this parameter is set to 7. Vertica allocates half the threads to active partitions, and the remaining half to active and inactive partitions. If MAXCONCURRENCY is set to an uneven integer, Vertica rounds up to favor active partitions.

For example, if MAXCONCURRENCY is set to 7, then Vertica allocates four threads exclusively to active partitions, and allocates the remaining three threads to active and inactive partitions as needed. If additional threads are required to avoid ROS pushback, increase [MAXCONCURRENCY](#page-3261-0) with ALTER RESOURCE POOL .

#### <span id="page-1314-2"></span>Deletion marker mergeout

When you delete data from the database, Vertica does not remove it. Instead, it marks the data as deleted. Using many [DELETE](#page-3451-0) statements to mark a small number of rows relative to the size of a table can result in creating many small containers— *delete vectors* —to hold data marked for deletion. Each delete vector container consumes resources, so a large number of such containers can adversely impact performance, especially during recovery.

After the Tuple Mover performs a mergeout, it looks for deletion marker containers that hold few entries. If such containers exist, the Tuple Mover merges them together into a single, larger container. This process helps lower the overhead of tracking deleted data by freeing resources used by multiple, individual containers. The Tuple Mover does not purge or otherwise affect the deleted data, but consolidates delete vectors for greater efficiency.

# **Tip**

Query system table **[DELETE\\_VECTORS](#page-3724-0)** to view the number and size of containers that store deleted data.

<span id="page-1315-1"></span>Disabling mergeout on specific tables

By default, [mergeout](#page-1313-0) is enabled for all tables and their projections. You can disable mergeout on a table with ALTER [TABLE](#page-3274-0). For example:

=> ALTER TABLE public.store\_orders\_temp SET MERGEOUT 0; ALTER TABLE

In general, it is useful to disable mergeout on tables that you create to serve a temporary purpose—for example, staging tables that are used to archive old [partition](#page-1152-0) data, or swap [partitions](#page-1153-0) between tables—which are deleted soon after the task is complete. By doing so, you avoid the mergeout-related overhead that the table would otherwise incur.

You can query system table [TABLES](#page-3691-0) to identify tables that have mergeout disabled:

=> SELECT table\_schema, table\_name, is\_mergeout\_enabled FROM v\_catalog.tables WHERE is\_mergeout\_enabled= 0; table schema | table name | is mergeout enabled

--------------+-------------------+-------------------- public | store\_orders\_temp | f  $(1$  row)

## <span id="page-1315-2"></span>Purging ROS containers

Vertica periodically checks ROS storage containers to determine whether delete vectors are eligible for purge, as follows:

- 1. Counts the number of aged-out delete vectors in each container—that is, delete vectors that are equal to or earlier than the ancient history mark (AHM) epoch.
- 2. Calculates the percentage of aged-out delete vectors relative to the total number of records in the same ROS container.
- 3. If this percentage exceeds the threshold set by configuration parameter [PurgeMergeoutPercent](#page-2449-0) (by default, 20 percent), Vertica automatically performs a mergeout on the ROS container that permanently removes all aged-out delete vectors. Vertica uses the TM resource pool's [MAXCONCURRENCY](#page-0-0) setting to determine how many threads are available for the mergeout operation.

You can also manually purge all aged-out delete vectors from ROS containers with two Vertica meta-functions:

- DO TM TASK('mergeout')
- [PURGE](#page-3031-0)

Both functions remove all aged-out delete vectors from ROS containers, regardless of how many are in a given container.

## <span id="page-1315-3"></span>Mergeout strata algorithm

The mergeout operation uses a strata-based algorithm to verify that each tuple is subjected to a mergeout operation a small, constant number of times, despite the process used to load the data. The mergeout operation uses this algorithm to choose which ROS containers to merge for nonpartitioned tables and for active partitions in partitioned tables.

Vertica builds strata for each active partition and for projections anchored to non-partitioned tables. The number of strata, the size of each stratum, and the maximum number of ROS containers in a stratum is computed based on disk size, memory, and the number of columns in a projection.

Merging small ROS containers before merging larger ones provides the maximum benefit during the mergeout process. The algorithm begins at stratum 0 and moves upward. It checks to see if the number of ROS containers in a stratum has reached a value equal to or greater than the maximum ROS containers allowed per stratum. The default value is 32. If the algorithm finds that a stratum is full, it marks the projections and the stratum as eligible for mergeout.

#### <span id="page-1315-0"></span>Managing the tuple mover

The Tuple Mover is preconfigured to handle typical workloads. However, some situations might require you to adjust Tuple Mover behavior. You can do so in various ways:

- [Configure the **[TM](#page-0-0)** resource pool](#Configur).
- Manage active data [partitions](#page-0-0) .

#### Configuring the TM resource pool

The Tuple Mover uses the built-in *[TM](#page-0-0) resource pool to handle its workload. Several settings of this resource pool can be adjusted to facilitate handling* of high volume loads:

• **[MEMORYSIZE](#page-0-0)** 

- **[MAXMEMORYSIZE](#page-0-0)**
- **[MAXCONCURRENCY](#page-0-0)**
- · **[PLANNEDCONCURRENCY](#page-0-0)**

### **MEMORYSIZE**

Specifies how much memory is reserved for the TM pool per node. The TM pool can grow beyond this lower limit by borrowing from the GENERAL pool. By default, this parameter is set to 5% of available memory. If MEMORYSIZE of the GENERAL resource pool is also set to a percentage, the TM pool can compete with it for memory. This value must always be less than or equal to MAXMEMORYSIZE setting.

### **Caution**

Increasing MEMORYSIZE to a large percentage can cause regressions in memory-sensitive queries that run in the GENERAL pool.

#### MAXMEMORYSIZE

Sets the upper limit of memory that can be allocated to the TM pool. The TM pool can grow beyond the value set by MEMORYSIZE by borrowing memory from the GENERAL pool. This value must always be equal to or greater than the MEMORYSIZE setting.

In an Eon Mode database, if you set this value to 0 on a subcluster level, the Tuple Mover is disabled on the subcluster.

#### Important

Never set the TM pool's MAXMEMORYSIZE to 0 on a primary [subcluster](#page-4017-1). Primary subclusters must always run the Tuple Mover.

#### MAXCONCURRENCY

Sets across all nodes the maximum number of concurrent execution slots available to TM pool. In databases created in Vertica releases ≥9.3, the default value is 7. In databases created in earlier versions, the default is 3.This setting specifies the maximum number of merges that can occur simultaneously on multiple threads.

### PLANNEDCONCURRENCY

Specifies the preferred number queries to execute concurrently in the resource pool, across all nodes, by default set to 6. The Resource Manager uses PLANNEDCONCURRENCY to calculate the target memory that is available to a given query:

#### *TM-memory-size* / PLANNEDCONCURRENCY

The PLANNEDCONCURRENCY setting must be proportional to the size of RAM, the CPU, and the storage subsystem. Depending on the storage type, increasing PLANNEDCONCURRENCY for Tuple Mover threads might create a storage I/O bottleneck. Monitor the storage subsystem; if it becomes saturated with long I/O queues, more than two I/O queues, and long latency in read and write, adjust the PLANNEDCONCURRENCY parameter to keep the storage subsystem resources below saturation level.

## Managing active data partitions

The Tuple Mover assumes that all loads and updates to a partitioned table are targeted to one or more partitions that it identifies as *active* . In general, the partitions with the largest partition keys—typically, the most recently created partitions—are regarded as active. As the partition ages, its workload typically shrinks and becomes mostly read-only.

You can specify how many partitions are active for partitioned tables at two levels, in ascending order of precedence:

- Configuration parameter **[ActivePartitionCount](#page-2449-0) determines how many partitions are active for partitioned tables in the database. By default,** ActivePartitionCount is set to 1. The Tuple Mover applies this setting to all tables that do not set their own active partition count.
- Individual tables can supersede ActivePartitionCount by setting their own active partition count with [CREATE](#page-3430-0) [TABLE](#page-3274-0) and ALTER TABLE.

For details, see **Active and inactive [partitions](#page-1157-0)**.

#### See also

### Best practices for [managing](#page-1325-0) workload resources

## Managing workloads

Vertica's resource management scheme allows diverse, concurrent workloads to run efficiently on the database. For basic operations, Vertica pre-configures the built-in [GENERAL](#page-3415-0) pool based on RAM and machine cores. You can customize the General pool to handle specific concurrency requirements.

You can also define new resource pools that you configure to limit memory usage, concurrency, and query priority. You can then optionally assign each database user to use a specific resource pool, which controls memory resources used by their requests.

User-defined pools are useful if you have competing resource requirements across different classes of workloads. Example scenarios include:

A large batch job takes up all server resources, leaving small jobs that update a web page without enough resources. This can degrade user experience.

In this scenario, create a resource pool to handle web page requests and ensure users get resources they need. Another option is to create a limited resource pool for the batch job, so the job cannot use up all system resources.

An application has lower priority than other applications and you want to limit the amount of memory and number of concurrent users for the low-priority application.

In this scenario, create a resource pool with an upper limit on the query's memory and associate the pool with users of the low-priority application.

You can also use resource pools to manage resources assigned to running queries. You can assign a run-time priority to a resource pool, as well as a threshold to assign different priorities to queries with different durations. See Managing [resources](#page-1323-0) at query run time for more information.

## Enterprise Mode and Eon Mode

In Enterprise Mode, there is one global set of resource pools for the entire database. In Eon Mode, you can allocate resources globally or per subcluster. See Managing workload [resources](#page-1335-0) in an Eon Mode database for more information.

In this section

- [Resource](#page-1317-0) manager
- Resource pool [architecture](#page-1317-1)
- Managing [resources](#page-1323-0) at query run time
- [Restoring](#page-1324-0) resource manager defaults
- **Best practices for [managing](#page-1325-0) workload resources**
- [Managing](#page-1336-0) system resource usage

### <span id="page-1317-0"></span>Resource manager

On a single-user environment, the system can devote all resources to a single query, getting the most efficient execution for that one query. More likely, your environment needs to run several queries at once, which can cause tension between providing each query the maximum amount of resources (fastest run time) and serving multiple queries simultaneously with a reasonable run time.

The Vertica Resource Manager lets you resolve this tension, while ensuring that every query is eventually serviced and that true system limits are respected at all times.

For example, when the system experiences resource pressure, the Resource Manager might queue queries until the resources become available or a timeout value is reached. In addition, when you configure various Resource Manager settings, you can tune each query's target memory based on the expected number of concurrent queries running against the system.

## Resource manager impact on query execution

The Resource Manager impacts individual query execution in various ways. When a query is submitted to the database, the following series of events occur:

- 1. The query is parsed, optimized to determine an execution plan, and distributed to the participating nodes.
- 2. The Resource Manager is invoked on each node to estimate resources required to run the query and compare that with the resources currently in use. One of the following will occur:
	- If the memory required by the query alone would exceed the machine's physical memory, the query is rejected it cannot possibly run. Outside of significantly under-provisioned nodes, this case is very unlikely.
	- o If the resource requirements are not currently available, the query is queued. The query will remain on the queue until either sufficient resources are freed up and the query runs or the query times out and is rejected.
	- Otherwise the query is allowed to run.
- 3. The query starts running when all participating nodes allow it to run.

#### **Note**

Once the query is running, the Resource Manager further manages resource allocation using RUNTIMEPRIORITY and RUNTIMEPRIORITYTHRESHOLD parameters for the resource pool . See Managing [resources](#page-1323-0) at query run time for more information.

Apportioning resources for a specific query and the maximum number of queries allowed to run depends on the resource pool configuration. See Resource pool [architecture](#page-1317-1) .

<span id="page-1317-1"></span>On each node, no resources are reserved or held while the query is in the queue. However, multi-node queries queued on some nodes will hold resources on the other nodes. Vertica makes every effort to avoid deadlocks in this situation.

### Resource pool architecture

The Resource Manager handles resources as one or more resource pools, which are a pre-allocated subset of the system resources with an associated queue.

In Enterprise Mode, there is one global set of resource pools that apply to all subclusters in the entire database. In Eon Mode, you can allocate resources globally or per subcluster. Global-level resource pools apply to all subclusters. Subcluster-level resource pools allow you to fine-tune resources for the type of workloads that the subcluster does. If you have both global- and subcluster-level resource pool settings, you can override any memory-related global setting for that subcluster. Global settings are applied to subclusters that do not have subcluster-level resource pool settings. See Managing workload [resources](#page-1335-0) in an Eon Mode database for more information about fine-tuning resource pools per subcluster.

Vertica is preconfigured with a set of [Built-in](#page-3415-0) pools that allocate resources to different request types, where the GENERAL pool allows for a certain concurrency level based on the RAM and cores in the machines.

## Modifying and creating resource pools

You can configure the built-in GENERAL pool based on actual concurrency and performance requirements, as described in [Built-in](#page-3415-0) pools . You can also create custom pools to handle various classes of workloads and optionally restrict user requests to your custom pools.

You create and modify user-defined resource pools with CREATE [RESOURCE](#page-3261-0) POOL and ALTER RESOURCE POOL, respectively. You can configure these resource pools for memory usage, concurrency, and queue priority. You can also restrict a database user or user session to use a specific resource pool. Doing so allows you to control how memory, CPU, and other resources are allocated.

The following graphic illustrates what database operations are executed in which resource pool. Only three built-in pools are shown.

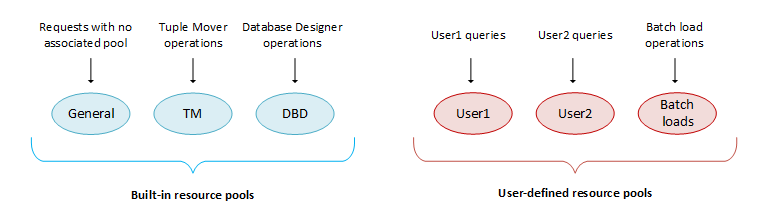

#### In this section

- Defining [secondary](#page-1318-0) resource pools
- [Querying](#page-1320-0) resource pool settings
- User resource [allocation](#page-1321-0)
- **Query [budgeting](#page-1322-0)**

## <span id="page-1318-0"></span>Defining secondary resource pools

You can define secondary resource pools to which running queries can cascade if they exceed their primary pool's [RUNTIMECAP](#page-0-0).

## Identifying a secondary pool

Secondary resource pools designate a place where queries that exceed the RUNTIMECAP of the pool on which they are running can continue execution. If a query exceeds a pool's RUNTIMECAP, the query can cascade to a pool with a larger RUNTIMECAP instead of returning with an error. When a query cascades to another pool, the original pool regains the memory used by that query.

Unlike a user's primary resource pool, which requires USAGE privileges, Vertica does not check for user privileges on secondary resource pools. Thus, a user whose query cascades to a secondary resource pool requires no USAGE privileges on that resource pool.

You can define a secondary pool so it queues long-running queries if the pool lacks sufficient memory to handle that query immediately, by setting two parameters:

- Set [PRIORITY](#page-3413-0) to HOLD, to queue queries until the pool's [QUEUETIMEOUT](#page-3413-1) interval elapses.
- Set **[QUEUETIMEOUT](#page-3413-1)** to the appropriate length.

#### Eon Mode restrictions

In Eon Mode, you can associate user-defined resource pools with a subcluster. The following restrictions apply:

- Global resource pools can cascade only to other global resource pools.
- A subcluster resource pool can cascade to a global resource pool, or to another subcluster-specific resource pool that belongs to the same subcluster. If a subcluster-specific resource pool cascades to a user-defined resource pool that exists on both the global and subcluster level, the subcluster-level resource pool has priority. For example:

=> CREATE RESOURCE POOL billing1; => CREATE RESOURCE POOL billing1 FOR CURRENT SUBCLUSTER; => CREATE RESOURCE POOL billing2 FOR CURRENT SUBCLUSTER CASCADE TO billing1; WARNING 9613: Resource pool billing1 both exists at both subcluster level and global level, assuming subcluster level CREATE RESOURCE POOL

## Query cascade path

Vertica routes queries to a secondary pool when the RUNTIMECAP on an initial pool is reached. Vertica then checks the secondary pool's RUNTIMECAP value. If the secondary pool's RUNTIMECAP is greater than the initial pool's value, the query executes on the secondary pool. If the secondary pool's RUNTIMECAP is less than or equal to the initial pool's value, Vertica retries the query on the next pool in the chain until it finds a pool on which the RUNTIMECAP is greater than the initial pool's value. If the secondary pool does not have sufficient resources available to execute the query at that time, SELECT queries may re-queue, re-plan, and abort on that pool. Other types of queries will fail due to insufficient resources. If no appropriate secondary pool exists for a query, the query will error out.

The following diagram demonstrates the path a query takes to execution.

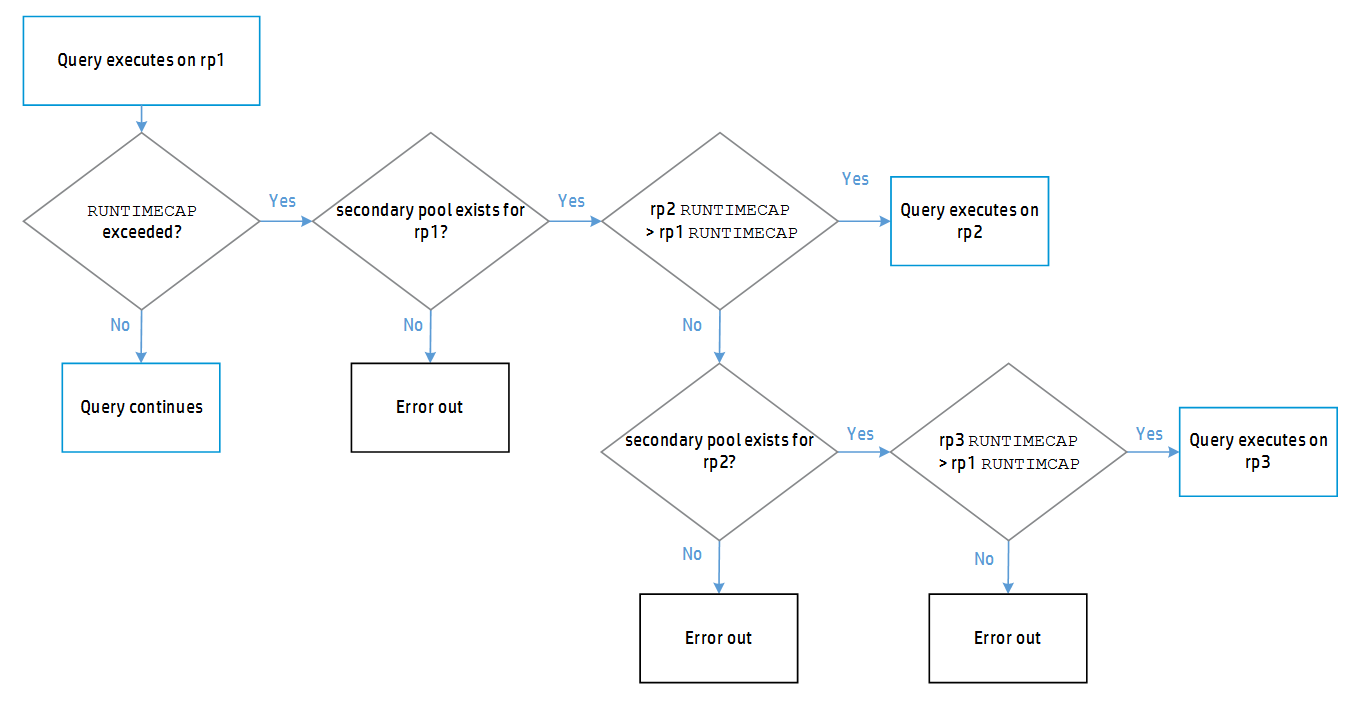

## Query execution time allocation

After Vertica finds an appropriate pool on which to run the query, it continues to execute that query uninterrupted. The query now has the difference of the two pools' RUNTIMECAP limits in which to complete:

# *query execution time allocation* = rp2 RUNTIMECAP - rp1 RUNTIMECAP

## Using CASCADE TO

As a [superuser](#page-4011-0), you can identify an existing resource pool—either user-defined pool or the GENERAL pool—by using the CASCADE TO parameter in the CREATE [RESOURCE](#page-3410-0) POOL or ALTER [RESOURCE](#page-3261-0) POOL statement.

In the following example, two resource pools are created and associated with a user as follows:

- 1. The shortUserQueries resource pool is created with a one-minute RUNTIMECAP
- 2. The userOverflow resource pool is created with a RUNTIMECAP of five minutes.
- 3. shortUserQueries is modified with ALTER RESOURCE POOL...CASCADE to use userOverflow to handle queries that require more than one minute to process.
- 4. The user molly is created and configured to use shortUserQueries to handle that user's queries.

Given this scenario, queries issued by molly are initially directed to shortUserQueries for handling; queries that require more than one minute of processing time automatically cascade to the userOverflow pool to complete execution. Using the secondary pool frees up space in the primary pool, which is configured to handle short queries:

- => CREATE RESOURCE POOL shortUserQueries RUNTIMECAP '1 minutes'
- => CREATE RESOURCE POOL userOverflow RUNTIMECAP '5 minutes';
- => ALTER RESOURCE POOL shortUserQueries CASCADE TO userOverflow;
- => CREATE USER molly RESOURCE POOL shortUserQueries;

If desired, you can modify this scenario so userOverflow can queue long-running queries until it is available to handle them, by setting the PRIORITY and QUEUETIMEOUT parameters:

### => ALTER RESOURCE POOL userOverflow PRIORITY HOLD QUEUETIMEOUT '10 minutes';

In this scenario, a query that cascades to userOverflow can be queued up to 10 minutes until userOverflow acquires the memory it requires to handle it. After 10 minutes elapse, the query is rejected and returns with an error.

## Dropping a secondary pool

If you try to drop a resource pool that is the secondary pool for another resource pool, Vertica returns an error. The error lists the resource pools that depend on the secondary pool you tried to drop. To drop a secondary resource pool, first set the CASCADE TO parameter to DEFAULT on the primary resource pool, and then drop the secondary pool.

For example, you can drop resource pool  $rp2$ , which is a secondary pool for  $rp1$ , as follows:

=> ALTER RESOURCE POOL rp1 CASCADE TO DEFAULT; => DROP RESOURCE POOL rp2;

## Secondary pool parameter dependencies

In general, a secondary pool's parameters are applied to an incoming query. In the case of [RUNTIMEPRIORITY](#page-3413-2), the following dependencies apply:

- If the RUNTIMEPRIORITYTHRESHOLD timer was not started when the query was running in the primary pool, the query adopts the secondary resource pools' RUNTIMEPRIORITY when it cascades. This happens either when the RUNTIMEPRIORITYTHRESHOLD is not set for the primary pool or the RUNTIMEPRIORITY is set to HIGH for the primary pool.
- If the RUNTIMEPRIORITYTHRESHOLD was reached in the primary pool, the query adopts the secondary resource pools' RUNTIMEPRIORITY when it cascades.
- If the RUNTIMEPRIORITYTHRESHOLD was not reached in the primary pool and the secondary pool has no threshold, the query adopts the new pool's RUNTIMEPRIORITY when it cascades.
- If the RUNTIMEPRIORITYTHRESHOLD was not reached in the primary pool and the secondary pool has a threshold set.
- If the primary pool's RUNTIMEPRIORITYTHRESHOLD is greater than or equal to the secondary pool's RUNTIMEPRIORITYTHRESHOLD , the query adopts the secondary pool's RUNTIMEPRIORITY after the query reaches the RUNTIMEPRIORITYTHRESHOLD of the primary pool. For example:

RUNTIMECAP of primary pool = 5 sec RUNTIMEPRIORITYTHRESHOLD of primary pool = 8 sec RUNTIMTPRIORITYTHRESHOLD of secondary pool = 7 sec

In this case, the query runs for 5 seconds on the primary pool and then cascades to the secondary pool. After another 3 seconds, 8 seconds total, the query adopts the RUNTIMEPRIORITY of the secondary pool.

If the primary pool's RUNTIMEPRIORITYTHRESHOLD is less than the secondary pool's RUNTIMEPRIORITYTHRESHOLD, the query adopts the secondary pool's RUNTIMEPRIORITY after the query reaches the RUNTIMEPRIORITYTHRESHOLD of the secondary pool.

In this case, the query runs for 5 seconds on the primary pool and then cascades to the secondary pool. After another 7 seconds, 12 seconds total, the query adopts the RUNTIMEPRIORITY of the secondary pool:

RUNTIMECAP of primary pool = 5 sec

RUNTIMEPRIORITYTHRESHOLD of primary pool = 8 sec

RUNTIMTPRIORITYTHRESHOLD of secondary pool = 12 se

## CASCADE errors

A query that cascades to a secondary resource pool typically returns with an error in the following cases:

- The resource pool cannot acquire the memory it needs to finish processing the query.
- The secondary resource pool parameter [MAXCONCURRENCY](#page-3411-0) is set to 1 and it is already processing another query.

## <span id="page-1320-0"></span>Querying resource pool settings

You can use the following to get information about resource pools:

. [RESOURCE\\_POOLS](#page-3679-0) returns resource pool settings from the Vertica database catalog, as set by CREATE [RESOURCE](#page-3410-0) POOL and ALTER RESOURCE POOL.

[SUBCLUSTER\\_RESOURCE\\_POOL\\_OVERRIDES](#page-3687-0) displays all subcluster level overrides of global resource pool settings.

For runtime information about resource pools, see **[Monitoring](#page-1375-0) resource pools**.

### Querying resource pool settings

The following example queries various settings of two internal resource pools, GENERAL and TM:

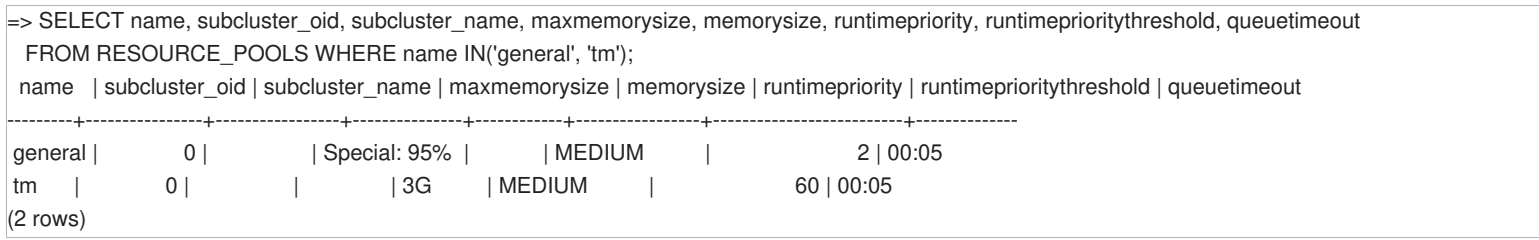

#### Viewing overrides to global resource pools

In Eon Mode, you can query SUBCLUSTER\_RESOURCE\_POOL\_OVERRIDES in the system tables to view any overrides to global resource pools for individual subclusters. The following query shows an override that sets MEMORYSIZE and MAXMEMORYSIZE for the built-in resource pool TM to 0% in the analytics\_1 subcluster. These settings prevent the subcluster from performing Tuple Mover mergeout tasks.

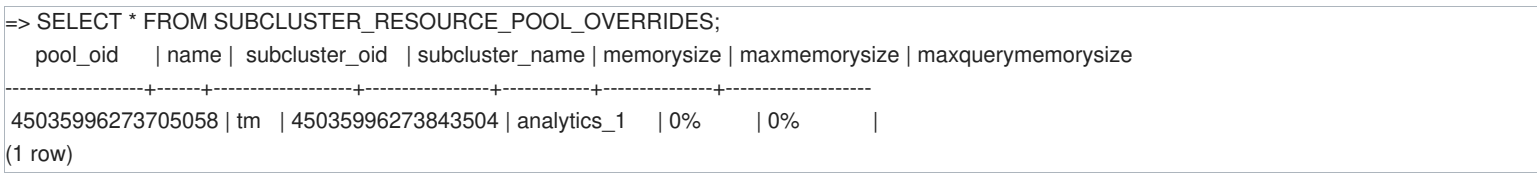

<span id="page-1321-0"></span>User resource allocation

You can allocate resources to users in two ways:

- Customize allocation of resources for individual users by setting the appropriate user [parameters](#page-0-0) .
- Assign users to a resource pool. This resource pool is used to process all queries from its assigned users, allocating resources as set by resource pool parameters.

The two methods can complement each other. For example, you can set the RUNTIMECAP parameter in the user-defined resource pool user\_rp to 20 minutes. This setting applies to the queries of all users who are assigned to user\_rp, including user Bob:

=> ALTER RESOURCE POOL user\_rp RUNTIMECAP '20 minutes'; ALTER RESOURCE POOL => GRANT USAGE ON RESOURCE POOL user\_rp to Bob; GRANT PRIVILEGE => ALTER USER Bob RESOURCE POOL pool user\_rp; ALTER USER

When Vertica directs any query from user Bob to the user\_rp resource pool for processing, it allocates resources to the query as configured in the resource pool, including RUNTIMECAP. Accordingly, queries in user\_rp that do not complete execution within 20 minutes [cascade](#page-1318-0) to a secondary resource pool (if one is designated), or return to Bob with an error.

You can also edit Bob's user profile by setting its user-level parameter RUNTIMECAP to 10 minutes:

# => ALTER USER Bob RUNTIMECAP '10 minutes'; ALTER USER

On receiving queries from Bob after this change, the resource pool compares the two RUNTIMECAP settings—its own, and Bob's profile setting—and applies the shorter of the two. If you subsequently reassign Bob to another resource pool, the same logic applies, where the new resource pool continues to apply the shorter of the two RUNTIMECAP settings.

Precedence of user resource pools

Resource pools can be assigned to users at three levels, in ascending order of precedence:

1. Default user resource pool, set in configuration parameter [DefaultResourcePoolForUsers](#page-0-0). When a database user is created with [CREATE](#page-3448-0) USER Vertica automatically sets the new user's profile to use this resource pool unless the CREATE USER statement specifies otherwise. Important

By default, DefaultResourcePoolForUsers is set to the GENERAL resource pool, on which all new users have USAGE privileges. If you reconfigure DefaultResourcePoolForUsers to specify a user-defined resource pool, be sure that new users have USAGE privileges on it.

- 2. User resource pool, set in the user's profile by [CREATE](#page-3448-0) USER or [ALTER](#page-3283-0) USER with its RESOURCE POOL parameter. If you try to [drop](#page-3468-1) a user's resource pool, Vertica checks whether it can assign that user to the default user resource pool. If the user cannot be assigned to this resource pool —typically, for lack of USAGE privileges—Vertica rolls back the drop operation.
- 3. Current user session resource pool, set by **SET SESSION RESOURCE POOL**.

In all cases, users must have USAGE privileges on their assigned resource pool; otherwise, they cannot log in to the database.

## Resource pool usage in Eon Mode

In an Eon Mode database, you can assign a given resource pool to a subcluster, and then configure user profiles to use that resource pool. When users connect to a subcluster, Vertica determines which resource pool handles their queries as follows:

- 1. If a user's resource pool and the subcluster resource pool are the same, then the subcluster resource pool handles queries from that user.
- 2. If a user's resource pool and the subcluster resource pool are different, and the user has privileges on the default user resource pool, then that resource pool handles queries from the user.
- 3. If a user's resource pool and the subcluster resource pool are different, and the user lacks privileges on the default user resource pool, then no resource pool is available on any node to handle queries from that user, and the queries return with an error.

### Examples

For examples of different use cases for managing user resources, see Managing [workloads](#page-1327-0) with resource pools and user profiles.

## <span id="page-1322-0"></span>Query budgeting

Before it can execute a query, Vertica devises a query plan, which it sends to each node that will participate in executing the query. The Resource Manager evaluates the plan on each node and estimates how much memory and concurrency the node needs to execute its part of the query. This is the *query budget* , which Vertica stores in the query\_budget\_kb column of system table [V\\_MONITOR.RESOURCE\\_POOL\\_STATUS](#page-3804-0) .

A query budget is based on several parameter settings of the resource pool where the query will execute:

- MEMORYSIZE
- MAXMEMORYSIZE
- PLANNEDCONCURRENCY

You can modify MAXMEMORYSIZE and PLANNEDCONCURRENCY for the GENERAL resource pool with ALTER [RESOURCE](#page-3261-0) POOL. This resource pool typically executes queries that are not assigned to a user-defined resource pool. You can set all three parameters for any user-defined resource pool when you create it with CREATE [RESOURCE](#page-3261-0) POOL, or later with ALTER RESOURCE POOL.

## Important

You can also limit how much memory that a pool can allocate at runtime to its queries, by setting parameter MAXQUERYMEMORYSIZE on that pool. For more information, see CREATE [RESOURCE](#page-3410-0) POOL.

## Computing the GENERAL pool query budget

Vertica calculates query budgets in the GENERAL pool with the following formula:

*queryBudget* = *queuingThresholdPool* / PLANNEDCONCURRENCY

# **Note**

Vertica calculates the GENERAL pool's queuing threshold as 95 percent of its MAXMEMORYSIZE setting.

Computing query budgets for user-defined resource pools

For user-defined resource pools, Vertica uses the following algorithm:

- 1. If MEMORYSIZE is set to 0 and MAXMEMORYSIZE is not set: *queryBudget* = *queuingThresholdGeneralPool* / PLANNEDCONCURRENCY
- 2. If MEMORYSIZE is set to 0 and MAXMEMORYSIZE is set to a non-default value: *query-budget* = *queuingThreshold* /PLANNEDCONCURRENCY

Vertica calculates a user-defined pool's queuing threshold as 95 percent of its MAXMEMORYSIZE setting.

## 3. If MEMORYSIZE is set to a non-default value:

*queryBudget* = MEMORYSIZE / PLANNEDCONCURRENCY

By carefully tuning a resource pool's MEMORYSIZE and PLANNEDCONCURRENCY parameters, you can control how much memory can be budgeted for queries.

#### **Caution**

Query budgets do not typically require tuning, However, if you reduce the <mark>MAXMEMORYSIZE</mark> because you need memory for other purposes, be aware that doing so also reduces the query budget. Reducing the query budget negatively impacts the query performance, particularly if the queries are complex.

To maintain the original query budget for the resource pool, be sure to reduce parameters MAXMEMORYSIZE and PLANNEDCONCURRENCY together.

#### See also

Do You Need to Put Your Query on a [Budget?](https://vertica.com/blog/do-you-need-to-put-your-query-on-a-budgetba-p236830/) in the Vertica User [Community](https://vertica.com/big-data-analytics-community-content/).

#### <span id="page-1323-0"></span>Managing resources at query run time

The Resource Manager estimates the resources required for queries to run, and then prioritizes them. You can control how the Resource Manager prioritizes query execution in several ways:

- Set a [resource](#page-1323-1) pool's run-time priority relative to other resource pools.
- Change a [running](#page-1323-2) query's priority relative to other queries in the same resource pool.
- Move a [running](#page-1324-1) query to another resource pool.

## In this section

- Setting runtime priority for the [resource](#page-1323-1) pool
- [Changing](#page-1323-2) runtime priority of a running query
- [Manually](#page-1324-1) moving queries to different resource pools

#### <span id="page-1323-1"></span>Setting runtime priority for the resource pool

For each resource pool, you can manage resources that are assigned to queries that are already running. You assign each resource pool a runtime priority of HIGH, MEDIUM, or LOW. These settings determine the amount of runtime resources (such as CPU and I/O bandwidth) assigned to queries in the resource pool when they run. Queries in a resource pool with a HIGH priority are assigned greater runtime resources than those in resource pools with MEDIUM or LOW runtime priorities.

### Prioritizing queries within a resource pool

While runtime priority helps to manage resources for the resource pool, there may be instances where you want some flexibility within a resource pool. For instance, you may want to ensure that very short queries run at a high priority, while also ensuring that all other queries run at a medium or low priority.

The Resource Manager allows you this flexibility by letting you set a *runtime priority threshold* for the resource pool. With this threshold, you specify a time limit (in seconds) by which a query must finish before it is assigned the runtime priority of the resource pool. All queries begin running with a HIGH priority; once a query's duration exceeds the time limit specified in the runtime priority threshold, it is assigned the runtime priority of the resource pool.

## Setting runtime priority and runtime priority threshold

You specify runtime priority and runtime priority threshold by setting two resource pool parameters with CREATE [RESOURCE](#page-3261-0) POOL or ALTER RESOURCE POOL :

- **RUNTIMEPRIORITY**
- <span id="page-1323-2"></span>• RUNTIMEPRIORITYTHRESHOLD

### Changing runtime priority of a running query

[CHANGE\\_CURRENT\\_STATEMENT\\_RUNTIME\\_PRIORITY](#page-3218-0) lets you to change a query's runtime priority. You can change the runtime priority of a query that is already executing.

This function takes two arguments:

- The query's transaction ID, obtained from the system table **[SESSIONS](#page-3811-0)**
- The desired priority, one of the following string values: HIGH, MEDIUM, or LOW

## Restrictions

Superusers can change the runtime priority of any query to any priority level. The following restrictions apply to other users:

- They can only change the runtime priority of their own queries.
- They cannot raise the runtime priority of a query to a level higher than that of the resource pools.

## Procedure

Changing a query's runtime priority is a two-step procedure:

1. Get the query's transaction ID by querying the system table [SESSIONS](#page-3811-0). For example, the following statement returns information about all running queries:

=> SELECT transaction\_id, runtime\_priority, transaction\_description from SESSIONS;

2. Run `CHANGE\_CURRENT\_STATEMENT\_RUNTIME\_PRIORITY```, specifying the query's transaction ID and desired runtime priority: => SELECT CHANGE\_CURRENT\_STATEMENT\_RUNTIME\_PRIORITY(45035996273705748, 'low')

<span id="page-1324-1"></span>Manually moving queries to different resource pools

If you are the database administrator, you can move queries to another resource pool mid-execution using the [MOVE\\_STATEMENT\\_TO\\_RESOURCE\\_POOL](#page-3219-0) meta-function.

You might want to use this feature if a single query is using a large amount of resources, preventing smaller queries from executing.

What happens when a query moves to a different resource pool

When a query is moved from one resource pool to another, it continues executing, provided the target pool has enough resources to accommodate the incoming query. If sufficient resources cannot be assigned in the target pool on at least one node, Vertica cancels the query and attempts to replan the query. If Vertica cannot re-plan the query, the query is canceled indefinitely.

When you successfully move a query to a target resource pool, its resources will be accounted for by the target pool and released on the first pool.

If you move a query to a resource pool with PRIORITY HOLD, Vertica cancels the query and queues it on the target pool. This cancellation remains in effect until you change the PRIORITY or move the query to another pool without PRIORITY HOLD. You can use this option if you want to store longrunning queries for later use.

You can view the [RESOURCE\\_ACQUISITIONS](#page-3801-0) or [RESOURCE\\_POOL\\_STATUS](#page-3804-0) system tables to determine if the target pool can accommodate the query you want to move. Be aware that the system tables may change between the time you query the tables and the time you invoke the MOVE\_STATEMENT\_TO\_RESOURCE\_POOL meta-function.

When a query successfully moves from one resource pool to another mid-execution, it executes until the greater of the existing and new RUNTIMECAP is reached. For example, if the RUNTIMECAP on the initial pool is greater than that on the target pool, the query can execute until the initial RUNTIMECAP is reached. When a query successfully moves from one resource pool to another mid-execution the CPU affinity will change.

## Using the MOVE\_STATEMENT\_TO\_RESOURCE\_POOL function

To manually move a query from its current resource pool to another resource pool, use the MOVE\_STATEMENT\_TO\_RESOURCE\_POOL meta-function. Provide the session id, transaction id, statement id, and target resource pool name, as shown:

=> SELECT MOVE\_STATEMENT\_TO\_RESOURCE\_POOL ('v\_vmart\_node0001.example.-31427:0x82fbm', 45035996273711993, 1, 'my\_target\_pool');

See also:

- Defining [secondary](#page-1318-0) resource pools
- $\bullet$  [MOVE\\_STATEMENT\\_TO\\_RESOURCE\\_POOL](#page-3219-0)
- RESOURCE POOL MOVE

# <span id="page-1324-0"></span>Restoring resource manager defaults

System table [RESOURCE\\_POOL\\_DEFAULTS](#page-3679-1) stores default values for all parameters for all built-in and user-defined resource pools.

If you have changed the value of any parameter in any of your resource pools and want to restore it to its default, you can simply alter the table and set the parameter to DEFAULT. For example, the following statement sets the RUNTIMEPRIORITY for the resource pool sysquery back to its default value:

#### => ALTER RESOURCE POOL sysquery RUNTIMEPRIORITY DEFAULT;

### <span id="page-1325-0"></span>Best practices for managing workload resources

This section provides general guidelines and best practices on how to set up and tune resource pools for various common scenarios.

### **Note**

The exact settings for resource pool parameters are heavily dependent on your query mix, data size, hardware configuration, and concurrency requirements. Vertica recommends performing your own experiments to determine the optimal configuration for your system.

In this section

- Basic principles for scalability and [concurrency](#page-1325-1) tuning
- Setting a [runtime](#page-1325-2) limit for queries
- [Handling](#page-1326-0) session socket blocking
- Managing [workloads](#page-1327-0) with resource pools and user profiles
- Tuning [built-in](#page-1333-0) pools
- [Reducing](#page-1335-1) query run time
- Managing workload [resources](#page-1335-0) in an Eon Mode database

### <span id="page-1325-1"></span>Basic principles for scalability and concurrency tuning

A Vertica database runs on a cluster of commodity hardware. All loads and queries running against the database take up system resources, such as CPU, memory, disk I/O bandwidth, file handles, and so forth. The performance (run time) of a given query depends on how much resource it has been allocated.

When running more than one query concurrently on the system, both queries are sharing the resources; therefore, each query could take longer to run than if it was running by itself. In an efficient and scalable system, if a query takes up all the resources on the machine and runs in X time, then running two such queries would double the run time of each query to 2X. If the query runs in > 2X, the system is not linearly scalable, and if the query runs in < 2X then the single query was wasteful in its use of resources. Note that the above is true as long as the query obtains the minimum resources necessary for it to run and is limited by CPU cycles. Instead, if the system becomes bottlenecked so the query does not get enough of a particular resource to run, then the system has reached a limit. In order to increase concurrency in such cases, the system must be expanded by adding more of that resource.

In practice, Vertica should achieve near linear scalability in run times, with increasing concurrency, until a system resource limit is reached. When adequate concurrency is reached without hitting bottlenecks, then the system can be considered as ideally sized for the workload.

#### **Note**

Typically Vertica queries on segmented tables run on multiple (likely all) nodes of the cluster. Adding more nodes generally improves the run time of the query almost linearly.

#### <span id="page-1325-2"></span>Setting a runtime limit for queries

You can set a limit for the amount of time a query is allowed to run. You can set this limit at three levels, listed in descending order of precedence:

- 1. The resource pool to which the user is assigned.
- 2. User profile with RUNTIMECAP configuredby [CREATE](#page-3448-0) USER / [ALTER](#page-3283-0) USER
- 3. Session queries, set by **SET SESSION [RUNTIMECAP](#page-3599-1)**

In all cases, you set the runtime limit with an [interval](#page-2301-0) value that does not exceed one year. When you set runtime limit at multiple levels, Vertica always uses the shortest value. If a runtime limit is set for a non-superuser, that user cannot set any session to a longer runtime limit. Superusers can set the runtime limit for other users and for their own sessions, to any value up to one year, inclusive.

#### Example

user1 is assigned to the ad hoc queries resource pool:

=> CREATE USER user1 RESOURCE POOL ad\_hoc\_queries;

RUNTIMECAP for user1 is set to 1 hour:

=> ALTER USER user1 RUNTIMECAP '60 minutes';

RUNTIMECAP for the ad\_hoc\_queries resource pool is set to 30 minutes:

=> ALTER RESOURCE POOL ad\_hoc\_queries RUNTIMECAP '30 minutes';

In this example, Vertica terminates user1 's queries if they exceed 30 minutes. Although the user1 's runtime limit is set to one hour, the pool on which the query runs, which has a 30-minute runtime limit, has precedence.

### **Note**

If a secondary pool for the ad\_hoc\_queries pool is specified using the CASCADE TO function, the query executes on that pool when the RUNTIMECAP on the ad\_hoc\_queries pool is surpassed.

#### See also

- RESOURCE POOLS
- Defining [secondary](#page-1318-0) resource pools

### <span id="page-1326-0"></span>Handling session socket blocking

A session socket can be blocked while awaiting client input or output for a given query. Session sockets are typically blocked for numerous reasons— for example, when the Vertica execution engine transmits data to the client, or a COPY [LOCAL](#page-3342-0) operation awaits load data from the client.

In rare cases, a session socket can remain indefinitely blocked. For example, a query times out on the client, which tries to forcibly cancel the query, or relies on the session [RUNTIMECAP](#page-3599-1) setting to terminate it. In either case, if the query ends while awaiting messages or data, the socket can remain blocked and the session hang until it is forcibly closed.

#### Configuring a grace period

You can configure the system with a grace period, during which a lagging client or server can catch up and deliver a pending response. If the socket is blocked for a continuous period that exceeds the grace period setting, the server shuts down the socket and throws a fatal error. The session is then terminated. If no grace period is set, the query can maintain its block on the socket indefinitely.

You should set the session grace period high enough to cover an acceptable range of latency and avoid closing sessions prematurely—for example, normal client-side delays in responding to the server. Very large load operations might require you to adjust the session grace period as needed.

You can set the grace period at four levels, listed in descending order of precedence:

- 1. Session (highest)
- 2. User
- 3. Node
- 4. Database

#### Setting grace periods for the database and nodes

At the database and node levels, you set the grace period to any [interval](#page-2301-0) up to 20 days, through configuration parameter BlockedSocketGracePeriod :

- ALTER [DATABASE](#page-3236-0) *db-name* SET BlockedSocketGracePeriod = ' *interval* ';
- [ALTER](#page-3251-0) NODE *node-name* SET BlockedSocketGracePeriod = ' *interval* ';

By default, the grace period for both levels is set to an empty string, which allows unlimited blocking.

#### Setting grace periods for users and sessions

You can set the grace period for individual users and for a given session, as follows:

- { [CREATE](#page-3448-0) | [ALTER](#page-3283-0) USER } *user-name* GRACEPERIOD {'*interval* ' | NONE };
- SET SESSION [GRACEPERIOD](#page-3597-0) {' *interval* ' | = DEFAULT | NONE };

A user can set a session to any interval equal to or less than the grace period set for that user. Superusers can set the grace period for other users, and for their own sessions, to any value up to 20 days, inclusive.

Examples

Superuser dbadmin sets the database grace period to 6 hours. This limit only applies to non-superusers. dbadmin can sets the session grace period for herself to any value up to 20 days—in this case, 10 hours:

=> ALTER DATABASE VMart SET BlockedSocketGracePeriod = '6 hours'; ALTER DATABASE => SHOW CURRENT BlockedSocketGracePeriod; level | name | setting ----------+--------------------------+--------- DATABASE | BlockedSocketGracePeriod |6 hours  $(1$  row) => SET SESSION GRACEPERIOD '10 hours'; **SET** => SHOW GRACEPERIOD; name | setting -------------+-------- graceperiod |10:00  $(1$  row)

dbadmin creates user user777 created with no grace period setting. Thus, the effective grace period for user777 is derived from the database setting of BlockedSocketGracePeriod, which is 6 hours. Any attempt by user777 to set the session grace period to a value greater than 6 hours returns with an error:

=> CREATE USER user777;  $\Rightarrow$  \c - user777 You are now connected as user "user777". => SHOW GRACEPERIOD; name | setting -------------+-------- graceperiod |06:00  $(1$  row)

=> SET SESSION GRACEPERIOD '7 hours'; ERROR 8175: The new period 07:00 would exceed the database limit of 06:00

dbadmin sets a grace period of 5 minutes for user777. Now, user777 can set the session grace period to any value equal to or less than the user-level setting:

#### $\Rightarrow$   $\sqrt{c}$

You are now connected as user "dbadmin". => ALTER USER user777 GRACEPERIOD '5 minutes'; ALTER USER => \c - user777 You are now connected as user "user777". => SET SESSION GRACEPERIOD '6 minutes'; ERROR 8175: The new period 00:06 would exceed the user limit of 00:05 => SET SESSION GRACEPERIOD '4 minutes'; SET

<span id="page-1327-0"></span>Managing workloads with resource pools and user profiles

The scenarios in this section describe common workload-management issues, and provide solutions with examples.

In this section

- [Periodic](#page-1328-0) batch loads
- CEO [query](#page-1328-1)
- [Preventing](#page-1329-0) runaway queries
- Restricting resource usage of ad hoc query [application](#page-1329-1)
- Setting a hard limit on [concurrency](#page-1330-0) for an application
- Handling mixed [workloads:](#page-1331-0) batch versus interactive
- **Setting [priorities](#page-1332-0) on queries issued by different users**
- [Continuous](#page-1332-1) load and query
- [Prioritizing](#page-1333-1) short queries at run time
- [Dropping](#page-1333-2) the runtime priority of long queries

# <span id="page-1328-0"></span>Periodic batch loads

## Scenario

You do batch loads every night, or occasionally (infrequently) during the day. When loads are running, it is acceptable to reduce resource usage by queries, but at all other times you want all resources to be available to queries.

## Solution

Create a separate resource pool for loads with a higher priority than the preconfigured setting on the build-in GENERAL pool.

In this scenario, nightly loads get preference when borrowing memory from the GENERAL pool. When loads are not running, all memory is automatically available for queries.

## Example

Create a resource pool that has higher priority than the GENERAL pool:

- 1. Create resource pool load\_pool with PRIORITY set to 10: => CREATE RESOURCE POOL load\_pool PRIORITY 10;
- 2. Modify user load\_user to use the new resource pool: => ALTER USER load\_user RESOURCE POOL load\_pool;

## <span id="page-1328-1"></span>CEO query

Scenario

The CEO runs a report every Monday at 9AM, and you want to be sure that the report always runs.

### Solution

To ensure that a certain query or class of queries always gets resources, you could create a dedicated pool for it as follows:

- 1. Using the [PROFILE](#page-3522-0) command, run the query that the CEO runs every week to determine how much memory should be allocated:
	- => PROFILE SELECT DISTINCT s.product\_key, p.product\_description
	- -> FROM store.store\_sales\_fact s, public.product\_dimension p
	- -> WHERE s.product\_key = p.product\_key AND s.product\_version = p.product\_version
	- -> AND s.store\_key IN (
	- -> SELECT store\_key FROM store.store\_dimension
	- -> WHERE store\_state = 'MA')
	- -> ORDER BY s.product\_key;
- 2. At the end of the query, the system returns a notice with resource usage: NOTICE: Statement is being profiled.HINT: select \* from v\_monitor.execution\_engine\_profiles where transaction\_id=45035996273751349 and statement\_id=6; NOTICE: Initiator memory estimate for query: [on pool general: 1723648 KB, minimum: 355920 KB]

3. Create a resource pool with MEMORYSIZE reported by the above hint to ensure that the CEO query has at least this memory reserved for it:

=> CREATE RESOURCE POOL ceo\_pool MEMORYSIZE '1800M' PRIORITY 10; CREATE RESOURCE POOL  $\Rightarrow$  \x Expanded display is on. => SELECT \* FROM resource\_pools WHERE name = 'ceo\_pool'; -[ RECORD 1 ]-------+------------ name | ceo\_pool is\_internal | f memorysize | 1800M maxmemorysize | priority | 10 queuetimeout | 300 plannedconcurrency | 4 maxconcurrency | singleinitiator | f

- 4. Assuming the CEO report user already exists, associate this user with the above resource pool using ALTER USER statement. => ALTER USER ceo\_user RESOURCE POOL ceo\_pool;
- 5. Issue the following command to confirm that the ceo\_user is associated with the ceo\_pool:

=> SELECT \* FROM users WHERE user\_name ='ceo\_user'; -[ RECORD 1 ]-+----------------- user\_id | 45035996273713548 user\_name | ceo\_user is\_super\_user | f resource\_pool | ceo\_pool memory\_cap\_kb | unlimited

If the CEO query memory usage is too large, you can ask the Resource Manager to reduce it to fit within a certain budget. See Query [budgeting](#page-1322-0).

#### <span id="page-1329-0"></span>Preventing runaway queries

Scenario

Joe, a business analyst often runs big reports in the middle of the day that take up the whole machine's resources.You want to prevent Joe from using more than 100MB of memory, and you want to also limit Joe's queries to run for less than 2 hours.

Solution

User resource [allocation](#page-1321-0) provides a solution to this scenario. To restrict the amount of memory Joe can use at one time, set a MEMORYCAP for Joe to 100MB using the [ALTER](#page-3283-0) USER command. To limit the amount of time that Joe's query can run, set a RUNTIMECAP to 2 hours using the same command. If any query run by Joe takes up more than its cap, Vertica rejects the query.

If you have a whole class of users whose queries you need to limit, you can also create a resource pool for them and set RUNTIMECAP for the resource pool. When you move these users to the resource pool, Vertica limits all queries for these users to the RUNTIMECAP you specified for the resource pool.

#### Example

=> ALTER USER analyst\_user MEMORYCAP '100M' RUNTIMECAP '2 hours';

If Joe attempts to run a query that exceeds 100MB, the system returns an error that the request exceeds the memory session limit, such as the following example:

\i vmart\_query\_04.sqlvsql:vmart\_query\_04.sql:12: ERROR: Insufficient resources to initiate plan on pool general [Request exceeds memory session limit: 137669KB > 102400KB]

Only the system database administrator (dbadmin) can increase only the MEMORYCAP setting. Users cannot increase their own MEMORYCAP settings and will see an error like the following if they attempt to edit their MEMORYCAP or RUNTIMECAP settings:

ALTER USER analyst\_user MEMORYCAP '135M'; ROLLBACK: permission denied

<span id="page-1329-1"></span>Restricting resource usage of ad hoc query application Scenario

You recently made your data warehouse available to a large group of users who are inexperienced with SQL. Some users run reports that operate on

a large number of rows and overwhelm the system. You want to throttle system usage by these users.

Solution

- 1. Create a resource pool for ad hoc applications where MAXMEMORYSIZE is equal to MEMORYSIZE. This prevents queries in that resource pool from borrowing resources from the GENERAL pool. Also, set RUNTIMECAP to limit the maximum duration of ad hoc queries:
	- => CREATE RESOURCE POOL adhoc\_pool MEMORYSIZE '200M' MAXMEMORYSIZE '200M' RUNTIMECAP '20 seconds' PRIORITY 0 QUEUETIMEOUT 300 PLANNEDCONCURRENCY 4; => SELECT pool\_name, memory\_size\_kb, queueing\_threshold\_kb FROM V\_MONITOR.RESOURCE\_POOL\_STATUS WHERE pool\_name='adhoc\_pool'; pool\_name | memory\_size\_kb | queueing\_threshold\_kb ------------+----------------+---------------------- adhoc\_pool | 204800 | 153600  $(1 row)$
- 2. Associate this resource pool with database users who use the application to connect to the database.
	- => ALTER USER app1\_user RESOURCE POOL adhoc\_pool;

**Tip**

Other solutions include limiting the memory usage of individual users such as in the [Preventing](#page-1329-0) runaway queries.

<span id="page-1330-0"></span>Setting a hard limit on concurrency for an application

Scenario

For billing purposes, analyst Jane would like to impose a hard limit on concurrency for this application. How can she achieve this?

Solution

The simplest solution is to create a separate resource pool for the users of that application and set its MAXCONCURRENCY to the desired concurrency level. Any queries beyond MAXCONCURRENCY are queued.

**Tip**

Vertica recommends leaving PLANNEDCONCURRENCY to the default level so the queries get their maximum amount of resources. The system as a whole thus runs with the highest efficiency.

## Example

In this example, there are four billing users associated with the billing pool. The objective is to set a hard limit on the resource pool so a maximum of three concurrent queries can be executed at one time. All other queries will queue and complete as resources are freed.

=> CREATE RESOURCE POOL billing\_pool MAXCONCURRENCY 3 QUEUETIMEOUT 2; => CREATE USER bill1\_user RESOURCE POOL billing\_pool; => CREATE USER bill2\_user RESOURCE POOL billing\_pool; => CREATE USER bill3\_user RESOURCE POOL billing\_pool; => CREATE USER bill4\_user RESOURCE POOL billing\_pool;  $\Rightarrow$  \x Expanded display is on. => select maxconcurrency,queuetimeout from resource\_pools where name = 'billing\_pool'; maxconcurrency | queuetimeout ----------------+--------------  $3 | 2$ (1 row) > SELECT reason, resource\_type, rejection\_count\_FROM RESOURCE\_REJECTIONS WHERE pool\_name = 'billing\_pool' AND node\_name ilike '%node0001'; reason | resource\_type | rejection\_count ---------------------------------------+---------------+----------------- Timedout waiting for resource request | Queries | 16  $(1$  row)

If queries are running and do not complete in the allotted time (default timeout setting is 5 minutes), the next query requested gets an error similar to the following:

ERROR: Insufficient resources to initiate plan on pool billing pool [Timedout waiting for resource request: Request exceeds limits: Queries Exceeded: Requested =  $1$ , Free =  $0$  (Limit =  $3$ , Used =  $3$ )]

The table below shows that there are three active queries on the billing pool.

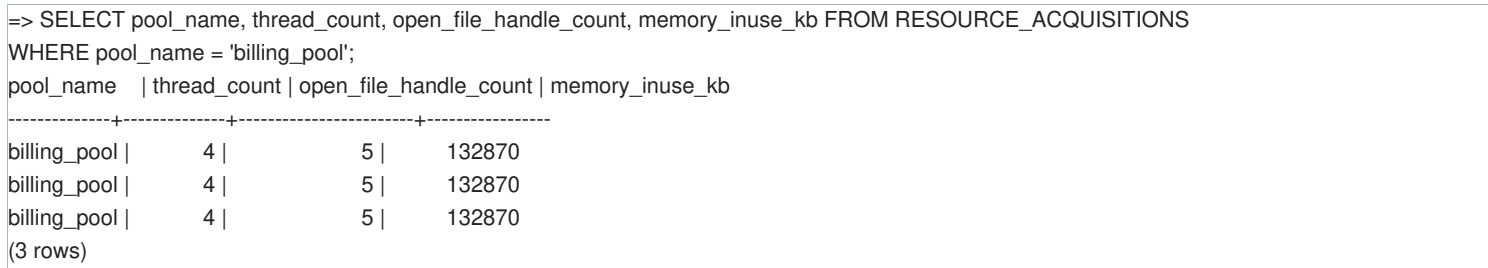

<span id="page-1331-0"></span>Handling mixed workloads: batch versus interactive

### Scenario

You have a web application with an interactive portal. Sometimes when IT is running batch reports, the web page takes a long time to refresh and users complain, so you want to provide a better experience to your web site users.

### Solution

The principles learned from the previous scenarios can be applied to solve this problem. The basic idea is to segregate the queries into two groups associated with different resource pools. The prerequisite is that there are two distinct database users issuing the different types of queries. If this is not the case, do consider this a best practice for application design.

\*\*Method 1

\*\*Create a dedicated pool for the web page refresh queries where you:

- Size the pool based on the average resource needs of the queries and expected number of concurrent queries issued from the portal.
- Associate this pool with the database user that runs the web site queries. See CEO [query](#page-1328-1) for information about creating a dedicated pool.

This ensures that the web site queries always run and never queue behind the large batch jobs. Leave the batch jobs to run off the GENERAL pool.

For example, the following pool is based on the average resources needed for the queries running from the web and the expected number of concurrent queries. It also has a higher PRIORITY to the web queries over any running batch jobs and assumes the queries are being tuned to take 250M each:
\*\*Method 2

\*\*Create a resource pool with fixed memory size. This limits the amount of memory available to batch reports so memory is always left over for other purposes. For details, see Restricting resource usage of ad hoc query [application](#page-1329-0).

For example:

=> CREATE RESOURCE POOL batch\_pool MEMORYSIZE '4G' MAXMEMORYSIZE '4G' MAXCONCURRENCY 10;

The same principle can be applied if you have three or more distinct classes of workloads.

Setting priorities on queries issued by different users

Scenario

You want user queries from one department to have a higher priority than queries from another department.

Solution

The solution is similar to the mixed [workload](#page-1331-0) case. In this scenario, you do not limit resource usage; you set different priorities. To do so, create two different pools, each with MEMORYSIZE=0% and a different PRIORITY parameter. Both pools borrow from the GENERAL pool, however when competing for resources, the priority determine the order in which each pool's request is granted. For example:

=> CREATE RESOURCE POOL dept1\_pool PRIORITY 5; => CREATE RESOURCE POOL dept2\_pool PRIORITY 8;

If you find this solution to be insufficient, or if one department's queries continuously starves another department's users, you can add a reservation for each pool by setting MEMORYSIZE so some memory is guaranteed to be available for each department.

For example, both resources use the GENERAL pool for memory, so you can allocate some memory to each resource pool by using ALTER RESOURCE POOL to change MEMORYSIZE for each pool:

=> ALTER RESOURCE POOL dept1\_pool MEMORYSIZE '100M'; => ALTER RESOURCE POOL dept2\_pool MEMORYSIZE '150M';

# Continuous load and query

Scenario

You want your application to run continuous load streams, but many have up concurrent query streams. You want to ensure that performance is predictable.

Solution

The solution to this scenario depends on your query mix. In all cases, the following approach applies:

- 1. Determine the number of continuous load streams required. This may be related to the desired load rate if a single stream does not provide adequate throughput, or may be more directly related to the number of sources of data to load. Create a dedicated resource pool for the loads, and associate it with the database user that will perform them. See CREATE [RESOURCE](#page-3410-0) POOL for details. In general, concurrency settings for the load pool should be less than the number of cores per node. Unless the source processes are slow, it is more efficient to dedicate more memory per load, and have additional loads queue. Adjust the load pool's QUEUETIMEOUT setting if queuing is
- expected. 2. Run the load workload for a while and observe whether the load performance is as expected. If the Tuple Mover is not tuned adequately to cover
- the load behavior, see [Managing](#page-1315-0) the tuple mover .
- 3. If there is more than one kind of query in the system—for example, some queries must be answered quickly for interactive users, while others are part of a batch reporting process—follow the guidelines in Handling mixed [workloads:](#page-1331-0) batch versus interactive .
- 4. Let the queries run and observe performance. If some classes of queries do not perform as desired, then you might need to tune the GENERAL pool as outlined in Restricting resource usage of ad hoc query [application](#page-1329-0), or create more dedicated resource pools for those queries. For more information, see CEO [query](#page-1328-0) and Handling mixed [workloads:](#page-1331-0) batch versus interactive .

See the sections on Managing [workloads](#page-1316-0) and CREATE [RESOURCE](#page-3410-0) POOL for information on obtaining predictable results in mixed workload environments.

Prioritizing short queries at run time

# Scenario

You recently created a resource pool for users who are inexperienced with SQL and who frequently run ad hoc reports. Until now, you managed resource allocation by creating a resource pool where MEMORYSIZE and MAXMEMORYSIZE are equal. This prevented queries in that resource pool from borrowing resources from the GENERAL pool. Now you want to manage resources at run time and prioritize short queries so they are never queued as a result of limited run-time resources.

# Solution

- Set RUNTIMEPRIORITY for the resource pool to MEDIUM or LOW.
- Set RUNTIMEPRIORITYTHRESHOLD for the resource pool to the duration of queries you want to ensure always run at a high priority.

# For example:

=> ALTER RESOURCE POOL ad\_hoc\_pool RUNTIMEPRIORITY medium RUNTIMEPRIORITYTHRESHOLD 5;

Because RUNTIMEPRIORITYTHRESHOLD is set to 5, all queries in resource pool ad\_hoc\_pool that complete within 5 seconds run at high priority. Queries that exceeds 5 seconds drop down to the RUNTIMEPRIORITY assigned to the resource pool, MEDIUM.

# Dropping the runtime priority of long queries

Scenario

You want most queries in a resource pool to run at a HIGH runtime priority; however, you'd like to be able to drop jobs longer than 1 hour to a lower priority.

# Solution

Set the RUNTIMEPRIORITY for the resource pool to LOW and set the RUNTIMEPRIORITYTHRESHOLD to a number that cuts off only the longest jobs.

# Example

To ensure that all queries with a duration of more than 3600 seconds (1 hour) are assigned a low runtime priority, modify the resource pool as follows:

- Set the RUNTIMEPRIORITY to LOW.
- Set the RUNTIMETHRESHOLD to 3600

=> ALTER RESOURCE POOL ad\_hoc\_pool RUNTIMEPRIORITY low RUNTIMEPRIORITYTHRESHOLD 3600;

Tuning built-in pools

The scenarios in this section describe how to tune built-in pools.

- [Restricting](#page-1333-0) Vertica to take only 60% of memory
- Tuning for [recovery](#page-1334-0)
- Tuning for [refresh](#page-1334-1)
- Tuning tuple mover pool [settings](#page-1334-2)
- Tuning for [machine](#page-1334-3) learning

# In this section

- [Restricting](#page-1333-0) Vertica to take only 60% of memory
- Tuning for [recovery](#page-1334-0)
- Tuning for [refresh](#page-1334-1)
- Tuning tuple mover pool [settings](#page-1334-2)
- Tuning for [machine](#page-1334-3) learning

<span id="page-1333-0"></span>Restricting Vertica to take only 60% of memory

Scenario

You have a single node application that embeds Vertica, and some portion of the RAM needs to be devoted to the application process. In this scenario, you want to limit Vertica to use only 60% of the available RAM.

Solution

Set the MAXMEMORYSIZE parameter of the GENERAL pool to the desired memory size. See Resource pool [architecture](#page-1317-0) for a discussion on resource limits.

<span id="page-1334-0"></span>Tuning for recovery

Scenario

You have a large database that contains a single large table with two projections, and with default settings, recovery is taking too long. You want to give recovery more memory to improve speed.

# Solution

Set PLANNEDCONCURRENCY and MAXCONCURRENCY in the RECOVERY pool to 1, so recovery can take as much memory as possible from the GENERAL pool and run only one thread at once.

# **Caution**

This setting can slow down other queries in your system.

<span id="page-1334-1"></span>Tuning for refresh

Scenario

When a [refresh](#page-4018-0) operation is running, system performance is affected and user queries are rejected. You want to reduce the memory usage of the refresh job.

Solution

Set MEMORYSIZE in the REFRESH pool to a fixed value. The Resource Manager then tunes the refresh query to only use this amount of memory.

# Important

Remember to reset MEMORYSIZE in the REFRESH pool to 0% after the refresh operation completes, so memory can be used for other operations.

<span id="page-1334-2"></span>Tuning tuple mover pool settings

Scenario 1

During heavy load operations, you occasionally notice spikes in the number of ROS containers. You would like the Tuple Mover to perform mergeout more aggressively to consolidate ROS containers, and avoid ROS pushback.

# Solution

Use ALTER [RESOURCE](#page-3261-0) POOL to increase the setting of MAXCONCURRENCY in the *IM [resource](#page-3416-0) pools*. This setting determines how many threads are available for mergeout. By default , this parameter is set to 7. Vertica allocates half the threads to active partitions, and the remaining half to active and inactive partitions as needed. If MAXCONCURRENCY is set to an uneven integer, Vertica rounds up to favor active partitions.

For example, if you increase MAXCONCURRENCY to 9, then Vertica allocates five threads exclusively to active partitions, and allocates the remaining four threads to active and inactive partitions.

Scenario 2

You have a secondary subcluster that is dedicated to time-sensitive analytic queries. You want to limit any other workloads on this subcluster that could interfere with it processing queries while also freeing up memory to perform queries.

By default, each subcluster has a built-in TM resource pool for Tuple Mover operations that makes it eligible to execute Tuple Mover mergeout operations. The TM pool consumes memory that could be used for queries. In addition, the mergeout operation could add a slight overhead to your subcluster's processing. You want to reallocate the memory consumed by the TM pool, and prevent the subcluster from running mergeout operations.

# Solution

Use ALTER [RESOURCE](#page-3261-0) POOL to override the global TM resource pool for the secondary subcluster, and set both its MAXMEMORYSIZE and MEMORYSIZE to 0. This allows you to use the memory consumed by the global TM pool for use running analytic queries and prevents the subcluster being assigned TM mergeout operations to execute.

# <span id="page-1334-3"></span>Tuning for machine learning

Scenario

A large number of machine learning functions are running, and you want to give them more memory to improve performance.

### Solution

Vertica executes machine learning functions in the BLOBDATA resource pool. To improve performance of machine learning functions and avoid spilling queries to disk, increase the pool's MAXMEMORYSIZE setting with ALTER [RESOURCE](#page-3261-0) POOL.

For more about tuning query budgets, see Query [budgeting](#page-1322-0).

# See also

- Managing [resources](#page-1323-0) at query run time
- Built-in resource pools [configuration](#page-3416-0)

# Reducing query run time

Query run time depends on the complexity of the query, the number of operators in the plan, data volumes, and projection design. I/O or CPU bottlenecks can cause queries to run slower than expected. You can often remedy high CPU usage with better [projection](#page-962-0) design. High I/O can often be traced to contention caused by joins and sorts that spill to disk. However, no single solution addresses all queries that incur high CPU or I/O usage. You must analyze and tune each queryindividually.

You can evaluate a slow-running query in two ways:

- Prefix the query with **[EXPLAIN](#page-3480-0)** to view the optimizer's query plan.
- Examine the execution profile by querying system tables [QUERY\\_CONSUMPTION](#page-3786-0) or [EXECUTION\\_ENGINE\\_PROFILES](#page-3745-0) .

Examining the query plan can reveal one or more of the following:

- Suboptimal projection sort order
- Predicate evaluation on an unsorted or unencoded column
- Use of GROUPBY HASH instead of GROUPBY PIPE

# Profiling

Vertica provides profiling mechanisms that help you evaluate database performance at different levels. For example, you can collect profiling data for a single statement, a single session, or for all sessions on all nodes. For details, see Profiling database [performance](#page-1471-0).

# Managing workload resources in an Eon Mode database

You primarily control workloads in an Eon Mode database using subclusters. For example, you can create subclusters for specific use cases, such as ETL or query workloads, or you can create subclusters for different groups of users to isolate workloads. Within each subcluster, you can create individual resource pools to optimize resource allocation according to workload. See Managing [subclusters](#page-195-0) for more information about how Vertica uses subclusters.

Global and subcluster-specific resource pools

You can define global resource pool allocations that affect all nodes in the database. You can also create resource pool allocations at the subcluster level. If you create both, the subcluster-level settings override the global settings.

# **Note**

The GENERAL pool requires at least 25% of available memory to function properly. If you attempt to set MEMORYSIZE for a user-defined resource pool to more than 75%, Vertica returns an error.

You can use this feature to remove global resource pools that the subcluster does not need. Additionally, you can create a resource pool with settings that are adequate for most subclusters, and then tailor the settings for specific subclusters as needed.

# Optimizing ETL and query subclusters

Overriding resource pool settings at the subcluster level allows you to isolate built-in and user-defined resource pools and optimize them by workload. You often assign specific roles to different subclusters:

- Subclusters dedicated to ETL workloads and DDL statements that alter the database.
- Subclusters dedicated to running in-depth, long-running analytics queries. These queries need more resources allocated for the best performance.
- Subclusters that run many short-running "dashboard" queries that you want to finish quickly and run in parallel.

After you define the type of queries executed by each subcluster, you can create a subcluster-specific resource pool that is optimized to improve efficiency for that workload.

The following scenario optimizes 3 subclusters by workload:

- etl: A subcluster that performs ETL that you want to optimize for Tuple Mover operations.
- dashboard: A subcluster that you want to designate for short-running queries executed by a large number of users to refresh a web page.
- analytics: A subcluster that you want to designate for long-running queries.

See Best practices for [managing](#page-1325-0) workload resources for additional scenarios about resource pool tuning.

Configure an ETL subcluster to improve TM performance

Vertica chooses the subcluster that has the most ROS containers involved in a mergeout operation in its depot to execute a mergeout (see The Tuple Mover in Eon Mode Databases ). Often, a subcluster [performing](#page-0-0) ETL will be the best candidate to perform a mergeout because the data it loaded is involved in the mergeout. You can choose to improve the performance of mergeout operations on a subcluster by altering the TM pool's MAXCONCURRENCY setting to increase the number of threads available for mergeout operations. You cannot change this setting at the subcluster level, so you must set it globally:

=> ALTER RESOURCE POOL TM MAXCONCURRENCY 10;

See Tuning tuple mover pool [settings](#page-1334-2) for additional information about Tuple Mover resources.

Configure the dashboard query subcluster

By default, secondary subclusters have memory allocated to Tuple Mover resource pools. This pool setting allows Vertica to assign mergeout operations to the subcluster, which can add a small overhead. If you primarily use a secondary subcluster for queries, the best practice is to reclaim the memory used by the TM pool and prevent mergeout operations being assigned to the subcluster.

To optimize your dashboard query secondary subcluster, set their TM pool's MEMORYSIZE and MAXMEMORYSIZE settings to 0:

=> ALTER RESOURCE POOL TM FOR SUBCLUSTER dashboard MEMORYSIZE '0%' MAXMEMORYSIZE '0%';

Important

Do not set the TM pool's MEMORYSIZE and MAXMEMORYSIZE settings to 0 on primary [subclusters](#page-4017-0). They must always be able to run the Tuple Mover.

To confirm the overrides, query the [SUBCLUSTER\\_RESOURCE\\_POOL\\_OVERRIDES](#page-3687-0) table:

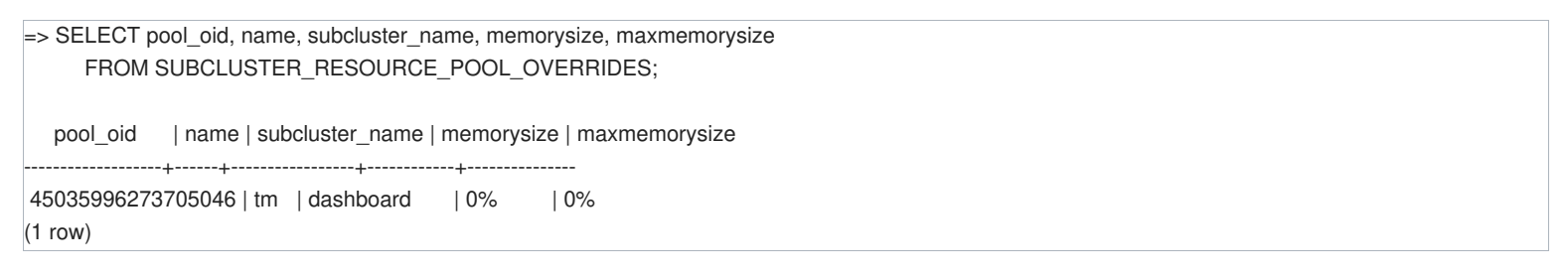

To optimize the dashboard subcluster for short-running queries on a web page, create a dash\_pool subcluster-level resource pool that uses 70% of the subcluster's memory. Additionally, increase PLANNEDCONCURRENCY to use all of the machine's logical cores, and limit EXECUTIONPARALLELISM to no more than half of the machine's available cores:

=> CREATE RESOURCE POOL dash\_pool FOR SUBCLUSTER dashboard MEMORYSIZE '70%' PLANNEDCONCURRENCY 16 EXECUTIONPARALLELISM 8;

Configure the analytic query subcluster

To optimize the analytics subcluster for long-running queries, create an analytics\_pool subcluster-level resource pool that uses 60% of the subcluster's memory. In this scenario, you cannot allocate more memory to this pool because the nodes in this subcluster still have memory assigned to their TM pools. Additionally, set EXECUTIONPARALLELISM to AUTO to use all cores available on the node to process a query, and limit PLANNEDCONCURRENCY to no more than 8 concurrent queries:

=> CREATE RESOURCE POOL analytics\_pool FOR SUBCLUSTER analytics MEMORYSIZE '60%' EXECUTIONPARALLELISM AUTO PLANNEDCONCURRENCY 8;

You can use the Using [system](#page-1367-0) tables to track overall resource usage on your cluster. These and the other system tables are [described](#page-3621-0) in the Vertica system tables .

If your queries are experiencing errors due to resource unavailability, you can use the following system tables to obtain more details:

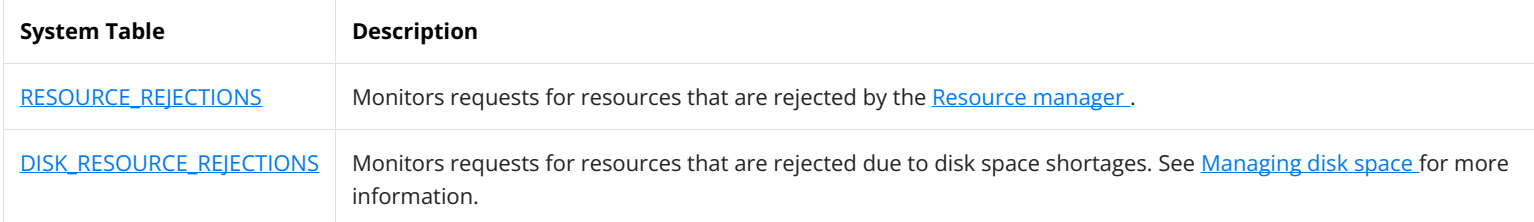

When requests for resources of a certain type are being rejected, do one of the following:

- Increase the resources available on the node by adding more memory, more disk space, and so on. See [Managing](#page-1308-0) disk space.
- Reduce the demand for the resource by reducing the number of users on the system (see [Managing](#page-1337-0) sessions), rescheduling operations, and so on.

The LAST\_REJECTED\_VALUE field in RESOURCE\_REJECTIONS indicates the cause of the problem. For example:

- The message Usage of a single requests exceeds high limit means that the system does not have enough of the resource available for the single request. A common example occurs when the file handle limit is set too low and you are loading a table with a large number of columns.
- The message Timed out or Canceled waiting for resource reservation usually means that there is too much contention for the resource because the hardware platform cannot support the number of concurrent users using it.

In this section

- [Managing](#page-1337-0) sessions
- [Managing](#page-1338-0) load streams

### <span id="page-1337-0"></span>Managing sessions

Vertica provides several methods for database administrators to view and control sessions. The methods vary according to the type of session:

- External (user) sessions are initiated by vsql or programmatic (ODBC or JDBC) connections and have associated client state.
- Internal (system) sessions are initiated by Vertica and have no client state.

# Configuring maximum sessions

The maximum number of per-node user sessions is set by the configuration parameter MaxClientSessions parameter, by default 50. You can set MaxClientSessions parameter to any value between 0 and 1000. In addition to this maximum, Vertica also allows up to five administrative sessions per node.

### For example:

=> ALTER DATABASE DEFAULT SET MaxClientSessions = 100;

### **Note**

If you use the Administration Tools "Connect to Database" option, Vertica will attempt connections to other nodes if a local connection does not succeed. These cases can result in more successful "Connect to Database" commands than you would expect given the MaxClientSessions value.

### Viewing sessions

The system table [SESSIONS](#page-3811-0) contains detailed information about user sessions and returns one row per session. Superusers have unrestricted access to all database metadata. Access for other users varies according to their [privileges](#page-0-0).

Interrupting and closing sessions

You can interrupt a running statement with the Vertica function [INTERRUPT\\_STATEMENT](#page-3127-0). Interrupting a running statement returns a session to an idle state:

- No statements or transactions are running.
- No locks are held.
- The database is doing no work on behalf of the session.

Closing a user session interrupts the session and disposes of all state related to the session, including client socket connections for the target sessions. The following Vertica functions close one or more user sessions:

- CLOSE SESSION
- [CLOSE\\_ALL\\_SESSIONS](#page-3121-0)
- CLOSE USER SESSIONS
- [SHUTDOWN](#page-3036-0)

SELECT statements that call these functions return after the interrupt or close message is delivered to all nodes. The function might return before Vertica completes execution of the interrupt or close operation. Thus, there might be a delay after the statement returns and the interrupt or close takes effect throughout the cluster. To determine if the session or transaction ended, query the SESSIONS system table.

In order to shut down a [database](#page-1044-0), you must first close all user sessions. For more about database shutdown, see Stopping the database.

#### <span id="page-1338-0"></span>Managing load streams

You can use system table [LOAD\\_STREAMS](#page-3761-0) to monitor data as it is loaded on your cluster. Several columns in this table showmetrics for each load stream on each node, including the following:

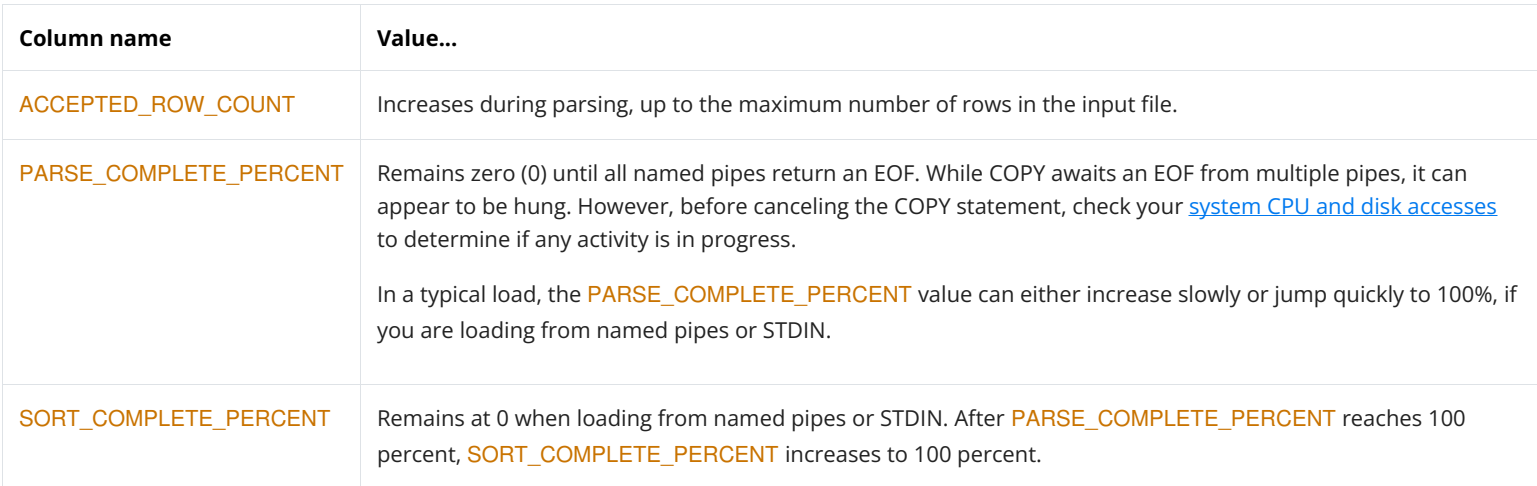

Depending on the data sizes, a significant lag can occur between the time PARSE\_COMPLETE\_PERCENT reaches 100 percent and the time SORT\_COMPLETE\_PERCENT begins to increase.

### Node Management Agent

The Node Management Agent (NMA) lets you administer your cluster with a REST API. The NMA listens on port 5554 and runs on all nodes.

Start the NMA

To start the NMA on all nodes, run the following on any Vertica node:

\$ /opt/vertica/bin/manage\_node\_agent.sh start node\_management\_agent

To verify that the NMA is running, you can send a GET request to /v1/health , which returns {"healthy":"true"} if the NMA is running.

When you first start the NMA, Vertica recommends that you perform this verification from inside the cluster. While you can and should still verify that the NMA is reachable from outside the cluster, doing it first from inside the cluster removes possible network and environmental interference:

\$ curl https://localhost:5554/v1/health -k

{"healthy":"true"}

To send this and other requests from outside the cluster, see **[Endpoints](#page-1340-0)**.

If the request to /v1/health hangs or otherwise fails, perform the following troubleshooting steps:

- Verify that port 5554 is not being used by any other process on the target node.
- Verify that the host and port 5554 are accessible by the client.
- Open /opt/vertica/log/node\_management\_agent.log and verify that the endpoint can reach the NMA service.

To stop the NMA, send a PUT request to /v1/nma/shutdown :

For simplicity, the following command is run from a Vertica node and specifies paths for certificates generated by the [install\\_vertica](#page-153-0) script. To send this and other requests from outside the cluster, see **[Endpoints](#page-1340-0)**:

```
$ curl -X PUT https://localhost:5554/v1/nma/shutdown -k \
```
{"shutdown\_error":"Null","shutdown\_message":"NMA server stopped","shutdown\_scheduled":"NMA server shutdown scheduled"}

### In this section

- **API Docs**
- Custom [certificates](#page-1339-0)
- **[Endpoints](#page-1340-0)**

# <span id="page-1339-0"></span>Custom certificates

The Node Management Agent (NMA) starts with the following certificates by default. These certificates are automatically generated by the [install\\_vertica](#page-153-0) script in the /opt/vertica/config/https\_certs directory. The certificate authority (CA) certificate is a self-signed certificate, but is safe to use with the NMA in production environments:

- vertica\_https.key (private key)
- vertica\_https.pem (certificate)
- rootca.pem (CA certificate)

If you want to use custom certificates or cannot run install vertica, you can specify custom certificates with environment variables. Invalid values for these parameters prevent the NMA from starting, and the failure is logged in /opt/vertica/log/node\_management\_agent.log .

Each category of environment variable (literal certificate or path) must either be set together with valid parameters or not at all. For example, setting only NMA\_ROOTCA and NMA\_CERT causes an error. Similarly, setting NMA\_ROOTCA\_PATH , NMA\_CERT\_PATH , and NMA\_KEY\_PATH would also cause an error if NMA\_KEY\_PATH references an invalid path.

### Certificate literals

### **NMA\_ROOTCA**

A PEM-encoded root CA certificate or concatenated CA certificates.

#### **NMA\_CERT**

A PEM-encoded server certificate.

### **NMA\_KEY**

A PEM-encoded private key.

### Certificate paths

# **Note**

In general, you should use absolute paths for the \_PATH environment variables. Relative paths must be relative to the current working directory of the process.

### **NMA\_ROOTCA\_PATH**

The path to a file containing either a PEM-encoded root CA certificate or concatenated CA certificates.

### **NMA\_CERT\_PATH**

The path to a PEM-encoded server certificate.

### **NMA\_KEY\_PATH**

The path to a PEM-encoded private key.

#### Configuration precedence

The NMA attempts to use the specified certificates in the following order. If all parameters at a given level are unset, the NMA falls through and attempts to use the parameters, if any, at the next level. However, if the parameters at a given level are only partially set or invalid, the NMA does not fall through and instead produces an error:

- 1. Environment specifying a literal certificate ( NMA\_ROOTCA , NMA\_CERT , NMA\_KEY ).
- 2. Environment variables specifying the path to a certificate (NMA\_ROOTCA\_PATH , NMA\_CERT\_PATH , NMA\_KEY\_PATH ).
- 3. /opt/vertica/config/https\_certs/tls\_path\_cache.yaml , which caches the values of the certificate path environment variables. In general, you should not edit this file, but you can delete it to return to Vertica defaults.
- 4. The default certificates at the default path: /opt/vertica/config/https\_certs .

### <span id="page-1340-0"></span>Endpoints

The Node Management Agent exposes several endpoints on port 5554 for performing various node operations.

For a static, publicly accessible copy of the documentation for all NMA endpoints, see NMA API Docs. This can be used as a general reference if you don't have access to a local instance of the NMA and its [/api-docs/](#page-1342-0) endpoint.

### Prerequisites

For all endpoints other than /api-docs/ and /v1/health, the Node Management Agent (NMA) authenticates users of its API with [mutual](#page-4015-0) TLS. The client and Vertica server must each provide the following so that the other party can verify their identity:

- $\bullet$  Private key
- Certificate
- Certificate authority (CA) certificate

# Server configuration

If you installed Vertica with the [install\\_vertica](#page-153-0) script., Vertica should already be configured for mutual TLS for NMA. The install\_vertica script automatically creates the necessary keys and certificates in /opt/vertica/config/https\_certs . These certificates are also used by the HTTPS service.

### **Note**

The CA certificate, rootca.pem, is a self-signed certificate and is safe to use in production with the NMA. If you want to use custom certificates, see Custom [certificates](#page-1339-0) .

If you do not have files in /opt/vertica/config/https\_certs , run install\_vertica --generate-https-certs-only , specifying the hosts of every Vertica node with the --hosts option. This generates the keys and certificates in the /opt/vertica/config/https\_certs directory on each of the specified hosts.

For example, for a Vertica cluster with nodes on hosts 192.0.2.100, 192.0.2.101, 192.0.2.102 :

```
$ /opt/vertica/sbin/install_vertica --dba-user dbadmin \
```
### Client configuration

Copy the following files from /opt/vertica/config/https\_certs to client machines that send requests to NMA:

- dbadmin.key (private key)
- dbadmin.pem (certificate)
- rootca.pem (CA certificate)

You can then use these files when sending requests to the NMA. For example, to send a GET request to the /v1/health endpoint with curl :

```
$ curl https://localhost:5554/v1/health -k \
```
If you want to use your browser to send requests to NMA, copy the PKCS #12 file dbadmin.p12 to your client machine and import it into your browser. This file packages the private key, certificate, and CA certificate together as one file. The steps for importing PKCS #12 files vary between browsers, so consult your browser's documentation for instructions.

### Endpoints

The following are basic, general-purpose endpoints for interacting with your database, as opposed to the advanced endpoints exclusively documented by /api-docs/ .

### /v1/health (GET)

Send a GET request to /v1/health to verify the status of the NMA. This endpoint does not require authentication. If the NMA is running, /v1/health responds with {"healthy":"true"} :

\$ curl https://localhost:5554/v1/health -k

#### {"healthy":"true"}

In general, /v1/health cannot return {"healthy":"false"} . In cases where NMA is not functioning properly, /v1/health will either hang or clients will fail to connect entirely:

curl: (7) Failed connect to localhost:5554; Connection refused

### /v1/vertica/version (GET)

Send a GET request to /v1/vertica/version to retrieve the version of Vertica:

\$ curl https://localhost:5554/v1/vertica/version -k \

### /v1/nma/shutdown (PUT)

#### Send a PUT request to /v1/shutdown to shut down the NMA:

\$ curl -X PUT https://localhost:5554/v1/nma/shutdown -k \

{"shutdown\_error":"Null","shutdown\_message":"NMA server stopped","shutdown\_scheduled":"NMA server shutdown scheduled"}

#### /v1/vertica-processes/signal-vertica (POST)

Send a POST request to the /v1/vertica-processes/signal-vertica endpoint to send a KILL or TERM signal to the Vertica process. This endpoint takes the following query parameters:

#### **signal\_type**

Either kill or term (default), the signal to send to the Vertica process.

### **catalog\_path**

The path of the catalog for the instance of Vertica to signal. Specify the catalog path when there is more than one database running on a single host, or if the NMA must distinguish between Vertica processes. For example, if there are old or stale Vertica processes on the target node.

#### To terminate the Vertica process:

\$ curl -X POST https://localhost:5554/v1/vertica-processes/signal-vertica -k \

### To kill the Vertica process:

{"status": "Signal has been sent to the Vertica process"}

#### To kill the Vertica process with the catalog path /home/dbadmin/VMart/v\_vmart\_node0001\_catalog/ :

\$ curl -X POST https://localhost:5554/v1/vertica-processes/signal-vertica?signal\_type=kill&catalog\_path=/home/dbadmin/VMart/v\_vmart\_node0001\_catalog/ -k {"status": "Signal has been sent to the Vertica process"}

### <span id="page-1342-0"></span>/api-docs/ (GET)

Send a GET request to the /api-docs/ endpoint to get the Swagger UI documentation for all NMA endpoints. This endpoint does not require authentication and serves the documentation in .json, .yaml, and .html formats.

The /api-docs/ endpoint contains documentation for additional endpoints not listed on this page. These extra endpoints should only be used by advanced users and developers to manage and integrate their Vertica database with applications and scripts.

To retrieve the .json -formatted documentation, send a GET request to /api-docs/nma\_swagger.json :

\$ curl https://localhost:5554/api-docs/nma\_swagger.json -k

To retrieve the .yaml -formatted documentation, send a GET request to /api-docs/nma\_swagger.yaml :

\$ curl https://localhost:5554/api-docs/nma\_swagger.yaml -k

To retrieve the .html -formatted documentation, go to https://my\_vertica\_node:5554/api-docs/ with your web browser.

### <span id="page-1342-1"></span>HTTPS service

The HTTPS service lets clients securely access and manage a Vertica database with a REST API. This service listens on port [8443](#page-123-0) and runs on all nodes.

Most HTTPS service [endpoints](#page-1345-0) require authentication, and only the [dbadmin](#page-971-0) user can authenticate to the HTTPS service. The following endpoints serve documentation on the endpoints and do not require authentication (unless your TLSMODE is [VERIFY\\_CA](#page-1344-0)):

- /swagger/ui
- /swagger/{RESOURCE}
- /api-docs/oas-3.0.0.json

This service encrypts communications with [mutual](#page-4015-0) TLS (mTLS). To configure mTLS, you must alter the server TLS configuration with a server certificate and a trusted Certificate Authority (CA). For mTLS authentication, each client request must include a certificate that is signed by the CA in the server TLS [configuration](#page-1560-0) and specifies the dbadmin user in the Common Name (CN). For additional details about these TLS components and Vertica, see TLS protocol .

### Important

During installation, the install vertica script generates self-signed certificates in the /opt/vertica/config/https\_certs directory. Vertica uses these certificates to bootstrap the HTTPS service on a new cluster—they are not suitable for production. Certificates in the TLS configuration supersede those in the /opt/vertica/config/https\_certs directory.

### Password authentication

The following command connects to the HTTPS service from outside the cluster with the username and password:

\$ curl --insecure --user dbadmin:*db-password* https://10.20.30.40:8443/*endpoint*

#### Important

Due to security concerns, this request method is not recommended. For example, the command history can save the dbadmin password.

### Certificate authentication

Client requests authenticate to the HTTPS service with a private key and certificate:

\$ curl https://10.20.30.40:8443/*endpoint* \

When the Vertica server receives the request, it verifies that the client certificate is signed by a trusted CA and specifies the dbadmin user. To establish this workflow, you must complete the following:

- Alter the server TLS configuration with a server certificate and a CA.
- Generate a client certificate that is signed by the CA in the server TLS configuration. The client certificate SUBJECT must specify the dbadmin user.
- Grant TLS access to the database.

### **Note**

To demonstrate a comprehensive setup, the following sections use a self-signed CA certificate that signs both the client and server certificates. In a production environment, you should replace the self-signed CA with a trusted CA.

For details about importing a CA certificate, see [Generating](#page-1562-0) TLS certificates and keys.

### Create a CA certificate

Important

A self-signed CA certificate is convenient for development purposes, but you should always use a proper certificate authority in a production environment.

A CA is a trusted entity that signs and validates other certificates with its own certificate. The following example generates a self-signed root CA certificate:

1. Generate or import a private key. The following command generates a new private key:

=> CREATE KEY *ca\_private\_key* TYPE 'RSA' LENGTH 4096; CREATE KEY

2. Generate the certificate with the following format. Sign the certificate the with the private key that you generated or imported in the previous step:

=> CREATE CA CERTIFICATE *ca\_certificate* SUBJECT '/C=*country\_code*/ST=*state\_or\_province*/L=*locality*/O=*organization*/OU=*org\_unit*/CN=Vertica Root CA' VALID FOR *days\_valid* EXTENSIONS 'authorityKeyIdentifier' = 'keyid:always,issuer', 'nsComment' = 'Vertica generated root CA cert' KEY *ca\_private\_key*;

**Note**

The CA certificate SUBJECT must be different from the SUBJECT of any certificate that it signs.

For example:

=> CREATE CA CERTIFICATE SSCA\_cert SUBJECT '/C=US/ST=Massachusetts/L=Cambridge/O=OpenText/OU=Vertica/CN=Vertica Root CA' VALID FOR 3650 EXTENSIONS 'nsComment' = 'Self-signed root CA cert' KEY SSCA\_key;

### Create the server certificate

The server private key and certificate verify the Vertica server's identity for clients:

1. Generate the server private key:

=> CREATE KEY *server\_private\_key* TYPE 'RSA' LENGTH 2048; CREATE KEY

2. Generate the server certificate with the following format. Include the *server\_private\_key* , and sign it with the CA certificate:

=> CREATE CERTIFICATE *server\_certificate* SUBJECT '/C=*country\_code*/ST=*state\_or\_province*/L=*locality*/O=*organization*/OU=*org\_unit*/CN=Vertica server certificate' SIGNED BY *ca\_certificate* KEY *server\_private\_key*; CREATE CERTIFICATE

For example:

=> CREATE CERTIFICATE *server\_certificate* SUBJECT '/C=US/ST=Massachusetts/L=Burlington/O=OpenText/OU=Vertica/CN=Vertica server certificate' SIGNED BY *ca\_certificate* KEY *server\_private\_key*; CREATE CERTIFICATE

<span id="page-1344-0"></span>Alter the TLS configuration

After you generate the server certificate, you must alter the server's default TLS [configuration](#page-1561-0) with the server certificate and its CA. When you change the server TLS configuration, the HTTPS service restarts, and the new keys and certificates are added to the catalog and distributed to the nodes in the cluster:

1. Alter the default server [configuration](#page-3280-0). Mutual TLS requires that you set TLSMODE to TRY\_VERIFY or VERIFY\_CA . If you use VERIFY\_CA , all endpoints (including the documentation-related endpoints /swagger/ui , /swagger/{RESOURCE} , and /api-docs/oas-3.0.0.json ) require authentication:

=> ALTER TLS CONFIGURATION server CERTIFICATE *server\_certificate* ADD CA CERTIFICATES *ca\_certificate* TLSMODE 'VERIFY\_CA'; ALTER TLS CONFIGURATION

2. Verify the changes on the TLS [configuration](#page-3825-0) object:

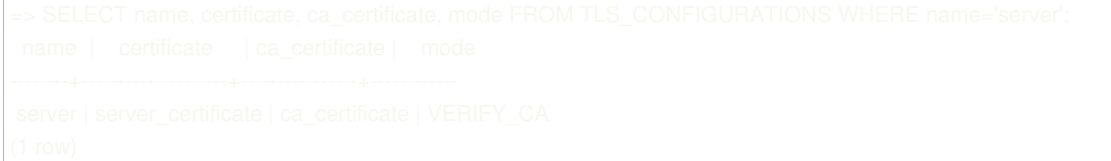

Create the client certificate

The client private key and certificate verifythe client's identity for requests. Generate a client private key and a client certificate that specifies the dbadmin user, and sign the client certificate with the same CA that signed the server certificate.

The following steps generate a client key and certificate, and then make them available to the client:

1. Generate the client key:

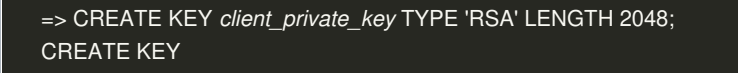

=> CREATE CERTIFICATE *client\_certificate* SUBJECT '/C=US/ST=Massachusetts/L=Cambridge/O=OpenText/OU=Vertica/CN=dbadmin/emailAddress=*example*@example.com' SIGNED BY *ca\_certificate* EXTENSIONS 'nsComment' = 'Vertica client cert', 'extendedKeyUsage' = 'clientAuth' KEY *client\_private\_key*; CREATE CERTIFICATE

3. On the [client](#page-1588-0) machine, export the client key and client certificate to the client filesystem. The following commands use the vsql client:

\$ vsql -At -c "SELECT key FROM cryptographic\_keys WHERE name = '*client\_private\_key*';" -o *client\_private\_key*.key

\$ vsql -At -c "SELECT certificate\_text FROM certificates WHERE name = '*client\_certificate*';" -o *client\_cert*.pem

In the preceding command:

- $\circ$  -A : enables unaligned output.
- $\circ$  -t : prevents the command from outputting metadata, such as column names.
- $\circ$  -c : instructs the shell to run one command and then exit.
- $\circ$  -o : writes the query output to the specified filename.
- For details about all vsql command line options, see [Command-line](#page-1591-0) options
- 4. Copy or move the client key and certificate to a location that your client recognizes.

The following commands move the client key and certificate to the hidden directory ~/.client-creds, and then grants the file owner read and write permissions with chmod :

\$ mkdir ~/.client-creds \$ mv *client\_private\_key*.key ~/.client-creds/client\_key.key \$ mv *client\_cert*.pem ~/.client-creds/client\_cert.pem \$ chmod 600 ~/.client-creds/client\_key.key ~/.client-creds/client\_cert.pem

### Create an authentication record

Next, you must create an [authentication](#page-1511-0) record in the database. An authentication record defines a set of authentication and the access methods for the database. You grant this record to a user or role to control how they authenticate to the database:

1. Create the [authentication](#page-3346-0) record. The tls method requires that clients authenticate with a certificate whose Common Name (CN) specifies a database username:

=> CREATE AUTHENTICATION *auth\_record* METHOD 'tls' HOST TLS '0.0.0.0/0'; CREATE AUTHENTICATION

2. Grant the [authentication](#page-3498-0) record to a user or to a role. The following example grants the authentication record to [PUBLIC](#page-980-0), the [default](#page-986-0) role for all users:

=> GRANT AUTHENTICATION *auth\_record* TO PUBLIC; GRANT AUTHENTICATION

After you grant the authentication record, the user or role can access HTTPS service endpoints.

In this section

- HTTPS [endpoints](#page-1345-0)
- [Prometheus](#page-1346-0) metrics

#### <span id="page-1345-0"></span>HTTPS endpoints

The HTTPS [service](#page-1342-1) exposes general-purpose endpoints for interacting with your database. While most endpoints require [authentication](#page-1342-1) with either certificates or the dbadmin's password, the following endpoints for documentation do not:

- /v1/version
- /swagger/ui
- /swagger/{RESOURCE}
- /api-docs/oas-3.0.0.json

To view a list of all endpoints, enter the following URL in your browser:

https://*database\_hostname\_or\_ip*:8443/swagger/ui?urls.primaryName=server\_docs

#### /v1/metrics (GET)

Vertica exposes time series metrics for [Prometheus](https://prometheus.io/) monitoring and alerting. These metrics create a detailed model of your database behavior over time to provide valuable performance and troubleshooting insights.

To retrieve time series metrics for a node, send a GET request to  $/v1/m$ etrics :

\$ curl https://*host*:8443/v1/metrics \

Vertica scrapes metrics from the node and outputs the metrics in [Prometheus](https://github.com/prometheus/docs/blob/main/content/docs/instrumenting/exposition_formats.md) text-based exposition format. This format applies context-specific labels to each metric to help group metrics when you visualize your data. It also describes the metric [type—Vertica](https://prometheus.io/docs/concepts/metric_types/) provides counter, gauge, and histogram metric types. The following example outlines the output format:

# HELP *metric-name metric-defintion* # TYPE *metric-name metric-type metric-name*{*label-key*="*label-value*"[, ...]} *metric-value*

For example, the following example shows a snippet of the request response that provides details about the vertica\_resource\_pool\_memory\_size\_actual\_kb metric:

\$ curl https://10.20.30.40:8443/v1/metrics \ ... # HELP vertica\_resource\_pool\_memory\_size\_actual\_kb Current amount of memory (in kilobytes) allocated to the resource pool by the resource manager. # TYPE vertica\_resource\_pool\_memory\_size\_actual\_kb gauge vertica\_resource\_pool\_memory\_size\_actual\_kb{node\_name="v\_vmart\_node0001",pool\_name="metadata",revive\_instance\_id="114b25c4aab6fec8c26b121cff2b52" vertica\_resource\_pool\_memory\_size\_actual\_kb{node\_name="v\_vmart\_node0001",pool\_name="blobdata",revive\_instance\_id="114b25c4aab6fec8c26b121cff2b52" vertica\_resource\_pool\_memory\_size\_actual\_kb{node\_name="v\_vmart\_node0001",pool\_name="jvm",revive\_instance\_id="114b25c4aab6fec8c26b121cff2b52" vertica\_resource\_pool\_memory\_size\_actual\_kb{node\_name="v\_vmart\_node0001",pool\_name="sysquery",revive\_instance\_id="114b25c4aab6fec8c26b121cff2b52" vertica\_resource\_pool\_memory\_size\_actual\_kb{node\_name="v\_vmart\_node0001",pool\_name="tm",revive\_instance\_id="114b25c4aab6fec8c26b121cff2b52"} vertica\_resource\_pool\_memory\_size\_actual\_kb{node\_name="v\_vmart\_node0001",pool\_name="general",revive\_instance\_id="114b25c4aab6fec8c26b121cff2b52" vertica\_resource\_pool\_memory\_size\_actual\_kb{node\_name="v\_vmart\_node0001",pool\_name="recovery",revive\_instance\_id="114b25c4aab6fec8c26b121cff2b52" vertica\_resource\_pool\_memory\_size\_actual\_kb{node\_name="v\_vmart\_node0001",pool\_name="dbd",revive\_instance\_id="114b25c4aab6fec8c26b121cff2b52" vertica\_resource\_pool\_memory\_size\_actual\_kb{node\_name="v\_vmart\_node0001",pool\_name="refresh",revive\_instance\_id="114b25c4aab6fec8c26b121cff2b52" ...

To get a cluster-wide view of your metrics, you must call the /v1/metrics endpoint on each node in your cluster.

For a comprehensive list of metrics, see **[Prometheus](#page-1346-0) metrics**.

Grafana dashboards

You can visualize data exposed at /v1/metrics with Grafana dashboards. Vertica provides the following dashboards for metrics that use a Prometheus data source:

- Vertica Overview [\(Prometheus\)](https://grafana.com/grafana/dashboards/19917-vertica-overview-prometheus/)
- Vertica Queries [\(Prometheus\)](https://grafana.com/grafana/dashboards/19915-vertica-queries-prometheus/)
- Vertica Resource Management [\(Prometheus\)](https://grafana.com/grafana/dashboards/19916-vertica-resource-management-prometheus/)
- Vertica Depot [\(Prometheus\)](https://grafana.com/grafana/dashboards/19914-vertica-depot-prometheus/)

You can also download the source for each dashboard from the [vertica/grafana-dashboards](https://github.com/vertica/grafana-dashboards) repository .

#### <span id="page-1346-0"></span>Prometheus metrics

The following table describes the metrics available at https:// *host* :8443/v1/metrics/ .

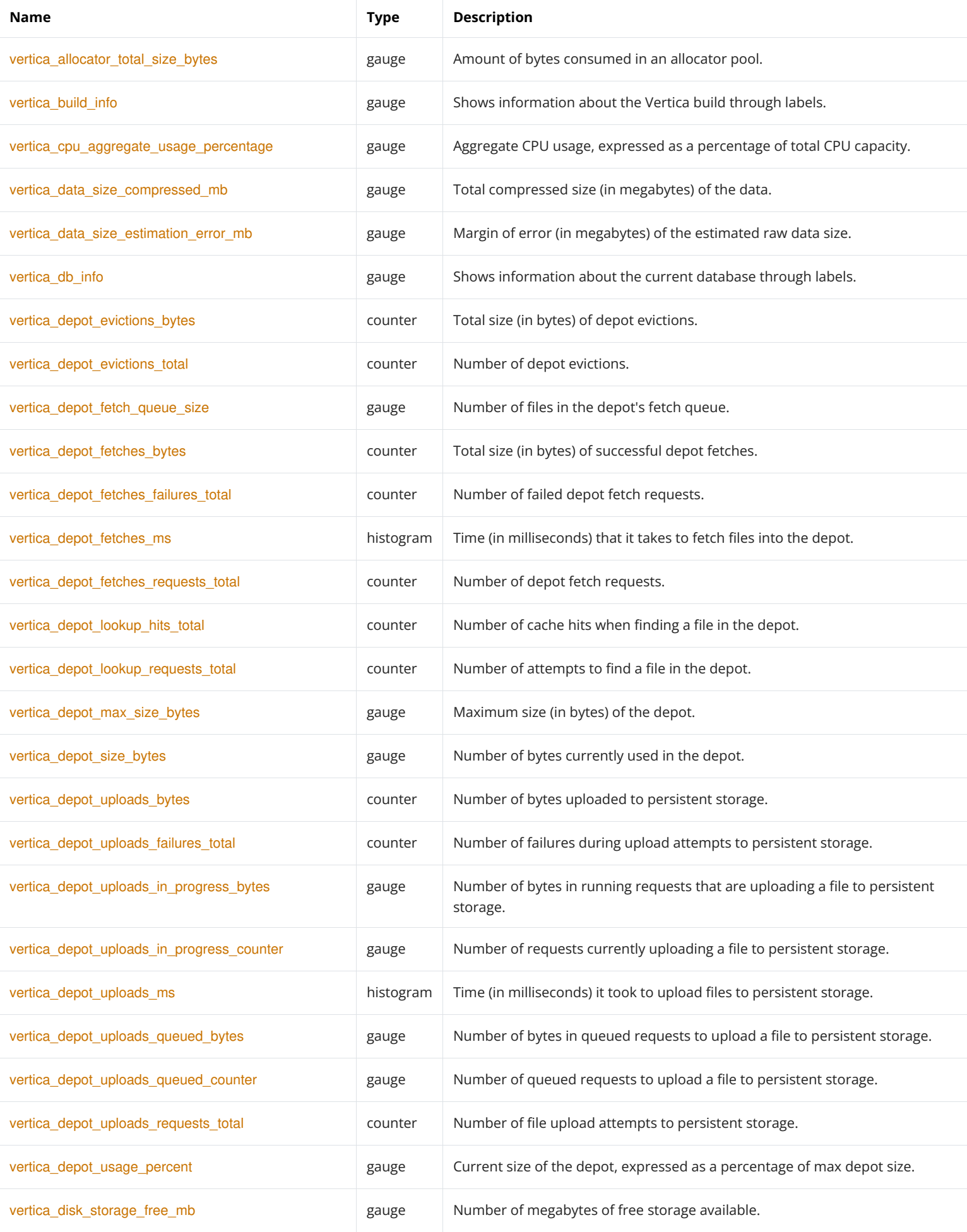

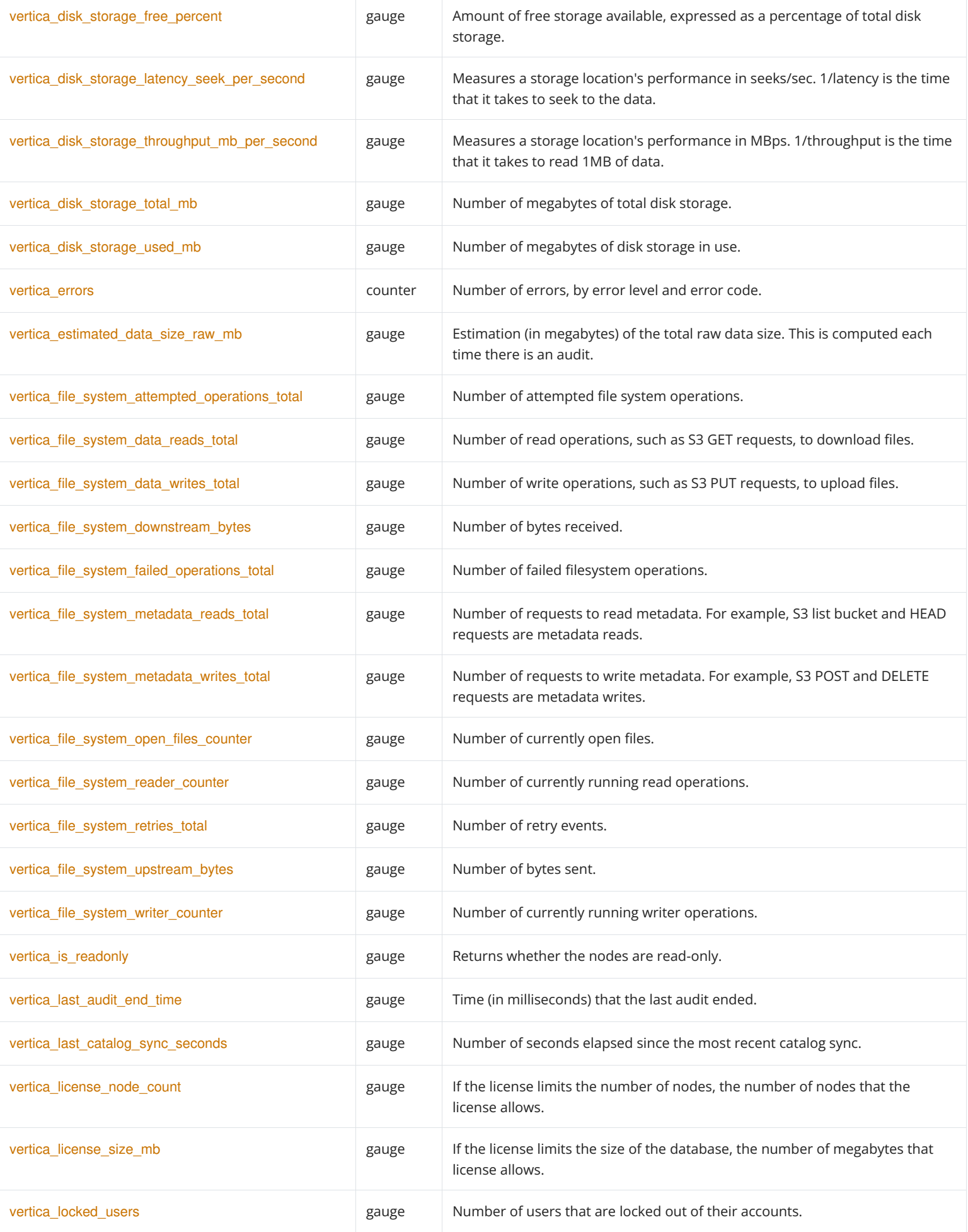

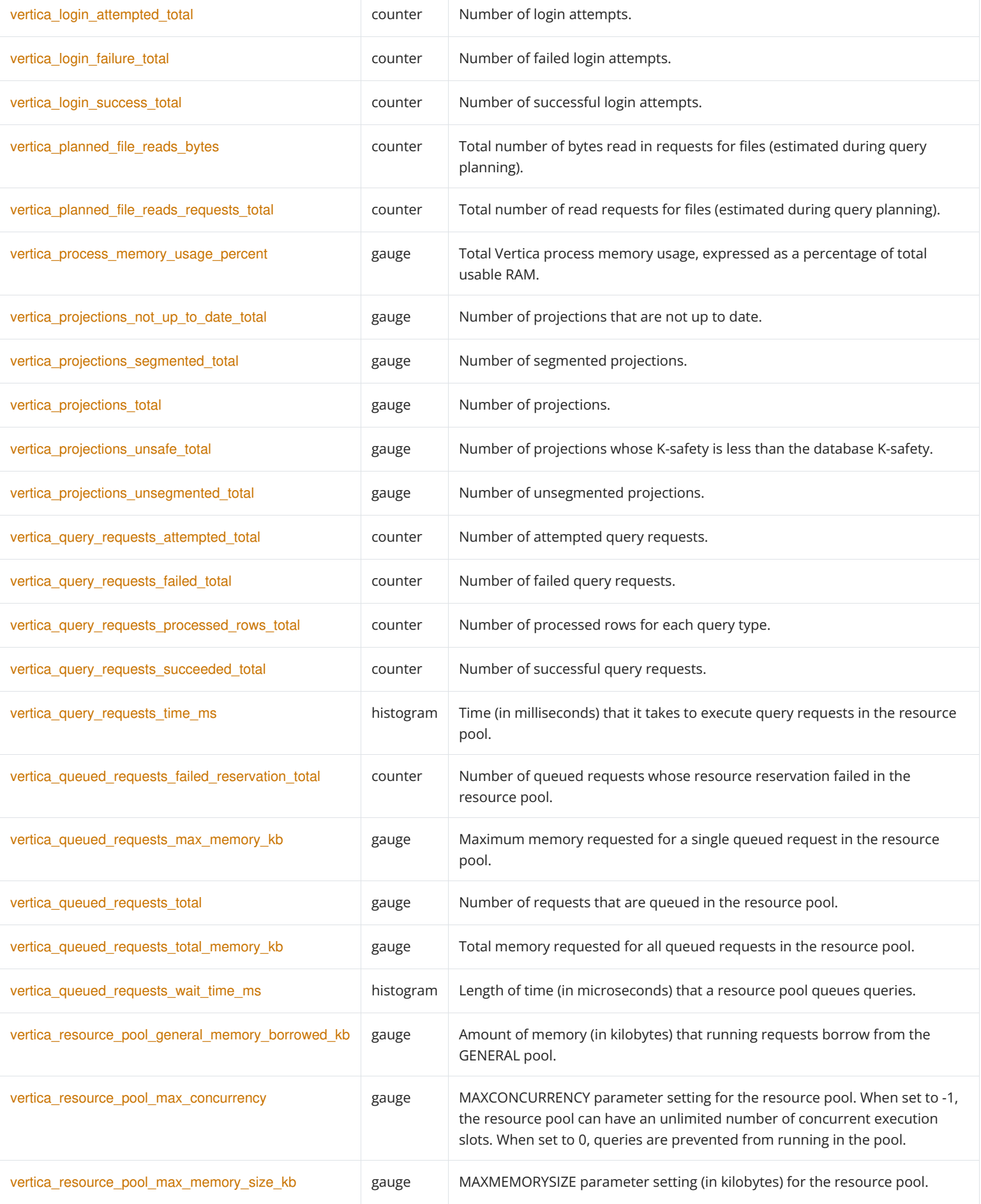

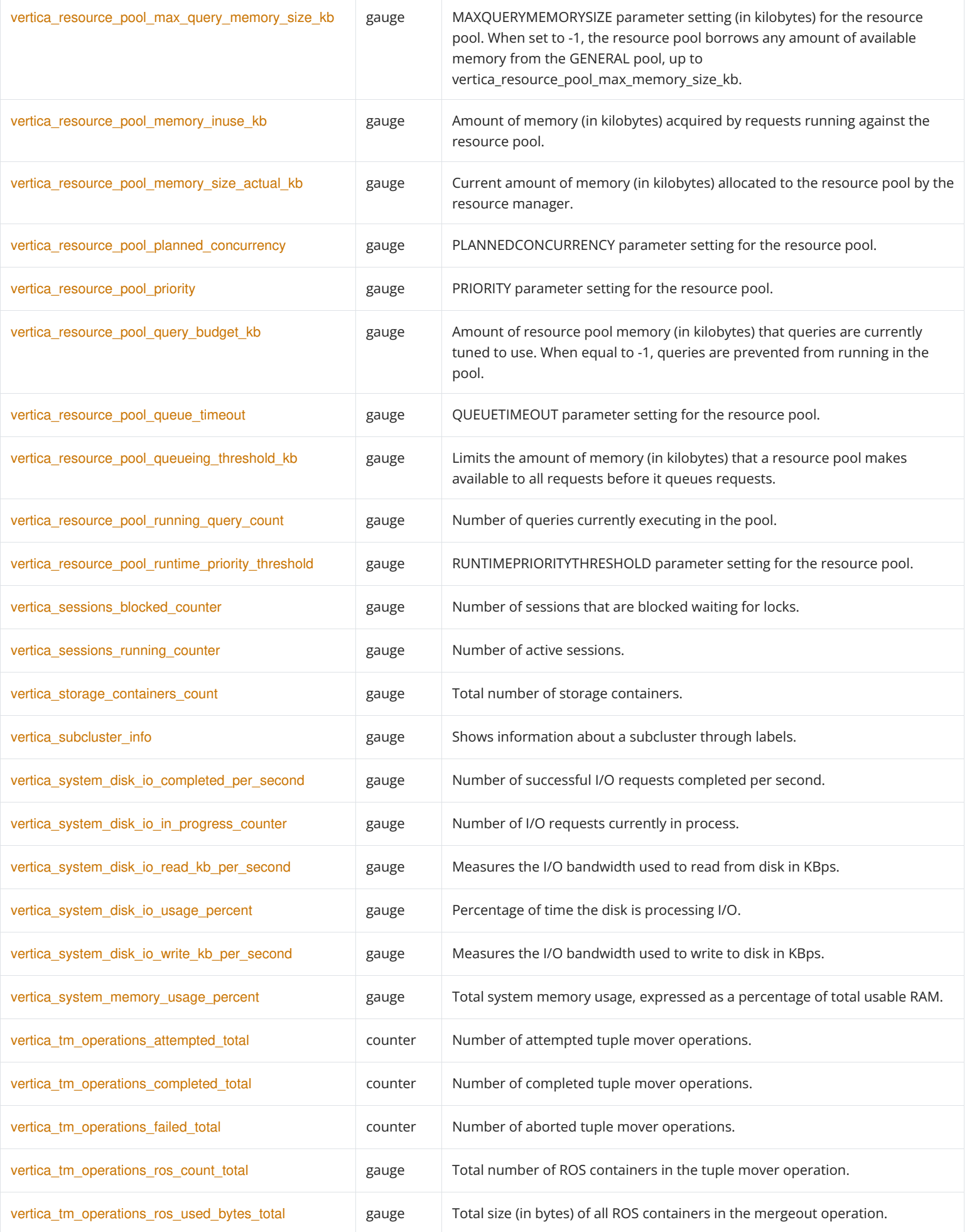

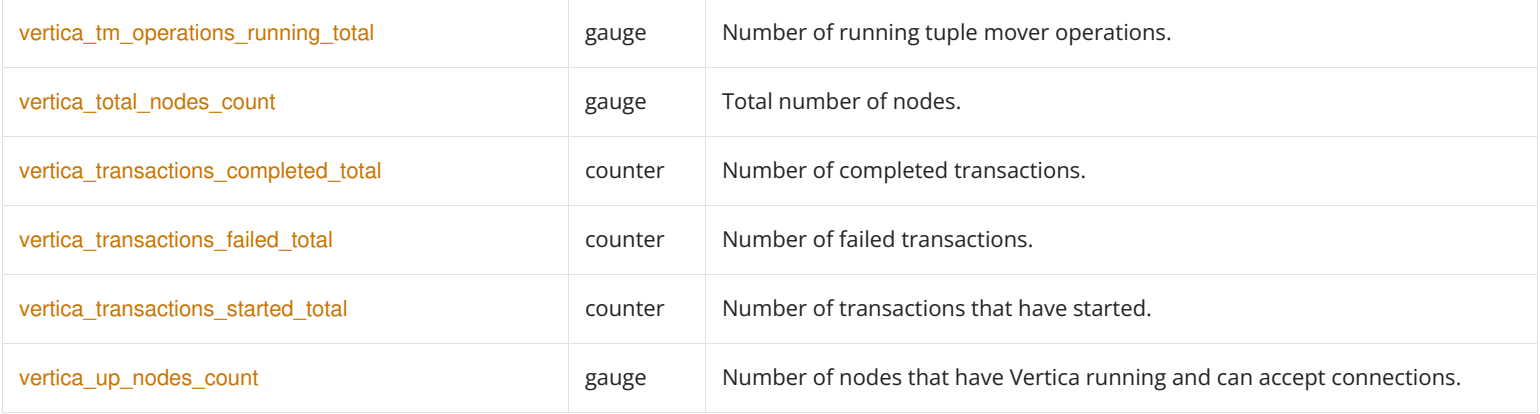

# Monitoring Vertica

You can monitor the activity and health of a Vertica database through various log files and system tables. Vertica provides various [configuration](#page-2437-0) parameters that control monitoring options. You can also use the [Management](#page-842-0) Console to observe database activity.

In this section

- [Monitoring](#page-1351-0) log files
- [Rotating](#page-1352-0) log files
- [Monitoring](#page-1355-1) process status (ps)
- [Monitoring](#page-1355-0) Linux resource usage
- [Monitoring](#page-1356-0) disk space usage
- Monitoring elastic cluster [rebalancing](#page-1356-1)
- [Monitoring](#page-1356-2) events
- Using [system](#page-1367-0) tables
- Data [Collector](#page-1369-0) utility
- Monitoring partition [reorganization](#page-1375-0)
- [Monitoring](#page-1375-1) resource pools
- [Monitoring](#page-1377-0) recovery
- Clearing [projection](#page-1378-0) refresh history
- [Monitoring](#page-1378-1) Vertica using notifiers

# <span id="page-1351-0"></span>Monitoring log files

When a database is running

When a Vertica database is running, each [node](#page-4020-0) in the [cluster](#page-4009-0) writes messages into a file named vertica.log . For example, the Tuple [Mover](#page-4021-0) and the transaction manager write INFO messages into vertica.log at specific intervals even when there is no mergeout activity.

You configure the location of the vertica.log file. By default, the log file is in:

*catalog-path*/*database-name*/*node-name*\_catalog/vertica.log

- *catalog-path* is the path shown in the NODES system table minus the Catalog directory at the end.
- *database-name* is the name of your database.
- *node-name* is the name of the node shown in the NODES system table.

# **Note**

Vertica often changes the format or content of log files in subsequent releases to benefit both customers and customer support.

To monitor one node in a running database in real time:

1. Log in to the database administrator account on any node in the cluster.

2. In a terminal window enter: \$ tail -f *catalog-path*/*database-name*/*node-name*\_catalog/vertica.log

# **Note**

To monitor your overall database (rather than an individual node/host), use the Data Collector, which records system activities and performance.

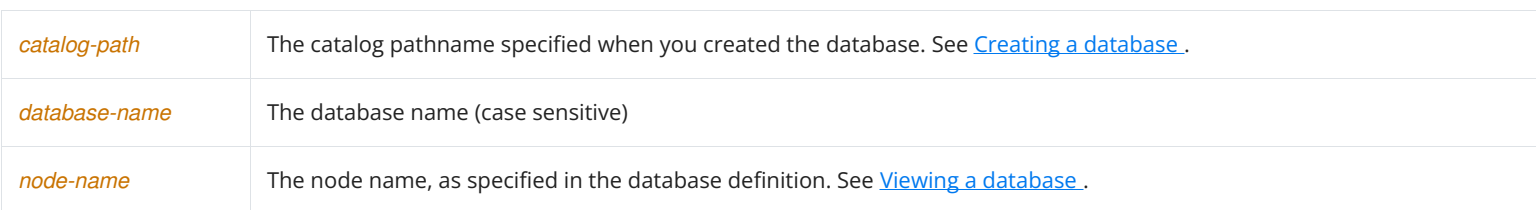

### When the database/node is starting up

During system startup, before the Vertica log has been initialized to write messages, each node in the cluster writes messages into a file named dbLog . This log is useful to diagnose situations where the database fails to start before it can write messages into vertica.log . The dblog is located at the following path, using catalog-path and database-name as described above:

#### *catalog-path*/*database-name*/dbLog

See also

• [Rotating](#page-1352-0) log files

### <span id="page-1352-0"></span>Rotating log files

The LogRotate service periodically rotates logs and removes old rotated logs. To view previous LogRotate events, see [LOG\\_ROTATE\\_EVENTS](#page-3764-0)

If the following files exceed the specified maximum size, they are rotated:

- vertica.log
- UDxFencedProcesses.log
- MemoryReport.log
- editor.log
- dbLog

Rotated files are compressed and marked with a timestamp in the same location as the original log file: path/to/logfile.log *timestamp* .gz . For example, /scratch\_b/qa/VMart/v\_vmart\_node0001\_catalog/vertica.log is rotated to /scratch\_b/qa/VMart/v\_vmart\_node0001\_catalog/vertica.log.2023-11-08-14-09-02- 381909-05.gz .

If a log file was rotated, the previously rotated logs (.gz) in that directory are checked against the specified maximum age. Rotated logs older than the maximum age are deleted.

### Upgrade behavior

The LogRotate service is automatically enabled, but if your database contains the configuration file for the Linux logrotate utility at /opt/vertica/config/logrotate/ *database\_name* , the LogRotate service will not run. If you upgraded from Vertica 23.4 or below, you must delete the configuration file on all nodes to use the LogRotate service.

### Automatic rotation

To configure and enable the LogRotate service:

- 1. Set the maximum allowed size of logs with LogRotateMaxSize. Log files larger than this age are rotated (compressed).
- 2. Set the maximum allowed age of rotated logs with LogRotateMaxAge. Rotated (compressed) logs older than this age are deleted.
- 3. Set how often the service runs with LogRotateInterval.
- 4. Enable the service with EnableLogRotate.

For details on these [parameters](#page-2437-0), see **Monitoring parameters**.

To view the current values for these parameters, query [CONFIGURATION\\_PARAMETERS](#page-3712-0).

The following example configures the LogRotate service to automatically run every four hours, rotating logs that are larger than 1 kibibyte and removing rotated logs that are older than 12 days:

=> ALTER DATABASE DEFAULT SET LogRotateInterval = '4h', LogRotateMaxSize = '1k', LogRotateMaxAge = '12 days';

Manual rotation

You can manually rotate the logs on a particular node with the **[DO\\_LOGROTATE\\_LOCAL](#page-3026-0)** meta-function. This function takes optional arguments to force the rotation of all logs and override the values of LogRotateMaxSize and LogRotateMaxAge.

To rotate logs that are larger than 1 kilobyte, and then remove rotated logs that are older than 1 day:

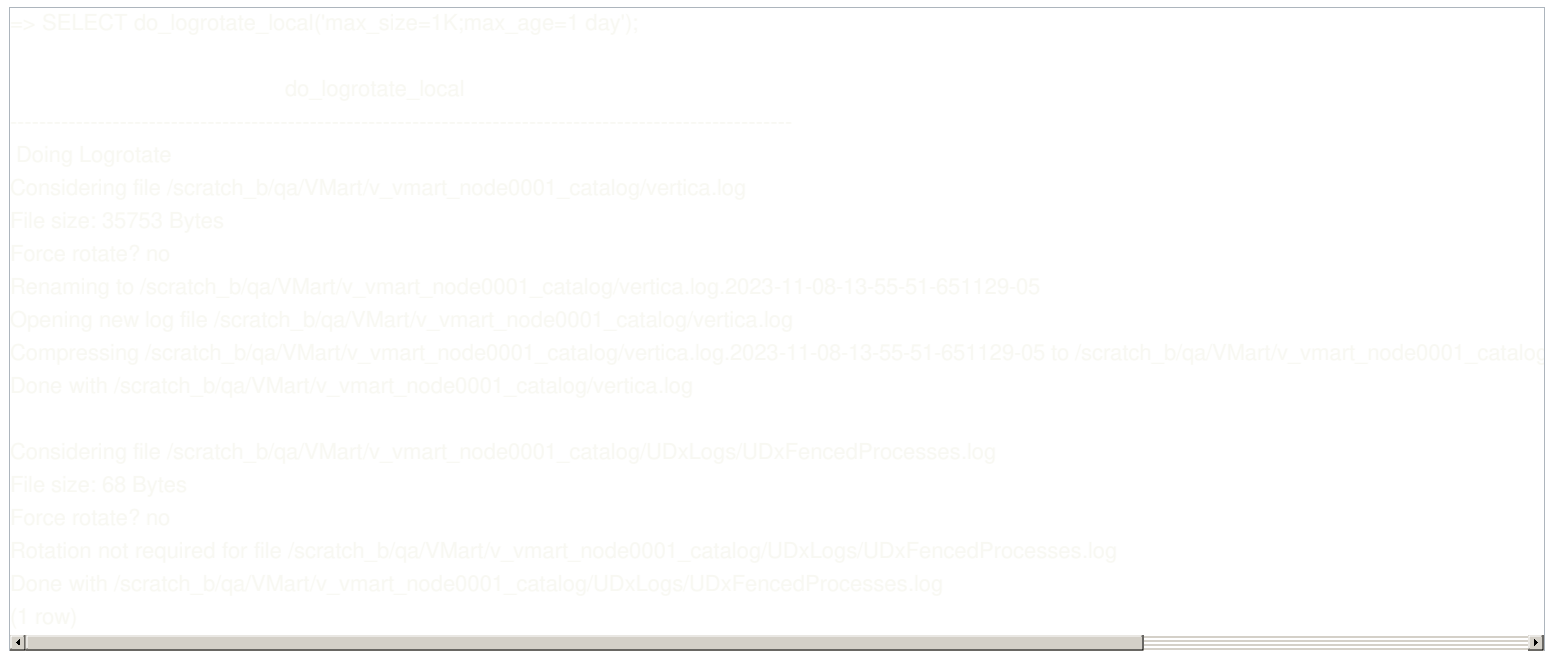

### To force rotation and then remove all logs older than 4 days (default value of [LogRotateMaxAge](#page-2437-0)):

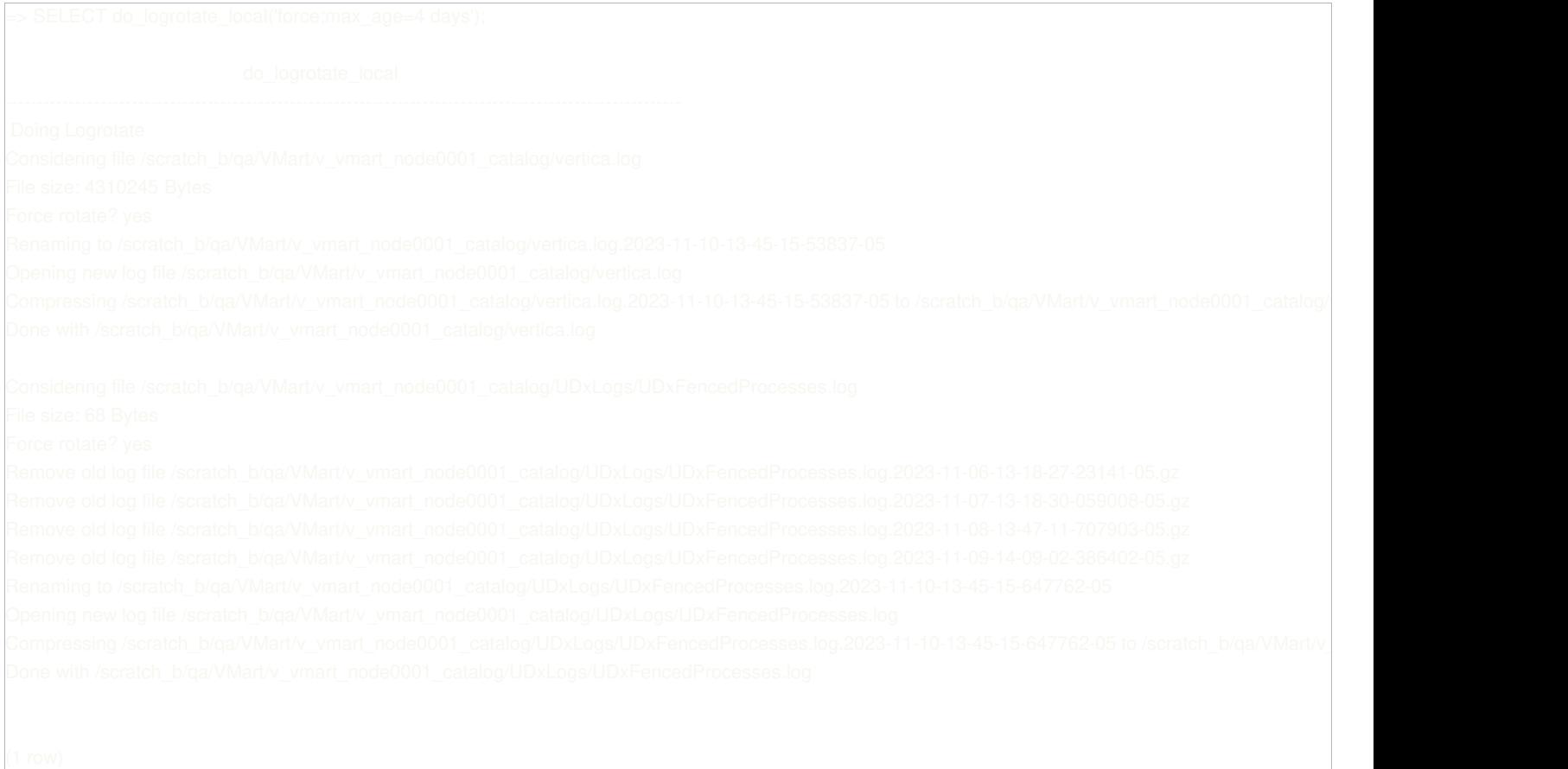

 $\blacksquare$ 

Rotating with the Linux logrotate utility

### **Deprecated**

This functionality is deprecated and will be removed in a future release. You should instead use the native LogRotate service.

Most Linux distributions include the logrotate utility. By setting up a logrotate configuration file, you can use the utility to complete one or more of these tasks automatically:

- Compress and rotate log files
- Remove log files automatically
- Email log files to named recipients

You can configure logrotate to complete these tasks at specific intervals, or when log files reach a particular size.

If logrotate is present when Vertica is installed, then Vertica automatically sets this utility to look for configuration files. Thus, logrotate searches for configuration files in the /opt/vertica/config/logrotate directory on each node.

When you create a database, Vertica creates database-specific logrotate configurations on each node in your cluster, which are used by the logrotate utility. It then creates a file with the path /opt/vertica/config/logrotate/dbname for each individual database.

For information about additional settings, use the man logrotate command.

Executing the Python script through the dbadmin logrotate cron job

During the installation of Vertica, the installer configures a cron job for the dbadmin user. This cron job is configured to execute a Python script that runs the logrotate utility. You can view the details of this cron job by viewing the dbadmin.cron file, which is located in the /opt/vertica/config directory.

If you want to customize a cron job to configure logrotate for your Vertica database, you *must* create the cron job under the dbadmin user.

### Using the administration tools logrotate utility

You can use the admintools l<mark>ogrotate</mark> option to help configure logrotate scripts for a database and distribute the scripts across the cluster. The logrotate option allows you to specify:

- How often to rotate logs
- How large logs can become before being rotated
- How long to keep the logs

### **Example:**

The following example shows you how to set up log rotation on a weekly schedule and keeps for three months (12 logs).

\$ admintools -t logrotate -d <dbname> -r weekly -k 12

See Writing [administration](#page-1029-0) tools scripts for more usage information.

Configure logrotate for MC

The Management Console log file is:

/opt/vconsole/log/mc/mconsole.log

To configure logrotate for MC, configure the following file:

/opt/vconsole/temp/webapp/WEB-INF/classes/log4j.xml

Edit the log4j.xml file and set these parameters as follows:

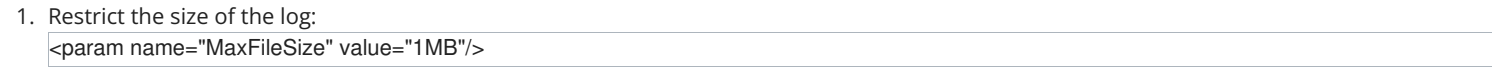

- 2. Restrict the number of file backups for the log: <param name="MaxBackupIndex" value="1"/>
- 3. Restart MC as the root user: # etc/init.d/vertica-consoled restart

Rotating logs manually

To implement a custom log rotation process, follow these steps:

1. Rename or archive the existing *vertica.log* file. For example: \$ mv vertica.log vertica.log.1

2. Send the Vertica process the USR1 signal, using either of the following approaches:

### \$ killall -USR1 vertica

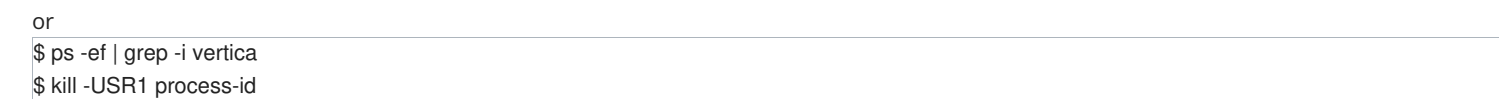

### <span id="page-1355-1"></span>Monitoring process status (ps)

You can use ps to monitor the database and Spread processes running on each node in the cluster. For example:

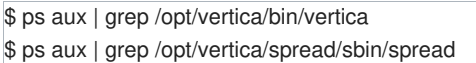

You should see one Vertica process and one Spread process on each node for common configurations. To monitor Administration Tools and connector processes:

\$ ps aux | grep vertica

There can be many connection processes but only one Administration Tools process.

### <span id="page-1355-0"></span>Monitoring Linux resource usage

You should monitor system resource usage on any or all nodes in the cluster. You can use System Activity Reporting (SAR) to monitor resource usage.

#### **Note**

OpenText recommends that you install pstack and sysstat to help monitor Linux resources. The SYSSTAT package contains utilities for monitoring system performance and usage activity, such as sar, as well as tools you can schedule via cron to collect performance and activity data. See the SYSSTAT Web page for details.

The pstack utility lets you print a stack trace of a running process. See the [PSTACK](http://linux.die.net/man/1/pstack) man page for details.

- 1. Log in to the database administrator account on any node.
- 2. Run the top utility

### \$ top

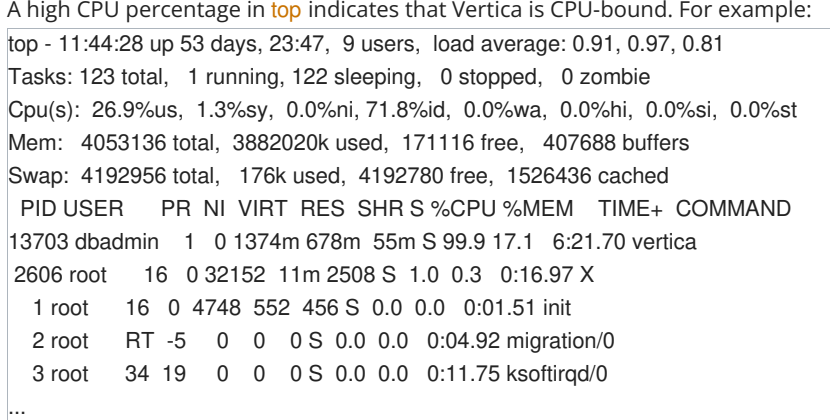

Some possible reasons for high CPU usage are:

- The Tuple [Mover](#page-4021-0) runs automatically and thus consumes CPU time even if there are no connections to the database.
- The swappiness kernel parameter may not be set to 0. Execute the following command from the Linux command line to see the value of this parameter:

\$ cat /proc/sys/vm/swappiness

If this value is not 0, change it by following the steps in Check for [swappiness](#page-137-0).

- o Some information sources:
	- [Red](https://bugzilla.redhat.com/bugzilla/show_bug.cgi?id=150653) Hat
	- Indiana [University](http://www.ussg.iu.edu/hypermail/linux/kernel/0404.3/0744.html) Unix Systems Support Group

3. Run the iostat utility. A high idle time in top at the same time as a high rate of blocks read in iostat indicates that Vertica is disk-bound. For example:

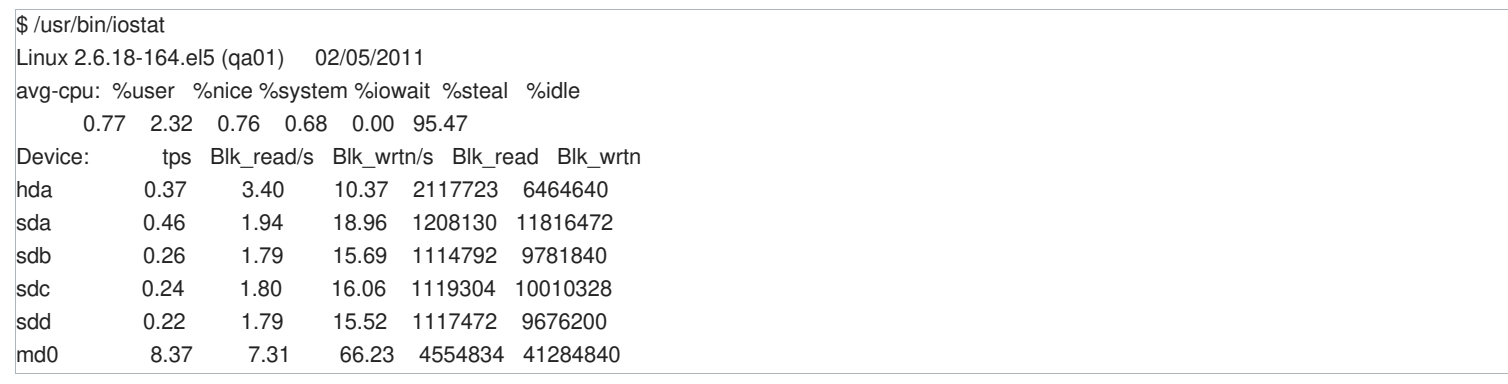

# <span id="page-1356-0"></span>Monitoring disk space usage

You can use these system tables to monitor disk space usage on your cluster:

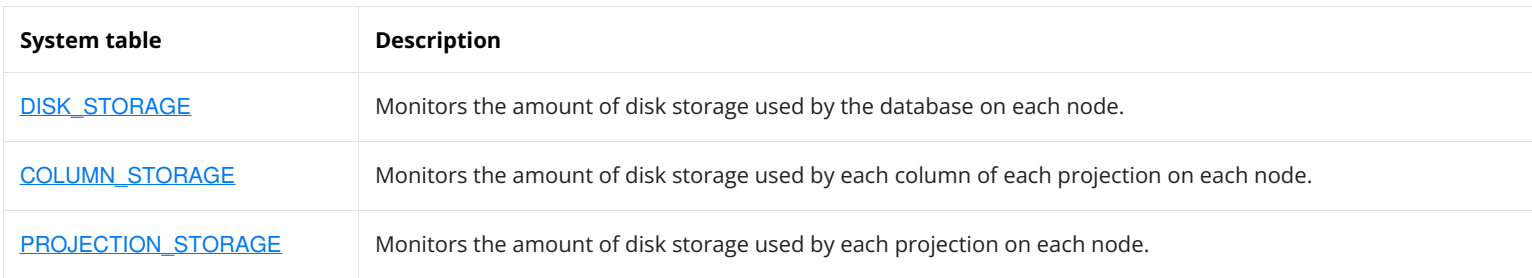

# <span id="page-1356-1"></span>Monitoring elastic cluster rebalancing

Vertica includes system tables that can be used to monitor the rebalance status of an elastic cluster and gain general insight to the status of elastic cluster on your nodes.

• [REBALANCE\\_TABLE\\_STATUS](#page-3797-0) provides general information about a rebalance. It shows, for each table, the amount of data that has been separated, the amount that is currently being separated, and the amount to be separated. It also shows the amount of data transferred, the amount that is currently being transferred, and the remaining amount to be transferred (or an estimate if storage is not separated).

### **Note**

If multiple rebalance methods were used for a single table (for example, the table has unsegmented and segmented projections), the table may appear multiple times - once for each rebalance method.

• [REBALANCE\\_PROJECTION\\_STATUS](#page-3796-0) can be used to gain more insight into the details for a particular projection that is being rebalanced. It provides the same type of information as above, but in terms of a projection instead of a table.

In each table, the columns SEPARATED\_PERCENT and TRANSFERRED\_PERCENT can be used to determine overall progress.

# Historical rebalance information

Historical information about work completed is retained, so query with the table column IS\_LATEST to restrict output to only the most recent or current rebalance activity. Historical data may include information about dropped projections or tables. If a table or projection has been dropped and information about the anchor table is not available, then NULL is displayed for the table ID and <unknown> for table name. Information on dropped tables is still useful, for example, in providing justification for the duration of a task.

# <span id="page-1356-2"></span>Monitoring events

To help you monitor your database system, Vertica traps and logs significant events that affect database performance and functionality if you do not address their root causes. This section describes where events are logged, the types of events that Vertica logs, how to respond to these events, the information that Vertica provides for these events, and how to configure event monitoring.

In this section

- Event logging [mechanisms](#page-1357-0)
- Event [codes](#page-1357-1)
- [Event](#page-1359-0) data
- [Configuring](#page-1360-0) event reporting

# • Event reporting [examples](#page-1366-0)

# <span id="page-1357-0"></span>Event logging mechanisms

Vertica posts events to the following mechanisms:

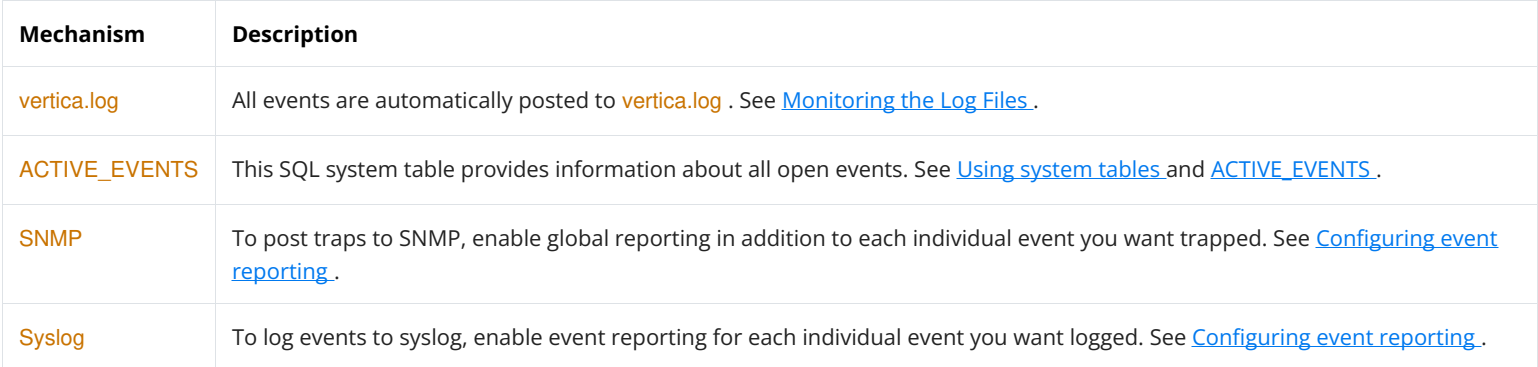

# <span id="page-1357-1"></span>Event codes

The following table lists the event codes that Vertica logs to the events system tables.

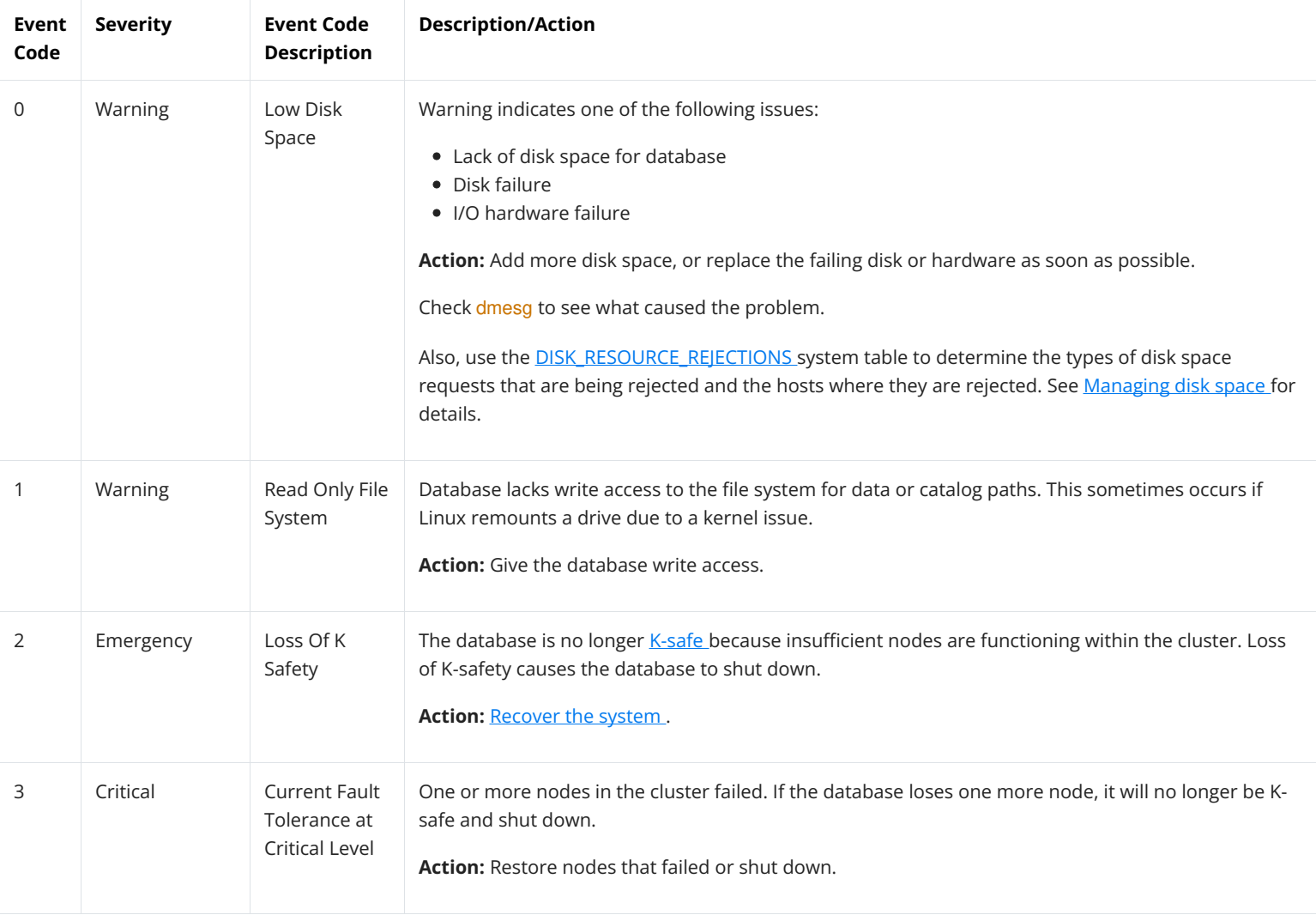

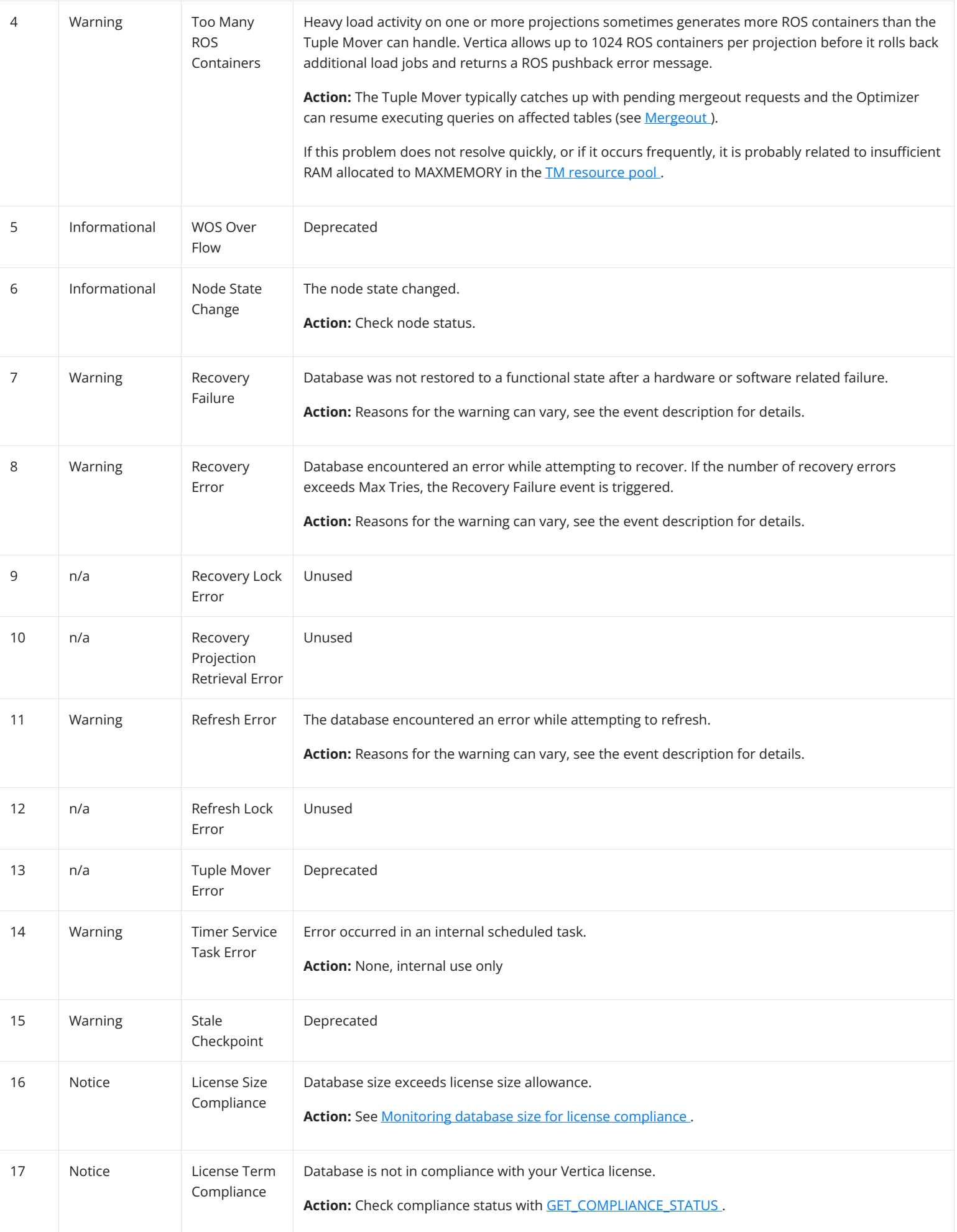

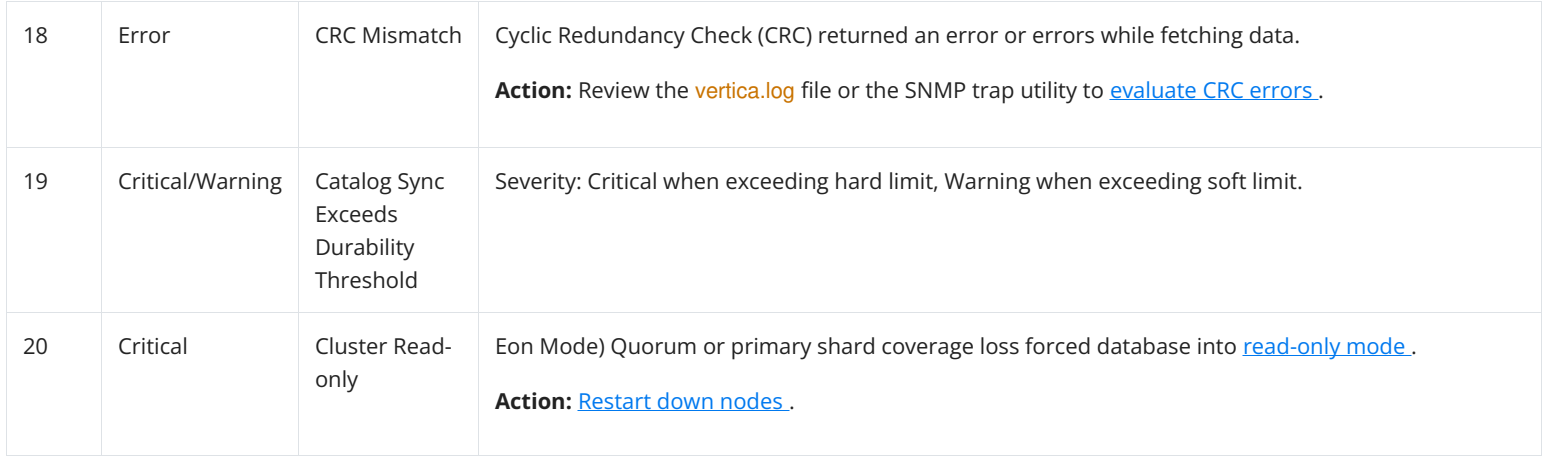

# <span id="page-1359-0"></span>Event data

To help you interpret and solve the issue that triggered an event, each event provides a variety of data, depending upon the event logging mechanism used.

The following table describes the event data and indicates where it is used.

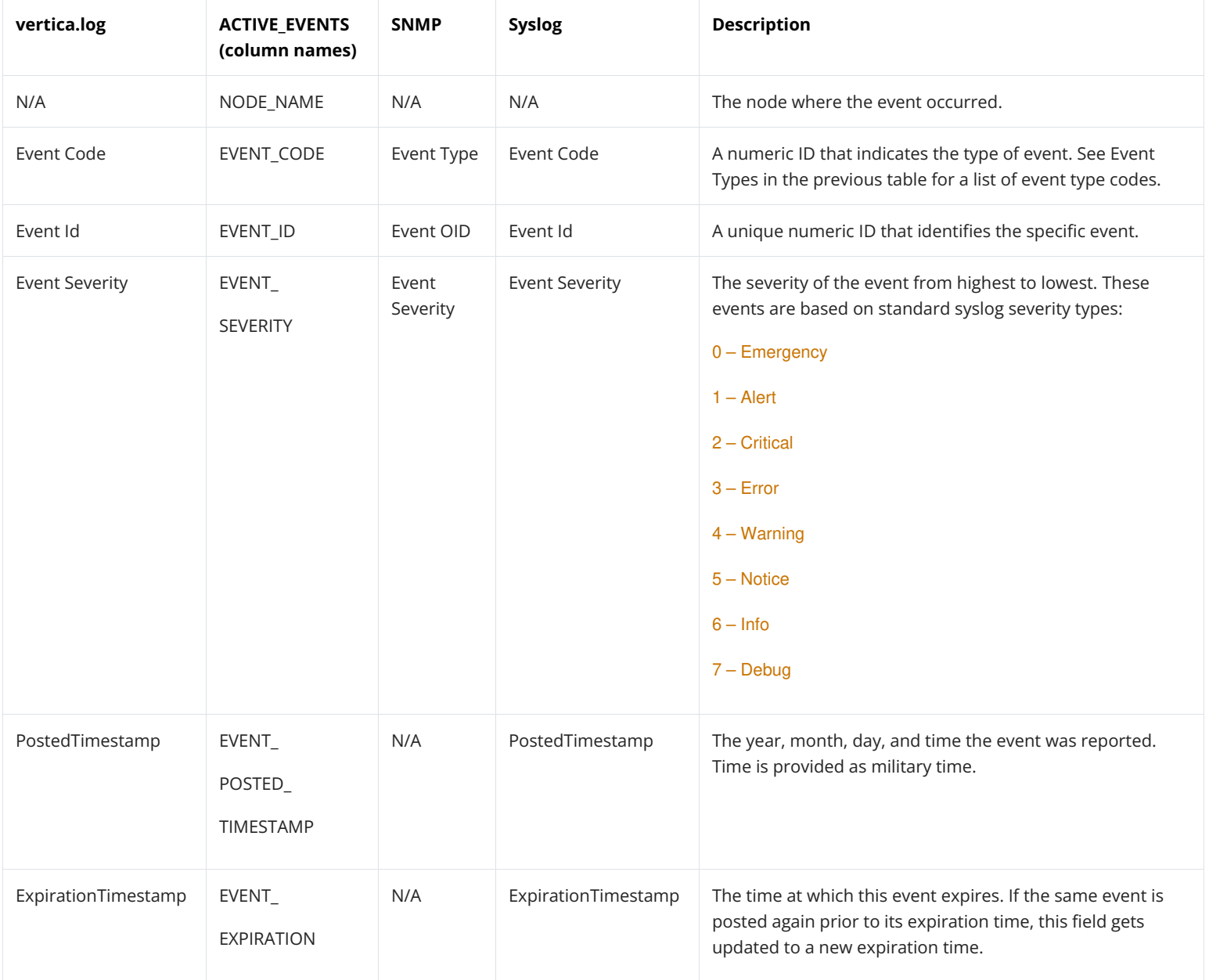

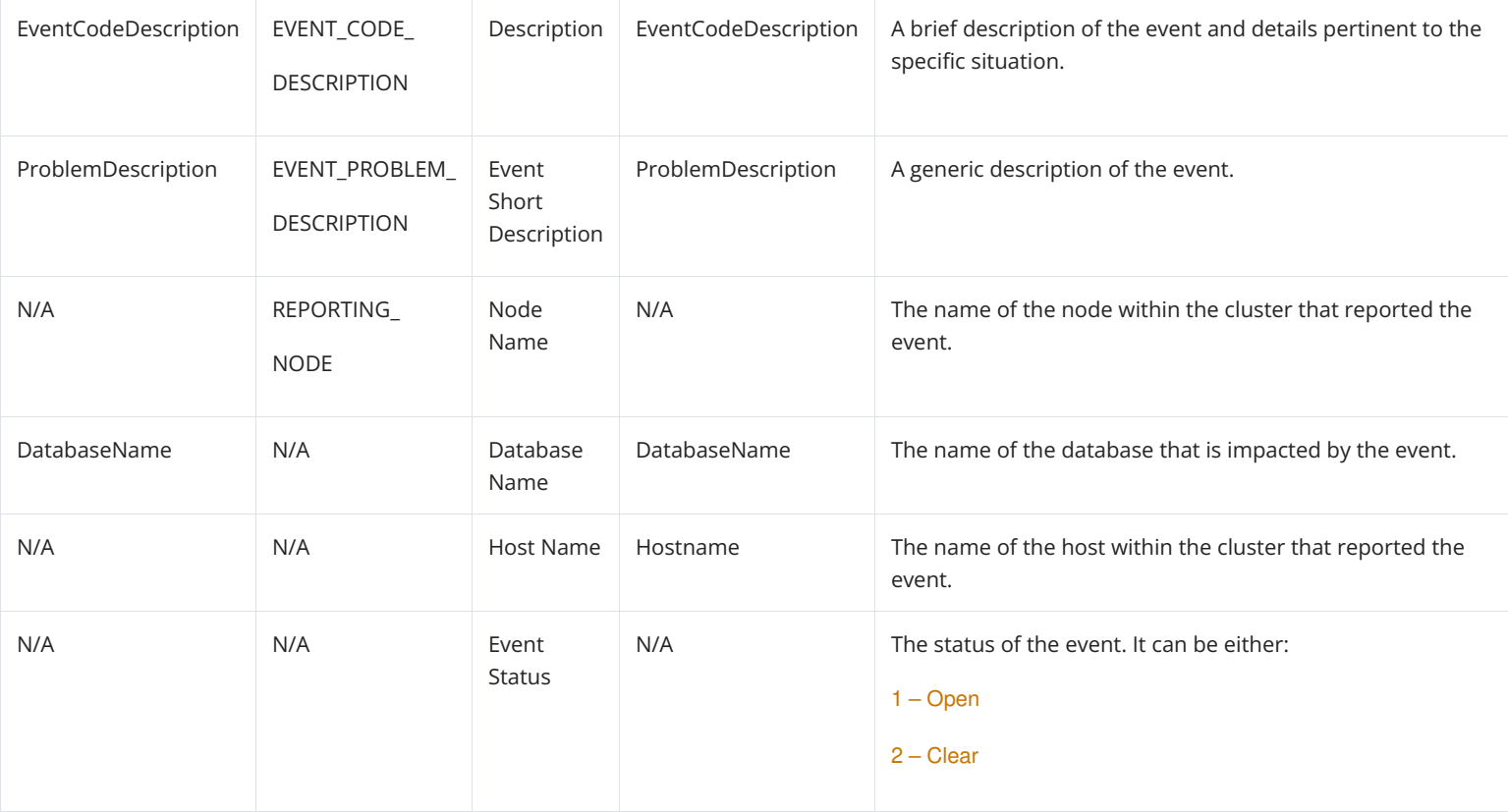

# <span id="page-1360-0"></span>Configuring event reporting

Event reporting is automatically configured for vertica.log, and current events are automatically posted to the [ACTIVE\\_EVENTS](#page-3706-0) system table. You can also configure Vertica to post events to [syslog](#page-1362-0) and [SNMP](#page-1364-0).

# In this section

- [Configuring](#page-1360-1) reporting for the simple notification service (SNS)
- [Configuring](#page-1362-0) reporting for syslog
- [Configuring](#page-1364-0) reporting for SNMP
- [Configuring](#page-1365-0) event trapping for SNMP
- Verifying SNMP [configuration](#page-1366-1)

# <span id="page-1360-1"></span>Configuring reporting for the simple notification service (SNS)

You can monitor Data [collector](#page-4010-0) (DC) components and send new rows to Amazon Web Services (AWS) Simple Notification Service (SNS). SNS notifiers are configured with [database-level](#page-2443-0) SNS parameters.

# **Note**

Several SNS [configuration](#page-2443-0) parameters have and fall back to equivalents for [S3](#page-2439-0). This lets you to share configurations between S3 and SNS. For example, if you set the values for AWSAuth but not for SNSAuth, Vertica automatically uses the AWSAuth credentials. For brevity, the procedures on this page will not use this fallback behavior and instead use the SNS configuration parameters.

For details, see **SNS** [parameters](#page-2443-0).

Minimally, to send DC data to SNS topics, you must configure and specify the following:

- An SNS notifier
- A Simple Notification Service (SNS) topic
- An AWS region (SNSRegion)
- An SNS endpoint (SNSEndpoint) (FIPS only)
- Credentials to authenticate to AWS
- Information about how to handle HTTPS

Creating an SNS notifier

To create an SNS notifier, use **CREATE [NOTIFIER](#page-3388-0)**, specifying sns as the ACTION.

# SNS configuration

SNS topics and their subscribers should be configured with AWS. For details, see the AWS documentation:

- [Creating](https://docs.aws.amazon.com/sns/latest/dg/sns-create-topic.html) an Amazon SNS topic
- [Subscribing](https://docs.aws.amazon.com/sns/latest/dg/sns-create-subscribe-endpoint-to-topic.html) to an Amazon SNS topic

# AWS region and endpoint

In most use cases, you only need to set the AWS region with the SNSRegion parameter; if the SNSEndpoint is set to an empty string (default) and the SNSRegion is set, Vertica automatically finds and uses the appropriate endpoint:

# => ALTER DATABASE DEFAULT SET SNSRegion='us-east-1';

=> ALTER DATABASE DEFAULT SET SNSEndpoint='';

If you want to specify an endpoint, its region must match the region specified in SNSRegion:

# => ALTER DATABASE DEFAULT SET SNSEndpoint='sns.us-east-1.amazonaws.com';

If you use FIPS, you should manually set SNSEndpoint to a [FIPS-compliant](https://aws.amazon.com/compliance/fips/) endpoint:

=> ALTER DATABASE DEFAULT SET SNSEndpoint='sns-fips.us-east-1.amazonaws.com';

# AWS credentials

AWS credentials can be set with SNSAuth, which takes an access key and secret access key in the following format:

### *access\_key*:*secret\_access\_key*

To set SNSAuth:

=> ALTER DATABASE DEFAULT SET SNSAuth='VNDDNVOPIUQF917O5PDB:+mcnVONVIbjOnf1ekNis7nm3mE83u9fjdwmlq36Z';

# Handling HTTPS

The SNSEnableHttps parameter determines whether the SNS notifier uses TLS to secure the connection between Vertica and AWS. HTTPS is enabled by default and can be manually enabled with:

# => ALTER DATABASE DEFAULT SET SNSEnableHttps=1;

If SNSEnableHttps is enabled, depending on your configuration, you might need to specify a custom set of CA bundles with SNSCAFile or SNSCAPath. Amazon root certificates are typically contained in the set of trusted CA certificates already, so you should not have to set these parameters in most environments:

=> ALTER DATABASE DEFAULT SET SNSCAFile='*path/to/ca/bundle.pem*' => ALTER DATABASE DEFAULT SET SNSCAPath='*path/to/ca/bundles/*'

HTTPS can be manually disabled with:

# => ALTER DATABASE DEFAULT SET SNSEnableHttps=0;

# Examples

The following example creates an SNS topic, subscribes to it with an SQS queue, and then configures an SNS notifier for the DC component LoginFailures :

- 1. [Create](https://docs.aws.amazon.com/sns/latest/dg/sns-create-topic.html) an SNS topic .
- 2. [Create](https://docs.aws.amazon.com/AWSSimpleQueueService/latest/SQSDeveloperGuide/sqs-setting-up.html) an SQS queue .
- 3. [Subscribe](https://docs.aws.amazon.com/AWSSimpleQueueService/latest/SQSDeveloperGuide/sqs-configure-subscribe-queue-sns-topic.html) the SQS queue to the SNS topic.
- 4. Set SNSAuth with your AWS credentials:

=> ALTER DATABASE DEFAULT SET SNSAuth='VNDDNVOPIUQF917O5PDB:+mcnVONVIbjOnf1ekNis7nm3mE83u9fjdwmlq36Z';

5. Set SNSRegion:

=> ALTER DATABASE DEFAULT SET SNSRegion='us-east-1'

6. Enable HTTPS:

=> ALTER DATABASE DEFAULT SET SNSEnableHttps=1;

7. [Create](#page-3388-0) an SNS notifier:

=> CREATE NOTIFIER v\_sns\_notifier ACTION 'sns' MAXPAYLOAD '256K' MAXMEMORYSIZE '10M' CHECK COMMITTED;

- 8. Verify that the SNS notifier, SNS topic, and SQS queue are properly configured:
	- 1. Manually send a message from the notifier to the SNS topic with [NOTIFY](#page-3087-0): => SELECT NOTIFY('test message', 'v\_sns\_notifier', 'arn:aws:sns:us-east-1:123456789012:MyTopic')
	- 2. Poll the SQS [queue](https://docs.aws.amazon.com/AWSSimpleQueueService/latest/SQSDeveloperGuide/step-receive-delete-message.html) for your message.
- 9. Attach the SNS notifier to the LoginFailures component with [SET\\_DATA\\_COLLECTOR\\_NOTIFY\\_POLICY](#page-3088-0) : => SELECT SET\_DATA\_COLLECTOR\_NOTIFY\_POLICY('LoginFailures', 'v\_sns\_notifier', 'Login failed!', true)

To disable an SNS notifier:

=> SELECT SET\_DATA\_COLLECTOR\_NOTIFY\_POLICY('LoginFailures', 'v\_sns\_notifier', 'Login failed!', false)

<span id="page-1362-0"></span>Configuring reporting for syslog

Syslog is a network-logging utility that issues, stores, and processes log messages. It is a useful way to get heterogeneous data into a single data repository.

To log events to syslog, enable event reporting for each individual event you want logged. Messages are logged, by default, to /var/log/messages .

Configuring event reporting to syslog consists of:

- 1. Enabling Vertica to trap events for syslog.
- 2. Defining which events Vertica traps for syslog.
	- Vertica strongly suggests that you trap the Stale Checkpoint event.
- 3. Defining which syslog facility to use.

Enabling Vertica to trap events for syslog

To enable event trapping for syslog, issue the following SQL command:

=> ALTER DATABASE DEFAULT SET SyslogEnabled = 1;

To disable event trapping for syslog, issue the following SQL command:

=> ALTER DATABASE DEFAULT SET SyslogEnabled = 0;

# Defining events to trap for syslog

To define events that generate a syslog entry, issue the following SQL command, one of the events described in the list below the command:

=> ALTER DATABASE DEFAULT SET SyslogEvents = '*events-list*';

where *events-list* is a comma-delimited list of events, one or more of the following:

- Low Disk Space
- Read Only File System
- Loss Of K Safety
- Current Fault Tolerance at Critical Level
- Too Many ROS Containers
- Node State Change
- Recovery Failure
- Recovery Error
- Recovery Lock Error
- Recovery Projection Retrieval Error
- Refresh Error
- Refresh Lock Error
- Tuple Mover Error
- Timer Service Task Error
- Stale Checkpoint

The following example generates a syslog entry for low disk space and recovery failure:

=> ALTER DATABASE DEFAULT SET SyslogEvents = 'Low Disk Space, Recovery Failure';

Defining the SyslogFacility to use for reporting

The syslog mechanism allows for several different general classifications of logging messages, called facilities. Typically, all authentication-related messages are logged with the auth (or authpriv) facility. These messages are intended to be secure and hidden from unauthorized eyes. Normal operational messages are logged with the daemon facility, which is the collector that receives and optionally stores messages.

The SyslogFacility directive allows all logging messages to be directed to a different facility than the default. When the directive is used, *all* logging is done using the specified facility, both authentication (secure) and otherwise.

To define which SyslogFacility Vertica uses, issue the following SQL command:

=> ALTER DATABASE DEFAULT SET SyslogFacility = 'Facility\_Name';

Where the facility-level argument <Facility\_Name> is one of the following:

- auth
- authpriv (Linux only)
- cron uucp (UUCP subsystem)
- daemon
- ftp (Linux only)
- lpr (line printer subsystem)
- mail (mail system)
- news (network news subsystem)
- user (default system)
- local0 (local use 0)
- local1 (local use 1)
- local2 (local use 2)
- local3 (local use 3)
- local4 (local use 4)
- local5 (local use 5)
- local6 (local use 6)
- local7 (local use 7)

# Trapping other event types

To trap events other than the ones listed above, create a syslog [notifier](#page-3388-0) and allow it to trap the desired events with [SET\\_DATA\\_COLLECTOR\\_NOTIFY\\_POLICY](#page-3088-0) .

Events monitored by this notifier type are not logged to **[MONITORING\\_EVENTS](#page-3769-0)** nor vertica.log .

The following example creates a notifier that writes a message to syslog when the **Data [collector](#page-4010-0)** (DC) component LoginFailures updates:

- 1. Enable syslog notifiers for the current database:  $\Rightarrow$  ALTER DATABASE DEFAULT SET SyslogEnabled = 1;
- 2. Create and enable a syslog notifier  $v$  syslog notifier :

=> CREATE NOTIFIER v\_syslog\_notifier ACTION 'syslog' ENABLE MAXMEMORYSIZE '10M' IDENTIFIED BY 'f8b0278a-3282-4e1a-9c86-e0f3f042a971' PARAMETERS 'eventSeverity = 5';

3. Configure the syslog notifier v\_syslog\_notifier for updates to the LoginFailures DC component with [SET\\_DATA\\_COLLECTOR\\_NOTIFY\\_POLICY](#page-3088-0) : => SELECT SET\_DATA\_COLLECTOR\_NOTIFY\_POLICY('LoginFailures','v\_syslog\_notifier', 'Login failed!', true);

This notifier writes the following message to syslog (default location: /var/log/messages) when a user fails to authenticate as the user Bob:

Apr 25 16:04:58 vertica\_host\_01 vertica: Event Posted: Event Code:21 Event Id:0 Event Severity: Notice [5] PostedTimestamp: 2022-04-25 16:04:58.083063 ExpirationTimestamp: 2022-04-25 16:04:58.083063 EventCodeDescription: Notifier ProblemDescription: (Login failed!) { "\_db":"VMart", "\_schema":"v\_internal", "\_table":"dc\_login\_failures", "\_uuid":"f8b0278a-3282-4e1a-9c86-e0f3f042a971", "authentication\_method":"Reject", "client\_authentication\_name":"default: Reject", "client\_hostname":"::1", "client\_label":"", "client\_os\_user\_name":"dbadmin", "client\_pid":523418, "client\_version":"", "database\_name":"dbadmin", "effective\_protocol":"3.8", "node\_name":"v\_vmart\_node0001", "reason":"REJECT", "requested\_protocol":"3.8", "ssl\_client\_fingerprint":"", "ssl\_client\_subject":"", "time":"2022-04-25 16:04:58.082568-05", "user\_name":"Bob" }#012 DatabaseName: VMart Hostname: vertica\_host\_01

# See also

<span id="page-1364-0"></span>Event reporting [examples](#page-1366-0) Configuring reporting for SNMP

Configuring event reporting for SNMP consists of:

- 1. Configuring Vertica to enable event trapping for SNMP as described below.
- 2. Importing the Vertica Management Information Base (MIB) file into the SNMP monitoring device.

The Vertica MIB file allows the SNMP trap receiver to understand the traps it receives from Vertica. This, in turn, allows you to configure the actions it takes when it receives traps.

Vertica supports the SNMP V1 trap protocol, and it is located in /opt/vertica/sbin/VERTICA-MIB. See the documentation for your SNMP monitoring device for more information about importing MIB files.

3. Configuring the SNMP trap receiver to handle traps from Vertica.

SNMP trap receiver configuration differs greatly from vendor to vendor. As such, the directions presented here for configuring the SNMP trap receiver to handle traps from Vertica are generic.

Vertica traps are single, generic traps that contain several fields of identifying information. These fields equate to the event data described in [Monitoring](#page-1356-2) events . However, the format used for the field names differs slightly. Under SNMP, the field names contain no spaces. Also, field names are pre-pended with "vert". For example, Event Severity becomes vertEventSeverity.

When configuring your trap receiver, be sure to use the same hostname, port, and community string you used to configure event trapping in Vertica.

Examples of network management providers:

- o Network Node [Manager](https://software.microfocus.com/en-us/software/network-node-manager-i-network-management-software) i
- o IBM Tivoli
- AdventNet
- o Net-SNMP (Open Source)
- Nagios (Open Source)

o Open NMS (Open Source)

# <span id="page-1365-0"></span>Configuring event trapping for SNMP

The following events are trapped by default when you configure Vertica to trap events for SNMP:

- Low Disk Space
- Read Only File System
- Loss of K Safety
- Current Fault Tolerance at Critical Level
- Too Many ROS Containers
- Node State Change
- Recovery Failure
- Stale Checkpoint
- CRC Mismatch

To configure Vertica to trap events for SNMP

- 1. Enable Vertica to trap events for SNMP.
- 2. Define where Vertica sends the traps.
- 3. Optionally redefine which SNMP events Vertica traps.

# **Note**

After you complete steps 1 and 2 above, Vertica automatically traps the default SNMP events. Only perform step 3 if you want to redefine which SNMP events are trapped. Vertica recommends that you trap the Stale Checkpoint event even if you decide to reduce the number events Vertica traps for SNMP. The specific settings you define have no effect on traps sent to the log. All events are trapped to the log.

To enable event trapping for SNMP

Use the following SQL command:

=> ALTER DATABASE DEFAULT SET SnmpTrapsEnabled = 1;

To define where Vertica send traps

Use the following SQL command, where Host\_name and port identify the computer where SNMP resides, and CommunityString acts like a password to control Vertica's access to the server:

=> ALTER DATABASE DEFAULT SET SnmpTrapDestinationsList = 'host\_name port CommunityString';

### For example:

=> ALTER DATABASE DEFAULT SET SnmpTrapDestinationsList = 'localhost 162 public';

You can also specify multiple destinations by specifying a list of destinations, separated by commas:

=> ALTER DATABASE DEFAULT SET SnmpTrapDestinationsList = 'host\_name1 port1 CommunityString1, hostname2 port2 CommunityString2';

# **Note**

: Setting multiple destinations sends any SNMP trap notification to all destinations listed.

### To define which events Vertica traps

Use the following SQL command, where Event\_Name is one of the events in the list below the command:

=> ALTER DATABASE DEFAULT SET SnmpTrapEvents = 'Event\_Name1, Even\_Name2';

- Low Disk Space
- Read Only File System
- Loss Of K Safety
- Current Fault Tolerance at Critical Level
- Too Many ROS Containers
- Node State Change
- Recovery Failure
- Recovery Error
- Recovery Lock Error
- Recovery Projection Retrieval Error
- Refresh Error
- Tuple Mover Error
- Stale Checkpoint
- CRC Mismatch

### **Note**

The above values are case sensitive.

The following example specifies two event names:

# => ALTER DATABASE DEFAULT SET SnmpTrapEvents = 'Low Disk Space, Recovery Failure';

<span id="page-1366-1"></span>Verifying SNMP configuration

To create a set of test events that checks SNMP configuration:

- 1. Set up SNMP trap handlers to catch Vertica events.
- 2. Test your setup with the following command:

SELECT SNMP\_TRAP\_TEST(); SNMP\_TRAP\_TEST -------------------------- Completed SNMP Trap Test  $(1 row)$ 

<span id="page-1366-0"></span>Event reporting examples

Vertica.log

The following example illustrates a Too Many ROS Containers event posted and cleared within vertica.log:

08/14/15 15:07:59 thr:nameless:0x45a08940 [INFO] Event Posted: Event Code:4 Event Id:0 Event Severity: Warning [4] PostedTimestamp: 2015-08-14 15:07:59.253729 ExpirationTimestamp: 2015-08-14 15:08:29.253729 EventCodeDescription: Too Many ROS Containers ProblemDescription: Too many ROS containers exist on this node. DatabaseName: TESTDB Hostname: fc6-1.example.com 08/14/15 15:08:54 thr:Ageout Events:0x2aaab0015e70 [INFO] Event Cleared: Event Code:4 Event Id:0 Event Severity: Warning [4] PostedTimestamp: 2015-08-14 15:07:59.253729 ExpirationTimestamp: 2015-08-14 15:08:53.012669 EventCodeDescription: Too Many ROS Containers ProblemDescription: Too many ROS containers exist on this node. DatabaseName: TESTDB Hostname: fc6-1.example.com

SNMP

The following example illustrates a Too Many ROS Containers event posted to SNMP:

Version: 1, type: TRAPREQUESTEnterprise OID: .1.3.6.1.4.1.31207.2.0.1 Trap agent: 72.0.0.0 Generic trap: ENTERPRISESPECIFIC (6) Specific trap: 0 .1.3.6.1.4.1.31207.1.1 ---> 4 .1.3.6.1.4.1.31207.1.2 ---> 0 .1.3.6.1.4.1.31207.1.3 ---> 2008-08-14 11:30:26.121292 .1.3.6.1.4.1.31207.1.4 ---> 4 .1.3.6.1.4.1.31207.1.5 ---> 1 .1.3.6.1.4.1.31207.1.6 ---> site01 .1.3.6.1.4.1.31207.1.7 ---> suse10-1 .1.3.6.1.4.1.31207.1.8 ---> Too many ROS containers exist on this node. .1.3.6.1.4.1.31207.1.9 ---> QATESTDB .1.3.6.1.4.1.31207.1.10 ---> Too Many ROS Containers

### Syslog

The following example illustrates a Too Many ROS Containers event posted and cleared within syslog:

Aug 14 15:07:59 fc6-1 vertica: Event Posted: Event Code:4 Event Id:0 Event Severity: Warning [4] PostedTimestamp: 2015-08-14 15:07:59.253729 ExpirationTimestamp:

2015-08-14 15:08:29.253729 EventCodeDescription: Too Many ROS Containers ProblemDescription:

Too many ROS containers exist on this node. DatabaseName: TESTDB Hostname: fc6-1.example.com

Aug 14 15:08:54 fc6-1 vertica: Event Cleared: Event Code:4 Event Id:0 Event Severity:

Warning [4] PostedTimestamp: 2015-08-14 15:07:59.253729 ExpirationTimestamp:

2015-08-14 15:08:53.012669 EventCodeDescription: Too Many ROS Containers ProblemDescription:

Too many ROS containers exist on this node. DatabaseName: TESTDB Hostname: fc6-1.example.com

### <span id="page-1367-0"></span>Using system tables

Vertica system tables provide information about system resources, background processes, workload, and performance—for example, load streams, query profiles, and tuple mover operations. Vertica collects and refreshes this information automatically.

You can query system tables using expressions, predicates, aggregates, analytics, subqueries, and joins. You can also save system table query results into a user table for future analysis. For example, the following query creates a table, mynode, selecting three node-related columns from the [NODES](#page-3667-0) system table:

=> CREATE TABLE mynode AS SELECT node\_name, node\_state, node\_address FROM nodes; CREATE TABLE => SELECT \* FROM mynode; node\_name | node\_state | node\_address ------------------+------------+--------------- v\_vmart\_node0001 | UP | 192.168.223.11  $(1$  row)

#### **Note**

You cannot query system tables if the database cluster is in a recovering state. The database refuses connection requests and cannot be monitored. Vertica also does not support DDL and DML operations on system tables.

# Where system tables reside

System tables are grouped into two schemas:

- [V\\_CATALOG](#page-3621-1) schema : Provides information about persistent objects in the catalog
- <u>[V\\_MONITOR](#page-3704-0) schema</u> : Provides information about transient system state

These schemas reside in the default search path. Unless you [change](#page-941-0) the search path to exclude V\_MONITOR or V\_CATALOG or both, queries can specify a system table name that omits its schema.

You can query the **[SYSTEM\\_TABLES](#page-3690-0)** table for all Vertica system tables and their schemas. For example:

SELECT \* FROM system\_tables ORDER BY table\_schema, table\_name;
#### System table categories

Vertica system tables can be grouped into the following areas:

- System information
- System resources
- Background processes
- Workload and performance

Vertica reserves some memory to help monitor busy systems. Using simple system table queries makes it easier to troubleshoot issues. See also [SYSQUERY](#page-0-0).

### **Note**

You can use external monitoring tools or scripts to query the system tables and act upon the information, as necessary. For example, when a host failure causes the [K-safety](#page-4014-0) level to fall below the desired level, the tool or script can notify the database administrator and/or appropriate IT personnel of the change, typically in the form of an e-mail.

#### Privileges

You can GRANT and REVOKE privileges on system tables, with the following restrictions:

- You cannot GRANT privileges on system tables to the SYSMONITOR or PSEUDOSUPERUSER roles.
- You cannot GRANT on system schemas.

#### Case-sensitive system table data

Some system table data might be stored in mixed case. For example, Vertica stores mixed-case [identifier](#page-2290-0) names the way you specify them in the CREATE statement, even though case is ignored when you reference them in queries. When these object names appear as data in the system tables, you'll encounter errors if you query them with an equality ( = ) operator because the case must exactly match the stored identifier. In particular, data in columns TABLE\_SCHEMA and TABLE\_NAME in system table [TABLES](#page-3691-0) are case sensitive.

If you don't know how the identifiers are stored, use the case-insensitive operator *[ILIKE](#page-2333-0)*. For example, given the following schema:

=> CREATE SCHEMA SS; => CREATE TABLE SS.TT (c1 int); => CREATE PROJECTION SS.TTP1 AS SELECT \* FROM ss.tt UNSEGMENTED ALL NODES; => INSERT INTO ss.tt VALUES (1);

A query that uses the  $=$  operator returns 0 rows:

=> SELECT table\_schema, table\_name FROM v\_catalog.tables WHERE table\_schema ='ss';

table\_schema | table\_name

--------------+------------

(0 rows)

A query that uses case-insensitive ILIKE returns the expected results:

=> SELECT table\_schema, table\_name FROM v\_catalog.tables WHERE table\_schema **ILIKE** 'ss'; table\_schema | table\_name --------------+------------ SS | TT  $(1$  row)

### Examples

The following examples illustrate simple ways to use system tables in queries.

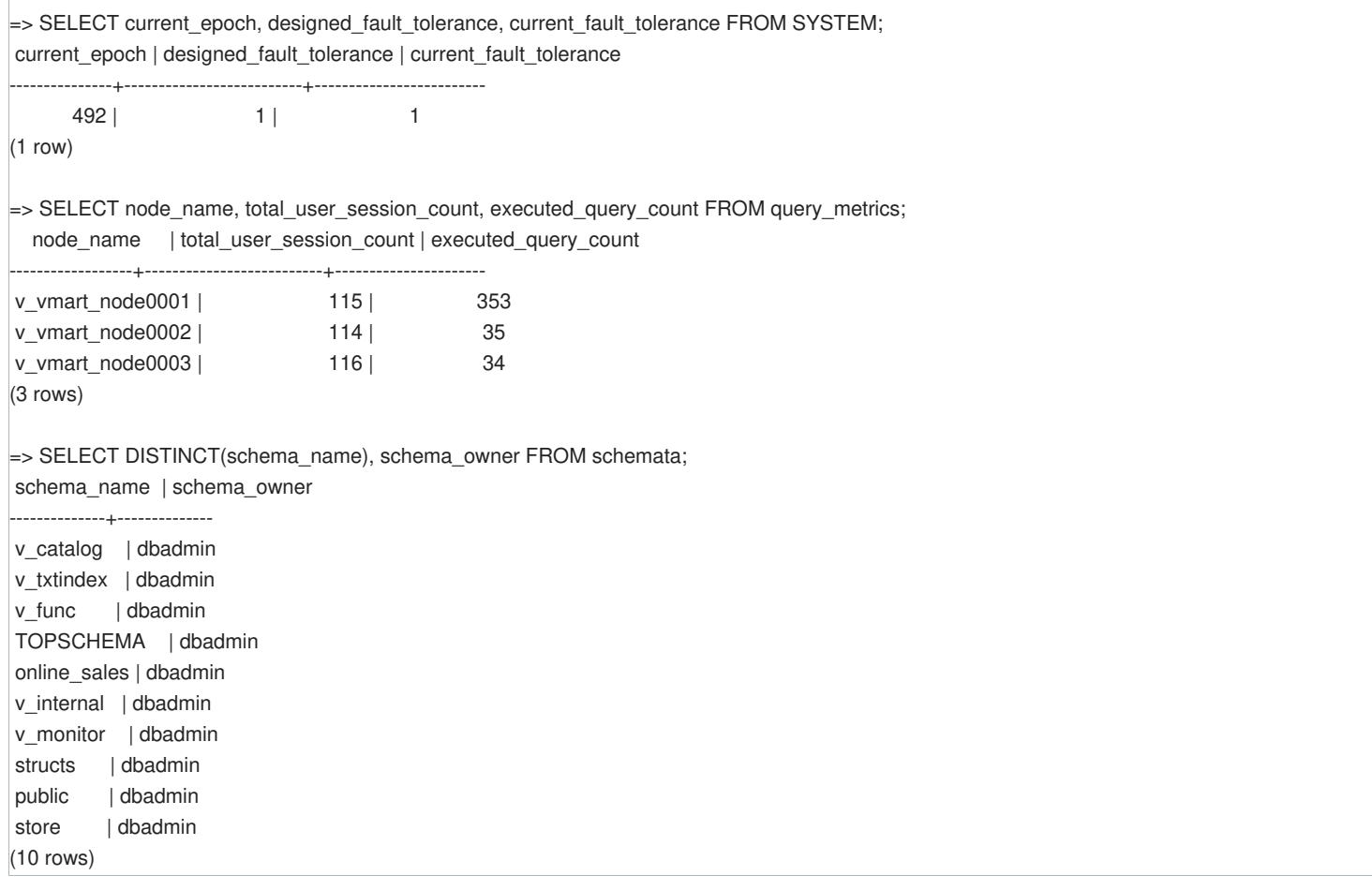

# Data Collector utility

The Data Collector collects and retains history of important system activities and records essential performance and resource utilization counters. The Data Collector propagates information to system tables.

You can use the Data Collector in the following ways:

- Query the past state of system tables and extract aggregate information
- See what actions users have taken
- Locate performance bottlenecks
- $\bullet$  Identify potential improvements to Vertica configuration

The Data Collector does not collect data for nodes that are down, so no historical data is available for affected nodes.

The Data Collector works with [Workload](#page-1265-0) Analyzer, a tool that intelligently monitors the performance of SQL queries and workloads and recommends tuning actions based on observations of the actual workload history.

Configuring and accessing Data Collector information

The Data Collector retains the data it gathers according to [configurable](#page-1370-0) retention policies. The Data Collector is on by default; you can disable it by setting the EnableDataCollector configuration parameter to 0. You can set the parameter at the database level using **ALTER [DATABASE](#page-3236-0)** or the node level using **[ALTER](#page-3251-0) NODE**. You cannot set it at the session or user level.

You can access metadata on collected data of all components using the **[DATA\\_COLLECTOR](#page-3717-0)** system table. This table includes information for each component about current collection policies and how much data is retained in memory and on disk.

Collected data is logged on disk in the DataCollector directory under the Vertica /catalog path. You can query logged data from component-specific Data [Collector](#page-1372-0) tables . You can also manage logged data with Vertica meta-functions; see [Managing](#page-1373-0) data collection logs .

In this section

- [Configuring](#page-1370-0) data retention policies
- [Querying](#page-1372-0) data collector tables
- [Managing](#page-1373-0) data collection logs

### <span id="page-1370-0"></span>Configuring data retention policies

Data [collector](#page-4010-0) maintains retention policies for each Vertica component that it monitors—for example, TupleMoverEvents or DepotEvictions. You can identify monitored components by querying the [DATA\\_COLLECTOR](#page-3717-0) system table. For example, the following query returns partition activity components:

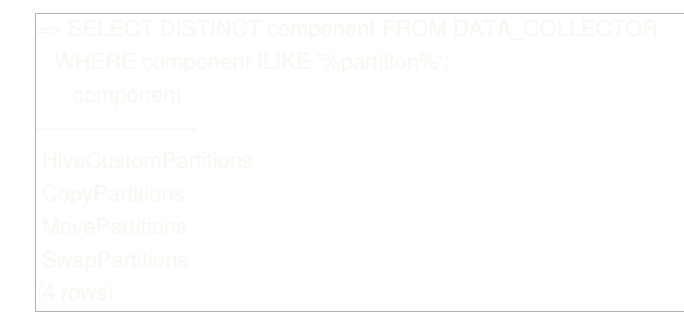

Each component has its own retention policy, which consists of several properties:

- MEMORY\_BUFFER\_SIZE\_KB: the maximum amount of collected data that the Data Collector buffers in memory before moving it to disk.
- DISK\_SIZE\_KB: the maximum disk space allocated for the component's Data Collector table.
- [INTERVAL](#page-2364-0) TIME: how long data of a given component is retained in the component's Data Collector table (INTERVAL data type).

Vertica sets default values on all properties, which you can modify with the **[SET\\_DATA\\_COLLECTOR\\_POLICY](#page-3021-0)** (using parameters) function or, alternatively, [SET\\_DATA\\_COLLECTOR\\_POLICY](#page-3020-0) and [SET\\_DATA\\_COLLECTOR\\_TIME\\_POLICY](#page-3022-0) .

You can view retention policy settings with [GET\\_DATA\\_COLLECTOR\\_POLICY](#page-3019-0). For example, the following statement returns the retention policy for the TupleMoverEvents component:

```
=> SELECT GET_DATA_COLLECTOR_POLICY('TupleMoverEvents');
-----------------------------------------------------------------------------
(1 row)
```
### Setting retention memory and disk storage

The MEMORY\_BUFFER\_SIZE\_KB and DISK\_SIZE\_KB properties combine to determine how much collected data is available at any given time. If MEMORY\_BUFFER\_SIZE\_KB is set to 0, the Data Collector does not retain any data for the component either in memory or on disk. If DISK\_SIZE\_KB is set to 0, then the Data Collector retains only as much component data as it can buffer, as set by MEMORY\_BUFFER\_SIZE\_KB.

For example, the following statement changes memory and disk setting for the ResourceAcquisitions component from its default setting of 1,000 KB memory and 10,000 KB disk space to 1500 KB and 25000 KB, respectively:

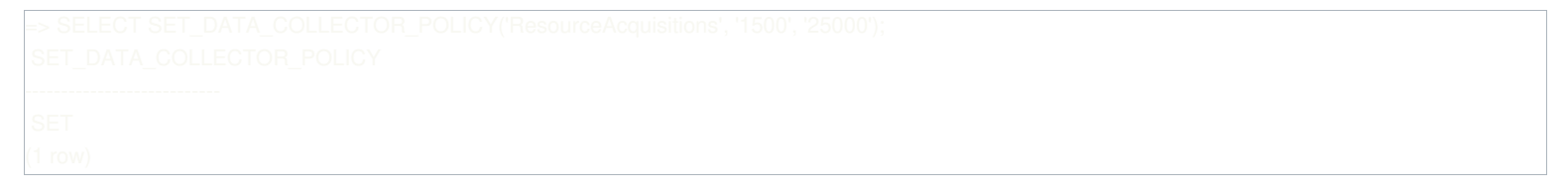

Consider setting MEMORY\_BUFFER\_SIZE\_KB to a high value in the following cases:

- Unusually high levels of data collection. If MEMORY\_BUFFER\_SIZE\_KB is set too low, the Data Collector might be unable to flush buffered data to disk quickly enough to keep up with the activity level, which can lead to loss of in-memory data.
- Very large data collector records—for example, records with very long query strings. The Data Collector uses double-buffering, so it cannot retain in-memory records that are more than half the size of the memory buffer.

### Setting time-based retention

By default, all data collected for a given component remains on disk and is accessible in the component's Data Collector table, up to the disk storage limit of that component's retention policy. You can use SET\_DATA\_COLLECTOR\_POLICY to limit how long data is retained in a component's Data Collector table. The following example sets the INTERVAL\_TIME property for the TupleMoverEvents component:

=> SELECT SET\_DATA\_COLLECTOR\_TIME\_POLICY('TupleMoverEvents ', '30 minutes'::INTERVAL);

(1 row)

--------------------------------

After this call, the corresponding Data Collector table, DC\_TUPLE\_MOVER\_EVENTS , only retains records of activity that occurred in the last 30 minutes. Older data is automatically dropped from this table. For example, after the previous call to SET\_DATA\_COLLECTOR\_TIME\_POLICY, the table contains on 30 minutes' worth of data:

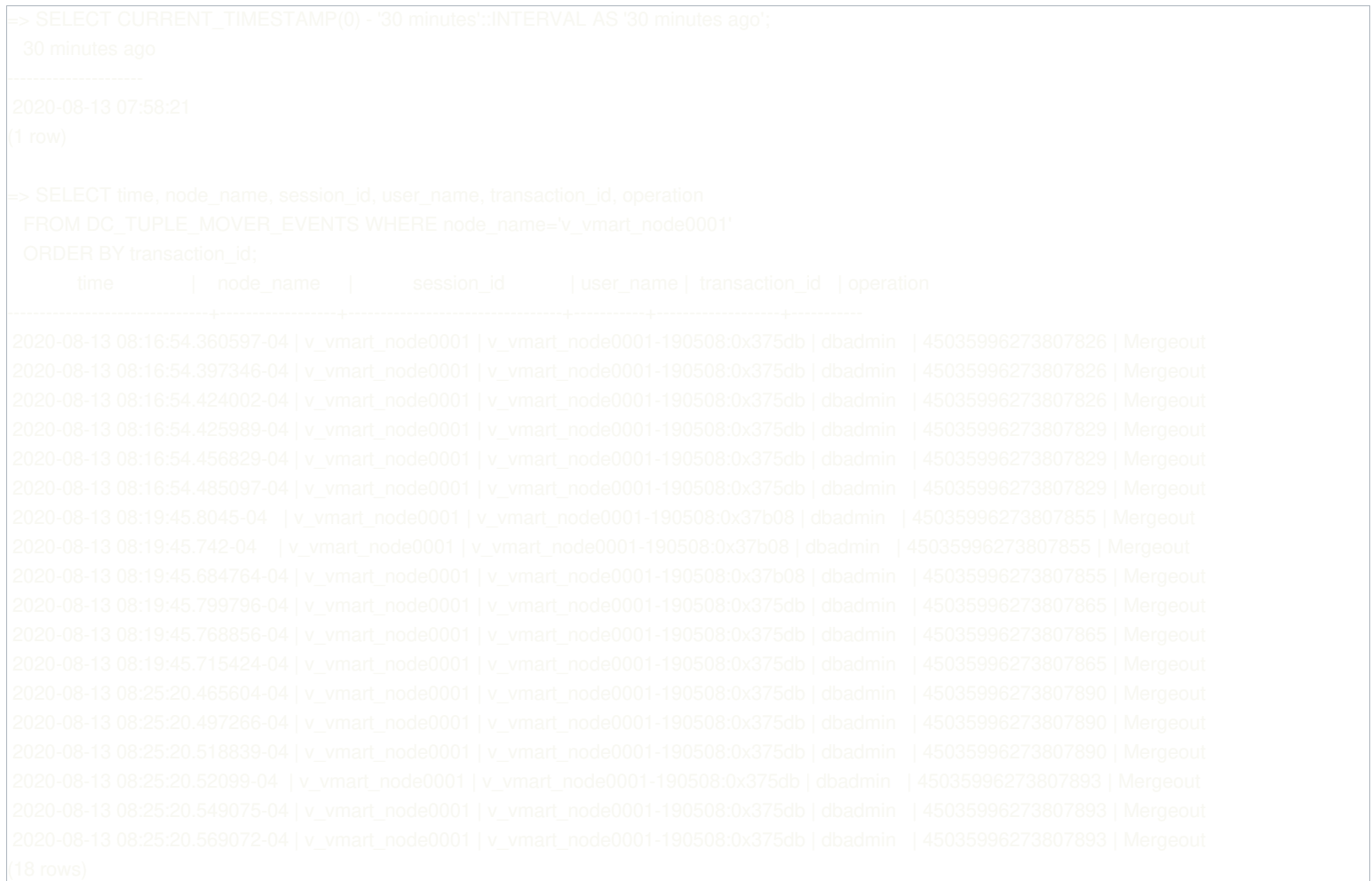

# After 25 minutes elapse, 12 of these records age out of the 30-minute interval and are dropped:

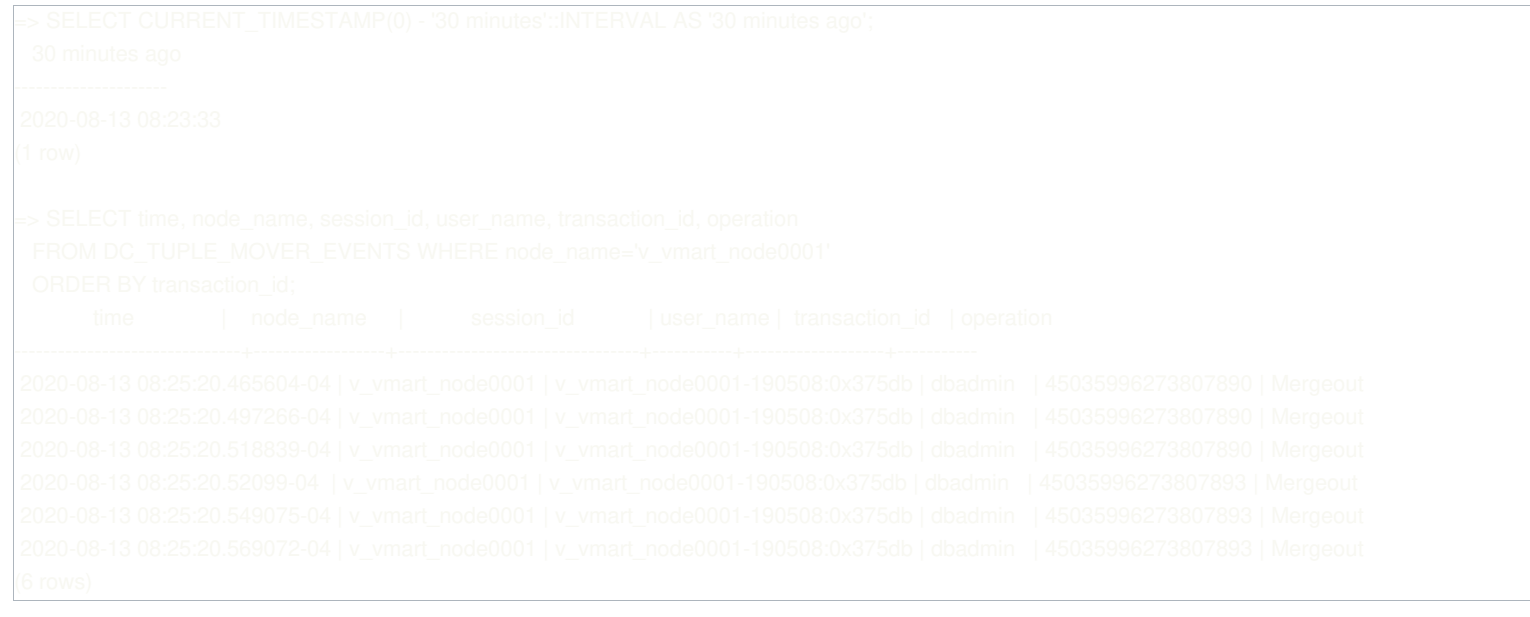

### **Note**

Setting a component policy's INTERVAL\_TIME property has no effect on how much data storage the Data Collector retains on disk for that component. Maximum disk storage capacity is determined by the DISK\_SIZE\_KB property. Setting the INTERVAL\_TIME property only affects how long data is retained by the component's Data Collector table.

You can use SET\_DATA\_COLLECTOR\_TIME\_POLICY to update INTERVAL\_TIME for all components by omitting the component argument:

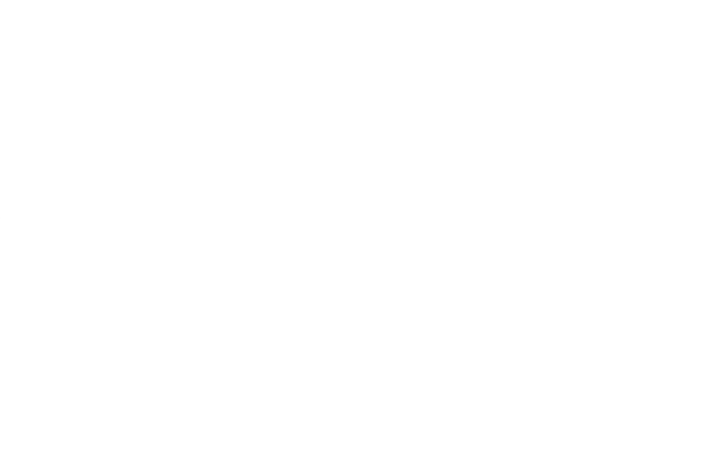

To clear the INTERVAL\_TIME policy property, call SET\_DATA\_COLLECTOR\_TIME\_POLICY with a negative integer argument:

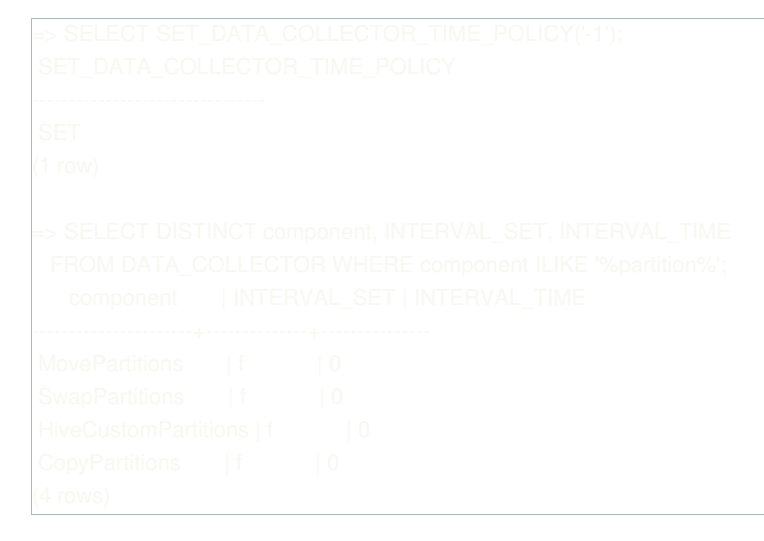

Setting INTERVAL\_TIME on a retention policy also sets its INTERVAL\_SET property to true.

### <span id="page-1372-0"></span>Querying data collector tables

### **Caution**

Data Collector tables (prefixed by DC\_) are in the V\_INTERNAL schema. If you use Data Collector tables in scripts or monitoring tools, be aware that any Vertica upgrade can remove or change them without notice.

You can obtain component-specific data from Data Collector tables. The Data Collector compiles the component data from its log files in a table format that you can query with standard SQL queries. You can identify Data Collector table names for specific components from the DATA\_COLLECTOR system table:

```
=> SELECT DISTINCT component, table_name FROM DATA_COLLECTOR
--------------+------------------
(3 rows)
```
### You can then query those Data Collector tables directly:

=> SELECT \* FROM DC\_LOCK\_ATTEMPTS

### <span id="page-1373-0"></span>Managing data collection logs

On startup, Vertica creates a DataCollector directory under the database catalog directory of each node. This directory contains one or more logs for individual components. For example:

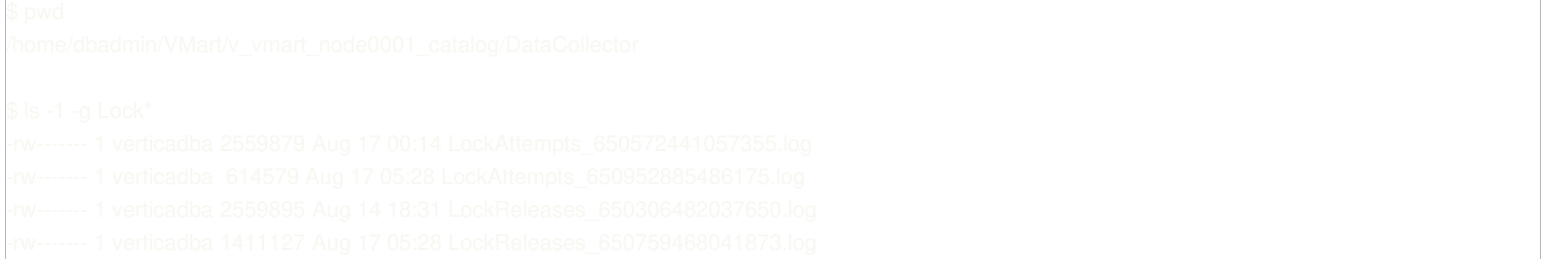

The DataCollector directory also contains a pair of SQL template files for each component:

CREATE\_ *component* \_TABLE.sql provides DDL for creating a table that you can use to load Data Collector logs for a given component. For example:

);

#### COPY\_ *component* \_TABLE.sql contains SQL for loading (with [COPY](#page-3302-0) ) the data log files into the table that the CREATE script creates. For example:

#### Log management functions

You can use two Data Collector functions to manage logs. Both functions can operate on a single component or all components.

- [FLUSH\\_DATA\\_COLLECTOR](#page-3018-0) waits until in-memory logs are moved to disk and then flushes the Data Collector, synchronizing the log with disk storage.
- [CLEAR\\_DATA\\_COLLECTOR](#page-3016-0) clears all memory and disk records from Data Collector tables and logs and then resets collection statistics in [DATA\\_COLLECTOR](#page-3717-0) .

### Monitoring partition reorganization

When you use [ALTER](#page-3274-0) TABLE ...REORGANIZE, the operation reorganizes the data in the background.

You can monitor details of the reorganization process by polling the following system tables:

- [V\\_MONITOR.PARTITION\\_STATUS](#page-3704-0) displays the fraction of each table that is partitioned correctly.
- [V\\_MONITOR.PARTITION\\_REORGANIZE\\_ERRORS](#page-3779-0) logs errors issued by the reorganize process.
- [V\\_MONITOR.PARTITIONS](#page-3780-0) displays NULL in the partition\_key column for any ROS that was not reorganized.

#### **Note**

The corresponding foreground process to ALTER TABLE...REORGANIZE is PARTITION TABLE .

### Monitoring resource pools

You can use the following to find information about resource pools:

- [RESOURCE\\_POOL\\_STATUS](#page-3804-0) returns current data from resource pools—for example, current memory usage, resources requested and acquired by various requests, and state of the queues.
- [RESOURCE\\_ACQUISITIONS](#page-3801-0)\_displays all resources granted to the queries that are currently running.
- SHOW [SESSION](#page-3615-0) shows, along with other session-level parameters, the current [session's](#page-3599-0) resource pool .

You can also use the Management Console to obtain run-time data on [resource](#page-868-0) pool usage.

### **Note**

The Linux top [command](http://linux.die.net/man/1/top) returns data on overall CPU usage and I/O wait time across the system. Because of file system caching, the resident memory size returned by top is not the best indicator of actual memory use or available reserves.

### Viewing resource pool status

The following example queries [RESOURCE\\_POOL\\_STATUS](#page-3804-0) for memory size data:

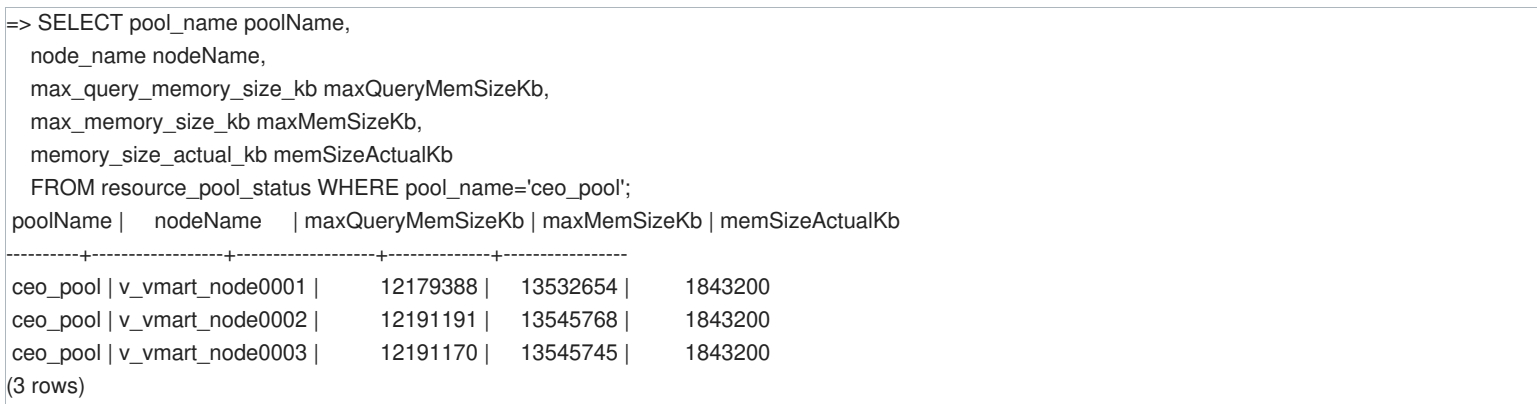

#### Viewing query resource acquisitions

The following example displays all resources granted to the queries that are currently running. The information shown is stored in system table [RESOURCE\\_ACQUISITIONS](#page-3801-0) table. You can see that the query execution used 708504 KB of memory from the GENERAL pool.

=> SELECT pool\_name, thread\_count, open\_file\_handle\_count, memory\_inuse\_kb, queue entry timestamp, acquisition timestamp FROM V\_MONITOR.RESOURCE\_ACQUISITIONS WHERE node\_name ILIKE '%node0001'; -[ RECORD 1 ]----------+----------------------------- pool\_name | sysquery thread count  $| 4$ open\_file\_handle\_count | 0 memory\_inuse\_kb | 4103 queue\_entry\_timestamp | 2013-12-05 07:07:08.815362-05 acquisition\_timestamp | 2013-12-05 07:07:08.815367-05 -[ RECORD 2 ]----------+------------------------------ ... -[ RECORD 8 ]----------+----------------------------- pool\_name | general thread\_count | 12 open\_file\_handle\_count | 18 memory\_inuse\_kb | **708504** queue\_entry\_timestamp | 2013-12-04 12:55:38.566614-05 acquisition\_timestamp | 2013-12-04 12:55:38.566623-05 -[ RECORD 9 ]----------+------------------------------

You can determine how long a query waits in the queue before it can run. To do so, you obtain the difference between acquisition\_timestamp and queue\_entry\_timestamp using a query as this example shows:

=> SELECT pool\_name, queue\_entry\_timestamp, acquisition\_timestamp, (acquisition\_timestamp-queue\_entry\_timestamp) AS 'queue wait' FROM V\_MONITOR.RESOURCE\_ACQUISITIONS WHERE node\_name ILIKE '%node0001'; -[ RECORD 1 ]---------+----------------------------- pool\_name | sysquery queue\_entry\_timestamp | 2013-12-05 07:07:08.815362-05 acquisition\_timestamp | 2013-12-05 07:07:08.815367-05 queue wait | 00:00:00.**000005** -[ RECORD 2 ]---------+----------------------------- pool\_name | sysquery queue\_entry\_timestamp | 2013-12-05 07:07:14.714412-05 acquisition\_timestamp | 2013-12-05 07:07:14.714417-05 queue wait | 00:00:00.000005 -[ RECORD 3 ]---------+----------------------------- pool\_name | sysquery queue\_entry\_timestamp | 2013-12-05 07:09:57.238521-05 acquisition\_timestamp | 2013-12-05 07:09:57.281708-05 queue wait | 00:00:00.**043187** -[ RECORD 4 ]---------+------------------------------ ...

Querying user-defined resource pools

...

The Boolean column IS\_INTERNAL in system tables RESOURCE\_POOLS and RESOURCE\_POOL\_STATUS lets you get data on user-defined resource pools only. For example:

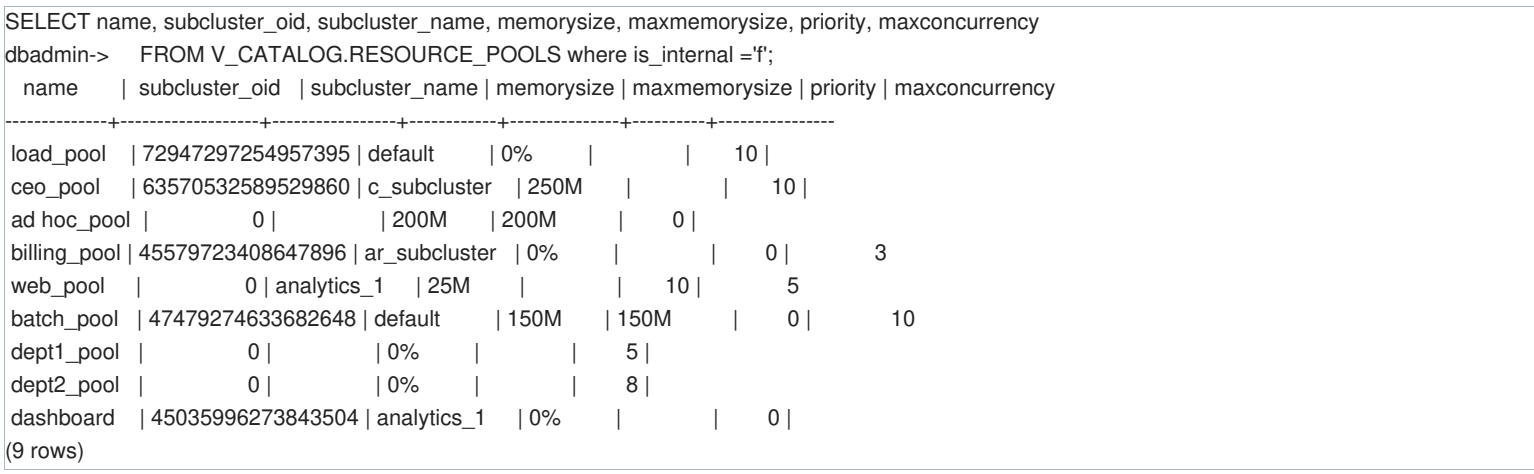

# Monitoring recovery

When your Vertica database is recovering from a failure, it's important to monitor the recovery process. There are several ways to monitor database recovery:

In this section

- [Viewing](#page-1377-0) log files on each node
- Using system tables to monitor [recovery](#page-1377-1)
- Viewing cluster state and [recovery](#page-1378-0) status
- [Monitoring](#page-1378-1) cluster status after recovery

<span id="page-1377-0"></span>Viewing log files on each node

During database recovery, Vertica adds logging information to the vertica.log on each host. Each message is identified with a [Recover] string.

Use the tail command to monitor recovery progress by viewing the relevant status messages, as follows.

\$ tail -f catalog-path/database-name/node-name\_catalog/vertica.log

01/23/08 10:35:31 thr:Recover:0x2a98700970 [Recover] <INFO> Changing host v\_vmart\_node0001 startup state from INITIALIZING to RECOVERING 01/23/08 10:35:31 thr:CatchUp:0x1724b80 [Recover] <INFO> Recovering to specified epoch 0x120b6

01/23/08 10:35:31 thr:CatchUp:0x1724b80 [Recover] <INFO> Running 1 split queries

01/23/08 10:35:31 thr:CatchUp:0x1724b80 [Recover] <INFO> Running query: ALTER PROJECTION proj\_tradesquotes\_0 SPLIT v\_vmart\_node0001 FROM 73911;

<span id="page-1377-1"></span>Using system tables to monitor recovery

Use the following system tables to monitor recover:

- [RECOVERY\\_STATUS](#page-3798-0)
- **[PROJECTION\\_RECOVERIES](#page-3781-0)**

Specifically, the recovery\_status system table includes information about the node that is recovering, the epoch being recovered, the current recovery phase, and running status:

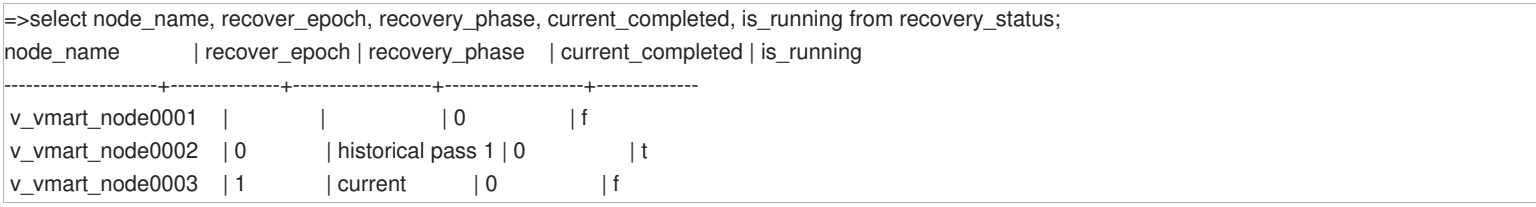

The projection\_recoveries system table maintains history of projection recoveries. To check the recovery status, you can summarize the data for the recovering node, and run the same query several times to see if the counts change. Differing counts indicate that the recovery is working and in the process of recovering all missing data.

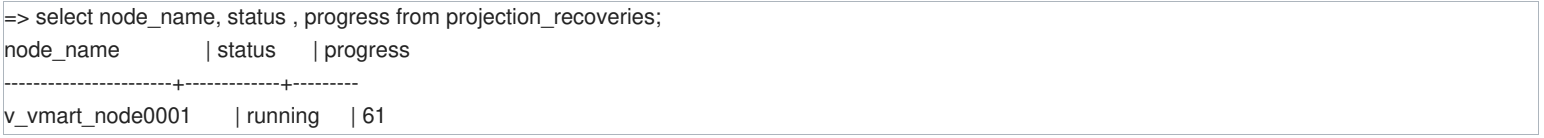

To see a single record from the projection\_recoveries system table, add limit 1 to the query.

After a recovery has completed, Vertica continues to store information from the most recent recovery in these tables.

### <span id="page-1378-0"></span>Viewing cluster state and recovery status

Use the admintools view\_cluster tool from the command line to see the cluster state:

\$ /opt/vertica/bin/admintools -t view\_cluster DB | Host | State ---------+--------------+------------ <data\_base> |112.17.31.10 |RECOVERING <data\_base> |112.17.31.11 |UP <data\_base> |112.17.31.12 |UP <data\_base> |112.17.31.17 |UP

<span id="page-1378-1"></span>Monitoring cluster status after recovery

\_\_\_\_\_\_\_\_\_\_\_\_\_\_\_\_\_\_\_\_\_\_\_\_\_\_\_\_\_\_\_\_

When recovery has completed:

- 1. Launch Administration Tools.
- 2. From the Main Menu, select **View Database Cluster** State and click **OK.** The utility reports your node's status as UP .

#### **Note**

You can also monitor the state of your database nodes on the Management Console Overview page under the Database section, which tells you the number of nodes that are up, critical, recovering, or down. To get node-specific information, click Manage at the bottom of the page.

### Clearing projection refresh history

The [PROJECTION\\_REFRESHES](#page-3783-0) system table records information about successful and unsuccessful refresh [operations](#page-1142-0) . This table normally retains data for a projection until replaced by a new refresh of that projection, but you can also purge the table.

To immediately purge data for all completed refreshes, call [CLEAR\\_PROJECTION\\_REFRESHES](#page-3108-0) :

```
----------------------------
(1 row)
```
This function does not clear data for refreshes that are currently in progress.

### Monitoring Vertica using notifiers

A Vertica notifier is a push-based mechanism for sending messages from Vertica to endpoints like Apache Kafka or syslog. For example, you can configure a long-running script to send notifications at various stages and then at the completion of a task.

To use a notifier:

- 1. Use CREATE [NOTIFIER](#page-3388-0) to create one of the following notifier types:
	- o [Syslog](#page-1362-0)
	- o [SNS](#page-1360-0)
	- $\circ$  [Kafka](#page-2185-0)
- 2. Send a notification to the NOTIFIER endpoint with any of the following:
	- o [NOTIFY](#page-3087-0): Manually sends a message to the NOTIFIER endpoint.

 $\circ$  [SET\\_DATA\\_COLLECTOR\\_NOTIFY\\_POLICY](#page-3088-0) : Creates a notification policy, which automatically sends a message to the NOTIFIER endpoint when a specified event occurs.

# <span id="page-1379-0"></span>Backing up and restoring the database

### Important

Inadequate security on backups can compromise overall database security. Be sure to secure backup locations and strictly limit access to backups only to users who already have permissions to access all database data.

Creating regular database backups is an important part of basic maintenance tasks. Vertica supplies a comprehensive utility, vbr, for this purpose. vbr lets you perform the following operations. Unless otherwise noted, operations are supported in both Enterprise Mode and Eon Mode:

- Back up a database.
- Back up specific objects (schemas or tables) in a database.
- Restore a database or individual objects from backup.
- Copy a database to another cluster. For example, to promote a test cluster to production (Enterprise Mode only).
- Replicate individual objects (schemas or tables) to another cluster.
- List available backups.

When you run vbr, you specify a configuration (.ini) file. In this file you specify all of the configuration parameters for the operation: what to back up, where to back it up, how many backups to keep, whether to encrypt [transmissions,](#page-1381-0) and much more. Vertica provides several Sample vbr configuration files that you can use as templates.

You can use vbr to restore a backup created by vbr . Typically, you use the same configuration file for both operations. [Common](#page-1380-0) use cases introduces the most common vbr operations.

When performing a backup, you can save your data to one of the following locations:

- Local directory on each node
- Remote file system
- Different Vertica cluster (effectively cloning your database)
- Cloud storage

You cannot back up an Enterprise Mode database and restore it in Eon Mode, or vice versa.

### Supported cloud storage

Vertica supports backup and restore operations in the following cloud storage locations:

- Amazon Web Services (AWS) S3
- S3-compatible private cloud storage, such as Pure Storage or Minio
- Google Cloud Storage (GCS)
- Azure Blob Storage

If you are backing up an Eon Mode database, you must use a supported cloud storage location.

You cannot perform backup or restore operations between different cloud providers. For example, you cannot back up or restore from GCS to an S3 location.

### Additional considerations for HDFS storage locations

If your database has any storage locations on HDFS, additional configuration is required to enable those storage locations for backup operations. See [Requirements](#page-1396-0) for backing up and restoring HDFS storage locations .

In this section

- [Common](#page-1380-0) use cases
- Sample vbr [configuration](#page-1381-0) files
- Eon Mode database [requirements](#page-1394-0)
- [Requirements](#page-1396-0) for backing up and restoring HDFS storage locations
- Setting up backup [locations](#page-1400-0)
- [Creating](#page-1406-0) backups
- [Restoring](#page-1414-0) backups
- Copying the [database](#page-1420-0) to another cluster
- [Replicating](#page-1422-0) objects to another database cluster
- Including and [excluding](#page-1424-0) objects
- [Managing](#page-1426-0) backups
- [Troubleshooting](#page-1431-0) backup and restore
- vbr [reference](#page-1432-0)
- vbr [configuration](#page-1436-0) file reference

#### <span id="page-1380-0"></span>Common use cases

You can use vbr to perform many tasks related to backup and restore. The vbr [reference](#page-1432-0) describes all of the tasks in detail. This section summarizes common use cases. For each of these cases, there are additional requirements not covered here. Be sure to read the linked topics for details.

This is not a complete list of Backup/Restore capabilities.

#### Routine backups in Enterprise Mode

A full backup stores a copy of your data in another location—ideally a location that is separated from your database location, such as on different hardware or in the cloud. You give the backup a name (the snapshot name), which allows you to have different backups and backup types without interference. In your configuration file, you can map database nodes to backup locations and set some other parameters.

Before your first backup, run the vbr init [task](#page-1432-0).

Use the vbr [backup](#page-1432-0) task to perform a full backup. The External full [backup/restore](#page-1381-1) example provides a starting point for your configuration. For complete documentation of full backups, see [Creating](#page-1409-0) full backups .

### Routine backups in Eon Mode

For the most part, backups in Eon Mode work the same way as backups in Enterprise Mode. Eon Mode has some additional requirements described in Eon Mode database [requirements](#page-1394-0), and some configuration parameters are different for backups to cloud storage. You can back up or restore Eon Mode databases that run in the cloud or on-premises using a [supported](#page-1379-0) cloud storage location.

Use the vbr [backup](#page-1432-0) task to perform a full backup. The [Backup/restore](#page-1383-0) to cloud storage example provides a starting point for your configuration. For complete documentation of full backups, see [Creating](#page-1409-0) full backups.

#### Checkpoint backups: backing up before a major operation

It is a good idea to back up your database before performing destructive operations such as dropping tables, or before major operations such as upgrading Vertica to a new version.

You can perform a regular full backup for this purpose, but a faster way is to create a hard-link local backup. This kind of backup copies your catalog and links your data files to another location on the local file system on each node. (You can also do a hard-link backup of specific objects rather than the whole database.) A hard-link local backup does not provide the same protection as a backup stored externally. For example, it does not protect you from local system failures. However, for a backup that you expect to need only temporarily, a hard-link local backup is an expedient option. Do not use hard-link local backups as substitutes for regular backups to other nodes.

Hard-link [backup](#page-1432-0)s use the same vbr backup task as other backups, but with a different configuration. The Full hard-link [backup/restore](#page-1385-0) example provides a starting point for your configuration. See *Creating [hard-link](#page-1412-0) local backups* for more information.

#### Restoring selected objects

Sometimes you need to restore specific objects, such as a table you dropped, rather than the entire database. You can restore individual tables or schemas from any backup that contains them, whether a full backup or an object backup.

Use the vbr [restore](#page-1432-0) task and the --restore-objects parameter to specify what to restore. Usually you use the same configuration file that you used to create the backup. See Restoring [individual](#page-1417-0) objects for more information.

#### Restoring an entire database

You can restore both Enterprise Mode and Eon Mode databases from complete backups. You cannot use restore to change the mode of your database. In Eon Mode, you can restore to the primary subcluster without regard to secondary subclusters.

Use the vbr [restore](#page-1432-0) task to restore a database. As when restoring selected objects, you usually use the same configuration file that you used to create the backup. See [Restoring](#page-1419-0) a database from a full backup and Restoring hard-link local backups for more information.

#### Copying a cluster

You might need to copy a database to another cluster of computers, such as when you are promoting a database from a staging environment to production. Copying a database to another cluster is essentially a simultaneous backup and restore operation. The data is backed up from the source database cluster and restored to the destination cluster in a single operation.

Use the vbr [copycluster](#page-1432-0) task to copy a cluster. The [Database](#page-1393-0) copy to an alternate cluster example provides a starting point for your configuration. See Copying the [database](#page-1420-0) to another cluster for more information.

Replicating selected objects to another database

You might want to replicate specific tables or schemas from one database to another. For example, you might do this to copy data from a production database to a test database to investigate a problem in isolation. Another example is when you complete a large data load in one database, replication to another database might be more efficient than repeating the load operation in the other database.

Use the vbr [replicate](#page-1432-0) task to replicate objects. You specify the objects to replicate in the configuration file. The Object replication to an alternate database example provides a starting point for your [configuration.](#page-1391-0) See [Replicating](#page-1422-0) objects to another database cluster for more information.

### <span id="page-1381-0"></span>Sample vbr configuration files

The vbr utility uses configuration files to provide the information it needs to back up and restore a full or object-level backup or copy a cluster. No default configuration file exists. You must always specify a configuration file with the vbr command.

Vertica includes sample configuration files that you can copy, edit, and deploy for various vbr tasks. Vertica automatically installs these files at:

#### /opt/vertica/share/vbr/example\_configs

In this section

- External full [backup/restore](#page-1381-1)
- [Backup/restore](#page-1383-0) to cloud storage
- Full hard-link [backup/restore](#page-1385-0)
- Full local [backup/restore](#page-1386-0)
- Object-level local [backup/restore](#page-1388-0) in Enterprise Mode
- Restore object from backup to an [alternate](#page-1389-0) cluster
- Object [replication](#page-1391-0) to an alternate database
- [Database](#page-1393-0) copy to an alternate cluster
- [Password](#page-1394-1) file

#### <span id="page-1381-1"></span>External full backup/restore

backup\_restore\_full\_external.ini

An external (distributed) backup backs up each database node to a distinct backup host. Nodes are mapped to hosts in the [Mapping] section.

To restore, use the same configuration file that you used to create the backup.

; This sample vbr configuration file shows full or object backup and restore to a separate remote backup-host for each respective database host.

Section headings are enclosed by square brackets.

Comments have leading semicolons (;) or pound signs (#).

An equal sign separates options and values.

Specify arguments marked '!!Mandatory!!' explicitly.

All commented parameters are set to their default value.

; ------------------------------------------- ;

;;; BASIC PARAMETERS ;;;

; ------------------------------------------- ;

#### [Mapping]

; !!Mandatory!! This section defines what host and directory will store the backup for each node.

node\_name = backup\_host:backup\_dir

In this "parallel backup" configuration, each node backs up to a distinct external host.

; To backup all database nodes to a single external host, use that single hostname/IP address in each entry below.

v exampledb  $node0001 = 10.20.100.156$ :/home/dbadmin/backups

v\_exampledb\_node0002 = 10.20.100.157:/home/dbadmin/backups

v\_exampledb\_node0003 = 10.20.100.158:/home/dbadmin/backups

v\_exampledb\_node0004 = 10.20.100.159:/home/dbadmin/backups

#### [Misc]

!!Recommended!! Snapshot name. Object and full backups should always have different snapshot names.

Backups with the same snapshotName form a time sequence limited by restorePointLimit.

SnapshotName is used for naming archives in the backup directory, and for monitoring and troubleshooting.

Valid characters: a-z A-Z 0-9 -

snapshotName = backup\_snapshot

[Database]

; !!Recommended!! If you have more than one database defined on this Vertica cluster, use this parameter to specify which database to backup/restore. dbName = current\_database If this parameter is True, vbr prompts the user for the database password every time. If False, specify the location of password config file in 'passwordFile' parameter in [Misc] section. dbPromptForPassword = True If true, vbr attempts to connect to the database using a local connection. dbUseLocalConnection = False ; ------------------------------------------- ; ;;; ADVANCED PARAMETERS ;;; ; ------------------------------------------- ; [Misc] The temp directory location on all database hosts. The directory must be readable and writeable by the dbadmin, and must implement POSIX style fcntl lockf locking. tempDir = /tmp/vbr Specifies the number of historical backups to retain in addition to the most recent backup.  $1$  current  $+$  n historical backups restorePointLimit = 1 Full path to the password configuration file Store this file in directory readable only by the dbadmin ; (no default) ; passwordFile = /path/to/vbr/pw.txt When enabled, Vertica confirms that the specified backup locations contain sufficient free space and inodes to allow a successful backup. If a backup location has insufficient resources, Vertica displays an error message explaining the shortage and cancels the backup. If Vertica cannot determine the amount of available space or number of inodes in the backupDir, it displays a warning and continues with the backup. enableFreeSpaceCheck = True [Transmission] Specifies the default port number for the rsync protocol. port\_rsync =  $50000$ ; Total bandwidth limit for all backup connections in KBPS, 0 for unlimited. Vertica distributes this bandwidth evenly among the number of connections set in concurrency\_backup.  $total_bwlimit_backup = 0$ The maximum number of backup TCP rsync connection threads per node. Optimum settings depend on your particular environment. For best performance, experiment with values between 2 and 16. concurrency\_backup = 1 The total bandwidth limit for all restore connections in KBPS, 0 for unlimited total\_bwlimit\_restore =  $0$ The maximum number of restore TCP rsync connection threads per node. ; Optimum settings depend on your particular environment. ; For best performance, experiment with values between 2 and 16. concurrency\_restore = 1 The maximum number of delete TCP rsync connection threads per node. Optimum settings depend on your particular environment.

For best performance, experiment with values between 2 and 16.

 $concurrency$  $delete = 16$ 

[Database]

Vertica user name for vbr to connect to the database.

This setting is rarely needed since dbUser is normally identical to the database administrator

dbUser = current\_username

<span id="page-1383-0"></span>Backup/restore to cloud storage

backup restore cloud storage.ini

You can backup and restore Enterprise Mode and Eon Mode databases to a cloud storage location. You must back up Eon Mode databases to a [supported](#page-1379-0) cloud storage location. Configuration settings in the [\[CloudStorage\]](#page-1436-1) section are identical for both Enterprise Mode and Eon Mode.

There are one-time configurations that you must complete before your first backup to a new cloud storage location. See Additional [considerations](#page-1404-0) for cloud storage for more information.

Backups to on-premises cloud storage destinations require additional configuration for both Enterprise Mode and Eon databases. For details about the additional requirements, see [Configuring](#page-1402-0) cloud storage backups.

To restore, use the same configuration file that you used to create the backup. To restore selected objects rather than the entire database, specify the objects to restore on the vbr [command](#page-1432-0) line using --restore-objects.

; This sample vbr configuration file shows backup to Cloud Storage e.g AWS S3, GCS, HDFS or on-premises (e.g. Pure Storage)

This can be used for Vertica databases in Enterprise or Eon mode.

Section headings are enclosed by square brackets.

Comments have leading semicolons (;) or pound signs (#).

Option and values are separated by an equal sign.

Only arguments marked as '!!Mandatory!!' must be specified explicitly.

All commented parameters are set to their default value.

; ------------------------------------------- ;

;;; BASIC PARAMETERS ;;;

; ------------------------------------------- ;

[CloudStorage]

This section replaces the [Mapping] section and is required to back up to cloud storage.

!!Mandatory!! Backup location on Cloud or HDFS (no default).

cloud\_storage\_backup\_path = gs://backup\_bucket/database\_backup\_path/

; cloud\_storage\_backup\_path = s3://backup\_bucket/database\_backup\_path/

; cloud\_storage\_backup\_path = webhdfs://backup\_nameservice/database\_backup\_path/

; cloud\_storage\_backup\_path = azb://backup\_account/backup\_container/

; !!Mandatory!! directory used to manage locking during a backup (no default). If the directory is mounted on the initiator host, you should use "[]" instead of the local host name. The file system must support POSIX fcntl flock. cloud\_storage\_backup\_file\_system\_path = []:/home/dbadmin/backup\_locks\_dir/

#### [Misc]

!!Recommended!! Snapshot name

Backups with the same snapshotName form a time sequence limited by restorePointLimit.

SnapshotName is used for naming archives in the backup directory, and for monitoring and troubleshooting.

Valid values: a-z A-Z 0-9 - \_

snapshotName = backup\_snapshot

Specifies how Vertica handles objects of the same name when restoring schema or table backups. ; objectRestoreMode = createOrReplace

Specifies which tables and/or schemas to copy. For tables, the containing schema defaults to public. Note: 'objects' is incompatible with 'includeObjects' and 'excludeObjects'.

; (no default)

; objects = mytable, myschema, myothertable

Specifies the set of objects to backup/restore; wildcards may be used. Note: 'includeObjects' is incompatible with 'objects'

; Note: 'includeObjects' is incompatible with 'objects'. includeObjects = public.mytable, customer\*, s? Subtracts from the set of objects to backup/restore; wildcards may be used Note: 'excludeObjects' is incompatible with 'objects'. ; excludeObjects = public.\*temp, etl.phase? [Database] !!Recommended!! If you have more than one database defined on this Vertica cluster, use this parameter to specify which database to backup/restore. ; dbName = current\_database If this parameter is True, vbr prompts the user for the database password every time. If False, specify the location of password config file in 'passwordFile' parameter in [Misc] section. dbPromptForPassword = True If true, vbr attempts to connect to the database using a local connection. dbUseLocalConnection = False ; ------------------------------------------- ; ;;; ADVANCED PARAMETERS ;;; ; ------------------------------------------- ; [CloudStorage] Specifies encryption-at-rest on S3 ; cloud\_storage\_encrypt\_at\_rest = sse ; cloud\_storage\_sse\_kms\_key\_id = <key\_id> Specifies SSL encrypted transfer. ; cloud\_storage\_encrypt\_transport = True Specifies the number of threads for upload/download - backup ; cloud\_storage\_concurrency\_backup = 10 Specifies the number of threads for upload/download - restore ; cloud\_storage\_concurrency\_restore = 10 Specifies the number of threads for deleting objects from the backup location ; cloud\_storage\_concurrency\_delete = 10 Specifies the path to a custom SSL server certificate bundle ; cloud\_storage\_ca\_bundle = /home/user/ssl\_folder/ca\_bundle.pem [Misc] The temp directory location on all database hosts. The directory must be readable and writeable by the dbadmin, and must implement POSIX style fcntl lockf locking. tempDir = /tmp/vbr Specifies the number of historical backups to retain in addition to the most recent backup.  $1$  current  $+$  n historical backups restorePointLimit = 1 Full path to the password configuration file Store this file in directory readable only by the dbadmin. ; (no default) ; passwordFile = /path/to/vbr/pw.txt Specifies the service name of the Vertica Kerberos principal. This only applies to HDFS. ; kerberos\_service\_name = vertica Specifies the realm (authentication domain) of the Vertica Kerberos principal. This only applies to HDFS. kerberos\_realm = your\_auth\_domain

; Specifies the location of the keytab file which contains the credentials for the Vertica Kerberos principal. This only applies to HDFS.

; Specifies the location of the keytab file which contains the credentials for the Vertica Kerberos principal. This only applies to HDFS.

; kerberos\_keytab\_file = /path/to/keytab\_file

Specifies the location of the Hadoop XML configuration files of the HDFS clusters. Only set this when your cluster is on HA. This only applies to HDFS. If you have multiple conf directories, please separate them with ":.

; hadoop\_conf\_dir = /path/to/conf or /path/to/conf1:/path/to/conf2

[Database]

Vertica user name for vbr to connect to the database.

; This setting is rarely needed since dbUser is normally identical to the database administrator

; dbUser = current\_username

<span id="page-1385-0"></span>Full hard-link backup/restore

backup\_restore\_full\_hardlink.ini

The following requirements apply to configuring hard-link local backups:

- Under the [Transmission] section, add the parameter hardLinkLocal : hardLinkLocal = True
- The backup directory must be in the same file system as the database data directory.
- Omit the encrypt parameter. If the configuration file sets both parameters encrypt and hardLinkLocal to true, then vbr issues a warning and ignores the encrypt parameter.

This sample vbr configuration file shows backup and restore using hard-links to data files on each database host for that host's backup.

Section headings are enclosed by square brackets.

; Comments have leading semicolons (;) or pound signs (#).

An equal sign separates options and values.

Specify arguments marked '!!Mandatory!!' explicitly.

All commented parameters are set to their default value.

; ------------------------------------------- ;

;;; BASIC PARAMETERS ;;;

; ------------------------------------------- ;

[Mapping]

For each database node there must be one [Mapping] entry to indicate the directory to store the backup.

!!Mandatory!! Backup host name (no default) and Backup directory (no default).

node\_name = backup\_host:backup\_dir

Must use [] for hardlink backups

v\_exampledb\_node0001 = []:/home/dbadmin/backups

v\_exampledb\_node0002 = []:/home/dbadmin/backups

v\_exampledb\_node0003 = []:/home/dbadmin/backups

v\_exampledb\_node0004 = []:/home/dbadmin/backups

[Misc]

; !!Recommended!! Snapshot name. Object and full backups should always have different snapshot names.

Backups with the same snapshotName form a time sequence limited by restorePointLimit.

Valid characters: a-z A-Z 0-9 -

snapshotName = backup\_snapshot

[Transmission]

; !!Mandatory!! Identifies the backup as a hardlink style backup.

hardLinkLocal = True

; If copyOnHardLinkFailure is True, when a hard-link local backup cannot create links the data is copied instead.

copyOnHardLinkFailure = False

; ------------------------------------------- ; ;;; ADVANCED PARAMETERS ;;;

; ------------------------------------------- ;

[Database]

; !!Recommended!! If you have more than one database defined on this Vertica cluster, use this parameter to specify which database to backup/restore.

; !!Recommended!! If you have more than one database defined on this Vertica cluster, use this parameter to specify which database to backup/restore. ; dbName = current\_database If this parameter is True, vbr prompts the user for the database password every time. If False, specify the location of password config file in 'passwordFile' parameter in [Misc] section. dbPromptForPassword = True [Misc] The temp directory location on all database hosts. The directory must be readable and writeable by the dbadmin, and must implement POSIX style fcntl lockf locking. tempDir = /tmp/vbr Full path to the password configuration file Store this file in directory readable only by the dbadmin. ; (no default) passwordFile = Specifies the number of historical backups to retain in addition to the most recent backup.  $1$  current  $+$  n historical backups restorePointLimit = 1 When enabled, Vertica confirms that the specified backup locations contain sufficient free space and inodes to allow a successful backup. If a backup location has insufficient resources, Vertica displays an error message explaining the shortage and cancels the backup. If Vertica cannot determine the amount of available space or number of inodes in the backupDir, it displays a warning and continues with the backup. enableFreeSpaceCheck = True [Database] Vertica user name for vbr to connect to the database. This setting is rarely needed since dbUser is normally identical to the database administrator.

dbUser = current\_username

<span id="page-1386-0"></span>Full local backup/restore

### backup restore full local.ini

This is a sample vbr configuration file for backup and restore using a file system on each database host for that host's backup.

Section headings are enclosed by square brackets.

Comments have leading semicolons (;) or pound signs (#).

An equal sign separates options and values.

Specify arguments marked '!!Mandatory!!' explicitly.

All commented parameters are set to their default value.

#### ; ------------------------------------------- ;

;;; BASIC PARAMETERS ;;;

; ------------------------------------------- ;

### [Mapping]

; !!Mandatory!! For each database node there must be one [Mapping] entry to indicate the directory to store the backup.

node\_name = backup\_host:backup\_dir

; [] indicates backup to localhost

v\_exampledb\_node0001 = []:/home/dbadmin/backups

v\_exampledb\_node0002 = []:/home/dbadmin/backups

v\_exampledb\_node0003 = []:/home/dbadmin/backups

v\_exampledb\_node0004 = []:/home/dbadmin/backups

# [Misc]

!!Recommended!! Snapshot name

Backups with the same snapshotName form a time sequence limited by restorePointLimit.

SnapshotName is used for naming archives in the backup directory, and for monitoring and troubleshooting.

Valid values: a-z A-Z 0-9 -

snapshotName = backup\_snapshot [Database] !!Recommended!! If you have more than one database defined on this Vertica cluster, use this parameter to specify which database to backup/restore. ; dbName = current\_database If this parameter is True, vbr prompts the user for the database password every time. If False, specify the location of password config file in 'passwordFile' parameter in [Misc] section. dbPromptForPassword = True ; ------------------------------------------- ; ;;; ADVANCED PARAMETERS ;;; ; ------------------------------------------- ; [Misc] The temp directory location on all database hosts. The directory must be readable and writeable by the dbadmin, and must implement POSIX style fcntl lockf locking.  $tempDir = /tmp/vbr$ Specifies the number of historical backups to retain in addition to the most recent backup. ; 1 current + n historical backups restorePointLimit = 1 Full path to the password configuration file Store this file in directory readable only by the dbadmin. ; (no default) passwordFile = /path/to/vbr/pw.txt When enabled, Vertica confirms that the specified backup locations contain sufficient free space and inodes to allow a successful backup. If a backup location has insufficient resources, Vertica displays an error message explaining the shortage and cancels the backup. If Vertica cannot determine the amount of available space or number of inodes in the backupDir, it displays a warning and continues with the backup. enableFreeSpaceCheck = True [Transmission] The total bandwidth limit for all restore connections in KBPS, 0 for unlimited total bwlimit restore  $= 0$ The maximum number of restore TCP rsync connection threads per node. Optimum settings depend on your particular environment. For best performance, experiment with values between 2 and 16. concurrency\_restore = 1 ; Total bandwidth limit for all backup connections in KBPS, 0 for unlimited. Vertica distributes this bandwidth evenly among the number of connections set in concurrency\_backup.  $total_bwlimit_backup = 0$ The maximum number of backup TCP rsync connection threads per node. Optimum settings depend on your particular environment. For best performance, experiment with values between 2 and 16. concurrency\_backup = 1 The maximum number of delete TCP rsync connection threads per node. Optimum settings depend on your particular environment. For best performance, experiment with values between 2 and 16.  $concurrency$  delete = 16

 $\mathcal{L}^{\mathcal{A}}$  , and a-z  $\mathcal{A}^{\mathcal{A}}$  , and a-z  $\mathcal{L}^{\mathcal{A}}$ 

Vertica user name for vbr to connect to the database.

This setting is rarely needed since dbUser is normally identical to the database administrator

; dbUser = current\_username

<span id="page-1388-0"></span>Object-level local backup/restore in Enterprise Mode

backup\_restore\_object\_local.ini

An object backup backs up only the schemas or tables that are specified in the [Misc] section by the parameter objects, or parameters includeObjects and excludeObjects.

For an object restore, use the same configuration file that you used to create the backup, and specify the objects to restore with the vbr command-line parameter -- restore-objects.

This sample vbr configuration file shows object-level backup and restore

- using a file system on each database host for that host's backup.
- Section headings are enclosed by square brackets.
- Comments have leading semicolons (;) or pound signs (#).
- Option and values are separated by an equal sign.
- Only arguments marked as '!!Mandatory!!' must be specified explicitly.
- All commented parameters are set to their default value.

; ------------------------------------------- ;

;;; BASIC PARAMETERS ;;;

; ------------------------------------------- ;

#### [Mapping]

- There must be one [Mapping] section for all of the nodes in your database cluster.
- !!Mandatory!! Backup host name (no default) and Backup directory (no default)
- ; node\_name = backup\_host:backup\_dir
- [] indicates backup to localhost
- v\_exampledb\_node0001 = []:/home/dbadmin/backups
- v\_exampledb\_node0002 = []:/home/dbadmin/backups
- v\_exampledb\_node0003 = []:/home/dbadmin/backups
- v\_exampledb\_node0004 = []:/home/dbadmin/backups

#### [Misc]

- ; !!Recommended!! Snapshot name. Object and full backups should always have different snapshot names.
- Backups with the same snapshotName form a time sequence limited by restorePointLimit.
- SnapshotName is used for naming archives in the backup directory, and for monitoring and troubleshooting.
- Valid values: a-z A-Z 0-9 -
- snapshotName = backup\_snapshot

Specifies how Vertica handles objects of the same name when restoring schema or table backups. ; objectRestoreMode = createOrReplace

Specifies which tables and/or schemas to copy. For tables, the containing schema defaults to public. Note: 'objects' is incompatible with 'includeObjects' and 'excludeObjects'. ; (no default)

objects = mytable, myschema, myothertable

- Specifies the set of objects to backup/restore; wildcards may be used.
- Note: 'includeObjects' is incompatible with 'objects'.
- ; includeObjects = public.mytable, customer\*, s?

Subtracts from the set of objects to backup/restore; wildcards may be used

Note: 'excludeObjects' is incompatible with 'objects'.

; excludeObjects = public.\*temp, etl.phase?

#### [Database]

!!Recommended!! If you have more than one database defined on this Vertica cluster, use this parameter to specify which database to backup/restore.

; dbName = current\_database

If this parameter is True, vbr will prompt user for database password every time. If set to False, specify location of password config file in 'passwordFile' parameter in [Misc] section. dbPromptForPassword = True

; ------------------------------------------- ; ;;; ADVANCED PARAMETERS ;;;

; ------------------------------------------- ;

### [Misc]

The temp directory location on all database hosts. The directory must be readable and writeable by the dbadmin, and must implement POSIX style fcntl lockf locking. tempDir = /tmp/vbr

Specifies the number of historical backups to retain in addition to the most recent backup.

; 1 current + n historical backups

restorePointLimit = 1

Full path to the password configuration file

Store this file in directory readable only by the dbadmin.

; (no default)

; passwordFile = /path/to/vbr/pw.txt

When enabled, Vertica confirms that the specified backup locations contain sufficient free space and inodes to allow a successful backup. If a backup location has insufficient resources, Vertica displays an error message explaining the shortage and cancels the backup. If Vertica cannot determine the amount of available space or number of inodes in the backupDir, it displays a warning and continues with the backup. enableFreeSpaceCheck = True

[Transmission]

The total bandwidth limit for all restore connections in KBPS, 0 for unlimited total\_bwlimit\_restore =  $0$ 

The maximum number of restore TCP rsync connection threads per node.

Optimum settings depend on your particular environment.

; For best performance, experiment with values between 2 and 16.

 $concurrency$  restore  $= 1$ 

; Total bandwidth limit for all backup connections in KBPS, 0 for unlimited. Vertica distributes this bandwidth evenly among the number of connections set in concurrency\_backup.  $total_bwlimit_backup = 0$ 

The maximum number of backup TCP rsync connection threads per node. Optimum settings depend on your particular environment. For best performance, experiment with values between 2 and 16.

 $concurrency$ \_backup = 1

The maximum number of delete TCP rsync connection threads per node.

Optimum settings depend on your particular environment.

; For best performance, experiment with values between 2 and 16.

concurrency delete  $= 16$ 

### [Database]

Vertica user name for vbr to connect to the database.

This setting is rarely needed since dbUser is normally identical to the database administrator.

<span id="page-1389-0"></span>; dbUser = current\_username

#### object\_restore\_to\_other\_cluster.ini

- This sample vbr configuration file shows object restore to another cluster from an existing full or object backup.
- To restore objects from an existing backup(object or full), you must use the "--restore-objects" vbr command line option.
- Section headings are enclosed by square brackets.
- Comments have leading semicolons (;) or pound signs (#).
- An equal sign separates options and values.
- Specify arguments marked '!!Mandatory!!' explicitly.
- All commented parameters are set to their default value.

; ------------------------------------------- ;

;;; BASIC PARAMETERS ;;;

; ------------------------------------------- ;

#### [Mapping]

- ; There must be one [Mapping] section for all of the nodes in your database cluster.
- !!Mandatory!! Backup host name (no default) and Backup directory (no default)
- ; node\_name = backup\_host:backup\_dir
- v\_exampledb\_node0001 = backup\_host0001:/home/dbadmin/backups
- v\_exampledb\_node0002 = backup\_host0002:/home/dbadmin/backups
- v exampledb  $node0003 = backup host0003:/home/dbadmin/backups$
- v\_exampledb\_node0004 = backup\_host0004:/home/dbadmin/backups

[NodeMapping]

; !!Recommended!! This section is required when performing an object restore from a full/object backup to a different cluster and node names are different between source (backup) and destination (restoring) databases.

v\_sourcedb\_node0001 = v\_exampledb\_node0001 v\_sourcedb\_node0002 = v\_exampledb\_node0002 v\_sourcedb\_node0003 = v\_exampledb\_node0003 v\_sourcedb\_node0004 = v\_exampledb\_node0004

#### [Database]

; !!Recommended!! If you have more than one database defined on this Vertica cluster, use this parameter to specify which database to backup/restore. ; dbName = current\_database

If this parameter is True, vbr prompts the user for database password every time. If False, specify location of password config file in 'passwordFile' parameter in [Misc] section. dbPromptForPassword = True

; ------------------------------------------- ; ;;; ADVANCED PARAMETERS ;;; ; ------------------------------------------- ;

#### [Misc]

; !!Recommended!! Snapshot name.

SnapshotName is useful for monitoring and troubleshooting.

Valid characters: a-z A-Z 0-9 -

snapshotName = backup\_snapshot

Specifies how Vertica handles objects of the same name when restoring schema or table backups. Options are coexist, createOrReplace or create. ; objectRestoreMode = createOrReplace

The temp directory location on all database hosts.

The directory must be readable and writeable by the dbadmin, and must implement POSIX style fcntl lockf locking.

tempDir = /tmp/vbr

Full path to the password configuration file.

- Store this file in a directory only readable by the dbadmin.
- ; (no default)

; passwordFile = /path/to/vbr/pw.txt

; When enabled, Vertica confirms that the specified backup locations contain

sufficient free space and inodes to allow a successful backup. If a backup location has insufficient resources, Vertica displays an error message and cancels the backup. If Vertica cannot determine the amount of available space or number of inodes in the backupDir, it displays a warning and continues with the backup. enableFreeSpaceCheck = True

[Transmission] Sets options for transmitting the data when using backup hosts.

Specifies the default port number for the rsync protocol. port\_rsync =  $50000$ 

The total bandwidth limit for all restore connections in KBPS, 0 for unlimited total bwlimit restore  $= 0$ 

The maximum number of backup TCP rsync connection threads per node.

Optimum settings depend on your particular environment.

For best performance, experiment with values between 2 and 16.

 $concurrency\_restore = 1$ 

#### [Database]

Vertica user name for vbr to connect to the database.

This setting is rarely needed since dbUser is normally identical to the database administrator.

dbUser = current\_username

#### <span id="page-1391-0"></span>Object replication to an alternate database

replicate.ini

This sample vbr configuration file shows the replicate vbr task.

Section headings are enclosed by square brackets.

Comments have leading semicolons (;) or pound signs (#).

An equal sign separates options and values.

Specify arguments marked '!!Mandatory!!' explicitly.

All commented parameters are set to their default value.

; ------------------------------------------- ;

;;; BASIC PARAMETERS ;;;

; ------------------------------------------- ;

#### [Mapping]

; There must be one [Mapping] section for all of the nodes in your database cluster. !!Mandatory!! Target host name (no default) ; node\_name = new\_host v\_exampledb\_node0001 = destination\_host0001 v\_exampledb\_node0002 = destination\_host0002 v\_exampledb\_node0003 = destination\_host0003 v\_exampledb\_node0004 = destination\_host0004

### [Misc]

!!Recommended!! Snapshot name.

SnapshotName is useful for monitoring and troubleshooting.

Valid characters: a-z A-Z 0-9 -

snapshotName = backup\_snapshot

Specifies which tables and/or schemas to copy. For tables, the containing schema defaults to public.

objects for replication. You must specify only one of either objects or includeObjects.

Use comma-separated list for multiple objects

(no default)

objects = mytable, myschema, myothertable

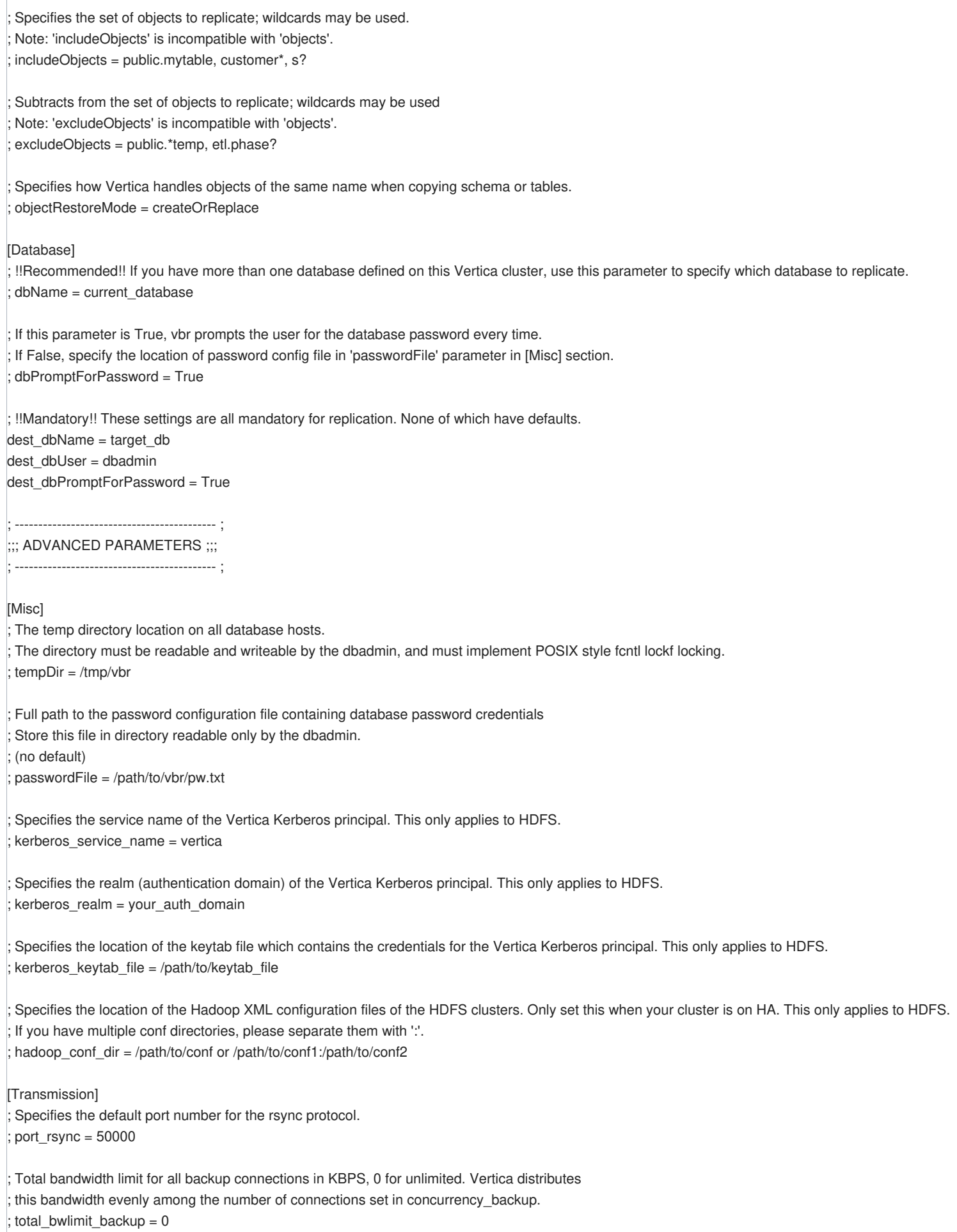

 $\overline{\phantom{a}}$ 

; Optimum settings depend on your particular environment. For best performance, experiment with values between 2 and 16.  $concurrency$  backup = 1

The maximum number of restore TCP rsync connection threads per node. Results vary depending on environment, but values between 2 and 16 are sometimes quite helpful.  $concurrency\_restore = 1$ 

The maximum number of delete TCP rsync connection threads per node. Results vary depending on environment, but values between 2 and 16 are sometimes quite helpful.  $concurrency$  $delete = 16$ 

#### [Database]

Vertica user name for vbr to connect to the database.

This is very rarely be needed since dbUser is normally identical to the database administrator.

dbUser = current\_username

#### <span id="page-1393-0"></span>Database copy to an alternate cluster

#### copycluster.ini

; This sample vbr configuration file is configured for the copycluster vbr task.

Copycluster supports full database copies only, not specific objects.

Section headings are enclosed by square brackets.

Comments have leading semicolons (;) or pound signs (#).

An equal sign separates options and values.

Specify arguments marked '!!Mandatory!!' explicitly.

All commented parameters are set to their default value.

; ------------------------------------------- ;

;;; BASIC PARAMETERS ;;;

; ------------------------------------------- ;

#### [Mapping]

For each node of the source database, there must be a [Mapping] entry specifying the corresponding hostname of the destination database node. ; !!Mandatory!! node\_name = new\_host/ip (no defaults)

v\_exampledb\_node0001 = destination\_host1.example

v\_exampledb\_node0002 = destination\_host2.example

v\_exampledb\_node0003 = destination\_host3.example

v\_exampledb\_node0004 = destination\_host4.example

 $v$ \_exampledb\_node0001 = 10.0.90.17

- v\_exampledb\_node0002 = 10.0.90.18
- $v$ \_exampledb\_node0003 = 10.0.90.19
- v exampledb  $node0004 = 10.0.90.20$

#### [Database]

; !!Recommended!! If you have more than one database defined on this Vertica cluster, use this parameter to specify which database to copy. dbName = current\_database

If this parameter is True, vbr prompts the user for the database password every time. If False, specify the location of password config file in 'passwordFile' parameter in [Misc] section. dbPromptForPassword = True

; ------------------------------------------- ; ;;; ADVANCED PARAMETERS ;;;

; ------------------------------------------- ;

### [Misc]

!!Recommended!! Snapshot name.

SnapshotName is used for monitoring and troubleshooting.

Valid characters: a-z A-Z 0-9 -

snapshotName = backup\_snapshot

The temp directory location on all database hosts. The directory must be readable and writeable by the dbadmin, and must implement POSIX style fcntl lockf locking. tempDir = /tmp/vbr Full path to the password configuration file containing database password credentials Store this file in directory readable only by the dbadmin. ; (no default) passwordFile = /path/to/vbr/pw.txt [Transmission] Specifies the default port number for the rsync protocol. port\_rsync = 50000 ; Total bandwidth limit for all copycluster connections in KBPS, 0 for unlimited. Vertica distributes this bandwidth evenly among the number of connections set in concurrency\_backup. total\_bwlimit\_backup =  $0$ The maximum number of backup TCP rsync connection threads per node. Optimum settings depend on your particular environment. ; For best performance, experiment with values between 2 and 16. concurrency\_backup = 1 The maximum number of restore TCP rsync connection threads per node. Results vary depending on environment, but values between 2 and 16 are sometimes quite helpful. concurrency\_restore = 1 The maximum number of delete TCP rsync connection threads per node. Results vary depending on environment, but values between 2 and 16 are sometimes quite helpful. concurrency\_delete = 16 [Database] Vertica user name for vbr to connect to the database.

This setting is rarely needed since dbUser is normally identical to the database administrator

; dbUser = current\_username

<span id="page-1394-1"></span>Password file

password.ini

Unlike other [configuration](#page-1443-0) (.ini) files, the password configuration file must be referenced by another configuration file, through its passwordFile parameter.

This is a sample password configuration file.

Point to this file in the 'passwordFile' parameter of the [Misc] section.

Section headings are enclosed by square brackets.

; Comments have leading semicolons (;) or pound signs (#).

Option and values are separated by an equal sign.

[Passwords]

The database administrator's password, and used if dbPromptForPassword is False.

; dbPassword=myDBsecret

The password for the rsync user account.

serviceAccessPass=myrsyncpw

<span id="page-1394-0"></span>The password for the dest\_dbuser Vertica account, for replication tasks only. dest\_dbPassword=destDBsecret

Eon Mode databases perform the same backup and restore operations as Enterprise Mode databases. Additional requirements pertain to Eon Mode because it uses a different architecture.

### **Note**

These requirements are for cloud storage locations listed in Backing up and restoring the [database](#page-1379-0), and on-premises with communal storage on HDFS.

### Cloud storage requirements

Eon Mode databases must be backed up to supported cloud storage locations. The following [\[CloudStorage\]](#page-1436-1) configuration parameters must be set:

- cloud storage backup path
- cloud\_storage\_backup\_file\_system\_path

A backup path is valid for one database only. You cannot use the same path to store backups for multiple databases.

Eon Mode databases that use S3-compatible on-premises cloud storage can back up to Amazon Web Services (AWS) S3.

### Cloud storage access

In addition to having access to the cloud storage bucket used for the database's communal storage, you must have access to the cloud storage backup location. Verify that the credential you use to access communal storage also has access to the backup location. For more information about configuring cloud storage access for Vertica, see [Configuring](#page-1402-0) cloud storage backups .

### **Note**

While an AWS backup location can be in a different region, backup and restore operations across different S3 regions are incompatible with virtual private cloud (VPC) endpoints.

### Eon on-premises and private cloud storage

If an Eon database runs on-premises, then communal storage is not on AWS but on another storage platform that uses the S3 or GS protocol. This means there can be two endpoints and two sets of credentials, depending on where you back up. This additional information is stored in environment variables, and not in vbr [configuration](#page-0-0) parameters.

Backups of Eon Mode on-premises databases do not support AWS IAM profiles.

HDFS on-premises storage

To back up an Eon Mode database that uses HDFS on-premises storage, the communal storage and backup location must use the same HDFS credentials and domain. All vbr operations are supported, except copycluster.

Vertica supports Kerberos authentication, High Availability Name Node, and wire encryption for vbr operations. Vertica does not support at-rest encryption for Hadoop storage.

For details, see [Configuring](#page-1406-1) backups to and from HDFS .

### Database restore requirements

When restoring a backup of an Eon Mode database, the restore database must satisfy the following requirements:

- Share the same name as the backup database.
- Have at least as many nodes as the primary subcluster(s) in the backup database.
- Have the same node names as the nodes of the backup database.
- Use the same catalog directory location as the backup database.
- Use the same port numbers as the backup database.
- For object-level restore, the target namespace in the restore database and the objects' namespace in the source database must have the same shard count, shard boundaries, and node subscriptions. For details, see object-level tasks with multiple [namespaces](#page-1396-1)

You can restore a full or object backup that was taken from a database with primary and secondary subclusters to the primary subclusters in the target database. The database can have only primary subclusters, or it can also have any number of secondary subclusters. Secondary subclusters do not need to match the backup database. The same is true for replicating a database; only the primary subclusters are required. The requirements are similar to those for Reviving an Eon Mode [database](#page-242-0) cluster.

Use the [Mapping] section in the configuration file to specify the mappings for the primary subcluster.

#### <span id="page-1396-1"></span>Object-level tasks with multiple namespaces

Eon Mode databases group schemas and tables into one or more [namespaces](#page-70-0). By default, Eon databases contain only one namespace, default\_namespace, which is created during database creation. Unless you have created additional namespaces, the default\_namespace contains all schemas and tables. If you do not specify the namespace of an object, vbr assumes the object belongs to the default\_namespace . Full database vbr tasks are unaffected by the number of namespaces.

### Important

For vbr tasks, namespaces are prefixed with a period. For example, .n.s.t refers to table t in schema s in namespace n.

For object-level backups, you can specify the included objects in the objects parameter of your vbr configuration file. For example, to create an objectlevel backup of all objects in the orders and customers schemas in the store 1 namespace, add the following lines to your configuration file:

### objects = .store\_1.orders\*, .store\_1.customers.\*

Alternatively, you can specify the included and excluded objects using the includeObjects and excludeObjects parameters. If you set these parameters, the objects parameter must be empty.

For object-level restore and replicate vbr tasks, you can optionally specify a target namespace with the --target-namespace command line argument. This is the namespace to which the objects are restored or replicated in the target cluster. The action that vbr performs depends on whether you provide a value for this argument:

- No value: vbr attempts to restore or replicate the objects to a namespace with the same name as the objects' source namespace. If no such namespace exists in the target cluster, or its shard counts differs from the source namespace, the task fails.
- Target namespace provided: vbr attempts to restore or replicate the objects to the specified namespace in the target cluster. The namespace must already exist in the target cluster and have the same shard count, shard boundaries, and node subscriptions as the object's source namespace.

You can specify how restore operations handle duplicate objects with **[objectRestoreMode](#page-0-0)** parameter in the vbr configuration file.

The following command restores the store\_1.orders schema to the store\_2 namespace of the target cluster:

\$ vbr --task restore --config-file=db.ini --restore-objects=.store\_1.orders.\* --target-namespace=store\_2

### <span id="page-1396-0"></span>Requirements for backing up and restoring HDFS storage locations

There are several considerations for backing up and restoring HDFS storage locations:

- The HDFS directory for the storage location must have snapshotting enabled. You can either directly configure this yourself or enable the database administrator's Hadoop account to do it for you automatically. See Hadoop [configuration](#page-2121-0) for backup and restore for more information.
- If the Hadoop cluster uses Kerberos, Vertica nodes must have access to certain Hadoop configuration files. See [Configuring](#page-0-0) Kerberos below.
- To restore an HDFS storage location, your Vertica cluster must be able to run the Hadoop distcp command. See [Configuring](#page-0-0) distcp on a Vertica Cluster below.
- HDFS storage locations do not support object-level backups. You must perform a full database backup to back up the data in your HDFS storage locations.
- Data in an HDFS storage location is backed up to HDFS. This backup guards against accidental deletion or corruption of data. It does not prevent data loss in the case of a catastrophic failure of the entire Hadoop cluster. To prevent data loss, you must have a backup and disaster recovery plan for your Hadoop cluster.

Data stored on the Linux native file system is still backed up to the location you specify in the backup configuration file. It and the data in HDFS storage locations are handled separately by the vbr backup script.

### Configuring Kerberos

If HDFS uses Kerberos, then to back up your HDFS storage locations you must take the following additional steps:

- 1. Grant Hadoop superuser privileges to the Kerberos principals for each Vertica node.
- 2. Copy Hadoop configuration files to your database nodes as explained in Accessing Hadoop [Configuration](#page-0-0) Files. Vertica needs access to coresite.xml , hdfs-site.xml , and yarn-site.xml for backup and restore. If your Vertica nodes are co-located on HDFS nodes, these files are already present.
- 3. Set the HadoopConfDir parameter to the location of the directory containing these files. The value can be a path, if the files are in multiple directories. For example:

=> ALTER DATABASE exampledb SET HadoopConfDir = '/etc/hadoop/conf:/etc/hadoop/test';

All three configuration files must be present on this path on every database node.

If your Vertica nodes are co-located on HDFS nodes and you are using Kerberos, you must also change some Hadoop configuration parameters. These changes are needed in order for restoring from backups to work. In yarn-site.xml on every Vertica node, set the following parameters:

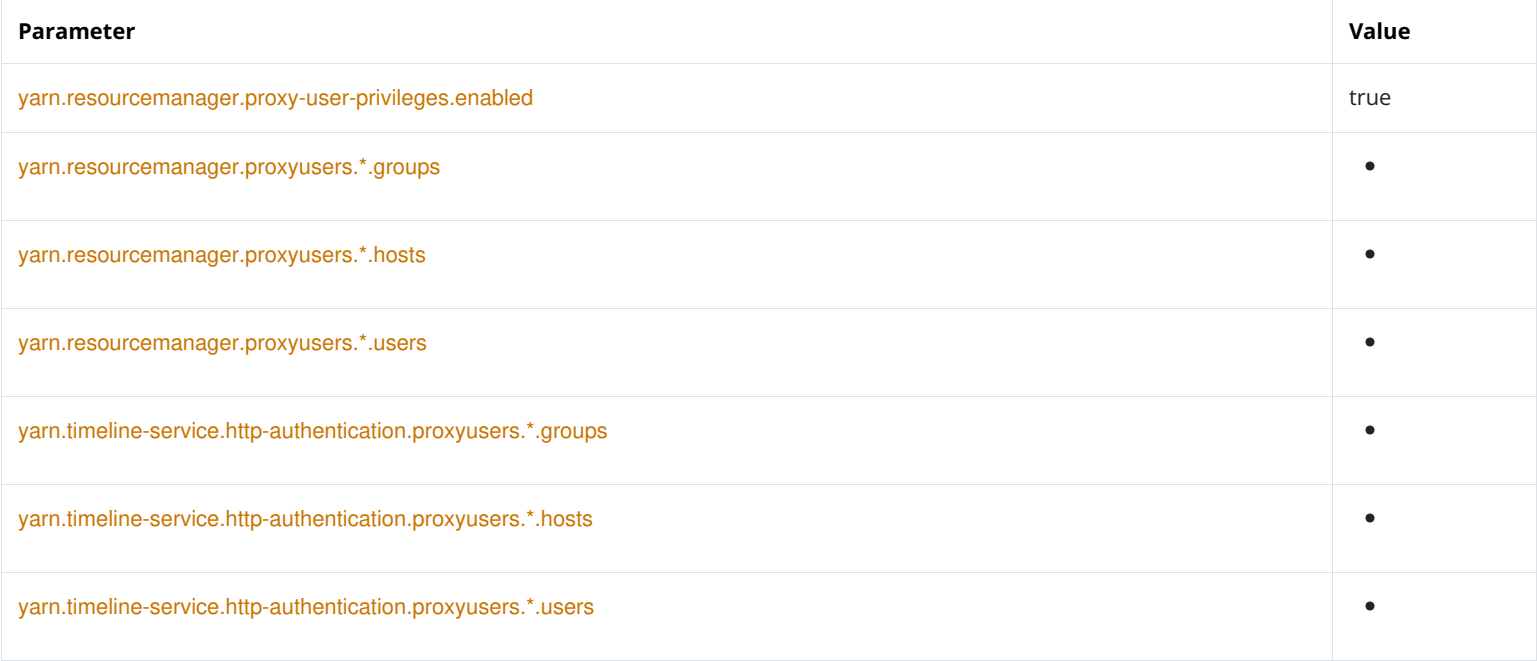

No changes are needed on HDFS nodes that are not also Vertica nodes.

### Configuring distcp on a Vertica cluster

Your Vertica cluster must be able to run the Hadoop distcp command to restore a backup of an HDFS storage location. The easiest way to enable your cluster to run this command is to install several Hadoop packages on each node. These packages must be from the same distribution and version of Hadoop that is running on your Hadoop cluster.

The steps you need to take depend on:

- The distribution and version of Hadoop running on the Hadoop cluster containing your HDFS storage location.
- The distribution of Linux running on your Vertica cluster.

#### **Note**

Installing the Hadoop packages necessary to run distcp does not turn your Vertica database into a Hadoop cluster. This process installs just enough of the Hadoop support files on your cluster to run the distep command. There is no additional overhead placed on the Vertica cluster, aside from a small amount of additional disk space consumed by the Hadoop support files.

#### Configuration overview

The steps for configuring your Vertica cluster to restore backups for HDFS storage location are:

- 1. If necessary, install and configure a Java runtime on the hosts in the Vertica cluster.
- 2. Find the location of your Hadoop distribution's package repository.
- 3. Add the Hadoop distribution's package repository to the Linux package manager on all hosts in your cluster.
- 4. Install the necessary Hadoop packages on your Vertica hosts.
- 5. Set two configuration parameters in your Vertica database related to Java and Hadoop.
- 6. Confirm that the Hadoop distep command runs on your Vertica hosts.

The following sections describe these steps in greater detail.

#### Installing a Java runtime

Your Vertica cluster must have a Java Virtual Machine (JVM) installed to run the Hadoop distcp command. It already has a JVM installed if you have configured it to:

- Execute user-defined extensions developed in Java. See Developing [user-defined](#page-1926-0) extensions (UDxs) for more information.
- Access Hadoop data using the HCatalog [Connector](#page-2123-0). See Using the HCatalog Connector for more information.

If your Vertica database has a JVM installed, verify that your Hadoop distribution supports it. See your Hadoop distribution's documentation to determine which JVMs it supports.

If the JVM installed on your Vertica cluster is not supported by your Hadoop distribution you must uninstall it. Then you must install a JVM that is supported by both [Vertica](#page-5-0) and your Hadoop distribution. See Vertica SDKs for a list of the JVMs compatible with Vertica.

If your Vertica cluster does not have a JVM (or its existing JVM is [incompatible](#page-2125-0) with your Hadoop distribution), follow the instructions in Installing the Java runtime on your Vertica cluster .

Finding your Hadoop distribution's package repository

Many Hadoop distributions have their own installation system, such as Cloudera Manager or Ambari. However, they also support manual installation using native Linux packages such as RPM and .deb files. These package files are maintained in a repository. You can configure your Vertica hosts to access this repository to download and install Hadoop packages.

Consult your Hadoop distribution's documentation to find the location of its Linux package repository. This information is often located in the portion of the documentation covering manual installation techniques.

Each Hadoop distribution maintains separate repositories for each of the major Linux package management systems. Find the specific repository for the Linux distribution running your Vertica cluster. Be sure that the package repository that you select matches the version used by your Hadoop cluster.

Configuring Vertica nodes to access the Hadoop Distribution's package repository

Configure the nodes in your Vertica cluster so they can access your Hadoop distribution's package repository. Your Hadoop distribution's documentation should explain how to add the repositories to your Linux platform. If the documentation does not explain how to add the repository to your packaging system, refer to your Linux distribution's documentation.

The steps you need to take depend on the package management system your Linux platform uses. Usually, the process involves:

- Downloading a configuration file.
- Adding the configuration file to the package management system's configuration directory.
- For Debian-based Linux distributions, adding the Hadoop repository encryption key to the root account keyring.
- Updating the package management system's index to have it discover new packages.

You must add the Hadoop repository to all hosts in your Vertica cluster.

### Installing the required Hadoop packages

After configuring the repository, you are ready to install the Hadoop packages. The packages you need to install are:

- hadoop
- hadoop-hdfs
- hadoop-client

The names of the packages are usually the same across all Hadoop and Linux distributions. These packages often have additional dependencies. Always accept any additional packages that the Linux package manager asks to install.

To install these packages, use the package manager command for your Linux distribution. The package manager command you need to use depends on your Linux distribution:

- On Red Hat and CentOS, the package manager command is yum.
- On Debian and Ubuntu, the package manager command is apt-get .
- On SUSE the package manager command is zypper.

Consult your Linux distribution's documentation for instructions on installing packages.

### Setting configuration parameters

You must set two **Hadoop [configuration](#page-2431-0) parameters** to enable Vertica to restore HDFS data:

- JavaBinaryForUDx is the path to the Java executable. You may have already set this value to use Java UDxs or the HCatalog Connector. You can find the path for the default Java executable from the Bash command shell using the command: \$ which java
- HadoopHome is the directory that contains bin/hadoop (the bin directory containing the Hadoop executable file). The default value for this parameter is /usr . The default value is correct if your Hadoop executable is located at /usr/bin/hadoop.

The following example shows how to set and then review the values of these parameters:

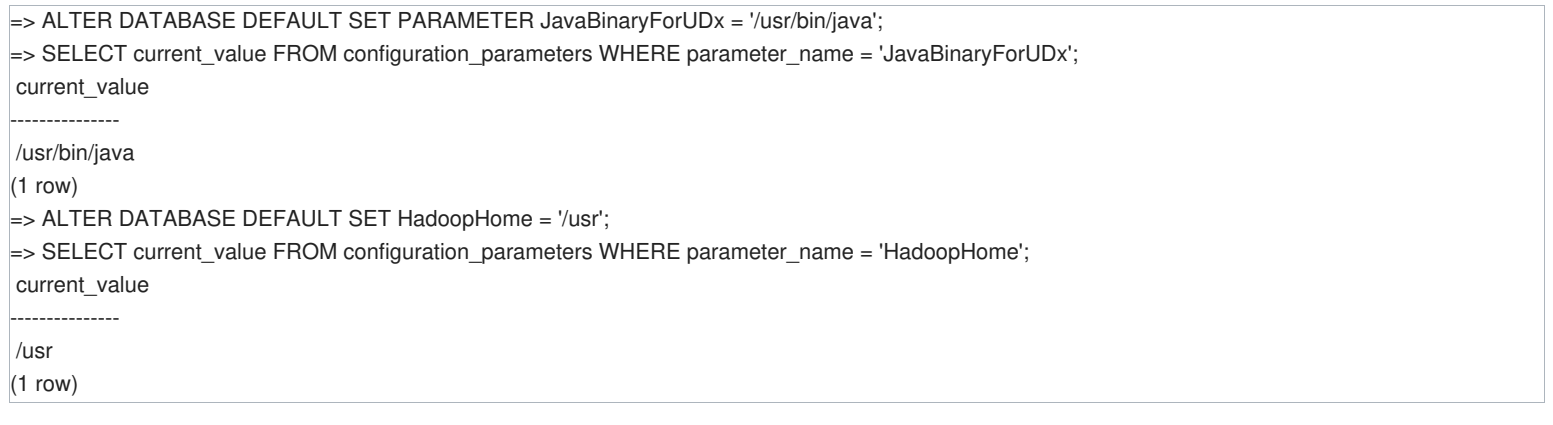

You can also set the following parameters:

- HadoopFSReadRetryTimeout and HadoopFSWriteRetryTimeout specify how long to wait before failing. The default value for each is 180 seconds. If you are confident that your file system will fail more quickly, you can improve performance by lowering these values.
- HadoopFSReplication specifies the number of replicas HDFS makes. By default, the Hadoop client chooses this; Vertica uses the same value for all nodes.

### **Caution**

Do not change this setting unless directed otherwise by Vertica support.

HadoopFSBlockSizeBytes is the block size to write to HDFS; larger files are divided into blocks of this size. The default is 64MB.

### Confirming that distcp runs

After the packages are installed on all hosts in your cluster, your database should be able to run the Hadoop distep command. To test it:

- 1. Log into any host in your cluster as the database [superuser](#page-4011-0).
- 2. At the Bash shell, enter the command: \$ hadoop distcp
- 3. The command should print a message similar to the following:

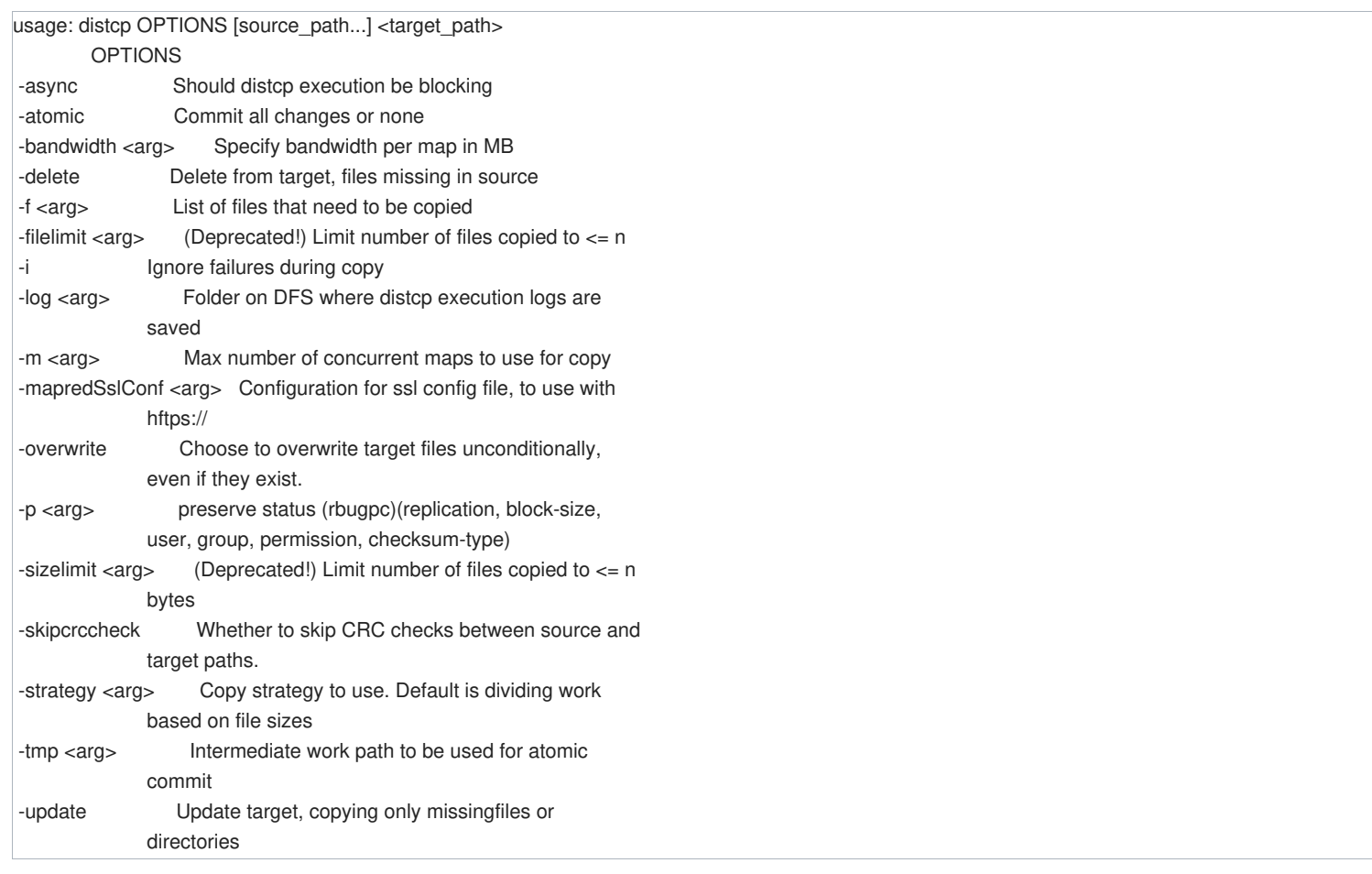

4. Repeat these steps on the other hosts in your database to verify that all of the hosts can run distep.

# Troubleshooting

If you cannot run the distop command, try the following steps:

- If Bash cannot find the hadoop command, you may need to manually add Hadoop's bin directory to the system search path. An alternative is to create a symbolic link in an existing directory in the search path (such as /usr/bin) to the hadoop binary.
- Ensure the version of Java installed on your Vertica cluster is compatible with your Hadoop distribution.
- Review the Linux package installation tool's logs for errors. In some cases, packages may not be fully installed, or may not have been downloaded due to network issues.
- Ensure that the database administrator account has permission to execute the hadoop command. You might need to add the account to a specific group in order to allow it to run the necessary commands.

### <span id="page-1400-0"></span>Setting up backup locations

#### Important

Inadequate security on backups can compromise overall database security. Be sure to secure backup locations and strictly limit access to backups only to users who already have permissions to access all database data.

Full and object-level backups reside on *backup hosts* , the computer systems on which backups and archives are stored. On the backup hosts, Vertica saves backups in a specific *backup location* (directory).

You must set up your backup hosts before you can create backups.

The storage format type at your backup locations must support fcntl lockf (POSIX) file locking.

### In this section

- Configuring backup hosts and [connections](#page-1401-0)
- [Configuring](#page-1402-1) hard-link local backup hosts
- [Configuring](#page-1402-0) cloud storage backups
- Additional [considerations](#page-1404-0) for cloud storage
- [Configuring](#page-1406-1) backups to and from HDFS

### <span id="page-1401-0"></span>Configuring backup hosts and connections

You use vbr to back up your database to one or more hosts (known as *backup hosts* ) that can be outside of your database cluster.

You can use one or more backup hosts or a single cloud storage bucket to back up your database. Use the vbr configuration file to specify which backup host each node in your cluster should use.

Before you back up to hosts outside of the local cluster, configure the target backup locations to work with vbr. The backup hosts you use must:

- Have [sufficient](#page-0-0) backup disk space.
- Be accessible from your database cluster through SSH.
- Have passwordless SSH access for the Database Administrator account.
- Have either the Vertica rpm or Python 3.7 and rsync 3.0.5 or later installed.
- If you are using a stateful firewall, configure your tcp\_keepalive\_time and tcp\_keepalive\_intvl sysctl settings to use values less than your firewall timeout value.

### Configuring TCP forwarding on database hosts

vbr depends on TCP forwarding to forward connections from database hosts to backup hosts. For copycluster and replication tasks, you must enable TCP forwarding on both sets of hosts. SSH connections to backup hosts do not require SSH forwarding.

If it is not already set by default, set AllowTcpForwarding = Yes in /etc/ssh/sshd\_config and then send a SIGHUP signal to sshd on each host. See the Linux sshd documentation for more information.

If TCP forwarding is not enabled, tasks requiring it fail with the following message: "Errors connecting to remote hosts: Check SSH settings, and that the same Vertica version is installed on all nodes."

On a single-node cluster, vbr uses a random high-number port to create a local ssh tunnel. This fails if PermitOpen is set to restrict the port. Comment out the PermitOpen line in sshd\_config.

### Creating configuration files for backup hosts

Create separate configuration files for full or object-level backups, using distinct names for each configuration file. Also, use the same node, backup host, and directory location pairs. Specify different backup directory locations for each database.

#### **Note**

For optimal network performance when creating a backup, Vertica recommends that you give each node in the cluster its own dedicated backup host.

### Preparing backup host directories

Before vbr can back up a database, you must prepare the target backup directory. Run vbr with a task type of init to create the necessary manifests for the backup process. You need to perform the init process only once. After that, Vertica maintains the manifests automatically.

### Estimating backup host disk requirements

Wherever you plan to save data backups, consider the disk requirements for historical backups at your site. Also, if you use more than one archive, multiple archives potentially require more disk space. Vertica recommends that each backup host have space for at least twice the database node footprint size. Follow this recommendation regardless of the specifics of your site's backup schedule and retention requirements.

To estimate the database size, use the used bytes column of the storage containers system table as in the following example:

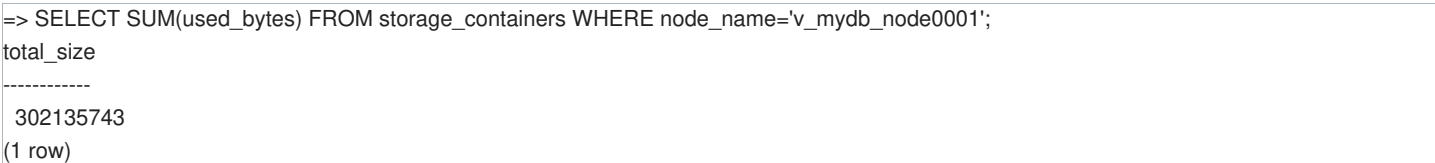

#### Making backup hosts accessible

You must verify that any firewalls between the source database nodes and the target backup hosts allow connections for SSH and rsync on port 50000.

The backup hosts must be running identical versions of rsync and Python as those supplied in the Vertica installation package.

Setting up passwordless SSH access

For vbr to access a backup host, the database [superuser](#page-4011-0) must meet two requirements:

- Have an account on each backup host, with write permissions to the backup directory.
- Have passwordless SSH access from each database cluster host to the corresponding backup host.

How you fulfill these requirements depends on your platform and infrastructure.

SSH access among the backup hosts and access from the backup host to the database node is not necessary.

If your site does not use a centralized login system (such as LDAP), you can usually add a user with the useradd command or through a GUI administration tool. See the documentation for your Linux distribution for details.

If your platform supports it, you can enable passwordless SSH logins using the ssh-copy-id command to copy a database administrator's SSH identity file to the backup location from one of your database nodes. For example, to copy the SSH identity file from a node to a backup host named backup01 :

### \$ ssh-copy-id -i dbadmin@backup01| Password:

Try logging into the machine with "ssh dbadmin@backup01" . Then, check the contents of the ~/.ssh/authorized\_keysfile to verify that you have not added extra keys that you did not intend to include.

# \$ ssh backup01 Last login: Mon May 23 11:44:23 2011 from host01

Repeat the steps to copy a database administrator's SSH identity to all backup hosts you use to back up your database.

After copying a database administrator's SSH identity, you should be able to log in to the backup host from any of the nodes in the cluster without being prompted for a password.

#### Increasing the SSH maximum connection settings for a backup host

If your configuration requires backing up multiple nodes to one backup host (n:1), increase the number of concurrent SSH connections to the SSH daemon (sshd). By default, the number of concurrent SSH connections on each host is 10, as set in the sshd\_config file with the MaxStartups keyword. The MaxStartups value for each backup host should be greater than the total number of hosts being backed up to this backup host. For more information on configuring MaxStartups, refer to the man page for that [parameter](http://www.openbsd.org/cgi-bin/man.cgi/OpenBSD-current/man5/sshd_config.5?query=sshd_config).

#### See also

- vbr [configuration](#page-1436-0) file reference
- [Enable](#page-162-0) secure shell (SSH) logins

#### <span id="page-1402-1"></span>Configuring hard-link local backup hosts

When specifying the backupHost parameter for your hard-link local configuration files, use the database host names (or IP addresses) as known to admintools. Do not use the node names. Host names (or IP addresses) are what you used when setting up the cluster. Do not use localhost for the backupHost parameter.

### Listing host names

To query node names and host names:

=> SELECT node\_name, host\_name FROM node\_resources; node\_name | **host\_name** ------------------+--------------- v\_vmart\_node0001 |**192.168.223.11** v\_vmart\_node0002 |**192.168.223.22** v\_vmart\_node0003 |**192.168.223.33** (3 rows)

Because you are creating a local backup, use square brackets [] to map the host to the local host. For more information, refer to [\[mapping\]](#page-1438-0).

[Mapping] v\_vmart\_node0001 = []:/home/dbadmin/data/backups v\_vmart\_node0002 =  $[]$ :/home/dbadmin/data/backups v\_vmart\_node0003 = []:/home/dbadmin/data/backups

<span id="page-1402-0"></span>Configuring cloud storage backups

Backing up an Enterprise Mode or Eon Mode database to a [supported](#page-1379-0) cloud storage location requires that you add parameters to the backup

configuration file. You can create these backups from the local cluster or from your cloud provider's virtual servers. Additional cloud storage configuration is required to configure [authentication](#page-1404-0) and encryption.

Configuration file requirements

To back up any Eon Mode or Enterprise Mode cluster to a cloud storage destination, the backup configuration file must include a [\[CloudStorage\]](#page-1436-1) section. Vertica provides a sample cloud storage [configuration](#page-1383-0) file that you can copy and edit.

### Environment variable requirements

Environment variables securely pass credentials for backup locations. Eon and Enterprise Mode databases require environment variables in the following backup scenarios:

Vertica on Google Cloud Platform (GCP) to Google Cloud Storage (GCS).

For backups to GCS, you must have a hash-based message [authentication](#page-111-0) code (HMAC) key that contains an access ID and a secret. See Eon Mode on GCP prerequisites for instructions on how to create your HMAC key.

- On-premises databases to any of the following storage locations:
	- o Amazon Web Services (AWS)
	- Any S3-compatible storage
	- Azure Blob Storage (Enterprise Mode only)

On-premises database backups require you to pass your credentials with environment variables. You cannot use other methods of credentialing with cross-endpoint backups.

Any Azure user environment that does not manage resources with Azure managed identities.

The vbr log captures when you sent an environment variable. For security purposes, the value that the environment variable represents is not logged. For details about checking vbr logs, see [Troubleshooting](#page-1431-0) backup and restore.

# Enterprise Mode and Eon Mode

All Enterprise Mode and Eon Mode databases require the following environment variables:

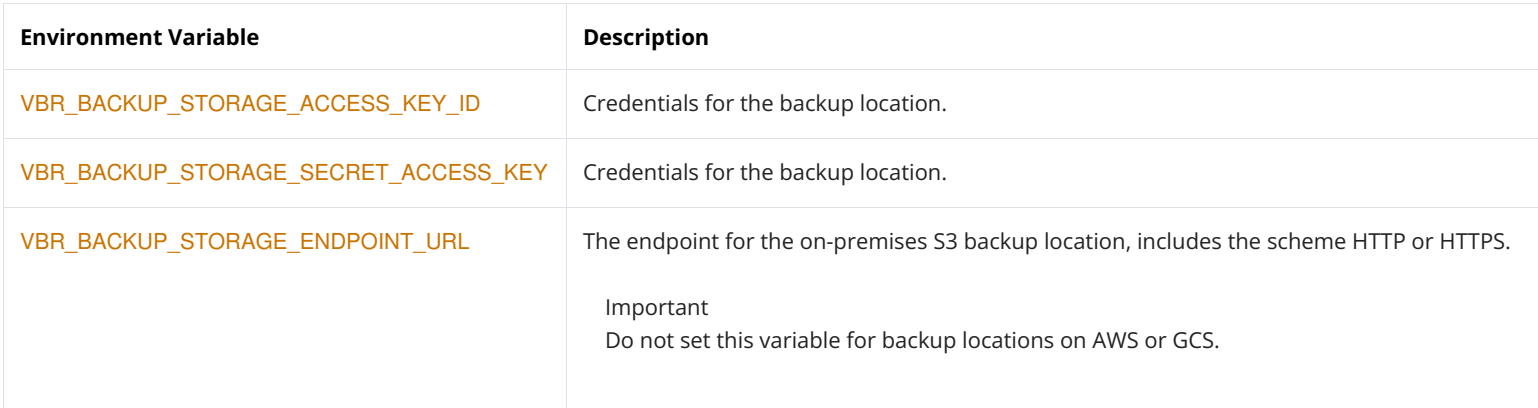

### Eon Mode only

Eon Mode databases require the following environment variables:

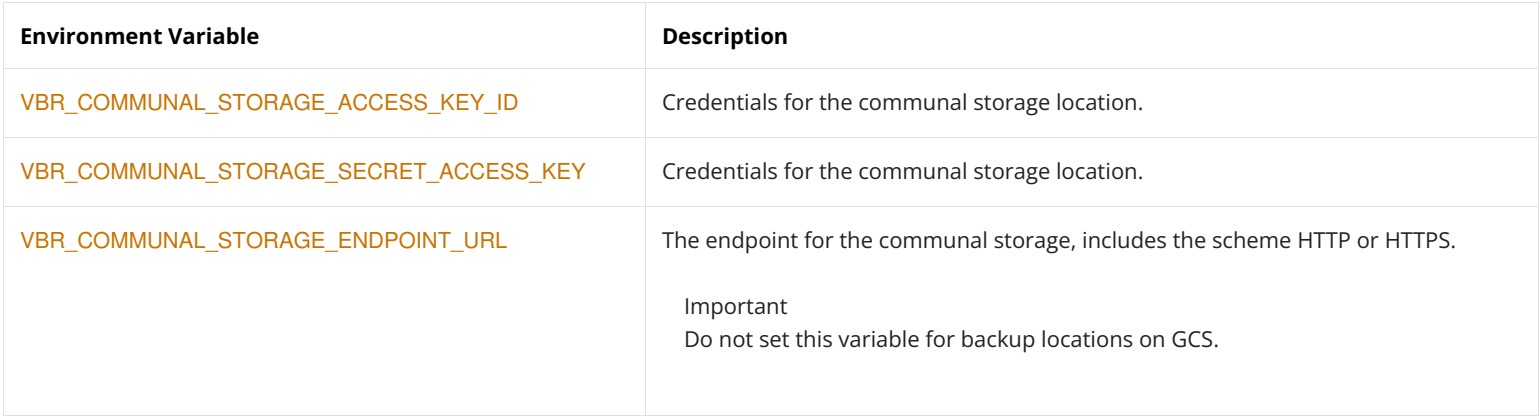

### Azure Blob Storage only

If the user environment does not manage resources with Azure-managed identities, you must provide credentials with environment variables. If you set environment variables in an environment that uses Azure-managed identities, credentials set with environment variables take precedence over Azure-managed identity credentials.
You can back up and restore between two separate Azure accounts. Cross-account operations require a credential configuration JSON object and an endpoint configuration JSON object for each account. Each environment variable accepts a collection of one or more comma-separated JSON objects.

Cross-account and cross-region backup and restore operations might result in decreased performance. For details about performance and cost, see the Azure [documentation](https://docs.microsoft.com/en-us/rest/api/storageservices/copy-blob#remarks) .

The Azure Blob Storage environment variables are described in the following table:

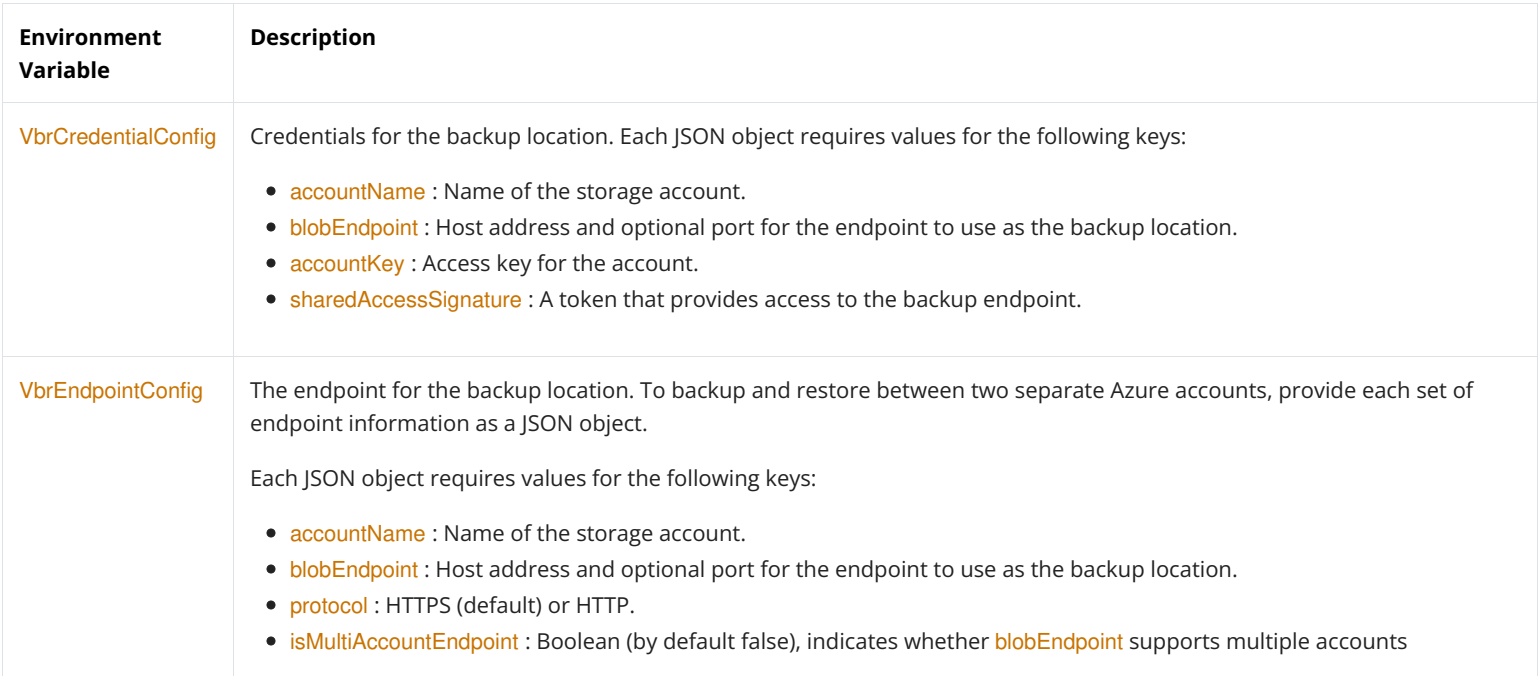

The following commands export the Azure Blob Storage environment variables to the current shell session:

\$ export VbrCredentialConfig=[{"accountName": "account1","blobEndpoint": "hosf[:porf]","accountKey": "account-key1","sharedAccessSignature": "sas*token1*"}]

\$ export VbrEndpointConfig=[{"accountName": "*account1*", "blobEndpoint": "*host*[:*port*]", "protocol": "http"}]

Additional considerations for cloud storage

If you are backing up to a [supported](#page-1379-0) cloud storage location, you need to do some additional one-time configuration. You must also take additional steps if the cluster you are backing up is running on instances in the cloud. For Amazon Web Services (AWS), you might choose to encrypt your backups, which requires additional steps.

By default, bucket access is restricted to the communal storage bucket. For one-time operations with other buckets like backing up and restoring the database, use the appropriate credentials. See Google Cloud Storage [parameters](#page-2439-0) and S3 parameters for additional information.

Configuring cloud storage for backups

As with any storage location, you must initialize a cloud storage location with the vbr task init.

Because cloud storage does not support file locking, Vertica uses either your local file system or the cloud storage file system to handle file locks during a backup. You identify this location by setting the [cloud\\_storage\\_backup\\_file\\_system\\_path](#page-1436-0) parameter in your vbr configuration file. During a backup, Vertica creates a locked identity file on your local or cloud instance, and a duplicate file in your cloud storage backup location. If the files match, Vertica proceeds with the backup, releasing the lock when the backup is complete. As long as the files remain identical, you can use the cloud storage location for backup and restore tasks.

Reinitializing cloud backup storage

If the files in your locking location become out of sync with the files in your backup location, backup and restore tasks fail with an error message. You can resolve locking inconsistencies by rerunning the init task qualified by -- cloud-force-init :

\$ /opt/vertica/bin/vbr --task init --cloud-force-init -c filename.ini

# **Note**

If a backup fails, confirm that your Vertica cluster has permission to access your cloud storage location.

# Configuring authentication for Google Cloud Storage

If you are backing up to Google Cloud Storage (GCS) from a Google Cloud Platform-based cluster, you must provide authentication to the GCS communal storage location. Set the environment variables as detailed in [Configuring](#page-1402-0) cloud storage backups to authenticate to GCS storage.

See Eon Mode on GCP [prerequisites](#page-111-0) for additional authentication information, including how to create your hash-based message authentication code (HMAC) key.

# Configuring EC2 authentication for Amazon S3

If you are backing up to S3 from an EC2-based cluster, you must provide authentication to your S3 host. Regardless of the authentication type you choose, your credentials do not leave your EC2 cluster. Vertica supports the following authentication types:

- AWS credential file
- Environment variables
- IAM role

**AWS credential file** - You can manually create a configuration file on your EC2 initiator host at ~/.aws/credentials.

# [default] aws\_access\_key\_id = YOUR\_ACCESS\_KEY aws\_secret\_access\_key = YOUR\_SECRET\_KEY

For more information on credential files, refer to **Amazon Web Services [documentation](http://docs.aws.amazon.com/cli/latest/userguide/cli-chap-getting-started.html#cli-config-files)**.

**Environment variables** - Amazon Web Services provides the following environment variables:

- AWS ACCESS KEY ID
- AWS\_SECRET\_ACCESS\_KEY

Use these variables on your initiator to provide authentication to your S3 host. When your session ends, AWS deletes these variables. For more information, refer to the AWS [documentation](http://docs.aws.amazon.com/cli/latest/userguide/cli-chap-getting-started.html#cli-config-files).

**IAM role** - Create an AWS IAM role and grant that role permission to access your EC2 cluster and S3 resources. This method is recommended for managing long-term access. For more information, refer to Amazon Web Services [documentation](http://docs.aws.amazon.com/AWSEC2/latest/UserGuide/iam-roles-for-amazon-ec2.html).

Encrypting backups on Amazon S3

Backups made to Amazon S3 can be encrypted using native server-side S3 encryption capability. For more information on Amazon S3 encryption, refer to Amazon [documentation](http://docs.aws.amazon.com/AmazonS3/latest/dev/serv-side-encryption.html) .

# **Note**

Vertica supports server-side encryption only. Client-side encryption is not supported.

Vertica supports the following forms of S3 encryption:

- Server-Side Encryption with Amazon S3-Managed Keys (SSE-S3)
	- Encrypts backups with AES-256
	- Amazon manages encryption keys
- Server-Side Encryption with AWS KMS-Managed Keys (SSE-KMS)
	- Encrypts backups with AES-256
	- o Requires an encryption key from Amazon Key Management Service
	- Your S3 bucket must be from the same region as your encryption key
	- Allows auditing of user activity

When you enable encryption of your backups, Vertica encrypts backups as it creates them. If you enable encryption after creating an initial backup, only increments added after you enabled encryption are encrypted. To ensure that your backup is entirely encrypted, create new backups after enabling encryption.

To enable encryption, add the following settings to your configuration file:

- cloud\_storage\_encrypt\_transport: Encrypts your backups during transmission. You must enable this parameter if you are using SSE-KMS encryption.
- cloud\_storage\_encrypt\_at\_rest: Enables encryption of your backups. If you enable encryption and do not provide a KMS key, Vertica uses SSE-S3 encryption.
- cloud\_storage\_sse\_kms\_key\_id: If you are using KMS encryption, use this parameter to provide your key ID.

See [\[CloudStorage\]](#page-1436-0) for more information on these settings.

The following example shows a typical configuration for KMS encryption of backups.

[CloudStorage] cloud\_storage\_encrypt\_transport = True cloud\_storage\_encrypt\_at\_rest = sse cloud\_storage\_sse\_kms\_key\_id = 6785f412-1234-4321-8888-6a774ba2aaaa

Configuring backups to and from HDFS

Eon Mode only

To back up an Eon Mode database that uses HDFS on-premises storage, the communal storage and backup location must use the same HDFS credentials and domain. All vbr operations are supported, except copycluster.

Vertica supports Kerberos authentication, High Availability Name Node, and TLS (wire encryption) for vbr operations.

Creating a cloud storage configuration file

To back up Eon Mode on-premises with communal storage on HDFS, you must provide a backup [configuration](#page-1383-0) file . In the [\[CloudStorage\]](#page-1436-0) section, provide the cloud\_storage\_backup\_path and cloud\_storage\_backup\_file\_system\_path values.

If you use Kerberos [authentication](#page-2434-0) or High Availability [NameNode](#page-0-0) with your Hadoop cluster, the vbr utility requires access to the same values set in the bootstrapping file that you created during the [database](#page-179-0) install. Include these values in the [\[misc\]](#page-1439-0) section of the backup file.

The following table maps the vbr configuration option to its associated bootstrap file parameter:

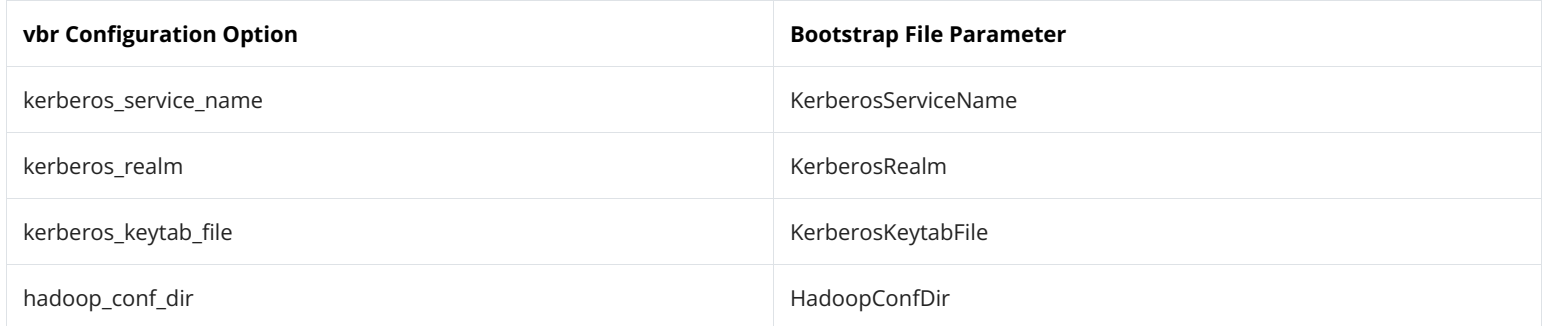

For example, if KerberosServiceName is set to *principal-name* in the bootstrap file, set kerberos\_service\_name to *principal-name* in the [Misc] section of your configuration file.

Encryption between communal storage and backup locations

Vertica supports vbr operations using wire encryption between your communal storage and backup locations. Use the [cloud\\_storage\\_encrypt\\_transport](#page-1436-0) parameter in the [\[CloudStorage\]](#page-1436-0) section of your backup [configuration](#page-1383-0) file to configure encryption.

To enable encryption:

- Set cloud\_storage\_encrypt\_transport to true .
- Use the swebhdfs:// protocol for cloud\_storage\_backup\_path.

If you do not use encryption:

- Set cloud\_storage\_encrypt\_transport to false.
- Use the webhdfs:// protocol for cloud\_storage\_backup\_path.

Vertica does not support at-rest encryption for Hadoop storage.

### Creating backups

Important

Inadequate security on backups can compromise overall database security. Be sure to secure backup locations and strictly limit access to backups only to users who already have permissions to access all database data.

You should perform full backups of your database regularly. You should also perform a full backup under the following circumstances:

### **Before…**

- Upgrading Vertica to another release.
- Dropping a partition.
- Adding, removing, or replacing nodes in the database cluster.

# **After…**

- Loading a large volume of data.
- Adding, removing, or replacing nodes in the database cluster.
- Recovering a cluster from a crash.

**If…**

The epoch of the latest backup predates the current ancient history mark.

Ideally, schedule ongoing backups to back up your data. You can run the Vertica vbr from a cron job or other task scheduler.

You can also back up selected objects. Use object backups to [supplement](#page-1408-0) full backups, not to replace them. Backup types are described in Types of backups .

Running vbr does not affect active database applications. vbr supports creating backups while concurrently running applications that execute DML statements, including COPY, INSERT, UPDATE, DELETE, and SELECT.

# Backup locations and contents

Full and object-level backups reside on *backup hosts* , the computer systems on which backups and archives are stored.

Vertica saves backups in a specific *backup location* ,the directory on a backup host. This location can contain multiple backups, both full and objectlevel, including associated archives. The backups are also compatible, allowing you to restore any objects from a full database backup. Backup locations for Eon Mode databases must be on S3.

# **Note**

Vertica does not recommend concurrent backups. If you must run multiple backups concurrently, use separate backup and temp directories for each. Having separate backup directories detracts from the advantage of sharing data among historical backups.

Before beginning a backup, you must prepare your backup locations using the vbr init [task](#page-1432-0), as in the following example:

### \$ vbr -t init -c full\_backup.ini

For more information about backup [locations](#page-1400-0), see **Setting up backup locations**.

Backups contain all committed data for the backed-up objects as of the start time of the backup. Backups do not contain uncommitted data or data committed during the backup. Backups do not delay mergeout or load activity.

# Backing up HDFS storage locations

If your Vertica cluster uses HDFS storage locations, you must do some additional configuration before you can perform backups. See [Requirements](#page-1396-0) for backing up and restoring HDFS storage locations .

HDFS storage locations support only full backup and restore. You cannot perform object backup or restore on a cluster that uses HDFS storage locations.

# Impact of backups on Vertica nodes

While a backup is taking place, the backup process can consume additional storage. The amount of space consumed depends on the size of your catalog and any objects that you drop during the backup. The backup process releases this storage when the backup is complete.

# Best practices for creating backups

When creating backup configuration files:

- Create separate configuration files to create full and object-level backups.
- Use a unique snapshot name in each configuration file.
- Use the same backup host directory location for both kinds of backups:
	- $\circ$  Because the backups share disk space, they are compatible when performing a restore.
	- $\circ$  Each cluster node must also use the same directory location on its designated backup host.
- For best network performance, use one backup host per cluster node.
- Use one directory on each backup node to store successive backups.
- For future reference, append the major Vertica version number to the configuration file name ( mybackup *9x* ).

The selected objects of a backup can include one or more schemas or tables, or a combination of both. For example, you can include schema S1 and tables T1 and T2 in an object-level backup. Multiple backups can be combined into a single backup. A schema-level backup can be integrated with a database backup (and a table backup integrated with a schema-level backup, and so on).

In this section

- Types of [backups](#page-1408-0)
- [Creating](#page-1409-0) full backups
- Creating [object-level](#page-1409-1) backups
- Creating [hard-link](#page-1412-0) local backups
- [Incremental](#page-1413-0) or repeated backups

### <span id="page-1408-0"></span>Types of backups

vbr supports the following kinds of backups:

- Full [backups](#page-1409-0)
- [Object-level](#page-1409-1) backups
- [Hard-link](#page-1412-0) local backups

The vbr configuration file includes the snapshotName parameter. Use different snapshot names for different types of backups, including different combinations of objects in object-level backups. Backups with the same snapshot name form a time sequence limited by restorePointLimit ,. Avoid giving all backups the same snapshot name; otherwise, they eventually interfere with each other.

### Full backups

A full backup is a complete copy of the database catalog, its schemas, tables, and other objects. This type of backup provides a consistent image of the database at the time the backup occurred. You can use a full backup for disaster recovery to restore a damaged or incomplete database. You can also restore [individual](#page-1417-0) objects from a full backup .

When a full backup already exists, vbr performs incremental backups, whose scope is confined to data that is new or changed since the last full backup occurred. You can specify the number of historical backups to keep.

*Archives* contain a collection of same-name backups. Each archive can have a different retention policy. For example, TBak might be the name of an object-level backup of table  $\overline{T}$ . If you create a daily backup each week, the seven backups of a given week become part of the TBak archive. Keeping a backup archive lets you revert back to any one of the saved backups.

# Object-level backups

An object-level backup consists of one or more schemas or tables or a group of such objects. The conglomerate parts of the object-level backup do not contain the entire database. When an object-level backup exists, you can restore all of its contents or [individual](#page-1417-0) objects.

### **Note**

Object-level backups are not supported for Enterprise Mode databases that use a Hadoop File System (HDFS) storage location.

Object-level backups contain the following object types:

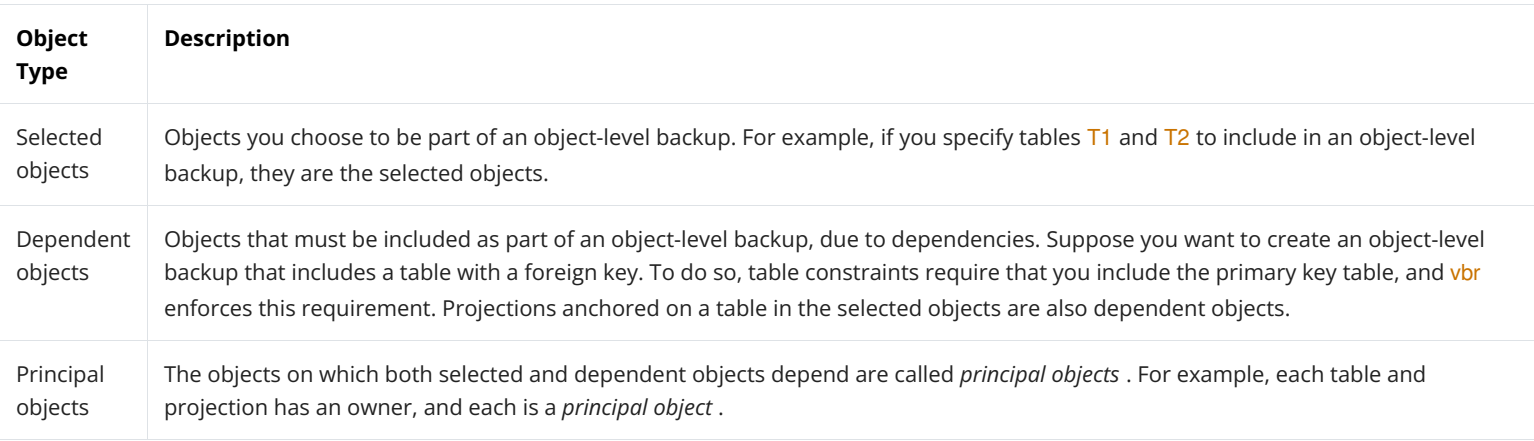

### Hard-link local backups

Valid only for Enterprise Mode, hard-link local backups are saved directly on the database nodes, and can be performed on the entire database or specific objects. Typically you use this kind of backup temporarily before performing a disruptive operation. Do not rely on this kind of backup for long-term use; it cannot protect you from node failures because data and backups are on the same nodes.

A checkpoint backup is a hard-link local backup that comprises a complete copy of the database catalog, and a set of hard file links to corresponding data files. You must save a hard-link local backup on the same file system that is used by the catalog and database files.

### <span id="page-1409-0"></span>Creating full backups

Before you create a database backup, verify the following:

- You have prepared your backup directory with the vbr init [task](#page-1432-0): \$ vbr -t init -c full\_backup.ini
- Your database is running. It is unnecessary for all nodes to be up in a K-safe database. However, any nodes that are DOWN are not backed up.
- All of the backup hosts are up and available.
- The backup host (either on the database cluster or elsewhere) has sufficient disk space to store the backups.
- The user account of the user who starts vbr has write access to the target directories on the host backup location. This user can be dbadmin or another assigned role. However, you cannot run vbr as root.
- Each backup has a unique file name.
- If you want to keep earlier backups, restorePointLimit is set to a number greater than 1 in the configuration file.
- If you are backing up an Eon Mode database, you have met the Eon Mode database [requirements](#page-1394-0) .

Run vbr from a terminal. Use the database administrator account from an initiator node in your database cluster. The command requires only the -task backup and --config-file arguments (or their short forms, -t and -c).

If your configuration file does not contain the database administrator password, vbr prompts you to enter the password. It does not display what you type.

vbr requires no further interaction after you invoke it.

The following example shows a full backup:

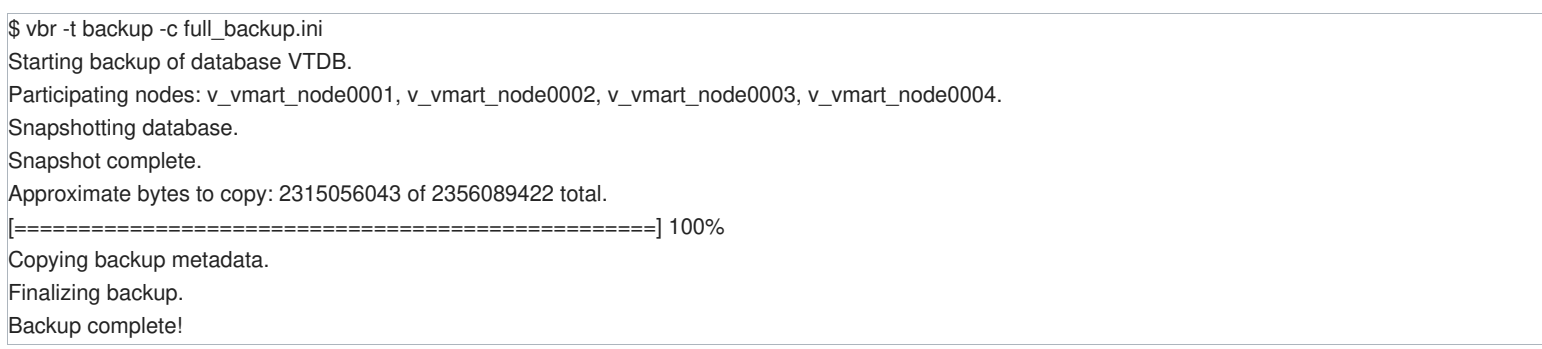

By default, no output is displayed, other than the progress bar. To include additional progress information, use the --debug option, with a value of 1, 2, or 3.

### <span id="page-1409-1"></span>Creating object-level backups

Use object-level backups to back up individual schemas or tables. Object-level backups are especially useful for multi-tenanted database sites. For example, an international airport could use a multi-tenanted database to represent different airlines in its schemas. Then, tables could maintain various types of information for the airline, including ARRIVALS, DEPARTURES, and PASSENGER information. With such an organization, creating object-level backups of the specific schemas would let you restore by airline tenant, or any other important data segment.

To create one or more object-level backups, create a configuration file specifying the backup location, the object-level backup name, and a list of objects to include. You can use the includeObjects and excludeObjects parameters together with wildcards to specify the objects of interest. For more information about specifying the objects to include, see Including and [excluding](#page-1424-0) objects.

#### Important

If your Eon Mode database has multiple [namespaces](#page-70-0), you must specify the namespace to which the objects belong. For vbr tasks, namespace names are prefixed with a period. For example, .n.s.t refers to table t in schema s in namespace n. See Eon Mode database requirements for more information.

For more information about [configuration](#page-1436-1) files for full or object-level backups, see Sample vbr configuration files and vbr configuration file reference.

While not required, Vertica recommends that you first create a full backup before creating any object-level backups.

#### **Note**

Apache Kafka uses internal configuration settings to maintain the integrity of your data. When backing up your Kafka data, Vertica recommends that you perform a *full [database](#page-1409-0) backup* rather than an object-level backup.

#### Performing the backup

Before you can create a backup, you must prepare your backup directory with the vbr-init [task](#page-1432-0). You must also create a configuration file specifying which objects to back up.

Run vbr from a terminal using the database administrator account from a node in your database cluster. You cannot run vbr as root.

You can create an object-level backup as in the following example.

\$ vbr --task backup --config-file objectbak.ini Preparing... Found Database port: 5433 Copying... [==================================================] 100% All child processes terminated successfully. Committing changes on all backup sites... backup done!

#### Naming conventions

Give each object-level backup configuration file a distinct and descriptive name. For instance, at an airport terminal, schema-based backup configuration files use a naming convention with an airline prefix, followed by further description, such as:

AIR1\_daily\_arrivals\_backup

AIR2\_hourly\_arrivals\_backup

AIR2\_hourly\_departures\_backup

AIR3\_daily\_departures\_backup

When database and object-level backups exist, you can recover the backup of your choice.

#### **Caution**

Do not change object names in an object-level configuration file if a backup already exists. Doing so overwrites the original configuration file, and you cannot restore it from the earlier backup. Instead, create a different configuration file.

### Understanding object-level backup contents

Object-level backups comprise only the elements necessary to restore the schema or table, including the selected, dependent, and principal objects. An object-level backup includes the following contents:

- Storage: Data files belonging to any specified objects
- Metadata: Including the cluster topology, timestamp, epoch, AHM, and so on
- Catalog snippet: Persistent catalog objects serialized into the principal and dependent objects

Some of the elements that AIR2 comprises, for instance, are its parent schema, tables, named sequences, primary key and foreign key constraints, and so on. To create such a backup, vbr saves the objects directly associated with the table. It also saves any dependencies, such as foreign key (FK) tables, and creates an object map from which to restore the backup.

### **Note**

Because the data in local temp tables persists only within a session, local temporary tables are excluded when you create an object-level backup. For global temporary tables, vbr stores the table's definition.

# Making changes after an object-level backup

Be aware how changes made after an object-level backup affect subsequent backups. Suppose you create an object-level backup and later drop schemas and tables from the database. In this case, the objects you dropped are also dropped from subsequent backups. If you do not save an archive of the object backup, such objects could be lost permanently.

Changing a table name after creating a table backup does not persist after restoring the backup. Suppose that, after creating a backup, you drop a user who owns any selected or dependent objects in that backup. In this case, restoring the backup re-creates the object and assigns ownership to the user performing the restore. If the owner of a restored object still exists, that user retains ownership of the restored object.

To restore a dropped table from a backup:

- 1. Rename the newly created table from t1 to t2.
- 2. Restore the backup containing t1.
- 3. Restore t1. Tables t1 and t2 now coexist.

For information on how Vertica handles object overwrites, refer to the objectRestoreMode parameter in [\[misc\]](#page-1439-0).

K-safety can increase after an object backup. Restoration of a backup fails if *both* of the following conditions occur:

- An increase in K-safety occurs.
- Any table in the backup has insufficient projections.

# Changing principal and dependent objects

If you create a backup and then drop a principal object, restoring the backup restores that principal object. If the owner of the restored object has also been dropped, Vertica assigns the restored object to the current dbadmin.

You can specify how Vertica handles object overwrites in the vbr configuration file. For more information, refer to the objectRestoreMode parameter in [\[misc\]](#page-1439-0) .

[IDENTITY](#page-1082-0) sequences are dependent objects because they cannot exist without their tables. An object-level backup includes such objects, along with the tables on which they depend.

Named sequences are not dependent objects because they exist autonomously. A named sequence remains after you drop the table in which the sequence is used. In this case, the named sequence is a principal object. Thus, you must back up the named sequence with the table. Then you can regenerate it, if it does not already exist when you restore the table. If the sequence does exist, vbr uses it, unmodified. Sequence values could repeat, if you restore the full database and then restore a table backup to a newer epoch.

### Considering constraint references

When database objects are related through constraints, you must back them up together. For example, a schema with tables whose constraints reference only tables in the same schema can be backed up. However, a schema containing a table with an FK/PK constraint on a table in another schema cannot. To back up the second table, you must include the other schema in the list of selected objects.

Configuration files for object-level backups

vbr automatically associates configurations with different backup names but uses the same backup location.

Always create a cluster-wide configuration file and one or more object-level configuration files pointing to the same backup location. Storage between backups is shared, preventing multiple copies of the same data. For object-level backups, using the same backup location causes vbr to encounter fewer OID conflict prevention techniques. Avoiding OID conflict prevention results in fewer problems when restoring the backup.

When using cluster and object configuration files with the same backup location, vbr includes additional provisions to ensure that the object-level backups can be used following a full cluster restore. One approach to restoring a full cluster is to use a full database backup to bootstrap the cluster. After the cluster is operational again, you can restore the most recent object-level backups for schemas and tables.

Attempting to restore a full database using an object-level configuration file fails, resulting in this error:

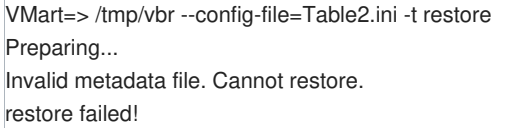

See Restoring all objects from an [object-level](#page-1416-0) backup for more information.

# Backup epochs

Each backup includes the epoch to which its contents can be restored. When vbr restores data, Vertica updates to the current epoch.

vbr attempts to create an object-level backup five times before an error occurs and the backup fails.

### <span id="page-1412-0"></span>Creating hard-link local backups

You can use the hardLinkLocal option to create a full or object-level backup with hard file links on a local database host.

Creating hard-link local backups can provide the following advantages over a remote host backup:

- **Speed** : A hard-link local backup is significantly faster than a remote host backup. When backing up, vbr does not copy files if the backup directory exists on the same file system as the database directory.
- **Reduced network activities** : The hard-link local backup minimizes network load because it does not require rsync to copy files to a remote backup host.
- **Less disk space** :The backup includes a copy of the catalog and hard file links. Therefore, the local backup uses significantly less disk space than a backup with copies of database data files. However, a hard-link local backup saves a full copy of the catalog each time you run vbr . Thus, the disk size increases with the catalog size over time.

Hard-link local backups can help you during experimental designs and development cycles. Database designers and developers can create hard-link local object backups of schemas and tables on a regular schedule during design and development phases. If any new developments are unsuccessful, developers can restore one or more objects from the backup.

# Planning hard-link local backups

If you plan to use hard-link local backups as a standard site procedure, design your database and hardware configuration appropriately. Consider storing all of the data files on one file system per node. Such a configuration has the advantage of being set up automatically for hard-link local backups.

# Specifying backup directory locations

The backupDir parameter of the configuration file specifies the location of the top-level backup directory. Hard-link local backups require that the backup directory be located on the same Linux file system as the database data. The Linux operating system cannot create hard file links to another file system.

Do not create the hard-link local backup directory in a database data storage location. For example, as a best practice, the database data directory should not be at the top level of the file system, as it is in the following example:

### /home/dbadmin/**data/VMart**/v\_vmart\_node0001

Instead, Vertica recommends adding another subdirectory for data above the database level, such as in this example:

### /home/dbadmin/**data/dbdata/**VMart/v\_vmart\_node0001

You can then create the hard-link local backups subdirectory as a peer of the data directory you just created, such as in this example:

### /home/dbadmin/**data/backups** /home/dbadmin/**data/dbdata**

When you specify the hard-link backup location, be sure to avoid these common errors when adding the hardLinkLocal=True parameter to the configuration file:

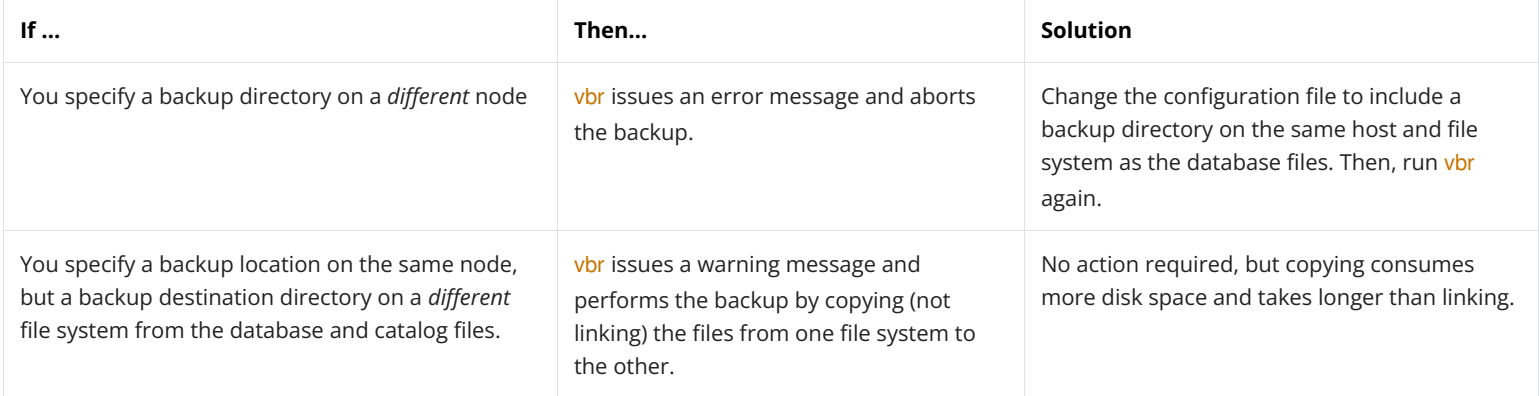

### Creating the backup

Before creating a full hard-link local database backup of an Enterprise Mode database, verify the following:

- Your database is running. All nodes need not be up in a K-safe database for vbr to run. However, be aware that any nodes that are DOWN are not backed up.
- The user account that starts vbr (dbadmin or other) has write access to the target backup directories.

Hard-link backups are not supported in Eon Mode.

When you create a full or object-level hard link local backup, that backup contains the following:

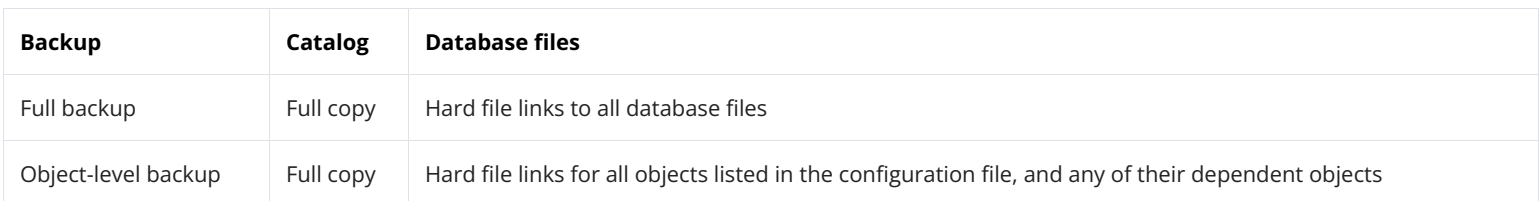

Run the vbr script from a terminal using the database administrator account from a node in your database cluster. You cannot run vbr as root.

Hard-link backups use the same vbr arguments as other backups. Configuring a backup as a hard-link backup is done entirely in the configuration file. The following example shows the syntax:

#### \$ vbr --task backup --config fullbak.ini

Creating hard-link local backups for external media storage

You can use hard-link local backups as a staging mechanism to back up to tape or other forms of storage media. The following steps present a simplified approach to saving, and then restoring, hard-link local backups from tape storage:

- 1. Create a [configuration](#page-1381-0) file by copying an existing one or one of the samples described in Sample vbr configuration files.
- 2. Edit the configuration file (localbak.ini in this example) to include the hardLinkLocal=True parameter in the [Transmission] section.
- 3. Run vbr with the configuration file: \$ vbr --task backup --config-file localbak.ini
- 4. Copy the hard-link local backup directory with a separate process (not vbr) to tape or other external media.
- 5. If the database becomes [corrupted,](#page-1419-0) transfer the backup files from tape to their original backup directory and restore as explained in Restoring hard-link local backups .

### **Note**

Vertica recommends that you preserve the directory containing the hard-link backup after copying it to other media. If you delete the directory and later copy the files back from external media, the copied files will no longer be links. Instead, they will use as much disk space as if you had done a full (not hard-link) backup.

Restoring hard-link local backups requires some additional (manual) steps. Do not use them as a [substitute](#page-1409-0) for regular full backups (Creating full backups ).

Hard-link local backups and disaster recovery

Hard-link local backups are only as reliable as the disk on which they are stored. If the local disk becomes corrupt, so does the hard-link local backup. In this case, you are unable to restore the database from the hard-link local backup because it is also corrupt.

All sites should maintain full backups externally for disaster recovery because hard-link local backups do not actually copy any database files.

### <span id="page-1413-0"></span>Incremental or repeated backups

As a best practice, Vertica recommends that you take frequent backups if database contents diverge in significant ways. Always take backups after any event that significantly modifies the database, such as performing a rebalance. Mixing many backups with significant differences can weaken data Ksafety. For example, taking backups both before and after a rebalance is not a recommended practice in cases where the backups are all part of one archive.

Each time you back up your database with the same configuration file, vbr creates an additional backup and might remove the oldest backup. The backup operation copies new storage containers, which can include:

- Data that existed the last time you performed a database backup
- New and changed data since the last full backup

Use the restorePointLimit parameter in the configuration file to increase the number of stored backups. If a backup task would cause this limit to be

exceeded, vbr deletes the oldest backup after a successful backup.

When you run a backup task, vbr first creates the new backup in the specified location, which might temporarily exceed the limit. It then checks whether the number of backups exceeds the value of restorePointLimit, and, if necessary, deletes the oldest backups until only restorePointLimit remain. If the requested backup fails or is interrupted, vbr does not delete any backups.

When you restore a database, you can choose to restore from any retained backup rather than the most recent, so raise the limit if you expect to need access to older backups.

### <span id="page-1414-1"></span>Restoring backups

You can use the vbr [restore](#page-1432-0) task to restore your full database or selected objects from backups created by vbr . Typically you use the same configuration file for both operations. The minimal restore command is:

### \$ vbr --task restore --config-file *config-file*

You must log in using the database administrator's account (not root).

For full restores, the database must be DOWN. For object restores, the database must be UP.

Usually you restore to the cluster that you backed up, but you can also restore to an alternate cluster if the original one is no longer available.

Restoring must be done on the same architecture as the backup from which you are restoring. You cannot back up an Enterprise Mode database and restore it in Eon Mode or vice versa.

You can perform restore tasks on Permanent node types. You cannot restore data on Ephemeral, Execute, or Standby nodes. To restore or replicate to these nodes, you must first change the [destination](#page-3251-0) node type to PERMANENT. For more information, refer to [Setting](#page-1270-0) node type.

### Restoring objects to a higher Vertica version

Vertica supports restoration to a database that is no more than one minor version higher than the current database version. For example, you can restore objects from a 12.0.x database to a 12.1.x database.

If restored objects require a UDx library that is not present in the later-version database, Vertica displays the following error:

### ERROR 2858: Could not find function definition

You can resolve this issue by installing [compatible](#page-1922-0) libraries in the target database.

### Restoring HDFS storage locations

If your Vertica cluster uses HDFS storage locations, you must do some additional configuration before you can restore. See [Requirements](#page-1396-0) for backing up and restoring HDFS storage locations .

HDFS storage locations support only full backup and restore. You cannot perform object backup or restore on a cluster that uses HDFS storage locations.

### In this section

- [Restoring](#page-1414-0) a database from a full backup
- [Restoring](#page-1415-0) a database to an alternate cluster
- Restoring all objects from an [object-level](#page-1416-0) backup
- Restoring [individual](#page-1417-0) objects
- [Restoring](#page-1418-0) objects to an alternate cluster
- [Restoring](#page-1419-0) hard-link local backups
- **[Ownership](#page-1420-0) of restored objects**

### <span id="page-1414-0"></span>Restoring a database from a full backup

You can restore a full database backup to the database that was backed up, or to an alternate cluster with the same architecture. One reason to restore to an alternate cluster is to set up a test cluster to investigate a problem in your production cluster.

To restore a full database backup, you must verify that:

- Database is DOWN. You cannot restore a full backup when the database is running.
- All backup hosts are available.
- Backup directory exists and contains backups of the data to restore.
- Cluster to which you are restoring the backup has:
	- o Same number of nodes as used to create the backup (Enterprise Mode), or at least as many nodes as the primary subclustes (Eon Mode)
- $\circ$  Same architecture as the one used to create the backup
- o Identical node names
- Target database already exists on the cluster where you are restoring data.
	- Database can be completely empty, without any data or schema.
	- Database name must match the name in the backup
	- $\circ$  All node names in the database must match the names of the nodes in the configuration file.
- The user performing the restore is the database administrator.
- If you are restoring an Eon Mode database, you have met the Eon Mode database [requirements](#page-1394-0) .

You can use only a full database backup to restore a complete database. If you have saved multiple backup archives, you can restore from either the last backup or a specific archive.

Restoring from a full database backup injects the OIDs from each backup into the restored catalog of the full database backup. The catalog also receives all archives. Additionally, the OID generator and current epoch are set to the current epoch.

You can also restore a full backup to a different database than the one you backed up. See [Restoring](#page-1415-0) a database to an alternate cluster .

# Important

When you restore an Eon Mode database to another database, the restore operation copies the source database's communal storage. The original communal storage is unaffected.

### Restoring the most recent backup

Usually, when a node or cluster is DOWN, you want to return the cluster to its most-recent state. Doing so requires restoring a full database backup. You can restore any full database backup from the archive by identifying the name in the configuration file.

To [restore](#page-1432-0) from the most recent backup, use the vbr restore task with the [configuration](#page-1443-0) file. If your password configuration file does not contain the database superuser password, vbr prompts you to enter it.

The following example shows how you can use the db.ini configuration file for restoration:

> **vbr --task restore --config-file db.ini** Copying... 1871652633 out of 1871652633, 100% All child processes terminated successfully. restore done!

### Restoring an archive

If you saved multiple backups, you can specify an archive to restore. To list the archives that exist to choose one to restore, use the vbr --listbackup task, with a specific configuration file. See Viewing [backups](#page-1426-0).

To restore from an archive, add the --archive parameter to the command line. The value is the *date\_timestamp* suffix of the directory name that identifies the archive to restore. For example:

### \$ vbr --task restore --config-file fullbak.ini --archive=**20121111\_205841**

The --archive parameter identifies the archive created on 11-11-2012 ( \_archive20121111), at time 205841 (20:58:41). You need specify only the \_archive suffix, because the configuration file identifies the backup name of the subdirectory, and the OID identifier indicates the backup is an archive.

Restore failures in Eon Mode

When a restore operation fails, vbr can leave extra files in the communal storage location. If you use communal storage in the cloud, those extra files cost you money. To remove them, restart the database and call [CLEAN\\_COMMUNAL\\_STORAGE](#page-3042-0) with an argument of true.

<span id="page-1415-0"></span>Restoring a database to an alternate cluster

Vertica supports restoring a full backup to an alternate cluster.

### Requirements

The process is similar to the process for [Restoring](#page-1414-0) a database from a full backup, with the following additional requirements.

The destination database must:

- Be DOWN.
- Share the same name as the source database.
- Have the same number of nodes as the source database.
- Have the same names as the source nodes.
- Use the same catalog directory location as the source database.
- Use the same port numbers as the source database.

### Procedure

- 1. Copy the vbr [configuration](#page-1436-1) file that you used to create the backup to any node on the destination cluster.
- 2. If you are using a stored [password](#page-1443-0), copy the password configuration file to the same location as the vbr configuration file.
- 3. From the destination node, issue a vbr restore command, such as: \$ vbr -t restore -c full.ini

4. After the restore has completed, start the restored [database](#page-1041-0).

### <span id="page-1416-0"></span>Restoring all objects from an object-level backup

To [restore](#page-1432-0) everything in an object-level backup to the database from which it was taken, use the vbr restore task with the configuration file you used to create the backup, as in the following example:

\$ vbr --task restore --config-file MySchema.ini Copying... 1871652633 out of 1871652633, 100% All child processes terminated successfully. restore done!

The database must be UP.

You can specify how Vertica reacts to duplicate objects by setting the objectRestoreMode parameter in the configuration file.

Object-level backup and restore are not supported for HDFS storage locations.

### Restoring objects to a changed cluster

Unlike restoring from a full database backup, vbr supports restoring object-level backups after adding nodes to the cluster. Any nodes that were not in the cluster when you created the object-level backup do not participate in the restore. You can rebalance your cluster after the restore to distribute data among the new nodes.

You cannot restore an object-level backup after removing nodes, altering node names, or changing IP addresses. Trying to restore an object-level backup after such changes causes vbr to fail and display this message:

Preparing... Topology changed after backup; cannot restore. restore failed!

### Projection epoch after restore

All object-level backup and restore events are treated as DDL events. If a table does not participate in an object-level backup, possibly because a node is down, restoring the backup affects the projection in the following ways:

• Its epoch is reset to 0.

It must recover any data that it does not have by comparing epochs and other recovery procedures.

### Catalog locks during restore

As with other databases, Vertica transactions follow strict locking protocols to maintain data integrity.

When restoring an object-level backup into a cluster that is UP, vbr begins by copying data and managing storage containers. If necessary, vbr splits the containers. This process does not require any database locks.

After completing data-copying tasks, vbr first requires a table object lock (O-lock) and then a global catalog lock (GCLX).

In some circumstances, other database operations, such as DML statements, are in progress when the process attempts to get an O-lock on the table. In such cases, vbr is blocked from progress until the DML statement completes and releases the lock. After securing an O-lock first, and then a GCLX lock, vbr blocks other operations that require a lock on the same table.

While vbr holds its locks, concurrent table modifications are blocked. Database system operations, such as the Tuple Mover (TM) transferring data from memory to disk, are canceled to permit the object-level restore to complete.

Catalog restore events

Each object-level backup includes a section of the database catalog, or a *snippet* . A snippet contains the selected objects, their dependent objects, and principal objects. A catalog snippet is similar in structure to the database catalog but consists of a subset representing the object information. Objects being restored can be read from the catalog snippet and used to update both global and local catalogs.

Each object from a restored backup is updated in the catalog. If the object no longer exists, vbr drops the object from the catalog. Any dependent objects that are not in the backup are also dropped from the catalog.

vbr uses existing dependency verification methods to check the catalog and adds a restore event to the catalog for each restored table. That event also includes the epoch at which the event occurred. If a node misses the restore table event, it recovers projections anchored on the given table.

### Reverting object DDL changes

If you restore the database to an epoch that precedes changes to an object's DDL, the restore operation reverts the object to its earlier definition. For example, if you change a table column's data type from CHAR(8) to CHAR(16) in epoch 10, and then restore the database from epoch 5, the column reverts to CHAR(8) data type.

### Restoring objects to a higher Vertica version

Vertica supports restoration to a database that is no more than one minor version higher than the current database version. For example, you can restore objects from a 12.0.x database to a 12.1.x database.

If restored objects require a UDx library that is not present in the later-version database, Vertica displays the following error:

### ERROR 2858: Could not find function definition

You can resolve this issue by installing [compatible](#page-1922-0) libraries in the target database.

### Catalog size limitations

Object-level restores can fail if your catalog size is greater than five percent of the total memory available in the node performing the restore. In this situation, Vertica recommends restoring [individual](#page-1417-0) objects from the backup. For more information, refer to Restoring individual objects.

### See also

- Failure [recovery](#page-1444-0)
- [Transactions](#page-1223-0)

### <span id="page-1417-0"></span>Restoring individual objects

You can use vbr to restore individual tables and schemas from a full or object-level backup: qualify the restore ask with --restore-objects , and specify the objects to restore as a comma-delimited list:

### Important

If your Eon Mode database has multiple [namespaces](#page-70-0), you must specify the namespace to which the objects belong. For vbr tasks, namespace names are prefixed with a period. For example, .n.s.t refers to table t in schema s in namespace n. See Eon Mode database requirements for more information.

\$ vbr --task restore --config-file=*filename* --restore-objects='*objectname*[,...]' [--archive=*archive-id*] [--target-namespace=*namespace-name*]

The following requirements and restrictions apply:

- The database must be running, and nodes must be UP.
- Tables must include their schema names.
- Do not embed spaces before or after comma delimiters of the --restore-objects list; otherwise, vbr interprets the space as part of the object name.
- Object-level restore is not supported for HDFS storage locations. To restore an HDFS storage location you must do a full restore.

If the schema has a disk quota and restoring the table would exceed the quota, the operation fails.

By default, --restore-objects restores the specified objects from the most recent backup. You can restore from an earlier backup with the -[--archive](#page-0-0) parameter.

The --target-namespace parameter is only valid for Eon Mode databases with multiple namespaces. The parameter specifies the namespace in the target cluster to which objects are restored. For more information, see Eon Mode database requirements.

The following example uses the db.ini configuration file, which includes the database administrator's password:

> vbr --task restore --config-file=db.ini --restore-objects=salesschema,public.sales\_table,public.customer\_info Preparing... Found Database port: 5433 Copying... [==================================================] 100% All child processes terminated successfully. All extract object child processes terminated successfully. Copying... [==================================================] 100% All child processes terminated successfully. restore done!

### Object dependencies

When you restore an object, Vertica does not always restore dependent objects. For example, if you restore a schema containing views, Vertica does not automatically restore the tables of those views. One exception applies: if database tables are linked through foreign keys, you must restore them together, unless [drop\\_foreign\\_constraints](#page-0-0) is set in the vbr configuration file to true.

### **Note**

You must also set *[objectRestoreMode](#page-0-0)* to coexist, otherwise Vertica ignores drop\_foreign\_constraints .

### Duplicate objects

You can specify how restore operations handle duplicate objects by configuring [objectRestoreMode](#page-0-0). By default, it is set to createOrReplace, so if a duplicate object exists, the restore operation overwrites it with the archived version.

### Interactions with data loaders

When doing a restore with objectRestoreMode set to coexist, vbr creates new data [loaders](#page-400-0) and their corresponding state tables, but does not change the table names in the loader COPY clauses. After the restore, you can use ALTER DATA [LOADER](#page-3236-0) to update the COPY statement in the restored data loader to use the new table name.

### Eon Mode considerations

Restoring objects to an Eon Mode database can leave unneeded files in cloud storage. These files have no effect on database performance or data integrity. However, they can incur extra cloud storage expenses. To remove these files, restart the database and call [CLEAN\\_COMMUNAL\\_STORAGE](#page-3042-0) with an argument of true.

### See also

- [Monitoring](#page-1377-0) recovery
- Viewing [backups](#page-1426-0)
- [Restoring](#page-1414-0) a database from a full backup
- Restoring all objects from an [object-level](#page-1416-0) backup
- [Ownership](#page-1420-0) of restored objects
- Including and [excluding](#page-1424-0) objects

### <span id="page-1418-0"></span>Restoring objects to an alternate cluster

You can use the restore task to copy objects from one database to another. You might do this to "promote" tables from a development environment to a production environment, for example. All restrictions described in Restoring [individual](#page-1417-0) objects apply when restoring to an alternate cluster.

To restore to an alternate database, you must make changes to a copy of the configuration file that was used to create the backup. The changes are in the [Mapping] and [NodeMapping] sections. Essentially, you create a configuration file for the restore operation that looks to vbr like a backup of the target database, but it actually describes the backup from the source database. See Restore object from backup to an [alternate](#page-1389-0) cluster for an example configuration file.

The following example uses two databases, named source and target. The source database contains a table named sales. The following source\_snapshot.ini configuration file is used to back up the source database:

[Misc] snapshotName = source\_snapshot restorePointLimit = 2 objectRestoreMode = createOrReplace

[Database] dbName = source dbUser = dbadmin dbPromptForPassword = True

[Transmission]

[Mapping] v source  $node0001 = 192.168.50.168$ :/home/dbadmin/backups/

The target\_snapshot.ini file starts as a copy of source\_snapshot.ini. Because the [Mapping] section describes the database that <mark>vbr</mark> operates on, we must change the node names to point to the target nodes. We must also add the [NodeMapping] section and change the database name:

[Misc] snapshotName = source\_snapshot restorePointLimit = 2 objectRestoreMode = createOrReplace

[Database] dbName = **target** dbUser = dbadmin dbPromptForPassword = True

[Transmission]

[Mapping] **v\_target\_node0001 = 192.168.50.151:/home/dbadmin/backups/ [NodeMapping] v\_source\_node0001 = v\_target\_node0001**

As far as vbr is concerned, we are restoring objects from a backup of the target database. In reality, we are restoring from the source database.

The following command restores the sales table from the source backup into the target database:

\$ vbr --task restore --config-file target\_snapshot.ini --restore-objects sales Starting object restore of database target. Participating nodes: v\_target\_node0001. Objects to restore: sales. Enter vertica password: Restoring from restore point: source\_snapshot\_20160204\_191920 Loading snapshot catalog from backup. Extracting objects from catalog. Syncing data from backup to cluster nodes. [==================================================] 100% Finalizing restore. Restore complete!

<span id="page-1419-0"></span>Restoring hard-link local backups

You restore from hard-link local backups the same way that you restore from full backups, using the restore task. If you used hard-link local backups to back up to external media, you need to take some additional steps.

Transferring backups to and from remote storage

When a full hard-link local backup exists, you can transfer the backup to other storage media, such as tape or a locally-mounted NFS directory. Transferring hard-link local backups to other storage media may copy the data files associated with the hard file links.

You can use a different directory when you return the backup files to the hard-link local backup host. However, you must also change the backupDir parameter value in the configuration file before restoring the backup.

Complete the following steps to restore hard-link local backups from external media:

1. If the original backup directory no longer exists on one or more local backup host nodes, re-create the directory.

The directory structure into which you restore hard-link backup files must be identical to what existed when the backup was created. For example, if you created hard-link local backups at the following backup directory, you can then re-create that directory structure: /home/dbadmin/backups/localbak

- 2. Copy the backup files to their original backup directory, as specified for each node in the configuration file. For more information, refer to [\[Mapping\]](#page-1438-0).
- 3. Restore the backup, using one of three options:
	- 1. To restore the latest version of the backup, move the backup files to the following directory: /home/dbadmin/backups/localbak/*node\_name*/*snapshotname*
	- 2. To restore a different backup version, move the backup files to this directory: /home/dbadmin/backups/localbak/*node\_name*/*snapshotname*\_archivedate\_timestamp
- 4. When the backup files are returned to their original backup directory, use the original configuration file to invoke vbr . Verify that the configuration file specifies hardLinkLocal = true . Then restore the backup as follows: \$ vbr --task restore --config-file localbak.ini

# <span id="page-1420-0"></span>Ownership of restored objects

For a full restore, objects have the owners that they had in the backed-up database.

When performing an object restore, Vertica inserts data into existing database objects. By default, the restore does not affect the ownership, storage policies, or permissions of the restored objects. However, if the restored object does not already exist, Vertica re-creates it. In this situation, the restored object is owned by the user performing the restore. Vertica does not restore dependent grants, roles, or client authentications with restored objects.

If the storage policies of a restored object are not valid, vbr applies the default storage policy. Restored storage policies can become invalid due to HDFS storage locations, table incompatibility, and unavailable min-max values at restore time.

Sometimes, Vertica encounters a catalog object that it does not need to restore. When this situation occurs, Vertica generates a warning message for that object and the restore continues.

# Examples

Suppose you have a full backup, including Schema1, owned by the user Alice. Schema1 contains Table1, owned by Bob, who eventually passes ownership to Chris. The user dbadmin performs the restore. The following scenarios might occur that affect ownership of these objects.

# Scenario 1:

Schema1.Table1 has been dropped at some point since the backup was created. When dbadmin performs the restore, Vertica re-creates Schema1.Table1. As the user performing the restore, dbadmin takes ownership of Schema1.Table1. Because Schema1 still exists, Alice retains ownership of the schema.

# Scenario 2:

Schema1 is dropped, along with all contained objects. When dbadmin performs the restore, Vertica re-creates the schema and all contained objects. dbadmin takes ownership of Schema1 and Schema1.Table1.

# Scenario 3:

Schema1 and Schema1.Table1 both exist in the current database. When dbadmin rolls back to an earlier backup, the ownership of the objects remains unchanged. Alice owns Schema1, and Bob owns Schema1.Table1.

# Scenario 4:

Schema1.Table1 exists and dbadmin wants to roll back to an earlier version. In the time since the backup was made, ownership of Schema1.Table1 has changed to Chris. When dbadmin restores Schema1.Table1, Alice remains owner of Schema1 and Chris remains owner of Schema1.Table1. The restore does not revert ownership of Schema1.Table1 from Chris to Bob.

# <span id="page-1420-1"></span>Copying the database to another cluster

# Important

Inadequate security on backups can compromise overall database security. Be sure to secure backup locations and strictly limit access to backups

only to users who already have permissions to access all database data.

The vbr task copycluster combines two other vbr tasks— [backup](#page-1409-0) and [restore](#page-1414-1) —as a single operation, enabling you to back up an entire data from one Enterprise Mode database cluster and then restore it on another. This can facilitate routine operations, such as copying a database between development and production environments.

### **Caution**

copycluster overwrites all existing data in the destination database. To preserve that data, back up the destination database before launching the copycluster task.

### Restrictions

copycluster is invalid with Eon databases. It is also incompatible with HDFS storage locations; Vertica does not transfer data to a remote HDFS cluster as it does for a Linux cluster.

### Prerequisites

copycluster requires that the target and source database clusters be identical in the following respects:

- Vertica hotfix version—for example, 12.0.1-1
- Number of nodes and node names, as shown in the system table NODES:

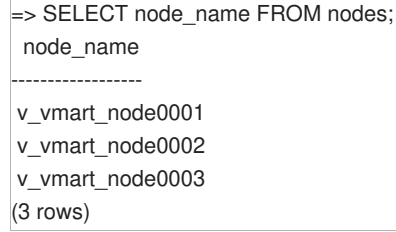

- Database name
- Vertica catalog, data, and temp directory paths as shown in the system table DISK\_STORAGE:

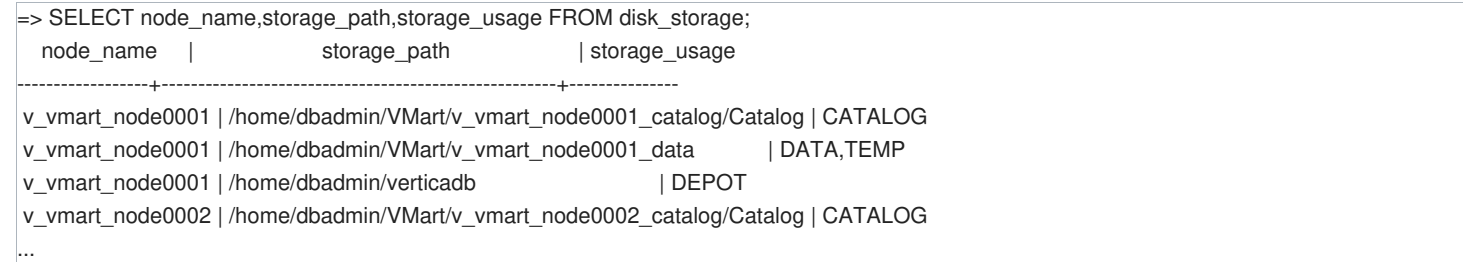

### **Note**

Directory paths for the catalog, data, and temp storage are the same on all nodes.

Database administrator accounts

The following requirements also apply:

- The target cluster has adequate disk space for copycluster to complete.
- The source cluster's database administrator must be able to log in to all target cluster nodes through SSH without a password.

### **Note**

Passwordless access *within* the cluster is not the same as passwordless access *between* clusters. The SSH ID of the administrator account on the source cluster and the target cluster are likely not the same. You must configure each host in the target cluster to accept the SSH authentication of the source cluster.

Copycluster procedure

1. Create a configuration file for the copycluster operation. The Vertica installation includes a sample configuration file: /opt/vertica/share/vbr/example\_configs/copycluster.ini

For each node in the source database, create a [Mapping] entry that specifies the host name of each destination database node. Unlike other vbr tasks such as restore and backup, mappings for copycluster only require the destination host name. copycluster always stores backup data in the catalog and data directories of the destination database.

The following example configures vbr to copy the vmart database from its three-node v\_vmart cluster to the test-host cluster:

[Misc] snapshotName = CopyVmart tempDir = /tmp/vbr [Database] dbName = vmart dbUser = dbadmin dbPassword = password dbPromptForPassword = False [Transmission] encrypt = False port\_rsync = 50000 [Mapping] ; backupDir is not used for cluster copy v\_vmart\_node0001= test-host01 v\_vmart\_node0002= test-host02 v\_vmart\_node0003= test-host03 2. Stop the target cluster. 3. As database administrator, invoke the vbr task copycluster from a source database node: \$ vbr -t copycluster -c copycluster.ini Starting copy of database VMART

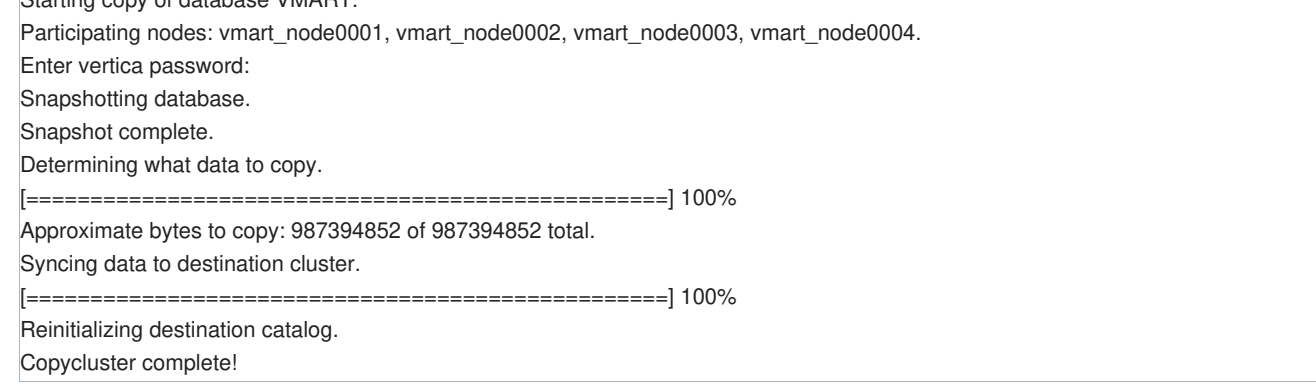

Important

If the copycluster task is interrupted, the destination cluster retains data files that already transferred. If you retry the operation, Vertica does not resend these files.

# <span id="page-1422-0"></span>Replicating objects to another database cluster

The vbr task replicate supports replication of tables and schemas from one database cluster to another. You might consider replication for the following reasons:

Copy tables and schemas between test, staging, and production clusters.Replicate certain objects immediately after an important change, such as a large table data load, instead of waiting until the next scheduled backup.

In both cases, replicating objects is generally more efficient than exporting and importing them. The first replication of an object replicates the entire object. Subsequent replications copy only data that has changed since the last replication. Vertica replicates data as of the current epoch on the target database. Used with a cron job, you can replicate key objects to create a backup database.

### Replicate versus copycluster

replicate only supports tables, schemas, and—in Eon Mode databases—namespaces. In situations where the target database is down, or you plan to replicate the entire database, Vertica recommends that you use the [copycluster](#page-1420-1) task to copy the database to another cluster. Thereafter, you can use replicate to update individual objects.

### Replication procedure

To replicate objects to another database, perform these actions from the source database:

- 1. Verify replication [requirements](#page-0-0).
- 2. Identify the objects to replicate and target [database](#page-0-0) in the vbr configuration file.
- 3. [Replicate](#page-0-0) objects .

### Verify replication requirements

The following requirements apply to the source and target databases and their respective clusters:

- All nodes in both databases are UP, else DOWN nodes are handled as described [below](#page-0-0).
- Versions of the two databases must be compatible. Vertica supports object replication to a target database up to one minor version higher than the current database version. For example, you can replicate objects from a 12.0.x database to a 12.1.x database.
- The same Linux user is associated with the dbadmin account of both databases.
- The source cluster database administrator can log on to all target nodes through SSH without a password.

### **Note**

The SSH ID of the administrator account on the source cluster and the target cluster are likely not the same. You must configure each host in the target cluster to accept the SSH authentication of the source cluster.

- Enterprise Mode: The following requirements apply:
	- Both databases have the same number of nodes.
	- o Clusters of both databases have the same number of fault groups, where corresponding fault groups in each cluster have the same number of nodes.
- Eon Mode: The following requirements apply:
	- o The primary subclusters of both databases have the same node subscriptions.
	- o Primary subclusters of the target database have as many or more nodes as primary subclusters of the source database.
	- o For databases with multiple namespaces, the target and source namespaces must satisfy the requirements described in Eon Mode database requirements .

Edit vbr configuration file

# **Tip**

As a best practice, create a separate configuration file for each replication task.

Edit the vbr configuration file to use for the replicate task as follows:

1. In the [\[misc\]](#page-1439-0) section, set the objects parameter to the objects to be replicated:

Identify the objects that you want to replicate objects = *schema*.*objectName*

### Important

If your Eon Mode database has multiple [namespaces](#page-70-0), you must specify the namespace to which the objects belong. For vbr tasks, namespace names are prefixed with a period. For example, .n.s.t refers to table t in schema s in namespace n. See Eon Mode database requirements for more information.

2. In the [\[misc\]](#page-1439-0) section, set the snapshotName parameter to a unique snapshot identifier. Multiple replicate tasks can run concurrently with each other and with backup tasks, but only if their snapshot names are different.

snapshotName = *name*

3. In the [\[database\]](#page-1437-0) section, set the following parameters: parameters used to replicate objects between databases dest\_dbName = dest\_dbUser = dest\_dbPromptForPassword =

If you use a stored password, be sure to configure the dest\_dbPassword parameter in your password [configuration](#page-1443-0) file.

#### 4. In the [\[mapping\]](#page-1438-0) section, map source nodes to target hosts:

[Mapping]

v\_source\_node0001 = targethost01

v\_source\_node0002 = targethost02 v\_source\_node0003 = targethost03

# Replicate objects

Run vbr with the replicate task:

# vbr -t replicate -c *configfile*.ini

The replicate task can run concurrently with backup and other replicate tasks in either direction, provided all tasks have unique snapshot names. replicate cannot run concurrently with other vbr tasks.

# Handling DOWN nodes

You can replicate objects if some nodes are down in either the source or target database, provided the nodes are visible on the network.

The effect of DOWN nodes on a replication task depends on whether they are present in the source or target database.

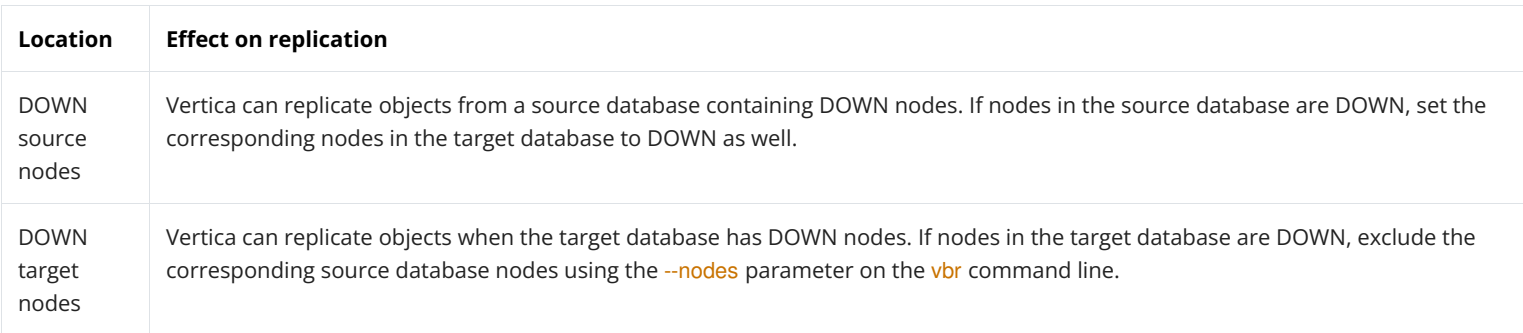

# Monitoring object replication

You can monitor object replication in the following ways:

- View vbr logs on the source database
- Check database logs on the source and target databases
- Query [REMOTE\\_REPLICATION\\_STATUS](#page-3798-0) on the source database

# <span id="page-1424-0"></span>Including and excluding objects

You specify objects to include in backup, restore, and replicate operations with the vbr configuration and command-line parameters includeObject s and --include-objects, respectively. You can optionally modify the set of included objects with the vbr configuration and command line parameters excludeObjects and --exclude-objects, respectively. Both parameters support wildcard expressions to include and exclude groups of objects.

# Important

If your Eon Mode database has multiple [namespaces](#page-70-0), you must specify the namespace to which the objects belong. For vbr tasks, namespace names are prefixed with a period. For example, .n.s.t refers to table t in schema s in namespace n. See Eon Mode database requirements for more information.

For example, you might back up all tables in the schema store, and then exclude from the backup the table store.orders and all tables in the same schema whose name includes the string account:

vbr --task=backup --config-file=db.ini --include-objects 'store.\*' --exclude-objects 'store.orders,store.\*account\*'

### Wildcard characters

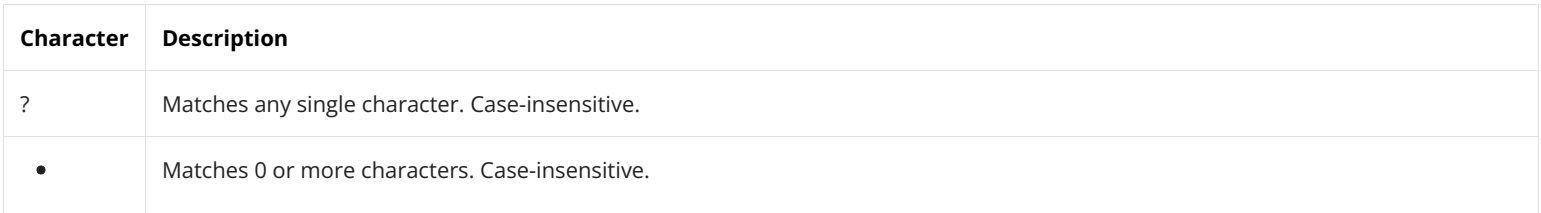

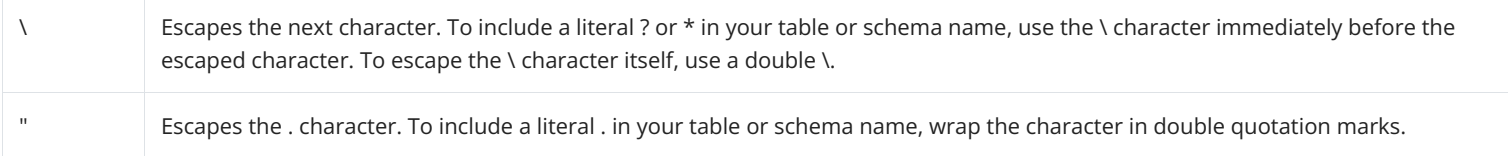

# Matching schemas

Any string pattern without a period (.) character represents a schema. For example, the following includeObjects list can match any schema name that starts with the string customer, and any two-character schema name that starts with the letter  $s$ :

## includeObjects = customer\*,s?

When a vbr operation specifies a schema that is unqualified by table references, the operation includes all tables of that schema. In this case, you cannot exclude individual tables from the same schema. For example, the following vbr.ini entries are invalid:

# ; invalid: includeObjects = VMart excludeObjects = VMart.?table?

You can exclude tables from an included schema by identifying the schema with the pattern *schemaname* .\*. In this case, the pattern explicitly specifies to include all tables in that schema with the wildcard \*. In the following example, the include-objects parameter includes all tables in the VMart schema, and then excludes specific tables—specifically, the table VMart.sales and all VMart tables that include the string account :

### --include-objects 'VMart.\*'

--exclude-objects 'VMart.sales,VMart.\*account\*'

### Matching tables

Any pattern that includes a period ( . ) represents a table. For example, in a configuration file, the following includeObjects list matches the table name sales.newclients , and any two-character table name in the same schema:

### includeObjects = sales.newclients,sales.??

You can also match all schemas and tables in a database or backup by using the pattern \*.\*. For example, you can restore all tables and schemas in a backup using this command:

### --include-objects '\*.\*'

Because a vbr parameter is evaluated on the command line, you must enclose the wildcards in single quote marks to prevent Linux from misinterpreting them.

### Testing wildcard patterns

You can test the results of any pattern by using the --dry-run parameter with a backup or restore command. Commands that include --dry-run do not affect your database. Instead, vbr displays the result of the command without executing it. For more [information](#page-1432-0) on --dry-run, refer to the vbr reference .

### Using wildcards with backups

You can identify objects to include in your object backup tasks using the includeObjects and excludeObjects parameters in your configuration file. A typical configuration file might include the following content:

[Misc] snapshotName = dbobjects restorePointLimit = 1 enableFreeSpaceCheck = True includeObjects = VMart.\*,online\_sales.\* excludeObjects = \*.\*temp\*

In this example, the backup would include all tables from the VMart and online\_sales schemas, while excluding any table containing the string 'temp' in its name belonging to any schema.

After it evaluates included objects, vbr evaluates excluded objects and removes excluded objects from the included set. For example, if you included schema1.table1 and then excluded schema1.table1, that object would be excluded. If no other objects were included in the task, the task would fail. The same is true for wildcards. If an exclusion pattern removes all included objects, the task fails.

Using wildcards with restore

You can identify objects to include in your restore tasks using the --include-objects and --exclude-objects parameters.

### **Note**

Take extra care when using wildcard patterns to restore database objects. Depending on your object restore mode settings, restored objects can overwrite existing objects. Test the impact of a wildcard restore with the --dry-run vbr parameter before performing the actual task.

As with backups, vbr evaluates excluded objects after it evaluates included objects and removes excluded objects from the included set. If no objects remain, the task fails.

A typical restore command might include this content. (Line wrapped in the documentation for readability, but this is one command.)

```
$ vbr -t restore -c verticaconfig --include-objects 'customers.*,sales??'
--exclude-objects 'customers.199?,customers.200?'
```
This example includes the schema customers, minus any tables with names matching 199 and 200 plus one character, as well as all any schema matching 'sales' plus two characters.

Another typical restore command might include this content.

```
$ vbr -t restore -c replicateconfig --include-objects '*.transactions,flights.*'
--exclude-objects 'flights.DTW*,flights.LAS*,flights.LAX*'
```
This example includes any table named transactions, regardless of schema, and any tables beginning with DTW, LAS, or LAX belonging to the schema flights. Although these three-letter airport codes are capitalized in the example, vbr is case-insensitive.

# Managing backups

### Important

Inadequate security on backups can compromise overall database security. Be sure to secure backup locations and strictly limit access to backups only to users who already have permissions to access all database data.

vbr provides several tasks related to managing backups: listing them, checking their integrity, selectively deleting them, and more. In addition, vbr has parameters to allow you to restrict its use of system resources.

In this section

- Viewing [backups](#page-1426-0)
- [Checking](#page-1429-0) backup integrity
- [Repairing](#page-1430-0) backups
- [Removing](#page-1430-1) backups
- Estimating log file disk [requirements](#page-1431-0)
- Allocating [resources](#page-1431-1)

### <span id="page-1426-0"></span>Viewing backups

You can view backups in three ways:

- vbr [listbackup](#page-0-0) task: List backups on the local or remote backup host.
- [DATABASE\\_BACKUPS](#page-3722-0) system table: Query for historical information about backups.
- [vbr](#page-0-0) log file : Check the status of a backup. The log file resides on the node where you ran vbr, in the directory specified by the vbr configuration parameter **[tempDir](#page-0-0)**, by default set to /tmp/vbr.

## vbr listbackup

The vbr task listbackup returns a list of all backups on backup hosts, whether local or remote. If unqualified by task [options](#page-0-0), listbackup returns the list to standard output in columnar format.

The following example lists two full backups of a three-node cluster, where each node is mapped to the same backup host, bkhost . Backups are listed in reverse chronological order:

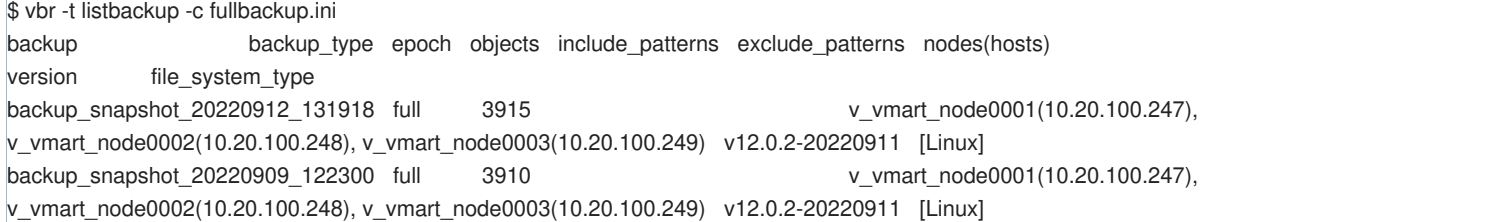

The following table contains information about output columns that are returned from a vbr listbackup task:

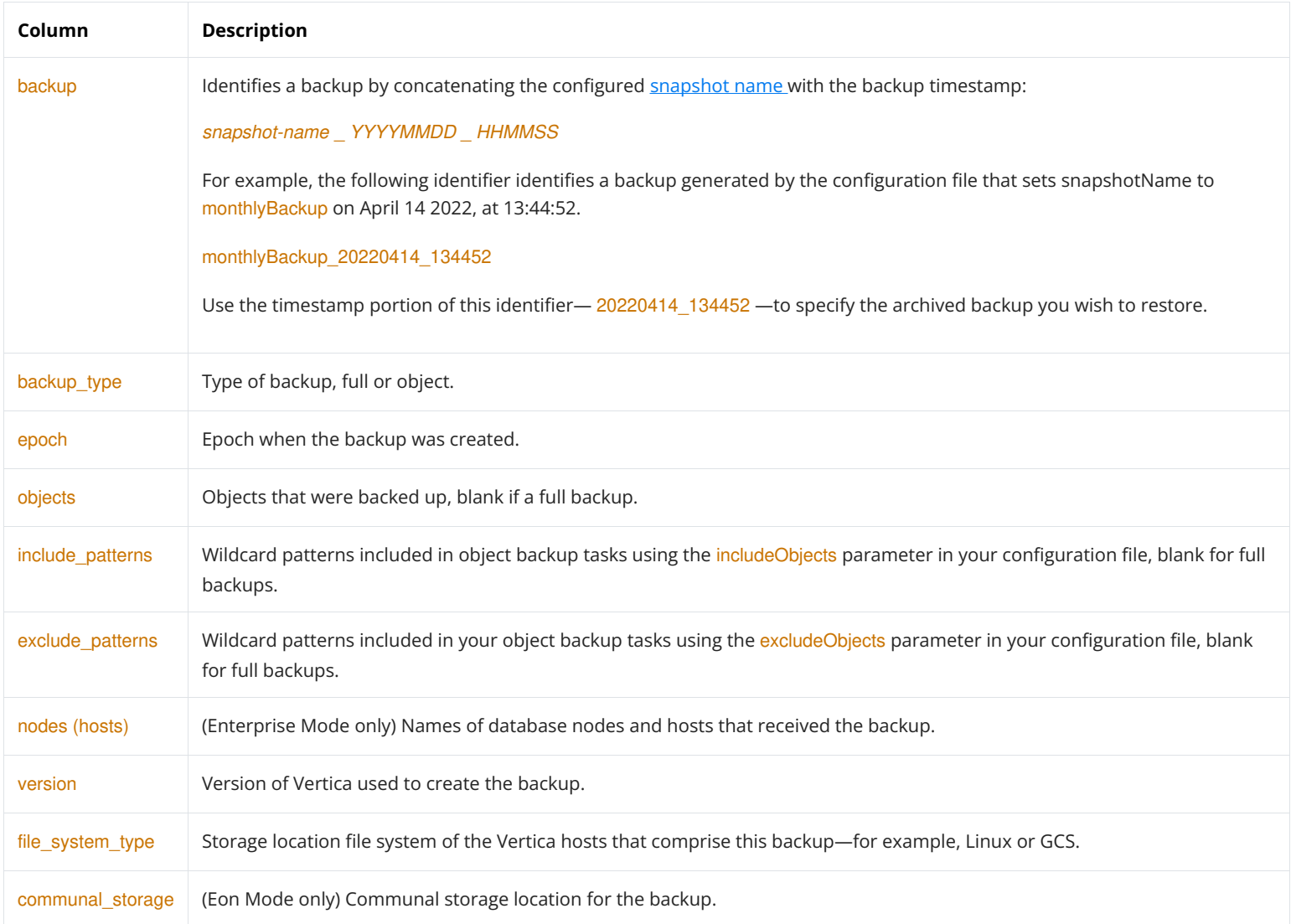

Important

If you try to list backups on a local cluster with no database, the backup configuration node-host mappings must provide full paths. If the configuration maps to local hosts using the [] [shortcut](#page-0-0), the listbackup task fails.

# Listbackup options

You can qualify the listbackup task with one or more options:

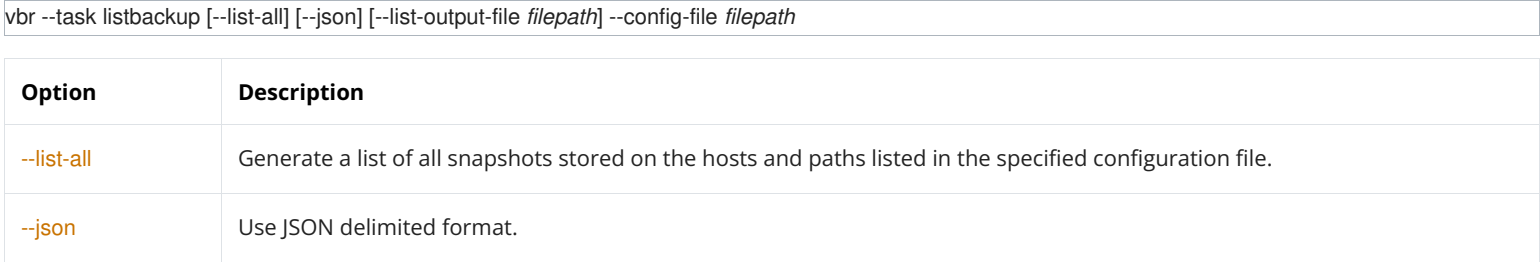

--list-output-file Redirect output to the specified file.

The following example qualifies the listbackup task with the --list-all option. The output shows three nightly backups from nodes vmart\_1 , vmart\_2 , and v\_mart3, which the configuration file nightly.ini maps to their respective hosts doca01, doca02, and doca03. The listbackup output shows that these locations contain not only object backups that were generated with nightly.ini, but also full backups created with a second configuration file, weekly.ini , which maps to the same nodes and host:

# \$ vbr --task listbackup --list-all --config-file /home/dbadmin/nightly.ini

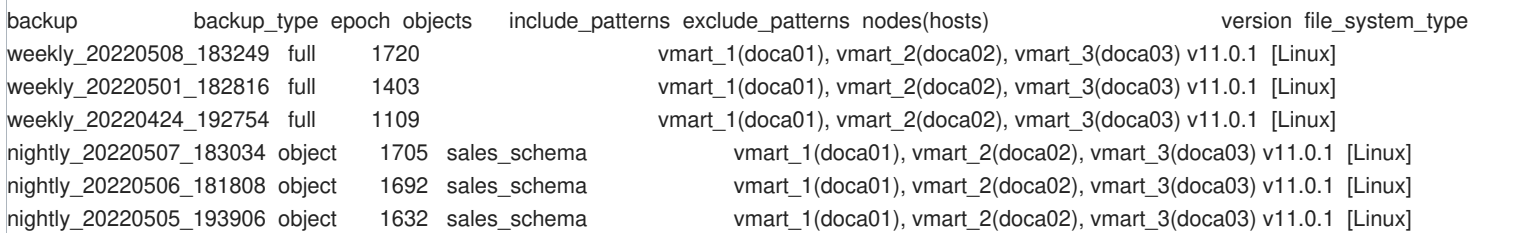

### Query backup history

You can query the system table [DATABASE\\_BACKUPS](#page-3722-0) to get historical information about backups. The objects column lists which objects were included in object-level backups.

#### Important

Do not use the backup\_timestamp value to [restore](#page-1414-1) an archive . Instead, use the values provided by vbr listbackup task.

=> SELECT \* FROM v\_monitor.database\_backups; -[ RECORD 1 ]----+----------------------------- backup\_timestamp | 2013-05-10 14:41:12.673381-04 node\_name | v\_vmart\_node0003 snapshot\_name | schemabak backup\_epoch | 174 node\_count | 3 file\_system\_type | [Linux] objects | public, store, online\_sales -[ RECORD 2 ]----+----------------------------- backup\_timestamp | 2013-05-13 11:17:30.913176-04 node\_name | v\_vmart\_node0003 snapshot\_name | kantibak backup\_epoch | 175 node\_count | 3 file\_system\_type | [Linux] objects | -[ RECORD 13 ]---+----------------------------- backup\_timestamp | 2013-05-16 07:02:23.721657-04 node\_name | v\_vmart\_node0003 snapshot\_name | objectbak backup\_epoch | 180 node\_count | 3 file\_system\_type | [Linux] objects | test, test2 -[ RECORD 14 ]---+----------------------------- backup\_timestamp | 2013-05-16 07:19:44.952884-04 node\_name | v\_vmart\_node0003 snapshot\_name | table1bak backup epoch | 180 node\_count | 3 file\_system\_type | [Linux] objects | test -[ RECORD 15 ]---+----------------------------- backup\_timestamp | 2013-05-16 07:20:18.585076-04 node\_name | v\_vmart\_node0003 snapshot\_name | table2bak backup\_epoch | 180 node\_count | 3 file\_system\_type | [Linux] objects | test2

<span id="page-1429-0"></span>Checking backup integrity

Vertica can confirm the integrity of your backup files and the manifest that identifies them. By default, backup integrity checks output their results to the command line.

Quick check

The quick-check task gathers all backup metadata from the backup location specified in the configuration file and compares that metadata to the backup manifest. A quick check does not verify the objects themselves. Instead, this task outputs an exceptions list of any discrepancies between objects in the backup location and objects listed in the backup manifest.

Use the following format to perform quick check task:

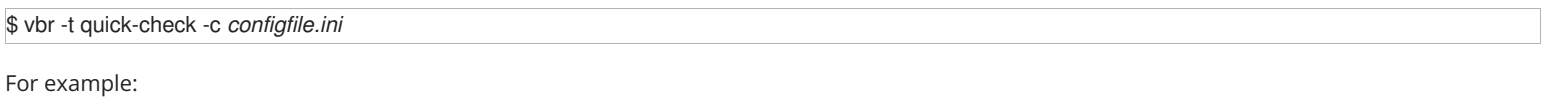

\$ vbr -t quick-check -c backupconfig.ini

Full check

The full-check task verifies all objects listed in the backup manifest against filesystem metadata. A full check includes the same steps as a quick check. You can include the optional --report-file parameter to output results to a delimited JSON file. This task outputs an exceptions list that identifies the following inconsistencies:

- Incomplete restore points
- Damaged restore points
- Missing backup files
- Unreferenced files

Use the following template to perform a full check task:

\$ vbr -t full-check -c *configfile.ini* --report-file=*path/filename*

### For example:

\$ vbr -t full-check -c backupconfig.ini --report-file=logging/fullintegritycheck.json

### <span id="page-1430-0"></span>Repairing backups

Vertica can reconstruct backup manifests and remove unneeded backup objects.

### Quick repair

The quick-repair task rebuilds the backup manifest, based on the manifests contained in the backup location.

Use the following template to perform a quick repair task:

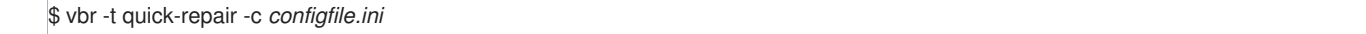

Garbage collection

The collect-garbage task rebuilds your backup manifest and deletes any backup objects that do not appear in the manifest. You can include the optional --report-file parameter to output results to a delimited JSON file.

Use the following template to perform a garbage collection task:

\$ vbr -t collect-garbage -c *configfile.ini* --report-file=*path/filename*

### <span id="page-1430-1"></span>Removing backups

You can remove existing backups and restore points using vbr . When you use the remove task, vbr updates the manifests affected by the removal and maintains their integrity. If the backup archive contains multiple restore points, removing one does not affect the others. When you remove the last restore point, vbr removes the backup entirely.

### **Note**

Vertica does not support removing backups through the file system.

Use the following template to perform a remove task:

\$ vbr -t remove -c *configfile.ini* --archive *timestamp*

You can remove multiple restore points using the archive parameter. To obtain the timestamp for a particular restore point, use the [listbackup](#page-1426-0) task.

- To remove multiple restore points, use a comma separator: --archive="`\*`restore-point1`\*`,`\*`restore-point2`\*`"
- To remove an inclusive range of restore points, use a colon: --archive="`\*`restore-point1`\*`:`\*`restore-point2`\*`"
- To remove all restore points, specify an archive value of all : --archive all

The following example shows how you can remove a restore point from an existing backup:

\$ vbr -t remove -c backup.ini --archive 20160414\_134452 Removing restore points: 20160414\_134452 Remove complete!

### <span id="page-1431-0"></span>Estimating log file disk requirements

One of the vbr configuration parameters is [tempDir](#page-0-0). This parameter specifies the database host location where vbr writes its log files and some other temp files (of negligible size). The default location is the /tmp/vbr directory on each database host. You can change the default location by specifying a different path in the configuration file.

The temporary storage directory also contains local log files describing the progress, throughput, and any errors encountered for each node. Each time you run vbr, the script creates a separate log file, each named with a timestamp. When using default settings, the log file typically uses about 4KB of space per node per backup.

The vbr log files are not removed automatically, so you must delete older log files manually, as necessary.

### <span id="page-1431-1"></span>Allocating resources

By default, vbr allows a single rsync connection (for Linux file systems), 10 concurrent threads (for cloud storage connections), and unlimited bandwidth for any backup or restore operation. You can change these values in your [configuration](#page-1436-1) file. See vbr configuration file reference for details about these parameters.

### Connections

You might want to increase the number of concurrent connections. If you have many Vertica files, more connections can provide a significant performance boost as each connection increases the number of concurrent file transfers.

For more information, refer to the following parameters in [\[transmission\]](#page-1442-0) :

- total\_bwlimit\_backup
- total\_bwlimit\_restore
- concurrency\_backup
- concurrency\_restore

and the following parameters in [\[CloudStorage\]](#page-1436-0):

- cloud storage concurrency backup
- cloud storage concurrency restore

# Bandwidth limits

You can limit network bandwidth use through the total\_bwlimit\_backup and total\_bwlimit\_restore data transmission parameters. For more information, refer to [\[transmission\]](#page-1442-0).

# Troubleshooting backup and restore

These tips can help you avoid issues related to backup and restore with Vertica and to troubleshoot any problems that occur.

# Check vbr log

The vbr log is separate from the Vertica log. Its location is set by the vbr configuration parameter [tempDir](#page-0-0), by default /tmp/vbr .

If the log has no explanation for an error or unexpected results, try increasing the logging level with the vbr option --debug :

vbr -t backup -c *config-file* --debug *debug-level*

where *debug-level* is an integer between 0 (default) and 3 (verbose), inclusive. As you increase the logging level, the file size of the log increases. For example:

\$ vbr -t backup -c full\_backup.ini --debug 3

# **Note**

Scrutinize reports do not include vbr logs.

Backups fail if you run out of disk space on the backup hosts or if vbr cannot reach them all. Check that you have sufficient space on each backup host and that you can reach each host via ssh.

Sometimes vbr leaves rsync processes running on the database or backup nodes. These processes can interfere with new ones. If you get an rsync error in the console, look for runaway processes and kill them.

Common errors

Object replication fails

If you do not exclude the DOWN node, replication fails with the following error:

Error connecting to a destination database node on the host <hostname> : <error> ...

Confirm that you excluded all DOWN nodes from the object replication operation.

Error restoring an archive

You might see an error like the following when restoring an archive:

\$ vbr --task restore --archive prd\_db\_20190131\_183111 --config-file /home/dbadmin/backup.ini IOError: [Errno 2] No such file or directory: '/tmp/vbr/vbr\_20190131\_183111\_s0rpYR/prd\_db.info'

The problem is that the archive name is not in the correct format. Specify only the date/timestamp suffix of the directory name that identifies the archive to restore, as described in [Restoring](#page-0-0) an Archive. For example:

\$ vbr --task restore --archive 20190131\_183111 --config-file /home/dbadmin/backup.ini

Backup or restore fails when using an HDFS storage location

When performing a backup of a cluster that includes HDFS storage locations, you might see an error like the following:

ERROR 5127: Unable to create snapshot No such file /usr/bin/hadoop: check the HadoopHome configuration parameter

This error is caused by the backup script not being able to back up the HDFS storage locations. You must configure Vertica and Hadoop to enable the backup script to back up these locations. See [Requirements](#page-1396-0) for backing up and restoring HDFS storage locations.

Object-level backup and restore are not supported with HDFS storage locations. You must use full backup and restore.

Could not connect to endpoint URL

(Eon Mode) When performing a cross-endpoint operation, you can see a connection error if you failed to specify the endpoint URL for your communal storage (VBR\_COMMUNAL\_STORAGE\_ENDPOINT\_URL). When the endpoint is missing but you specify credentials for communal storage, vbr tries to use those credentials to access AWS. This access fails, because those credentials are for your on-premises storage, not AWS. When performing cross-endpoint operations, check that all environment variables described in Cross-Endpoint Backups in Eon Mode are set correctly.

### <span id="page-1432-0"></span>vbr reference

vbr can back up and restore the full database, or specific schemas and tables. It also supports a number of other backup-related tasks—for example, list the history of all backups.

vbr is located in the Vertica binary directory-typically, /opt/vertica/bin/vbr.

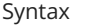

vbr  $\{-h$ elp  $\}$  -h  $\}$ | { --task | -t } *task* { --config-file |-c } *configfile* [ *option*[...] ]

# Global options

The following options apply to all vbr tasks. For additional options, see [Task-Specific](#page-0-0) Options.

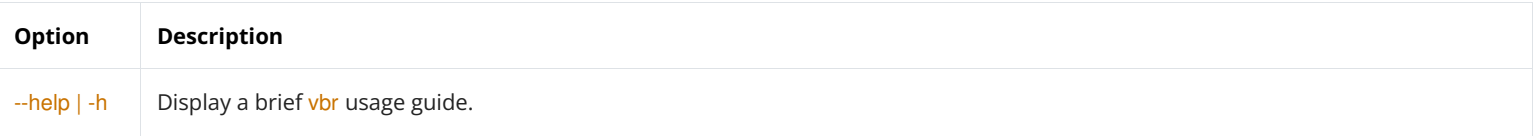

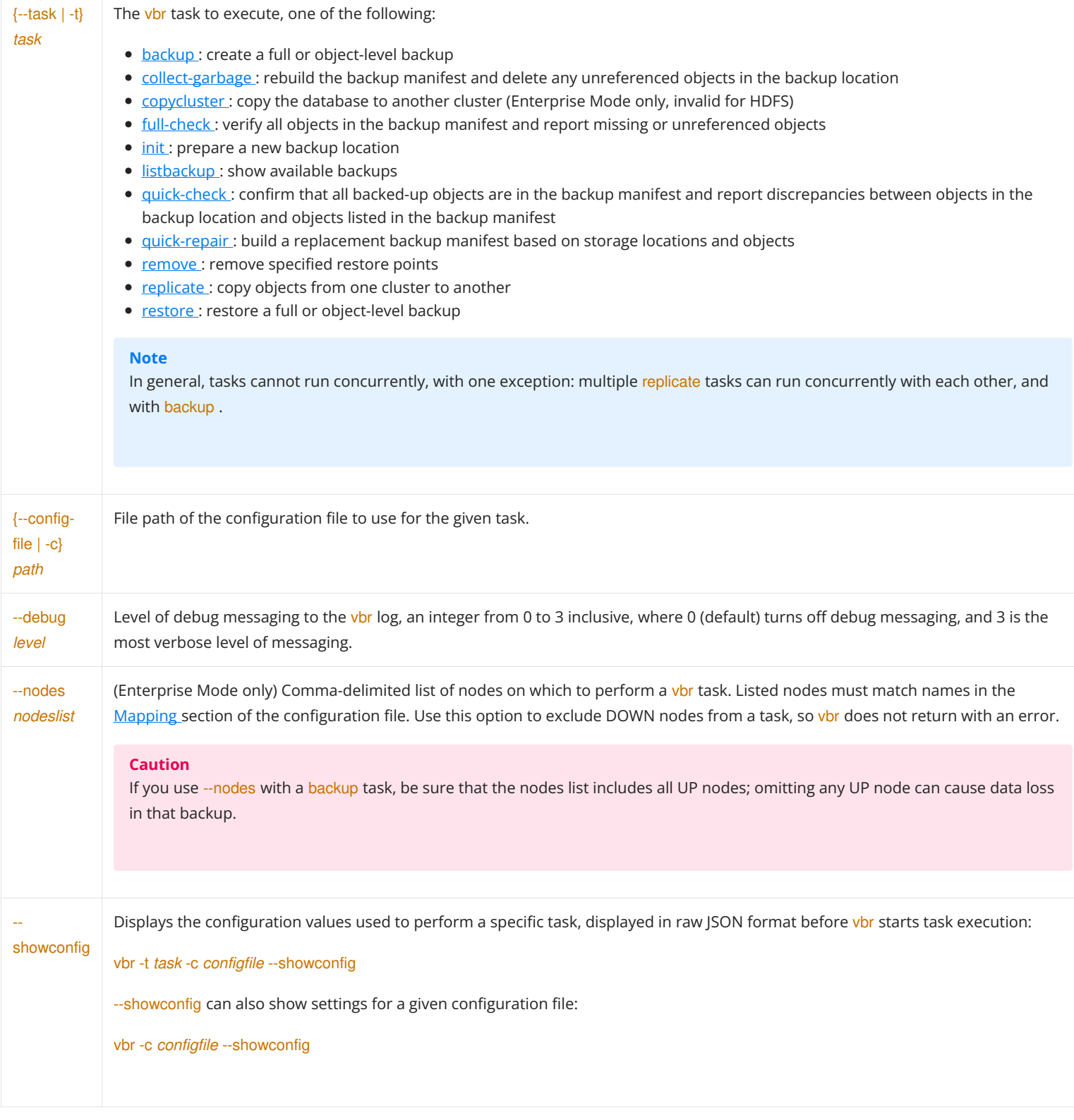

# Task-specific options

Some vbr tasks support additional options, described in the sections that follow.

The following vbr tasks have no task-specific options:

- copycluster
- quick-check
- quick-repair

# Backup

Create a *full [database](#page-1409-0)* or *[object-level](#page-1409-1)* backup, depending on configuration file settings.

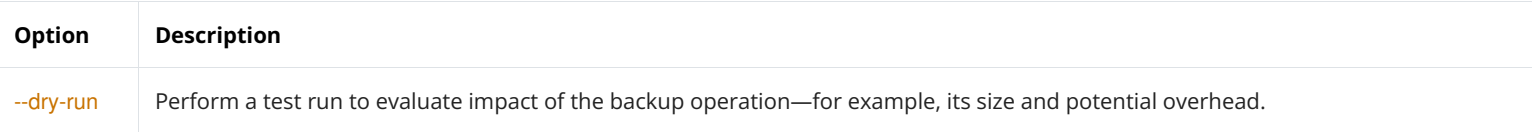

# Collect-garbage

Rebuild the backup [manifest](#page-0-0) and delete any unreferenced objects in the backup location.

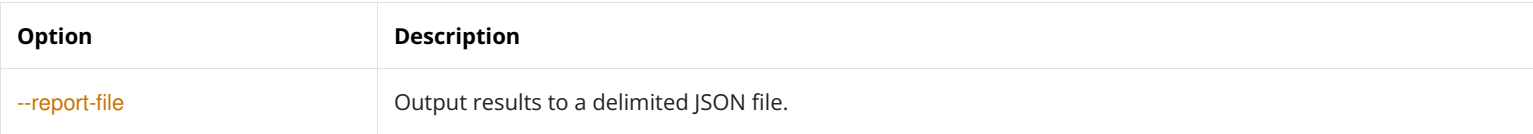

# Full-check

Produce a *full backup [integrity](#page-0-0) check* that verifies all objects in the backup manifest against file system metadata, and then outputs missing and unreferenced objects.

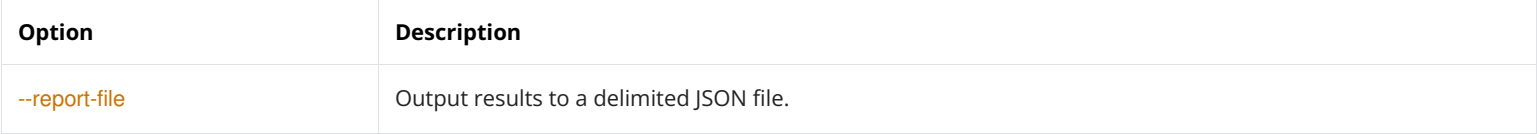

#### Init

Create a backup [directory](#page-0-0) or prepare an existing one for use, and create backup manifests. This task must precede the first vbr backup operation.

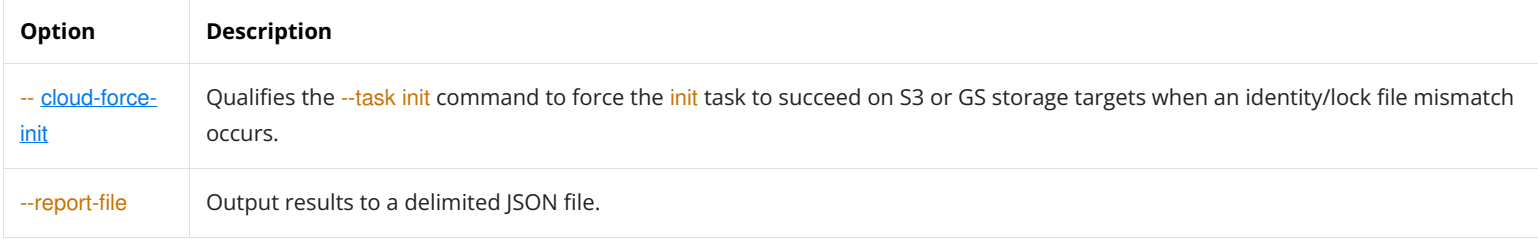

# Listbackup

Displays [backups](#page-1426-0) associated with the specified configuration file. Use this task to get archive (restore point) identifiers for restore and remove tasks.

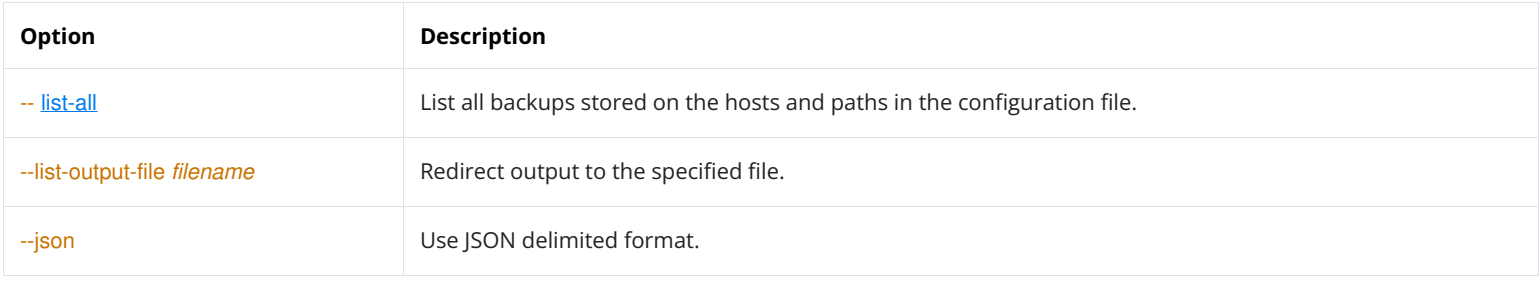

### Remove

[Remove](#page-1430-1) the backup restore points specified by the --archive option.

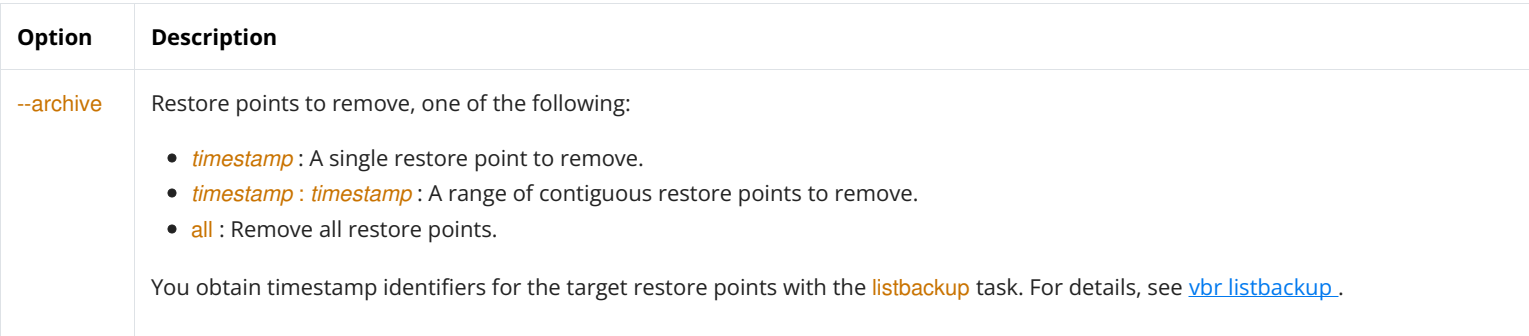

# Replicate

Copy [objects](#page-1422-0) from one cluster to an alternate cluster. This task can run concurrently with backup and other replicate tasks.

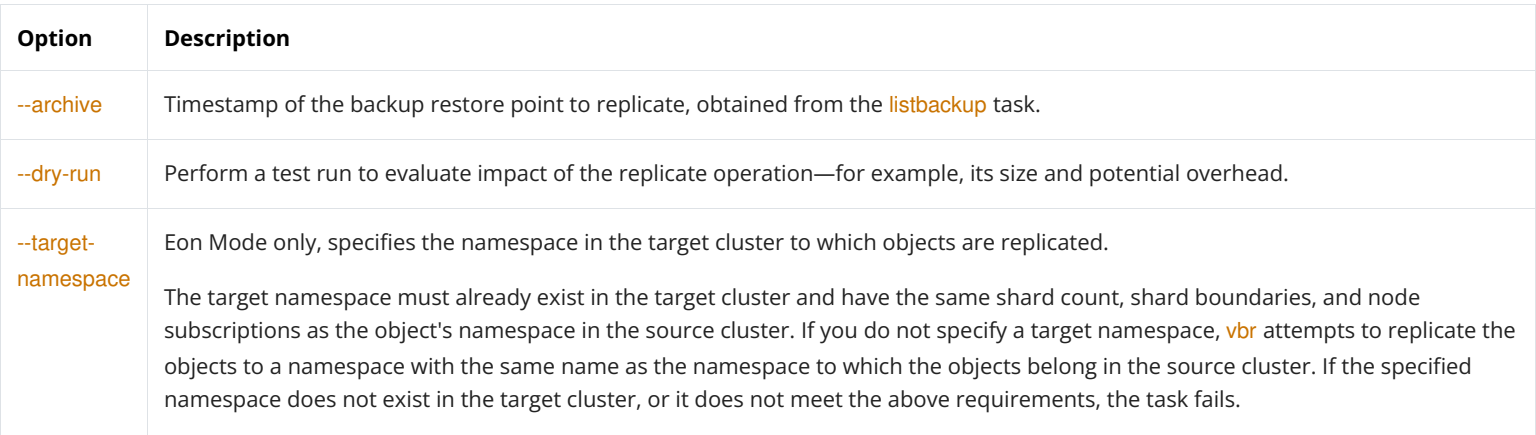

#### Restore

[Restore](#page-1414-1) a full or object-level database backup.

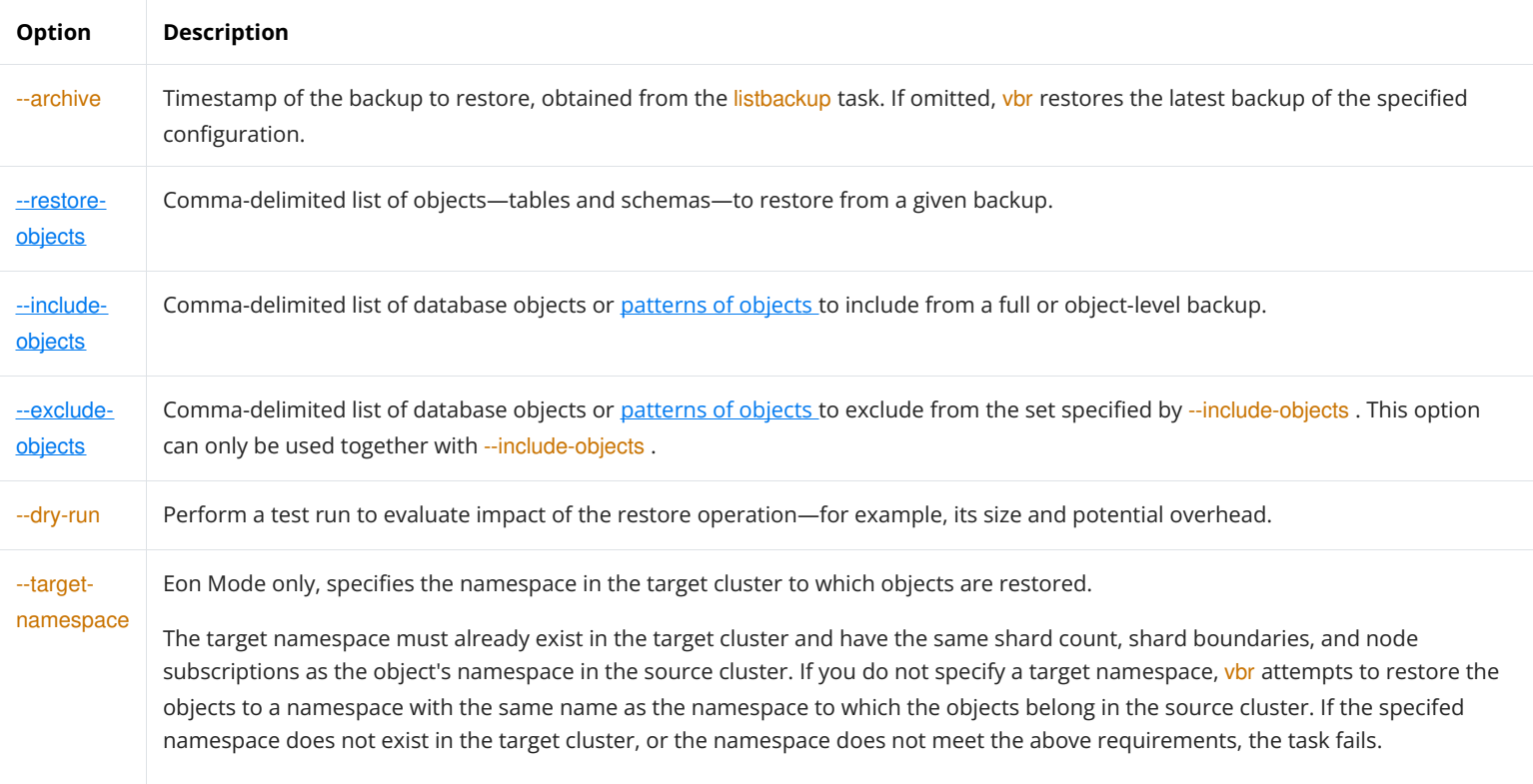

### **Note**

The --restore-objects option and the --include-objects / exclude-objects options are mutually exclusive. You can use --include-objects to specify a set of objects and combine it with --exclude-objects to remove objects from the set.

### Interrupting vbr

To cancel a backup, use Ctrl+C or send a SIGINT to the vbr Python process. vbr stops the backup process after it completes copying the data. Canceling a vbr backup with Ctrl+C closes the session immediately.

The files generated by an interrupted backup process remain in the target backup location directory. The next backup process picks up where the interrupted process left off.

Backup operations are atomic, so interrupting a backup operation does not affect the previous backup. The latest backup replaces the previous backup only after all other backup steps are complete.

#### **Caution**

restore or copycluster operations overwrite the database catalog directory. Interrupting either of these processes leaves the database unusable

until you restart the process and allow it to finish.

See also

- vbr [configuration](#page-1436-1) file reference
- Sample vbr [configuration](#page-1381-0) files

#### <span id="page-1436-1"></span>vbr configuration file reference

vbr configuration files divide backup settings into sections, under section-specific headings such as [Database] and [CloudStorage], which contain database access and cloud storage location settings, respectively. Sections can appear in any order and can be repeated—for example, multiple [Database] sections.

Important

Section headings are case-sensitive.

In this section

- [\[CloudStorage\]](#page-1436-0)
- [\[database\]](#page-1437-0)
- [\[mapping\]](#page-1438-0)
- $\bullet$  [\[misc\]](#page-1439-0)
- [\[NodeMapping\]](#page-1442-1)
- [\[transmission\]](#page-1442-0)
- Password [configuration](#page-1443-0) file

### <span id="page-1436-0"></span>[CloudStorage]

Eon Mode only

Sets options for storing backup data on in a [supported](#page-1379-0) cloud storage location.

The [CloudStorage] and [Mapping] configuration sections are mutually exclusive. If you include both, the backup fails with this error message:

Config has conflicting sections (Mapping, CloudStorage), specify only one of them.

#### Important

The [CloudStorage] section replaces the now-deprecated [S3] section of earlier releases. Likewise, cloud storage-specific configuration variables replace the equivalent S3 configuration variables.

Do not include [S3] and [CloudStorage] sections in the same configuration file; otherwise, vbr will use [S3] configuration settings and ignore [CloudStorage] settings, which can yield unexpected results.

#### Options

### **cloud\_storage\_backup\_file\_system\_path**

Host and path that you are using to handle file locking during the backup process. The format is [ *host* ]: *path* . vbr must be able to create a [passwordless](#page-1401-0) ssh connection to the location that you specify here.

To use a local NFS file system, omit the host: []: *path* .

### **cloud\_storage\_backup\_path**

Backup location. For S3-compatible or cloud locations, provide the bucket name and backup path. For HDFS locations, provide the appropriate protocol and backup path.

When you back up to cloud storage, all nodes back up to the same cloud storage bucket. You must create the backup location in the cloud storage before performing a backup. The following example specifies the backup path for S3 storage: cloud\_storage\_backup\_path = s3:// *backup-bucket* / *database-backup-path* /

When you back up to an HDFS location, use the swebhdfs protocol if you use wire encryption. Use the webhdfs protocol if you do not use wire encryption. The following example uses encryption:

cloud\_storage\_backup\_path = swebhdfs:// *backup-nameservice* / *database-backup-path* /

#### **cloud\_storage\_ca\_bundle**

Path to an SSL server certificate bundle.

#### **Note**

The key (\*pem) file must be on the same path on all nodes of the database cluster.

For example:

cloud\_storage\_ca\_bundle = / *home* / *user* / *ssl-folder* / *ca-bundle*

#### **cloud\_storage\_concurrency\_backup**

The maximum number of concurrent backup threads for backup to cloud storage. For very large data volumes (greater than 10TB), you might need to reduce this value to avoid vbr failures.

**Default:** 10

### **cloud\_storage\_concurrency\_delete**

The maximum number of concurrent delete threads for deleting files from cloud storage. If the vbr configuration file contains a [CloudStorage] section, this value is set to 10 by default.

#### **Default:** 10

#### **cloud\_storage\_concurrency\_restore**

The maximum number of concurrent restore threads for restoring from cloud storage. For very large data volumes (greater than 10TB), you might need to reduce this value to avoid vbr failures.

### **Default:** 10

#### **cloud\_storage\_encrypt\_at\_rest**

S3 storage only. To enable at-rest encryption of your backups to S3, specify a value of sse . For more [information,](#page-0-0) see Encrypting Backups on Amazon S3 .

This value takes the following form: cloud\_storage\_encrypt\_at\_rest = sse

### **cloud\_storage\_encrypt\_transport**

Boolean. If true, uses SSL encryption to encrypt data moving between your Vertica cluster and your cloud storage instance.

You must set this parameter to true if backing up or restoring from:

- Amazon EC2 cluster
- Google Cloud Storage (GCS)
- Eon Mode on-premises database with communal storage on HDFS, to use wire encryption.

### **Default:** true

### **cloud\_storage\_sse\_kms\_key\_id**

S3 storage only. If you use Amazon Key Management Security, use this parameter to provide your key ID. If you enable encryption and do not include this parameter, vbr uses SSE-S3 encryption.

This value takes the following form: cloud\_storage\_sse\_kms\_key\_id = *key-id*

#### <span id="page-1437-0"></span>[database]

Sets options for accessing the database and, for replication, the destination.

Database options

#### **dbName**

Name of the database to back up. If you do not supply a database name, vbr selects the current database to back up.

OpenText recommends that you provide a database name.

### **dbPromptForPassword**

Boolean, whether vbr prompts for a password. If set to false (no prompt at runtime), then the [dbPassword](#page-0-0) parameter in the password

configuration file must provide the password; otherwise, vbr prompts for one at runtime.

As a best practice, set dbPromptForPassword to false if [dbUseLocalConnection](#page-0-0) is set to true. **Default:** true

#### **dbUser**

Vertica user that performs vbr operations on the database operations. In the case of replicate tasks, this user is the source database user. You must be logged on as the database administrator to back up the database. The user password can be stored in the [dbPassword](#page-0-0) parameter of the password [configuration](#page-1443-0) file ; otherwise, vbr prompts for one at runtime.

**Default:** Current user name

# **dbUseLocalConnection**

Boolean, whether vbr accesses the target database over a local connection with the user's Vertica password. If dbUseLocalConnection is enabled, vbr can operate on a local database without the user password being set in the vbr configuration. vbr ignores the [passwordFile](#page-0-0) parameter and any settings in the password [configuration](#page-1443-0) file, including [dbPassword](#page-0-0).

If dbUseLocalConnection is enabled, then an [authentication](#page-3346-0) method must be granted to vbr users—typically a dbadmin—where method type is set to trust, and access is set to local:

=> CREATE AUTHENTICATION h1 method 'trust' local;

=> GRANT AUTHENTICATION h1 to dbadmin;

#### **Default:** false

Destination options

Set destination database parameters only if replicating objects on alternate clusters:

#### **dest\_dbName**

Name of the destination database.

### **dest\_dbPromptForPassword**

Boolean, whether vbr prompts for the destination database password. If set to false (no prompt at runtime), then [dest\\_dbPassword](#page-0-0) parameter in the password configuration file must provide the password; otherwise, vbr prompts for one at runtime.

#### **dest\_dbUser**

Vertica user name in the destination database to use for loading replicated data. This user must have superuser privileges.

### <span id="page-1438-0"></span>[mapping]

Enterprise Mode only

Specifies all database nodes to include in an Enterprise Mode database backup. This section also specifies the backup host and directory of each node. If objects are replicated to an alternative database, the [Mapping] section maps target database nodes to the corresponding source database backup locations.

### **Note**

[CloudStorage] and [Mapping] configuration sections are mutually exclusive. If you include both, the backup fails.

# Format

Unlike other configuration file sections, the [Mapping] section does not use named parameters. Instead, it contains entries of the following format:

*dbNode* = *backupHost*:*backupDir*

# *dbNode*

Name of the database node as recognized by Vertica. This value is not the node's host name; rather, it is the name Vertica uses internally to identify the node, typically in this format:

#### v\_ *dbname* \_node000 *int*

To find database node names in your cluster, query the node\_name column of the [NODES](#page-3667-0) system table.

### *backupHost*

The target host name or IP address on which to store this node's backup. *backupHost* is different from *dbNode* . The copycluster command uses this value to identify the target database node host name.

IPv6 addresses must be enclosed by square brackets [] . For example:

v\_backup\_restore\_node0001 = [fdfb:dbfa:0:2000::112]:/backupdir/backup\_restore.2021-06-01T16:17:57

v\_backup\_restore\_node0002 = [fdfb:dbfa:0:2000::113]:/backupdir/backup\_restore.2021-06-01T16:17:57

v\_backup\_restore\_node0003 = [fdfb:dbfa:0:2000::114]:/backupdir/backup\_restore.2021-06-01T16:17:57

### Important

Although supported, backups to an NFS host might perform poorly, particularly on networks shared with rsync operations.

### *backupDir*

The full path to the directory on the backup host or node where the backup will be stored. The following requirements apply this directory:

- Already exists when you run vbr with --task backup
- Writable by the user account used to run vbr.
- Unique to the database you are backing up. Multiple databases cannot share the same backup directory.
- File system at this location supports fentl lockf file locking.

### For example:

### [Mapping]

v\_sec\_node0001 = pri\_bsrv01:/archive/backup v\_sec\_node0002 = pri\_bsrv02:/archive/backup v\_sec\_node0003 = pri\_bsrv03:/archive/backup

# Mapping to the local host

vbr does not support using localhost to specify a backup host. To back up a database node to its own disk, specify the host name with empty square brackets. For example:

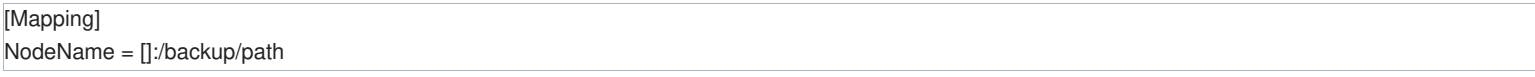

### Mapping to the same database

The following example shows a [Mapping] section that specifies a single node to back up: v\_vmart\_node0001 . The node is assigned to backup host srv01 and backup directory /home/dbadmin/backups . Although a single-node cluster is backed up, and the backup host and the database node are the same system, they are specified differently.

Specify the backup host and directory using a colon ( : ) as a separator:

# [Mapping]

v\_vmart\_node0001 = srv01:/home/dbadmin/backups

Mapping to an alternative database

### **Note**

Replicating objects to an alternative database requires the vbr configuration file to include a [\[NodeMapping\]](#page-1442-1) section. This section points source nodes to their target database nodes.

To restore an alternative database, add mapping information as follows:

[Mapping] *targetNode* = *backupHost*:*backupDir*

### For example:

[Mapping] v\_sec\_node0001 = pri\_bsrv01:/archive/backup v sec\_node0002 = pri\_bsrv02:/archive/backup v\_sec\_node0003 = pri\_bsrv03:/archive/backup

# <span id="page-1439-0"></span>[misc]

Configures basic backup settings.

Options
#### **passwordFile**

Path name of the password [configuration](#page-1443-0) file, ignored if [dbUseLocalConnection](#page-0-0) (under [Database] is set to true.

#### **restorePointLimit**

Number of earlier backups to retain with the most recent backup. If set to 1 (the default), Vertica maintains two backups: the latest backup and the one before it.

#### **Note**

vbr saves multiple backups to the same location, which are shared through hard links. In such cases, the [listbackup](#page-1426-0) task displays the common backup prefix with unique time and date suffixes: my\_archive20111111\_205841

## **Default:** 1

#### **snapshotName**

Base name of the backup used in the directory tree structure that vbr creates for each node, containing up to 240 characters limited to the following:

- $a 7$
- $A-Z$
- $0-9$
- Hyphen (-)
- Underscore ()

Each iteration in this series (up to [restorePointLimit](#page-0-0)) consists of snapshotName and the backup timestamp. Each series of backups should have a unique and descriptive snapshot name. Full and object-level backups cannot share names. For most vbr tasks, snapshotName serves as a useful identifier in diagnostics and system tables. For object restore and replication tasks, snapshotName is used to build schema names in coexist mode operations.

**Default:** snapshotName

#### **tempDir**

Absolute path to a temporary storage area on the cluster nodes. This path must be the same on all database cluster nodes. vbr uses this directory as temporary storage for log files, lock files, and other bookkeeping information while it copies files from the source cluster node to the destination backup location. vbr also writes backup logs to this location.

The file system at this location must support fontl lockf (POSIX) file locking.

#### **Caution**

Do not use the same location as your database's data or catalog directory. Unexpected files and directories in your data or catalog location can cause errors during database startup or restore.

### **Default:** /tmp/vbr

#### **drop\_foreign\_constraints**

If true, all foreign key constraints are unconditionally dropped during object-level restore. You can then restore database objects independent of their foreign key dependencies.

Important

Vertica only uses this option if objectRestoreMode is set to coexist.

## **Default:** false

#### **enableFreeSpaceCheck**

If true (default) or omitted, vbr confirms that the specified backup locations contain sufficient free space to allow a successful backup. If a backup location has insufficient resources, vbr displays an error message and cancels the backup. If vbr cannot determine the amount of available space or number of nodes in the backup [directory](#page-0-0), it displays a warning and continues with the backup.

**Default:** true

#### **excludeObjects**

Database objects and [wildcard](#page-1424-0) patterns to exclude from the set specified by includeObjects. Unicode characters are case-sensitive; others are not.

This parameter can be set only if *[includeObjects](#page-0-0)* is also set.

#### **hadoop\_conf\_dir**

(Eon Mode on HDFS with high availability (HA) nodes only) Directory path containing the XML configuration files copied from Hadoop.

If the vbr operation includes more than one HA HDFS cluster, use a colon-separated list to provide the directory paths to the XML configuration files for each HA HDFS cluster. For example:

hadoop\_conf\_dir = *path* / *to* / *xml-config-hahdfs1* : *path* / *to* /*xml-config-hahdfs2*

This value must match the HadoopConfDir value set in the **[bootstrapping](#page-179-0) file created during installation**.

## **includeObjects**

Database objects and [wildcard](#page-1424-0) patterns to include with a backup task. You can use this parameter together with [excludeObjects](#page-0-0). Unicode characters are case-sensitive; others are not.

The includeObjects and [objects](#page-0-0) parameters are mutually exclusive.

#### **kerberos\_keytab\_file**

(Eon Mode on HDFS only) Location of the keytab file that contains credentials for the Vertica Kerberos principal.

This value must match the KerberosKeytabFile value set in the [bootstrapping](#page-179-0) file created during installation.

#### **kerberos\_realm**

(Eon Mode on HDFS only) Realm portion of the Vertica Kerberos principal.

This value must match the KerberosRealm value set in the **[bootstrapping](#page-0-0) file created during installation**.

#### **kerberos\_service\_name**

(Eon Mode on HDFS only) Service name portion of the Vertica Kerberos principal.

This value must match the KerberosServiceName value set in the [bootstrapping](#page-0-0) file created during installation. **Default:** vertica

#### **objectRestoreMode**

How vbr handles objects of the same name when restoring schema or table backups, one of the following:

- createOrReplace : vbr creates any objects that do not exist. If an object does exist, vbr overwrites it with the version from the archive.
- create : vbr creates any objects that do not exist and does not replace existing objects. If an object being restored does exist, the restore fails.
- coexist : vbr creates the restored version of each object with a name formatted as follows: *backup* \_ *timestamp* \_ *objectname* This approach allows existing and restored objects to exist simultaneously. If the appended information pushes the schema name past the maximum length of 128 characters, Vertica truncates the name. You can perform a reverse lookup of the original schema name by querying the system table [TRUNCATED\\_SCHEMATA](#page-3826-0) .

Tables named in the COPY clauses of data [loaders](#page-400-0) are not changed. You can use ALTER DATA [LOADER](#page-3236-0) to rename target tables.

In all modes, vbr restores data with the current epoch. Object restore mode settings do not apply to backups and full restores. **Default:** createOrReplace

#### **objects**

For an object-level backup or object replication, object (schema or table) names to include. To specify more than one object, enter multiple names in a comma-delimited list. If you specify no objects, vbr creates a full backup.

Important

If your Eon Mode database has multiple [namespaces](#page-70-0), you must specify the namespace to which the objects belong. For vbr tasks, namespace names are prefixed with a period. For example, .n.s.t refers to table t in schema s in namespace n . See Eon Mode database requirements for more information.

This parameter cannot be used together with the parameters [includeObjects](#page-0-0) and [excludeObjects](#page-0-0). You specify objects as follows:

Specify table names in the form *schema* . *objectname* . For example, to make backups of the table customers from the schema finance , enter: finance.customers

If a public table and a schema have the same name, vbr backs up only the schema. Use the *schema* .*objectname* convention to avoid confusion.

Object names can include UTF-8 alphanumeric characters. Object names cannot include escape characters, single- ( ' ) or double-quote ( " ) characters.

- Specify non-alphanumeric characters with a backslash () followed by a hex value. For instance, if the table name is my table ( my followed by a space character, then table ), enter the object name as follows: objects=my\20table
- If an object name includes a period, enclose the name with double quotes.

#### **Tip**

To identify objects with [wildcards](#page-1424-0), use the [includeObjects](#page-0-0) / [excludeObjects](#page-0-0) parameters.

#### [NodeMapping]

vbr uses the node mapping section exclusively to restore objects from a backup of one database to a different database. Be sure to update the [\[Mapping\]](#page-1438-0) section of your configuration file to point your target database nodes to their source backup locations. The target database must have at least as many UP nodes as the source database.

Use the following format to specify node mapping: source\_node = target\_node For example, you can use the following mapping to restore content from one 4-node database to an alternate 4-node database.

## [NodeMapping]

v\_sourcedb\_node0001 = v\_targetdb\_node0001 v\_sourcedb\_node0002 = v\_targetdb\_node0002 v sourcedb  $node0003 = v$  targetdb  $node0003$ v\_sourcedb\_node0004 = v\_targetdb\_node0004

See [Restoring](#page-1415-0) a database to an alternate cluster for a complete example.

#### [transmission]

Sets options for transmitting data when using backup hosts.

#### Options

#### **concurrency\_backup**

Maximum number of backup TCP rsync connection threads per node. To improve local and remote backup, replication, and copy cluster performance, you can increase the number of threads available to perform backups.

Increasing the number of threads allocates more CPU resources to the backup task and can, for remote backups, increase the amount of bandwidth used. The optimal value for this setting depends greatly on your specific configuration and requirements. Values higher than 16 produce no additional benefit. **Default:** 1

#### **concurrency\_delete**

Maximum number of delete TCP rsync connections per node. To improve local and remote restore, replication, and copycluster performance, increase the number of threads available to delete files.

Increasing the number of threads allocates more CPU resources to the delete task and can increase the amount of bandwidth used for deletes on remote backups. The optimal value for this setting depends on your specific configuration and requirements. **Default:** 16

#### **concurrency\_restore**

Maximum number of restore TCP rsync connections per node. To improve local and remote restore, replication, and copycluster performance, increase the number of threads available to perform restores.

Increasing the number of threads allocates more CPU resources to the restore task and can increase the amount of bandwidth used for restores of remote backups. The optimal value for this setting depends greatly on your specific configuration and requirements. Values higher than 16 produce no additional benefit.

## **Default:** 1

#### **copyOnHardLinkFailure**

If a hard-link local backup cannot create links, copy the data instead. Copying takes longer than linking, so the default behavior is to return an error if links cannot be created on any node.

#### **Default:** false

#### **encrypt**

Whether transmitted data is encrypted while it is copied to the target backup location. Set this parameter to true only if performing a backup over an untrusted network—for example, backing up to a remote host across the Internet.

Important

Encrypting data transmission causes significant processing overhead and slows transfer. One of the processor cores of each database node is consumed during the encryption process. Use this option only if you are concerned about the security of the network used when transmitting backup data.

Omit this parameter from the configuration file for hard-link local backups. If you set both encrypt and hardLinkLocal to true in the same configuration file, vbr issues a warning and ignores encrypt. **Default:** false

# **hardLinkLocal**

Whether to create a full- or object-level backup using hard file links on the local file system, rather than copying database files to a remote backup host. Add this configuration parameter manually to the Transaction section of the configuration file.

For details on usage, see Full Hardlink [Backup/Restore](#page-1385-0). **Default:** false

#### **port\_rsync**

Default port number for the rsync protocol. Change this value if the default rsync port is in use on your cluster, or you need rsync to use another port to avoid a firewall restriction.

#### **Default:** 50000

#### **serviceAccessUser**

User name used for simple authentication of rsync connections. This user is neither a Linux nor Vertica user name, but rather an arbitrary identifier used by the rsync protocol. If you omit setting this parameter, rsync runs without authentication, which can create a potential security risk. If you choose to save the password, store it in the password [configuration](#page-1443-0) file.

#### **total\_bwlimit\_backup**

Total bandwidth limit in KBps for backup connections. Vertica distributes this bandwidth evenly among the number of connections set in concurrency\_backup. The default value of 0 allows unlimited bandwidth.

The total network load allowed by this value is the number of nodes multiplied by the value of this parameter. For example, a three node cluster and a total\_bwlimit\_backup value of 100 would allow 300Kbytes/sec of network traffic. **Default:** 0

#### **total\_bwlimit\_restore**

Total bandwidth limit in KBps for restore connections. distributes this bandwidth evenly among the number of connections set in concurrency\_restore. The default value of 0 allows unlimited bandwidth.

The total network load allowed by this value is the number of nodes multiplied by the value of this parameter. For example, a three node cluster and a total\_bwlimit\_restore value of 100 would allow 300Kbytes/sec of network traffic. **Default:** 0

#### <span id="page-1443-0"></span>Password configuration file

For improved security, store passwords in a password configuration file and then restrict read access to that file. Set the [passwordFile](#page-0-0) parameter in your vbr configuration file to this file.

## [passwords] password settings

All password configuration parameters are inside the file's [Passwords] section.

#### **dbPassword**

Database administrator's Vertica password, used if the [dbPromptForPassword](#page-1437-0) parameter is false. This parameter is ignored if [dbUseLocalConnection](#page-0-0) is set to true.

## **dest\_dbPassword**

Password for the dest\_dbuser Vertica account, for replication tasks only.

## **serviceAccessPass**

Password for the rsync user account.

#### Examples

## <span id="page-1444-0"></span>Failure recovery

Hardware or software issues can force nodes in your cluster to fail. In this case, the node or nodes leave the database. You must recover these failed nodes before they can rejoin the cluster and resume normal operation.

## Node failure's impact on the database

Having failed nodes in your database affects how your database operates. If you have an Enterprise Mode database with [K-safety](#page-4014-0) 0, the loss of any node causes the database to shut down. Eon Mode databases usually do not have a K-safety of 0 (see Data integrity and high [availability](#page-73-0) in an Eon Mode database ).

In a database in either mode with K-safety of 1 or greater, your database continues to run normally after losing a node. However, its performance is affected:

- In Enterprise Mode, another node fills in for a down node, using its copy of the down node's data. This node must perform up to twice the amount of work it usually does. Operations such as queries will take longer because the rest of the cluster waits for the node to finish.
- In Eon Mode, another node fills in for the down node. Nodes in Eon Mode databases do not maintain buddy projections like nodes in Enterprise Mode databases. The node filling in for the down node retrieves the down node's data from communal storage to process queries. It does not store that data in the depot. Having to retrieve all of the data from communal storage slows down the processing of the query, in addition to the node having to perform more work. The performance impact of the down node is usually limited to the subcluster that contains it.

Because of these performance impacts, you should recover the failed nodes as soon as possible.

If too many database nodes fail, your database loses the ability to maintain [K-safety](#page-4014-0) or [quorum](#page-4017-0) . In an Eon Mode database, loss of [primary](#page-4016-0) nodes can also result in loss of primary shard [coverage](#page-4020-0). In any of these cases, your database stops normal operations to prevent data corruption. How it responds to the loss of K-safety or quorum depends on its mode:

- In Enterprise Mode, the database shuts down because it does not have access to all of its data.
- In Eon Mode, the database continues running in read-only mode. Operations that change the global catalog such as inserting data or altering table schemas fail. However, queries can run on any subcluster that still has shard coverage. See [Read-Only](#page-0-0) Mode.

To return your database to normal operation, you must restore the failed nodes and recover the database.

#### Recovery scenarios

.

Vertica begins the database recovery process when you restart failed nodes or the database. The mode of recovery for a K-safe database depends on the type of failure:

- One or more nodes in the database failed, but the database continued to operate normally. See [Recovery](#page-0-0) of Failed Nodes .
- A database administrator shut down the database cleanly after losing one or more nodes. See Recovery After Clean [Shutdown](#page-0-0).
- An Eon Mode database went into read-only mode after quorum or primary shard coverage loss. See Recovery of a [Read-Only](#page-0-0) Eon Mode Database
- An Enterprise Mode database shut down uncleanly due to loss of quorum or K-safety, or a database in either mode shut down due to site-wide failures. See Recovery After Unclean [Shutdown](#page-0-0) .

In the first three cases, nodes automatically rejoin the database after you resolve their failure; in the fourth case (unclean shutdown), you must manually intervene to recover the database. The following sections discuss these cases in greater detail.

If a recovery causes a table or schema to exceed its disk quota, the recovery proceeds anyway. You must then either reduce disk usage or increase the quota before you can perform other operations that consume disk space. For more information, see Disk [quotas](#page-1057-0).

#### Recovery of failed nodes

One or more nodes in your database have failed. However, the database maintained quorum and K-safety so it continued running without interruption.

Recover the down nodes by restarting the Vertica process on them using:

- The admintools [Restart](#page-1022-0) Vertica on Host option.
- The start or restart buttons on the **Manage > Subcluster** page in the Management Console. See Starting, stopping, and [restarting](#page-784-0) nodes in MC .

While restarted nodes recover their data from other nodes, their status is set to RECOVERING . Except for a short period at the end, the recovery phase has no effect on database transaction processing. After recovery is complete, the restarted nodes status changes to UP .

#### Recovery after clean shutdown

An administrator shut down the database cleanly after the loss of nodes. To recover:

- 1. Resolve any hardware or system problems that caused the node's host to go down.
- 2. Restart the [database](#page-1041-0). See Starting the database.

On restart, all nodes whose status was UP before the shutdown resume a status of UP . If the database contained one or more failed nodes on shutdown and they are now available, they begin the recovery process as described in the previous section.

## Recovery of a read-only Eon Mode database

A database in Eon Mode has lost enough [primary](#page-4016-0) nodes to cause it to go into read-only mode. To return the database to normal operation, restart the failed nodes. See Recover from [Read-Only](#page-0-0) Mode.

## Recovery after unclean shutdown

In an unclean shutdown, Vertica was not able to complete a normal shutdown process. Reasons for unclean shutdown include:

- A critical node in an Enterprise Mode database failed, leaving part of the database's data unavailable. The database immediately shuts down to prevent potential data corruption.
- A site-wide event such as a power failure caused all nodes to reboot.
- Vertica processes on the nodes exited due to a software or hardware failure.

Unclean shutdown can put the database in an inconsistent state—for example, Vertica might have been in the middle of writing data to disk at the time of failure, and this process was left incomplete. When you restart the database, Vertica determines that normal startup is not possible and uses the Last Good [Epoch](#page-4014-1) to determine when data was last consistent on all nodes. Vertica prompts you to accept recovery with the suggested epoch. If you accept, the database recovers and all data changes after the Last Good Epoch are lost. If you do not accept, the database does not start.

Instead of accepting the recommended epoch, you can [recover](#page-1447-0) from a backup. You can also choose an epoch that precedes the Last Good Epoch, through the Administration Tools Advanced Menu option Roll Back Database to Last Good Epoch. This is useful in special situations—for example the failure occurs during a batch of loads, where it is easier to restart the entire batch, even though some of the work must be repeated. In most cases, you should accept the recommended epoch.

## Epochs and node recovery

The checkpoint epochs (CPEs) for both the source and target projections are updated as ROS containers are moved. The start and end epochs of all storage containers, such as ROS containers, are modified to the commit epoch. When this occurs, the epochs of all columns without an actual data file rewrite advance the CPE to the commit epoch of MOVE\_PARTITIONS\_TO\_TABLE .If any nodes are down during the partition move operation, they detect that there is storage to recover. On rejoining the cluster, the restarted nodes recover from other nodes with the correct epoch.

See **[Epochs](#page-1447-1)** for additional information about how Vertica uses epochs.

## Manual recovery notes

- You can manually recover a database where up to K nodes are offline—for example, they were physically removed for repair or were not reachable at the time of recovery. When the missing nodes are restored, they recover and rejoin the cluster as described in Recovery [Scenarios](#page-0-0).
- You can manually recover a database if the nodes to be restarted can supply all partition segments, even if more than K nodes remain down at startup. In this case, all data is available from the remaining cluster nodes, so the database can successfully start.
- The default setting for the HistoryRetentionTime configuration parameter is 0, so Vertica only keeps historical data when nodes are down. This setting prevents use of the [Administration](#page-4007-0) tools Roll Back Database to Last Good Epoch option because the [AHM](#page-4008-0) remains close to the current epoch and a rollback is not permitted to an epoch that precedes the AHM. If you rely on the Roll Back option to remove recently loaded data, consider setting a day-wide window to remove loaded data. For example:

=> ALTER DATABASE DEFAULT SET HistoryRetentionTime = 86400;

For more information, see Epoch [management](#page-2429-0) parameters.

When a node is down and manual recovery is required, it can take a full minute or longer for Vertica processes to time out while the system tries to form a cluster. Wait approximately one minute until the system returns the manual recovery prompt. Do not press CTRL-C during database startup.

In this section

- [Restarting](#page-1445-0) Vertica on a host
- [Restarting](#page-1446-0) the database
- [Recovering](#page-1447-0) the cluster from a backup
- Phases of a [recovery](#page-1447-2)
- [Epochs](#page-1447-1)
- **Best [practices](#page-1453-0) for disaster recovery**
- <span id="page-1445-0"></span>• [Recovery](#page-1454-0) by table

When one node in a running database cluster fails, or if any files from the catalog or data directories are lost from any one of the nodes, you can check the status of failed nodes using either the Administration Tools or the Management Console.

Restarting Vertica on a host using the administration tools

- 1. Run [Administration](#page-4007-0) tools.
- 2. From the Main Menu, select **Restart Vertica on Host** and click **OK** .
- 3. Select the database host you want to recover and click **OK** .

## **Note**

You might see additional nodes in the list, which are used internally by the Administration Tools. You can safely ignore these nodes.

4. Verify recovery state by selecting **View Database Cluster State** from the **Main Menu** .

After the database is fully recovered, you can check the status at any time by selecting **View Database Cluster State** from the Administration Tools **Main Menu** .

Restarting Vertica on a host using the Management Console

- 1. Connect to a cluster node (or the host on which MC is installed).
- 2. Open a browser and **[connect](#page-743-0) to MC** as an MC administrator.
- 3. On the MC **Home** page, double-click the running database under the **Recent Databases** section.
- 4. Within the **Overview** page, look at the node status under the Database sub-section and see if all nodes are up. The status will indicate how many nodes are up, critical, down, recovering, or other.
- 5. If a node is down, click **Manage** at the bottom of the page and inspect the graph. A failed node will appear in red.
- 6. Click the failed node to select it and in the Node List, click the **Start node** button.

## <span id="page-1446-0"></span>Restarting the database

If you lose the Vertica process on more than one node (for example, due to power loss), or if the servers are shut down without properly shutting down the Vertica database first, the database cluster indicates that it did not shut down gracefully the next time you start it.

The database automatically detects when the cluster was last in a consistent state and then shuts down, at which point an administrator can restart it.

From the Main Menu in the [Administration](#page-4007-0) tools :

- 1. Verify that the database has been stopped by clicking **Stop Database** .
	- A message displays: No databases owned by < *dbadmin* > are running
- 2. Start the database by selecting **Start Database** from the Main Menu.
- 3. Select the database you want to restart and click **OK** .

If you are starting the database after an unclean shutdown, messages display, which indicate that the startup failed. Press **RETURN** to continue with the recovery process.

An [epoch](#page-4012-0) represents committed changes to the data stored in a database between two specific points in time. When starting the database, Vertica searches for last good [epoch](#page-4014-1).

4. Upon determining the last good epoch, you are prompted to verify that you want to start the database from the good epoch date. Select **Yes** to continue with the recovery.

## **Caution**

If you do not want to start from the last good epoch, you may instead restore the data from a backup and attempt to restart the database. For this to be useful, the backup must be more current than the last good epoch.

Vertica continues to initialize and recover all data prior to the last good epoch.

If recovery takes more than a minute, you are prompted to answer <Yes> or <No> to "Do you want to continue waiting?" When all the nodes' status have changed to RECOVERING or UP, selecting <No> lets you exit this screen and monitor progress via the Administration Tools Main Menu. Selecting <Yes> continues to display the database recovery window.

## **Note**

Be sure to reload any data that was added after the last good epoch date to which you have recovered.

## <span id="page-1447-0"></span>Recovering the cluster from a backup

To recover a cluster from a backup, refer to the following topics:

- Backing up and restoring the [database](#page-1379-0)
- [Restoring](#page-1414-0) a database from a full backup

## <span id="page-1447-2"></span>Phases of a recovery

The phases of a Vertica [recovery](#page-1454-0) are the same regardless of whether you are recovering by table or node. In the case of a recovery by table, tables become individually available as they complete the final phase. In the case of a recovery by node, the database objects only become available after the entire node completes recovery.

When you perform a recovery in Vertica, each recovered table goes through the following phases:

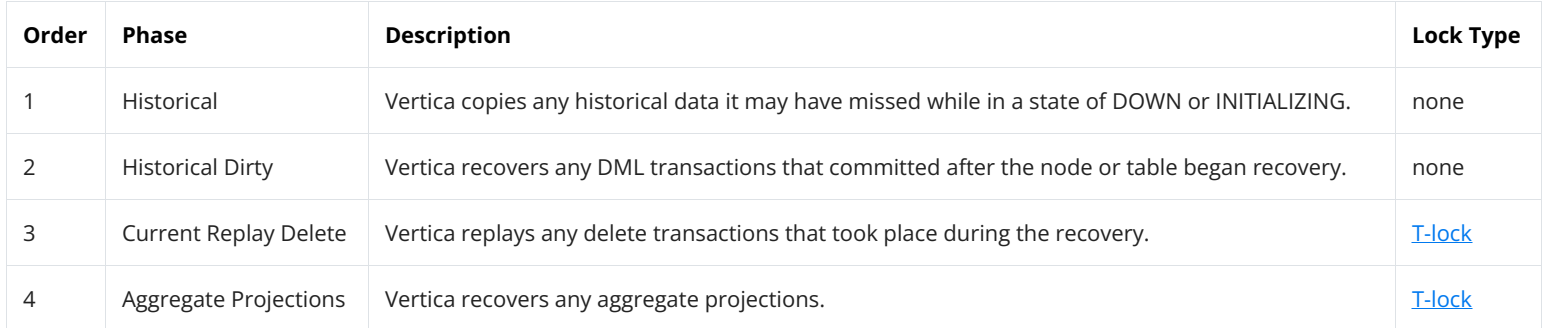

After a table completes the last phase, Vertica considers it fully recovered. At this point, the table can participate in DDL and DML operations.

## <span id="page-1447-1"></span>Epochs

An epoch represents a cutoff point of historical data within the database. The timestamp of all commits within a given epoch are equal to or less than the epoch's timestamp. Understanding epochs is useful when you need to perform the following operations:

- [Database](#page-1444-0) recovery : Vertica uses epochs to determine the last time data was consistent across all nodes in a database cluster.
- Execute [historical](#page-411-0) queries : A SELECT statement that includes an AT *epoch* clause only returns data that was committed on or before the specified epoch.
- Purge [deleted](#page-1095-0) data : Deleted data is not removed from physical storage until it is purged from the database. You can purge deleted data from the database only if it precedes the ancient history marker (AHM) epoch.

Vertica has one open epoch and any number of closed epochs, depending on your system configuration. New and updated data is written into the open epoch, and each closed epoch represents a previous commit to your database. When data is committed with a DML operation (INSERT, UPDATE, MERGE, COPY, or DELETE), Vertica writes the data, closes the open epoch, and opens a new epoch. Each row committed to the database is associated with the epoch in which it was written.

The [EPOCHS](#page-3640-0) system table contains information about each available closed epoch. The epoch\_close\_time column stores the date and time of the commit. The epoch number column stores the corresponding epoch number:

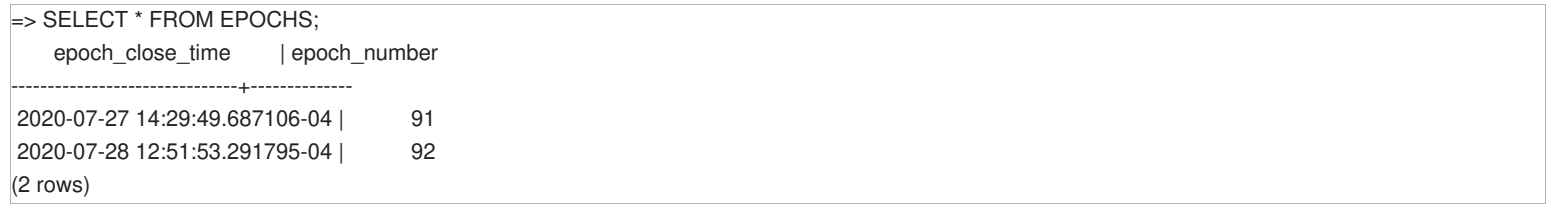

#### Epoch milestones

As an epoch progresses through its life cycle, it reaches milestones that Vertica uses it to perform a variety of operations and maintain the state of the database. The following image generally depicts these milestones within the epoch life cycle:

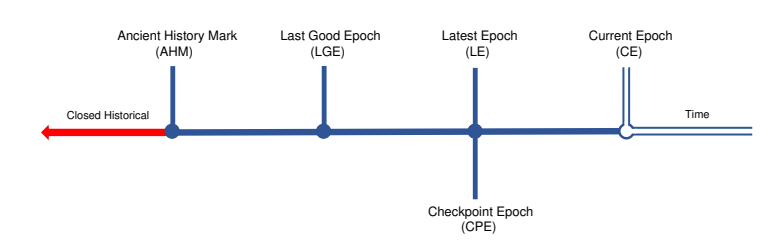

Vertica defines each milestone as follows:

- Current epoch (CE): The current, open epoch that you are presently writing data to.
- Latest epoch (LE): The most recently closed epoch.
- Checkpoint epoch: Enterprise Mode only. A node-level epoch that is the latest epoch in which data is consistent across all projections on that node.
- Last good epoch (LGE): The minimum checkpoint epoch in which data is consistent across all nodes.
- Ancient history mark (AHM): The oldest epoch that contains data that is accessible by historical queries.

See **[Epoch](#page-1448-0) life cycle** for detailed information about each stage.

In this section

- [Epoch](#page-1448-0) life cycle
- [Managing](#page-1451-0) epochs
- [Configuring](#page-1452-0) epochs

## <span id="page-1448-0"></span>Epoch life cycle

The epoch life cycle consists of a sequence of milestones that enable you to perform a variety of operations and manage the state of your database.

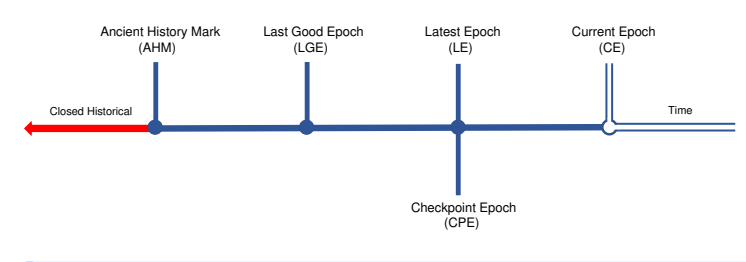

#### **Note**

Depending on your configuration, a single epoch can represent the latest epoch, last good epoch, checkpoint epoch, and ancient history mark.

Vertica provides epoch [management](#page-2429-0) parameters and [functions](#page-3069-0) so that you can retrieve and adjust epoch values. Additionally, see [Configuring](#page-1452-0) epochs for recommendations on how to set epochs for specific use cases.

#### Current epoch (CE)

The open epoch that contains all uncommitted changes that you are presently writing to the database. The current epoch is stored in the SYSTEM system table:

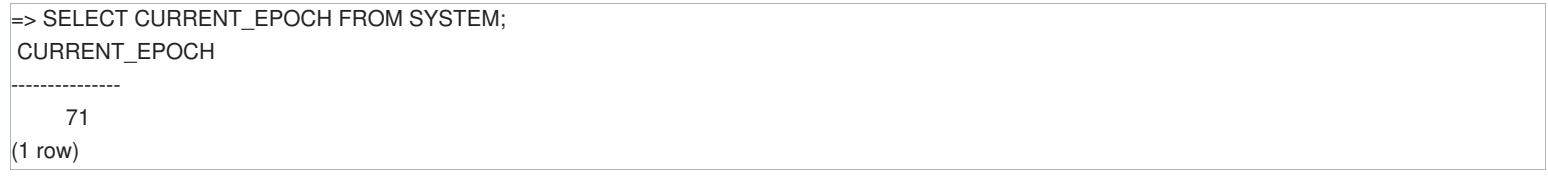

The following example demonstrates how the current epoch advances when you commit data:

1. Query the SYSTEM systems table to return the current epoch:

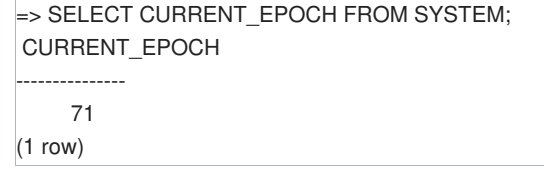

The current epoch is open, which means it is the epoch that you are presently writing data to.

2. Insert a row into the orders table:

```
=> INSERT INTO orders VALUES ('123456789', 323426, 'custacct@example.com');
OUTPUT
--------
   1
(1 row)
Each row of data has an implicit epoch column that stores that row's commit epoch. The row that you just inserted into the table was not
```
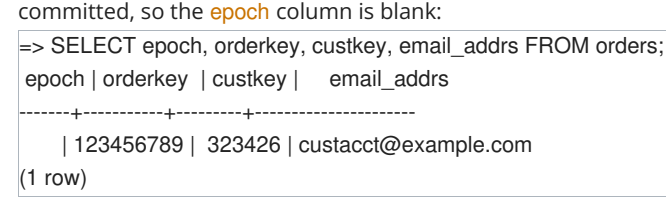

3. Commit the data, then query the table again. The committed data is associated with epoch 71, the current epoch that was previously returned from the SYSTEM systems table:

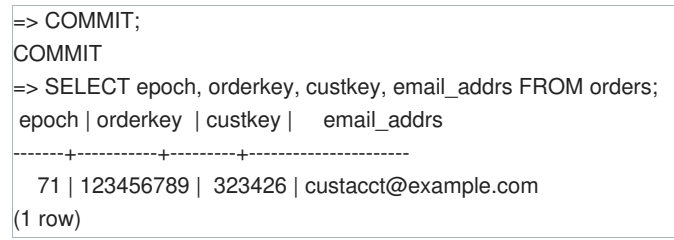

4. Query the SYSTEMS table again to return the current epoch. The current epoch is 1 integer higher:

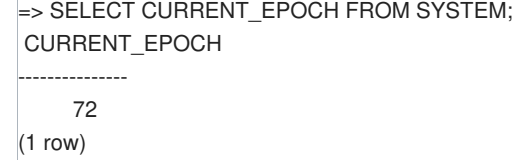

Latest epoch (LE)

The most recently closed epoch. The current epoch becomes the latest epoch after a commit operation.

The LE is the most recent epoch stored in the **[EPOCHS](#page-3640-0)** system table:

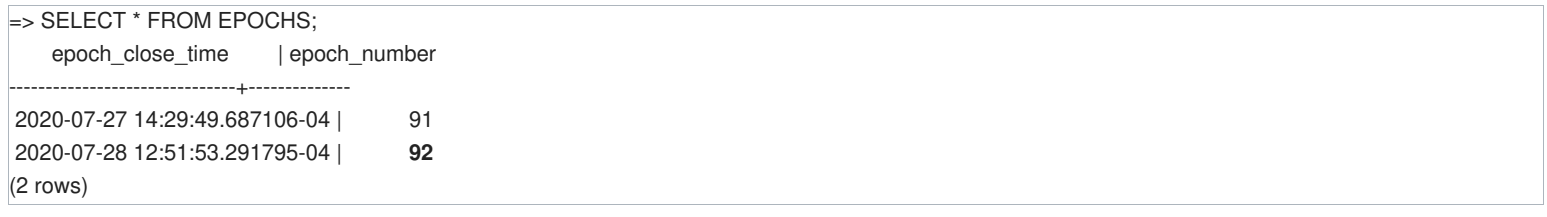

Checkpoint epoch (CPE)

Valid in Enterprise Mode only. Each node has a checkpoint epoch, which is the most recent epoch in which the data on that node is consistent across all projections. When the database runs optimally, the checkpoint epoch is equal to the LE, which is always one epoch older than the current epoch.

The checkpoint epoch is used during node failure and recovery. When a single node fails, that node attempts to rebuild data beyond its checkpoint epoch from other nodes. If the failed node cannot recover data using any of those epochs, then the failed node recovers data using the checkpoint epoch.

Use [PROJECTION\\_CHECKPOINT\\_EPOCHS](#page-3672-0) to query information about the checkpoint epochs. The following query returns information about the checkpoint epoch on nodes that store the orders projection:

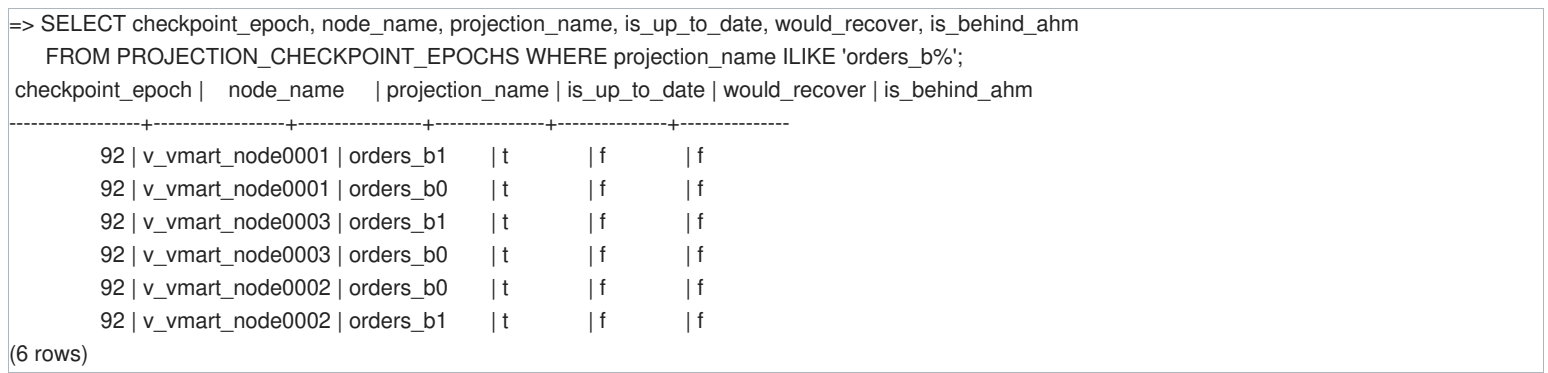

This query confirms that the database epochs are advancing correctly. The would\_recover column displays an f when the last good epoch (LGE) is equal to the CPE because Vertica gives precedence to the LGE for recovery when possible. The is behind ahm column shows whether the checkpoint epoch is behind the AHM. Any data in an epoch that precedes the ancient history mark (AHM) is unrecoverable in case of a database or node failure.

Last good epoch (LGE)

The minimum checkpoint epoch in which data is consistent across all nodes in the cluster. Each node has an LGE, and Vertica evaluates the LGE for each node to determine the cluster LGE. The cluster's LGE is stored in the SYSTEM system table:

=> SELECT LAST\_GOOD\_EPOCH FROM SYSTEM; LAST\_GOOD\_EPOCH ----------------- 70  $(1$  row)

You can retrieve the LGE for each node by querying the expected recovery epoch:

```
=> SELECT GET_EXPECTED_RECOVERY_EPOCH();
INFO 4544: Recovery Epoch Computation:
Node Dependencies:
011 - cnt: 21
101 - cnt: 21
110 - cnt: 21
111 - cnt: 9
001 - name: v_vmart_node0001
010 - name: v_vmart_node0002
100 - name: v_vmart_node0003
Nodes certainly in the cluster:
    Node 0(v_vmart_node0001), epoch 70
    Node 1(v_vmart_node0002), epoch 70
Filling more nodes to satisfy node dependencies:
Data dependencies fulfilled, remaining nodes LGEs don't matter:
    Node 2(v_vmart_node0003), epoch 70
GET_EXPECTED_RECOVERY_EPOCH
-----------------------------
              70
(1 row)
```
Because the LGE is a snapshot of all of the most recent data on the disk, it is used to recover from database failure. Administration Tools uses the LGE to manually reset the [database](#page-1026-0). If you are [recovering](#page-1444-0) from database failure after an unclean shutdown, Vertica prompts you to accept recovery using the LGE during restart.

Ancient history mark (AHM)

The oldest epoch that contains data that is accessible by [historical](#page-411-0) queries. The AHM is stored in the SYSTEM system table:

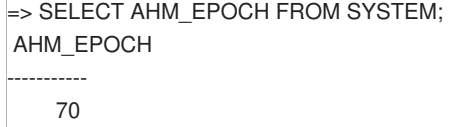

 $(1$  row)

Epochs that precede the AHM are unavailable for historical queries. The following example returns the AHM, and then returns an error when executing a historical query that precedes the AHM:

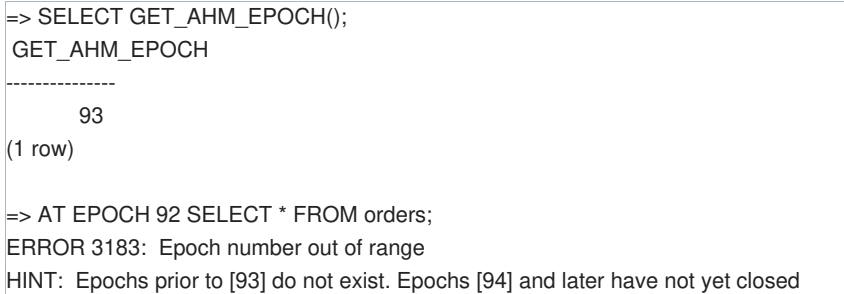

The AHM advances according to your HistoryRetentionTime, HistoryRetentionEpochs, and AdvanceAHMInterval [parameter](#page-2429-0) settings. By default, the AHM advances every 180 seconds until it is equal with the LGE. This helps reduce the number of [epoch](#page-4012-1)s saved to the epoch map , which reduces the catalog size. The AHM cannot advance beyond the LGE.

The AHM serves as the cutoff epoch for purging data from physical disk. As the AHM advances, the Tuple Mover [mergeout](#page-1313-0) process purges any deleted data that belongs to an epoch that precedes the AHM. See [Purging](#page-1095-0) deleted data for details about automated or manual purges.

## <span id="page-1451-0"></span>Managing epochs

Epochs are stored in the epoch map, a catalog object that contains a list of closed epochs beginning at ancient history mark (AHM) epoch and ending at the latest epoch (LE). As the epoch map increases in size, the catalog uses more memory. Additionally, the AHM is used to determine what data is purged from disk. It is important to monitor database epochs to verify that they are advancing correctly to optimize database performance.

## Monitoring epochs

When Vertica is running properly using the default Vertica settings, the ancient history mark, last good epoch (LGE), and checkpoint epoch (CPE, Enterprise Mode only) are equal to the latest epoch, or 1 less than the current epoch. This maintains control on the size of the epoch map and catalog by making sure that disk space is not used storing data that is eligible for purging. The SYSTEM system table stores the current epoch, last good epoch, and ancient history mark:

=> SELECT CURRENT\_EPOCH, LAST\_GOOD\_EPOCH, AHM\_EPOCH FROM SYSTEM; CURRENT\_EPOCH | LAST\_GOOD\_EPOCH | AHM\_EPOCH ---------------+-----------------+----------- 88 | 87 | 87  $(1 row)$ 

Vertica provides [GET\\_AHM\\_EPOCH](#page-3070-0), [GET\\_AHM\\_TIME](#page-3070-1), [GET\\_CURRENT\\_EPOCH](#page-3070-2), and [GET\\_LAST\\_GOOD\\_EPOCH](#page-3071-0) to retrieve these epochs individually.

In Enterprise Mode, you can query the checkpoint epoch using the [PROJECTION\\_CHECKPOINT\\_EPOCHS](#page-3672-0) table to return the checkpoint epoch for each node in your cluster. The following query returns the CPE for any node that stores the orders projection:

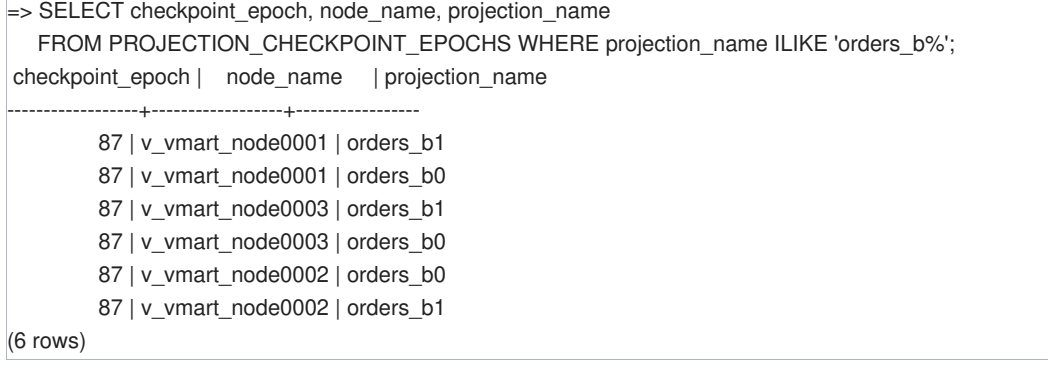

Troubleshooting the ancient history mark

A properly functioning AHM is critical in determining how well your database utilizes disk space and executes queries. When you commit a DELETE or UPDATE (a combination of DELETE and INSERT) operation, the data is not deleted from disk immediately. Instead, Vertica marks the data for deletion so that you can retrieve it with historical queries. Deleted data takes up space on disk and impacts query performance because Vertica must read the deleted data during non-historical queries.

Epochs advance as you commit data, and any data that is marked for deletion is automatically purged by the Tuple Mover [mergeout](#page-1313-0) process when its epoch advances past the AHM. You can create an automated purge policy or manually purge any deleted data that was committed in an epoch that precedes the AHM. See [Setting](#page-1096-0) a purge policy for additional information.

By default, the AHM advances every 180 seconds until it is equal to the LGE. Monitor the SYSTEM system table to ensure that the AHM is advancing according properly:

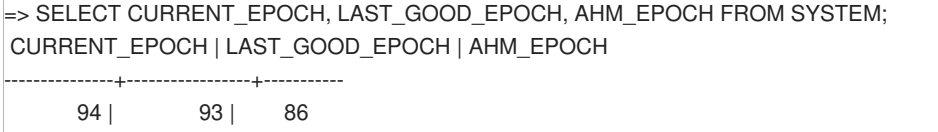

 $(1$  row)

If you notice that the AHM is not advancing correctly, it might be due to one or more of the following:

- Your database contains [unrefreshed](#page-1142-0) projections. This occurs when you create a projection for a table that already contains data. See Refreshing projections for details on how to refresh projections.
- A node is DOWN. When a node is DOWN, the AHM cannot advance. See [Restarting](#page-1445-0) Vertica on a host for information on how to resolve this issue.

### **Caution**

You can use the [MAKE\\_AHM\\_NOW](#page-3071-1) , [SET\\_AHM\\_EPOCH](#page-3072-0) , or [SET\\_AHM\\_TIME](#page-3073-0) epoch management functions to manually set the AHM to a specific epoch. If the selected epoch is later than the DOWN node's LGE, the node must recover from scratch upon restart.

• Confirm that the AHMBackupManagement epoch parameter is set to 0. If this parameter is set to 1, the AHM does not advance beyond the most recent full backup:

=> SELECT node\_name, parameter\_name, current\_value FROM CONFIGURATION\_PARAMETERS WHERE parameter\_name='AHMBackupManagement'; node\_name | parameter\_name | current\_value -----------+---------------------+--------------- ALL | AHMBackupManagement | 0  $(1 row)$ 

### <span id="page-1452-0"></span>Configuring epochs

Epoch configuration impacts how your database recovers from failure, handles historical data, and purges data from disk. Vertica provides epoch management parameters for system-wide epoch [configuration.](#page-2429-0) Epoch [management](#page-3069-0) functions enable you to make ad hoc adjustments to epoch values.

#### Important

Epoch configuration has a significant impact on how your database functions. Make sure that you understand how epochs work before you save any configurations.

#### Historical query and recovery precision

When you execute a historical query, Vertica returns an epoch within the amount of time specified by the [EpochMapInterval](#page-2429-0) configuration parameter. For example, when you execute a historical query using the AT TIME *time* epoch clause, Vertica returns an epoch within the parameter setting. By default, EpochMapInterval is set to 180 seconds. You must set EpochMapInterval to a value greater than or equal to the AdvanceAHMInterval parameter:

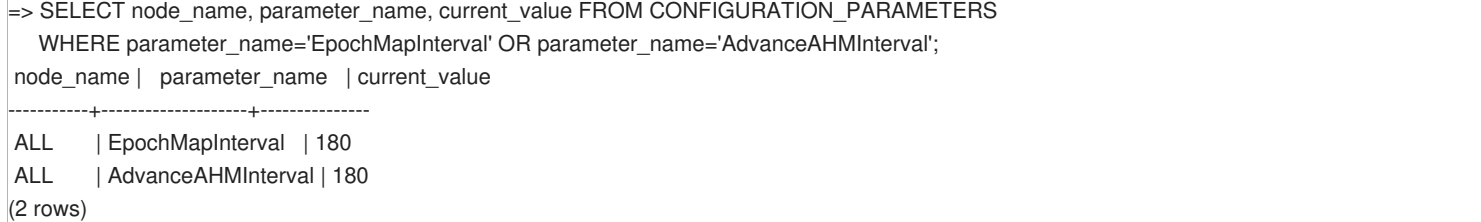

## History retention and purge workflows

Vertica recommends that you configure your epoch parameters to create a purge policy that determines when deleted data is purged from disk. If you use [historical](#page-411-0) queries often, then you need to find a balance between saving deleted historical data and purging it from disk. An aggressive purge policy increases disk utilization and improves query performance, but also limits your recovery options and narrows the window of data available for historical queries.

There are two strategies to creating a purge policy:

- Set HistoryRetentionTime to specify how long deleted data is saved (in seconds) as an historical reference.
- Set HistoryRetentionEpochs to specify the number of historical epochs to save.

See [Setting](#page-1096-0) a purge policy for details about configuring each workflow.

Setting HistoryRetentionTime is the preferred method for creating a purge policy. By default, Vertica sets this value to 0, so the AHM is 1 less than the current epoch when the database is running properly. You cannot execute historical queries on epochs that precede the AHM, so you might want to adjust this setting to save more data between the present time and the AHM. Another reason to adjust this parameter is if you use the Roll Back Database to Last Good Epoch option for manual roll backs. For example, the following command sets [HistoryRetentionTime](#page-1026-0) to 1 day (in seconds) to provide a wider range of epoch roll back options:

=> ALTER DATABASE vmart SET HistoryRetentionTime = 86400;

Vertica checks the status of your retention settings using the AdvanceAHMInterval setting and advances the AHM as necessary. After the AHM advances, any deleted data in an epoch that precedes the AHM is purged automatically by the Tuple Mover [mergeout](#page-1313-0) process.

If you want to disable any purge policy and preserve all historical data, set both HistoryRetentionTime and HistoryRetentionEpochs to -1 :

=> ALTER DABABASE vmart SET HistoryRetentionTime = -1; => ALTER DATABASE vmart SET HistoryRetentionEpochs = -1;

If you do not set a purge policy, you can use epoch [management](#page-3069-0) functions to adjust the AHM to manually purge deleted data as needed. Manual purges are useful if you need to update or delete data uploaded by mistake. See [Manually](#page-1097-0) purging data for details.

## <span id="page-1453-0"></span>Best practices for disaster recovery

To protect your database from site failures caused by catastrophic disasters, maintain an off-site replica of your database to provide a standby. In case of disaster, you can switch database users over to the standby database. The amount of data loss between a disaster and fail over to the offsite replica depends on how frequently you save a full database backup.

The solution to employ for disaster recover depends upon two factors that you must determine for your application:

- **Recovery point objective (RPO)** : How much data loss can your organization tolerate upon a disaster recovery?
- **Recovery time objective (RTO):** How quickly do you need to recover the database following a disaster?

Depending on your RPO and RTO, Vertica recommends choosing from the following solutions:

- 1. **Dual-load:** During each load process for the database, simultaneously load a second database. You can achieve this easily with off-the-shelf ETL software.
- 2. **Periodic Incremental Backups** : Use the procedure described in Copying the [database](#page-1420-0) to another cluster to periodically copy the data to the target database. Remember that the script copies only files that have changed.
- 3. **Replication solutions provided by Storage Vendors** : Although some users have had success with SAN storage, the number of vendors and possible configurations prevent Vertica from providing support for SANs.

The following table summarizes the RPO, RTO, and the pros and cons of each approach:

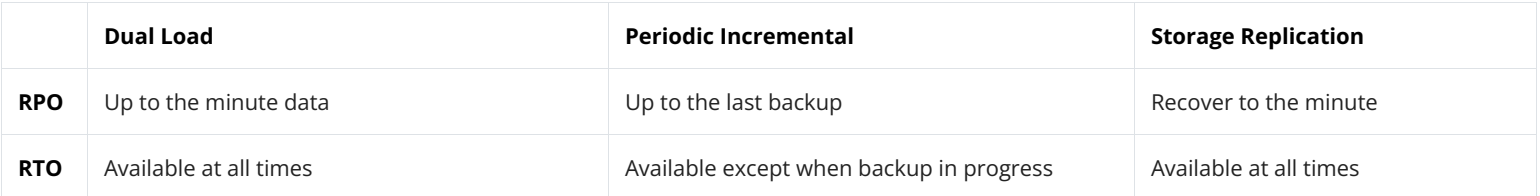

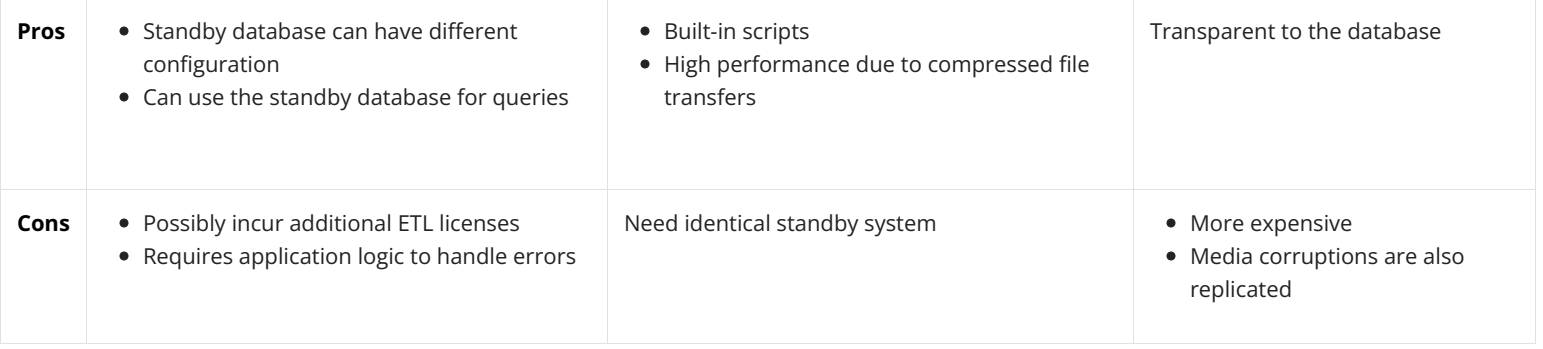

## <span id="page-1454-0"></span>Recovery by table

Vertica supports node recovery on a per-table basis. Unlike node-based recovery, recovering by table makes tables available as they recover, before the node itself is completely restored. You can prioritize your most [important](#page-1454-1) tables so they become available as soon as possible. Recovered tables support all DDL and DML operations.

To enhance recovery speed, Vertica recovers multiple tables in parallel. The maximum number of tables recoverable at one time is set by the MAXCONCURRENCY parameter in the [RECOVERY](#page-0-0) resource pool .

After a node has fully recovered, it enables full Vertica functionality.

In this section

- [Prioritizing](#page-1454-1) table recovery
- Viewing table [recovery](#page-1454-2) status

#### <span id="page-1454-1"></span>Prioritizing table recovery

You can specify the order in which Vertica recovers tables. This feature ensures that your most critical tables become available as soon as possible. To specify the recovery order of your tables, assign an integer priority value. Tables with higher priority values recover first. For example, a table with a priority of 1000 is recovered before a table with a value of 500. Table priorities have the maximum value of a 64-bit integer.

If you do not assign a priority, or if multiple tables have the same priority, Vertica restores tables by [OID](#page-4016-1) order. Assign a priority with a query such as this:

=> SELECT set\_table\_recover\_priority('avro\_basic', '1000'); set\_table\_recover\_priority --------------------------------------- Table recovery priority has been set.  $(1$  row $)$ 

View assigned priorities with a query using this form: SELECT table\_name,recover\_priority FROM v\_catalog.tables; The next example shows prioritized tables from the VMart sample database. In this case, the table with the highest recovery priorities are listed first (DESC). The shipping\_dimension table has the highest priority and will be recovered first. (Example has hard Returns for display purposes.)

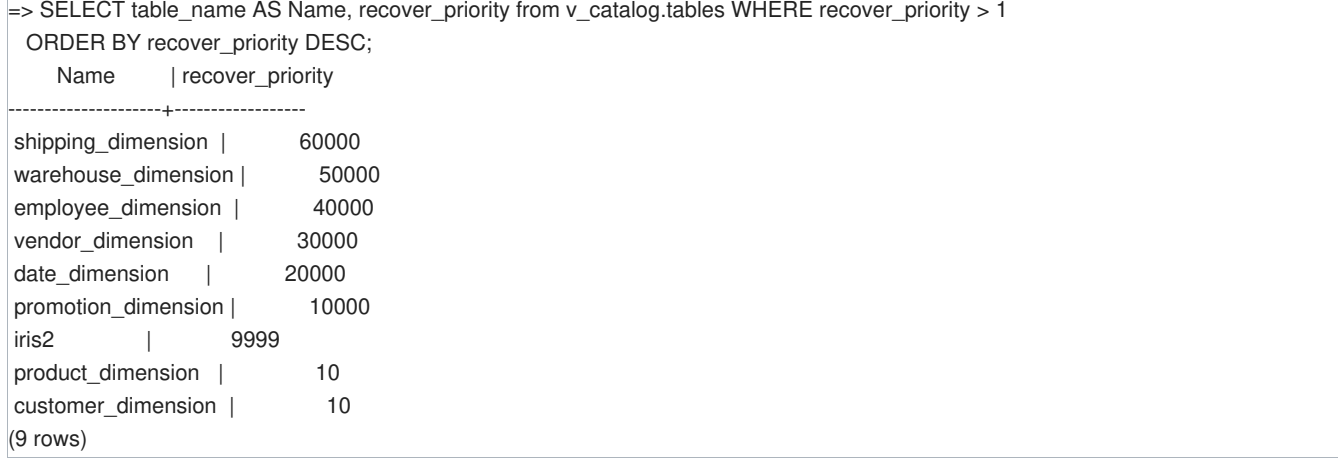

<span id="page-1454-2"></span>Viewing table recovery status

View general information about a recovery querying the V\_MONITOR. [TABLE\\_RECOVERY\\_STATUS](#page-3824-0) table. You can also view detailed information about

# Collecting database statistics

The Vertica cost-based query optimizer relies on data statistics to produce query plans. If statistics are incomplete or out-of-date, the optimizer is liable to use a sub-optimal plan to execute a query.

When you query a table, the Vertica optimizer checks for statistics as follows:

- 1. If the table is partitioned, the optimizer checks whether the partitions required by this query have recently been analyzed. If so, it retrieves those statistics and uses them to facilitate query planning.
- 2. Otherwise, the optimizer uses table-level statistics, if available.
- 3. If no valid partition- or table-level statistics are available, the optimizer assumes uniform distribution of data values and equal storage usage for all projections.

## Statistics management functions

Vertica provides two functions that generate up-to-date statistics on table data: **[ANALYZE\\_STATISTICS](#page-3209-0) and [ANALYZE\\_STATISTICS\\_PARTITION](#page-3210-0)** collect table-level and partition-level statistics, respectively. After computing statistics, the functions store them in the database catalog.

Both functions perform the following operations:

- Collect statistics using **[historical](#page-4013-0) queries** (at epoch latest) without any locks.
- Perform fast data sampling, which expedites analysis of relatively small tables with a large number of columns.
- Recognize deleted data instead of ignoring delete markers.

Vertica also provides several functions that help you management database statistics—for example, to [export](#page-3214-0) and [import](#page-3215-0) statistics, [validate](#page-3216-0) statistics, and [drop](#page-3212-0) statistics.

After you collect the desired statistics, you can run [Workload](#page-1265-0) Analyzer to retrieve hints about under-performing queries and their root causes, and obtain tuning recommendations.

In this section

- [Collecting](#page-1455-0) table statistics
- [Collecting](#page-1458-0) partition statistics
- [Analyzing](#page-1461-0) row counts
- [Canceling](#page-1462-0) statistics collection
- Getting data on table [statistics](#page-1462-1)
- **Best practices for statistics [collection](#page-1464-0)**

## <span id="page-1455-0"></span>Collecting table statistics

[ANALYZE\\_STATISTICS](#page-3209-0) collects and aggregates data samples and storage information from all nodes that store projections of the target tables.

You can set the scope of the collection at several levels:

- [Database](#page-0-0)
- [Table](#page-0-0)
- Table [columns](#page-0-0)

ANALYZE\_STATISTICS can also control the size of the data sample that it collects.

Analyze all database tables

If ANALYZE\_STATISTICS specifies no table, it collects statistics for all database tables and their projections. For example:

```
=> SELECT ANALYZE_STATISTICS ('');
ANALYZE_STATISTICS
--------------------
          \Omega(1 row)
```
Analyze a single table

You can compute statistics on a single table as follows:

## => SELECT ANALYZE\_STATISTICS ('public.store\_orders\_fact'); ANALYZE\_STATISTICS

-------------------- 0

 $(1$  row)

When you query system table [PROJECTION\\_COLUMNS](#page-3673-0) , it confirms that statistics have been collected on all table columns for all projections of store\_orders\_fact :

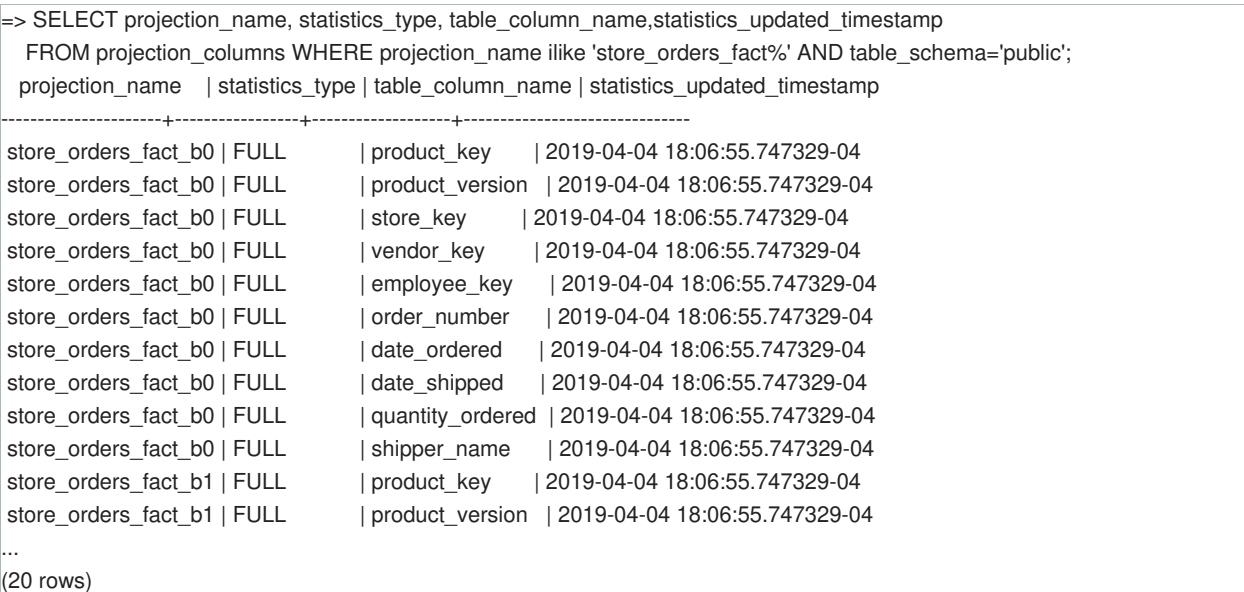

Analyze table columns

Within a table, you can narrow scope of analysis to a subset of its columns. Doing so can save significant processing overhead for big tables that contain many columns. It is especially useful if you frequently query these tables on specific columns.

## Important

If you collect statistics on specific columns, be sure to include all columns that you are likely to query. If a query includes other columns in that table, the query optimizer regards the statistics as incomplete for that query and ignores them in its plan.

For example, instead of collecting statistics on all columns in store\_orders\_fact, you can select only those columns that are frequently queried: product\_key, product\_version, order\_number, and quantity\_shipped :

=> SELECT DROP\_STATISTICS('public.store\_orders\_fact'); => SELECT ANALYZE\_STATISTICS ('public.store\_orders\_fact', 'product\_key, product\_version, order\_number, quantity\_ordered'); ANALYZE\_STATISTICS -------------------- 0

 $(1$  row)

If you query PROJECTION\_COLUMNS again, it returns the following results:

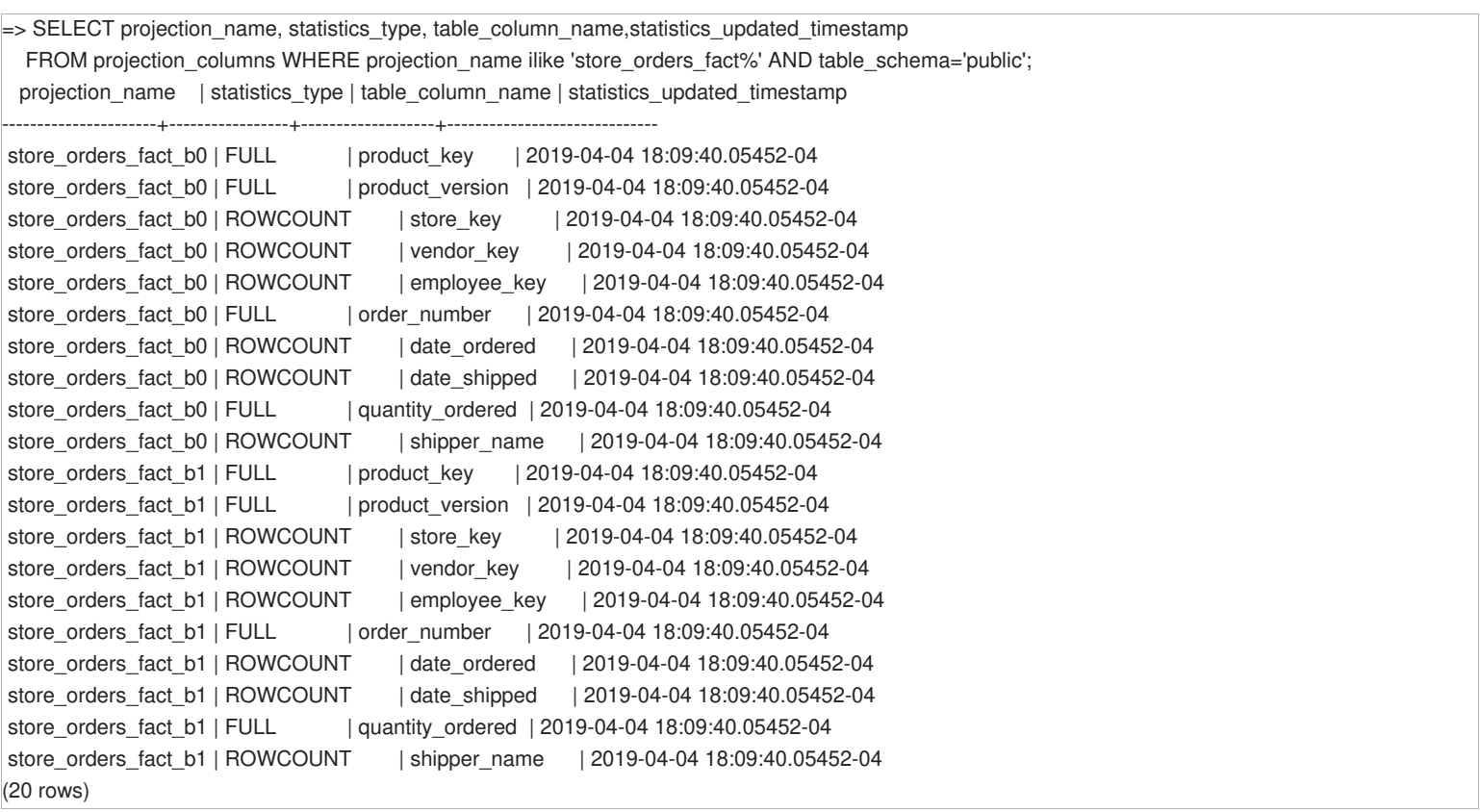

In this case, columns statistics\_type is set to FULL only for those columns on which you ran ANALYZE\_STATISTICS. The remaining table columns are set to ROWCOUNT, indicating that only row [statistics](#page-1461-0) were collected for them.

#### **Note**

ANALYZE\_STATISTICS always invokes ANALYZE\_ROW\_COUNT on all table columns, even if ANALYZE\_STATISTICS specifies a subset of those columns.

### Data collection percentage

By default, Vertica collects a fixed 10-percent sample of statistical data from disk. Specifying a percentage of data to read from disk gives you more control over deciding between sample accuracy and speed.

The percentage of data you collect affects collection time and accuracy:

- A smaller percentage is faster but returns a smaller data sample, which might compromise histogram accuracy.
- A larger percentage reads more data off disk. Data collection is slower, but *a larger data sample enables greater histogram accuracy.*

For example:

Collect data on all projections for shipping\_dimension from 20 percent of the disk:

```
=> SELECT ANALYZE_STATISTICS ('shipping_dimension', 20);
ANALYZE_STATISTICS
-------------------
         0
(1 row)
```
Collect data from the entire disk by setting the percent parameter to 100:

```
=> SELECT ANALYZE_STATISTICS ('shipping_dimension', 'shipping_key', 100);
ANALYZE_STATISTICS
--------------------
          0
(1 row)
```
ANALYZE\_STATISTICS constructs a column histogram from a set of rows that it randomly selects from all collected data. Regardless of the percentage setting, the function always creates a statistical sample that contains up to (approximately) the smaller of:

- 2 <sup>17</sup> (131,072) rows
- Number of rows that fit in 1 GB of memory

If a column has fewer rows than the maximum sample size, ANALYZE\_STATISTICS reads all rows from disk and analyzes the entire column.

## **Note**

The data collected in a sample range does not indicate how data should be distributed.

The following table shows how ANALYZE\_STATISTICS, when set to different percentages, obtains a statistical sample from a given column:

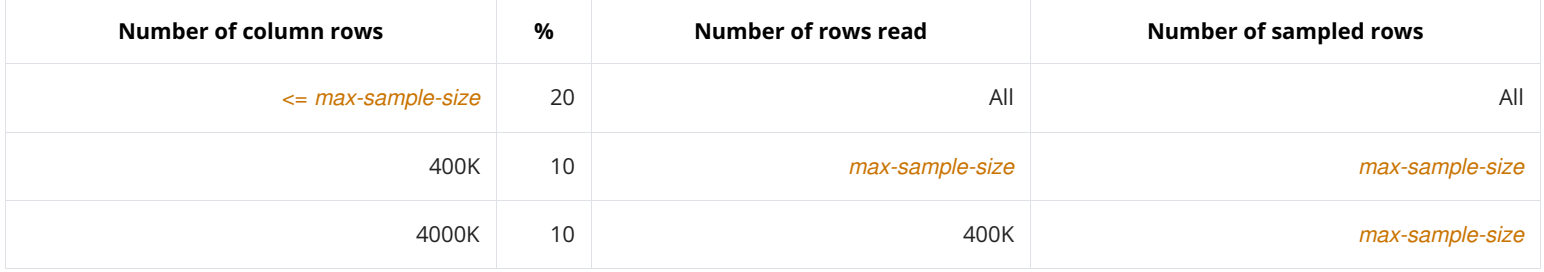

## **Note**

When a column specified for ANALYZE\_STATISTICS is first in a projection's sort order, the function reads all data from disk to avoid a biased sample.

## <span id="page-1458-0"></span>Collecting partition statistics

[ANALYZE\\_STATISTICS\\_PARTITION](#page-3210-0) collects and aggregates data samples and storage information for a range of partitions in the specified table. Vertica writes the collected statistics to the database catalog.

For example, the following table stores sales data and is partitioned by order dates:

```
CREATE TABLE public.store_orders_fact
(
```

```
product_key int,
product_version int,
store_key int,
vendor_key int,
employee_key int,
order_number int,
date_ordered date NOT NULL,
date_shipped date NOT NULL,
quantity_ordered int,
shipper_name varchar(32)
```
);

ALTER TABLE public.store\_orders\_fact PARTITION BY date\_ordered::DATE GROUP BY CALENDAR\_HIERARCHY\_DAY(date\_ordered::DATE, 2, 2) REORGANIZE;

ALTER TABLE public.store\_orders\_fact ADD CONSTRAINT fk\_store\_orders\_product FOREIGN KEY (product\_key, product\_version) references public.product\_dimension (product\_key, product\_version);

ALTER TABLE public.store\_orders\_fact ADD CONSTRAINT fk\_store\_orders\_vendor FOREIGN KEY (vendor\_key) references public.vendor\_dimension (vendor\_key);

ALTER TABLE public.store\_orders\_fact ADD CONSTRAINT fk\_store\_orders\_employee FOREIGN KEY (employee\_key) references public.employee\_dimension (employee\_key);

At the end of each business day you might call ANALYZE\_STATISTICS\_PARTITION and collect statistics on all data of the latest (today's) partition:

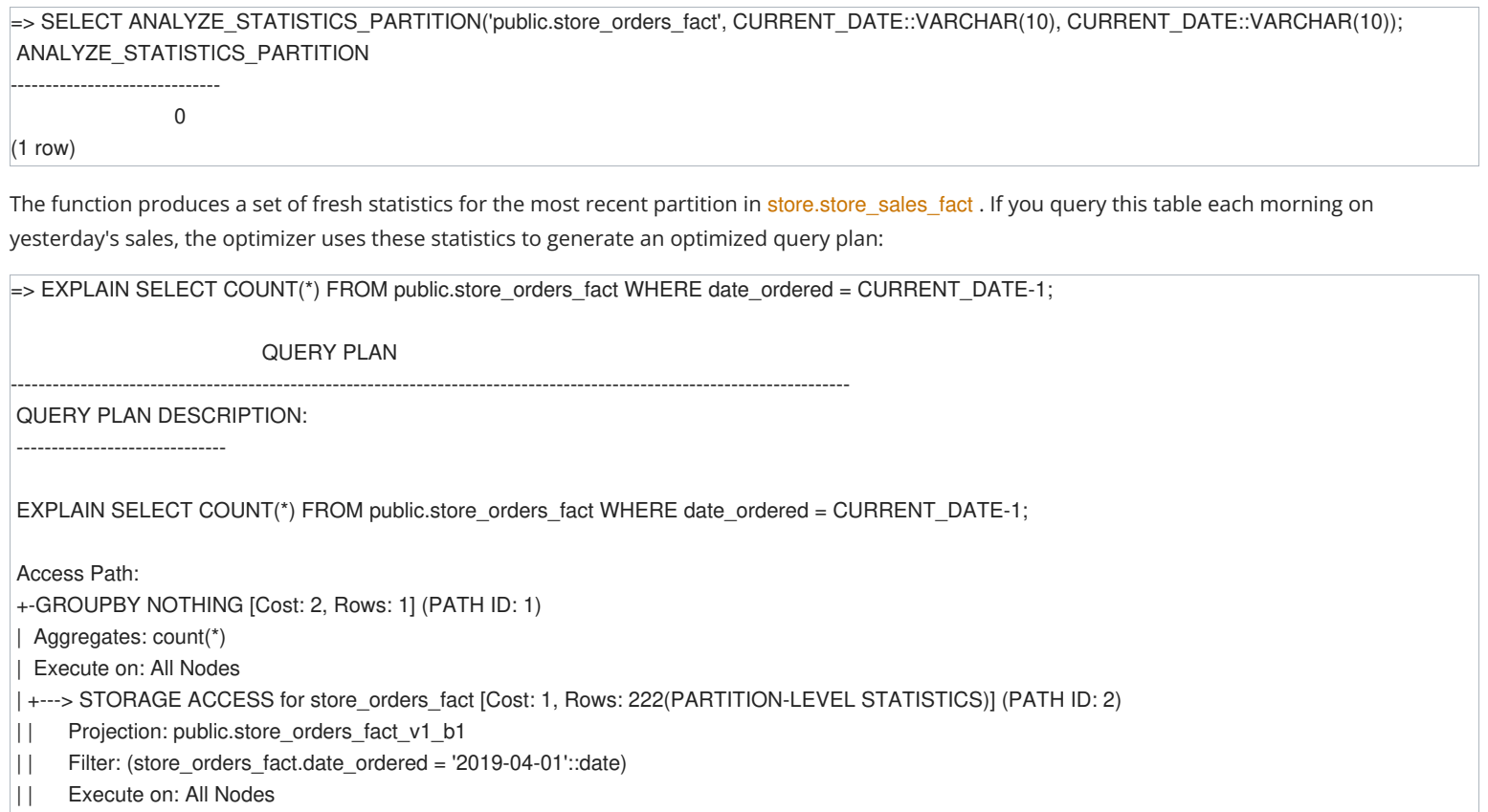

Narrowing the collection scope

Like **[ANALYZE\\_STATISTICS](#page-3209-0)**, ANALYZE\_STATISTICS\_PARTITION lets you narrow the scope of analysis to a subset of a table's [columns](#page-0-0). You can also control the size of the data sample that it collects. For details on these options, see [Collecting](#page-1455-0) table statistics.

Collecting statistics on multiple partition ranges

If you specify multiple partitions, they must be continuous. Different collections of statistics can overlap. For example, the following table t1 is partitioned on column c1 :

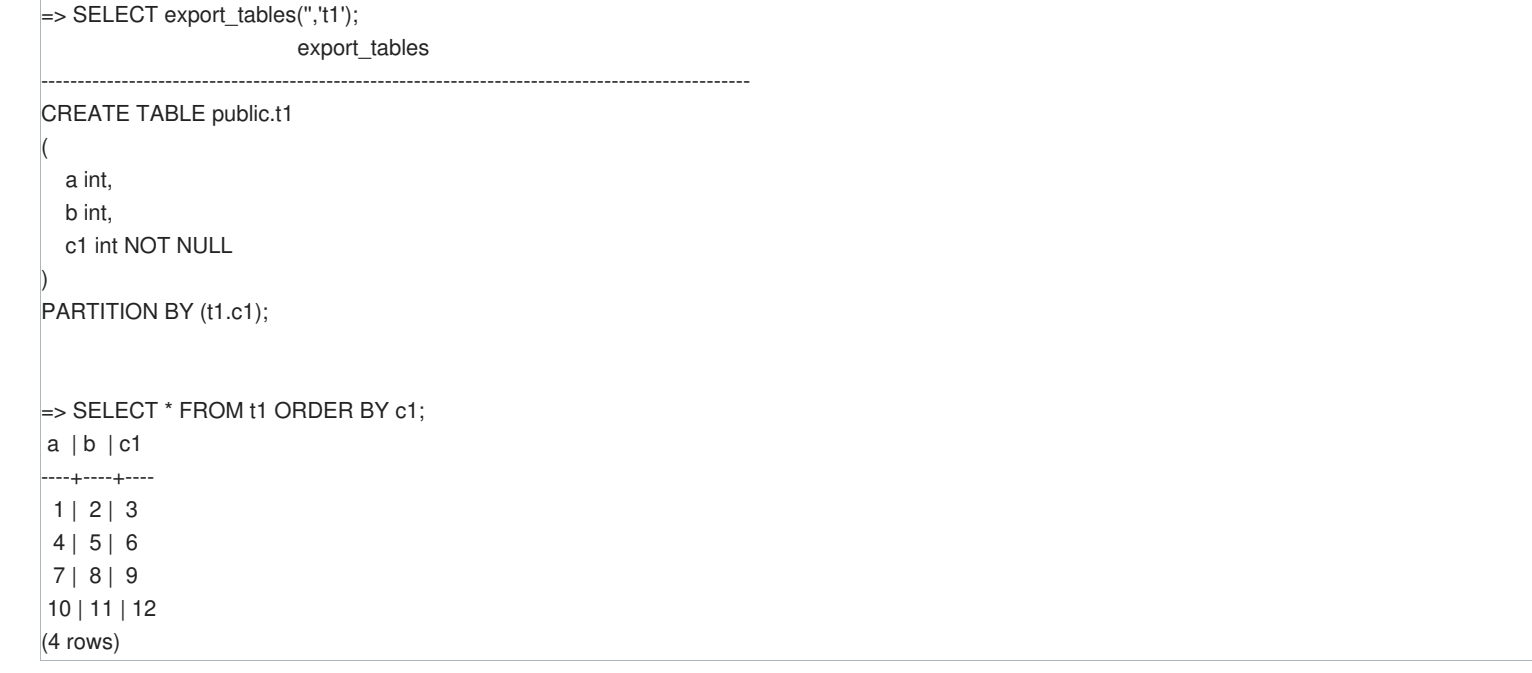

Given this dataset, you can call ANALYZE\_STATISTICS\_PARTITION on t1 twice. The successive calls collect statistics for two overlapping ranges of partition keys, 3 through 9 and 6 through 12:

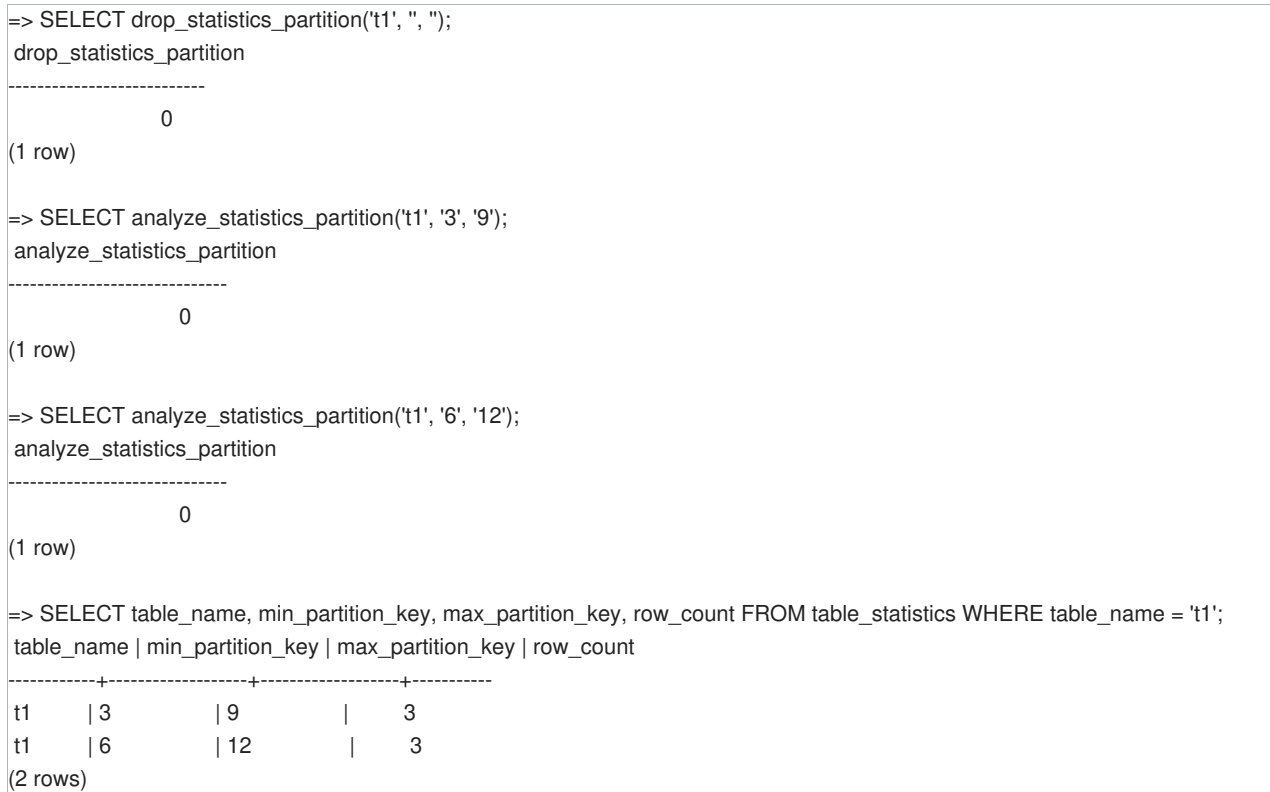

If two statistics collections overlap, Vertica stores only the most recent statistics for each partition range. Thus, given the previous example, Vertica uses only statistics from the second collection for partition keys 6 through 9.

Statistics that are collected for a given range of partition keys always supersede statistics that were previously collected for a subset of that range. For example, given a call to ANALYZE\_STATISTICS\_PARTITION that specifies partition keys 3 through 12, the collected statistics are a superset of the two sets of statistics collected earlier, so it supersedes both:

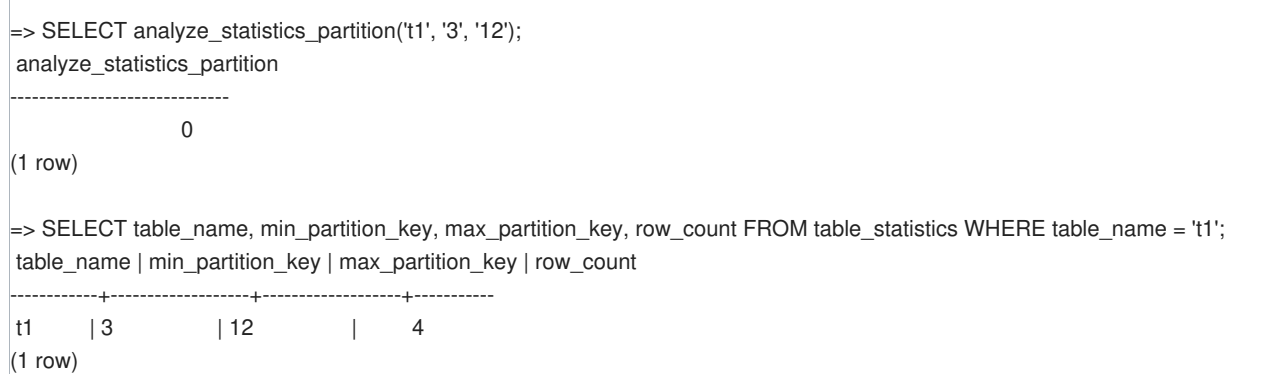

Finally, ANALYZE\_STATISTICS\_PARTITION collects statistics on partition keys 3 through 6. This collection is a subset of the previous collection, so Vertica retains both sets and uses the latest statistics from each:

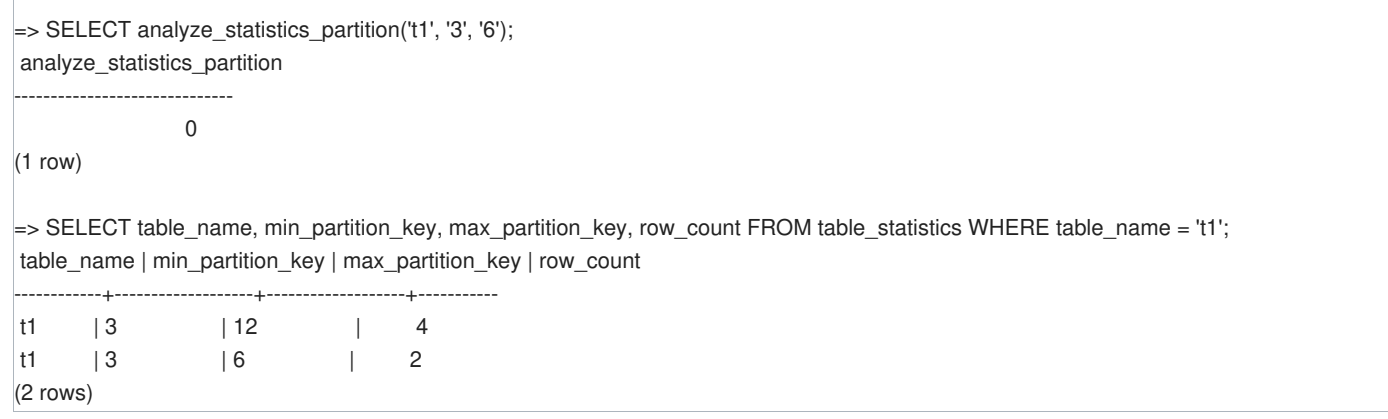

Supported date/time functions

ANALYZE\_STATISTICS\_PARTITION can collect partition-level statistics on tables where the partition expression specifies one of the following date/time functions:

- [DATE](#page-2608-0)
- DATE PART
- **[DATE\\_TRUNC](#page-2611-0)**
- [DAY](#page-2614-0)
- [DAYOFMONTH](#page-2615-0)
- **[DAYOFYEAR](#page-2617-0)**
- [DAYS](#page-2617-1)
- **[EXTRACT](#page-2618-0)**
- [HOUR](#page-2621-0)
- [MINUTE](#page-2626-0)
- [MONTH](#page-2627-0)
- [QUARTER](#page-2632-0)
- [WEEK](#page-2643-0)
- [WEEK\\_ISO](#page-2644-0)
- [YEAR](#page-2644-1)
- YEAR ISO

## Requirements and restrictions

The following requirements and restrictions apply to ANALYZE\_STATISTICS\_PARTITION:

- The table must be partitioned and cannot contain unpartitioned data.
- The table partition expression must specify a single column. The following expressions are supported:
	- $\circ$  Expressions that specify only the column—that is, partition on all column values. For example: PARTITION BY ship\_date GROUP BY CALENDAR\_HIERARCHY\_DAY(ship\_date, 2, 2)
	- o If the column is a [DATE](#page-2363-0) or [TIMESTAMP/TIMESTAMPTZ](#page-2380-0), the partition expression can specify a [supported](#page-0-0) date/time function that returns that column or any portion of it, such as month or year. For example, the following partition expression specifies to partition on the year portion of column order\_date :

PARTITION BY YEAR(order\_date)

- $\circ$  Expressions that perform addition or subtraction on the column. For example: PARTITION BY YEAR(order\_date) -1
- The table partition expression cannot coerce the specified column to another data type.
- Vertica collects no statistics from the following projections:
	- Live aggregate and Top-K projections
	- o Projections that are defined to include an SQL function within an expression

## <span id="page-1461-0"></span>Analyzing row counts

Vertica lets you obtain row counts for projections and for external tables, through [ANALYZE\\_ROW\\_COUNT](#page-3135-0) and [ANALYZE\\_EXTERNAL\\_ROW\\_COUNT](#page-3209-1) respectively.

## Projection row count

ANALYZE\_ROW\_COUNT is a lightweight operation that collects a minimal set of statistics and aggregate row counts for a projection, and saves it in the database catalog. In many cases, this data satisifes many optimizer requirements for producing optimal query plans. This operation is invoked on the following occasions:

- At the time intervals specified by configuration parameter AnalyzeRowCountInterval —by default, once a day.
- During loads. Vertica updates the catalog with the current aggregate row count data for a given table when the percentage of difference between the last-recorded aggregate projection row count and current row count exceeds the setting in configuration parameter ARCCommitPercentage .<br>• On calls to meta-functions ANALYZE\_STATISTICS and ANALYZE\_STATISTICS\_PARTITION .
- 

You can explicitly invoke ANALYZE\_ROW\_COUNT through calls to [DO\\_TM\\_TASK](#page-3135-0) . For example:

=> SELECT DO\_TM\_TASK('analyze\_row\_count', 'store\_orders\_fact\_b0'); do\_tm\_task ----------------------------------------------------------------------------------------------------

Task: row count analyze

(Table: public.store\_orders\_fact) (Projection: public.store\_orders\_fact\_b0)

 $(1$  row)

You can change the intervals when Vertica regularly collects row-level statistics by setting configuration parameter AnalyzeRowCountInterval. For example, you can change the collection interval to 1 hour (3600 seconds):

=> ALTER DATABASE DEFAULT SET AnalyzeRowCountInterval = 3600; ALTER DATABASE

#### External table row count

[ANALYZE\\_EXTERNAL\\_ROW\\_COUNT](#page-3209-1) calculates the exact number of rows in an external table. The optimizer uses this count to optimize for queries that access external tables. This is especially useful when an external table participates in a join. This function enables the optimizer to identify the smaller table to use as the inner input to the join, and facilitate better query performance.

The following query calculates the exact number of rows in the external table loader\_rejects :

=> SELECT ANALYZE\_EXTERNAL\_ROW\_COUNT('loader\_rejects'); ANALYZE\_EXTERNAL\_ROW\_COUNT ---------------------------- 0

<span id="page-1462-0"></span>Canceling statistics collection

To cancel statistics collection mid analysis, execute CTRL-C on [vsql](#page-4022-0) or call the [INTERRUPT\\_STATEMENT\(\)](#page-3127-0) function.

If you want to remove statistics for the specified table or type, call the **[DROP\\_STATISTICS\(\)](#page-3212-0)** function.

## **Caution**

After you drop statistics, it can be time consuming to regenerate them.

## <span id="page-1462-1"></span>Getting data on table statistics

Vertica provides information about statistics for a given table and its columns and partitions in two ways:

- The query optimizer notifies you about the availability of statistics to process a given query.
- System table [PROJECTION\\_COLUMNS](#page-3673-0) shows what types of statistics are available for the table columns, and when they were last updated.

#### Query evaluation

During predicate selectivity estimation, the query optimizer can identify when histograms are not available or are out of date. If the value in the predicate is outside the histogram's maximum range, the statistics are stale. If no histograms are available, then no statistics are available to the plan.

When the optimizer detects stale or no statistics, such as when it encounters a column predicate for which it has no histogram, the optimizer performs the following actions:

- Displays and logs a message that you should run **[ANALYZE\\_STATISTICS](#page-3209-0)**.
- Annotates **[EXPLAIN](#page-3480-0)**-generated query plans with a statistics entry.
- Ignores stale statistics when it generates a query plan. The optimizer uses other considerations to create a query plan, such as FK-PK constraints.

For example, the following query plan fragment shows no statistics (histograms unavailable):

| | +-- Outer -> STORAGE ACCESS for fact [Cost: 604, Rows: 10K (**NO STATISTICS**)]

The following query plan fragment shows that the predicate falls outside the histogram range:

| | +-- Outer -> STORAGE ACCESS for fact [Cost: 35, Rows: 1 (**PREDICATE VALUE OUT-OF-RANGE**)]

#### Statistics data in PROJECTION\_COLUMNS

Two columns in system table [PROJECTION\\_COLUMNS](#page-3673-0) show the status of each table column's statistics, as follows:

- STATISTICS\_TYPE returns the type of statistics that are available for this column, one of the following: NONE, ROWCOUNT, or FULL.
- STATISTICS\_UPDATED\_TIMESTAMP returns the last time statistics were collected for this column.

For example, the following sample schema defines a table named trades, which groups the highly-correlated columns bid and ask and stores the stock column separately:

=> CREATE TABLE trades (stock CHAR(5), bid INT, ask INT);

=> CREATE PROJECTION trades\_p (

stock ENCODING RLE, GROUPED(bid ENCODING DELTAVAL, ask))

- AS (SELECT \* FROM trades) ORDER BY stock, bid;
- => INSERT INTO trades VALUES('acme', 10, 20);

=> COMMIT;

Query the PROJECTION\_COLUMNS table for table trades :

=> SELECT table\_name AS table, projection\_name AS projection, table\_column\_name AS column, statistics\_type, statistics\_updated\_timestamp AS last\_updated

FROM projection\_columns WHERE table\_name = 'trades';

table | projection | column | statistics\_type | last\_updated

--------+-------------+--------+-----------------+------------- trades | trades\_p\_b0 | stock | NONE |

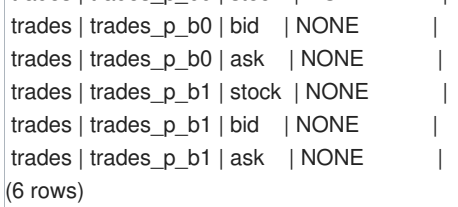

The statistics\_type column returns NONE for all columns in the trades table, while statistics\_updated\_timestamp is empty because statistics have not yet been collected on this table.

Now, run **[ANALYZE\\_STATISTICS](#page-3209-0)** on the stock column:

```
=> SELECT ANALYZE_STATISTICS ('public.trades', 'stock');
ANALYZE_STATISTICS
--------------------
          0
(1 row)
```
Now, when you query PROJECTION\_COLUMNS , it returns the following results:

=> SELECT table\_name AS table, projection\_name AS projection, table\_column\_name AS column, statistics\_type, statistics\_updated\_timestamp AS last\_updated FROM projection\_columns WHERE table\_name = 'trades'; table | projection | column | statistics\_type | last\_updated --------+-------------+--------+-----------------+------------------------------ trades | trades\_p\_b0 |stock | FULL | 2019-04-03 12:00:12.231564-04

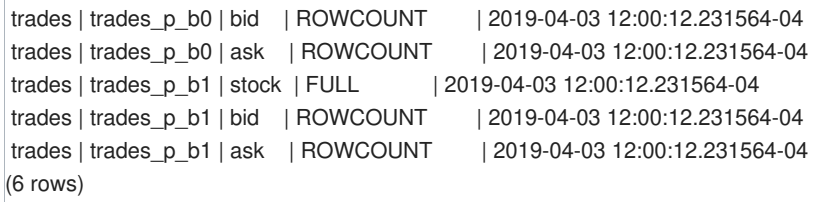

This time, the query results contain several changes:

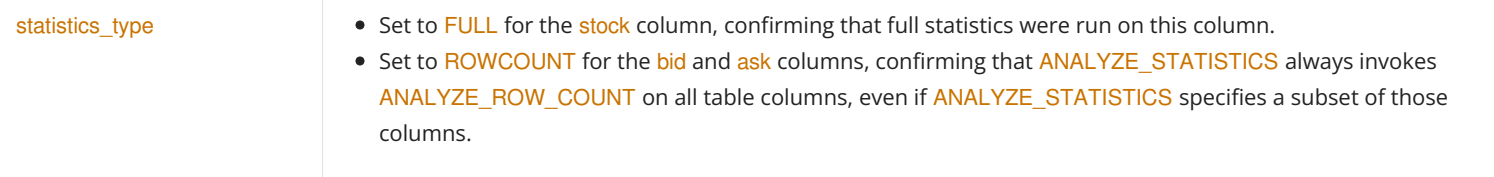

## <span id="page-1464-0"></span>Best practices for statistics collection

You should call ANALYZE\_STATISTICS or ANALYZE\_STATISTICS\_PARTITION when one or more of following conditions are true:

- Data is bulk loaded for the first time.
- A new projection is refreshed.
- The number of rows changes significantly.
- A new column is added to the table.
- Column minimum/maximum values change significantly.
- New primary key values with referential integrity constraints are added .The primary key and foreign key tables should be re-analyzed.
- Table size notably changes relative to other tables it is joined to—for example, a table that was 50 times larger than another table is now only five times larger.
- A notable deviation in data distribution necessitates recalculating histograms—for example, an event causes abnormally high levels of trading for a particular stock.
- The database is inactive for an extended period of time.

## Overhead considerations

Running ANALYZE\_STATISTICS is an efficient but potentially long-running operation. You can run it concurrently with queries and loads in a production environment. However, the function can incur considerable overhead on system resources (CPU and memory), at the expense of queries and load operations. To minimize overhead, consider calling ANALYZE\_STATISTICS\_PARTITIONS on those partitions that are subject to significant activity typically, the most recently loaded partitions, including the table's active partition. You can further narrow the scope of both functions by specifying a subset of the table columns—generally, those that are queried most often.

## Related tools

You can diagnose and resolve many statistics-related issues by calling **[ANALYZE\\_WORKLOAD](#page-3217-0)**, which returns tuning recommendations. If you update statistics and find that a query still performs poorly, run it through the Database Designer and choose [incremental](#page-0-0) as the design type.

## Using diagnostic tools

In this section

- [Determining](#page-1464-1) your version of Vertica
- Collecting [diagnostics:](#page-1464-2) scrutinize command
- [Exporting](#page-1470-0) a catalog
- [Exporting](#page-1470-1) profiling data

## <span id="page-1464-1"></span>Determining your version of Vertica

To determine which version of Vertica is installed on a host, log in to that host and type:

\$ rpm -qa | grep vertica

The command returns the name of the installed package, which contains the version and build numbers. The following example indicates that both Vertica 9.3.x and Management Console 9.3.x are running on the targeted host:

```
$ rpm -qa | grep vertica
vertica-9.3.0-0
vertica-console-9.3.0-0.x86_64
```
When you are logged in to your Vertica Analytic Database database, you can also run a query for the version only, by running the following command:

=> SELECT version();

version

-------------------------------------------

Vertica Analytic Database v9.3.0-0

## <span id="page-1464-2"></span>Collecting diagnostics: scrutinize command

The diagnostics tool scrutinize collects a broad range of information from a Vertica cluster. It also supports a range of options that let you control the amount and type of data that is collected. Collected data can include but is not limited to:

Host diagnostics and configuration data

- Run-time state (number of nodes up or down)
- Log files from the installation process, the database, and the administration tools (such as, vertica.log, dbLog, /opt/vertica/log/adminTools.log)
- Error messages
- Database design
- System table information, such as system, resources, workload, and performance
- Catalog metadata, such as system configuration parameters
- Backup information

#### Requirements

scrutinize requires that a cluster be configured to support the Administration Tools utility. If Administration Tools cannot run on the initiating host, then scrutinize cannot run on that host.

#### In this section

- Running [scrutinize](#page-1465-0)
- [Informational](#page-1466-0) options
- [Redirecting](#page-1466-1) scrutinize output
- [Scrutinize](#page-1467-0) security
- Data [collection](#page-1467-1) scope
- [Uploading](#page-1469-0) scrutinize results
- [Troubleshooting](#page-1470-2) scrutinize

## <span id="page-1465-0"></span>Running scrutinize

#### Important

This section details the implementation of scrutinize that executes commands with [Admininstration](#page-1017-0) Tools (admintools). For details about scrutinize with vclusterops, the Go library that executes commands with a REST interface, see scrutinize for [VerticaDB](#page-325-0).

You can run scrutinize with the following command:

### \$ /opt/vertica/bin/scrutinize

Unqualified, scrutinize collects a wide range of information from all cluster nodes. It stores the results in a .tar file ( VerticaScrutinize. *NumericID* .tar ), with minimal effect on database performance. scrutinize output can help diagnose most issues and yet reduces upload size by omitting fine-grained profiling data.

#### **Note**

scrutinize is designed to collect information for troubleshooting your database and cluster. Depending on your system configuration, logs generated from running scrutinize might contain proprietary information. If you are concerned with sharing proprietary information, please remove it from the .tar file before you send it to Vertica Customer Support for assistance.

Command options

scrutinize options support the following tasks:

- Obtain version [information](#page-1466-0) about scrutinize and Vertica, and online help.
- [Redirect](#page-1466-1) output.
- Access a [password-protected](#page-1467-0) database .
- Control the scope of data [collection](#page-1467-1).
- [Upload](#page-1469-0) results to Vertica Customer Support.

#### Privileges

In order for scrutinize to collect data from all system tables, you must have [superuser](#page-1003-0) or [SYSMONITOR](#page-978-0) privileges; otherwise, scrutinize collects data only from the system tables that you have privileges to access. If you run scrutinize as root when the dbadmin user exists, Vertica returns an error.

#### Disk space requirements

scrutinize requires temporary disk space where it can collect data before posting the final compressed (.tar) output. How much space depends on variables such as the size of the Vertica log and extracted system tables, as well as user-specified options that limit the scope of information collected. Before scrutinize runs, it verifies that the temporary directory contains at least 1 GB of space; however, the actual amount needed can be much higher.

You can redirect scrutinize output to another directory. For details, see [Redirecting](#page-1466-1) scrutinize output.

## Database specification

If multiple databases are defined on the cluster and more than one is active, or none is active, you must run scrutinize with one of the following options:

## \$ /opt/vertica/bin/scrutinize {--database=*database* |-d *database*}

If you omit this option when these conditions are true, scrutinize returns with an error.

#### <span id="page-1466-0"></span>Informational options

scrutinize supports two informational options that cannot be combined with any other options:

#### **--version**

Obtains the version number of the Vertica server and the scrutinize version number, and then exits. For example:

\$ scrutinize --version Scrutinize Version 12.0.2-20221107

#### **--help -h**

Lists all scrutinize options to the console, and then exits:

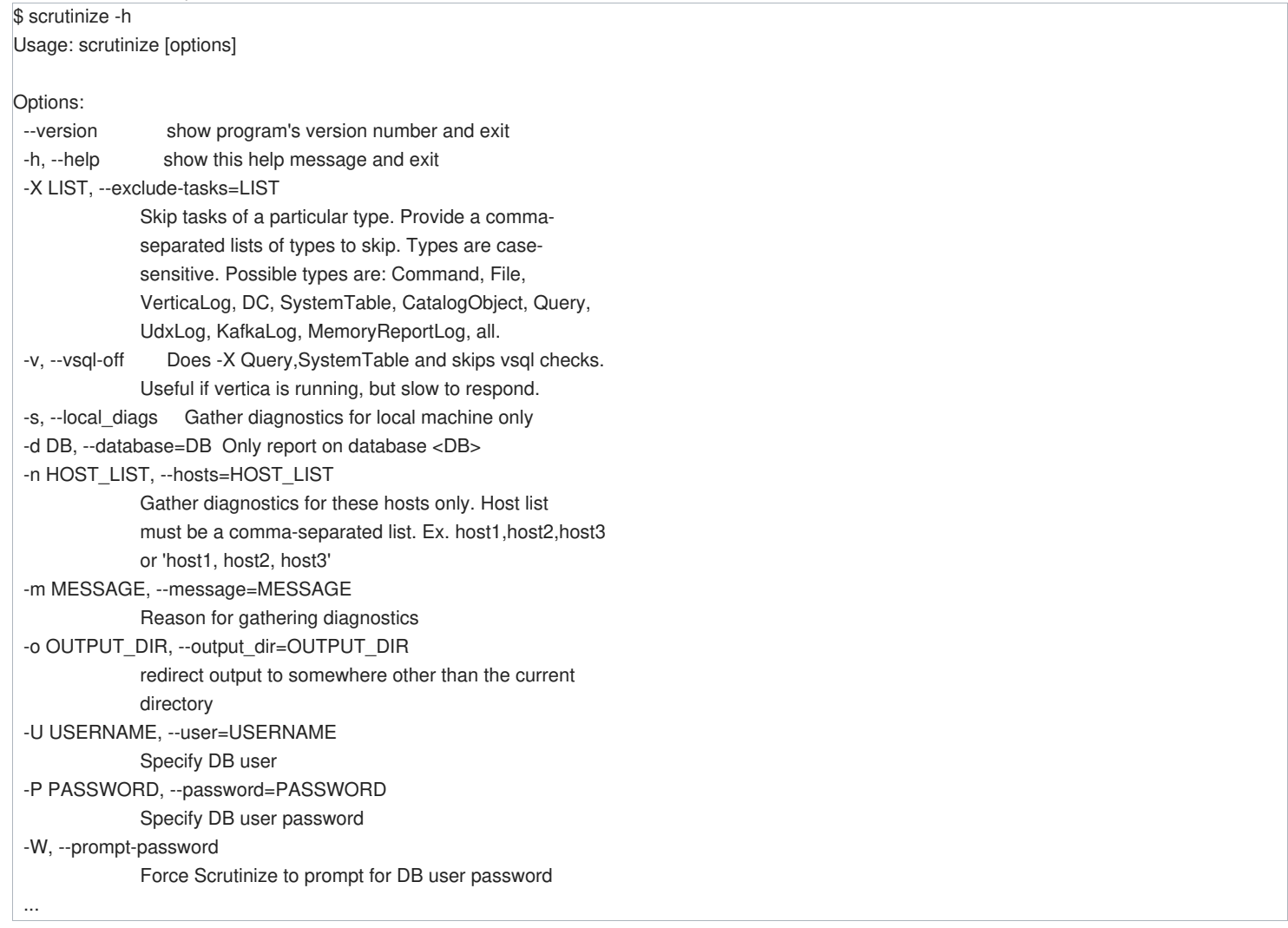

## <span id="page-1466-1"></span>Redirecting scrutinize output

By default, scrutinize uses the temporary directory /opt/vertica/tmp execution to compile output while it executes. On completing its collection, it saves the collection to a tar file to the current directory. You can redirect scrutinize output with two options:

#### **--tmpdir=** *path*

Directs temporary output to the specified path, where the following requirements apply to *path* :

The directory must have at least 1 GB of free space.

You must have write permission to it.

#### **--output\_dir=** *path*

#### **-o** *path*

Saves scrutinize results to a tar file in *path* . For example:

\$ scrutinize --output\_dir="/my\_diagnostics/"

#### <span id="page-1467-0"></span>Scrutinize security

scrutinize can specify user names and passwords as follows:

#### **--user=** *username*

#### **-U** *username*

Specifies the dbadmin user name. By default, scrutinize uses the user name of the invoking user.

## **--password=** *password* **-P** *password*

Sets the database password as an argument to the scrutinize command. Use this option if the administrator account (default dbadmin) has password authentication. If you omit this option on a password-protected database, scrutinize returns a warning, unless the environment variable **[VSQL\\_PASSWORD](#page-1612-0)** is set.

Passwords with special characters must be enclosed with single quotes. For example:

\$ scrutinize -P '@passWord\*\*'

\$ scrutinize --password='\$password1\*'

#### **`-prompt-password` `-W`**

Specifies to prompt users for their database password before scrutinize begins to collect data.

#### <span id="page-1467-1"></span>Data collection scope

scrutinize options let you control the scope of the data collection. You can specify the scope of the data collection according to the following criteria:

- [Amount](#page-0-0) of data, including its level of granularity
- [Specific](#page-0-0) nodes
- Types of data to [include](#page-0-0) and [exclude](#page-0-0)

You can use these options singly or in combination, to achieve the desired level of granularity.

### Amount of collected data

Several options let you limit how much data scrutinize collects:

#### **--by-second**

Collect data every second. This is the highest level of granularity when collecting from Data Collector tables.

#### **--by-minute=** *boolean-value*

Collect data every minute (if the value is true) or every hour (if the value is false).

#### **--get-files** *file-list*

Collect the specified additional files, including globs, where *file-list* is a semicolon-delimited list of files.

## **--include\_gzlogs=** *num-files*

#### **-z** *num-files*

Number of rotated log files (vertica.log\*.gz) to include in the scrutinize output, or all.

By default, scrutinize includes three rotated log files.

## **--log-limit=** *limit*

## **-l** *limit*

How much data to collect from Vertica logs, in gigabytes, starting from the most recent log entry. By default, scrutinize collects unlimited log data.

## Node-specific collection

By default, scrutinize collects data from all cluster nodes. You can specify that scrutinize collect from individual nodes in two ways:

## **--local\_diags**

Collect diagnostics only from the host on which scrutinize was invoked. To collect data from multiple nodes in the cluster, use the --hosts option.

#### **--hosts=** *host-list*

#### **-n** *host-list*

Collect diagnostics only from the hosts specified in *host-list* , a comma-separated list of IP addresses or host names.

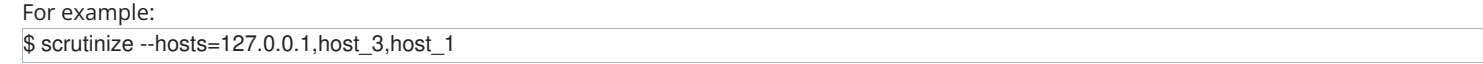

#### Types of data to include

scrutinize provides several options that let you specify the type of data to collect:

#### **--debug**

Collects debug information for the log.

#### **--diag-dump**

Limits the collection to database design, system tables, and Data Collector tables. Use this option to collect data to analyze system performance.

#### **--diagnostics**

Limits the collection to log file data and output from commands that are run against Vertica and its host system. Use this option to collect data to evaluate unexpected behavior in your Vertica system.

#### **--include-ros-info**

Includes ROS related information from system tables.

#### **--no-active-queries | --with-active-queries**

Whether to exclude diagnostic information from system tables and Data Collector tables about currently running queries. By default, scrutinize collects this information ( --with-active-queries ).

#### **--tasks=** *tasks*

## **-T** *tasks*

Gathers diagnostics on one or more tasks, as specified in a file or JSON list. This option is typically used together with --exclude.

#### **Note**

Use this option only in consultation with Vertica Customer Support

#### **--type=** *type*

#### **-t** *type*

Type of diagnostics collection to perform, one of the following:

- profiling : Gather profiling data.
- context : Gather summary information.

## Types of data to exclude

scrutinize options also let you specify the types of data to exclude from its collection:

#### **--exclude=** *tasks*

## **-X** *tasks*

Excludes one or more types of tasks from the diagnostics collection, where *tasks* is a comma-separated list of the tasks to exclude:

- all : All default tasks
- DC : Data Collector tables
- File : Log files from the installation process, the database, and Administration Tools, such as vertica .log, dbLog, and adminTools.log
- VerticaLog : Vertica logs
- CatalogObject : Vertica catalog metadata, such as system configuration parameters
- SystemTable : Vertica system tables that contain information about system, resources, workload, and performance
- Query : Vertica meta-functions that use vsql to connect to the database, such as EXPORT\_CATALOG()
- Command : Operating system information, such as the length of time that a node has been up

## **Note**

This option is typically used only in consultation with your Vertica Customer Support contact.

#### **--no-active-queries**

Omits diagnostic information from system tables and Data Collector tables about currently running queries. By default, scrutinize always collects active query information (--with-active-queries).

#### **--vsql-off**

**-v**

Excludes Query and SystemTable tasks, which are used to connect to the database. This option can help you deal with problems that occur during an upgrade, and is typically used in the following cases:

- Vertica is running but is slow to respond.
- You haven't yet created a database but need help troubleshooting other cluster issues.

#### <span id="page-1469-0"></span>Uploading scrutinize results

scrutinize provides several options for uploading data to Vertica customer support.

### Upload packaging

When you use an upload option, scrutinize does not bundle all output in a single tar file. Instead, each node posts its output directly to the specified URL as follows:

- 1. Uploads a smaller, context file, enabling Customer Support to review high-level information.
- 2. On completion of scrutinize execution, uploads the complete diagnostics collection.

#### Upload prerequisites

Before you run scrutinize with an upload option:

- Install the [cURL](http://curl.haxx.se/) program in the path for the database administrator user who is running scrutinize.
- Verify each node in the cluster can make an HTTP or FTP connection directly to the Internet.

## Upload options

#### **Note**

Two options upload scrutinize output to a Vertica support-provided URL or FTP address: --auth-upload and --url . Each option authenticates the upload differently, as noted below.

#### **--auth-upload=** *url*

#### **-A** *url*

Uses your Vertica license to authenticate with the Vertica server, by uploading your customer name. Customer Support uses this information to verify your identity on receiving your uploaded file. This option requires a valid Vertica license.

#### **--url** *=url*

## **-u** *url*

Requires *url* to include a user name and password that is supplied by Vertica Customer Support.

## **--message=** *message*

#### **-m** *message*

Includes a message with the scrutinize output, where *message* is a text string, a path to a text file, or PROMPT to open an input stream in which to compose a message. scrutinize reads input until you type a period (.) on a new line. This closes the input stream, and **scrutinize** writes the message to the collected output.

The message is written in the output directory in reason.txt . If no message is specified, scrutinize generates the default message Unknown reason for collection . Messages typically include the following information:

- Reason for gathering/submitting diagnostics.
- Support-supplied case number and other issue-specific information, to help Vertica Customer Support identify your case and analyze the problem.

#### Examples

The --auth-upload option uses your Vertica to identify yourself:

\$ scrutinize -U *username* -P '*password*' --auth-upload="*support-provided-url*"

The --url option includes the FTP username and password, supplied by support, in the URL:

\$ scrutinize -U *username* -P '*password*' --url='ftp://username/*password*@customers.vertica.com/'

You can supply a message as a text string or in a text file:

\$ scrutinize --message="re: case number #ABC-12345"

\$ scrutinize --message="/path/to/msg.txt"

Alternatively, you can open an input stream and type a message:

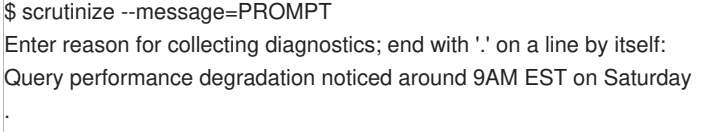

Vertica Scrutinize Report -----------------------------

Result Dir: /home/dbadmin/VerticaScrutinize.20131126083311

...

<span id="page-1470-2"></span>Troubleshooting scrutinize

The troubleshooting advice in this section can help you resolve common issues that you might encounter when using scrutinize.

Collection time is too slow

To speed up collection time, omit system tables when running an instance of scrutinize . Be aware that collecting from fewer nodes does not necessarily speed up the collection process.

#### Output size is too large

Output size depends on system table size and vertica log size.

To create a smaller scrutinize output, omit some system tables or truncate the vertica log. For more [information,](#page-1467-1) see Narrowing the Scope of scrutinize Data Collection.

System tables not collected on databases with password

Running scrutinize on a password-protected database might require you to supply a user name and password:

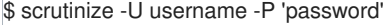

## <span id="page-1470-0"></span>Exporting a catalog

When you export a catalog you can quickly move a catalog to another cluster. Exporting a catalog transfers schemas, tables, constraints, projections, and views. System tables are not exported.

Exporting catalogs can also be useful for support purposes.

See the **[EXPORT\\_CATALOG](#page-3004-0)** function for details.

#### <span id="page-1470-1"></span>Exporting profiling data

The diagnostics audit script gathers system table contents, design, and planning objects from a running database and exports the data into a file named ./diag\_dump\_<timestamp>.tar.gz, where <timestamp> denotes when you ran the script.

If you run the script without parameters, you will be prompted for a database password.

## Syntax

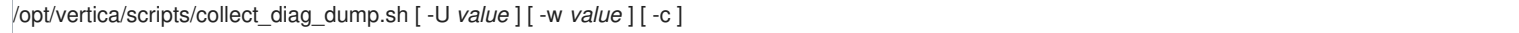

## Arguments

## **-U** *value*

User name, typically the database administrator account, dbadmin.

## **-w** *value*

Database password.

## **-c**

Include a compression analysis, resulting in a longer script execution time.

The following command runs the audit script with all arguments:

\$ /opt/vertica/scripts/collect\_diag\_dump.sh -U dbadmin -w password -c

# Profiling database performance

You can profile database operations to evaluate performance. Profiling can deliver information such as the following:

- How much memory and how many threads each operator is allocated.
- How data flows through each operator at different points in time during query execution.
- Whether a query is network bound.

Profiling data can help provide valuable input into database design considerations, such as how best to segment and sort projections, or facilitate better distribution of data processing across the cluster.

For example, profiling can show data skew, where some nodes process more data than others. The rows produced counter in system table [EXECUTION\\_ENGINE\\_PROFILES](#page-3745-0) shows how many rows were processed by each operator. Comparing rows produced across all nodes for a given operator can reveal whether a data skew problem exists.

The topics in this section focus on obtaining profile data with vsql statements. You can also view profiling data in the [Management](#page-792-0) Console.

In this section

- [Enabling](#page-1471-0) profiling
- Profiling single [statements](#page-1473-0)
- Labeling [statements](#page-1473-1)
- [Real-time](#page-1474-0) profiling
- Profiling query resource [consumption](#page-1475-0)
- [Profiling](#page-1476-0) query plans
- Sample views for counter [information](#page-1480-0)

## <span id="page-1471-0"></span>Enabling profiling

You can enable profiling at three scopes:

- Globally across all [database](#page-0-0) sessions
- The [current](#page-0-0) session
- Individual SQL [statements](#page-0-0)

Vertica meta-function [SHOW\\_PROFILING\\_CONFIG](#page-3208-0) shows whether profiling is enabled at global and session scopes. In the following example, the function shows that profiling is disabled across all categories for the current session, and enabled globally across all categories:

=> SELECT SHOW\_PROFILING\_CONFIG(); SHOW\_PROFILING\_CONFIG ------------------------------------------ Session Profiling: Session off, Global on EE Profiling: Session off, Global on Query Profiling: Session off, Global on  $(1$  row) Global profiling When global profiling is enabled or disabled for a given category, that setting persists across all database sessions. You set global profiling with ALTER [DATABASE](#page-3236-1) , as follows:

ALTER DATABASE *db-spec* SET *profiling-category* = {0 |1}

*profiling-category* specifies a profiling category with one of the following arguments:

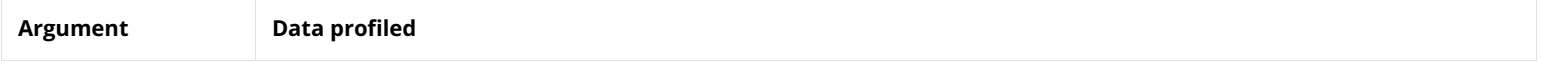

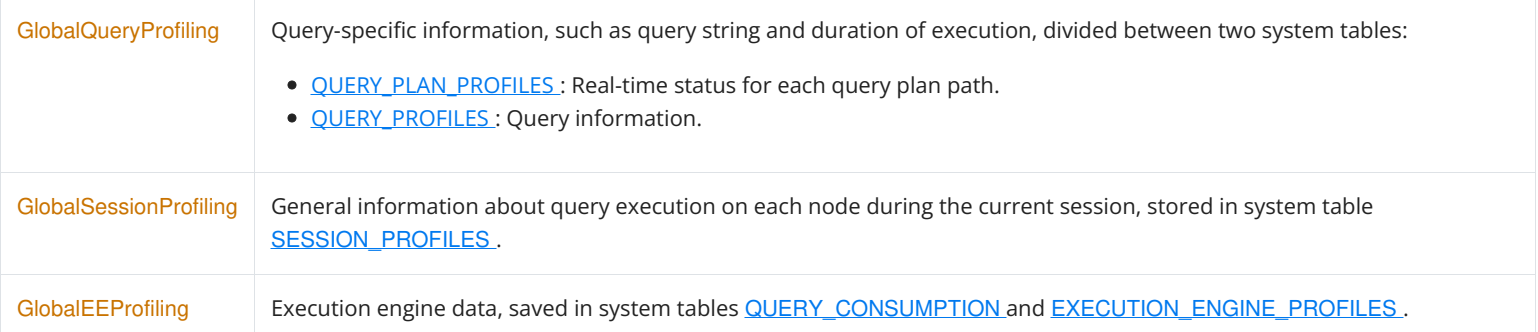

For example, the following statement globally enables query profiling on the current ( DEFAULT ) database:

=> ALTER DATABASE DEFAULT SET GlobalQueryProfiling = 1;

## Session profiling

Session profiling can be enabled for the current session, and persists until you explicitly disable profiling, or the session ends. You set session profiling with the following Vertica meta-functions:

- [ENABLE\\_PROFILING](#page-3207-0) ( *profiling-type* )
- [DISABLE\\_PROFILING](#page-3207-1) (*profiling-type* )

*profiling-type* specifies type of profiling data to enable or disable with one of the following arguments:

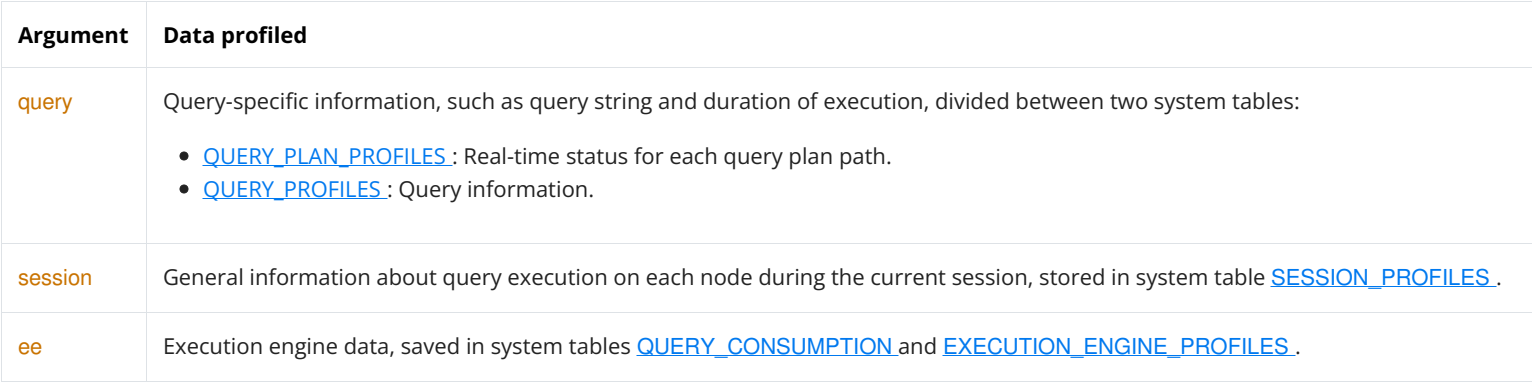

For example, the following statement enables session-scoped profiling for the execution run of each query:

=> SELECT ENABLE\_PROFILING('ee'); ENABLE\_PROFILING ---------------------- EE Profiling Enabled  $(1$  row)

#### Statement profiling

You can enable profiling for individual SQL statements by prefixing them with the keyword [PROFILE](#page-3522-0). You can profile a SELECT statement, or any DML statement such as [INSERT](#page-3514-0), [UPDATE](#page-3619-0), [COPY](#page-3302-0), and [MERGE](#page-3519-0). For detailed information, see Profiling single [statements](#page-1473-0).

## Precedence of profiling scopes

Vertica checks session and query profiling at the following scopes in descending order of precedence:

- 1. Statement profiling (highest)
- 2. Sesssion profiling (ignored if global profiling is enabled)
- 3. Global profiling (lowest)

Regardless of query and session profiling settings, Vertica always saves a minimum amount of profiling data in the pertinent system tables: QUERY\_PROFILES , QUERY\_PLAN\_PROFILES , and SESSION\_PROFILES .

For execution engine profiling, Vertica first checks the setting of configuration parameter SaveDCEEProfileThresholdUS . If the query runs longer than the specified threshold (by default, 60 seconds), Vertica gathers execution engine data for that query and saves it to system tables [QUERY\\_CONSUMPTION](#page-3786-0) and [EXECUTION\\_ENGINE\\_PROFILES](#page-3745-0) . Vertica uses profiling settings of other scopes (statement, session, global) only if the query's duration is below the threshold.

#### Important

To disable or minimize execution engine profiling:

- Set SaveDCEEProfileThresholdUS to a very high value, up to its maximum value of 2147483647 (2  $^{31}$  -1, or ~35.79 minutes).
- Disable profiling at session and global scopes.

#### <span id="page-1473-0"></span>Profiling single statements

To profile a single statement, prefix it with [PROFILE](#page-3522-0). You can profile a query (SELECT) statement, or any DML statement such as [INSERT](#page-3514-0), [UPDATE](#page-3619-0) , [COPY](#page-3302-0), and [MERGE](#page-3519-0). The statement returns with a profile summary:

- Profile identifiers transaction\_id and statement\_id
- Initiator memory for the query
- Total memory required

#### For example:

=> PROFILE SELECT customer\_name, annual\_income FROM public.customer\_dimension WHERE (customer\_gender, annual\_income) IN (SELECT customer\_gender, MAX(annual\_income) FROM public.customer\_dimension GROUP BY customer\_gender);NOTICE 4788: Statement is being profiled HINT: Select \* from v\_monitor.execution\_engine\_profiles where transaction\_id=45035996274760535 and statement\_id=1; NOTICE 3557: Initiator memory for query: [on pool general: 2783428 KB, minimum: 2312914 KB] NOTICE 5077: Total memory required by query: [2783428 KB] customer\_name | annual\_income ------------------+--------------- James M. McNulty | 999979 Emily G. Vogel | 999998 (2 rows)

You can use the profile identifiers transaction\_id and statement\_id to obtain detailed profile information for this query from system tables [EXECUTION\\_ENGINE\\_PROFILES](#page-3745-0) and [QUERY\\_PLAN\\_PROFILES](#page-3791-0) . You can also use these identifiers to obtain resource consumption data from system table [QUERY\\_CONSUMPTION](#page-3786-0).

## For example:

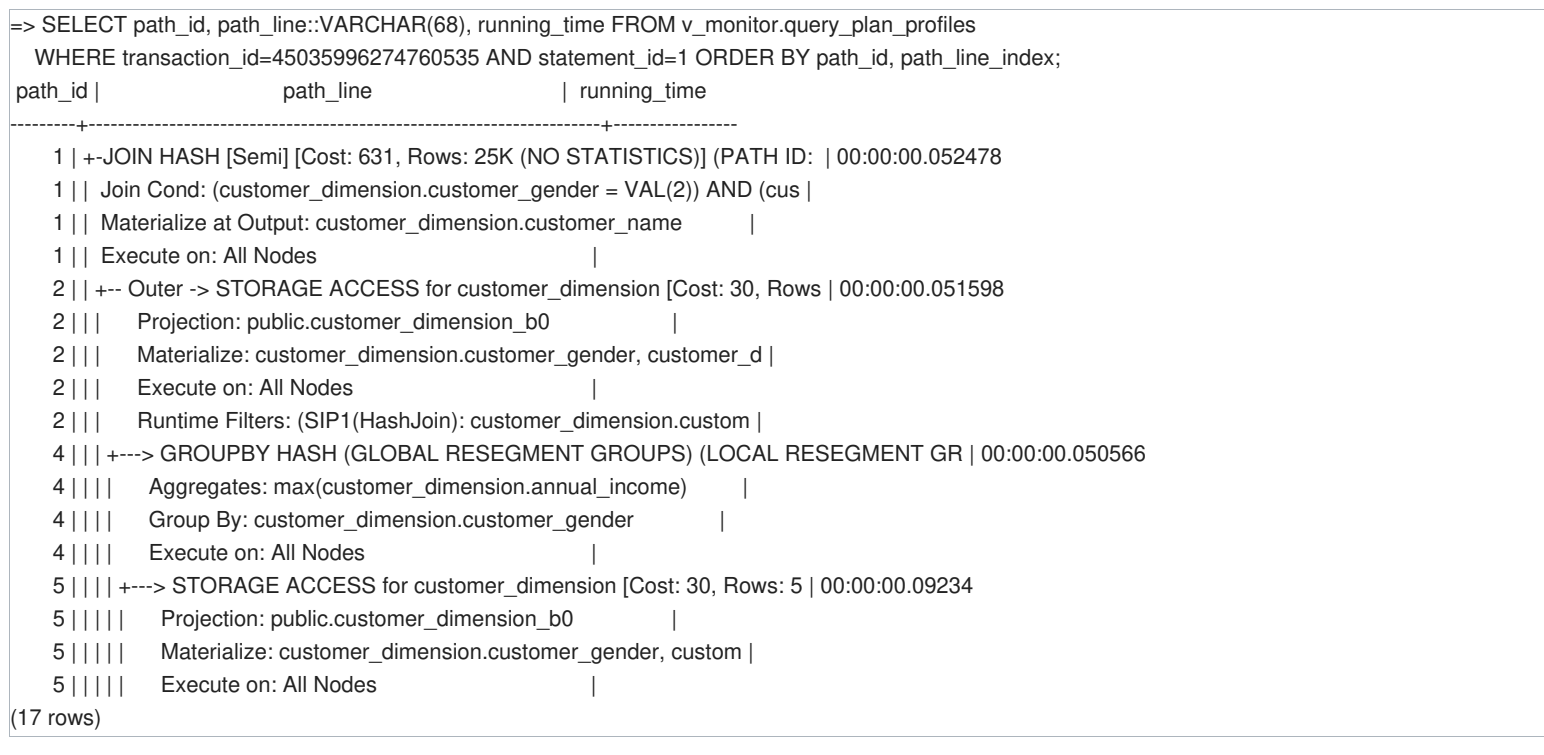

<span id="page-1473-1"></span>Labeling statements

To quickly identify queries and other operations for profiling and debugging purposes, include the [LABEL](#page-2344-0) hint.

LABEL hints are valid in the following statements:

- [COPY](#page-3302-0)
- [DELETE](#page-3451-0)
- EXPORT statements:
	- EXPORT TO [DELIMITED](#page-3481-0)
	- [EXPORT](#page-3488-0) TO ORC
	- o **EXPORT TO [PARQUET](#page-3491-0)**
	- **EXPORT TO [VERTICA](#page-3496-0)**
- [INSERT](#page-3514-0)
- [MERGE](#page-3519-0)
- [SELECT](#page-3544-0)
- [UPDATE](#page-3619-0)
- **[UNION](#page-3573-0)**: Valid in the UNION's first SELECT statement. Vertica ignores labels in subsequent SELECT statements.

For example:

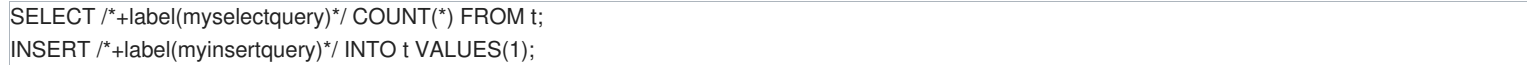

After you add a label to one or more statements, query the **[QUERY\\_PROFILES](#page-3792-0)**\_system table to see which queries ran with your supplied labels. The QUERY\_PROFILES system table IDENTIFIER column returns the user-defined label that you previously assigned to a statement. You can also obtain other query-specific data that can be useful for querying other system tables, such as transaction IDs.

For example:

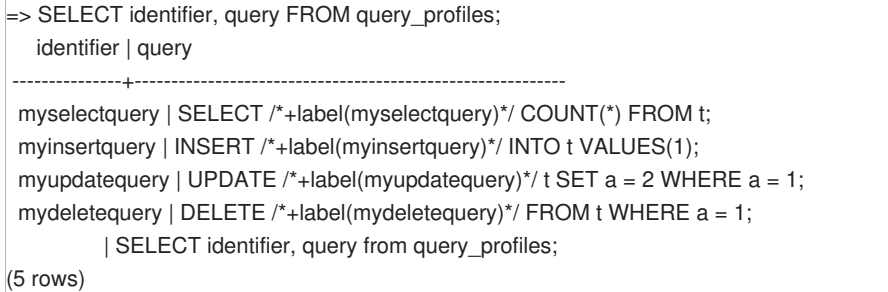

## <span id="page-1474-0"></span>Real-time profiling

You can monitor long-running queries while they execute by querying system table [EXECUTION\\_ENGINE\\_PROFILES](#page-3745-0) . This table contains available profiling counters for internal operations and user statements. You can use the Linux watch command to query this table at frequent intervals.

Queries for real-time profiling data require a transaction ID. If the transaction executes multiple statements, the query also requires a statement ID to identify the desired statement. If you profile [individual](#page-1473-0) queries , the query returns with the statement's transaction and statement IDs. You can also obtain transaction and statement IDs from the **[SYSTEM\\_SESSIONS](#page-3821-0)** system table.

## Profiling counters

The **[EXECUTION\\_ENGINE\\_PROFILES](#page-3745-0)** system table contains available profiling counters for internal operations and user statements. Real-time profiling counters are available for all statements while they execute, including internal operations such as [mergeout](#page-4015-0), [recovery](#page-4017-1), and [refresh](#page-4018-0). Unless you explicitly enable [profiling](#page-1471-0) using the keyword PROFILE on a specific SQL statement, or generally enable profiling for the database and/or the current session, profiling counters are unavailable after the statement completes.

Useful counters include:

- Execution time (µs)
- Rows produced
- Total merge phases
- Completed merge phases
- Current size of temp files (bytes)

You can view all available counters by querying **[EXECUTION\\_ENGINE\\_PROFILES](#page-3745-0)**:

## => SELECT DISTINCT(counter\_name) FROM EXECUTION\_ENGINE\_PROFILES;

To monitor the profiling counters, you can run a command like the following using a retrieved transaction ID ( a000000000027 ):

=> SELECT \* FROM execution\_engine\_profiles WHERE TO\_HEX(transaction\_id)='a000000000027' AND counter\_name = 'execution time (us)' ORDER BY node\_name, counter\_value DESC;

The following example finds operators with the largest execution time on each node:

=> SELECT node\_name, operator\_name, counter\_value execution\_time\_us FROM V\_MONITOR.EXECUTION\_ENGINE\_PROFILES WHERE counter\_name='execution time (us)' LIMIT 1 OVER(PARTITION BY node\_name ORDER BY counter\_value DESC); node\_name | operator\_name | execution\_time\_us ------------------+---------------+------------------ v\_vmart\_node0001 | Join | 131906 v\_vmart\_node0002 |Join | 227778 v\_vmart\_node0003 | NetworkSend | 524080 (3 rows)

#### Linux watch command

You can use the Linux watch command to monitor long-running queries at frequent intervals. Common use cases include:

- Observing executing operators within a query plan on each Vertica cluster node.
- Monitoring workloads that might be unbalanced among cluster nodes—for example, some nodes become idle while others are active. Such imbalances might be caused by data skews or by hardware issues.

In the following example, watch queries operators with the largest execution time on each node. The command specifies to re-execute the query each second:

watch -n 1 -d "vsql VMart -c\"SELECT node\_name, operator\_name, counter\_value execution\_time\_us FROM v\_monitor.execution\_engine\_profiles WHERE counter\_name='execution time (us)' LIMIT 1 OVER(PARTITION BY node\_name ORDER BY counter\_value DESC);

Every 1.0s: vsql VMart -c"SELECT node\_name, operator\_name, counter\_value execution\_time\_us FROM v\_monitor.execu... Thu Jan 21 15:00:44 2016

node\_name | operator\_name | execution\_time\_us ------------------+---------------+-------------------

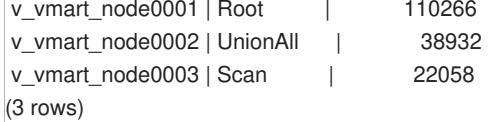

## <span id="page-1475-0"></span>Profiling query resource consumption

Vertica collects data on resource usage of all queries—including those that fail—and summarizes this data in system table [QUERY\\_CONSUMPTION](#page-3786-0) This data includes the following information about each query:

- Wall clock duration
- CPU cycles consumed
- Memory reserved and allocated
- Network bytes sent and received
- Disk bytes read and written
- Bytes spilled
- Threads allocated
- Rows output to client
- Rows read and written

You can obtain information about individual queries through their transaction and statement IDs. Columns TRANSACTION\_ID and STATEMENT\_ID provide a unique key to each query statement.

## **Note**

One exception applies: a query with multiple plans has a record for each plan.
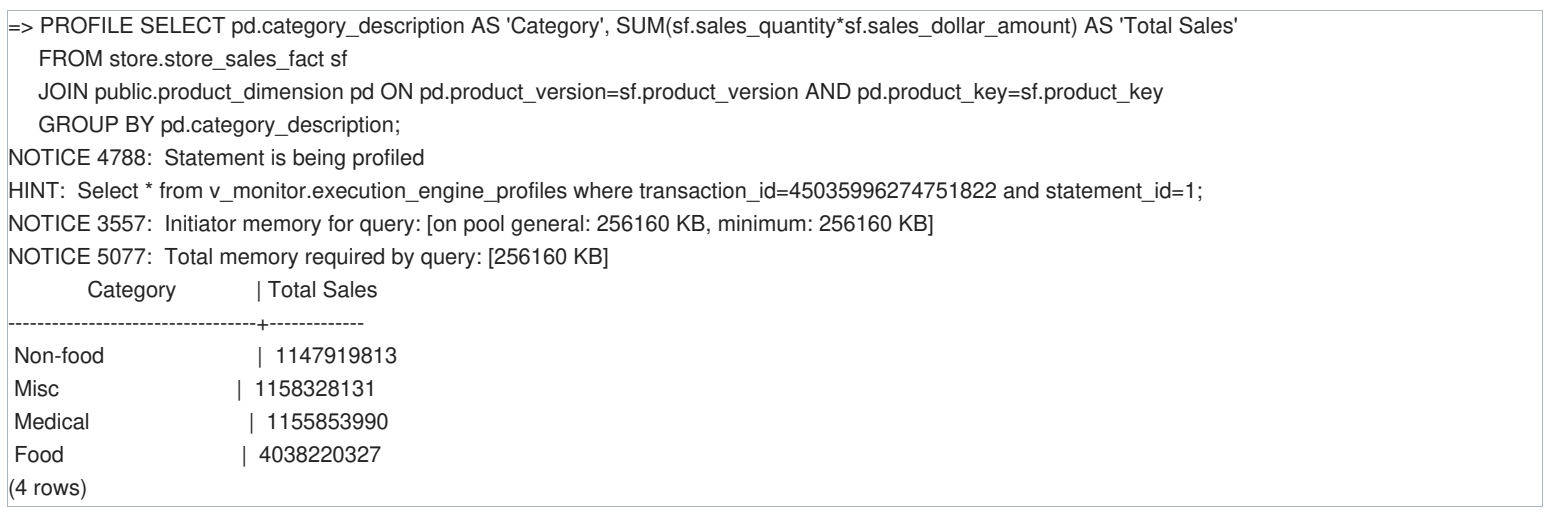

You can use the transaction and statement IDs that Vertica returns to get profiling data from QUERY\_CONSUMPTION - for example, the total number of bytes sent over the network for a given query:

=> SELECT NETWORK\_BYTES\_SENT FROM query\_consumption WHERE transaction\_id=45035996274751822 AND statement\_id=1; NETWORK\_BYTES\_SENT

--------------------

757745

 $(1$  row $)$ 

**Note**

QUERY\_CONSUMPTION saves data from all queries, whether explicitly profiled or not.

# QUERY\_CONSUMPTION versus EXECUTION \_ENGINE\_PROFILES

QUERY\_CONSUMPTION includes data that it rolls up from counters in [EXECUTION\\_ENGINE\\_PROFILES](#page-3745-0) . In the previous example, NETWORK\_BYTES\_SENT rolls up data that is accessible through multiple counters in EXECUTION\_ENGINE\_PROFILES . The equivalent query on EXECUTION\_ENGINE\_PROFILES looks like this:

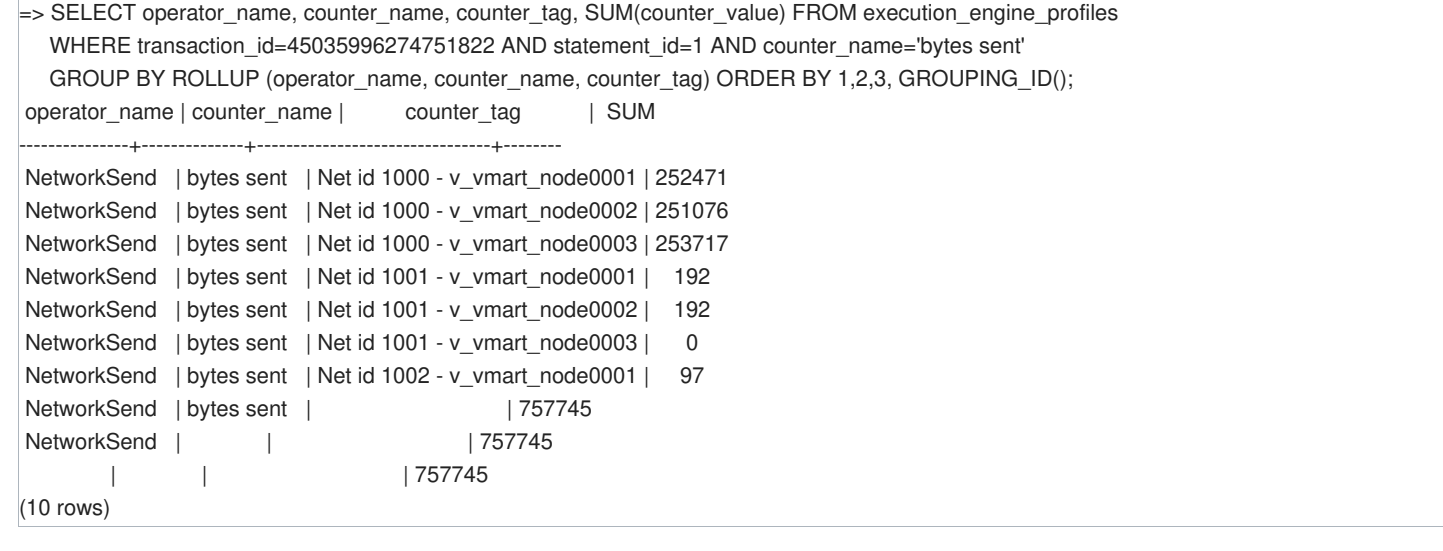

QUERY\_CONSUMPTION and EXECUTION\_ENGINE\_PROFILES also differ as follows:

- QUERY\_CONSUMPTION saves data from all queries, no matter their duration or whether they are explicitly profiled. It also includes data on unsuccessful queries.
- EXECUTION\_ENGINE\_PROFILES only includes data from queries whose length of execution exceeds a set threshold, or that you explicitly profile. It also excludes data of unsuccessful queries.

# Profiling query plans

To monitor real-time flow of data through a query plan and its individual [paths](#page-4016-0) , query the following system tables:

[EXECUTION\\_ENGINE\\_PROFILES](#page-3745-0) and [QUERY\\_PLAN\\_PROFILES](#page-3791-0) . These tables provides data on how Vertica executed a query plan and its individual [paths](#page-4016-0) :

- [EXECUTION\\_ENGINE\\_PROFILES](#page-3745-0) summarizes query execution runs.
- [QUERY\\_PLAN\\_PROFILES](#page-3791-0) shows the real-time flow of data, and the time and resources consumed for each query plan path.

Each query plan path has a unique ID, as shown in the following **[EXPLAIN](#page-3480-0)** output fragment.

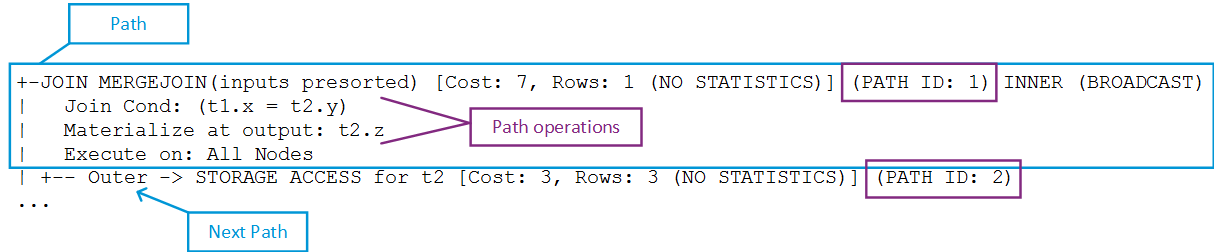

Both tables provide path-specific data. For example, QUERY\_PLAN\_PROFILES provides high-level data for each path, which includes:

- Length of a query operation execution
- How much memory that path's operation consumed
- Size of data sent/received over the network

For example, you might observe that a GROUP BY HASH operation executed in 0.2 seconds using 100MB of memory.

## Requirements

Real-time profiling minimally requires the ID of the transaction to monitor. If the transaction includes multiple statements, you also need the statement ID. You can get statement and transaction IDs by issuing [PROFILE](#page-3522-0) on the query to profile. You can then use these identifiers to query system tables EXECUTION\_ENGINE\_PROFILES and QUERY\_PLAN\_PROFILES .

For more information, see Profiling single [statements](#page-1473-0).

# In this section

- Getting query plan status for small [queries](#page-1477-0)
- **Getting query plan status for large [queries](#page-1478-0)**
- Improving readability of [QUERY\\_PLAN\\_PROFILES](#page-1479-0) output
- [Managing](#page-1480-0) query profile data
- Analyzing [suboptimal](#page-1480-1) query plans

<span id="page-1477-0"></span>Getting query plan status for small queries

Real-time profiling counters, stored in system table **[EXECUTION\\_ENGINE\\_PROFILES](#page-3745-0)**, are available for all currently executing statements, including internal operations, such as a [mergeout](#page-4015-0).

Profiling counters are available after query execution completes, if any one of the following conditions is true:

- The query was run via the **[PROFILE](#page-3522-0)** command
- . Systemwide profiling is enabled by Vertica meta-function **[ENABLE\\_PROFILING](#page-3207-0)**.
- The query ran more than two seconds.

Profiling counters are saved in system table EXECUTION\_ENGINE\_PROFILES until the storage quota is exceeded.

For example:

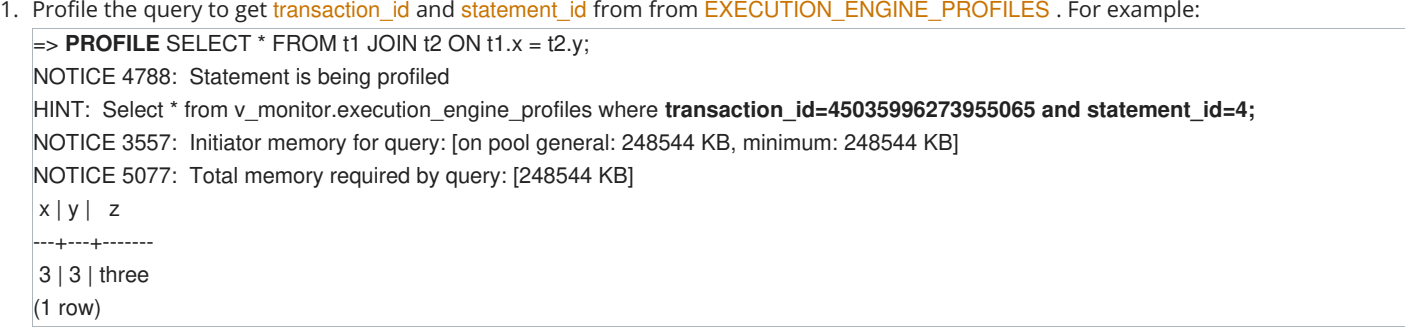

2. Query system table **[QUERY\\_PLAN\\_PROFILES](#page-3791-0)**.

## **Note**

For best results, sort on columns transaction\_id, statement\_id, path\_id, and path\_line\_index.

=> SELECT ... FROM query\_plan\_profiles WHERE transaction\_id=45035996273955065 and statement\_id=4; ORDER BY transaction\_id, statement\_id, path\_id, path\_line\_index;

<span id="page-1478-0"></span>Getting query plan status for large queries

Real-time profiling is designed to monitor large (long-running) queries. Take the following steps to monitor plans for large queries:

1. Get the statement and transaction IDs for the query plan you want to profile by querying system table [CURRENT\\_SESSION](#page-3715-0) :

=> SELECT transaction\_id, statement\_id from current\_session; transaction\_id | statement\_id -------------------+-------------- **45035996273955001** | **4** (1 row)

2. Run the query:

=> SELECT \* FROM t1 JOIN t2 ON x=y JOIN ext on y=z;

3. Query system table [QUERY\\_PLAN\\_PROFILES](#page-3791-0)., and sort on the transaction\_id, statement\_id, path\_id, and path\_line\_index columns. => SELECT ... FROM query\_plan\_profiles WHERE transaction\_id=45035996273955001 and statement\_id=4 ORDER BY transaction\_id, statement\_id, path\_id, path\_line\_index;

You can also use the Linux watch command to monitor long-running queries (see [Real-time](#page-1474-0) profiling).

## Example

The following series of commands creates a table for a long-running query and then queries system table QUERY\_PLAN\_PROFILES :

1. Create table longq :

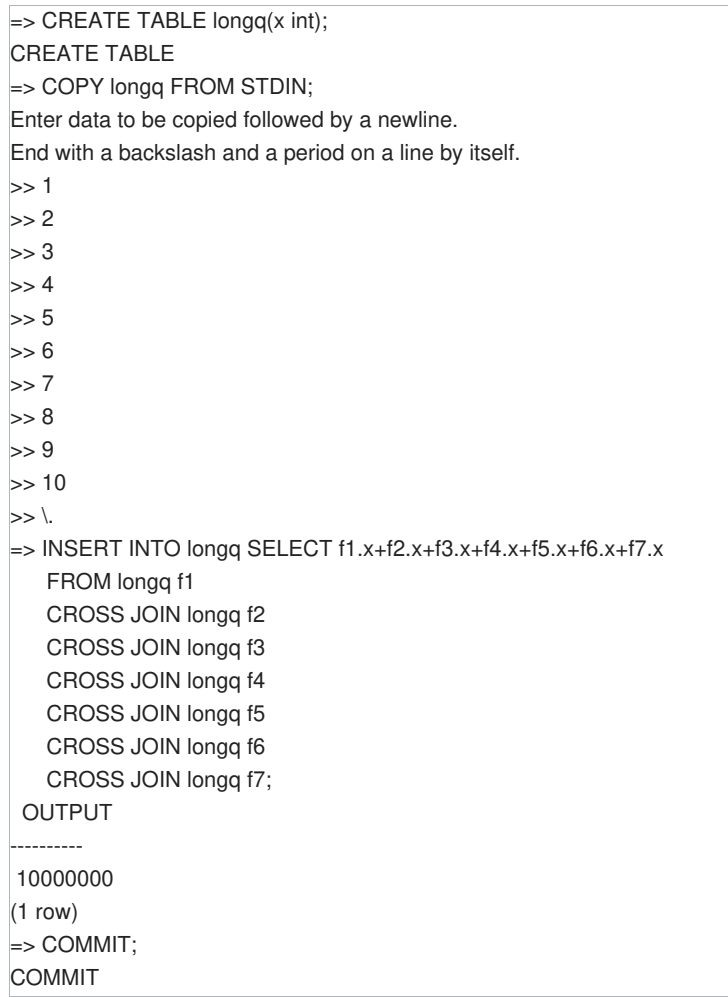

- 2. Suppress query output on the terminal window by using the vsql \o command: => \o /home/dbadmin/longQprof
- 3. Query the new table:

=> SELECT \* FROM longq;

4. Get the transaction and statement IDs: => SELECT transaction\_id, statement\_id from current\_session; transaction\_id | statement\_id -------------------+-------------- 45035996273955021 | 4 (1 row)

5. Turn off the \o command so Vertica continues to save query plan information to the file you specified. Alternatively, leave it on and examine the file after you query system table QUERY\_PLAN\_PROFILES .  $\Rightarrow$   $\circ$ 

6. Query system table QUERY\_PLAN\_PROFILES :

<span id="page-1479-0"></span>=> SELECT transaction\_id, statement\_id, path\_id, path\_line\_index, is\_executing, running\_time, path\_line FROM query\_plan\_profiles WHERE transaction\_id=45035996273955021 AND statement\_id=4 ORDER BY transaction\_id, statement\_id, path\_id, path\_line\_index;

Improving readability of QUERY\_PLAN\_PROFILES output

Output from the [QUERY\\_PLAN\\_PROFILES](#page-3791-0) table can be very wide because of the path\_line column. To facilitate readability, query QUERY\_PLAN\_PROFILES using one or more of the following options:

- Sort output by transaction id , statement id , path id , and path line index :
	- => SELECT ... FROM query\_plan\_profiles WHERE ... **ORDER BY transaction\_id, statement\_id, path\_id, path\_line\_index;**
- Use column aliases to decrease column width:

=> SELECT statement\_id AS **sid**, path\_id AS **id**, path\_line\_index AS **order**, is\_started AS **start**, is\_completed AS **end**, is\_executing AS **exe**, running\_time AS **run**, memory\_allocated\_bytes AS **mem**, read\_from\_disk\_bytes AS **read**, received\_bytes AS **rec**, sent bytes AS sent, FROM query plan profiles WHERE transaction\_id=45035996273910558 AND statement\_id=3 ORDER BY transaction\_id, statement\_id, path\_id, path\_line\_index;

• Use the vsql lo command to redirect **[EXPLAIN](#page-3480-0)** output to a file:

 $\Rightarrow$  \o /home/dbadmin/long-queries

=> EXPLAIN SELECT \* FROM customer\_dimension;

 $\Rightarrow$   $\Diamond$ 

## <span id="page-1480-0"></span>Managing query profile data

Vertica retains data for queries until the storage quota for the table is exceeded, when it automatically purges the oldest queries to make room for new ones. You can also clear profiled data by calling one of the following functions:

- [CLEAR\\_PROFILING](#page-3206-0) clears profiled data from memory. For example, the following command clears profiling for general query-run information, such as the query strings used and the duration of queries. => SELECT CLEAR\_PROFILING('query');
- [CLEAR\\_DATA\\_COLLECTOR](#page-3016-0) clears all memory and disk records on the Data Collector tables and functions and resets collection statistics in system table [DATA\\_COLLECTOR](#page-3717-0).
- [FLUSH\\_DATA\\_COLLECTOR](#page-3018-0) waits until memory logs are moved to disk and then flushes the Data Collector, synchronizing the DataCollector log with the disk storage.

Configuring data retention policies

Vertica retains the [historical](#page-1369-0) data it gathers as specified by the [configured](#page-1370-0) retention policies.

# <span id="page-1480-1"></span>Analyzing suboptimal query plans

If profiling uncovers a suboptimal query, invoking one of the following functions might help:

- [ANALYZE\\_WORKLOAD](#page-3217-0) analyzes system information held in system tables and provides tuning recommendations that are based on a combination of statistics, system and data [collector](#page-4010-0) events, and database-table-projection design.
- [ANALYZE\\_STATISTICS](#page-3209-0) collects and aggregates data samples and storage information from all nodes that store projections associated with the specified table or column.

You can also run your query through the Database Designer. See [Incremental](#page-0-0) Design.

# Sample views for counter information

The EXECUTION\_ENGINE\_PROFILES table contains the data for each profiling counter as a row within the table. For example, the execution time (us) counter is in one row, and the rows produced counter is in a second row. Since there are many different profiling counters, many rows of profiling data exist for each operator. Some sample views are installed by default to simplify the viewing of profiling counters.

Running scripts to create the sample views

The following script creates the  $v_{\text{o}}$  demo schema and places the views in that schema.

/opt/vertica/scripts/demo\_eeprof\_view.sql

Viewing counter values using the sample views

There is one view for each of the profiling counters to simplify viewing of a single counter value. For example, to view the execution time for all operators, issue the following command from the database:

=> SELECT \* FROM v\_demo.eeprof\_execution\_time\_us;

To view all counter values available for all profiled queries:

=> SELECT \* FROM v\_demo.eeprof\_counters;

To select all distinct operators available for all profiled queries:

=> SELECT \* FROM v\_demo.eeprof\_operators;

Combining sample views

These views can be combined:

=> SELECT \* FROM v\_demo.eeprof\_execution\_time\_us NATURAL LEFT OUTER JOIN v\_demo.eeprof\_rows\_produced;

To view the execution time and rows produced for a specific transaction and statement\_id ranked by execution time on each node:

=> SELECT \* FROM v\_demo.eeprof\_execution\_time\_us\_rank WHERE transaction\_id=45035996273709699 AND statement\_id=1 ORDER BY transaction\_id, statement\_id, node\_name, rk;

To view the top five operators by execution time on each node:

=> SELECT \* FROM v\_demo.eeprof\_execution\_time\_us\_rank WHERE transaction\_id=45035996273709699 AND statement\_id=1 AND rk<=5 ORDER BY transaction\_id, statement\_id, node\_name, rk;

# About locale

Locale specifies the user's language, country, and any special variant preferences, such as collation. Vertica uses locale to determine the behavior of certain string functions. Locale also determines the collation for various SQL commands that require ordering and comparison, such as aggregate GROUP BY and ORDER BY clauses, joins, and the analytic ORDER BY clause.

The default locale for a Vertica database is en\_US@collation=binary (English US). You can define a new default locale that is used for all sessions on the database. You can also override the locale for individual sessions. However, projections are always collated using the default en\_US@collation=binary collation, regardless of the session collation. Any locale-specific collation is applied at query time.

If you set the locale to null, Vertica sets the locale to en\_US\_POSIX. You can set the locale back to the default locale and collation by issuing the vsql meta-command *\locale* . For example:

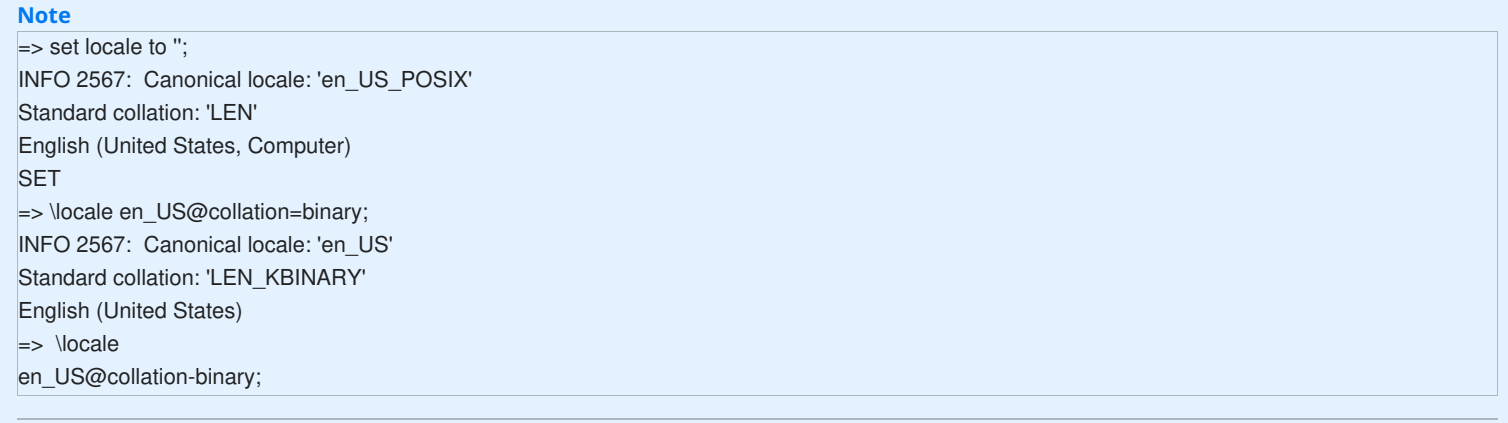

Vertica locale specifications follow a subset of the [Unicode](http://www.unicode.org/reports/tr35) LDML standard as implemented by the ICU [library](http://site.icu-project.org/).

In this section

- Locale [handling](#page-1482-0) in Vertica
- [Specifying](#page-1483-0) locale: long form
- [Specifying](#page-1486-0) locale: short form
- [Supported](#page-1486-1) locales
- Locale and UTF-8 [support](#page-1496-0)
- [Locale-aware](#page-1497-0) string functions

# <span id="page-1482-0"></span>Locale handling in Vertica

The following sections describes how Vertica handles locale.

# Session locale

Locale is session-scoped and applies only to queries executed in that session. You cannot specify locale for individual queries. When you start a session it obtains its locale from the configuration parameter DefaultSessionLocale.

# Query restrictions

The following restrictions apply when queries are run with locale other than the default en\_US@collation=binary :

. When one or more of the left-side NOT IN columns is CHAR or VARCHAR, multi-column NOT IN subqueries are not supported. For example:

=> CREATE TABLE test (x VARCHAR(10), y INT); => SELECT ... FROM test WHERE (x,y) NOT IN (SELECT ...); ERROR: Multi-expression NOT IN subquery is not supported because a left hand expression could be NULL

# **Note**

Even if columns test.x and test.y have a NOT NULL constraint, an error occurs.

• If the outer query contains a GROUP BY clause on a CHAR or VARCHAR column, correlated HAVING clause subqueries are not supported. In the following example, the GROUP BY  $x$  in the outer query causes the error:

=> DROP TABLE test CASCADE;

- => CREATE TABLE test (x VARCHAR(10));
- => SELECT COUNT(\*) FROM test t GROUP BY x HAVING x

IN (SELECT x FROM test WHERE  $\text{t.x}||\text{a}' = \text{test.x}||\text{a}'$ );

ERROR: subquery uses ungrouped column "t.x" from outer query

Subqueries that use analytic functions in the HAVING clause are not supported. For example:

# => DROP TABLE test CASCADE;

- => CREATE TABLE test (x VARCHAR(10));
- => SELECT MAX(x)OVER(PARTITION BY 1 ORDER BY 1) FROM test
- GROUP BY x HAVING x IN (SELECT MAX(x) FROM test);
- ERROR: Analytics query with having clause expression that involves
- aggregates and subquery is not supported

Collation and projections

Projection data is sorted according to the default en US@collation=binary collation. Thus, regardless of the session setting, issuing the following command creates a projection sorted by col1 according to the binary collation:

# => CREATE PROJECTION p1 AS SELECT \* FROM table1 ORDER BY col1;

In such cases, straße and strasse are not stored near each other on disk.

Sorting by binary collation also means that sort optimizations do not work in locales other than binary. Vertica returns the following warning if you create tables or projections in a non-binary locale:

WARNING: Projections are always created and persisted in the default Vertica locale. The current locale is de\_DE

When the locale is non-binary, Vertica uses the [COLLATION](#page-2658-0) function to transform input to a binary string that sorts in the proper order.

This transformation increases the number of bytes required for the input according to this formula:

result\_column\_width = input\_octet\_width \* CollationExpansion + 4

The default value of configuration parameter CollationExpansion is 5.

Character data type handling

- CHAR fields are displayed as fixed length, including any trailing spaces. When CHAR fields are processed internally, they are first stripped of trailing spaces. For VARCHAR fields, trailing spaces are usually treated as significant characters; however, trailing spaces are ignored when sorting or comparing either type of character string field using a non-binary locale.
- The maximum length parameter for VARCHAR and CHAR data type refers to the number of octets (bytes) that can be stored in that field and not number of characters. When using multi-byte UTF-8 characters, the fields must be sized to accommodate from 1 to 4 bytes per character, depending on the data.

## <span id="page-1483-0"></span>Specifying locale: long form

Vertica supports long forms that specify the collation keyword. Vertica extends long-form processing to accept collation arguments.

#### Syntax

[*language*][\_*script*][\_*country*][\_*variant*][@*collation-spec*]

## **Note**

The following syntax options apply:

- Locale specification strings are case insensitive. For example, en\_us and EN\_US, are equivalent.
- You can substitute underscores with hyphens. For example: [ -script ]

## Parameters

#### *language*

A two- or three-letter lowercase code for a particular language. For example, Spanish is es English is en and French is fr. The two-letter language code uses the ISO-639 standard.

#### **\_** *script*

An optional four-letter script code that follows the language code. If specified, it should be a valid script code as listed on the Unicode ISO 15924 Registry.

## **\_** *country*

A specific language convention within a generic language for a specific country or region. For example, French is spoken in many countries, but the currencies are different in each country. To allow for these differences among specific geographical, political, or cultural regions, locales are specified by two-letter, uppercase codes. For example, FR represents France and CA represents Canada. The two letter country code uses the ISO-3166 standard.

#### **\_** *variant*

Differences may also appear in language conventions used within the same country. For example, the Euro currency is used in several European countries while the individual country's currency is still in circulation. To handle variations inside a language and country pair, add a third code, the variant code. The variant code is arbitrary and completely application-specific. ICU adds **EURO** to its locale designations for locales that support the Euro currency. Variants can have any number of underscored key words. For example, EURO\_WIN is a variant for the Euro currency on a Windows computer.

Another use of the variant code is to designate the Collation (sorting order) of a locale. For instance, the es\_\_TRADITIONAL locale uses the traditional sorting order which is different from the default modern sorting of Spanish.

## **@** *collation-spec*

Vertica only supports the keyword collation, as follows: @collation=*collation-type*[;*arg*]...

Collation can specify one or more semicolon-delimited [arguments](#page-0-0) , described below. *collation-type* is set to one of the following values:

**.** big5han : Pinyin ordering for Latin, big5 charset ordering for CJK characters (used in Chinese).

- **dict** : For a dictionary-style ordering (such as in Sinhala).
- direct : Hindi variant.
- gb2312/gb2312han : Pinyin ordering for Latin, gb2312han charset ordering for CJK characters (used in Chinese).
- phonebook : For a phonebook-style ordering (such as in German).
- **.** pinyin : Pinyin ordering for Latin and for CJK characters; that is, an ordering for CJK characters based on a character-by-character transliteration into a pinyin (used in Chinese).
- reformed : Reformed collation (such as in Swedish).
- **standard** : The default ordering for each language. For root it is [UCA] order; for each other locale it is the same as UCA (Unicode Collation Algorithm ) ordering except for appropriate [modifications](http://unicode.org/reports/tr10/) to certain characters for that language. The following are additional choices for certain locales; they have effect only in certain locales.
- **stroke : Pinyin ordering for Latin, stroke order for CJK characters (used in Chinese) not supported.**
- traditional : For a traditional-style ordering (such as in Spanish).
- unihan :Pinyin ordering for Latin, Unihan radical-stroke ordering for CJK characters (used in Chinese) not supported.
- binary : Vertica default, providing UTF-8 octet ordering.

# **Notes:**

- Collations might default to root, the ICU default collation.
- Invalid values of the collation keyword and its synonyms do not cause an error. For example, the following does not generate an error. It simply ignores the invalid value:

=> \locale en\_GB@collation=xyz INFO 2567: Canonical locale: 'en\_GB@collation=xyz' Standard collation: 'LEN' English (United Kingdom, collation=xyz)

For more about collation options, see Unicode Locale Data Markup [Language](http://www.unicode.org/reports/tr35#Locale_Extension_Key_and_Type_Data) (LDML).

# Collation arguments

collation can specify one or more of the following arguments :

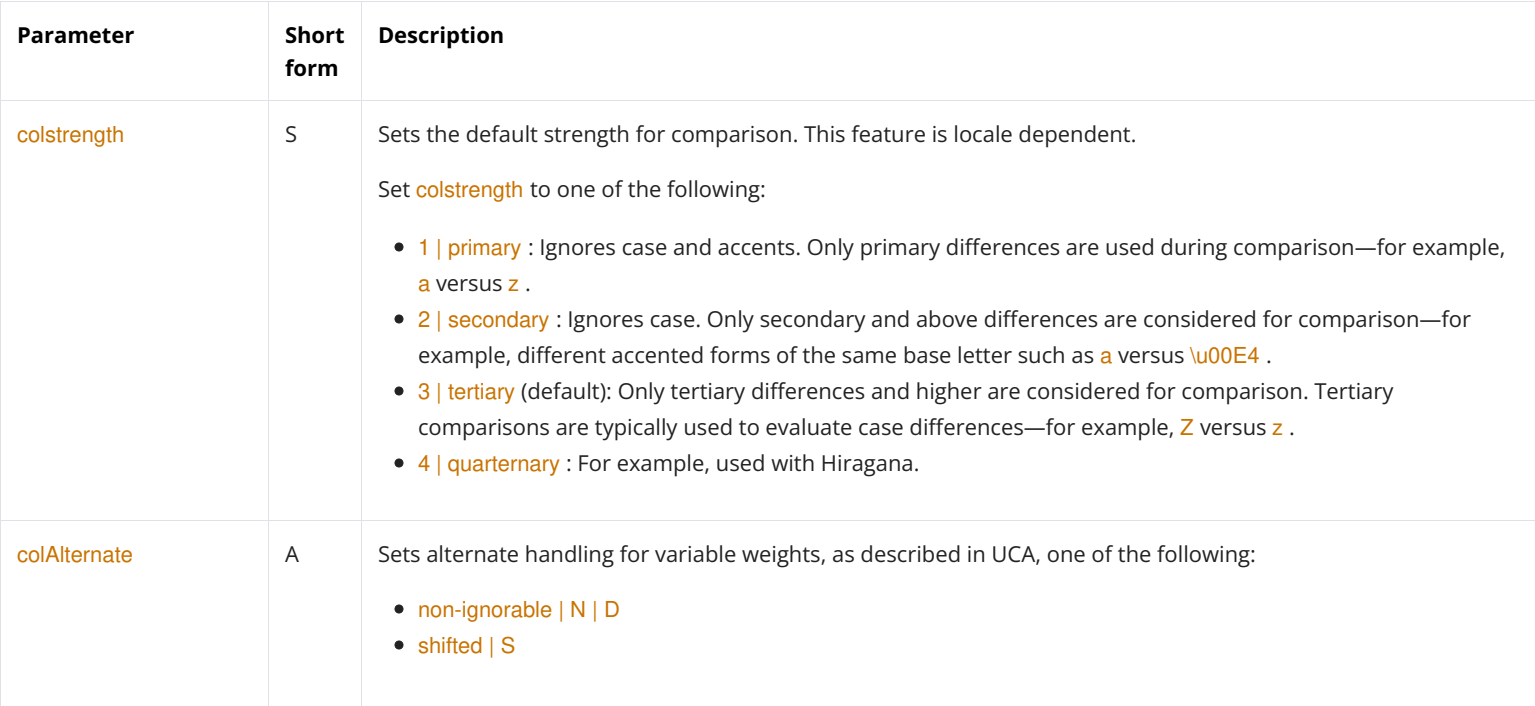

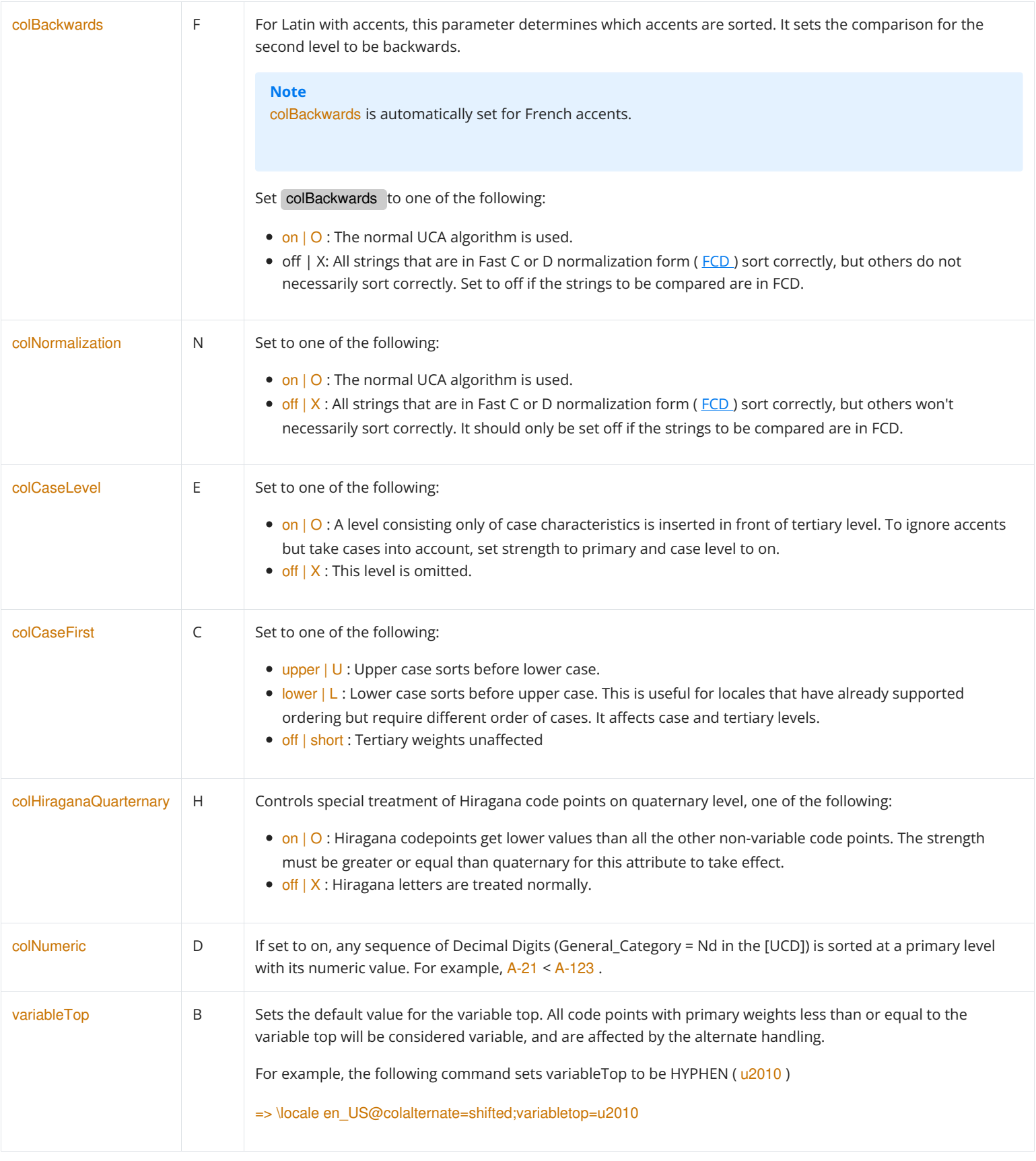

Locale processing notes

Incorrect locale strings are accepted if the prefix can be resolved to a known locale version. For example, the following works because the language can be resolved:

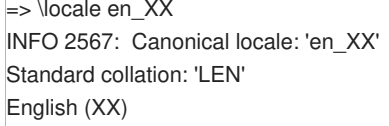

The following does not work because the language cannot be resolved: => \locale xx\_XX xx\_XX: invalid locale identifier

- POSIX-type locales such as en\_US.UTF-8 work to some extent in that the encoding part "UTF-8" is ignored.
- Vertica uses the icu4c-4 2 1 library to support basic locale/collation processing with some extensions. This does not currently meet current standards for locale processing ( <https://tools.ietf.org/html/rfc5646>).

#### Examples

Specify German locale as used in Germany (de), with phonebook -style collation:

=> \locale de\_DE@collation=phonebook INFO 2567: Canonical locale: 'de\_DE@collation=phonebook' Standard collation: 'KPHONEBOOK\_LDE' German (Germany, collation=Phonebook Sort Order) Deutsch (Deutschland, Sortierung=Telefonbuch-Sortierregeln)

Specify German locale as used in Germany (de ), with phonebook -style collation and strength set to secondary:

=> \locale de\_DE@collation=phonebook;colStrength=secondary INFO 2567: Canonical locale: 'de\_DE@collation=phonebook' Standard collation: 'KPHONEBOOK\_LDE\_S2' German (Germany, collation=Phonebook Sort Order) Deutsch (Deutschland, Sortierung=Telefonbuch-Sortierregeln)

## <span id="page-1486-0"></span>Specifying locale: short form

Vertica accepts locales in short form. You can use the short form to specify the locale and keyname pair/value names.

To determine the short form for a locale, type in the long form and view the last line of INFO, as follows:

\locale frINFO: Locale: 'fr' INFO: French INFO: fran§ais INFO: Short form: 'LFR'

Examples

Specify en (English) locale:

\locale LENINFO: Locale: 'en' INFO: English INFO: Short form: 'LEN'

Specify German locale as used in Germany (de), with phonebook -style collation:

\locale LDE\_KPHONEBOOKINFO: Locale: 'de@collation=phonebook' INFO: German (collation=Phonebook Sort Order) INFO: Deutsch (Sortierung=Telefonbuch-Sortierregeln) INFO: Short form: 'KPHONEBOOK\_LDE'

Specify German locale as used in Germany ( de ), with phonebook -style collation:

\locale LDE\_KPHONEBOOK\_S2INFO: Locale: 'de@collation=phonebook' INFO: German (collation=Phonebook Sort Order) INFO: Deutsch (Sortierung=Telefonbuch-Sortierregeln) INFO: Short form: 'KPHONEBOOK\_LDE\_S2'

## <span id="page-1486-1"></span>Supported locales

The following are the supported locale strings for Vertica. Each locale can optionally have a list of key/value pairs (see [Specifying](#page-1483-0) locale: long form).

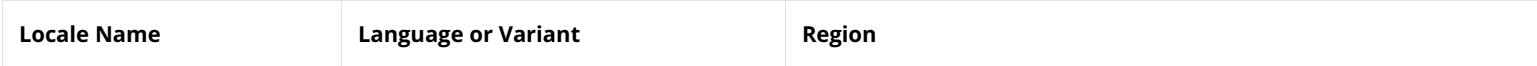

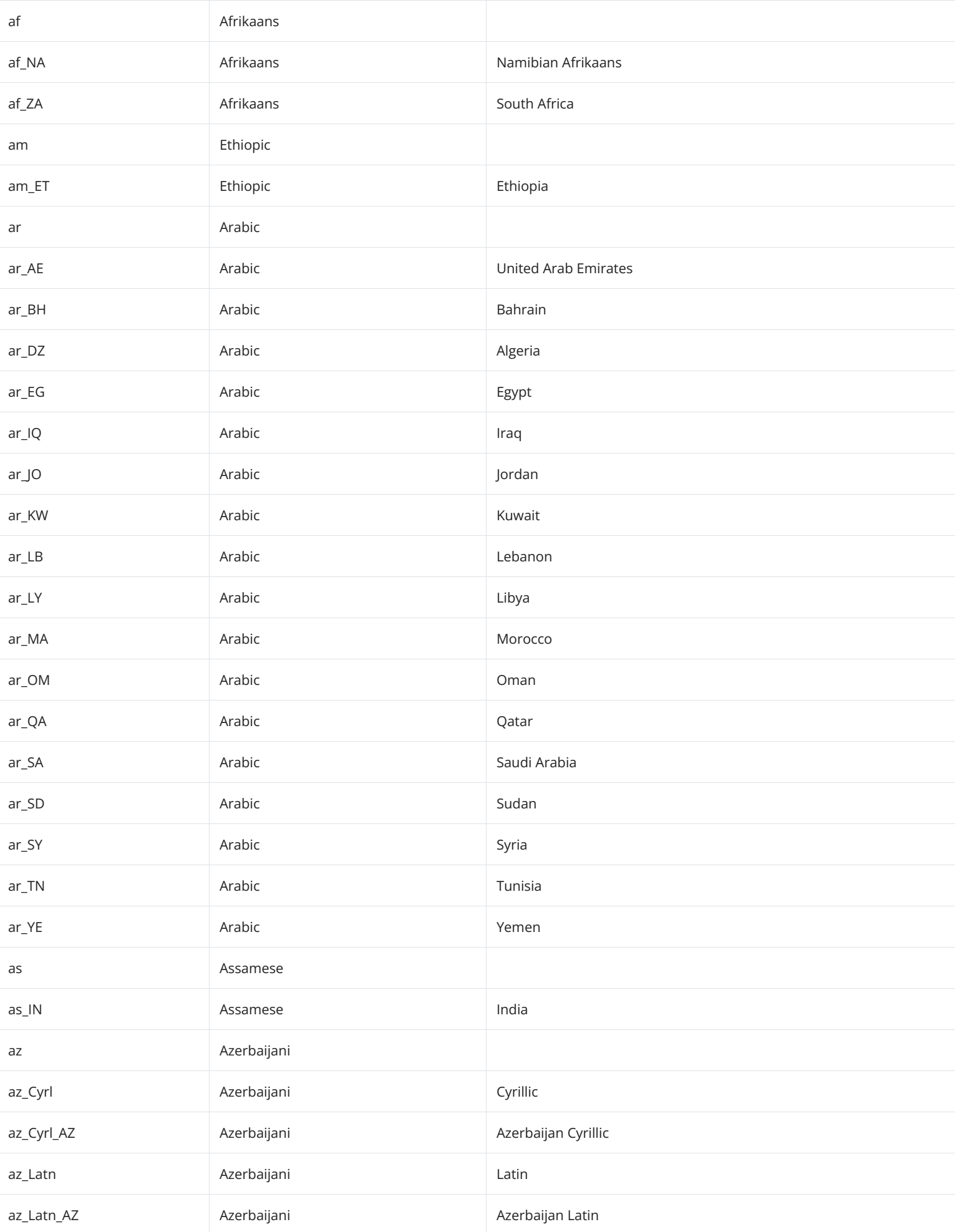

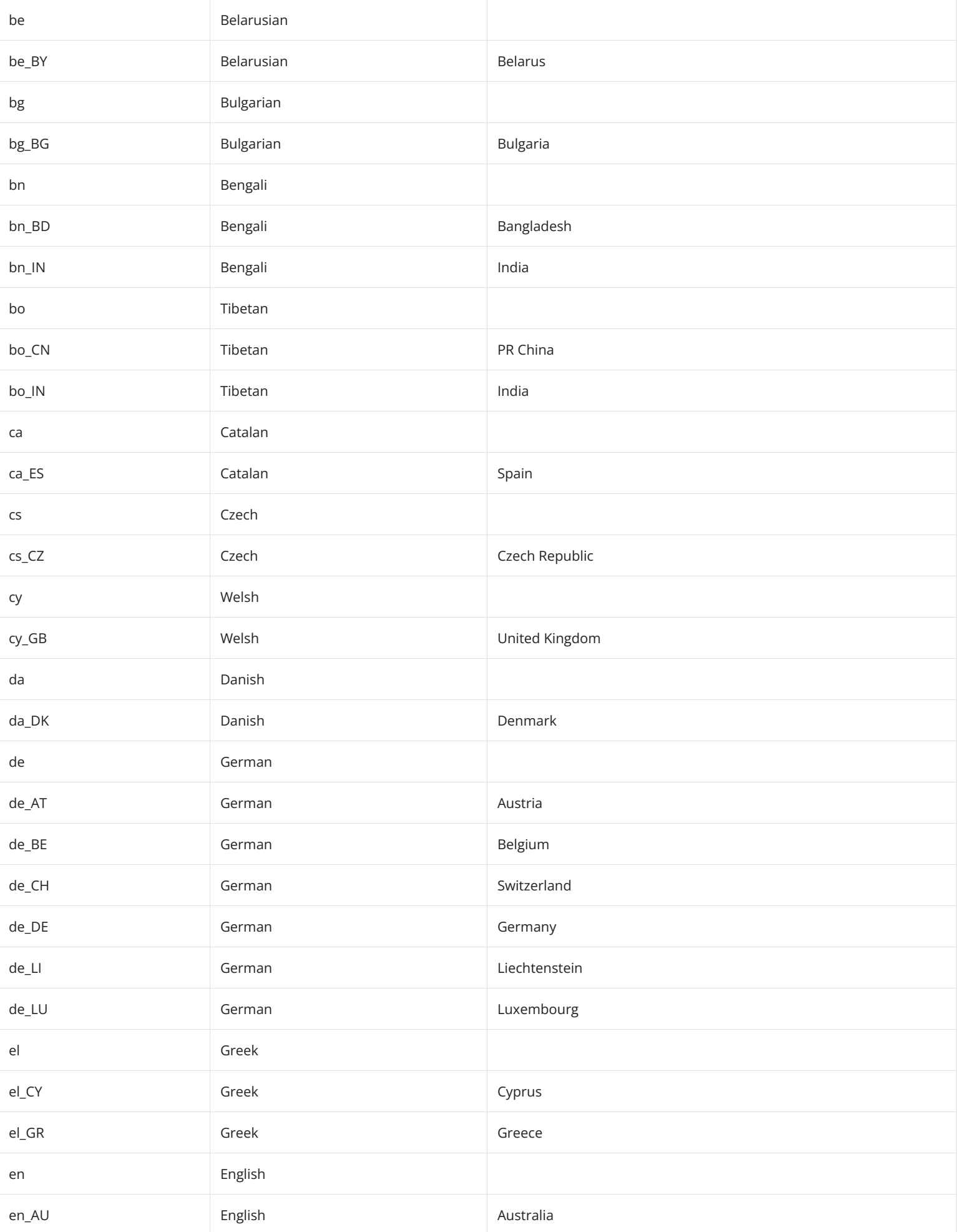

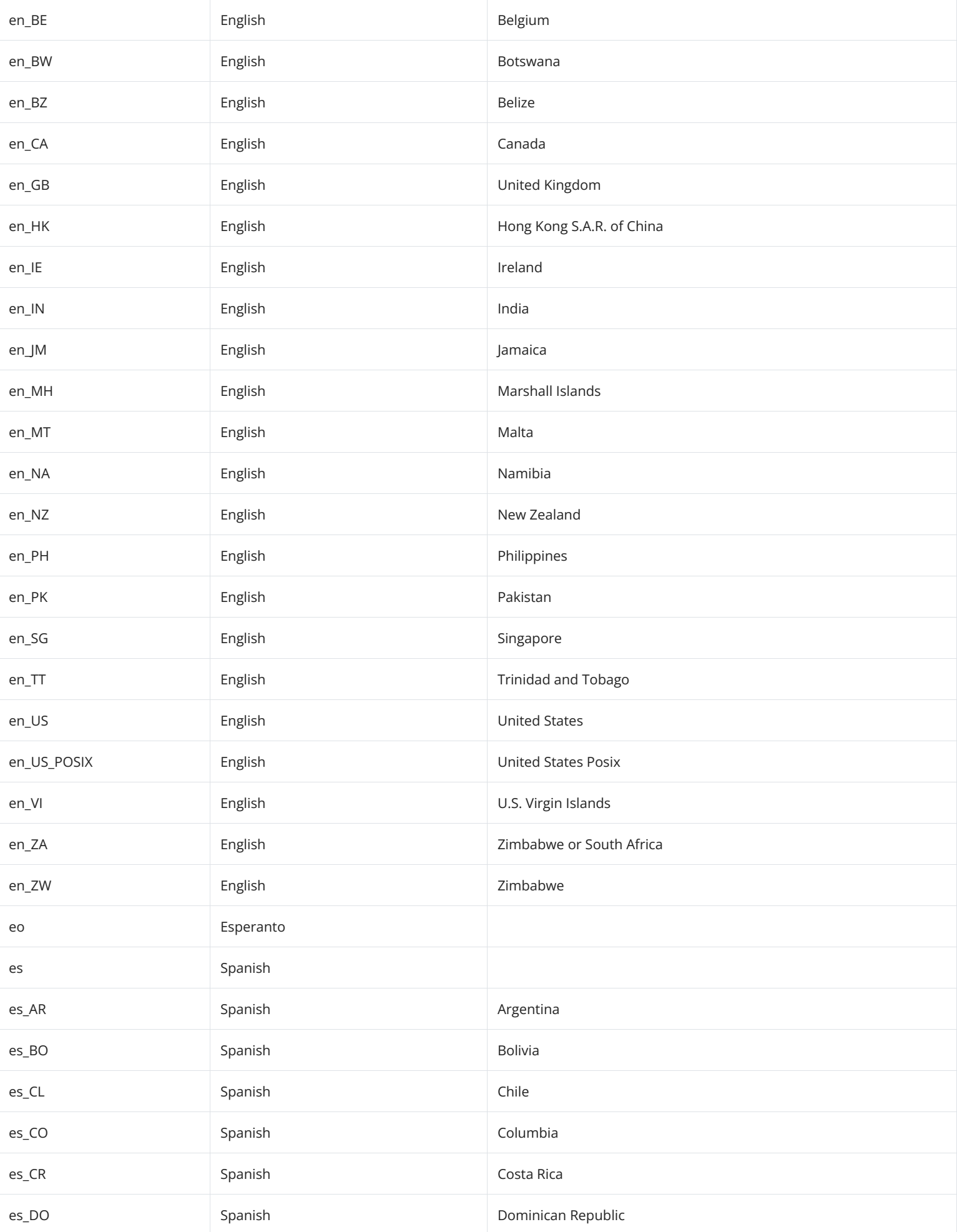

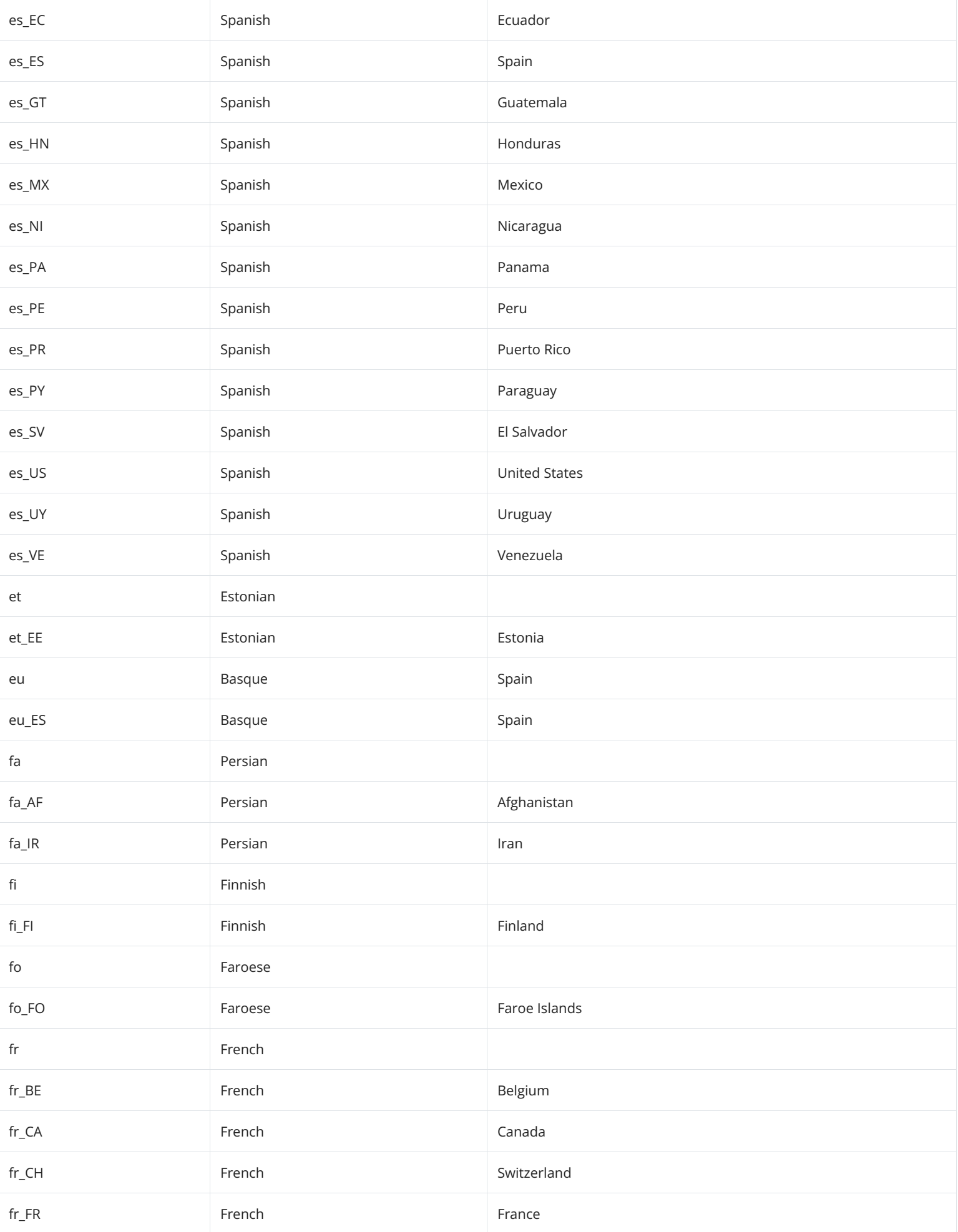

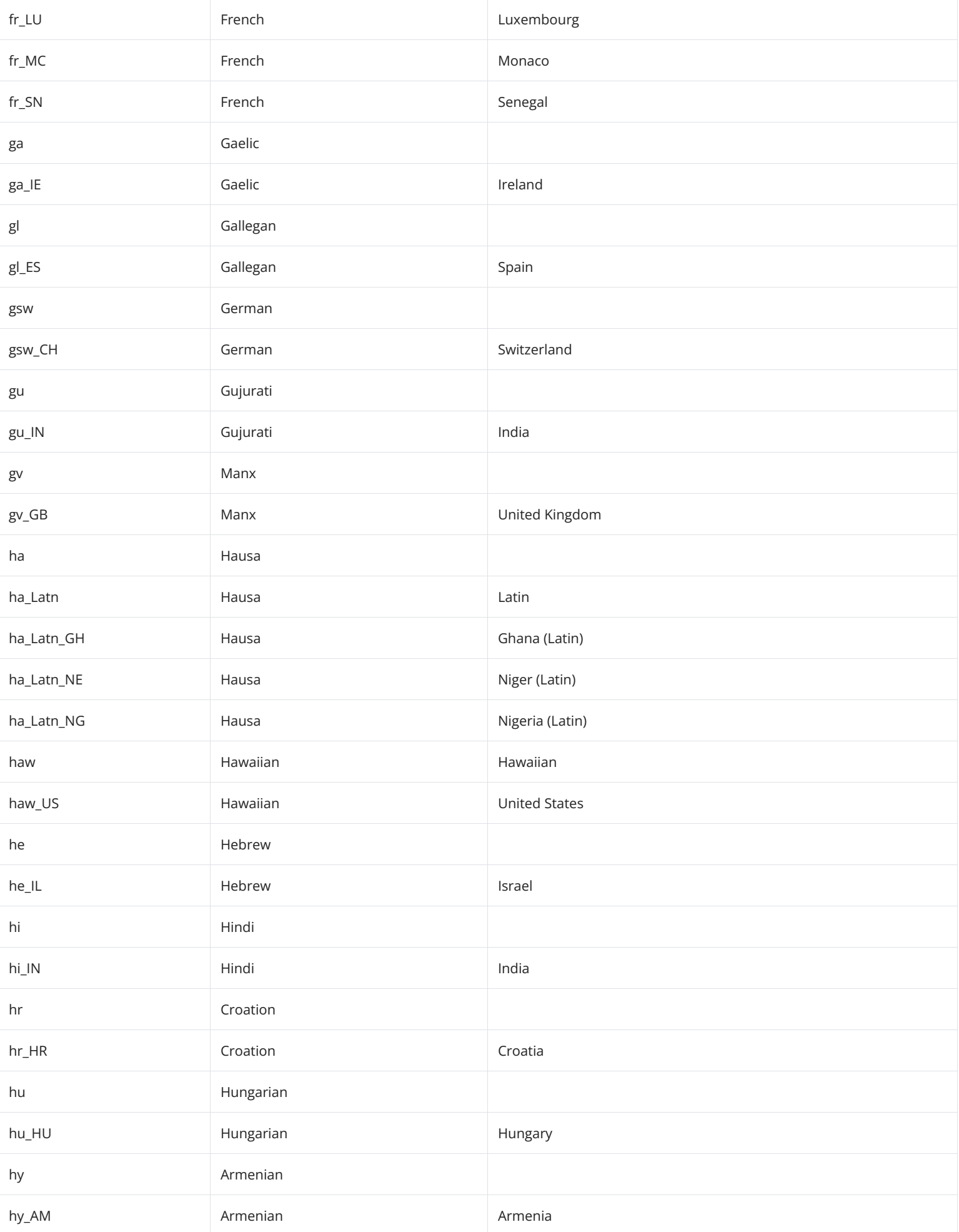

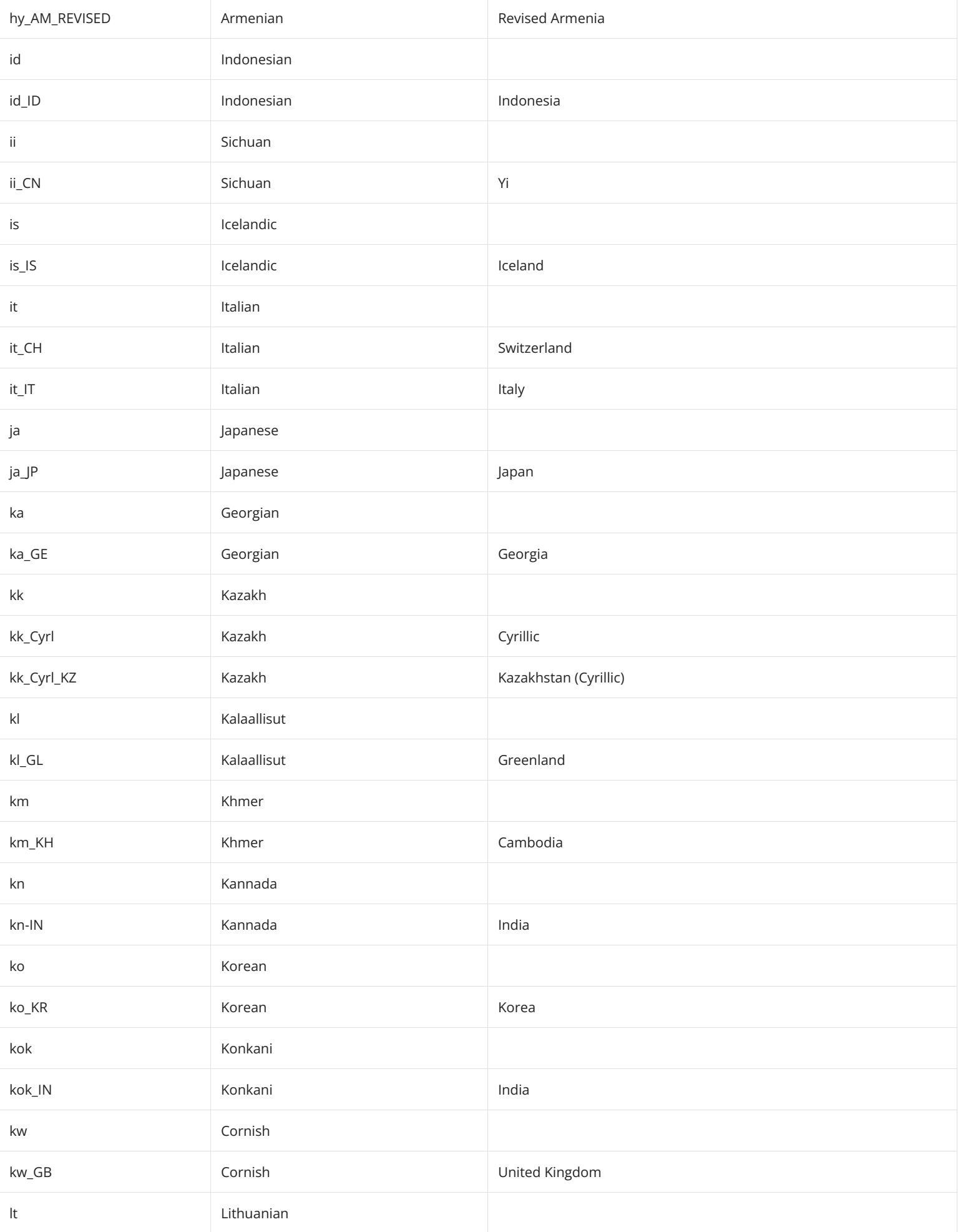

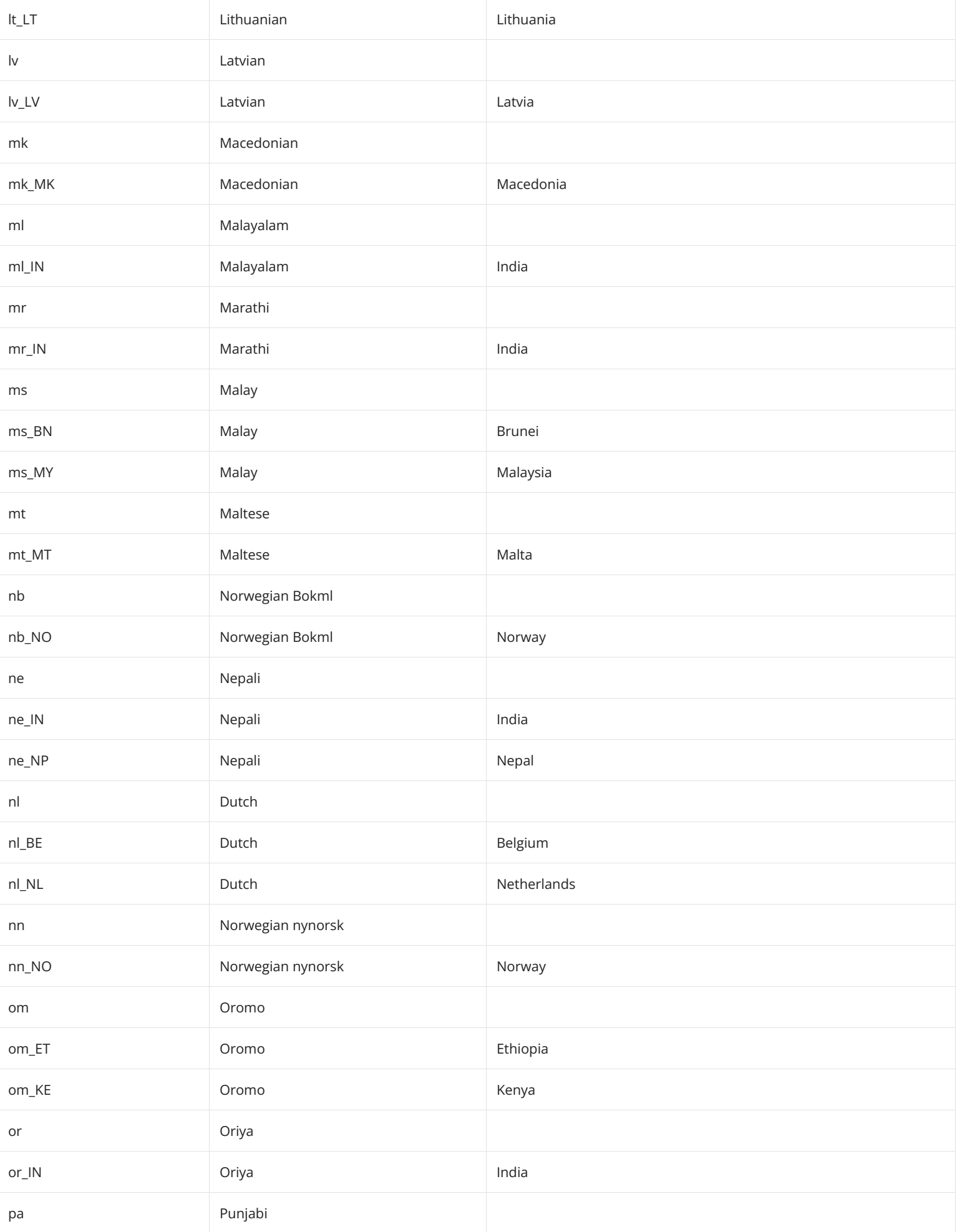

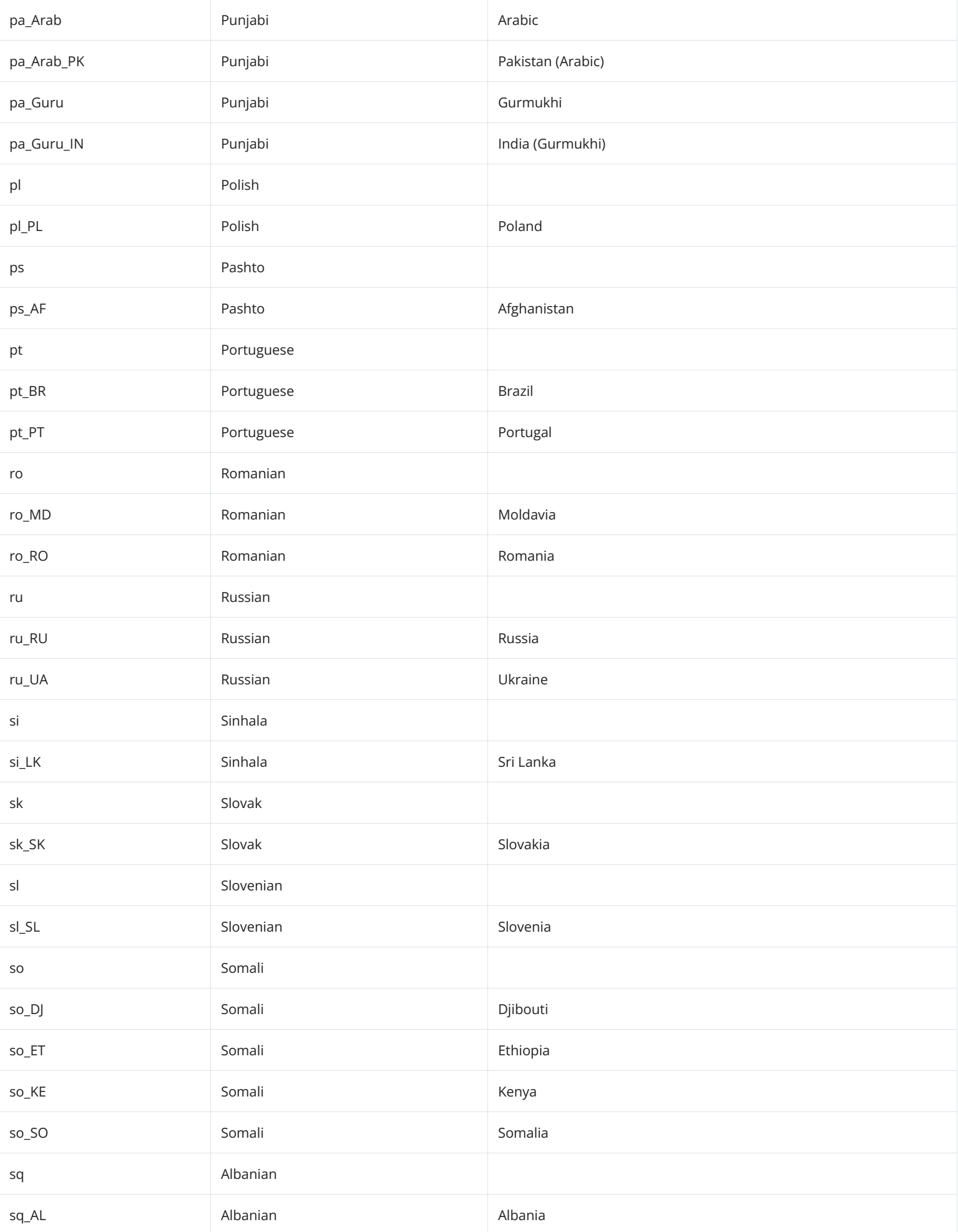

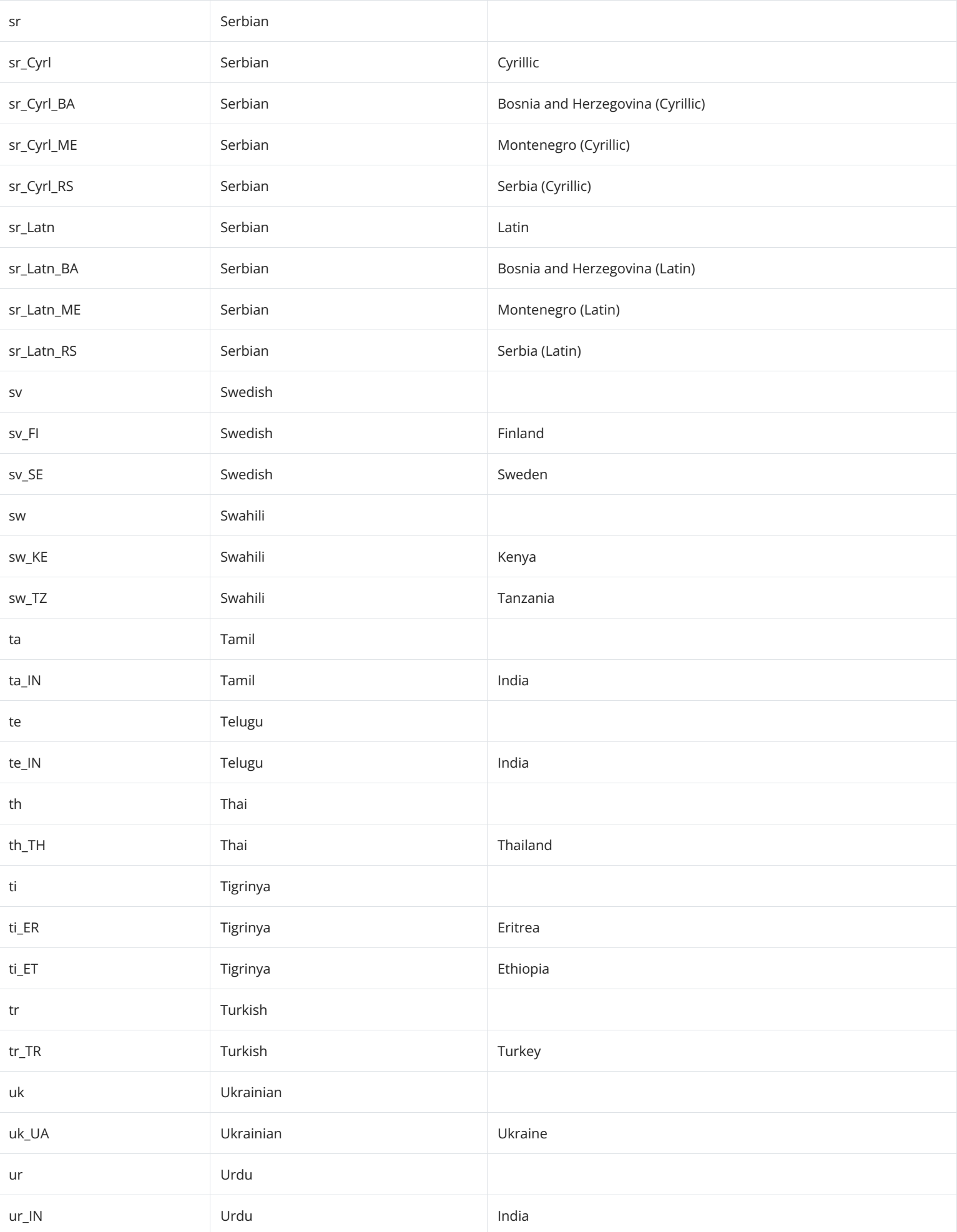

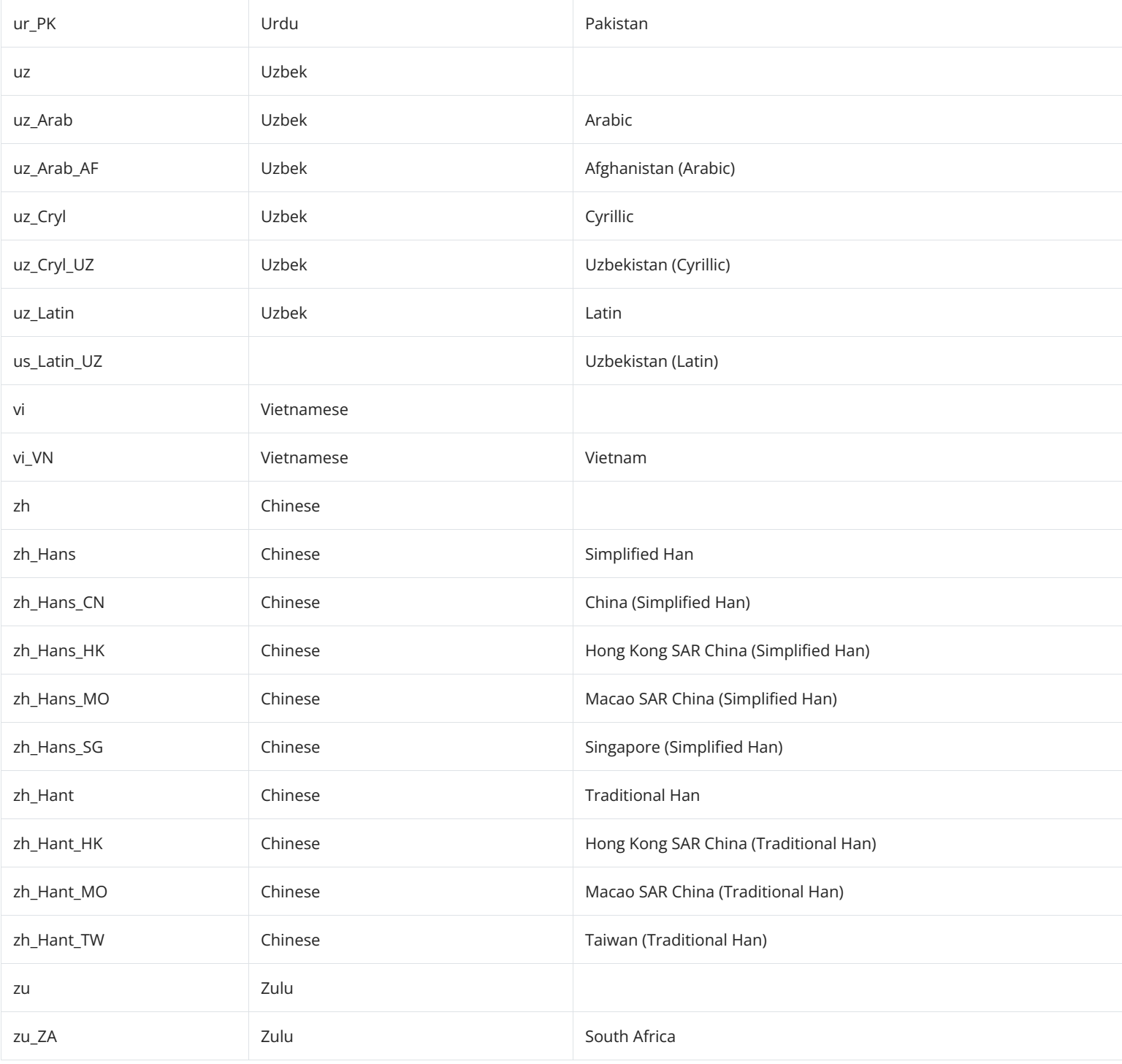

# <span id="page-1496-0"></span>Locale and UTF-8 support

Vertica supports Unicode Transformation Format-8, or UTF8, where 8 equals 8-bit. UTF-8 is a variable-length character encoding for Unicode created by Ken Thompson and Rob Pike. UTF-8 can represent any universal character in the Unicode standard. Initial encoding of byte codes and character assignments for UTF-8 coincides with ASCII. Thus, UTF8 requires little or no change for software that handles ASCII but preserves other values.

Vertica database servers expect to receive all data in UTF-8, and Vertica outputs all data in UTF-8. The ODBC API operates on data in UCS-2 on Windows systems, and normally UTF-8 on Linux systems. JDBC and ADO.NET APIs operate on data in UTF-16. Client drivers automatically convert data to and from UTF-8 when sending to and receiving data from Vertica using API calls. The drivers do not transform data loaded by executing a [COPY](#page-3302-0) or COPY [LOCAL](#page-3342-0) statement.

# UTF-8 string functions

The following string functions treat VARCHAR arguments as UTF-8 strings (when USING OCTETS is not specified) regardless of locale setting.

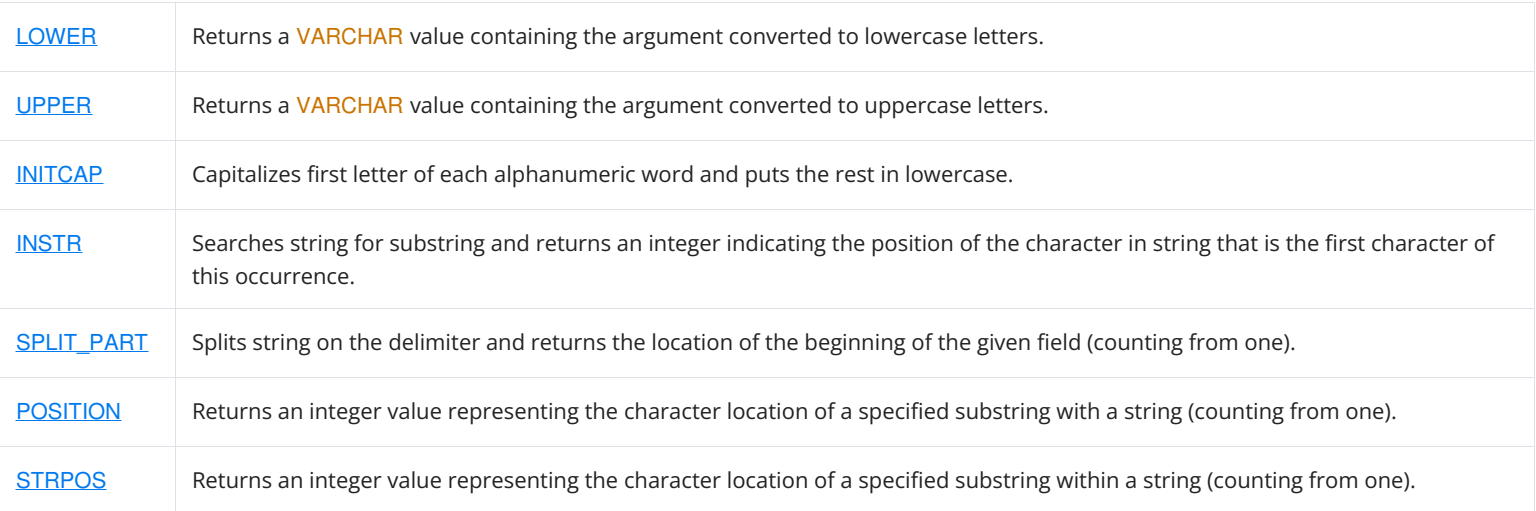

# <span id="page-1497-0"></span>Locale-aware string functions

Vertica provides string functions to support internationalization. Unless otherwise specified, these string functions can optionally specify whether VARCHAR arguments should be interpreted as octet (byte) sequences, or as (locale-aware) sequences of characters. Specify this information by adding the parameter USING OCTETS and USING CHARACTERS (default) to the function.

The following table lists all string functions that are locale-aware:

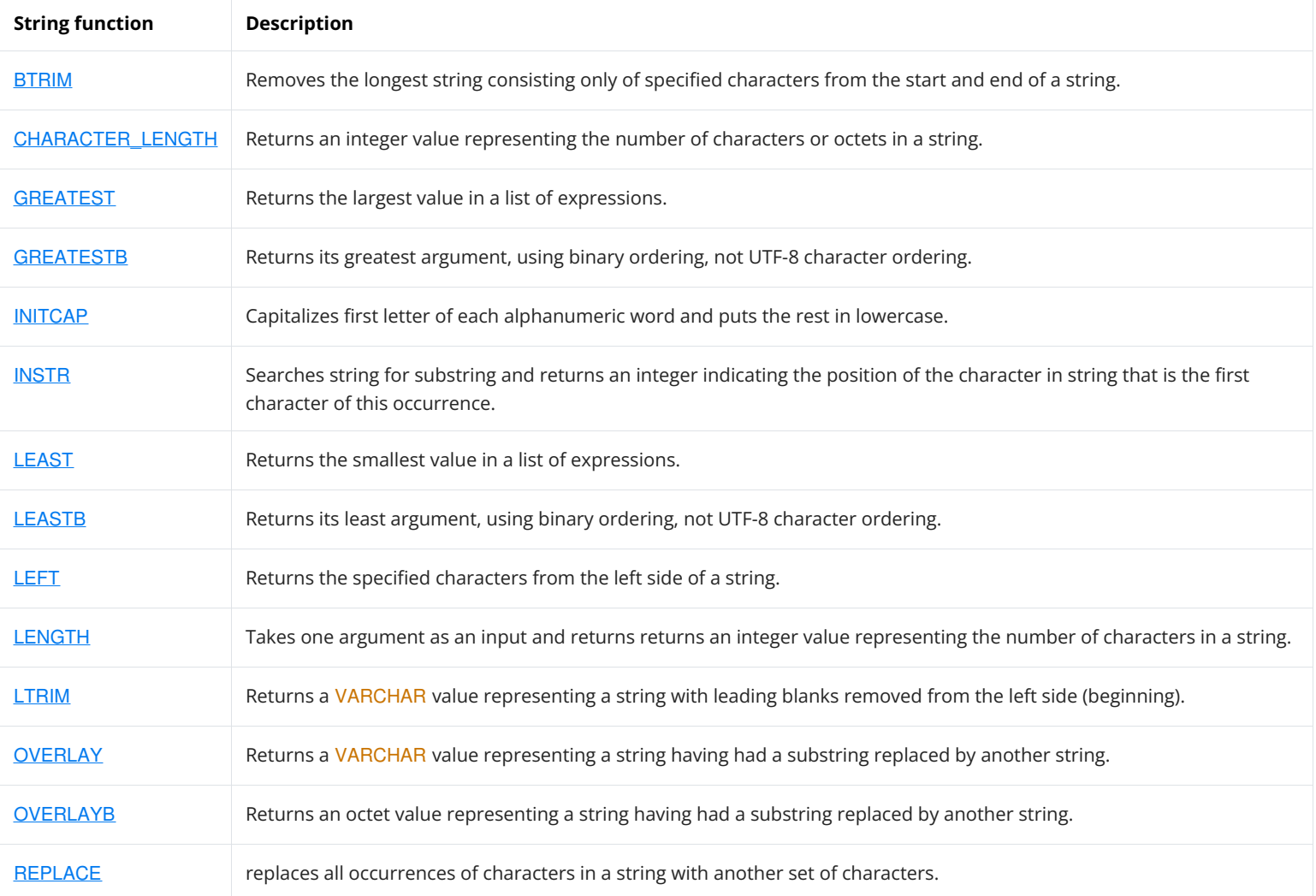

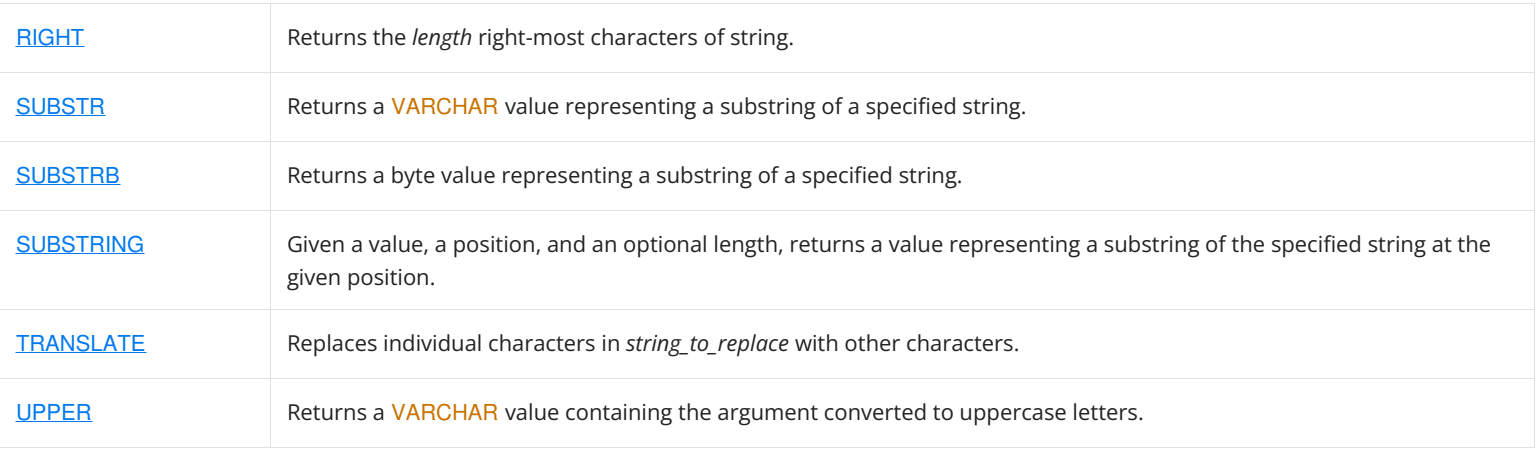

# Appendix: creating native binary format files

Using [COPY](#page-3302-0) to load data with the NATIVE parser requires that the input data files conform to the requirements described in this appendix. All NATIVE files must contain:

- File [signature](#page-1498-0)
- Column size [definitions](#page-1498-1)
- [Rows](#page-1500-0) of data

The subsection Loading a NATIVE file into a table: [example](#page-1500-1) describes an example of loading data with the NATIVE parser.

## **Note**

You cannot mix Binary and ASCII source files in the same COPY statement.

In this section

- File [signature](#page-1498-0)
- Column [definitions](#page-1498-1)
- Row [data](#page-1500-0)
- Loading a NATIVE file into a table: [example](#page-1500-1)

# <span id="page-1498-0"></span>File signature

The first part of a NATIVE binary file consists of a file signature. The contents of the signature are fixed, and listed in the following table.

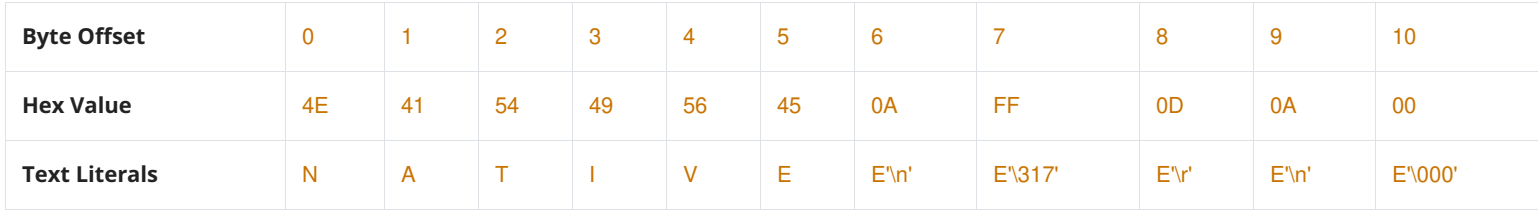

The signature ensures that the file has neither been corrupted by a non-8-bit file transfer, nor stripped of carriage returns, linefeeds, or null values. If the signature is intact, Vertica determines that the file has not been corrupted.

# <span id="page-1498-1"></span>Column definitions

Following the file signature, the file must define the widths of each column in the file as follows.

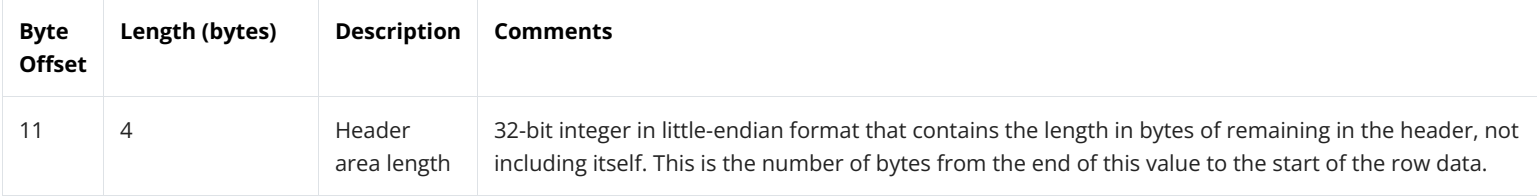

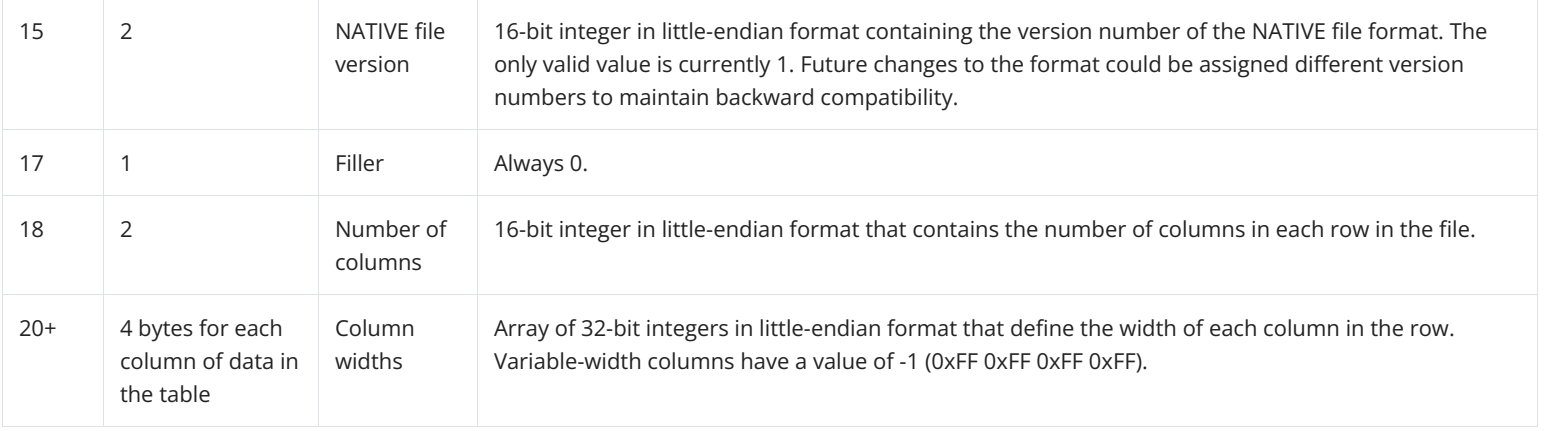

**Note**

All integers in NATIVE files are in **little-endian format** (least significant byte first).

The width of each column is determined by the data type it contains. The following table explains the column width needed for each data type, along with the data encoding.

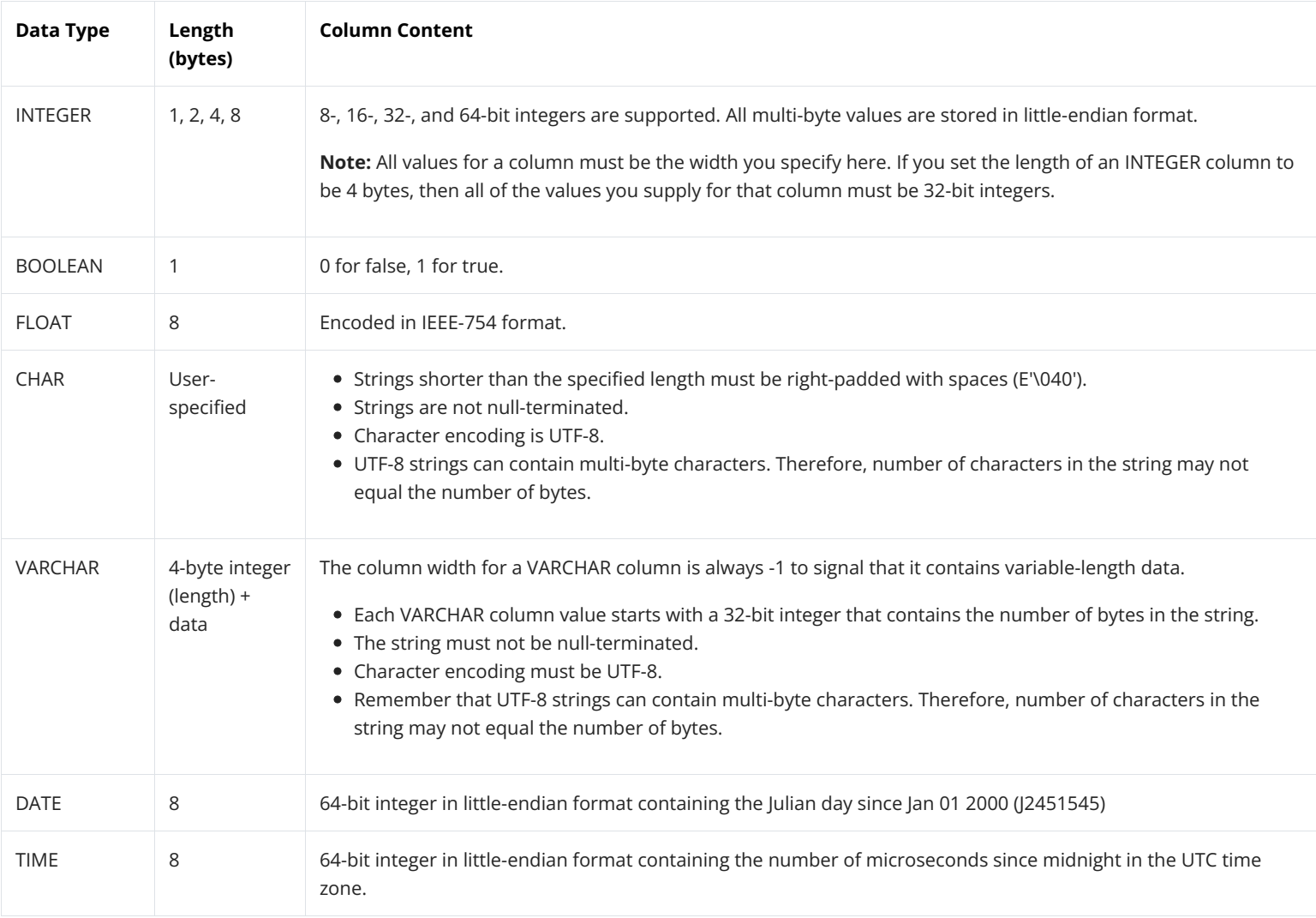

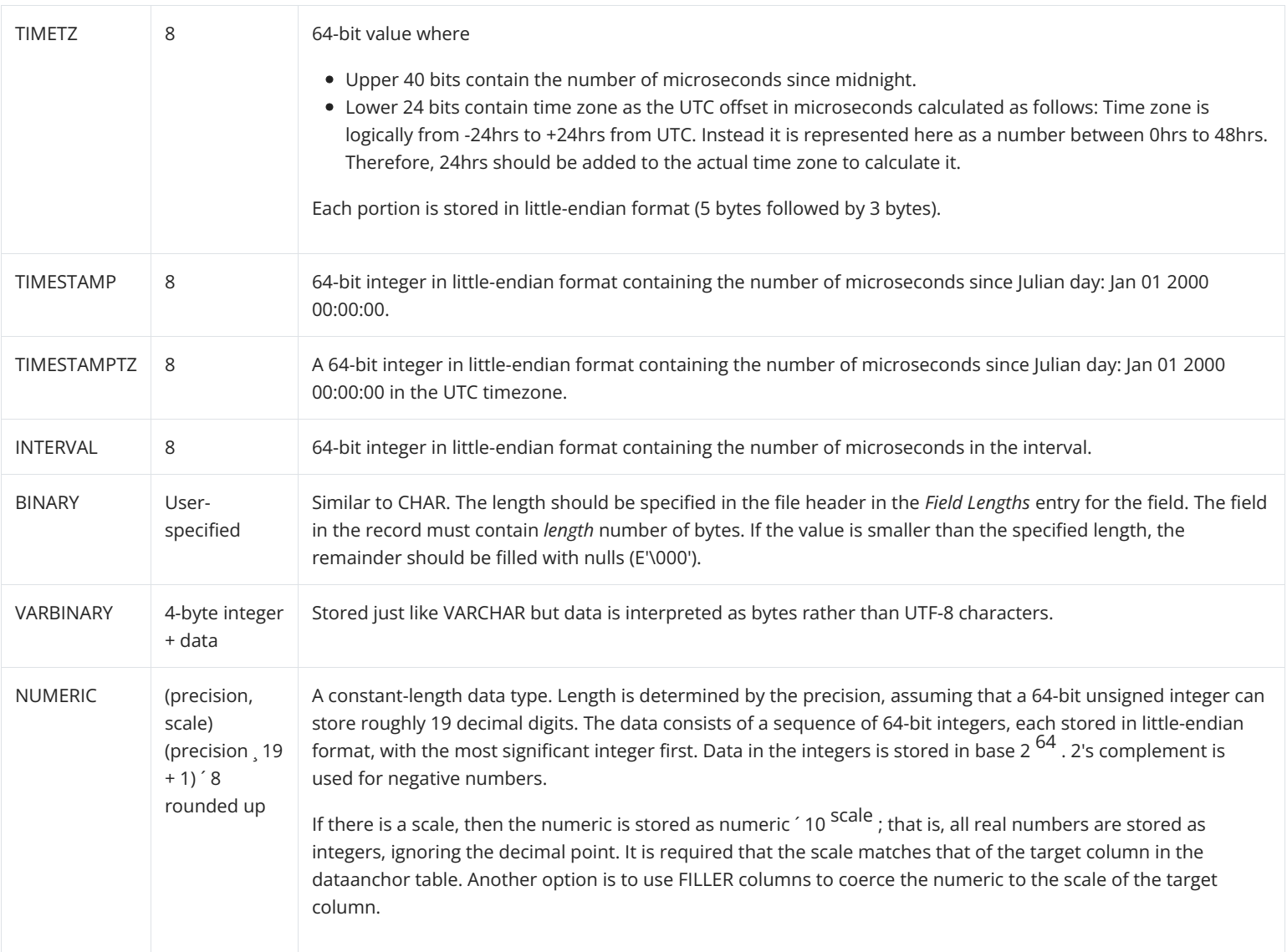

# <span id="page-1500-0"></span>Row data

Following the file header is a sequence of records that contain the data for each row of data. Each record starts with a header:

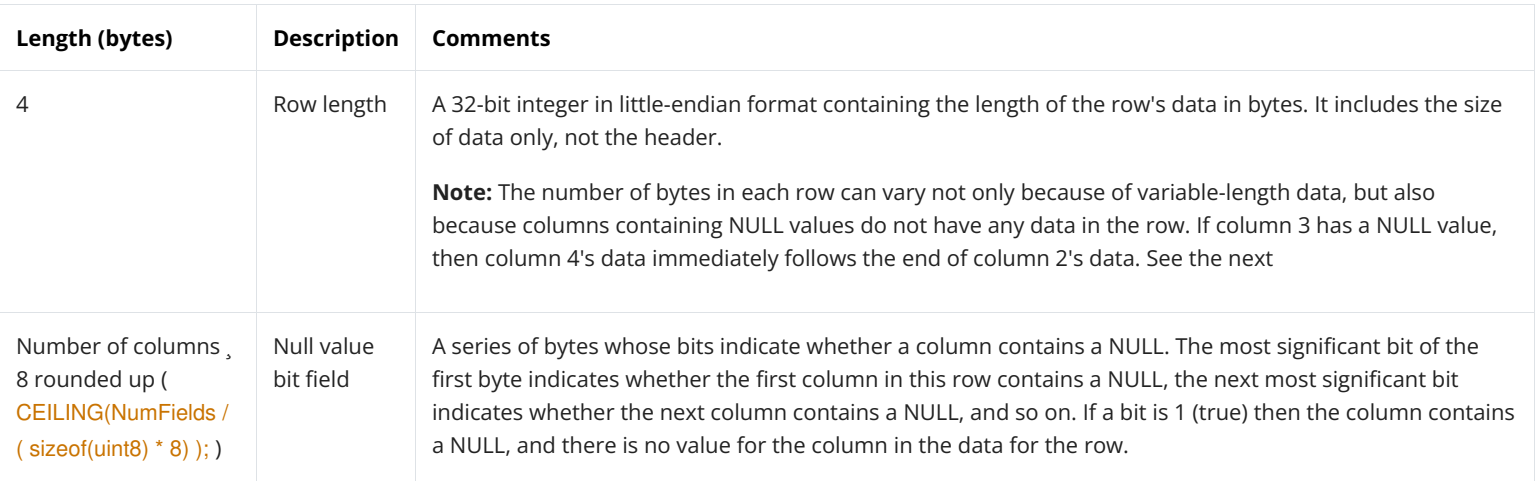

Following the record header is the column values for the row. There is no separator characters for these values. Their location in the row of data is calculated based on where the previous column's data ended. Most data types have a fixed width, so their location is easy to determine. Variable width values (such as VARCHAR and VARBINARY) start with a count of the number of bytes the value contains.

<span id="page-1500-1"></span>See the table in the previous section for details on how each data type's value is stored in the row's data.

# Loading a NATIVE file into a table: example

The example below demonstrates creating a table and loading a NATIVE file that contains a single row of data. The table contains all possible data types.

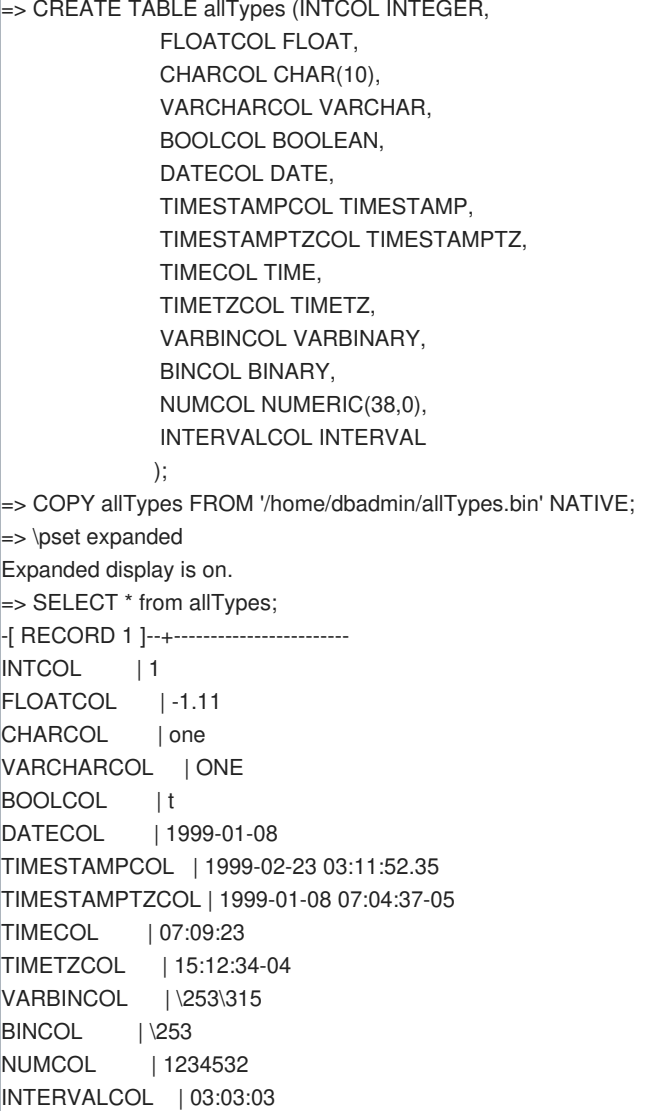

The content of the allTypes.bin file appears below as a raw hex dump:

4E 41 54 49 56 45 0A FF 0D 0A 00 3D 00 00 00 01 00 00 0E 00 08 00 00 00 08 00 00 00 0A 00 00 00 FF FF FF FF 01 00 00 00 08 00 00 00 08 00 00 00 08 00 00 00 08 00 00 00 08 00 00 00 FF FF FF FF 03 00 00 00 18 00 00 00 08 00 00 00 73 00 00 00 00 00 01 00 00 00 00 00 00 00 C3 F5 28 5C 8F C2 F1 BF 6F 6E 65 20 20 20 20 20 20 20 03 00 00 00 4F 4E 45 01 9A FE FF FF FF FF FF FF 30 85 B3 4F 7E E7 FF FF 40 1F 3E 64 E8 E3 FF FF C0 2E 98 FF 05 00 00 00 D0 97 01 80 F0 79 F0 10 02 00 00 00 AB CD AB CD 00 00 00 00 00 00 00 00 00 00 00 00 00 00 00 00 00 64 D6 12 00 00 00 00 00 C0 47 A3 8E 02 00 00 00

The following table breaks this file down into each of its components, and describes the values it contains.

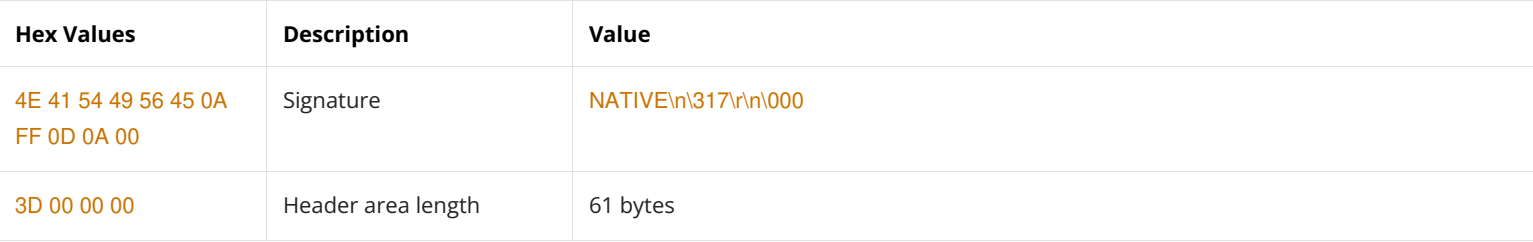

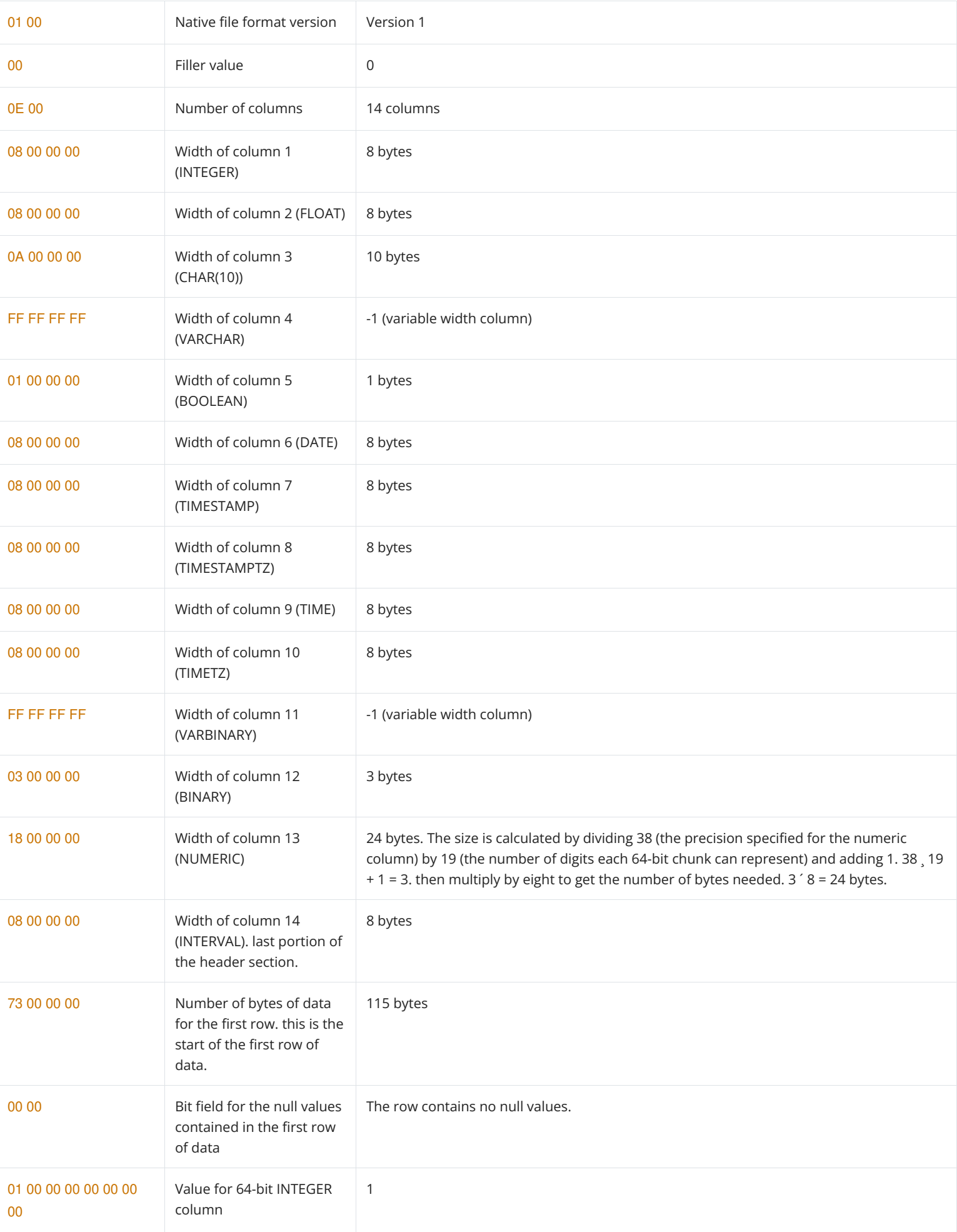

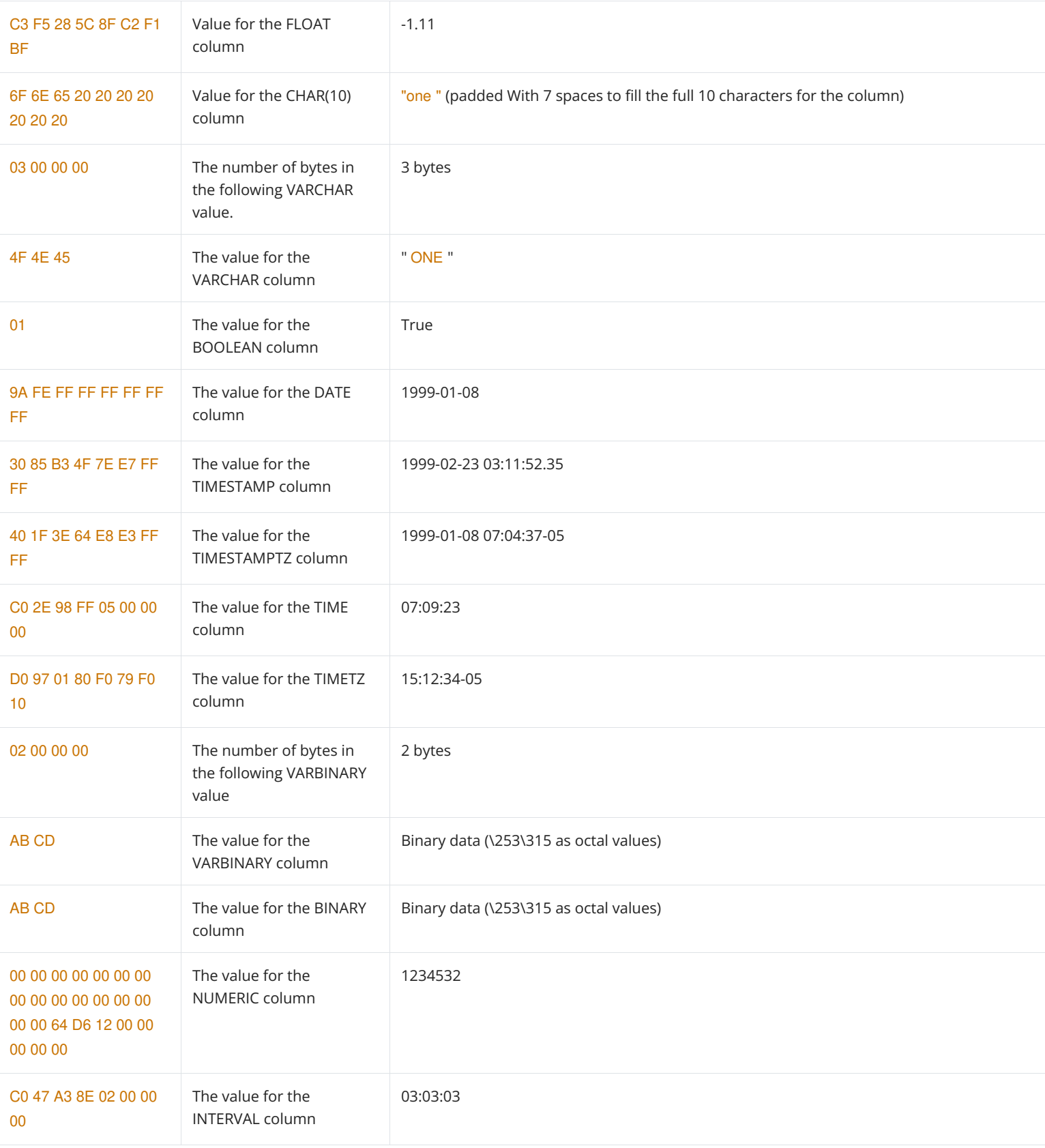

# Security and authentication

Vertica provides tools and features that allow you to ensure your system is secure as well as to prevent unauthorized users from accessing sensitive information.

Client [authentication](#page-1504-0) establish the identity of the requesting client and determines whether that client is authorized to connect to the Vertica server.

In this section

• Client [authentication](#page-1504-0)

- [Internode](#page-1557-0) TLS
- **TLS** [protocol](#page-1560-0)
- **LDAP link [service](#page-1570-0)**
- **Connector [framework](#page-1582-0) service**
- Federal [information](#page-1583-0) processing standard
- [Database](#page-1586-0) auditing
- System table [restriction](#page-1587-0) and access

# <span id="page-1504-0"></span>Client authentication

[Authentication](#page-3346-0) records and their associated methods define what credentials a user/client application must provide to access the database. For example, the hash authentication method requires users to provide a password, while the oauth authentication method requires users to provide an access token.

# Client authentication overview

Vertica uses the following procedure to authenticate users:

- 1. If a client attempts to authenticate as the dbadmin from a local [connection](#page-1510-0) (that is, on the same node as the database):
	- $\circ$  If the dbadmin does not have a password, Vertica authenticates the client with the trust method.
	- o If the dbadmin has a password, Vertica authenticates the client with the hash method.
- 2. If a client attempts to authenticate as a database user that does not have a password, and the only authentication records defined are the [defaults](#page-1505-0), then Vertica authenticates the client with the trust method. For details, see Implicit [authentication](#page-1509-0).
- 3. If a client specifies the credentials for a particular authentication method, Vertica [filters](#page-1508-0) for [granted](#page-3498-0) authentication records that use that method, skipping higher priority authentication records (except TRUST, which is not skippable). However, if the client sends credentials that correspond with an authentication record that they do not have, Vertica uses the record with the highest priority.
- 4. If a client attempts to authenticate as a user that has a password and an [authentication](#page-3498-0) record, then Vertica attempts to authenticate the client with that record. If more than one authentication record exists for the user or role, Vertica chooses the one with the highest [priority](#page-1514-0).

## **Note**

Typically, if no custom authentication records were defined with CREATE [AUTHENTICATION](#page-3346-0), the default authentication records take effect (unless they were deliberately dropped by the dbadmin), and clients are authenticated with the password method.

- 5. If the client fails to authenticate with the chosen authentication method and [authentication](#page-1507-0) fallthrough is enabled, Vertica attempts to authenticate the client with the authentication with the next highest priority. Otherwise, the client is rejected.
- 6. Otherwise, no [authentication](#page-1510-0) records exist and the default authentication records have been dropped; no users (other than the dbadmin from a local connection ) can access the database.

# Authentication management

Users with the **[DBADMIN](#page-976-0)** role can perform the following authentication tasks:

- [Create](#page-3346-0) authentication records.
- [Drop](#page-3456-0) an authentication record from the database.
- Define parameters required by the following authentication methods:
	- o **[LDAP](#page-1538-0)**
	- o [Ident](#page-1522-0)
	- o [Kerberos](#page-1529-0)
	- o [OAuth](#page-1545-0)
- **[Grant](#page-3498-0) (assign) or [revoke](#page-3526-0) an authentication record to a user.**
- Use ALTER [AUTHENTICATION](#page-3233-0) to:
	- Enable/disable authentication methods.
	- Define a default authentication method to be used if a user has not been assigned a specific authentication method. To assign this as a default authentication method, use GRANT [\(authentication\)](#page-3498-0) to grant it to the PUBLIC role.
	- Change authentication record priority.
	- o Enable fallthrough [authentication](#page-1507-0).

# In this section

- Default [authentication](#page-1505-0) records
- Configuring client [authentication](#page-1505-1)
- Fallthrough [authentication](#page-1507-0)
- **[Authentication](#page-1508-0) filtering**
- Implicit [authentication](#page-1509-0)
- Dbadmin [authentication](#page-1510-0) access
- Creating [authentication](#page-1511-0) records
- Modifying [authentication](#page-1513-0) records
- [Authentication](#page-1514-0) record priority
- Viewing information about client [authentication](#page-1515-0) records
- **Enabling and disabling [authentication](#page-1515-1) methods**
- **Granting and revoking [authentication](#page-1516-0) methods**
- Hiding database [usernames](#page-1516-1)
- Hash [authentication](#page-1516-2)
- Ident [authentication](#page-1520-0)
- Kerberos [authentication](#page-1523-0)
- LDAP [authentication](#page-1537-0)
- OAuth 2.0 [authentication](#page-1545-0)
- TLS [authentication](#page-1555-0)

# <span id="page-1505-0"></span>Default authentication records

Vertica automatically creates the following default authentication records and grants them to the public role. These have the lowest possible priority (1), so user-created [authentication](#page-3346-0) records take priority over these default records:

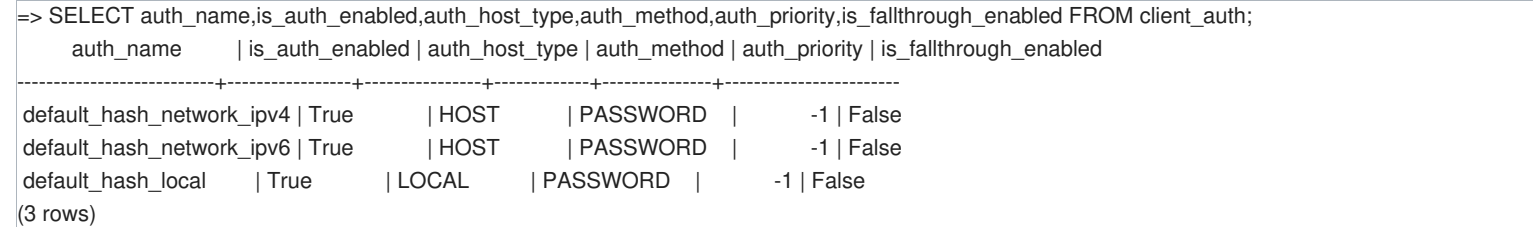

## **Note**

.

Do not use the password method for your custom authentication records. If you want to use password-based authentication for your custom authentication records, use hash instead.

If no authentication records are defined (and the default authentication records are dropped), only the dbadmin and users without passwords can access the database. For details, see *Implicit [authentication](#page-1509-0)*.

# <span id="page-1505-1"></span>Configuring client authentication

You can restrict how database users can connect with authentication records. The Vertica database uses client authentication to establish the identity of the connecting client and determines whether that client is authorized to connect to the Vertica database using the supplied credentials and from their host address.

## Basic authentication configuration workflow

In general, the workflow for configuring client authentication is as follows:

1. [Create](#page-3346-0) an [authentication](#page-1511-0) record. Authentication records are enabled automatically after creation. For details, see Creating authentication records

2. [Grant](#page-3498-0) the authentication to a user or role.

To view existing authentication records, query the system table [CLIENT\\_AUTH](#page-3629-0).

## IPv4 and IPv6 for client authentication

Vertica supports clients using either the IPv4 or the IPv6 protocol to connect to the database server. Internal communication between database servers must consistently use one address family (IPv4 or IPv6). The client, however, can connect to the database from either type of IP address.

If the client will be connecting from either IPv4 or IPv6, you must create two authentication methods, one for each address. Any authentication method that uses HOST authentication requires an IP address.

For example, the first statement allows users to connect from any IPv4 address. The second statement allows users to connect from any IPv6 address:

=> CREATE AUTHENTICATION <*name*> METHOD 'gss' HOST '0.0.0.0/0'; --IPv4

=> CREATE AUTHENTICATION <*name*> METHOD 'gss' HOST '::/0'; --IPv6

If you are using a literal IPv6 address in a URL, you must enclose the IPv6 address in square brackets as shown in the following examples:

- => ALTER AUTHENTICATION Ldap SET host='ldap://[1dfa:2bfa:3:45:5:6:7:877]';
- => ALTER AUTHENTICATION Ldap SET host='ldap://[fdfb:dbfa:0:65::177]';
- => ALTER AUTHENTICATION Ldap SET host='ldap://[fdfb::177]';
- => ALTER AUTHENTICATION Ldap SET host='ldap://[::1]';
- => ALTER AUTHENTICATION Ldap SET host='ldap://[1dfa:2bfa:3:45:5:6:7:877]:5678';

If you are working with a multi-node cluster, any IP/netmask settings in (HOST, HOST TLS, HOST NO TLS) must match all nodes in the cluster. This setup allows the database owner to authenticate with and administer every node in the cluster. For example, specifying 10.10.0.8/30 allows a CIDR address range of 10.10.0.8-10.10.0.11.

For detailed information about IPv6 addresses, see RFC [1924](http://tools.ietf.org/html/rfc1924) and RFC [2732](https://www.ietf.org/rfc/rfc2732.txt).

Supported client authentication methods

Vertica supports the following client authentication methods:

- **trust** : Users can authenticate with a valid username (that is, without a password).
- reject : Rejects the connection attempt.
- hash : Users must provide a valid username and password. For details, see Hash [authentication](#page-1516-2) .
- gss : Authorizes clients that connect to Vertica with an MIT Kerberos implementation. The Key Distribution Center (KDC) must support Kerberos 5 using the GSS-API. Non-MIT Kerberos implementations must use the GSS-API. For details, see Kerberos [authentication](#page-1523-0).
- ident : Authenticates the client against a username on an Ident server. For details, see Ident [authentication](#page-1520-0).
- Idap : Authenticates a client and their username and password with an LDAP or Active Directory server. For details, see LDAP [authentication](#page-1537-0).
- tls : Authenticates clients that provide a certificate with a Common Name (CN) that specifies a valid database username. Vertica must be configured for [mutual](#page-1565-0) mode TLS to use this method. For details, see TLS [authentication](#page-1555-0)
- oauth : Authenticates a client with an access token. For details, see OAuth 2.0 [authentication](#page-1545-0) .

# Local and host authentication

You can define a client authentication method as:

- Local: Local connection to the database.
- Host: Remote connection to the database from different hosts, each with their own IPv4 or IPv6 address and host parameters. For more information see IPv4 and IPv6 for Client [Authentication](#page-0-0) above.

Some authentication methods can only be designated as local or host, as listed in this table:

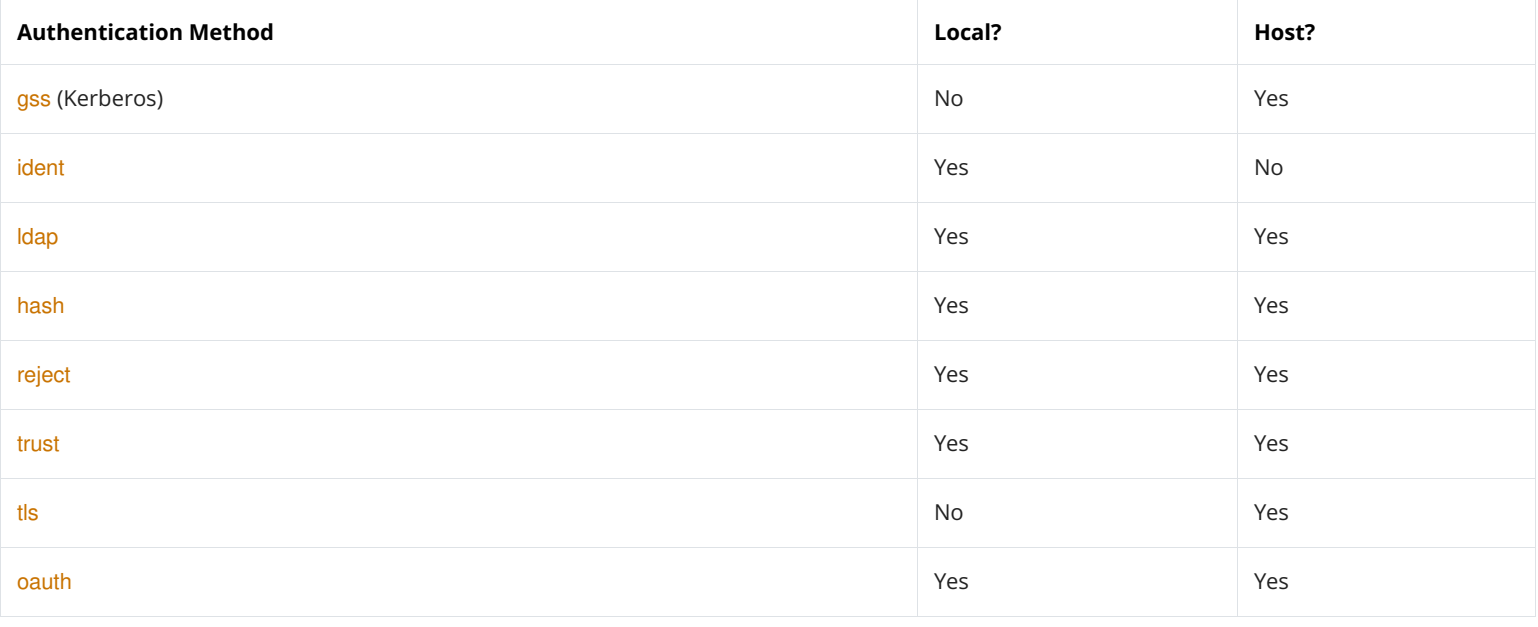

Authentication for chained users and roles

Vertica supports creating chained users and roles, where you can grant ROLE2 privileges to ROLE1. All users in ROLE1 use the same authentication assigned to ROLE2. For example:

=> CREATE USER user1; => CREATE ROLE role1; => CREATE ROLE role2; => CREATE AUTHENTICATION h1 METHOD 'hash' LOCAL; => GRANT AUTHENTICATION h1 to role2; => GRANT role2 to role1; => GRANT role1 to user1;

The user and role chain in the example above can be illustrated as follows:

#### auth1 -> role2 -> role1 -> user1

In this example, since role2 privileges are granted to role1 you only need to grant authentication to role2 to also enable it for role1.

## <span id="page-1507-0"></span>Fallthrough authentication

Normally, if a user fails to authenticate with the first chosen authentication record, the user is rejected. However, certain authentication methods can be specified to instead, upon failure, "fall through" to an [authentication](#page-1543-0) record with a lower [priority](#page-1514-0). This can be useful, for example, for using multiple LDAP search attributes .

Authentication fallthrough is disabled by default for new records.

Another way to bypass method priority or implement fallthrough authentication is to implement it on the client instead. For details, see [Authentication](#page-1508-0) filtering .

# Authentication method compatibility

The following table shows each authentication method's compatibility with fallthrough authentication. A value of "yes" indicates that the method in the column can fall through and validate the row method it falls through to. A value of "no" indicates that you cannot fall through to it and authentication ends.

A value of "-" (dash) indicates that while fallthrough works, it has no meaningful effect. For example, a hash authentication record can fall through to another hash authentication record, but authentication will always fail because you cannot fall through to a correct password:

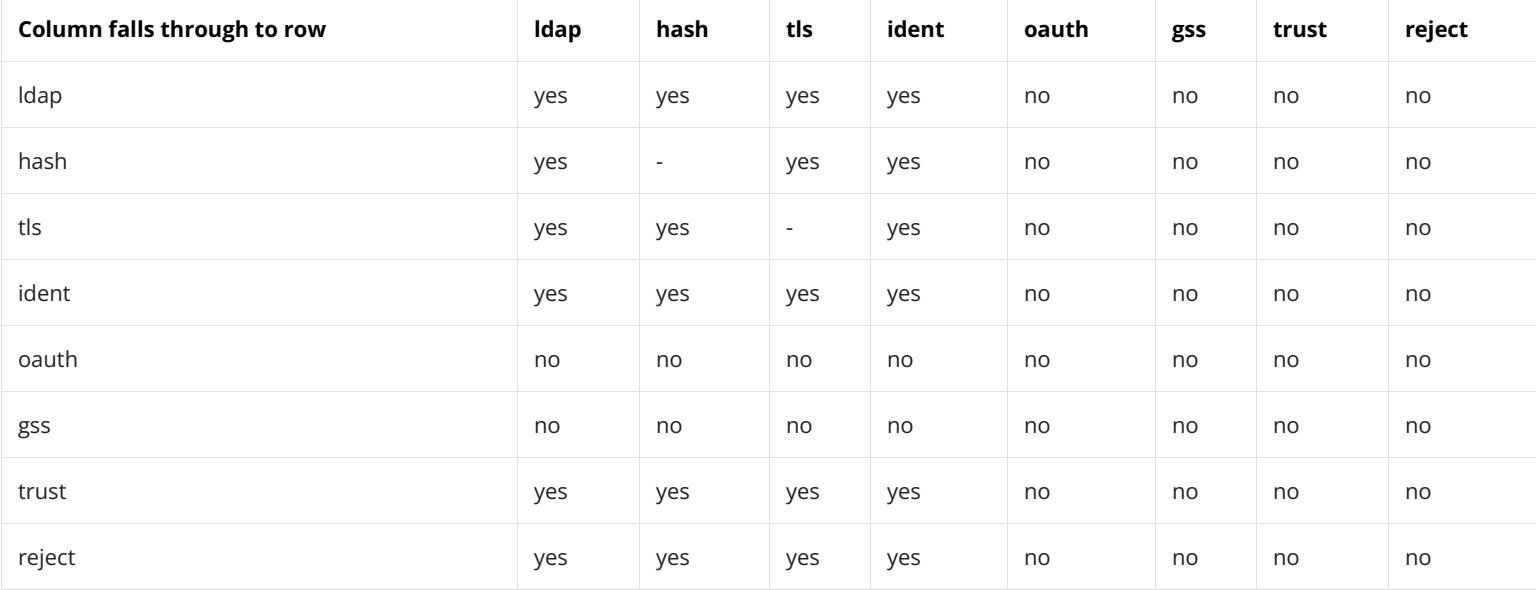

For example, suppose the user Bob was granted the following authentication record with fallthrough enabled:

=> CREATE AUTHENTICATION v\_tls\_auth METHOD 'tls' HOST TLS '0.0.0.0/0' FALLTHROUGH;

In addition, Bob has the public role, and therefore has the default [authentication](#page-1504-0) records :

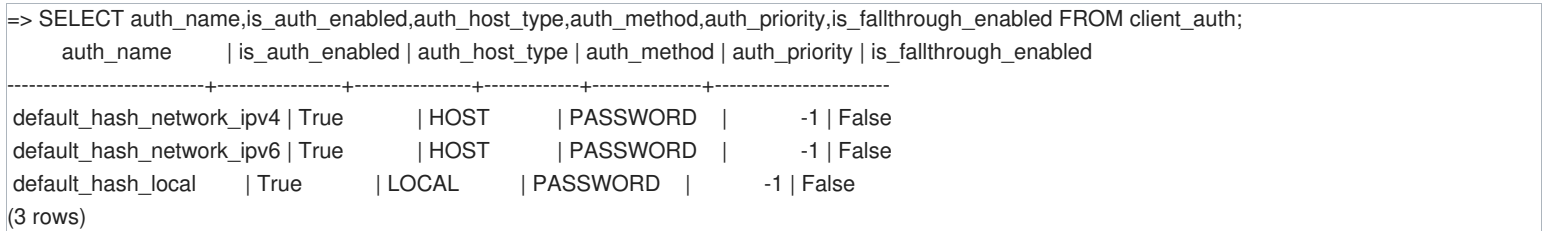

If Bob, connecting from a remote address, fails to authenticate with v\_tls\_auth, Vertica attempts to authenticate him with the next (in order of priority ) authentication record, default hash network ipv4.

# Logging authentication failures

Login failures are only [logged](#page-3764-0) if the user is rejected after all granted authentication records have failed. Only the final failure is logged.

For example, suppose a user is granted both tls and password authentication records, and the tls record falls through to the password record.

If the user fails to authenticate with both the tls record and the password record, then only the password failure is logged in [LOGIN\\_FAILURES](#page-3764-0) .

However, if the user fails to authenticate with the tls record, but succeeds with the password record, then no failure is logged in [LOGIN\\_FAILURES](#page-3764-0) because the user was not rejected at the end of the record chain.

## Examples

To enable fallthrough on a new authentication record, use CREATE [AUTHENTICATION](#page-3346-0) :

 $\Rightarrow$  CREATE AUTHENTICATION v\_tls\_auth METHOD 'tls' HOST TLS '0.0.0.0/0' FALLTHROUGH;

To toggle fallthrough on an existing authentication record, use **ALTER [AUTHENTICATION](#page-3233-0)**:

=> ALTER AUTHENTICATION v\_tls\_auth NO FALLTHROUGH; -- disable => ALTER AUTHENTICATION v\_tls\_auth FALLTHROUGH; -- enable

# <span id="page-1508-0"></span>Authentication filtering

You can filter for and authenticate with [authentication](#page-3346-0) records that use a particular method by specifying the credentials for that method. This process skips any [higher-priority](#page-1514-0), non-trust authentication records.

If the selected record fails and [fallthrough](#page-1507-0) is enabled, Vertica uses to the record with the next [highest](#page-1514-0) priority.

If you provide the credentials for an authentication method for which you have not been [granted](#page-3498-0), Vertica instead attempts to authenticate you with the highest priority authentication record.

The following table shows the credentials the client provides and the requested authentication method in descending filter priority. If you attempt to provide more than one type of credential, your client selects and sends the one with the higher priority:

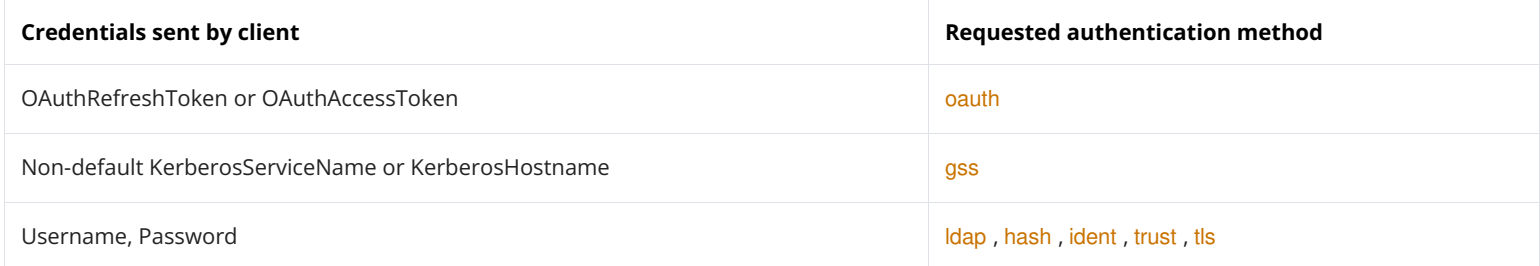

For example, if a client provides a username and password for user Alice, and the Alice has oauth, Idap, and hash records, then Vertica attempts to authenticate the client with Idap or hash, whichever has the higher [priority](#page-1514-0).

Similarly, if Alice instead provides an OAuthAccessToken, username, and password, then Vertica attempts to authenticate her with the oauth record because it has a higher filter priority.

However, if Alice provides a KerberosHostname, Vertica attempts to authenticate her with the highest priority authentication record between her oauth , ldap , and hash records.

Client-side fallthrough authentication

A workaround for the incompatibility of certain [authentication](#page-1507-0) methods with fallthrough authentication is to use authentication filtering to manually fall through to the proper authentication record by detecting the initial authentication failure, and then making a new connection attempt with a different set of credentials.

For example, oauth and hash cannot fall through to each other, so if a user is [granted](#page-3498-0) authentication records with these methods, they can only authenticate with the higher priority record. As a workaround, you can detect the authentication failure with oauth and then filter for hash in another connection attempt. Doing this programmatically depends on the client. In JDBC, you can catch SQLInvalidAuthorizationSpecException and then try to reconnect in the exception handler. In ODBC, you can check the return value of SQLDriverConnect() :

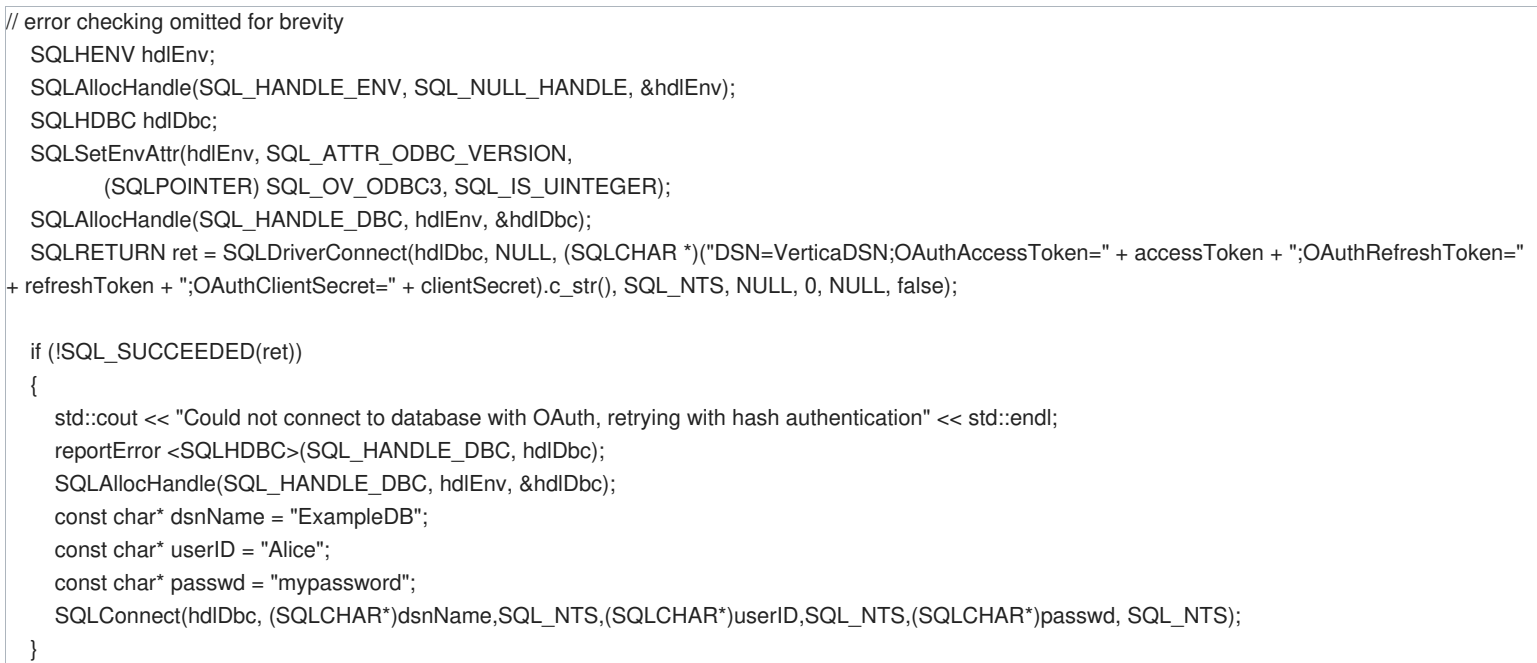

Examples

In the following example, the user Bob is [granted](#page-3498-0) two authentication records: one that uses Kerberos authentication (gss) and another that uses password authentication (hash):

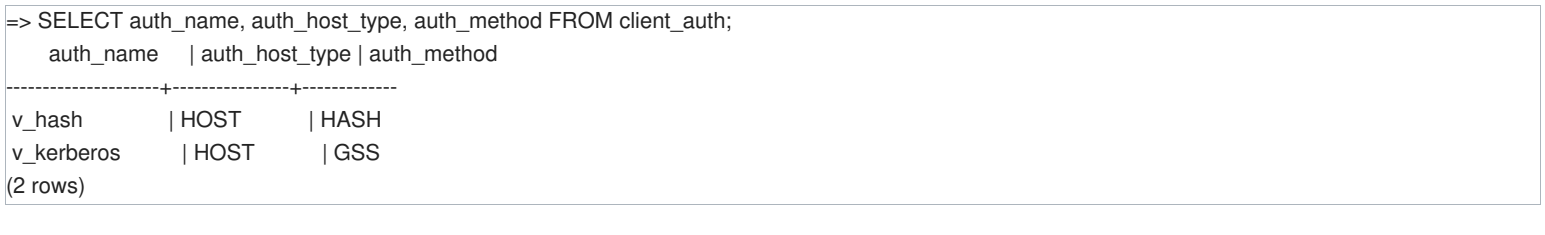

1. Bob attempts to authenticate with Kerberos, but fails (the exact error message varies): \$ vsql -h vertica\_db.example.com -K vcluster.example.com -U Bob vsql: GSSAPI continuation error: Unspecified GSS failure. Minor code may provide more information GSSAPI continuation error: No Kerberos credentials available (default cache: KEYRING:persistent:0)

2. Bob notices the failure. The steps involved in detecting this programmatically depend on your client.

3. An authentication record that uses gss cannot fall through to one that uses hash, so the only way for Bob to authenticate to the database is to filter for the hash by providing the username and password:

=> vsql -h vertica\_db.example.com -U Bob -w 'mypassword'

To implement client-side fallthrough authentication, check the initial connection/authentication attempt for errors and then create a new connection in the error handler. For example, the user Alice is granted oauth and hash authentication records:

<span id="page-1509-0"></span>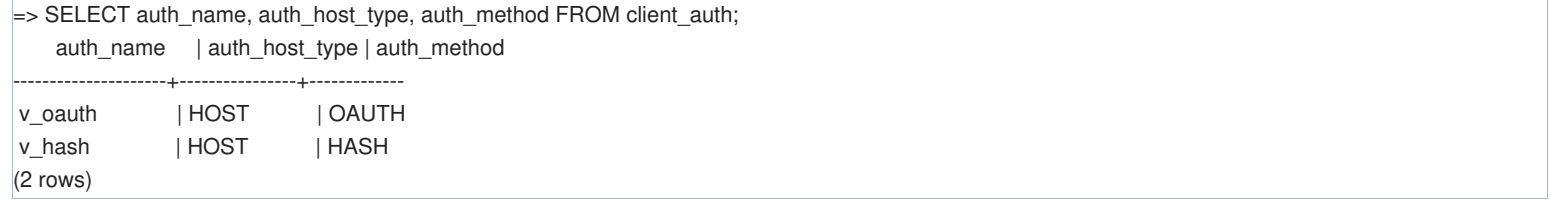

# Implicit authentication

Vertica has implicit (that is, not reflected in the [CLIENT\\_AUTH](#page-3629-0) system table) authentication records reserved for the dbadmin and users without passwords. These records cannot be [dropped](#page-3456-0).

For the dbadmin user:

- The trust method is used if all of the following are true:
	- The dbadmin does not have a password.
	- o The connection is local (that is, from a Vertica node).
- The hash method is used if all of the following are true:
	- The dbadmin has a password.
	- The connection is local (that is, from a Vertica node).

For a non-dbadmin user, the trust method is used if all of the following are true:

- The user does not have a password.
- No custom (that is, non-default) authentication methods are enabled.

# <span id="page-1510-0"></span>Dbadmin authentication access

The dbadmin user must have access to the database at all times. Vertica automatically ensures that a client can authenticate as the dbadmin from a LOCAL connection.

If you need to authenticate as the dbadmin from a remote connection, the dbadmin must have a password. You can use the following methods:

- Use fallthrough authentication.
- Create a custom, dbadmin-specific authentication method.

## Authenticating from a local connection

You can always implicitly authenticate as the dbadmin from a local connection. These dbadmin-specific authentication records are implicit, so they are not listed in the **[CLIENT\\_AUTH](#page-3629-0)** system table, and cannot be *[dropped](#page-3456-0)*.

If the dbadmin user does not have a password, then Vertica authenticates them with the trust method. Otherwise, Vertica authenticates them with the password method.

In this example, the dbadmin did not have a password and connected to Vertica from a local connection:

=> SELECT authentication\_method, client\_authentication\_name FROM vs\_sessions; authentication\_method | client\_authentication\_name -----------------------+----------------------------

ImpTrust | default: Implicit Trust

## Authenticating from a remote connection

Fallthrough authentication

Vertica automatically creates the following [authentication](#page-1504-0) records and grants them to the public role (for details, see Client authentication):

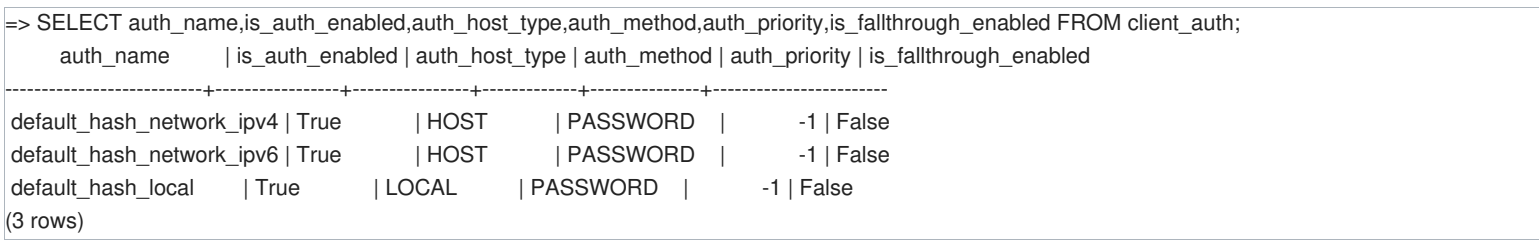

These default authentication records ensure that all users with the public role (which includes dbadmin) have access to the database, provided that any custom authentication records are set to fall [through](#page-1507-0) (disabled by default) to the default records.

For example, the following Idap authentication enables fallthrough, so if the LDAP server is down, users can still authenticate with password authentication (as defined by the default records).

# => CREATE AUTHENTICATION ldap1 METHOD 'ldap' LOCAL FALLTHROUGH;

=> ALTER AUTHENTICATION ldap1 SET host='ldap://localhost:5389',

binddn='cn=Manager,dc=example,dc=com', bind\_password='password', basedn='ou=dev,dc=example,dc=com', search\_attribute='cn';

Custom authentication records

A dbadmin-specific authentication record should:

- Use the hash authentication method (so authentication is not dependent on some external service).
- Have a high [priority](#page-3233-0) (e.g. 10,000) so it supersedes all other authentication records.

The following example [creates](#page-3346-0) an authentication record v\_dbadmin\_hash and grants it to the dbadmin user. The hash method indicates that the dbadmin must provide a password when logging in. The HOST '0.0.0.0/0' access method indicates that the dbadmin can connect remotely from any IPv4 address:

=> CREATE AUTHENTICATION v\_dbadmin\_hash METHOD 'hash' HOST '0.0.0.0/0';

=> ALTER AUTHENTICATION v\_dbadmin\_hash PRIORITY 10000;

=> GRANT AUTHENTICATION v\_dbadmin\_hash TO dbadmin;

If you want to authenticate as the dbadmin from a local connection, but want to use an authentication record with the HOST access method, specify the [--host](#page-1596-0) option with the hostname or IP address of the database:

## \$ vsql *database\_name user* --host *hostname\_or\_ip*;

## <span id="page-1511-0"></span>Creating authentication records

You can manage client authentication records with vsql. You must be connected to the database as a supseruser.

## Important

You cannot modify client authentication records using the Administration Tools. The Administration Tools interface allows you to modify the contents of the vertica.conf file. However, Vertica ignores any client authentication information stored in that file.

# 1. [Create](#page-3346-0) an authentication records, specifying:

- o The name of the authentication record.
- The authentication method, one of the following:
	- **trust** : Users can authenticate with a valid username (that is, without a password).
	- reject : Rejects the connection attempt.
	- hash : Users must provide a valid username and password. For details, see Hash [authentication](#page-1516-2) .
	- s gss: Authorizes clients that connect to Vertica with an MIT Kerberos implementation. The Key Distribution Center (KDC) must support Kerberos 5 using the GSS-API. Non-MIT Kerberos implementations must use the GSS-API. For details, see Kerberos [authentication](#page-1523-0).
	- **I** ident : Authenticates the client against a username on an Ident server. For details, see Ident [authentication](#page-1520-0)
	- Idap : Authenticates a client and their username and password with an LDAP or Active Directory server. For details, see LDAP [authentication](#page-1537-0) .
	- **t** tis : Authenticates clients that provide a certificate with a Common Name (CN) that specifies a valid database username. Vertica must be configured for [mutual](#page-1565-0) mode TLS to use this method. For details, see TLS [authentication](#page-1555-0)
	- oauth : Authenticates a client with an access token. For details, see OAuth 2.0 [authentication](#page-1545-0) .
- o The access method, one of the following, which specify the allowed connection type:
	- LOCAL: Authenticates users or applications that attempt to connect from the same node that the database is running on.
	- HOST: Authentications users or applications that attempt to connect from a node that has a different IPv4 or IPv6 address than the database. You can use TLS or NO TLS to specify an encrypted or plaintext connection, respectively.
- o Whether to enable Fallthrough [authentication](#page-1507-0) (disabled by default).
- 2. [Grant](#page-3498-0) the authentication record to a user or role.

# Examples

The following examples show how to create authentication records.

Create authentication method localpwd to authenticate users who are trying to log in from a local host using a password:

=> CREATE AUTHENTICATION localpwd METHOD 'hash' LOCAL;
Create authentication method v\_Idap that uses LDAP over TLS to authenticate users logging in from the host with the IPv4 address 10.0.0.0/23:

# => CREATE AUTHENTICATION v\_ldap METHOD 'ldap' HOST TLS '10.0.0.0/23';

Create authentication method v\_kerberos to authenticate users who are trying to connect from any host in the networks 2001:0db8:0001:12 xx :

=> CREATE AUTHENTICATION v\_kerberos METHOD 'gss' HOST '2001:db8:1::1200/56';

The following [authentication](#page-3233-0) record v\_oauth authenticates users from any IP address by contacting the identity provider to validate the OAuth token (rather than a username and password) and uses the following parameters:

- validate type : The method used to validate the OAuth token. This should be set to IDP (default) to validate the OAuth token for confidential clients.
- client\_id : The client in the identity provider.
- client\_secret : The client secret generated by the identity provider. This is required if validate\_type is IDP.
- discovery\_url : Also known as the OpenID Provider [Configuration](https://openid.net/specs/openid-connect-discovery-1_0.html#ProviderConfigurationRequest) Document., Vertica uses this endpoint to retrieve information about the identity provider's configuration and other endpoints (Keycloak only).
- introspect\_url : Used by Vertica to introspect (validate) access tokens. You must specify the introspect\_url if you do not specify the discovery\_url and are not using JWT validation.

If discovery\_url and introspect\_url are both set, discovery\_url takes precedence. The following example sets both for demonstration purposes; in general, you should prefer to set the discovery url :

=> CREATE AUTHENTICATION v\_oauth METHOD 'oauth' HOST '0.0.0.0/0';

- => ALTER AUTHENTICATION v\_oauth SET validate\_type = 'IDP';
- => ALTER AUTHENTICATION v\_oauth SET client\_id = 'vertica';
- => ALTER AUTHENTICATION v\_oauth SET client\_secret = '*client\_secret*';

=> ALTER AUTHENTICATION v\_oauth SET discovery\_url = 'https://203.0.113.1:8443/realms/myrealm/.well-known/openid-configuration';

=> ALTER AUTHENTICATION v\_oauth SET introspect\_url = 'https://203.0.113.1:8443/realms/myrealm/protocol/openid-connect/token/introspect';

Alternatively, if your identity provider supports the OpenID Connect protocol and your client is public, Vertica can use JWT validation, where Vertica validates OAuth tokens by verifying that it was signed by the identity provider's private key.

Vertica does not contact the identity provider for JWT validation.

JWT validation requires the following parameters:

- validate\_type : The method used to validate the OAuth token. This should be set to JWT to validate the OAuth token for public clients.
- jwt\_rsa\_public\_key : In PEM format, the public key used to sign the client's OAuth token. Vertica uses this to validate the OAuth token. If your identity provider does not natively provide PEM-formatted public keys, you must convert them to PEM format. For example, keys retrieved from an Okta endpoint are in JWK format and must be converted.
- jwt issuer : The issuer of the OAuth token. For Keycloak, this is the token [endpoint](https://www.keycloak.org/docs/latest/securing_apps/#token-endpoint) .
- jwt\_user\_mapping : The name of the Vertica user.

You can also specify the following parameters to define a whitelist based on fields of the OAuth token:

- jwt accepted audience list : Optional, a comma-delimited list of values to accept from the client JWT's aud field. If set, tokens must include in aud one of the accepted audiences to authenticate.
- jwt\_accepted\_scope\_list : Optional, a comma-delimited list of values to accept from the client JWT's scope field. If set, tokens must include in scope at least one of the accepted scopes to authenticate.

The following [authentication](#page-3233-0) record v\_oauth\_jwt authenticates users from any IP address by verifying that the client's OAuth token was signed by the identity provider's private key. It also requires the user to provide the proper values in the token's aud and scope fields:

 $\Rightarrow$  CREATE AUTHENTICATION v\_oauth\_jwt METHOD 'oauth' HOST '0.0.0.0/0';

=> ALTER AUTHENTICATION v\_oauth\_jwt SET validate\_type = 'JWT';

=> ALTER AUTHENTICATION v\_oauth\_jwt SET jwt\_rsa\_public\_key =

'MIIBIjANBgkqhkiG9w0BAQEFAAOCAQ8AMIIBCgKCAQEAkjXjd6F8PyKkQtY5q2cJ9jNT9y+PeIJS134UvuUnuD9bQFhkBPstTBulpZV1QQivYaQ5k5bYVE2Q 7n/XscrWzbRkK/qEwmztjVUH7dQAHSSKEjYcbH1fREx5nR5oNEelrUH2RrGM98Y7ln+Ch4oCl8yCS6gjI6hfaDxwqo2oImmGE+Qi06SIjoWGBCr5EIAhvlNuWe 2rWD5uEe4ivaL6KoAR9sADqhGBoaYs/wIVUcv5DHtSjU+yZIz/sVspJehvmb/979eDsct2IddCHLrjUet3DiKz4imIyh+cv9VTEI6MWbk5WIiKW2fFzZ6Oei/ddzmTq VoNdn+d18tWwlf7hQIDAQAB';

=> ALTER AUTHENTICATION v\_oauth\_jwt SET jwt\_issuer = 'token\_issuer';

 $\Rightarrow$  ALTER AUTHENTICATION v\_oauth\_jwt SET jwt\_user\_mapping = 'oauth\_user';

=> ALTER AUTHENTICATION v\_oauth\_jwt SET jwt\_accepted\_audience\_list = 'vertica,local';

=> ALTER AUTHENTICATION v\_oauth\_jwt SET jwt\_accepted\_scope\_list = 'email,profile,user';

For example, to reject all plaintext client connections, specify the reject authentication method and the HOST NO TLS access method as follows:

=> CREATE AUTHENTICATION RejectNoSSL METHOD 'reject' HOST NO TLS '0.0.0.0/0'; --IPv4 => CREATE AUTHENTICATION RejectNoSSL METHOD 'reject' HOST NO TLS '::/0'; --IPv6

See also

- Deleting [Authentication](#page-0-0) Records
- **Enabling and disabling [authentication](#page-1515-0) methods**
- **Granting and revoking [authentication](#page-1516-0) methods**
- Modifying [authentication](#page-1513-0) records

# <span id="page-1513-0"></span>Modifying authentication records

To modify existing authentication records, you must first be connected to your database. The following examples show how to make changes to your authentication records. For more information see **ALTER [AUTHENTICATION](#page-3233-0)**.

## Rename an authentication method

Rename the v\_kerberos authentication method to K5, and enable it. All users who have been associated with the v\_kerberos authentication method are now associated with the K5 method granted instead.

#### => ALTER AUTHENTICATION v\_kerberos RENAME TO K5 ENABLE;

Specify a priority for an authentication method

Specify a priority of 10 for K5 authentication:

# => ALTER AUTHENTICATION K5 PRIORITY 10;

For more information see **[Authentication](#page-1514-0) record priority**.

# Change a parameter

Set the system\_users parameter for ident1 authentication to root :

=> CREATE AUTHENTICATION ident1 METHOD 'ident' LOCAL; => ALTER AUTHENTICATION ident1 SET system\_users='root';

Change the IP address and specify the parameters for an LDAP authentication method named Ldap1.

In this example, you specify the bind parameters for the LDAP server. Vertica connects to the LDAP server, which authenticates the Vertica client. If the authentication succeeds, Vertica authenticates any users who have been granted the Ldap1 authentication method on the designated LDAP server:

=> CREATE AUTHENTICATION Ldap1 METHOD 'ldap' HOST '172.16.65.196';

=> ALTER AUTHENTICATION Ldap1 SET host='ldap://172.16.65.177',

binddn\_prefix='cn=', binddn\_suffix=',dc=qa\_domain,dc=com';

Change the IP address, and specify the parameters for an LDAP authentication method named Ldap1 . Assume that Vertica does not have enough information to create the distinguished name (DN) for a user attempting to authenticate. Therefore, in this case, you must specify to use LDAP search and bind:

=> CREATE AUTHENTICATION LDAP1 METHOD 'ldap' HOST '172.16.65.196'; => ALTER AUTHENTICATION Ldap1 SET host='ldap://172.16.65.177', basedn='dc=qa\_domain,dc=com',binddn='cn=Manager,dc=qa\_domain, dc=com',search\_attribute='cn',bind\_password='secret';

Change the localpwd authentication from trust to hash:

# => CREATE AUTHENTICATION localpwd METHOD 'trust' LOCAL; => ALTER AUTHENTICATION localpwd METHOD 'hash';

ALTER AUTHENTICATION validates the parameters you enter. If there are errors, it disables the authentication method that you are trying to modify.

Using the administration tools

The advantages of using the Administration Tools are:

- You do not have to connect to the database
- The editor verifies that records are correctly formed
- The editor maintains records so they are available to you to edit later

## **Note**

You must restart the database to implement your changes.

For information about using the Administration Tools to create and edit [authentication](#page-1511-0) records, see Creating authentication records.

Deleting authentication records

To delete client authentication record, use DROP [AUTHENTICATION](#page-3456-0). To use this approach, you have to be connected to your database.

To delete an authentication record for md5\_auth use the following command:

#### => DROP AUTHENTICATION md5\_auth;

To delete an authentication record for a method that has been granted to a user, use the CASCADE keyword:

=> CREATE AUTHENTICATION localpwd METHOD 'password' LOCAL;

=> GRANT AUTHENTICATION localpwd TO jsmith;

=> DROP AUTHENTICATION localpwd CASCADE;

#### See also

- Creating [authentication](#page-1511-0) records
- **Granting and revoking [authentication](#page-1516-0) methods**

### <span id="page-1514-0"></span>Authentication record priority

Each authentication record has a [priority](#page-3346-0). If a user is [granted](#page-3498-0) more than one authentication record, Vertica attempts to authenticate the user with the authentication record with the highest priority and rejects the user if authentication fails.

There are two ways to authenticate with a record other than that with the highest priority:

- Fallthrough [authentication](#page-1507-0) : If authentication fails, Vertica attempts to authenticate the client with the record with the next highest priority.
- [Authentication](#page-1508-0) filtering : Clients can send the credentials required for a particular authentication method to authenticate with a record that uses that method.

Determining authentication priority

The following factors contribute to an authentication record's priority, as reflected in the [CLIENT\\_AUTH](#page-3629-0) system table:

=> SELECT auth\_name, auth\_method, auth\_priority, method\_priority, address\_priority FROM client\_auth;

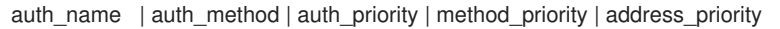

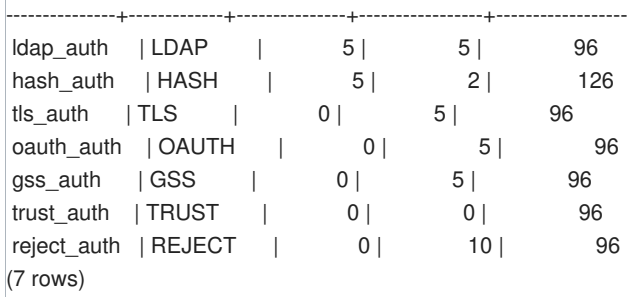

## **Note**

Greater values indicate higher priorities. For example:

- A priority of 10 is higher than a priority of 5.
- A priority 0 is the lowest possible value.

Priorities are divided into tiers and listed in order of importance; in the event of a tie at one priority tier, Vertica checks the next priority tier. For example, if a user had both *dap* and hash authentication records with an auth priority of 5, Vertica would attempt to use the ldap authentication record because it has a greater method priority value:

- 1. auth\_priority : The priority explicitly set with **ALTER [AUTHENTICATION](#page-3233-0)** (default: 0).
- 2. method priority : The priority specific to the authentication method. These priorities are as follows:
	- $\circ$  trust : 0
	- $\circ$  hash: 2
	- $\circ$   $ldap:5$
	- $\circ$  tls : 5
	- $\circ$  oauth : 5
	- $\circ$  gss : 5
	- $\circ$  reject : 10
- 3. address\_priority : The priority for IP address specified in HOST [ TLS | NO TLS ] ' *host-ip-address* '. This priority is determined by the size of the netmask of the address; fewer zeros indicate greater specificity, and therefore higher priority. LOCAL has the lowest priority: 0.

# Setting authentication priority

To set authentication priority:

=> ALTER AUTHENTICATION *authentication\_name* PRIORITY *value*;

#### See also

- CLIENT AUTH
- CLIENT AUTH PARAMS
- Client [authentication](#page-1504-0)

Viewing information about client authentication records

For information about client authentication records that you have configured for your database, query the following system tables in the V\_CATALOG schema:

- CLIENT AUTH
- **[CLIENT\\_AUTH\\_PARAMS](#page-3630-0)**
- PASSWORD AUDITOR
- [USER\\_CLIENT\\_AUTH](#page-3695-0)

To determine the details behind the client authentication used for a particular user session, query the following tables in the V\_MONITOR schema:

- [SESSIONS](#page-3811-0)
- [USER\\_SESSIONS](#page-3836-0)

# <span id="page-1515-0"></span>Enabling and disabling authentication methods

When you create an authentication method, Vertica stores it in the catalog and enables it automatically. To enable or disable an authentication method, use the ALTER [AUTHENTICATION](#page-3233-0) statement. To use this approach, you must be connected to your database.

If an authentication method has not been enabled, Vertica cannot use it to authenticate users and clients trying to connect to the database.

To enable an authentication method:

## ALTER AUTHENTICATION v\_kerberos ENABLE;

To disable this authentication method:

ALTER AUTHENTICATION v\_kerberos DISABLE;

#### See also

- Creating [authentication](#page-1511-0) records
- Deleting [Authentication](#page-0-0) Records
- **Granting and revoking [authentication](#page-1516-0) methods**
- Modifying [authentication](#page-1513-0) records

## <span id="page-1516-0"></span>Granting and revoking authentication methods

Before Vertica can validate a user or client through an authentication method, you must first associate that authentication method with the user or role that requires it, with GRANT [\(authentication\)](#page-3498-0). When that user or role no longer needs to connect to Vertica using that method, you can disassociate that authentication from that user with REVOKE AUTHENTICATION.

## Grant authentication methods

You can grant an authentication method to a specific user or role. You can also specify the default authentication method by granting an authentication method to PUBLIC, as in the following examples.

- Associate v\_Idap authentication with user jsmith : => GRANT AUTHENTICATION v\_ldap TO jsmith;
- Associate v\_gss authentication to the role DBprogrammer :

=> CREATE ROLE DBprogrammer; => GRANT AUTHENTICATION v\_gss TO DBprogrammer;

• Associate client authentication method v\_localpwd with role PUBLIC, which is assigned by default to all users: => GRANT AUTHENTICATION v\_localpwd TO PUBLIC;

#### Revoke authentication methods

If you no longer want to authenticate a user or client with a given authentication method, use the REVOKE [\(authentication\)](#page-3526-0) statement as in the following examples.

- Revoke v\_Idap authentication from user jsmith : => REVOKE AUTHENTICATION v\_ldap FROM jsmith;
- Revoke v gss authentication from the role DBprogrammer : => REVOKE AUTHENTICATION v\_gss FROM DBprogrammer;
- Revoke localpwd as the default client authentication method: => REVOKE AUTHENTICATION localpwd FROM PUBLIC;

# Hiding database usernames

If you want to keep certain database usernames a secret from connecting clients and your [authentication](#page-1507-0) records do not use Fallthrough [authentication](#page-1504-0), then these two user groups must share the same single authentication method (not necessarily the same authentication record):

- Users whose usernames must be kept secret.
- Users with the PUBLIC role.

If your authentication records use fallthrough, then ensure that the first authentication method that prompts for a password in the authentication chain is the same for both the secret users and the PUBLIC role. The following methods prompt for a password:

- [hash](#page-1516-1)
- $\bullet$   $ldap$

A simple way to satisfy this condition is by duplicating the fallthrough chain for both groups with the same methods. For example, a valid authentication chain would be  $tls$  > Idap for both the secret users and the PUBLIC role.

Another valid configuration would be tls > ldap > hash for secret users, and ldap for the PUBLIC role.

## <span id="page-1516-1"></span>Hash authentication

The hash authentication method authenticates users with passwords.

In general, you should prefer other [authentication](#page-1505-0) methods over hash.

In this section

- [Password](#page-1517-0) hashing algorithm
- Configuring hash [authentication](#page-1518-0)
- [Passwords](#page-1518-1)

## <span id="page-1517-0"></span>Password hashing algorithm

#### **Note**

Vertica strongly recommends that you use SHA-512 for hash authentication.

Vertica does not store user passwords for the hash authentication method. Rather, Vertica stores a hash of the password. The hashing algorithm is determined by two parameters:

- A system-level configuration parameter, SecurityAlgorithm : => ALTER DATABASE DEFAULT SET PARAMETER SecurityAlgorithm = '*hashing\_algorithm*';
- A user-level parameter, SECURITY\_ALGORITHM : => ALTER USER *username* SECURITY\_ALGORITHM '*hashing\_algorithm*' IDENTIFIED BY '*new\_password*';

The system-level parameter, SecurityAlgorithm , can have the following values:

- SHA512 (default)
- MD5

The user-level parameter, SECURITY\_ALGORITHM, can have the following values. Values other than NONE will take priority over the system-level parameter:

- NONE (default, uses algorithm specified by the system-level parameter SecurityAlgorithm )
- SHA512
- $-MD5$

#### **Note**

If user's password is hashed with MD5, you cannot change their username with [ALTER](#page-3283-0) USER.

A user's EFFECTIVE\_SECURITY\_ALGORITHM is determined by a combination of the system-level and user-level parameters. If the user-level parameter is set to NONE, the effective security algorithm will be that of the system-level parameter. You can override the system-level parameter for a particular user by setting the user-level parameter to a non-NONE value.

You can view these parameters and their effects on each user by querying the system table [PASSWORD\\_AUDITOR](#page-3669-0).

The following table shows the various combinations of the system-level and user-level parameters and the effective security algorithm for each.

FIPS mode forces the effective security algorithm to be SHA-512.

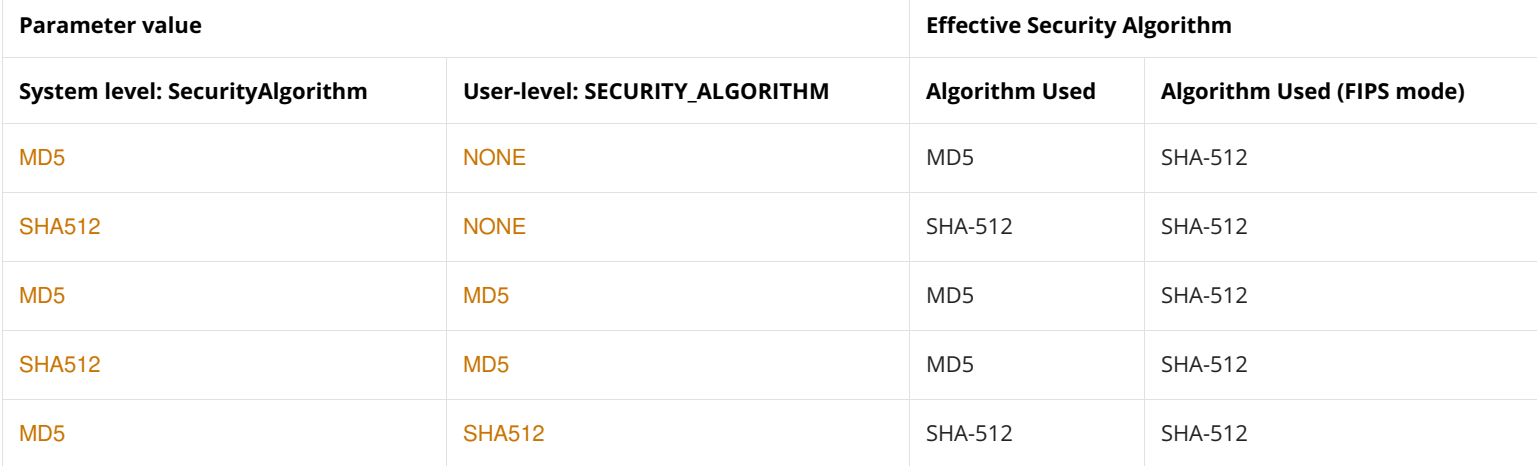

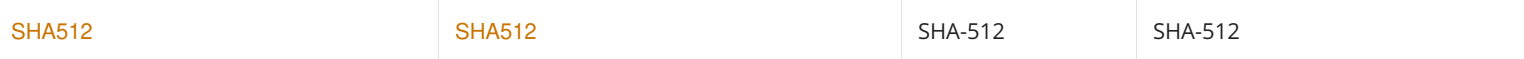

## <span id="page-1518-0"></span>Configuring hash authentication

The hash authentication method allows users to authenticate with a password.

Vertica stores hashes (SHA-512 by [default](#page-1517-0)) of passwords and not the passwords themselves. For details, see [Password](#page-1517-0) hashing algorithm.

- 1. Create an [authentication](#page-3346-0) record with the hash method. Authentication records are automatically enabled after creation. For example, to create the authentication record v\_hash for users that log in from the IP address 192.0.2.0/24: => CREATE AUTHENTICATION v\_hash METHOD 'hash' HOST '192.0.2.0/24';
- 2. Associate the v\_hash authentication method with the desired users or roles, using a GRANT statement: => GRANT AUTHENTICATION v\_hash to *user1*, *user2*, ...;

## <span id="page-1518-1"></span>Passwords

Assign a password to a user to allow that user to connect to the database using password authentication. When the user supplies the correct password a connection to the database occurs.

Vertica hashes passwords according to each user's [EFFECTIVE\\_SECURITY\\_ALGORITHM](#page-1517-0). However, the transmission of the hashed password from the client to Vertica is in plaintext. Thus, it is possible for a "man-in-the-middle" attack to intercept the plaintext password from the client.

Configuring Hash [authentication](#page-1516-1) ensures secure login using passwords.

About password creation and modification

You must be a [superuser](#page-4011-0) to create passwords for user accounts using the [CREATE](#page-3448-0) USER statement. A superuser can set any user account's password.

- To add a password, use the **[ALTER](#page-3283-0) USER** statement.
- To change a password, use **[ALTER](#page-3283-0) USER** or the vsql meta-command \password .

Users can also change their own passwords.

To make password authentication more effective, Vertica recommends that you enforce password policies that control how often users are forced to change passwords and the required content of a password. You set these policies using [Profiles](#page-1518-2).

# Default password authentication

When you have not specified any authentication methods, Vertica defaults to using password authentication for user accounts that have passwords.

If you create authentication methods, even for remote hosts, password authentication is disabled. In such cases, you must explicitly enable password authentication. The following commands create the local\_pwd authentication method and make it the default for all users. When you create an authentication method, Vertica enables it automatically:

=> CREATE AUTHENTICATION local\_pwd METHOD hash' LOCAL; => GRANT AUTHENTICATION local\_pwd To Public;

In this section

- [Profiles](#page-1518-2)
- Password [guidelines](#page-1519-0)
- **Password [expiration](#page-1519-1)**
- **[Account](#page-1520-0) locking**

# <span id="page-1518-2"></span>Profiles

You can set password policies for users by assigning them profiles. You can create multiple profiles to manage the password policies for several categories of users. For example, you could create one profile for interactive users that requires frequent password changes and another profile for user accounts that never requires password changes.

#### Defining profiles

You create profiles with CREATE [PROFILE](#page-3256-0) and alter existing profiles with ALTER PROFILE. Both statements let you set one or more profile parameters which can control, among other things, the minimum lifetime of a password, password complexity, and password-reset rules.

Each profile can specify one or more of the following policies.

- How often users must change their passwords
- How long a password must be set before it can be reset
- How many times users must change their passwords before they can reuse an old password
- How many times a user can fail to log in before the account is locked
- The required length and content of the password:
	- Maximum and minimum number of characters
	- Minimum number of capital letters, lowercase letters, digits, and symbols required in a password
	- How different a new password must be from the old password

# Assigning profiles

After you define a profile, you can assign it to new and existing users with [CREATE](#page-3448-0) USER and [ALTER](#page-3283-0) USER, respectively.

Changes to profile policies for password content—for example, PASSWORD\_MAX\_LENGTH and PASSWORD\_MIN\_SYMBOLS —affect users only when they change their passwords. Vertica does not test existing passwords to verify that they comply with new password requirements. To enforce immediate compliance with new profile requirements, use ALTER USER...PASSWORD EXPIRE to immediately expire the current user's password. The next time the user logs in, Vertica prompts them to supply a new password, which must comply with the current policy.

# Default profile

Each database contains a DEFAULT profile. Vertica assigns the default profile to users who are not explicitly assigned a profile. The default profile also sets parameters of non-default profiles in two cases:

- Profile parameters that are not explicitly set by CREATE PROFILE
- Parameters that ALTER PROFILE sets to DEFAULT

All parameters in the default profile are initially set to unlimited . You can use ALTER PROFILE to change these settings. For example, the following statement modifies the default profile parameter PASSWORD\_MIN\_SYMBOLS . The change requires passwords to contain at least one symbol, such as \$, #, @. This change affects all profiles where PASSWORD\_MIN\_SYMBOLS is set to default :

# ALTER PROFILE DEFAULT LIMIT PASSWORD\_MIN\_SYMBOLS 1;

Profile settings and client authentication

The following profile settings affect client [authentication](#page-1504-0) methods, such as LDAP or GSS:

- FAILED\_LOGIN\_ATTEMPTS
- PASSWORD LOCK TIME

All other profile settings are used only by Vertica to manage its passwords.

# See also

- [PROFILES](#page-3671-0)
- Creating a database name and [password](#page-929-0)

# <span id="page-1519-0"></span>Password guidelines

For passwords to be effective, they must be hard to guess. You need to protect passwords from:

- Dictionary-style, brute-force attacks
- Users who have knowledge of the password holder (family names, birth dates , etc.)

Use [Profiles](#page-1518-2) to enforce good password practices (password length and required content). Make sure database users know the password guidelines, and encourage them not to use personal information in their passwords.

For guidelines on creating strong passwords go to Microsoft Tips for Creating a Strong [Password](https://support.microsoft.com/en-us/help/4026406/microsoft-account-create-a-strong-password).

# See also

• Creating a database name and [password](#page-929-0)

# <span id="page-1519-1"></span>Password expiration

The following PROFILE parameters control the conditions for password expiration, new passwords, and minimum lifetime:

- PASSWORD\_LIFE\_TIME The number of days a password remains valid
- PASSWORD\_MIN\_LIFE\_TIME -The number of days a password must be set before it can be changed
- PASSWORD\_GRACE\_TIME The number of days a password can be used after it expires
- PASSWORD\_REUSE\_MAX -The number of times you must change your password before you can reuse an earlier password
- PASSWORD\_REUSE\_TIME The number of days that must pass after a password is set before you can reuse it
- PASSWORD\_MIN\_CHAR\_CHANGE Minimum number of characters that must be different from the previous password

For more details on these and other parameters, see CREATE [PROFILE](#page-3256-0) and ALTER PROFILE.

#### Important

Password expiration has no effect on current sessions.

## Password expiration and grace period behavior

The profile parameter PASSWORD\_LIFE\_TIME controls the life time of a password in days. By default, the DEFAULT profile sets PASSWORD\_LIFE\_TIME to UNLIMITED, which disables password expiration. You can change this for the DEFAULT and custom profiles with ALTER PROFILE.

Normally, when a password expires, Vertica forces users to change their passwords the next time they log in. However, you can set a PASSWORD\_GRACE\_TIME to allow users to log in after their password expires. If a user logs in during their grace period, Vertica warns the user that their password has expired. Once this grace period ends, Vertica will issue the standard prompt to change the user's password.

## Expire a password

You can expire a user's password immediately using the [ALTER](#page-3283-0) USER statement's PASSWORD EXPIRE parameter. By expiring a password, you can:

- Force users to comply with a change to password policy.
- Set a new password when a user forgets the old password.

# <span id="page-1520-0"></span>Account locking

In a profile, you can set a password policy for how many consecutive failed login attempts a user account is allowed before locking. This locking mechanism helps prevent dictionary-style brute-force attempts to guess users' passwords.

#### Set account locking

Set this value using the FAILED\_LOGIN\_ATTEMPTS parameter using the CREATE [PROFILE](#page-3256-0) or ALTER PROFILE statement.

Vertica locks any user account that has more consecutive failed login attempts than the value to which you set FAILED\_LOGIN\_ATTEMPTS . The user cannot log in to a locked account, even by supplying the correct password.

### Unlock a locked account

You can unlock accounts in one of two ways, depending on your privileges.

**Manually** : If you are a [superuser](#page-4011-0), you can manually unlock the account using the **[ALTER](#page-3283-0) USER** command.

#### **Note**

A superuser account cannot be locked, because it is the only user that can unlock accounts. For this reason, choose a very secure password for a superuser account. See Password [guidelines](#page-1519-0) for suggestions.

**Password Lock Time Setting** :PASSWORD\_LOCK\_TIME specifies the number of days (units configurable with [PasswordLockTimeUnit](#page-2444-0) ) an account is locked after a specified number of failed login attempts (configurable with FAILED\_LOGIN\_ATTEMPTS). Vertica automatically unlocks the account after the specified number of days has passed.

If you set this parameter to UNLIMITED, the user's account is never automatically unlocked and a superuser must manually unlock it.

#### Ident authentication

The Ident protocol, defined in RFC [1413](http://www.ietf.org/rfc/rfc1413), authenticates a database user with a system user name.To see if that system user can log in without specifying a password, you configure Vertica client authentication to query an Ident server. With this feature, the DBADMIN user can run automated scripts to execute tasks on the Vertica server.

#### **Caution**

Ident responses can be easily spoofed by untrusted servers. Use Ident authentication only on local connections, where the Ident server is installed on the same computer as the Vertica database server.

Following the instructions in these topics to install, set up, and configure Ident authentication for your database:

- [Installing](#page-1521-0) and setting up an ident server
- Configuring ident [authentication](#page-1522-0) for database users

## Examples

The following examples show several ways to configure Ident authentication.

Allow system\_user1 to connect to the database as Vertica vuser1 :

- => CREATE AUTHENTICATION v\_ident METHOD 'ident' LOCAL;
- => ALTER AUTHENTICATION v\_ident SET system\_users='system\_user1';
- => GRANT AUTHENTICATION v\_ident to vuser1;
- => ALTER AUTHENTICATION v\_ident ENABLE;

Allow system\_user1, system\_user2, and system\_user3 to connect to the database as vuser1. Use colons (:) to separate the user names:

- => CREATE AUTHENTICATION v\_ident METHOD 'ident' LOCAL;
- => ALTER AUTHENTICATION v\_ident SET system\_users='system\_user1:system\_user2:system\_user3';
- => GRANT AUTHENTICATION v\_ident TO vuser1;
- => ALTER AUTHENTICATION v\_ident ENABLE;

Associate the authentication with Public using a GRANT AUTHENTICATION statement. The users, system\_user1, system\_user2, and system\_user3 can now connect to the database as any database user:

- => CREATE AUTHENTICATION v\_ident METHOD 'ident' LOCAL;
- => ALTER AUTHENTICATION v\_ident SET system\_users='system\_user1:system\_user2:system\_user3';
- => GRANT AUTHENTICATION v\_ident to Public;
- => ALTER AUTHENTICATION v\_ident ENABLE;

Set the system\_users parameter to \* to allow any system user to connect to the database as vuser1 :

- => CREATE AUTHENTICATION v\_ident METHOD 'ident' LOCAL;
- => ALTER AUTHENTICATION v\_ident SET system\_users='\*';
- => GRANT AUTHENTICATION v\_ident TO vuser1;
- => ALTER AUTHENTICATION v\_ident ENABLE;

Using a GRANT statement, associate the v ident authentication with Public to allow system user1 to log into the database as any database user:

- => CREATE AUTHENTICATION v\_ident METHOD 'ident' LOCAL;
- => ALTER AUTHENTICATION v\_ident SET system\_users='system\_user1';
- $\Rightarrow$  GRANT AUTHENTICATION  $\vee$  ident to Public;
- => ALTER AUTHENTICATION v\_ident ENABLE;

#### In this section

- [Installing](#page-1521-0) and setting up an ident server
- Configuring ident [authentication](#page-1522-0) for database users

<span id="page-1521-0"></span>Installing and setting up an ident server

To use Ident authentication, you must install one or more packages, depending on your operating system, and enable the Ident server on your Vertica server. oidentd is an Ident daemon that is compatible with Vertica and compliant with RFC [1413](https://www.ietf.org/rfc/rfc1413.txt).

#### **Note**

You can find the source code and installation instructions for [oidentd](http://ojnk.sourceforge.net/) at the oidentd website.

To install and configure Ident authentication for use with your Vertica database, follow the appropriate steps for your operating system.

Red hat 7.x/CentOS 7.x

Install an Ident server on Red Hat 7.x or CentOS 7.x by installing the authd and xinetd packages:

\$ yum install authd \$ yum install xinetd

Ubuntu/debian

Install oidentd on Ubuntu or Debian by running this command:

#### \$ sudo apt-get install oidentd

SUSE Linux enterprise server

Install the pidentd and xinetd RPMs from the following locations:

- [https://www.suse.com/LinuxPackages/packageRouter.jsp?product=server&version=11&service\\_pack=&architecture=i386&package\\_name=pidentd](https://www.suse.com/LinuxPackages/packageRouter.jsp?product=server&version=11&service_pack=&architecture=i386&package_name=pidentd)
- [https://www.suse.com/LinuxPackages/packageRouter.jsp?product=server&version=11&service\\_pack=&architecture=i386&package\\_name=xinetd](https://www.suse.com/LinuxPackages/packageRouter.jsp?product=server&version=11&service_pack=&architecture=i386&package_name=xinetd)

Post-installation steps for ubuntu/debian

After you install oidentd on your Ubuntu/Debian system, continue with the following steps:

1. Verify that the Ident server accepts IPv6 connections to prevent authentication failure. To do so, you must enable this capability. In the script /etc/init.d/oidentd, change the line from:

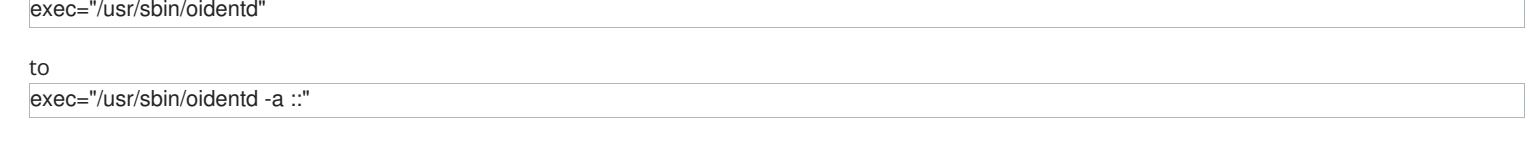

Then, at the Linux prompt, start oidentd with -a :: .

- 2. Restart the server with the following command:
- \$ /etc/init.d/oidentd restart

Post-installation steps for red hat 7.x/CentOS 7.x and SUSE Linux enterprise server

After you install the required packages on your Red Hat 7.x/CentOS 7.x or SUSE Linux Enterprise Server system, continue with the following steps:

1. Enable the auth service by setting disable = no in the configuration file /etc/xinetd.d/auth . If this file does not exist, create it. The following is a sample configuration file:

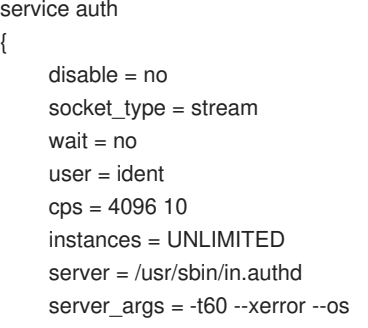

}

2. Restart the xinetd service with the following command: \$ service xinetd restart

<span id="page-1522-0"></span>Configuring ident authentication for database users

To configure Ident authentication, take the following steps:

- 1. Create an authentication method that uses Ident. The Ident server must be installed on the same computer as your database, so specify the keyword LOCAL. Vertica requires that the Ident server and database always be on the same computer as the database. => CREATE AUTHENTICATION v\_ident METHOD 'ident' LOCAL;
- 2. Set the Ident authentication parameters, specifying the system users who should be allowed to connect to your database. => ALTER AUTHENTICATION v\_ident SET system\_users='*user1*:*user2*:*user3*';
- 3. Associate the authentication method with the Vertica user. Use a GRANT statement that allows the system user user1 to log in using Ident authentication:

=> GRANT AUTHENTICATION v\_ident TO *user1*;

# <span id="page-1523-0"></span>Kerberos authentication

Kerberos authentication uses the following components to perform user authentication.

## Client package

The Kerberos 5 client package communicates with the KDC server. This package is not included as part of the Vertica Analytics Platform installation. Kerberos software is built into Microsoft Windows. If you are using another operating system, you must obtain and install the client package.

If you do not already have the Kerberos 5 client package on your system, download it from the MIT Kerberos [Distribution](http://web.mit.edu/kerberos/dist/) page . Install the package on each Vertica server and client used in Kerberos authentication, except the KDC itself.

Refer to the Kerberos [documentation](http://web.mit.edu/kerberos/krb5-devel/doc/) for installation instructions.

## Service principals

A service principal consists of a host name, a service name, and a realm to which a set of credentials gets assigned (service/hostname@REALM). These credentials connect to the service, which is a host that you connect to over your network and authenticate using the KDC.

See Specify KDC [information](#page-1526-0) and configure realms to create the realm name. The host name must match the value supplied by the operating system. Typically this is the fully qualified host name. If the host name part of your principal does not match the value supplied by the operating system, Kerberos authentication fails.

Some systems use a hosts file (/etc/hosts or /etc/hostnames) to define host names. A hosts file can define more than one name for a host. The operating system supplies the first entry, so use that in your principal. For example, if your hosts file contains:

#### 192.168.1.101 v\_vmart\_node0001.example.com v\_vmart\_node0001

then use v\_vmart\_node0001.example.com as the hostname value.

#### **Note**

Depending on your configuration it may be safer to use the fully qualified domain name rather than the hostname.

Configure the following as Kerberos principals:

- Each client (users or applications that connects to Vertica)
- The Vertica server

See the following topics for more information:

- Configure Vertica for Kerberos [authentication](#page-1524-0)
- Configure Clients for Kerberos [Authentication](#page-1529-0)

# Keytab files

Principals are stored in encrypted keytab files. The keytab file contains the credentials for the Vertica principal. The keytab allows the Vertica server to authenticate itself to the KDC. You need the keytab so that Vertica Analytic Database does not have to prompt for a password.

Create one service principal for each node in your cluster. You can then either create individual keytab files (one for each node containing only that node's principal) or create one keytab file containing all the principals.

- **Create one keytab file with all principals** to simplify setup: all nodes have the same file, making initial setup easier. If you add nodes later you either update (and redistribute) the global keytab file or make separate keytabs for the new nodes. If a principal is compromised it is compromised on all nodes where it is present in a keytab file.
- **Create separate keytab files on each node** to simplify maintenance. Initial setup is more involved as you must create a different file on each node, but no principals are shared across nodes. If you add nodes later you create keytabs on the new nodes. Each node's ke ytab contains only one principal, the one to use for that node.

#### Ticket-granting ticket

The Ticket-Granting Ticket (TGT) retrieves service tickets that authenticates users to servers in the domain. Future login requests use the cached HTTP Service Ticket for authentication, unless it has expired as set in the ticket\_lifetime parameter in krb5.conf.

Multi-realm support

# **Note**

When assigning multiple realms to an authentication record, keep in mind that Vertica cannot distinguish between users from one realm and

Vertica provides multi-realm support for Kerberos authentication using the SET param=value parameter in ALTER [AUTHENTICATION](#page-3233-0) with REALM as the parameter:

# => ALTER AUTHENTICATION krb\_auth\_users set REALM='USERS.COM'; => ALTER AUTHENTICATION krb\_auth\_realmad set REALM='REALM\_AD.COM';

This allows you to assign a different realm so that users from another realm can authenticate to Vertica.

Mutli-realm support applies to GSS authentication types only. You can have one realm per authentication method. If you have multiple authentication methods, each can have its own realm:

# $\Rightarrow$  SELECT  $*$  FROM client auth: auth\_oid |auth\_name |is\_auth\_enabled |auth\_host\_type |auth\_host\_address | auth\_method | auth\_parameters | auth\_priority ---------+-----------+-----------------+----------------+-------------------+-------------+-----------------+----------------- 45035996 |krb001 | True | HOST | 0.0.0.0/0 | GSS | realm=USERS.COM | 0 45035997 | user\_auth | True | LOCAL | | | | | TRUST | | | | | 1000 45035737 |krb002 | True | HOST | 0.0.0.0/0 | GSS | realm=REALM\_AD.COM | 1

In this section

- Configure Vertica for Kerberos [authentication](#page-1524-0)
- Configure clients for Kerberos [authentication](#page-1529-0)
- **[Troubleshooting](#page-1534-0) Kerberos authentication**

## <span id="page-1524-0"></span>Configure Vertica for Kerberos authentication

Kerberos provides a strong cryptographic authentication against the devices which lets the client & servers to communicate in a more secured manner. It addresses network security problems.

Your system must have one or more Kerberos Key Distribution Centers (KDC) installed and configured. The KDCs must be accessible from every node in your Vertica Analytic Database cluster.

The KDC must support Kerberos 5 using GSS-API. For details, see the MIT Kerberos [Distribution](http://web.mit.edu/kerberos/dist/) Page.

In this section

In this section

- Create the Vertica [principals](#page-1524-1) and keytabs on Linux KDC
- Specify KDC [information](#page-1526-0) and configure realms
- Inform Vertica about the [Kerberos](#page-1526-1) principal
- Configure the [authentication](#page-1526-2) method for all clients
- Creating the [principals](#page-1527-0) and keytab on active directory
- **Get the Kerberos ticket and [authenticate](#page-1529-1) Vertica**

<span id="page-1524-1"></span>Create the Vertica principals and keytabs on Linux KDC

Vertica uses service principals for system-level operations. These principals identify the Vertica service and are used as follows:

- Kerberized Vertica clients request access to this service when they authenticate to the database.
- System processes like the Tuple Mover use this identity when they authenticate to external services such as Hadoop.

Create principals and keys as follows:

- 1. Start the Kerberos 5 database administration utility (kadmin or kadmin.local) to create Vertica principals on a Linux KDC.
	- o Use kadmin if you are accessing the KDC on a remote server. If you have access to the Kerberos administrator password, you can use kadmin on any machine where the Kerberos 5 client package is installed. When you start kadmin, the utility prompts you for the Kerberos administrator's password. You might need root privileges on the client to run kadmin.
	- Use kadmin.local if:
		- The KDC is on the machine that you are logging in to.
		- You have root privileges on that server.

kadmin.local does not require the administrators login credentials.

For more information about the kadmin and kadmin.local commands, see the kadmin [documentation](http://web.mit.edu/kerberos/krb5-devel/doc/admin/admin_commands/kadmin_local.html) .

2. Create one service principal for Vertica on each node. The host name must match the value supplied by the operating system. The following example creates the service principal vertica for the node named v\_vmart\_node0001.example.com :

\$ sudo /usr/kerberos/sbin/kadmin.local

kadmin.local add\_principal vertica/v\_vmart\_node0001.example.com

Repeat the ktadd command once per principal. You can create separate keytabs for each principal user or add them all to a single keytab file (such as krb5.keytab). If you are using a single file, see the [documentation](http://web.mit.edu/kerberos/krb5-devel/doc/index.html) for the -glob option in the MIT Kerberos documentation. You must have a user principal for each Vertica Analytic Database user that uses Kerberos Authentication. For example: \$ sudo /usr/kerberos/sbin/kadmin.local

kadmin.local add\_principal [options] VerticaUser1

- 3. Copy each keytab file to the /etc folder on the corresponding cluster node. Use the same path and file name on all nodes.
- 4. On each node, make the keytab file readable by the file owner who is running the database process (typically, the Linux dbadmin user). For example, you can change ownership of the files to dbadmin as follows:

\$ sudo chown dbadmin \*.keytab

Important

In a production environment, you must control who can access the keytab file to prevent unauthorized users from delegating your server. For more information about delegation (also known as impersonation), see [Technet.Microsoft.com](http://technet.microsoft.com/en-us/library/ms161965(v=sql.105).aspx) .

After you create a keytab file, you can use the klist command to view keys stored in the file:

\$ sudo /usr/kerberos/bin/klist -ke -t

Keytab name: FILE:/etc/krb5.keytab

KVNO Timestamp Principal ---- ------------------- --------------------------------------------------------------------------

4 08/15/2017 7:35:41 vertica/v\_vmart\_node0001.example.com@EXAMPLE.COM (aes256-cts-hmac-sha1-96)

4 08/15/2017 7:35:41 vertica/v\_vmart\_node0001.example.com@EXAMPLE.COM (aes128-cts-hmac-sha1-96)

# 5. On Vertica run the following to ensure the Kerberos parameters are set correctly:

=> select parameter\_name, current\_value from configuration\_parameters where parameter\_name like 'Ker%'; parameter\_name | current\_value -----------------------+--------------------------------------------------------------------- KerberosHostname | v\_vmart\_node0001.example.com KerberosKeytabFile | /etc/krb5.keytab KerberosRealm | EXAMPLE.COM KerberosTicketDuration | 0 KerberosServiceName | vertica (5 rows)

6. Ensure that all clients use the gss authentication method.

From Vertica: => CREATE USER bob; CREATE USER => CREATE AUTHENTICATION v\_kerberos method 'gss' host '0.0.0.0/0'; CREATE AUTHENTICATION => ALTER AUTHENTICATION v\_kerberos enable; ALTER AUTHENTICATION  $\Rightarrow$  GRANT AUTHENTICATION v\_kerberos to bob; GRANT AUTHENTICATION

From the operating system command line:

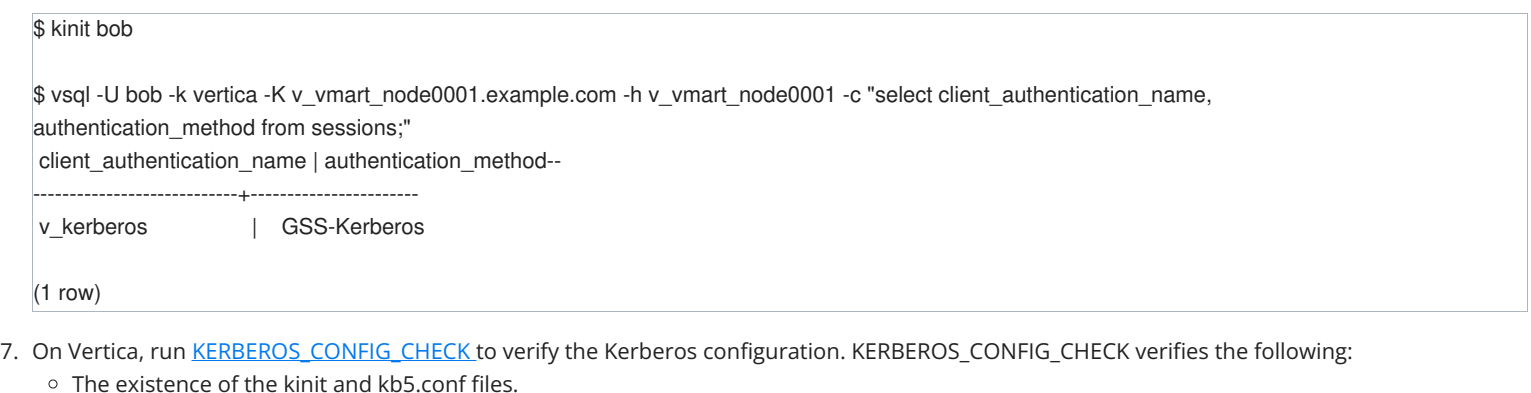

- Whether the keytab file exists and is set
- The Kerberos configuration parameters set in the database:
	- KerberosServiceName
	- KerberosHostname
	- KerberosRealm
	- Vertica Principal
- That Kerberos can read the Vertica keys
- That Kerberos can get the tickets for the Vertica principal
- o That Vertica can initialize the keys with kinit

## <span id="page-1526-0"></span>Specify KDC information and configure realms

Each client and Vertica Analytic Database server in the Kerberos realm must have a valid, identically configured Kerberos configuration (krb5.conf) file. Without this file, the client does not know how to reach the KDC.

If you use Microsoft Active Directory, you do not need to perform this step. Refer to the Kerberos documentation for your platform for more information about the Kerberos configuration file on Active Directory.

At a minimum, you must configure the following sections in the krb5.conf file.

- [ libdefaults ]—Settings used by the Kerberos 5 library
- [ realms ]-Realm-specific contact information and settings
- [ domain\_realm ]—Maps server hostnames to Kerberos realms

See the Kerberos documentation for information about other sections in this configuration file.

You must update the /etc/krb5.conf file to reflect your site's Kerberos configuration. The simplest way to enforce consistency among all clients and servers in the Kerberos realm is to copy the /etc/krb5.conf file from the KDC. Then, place this file in the /etc directory on each Vertica cluster node.

<span id="page-1526-1"></span>Inform Vertica about the Kerberos principal

Follow these steps to inform Vertica about the principal name and keytab location.

For information about the [parameters](#page-2434-0) that you are setting in this procedure, see Kerberos parameters.

- 1. Log in to the database as an administrator (typically dbadmin).
- 2. Set the KerberosKeyTabFile configuration parameter to point to the location of the keytab file:
- => ALTER DATABASE DEFAULT SET PARAMETER KerberosKeytabFile = '/etc/krb5.keytab';

The keytab file must be in the same location (/etc/krb5.keytab in this example) on all nodes.

- 3. Set the service name for the Vertica principal; for example, vertica : => ALTER DATABASE DEFAULT SET PARAMETER KerberosServiceName = 'vertica';
- 4. Provide the realm portion of the principal, for example, EXAMPLE.COM : => ALTER DATABASE DEFAULT SET PARAMETER KerberosRealm = 'EXAMPLE.COM'

# <span id="page-1526-2"></span>Configure the authentication method for all clients

To make sure that all clients use the gss authentication method, run the following statements:

=> CREATE AUTHENTICATION <*method\_name*> METHOD 'gss' HOST '0.0.0.0/0';

=> GRANT AUTHENTICATION <*method\_name*> TO Public;

For more information, see *Implementing Client [Authentication](#page-1505-0)*.

## <span id="page-1527-0"></span>Creating the principals and keytab on active directory

Active Directory stores information about members of the Windows domain, including users and hosts.

Vertica uses the Kerberos protocol to access this information in order to authenticate Windows users to the Vertica database. The Kerberos protocol uses principals to identify users and keytab files to store their cryptographic information. You need to install the keytab files into Vertica to enable the Vertica database to cryptographically authenticate windows users.

This procedure describes:

- Creating a Vertica service principal.
- Exporting the keytab files for these principals
- Installing the keytab files in the Vertica database. This allows Vertica to authenticate Windows users and grant them access to the Vertica database.
- 1. Create a Windows account (principal) for the Vertica service and one Vertica host for each node/host in the cluster. This procedure creates Windows accounts for host verticanode01 and service vertica running on this node.

When you create these accounts, select the following:

- User cannot change password
- o Password never expires

## **Note**

You can deselect **Password never expires** . However, if you change these user passwords, you must recreate the keytab files and reinstall them into Vertica. This includes repeating the entire procedure.

- 2. If you are using external tables on HDFS that are secured by Kerberos authentication, you *must* enable Delegation. To do so, access the Active Directory Users and Computers dialog, right-click the Windows account (principal) for the Vertica service, and select Delegation. Trust this user for delegation to any service.
- 3. Run the following command to create the keytab for the host verticanode01.dc.com node/host: \$ ktpass -out ./host.verticanode01.dc.com.keytab -princ host/verticanode01.dc.com@DC.COM -mapuser verticanode01 -mapop set -pass secret -ptype KRB5\_NT\_SRV\_HST
- 4. Run the following command to create the keytab for the vertica service : \$ ktpass -out ./vertica.verticanode01dc.com.keytab -princ vertica/verticanode01.dc.com@DC.COM -mapuser vertica -mapop set -pass secret -ptype KRB5\_NT\_PRINCIPAL
- For more information about keytab files, see [Technet.Microsoft.com.](http://technet.microsoft.com/en-us/library/cc753771.aspx)
- 5. Run the following commands to verify that the service principal name is mapped correctly. You must run these commands for each node in your cluster:

#### \$ setspn -L vertica

Registered ServicePrincipalNamefor CN=vertica,CN=Users,DC=dc,DC=com vertica/verticanode01.dc.com

\$ setspn -L verticanode01

Registered ServicePrincipalNamefor CN=verticanode01,CN=Users,DC=dc,DC=com host/verticanode01.dc.com

- 6. Copy the keytabs you created above, vertica.verticanode01.dc.com.keytab and host.verticanode01.dc.com.keytab, to the Linux host verticanode01.dc.com .
- 7. Combine the keytab files into a single keytab:

[release@vertica krbTest]\$ /usr/kerberos/sbin/ktutil

ktutil: rkt host.verticanode01.dc.com.keytab

ktutil: rkt vertica.verticanode01.dc.com.keytab

ktutil: list

slot KVNO Principal

---- ---- ---------------------------------------------------------------------

1 3 host/verticanode01.dc.com@DC.COM

2 16 vertica/verticanode01.dc.com@DC.COM ktutil: wkt verticanode01.dc.com.keytab

ktutil: exit

This creates a single keytab file that contains the server principal for authentication.

- 8. Copy the new keytab file to the catalog directory. For example: \$ cp verticanode01.dc.com.keytab /home/dbadmin/VMart/v\_vmart\_nodennnn\_catalog
- 9. Test the keytab file's ability to retrieve a ticket to ensure it works from the Vertica node:

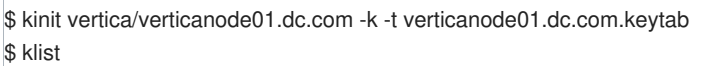

Ticket cache: KFILE:/tmp/krb\_ccache\_1003 Default principal: vertica/verticanode01.dc.com@DC.COM

Valid starting Expires Service principal 04/08/2017 13:35:25 04/08/2017 23:35:25 krbtgt/DC.COM@DC.COM renew until 04/15/2017 14:35:25

When the ticket expires or not [automatically](#page-1529-1) retrieved you need to manually run the kinit command. See Get the Kerberos ticket and authenticate Vertica .

- 10. Set the right permissions and ownership on the keytab files: \$ chmod 600 verticanode01.dc.com.keytab \$ chown dbadmin:verticadba verticanode01.dc.com.keytab
- 11. Set the following Kerberos [parameters](#page-2434-0) using ALTER [DATABASE](#page-3236-0) to inform Vertica about the Kerberos principal:

KerberosKeytabFile=<CATALOGDIR>/verticanode01.dc.com.keytab KerberosRealm=DC.COM KerberosServiceName=vertica  $KerberosTicketDuration =  $0$$ KerberosHostname=verticanode01.dc.com

- 12. Restart the Vertica server.
- 13. Test your Kerberos setup as follows to ensure that all clients use the gss authentication method.

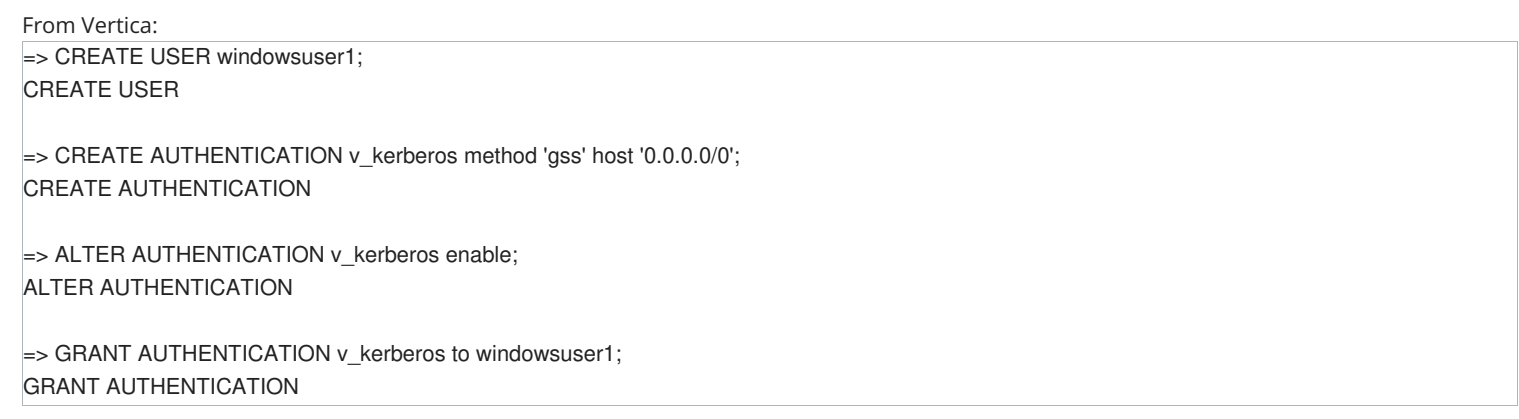

From the operating system command line:

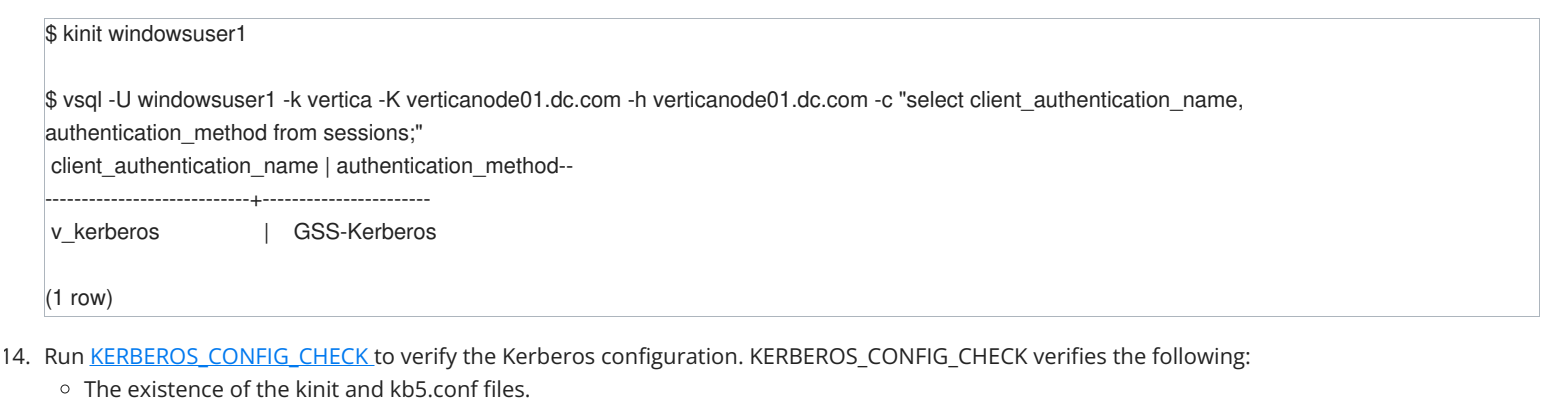

- Whether the keytab file exists and is set
- o The Kerberos configuration parameters set in the database:
	- KerberosServiceName
	- KerberosHostname
	- KerberosRealm
	- Vertica Principal
- That Kerberos can read the Vertica keys
- That Kerberos can get the tickets for the Vertica principal
- o That Vertica can initialize the keys with kinit

# <span id="page-1529-1"></span>Get the Kerberos ticket and authenticate Vertica

If your organization uses Kerberos as part of the login process, Kerberos tickets are automatically retrieved upon login. Otherwise, you need to run kinit to retrieve the Kerberos ticket.

The following example shows how to retrieve the ticket and authenticate Vertica Analytic Database with the KDC using the kinit command. [EXAMPLE.COM](#page-1526-0) is the realm name. You must use the realm name with your username to retrieve a Kerberos ticket. See Specify KDC information and configure realms .

\$ kinit

Password for principal\_user@EXAMPLE.COM: kpasswd

You are [prompted](#page-1524-1) for the password of the principal user name created when you created the principals and keytabs (see Create the Vertica principals and keytabs on Linux KDC ).

The Kerberos ticket gets cached for a pre-determined length of time. See Ticket [Management](http://web.mit.edu/kerberos/krb5-current/doc/user/tkt_mgmt.html) in the Kerberos documentation for more information on setting expiration parameters.

Upon expiration, you need to run the kinit command again to retrieve another Kerberos ticket.

# <span id="page-1529-0"></span>Configure clients for Kerberos authentication

Each supported platform has a different security framework. Thus, the steps required to configure and authenticate against Kerberos differ among clients.

On the server side, you construct the Vertica Kerberos service name principal using this format:

Kerberos\_Service\_Name/Kerberos\_Host\_Name@Kerberos\_Realm

For each client, the GSS libraries require the following format for the Vertica service principal:

Kerberos\_Service\_Name@Kerberos\_Host\_Name

You can omit the realm portion of the principal because GSS libraries use the realm name of the configured default (Kerberos\_Realm) realm.

For information about client connection strings, see the following topics:

- ODBC DSN [connection](#page-1636-0) properties
- **JDBC** [connection](#page-1734-0) properties
- **ADO.NET [connection](#page-1703-0) properties**
- (vsql) [Command-line](#page-1591-0) options

### **Note**

A few scenarios exist in which the Vertica server principal name might not match the host name in the connection string. See [Troubleshooting](#page-1534-0) Kerberos Authentication for more information.

## In this section

- Configure ODBC and vsql clients on [non-windows](#page-1530-0) platforms
- [Configure](#page-1531-0) ODBC and vsql Clients on Windows and ADO.NET
- [Configure](#page-1533-0) JDBC Clients on all Platforms

## In this section

- Configure ODBC and vsql clients on [non-windows](#page-1530-0) platforms
- [Configure](#page-1531-0) ADO.NET, ODBC, and vsql clients on Windows
- [Configure](#page-1533-0) JDBC clients on all platforms

## <span id="page-1530-0"></span>Configure ODBC and vsql clients on non-windows platforms

To configure an ODBC or vsql client on Linux or MAC OSX, you must first install the Kerberos 5 client package. See Kerberos [authentication](#page-1523-0).

After you install the Kerberos 5 client package, you must provide clients with a valid Kerberos configuration file (krb5.conf). To communicate with the KDC, each client participating in Kerberos authentication must have a valid, identically configured krb5.conf file. The default location for the Kerberos configuration file is /etc/krb5.conf.

# **Tip**

To enforce consistency among clients, Vertica Analytic Database, and the KDC, copy the /etc/krb5.conf file from the KDC to the client's/etc directory.

The Kerberos configuration (krb5.conf) file contains Kerberos-specific information, including:

- How to reach the KDC
- Default realm name
- Domain
- Path to log files
- DNS lookup
- Encryption types to use
- Ticket lifetime

The default location for the Kerberos configuration file is /etc/krb5.conf.

When configured properly, the client can authenticate with Kerberos and retrieve a ticket through the kinit utility (see Acquire an ODBC [Authentication](#page-0-0) Request and Connection below). Likewise, the server can then use ktutil to store its credentials in a keytab file

Authenticating ODBC and vsql clients requests and connections on non-windows platforms

ODBC and vsql use the client's ticket established by kinit to perform Kerberos authentication. These clients rely on the security library's default mechanisms to find the ticket file and the and Kerberos configuration file.

To authenticate against Kerberos, call the <mark>kinit</mark> utility to obtain a ticket from the Kerberos KDC server. The following two examples show how to send the ticket request using ODBC and vsql clients.

Acquire an ODBC authentication request and connection

1. On an ODBC client, acquire a ticket for the kuser user by calling the kinit utility.

\$ kinit kuser@EXAMPLE.COM Password for kuser@EXAMPLE.COM:

2. Connect to Vertica, and provide the principals in the connection string:

char outStr[100]; SQLLEN len; SQLDriverConnect(handle, NULL, "Database=VMart;User=kuser; Server=myserver.example.com;Port=5433;KerberosHostname=vcluster.example.com"**,** SQL\_NTS, outStr, &len);

Acquire a vsql authentication request connection

If the vsql client is on the same machine you are connecting to, vsql connects through a UNIX domain socket. This connection bypasses Kerberos authentication. When you authenticate with Kerberos, especially if the client authentication method is configured as 'local', you must include the -h hostname option. See [Command](#page-1591-0) Line Options.

1. On the vsql client, call the kinit utility: \$ kinit kuser@EXAMPLE.COM Password for kuser@EXAMPLE.COM:

2. Connect to Vertica, and provide the host and user principals in the connection string: \$ ./vsql **-K vcluster.example.com -h myserver.example.com -U kuser** Welcome to vsql, the Vertica Analytic Database interactive terminal. Type: \h or \? for help with vsql commands \g or terminate with semicolon to execute query

\q to quit

In the future, when you log in to vsql as kuser, vsql uses your cached ticket without prompting you for a password.

Verify the authentication method

You can verify the authentication method by querying the SESSIONS system table:

=> SELECT authentication\_method FROM sessions; authentication\_method -----------------------

GSS-Kerberos

 $(1$  row)

See also

- ODBC DSN [connection](#page-1636-0) properties
- (vsql) [Command-line](#page-1591-0) options

<span id="page-1531-0"></span>Configure ADO.NET, ODBC, and vsql clients on Windows

The Vertica client drivers support the Windows SSPI library for Kerberos authentication. Windows Kerberos configuration is stored in the registry.

You can choose between two different setup scenarios for Kerberos authentication on ODBC and vsql clients on Windows and ADO.NET:

- Windows KDC on Active [Directory](#page-0-0) with Windows Built-in Kerberos Client and
- Linux KDC with [Windows](#page-0-0) Built-in Kerberos Client and

## **Note**

The procedures on this page are only relevant for [ADO.NET](https://www.vertica.com/download/vertica/client-drivers/) drivers 12.0.4 and below . Later versions of the ADO.NET driver do not currently support Kerberos authentication.

Windows KDC on active directory with Windows built-in Kerberos client and Vertica

Kerberos authentication on Windows is commonly used with Active Directory, Microsoft's enterprise directory service/Kerberos implementation.Typically your organization's network or IT administrator performs the setup.

Windows clients have Kerberos authentication built into the authentication process. You do not need any additional software.

Your login credentials authenticate you to the Kerberos server (KDC) when you:

- Log in to Windows from a client machine
- Use a Windows instance that has been configured to use Kerberos through Active Directory

To use Kerberos authentication on Windows clients, log in as REALM\user.

#### Important

When you use the ADO.NET driver to connect to Vertica, you can optionally specify [IntegratedSecurity=true](#page-1703-0) in the connection string. This informs the driver to authenticate the calling user against the user's Windows credentials. As a result, you do not need to include a user name or password in the connection string. Any user=< *username* > entry to the connection string is ignored.

Linux KDC with Windows built-in Kerberos client and Vertica

A simple, but less common scenario is to configure Windows to authenticate against a non-Windows KDC. In this implementation, you use the ksetup utility to point the Windows operating system native Kerberos capabilities at a non-Active Directory KDC. By logging in to Windows, you obtain a ticketgranting ticket, similar to the Active Directory implementation. However, in this case, Windows is internally communicating with a Linux KDC. See the Microsoft Windows Server **[Ksetup](http://technet.microsoft.com/en-us/library/hh240190.aspx) page** for more information.

When a database/windows user logs into their Windows machine (or after performing a kinit on Windows) the Kerberos ticket MUST have ok\_as\_delegate and forwardable flag set to be able to access webhdfs based external tables as follows:

### \$ CMD \> klist

#2> Client: release @ VERT.LOCAL Server: vertica/example.com @ VERT.LOCAL KerbTicket Encryption Type: RSADSI RC4-HMAC(NT) Ticket Flags 0x40a50000 forwardable renewable pre\_authent ok\_as\_delegate name\_canonicalize Start Time: 9/27/2017 13:24:43 (local) End Time: 9/27/2017 20:34:45 (local) Renew Time: 10/3/2017 15:04:45 (local) Session Key Type: RSADSI RC4-HMAC(NT) Cache Flags: 0 Kdc Called: ADKDC01

#### **Note**

The Ticket Flags setting above must contain ok as delegate and forwardable entries. For information on these parameters see Kerberos [documentation](https://web.mit.edu/kerberos/krb5-1.12/doc/user/user_commands/klist.html) .

Configure Windows clients for Kerberos authentication

Depending on which implementation you want to configure, refer to one of the following pages on the Microsoft Server website:

- To set up Windows clients with Active Directory, refer to Step-by-Step Guide to Kerberos 5 (krb5 1.0) [Interoperability](http://technet.microsoft.com/en-us/library/bb742433.aspx).
- To set up Windows clients with the ksetup utility, refer to the **[Ksetup](http://technet.microsoft.com/en-us/library/hh240190.aspx) page.**

# Authenticate and connect clients

The KDC can authenticate both an ADO.NET and a vsql client.

#### **Note**

Use the fully-qualified domain name as the server in your connection string; for example, use host.example.com instead of just host. That way, if the server moves location, you do not have to change your connection string.

Verify an ADO.NET authentication request and connection

This example shows how to use the IntegratedSecurity=true, setting to specify that the ADO.NET driver authenticate the calling user's Windows credentials:

VerticaConnection conn = new VerticaConnection("Database=VMart;Server=host.example.com; Port=5433;IntegratedSecurity=true; KerberosServiceName=vertica;KerberosHostname=vcluster.example.com"); conn.open();

Verify a vsql authentication request and connection

1. Log in to your Windows client, for example, as EXAMPLE\kuser.

2. Run the vsql client and supply the connection string to Vertica:

C:\Users\kuser\Desktop>vsql.exe -h host.example.com -K vcluster -U kuser

Welcome to vsql, the Vertica Analytic Database interactive terminal. Type: \h or \? for help with vsql commands \g or terminate with semicolon to execute query \q to quit

See also

- Kerberos [authentication](#page-1523-0)
- [Command-line](#page-1591-0) options
- ADO.NET [connection](#page-1703-0) properties

<span id="page-1533-0"></span>Configure JDBC clients on all platforms

Kerberos authentication on JDBC clients uses Java Authentication and Authorization Service (JAAS) to acquire the initial Kerberos credentials. JAAS is an API framework that hides platform-specific authentication details and provides a consistent interface for other applications.

You specify the client login process through the JAAS Login Configuration File. This file contains options that specify the authentication method and other settings to use for Kerberos. A class called the LoginModule defines valid options in the configuration file.

The JDBC client principal is crafted as jdbc-username@server-from-connection-string.

#### Implement the LoginModule

Vertica recommends that you use the JAAS public class com.sun.security.auth.module.Krb5LoginModul provided in the Java Runtime Environment (JRE).

The Krb5LoginModule authenticates users using Kerberos protocols and is implemented differently on non-Windows and Windows platforms:

- **On non-Windows platforms:** The Krb5LoginModule defers to a native Kerberos client implementation. Thus, you can use the same /etc/krb5.conf setup as you use to [configure](#page-1530-0) ODBC and vsql clients on Linux and MAC OSX platforms.
- **On Windows platforms:** The Krb5LoginModule uses a custom Kerberos client implementation bundled with the Java Runtime Environment (JRE). Windows settings are stored in a %WINDIR%\krb5.ini file, which has similar syntax and conventions to the non-Windows krb5.conf file. You can copy a krb5.conf from a non-Windows client to %WINDIR%\krb5.ini.

You can find documentation for the LoginModules in the com.sun.security.auth package, and on the [Krb5LoginModule](http://docs.oracle.com/javase/7/docs/jre/api/security/jaas/spec/com/sun/security/auth/module/Krb5LoginModule.html) web page.

#### Create the JAAS login configuration

The [JAASConfigName](#page-1734-0) connection property identifies a specific configuration within a JAAS configuration that contains the Krb5LoginModule and its settings. The JAASConfigName setting lets multiple JDBC applications with different Kerberos settings coexist on a single host. The default configuration name is verticajdbc .

#### Important

Carefully construct the JAAS login configuration file. If syntax is incorrect, authentication fails.

You can configure JAAS-related settings in the java.security master security properties file. This file resides in the lib/security directory of the JRE. For more information, see <u>[Appendix](http://docs.oracle.com/javase/6/docs/technotes/guides/security/jaas/JAASRefGuide.html#AppendixA) A i</u>n the Java <sup>TM</sup> Authentication and Authorization Service (JAAS) Reference Guide.

### Create a JDBC login context

The following example shows how to create a login context for Kerberos authentication on a JDBC client. The client uses the default JAASConfigName of verticajdbc and specifies that:

- The ticket-granting ticket will be obtained from the ticket cache
- The user will not be prompted for a password if credentials cannot be obtained from the cache, keytab file, or through a shared state.

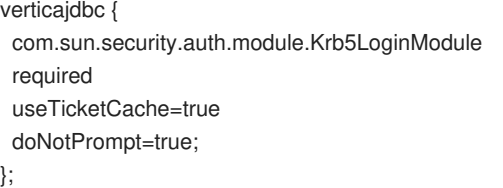

JDBC authentication request and connection

You can configure the Krb5LoginModule to use a cached ticket or keytab. The driver can also acquire a ticket or keytab automatically if the calling user provides a password.

In the preceding example, the login process uses a cached ticket and does not prompt for a password because both useTicketCache and doNotPrompt are set to true . If doNotPrompt=false and you provide a user name and password during the login process, the driver provides that information to the LoginModule. The driver then calls the kinit utility on your behalf.

1. On a JDBC client, call the kinit utility to acquire a ticket: \$ kinit kuser@EXAMPLE.COM

If you prefer to use a password instead of calling the kinit utility, see the next section.

2. Connect to Vertica:

Properties props = new Properties(); props.setProperty("user", "kuser"); props.setProperty("KerberosServiceName", "vertica"); props.setProperty("KerberosHostName", "vcluster.example.com"); props.setProperty("JAASConfigName", "verticajdbc"); Connection conn = DriverManager.getConnection "jdbc:vertica://myserver.example.com:5433/VMart", props);

Have the driver acquire a ticket

Sometimes, you may want to bypass calling the kinit utility yourself but still use encrypted, mutual authentication. In such cases, you can optionally pass the driver a clear text password to acquire the ticket from the KDC. The password is encrypted when sent across the network. For example, useTicketCache and doNotPrompt are both false in the following example. Thus, the calling user's credentials are not obtained through the ticket cache or keytab.

\$ verticajdbc { com.sun.security.auth.module.Krb5LoginModule required useTicketCache=false doNotPrompt=false; };

The preceding example demonstrates the flexibility of JAAS. The driver no longer looks for a cached ticket, and you do not have to call kinit . Instead, the driver takes the password and user name and calls kinit on your behalf.

See also

- Kerberos Client/Server [Requirements](#page-1523-0)
- JDBC [connection](#page-1734-0) properties
- J<u>ava <sup>TM</sup> [Authentication](http://docs.oracle.com/javase/1.5.0/docs/guide/security/jaas/JAASRefGuide.html) and Authorization Service (JAAS) Reference Guide (</u>external website)

# <span id="page-1534-0"></span>Troubleshooting Kerberos authentication

These tips can help you avoid issues related to Kerberos authentication with Vertica and to troubleshoot any problems that occur.

JDBC client authentication fails

If Kerberos authentication fails on a JDBC client, check the JAAS login configuration file for syntax issues. If syntax is incorrect, authentication fails.

Working domain name service (DNS) not configured

Verify that the DNS entries and the system host file (/etc/hosts or /etc/hostnames) on the network are all properly configured for your environment. If you are using a fully qualified domain name, ensure that is properly configured as well. Refer to the Kerberos documentation for your platform for details.

System clocks out of sync

System clocks in your network must remain in sync for Kerberos authentication to work properly. If you access data in HDFS, then Vertica nodes must also be in sync with Hadoop.

All systems except red hat 7/CentOS 7

To keep system clocks in sync:

- 1. Install NTP on the Kerberos server (KDC).
- 2. Install NTP on each server in your network.
- 3. Synchronize system clocks on all machines that participate in the Kerberos realm within a few minutes of the KDC and each other

Clock skew can be a problem on Linux virtual machines that need to sync with the Windows Time Service. Use the following stepsto keep time in sync:

- 1. Using any text editor, open /etc/ntp.conf .
- 2. Under the Undisciplined Local Clock section, add the IP address for the Vertica server. Then, remove existing server entries.
- 3. Log in to the server as root, and set up a cron job to sync time with the added IP address every half hour, or as often as needed. For example: # 0 \*/2 \* \* \* /etc/init.d/ntpd restart
- 4. Alternatively, run the following command to force clock sync immediately: \$ sudo /etc/init.d/ntpd restart

For more information, see [Enabling](#page-138-0) network time protocol (NTP) and the [Network](http://www.ntp.org/) Time Protocol website .

## Red hat 7/CentOS 7 systems

In Red Hat 7/CentOS 7, ntpd is deprecated in favor of chrony . To keep system clocks in your network in sync for Kerberos authentication to work properly, do the following:

- 1. Install chrony on the Kerberos server (KDC).
- 2. Install chrony on each server in your network.
- 3. Synchronize system clocks on all machines that participate in the Kerberos realm within a few minutes of the KDC and each other.

## Clock skew on Linux virtual machines

Clock skew can be problematic on Linux virtual machines that need to sync with the Windows Time Service. Try the following to keep time in sync:

- 1. Using any text editor, open /etc/chrony.conf .
- 2. Under the Undisciplined Local Clock section, add the IP address for the Vertica server. Then, remove existing server entries.
- 3. Log in to the server as root, and set up a cron job to sync time with the added IP address every half hour, or as often as needed. For example: # 0 \*/2 \* \* \* systemctl start chronyd
- 4. Alternatively, run the following command to force clock sync immediately: \$ sudo systemctl start chronyd

For more information, see the Red Hat [chrony](https://access.redhat.com/documentation/en-US/Red_Hat_Enterprise_Linux/7/html/System_Administrators_Guide/sect-Understanding_chrony_and-its_configuration.html) guide.

#### Kerberos ticket is valid, but Hadoop access fails

Vertica uses Kerberos tickets to obtain Hadoop tokens. It then uses the Hadoop tokens to access the Hadoop data. Hadoop tokens expire after a period of time, so Vertica periodically refreshes them. However, if your Hadoop cluster is set to expire tokens frequently, it is possible that tokens might not be refreshed in time. If the token expires, you cannot access data.

Setting the HadoopFSTokenRefreshFrequency configuration parameter allows you to specify how often Vertica should refresh the token. Specify this value, in seconds, to be smaller than the expiration period set for Hadoop. For example:

=> ALTER DATABASE exampledb SET HadoopFSTokenRefreshFrequency = '86400';

For another cause of Hadoop access failure, see [System](#page-0-0) Clocks Out of Sync.

### Encryption algorithm choices

Kerberos is based on symmetric encryption. Be sure that all Kerberos parties used in the Kerberos realm agree on the encryption algorithm to use. If they do not agree, authentication fails. You can review the exceptions in the vertica.log.

On a Windows client, be sure the encryption types match the types set on Active Directory. See Configure Vertica for Kerberos [authentication](#page-1524-0).

Be aware that Kerberos is used only for securing the login process. After the login process completes, by default, information travels between client and server without encryption. If you want to encrypt traffic, use SSL. For details, see [Implementing](#page-1560-0) SSL

Kerberos passwords not recognized

If you change your Kerberos password, you must re-create all of your keytab files.

Using the ODBC data source configuration utility

On Windows vsql clients, you may choose to use the ODBC Data Source Configuration utility and supply a client Data Source. If so, be sure you enter a Kerberos host name in the Client Settings tab to avoid client connection failures with the Vertica Analytic Database server.

#### Authentication failure in backup, restore, or admin tools

This problem can arise in configurations where each Vertica node uses its own Kerberos principal. (This configuration is recommended.) When using vbr or admintools you might see an error such as the following:

## \$ vsql: GSSAPI continuation error: Miscellaenous failure GSSAPI continuation error: Server not found in Kerberos database

Backup/restore and the admin tools use the value of KerberosHostname, if it is set, in the Kerberos principal used to authenticate. The same value is used on all nodes. If you have defined one Kerberos principal per node, as recommended, this value does not match. To correct this, unset the KerberosHostname parameter:

# => ALTER DATABASE DEFAULT CLEAR KerberosHostname;

Server's principal name does not match host name

This problem can arise in configurations where a single Kerberos principal is used for all nodes. Vertica recommends against using a single Kerberos principal for all nodes. Instead, use one principal per node and do not set the KerberosHostname parameter.

In some cases during client connection, the Vertica server's principal name might not match the host name in the connection string. (See also Using the ODBC Data Source [Configuration](#page-0-0) Utility in this topic.)

On Windows vsql clients, you may choose to use the ODBC Data Source Configuration utility and supply a client Data Source. If so, be sure you enter a Kerberos host name in the Client Settings tab to avoid client connection failures with the Vertica server.

On ODBC, JDBC, and ADO.NET clients, set the host name portion of the server's principal using the KerberosHostName connection string.

# **Tip**

On vsql clients, you set the host name portion of the server's principal name using the -K KRB HOST command-line option. The default value is specified by the -h switch, which is the host name of the machine on which the Vertica server is running. -K is equivalent to the drivers' KerberosHostName connection string value.

For details, see **[Command](#page-1591-0) Line Options**.

Principal/host mismatch issues and resolutions

The following issues can occur if the principal and host are mismatched.

# **The KerberosHostName configuration parameter has been overridden**

For example, consider the following connection string:

jdbc:vertica://v\_vmart\_node0001.example.com/vmart?user=kuser

Because the this connection string includes no explicit KerberosHostName parameter, the driver defaults to the host in the URL (v\_vmart\_node0001.example.com). If you overwrite the server-side KerberosHostName parameter as "abc", the client generates an incorrect principal.

To resolve this issue, explicitly set the client's KerberosHostName to the connection string, as in this example:

jdbc:vertica://v\_vmart\_node0001.example.com/vmart?user=kuser&kerberoshostname=abc

**Connection load balancing is enabled...** but the node against which the client authenticates might not be the node in the connection string.

In this situation, consider changing all nodes to use the same KerberosHostName setting. When you use the default to the host that was originally specified in the connection string, load balancing cannot interfere with Kerberos authentication.

# **A DNS name does not match the Kerberos host name**

For example, imagine a cluster of six servers, where you want hr-servers and finance-servers to connect to different nodes on the Vertica cluster. Kerberos authentication, however, occurs on a single (the same) KDC. In the following example, the Kerberos service host name of the servers is server.example.com .

Suppose you have the following list of example servers:

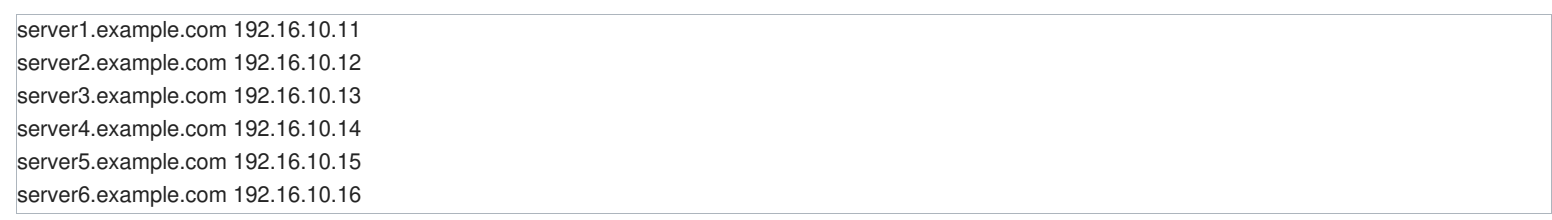

## finance-servers.example.com 192.168.10.11, 192.168.10.12, 192.168.10.13 hr-servers.example.com 192.168.10.14, 192.168.10.15, 192.168.10.16

When you connect to finance-servers.example.com , specify:

- Kerberos -h host name option as server.example.com
- - K host option for hr-servers.example.com

For example:

\$ vsql -h finance-servers.example.com -K server.example.com

#### **No DNS is set up on the client machine...** so you must connect by IP only

To resolve this issue, specify:

- Kerberos -h host name option for the IP address
- - K host option for server.example.com

#### For example:

\$ vsql -h 192.168.1.12 -K server.example.com

## **There is a load balancer involved (Virtual IP)...** but there is no DNS name for the VIP

### Specify:

- Kerberos -h host name option for the Virtual IP address
- - K host option for server.example.com

## For example:

\$ vsql -h <virtual IP> -K server.example.com

**You connect to Vertica using an IP address...** but there is no host name to construct the Kerberos principal name.

Provide the instance or host name for the Vertica as described in Inform Vertica about the [Kerberos](#page-1526-1) principal

The server-side KerberosHostName configuration parameter is set to a name other than the Vertica node's host name... but the client cannot determine the host name based on the host name in the connection string alone.

Reset KerberosHostName to match the name of the Vertica node's host name. For more information, see the following topics:

- ODBC DSN [Parameters](#page-1636-0)
- **JDBC [Connection](#page-1734-0) Properties**
- **ADO.NET [Connection](#page-1703-0) Properties**

## <span id="page-1537-0"></span>LDAP authentication

Lightweight Directory Access Protocol (LDAP) is an authentication method that works like password authentication. The main difference is that the LDAP method authenticates clients trying to access your Vertica database against an LDAP or Active Directory server. Use LDAP authentication when your database needs to authenticate a user with an LDAP or Active Directory server.

In this section

- LDAP [prerequisites](#page-1537-1) and definitions
- LDAP [authentication](#page-1538-0) parameters
- TLS for LDAP [authentication](#page-1540-0)
- [Authentication](#page-1543-0) fallthrough for LDAP
- LDAP bind [methods](#page-1543-1)

<span id="page-1537-1"></span>LDAP prerequisites and definitions

Prerequisites

Before you configure LDAP authentication for your Vertica database you must have:

- IP address and host name for the LDAP server. Vertica supports IPv4 and IPv6 addresses.
- Your organization's Active Directory information.
- A service account for search and bind.
- Administrative access to your Vertica database.
- open-ldap-tools package installed on at least one node. This package includes ldapsearch .

# Definitions

The following definitions are important to remember for LDAP authentication:

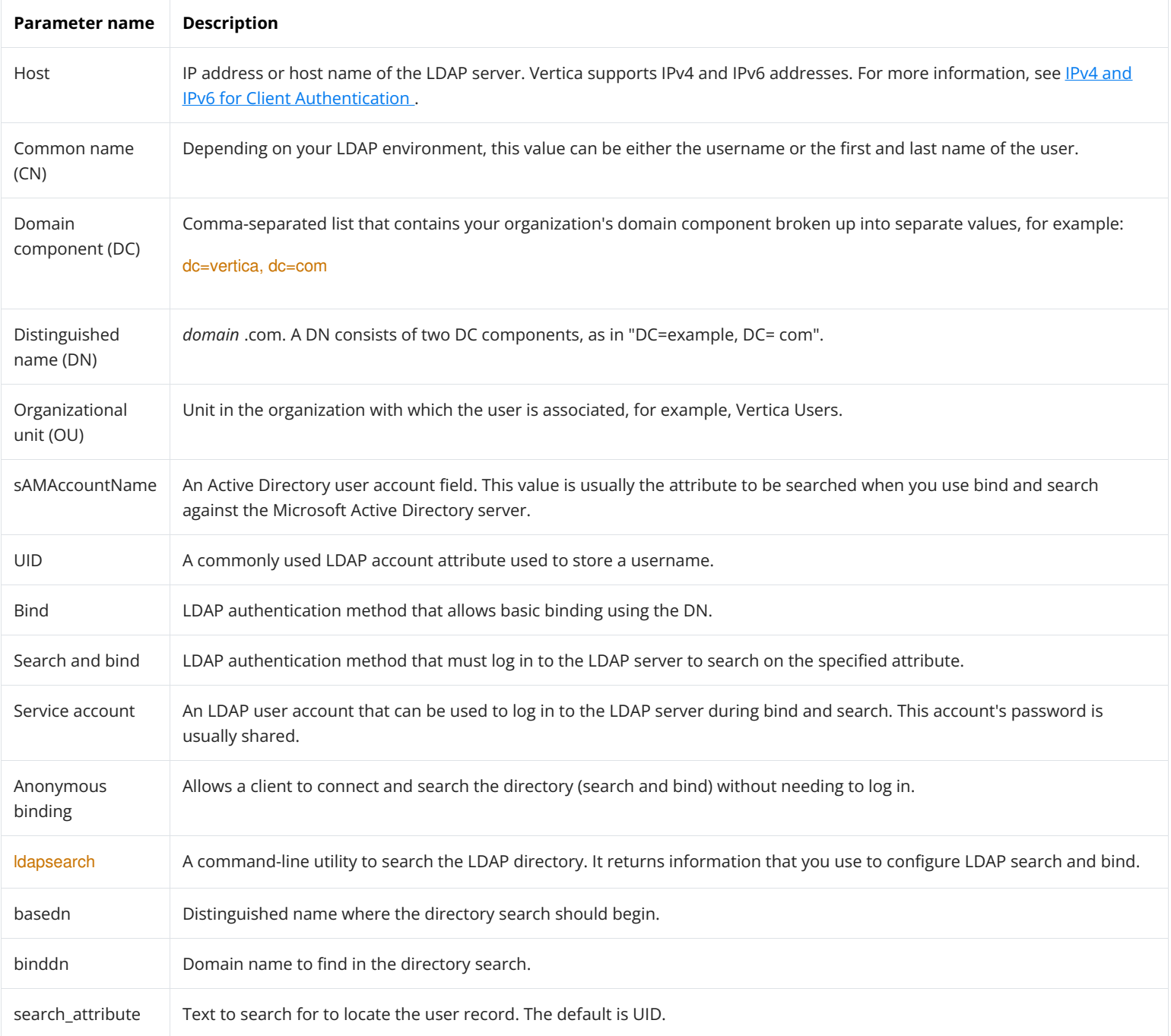

## <span id="page-1538-0"></span>LDAP authentication parameters

There are several parameters that you need to configure for LDAP authentication.

# General LDAP parameters

Use the following parameters to configure for either LDAP bind or LDAP bind and search:

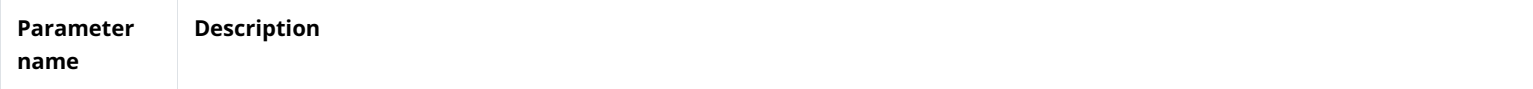

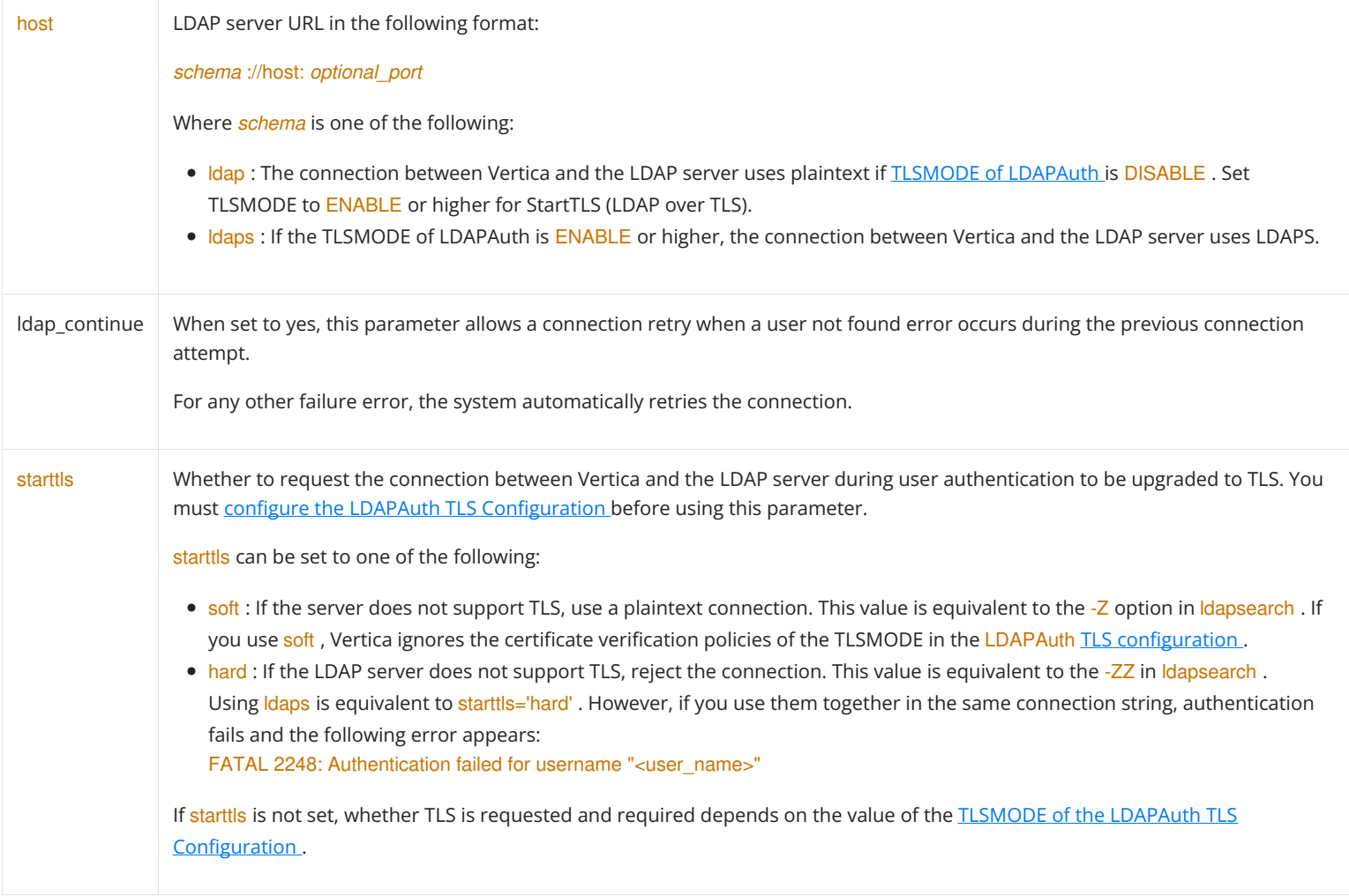

# LDAP bind parameters

The following [parameters](#page-1543-2) create a bind name string, which specifies and uniquely identifies a user to the LDAP server. For details, see Workflow for configuring LDAP bind .

To create a bind name string, you must set one (and only one) of the following:

- Both binddn\_prefix and binddn\_suffix (must be set together)
- domain\_prefix
- email\_suffix

For example, if you set binddn\_prefix and binddn\_suffix , you cannot also set email\_suffix . Conversely, if you set email\_suffix , you cannot set binddn\_prefix and binddn\_suffix .

If you do not set a bind parameter, Vertica performs bind and search operations instead of a bind operation.

The following examples use the authentication record v\_ldap :

# => CREATE AUTHENTICATION v\_ldap METHOD 'ldap' HOST '10.0.0.0/23';

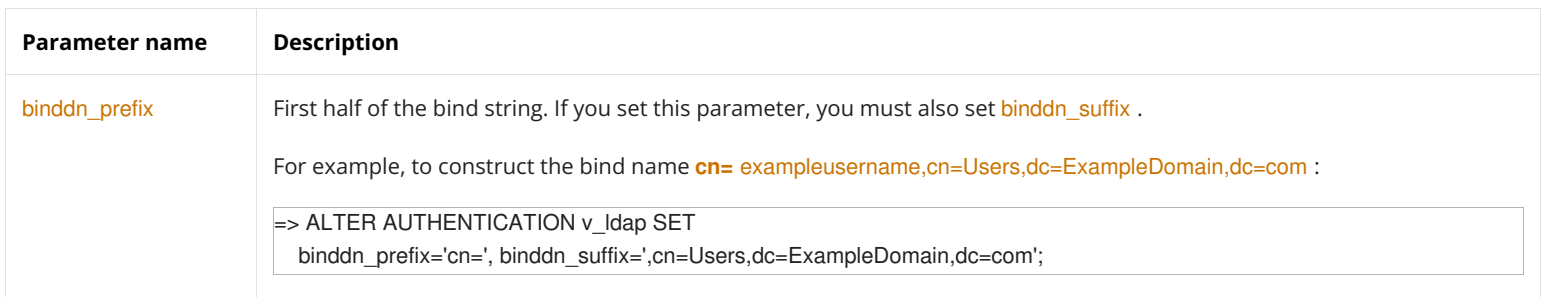

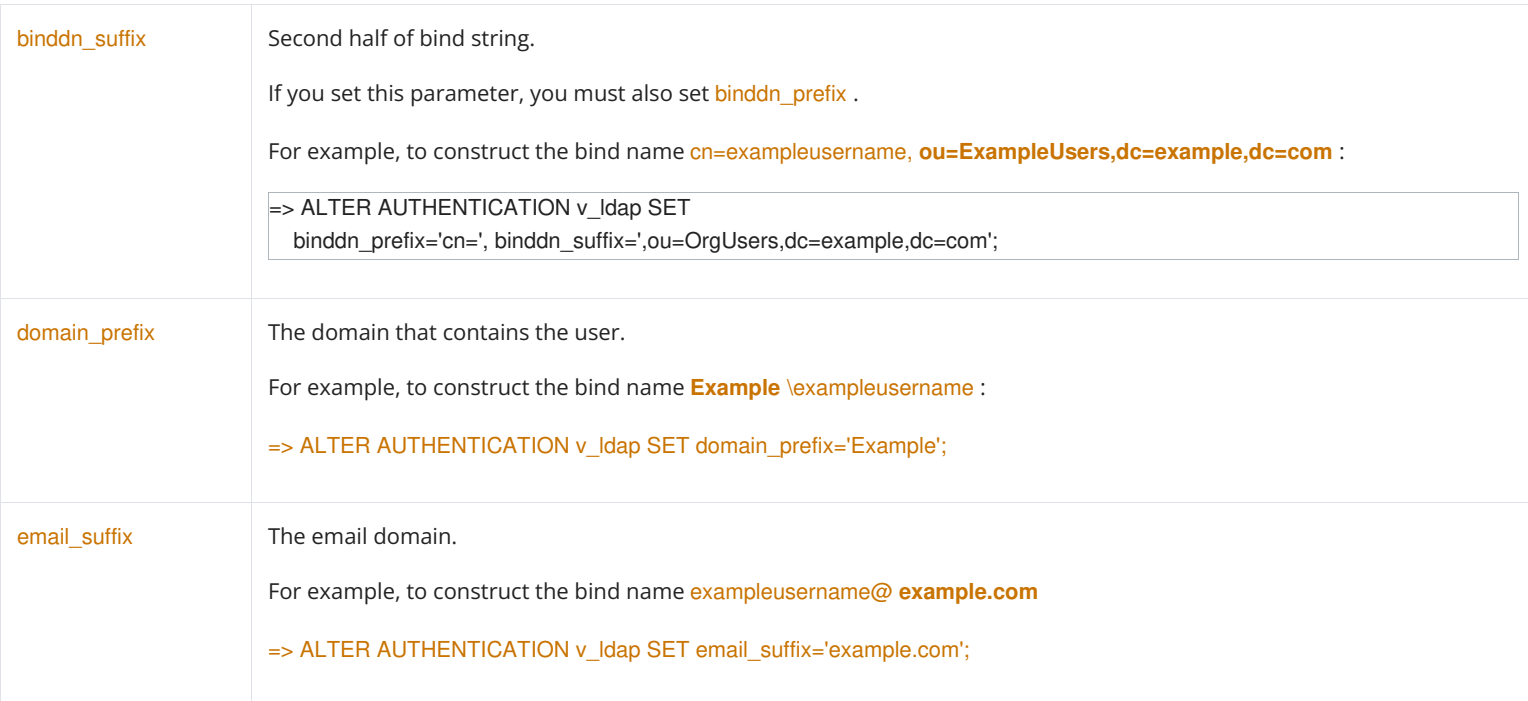

## LDAP search and bind parameters

Use the following parameters when [authenticating](#page-1544-0) with LDAP search and bind. For more information see Workflow for configuring LDAP search and bind.

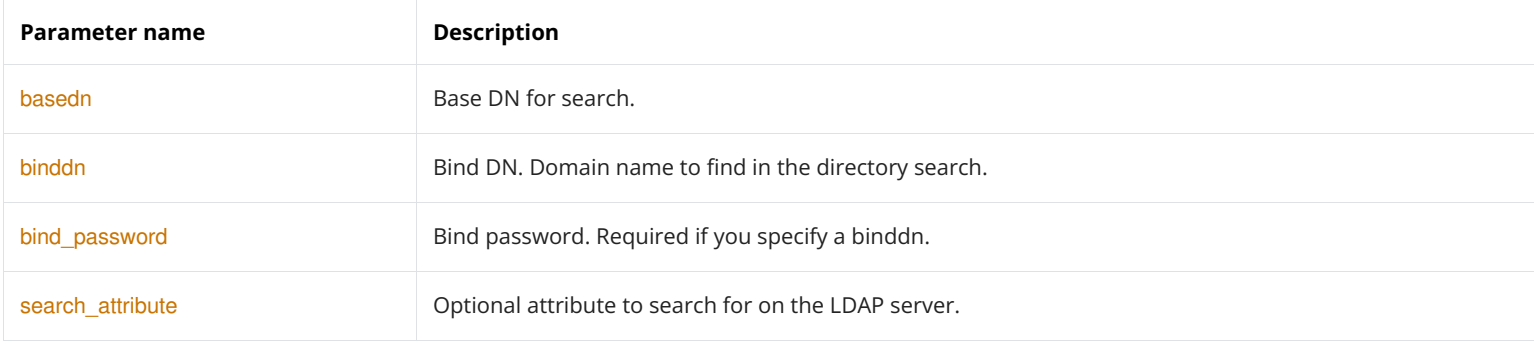

The following example shows how to set these three attributes. In this example, it sets

- binddn to cn=Manager,dc=example,dc=com
- bind\_password to secret
- search\_attribute to cn

=> ALTER AUTHENTICATION auth\_method\_name SET host='ldap://example13', basedn='dc=example,dc=com',binddn='cn=Manager,dc=example,dc=com', bind\_password='secret',search\_attribute='cn';

The binddn and bind\_password parameters are optional. If you omit them, Vertica performs an anonymous search.

### <span id="page-1540-0"></span>TLS for LDAP authentication

Vertica establishes a connection to an LDAP server in two contexts, and each context has a corresponding TLS Configuration that controls if each connection should use TLS:

- 1. **LDAPLink** : using the LDAPLink service or its dry run functions to synchronize users and groups between Vertica and the LDAP server.
- 2. **LDAPAuth** : when a user with an ldap authentication method attempts to log into Vertica, Vertica attempts to bind the user to a matching user in the LDAP server. If the bind succeeds, Vertica allows the user to log in.

Query **[TLS\\_CONFIGURATIONS](#page-3825-0)** to view existing TLS Configurations:

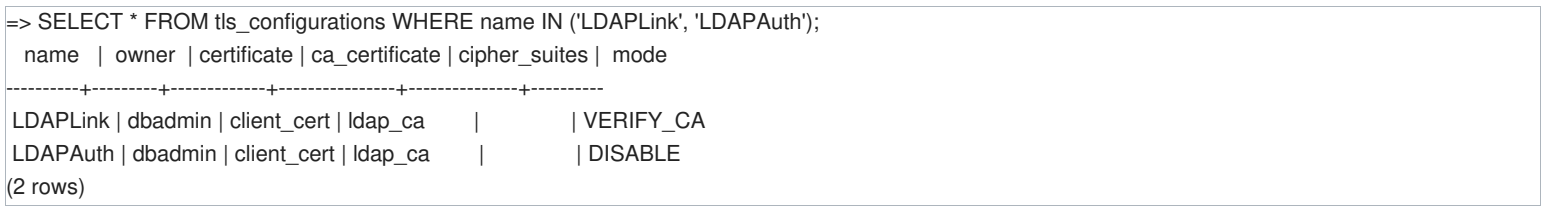

This page covers the [LDAP](#page-1579-0)Auth context. For details on the LDAPLink context, see TLS for LDAP link.

Keep in mind that configuring TLS for LDAP authentication does not encrypt the connection between Vertica and the client with TLS. To configure client-server TLS, see Configuring [client-server](#page-1565-0) TLS .

## Configuring LDAP authentication

After a client successfully establishes a connection with Vertica, they must authenticate as a user before they can interact with the database. If the user has the Idap authentication method, Vertica connects to the LDAP server to authenticate the user. To configure TLS for this context, use the following procedure.

### Setting the LDAPAuth TLS configuration

The LDAPAuth TLS Configuration takes a client certificate and CA certificate created or imported with CREATE [CERTIFICATE](#page-3347-0). Vertica presents the client certificate to the LDAP server for verification by its CA. Vertica uses the CA certificate to verify the LDAP server's certificate.

For details on key and certificate generation, see [Generating](#page-1562-0) TLS certificates and keys.

1. If you want Vertica to verify the LDAP server's certificate before establishing the connection, generate or import a CA certificate and add it to the LDAPAuth TLS CONFIGURATION.

For example, to import the existing CA certificate LDAP\_CA.crt :

=> \set ldap\_ca '\''`cat ldap\_ca.crt`'\'' => CREATE CA CERTIFICATE ldap\_ca AS :ldap\_ca; CREATE CERTIFICATE

Then, to add the Idap\_ca CA certificate to LDAPAuth: ALTER TLS CONFIGURATION LDAPAuth ADD CA CERTIFICATES ldap\_ca;

2. If your LDAP server verifies client certificates, you must generate or import a client certificate and its key and add it to the LDAPAuth TLS Configuration. Vertica presents this certificate to the LDAP server for verification by its CA.

For example, to import the existing certificate client.crt (signed by the imported CA) and key client.key :

=> \set client\_key '\''`cat client.key`'\'' => CREATE KEY client\_key TYPE 'RSA' AS :client\_key; CREATE KEY

=> \set client\_cert '\''`cat client.crt`'\''

=> CREATE CERTIFICATE client\_cert AS :client\_cert SIGNED BY ldap\_ca KEY client\_key; CREATE CERTIFICATE

Then, to add client\_cert to LDAPAuth: => ALTER TLS CONFIGURATION LDAPAuth CERTIFICATE client\_cert;

- 3. Enable TLS or LDAPS (the exact protocol used depends on the value of host in the AUTHENTICATION object) by setting the TLSMODE to one of the following. TRY\_VERIFY or higher requires a CA certificate:
	- **ENABLE** : Enables TLS. Vertica does not check the LDAP server's certificate.
	- **TRY\_VERIFY** : Establishes a TLS connection if one of the following is true:
		- The LDAP server presents a valid certificate.
		- The LDAP server doesn't present a certificate.
		- If the LDAP server presents an invalid certificate, a plaintext connection is used.
	- © VERIFY\_CA : Connection succeeds if Vertica verifies that the LDAP server's certificate is from a trusted CA. Using this TLSMODE forces all connections without a certificate to use plaintext.
	- © VERIFY\_FULL : Connection succeeds if Vertica verifies that the LDAP server's certificate is from a trusted CA and the cn (Common Name) or subjectAltName attribute matches the hostname or IP address of the LDAP server.

The cn is used for the username, so subjectAltName must match the hostname or IP address of the LDAP server.

#### **Note**

The value of TLSMODE only applies to [authentication](#page-1538-0) records where the starttls LDAP authentication parameter is set to hard or not set at all.

If starttls is set to soft, Vertica establishes a TLS connection without verifying the LDAP server's certificate and falls back to a plaintext connection if the LDAP server does not support TLS. For details, see the next section.

For example:

=> ALTER TLS CONFIGURATION LDAPAuth TLSMODE 'verify\_ca'; ALTER TLS CONFIGURATION

4. Verify that the LDAPAuthConfigParameter parameter is using the TLS Configuration:

=> SHOW CURRENT LDAPAuthTLSConfig; level | name | setting ---------+-------------------+---------- DEFAULT | LDAPAuthTLSConfig |LDAPAuth (1 row)

Creating an LDAP authentication record

After a client successfully establishes a connection with Vertica, they must authenticate as a user before they can interact with the database. If the user has the Idap authentication method, Vertica connects to the LDAP server and attempts a bind to authenticate the user.

To view existing authentication records, query **[CLIENT\\_AUTH](#page-3629-0)**.

For details on the parameters referenced in this procedure, see LDAP [authentication](#page-1538-0) parameters.

1. [CREATE](#page-3346-0) an authentication record with an LDAP method.

Syntax for creating an LDAP authentication record: => CREATE AUTHENTICATION *auth\_record\_name* method 'ldap' HOST '*user\_connection\_source*';

For example, to create an LDAP authentication record that applies to users that connect from any host: => CREATE AUTHENTICATION ldap\_auth METHOD 'ldap' HOST '0.0.0.0/0';

- 2. [ALTER](#page-3233-0) the authentication record to to set the host and port (optional) of the LDAP server and the domain name ( *basedn* ) and bind distinguished name (binddn ).
	- To use a plaintext connection between Vertica and the LDAP server (disable TLS):
		- Begin the host URL with ldap://.
		- Set the TLSMODE of LDAPAuth to DISABLE and verify that startils is not set.
	- To use StartTLS and reject plaintext connections:
		- Begin the host URL with Idap://.
		- Set the TLSMODE of LDAPAuth to ENABLE or higher. Vertica only verifies the LDAP server's certificate if TLSMODE is set to TRY\_VERIFY or higher.
		- Verify that starttls is set to hard or not set.
	- To use StartTLS, but still accept a plaintext connection if the LDAP server cannot be upgrade the connection to TLS:
		- Begin the host URL with Idap://.
		- Set starttls to soft and the TLSMODE of LDAPAuth to ENABLE or higher. Vertica does not verify the server's certificate before establishing the connection and ignores the certificate verification policy of the LDAPAuth TLSMODE.
	- To use LDAPS:
		- Begin the host URL with Idaps://
		- **TLSMODE of LDAPAuth to ENABLE or higher.**

This example authentication record searches for users in the active directory orgunit.example.com on an LDAP server with an IP address of

192.0.2.0 on port 5389 and requires a TLS connection to the LDAP server:

=> ALTER AUTHENTICATION ldap\_auth SET host='ldap://192.0.2.0:5389', basedn='ou=orgunit,dc=example,dc=com', binddn\_prefix='cn=', binddn\_suffix=',ou=orgunit,dc=example,dc=com', starttls='hard';

The binddn\_prefix and binddn\_suffix combine to create the full DN. That is, for some Vertica user asmith, ' cn= asmith

,ou=orgunit,dc=example,dc=com ' is the full DN when Vertica attempts the bind.

To modify the Idap\_auth authentication record to request StartTLS, but still accept plaintext connections, set the starttls parameter to soft :

=> ALTER AUTHENTICATION ldap\_auth SET starttls='soft';

- 3. Enable the authentication record: => ALTER AUTHENTICATION ldap\_auth ENABLE;
- 4. **[GRANT](#page-3498-0)** the authentication record to a user or role.

## For example:

=> GRANT AUTHENTICATION ldap\_auth TO asmith;

In this case, when the user asmith attempts to log in, Vertica constructs the distinguished name 'cn=asmith,ou=orgunit,dc=example,dc=com' from the search base specified in the ldap\_auth, connects to the LDAP server, and attempts to bind it to the Vertica user. If the bind succeeds, Vertica allows asmith to log in.

<span id="page-1543-0"></span>Authentication fallthrough for LDAP

To use multiple search attributes for a single LDAP server or to configure multiple LDAP servers, create a separate authentication record for each search attribute or server and enable [authentication](#page-1507-0) fallthrough on each Idap record except the last (in order of [priority](#page-1514-0)).

# Examples

The following example creates two authentication records, vldap1 and vldap2 . Together, they specify that the LDAP server should first search the entire directory ( basedn=dc=example,dc=com ) for a DN with an OU attribute Sales . If the first search returns no results or otherwise fails, the LDAP server should then search for a DN with the OU attribute Marketing :

=> CREATE AUTHENTICATION vldap1 method 'ldap' HOST '10.0.0.0/8' FALLTHROUGH;

=> ALTER AUTHENTICATION vldap1 PRIORITY 1;

- => ALTER AUTHENTICATION vldap1
- SET host='ldap://ldap.example.com/search', basedn='dc=example,dc=com', search\_attribute='Sales';
- => GRANT AUTHENTICATION vldap1 to public;

=> CREATE AUTHENTICATION vldap2 method 'ldap' HOST '10.0.0.0/8';

=> ALTER AUTHENTICATION vldap2 PRIORITY 0;

- => ALTER AUTHENTICATION vldap2 SET
- host='ldap://ldap.example.com/search',

basedn='dc=example,dc=com',

search\_attribute='Marketing';

=> GRANT AUTHENTICATION vldap2 to public;

# <span id="page-1543-1"></span>LDAP bind methods

There are two LDAP methods that you use to authenticate your Vertica database against an LDAP server.

- Bind—Use LDAP bind when Vertica connects to the LDAP server and binds using the CN and password. (These values are the username and password of the user logging into the database). Use the bind method when your LDAP account's CN field matches that of the username defined in your database. For more information see Workflow for [configuring](#page-1543-2) LDAP bind .
- Search and Bind —Use LDAP search and bind when your LDAP account's CN field is a user's full name or does not match the username defined in your database. For search and bind, the username is usually in another field such as UID or sAMAccountName in a standard Active Directory environment. Search and bind requires your organization's Active Directory information. This information allows Vertica to log into the LDAP server and search for the specified field. For more information see Workflow for [configuring](#page-1544-0) LDAP search and bind . If you are using search and bind, having a service account simplifies your server side configuration. In addition, you do not need to store your

LDAP anonymous binding

Active Directory password.

*Anonymous binding* is an LDAP server function. Anonymous binding allows a client to connect and search the directory (bind and search) without logging in because binddn and bindpasswd are not needed.

You also do not need to log in when you configure LDAP authentication using Management Console.

# In this section

- Workflow for [configuring](#page-1543-2) LDAP bind
- <span id="page-1543-2"></span>Workflow for [configuring](#page-1544-0) LDAP search and bind

To configure your Vertica database to authenticate clients using LDAP bind, follow these steps:

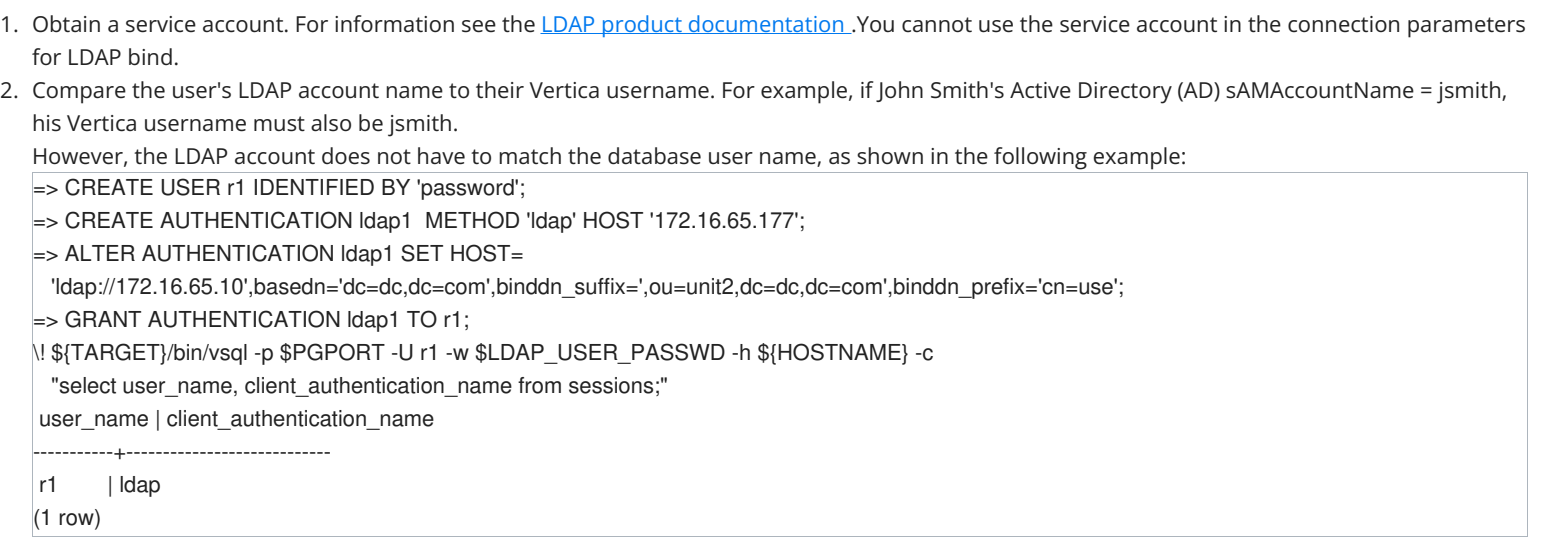

3. Run Idapsearch from a Vertica node against your LDAP or AD server. Verify the connection to the server and identify the values of relevant fields. Running Idapsearch helps you build the client authentication string needed to configure LDAP authentication.

In the following example, Idapsearch returns the CN, DN, and sAMAccountName fields (if they exist) for any user whose CN contains the username jsmith. This search succeeds only for LDAP servers that allow anonymous binding:

\$ ldapsearch -x -h 10.10.10.10 -b "ou=Vertica Users,dc=CompanyCorp,dc=com"

'(cn=jsmith\*)' cn dn uid sAMAccountName

ldapsearch returns the following results. The relevant information for LDAP bind is in **bold** :

# extended LDIF # # LDAPv3 # base <ou=Vertica Users,dc=CompanyCorp,dc=com> with scope subtree # filter: (cn=jsmith\*) # requesting: cn dn uid sAMAccountName # # jsmith, Users, CompanyCorp.com dn:**cn=**jsmith,ou=Vertica Users,dc=CompanyCorp,dc=com cn: jsmith uid: jsmith # search result search: 2 result: 0 Success # numResponses: 2 # numEntries: 1

4. Create a new authentication record based on the information from Idapsearch . In the Idapsearch entry, the CN is username jsmith, so you do not need to set it. Vertica automatically sets the CN to the username of the user who is trying to connect. Vertica uses that CN to bind against the LDAP server.

=> CREATE AUTHENTICATION v\_ldap\_bind METHOD 'ldap' HOST '0.0.0.0/0'; => GRANT AUTHENTICATION v\_ldap\_bind TO public; => ALTER AUTHENTICATION v\_ldap\_bind SET host='ldap://10.10.10.10/', basedn='DC=CompanyCorp,DC=com', binddn\_prefix='**cn=**', binddn\_suffix=',**OU=Vertica Users,DC=CompanyCorp,DC=com**';

For more information see **LDAP Bind Parameters**.

<span id="page-1544-0"></span>Workflow for configuring LDAP search and bind

To configure your Vertica database to authenticate clients using LDAP search and bind, follow these steps:

1. Obtain a service account. For information see the LDAP product [documentation](https://msdn.microsoft.com/en-us/library/aa772152(v=vs.85).aspx).

- 2. From a Vertica node, run Idapsearch against your LDAP or AD server. Verify the connection to the server, and identify the values of relevant fields. Running Idapsearch helps you build the client authentication string needed to configure LDAP authentication. In the following example, Idapsearch returns the CN, DN, and sAMAccountName fields (if they exist) for any user whose CN contains the username, John. This search succeeds only for LDAP servers that allow anonymous binding: \$ ldapsearch -x -h 10.10.10.10 -b 'OU=Vertica Users,DC=CompanyCorp,DC=com' -s sub -D 'CompanyCorp\jsmith' -W '(cn=John\*)' cn dn uid sAMAccountName
- 3. Review the results that **Idapsearch** returns. The relevant information for search and bind is in bold:

# extended LDIF # # LDAPv3 # base <OU=Vertica Users,DC=CompanyCorp,DC=com> with scope subtree # filter: (cn=John\*) # requesting: cn dn sAMAccountName # # John Smith, Vertica Users, CompanyCorp.com dn: CN=jsmith,OU=Vertica Users,DC=CompanyCorp,DC=com cn: Jsmith sAMAccountName: jsmith # search result search: 2 result: 0 Success # numResponses: 2 # numEntries: 1

4. Create the client authentication record. The cn attribute contains the username you want—jsmith. Set your search attribute to the CN field so that the search finds the appropriate account.

=> CREATE AUTHENTICATION v\_ldap\_bind\_search METHOD 'ldap' HOST '10.10.10.10'; => GRANT AUTHENTICATION v\_ldap\_bind\_search TO public; => ALTER AUTHENTICATION v\_ldap\_bind\_search SET host='ldap://10.10.10.10', basedn='OU=Vertica,DC=CompanyCorp,DC=com', binddn='CN=jsmith,OU=Vertica Users,DC=CompanyCorp,DC=com', bind\_password='password', search\_attribute='CN';

For more information see **LDAP Bind and Search Parameters** 

# OAuth 2.0 authentication

Rather than with a username and password, users can authenticate to Vertica by first verifying their identity with an identity provider, receiving an OAuth token, and then passing the token to Vertica.

OAuth in Vertica is tested with Keycloak and Okta, but other providers should work if they support the RFC 7662 Token [Introspection](https://datatracker.ietf.org/doc/html/rfc7662) standard.

# In this section

- Configuring OAuth [authentication](#page-1545-0)
- Just-in-time user [provisioning](#page-1551-0)
- OAuth [authentication](#page-1554-0) parameters

# <span id="page-1545-0"></span>Configuring OAuth authentication

For a list of ODBC OAuth connection properties, see ODBC DSN [connection](#page-1636-0) properties .

The following procedure performs the following actions:

- 1. Configures an identity provider for OAuth integration with Vertica (either Okta or Keycloak).
- 2. Creates an OAuth authentication record.
- 3. Retrieves an access token with a POST request.
- 4. Uses a sample [application](https://github.com/vertica/client-application-examples/tree/v24.1) to authenticate to Vertica, passing the access token as an argument and, optionally, parameters for token refresh.

# Configure the identity provider

Vertica officially tests and supports OAuth integration with Keycloak and Okta. Other identity providers should also work as long as they implement the RFC 7662 Token [Introspection](https://datatracker.ietf.org/doc/html/rfc7662) standard. The following example configurations are provided for reference:

- [Configure](#page-1549-0) Keycloak
- [Configure](#page-1550-0) Okta

Create an authentication record

In Vertica, create an authentication record for OAuth. This uses the client ID, client secret, and either the discovery (Keycloak) or introspect (Okta) endpoint used by your identity provider.

The following [authentication](#page-3233-0) record v\_oauth authenticates users from any IP address by contacting the identity provider to validate the OAuth token (rather than a username and password) and uses the following parameters:

- validate\_type : The method used to validate the OAuth token. This should be set to IDP (default) to validate the OAuth token for confidential clients.
- client\_id : The client in the identity provider.
- client secret : The client secret generated by the identity provider. This is required if validate type is IDP.
- discovery url : Also known as the OpenID Provider [Configuration](https://openid.net/specs/openid-connect-discovery-1_0.html#ProviderConfigurationRequest) Document , Vertica uses this endpoint to retrieve information about the identity provider's configuration and other endpoints (Keycloak only).
- introspect\_url : Used by Vertica to introspect (validate) access tokens. You must specify the introspect\_url if you do not specify the discovery\_url and are not using JWT validation.

If discovery\_url and introspect\_url are both set, discovery\_url takes precedence. The following example sets both for demonstration purposes; in general, you should prefer to set the discovery\_url :

=> CREATE AUTHENTICATION v\_oauth METHOD 'oauth' HOST '0.0.0.0/0';

 $\Rightarrow$  ALTER AUTHENTICATION v\_oauth SET validate\_type = 'IDP';

- => ALTER AUTHENTICATION v\_oauth SET client\_id = 'vertica';
- => ALTER AUTHENTICATION v\_oauth SET client\_secret = '*client\_secret*';
- => ALTER AUTHENTICATION v\_oauth SET discovery\_url = 'https://203.0.113.1:8443/realms/myrealm/.well-known/openid-configuration';

=> ALTER AUTHENTICATION v\_oauth SET introspect\_url = 'https://203.0.113.1:8443/realms/myrealm/protocol/openid-connect/token/introspect';

Alternatively, if your identity provider supports the OpenID Connect protocol and your client is public, Vertica can use JWT validation, where Vertica validates OAuth tokens by verifying that it was signed by the identity provider's private key.

Vertica does not contact the identity provider for JWT validation.

JWT validation requires the following parameters:

- validate\_type : The method used to validate the OAuth token. This should be set to JWT to validate the OAuth token for public clients.
- jwt\_rsa\_public\_key : In PEM format, the public key used to sign the client's OAuth token. Vertica uses this to validate the OAuth token. If your identity provider does not natively provide PEM-formatted public keys, you must convert them to PEM format. For example, keys retrieved from an Okta endpoint are in JWK format and must be converted.
- jwt issuer : The issuer of the OAuth token. For Keycloak, this is the token [endpoint](https://www.keycloak.org/docs/latest/securing_apps/#token-endpoint) .
- jwt user mapping : The name of the Vertica user.

You can also specify the following parameters to define a whitelist based on fields of the OAuth token:

- jwt\_accepted\_audience\_list : Optional, a comma-delimited list of values to accept from the client JWT's aud field. If set, tokens must include in aud one of the accepted audiences to authenticate.
- jwt accepted scope list : Optional, a comma-delimited list of values to accept from the client JWT's scope field. If set, tokens must include in scope at least one of the accepted scopes to authenticate.

The following [authentication](#page-3233-0) record v\_oauth\_jwt authenticates users from any IP address by verifying that the client's OAuth token was signed by the identity provider's private key. It also requires the user to provide the proper values in the token's aud and scope fields:

=> CREATE AUTHENTICATION v\_oauth\_jwt METHOD 'oauth' HOST '0.0.0.0/0';

=> ALTER AUTHENTICATION v\_oauth\_jwt SET validate\_type = 'JWT';

=> ALTER AUTHENTICATION v\_oauth\_jwt SET jwt\_rsa\_public\_key =

'MIIBIjANBgkqhkiG9w0BAQEFAAOCAQ8AMIIBCgKCAQEAkjXjd6F8PyKkQtY5q2cJ9jNT9y+PeIJS134UvuUnuD9bQFhkBPstTBulpZV1QQivYaQ5k5bYVE2Q 7n/XscrWzbRkK/qEwmztjVUH7dQAHSSKEjYcbH1fREx5nR5oNEelrUH2RrGM98Y7ln+Ch4oCl8yCS6gjI6hfaDxwqo2oImmGE+Qi06SIjoWGBCr5EIAhvlNuWe 2rWD5uEe4ivaL6KoAR9sADqhGBoaYs/wIVUcv5DHtSjU+yZIz/sVspJehvmb/979eDsct2IddCHLrjUet3DiKz4imIyh+cv9VTEI6MWbk5WIiKW2fFzZ6Oei/ddzmTq VoNdn+d18tWwlf7hQIDAQAB';

=> ALTER AUTHENTICATION v\_oauth\_jwt SET jwt\_issuer = 'token\_issuer';

 $\Rightarrow$  ALTER AUTHENTICATION v\_oauth\_jwt SET jwt\_user\_mapping = 'oauth\_user';

=> ALTER AUTHENTICATION v\_oauth\_jwt SET jwt\_accepted\_audience\_list = 'vertica,local';

=> ALTER AUTHENTICATION v\_oauth\_jwt SET jwt\_accepted\_scope\_list = 'email,profile,user';

Setting the required parameters automatically enables the authentication record. To manually enable the authentication record:

=> ALTER AUTHENTICATION v\_oauth ENABLE;

For a full list of OAuth [authentication](#page-1554-0) parameters, see OAuth authentication parameters.

Create a Vertica user

Vertica users map to the identity provider's users with the same username. You can either create the user manually or enable just-in-time (JIT) user provisioning in the [authentication](#page-1551-0) record to automatically create users with valid tokens.

To manually create the user:

- 1. To map to the user oauth user in the identity provider, [create](#page-3448-0) a Vertica user with the same name. You do not need to specify a password because authentication is performed by the identity provider: => CREATE USER oauth\_user;
- 2. Grant the OAuth authentication record to the user (or their role):  $\Rightarrow$  GRANT AUTHENTICATION  $\vee$  oauth TO oauth\_user; => GRANT ALL ON SCHEMA PUBLIC TO oauth\_user;

To enable JIT user provisioning:

=> ALTER AUTHENTICATION v\_oauth SET oauth2\_jit\_enabled = 'yes';

If the user already exists and JIT user provisioning is enabled and you use Keycloak as your IDP, Vertica automatically assigns the roles associated with the user as specified by the IDP if the roles also exist in Vertica. For details, see Just-in-time user [provisioning](#page-1551-0).

Retrieve an access token

To authenticate to Vertica, you must retrieve an access token from the identity provider.

#### Programmatic method

A simple way to get an OAuth access token and refresh token is to send a POST request to the token endpoint, providing the credentials of the user. You can then use the returned access token, refresh token, and scope with the oauthaccesstoken and oauthrefreshtoken connection properties for your client. For details, see **JDBC** [connection](#page-1636-0) properties and ODBC DSN connection properties .

For example, to get an access token for oauth user from Keycloak:

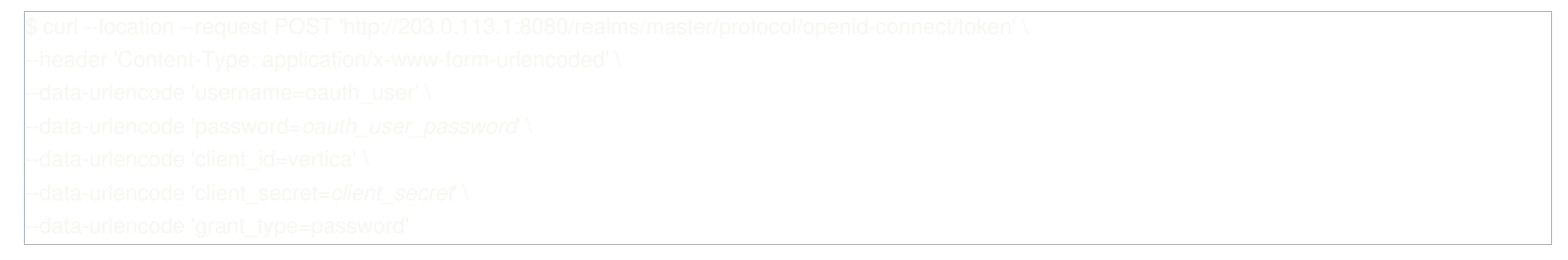

Keycloak responds with a JSON string containing the access\_token and refresh\_token if you authenticated correctly.
# Similarly, to retrieve an access token for oauth user from Okta:

\$ curl --insecure -d "client\_id=0oa5cgdga1fb812rW697" -d "client\_secret=aq22wRl3Z3mmtuoB13omRo6Ql03Ltafet4xYi77p" \ -d "username=oauth\_user" -d "password=oauth\_user\_password" \ -d "grant\_type=password" -d "scope=offline\_access%20openid" https://example.okta.com/oauth2/default/v1/introspect {"token\_type":"Bearer","expires\_in":3600,"access\_token":"*access\_token*","id\_token":"*id\_token*"}

### <span id="page-1548-0"></span>Single-sign on (SSO)

{

}

An alternative to manually retrieving the access token is using SSO through the ODBC client driver. With this method, the ODBC driver opens the default web browser to the IDP's authentication endpoint where the user can enter their credentials. If the user successfully authenticates to the IDP, the ODBC driver automatically retrieves the token and authenticates to Vertica.

To configure and use the ODBC driver for SSO:

- 1. For clients that use the confidential access type, set the oauthclientsecret.
- 2. In the *[authentication](#page-3233-0) record*, set the following [parameters](#page-1554-0) :
	- o The discovery\_url (Keycloak only) or the following:
		- auth\_url
		- token\_url
		- client\_id
- 3. Connect to Vertica with the ODBC driver. The default web browser opens to your IDP's sign-in page.
- 4. Enter your credentials to authenticate to the IDP.

# Run the sample applications

The OAuth sample applications, at a minimum, take an access token as an argument to authenticate to the database until the token expires. If you want the sample application to refresh the token after it expires, you must provide a refresh token and a client secret.

# ODBC

- 1. Follow the instructions in the [README](https://github.com/vertica/client-application-examples/tree/v24.1/ODBC).
- 2. Run the sample [application](https://github.com/vertica/client-application-examples/tree/v24.1/ODBC), passing the OAuth parameters as arguments:
	- To authenticate until the token expires: \$ ./a.out --access-token *OAuthAccessToken*
	- To authenticate and silently refresh the access token when it expires:
		- \$ ./a.out --access-token *OAuthAccessToken*
			- --refresh-token *OAuthRefreshToken*
		- --client-secret *OAuthClientSecret*

For a list of all ODBC OAuth parameters, see ODBC DSN [connection](#page-1636-0) properties.

# JDBC

- 1. Follow the instructions in the [README](https://github.com/vertica/client-application-examples/tree/v24.1/JDBC) .
- 2. Run the sample [application](https://github.com/vertica/client-application-examples/tree/v24.1/JDBC), passing the OAuth parameters as arguments:
	- To authenticate until the token expires: \$ mvn compile exec:java -Dexec.mainClass=OAuthSampleApp -Dexec.args="*vertica\_host database\_name* --access-token *oauthaccesstoken*"
	- To authenticate and silently refresh the access token when it expires:

\$ mvn compile exec:java -Dexec.mainClass=OAuthSampleApp -Dexec.args="*vertica\_host database\_name* --access-token *oauthaccesstoken* --refresh\_token *oauthrefreshtoken*

--client-secret *oauthclientsecret*

### Troubleshooting

To get debugging information for TLS, use the -Djavax.net.debug=ssl flag.

### Custom CA certificates

A truststore is a container for trusted certificate authority (CA) certificates. These CA certificates are used to verify the identities of other systems when establishing a TLS connection. When your JDBC client connects to the identity provider through an HTTPS endpoint, the JDBC client verifies the identity provider's certificate by making sure that it was issued by a CA in the truststore.

If you configure your identity provider with TLS (that is, if you use HTTPS endpoints for your token or refresh URLs) and its certificate is not issued by a well-known CA, you must either specify a custom truststore or import the issuer's CA certificate into the system truststore with [keytool](https://docs.oracle.com/javase/8/docs/technotes/tools/unix/keytool.html).

To specify a custom truststore, set the JDBC connection properties oauthtruststorepath and oauthtruststorepassword :

connProps = new Properties(connProps); connProps.setProperty("oauthtruststorepath", "/path/to/truststore/customoauth.truststore"); connProps.setProperty("oauthtruststorepassword", "password");

To add the certificate keycloak/cert.crt to the Java truststore:

\$ keytool -trustcacerts -keystore /usr/lib/jvm/java-1.7.0-openjdk-1.7.0.261-2.6.22.2.el7\_8.x86\_64/jre/lib/security/cacerts -storepass changeit -importcert -alias keycloak -file /keycloak/cert.crt

### In this section

- [Configure](#page-1549-0) Keycloak
- [Configure](#page-1550-0) Okta

# <span id="page-1549-0"></span>Configure Keycloak

The following procedure configures a Keycloak 18.0.0 server on 203.0.113.1 for integration with Vertica. For details, see Configuring OAuth [authentication](#page-1545-0) .

The goals of this procedure are to configure Keycloak and obtain the following information:

- Client ID: The ID used to identify the Vertica database. This is configured by the user and set to vertica in the example procedure.
- Client secret: A Keycloak-generated string used to refresh the OAuth token when it expires.
- Discovery endpoint: The endpoint that serves information for all other endpoints as a JSON string. The endpoint for a Keycloak server on 203.0.113.1 is one of the following:
	- https://203.0.113.1:8443/realms/myrealm/.well-known/openid-configuration (if TLS is configured)
	- http://203.0.113.1:8443/realms/myrealm/.well-known/openid-configuration

# Configure TLS (optional)

If you want to use TLS, you must obtain a certificate and key for Keycloak signed by a trusted CA. This example uses a self-signed CA for convenience. The following example creates a certificate and key in Vertica:

1. [Generate](#page-1562-0) the CA certificate:

=> CREATE KEY SSCA\_key TYPE 'RSA' LENGTH 2048; CREATE KEY => CREATE CA CERTIFICATE SSCA\_cert SUBJECT '/C=US/ST=Massachusetts/L=Cambridge/O=Micro Focus/OU=Vertica/C N=Vertica Root CA' VALID FOR 3650 EXTENSIONS 'nsComment' = 'Self-signed root CA cert' KEY SSCA\_key; CREATE CERTIFICATE

2. Generate a server key and certificate, signed by your CA, setting the **subjectAltName** of the certificate to the DNS server and/or IP address of your Keycloak server:

=> CREATE KEY keycloak\_key TYPE 'RSA' LENGTH 2048; CREATE KEY => CREATE CERTIFICATE keycloak\_cert SUBJECT '/C=US/ST=Massachussets/L=Cambridge/O=Micro Focus/OU=Vertica/CN=Vertica Server' SIGNED BY SSCA\_cert EXTENSIONS 'nsComment' = 'Keycloak CA', 'extendedKeyUsage' = 'serverAuth', **'subjectAltName' = 'DNS.1:dnsserver,IP:203.0.113.1'** KEY keycloak\_key; CREATE CERTIFICATE

- 3. Create the file *keycloak directory* /conf/keyfile.pem with the content from the key column for the generated key: => SELECT key FROM cryptographic\_keys WHERE name = 'keycloak\_key';
- 4. Create the file *keycloak\_directory* /conf/certfile.pem with the content from the certificate\_text column for the generated certificate: => SELECT certificate\_text FROM certificates WHERE name = 'keycloak\_cert';
- 5. Append to your system's CA bundle the content from the certificate\_text column for the generated CA certificate. The default CA bundle path and format varies between distributions; for details, see [SystemCABundlePath](#page-2444-0) : => SELECT certificate\_text FROM certificates WHERE name = 'SSCA\_cert';
- 6. Set the **[SystemCABundlePath](#page-2444-0)** configuration parameter: => ALTER DATABASE DEFAULT SET SystemCABundlePath = 'path/to/ca\_bundle';

Start Keycloak

1. Enter the following commands for a minimal configuration to create the Keycloak admin and to start Keycloak in start-dev mode: \$ KEYCLOAK\_ADMIN=kcadmin \$ export KEYCLOAK\_ADMIN \$ KEYCLOAK\_ADMIN\_PASSWORD=password \$ export KEYCLOAK\_ADMIN\_PASSWORD \$ cd *keycloak\_directory*/bin/ \$ ./kc.sh start-dev --hostname **203.0.113.1** --https-certificate-file ../conf/certfile.pem --https-certificate-key-file=../conf/keyfile.pem

- 2. Open the Keycloak console with your browser (these examples use the default ports):
	- For HTTP: http://203.0.113.1:8080
	- For HTTPS: http://203.0.113.1:8443
- 3. Sign in as the admin.
- 4. (Optional) To make testing OAuth more convenient, go to **Realm Settings** > **Tokens** and increase **Access Token Lifespan** to a greater value (the default is 5 minutes).

Create the Vertica client

- 1. Go to **Clients** and select on **Create** .The **Add Client** page appears.
- 2. In **Client ID** , enter vertica .
- 3. Select **Save** .The client configuration page appears.
- 4. On the **Settings** tab, use the **Access Type** dropdown to select **confidential** .
- 5. On the **Credentials** tab, copy the **Secret** . This is the client secret used to refresh the token when it expires.

# Create a Keycloak user

Keycloak users map to Vertica users with the same name. This example creates a the Keycloak user oauth\_user .

- 1. On the **Users** tab, select **Add user** . The **Add user** page appears.
- 2. In **Username** ,enter oauth\_user .
- 3. On the **Credentials** tab, enter a password.

# <span id="page-1550-0"></span>Configure Okta

The following procedure configures Okta for integration with Vertica and requires administrator privileges. For details, see Configuring OAuth [authentication](#page-1545-0) .

The goals of this procedure are to configure Okta and obtain the following information:

- Client ID: The ID used to identify the Vertica database. This is generated by Okta.
- Client secret: An Okta-generated string used to refresh the OAuth token when it expires.
- Token endpoint: Used by the client to retrieve the OAuth token.

• Introspection endpoint: Used by Vertica to validate the OAuth token.

These values are used to create the oauth [authentication](#page-1545-0) record in Vertica and act as instructions for Vertica to communicate with Okta when a user attempts to authenticate.

Create an OIDC application

- 1. From the Okta dashboard, go to **Applications** > **Applications** and select **Create App Integration** . The **Create a new app integration** dialog box appears.
- 2. For the **Sign-in method** , select **OIDC -OpenID Connect** . The **Application type** section appears.
- 3. For the **Application type** ,select **Native Application** .
- 4. Select **Next** . The **New Native App Integration** window opens.
- 5. In the **App integration name** , enter a name for your application. This example uses **Demo\_Vertica** .
- 6. For the **Grant Type** ,select **Authorization Code** ,**Refresh Token** , and **Resource Owner Password** .
- 7. For **Controlled access** , select the option applicable to your organization. This example uses **Allow everyone in your organization to access** .
- 8. Select **Save** to save your application.

#### Retrieve the client ID and client secret

- 1. From the Okta dashboard, go to **Applications** > **Applications** and select the name of your OIDC application.
- 2. In the **General** tab in the **Client Credentials** section, select **Edit** .
- 3. For **Client authentication** , select **Client secret** and select **Save** .This generates a new client secret.
- 4. Copy the client ID and client secret.

### Set the authentication policy

- 1. From the Okta dashboard, go to **Applications** > **Applications** and select the name of your OIDC application.
- 2. In the **Sign On** tab in the **User authentication** section, select **Edit** .
- 3. Select **Password only** .
- 4. Select **Save** to save the new policy.

### Retrieve Okta endpoints

- 1. From the Okta dashboard, go to **Security** > **API** .
- 2. In the **Authorization Servers** tab, select the name of your authorization server. By default, the name of this server is **default** .
- 3. Select the **Metadata URI** to get a list of all endpoints for your authorization server as a json string.
- 4. Copy the values for the **token\_endpoint** and **introspection\_endpoint** .

# Test the configuration

1. Verify that you can retrieve an OAuth token from the token endpoint. If successful, Okta respond with an access\_token and refresh\_token :

\$ curl --insecure -d "client\_id=*client\_id*" -d "client\_secret=*client\_secret*" -d "username=*okta\_username*" -d "password=*okta\_password*" -d "grant\_type=password"

2. Verify that the tokens are valid with the introspection endpoint. If successful, Okta responds with a json string containing "active":true :

#### To verify the access token:

\$ curl --insecure -d "client\_id=*client\_id*" -d "client\_secret=*client\_secret*" -d "token=*access\_token*" *introspection\_endpoint*

#### Similarly, to verify the refresh token:

\$ curl --insecure -d "client\_id=*client\_id*" -d "client\_secret=*client\_secret*" -d "token=*refresh\_token*" *introspection\_endpoint*

The access\_token and refresh\_token can then be used for the oauthaccesstoken and [oauthrefreshtoken](#page-1734-0) parameters. For details, see JDBC connection properties and ODBC DSN [connection](#page-1636-0) properties .

# <span id="page-1551-0"></span>Just-in-time user provisioning

Just-in-time (JIT) user provisioning is the act of automatically configuring an authenticated user and their roles based on information provided by the identity provider.

When a client [uses](#page-1504-0) an OAuth [authentication](#page-3346-0) record that enables JIT user provisioning, Vertica automatically performs the following actions:

- 1. [Creates](#page-3448-0) the user if they do not already exist in the database. The length of the username in the identity provider cannot be greater than 128 characters.
- 2. (Keycloak only) [Grants](#page-3505-0) to the user and sets as [default](#page-986-0) the roles associated with the user (as specified by the identity provider), provided the roles already exist in Vertica.
- 3. [Grants](#page-3498-0) to the user the authentication record used to authenticate them if neither their user nor role has a grant on that record.

For example, if a client presents an OAuth token to authenticate as user Alice with role director, and Alice does not exist in Vertica, Vertica automatically creates the user Alice, grants to her the authentication record, and grants to her the director role as a [default](#page-986-0) role.

To view users created by JIT user provisioning and which authentication record they use, query the [USERS](#page-3700-0) system table:

=> SELECT user\_name, managed\_by\_oauth2\_auth\_id FROM users; user\_name | managed\_by\_oauth2\_auth\_id -----------+---------------------------- dbadmin | Bob | 45035996273853300 Margie | Alice | 45035996273866484 (4 rows)

For details on using JIT user provisioning with OAuth [authentication](#page-1545-0), see Configuring OAuth authentication .

Enabling just-in-time user provisioning

JIT user provisioning is enabled at the authentication record level by setting the **oauth2**\_jit\_enabled parameter :

=> CREATE AUTHENTICATION v\_oauth METHOD 'oauth' HOST '0.0.0.0/0'; => ALTER AUTHENTICATION v\_oauth SET oauth2\_jit\_enabled = 'yes';

=> SELECT auth\_name, is\_oauth2\_jit\_enabled FROM client\_auth WHERE auth\_name='v\_oauth'; auth\_name | is\_oauth\_2\_jit\_enabled -------------+--------------------------

v\_oauth | True  $(1$  row)

Automatic role assignment

The roles automatically assigned to JIT-provisioned active users are based on the information provided by the identity provider (either from the endpoints introspect\_url or userinfo\_url ) and are identified by the client/application specified by the OAuth2JITClient configuration parameter (vertica by default):

=> ALTER DATABASE DEFAULT SET OAuth2JITClient = "vertica";

With OAuth2JITClient set to vertica, roles that both exist in Vertica and are listed in resource\_access.vertica.roles are automatically [granted](#page-3505-0) to and set as [default](#page-986-0) roles for JIT-provisioned users.

The identity provider shares user roles through the introspect\_url or userinfo\_url endpoints. Vertica first sends a request to the introspect\_url . If no roles are found in the response, Vertica sends a request to userinfo\_url .

For example, if a client attempts to authenticate as the user bob and no user with the same name exists in the database, Vertica sends the following request to the identity provider's introspect\_url to retrieve the roles given to bob by the identity provider (this example is truncated):

```
...
  "resource_access": {
    "vertica": {
       "roles": [
          "customer-facing",
          "order-management",
          "idp-exclusive-role"
       ]
    },
     "account": {
       "roles": [
          "manage-account",
          "manage-account-links",
          "view-profile"
       ]
    }
  },
  "scope": "email profile roles",
  "sid": "dcdd14b1-fe47-491e-b62b-10d1e05c6ffe",
  "client_id": "vertica",
  "username": "bob",
  "active": true
}
```
Because the active field is true and bob has no corresponding user in the Vertica server, Vertica automatically creates the user bob and grants to him the roles that exist in Vertica and are listed in resource\_access.vertica.roles : customer-facing and order-management . The role idp-exclusive-role does not exist in Vertica, so it is ignored.

## Automatic user pruning

{

You can enable automatic user pruning to periodically drop users created by JIT user provisioning if they do not log in after a certain period of time. This cleanup service is managed by the following [database-level](#page-2444-0) configuration parameters :

EnableOAuthJITCleanup: Whether to enable cleanup (disabled by default).  $\Rightarrow$  ALTER DATABASE DEFAULT SET EnableOAuthJITCleanup = 1; --enables the pruning service => ALTER DATABASE DEFAULT SET EnableOAuthJITCleanup = 0; --disables the pruning service

OAuth2UserExpiredInterval: The number of days a user must be inactive before it is dropped (14 by default). This is calculated based on the current date and the LAST\_LOGIN\_TIME in the [USERS](#page-3700-0) system table.

#### **Note**

The LAST\_LOGIN\_TIME as recorded by the [USERS](#page-3700-0) system table is not persistent; if the database is restarted, the LAST\_LOGIN\_TIME for users created by just-in-time user provisioning is set to the database start time (this appears as an empty value in LAST\_LOGIN\_TIME).

You can view the database start time by querying the **[DATABASES](#page-3637-0)** system table:

#### => ALTER DATABASE DEFAULT SET OAuth2UserExpiredInterval = 20;

GlobalHeirUsername: The user to reassign objects to if the owner is a JIT-provisioned (or LDAP) user that got dropped by the pruning service. If set to <auto>, objects are reassigned to the dbadmin.

=> ALTER DATABASE DEFAULT SET GlobalHeirUsername = <auto>

The cleanup service runs daily and there can be a delay of up to 24 hours for dropping an expired user.

## <span id="page-1554-0"></span>OAuth authentication parameters

Vertica OAuth [authentication](#page-3346-0) records use the following parameters to determine how to validate client OAuth tokens and how to contact the identity provider during the validation process. These parameters should be set with ALTER [AUTHENTICATION](#page-3233-0) .

Just-in-time provisioning parameters

The optional oauth2 jit enabled parameter specifies whether to enable just-in-time user [provisioning](#page-1551-0). If set to 'yes', when the user authenticates, Vertica automatically performs the following actions:

- 1. [Creates](#page-3448-0) the user if they do not already exist in the database. The length of the username in the identity provider cannot be greater than 128 characters.
- 2. (Keycloak only) [Grants](#page-3505-0) to the user and sets as [default](#page-986-0) the roles associated with the user (as specified by the identity provider), provided the roles already exist in Vertica.
- 3. [Grants](#page-3498-0) to the user the authentication record used to authenticate them if neither their user nor role has a grant on that record.

If set to 'no' (default), users must be manually [created](#page-3448-0) and [granted](#page-3498-0) an oauth authentication record to authenticate to Vertica with OAuth tokens.

# Validation modes

OAuth authentication records have two modes for validating OAuth tokens, each specified with the authentication parameter validate type .

The validate\_type parameter takes one of the following values:

- IDP (default): Validate OAuth tokens by contacting the identity provider. This validation type requires the client to specify their client secret. This should be used with confidential clients (set for each client by the identity provider).
- . JWT : Validate OAuth tokens by verifying that it was signed by the identity provider's private key. This does not require Vertica to contact the identity provider for validation and should be used for public clients (set for each client by the identity provider).

Each validation mode uses a different set of parameters, which are detailed in the tables below.

IDP validation parameters

The following table lists the parameters used to configure OAuth authentication records that use the IDP validation mode:

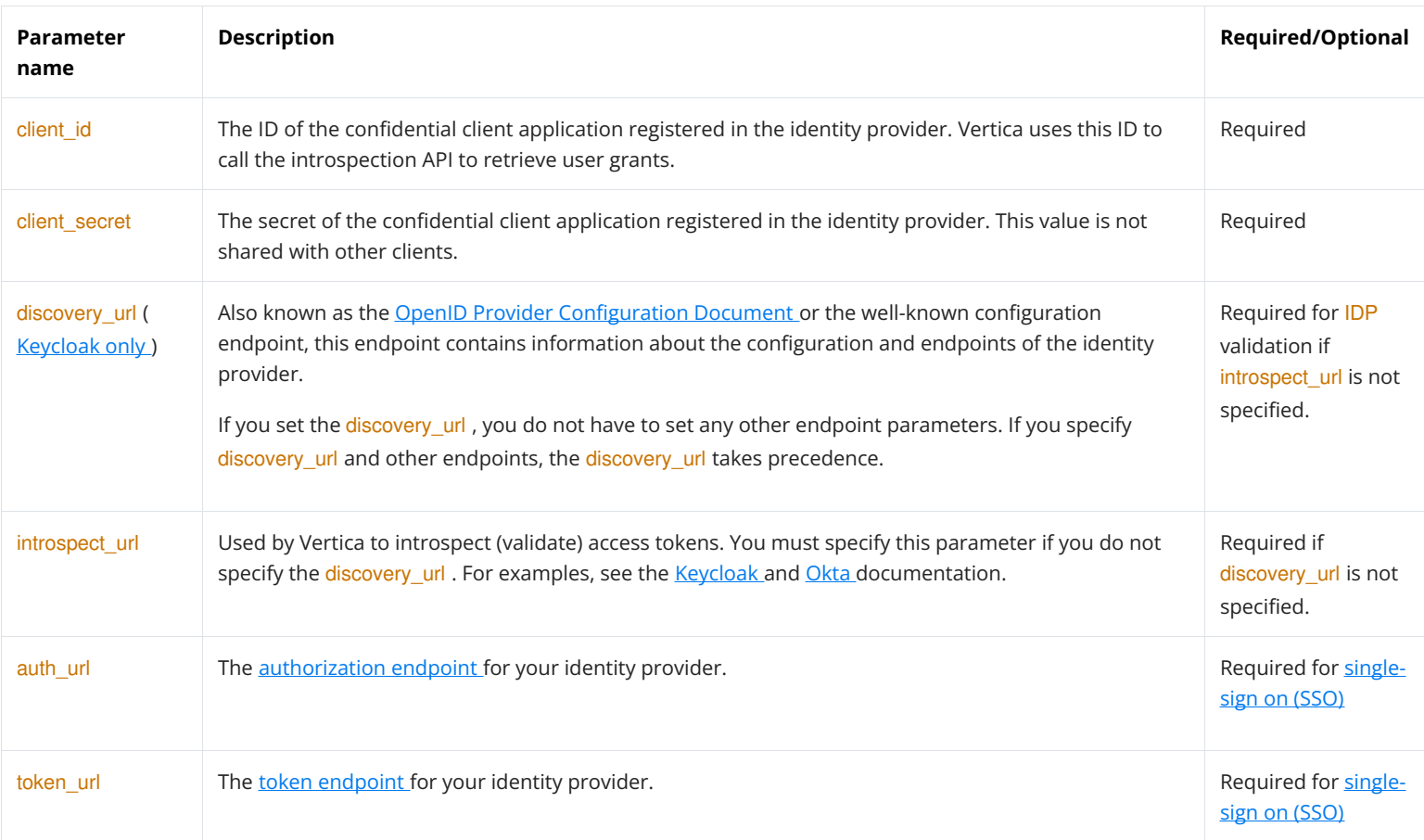

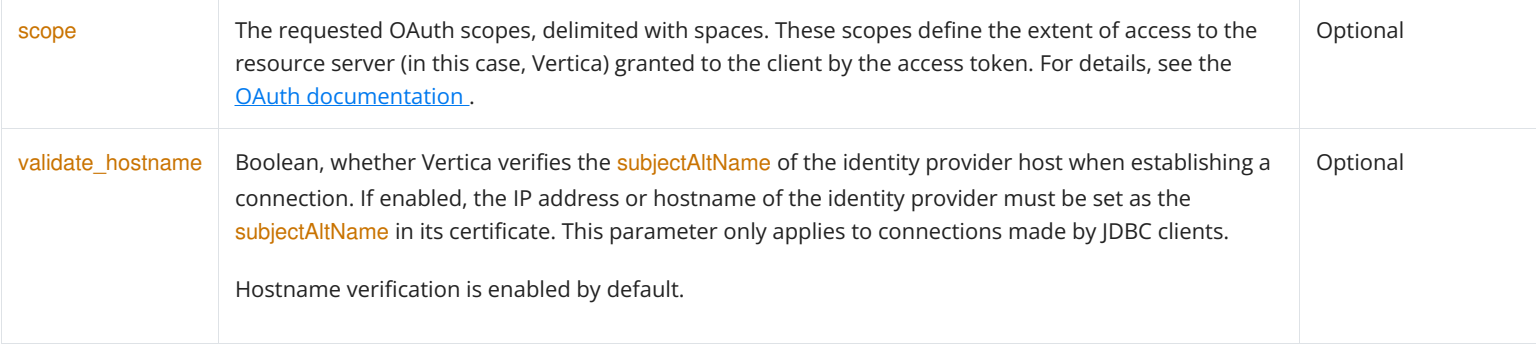

# JWT validation parameters

The following table lists the parameters used to configure OAuth authentication records that use the JWT validation mode:

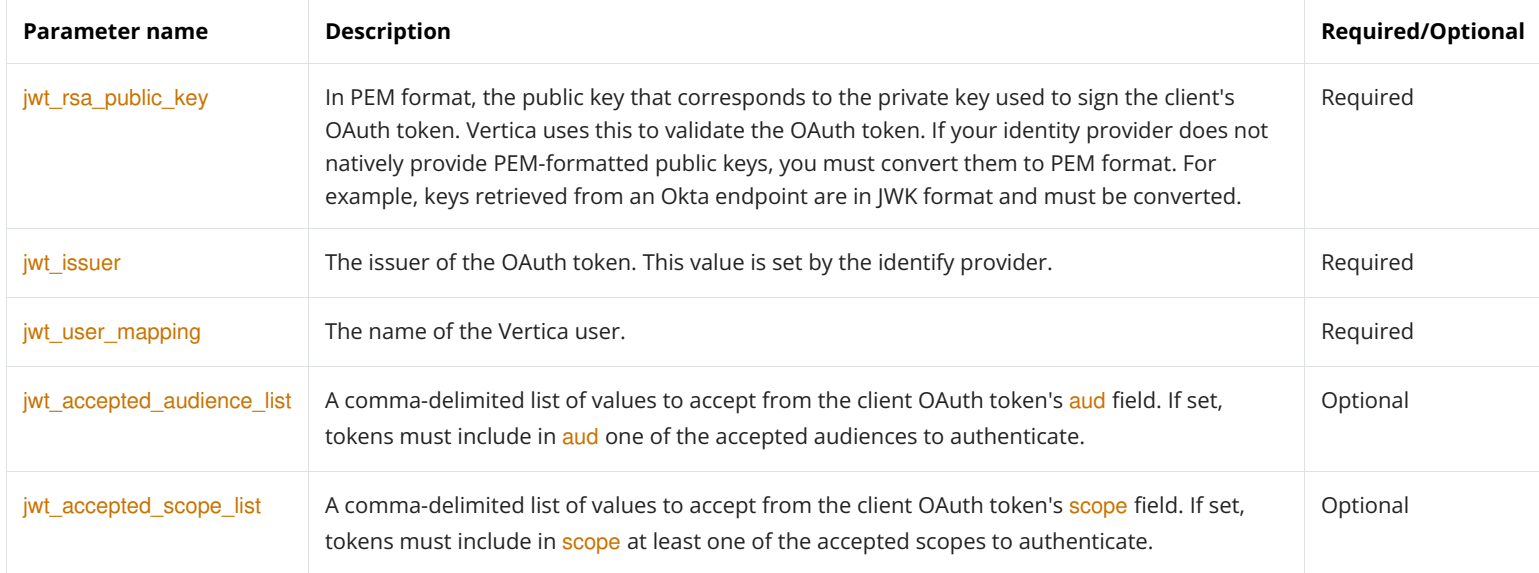

# <span id="page-1555-1"></span>TLS authentication

The tls authentication method authenticates users that can establish a mutual mode *[client-server](#page-1565-0) TLS connection* using a certificate that specifies a valid database username in the Common Name (CN) field.

Before you create and use a tls authentication method, you must configure Vertica for *[client-server](#page-1560-0) TLS in mutual mode (disabled by default)*.

# In this section

• Client [authentication](#page-1555-0) with TLS

# <span id="page-1555-0"></span>Client authentication with TLS

Database users or roles [granted](#page-3498-0) a tls authentication record can authenticate to Vertica with a TLS certificate.

# Prerequisites

You must configure Vertica for mutual mode [client-server](#page-1565-0) TLS.

In mutual mode, the client and server must verify each other's identity before connecting. This mode allows Vertica to verify the identity of the client and allow them to authenticate the client through their certificate.

# Configuring TLS authentication

The following sections [generate](#page-1562-0) a private key and certificate for the client. For simplicity, the example signs the client certificate with the following selfsigned CA certificate (which has also, in the context of the example, signed the Vertica database's server certificate):

=> CREATE KEY SSCA\_key TYPE 'RSA' LENGTH 2048; => CREATE CA CERTIFICATE *ca\_certificate* SUBJECT '/C=US/ST=Massachusetts/L=Cambridge/O=OpenText/OU=Vertica/CN=Vertica Root CA' VALID FOR 3650 EXTENSIONS 'nsComment' = 'Self-signed root CA cert' KEY SSCA\_key;

In a production environment, you should instead use a CA certificate from a trusted certificate authority.

Create client keys

The following steps generate a client key and certificate, and then make them available to the client:

1. Generate the client key:

=> CREATE KEY *client\_private\_key* TYPE 'RSA' LENGTH 2048; CREATE KEY

2. Generate the client certificate. Mutual TLS requires that the Common Name (CN) in the SUBJECT specifies a database username:

=> CREATE CERTIFICATE *client\_certificate* SUBJECT '/C=US/ST=Massachusetts/L=Cambridge/O=OpenText/OU=Vertica/CN=dbadmin/emailAddress=*example*@example.com' SIGNED BY *ca\_certificate* EXTENSIONS 'nsComment' = 'Vertica client cert', 'extendedKeyUsage' = 'clientAuth' KEY *client\_private\_key*; CREATE CERTIFICATE

3. On the [client](#page-1588-0) machine, export the client key and client certificate to the client filesystem. The following commands use the vsql client:

\$ vsql -At -c "SELECT key FROM cryptographic\_keys WHERE name = '*client\_private\_key*';" -o *client\_private\_key*.key \$ vsql -At -c "SELECT certificate\_text FROM certificates WHERE name = '*client\_certificate*';" -o *client\_cert*.pem

In the preceding command:

- $\circ$  -A : enables unaligned output.
- $\circ$  -t : prevents the command from outputting metadata, such as column names.
- $\circ$  -c : instructs the shell to run one command and then exit.
- $\circ$  -o : writes the query output to the specified filename.

For details about all vsql command line options, see [Command-line](#page-1591-0) options

4. Copy or move the client key and certificate to a location that your client recognizes.

The following commands move the client key and certificate to the hidden directory ~/.client-creds, and then grants the file owner read and write permissions with chmod :

\$ mkdir ~/.client-creds

#### Create an authentication record

Next, you must create an [authentication](#page-1511-0) record in the database. An authentication record defines a set of authentication and the access methods for the database. You grant this record to a user or role to control how they authenticate to the database:

1. Create the [authentication](#page-3346-0) record. The tls method requires that clients authenticate with a certificate whose Common Name (CN) specifies a database username:

=> CREATE AUTHENTICATION *auth\_record* METHOD 'tls' HOST TLS '0.0.0.0/0'; CREATE AUTHENTICATION

2. Grant the [authentication](#page-3498-0) record to a user or to a role. The following example grants the authentication record to [PUBLIC](#page-980-0), the [default](#page-986-0) role for all users:

You can create an authentication record that rejects remote connections from a specified IP range.

For example, to reject all plaintext client connections, specify the reject authentication method and the HOST NO TLS access method as follows:

=> CREATE AUTHENTICATION RejectNoSSL METHOD 'reject' HOST NO TLS '0.0.0.0/0'; --IPv4 => CREATE AUTHENTICATION RejectNoSSL METHOD 'reject' HOST NO TLS '::/0'; --IPv6

# <span id="page-1557-0"></span>Internode TLS

Internode TLS secures communication between nodes within a cluster. It is important to secure communications between nodes if you do not trust the network between the nodes.

Before setting up internode TLS, check the current status of your configuration with [SECURITY\\_CONFIG\\_CHECK](#page-3033-0) .

=> SELECT SECURITY\_CONFIG\_CHECK('NETWORK');

Communication between the server nodes uses two channels: the control channel and data channel. To enable internode encryption, set the [EncryptSpreadComm](#page-1558-1) parameter (disabled by default) to encrypt Spread communication on the control channel and configure the data\_channel TLS Configuration to encrypt the data channel:

- 1. Encrypt Spread communication on the control [channel](#page-1558-0) with EncryptSpreadComm . See Control channel Spread TLS for details.
- 2. Encrypt the data [channel](#page-1558-1) with the data\_channel TLS Configuration. See Data channel TLS for details.

If you enable internode encryption, some of your queries might run slower than expected. Performance depends on the data sent and network quality.

Admintools generates or retrieves the spread key to encrypt all traffic on the control channel and ships the spread key to all nodes. Vertica uses TLS to encrypt all traffic on the data channel. TLS credentials are shared between nodes over the encrypted control channel.

The following graphic illustrates the internode encryption process.

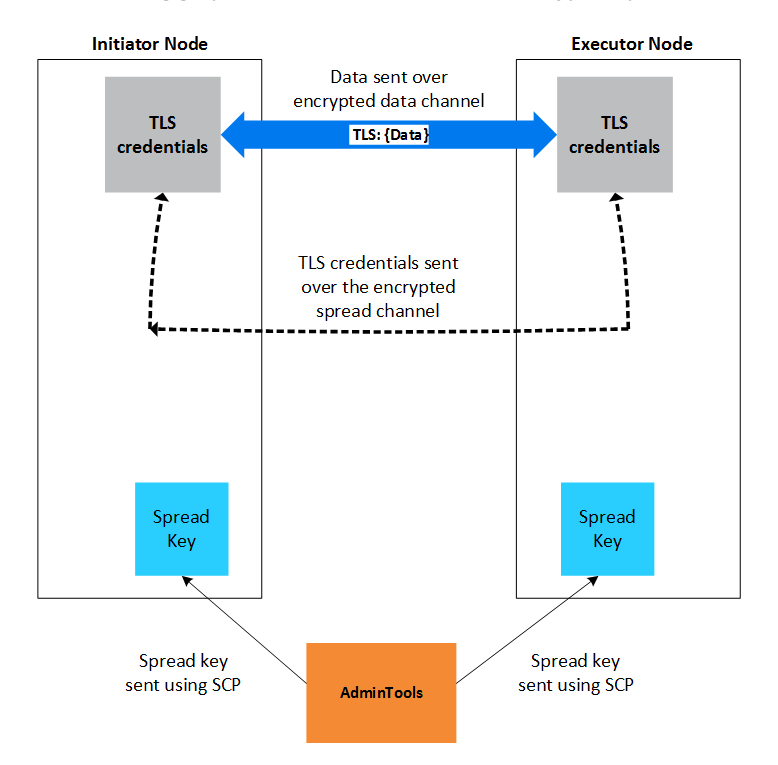

See also

- **Control [channel](#page-1558-0) Spread TLS**
- Data [channel](#page-1558-1) TLS
- **TLS [overview](#page-1560-1)**

In this section

- **Control [channel](#page-1558-0) Spread TLS**
- Data [channel](#page-1558-1) TLS

# <span id="page-1558-0"></span>Control channel Spread TLS

The control channel allows nodes to exchange plan information with one another and to distribute calls among nodes. Enabling [Spread](#page-4020-0) security secures this communication with TLS. See [Internode](#page-1557-0) TLS for more information.

Internode TLS uses the following channels. Both must be enabled in the following order before you set other parameters:

- 1. Control Channel, implemented with Spread, which allows nodes to exchange plan information and distribute calls. For details, see [spread.org](http://www.spread.org/).
- 2. Data [Channel](#page-1558-1), implemented with TCP, which allows nodes to exchange table data.

# Enable EncryptSpreadComm

[EncryptSpreadComm](#page-2444-0) controls Spread encryption and can be set to one of two values:

- vertica :Vertica generates the Spread encryption key for the cluster when the database starts up.
- aws-kms| key\_name : Vertica fetches the user-specified key from the AWS Key Management Service when the database starts up, rather than generating one itself.

You can verify the current value of EncryptSpreadComm with [SECURITY\\_CONFIG\\_CHECK](#page-3033-0) :

=> SELECT SECURITY\_CONFIG\_CHECK('NETWORK');

In general, you should set the EncryptSpreadComm parameter to enable Spread encryption before setting any other security parameters.

To create a new database with EncryptSpreadComm set:

\$ admintools -t create\_db -d my\_db -s 192.0.2.100, 192.0.2.101, 192.0.2.10 \

### To set EncryptSpreadComm on an existing database:

- 1. Set EncryptSpreadComm parameter with **ALTER [DATABASE](#page-3236-0)**: => ALTER DATABASE DEFAULT SET PARAMETER EncryptSpreadComm = 'vertica';
- 2. Restart the database.
- 3. Verify your settings with **[SECURITY\\_CONFIG\\_CHECK](#page-3033-0)**.

=> SELECT SECURITY\_CONFIG\_CHECK('NETWORK'); ------------------------------------------- Spread encryption is enabled It is now safe to set/change other security knobs

### Privileges

## Superuser

# Restrictions

If you set this parameter on an existing database with ALTER [DATABASE](#page-3236-0), you must restart the database for it to take effect.

See also

- [Internode](#page-1557-0) TLS
- Data [channel](#page-1558-1) TLS
- TLS [overview](#page-1560-1)

# <span id="page-1558-1"></span>Data channel TLS

Nodes use the data channel to exchange table data during operations such as queries.

Internode communication uses the following channels. Their associated components and parameters must be enabled in the following order:

- 1. Control [Channel](#page-1558-0) to exchange plan information and distribute calls. It is implemented using [Spread](#page-4020-0). For more information, visit [spread.org](http://www.spread.org/).
- 2. Data Channel to exchange table data. It is implemented using TCP.

#### Configuring data channel TLS

This procedure configures TLS between Vertica nodes and uses the predefined TLS Configuration data channel . To use a custom TLS Configuration, see TLS [configurations](#page-1561-0) .

- 1. Enable TLS on the control [channel](#page-1558-0).
- 2. [Generate](#page-1562-0) or import a CA (Certificate Authority) certificate. For example, to create a self-signed CA certificate, generate a key and sign CA certificate with the key:

=> CREATE KEY SSCA\_key TYPE 'RSA' LENGTH 2048;

=> CREATE CA CERTIFICATE SSCA\_cert SUBJECT '/C=US/ST=Massachusetts/L=Cambridge/O=OpenText/OU=Vertica/CN=Vertica Root CA' VALID FOR 3650 EXTENSIONS 'nsComment' = 'Self-signed root CA cert' KEY SSCA\_key;

3. Generate or import a private key. For example, to generate the private key: => CREATE KEY internode\_key TYPE 'RSA' LENGTH 2048;

4. Generate or import a TLS certificate. The certificate must have a full chain that ends in a CA, and must be either a x509v1 certificate or use the extendedKeyUsage extensions serverAuth and clientAuth . For example, to generate internode\_cert and sign it with SSCA\_cert : => CREATE CERTIFICATE internode\_cert SUBJECT '/C=US/ST=Massachusetts/L=Cambridge/O=Micro Focus/OU=Vertica/CN=data channel' SIGNED BY SSCA\_cert EXTENSIONS 'nsComment' = 'Vertica internode cert', 'extendedKeyUsage' = 'serverAuth, clientAuth'

KEY internode\_key;

5. [Set](#page-3280-0) the certificate, and optionally the TLSMODE for data\_channel TLS configuration. If the TLSMODE is set to TRY\_VERIFY or higher, the certificate's signing CA is added to the TLS Configuration's list of CA [certificates](#page-3825-0) : => ALTER TLS CONFIGURATION data\_channel CERTIFICATE internode\_cert TLSMODE 'TRY\_VERIFY'

If you do not specify a TLSMODE, and the TLSMODE was previously set to DISABLE (default), TRY\_VERIFY , VERIFY\_CA , or VERIFY\_FULL (which behaves like VERIFY\_CA ), the TLSMODE automatically changes to VERIFY\_CA : => ALTER TLS CONFIGURATION data\_channel CERTIFICATE internode\_cert;

If the certificate is not signed by a known CA, the TLSMODE is set to DISABLE.

6. Verify that the InternodeTLSConfig parameter uses the TLS Configuration:

=> SHOW CURRENT InternodeTLSConfig; level | name | setting ---------+--------------------+-------------- DEFAULT | InternodeTLSConfig | data\_channel  $(1$  row)

7. Verify that data channel encryption is enabled with **SECURITY** CONFIG CHECK('NETWORK') :

=> SELECT SECURITY\_CONFIG\_CHECK('NETWORK'); SECURITY\_CONFIG\_CHECK --------------------------- Spread security details: \* EncryptSpreadComm = [vertica] Spread encryption is enabled It is now safe to set/change other security knobs Data Channel security details: TLS Configuration 'data\_channel' TLSMODE is VERIFY\_CA

TLS on the data channel is enabled

Privileges

Superuser

Restrictions

- In general, you should set EncryptSpreadComm before configuring data channel TLS.
- Changes to the InternodeTLSConfig parameter and its underlying TLS Configuration take effect immediately and interrupt all ongoing queries in order to update node connections.
- [Internode](#page-1557-0) TLS
- Control [channel](#page-1558-0) Spread TLS
- **TLS [overview](#page-1560-1)**

# <span id="page-1560-0"></span>TLS protocol

TLS (Transport Layer Security) is a cryptographic protocol used to secure communications between servers, their nodes, and clients.

When enabled, a Vertica database and the clients that connect to it use TLS 1.2.

Although TLS, SSL, and TLS/SSL are often used interchangeably, the Vertica documentation always uses TLS to reference the protocol. Some Vertica parameters and components use SSL, and in these cases the documentation uses SSL to reference them, but these too can be categorized under the TLS umbrella.

Enabling TLS is a multi-step process. First, check the status of your security configuration with [SECURITY\\_CONFIG\\_CHECK](#page-3033-0). Then, you can configure TLS authentication records to reject non-TLS connections.

#### In this section

• TLS [overview](#page-1560-1)

## <span id="page-1560-1"></span>TLS overview

To secure communications and verify data integrity, you can configure Vertica and database clients to use TLS. The TLS protocol uses a key and certificate exchange system along with a trusted third party called a Certificate Authority (CA). Both the owner of a certificate and the other party that relies on the certificate must trust the CA to confirm the certificate holder's identity.

Vertica also supports the following authentication methods using the Transport Layer Security (TLS) v1.2 protocol. Both methods encrypt and verify the integrity of the data in transit:

- **Server Mode** In server mode, the client must confirm the server's identity before connecting. The client verifies that the server's certificate and public key are valid and were issued by a certificate authority (CA) listed in the client's list of trusted CAs. This helps prevent man-in-the-middle attacks.
- **Mutual Mode** In mutual mode, the client and server must verify each other's identity before connecting.

In addition to the requirements detailed in this section, you must create TLS [authentication](#page-1555-1) records to reject non-TLS client connections.

# TLS handshake process

The following is a high-level/simplified overview of one possible "handshake" process for the client to verify the identity of the server in **Server Mode** . Additional actions taken in **Mutual Mode** for the server to identify the client are marked as such.

**Public and Private Key Pairs** - Key pairs are generated by clients and servers. The owner of a public key must be verified by a certificate authority. The key pairs are used to encrypt messages. For example, suppose Alice wants to send confidential data to Bob. Because she wants only Bob to read it, she encrypts the data with Bob's public key. Even if someone else gains access to the encrypted data, it remains protected. Because only Bob has access to his corresponding private key, he is the only person who can decrypt Alice's encrypted data back into its original form.

**Certificates** - Certificates contain a public key and identify the owner of the key. They are issued by the certificate authority (CA).

**Certificate Authority (CA)** - A certificate authority is a trusted party that verifies the identity of public key owners.

**Client and Server Random** - Client Random and Server Random are random strings that used to created a shared secret which encrypts communication if the handshake succeeds.

- 1. Before connecting, the server and client generate their own public and private key pairs. The CA then distributes identifying certificates to the server and client for their respective public keys.
- 2. The client sends its Client Random to the server and requests the server's certificate.
- 3. The server sends its certificate and its Server Random, encrypted with its private key, to the client. In **Mutual Mode** ,the server also requests the client's certificate.
- 4. In **Mutual Mode**, the client sends its certificate.
- 5. The client uses the certificate to verify that the server owns its public key, then decrypts the Server Random with the server's public key to verify that the server owns its private key.
- 6. In **Mutual Mode**, the server uses the certificate to verify that the client owns its public key.
- 7. The server and client use the Client and Server Randoms to generate a new secret, called a session key, which encrypts future communication.

In this section

• TLS [configurations](#page-1561-0)

- **[Generating](#page-1562-0) TLS certificates and keys**
- Configuring [client-server](#page-1565-0) TLS
- [Managing](#page-1566-0) CA bundles
- [Generating](#page-1567-0) certificates and keys for MC
- Importing a new [certificate](#page-1568-0) to MC
- Replacing the agent [certificate](#page-1569-0)
- [Importing](#page-1570-0) and exporting data with TLS

## <span id="page-1561-0"></span>TLS configurations

A TLS Configuration is a database object that encapsulates all settings and certificates needed to configure TLS. After setting up a TLS Configuration, you can use it by setting it as the value for one or more of the following database parameters, each of which controls TLS for a certain type of connection between the Vertica database and a client or server:

- ServerTLSConfig
- LDAPLinkTLSConfig
- LDAPAuthTLSConfig
- InternodeTLSConfig

These parameters are set to predefined TLS [Configurations](#page-2444-0) by default so if you just want to configure TLS, you should use ALTER TLS [CONFIGURATION](#page-3280-0) to modify a predefined TLS Configuration . Otherwise, you can use CREATE TLS [CONFIGURATION](#page-3446-0) to create a custom TLS Configuration .

Reusing an existing TLS configurations

To reuse an existing TLS [Configuration](#page-3825-0), use ALTER TLS [CONFIGURATION](#page-3280-0).

The following table lists each TLS connection type parameter with its associated connection type and predefined TLS Configuration:

### **Note**

For OAuth, Vertica is the client and the identity provider is the server. TLS for this connection type is not controlled by a TLS Configuration. For details, see [Configure](#page-1549-0) Keycloak.

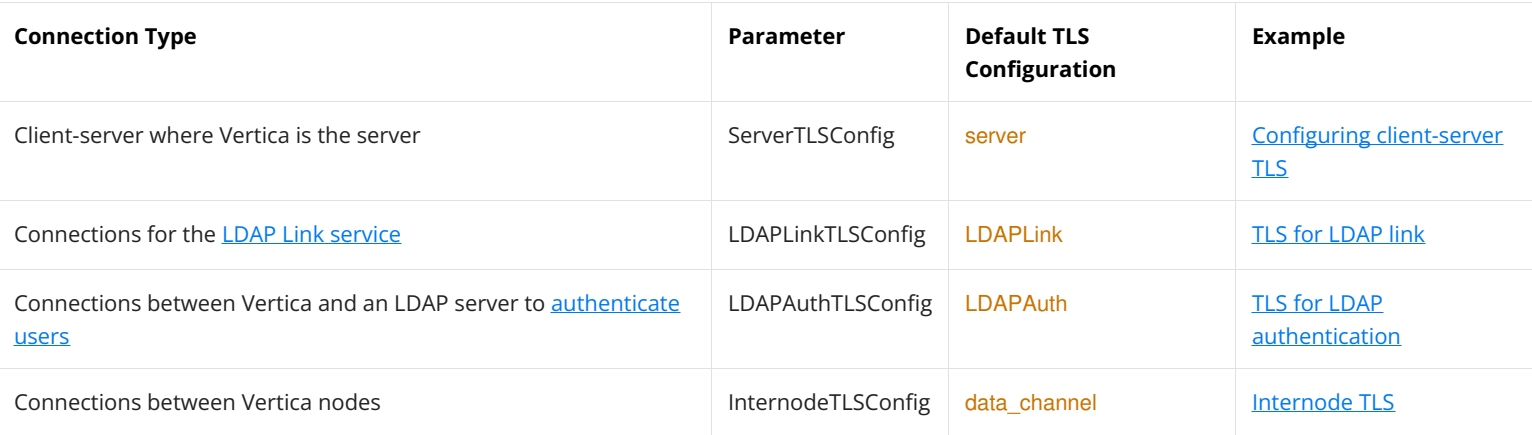

Creating custom TLS configurations

You can create TLS Configurations with **CREATE TLS [CONFIGURATION](#page-3446-0)**.

The following example creates a TLS Configuration and enables it for client-server TLS by setting it in ServerTLSConfig:

1. Create the keys and certificates:

-- create CA certificate => CREATE KEY k\_ca TYPE 'RSA' LENGTH 4096; => CREATE CA CERTIFICATE ca SUBJECT '/C=US/ST=Massachusetts/L=Cambridge/O=Micro Focus/OU=Vertica/CN=Vertica Root CA' VALID FOR 3650 EXTENSIONS 'nsComment' = 'Vertica generated root CA cert' KEY k\_ca; -- create server certificate => CREATE KEY k\_server TYPE 'RSA' LENGTH 2048; => CREATE CERTIFICATE server SUBJECT '/C=US/ST=Massachusetts/L=Cambridge/O=Micro Focus/OU=Vertica/CN=Vertica Cluster/emailAddress=example@example.com' SIGNED BY ca KEY k\_server;

2. Create the TLS Configuration with the server's certificate: => CREATE TLS CONFIGURATION new\_tls\_config CERTIFICATE server TLSMODE 'ENABLE';

3. Set the ServerTLSConfig parameter to use the new TLS Configuration for client-server TLS: => ALTER DATABASE DEFAULT SET ServerTLSConfig = 'new\_tls\_config';

# <span id="page-1562-0"></span>Generating TLS certificates and keys

This page includes examples and sample procedures for generating certificates and keys with [CREATE](#page-3377-0) KEY and CREATE [CERTIFICATE](#page-3347-0). To view your keys and certificates, query the [CRYPTOGRAPHIC\\_KEYS](#page-3637-1) and [CERTIFICATES](#page-3628-0) system tables.

For more detailed information on creating signed certificates, OpenSSL recommends the OpenSSL [Cookbook](https://www.feistyduck.com/books/openssl-cookbook/).

For more information on x509 extensions, see the OpenSSL [documentation](https://www.openssl.org/docs/man1.1.1/man5/x509v3_config.html).

Importing keys and certificates

Keys

You only need to import private keys if you intend to use its associated certificate to sign something, like a message in client-server TLS, or another certificate. That is, you only only need to import keys if its associated certificate is one of the following:

- Client/server certificate
- CA certificate used to sign other certificates while in Vertica

If you only need your CA certificate to validate other certificates, you do not need to import its private key.

To import a private key:

=> CREATE KEY imported\_key TYPE 'RSA' AS '-----BEGIN PRIVATE KEY-----...-----END PRIVATE KEY-----';

# Certificates

To import a CA certificate that only validates other certificates (no private key):

=> CREATE CA CERTIFICATE imported\_validating\_ca AS '-----BEGIN CERTIFICATE-----...-----END CERTIFICATE-----';

To import a CA that can both validate and sign other certificates (private key required):

=> CREATE CA CERTIFICATE imported\_signing\_ca AS '-----BEGIN CERTIFICATE-----...-----END CERTIFICATE-----'

#### KEY ca\_key;

To import a certificate for server mode TLS:

=> CREATE CERTIFICATE server\_mode\_cert AS '-----BEGIN CERTIFICATE-----....-----END CERTIFICATE-----' KEY imported\_key;

To import a certificate for mutual mode TLS or client authentication, you must specify its CA:

=> CREATE CERTIFICATE imported\_cert AS '-----BEGIN CERTIFICATE-----...-----END CERTIFICATE-----'

SIGNED BY imported\_ca KEY imported\_key;

Generating private keys and certificates

Keys

To generate an 2048-bit RSA private key:

# => CREATE KEY new\_key TYPE 'RSA' LENGTH 2048;

Self-signed CA certificates

Important

A self-signed CA certificate is convenient for development purposes, but you should always use a proper certificate authority in a production environment.

A CA is a trusted entity that signs and validates other certificates with its own certificate. The following example generates a self-signed root CA certificate:

1. Generate or import a private key. The following command generates a new private key:

=> CREATE KEY *ca\_private\_key* TYPE 'RSA' LENGTH 4096; CREATE KEY

2. Generate the certificate with the following format. Sign the certificate the with the private key that you generated or imported in the previous step:

=> CREATE CA CERTIFICATE *ca\_certificate* SUBJECT '/C=*country\_code*/ST=*state\_or\_province*/L=*locality*/O=*organization*/OU=*org\_unit*/CN=Vertica Root CA' VALID FOR *days\_valid* EXTENSIONS 'authorityKeyIdentifier' = 'keyid:always,issuer', 'nsComment' = 'Vertica generated root CA cert' KEY *ca\_private\_key*;

**Note**

The CA certificate SUBJECT must be different from the SUBJECT of any certificate that it signs.

For example:

=> CREATE CA CERTIFICATE SSCA\_cert SUBJECT '/C=US/ST=Massachusetts/L=Cambridge/O=OpenText/OU=Vertica/CN=Vertica Root CA' VALID FOR 3650 EXTENSIONS 'nsComment' = 'Self-signed root CA cert' KEY SSCA\_key;

Intermediate CA certificates

In addition to server certificates, CAs can also sign the certificates of other CAs. This process produces an intermediate CA and a chain of trust between the top-level CA and the intermediate CA. These intermediate CAs can then sign other certificates.

#### **Note**

Intermediate CA certificates generated with CREATE [CERTIFICATE](#page-3347-0) cannot sign other CA certificates.

1. Generate or import the CA that signs the intermediate CA. The example that follows generates and uses a self-signed root CA: => CREATE KEY SSCA\_key TYPE 'RSA' LENGTH 2048;

=> CREATE CA CERTIFICATE SSCA\_cert SUBJECT '/C=US/ST=Massachusetts/L=Cambridge/O=OpenText/OU=Vertica/CN=Vertica Root CA' VALID FOR 3650 EXTENSIONS 'nsComment' = 'Self-signed root CA cert' KEY SSCA\_key;

- 2. Generate or import a private key: => CREATE KEY intermediate\_key TYPE 'RSA' LENGTH 2048;
- 3. Generate the intermediate CA certificate, specifying its private key and signing CA using the following format: => CREATE CERTIFICATE *intermediate\_certificate\_name* SUBJECT '/C=*country\_code*/ST=*state\_or\_province*/L=*locality*/O=*organization*/OU=*org\_unit*/CN=Vertica intermediate CA' SIGNED BY *ca\_name* KEY *intermediate\_key*;

For example:

=> CREATE CA CERTIFICATE intermediate\_CA SUBJECT '/C=US/ST=Massachusetts/L=Cambridge/O=OpenText/OU=Vertica/CN=Vertica Intermediate CA' SIGNED BY SSCA\_cert KEY intermediate\_key;

#### Client/server certificates

CREATE CERTIFICATE generates x509v3 certificates, which allow you to specify extensions to restrict how the certificate can be used. The value for the extendedKeyUsage extension will differ based on your use case:

- Server certificate: 'extendedKeyUsage' = 'serverAuth'
- Client certificate: 'extendedKeyUsage' = 'clientAuth'
- Server certificate for internode [encryption](#page-1557-0): 'extendedKeyUsage' = 'serverAuth, clientAuth'

Because these certificates are used for client/server TLS, you must import or generate their private keys.

The following example certificates are all signed by this self-signed CA certificate:

=> CREATE KEY SSCA\_key TYPE 'RSA' LENGTH 2048;

=> CREATE CA CERTIFICATE SSCA\_cert SUBJECT '/C=US/ST=Massachusetts/L=Cambridge/O=OpenText/OU=Vertica/CN=Vertica Root CA' VALID FOR 3650 EXTENSIONS 'nsComment' = 'Self-signed root CA cert' KEY SSCA\_key;

To generate a server certificate:

=> CREATE KEY server\_key TYPE 'RSA' LENGTH 2048;

=> CREATE CERTIFICATE server\_cert SUBJECT '/C=US/ST=Massachusetts/L=Cambridge/O=OpenText/OU=Vertica/CN=Vertica server/emailAddress=example@example.com' SIGNED BY SSCA\_cert EXTENSIONS 'nsComment' = 'Vertica server cert', 'extendedKeyUsage' = 'serverAuth' KEY server\_key;

To generate a client certificate:

# => CREATE KEY client\_key TYPE 'RSA' LENGTH 2048;

=> CREATE CERTIFICATE client\_cert SUBJECT '/C=US/ST=Massachusetts/L=Cambridge/O=OpenText/OU=Vertica/CN=Vertica client/emailAddress=clientexample@example.com' SIGNED BY SSCA\_cert EXTENSIONS 'nsComment' = 'Vertica client cert', 'extendedKeyUsage' = 'clientAuth' KEY client\_key;

To generate an [internode](#page-1558-1) TLS certificate:

=> CREATE KEY internode\_key TYPE 'RSA' LENGTH 2048;

=> CREATE CERTIFICATE internode\_cert SUBJECT '/C=US/ST=Massachusetts/L=Cambridge/O=Micro Focus/OU=Vertica/CN=data channel' SIGNED BY SSCA\_cert EXTENSIONS 'nsComment' = 'Vertica internode cert', 'extendedKeyUsage' = 'serverAuth, clientAuth' KEY internode\_key;

<span id="page-1565-0"></span>Configuring client-server TLS

Vertica offers two connection modes for client-server TLS:

- **In Server Mode**, the client must verify the host's certificate. Hosts must have a server private key and certificate.
- In **Mutual Mode** ,the client and host must each verify the other's certificate. Hosts must have a server private key, server certificate, and CA certificate(s).

Client-server TLS secures the connection step between Vertica and clients, not the following authentication step to authenticate these clients as users in the database. To configure [authentication](#page-1555-1) for TLS connections or to reject plaintext connections, see TLS authentication.

## Setting certificates with TLS configuration

This procedure creates keys and certificates for client-server TLS and sets them in the predefined TLS Configuration server, which is the default TLS configuration for ServerTLSConfig. To [create](#page-3446-0) a custom TLS configuration, see TLS [configurations](#page-1561-0).

- 1. [Generate](#page-1562-0) or import the following according to your use case:
	- **Server Mode** : server certificate private key, server certificate
	- **Mutual Mode** :server certificate private key, server certificate, CA certificate(s)
- 2. Run the following commands according to your desired configuration. New connections will use TLS.
	- $\circ$  To use **Server Mode**, set the server certificate for the server's TLS Configuration:

=> ALTER TLS CONFIGURATION server CERTIFICATE *server\_cert*;

 $\circ$  To use **Mutual Mode**, set a server and CA certificate. This CA certificate is used to verify client certificates: => ALTER TLS CONFIGURATION server CERTIFICATE *server\_cert* ADD CA CERTIFICATES *ca\_cert*;

To use multiple CA certificates, separate them with commas: => ALTER TLS CONFIGURATION server CERTIFICATE *server\_cert* ADD CA CERTIFICATES *intermediate\_ca\_cert*, *ca\_cert*;

- 3. Enable TLS (disabled by default). Choose one of the following TLSMODEs, listed in ascending security.
	- o DISABLE : Disables TLS. All other options for this parameter enable TLS.
	- o ENABLE : Enables TLS. Vertica does not verify client certificates.
	- o TRY VERIFY : Establishes a TLS connection if one of the following is true:
		- $\blacksquare$  The client presents a valid certificate.
		- The client doesn't present a certificate
		- If the client presents an invalid certificate, the connection is rejected.
	- o VERIFY\_CA : Connection succeeds if Vertica verifies that the client certificate is from a trusted CA. If the client does not present a client certificate, the connection is rejected.

TLS Configurations also support the TLSMODE VERIFY\_FULL , but this TLSMODE is unsupported for client-server TLS (the connection type handled by ServerTLSConfig) and behaves like VERIFY CA.

For **Server Mode**, choose ENABLE :

=> ALTER TLS CONFIGURATION server TLSMODE 'ENABLE';

For **Mutual Mode**, choose TRY\_VERIFY or higher:

=> ALTER TLS CONFIGURATION server TLSMODE 'VERIFY\_CA';

4. Verify that the ServerTLSConfig parameter is set to the server TLS Configuration:

=> SHOW CURRENT ServerTLSConfig;

level | name | setting

---------+------------------+---------

DEFAULT | ServerTLSConfig | server  $(1$  row)

If not, set the ServerTLSConfig parameter: => ALTER DATABASE DEFAULT SET ServerTLSConfig = 'server';

See also

- [Internode](#page-1557-0) TLS
- **[SECURITY\\_CONFIG\\_CHECK](#page-3033-0)**

<span id="page-1566-0"></span>Managing CA bundles

Certificate authority (CA) bundles allow you to group *CA [certificates](#page-1562-0)* together and use them to validate connections to your database.

You can view existing CA bundles by querying the [CA\\_BUNDLES](#page-3626-0) system table.

Creating a CA bundle

To create a CA bundle, use CREATE CA [BUNDLE](#page-3347-1) and specify one or more CA certificates. If you don't specify a CA certificate, the CA bundle will be empty.

This example creates a CA bundle called ca\_bundle that contains CA certificates root\_ca and root\_ca2:

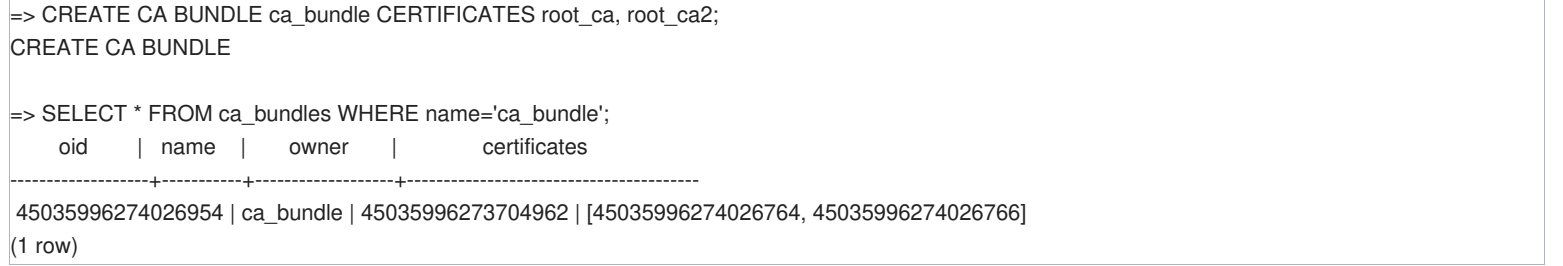

Modifying existing CA bundles

CA\_BUNDLES only stores OIDs. Since operations on CA bundles require certificate and owner names, you can use the following query to map bundles to certificate and owner names:

```
=> SELECT user_name AS owner_name,
   owner AS owner oid,
   b.name AS bundle_name,
   c.name AS cert_name
FROM (SELECT name,
        STRING_TO_ARRAY(certificates) :: array[INT] AS certs
    FROM ca_bundles) b
   LEFT JOIN certificates c
       ON CONTAINS(b.certs, c.oid)
   LEFT JOIN users
       ON user_id = owner
ORDER BY 1;
owner_name | owner_oid | bundle_name | cert_name
------------+-------------------+--------------+-----------
dbadmin | 45035996273704962 | ca_bundle | root_ca
dbadmin | 45035996273704962 | ca_bundle | ca_cert
(2 rows)
```
Adding and removing CA certificates

If you have ownership of a CA bundle, you can add and remove certificates with ALTER CA [BUNDLE](#page-3235-0).

This example modifies ca\_bundle by adding ca\_cert and removing root\_ca2:

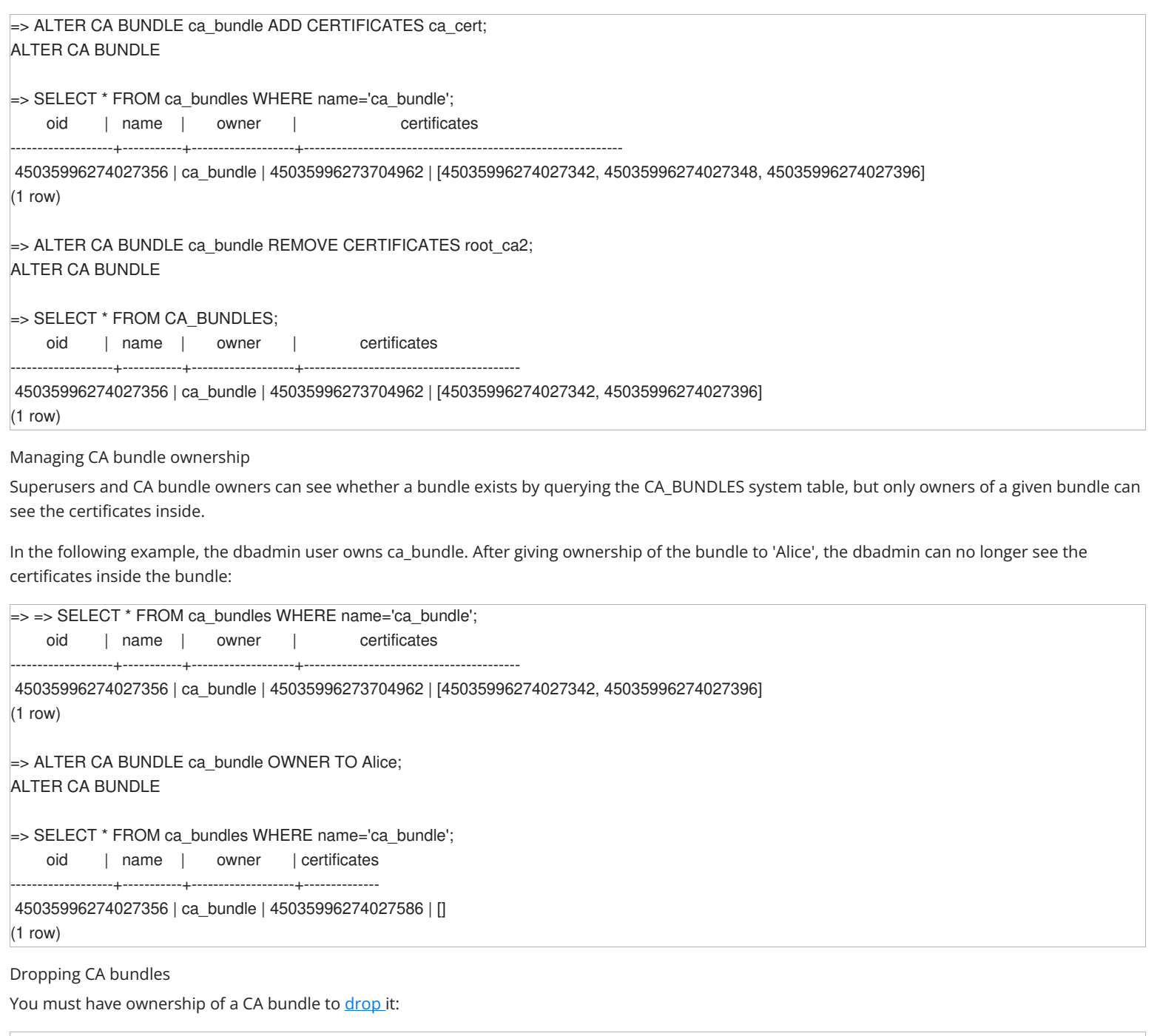

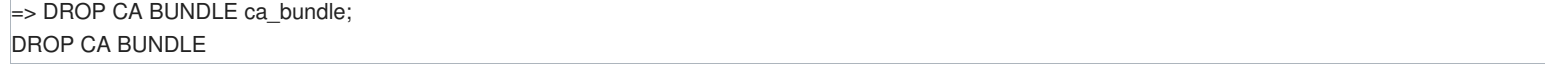

# <span id="page-1567-0"></span>Generating certificates and keys for MC

A *certificate signing request (CSR)* is a block of encrypted text generated on the server on which the certificate is used. You send the CSR to a certificate authority (CA) to apply for a digital identity certificate. The CA uses the CSR to create your SSL certificate from information in your certificate; for example, organization name, common (domain) name, city, and country.

Management Console (MC) uses a combination of OAuth (Open Authorization), Secure Socket Layer (SSL), and locally-encrypted passwords to secure HTTPS requests between a user's browser and MC, and between MC and the [agents](#page-4007-0). Authentication occurs through MC and between agents within the cluster. Agents also authenticate and authorize jobs.

The MC configuration process sets up SSL automatically, but you must have the openssl package installed on your Linux environment first.

When you [connect](#page-743-0) to MC through a client browser, Vertica assigns each HTTPS request a self-signed certificate, which includes a timestamp. To increase security and protect against password replay attacks, the timestamp is valid for several seconds only, after which it expires.

To avoid being blocked out of MC, synchronize time on the hosts in your Vertica cluster, and on the MC host if it resides on a dedicated server. To recover from loss or lack of synchronization, resync system time and the Network Time Protocol.

### Create a certificate and submit it for signing

For production, you must use certificates signed by a certificate authority. You can create and submit a certificate and when the certificate returns from the CA, import the [certificate](#page-1568-0) into MC.

Use the openssl command to generate a new CSR, entering the passphrase "password" when prompted:

\$ sudo openssl req -new -key /opt/vconsole/config/keystore.key -out server.csr Enter pass phrase for /opt/vconsole/config/keystore.key:

When you press **Enter** , you are prompted to enter information to be incorporated into your certificate request. Some fields contain a default value, which you should change for security reasons. Other fields you can leave blank, such as password and optional company name. To leave the field blank, type  $\cdot$ .

#### Important

The keystore.key value for the -key option creates private key for the keystore. If you generate a new key and import it using the Management Console interface, the MC process does restart properly. You must restore the original keystore.jks file and restart [Management](#page-910-0) Console.

This information is contained in the CSR and shows both the default and replacement values:

Country Name (2 letter code) [GB]:USState or Province Name (full name) [Berkshire]:Massachusetts Locality Name (eg, city) [Newbury]: Cambridge Organization Name (eg, company) [My Company Ltd]:Vertica Organizational Unit Name (eg, section) []:Information Management Common Name (eg, your name or your server's hostname) []:console.vertica.com Email Address []:mcadmin@vertica.com

The **Common Name** field is the fully qualified domain name of your server. Your entry must exactly match what you type in your web browser, or you receive a name mismatch error.

## Self-sign a certificate for testing

To test your new SSL implementation, you can self-sign a CSR using either a temporary certificate or your own internal CA, if one is available.

#### **Note**

A self-signed certificate generates a browser-based error notifying you that the signing certificate authority is unknown and not trusted. For testing purposes, accept the risks and continue.

The following command generates a temporary certificate, which expires after 365 days:

\$ sudo openssl x509 -req -days 365 -in server.csr -signkey /opt/vconsole/config/keystore.key -out server.crt Enter passphrase for /opt/vconsole/config/keystore.key: Enter same passphrase again:

The previous example prompts you for a passphrase. This is required for Apache to start. To implement a passphrase you must put the SSLPassPhraseDialog directive in the appropriate Apache configuration file. For more information see your Apache documentation.

This example shows the command's output to the terminal window:

Signature oksubject=/C=US/ST=Massachusetts/L=Cambridge/O=Vertica/OU=IT/ CN=console.vertica.com/emailAddress=mcadmin@vertica.com Getting Private key

You can now *import the [self-signed](#page-1568-0) key*, server.crt, into Management Console.

#### See also

- [Configuring](#page-1742-0) TLS for JDBC clients
- [Configuring](#page-1666-0) TLS for ODBC Clients
- Key and Certificate [Management](http://download.oracle.com/javase/6/docs/technotes/tools/solaris/keytool.html) Tool

<span id="page-1568-0"></span>Importing a new certificate to MC

Use this procedure to import a new certificate into Management Console.

#### **Note**

To generate a new certificate for Management Console, you must use the keystore.key file, which is located in /opt/vconsole/config on the server on which you installed MC. Any other generated key/certificate pair causes MC to restart incorrectly. You will then have to restore the original keystore.jks file and restart [Management](#page-1567-0) Console . See Generating Certifications and Keys for Management Console .

- 1. Connect to [Management](#page-743-0) Console, and log in as an administrator.
- 2. On the Home page, click MC **Settings** .
- 3. In the button panel on the left, click **SSL certificates** .
- 4. To the right of "Upload a new SSL certificate," click **Browse** to import the new key.
- 5. Click **Apply** .
- 6. Restart [Management](#page-910-0) Console .

#### <span id="page-1569-0"></span>Replacing the agent certificate

The [Agent](#page-4007-0) uses a preinstalled Certificate Authority (CA) certificate. You can replace it copying the your preferred certificate and its private key to the host.

To view your current agent certificate:

\$ openssl s\_client -prexit -connect *database\_IP:database\_port*

#### Generating a certificate

If you don't already have one, you can generate a self-signed certificate. For more information, see [Generating](#page-1562-0) TLS certificates and keys

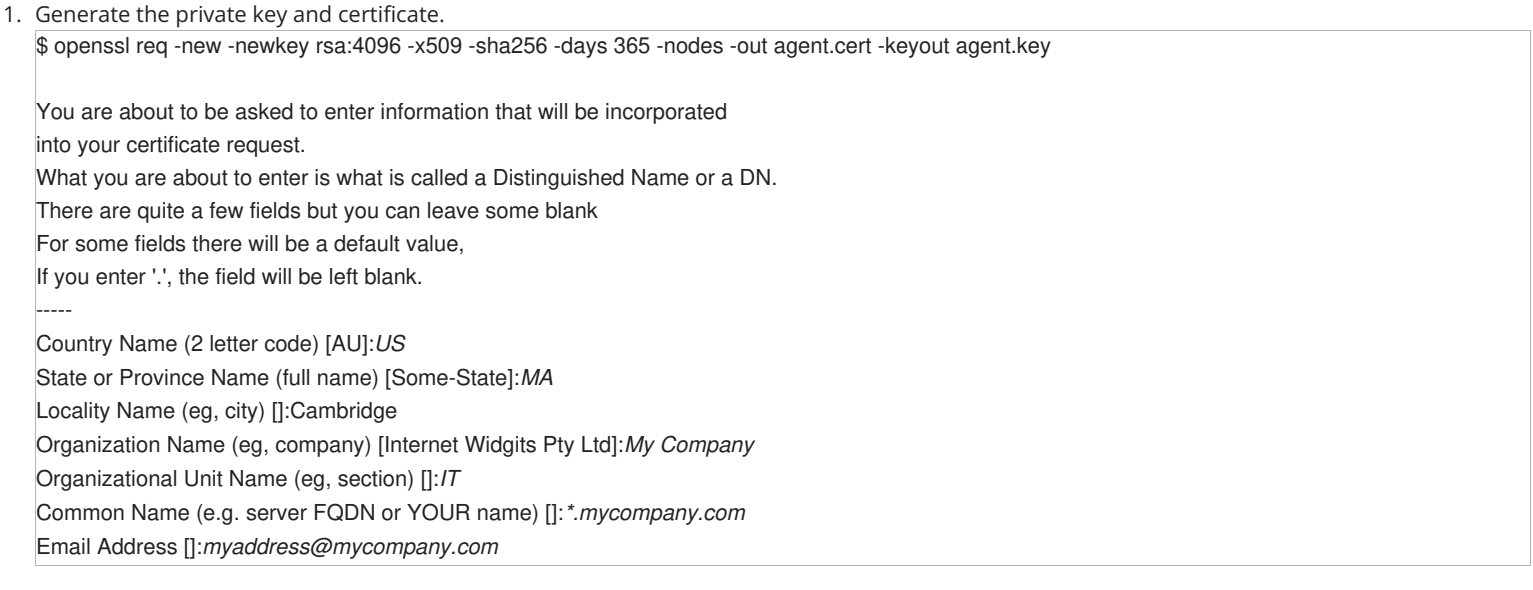

- 2. Make a copy of the certificate in PEM format. \$ openssl x509 -in agent.cert -out agent.pem -outform PEM
- 3. Review the certificate. \$ openssl x509 -in agent.pem -text

#### Replacing the agent certificate on a host

The following procedure replaces the Agent's current private key and certificate on a single host. To replace this certificate and key across an entire cluster, repeat this procedure for all the hosts.

1. Stop the Agent service on the host.

\$ /etc/init.d/vertica\_agent stop

### 2. Backup and rename the existing agent certificate and key.

\$ cd /opt/vertica/config/share \$ mv agent.cert agent.cert.bck \$ mv agent.key agent.key.bck

\$ mv agent.p em agent.pem.bck

- 3. Transfer the new certificate and key to the host's /opt/vertica/config/share directory. \$ scp agent.\* root@123.12.12.123:/opt/vertica/config/share
- 4. Change the owner of the certificate and key to uidbadmin and the group to verticadba. \$ chown *installed\_Vertica\_user*:*installed\_Vertica\_group* agent.\*
- 5. Make the certificate and key files read-only. \$ chmod -R 400 agent.\*

6. Start the Agent service. \$ /etc/init.d/vertica\_agent start starting agent Opening PID file "/opt/vertica/log/agent.pid". Overwriting /opt/vertica/log/agent\_uidbadmin.log Overwriting /opt/vertica/log/agent\_uidbadmin.err start OK for user: uidbadmin

- 7. Verify that you can view information about your database with your API key. \$ curl -X GET https://10.20.80.145:5444/databases -H "VerticaApiKey:wCgXny3Wm+8OhEvGkAclv7v9+VIlxgXblpr4rf" -k
- 8. Verify that the Agent is using the new certificate. \$ openssl s\_client -prexit -connect 10.20.80.145:5444

# <span id="page-1570-0"></span>Importing and exporting data with TLS

Vertica uses TLS to secure connections and communications between clients and servers. When you import or export data between Vertica clusters, one of the clusters functions as a client, which means you can use TLS to protect that connection, too.

The ImportExportTLSMode parameter controls the strictness of TLS when importing or exporting data.

By default, ImportExportTLSMode is set to PREFER. With this setting, Vertica attempts to use TLS and falls back to plaintext; you can change this to always require encryption and, further, to validate the certificate on each connection. For more information about TLS during import and export operations, see [Configuring](#page-703-0) connection security between clusters .

# <span id="page-1570-1"></span>LDAP link service

LDAP Link enables synchronization between the LDAP and Vertica servers. This eliminates the need for you to manage two sets of users and groups or roles, one on the LDAP server and another on the Vertica server. With LDAP synchronization, the Vertica server becomes a replication database for the LDAP server.

#### **Note**

Users created by the LDAP Link service are [compatible](#page-1010-0) with native Vertica roles and do not require LDAP roles for functions like column access policies .

# Automatic synchronization

With LDAP Link the Vertica server closely integrates with an existing directory service such as MS Active Directory or OpenLDAP. The Vertica server automatically synchronizes:

- LDAP users to Vertica users
- LDAP groups to Vertica roles

You manage all user and group properties in the LDAP server. If you are the Vertica database administrator, you need only to set up permissions for Vertica Analytic Database access on the users and groups.

Configure LDAP Link with LDAP Link connection parameters that reside in the catalog. See General and Connection [Parameters](#page-0-0) for more information.

#### Configure LDAP link with dry runs

The LDAP Link dry run meta-functions allow you to configure the service in discrete stages before making any changes to your database. These stages are:

- 1. [LDAP](#page-3074-0) Link Bind: Establishing a connection between the LDAP server and the Vertica database
- 2. LDAP Link [Search](#page-3075-0): Searching the LDAP server for users and groups

3. [LDAP](#page-3076-0) Link Sync : Mapping LDAP users and groups to their equivalents in Vertica

Query the system table [LDAP\\_LINK\\_DRYRUN\\_EVENTS](#page-3758-0) to view the results of each dry run.

For more information on dry runs and configuring LDAP Link, see [Configuring](#page-1571-0) LDAP link with dry runs.

# Enable LDAP link

Enable LDAP Link as shown:

=> ALTER DATABASE *dbname* SET PARAMETER LDAPLinkURL='ldap://example.dc.com',

LDAPLinkSearchBase='dc=DC,dc=com', LDAPLinkBindDN='CN=jsmith,OU=QA,DC=dc,DC=com,

LDAPLinkBindPswd='password',LDAPLinkFilterUser='(objectClass=inetOrgPerson)', LDAPLinkFilterGroup='(objectClass=group)', LDAPLinkOn=1;

=> SELECT ldap\_link\_sync\_start();

# See **LDAP** link [parameters](#page-1575-0).

# LDAP link workflow

After you enable LDAP Link, synchronization occurs according to this workflow:

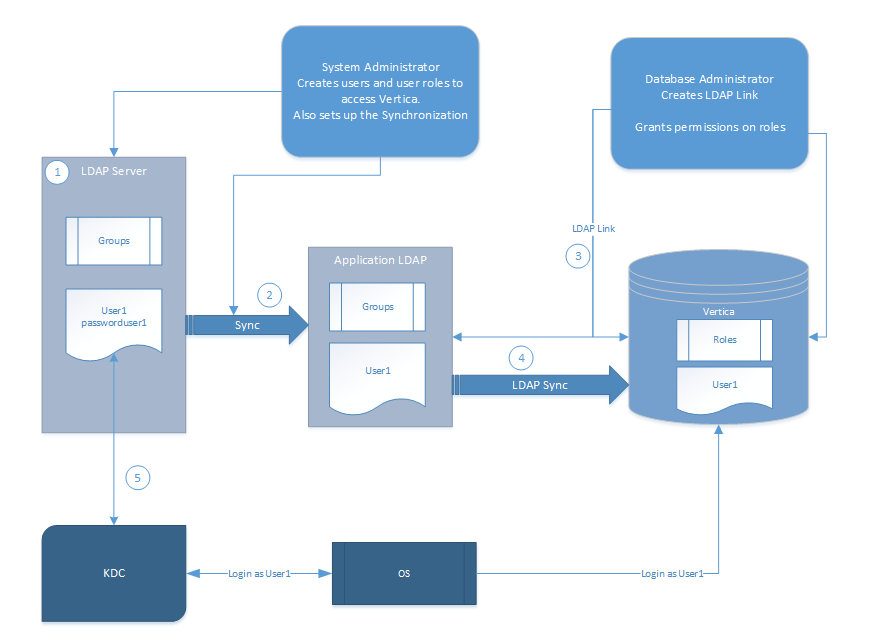

- 1. The System Administrator creates users and user groups on the LDAP server.
- 2. The System Administrator sets up LDAP Link service parameters as required and enables the service.
- 3. Using the LDAP Link service, Vertica Analytic Database replicates the users and user groups from the Application LDAP to the Vertica database, creating Vertica users and roles.
- 4. The LDAP server uses Kerberos (KDC) to authenticate the user logging in to Vertica.
	- o The LDAP user can log in to Vertica if assigned the appropriate authentication type.
	- After logging in, you can grant users privileges using GRANT statements or as part of a Group.

# **Note**

After synchronization, the Vertica user does not have an associated authentication method. To allow the user to log in, you must assign an [authentication](#page-1505-0) method to the user. See Configuring client authentication.

In this section

- [Configuring](#page-1571-0) LDAP link with dry runs
- [Using](#page-1574-0) LDAP link
- LDAP link [parameters](#page-1575-0)
- **TLS for [LDAP](#page-1579-0) link**
- **[Troubleshooting](#page-1580-0) LDAP link issues**

# <span id="page-1571-0"></span>Configuring LDAP link with dry runs

Vertica supports several [meta-functions](#page-1575-0) that let you tweak LDAP Link settings before syncing with Vertica. Each meta-function takes LDAP Link parameters as arguments and tests a separate part of LDAP Link:

- $\bullet$  [LDAP\\_LINK\\_DRYRUN\\_CONNECT](#page-3074-0) connects to the LDAP server.
- [LDAP\\_LINK\\_DRYRUN\\_SEARCH](#page-3075-0)\_searches for LDAP users and groups.
- [LDAP\\_LINK\\_DRYRUN\\_SYNC](#page-3076-0) maps and synchronizes LDAP users and groups to their equivalents in Vertica, creating and orphaning them accordingly.

These meta-functions should be used and tested in succession, and their arguments are cumulative. That is, the parameters you use to configure LDAP\_LINK\_DRYRUN\_CONNECT are used for LDAP\_LINK\_DRYRUN\_SEARCH, and the arguments for those functions are used for LDAP\_LINK\_DRYRUN\_SYNC.

The dryrun and LDAP\_LINK\_SYNC\_START functions must be run from the clerk node. To determine the clerk node, query [NODE\\_RESOURCES](#page-3773-0) :

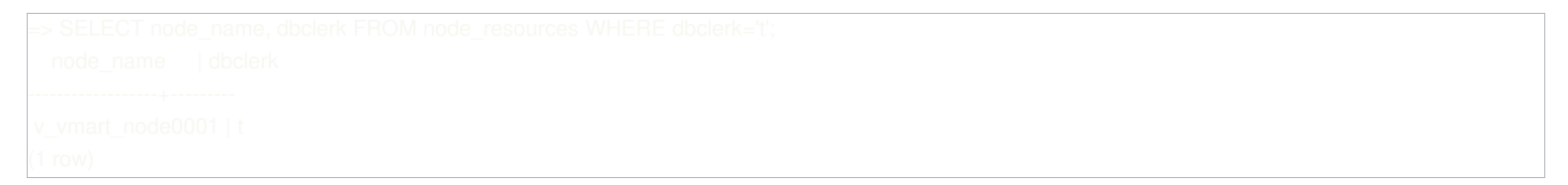

Be sure to query the [LDAP\\_LINK\\_DRYRUN\\_EVENTS](#page-3758-0)\_system table to verify the results of each dry run before moving to the next meta-function.

# Configuring TLS for dry runs

Like the standard LDAP Link functions, LDAP Link dry-run functions pull from the 'LDAPLink' TLS Configuration for managing TLS connections. Query the **[TLS\\_CONFIGURATIONS](#page-3825-0)** system table to view existing TLS Configurations.

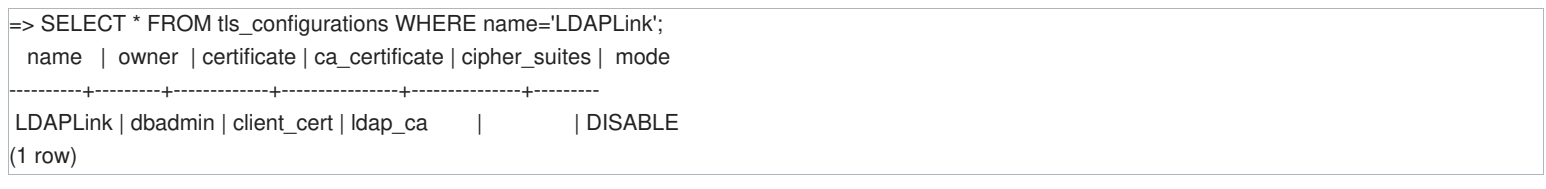

For instructions on configuring TLS for [LDAP](#page-1579-0) Link and its dry run functions, see TLS for LDAP link.

Configuring LDAP link bind

Before configuring LDAP users and importing them to Vertica, you must first connect or "bind," with the LDAP server. Connections are managed with several [parameters](#page-1575-0). For more information on each parameter, related functions, options, and default values, see LDAP link parameters.

LDAP\_LINK\_DRYRUN\_CONNECT requires a Distinguished Name (DN), a password to authenticate with the LDAP server, and the URL to the LDAP server.

To encrypt the connection, configure the LDAPLink TLS [Configuration](#page-1579-0).

By providing an empty string for the LDAPLinkBindPswd argument, you can also perform an [anonymous](#page-1543-0) bind if your LDAP server allows unauthenticated binds.

=> SELECT LDAP\_LINK\_DRYRUN\_CONNECT('*LDAPLinkURL*','*LDAPLinkBindDN*','*LDAPLinkBindPswd*');

# Dry run bind example

This tests the connection to an LDAP server at ldap://example.dc.com with the DN CN=amir,OU=QA,DC=dc,DC=com.

=> SELECT LDAP\_LINK\_DRYRUN\_CONNECT('ldap://example.dc.com','CN=amir,OU=QA,DC=dc,DC=com','password');

ldap\_link\_dryrun\_connect

---------------------------------------------------------------------------------

Dry Run Connect Completed. Query v\_monitor.ldap\_link\_dryrun\_events for results.

To check the results of the bind, query the system table LDAP\_LINK\_DRYRUN\_EVENTS.

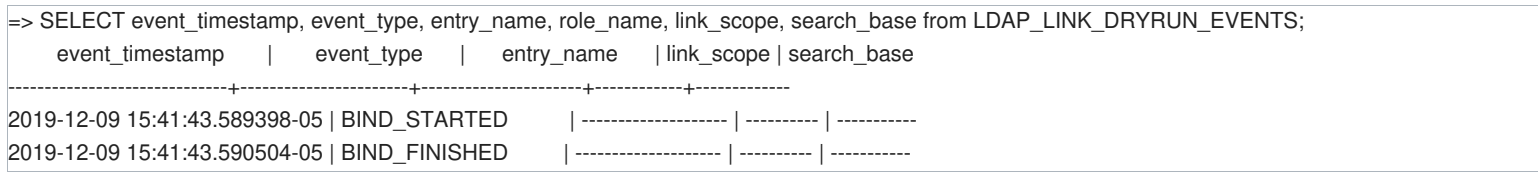

#### Configuring LDAP link search

After a successful connection between Vertica and the LDAP server, you should configure and test your user and group search space for correctness and efficiency.

To search for users and groups on the LDAP server to import to your database, pass both the connection and search parameters to the LDAP\_LINK\_DRYRUN\_SEARCH meta-function. The LDAP server responds with a list of users and groups that would be imported into Vertica with the given parameters.

By providing an empty string for the LDAPLinkBindPswd argument, you can also perform an [anonymous](#page-1543-0) search if your LDAP server's Access Control List (ACL) is configured to allow unauthenticated searches. The settings for allowing anonymous binds are different from the ACL settings for allowing anonymous searches.

=> SELECT LDAP\_LINK\_DRYRUN\_SEARCH('*LDAPLinkURL*','*LDAPLinkBindDN*','*LDAPLinkBindPswd*','*LDAPLinkSearchBase*', '*LDAPLinkScope*','*LDAPLinkFilterUser*','*LDAPLinkFilterGroup*','*LDAPLinkUserName*','*LDAPLinkGroupName*', '*LDAPLinkGroupMembers*',[*LDAPLinkSearchTimeout*],['*LDAPLinkJoinAttr*']);

### Dry run search example

This searches for users and groups in the LDAP server. In this case, the LDAPLinkSearchBase parameter specifies the dc.com domain and a sub scope, which replicates the entire subtree under the DN.

To further filter results, the function checks for users and groups with the person and group objectClass attributes. It then searches the group attribute cn, identifying members of that group with the member attribute, and then identifying those individual users with the attribute uid.

=> SELECT LDAP\_LINK\_DRYRUN\_SEARCH('ldap://example.dc.com','CN=amir,OU=QA,DC=dc,DC=com','\$vertica\$','dc=DC,dc=com','sub', '(objectClass=person)','(objectClass=group)','uid','cn','member',10,'dn');

ldap\_link\_dryrun\_search

--------------------------------------------------------------------------------

Dry Run Search Completed. Query v\_monitor.ldap\_link\_dryrun\_events for results.

To check the results of the search, query the system table LDAP\_LINK\_DRYRUN\_EVENTS.

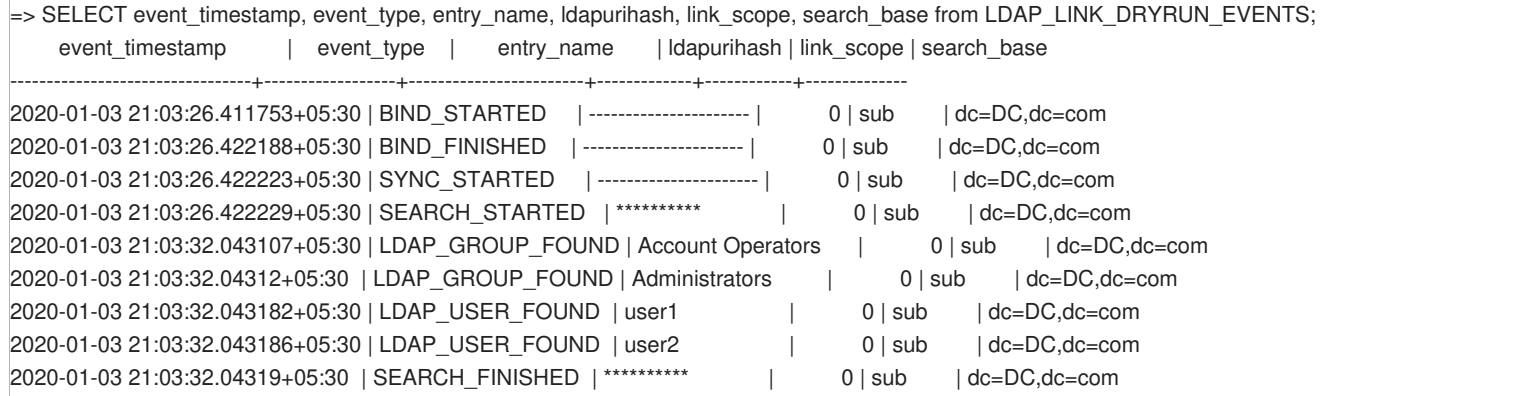

Configuring LDAP link sync

After configuring the search space, you'll have a list of users and groups. LDAP sync maps LDAP users and groups to their equivalents in Vertica. The LDAPLinkUserName maps to the Vertica usernames and the LDAPLinkGroupName maps to Vertica roles.

=> SELECT LDAP\_LINK\_DRYRUN\_SYNC('*LDAPLinkURL*','*LDAPLinkBindDN*','*LDAPLinkBindPswd*','*LDAPLinkSearchBase*', '*LDAPLinkScope*','*LDAPLinkFilterUser*','*LDAPLinkFilterGroup*','*LDAPLinkUserName*','*LDAPLinkGroupName*', '*LDAPLinkGroupMembers*',[*LDAPLinkSearchTimeout*],['*LDAPLinkJoinAttr*']);

#### Dry run sync example

To perform a dry run to map the users and groups returned from LDAP\_LINK\_DRYRUN\_SEARCH, pass the same parameters as arguments to LDAP\_LINK\_DRYRUN\_SYNC.

=> SELECT LDAP\_LINK\_DRYRUN\_SYNC('ldap://example.dc.com','CN=amir,OU=QA,DC=dc,DC=com','\$vertica\$','dc=DC,dc=com','sub', '(objectClass=person)','(objectClass=group)','uid','cn','member',10,'dn');

# LDAP\_LINK\_DRYRUN\_SYNC

------------------------------------------------------------------------------------------

Dry Run Connect and Sync Completed. Query v\_monitor.Idap\_link\_dryrun\_events for results.

To check the results of the sync, query the system table LDAP\_LINK\_DRYRUN\_EVENTS.

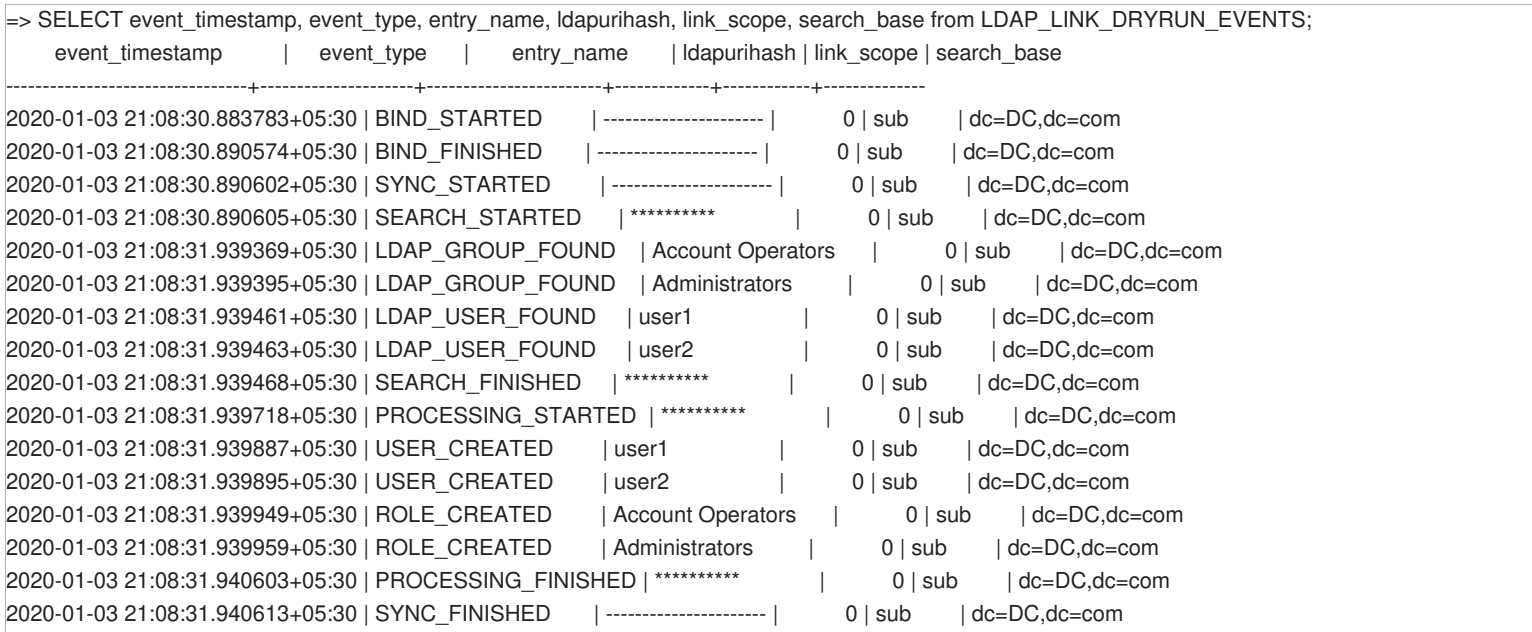

# <span id="page-1574-0"></span>Using LDAP link

When you use LDAP Link, the following are directly affected and help you manage and monitor the LDAP Link - Vertica Analytic Database synchronization:

- User and Group management
- LDAP Link User Flag
- Blocked Commands
- Client Authentication types

To cancel an in-progress synchronization, use [LDAP\\_LINK\\_SYNC\\_CANCEL](#page-3078-0).

#### User and group management

Users and groups created on the LDAP server have a specific relationship with those users and roles replicated to the Vertica server:

- The user-group relationship on the LDAP server is maintained when those users and groups (roles) are synchronized with Vertica Analytic Database.
- If a user or group name exists on the Vertica database and a user or group with the same names is synchronized from the LDAP Server using LDAP Link, the users or groups become conflicted. Vertica cannot support multiple users with the same name. To resolve this, see User [Conflicts](#page-0-0).
- If the LDAP server contains a circular relationship, Vertica accepts and creates roles for the first non-circular part of the relationship returned by the LDAP server and ignores the rest.

For example, suppose the LDAP server contains groups  $A$  and  $B$ , where  $A$  contains  $B$ , and  $B$  contains  $A$ , creating a circular relationship.

If the LDAP server first returns that A contains B, Vertica creates roles A and B, and grants role A to role B. Vertica then ignores the fact that group B also contains A .

LDAP Link uses the entries in the dn: section of the LDAP configuration file as the unique user identifier when synchronizing a user to the Vertica Analytic Database:

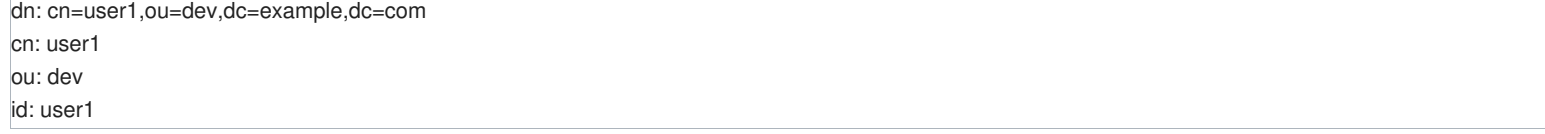

The uid parameter in the LDAP configuration file indicates the LDAP user name.

uid: user1

Upon synchronization, the dn: entry gets mapped to the uid: to identify the Vertica Analytic Database user.

If you change a setting in the dn: and do not change the uid: , LDAP Link interprets the user as a new user when re-synchronizing with the Vertica Analytic Database. In this case, the existing Vertica Analytic Database user with that uid: gets deleted from Vertica and a new Vertica Analytic Database user is created.

If you change the uid: and not the dn: on LDAP, the uid on the Vertica Analytic Database gets updated to the new uid. Since you did not change the dn: LDAP Link does not interpret the user as a new user.

# LDAP link user flag

As a dbadmin user, you can access the vs\_users table to monitor user behavior on the Vertica Analytic Database. The users table contains an Idap\_dn field that identifies whether or not the Vertica Analytic Database user is also an LDAP Link user. This example shows the ldap\_dn field set to dn indicating the Vertica Analytic Database user is also an LDAP Link user:

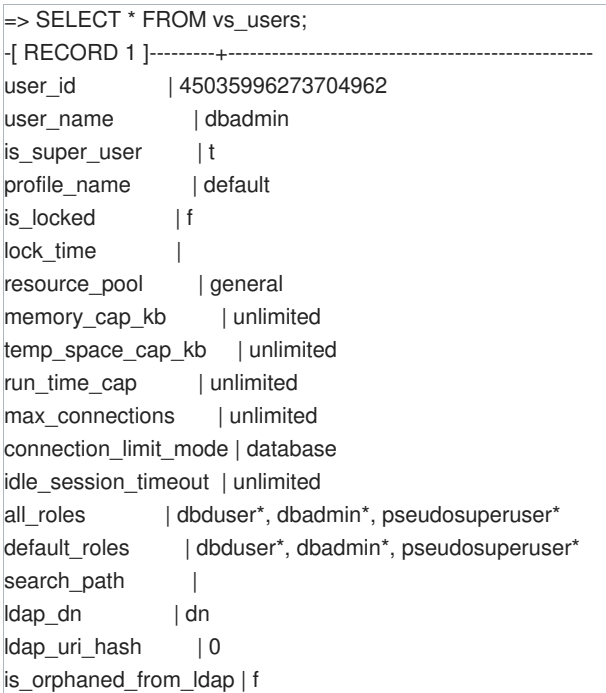

# Blocked commands

Be aware that the following SQL statements are blocked for Vertica users with ldapdn set to dn in the vs\_users table:

- [DROP](#page-3469-0) USER and DROP ROLE
- ALTER ROLE [RENAME](#page-3265-0)
- [ALTER](#page-3283-0) USER name IDENTIFIED BY 'password' [REPLACE 'old\_password']
- **[ALTER](#page-3283-0) USER name PASSWORD EXPIRE**
- **[ALTER](#page-3283-0) USER name PROFILE**
- **[ALTER](#page-3283-0) USER name SECURITY\_ALGORITHM...**
- **[ALTER](#page-3283-0) USER name DEFAULT ROLE role-name**
- [GRANT](#page-3505-0) (Role)

#### Client authentication types

LDAP user and groups cannot log in to Vertica if client authentication is not assigned to the user or group. You can use the following valid [authentication](#page-1505-0) types for LDAP users and groups:

- GSS
- Ident
- LDAP
- Reject
- Trust

# <span id="page-1575-0"></span>LDAP link parameters

Use LDAP Link parameters to determine:

- LDAP Link operations, such as enabling or disabling LDAP Link and how often to perform replication
- Authentication parameters, including SSL authentication parameters
- Users and groups that inherit unowned objects

• How to resolve conflicts

To configure TLS for [LDAP](#page-1579-0) Link, see TLS for LDAP link.

Set LDAP link parameters

This example shows how you can set:

- LDAPLinkURL, the URL of the LDAP server.
- LDAPLinkSearchBase , the base DN from which to start replication.

You also see how to set the LDAP Link Bind authentication parameters ( LDAPLinkBindDN and LDAPLinkBindPswd ) and enables LDAP Link ( LDAPLinkOn ).

=> ALTER DATABASE myDB1 SET PARAMETER LDAPLinkURL='ldap://10.60.55.128', LDAPLinkSearchBase='dc=corp,dc=com',LDAPLinkBindDN='dc=corp,dc=com',LDAPLinkBindPswd='password';

# => ALTER DATABASE myDB1 SET PARAMETER LDAPLinkOn = '1';

General and connection parameters

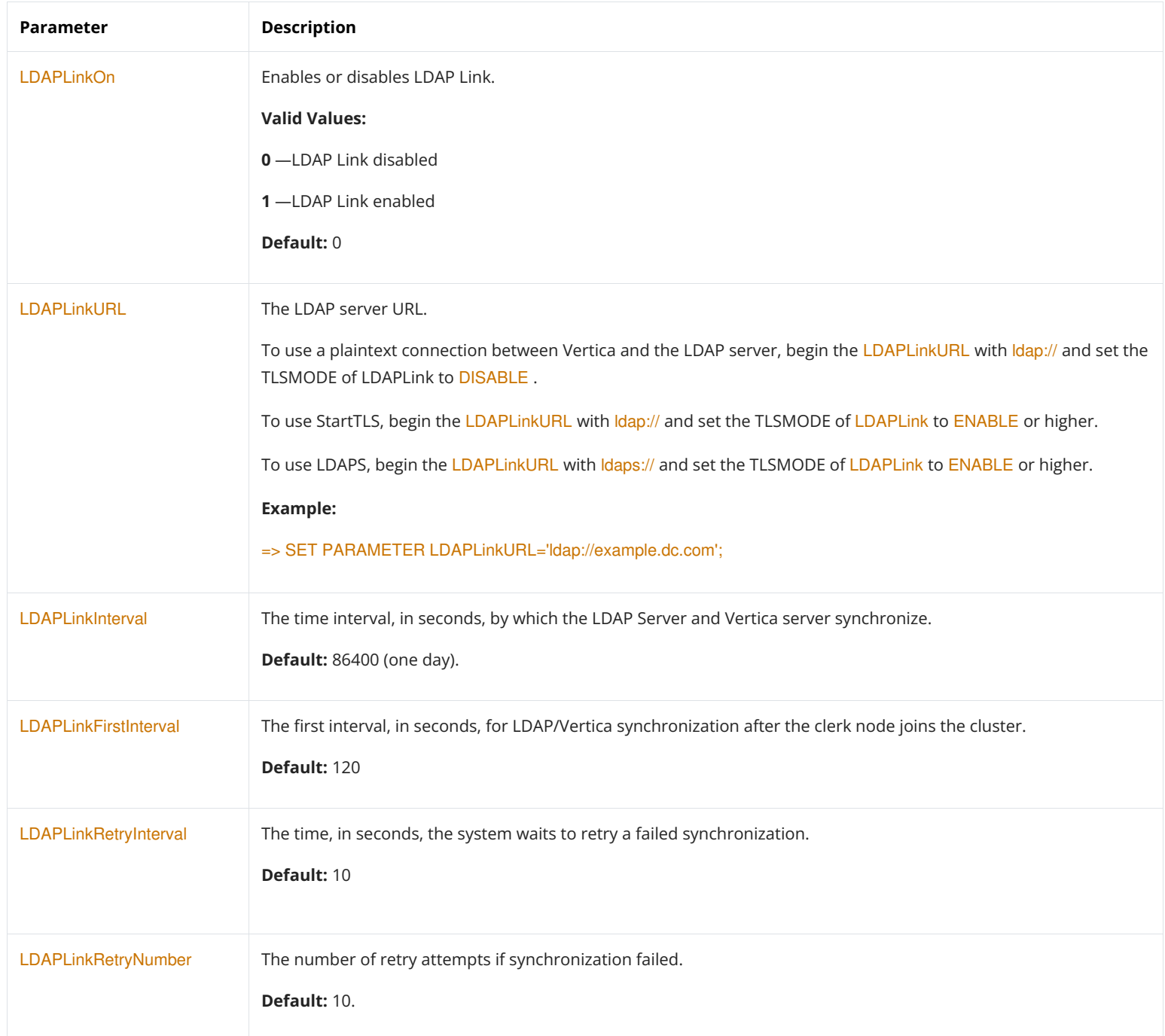

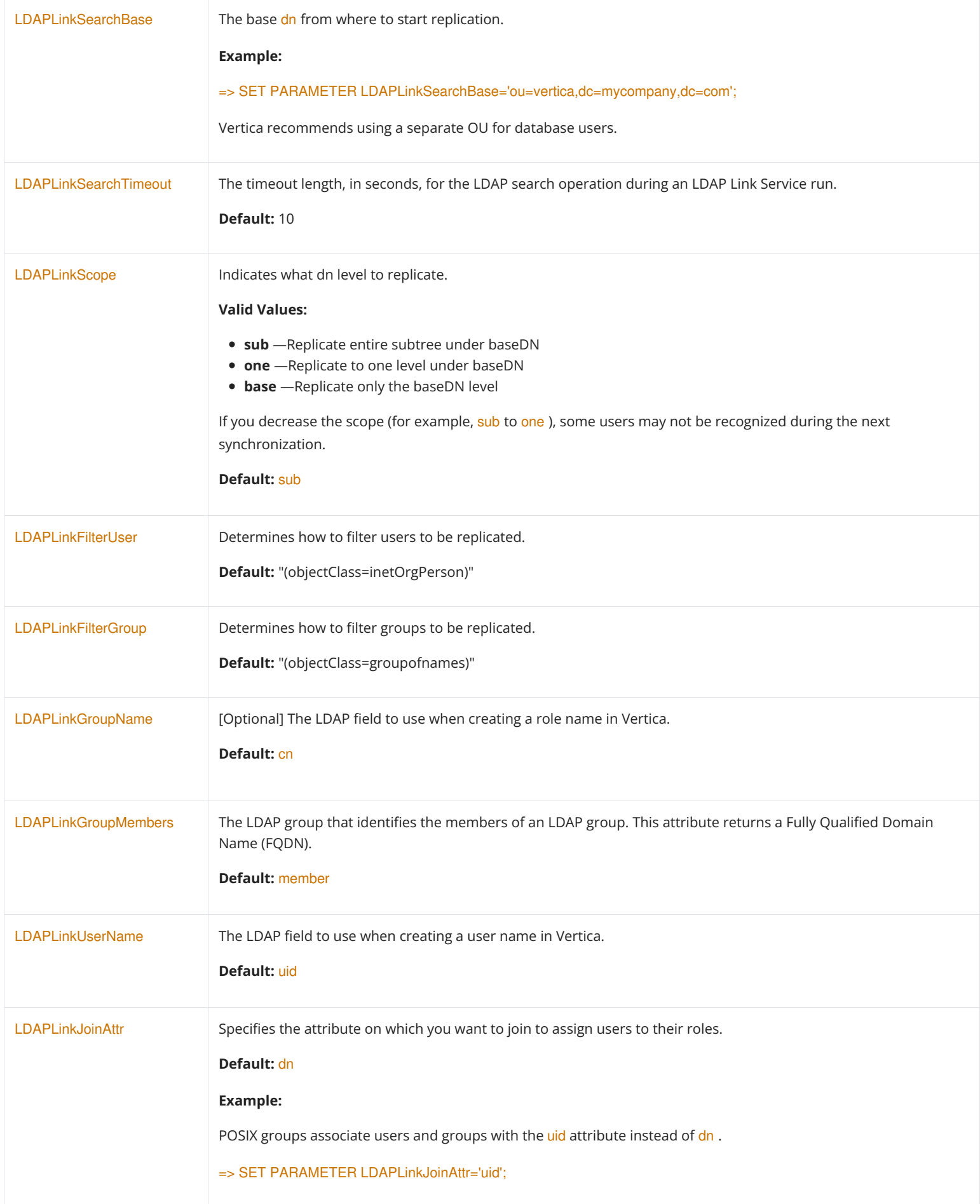

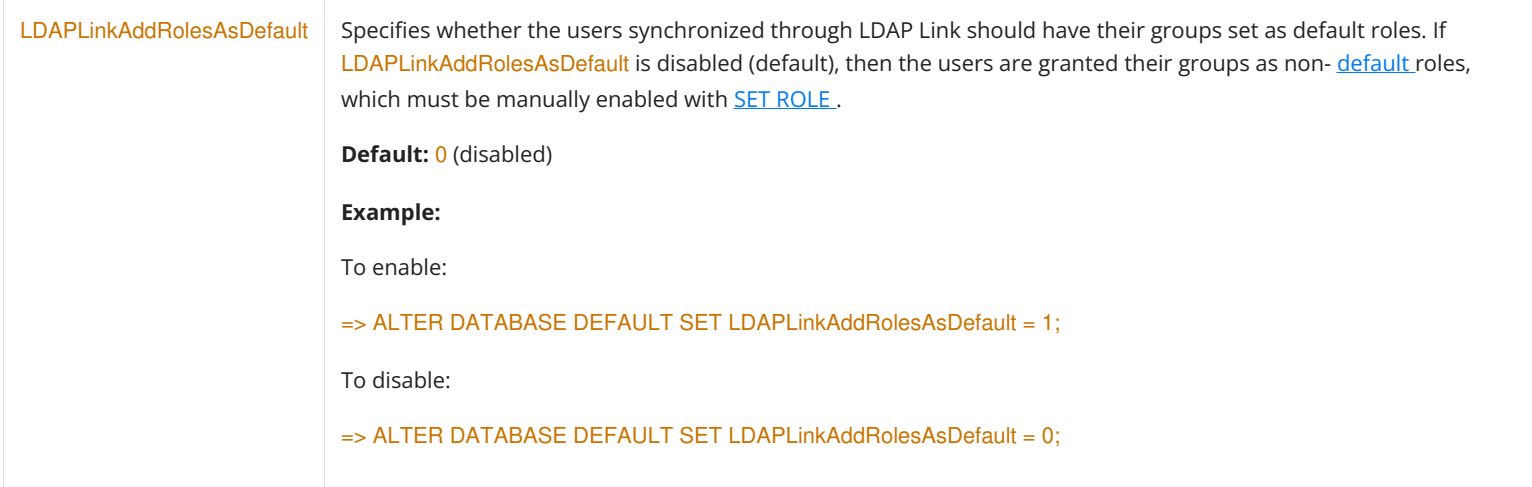

# Authentication parameters

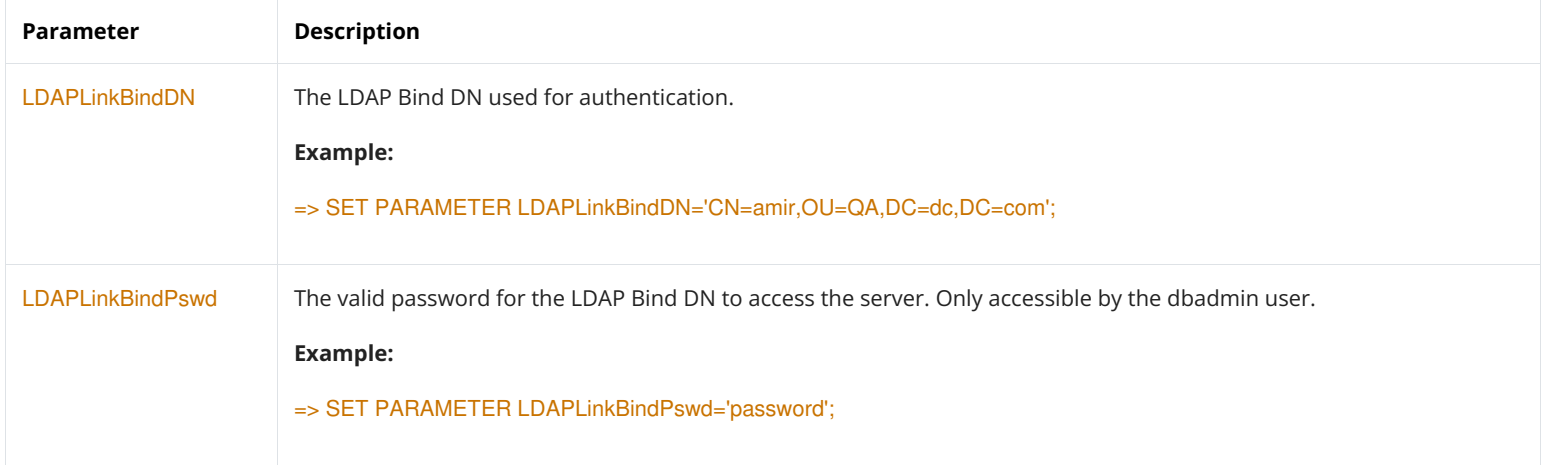

# Miscellaneous parameters

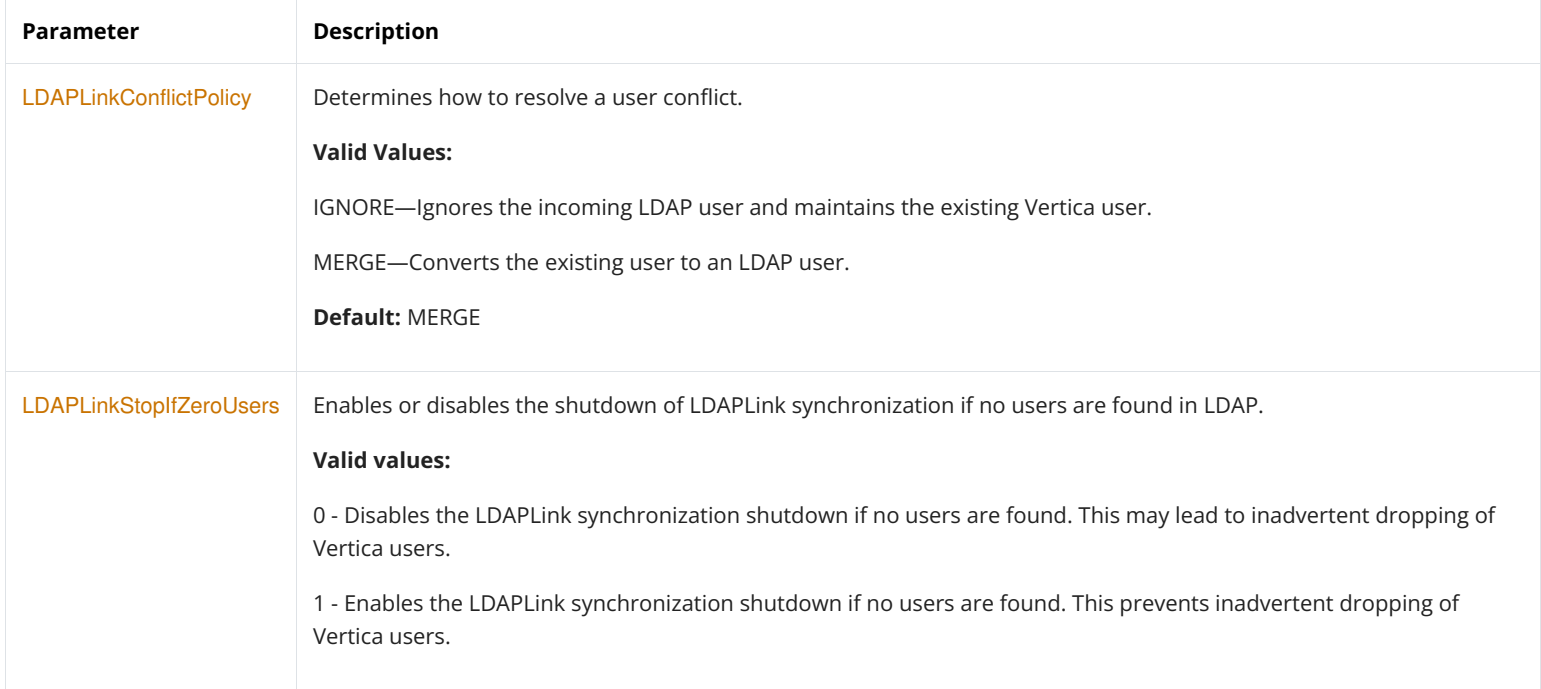

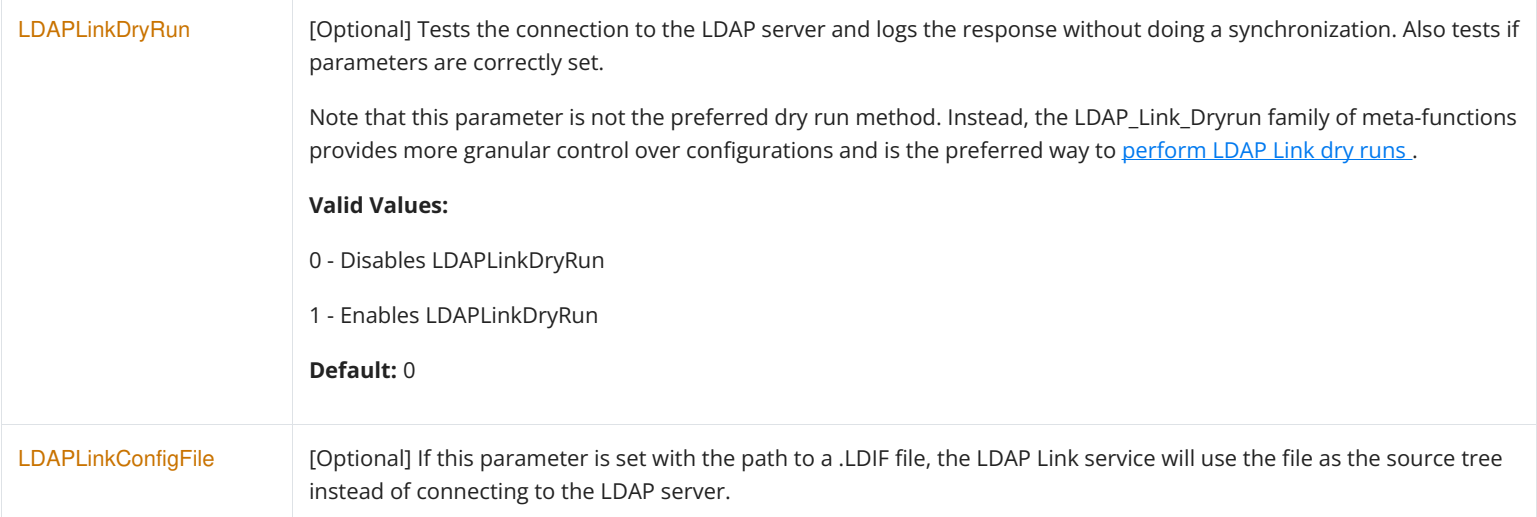

See [Configuration](#page-938-0) parameter management for information on setting LDAP Link parameters.

#### **Note**

When you change any Connection or Authentication parameter, LDAP Link reconnects and re-initializes the synchronization.

## <span id="page-1579-0"></span>TLS for LDAP link

Vertica establishes a connection to an LDAP server in two contexts, and each context has a corresponding TLS Configuration that controls if each connection should use TLS:

- 1. **LDAPLink** : using the LDAPLink service or its dry run functions to synchronize users and groups between Vertica and the LDAP server.
- 2. **LDAPAuth** : when a user with an ldap authentication method attempts to log into Vertica, Vertica attempts to bind the user to a matching user in the LDAP server. If the bind succeeds, Vertica allows the user to log in.

Query **[TLS\\_CONFIGURATIONS](#page-3825-0)** to view existing TLS Configurations:

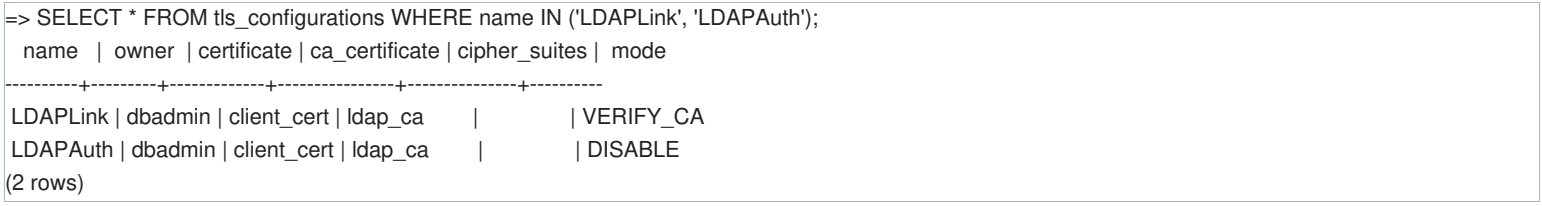

This page covers the LDAP Link service context. For details on the LDAP [authentication](#page-1540-0) context, see TLS for LDAP authentication.

#### Configuring LDAP link TLS

Vertica uses the LDAP Link [service](#page-1570-1) to retrieve users and groups from the LDAP server and to create corresponding users and roles in the database. To configure TLS for LDAP Link and its dry run [functions](#page-1571-0), use the following procedure.

This procedure uses the predefined TLS Configuration LDAPLink . To [create](#page-3446-0) a custom TLS Configuration, see TLS [configurations](#page-1561-0) .

For details on key and certificate generation, see [Generating](#page-1562-0) TLS certificates and keys.

1. If you want Vertica to verify the LDAP server's certificate before establishing the connection, generate or import a CA certificate and add it to the LDAPLink TLS Configuration.

For example, to import the existing CA certificate LDAP\_CA.crt :

=> \set ldap\_ca '\''`cat ldap\_ca.crt`'\''

=> CREATE CA CERTIFICATE ldap\_ca AS :ldap\_ca; CREATE CERTIFICATE

Then, to add the Idap\_ca CA certificate to LDAPLink: ALTER TLS CONFIGURATION LDAPLink ADD CA CERTIFICATES ldap\_ca;

2. If your LDAP server verifies client certificates, you must generate or import a client certificate and its key and add it to the LDAPLink TLS Configuration. Vertica presents this certificate to the LDAP server for verification by its CA.

For example, to import the existing certificate client.crt (signed by the imported CA) and key client.key : => \set client\_key '\''`cat client.key`'\'' => CREATE KEY client\_key TYPE 'RSA' AS :client\_key; CREATE KEY

```
=> \set client_cert '\''`cat client.crt`'\''
=> CREATE CERTIFICATE client_cert AS :client_cert SIGNED BY ldap_ca KEY client_key;
CREATE CERTIFICATE
```
Then, to add client cert to LDAPLink:

=> ALTER TLS CONFIGURATION LDAPLink CERTIFICATE client\_cert;

- 3. Enable TLS or LDAPS (the exact protocol used depends on the value of host in the AUTHENTICATION object) by setting the TLSMODE to one of the following. TRY\_VERIFY or higher requires a CA certificate:
	- **ENABLE** : Enables TLS. Vertica does not check the LDAP server's certificate.
	- **TRY\_VERIFY** : Establishes a TLS connection if one of the following is true:
		- The LDAP server presents a valid certificate.
		- The LDAP server doesn't present a certificate.
		- If the LDAP server presents an invalid certificate, a plaintext connection is used.
	- © VERIFY\_CA : Connection succeeds if Vertica verifies that the LDAP server's certificate is from a trusted CA. Using this TLSMODE forces all connections without a certificate to use plaintext.
	- © VERIFY\_FULL : Connection succeeds if Vertica verifies that the LDAP server's certificate is from a trusted CA and the cn (Common Name) or subjectAltName attribute matches the hostname or IP address of the LDAP server.

The cn is used for the username, so subjectAltName must match the hostname or IP address of the LDAP server.

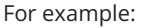

=> ALTER TLS CONFIGURATION LDAPLink TLSMODE 'verify\_ca'; ALTER TLS CONFIGURATION

4. Verify that the LDAPLinkTLSConfig parameter is using the TLS Configuration:

=> SHOW CURRENT LDAPLinkTLSConfig; level | name | setting ---------+-------------------+---------- DEFAULT | LDAPLinkTLSConfig | LDAPLink (1 row)

5. Set the LDAP Link [Parameters](#page-1575-0) according to your use case.

# <span id="page-1580-0"></span>Troubleshooting LDAP link issues

Various issues can arise with LDAP Link service, including:

- Disconnected (Orphaned) users and roles
- Lost objects
- User conflicts

Disconnected (orphaned) users and roles

Vertica users and roles synchronized through LDAP Link can become disconnected, or orphaned, if an issue arises with the LDAP Link service. For example, users and roles become orphaned when you change the connection to the LDAP server as the following scenario describes:

1. Create an LDAP connection as follows:

=> ALTER DATABASE MyDB1 SET PARAMETER LDAPLinkURL='ldap://ebuser', LDAPLinkSearchBase='dc=example,dc=com', LDAPLinkBindDN='mega', LDAPLinkBindPswd='\$megapassword\$'; => ALTER DATABASE MyDB1 SET PARAMETER LDAPLinkOn = '1';

- 2. Run an LDAP Link session to synchronize LDAP and Vertica users.
- 3. Change one or more connection parameters from Step 1. You can change the connection only if you change one of the LDAPLinkURL or LDAPLinkSearchBase parameters. Users will not be orphaned if the new and old LDAPLinkURL and LDAPLinkSearchBase contain the same set of users.
- 4. Run another LDAP Link session. The system attempts to re-synchronize LDAP and Vertica users. Because the connection has changed, the existing Vertica users cannot be synchronized with the LDAP users from the new connection. These Vertica users become orphaned.

As the dbadmin, you can identify orphaned users by checking the is\_orphaned\_from\_ldap column in the [USERS](#page-3700-0) system table:

## => SELECT is\_orphaned\_from\_ldap FROM users;

A field value of t indicates that the user is an orphaned user. Orphaned Vertica users cannot connect to the LDAP server and cannot login to Vertica using LDAP authentication (however, other authentication methods assigned to the user still work). In this case, you can delete the orphaned Vertica user and run the LDAP Link service to resynchronize users.

# Re-parented objects

When you delete users or groups from the LDAP server, the LDAP Link service removes the same users and roles from Vertica, but does not delete objects owned by the deleted users and roles. To give these unowned objects a new owner, use the GlobalHeirUsername parameter, which specifies a user as the new parent for all objects originally owned by deleted users.

For example, to give ownership of unowned objects to user1, creating the user if it does not already exist:

## => ALTER DATABASE example\_db SET PARAMETER GlobalHeirUsername=user1;

By default, this parameter is set to <auto> which re-parents objects to the dbadmin user.

If GlobalHeirUsername is empty, objects are not re-parented to another user.

### For details, see **Security [Parameters](#page-0-0)**.

# User conflicts

Vertica users and roles synchronized using LDAP Link can become conflicted. Such conflicts can occur, for example, when you create a new user or group on the LDAP server and another user or role with the same name exists on the Vertica.

As the dbadmin, use one of the following parameters to resolve user conflicts:

- LDAPLinkConflictPolicy
- LDAPLinkStopIfZeroUsers

# LDAPLinkConflictPolicy

LDAPLinkConflictPolicy controls how Vertica behaves when it encounters a conflict. Changes to this parameter take effect during the next synchronization.

- LDAPLinkConflictPolicy=IGNORE ignores the incoming LDAP users and retains the existing Vertica user
- LDAPLinkConflictPolicy=MERGE (default) merges the incoming LDAP user with the Vertica user and converts the database user to an LDAP user, retaining the database user's objects.

For example, to set the parameter:

=> ALTER DATABASE example\_db SET PARAMETER LDAPLinkConflictPolcy='MERGE';

# LDAPLinkStopIfZeroUsers

LDAPLinkStopIfZeroUsers controls how Vertica behaves when the LDAP server has zero users during synchronization.

- LDAPLinkStopIfZeroUsers=0 does not stop the synchronization if no users are found in the LDAP server and all Vertica users with are dropped.
- LDAPLinkStopIfZeroUsers=1 stops the synchronization if no users are found in the LDAP server and returns an error. No Vertica users are dropped.

# LDAP\_LINK\_DRYRUN and LDAP\_LINK\_SYNC\_START do not populate tables

The dryrun and LDAP\_LINK\_SYNC\_START functions must be run from the clerk node. To determine the clerk node, query [NODE\\_RESOURCES](#page-3773-0) :

=> SELECT node\_name, dbclerk FROM node\_resources WHERE dbclerk='t'; ------------------+--------- (1 row)

Monitoring LDAP link

Use the Idap\_link\_events table to monitor LDAP Link synchronization:

=> SELECT transaction\_id, event\_type, entry\_name, entry\_oid FROM ldap\_link\_events; transaction\_id | event\_type | entry\_name |entry\_oid ------------------+--------------------+------------+----------- 45035996273705317 | SYNC STARTED | | 0 45066962732553589 |SYNC\_FINISHED | | 0 45066988112255317 | PROCESSING\_STARTED | | 0 23411234566789765 | USER\_CREATED | tuser | 234548899 (4 rows)

# Connector framework service

The Connector Framework Service (CFS) allows secure indexing of documents from IDOL to the Vertica Analytic Database. Access control lists determine which users have permissions to access documents. Documents transferred from IDOL are stored in a flex table (Flex [tables](#page-654-0)).

# Important

Vertica 9.1.1 does not support the IdolLib function library. If you have the IdolLib function library installed and are upgrading to Vertica 9.1.1, you see an error and you cannot access the IdolLib function library.

To determine if the IdolLib library is installed, run the following script:

\$ /opt/vertica/packages/idol/ddl/isinstalled.sql

To uninstall the IdolLib library, run the following script:

\$ /opt/vertica/packages/idol/ddl/uninstall.sql

# CFS components

Use the following CFS components to implement the service on the Vertica:

- IDOL document metadata
- CFS Configuration file

For detailed information, see **[Implementing](#page-1582-0) CFS**.

# IDOL document metadata

Vertica Analytic Database stores IDOL document metadata in a flex table. Set the name of the flex table with the TableName parameter in the CFS configuration file (see *[Implementing](#page-1582-0) CFS*). The metadata includes the following:

- AUTONOMYMETADATA (Mandatory): An alphanumeric designation for the ACL designated for the document.
- DREFIELD: Assigns permission levels to users and groups for accessing IDOL documents.
- DRETITLE: The document title.

# CFS configuration file

You must index IDOL metadata in Vertica Analytic Database to be available for queries. See [Implementing](#page-1582-0) CFS.

In this section

• [Implementing](#page-1582-0) CFS

# <span id="page-1582-0"></span>Implementing CFS

After Vertica ingests documents from IDOL into flex tables, you can implement CFS to secure those documents. Implementing the security requires that the Vertica database administrator modify the CFS configuration file.

#### Modify the CFS configuration file

The database administrator must modify the following in the CFS configuration file to have CFS automatically index the metadata:

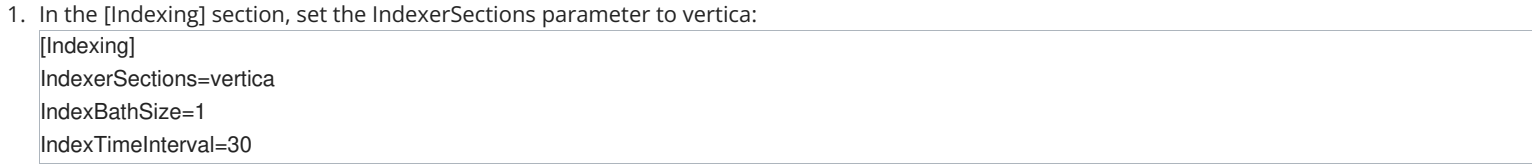

2. Create a new section with the same name you entered in the IndexerSections parameter and enter the following parameters and keywords:

[vertica] IndexerType=Library ConnectionString=Driver=Vertica;Server=123.456.478.900;Databaswe=myDb;UID=dbadmin;PWD=password TableName=myFlexTable LibraryDirectory= ./shared\_library\_indexers LibraryName=VerticaIndexer

The VerticaIndexer (LibraryName above) is part of CFS. To use this tool, you must install and configure the Vertica ODBC drivers on the same machine as CFS. CFS sends JSON-formatted data to the Flex table using ODBC.

For more information, see [Installing](#page-1627-0) the ODBC client driver.

Query the IDOL data

To query the IDOL data in a flex table, run a simple SELECT query. In this example, idol\_table is the name of the flex table:

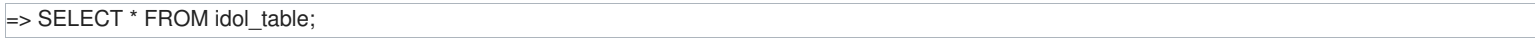

# Federal information processing standard

When running on a [FIPS-compliant](#page-6-0) operating system that Vertica supports, Vertica uses a certified OpenSSL FIPS 140-2 cryptographic module. This meets the security standards set by the National Institute of Standards and Technology (NIST) for Federal Agencies in the United States or other countries.

The standard specifies the security requirements that a cryptographic module needs in a system protecting sensitive information. For details on the standard see the **[Computer](http://csrc.nist.gov/groups/STM/cmvp/standards.html) Security Resource Center**.

### **Note**

Vertica itself is not FIPS compliant but it is compatible with running on a FIPS-enabled system using FIPS resources.

For a list of FIPS prerequisites, see FIPS 140-2 [supported](#page-6-0) platforms.

In this section

- [OpenSSL](#page-1583-0) behavior
- [FIPS-Enabled](#page-1583-1) databases: limitations
- [Implementing](#page-1584-0) FIPS 140-2
- FIPS 140-2 [compliance](#page-1584-1) statement

# <span id="page-1583-0"></span>OpenSSL behavior

Dynamic OpenSSL linking is a requirement for a FIPS implementation on the client and server. The Vertica server uses the OpenSSL that resides on the host system (as indicated in FIPS 140-2 [supported](#page-6-0) platforms ). OpenSSL dynamically links with LDAP and Kerberos.

For more information see **Locate OpenSSL Libraries**.

Libraries on CentOS systems

On a FIPS-compliant CentOS system, Vertica runs only with the OpenSSL libraries listed in FIPS 140-2 [supported](#page-6-0) platforms. Other versions of these libraries do not run on a FIPS system. This incompatibility occurs because the FIPS security policy checksums the library to which an application is linked and verifies that the library the application executes with the same checksum.

#### Library versioning on Non-FIPS systems

Be aware that on some non-FIPS systems, versioning anomalies can occur when you install a new version of OpenSSL. Sometimes, the default OpenSSL build procedure produces libraries with versions named 1.0.0. For Vertica to recognize that a library has a higher version number, you must provide the library name with a higher version number. For example, when installing OpenSSL version 1.0.1t, name the libraries libcrypto.so.1.0.1t or libssl.1.0.1t (symbolic links with these names are sufficient).

# <span id="page-1583-1"></span>FIPS-Enabled databases: limitations

FIPS-enabled databases have the following limitations:

- You cannot create a FIPS-enabled database on a non-FIPS machine.
- You cannot create a non-FIPS database on a FIPS-enabled machine.
- The Management Console and its daemon, [Agent](#page-4007-0), are not available on FIPS-enabled databases.
- Copying data generated with the MD5 hashing algorithm from a non-FIPS machine to a FIPS-enabled machine results in data corruption.
- Due to limitations in the FIPS cryptographic module, Vertica does not recommend enabling internode encryption in FIPS environments. If you use FIPS and internode encryption, you may experience occasional query failure due to socket closure in workloads that send a high volume of data across the network.

# Implementing FIPS 140-2

Implementing FIPS 140-2 on your Vertica Analytic Database requires configuration on the server and client. While Vertica server uses FIPS-approved algorithms, Vertica clients may be running on non-FIPS-approved systems. Therefore, you must implement FIPS 140-2 compliance from end to end.

For more information on implementing FIPS, see:

- FIPS [compliance](#page-1584-0) for the Vertica server
- [Implement](#page-1584-1) FIPS on the client

In this section

- FIPS [compliance](#page-1584-0) for the Vertica server
- [Implement](#page-1584-1) FIPS on the client

# <span id="page-1584-0"></span>FIPS compliance for the Vertica server

To make Vertica FIPS-compliant, you must:

- Set the RequireFIPS parameter to 1.
- Hash your passwords with SHA-512. See Hash [authentication](#page-1516-0) for details.
- Generate a signed TLS certificate to establish a secure connection to the client.

# RequireFIPS parameter

Vertica sets the RequireFIPS configuration parameter on the server on startup to reflect the state of FIPS on the system: 1 if FIPS is enabled and 0 if FIPS is disabled.

The value of RequireFIPS matches the value of crypto.fips\_enabled file.

Vertica sets the RequireFIPS parameter based on the contents of crypto.fips\_enabled :

- If the file /proc/sys/crypto/fips\_enabled exists and contains a 1 (FIPS-enabled), Vertica sets RequireFIPS to 1.
- If the file /proc/sys/crypto/fips\_enabled does not exist, or exists and contains a 0 (non-FIPS), Vertica automatically sets RequireFIPS to 0.
- If the FIPS state of a node, as determined from the existence of /proc/sys/crypto/fips\_enabled , differs from the state received from the cluster initiator, the node fails. This behavior prevents the creation of clusters of mixed FIPS and non-FIPS systems.

# Important

If you attempt to restore a FIPS-enabled node to a non-FIPS cluster, the restore will fail.

# Secure client-server connection

It's important to secure [client-server](#page-1565-0) connections with TLS. For instructions on setting up client-server TLS, see Configuring client-server TLS

FIPS-Compliant AWS endpoints

To configure AWS to use a **[FIPS-compliant](https://aws.amazon.com/compliance/fips/) S3 Endpoint**, set the following S3 [parameters](#page-2439-0) :

AWSEndpoint = s3-fips.dualstack.us-east-1.amazonaws.com S3EnableVirtualAddressing = 1

<span id="page-1584-1"></span>Implement FIPS on the client

Vertica provides a FIPS-compliant client driver, which you can install on a FIPS-enabled system. The 64-bit client includes vsql and ODBC drivers.

For information about installing the FIPS client, and installation, refer to the following

- [Installing](#page-1624-0) the FIPS client driver for ODBC and vsql
- [Installing](#page-1623-0) the FIPS client driver for IDBC

### 1. [Summary](#page-0-0)

# 2. [Overview](#page-0-0)

# a. About [Vertica](#page-0-0)

b. [About](#page-0-0) FIPS 140-2

# 3. [Vertica](#page-0-0) and FIPS 140-2

# 1. summary

Vertica complies with Federal Information Processing Standard 140-2 (FIPS 140-2), which defines the technical requirements to be used by Federal Agencies when these organizations specify cryptographic-based security systems for protection of sensitive or valuable data. The compliance of Vertica with FIPS 140-2 is ensured by: 1) Integrating validated and NIST-certified third party cryptographic module(s), and using the module(s) as the only provider(s) of cryptographic services; 2) Using FIPS-approved cryptographic functions; 3) Using FIPS-approved and NIST-validated technologies applicable for Vertica design, implementation and operation.

# 2. overview

a. About Vertica

- Vertica is a high performance relational database management system used for advanced analytics applications. Its performance and scale is achieved through a columnar storage and execution architecture that offers a massively parallel processing solution. Aggressive encoding and compression allows Vertica analytics to perform by reducing CPU, memory and disk I/O Processing times.
- For more details about Vertica and its usage, see [Architecture](#page-62-0) .

# b. About FIPS 140-2

FIPS (Federal Information Processing Standard) 140-2, *Security requirements for cryptographic modules* , is the Federal standard for proper cryptography for computer systems purchased by the government.

The Federal Information Processing Standards Publication (FIPS) 140-2, "Security Requirements for Cryptographic Modules," was issued by the National Institute of Standards and Technology (NIST) in May, 2001.

The benefits of using FIPS 140-2 validated crypto module is that the crypto algorithms are deemed appropriate and that they perform the encrypt/decrypt/hash functions correctly. The standard specifies the security requirements for cryptographic modules utilized within a security system that protects sensitive or valuable data. The requirements can be found in the following documents:

- **SECURITY REQUIREMENTS FOR [CRYPTOGRAPHIC](http://csrc.nist.gov/publications/fips/fips140-2/fips1402.pdf) MODULES**
- Annex A: Approved Security Functions for FIPS PUB 140-2, Security Requirements for [Cryptographic](http://csrc.nist.gov/publications/fips/fips140-2/fips1402annexa.pdf) Modules

# 3. Vertica and FIPS 140-2

FIPS 140-2 validated third party module

Vertica conforms with FIPS 140-2 Level 1 compliance by dynamically linking to the FIPS 140-2 approved OpenSSL cryptographic module provided by the Operating System, which in our initial release is Red Hat [Enterprise](http://csrc.nist.gov/groups/STM/cmvp/documents/140-1/140val-all.htm#2441) Linux 6.6 OpenSSL Module.

Vertica can be configured to operate in FIPS-compliant mode ensuring its functions and procedures like SSL/TLS connections, which require cryptography (secure hash, encryption, digital signatures, etc.) makes use of the crypto services provided by RedHat Enterprise Linux 6.6 OpenSSL Module v3.0 which is validated for FIPS 140-2. If you are not running on a [FIPS-compliant](#page-6-0) operating system that Vertica supports , you will not be able to run Vertica on FIPS mode. The assurance that Vertica is using the right FIPS 140-2 encryption modules is managed at the operating system level by RedHat's implementation.

Vertica checks the OS level flag setting /proc/sys/crypto/fips\_enabled to kick off Vertica's FIPS mode installation. Further details about how to install and configure Vertica and its components to conform to FIPS 140-2 standard appear in the installation and security guides:

- Install Vertica with the [installation](#page-153-0) script
- Federal [information](#page-1583-0) processing standard

# Modes of Operation

Vertica Server operates in one of two modes determined by the OS configuration.

- FIPS-compliant mode supports FIPS 140-2 compliant cryptographic functions. In this mode, all cryptographic functions, default algorithms and key lengths are bound to those allowed by FIPS 140-2.
- Standard mode non-FIPS 140-2 compliant mode which utilizes all existing Vertica cryptography functions.

All the Vertica client/server communications can be secured with FIPS-compliant Transport Layer Security TLS1.2/SSL3.1 or higher. It is relying on FIPS 140-2 approved hash algorithms and ciphers.

- TLS handshake, key negotiation and authentication provides data integrity and uses secure hash and FIPS 140-2 approved cryptography and digital signature.
- TLS encryption of data in transit provides confidentiality and making use of FIPS 140-2 approved cryptography.

# Secure Hash

Per FIPS 140-2 standards, Vertica, in the FIPS 140-2 compliant mode, can be configured to use only the SHA-512 algorithm.

# FIPS 140-2 Architecture

Vertica is a relational database system that is comprised of a client component and a server component. On the Client Side, we offer a suite of drivers for host clients to access the Vertica Server Side component. Both client and server Vertica components conform to FIPS 140-2 Level 1 compliance by dynamically linking to the FIPS 140-2 approved OpenSSL cryptographic module provided by RedHat Enterprise Linux 6.6 OpenSSL Module.

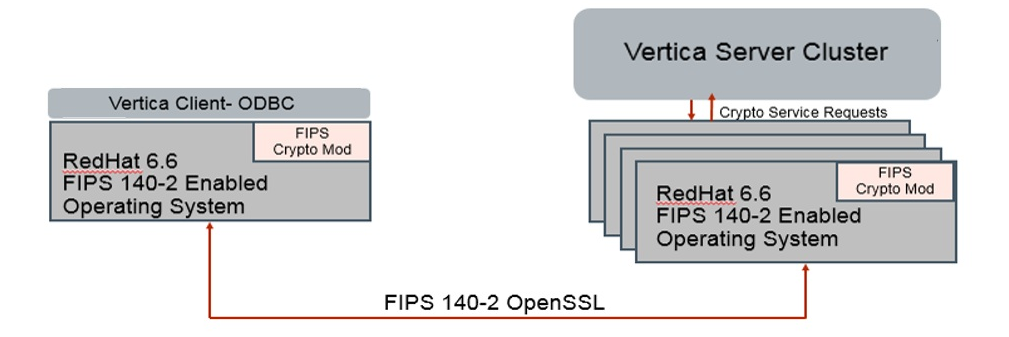

# Supported Platforms

See FIPS 140-2 [supported](#page-6-0) platforms for information about FIPS-compliant operating systems and client drivers that Vertica supports.

Design Assurance

Vertica uses the security provider Red Hat [Enterprise](https://csrc.nist.gov/CSRC/media/projects/cryptographic-module-validation-program/documents/security-policies/140sp2441.pdf) Linux 6.6 OpenSSL Module v3.0. This is the only supported security provider for FIPS 140-2.

Once you have configured Vertica to be compliant with FIPS 140-2, you cannot revert back to the standard configuration unless you disable FIPS 140-2 at the operating system level. Please reference the following documentation section for considerations:

- FIPS [compliance](#page-1584-0) for the Vertica server
- [Implement](#page-1584-1) FIPS on the client

# Database auditing

Database auditing often involves observing a database to be aware of the actions the database users are taking. Auditing can help with security, for example, to ensure that a user does not change information to which they should not have access. Audit categories make it easier to track changes within the database. You can see system tables that will bring together logged queries, tables, and changes to configuration parameters.

For example, the authentication audit category tracks queries, system tables, and configuration parameters related to security and authentication, such as:

- DROP AUTHENTICATION statement
- GRANT/REVOKE authentication statements
- LDAP Link related configuration parameters

You can also use the authentication audit category for weekly security reports to better understand attempts to gain access to data or to view unauthorized changes.

There are three system tables that can be used to track changes for queries, parameters, and tables as follows:

- **.** [LOG\\_PARAMS](#page-3656-0)
- **.** [LOG\\_QUERIES](#page-3657-0)
- LOG TABLES

There is also a system table for tracking changes to privileges for users:

# • AUDIT MANAGING USERS PRIVILEGES

# System table restriction and access

Two functions let you restrict and open access to system tables for a given session:

- [RESTRICT\\_SYSTEM\\_TABLES\\_ACCESS](#page-3107-0) restricts access to non-superuser-only tables that are not accessible during lockdown.
- [RELEASE\\_SYSTEM\\_TABLES\\_ACCESS](#page-3106-0) allows access to non-superuser-only tables that are not accessible during lockdown.

# Connecting to Vertica

This book explains several methods of connecting to Vertica, including:

- Directly connecting to Vertica using the vsql client application.
- Installing and configuring the Vertica client libraries to allow client applications to access Vertica.
- Developing your own client applications using the Vertica client libraries.

In this section

- [Using](#page-1587-0) vsql
- Client [libraries](#page-1619-0)
- [Management](#page-1823-0) API
- [Connect](#page-1869-0) with an SSH tunnel
- [SQLTools](https://marketplace.visualstudio.com/items?itemName=vertica-official.sqltools-vertica-driver) Vertica driver

# <span id="page-1587-0"></span>Using vsql

vsql is a character-based, interactive, front-end utility that lets you type SQL statements and see the results. It also provides a number of metacommands and various shell-like features that facilitate writing scripts and automating a variety of tasks.

If you are using the vsql client installed on the server, then you can connect from the:

- [Administration](#page-1589-0) Tools
- Linux [command](#page-1590-0) line

You can also *[install](#page-1588-0) the vsql client* for other supported platforms.

General notes

- SQL statements can be spread over several lines for clarity.
- vsql can handle input and output in UTF-8 encoding. The terminal emulator running vsql must be set up to display the UTF-8 characters correctly. The following example shows the settings in PuTTy:

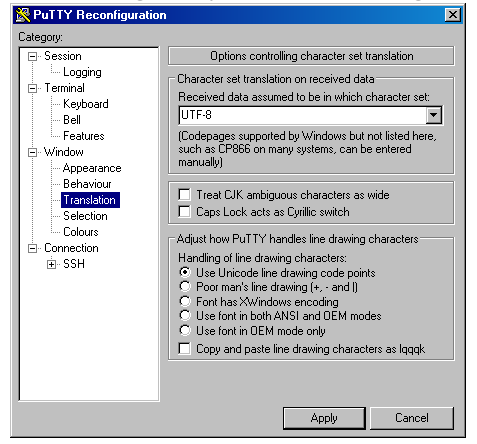

See also **Best [Practices](#page-934-0) for Working with Locales**.

- Cancel SQL statements by typing Ctrl+C.
- Traverse command history by typing Ctrl+R.
- When you disconnect a user session, any transactions in progress are automatically rolled back.
- To view wide result sets, use the Linux less utility to truncate long lines.
	- 1. Before connecting to the database, specify that you want to use less for query output: \$ export PAGER=less
	- 2. Connect to the database.
- 3. Query a wide table: => select \* from wide\_table;
- 4. At the less prompt, type: -S

If a shell running vsql fails (crashes or freezes), the vsql processes continue to run even if you stop the database. In that case, log in as root on the machine on which the shell was running and manually terminate the vsql process. For example: \$ ps -ef | grep vertica ... fred 2401 1 0 06:02 pts/1 00:00:00 /opt/vertica/bin/vsql -p 5433 -h test01\_site01 quick\_start\_single ... \$ kill -9 2401

# Enabling autocommit

By default, you must [COMMIT](#page-3298-0) to save changes made in a transaction. To enable automatic commits, see SET SESSION [AUTOCOMMIT](#page-3595-0).

In this section

- [Installing](#page-1588-0) the vsql client
- vsgl usage on [Windows](#page-1589-1)
- Connecting from the [administration](#page-1589-0) tools
- [Connecting](#page-1590-0) from the command line
- [Meta-commands](#page-1598-0)
- [Variables](#page-1607-0)
- [Prompting](#page-1611-0)
- [Command](#page-1612-0) line editing
- vsql [environment](#page-1612-1) variables
- [Locales](#page-1613-0)
- [Entering](#page-1614-0) data with vsql
- [Files](#page-1614-1)
- [Exporting](#page-1614-2) data using vsql
- [Copying](#page-1616-0) data using vsql
- Output [formatting](#page-1617-0) examples

# <span id="page-1588-0"></span>Installing the vsql client

This page covers a non-FIPS installation. To install on a FIPS-compliant system, see [Installing](#page-1624-0) the FIPS client driver for ODBC and vsql.

Linux and macOS

# **Note**

For Linux: The vsql client is automatically installed as part of the Vertica server .rpm .

To install vsql manually on another system:

- 1. [Download](https://www.vertica.com/download/vertica/client-drivers/) vsql.
- 2. Extract or install vsql:
	- If you downloaded the .tar , create the /opt/vertica/ directory if it does not already exist, copy the .tar to it, navigate to it, and extract the .tar :

\$ mkdir -p /opt/vertica/ \$ cp driver\_name.tar.gz /opt/vertica/ \$ tar vzxf driver\_name.tar.gz

- o If you downloaded the .rpm, install it with: \$ rpm -Uvh *driver\_name*.rpm
- 3. Optionally add the vsql directory to your PATH. For example: \$ export PATH=\$PATH:\opt\vertica\bin
- 4. Make the vsql client executable. For example, to allow all users to run vsql: \$ chmod ugo+x /path/to/vsql
- 5. Set your shell locale to a locale supported by vsql (which ones?). For example, in your .profile, add: export LANG=end\_US.UTF-8

#### To install the vsql client:

- 1. [Download](https://www.vertica.com/download/vertica/client-drivers/) the [Windows](#page-1621-0) client driver installer. For details on the drivers included in this installer, see Windows client driver installer.
- 2. Run the installer and follow the prompts to install the drivers.
- 3. Reboot your system.

After installing the driver, you can optionally add the vsql directory to your PATH. For example, to append the vsql directory to your PATH with Windows PowerShell for the current session:

#### PS C:\> \$Env:PATH += ";C:\Program Files\Vertica Systems\VSQL64\"

You can verify that the vsql directory is in your PATH by running vsql -? :

# PS C:\> vsql -?

This is vsql, the Vertica Analytic Database interactive terminal.

#### Usage:

vsql [OPTIONS]... [DBNAME [USERNAME]]

For usage details, see **vsql usage on [Windows](#page-1589-1)** 

#### <span id="page-1589-1"></span>vsql usage on Windows

Font

The default raster font does not work well with the ANSI code page. Set the console font to "Lucida Console."

#### Console encoding

**ysql** is built as a "console application." The Windows console windows use a different encoding than the rest of the system, so take care when you use 8-bit characters within vsql. If vsql detects a problematic console code page, it warns you at startup.

To change the console code page, set the code page by entering cmd.exe /c chcp 1252.

#### **Note**

1252 is a code page that is appropriate for European languages. Replace it with your preferred locale code page.

#### Running under cygwin

Verify that your cygwin.bat file does not include the "tty" flag. If the "tty" flag is included in your cywgin.bat file, then banners and prompts are not displayed in vsql.

To verify, enter:

#### set CYGWIN=binmode tty ntsec

To remove the "tty" flag, enter:

### set CYGWIN=binmode ntsec

Additionally, when running under Cygwin, vsql uses Cygwin shell conventions as opposed to Windows console conventions.

#### Tab completion

Tab completion is a function of the shell, not vsql. Because of this, tab completion does not work the same way in Windows vsql as it does on Linux versions of vsql.

On Windows, instead of using tab-completion, press F7 to pop-up a history window of commands. You can also press F8 after typing a few letters of a command to cycle through commands in the history buffer which begin with the same letters.

#### <span id="page-1589-0"></span>Connecting from the administration tools

You can use the [Administration](#page-4007-0) tools to connect to a database using vsql on any node in the cluster.

1. Log in as the database administrator user; for example, dbadmin.

Vertica does not allow users with root privileges to connect to a database for security reasons.

- 2. Run the Administration Tools. \$ /opt/vertica/bin/admintools
- 3. On the Main Menu, select **Connect to Database** .

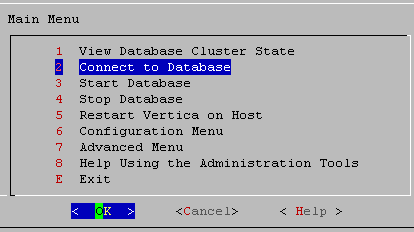

4. If prompted, enter the database password: Password:

When you create a new user with the [CREATE](#page-3448-0) USER command, you can configure the password or leave it empty. You cannot bypass the password if the user was created with a password configured. You can change a user's password using the [ALTER](#page-3283-0) USER command.

- 5. The Administration Tools connect to the database and transfer control to [vsql](#page-4022-0).
- Welcome to vsql, the Vertica Analytic Database interactive terminal.

Type: \h or \? for help with vsql commands

\g or terminate with semicolon to execute query

\q to quit

#### **Note**

=>

See [Meta-commands](#page-1598-0) for the various commands you can run while connected to the database through the Administration Tools.

### <span id="page-1590-0"></span>Connecting from the command line

You can connect to a database using vsql from the command line on multiple client platforms.

If the connection cannot be made for any reason—for example, you have insufficient privileges, or the server is not running on the targeted host—vsql returns an error and terminates.

#### Syntax

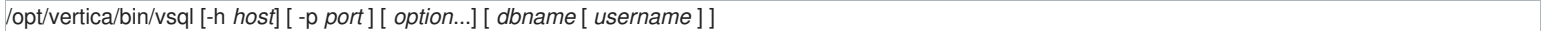

# Parameters

# *host*

Optional if you connect to a local server. You can provide an IPv4 or IPv6 IP address or a host name.

For Vertica servers that have both IPv4 and IPv6 addressed and you have provided a host name instead of an IP address, you can prefer to use an IPv4 address with the -4 option and to use the IPv6 adddress with the -6 option if the DNS is configured to provide both IPv4 and IPv6 addresses. If you are using IPv6 and provide an IP address, you must append the address with an % *interface name* .

#### *port*

The database server port.

## **Default:** 5433

# *option*

One or more vsql [command-line](#page-1591-0) options.

If the database is password protected, you must specify the -w or --password command line option.

# *dbname*

The name of the target database. If unspecified, vsql automatically connects to the database on the specified *host* and *port* .

### *username*

A database username, by default your system username.

#### Exit codes

vsql returns 0 to the shell when it terminates normally. Otherwise, it returns one of the following:

- 1: A fatal error occurred—for example, out of memory or file not found.
- 2: The connection to the server went bad and the session was not interactive
- 3: An error occurred in a script and the variable ON\_ERROR\_STOP was set.
- Unrecognized words in the command line might be interpreted as database or user names.

### Examples

The following example shows how to capture error messages by redirecting vsql output to the output file retail\_queries.out :

#### \$ vsql --echo-all < retail\_queries.sql > retail\_queries.out 2>&1

#### In this section

- [Command-line](#page-1591-0) options
- Connecting from a [non-cluster](#page-1598-1) host

### <span id="page-1591-0"></span>Command-line options

This section contains the command-line options for vsql.

#### General options

#### **[--command](#page-1594-0)** *command*

#### **[-c](#page-1594-0)** *command*

Runs one command and exits. This command is useful in shell scripts.

Variables set with -v are not processed when referenced in a -c command. To use variables, create a .sql file that references the variable and pass it to vsql with the -f option.

#### **[--dbname](#page-1595-0)** *dbname*

### **-d** *[dbname](#page-1595-0)*

Specifies the name of the database to which you want to connect. Using this command is equivalent to specifying **dbname** as the first nonoption argument on the command line.

### **[--file](#page-1596-0)** *filename*

### **[-f](#page-1596-0)** *filename*

Uses the *filename* as the source of commands instead of reading commands interactively. After the file is processed, vsql terminates.

### **[--help](#page-1596-1)**

Displays help about vsql command line arguments and exits.

### **[--timing](#page-1596-2)**

# **[-i](#page-1596-2)**

Enables the **[\timing](#page-1606-0)** meta-command.

# **[--list](#page-1597-0)**

# **[-l](#page-1597-0)**

Returns all available databases, then exits. Other non-connection options are ignored. This command is similar to the internal command *\list* .

# **[--set](#page-1598-2)** *assignment*

# **[--variable](#page-1598-2)** *assignment*

# **[-v](#page-1598-2)** *assignment*

Performs a variable assignment, like the vsql command \set .

# **[--version](#page-1598-3) [-V](#page-1598-3)**

Prints the vsql version and exits.

# **[--no-vsqlr](#page-1598-3)**

# **[-X](#page-1598-4)**

Disables all command line editing and history functionality.

# Connection options

# **-4**

When resolving hostnames in dual stack environments, prefer IPv4 addresses.

When resolving hostnames in dual stack environments, prefer IPv6 addresses.

### **-B** *server:port* **[,...]**

Sets connection backup server/port. Use comma-separated multiple hosts (default: not set). If using an IPv6 address, enclose the address in brackets ([, ]) and place the port outside of the brackets. For example \B [2620:0:a13:8a4:9d9f:e0e3:1181:7f51]:5433

# **--enable-connection**

# **-load-balance -C**

Enables connection load balancing (default: not enabled).

#### **Note**

You can only use load balancing with one address family in dual stack environments. For example, if you've configured load balancing for IPv6 addresses, then when an IPv4 client connects and requests load balancing the server does not allow it.

### **[--host](#page-1596-3)** *hostname*

#### **[-h](#page-1596-3)** *hostname*

Specifies the host name of the machine on which the server is running.

### **-k** *krb-service*

Provides the service name portion of the Kerberos principal (default: vertica). Using -k is equivalent to using the drivers' KerberosServiceName connection string.

### **-K** *krb-host*

Provides the instance or host name portion of the Kerberos principal. -K is equivalent to the drivers' KerberosHostName connection string.

#### **-g** *[client-label](#page-1597-1)*

### **--label** *[client-label](#page-1597-1)*

Sets the client label for the connection.

#### **[--sslmode](#page-1597-2)**

### **[-m](#page-1597-2)**

Specifies the policy for making SSL connections to the server. Options are require, prefer, allow, and disable. You can also set the VSQL\_SSLMODE variable to achieve the same effect. If the variable is set, the command-line option overrides it.

### **[--port](#page-1597-3)** *port*

#### **-p** *[port](#page-1597-3)*

Specifies the TCP port or the local socket file extension on which the server is listening for connections. Defaults to port 5433.

#### **`--username` \*`username`\***

#### **`-U` \*`username`\***

Connects to the database as the user *username* instead of the default.

#### **-w** *password*

Specifies the password for a database user.

### **Note**

Using this command-line option displays the database password in plain text. Use it with care, particularly if you are connecting as the database administrator, to avoid exposing sensitive information.

#### **--password**

### **-W**

Forces vsql to prompt for a password before connecting to a database.The password is not displayed on the screen. This option remains set for the entire session, even if you change the database connection with the meta-command [\connect](#page-1601-0) .

### Output formatting

#### **[--no-align](#page-1594-1)**

# **[-A](#page-1594-1)**

Switches to unaligned output mode. (The default output mode is aligned.)

#### **-b**

Beep on command completion.

#### **[--field-separator](#page-1595-1)** *separator*

#### **[-F](#page-1595-1)** *separator*

Specifies the field separator for unaligned output (default: "|") (-P fieldsep=). (See -A [--no-align](#page-1594-1) .) Using this command is equivalent to [\pset](#page-1604-0) fieldsep or \f.

#### **[--html](#page-1596-4)**

### **[-H](#page-1596-4)**

Turns on HTML tabular output. Using this command is equivalent to using the [\pset](#page-1604-0) format html or the \H command.

### **--pset** *[assignment](#page-1597-4)*

### **-P** *[assignment](#page-1597-4)*

Lets you specify printing options in the style of [\pset](#page-1604-0) on the command line. You must separate the name and value with an equals (=) sign instead of a space. Thus, to set the output format to LaTeX, you could write -P format=latex .

#### **-Q**

Turns on trailing record separator. Use \pset trailingrecordsep to toggle the trailing record separator on or off.

#### **[--record-separator](#page-1597-5)** *separator*

### **-R** *[separator](#page-1597-5)*

Uses *separator* as the record separator. Using this command is equivalent to using the [\pset](#page-1604-0) recordsep command.

#### **[--tuples-only](#page-1598-5)**

#### **[-t](#page-1598-5)**

Disables printing of column names, result row count footers, and so on. This is equivalent to the vsql [meta-command](#page-1599-0) \t .

#### **[--table-attr](#page-1598-6)** *options*

#### **-T** *[options](#page-1598-6)*

Allows you to specify options to be placed within the HTML table tag. See [\pset](#page-1604-0) for details.

#### **--expanded**

#### **-x**

Enables extended table formatting mode. This is equivalent to the  $\frac{v}{v}$  [meta-command](#page-1599-0)  $\vee$ .

#### Input and output options

#### **[--echo-all](#page-1594-2)**

# **[-a](#page-1594-2)**

Prints all input lines to standard output as they are read. This approach is more useful for script processing than interactive mode. It is the same as setting the variable **[ECHO](#page-1609-0)** to all.

# **[--echo-queries](#page-1595-2)**

#### **[-e](#page-1595-2)**

Copies all SQL commands sent to the server to standard output. Using this command is equivalent to setting the variable ECHO to queries.

#### **[-E](#page-1595-3)**

Displays queries generated by internal commands.

#### **[-n](#page-1597-6)**

Disables command line editing.

#### **--output** *[filename](#page-1597-7)*

#### **-o** *[filename](#page-1597-7)*

Writes all query output to *filename* . Using this command is equivalent to using the vsql meta-command \o .

# **[--quiet](#page-1597-8)**

# **[-q](#page-1597-8)**

Specifies that vsql do its work quietly (without informational output, such as welcome messages). This command is useful with the -c option. Within vsql you can also set the QUIET variable to achieve the same effect.

#### **[--single-step](#page-1598-7)**

# **[-s](#page-1598-7)**

Runs in single-step mode for debugging scripts. Forces vsql to prompt before each statement is sent to the database and allows you to cancel execution.

### **[--single-line](#page-1597-9) [-S](#page-1597-9)**

Runs in single-line mode where a newline terminates a SQL command, as if you are using a semicolon.

# **Note**

This mode is provided only by customer request. Vertica recommends that you not use single-line mode in cases where you mix SQL and meta-commands on a line. In single-line mode, the order of execution might be unclear to the inexperienced user.

In this section

- $\bullet$   $-A$  [--no-align](#page-1594-1)
- -a [--echo-all](#page-1594-2)
- -c [--command](#page-1594-0)
- $\bullet$  -d [--dbname](#page-1595-0)
- $\bullet$  [-E](#page-1595-3)
- -e [--echo-queries](#page-1595-2)
- -r [--workload](#page-1595-4)
- -F [--field-separator](#page-1595-1)
- $\bullet$   $-f$  [--file](#page-1596-0)
- $•? help$
- $\bullet$   $H$  [--html](#page-1596-4)
- $\bullet$   $-h$ -host
- $\bullet$   $\frac{1}{i}$  -- [timing](#page-1596-2)
- $\bullet$   $\frac{g \text{label}}{g \text{label}}$
- $\bullet$   $\frac{I I}{I}$
- -m [--sslmode](#page-1597-2)
- $-n$
- <u>-o [--output](#page-1597-7)</u>
- $\bullet$   $-P$  [--pset](#page-1597-4)
- $\bullet$  -p [--port](#page-1597-3)
- $\bullet$   $\frac{-q -q$ uiet
- -R [--record-separator](#page-1597-5)
- $\bullet$  -S [--single-line](#page-1597-9)
- -s [--single-step](#page-1598-7)
- -T[--table-attr](#page-1598-6)
- -t [--tuples-only](#page-1598-5)
- $\bullet$   $\frac{-V \text{version}}{}$
- -v-variable --set
- $\bullet$   $-X no \text{-} \text{vsqlrc}$
- <u>-x [--expanded](#page-1598-8)</u>

### <span id="page-1594-1"></span>-A --no-align

-A or --no-align switches to unaligned output mode. The default output mode is aligned.

### <span id="page-1594-2"></span>-a --echo-all

-a or --echo-all prints all input lines to standard output as they are read. This is more useful for script processing than interactive mode. It is equivalent to setting the variable **[ECHO](#page-1609-0)** to all.

#### <span id="page-1594-0"></span>-c --command

-c *command* or --command *command* runs one command and exits. This is useful in shell scripts.

# Use either:

- A command string that can be completely parsed by the server that does not contain features specific to vsql
- A single meta-command

You cannot mix SQL and vsql meta-commands. You can, however, pipe the string into vsql as shown:

echo "\\timing\\\\select \* from t" | ../Linux64/bin/vsql Timing is on. i | c | v ---+---+---

(0 rows)

# **Note**

If you use double quotes (") with [echo](#page-1595-2)., you must double the backslashes ().

# <span id="page-1595-0"></span>-d --dbname

-d *db-name* or --dbname *db-name* specifies the name of the database to connect to. This is equivalent to specifying *db-name* as the first non-option argument on the command line.

# <span id="page-1595-3"></span>-E

-E displays queries generated by internal commands.

# <span id="page-1595-2"></span>-e --echo-queries

-e --echo-queries copies all SQL commands sent to the server to standard output as well. This is equivalent to setting the variable [ECHO](#page-1609-0) to queries.

#### <span id="page-1595-4"></span>-r --workload

-r --workload lets you specify the name of a workload. If a [routing](#page-3425-0) rule is associated with that workload, your connection is routed to the subcluster reserved for that workload. For details, see [Workload](#page-1126-0) routing.

You can also specify a workload with the VSQL\_WORKLOAD [environment](#page-1612-1) variable. For details, see vsgl environment variables .

### <span id="page-1595-1"></span>-F --field-separator

-F *separator* or --field-separator *separator* specifies the field separator for unaligned output (default: "|") (-P fieldsep=). (See -A [--no-align](#page-1594-1) .) This is equivalent to [\pset](#page-1604-0)\_fieldsep or \f.

To set the field separator value to a control character, use your shell's control character escape notation. In Bash, you specify a control character in an argument using a dollar sign (\$) followed by a string contained in single quotes. This string can contain C-string escapes (such as \t for tab), or a backslash () followed by an octal value for the character you want to use.

The following example demonstrates setting the separator character to tab (\t), vertical tab (\v) and the octal value of vertical tab (\013).

\$ vsql -At -c "SELECT \* FROM testtable;" A|1|2|3 B|4|5|6 \$ vsql -F \$'\t' -At -c "SELECT \* FROM testtable;" A 1 2 3 B 4 5 6 \$ vsql -F \$'\v' -At -c "SELECT \* FROM testtable;" A 1 2 3 B 4 5 6 \$ vsql -F \$'\013' -At -c "SELECT \* FROM testtable;" A 1 2 3 B 4 5

<span id="page-1596-0"></span>-f --file

6

-f *filename* or --file *filename* uses *filename* as the source of commands instead of reading commands interactively. After the file is processed, vsql terminates.

If *filename* is a hyphen ( - ), standard input is read.

Using this option is different from writing vsql < filename. Using -f enables some additional features such as error messages with line numbers. Conversely, the variant using the shell's input redirection should always yield exactly the same output that you would have gotten had you entered everything manually.

# <span id="page-1596-1"></span>? --help

-? --help displays help about vsql command line arguments and exits.

# <span id="page-1596-4"></span>-H --html

-H --html turns on HTML tabular output. This is equivalent to [\pset](#page-1604-0) format html or the \H command.

# <span id="page-1596-3"></span>-h --host

-h *hostname* or --host *hostname* specifies the host name of the machine on which the server is running. Use this flag to connect to Vertica remotely.

The following requirements and restrictions apply:

- If you use client authentication with a Kerberos connection method of either gss or krb5 , you must specify -h *hostname* .
- Use the -h option if you want to connect to Vertica from a local connection, but want to use the an [authentication](#page-1511-0) record with the access [method](#page-3346-0) HOST (rather than LOCAL ).

# <span id="page-1596-2"></span>-i -- timing

Enables the \timing meta-command. You can only use this command with the -c [--command](#page-1594-0) and -f [--file](#page-1596-0) commands:

\$VSQL -h host1 -U user1 -d VMart -p 15 -w \*\*\*\*\*\* -i -f transactions.sql

You can only use -i with the -c (command) and -f (filename) commands. For more information see [Command-line](#page-1591-0) options.

From the command line enter the -i option before running a session to turn timing on. For example:

### \$VSQL -h host1 -U user1 -d VMart -p 15 -w \*\*\*\*\*\* -i -f transactions.sql

\$VSQL-h host1 -U user1 -d VMart -p 15 -w \*\*\*\*\*\* -i -c "SELECT user\_name, ssl\_state, authentication\_method, client\_authentication\_name, client\_type FROM sessions WHERE session\_id=(SELECT session\_id FROM current\_session);"

# <span id="page-1597-1"></span>-g --label

Assigns a client label to the connection at the start of the session. Client connections and their labels appear in the **[SESSIONS](#page-3811-0)** and some Data [collector](#page-4010-0) tables like DC\_REQUESTS\_ISSUED. Client labels set with this option appear in DC\_SESSION\_STARTS.

If used, this option takes precedence over the [VSQL\\_CLIENT\\_LABEL](#page-1612-1) environment variable.

To set client labels for ongoing sessions, use **[SET\\_CLIENT\\_LABEL](#page-2580-0)**.

### <span id="page-1597-0"></span>-l --list

-l or --list returns all available databases, then exits. Other non-connection options are ignored. This command is similar to the internal command *\list* .

## <span id="page-1597-2"></span>-m --sslmode

-m or --sslmode specifies the policy for making SSL connections to the server. Options are verify\_full , verify\_ca require , prefer , allow , and disable . You can also set the VSQL\_SSLMODE variable to achieve the same effect. If the variable is set, the command-line option overrides it.

For information on these modes see [Configuring](#page-1666-0) TLS for ODBC Clients.

#### <span id="page-1597-6"></span>-n

-n disables command line editing.

### <span id="page-1597-7"></span>-o --output

-o *filename* or --output *filename* writes all query output into file *filename* .This is equivalent to the vsql meta-command \o .

#### <span id="page-1597-4"></span>-P --pset

-P *assignment* or --pset *assignment* lets you specify printing options in the style of [\pset](#page-1604-0) on the command line. Note that you have to separate name and value with an equal sign instead of a space. Thus to set the output format to LaTeX, you could write -P format=latex .

#### <span id="page-1597-3"></span>-p --port

-p *port* or --port *port* specifies the TCP port or the local socket file extension on which the server is listening for connections. Defaults to port 5433.

# <span id="page-1597-8"></span>-q --quiet

-q or --quiet specifies that vsql do its work quietly. By default, it prints welcome messages and various informational output. If this option is used, none of this appears. This is useful with the  $\leq$  option. Within vsql you can also set the [QUIET](#page-1610-0) variable to achieve the same effect.

#### <span id="page-1597-5"></span>-R --record-separator

-R *separator* or --record-separator *separator* specifies *separator* as the record separator. This is equivalent to the [\pset](#page-1604-0) recordsep command.

# <span id="page-1597-9"></span>-S --single-line

-S --single-line runs in single-line mode where a newline terminates a SQL command, like the semicolon does.

### **Note**

This mode is provided for those who insist on it, but you are not necessarily encouraged to use it, particularly if you mix SQL and metacommands on a line. The order of execution might not always be clear to the inexperienced user.

### <span id="page-1598-7"></span>-s --single-step

-s --single-step runs in single-step mode for debugging scripts. Forces vsql to prompt before each statement is sent to the database and allows you to cancel execution.

# <span id="page-1598-6"></span>-T --table-attr

-T *table-options* or --table-attr *table-options* lets you specify options to be placed within the HTML table tag. See [\pset](#page-1604-0) for details.

### <span id="page-1598-5"></span>-t --tuples-only

-t or --tuples-only disables printing of column names, result row count footers, and so on. This is equivalent to the vsql [meta-command](#page-1599-0) \t .

### <span id="page-1598-3"></span>-V --version

-V or --version prints the vsql version and exits.

# <span id="page-1598-2"></span>-v --variable --set

-v *assignment* , --variable *assignment* , and --set *assignment* perform a variable assignment, like the vsql [meta-command](#page-1599-0) \set .

# **Note**

You must separate name and value, if any, by an equals sign (=) on the command line.

To unset a variable, omit the equal sign. To set a variable without a value, use the equals sign but omit the value. Make these assignments at a very early stage of start-up, so that variables reserved for internal purposes can get overwritten later.

# <span id="page-1598-4"></span>-X --no-vsqlrc

-X --no-vsqlrc prevents the start-up file from being read: the system-wide vsqlrc file or the user's ~/.vsqlrc file.

### <span id="page-1598-8"></span>-x --expanded

-x or --expanded enables extended table formatting mode. This is equivalent to the vsql [meta-command](#page-1599-0) \x .

# <span id="page-1598-1"></span>Connecting from a non-cluster host

You can use the Vertica vsql executable image on a non-cluster Linux host to connect to a Vertica database.

- On Red Hat, CentOS, and SUSE systems, you can install the client driver RPM, which includes the vsql executable. See [Installing](#page-1588-0) the vsql client for details.
- If the non-cluster host is running the same version of Linux as the cluster, copy the image file to the remote system. For example: \$ scp host01:/opt/vertica/bin/vsql .\$ ./vsql
- If the non-cluster host is running a different distribution or version of Linux than your cluster hosts, you must install the Vertica server RPM in order to get vsql:
	- 1. Download the appropriate RPM package by browsing to Vertica [website.](https://vertica.com/) On the **Support** tab, select **Customer Downloads** .
	- 2. If the system you used to download the RPM is not the non-cluster host, transfer the file to the non-cluster host.
	- 3. Log into the non-cluster host as root and install the RPM package using the command:
		- # rpm -Uvh *filename*

Where *filename* is the package you downloaded. Note that you do not have to run the install\_vertica script on the non-cluster host to use vsql.

# Notes

- Use the same [Command-line](#page-1591-0) options that you would on a cluster host.
- You cannot run vsql on a Cygwin bash shell (Windows). Use ssh to connect to a cluster host, then run vsql.

# <span id="page-1598-0"></span>Meta-commands

Anything you enter in vsql that begins with an unquoted backslash is a vsql meta-command that is processed by vsql itself. These commands help make vsql more useful for administration or scripting. Meta-commands are more commonly called slash or backslash commands.

The format of a vsql command is the backslash, followed immediately by a command verb, then any arguments. The arguments are separated from the command verb and each other by any number of whitespace characters.

To include whitespace into an argument you can quote it with a single quote. To include a single quote into such an argument, precede it by a backslash. Anything contained in single quotes is furthermore subject to C-like substitutions for \n (new line), \t (tab), \ *digits* , \0 *digits* , and \0x *digits* (the character with the given decimal, octal, or hexadecimal code).

If an unquoted argument begins with a colon (: ), it is taken as a vsql variable and the value of the variable is used as the argument instead.

Arguments that are enclosed in backquotes (```) are taken as a command line that is passed to the shell. The output of the command (with any trailing newline removed) is taken as the argument value. The above escape sequences also apply in backquotes.

Some commands take a SQL identifier (such as a table name) as argument. These arguments follow the syntax rules of SQL: Unquoted letters are forced to lowercase, while double quotes ( " ) protect letters from case conversion and allow incorporation of whitespace into the identifier. Within double quotes, paired double quotes reduce to a single double quote in the resulting name. For example, FOO"BAR"BAZ is interpreted as fooBARbaz, and "A weird"" name" becomes A weird" name .

Parsing for arguments stops when another unquoted backslash occurs. This is taken as the beginning of a new meta-command. The special sequence \\ (two backslashes) marks the end of arguments and continues parsing SQL commands, if any. That way SQL and vsql commands can be freely mixed on a line. But in any case, the arguments of a meta-command cannot continue beyond the end of the line.

In this section

- [Meta-commands](#page-1599-0) quick reference
- **[\connect](#page-1601-0)**
- $\bullet$  \d [meta-commands](#page-1601-1)
- [\edit](#page-1603-0)
- $\bullet$  [\i](#page-1603-1)
- **Nocale**
- [\pset](#page-1604-0)
- [\set](#page-1606-1)
- [\timing](#page-1606-0)

### <span id="page-1599-0"></span>Meta-commands quick reference

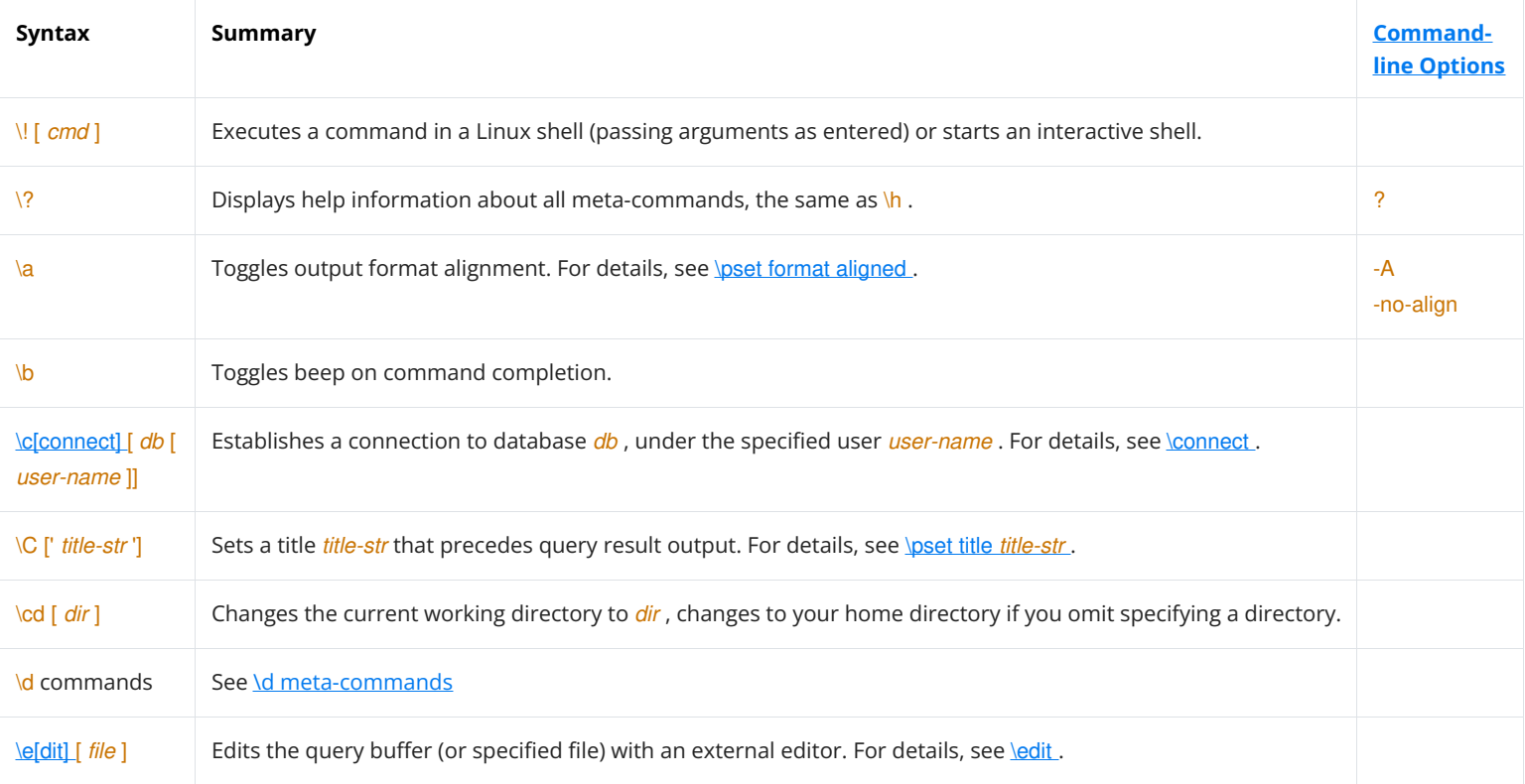

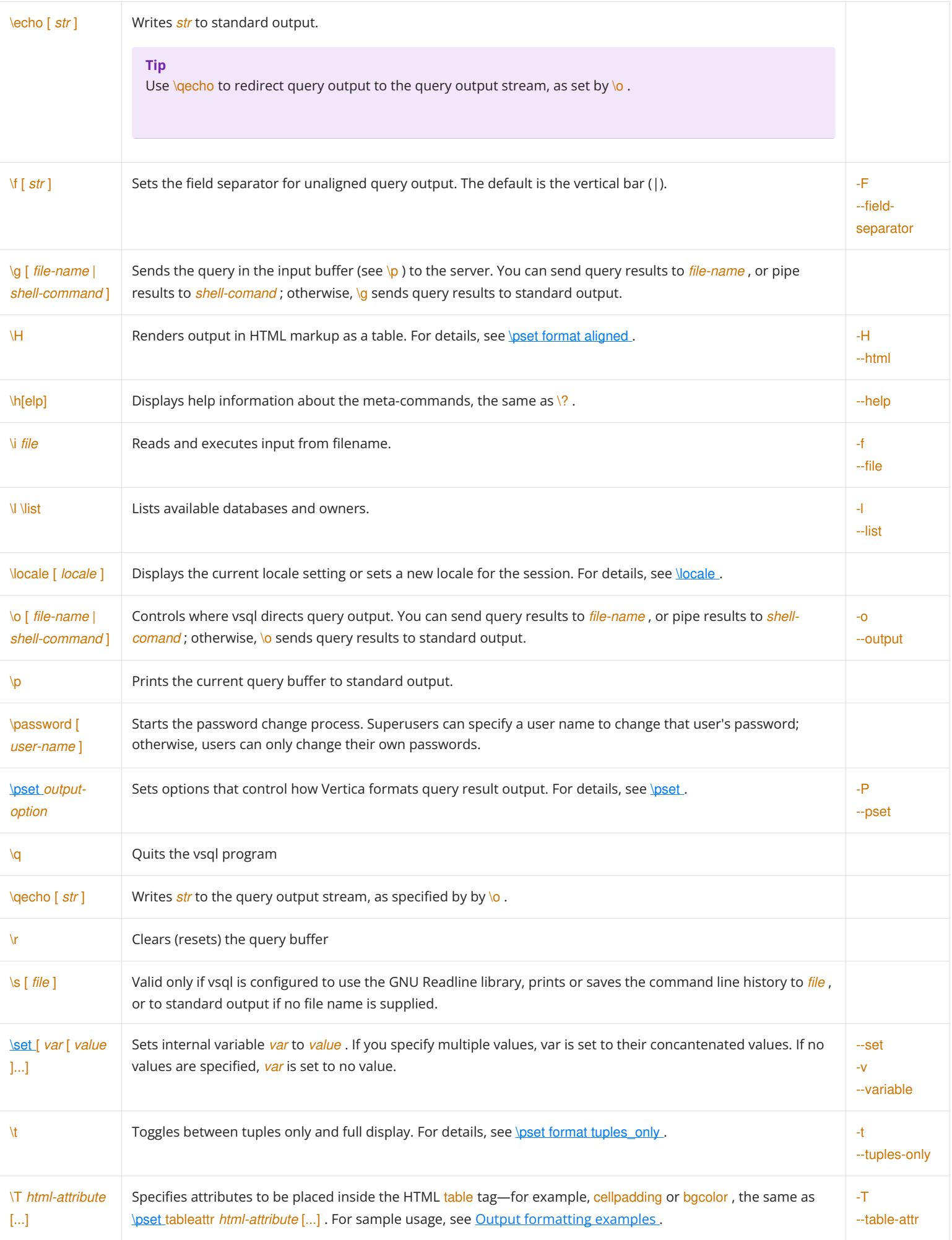

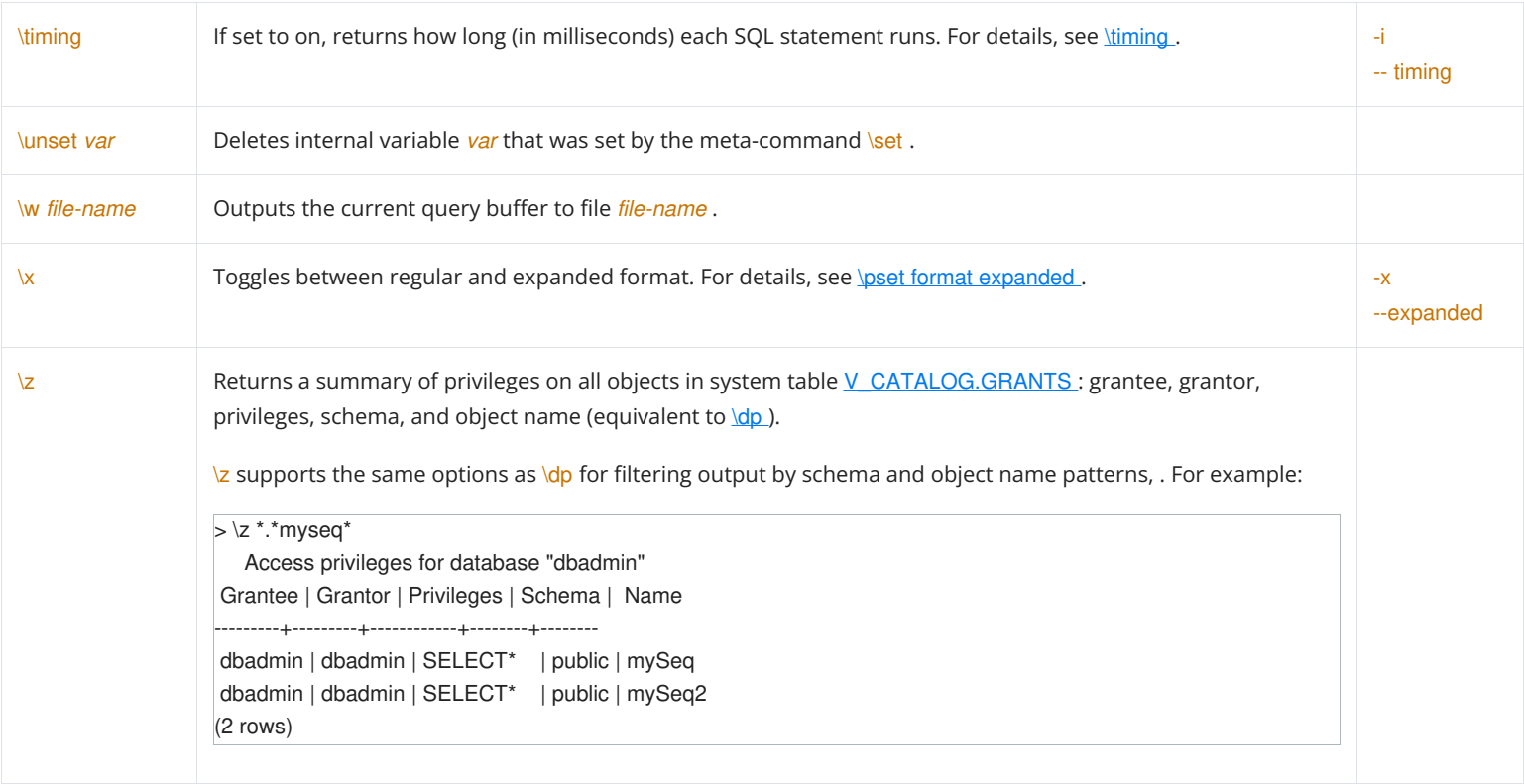

# <span id="page-1601-0"></span>\connect

Establishes a connection to database *db*, under the specified user *user-name*. The previous connection is closed. If you omit specifying a database name, Vertica connects to the current database. If you omit specifying a user name argument, Vertica assumes the current user.

### Syntax

\c[connect] [*db* [*user-name*]]

## Error handling

Errors that prevent execution include specifying an unknown user and denial of access to the specified database. Vertica handles errors differently, depending on whether this command is executed interactively in vsql, or in a script:

- VSQL handling: The current connection is maintained.
- Script: Processing immediately stops with an error. This is prevents scripts from acting on the wrong database.

# <span id="page-1601-1"></span>\d meta-commands

Vertica supports a number of \d commands, which return information on different categories of database objects. For a full list, see \d [Reference](#page-0-0) below.

# Syntax

Unless otherwise noted, \d commands generally conform to the following syntax:

# \*dCommand* [ [*schema*.]*pattern* ]

# Arguments

You can supply most \d commands with a string pattern argument, which filters the results that the command returns. The pattern can optionally be qualified by a schema name.

### *schema*

Valid for most \d commands, restricts output to only database objects in *schema* . For example, the following \dp command obtains privileges information for all V\_MONITOR tables that contain the string resource :

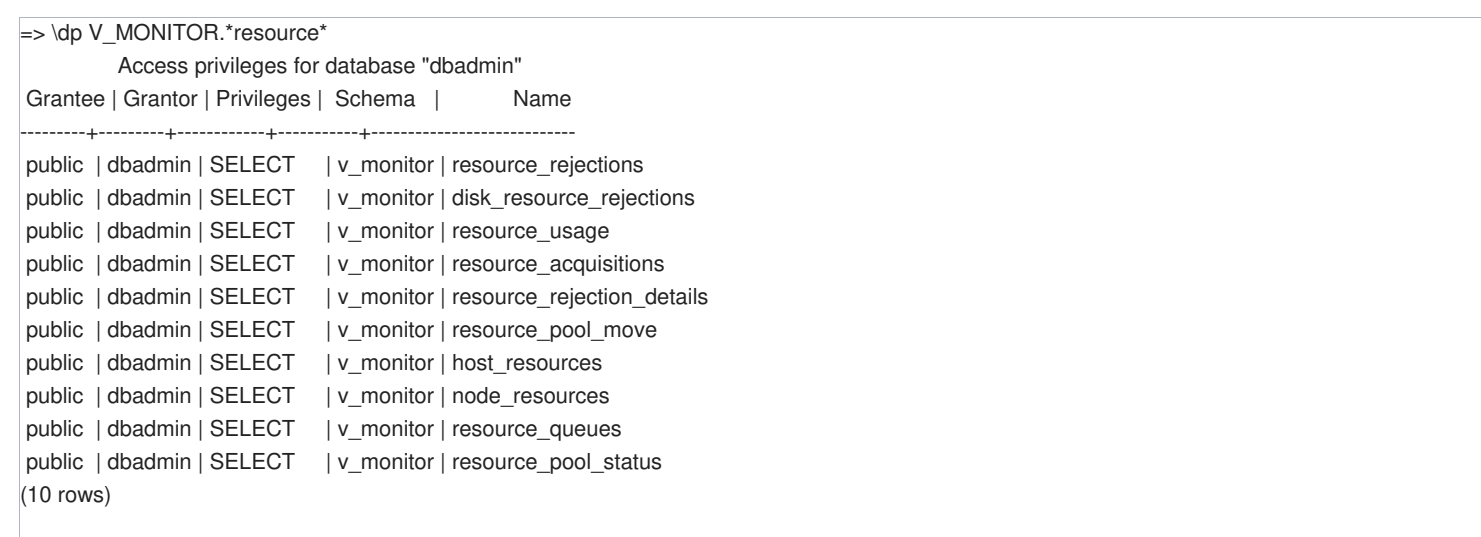

### *pattern*

Returns only the database objects that match the specified string. Pattern strings can include the following wildcards:

- \* (asterisk): zero or more characters.
- ? (question mark): any single character.

For example, the following \dt command returns tables that start with the string store :

=> \dt store\* List of tables Schema | Name | Kind | Owner | Comment --------+-------------------+-------+---------+-------- public | store\_orders | table | dbadmin | public | store\_orders\_2018 | table | dbadmin | public | store\_overseas | table | dbadmin | store | store\_dimension | table | dbadmin | store | store\_orders\_fact | table | dbadmin | store | store\_sales\_fact | table | dbadmin | (6 rows)

\d reference

#### **\d**

Unqualified by a pattern argument, returns all tables with their schema names, owners, and comments. If qualified by a pattern argument, \d returns all matching tables and all columns in each table, with details about each column, such as data type, size, and default value.

# **\df**

Returns all function names, the function return data type, and the function argument data type. Also returns the procedure names and arguments for all procedures that are available to the user.

### **\dj**

Returns all projections showing the schema, projection name, owner, and node. The returned rows include superprojections, live aggregate projections, Top-K projections, and projections with expressions.

### **\dn**

Returns the schema names and schema owner.

#### **\dp**

Returns a summary of privileges on all objects in system table [V\\_CATALOG.GRANTS](#page-3643-0) : grantee, grantor, privileges, schema, and object name (equivalent to  $\Sigma$ ).

#### **\dS**

Unqualified by a pattern argument, returns all V\_CATALOG and V\_MONITOR system tables. To obtain system tables for just one schema, qualify the command with the schema name, as follows: \dS { V\_CATALOG | V\_MONITOR }.\*

#### **\ds**

#### **\dT**

Returns all data types that Vertica supports.

# **Note**

\dT returns no results if qualified with a pattern argument.

#### **\dt**

Unqualified by a pattern argument, returns the same information as an unqualified \d command. If qualified by a pattern argument, \dt returns matching tables with the same level of detail as an unqualified \dt command.

### **\dtv**

Returns tables and views.

# **\du**

Returns database users and whether they are superusers.

### **\dv**

Unqualified by a pattern argument, returns all views with their schema names, owners, and comments. If qualified by a pattern argument, \dv returns all matching views and the columns in each view, with each column's data type and size.

# <span id="page-1603-0"></span>\edit

Edits the query buffer (or specified file) with an external editor. When the editor exits, its content is copied back to the query buffer. If no argument is given, the current query buffer is copied to a temporary file which is then edited in the same fashion.

The new query buffer is then re-parsed according to the normal rules of vsql, where the whole buffer up to the first semicolon is treated as a single line. (Thus you cannot make scripts this way. Use Lifor that.) If there is no semicolon, vsql waits for one to be entered (it does not execute the query buffer).

# **Tip**

vsql searches the environment variables VSQL\_EDITOR, EDITOR, and VISUAL (in that order) for an editor to use. If all of them are unset, vi is used on Linux systems, notepad.exe on Windows systems.

### Syntax

\e[dit] [ *file* ]

#### <span id="page-1603-1"></span>\i

R eads and executes input from the specified file.

#### **Note**

To see the lines on the screen as they are read, set the variable **[ECHO](#page-1609-0)** to all.

#### Syntax

\i *filename*

#### Examples

The Vertica vsql client on Linux supports backquote (backtick) expansion. For example:

1. Set an environment variable to a path that contains scripts you want to run: \$ export MYSCRIPTS=/home/dbadmin/testscripts

#### 2. Issue the vsql command. \$ vsql

3. Use backquote expansion to include the path for running an existing script—for example, sample.sql.

=> \i `echo \$MYSCRIPTS/sample.sql`

# <span id="page-1604-1"></span>\locale

Displays or sets the locale setting for the current session.

# **Note**

This command does not alter the default locale for all database sessions. To change the default for all sessions, set configuration parameter [DefaultSessionLocale](#page-0-0) .

# Syntax

\locale [*locale-identifier*]

# Arguments

### *locale-identifier*

Specifies the ICU locale identifier to use, by default set to: en\_US@collation=binary

If set to an empty string, Vertica sets locale to en\_US\_POSIX.

If you omit this argument, *\locale* returns the current locale setting.

For details on identifier options, see [About](#page-1481-0) locale . For a complete list of locale identifiers, see the ICU [Project](http://userguide.icu-project.org/locale) .

### Examples

View the current locale setting:

=> \locale en\_US@collation=binary

Change the default locale for this session:

=> \locale en\_GBINFO: INFO 2567: Canonical locale: 'en\_GBINFO:' Standard collation: 'LEN' English (GBINFO:)

# **Notes**

The server locale settings impact only the collation behavior for server-side query processing. The client application is responsible for ensuring that the correct locale is set in order to display the characters correctly. Below are the best practices recommended by Vertica to ensure predictable results:

- The locale setting in the terminal emulator for vsql (POSIX) should be set to be equivalent to session locale setting on server side (ICU) so data is collated correctly on the server and displayed correctly on the client.
- The vsql locale should be set using the POSIX LANG environment variable in terminal emulator. Refer to the documentation of your terminal emulator for how to set locale.
- **Server session locale should be set using the set as described in Specify the default locale for the [database](#page-934-1).**
- All input data for vsql should be in UTF-8 and all output data is encoded in UTF-8.
- Non UTF-8 encodings and associated locale values are not supported.

### <span id="page-1604-0"></span>\pset

Sets options that control how Vertica formats query result output.

# Syntax

\pset *output-option*

Output options

**Note**

Unless otherwise specified, output options are valid for all formats.

Sets output format, where *format-option* is one of the following:

- . u[naligned] writes all column data of each row on a single line, where each field is separated only by the current separator character. Use this output for use as input to other programs—for example, comma-delimited fields for CSV input.
- a[ligned] (default): Renders column-aligned output.
- h[tml] : Renders output in HTML markup as a table.
- **I** latex] : Renders output in LaTex markup.

#### **border** *int*

Valid only if output format is set to html , specifies the table border, where *int* specifies the border type.

#### **expanded**

Toggles between regular and expanded format. When expanded format is enabled, all output has two columns with the column name on the left and the data on the right. This mode is especially useful for wide tables.

# **fieldsep '***arg* **'**

Valid only if output format is set to unaligned, specifies the field separator, by default | (vertical bar).

For example, to specify tab as the field separator: \pset fieldsep '\t'

#### **footer**

Toggles display of the default footer:

#### ( *int* rows)

### **null '** *string* **'**

Specifies to represent column null values as *string* . By default, Vertica renders null values as an empty field, which might be mistaken as an empty string.

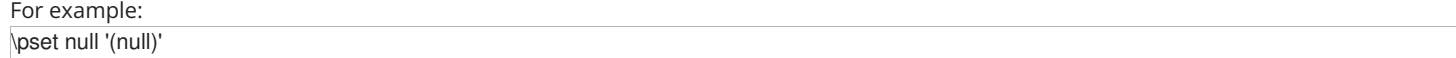

#### **pager [** *always* **]**

Toggles use of a pager for query and vsql help output. If the environment variable PAGER is set, the output is piped to the specified program. Otherwise a platform-dependent default (such as more) is used.

When the pager is off, the pager is not used. When the pager is on, the pager is used only when appropriate; that is, the output is to a terminal and does not fit on the screen. (vsql does not do a perfect job of estimating when to use the pager.) If qualified with the argument always, the pager is always used.

### **recordsep '** *char* **'**

Valid only if output format is set to unaligned, specifies the character used to delimit table records (tuples), by default a newline character.

# **tableattr** *html-attribute* **[...]**

Specifies attributes to be placed inside the HTML table tag-for example, cellpadding or bgcolor.

#### **title ['** *title-str* **']**

Sets a title that precedes query result output, to *title-str* . HTML output renders this as follows:

<caption>*title-str*</caption>

To remove the title, reissue the command omit the *title-str* argument.

### **trailingrecordsep**

Toggles on or off the trailing record separator to use in unaligned output mode.

#### **t[uples\_only]**

Toggles between tuples only and full display. Full display might show extra information such as column headers, titles, and various footers. In tuples only mode, only actual table data is shown.

# **Shortcuts**

The following \pset commands have short-cuts:

### **\pset expanded**

\x

#### \f

#### **\pset format aligned**

\a

### **\pset format html**

\H

# **\pset tableattr** *html-attribute* **[...]**

\T *html-attribute*[...]

# **\pset title** *title-str*

\C ['*title-str*']

# **\pset tuples\_only**

\t

### Examples

See Output [formatting](#page-1617-0) examples .

### <span id="page-1606-1"></span>\set

S ets an internal variable to one or more values. If multiple values are specified, they are concantenated. An unqualified \set command lists all internal variables.

To unset a variable, use vsql [meta-command](#page-1599-0) \unset.

# Syntax \set [*var* [*value*]...]

### Arguments

### *var*

The name of an internal variable to set. Valid variable names are case sensitive and can contain characters, digits, and underscores. vsql treats several variables as special, which are described in [Variables](#page-1607-0).

#### *value*

A value to set in variable *var* . If no value is specified, the variable is set to no value.

If set to an empty string, the variable is set to no value. If you omit this argument, *set returns all internal variables*.

If no arguments are supplied, \set returns all internal variables. For example:

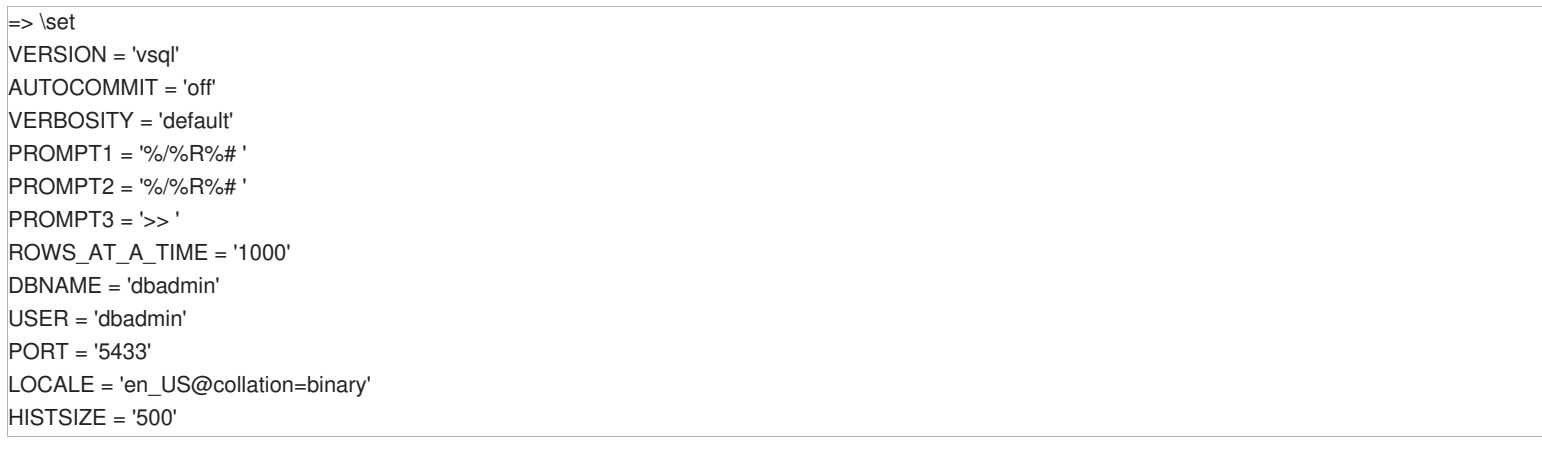

# <span id="page-1606-0"></span>\timing

If set to on, returns how long (in milliseconds) each SQL statement runs. Results include:

- Length of time required to fetch the first block of rows
- Total time until the last block is formatted.

Unqualified, \timing toggles timing on and off. You can explicitly turn timing on and off by qualifying the command with options ON and OFF, respectively.

You can also enable \timing from the command line using the [vsql](#page-1596-2) -i command.

### Syntax

\timing [ON | OFF]

# Examples

The following unqualified \timing commands toggle timing on and off:

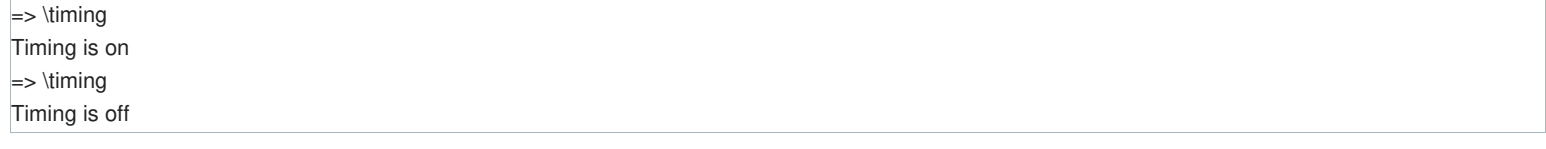

The following example shows a SQL command with timing on:

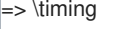

Timing is on.

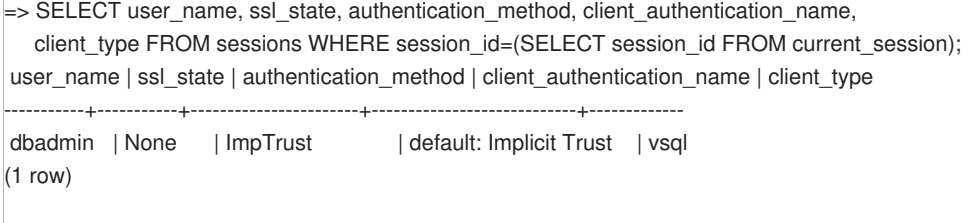

Time: First fetch (1 row): 73.684 ms. All rows formatted: 73.770 ms

### <span id="page-1607-0"></span>Variables

vsql provides variable substitution features similar to common Linux command shells. Variables are name/value pairs, where the value can be a string of any length. To set variables, use the vsql [meta-command](#page-1599-0) \set . For example, the following statement sets the variable fact to the value dim :

=> \set fact dim

If you call *set* on a variable and supply no value, the variable is set to an empty string.

### **Note**

The arguments of *set are subject to the same substitution rules as with other commands. For example, set dim :fact is a valid way to copy a* variable.

### Getting variables

To retrieve the content of a given variable, precede the name with a colon and use it as the argument of any slash command. For example:

=> \echo :fact dim

An unqualified \set command returns all current variables and their values:

dbadmin=> \set VERSION = 'vsql' AUTOCOMMIT = 'off' VERBOSITY = 'default' PROMPT1 = '%/%R%# ' PROMPT2 = '%/%R%# ' PROMPT3 = '>> ' ROWS\_AT\_A\_TIME = '1000' DBNAME = 'dbadmin' USER = 'dbadmin' PORT = '5433' LOCALE = 'en\_US@collation=binary' HISTSIZE = '500'

### Deleting variables

To unset (or delete) a variable, use the **ysgl [meta-command](#page-1599-0) \unset**.

# Variable naming conventions

vsql internal variable names can contain letters, numbers, and underscores in any order and any number. Some variables are treated specially by vsql. They indicate certain option settings that can be changed at run time by altering the value of the variable or represent some state of the application. Although you can use these variables for any other purpose, this is not recommended. By convention, all specially treated variables consist of all upper-case letters (and possibly numbers and underscores). To ensure maximum compatibility in the future, avoid using such variable names for your own purposes.

# SQL interpolation

You can substitute ("interpolate") vsql variables into regular SQL statements. You do so by prepending the variable name with a colon (: ). For example, the following statements query the table my\_table :

# => \set fact 'my\_table'

# => SELECT \* FROM :fact;

The value of the variable is copied literally, so it can even contain unbalanced quotes or backslash commands. Make sure that it makes sense where you put it. Variable interpolation is not performed into quoted SQL entities. One exception applies: the contents of backquoted strings (````) are passed to a system shell, and replaced with the shell's output. See Using [Backquotes](#page-0-0) to Read System Variables below.

# Using backquotes to read system variables

In vsql, the contents of backquotes are passed to the system shell to be interpreted (the same behavior as many UNIX shells). This is particularly useful in setting internal vsql variables, since you may want to access UNIX system variables (such as HOME or TMPDIR) rather than hard-code values.

For example, to set an internal variable to the full path for a file in your UNIX user directory, you can use backquotes to get the content of the system HOME variable, which is the full path to your user directory:

=> \set inputfile `echo \$HOME`/myinput.txt=> \echo :inputfile /home/dbadmin/myinput.txt

The contents of the backquotes are replaced with the results of running the contents in a system shell interpreter. In this case, the echo \$HOME command returns the contents of the HOME system variable.

In this section

- [DBNAME](#page-1609-1)
- [ECHO](#page-1609-0)
- ECHO HIDDEN
- **[ENCODING](#page-1609-3)**
- · **[HISTCONTROL](#page-1609-4)**
- [HISTSIZE](#page-1609-5)
- **[HOST](#page-1609-6)**
- **[IGNOREEOF](#page-1609-7)**
- $\bullet$  ON ERROR STOP
- [PORT](#page-1610-1)
- [PROMPT1](#page-1610-2) PROMPT2 PROMPT3
- **OUIET**
- ROWS AT A TIME
- **[SINGLELINE](#page-1610-4)**
- **[SINGLESTEP](#page-1610-5)**
- [USER](#page-1610-6)
- **[VERBOSITY](#page-1610-7)**
- **VSQL HOME**
- VSQL SSLMODE

# <span id="page-1609-1"></span>DBNAME

The name of the database to which you are currently connected. DBNAME is set every time you connect to a database (including program startup), but it can be unset.

# <span id="page-1609-0"></span>ECHO

If set to all, all lines entered from the keyboard or from a script are written to the standard output before they are parsed or run.

To select this behavior on program start-up, use the switch [-a](#page-1594-2) . If set to queries, vsql merely prints all queries as they are sent to the server. The switch for this is  $-e$ .

# <span id="page-1609-2"></span>ECHO\_HIDDEN

When this variable is set and a backslash command queries the database, the query is first shown. This way you can study the Vertica internals and provide similar functionality in your own programs. (To select this behavior on program start-up, use the switch [-E](#page-1595-3).)

If you set the variable to the value noexec, the queries are just shown but are not actually sent to the server and run.

## <span id="page-1609-3"></span>ENCODING

The current client character set encoding.

# <span id="page-1609-4"></span>**HISTCONTROL**

If this variable is set to ignorespace, lines that begin with a space are not entered into the history list. If set to a value of ignoredups, lines matching the previous history line are not entered. A value of ignoreboth combines the two options. If unset, or if set to any other value than those previously mentioned, all lines read in interactive mode are saved on the history list.

### **Source:** Bash.

#### <span id="page-1609-5"></span>**HISTSIZE**

Specifies how much storage space is allocated to store the history of SQL statements issued in the current vsql session. vsql uses this setting, by default 500, to calculate the size of the history buffer:

#### HISTSIZE \* 50 (bytes)

where 50 bytes approximates the average length of a SQL statement. The actual length of SQL statements in the current session determines how many statements vsql stores.

HISTSIZE has no effect on the history that is stored in .vsql\_history .

#### **Source:** Bash

#### <span id="page-1609-6"></span>**HOST**

The database server host you are currently connected to. This is set every time you connect to a database (including program startup), but can be unset.

### <span id="page-1609-7"></span>IGNOREEOF

If unset, sending an EOF character (usually Control+D) to an interactive session of vsql terminates the application. If set to a numeric value, that many EOF characters are ignored before the application terminates. If the variable is set but has no numeric value, the default is 10.

### <span id="page-1609-8"></span>**Source:** Bash.

By default, if a script command results in an error, for example, because of a malformed command or invalid data format, processing continues. If you set ON\_ERROR\_STOP to ON in a script and an error occurs during processing, the script terminates immediately.

#### For example:

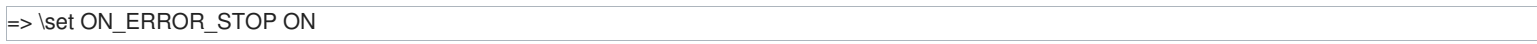

### **Note**

If you invoke the script on Linux with [vsql](#page-1596-0) -f , vsql returns with error code 3 to indicate that an error occurred in the script.

# <span id="page-1610-1"></span>PORT

The database server port to which you are currently connected. This is set every time you connect to a database (including program start-up), but can be unset.

# <span id="page-1610-2"></span>PROMPT1 PROMPT2 PROMPT3

These specify what the prompts vsql issues look like. See [Prompting](#page-1611-0) for details.

# <span id="page-1610-0"></span>QUIET

This variable is equivalent to the command line option  $-q$ . It is probably not too useful in interactive mode.

# <span id="page-1610-3"></span>ROWS\_AT\_A\_TIME

ROWS\_AT\_A\_TIME is set by default to 1000, and retrieves results as blocks of rows of that size. The column formatting for the first block is used for all blocks, so in later blocks some entries could overflow.

When formatting results, Vertica buffers ROWS\_AT\_A\_TIME rows in memory to calculate the maximum column widths. It is possible that rows after this initial fetch are not properly aligned if any of the field values are longer than those see in the first ROWS AT\_A\_TIME rows. ROWS\_AT\_A\_TIME can be unset with vsql [meta-command](#page-1599-0) \unset to guarantee perfect alignment. However, this requires re-buffering the entire result set in memory and might cause vsql to fail if the result set is too big.

# <span id="page-1610-4"></span>SINGLELINE

This variable is equivalent to the command line option  $-S$ .

### <span id="page-1610-5"></span>SINGLESTEP

This variable is equivalent to the command line option  $-$ s.

## <span id="page-1610-6"></span>USER

The database user you are currently connected as. This is set every time you connect to a database (including program startup), but can be unset.

# <span id="page-1610-7"></span>VERBOSITY

This variable can be set to the values default, verbose, or terse to control the verbosity of error reports.

# <span id="page-1610-8"></span>VSQL\_HOME

By default, the vsql program reads configuration files from the user's home directory. In cases where this is not desirable, the configuration file location can be overridden by setting the VSQL\_HOME environment variable in a way that does not require modifying a shared resource.

In the following example, vsql reads configuration information out of /tmp/jsmith rather than out of  $\sim$ .

# Make an alternate configuration file in /tmp/jsmith mkdir -p /tmp/jsmith echo "\\echo Using VSQLRC in tmp/jsmith" > /tmp/jsmith/.vsqlrc # Note that nothing is echoed when invoked normally vsql # Note that the .vsqlrc is read and the following is # displayed before the vsql prompt # # Using VSQLRC in tmp/jsmith VSQL\_HOME=/tmp/jsmith vsql

### <span id="page-1611-1"></span>VSQL\_SSLMODE

VSQL\_SSLMODE specifies how (or whether) clients (like admintools) use SSL when connecting to servers. The default value is prefer, meaning to use SSL if the server offers it. Legal values are require, prefer, allow, and disable. This variable is equivalent to the command-line [-m](#page-1597-2) option (or --sslmode).

# <span id="page-1611-0"></span>Prompting

The prompts vsql issues can be customized to your preference. The three variables PROMPT1, PROMPT2, and PROMPT3 contain strings and special escape sequences that describe the appearance of the prompt. Prompt 1 is the normal prompt that is issued when vsql requests a new command. Prompt 2 is issued when more input is expected during command input because the command was not terminated with a semicolon or a quote was not closed. Prompt 3 is issued when you run a SQL COPY command and you are expected to type in the row values on the terminal.

The value of the selected prompt variable is printed literally, except where a percent sign (%) is encountered. Depending on the next character, certain other text is substituted instead. Defined substitutions are:

#### **%M**

The full host name (with domain name) of the database server, or [local] if the connection is over a socket, or [local:/dir/name], if the socket is not at the compiled in default location.

#### **%m**

The host name of the database server, truncated at the first dot, or [local].

#### **%>**

The port number at which the database server is listening.

### **%n**

The database session user name.

#### **%/**

The name of the current database.

#### **%~**

Like %/, but the output is  $\sim$  (tilde) if the database is your default database.

### **%#**

If the session user is a database superuser, then a #, otherwise a >. (The expansion of this value might change during a database session as the result of the command SET SESSION AUTHORIZATION.)

#### **%R**

In prompt 1 normally =, but ^ if in single-line mode, and ! if the session is disconnected from the database (which can happen if \connect fails). In prompt 2 the sequence is replaced by -, \*, a single quote, a double quote, or a dollar sign, depending on whether vsql expects more input because the command wasn't terminated yet, because you are inside a /\* ... \*/ comment, or because you are inside a quoted or dollar-escaped string. In prompt 3 the sequence doesn't produce anything.

#### **%x**

Transaction status: an empty string when not in a transaction block, or \* when in a transaction block, or ! when in a failed transaction block, or ? when the transaction state is indeterminate (for example, because there is no connection).

#### **%digits**

The character with the indicated numeric code is substituted. If digits starts with 0x the rest of the characters are interpreted as hexadecimal; otherwise if the first digit is 0 the digits are interpreted as octal; otherwise the digits are read as a decimal number.

# **%:name:**

The value of the vsql variable name. See the section Variables for details.

#### **%`command`**

The output of command, similar to ordinary "back- tick" substitution.

# **%[ ... %]**

Prompts may contain terminal control characters which, for example, change the color, background, or style of the prompt text, or change the title of the terminal window. In order for the line editing features of Readline to work properly, these non-printing control characters must be designated as invisible by surrounding them with %[ and %]. Multiple pairs of these may occur within the prompt. The following example results in a boldfaced (1;) yellow-on-black (33;40) prompt on VT100-compatible, color-capable terminals:

# testdb=> \set PROMPT1 '%[%033[1;33;40m%]%n@%/%R%#%[%033[0m%] '

To insert a percent sign into your prompt, write %%. The default prompts are '%/%R%#' for prompts 1 and 2, and '>> ' for prompt 3.

**Note:** See the [specification](http://www.xfree86.org/current/ctlseqs.html) for terminal control sequences (applicable to gnome-terminal and xterm).

# <span id="page-1612-0"></span>Command line editing

vsql supports the [tecla](https://sites.astro.caltech.edu/~mcs/tecla/index.html) library for line editing and retrieval. You can define a tecla configuration with the following files:

- ~/.vsqlrc (user)
- /opt/vertica/config/vsqlrc (global)

For details, see the tecla [documentation](https://manpages.org/teclarc)

Command history is automatically saved in  $\sim$ /.vsql\_history when vsql exits and is reloaded when vsql starts.

### Disabling tab completion

To disable tab completion, add the following to .vsqlrc :

# \bind ^I

Key bindings

Key bindings are read from a global configuration at /opt/vertica/config/vsqlrc, if present. To override key bindings, add definitions to ~/.vsqlrc .

Key bindings must be prefixed with a backslash (\ ). For example, the following definition binds the "backward-word" action to Ctrl+B:

### \bind ^B backward-word

The following key bindings are specific to vsql:

- **Insert** switches between insert mode (the default) and overwrite mode.
- Delete deletes the character to the right of the cursor.
- Home moves the cursor to the front of the line.
- End moves the cursor to the end of the line.
- ^R Performs a history backwards search.

### Implementation differences

The vsql implementation of the tecla library deviates from the tecla documentation in the following ways:

- Unlike the standard tecla library, which saves all executed lines in the command history, vsql only saves unique non-empty lines.
- vsql standardizes the name and location of the history file (  $\sim$ /vsql\_history ).
- vsql does not support 8-bit meta characters. This can affect international character sets, meta keys, and locales. You can verify that a meta character sends an escape by setting the EightBitInput X resource to False . You can do this in the following ways:
	- Add the following to ~/.Xdefaults : XTerm\*EightBitInput: False
		- o Start an xterm session with the -xrm "EightBitInput: False'.

### <span id="page-1612-1"></span>vsql environment variables

Set one or more of the following environment variables to be used by the defined properties automatically, each time you start vsql:

# **PAGER**

If the query results do not fit on the screen, they are piped through this command. Typical values are more or less . The default is platformdependent. Use the **[\pset](#page-1604-0)** command to enable/disable the pager.

### **VSQL\_CLIENT\_LABEL**

The label to identify the vsql client in various system tables like [SESSIONS](#page-3811-0) . This is an alternative to setting the client label with the [--label](#page-1597-1) option or [SET\\_CLIENT\\_LABEL](#page-2580-0) , but if either of these is used, they take precedence over VSQL\_CLIENT\_LABEL .

# **VSQL\_DATABASE**

The database to which you are connecting. For example, VMart .

# **TMPDIR**

Directory for storing temporary files. The default is platform-dependent. On Unix-like systems the default is /tmp.

# **VSQL\_EDITOR**

# **EDITOR**

# **VISUAL**

Editor used by the \e command. The variables are examined in the order listed; the first that is set is used.

# **[VSQL\\_HOME](#page-1610-8)**

By default, the vsql program reads configuration files from the user's home directory. In cases where this is not desirable, the configuration file location can be overridden by setting the VSQL\_HOME environment variable in a way that does not require modifying a shared resource.

# **VSQL\_HOST**

Host name or IP address of the Vertica node.

# **VSQL\_PASSWORD**

The database password. Using this environment variable increases site security by precluding the need to enter the database password on the command line.

# **VSQL\_PORT**

Port to use for the connection.

# **[VSQL\\_SSLMODE](#page-1611-1)**

Specifies whether and how clients such as admintools use SSL when connecting to servers.

# **VSQL\_USER**

User name to use for the connection.

# **VSQL\_WORKLOAD**

The [workload](#page-1126-0) to use for the connection.

# <span id="page-1613-0"></span>Locales

The default terminal emulator under Linux is gnome-terminal, although xterm can also be used.

Vertica recommends that you use gnome-terminal with vsqLin UTF-8 mode, which is its default.

### To change settings on Linux

- 1. From the tabs at the top of the vsql screen, select Terminal.
- 2. Click **Set Character Encoding** .
- 3. Select **Unicode (UTF-8)** .

### **Note**

This works well for standard keyboards. xterm has a similar UTF-8 option.

# To change settings on Windows using PuTTy

- 1. Right click the vsql screen title bar and select **Change Settings** .
- 2. Click **Window** and click **Translation** .
- 3. Select **UTF-8** in the drop-down menu on the right.

# Notes

- vsql has no way of knowing how you have set your terminal emulator options.
- The tecla library is prepared to do POSIX-type translations from a local encoding to UTF-8 on interactive input, using the POSIX LANG, etc., environment variables. This could be useful to international users who have a non-UTF-8 keyboard. See the tecla documentation for details. Vertica recommends the following (or whatever other .UTF-8 locale setting you find appropriate): export LANG=en\_US.UTF-8

• The vsql *\\ocale command invokes and tracks the server SET [LOCALE](#page-3590-0) TO command, described. vsql itself currently does nothing with this locale* setting, but rather treats its input (from files or from tecla), all its output, and all its interactions with the server as UTF-8. vsql ignores the POSIX locale variables, except for any "automatic" uses in printf , and so on.

# <span id="page-1614-0"></span>Entering data with vsql

You often need to insert literal data when using vsql. For example:

- Adding a row of data to a table using an **[INSERT](#page-3514-0)** statement.
- Adding multiple rows of data through a [COPY](#page-3302-0) FROM STDIN statement.

The following table lists the data types that Vertica supports, and the format you use to enter that data in queries when using vsql.

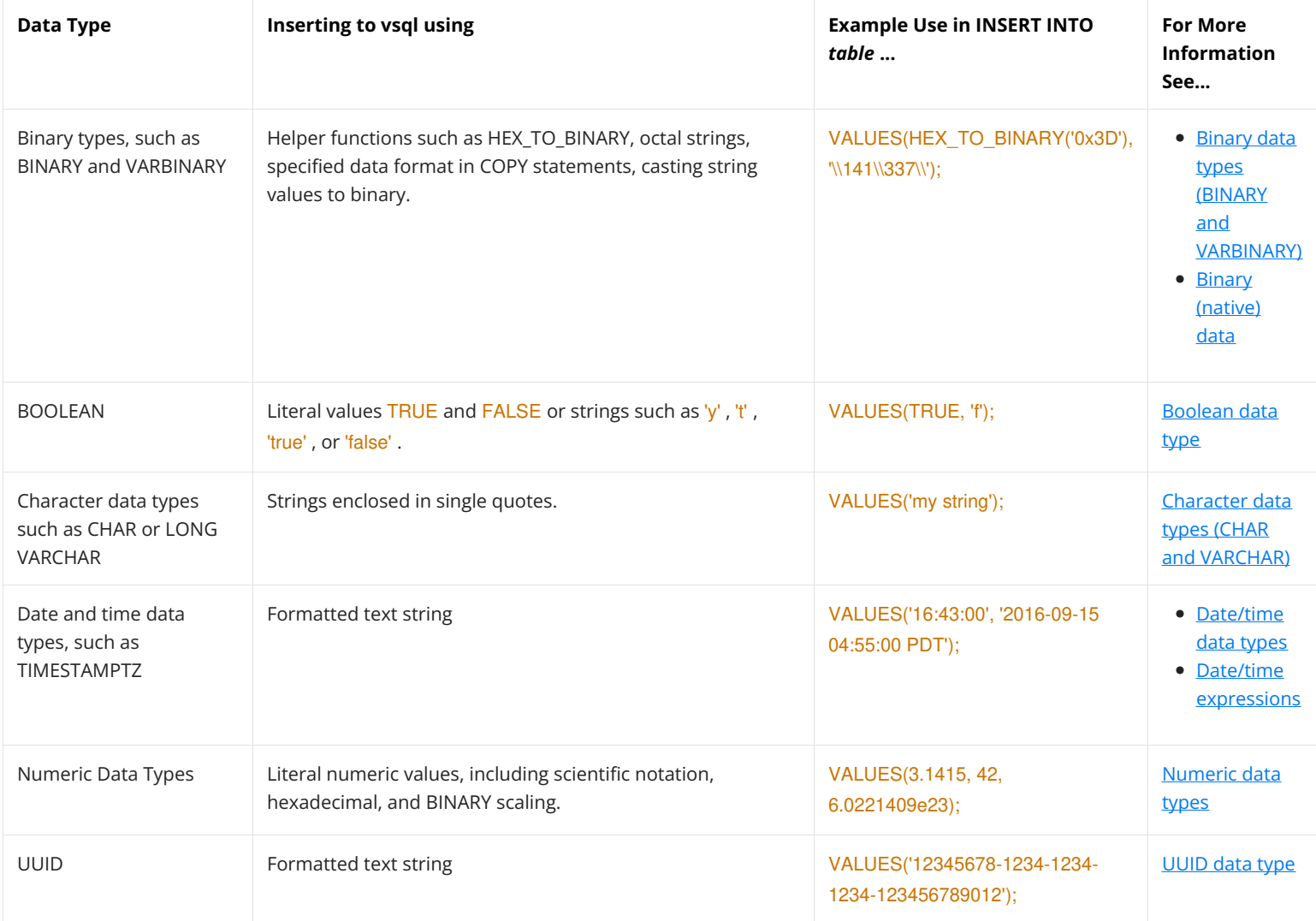

# <span id="page-1614-1"></span>Files

Before starting up, vsql attempts to read and execute commands from the system-wide vsqlrc file and the user's ~/.vsqlrc file. The command-line history is stored in the file ~/.vsql\_history.

# **Tip**

If you want to save your old history file, open another terminal window and save a copy to a different file name.

# <span id="page-1614-2"></span>Exporting data using vsql

You can use [vsql](#page-4022-0) for simple data-export tasks by changing its output format options so the output is suitable for importing into other systems (tabdelimited or comma-separated files, for example). These options can be set either from within an interactive vsql session, or through command-line arguments to the vsql command (making the export process suitable for automation through scripting). After you have set vsql's options so it outputs the data in a format your target system can read, you run a query and capture the result in a text file.

The following table lists the meta-commands and command-line options that are useful for changing the format of vsql's output.

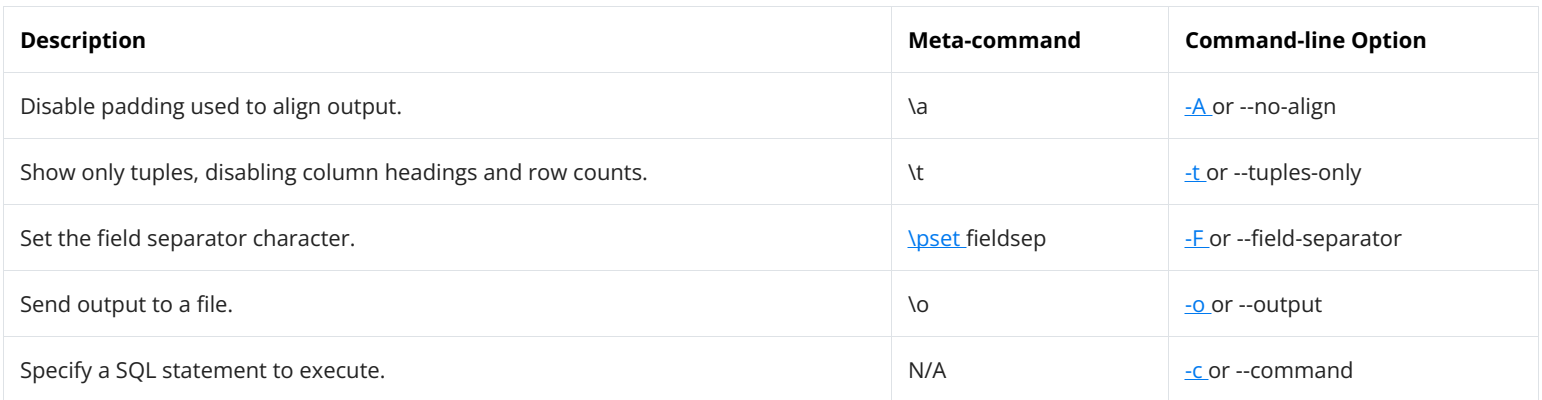

The following example demonstrates disabling padding and column headers in the output, and setting a field separator to dump a table to a tabseparated text file within an interactive session.

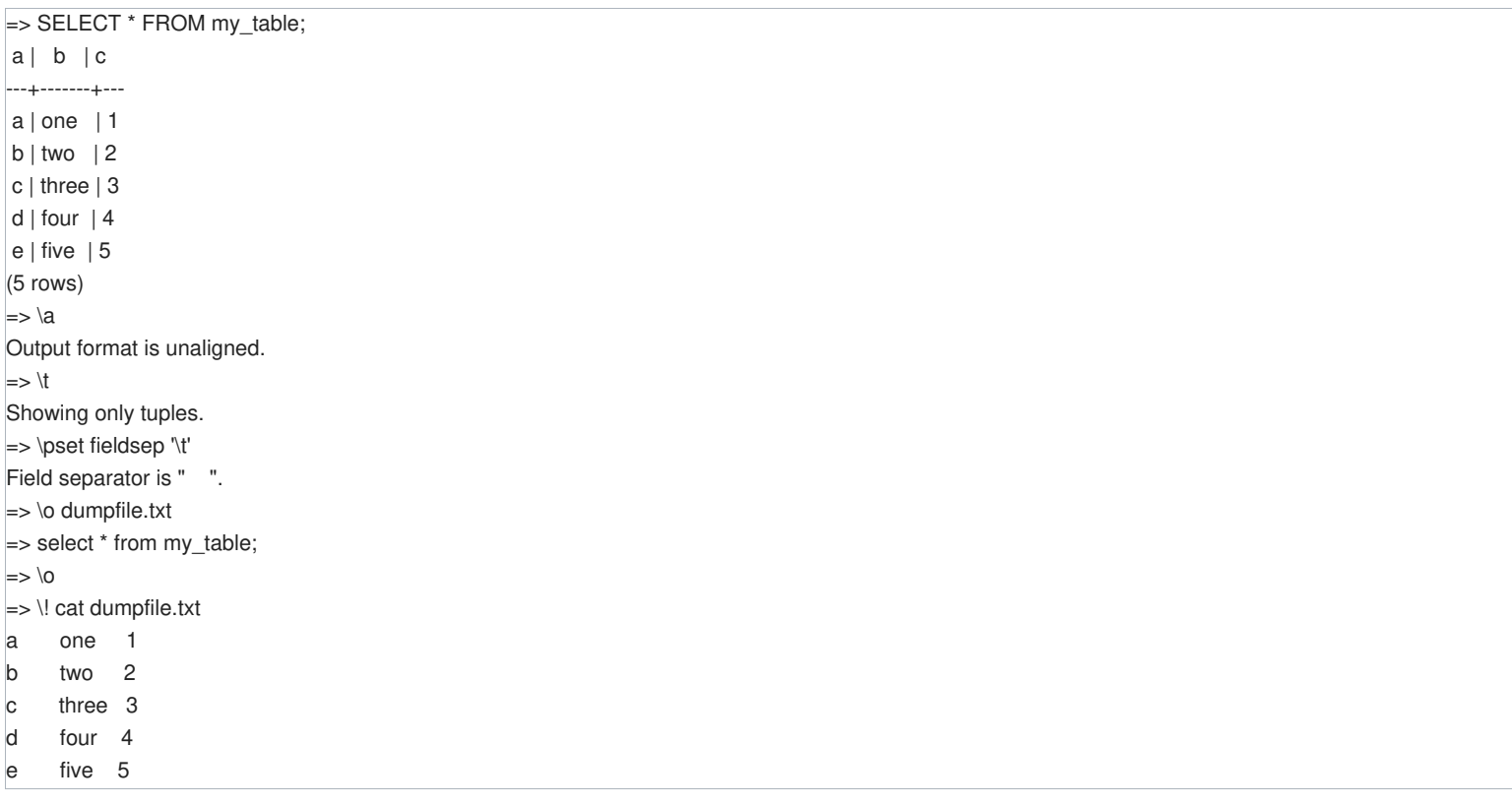

### **Note**

You could encounter issues with empty strings being converted to NULLs or the reverse using this technique. You can prevent any confusion by explicitly setting null values to output a unique string such as NULLNULLNULL (for example, \pset null 'NULLNULLNULL' ). Then, on the import end, convert the unique string back to a null value. For example, if you are copying the file back into a Vertica database, you would give the argument NULL 'NULLNULLNULL' to the [COPY](#page-3302-0) statement.

When logged into one of the database nodes, you can create the same output file directly from the command line by passing the right parameters to vsql:

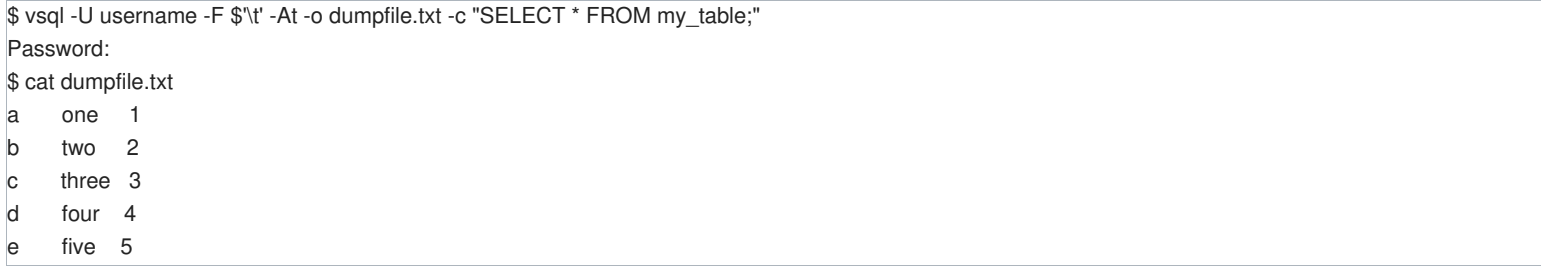

If you want to convert null values to a unique string as mentioned earlier, you can add the argument -P null='NULLNULLNULL' (or whatever unique string you choose).

By adding the -w vsql command-line option to the example command line, you could use the command within a batch script to automate the data export. However, the script would contain the database password as plain text. If you take this approach, you should prevent unauthorized access to the batch script, and also have the script use a database user account that has limited access.

To set the field separator value to a control character, use your shell's control character escape notation. In Bash, you specify a control character in an argument using a dollar sign (\$) followed by a string contained in single quotes. This string can contain C-string escapes (such as \t for tab), or a backslash () followed by an octal value for the character you want to use.

The following example demonstrates setting the separator character to tab (\t), vertical tab (\v) and the octal value of vertical tab (\013).

\$ vsql -At -c "SELECT \* FROM testtable;" A|1|2|3 B|4|5|6 \$ vsql -F \$'\t' -At -c "SELECT \* FROM testtable;"  $1 \quad 2 \quad 3$ B 4 5 6 \$ vsql -F \$'\v' -At -c "SELECT \* FROM testtable;" A 1 2 3 B 4 5 6 \$ vsql -F \$'\013' -At -c "SELECT \* FROM testtable;" A 1 2 3 B 4 5 6

# <span id="page-1616-0"></span>Copying data using vsql

You can use vsql to copy data between two Vertica databases. This technique is similar to the technique explained in [Exporting](#page-1614-2) data using vsql, except instead of having vsql save data to a file for export, you pipe one vsql's output to the input of another vsql command that runs a [COPY](#page-3302-0) statement from STDIN. This technique can also work for other databases or applications that accept data from an input stream.

# **Note**

The following [technique](#page-1420-0) only works for individual tables. To copy an entire database to another cluster, see Copying the database to another cluster .

The easiest way to copy using vsql is to log in to a node of the target database, then issue a vsql command that connects to the source Vertica database to dump the data you want. For example, the following command copies the store.store sales fact table from the vmart database on node testdb01 to the vmart database on the node you are logged into:

vsql -U username -w passwd -h testdb01 -d vmart -At -c "SELECT \* from store.store\_sales\_fact" \ vsql -U username -w passwd -d vmart -c "COPY store.store\_sales\_fact FROM STDIN DELIMITER '|';"

### **Note**

The above example copies the data only, not the table design. The target table for the data copy must already exist in the target database. You can export the design of the table using **[EXPORT\\_OBJECTS](#page-3005-0)** or **[EXPORT\\_CATALOG](#page-3004-0)**.

If you are using the Bash shell, you can escape special delimiter characters. For example, DELIMITER E'\t' specifies tab. Shells other than Bash may have other string-literal syntax.

# Monitoring progress (optional)

You may want some way of monitoring progress when copying large amounts of data between Vertica databases. One way of monitoring the progress of the copy operation is to use a utility such as Pipe [Viewer](http://www.ivarch.com/programs/pv.shtml) that pipes its input directly to its output while displaying the amount and speed of data it passes along. Pipe Viewer can even display a progress bar if you give it the total number of bytes or lines you expect to be processed. You can get the number of lines to be processed by running a separate vsql command that executes a **SELECT [COUNT](#page-2509-0)** query.

# **Note**

Pipe [Viewer](http://www.ivarch.com/programs/pv.shtml) isn't a standard Linux command, so you will need to download and install it yourself. See the Pipe Viewer page for download packages and instructions. Vertica does not support Pipe Viewer. Install and use it at your own risk.

The following command demonstrates how you can use Pipe Viewer to monitor the progress of the copy shown in the prior example. The command is complicated by the need to get the number of rows that will be copied, which is done using a separate vsql command within a Bash backquote string, which executes the string's contents and inserts the output of the command into the command line. This vsql command just counts the number of rows in the store.store\_sales\_fact table.

vsql -U username -w passwd -h testdb01 -d vmart -At -c "SELECT \* from store.store\_sales\_fact" \ pv -lpetr -s `vsql -U username -w passwd -h testdb01 -d vmart -At -c "SELECT COUNT (\*) FROM store.store\_sales\_fact;"` \ | vsql -U username -w passwd -d vmart -c "COPY store.store\_sales\_fact FROM STDIN DELIMITER '|';"

While running, the above command displays a progress bar that looks like this:

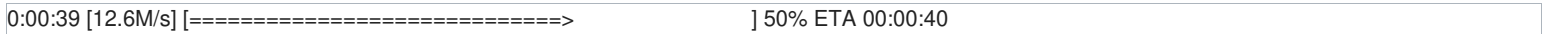

# <span id="page-1617-0"></span>Output formatting examples

By default, Vertica formats query output as follows:

 $\Rightarrow$  SELECT DISTINCT category\_description FROM product\_dimension ORDER BY category\_description;

category\_description ---------------------------------- Food Medical Misc Non-food (4 rows)

You can control the format of query output in various ways with the \pset command—for example, change the border:

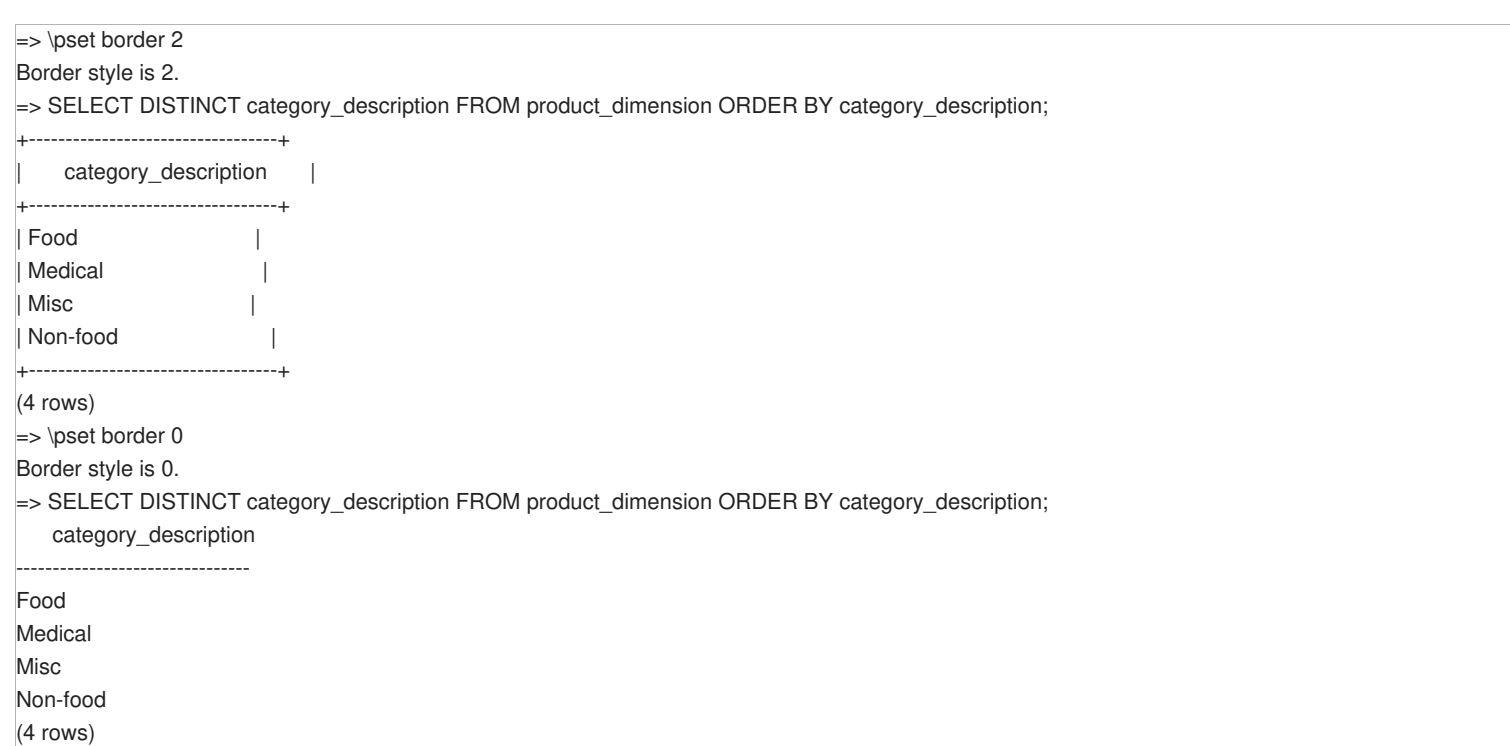

The following sequence of pset commands change query output in several ways:

- Set border style to 1.
- Remove column alignment.
- Change the field separator to a comma.
- Remove column headings

=> \pset border 1 Border style is 1. => \pset format unaligned Output format is unaligned. => \pset fieldsep ',' Field separator is ",". => \pset tuples\_only Showing only tuples. => SELECT product\_key, product\_description, category\_description FROM product\_dimension LIMIT 10; 1,Brand #2 bagels,Food 1,Brand #1 butter,Food 2,Brand #6 chicken noodle soup,Food 3,Brand #11 vanilla ice cream,Food 4,Brand #14 chocolate chip cookies,Food 4,Brand #12 rash ointment,Medical 6,Brand #18 bananas,Food 7,Brand #25 basketball,Misc 8,Brand #27 french bread,Food 9,Brand #32 clams,Food

The following example uses meta-commands to toggle output format—in this case, la (alignment), It (tuples only), and -x (extended display):

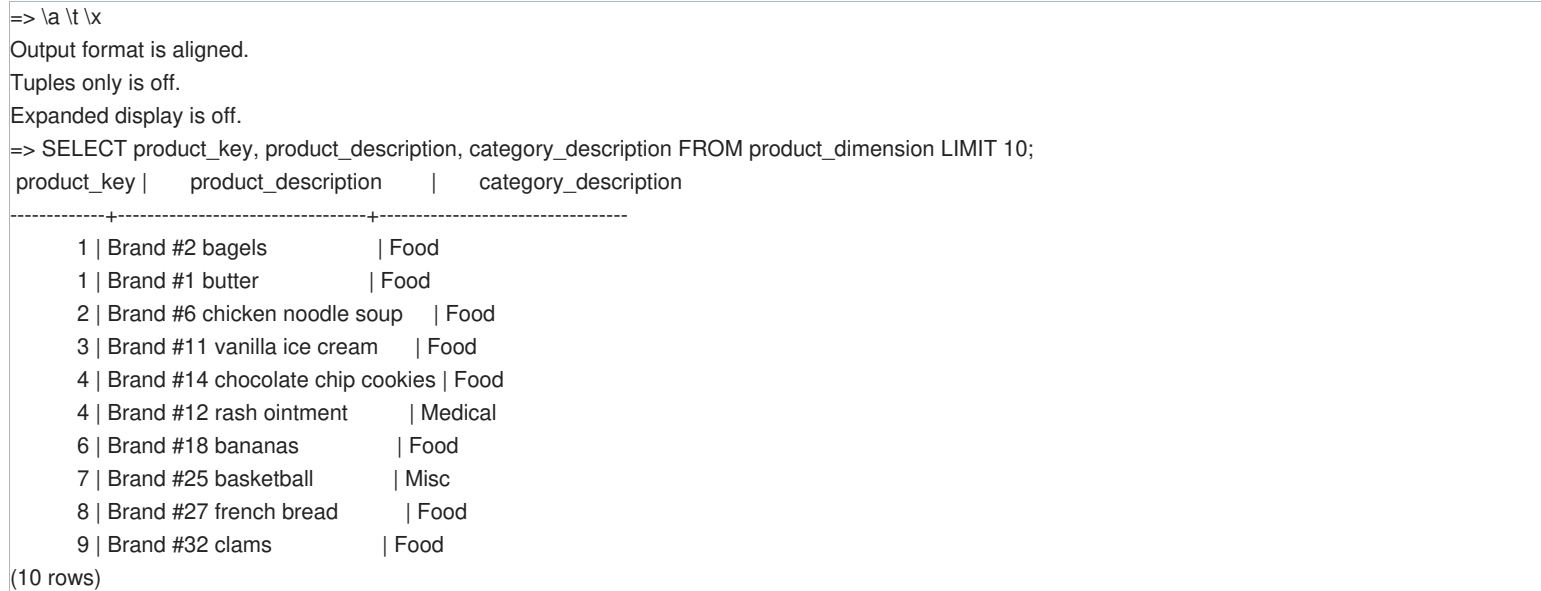

The following example sets output format to HTML, so Vertica renders query results in HTML markup as a table:

```
=> \pset format html
Output format is html.
=> \pset tableattr 'border="2" cellpadding="3"'
Table attribute is "border="2" cellpadding="3"".
=> SELECT product_key, product_description, category_description FROM product_dimension LIMIT 2;
<table border="1" border="2" cellpadding="3">
 <tr>
  <th align="center">product_key</th>
  <th align="center">product_description</th>
  <th align="center">category_description</th>
 </tr><tr valign="top">
  <td align="right">1</td>
  <td align="left">Brand #2 bagels</td>
  <td align="left">Food </td>
 </tr><tr valign="top">
  <td align="right">1</td>
  <td align="left">Brand #1 butter</td>
  <td align="left">Food </td>
</tr></table>
<p>(2 rows)<br />
</p>
```
# <span id="page-1619-0"></span>Client libraries

The Vertica client driver libraries provide interfaces for connecting your client applications (or third-party applications such as Cognos and MicroStrategy) to your Vertica database. The drivers simplify exchanging data for loading, report generation, and other common database tasks.

There are three separate client drivers:

- Open Database Connectivity (ODBC)—the most commonly-used interface for third-party applications and clients written in C, Python, PHP, Perl, and most other languages.
- Java Database Connectivity (JDBC)—used by clients written in the Java programming language.
- ActiveX Data Objects for .NET (ADO.NET)—used by clients developed using Microsoft's .NET Framework and written in C#, Visual Basic .NET, and other .NET languages.

# Client driver standards

The Vertica client drivers are compatible with the following driver standards:
- The ODBC driver complies with version 3.5.1 of the ODBC standard.
- The version of JDBC used depends on the version of your JVM. For details, see JDBC feature [support](#page-1731-0) .
- ADO.NET drivers conform to .NET framework 3.0 specifications.

The drivers do not [support](#page-1731-0) some of the optional features in the standards. See ODBC feature support and JDBC feature support and Using [ADO.NET](#page-1698-0) for details.

- In this section • Client driver and server version [compatibility](#page-1620-0)
- Client [drivers](#page-1620-1)
- **[Accessing](#page-1656-0) Vertica**
- [Managing](#page-1820-0) query execution between the client and Vertica

<span id="page-1620-0"></span>Client driver and server version compatibility

Backward compatibility between Vertica server and client drivers works in both directions.

The Vertica server is compatible with all previous versions of client drivers, and all new client drivers are compatible with most versions of Vertica server. This compatibility lets you upgrade your Vertica server without having to immediately upgrade your client software, and use new client software with older versions of Vertica. Occasionally, however, individual features of a new server version might be unavailable through older drivers.

### **Note**

While the client drivers are designed to be compatible with older versions of Vertica, hotfixes are limited to issues found in supported versions only. For details, see **Product Support [Lifecycle](https://www.microfocus.com/productlifecycle/?term=Vertica)**.

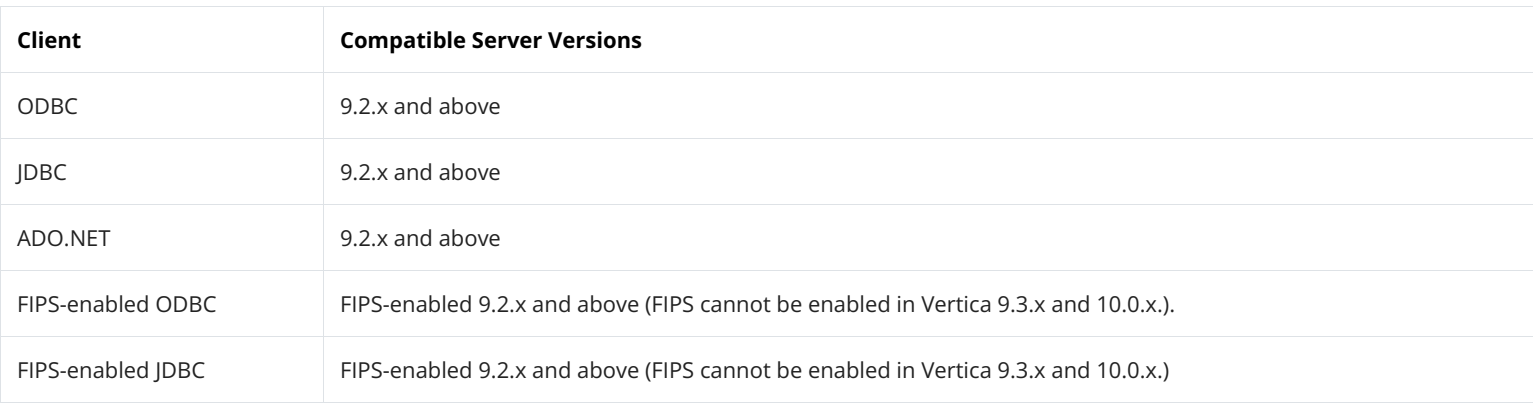

#### <span id="page-1620-1"></span>Client drivers

You must install the Vertica client drivers to access Vertica from your client application. The drivers create and maintain connections to the database and provide APIs that your applications use to access your data. The client drivers support connections using JDBC, ODBC, and [ADO.NET](#page-1698-0).

### Client driver standards

The client drivers support the following standards:

- ODBC drivers conform to ODBC 3.5.1 specifications.
- JDBC drivers conform to JDK 5 specifications.
- ADO.NET drivers conform to .NET framework 3.0 specifications.

#### In this section

- Installing and [configuring](#page-1620-2) client drivers
- [Upgrading](#page-1655-0) the client drivers
- Setting a client [connection](#page-1655-1) label
- Using legacy [drivers](#page-1656-1)

#### <span id="page-1620-2"></span>Installing and configuring client drivers

You can access your Vertica database with various programming languages and tools by installing the appropriate client driver. The following table lists the required client drivers for each access method:

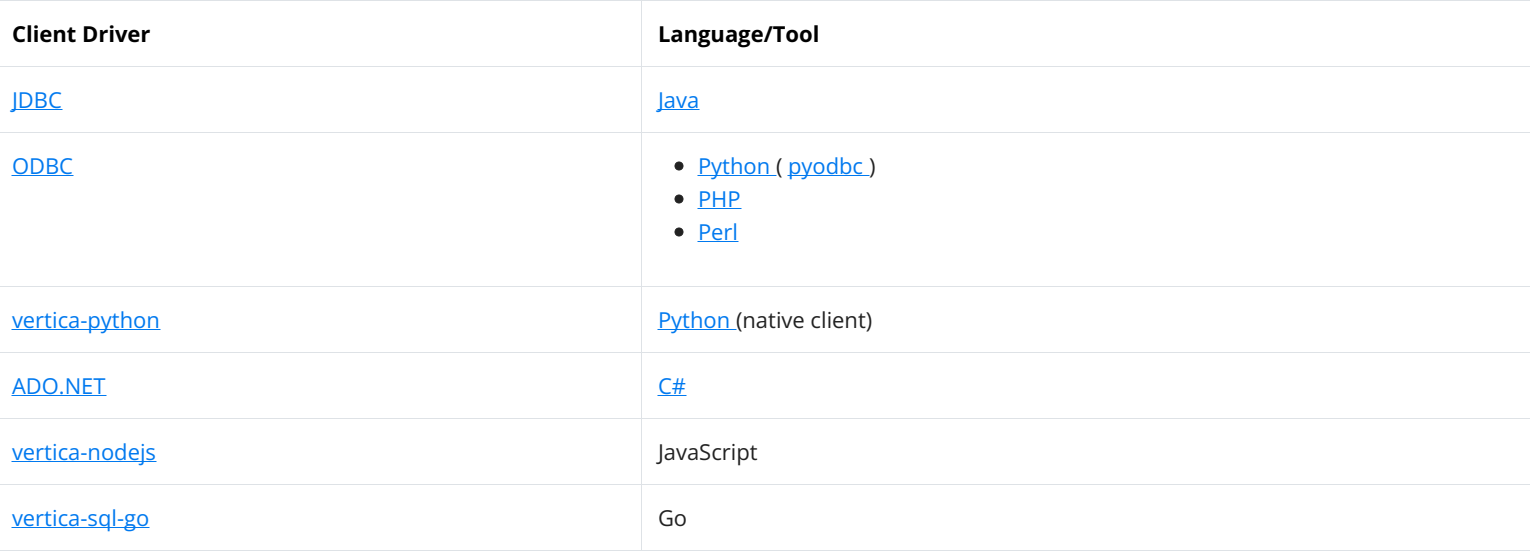

### In this section

- [Windows](#page-1621-0) client driver installer
- FIPS client [drivers](#page-1622-0)
- **JDBC** client [driver](#page-1625-0)
- [ODBC](#page-1626-0) client driver
- [Python](#page-1645-0) client drivers
- [Node.js](#page-1645-1) client driver
- Go client [driver](#page-1645-2)
- OLE DB client [driver](#page-1645-3)
- [ADO.NET](#page-1650-0) client driver

### <span id="page-1621-0"></span>Windows client driver installer

All available client drivers for Windows are included in the Vertica Client Drivers and Tools [installer](https://www.vertica.com/download/vertica/client-drivers/). This installs the following components on systems that meet the [prerequisites](#page-1621-1). The individual components may require additional configuration before use, so navigate to their pages linked below for more information:

- [ODBC](#page-1627-0)
- IDBC
- [OLE](#page-1645-4) DB
- [vsql](#page-1588-0)

In this section

- System [prerequisites](#page-1621-1)
- [Uninstalling,](#page-1622-1) modifying, or repairing the client drivers and tools

### <span id="page-1621-1"></span>System prerequisites

The Vertica Client Drivers and Tools for Windows has basic system prerequisite requirements. The pack also requires that specific Microsoft components be installed for full integration.

For a list of all prerequisites, see Client drivers [support](#page-3-0) in the Supported Platforms document.

#### Fully update your system

Before you install the Vertica driver package, verify that your system is fully up to date with all Windows updates and patches. See the documentation for your version of Windows for instructions on how to run Windows update. The Vertica client libraries and vsql executable install updated Windows libraries that depend on Windows service packs. Be sure to resolve any issues that block the installation of Windows updates.

If your system is not fully up-to-date, you may receive error messages about missing libraries such as api-ms-win-crt-runtime-l1-1-0.dll when starting vsql.

In this section

- . NET [framework](#page-1622-2)
- [Microsoft](#page-1622-3) SQL server

## <span id="page-1622-2"></span>.NET framework

The Vertica Client Drivers and Tools for Windows requires and prompts you to install the Microsoft .NET Framework 4.6 if it is not installed.

To manually install the Microsoft .NET Framework 4.6, see the Microsoft [documentation](https://support.microsoft.com/en-us/topic/microsoft-net-framework-4-6-offline-installer-for-windows-99b5ead3-b1e2-cdba-ceac-a498653e49c8) .

### <span id="page-1622-3"></span>Microsoft SQL server

Use SQL Server 2012, 2014 or 2016. The Vertica Client Drivers and Tools for Windows installer enables support for the following:

### **SQL Server 2012, 2014, and 2016:**

- o SQL Server Integration Services (SSIS)
- o SQL Server Reporting Services (SSRS)
- o SQL Server Analysis Services (SSAS)
- **SQL Server using 2012, 2013, and 2015** —SQL Server Data Tool Business Intelligence (SSDT-BI)

#### **Note**

For SQL Server 2012, you can use either SQL Server 2012 or SQL Server 2012 SP1.

To use the enhanced Vertica .NET support, you must first install SQL Server. Then, you can install the Client Drivers and Tools for Windows. The following components must be installed on the SQL server:

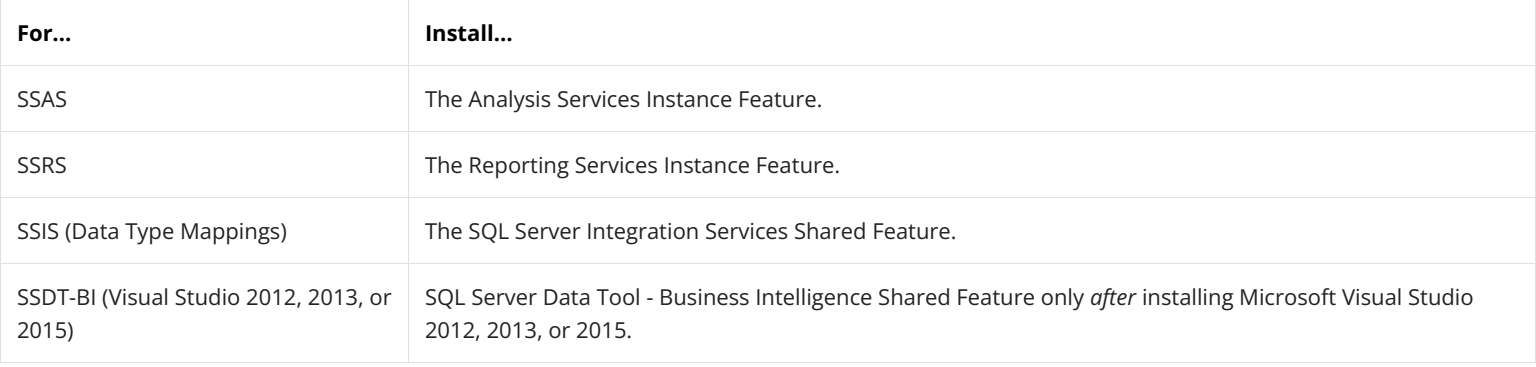

<span id="page-1622-1"></span>Uninstalling, modifying, or repairing the client drivers and tools

To uninstall, modify, or repair the client drivers and tools, run the Client Drivers and Tools for Windows installer.

The installer provides three options:

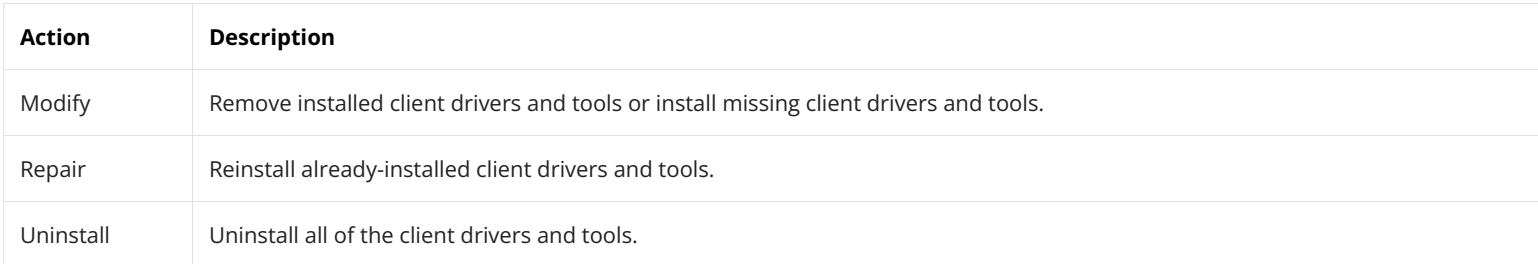

Silently uninstall the client drivers and tools

- 1. As a Windows Administrator, open a command-line session, and change directory to the folder that contains the installer.
- 2. Run the command:
- VerticaSetup.exe -q -uninstall

The client drivers and tools are silently uninstalled.

## <span id="page-1622-0"></span>FIPS client drivers

Vertica offers a [FIPS-compliant](#page-1583-0) version of the ODBC and JDBC client drivers.

#### In this section

• [Installing](#page-1623-0) the FIPS client driver for JDBC

• [Installing](#page-1624-0) the FIPS client driver for ODBC and vsql

<span id="page-1623-0"></span>Installing the FIPS client driver for JDBC

Vertica offers a JDBC client driver that is compliant with the Federal Information Processing Standard (FIPS). Use this JDBC client driver to access systems that are FIPS-compatible. For more [information](#page-1583-0) on FIPS, see Federal information processing standard.

Implementing FIPS on a JDBC client requires a third-party JRE extension called [BouncyCastle](https://www.bouncycastle.org/), a collection of APIs used for cryptography. Use BouncyCastle APIs with JDK 1.7 and 1.8, and a supported [FIPS-compliant](#page-6-0) operating system .

Important

When using the JDBC FIPS-compliant client, expect a slight delay for the client to establish a secure connection with the database. If necessary, increase your system's entropy to ensure a fast and secure connection.

The following procedure adds the FIPS BouncyCastle .jar as a JVM JSSE provider:

- 1. [Download](https://downloads.bouncycastle.org/fips-java/bc-fips-1.0.0.jar) the BouncyCastle FIPS .jar file bc-fips-1.0.0.jar.
- 2. Add bc-fips-1.0.0.jar as a JRE library extension: *path/to/jre*/lib/ext/bc-fips-1.0.0.jar
- 3. Add BouncyCastle as an SSL security provider in <ppath to jre>/lib/security/java.security : security.provider.1=org.bouncycastle.jcajce.provider.BouncyCastle FipsProvider security.provider.2=com.sun.net.ssl.internal.ssl.Provider BCFIPS security.provider.3=sun.security.provider.Sun
- 4. Use the following JVM java -D system property command arguments to set the KeyStore and [TrustStore](#page-1742-0) files to BCFIPS: export JAVA\_OPTS="\$JAVA\_OPTS -Djavax.net.ssl.keyStoreProvider=BCFIPS export JAVA\_OPTS="\$JAVA\_OPTS -Djavax.net.ssl.trustStoreProvider=BCFIPS
- 5. Set the default type for the KeyStore implementation to BCFKS in *path/to/jre* /lib/security/java.security: keystore type=BCFKS ssl.keystore.type=BCFKS

### **Note**

If you are using FIPS with BouncyCastle, you must create all client keys and certificates with the BCFKS store type, including the Vertica-to-Kafka keys and certificates.

6. Create the BCFKS-type keystore and truststore: cd *path/to/jre* -storetype BCFKS

-providername BCFIPS -providerclass org.bouncycastle.jcajce.provider.BouncyCastleFipsProvider -provider org.bouncycastle.jcajce.provider.BouncyCastleFipsProvider -providerpath bc-fips-1.0.0.jar -alias CARoot -import -file *path/to/server.crt.der*

7. When prompted, enter the keystore password. The following message is displayed to confirm that a certificate was added to the keystore: "Certificate was added to the keystore"

#### 8. Run the Java program with SSL DB:

- 1. Copy the vertica.kafka.keystore.bcfks keyStore from *path/to/jre* /lib/ext/ to the Java program folder.
- 2. Convert the Vertica server certificate to a form that Java understands:

\$ *path/to/java/bin*/keytool -keystore verticastore -keypasswd -storepass password -importkeystore -noprompt -alias verticasql -import -file server.crt.der

3. [Install](#page-1625-1) JDBC.

9. Test the implementation:

\$ java -Djavax.net.debug=ssl -Djavax.net.ssl.keyStore='vertica.kafka.keystore.bcfks' -Djavax.net.ssl.keyStorePassword='password' -Djavax.net.ssl.trustStore='*path/to/verticastore*'

-Djavax.net.ssl.trustStorePassword='password' -cp .:vertica-jdbc-12.0.0-0.jar FIPSTest

<span id="page-1624-0"></span>Installing the FIPS client driver for ODBC and vsql

Vertica offers a FIPS client for FIPS-compatible systems. A FIPS-compatible system is FIPS-enabled and includes the OpenSSL libraries.

The FIPS client supports ODBC and vsql and is offered in 64-bit only.

Prerequisites

Verify that your host system is running a **[FIPS-compliant](#page-6-0) operating system that Vertica supports**.

The FIPS client installer checks your host system for the value of the sysctl parameter, crypto.fips\_enabled. You must set this parameter to 1 (enabled). If your host is not enabled, the client does not install.

Installing the FIPS client

To install the FIPS client driver package:

- 1. Download the FIPS client package from the Vertica driver [downloads](https://www.vertica.com/download/vertica/client-drivers/) page.
- 2. Log in to the client system as root.
- 3. Install the RPM package that you downloaded: # rpm -Uvh *package\_name*.rpm

For ODBC, after you have installed the client package, create a DSN and set some additional configuration parameters. For more information, see:

- [Creating](#page-1629-0) an ODBC DSN for Linux
- ODBC driver [settings](#page-1642-0)

You can optionally add the vsql client to your PATH environment variable so that you do not need to enter its full path to run it. To do so, add the following to the .profile file in your home directory or the global /etc/profile file:

### export PATH=\$PATH:/opt/vertica/bin

How the client searches for OpenSSL libraries

When you launch the client application to connect to the server, the client searches for and loads the OpenSSL libraries libcrypto.so.10 and libssl.so.10 for [supported](#page-6-0) OpenSSL versions :

- The client first checks to see if LD\_LIBRARY\_PATH is set.
- If the LD\_LIBARY\_PATH location does not include the libraries, it checks RunPath , either /opt/vertica/lib or within the ODBC or vsql directory structure ( ../lib ).

Important

The LD\_LIBRARY\_PATH , if set, directs the search path for the OpenSSL libraries. The client loads the libraries from any set or preset LD\_LIBRARY\_PATH location.

The following figure depicts the search process for the OpenSSL libraries:

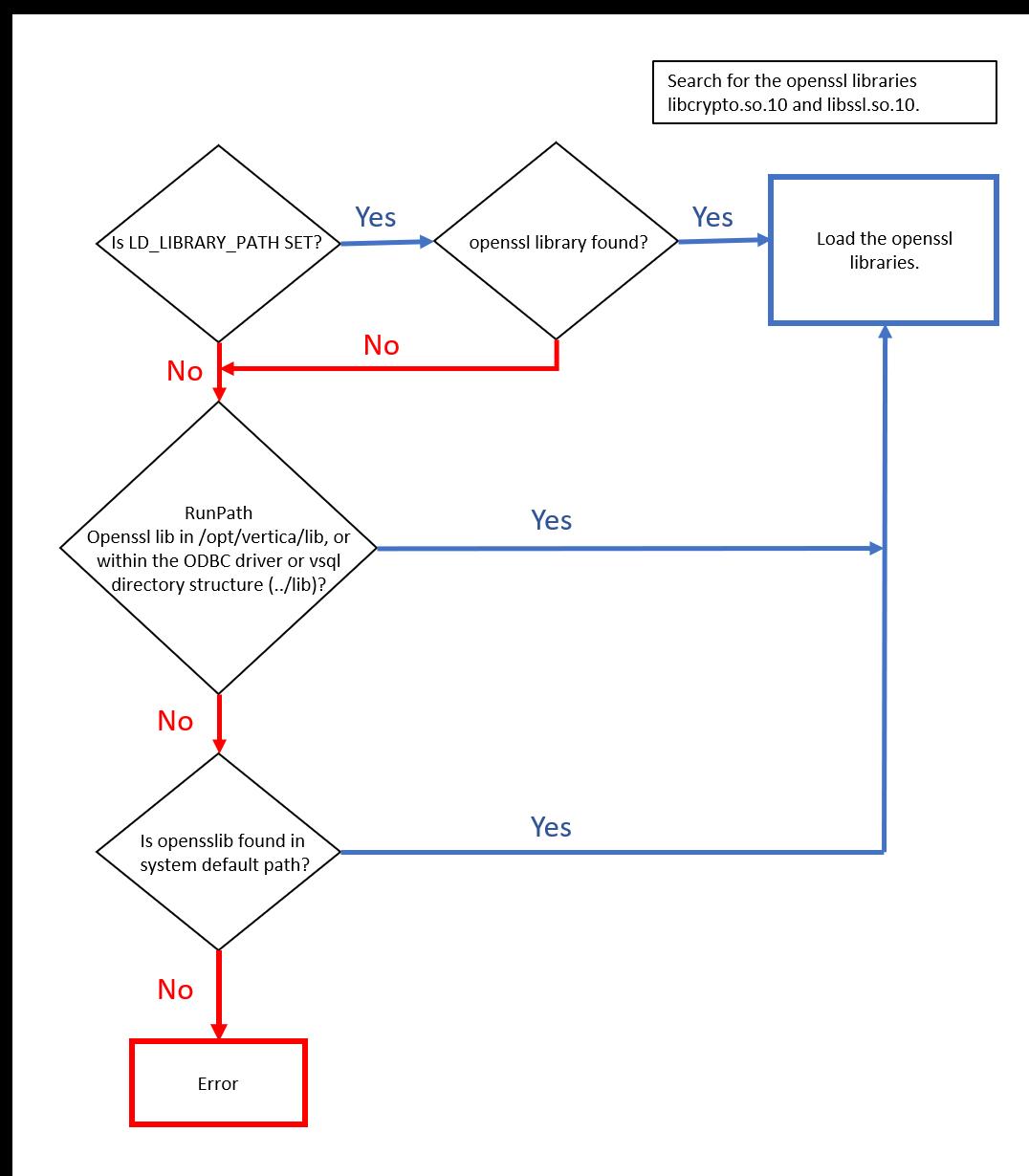

### <span id="page-1625-0"></span>JDBC client driver

The Vertica JDBC client driver conforms to JDK 5 specifications and provides an interface for communicating with the Vertica database with Java. For details on this and other APIs, see API [Reference](#page-3838-0).

To install the JDBC client driver, see [Installing](#page-1625-1) the JDBC client driver.

In this section

- [Installing](#page-1625-1) the JDBC client driver
- Modifying the Java [CLASSPATH](#page-1626-1)

# <span id="page-1625-1"></span>Installing the JDBC client driver

The JDBC client driver conforms to JDK 5 specifications. [Download](https://www.vertica.com/download/vertica/client-drivers/) the JDBC client driver according to your environment and requirements. If you need a FIPS-compliant driver, see [Installing](#page-1623-0) the FIPS client driver for JDBC.

Installing Vertica from the RPM [automatically](#page-1626-1) installs the JDBC client driver. To use the JDBC client driver, you just need to add the Vertica JDBC .jar to your CLASSPATH.

To manually install the JDBC client driver:

- 1. [Download](https://www.vertica.com/download/vertica/client-drivers/) the version of the JDBC client driver from the Client Drivers downloads page [compatible](#page-1620-0) with your version of Vertica.
- 2. Copy the .jar file to a directory in your Java CLASSPATH on every client system with which you want to access Vertica. You can either:
	- Copy the .jar file to its own directory (such as /opt/vertica/java/lib ) and then add that directory to your CLASSPATH (recommended). See Modifying the Java [CLASSPATH](#page-1626-1) for details.
	- Copy the .jar file to directory that is already in your CLASSPATH (for example, a directory where you have placed other .jar files on which your application depends).
- Copy the .jar file to the system-wide Java Extensions directory. The exact location differs between operating systems. Some examples include:
	- Windows: C:\Program Files\Java\jrex.x.x\_x\lib\ext\
	- Mac OS: /Library/Java/Extensions or /Users/username/Library/Java/Extensions
- 3. Create a [connection](#page-1731-1) to test your configuration.

# <span id="page-1626-1"></span>Modifying the Java CLASSPATH

The CLASSPATH environment variable contains a list of directories where the Java runtime looks for library class files. For your Java client code to access Vertica, you must add to the CLASSPATH the directory containing the Vertica JDBC .jar .

Using symbolic links for the CLASSPATH

You can optionally add to the CLASSPATH a symbolic link vertica-jdbc-x.x.x.jar (where x.x.x is a version number) that points to the JDBC library .j<mark>a</mark>r file, rather than the .jar file itself.

Using the symbolic link ensures that any updates to the JDBC library .jar file (which will use a different filename) will not invalidate your CLASSPATH setting, since the symbolic link's filename will remain the same. You just need to update the symbolic link to point at the new .jar file.

Linux and OS X

The following examples use a POSIX-compliant shell.

To set the CLASSPATH for the current session:

\$ export CLASSPATH=\$CLASSPATH:/opt/vertica/java/lib/vertica-jdbc-x.x.x.jar

To set the CLASSPATH for every session, add the following to your start-up file (such as ~/.profile or /etc/profile :

### \$ export CLASSPATH=\$CLASSPATH:/opt/vertica/java/lib/vertica-jdbc-x.x.x.jar

### Windows

Provide the class paths to the .jar, .zip, or .class files.

### C:> SET CLASSPATH=classpath1;classpath2...

### For example:

C:> SET CLASSPATH=C:\java\MyClasses\vertica-jdbc-x.x.x.jar

As with the Linux/UNIX settings, this setting only lasts for the current session. To set the CLASSPATH permanently, set an environment variable:

- 1. On the Windows Control Panel, click **System** .
- 2. Click **Advanced** or **Advanced Systems Settings** .
- 3. Click **Environment Variables** .
- 4. Under User variables, click **New** .
- 5. In the Variable name box, type CLASSPATH .
- 6. In the Variable value box, type the path to the Vertica JDBC .jar file on your system (for example, C:\Program Files (x86)\Vertica\JDBC\vertica-jdbcx.x.x.jar )

### Specifying the library directory in the Java command

Another, OS-agnostic way to tell the Java runtime where to find the Vertica JDBC driver is to explicitly add the directory containing the .jar file to the Java command line using either the -cp or -classpath argument. For example, you can start your client application with:

### java -classpath /opt/vertica/java/lib/vertica-jdbc-x.x.x.jar myapplication.class

Your Java IDE may also let you add directories to your CLASSPATH, or let you import the Vertica JDBC driver into your project. See your IDE documentation for details.

### <span id="page-1626-0"></span>ODBC client driver

The Vertica ODBC client driver provides an interface for creating client applications with several languages:

- $\bullet$   $C/C++$
- [Python](#page-1815-0)
- [Perl](#page-1798-0)
- $\bullet$  [PHP](#page-1816-0)

To install ODBC, see [Installing](#page-1627-0) the ODBC client driver.

#### In this section

- [Installing](#page-1627-0) the ODBC client driver
- Upgrading and [downgrading](#page-1628-0) ODBC
- [Uninstalling](#page-1628-1) ODBC
- [Creating](#page-1629-1) an ODBC data source name (DSN)
- ODBC driver [settings](#page-1642-0)
- [Configuring](#page-1643-0) ODBC logs

### <span id="page-1627-0"></span>Installing the ODBC client driver

To install ODBC, follow the instructions according to your platform. For a list of [support](#page-3-0)ed platforms, see Client drivers support.

This page covers a non-FIPS installation. To install ODBC on a FIPS-compliant system, see [Installing](#page-1624-0) the FIPS client driver for ODBC and vsql.

Installing on Linux

Installing Vertica from the RPM automatically installs the ODBC client driver, so you do not need to install them again on the machine running Vertica. To use the ODBC client driver in this case, [create](#page-1629-0) a DSN.

To install the ODBC client driver manually on other machines:

- 1. Log in to the client system as root.
- 2. Verify that your system has a [supported](#page-3-0) ODBC driver manager.
- 3. Download the [ODBC](https://www.vertica.com/download/vertica/client-drivers/) client driver for Linux in the format appropriate for your distribution.
- 4. Install or extract the driver:
	- $\circ$  If you downloaded the .rpm, install the driver:

### **Note**

If the client driver is already installed on your system (either from a manual installation or from automatic installation from the Vertica RPM) and you attempt to reinstall them manually, you will receive error messages. To bypass these errors and overwrite the existing driver installations, use the --force flag.

\$ rpm -Uvh *driver\_name*.rpm

<sup>o</sup> If you downloaded the *tar, create the /opt/vertica/* directory if it does not already exist, copy the *tar to it*, navigate to it, and extract the *tar*:

\$ mkdir -p /opt/vertica/ \$ cp driver\_name.tar.gz /opt/vertica/ \$ tar vzxf driver\_name.tar.gz

This creates two directories:

- /opt/vertica/include : Contains the header file.
- /opt/vertica/lib64/ (64-bit) or /opt/vertica/lib/ (32-bit): Contains library files.
- 5. Set the following ODBC driver [settings](#page-1642-0) in vertica.ini. For details on each, see ODBC driver settings:
	- o ErrorMessagesPath : Required, the path of the directory containing the ODBC driver's error message files.
	- ODBCInstLib : The path to the ODBC installer library. This is only required if the driver manager's installation library is not in the environment variables LD\_LIBRARY\_PATH or LIB\_PATH .
	- o DriverManagerEncoding : The UTF encoding standard used by the driver manager. This is only required if your driver manager does not use UTF-8.

The following is an example configuration in vertica.ini :

- Use encoding for the 64-bit UNIXODBC driver manager.
- Use the error messages defined in the standard Vertica 64-bit ODBC driver installation directory.
- o Log all warnings and more severe [messages](#page-1643-0) to log files in /tmp/

[Driver] DriverManagerEncoding=UTF-16 ODBCInstLib=/usr/lib64/libodbcinst.so ErrorMessagesPath=/opt/vertica LogLevel=4 LogPath=/tmp

# 6. [Create](#page-1629-0) a DSN .

### Installing on macOS

### **Note**

You can only have one installation per version of the ODBC driver on a macOS system. This is because each installation is identified by a package ID and version number, and package ID does not change between versions of the driver.

# To install the ODBC client driver on macOS:

- 1. Verify that your system has a compatible driver manager. The driver is designed to be used with the standard *[iODBC](http://www.iodbc.org/dataspace/doc/iodbc/wiki/iodbcWiki/Downloads)* Driver Manager that ships with macOS. You can also use [unixODBC](http://www.unixodbc.org/) .
- 2. [Download](https://www.vertica.com/download/vertica/client-drivers/) the ODBC client driver.
- 3. If you installed a previous version of the ODBC driver, your system might already have a registered driver named "Vertica". You must remove or rename this older version of the driver before installing a new version from the .pkg installer. Renaming the older version allows you to retain the old version after you install the new one.
- 4. Run the installer.
- 5. [Create](#page-1634-0) a DSN .

### Installing silently

- 1. Log into the client macOS in one of two ways:
	- o As an administrator account if you are installing the driver for system-wide use.
	- $\circ$  As the user who needs to use the Vertica ODBC driver.
- 2. Open a terminal.
- 3. Install the .pkg file containing the ODBC driver using the command: sudo installer -pkg *path/to/client/driver/*vertica-odbc-*xx.x.x-x*.pkg -target /

### Installing on Windows

To install the ODBC client driver on Windows:

- 1. [Download](https://www.vertica.com/download/vertica/client-drivers/) the client driver installer for Windows.
- 2. Run the installer.
- 3. [Create](#page-1632-0) a DSN .

#### Installing silently

- 1. Open a terminal as an Administrator.
- 2. Run the following command to silently install the drivers to C:\Program Files\Vertica Systems : VerticaSetup.exe -q -install InstallFolder="C:\Program Files\Vertica Systems"

<span id="page-1628-0"></span>Upgrading and downgrading ODBC

#### Linux

To upgrade ODBC:

- 1. [Uninstall](#page-1628-1) the current version of the driver.
- 2. [Install](#page-1627-0) the new version of the driver.

#### macOS

To upgrade or downgrade ODBC:

- **Upgrade** :Newly installed versions of the Vertica ODBC driver for macOS automatically upgrade the relevant driver system settings. Any DSNs associated with a previous version of the driver are not affected, except that they begin using the newer version of the driver.
- Downgrade : Run the uninstall script to remove the current version of the Vertica ODBC driver for macOS. Complete this step before installing an older driver version.

#### Windows

- 1. [Download](https://www.vertica.com/download/vertica/client-drivers/) the Windows client driver installer.
- 2. Run the installer and follow the prompts to upgrade the driver. The installer upgrades existing drivers in place.
- <span id="page-1628-1"></span>3. Reboot your system.

Linux

If you installed ODBC with the .rpm :

#### \$ rpm -e *package\_name*

If you installed ODBC with the .tar, delete the directory manually.

macOS

Uninstalling the macOS ODBC Client-Driver does not remove any existing DSNs associated with the driver.

To uninstall:

- 1. Open a terminal window.
- 2. Run the command:

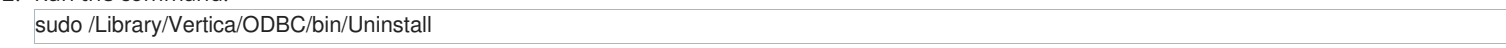

### Windows

- 1. Open the **Add or Remove Programs** menu.
- 2. EIther uninstall the **Vertica Client Installer** to remove all client drivers from the system or, to only uninstall ODBC, uninstall the following applications:
	- Vertica ODBC Driver (32 Bit)
	- o Vertica ODBC Driver (64 Bit)

### <span id="page-1629-1"></span>Creating an ODBC data source name (DSN)

A Data Source Name (DSN) is the logical name that is used by Open Database Connectivity (ODBC) to refer to the driver and other information that is required to access data from a data source. Whether you are developing your own ODBC client code or you are using a third-party tool that needs to access Vertica using ODBC, you need to configure and test a DSN. The method you use depends upon the client operating system you are using.

Refer to the following sections for information specific to your client operating system.

In this section

- [Creating](#page-1629-0) an ODBC DSN for Linux
- Creating an ODBC DSN for [windows](#page-1632-0) clients
- [Creating](#page-1634-0) an ODBC DSN for macOS clients
- ODBC DSN [connection](#page-1636-0) properties
- Setting DSN [connection](#page-1641-0) properties

### <span id="page-1629-0"></span>Creating an ODBC DSN for Linux

You define DSN on Linux and other UNIX-like platforms in a text file. Your client's driver manager reads this file to determine how to connect to your Vertica database. The driver manager usually looks for the DSN definitions in two places:

- /etc/odbc.ini
- $\sim$ /.odbc.ini (a file named .odbc.ini in the user's home directory)

Users must be able to read the odbc.ini file in order to use it to connect to the database. If you use a global odbc.ini file, consider creating a UNIX group with read access to the file. Then, add the users who need to use the DSN to this group.

The structure of these files is the same—only their location differs. If both files are present, the ~/.odbc.ini file usually overrides the system-wide /etc/odbc.ini file.

# **Note**

See your ODBC driver manager's documentation for details on where these files should be located and any other requirements.

## odbc.ini file structure

The odbc.ini is a text file that contains two types of lines:

- Section definitions, which are text strings enclosed in square brackets.
- Parameter definitions, which contain a parameter name, an equals sign (=), and then the parameter's value.

# **Caution**

The unixODBC driver manager supports parameter values of up to 1000 characters in odbc.ini . If your parameter value is greater than 1000 characters (for example, OAuthAccessToken), you must pass it through a [connection](#page-1641-0) string rather than specifying it in odbc.ini.

The first section of the file is always named [ODBC Data Sources], and contains a list of all the DSNs that the odbc.ini file defines. The parameters in this section are the names of the DSNs, which appear as section definitions later in the file. The value is a text description of the DSN and has no function. For example, an odbc.ini file that defines a single DSN named Vertica DSN could have this ODBC Data Sources section:

# [ODBC Data Sources] VerticaDSN = "vmartdb"

Appearing after the ODBC data sources section are sections that define each DSN. The name of a DSN section must match one of the names defined in the ODBC Data Sources section.

Configuring the odbc.ini file:

To create or edit the DSN definition file:

- 1. Using the text editor of your choice, open odbc.ini or ~/.odbc.ini.
- 2. Create an ODBC Data Sources section and define a parameter:
	- Whose name is the name of the DSN you want to create
	- Whose value is a description of the DSN

For example, to create a DSN named VMart, you would enter:

[ODBC Data Sources]

VMart = "VMart database on Vertica"

- 3. Create a section whose name matches the DSN name you defined in step 2. In this section, you add parameters that define the DSN's settings. The most commonly-defined parameters are:
	- **Description** Additional information about the data source.
	- **Driver** The location and designation of the Vertica ODBC driver, or the name of a driver defined in the odbcinst.ini file (see below). For future compatibility, use the name of the symbolic link in the library directory, rather than the library file:
		- (/opt/vertica/lib, on 32-bit clients
		- /opt/vertica/lib64, on 64-bit clients

For example, the symbolic link for the 64-bit ODBC driver library is:

/opt/vertica/lib64/libverticaodbc.so

The symbolic link always points to the most up-to-date version of the Vertica client ODBC library. Use this link so that you do not need to update all of your DSNs when you update your client drivers.

- **Database** The name of the database running on the server. This example uses vmartdb for the vmartdb.
- **ServerName** The name of the server where Vertica is installed. Use localhost if Vertica is installed on the same machine. You can provide an IPv4 address, IPv6 address, or host name.

In mixed IPv4/IPv6 networks, the DNS server configuration determines which IP version address is sent first. Use the PreferredAddressFamily option to force the connection to use either IPv4 or IPv6.

- o **UID** Either the database superuser (same name as database administrator account) or a user that the superuser has created and granted privileges. This example uses the user name dbadmin.
- **PWD** —The password for the specified user name. This example leaves the password field blank.
- **Port** The port number on which Vertica listens for ODBC connections. For example, 5433.
- **ConnSettings** Can contain SQL commands separated by a semicolon. These commands can be run immediately after connecting to the server.
- **SSLKeyFile** The file path and name of the client's private key. This file can reside anywhere on the system.
- **SSLCertFile** —The file path and name of the client's public certificate. This file can reside anywhere on the system.
- **Locale** The default locale used for the session. By default, the locale for the database is: en US@collation=binary (English as in the United States of America). Specify the locale as an ICU Locale. See the ICU User Guide (<http://userguide.icu-project.org/locale>) for a complete list of parameters that can be used to specify a locale.

### **PreferredAddressFamily** :

- The IP version to use if the client and server have both IPv4 and IPv6 addresses and you have provided a host name, one of the following:
	- ipv4 : Connect to the server using IPv4.
	- ipv6 : Connect to the server using IPv6.
	- none : Use the IP address provided by the DNS server.

[VMart] Description = Vmart Database Driver = /opt/vertica/lib64/libverticaodbc.so Database = vmartdb Servername = host01  $UID = d$ hadmin  $PWD =$ Port = 5433 ConnSettings =  $AutoCommit = 0$ SSLKeyFile = /home/dbadmin/client.key SSLCertFile = /home/dbadmin/client.crt Locale = en\_US@collation=binary

See ODBC DSN [connection](#page-1636-0) properties for a complete list of parameters including Vertica-specific ones.

### Using an odbcinst.ini file

Instead of giving the path of the ODBC driver library in your DSN definitions, you can use the name of a driver defined in the odbcinst.ini file. This method is useful method if you have many DSNs and often need to update them to point to new driver libraries. It also allows you to set some additional ODBC parameters, such as the threading model.

Just as in the odbc.ini file, odbcinst.ini has sections. Each section defines an ODBC driver that can be referenced in the odbc.ini files.

In a section, you can define the following parameters:

- **Description** Additional information about the data source.
- **Driver** The location and designation of the Vertica ODBC driver, such as /opt/vertica/lib64/libverticaodbc.so

For example:

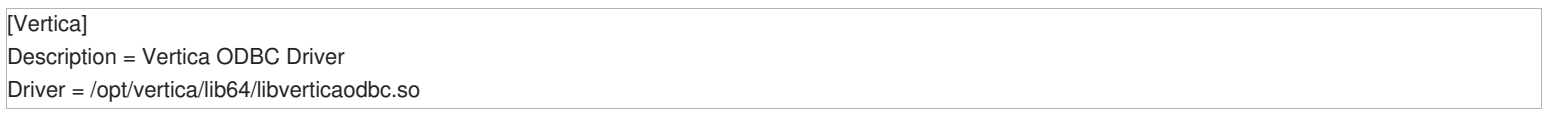

Then, in your odbc.ini file, use the name of the section you created in the odbcinst.ini file that describes the driver you want to use. For example:

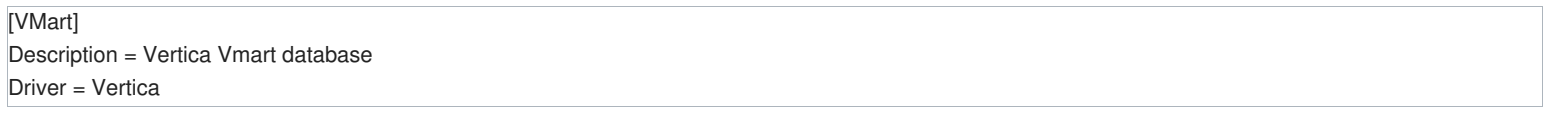

If you are using the unixODBC driver manager, you should also add an ODBC section to override its standard threading settings. By default, unixODBC serializes all SQL calls through ODBC, which prevents multiple parallel loads. To change this default behavior, add the following to your odbcinst.ini file:

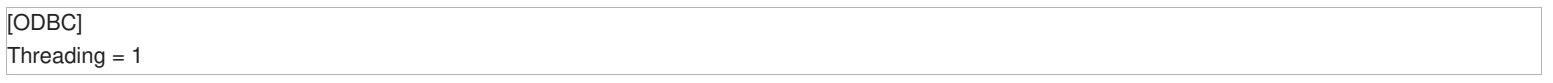

Configuring additional ODBC settings

On Linux and UNIX systems, you need to configure some additional driver [settings](#page-1642-0) before you can use your DSN. See ODBC driver settings for details.

In this section

• [Testing](#page-1631-0) an ODBC DSN using isql

### <span id="page-1631-0"></span>Testing an ODBC DSN using isql

The unixODBC driver manager includes a utility named isql, which is a simple ODBC command-line client. It lets you to connect to a DSN to send commands and receive results, similarly to vsql.

To use isql to test a DSN connection:

1. Run the following command: \$ isql –v *DSNname*

Where *DSNname* is the name of the DSN you created.

A connection message and a SQL prompt display. If they do not, you could have a configuration problem or you could be using the wrong user name or password.

2. Try a simple SQL statement. For example: SQL> SELECT table\_name FROM tables;

The isql tool returns the results of your SQL statement.

### **Note**

If you have not set the ErrorMessagesPath in the additional driver configuration settings, any errors during testing will trigger a missing error message file ("The error message NoSQLGetPrivateProfileString could not be found in the en-US locale"). See ODBC driver [settings](#page-1642-0) for more information.

### <span id="page-1632-0"></span>Creating an ODBC DSN for windows clients

To create a DSN for Microsoft Windows clients, you must perform the following tasks:

In this section

- [Setting](#page-1632-1) up an ODBC DSN
- Encrypting [passwords](#page-1633-0) on ODBC DSN
- [Testing](#page-1634-1) an ODBC DSN using Excel

### <span id="page-1632-1"></span>Setting up an ODBC DSN

A *Data Source Name (DSN)* is the ODBC logical name for the drive and other information the database needs to access data. The name is used by Internet Information Services (IIS) for a connection to an ODBC data source.

This section describes how to use the Vertica ODBC Driver to set up an ODBC DSN. This topic assumes that the driver is already installed, as described in Installing Client Drivers on [Windows](#page-1627-0).

#### To set up a DSN

1. Open the ODBC Administrator. For example, you could navigate to **Start > Control Panel > Administrative Tools > Data Sources (ODBC)** .

### **Note**

The method you use to open the ODBC Administrator depends on your version of Windows. Differences between Windows versions and **Start Menu** customizations could require you to take a different action to open the ODBC Administrator.

- 2. Decide if you want all users on your client system to be able to access to the DSN for the Vertica database.
	- If you want all users to have access, then click the **System DSN** tab.
	- Otherwise, click the **User DSN** tab to create a DSN that is only usable by your Windows user account.
- 3. Click **Add** to create a new DSN to connect to the Vertica database.
- 4. Scroll through the list of drivers in the Create a New Data Source dialog box to locate the Vertica driver. Select the driver, and then click **Finish** .

### **Note**

If you have installed more than one version of the Vertica client drivers on your Windows client system, you may see multiple versions of the driver in this list. Choose the version that you know is compatible with your client application and Vertica Analytic Database server. If you are unsure, use the latest version of the driver.

The Vertica ODBC DSN configuration dialog box appears.

- 5. Click the **More >>>** button to view a description of the field you are editing and the connection string defined by the DSN.
- 6. Enter the information for your DSN. The following fields are required:
	- **DSN Name** The name for the DSN. Clients use this name to identify the DSN to which they want to connect. The DSN name must satisfy the following requirements:
		- Its maximum length is 32 characters.
		- It is composed of ASCII characters except for the following:  $\Box$  { }, ; ? \* = ! @ \
		- It contains no spaces.
	- **Server** The host name or IP address of the Vertica server to which you want to connect. Use localhost, if Vertica is installed on the same machine.

You can provide an IPv4 address, IPv6 address, or host name.

In mixed IPv4/IPv6 networks, the DNS server configuration determines which IP version address is sent first. Use the PreferredAddressFamily

option to force the connection to use either IPv4 or IPv6.

The PreferredAddressFamily option is available on the Client Settings tab.

- **Backup Servers** A comma-separated list of host names or IP addresses used to connect to if the server specified by the Server field is down. Optional.
- **Database** —The name of the Vertica database.
- **User Name** The name of the user account to use when connecting to the database. If the application does not supply its own user name when connecting to the DSN, this account name is used to log into the database.

The rest of the fields are optional. See **DSN [Parameters](#page-1636-0)** for detailed information about the DSN parameters you can define.

7. If you want to test your connection:

- 1. Enter at least a valid **DSN name** ,**Server name** , **Database** , and either **User name** or select **Windows authentication** .
- 2. If you have not selected **Windows authentication** , you can enter a password in the **Password** box. Alternately, you can select **Password for missing password** to have the driver prompt you for a password when connecting.

#### **Caution**

Passwords entered into the **Password** box are saved, in plaintext, to the Windows registry.

### 3. Click **Test Connection** .

- 8. When you have finished editing and testing the DSN, click **OK** . The Vertica ODBC DSN configuration window closes, and your new DSN is listed in the ODBC Data Source Administrator window.
- 9. Click **OK** to close the ODBC Data Source Administrator.

After creating the DSN, you can test it using [Microsoft](#page-1634-1) Excel 2007.

### Setting up a 32-Bit DSN on 64-Bit versions of Microsoft windows

On 64-bit versions of Windows, the default ODBC Data Source Administrator creates and edits DSNs that are associated with the 64-bit Vertica ODBC library.

Attempting to use these 64-bit DSNs with a 32-bit client application results in an architecture mismatch error. Instead, you must create a specific 32 bit DSN for 32-bit clients by running the 32-bit ODBC Administrator usually located at:

### c:\Windows\SysWOW64\odbcad32.exe

This administrator window edits a set of DSNs that are associated with the 32-bit ODBC library. You can then use your 32-bit client applications with the DSNs you create with this version of the ODBC administrator.

#### <span id="page-1633-0"></span>Encrypting passwords on ODBC DSN

When you install an ODBC driver and create a Data Source Name (DSN) the DSN settings are stored in the registry, including the password. Encrypting passwords on ODBC DSN applies only to Windows systems.

Encrypting passwords on an ODBC data source name (DSN) provides security against unauthorized database access. The password is not encrypted by default and is stored in plain-text.

#### **Note**

ODBC DSN passwords that were created in Vertica ≤8.0.x are not encrypted when you upgrade to a higher version, regardless of encryption settings.

#### Enable password encryption

Use the EncryptPassword parameter to enable or disable password encryption for an ODBC DSN:

- EncryptPassword = true enables password encryption
- $\bullet$  EncryptPassword = false (default) disables password encryption

Set EncryptPassword in the Windows registry - HKEY\_LOCAL\_MACHINE > Software > Vertica > ODBC > Driver EncryptPassword=<true/false> .

# **Note**

For 32 bit driver running on 64 bit windows verify password encryption here:

HKEY\_LOCAL\_MACHINE > Software > Wow6432Node > Vertica > ODBC >

Encrypted passwords get updated in the following registry locations:

#### **For a user DSN:**

HKEY\_CURRENT\_USER-> Software -> ODBC -> ODBC.INI -> DSNNAME -> PWD

#### **For a system DSN:**

#### HKEY\_LOCAL\_MACHINE-> Software -> ODBC -> ODBC.INI -> DSNNAME -> PWD

Verify password encryption

Use Windows Registry editor to determine if password encryption is enabled based on the value of EncryptPassword. Depending on the type of DSN you installed, check the following:

For a user DSN: HKEY\_CURRENT\_USER > Software > ODBC > ODBC.INI > dsn name > isPasswordEncrypted=<1/0>

For a system DSN: HKEY\_LOCAL\_MACHINE > Software > ODBC > ODBC.INI > dsn name > isPasswordEncrypted=<1/0>

For each DSN, the value of the isPasswordEncrypted parameter indicates the status of the password encryption, where 1 indicates an encrypted password and 0 indicates an unencrypted password.

#### <span id="page-1634-1"></span>Testing an ODBC DSN using Excel

You can use Microsoft Excel to verify that an application can connect to an ODBC data source or other ODBC application.

- 1. Open Microsoft Excel, and select **Data > Get External Data > From Other Sources > From Microsoft Query** .
- 2. When the Choose Data Source dialog box opens:
	- 1. Select **New Data Source** ,and click **OK** .
	- 2. Enter the name of the data source.
	- 3. Select the Vertica driver.
	- 4. Click **Connect** .
- 3. When the Vertica Connection Dialog box opens, enter the connection information for the DSN, and click **OK** .
- 4. Click **OK** on the Create New Data Source dialog box to return to the Choose Data Source dialog box.
- 5. Select VMart\_Schema\*, and verify that the Use the Query Wizard check box is deselected. Click **OK** .
- 6. When the Add Tables dialog box opens, click **Close** .
- 7. When the Microsoft Query window opens, click the **SQL** button.
- 8. In the SQL window, write any simple query to test your connection. For example:

SELECT DISTINCT calendar\_year FROM date\_dimension;

If you see the caution, "SQL Query can't be represented graphically. Continue anyway?" click \*\*OK\*\*. \* The data values 2003, 2004, 2005, 2006, 2007 indicate that you successfully connected to and ran a query through ODBC.

#### 10. Select **File > Return Data to Microsoft Office Excel** .

11. In the Import Data dialog box, click **OK** .

The data is now available for use in an Excel worksheet.

### <span id="page-1634-0"></span>Creating an ODBC DSN for macOS clients

You can use the Vertica ODBC Driver to set up an ODBC DSN. This [procedure](#page-1627-0) assumes that the driver is already installed, as described in Installing the ODBC client driver .

#### Setting up a DSN

- 1. Using your web browser, download and install the Apple ODBC [Administrator](http://support.apple.com/kb/DL895) Tool .
- 2. Locate and open the ODBC Administrator Tool after installation:
	- 1. Navigate to **Finder** > **Applications** > **Utilities** .
	- 2. Open the ODBC Administrator Tool.

3. Click the **Drivers** tab, and verify that the Vertica driver is installed.

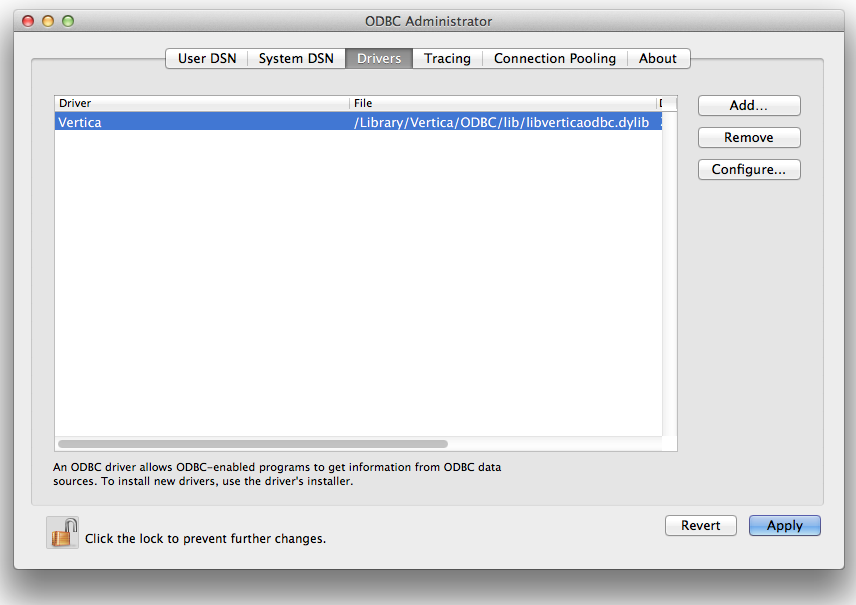

- 4. Specify if you want all users on your client system to be able to access the DSN for the Vertica database:
	- If you want all users to have access, then click the **System DSN** tab.
	- Otherwise, click the **User DSN** tab to create a DSN that is only usable by your Macintosh user account.
- 5. Click **Add...** to create a new DSN to connect to the Vertica database.
- 6. Scroll through the list of drivers in the Choose A Driver dialog box to locate the Vertica driver. Select the driver, and then click **OK** . A dialog box opens that requests DSN parameter information.
- 7. In the dialog box, enter the **Data Source Name (DSN)** and an optional **Description** . To do so, click **Add** to insert keywords (parameters) and values that define the settings needed to connect to your database, including database name, server host, database user name (such as dbadamin), database password, and port. Then, click **OK** .
- 8. In the ODBC Administrator dialog box, click **Apply** . See ODBC DSN [connection](#page-1636-0) properties for a complete list of parameters including those specific to Vertica.

After configuring the ODBC Administrator Tool, you may need to configure additional driver settings before you can use your DSN, depending on your environment. See Additional ODBC Driver [Configuration](#page-1642-0) Settings for details.

### **Note**

To test your connection, use the [iodbctest](#page-1635-0) utility. For details, see Testing an ODBC DSN using iodbctest.

#### In this section

**• Testing an ODBC DSN using [iodbctest](#page-1635-0)** 

### <span id="page-1635-0"></span>Testing an ODBC DSN using iodbctest

The standard iODBC Driver Manager on OS X includes a utility named iodbctest that lets you test a DSN to verify that it is correctly configured. You pass this command a connection string in the same format that you would use to open an ODBC database connection. After configuring your DSN connection, you can run a query to verify that the connection works.

For example:

# iodbctest "DSN=VerticaDSN;UID=dbadmin;PWD=password" iODBC Demonstration program This program shows an interactive SQL processor Driver Manager: 03.52.0607.1008 Driver: 07.01.0200 (verticaodbcw.so) SQL> SELECT table\_name FROM tables; table\_name ---------------------------------------------------------------------------------------------------- customer\_dimension product\_dimension promotion\_dimension date\_dimension vendor dimension employee\_dimension shipping\_dimension warehouse\_dimension inventory\_fact store\_dimension store\_sales\_fact store\_orders\_fact online\_page\_dimension call\_center\_dimension online\_sales\_fact numbers result set 1 returned 16 rows.

#### <span id="page-1636-0"></span>ODBC DSN connection properties

The following tables list the connection properties you can set in the DSNs for use with Vertica's ODBC driver. To set these [parameters,](#page-1641-0) see Setting DSN connection properties.

Required connection properties

These connection properties are the minimum required to create a functioning DSN.

#### **Note**

If you use a host name (Servername) whose DNS entry resolves to multiple IP addresses, the client attempts to connect to the first IP address returned by the DNS. If a connection cannot be made to the first address, the client attempts to connect to the second, then the third, continuing until it either connects successfully or runs out of addresses.

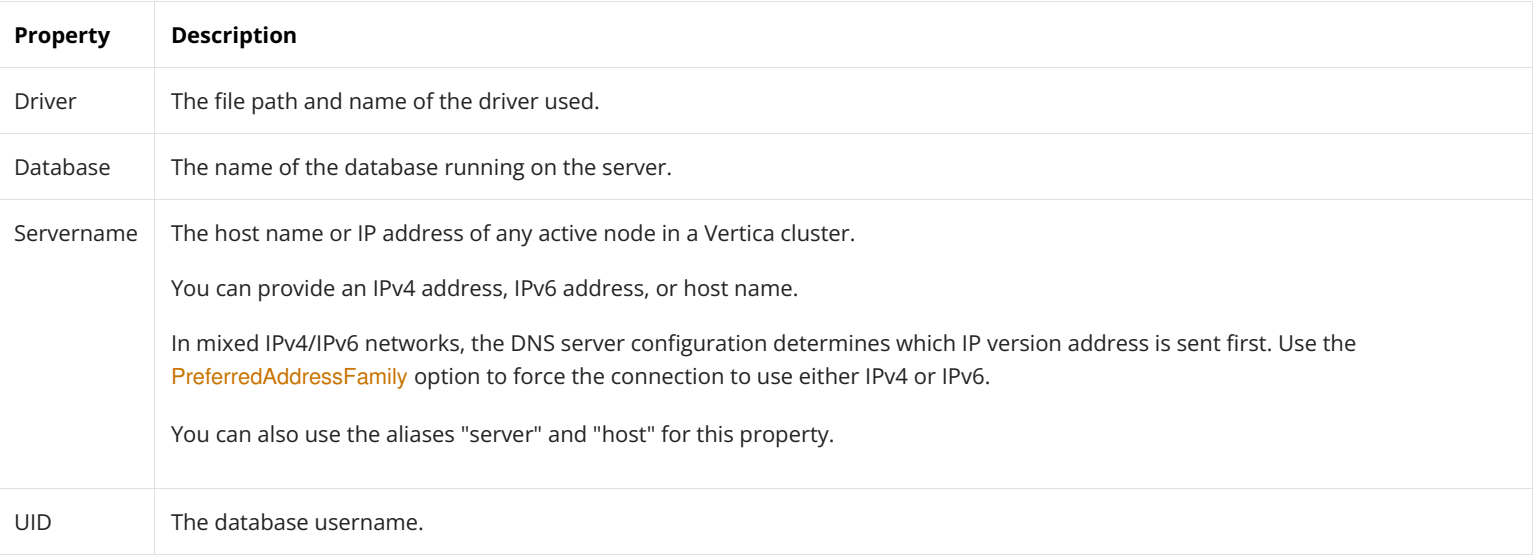

Optional properties

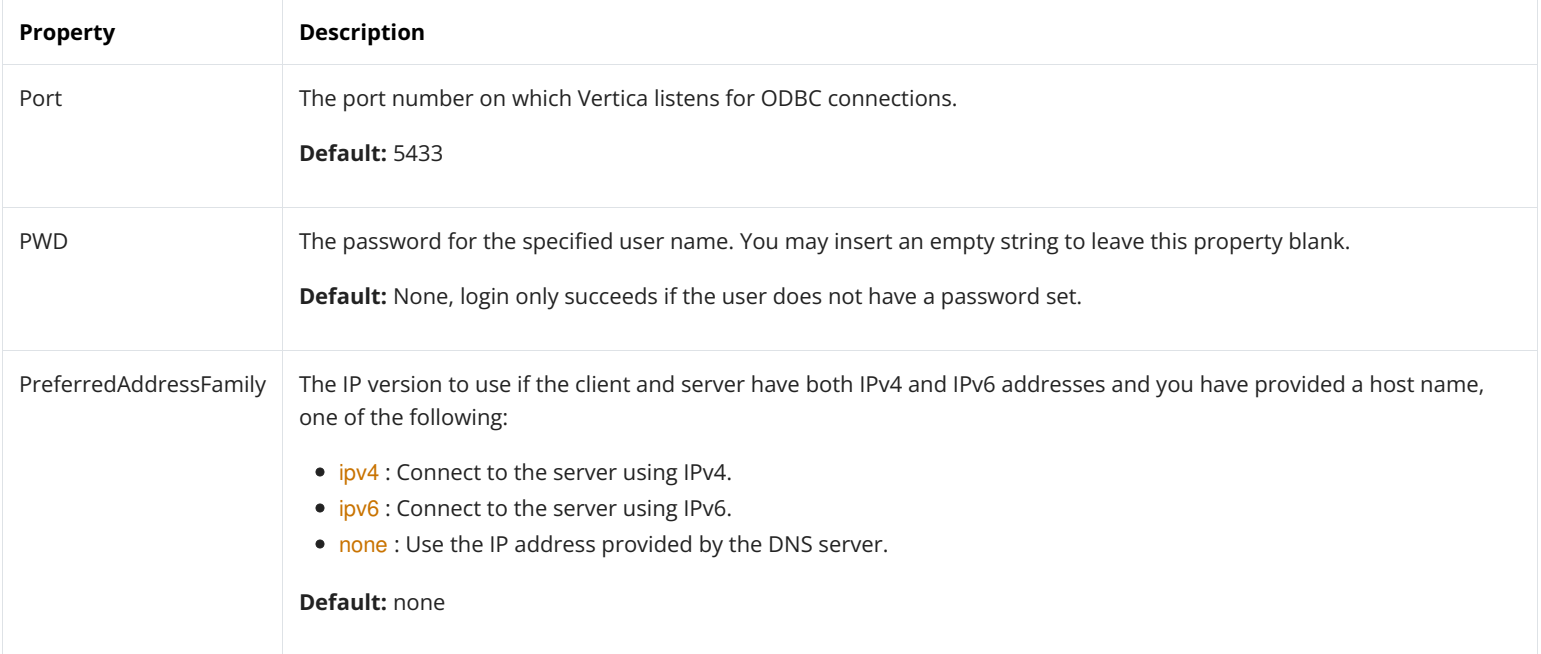

# Advanced settings

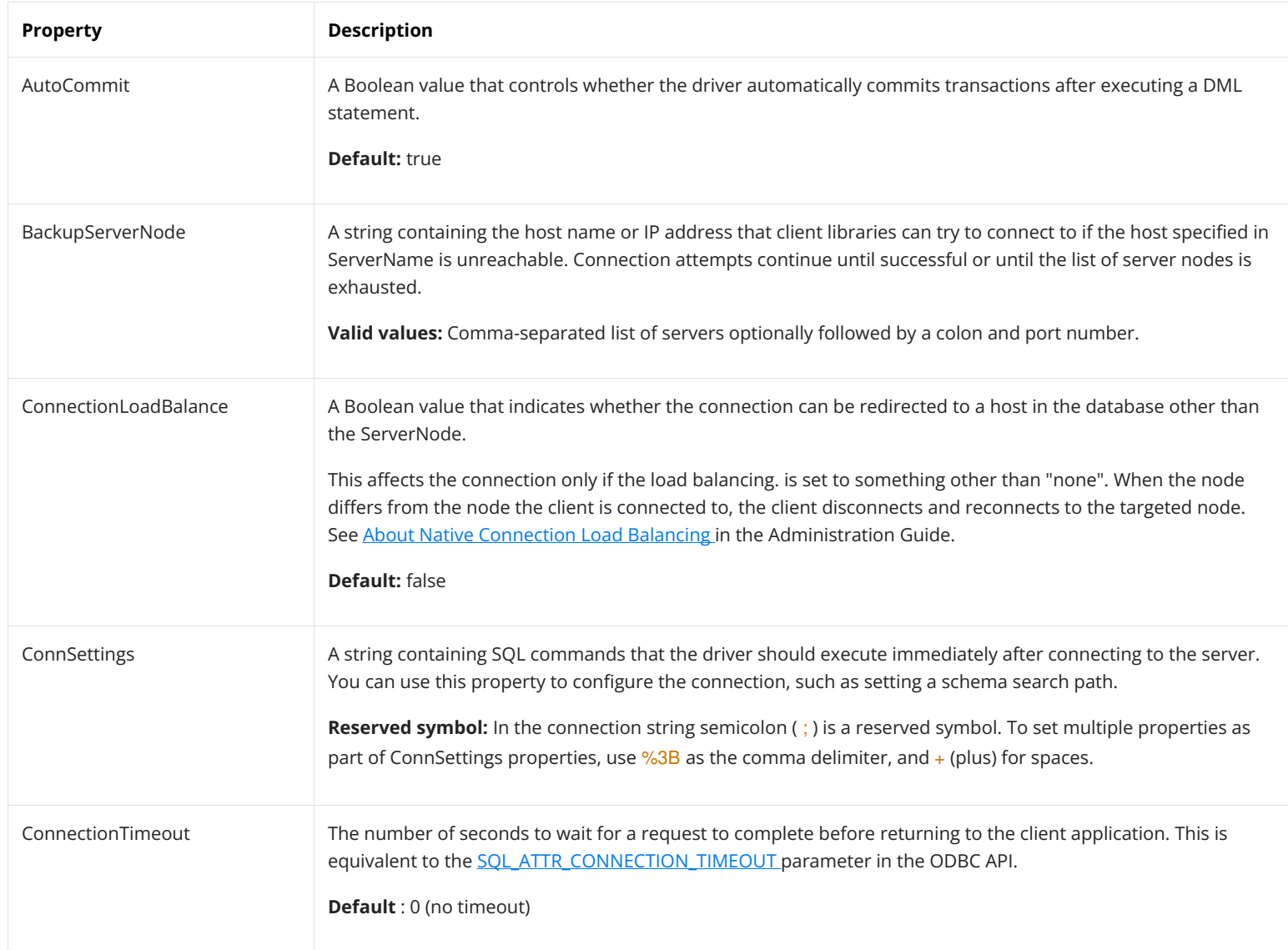

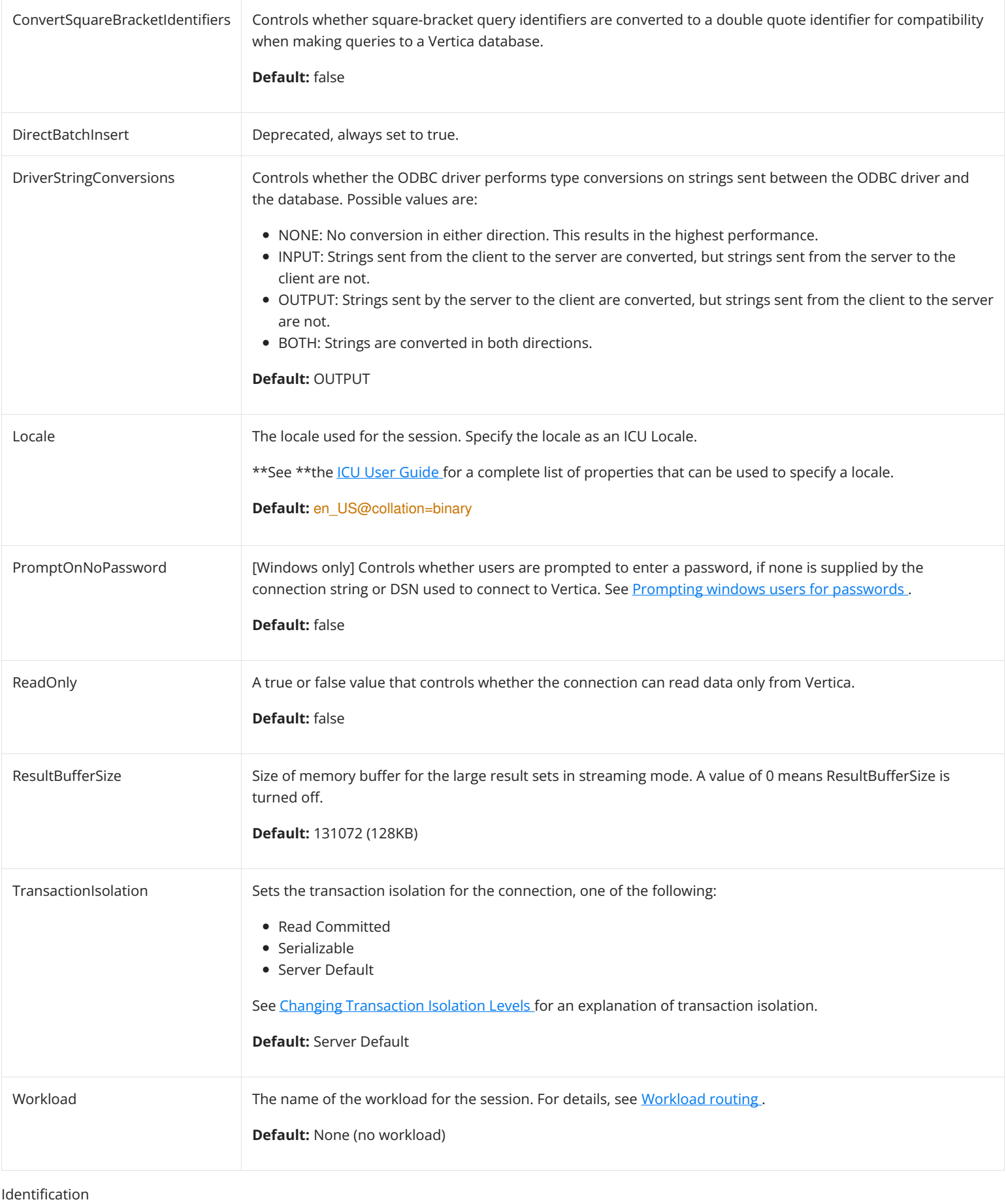

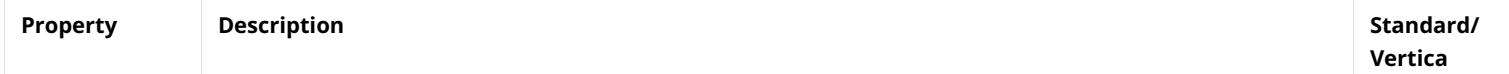

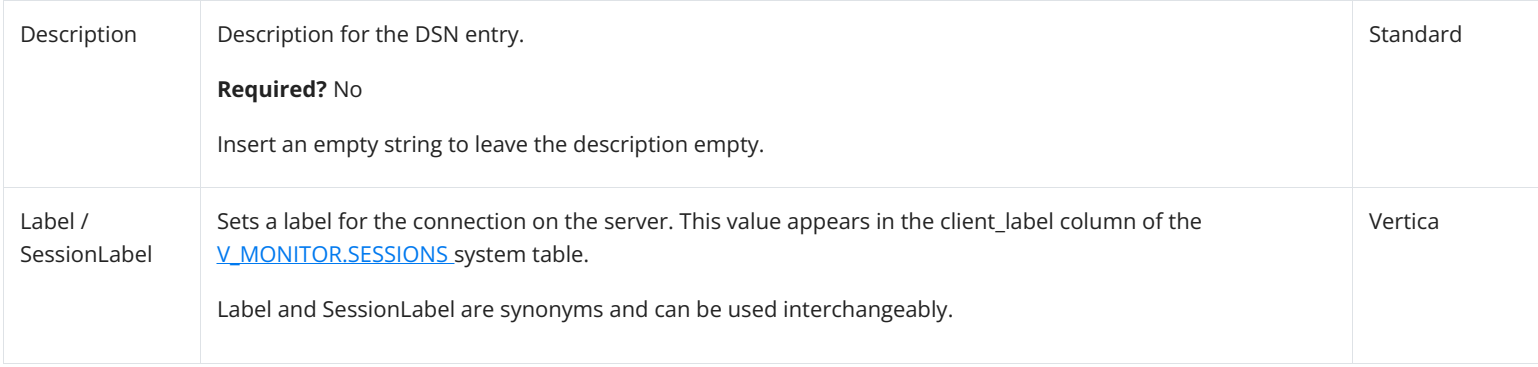

OAuth connection properties

The following connection properties pertain to **[OAuth](#page-1545-0)** in ODBC.

# **Caution**

The unixODBC driver manager supports parameter values of up to 1000 characters in odbc.ini . If your parameter value is greater than 1000 characters (for example, OAuthAccessToken), you must pass it through a [connection](#page-1641-0) string rather than specifying it in odbc.ini.

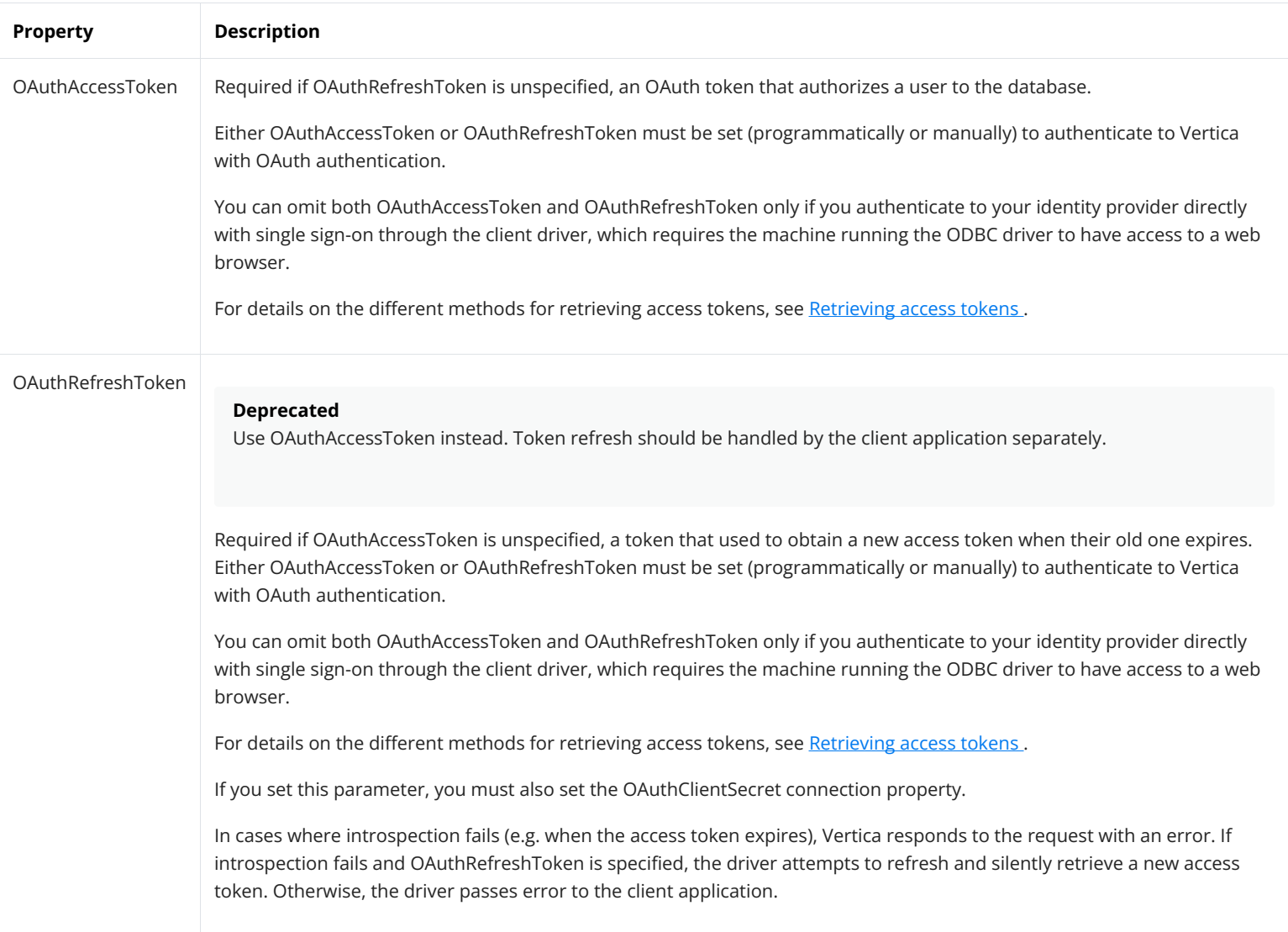

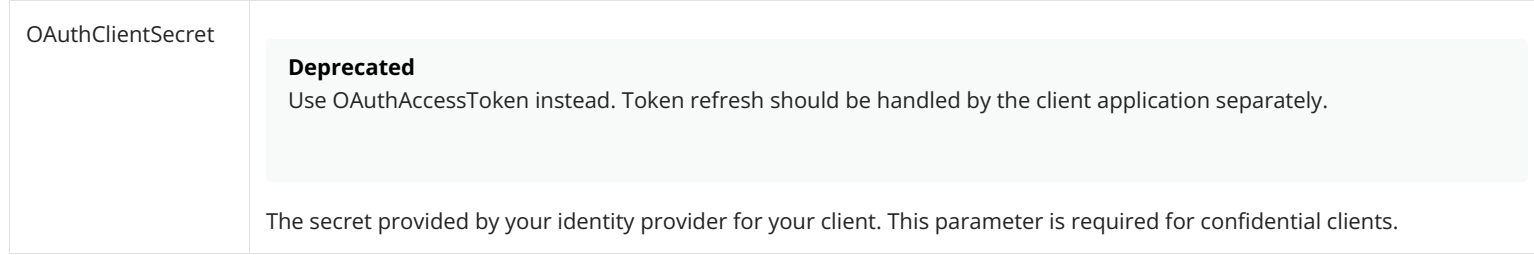

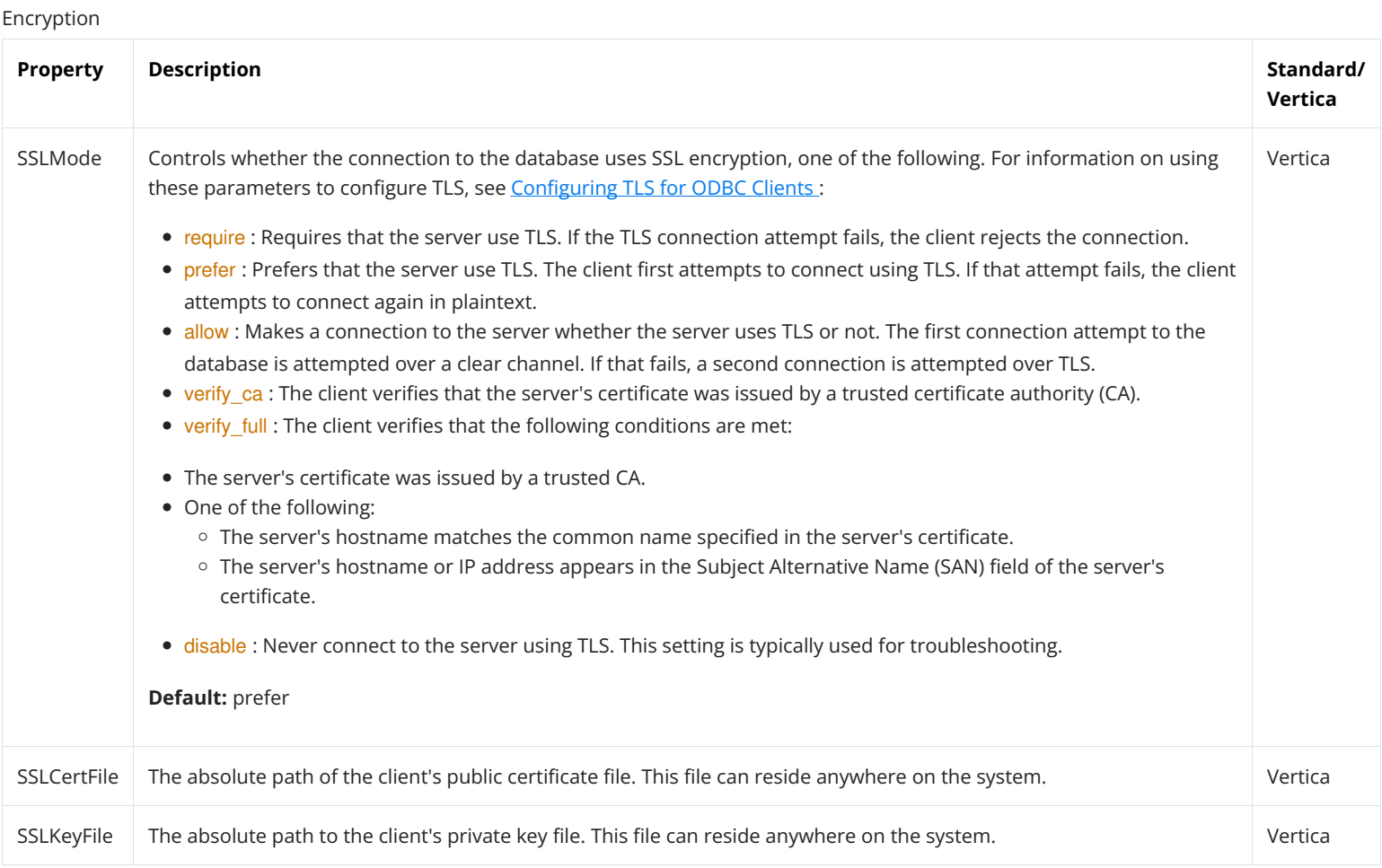

# Third-party compatibility

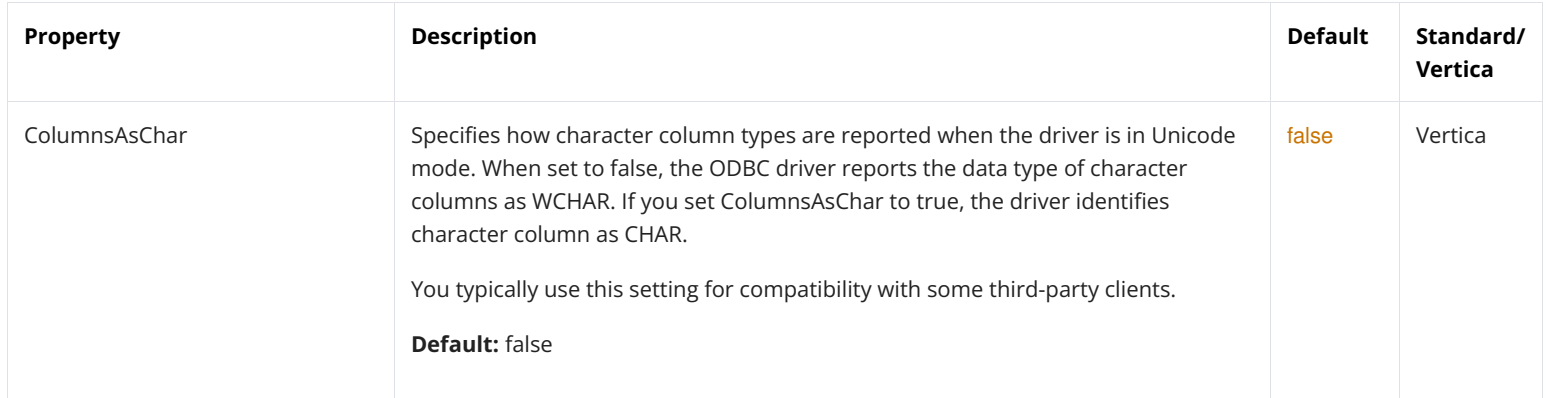

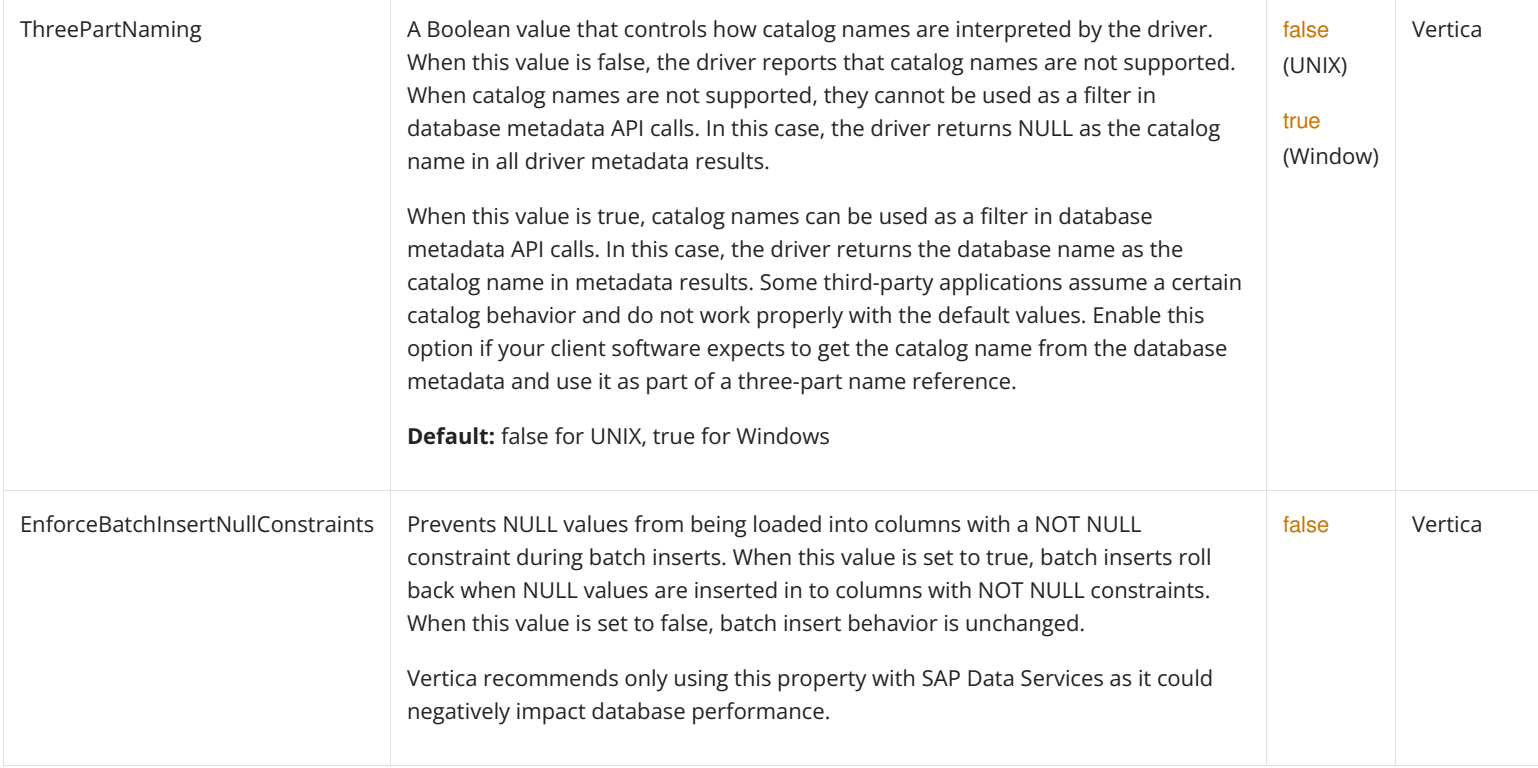

#### Kerberos connection properties

Use the following properties for client authentication using Kerberos.

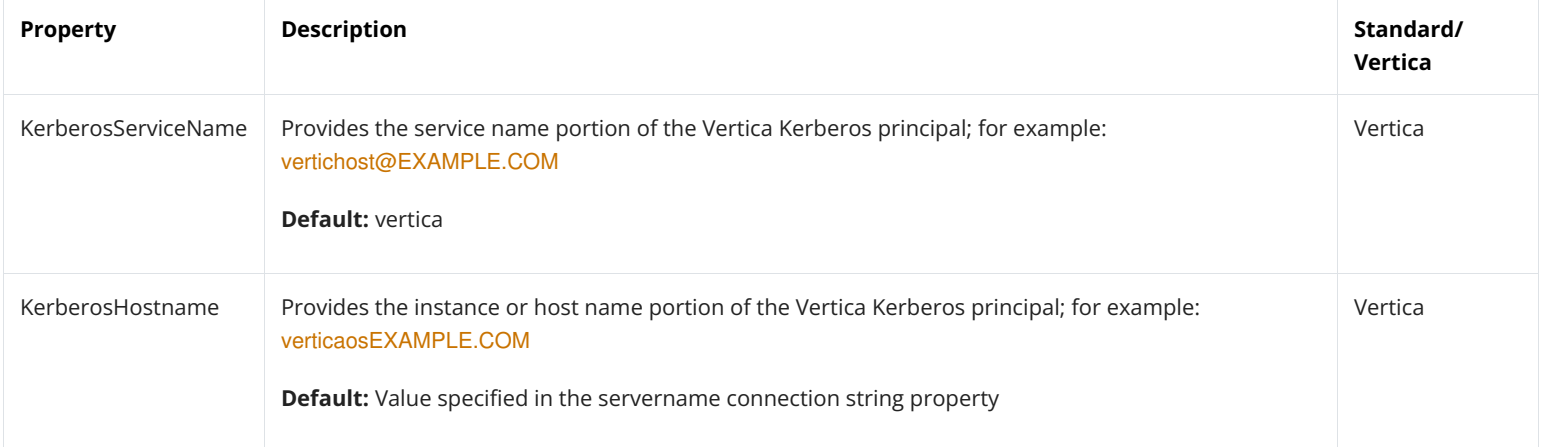

#### See also

#### <span id="page-1641-0"></span>ODBC driver [settings](#page-1642-0)

#### Setting DSN connection properties

The properties in the following tables are common for all user and system DSN entries. The examples provided are for Windows clients.

To edit DSN properties:

- On UNIX and Linux client [platforms,](#page-1629-0) you can edit the odbc.ini file. The location of this file is specific to the driver manager. See Creating an ODBC DSN for Linux .
- On Windows client platforms, you can edit some DSN [properties](#page-1632-0) using the Vertica ODBC client driver interface. See Creating an ODBC DSN for windows clients.
- You can also edit the DSN properties directly by opening the DSN entry in the Windows registry (for example, at HKEY\_LOCAL\_MACHINE\SOFTWARE\ODBC\ODBC.INI\ *DSNname* ). Directly editing the registry can be risky, so you should only use this method for properties that cannot be set through the ODBC driver's user interface, or via your client code.
- You can set properties in the connection string when opening a connection using the SQLDriverConnect() function:
- sqlRet = SQLDriverConnect(sql\_hDBC, 0, (SQLCHAR\*)"DSN=*DSNName*;Locale=en\_GB@collation=binary", SQL\_NTS, szDNS, 1024,&nSize, SQL\_DRIVER\_NOPROMPT);

In the connection string ';' is a reserved symbol. If you need to set multiple properties as part of the ConnSettings property use '%3B' in place of ';'. Also use '+' instead of spaces.

For example:

sqlRet = SQLDriverConnect(sql\_hDBC, 0, (SQLCHAR\*)"DSN=Vertica SQL;ConnSettings=set+search\_path+to+a,b,c%3Bset+locale=ch;SSLMode=prefer", SQL\_NTS, szDNS, 1024,&nSize, SQL\_DRIVER\_NOPROMPT);

• Your client code can retrieve DSN property values after a connection has been made to Vertica using the SQLGetConnectAttr() and SQLGetStmtAttr() API calls. Some properties can be set and using SQLSetConnectAttr() and SQLSetStmtAttr() . For details of the list of properties [specific](#page-1659-0) to Vertica see ODBC Header Files specific to Vertica.

<span id="page-1642-0"></span>ODBC driver settings

### **Note**

While required settings are required for all platforms, these settings automatically set by the Windows and macOS [installers](https://www.vertica.com/download/vertica/client-drivers/), so all directives to change these settings are for Linux users.

• DriverManagerEncoding : The UTF encoding standard used by the driver manager. This can be one of the following:

- UTF-8
- UTF-16
- UTF-32

The ODBC driver encoding must match that of your driver manager. The following table lists default encodings for various platforms that take effect if you do not set this parameter. If the defaults do not match the encoding used by your driver manager, you must set it manually. Consult your driver manager's documentation for details on its encoding.

#### **Note**

While both UTF-16 and UTF-8 are valid settings for the DataDirect driver manager, UTF-16 is recommended.

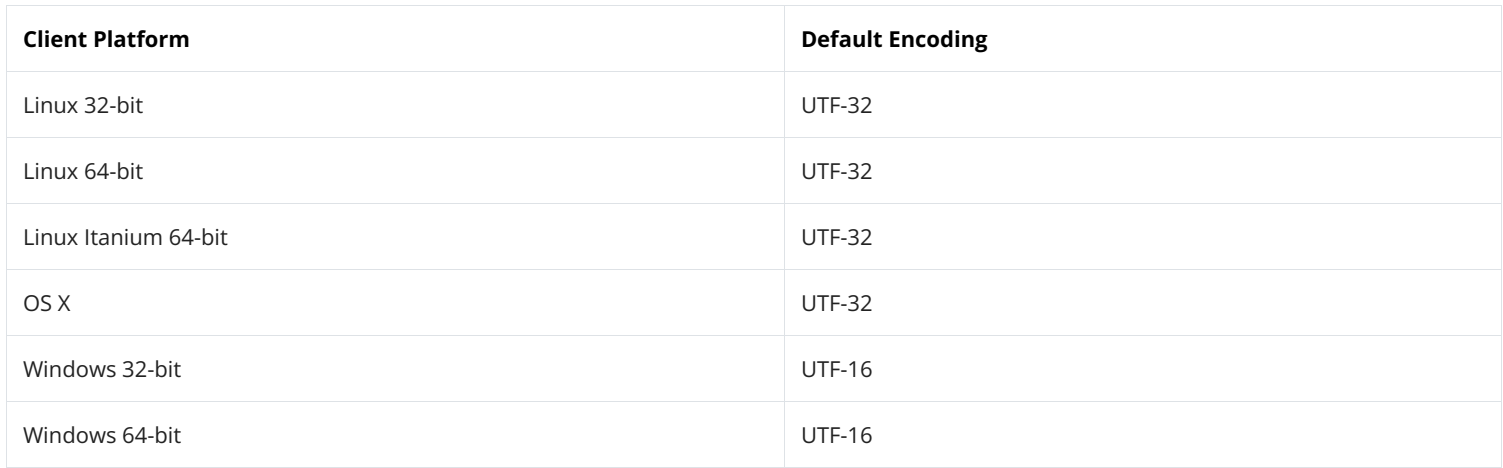

- ErrorMessagesPath : Required, the path of the directory containing the ODBC driver's error message files. These files ( ODBCMessages.xml and VerticaMessages.xml) are stored in the same directory as the Vertica ODBC driver files (for example, opt/vertica/en-US in the [downloaded](https://www.vertica.com/download/vertica/client-drivers/) .tar ).
- ODBCInstLib: The path to the ODBC installer library. This setting is only required if the directory containing the library is not set in the
- LD\_LIBRARY\_PATH or LIB\_PATH environment variables. The library files for the major driver managers are:
- UnixODBC: libodbcinst.so
- iODBC: libiodbcinst.so ( libiodbcinst.2.dylib on macOS)
- DataDirect: libodbcinst.so

You can also control client-server message logging for both ODBC and ADO.NET. For details, see [Configuring](#page-1643-0) ODBC logs

Linux and macOS

To set these parameters on Linux or macOS:

- 1. Create a file vertica.ini anywhere on the client system. Common locations are in /etc/ for a shared configuration, or the home directory for a peruser configuration.
- 2. Verify that users of the ODBC driver have read privileges on the file.
- 3. Set the VERTICAINI environment variable to the path of vertica.ini . For example:

#### \$ export VERTICAINI=/etc/vertica.ini

1. Create a section called [Driver] in vertica.ini :

#### [Driver]

1. Under [Driver] , set parameters with the following format. Each parameter must have its own line:

#### [Driver]

DriverManagerEncoding=UTF-16 ODBCInstLib=/usr/lib64/libodbcinst.so

### Windows

The Windows client driver [installer](https://www.vertica.com/download/vertica/client-drivers/) automatically configures all necessary settings for the ODBC driver. Settings are stored in the registry in HKEY\_LOCAL\_MACHINE\SOFTWARE\Vertica\ODBC\Driver.

If you want to configure ODBC further, use the **ODBC Data Sources** program.

### <span id="page-1643-0"></span>Configuring ODBC logs

The following parameters control whether and how the ODBC client driver logs messages between the client and server.

The way you set these parameters differs between operating systems:

• On Linux and macOS, edit vertica.ini you created during the [installation](#page-1627-0). For example, to log all warnings and more severe messages to log files in /tmp/ :

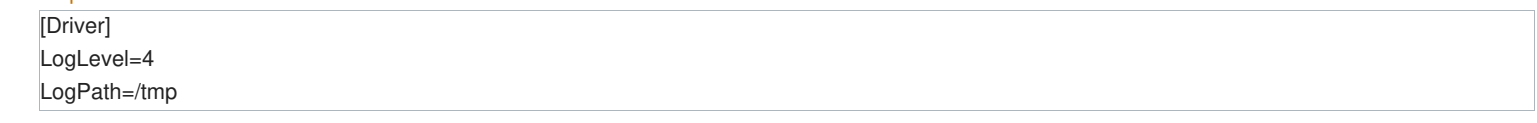

On Windows, edit the keys in the Windows Registry under HKEY\_LOCAL\_MACHINE\SOFTWARE\Vertica\ODBC\Driver .

### Parameters

- **LogLevel** : The severity of messages that are logged between the client and the server. The valid values are:
	- 0: No logging
	- 1: Fatal errors
	- 2: Errors
	- 3: Warnings
	- 4: Info
	- 5: Debug
	- 6: Trace (all messages)

The value you specify for this setting sets the minimum severity for a message to be logged. For example, setting LogLevel to 3 means that the client driver logs all warnings, errors, and fatal errors.

**LogPath** : The absolute path of a directory to store log files. For example: /var/log/verticaodbc

### Diverting log entires to ETW (windows)

On Windows clients, ODBC log entries can be sent to Event Tracing for Windows (ETW) so they appear in the Windows Event Viewer:

- Register the driver as a Windows Event Log provider and enable the logs.
- Activate ETW by adding a string value LogType with data ETW to your Windows Registry.
- Understand how Vertica compresses log levels for the Windows Event Viewer.
- Know where to find the logs within Event Viewer.
- Understand the meaning of the Event IDs in your log entries.

Registering the ODBC driver as a windows event log provider

To use ETW logging, you must register the ODBC driver as a Windows Event Log provider. You can choose to register either the 32-bit or 64-bit driver. After you have registered the driver, you must enable the logs.

Important

If you do not both register the driver and enable the logs, output is directed to stdout.

1. Open a command prompt window as Administrator, or launch the command prompt with the Run as Administrator option. Important

You must have administrator privileges to successfully complete the next step.

2. Run the command wevtutil im to register either the 32-bit or 64-bit version of the driver.

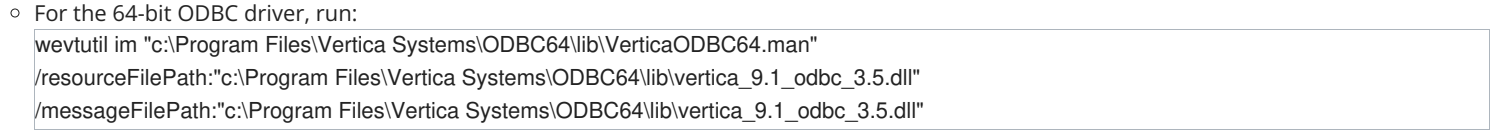

For the 32-bit ODBC driver, run:

wevtutil im "c:\Program Files (x86)\Vertica Systems\ODBC32\lib\VerticaODBC32.man" /resourceFilePath:"c:\Program Files (x86)\Vertica Systems\ODBC32\lib\vertica\_9.1\_odbc\_3.5.dll" /messageFilePath:"c:\Program Files (x86)\Vertica Systems\ODBC32\lib\vertica\_9.1\_odbc\_3.5.dll"

- 3. Run the command wevtutil sl to enable the logs.
	- For 64-bit ODBC driver logs, run: wevtutil sl VerticaODBC64/e:true
	- For the 32-bit ODBC driver logs, run: wevtutil sl VerticaODBC32/e:true

# **Note**

.

Should you want to later disable the logs, you can use the same wevtutil sl command, substituting /e:false in place of /e:true when you issue the statement. Alternatively, you can enable or disable logs within the Windows Event Viewer itself.

Add the string value LogType

By default, Vertica does not send ODBC log entries to ETW. To activate ETW, add the string LogType to your Windows registry, and set its value to ETW

- 1. Start the registry editor by typing regedit.exe in the Windows Run command box.
- 2. Navigate to HKEY\_LOCAL\_MACHINE\SOFTWARE\Vertica\ODBC\Driver in the registry.
- 3. Right-click in the right pane of the **Registry Editor** window.
- 4. Select **New** , then select **String Value** .
- 5. Change the name of the string value from New Value #1 to LogType .
- 6. Double-click the new LogType entry. When prompted for a new value, enter ETW.
- 7. Exit the registry editor.

ETW is disabled by default. When ETW is enabled, you can disable it by clearing the value ETW from the LogType string.

LogLevel in the windows event viewer

While LogLevel ranges from 0 through 6, this range is compressed for the Windows Event Viewer to a range of 0 through 3.

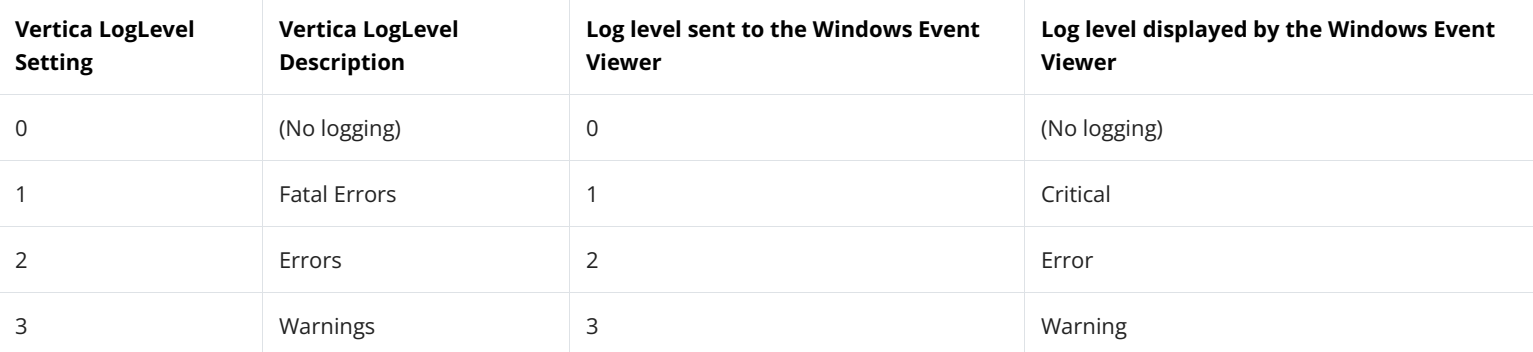

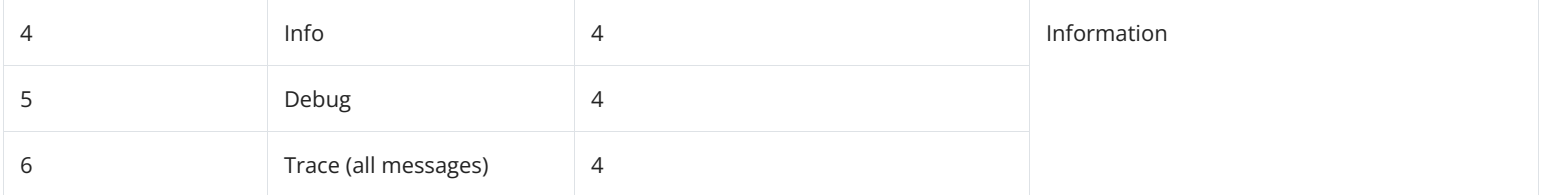

The following examples show how LogLevel is converted when displayed in the Windows Event Viewer.

- A LogLevel of 5 sends fatal errors, errors, warnings, info and debug log level entries to Event Viewer as Level 4 (Information).
- A LogLevel of 6 sends fatal errors, errors, warnings, debug and trace log level entries to Event Viewer as Level 4.

### Finding logs in the event viewer

- 1. Launch the **Windows Event Viewer** .
- 2. From **Event Viewer (Local)** , expand **Applications and Services Logs** .
- 3. Expand the folder that contains the log you want to review (for example, VerticaODBC64).
- 4. Select the Vertica ODBC log under the folder. Entries appear in the right pane.
- 5. Note the value in the **Event ID** field. Each Event Log entry includes one of four Event IDs:
	- 0: Informational (debug, info, and trace events)
	- 1: Error
	- 2: Fatal event
	- 3: Warning

# <span id="page-1645-0"></span>Python client drivers

Vertica supports several Python drivers for creating client applications.

### Prerequisites

To create Python client applications, you must [install](#page-1645-5) the required drivers.

### In this section

• [Installing](#page-1645-5) Python client drivers

<span id="page-1645-5"></span>Installing Python client drivers

Vertica supports several Python client drivers.

Installing vertica-python

See the [vertica-python](https://github.com/vertica/vertica-python) repository for installation and usage instructions.

Installing pyodbc

The **[pyodbc](https://github.com/mkleehammer/pyodbc)** module interacts with the Vertica ODBC client driver. To install it:

1. Install the [ODBC](#page-1626-0) client driver .

2. Install [compatible](#page-5-0) versions of [Python](https://www.python.org/downloads/) and [pyodbc](https://github.com/mkleehammer/pyodbc).

# <span id="page-1645-1"></span>Node.js client driver

The open-source [vertica-nodejs](https://www.npmjs.com/package/vertica-nodejs) client driver lets you interact with your database with JavaScript. For details, see the vertica-nodejs package on npm.

## <span id="page-1645-2"></span>Go client driver

The open-source [vertica-sql-go](https://github.com/vertica/vertica-sql-go) driver lets you interact with your database with Go. For details, see vertica-sql-go.

# <span id="page-1645-3"></span>OLE DB client driver

The OLE DB client driver is an interface for  $C#$  client applications to interact with your Vertica database.

# In this section

• [Installing](#page-1645-4) the OLE DB client driver

# <span id="page-1645-4"></span>Installing the OLE DB client driver

To install the Vertica OLE DB client driver:

- 1. [Download](https://www.vertica.com/download/vertica/client-drivers/) the [Windows](#page-1621-0) client driver installer. For details on the drivers included in this installer, see Windows client driver installer.
- 2. Run the installer and follow the prompts to install the drivers.
- 3. Reboot your system.

After installing the OLE DB client driver, you can configure **ETW [logging](#page-1648-0)**.

For a list of [connection](#page-1646-0) properties, see OLE DB connection properties.

### In this section

- OLE DB [connection](#page-1646-0) properties
- [Configuring](#page-1648-0) OLE DB logs

### <span id="page-1646-0"></span>OLE DB connection properties

Use the Connection Manager to set the OLE DB connection string properties, which define your connection. You access the Connection Manager from within Visual Studio.

These connection parameters appear on the Connection page.

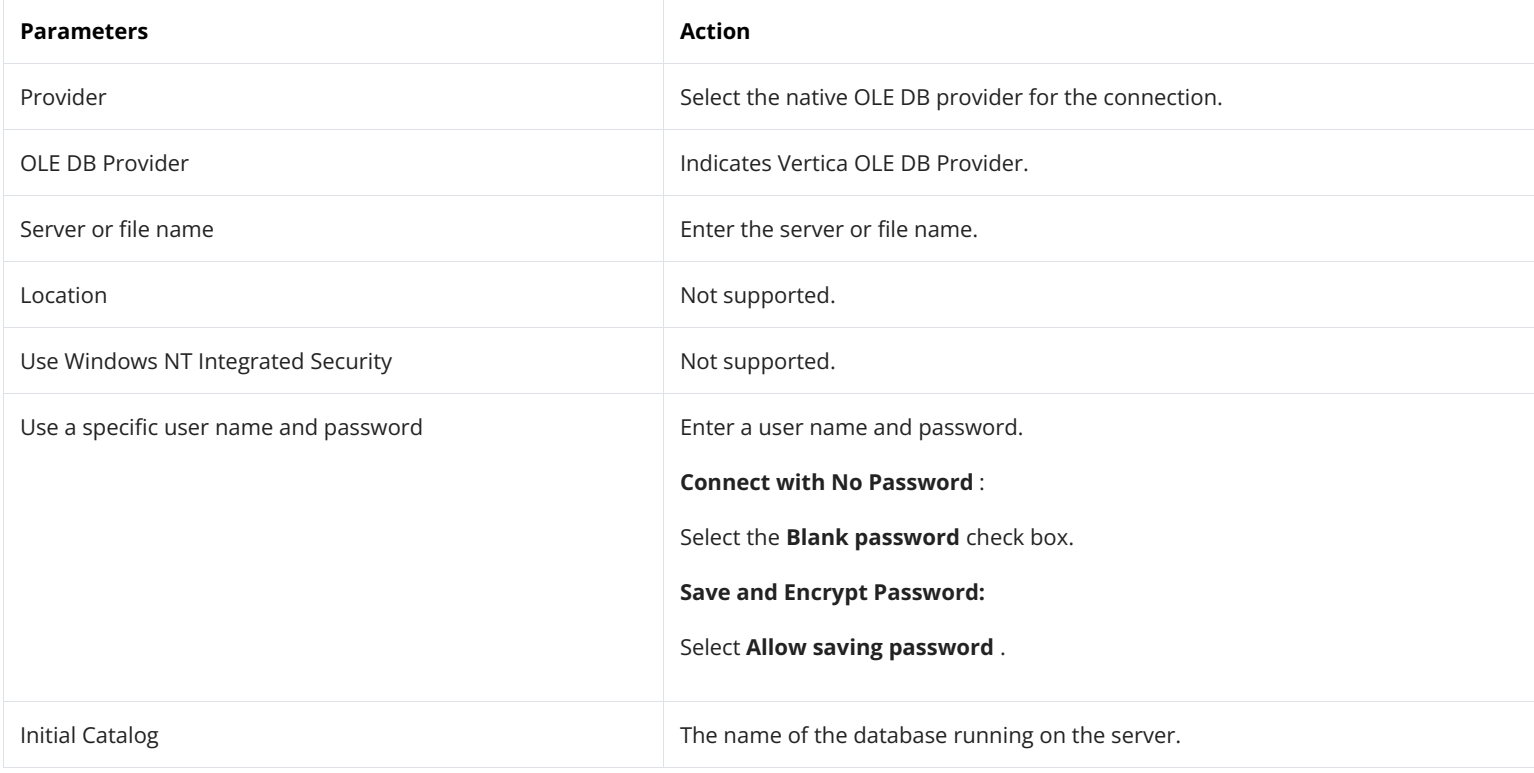

The **All** page from the **Connection Manager** dialog box includes all possible connection string properties for the provider.

The table that follows lists the connection parameters for the **All** page.

For OLE DB properties information specific to Microsoft, see the Microsoft documentation OLE DB [Properties](https://msdn.microsoft.com/en-us/library/windows/desktop/ms723130(v=vs.85).aspx).

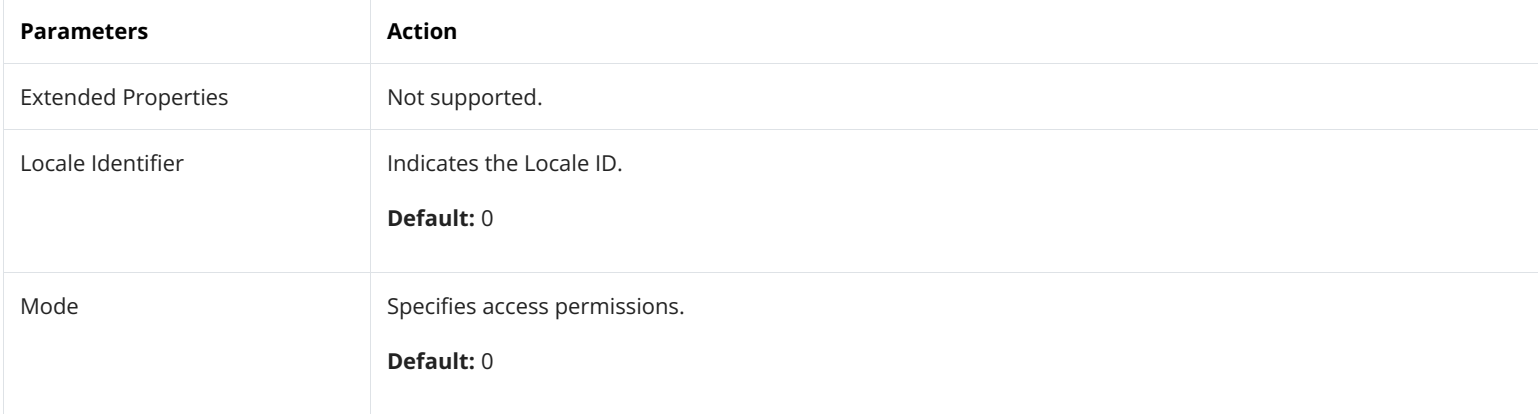

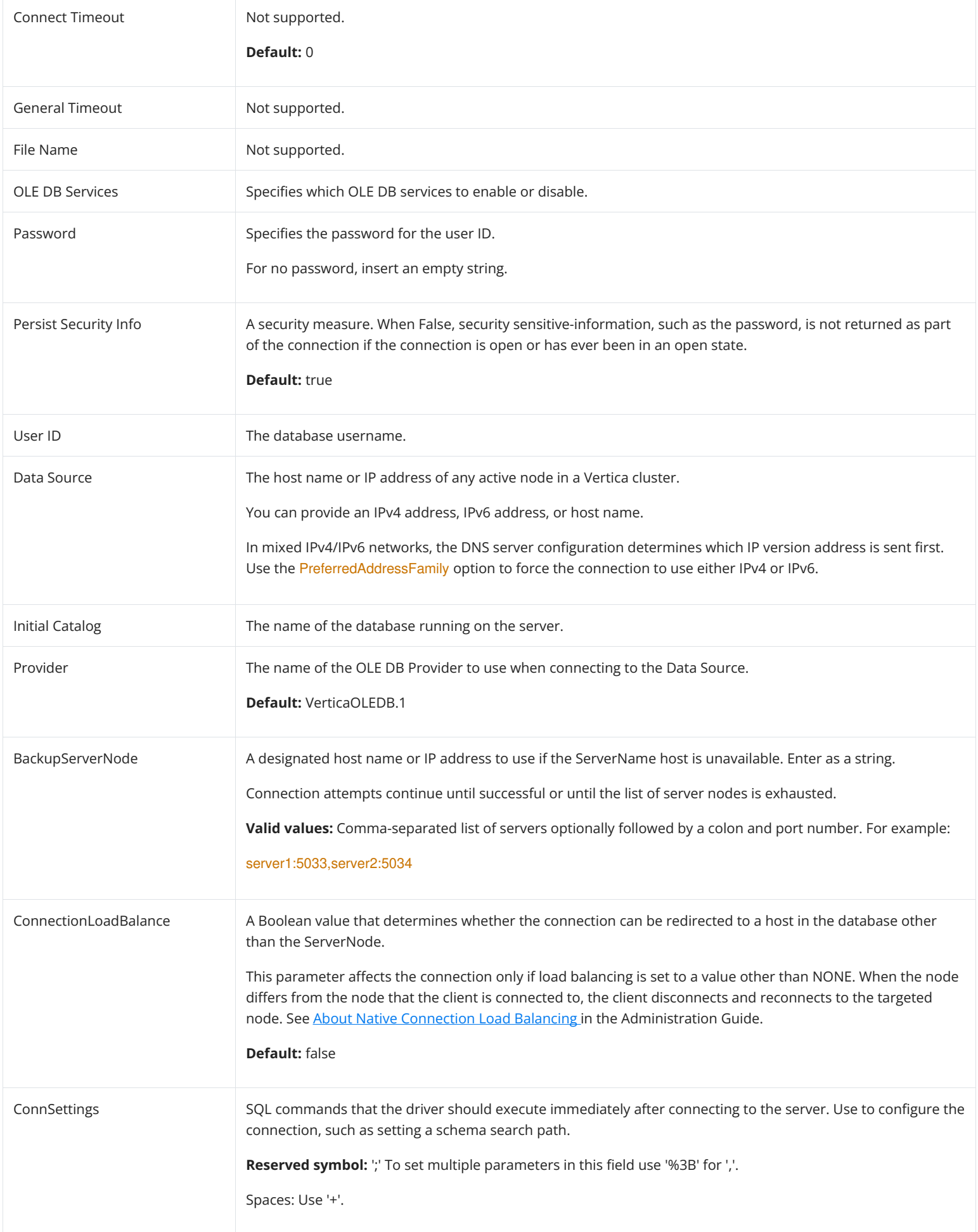

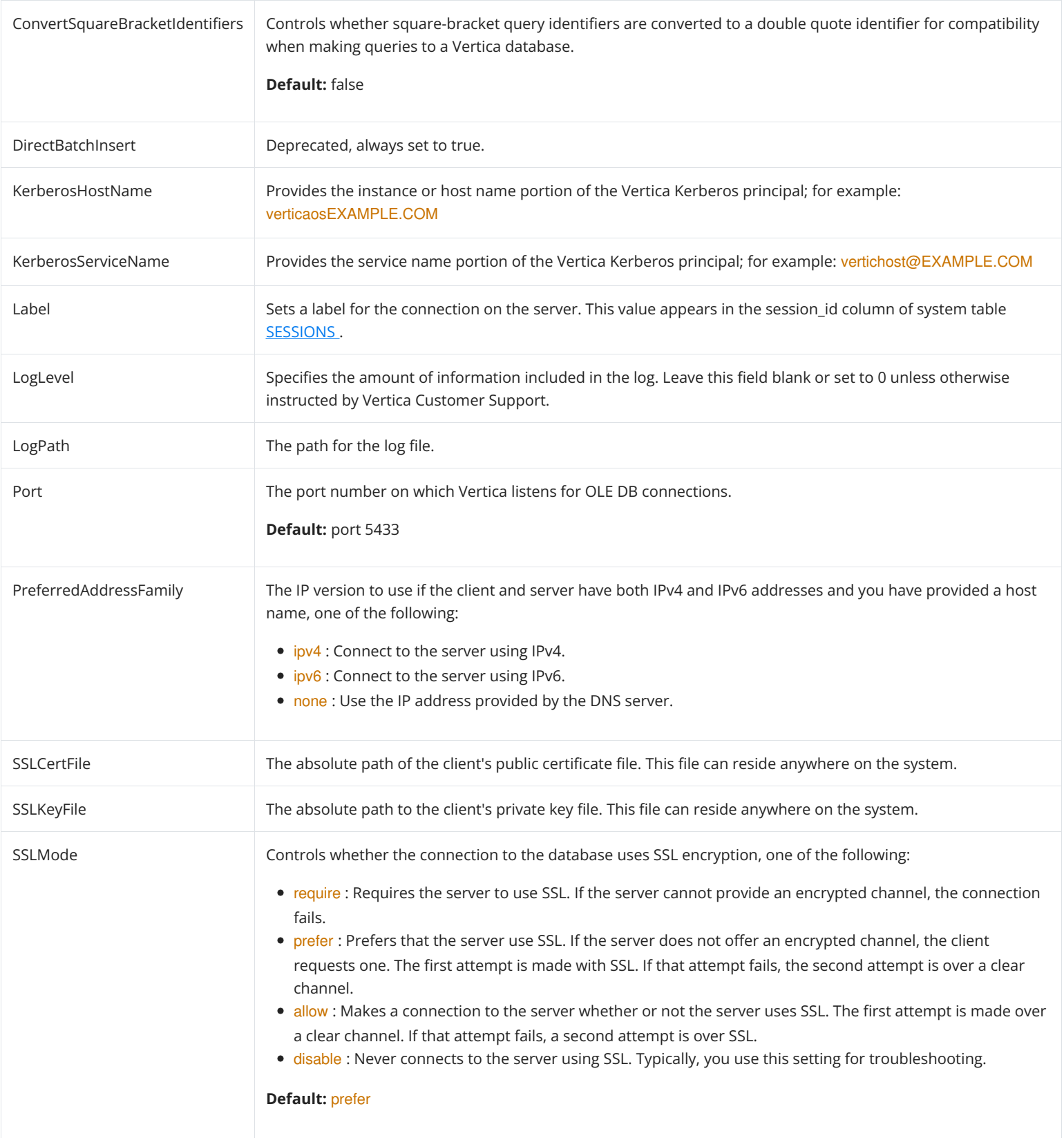

# <span id="page-1648-0"></span>Configuring OLE DB logs

The following parameters control how the OLE DB client driver logs messages between the client and server. To set them, edit the keys in the Windows Registry under HKEY\_LOCAL\_MACHINE\SOFTWARE\Vertica\OLEDB\Driver :

**LogLevel** : The severity of messages that are logged between the client and the server. The valid values are:

- 0: No logging
- 1: Fatal errors
- 2: Errors
- 3: Warnings
- 4: Info
- 5: Debug

6: Trace (all messages)

The value you specify for this setting sets the minimum severity for a message to be logged. For example, setting LogLevel to 3 means that the client driver logs all warnings, errors, and fatal errors.

**LogPath** : The absolute path of a directory to store log files. For example: /var/log/verticaoledb

# Diverting OLE DB log entries to ETW

On Windows clients, you can direct Vertica to send OLE DB log entries to Event Tracing for Windows (ETW). Once set, OLE DB log entries appear in the Windows Event Viewer. To use ETW:

- Register the driver as a Windows Event Log provider, and enable the logs.
- Activate ETW by adding a string value to your Windows Registry.
- Understand how Vertica compresses log levels for the Windows Event Viewer.
- Know where to find the logs within Event Viewer.
- Understand the meaning of the Event IDs in your log entries.

Registering the OLE DB driver as a windows event log provider

To use ETW logging, you must register the OLE DB driver as a Windows Event Log provider. You can choose to register either the 32-bit or 64-bit driver. Once you have registered the driver, you must enable the logs.

### Important

If you do not both register the driver and enable the logs, output is directed to stdout.

1. Open a command prompt window as Administrator, or launch the command prompt with the Run as Administrator option. Important

You must have administrator privileges to successfully complete the next step.

- 2. Run the command wevtutil im to register either the 32-bit or 64-bit version of the driver.
	- 1. For the 64-bit OLE DB driver, run:

wevtutil im "c:\Program Files\Vertica Systems\OLEDB64\lib\VerticaOLEDB64.man" /resourceFilePath:"c:\Program Files\Vertica Systems\OLEDB64\lib\vertica\_8.1\_oledb.dll" /messageFilePath:"c:\Program Files\Vertica Systems\OLEDB64\lib\vertica\_8.1\_oledb.dll"

2. For the 32-bit OLE DB driver, run:

wevtutil im "c:\Program Files (x86)\Vertica Systems\OLEDB32\lib\VerticaOLEDB32.man" /resourceFilePath:"c:\Program Files (x86)\Vertica Systems\OLEDB32\lib\vertica\_8.1\_oledb.dll" /messageFilePath:"c:\Program Files (x86)\Vertica Systems\OLEDB32\lib\vertica\_8.1\_oledb.dll"

- 3. Run the command wevtutil sl to enable the logs.
	- 1. For 64-bit OLE DB driver logs, run: wevtutil sl VerticaOLEDB64/e:true
	- 2. For the 32-bit ODBC driver logs, run: wevtutil sl VerticaOLEDB32/e:true

### **Note**

Should you want to later disable the logs, you can use the same wevtutil sl command, substituting /e:false in place of /e:true when you issue the statement. Alternatively, you can enable or disable logs within the Windows Event Viewer itself.

## Add the string value LogType

By default, Vertica does not send OLE DB log entries to ETW. To activate ETW, add the string LogType to your Windows registry, and set its value to ETW .

- 1. Start the registry editor by typing regedit.exe in the Windows Run command box.
- 2. Navigate, in the registry, to: HKEY\_LOCAL\_MACHINE\SOFTWARE\Vertica\OLEDB\Driver .
- 3. Right-click in the right pane of the **Registry Editor** window.
- 4. Select **New** , then select **String Value** .
- 5. Change the name of the string value from New Value #1 to LogType.
- 6. Double-click the new LogType entry. When prompted for a new value, enter ETW.
- 7. Exit the registry editor.

ETW is off by default. When ETW is activated, you can subsequently turn it off by clearing the value ETW from the LogType string.

LogLevel in the windows event viewer

While LogLevel ranges from 0 through 6, this range is compressed for the Windows Event Viewer to a range of 0 through 3.

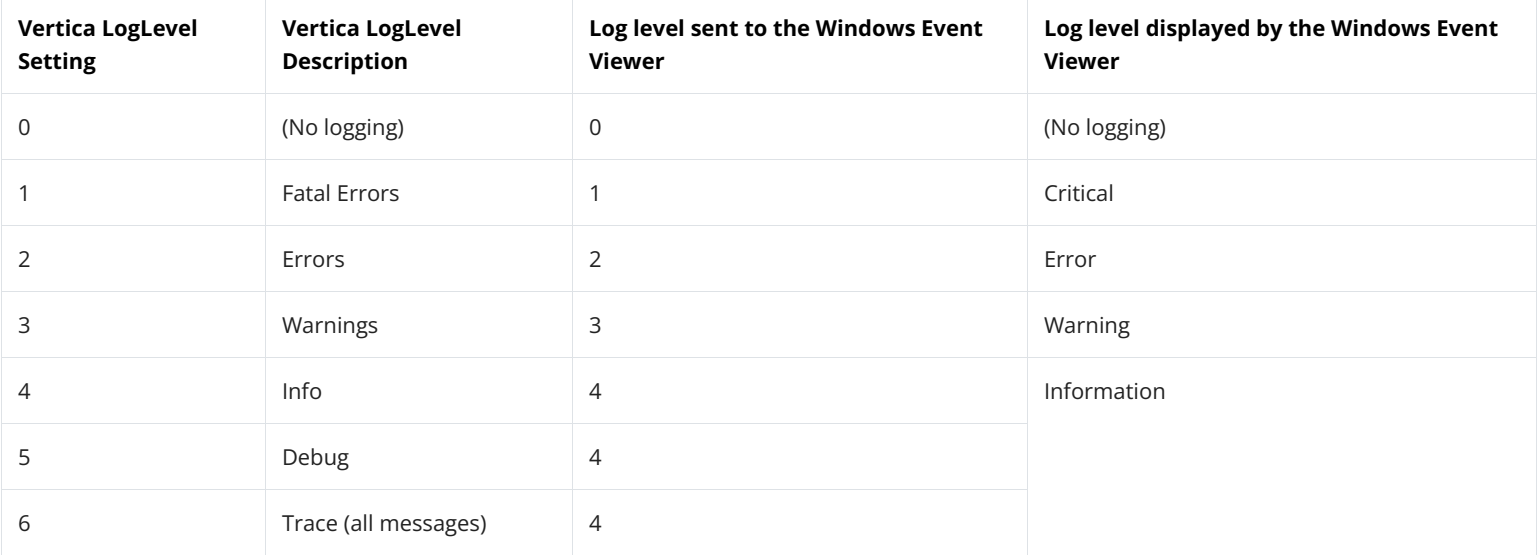

The following examples show how LogLevel is converted when displayed in the Windows Event Viewer.

- A LogLevel of 5 sends fatal errors, errors, warnings, info and debug log level entries to Event Viewer as Level 4 (Information).
- A LogLevel of 6 sends fatal errors, errors, warnings, debug and trace log level entries to Event Viewer as Level 4.

Finding logs in the event viewer

- 1. Launch the **Windows Event Viewer** .
- 2. From **Event Viewer (Local)** , expand **Applications and Services Logs** .
- 3. Expand the folder that contains the log you want to review (for example, VerticaOLEDB64).
- 4. Select the Vertica ODBC log under the folder. Entries appear in the right pane.
- 5. Note the value in the **Event ID** field. Each Event Log entry includes one of four Event IDs:
	- 0: Informational (debug, info, and trace events)
	- 1: Error
	- 2: Fatal event
	- 3: Warning

<span id="page-1650-0"></span>ADO.NET client driver

The [Vertica](#page-1698-0) ADO.NET driver lets you **access Vertica with C#**.

In this section

- Installing the [ADO.NET](#page-1650-1) client driver
- Log [properties](#page-1651-0)

<span id="page-1650-1"></span>Installing the ADO.NET client driver

Prerequisites

The ADO.NET client driver requires the following:

- A [supported](#page-3-0) operating system .
- At least 512MB of memory
- A [supported](#page-3-0) version of .NET Core or .NET Framework. For details, see the Microsoft documentation:
	- o Install .NET on [Windows](https://learn.microsoft.com/en-us/dotnet/core/install/windows)
	- o Install .NET on [macOS](https://learn.microsoft.com/en-us/dotnet/core/install/macos)
	- o [Install](https://learn.microsoft.com/en-us/dotnet/core/install/linux) .NET on Linux

For a sample application that uses and demonstrates all of these installation methods, see the [client-application-examples](https://github.com/vertica/client-application-examples/tree/v24.1/ADO.NET) repository.

Package reference

The ADO.NET client driver is available on [NuGet](https://www.nuget.org/packages/Vertica.Data) and should be installed with a package reference.

To reference the package, add the following to your .csproj . For an example .csproj file, see [SampleApp.csproj](https://github.com/vertica/client-application-examples/blob/v24.1/ADO.NET/SampleApp.csproj) :

<ItemGroup> </ItemGroup>

#### Local package reference

You can also download the Vertica. Data package and reference it locally.

On [Windows](https://www.vertica.com/download/vertica/client-drivers/) platforms, you can install the ADO.NET driver with the Windows installer and then reference the .dll . This is required for certain applications like TIBCO Spotfire to interact with the driver:

<ItemGroup> </ItemGroup>

#### <span id="page-1651-0"></span>Log properties

#### Config-level Settings

The following parameters control how messages between the client and server are logged. If they are not set, then the client library does not log any messages.

To set these parameters, create and edit the configuration file Vertica.Data.dll.config in one of the following locations. If the file exists in both locations, the one in the home directory takes priority:

- Home directory
- Project directory

### **LogLevel**

The minimum severity of a message for it to be logged, one of the following:

- $\bullet$  0 : No logging
- 1 : Fatal errors
- 2 : Errors
- 3: Warnings
- $\bullet$  4: Info
- $5 : Debug$
- 6 : Trace (all messages)

For example, a LogLevel of 3 means that the client driver logs messages with severities 1, 2, and 3.

#### **LogPath**

The absolute path of the log file. For example: /var/log/verticaadonet/ado.log .

#### **LogNamespace**

Limits logging to messages generated by certain objects in the client driver.

### Example configuration file

The following example configuration file uses the default values for each configuration setting:

```
<?xml version="1.0" encoding="utf-8"?>
<configuration>
</configuration>
```
### VerticaLogProperties

You can set the log properties of the ADO.NET driver with the VerticaLogProperties class, which includes the following methods:

- SetLogPath(String path)
- SetLogNamespace(String lognamespace)
- SetLogLevel(VerticaLogLevel loglevel)

Logs are created when the first connection is opened, so you cannot change the log path with SetLogPath() after the connection starts. You can change the log level and log namespace at any time.

Changes made by these functions last for the lifetime of the application. To make permanent changes, use Vertica.Data.dll.config .

#### SetLogPath()

The SetLogPath() method takes as an argument a String path containing the path to the log file. If the path string contains only a directory path, then the log file is created with the name vdp-driver-MM-dd\_HH.mm.ss.log (where MM-dd\_HH.mm.ss is the date and time the log was created). If the path ends in a filename, such as log.txt or log.log, then the log is created with that filename.

If SetLogPath() is called with an empty string for the path argument, then the client executable's current directory is used as the log path.

If SetLogPath() is not called and entry exists for the log path in Vertica.Data.dll.config, and you have called any of the other VerticaLogProperties methods, then the client executable's current directory is used as the log path.

#### **Note**

The path must exist on the client system prior to calling this method. The method does not create directories.

#### For example:

string path = "C:\\log"; VerticaLogProperties.SetLogPath(path);

#### SetLogNamespace()

The SetLogNamespace() method takes as an argument a String lognamespace containing the namespace to log. The namespace string to log can be one of the following:

- Vertica
- Vertica.Data.VerticaClient
- Vertica.Data.Internal.IO
- Vertica.Data.Internal.DataEngine
- Vertica.Data.Internal.Core

Namespaces can be truncated to include child namespaces. For example, you can specify Vertica.Data.Internal to log for all of the Vertica.Data.Internal namespaces.

If a log namespace is not set, and no value is stored in Vertica.Data.dll.config, then the Vertica namespace is used for logging.

# For example:

//set namespace to log string lognamespace = "Vertica.Data.VerticaClient";

# SetLogLevel()

The SetLogLevel() method takes as an argument a VerticaLogLevel loglevel, one of the following:

- VerticaLogLevel.None
- VerticaLogLevel.Fatal
- VerticaLogLevel.Error
- VerticaLogLevel.Warning
- VerticaLogLevel.Info
- VerticaLogLevel.Debug

# VerticaLogLevel.Trace

# If a log level is not set, and no value is stored in Vertica.Data.dll.config, then VerticaLogLevel.None is used.

# For example:

//set log level

# Getting log properties

You can retrieve the values for the following properties with the VerticaLogProperties class:

- LogPath
- LogNamespace
- LogLevel

# For example:

Console.WriteLine("Log Namespace: " + logns);

# Examples

This complete example shows how to get and set log properties:

{

}

The example produces the following output:

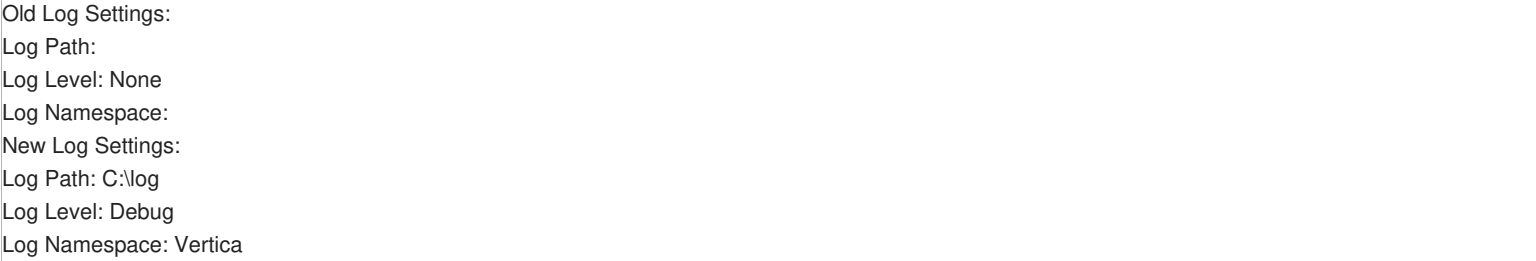

### <span id="page-1655-0"></span>Upgrading the client drivers

The Vertica client drivers are usually updated for each new release of the Vertica server. The client driver installation packages include the version number of the corresponding Vertica server release. Usually, the drivers are forward-compatible with the next release, so your client applications are still be able to connect using the older drivers after you upgrade to the next version of Vertica Analytics Platform server. See Client driver and server version [compatibility](#page-1620-0) for details on which client driver versions work with each version of Vertica server.

#### **Note**

Vertica ODBC, JDBC and ADO.NET client drivers are backwards compatible to all supported Vertica server versions.

You should upgrade your clients as soon as possible after upgrading your server to take advantage of new features and to maintain maximum compatibility with the server.

To upgrade your drivers, follow the same procedure you used to install them in the first place. The new installation will overwrite the old. See the specific instructions for installing the drivers on your client platform for any special instructions regarding upgrades.

#### **Note**

Installing new ODBC drivers does not alter existing DSN settings. You may need to change the driver settings in either the DSN or in the odbcinst.ini file, if your client system uses one. See [Creating](#page-1629-1) an ODBC Data Source Name for details.

#### <span id="page-1655-1"></span>Setting a client connection label

A client connection label identifies a connection to the database with a user-defined string. You can view the label for an existing session with **[GET\\_CLIENT\\_LABEL](#page-2580-0) :** 

=> SELECT GET\_CLIENT\_LABEL(); GET\_CLIENT\_LABEL --------------------------- my\_client\_connection\_label  $(1$  row)

#### New connections

In JDBC, ODBC, and ADO.NET, you use each client driver's "Label" connection property to set the client label before connecting to the database. Setting the label before you connect ensures that the connection is associated with the label in all system and Data [collector](#page-4010-0) tables. Examples of these tables include [SESSIONS](#page-3811-0) and DC\_SESSION\_STARTS.

- JDBC [connection](#page-1734-0) properties
- ODBC DSN [connection](#page-1636-0) properties
- ADO.NET [connection](#page-1703-0) properties

You can also preemptively set the client label with vsql by using the [--label](#page-1597-0) option. For details, see -g--label

Existing connections

You can set a client connection label after you connect to a Vertica database with [SET\\_CLIENT\\_LABEL](#page-2580-1) :
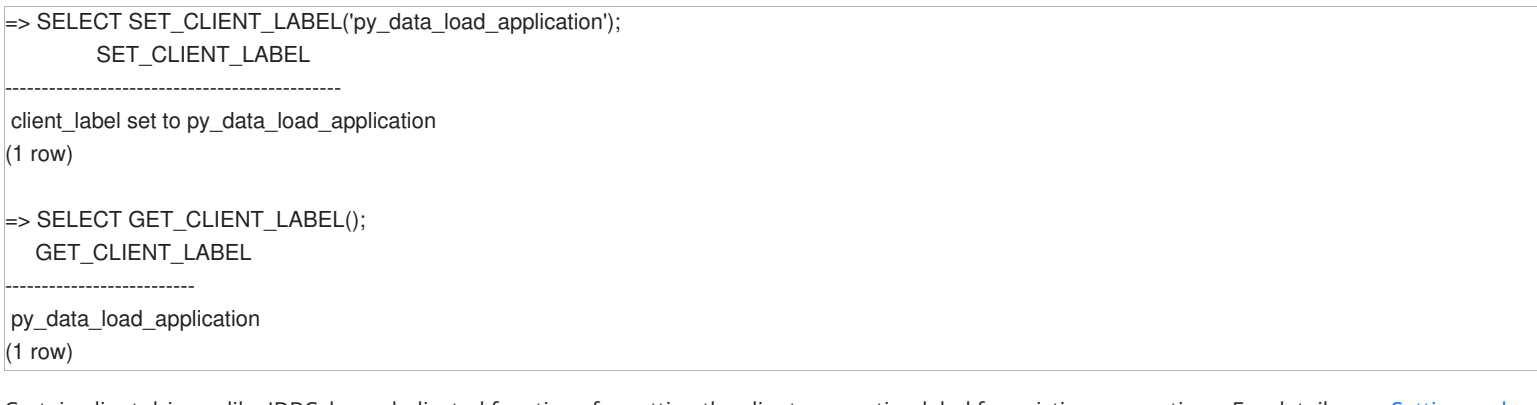

Certain client drivers, like JDBC, have dedicated functions for setting the client connection label for existing [connections.](#page-1744-0) For details, see Setting and returning a client connection label .

Using legacy drivers

The Vertica server supports connections from previous versions of the client drivers. For detailed information the compatibility between versions of the Vertica server and Vertica client, see *Client driver and server version [compatibility](#page-1620-0)*.

# Accessing Vertica

The following table shows which client drivers you have to set up to access Vertica with a supported programming language:

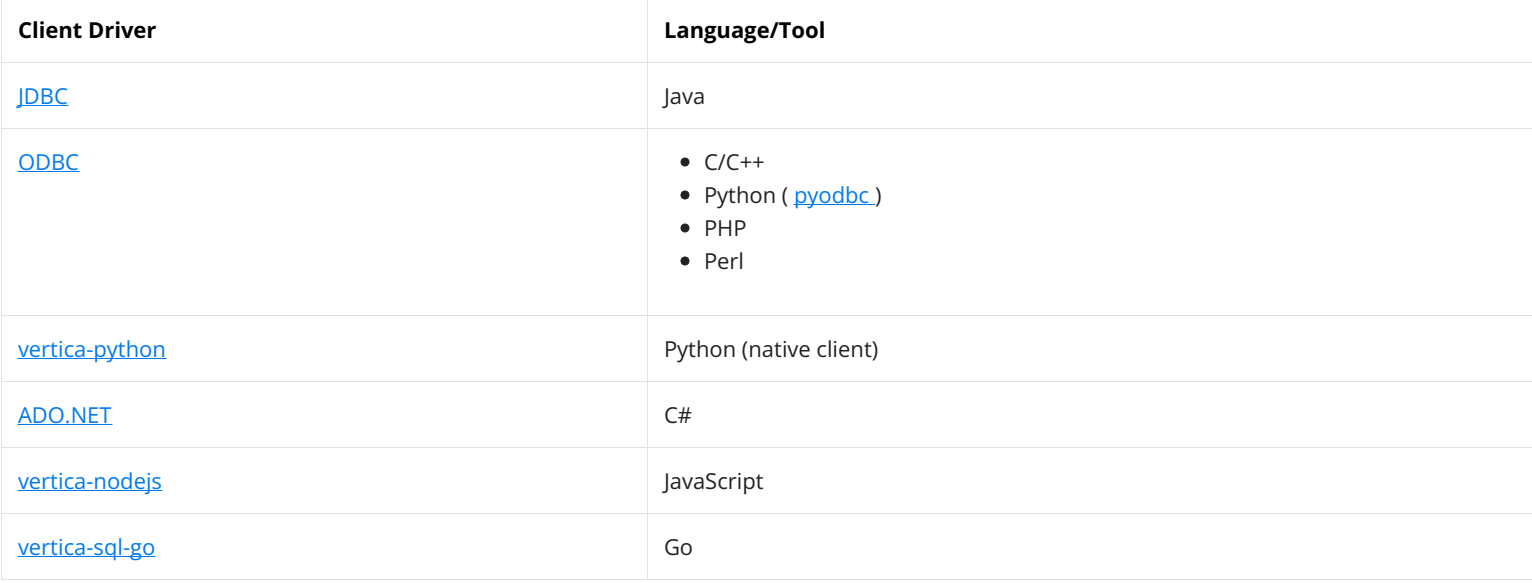

In this section

- $\bullet$   $C/C++$
- $\bullet$   $C#$
- $\bullet$  [Go](#page-1730-0)
- $\bullet$  [Java](#page-1730-1)
- [JavaScript](#page-1798-0)
- [Perl](#page-1798-1)
- [Python](#page-1815-0)
- $\bullet$  [PHP](#page-1816-0)

<span id="page-1656-0"></span> $C/C++$ 

#### **Note**

You must install the [ODBC](#page-1627-0) client driver before creating C/C++ client applications.

Vertica provides an Open Database Connectivity (ODBC) driver that allows applications to connect to the Vertica database. This driver can be used by custom-written client applications that use the ODBC API to interact with Vertica. ODBC is also used by many third-party applications to connect to Vertica, including business intelligence applications and extract, transform, and load (ETL) applications.

This section details the process for configuring the Vertica ODBC driver. It also explains how to use the ODBC API to connect to Vertica in your own client applications.

While client applications written in C, C++, [Perl](#page-1798-1), [PHP](#page-1816-0), etc. all use the ODBC client driver to connect to Vertica, this section only concerns C and C++ applications.

In this section

- ODBC [architecture](#page-1657-0)
- ODBC feature [support](#page-1657-1)
- Vertica and ODBC data type [translation](#page-1658-0)
- ODBC [header](#page-1659-0) file
- [Canceling](#page-1659-1) ODBC queries
- [Connecting](#page-1662-0) to the database
- Load [balancing](#page-1664-0)
- [Configuring](#page-1666-0) TLS for ODBC Clients
- [Connection](#page-1667-0) failover
- Prompting windows users for missing [connection](#page-1670-0) properties
- Prompting windows users for [passwords](#page-1671-0)
- Setting the locale and [encoding](#page-1672-0) for ODBC sessions
- **[AUTOCOMMIT](#page-1674-0) and ODBC transactions**
- [Retrieving](#page-1677-0) data
- [Loading](#page-1680-0) data

# <span id="page-1657-0"></span>ODBC architecture

The ODBC architecture has four layers:

# **Client Application**

Is an application that opens a data source through a Data Source Name (DSN). It then sends requests to the data source, and receives the results of those requests. Requests are made in the form of calls to ODBC functions.

# **Driver Manager**

Is a library on the client system that acts as an intermediary between a client application and one or more drivers. The driver manager:

- o Resolves the DSN provided by the client application.
- $\circ$  Loads the driver required to access the specific database defined within the DSN.
- Processes ODBC function calls from the client or passing them to the driver.
- Retrieves results from the driver.
- Unloads drivers when they are no longer needed.

On Windows and macOS client systems, the driver manager is provided by the operating system. On Linux systems, you usually need to install a driver manager. See Client drivers [support](#page-3-0) for a list of driver managers that can be used with Vertica on your client platform.

# **Driver**

A library on the client system that provides access to a specific database. It translates requests into the format expected by the database, and translates results back into the format required by the client application.

# **Database**

The database processes requests initiated at the client application and returns results.

# <span id="page-1657-1"></span>ODBC feature support

The ODBC driver for Vertica supports the most of the features defined in the Microsoft ODBC 3.5 specifications. The following features are *not* supported:

- Updatable result sets
- Backwards scrolling cursors
- Cursor attributes
- More than one open statement per connection. Simultaneously executing statements must each belong to a different connection. For example, you cannot execute a new statement while another statement has a result set open. To execute another statement with the same connection/session, wait for the current statement to finish executing and close its result set, then execute the new statement.
- Keysets
- Bookmarks

The Vertica ODBC driver accurately reports its capabilities. If you need to determine whether it complies with a specific feature, you should query the driver's capabilities directly using the SQLGetInfo() function.

# <span id="page-1658-0"></span>Vertica and ODBC data type translation

Most data types are transparently converted between Vertica and ODBC. This section explains several data types require special handling.

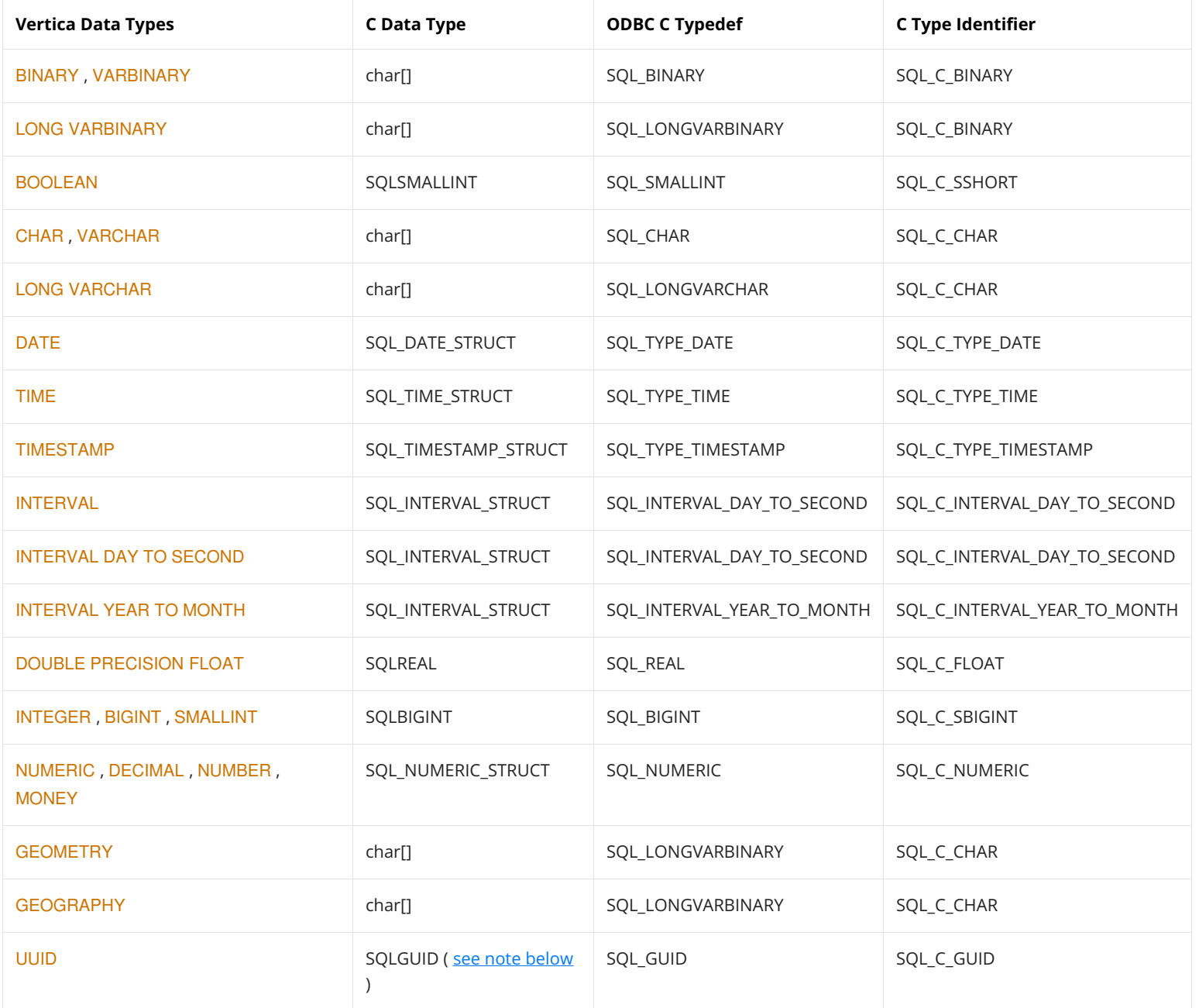

Notes

- The GEOMETRY and GEOGRAPHY data types are treated as LONG VARCHAR data by the ODBC driver.
- Vertica supports the standard interval data types supported by ODBC. See [Interval](https://docs.microsoft.com/en-us/sql/odbc/reference/appendixes/interval-data-types) Data Types in Microsoft's ODBC reference.
- Vertica version 9.0.0 introduced the UUID data type, including JDBC support for UUIDs. The Vertica ADO.NET, ODBC, and OLE DB clients added full support for UUIDs in version 9.0.1. Vertica maintains backwards compatibility with older [supported](#page-1620-0) client driver versions that do not support the UUID data type, as follows:

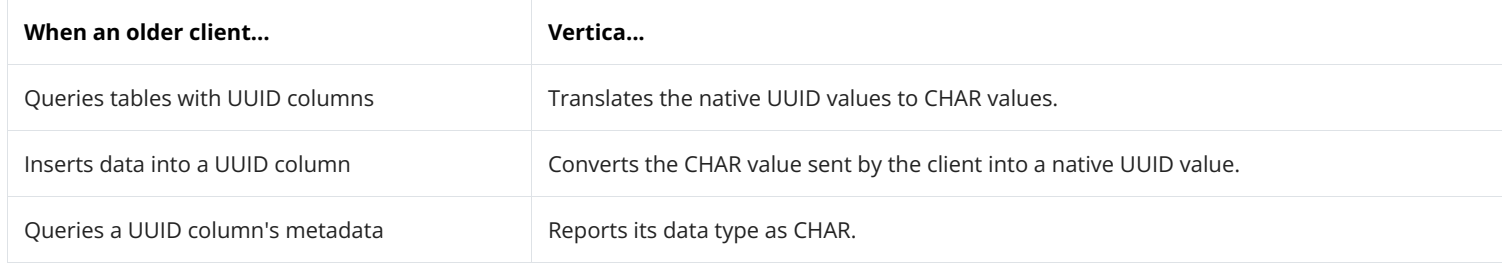

See also

- Data [types](#page-2355-0)
- Using LONG VARCHAR and LONG [VARBINARY](#page-610-0) data types with ODBC
- Using GEOMETRY and [GEOGRAPHY](#page-612-0) data types in ODBC
- SQL Data [Types](https://docs.microsoft.com/en-us/sql/odbc/reference/appendixes/sql-data-types) in the Microsoft ODBC reference documentation

# <span id="page-1659-0"></span>ODBC header file

The Vertica ODBC driver provides a C header file named verticaodbc.h that defines several useful constants that you can use in your applications. These constants let you access and alter settings specific to Vertica.

This file's location depends on your client operating system:

- /opt/vertica/include on Linux and UNIX systems.
- C:\Program Files (x86)\Vertica\ODBC\include on Windows systems.

The constants defined in this file are listed below.

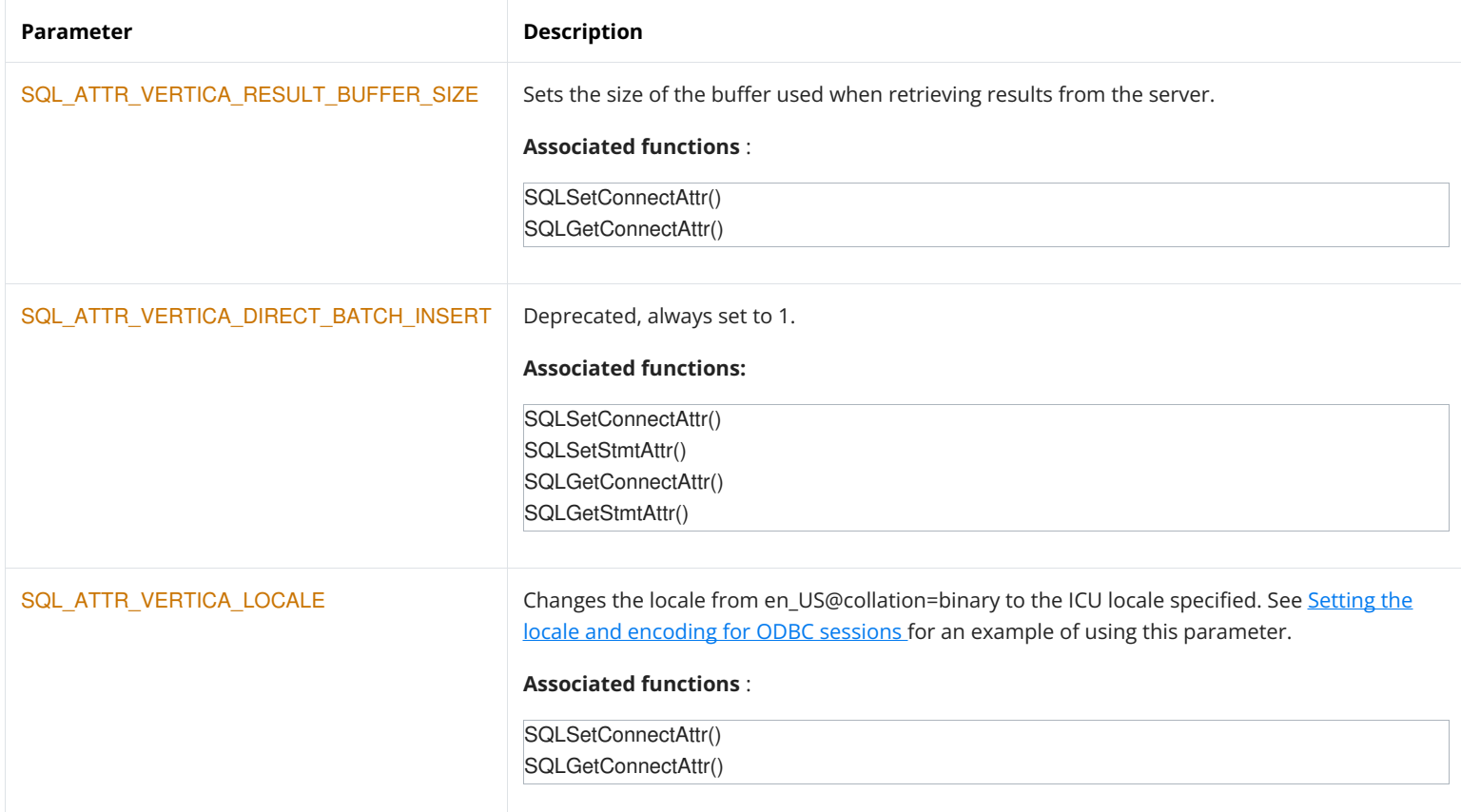

<span id="page-1659-1"></span>Canceling ODBC queries

You can cancel ODBC queries with the SQLCancel() function.

The following example:

- 1. Creates a table odbccanceltest
- 2. Queries odbccanceltest three times, canceling the third query
- 3. Runs another query on dual to show that the cancelation succeeded

{

#### <span id="page-1662-0"></span>Connecting to the database

}

The first step in any ODBC application is to connect to the database. When you create the connection to a data source using ODBC, you use the name of the DSN that contains the details of the driver to use, the database host, and other basic information about connecting to the data source.

There are 4 steps your application needs to take to connect to a database:

- 1. Call SQLAllocHandle() to allocate a handle for the ODBC environment. This handle is used to create connection objects and to set application-wide settings.
- 2. Use the environment handle to set the version of ODBC that your application wants to use. This ensures that the data source knows which API your application will use to interact with it.
- 3. Allocate a database connection handle by calling SQLAllocHandle() . This handle represents a connection to a specific data source.
- 4. Use the SQLConnect() or SQLDriverConnect() functions to open the connection to the database.

#### **Note**

If you specify a locale either in the connection string or in the DSN, the call to the connection function returns SQL\_SUCCESS\_WITH\_INFO on a successful connection, with messages about the state of the locale.

When creating the connection to the database, use SQLConnect() when the only options you need to set at connection time is the username and password. Use SQLDriverConnect() when you want to change connection options, such as the locale.

The following example demonstrates connecting to a database using a DSN named ExampleDB. After it creates the connection successfully, this example simply closes it.

```
// Standard i/o library
int main()
{
```

```
}
```
# Running the above code prints the following:

Allocated an environment handle. Set application version to ODBC 3. Allocated Database handle. Connecting to database. Connected to database. Disconnecting and freeing handles.

See Setting the locale and [encoding](#page-1672-0) for ODBC sessions for an example of using SQLDriverConnect to connect to the database.

### Notes

- If you use the DataDirect  $^\circledR$  driver manager, you should always use the SQL\_DRIVER\_NOPROMPT value for the SQLDriverConnect function's DriverCompletion parameter (the final parameter in the function call) when connecting to Vertica. Vertica's ODBC driver on Linux and UNIX platforms does not contain a UI, and therefore cannot prompt users for a password.
- On Windows client platforms, the ODBC driver can prompt users for connection [information.](#page-1670-0) See Prompting windows users for missing connection properties for more information.
- If your database does not comply with your Vertica license agreement, your application receives a warning message in the return value of the SQLConnect() function. Always have your application examine this return value to see if it is SQL\_SUCCESS\_WITH\_INFO. If it is, have your application extract and display the message to the user.

#### <span id="page-1664-0"></span>Load balancing

Native connection load balancing

Native connection load balancing helps spread the overhead caused by client connections on the hosts in the Vertica database. Both the server and the client must enable native connection load balancing. If enabled by both, then when the client initially connects to a host in the database, the host picks a host to handle the client connection from a list of the currently up hosts in the database, and informs the client which host it has chosen.

If the initially-contacted host does not choose itself to handle the connection, the client disconnects, then opens a second connection to the host selected by the first host. The connection process to this second host proceeds as usual—if SSL is enabled, then SSL negotiations begin, otherwise the client begins the authentication process. See About native [connection](#page-1104-0) load balancing for details.

To enable native load balancing on your client, set the ConnectionLoadBalance connection parameter to true either in the DSN entry or in the connection string. The following example demonstrates connecting to the database several times with native connection load balancing enabled, and fetching the name of the node handling the connection from the V\_MONITOR. [CURRENT\\_SESSION](#page-3715-0) system table.

{

Running the above example produces output similar to the following:

}

Connection attempt #1... succeeded Connected to node v\_vmart\_node0001 Disconnecting.

Connection attempt #2... succeeded Connected to node v\_vmart\_node0002 Disconnecting.

Connection attempt #3... succeeded Connected to node v\_vmart\_node0003 Disconnecting.

Connection attempt #4... succeeded Connected to node v\_vmart\_node0001 Disconnecting.

Freeing handles... Done!

## Hostname-based load balancing

You can also balance workloads by resolving a single hostname to multiple IP addresses. The ODBC client driver load balances by automatically resolving the hostname to one of the specified IP addresses at random.

For example, suppose the hostname verticahost.example.com has the following entries in etc/hosts :

192.0.2.0 verticahost.example.com 192.0.2.1 verticahost.example.com 192.0.2.2 verticahost.example.com

Specifying the hostname verticahost.example.com randomly resolves to one of the listed IP addresses.

# <span id="page-1666-0"></span>Configuring TLS for ODBC Clients

You can configure TLS for ODBC clients by setting the DSN [connection](#page-1626-0) properties setting the DSN connection properties for the following. For details on these parameters, see ODBC DSN [connection](#page-1636-0) properties :

- SSLMode: Determines whether TLS is required and how the client should behave if the TLS connection attempt fails.
- SSLCertFile (SSL CA file in Windows): The absolute path of the client's public certificate file.
- SSLKeyFile (SSL cert file in Windows): The absolute path to the client's private key file.

# SSLModes: Verify\_ca and verify\_full

You can use the SSLMode property values verify\_ca and verify\_full if you want the client to verify the server's information before establishing the connection. If any of these verifications fail, the connection fails:

- verify\_ca : The client verifies that the server's certificate is from a trusted certificate authority (CA).
- verify full : The client verifies both that the server's certificate is from a trusted CA and that the server's hostname matches the hostname on the certificate.

If verify\_ca or verify\_full are specified, the client requires the following to establish the connection:

- The root.crt, which is the certificate of a CA trusted by both the server and the client.
- The server must have:
	- o server.crt, a certificate signed by the trusted CA.
	- <sup>o</sup> server.key, the server's private key.
- For verify full , each server node must meet one of the following requirements:
	- o Its hostname matches the common name specified in server.crt.
	- $\circ$  Its hostname or IP address appears in the Subject Alternative Name (SAN) field of server.crt.

# TLS behavior flowchart

The following diagram shows an example flowchart for a client connecting with TLS.

In this example:

- If SSLMode is set to none or allow, the client connects without authentication.
- If SSLMode is set to verify\_ca or verify\_full and the client does not have root.crt , the connection fails.
- At the SSL authentication node, if the SSLMode connection is set to verify\_full and the server hostname differs from the hostname specified by the client, authentication fails.

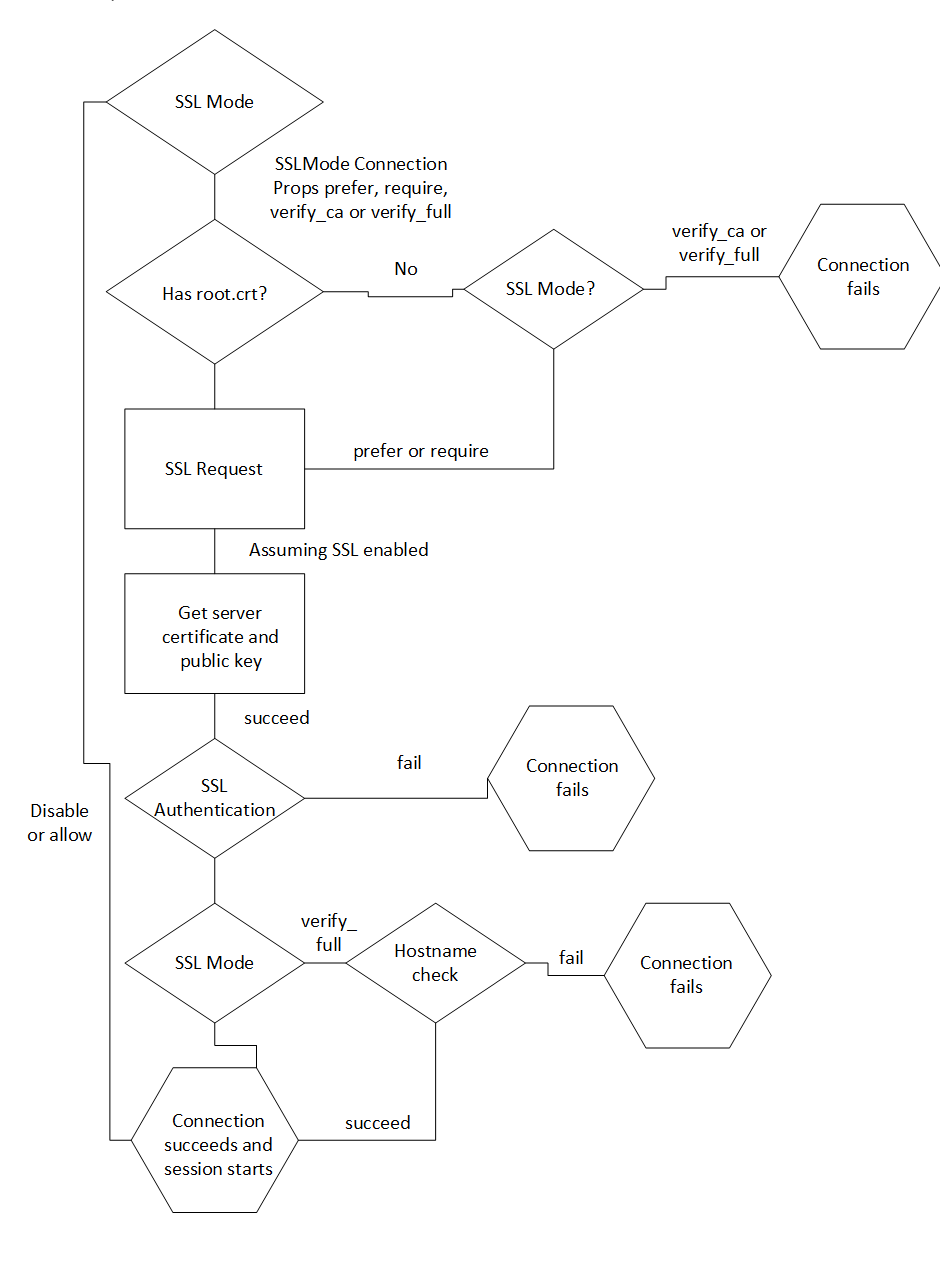

## <span id="page-1667-0"></span>Connection failover

If a client application attempts to connect to a host in the Vertica cluster that is down, the connection attempt fails when using the default connection configuration. This failure usually returns an error to the user. The user must either wait until the host recovers and retry the connection or manually edit the connection settings to choose another host.

Due to Vertica Analytic Database's distributed architecture, you usually do not care which database host handles a client application's connection. You can use the client driver's connection failover feature to prevent the user from getting connection errors when the host specified in the connection settings is unreachable. The JDBC driver gives you several ways to let the client driver automatically attempt to connect to a different host if the one specified in the connection parameters is unreachable:

- Configure your DNS server to return multiple IP addresses for a host name. When you use this host name in the connection settings, the client attempts to connect to the first IP address from the DNS lookup. If the host at that IP address is unreachable, the client tries to connect to the second IP, and so on until it either manages to connect to a host or it runs out of IP addresses.
- Supply a list of backup hosts for the client driver to try if the primary host you specify in the connection parameters is unreachable.
- (JDBC only) Use driver-specific connection properties to manage timeouts before attempting to connect to the next node.

For all methods, the process of failover is transparent to the client application (other than specifying the list of backup hosts, if you choose to use the list method of failover). If the primary host is unreachable, the client driver automatically tries to connect to other hosts.

Failover only applies to the initial establishment of the client connection. If the connection breaks, the driver does not automatically try to reconnect to another host in the database.

## Choosing a failover method

You usually choose to use one of the two failover methods. However, they do work together. If your DNS server returns multiple IP addresses and you supply a list of backup hosts, the client first tries all of the IPs returned by the DNS server, then the hosts in the backup list.

#### **Note**

If a host name in the backup host list resolves to multiple IP addresses, the client does not try all of them. It just tries the first IP address in the list.

The DNS method of failover centralizes the configuration client failover. As you add new nodes to your Vertica Analytic Database cluster, you can choose to add them to the failover list by editing the DNS server settings. All client systems that use the DNS server to connect to Vertica Analytic Database automatically use connection failover without having to change any settings. However, this method does require administrative access to the DNS server that all clients use to connect to the Vertica Analytic Database cluster. This may not be possible in your organization.

Using the backup server list is easier than editing the DNS server settings. However, it decentralizes the failover feature. You may need to update the application settings on each client system if you make changes to your Vertica Analytic Database cluster.

### Using DNS failover

To use DNS failover, you need to change your DNS server's settings to map a single host name to multiple IP addresses of hosts in your Vertica Analytic Database cluster. You then have all client applications use this host name to connect to Vertica Analytic Database.

You can choose to have your DNS server return as many IP addresses for the host name as you want. In smaller clusters, you may choose to have it return the IP addresses of all of the hosts in your cluster. However, for larger clusters, you should consider choosing a subset of the hosts to return. Otherwise there can be a long delay as the client driver tries unsuccessfully to connect to each host in a database that is down.

## Using the backup host list

To enable backup list-based connection failover, your client application has to specify at least one IP address or host name of a host in the BackupServerNode parameter. The host name or IP can optionally be followed by a colon and a port number. If not supplied, the driver defaults to the standard Vertica port number (5433). To list multiple hosts, separate them by a comma.

The following example demonstrates setting the BackupServerNode connection parameter to specify additional hosts for the connection attempt. The connection string intentionally has a non-existent node, so that the initial connection fails. The client driver has to resort to trying the backup hosts to establish a connection to Vertica.

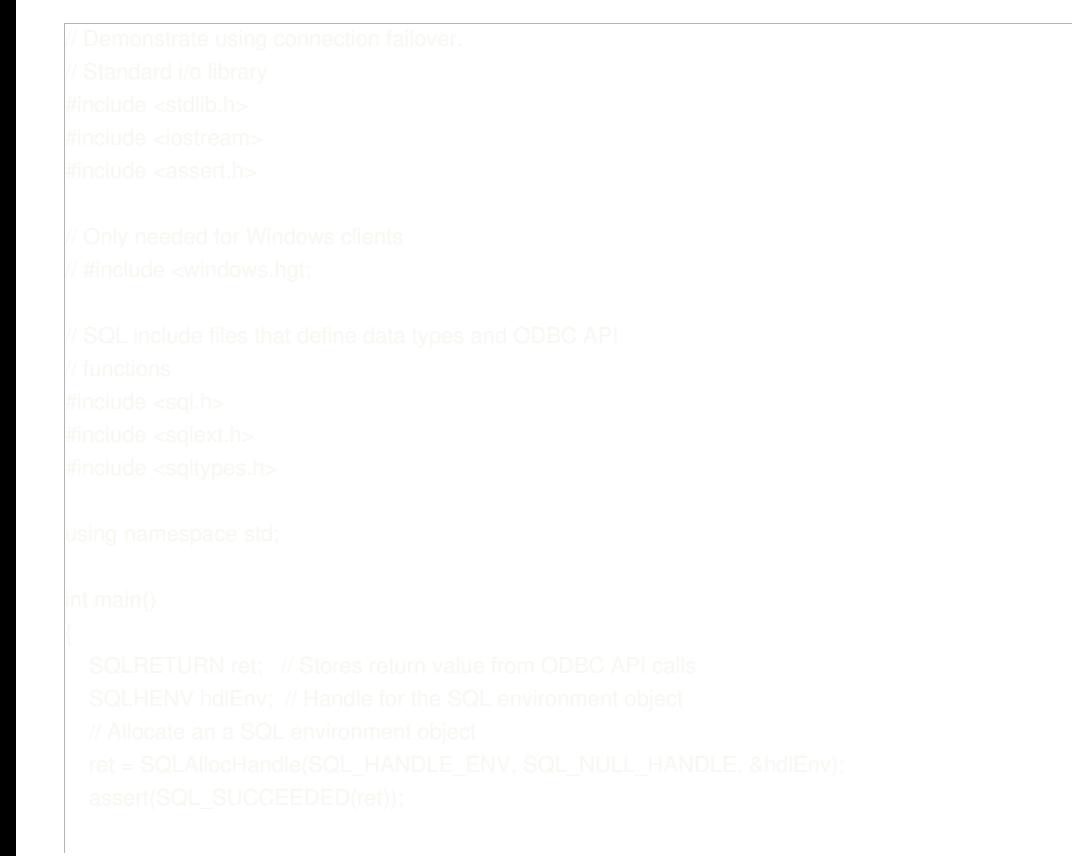

```
*/
```
#### When run, the example's output on the system console is similar to the following:

Connecting to database. Connected to database. Connected to node v\_vmart\_node0002 Disconnecting.

Freeing handles...

Done!

}

Notice that the connection was made to the first node in the backup list (node 2).

### **Note**

When native connection load balancing is enabled, the additional servers specified in the BackupServerNode connection parameter are only used for the initial connection to a Vertica host. If host redirects the client to another host in the database cluster to handle its connection request, the second connection does not use the backup node list. This is rarely an issue, since native connection load balancing is aware of which nodes are currently up in the database. See Load [balancing](#page-1664-0) for more information.

<span id="page-1670-0"></span>Prompting windows users for missing connection properties

The Vertica Windows ODBC driver can prompt the user for connection information if required information is missing. The driver displays the Vertica Connection Dialog if the client application calls SQLDriverConnect to connect to Vertica and either of the following is true:

- The DriverCompletion property is set to SQL\_DRIVER\_PROMPT.
- The DriverCompletion property is set to SQL\_DRIVER\_COMPLETE or SQL\_DRIVER\_COMPLETE\_REQUIRED and the connection string or DSN being used to connect is missing the server, database, or port information.

If either of the above conditions are true, the driver displays a Vertica Connection Dialog to the user to prompt for connection information.

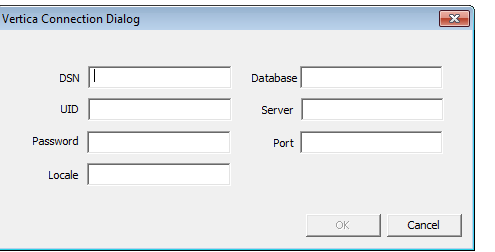

The dialog has all of the property values supplied in the connection string or DSN filled in.

#### **Note**

Your connection string at least needs to specify Vertica as the driver, otherwise Windows will not know to use the Vertica ODBC driver to try to open the connection.

The required fields on the connection dialog are Database, UID, Server, and Port. Once these are filled in, the form enables the **OK** button.

If the user clicks **Cancel** on the dialog, the SQLDriverConnect function call returns SQL\_NO\_DATA immediately, without attempting to connect to Vertica. If the user supplies incomplete or incorrect information for the connection, the connection function returns SQL\_ERROR after the connection attempt fails.

## **Note**

If the DriverCompletion property of the SQLDriverConnect function call is SQL\_DRIVER\_NOPROMPT, the ODBC driver immediately returns a SQL\_ERROR indicating that it cannot connect because not enough information has been supplied and the driver is not allowed to prompt the user for the missing information.

# <span id="page-1671-0"></span>Prompting windows users for passwords

If the connection string or DSN supplied to the SQLDriverConnect function that client applications call to connect to Vertica lacks any of the required connection properties needed to connect, the Vertica's Windows ODBC driver opens a dialog box to prompt the user to enter the missing information (see Prompting windows users for missing [connection](#page-1670-0) properties). The user's password is not normally considered a required connection property because Vertica user accounts may not have a password. If the password property is missing, the ODBC driver still tries to connect to Vertica without supplying a password.

You can use the PromptOnNoPassword DSN parameter to force ODBC driver to treat the password as a required connection property. This parameter is useful if you do not want to store passwords in DSN entries. Passwords saved in DSN entries are insecure, since they are stored as clear text in the Windows registry and therefore visible to other users on the same system.

There are two other factors which also decide whether the ODBC driver displays the Vertica Connection Dialog. These are (in order of priority):

- The SQLDriverConnect function call's DriverCompletion parameter.
- Whether the DSN or connection string contain a password

The following table shows how the PromptOnNoPassword DSN parameter, the DriverCompletion parameter of the SQLDriverConnect function, and whether the DSN or connection string contains a password interact to control whether the Vertica Connection dialog appears.

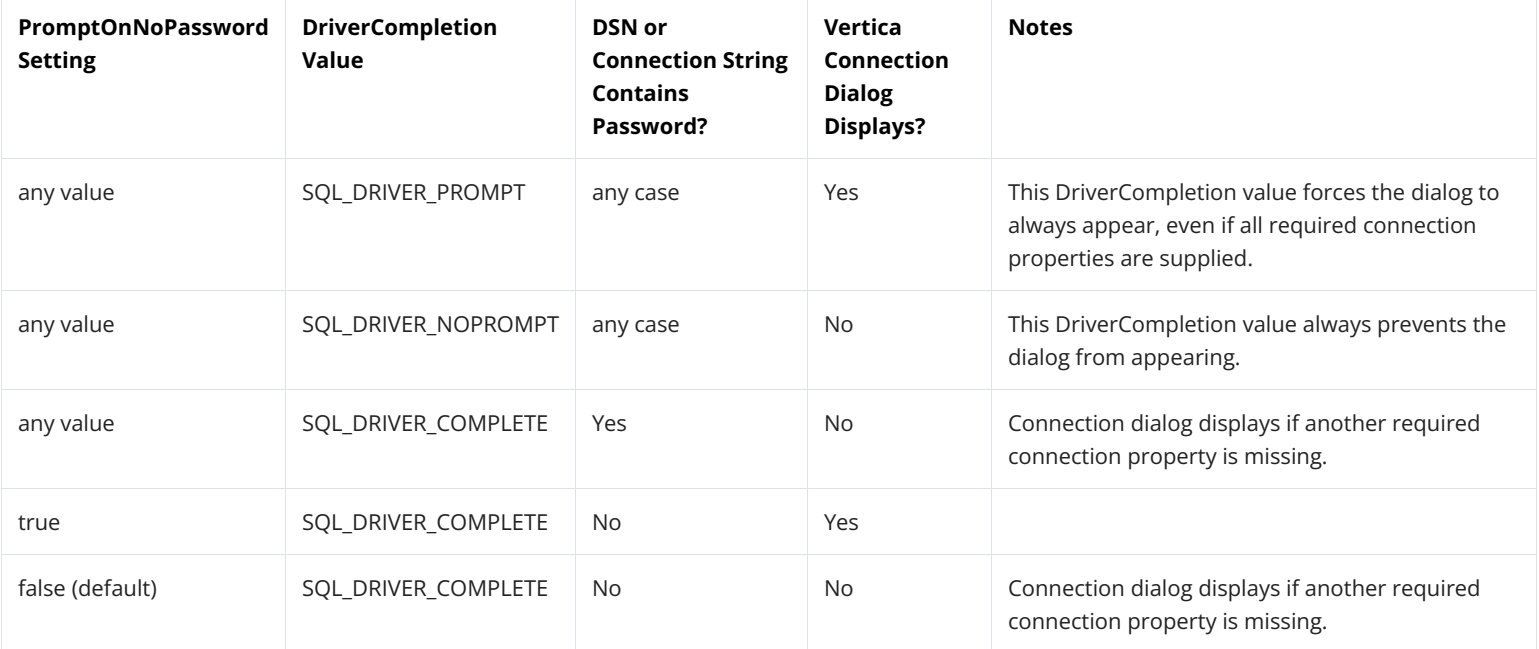

The following example code demonstrates using the PromptOnNoPassword DSN parameter along with a system DSN in C++:

wstring connectString = L "DSN=VerticaDSN;PromptOnNoPassword=1;"; retcode = SQLDriverConnect( hdbc,  $\Omega$ . (SQLWCHAR \* ) connectString.c\_str(), connectString.length(), OutConnStr, 255, & amp; OutConnStrLen, SQL\_DRIVER\_COMPLETE);

No password entry vs. empty passwords

There is a difference between not having a password property in the connection string or DSN and having an empty password. The

PromptOnNoPassword DSN parameter only has an effect if the connection string or DSN does not have a PWD property (which holds the user's password). If it does, even if it is empty, PromptOnNoPassword will not prompt the Windows ODBC driver to display the Vertica Connection Dialog.

This difference can cause confusion if you are using a DSN to provide the properties for your connection. Once you enter a password for a DSN connection in the Windows ODBC Manager and save it, Windows adds a PWD property to the DSN definition in the registry. If you later delete the password, the PWD property remains in the DSN definition—value is just set to an empty string. The PWD property is created even if you just use the Test button on the ODBC Manager dialog to test the DSN and later clear it before saving the DSN.

Once the password has been set, the only way to remove the PWD property from the DSN definition is to delete it using the Windows Registry Editor:

- 1. On the Windows Start menu, click Run.
- 2. In the Run dialog, type regedit, then click OK.
- 3. In the Registry Editor window, click Edit > Find (or press Ctrl+F).
- 4. In the Find window, enter the name of the DSN whose PWD property you want to delete and click OK.
- 5. If find operation did not locate a folder under the ODBC.INI folder, click Edit > Find Next (or press F3) until the folder matching your DSN's name is highlighted

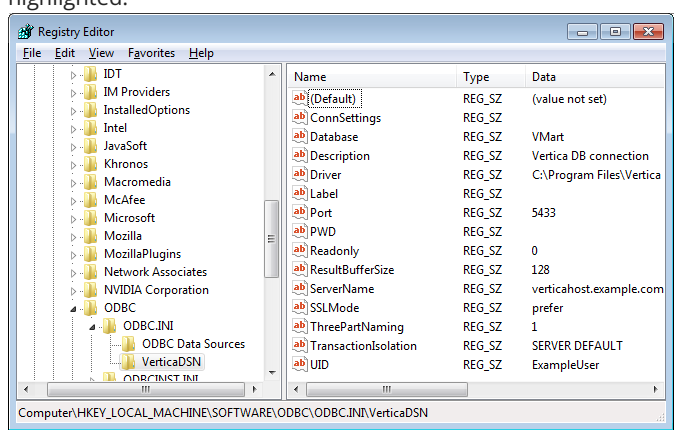

- 6. Select the PWD entry and press Delete.
- 7. Click Yes to confirm deleting the value.

The DSN now does not have a PWD property and can trigger the connection dialog to appear when used along with PromptOnNoPassword=true and DriverConnect=SQL\_DRIVER\_COMPLETE.

# <span id="page-1672-0"></span>Setting the locale and encoding for ODBC sessions

Vertica provides the following methods to set the locale and encoding for an ODBC session:

- Specify the locale for all connections made using the DSN:
	- o On Linux and other UNIX-like platforms: [Creating](#page-1629-0) an ODBC DSN for Linux
	- o On Windows platforms, set the locale in the ODBC DSN [configuration](#page-1632-0) editor's Locale field on the Server Settings tab. See Creating an ODBC DSN for windows clients for detailed information.
- Set the Locale connection parameter in the connection string in SQLDriverConnect() function. For example:

SQLDriverConnect(conn, NULL, (SQLCHAR\*)"DSN=Vertica;Locale=en\_GB@collation=binary", SQL\_NTS, szConnOut, sizeof(szConnOut), &iAvailable, S

- Use SQLSetConnectAttr() to set the encoding and locale. In general, you should always set the encoding with this function as opposed to, for example, setting it in the DSN.
	- Pass the SQL\_ATTR\_VERTICA\_LOCALE constant and the ICU string as the attribute value. For example:
		- => SQLSetConnectAttr(hdlDbc, SQL\_ATTR\_VERTICA\_LOCALE, (SQLCHAR\*)newLocale,
		-
	- $\circ$  Pass the SQL\_ATTR\_AP\_WCHAR\_TYPE constant and the encoding as the attribute value. For example:

=> rc = SQLSetConnectAttr (hdbc, SQL\_ATTR\_APP\_WCHAR\_TYPE, (void \*)SQL\_DD\_CP\_UTF16, SQL\_IS\_INTEGER);

# Notes

• Having the client system use a non-Unicode locale (such as setting LANG=C on Linux platforms) and using a Unicode locale for the connection to Vertica can result in errors such as "(10170) String data right truncation on data from data source." If data received from Vertica isn't in UTF-8 format. The driver allocates string memory based on the system's locale setting, and non-UTF-8 data can trigger an overrun. You can avoid these errors by always using a Unicode locale on the client system.

If you specify a locale either in the connection string or in the DSN, the call to the connection function returns SQL\_SUCCESS\_WITH\_INFO on a successful connection, with messages about the state of the locale.

ODBC applications can be in either ANSI or Unicode mode:

- o If Unicode, the encoding used by ODBC is UCS-2.
- o If ANSI, the data must be in single-byte ASCII, which is compatible with UTF-8 on the database server.
- The ODBC driver converts UCS-2 to UTF-8 when passing to the Vertica server and converts data sent by the Vertica server from UTF-8 to UCS-2.
- If the end-user application is not already in UCS-2, the application is responsible for converting the input data to UCS-2, or unexpected results could occur. For example:
	- On non-UCS-2 data passed to ODBC APIs, when it is interpreted as UCS-2, it could result in an invalid UCS-2 symbol being passed to the APIs, resulting in errors.

Or the symbol provided in the alternate encoding could be a valid UCS-2 symbol; in this case, incorrect data is inserted into the database. ODBC applications should set the correct server session locale using SQLSetConnectAttr (if different from database-wide setting) in order to set the proper collation and string functions behavior on server.

The following example code demonstrates setting the locale using both the connection string and with the SQLSetConnectAttr() function.

// Standard i/o library {

}

## <span id="page-1674-0"></span>AUTOCOMMIT and ODBC transactions

The AUTOCOMMIT connection attribute controls whether INSERT, ALTER, COPY and other data-manipulation statements are automatically committed after they complete. By default, AUTOCOMMIT is enabled—all statements are committed after they execute. This is often not the best setting to use, since it is less efficient. Also, you often want to control whether a set of statements are committed as a whole, rather than have each individual statement committed. For example, you may only want to commit a series of inserts if all of the inserts succeed. With AUTOCOMMIT disabled, you can roll back the transaction if one of the statements fail.

If AUTOCOMMIT is on, the results of statements are committed immediately after they are executed. You cannot roll back a statement executed in AUTOCOMMIT mode.

For example, when AUTOCOMMIT is on, the following single INSERT statement is automatically committed:

If AUTOCOMMIT is off, you need to manually commit the transaction after executing a statement. For example:

The inserted row is only committed when you call SQLEndTran(). You can roll back the INSERT and other statements at any point before committing the transaction.

#### **Note**

Prepared statements cache the AUTOCOMMIT setting when you create them using SQLPrepare(). Later changing the connection's AUTOCOMMIT setting has no effect on the AUTOCOMMIT settings of previously created prepared [statements](#page-1681-0). See Using prepared statements for details.

The following example demonstrates turning off AUTOCOMMIT, executing an insert, then manually committing the transaction.

```
{
```
#### Running the above code results in the following output:

Allocated an environment handle. Set application to ODBC 3. Allocated Database handle. Connecting to database. Connected to database. Autocommit is set to: 1 Disabling autocommit. Autocommit is set to: 0 Performed single insert. Committing transaction. Free handles.

#### **Note**

}

You can also disable AUTOCOMMIT in the ODBC [connection](#page-1641-0) string. See Setting DSN connection properties for more information.

#### <span id="page-1677-0"></span>Retrieving data

To retrieve data through ODBC, you execute a query that returns a result set ([SELECT](#page-3544-0), for example), then retrieve the results using one of two methods:

- Use the SQLFetch() function to retrieve a row of the result set, then access column values in the row by calling SQLGetData() .
- Use the SQLBindColumn() function to bind a variable or array to a column in the result set, then call SQLExtendedFetch() or SQLFetchScroll() to read a row of the result set and insert its values into the variable or array.

In both methods you loop through the result set until you either reach the end (signaled by the SQL\_NO\_DATA return status) or encounter an error.

#### **Note**

Vertica supports one cursor per connection. Attempting to use more than one cursor per connection will result in an error. For example, you receive an error if you execute a statement while another statement has a result set open.

The following code example demonstrates retrieving data from Vertica by:

- 1. Connecting to the database.
- 2. Executing a SELECT statement that returns the IDs and names of all tables.
- 3. Binds two variables to the two columns in the result set.
- 4. Loops through the result set, printing the ids and name values.

// Demonstrate running a query and getting results by querying the tables // system table for a list of all tables in the current schema. // Some standard headers #include <stdlib.h> #include <sstream> #include <iostream> #include <assert.h> #include <sql.h> #include <sqlext.h>

using namespace std;

{ } { } { } { } {

Running the example code in the vmart database produces output similar to this:

Connecting to database. Connected to database. Fetching results... |call\_center\_dimension |customer\_dimension |customers |date\_dimension |employee\_dimension |inventory\_fact |online\_page\_dimension |online\_sales\_fact |product\_dimension |promotion\_dimension |shipping\_dimension |store\_dimension |store\_orders\_fact |store\_sales\_fact |t |vendor\_dimension |warehouse\_dimension Fetching results... |customer\_dimension |product\_dimension |promotion\_dimension |date\_dimension |vendor\_dimension |employee\_dimension |shipping\_dimension |warehouse\_dimension |inventory\_fact |store\_dimension |store\_sales\_fact |store\_orders\_fact |online\_page\_dimension |call\_center\_dimension |online\_sales\_fact |t |customers Free handles.

### <span id="page-1680-0"></span>Loading data

}

A primary task for many client applications is loading data into the Vertica database. There are several different ways to insert data using ODBC, which are covered by the topics in this section.

In this section

- Using a [single](#page-1681-1) row insert
- Using prepared [statements](#page-1681-0)
- Using batch [inserts](#page-1684-0)
- Using the COPY [statement](#page-1694-0)
- [Streaming](#page-1696-0) data from the client using COPY LOCAL

#### <span id="page-1681-1"></span>Using a single row insert

The easiest way to load data into Vertica is to run an INSERT SQL statement using the SQLExecuteDirect function. However this method is limited to inserting a single row of data.

# <span id="page-1681-0"></span>Using prepared statements

Vertica supports using server-side prepared statements with both ODBC and JDBC. Prepared statements let you define a statement once, and then run it many times with different parameters. The statement you want to execute contains placeholders instead of parameters. When you execute the statement, you supply values for each placeholder.

Placeholders are represented by question marks (?) as in the following example query:

# SELECT \* FROM public.inventory\_fact WHERE product\_key = ?

Server-side prepared statements are useful for:

- Optimizing queries. Vertica only needs to parse the statement once.
- Preventing SQL injection attacks. A SQL injection attack occurs when user input is either incorrectly filtered for string literal escape characters embedded in SQL statements or user input is not strongly typed and thereby unexpectedly run. Since a prepared statement is parsed separately from the input data, there is no chance the data can be accidentally executed by the database.
- Binding direct variables to return columns. By pointing to data structures, the code doesn't have to perform extra transformations.

The following example demonstrates a using a prepared statement for a single insert.

```
// Some standard headers
{
```
### <span id="page-1684-0"></span>Using batch inserts

}

You use batch inserts to insert chunks of data into the database. By breaking the data into batches, you can monitor the progress of the load by receiving information about any rejected rows after each batch is loaded. To perform a batch load through ODBC, you typically use a prepared statement with the parameters bound to arrays that contain the data to be loaded. For each batch, you load a new set of data into the arrays then execute the prepared statement.

When you perform a batch load, Vertica uses a [COPY](#page-3302-0) statement to load the data. Each additional batch you load uses the same COPY statement. The statement remains open until you end the transaction, close the cursor for the statement, or execute a non-INSERT statement.

Using a single COPY statement for multiple batches improves batch loading efficiency by:

- reducing the overhead of inserting individual batches
- combining individual batches into larger ROS containers

#### **Note**

If the database connection has AUTOCOMMIT enabled, then the transaction is automatically committed after each batch insert statement which closes the COPY statement. Leaving AUTOCOMMIT enabled makes your batch load much less efficient, and can cause added overhead in your database as all of the smaller loads are consolidated.

Even though Vertica uses a single COPY statement to insert multiple batches within a transaction, you can locate which (if any) rows were rejected due to invalid row formats or data type issues after each batch is loaded. See [Tracking](#page-1688-0) load status (ODBC) for details.

## **Note**

While you can find rejected rows during the batch load transaction, other types of errors (such as running out of disk space or a node shutdown that makes the database unsafe) are only reported when the COPY statement ends.

Since the batch loads share a COPY statement, errors in one batch can cause earlier batches in the same transaction to be rolled back.

### Batch insert steps

The steps your application needs to take in order to perform an ODBC Batch Insert are:

- 1. Connect to the database.
- 2. Disable autocommit for the connection.
- 3. Create a prepared statement that inserts the data you want to load.
- 4. Bind the parameters of the prepared statement to arrays that will contain the data you want to load.
- 5. Populate the arrays with the data for your batches.
- 6. Execute the prepared statement.
- 7. Optionally, check the results of the batch load to find rejected rows.
- 8. Repeat the previous three steps until all of the data you want to load is loaded.
- 9. Commit the transaction.
- 10. Optionally, check the results of the entire batch transaction.

The following example code demonstrates a simplified version of the above steps.

// Some standard headers #include <stdio.h> #include <stdlib.h> #include <sql.h> #include <sqltypes.h>

{

The result of running the above code is shown below.

}

Allocated an environment handle. Set application to ODBC 3. Allocated Database handle. Connecting to database. Connected to database. Creating prepared statement Created prepared statement. Bound CustIDs array to prepared statement Bound CustNames array to prepared statement Bound phoneNums array to prepared statement Adding Batch #1...successful. Adding Batch #2...successful. Adding Batch #3...successful. Adding Batch #4...successful. Adding Batch #5...successful. Committing transaction Committed transaction Free handles.

The resulting table looks like this:

=> SELECT \* FROM customers; CustID | CustName | Phone\_Number --------+-------------+----------------- |Allen, Anna |1-617-555-1234 |Brown, Bill | 1-781-555-1212 |Chu, Cindy | 1-508-555-4321 |Dodd, Don | 1-617-555-4444 |Allen, Anna |1-617-555-1234 |Brown, Bill | 1-781-555-1212 |Chu, Cindy | 1-508-555-4321 |Dodd, Don | 1-617-555-4444 |Allen, Anna |1-617-555-1234 |Brown, Bill | 1-781-555-1212 |Chu, Cindy | 1-508-555-4321 |Dodd, Don | 1-617-555-4444 |Allen, Anna |1-617-555-1234 |Brown, Bill | 1-781-555-1212 |Chu, Cindy | 1-508-555-4321 |Dodd, Don | 1-617-555-4444 |Allen, Anna |1-617-555-1234 |Brown, Bill | 1-781-555-1212 |Chu, Cindy | 1-508-555-4321 |Dodd, Don | 1-617-555-4444 (20 rows)

**Note**

An input parameter bound with the SQL\_C\_NUMERIC data type uses the default numeric precision (37) and the default scale (0) instead of the precision and scale set by the SQL\_NUMERIC\_STRUCT input value. This behavior adheres to the ODBC standard. If you do not want to use the default precision and scale, use SQLSetDescField() or SQLSetDescRec() to change them in the statement's attributes.

In this section

- [Tracking](#page-1688-0) load status (ODBC)
- Error [handling](#page-1693-0) during batch loads

<span id="page-1688-0"></span>Tracking load status (ODBC)

After loading a batch of data, your client application can get the number of rows that were processed and find out whether each row was accepted or rejected.

Finding the number of accepted rows

To get the number of rows processed by a batch, you add an attribute named SQL\_ATTR\_PARAMS\_PROCESSED\_PTR to the statement object that points to a variable to receive the number rows:

When your application calls SQLExecute() to insert the batch, the Vertica ODBC driver saves the number of rows that it processed (which is not necessarily the number of rows that were successfully inserted) in the variable you specified in the SQL\_ATTR\_PARAMS\_PROCESSED\_PTR statement attribute.

Finding the accepted and rejected rows

Your application can also set a statement attribute named SQL\_ATTR\_PARAM\_STATUS\_PTR that points to an array where the ODBC driver can store the result of inserting each row:

This array must be at least as large as the number of rows being inserted in each batch.

When your application calls SQLExecute to insert a batch, the ODBC driver populates the array with values indicating whether each row was successfully inserted (SQL\_PARAM\_SUCCESS or SQL\_PARAM\_SUCCESS\_WITH\_INFO) or encountered an error (SQL\_PARAM\_ERROR).

The following example expands on the example shown in Using batch [inserts](#page-1684-0) to include reporting the number of rows processed and the status of each row inserted.

In this example, [SQLGetDiagRec\(\)](https://learn.microsoft.com/en-us/sql/odbc/reference/syntax/sqlgetdiagrec-function?view=sql-server-ver16) is called several times to retrieve the failures for each bulk load. SQLGetDiagRec() returns up to 50 failures for any given operation:

```
// Some standard headers
#include <sql.h>
{
}
```
{
```
}
```
Running the example code produces the following output:

Allocated an environment handle.Set application to ODBC 3. Allocated Database handle. Connecting to database. Connected to database. Creating table. Created table. Creating prepared statement Created prepared statement. Bound CustIDs array to prepared statement Bound CustNames array to prepared statement Bound phoneNums array to prepared statement Adding Batch #1...Params processed: 4 Results of inserting each row: Row 1 inserted successfully Row 2 inserted successfully Row 3 inserted successfully Row 4 inserted successfully Adding Batch #2...Params processed: 4 Results of inserting each row: Row 1 inserted successfully Row 2 inserted successfully Row 3 inserted successfully Row 4 inserted successfully Adding Batch #3...Params processed: 4 Results of inserting each row: Row 1 inserted successfully Row 2 inserted successfully Row 3 inserted successfully Row 4 inserted successfully Adding Batch #4...Params processed: 4 Results of inserting each row: Row 1 inserted successfully Row 2 inserted successfully Row 3 inserted successfully Row 4 inserted successfully Adding Batch #5...Params processed: 4 Results of inserting each row: Row 1 inserted successfully Row 2 inserted successfully Row 3 inserted successfully Row 4 inserted successfully Commit Transaction Free handles.

Error handling during batch loads

When loading individual batches, you can find [information](#page-1688-0) on how many rows were accepted and what rows were rejected (see Tracking load status (ODBC) for details). Other errors, such as disk space errors, do not occur while inserting individual batches. This behavior is caused by having a single COPY statement perform the loading of multiple consecutive batches. Using the single COPY statement makes the batch load process perform much faster. It is only when the COPY statement closes that the batched data is committed and Vertica reports other types of errors.

Your bulk loading application should check for errors when the COPY statement closes. Normally, you force the COPY statement to close by calling the SQLEndTran() function to end the transaction. You can also force the COPY statement to close by closing the cursor using the SQLCloseCursor() function, or by setting the database connection's AutoCommit property to true before inserting the last batch in the load.

#### **Note**

The COPY statement also closes if you execute any non-insert statement. However having to deal with errors from the COPY statement in what might be an otherwise-unrelated query is not intuitive, and can lead to confusion and a harder to maintain application. You should explicitly end the COPY statement at the end of your batch load and handle any errors at that time.

#### <span id="page-1694-0"></span>Using the COPY statement

[COPY](#page-3302-0) lets you bulk load data from a file stored on a database node into the Vertica database. This method is the most efficient way to load data into Vertica because the file resides on the database server. You must be a superuser to use COPY to access the file system of the database node.

#### Important

In databases that were created in versions of Vertica ≤ 9.2, COPY supports the DIRECT option, which specifies to load data directly into [ROS](#page-4018-0) rather than WOS. Use this option when loading large (>100MB) files into the database; otherwise, the load is liable to fill the WOS. When this occurs, the Tuple [Mover](#page-1312-0) must perform a moveout operation on the WOS data. It is more efficient to directly load into ROS and avoid forcing a moveout.

In databases created in Vertica 9.3, Vertica ignores load options and hints and always uses a load method of DIRECT. Databases created in versions ≥ 10.0 no longer support WOS and moveout operations; all data is always loaded directly into ROS.

#### **Note**

The exceptions/rejections files are created on the client machine when the exceptions and rejected data modifiers are specified on the COPY command. Specify a local path and filename for these modifiers when executing a COPY query from the driver.

### The following example demonstrates using the COPY command:

// successfully. } {

#### The example prints the following when run:

Allocated an environment handle. Set application to ODBC 3. Connecting to database. Connected to database. Disabling autocommit. Successfully inserted 10001 rows. Committing transaction Committed transaction Free handles.

Streaming data from the client using COPY LOCAL

COPY [LOCAL](#page-3342-0) streams data from a client system file to your Vertica database. This statement works through the ODBC driver, which simplifies the task of transferring data files from the client to the server.

COPY LOCAL works transparently through the ODBC driver. When a client application executes a COPY LOCAL statement, the ODBC driver reads and streams the data file from the client to the server.

#### **Note**

}

COPY LOCAL must be the first statement in a query,otherwise Vertica returns an error.

This example demonstrates loading data from the client system using the COPY LOCAL statement:

```
{
```
This example is essentially the same as the example shown in Using the COPY [statement](#page-1694-0), except it uses the COPY statement's LOCAL option to load data from the client system rather than from the file system of the database node.

#### **Note**

On Windows clients, the path you supply for the COPY LOCAL file is limited to 216 characters due to limitations in the Windows API.

#### C#

}

The Vertica driver for ADO.NET allows applications written in C# to read data from, update, and load data into Vertica databases. It provides a data adapter (Vertica Data [Adapter](#page-1717-0)) that facilitates reading data from a database into a data set, and then writing changed data from the data set back to the database. It also provides a data reader ( VerticaDataReader) for reading data. The driver requires the .NET framework version 3.5+.

For more information about ADO.NET, see:

- [Overview](http://msdn.microsoft.com/en-us/library/h43ks021(vs.85).aspx) of ADO.NET
- **.NET [Framework](https://msdn.microsoft.com/en-us/library/hh156542(v=vs.110).aspx) Developer Guide**

#### Prerequisites

You must install the [ADO.NET](#page-1650-0) client driver before creating C# client applications.

#### In this section

- [ADO.NET](#page-1698-0) data types
- Setting the locale for [ADO.NET](#page-1700-0) sessions
- [Connecting](#page-1700-1) to the database
- Querying the [database](#page-1710-0) using ADO.NET
- [Canceling](#page-1726-0) ADO.NET queries
- Handling [messages](#page-1728-0)
- Getting table [metadata](#page-1729-0)

## <span id="page-1698-0"></span>ADO.NET data types

This table details the mapping between Vertica data types and .NET and ADO.NET data types.

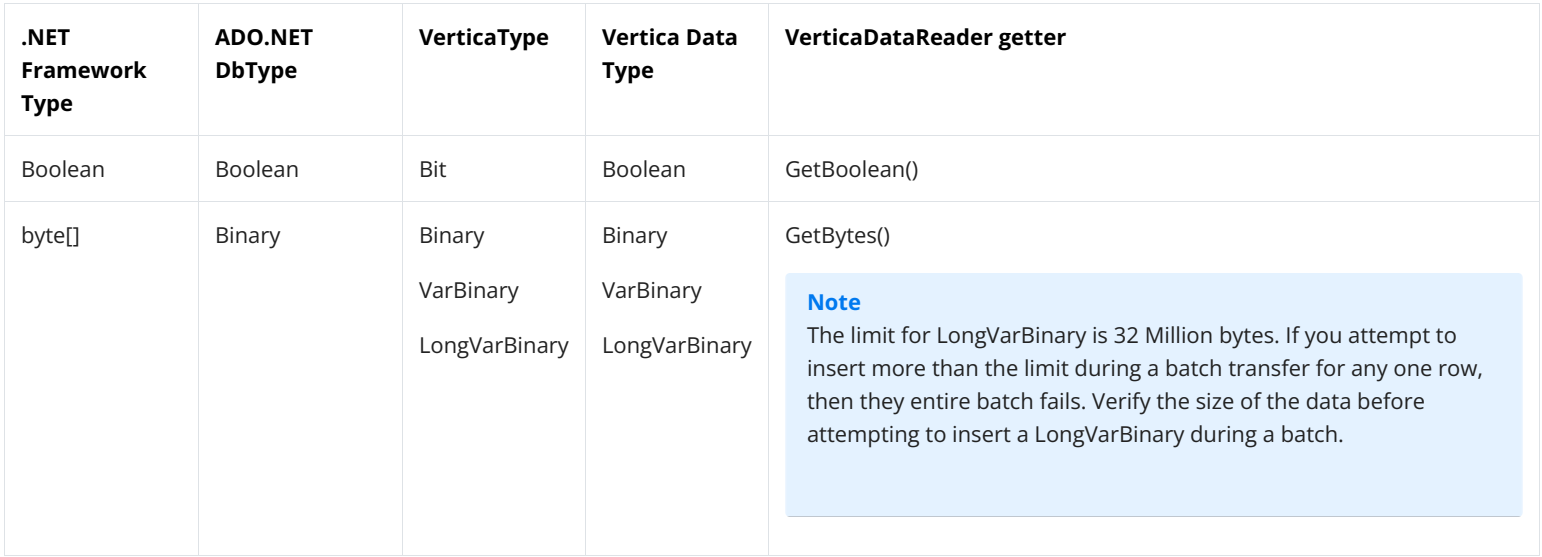

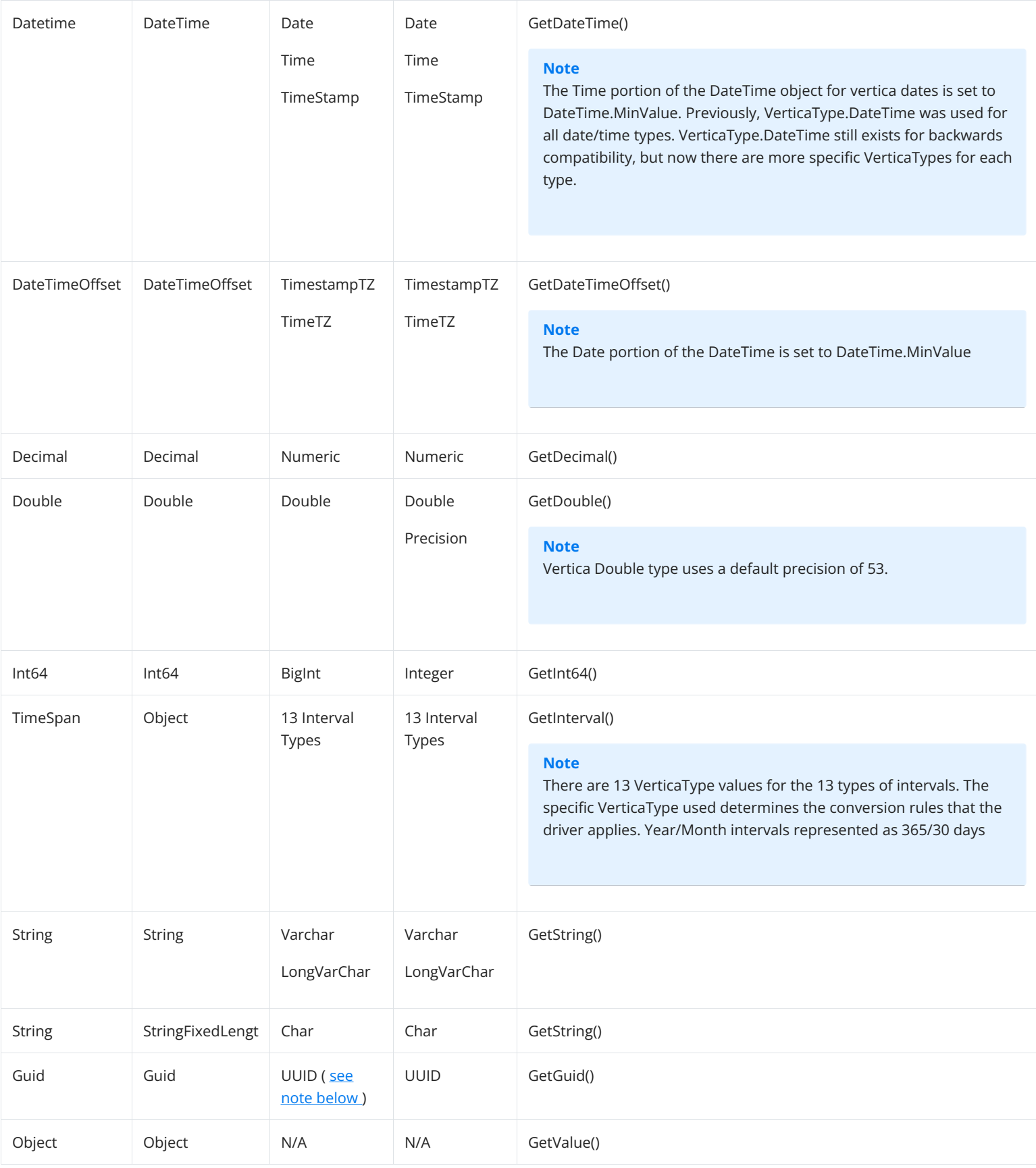

UUID backwards compatibility

Vertica version 9.0.0 introduced the UUID data type, including JDBC support for UUIDs. The Vertica ADO.NET, ODBC, and OLE DB clients added full support for UUIDs in version 9.0.1. Vertica maintains backwards compatibility with older [supported](#page-1620-0) client driver versions that do not support the UUID data type, as follows:

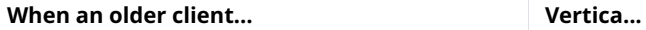

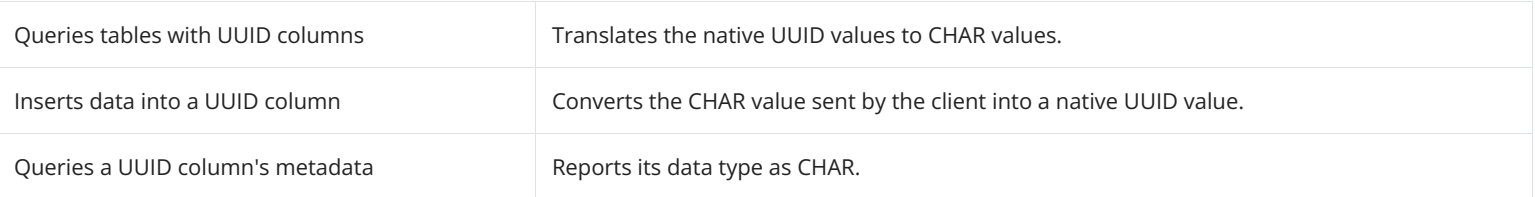

<span id="page-1700-0"></span>Setting the locale for ADO.NET sessions

- ADO.NET applications use a UTF-16 character set encoding and are responsible for converting any non-UTF-16 encoded data to UTF-16. The same cautions as for ODBC apply if this encoding is violated.
- The ADO.NET driver converts UTF-16 data to UTF-8 when passing to the Vertica server and converts data sent by Vertica server from UTF-8 to UTF-16.
- ADO.NET applications should set the correct server session locale by executing the **SET [LOCALE](#page-3590-0) TO command in order to get expected collation** and string functions behavior on the server.
- If there is no default session locale at the database level, ADO.NET [applications](#page-3590-0) need to set the correct server session locale by executing the SET LOCALE TO command in order to get expected collation and string functions behavior on the server. See the SET [LOCALE](#page-3590-0) command.

# <span id="page-1700-1"></span>Connecting to the database

In this section

- [Configuring](#page-1700-2) TLS for ADO.NET
- Opening and closing the database [connection](#page-1702-0) (ADO.NET)
- **ADO.NET** [connection](#page-1703-0) properties
- Load [balancing](#page-1706-0) in ADO.NET
- **ADO.NET [connection](#page-1708-0) failover**

# <span id="page-1700-2"></span>Configuring TLS for ADO.NET

You can optionally use TLS to secure communication between your ADO.NET application and Vertica.

## Prerequisites

Before you configure ADO.NET for TLS, you must configure [client-server](#page-1565-0) TLS, setting the TLSMODE to ENABLE. Mutual mode (TRY\_VERIFY or higher) is not supported for ADO.NET.

## Linux

The following procedure configures TLS on a Linux system:

\$ openssl x509 -in /etc/ssl/certs/server.crt -text -noout

## **Note**

The paths for these certificates might vary between distributions.

- 1. On the client filesystem, create the file /etc/ssl/certs/server.crt with the certificate text of the server certificate. You can retrieve the certificate text from a certificate in Vertica by querying the **[CERTIFICATES](#page-3628-0)** system table.
- 2. Run the following command to verify that the certificate file is valid. If it is valid, the command outputs information about the certificate:

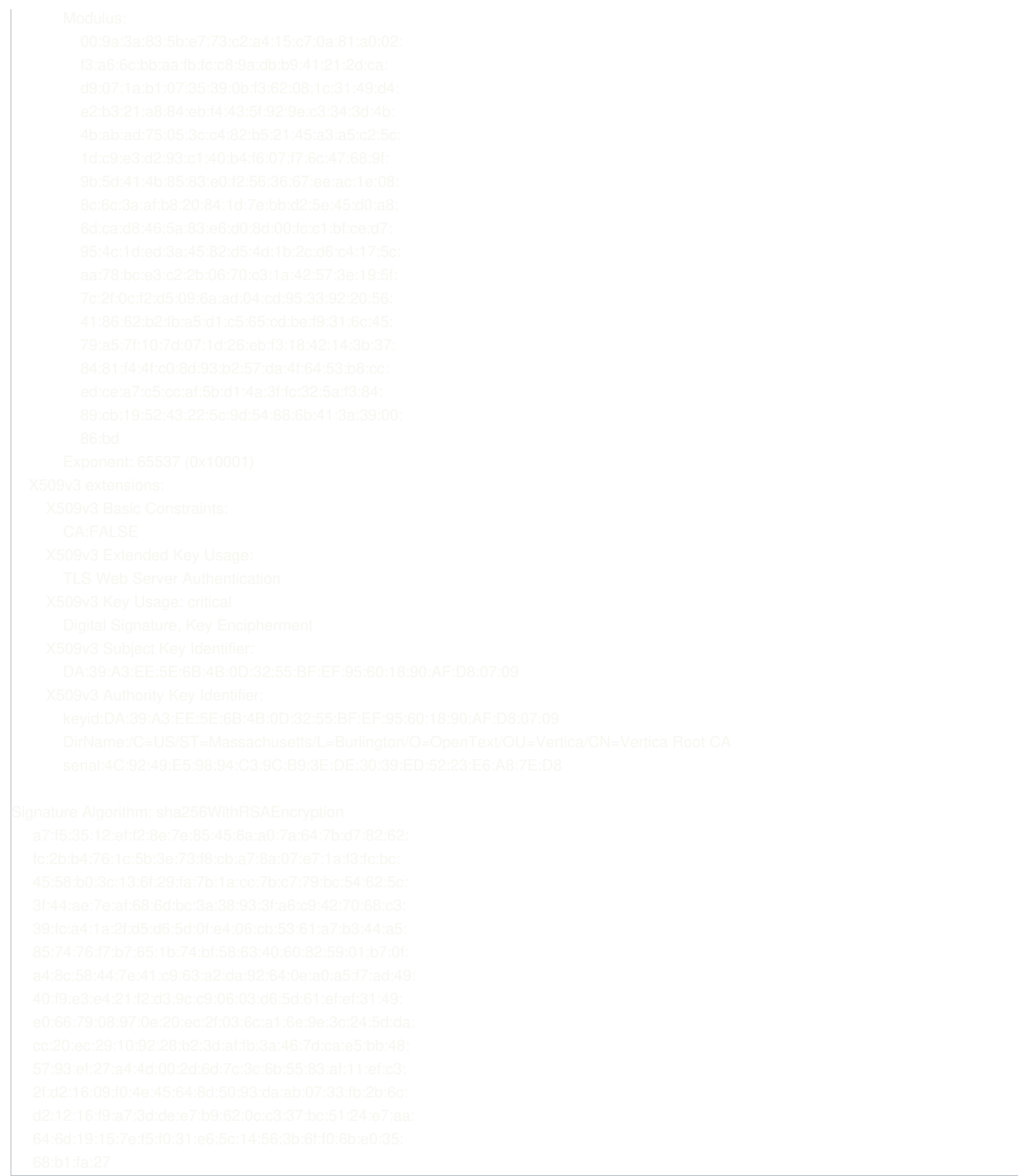

3. On the client filesystem, create the file /usr/local/share/ca-certificates/root.crt with the certificate text of the CA certificate.

# 4. Verify that the certificate was issued by the CA certificate:

\$ openssl verify -CAfile /usr/local/share/ca-certificates/root.crt /etc/ssl/certs/server.crt server.crt: OK

# 5. Update the certificate store:

\$ update-ca-certificates

# Windows

The Vertica ADO.NET driver uses the TLS certificates in the default Windows key store.

## To use TLS for ADO.NET connections to Vertica:

- 1. Import the server certificate into the Windows key store:
	- 1. Create a file server.crt with the certificate text of the server certificate.
	- 2. Double-click server.crt certificate file.
	- 3. Let Windows determine the key type and select **Install** .
- 2. Import the CA certificate into the Windows key store:
	- 1. Create a file root.crt with the certificate text of the CA certificate.
	- 2. Double-click root.crt certificate file.
	- 3. Select **Place all certificates in the following store** .
	- 4. Select **Browse** ,**Trusted Root Certification Authorities** , and **Next** .
	- 5. Select **Install** .

## Enable SSL in your ADO.NET applications

In your connection string, enable SSL by setting the SSL property in VerticaConnectionStringBuilder to true, for example:

## <span id="page-1702-0"></span>Opening and closing the database connection (ADO.NET)

Before you can access data in Vertica through ADO.NET, you must create a connection to the database using the VerticaConnection class which is an implementation of System.Data.DbConnection. The VerticaConnection class takes a single argument that contains the connection properties as a string. You can manually create a string of property keywords to use as the argument, or you can use the VerticaConnectionStringBuilder class to build a connection string for you.

To download the ADO.NET driver, go to the **Client Drivers [Downloads](https://vertica.com/download/vertica/client-drivers/) page**.

This topic details the following:

- Manually building a connection string and connecting to Vertica
- Using VerticaConnectionStringBuilder to create the connection string and connecting to Vertica
- Closing the connection

To manually create a connection string:

See ADO.NET [connection](#page-1703-0) properties for a list of available properties to use in your connection string. At a minimum, you need to specify the Host, Database, and User.

1. For each property, provide a value and append the properties and values one after the other, separated by a semicolon. Assign this string to a variable. For example:

String connectString = "DATABASE=VMart;HOST=v\_vmart\_node0001;USER=dbadmin";

- 2. Build a Vertica connection object that specifies your connection string. VerticaConnection conn = new VerticaConnection(connectString)
- 3. Open the connection. \_conn.Open();
- 4. Create a command object and associate it with a connection. All VerticaCommand objects must be associated with a connection. VerticaCommand command = \_conn.CreateCommand();

To use the VerticaConnectionStringBuilder class to create a connection string and open a connection:

- 1. Create a new object of the VerticaConnectionStringBuilder class. VerticaConnectionStringBuilder builder = new VerticaConnectionStringBuilder();
- 2. Update your VerticaConnectionStringBuilder object with property values. See ADO.NET [connection](#page-1703-0) properties for a list of available properties to use in your connection string. At a minimum, you need to specify the Host, Database, and User.

builder.Host = "v\_vmart\_node0001"; builder.Database = "VMart"; builder.User = "dbadmin";

- 3. Build a Vertica connection object that specifies your connection VerticaConnectionStringBuilder object as a string. VerticaConnection \_conn = new VerticaConnection(builder.ToString());
- 4. Open the connection. \_conn.Open();
- 5. Create a command object and associate it with a connection. All VerticaCommand objects must be associated with a connection. VerticaCommand command = \_conn.CreateCommand;

## **Note**

If your database is not in compliance with your Vertica license, the call to VerticaConnection.open() returns a warning message to the console and the log. See [Managing](#page-912-0) licenses for more information.

To close the connection:

When you're finished with the database, close the connection. Failure to close the connection can deteriorate the performance and scalability of your application. It can also prevent other clients from obtaining locks.

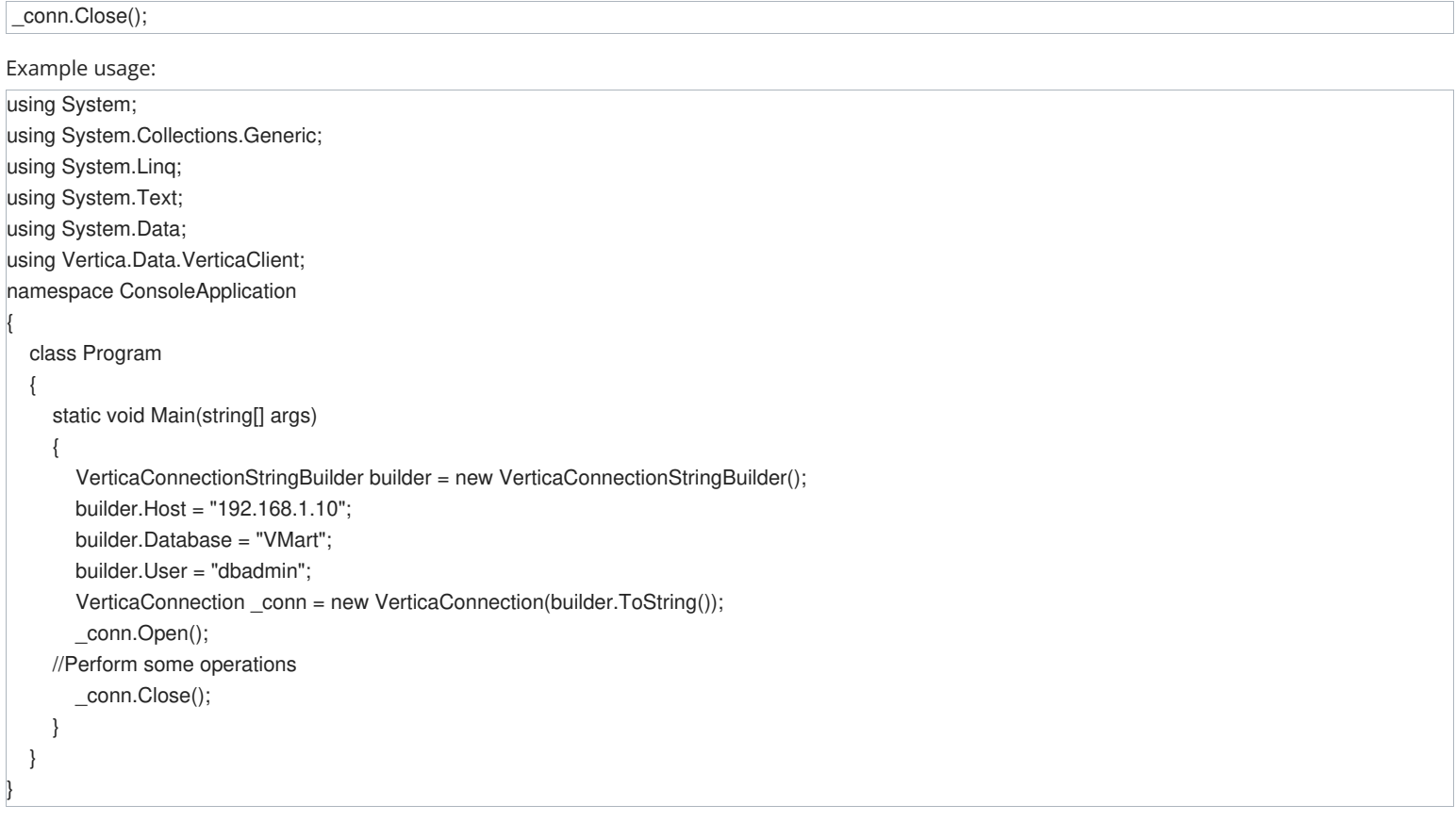

<span id="page-1703-0"></span>ADO.NET connection properties

To download the ADO.NET driver, go to the **Client Drivers [Downloads](https://vertica.com/download/vertica/client-drivers/) page**.

You use connection properties to configure the connection between your ADO.NET client application and your Vertica database. The properties provide the basic information about the connections, such as the server name and port number, needed to connect to your database.

You can set a connection property in two ways:

- Include the property name and value as part of the connection string you pass to a VerticaConnection .
- Set the properties in a VerticaConnectionStringBuilder object, and then pass the object as a string to a VerticaConnection.

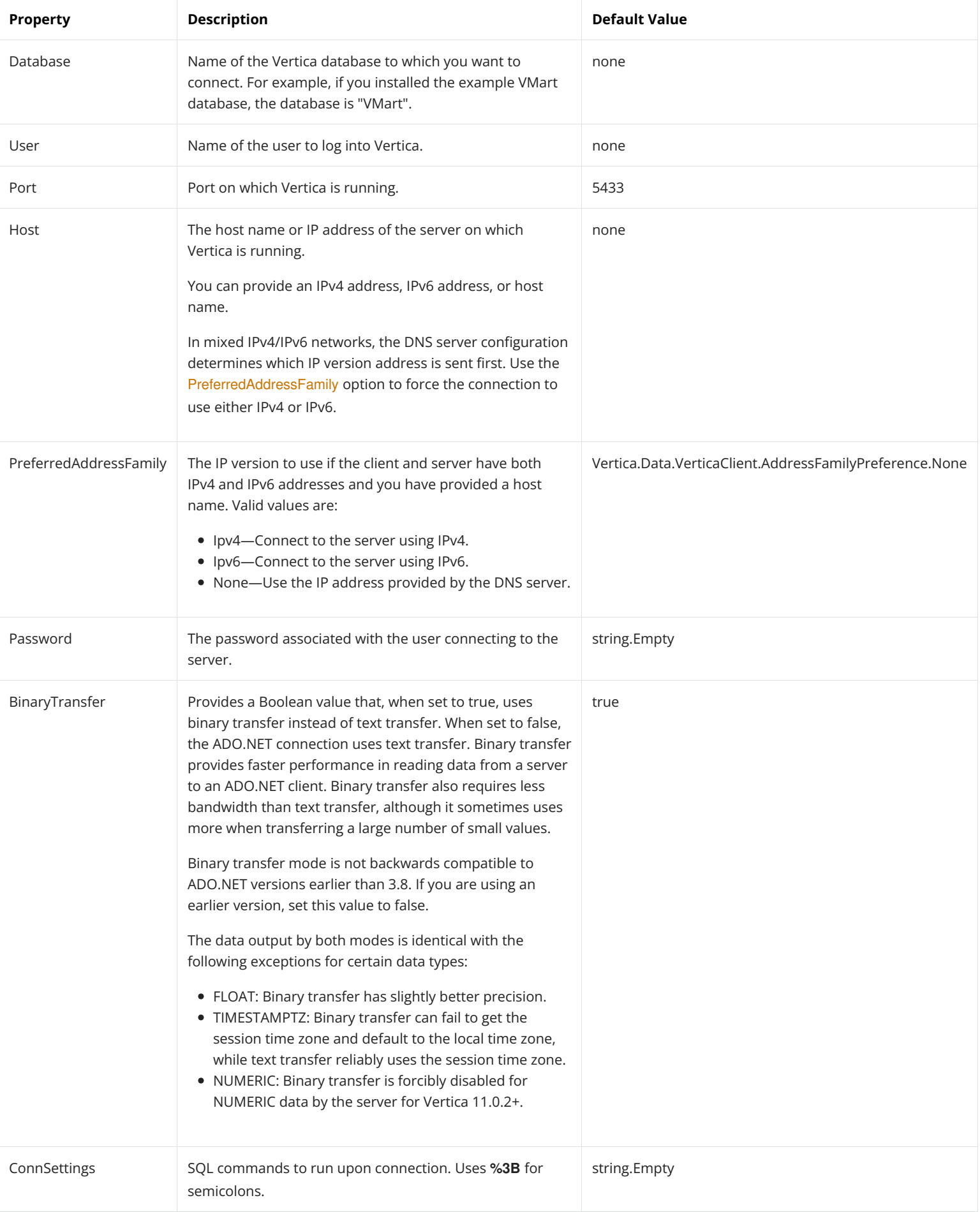

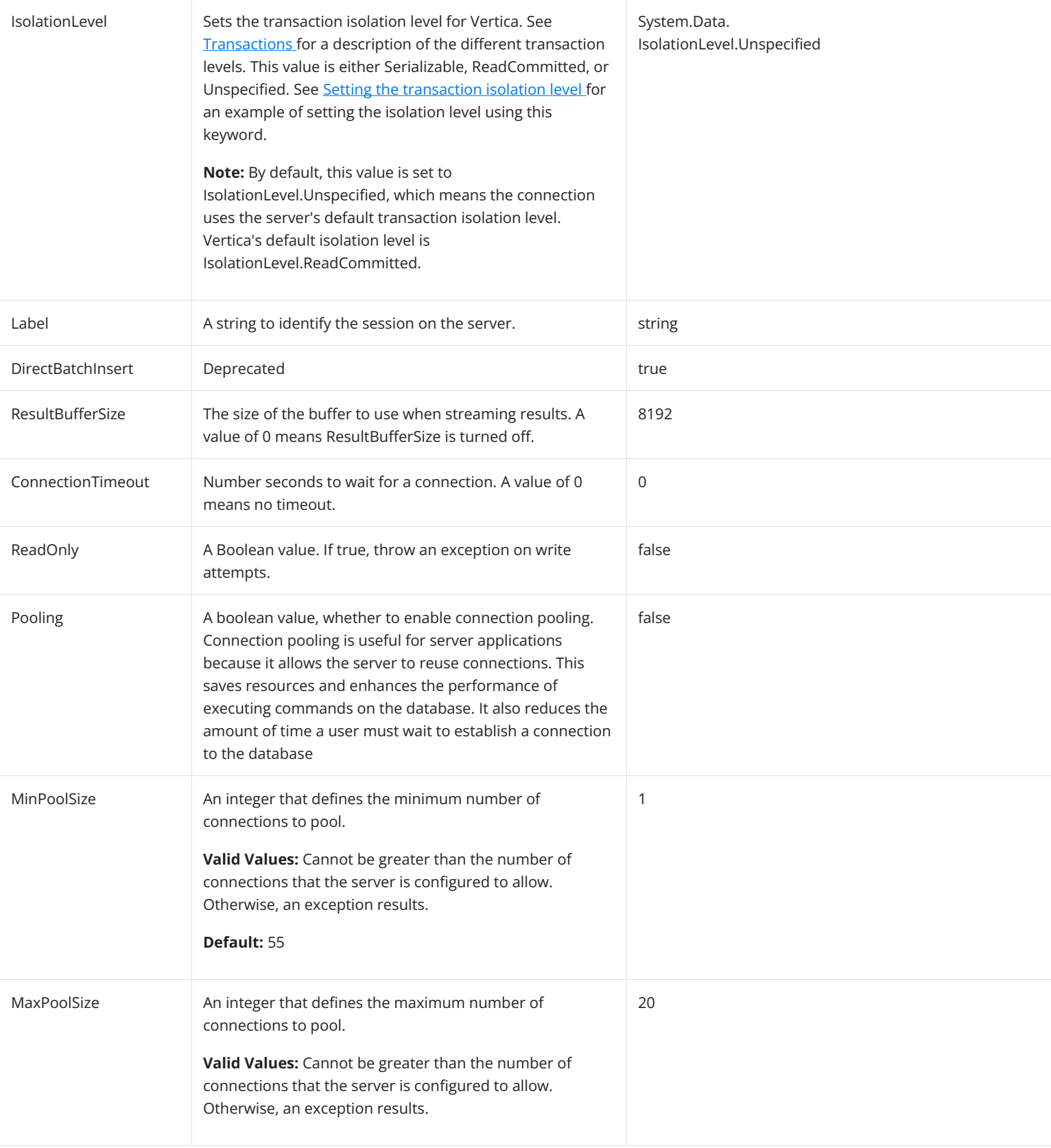

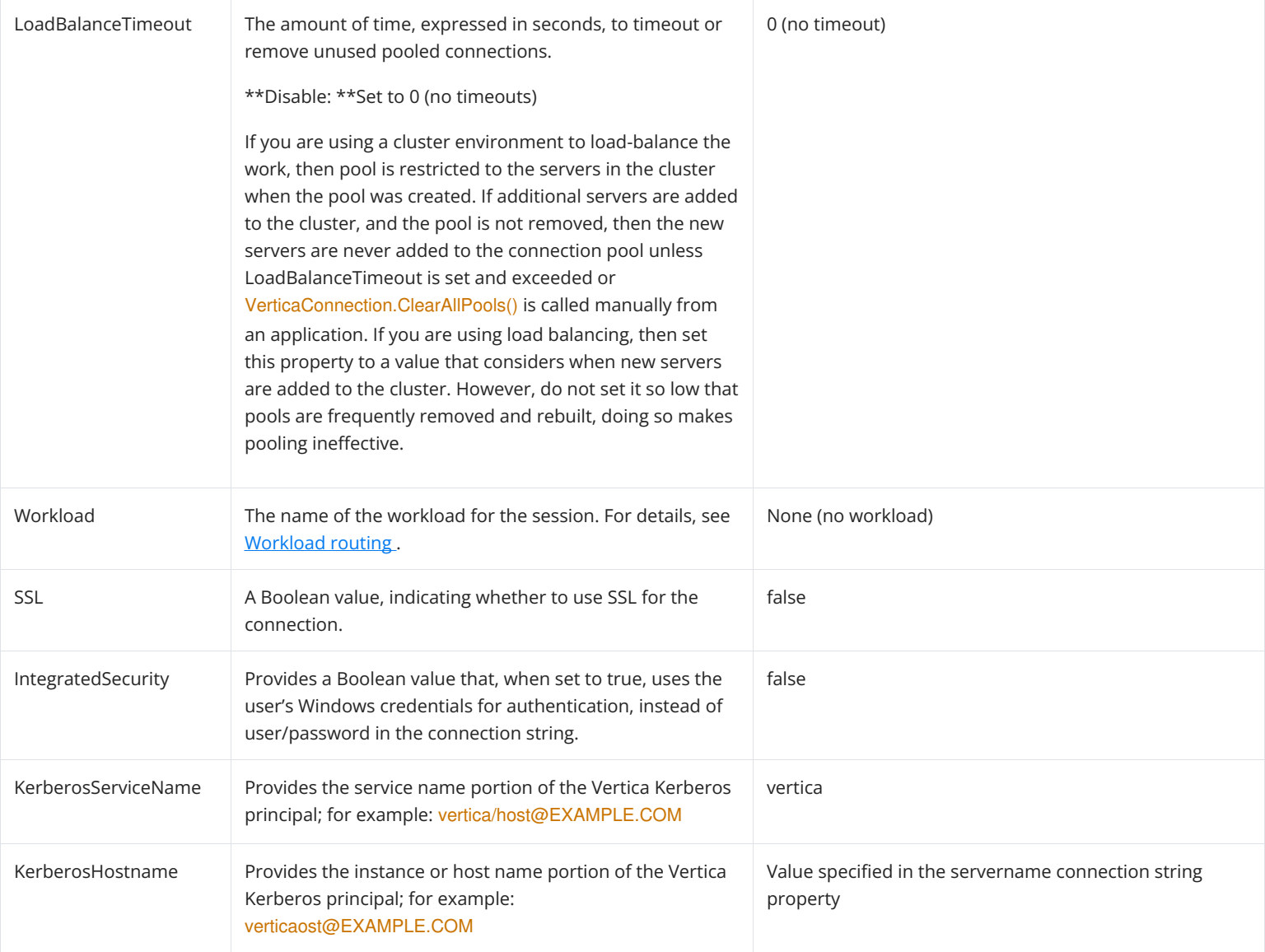

## <span id="page-1706-0"></span>Load balancing in ADO.NET

## Native connection load balancing

Native connection load balancing helps spread the overhead caused by client connections on the hosts in the Vertica database. Both the server and the client must enable native connection load balancing. If enabled by both, then when the client initially connects to a host in the database, the host picks a host to handle the client connection from a list of the currently up hosts in the database, and informs the client which host it has chosen.

If the initially-contacted host does not choose itself to handle the connection, the client disconnects, then opens a second connection to the host selected by the first host. The connection process to this second host proceeds as usual—if SSL is enabled, then SSL negotiations begin, otherwise the client begins the authentication process. See About native [connection](#page-1104-0) load balancing for details.

To enable native load balancing on your client, set the ConnectionLoadBalance connection parameter to true either in the connection string or using the ConnectionStringBuilder(). The following example demonstrates connecting to the database several times with native connection load balancing enabled, and fetching the name of the node handling the connection from the V\_MONITOR. [CURRENT\\_SESSION](#page-3715-0) system table.

```
using System;
using System.Text;
using System.Data;
using Vertica.Data.VerticaClient;
namespace ConsoleApplication1 {
  class Program {
    static void Main(string[] args) {
       VerticaConnectionStringBuilder builder = new VerticaConnectionStringBuilder();
       builder.Host = "v_vmart_node0001.example.com";
       builder.Database = "VMart";
       builder.User = "dbadmin";
       // Enable native client load balancing in the client,
       // must also be enabled on the server!
       builder.ConnectionLoadBalance = true;
       // Connect 3 times to verify a new node is connected
       // for each connection.
       for (int i = 1; i <= 4; i++) {
         try {
           VerticaConnection _conn = new VerticaConnection(builder.ToString());
            _conn.Open();
           if (i == 1) {
              // On the first connection, check the server policy for load balance
              VerticaCommand sqlcom = _conn.CreateCommand();
              sqlcom.CommandText = "SELECT LOAD_BALANCE_POLICY FROM V_CATALOG.DATABASES";
              var returnValue = sqlcom.ExecuteScalar();
              Console.WriteLine("Status of load balancy policy
       on server: " + returnValue.ToString() + "\n");
           }
           VerticaCommand command = _conn.CreateCommand();
           command.CommandText = "SELECT node_name FROM V_MONITOR.CURRENT_SESSION";
           VerticaDataReader dr = command.ExecuteReader();
           while (dr.Read()) {
              Console.Write("Connect attempt #" + i + "... ");
              Console.WriteLine("Connected to node " + dr[0]);
           }
           dr.Close();
            _conn.Close();
           Console.WriteLine("Disconnecting.\n");
         }
         catch(Exception e) {
           Console.WriteLine(e.Message);
         }
      }
    }
  }
}
```
Running the above example produces the following output:

Status of load balancing policy on server: roundrobin

Connect attempt #1... Connected to node v\_vmart\_node0001 Disconnecting.

Connect attempt #2... Connected to node v\_vmart\_node0002 Disconnecting.

Connect attempt #3... Connected to node v\_vmart\_node0003 Disconnecting.

Connect attempt #4... Connected to node v\_vmart\_node0001 Disconnecting.

## Hostname-based load balancing

You can also balance workloads by resolving a single hostname to multiple IP addresses. The ADO.NET client driver load balances by automatically resolving the hostname to one of the specified IP addresses at random.

For example, suppose the hostname verticahost.example.com has the following entries in C:\Windows\System32\drivers\etc\hosts :

192.0.2.0 verticahost.example.com 192.0.2.1 verticahost.example.com 192.0.2.2 verticahost.example.com

Specifying the hostname verticahost.example.com randomly resolves to one of the listed IP addresses.

## <span id="page-1708-0"></span>ADO.NET connection failover

If a client application attempts to connect to a host in the Vertica cluster that is down, the connection attempt fails when using the default connection configuration. This failure usually returns an error to the user. The user must either wait until the host recovers and retry the connection or manually edit the connection settings to choose another host.

Due to Vertica Analytic Database's distributed architecture, you usually do not care which database host handles a client application's connection. You can use the client driver's connection failover feature to prevent the user from getting connection errors when the host specified in the connection settings is unreachable. The JDBC driver gives you several ways to let the client driver automatically attempt to connect to a different host if the one specified in the connection parameters is unreachable:

- Configure your DNS server to return multiple IP addresses for a host name. When you use this host name in the connection settings, the client attempts to connect to the first IP address from the DNS lookup. If the host at that IP address is unreachable, the client tries to connect to the second IP, and so on until it either manages to connect to a host or it runs out of IP addresses.
- Supply a list of backup hosts for the client driver to try if the primary host you specify in the connection parameters is unreachable.
- (JDBC only) Use driver-specific connection properties to manage timeouts before attempting to connect to the next node.

For all methods, the process of failover is transparent to the client application (other than specifying the list of backup hosts, if you choose to use the list method of failover). If the primary host is unreachable, the client driver automatically tries to connect to other hosts.

Failover only applies to the initial establishment of the client connection. If the connection breaks, the driver does not automatically try to reconnect to another host in the database.

#### Choosing a failover method

You usually choose to use one of the two failover methods. However, they do work together. If your DNS server returns multiple IP addresses and you supply a list of backup hosts, the client first tries all of the IPs returned by the DNS server, then the hosts in the backup list.

#### **Note**

If a host name in the backup host list resolves to multiple IP addresses, the client does not try all of them. It just tries the first IP address in the list.

The DNS method of failover centralizes the configuration client failover. As you add new nodes to your Vertica Analytic Database cluster, you can choose to add them to the failover list by editing the DNS server settings. All client systems that use the DNS server to connect to Vertica Analytic Database automatically use connection failover without having to change any settings. However, this method does require administrative access to the DNS server that all clients use to connect to the Vertica Analytic Database cluster. This may not be possible in your organization.

Using the backup server list is easier than editing the DNS server settings. However, it decentralizes the failover feature. You may need to update the application settings on each client system if you make changes to your Vertica Analytic Database cluster.

## Using DNS failover

To use DNS failover, you need to change your DNS server's settings to map a single host name to multiple IP addresses of hosts in your Vertica Analytic Database cluster. You then have all client applications use this host name to connect to Vertica Analytic Database.

You can choose to have your DNS server return as many IP addresses for the host name as you want. In smaller clusters, you may choose to have it return the IP addresses of all of the hosts in your cluster. However, for larger clusters, you should consider choosing a subset of the hosts to return. Otherwise there can be a long delay as the client driver tries unsuccessfully to connect to each host in a database that is down.

## Using the backup host list

To enable backup list-based connection failover, your client application has to specify at least one IP address or host name of a host in the BackupServerNode parameter. The host name or IP can optionally be followed by a colon and a port number. If not supplied, the driver defaults to the standard Vertica port number (5433). To list multiple hosts, separate them by a comma.

The following example demonstrates setting the BackupServerNode connection parameter to specify additional hosts for the connection attempt. The connection string intentionally has a non-existent node, so that the initial connection fails. The client driver has to resort to trying the backup hosts to establish a connection to Vertica.

```
using System;
using System.Text;
using System.Data;
using Vertica.Data.VerticaClient;
namespace ConsoleApplication1
{
  class Program
  {
    static void Main(string[] args)
     {
       VerticaConnectionStringBuilder builder =
    new VerticaConnectionStringBuilder();
       builder.Host = "not.a.real.host:5433";
       builder.Database = "VMart";
       builder.User = "dbadmin";
       builder.BackupServerNode =
    "another.broken.node:5433,v_vmart_node0002.example.com:5433";
       try
       {
         VerticaConnection conn =
       new VerticaConnection(builder.ToString());
         _conn.Open();
         VerticaCommand sqlcom = _conn.CreateCommand();
         sqlcom.CommandText = "SELECT node_name FROM current_session";
         var returnValue = sqlcom.ExecuteScalar();
         Console.WriteLine("Connected to node: " +
       returnValue.ToString() + "\n");
         _conn.Close();
         Console.WriteLine("Disconnecting.\n");
       }
       catch (Exception e)
       {
         Console.WriteLine(e.Message);
      }
    }
  }
}
```
- When native connection load balancing is enabled, the additional servers specified in the BackupServerNode connection parameter are only used for the initial connection to a Vertica host. If host redirects the client to another host in the database cluster to handle its connection request, the second connection does not use the backup node list. This is rarely an issue, since native connection load balancing is aware of which nodes are currently up in the database. See Load [balancing](#page-1706-0) in ADO.NET .
- Connections to a host taken from the BackupServerNode list are not pooled for ADO.NET connections.

## <span id="page-1710-0"></span>Querying the database using ADO.NET

This section describes how to create queries to do the following:

- Inserting data into the [database](#page-1710-1)
- Read data from the [database](#page-1715-0)
- Load data into the [database](#page-1722-0)

## **Note**

The ExecuteNonQuery() method used to query the database returns an int32 with the number of rows affected by the query. The maximum size of an int32 type is a constant and is defined to be 2,147,483,547. If your query returns more results than the int32 max, then ADO.NET throws an exception because of the overflow of the int32 type. However the query is still processed by Vertica even when the reporting of the return value fails. This is a limitation in .NET, as ExecuteNonQuery() is part of the standard ADO.NET interface.

In this section

- Inserting data [\(ADO.NET\)](#page-1710-1)
- Reading data [\(ADO.Net\)](#page-1715-0)
- Loading data through [ADO.Net](#page-1717-1)

## <span id="page-1710-1"></span>Inserting data (ADO.NET)

Inserting data can done using the VerticaCommand class. VerticaCommand is an implementation of DbCommand. It allows you to create and send a SQL statement to the database. Use the CommandText method to assign a SQL statement to the command and then execute the SQL by calling the ExecuteNonQuery method. The ExecuteNonQuery method is used for executing statements that do not return result sets.

To insert a single row of data:

- 1. Create a [connection](#page-1702-0) to the database .
- 2. Create a command object using the connection. VerticaCommand command = \_conn.CreateCommand();
- 3. Insert data using an INSERT statement. The following is an example of a simple insert. Note that is does not contain a COMMIT statement because the Vertica ADO.NET driver operates in autocommit mode. command.CommandText =

"INSERT into test values(2, 'username', 'email', 'password')";

4. Execute the query. The rowsAdded variable contains the number of rows added by the insert statement. Int32 rowsAdded = command.ExecuteNonQuery();

The ExecuteNonQuery() method returns the number of rows affected by the command for UPDATE, INSERT, and DELETE statements. For all other types of statements it returns -1. If a rollback occurs then it is also set to -1.

Example usage:

```
using System;
using System.Collections.Generic;
using System.Linq;
using System.Text;
using System.Data;
using Vertica.Data.VerticaClient;
namespace ConsoleApplication
{
  class Program
  {
    static void Main(string[] args)
     {
       VerticaConnectionStringBuilder builder = new VerticaConnectionStringBuilder();
       builder.Host = "192.168.1.10";
       builder.Database = "VMart";
       builder.User = "dbadmin";
       VerticaConnection _conn = new VerticaConnection(builder.ToString());
       _conn.Open();
    VerticaCommand command = _conn.CreateCommand();
    command.CommandText =
        "INSERT into test values(2, 'username', 'email', 'password')";
    Int32 rowsAdded = command.ExecuteNonQuery();
    Console.WriteLine( rowsAdded + " rows added!");
       _conn.Close();
    }
  }
```
## In this section

}

- Using [parameters](#page-1711-0)
- Creating and rolling back [transactions](#page-1712-0)

#### <span id="page-1711-0"></span>Using parameters

You can use parameters to execute similar SQL statements repeatedly and efficiently.

#### Using parameters

VerticaParameters are an extension of the System.Data.DbParameter base class in ADO.NET and are used to set parameters in commands sent to the server. Use Parameters in all queries (SELECT/INSERT/UPDATE/DELETE) for which the values in the WHERE clause are not static; that is for all queries that have a known set of columns, but whose filter criteria is set dynamically by an application or end user. Using parameters in this way greatly decreases the chances of a SQL injection issue that can occur when simply creating a SQL query from a number of variables.

Parameters require that a valid DbType, VerticaDbType, or System type be assigned to the parameter. See Data [types](#page-2355-0) and [ADO.NET](#page-1698-0) data types for a mapping of System, Vertica, and DbTypes.

To create a parameter placeholder, place either the at sign (@) or a colon (:) character in front of the parameter name in the actual query string. Do not insert any spaces between the placeholder indicator (@ or :) and the placeholder.

#### **Note**

The @ character is the preferred way to identify parameters. The colon (:) character is supported for backward compatibility.

For example, the following typical query uses the string 'MA' as a filter.

SELECT customer\_name, customer\_address, customer\_city, customer\_state FROM customer\_dimension WHERE customer\_state = 'MA';

Instead, the query can be written to use a parameter. In the following example, the string MA is replaced by the parameter placeholder @STATE.

SELECT customer\_name, customer\_address, customer\_city, customer\_state FROM customer\_dimension WHERE customer\_state = @STATE;

For example, the ADO.net code for the prior example would be written as:

VerticaCommand command = \_conn.CreateCommand();

command.CommandText = "SELECT customer\_name, customer\_address, customer\_city, customer\_state

FROM customer\_dimension WHERE customer\_state =  $@$ STATE";

command.Parameters.Add(new VerticaParameter( "STATE", VerticaType.VarChar));

command.Parameters["STATE"].Value = "MA";

## **Note**

Although the VerticaCommand class supports a Prepare() method, you do not need to call the Prepare() method for parameterized statements because Vertica automatically prepares the statement for you.

<span id="page-1712-0"></span>Creating and rolling back transactions

Creating transactions

Transactions in Vertica are atomic, consistent, isolated, and durable. When you connect to a database using the Vertica ADO.NET Driver, the connection is in autocommit mode and each individual query is committed upon execution. You can collect multiple statements into a single transaction and commit them at the same time by using a transaction. You can also choose to rollback a transaction before it is committed if your code determines that a transaction should not commit.

Transactions use the VerticaTransaction object, which is an implementation of DbTransaction. You must associate the transaction with the VerticaCommand object.

The following code uses an explicit transaction to insert one row each into to tables of the VMart schema.

To create a transaction in Vertica using the ADO.NET driver:

- 1. Create a [connection](#page-1702-0) to the database .
- 2. Create a command object using the connection. VerticaCommand command = \_conn.CreateCommand();
- 3. Start an explicit transaction, and associate the command with it. VerticaTransaction  $txn =$  conn.BeginTransaction(); command.Connection = \_conn; command.Transaction = txn;
- 4. Execute the individual SQL statements to add rows. command.CommandText =

"insert into product\_dimension values( ... )"; command.ExecuteNonQuery(); command.CommandText = "insert into store\_orders\_fact values( ... )";

5. Commit the transaction. txn.Commit();

#### Rolling back transactions

If your code checks for errors, then you can catch the error and rollback the entire transaction.

VerticaTransaction txn = \_conn.BeginTransaction(); VerticaCommand command = new VerticaCommand("insert into product\_dimension values( 838929, 5, 'New item 5')", \_conn); // execute the insert command.ExecuteNonQuery(); command.CommandText = "insert into product\_dimension values( 838929, 6, 'New item 6')"; // try insert and catch any errors bool error = false; try { command.ExecuteNonQuery(); } catch (Exception e) { Console.WriteLine(e.Message); error = true; } if (error) { txn.Rollback(); Console.WriteLine("Errors. Rolling Back."); } else { txn.Commit(); Console.WriteLine("Queries Successful. Committing.");

Commit and rollback example

}

This example details how you can commit or rollback queries during a transaction.

```
using System;
using System.Collections.Generic;
using System.Linq;
using System.Text;
using System.Data;
using Vertica.Data.VerticaClient;
namespace ConsoleApplication
{
  class Program
  {
    static void Main(string[] args)
    {
       VerticaConnectionStringBuilder builder = new VerticaConnectionStringBuilder();
       builder.Host = "192.168.1.10";
       builder.Database = "VMart";
       builder.User = "dbadmin";
       VerticaConnection _conn = new VerticaConnection(builder.ToString());
       _conn.Open();
       bool error = false;
         VerticaCommand command = _conn.CreateCommand();
         VerticaCommand command2 = _conn.CreateCommand();
         VerticaTransaction txn = _conn.BeginTransaction();
         command.Connection = _conn;
         command.Transaction = txn;
         command.CommandText =
         "insert into test values(1, 'test', 'test', 'test' )";
         Console.WriteLine(command.CommandText);
         try
         {
           command.ExecuteNonQuery();
         1
```

```
}
       catch (Exception e)
       {
          Console.WriteLine(e.Message);
          error = true;
        }
       command.CommandText =
       "insert into test values(2, 'ear', 'eye', 'nose', 'extra' )";
       Console.WriteLine(command.CommandText);
       try
       {
          command.ExecuteNonQuery();
       }
       catch (Exception e)
       {
          Console.WriteLine(e.Message);
          error = true;
        }
       if (error)
       {
          txn.Rollback();
          Console.WriteLine("Errors. Rolling Back.");
       }
       else
       {
          txn.Commit();
          Console.WriteLine("Queries Successful. Committing.");
       }
     _conn.Close();
  }
}
```
The example displays the following output on the console:

insert into test values(1, 'test', 'test', 'test' ) insert into test values(2, 'ear', 'eye', 'nose', 'extra' ) [42601]ERROR: INSERT has more expressions than target columns Errors. Rolling Back.

## See also

}

• Setting the [transaction](#page-1714-0) isolation level

In this section

• Setting the [transaction](#page-1714-0) isolation level

## <span id="page-1714-0"></span>Setting the transaction isolation level

You can set the transaction isolation level on a per-connection and per-transaction basis. See [Transaction](#page-4021-0) for an overview of the transaction isolation levels supported in Vertica. To set the default transaction isolation level for a connection, use the *IsolationLevel* keyword in the Vertica[Connection](#page-1703-0)StringBuilder string (see Connection String Keywords for details). To set the isolation level for an individual transaction, pass the isolation level to the VerticaConnection.BeginTransaction() method call to start the transaction.

To set the isolation level on a connection-basis:

- 1. Use the VerticaConnectionStringBuilder to build the connection string.
- 2. Provide a value for the IsolationLevel builder string. It can take one of two values: IsolationLevel.ReadCommited (default) or IsolationLevel.Serializeable. For example:

VerticaConnectionStringBuilder builder = new VerticaConnectionStringBuilder(); builder.Host = "192.168.1.100"; builder.Database = "VMart"; builder.User = "dbadmin"; **builder.IsolationLevel = System.Data.IsolationLevel.Serializeable** VerticaConnection \_conn1 = new VerticaConnection(builder.ToString()); \_conn1.Open();

To set the isolation level on a transaction basis:

1. Set the IsolationLevel on the BeginTransaction method, for example VerticaTransaction txn = \_conn.BeginTransaction(IsolationLevel.Serializable);

Example usage:

The following example demonstrates:

- getting the connection's transaction isolation level.
- setting the connection's isolation level using connection property.
- setting the transaction isolation level for a new transaction.

```
using System;
using System.Collections.Generic;
using System.Linq;
using System.Text;
using System.Data;
Vertica.Data.VerticaClient;
namespace ConsoleApplication
{
  class Program
  {
    static void Main(string[] args)
    {
       VerticaConnectionStringBuilder builder = new VerticaConnectionStringBuilder();
       builder.Host = "192.168.1.10";
       builder.Database = "VMart";
       builder.User = "dbadmin";
       VerticaConnection _conn1 = new VerticaConnection(builder.ToString());
       _conn1.Open();
       VerticaTransaction txn1 = conn1.BeginTransaction();
       Console.WriteLine("\n Transaction 1 Transaction Isolation Level: " +
       txn1.IsolationLevel.ToString());
       txn1.Rollback();
       VerticaTransaction txn2 = _conn1.BeginTransaction(IsolationLevel.Serializable);
       Console.WriteLine("\n Transaction 2 Transaction Isolation Level: " +
       txn2.IsolationLevel.ToString());
       txn2.Rollback();
       VerticaTransaction txn3 = _conn1.BeginTransaction(IsolationLevel.ReadCommitted);
       Console.WriteLine("\n Transaction 3 Transaction Isolation Level: " +
       txn3.IsolationLevel.ToString());
       _conn1.Close();
    }
  }
}
```
When run, the example code prints the following to the system console:

<span id="page-1715-0"></span>Transaction 1 Transaction Isolation Level: ReadCommitted Transaction 2 Transaction Isolation Level: Serializable Transaction 3 Transaction Isolation Level: ReadCommitted To read data from the database use VerticaDataReader, an implementation of DbDataReader. This implementation is useful for moving large volumes of data quickly off the server where it can be run through analytic applications.

#### **Note**

A VerticaCommand cannot execute anything else while it has an open VerticaDataReader associated with it. To execute something else, close the data reader or use a different VerticaCommand object.

To read data from the database using VerticaDataReader:

- 1. Create a [connection](#page-1702-0) to the database .
- 2. Create a command object using the connection. VerticaCommand command = \_conn.CreateCommand();
- 3. Create a query. This query works with the example VMart database.

command.CommandText = "SELECT fat\_content, product\_description " +

"FROM (SELECT DISTINCT fat\_content, product\_description" +

- FROM product\_dimension " +
- " WHERE department\_description " + " IN ('Dairy') " +
- " ORDER BY fat\_content) AS food " +

"LIMIT 10;";

4. Execute the reader to return the results from the query. The following command calls the ExecuteReader method of the VerticaCommand object to obtain the VerticaDataReader object.

VerticaDataReader dr = command.ExecuteReader();

5. Read the data. The data reader returns results in a sequential stream. Therefore, you must read data from tables row-by-row. The following example uses a while loop to accomplish this:

```
Console.WriteLine("\n\n Fat Content\t Product Description");
  Console.WriteLine("------------\t -------------------");
  int rows = 0;
  while (dr.Read())
  {
    Console.WriteLine(" " + dr[0] + " + tr[1];++rows;
  }
```
Console.WriteLine("------------\n (" + rows + " rows)\n");

6. When you're finished, close the data reader to free up resources. dr.Close();

Example usage:

```
using System;
using System.Collections.Generic;
using System.Linq;
using System.Text;
using System.Data;
using Vertica.Data.VerticaClient;
namespace ConsoleApplication
{
  class Program
  {
    static void Main(string[] args)
    {
       VerticaConnectionStringBuilder builder = new VerticaConnectionStringBuilder();
       builder.Host = "192.168.1.10";
       builder.Database = "VMart";
       builder.User = "dbadmin";
       VerticaConnection _conn = new VerticaConnection(builder.ToString());
       _conn.Open();
    VerticaCommand command = _conn.CreateCommand();
       command.CommandText =
         "SELECT fat_content, product_description " +
         "FROM (SELECT DISTINCT fat_content, product_description" +
             FROM product_dimension " +
             WHERE department_description " +
             IN ('Dairy') "+" ORDER BY fat_content) AS food " +
         "LIMIT 10;";
     VerticaDataReader dr = command.ExecuteReader();
     Console.WriteLine("\n\n Fat Content\t Product Description");
     Console.WriteLine("------------\t -------------------");
     int rows = 0;
     while (dr.Read())
     {
         Console.WriteLine(" " + dr[0] + " \t " + dr[1]);
         ++rows;
     }
     Console.WriteLine("------------\n (" + rows + " rows)\n");
        dr.Close();
       _conn.Close();
    }
  }
}
```
## <span id="page-1717-1"></span>Loading data through ADO.Net

This section details the different ways that you can load data in Vertica using the ADO.NET client driver:

- Using the Vertica Data [Adapter](#page-1717-0)
- Using batch inserts and prepared [statements](#page-1720-0)
- [Streaming](#page-1722-0) data via ADO.NET

## In this section

- Using the Vertica data [adapter](#page-1717-0)
- Using batch inserts and prepared [statements](#page-1720-0)
- [Streaming](#page-1722-0) data via ADO.NET

<span id="page-1717-0"></span>Using the Vertica data adapter

The Vertica data adapter (VerticaDataAdapter) enables a client to exchange data between a data set and a Vertica database. It is an implementation of DbDataAdapter. You can use VerticaDataAdapter to simply read data, or, for example, read data from a database into a data set, and then write changed data from the data set back to the database.

#### Batching updates

}

When using the Update() method to update a dataset, you can optionally use the UpdateBatchSize() method prior to calling Update() to reduce the number of times the client communicates with the server to perform the update. The default value of UpdateBatchSize is 1. If you have multiple rows.Add() commands for a data set, then you can change the batch size to an optimal size to speed up the operations your client must perform to complete the update.

Reading data from Vertica using the data adapter:

The following example details how to perform a select query on the VMart schema and load the result into a DataTable, then output the contents of the DataTable to the console.

```
using System;
using System.Collections.Generic;
using System.Linq;
using System.Text;
using System.Data;
using System.Data.SqlClient;
Vertica.Data.VerticaClient;
namespace ConsoleApplication
{
  class Program
  {
    static void Main(string[] args)
    {
       VerticaConnectionStringBuilder builder = new VerticaConnectionStringBuilder();
       builder.Host = "192.168.1.10";
       builder.Database = "VMart";
       builder.User = "dbadmin";
       VerticaConnection conn = new VerticaConnection(builder.ToString());
       _conn.Open();
       // Try/Catch any exceptions
           try
       {
         using (_conn)
         {
           // Create the command
           VerticaCommand command = _conn.CreateCommand();
           command.CommandText = "select product_key, product_description " +
              "from product_dimension where product_key < 10";
              // Associate the command with the connection
              command.Connection = _conn;
              // Create the DataAdapter
              VerticaDataAdapter adapter = new VerticaDataAdapter();
              adapter.SelectCommand = command;
              // Fill the DataTable
              DataTable table = new DataTable();
              adapter.Fill(table);
              // Display each row and column value.
              int i = 1;
              foreach (DataRow row in table.Rows)
              {
                foreach (DataColumn column in table.Columns)
                {
                   Console.Write(row[column] + "\t");
                }
                Console.WriteLine();
                i++;
```

```
}
            Console.WriteLine(i + " rows returned.");
         }
       }
       catch (Exception e)
       {
         Console.WriteLine(e.Message);
       }
       _conn.Close();
    }
 }
}
```
Reading data from Vertica into a data set and changing data:

The following example shows how to use a data adapter to read from and insert into a dimension table of the VMart schema.

```
using System;
using System.Collections.Generic;
using System.Linq;
using System.Text;
using System.Data;
using System.Data.SqlClient;
using Vertica.Data.VerticaClient
namespace ConsoleApplication
{
  class Program
  {
    static void Main(string[] args)
    {
       VerticaConnectionStringBuilder builder = new VerticaConnectionStringBuilder();
       builder.Host = "192.168.1.10";
       builder.Database = "VMart";
       builder.User = "dbadmin";
       VerticaConnection conn = new VerticaConnection(builder.ToString());
       _conn.Open();
          // Try/Catch any exceptions
           try
       {
         using (_conn)
         {
                //Create a data adapter object using the connection
                VerticaDataAdapter da = new VerticaDataAdapter();
                //Create a select statement that retrieves data from the table
                da.SelectCommand = new
              VerticaCommand("select * from product_dimension where product_key < 10",
              _conn);
                //Set up the insert command for the data adapter, and bind variables for some of the columns
                da.InsertCommand = new
              VerticaCommand("insert into product_dimension values( :key, :version, :desc )",
              _conn);
           da.InsertCommand.Parameters.Add(new VerticaParameter("key", VerticaType.BigInt));
           da.InsertCommand.Parameters.Add(new VerticaParameter("version", VerticaType.BigInt));
           da.InsertCommand.Parameters.Add(new VerticaParameter("desc", VerticaType.VarChar));
           da.InsertCommand.Parameters[0].SourceColumn = "product_key";
           da.InsertCommand.Parameters[1].SourceColumn = "product_version";
           da.InsertCommand.Parameters[2].SourceColumn = "product_description";
           da.TableMappings.Add("product_key", "product_key");
           da.TableMappings.Add("product_version", "product_version");
```

```
da.TableMappings.Add("product_description", "product_description");
```

```
//Create and fill a Data set for this dimension table, and get the resulting DataTable.
          DataSet ds = new DataSet();
     da.Fill(ds, 0, 0, "product_dimension");
     DataTable dt = ds.Tables[0];//Bind parameters and add two rows to the table.
          DataRow dr = dt.NewRow();
     dr["product_key"] = 838929;
     dr["product_version"] = 5;
     dr["product_description"] = "New item 5";
     dt.Rows.Add(dr);
     dr = dt. New Row();
     dr["product_key"] = 838929;
     dr["product_version"] = 6;
     dr['product description"] = "New item 6";
     dt.Rows.Add(dr);
     //Extract the changes for the added rows.
          DataSet ds2 = ds.GetChanges();
          //Send the modifications to the server.
          int updateCount = da.Update(ds2, "product_dimension");
         //Merge the changes into the original Data set, and mark it up to date.
          ds.Merge(ds2);
     ds.AcceptChanges();
     Console.WriteLine(updateCount + " updates made!");
  }
}
catch (Exception e)
{
  Console.WriteLine(e.Message);
}
_conn.Close();
```
<span id="page-1720-0"></span>Using batch inserts and prepared statements

You can load data in batches using a prepared statement with parameters. You can also use transactions to rollback the batch load if any errors are encountered.

If you are loading large batches of data (more than 100MB), then consider using a direct batch insert.

The following example details using data contained in arrays, parameters, and a transaction to batch load data.

The test table used in the example is created with the command:

=> CREATE TABLE test (id INT, username VARCHAR(24), email VARCHAR(64), password VARCHAR(8));

Example batch insert using parameters and transactions

using System; using System.Collections.Generic; using System.Linq; using System.Text; using System.Data; using Vertica.Data.VerticaClient; namespace ConsoleApplication

{

} } }

```
static void Main(string[] args)
```
class Program

{

```
{
  VerticaConnectionStringBuilder builder = new VerticaConnectionStringBuilder();
  builder.Host = "192.168.1.10";
  builder.Database = "VMart";
  builder.User = "dbadmin";
  VerticaConnection conn = new VerticaConnection(builder.ToString());
  _conn.Open();
  // Create arrays for column data
       int[] ids = {1, 2, 3, 4};
  string[] usernames = {"user1", "user2", "user3", "user4"};
  string[] emails = { "user1@example.com", "user2@example.com","user3@example.com","user4@example.com" };
  string[] passwords = \{ "pass1", "pass2", "pass3", "pass4" };
  // create counters for accepted and rejected rows
       int rows = 0;
  int rejRows = 0;
  bool error = false;
  // Create the transaction
       VerticaTransaction \tan = \text{conn}. BeginTransaction();
  // Create the parameterized query and assign parameter types
       VerticaCommand command = _conn.CreateCommand();
  command.CommandText = "insert into TEST values (@id, @username, @email, @password)";
  command.Parameters.Add(new VerticaParameter("id", VerticaType.BigInt));
  command.Parameters.Add(new VerticaParameter("username", VerticaType.VarChar));
  command.Parameters.Add(new VerticaParameter("email", VerticaType.VarChar));
  command.Parameters.Add(new VerticaParameter("password", VerticaType.VarChar));
  // Prepare the statement
       command.Prepare();
       // Loop through the column arrays and insert the data
       for (int i = 0; i < ids. Length; i++)
     command.Parameters["id"].Value = ids[i];
     command.Parameters["username"].Value = usernames[i];
     command.Parameters["email"].Value = emails[i];
     command.Parameters["password"].Value = passwords[i];
     try
     {
       rows += command.ExecuteNonQuery();
     }
     catch (Exception e)
     {
       Console.WriteLine("\nInsert failed - \n " + e.Message + "\n");
       ++rejRows;
       error = true;
    }
  }
  if (error)
  {
     // Roll back if errors
          Console.WriteLine("Errors. Rolling Back Transaction.");
     Console.WriteLine(rejRows + " rows rejected.");
     txn.Rollback();
  }
  else
  {
    // Commit if no errors
          Console.WriteLine("No Errors. Committing Transaction.");
     txn.Commit();
     Console.WriteLine("Inserted " + rows + " rows. ");
  }
```
\_conn.Close(); }

} }

## <span id="page-1722-0"></span>Streaming data via ADO.NET

There are two options to stream data from a file on the client to your Vertica database through ADO.NET:

- Use the [VerticaCopyStream](#page-1722-1) ADO.NET class to stream data in an object-oriented manner
- Execute a COPY [LOCAL](#page-3342-0) SQL statement to stream the data

The topics in this section explain how to use these options.

#### In this section

- Streaming from the client via [VerticaCopyStream](#page-1722-1)
- Using copy with [ADO.NET](#page-1723-0)

#### <span id="page-1722-1"></span>Streaming from the client via VerticaCopyStream

The VerticaCopyStream class lets you stream data from the client system to a Vertica database. It lets you use the SQL COPY [statement](#page-3302-0) directly without having to copy the data to a host in the database cluster first by substituting one or more data stream(s) for STDIN.

Notes:

- Use Transactions and disable auto commit on the copy command for better performance.
- Disable auto commit using the copy command with the 'no commit' modifier. You must explicitly disable commits. Enabling transactions does not disable autocommit when using VerticaCopyStream.
- The copy command used with VerticaCopyStream uses copy syntax.
- VerticaCopyStream.rejects is zeroed every time execute is called. If you want to capture the number of rejects, assign the value of VerticaCopyStream.rejects to another variable before calling execute again.
- You can add multiple streams using multiple AddStream() calls.

#### Example usage:

The following example demonstrates using VerticaCopyStream to copy a file stream into Vertica.

```
using System;
using System.Collections.Generic;
using System.Linq;
using System.Text;
using System.Data;
using System.IO;
using Vertica.Data.VerticaClient;
namespace ConsoleApplication
{
  class Program
  {
    static void Main(string[] args)
     {
       // Configure connection properties
            VerticaConnectionStringBuilder builder = new VerticaConnectionStringBuilder();
         builder.Host = "192.168.1.10";
       builder.Database = "VMart";
       builder.User = "dbadmin";
       //open the connection
       VerticaConnection conn = new VerticaConnection(builder.ToString());
       _conn.Open();
       try
       {
         using (_conn)
         {
            // Start a transaction
                 VerticaTransaction txn = _conn.BeginTransaction();
```

```
// Create a table for this example
          VerticaCommand command = new VerticaCommand("DROP TABLE IF EXISTS copy_table", _conn);
  command.ExecuteNonQuery();
     command.CommandText = "CREATE TABLE copy_table (Last_Name char(50), "
              + "First_Name char(50),Email char(50), "
              + "Phone_Number char(15))";
     command.ExecuteNonQuery();
     // Create a new filestream from the data file
          string filename = "C:/customers.txt";
   Console.WriteLine("\n\nLoading File: " + filename);
     FileStream inputfile = File.OpenRead(filename);
     // Define the copy command
          string copy = "copy copy_table from stdin record terminator E'\n' delimiter '|"' + " enforcelength "
       + " no commit";
     // Create a new copy stream instance with the connection and copy statement
          VerticaCopyStream vcs = new VerticaCopyStream(_conn, copy);
          // Start the VerticaCopyStream process
          vcs.Start();
          // Add the file stream
          vcs.AddStream(inputfile, false);
          // Execute the copy
          vcs.Execute();
          // Finish stream and write out the list of inserted and rejected rows
          long rowsInserted = vcs.Finish();
  IList<long> rowsRejected = vcs.Rejects;
  // Does not work when rejected or exceptions defined
     Console.WriteLine("Number of Rows inserted: " + rowsInserted);
     Console.WriteLine("Number of Rows rejected: " + rowsRejected.Count);
     if (rowsRejected.Count > 0)
     {
       for (int i = 0; i < rowsRejected.Count; i++)
       {
          Console.WriteLine("Rejected row #{0} is row {1}", i, rowsRejected[i]);
       }
     }
          // Commit the changes
          txn.Commit();
}
}
catch (Exception e)
{
  Console.WriteLine(e.Message);
}
     //close the connection
     _conn.Close();
```
#### <span id="page-1723-0"></span>Using copy with ADO.NET

} } }

To use COPY with ADO.NET, just execute a COPY statement and the path to the source file on the client system. This method is simpler than using the VerticaCopyStream class. However, you may prefer using VerticaCopyStream if you have many files to copy to the database or if your data comes from a source other than a local file (streamed over a network connection, for example).

The following example code demonstrates using COPY to copy a file from the client to the database. It is the same as the code shown in Bulk Loading Using the COPY Statement and the path to the data file is on the client system, rather than on the server.

To load data that is stored on a database node, use a VerticaCommand object to create a [COPY](#page-3302-0) command:

- 1. Create a [connection](#page-1702-0) to the database through the node on which the data file is stored.
- 2. Create a command object using the connection. VerticaCommand command = \_conn.CreateCommand();
- 3. Copy data. The following is an example of using the [COPY](#page-3302-0) command to load data. It uses the LOCAL modifier to copy a file local to the client issuing the command.

command.CommandText = "copy lcopy\_table from '/home/dbadmin/customers.txt'"

+ " record terminator E'\n' delimiter '|'"

+ " enforcelength ";

Int32 insertedRows = command.ExecuteNonQuery(); Console.WriteLine(insertedRows + " inserted.");

Example usage:

```
using System;
using System.Collections.Generic;
using System.Linq;
using System.Text;
using System.Data;
using System.IO;
using Vertica.Data.VerticaClient;
namespace ConsoleApplication
{
  class Program
  {
    static void Main(string[] args)
    {
       // Configure connection properties
       VerticaConnectionStringBuilder builder = new VerticaConnectionStringBuilder();
  builder.Host = "192.168.1.10";
    builder.Database = "VMart";
    builder.User = "dbadmin";
           // Open the connection
           VerticaConnection _conn = new VerticaConnection(builder.ToString());
       _conn.Open();
       try
       {
         using (_conn)
         {
                // Start a transaction
                VerticaTransaction txn = _conn.BeginTransaction();
                // Create a table for this example
                VerticaCommand command = new VerticaCommand("DROP TABLE IF EXISTS lcopy_table", _conn);
           command.ExecuteNonQuery();
           command.CommandText = "CREATE TABLE IF NOT EXISTS lcopy_table (Last_Name char(50), "
                     + "First_Name char(50),Email char(50), "
                     + "Phone_Number char(15))";
           command.ExecuteNonQuery();
           // Define the copy command
                command.CommandText = "copy lcopy_table from '/home/dbadmin/customers.txt'"
       + " record terminator E'\n' delimiter '|'"
              + " enforcelength "
         + " no commit";
                // Execute the copy
    Int32 insertedRows = command.ExecuteNonQuery();
Console.WriteLine(insertedRows + " inserted.");
                // Commit the changes
                txn.Commit();
         }
      }
       catch (Exception e)
       {
         Console.WriteLine("Exception: " + e.Message);
      }
           // Close the connection
            _conn.Close();
    }
  }
```
}

## <span id="page-1726-0"></span>Canceling ADO.NET queries

You can cancel a running vsql query by calling the .Cancel() method of any Command object. The SampleCancelTests class demonstrates how to cancel a query after reading a specified number of rows. It implements the following methods:

- SampleCancelTest() executes the Setup() function to create a test table. Then, it calls RunQueryAndCancel() and RunSecondQuery() to demonstrate how to cancel a query after it reads a specified number of rows. Finally, it runs the Cleanup() function to drop the test table.
- $\bullet$  Setup() creates a database for the example queries.
- Cleanup() drops the database.
- RunQueryAndCancel() reads exactly 100 rows from a query that returns more than 100 rows.
- RunSecondQuery() reads all rows from a query.

```
using System;
```
using Vertica.Data.VerticaClient;

```
class SampleCancelTests
{
  // Creates a database table, executes a query that cancels during a read loop,
  // executes a query that does not cancel, then drops the test database table.
  // connection: A connection to a Vertica database.
  public static void SampleCancelTest(VerticaConnection connection)
  {
    VerticaCommand command = connection.CreateCommand();
    Setup(command);
    try
    {
       Console.WriteLine("Running query that will cancel after reading 100 rows...");
       RunQueryAndCancel(command);
       Console.WriteLine("Running a second query...");
       RunSecondQuery(command);
       Console.WriteLine("Finished!");
    }
    finally
    {
       Cleanup(command);
    }
  }
  // Set up the database table for the example.
  // command: A Command object used to execute the query.
  private static void Setup(VerticaCommand command)
  {
    // Create table used for test.
```
Console.WriteLine("Creating and loading table..."); command.CommandText = "DROP TABLE IF EXISTS adocanceltest"; command.ExecuteNonQuery(); command.CommandText = "CREATE TABLE adocanceltest(id INTEGER, time TIMESTAMP)"; command.ExecuteNonQuery(); command.CommandText = @"INSERT INTO adocanceltest SELECT row\_number() OVER(), slice\_time FROM( SELECT slice\_time FROM( SELECT '2021-01-01'::timestamp s UNION ALL SELECT '2022-01-01'::timestamp s ) sq TIMESERIES slice\_time AS '1 second' OVER(ORDER BY s) ) sq2";

command.ExecuteNonQuery();

```
// Clean up the database after running the example.
// command: A Command object used to execute the query.
private static void Cleanup(VerticaCommand command)
{
  command.CommandText = "DROP TABLE IF EXISTS adocanceltest";
  command.ExecuteNonQuery();
}
// Execute a query that returns many rows and cancels after reading 100.
// command: A Command object used to execute the query.
private static void RunQueryAndCancel(VerticaCommand command)
{
  command.CommandText = "SELECT COUNT(id) from adocanceltest";
  int fullRowCount = Convert.ToInt32(command.ExecuteScalar());
  command.CommandText = "SELECT id, time FROM adocanceltest";
  VerticaDataReader dr = command.ExecuteReader();
  int nCount = 0;
  try
  {
    while (dr.Read())
    {
       nCount++;
       if (nCount == 100)
       {
         // After reaching 100 rows, cancel the command
         // Note that it is not necessary to read the remaining rows
         command.Cancel();
         return;
       }
    }
  }
  catch (Exception e)
  {
    Console.WriteLine(e.Message);
  }
  finally
  {
    dr.Close();
    // Verify that the cancel stopped the query
    Console.WriteLine((fullRowCount - nCount) + " rows out of " + fullRowCount + " discarded by cancel");
  }
}
// Execute a simple query and read all results.
// command: A Command object used to execute the query.
private static void RunSecondQuery(VerticaCommand command)
{
  command.CommandText = "SELECT 1 FROM dual";
  VerticaDataReader dr = command.ExecuteReader();
  try
  {
    while (dr.Read())
    {
       ;
    }
  }
  catch (Exception e)
  {
    Console.WriteLine(e.Message);
    Console.WriteLine("Warning: no exception should be thrown on query after cancel");
```
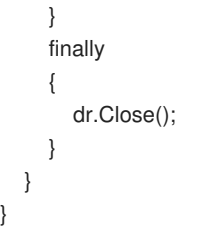

Handling messages

You can capture info and warning messages that Vertica provides to the ADO.NET driver by using the InfoMessage event on the VerticaConnection delegate class. This class captures messages that are not severe enough to force an exception to be triggered, but might still provide information that can benefit your application.

To use the VerticaInfoMessageEventHander class:

- 1. Create a method to handle the message sent from the even handler: static void conn\_InfoMessage(object sender, VerticaInfoMessageEventArgs e) { Console.WriteLine(e.SqlState + ": " + e.Message); }
- 2. Create a [connection](#page-1702-0) and register a new VerticaInfoMessageHandler delegate for the InfoMessage event: \_conn.InfoMessage += new VerticaInfoMessageEventHandler(conn\_InfoMessage);
- 3. Execute your queries. If a message is generated, then the event handle function is run.
- 4. You can unsubscribe from the event with the following command: \_conn.InfoMessage -= new VerticaInfoMessageEventHandler(conn\_InfoMessage);

Examples

```
using System;
using System.Collections.Generic;
using System.Linq;
using System.Text;
using System.Data;
using Vertica.Data.VerticaClient;
namespace ConsoleApplication {
 class Program {
  // define message handler to deal with messages
  static void conn_InfoMessage(object sender, VerticaInfoMessageEventArgs e) {
   Console.WriteLine(e.SqlState + ": " + e.Message);
  }
  static void Main(string[] args) {
   //configure connection properties
   VerticaConnectionStringBuilder builder = new VerticaConnectionStringBuilder();
   builder.Host = "192.168.1.10";
   builder.Database = "VMart";
   builder.User = "dbadmin";
   //open the connection
   VerticaConnection _conn = new VerticaConnection(builder.ToString());
   _conn.Open();
   //create message handler instance by subscribing it to the InfoMessage event of the connection
   _conn.InfoMessage += new VerticaInfoMessageEventHandler(conn_InfoMessage);
   //create and execute the command
   VerticaCommand cmd = _conn.CreateCommand();
   cmd.CommandText = "drop table if exists fakeTable";
   cmd.ExecuteNonQuery();
   //close the connection
   _conn.Close();
  }
}
}
```
This examples displays the following when run:

00000: Nothing was dropped

# Getting table metadata

You can get the table metadata by using the GetSchema() method on a connection and loading the metadata into a DataTable:

- *database\_name* ,*schema\_name* , and *table\_name* can be set to null , a specific name, or use a LIKE pattern.
- *table\_type* can be one of:
	- "SYSTEM TABLE"
	- "TABLE"
	- "GLOBAL TEMPORARY"
	- "LOCAL TEMPORARY"
	- "VIEW"
	- $\circ$  null
- If *table\_type* is null , then the metadata for all metadata tables is returned.

# For example:

DataTable table = \_conn.GetSchema("Tables", new string[] { null, null, null, "SYSTEM TABLE" });

Examples

```
using System;
using System.Collections.Generic;
using System.Linq;
using System.Text;
using System.Data;
using Vertica.Data.VerticaClient;
namespace ConsoleApplication
{
  class Program
  {
    static void Main(string[] args)
    {
       // configure connection properties
       VerticaConnectionStringBuilder builder = new VerticaConnectionStringBuilder();
       builder.Host = "192.168.1.10";
       builder.Database = "VMart";
       builder.User = "dbadmin";
       // open the connection
       VerticaConnection _conn = new VerticaConnection(builder.ToString());
       _conn.Open();
       // create a new data table containing the schema
       // the last argument can be "SYSTEM TABLE", "TABLE", "GLOBAL TEMPORARY",
       // "LOCAL TEMPORARY", "VIEW", or null for all types
       DataTable table = _conn.GetSchema("Tables", new string[] { null, null, null, "SYSTEM TABLE" });
       // print out the schema
       foreach (DataRow row in table.Rows) {
         foreach (DataColumn col in table.Columns)
         {
           Console.WriteLine("{0} = {1}", col.ColumnName, row[col]);
         }
         Console.WriteLine("============================");
      }
       //close the connection
       _conn.Close();
    }
  }
}
```
# Go

The open-source [vertica-sql-go](https://github.com/vertica/vertica-sql-go) driver lets you interact with your database with Go. For details, see vertica-sql-go.

# Java

The Vertica JDBC driver provides you with a standard JDBC API. If you have accessed other databases using JDBC, you should find accessing Vertica familiar. This section explains how to use the JDBC to connect your Java application to Vertica.

# Prerequisites

You must [install](#page-1625-0) the JDBC client driver before creating Java client applications.

# In this section

- JDBC feature [support](#page-1731-0)
- Creating and [configuring](#page-1731-1) a connection
- JDBC data [types](#page-1751-0)
- [Executing](#page-1765-0) queries through JDBC
- [Canceling](#page-1766-0) JDBC queries
- Loading data [through](#page-1768-0) JDBC
- [Handling](#page-1782-0) errors
- [Routing](#page-1785-0) JDBC queries directly to a single node
- **[Timezones](#page-1797-0) and daylight savings time**

# <span id="page-1731-0"></span>JDBC feature support

The Vertica JDBC driver complies with the JDBC 4.0 standards (although it does not implement all of the optional features in them). Your application can use the DatabaseMetaData class to determine if the driver supports a particular feature it wants to use. In addition, the driver implements the Wrapper interface, which lets your client code discover Vertica-specific extensions to the JDBC standard classes, such as VerticaConnection and VerticaStatement classes.

Some important facts to keep in mind when using the Vertica JDBC driver:

- Cursors are forward only and are not scrollable. Result sets cannot be updated.
- A connection supports executing a single statement at any time. If you want to execute multiple statements simultaneously, you must open multiple connections.
- [CallableStatement](https://docs.oracle.com/javase/7/docs/api/java/sql/CallableStatement.html) is supported as of the version 12.0.0 of the client driver.

## Multiple SQL statement support

The Vertica JDBC driver can execute strings containing multiple statements. For example:

stmt.executeUpdate("CREATE TABLE t(a INT);INSERT INTO t VALUES(10);");

Only the Statement interface supports executing strings containing multiple SQL statements. You cannot use multiple statement strings with PreparedStatement . [COPY](#page-3302-0) statements that copy a file from a host file system work in a multiple statement string. However, client COPY statements (COPY FROM STDIN) do not work.

# Multiple batch conversion to COPY statements

The Vertica JDBC driver converts all batch inserts into Vertica [COPY](#page-3302-0) statements. If you turn off your JDBC connection's AutoCommit property, the JDBC driver uses a single COPY statement to load data from sequential batch inserts which can improve load [performance](#page-1769-0) by reducing overhead. See Batch inserts using JDBC prepared statements for details.

## JDBC version

The version of JDBC is determined by the version of the JVM. A JVM version of 8 or higher uses JDBC 4.2.

## Multiple active result sets (MARS)

The Vertica JDBC driver supports [Multiple](#page-1821-0) active result sets (MARS). MARS allows the execution of multiple queries on a single connection. While [ResultBufferSize](#page-1820-0) sends the results of a query directly to the client, MARS stores the results first on the server. Once query execution has finished and all of the results have been stored, you can make a retrieval request to the server to have rows returned to the client.

## <span id="page-1731-1"></span>Creating and configuring a connection

Before your Java application can interact with Vertica, it must create a connection. Connecting to Vertica using JDBC is similar to connecting to most other databases.

## Importing SQL packages

Before creating a connection, you must import the Java SQL packages. A simple way to do so is to import the entire package using a wildcard:

## import java.sql.\*;

You may also want to import the Properties class. You can use an instance of this class to pass connection properties when instantiating a connection, rather than encoding everything within the connection string:

# import java.util.Properties;

Applications can run in a Java 6 or later JVM. If so, then the JVM automatically loads the Vertica JDBC 4.0-compatible driver without requiring the call to Class.forName. However, making this call does not adversely affect the process. Thus, if you want your application to be compatible with both Java 5 and Java 6 (or later) JVMs, it can still call Class.forName.

## Opening the connection

With SQL packages imported, you are ready to create your connection by calling the DriverManager.getConnection() method. You supply this method with at least the following information:

The IP address or host name of a node in the database cluster.

You can provide an IPv4 address, IPv6 address, or host name.

In mixed IPv4/IPv6 networks, the DNS server configuration determines which IP version address is sent first. Use the PreferredAddressFamily option to force the connection to use either IPv4 or IPv6.

- Port number for the database
- Username of a database user account
- Password of the user (if the user has a password)

The first three parameters are always supplied as part of the *connection string,* a URL that tells the JDBC driver where to find the database. The format of the connection string is ( */databaseName* is optional):

jdbc:vertica://*VerticaHost*:*portNumber*/*databaseName*

The first portion of the connection string selects the Vertica JDBC driver, followed by the location of the database.

You can provide the last two parameters, username and password, to the JDBC driver, in one of three ways:

- As part of the connection string. The parameters are encoded similarly to URL parameters: "jdbc:vertica://*VerticaHost*:*portNumber*/*databaseName*?user=*username*&password=*password*"
- As separate parameters to DriverManager.getConnection() :

Connection conn = DriverManager.getConnection(

• In a Properties object:

Properties myProp = new Properties(); myProp.put("user", "*username*");

Of these three methods, the Properties object is the most flexible because it makes passing additional connection properties to the getConnection() method easy. See [Connection](#page-1734-0) Properties and Setting and getting [connection](#page-1741-0) property values for more information about the additional connection properties.

If there is any problem establishing a connection to the database, the getConnection() method throws a SQLException on one of its subclasses. To prevent an exception, enclose the method within a try-catch block, as shown in the following complete example of establishing a connection.

}

# Creating a connection with a keystore and truststore

You can create secure connections with your JDBC client driver using a keystore and a truststore. For more information on security within Vertica, refer to **Security and [authentication](#page-1503-0)**.

For examples and instructions on how to generate (or import external) certificates in Vertica, see [Generating](#page-1562-0) TLS certificates and keys.

To view your keys and certificates in Vertica, see [CERTIFICATES](#page-3628-0) and [CRYPTOGRAPHIC\\_KEYS](#page-3637-0).

- 1. Generate your own self-signed certificate or use an existing CA (certificate authority) certificate as the root CA. For information on this process, refer to the Schannel [documentation](https://docs.microsoft.com/en-us/windows-server/security/tls/tls-ssl-schannel-ssp-overview) .
- 2. **Optional** : Generate or import an intermediate CA certificate signed by your root CA. While not required, having an intermediate CA can be useful for testing and debugging your connection.
- 3. Generate and sign (or import) a server certificate for Vertica.
- 4. Use ALTER TLS [CONFIGURATION](#page-3280-0) to configure Vertica to use client/server TLS for new connections. For more information, see Configuring clientserver TLS .

For **Server Mode** (no client-certificate verification):

=> ALTER TLS CONFIGURATION server TLSMODE 'ENABLE';

=> ALTER TLS CONFIGURATION server CERTIFICATE *server\_cert*;

For **Mutual Mode** (client-certificate verification of varying strictness depending on the TLSMODE):

=> ALTER TLS CONFIGURATION server TLSMODE 'TRY\_VERIFY';

=> ALTER TLS CONFIGURATION server CERTIFICATE *server\_cert* ADD CA CERTIFICATES *ca\_cert*;

5. Optionally, you can disable all non-SSL connections with CREATE [AUTHENTICATION](#page-3346-0).

=> CREATE AUTHENTICATION no\_tls METHOD 'reject' HOST NO TLS '0.0.0.0/0'; => CREATE AUTHENTICATION no\_tls METHOD 'reject' HOST NO TLS '::/128';

- 6. Generate and sign a certificate for your client using the same CA that signed your server certificate.
- 7. Convert your chain of pem certificates to a single pkcs 12 file.
- 8. Import the client key and chain into a keystore JKS file from your pkcs12 file. For information on using the keytool command interface, refer to the Java [documentation](https://docs.oracle.com/javase/6/docs/technotes/tools/solaris/keytool.html) .

\$ keytool -importkeystore -srckeystore -alias my\_alias -srcstoretype PKCS12 -srcstorepass my\_password -noprompt -deststorepass my\_password -destkeypass

# 9. Import the CA into a truststore JKS file.

\$ keytool -import -file certs/intermediate\_ca.pem -alias my\_alias -trustcacerts -keystore /tmp/truststore.jks -storepass my\_truststore\_password -noprompt

Usage considerations

- When you disconnect a user session, any uncommitted transactions are automatically rolled back.
- If your database is not compliant with your Vertica license terms, Vertica issues a SQLWarning when you establish the connection to the database. You can retrieve this warning using the Connection.getWarnings() method. See [Managing](#page-912-0) licenses for more information about complying with your license terms.

In this section

- **JDBC** [connection](#page-1734-0) properties
- Setting and getting [connection](#page-1741-0) property values
- [Configuring](#page-1742-0) TLS for JDBC clients
- Setting and returning a client [connection](#page-1744-0) label
- Setting the locale for JDBC [sessions](#page-1744-1)
- Changing the [transaction](#page-1746-0) isolation level
- **JDBC** [connection](#page-1747-0) pools
- Load [balancing](#page-1747-1) in JDBC
- **JDBC** [connection](#page-1749-0) failover

# <span id="page-1734-0"></span>JDBC connection properties

You use connection properties to configure the connection between your JDBC client application and your Vertica database. The properties provide the basic information about the connections, such as the server name and port number to use to connect to your database. They also let you tune the performance of your connection and enable logging.

You can set a connection property in one of the following ways:

- Include the property name and value as part of the connection string you pass to the method DriverManager.getConnection().
- Set the properties in a Properties object, and then pass it to the method DriverManager.getConnection().
- Use the method VerticaConnection.setProperty() . With this approach, you can change only those connection properties that remain changeable after the connection has been established.

Also, some standard JDBC connection properties have getters and setters on the Connection interface, such as Connection.setAutoCommit().

# Connection properties

The properties in the following table can only be set before you open the connection to the database. Two of them are required for every connection.

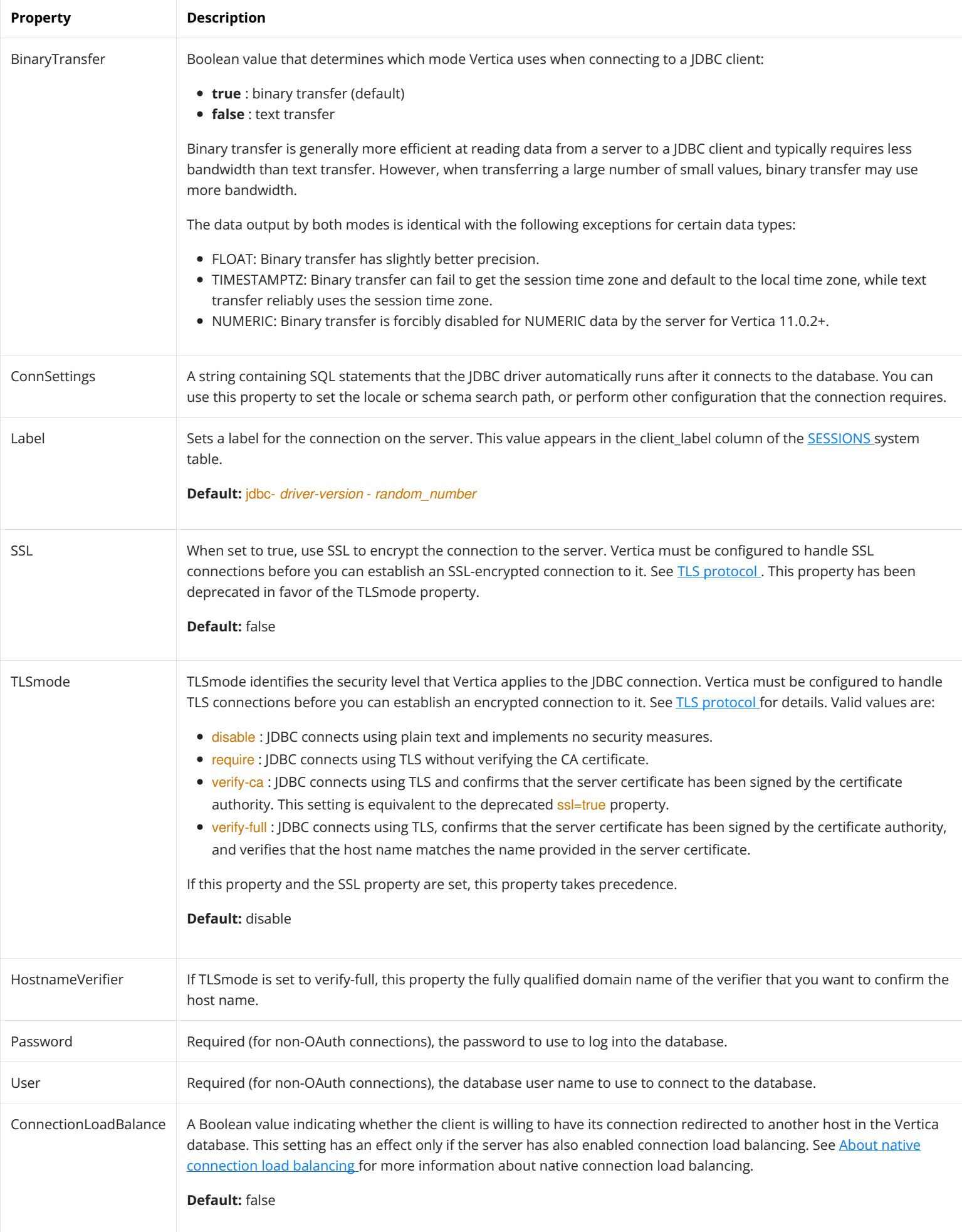

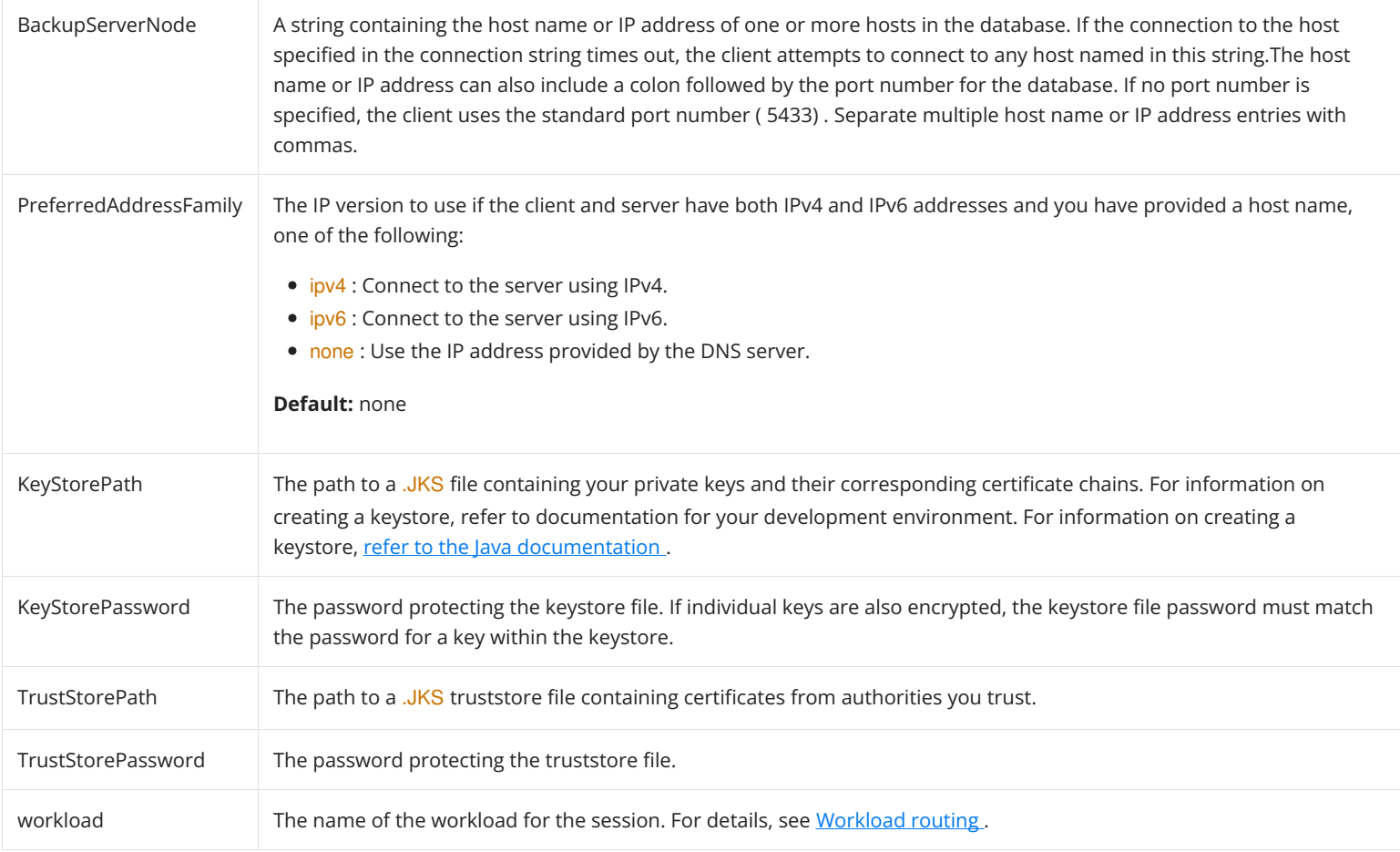

# OAuth connection properties

The following connection properties pertain to **[OAuth](#page-1545-0)** in JDBC.

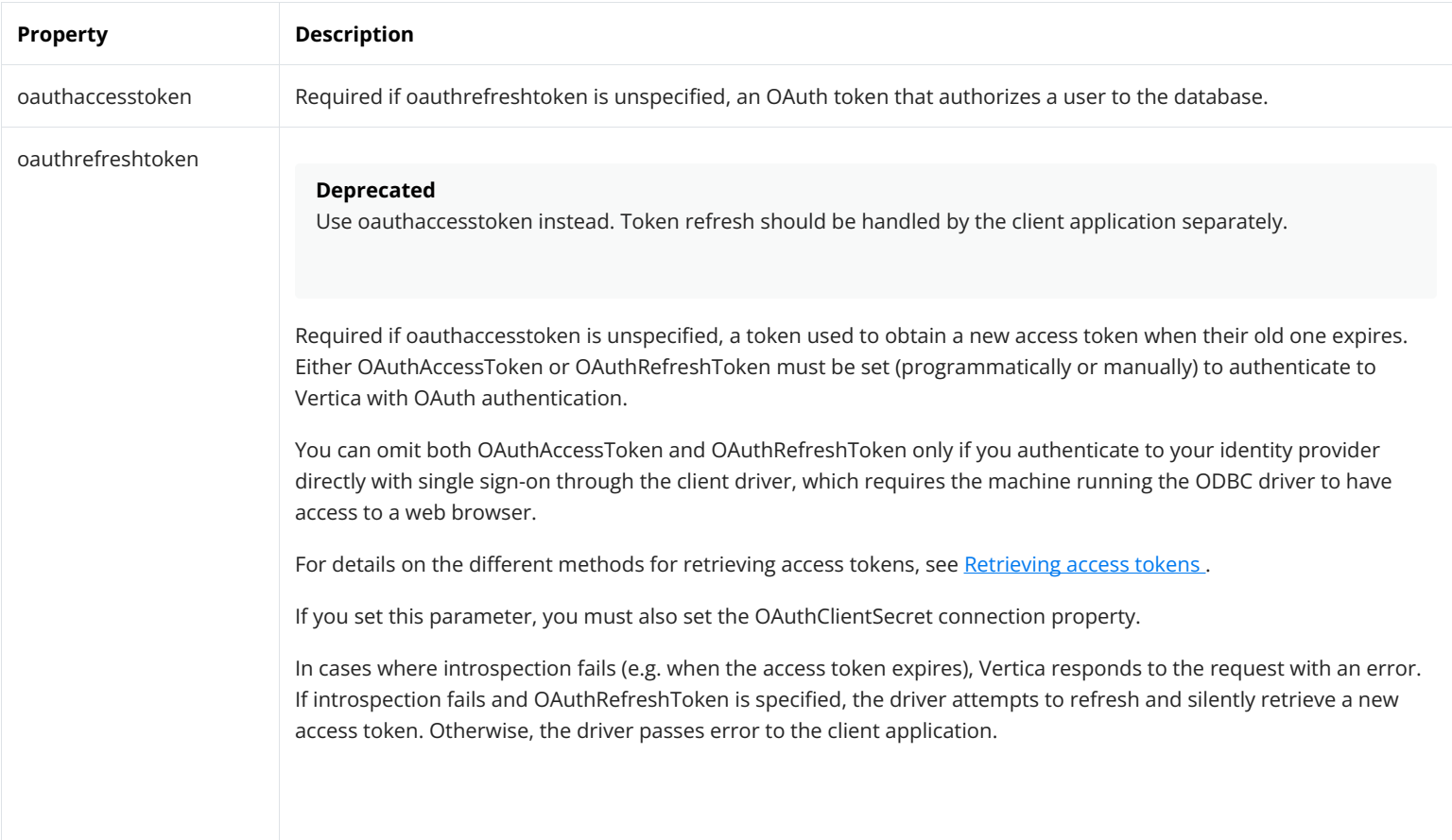

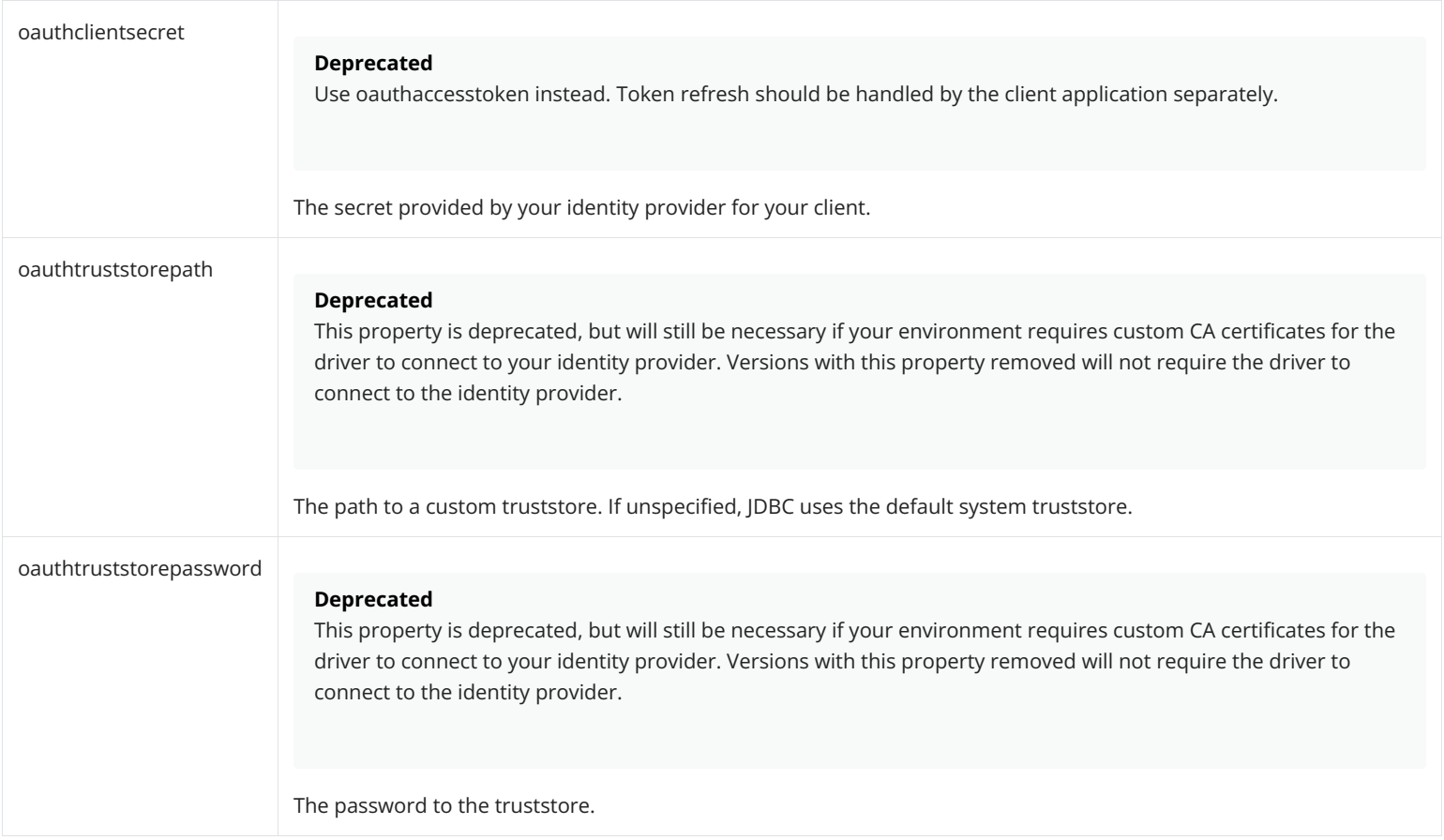

# Timeout properties

With the following parameters, you can specify various timeouts for each step and the overall connection of JDBC to your Vertica database.

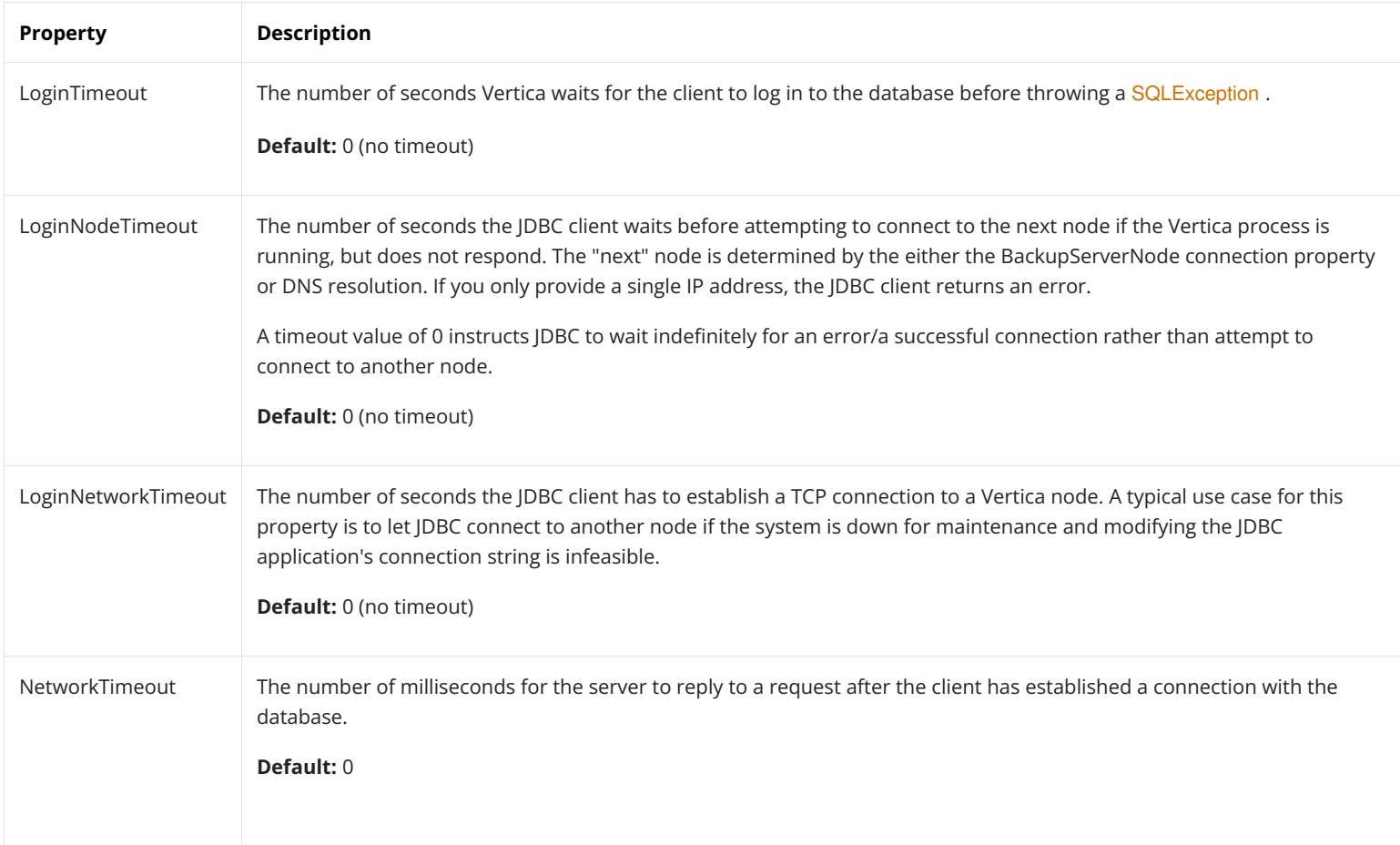

The relationship between these properties and the role they play when JDBC attempts to connect to a Vertica database is illustrated in the following

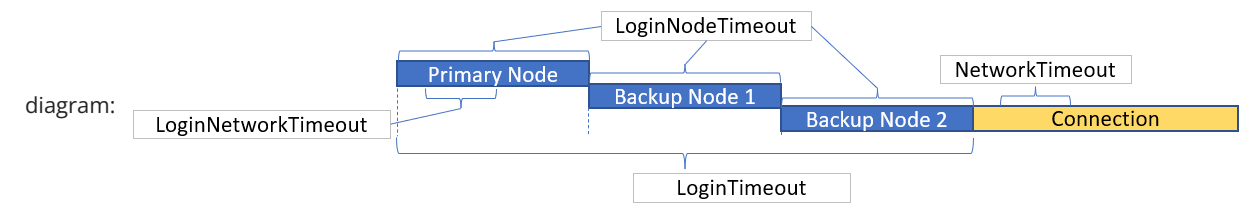

# General properties

The following properties can be set after the connection is established. None of these properties are required.

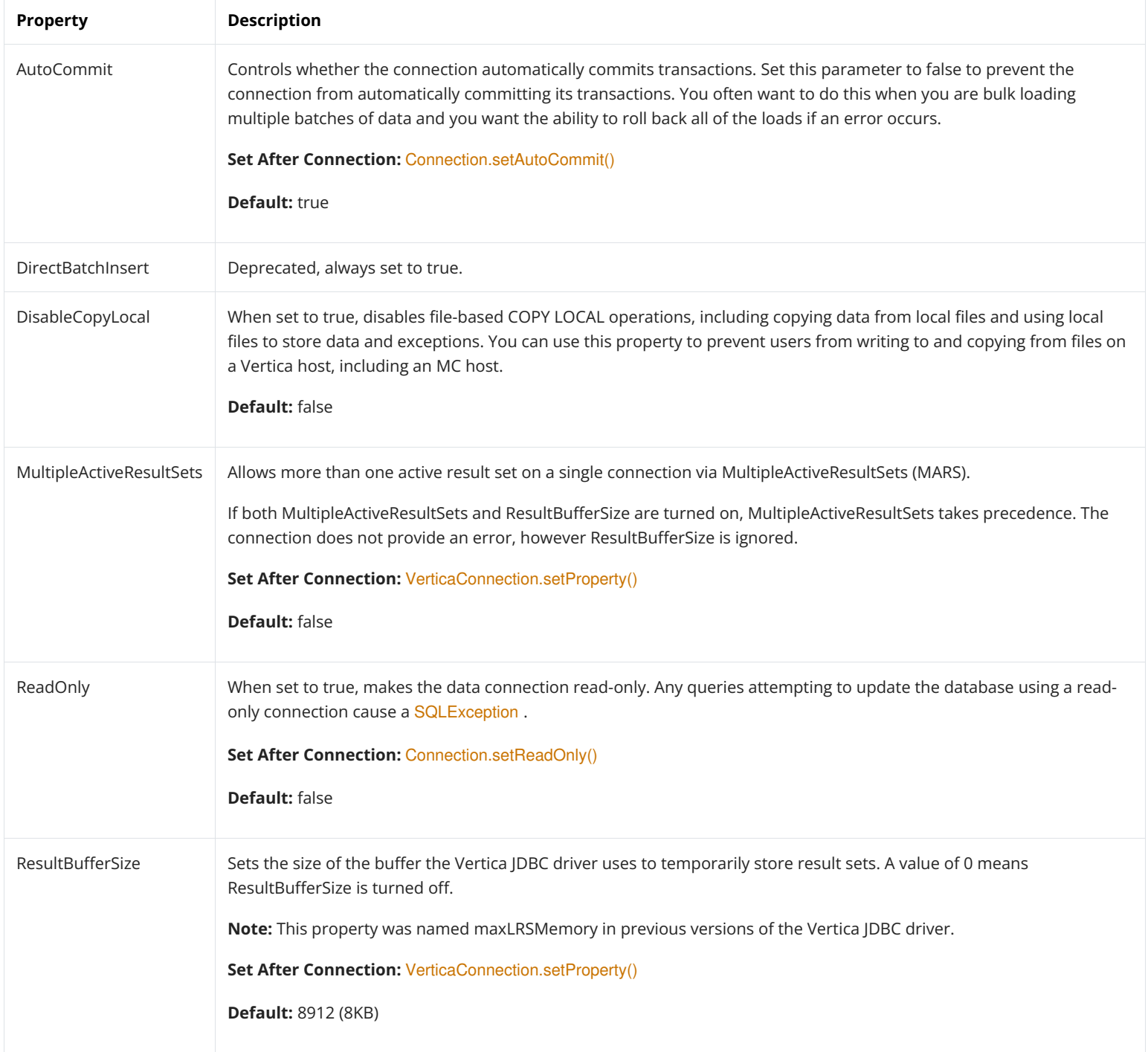

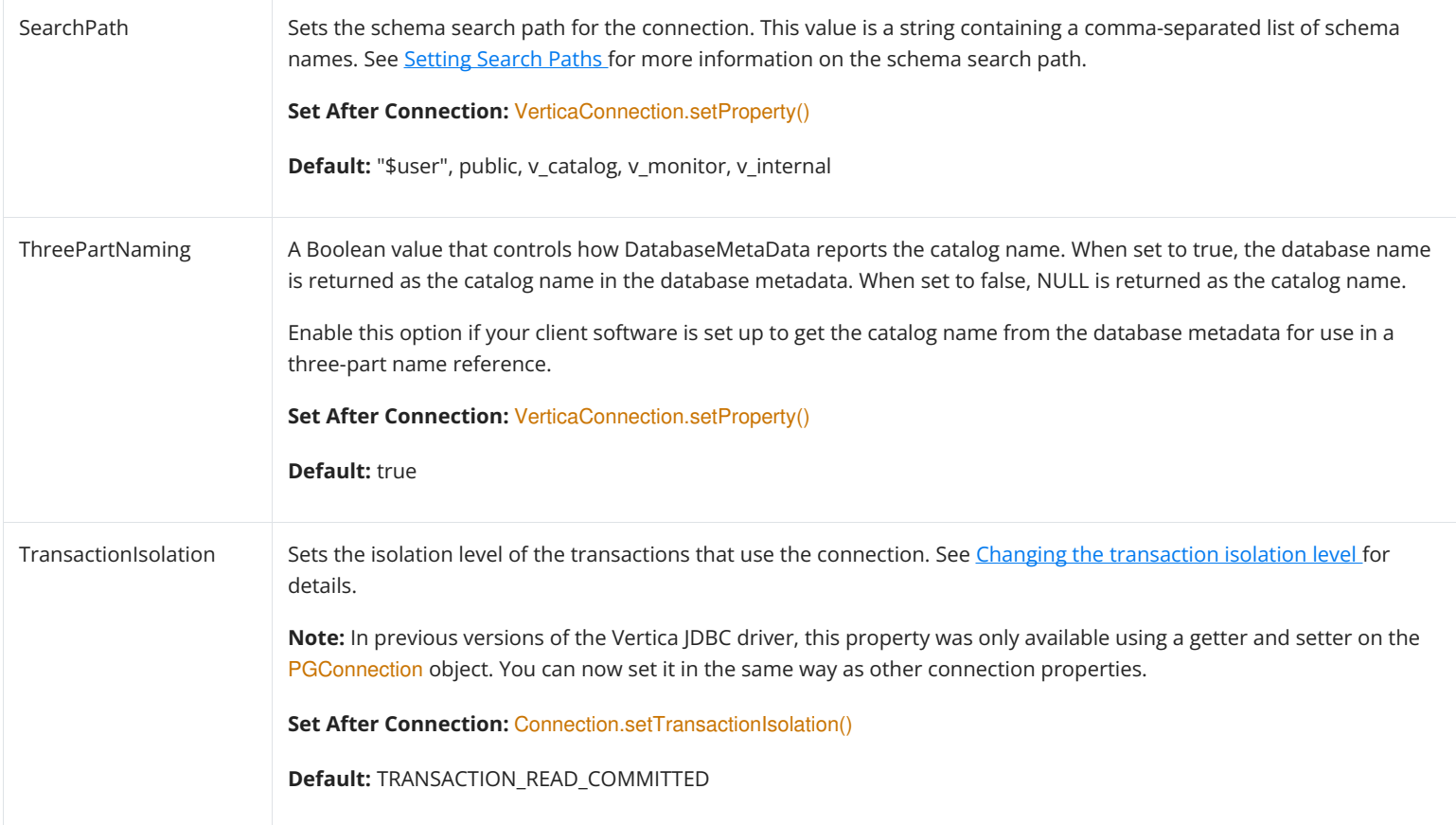

# Logging properties

The properties that control client logging must be set before the connection is opened. None of these properties are required, and none can be changed after the Connection object has been instantiated.

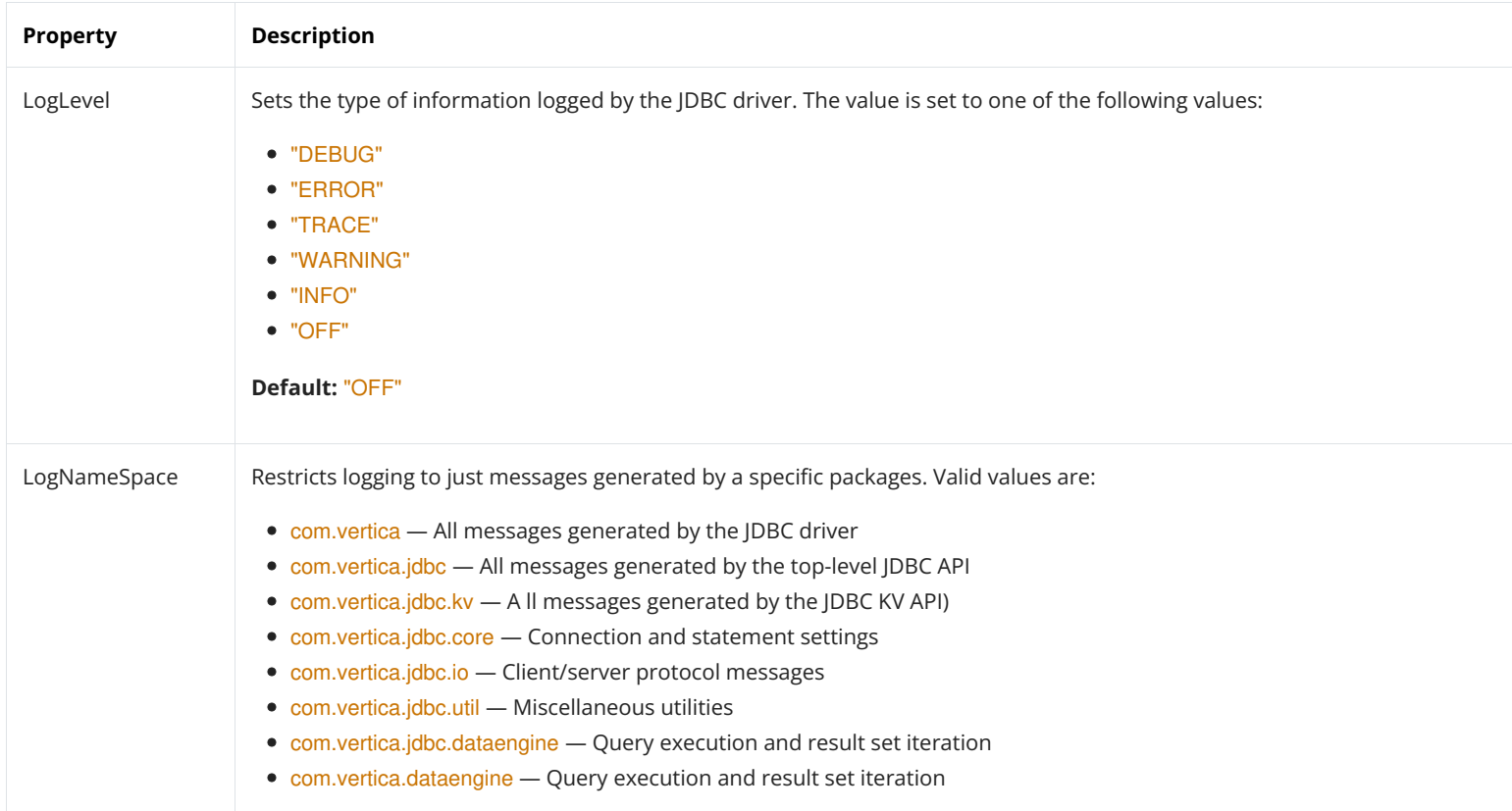

LogPath The path for the log file.

**Default:** The current working directory

# Kerberos connection parameters

Use the following parameters to set the service and host name principals for client authentication using Kerberos.

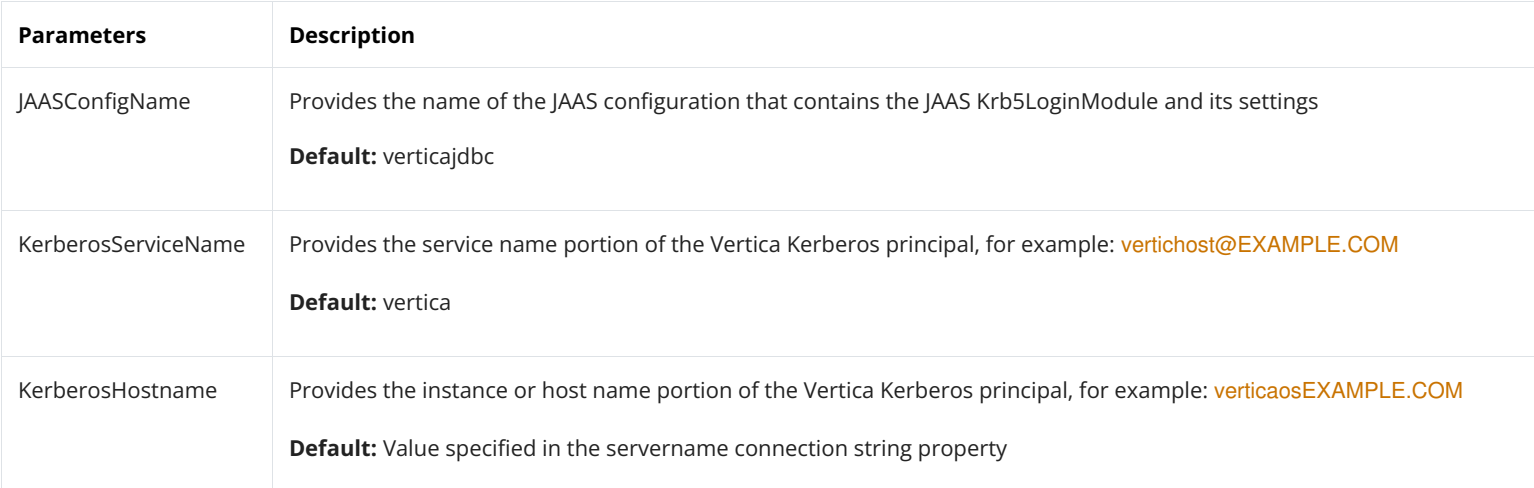

Routable connection API connection parameters

Use the following parameters to set properties to enable and configure the connection for Routable Connection lookups.

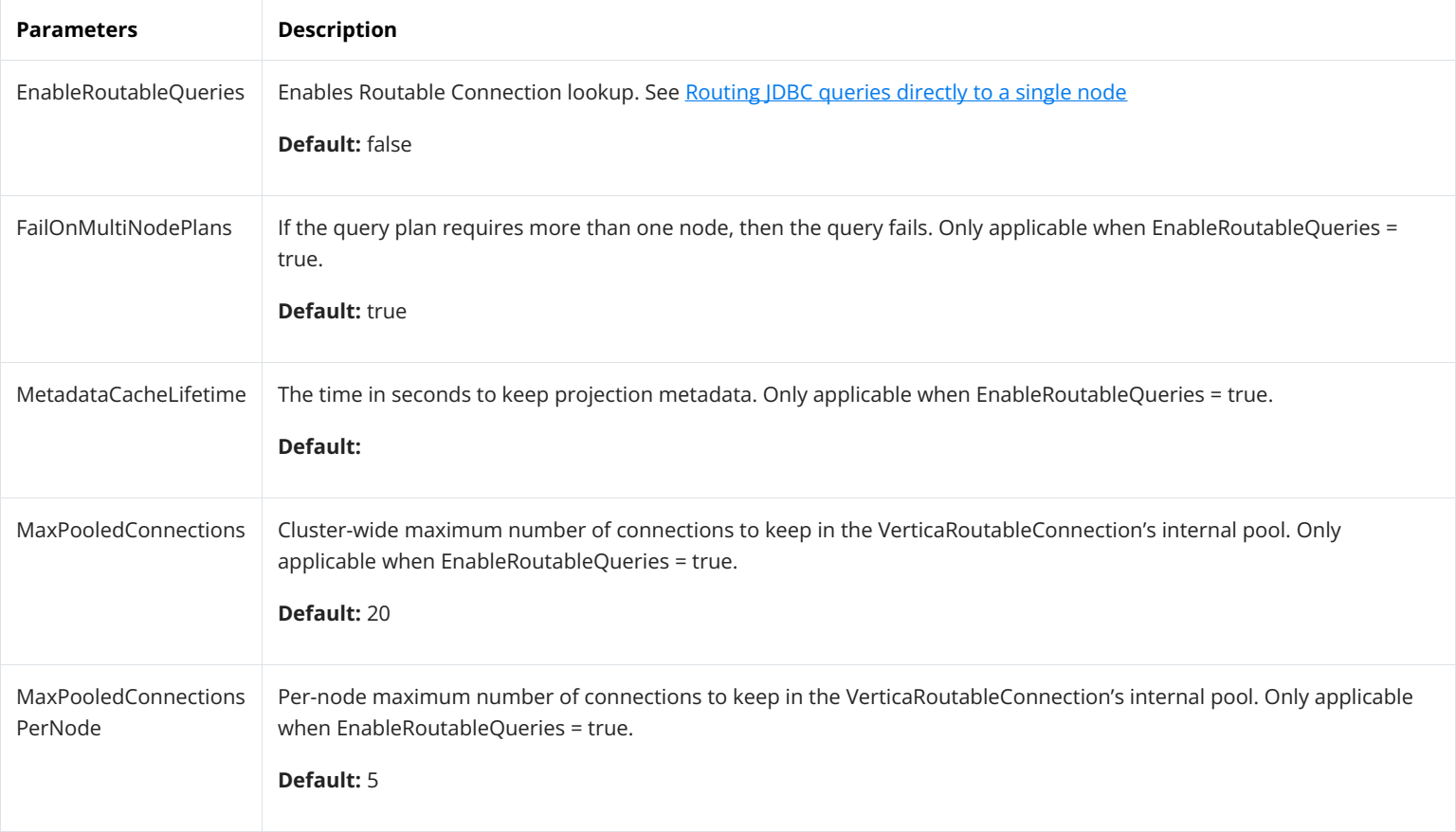

**Note**

You can also use VerticaConnection.setProperty() method to set properties that have standard JDBC Connection setters, such as AutoCommit.

For information about manipulating these attributes, see Setting and getting [connection](#page-1741-0) property values .

<span id="page-1741-0"></span>Setting and getting connection property values

You can set a connection property in one of the following ways:

- Include the property name and value as part of the connection string you pass to the method DriverManager.getConnection().
- Set the properties in a Properties object, and then pass it to the method DriverManager.getConnection().
- Use the method VerticaConnection.setProperty() . With this approach, you can change only those connection properties that remain changeable after the connection has been established.

Also, some standard JDBC connection properties have getters and setters on the Connection interface, such as Connection.setAutoCommit().

## Setting properties when connecting

When creating a connection to Vertica, you can set connection properties by:

- Specifying them in the connection string.
- Modifying the Properties object passed to getConnection() .

## Connection string properties

You can specify connection properties in the connection string with the same URL parameter format used for usernames and passwords. For example, the following string enables a TLS connection:

## "jdbc:vertica://VerticaHost:5433/db?user=*UserName*&password=*Password*&TLSmode=*require*"

Setting a host name using the setProperty() method overrides the host name set in a connection string. If this occurs, Vertica might not be able to connect to a host. For example, using the connection string above, the following overrides the VerticaHost name:

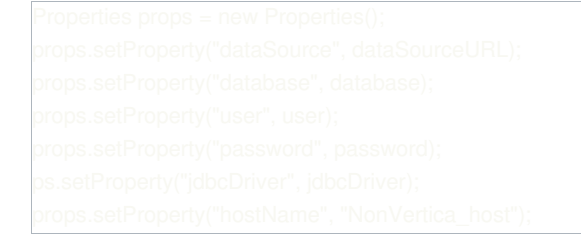

However, if a new connection or override connection is needed, you can enter a valid host name in the hostname properties object.

The NonVertica\_host hostname overrides VerticaHost name in the connection string. To avoid this issue, comment out the props.setProperty("hostName", "NonVertica\_host"); line:

//props.setProperty("hostName", "NonVertica\_host");

## Properties object

To set connection properties with the Properties object passed to the getConnection() call:

#### 1. Import the java.util. Properties class to instantiate a Properties object.

2. Use the put() method to add name-value pairs to the object.

```
Properties myProp = new Properties();
try {
} catch (SQLException e) {
```
# **Note**

}

The data type of all of the values you set in the Properties object are strings, regardless of the property value's data type.

## Getting and setting properties after connecting

After you establish a connection with Vertica, you can use the VerticaConnection methods getProperty() and setProperty() to set the values of some connection properties, respectively.

The VerticaConnection.getProperty() method lets you get the value of some connection properties. Use this method to change the value for properties that can be set after you establish a connection with Vertica.

Because these methods are Vertica-specific, you must cast your Connection object to the VerticaConnection interface with one of the following methods:

- Import the Connection object into your client application.
- Use a fully-qualified reference: com.vertica.jdbc.VerticaConnection .

The following example demonstrates getting and setting the value of the [ReadOnly](#page-1734-0) property.

When run, the example prints the following on the standard output:

ReadOnly state: true ReadOnly state is now: false

}

<span id="page-1742-0"></span>Configuring TLS for JDBC clients To configure TLS for JDBC clients:

- Configure Vertica for [client-server](#page-1565-0) TLS.
- Set the keystore and truststore properties.

• Set the TLSmode parameter.

(Optional) Run the SSL debug utility to test your configuration.

## Setting keystore/truststore properties

You can set the keystore and truststore properties in the following ways, each with their own pros and cons:

- At the driver level.
- At the JVM level.

# Driver-level configuration

If you use tools like DbVizualizer with many [connection](#page-1734-0)s, configure the keystore and truststore with the JDBC connection properties. This does, however, expose these values in the connection string:

- KeyStorePath
- KeyStorePassword
- TrustStorePath
- TrustStorePassword

## For example:

Properties props = new Properties(); props.setProperty("KeyStorePath", keystorepath); props.setProperty("KeyStorePassword", keystorepassword); props.setProperty("TrustStorePath", truststorepath); props.setProperty("TrustStorePassword", truststorepassword);

# JVM-level configuration

Setting keystore and truststore parameters at the JVM level excludes them from the connection string, which may be more accommodating for environments with more stringent security requirements:

- javax.net.ssl.keyStore
- javax.net.ssl.trustStore
- javax.net.ssl.keyStorePassword
- javax.net.ssl.trustStorePassword

## For example:

System.setProperty("javax.net.ssl.keyStore","clientKeyStore.key"); System.setProperty("javax.net.ssl.trustStore","clientTrustStore.key"); System.setProperty("javax.net.ssl.keyStorePassword","new\_keystore\_password") System.setProperty("javax.net.ssl.trustStorePassword","new\_truststore\_password");

#### Set the TLSmode connection property

You can set the TLSmode [connection](#page-1734-0) property to determine how certificates are handled. TLSmode is disabled by default.

TLSmode identifies the security level that Vertica applies to the JDBC connection. Vertica must be configured to handle TLS connections before you can establish an encrypted connection to it. See **TLS [protocol](#page-1560-0)** for details. Valid values are:

- **·** disable : JDBC connects using plain text and implements no security measures.
- require : JDBC connects using TLS without verifying the CA certificate.
- verify-ca : JDBC connects using TLS and confirms that the server certificate has been signed by the certificate authority. This setting is equivalent to the deprecated ssl=true property.
- verify-full : JDBC connects using TLS, confirms that the server certificate has been signed by the certificate authority, and verifies that the host name matches the name provided in the server certificate.

If this property and the SSL property are set, this property takes precedence.

For example, to configure JDBC to connect to the server with TLS without verifying the CA certificate, you can set the [TLSmode](#page-1741-0) property to 'require' with the method VerticaConnection.setProperty() :

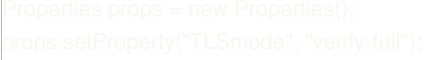

# Run the SSL debug utility

After configuring TLS, you can run the following for a debugging utility:

You can use several debug specifiers (options) with the debug utility. The specifiers help narrow the scope of the debugging information that is returned. For example, you could specify one of the options that prints handshake messages or session activity.

For information on the debug utility and its options, see Debugging Utilities in the Oracle document, JSSE [Reference](http://docs.oracle.com/javase/1.5.0/docs/guide/security/jsse/JSSERefGuide.html#CustomizingStores) Guide.

For information on interpreting debug information, refer to the Oracle document, Debugging SSL/TLS [Connections](http://docs.oracle.com/javase/1.5.0/docs/guide/security/jsse/ReadDebug.html).

#### <span id="page-1744-0"></span>Setting and returning a client connection label

The JDBC Client has a method to set and return the client connection label: getClientInfo() and setClientInfo(). You can use these methods with the SQL Functions **[GET\\_CLIENT\\_LABEL](#page-2580-0)** and **[SET\\_CLIENT\\_LABEL](#page-2580-1)**.

When you use these two methods, make sure you pass the string value APPLICATIONNAME to both the setter and getter methods.

Use setClientInfo() to create a client label, and use getClientInfo() to return the client label:

```
}
```
When you run this method, it prints the following result to the standard output:

<span id="page-1744-1"></span>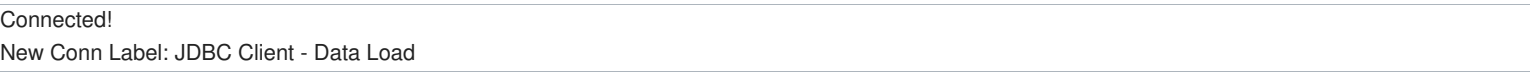

You set the locale for a connection while opening it by including a SET [LOCALE](#page-3590-0) statement in the ConnSettings property, or by executing a SET LOCALE statement at any time after opening the connection. Changing the locale of a Connection object affects all of the Statement objects you instantiated using it.

You can get the locale by executing a SHOW [LOCALE](#page-3611-0) query. The following example demonstrates setting the locale using ConnSettings and executing a statement, as well as getting the locale:

```
}
```
Running the above example displays the following on the system console:

Notes:

- JDBC applications use a UTF-16 character set encoding and are responsible for converting any non-UTF-16 encoded data to UTF-16. Failing to convert the data can result in errors or the data being stored incorrectly.
- The JDBC driver converts UTF-16 data to UTF-8 when passing to the Vertica server and converts data sent by Vertica server from UTF-8 to UTF-16 .

# <span id="page-1746-0"></span>Changing the transaction isolation level

Changing the transaction isolation level lets you choose how transactions prevent interference from other transactions. By default, the JDBC driver matches the transaction isolation level of the Vertica server. The Vertica default transaction isolation level is READ\_COMMITTED, which means any changes made by a transaction cannot be read by any other transaction until after they are committed. This prevents a transaction from reading data inserted by another transaction that is later rolled back.

Vertica also supports the SERIALIZABLE transaction isolation level. This level locks tables to prevent queries from having the results of their WHERE clauses changed by other transactions. Locking tables can have a performance impact, since only one transaction is able to access the table at a time.

A transaction retains its isolation level until it completes, even if the session's isolation level changes during the transaction. Vertica internal processes (such as the Tuple [Mover](#page-4021-0) and [refresh](#page-4018-0) operations) and DDL operations always run at the SERIALIZABLE isolation level to ensure consistency.

You can change the transaction isolation level connection property after the connection has been established using the Connection object's setter ( setTransactionIsolation() ) and getter (*getTransactionIsolation*() ). The value for transaction isolation property is an integer. The Connection interface defines constants to help you set the value in a more intuitive manner:

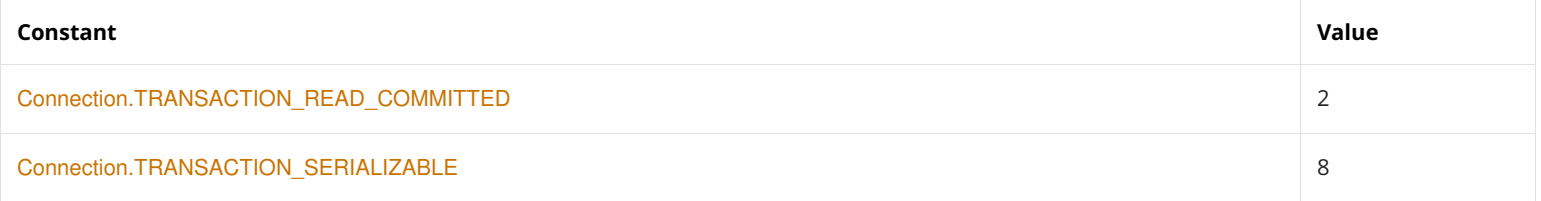

# **Note**

The Connection interface also defines several other transaction isolation constants (READ\_UNCOMMITTED and REPEATABLE\_READ). Since Vertica does not support these isolation levels, they are converted to READ\_COMMITTED and SERIALIZABLE, respectively.

The following example demonstrates setting the transaction isolation level to SERIALIZABLE.

```
import java.sql.*;
public class SetTransactionIsolation {
}
```
Running the example results in the following being printed out to the console:

## Transaction Isolation Level: 2Transaction Isolation Level: 8

## <span id="page-1747-0"></span>JDBC connection pools

A pooling data source uses a collection of persistent connections in order to reduce the overhead of repeatedly opening network connections between the client and server. Opening a new connection for each request is more costly for both the server and the client than keeping a small pool of connections open constantly, ready to be used by new requests. When a request comes in, one of the pre-existing connections in the pool is assigned to it. Only if there are no free connections in the pool is a new connection created. Once the request is complete, the connection returns to the pool and waits to service another request.

The Vertica JDBC driver supports connection pooling as defined in the JDBC 4.0 standard. If you are using a J2EE-based application server in conjunction with Vertica, it should already have a built-in data pooling feature. All that is required is that the application server work with the PooledConnection interface implemented by Vertica's JDBC driver. An application server's pooling feature is usually well-tuned for the works loads that the server is designed to handle. See your application server's documentation for details on how to work with pooled connections. Normally, using pooled connections should be transparent in your code—you will just open connections and the application server will worry about the details of pooling them.

If you are not using an application server, or your application server does not offer connection pooling that is compatible with Vertica, you can use a third-party pooling library, such as the open-source c3p0 or DBCP libraries, to implement connection pooling.

#### **Note**

The Vertica Analytic Database client driver's native connection load balancing feature works with third-party connection pooling supplied by application servers and third-party pooling libraries. See Load [balancing](#page-1747-1) in JDBC for more information.

<span id="page-1747-1"></span>Load balancing in JDBC

Native connection load balancing

Native connection load balancing helps spread the overhead caused by client connections on the hosts in the Vertica database. Both the server and the client must enable native connection load balancing. If enabled by both, then when the client initially connects to a host in the database, the host picks a host to handle the client connection from a list of the currently up hosts in the database, and informs the client which host it has chosen.

If the initially-contacted host does not choose itself to handle the connection, the client disconnects, then opens a second connection to the host selected by the first host. The connection process to this second host proceeds as usual—if SSL is enabled, then SSL negotiations begin, otherwise the client begins the authentication process. See About native [connection](#page-1104-0) load balancing for details.

To enable native load balancing on your client, set the ConnectionLoadBalance connection parameter to true. The following example demonstrates:

- Connecting to the database several times with native connection load balancing enabled.
- Fetching the name of the node handling the connection from the V\_MONITOR. [CURRENT\\_SESSION](#page-3715-0) system table.

}

## Hostname-based load balancing

You can load balance workloads by resolving a single hostname to multiple IP addresses. When you specify the hostname for the DriverManager.getConnection() method, the hostname resolves to a random listed IP address from the each connection.

For example, the hostname verticahost.example.com has the following entries in etc/hosts :

192.0.2.0 verticahost.example.com 192.0.2.1 verticahost.example.com 192.0.2.2 verticahost.example.com

Specifying verticahost.example.com as the connection for DriverManager.getConnection() randomly resolves to one of the listed IP address.

# <span id="page-1749-0"></span>JDBC connection failover

If a client application attempts to connect to a host in the Vertica cluster that is down, the connection attempt fails when using the default connection configuration. This failure usually returns an error to the user. The user must either wait until the host recovers and retry the connection or manually edit the connection settings to choose another host.

Due to Vertica Analytic Database's distributed architecture, you usually do not care which database host handles a client application's connection. You can use the client driver's connection failover feature to prevent the user from getting connection errors when the host specified in the connection settings is unreachable. The JDBC driver gives you several ways to let the client driver automatically attempt to connect to a different host if the one specified in the connection parameters is unreachable:

- Configure your DNS server to return multiple IP addresses for a host name. When you use this host name in the connection settings, the client attempts to connect to the first IP address from the DNS lookup. If the host at that IP address is unreachable, the client tries to connect to the second IP, and so on until it either manages to connect to a host or it runs out of IP addresses.
- Supply a list of backup hosts for the client driver to try if the primary host you specify in the connection parameters is unreachable.
- (JDBC only) Use driver-specific connection properties to manage timeouts before attempting to connect to the next node.

For all methods, the process of failover is transparent to the client application (other than specifying the list of backup hosts, if you choose to use the list method of failover). If the primary host is unreachable, the client driver automatically tries to connect to other hosts.

Failover only applies to the initial establishment of the client connection. If the connection breaks, the driver does not automatically try to reconnect to another host in the database.

## Choosing a failover method

You usually choose to use one of the two failover methods. However, they do work together. If your DNS server returns multiple IP addresses and you supply a list of backup hosts, the client first tries all of the IPs returned by the DNS server, then the hosts in the backup list.

## **Note**

If a host name in the backup host list resolves to multiple IP addresses, the client does not try all of them. It just tries the first IP address in the list.

The DNS method of failover centralizes the configuration client failover. As you add new nodes to your Vertica Analytic Database cluster, you can choose to add them to the failover list by editing the DNS server settings. All client systems that use the DNS server to connect to Vertica Analytic Database automatically use connection failover without having to change any settings. However, this method does require administrative access to the DNS server that all clients use to connect to the Vertica Analytic Database cluster. This may not be possible in your organization.

Using the backup server list is easier than editing the DNS server settings. However, it decentralizes the failover feature. You may need to update the application settings on each client system if you make changes to your Vertica Analytic Database cluster.

## Using DNS failover

To use DNS failover, you need to change your DNS server's settings to map a single host name to multiple IP addresses of hosts in your Vertica Analytic Database cluster. You then have all client applications use this host name to connect to Vertica Analytic Database.

You can choose to have your DNS server return as many IP addresses for the host name as you want. In smaller clusters, you may choose to have it return the IP addresses of all of the hosts in your cluster. However, for larger clusters, you should consider choosing a subset of the hosts to return. Otherwise there can be a long delay as the client driver tries unsuccessfully to connect to each host in a database that is down.

# Using the backup host list

To enable backup list-based connection failover, your client application has to specify at least one IP address or host name of a host in the BackupServerNode parameter. The host name or IP can optionally be followed by a colon and a port number. If not supplied, the driver defaults to the standard Vertica port number (5433). To list multiple hosts, separate them by a comma.

The following example demonstrates setting the BackupServerNode connection parameter to specify additional hosts for the connection attempt. The connection string intentionally has a non-existent node, so that the initial connection fails. The client driver has to resort to trying the backup hosts to establish a connection to Vertica.

}

When run, the example outputs output similar to the following on the system console:

# Connected!

Connected to node v\_vmart\_node0002

Notice that the connection was made to the first node in the backup list (node 2).

#### Specifying connection timeouts

[LoginTimeout](#page-1734-0) controls the timeout for JDBC to establish establish a TCP connection with a node and log in to Vertica.

[LoginNodeTimeout](#page-1734-0) controls the timeout for JDBC to log in to the Vertica database. After the specified timeout, JDBC attempts to connect to the "next" node, which is determined by either the connection property BackupServerNode or DNS resolution. This is useful if the node is up, but something is wrong with the Vertica process.

[LoginNetworkTimeout](#page-1734-0) controls the timeout for JDBC to establish a TCP connection to a Vertica node. If you do not set this connection property, if the node to which the JDBC client attempts to connect is down, the JDBC client will wait "indefinitely," but practically, the system default timeout of 70 seconds is used. A typical use case for LoginNetworkTimeout is to let JDBC connect to another node if the current Vertica node is down for maintenance and modifying the JDBC application's connection string is infeasible.

[NetworkTimeout](#page-1734-0) controls the timeout for Vertica to respond to a request from a client after it has established a connection and logged in to the database.

## To set these parameters in a connection string:

# LoginTimeout is 30 seconds, LoginNodeTimeout is 10 seconds, LoginNetworkTimeout is 2 seconds, NetworkTimeout is 0.5 seconds Connection conn = DriverManager.getConnection("jdbc:vertica://VerticaHost:5433/verticadb?user=dbadmin&loginTimeout=30&loginNodeTimeout=10"&loginNetworkTimeout

## To set these parameters as a connection property:

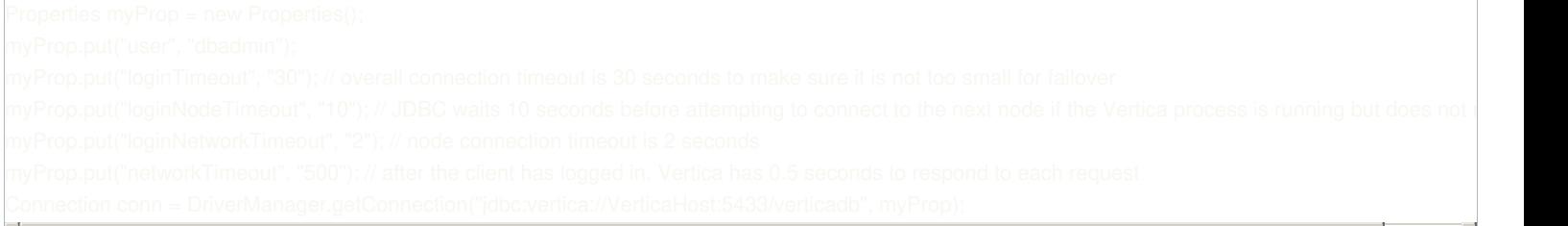

## Interaction with load balancing

When native connection load balancing is enabled, the additional servers specified in the BackupServerNode connection parameter are only used for the initial connection to a Vertica host. If host redirects the client to another host in the database cluster to handle its connection request, the second connection does not use the backup node list. This is rarely an issue, since native connection load balancing is aware of which nodes are currently up in the database.

See Load [balancing](#page-1747-1) in JDBC for more information.

# <span id="page-1751-0"></span>JDBC data types

The JDBC driver transparently converts most Vertica data types to the appropriate Java data type. In a few cases, a Vertica data type cannot be directly translated to a Java data type; these exceptions are explained in this section.

In this section

- The [VerticaTypes](#page-1751-1) class
- Numeric data alias [conversion](#page-1752-0)
- Using [intervals](#page-1754-0) with JDBC
- UUID [values](#page-1757-0)
- [Complex](#page-1760-0) types in JDBC
- Date [types](#page-1764-0) in **JDBC**

## <span id="page-1751-1"></span>The VerticaTypes class

JDBC does not support all of the data types that Vertica supports. The Vertica JDBC client driver contains an additional class named VerticaTypes that helps you handle identifying these Vertica-specific data types. It contains constants that you can use in your code to specify Vertica data types. This class defines two different categories of data types:

Vertica's 13 types of interval values. This class contains constant properties for each of these types. You can use these constants to select a specific interval type when instantiating members of the VerticaDayTimeInterval and VerticaYearMonthInterval classes:

```
// Create a day to second interval.
VerticaDayTimeInterval dayInt = new VerticaDayTimeInterval(
// Create a year to month interval.
VerticaYearMonthInterval monthInt = new VerticaYearMonthInterval(
```
• Vertica UUID data type. One way you can use the VerticaTypes. UUID is to query a table's metadata to see if a column is a UUID. See UUID [values](#page-1757-0) for an example.

See the **JDBC** documentation for more information on this class.

# <span id="page-1752-0"></span>Numeric data alias conversion

The Vertica server supports data type aliases for integer, float and numeric types. The JDBC driver reports these as its basic data types (BIGINT, DOUBLE PRECISION, and NUMERIC), as follows:

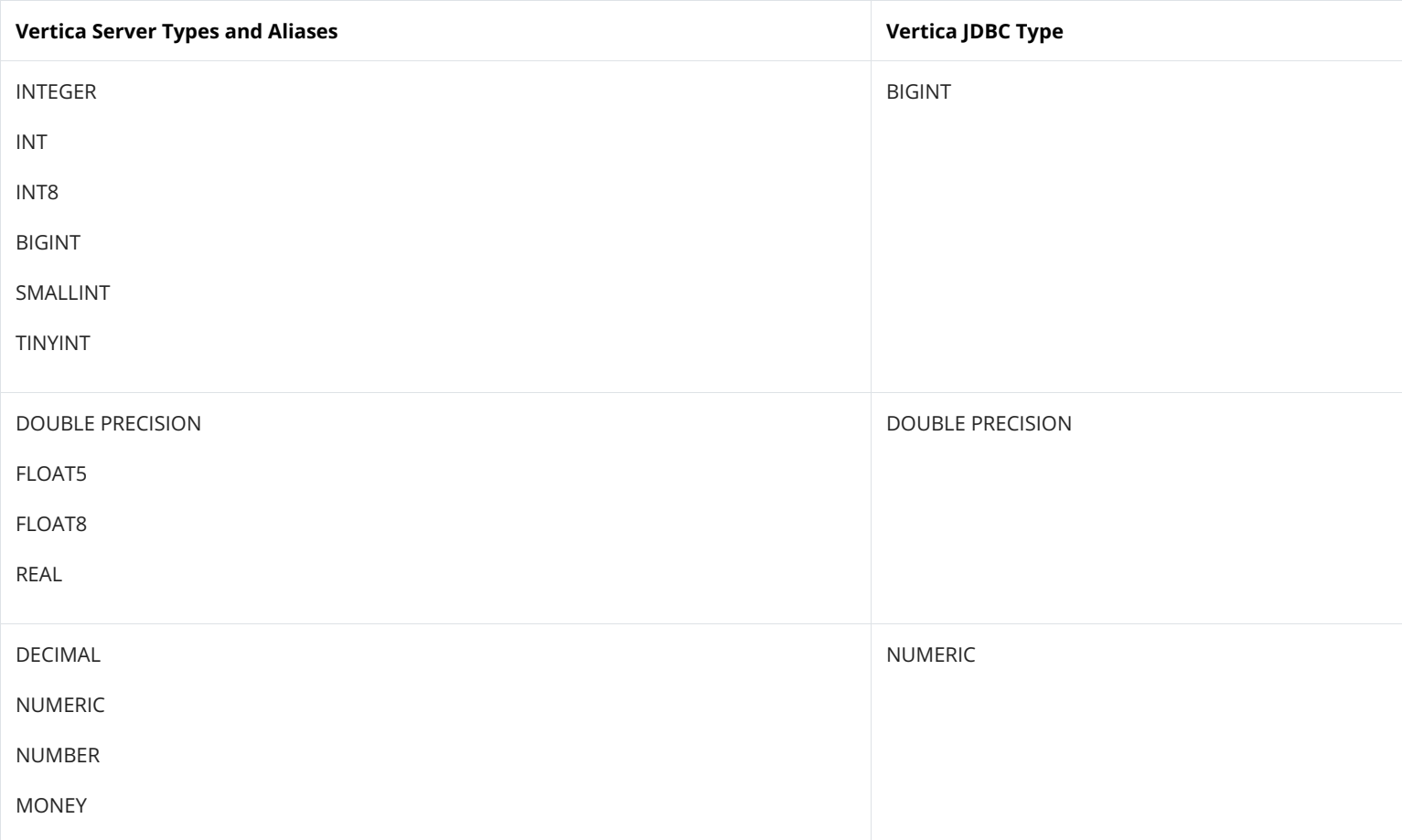

If a client application retrieves the values into smaller data types, Vertica JDBC driver does not check for overflows. The following example demonstrates the results of this overflow.

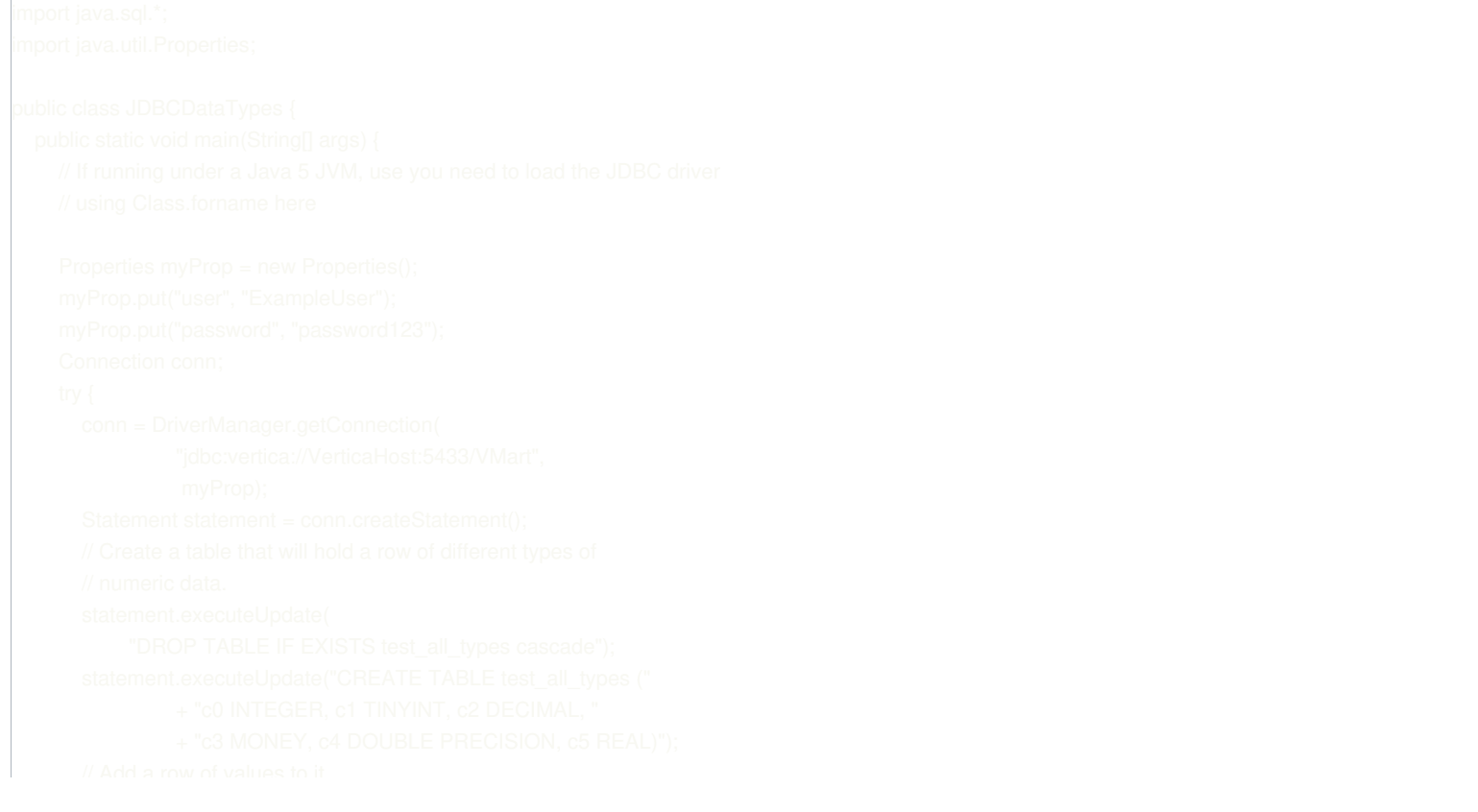

The above example prints the following on the console when run:

}

Column 1 (INTEGER) getColumnType() -5 getColumnTypeName() BIGINT getShort() 455 getLong() 111111111111 getInt() -558038585 getByte() -57 Column 2 (TINYINT) getColumnType() -5 getColumnTypeName() BIGINT getShort() 444 getLong() 444 getInt() 444 getByte() -68 Column 3 (DECIMAL) getColumnType() 2 getColumnTypeName() NUMERIC getShort() -1 getLong() 55555555555 getInt() 2147483647  $getByte() -1$ Column 4 (MONEY) getColumnType() 2 getColumnTypeName() NUMERIC getShort() -13455 getLong() 77777777 getInt() 77777777 getByte() 113 Column 5 (DOUBLE PRECISION) getColumnType() 8 getColumnTypeName() DOUBLE PRECISION getShort() -1 getLong() 88888888888888900 getInt() 2147483647 getByte() -1 Column 6 (REAL) getColumnType() 8 getColumnTypeName() DOUBLE PRECISION getShort() 8466 getLong() 10101010 getInt() 10101010 getByte() 18

# <span id="page-1754-0"></span>Using intervals with JDBC

The JDBC standard does not contain a data type for intervals (the duration between two points in time). To handle Vertica's [INTERVAL](#page-2364-0) data type, you must use JDBC's database-specific object type.

When reading an interval value from a result set, use the ResultSet.getObject() method to retrieve the value, and then cast it to one of the Vertica interval classes: VerticaDayTimeInterval (which represents all ten types of day/time intervals) or VerticaYearMonthInterval (which represents all three types of year/month intervals).

# **Note**

The units interval style is not supported. Do not use the **SET [INTERVALSTYLE](#page-3590-1)** statement to change the interval style in your client applications.

# Using intervals in batch inserts

When inserting batches into tables that contain interval data, you must create instances of the VerticaDayTimeInterval or VerticaYearMonthInterval classes to hold the data you want to insert. You set values either when calling the class's constructor, or afterwards using setters. You then insert your interval values using the PreparedStatement.setObject() method. You can also use the .setString() method, passing it a string in " *DD \*\* HH* : *MM* : *SS* "

## or " *YY* -*MM* " format.

#### The following example demonstrates inserting data into a table containing a day/time interval and a year/month interval:

#### Reading interval values

You read an interval value from a result set using the ResultSet.getObject() method, and cast the object to the appropriate Vertica object class: VerticaDayTimeInterval for day/time intervals or VerticaYearMonthInterval for year/month intervals. This is easy to do if you know that the column contains an interval, and you know what type of interval it is. If your application cannot assume the structure of the data in the result set it reads in, you can test whether a column contains a database-specific object type, and if so, determine whether the object belongs to either the VerticaDayTimeInterval or VerticaYearMonthInterval classes.

The example prints the following to the console:

}

Column 1 is a INTERVAL DAY TO SECOND Column 1's value is 10 Days 7 Hours 5 Minutes Column 2 is a INTERVAL YEAR TO MONTH Column 2's value is 10 Years 6 Months Column 1 is a INTERVAL DAY TO SECOND Column 1's value is 10 Days 10 Hours 10 Minutes Column 2 is a INTERVAL YEAR TO MONTH Column 2's value is 12 Years 9 Months

## Another option is to use database metadata to find columns that contain intervals.

```
}
```
# <span id="page-1757-0"></span>UUID values

[UUID](#page-2706-0) is a core data type in Vertica. However, it is not a core Java data type. You must use the java.util.UUID class to represent UUID values in your Java code. The JDBC driver does not translate values from Vertica to non-core Java data types. Therefore, you must send UUID values to Vertica using generic object methods such as PreparedStatement.setObject(). You also use generic object methods (such as ResultSet.getObject()) to retrieve UUID values from Vertica. You then cast the retrieved objects as a member of the java.util.UUID class.

## The following example code demonstrates inserting UUID values into and retrieving UUID values from Vertica.

```
}
```
The previous example prints output similar to the following:

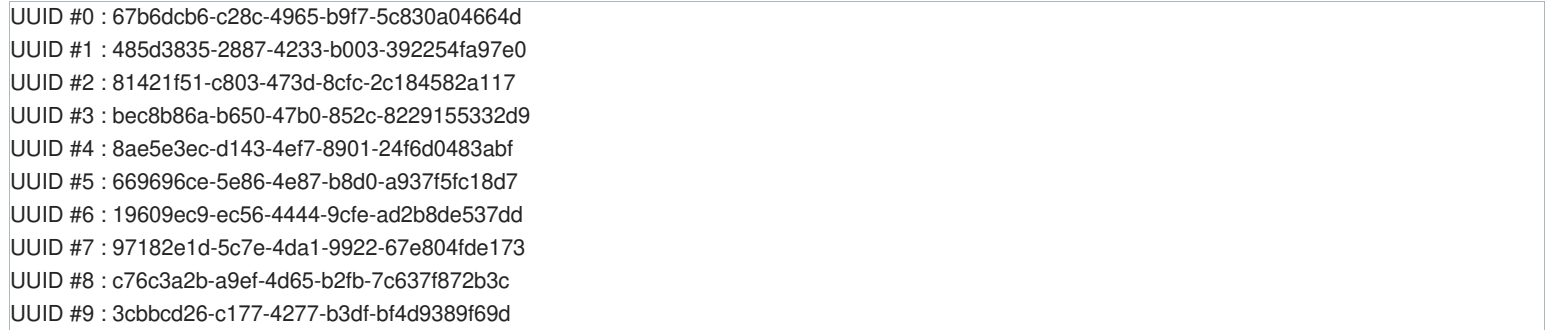

Determining whether a column has a UUID data type

JDBC does not support the UUID data type. This limitation means you cannot use the usual ResultSetMetaData.getColumnType() method to determine column's data type is UUID. Calling this method on a UUID column returns Types.OTHER . This value is also to identify interval columns. You can use two ways to determine if a column contains UUIDs:

- · Use ResultSetMetaData.getColumnTypeName() to get the name of the column's data type. For UUID columns, this method returns the value "Uuid" as a String .
- Query the table's metadata to get the SQL data type of the column. If this value is equal to VerticaTypes.UUID, the column's data type is UUID.

The following example demonstrates both of these techniques:

# <span id="page-1760-0"></span>Complex types in JDBC

The results of a java.sql query are stored in a ResultSet . If the ResultSet contains a column of [complex](#page-375-0) type, you can retrieve it with one of the following:

- For columns of type **[ARRAY](#page-2402-0)**, [SET](#page-2413-0), or [MAP](#page-2408-0), use getArray(), which returns a java.sql.Array .
- For columns of type [ROW](#page-2409-0), use getObject(), which returns a java.sql.Struct.

# Type conversion table

The objects java.sql.Array and java.sql.Struct each have their own API for accessing complex type data. In each case, the data is returned as java.lang.Object and will need to be type cast to a Java type. The exact Java type to expect depends on the Vertica type used in the complex type definition, as shown in this type conversion table:

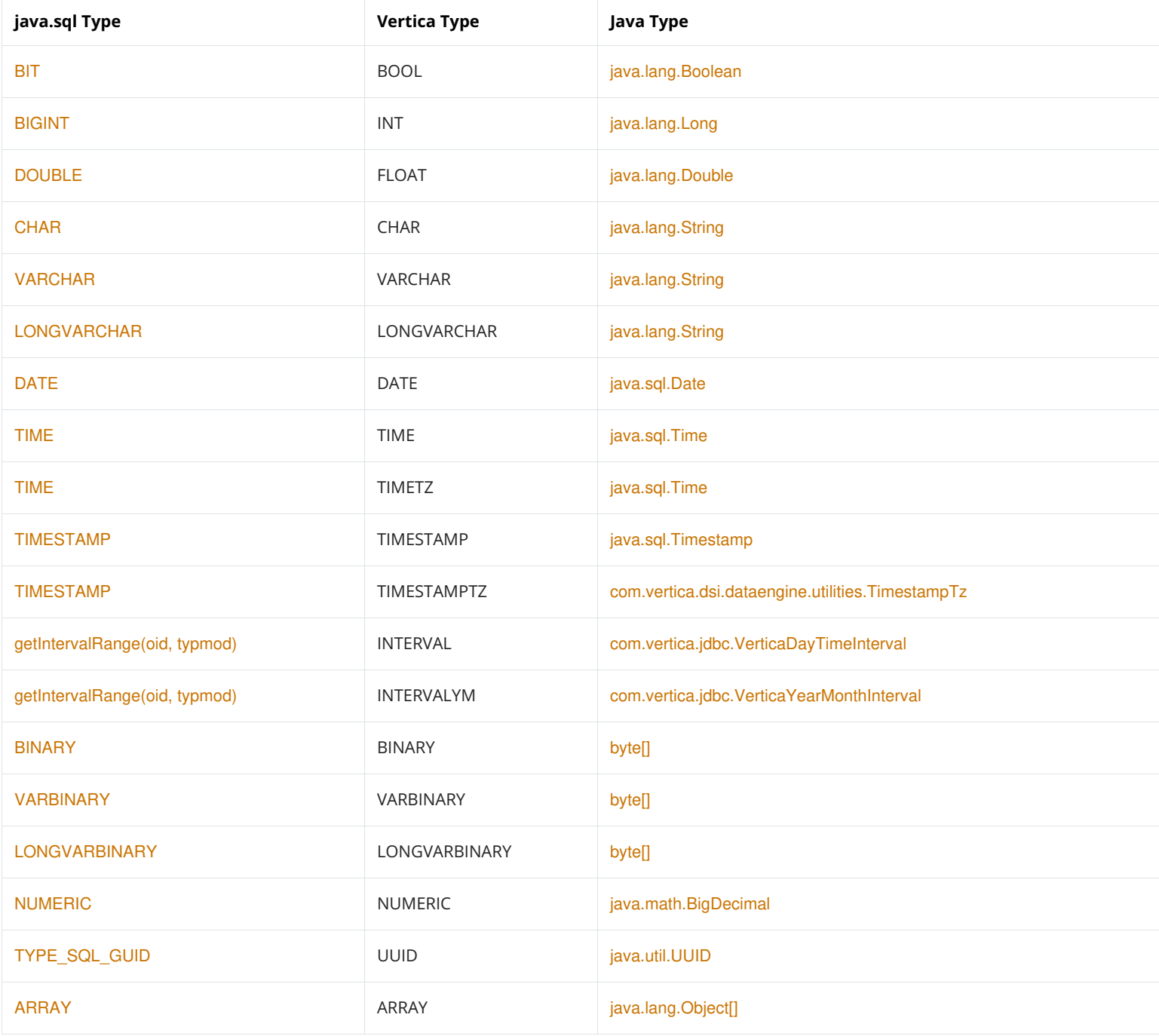

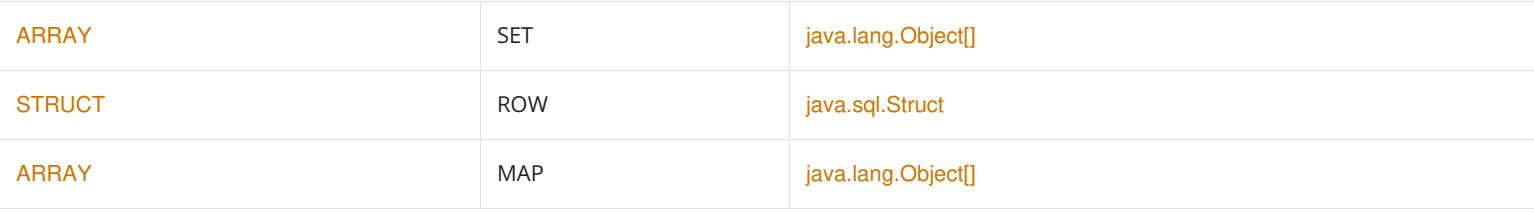

# ARRAY, SET, and MAP columns

For example, the following methods run queries that return an **[ARRAY](#page-2402-0)** of some Vertica type, which is then type cast to an array of its corresponding Java type by the JDBC driver when retrieved with getArray(). This particular example starts with ARRAY[INT] and ARRAY[FLOAT], so they are type cast to Long<sup>[]</sup> and Double<sup>[]</sup>, respectively, as determined by the type conversion table.

- **•** getArrayResultSetExample() shows how the ARRAY can be processed as a java.sql.ResultSet . This example uses getResultSet() which returns the underlying array as another ResultSet . You can use this underlying ResultSet to:
	- o Retrieve the parent ResultSet.
	- o Treat it as an Object array or ResultSet.
- getArrayObjectExample() shows how the ARRAY can be processed as a native Java array. This example uses getArray() which returns the underlying array as an Object array rather than a ResultSet. This has the following implications:
	- o You cannot use an underlying Object array to retrieve its parent array.
	- o All underlying arrays are treated as Object arrays (rather than ResultSet s.

# package com.vertica.jdbc.test.samples; {

```
}
```
The output of getArrayResultSetExample() shows that the Vertica column type ARRAY[INT] is type cast to Long[] :

queryText: SELECT ARRAY[ARRAY[1,2,3],ARRAY[4,5,6],ARRAY[7,8,9]]::ARRAY[ARRAY[INT]] as array level1Object [0]: [1,2,3] (class com.vertica.jdbc.jdbc42.S42Array) Value [0, 0]: 1 (class java.lang.Long) Value [0, 1]: 2 (class java.lang.Long) Value [0, 2]: 3 (class java.lang.Long) level1Object [1]: [4,5,6] (class com.vertica.jdbc.jdbc42.S42Array) Value [1, 0]: 4 (class java.lang.Long) Value [1, 1]: 5 (class java.lang.Long) Value [1, 2]: 6 (class java.lang.Long) level1Object [2]: [7,8,9] (class com.vertica.jdbc.jdbc42.S42Array) Value [2, 0]: 7 (class java.lang.Long) Value [2, 1]: 8 (class java.lang.Long) Value [2, 2]: 9 (class java.lang.Long)

The output of getArrayObjectExample() shows that the Vertica column type ARRAY[FLOAT] is type cast to Double[] :

queryText: SELECT ARRAY[ARRAY[0.0,0.1,0.2],ARRAY[1.0,1.1,1.2],ARRAY[2.0,2.1,2.2]]::ARRAY[ARRAY[FLOAT]] as array Vertica driver returned a: class [Ljava.lang.Object; Value [0, 0]: 0.0 (class java.lang.Double) Value [0, 1]: 0.1 (class java.lang.Double) Value [0, 2]: 0.2 (class java.lang.Double) Value [1, 0]: 1.0 (class java.lang.Double) Value [1, 1]: 1.1 (class java.lang.Double) Value [1, 2]: 1.2 (class java.lang.Double) Value [2, 0]: 2.0 (class java.lang.Double) Value [2, 1]: 2.1 (class java.lang.Double) Value [2, 2]: 2.2 (class java.lang.Double)

# ROW columns

Calling getObject() on a java.sql.ResultSet that contains a column of type [ROW](#page-2409-0) retrieves the column as a java.sql.Struct which contains an Object[] (itself retrievable with getAttributes() ).

Each element of the Object[] represents an attribute from the struct, and each attribute has a corresponding Java type shown in the type conversion table above.

This example defines a ROW with the following attributes:

Name | Value | Vertica Type | Java Type ---------------------------------------------------------- name | Amy | VARCHAR | String date | '07/10/2021' | DATE | java.sql.Date id | 5 | INT | java.lang.Long current | false | BOOLEAN | java.lang.Boolean
```
package com.vertica.jdbc.test.samples;
{
}
```
The output of getRowExample() shows the attribute of each element and its corresponding Java type:

queryText: SELECT ROW('Amy', '07/10/2021'::Date, 5, false) as rowExample(name, date, id, current) attributes[0]: Amy (java.lang.String) attributes[1]: 2021-07-10 (java.sql.Date) attributes[2]: 5 (java.lang.Long) attributes[3]: false (java.lang.Boolean)

Converting a date to a string

For the purposes of this page, a large date is defined as a date with a year that exceeds 9999.

If your database doesn't contain any large [dates](#page-2363-0), then you can reliably call toString() to convert the dates to strings.

Otherwise, if your database contains large dates, you should use java.text.SimpleDateFormat and its format() method:

- 1. Define a String format with java.text.SimpleDateFormat . The number of characters in yyyy in the format defines the minimum number of characters to use in the date.
- 2. Call SimpleDateFormat.format() to convert the java.sql.Date object to a String.

## Examples

}

For example, the following method returns a string when passed a java.sql.Date object as an argument. Here, the year part of the format, YYYY indicates that this format is compatible with all dates with at least four characters in its year.

#import java.sql.Date;

private String convertDate (Date date) {

### Executing queries through JDBC

To run a query through JDBC:

- 1. Connect with the Vertica database. See Creating and [configuring](#page-1731-0) a connection.
- 2. Run the query.

The method you use to run the query depends on the type of query you want to run:

- a DDL query that does not return a result set.
- a DDL query that returns a result set.
- a DML query

Executing DDL (data definition language) queries

To run DDL queries, such as [CREATE](#page-3430-0) TABLE and [COPY](#page-3302-0), use the Statement.execute() method. You get an instance of this class by calling the createStatement method of your connection object.

The following example creates an instance of the Statement class and uses it to execute a [CREATE](#page-3430-0) TABLE and a [COPY](#page-3302-0) query:

Statement stmt = conn.createStatement(); stmt.execute("CREATE TABLE address\_book (Last\_Name char(50) default ''," +

#### Executing queries that return result sets

Use the Statement class's executeQuery method to execute queries that return a result set, such as [SELECT](#page-3544-0). To get the data from the result set, use methods such as getInt, getString, and getDouble to access column values depending upon the data types of columns in the result set. Use ResultSet.next to advance to the next row of the data set.

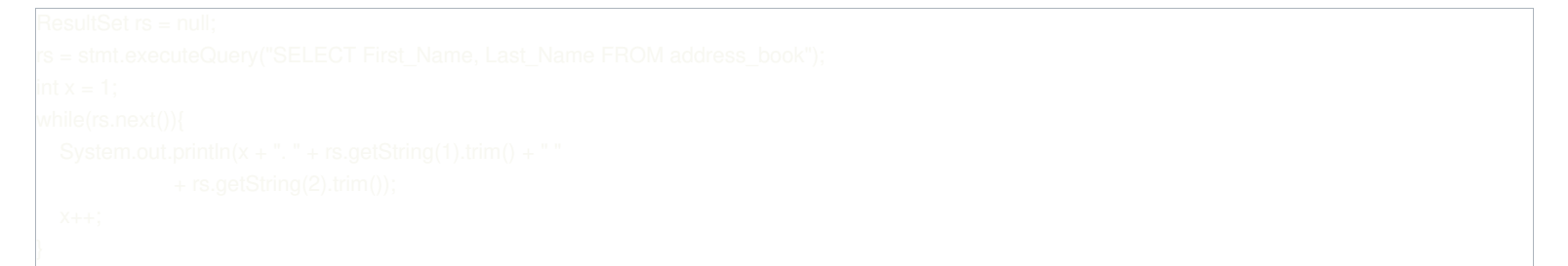

### **Note**

The Vertica JDBC driver does not support scrollable cursors. You can only read forwards through the result set.

Executing DML (data manipulation language) queries using executeUpdate

Use the executeUpdate method for DML SQL queries that change data in the database, such as [INSERT](#page-3514-0), [UPDATE](#page-3619-0) and [DELETE](#page-3451-0) which do not return a result set.

# **Note**

The Vertica JDBC driver's Statement class supports executing multiple statements in the SQL string you pass to the execute method. The PreparedStatement class does not support using multiple statements in a single execution.

# Executing stored procedures

You can create and execute stored [procedures](#page-1878-0) with [CallableStatement](https://docs.oracle.com/javase/7/docs/api/java/sql/CallableStatement.html) s.

# To [create](#page-3394-0) a stored [procedure](#page-1878-0):

```
Statement st = conn.createStatement();
st.execute(createSimpleSp);
```
# To [call](#page-3290-0) a stored procedure:

String spCall = "CALL raiseInt (?)";

Stored procedures do not yet support OUT [parameters](#page-1902-0). Instead, you can return and retrieve execution information with [RAISE](#page-1894-0) and [getWarnings\(\)](https://docs.oracle.com/javase/7/docs/api/java/sql/Statement.html#getWarnings()) respectively:

System.out.println(stmt.getWarnings().toString());

# Canceling JDBC queries

You can cancel JDBC queries with the Statement.cancel() method.

The following example creates a table jdbccanceltest and runs two queries, canceling the first:

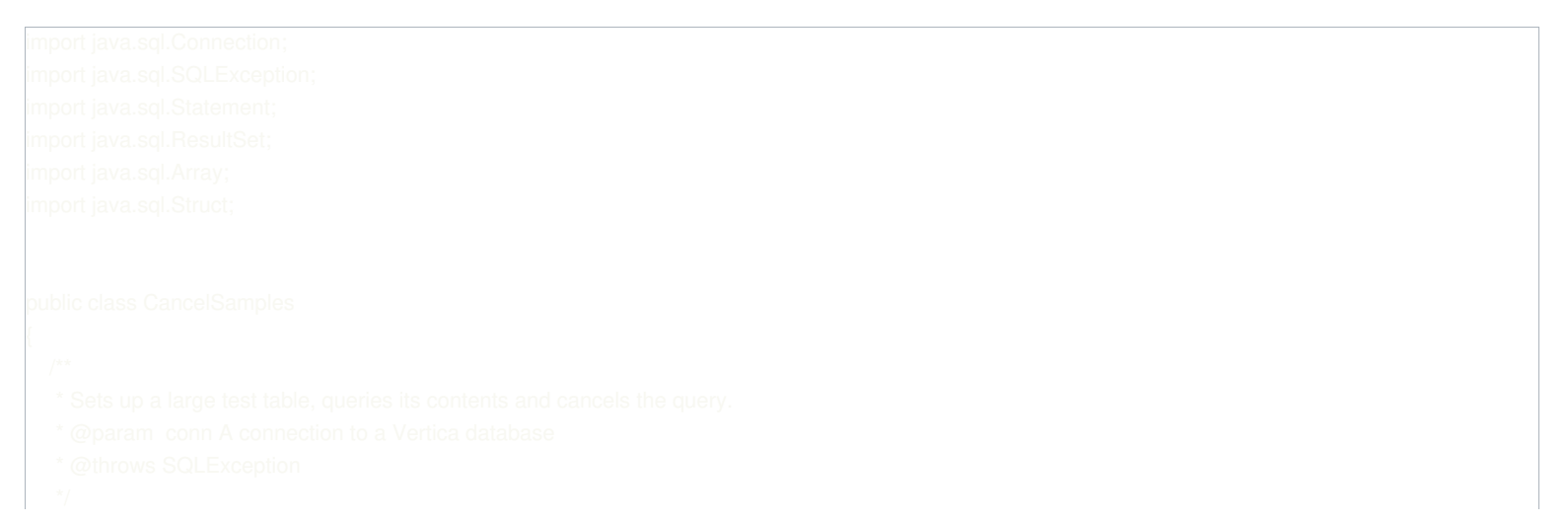

```
}
```
# Loading data through JDBC

You can use any of the following methods to load data via the JDBC interface:

- Executing a SQL INSERT statement to insert a single row directly.
- Batch loading data using a prepared statement.
- **•** Bulk loading data from files or streams using [COPY](#page-3302-0).

The following sections explain in detail how you load data using JDBC.

In this section

- Using a [single](#page-1768-0) row insert
- Batch inserts using JDBC prepared [statements](#page-1769-0)
- Bulk loading using the COPY [statement](#page-1776-0)
- [Streaming](#page-1777-0) data via JDBC

## <span id="page-1768-0"></span>Using a single row insert

The simplest way to insert data into a table is to use the SQL [INSERT](#page-3514-0) statement. You can use this statement by instantiating a member of the Statement class, and use its executeUpdate() method to run your SQL statement.

The following code fragment demonstrates how you can create a Statement object and use it to insert data into a table named address\_book:

```
Statement stmt = conn.createStatement();
```
This method has a few drawbacks: you need convert your data to string and escape any special characters in your data. A better way to insert data is to use prepared [statements](#page-1769-0). See **Batch inserts using JDBC prepared statements**.

### <span id="page-1769-0"></span>Batch inserts using JDBC prepared statements

You can load batches of data into Vertica using prepared **[INSERT](#page-3514-0)** statements—server-side statements that you set up once, and then call repeatedly. You instantiate a member of the PreparedStatement class with a SQL statement that contains question mark placeholders for data. For example:

You then set the parameters using data-type-specific methods on the PreparedStatement object, such as setString() and setInt(). Once your parameters are set, call the addBatch() method to add the row to the batch. When you have a complete batch of data ready, call the executeBatch() method to execute the insert batch.

Behind the scenes, the batch insert is converted into a [COPY](#page-3302-0) statement. When the connection's AutoCommit parameter is disabled, Vertica keeps the COPY statement open and uses it to load subsequent batches until the transaction is committed, the cursor is closed, or your application executes anything else (or executes any statement using another Statement or PreparedStatement object). Using a single COPY statement for multiple batch inserts makes loading data more efficient. If you are loading multiple batches, you should disable the AutoCommit property of the database to take advantage of this increased efficiency.

When performing batch inserts, experiment with various batch and row sizes to determine the settings that provide the best performance.

The following example demonstrates using a prepared statement to batch insert data.

# The result of running the example code is:

1 - Anna Allen

}

- 2 Bill Brown
- 3 Cindy Chu
- 4 Don Dodd
- 5 Eric Estavez

## Streaming batch inserts

By default, Vertica performs batch inserts by caching each row and inserting the cache when the user calls the executeBatch() method. Vertica also supports streaming batch inserts. A streaming batch insert adds a row to the database each time the user calls addBatch(). Streaming batch inserts improve database performance by allowing parallel processing and reducing memory demands.

# **Note**

Once you begin a streaming batch insert, you cannot make other JDBC calls that require client-server communication until you have executed the batch or closed or rolled back the connection.

To enable streaming batch inserts, set the streamingBatchInsert property to True. The preceding code sample includes a line enabling streamingBatchInsert mode. Remove the // comment marks to enable this line and activate streaming batch inserts.

The following table explains the various batch insert methods and how their behavior differs between default batch insert mode and streaming batch insert mode.

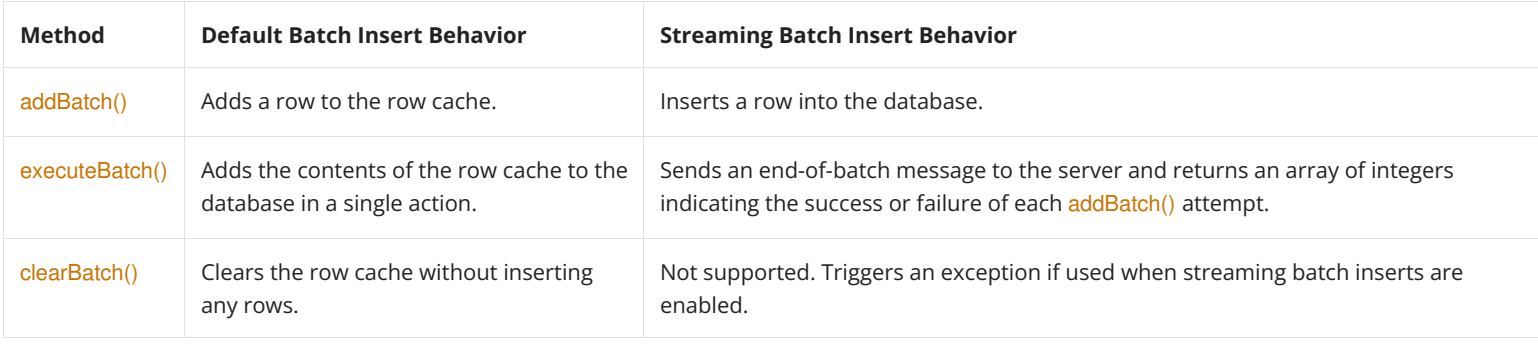

Notes

- Using the PreparedStatement.setFloat() method can cause rounding errors. If precision is important, use the .setDouble() method instead.
- The PreparedStatement object caches the connection's AutoCommit property when the statement is prepared. Later changes to the AutoCommit property have no effect on the prepared statement.

# In this section

- Error [handling](#page-1771-0) during batch loads
- [Identifying](#page-1771-1) accepted and rejected rows (JDBC)
- [Rolling](#page-1774-0) back batch loads on the server

# <span id="page-1771-0"></span>Error handling during batch loads

When loading individual batches, you can find how many rows were accepted and what rows were rejected (see Identifying Accepted and Rejected Rows for details). If you have disabled the [AutoCommit](#page-1771-1) connection setting, other errors (such as disk space errors, for example) do not occur while inserting individual batches. This behavior is caused by having a single SQL COPY statement perform the loading of multiple consecutive batches (which makes the load process more efficient). It is only when the COPY statement closes that the batched data is committed and Vertica reports other types of errors.

Therefore, your bulk loading application should be prepared to check for errors when the COPY statement closes. You can trigger the COPY statement to close by:

- ending the batch load transaction by calling Connection.commit()
- closing the statement using Statement.close()
- setting the connection's AutoCommit property to true before inserting the last batch in the load

## **Note**

The COPY statement also closes if you execute any non-insert statement or execute any statement using a different Statement or PreparedStatement object. Ending the COPY statement using either of these methods can lead to confusion and a harder-to-maintain application, since you would need to handle batch load errors in a non-batch load statement. You should explicitly end the COPY statement at the end of your batch load and handle any errors at that time.

## <span id="page-1771-1"></span>Identifying accepted and rejected rows (JDBC)

The return value of PreparedStatement.executeBatch is an integer array containing the success or failure status of inserting each row. A value 1 means the row was accepted and a value of -3 means that the row was rejected. In the case where an exception occurred during the batch execution, you can also get the array using BatchUpdateException.getUpdateCounts().

The following example extends the example shown in Batch inserts using JDBC prepared [statements](#page-1769-0) to retrieve this array and display the results the batch load.

Running the above example produces the following output on the console:

Error message: [Vertica][VJDBC](100172) One or more rows were rejected by the server.Return value from inserting batch: [1, 1, -3, 1, 1]

- 1 Anna Allen
- 2 Bill Brown

}

- 4 Don Dodd
- 5 Eric Estavez

Notice that the third row failed to insert because its phone number is too long for the Phone\_Number column. All of the rest of the rows in the batch (including those after the error) were correctly inserted.

#### **Note**

It is more efficient for you to ensure that the data you are inserting is the correct data type and width for the table column you are inserting it into than to handle exceptions after the fact.

<span id="page-1774-0"></span>Rolling back batch loads on the server

Batch loads always insert all of their data, even if one or more rows is rejected. Only the rows that caused errors in a batch are not loaded. When the database connection's AutoCommit property is true, batches automatically commit their transactions when they complete, so once the batch finishes loading, the data is committed.

In some cases, you may want all of the data in a batch to be successfully inserted—none of the data should be committed if an error occurs. The best way to accomplish this is to turn off the database connection's AutoCommit property to prevent batches from automatically committing themselves. Then, if a batch encounters an error, you can roll back the transaction after catching the BatchUpdateException caused by the insertion error.

The following example demonstrates performing a rollback if any error occurs when loading a batch.

}

Running the above example prints the following on the system console:

Error message: [Vertica][VJDBC](100172) One or more rows were rejected by the server.Rolling back batch insertion Return value from inserting batch: [1, 1, -3, 1, 1] Customers table contains:

The return values indicate whether each rows was successfully inserted. The value 1 means the row inserted without any issues, and a -3 indicates the row failed to insert.

The customers table is empty since the batch insert was rolled back due to the error caused by the third column.

# <span id="page-1776-0"></span>Bulk loading using the COPY statement

One of the fastest ways to load large amounts of data into Vertica at once (bulk loading) is to use the COPY [statement](#page-3302-0). This statement loads data from a file stored on a Vertica host (or in a data stream) into a table in the database. You can pass the COPY statement parameters that define the format of the data in the file, how the data is to be transformed as it is loaded, how to handle errors, and how the data should be loaded. See the [COPY](#page-3302-0) documentation for details.

# Important

In databases that were created in versions of Vertica ≤ 9.2, COPY supports the DIRECT option, which specifies to load data directly into [ROS](#page-4018-0) rather than WOS. Use this option when loading large (>100MB) files into the database; otherwise, the load is liable to fill the WOS. When this occurs, the Tuple [Mover](#page-1312-0) must perform a moveout operation on the WOS data. It is more efficient to directly load into ROS and avoid forcing a moveout.

In databases created in Vertica 9.3, Vertica ignores load options and hints and always uses a load method of DIRECT. Databases created in versions ≥ 10.0 no longer support WOS and moveout operations; all data is always loaded directly into ROS.

Only a [superuser](#page-4011-0) can use COPY to copy a file stored on a host, so you must connect to the database with a superuser account. If you want to have a non-superuser user bulk-load data, you can use COPY to load from a stream on the host (such as STDIN) rather than a file or stream data from the client (see [Streaming](#page-1777-0) data via JDBC). You can also perform a standard batch insert using a prepared [statement](#page-1769-0), which uses the COPY statement in the background to load the data.

# **Note**

When using COPY parameter *ON ANY [NODE](#page-3306-0)*, confirm that the source file is identical on all nodes. Using different files can produce inconsistent results.

The following example demonstrates using the COPY statement through the JDBC to load a file name customers.txt into a new database table. This file must be stored on the database host to which your application connects—in this example, a host named VerticaHost.

The example prints the following out to the system console when run (assuming that the customers.txt file contained two million valid rows):

## Number of accepted rows = 2000000

## <span id="page-1777-0"></span>Streaming data via JDBC

There are two options to stream data from a file on the client to your Vertica database:

- Use the VerticaCopyStream class to stream data in an object-oriented manner details on the class are available in the JDBC documentation .
- **•** Execute a COPY [LOCAL](#page-3342-0) SQL statement to stream the data

The topics in this section explain how to use these options.

In this section

}

- Using [VerticaCopyStream](#page-1778-0)
- Using COPY [LOCAL](#page-1781-0) with JDBC

## <span id="page-1778-0"></span>Using VerticaCopyStream

The VerticaCopyStream class lets you stream data from the client system to a Vertica database. It lets you use [COPY](#page-3302-0) directly without first copying the data to a host in the database cluster. Using COPY to load data from the host requires superuser privileges to access the host's file system. The COPY statement used to load data from a stream does not require superuser privileges, so your client can connect with any user account that has INSERT privileges on the target table.

To copy streams into the database:

- 1. Disable the database connections AutoCommit connection parameter.
- 2. Instantiate a VerticaCopyStreamObject, passing it at least the database connection objects and a string containing a COPY statement to load the data. This statement must copy data from the STDIN into your table. You can use any parameters that are appropriate for your data load.

### **Note**

The VerticaCopyStreamObject constructor optionally takes a single InputStream object, or a List of InputStream objects. This option lets you pre-populate the list of streams to be copied into the database.

- 3. Call VerticaCopyStreamObject.start() to start the COPY statement and begin streaming the data in any streams you have already added to the VerticaCopyStreamObject .
- 4. Call VerticaCopyStreamObject.addStream() to add additional streams to the list of streams to send to the database. You can then call VerticaCopyStreamObject.execute() to stream them to the server.
- 5. Optionally, call VerticaCopyStreamObject.getRejects() to get a list of rejected rows from the last .execute() call. The list of rejects is reset by each call to .execute() or .finish() .

### **Note**

If you used either the REJECTED DATA or EXCEPTIONS options in the COPY statement you passed to VerticaCopyStreamObject the object in step 2, .getRejects() returns an empty list. You can only use one method of tracking the rejected rows at a time.

- 6. When you are finished adding streams, call VerticaCopyStreamObject.finish() to send any remaining streams to the database and close the COPY statement.
- 7. Call Connection.commit() to commit the loaded data.

## Getting rejected rows

The VerticaCopyStreamObject.getRejects() method returns a List containing the row numbers of rows that were rejected after the previous .execute() method call. Each call to .execute() clears the list of rejected rows, so you need to call .getRejects() after each call to .execute() . Since .start() and .finish() also call .execute() to send any pending streams to the server, you should also call .getRejects() after these methods as well.

The following example demonstrates loading the content of five text files stored on the client system into a table.

import java.io.File; import java.io.FileInputStream; import java.sql.Connection; import java.sql.Statement; import java.util.List; import java.util.Properties; import com.vertica.jdbc.VerticaConnection; public class CopyMultipleStreamsExample {

Running the above example on some sample data results in the following output:

}

Loading file: C:\Data\customers-1.txtNumber of rows rejected in load #1: 3 Rejected row #1 is row 3 Rejected row #2 is row 7 Rejected row #3 is row 51 Loading file: C:\Data\customers-2.txt Number of rows rejected in load #2: 5Rejected row #1 is row 4143 Rejected row #2 is row 6132 Rejected row #3 is row 9998 Rejected row #4 is row 10000 Rejected row #5 is row 10050 Loading file: C:\Data\customers-3.txt Number of rows rejected in load #3: 9 Rejected row #1 is row 14142 Rejected row #2 is row 16131 Rejected row #3 is row 19999 Rejected row #4 is row 20001 Rejected row #5 is row 20005 Rejected row #6 is row 20049 Rejected row #7 is row 20056 Rejected row #8 is row 20144 Rejected row #9 is row 20236 Loading file: C:\Data\customers-4.txt Number of rows rejected in load #4: 8 Rejected row #1 is row 23774 Rejected row #2 is row 24141 Rejected row #3 is row 25906 Rejected row #4 is row 26130 Rejected row #5 is row 27317 Rejected row #6 is row 28121 Rejected row #7 is row 29321 Rejected row #8 is row 29998 Loading file: C:\Data\customers-5.txt Number of rows rejected in load #5: 1 Rejected row #1 is row 39997 Finish returned 39995 Number of rows accepted: 39995 Total number of rows rejected: 26

## **Note**

The above example shows a simple load process that targets one node in the Vertica cluster. It is more efficient to simultaneously load multiple streams to multiple database nodes. Doing so greatly improves performance because it spreads the processing for the load across the cluster.

### <span id="page-1781-0"></span>Using COPY LOCAL with JDBC

To use COPY [LOCAL](#page-3342-0) with JDBC, just execute a COPY LOCAL statement with the path to the source file on the client system. This method is simpler than using the VerticaCopyStream class (details on the class are available in the **JDBC** documentation . However, you may prefer using VerticaCopyStream if you have many files to copy to the database or if your data comes from a source other than a file (streamed over a network connection, for example).

You can use COPY LOCAL in a multiple-statement query. However, you should always make it the first statement in the query. You should not use it multiple times in the same query.

The following example code [demonstrates](#page-1776-0) using COPY LOCAL to copy a file from the client to the database. It is the same as the code shown in **Bulk** loading using the COPY statement, except for the use of the LOCAL option in the COPY statement, and the path to the data file is on the client system, rather than on the server.

### **Note**

The exceptions/rejections files are created on the client machine when the exceptions and rejected data modifiers are specified on the copy local command. Specify a local path and filename for these modifiers when executing a COPY LOCAL query from the driver.

The result of running this code appears below. In this case, the customers.txt file contains 10000 rows, seven of which get rejected because they contain data too wide to fit into their database columns.

Got countNumber of accepted rows = 9993

## Handling errors

}

When the Vertica JDBC driver encounters an error, it throws a SQLException or one of its subclasses. The specific subclass it throws depends on the type of error that has occurred. Most of the JDBC method calls can result in several different types of errors, in response to which the JDBC driver throws a specific SQLException subclass. Your client application can choose how to react to the error based on the specific exception that the JDBC driver threw.

The hierarchy of SQLException subclasses is arranged to help your client application determine what actions it can take in response to an error condition. For example:

- The JDBC driver throws SQLTransientException subclasses when the cause of the error may be a temporary condition, such as a timeout error ( SQLTimeoutException ) or a connection issue (SQLTransientConnectionIssue). Your client application can choose to retry the operation without making any sort of attempt to remedy the error, since it may not reoccur.
- The JDBC driver throws SQLNonTransientException subclasses when the client needs to take some action before it could retry the operation. For example, executing a statement with a SQL syntax error results in the JDBC driver throwing the a SQLSyntaxErrorException (a subclass of SQLNonTransientException ). Often, your client application just has to report these errors back to the user and have him or her resolve them. For example, if the user supplied your application with a SQL statement that triggered a SQLSyntaxErrorException, it could prompt the user to fix the SQL error.

See SQLState mapping to Java [exception](#page-1783-0) classes for a list Java exceptions thrown by the JDBC driver.

In this section

• SQLState mapping to Java [exception](#page-1783-0) classes

## <span id="page-1783-0"></span>SQLState mapping to Java exception classes

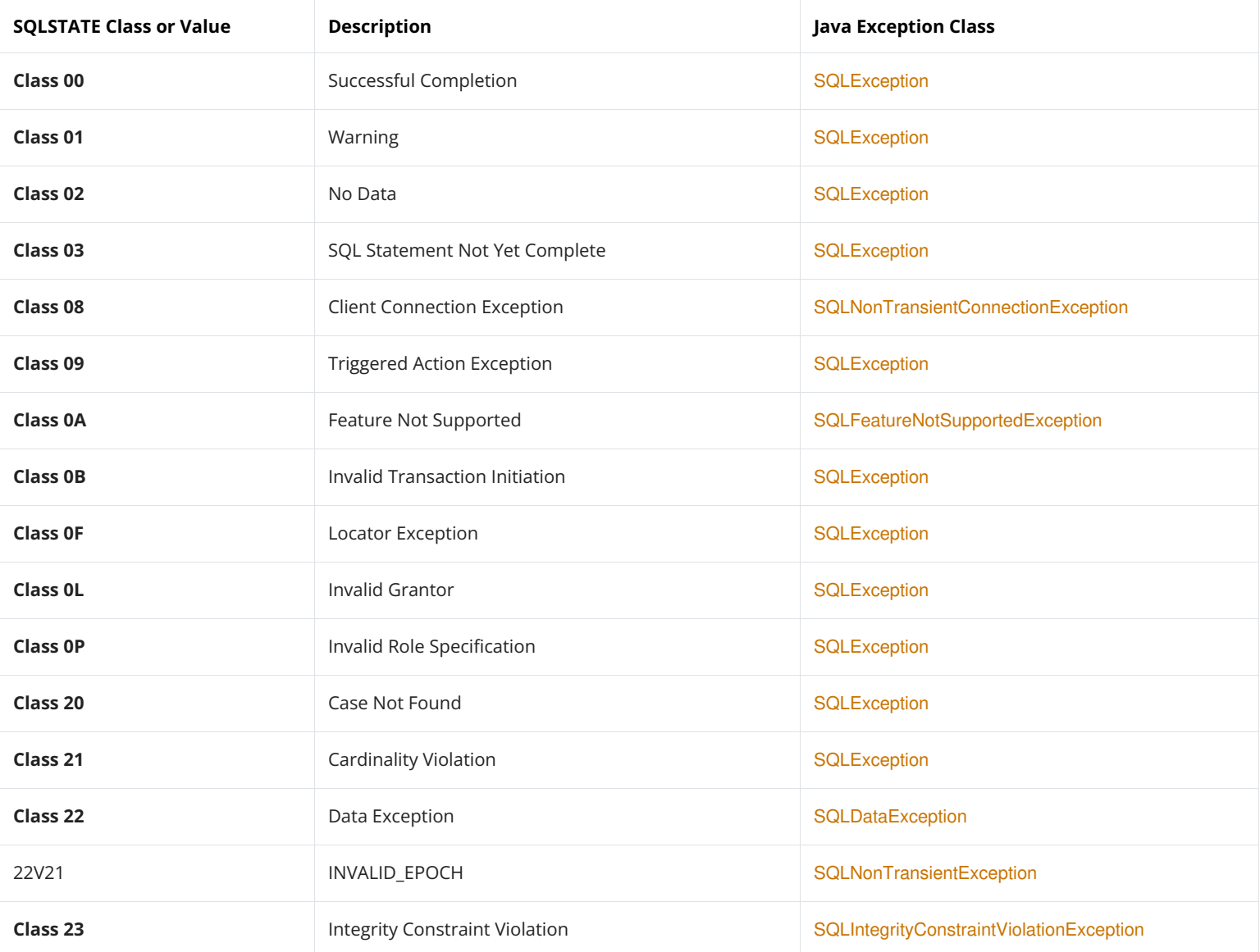

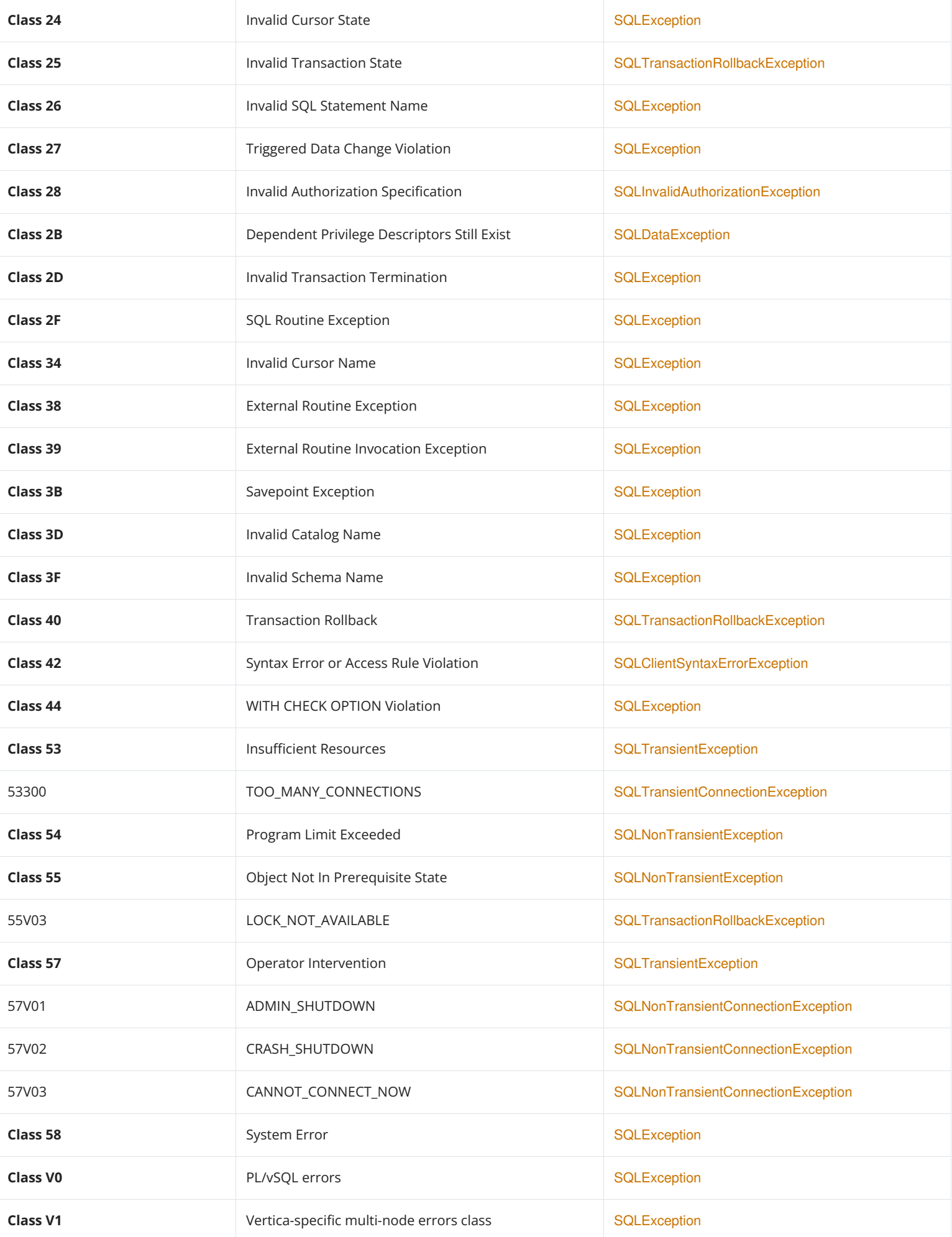

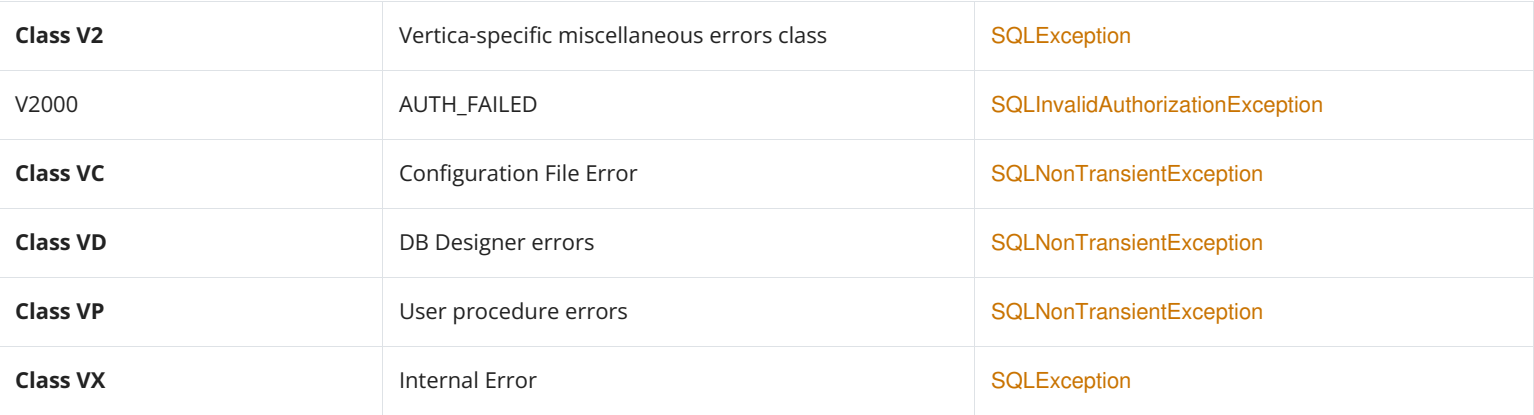

# Routing JDBC queries directly to a single node

The JDBC driver has the ability to route queries directly to a single node using a special connection called a Routable Connection. This feature is ideal for high-volume "short" requests that return a small number of results that all exist on a single node. The common scenario for using this feature is to do high-volume lookups on data that is identified with a unique key. Routable queries typically provide lower latency and use less system resources than distributed queries. However, the data being queried must be segmented in such a way that the JDBC client can determine on which node the data resides.

# Vertica Typical Analytic Query

Typical analytic queries require dense computation on data across all nodes in the cluster and benefit from having all nodes involved in the planning and execution of the queries.

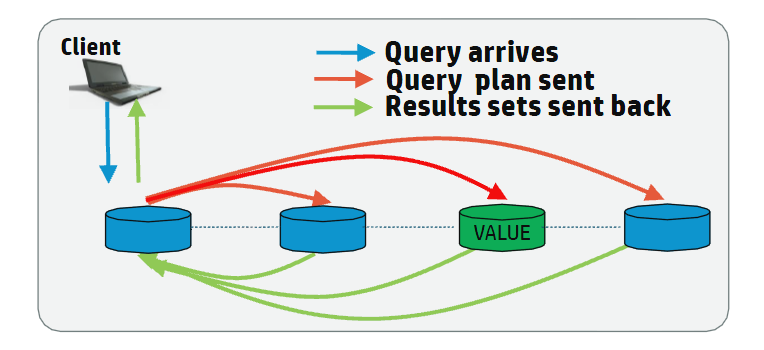

# Vertica Routable Query API Query

For high-volume queries that return a single or a few rows of data, it is more efficient to execute the query on the single node that contains the data.

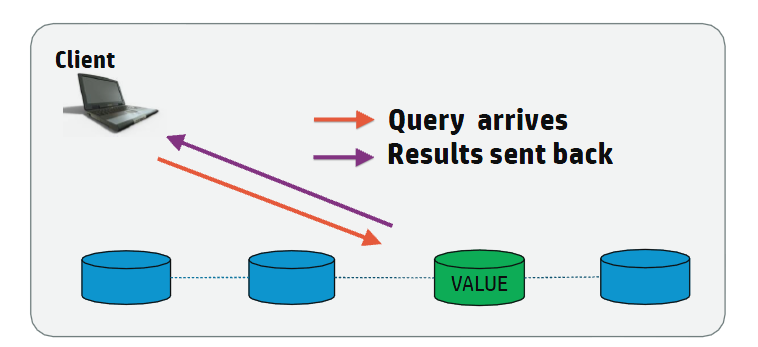

To effectively route a request to a single node, the client must determine the specific node on which the data resides. For the client to be able to determine the correct node, the table must be [segmented](#page-4019-0) by one or more columns. For example, if you segment a table on a Primary Key (PK) column, then the client can determine on which node the data resides based on the Primary Key and directly connect to that node to quickly fulfill the request.

The Routable Query API provides two classes for performing routable queries: VerticaRoutableExecutor and VGet. VerticaRoutableExecutor provides a more expressive SQL-based API while VGet provides a more structured API for programmatic access.

The **VerticaRoutableExecutor** class allows you to use traditional SQL with a reduced feature set to query data on a single node. For joins, the table must be joined on a key column that exists in each table you are joining, and the tables must be segmented on that key. However, this is not true for unsegmented tables, which can always be joined (since all the data in an unsegmented table is available on all nodes). The **VGet** class does not use traditional SQL syntax. Instead, it uses a data structure that you build by defining predicates and predicate expressions and outputs and output expressions. This class is ideal for doing Key/Value type lookups on single tables. The data structure used for querying the table must provide a predicate for each segmented column defined in the projection for the table. You must provide, at a minimum, a predicate with a constant value for each segmented column. For example, an id with a value of 12234 if the table is segmented only on the id column. You can also specify additional predicates for the other, non-segmented, columns in the table. Predicates act like a SQL *WHERE* clause and multiple predicates/predicate expressions apply together with a SQL AND modifier. Predicates must be defined with a constant value. Predicate expressions can be used to refine the query and can contain any arbitrary SQL expressions (such as less than, greater than, and so on) for any of the non-segmented columns in the table.

Java documentation for all classes and methods in the JDBC Driver is available in the Vertica JDBC documentation.

# **Note**

The JDBC Routable Query API is read-only and requires JDK 1.6 or greater.

#### In this section

- Creating tables and [projections](#page-1786-0) for use with the routable query API
- Creating a [connection](#page-1787-0) for routable queries
- **Defining the query for routable queries using the [VerticaRoutableExecutor](#page-1788-0) class**
- Defining the query for [routable](#page-1791-0) queries using the VGet class
- Routable query performance and [troubleshooting](#page-1794-0)
- [Pre-segmenting](#page-1795-0) data using VHash

<span id="page-1786-0"></span>Creating tables and projections for use with the routable query API

For routable queries, the client must determine the appropriate node to get the data. The client does this by comparing all projections available for the table, and determining the best projection to use to find the single node that contains data. You must create a projection segmented by the key column(s) on at least one table to take full advantage of the routable query API. Other tables that join to this table must either have an unsegmented projection, or a projection segmented as described below.

### **Note**

Tables must be segmented by hash for routable queries. See Hash [segmentation](#page-3402-0) clause. Other segmentation types are not supported.

Creating tables for use with routable queries

To create a table that can be used with the routable query API, segment (by hash) the table on a uniformly distributed column. Typically, you segment on a primary key. For faster lookups, sort the projection on the same columns on which you segmented. For example, to create a table that is well suited to routable queries:

CREATE TABLE users ( id INT NOT NULL PRIMARY KEY, username VARCHAR(32), email VARCHAR(64), business\_unit VARCHAR(16)) ORDER BY id SEGMENTED BY HASH(id) ALL NODES;

This table is segmented based on the id column (and ordered by id to make lookups faster). To build a query for this table using the routable query API, you only need to provide a single predicate for the id column which returns a single row when queried.

However, you might add multiple columns to the segmentation clause. For example:

In this case, you need to provide two predicates when querying the users2 table, as it is segmented on two columns, id and business\_unit . However, if you know both id and business\_unit when you perform the queries, then it is beneficial to segment on both columns, as it makes it easier for the client to determine that this projection is the best projection to use to determine the correct node.

# Designing tables for single-node JOINs

If you plan to use the VerticaRoutableExecutor class and join tables during routable queries, then you must segment all tables being joined by the same segmentation key. Typically this key is a primary/foreign key on all the tables being joined. For example, the customer key may be the primary key in a customers dimension table, and the same key is a foreign key in a sales fact table. Projections for a VerticaRoutableExecutor query using these tables must be segmented by hash on the customer key in each table.

If you want to join with small dimension tables, such as date dimensions, then it may be appropriate to make those tables unsegmented so that the date\_dimension data exists on all nodes. It is important to note that when joining unsegmented tables, you still must specify a segmented table in the createRoutableExecutor() call.

# Verifying existing projections for tables

If tables are already segmented by hash (for example, on an ID column), then you can determine what predicates are needed to query the table by using the Vertica function [GET\\_PROJECTIONS](#page-3113-0) to view that table's projections. For example:

# => SELECT GET\_PROJECTIONS ('users');

Projection Name: [Segmented] [Seg Cols] [# of Buddies] [Buddy Projections] [Safe] [UptoDate] [Stats]

----------------------------------------------------------------------------------------------------

public.users\_b1 [Segmented: Yes] [Seg Cols: "public.users.id"] [K: 1] [public.users\_b0] [Safe: Yes] [UptoDate: Yes] [Stats: RowCounts] public.users\_b0 [Segmented: Yes] [Seg Cols: "public.users.id"] [K: 1] [public.users\_b1] [Safe: Yes] [UptoDate: Yes] [Stats: RowCounts]

For each projection, only the public.users.id column is specified, indicating your query predicate should include this column.

If the table is segmented on multiple columns, for example id and business unit, then you need to provide both columns as predicates to the routable query.

# <span id="page-1787-0"></span>Creating a connection for routable queries

The JDBC Routable Query API provides the VerticaRoutableConnection (details are available in the JDBC documentation interface to connect to a cluster and allow for Routable Queries. This interface provides advanced routing capabilities beyond those of a normal VerticaConnection. The [VerticaRoutableConnection](#page-1788-0) provides access to the VerticaRoutableExecutor and VGet classes. See Defining the query for routable queries using the VerticaRoutableExecutor class and Defining the query for [routable](#page-1791-0) queries using the VGet class respectively.

You enable access to this class by setting the EnableRoutableQueries JDBC connection property to true.

The VerticaRoutableConnection maintains an internal pool of connections and a cache of table metadata that is shared by all VerticaRoutableExecutor/VGet objects that are produced by the connection's createRoutableExecutor()/prepareGet() method. It is also a fully-fledged JDBC connection on its own and supports all the functionality that a VerticaConnection supports. When this connection is closed, all pooled connections managed by this VerticaRoutableConnection and all child objects are closed too. The connection pool and metadata is only used by child Routable Query operations.

Example:

...

You can create the connection using a JDBC DataSource:

com.vertica.jdbc.DataSource jdbcSettings = new com.vertica.jdbc.DataSource(); jdbcSettings.setDatabase("exampleDB"); jdbcSettings.setHost("v\_vmart\_node0001.example.com"); jdbcSettings.setUserID("dbadmin"); jdbcSettings.setPassword("password"); jdbcSettings.setEnableRoutableQueries(true); jdbcSettings.setPort((short) 5433);

VerticaRoutableConnection conn; conn = (VerticaRoutableConnection)jdbcSettings.getConnection();

## You can also create the connection using a connection string and the DriverManager.getConnection() method:

String connectionString = "jdbc:vertica://v\_vmart\_node0001.example.com:5433/exampleDB?user=dbadmin&password=&**EnableRoutableQueries=true**"; VerticaRoutableConnection conn = (VerticaRoutableConnection) DriverManager.getConnection(connectionString);

Both methods result in a conn connection object that is identical.

## **Note**

Avoid opening many VerticaRoutableConnection connections because this connection maintains its own private pool of connections which are not shared with other connections. Instead, your application should use a single connection and issue multiple queries through that connection.

In addition to the setEnableRoutableQueries property that the Routable Query API adds to the Vertica JDBC connection class, the API also adds additional properties. The complete list is below.

- EnableRoutableQueries : Enables Routable Query lookup capability. Default is false.
- FailOnMultiNodePlans : If the plan requires more than one node, and FailOnMultiNodePlans is true, then the query fails. If it is set to false then a warning is generated and the query continues. However, latency is greatly increased as the Routable Query must first determine the data is on multiple nodes, then a normal query is run using traditional (all node) execution and execution. Defaults to true. Note that this failure cannot occur on simple calls using only predicates and constant values.
- MetadataCacheLifetime : The time in seconds to keep projection metadata. The API caches metadata about the projection used for the query (such as projections). The cache is used on subsequent queries to reduce response time. The default is 300 seconds.
- MaxPooledConnections : Cluster-wide maximum number of connections to keep in the VerticaRoutableConnection's internal pool. Default 20.
- MaxPooledConnectionsPerNode : Per-node maximum number of connections to keep in the VerticaRoutableConnection's internal pool. Default 5.

## <span id="page-1788-0"></span>Defining the query for routable queries using the VerticaRoutableExecutor class

Use the VerticaRoutableExecutor class to access table data directly from a single node. VerticaRoutableExecutor directly queries Vertica only on the node that has all the data needed for the query, avoiding the distributed planning and execution costs associated with Vertica query execution. You can use VerticaRoutableExecutor to join tables or use a GROUP BY clause, as these operations are not possible using VGet.

When using the VerticaRoutableExecutor class, the following rules apply:

- If joining tables, all tables being joined must be segmented (by hash) on the same set of columns referenced in the join predicate, unless the table to join is unsegmented.
- Multiple conditions in a join WHERE clause must be AND'd together. Using OR in the WHERE clause causes the query to degenerate to a multinode plan. You can specify OR, IN list, or range conditions on columns *outside* the join condition if the data exists on the same node.
- You can only execute a single statement per request. Chained SQL statements are not permitted.
- Your query can be used in a driver-generated subquery to help determine whether the query can execute on a single node. Therefore, you cannot include the semi-colon at the end of the statement and you cannot include SQL comments using double-dashes (--), as these cause the drivergenerated query to fail.

You create a VerticaRoutableExecutor by calling the createRoutableExecutor method on a connection object:

createRoutableExecutor( *schema-name*, *table-name* )

For example:

```
VerticaRoutableConnection conn;
try {
}...
```
If *schema-name* is set to null, then the search path is used to find the table.

# VerticaRoutableExecutor methods

VerticaRoutableExecutor has the following methods:

- [execute](#page-0-0)
- [close](#page-0-0)
- [getWarnings](#page-0-0)

For details on this class, see the JDBC documentation.

# Execute

execute( *query-string*, { *column*, *value* |*map* } )

Runs the query.

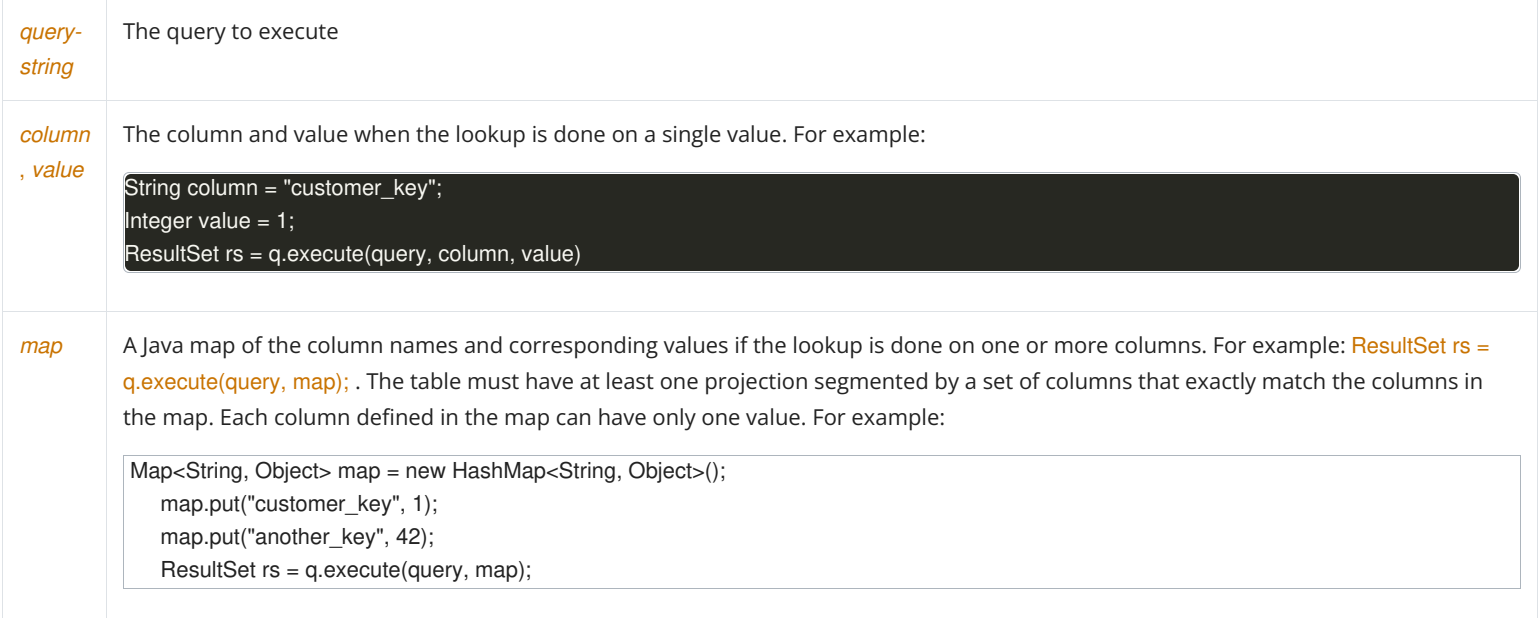

The following requirements apply:

- The query to execute must use regular SQL that complies with the rules of the VerticaRoutableExecutor class. For example, you can add limits and sorts, or use aggregate functions, provided the data exists on a single node.
- The JDBC client uses the *column* / *value or map* arguments to determine on which node to execute the query. The content of the query must use the same values that you provide in the column/value or map arguments.
- The following data types cannot be used as column values: \* [INTERVAL](#page-2364-0) \* [TIMETZ](#page-2376-0) \* [TIMESTAMPTZ](#page-2380-0) Also, if a table is segmented on any columns with the following data types then the table cannot be queried with the routable query API:

The driver does not verify the syntax of the query before it sends the query to the server. If your expression is incorrect, then the query fails.

Close

close()

Closes this VerticaRoutableExecutor by releasing resources used by this VerticaRoutableExecutor . It does not close the parent JDBC connection to Vertica.

# getWarnings

# getWarnings()

Retrieves the first warning reported by calls on this VerticaRoutableExecutor . Additional warnings are chained and can be accessed with the JDBC method getNextWarning() .

# Example

The following example shows how to use VerticaRoutableExecutor to execute a query using both a JOIN clause and an aggregate function with a GROUP BY clause. The example also shows how to create a customer and sales table, and segment the tables so they can be joined using the VerticaRoutableExecutor class. This example uses the date\_dimension table in the VMart schema to show how to join data on unsegmented tables.

- 1. Create the customers table to store customer details, and then create projections that are segmented on the table's customer\_key column:
	- => CREATE TABLE customers (customer\_key INT, customer\_name VARCHAR(128), customer\_email VARCHAR(128));
	- => CREATE PROJECTION cust\_proj\_b0 AS SELECT \* FROM customers SEGMENTED BY HASH (customer\_key) ALL NODES;
	- => CREATE PROJECTION cust\_proj\_b1 AS SELECT \* FROM customers SEGMENTED BY HASH (customer\_key) ALL NODES OFFSET 1;
	- => CREATE PROJECTION cust\_proj\_b2 AS SELECT \* FROM customers SEGMENTED BY HASH (customer\_key) ALL NODES OFFSET 2;
	- => SELECT start\_refresh();
- 2. Create the sales table, then create projections that are segmented on its customer\_key column. Because the customer and sales tables are segmented on the same key, you can join them later with the VerticaRoutableExecutor routable query lookup.
	- => CREATE TABLE sales (sale\_key INT, customer\_key INT, date\_key INT, sales\_amount FLOAT);
	- => CREATE PROJECTION sales\_proj\_b0 AS SELECT \* FROM sales SEGMENTED BY HASH (customer\_key) ALL NODES;
	- => CREATE PROJECTION sales\_proj\_b1 AS SELECT \* FROM sales SEGMENTED BY HASH (customer\_key) ALL NODES OFFSET 1;
	- => CREATE PROJECTION sales\_proj\_b2 AS SELECT \* FROM sales SEGMENTED BY HASH (customer\_key) ALL NODES OFFSET 2;
	- => SELECT start\_refresh();
- 3. Add some sample data:
	- => INSERT INTO customers VALUES (1, 'Fred', 'fred@example.com');
	- => INSERT INTO customers VALUES (2, 'Sue', 'Sue@example.com');
	- => INSERT INTO customers VALUES (3, 'Dave', 'Dave@example.com');
	- => INSERT INTO customers VALUES (4, 'Ann', 'Ann@example.com');
	- => INSERT INTO customers VALUES (5, 'Jamie', 'Jamie@example.com');
	- => COMMIT;
	- => INSERT INTO sales VALUES(1, 1, 1, '100.00');
	- => INSERT INTO sales VALUES(2, 2, 2, '200.00');
	- => INSERT INTO sales VALUES(3, 3, 3, '300.00');
	- => INSERT INTO sales VALUES(4, 4, 4, '400.00');
	- => INSERT INTO sales VALUES(5, 5, 5, '400.00');
	- => INSERT INTO sales VALUES(6, 1, 15, '500.00');
	- => INSERT INTO sales VALUES(7, 1, 15, '400.00');
	- => INSERT INTO sales VALUES(8, 1, 35, '300.00');
	- => INSERT INTO sales VALUES(9, 1, 35, '200.00');
	- => COMMIT;
- 4. Create an unsegmented projection of the VMart date\_dimension table for use in this example. Call the meta-function [START\\_REFRESH](#page-3119-0) to unsegment the existing data:
	- => CREATE PROJECTION date\_dim AS SELECT \* FROM date\_dimension UNSEGMENTED ALL NODES; => SELECT start\_refresh();

Using the customer, sales, and date\_dimension data, you can now create a routable query lookup that uses joins and a group by to query the customers table and return the total number of purchases per day for a given customer:

# The example code produces output like this:

Date: 2012-01-15: Amount: 900.0 Date: 2012-02-04: Amount: 500.0 Date: 2012-01-01: Amount: 100.0

## **Note**

}

Your output might be different, because the VMart schema randomly generates dates in the date\_dimension table.

# <span id="page-1791-0"></span>Defining the query for routable queries using the VGet class

The VGet class is used to access table data directly from a single node when you do not need to join the data or use a group by clause. Like VerticaRoutableExecutor, VGet directly queries Vertica nodes that have the data needed for the query, avoiding the distributed planning and execution costs associated with a normal Vertica execution. However, VGet does not use SQL. Instead, you define predicates and values to perform key/value

type lookups on a single table. VGet is especially suited to key/value-type lookups on single tables.

You create a VGet by calling the prepareGet method on a connection object:

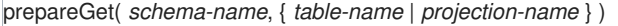

# For example:

}...

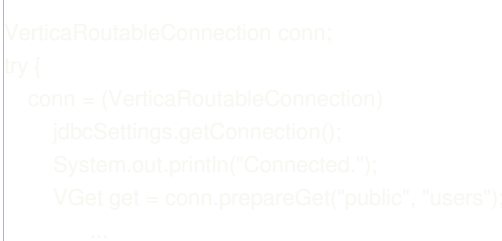

VGet operations span multiple JDBC connections (and multiple Vertica sessions) and do not honor the parent connection's transaction semantics. If consistency is required across multiple executions, the parent VerticaRoutableConnection's consistent read API can be used to guarantee all operations occur at the same epoch.

VGet is thread safe, but all methods are synchronized, so threads that share a VGet instance are never run in parallel. For better parallelism, each thread should have its own VGet instance. Different VGet instances that operate on the same table share pooled connections and metadata in a manner that enables a high degree of parallelism.

<span id="page-1792-0"></span>VGet methods

VGet has the following methods:

- VGet [methods](#page-1792-0)
	- [addPredicate](#page-1792-1)
	- [addPredicateExpression](#page-1792-2)
	- o [addOutputColumn](#page-1793-0)
	- [addOutputExpression](#page-1793-1)
	- o [addSortColumn](#page-1793-2)
	- o [setLimit](#page-1793-3)
	- o [clearPredicates](#page-1793-4)
	- o [clearOutputs](#page-1793-5)
	- o [clearSortColumns](#page-1793-6)
	- o [Execute](#page-0-0)
	- o [Close](#page-0-0)
	- o [getWarnings](#page-1793-7)
- [Example](#page-1794-1)

By default, VGet fetches all columns of all rows that satisfy the logical AND of predicates passed via the [addPredicate](#page-0-0) method. You can further customize the get operation with the following methods: [addOutputColumn](#page-0-0), [addOutputExpression](#page-0-0), [addPredicateExpression](#page-0-0), [addSortColumn](#page-0-0), and [setLimit](#page-0-0).

<span id="page-1792-1"></span>addPredicate

addPredicate(*string*, *object*)

Adds a predicate column and a constant value to the query. You must include a predicate for each column on which the table is segmented. The predicate acts as the query WHERE clause. Multiple addPredicate method calls are joined by AND modifiers. The VGet retains this value after each call to execute. To remove it, use [clearPredicates](#page-0-0).

The following data types cannot be used as column values. Also, if a table is segmented on any columns with these data types then the table cannot be queried with the Routable Query API:

- [INTERVAL](#page-2364-0)
- [TIMETZ](#page-2376-0)
- **[TIMESTAMPTZ](#page-2380-0)**

<span id="page-1792-2"></span>addPredicateExpression addPredicateExpression( *string* ) Accepts arbitrary SQL expressions that operate on the table's columns as input to the query. Predicate expressions and predicates are joined by AND modifiers. You can use segmented columns in predicate expressions, but they must also be specified as a regular predicate with [addPredicate](#page-0-0). The VGet retains this value after each call to execute. To remove it, use [clearPredicates](#page-0-0).

The driver does not verify the syntax of the expression before it sends it to the server. If your expression is incorrect then the query fails.

### <span id="page-1793-0"></span>addOutputColumn

### addOutputColumn(*string*)

Adds a column to be included in the output. By default the query runs as SELECT \* and you do not need to define any output columns to return the data. If you add output columns then you must add all the columns to be returned. The VGet retains this value after each call to execute. To remove it, use [clearOutputs](#page-0-0).

#### <span id="page-1793-1"></span>addOutputExpression

# addOutputExpression(*string*)

Accepts arbitrary SQL expressions that operate on the table's columns as output. The VGet retains this value after each call to execute. To remove it, use ClearOutputs.

The following restrictions apply:

- The driver does not verify the syntax of the expression before it sends it to the server. If your expression is incorrect then the query fails.
- addOutputExpression is not supported when querying flex [tables](#page-660-0). If you use addOutputExpression on a flex table query, then a *SQLFeatureNotSupportedException* is thrown.

#### <span id="page-1793-2"></span>addSortColumn

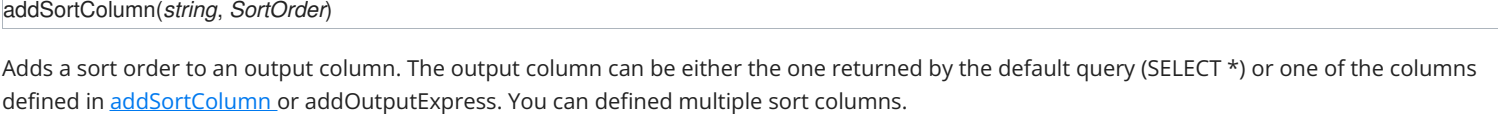

### <span id="page-1793-3"></span>setLimit

setLimit(*int*)

Sets a limit on the number of results returned. A limit of 0 is unlimited.

<span id="page-1793-5"></span><span id="page-1793-4"></span>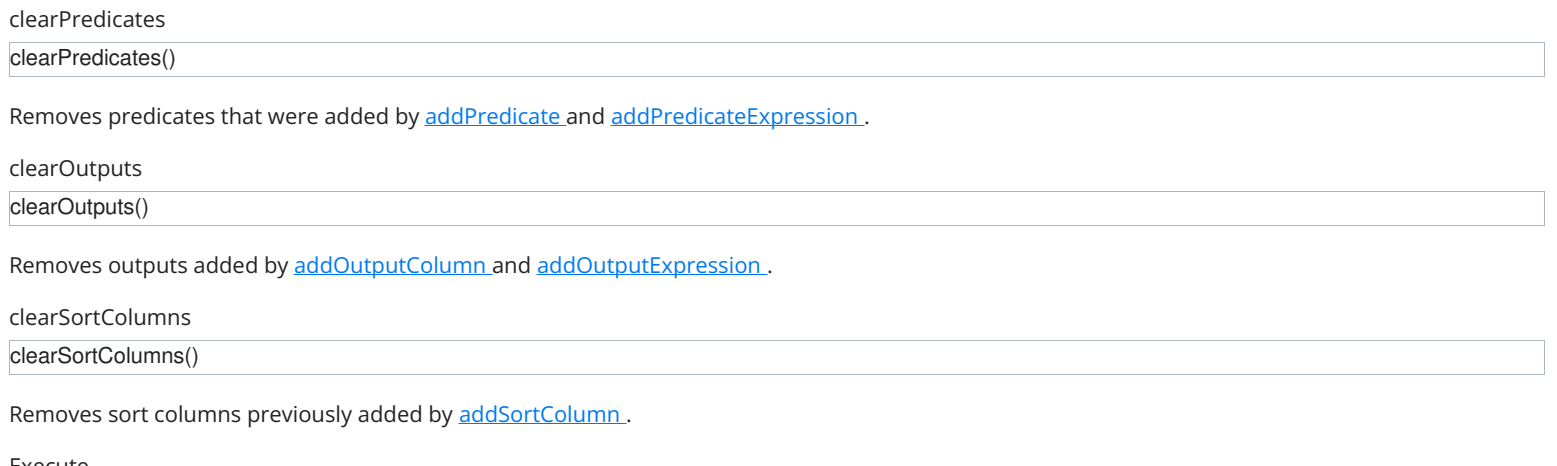

<span id="page-1793-6"></span>Execute

execute()

Runs the query. Care must be taken to ensure that the predicate columns exist on the table and projection used by VGet, and that the expressions do not require multiple nodes to execute. If an expression is sufficiently complex as to require more than one node to execute, execute throws a SQLException if the FailOnMultiNodePlans connection property is true.

Close

close()

Closes this VGet by releasing resources used by this VGet. It does not close the parent JDBC connection to Vertica.

<span id="page-1793-7"></span>getWarnings

getWarnings()

Retrieves the first warning reported by calls on this VGet. Additional warnings are chained and can be accessed with the JDBC method getNextWarning.

## <span id="page-1794-1"></span>Example

The following code queries the users table that is defined in Creating tables and [projections](#page-1786-0) for use with the routable query API. The table defines an id column that is segmented by hash.

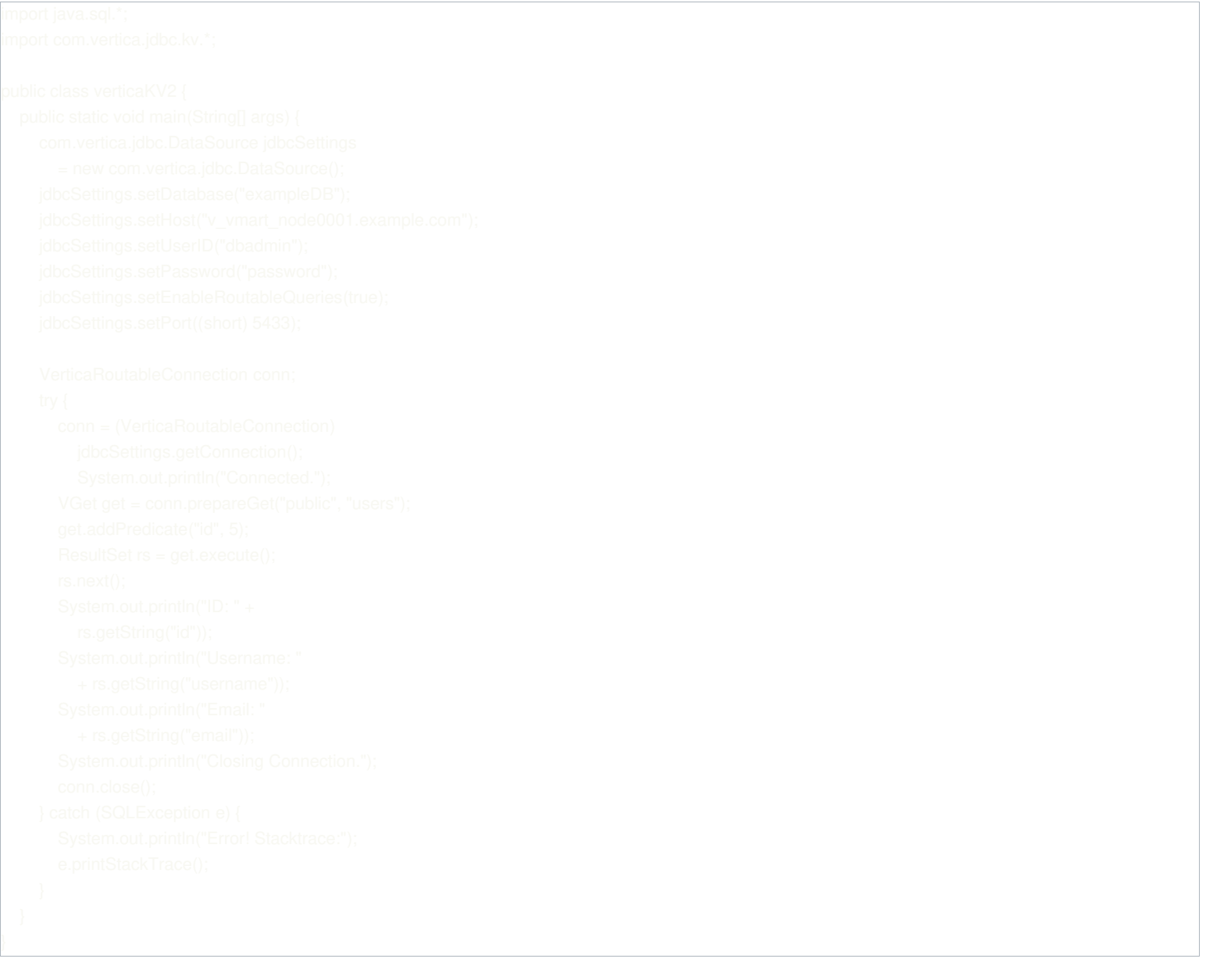

## This code produces the following output:

Connected. ID: 5 Username: userE Email: usere@example.com Closing Connection.

# <span id="page-1794-0"></span>Routable query performance and troubleshooting

This topic details performance considerations and common issues you might encounter when using the routable query API.

# Using resource pools with routable queries

Individual routable queries are serviced quickly since they directly access a single node and return only one or a few rows of data. However, by default, Vertica resource pools use an AUTO setting for the execution parallelism parameter. When set to AUTO, the setting is determined by the number of CPU cores available and generally results in multi-threaded execution of queries in the resource pool. It is not efficient to create parallel threads on

the server because routable query operations return data so quickly and routable query operations only use a single thread to find a row. To prevent the server from opening unneeded processing threads, you should create a specific resource pool for routable query clients. Consider the following settings for the resource pool you use for routable queries:

- Set execution parallelism to 1 to force single-threaded queries. This setting improves routable query performance.
- Use CPU affinity to limit the resource pool to a specific CPU or CPU set. The setting ensures that the routable queries have resources available to them, but it also prevents routable queries from significantly impacting performance on the system for other general queries.
- If you do not set a CPU affinity for the resource pool, consider setting the maximum concurrency value of the resource pool to a setting that ensures good performance for routable queries, but does not negatively impact the performance of general queries.

# Performance considerations for routable query connections

Because a VerticaRoutableConnection opens an internal pool of connections, it is important to configure MaxPooledConnections and MaxPooledConnectionsPerNode appropriately for your cluster size and the amount of simultaneous client connections. It is possible to impact normal database connections if you are overloading the cluster with VerticaRoutableConnection s.

The initial connection to the initiator node discovers all other nodes in the cluster. The internal-pool connections are not opened until a VerticaRoutableExecutor or VGet query is sent. All VerticaRoutableExecutors/VGets in a connection object use connections from the internal pool and are limited by the MaxPooledConnections settings. Connections remain open until they are closed so a new connection can be opened elsewhere if the connection limit has been reached.

# Troubleshooting routable queries

Routable query issues generally fall into two categories:

- Not providing enough predicates.
- Queries having to span multiple nodes.

## Predicate Requirements

You must provide the same number of predicates that correspond to the columns of the table segmented by hash. To determine the segmented columns, call the Vertica function [GET\\_PROJECTIONS](#page-3113-0). You must provide a predicate for each column displayed in the Seg Cols field.

For VGet, this means you must use addPredicate() to add each of the columns. For VerticaRoutableExecutor, this means you must provide all of the predicates and values in the map sent to execute().

## Multi-node Failures

It is possible to define the correct number of predicates, but still have a failure because multiple nodes contain the data. This failure occurs because the projection's data is not segmented in such a way that the data being queried is contained on a single node. Enable logging for the connection and view the logs to verify the projection being used. If the client is not picking the correct projection, then try to query the projection directly by specifying the projection instead of the table in the create/prepare statement, for example:

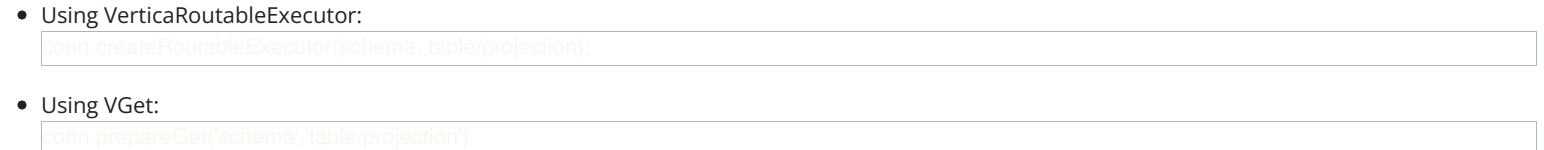

Additionally, you can use the [EXPLAIN](#page-3480-0) command in vsql to help determine if your query can run in single node. EXPLAIN can help you understand why the query is being run as single or multi-node.

# <span id="page-1795-0"></span>Pre-segmenting data using VHash

The VHash class is an implementation of the Vertica hash function for use with JDBC client applications.

Hash segmentation in Vertica allows you to segment a projection based on a built-in hash function. The built-in hash function provides even data distribution across some or all nodes in a cluster, resulting in optimal query execution.

Suppose you have several million rows of values spread across thousands of CSV files. Assume that you already have a table segmented by hash. Before you load the values into your database, you probably want to know to which node a particular value loads. For this reason, using VHash can be particularly helpful, by allowing you to pre-segment your data before loading.

The following example shows the VHash class hashing the first column of a file named "testFile.csv". The name of the first column in this file is *meterId*

.

This example demonstrates how you can read the testFile.csv file from the local file system and run a hash function on the meteterId column. Using the database metadata from a projection, you can then pre-segment the individual rows in the file based on the hash value of meterId.

```
}
```
# Timezones and daylight savings time

When building Java applications that query TimeTZ and TimestampTZ values, the JVM and session must use the same timezone to get accurate results. In particular, the [CURRENT\\_TIME](#page-2607-0) and [CURRENT\\_TIMESTAMP](#page-2608-0) functions can return different values if the following conditions are met:

- The JVM and session timezones are different
- One of the timezones is one where daylight savings time is in effect

The following example demonstrates how to query for the current timestamp:

- 1. The run() method sets the JVM timezone to US/Eastern .
- 2. US/Eastern is then passed to the getConnection() method, which sets the session timezone.
- 3. The printCurrentTimeAndTimeStamp() method executes the [CURRENT\\_TIME](#page-2607-0) and [CURRENT\\_TIMESTAMP](#page-2608-0) functions, which return TimeTZ and TimestampTZ, respectively. These values should match because the JVM and session use the same timezone.

```
private Connection getConnection(String timezone) throws SQLException {
}
{
}
{
}
```
# JavaScript

The open-source [vertica-nodejs](https://www.npmjs.com/package/vertica-nodejs) client driver lets you interact with your database with JavaScript. For details, see the vertica-nodejs package on npm.

# Perl

Perl scripts can interact with Vertica using the Perl DBI module along with the DBD::ODBC database driver to interface to the Vertica ODBC driver.

## Prerequisites

You must configure a Perl [development](#page-1799-0) environment before creating Perl client applications.

# In this section

- Configuring a Perl [development](#page-1799-0) environment
- [Connecting](#page-1800-0) to Vertica using Perl
- Executing [statements](#page-1803-0) using Perl
- Batch [loading](#page-1804-0) data using Perl
- Using COPY [LOCAL](#page-1806-0) to load data in Perl
- [Querying](#page-1808-0) using Perl
- **[Conversions](#page-1811-0) between Perl and Vertica data types**
- Perl [unicode](#page-1813-0) support

# <span id="page-1799-0"></span>Configuring a Perl development environment

Perl has a Database Interface module (DBI) that creates a standard interface for Perl scripts to interact with databases. The interface module relies on Database Driver modules (DBDs) to handle all of the database-specific communication tasks. The result is an interface that provides a consistent way for Perl scripts to interact with many different types of databases.

# **Note**

With Perl ODBC clients, Vertica allows a forked process (a child process) to drop the parent connection to the Vertica server when the child process completes and exits. Vertica allows this behavior regardless of the setting of the Perl DBI AutoInactiveDestroy attribute.

To change the default setting so that Vertica honors the setting of the Perl DBI AutoInactiveDestroy attribute, add the parameter CleanupInForkChild to your vertica.ini file, and set its value to 1. When the Perl DBI AutoInactiveDestroy attribute is set to 1, and the Vertica parameter CleanupInForkChild is set to 1, Vertica does not drop the parent connection upon child process completion.

Perl scripts can interact with Vertica using the Perl DBI module along with the DBD::ODBC database driver to interface to the Vertica ODBC driver. See the CPAN pages for Perl's **[DBI](http://search.cpan.org/dist/DBI/DBI.pm)** and **[DBD::ODBC](http://search.cpan.org/~mjevans/DBD-ODBC-1.43/ODBC.pm)** modules for detailed documentation.

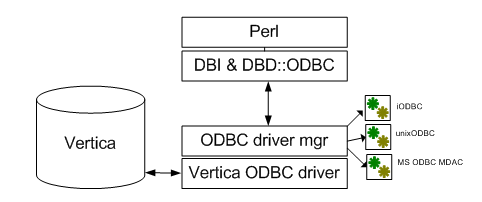

A Perl development environment depends on the Vertica ODBC driver and the DBI and DBD::ODBC modules.

- 1. Install and [configure](#page-1627-0) ODBC .
- 2. Verify that Perl is [install](https://www.perl.org/get.html)ed with the following command. If this command does not return version information, you must install Perl. For version support, see Perl driver [requirements](#page-5-0). \$ perl -v
- 3. Install [compatible](#page-5-0) versions of the Perl modules [DBI](https://metacpan.org/dist/DBI/view/DBI.pm) and [DBD::ODBC](https://metacpan.org/pod/DBD::ODBC) . Installation methods vary between environments. For details on installing Perl modules, see the cpan [documentation](https://www.cpan.org/modules/INSTALL.html).
- 4. Run the following commands to verify that DBI and DBD::ODBC are installed. If installed, these commands should return nothing. Otherwise, they return an error:

\$ perl -e "use DBI;"

\$ perl -e "use DBD::ODBC;"

Listing DSNs and verifying the installation

Another way to verify your installation is with the following Perl script. This script verifies if DBI and DBD::ODBC are installed and prints your ODBC DSN, if any:
```
#!/usr/bin/perl
use strict;
# Attempt to load the DBI module in an eval using require. Prevents
# script from erroring out if DBI is not installed.
eval
{
  require DBI;
  DBI->import();
};
if ($@) {
  # The eval failed, so DBI must not be installed
  print "DBI module is not installed\n";
 } else {
  # Eval was successful, so DBI is installed
  print "DBI Module is installed\n";
  # List the drivers that DBI knows about. my @drivers = DBI->available_drivers;
  print "Available Drivers: \n";
  foreach my $driver (@drivers) {
     print "\t$driver\n";
  }
  # See if DBD::ODBC is installed by searching driver array.
  if (grep {/ODBC/i} @drivers) {
     print "\nDBD::ODBC is installed.\n";
     # List the ODBC data sources (DSNs) defined on the system
     print "Defined ODBC Data Sources:\n";
     my @dsns = DBI->data_sources('ODBC');
     foreach my $dsn (@dsns) {
       print "\t$dsn\n";
    }
  } else {
     print "DBD::ODBC is not installed\n";
  }
}
```
If your system is properly configured, the output should resemble the following:

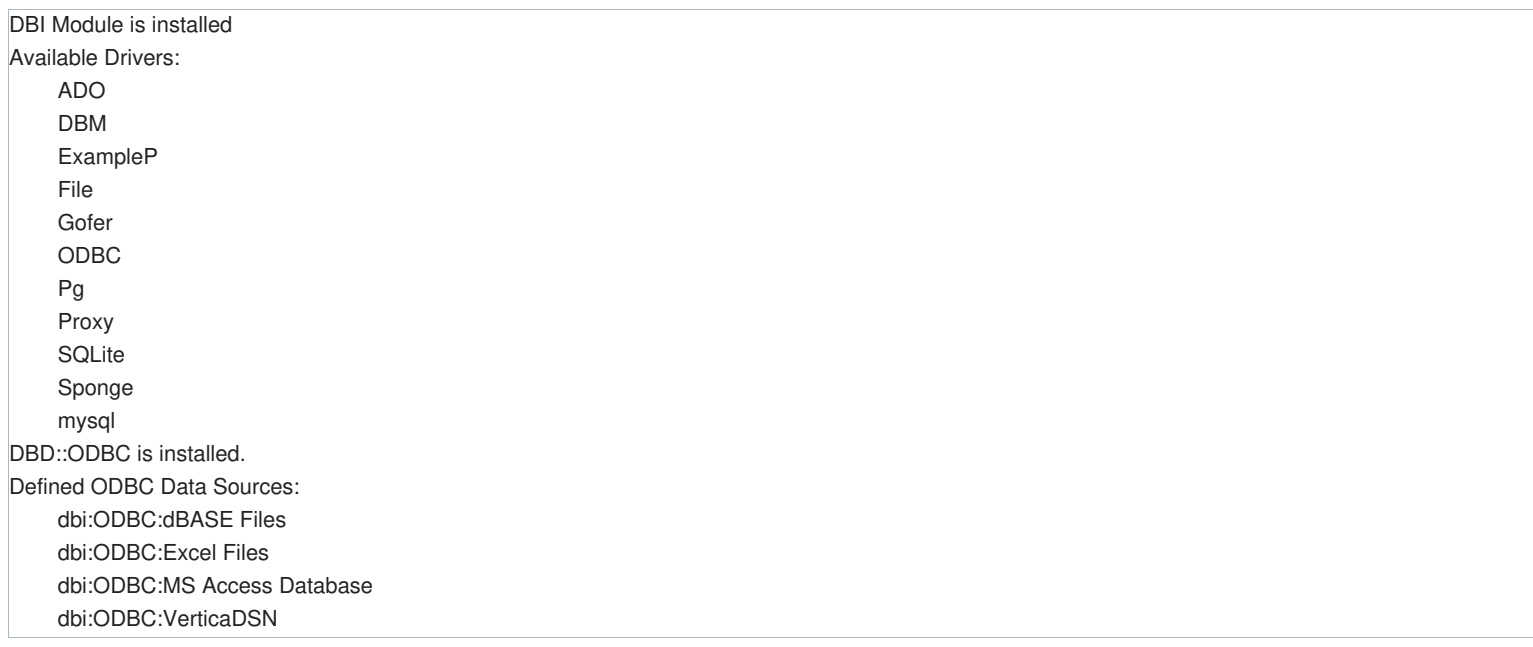

<span id="page-1800-0"></span>Connecting to Vertica using Perl

You use the Perl DBI module's connect function to connect to Vertica. This function takes a required data source string argument and optional arguments for the username, password, and connection attributes.

The data source string must start with "dbi:ODBC:", which tells the DBI module to use the DBD::ODBC driver to connect to Vertica. The remainder of the string is interpreted by the DBD::ODBC driver. It usually contains the name of a DSN that contains the connection information needed to connect to your Vertica database. For example, to tell the DBD::ODBC driver to use the DSN named VerticaDSN, you use the data source string:

#### "dbi:ODBC:VerticaDSN"

The username and password parameters are optional. However, if you do not supply them (or just the username for a passwordless account) and they are not set in the DSN, attempting to connect always fails.

The connect function returns a database handle if it connects to Vertica. If it does not, it returns undef . In that case, you can access the DBI module's error string property (\$DBI::errstr) to get the error message.

#### **Note**

By default, the DBI module prints an error message to STDERR whenever it encounters an error. If you prefer to display your own error messages or handle errors in some other manner, you may want to disable these automatic messages by setting DBI's PrintError connection attribute to false. See Setting Perl DBI [connection](#page-1801-0) attributes for details. Otherwise, users may see two error messages: the one that DBI prints automatically, and the one that your script prints on its own.

The following example connects to Vertica with a DSN named VerticaDSN. The call to connect supplies a username and password. After connecting, it calls the database handle's disconnect function, which closes the connection:

#!/usr/bin/perl -w use strict; use DBI; # Open a connection using a DSN. Supply the username and password. my \$dbh = DBI->connect("dbi:ODBC:VerticaDSN","ExampleUser","password123"); unless (defined \$dbh) { # Conection failed. die "Failed to connect: \$DBI::errstr"; } print "Connected!\n"; \$dbh->disconnect();

In this section

- Setting ODBC connection [parameters](#page-1801-1) in Perl
- Setting Perl DBI [connection](#page-1801-0) attributes
- [Connecting](#page-1802-0) from Perl without a DSN

## <span id="page-1801-1"></span>Setting ODBC connection parameters in Perl

To set ODBC connection parameters, replace the DSN name with a semicolon delimited list of parameter name and value pairs in the source data string. Use the DSN parameter to tell DBD::ODBC which DSN to use, then add in other the other ODBC parameters you want to set. For example, the following code connects using a DSN named VerticaDSN and sets the connection's locale to en\_GB.

#!/usr/bin/perl -w use strict; use DBI; # Instead of just using the DSN name, use name and value pairs. my \$dbh = DBI->connect("dbi:ODBC:DSN=VerticaDSN;Locale=en\_GB@collation=binary","ExampleUser","password123"); unless (defined \$dbh) { # Conection failed. die "Failed to connect: \$DBI::errstr"; } print "Connected!\n"; \$dbh->disconnect();

<span id="page-1801-0"></span>See ODBC DSN [connection](#page-1636-0) properties for a list of the connection parameters you can set in the source data string.

The Perl DBI module has attributes that you can use to control the behavior of its database connection. These attributes are similar to the ODBC connection parameters (in several cases, they duplicate each other's functionality). The DBI connection attributes are a cross-platform way of controlling the behavior of the database connection.

You can set the DBI connection attributes when establishing a connection by passing the DBI connect function a hash containing attribute and value pairs. For example, to set the DBI connection attribute AutoCommit to false, you would use:

# Create a hash that holds attributes for the connection my  $$attr = {AutoCommit = > 0};$ # Open a connection using a DSN. Supply the username and password. my \$dbh = DBI->connect("dbi:ODBC:VerticaDSN","ExampleUser","password123",

\$attr);

See the DBI documentation's Database Handle [Attributes](http://search.cpan.org/~timb/DBI/DBI.pm#ATTRIBUTES_COMMON_TO_ALL_HANDLES) section for a full description of the attributes you can set on the database connection.

After your script has connected, it can access and modify the connection attributes through the database handle by using it as a hash reference. For example:

print "The AutoCommit attribute is: " . \$dbh->{AutoCommit} . "\n";

The following example demonstrates setting two connection attributes:

- RaiseError controls whether the DBI driver generates a Perl error if it encounters a database error. Usually, you set this to true (1) if you want your Perl script to exit if there is a database error.
- AutoCommit controls whether statements automatically commit their transactions when they complete. DBI defaults to Vertica's default AutoCommit value of true. Always set AutoCommit to false (0) when bulk loading data to increase database efficiency.

```
#!/usr/bin/perl
use strict;
use DBI;
# Create a hash that holds attributes for the connection
my $attr = {RaiseError => 1, # Make database errors fatal to script
          AutoCommit => 0, # Prevent statements from committing
                    # their transactions.
       };
# Open a connection using a DSN. Supply the username and password. my $dbh = DBI->connect("dbi:ODBC:VerticaDSN","ExampleUser","password123",
  $attr);
if (defined $dbh->err) {
  # Connection failed.
  die "Failed to connect: $DBI::errstr";
}
print "Connected!\n";
# The database handle lets you access the connection attributes directly:
print "The AutoCommit attribute is: " . $dbh->{AutoCommit} . "\n";
print "The RaiseError attribute is: " . $dbh->{RaiseError} . "\n";
# And you can change values, too...
$dbh~{} > {AutoCommit} = 1;print "The AutoCommit attribute is now: " . $dbh->{AutoCommit} . "\n";
$dbh->disconnect();
```
The example outputs the following when run:

Connected!The AutoCommit attribute is: 0 The RaiseError attribute is: 1 The AutoCommit attribute is now: 1

<span id="page-1802-0"></span>Connecting from Perl without a DSN

If you do not want to set up a Data Source Name (DSN) for your database, you can supply all of the information Perl's DBD::ODBC driver requires to connect to your Vertica database in the data source string. This source string must the DRIVER= parameter that tells DBD::ODBC which driver library to use in order to connect. The value for this parameter is the name assigned to the driver by the client system's driver manager:

- On Windows, the name assigned to the Vertica ODBC driver by the driver manager is Vertica.
- On Linux and other UNIX-like operating systems, the Vertica ODBC driver's name is assigned in the system's odbcinst.ini file. For example, if your /etc/odbcint.ini contains the following:

[Vertica] Description = Vertica ODBC Driver Driver = /opt/vertica/lib64/libverticaodbc.so

you would use the name Vertica. See [Creating](#page-1629-0) an ODBC DSN for Linux for more information about the odbcinst.ini file.

You can take advantage of Perl's variable expansion within strings to use variables for most of the connection properties as the following example demonstrates.

#!/usr/bin/perl use strict; use DBI; my \$server='VerticaHost'; my \$port = '5433'; my \$database = 'VMart'; my \$user = 'ExampleUser'; my \$password = 'password123'; # Connect without a DSN by supplying all of the information for the connection. # The DRIVER value on UNIX platforms depends on the entry in the odbcinst.ini # file. my \$dbh = DBI->connect("dbi:ODBC:DRIVER={Vertica};Server=\$server;" . "Port=\$port;Database=\$database;UID=\$user;PWD=\$password") or die "Could not connect to database: " . DBI::errstr; print "Connected!\n";

\$dbh->disconnect();

## **Note**

Surrounding the driver name with braces ({ and }) in the source string is optional.

Executing statements using Perl

Once your Perl script has connected to Vertica (see [Connecting](#page-1800-0) to Vertica Using Perl), it can execute simple statements that return a value rather than a result set by using the Perl DBI module's do function. You usually use this function to execute DDL statements or data loading statements such as COPY (see Using COPY [LOCAL](#page-1806-0) to load data in Perl ).

#!/usr/bin/perl use strict; use DBI; # Disable autocommit my  $$attr = {AutoCommit => 0};$ # Open a connection using a DSN. my \$dbh = DBI->connect("dbi:ODBC:VerticaDSN","ExampleUser","password123", \$attr); unless (defined \$dbh) { # Conection failed. die "Failed to connect: \$DBI::errstr"; } # You can use the do function to perform DDL commands. # Drop any existing table. \$dbh->do("DROP TABLE IF EXISTS TEST CASCADE;"); # Create a table to hold data. \$dbh->do("CREATE TABLE TEST( \  $C$ *ID INT, \* C\_FP FLOAT,\ C\_VARCHAR VARCHAR(100),\ C\_DATE DATE, C\_TIME TIME,\ C\_TS TIMESTAMP,\ C\_BOOL BOOL)"); # Commit changes and exit. \$dbh->commit(); \$dbh->disconnect();

## **Note**

The do function returns the number of rows that were affected by the statement (or -1 if the count of rows doesn't apply or is unavailable). Usually, the only time you need to consult this value is after you deleted a number of rows or if you used a bulk load command such as [COPY](#page-3302-0). You use other DBI functions instead of do to perform batch inserts and selects (see Batch [loading](#page-1804-0) data using Perl and [Querying](#page-1808-0) using Perl for details).

<span id="page-1804-0"></span>Batch loading data using Perl

To load large batches of data into Vertica using Perl:

- 1. Set DBI's AutoCommit [connection](#page-1801-0) attribute to false to improve the batch load speed. See Setting Perl DBI connection attributes for an example of disabling AutoCommit.
- 2. Call the database handle's prepare function to prepare a SQL [INSERT](#page-3514-0) statement that contains placeholders for the data values you want to insert. For example:

# Prepare an INSERT statement for the test table

\$sth = \$dbh->prepare("INSERT into test values(?,?,?,?,?,?,?)");

The prepare function returns a statement handle that you will use to insert the data.

- 3. Assign data to the placeholders. There are several ways to do this. The easiest is to populate an array with a value for each placeholder in your INSERT statement.
- 4. Call the statement handle's execute function to insert a row of data into Vertica. The return value of this function call lets you know whether Vertica accepted or rejected the row.
- 5. Repeat steps 3 and 4 until you have loaded all of the data you need to load.
- 6. Call the database handle's commit function to commit the data you inserted.

The following example demonstrates inserting a small batch of data by populating an array of arrays with data, then looping through it and inserting each row.

#!/usr/bin/perl use strict; use DBI; # Create a hash reference that holds a hash of parameters for the # connection.

```
my $attr = {AutoCommit => 0, # Turn off autocommit
        PrintError => 0 # Turn off automatic error printing.
                   # This is handled manually.
       };
# Open a connection using a DSN. Supply the username and password. my $dbh = DBI->connect("dbi:ODBC:VerticaDSN","ExampleUser","password123",
  $attr);
if (defined DBI::err) {
  # Conection failed.
  die "Failed to connect: $DBI::errstr";
}
print "Connection AutoCommit state is: " . $dbh->{AutoCommit} . "\n";
# Create table to hold inserted data
$dbh->do("DROP TABLE IF EXISTS TEST CASCADE;") or die "Could not drop table";
$dbh->do("CREATE TABLE TEST( \
         C ID INT, \setminusC_FP FLOAT,\
         C_VARCHAR VARCHAR(100),\
         C_DATE DATE, C_TIME TIME,\
         C_TS TIMESTAMP,\
         C_BOOL BOOL)") or die "Could not create table";
# Populate an array of arrays with values. One of these rows contains
# data that will not be sucessfully inserted. Another contains an
# undef value, which gets inserted into the database as a NULL. my \omegadata = ([1,1.111,'Hello World!','2001-01-01','01:01:01'
            ,'2001-01-01 01:01:01','t'],
         [2,2.22222,'How are you?','2002-02-02','02:02:02'
            ,'2002-02-02 02:02:02','f'],
          ['bad value',2.22222,'How are you?','2002-02-02','02:02:02'
            ,'2002-02-02 02:02:02','f'],
         [4,4.22222,undef,'2002-02-02','02:02:02'
            ,'2002-02-02 02:02:02','f'],
       );
# Create a prepared statement to use parameters for inserting values. my $sth = $dbh->prepare\_cached("INSERT into test values(?,?,?,?,?,?,?));
my $rowcount = 0; # Count # of rows
# Loop through the arrays to insert values
foreach my $tuple (@data) {
  $rowcount++;
  # Insert the row my $retval = $sth->execute(@$tuple);
  # See if the row was successfully inserted.
  if ($retval == 1) {
    # Value of 1 means the row was inserted (1 row was affected by insert)
    print "Row $rowcount successfully inserted\n";
  } else {
    print "Inserting row $rowcount failed";
    # Error message is not set on some platforms/versions of DBUI. Check to
    # ensure a message exists to avoid getting an unitialized var warning.
    if ($sth\text{-}serv()) {
         print ": " . $sth->errstr();
    }
    print "\n";
  }
}
# Commit changes. With AutoCommit off, you need to use commit for batched
# data to actually be committed into the database. If your Perl script exits
# without committing its data, Vertica rolls back the transaction and the
# data is not committed.
```
\$dbh->commit(); \$dbh->disconnect();

The previous example displays the following when successfully run:

Connection AutoCommit state is: 0 Row 1 successfully inserted Row 2 successfully inserted Inserting row 3 failed with error 01000 [Vertica][VerticaDSII] (20) An error occurred during query execution: Row rejected by server; see server log for details (SQL-01000) Row 4 successfully inserted

Note that one of the rows was not inserted because it contained a string value that could not be stored in an integer column. See Conversions between Perl and Vertica Data Types for details of data type handling in Perl scripts that [communicate](#page-1811-0) with Vertica.

#### <span id="page-1806-0"></span>Using COPY LOCAL to load data in Perl

You can use COPY [LOCAL](#page-3342-0) to load delimited files on your client system—for example, a file with comma-separated values—into Vertica. Rather than use Perl to read, parse, and then batch insert the file data, COPY LOCAL directly loads the file data from the local file system into Vertica. When execution completes, COPY LOCAL returns the number of rows that it successfully inserted.

#### **Note**

COPY LOCAL must be the first statement in a query,otherwise Vertica returns an error.

The following example uses COPY LOCAL to load into Vertica local file data.txt, which is located in the same directory as the Perl file.

#!/usr/bin/perl use strict; use DBI; # Filesystem path handling module use File::Spec; # Create a hash reference that holds a hash of parameters for the # connection. my \$attr = {AutoCommit => 0}; # Turn off AutoCommit # Open a connection using a DSN. Supply the username and password. my \$dbh = DBI->connect("dbi:ODBC:VerticaDSN","ExampleUser","password123", \$attr) or die "Failed to connect: \$DBI::errstr"; print "Connected!\n"; # Drop any existing table. \$dbh->do("DROP TABLE IF EXISTS Customers CASCADE;"); # Create a table to hold data. \$dbh->do("CREATE TABLE Customers( \ ID INT,  $\setminus$ FirstName VARCHAR(100),\ LastName VARCHAR(100),\ Email VARCHAR(100),\ Birthday DATE)"); # Find the absolute path to the data file located in the current working # directory and named data.txt my \$currDir = File::Spec->rel2abs(File::Spec->curdir()); my \$dataFile = File::Spec->catfile(\$currDir, 'data.txt'); print "Loading file \$dataFile\n"; # Load local file using copy local. Return value is the # of rows affected # which equates to the number of rows inserted. my \$rows = \$dbh->do("COPY Customers FROM LOCAL '\$dataFile' DIRECT") or die \$dbh->errstr; print "Copied \$rows rows into database.\n"; \$dbh->commit(); # Prepare a query to get the first 15 rows of the results my \$sth = \$dbh->prepare("SELECT \* FROM Customers WHERE ID < 15 \ ORDER BY ID"); \$sth->execute() or die "Error querying table: " . \$dbh->errstr; my @row; # Pre-declare variable to hold result row used in format statement. # Use Perl formats to pretty print the output. Declare the heading for the # form. format STDOUT\_TOP = ID First Last EMail Birthday == ===== ==== ===== ======== . # The Perl write statement will output a formatted line with values from the # @row array. See http://perldoc.perl.org/perlform.html for details. format STDOUT = @> @<<<<<<<<<<<<< @<<<<<<<<<<< @<<<<<<<<<<<<<<<<<<<<<<<<<<< @<<<<<<<<< @row . # Loop through result rows while we have them while  $(\textcircled{a} \text{row} = \textcircled{t} \text{st} \text{h}$ ->fetchrow\_array()) { write; # Format command does the work of extracting the columns from # the @row array and writing them out to STDOUT. } # Call commit to prevent Perl from complaining about uncommitted transactions # when disconnecting \$dbh->commit(); \$dbh->disconnect();

data.txt is a text file with a row of data on each line. The columns are delimited by pipe (|) characters. This is the default COPY [delimiter](#page-0-0) for command accepts, which simplifies the COPY LOCAL statement.

Here is an example of the file content:

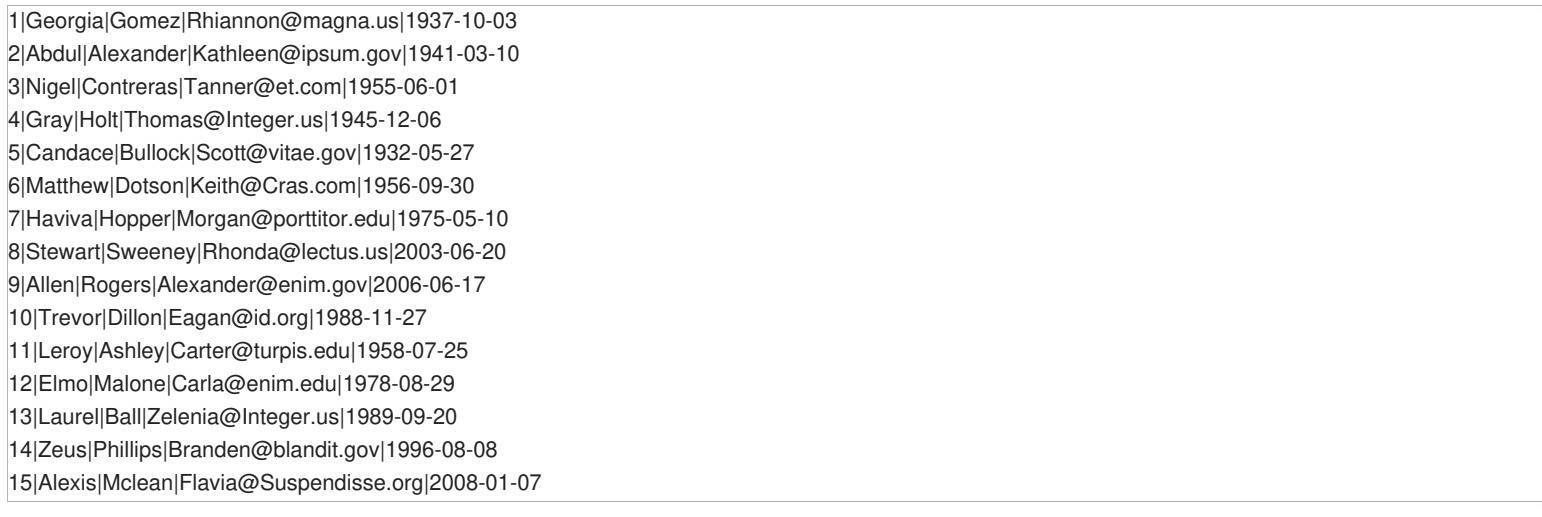

The example code produces the following output when run on a large sample file:

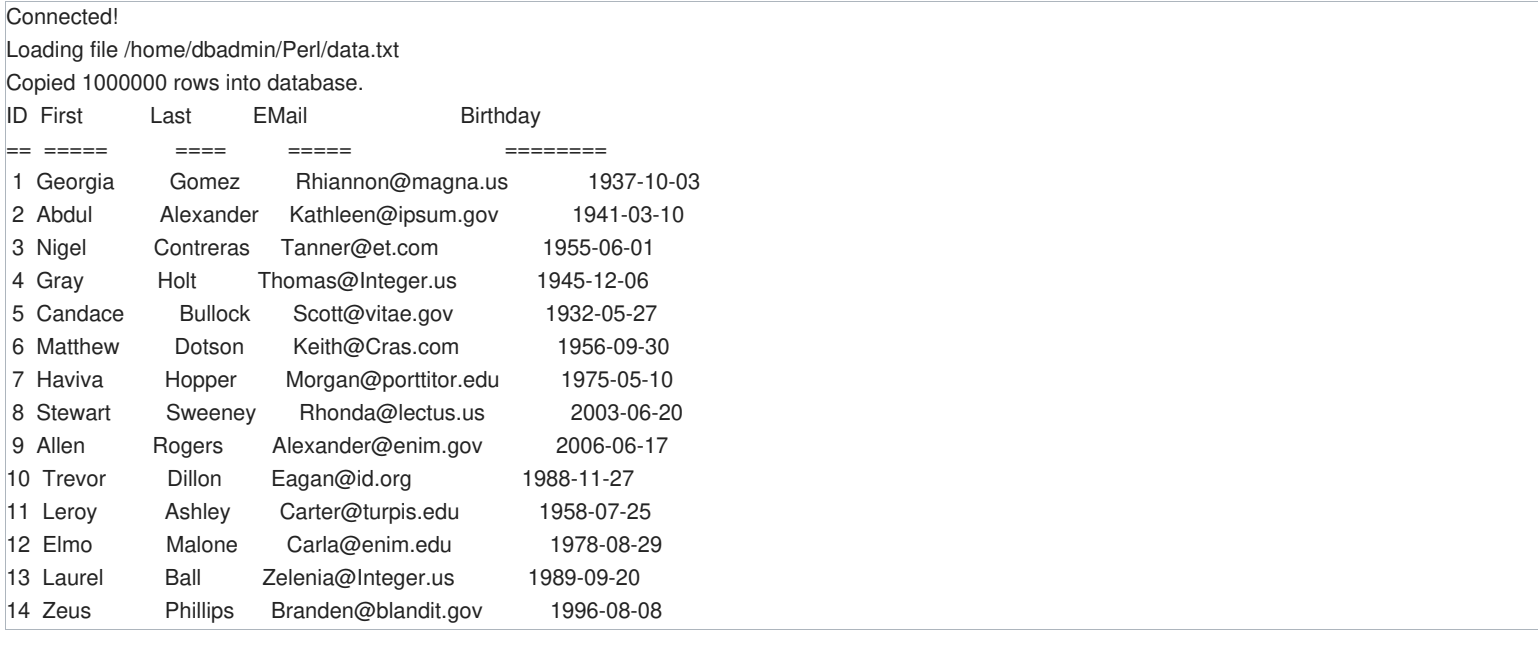

#### **Note**

Loading a single, large data file into Vertica through a single data connection is less efficient than loading a number of smaller files onto multiple nodes in parallel. Loading onto multiple nodes prevents any one node from becoming a bottleneck.

## <span id="page-1808-0"></span>Querying using Perl

To query Vertica using Perl:

- 1. Prepare a query statement using the Perl DBI module's prepare function. This function returns a statement handle that you use to execute the query and get the result set.
- 2. Execute the prepared statement by calling the execute function on the statement handle.
- 3. Retrieve the results of the query from the statement handle using one of several methods, such as calling the statement handle's fetchrow\_array function to retrieve a row of data, or fetchall\_array to get an array of arrays containing the entire result set (not a good idea if your result set may be very large!).

The following example demonstrates querying the table created by the example shown in Batch [loading](#page-1804-0) data using Perl. It executes a query to retrieve all of the content of the table, then repeatedly calls the statement handle's fetchrow\_array function to get rows of data in an array. It repeats this process until fetchrow\_array returns undef, which means that there are no more rows to be read.

#!/usr/bin/perl use strict; use DBI; my \$attr = {RaiseError => 1 }; # Make errors fatal to the Perl script. # Open a connection using a DSN. Supply the username and password. my \$dbh = DBI->connect("dbi:ODBC:VerticaDSN","ExampleUser","password123", \$attr); # Prepare a query to get the content of the table my \$sth = \$dbh->prepare("SELECT \* FROM TEST ORDER BY C\_ID ASC"); # Execute the query by calling execute on the statement handle \$sth->execute(); # Loop through result rows while we have them, getting each row as an array while (my @row = \$sth->fetchrow\_array()) { # The @row array contains the column values for this row of data # Loop through the column values foreach my \$column (@row) { if (!defined \$column) { # NULLs are signaled by undefs. Set to NULL for clarity \$column = "NULL"; } print "\$column\t"; # Output the column separated by a tab } print "\n"; } \$dbh->disconnect();

The example prints the following when run:

1 1.111 Hello World! 2001-01-01 01:01:01 2001-01-01 01:01:01 1 2 2.22222 How are you? 2002-02-02 02:02:02 2002-02-02 02:02:02 0 4 4.22222 NULL 2002-02-02 02:02:02 2002-02-02 02:02:02 0

Binding variables to column values

Another method of retrieving the query results is to bind variables to columns in the result set using the statement handle's bind\_columns function. You may find this method convenient if you need to perform extensive processing on the returned data, since your code can use variables rather than array references to access the data. The following example demonstrates binding variables to the result set, rather than looping through the row and column values.

#!/usr/bin/perl use strict; use DBI; my \$attr = {RaiseError => 1 }; # Make SQL errors fatal to the Perl script. # Open a connection using a DSN. Supply the username and password. my \$dbh = DBI->connect("dbi:ODBC:VerticaDSN32","ExampleUser","password123", \$attr); # Prepare a query to get the content of the table my \$sth = \$dbh->prepare("SELECT \* FROM TEST ORDER BY C\_ID ASC"); \$sth->execute(); # Create a set of variables to bind to the column values. my (\$C\_ID, \$C\_FP, \$C\_VARCHAR, \$C\_DATE, \$C\_TIME, \$C\_TS, \$C\_BOOL); # Bind the variable references to the columns in the result set. \$sth->bind\_columns(\\$C\_ID, \\$C\_FP, \\$C\_VARCHAR, \\$C\_DATE, \\$C\_TIME, \\$C\_TS, \\$C\_BOOL); # Now, calling fetch() to get a row of data updates the values of the bound # variables. Continue calling fetch until it returns undefined. while (\$sth->fetch()) { # Note, you should always check that values are defined before using them, # since NULL values are translated into Perl as undefined. For this # example, just check the VARCHAR column for undefined values. if (!defined \$C\_VARCHAR) { \$C\_VARCHAR = "NULL"; } # Just print values separated by tabs. print "\$C\_ID\t\$C\_FP\t\$C\_VARCHAR\t\$C\_DATE\t\$C\_TIME\t\$C\_TS\t\$C\_BOOL\n"; }

#### \$dbh->disconnect();

The output of this example is identical to the output of the previous example.

Preparing, querying, and returning a single row

If you expect a single row as the result of a query (for example, when you execute a [COUNT](#page-2509-0) (\*) query), you can use the DBI module's selectrow\_array function to combine executing a statement and retrieving an array as a result.

The following example shows using selectrow\_array to execute and get the results of the [SHOW](#page-3611-0) LOCALE statement. It also demonstrates changing the locale using the do function.

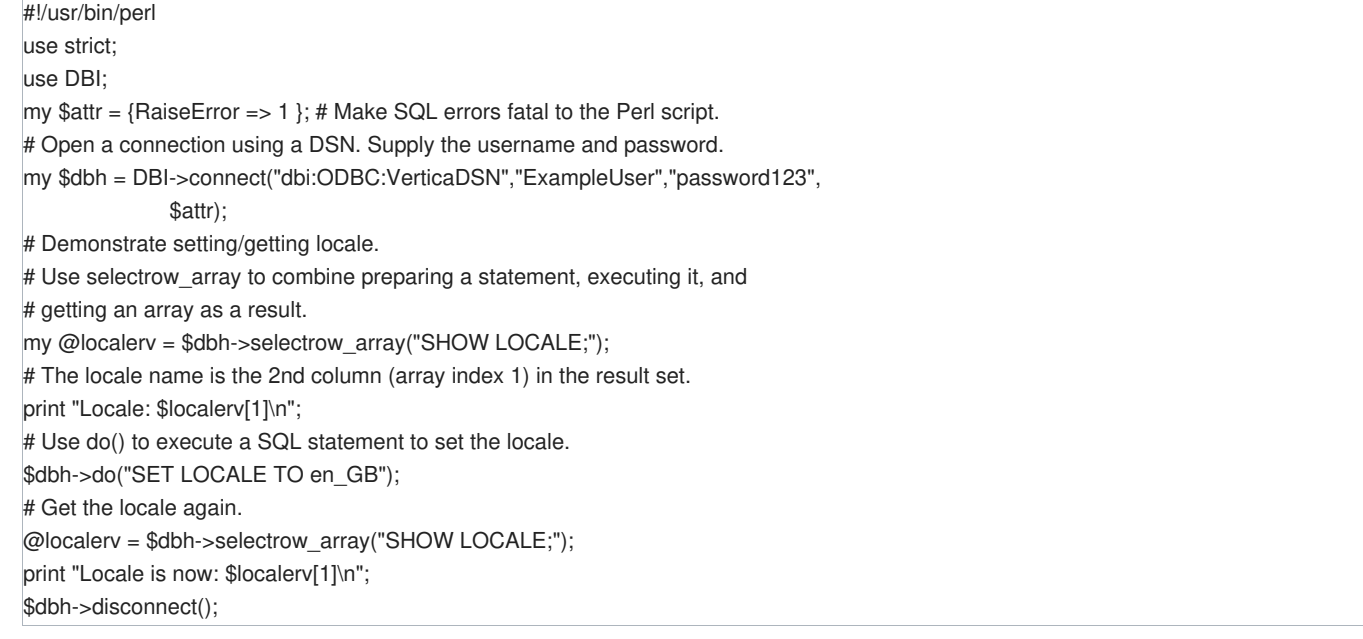

The result of running the example is:

Locale: en\_US@collation=binary (LEN\_KBINARY) Locale is now: en\_GB (LEN)

#### Executing queries and ResultBufferSize settings

When you call the execute() function on a prepared statement, the client library retrieves results up to the size of the result buffer. The result buffer size is set using ODBC's [ResultBufferSize](#page-1820-0) setting.

Vertica does not allow multiple active queries per connection. However, you can simulate multiple active queries by setting the result buffer to be large enough to accommodate the entire results from the first query. To ensure that the ODBC client driver's buffer is large enough to store result set for first query you can set ResultBufferSize to 0. Setting this parameter to 0 makes the result buffer size unlimited. The ODBC driver allocates enough memory to read the entire result set. With the entire result set from the first query stored in the result set buffer, the database connection is free to perform another query. Your client can execute this second query even though it has not processed the entire result set from the first query.

However, if you set the ResultBufferSize to 0, you may find that your calls to execute() result in the operating system killing your Perl client script. The operating system may terminate your script if the ODBC driver allocates too much memory to store a large result set.

A workaround for this behavior is limit the number of rows returned by your query. Then you can set the ResultBufferSize to a value that accommodates this limited result set. For example, you can estimate the amount of memory needed to store a single row of your query result. Then use the [LIMIT](#page-3563-0) and [OFFSET](#page-3569-0) clauses to get a specific number of rows that will fit into the space you allocated using ResultBufferSize. If the results of your query is able to fit within the limited result set buffer, you can then perform additional queries with the same database connection. This solution makes your code more complex as you will need to perform multiple queries to get the entire result set. Also, it is not appropriate in cases where you need to operate on an entire result set at once, rather than just a portion of it at a time.

A better solution is to use separate database connections for each query you want to perform. The overhead of the additional database connection is small compared to the resources needed to process large data sets.

#### <span id="page-1811-0"></span>Conversions between Perl and Vertica data types

Perl is a loosely-typed programming language that does not assign specific data types to values. It converts between string and numeric values based on the operations being performed on the values. For this reason, Perl has little problem extracting most string and numeric data types from Vertica. All interval data types (DATE, TIMESTAMP, etc.) are converted to strings. You can use several different date and time handling Perl modules to manipulate these values in your scripts.

Vertica NULL values translate to Perl's undefined (undef) value. When reading data from columns that can contain NULL values, you should always test whether a value is defined before using it.

When inserting data into Vertica, Perl's DBI module attempts to coerce the data into the correct format. By default, it assumes column values are VARCHAR unless it can determine that they are some other data type. If given a string value to insert into a column that has an integer or numeric data type, DBI attempts to convert the string's contents to the correct data type. If the entire string can be converted to a value of the appropriate data type, it inserts the value into the column. If not, inserting the row of data fails.

DBI transparently converts integer values into numeric or float values when inserting into column of FLOAT, NUMERIC, or similar data types. It converts numeric or floating values to integers only when there would be no loss of precision (the value to the right of the decimal point is 0). For example, it can insert the value 3.0 into an INTEGER column since there is no loss of precision when converting the value to an integer. It cannot insert 3.1 into an INTEGER column, since that would result in a loss of precision. It returns an error instead of truncating the value to 3.

The following example demonstrates some of the conversions that the DBI module performs when inserting data into Vertica.

#!/usr/bin/perl use strict; use DBI; # Create a hash reference that holds a hash of parameters for the # connection. my  $$attr = {AutoCommit => 0, # Turn off autocommit}$ PrintError => 0 # Turn off print error. Manually handled }; # Open a connection using a DSN. Supply the username and password. my \$dbh = DBI->connect("dbi:ODBC:VerticaDSN","ExampleUser","password123", \$attr); if (defined DBI::err) { # Conection failed. die "Failed to connect: \$DBI::errstr"; } print "Connection AutoCommit state is: " . \$dbh->{AutoCommit} . "\n";

# Create table to hold inserted data \$dbh->do("DROP TABLE IF EXISTS TEST CASCADE;"); \$dbh->do("CREATE TABLE TEST( \  $C$ *ID INT, \* C\_FP FLOAT,\ C\_VARCHAR VARCHAR(100),\ C\_DATE DATE, C\_TIME TIME,\ C\_TS TIMESTAMP,\ C\_BOOL BOOL)"); # Populate an array of arrays with values. my @data = ( # Start with matching data types [1,1.111,'Matching datatypes','2001-01-01','01:01:01' ,'2001-01-01 01:01:01','t'], # Force floats -> int and int -> float. [2.0,2,"Ints <-> floats",'2002-02-02','02:02:02' ,'2002-02-02 02:02:02',1], # Float -> int \*only\* works when there is no loss of precision. # this row will fail to insert: [3.1,3,"float -> int with trunc?",'2003-03-03','03:03:03' ,'2003-03-03 03:03:03',1], # String values are converted into numbers ["4","4.4","Strings -> numbers", '2004-04-04','04:04:04', ,'2004-04-04 04:04:04',0], # String -> numbers only works if the entire string can be # converted into a number ["5 and a half","5.5","Strings -> numbers", '2005-05-05', '05:05:05', ,'2005-05-05 05:05:05',0], # Number are converted into string values automatically, # assuming they fit into the column width. [6,6.6,3.14159, '2006-06-06','06:06:06', ,'2006-06-06 06:06:06',0], # There are some variations in the accepted date strings [7,7.7,'Date/time formats', '07/07/2007','07:07:07', ,'07-07-2007 07:07:07',1], ); # Create a prepared statement to use parameters for inserting values. my \$sth = \$dbh->prepare\_cached("INSERT into test values(?,?,?,?,?,?,?)"); my \$rowcount =  $0;$  # Count # of rows # Loop through the arrays to insert values foreach my \$tuple (@data) { \$rowcount++; # Insert the row my \$retval = \$sth->execute(@\$tuple); # See if the row was successfully inserted. if (\$retval ==  $1$ ) { # Value of 1 means the row was inserted (1 row was affected by insert) print "Row \$rowcount successfully inserted\n"; } else { print "Inserting row \$rowcount failed with error " . \$sth->state ." " . \$sth->errstr . "\n"; } } # Commit the data \$dbh->commit(); # Prepare a query to get the content of the table \$sth = \$dbh->prepare("SELECT \* FROM TEST ORDER BY C\_ID ASC"); \$sth->execute() or die "Error: " . \$dbh->errstr; my @row; # Need to pre-declare to use in the format statement. # Use Perl formats to pretty print the output.

for  $f \circ \mathcal{L} = \mathcal{L} \circ \mathcal{L} = \mathcal{L} \circ \mathcal{L}$ 

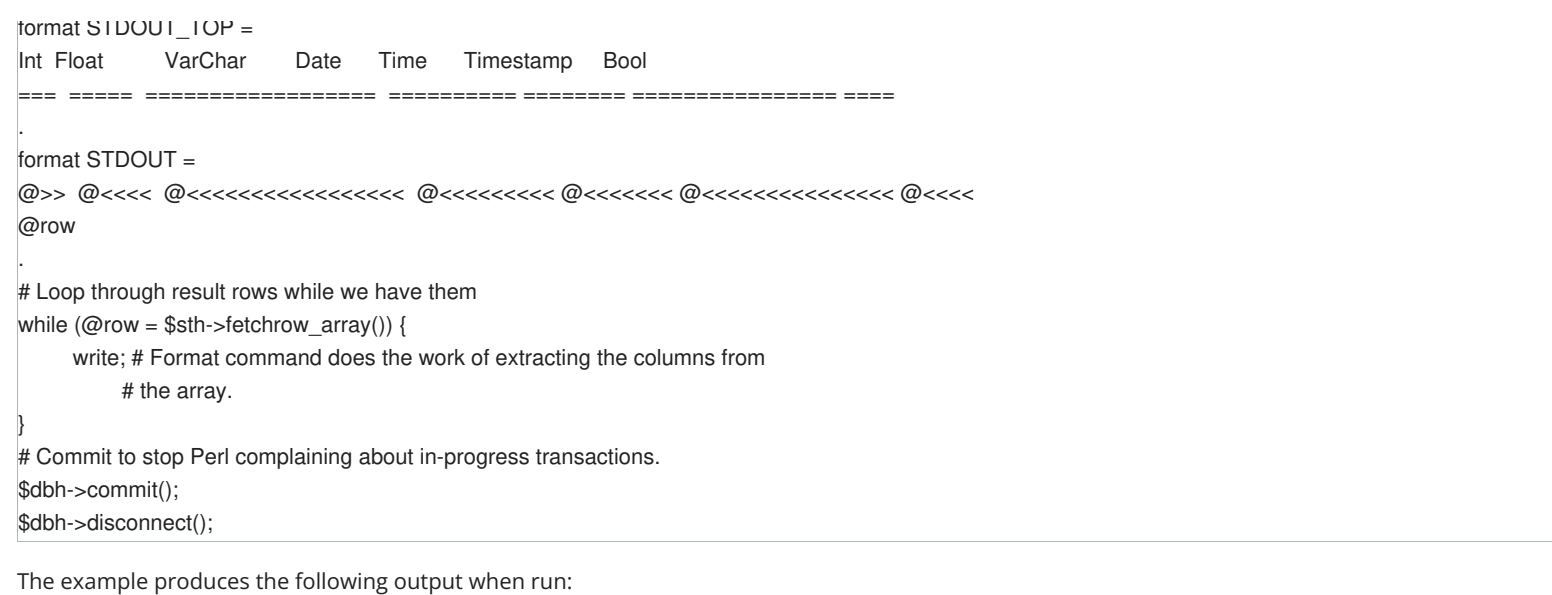

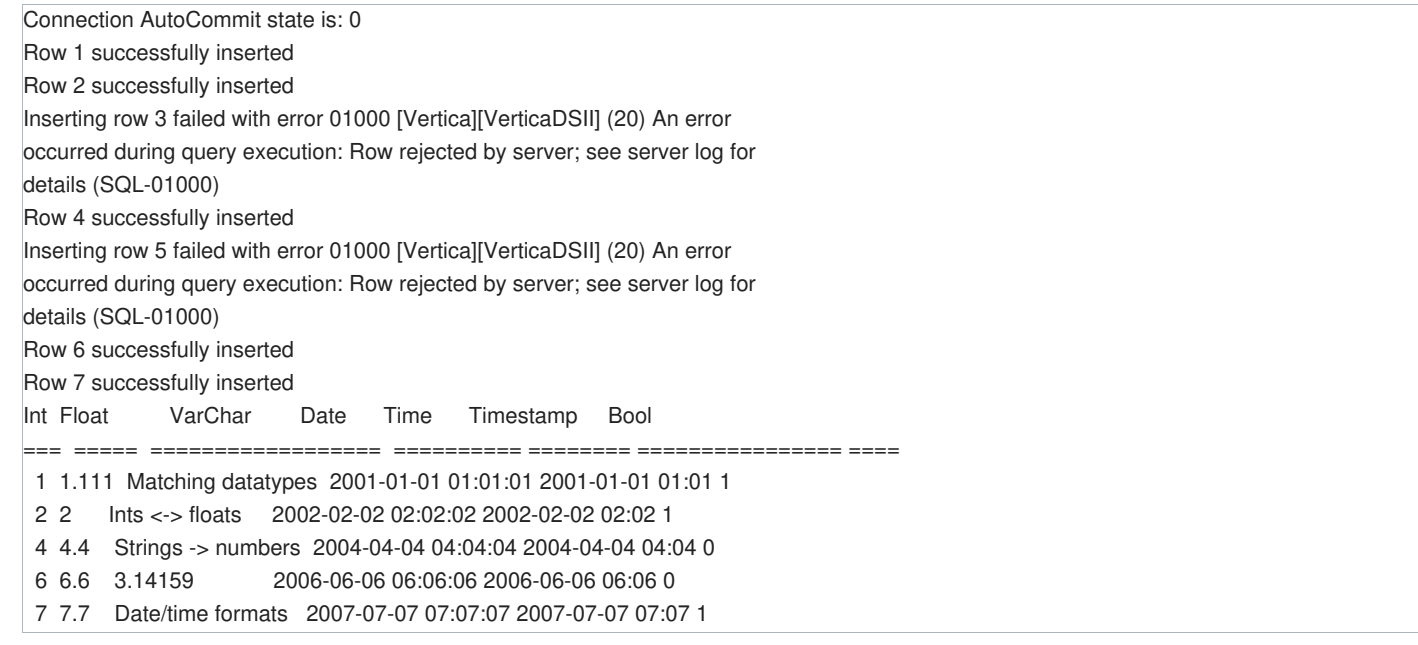

## Perl unicode support

Perl supports Unicode data with some caveats. See the [perlunicode](http://perldoc.perl.org/perlunicode.html) and the [perlunitut](http://perldoc.perl.org/perlunitut.html) (Perl Unicode tutorial) manual pages for details. (Be sure to see the copies of these manual pages included with the version of Perl installed on your client system, as the support for Unicode has changed in recent versions of Perl.) Perl DBI and DBD::ODBC also support Unicode, however DBD::ODBC must be compiled with Unicode support. See the [DBD::ODBC](http://search.cpan.org/~mjevans/DBD-ODBC-1.43/ODBC.pm) documentation for details. You can check the DBD::ODBC-specific connection attribute named odbc\_has\_unicode to see if Unicode support is enabled in the driver.

The following example Perl script demonstrates directly inserting UTF-8 strings into Vertica and then reading them back. The example writes a text file with the output, since there are may problems displaying Unicode characters in terminal windows or consoles.

#!/usr/bin/perl use strict; use DBI; # Open a connection using a DSN. my \$dbh = DBI->connect("dbi:ODBC:VerticaDSN","ExampleUser","password123"); unless (defined \$dbh) { # Conection failed. die "Failed to connect: \$DBI::errstr"; } # Output to a file. Displaying Unicode characters to a console or terminal # window has many problems. This outputs a UTF-8 text file that can # be handled by many Unicode-aware text editors: open OUTFILE, '>:utf8', "unicodeout.txt"; # See if the DBD::ODBC driver was compiled with Unicode support. If this returns # 1, your Perl script will get get strings from the driver with the UTF-8 # flag set on them, ensuring that Perl handles them correctly. print OUTFILE "Was DBD::ODBC compiled with Unicode support? " . \$dbh->{odbc\_has\_unicode} . "\n"; # Create a table to hold VARCHARs \$dbh->do("DROP TABLE IF EXISTS TEST CASCADE;"); # Create a table to hold data. Remember that the width of the VARCHAR column # is the number of bytes set aside to store strings, which often does not equal # the number of characters it can hold when it comes to Unicode! \$dbh->do("CREATE TABLE test( C\_VARCHAR VARCHAR(100) )"); print OUTFILE "Inserting data...\n"; # Use Do to perform simple inserts \$dbh->do("INSERT INTO test VALUES('Hello')"); # This string contains several non-latin accented characters and symbols, encoded # with Unicode escape notation. They are converted by Perl into UTF-8 characters \$dbh->do("INSERT INTO test VALUES('My favorite band is " . "\N{U+00DC}ml\N{U+00E4}\N{U+00FC}t \N{U+00D6}v\N{U+00EB}rk\N{U+00EF}ll" . " \N{U+263A}')"); # Some Chinese (Simplified) characters. This again uses escape sequence # that Perl translates into UTF-8 characters. \$dbh->do("INSERT INTO test VALUES('\x{4F60}\x{597D}')"); print OUTFILE "Getting data...\n"; # Prepare a query to get the content of the table my \$sth = \$dbh->prepare\_cached("SELECT \* FROM test"); # Execute the query by calling execute on the statement handle \$sth->execute(); # Loop through result rows while we have them while (my  $@row = $sth-> fetchrow_array()$ ) { # Loop through the column values foreach my \$column (@row) { print OUTFILE "\$column\t"; } print OUTFILE "\n"; } close OUTFILE; \$dbh->disconnect(); Viewing the unicodeout.txt file in a UTF-8-capable text editor or viewer displays:

Was DBD::ODBC compiled with Unicode support? 1 Inserting data... Getting data... My favorite band is Ümläüt Övërkïll ☺ 你好 Hello

#### **Note**

Terminal windows and consoles often have problems properly displaying Unicode characters. That is why the example writes the output to a text file. With some text editors, you may need to manually set the encoding of the text file to UTF-8 in order for the characters to properly appear (and the font used to display text must have a full Unicode character set). If the character still do not show up, it may be that your version of DBD::ODBC was not compiled with UTF-8 support.

#### See also

- Locale and UTF-8 [support](#page-1496-0)
- ODBC driver [settings](#page-1642-0)

## Python

The Vertica Python drivers provide an interface for Python client applications to interact with the database.

#### Prerequisites

You must configure a Python [development](#page-1645-0) environment before creating Python client applications.

## **Note**

Both the Vertica Python client and Vertica ODBC driver (that pyodbc interacts with) do not support the native Vertica UUID data type. Values retrieved using these drivers from a UUID column are converted to strings. When your client queries the metadata for a UUID column, the drivers report its data type as a string. Convert any UUID values that you want to insert into a UUID column to strings. Vertica automatically converts these values into the native UUID data type before inserting them into a table.

#### In this section

- Configuring the ODBC run-time [environment](#page-1815-0) on Linux
- Querying the [database](#page-1815-1) with pyodbc

## <span id="page-1815-0"></span>Configuring the ODBC run-time environment on Linux

To configure the ODBC run-time environment on Linux:

- 1. Create the odbc.ini file if it does not already exist.
- 2. Add the ODBC driver directory to the LD\_LIBRARY\_PATH system environment variable: export LD\_LIBRARY\_PATH=/path-to-vertica-odbc-driver:\$LD\_LIBRARY\_PATH

#### Important

If you skip Step 2, the ODBC manager cannot find the driver in order to load it.

These steps are relevant only for unixODBC and iODBC. See their respective documentation for details on odbc.ini.

## See also

- [unixODBC](http://www.unixodbc.org/) Web site
- [iODBC](http://www.iodbc.org/dataspace/iodbc/wiki/iODBC/) Web site

## <span id="page-1815-1"></span>Querying the database with pyodbc

The example session below uses pyodbc with the Vertica ODBC driver to connect Python to the Vertica database.

## **Note**

SQLFetchScroll and SQLFetch functions cannot be mixed together in iODBC code. When using pyodbc with the iODBC driver manager, skip cannot be used with the fetchall, fetchone, and fetchmany functions.

#### Example script

The following example script shows how to query Vertica using Python 3, pyodbc, and an ODBC DSN.

import pyodbc cnxn = pyodbc.connect("DSN=VerticaDSN", ansi=True) cursor = cnxn.cursor() # create table cursor.execute("CREATE TABLE TEST(" "C\_ID INT," "C\_FP FLOAT," "C\_VARCHAR VARCHAR(100)," "C\_DATE DATE, C\_TIME TIME," "C\_TS TIMESTAMP," "C\_BOOL BOOL)") cursor.execute("INSERT INTO test VALUES(1,1.1,'abcdefg1234567890','1901-01-01','23:12:34','1901-01-01 09:00:09','t')") cursor.execute("INSERT INTO test VALUES(2,3.4,'zxcasdqwe09876543','1991-11-11','00:00:01','1981-12-31 19:19:19','f')") cursor.execute("SELECT \* FROM TEST") rows = cursor.fetchall() for row in rows: print(row, end='\n') cursor.execute("DROP TABLE TEST CASCADE") cursor.close() cnxn.close()

The resulting output displays:

(2, 3.4, 'zxcasdqwe09876543', datetime.date(1991, 11, 11), datetime.time(0, 0, 1), datetime.datetime(1981, 12, 31, 19, 19, 19), False) (1, 1.1, 'abcdefg1234567890', datetime.date(1901, 1, 1), datetime.time(23, 12, 34), datetime.datetime(1901, 1, 1, 9, 0, 9), True)

#### Notes

SQLPrimaryKeys returns the table name in the primary (pk\_name) column for unnamed primary constraints. For example:

Unnamed primary key:

CREATE TABLE schema.test(c INT PRIMARY KEY);

**SQLPrimaryKeys** "TABLE\_CAT", "TABLE\_SCHEM", "TABLE\_NAME", "COLUMN\_NAME", "KEY\_SEQ", "PK\_NAME" <Null>, "SCHEMA", "TEST", "C", 1, "TEST"

## Named primary key:

CREATE TABLE schema.test(c INT CONSTRAINT pk\_1 PRIMARY KEY);

**SQLPrimaryKeys** 

"TABLE\_CAT", "TABLE\_SCHEM", "TABLE\_NAME", "COLUMN\_NAME", "KEY\_SEQ", "PK\_NAME" <Null>, "SCHEMA", "TEST", "C", 1, "PK\_1"

OpenText recommends that you name your constraints.

#### See also

• [Loading](#page-1680-0) data

PHP

#### **Note**

You must configure a PHP [development](#page-1817-0) environment before creating PHP client applications.

#### Setup

You must read [C/C++](#page-1656-0) before connecting to Vertica through PHP. The following example ODBC configuration entries detail the typical settings required for PHP ODBC connections. The driver location assumes you have copied the Vertica drivers to /usr/lib64 .

Example odbc.ini

[ODBC Data Sources] VerticaDSNunixodbc = exampledb VerticaDNSiodbc = exampledb2 [VerticaDSNunixodbc] Description = VerticaDSN Unix ODBC driver Driver = /usr/lib64/libverticaodbc.so Database = Telecom Servername = localhost UserName = dbadmin Password = Port = 5433 [VerticaDSNiodbc] Description = VerticaDSN iODBC driver Driver = /usr/lib64/libverticaodbc.so Database = Telecom Servername = localhost UserName = dbadmin Password = Port = 5433

#### Example odbcinst.ini

# Vertica [VerticaDSNunixodbc] Description = VerticaDSN Unix ODBC driver Driver = /usr/lib64/libverticaodbc.so [VerticaDNSiodbc] Description = VerticaDSN iODBC driver Driver = /usr/lib64/libverticaodbc.so [ODBC] Threading  $= 1$ 

## Verify the Vertica UnixODBC or iODBC library

Verify the Vertica UnixODBC library can load all dependant libraries with the following command (assuming you have copies the libraries to /usr/lib64 ):

For example:

#### ldd /usr/lib64/libverticaodbc.so

You must resolve any "not found" libraries before continuing.

Test your ODBC connection

Test your ODBC connection with the following.

isql -v VerticaDSN

In this section

- Configuring a PHP [development](#page-1817-0) environment
- PHP [unicode](#page-1817-1) support
- Querying the [database](#page-1818-0) using PHP

<span id="page-1817-0"></span>Configuring a PHP development environment

To configure a PHP development environment:

- 1. Install and [configure](#page-1627-0) ODBC .
- 2. Install PHP.
- <span id="page-1817-1"></span>3. Install the PDO and ODBC PHP extensions. On Linux, these are available as the following packages:
	- php-odbc
	- php-pdo

PHP does not offer native Unicode support. PHP only supports a 256-character set. However, PHP provides the UTF-8 functions [utf8\\_encode\(\)](https://www.php.net/manual/en/function.utf8-encode.php) and [utf8\\_decode\(\)](https://www.php.net/manual/en/function.utf8-decode.php) to provide some basic Unicode functionality.

See the PHP manual for [strings](http://php.net/manual/en/language.types.string.php) for more details about PHP and Unicode.

<span id="page-1818-0"></span>Querying the database using PHP

The example script below details the use of PHP ODBC functions to connect to the Vertica Analytics Platform.

```
<?php
# Turn on error reporting
error_reporting(E_ERROR | E_WARNING | E_PARSE | E_NOTICE);
# A simple function to trap errors from queries
function odbc_exec_echo($conn, $sql) {
  if(!$rs = odbc_exec($conn,$sql)) {
    echo "<br/>>br/>Failed to execute SQL: $sql<br/>kbr/>" . odbc_errormsg($conn);
  } else {
    echo "<br/>>br/>Success: " . $sql;
  }
  return $rs;
}
# Connect to the Database
$dsn = "VerticaDSNunixodbc";
$conn = odbc_connect($dsn,'','') or die ("<br/>CONNECTION ERROR");
echo "<p>Connected with DSN: $dsn</p>";
# Create a table
$sql = "CREATE TABLE TEST(
    C_ID INT,
    C_FP FLOAT,
    C_VARCHAR VARCHAR(100),
    C_DATE DATE, C_TIME TIME,
    C_TS TIMESTAMP,
    C_BOOL BOOL)";
$result = odbc_exec_echo($conn, $sql);
# Insert data into the table with a standard SQL statement
$sql = "INSERT into test values(1,1.1,'abcdefg1234567890','1901-01-01','23:12:34
','1901-01-01 09:00:09','t')";
$result = odbc_exec_echo($conn, $sql);
# Insert data into the table with odbc_prepare and odbc_execute
$values = array(2,2.28,'abcdefg1234567890','1901-01-01','23:12:34','1901-01-01 0
9:00:09','t');
$statement = odbc_prepare($conn,"INSERT into test values(?,?,?,?,?,?,?)");
if(!$result = odbc_execute($statement, $values)) {
       echo "<br/>br/>odbc_execute Failed!";
} else {
       echo "<br/>success: odbc_execute.";
}
# Get the data from the table and display it
$sql = "SELECT * FROM TEST";
if($result = odbc_exec_echo($conn, $sql)) {
  echo "<pre>";
  while($row = odbc_fetch_array($result) ) {
       print_r($row);
  }
  echo "</pre>";
}
# Drop the table and projection
$sql = "DROP TABLE TEST CASCADE";
$result = odbc_exec_echo($conn, $sql);
# Close the ODBC connection
odbc_close($conn);
?>
```
Example output

The following is the example output from the script.

Success: CREATE TABLE TEST( C\_ID INT, C\_FP FLOAT, C\_VARCHAR VARCHAR(100), C\_DATE DATE, C\_TIME TIME, C\_TS TIMESTAMP, C\_BOOL BOOL) Success: INSERT into test values(1,1.1,'abcdefg1234567890','1901-01-01','23:12:34 ','1901-01-01 09:00:09','t') Success: odbc\_execute. Success: SELECT \* FROM TEST Array (  $[C_III] = > 1$  $[C_FP] = > 1.1$ [C\_VARCHAR] => abcdefg1234567890 [C\_DATE] => 1901-01-01 [C\_TIME] => 23:12:34 [C\_TS] => 1901-01-01 09:00:09  $[C$  BOOL] => 1 ) Array (  $[C$   $|D|$  => 2  $[C_FP] = > 2.28$ [C\_VARCHAR] => abcdefg1234567890 [C\_DATE] => 1901-01-01  $[C_$  TIME] =  $>$  23:12:34 [C\_TS] => 1901-01-01 23:12:34  $[C_BOOL]$  => 1 ) Success: DROP TABLE TEST CASCADE

Managing query execution between the client and Vertica

The following topics describe techniques that help you manage query execution between your client and your Vertica database.

In this section

- [ResultBufferSize](#page-1820-0)
- [Multiple](#page-1821-0) active result sets (MARS)

## <span id="page-1820-0"></span>ResultBufferSize

By default, Vertica uses the ResultBufferSize parameter to determine the maximum size (in bytes) of a result set that a client can retrieve from a server. When ResultBufferSize is enabled, Vertica sends rows of data directly to the client making the query. The number of rows returned to the client at each fetch of data depends on the size (in bytes) of the ResultBufferSize parameter.

Sometimes, the size of the result set requested by the client is greater than what the ResultBufferSize parameter allows. In such cases, Vertica retrieves only a portion of the result set at a time. Each fetch of data returns the amount of data equal to the size set by the ResultBufferSize parameter. Ultimately, as the client iterates over the individual fetches of data, the entire result set is returned.

## Benefits of ResultBufferSize

If you are concerned with the effect of your queries on network latency, ResultBufferSize may provide an advantage over MARS. MARS requires that the client wait until all rows of data are written to the server before the client can retrieve the data. This delay may cause latency issues for your network while waiting for the results to be stored.

In addition, MARS requires that you send two separate requests to return rows of data. The first request performs the query execution which stores the result set on the server. The second request retrieves the data rows that are stored on the server. With ResultBufferSize, you only need to send one request. This request both executes and retrieves the data rows of interest.

## Query execution with ResultBufferSize

The following graphic shows how Vertica returns rows of data from a database to the client with ResultBufferSize enabled:

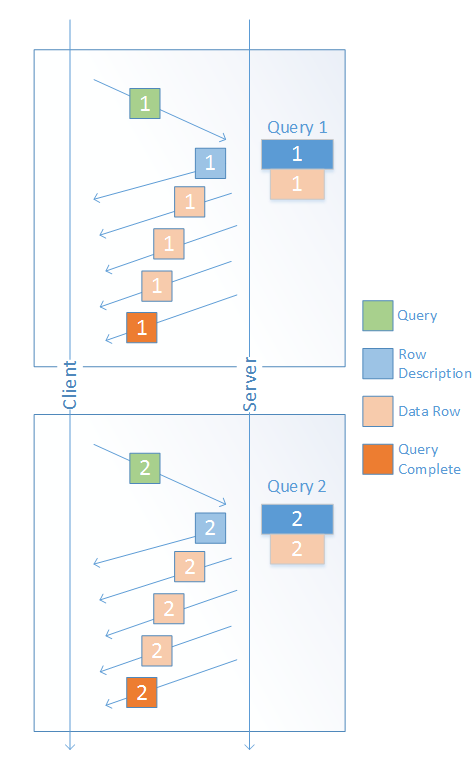

The query execution performs the following steps:

- 1. The client sends a query, such as a [SELECT](#page-3544-0) statement, to the server. In the preceding graphic, the first query is named Query 1.
- 2. The server receives the client's request and begins to send both a description of the result set and the requested rows of data back to the client.
- 3. After all possible rows are returned to the client, the execution is complete. The size of the data set returned equals either that of the data that was requested or the maximum amount of data that ResultBufferSize parameter can retrieve. If the ResultBufferSize maximum size is not yet reached, Vertica can execute Query 2.

The server can accept Query 2 and perform the same steps that it did for Query 1. If the results for Query 1 had reached the maximum ResultBufferSize allowable, Vertica could not execute Query 2 until the client freed the results from Query 1.

After Query 2 runs, you cannot view the results you retrieved for Query 1, unless you execute Query 1 again.

## Setting an unlimited buffer size

Setting ResultBufferSize to 0 tells the client driver to use an unlimited result set buffer. With this setting, the client library allocates as much memory as it needs to read the entire result set of a query. You may choose to set ResultBufferSize to 0 of you want to simulate having multiple active queries over a single database connection at the same time. With an unlimited buffer size, your client can run a query and have its entire result set stored in memory. This ends the first query, so your client can execute a second query before it fully processes the results of the first query.

A drawback of this method is that your query may consume too much memory if your queries return large result sets. This over-allocation of memory can result in the operating system terminating your client. Due to this risk, consider using multiple database connections instead of trying to reuse a single connection for multiple queries. The overhead of multiple database connections is small compared to the overall amount of resources required to process a large data set.

## <span id="page-1821-0"></span>Multiple active result sets (MARS)

You can only enable MARS when you connect to Vertica using a JDBC client connection. MARS allows the execution of multiple queries on a single connection. While ResultBufferSize sends the results of a query directly to the client, MARS stores the results first on the server. Once query execution has finished and all of the results have been stored, you can make a retrieval request to the server to have rows returned to the client.

MARS is set at the session level and must be enabled for every new session. When MARS is enabled, ResultBufferSize is disabled. No error is returned, however the ResultBufferSize parameter is ignored.

## Benefits of MARS

In comparison with ResultBufferSize, MARS enables you to store multiple result sets from different queries at the same time. You can also send new queries before all of the results of a previous result set have been returned to the client. This allows applications to decouple query execution from result retrieval so that, on a single connection, you can process different results at the same time.

When you enable ResultBufferSize, you must wait until all result sets have been returned to the client before a new query can be executed.

Another benefit of MARS is that it allows you to free up query resources faster than ResultBufferSize allows. While a query is running, resources are held by that query session. When ResultBufferSize is enabled, a client that is performing slowly might read a single row of a result set and then have to stop to retrieve the next row. This prevents the query from finishing quickly and, therefore, prevents the resources used from being freed up for other applications. With MARS, the speed of the client is irrelevant to the reading of rows. As soon as the results are written to the MARS storage, the resources are freed and the speed at which the client retrieves rows no longer matters.

## Query execution with MARS

The following graphic demonstrates how multiple queries to the server are handled when MARS is enabled:

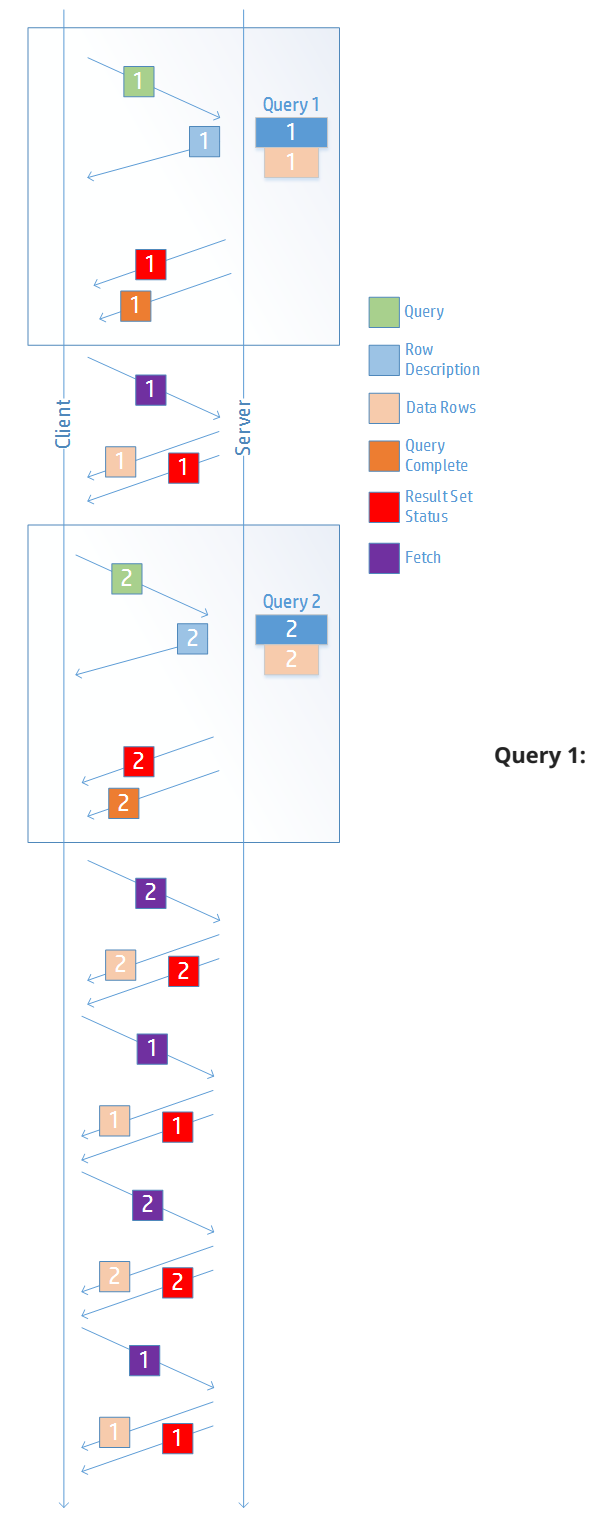

- 1. Query 1 is sent to the server.
- 2. Query 1's row description and the status of its result set are returned to the client. However, no results are returned to the client at this time.
- 3. Query 1 completes and its results are saved on the server.
	- 1. You can now send commands to retrieve the rows of Query 1's result set. These rows are stored on the server. Retrieved rows are sent to the client along with the status of the result set. By keeping track of the status of the result set, Vertica is able to keep track of which rows have been retrieved from the server.

4. Now that Query 1 has successfully completed, and its result sets are being stored on the server, Query 2 can be executed.

## **Query 2:**

- 1. Query 2 is sent to the server.
- 2. Query 2's row description and the status of its result set are returned to the client. However, no results are returned to the client at this time.
- 3. Query 2 completes and its results are stored on the server. Both Query 1 and Query 2 now have result sets stored on the server.
- 4. You can now send retrieval requests to both Query 1 and Query 2's result sets that are stored on the server. Whenever a retrieval request is made for rows from Query 1, the request is sent and rows and the result set status are sent to the client. The same occurs for Query 2.

Once all rows have been read by the client, the MARS storage on the server closes the active results session. The MARS storage on the server is then freed to store more data. The MARS storage also closes and frees once your session is finished.

## Enabling and disabling MARS

You can enable and disable MARS in two different ways:

- 1. To enable MARS using the JDBC client [connection](#page-1734-0) properties, see JDBC connection properties .
- 2. To enable MARS using the SET SESSION command, see SET SESSION [MULTIPLEACTIVERESULTSETS](#page-3599-0).

## See also

- **[SESSION\\_MARS\\_STORE](#page-3809-0)**
- **CLOSE RESULTSET**
- [CLOSE\\_ALL\\_RESULTSETS](#page-2575-0)

# Management API

The Management API is a REST API that you can use to view and manage Vertica databases with scripts or applications that accept REST and JSON. The response format for all requests is JSON.

## In this section

- $\bullet$  [cURL](#page-1823-0)
- General API [information](#page-1824-0)
- Rest APIs for the [agent](#page-1828-0)
- Rest APIs for the [Management](#page-1859-0) Console

## <span id="page-1823-0"></span>cURL

cURL is a command-line tool and application library used to transfer data to or from a server. All API requests sent to a Vertica server must be made with **HTTPS**.

There are four HTTP requests that can be passed using cURL to call API methods:

- GET: Retrieves data.
- PUT: Updates data.
- POST: Creates new data.
- DELETE: Deletes data.

## Syntax

## curl https://<NODE>:5444/

## Options

The following is a truncated list of options. For a complete list, see the **CURL** [documentation](http://curl.haxx.se/docs/manpage.html).

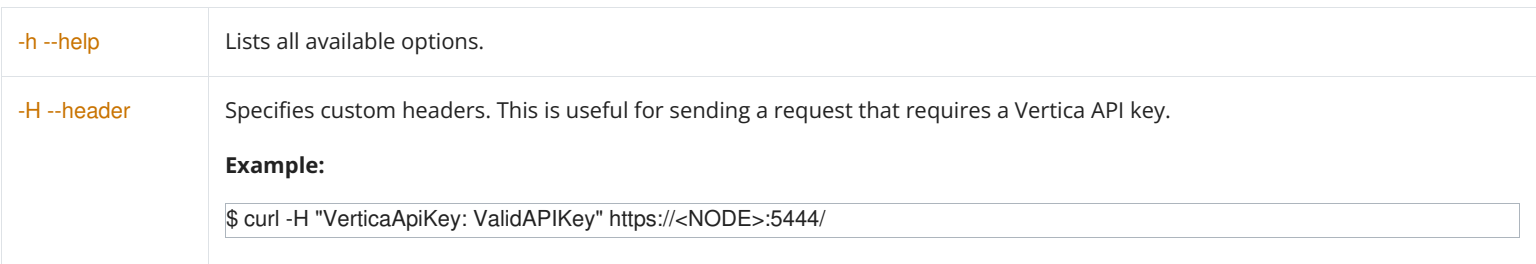

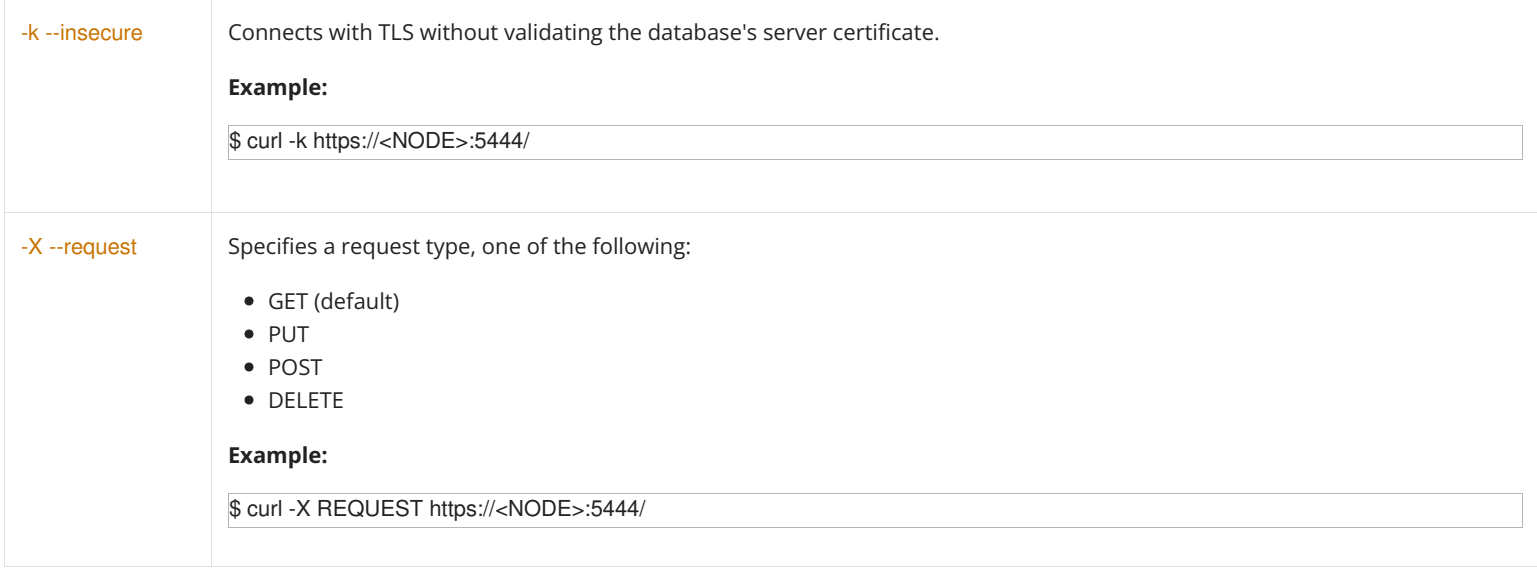

## <span id="page-1824-0"></span>General API information

These API calls can interact with either standard Vertica nodes or Management Console nodes.

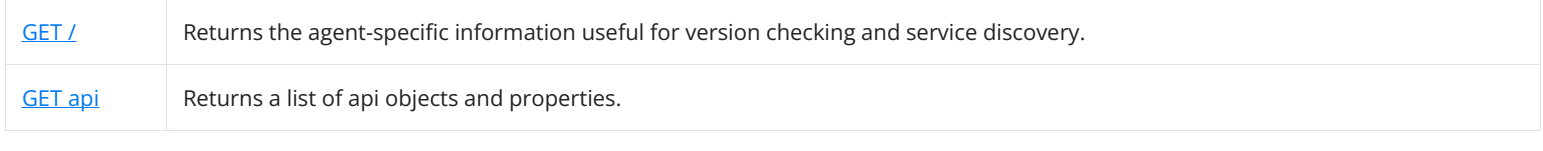

## In this section

- $\bullet$  [GET](#page-1824-1) /
- [GET](#page-1825-0) api

## <span id="page-1824-1"></span>GET /

Returns API version information and a list of links to child resources for the Management API.

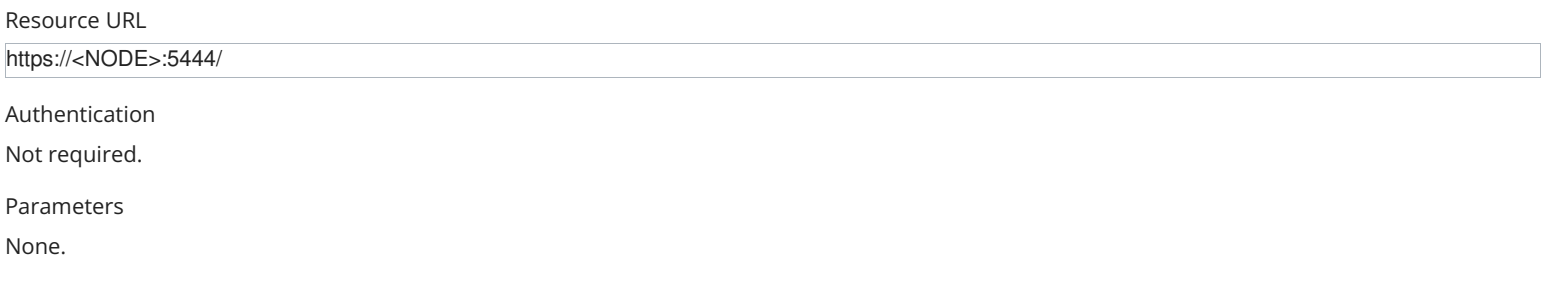

## Example request

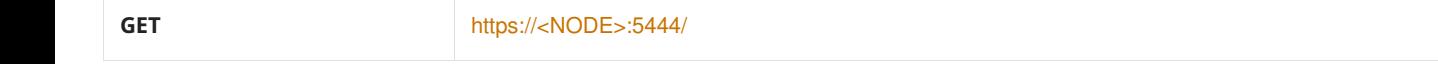

## **Response:**

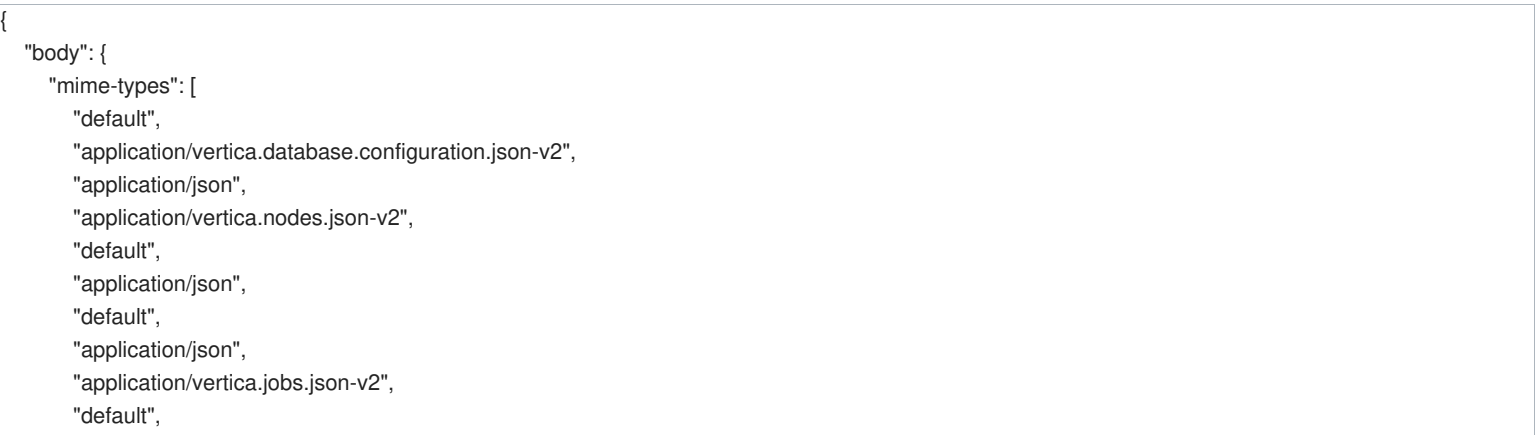

```
"application/vertica.hosts.json-v2",
     "application/json",
     "default",
     "application/vertica.hosts.json-v2",
     "application/json",
     "default",
     "application/json",
     "application/vertica.host.json-v2",
     "default",
     "application/vertica.hosts.json-v2",
     "application/json",
     "application/vertica.nodes.json-v2",
     "default",
     "application/json",
     "default",
     "application/json",
     "application/vertica.database.json-v2",
     "default",
     "application/vertica.hosts.json-v2",
     "application/json",
     "default",
     "application/vertica.hosts.json-v2",
     "application/json",
     "default",
     "application/json",
     "application/vertica.databases.json-v2",
     "application/vertica.nodes.json-v2",
     "default",
     "application/json",
     "application/vertica.agent.json-v2",
     "default",
     "application/json",
     "default",
     "application/vertica.users.json-v2",
     "application/json"
  ],
   "version": "7.1.0"
"href": "/",
"links": [
  "/databases",
  "/hosts",
  "/nodes",
  "/licenses",
  "/webhooks",
  "/backups",
  "/restore",
  "/jobs"
"mime-type": "application/vertica.agent.json-v2"
```
## <span id="page-1825-0"></span>GET api

],

}

},

Lists all Management API commands, with a brief description of each one and its parameters.

#### Resource URL

https://*node-ip-address*:5444/api

#### Authentication

None

#### Example

```
$ curl -k https://10.20.100.247:5444/api
[
 {
   "route": "/",
   "method": "GET",
    "description": "Returns the agent specific information useful for version checking and service discovery",
   "accepts": {},
   "params": []
 },
 {
   "route": "/api",
   "method": "GET",
   "description": "build the list of cluster objects and properties and return it as a JSON formatted array",
   "accepts": {},
    "params": []
 },
 {
    "route": "/backups",
   "method": "GET",
   "description": "list all the backups that have been created for all vbr configuration files ( *.ini ) that are located in the /opt/vertica/config directory.",
   "accepts": {},
   "params": []
 },
 {
    "route": "/backups/:config_script_base",
   "method": "POST",
   "description": "create a new backup as defined by the given vbr configuration script base (filename minus the .ini extenstion)",
   "accepts": {},
   "params": []
 },
 {
   "route": "/backups/:config_script_base/:archive_id",
   "method": "GET",
   "description": "get the detail for a specific backup archive",
   "accepts": {},
   "params": []
 },
 {
   "route": "/backups/:config_script_base/:archive_id",
   "method": "DELETE",
    "description": "delete a backup based on the config ini file script",
   "accepts": {},
   "params": []
 },
 {
   "route": "/databases",
   "method": "GET",
   "description": "build the list of databases, their properties, and current status (from cache) and return it as a JSON formatted array",
   "accepts": {},
    "params": []
 },
 {
   "route": "/databases",
   "method": "POST",
    "description": "Create a new database by supplying a valid set of parameters",
   "accepts": {},
    "params": [
     "name : name of the database to create",
      "passwd : password used by the database administrative user",
      "only : optional list of hostnames to include in database",
```

```
"exclude : optional list of hostnames to exclude from the database",
    "catalog : directory used for the vertica catalog",
    "data : directory used for the initial vertica storage location",
    "port : port the database will listen on (default 5433)",
    "restart_policy : (optional) set restart policy",
    "force_cleanup_on_failure : (optional) Force removal of existing directories on failure of command",
    "force_removal_at_creation : (optional) Force removal of existing directories before creating the database",
    "communal_storage_url : (optional) communal storage location for the database",
    "num_shards : (optional) number of shared for databases with communal storage",
    "depot_path : (optional, but if specified requires depot_size) path to a directory where files from communal storage can be locally cached",
    "depot_size : (optional, required by depot_path) size of the depot. Examples: (\"10G\", \"2000M\", \"1T\", \"250K\")",
    "aws_access_key_id: (optional)",
    "aws_secret_access_key : (optional)",
    "configuration_parameters : (optional) A string that is a serialized python-literal dictionary of configuration parameters set at bootstrap.
    '{\"kerberosservicename\":\"verticakerb\"}'"]
},
{
  "route": "/databases/:database_name",
  "method": "GET",
  "description": "Retrieve the database properties structure",
  "accepts": {},
  "params": []
},
{
  "route": "/databases/:database_name",
 "method": "PUT",
  "description": "Control / alter a database values using the PUT http method",
  "accepts": {},
  "params": ["action : value one of start|stop|rebalance|wla"]
},
{
  "route": "/databases/:database_name",
  "method": "DELETE",
  "description": "Delete an existing database",
 "accepts": {},
  "params": []
},
{
  "route": "/databases/:database_name/configuration",
  "method": "GET",
  "description": "retrieve the current parameters from the database. if its running return 503 Service Unavailable",
  "accepts": {},
  "params": [
    "user_id : vertica database username",
    "passwd : vertica database password"]
},
{
  "route": "/databases/:database_name/configuration",
 "method": "PUT",
  "description": "set a list of parameters in the database. if its not running return 503 Service Unavailable",
  "accepts": {},
  "params": [
    "user_id : vertica database username",
    "passwd : vertica database password",
    "parameter : value vertica parameter/key combo"]
},
...
{
  "route": "/webhooks/subscribe",
  "method": "POST",
  "description": "post a request with a callback url to subscribe to events from this agent. Returns a subscription_id that can be used to unsubscribe from
```
the service. @returns subscription\_id", "accepts": {}, "params": ["url : full url to the callback resource"] }

## <span id="page-1828-0"></span>Rest APIs for the agent

These API calls interact with standard Vertica nodes.

## Backup and restore

 $\bf{l}$ 

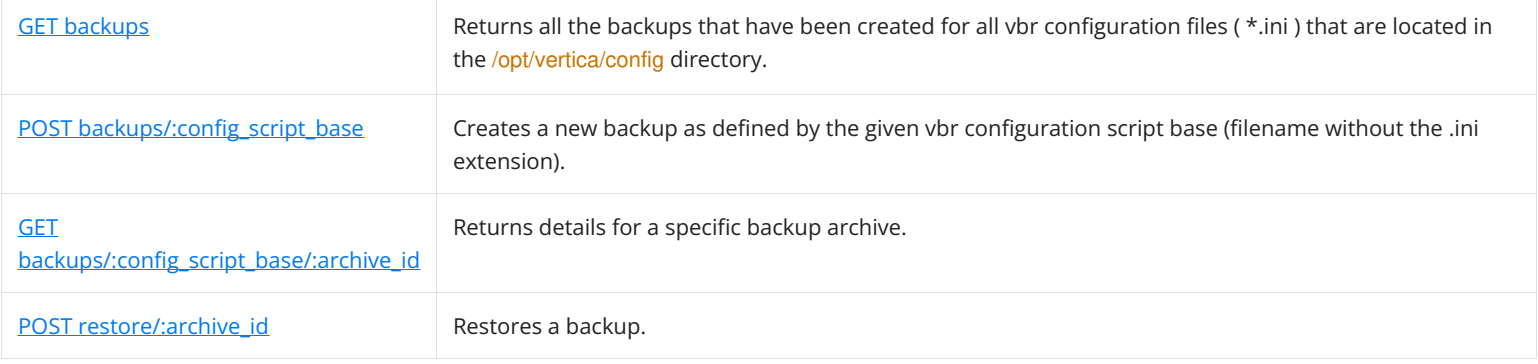

#### Databases

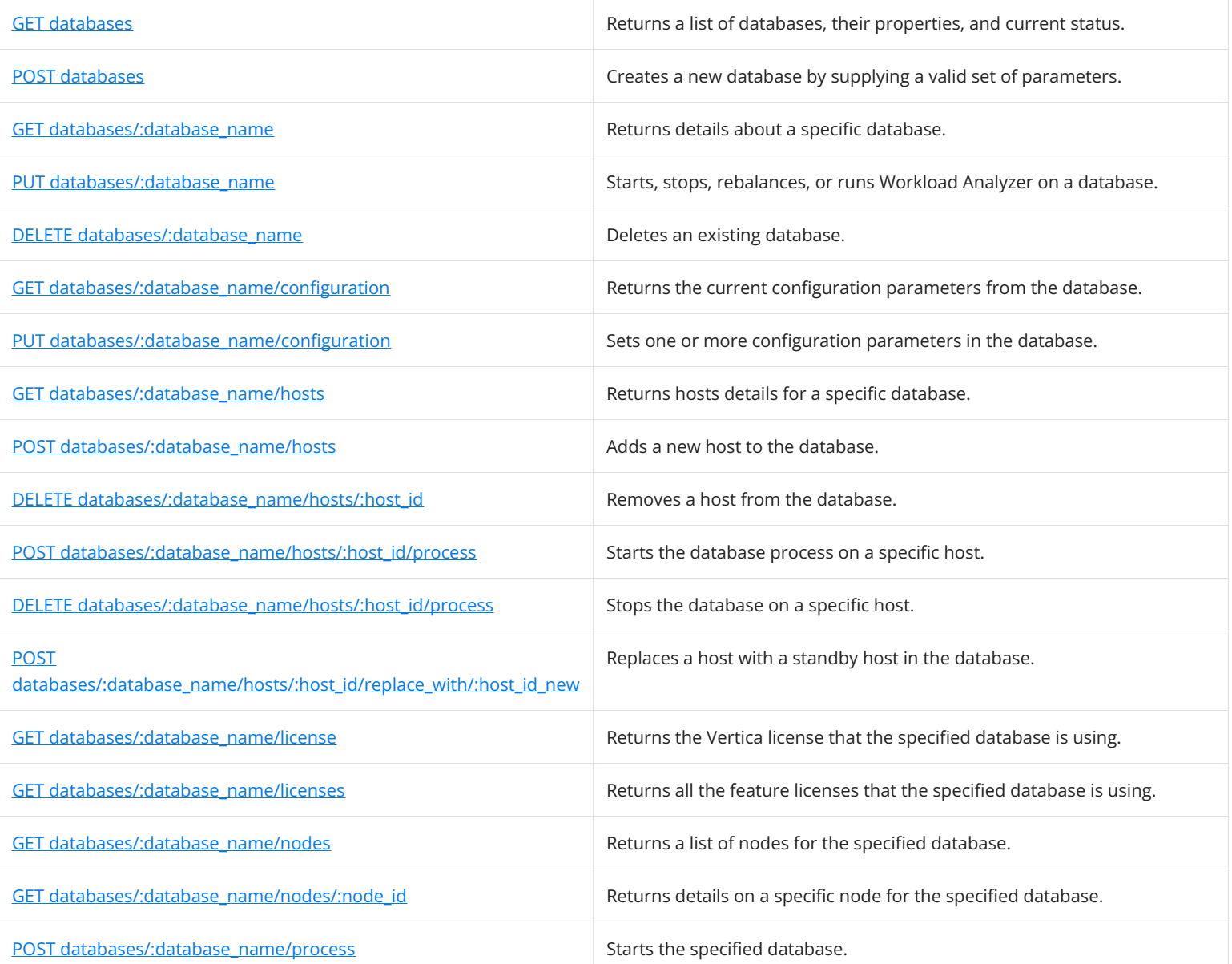

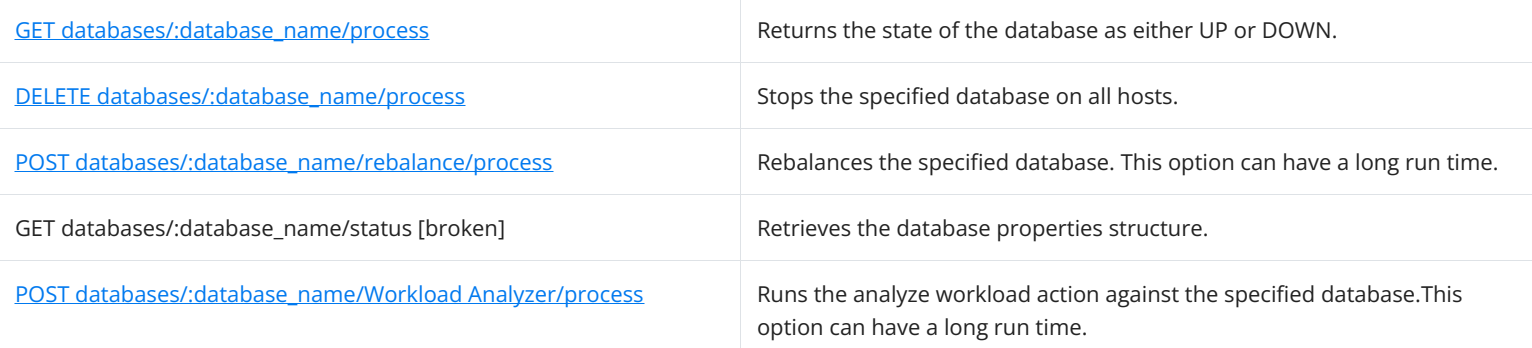

#### Hosts

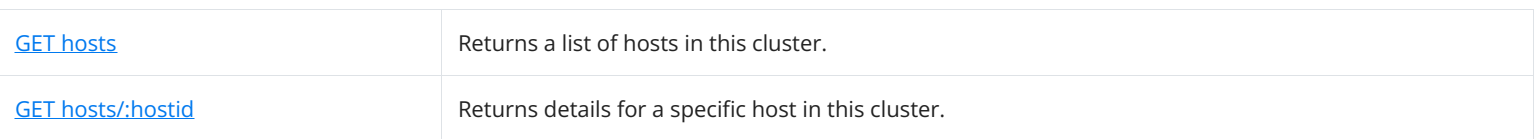

#### Jobs

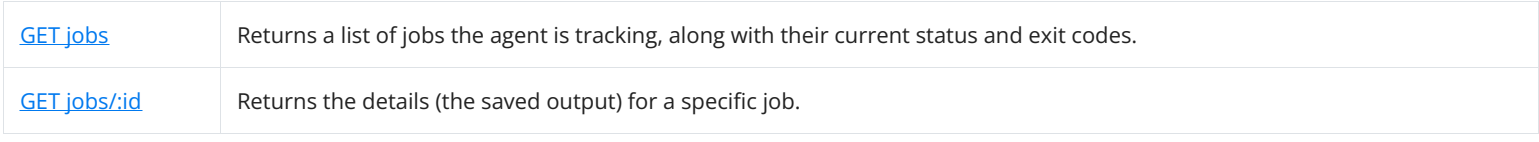

#### Licenses

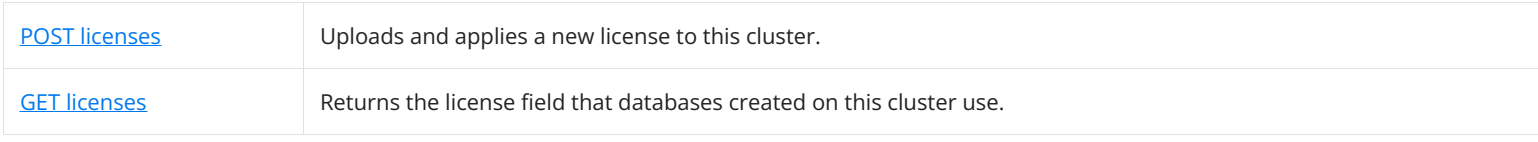

## Nodes

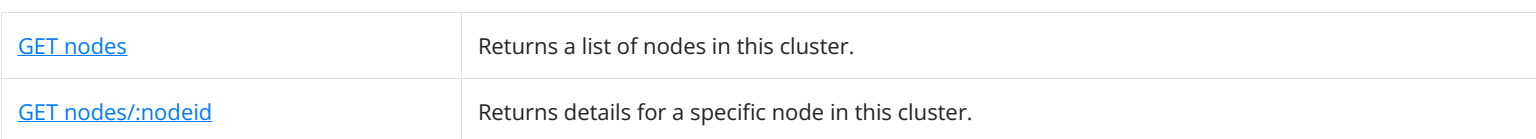

## Webhooks

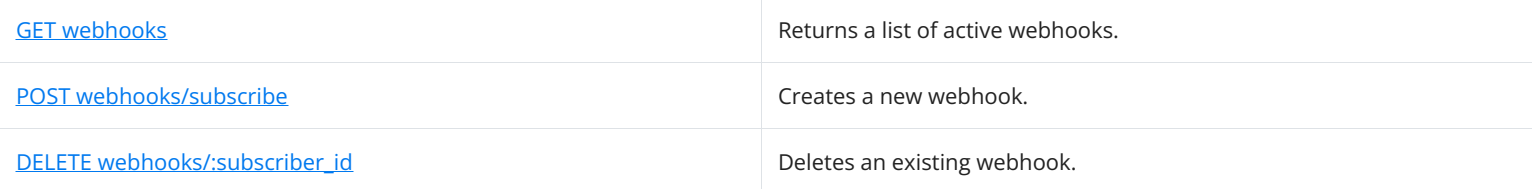

In this section

- [VerticaAPIKey](#page-1829-0)
- [Backup](#page-1830-1) and restore
- [Databases](#page-1833-0)
- [Hosts](#page-1850-1)
- <u>[Jobs](#page-1853-1)</u>
- [Licenses](#page-1855-2)
- [Nodes](#page-1856-1)
- [Webhooks](#page-1857-1)

## <span id="page-1829-0"></span>VerticaAPIKey

The Management API requires an authentication key, named VerticaAPIKEY, to access some API resources. You can manage API keys by using the **apikeymgr** command-line tool.

# usage: apikeymgr [-h] [--user REQUESTOR] [--app APPLICATION] [--delete] [--create] [--update] [--migrate] [--secure {restricted,normal,admin}] [--list]

API key management tool

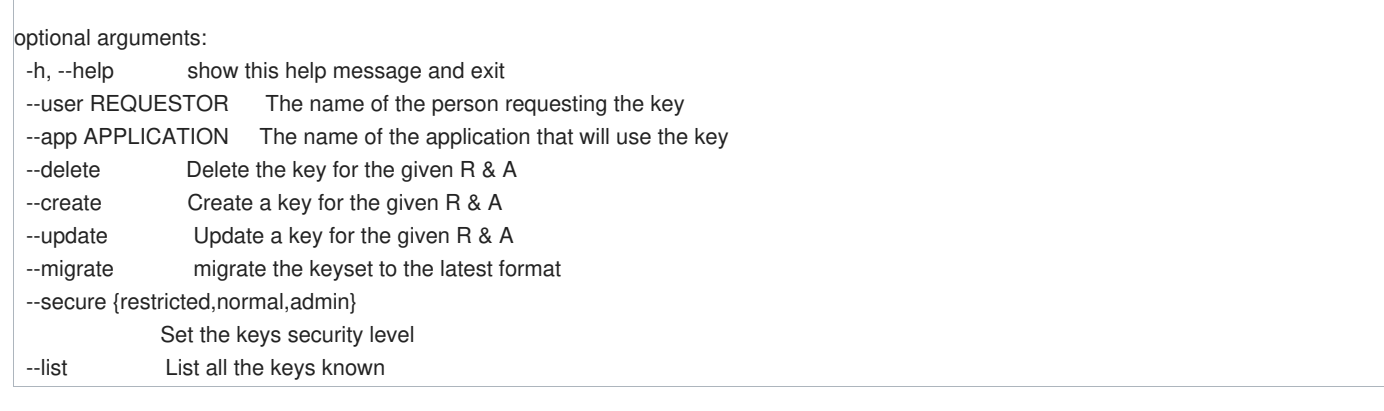

#### Example request

To create a new VerticaAPIKEY for the dbadmin user with admin access, enter the following:

#### \$ apikeymgr --user dbadmin --app vertica --create --secure admin

#### **Response:**

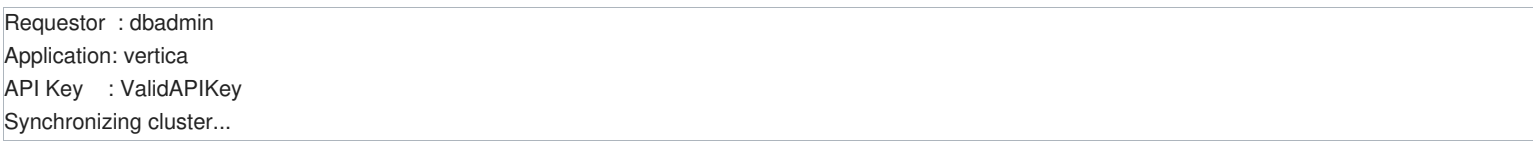

## <span id="page-1830-1"></span>Backup and restore

You can use these API calls to perform backup and restore tasks for your database.

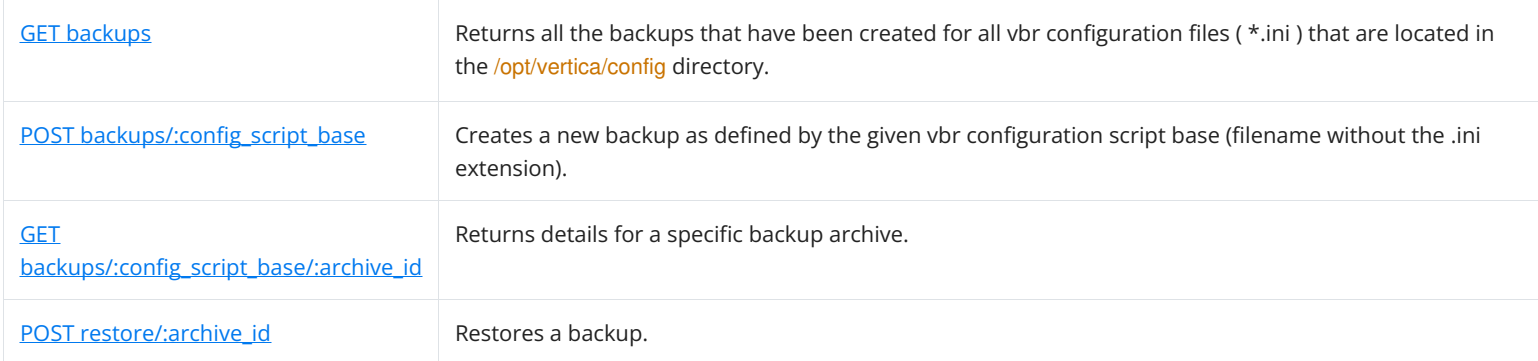

## In this section

- GET [backups](#page-1830-0)
- POST [backups/:config\\_script\\_base](#page-1831-0)
- GET [backups/:config\\_script\\_base/:archive\\_id](#page-1832-0)
- POST [restore/:archive\\_id](#page-1832-1)

## <span id="page-1830-0"></span>GET backups

Returns a list of all backups created for vbr configuration (\*.ini) files that reside in /opt/vertica/config and provides details about each backup.

#### Resource URL

https://<NODE>:5444/backups

## Authentication

Requires a **[VerticaAPIKey](#page-1829-0)** in the request header.

The API key must have **restricted** level security or higher.

#### Parameters

None.

Example request

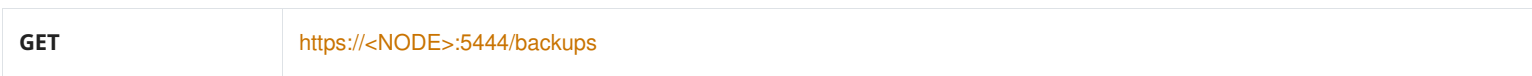

#### **Response:**

```
{
  "data": [
    {
       "backups": [
         {
            "archive_id": "v_vdb_bk_snapshot_20190305_174428",
            "version": "v9.2.1-20190305",
            "href": "/backups/fullbk/v_vdb_bk_snapshot_20190305_174428",
            "exclude_patterns": "",
            "backup_type": "full",
            "include_patterns": "",
            "epoch": "16",
            "objects": "",
            "hosts": "v_vdb_bk_node0001(10.20.91.240), v_vdb_bk_node0002(10.20.91.241), v_vdb_bk_node0003(10.20.91.242),
v_vdb_bk_node0004(10.20.91.243), v_vdb_bk_node0005(10.20.91.244)"
         },
         {
            "archive_id": "v_vdb_bk_snapshot_20190305_174025",
            "version": "v9.2.1-20190305",
            "href": "/backups/fullbk/v_vdb_bk_snapshot_20190305_174025",
            "exclude_patterns": "",
            "backup_type": "full",
            "include_patterns": "",
            "epoch": "16",
            "objects": "",
            "hosts": "v_vdb_bk_node0001(10.20.91.240), v_vdb_bk_node0002(10.20.91.241), v_vdb_bk_node0003(10.20.91.242),
v_vdb_bk_node0004(10.20.91.243), v_vdb_bk_node0005(10.20.91.244)"
         }
       ],
       "config_file": "/opt/vertica/config/fullbk.ini",
       "config_script_base": "fullbk",
       "num_backups": 2
    }
  ],
  "href": "/backups",
  "mime-type": "application/vertica.databases.json-v2"
}
```
<span id="page-1831-0"></span>POST backups/:config\_script\_base

Creates a new backup job for the backup defined in the vbr configuration script :config\_script\_base . The vbr configuration script must reside in /opt/vertica/configuration . The :config\_script\_base value does not include the .ini filename extention.

To determine valid :config\_script\_base values, see GET [backups](#page-1830-0).

Returns a job ID that you can use to determine the status of the job.

Resource URL

https://<NODE>:5444/backups/:config\_script\_base

Authentication

Requires a [VerticaAPIKey](#page-1829-0) in the request header.

The API key must have **restricted** level security or higher.

Parameters

None.

#### Example request

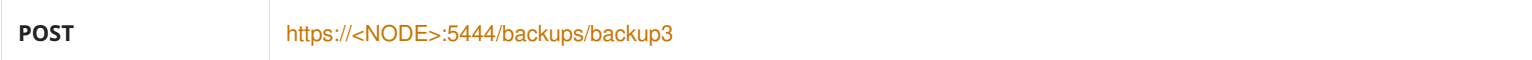

#### **Response:**

{

}

"id": "CreateBackup-VMart-1404750602.03", "url": "/jobs/CreateBackup-VMart-1404750602.03"

#### <span id="page-1832-0"></span>GET backups/:config\_script\_base/:archive\_id

Returns details on a specific backup. You must provide the :config\_script\_base . This value is the name of a vbr config file (without the .ini filename extension) that resides in /opt/vertica/config . The :archive\_id is the value of the *backup* field that the GET [backups](#page-1830-0) command returns.

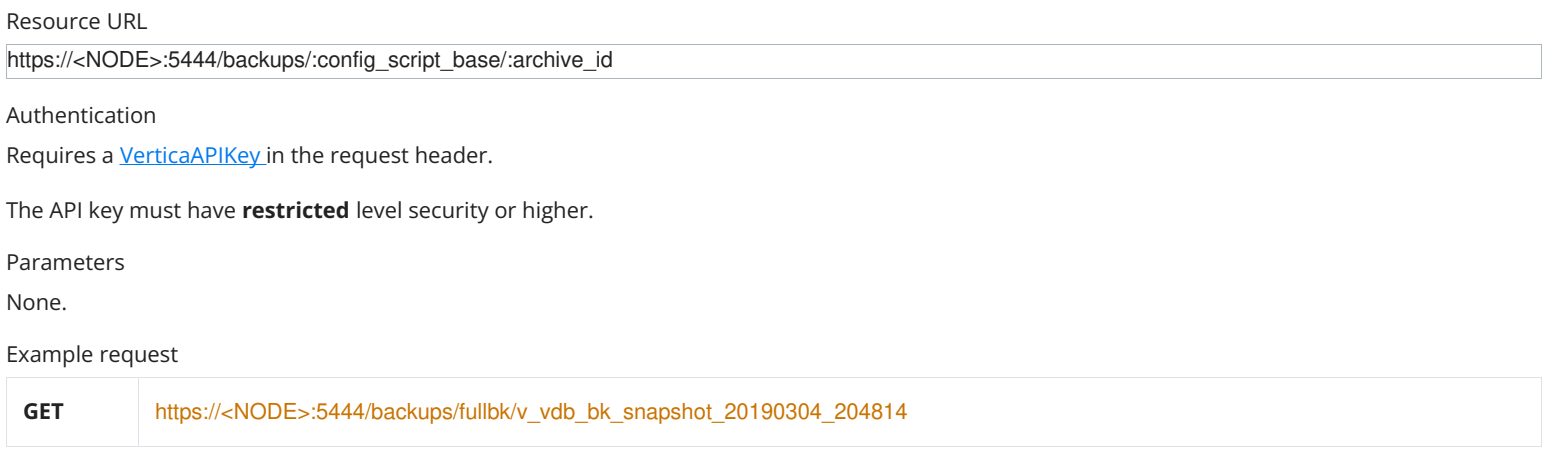

#### **Response:**

{ "archive\_id": "v\_vdb\_bk\_snapshot\_20190304\_204814", "config\_file": "/opt/vertica/config/fullbk.ini", "objects": "", "href": "/backups/fullbk/v\_vdb\_bk\_snapshot\_20190304\_204814", "exclude\_patterns": "", "epoch": "16", "include\_patterns": "", "backup\_type": "full", "version": "v9.2.1-20190304", "hosts": "v\_vdb\_bk\_node0001(10.20.91.240), v\_vdb\_bk\_node0002(10.20.91.241), v\_vdb\_bk\_node0003(10.20.91.242), v\_vdb\_bk\_node0004(10.20.91.243), v\_vdb\_bk\_node0005(10.20.91.244)" }

## <span id="page-1832-1"></span>POST restore/:archive\_id

Creates a new restore job to restore the database from the backup archive identified by :archive\_id .The :archive\_id is the value of a *backup* field that the **GET** [backups](#page-1830-0) command returns.

Returns a job ID that you can use to determine the status of the job. See GET [jobs](#page-1853-0).

#### Resource URL

https://<NODE>:5444/restore/:archive\_id

#### Authentication

Requires a **[VerticaAPIKey](#page-1829-0)** in the request header.

The API key must have **restricted** level security or higher.

Parameters

None.

Example request

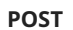

**POST** https://<NODE>:5444/restore/backup3\_20140707\_132904

## **Response:**

{ "id": "RestoreBackup-VMart-1404760113.71", "url": "/jobs/RestoreBackup-VMart-1404760113.71"

## <span id="page-1833-0"></span>Databases

}

You can use these API calls to interact with your database.

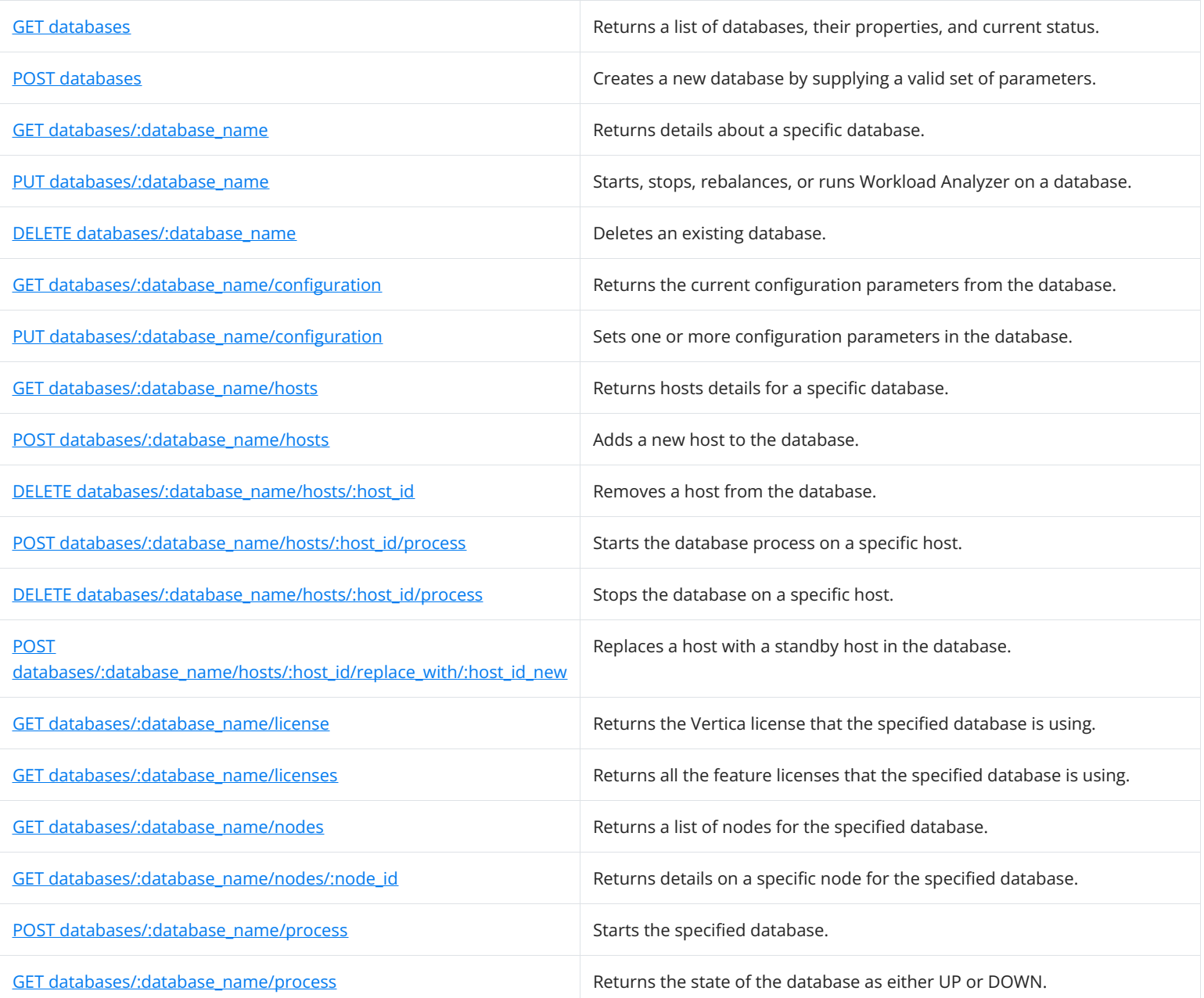

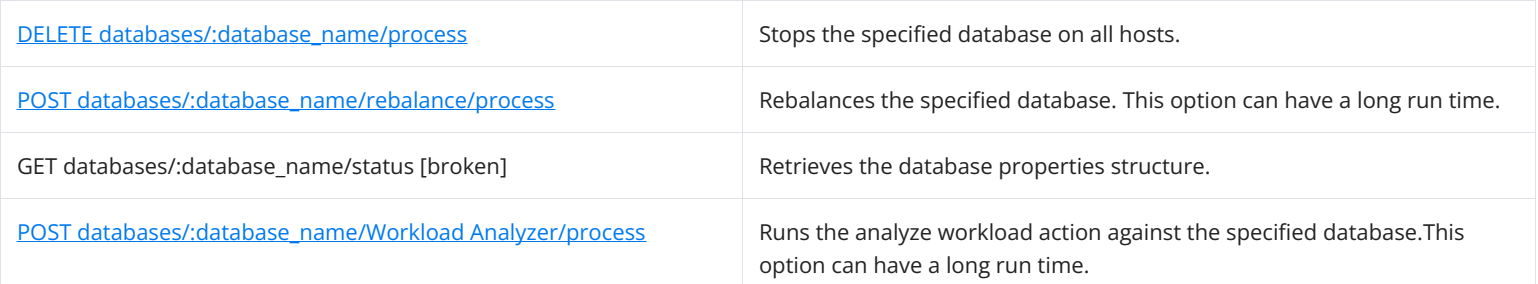

In this section

- GET [databases](#page-1834-0)
- **POST [databases](#page-1835-0)**
- **GET [databases/:database\\_name](#page-1836-0)**
- PUT [databases/:database\\_name](#page-1837-0)
- DELETE [databases/:database\\_name](#page-1838-0)
- GET [databases/:database\\_name/configuration](#page-1838-1)
- PUT [databases/:database\\_name/configuration](#page-1840-0)
- GET [databases/:database\\_name/hosts](#page-1841-0)
- POST [databases/:database\\_name/hosts](#page-1842-0)
- DELETE [databases/:database\\_name/hosts/:host\\_id](#page-1842-1)
- POST [databases/:database\\_name/hosts/:host\\_id/process](#page-1843-0)
- GET [databases/:database\\_name/license](#page-1843-1)
- **GET [databases/:database\\_name/licenses](#page-1844-0)**
- DELETE [databases/:database\\_name/hosts/:host\\_id/process](#page-1845-0)
- POST [databases/:database\\_name/hosts/:host\\_id/replace\\_with/:host\\_id\\_new](#page-1846-0)
- GET [databases/:database\\_name/nodes](#page-1846-1)
- GET [databases/:database\\_name/nodes/:node\\_id](#page-1847-0)
- POST [databases/:database\\_name/process](#page-1847-1)
- GET [databases/:database\\_name/process](#page-1848-0)
- DELETE [databases/:database\\_name/process](#page-1848-1)
- POST [databases/:database\\_name/rebalance/process](#page-1849-0)
- POST [databases/:database\\_name/Workload](#page-1849-1) analyzer/process

#### <span id="page-1834-0"></span>GET databases

Returns a list of databases, their current status, and database properties.

Resource URL

#### https://<NODE>:5444/databases

Authentication

Requires a **[VerticaAPIKey](#page-1829-0)** in the request header.

The API key must have **restricted** level security or higher.

Parameters

None.

## Example request

**GET** https://<NODE>:5444/databases

An example of the full request using cURL:

curl -H "VerticaApiKey: ValidAPIKey" https://<NODE>:5444/databases

#### **Response:**

```
"body": [
  {
     "href": "/databases/VMart",
     "mime-type": [
       "application/vertica.database.json-v2"
     ],
     "name": "VMart",
     "port": "5433",
     "status": "UP"
  },
  {
     "href": "/databases/testDB",
     "mime-type": [
        "application/vertica.database.json-v2"
     ],
     "name": "testDB",
     "port": "5433",
     "status": "DOWN"
  }
],
"href": "/databases",
"links": [
  "/:database_name"
],
"mime-type": "application/vertica.databases.json-v2"
```
## <span id="page-1835-0"></span>POST databases

Creates a job to create a new database with the provided parameters.

Important

}

{

You must stop any running databases on the nodes on which you want to create the new database. If you do not, database creation fails.

Returns a job ID that can be used to determine the status of the job. See GET [jobs](#page-1853-0).

## Resource URL

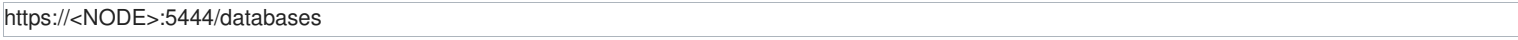

Authentication

Requires a **[VerticaAPIKey](#page-1829-0)** in the request header.

## The API key must have **admin** level security.

#### Parameters

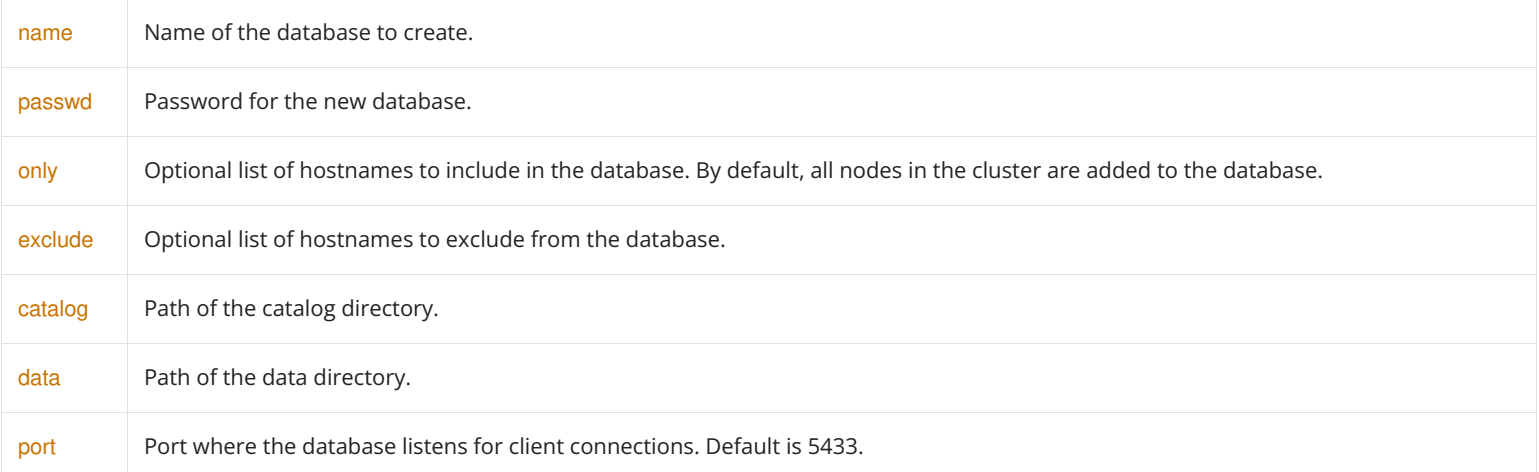
Example request

**POST** https://:5444/databases?passwd=*db\_password*&name=*db\_name*& catalog=%2F*path*%2F*to*%2F*catalog*&data=%2F*path*%2F*to*%2F*data\_directory*

### **Response:**

{

}

"jobid": "CreateDatabase-testDB-2014-07-07 15:49:53.219445", "resource": "/jobs/CreateDatabase-testDB-2014-07-07 15:49:53.219445", "userid": "dbadmin"

<span id="page-1836-0"></span>GET databases/:database\_name

Returns details about a specific database. The :database\_name is the value of the *name* field that the GET [databases](#page-1834-0) command returns.

Resource URL

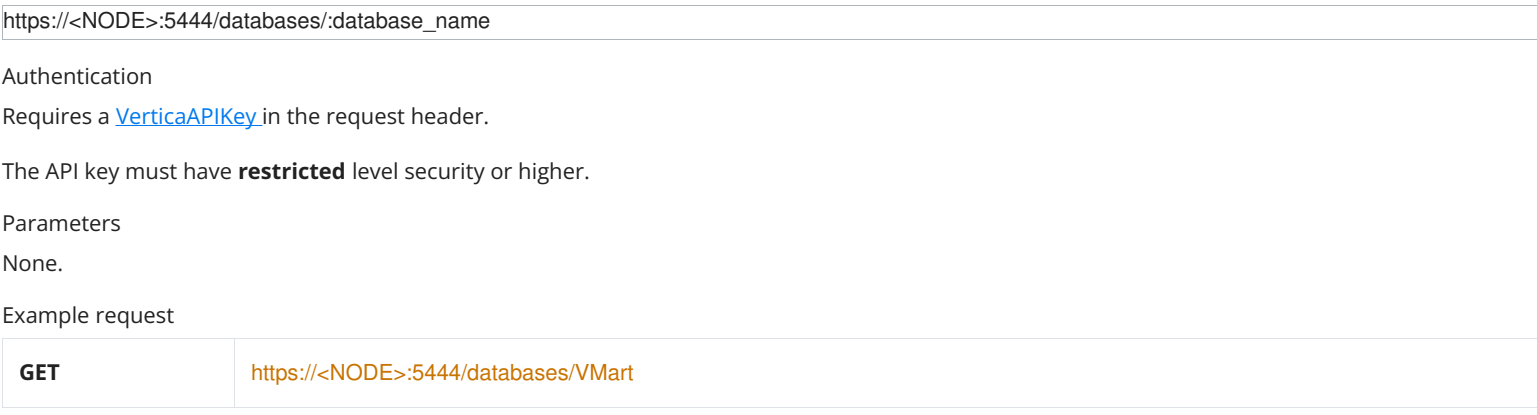

**Response:**

```
{
  "body": {
    "database_id": "VMart",
    "id": "VMart",
    "nodes": "v_vmart_node0001,v_vmart_node0002,v_vmart_node0003",
    "nodes_new": [
       {
         "catalog_base": "/home/dbadmin",
         "data_base": "/home/dbadmin",
         "host": "10.20.100.247",
         "id": "v_vmart_node0001"
       },
       {
         "catalog_base": "/home/dbadmin",
         "data_base": "/home/dbadmin",
         "host": "10.20.100.248",
         "id": "v_vmart_node0002"
       },
       {
         "catalog_base": "/home/dbadmin",
         "data_base": "/home/dbadmin",
         "host": "10.20.100.249",
         "id": "v_vmart_node0003"
       }
    ],
    "path": "/home/dbadmin/VMart",
    "port": "5433",
    "restartpolicy": "ksafe",
    "status": "UP"
  },
  "href": "/databases/VMart",
  "links": [
    "/configuration",
    "/hosts",
    "/license",
    "/nodes",
    "/process",
    "/rebalance/process",
    "/status",
    "/Workload Analyzer/process"
  ],
  "mime-type": "application/vertica.database.json-v2"
}
PUT databases/:database_name
```
Creates a job to run the action specified by the *action* parameter against the database identified by :database\_name . The :database\_name is the value of the *name* field that the GET [databases](#page-1834-0) command returns.

Returns a job ID that you can use to determine the status of the job. See GET [jobs](#page-1853-0).

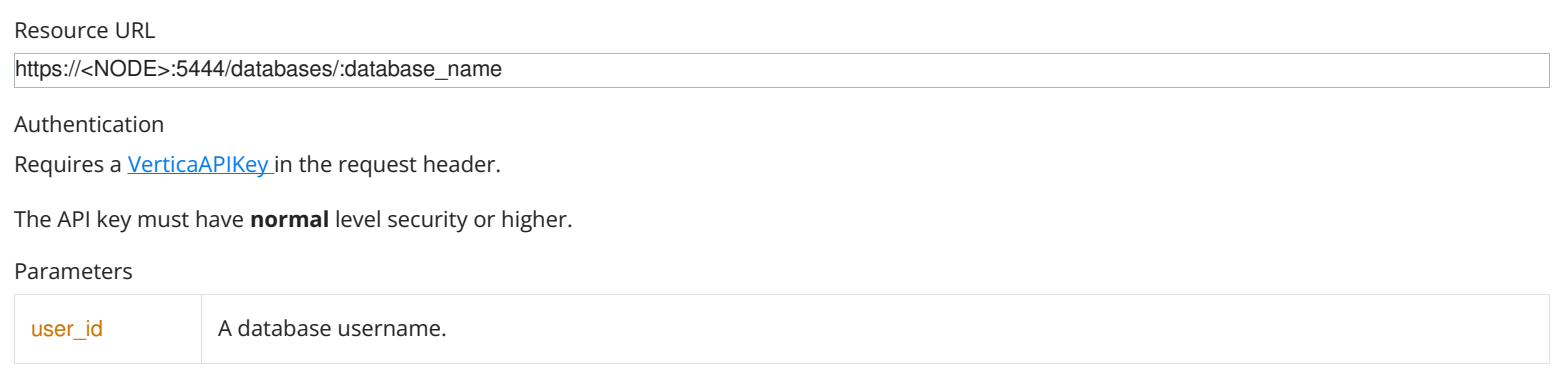

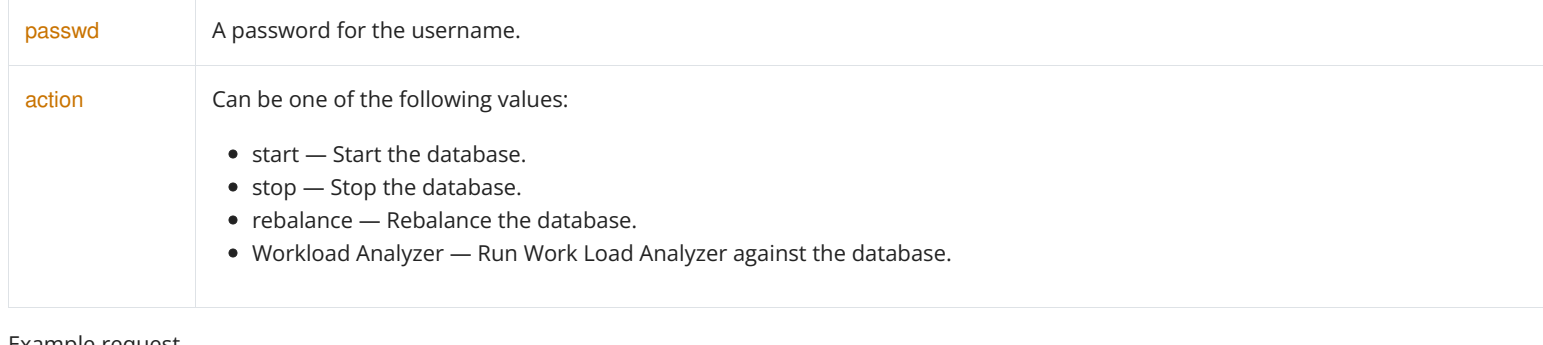

#### Example request

**PUT** https:// :5444/databases/testDB?user\_id= *username* &passwd= *username\_password* &action=stop

#### **Response:**

{

}

"id": "StopDatabase-testDB-2014-07-20 13:28:49.321744", "url": "/jobs/StopDatabase-testDB-2014-07-20 13:28:49.321744"

#### DELETE databases/:database\_name

Creates a job to delete (drop) an existing database on the cluster. To perform this operation, you must first stop the database. The :database\_name is the value of the *name* field that the GET [databases](#page-1834-0) command returns.

Returns a job ID that you can use to determine the status of the job. See GET [jobs](#page-1853-0).

#### Resource URL

https://<NODE>:5444/databases/:database\_name

#### Authentication

Requires a **[VerticaAPIKey](#page-1829-0)** in the request header.

The API key must have **admin** level security.

#### Parameters

None.

Example request

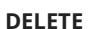

**DELETE** https://<NODE>:5444/databases/TestDB

### **Response:**

{

}

"id": "DropDatabase-TestDB-2014-07-18 12:50:33.332383", "url": "/jobs/DropDatabase-TestDB-2014-07-18 12:50:33.332383"

### GET databases/:database\_name/configuration

Returns a list of configuration parameters for the database identified by :database\_name . The :database\_name is the value of the *name* field that the GET [databases](#page-1834-0) command returns.

Resource URL

https://<NODE>:5444/databases/:database\_name/configuration

### Authentication

Requires a **[VerticaAPIKey](#page-1829-0)** in the request header.

The API key must have **restricted** level security or higher.

Parameters

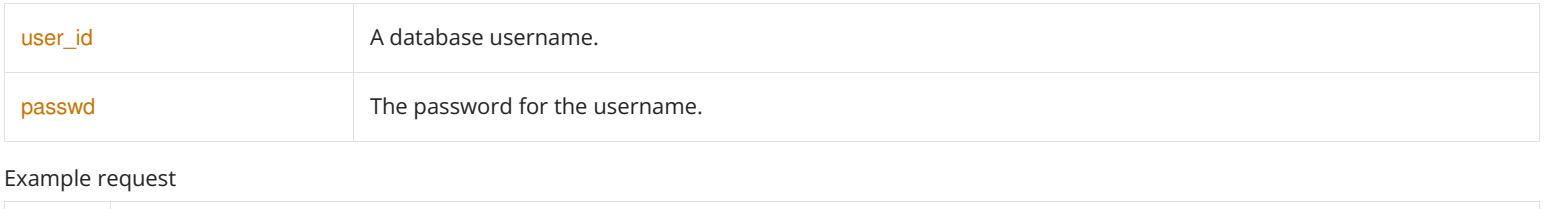

**GET** https:// :5444/databases/testDB/configuration?user\_id= *username* &passwd= *username\_password*

#### **Response:**

This API call returns over 100 configuration parameters.. The following response is a small subset of the total amount returned.

```
[
 {
    "node_name": "ALL",
    "parameter_name": "ACDAlgorithmForSynopsisVersion1",
    "current_value": "1",
    "restart_value": "1",
    "database_value": "1",
    "default_value": "1",
    "current_level": "DEFAULT",
    "restart_level": "DEFAULT",
    "is_mismatch": "f",
    "groups": "",
    "allowed_levels": "SESSION, DATABASE",
    "superuser_visible_only": "f",
    "change_under_support_guidance": "t",
    "change_requires_restart": "f",
    "description": "Algorithm used to interpret synopsis version 1 for approximate count distinct"
 },
 {
    "node_name": "ALL",
    "parameter_name": "ACDLinearCountThreshold",
    "current_value": "-1.000000",
    "restart_value": "-1.000000",
    "database_value": "-1.000000",
    "default_value": "-1.000000",
    "current_level": "DEFAULT",
    "restart_level": "DEFAULT",
    "is_mismatch": "f",
    "groups": "",
    "allowed_levels": "SESSION, DATABASE",
    "superuser_visible_only": "f",
    "change_under_support_guidance": "t",
    "change_requires_restart": "f",
    "description": "If positive, will overwrite the default linear counting threshold in approximate count distinct"
 },
 {
    "node_name": "ALL",
    "parameter_name": "ACDSynopsisVersion",
    "current_value": "2",
    "restart_value": "2",
    "database_value": "2",
    "default_value": "2",
    "current_level": "DEFAULT",
    "restart_level": "DEFAULT",
    "is_mismatch": "f",
    "groups": "",
    "allowed_levels": "SESSION, DATABASE",
    "superuser_visible_only": "f",
    "change_under_support_guidance": "t",
```
"change\_requires\_restart": "f",

"description": "Default synopsis version to be generated by approximate count distinct"

```
},
{
  "node_name": "ALL",
  "parameter_name": "AHMBackupManagement",
  "current_value": "0",
  "restart_value": "0",
  "database_value": "0",
  "default_value": "0",
  "current_level": "DEFAULT",
  "restart_level": "DEFAULT",
  "is_mismatch": "f",
  "groups": "",
  "allowed_levels": "NODE, DATABASE",
  "superuser_visible_only": "f",
  "change_under_support_guidance": "t",
  "change_requires_restart": "f",
  "description": "Consider backup epochs when setting new AHM"
},
{
  "node_name": "ALL",
  "parameter_name": "ARCCommitPercentage",
  "current_value": "3.000000",
  "restart_value": "3.000000",
  "database_value": "3.000000",
  "default_value": "3.000000",
  "current_level": "DEFAULT",
  "restart_level": "DEFAULT",
  "is_mismatch": "f",
  "groups": "",
  "allowed_levels": "DATABASE",
  "superuser_visible_only": "f",
  "change_under_support_guidance": "t",
  "change_requires_restart": "f",
  "description": "ARC will commit only if the change is more than the percentage specified"
},
{
  "node_name": "ALL",
  "parameter_name": "AWSCAFile",
  "current_value": "",
  "restart_value": "",
  "database_value": "",
  "default_value": "",
  "current_level": "DEFAULT",
  "restart_level": "DEFAULT",
  "is_mismatch": "f",
  "groups": "",
  "allowed_levels": "DATABASE",
  "superuser_visible_only": "f",
  "change_under_support_guidance": "f",
  "change_requires_restart": "f",
  "description": "Overrides the default CA file"
},
...
```
PUT databases/:database\_name/configuration

 $\bf{l}$ 

Sets one or more configuration parameters for the database identified by :database\_name .The :database\_name is the value of the *name* field that the GET [databases](#page-1834-0) command returns.

Returns the parameter name, the requested value, and the result of the attempted change (Success or Failed).

### Resource URL

https://<NODE>:5444/databases/:database\_name/configuration

### Authentication

Requires a **[VerticaAPIKey](#page-1829-0)** in the request header.

The API key must have **admin** level security.

### Parameters

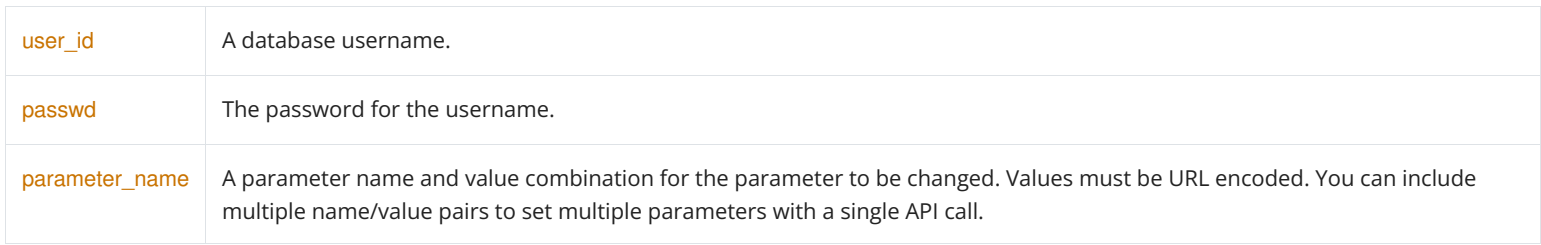

### Example request

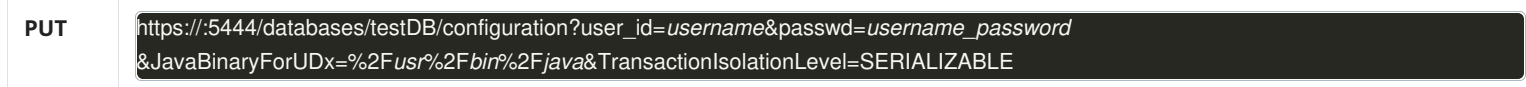

#### **Response:**

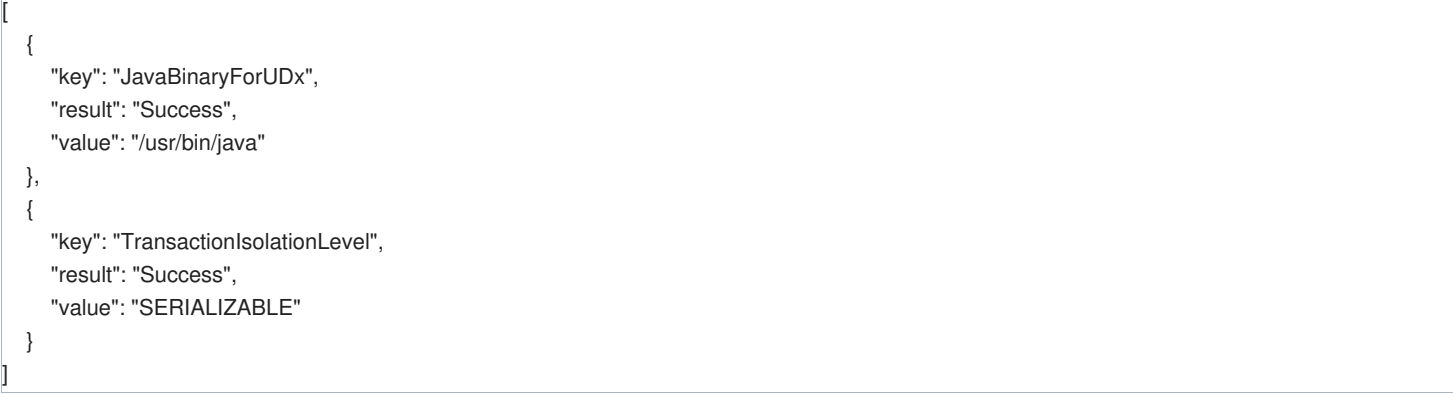

### GET databases/:database\_name/hosts

Returns the hostname/IP address, node name, and UP/DOWN status of each host associated with the database identified by :database\_name . The :database\_name is the value of the *name* field that the GET [databases](#page-1834-0) command returns.

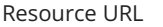

https://<NODE>:5444/databases/:database\_name/hosts

### Authentication

Requires a **[VerticaAPIKey](#page-1829-0)** in the request header.

The API key must have **restricted** level security or higher.

### Parameters

None.

Example request

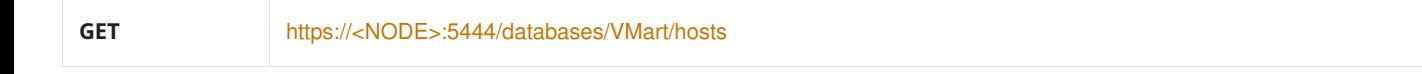

### **Response:**

```
{
  "body": [
    {
      "hostname": "10.20.100.247",
      "nodename": "v_vmart_node0001",
      "status": "UP",
      "ts": "2014-07-18T13:12:31.904191"
    },
    {
      "hostname": "10.20.100.248",
      "nodename": "v_vmart_node0002",
      "status": "UP",
      "ts": "2014-07-18T13:12:31.904209"
    },
    {
      "hostname": "10.20.100.249",
      "nodename": "v_vmart_node0003",
      "status": "UP",
      "ts": "2014-07-18T13:12:31.904215"
    }
 ],
 "href": "/databases/VMart/hosts",
 "links": [],
 "mime-type": "application/vertica.hosts.json-v2"
}
```
### POST databases/:database\_name/hosts

Creates a job to add a host to the database identified by :database\_name . This host must already be part of the cluster. The :database\_name is the value of the *name* field that the GET [databases](#page-1834-0) command returns.

Returns a job ID that you can use to determine the status of the job. See GET [jobs](#page-1853-0).

Resource URL

https://<NODE>:5444/databases/:database\_name/hosts

Authentication

Requires a **[VerticaAPIKey](#page-1829-0)** in the request header.

The API key must have **admin** level security.

### Parameters

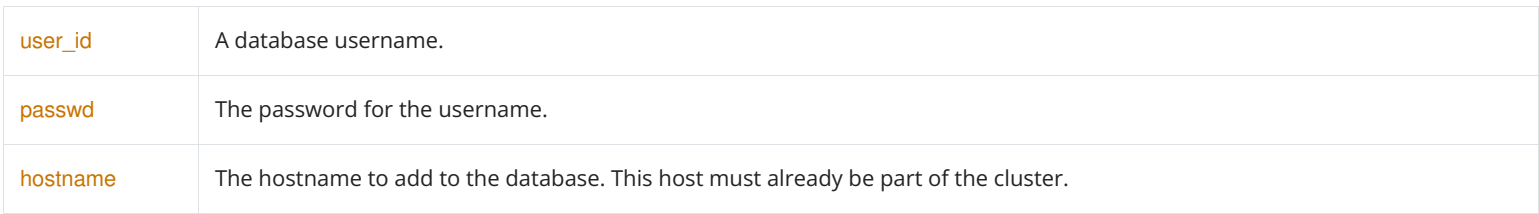

Example request

**POST** https:// :5444/databases/testDB/hosts?hostname=192.168.232.181&user\_id= *username* &passwd= *username\_password*

#### **Response:**

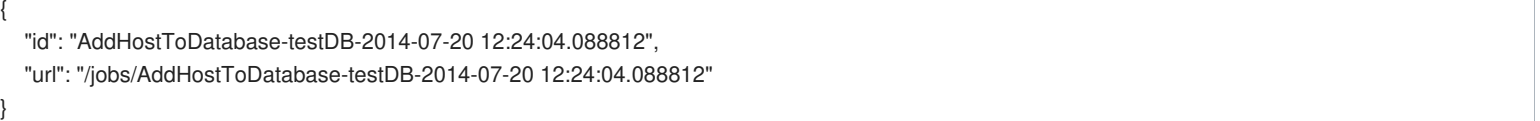

DELETE databases/:database\_name/hosts/:host\_id

Creates a job to remove the host identified by :host\_id from the database identified by :database\_name . The :database\_name is the value of the *name*

field that the GET [databases](#page-1834-0) command returns. The :host\_id is the value of the *host* field returned by GET [databases/:database\\_name](#page-1836-0) .

Returns a job ID that you can use to determine the status of the job. See GET [jobs](#page-1853-0).

Resource URL

https://<NODE>:5444/databases/:database\_name/hosts/:host\_id

#### Authentication

Requires a **[VerticaAPIKey](#page-1829-0)** in the request header.

The API key must have **admin** level security.

#### Parameters

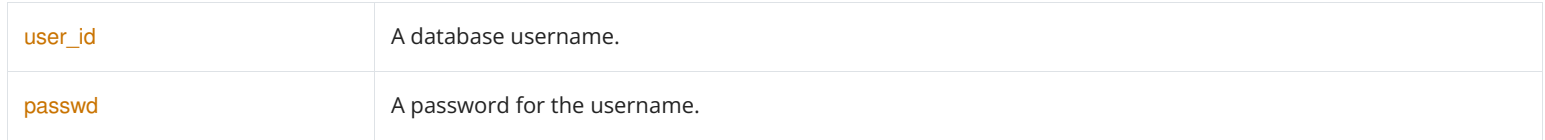

#### Example request

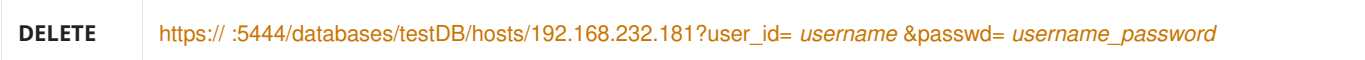

#### **Response:**

}

{ "id": "RemoveHostFromDatabase-testDB-2014-07-20 13:41:15.646235", "url": "/jobs/RemoveHostFromDatabase-testDB-2014-07-20 13:41:15.646235"

### POST databases/:database\_name/hosts/:host\_id/process

Creates a job to start the vertica process for the database identified by :database\_name on the host identified by :host\_id . The :database\_name is the value of the *name* field that the GET [databases](#page-1834-0) command returns. The :host\_id is the value of the *host* field returned by GET [databases/:database\\_name](#page-1836-0) .

Returns a job ID that you can use to determine the status of the job. See GET [jobs](#page-1853-0).

Resource URL

https://<NODE>:5444/databases/:database\_name/hosts/:host\_id/process

Authentication

Requires a **[VerticaAPIKey](#page-1829-0)** in the request header.

The API key must have **restricted** level security or higher.

Parameters

None.

Example request

**POST** https://<NODE>:5444/databases/testDB/hosts/192.168.232.181/process

### **Response:**

}

{ "id": "StartDatabase-testDB-2014-07-20 13:14:03.968340", "url": "/jobs/StartDatabase-testDB-2014-07-20 13:14:03.968340"

GET databases/:database\_name/license

Returns details about the database license being used by the database identified by :database\_name . The :database\_name is the value of the *name* field that the **GET** [databases](#page-1834-0) command returns.

https://<NODE>:5444/:database\_name/license

#### Authentication

Requires a **[VerticaAPIKey](#page-1829-0)** in the request header.

The API key must have **restricted** level security or higher.

### Parameters

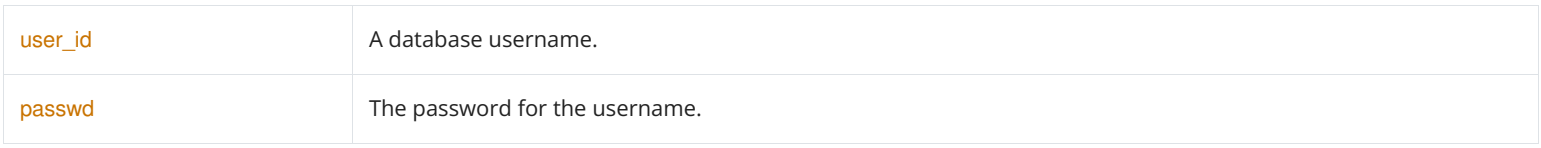

### Example request

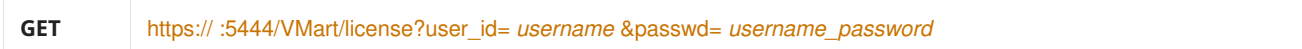

#### **Response:**

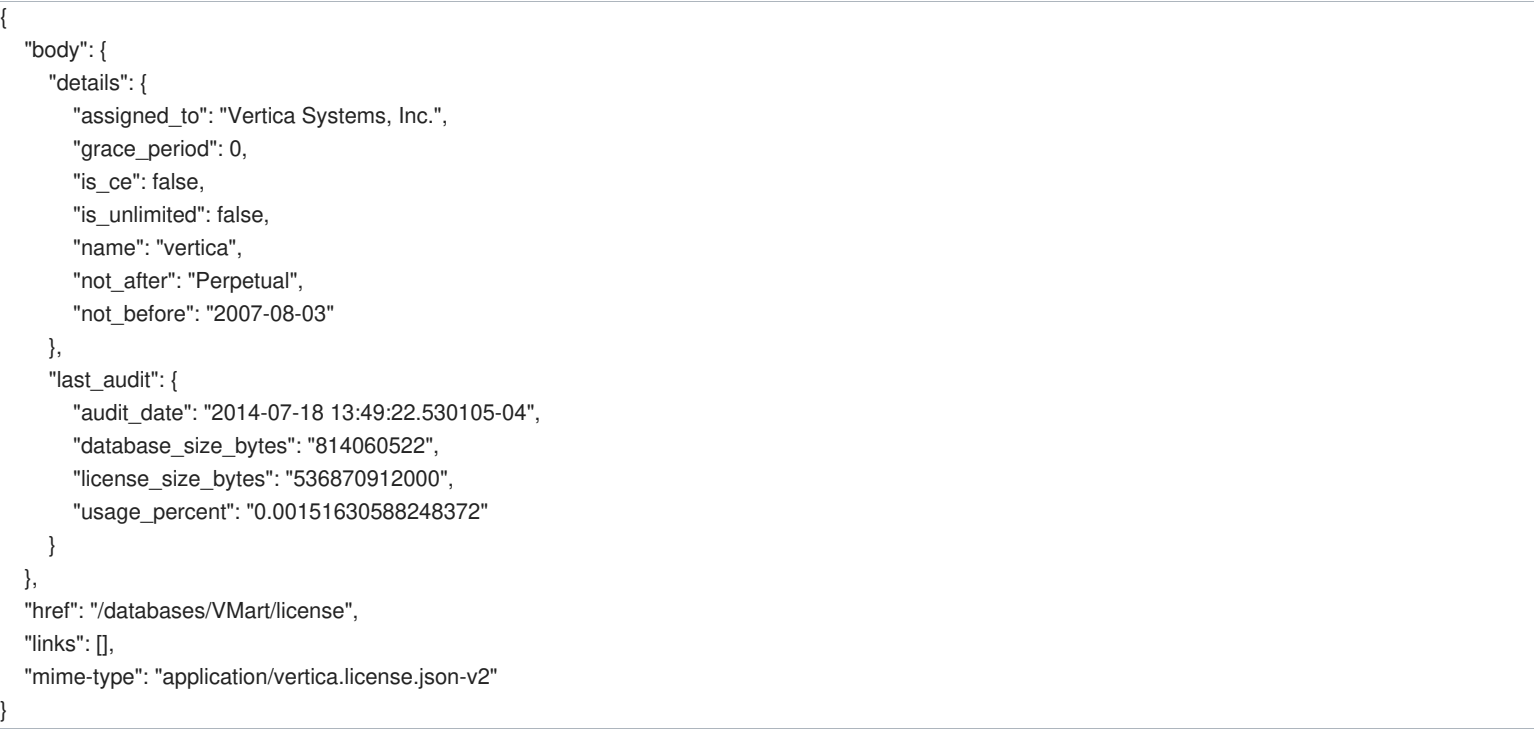

### GET databases/:database\_name/licenses

Returns details about all license being used by the database identified by :database\_name . The :database\_name is the value of the *name* field that the **GET [databases](#page-1834-0) command returns.** 

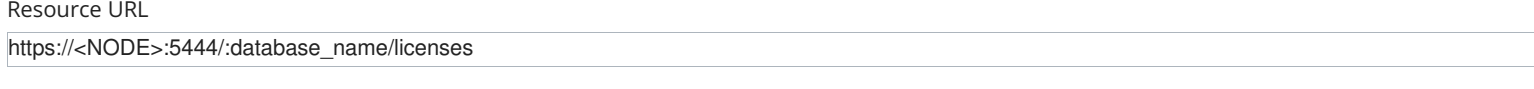

### Authentication

Requires a **[VerticaAPIKey](#page-1829-0)** in the request header.

The API key must have **restricted** level security or higher.

### Parameters

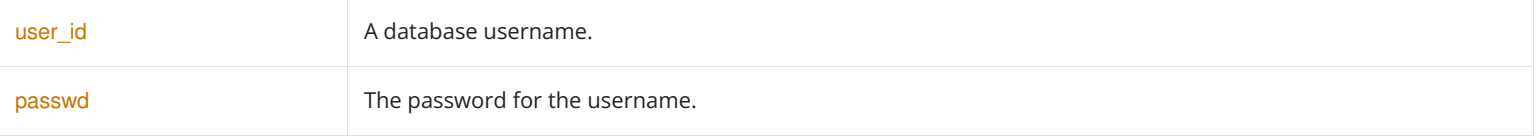

{

#### **Response:**

```
"body": [
  {
     "details": {
        "assigned_to": "Vertica Systems, Inc.",
        "audit_date": "2014-07-19 21:35:25.111312",
        "is_ce": "False",
        "name": "vertica",
        "node_restriction": "",
        "not_after": "Perpetual",
        "not_before": "2007-08-03",
        "size": "500GB"
     },
     "last_audit": {
        "audit_date": "2014-07-19 21:35:26.318378-04",
        "database_size_bytes": "819066288",
        "license_size_bytes": "536870912000",
        "usage_percent": "0.00152562984824181"
     }
  },
  {
     "details": {
        "assigned_to": "Vertica Systems, Inc., FlexTable",
        "audit_date": "2014-07-19 21:35:25.111312",
        "is_ce": "False",
        "name": "com.vertica.flextable",
        "node_restriction": "",
        "not_after": "Perpetual",
        "not_before": "2007-08-03",
        "size": "500GB"
     },
     "last_audit": {
        "audit_date": "2014-07-19 21:35:25.111312",
        "database_size_bytes": 0,
        "license_size_bytes": 536870912000,
        "usage_percent": 0
     }
  }
],
"href": "/databases/VMart/licenses",
"links": [],
"mime-type": "application/vertica.features.json-v2"
```
### DELETE databases/:database\_name/hosts/:host\_id/process

Creates a job to stop the vertica process for the database identified by :database\_name on the host identified by :host\_id . The :database\_name is the value of the *name* field that the GET [databases](#page-1834-0) command returns. The :host\_id is the value of the *host* field returned by GET [databases/:database\\_name](#page-1836-0) .

Returns a job ID that can be used to determine the status of the job. See GET [jobs](#page-1853-0).

#### **Note**

}

If stopping the database on the hosts causes the database to no longer be k-safe, then the all database nodes may shut down.

#### Resource URL

### https://<NODE>:5444/databases/:database\_name/hosts/:host\_id/process

#### Authentication

Requires a **[VerticaAPIKey](#page-1829-0)** in the request header.

The API key must have **restricted** level security or higher.

### Parameters

None.

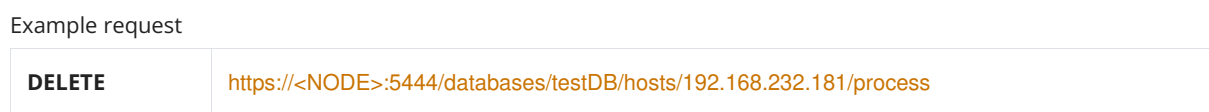

### **Response:**

}

{ "id": "StopDatabase-testDB-2014-07-20 13:02:08.453547", "url": "/jobs/StopDatabase-testDB-2014-07-20 13:02:08.453547"

### POST databases/:database\_name/hosts/:host\_id/replace\_with/:host\_id\_new

Creates a job to replace the host identified by hosts/:host id with the host identified by replace with/:host id . Vertica performs these operations for the database identified by :database\_name . The :database\_name is the value of the *name* field that the GET [databases](#page-1834-0) command returns. The :host\_id is the value of the *host* field as returned by GET [databases/:database\\_name](#page-1836-0) . You can find valid replacement [hosts](#page-1850-0) using GET hosts . The replacement host cannot already be part of the database. You must stop the vertica process on the host being replaced.

Returns a job ID that you can use to determine the status of the job. See GET [jobs](#page-1853-0).

#### Resource URL

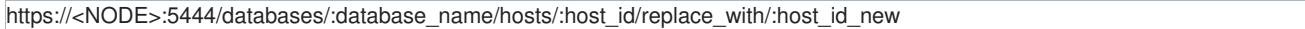

### Authentication

Requires a **[VerticaAPIKey](#page-1829-0)** in the request header.

The API key must have **admin** level security.

### Parameters

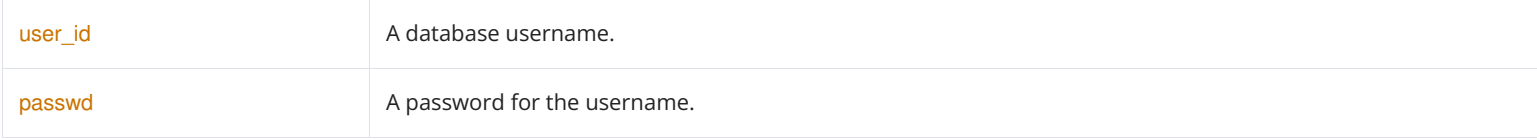

#### Example request

**POST** https:// :5444/databases/testDB/hosts/192.168.232.180/replace\_with/192.168.232.181?user\_id= *username* &passwd= *username\_password*

### **Response:**

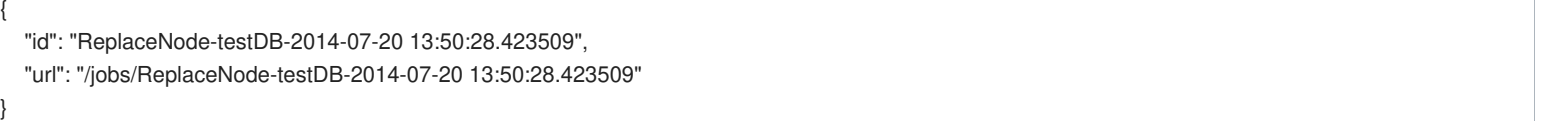

### <span id="page-1846-0"></span>GET databases/:database\_name/nodes

Returns a comma-separated list of node IDs for the database identified by :database\_name .The :database\_name is the value of the *name* field that the GET [databases](#page-1834-0) command returns.

#### Resource URL

https://<NODE>:5444/:database\_name/nodes

#### Authentication

Requires a **[VerticaAPIKey](#page-1829-0)** in the request header.

The API key must have **restricted** level security or higher.

### Parameters

None.

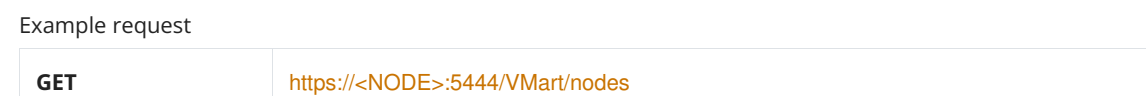

#### **Response:**

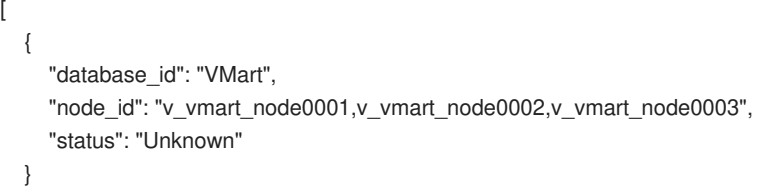

GET databases/:database\_name/nodes/:node\_id

Returns details about the node identified by :node\_id . The :node\_id is one of the node IDs returned by GET [databases/:database\\_name/nodes](#page-1846-0) .

Resource URL

 $\bf{l}$ 

https://<NODE>:5444/:database\_name/nodes/:node\_id

### Authentication

Requires a **[VerticaAPIKey](#page-1829-0)** in the request header.

The API key must have **restricted** level security or higher.

#### Parameters

None.

### Example request

**GET** https://<NODE>:5444/databases/VMart/nodes/v\_vmart\_node0001

#### **Response:**

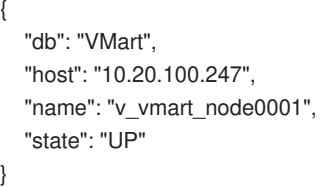

POST databases/:database\_name/process

Creates a job to start the database identified by :database\_name . The :database\_name is the value of the *name* field that the GET [databases](#page-1834-0) command returns.

Returns a job ID that can be used to determine the status of the job. See GET [jobs](#page-1853-0).

Resource URL

https://<NODE>:5444/databases/:database\_name/process

Authentication

Requires a **[VerticaAPIKey](#page-1829-0)** in the request header.

The API key must have **restricted** level security or higher.

#### Parameters

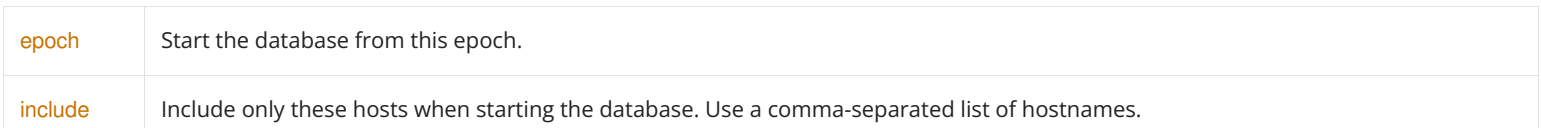

### Example request

**POST** https://<NODE>:5444/databases/:testDB/process

An example of the full request using cURL:

curl -d "epoch=*epoch\_number*&include=*host1*,*host2*" -X POST -H "VerticaApiKey: ValidAPIKey" https://<NODE>:5444/:testDB/process

#### **Response:**

{

}

"id": "StartDatabase-testDB-2014-07-20 12:41:46.061408",

"url": "/jobs/StartDatabase-testDB-2014-07-20 12:41:46.061408"

### GET databases/:database\_name/process

Returns a state of UP or DOWN for the database identified by [:database\\_name](#page-1834-0) . The :database\_name is the value of the *name* field that the GET databases command returns.

Resource URL

https://<NODE>:5444/databases/:database\_name/process

#### Authentication

Requires a **[VerticaAPIKey](#page-1829-0)** in the request header.

The API key must have **restricted** level security or higher.

#### Parameters

None.

#### Example request

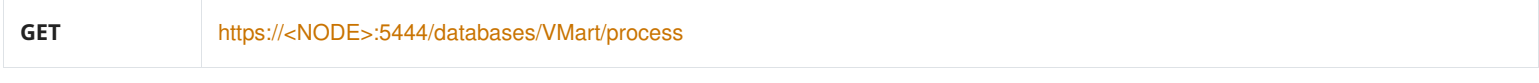

#### **Response:**

{

}

"state": "UP"

DELETE databases/:database\_name/process

Creates a job to stop the database identified by :database\_name . The :database\_name is the value of the *name* field that the GET [databases](#page-1834-0) command returns.

Returns a job ID that you can useto determine the status of the job. See GET [jobs](#page-1853-0).

Resource URL

https://<NODE>:5444/databases/:database\_name/process

### Authentication

Requires a **[VerticaAPIKey](#page-1829-0)** in the request header.

The API key must have **restricted** level security or higher.

Parameters

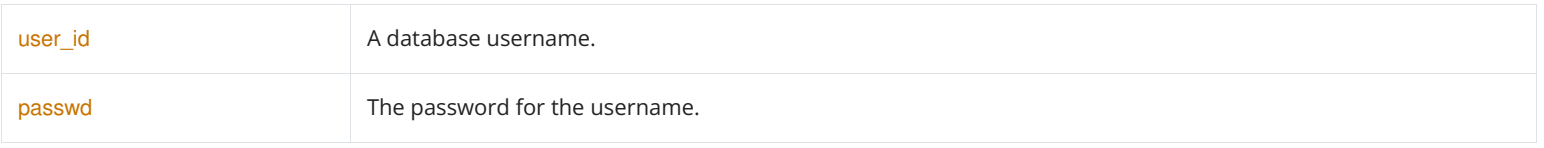

#### Example request

**DELETE** https:// :5444/databases/testDB/process?user\_id= *username* &passwd= *username\_password*

### An example of the full request using cURL:

curl -X DELETE -H "VerticaApiKey: ValidAPIKey" https://<NODE>:5444/:testDB/process?user\_id=dbadmin"&"passwd=vertica

#### **Response:**

{

}

"id": "StopDatabase-testDB-2014-07-20 12:46:04.406637",

"url": "/jobs/StopDatabase-testDB-2014-07-20 12:46:04.406637"

POST databases/:database\_name/rebalance/process

Creates a job to run a rebalance on the database identified by host identified by :database\_name .The :database\_name is the value of the *name* field that the **GET** [databases](#page-1834-0) command returns.

Returns a job ID that you can use to determine the status of the job. See GET [jobs](#page-1853-0).

Resource URL

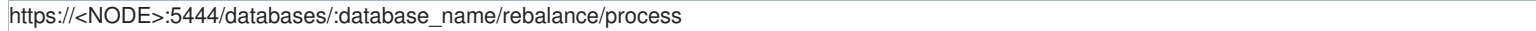

#### Authentication

Requires a **[VerticaAPIKey](#page-1829-0)** in the request header.

The API key must have **restricted** level security or higher.

#### Parameters

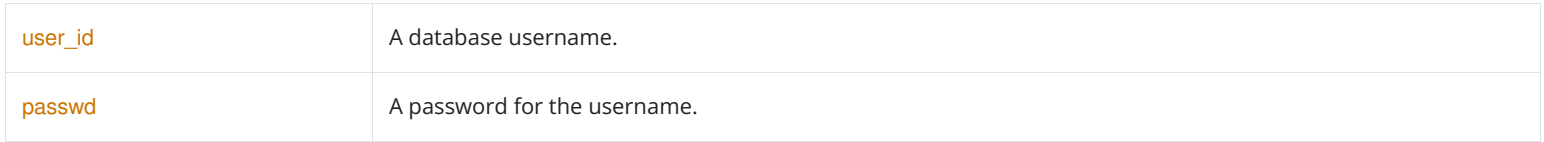

#### Example request

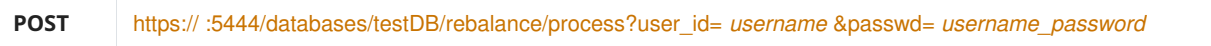

#### **Response:**

}

{ "id": "RebalanceData-testDB-2014-07-20 21:42:45.731038", "url": "/jobs/RebalanceData-testDB-2014-07-20 21:42:45.731038"

POST databases/:database\_name/Workload analyzer/process

Creates a job to run Workload Analyzer on the database identified by host identified by :database\_name . The :database\_name is the value of the *name* field that the **GET** [databases](#page-1834-0) command returns.

Returns a job ID that you can use to determine the status of the job. See GET [jobs](#page-1853-0).

Resource URL

https://<NODE>:5444/databases/:database\_name/Workload Analyzer/process

### Authentication

Requires a **[VerticaAPIKey](#page-1829-0)** in the request header.

The API key must have **restricted** level security or higher.

### Parameters

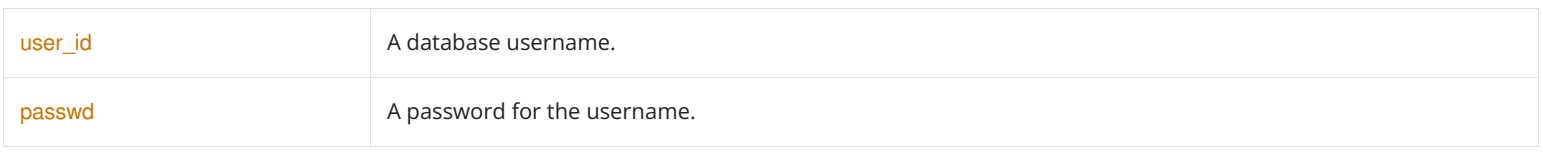

#### Example request

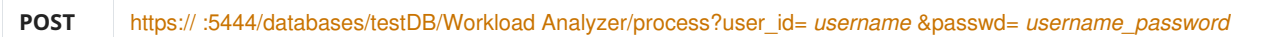

### **Response:**

{ "id": "AnalyzeWorkLoad-testDB-2014-07-20 21:48:27.972989", "url": "/jobs/AnalyzeWorkLoad-testDB-2014-07-20 21:48:27.972989" }

#### Hosts

You can use these API calls to get information on the hosts in your cluster.

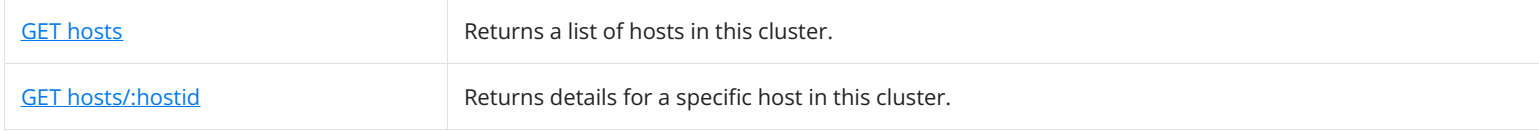

### In this section

- GET [hosts](#page-1850-0)
- GET [hosts/:hostid](#page-1852-0)

### <span id="page-1850-0"></span>GET hosts

Returns a list of the hosts in the cluster and the hardware, software, and network details about each host.

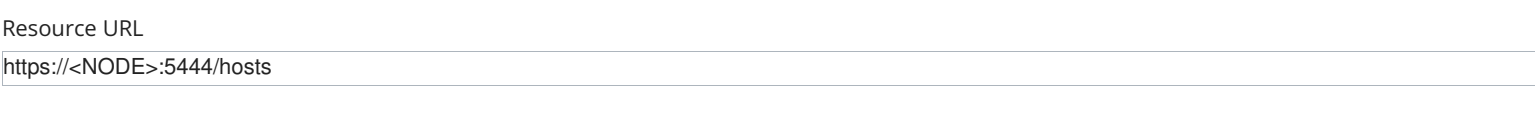

Authentication

Requires a **[VerticaAPIKey](#page-1829-0)** in the request header.

The API key must have **restricted** level security or higher.

### Parameters

None.

### Example request

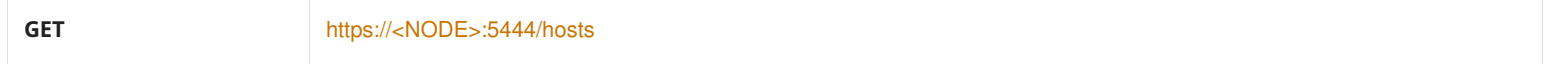

### **Response:**

```
{
 "body": [
    {
       "cpu_info": {
         "cpu_type": " Intel(R) Xeon(R) CPU E5-2695 v2 @ 2.40GHz",
         "number_of_cpus": 2
      },
       "host_id": "10.20.100.247",
       "hostname": "v_vmart_node0001.example.com",
       "max_user_proc": "3833",
       "nics": [
         \epsilon
```

```
{
        "broadcast": "10.20.100.255",
       "ipaddr": "10.20.100.247",
       "name": "eth0",
       "netmask": "255.255.255.0",
       "speed": "unknown"
    },
     {
       "broadcast": "255.255.255.255",
       "ipaddr": "127.0.0.1",
       "name": "lo",
       "netmask": "255.0.0.0",
       "speed": "locallink"
    }
  ],
  "total_memory": 3833,
  "vertica": {
     "arch": "x86_64",
     "brand": "vertica",
     "release": "20140716",
     "version": "24.1.x0"
  }
},
{
   "cpu_info": {
     "cpu_type": " Intel(R) Xeon(R) CPU E5-2695 v2 @ 2.40GHz",
     "number_of_cpus": 2
  },
  "host_id": "10.20.100.248",
  "hostname": "v_vmart_node0002.example.com",
  "max_user_proc": "3833",
  "nics": [
    {
        "broadcast": "10.20.100.255",
       "ipaddr": "10.20.100.248",
       "name": "eth0",
       "netmask": "255.255.255.0",
       "speed": "unknown"
    },
     {
       "broadcast": "255.255.255.255",
       "ipaddr": "127.0.0.1",
       "name": "lo",
       "netmask": "255.0.0.0",
        "speed": "locallink"
    }
  ],
  "total_memory": 3833,
  "vertica": {
     "arch": "x86_64",
     "brand": "vertica",
     "release": "20140716",
     "version": "24.1.x0"
  }
},
{
  "cpu_info": {
     "cpu_type": " Intel(R) Xeon(R) CPU E5-2695 v2 @ 2.40GHz",
     "number_of_cpus": 2
  },
  "host_id": "10.20.100.249",
  "hostname"<sup>, "v_vmart_node0002</sup>.evample.com"
```

```
"hostname": "v_vmart_node0003.example.com",
     "max_user_proc": "3833",
     "nics": [
       {
          "broadcast": "10.20.100.255",
          "ipaddr": "10.20.100.249",
          "name": "eth0",
          "netmask": "255.255.255.0",
          "speed": "unknown"
       },
       {
          "broadcast": "255.255.255.255",
          "ipaddr": "127.0.0.1",
          "name": "lo",
          "netmask": "255.0.0.0",
          "speed": "locallink"
       }
     ],
     "total_memory": 3833,
     "vertica": {
       "arch": "x86_64",
       "brand": "vertica",
       "release": "20140716",
       "version": "24.1.x0"
     }
  }
],
"href": "/hosts",
"links": [
  "/:hostid"
],
"mime-type": "application/vertica.hosts.json-v2"
```
### <span id="page-1852-0"></span>GET hosts/:hostid

}

Returns hardware, software, and network details about the host identified by :host\_id . You can find :host\_id for each host using GET [hosts](#page-1850-0) .

### Resource URL

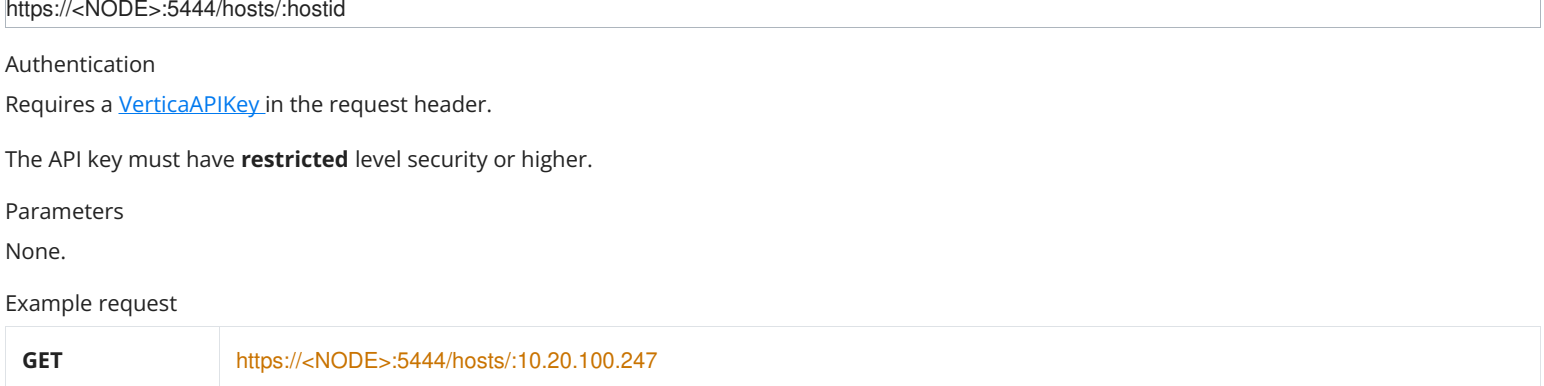

#### **Response:**

```
"body": {
  "cpu_info": {
     "cpu_type": " Intel(R) Xeon(R) CPU E5-2695 v2 @ 2.40GHz",
     "number_of_cpus": 2
  },
  "hostname": "v_vmart_node0001.example.com",
  "max_user_proc": "3833",
  "nics": [
     {
       "broadcast": "10.20.100.255",
       "ipaddr": "10.20.100.247",
       "name": "eth0",
       "netmask": "255.255.255.0",
       "speed": "unknown"
     },
     {
       "broadcast": "255.255.255.255",
       "ipaddr": "127.0.0.1",
       "name": "lo",
       "netmask": "255.0.0.0",
       "speed": "locallink"
     }
  ],
  "total_memory": 3833,
  "vertica": {
     "arch": "x86_64",
     "brand": "vertica",
     "release": "20140716",
     "version": "24.1.x0"
  }
},
"href": "/hosts/10.20.100.247",
"links": [],
"mime-type": "application/vertica.host.json-v2"
```
### Jobs

}

{

You can use these API calls to get information on your database's jobs.

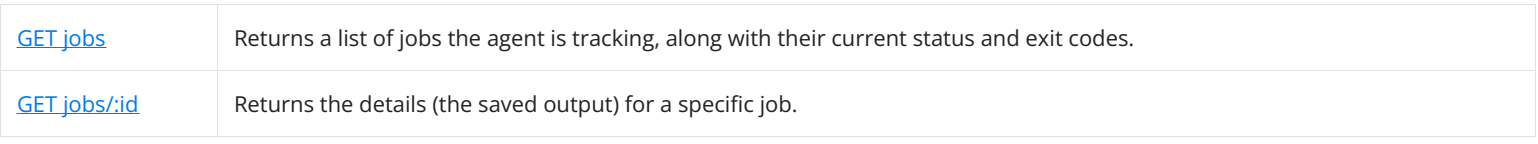

In this section

- GET [jobs](#page-1853-0)
- GET [jobs/:id](#page-1854-0)

### <span id="page-1853-0"></span>GET jobs

Returns a list of jobs being tracked by the agent and job details.

Jobs always start immediately. The is\_running field is a Boolean value. If is\_running is false, then the job is complete.

The exit\_code details the status of the job. The exit\_code is different for certain types of jobs:

- For Backup jobs:
	- 0 indicates success.
	- Any other number indicates a failure.
- For all other jobs:
- -9 indicates success.
- Any other number indicates a failure.

You can see details about failures in /opt/vertica/log/agentStdMsg.log.

Resource URL

https://<NODE>:5444/jobs

Authentication

Requires a **[VerticaAPIKey](#page-1829-0)** in the request header.

The API key must have **restricted** level security or higher.

Parameters

None.

Example request

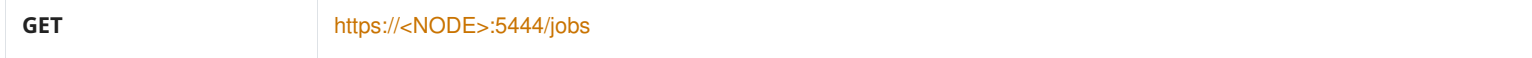

#### **Response:**

```
{
  "body": [
    {
       "exit_code": 0,
       "id": "CreateBackup-VMart-1405012447.75",
       "is_running": false,
       "status": "unused",
       "ts": "1405012461.18"
    },
    {
       "exit_code": 1,
       "id": "CreateBackup-VMart-1405012454.88",
       "is_running": false,
       "status": "unused",
       "ts": "1405012455.18"
    }
  ],
  "href": "/jobs",
  "links": [
    "/:jobid"
  ],
  "mime-type": "application/vertica.jobs.json-v2"
}
```
### <span id="page-1854-0"></span>GET jobs/:id

Gets the details for a specific job with the provided :id . You can determine the list of job :ids using GET [jobs](#page-1853-0) .

Details for a specific job are the same as the details provided for all [jobs](#page-1853-0) by GET jobs.

#### **Note**

You must URL encode the :id as some IDs may contain spaces or other special characters.

Resource URL

https://<NODE>:5444/jobs/:id

#### Authentication

Requires a **[VerticaAPIKey](#page-1829-0)** in the request header.

The API key must have **restricted** level security or higher.

### Parameters

None.

### Example request

**GET** https://<NODE>:5444/jobs/CreateBackup-VMart-1405012454.88

#### Licenses

You can use these API calls to manage licenses for your database.

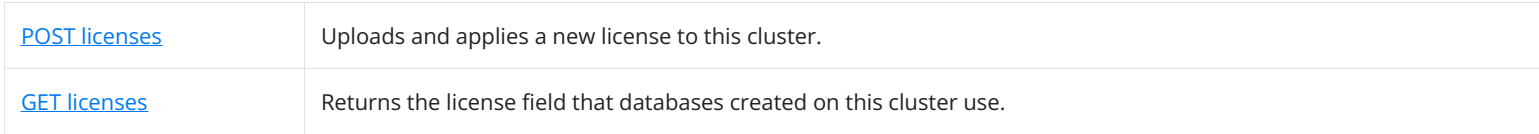

### In this section

- **POST [licenses](#page-1855-0)**
- GET [licenses](#page-1855-1)

### <span id="page-1855-0"></span>POST licenses

Uploads and applies a license file to this cluster.

You must provide the license file as an HTTP POST form upload, identified by the name *license* . For example, you can use cURL:

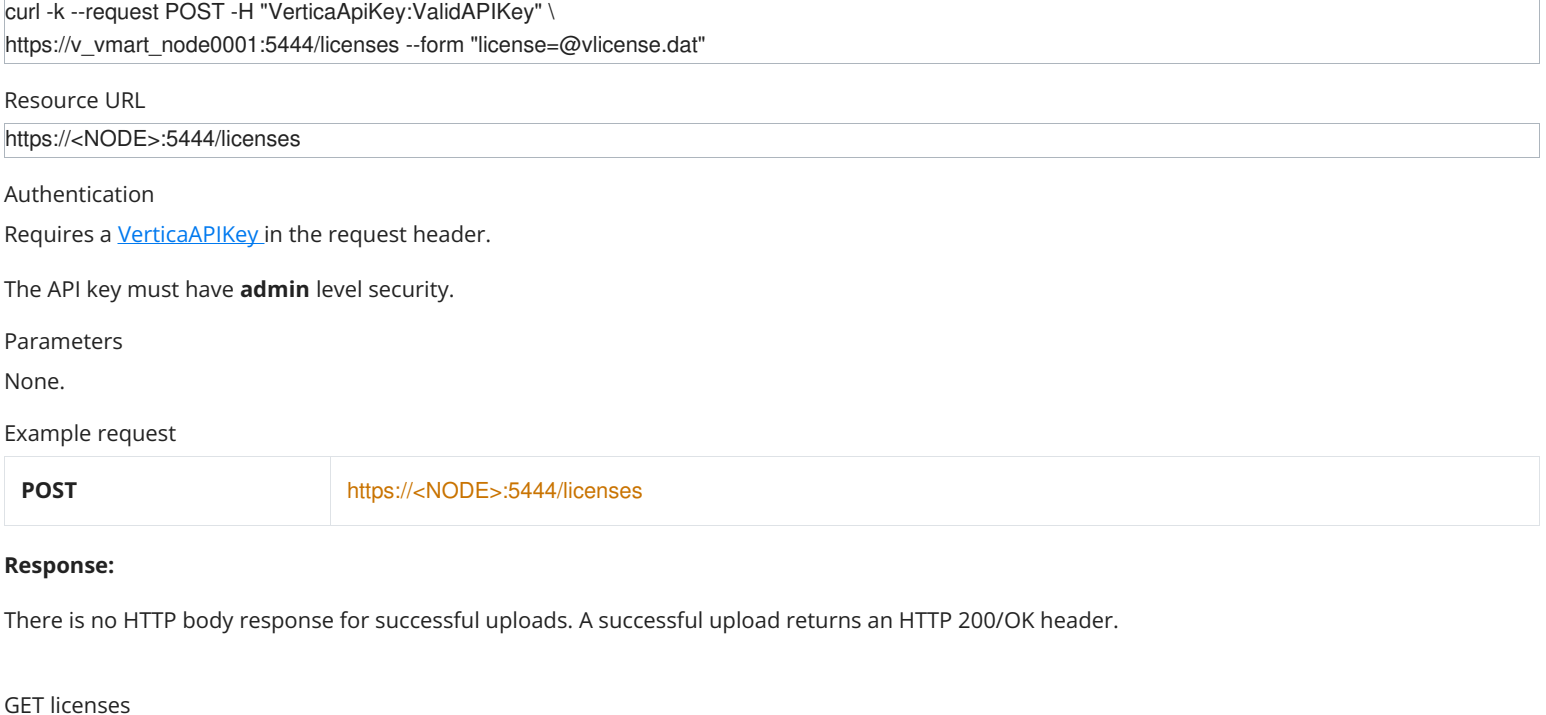

<span id="page-1855-1"></span>Returns any license files that are used by this cluster when creating databases. License files must reside in /opt/vertica/config/share.

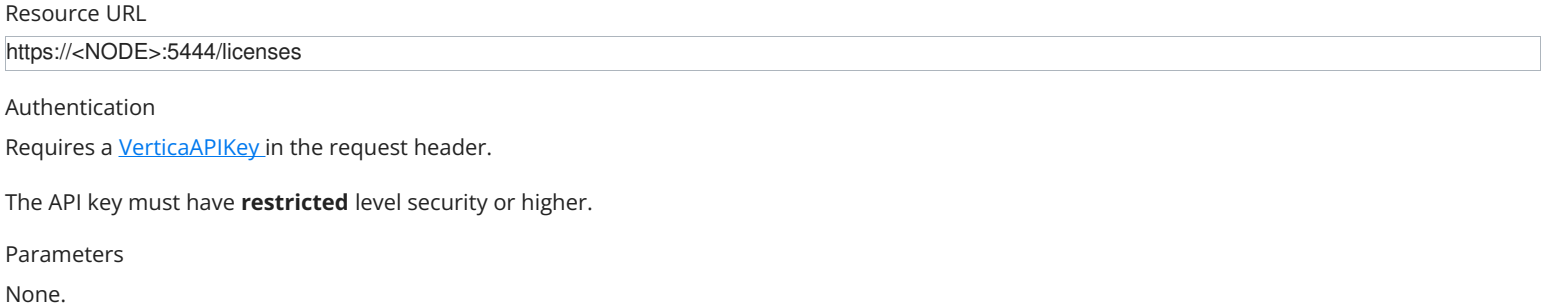

Example request

### **Response:**

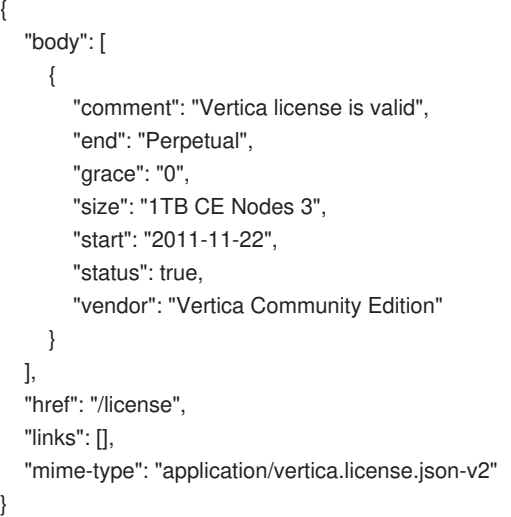

### Nodes

You can use these API calls to retrieve information on the nodes in your cluster.

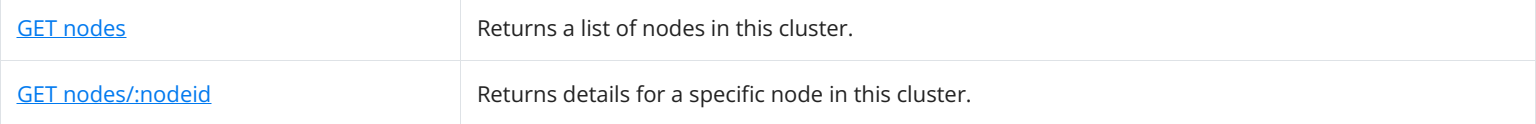

In this section

- GET [nodes](#page-1856-0)
- GET [nodes/:nodeid](#page-1857-0)

### <span id="page-1856-0"></span>GET nodes

Returns a list of nodes associated with this cluster.

Resource URL

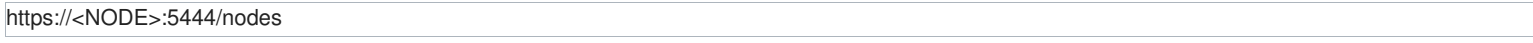

Authentication

Requires a **[VerticaAPIKey](#page-1829-0)** in the request header.

The API key must have **restricted** level security or higher.

Parameters

None.

## Example request

**GET** https://<NODE>:5444/nodes

**Response:**

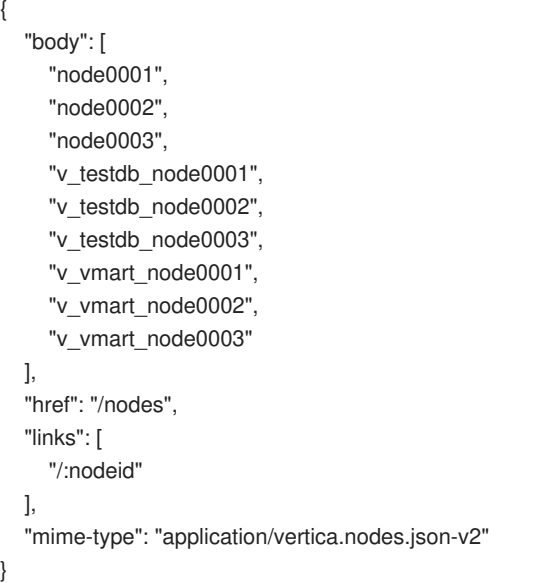

<span id="page-1857-0"></span>GET nodes/:nodeid

Returns details about the node identified by :node\_id . You can find the :node\_id for each node using GET [nodes](#page-1856-0)

In the body field, the following information is detailed in comma-separated format:

- Node Name
- Host Address
- Catalog Directory
- Data Directory

#### Resource URL

https://<NODE>:5444/nodes/:node\_id

#### Authentication

Requires a **[VerticaAPIKey](#page-1829-0)** in the request header.

The API key must have **restricted** level security or higher.

Parameters

None.

Example request

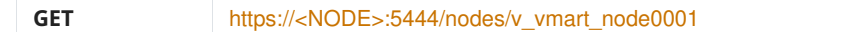

### **Response:**

```
{
 "body": [
    "v_vmart_node0001",
    "10.20.100.247,/home/dbadmin,/home/dbadmin"
 ],
 "href": "/nodes/v_vmart_node0001",
 "links": [],
 "mime-type": "application/vertica.node.json-v2"
}
```
### Webhooks

You can use these API calls to obtain information on, create, or delete webhooks.

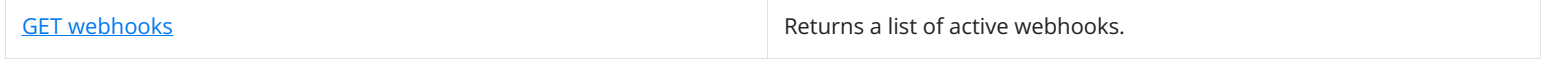

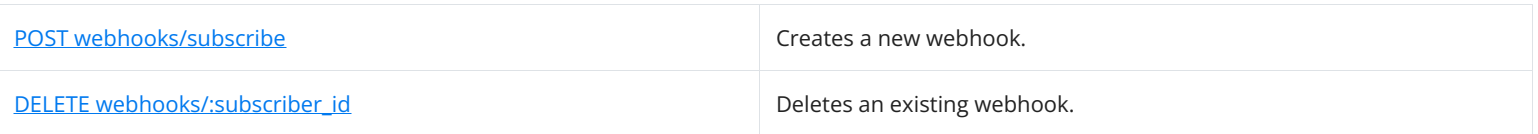

### In this section

- **GET** [webhooks](#page-1858-0)
- POST [webhooks/subscribe](#page-1858-1)
- DELETE [webhooks/:subscriber\\_id](#page-1859-0)

### <span id="page-1858-0"></span>GET webhooks

Returns a list of active webhooks for this cluster.

### Resource URL

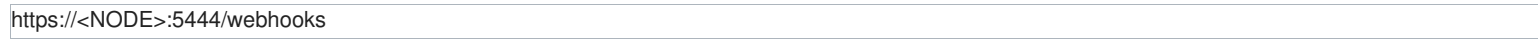

### Authentication

Requires a [VerticaAPIKey](#page-1829-0) in the request header.

The API key must have **restricted** level security or higher.

### Parameters

None.

### Example request

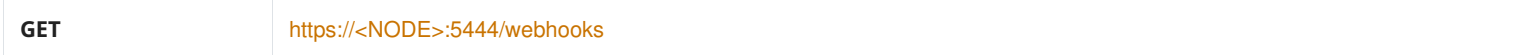

### **Response:**

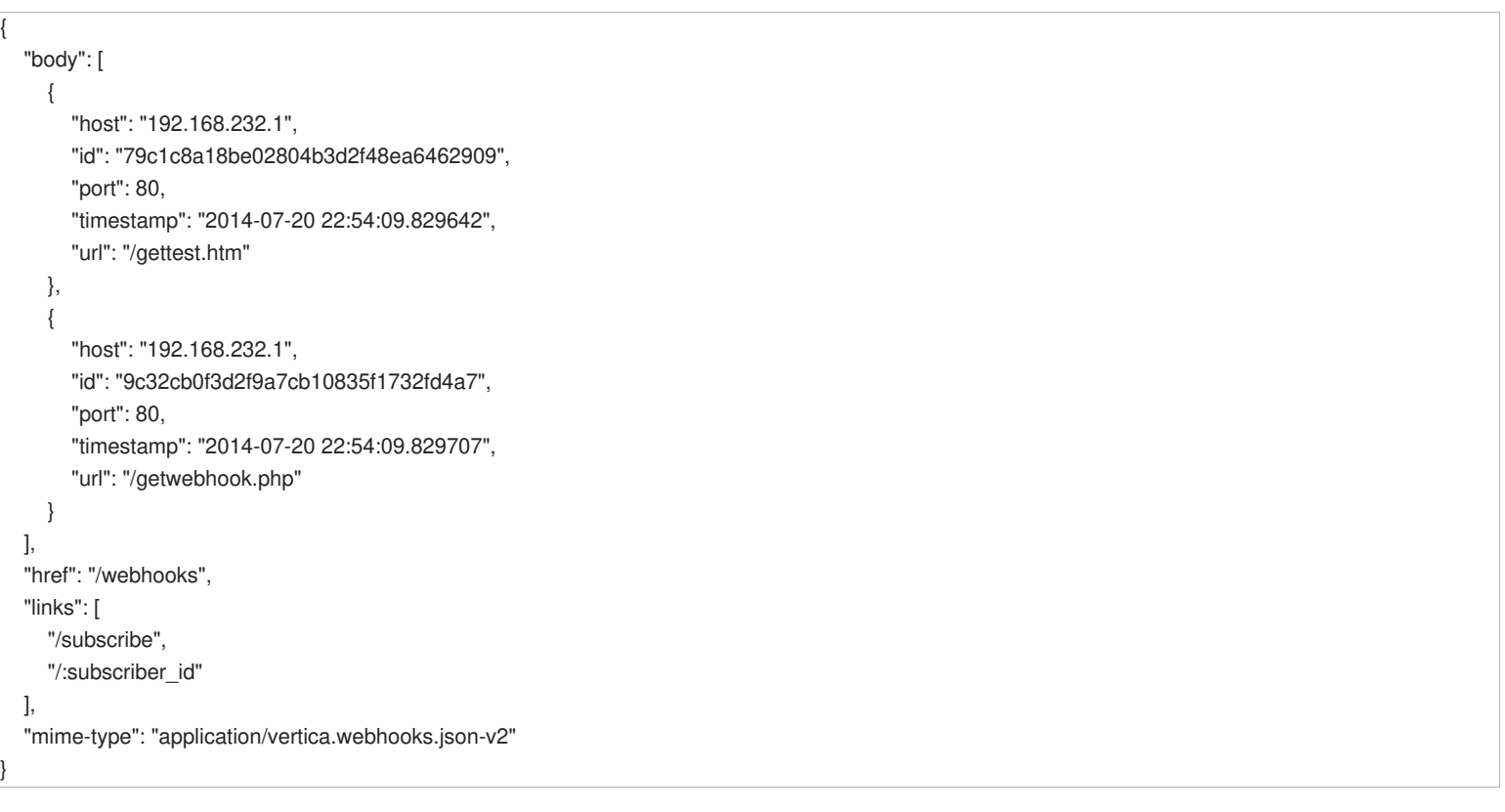

### <span id="page-1858-1"></span>POST webhooks/subscribe

Creates a subscription for a webhook.

### Resource URL

https://<NODE>:5444/webhooks/subscribe

#### Authentication

Requires a **[VerticaAPIKey](#page-1829-0)** in the request header.

The API key must have **restricted** level security or higher.

#### Parameters

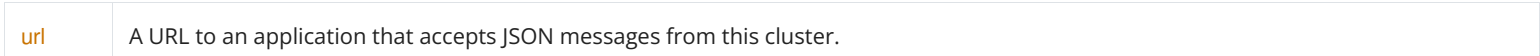

### Example request

**POST** https:// :5444//webhooks/subscribe?url=http%3A%2F%2F *example.com* %2F *getwebhook.php*

#### **Response:**

The response is not JSON encoded. The only text response is the ID of the webhook subscription. Additionally, an HTTP 200/OK header indicates success.

## 79c1c8a18be02804b3d2f48ea6462909

#### <span id="page-1859-0"></span>DELETE webhooks/:subscriber\_id

Deletes the webhook identified by :subscriber\_id . The :subscriber\_id is the value of the *id* field that the GET [webhooks](#page-1858-0) command returns.

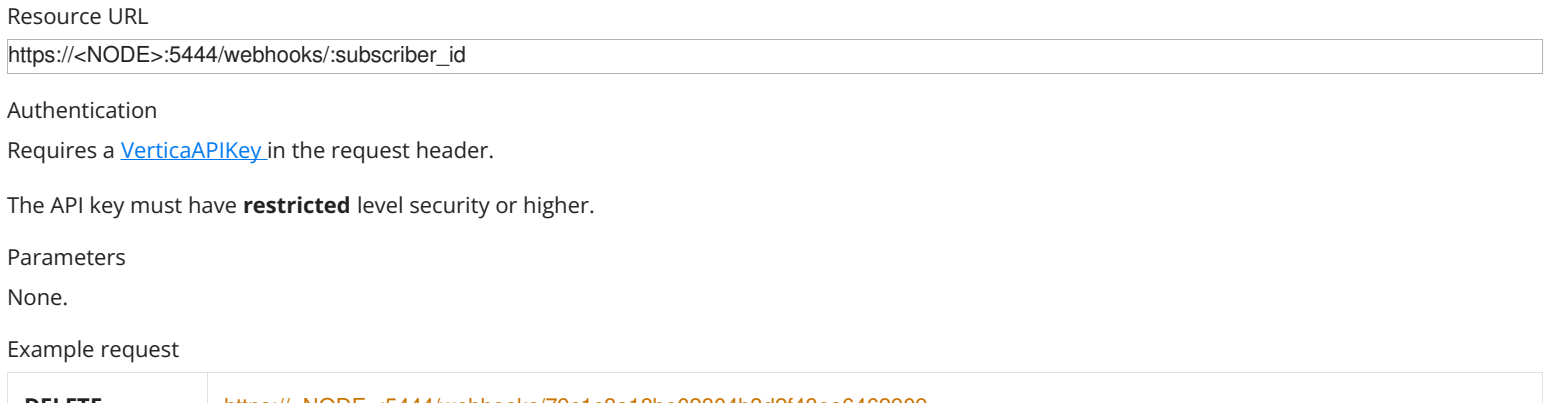

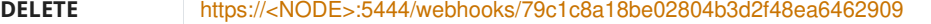

### **Response:**

There is no HTTP body response for successful deletes. A successful delete returns an HTTP 200/OK header.

### Rest APIs for the Management Console

These API calls interact with Management Console nodes.

### Alerts

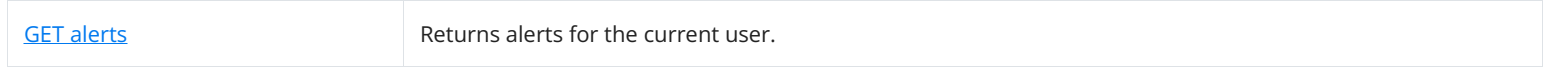

### Time information

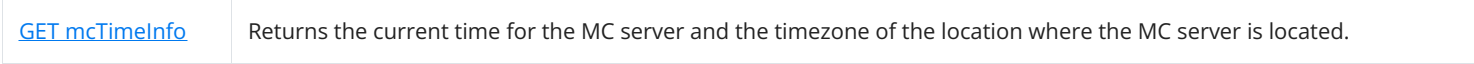

### In this section

- [MC-User-ApiKey](#page-1859-1)
- GET [alerts](#page-1860-0)
- GET [mcTimeInfo](#page-1862-0)
- [Thresholds](#page-1862-1) category filter
- [Database](#page-1864-0) name category filter
- <span id="page-1859-1"></span>Combining [sub-category](#page-1866-0) filters with category filters

The MC-User-ApiKey is a user-specific key used with Management Console. Users must have an MC-User-ApiKey to interact with MC using the Rest API. All users with roles other than None automatically receive an MC-User-ApiKey.

This key grants users the same rights through the API that they have available through their MC roles. To interact with the MC, users pass the key in the request header for the API.

View the MC-User-ApiKey

If you are the database administrator, you can view the MC-User-ApiKey for all users. Individual users can view their own keys.

- 1. Connect to MC and go to MC Settings > User Management.
- 2. Select the user to view and click Edit. The user's key appears in the User API Key field.

### <span id="page-1860-0"></span>GET alerts

Returns a list of MC alerts, their current status, and database properties.

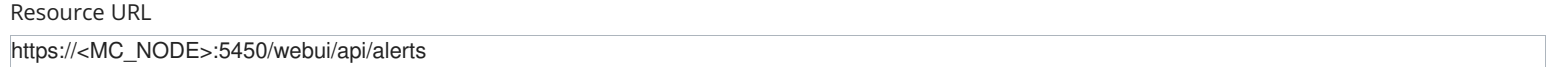

#### Authentication

Requires an **[MC-User-Apikey](#page-1859-1)** in the request header.

#### Filter parameters

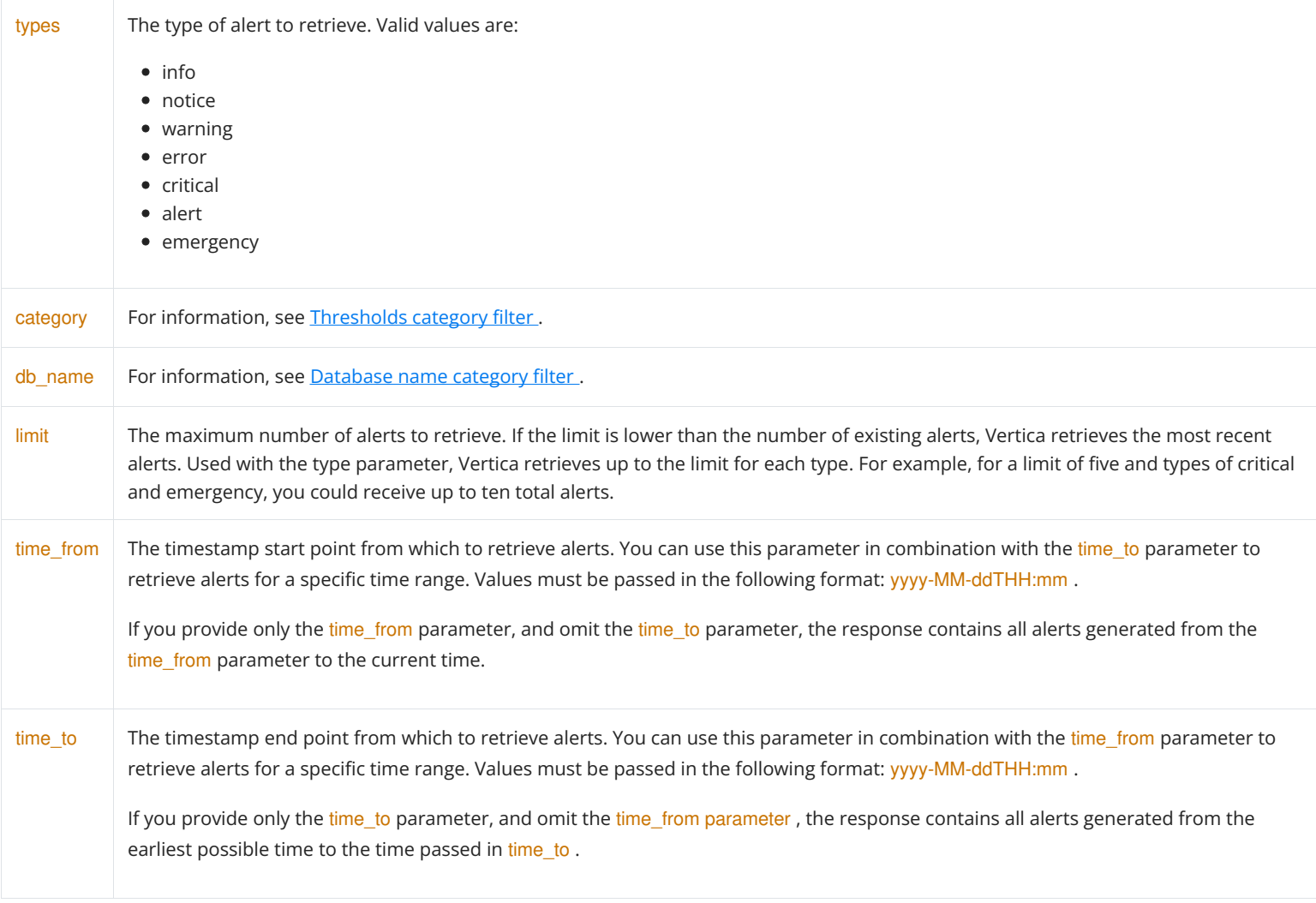

Example request

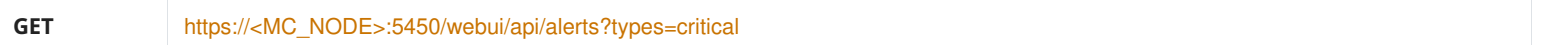

### Request alerts using cURL

This example shows how you can request alerts using cURL. In this example, the limit parameter is set to '2' and the types parameters is set to info and notice :

#### **Response:**

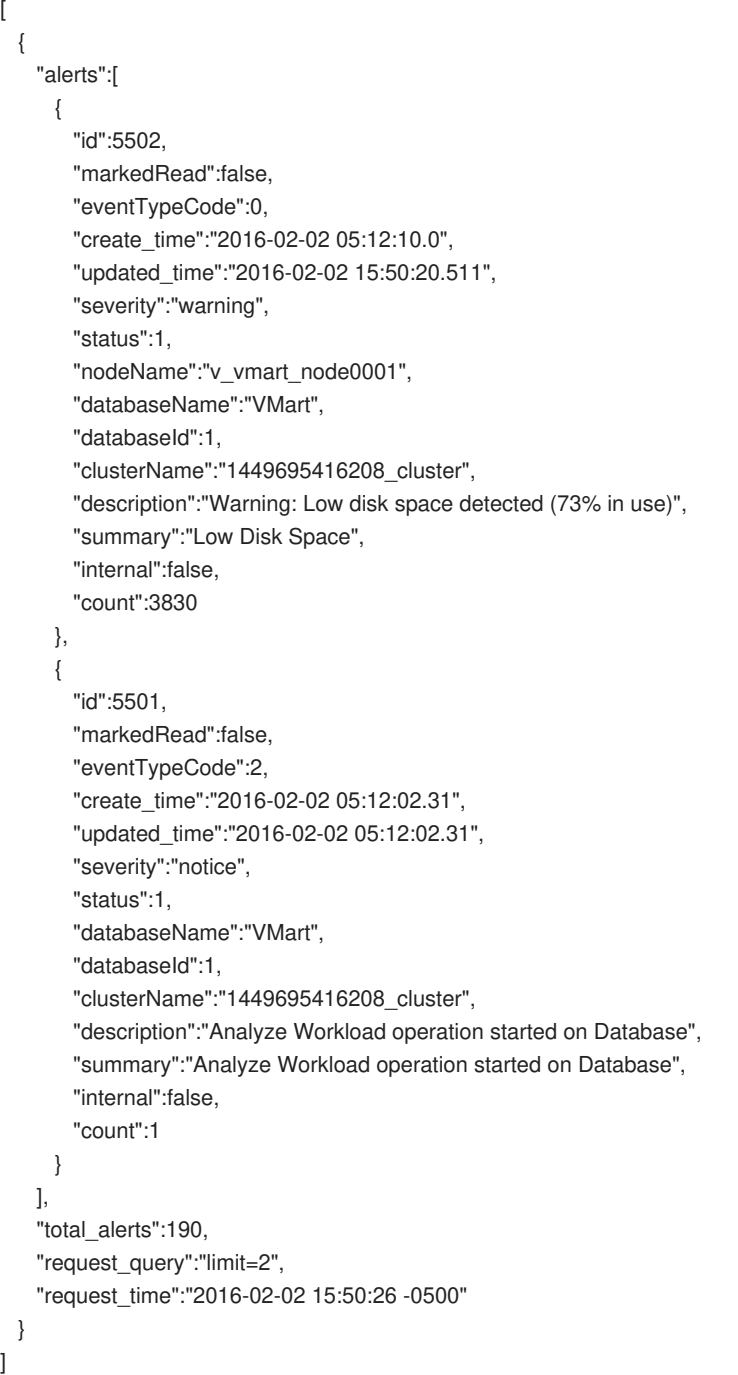

Request alerts within a time range

These examples show various ways in which you can request the same alert as in the preceding example, but within specified time ranges.

Request the alert within a specific time range, using the time\_from and time\_to parameters:

curl -H "MC-User-ApiKey: ValidUserKey" https://<MC\_NODE>:5450/webui/api/alerts?types=info,notice&time\_from=2016-01-01T12:12&time\_to=2016-02- 01T12:12

Request the alert from a specific start time to the present using the time\_from parameter:

curl -H "MC-User-ApiKey: ValidUserKey" https://<MC\_NODE>:5450/webui/api/alerts?types=info,notice&time\_from=2016-01-01T12:12

Request the alert to a specific end point using the time\_to parameter. When you use the time\_to parameter without the time\_from parameter, the time\_from parameter defaults to the oldest alerts your MC contains:

curl -H "MC-User-ApiKey: ValidUserKey" https://<MC\_NODE>:5450/webui/api/alerts?types=info,notice&time\_to=2016-01-01T12:12

#### <span id="page-1862-0"></span>GET mcTimeInfo

Returns the current time for the MC server and the timezone where the MC server is located.

#### Resource URL

#### https://<MC\_NODE>:5450/webui/api/mcTimeInfo

Authentication

Requires an [MC-User-Apikey](#page-1859-1) in the request header.

Parameters

None.

### Example request

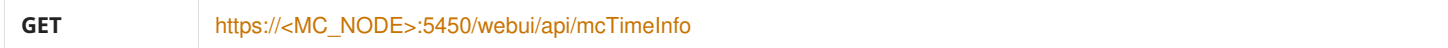

This example shows how you can request MC time information using cURL:

#### curl -H "MC-User-ApiKey: ValidUserKey" https://<MC\_NODE>:5450/webui/api/mcTimeInfo

#### **Response:**

{"mc\_current\_time":"Tue, 2000-01-01 01:02:03 -0500","mc\_timezone":"US/Eastern"}

#### <span id="page-1862-1"></span>Thresholds category filter

Returns a list of alerts related to threshold settings in MC.

Resource URL

https://<MC\_NODE>:5450/webui/api/alerts?category=thresholds

### Authentication

Requires an [MC-User-Apikey](#page-1859-1) in the request header.

### Example request

**GET** https://<MC\_NODE>:5450/webui/api/alerts?category=thresholds

This example shows how you can request alerts on thresholds using cURL:

curl -H "MC-User-ApiKey: ValidUserKey" https://<MC\_NODE>:5450/webui/api/alerts?category=thresholds

### **Response:**

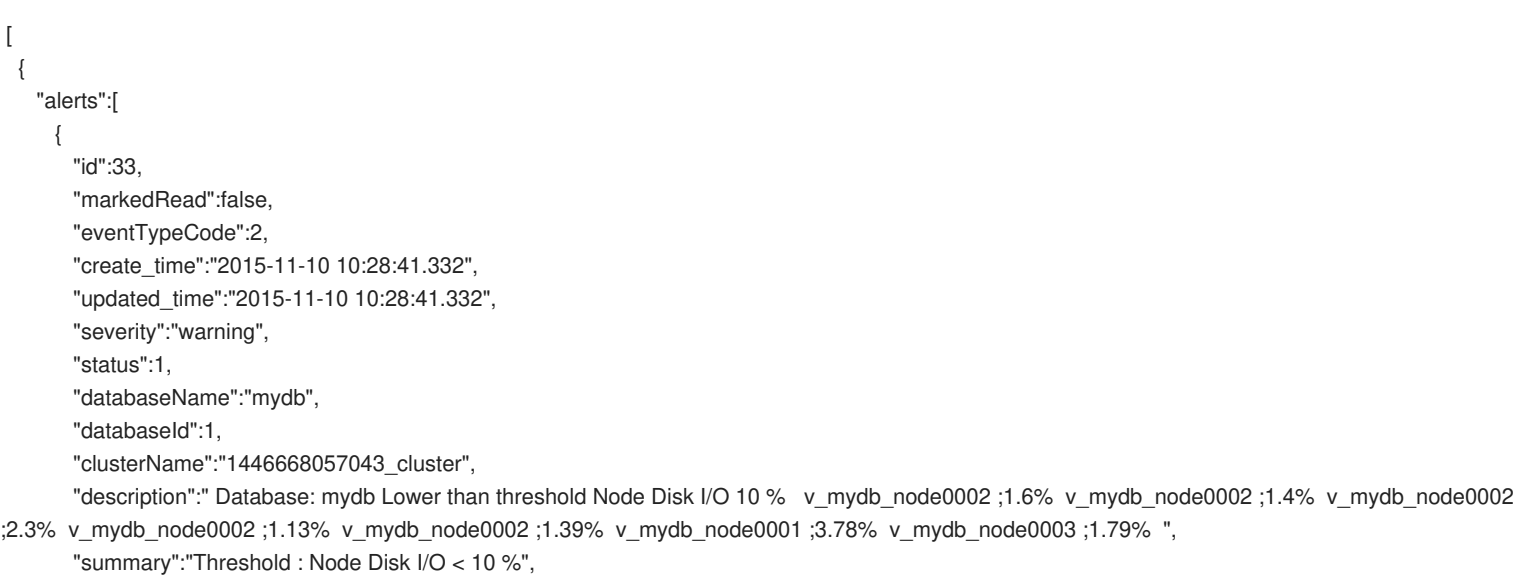

```
"internal":false,
      "count":1
    },
    {
      "id":32,
      "markedRead":false,
      "eventTypeCode":2,
      "create_time":"2015-11-10 10:28:40.975",
      "updated_time":"2015-11-10 10:28:40.975",
      "severity":"warning",
      "status":1,
      "databaseName":"mydb",
      "databaseId":1,
      "clusterName":"1446668057043_cluster",
      "description":" Database: mydb Lower than threshold Node Memory 10 % v_mydb_node0002 ;5.47% v_mydb_node0002 ;5.47%
v_mydb_node0002 ;5.47% v_mydb_node0002 ;5.47% v_mydb_node0002 ;5.48% v_mydb_node0003 ;4.53% ",
       "summary":"Threshold : Node Memory < 10 %",
      "internal":false,
      "count":1
    },
     {
      "id":31,
      "markedRead":false,
      "eventTypeCode":2,
      "create_time":"2015-11-10 10:28:40.044",
      "updated_time":"2015-11-10 10:28:40.044",
      "severity":"warning",
      "status":1,
      "databaseName":"mydb",
      "databaseId":1,
      "clusterName":"1446668057043_cluster",
      "description":" Database: mydb Lower than threshold Node CPU 10 % v_mydb_node0002 ;1.4% v_mydb_node0002 ;1.64% v_mydb_node0002
;1.45% v_mydb_node0002 ;2.49% ",
      "summary":"Threshold : Node CPU < 10 %",
      "internal":false,
      "count":1
    },
     {
      "id":30,
      "markedRead":false,
      "eventTypeCode":2,
      "create_time":"2015-11-10 10:28:34.562",
      "updated_time":"2015-11-10 10:28:34.562",
      "severity":"warning",
      "status":1,
      "databaseName":"mydb",
      "databaseId":1,
      "clusterName":"1446668057043_cluster",
      "description":" Database: mydb Exceed threshold Node Disk Usage 60 % v_mydb_node0001 ;86.41% ",
      "summary":"Threshold : Node Disk Usage > 60 %",
      "internal":false,
      "count":1
    }
   ],
   "total_alerts":4,
   "request_query":"category=thresholds",
   "request_time":"2015-11-10 10:29:17.129"
 }
```
 $\bf{l}$ 

#### Combining [sub-category](#page-1866-0) filters with category filters

#### <span id="page-1864-0"></span>Database name category filter

Returns a list of MC alerts for a specific database.

### Resource URL

https://<MC\_NODE>:5450/webui/api/alerts?db\_name=

#### Authentication

Requires an **[MC-User-Apikey](#page-1859-1)** in the request header.

#### Example request

**GET** https://<MC\_NODE>:5450/webui/api/alerts?db\_name= *database\_name*

This example shows how you can view alerts on a specific database using cURL:

curl -H "MC-User-ApiKey: ValidUserKey" https://<MC\_NODE>:5450/webui/api/alerts?db\_name="mydb"

#### **Response:**

[ {

```
"alerts":[
 {
   "id":9,
   "markedRead":false,
   "eventTypeCode":2,
   "create_time":"2015-11-05 15:10:53.391",
   "updated_time":"2015-11-05 15:10:53.391",
   "severity":"notice",
   "status":1,
   "databaseName":"mydb",
   "databaseId":1,
   "clusterName":"1446668057043_cluster",
   "description":"Workload analyzed successfully",
   "summary":"Analyze Workload operation has succeeded on Database",
   "internal":false,
   "count":1
 },
 {
   "id":8,
   "markedRead":false,
   "eventTypeCode":2,
   "create_time":"2015-11-05 15:10:31.16",
   "updated_time":"2015-11-05 15:10:31.16",
   "severity":"notice",
   "status":1,
   "databaseName":"mydb",
   "databaseId":1,
   "clusterName":"1446668057043_cluster",
   "description":"Analyze Workload operation started on Database",
   "summary":"Analyze Workload operation started on Database",
   "internal":false,
   "count":1
 },
 {
   "id":7,
   "markedRead":false,
   "eventTypeCode":2,
   "create_time":"2015-11-05 00:15:00.204",
   "updated_time":"2015-11-05 00:15:00.204",
```

```
"severity":"alert",
  "status":1,
  "databaseName":"mydb",
  "databaseId":1,
  "clusterName":"1446668057043_cluster",
  "description":"Workload analyzed successfully",
  "summary":"Analyze Workload operation has succeeded on Database",
  "internal":false,
  "count":1
},
{
  "id":6,
  "markedRead":false,
  "eventTypeCode":2,
  "create_time":"2015-11-04 15:14:59.344",
  "updated_time":"2015-11-04 15:14:59.344",
  "severity":"notice",
  "status":1,
  "databaseName":"mydb",
  "databaseId":1,
  "clusterName":"1446668057043_cluster",
  "description":"Workload analyzed successfully",
  "summary":"Analyze Workload operation has succeeded on Database",
  "internal":false,
  "count":1
},
{
  "id":5,
  "markedRead":false,
  "eventTypeCode":2,
  "create_time":"2015-11-04 15:14:38.925",
  "updated_time":"2015-11-04 15:14:38.925",
  "severity":"notice",
  "status":1,
  "databaseName":"mydb",
  "databaseId":1,
  "clusterName":"1446668057043_cluster",
  "description":"Analyze Workload operation started on Database",
  "summary":"Analyze Workload operation started on Database",
  "internal":false,
  "count":1
},
{
  "id":4,
  "markedRead":false,
  "eventTypeCode":0,
  "create_time":"2015-11-04 15:14:33.0",
  "updated_time":"2015-11-05 16:26:17.978",
  "severity":"notice",
  "status":1,
  "nodeName":"v_mydb_node0001",
  "databaseName":"lmydb",
  "databaseId":1,
  "clusterName":"1446668057043_cluster",
  "description":"Workload analyzed successfully",
  "summary":"Analyze Workload operation has succeeded on Database",
  "internal":false,
  "count":1
},
  "id":3,
```
{

```
"markedRead":false,
   "eventTypeCode":2,
   "create_time":"2015-11-04 15:14:32.806",
   "updated_time":"2015-11-04 15:14:32.806",
   "severity":"info",
   "status":1,
   "hostIp":"10.20.100.64",
   "nodeName":"v_mydb_node0003",
   "databaseName":"mydb",
   "databaseId":1,
   "clusterName":"1446668057043_cluster",
   "description":"Agent status is UP on IP 127.0.0.1",
   "summary":"Agent status is UP on IP 127.0.0.1",
   "internal":false,
   "count":1
 },
 {
   "id":2,
   "markedRead":false,
   "eventTypeCode":2,
   "create_time":"2015-11-04 15:14:32.541",
   "updated_time":"2015-11-04 15:14:32.541",
   "severity":"info",
   "status":1,
   "hostIp":"10.20.100.63",
   "nodeName":"v_mydb_node0002",
   "databaseName":"mydb",
   "databaseId":1,
   "clusterName":"1446668057043_cluster",
   "description":"Agent status is UP on IP 127.0.0.1",
   "summary":"Agent status is UP on IP 127.0.0.1",
   "internal":false,
   "count":1
 },
 {
   "id":1,
   "markedRead":false,
   "eventTypeCode":2,
   "create_time":"2015-11-04 15:14:32.364",
   "updated_time":"2015-11-04 15:14:32.364",
   "severity":"info",
   "status":1,
   "hostIp":"10.20.100.62",
   "nodeName":"v_mydb_node0001",
   "databaseName":"mydb",
   "databaseId":1,
   "clusterName":"1446668057043_cluster",
   "description":"Agent status is UP on IP 127.0.0.1",
   "summary":"Agent status is UP on IP 127.0.0.1",
   "internal":false,
   "count":1
 }
"total_alerts":9,
"request_query":"db_name=mydb",
"request_time":"2015-11-05 16:26:21.679"
```
],

<span id="page-1866-0"></span>}  $\bf{l}$ 

You can combine category filters with sub-category filters, to obtain alert messages for specific thresholds you set in MC. You can also use subcategory filters to obtain information about alerts on specific resource pools in your database.

### Sub-category filters

You can use the following sub-category filters with the category filters. Sub-category filters are case sensitive and must be lowercase.

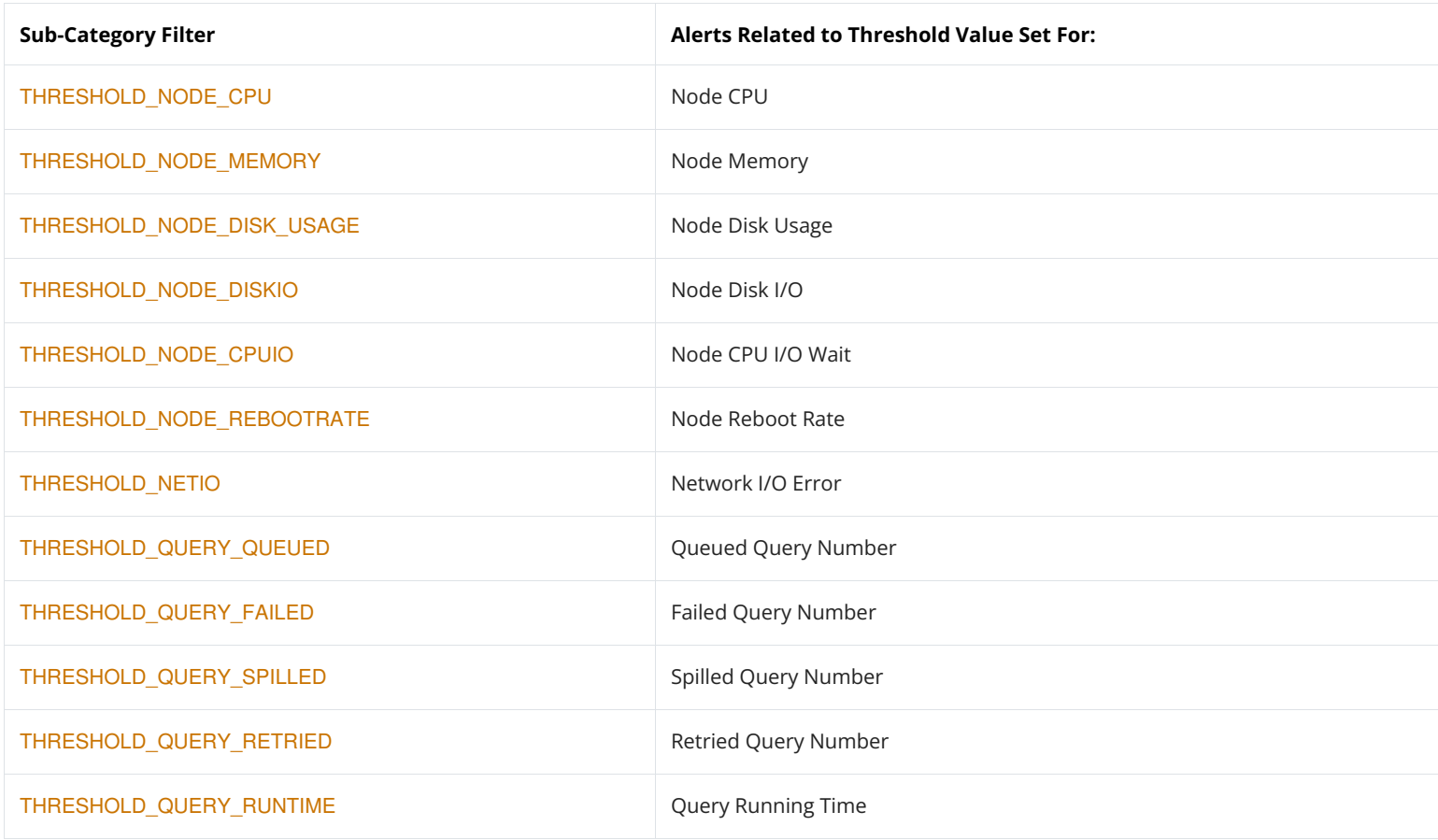

Resource pool-specific sub-category filters

To retrieve alerts for a specific resource pool, you can use sub-category filters in combination with the following category filters:

- thresholds
- rp\_name

If you use these sub-category filters without the RP\_NAME filter, the query retrieves alerts for all resource pools in your database.

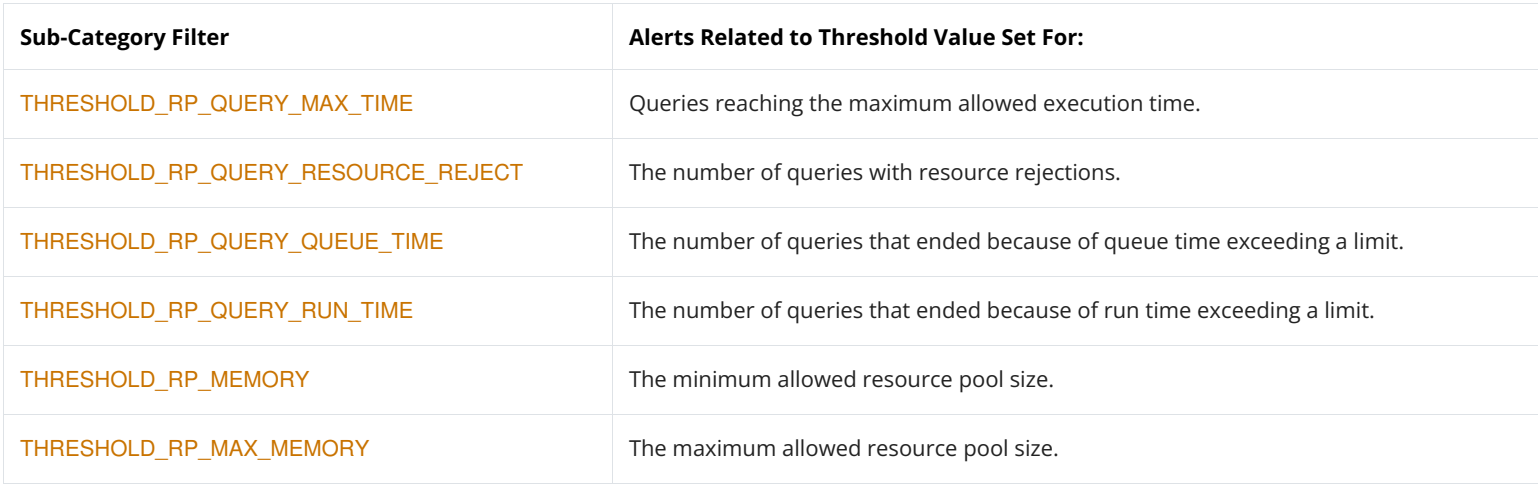

### Authentication

Requires an [MC-User-Apikey](#page-1859-1) in the request header.

Combine the thresholds category filter with a sub-category filter

This example shows how you can request alerts using cURL with the thresholds category filter and a sub-category filter. You apply the following filters:

- **THRESHOLDS**
- THRESHOLD\_NODE\_CPU

curl -H "MC-User-ApiKey: ValidUserKey" https://<MC\_NODE>:5450/webui/api/alerts?category=thresholds&subcategory=threshold\_node\_cpu

#### **Response:**

[ { "alerts":[ { "id":11749, "markedRead":false, "eventTypeCode":2, "create\_time":"2015-11-05 11:04:43.997", "updated\_time":"2015-11-05 11:04:43.997", "severity":"warning", "status":1, "databaseName":"mydb", "databaseId":105, "clusterName":"1443122180317\_cluster", "description":" Database: mydb Lower than threshold Node CPU 10 % v\_mydb\_node0002 ;1.03% v\_mydb\_node0003 ;0.9% v\_mydb\_node0001 ;1.36% ", "summary":"Threshold : Node CPU < 10 %", "internal":false, "count":1 }, { "id":11744, "markedRead":false, "eventTypeCode":2, "create\_time":"2015-11-05 10:59:46.107", "updated\_time":"2015-11-05 10:59:46.107", "severity":"warning", "status":1, "databaseName":"mydb2", "databaseId":106, "clusterName":"1443552354071\_cluster", "description":" Database: mydb2 Lower than threshold Node CPU 10 % v\_mydb2\_node0002 ;0.83% v\_mydb2\_node0001 ;1.14% ", "summary":"Threshold : Node CPU < 10 %", "internal":false, "count":1 } ], "total\_alerts":2, "request\_query":"category=thresholds&subcategory=threshold\_node\_cpu", "request\_time":"2015-11-05 11:05:28.116" }  $\bf{l}$ 

Request an alert on a specific resource pool

This example shows how you can request alerts using cURL on a specific resource pool. The name of the resource pool is resourcepool1 . You apply the following filters:

- **THRESHOLDS**
- RP\_NAME

### THRESHOLD\_RP\_QUERY\_RUN\_TIME

### curl -H "MC-User-ApiKey: ValidUserKey" https://<MC\_NODE>:5450/webui/api/alerts? category=thresholds&subcategory=threshold\_rp\_query\_run\_time&rp\_name=resourcepool1

#### **Response:**

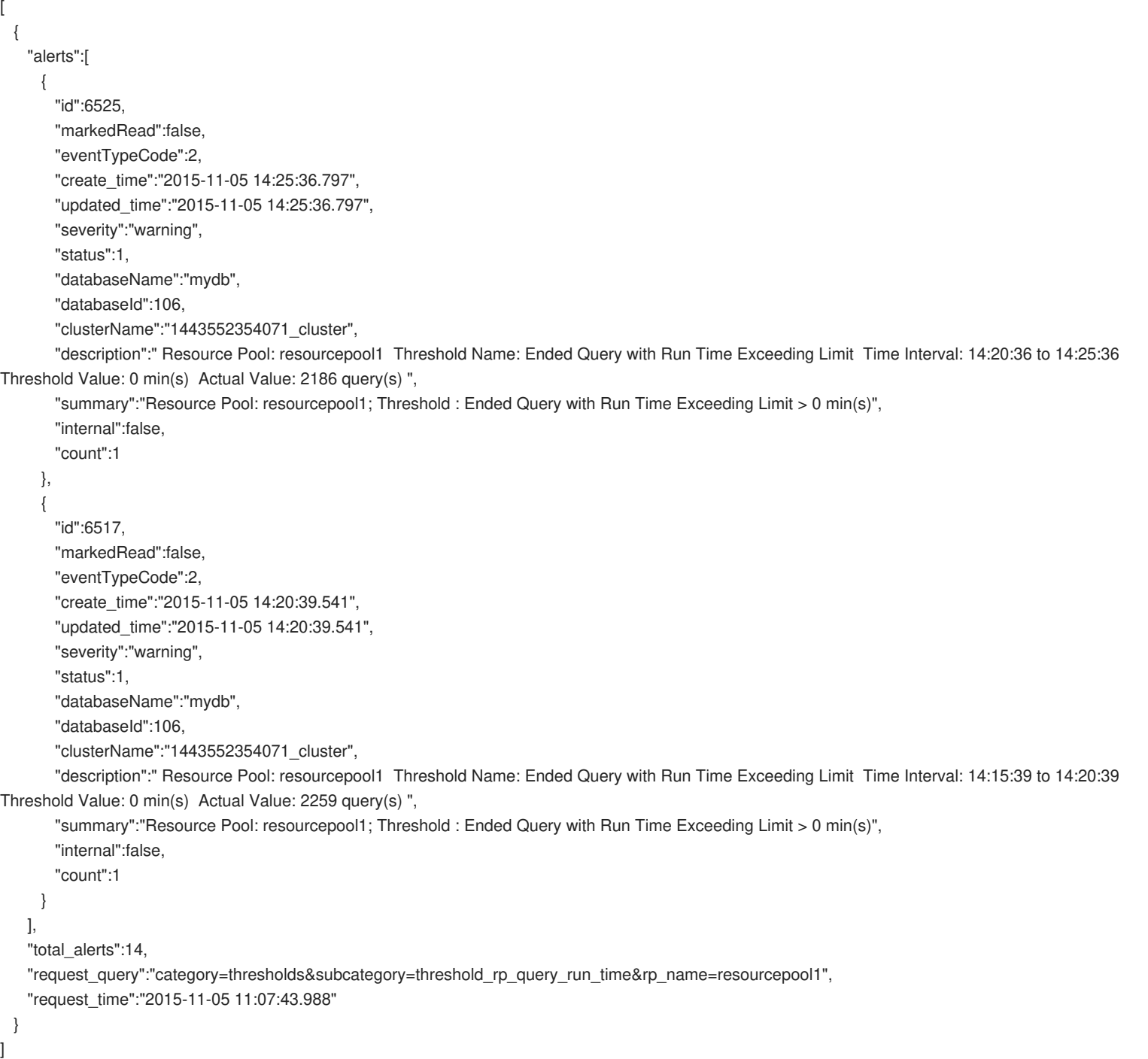

# Connect with an SSH tunnel

You can set up an [SSH](https://linux.die.net/man/1/ssh) tunnel to connect to Vertica through a proxy server. This can be useful in cases where the client or Vertica server is on a private network.

### Server on private network

If the Vertica server is on a private network, run ssh -R to configure remote port forwarding on the Vertica server host. For example, to let the client connect to Vertica through a proxy hosted on proxy.example.com:9595 :

1. On the proxy server, add GatewayPorts yes to /etc/ssh/sshd\_config .

- 2. On the proxy server, restart the SSH service: \$ sudo systemctl restart ssh
- 3. On the Vertica server host, run:

\$ ssh -N -R 9595:localhost:5433 user@proxy.example.com

4. On the client host, run the following to connect to Vertica through the proxy server:

\$ vsql -h proxy.example.com -p 9595

### Client on private network

If the client machine is on a private network, run ssh -L on the client to configure local port forwarding. For example, to let the client use localhost:9595 to connect to Vertica hosted on vertica.example.com:5433 through a proxy on proxy.example.com :

#### \$ ssh -N -L 9595:vertica.example.com:5433 user@proxy.example.com

### You can then connect to Vertica from the client:

\$ vsql -p 9595

# Extending Vertica

You can extend Vertica to perform new operations or handle new types of data. There are several types of extensions:

- **External procedures:** external scripts or programs that are installed on a host in your database cluster.
- **User-defined SQL functions:** Frequently-used SQL expressions, which help you simplify and standardize your SQL scripts.
- **Stored Procedures:** SQL procedures that are stored in the database (as opposed to external procedures). Stored procedures can communicate and interact with your database directly to perform maintenance, execute queries, and update tables.
- **User-defined extensions (UDxs):** functions or data-load steps written in the C++, Python, Java, and R programming languages. They are useful when the type of data processing you want to perform is difficult or slow using SQL. [User-defined](#page-1917-0) extensions explains how to use them and Developing [user-defined](#page-1926-0) extensions (UDxs) explains how to create them.

In this section

- External [procedures](#page-1870-0)
- [User-defined](#page-1873-0) SQL functions
- Stored [procedures](#page-1878-0)
- [User-defined](#page-1917-0) extensions
- Developing [user-defined](#page-1926-0) extensions (UDxs)

# <span id="page-1870-0"></span>External procedures

### Enterprise Mode only

An external procedure is a script or executable program on a host in your database cluster that you can call from within Vertica. External procedures cannot communicate back to Vertica.

To implement an external procedure:

- 1. Create an external procedure executable file. See [Requirements](#page-1870-1) for external procedures .
- 2. Enable the set-user-ID(SUID), user execute, and group execute attributes for the file. Either the file must be readable by the dbadmin or the file owner's password must be given with the [Administration](#page-4007-0) tools install procedure command.
- 3. Install the external procedure [executable](#page-1871-0) file .
- 4. Create the external [procedure](#page-1871-1) in Vertica .

After a procedure is created in Vertica, you can [execute](#page-1872-0) or [drop](#page-1873-1) it, but you cannot alter it.

In this section

- [Requirements](#page-1870-1) for external procedures
- Installing external procedure [executable](#page-1871-0) files
- Creating external [procedures](#page-1871-1)
- Executing external [procedures](#page-1872-0)
- Dropping external [procedures](#page-1873-1)

<span id="page-1870-1"></span>Requirements for external procedures

### Enterprise Mode only

External procedures have requirements regarding their attributes, where you store them, and how you handle their output. You should also be cognizant of their resource usage.

### Procedure file attributes

The procedure file cannot be owned by root. It must have the set-user-ID (SUID), user execute, and group execute attributes set. If it is not readable by the Linux database administrator user, then the owner's password will have to be specified when installing the procedure.

### Handling procedure output

Vertica does not provide a facility for handling procedure output. Therefore, you must make your own arrangements for handling procedure output, which should include writing error, logging, and program information directly to files that you manage.

#### Handling resource usage

The Vertica resource manager is unaware of resources used by external procedures. Additionally, Vertica is intended to be the only major process running on your system. If your external procedure is resource intensive, it could affect the performance and stability of Vertica. Consider the types of external procedures you create and when you run them. For example, you might run a resource-intensive procedure during off hours.

Sample procedure file #!/bin/bash echo "hello planet argument: \$1" >> /tmp/myprocedure.log

### <span id="page-1871-0"></span>Installing external procedure executable files

Enterprise Mode only

To install an external procedure, use the Administration Tools through either the menu or the command line.

Menu

1. Run the **[Administration](#page-4007-0) tools**.

- \$ /opt/vertica/bin/adminTools
- 2. On the AdminTools **Main Menu** , click **Configuration Menu** , and then click **OK** .
- 3. On the **Configuration Menu** , click **Install External Procedure** and then click **OK** .
- 4. Select the database on which you want to install the external procedure.
- 5. Either select the file to install or manually type the complete file path, and then click **OK** .
- 6. If you are not the superuser, you are prompted to enter your password and click **OK** .
- The Administration Tools automatically create the *database-name* /procedures directory on each node in the database and installs the external procedure in these directories for you.
- 7. Click **OK** in the dialog that indicates that the installation was successful.

### Command line

If you use the command line, be sure to specify the full path to the procedure file and the password of the Linux user who owns the procedure file. For example:

\$ admintools -t install\_procedure -d vmartdb -f /scratch/helloworld.sh -p ownerpassword Installing external procedure... External procedure installed

After you have installed an external procedure, you need to make Vertica aware of it. To do so, use the CREATE [PROCEDURE](#page-3392-0) statement, but review Creating external [procedures](#page-1871-1) first.

<span id="page-1871-1"></span>Creating external procedures

Enterprise Mode only

After you install an external procedure, you must make Vertica aware of it with CREATE [PROCEDURE](#page-3392-0) (external).

Only superusers can create an external procedure, and by default, only they have execute privileges. However, superusers can [grant](#page-3503-0) users and roles EXECUTE privilege on the stored procedure.

After you create a procedure, its metadata is stored in system table [USER\\_PROCEDURES](#page-3698-0). Users can see only those procedures that they have been granted the privilege to execute.

Example
The following example creates a procedure named helloplanet for external procedure file helloplanet.sh . This file accepts one VARCHAR argument. The sample code is provided in [Requirements](#page-1870-0) for external procedures.

=> CREATE PROCEDURE helloplanet(arg1 VARCHAR) AS 'helloplanet.sh' LANGUAGE 'external' USER 'dbadmin';

The next example creates a procedure named proctest for the script copy\_vertica\_database.sh . This script copies a database from one cluster to another; it is included in the server RPM located in directory /opt/vertica/scripts.

=> CREATE PROCEDURE proctest(shosts VARCHAR, thosts VARCHAR, dbdir VARCHAR) AS 'copy\_vertica\_database.sh' LANGUAGE 'external' USER 'dbadmin';

#### Overloading external procedures

You can create multiple external procedures with the same name if they have different signatures—that is, accept a different set of arguments. For example, you can overload the helloplanet external procedure to also accept an integer value:

=> CREATE PROCEDURE helloplanet(arg1 INT) AS 'helloplanet.sh' LANGUAGE 'external' USER 'dbadmin';

After executing this statement, the database catalog stores two external procedures named helloplanet —one that accepts a VARCHAR argument and one that accepts an integer. When you call the external procedure, Vertica evaluates the arguments in the procedure call to determine which procedure to call.

See also

- CREATE [PROCEDURE](#page-3392-0) (external)
- GRANT [\(procedure\)](#page-3503-0)

### Executing external procedures

Enterprise Mode only

After you define a procedure using the CREATE [PROCEDURE](#page-3392-0) (external) statement, you can use it as a meta command in a SELECT statement. Vertica does not support using procedures in more complex statements or in expressions.

The following example runs a procedure named helloplanet :

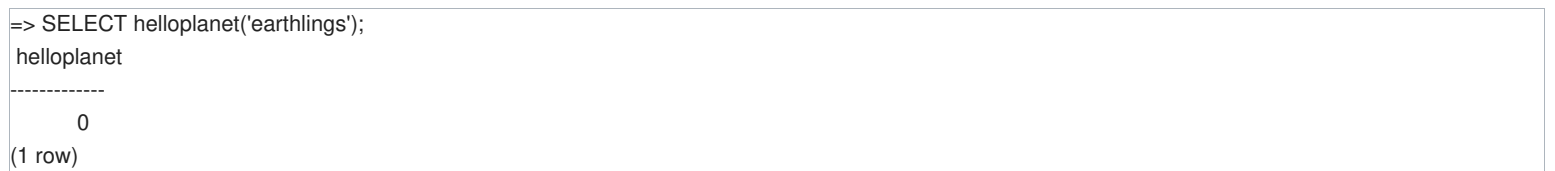

The following example runs a procedure named proctest. This procedure references the copy\_vertica\_database.sh script that copies a database from one cluster to another. It is installed by the server RPM in the /opt/vertica/scripts directory.

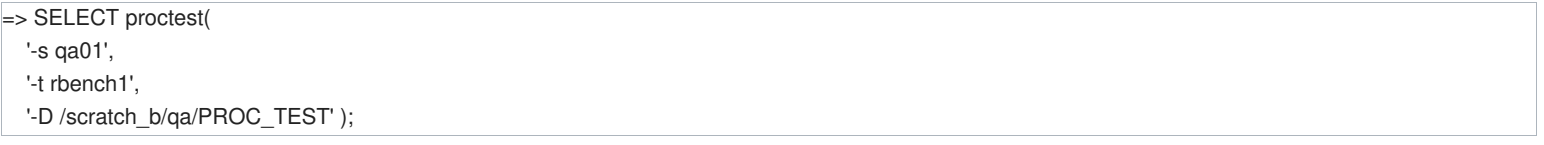

#### **Note**

External procedures have no direct access to database data. Use ODBC or JDBC for this purpose.

Procedures are executed on the initiating node. Vertica runs the procedure by forking and executing the program. Each procedure argument is passed to the executable file as a string. The parent fork process waits until the child process ends.

If the child process exits with status 0, Vertica reports the operation took place by returning one row as shown in the helloplanet example. If the child process exits with any other status, Vertica reports an error like the following:

ERROR 7112: Procedure reported: Procedure execution error: exit status = *code*

To stop execution, cancel the process by sending a cancel command (for example, CTRL+C) through the client. If the procedure program exits with an error, an error message with the exit status is returned.

#### Permissions

To execute an external procedure, the user needs:

- EXECUTE privilege on procedure
- USAGE privilege on schema that contains the procedure

### Dropping external procedures

Enterprise Mode only

Only a superuser can drop an external procedure. To drop the definition for an external procedure from Vertica, use the DROP [PROCEDURE](#page-3466-0) (external) statement. Only the reference to the procedure is removed. The external file remains in the <database>/procedures directory on each node in the database.

### **Note**

The definition Vertica uses for a procedure cannot be altered; it can only be dropped.

#### Example

=> DROP PROCEDURE helloplanet(arg1 varchar);

#### See also

• DROP [PROCEDURE](#page-3466-0) (external)

# User-defined SQL functions

User-defined SQL functions let you define and store commonly-used SQL expressions as a function. User-defined SQL functions are useful for executing complex queries and combining Vertica built-in functions. You simply call the function name you assigned in your query.

A user-defined SQL function can be used anywhere in a query where an ordinary SQL expression can be used, except in a table partition clause or the projection segmentation clause.

For syntax and parameters for the commands and system table discussed in this section, see the following topics:

- CREATE [FUNCTION](#page-3367-0)
- ALTER [FUNCTION](#page-3241-0) (scalar)
- **DROP [FUNCTION](#page-3460-0)**
- GRANT (user defined [extension\)](#page-3511-0)
- REVOKE (user defined [extension\)](#page-3538-0)
- **[V\\_CATALOG.USER\\_FUNCTIONS](#page-3697-0)**

#### In this section

- Creating [user-defined](#page-1873-0) SQL functions
- Altering and dropping [user-defined](#page-1874-0) SQL functions
- [Managing](#page-1875-0) access to SQL functions
- Viewing information about [user-defined](#page-1875-1) SQL functions
- [Migrating](#page-1877-0) built-in SQL functions

#### <span id="page-1873-0"></span>Creating user-defined SQL functions

A user-defined SQL function can be used anywhere in a query where an ordinary SQL expression can be used, except in the table partition clause or the projection segmentation clause.

To create a SQL function, the user must have CREATE privileges on the schema. To use a SQL function, the user must have USAGE privileges on the schema and EXECUTE privileges on the defined function.

This following statement creates a SQL function called myzeroifnull that accepts an INTEGER argument and returns an INTEGER result.

=> CREATE FUNCTION myzeroifnull(x INT) RETURN INT AS BEGIN RETURN (CASE WHEN (x IS NOT NULL) THEN x ELSE 0 END); END;

You can use the new SQL function (myzeroifnull) anywhere you use an ordinary SQL expression. For example, create a simple table:

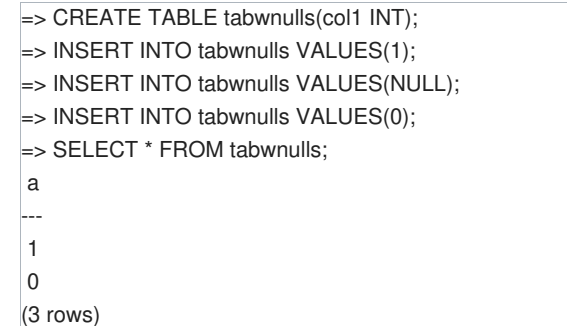

Use the myzeroifnull function in a SELECT statement, where the function calls col1 from table tabwnulls:

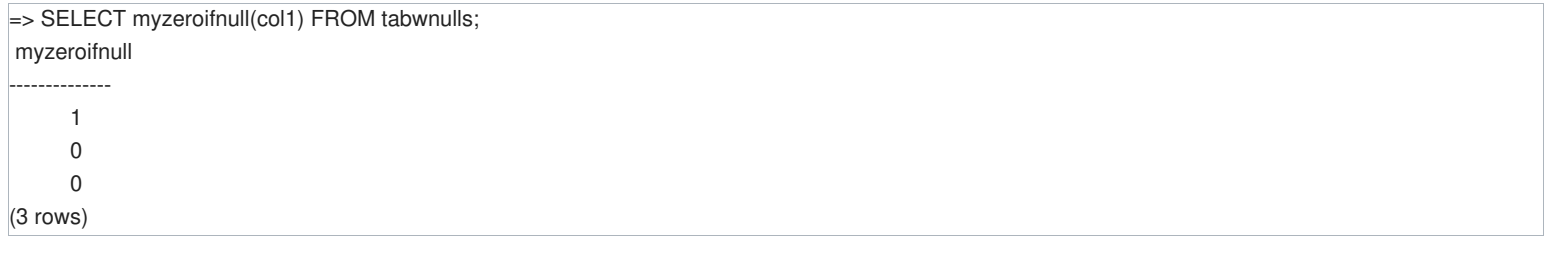

Use the myzeroifnull function in the GROUP BY clause:

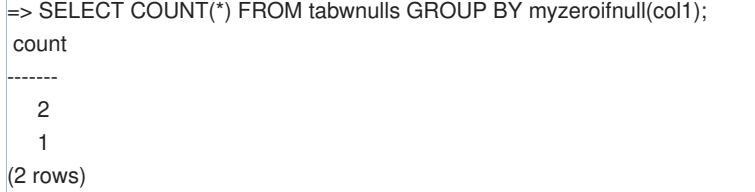

If you want to change a user-defined SQL function's body, use the CREATE OR REPLACE syntax. The following command modifies the CASE expression:

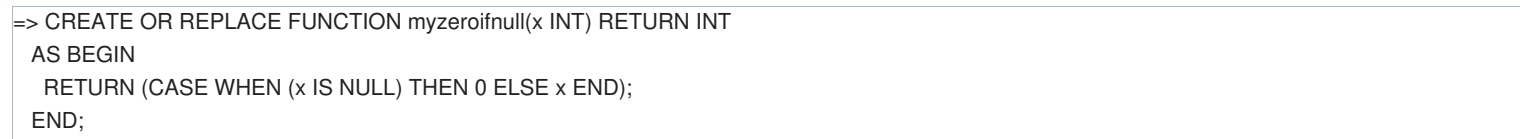

To see how this information is stored in the Vertica catalog, see Viewing [Information](#page-1875-1) About SQL Functions.

See also

- **CREATE [FUNCTION](#page-3367-0) (SQL)**
- **USER FUNCTIONS**

<span id="page-1874-0"></span>Altering and dropping user-defined SQL functions

Vertica allows multiple functions to share the same name with different argument types. Therefore, if you try to alter or drop a SQL function without specifying the argument data type, the system returns an error message to prevent you from dropping the wrong function:

# => DROP FUNCTION myzeroifnull();

ROLLBACK: Function with specified name and parameters does not exist: myzeroifnull

**Note**

Only a superuser or owner can alter or drop a SQL Function.

# Altering a user-defined SQL function

The ALTER [FUNCTION](#page-3241-0) (scalar) command lets you assign a new name to a user-defined function, as well as move it to a different schema.

In the previous topic, you created a SQL function called myzeroifnull . The following command renames the myzeroifnull function to zerowhennull :

### => ALTER FUNCTION myzeroifnull(x INT) RENAME TO zerowhennull; ALTER FUNCTION

This next command moves the renamed function into a new schema called macros :

# => ALTER FUNCTION zerowhennull(x INT) SET SCHEMA macros; ALTER FUNCTION

### Dropping a SQL function

The **DROP [FUNCTION](#page-3460-0)** command drops a SQL function from the Vertica catalog.

Like with ALTER FUNCTION, you must specify the argument data type or the system returns the following error message:

# => DROP FUNCTION zerowhennull();

ROLLBACK: Function with specified name and parameters does not exist: zerowhennull

# Specify the argument type:

=> DROP FUNCTION macros.zerowhennull(x INT); DROP FUNCTION

Vertica does not check for dependencies, so if you drop a SQL function where other objects reference it (such as views or other SQL Functions), Vertica returns an error when those objects are used, not when the function is dropped.

# **Tip**

To view a list of all user-defined SQL functions on which you have EXECUTE privileges, (which also returns their argument types), query the [V\\_CATALOG.USER\\_FUNCTIONS](#page-3697-0) system table.

#### See also

- ALTER [FUNCTION](#page-3241-0) (scalar)
- **DROP [FUNCTION](#page-3460-0)**

# <span id="page-1875-0"></span>Managing access to SQL functions

Before a user can execute a user-defined SQL function, he or she must have USAGE privileges on the schema and EXECUTE privileges on the defined function. Only the superuser or owner can grant/revoke EXECUTE usage on a function.

To grant EXECUTE privileges to user Fred on the myzeroifnull function:

# => GRANT EXECUTE ON FUNCTION myzeroifnull (x INT) TO Fred;

To revoke EXECUTE privileges from user Fred on the myzeroifnull function:

# => REVOKE EXECUTE ON FUNCTION myzeroifnull (x INT) FROM Fred;

# See also

- GRANT (user defined [extension\)](#page-3511-0)
- REVOKE (user defined [extension\)](#page-3538-0)

# <span id="page-1875-1"></span>Viewing information about user-defined SQL functions

You can access information about user-defined SQL functions on which you have EXECUTE privileges. This information is available in system table [USER\\_FUNCTIONS](#page-3697-0) and from the vsql meta-command \df .

To view all user-defined SQL functions on which you have EXECUTE privileges, query USER\_FUNCTIONS:

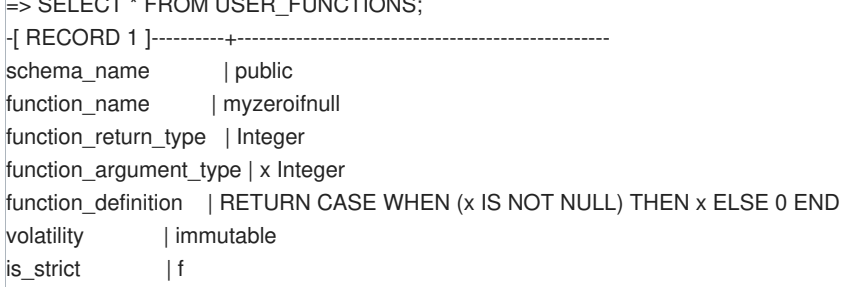

If you want to change the body of a user-defined SQL function, use the CREATE OR REPLACE syntax. The following command modifies the CASE expression:

=> CREATE OR REPLACE FUNCTION myzeroifnull(x INT) RETURN INT AS BEGIN RETURN (CASE WHEN (x IS NULL) THEN 0 ELSE x END); END;

 $F(ECT + FPQ)$  (11055  $F(W)$ 0710)

Now when you query USER\_FUNCTIONS, you can see the changes in the function\_definition column:

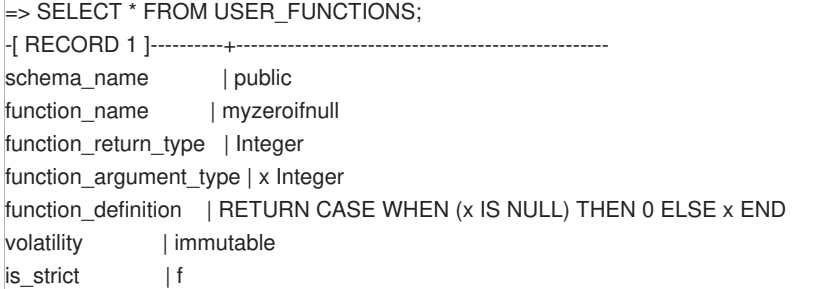

If you use CREATE OR REPLACE syntax to change only the argument name or argument type (or both), the system maintains both versions of the function. For example, the following command tells the function to accept and return a numeric data type instead of an integer for the myzeroifnull function:

=> CREATE OR REPLACE FUNCTION myzeroifnull(z NUMERIC) RETURN NUMERIC AS BEGIN RETURN (CASE WHEN (z IS NULL) THEN 0 ELSE z END); END;

Now query the USER\_FUNCTIONS table, and you can see the second instance of myzeroifnull in Record 2, as well as the changes in the function\_return\_type, function\_argument\_type, and function\_definition columns.

**Note**

Record 1 still holds the original definition for the myzeroifnull function:

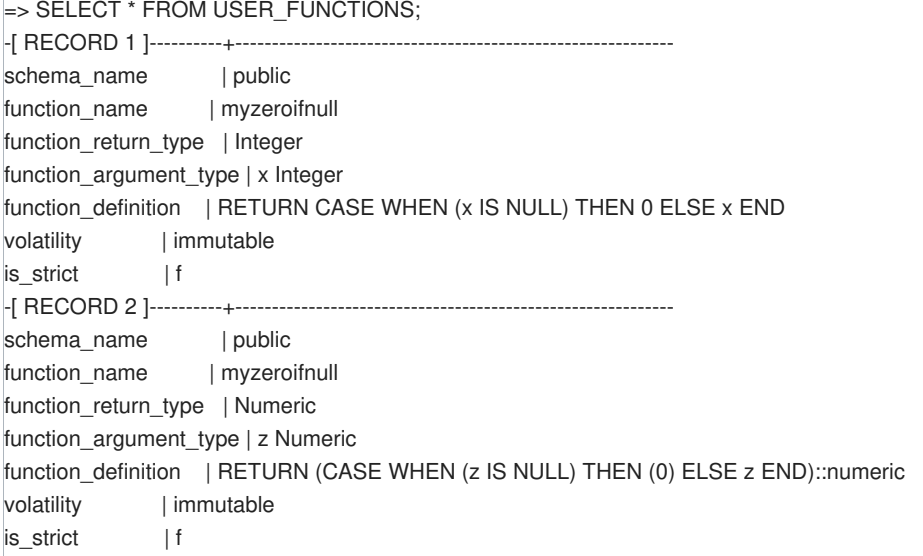

Because Vertica allows functions to share the same name with different argument types, you must specify the argument type when you [alter](#page-3241-0) or [drop](#page-3460-0) a function. If you do not, the system returns an error message:

=> DROP FUNCTION myzeroifnull();

ROLLBACK: Function with specified name and parameters does not exist: myzeroifnull

### <span id="page-1877-0"></span>Migrating built-in SQL functions

If you have built-in SQL functions from another RDBMS that do not map to a Vertica-supported function, you can migrate them into your Vertica database by using a user-defined SQL function.

The example scripts below show how to create user-defined functions for the following DB2 built-in functions:

- UCASE()
- LCASE()
- LOCATE()
- POSSTR()

#### UCASE()

This script creates a user-defined SQL function for the UCASE() function:

=> CREATE OR REPLACE FUNCTION UCASE (x VARCHAR) RETURN VARCHAR AS BEGIN RETURN UPPER(x); END;

### LCASE()

This script creates a user-defined SQL function for the LCASE() function:

=> CREATE OR REPLACE FUNCTION LCASE (x VARCHAR) RETURN VARCHAR AS BEGIN RETURN LOWER(x); END;

### LOCATE()

This script creates a user-defined SQL function for the LOCATE() function:

=> CREATE OR REPLACE FUNCTION LOCATE(a VARCHAR, b VARCHAR) RETURN INT AS BEGIN RETURN POSITION(a IN b); END;

### POSSTR()

This script creates a user-defined SQL function for the POSSTR() function:

=> CREATE OR REPLACE FUNCTION POSSTR(a VARCHAR, b VARCHAR) RETURN INT AS BEGIN RETURN POSITION(b IN a); END;

# <span id="page-1878-0"></span>Stored procedures

You can condense complex database tasks and routines into stored [procedures](#page-1870-1). Unlike external procedures, stored procedures live and can be executed from inside your database; this lets them communicate and interact with your database directly to perform maintenance, execute queries, and update tables.

# Best practices

Many other databases are optimized for online transaction processing (OLTP), which focuses on frequent transactions. In contrast, Vertica is optimized for online analytical processing (OLAP), which instead focuses on storing and analyzing large amounts of data and delivering the fastest responses to the most complex queries on that data.

This architecture difference means that the recommended use cases and best practices for stored procedures in Vertica differ slightly from stored procedures in other databases.

While stored procedures in OLTP-oriented databases are often used to perform small transactions, stored procedures in OLAP-oriented databases like Vertica should instead be used to enhance analytical workloads. Vertica can handle isolated transactions, but frequent small transactions can potentially hinder performance.

Some [recommended](#page-1908-0) use cases for stored procedures in Vertica include information lifecycle management (ILM) activities such as extract, transform, and load (ETL), and data preparation for tasks like machine learning. For example:

- Swapping partitions according to age
- Exporting data at end-of-life and dropping the partitions
- Saving inputs, outputs, and metadata from a machine learning model—who ran the model, the version of the model, how many times the model was run, and who received the results

Stored procedures in Vertica can also operate on objects that require higher privileges than that of the caller. An optional parameter allows procedures to run using the privileges of the definer, allowing callers to perform sensitive operations in a controlled way.

# Viewing stored procedures

To view existing stored procedures, see [USER\\_PROCEDURES](#page-3698-0) .

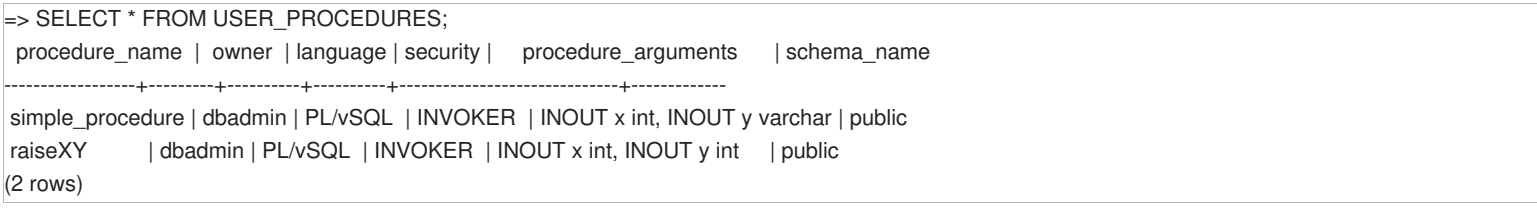

To view the the source code for stored procedures, export them with **[EXPORT\\_OBJECTS](#page-3005-0)**.

To export a particular implementation of a stored procedure, specify either the types or both the names and types of the procedure's formal parameters. The following example specifies the types:

To export all implementations of an overloaded stored procedure, export its parent schema:

```
----------------------
...
```
Known issues and workarounds

• You cannot use **[PERFORM](#page-1884-0) CREATE [FUNCTION](#page-3367-0)** to create a SQL macro.

```
Workaround
```
Use EXECUTE to make **SQL** [macros](#page-3367-0) inside a stored procedure:

CREATE PROCEDURE *procedure\_name*() LANGUAGE PLvSQL AS \$\$ **BEGIN** EXECUTE '*macro*'; end; \$\$; where *macro* is the creation statement for a SQL macro. For example, this procedure creates the argmax macro: => CREATE PROCEDURE make\_argmax() LANGUAGE PLvSQL AS \$\$ BEGIN EXECUTE 'CREATE FUNCTION argmax(x int) RETURN int AS BEGIN RETURN (CASE WHEN (x IS NOT NULL) THEN x ELSE 0 END); END'; END; \$\$; • Non-error exceptions in embedded SQL [statements](#page-1884-0) are not reported. DECIMAL, NUMERIC, NUMBER, MONEY, and UUID data types cannot yet be used for arguments. [Cursors](#page-1898-0) should capture the variable context at declaration time, but they currently capture the variable context at open time. DML queries on tables with key constraints cannot yet return a value. **Workaround** Rather than: DO \$\$ DECLARE y int; BEGIN  $y := UP$ DATE tbl WHERE col1 = 3 SET col2 = 4; END; \$\$ Check the result of the DML query with SELECT: DO \$\$ DECLARE y int; BEGIN  $y :=$  SELECT COUNT(\*) FROM tbl WHERE col1 = 3; PERFORM UPDATE tbl SET col2 = 4 WHERE col1 = 3; END; \$\$;

In this section

- [PL/vSQL](#page-1880-0)
- [Parameter](#page-1902-0) modes
- Executing stored [procedures](#page-1903-0)
- Altering stored [procedures](#page-1907-0)
- **Stored [procedures:](#page-1908-0) use cases and examples**

# <span id="page-1880-0"></span>PL/vSQL

PL/vSQL is a powerful and expressive procedural language for creating reusable procedures, manipulating data, and simplifying otherwise complex database routines.

Vertica PL/vSQL is largely compatible with [PostgreSQL](https://www.postgresql.org/docs/current/plpgsql.html) PL/pgSQL, with minor semantic differences. For details on migrating your PostgreSQL PL/pgSQL stored procedures to Vertica, see the **PL/pgSQL** to PL/vSQL [migration](#page-1901-0) guide.

For real-world, practical examples of PL/vSQL usage, see Stored [procedures:](#page-1908-0) use cases and examples .

In this section

- [Supported](#page-1881-0) types
- Scope and [structure](#page-1881-1)
- **[Embedded](#page-1884-0) SQL**
- [Control](#page-1887-0) flow
- Errors and [diagnostics](#page-1894-0)
- [Cursors](#page-1898-0)
- PL/pgSQL to PL/vSQL [migration](#page-1901-0) guide

# <span id="page-1881-0"></span>Supported types

Vertica PL/vSQL supports non-complex *data [types](#page-2355-0)*. The following types are supported as [variables](#page-1881-1) only and not as arguments:

- DECIMAL
- NUMERIC
- NUMBER
- MONEY
- UUID

# <span id="page-1881-1"></span>Scope and structure

PL/vSQL uses block scope, where a block has the following structure:

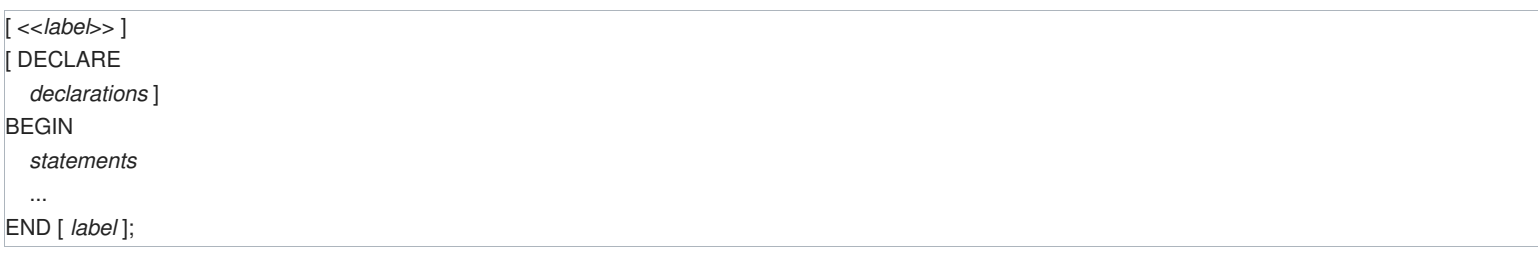

Declarations

Variable *declarations* in the DECLARE block are structured as:

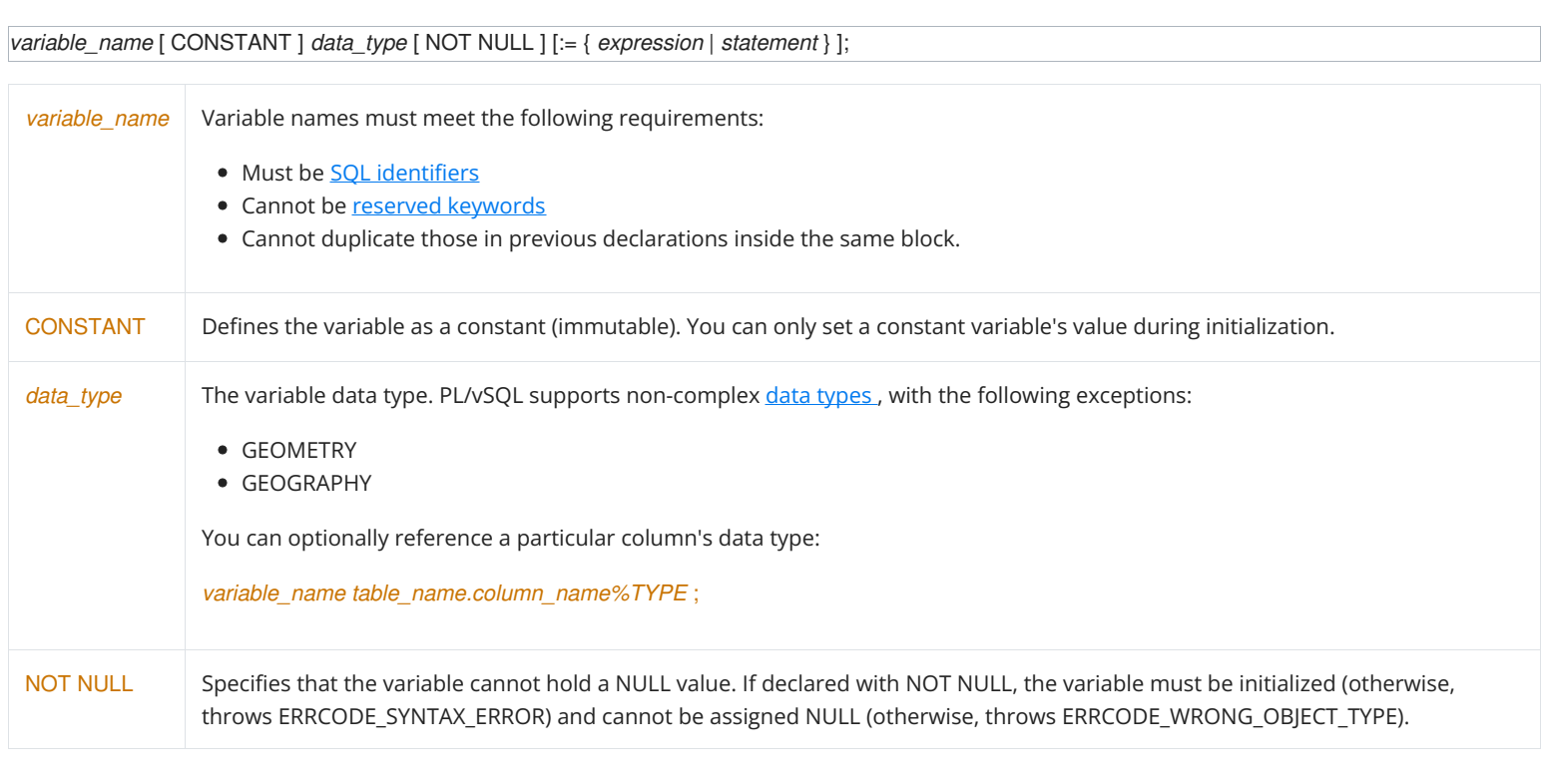

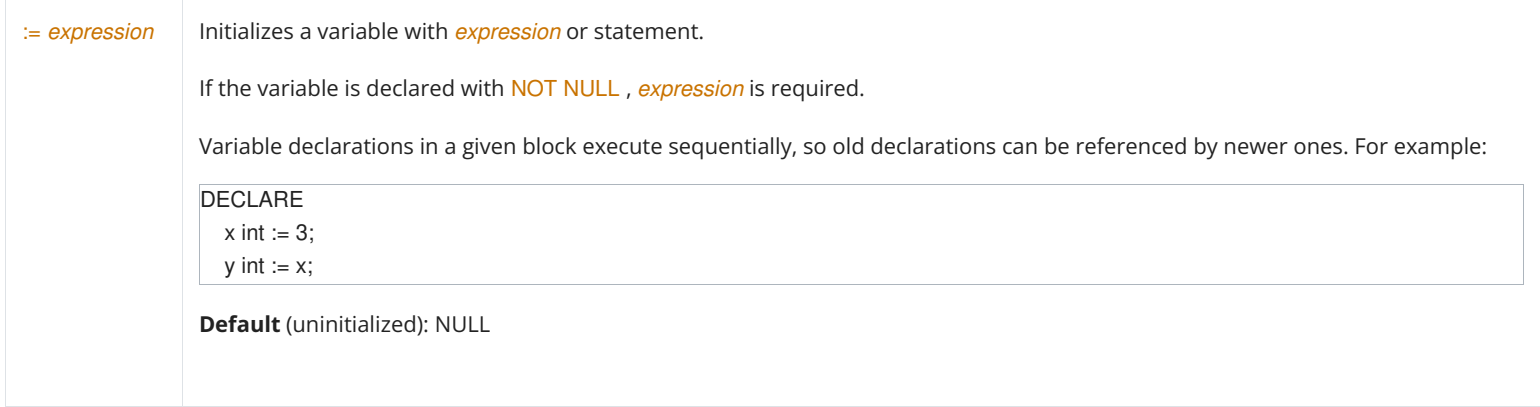

#### Aliases

Aliases are alternate names for the same variable. An alias of a variable is not a copy, and changes made to either reference affect the same underlying variable.

# *new\_name* ALIAS FOR *variable*;

Here, the identifier  $y$  is now an alias for variable  $x$ , and changes to  $y$  are reflected in  $x$ .

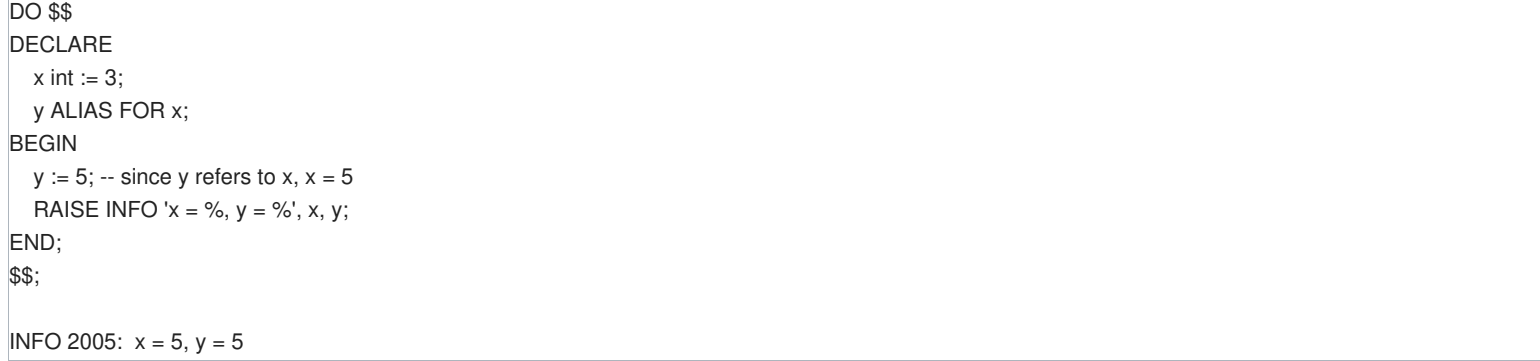

BEGIN and nested blocks

BEGIN contains *statements* . A *statement* is defined as a line or block of PL/vSQL.

Variables declared in inner blocks [shadow](https://en.wikipedia.org/wiki/Variable_shadowing) those declared in outer blocks. To unambiguously specify a variable in a particular block, you can name the block with a *label* (case-insensitive), and then reference the variable declared in that block with:

### *label*.*variable\_name*

For example, specifying the variable x from inside the inner block implicitly refers to inner\_block.x rather than outer\_block.x because of shadowing:

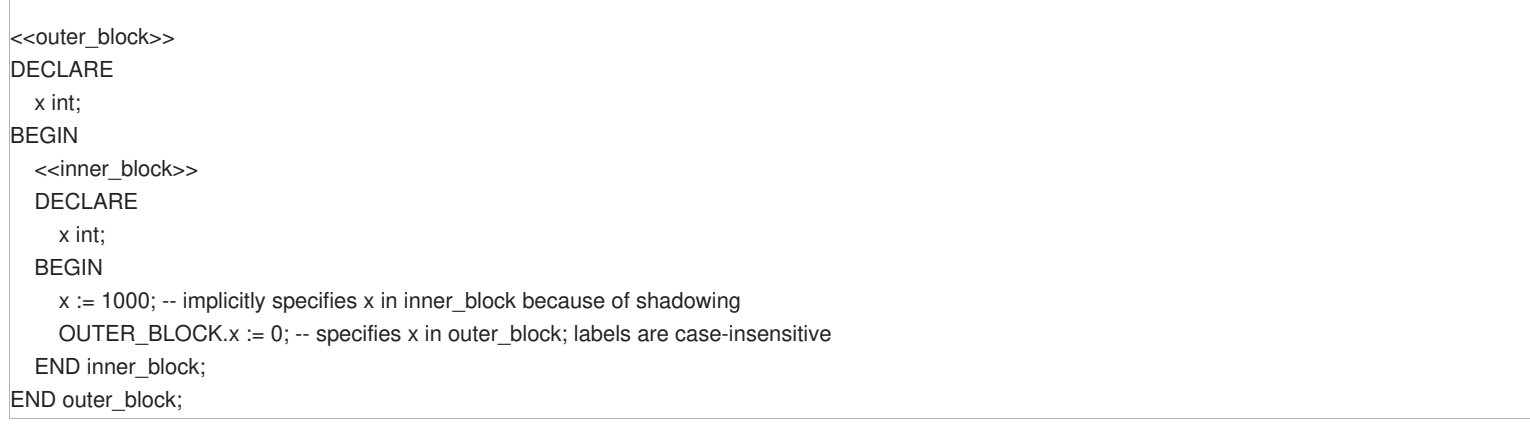

# NULL statement

The NULL statement does nothing. This can be useful as a placeholder statement or a way to show that a code block is intentionally empty. For example:

Comments

Comments have the following syntax. You cannot nest comments.

```
-- single-line comment
```
/\* multi-line

comment

\*/

<span id="page-1883-0"></span>Nested stored procedures

Stored procedures that call other stored procedures, also called nested stored procedures, can be useful for simplifying complex functions and reusing code.

You can enable nested stored procedures by setting the EnableNestedStoredProcedures configuration parameter (disabled by default):

```
--Enable nested calls
=> ALTER DATABASE DEFAULT SET EnableNestedStoredProcedures = 1;
--Disable nested calls
```
In the following example, proc2() calls proc1() to insert values into a table:

```
$$
$$;
$$;
```
You can also use this feature to call meta-functions:

```
CREATE PROCEDURE RUN_ANALYZE_STATS() AS
$$
$$;
CALL run_analyze_stats();
```
# Depth limits

Stored [procedures](#page-4018-0) can only be nested up to a depth of 50. If a stored procedure exceeds the call depth, the entire operation is terminated and rolled back.

The stored procedure recursive\_proc() calls itself to insert sequential values into a table, but it has no condition to stop before the depth limit. Calling the procedure causes a rollback and no changes are made to the table:

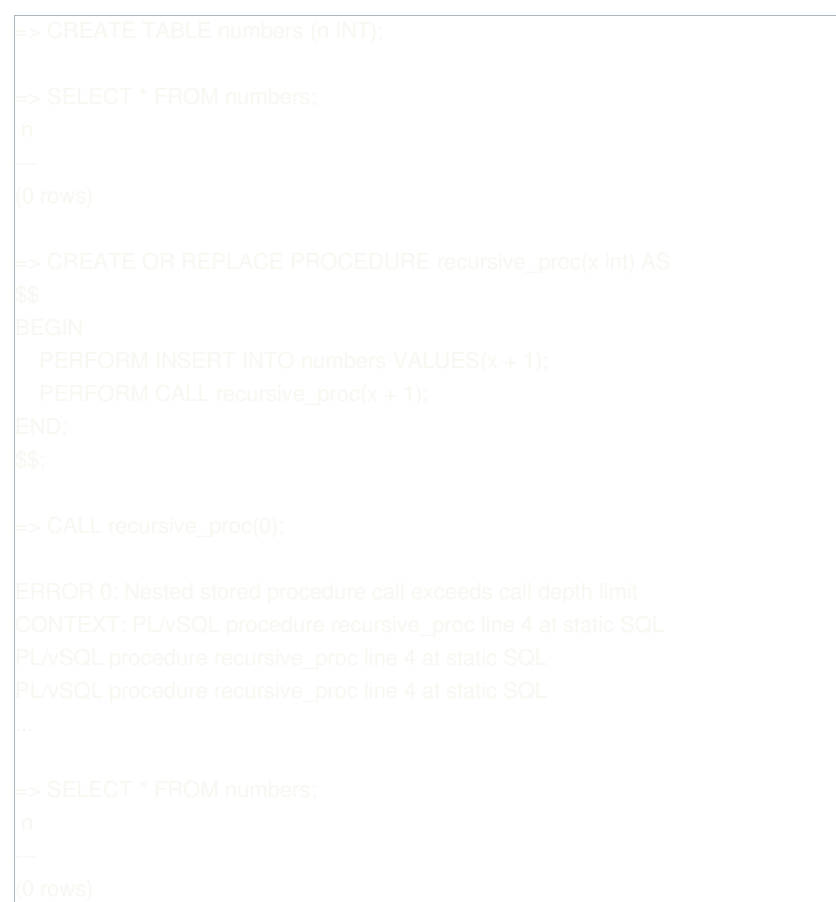

# <span id="page-1884-0"></span>Embedded SQL

You can embed and execute SQL [statements](#page-4020-0) and [expressions](#page-4012-0) from within stored procedures.

Assignment

To save the value of an expression or returned value, you can assign it to a variable:

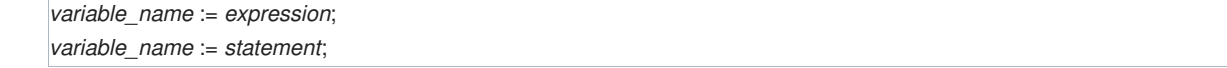

For example, this procedure assigns 3 into i and 'message' into  $v$ .

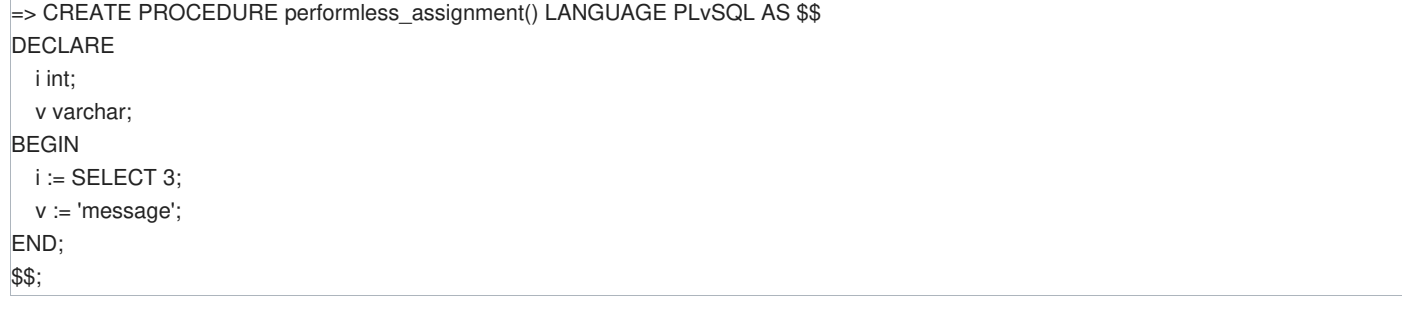

This type of assignment will fail if the query returns no rows or more than one row. For returns of multiple rows, use [LIMIT](#page-3563-0) or truncating assignment:

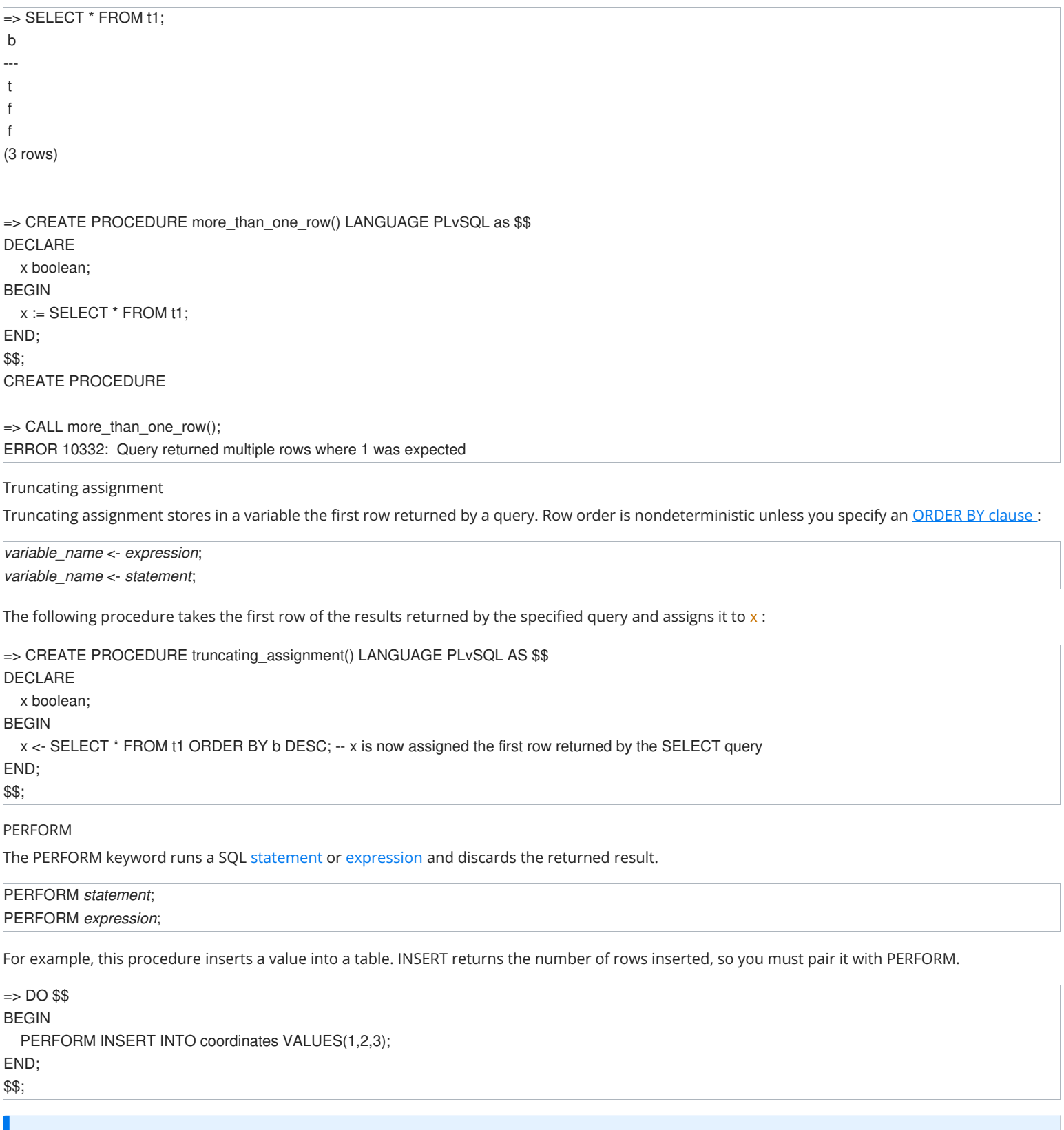

# <span id="page-1885-0"></span>**Note**

If a SQL statement has no return value or you don't assign the return value to a variable, you must use PERFORM.

# EXECUTE

EXECUTE allows you to dynamically construct a SQL query during execution:

EXECUTE *command\_expression* [ USING *expression* [, ... ] ];

*command\_expression* is a SQL expression that can reference PL/vSQL variables and evaluates to a string literal. The string literal is executed as a SQL statement, and \$1, \$2, ... are substituted with the corresponding \* expression \*s.

Constructing your query with PL/vSQL variables can be dangerous and expose your system to SQL injection, so wrap them with [QUOTE\\_IDENT](#page-2684-0) [QUOTE\\_LITERAL](#page-2685-0) , and [QUOTE\\_NULLABLE](#page-2685-1) .

The following procedure constructs a query with a WHERE clause:

# DO \$\$ BEGIN

```
EXECUTE 'SELECT * FROM t1 WHERE x = $1' USING 10; -- becomes WHERE x = 10END;
$$;
```
The following procedure creates a user with a password from the username and password arguments. Because the constructed CREATE USER statement uses variables, use the functions QUOTE\_IDENT and QUOTE\_LITERAL, [concatenating](#page-2313-0) them with | |.

```
=> CREATE PROCEDURE create_user(username varchar, password varchar) LANGUAGE PLvSQL AS $$
BEGIN
 EXECUTE 'CREATE USER ' || QUOTE IDENT(username) || ' IDENTIFIED BY ' || QUOTE_LITERAL(password);
END;
```
\$\$;

EXECUTE is a SQL statement, so you can assign it to a variable or pair it with PERFORM:

*variable\_name*:= EXECUTE *command\_expression*; PERFORM EXECUTE *command\_expression*;

#### FOUND (special variable)

The special boolean variable FOUND is initialized as false and assigned true or false based on whether:

- A statement (but not expression) returns results with non-zero number of rows, or
- A [FOR](#page-1887-0) loop iterates at least once

You can use FOUND to distinguish between a NULL and 0-row return.

Special variables exist between the [scope](#page-1881-1) of a procedure's argument and the outermost block of its definition. This means that:

- Special variables shadow procedure arguments
- Variables declared in the body of the stored procedure will shadow the special variable

The following procedure demonstrates how FOUND changes. Before the SELECT statement, FOUND is false; after the SELECT statement, FOUND is true.

```
= DO $BEGIN
 RAISE NOTICE 'Before SELECT, FOUND = %', FOUND;
 PERFORM SELECT 1; -- SELECT returns 1
 RAISE NOTICE 'After SELECT, FOUND = %', FOUND;
END;
$$;
NOTICE 2005: Before SELECT, FOUND = f
NOTICE 2005: After SELECT, FOUND = t
```
Similarly, UPDATE, DELETE, and INSERT return the number of rows affected. In the next example, UPDATE doesn't change any rows, but returns the value 0 to indicate that no rows were affected, so FOUND is set to true:

```
\Rightarrow SELECT * t1;
a \mid b-----+-----
100 |abc
(1 row)
DO $$
BEGIN
  PERFORM UPDATE t1 SET a=200 WHERE b='efg'; -- no rows affected since b doesn't contain 'efg'
  RAISE INFO 'FOUND = %', FOUND;
END;
$$;
INFO 2005: FOUND = t
```
FOUND starts as false and is set to true if the loop iterates at least once:

```
= DO $BEGIN
  RAISE NOTICE 'FOUND = %', FOUND;
  FOR i IN RANGE 1..1 LOOP -- RANGE is inclusive, so iterates once
   RAISE NOTICE 'i = %', i;
  END LOOP;
  RAISE NOTICE 'FOUND = %', FOUND;
END;
$$;
NOTICE 2005: FOUND = f
NOTICE 2005: FOUND = tDO $$
BEGIN
  RAISE NOTICE 'FOUND = %', FOUND;
  FOR i IN RANGE 1..0 LOOP
    RAISE NOTICE 'i = %', i;
  END LOOP;
  RAISE NOTICE 'FOUND = %', FOUND;
END;
$$;
NOTICE 2005: FOUND = f
NOTICE 2005: FOUND = f
```
<span id="page-1887-0"></span>Control flow

Control flow constructs give you control over how many times and under what conditions a block of statements should run.

Conditionals IF/ELSIF/ELSE

IF/ELSIF/ELSE statements let you perform different actions based on a specified condition.

IF *condition\_1* THEN *statement\_1*; [ ELSIF *condition\_2* THEN *statement\_2* ] ... [ ELSE *statement\_n*; ] END IF;

Vertica successively evaluates each condition as a boolean until it finds one that's true, then executes the block of statements and exits the IF statement. If no conditions are true, it executes the ELSE block, if one exists.

IF  $i = 3$  THEN... ELSIF 0 THEN... ELSIF true THEN... ELSIF  $x \le 4$  OR  $x \ge 10$  THEN... ELSIF  $y =$  'this' AND  $z =$  'THAT' THEN...

For example, this procedure demonstrates a simple IF...ELSE branch. Because b is declared to be true, Vertica executes the first branch.

=> DO LANGUAGE PLvSQL \$\$ DECLARE  $b$  bool := true; BEGIN IF b THEN RAISE NOTICE 'true branch'; ELSE RAISE NOTICE 'false branch'; END IF; END; \$\$;

NOTICE 2005: true branch

# CASE

CASE expressions are often more readable than IF...ELSE chains. After executing a CASE expression's branch, control jumps to the statement after the enclosing END CASE.

PL/vSQL CASE [expressions](#page-2316-0) are more flexible and powerful than SQL case expressions., but the latter are more efficient; you should favor SQL case expressions when possible.

```
CASE [ search_expression ]
 WHEN expression_1 [, expression_2, ...] THEN
   when_statements
[ ... ]
[ ELSE
   else_statements ]
END CASE;
```
*search\_expression* is evaluated once and then compared with *expression\_n* in each branch from top to bottom. If *search\_expression* and a given *expression\_n* are equal, then Vertica executes the WHEN block for *expression\_n* and exits the CASE block. If no matching expression is found, the ELSE branch is executed, if one exists.

Case expressions must have either a matching case or an ELSE branch, otherwise Vertica throws a CASE\_NOT\_FOUND error.

If you omit *search\_expression*, its value defaults to true.

For example, this procedure plays the game FizzBuzz, printing Fizz if the argument is divisible by 3, Buzz if the argument is divisible by 5, FizzBuzz if the if the argument is divisible by 3 and 5.

=> CREATE PROCEDURE fizzbuzz(IN x int) LANGUAGE PLvSQL AS \$\$ DECLARE fizz int :=  $\times$  % 3; buzz int :=  $x$  % 5; BEGIN CASE fizz WHEN 0 THEN  $-$  if fizz = 0, execute WHEN block CASE buzz WHEN 0 THEN  $-$  if buzz = 0, execute WHEN block RAISE INFO 'FizzBuzz'; ELSE -- if buzz != 0, execute WHEN block RAISE INFO 'Fizz'; END CASE; ELSE -- if fizz != 0, execute ELSE block CASE buzz WHEN 0 THEN RAISE INFO 'Buzz'; ELSE RAISE INFO ''; END CASE; END CASE; END; \$\$; => CALL fizzbuzz(3); INFO 2005: Fizz => CALL fizzbuzz(5); INFO 2005: Buzz => CALL fizzbuzz(15); INFO 2005: FizzBuzz

Loops

Loops repeatedly execute a block of code until a given condition is satisfied.

WHILE

A WHILE loop checks a given condition and, if the condition is true, it executes the loop body, after which the condition is checked again: if true, the loop body executes again; if false, control jumps to the end of the loop body.

[ <<*label*>> ] WHILE *condition* LOOP *statements*; END LOOP;

For example, this procedure computes the factorial of the argument:

```
=> CREATE PROCEDURE factorialSP(input int) LANGUAGE PLvSQL AS $$
DECLARE
 i int := 1;
  output int := 1;
BEGIN
  WHILE i <= input loop
    output := output * i;
    i := i + 1;END LOOP;
  RAISE INFO '%! = %', input, output;
END;
$$;
=> CALL factorialSP(5);
```

```
INFO 2005: 5! = 120
```
#### <span id="page-1890-0"></span>LOOP

This type of loop is equivalent to WHILE true and only terminates if it encounters a RETURN or EXIT statement, or if an exception is thrown.

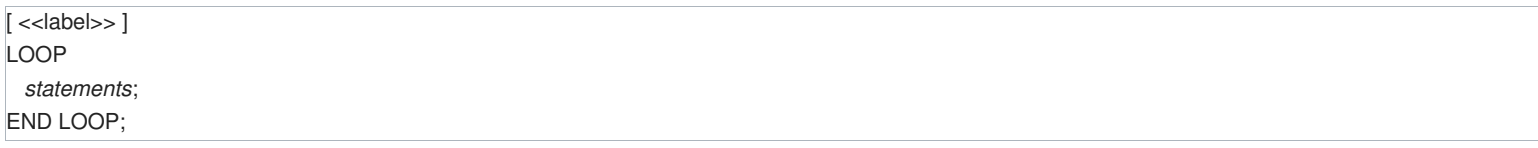

For example, this procedure prints the integers from counter up to upper\_bound, inclusive:

# DO \$\$

DECLARE counter int := 1; upper\_bound int := 3; BEGIN LOOP RAISE INFO '%', counter; IF counter >= upper\_bound THEN RETURN; END IF; counter := counter + 1; END LOOP; END; \$\$; INFO 2005: 1 INFO 2005: 2

INFO 2005: 3

FOR

FOR loops iterate over a collection, which can be an integral range, query, or cursor.

If a FOR loop iterates at least once, the special FOUND variable is set to true after the loop ends. Otherwise, FOUND is set to false.

The FOUND variable can be useful for distinguishing between a NULL and 0-row return, or creating an IF branch if a LOOP didn't run.

FOR (RANGE)

A FOR (RANGE) loop iterates over a range of integers specified by the expressions *left* and *right* .

# $[$  <<label>> $]$

FOR *loop\_counter* IN RANGE [ REVERSE ]*left*..*right* [ BY *step* ] LOOP

*statements*

END LOOP [ *label* ];

*loop\_counter* :

- does not have to be declared and is initialized with the value of *left*
- is only available within the scope of the FOR loop

*loop\_counter* iterates from *left* to *right* (inclusive), incrementing by *step* at the end of each iteration.

The REVERSE option instead iterates from *right* to *left* (inclusive), decrementing by *step* .

For example, here is a standard ascending FOR loop with *step* = 1:

```
= DO $BEGIN
  FOR i IN RANGE 1..4 LOOP -- loop_counter i does not have to be declared
    RAISE NOTICE 'i = %', i;
  END LOOP;
  RAISE NOTICE 'after loop: i = %', i; -- fails
END;
$$;
NOTICE 2005: i = 1NOTICE 2005: i = 2
NOTICE 2005: i = 3
NOTICE 2005: i = 4
ERROR 2624: Column "i" does not exist -- loop_counter i is only available inside the FOR loop
```
Here, the *loop\_counter* i starts at 4 and decrements by 2 at the end of each iteration:

 $=$  DO  $$$ BEGIN FOR i IN RANGE REVERSE 4..0 BY 2 LOOP RAISE NOTICE ' $i = %$ ', i; END LOOP; END; \$\$; NOTICE 2005: i = 4 NOTICE 2005: i = 2 NOTICE 2005:  $i = 0$ 

FOR (query)

A FOR (QUERY) loop iterates over the results of a query.

 $[$  <<label>> $]$ FOR *target* IN QUERY *statement* LOOP *statements* END LOOP [ *label* ];

You can include an [ORDER](#page-3570-0) BY clause in the query to make the ordering deterministic.

Unlike FOR (RANGE) loops, you must declare the *target* variables. The values of these variables persist after the loop ends.

For example, suppose given the table tuple :

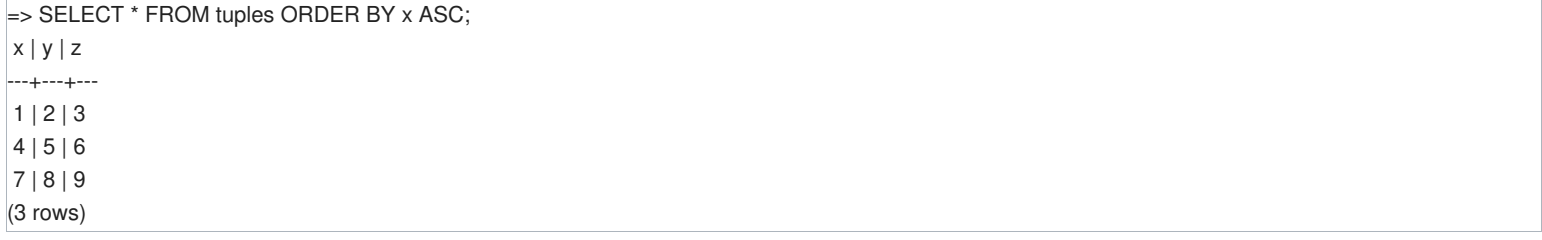

This procedure retrieves the tuples in each row and stores them in the variables  $a, b$ , and  $c$ , and prints them after each iteration:

```
=>
=> DO $$
DECLARE
  a int; -- target variables must be declared
  b int;
  c int;
 i int := 1;
BEGIN
  FOR a,b,c IN QUERY SELECT * FROM tuples ORDER BY x ASC LOOP
    RAISE NOTICE 'iteration %: a = %, b = %, c = %', i, a, b, c;
    i := i + 1;END LOOP;
  RAISE NOTICE 'after loop: a = \frac{6}{6}, b = \frac{6}{6}, c = \frac{6}{6}', a,b,c;
END;
$$;
NOTICE 2005: iteration 1: a = 1, b = 2, c = 3NOTICE 2005: iteration 2: a = 4, b = 5, c = 6NOTICE 2005: iteration 3: a = 7, b = 8, c = 9NOTICE 2005: after loop: a = 7, b = 8, c = 9
```
You can also use a query constructed dynamically with **[EXECUTE](#page-1884-0)** :

[ <<label>> ] FOR *target* IN EXECUTE '*statement*' [ USING *expression* [, ... ] ] LOOP *statements* END LOOP [ *label* ];

The following procedure uses EXECUTE to construct a FOR (QUERY) loop and stores the results of that SELECT statement in the variables x and  $y$ . The result set of a statement like this has only one row, so it only iterates once.

```
=> SELECT 'first string', 'second string';
 ?column? | ?column?
 --------------+---------------
first string | second string
(1 row)= DO $DECLARE
  x varchar; -- target variables must be declared
  y varchar;
BEGIN
  -- substitute the placeholders $1 and $2 with the strings
  FOR x, y IN EXECUTE 'SELECT $1, $2' USING 'first string', 'second string' LOOP
    RAISE NOTICE '%', x;
    RAISE NOTICE '%', y;
  END LOOP;
END;
$$;
NOTICE 2005: first string
NOTICE 2005: second string
FOR (cursor)
```
A FOR (CURSOR) loop iterates over a bound, [unopened](#page-1898-0) cursor , executing some set of *statements* for each iteration.

[ << label > > ]

FOR *loop\_variable* [, ...] IN CURSOR *bound\_unopened\_cursor* [ ( [ *arg\_name* := ]*arg\_value* [, ...] ) ] LOOP

*statements*

END LOOP [ *label* ];

This type of FOR loop opens the cursor at start of the loop and closes at the end.

For example, this procedure creates a cursor  $c$ . The procedure passes  $6$  as an argument to the cursor, so the cursor only retrieves rows where the ycoordinate is 6, storing the coordinates in the variables  $x_1, y_2$ , and  $z_1$  and printing them at the end of each iteration:

=> SELECT \* FROM coordinates; x | y | z ----+---+---- 14 | 6 |19  $1 | 6 | 2$ 10 | 6 |39  $10 | 2 | 1$ 7 | 1 | 10 67 | 1 |77 (6 rows) DO \$\$ DECLARE c CURSOR (key int) FOR SELECT \* FROM coordinates WHERE y=key; x\_ int; y\_ int; z\_ int; BEGIN FOR x\_,y\_,z\_ IN CURSOR c(6) LOOP RAISE NOTICE 'cursor returned %,%,% FOUND=%', x\_,y\_,z\_,FOUND; END LOOP; RAISE NOTICE 'after loop: %,%,% FOUND=%', x\_,y\_,z\_,FOUND; END; \$\$; NOTICE 2005: cursor returned 14,6,19 FOUND=f -- FOUND is only set after the loop ends NOTICE 2005: cursor returned 1,6,2 FOUND=f NOTICE 2005: after loop: 10,6,39 FOUND=t -- x, y, and z retain their values, FOUND is now true because the FOR loop iterated at least once

Manipulating loops

RETURN

You can exit the entire procedure (and therefore the loop) with RETURN. RETURN is an optional statement and can be added to signal to readers the end of a procedure.

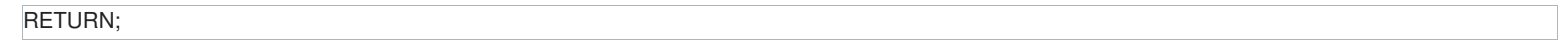

EXIT

Similar to a break or labeled break in other programming languages, EXIT statements let you exit a loop early, optionally specifying:

- *loop\_label* : the name of the loop to exit from
- *condition*: if the *condition* is true, execute the EXIT statement

EXIT [*loop\_label* ] [ WHEN *condition* ];

# CONTINUE

CONTINUE skips to the next iteration of the loop without executing statements that follow the CONTINUE itself. You can specify a particular loop with *loop\_label* :

CONTINUE [*loop\_label*] [ WHEN *condition* ];

For example, this procedure doesn't print during its first two iterations because the CONTINUE statement executes and moves on to the next iteration of the loop before control reaches the RAISE NOTICE statement:

```
= DO $BEGIN
  FOR i IN RANGE 1..5 LOOP
    IF i < 3 THEN
      CONTINUE;
    END IF;
    RAISE NOTICE 'i = %', i;
  END LOOP;
END;
$$;
NOTICE 2005: i = 3
NOTICE 2005: i = 4NOTICE 2005: i = 5
```
<span id="page-1894-0"></span>Errors and diagnostics

ASSERT

ASSERT is a debugging feature that checks whether a condition is true . If the condition is false, ASSERT raises an ASSERT\_FAILURE exception with an optional error message.

To escape a ' (single quote) character, use ''. Similarly, to escape a " (double quote) character, use "" .

ASSERT *condition* [ , *message* ];

For example, this procedure checks the number of rows in the products table and uses ASSERT to check that the table is populated. If the table is empty, Vertica raises an error:

=> CREATE TABLE products(id UUID, name VARCHARE, price MONEY); CREATE TABLE => SELECT \* FROM products;

id | name | price ----+------+------- (0 rows) DO \$\$ DECLARE prod\_count INT; BEGIN prod\_count := SELECT count(\*) FROM products; ASSERT prod\_count > 0, 'products table is empty';

END; \$\$;

ERROR 2005: products table is empty

To stop Vertica from checking ASSERT statements, you can set the boolean [session-level](#page-3272-0) parameter PLpgSQLCheckAsserts .

RAISE

RAISE can throw errors or print a user-specified error message, one of the following:

```
RAISE [ level ] 'format' [, arg_expression [, ... ]] [ USING option = expression [, ... ] ];
RAISE [ level ] condition_name [ USING option = expression [, ... ] ];
RAISE [ level ] SQLSTATE 'sql-state' [ USING option = expression [, ... ] ];
RAISE [ level ] USING option = expression [, ... ];
```
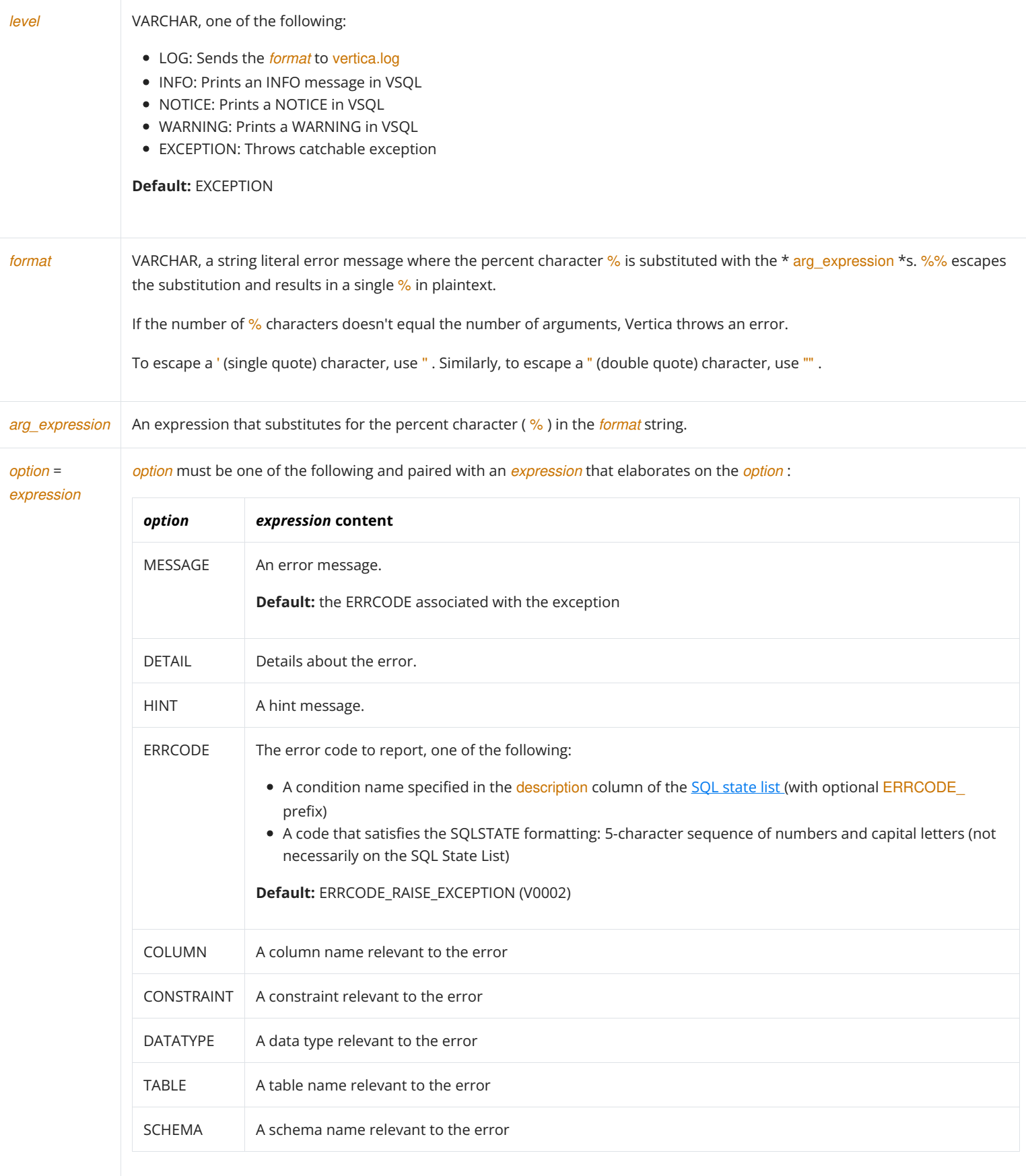

This procedure demonstrates various RAISE levels:

DECLARE logfile varchar := 'vertica.log'; BEGIN RAISE LOG 'this message was sent to %', logfile; RAISE INFO 'info'; RAISE NOTICE 'notice'; RAISE WARNING 'warning'; RAISE EXCEPTION 'exception'; RAISE NOTICE 'exception changes control flow; this is not printed';

END; \$\$;

 $=$  DO  $$$ 

INFO 2005: info NOTICE 2005: notice WARNING 2005: warning ERROR 2005: exception

\$ grep 'this message was sent to vertica.log' v\_vmart\_node0001\_catalog/vertica.log <LOG> @v\_vmart\_node0001: V0002/2005: this message is sent to vertica.log

#### Exceptions

EXCEPTION blocks let you catch and handle [exceptions](#page-3842-0) that might get thrown from *statements* :

[ <<*label*>> ] DECLARE *declarations* ] BEGIN *statements* **EXCEPTION** WHEN *exception\_condition* [OR *exception\_condition* ... ] THEN *handler\_statements* [ WHEN *exception\_condition* [ OR *exception\_condition* ... ] THEN *handler\_statements* ... ] END [ *label* ];

*exception\_condition* has one of the following forms:

WHEN **errcode\_division\_by\_zero** THEN ... WHEN **division\_by\_zero** THEN ... WHEN **SQLSTATE '22012'** THEN ... WHEN OTHERS THEN ...

OTHERS is a special condition that catches all exceptions except QUERY\_CANCELLED , ASSERT\_FAILURE , and FEATURE\_NOT\_SUPPORTED .

When an exception is thrown, Vertica checks the list of exceptions for a matching *exception\_condition* from top to bottom. If it finds a match, it executes the *handler\_statements* and then leaves the exception block's scope.

If Vertica can't find a match, it propagates the exception up to the next enclosing block. You can do this manually within an exception handler with RAISE:

RAISE;

For example, the following procedure divides 3 by 0 in the inner\_block, which is an illegal operation that throws the exception division\_by\_zero with SQL state 22012. Vertica checks the inner EXCEPTION block for a matching condition:

- 1. The first condition checks for SQL state 42501, so Vertica, so Vertica moves to the next condition.
- 2. WHEN OTHERS THEN catches all exceptions, so it executes that block.
- 3. The bare RAISE then propagates the exception to the outer\_block.
- 4. The outer EXCEPTION block successfully catches the exception and prints a message.

 $=$  DO  $$$ <<outer\_block>> BEGIN <<inner\_block>> DECLARE x int; BEGIN x := 3 /0; -- throws exception division\_by\_zero, SQLSTATE 22012 EXCEPTION -- this block is checked first for matching exceptions WHEN SQLSTATE '42501' THEN RAISE NOTICE 'caught insufficient\_privilege exception'; WHEN OTHERS THEN -- catches all exceptions RAISE; -- manually propagate the exception to the next enclosing block END inner\_block; EXCEPTION -- exception is propagated to this block WHEN division\_by\_zero THEN RAISE NOTICE 'caught division\_by\_zero exception'; END outer\_block; \$\$;

NOTICE 2005: caught division\_by\_zero exception

#### SQLSTATE and SQLERRM variables

When handling an exception, you can use the following variables to retrieve error information:

- SQLSTATE contains the SQL state
- SQLERRM contains the error message

For details, see **SQL** [state](#page-3842-0) list.

This procedure catches the exception thrown by attempting to assign NULL to a NOT NULL variable and prints the SQL state and error message:

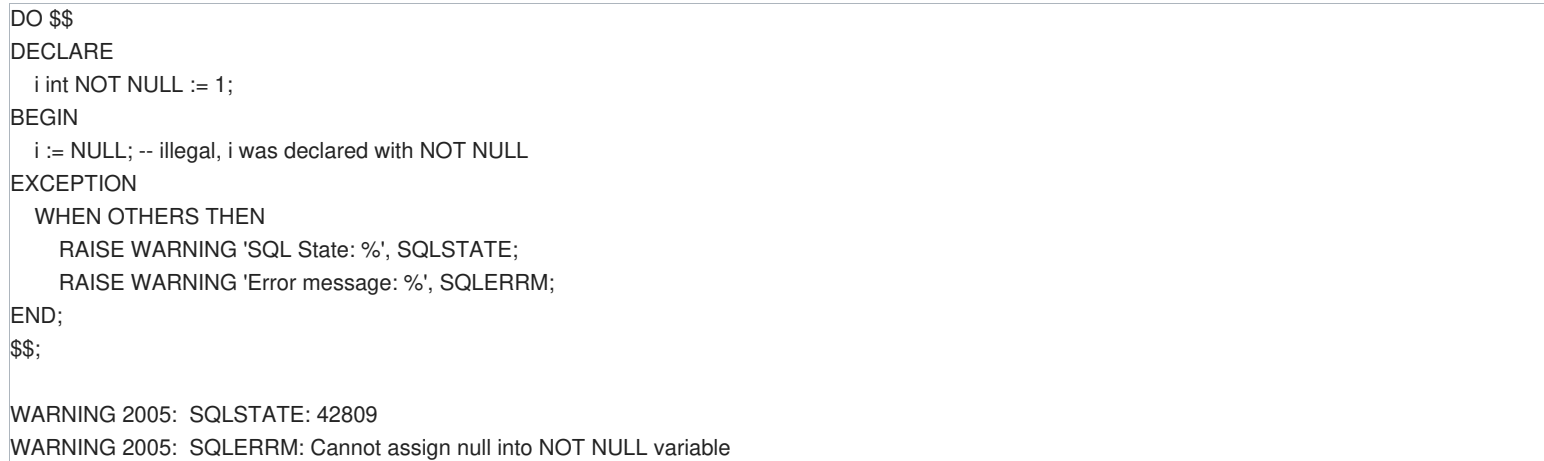

Retrieving exception information

You can retrieve information about exceptions inside exception handlers with GET STACKED DIAGNOSTICS:

GET STACKED DIAGNOSTICS *variable\_name* { = |:= } *item* [,... ];

### Where *item* can be any of the following:

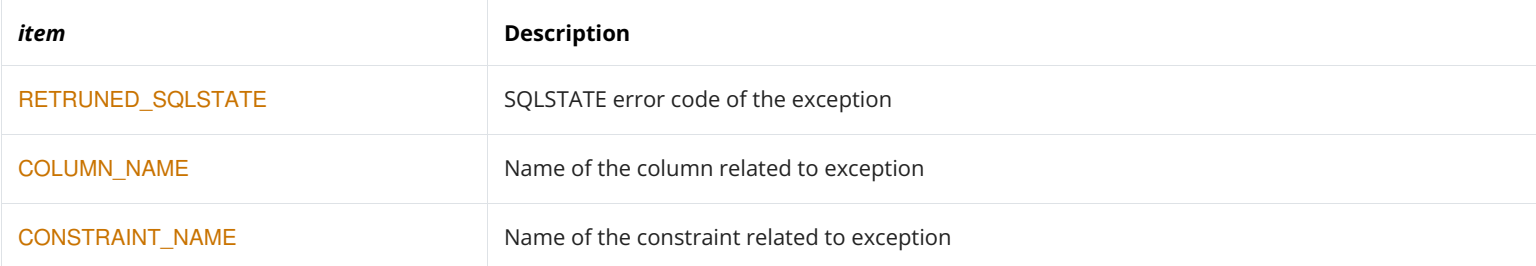

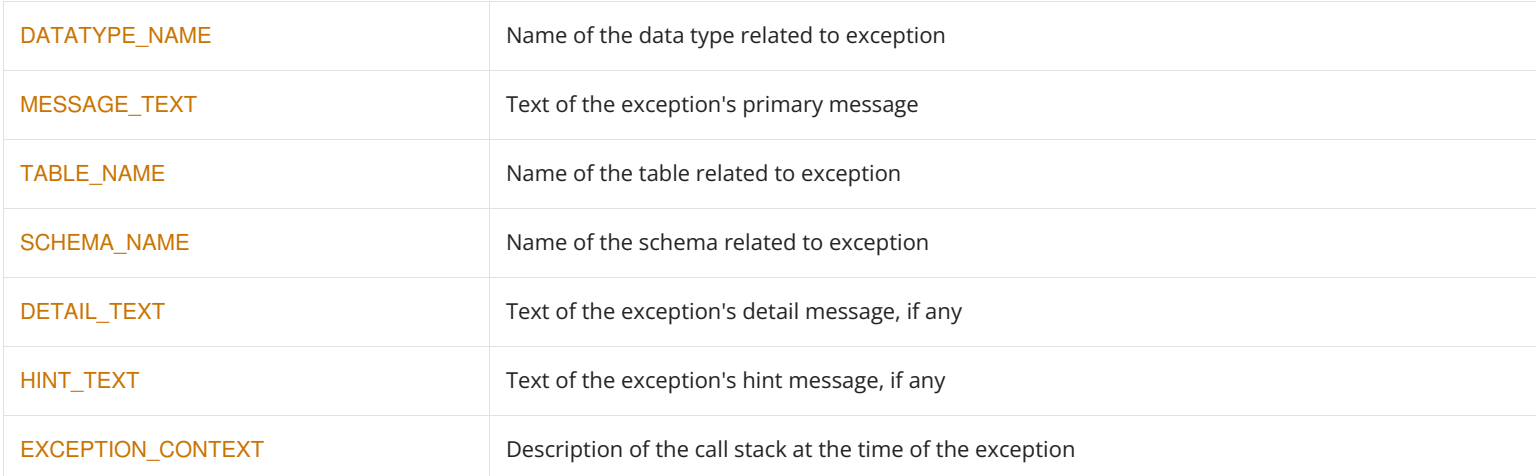

For example, this procedure has an EXCEPTION block that catches the division\_by\_zero error and prints SQL state, error message, and the exception context:

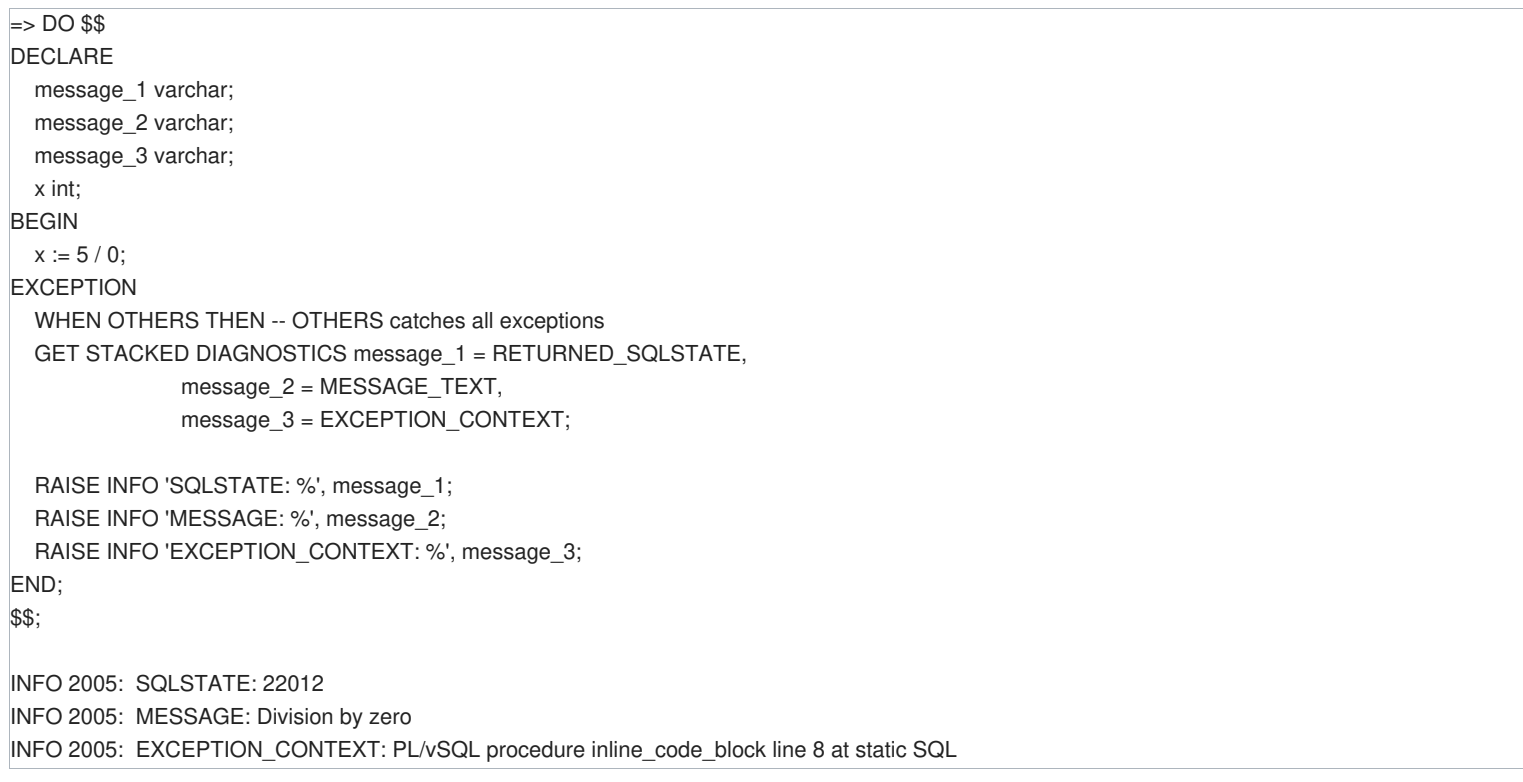

# <span id="page-1898-0"></span>Cursors

A cursor is a reference to the result set of a query and allows you to view the results one row at a time. Cursors remember their positions in result sets, which can be one of the following:

- a result row
- before the first row
- after the last row

You can also iterate over unopened, bound cursors with a FOR loop. See Control Flow for more information.

Declaring cursors

Bound cursors

To bind a cursor to a *statement* on declaration, use the FOR keyword:

*cursor\_name* CURSOR [ ( *arg\_name arg\_type* [, ...] ) ] FOR *statement*;

The arguments to a cursor give you more control over which rows to process. For example, suppose you have the following table:

 $9<sub>1</sub>5$ 

7 |13

...

(100000 rows)

If you're only interested in the rows where y is 6, you might declare the following cursor and then provide the argument 6 when you [OPEN](#page-1899-0) the cursor:

c CURSOR (key int) FOR SELECT \* FROM coordinates\_xy WHERE y=key;

Unbound cursors

To declare a cursor without binding it to a particular query, use the refcursor type:

*cursor\_name* refcursor;

You can bind an unbound cursor at any time with **[OPEN](#page-1899-0)**.

For example, to declare the cursor my\_unbound\_cursor :

my\_unbound\_cursor refcursor;

Opening and closing cursors

### <span id="page-1899-0"></span>OPEN

Opening a cursor executes the query with the given arguments, and puts the cursor before the first row of the result set. The ordering of query results (and therefore, the start of the result set) is non-deterministic, unless you specify an [ORDER](#page-3570-0) BY clause.

OPEN a bound cursor

To open a cursor that was bound during declaration:

OPEN *bound\_cursor* [ ( [ *arg\_name* := ] *arg\_value* [, ...] ) ];

For example, given the following declaration:

c CURSOR (key int) FOR SELECT \* FROM t1 WHERE y=key;

You can open the cursor with one of the following:

OPEN c(5); OPEN  $c(key := 5)$ ;

# CLOSE

Open cursors are automatically closed when the cursor leaves scope, but you can close the cursor preemptively with CLOSE. Closed cursors can be reopened later, which re-executes the query and prepares a new result set.

# CLOSE *cursor*;

OPEN an unbound cursor

To bind an unbound cursor and then open it:

OPEN *unbound\_cursor* FOR *statement*;

You can also use **[EXECUTE](#page-1884-0)** because it's a statement:

OPEN *unbound\_cursor* FOR EXECUTE *statement\_string* [ USING *expression* [, ... ] ];

For example, to bind the cursor  $c$  to a query to a table product\_data :

OPEN c for SELECT \* FROM product\_data;

# FETCH rows

FETCH statements:

1. Retrieve the row that the specified cursor currently points to and stores it in some variable.

2. Advance the cursor to the next position.

### *variable* [, ...] := FETCH *opened\_cursor*;

The retrieved value is stored in *variable* .Rows typically have more than one value, so you can use one variable for each.

If FETCH successfully retrieves a value, the special variable FOUND is set to true . Otherwise, if you call FETCH when the cursor is past the final row of the result set, it returns NULL and the special variable FOUND is set to false.

The following procedure creates a cursor c, binding it to a SELECT query on the coordinates table. The procedures passes the argument 1 to the cursor, so the cursor only retrieves rows where the y-coordinate is 1, storing the coordinates in the variables  $x_1, y_2$ , and  $z_1$ .

Only two rows have a y-coordinate of 1, so after using FETCH twice, the third FETCH starts to return NULL values and FOUND is set to false :

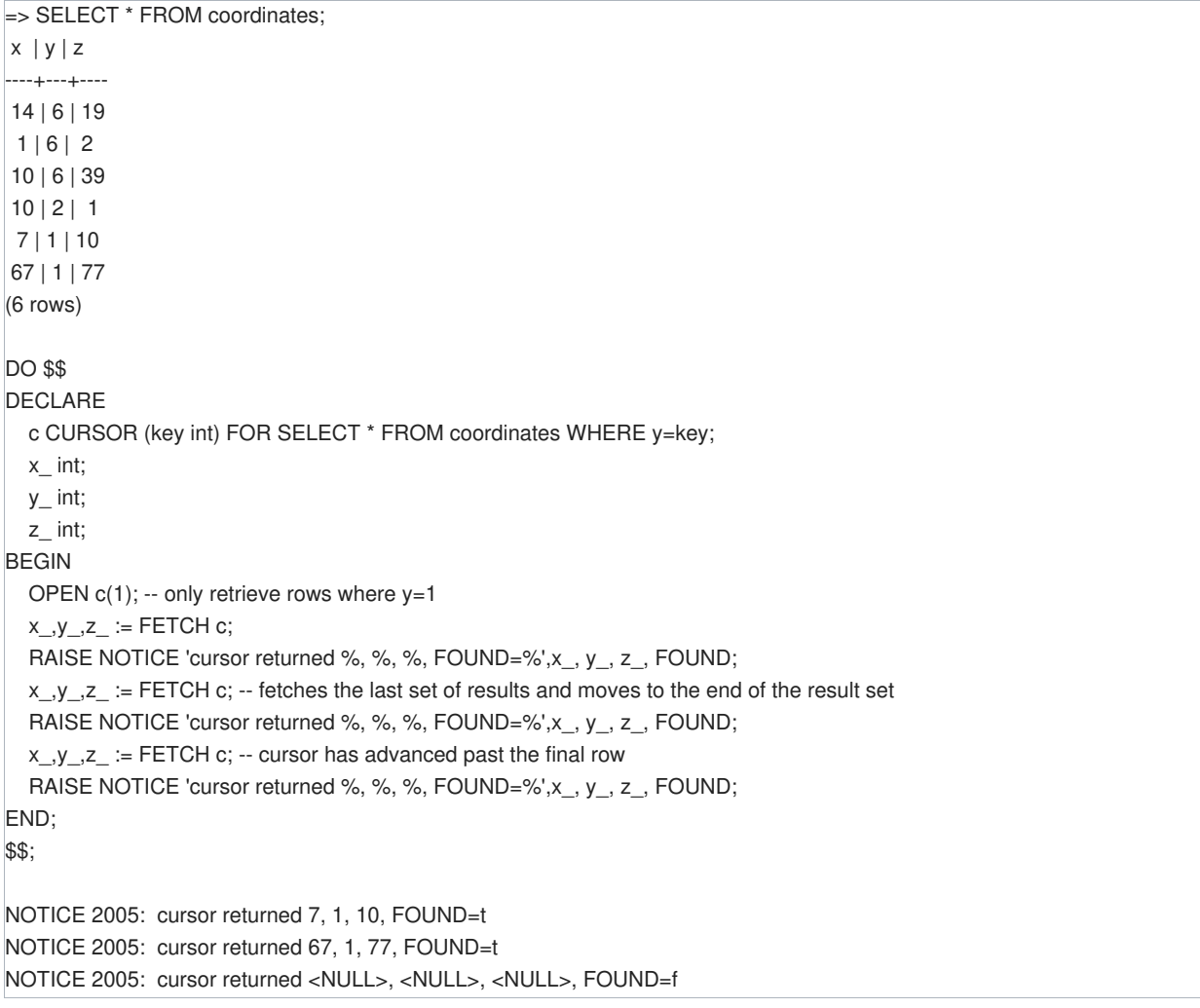

MOVE cursors

MOVE advances an open [cursor](#page-1899-0) to the next position without retrieving the row. The special FOUND variable is set to true if the cursor's position (before MOVE) was not past the final row—that is, if calling FETCH instead of MOVE would have retrieved the row.

MOVE *bound\_cursor*;

For example, this cursor only retrieves rows where the y-coordinate is 2. The result set is only one row, so using MOVE twice advances past the first (and last) row, setting FOUND to false:

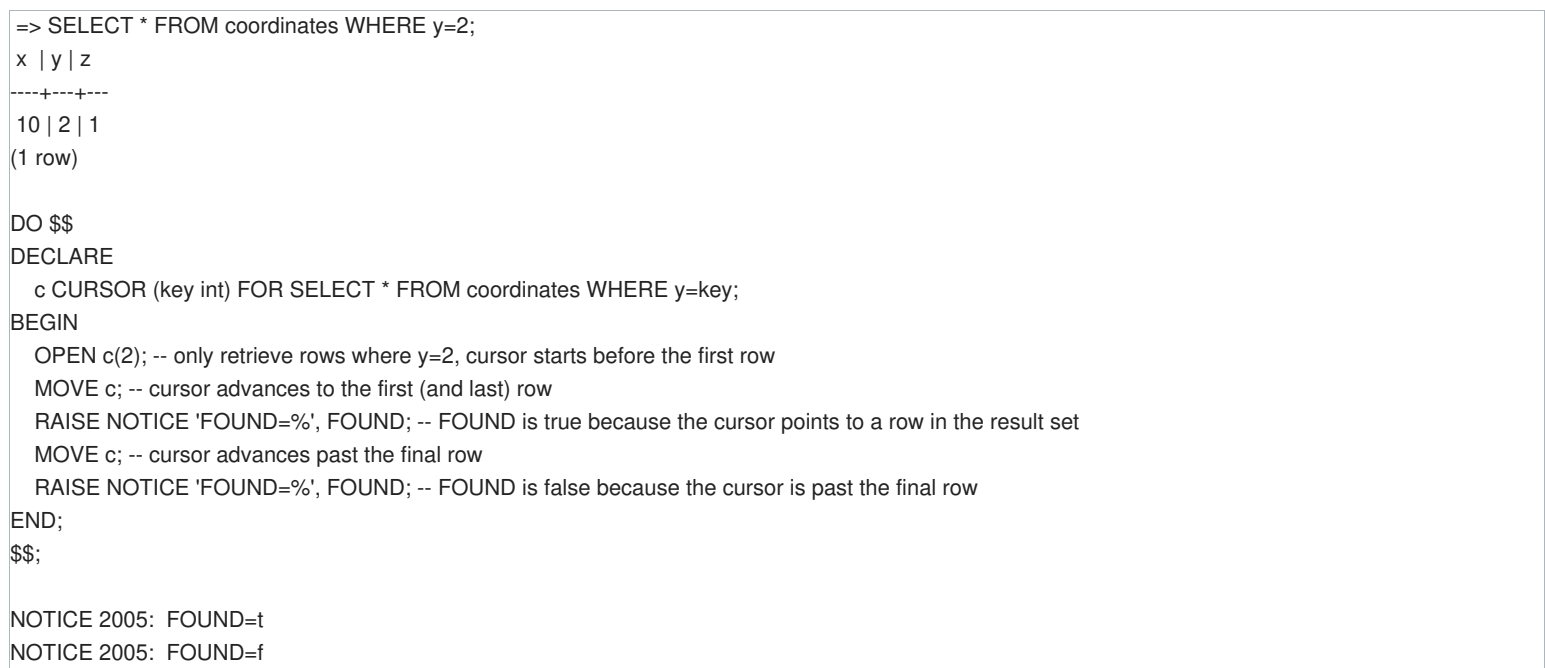

# <span id="page-1901-0"></span>PL/pgSQL to PL/vSQL migration guide

While Vertica PL/vSQL is largely compatible with PostgreSQL PL/pgSQL, there are some easily-resolved semantic and SQL-level differences when migrating from PostgreSQL PL/pgSQL.

# Language-level differences

PL/vSQL differs from PL/pgSQL in the following ways:

- You must use the **[PERFORM](#page-1885-0)** statement for SQL statements that return no value.
- [UPDATE/DELETE](https://www.postgresql.org/docs/current/plpgsql-cursors.html#PLPGSQL-CURSOR-USING) WHERE CURRENT OF is not currently supported.
- [FOR](#page-1887-0) loops have additional keywords:
	- FOR (RANGE) loops: RANGE keyword
	- FOR (QUERY) loops: QUERY keyword
	- FOR (CURSOR) loops: CURSOR keyword
- By default, NULL cannot be coerced to FALSE.

# Coercing NULL to FALSE

NULL is not coercible to FALSE by default, and expressions that expect a BOOLEAN value throw an exception when given a NULL:

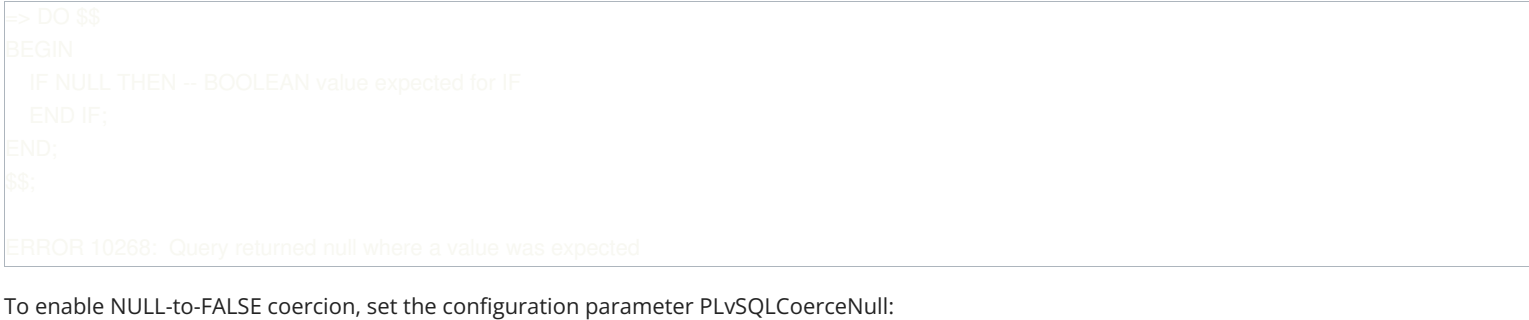

=> ALTER DATABASE DEFAULT SET PLvSQLCoerceNull = 1;

#### Planned features

Support for the following features is planned for a future release:

- Full transaction semantics: Currently, stored procedures only [COMMIT](#page-3298-0) changes after successful execution. This means that you cannot manually [ROLLBACK](#page-3541-0) . However, changes made by nested stored [procedures](#page-1883-0) are automatically rolled back if they reach the depth limit. You can also use PERFORM [COMMIT](#page-3298-0) to commit changes during execution.
- FOREACH (ARRAY) [loops](#page-1887-0)
- Using the following types as arguments:
	- o DECIMAL
		- **O** NUMERIC
- o NUMBER
- o MONEY
- UUID
- Non-forward moving [cursors](#page-1898-0)
- CONTEXT/EXCEPTION\_CONTEXT for [diagnostics](#page-1894-0)
- The special variable ROW\_COUNT: To work around this, you can rely on INSERT, UPDATE, and DELETE to return the number of rows affected:

```
$$;
```
### SQL-level differences

Vertica differs from PostgreSQL in the following ways:

- Some data [types](#page-2355-0) are different sizes—for example, the standard INTEGER type in Vertica is 8 bytes, but 4 bytes in PostgreSQL.
- In Vertica, INSERT, UPDATE, and DELETE return the number of rows affected.
- Certain SQLSTATE codes are different, which affects [exception](#page-1894-0) handling.

# <span id="page-1902-0"></span>Parameter modes

Each formal parameter of a stored procedure can be set to one of the following parameter modes. If unspecified, the parameter is set to IN:

- IN: An input parameter. The caller uses this to pass arguments to the stored procedure.
- OUT: An output parameter. The stored procedure returns values as a result set, the columns of which are identified by the name of the output parameter.
- INOUT: An input and output parameter. The caller can both pass an argument to the stored procedure and retrieve it from the result set.

#### Function signatures and overloading

A function's signature is defined by the function's name and input parameter (IN and INOUT) types. You cannot [create](#page-3394-0) two stored procedures with the same function signature.

An overloaded function is a set of functions that share the same name but have different input parameters. This can be useful in cases where a function needs to operate on multiple types. For example, the two functions find\_average(int, int, int) and find\_average(float, float, float) describe the overloaded function find average() that operates on integers and floats.

When an overloaded procedure is [called](#page-1903-0), Vertica runs the procedure whose signature matches the types of the arguments passed in the invocation.

The example procedures below use RAISE NOTICE for informational messages. For details, see *Errors and [diagnostics](#page-1894-0)*.

# IN

IN parameters specify the name and type of an argument. For example, the caller of this procedure must pass in an INT and a VARCHAR value:

```
=> CREATE PROCEDURE raiseXY(IN x INT, y VARCHAR) LANGUAGE PLvSQL AS $$
$$;
NOTICE 2005: y = some string
```
OUT parameters specify the name and type of a return value. When the procedure runs, the OUT parameter is added to the scope of the stored procedure as a variable. This variable's value is initialized as NULL and is returned in a result set after execution:

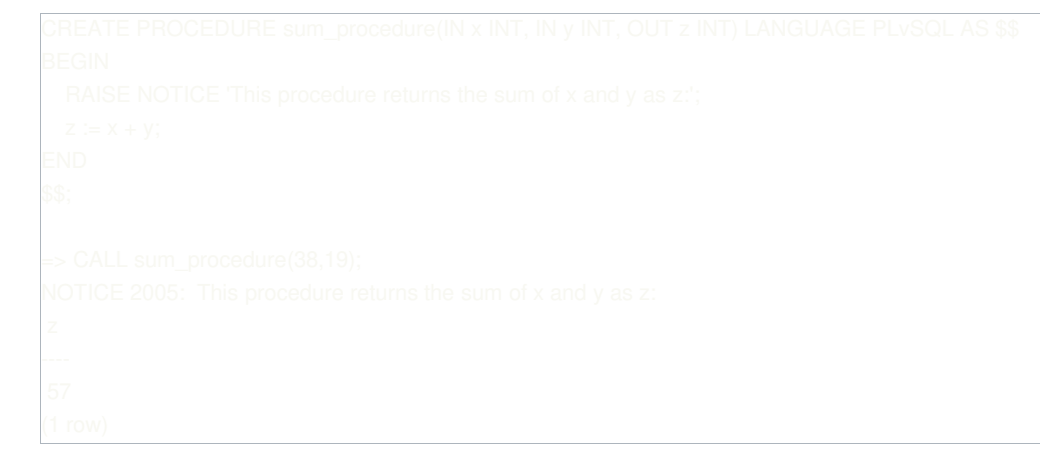

# INOUT

INOUT parameters specify the name and type of both an input value and return value. When the procedure runs, the IN/OUT parameter is initialized to the value passed in by the caller and is returned in a result set after execution:

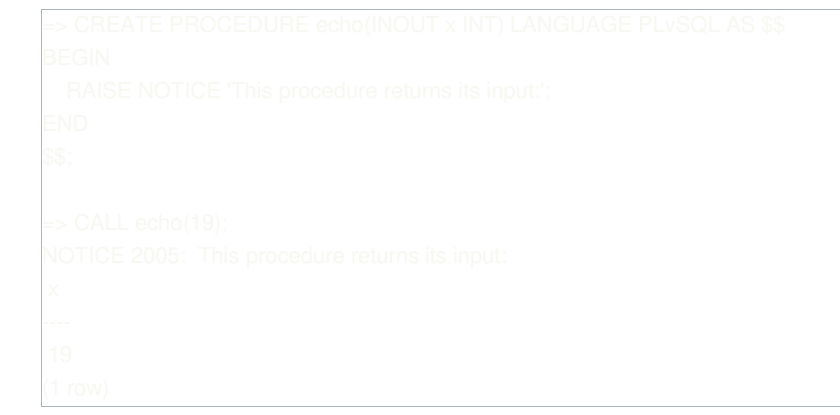

#### <span id="page-1903-0"></span>Executing stored procedures

If you have EXECUTE privileges on a stored procedure, you can execute it with a CALL statement that specifies the procedure and its [IN](#page-1902-0) arguments.

```
Syntax
CALL stored_procedure_name();
```
For example, the stored procedure raiseXY() is defined as:

#### The following procedure echoes its inputs as a result set:

```
=> CREATE PROCEDURE echo_int_varchar(INOUT x INT, INOUT y VARCHAR) LANGUAGE PLvSQL AS $$
=> CALL echo_int_varchar(3, 'a string');
NOTICE 2005: This procedure outputs a result set of its inputs:
---+----------
(1 row)
```
You can execute an anonymous (unnamed) procedure with **[DO](#page-3453-0)**. This requires no privileges:

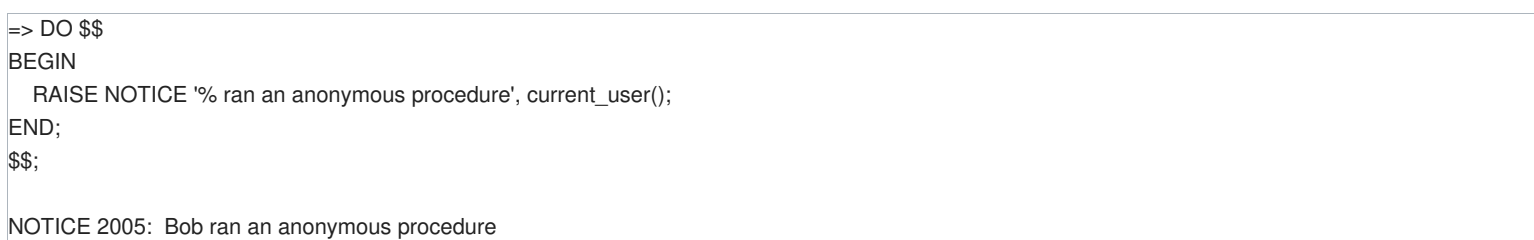

Transaction semantics

Changes made by stored procedures are automatically [committed](#page-3298-0) after successful execution and are [rolled](#page-3541-0) back otherwise.

You can also manually commit changes in the middle of a stored procedure. If execution fails after the commit, the committed changes persist even after the automatic rollback.

In this example, manual\_commit() inserts two values into a table and then commits. The third insert attempts to insert a CHAR into an INT column, which causes the stored procedure to fail and triggers an automatic rollback. This rollback does not affect the first two inserts because they were manually committed:

```
$$
$$;
---
(2 rows)
```
### Session semantics

Operations that modify the session persist after execution of the stored procedure, including ALTER [SESSION](#page-3272-0) and SET [statements](#page-3587-0).

#### Limiting runtime

You can set the maximum runtime of a procedure with session parameter RUNTIMECAP.

This example sets the runtime of all stored procedures to one second for duration of session and runs an anonymous procedure with an [infinite](#page-1890-0) loop. Vertica terminates the procedure after it runs for more than one second:

=> SET SESSION RUNTIMECAP '1 SECOND';

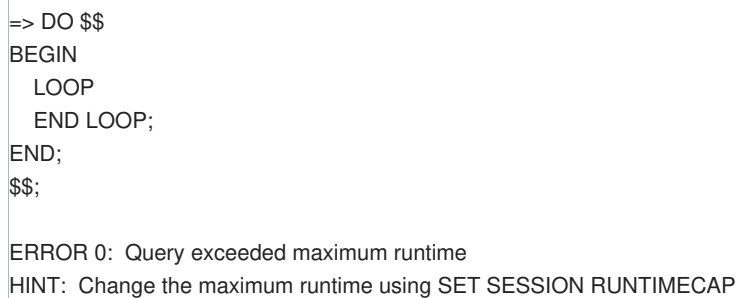

#### Execution security and privileges

By default, stored procedures execute with the privileges of the caller (invoker), so callers must have the necessary privileges on the catalog objects accessed by the stored procedure. You can allow callers to execute the procedure with the privileges, [default](#page-3592-0) roles, user [parameters](#page-939-0), and user attributes (RESOURCE\_POOL, MEMORY\_CAP\_KB, [TEMP\\_SPACE\\_CAP\\_KB,](#page-1321-0) RUNTIMECAP) of the definer by specifying DEFINER for the [SECURITY](#page-3394-0) option .

For example, the following procedure inserts a value into table s1.t1. If the DEFINER has the required privileges (USAGE on the schema and INSERT on table), this requirement is waived for callers.

=> CREATE PROCEDURE insert\_into\_s1\_t1(IN x int, IN y int) LANGUAGE PLvSQL SECURITY DEFINER AS \$\$ BEGIN PERFORM INSERT INTO s1.t1 VALUES(x,y); END; \$\$;

A procedure with SECURITY DEFINER effectively executes the procedure as that user, so changes to the database appear to be performed by the procedure's definer rather than its caller.

#### **Caution**

Improper use of SECURITY DEFINER can lead to the [confused](https://en.wikipedia.org/wiki/Confused_deputy_problem) deputy problem and introduce vulnerabilities into your system like SQL injection.

Execution privileges for nested stored procedures

A stored procedure cannot call stored procedures that require additional privileges. For example, if a stored procedure executes with privileges A, B, and C, it cannot call a stored procedure that requires privileges C, D, and E.

For details on nested stored procedures, see **Scope and [structure](#page-1881-1)**.

#### Examples

In this example, this table:

records(i INT, updated\_date TIMESTAMP DEFAULT sysdate, updated\_by VARCHAR(128) DEFAULT current\_user())

Contains the following content:

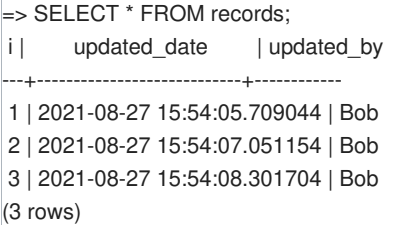

Bob creates a procedure to update the table and uses the SECURITY DEFINER option and grants EXECUTE on the procedure to Alice. Alice can now use the procedure to update the table without any additional privileges:

=> GRANT EXECUTE ON PROCEDURE update\_records(int,int) to Alice; GRANT PRIVILEGE

```
\Rightarrow \c - Alice
You are now connected as user "Alice".
=> CALL update_records(99,1);
update_records
 ---------------
        0
```
 $(1$  row)

Because calls to update\_records() effectively run the procedure as Bob, Bob is listed as the updater of the table rather than Alice:

```
=> SELECT * FROM records;
i | updated_date | updated_by
 ----+----------------------------+------------
99 | 2021-08-27 15:55:42.936404 | Bob
2 | 2021-08-27 15:54:07.051154 | Bob
3 | 2021-08-27 15:54:08.301704 | Bob
(3 rows)
```
#### In this section

• [Triggers](#page-1906-0)

#### <span id="page-1906-0"></span>Triggers

You can automate the execution of stored procedures with [trigger](#page-3447-0)s. A trigger listens to database events and executes its associated stored [procedure](#page-1878-0) when the events occur. You can use triggers with CREATE [SCHEDULE](#page-3426-0) to implement [Scheduled](#page-1906-1) execution.

Individual triggers can be enabled and disabled with [ENABLE\\_TRIGGER](#page-3222-0), and can be manually executed with [EXECUTE\\_TRIGGER](#page-3222-1).

In this section

• [Scheduled](#page-1906-1) execution

#### <span id="page-1906-1"></span>Scheduled execution

Stored procedures can be scheduled to execute automatically with the privileges of the trigger definer. You can use this to automate various tasks like logging database activity, revoking privileges, creating roles, or **[loading](#page-400-0) data**.

Enabling and disabling scheduling

Scheduling can be toggled at the database level with the [EnableStoredProcedureScheduler](#page-2448-0) configuration parameter:

-- Enable scheduler

=> SELECT SET\_CONFIG\_PARAMETER('EnableStoredProcedureScheduler', 1);

-- Disable scheduler

=> SELECT SET\_CONFIG\_PARAMETER('EnableStoredProcedureScheduler', 0);

You can toggle an individual schedule [ENABLE\\_TRIGGER](#page-3222-0), or disable it by [dropping](#page-3476-0) the schedule's associated trigger.

#### Scheduling a stored procedure

The general workflow for implementing scheduled execution for a single stored procedure is as follows:

- 1. [Create](#page-3394-0) a stored procedure.
- 2. [Create](#page-3426-0) a schedule. A schedule can either use a list of timestamps for one-off triggers or a cron expression for recurring events.
- 3. [Create](#page-3447-0) a trigger, associating it with the stored procedure and trigger.
- 4. (Optional) [Manually](#page-3222-1) execute the trigger to test it.

#### One-off triggers

One-off triggers run a finite number of times.

The following example creates a trigger that revokes privileges on the customer\_dimension table from the user Bob after 24 hours:

1. Create a stored procedure to [revoke](#page-3536-0) privileges from Bob:

```
=> CREATE OR REPLACE PROCEDURE revoke_all_on_table(table_name VARCHAR, user_name VARCHAR)
LANGUAGE PLvSQL
AS $$
BEGIN
  EXECUTE 'REVOKE ALL ON ' || QUOTE_IDENT(table_name) || ' FROM ' || QUOTE_IDENT(user_name);
END;
$$;
```
- 2. Create a schedule with a timestamp for 24 hours later: => CREATE SCHEDULE 24\_hours\_later USING DATETIMES('2022-12-16 12:00:00');
- 3. Create a trigger with the stored procedure and schedule:

=> CREATE TRIGGER revoke\_trigger ON SCHEDULE 24\_hours\_later EXECUTE PROCEDURE revoke\_all\_on\_table('customer\_dimension', 'Bob') AS DEFINER;

Recurring triggers

Recurring triggers run at a recurring date or time.

The following example creates a weekly trigger that logs to the USER\_COUNT table the number of users in the database:

=> SELECT \* FROM USER\_COUNT; total | timestamp ---------+------------------------------- 293 | 2022-12-04 00:00:00.346664-00 302 | 2022-12-11 00:00:00.782242-00 301 | 2022-12-18 00:00:00.144633-00 301 | 2022-12-25 00:00:00.548832-00

(4 rows)

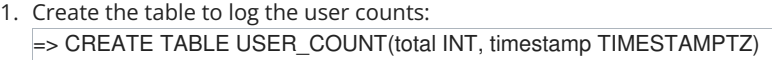

2. Create the stored procedure to log to the table:

=> CREATE OR REPLACE PROCEDURE log\_user\_count() LANGUAGE PLvSQL AS \$\$ DECLARE num\_users int := SELECT count (user\_id) FROM users; timestamp datetime := SELECT NOW(); BEGIN PERFORM INSERT INTO USER\_COUNT VALUES(num\_users, timestamp); END; \$\$;

- 3. Create the schedule for 12:00 AM on Sunday: => CREATE SCHEDULE weekly\_sunday USING CRON '0 0 \* \* 0';
- 4. Create the trigger with the stored procedure and schedule: => CREATE TRIGGER user\_log\_trigger ON SCHEDULE weekly\_sunday EXECUTE PROCEDURE log\_user\_count() AS DEFINER;

Viewing upcoming schedules

Schedules are managed and coordinated by the Active Scheduler Node (ASN). If the ASN goes down, a different node is automatically designated as the new ASN. To view scheduled tasks, query **[SCHEDULER\\_TIME\\_TABLE](#page-3682-0)** on the ASN.

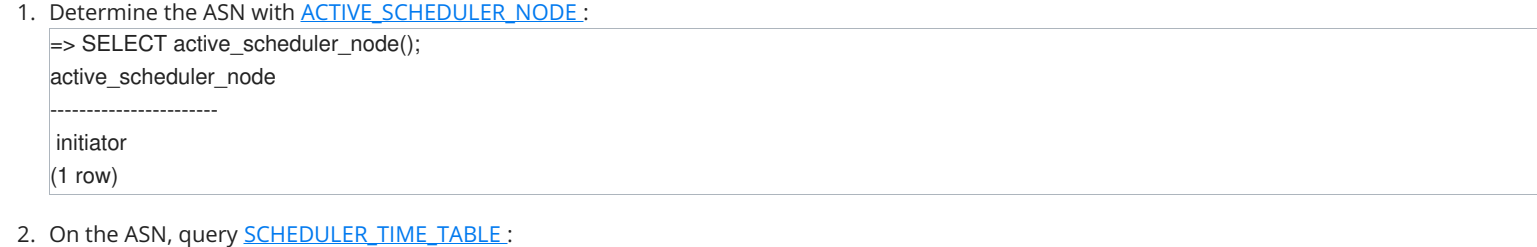

=> SELECT \* FROM scheduler\_time\_table;

schedule\_name | attached\_trigger | scheduled\_execution\_time

-----------------+------------------+--------------------------

daily\_1am\_gmt | log\_user\_actions | 2022-12-15 01:00:00-00 24\_hours\_later | revoke\_trigger | 2022-12-16 12:00:00-00

#### <span id="page-1907-0"></span>Altering stored procedures

You can alter a stored procedure and retain its grants with **ALTER [PROCEDURE](#page-3256-0)**.

#### Examples

The examples below use the following procedure:
=> CREATE PROCEDURE echo\_integer(IN x int) LANGUAGE PLvSQL AS \$\$ BEGIN RAISE INFO 'x is %', x; END;

By default, stored procedures execute with the privileges of the caller (invoker), so callers must have the necessary privileges on the catalog objects accessed by the stored procedure. You can allow callers to execute the procedure with the privileges, [default](#page-3592-0) roles, user [parameters](#page-939-0), and user attributes (RESOURCE\_POOL, MEMORY\_CAP\_KB, [TEMP\\_SPACE\\_CAP\\_KB,](#page-1321-0) RUNTIMECAP) of the definer by specifying DEFINER for the [SECURITY](#page-3394-0) option .

To [execute](#page-3290-0) the procedure with privileges of the...

Definer (owner): => ALTER PROCEDURE echo\_integer(int) SECURITY DEFINER; • Invoker: => ALTER PROCEDURE echo\_integer(int) SECURITY INVOKER; To change a procedure's source code: => ALTER PROCEDURE echo\_integer(int) SOURCE TO \$\$

BEGIN RAISE INFO 'the integer is: %', x; END;

\$\$;

\$\$;

To change a procedure's owner (definer):

=> ALTER PROCEDURE echo\_integer(int) OWNER TO u1;

To change a procedure's schema:

=> ALTER PROCEDURE echo\_integer(int) SET SCHEMA s1;

To rename a procedure:

=> ALTER PROCEDURE echo\_integer(int) RENAME TO echo\_int;

Stored procedures: use cases and examples

Stored procedures in Vertica are best suited for complex, analytical [workflows](#page-1878-0) rather than small, transaction-heavy ones. Some recommended use cases include information lifecycle management (ILM) activities like extract, transform, and load (ETL), and data preparation for more complex analytical tasks like machine learning. For example:

- Swapping partitions according to age
- Exporting data at end-of-life and dropping the partitions
- Saving inputs, outputs, and metadata from a machine learning model (e.g. who ran the model, the version of the model, how many times the model was run, who received the results, etc.) for auditing purposes

# Searching for a value

The find\_my\_value() procedure searches for a user-specified value in any table column in a given schema and stores the locations of instances of the value in a user-specified table:

```
=> CREATE PROCEDURE find_my_value(p_table_schema VARCHAR(128), p_search_value VARCHAR(1000), p_results_schema VARCHAR(128),
p_results_table VARCHAR(128)) AS $$
DECLARE
  sql_cmd VARCHAR(65000);
  sql_cmd_result VARCHAR(65000);
  results VARCHAR(65000);
BEGIN
  IF p_table_schema IS NULL OR p_table_schema = ''OR
    p_search_value IS NULL OR p_search_value = '' OR
    p_results_schema IS NULL OR p_results_schema = ''OR
    p_results_table IS NULL OR p_results_table = ''THEN
    RAISE EXCEPTION 'Please provide a schema to search, a search value, a results table schema, and a results table name.';
    RETURN;
  END IF;
  sql_cmd := 'CREATE TABLE IF NOT EXISTS ' || QUOTE_IDENT(p_results_schema) || '.' || QUOTE_IDENT(p_results_table) ||
    '(found_timestamp TIMESTAMP, found_value VARCHAR(1000), table_name VARCHAR(128), column_name VARCHAR(128));';
  sql_cmd_result := EXECUTE 'SELECT LISTAGG(c USING PARAMETERS max_length=1000000, separator='' '')
    FROM (SELECT ''
    (SELECT '''''' || NOW() || ''''''::TIMESTAMP , ''''' || QUOTE_IDENT(p_search_value) || ''''','''''' || table_name || '''''', '''''' || column_name || ''''''
      FROM '' || table_schema || ''.'' || table_name || '' WHERE " || column_name || "::" ||
      CASE
         WHEN data_type_id IN (17, 115, 116, 117) THEN data_type
         ELSE ''VARCHAR('' || LENGTH(''' || QUOTE_IDENT(p_search_value)|| ''') || '')'' END ||'' = ''''' || QUOTE_IDENT(p_search_value) || ''''''' ||
DECODE(LEAD(column_name) OVER(ORDER BY table_schema, table_name, ordinal_position), NULL, '' LIMIT 1);'', '' LIMIT 1)
    UNION ALL '') c
      FROM (SELECT table_schema, table_name, column_name, ordinal_position, data_type_id, data_type
      FROM columns WHERE NOT is_system_table AND table_schema ILIKE ''' || QUOTE_IDENT(p_table_schema) || ''' AND data_type_id < 1000
      ORDER BY table_schema, table_name, ordinal_position) foo) foo;';
  results := EXECUTE 'INSERT INTO ' || QUOTE_IDENT(p_results_schema) || '.' || QUOTE_IDENT(p_results_table) || ' ' || sql_cmd_result;
  RAISE INFO 'Matches Found: %', results;
END;
```

```
$$;
```
For example, to search the public schema for instances of the string ' dog ' and then store the results in public.table\_list :

```
=> CALL find_my_value('public', 'dog', 'public', 'table_list');
find_my_value
 ---------------
       \Omega(1 row)
=> SELECT * FROM public.table_list;
   found_timestamp | found_value | table_name | column_name
 ----------------------------+-------------+---------------+-------------
2021-08-25 22:13:20.147889 |dog | another_table | b
2021-08-25 22:13:20.147889 | dog | some_table | c
(2 rows)
```
# Optimizing tables

You can automate loading data from Parquet files and optimizing your queries with the create optimized table() procedure. This procedure:

- 1. Creates an external table whose structure is built from Parquet files using the Vertica [INFER\\_TABLE\\_DDL](#page-3149-0) function.
- 2. Creates a native Vertica table, like the external table, resizing all VARCHAR columns to the MAX length of the data to be loaded.
- 3. Creates a super projection using the optional segmentation/order by columns passed in as a parameter.
- 4. Adds an optional primary key to the native table passed in as a parameter.
- 5. Loads a sample data set (1 million rows) from the external table into the native table.
- 6. Drops the external table.
- 7. Runs the **ANALYZE STATISTICS** function on the native table.
- 8. Runs the **[DESIGNER\\_DESIGN\\_PROJECTION\\_ENCODINGS](#page-2712-0)** function to get a properly encoded super projection for the native table.
- 9. Truncates the now-optimized native table (we will load the entire data set in a separate script/stored procedure).

=> CREATE OR REPLACE PROCEDURE create\_optimized\_table(p\_file\_path VARCHAR(1000), p\_table\_schema VARCHAR(128), p\_table\_name VARCHAR(128), p\_seg\_columns VARCHAR(1000), p\_pk\_columns VARCHAR(1000)) LANGUAGE PLvSQL AS \$\$ DECLARE command\_sql VARCHAR(1000); seg\_columns VARCHAR(1000); BEGIN - First 3 parms are required. Segmented and PK columns names, if present, must be Unquoted Identifiers IF  $p$ \_file\_path IS NULL OR  $p$ \_file\_path = "THEN RAISE EXCEPTION 'Please provide a file path.'; ELSEIF p\_table\_schema IS NULL OR p\_table\_schema = ''THEN RAISE EXCEPTION 'Please provide a table schema.'; ELSEIF p\_table\_name IS NULL OR p\_table\_name = ''THEN RAISE EXCEPTION 'Please provide a table name.'; END IF; -Pass optional segmented columns parameter as null or empty string if not used IF p\_seg\_columns IS NULL OR p\_seg\_columns =  $'$  THEN seg\_columns := ''; ELSE seg\_columns := 'ORDER BY ' || p\_seg\_columns || ' SEGMENTED BY HASH(' || p\_seg\_columns || ') ALL NODES'; END IF; -- Add '\_external' to end of p\_table\_name for the external table and drop it if it already exists EXECUTE 'DROP TABLE IF EXISTS ' || QUOTE\_IDENT(p\_table\_schema) || '.' || QUOTE\_IDENT(p\_table\_name) || '\_external CASCADE;'; - Execute INFER\_TABLE\_DDL to generate CREATE EXTERNAL TABLE from the Parquet files command\_sql := EXECUTE 'SELECT infer\_table\_ddl(' || QUOTE\_LITERAL(p\_file\_path) || ' USING PARAMETERS format = ''parquet'', table\_schema = ''' || QUOTE\_IDENT(p\_table\_schema) || ''', table\_name = ''' || QUOTE\_IDENT(p\_table\_name) || '\_external'', table\_type = ''external'');'; - Run the CREATE EXTERNAL TABLE DDL EXECUTE command\_sql; Generate the Internal/ROS Table DDL and generate column lengths based on maximum column lengths found in external table command\_sql := EXECUTE 'SELECT LISTAGG(y USING PARAMETERS separator='' '') FROM ((SELECT 0 x, "SELECT ""CREATE TABLE ' || QUOTE\_IDENT(p\_table\_schema) || '.' || QUOTE\_IDENT(p\_table\_name) || '(" y UNION ALL SELECT ordinal\_position, column\_name || '' '' || CASE WHEN data\_type LIKE ''varchar%'' THEN ''varchar('''' || (SELECT MAX(LENGTH('' || column\_name || '')) FROM " || table\_schema || "." || table\_name || ") || "")" ELSE data\_type END || NVL2(LEAD(" || column\_name || ", 1) OVER (ORDER BY ordinal\_position), '','', '')'') FROM columns WHERE table\_schema = "' || QUOTE\_IDENT(p\_table\_schema) || "' AND table\_name = "' || QUOTE\_IDENT(p\_table\_name) || '\_external'' UNION ALL SELECT 10000, "' || seg\_columns || "' UNION ALL SELECT 10001, ";""") ORDER BY x) foo WHERE y <> "";'; command\_sql := EXECUTE command\_sql; EXECUTE command\_sql; - Alter the Internal/ROS Table if primary key columns were passed as a parameter IF  $p$ \_pk\_columns IS NOT NULL AND  $p$ \_pk\_columns <> "THEN EXECUTE 'ALTER TABLE ' || QUOTE\_IDENT(p\_table\_schema) || '.' || QUOTE\_IDENT(p\_table\_name) || ' ADD CONSTRAINT ' || QUOTE\_IDENT(p\_table\_name) || '\_pk PRIMARY KEY ('|| p\_pk\_columns || ') ENABLED;'; END IF; -- Insert 1M rows into the Internal/ROS Table, analyze stats, and generate encodings

EXECUTE 'INSERT INTO ' || QUOTE\_IDENT(p\_table\_schema) || '.' || QUOTE\_IDENT(p\_table\_name) || ' SELECT \* FROM ' || QUOTE\_IDENT(p\_table\_schema) || '.' || QUOTE\_IDENT(p\_table\_name) || '\_external LIMIT 1000000;'; EXECUTE 'SELECT analyze\_statistics(''' || QUOTE\_IDENT(p\_table\_schema) || '.' || QUOTE\_IDENT(p\_table\_name) || ''');'; EXECUTE 'SELECT designer\_design\_projection\_encodings(''' || QUOTE\_IDENT(p\_table\_schema) || '.' || QUOTE\_IDENT(p\_table\_name) || ''', ''/tmp/toss.sql'', TRUE, TRUE);'; - Truncate the Internal/ROS Table and you are now ready to load all rows - Drop the external table EXECUTE 'TRUNCATE TABLE ' || QUOTE\_IDENT(p\_table\_schema) || '.' || QUOTE\_IDENT(p\_table\_name) || ';'; EXECUTE 'DROP TABLE IF EXISTS ' || QUOTE\_IDENT(p\_table\_schema) || '.' || QUOTE\_IDENT(p\_table\_name) || '\_external CASCADE;'; END; \$\$; => call create\_optimized\_table('/home/dbadmin/parquet\_example/\*','public','parquet\_table','c1,c2','c1'); create\_optimized\_table ------------------------ 0  $(1$  row) => select export\_objects('', 'public.parquet\_table'); export\_objects ------------------------------------------ CREATE TABLE public.parquet\_table ( c1 int NOT NULL, c2 varchar(36), c3 date, CONSTRAINT parquet\_table\_pk PRIMARY KEY (c1) ENABLED ); CREATE PROJECTION public.parquet\_table\_super /\*+createtype(D)\*/ ( c1 ENCODING COMMONDELTA\_COMP, c2 ENCODING ZSTD\_FAST\_COMP, c3 ENCODING COMMONDELTA\_COMP ) AS SELECT parquet\_table.c1, parquet\_table.c2, parquet\_table.c3 FROM public.parquet\_table ORDER BY parquet\_table.c1, parquet\_table.c2 SEGMENTED BY hash(parquet\_table.c1, parquet\_table.c2) ALL NODES OFFSET 0; SELECT MARK\_DESIGN\_KSAFE(0);  $(1 row)$ 

Pivoting tables dynamically

The stored procedure unpivot() takes as input a source table and target table. It unpivots the source table and outputs it into a target table.

This example uses the following table:

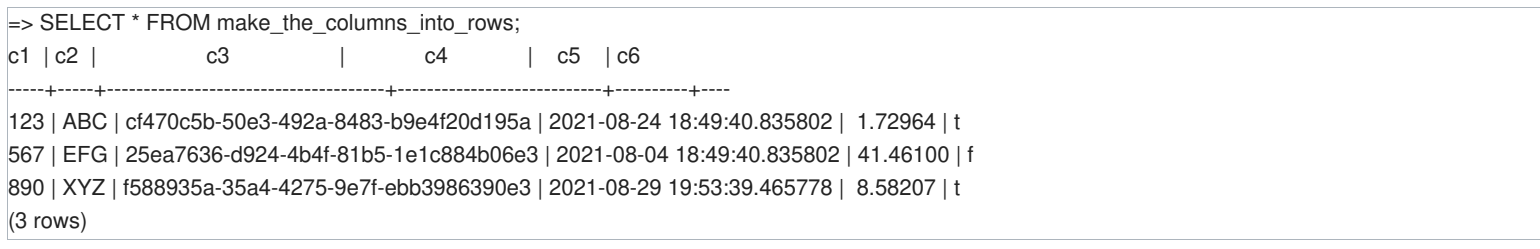

This table contains the following columns:

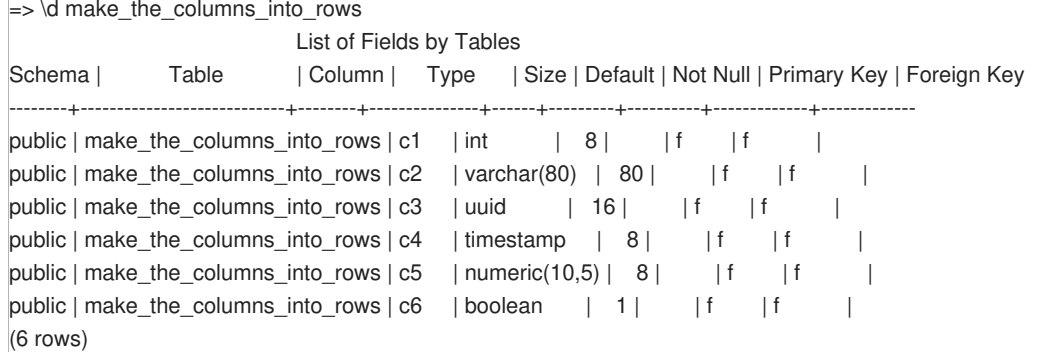

The target table has columns from the source table pivoted into rows as key/value pairs. It also has a ROWID column to tie the key/value pairs back to their original row from the source table:

=> CREATE PROCEDURE unpivot(p\_source\_table\_schema VARCHAR(128), p\_source\_table\_name VARCHAR(128), p\_target\_table\_schema VARCHAR(128), p\_target\_table\_name VARCHAR(128)) AS \$\$

DECLARE

explode\_command VARCHAR(10000);

BEGIN

explode\_command := EXECUTE 'SELECT ''explode(string\_to\_array(''''['''' || '' || LISTAGG(''NVL('' || column\_name || ''::VARCHAR, '''''''')'' USING PARAMETERS separator=" || "","" || ") || " || ""]"")) OVER (PARTITION BY rn)" explode\_command FROM (SELECT table\_schema, table\_name, column\_name, ordinal\_position FROM columns ORDER BY table\_schema, table\_name, ordinal\_position LIMIT 10000000) foo WHERE table\_schema = ''' || QUOTE\_IDENT(p\_source\_table\_schema) || ''' AND table\_name = ''' || QUOTE\_IDENT(p\_source\_table\_name) || ''';';

```
EXECUTE 'CREATE TABLE ' || QUOTE_IDENT(p_target_table_schema) || '.' || QUOTE_IDENT(p_target_table_name) || '
    AS SELECT rn rowid, column_name key, value FROM (SELECT (ordinal_position - 1) op, column_name
      FROM columns WHERE table_schema = ''' || QUOTE_IDENT(p_source_table_schema) || '''
      AND table_name = "' || QUOTE_IDENT(p_source_table_name) || ''') a
      JOIN (SELECT rn, ' || explode_command || '
      FROM (SELECT ROW_NUMBER() OVER() rn, *
      FROM ' || QUOTE_IDENT(p_source_table_schema) || '.' || QUOTE_IDENT(p_source_table_name) || ') foo) b ON b.position = a.op';
END;
```
\$\$;

Call the procedure:

=> CALL unpivot('public', 'make\_the\_columns\_into\_rows', 'public', 'columns\_into\_rows'); unpivot ---------  $(1$  row) => SELECT \* FROM columns\_into\_rows ORDER BY rowid, key; rowid | key | value -------+-----+-------------------------------------- |c1 | 123 |c2 | ABC |c3 | cf470c5b-50e3-492a-8483-b9e4f20d195a |c4 | 2021-08-24 18:49:40.835802 |c5 | 1.72964 |c6 | t |c1 | 890 |c2 | XYZ |c3 | f588935a-35a4-4275-9e7f-ebb3986390e3 |c4 | 2021-08-29 19:53:39.465778 |c5 | 8.58207  $2 | c6 | t$  |c1 | 567 |c2 | EFG |c3 | 25ea7636-d924-4b4f-81b5-1e1c884b06e3 |c4 | 2021-08-04 18:49:40.835802 |c5 | 41.46100 |c6 | f (18 rows)

The unpivot() procedure can handle new columns in the source table as well.

Add a new column z to the source table, and then unpivot the table with the same procedure:

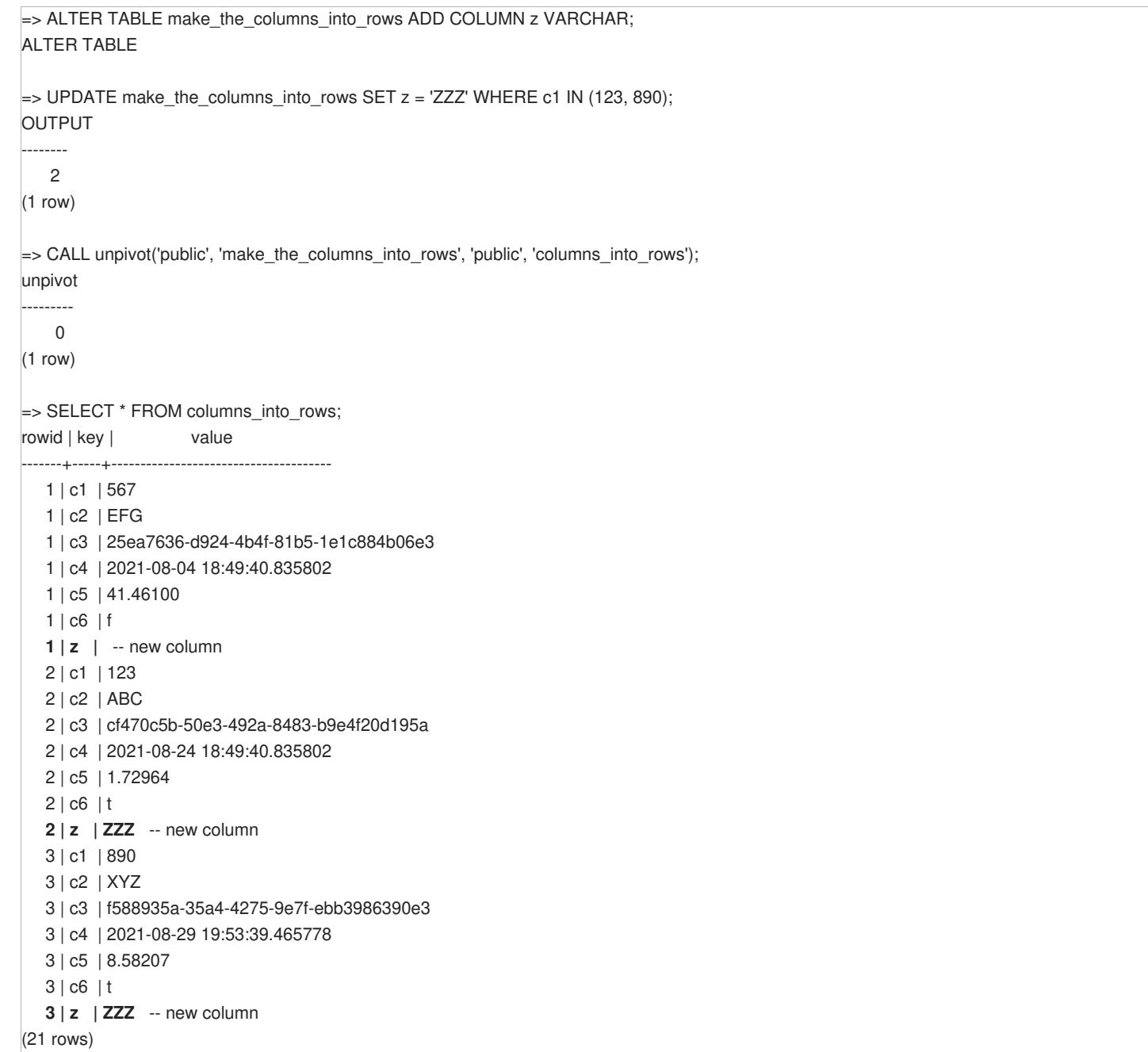

Machine learning: optimizing AUC estimation

The [ROC](#page-2944-0) function can approximate the AUC (area under the curve), the accuracy of which depends on the num\_bins parameter; greater values of num\_bins give you more precise approximations, but may impact performance.

You can use the stored procedure accurate\_auc() to approximate the AUC, which automatically determines the optimal num\_bins value for a given epsilon (error term):

=> CREATE PROCEDURE accurate\_auc(relation VARCHAR, observation\_col VARCHAR, probability\_col VARCHAR, epsilon FLOAT) AS \$\$ DECLARE auc\_value FLOAT; previous\_auc FLOAT; nbins INT; BEGIN IF epsilon > 0.25 THEN RAISE EXCEPTION 'epsilon must not be bigger than 0.25'; END IF; IF epsilon < 1e-12 THEN RAISE EXCEPTION 'epsilon must be bigger than 1e-12'; END IF; auc\_value  $:= 0.5$ ; previous  $auc := 0$ ; -- epsilon and auc should be always less than 1 nbins  $:= 100$ ; WHILE abs(auc\_value - previous\_auc) > epsilon and nbins < 1000000 LOOP RAISE INFO 'auc\_value: %', auc\_value; RAISE INFO 'previous\_auc: %', previous\_auc; RAISE INFO 'nbins: %', nbins; previous\_auc := auc\_value; auc\_value := EXECUTE 'SELECT auc FROM (select roc(' || QUOTE\_IDENT(observation\_col) || ',' || QUOTE\_IDENT(probability\_col) || ' USING parameters num\_bins=\$1, auc=true) over() FROM ' || QUOTE\_IDENT(relation) || ') subq WHERE auc IS NOT NULL' USING nbins; nbins  $:=$  nbins  $*$  2; END LOOP; RAISE INFO 'Result\_auc\_value: %', auc\_value; END; \$\$;

For example, given the following data in test\_data.csv :

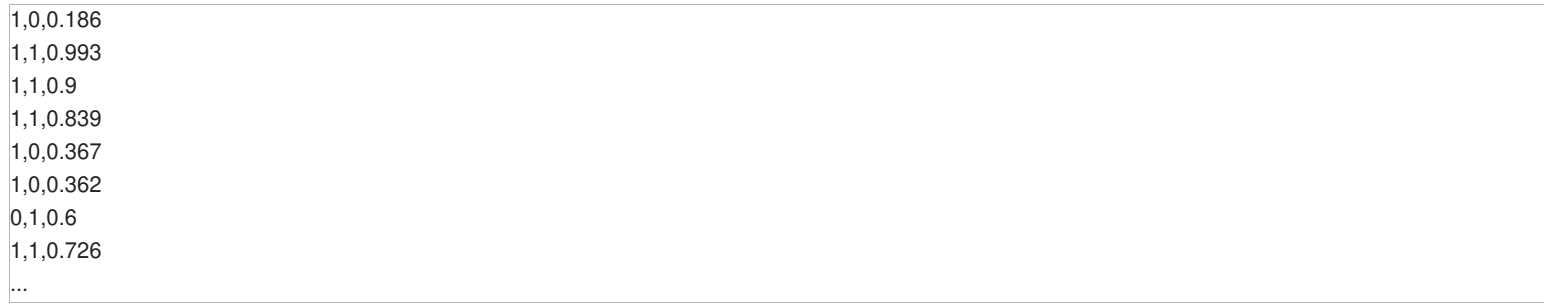

(see [test\\_data.csv](#page-0-0) for the complete set of data)

You can load the data into table categorical test data as follows:

=> \set datafile '\'/data/test\_data.csv\'' => CREATE TABLE categorical\_test\_data(obs INT, pred INT, prob FLOAT); CREATE TABLE

=> COPY categorical\_test\_data FROM :datafile DELIMITER ',';

Call accurate\_auc() . For this example, the approximated AUC will be within the an epsilon of 0.01:

=> CALL accurate\_auc('categorical\_test\_data', 'obs', 'prob', 0.01); INFO 2005: auc\_value: 0.5 INFO 2005: previous\_auc: 0 INFO 2005: nbins: 100 INFO 2005: auc\_value: 0.749597423510467 INFO 2005: previous\_auc: 0.5 INFO 2005: nbins: 200 INFO 2005: Result\_auc\_value: 0.750402576489533

test\_data.csv

1,0,0.186

1,1,0.993 1,1,0.9 1,1,0.839 1,0,0.367 1,0,0.362 0,1,0.6 1,1,0.726 0,0,0.087 0,0,0.004 0,1,0.562 1,0,0.477 0,0,0.258 1,0,0.143 0,0,0.403 1,1,0.978 1,1,0.58 1,1,0.51 0,0,0.424 0,1,0.546 0,1,0.639 0,1,0.676 0,1,0.639 1,1,0.757 1,1,0.883 1,0,0.301 1,1,0.846 1,0,0.129 1,1,0.76 1,0,0.351 1,1,0.803 1,1,0.527 1,1,0.836 1,0,0.417 1,1,0.656 1,1,0.977 1,1,0.815 1,1,0.869 0,0,0.474 0,0,0.346 1,0,0.188 0,1,0.805 1,1,0.872 1,0,0.466 1,1,0.72 0,0,0.163 0,0,0.085 0,0,0.124 1,1,0.876 0,0,0.451 0,0,0.185 1,1,0.937 1,1,0.615 0,0,0.312 1,1,0.924 1,1,0.638 1,1,0.891 0,1,0.621 1,0,0.421 0,0,0.254 0,0,0.225 1,1,0.577

0,1,0.579 0,1,0.628 0,1,0.855 1,1,0.955 0,0,0.331 1,0,0.298 0,0,0.047 0,0,0.173 1,1,0.96 0,0,0.481 0,0,0.39 0,0,0.088 1,0,0.417 0,0,0.12 1,1,0.871 0,1,0.522 0,0,0.312 1,1,0.695 0,0,0.155 0,0,0.352 1,1,0.561 0,0,0.076 0,1,0.923 1,0,0.169 0,0,0.032 1,1,0.63 0,0,0.126 0,0,0.15 1,0,0.348 0,0,0.188 0,1,0.755 1,1,0.813 0,0,0.418 1,0,0.161 1,0,0.316 0,1,0.558 1,1,0.641 1,0,0.305

# User-defined extensions

A user-defined extension (UDx) is a component that expands Vertica functionality—for example, new types of data analysis and the ability to parse and load new types of data.

This section provides an overview of how to install and use a UDx. If you are using a UDx developed by a third party, consult its documentation for detailed installation and usage instructions.

In this section

- **[Loading](#page-1917-0) UDxs**
- [Installing](#page-1919-0) Java on Vertica hosts
- UDx [restrictions](#page-1920-0)
- Fenced and [unfenced](#page-1921-0) modes
- [Updating](#page-1922-0) UDx libraries
- Listing the UDxs [contained](#page-1924-0) in a library
- Using [wildcards](#page-1925-0) in your UDx

# <span id="page-1917-0"></span>Loading UDxs

User-defined extensions (UDxs) are contained in libraries. A library can contain multiple UDxs. To add UDxs to Vertica, you must:

1. Deploy the library (once per library).

2. Create each UDx (once per UDx).

If you are using UDxs written in Java, you must also set up a Java runtime environment. See [Installing](#page-1919-0) Java on Vertica hosts.

Deploying libraries

To deploy a library to your Vertica database:

- 1. Copy the UDx shared library file (.so), Python file, Java JAR file, or R functions file that contains your function to a node on your Vertica cluster. You do not need to copy it to every node.
- 2. Connect to the node where you copied the library (for example, using [vsql](#page-4022-0)).
- 3. Add your library to the database catalog using the **CREATE [LIBRARY](#page-3377-0)** statement.
	- => CREATE LIBRARY *libname* AS '/*path\_to\_lib*/*filename*' LANGUAGE '*language*';

*libname* is the name you want to use to reference the library. *path\_to\_lib/filename* is the fully-qualified path to the library or JAR file you copied to the host. *language* is the implementation language.

For example, if you created a JAR file named TokenizeStringLib.jar and copied it to the dbadmin account's home directory, you would use this command to load the library:

=> CREATE LIBRARY tokenizelib AS '/home/dbadmin/TokenizeStringLib.jar' LANGUAGE 'Java';

You can load any number of libraries into Vertica.

#### Privileges

Superusers can create, modify, and drop any library. Users with the [UDXDEVELOPER](#page-979-0) role or explicit grants can also act on libraries, as shown in the following table:

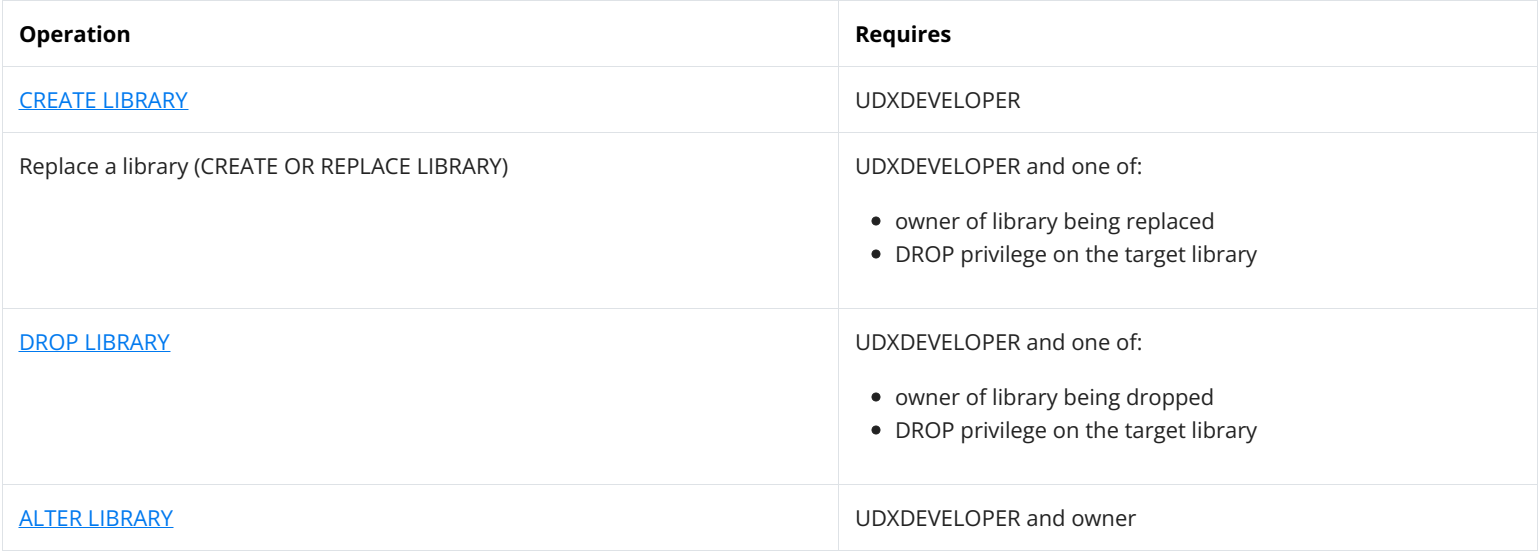

#### Creating UDx functions

After the library is loaded, define individual UDxs using SQL statements such as CREATE [FUNCTION](#page-3366-0) and CREATE [SOURCE](#page-3370-0). These statements assign SQL function names to the extension classes in the library. They add the UDx to the database catalog and remain available after a database restart.

The statement you use depends on the type of UDx you are declaring, as shown in the following table:

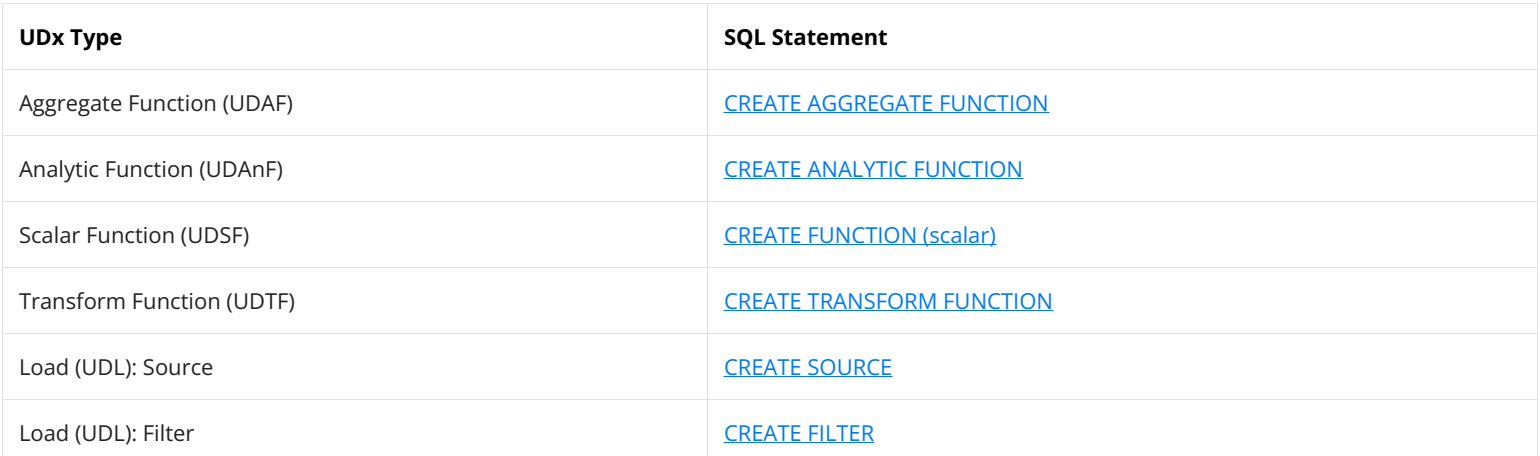

If a UDx of the given name already exists, you can replace it or instruct Vertica to not replace it. To replace it, use the OR REPLACE syntax, as in the following example:

=> CREATE OR REPLACE TRANSFORM FUNCTION tokenize AS LANGUAGE 'C++' NAME 'TokenFactory' LIBRARY TransformFunctions; CREATE TRANSFORM FUNCTION

You might want to replace an existing function to change between fenced and unfenced modes.

Alternatively, you can use IF NOT EXISTS to prevent the function from being created again if it already exists. You might want to use this in upgrade or test scripts that require, and therefore load, UDxs. By using IF NOT EXISTS, you preserve the original definition including fenced status. The following example shows this syntax:

--- original creation: => CREATE TRANSFORM FUNCTION tokenize AS LANGUAGE 'C++' NAME 'TokenFactory' LIBRARY TransformFunctions NOT FENCED; CREATE TRANSFORM FUNCTION --- function is not replaced (and is still unfenced):

=> CREATE TRANSFORM FUNCTION IF NOT EXISTS tokenize

AS LANGUAGE 'C++' NAME 'TokenFactory' LIBRARY TransformFunctions FENCED;

CREATE TRANSFORM FUNCTION

After you add the UDx to the database, you can use your extension within SQL statements. The database superuser can grant access privileges to the UDx for users. See GRANT (user defined [extension\)](#page-3511-0) for details.

When you call a UDx, Vertica creates an instance of the UDx class on each node in the cluster and provides it with the data it needs to process.

# <span id="page-1919-0"></span>Installing Java on Vertica hosts

If you are using UDxs written in Java, follow the instructions in this section.

You must install a Java Virtual Machine (JVM) on every host in your cluster in order for Vertica to be able to execute your Java UDxs.

Installing Java on your Vertica cluster is a two-step process:

- 1. Install a Java runtime on all of the hosts in your cluster.
- 2. Set the JavaBinaryForUDx configuration parameter to tell Vertica the location of the Java executable.

## Installing a Java runtime

For Java-based features, Vertica requires a 64-bit Java 6 (Java version 1.6) or later Java runtime. Vertica supports runtimes from either Oracle or [OpenJDK](http://openjdk.java.net/). You can choose to install either the Java Runtime Environment (JRE) or Java Development Kit (JDK), since the JDK also includes the JRE.

Many Linux distributions include a package for the OpenJDK runtime. See your Linux distribution's documentation for information about installing and configuring OpenJDK.

To install the Oracle Java runtime, see the Java Standard Edition (SE) [Download](http://www.oracle.com/technetwork/java/javase/downloads/index.html) Page . You usually run the installation package as root in order to install it. See the download page for instructions.

Once you have installed a JVM on each host, ensure that the java command is in the search path and calls the correct JVM by running the command:

\$ java -version

This command should print something similar to:

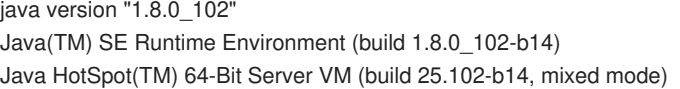

#### **Note**

Any previously installed Java VM on your hosts may interfere with a newly installed Java runtime. See your Linux distribution's documentation for instructions on configuring which JVM is the default. Unless absolutely required, you should uninstall any incompatible version of Java before

installing the Java 6 or Java 7 runtime.

Setting the JavaBinaryForUDx configuration parameter

The JavaBinaryForUDx configuration parameter tells Vertica where to look for the JRE to execute Java UDxs. After you have installed the JRE on all of the nodes in your cluster, set this parameter to the absolute path of the Java executable. You can use the symbolic link that some Java installers create (for example /usr/bin/java ). If the Java executable is in your shell search path, you can get the path of the Java executable by running the following command from the Linux command line shell:

# \$ which java /usr/bin/java

If the java command is not in the shell search path, use the path to the Java executable in the directory where you installed the JRE. Suppose you installed the JRE in /usr/java/default (which is where the installation package supplied by Oracle installs the Java 1.6 JRE). In this case the Java executable is /usr/java/default/bin/java .

You set the configuration parameter by executing the following statement as a database [superuser](#page-4011-0):

=> ALTER DATABASE DEFAULT SET PARAMETER JavaBinaryForUDx = '/usr/bin/java';

See **ALTER [DATABASE](#page-3236-0)** for more information on setting configuration parameters.

To view the current setting of the configuration parameter, query the [CONFIGURATION\\_PARAMETERS](#page-3712-0) system table:

 $\Rightarrow$  \x Expanded display is on. => SELECT \* FROM CONFIGURATION\_PARAMETERS WHERE parameter\_name = 'JavaBinaryForUDx'; -[ RECORD 1 ]-----------------+--------------------------------------------------------- node\_name | ALL parameter\_name | JavaBinaryForUDx current\_value | /usr/bin/java default\_value change\_under\_support\_guidance | f change requires restart | f description | Path to the java binary for executing UDx written in Java

Once you have set the configuration parameter, Vertica can find the Java executable on each node in your cluster.

#### **Note**

Since the location of the Java executable is set by a single configuration parameter for the entire cluster, you must ensure that the Java executable is installed in the same path on all of the hosts in the cluster.

<span id="page-1920-0"></span>UDx restrictions

Some UDx types have special considerations or restrictions.

UDxs written in Java and R do not support complex types.

Aggregate functions

You cannot use the DISTINCT clause in queries with more than one aggregate function or provide inputs or return values containing complex types.

Analytic functions

UDAnFs do not support framing [windows](#page-495-0) using ROWS.

Only UDAnFs written in C++ can use complex types.

As with Vertica's built-in analytic [functions](#page-3159-0), UDAnFs cannot be used with MATCH clause functions.

Scalar functions

If the result of applying a UDSF is an invalid record, COPY aborts the load even if CopyFaultTolerantExpressions is set to true.

A ROW returned from a UDSF cannot be used as an argument to COUNT.

# Transform functions

A query that includes a UDTF cannot:

- Include statements other than the [SELECT](#page-3544-0) statement that calls the UDTF and a PARTITION BY expression unless the UDTF is marked as a one-tomany UDTF
- Call an analytic [function](#page-2530-0)
- Call another UDTF
- Include one of the following clauses:
	- o [TIMESERIES](#page-3571-0)
	- o **Pattern [matching](#page-3159-0)**
	- Gap filling and [interpolation](#page-631-0)

# Load functions

Installing an untrusted UDL function can compromise the security of the server. UDxs can contain arbitrary code. In particular, user-defined parser functions can read data from any arbitrary location. It is up to the developer of the function to enforce proper security limitations. Superusers must not grant access to UDxs to untrusted users.

# You cannot ALTER UDL functions.

UDFilter and UDSource functions do not support complex types.

# <span id="page-1921-0"></span>Fenced and unfenced modes

User-defined extensions (UDxs) written in the C++ programming language have the option of running in fenced or unfenced mode. Fenced mode runs the UDx code outside of the main Vertica process in a separate zygote process. UDxs that use unfenced mode run directly within the Vertica process.

# Fenced mode

You can run most C++ UDxs in fenced mode. Fenced mode uses a separate zygote process, so fenced UDx crashes do not impact the core Vertica process. There is a small performance impact when running UDx code in fenced mode. On average, using fenced mode adds about 10% more time to execution compared to unfenced mode.

Fenced mode is currently available for all C++ UDxs with the exception of user-defined aggregates. All UDxs developed in the Python, R, and Java programming languages must run in fenced mode, since the Python, R, and Java runtimes cannot run directly within the Vertica process.

Using fenced mode does not affect the development of your UDx. Fenced mode is enabled by default for UDxs that support fenced mode. Optionally, you can issue the CREATE [FUNCTION](#page-3360-0) command with the NOT FENCED modifier to disable fenced mode for the function. Additionally, you can enable or disable fenced mode on any fenced mode-supported C++ UDx by using the ALTER [FUNCTION](#page-3238-0) command.

# Unfenced mode

Unfenced UDxs run within Vertica, so they have little overhead, and can perform almost as fast as Vertica's own built-in functions. However, because they run within Vertica directly, any bugs in their code (memory leaks, for example) can destabilize the main Vertica process and bring one or more database nodes down.

# Important

Always carefully review code downloaded from third-party sources and test UDxs in a test or staging environment before deciding to run them in unfenced mode in production.

# About the zygote process

The Vertica zygote process starts when Vertica starts. Each node has a single zygote process. Side processes are created "on demand". The zygote listens for requests and spawns a UDx side session that runs the UDx in fenced mode when a UDx is called by the user.

# About fenced mode logging:

UDx code that runs in fenced mode is logged in the UDxZygote.log and is stored in the UDxLogs directory in the catalog directory of Vertica. Log entries for the side process are denoted by the UDx language (for example, C++), node, zygote process ID, and the UDxSideProcess ID.

For example, for the following query returns the current fenced processes:

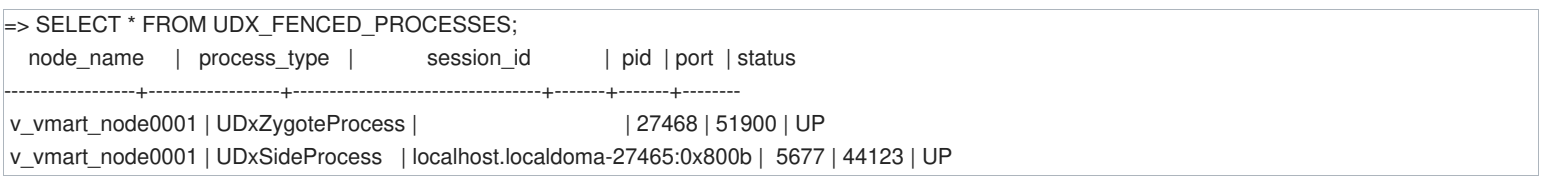

Below is the corresponding log file for the fenced processes returned in the previous query:

2016-05-16 11:24:43.990 [C++-localhost.localdoma-27465:0x800b-5677] 0x2b3ff17e7fd0 UDx side process started 11:24:43.996 [C++-localhost.localdoma-27465:0x800b-5677] 0x2b3ff17e7fd0 Finished setting up signal handlers. 11:24:43.996 [C++-localhost.localdoma-27465:0x800b-5677] 0x2b3ff17e7fd0 My port: 44123 11:24:43.996 [C++-localhost.localdoma-27465:0x800b-5677] 0x2b3ff17e7fd0 My address: 0.0.0.0 11:24:43.996 [C++-localhost.localdoma-27465:0x800b-5677] 0x2b3ff17e7fd0 Vertica port: 51900 11:24:43.996 [C++-localhost.localdoma-27465:0x800b-5677] 0x2b3ff17e7fd0 Vertica address: 127.0.0.1 11:25:19.749 [C++-localhost.localdoma-27465:0x800b-5677] 0x41837940 Setting memory resource limit to -1 11:30:11.523 [C++-localhost.localdoma-27465:0x800b-5677] 0x41837940 Exiting UDx side process

The last line indicates that the side process was killed. In this case it was killed when the user session (vsql) closed.

About fenced mode configuration parameters

Fenced mode supports the following [configuration](#page-938-0) parameters :

- FencedUDxMemoryLimitMB : The maximum memory size, in MB, to use for fenced mode processes. The default is -1 (no limit). The side process is killed if this limit is exceeded.
- ForceUDxFencedMode: When set to 1, force all UDxs that support fenced mode to run in fenced mode even if their definitions specify NOT FENCED. The default is  $0$  (disabled).
- UDxFencedBlockTimeout : The maximum time, in seconds, that the Vertica server waits for a UDx to return before aborting with ERROR 3399. The default is 60 .

See also

- **CREATE [LIBRARY](#page-3377-0)**
- **CREATE [FUNCTION](#page-3366-0)**
- **CREATE [TRANSFORM](#page-3371-0) FUNCTION**
- **CREATE ANALYTIC [FUNCTION](#page-3363-0)**
- ALTER [FUNCTION](#page-3241-0) (scalar)
- **. UDX FENCED PROCESSES**

# <span id="page-1922-0"></span>Updating UDx libraries

There are two cases where you need to update libraries that you have already deployed:

- When you have upgraded Vertica to a new version that contains changes to the SDK API. For your libraries to work with the new server version, you need to recompile them with new version of the SDK. See UDx library [compatibility](#page-1922-1) with new server versions for more information.
- When you have made changes to your UDxs and you want to deploy these changes. Before updating your UDx library, you need to determine if you have changed the signature of any of the functions contained in the library. If you have, you need to drop the functions from the Vertica catalog before you update the library.

In this section

- UDx library [compatibility](#page-1922-1) with new server versions
- [Determining](#page-1923-0) if a UDx signature has changed
- [Deploying](#page-1923-1) a new version of your UDx library

<span id="page-1922-1"></span>UDx library compatibility with new server versions

The Vertica SDK defines an application programming interface (API) that UDxs use to interact with the database. When developers compile their UDx code, it is linked to the SDK code to form a library. This library is only compatible with Vertica servers that support the version of the SDK API used to compile the code. The library and servers that share the same API version are compatible on a binary level (referred to as "binary compatible").

The Vertica server returns an error message if you attempt to load a library that is not binary compatible with it. Similarly, if you upgrade your Vertica server to a version that supports a new SDK API, any existing UDx that relies on newly-incompatible libraries returns an error messages when you call it:

ERROR 2858: Could not find function definition HINT: This usually happens due to missing or corrupt libraries, libraries built with the wrong SDK version, or due to a concurrent session dropping the library or function. Try recreating the library and function

To resolve this issue, you must install UDx libraries that have been recompiled with the correct version of the SDK.

New versions of the Vertica server do not always change the SDK API version. The SDK API version changes whenever OpenText changes the components that make up the SDK. If the SDK API does not change in a new version of the server, then the old libraries remain compatible with the new server.

The SDK API almost always changes in Vertica releases (major, minor, service pack) as OpenText expands the SDK's features. Vertica will never change the API in a hotfix patch.

These policies mean that you must update UDx libraries when you upgrade between major versions. For example, if you upgrade from version 10.0 to 10.1, you must update your UDx libraries.

## **Note**

A UDx written in a scripting language has no compiled binary, and so does not need to maintain binary compatibility from one version to another. UDxs written in scripting languages only become incompatible if the APIs used in the SDK actually change. For example, if the number of arguments to an API call changes, a UDx has to be changed to use the new number of arguments.

## Pre-upgrade steps

Before upgrading your Vertica server, consider whether you have any UDx libraries that may be incompatible with the new version. Consult the release notes of the new server version to determine whether the SDK API has changed between the version of Vertica server you currently have installed and the new version. As mentioned previously, only upgrades from a previous major version or from the initial release of a major version to a service pack release can cause your currently-loaded UDx libraries to become incompatible with the server.

Any UDx libraries that are incompatible with the new version of the Vertica server must be recompiled. If you got the UDx library from a third party, you need to see if a new version has been released. If so, deploy the new version after you have upgraded the server (see [Deploying](#page-1923-1) a new version of your UDx library ).

If you developed the UDx yourself (or if you have the source code) you must:

- 1. Recompile your UDx library using the new version of the Vertica SDK. See [Compiling](#page-1940-0) your C++ library or Compiling and packaging a Java library for more information.
- 2. Deploy the new version of your library. See [Deploying](#page-1923-1) a new version of your UDx library.

# <span id="page-1923-0"></span>Determining if a UDx signature has changed

You need to be careful when making changes to UDx libraries that contain functions you have already deployed in your Vertica database. When you deploy a new version of your UDx library, Vertica does not ensure that the signatures of the functions that are defined in the library match the signature of the function that is already defined in the Vertica catalog. If you have changed the signature of a UDx in the library then update the library in the Vertica database, calls to the altered UDx will produce errors.

Making any of the following changes to a UDx alters its signature:

- Changing the number of arguments accepted or the data type of any argument accepted by your function (not including polymorphic functions).
- Changing the number or data types of any return values or output columns.
- Changing the name of the factory class that Vertica uses to create an instance of your function code.
- Changing the null handling or volatility behavior of your function.
- Removed the function's factory class from the library completely.

The following changes do not alter the signature of your function, and do not require you to drop the function before updating the library:

- Changing the number or type of arguments handled by a polymorphic function. Vertica does not process the arguments the user passes to a polymorphic function.
- Changing the name, data type, or number of parameters accepted by your function. The parameters your function accepts are not determined by the function signature. Instead, Vertica passes all of the parameters the user included in the function call, and your function processes them at runtime. See UD<sub>x</sub> [parameters](#page-1970-0) for more information about parameters.
- Changing any of the internal processing performed by your function.
- Adding new UDxs to the library.

<span id="page-1923-1"></span>After you drop any functions whose signatures have changed, you load the new library file, then re-create your altered functions. If you have not made any changes to the signature of your UDxs, you can just update the library file in your Vertica database without having to drop or alter your function definitions. As long as the UDx definitions in the Vertica catalog match the signatures of the functions in your library, function calls will work transparently after you have updated the library. See [Deploying](#page-1923-1) a new version of your UDx library.

You need to deploy a new version of your UDx library if:

- You have made changes to the library that you now want to roll out to your Vertica database.
- You have upgraded Vertica to a new version whose SDK is incompatible with the previous version.

The process of deploying a new version of your library is similar to deploying it initially.

- 1. If you are deploying a UDx library developed in C++ or Java, you must compile it with the current version of the Vertica SDK.
- 2. Copy your UDx's library file (a .so file for libraries developed in C++, a .py file for libraries developed in Python, or a .jar file for libraries developed in Java) or R source file to a host in your Vertica database.
- 3. Connect to the host using [vsql](#page-4022-0).
- 4. If you have changed the signature of any of the UDxs in the shared library, you must drop them using DROP statements such as DROP [FUNCTION](#page-3460-0) or DROP [SOURCE](#page-3472-0). If you are unsure whether any of the signatures of your functions have changed, see [Determining](#page-1923-0) if a UDx signature has changed .

## **Note**

If all of the UDx signatures in your library have changed, you may find it more convenient to drop the library using the DROP [LIBRARY](#page-3461-0) statement with the CASCADE option to drop the library and all of the functions and loaders that reference it. Droping the library can save you the time it would take to drop each UDx individually. You can then reload the library and recreate all of the extensions using the same process you used to deploy the library in the first place. See CREATE [LIBRARY](#page-3377-0).

5. Use the ALTER [LIBRARY](#page-3247-0) statement to update the UDx library definition with the file you copied in step 1. For example, if you want to update the library named ScalarFunctions with a file named ScalarFunctions-2.0.so in the dbadmin user's home directory, you could use the command: => ALTER LIBRARY ScalarFunctions AS '/home/dbadmin/ScalarFunctions-2.0.so';

After you have updated the UDx library definition to use the new version of your shared library, the UDxs that are defined using classes in your UDx library begin using the new shared library file without any further changes.

6. If you had to drop any functions in step 4, recreate them using the new signature defined by the factory classes in your library. See CREATE FUNCTION [statements](#page-3360-0) .

# <span id="page-1924-0"></span>Listing the UDxs contained in a library

Once a library has been loaded using the CREATE [LIBRARY](#page-3377-0) statement, you can find the UDxs and UDLs it contains by querying the [USER\\_LIBRARY\\_MANIFEST](#page-3836-0) system table:

=> CREATE LIBRARY ScalarFunctions AS '/home/dbadmin/ScalarFunctions.so'; CREATE LIBRARY  $\Rightarrow$   $\forall$ Expanded display is on. => SELECT \* FROM USER\_LIBRARY\_MANIFEST WHERE lib\_name = 'ScalarFunctions'; -[ RECORD 1 ]------------------ schema\_name | public lib\_name | ScalarFunctions lib\_oid | 45035996273792402 obj\_name | RemoveSpaceFactory obj\_type | Scalar Function arg\_types | Varchar return\_type |Varchar -[ RECORD 2 ]------------------ schema\_name | public lib\_name | ScalarFunctions lib\_oid | 45035996273792402 obj\_name | Div2intsInfo obj\_type | Scalar Function arg\_types | Integer, Integer return\_type | Integer -[ RECORD 3 ]------------------ schema\_name | public lib\_name | ScalarFunctions lib\_oid | 45035996273792402 obj\_name | Add2intsInfo obj\_type | Scalar Function arg\_types | Integer, Integer return\_type | Integer

The obj\_name column lists the factory classes contained in the library. These are the names you use to define UDxs and UDLs in the database catalog using statements such as **CREATE [FUNCTION](#page-3366-0)** and **CREATE [SOURCE](#page-3370-0)**.

# <span id="page-1925-0"></span>Using wildcards in your UDx

Vertica supports wildcard \* characters in the place of column names in user-defined functions.

You can use wildcards when:

- Your query contains a table in the FROM clause
- You are using a Vertica-supported development language
- Your UDx is running in fenced or unfenced mode

# Supported SQL statements

The following SQL statements can accept wildcards:

- DELETE
- INSERT
- SELECT
- UPDATE

Unsupported configurations

The following situations do not support wildcards:

- You cannot pass a wildcard in the OVER clause of a query
- You cannot us a wildcard with a DROP statement
- You cannot use wildcards with any other arguments

#### Examples

These examples show wildcards and user-defined functions in a range of data manipulation operations.

## DELETE statements:

 $\Rightarrow$  DELETE FROM tablename WHERE udf(tablename.\*) = 5;

INSERT statements:

## => INSERT INTO table1 SELECT udf(\*) FROM table2;

## SELECT statements:

- => SELECT udf(\*) FROM tablename;
- => SELECT udf(tablename.\*) FROM tablename;
- => SELECT udf(f.\*) FROM table f;
- => SELECT udf(\*) FROM table1,table2;
- => SELECT udf1( udf2(\*) ) FROM table1,table2;
- => SELECT udf( db.schema.table.\*) FROM tablename;
- => SELECT udf(sub.\*) FROM (select col1, col2 FROM table) sub;
- $\Rightarrow$  SELECT x FROM tablename WHERE udf(\*) = y;
- $\Rightarrow$  WITH sub as (SELECT  $*$  FROM tablename) select x, udf( $*$ ) FROM sub;
- => SELECT udf( \* using parameters x=1) FROM tablename;
- => SELECT udf(table1.\*, table2.col2) FROM table1,table2;

## UPDATE statements:

 $\Rightarrow$  UPDATE tablename set col1 = 4 FROM tablename WHERE udf(\*) = 3;

# Developing user-defined extensions (UDxs)

User-defined extensions (UDxs) are functions contained in external libraries that are developed in C++, Python, Java, or R using the Vertica SDK. The external libraries are defined in the Vertica catalog using the CREATE [LIBRARY](#page-3377-0) statement. They are best suited for analytic operations that are difficult to perform in SQL, or that need to be performed frequently enough that their speed is a major concern.

The primary strengths of UDxs are:

- They can be used anywhere an internal function can be used.
- They take full advantage of Vertica's distributed computing features. The extensions usually execute in parallel on each node in the cluster.
- They are distributed to all nodes by Vertica. You only need to copy the library to the initiator node.
- All of the complicated aspects of developing a distributed piece of analytic code are handled for you by Vertica. Your main programming task is to read in data, process it, and then write it out using the Vertica SDK APIs.

There are a few things to keep in mind about developing UDxs:

- UDxs can be developed in the programming languages C++, Python, Java, and R. (Not all UDx types support all languages.)
- UDxs written in Java always run in [fenced](#page-1921-0) mode, because the Java Virtual Machine that executes Java programs cannot run directly within the Vertica process.
- UDxs written in Python and R always run in [fenced](#page-1921-0) mode .
- UDxs developed in C++ have the option of running in *[unfenced](#page-1921-0) mode*, which means they load and run directly in the Vertica database process. This option provides the lowest overhead and highest speed. However, any bugs in the UDx's code can cause database instability. You must thoroughly test any UDxs you intend to run in unfenced mode before deploying them in a live environment. Consider whether the performance boost of running a C++ UDx unfenced is worth the potential database instability that a buggy UDx can cause.
- Because a UDx runs on the Vertica cluster, it can take processor time and memory away from the database processes. A UDx that consumes large amounts of computing resources can negatively impact database performance.

# Types of UDxs

Vertica supports five types of user-defined extensions:

- [User-defined](#page-2003-0) scalar functions (UDSFs) take in a single row of data and return a single value. These functions can be used anywhere a native function can be used, except CREATE TABLE BY PARTITION and SEGMENTED BY expressions. UDSFs can be developed in C++, Python, Java, and R.
- · [User-defined](#page-1992-0) aggregate functions (UDAF) allow you to create custom [Aggregate](#page-2492-0) functions specific to your needs. They read one column of data, and return one output column. UDAFs can be developed in C++.
- [User-defined](#page-1999-0) analytic functions (UDAnF) are similar to UDSFs, in that they read a row of data and return a single row. However, the function can read input rows independently of outputting rows, so that the output values can be calculated over several input rows. The function can be used with the query's OVER() clause to partition rows. UDAnFs can be developed in C++ and Java.
- [User-defined](#page-2028-0) transform functions (UDTFs) operate on table partitions (as specified by the query's OVER() clause) and return zero or more rows of data. The data they return can be an entirely new table, unrelated to the schema of the input table, with its own ordering and segmentation expressions. They can only be used in the SELECT list of a query. UDTFs can be developed in C++, Python, Java, and R. To optimize query performance, you can use live aggregate projections to pre-aggregate the data that a UDTF returns. For more information, see [Pre-aggregating](#page-649-0) UDTF results .

. [User-defined](#page-2051-0) load allows you to create custom [sources](#page-2052-0), [filters](#page-2067-0), and [parsers](#page-2076-0) to load data. These extensions can be used in [COPY](#page-3302-0) statements. UDLs can be developed C++, Java and Python.

While each UDx type has a unique base class, developing them is similar in many ways. Different UDx types can also share the same library.

# Structure

Each UDx type consists of two primary classes. The main class does the actual work (a transformation, an aggregation, and so on). The class usually has at least three methods: one to set up, one to tear down (release reserved resources), and one to do the work. Sometimes additional methods are defined.

The main processing method receives an instance of the ServerInterface class as an argument. This object is used by the underlying Vertica SDK code to make calls back into the Vertica process, for example to allocate memory. You can use this class to write to the server log during UDx execution.

The second class is a singleton factory. It defines one method that produces instances of the first class, and might define other methods to manage parameters.

When implementing a UDx you must subclass both classes.

## Conventions

The C++, Python, and Java APIs are nearly identical. Where possible, this documentation describes these interfaces without respect to language. Documentation specific to C++, Python, or Java is covered in language-specific sections.

Because some documentation is language-independent, it is not always possible to use ideal, language-based terminology. This documentation uses the term "method" to refer to a Java method or a C++ member function.

#### See also

#### [Loading](#page-1917-0) UDxs

In this section

- [Developing](#page-1927-0) with the Vertica SDK
- [Arguments](#page-1955-0) and return values
- UDx [parameters](#page-1970-0)
- Errors, [warnings,](#page-1983-0) and logging
- [Handling](#page-1989-0) cancel requests
- [Aggregate](#page-1992-0) functions (UDAFs)
- Analytic [functions](#page-1999-0) (UDAnFs)
- Scalar [functions](#page-2003-0) (UDSFs)
- [Transform](#page-2028-0) functions (UDTFs)
- [User-defined](#page-2051-0) load (UDL)

# <span id="page-1927-0"></span>Developing with the Vertica SDK

Before you can write a user-defined extension you must set up a development environment. After you do so, a good test is to download, build, and run the published examples.

In addition to covering how to set up your environment, this section covers general information about working with the Vertica SDK, including language-specific considerations.

In this section

- Setting up a [development](#page-1927-1) environment
- [Downloading](#page-1928-0) and running UDx example code
- $\bullet$   $C++$  [SDK](#page-1929-0)
- [Java](#page-1938-0) SDK
- [Python](#page-1948-0) SDK
- R [SDK](#page-1950-0)
- [Debugging](#page-1955-1) tips

# <span id="page-1927-1"></span>Setting up a development environment

Before you start developing your UDx, you need to configure your development and test environments. Development and test environments must use the same operating system and Vertica version as the production environment.

For additional language-specific requirements, see the following topics:

• [Setting](#page-1929-1) up the C++ SDK

- [Setting](#page-1939-0) up the Java SDK
- [Python](#page-1948-0) SDK
- **[Installing/upgrading](#page-1950-1) the R language pack for Vertical**

# Development environment options

The language that you use to develop your UDx determines the setup options and requirements for your development environment. C++ developers can use the C++ UDx [container](#page-0-0), and all developers can use a [non-production](#page-0-0) Vertica environment.

# C++ UDx container

C++ developers can develop with the C++ UDx container. The [UDx-container](https://github.com/vertica/vertica-containers/tree/main/UDx-container) GitHub repository provides the tools to build a container that packages the binaries, libraries, and compilers required to develop C++ Vertica extensions. The C++ UDx container has the following build options:

- CentOS or Ubuntu base image
- Vertica 10.x and 11.x versions

For requirement, build, and test details, see the repository [README](https://github.com/vertica/vertica-containers/tree/main/UDx-container).

## Non-production Vertica environments

You can use a node in a non-production Vertica database or another machine that runs the same operating system and Vertica version as your production environment. For specific requirements and dependencies, refer to Operating System [Requirements](#page-0-0) and Language Requirements .

## Test environment options

To test your UDx, you need access to a non-production Vertica database. You have the following options:

- Install a single-node Vertica database on your development machine.
- Download and build a containerized test environment.

# Containerized test environments

Vertica provides the following containerized options to simplify your test environment setup:

• Vertica [Community](https://hub.docker.com/r/vertica/vertica-ce) Edition (CE) container image from the Vertica [DockerHub](https://hub.docker.com/u/vertica) registry. See the Overview for base image and Vertica version details.

For details about Vertica CE, see Vertica [community](#page-31-0) edition (CE) .

• Custom CE image with the [one-node-ce](https://github.com/vertica/vertica-containers/tree/main/one-node-ce) GitHub repository. You can build CentOS- and Debian-based containers that are compatible with Vertica 10.x and 11.x versions.

#### Operating system requirements

Develop your UDx code on the same Linux platform that you use for your production Vertica database cluster. Centos- and Debian-based operating systems each require that you download additional packages.

## CentOS-based operating systems

Installations on the following CentOS-based operating systems require the [devtoolset-7](https://centos.pkgs.org/7/centos-sclo-rh-testing-x86_64/devtoolset-7-7.0-8.el7.x86_64.rpm.html) package:

- CentOS
- Red Hat Enterprise Linux
- Oracle Enterprise Linux

Consult the documentation for your operating system for the specific installation command.

## Debian-based operating systems

Installations on the following Debian-based operating systems require the GCC [package](https://packages.debian.org/bullseye/gcc) version 7 or later:

#### **Note**

Vertica has not tested UDx builds that use GCC versions later than GCC 8.

- Debian
- Ubuntu
- SUSE
- OpenSUSE

<span id="page-1928-0"></span>Consult the documentation for your operating system for the specific installation command.

Downloading and running UDx example code

You can download all of the examples shown in this documentation, and many more, from the Vertica GitHub [repository](https://github.com/vertica/UDx-Examples). This repository includes examples of all types of UDxs.

You can download the examples in either of two ways:

- Download the ZIP file. Extract the contents of the file into a directory.
- Clone the repository. Using a terminal window, run the following command:
- \$ git clone https://github.com/vertica/UDx-Examples.git

The repository includes a makefile that you can use to compile the C++ and Java examples. It also includes .sql files that load and use the examples. See the README file for instructions on compiling and running the examples. To compile the examples you will need g++ or a JDK and make. See Setting up a [development](#page-1927-1) environment for related information.

Running the examples not only helps you understand how a UDx works, but also helps you ensure your development environment is properly set up to compile UDx libraries.

See also

- [Aggregate](#page-1992-0) functions (UDAFs)
- **Analytic [functions](#page-1999-0) (UDAnFs)**
- Scalar [functions](#page-2003-0) (UDSFs)
- [Transform](#page-2028-0) functions (UDTFs)
- [User-defined](#page-2051-0) load (UDL)

<span id="page-1929-0"></span>C++ SDK

The Vertica SDK supports writing both fenced and unfenced UDxs in C++ 11. You can download, compile, and run the examples; see Downloading and running UDx example code. Running the examples is a good way to verify that your [development](#page-1928-0) environment has all needed libraries.

If you do not have access to a Vertica test environment, you can install Vertica on your development machine and run a single node. Each time you rebuild your UDx library, you need to re-install it into Vertica. The following diagram illustrates the typical development cycle.

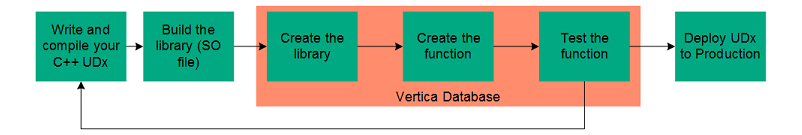

This section covers C++-specific topics that apply to all UDx types. For information that applies to all languages, see [Arguments](#page-1955-0) and return values, UDx [parameters](#page-1970-0), Errors, [warnings,](#page-1983-0) and logging, [Handling](#page-1989-0) cancel requests and the sections for specific UDx types. For full API documentation, see the C++ SDK Documentation .

In this section

- [Setting](#page-1929-1) up the C++ SDK
- [Compiling](#page-1930-0) your C++ library
- Adding [metadata](#page-1931-0) to C++ libraries
- C++ SDK data [types](#page-1932-0)
- [Resource](#page-1933-0) use for C++ UDxs

# <span id="page-1929-1"></span>Setting up the C++ SDK

The Vertica C++ Software Development Kit (SDK) is distributed as part of the server installation. It contains the source and header files you need to create your UDx library. For examples that you can compile and run, see [Downloading](#page-1928-0) and running UDx example code.

#### Requirements

At a minimum, install the following on your development machine:

● [devtoolset-7](https://centos.pkgs.org/7/centos-sclo-rh-testing-x86_64/devtoolset-7-7.0-8.el7.x86_64.rpm.html) [package](https://packages.debian.org/bullseye/gcc) (CentOS) or GCC package (Debian), including GCC version 7 or later and an up-to-date libstdc++ package.

#### **Note**

Vertica has not tested UDx builds that use GCC versions later than GCC 8.

 $\bullet$  [g++](https://man7.org/linux/man-pages/man1/g++.1.html) and its associated toolchain, such as ld . Some Linux distributions package  $g_{++}$  separately from GCC .

A copy of the Vertica SDK.

# **Note**

The Vertica binaries are compiled using the default version of  $g++$  installed on the supported Linux platforms.

You must compile with a std flag value of  $c_{++}$ 11 or later.

The following optional software packages can simplify development:

- make, or some other build-management tool.
- gdb, or some other debugger.
- Valgrind, or similar tools that detect memory leaks.

If you want to use any third-party libraries, such as statistical analysis libraries, you need to install them on your development machine. If you do not statically link these libraries into your UDx library, you must install them on every node in the cluster. See [Compiling](#page-1930-0) your C++ library for details.

# SDK files

The SDK files are located in the sdk subdirectory under the root Vertica server directory (usually, /opt/vertica/sdk ). This directory contains a subdirectory, include, which contains the headers and source files needed to compile UDx libraries.

There are two files in the include directory you need when compiling your UDx:

- Vertica.h is the main header file for the SDK. Your UDx code needs to include this file in order to find the SDK's definitions.
- Vertica.cpp contains support code that needs to be compiled into the UDx library.

Much of the Vertica SDK API is defined in the VerticaUDx.h header file (which is included by the Vertica.h file). If you're curious, you might want to review the contents of this file in addition to reading the API documentation.

#### Finding the current SDK version

You must develop your UDx using the same SDK version as the database in which you plan to use it. To display the SDK version currently installed on your system, run the following command in vsql:

# => SELECT sdk\_version();

#### Running the examples

You can download the examples from the GitHub repository (see [Downloading](#page-1928-0) and running UDx example code). Compiling and running the examples helps you to ensure that your development environment is properly set up.

To compile all of the examples, including the Java examples, issue the following command in the Java-and-C++ directory under the examples directory:

#### \$ make

#### **Note**

To compile the examples, you must have a  $g++$  development environment installed. To install a  $g++$  development environment on Red Hat systems, run yum install gcc gcc-c++ make.

#### <span id="page-1930-0"></span>Compiling your C++ library

GNU g++ is the only supported compiler for compiling UDx libraries. Always compile your UDx code on the same version of Linux that you use on your Vertica cluster.

When compiling your library, you must always:

- Compile with a -std flag value of  $c++11$  or later.
- Pass the -shared and -fPIC flags to the linker. The simplest method is to just pass these flags to g++ when you compile and link your library.
- . Use the -Wno-unused-value flag to suppress warnings when macro arguments are not used. If you do not use this flag, you may get "left-hand operand of comma has no effect" warnings.
- Compile sdk/include/Vertica.cpp and link it into your library. This file contains support routines that help your UDx communicate with Vertica. The easiest way to do this is to include it in the g++ command to compile your library. Vertica supplies this file as C++ source rather than a library to limit library compatibility issues.
- Add the Vertica SDK include directory in the include search path using the g++ -I flag.

The SDK examples include a working makefile. See [Downloading](#page-1928-0) and running UDx example code.

## Example of compiling a UDx

The following command compiles a UDx contained in a single source file named MyUDx.cpp into a shared library named MyUDx.so :

g++ -I /opt/vertica/sdk/include -Wall -shared -Wno-unused-value \ -fPIC -o MyUDx.so MyUDx.cpp /opt/vertica/sdk/include/Vertica.cpp

## Important

Vertica only supports UDx development on 64-bit architectures.

After you debug your UDx, you are ready to deploy it. Recompile your UDx using the -O3 flag to enable compiler optimization.

You can add additional source files to your library by adding them to the command line. You can also compile them separately and then link them together.

# **Tip**

The examples subdirectory in the Vertica SDK directory contains a make file that you can use as starting point for your own UDx project.

## Handling external libraries

You must link your UDx library to any supporting libraries that your UDx code relies on.These libraries might be either ones you developed or others provided by third parties. You have two options for linking:

- Statically link the support libraries into your UDx. The benefit of this method is that your UDx library does not rely on external files. Having a single UDx library file simplifies deployment because you just transfer a single file to your Vertica cluster. This method's main drawback is that it increases the size of your UDx library file.
- Dynamically link the library to your UDx. You must sometimes use dynamic linking if a third-party library does not allow static linking. In this case, you must copy the libraries to your Vertica cluster in addition to your UDx library file.

# <span id="page-1931-0"></span>Adding metadata to C++ libraries

You can add metadata, such as author name, the version of the library, a description of your library, and so on to your library. This metadata lets you track the version of your function that is deployed on a Vertica Analytic Database cluster and lets third-party users of your function know who created the function. Your library's metadata appears in the [USER\\_LIBRARIES](#page-3835-0) system table after your library has been loaded into the Vertica Analytic Database catalog.

You declare the metadata for your library by calling the RegisterLibrary() function in one of the source files for your UDx. If there is more than one function call in the source files for your UDx, whichever gets interpreted last as Vertica Analytic Database loads the library is used to determine the library's metadata.

The RegisterLibrary() function takes eight string parameters:

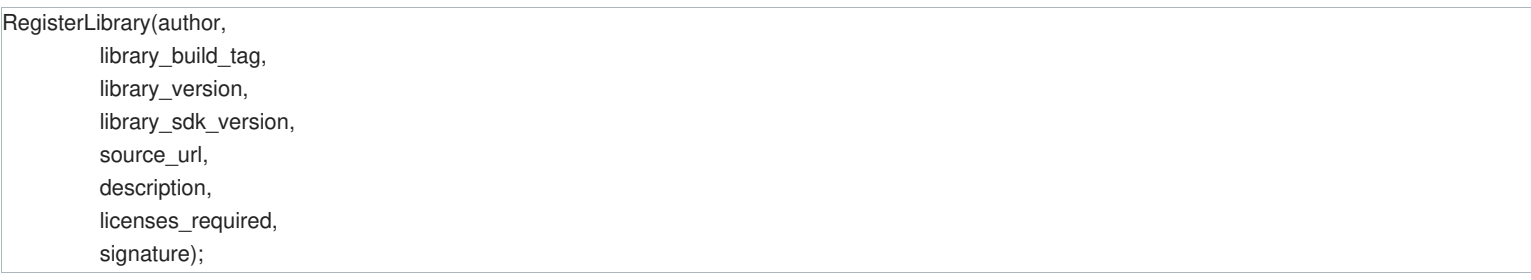

- author contains whatever name you want associated with the creation of the library (your own name or your company's name for example).
- library\_build\_tag is a string you want to use to represent the specific build of the library (for example, the SVN revision number or a timestamp of when the library was compiled). This is useful for tracking instances of your library as you are developing them.
- library\_version is the version of your library. You can use whatever numbering or naming scheme you want.
- library\_sdk\_version is the version of the Vertica Analytic Database SDK Library for which you've compiled the library.

# **Note**

This field isn't used to determine whether a library is compatible with a version of the Vertica Analytic Database server. The version of the Vertica Analytic Database SDK you use to compile your library is embedded in the library when you compile it. It is this information that Vertica Analytic Database server uses to determine if your library is compatible with it.

- source\_url is a URL where users of your function can find more information about it. This can be your company's website, the GitHub page hosting your library's source code, or whatever site you like.
- description is a concise description of your library.
- licenses\_required is a placeholder for licensing information. You must pass an empty string for this value.
- signature is a placeholder for a signature that will authenticate your library. You must pass an empty string for this value.

For example, the following code demonstrates adding metadata to the Add2Ints example (see C++ [example:](#page-2009-0) Add2Ints).

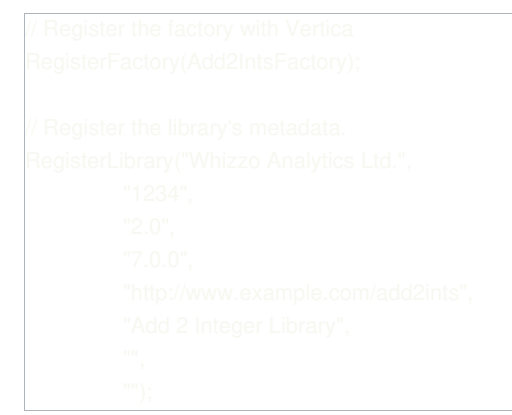

Loading the library and querying the [USER\\_LIBRARIES](#page-3835-0) system table shows the metadata supplied in the call to RegisterLibrary() :

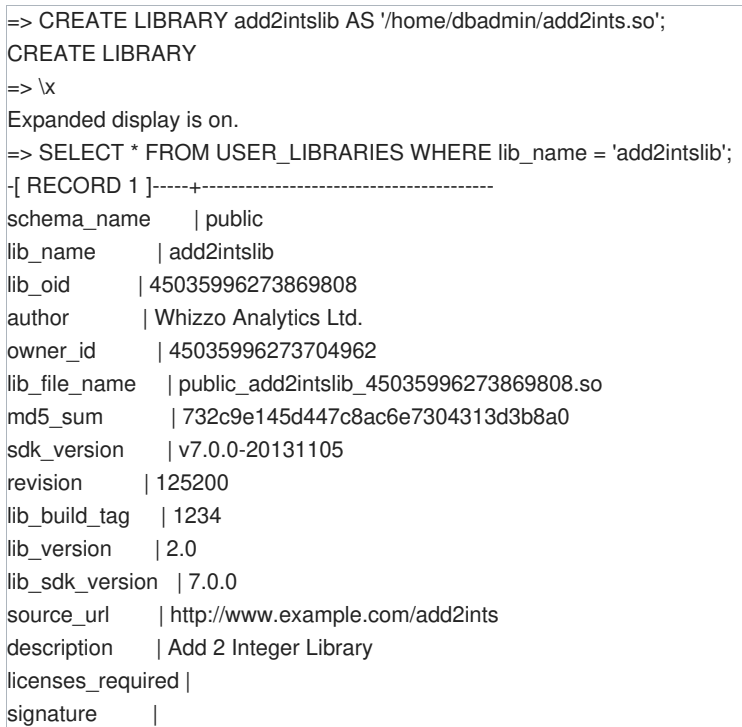

# <span id="page-1932-0"></span>C++ SDK data types

The Vertica SDK has typedefs and classes for representing Vertica data types within your UDx code. Using these typedefs ensures data type compatibility between the data your UDx processes and generates and the Vertica database. The following table describes some of the typedefs available. Consult the C++ SDK Documentation for a complete list, as well as lists of helper functions to convert and manipulate these data types.

For information about SDK support for complex data types, see Complex Types as [Arguments](#page-0-0) and Return Values.

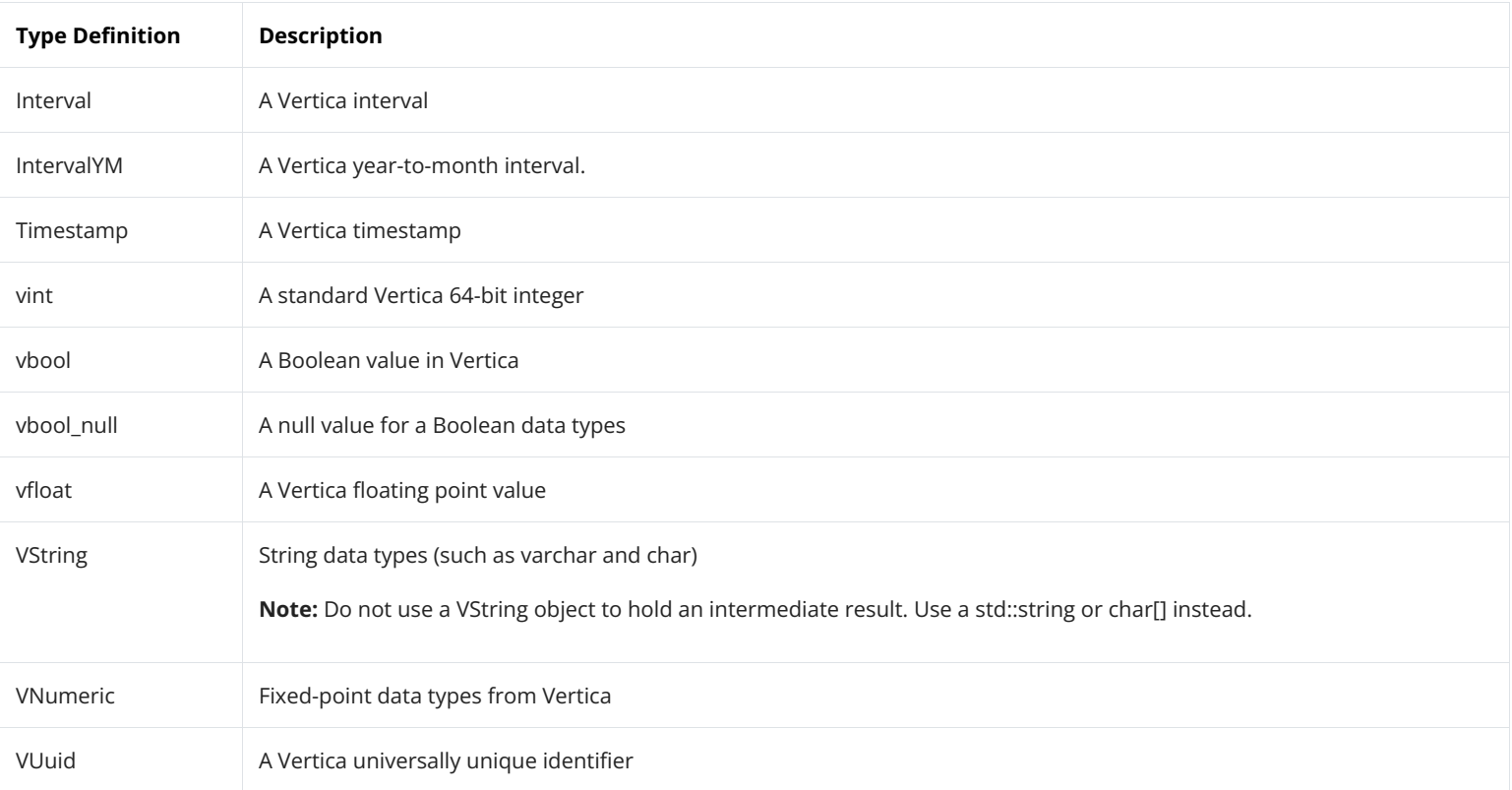

#### Notes

- When making some Vertica SDK API calls (such as VerticaType::getNumericLength()) on objects, make sure they have the correct data type. To minimize overhead and improve performance, most of the APIs do not check the data types of the objects on which they are called. Calling a function on an incorrect data type can result in an error.
- You cannot create instances of VString or VNumeric yourself. You can manipulate the values of existing objects of these classes that Vertica passes to your UDx, and extract values from them. However, only Vertica can instantiate these classes.

# <span id="page-1933-0"></span>Resource use for C++ UDxs

Your UDxs consume at least a small amount of memory by instantiating classes and creating local variables. This basic memory usage by UDxs is small enough that you do not need to be concerned about it.

If your UDx needs to allocate more than one or two megabytes of memory for data structures, or requires access to additional resources such as files, you must inform Vertica about its resource use. Vertica can then ensure that the resources your UDx requires are available before running a query that uses it. Even moderate memory use (10MB per invocation of a UDx, for example) can become an issue if there are many simultaneous queries that call it.

#### **Note**

If your UDx allocates its own memory, you must make **absolutely sure** it properly frees it. Failing to free even a single byte of allocated memory can have significant consequences at scale. Instead of having your code allocate its own memory, you should use the C++ vt\_alloc macro, which uses Vertica's own memory manager to allocate and track memory. This memory is guaranteed to be properly disposed of when your UDx completes execution. See Allocating [resources](#page-1933-1) for UDxs for more information.

#### In this section

- Allocating [resources](#page-1933-1) for UDxs
- Allocating [resources](#page-1935-0) with the SDK macros
- **Informing Vertica of resource [requirements](#page-1935-1)**
- **Setting memory limits for [fenced-mode](#page-1936-0) UDxs**
- How [resource](#page-1937-0) limits are enforced

#### <span id="page-1933-1"></span>Allocating resources for UDxs

You have two options for allocating memory and file handles for your user-defined extensions (UDxs):

Use Vertica SDK macros to allocate resources. This is the best method, since it uses Vertica's own resource manager, and guarantees that

resources used by your UDx are reclaimed. See Allocating [resources](#page-1935-0) with the SDK macros .

While not the recommended option, you can allocate resources in your UDxs yourself using standard C++ methods (instantiating objects using new, allocating memory blocks using malloc(), etc.). You must manually free these resources before your UDx exits.

#### **Note**

You must be extremely careful if you choose to allocate your own resources in your UDx. Failing to free resources properly will have significant negative impact, especially if your UDx is running in unfenced mode.

Whichever method you choose, you usually allocate resources in a function named setup() in your UDx class. This function is called after your UDx function object is instantiated, but before Vertica calls it to process data.

If you allocate memory on your own in the setup() function, you must free it in a corresponding function named destroy(). This function is called after your UDx has performed all of its processing. This function is also called if your UDx returns an error (see [Handling](#page-1986-0) errors).

#### **Note**

Always use the setup() and destroy() functions to allocate and free resources instead of your own constructors and destructors. The memory for your UDx object is allocated from one of Vertica's own memory pools. Vertica always calls your UDx's destroy() function before it deallocates the object's memory. There is no guarantee that your UDx's destructor is will be called before the object is deallocated. Using the destroy() function ensures that your UDx has a chance to free its allocated resources before it is destroyed.

The following code fragment demonstrates allocating and freeing memory using a setup() and destroy() function.

```
class MemoryAllocationExample :public ScalarFunction
{
```
# <span id="page-1935-0"></span>Allocating resources with the SDK macros

The Vertica SDK provides three macros to allocate memory:

- vt\_alloc allocates a block of memory to fit a specific data type (vint, struct, etc.).
- vt\_allocArray allocates a block of memory to hold an array of a specific data type.
- vt\_allocSize allocates an arbitrarily-sized block of memory.

All of these macros allocate their memory from memory pools managed by Vertica. The main benefit of allowing Vertica to manage your UDx's memory is that the memory is automatically reclaimed after your UDx has finished. This ensures there is no memory leaks in your UDx.

<span id="page-1935-1"></span>Because Vertica frees this memory automatically, do not attempt to free any of the memory you allocate through any of these macros. Attempting to free this memory results in run-time errors.

#### Informing Vertica of resource requirements

When you run your UDx in fenced mode, Vertica monitors its use of memory and file handles. If your UDx uses more than a few megabytes of memory or any file handles, it should tell Vertica about its resource requirements. Knowing the resource requirements of your UDx allows Vertica to determine whether it can run the UDx immediately or needs to queue the request until enough resources become available to run it.

Determining how much memory your UDx requires can be difficult in some cases. For example, if your UDx extracts unique data elements from a data set, there is potentially no bound on the number of data items. In this case, a useful technique is to run your UDx in a test environment and monitor its memory use on a node as it handles several differently-sized queries, then extrapolate its memory use based on the worst-case scenario it may face in your production environment. In all cases, it's usually a good idea to add a safety margin to the amount of memory you tell Vertica your UDx uses.

#### **Note**

The information on your UDx's resource needs that you pass to Vertica is used when planning the query execution. There is no way to change the amount of resources your UDx requests from Vertica while the UDx is actually running.

Your UDx informs Vertica of its resource needs by implementing the getPerInstanceResources() function in its factory class (see Vertica::UDXFactory::getPerInstanceResources() in the SDK documentation). If your UDx's factory class implements this function, Vertica calls it to determine the resources your UDx requires.

The getPerInstanceResources() function receives an instance of the Vertica::VResources struct. This struct contains fields that set the amount of memory and the number of file handles your UDx needs. By default, the Vertica server allocates zero bytes of memory and 100 file handles for each instance of your UDx.

Your implementation of the getPerInstanceResources() function sets the fields in the VResources struct based on the maximum resources your UDx may consume for each instance of the UDx function. So, if your UDx's processBlock() function creates a data structure that uses at most 100MB of memory, your UDx must set the VResources.scratchMemory field to at least 104857600 (the number of bytes in 100MB). Leave yourself a safety margin by increasing the number beyond what your UDx should normally consume. In this example, allocating 115000000 bytes (just under 110MB) is a good idea.

The following ScalarFunctionFactory class demonstrates calling getPerInstanceResources() to inform Vertica about the memory requirements of the MemoryAllocationExample class shown in Allocating [resources](#page-1933-1) for UDxs. It tells Vertica that the UDSF requires 510MB of memory (which is a bit more than the UDSF actually allocates, to be on the safe size).

```
class MemoryAllocationExampleFactory : public ScalarFunctionFactory
{
};
```
Vertica calls a fenced-mode UDx's implementation of Vertica::UDXFactory::getPerInstanceResources() to determine if there are enough free resources to run the query containing the UDx (see Informing Vertica of resource [requirements](#page-1935-1)). Since these reports are not generated by actual memory use, they can be inaccurate. Once started by Vertica, a UDx could allocate far more memory or file handles than it reported it needs.

The [FencedUDxMemoryLimitMB](#page-0-0) configuration parameter lets you create an absolute memory limit for UDxs. Any attempt by a UDx to allocate more memory than this limit results in a bad\_alloc exception. For an example of setting FencedUDxMemoryLimitMB, see How resource limits are [enforced](#page-1937-0).

# <span id="page-1937-0"></span>How resource limits are enforced

Before running a query, Vertica determines how much memory it requires to run. If the query contains a fenced-mode UDx which implements the getPerInstanceResources() function in its factory class, Vertica calls it to determine the amount of memory the UDx needs and adds this to the total required for the query. Based on these requirements, Vertica decides how to handle the query:

- If the total amount of memory required (including the amount that the UDxs report that they need) is larger than the session's MEMORYCAP or [resource](#page-4018-0) pool's MAXMEMORYSIZE setting, Vertica rejects the query. For more information about resource pools, see Resource pool [architecture](#page-1317-0) .
- If the amount of memory is below the limit set by the session and resource pool limits, but there is currently not enough free memory to run the query, Vertica queues it until enough resources become available.
- If there are enough free resources to run the query, Vertica executes it.

#### **Note**

 $(1$  row)

Vertica has no other way to determine the amount of resources a UDx requires other than the values it reports using the getPerInstanceResources() function. A UDx could use more resources than it claims, which could cause performance issues for other queries that are denied resources. You can set an absolute limit on the amount of memory UDxs can allocate. See Setting memory limits for [fenced-mode](#page-1936-0) UDxs for more information.

If the process executing your UDx attempts to allocate more memory than the limit set by the FencedUDxMemoryLimitMB configuration parameter, it receives a bad\_alloc exception. For more information about FencedUDxMemoryLimitMB, see Setting memory limits for [fenced-mode](#page-1936-0) UDxs.

Below is the output of loading a UDSF that consumes 500MB of memory, then changing the memory settings to cause out-of-memory errors. The MemoryAllocationExample UDSF in the following example is just the Add2Ints UDSF example altered as shown in Allocating [resources](#page-1933-1) for UDxs and Informing Vertica of resource [requirements](#page-1935-1) to allocate 500MB of RAM.

=> CREATE LIBRARY mylib AS '/home/dbadmin/MemoryAllocationExample.so'; CREATE LIBRARY => CREATE FUNCTION usemem AS NAME 'MemoryAllocationExampleFactory' LIBRARY mylib -> FENCED; CREATE FUNCTION => SELECT usemem(1,2); usemem -------- 3

The following statements demonstrate setting the session's MEMORYCAP to lower than the amount of memory that the UDSF reports it uses. This causes Vertica to return an error before it executes the UDSF.

=> SET SESSION MEMORYCAP '100M'; **SET** => SELECT usemem(1,2); ERROR 3596: Insufficient resources to execute plan on pool sysquery [Request exceeds session memory cap: 520328KB > 102400KB] => SET SESSION MEMORYCAP = default; SET

The [resource](#page-4018-0) pool can also prevent a UDx from running if it requires more memory than is available in the pool. The following statements demonstrate the effect of creating and using a resource pool that has too little memory for the UDSF to run. Similar to the session's MAXMEMORYCAP limit, the pool's MAXMEMORYSIZE setting prevents Vertica from executing the query containing the UDSF.

=> CREATE RESOURCE POOL small MEMORYSIZE '100M' MAXMEMORYSIZE '100M'; CREATE RESOURCE POOL => SET SESSION RESOURCE POOL small; **SET** => CREATE TABLE ExampleTable(a int, b int); CREATE TABLE => INSERT /\*+direct\*/ INTO ExampleTable VALUES (1,2); OUTPUT -------- 1  $(1$  row) => SELECT usemem(a, b) FROM ExampleTable; ERROR 3596: Insufficient resources to execute plan on pool small  $[Request Too Large:Memory(KB) Exceeded: Required = 523136, Free = 102400 (Limit = 102400, Used = 0)]$ => DROP RESOURCE POOL small; --Dropping the pool resets the session's pool DROP RESOURCE POOL

Finally, setting the FencedUDxMemoryLimitMB configuration parameter to lower than the UDx actually allocates results in the UDx throwing an exception. This is a different case than either of the previous two examples, since the query actually executes. The UDx's code needs to catch and handle the exception. In this example, it uses the vt\_report\_error macro to report the error back to Vertica and exit.

=> SELECT usemem(1,2); ERROR 3412: Failure in UDx RPC call InvokeSetup(): Error calling setup() in User Defined Object [usemem] at [MemoryAllocationExample.cpp:32], error code: 1, message: Couldn't allocate memory :[std::bad\_alloc]

=> ALTER DATABASE DEFAULT SET FencedUDxMemoryLimitMB = -1;

=> ALTER DATABASE DEFAULT SET FencedUDxMemoryLimitMB = 300;

=> SELECT usemem(1,2);

usemem

--------

3 (1 row)

See also

- **. SET SESSION RESOURCE POOL**
- **SET SESSION [MEMORYCAP](#page-3598-0)**

# <span id="page-1938-0"></span>Java SDK

The Vertica SDK supports writing Java UDxs of all types except aggregate functions. All Java UDxs are fenced.

You can download, compile, and run the examples; see [Downloading](#page-1928-0) and running UDx example code. Running the examples is a good way to verify that your development environment has all needed libraries.

If you do not have access to a Vertica test environment, you can install Vertica on your development machine and run a single node. Each time you rebuild your UDx library, you need to re-install it into Vertica. The following diagram illustrates the typical development cycle.

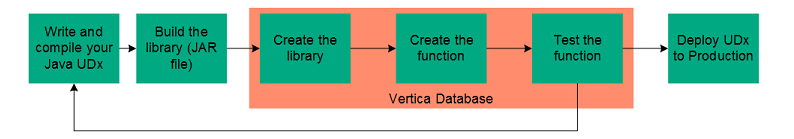

This section covers Java-specific topics that apply to all UDx types. For information that applies to all languages, see [Arguments](#page-1955-0) and return values UDx [parameters](#page-1970-0), Errors, [warnings,](#page-1983-0) and logging, [Handling](#page-1989-0) cancel requests and the sections for specific UDx types. For full API documentation, see the Java SDK Documentation .

In this section

- [Setting](#page-1939-0) up the Java SDK
- [Compiling](#page-1940-0) and packaging a Java library
- Handling Java UDx [dependencies](#page-1940-1)
- Java and [Vertica](#page-1943-0) data types
- [Handling](#page-1944-0) NULL values
- Adding [metadata](#page-1944-1) to Java UDx libraries
- Java UDx resource [management](#page-1945-0)

# <span id="page-1939-0"></span>Setting up the Java SDK

The Vertica Java Software Development Kit (SDK) is distributed as part of the server installation. It contains the source and JAR files you need to create your UDx library. For examples that you can compile and run, see [Downloading](#page-1928-0) and running UDx example code.

# **Requirements**

At a minimum, install the following on your development machine:

- The Java [Development](#page-1919-0) Kit (JDK) version that matches the Java version you have installed on your database hosts (see Installing Java on Vertica Hosts ).
- A copy of the Vertica SDK.

Optionally, you can simplify development with a build-management tool, such as make .

# SDK files

To use the SDK you need two files from the Java support package:

- /opt/vertica/bin/VerticaSDK.jar contains the Vertica Java SDK and other supporting files.
- /opt/vertica/sdk/BuildInfo.java contains version information about the SDK. You must compile this file and include it within your Java UDx JAR files.

If you are not doing your development on a database node, you can copy these two files from one of the database nodes to your development system.

The BuildInfo.java and VerticaSDK.jar files that you use to compile your UDx must be from the same SDK version. Both files must also match the version of the SDK files on your Vertica hosts. Versioning is only an issue if you are not compiling your UDxs on a Vertica host. If you are compiling on a separate development system, always refresh your copies of these two files and recompile your UDxs just before deploying them.

# Finding the current SDK version

You must develop your UDx using the same SDK version as the database in which you plan to use it. To display the SDK version currently installed on your system, run the following command in vsql:

## => SELECT sdk\_version();

#### Compiling BuildInfo.java

You need to compile the <mark>BuildInfo.java</mark> file into a class file, so you can include it in your Java UDx JAR library. If you are using a Vertica node as a development system, you can either:

- Copy the BuildInfo.java file to another location on your host.
- If you have root privileges, compile the BuildInfo.java file in place. (Only the root user has privileges to write files to the /opt/vertica/sdk directory.)

Compile the file using the following command. Replace *path* with the path to the file and *output-directory* with the directory where you will compile your UDxs.

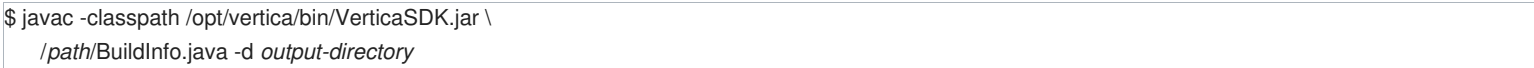

If you use an IDE such as Eclipse, you can include the BuildInfo.java file in your project instead of compiling it separately. You must also add the VerticaSDK.jar file to the project's build path. See your IDE's documentation for details on how to include files and libraries in your projects.

#### Running the examples

You can download the examples from the GitHub repository (see [Downloading](#page-1928-0) and running UDx example code). Compiling and running the examples helps you to ensure that your development environment is properly set up.

If you have not already done so, set the JAVA\_HOME environment variable to your JDK (not JRE) directory.

To compile all of the examples, including the Java examples, issue the following command in the Java-and-C++ directory under the examples directory:

\$ make

To compile only the Java examples, issue the following command in the Java-and-C++ directory under the examples directory:

\$ make JavaFunctions

<span id="page-1940-0"></span>Compiling and packaging a Java library

Before you can use your Java UDx, you need to compile it and package it into a JAR file.

The SDK examples include a working makefile. See [Downloading](#page-1928-0) and running UDx example code.

Compile your Java UDx

You must include the SDK JAR file in the CLASSPATH when you compile your Java UDx source files so the Java compiler can resolve the Vertica API calls. If you are using the command-line Java compiler on a host in your database cluster, enter this command:

\$ javac -classpath /opt/vertica/bin/VerticaSDK.jar *factorySource*.java \ [*functionSource*.java...] -d *output-directory*

If all of your source files are in the same directory, you can use \*.java on the command line instead of listing the files individually.

If you are using an IDE, verify that a copy of the VerticaSDK.jar file is in the build path.

UDx class file organization

After you compile your UDx, you must package its class files and the BuildInfo.class file into a JAR file.

#### **Note**

You can package as many UDxs as you want into the same JAR file. Bundling your UDxs together saves you from having to load multiple libraries.

To use the jar command packaged as part of the JDK, you must organize your UDx class files into a directory structure matching your class package structure. For example, suppose your UDx's factory class has a fully-qualified name of com.mycompany.udfs.Add2ints . In this case, your class files must be in the directory hierarchy com/mycompany/udfs relative to your project's base directory. In addition, you must have a copy of the BuildInfo.class file in the path com/vertica/sdk so that it can be included in the JAR file. This class must appear in your JAR file to indicate the SDK version that was used to compile your Java UDx.

The JAR file for the Add2ints UDSF example has the following directory structure after compilation:

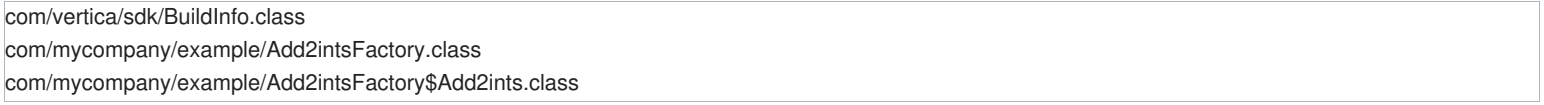

Package your UDx into a JAR file

To create a JAR file from the command line:

- 1. Change to the root directory of your project.
- 2. Use the jar command to package the BuildInfo.class file and all of the classes in your UDx:
	- # jar -cvf *libname*.jar com/vertica/sdk/BuildInfo.class \ *packagePath*/\*.class

When you type this command, *libname* is the filename you have chosen for your JAR file (choose whatever name you like), and *packagePath* is the path to the directory containing your UDx's class files.

- $\circ$  For example, to package the files from the Add2ints example, you use the command:
- # jar -cvf Add2intsLib.jar com/vertica/sdk/BuildInfo.class \ com/mycompany/example/\*.class
- o More simply, if you compiled BuildInfo.class and your class files into the same root directory, you can use the following command: # jar -cvf Add2intsLib.jar .

You must include all of the class files that make up your UDx in your JAR file. Your UDx always consists of at least two classes (the factory class and the function class). Even if you defined your function class as an inner class of your factory class, Java generates a separate class file for the inner class.

<span id="page-1940-1"></span>After you package your UDx into a JAR file, you are ready to deploy it to your Vertica database.

# Handling Java UDx dependencies

If your Java UDx relies on one or more external libraries, you can handle the dependencies in one of three ways:

- Bundle the JAR files into your UDx JAR file using a tool such as [One-JAR](http://one-jar.sourceforge.net/) or Eclipse Runnable JAR Export Wizard.
- Unpack the JAR file and then repack its contents in your UDx's JAR file.
- Copy the libraries to your Vertica cluster in addition to your UDx library. Then, use the DEPENDS keyword of the CREATE [LIBRARY](#page-3377-0) statement to tell Vertica that the UDx library depends on the external libraries. This keyword acts as a library-specific CLASSPATH setting. Vertica distributes the support libraries to all of the nodes in the cluster and sets the class path for the UDx so it can find them. If your UDx depends on native libraries (SO files), use the DEPENDS keyword to specify their path. When you call System.loadLibrary in your UDx (which you must do before using a native library), this function uses the DEPENDS path to find them. You do not need to also set the LD\_LIBRARY\_PATH environment variable.

# External library example

The following example demonstrates using an external library with a Java UDx.

The following sample code defines a simple class, named VowelRemover . It contains a single method, named removevowels, that removes all of the vowels (the letters *a* ,*e* , *i* , *o u* ,and *y* ) from a string.

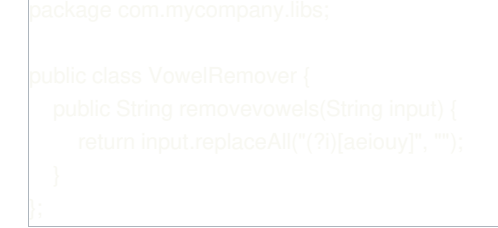

You can compile this class and package it into a JAR file with the following commands:

\$ javac -g com/mycompany/libs/VowelRemover.java \$ jar cf mycompanylibs.jar com/mycompany/libs/VowelRemover.class

The following code defines a Java UDSF, named DeleteVowels, that uses the library defined in the preceding example code. DeleteVowels accepts a single VARCHAR as input, and returns a VARCHAR.

```
}
```
Use the following commands to build the example UDSF and package it into a JAR:

- The first javac command compiles the SDK's BuildInfo class. Vertica requires all UDx libraries to contain this class. The javac command's -d option outputs the class file in the directory structure of your UDSF's source.
- The second javac command compiles the UDSF class. It adds the previously-created mycompanylibs.jar file to the class path so compiler can find the the VowelRemover class.
- The jar command packages the BuildInfo and the classes for the UDx library together.

\$ javac -g -cp /opt/vertica/bin/VerticaSDK.jar\ \$ javac -g -cp mycompanylibs.jar:/opt/vertica/bin/VerticaSDK.jar\ \$ jar cf DeleteVowelsLib.jar com/mycompany/udx/\*.class \

To install the UDx library, you must copy both of the JAR files to a node in the Vertica cluster. Then, connect to the node to execute the CREATE LIBRARY statement.

The following example demonstrates how to load the UDx library after you copy the JAR files to the home directory of the dbadmin user. The DEPENDS keyword tells Vertica that the UDx library depends on the mycompanylibs.jar file.

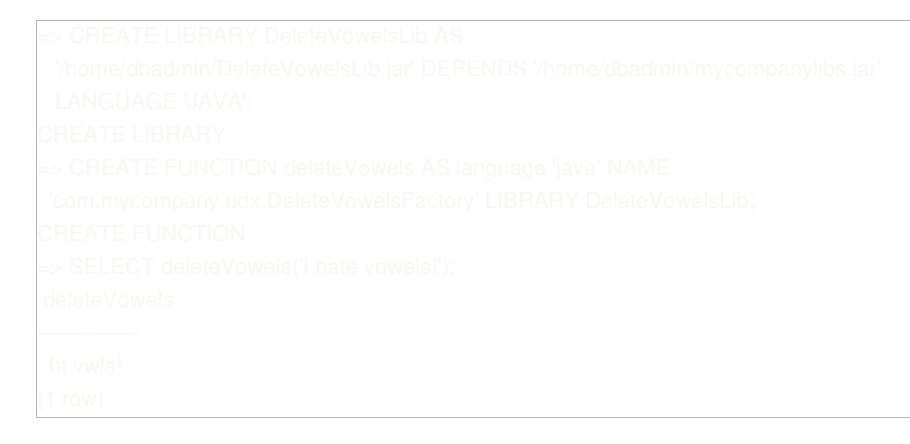

#### <span id="page-1943-0"></span>Java and Vertica data types

The Vertica Java SDK converts Vertica's native data types into the appropriate Java data type. The following table lists the Vertica data types and their corresponding Java data types.

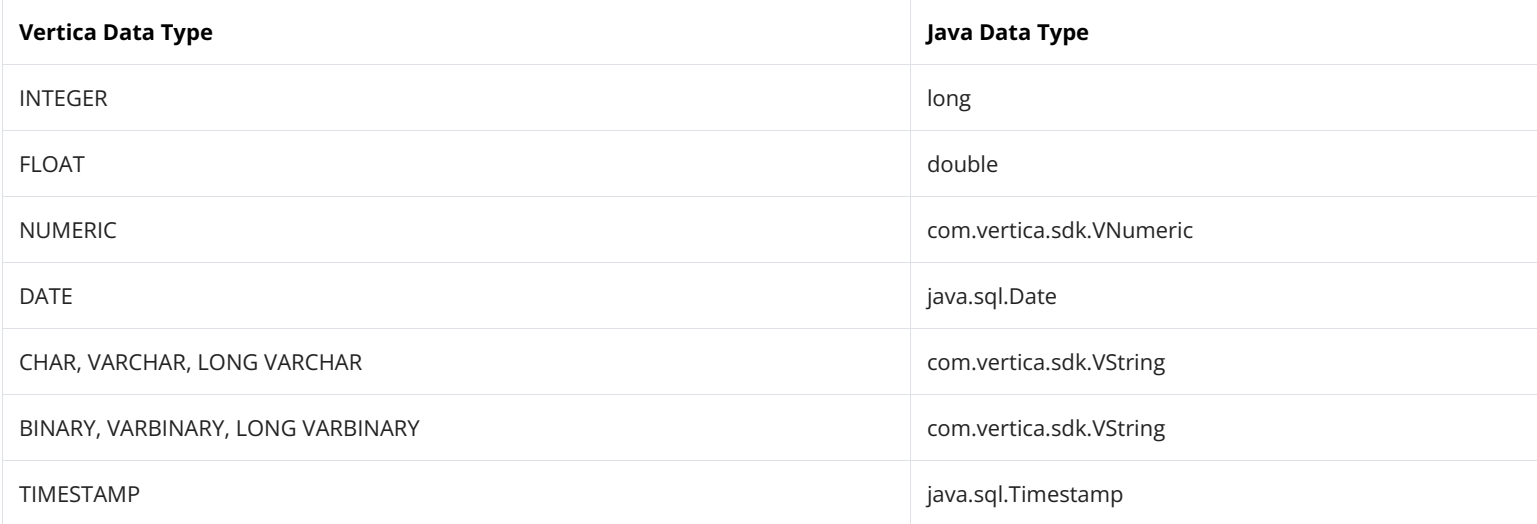

#### **Note**

Some Vertica data types are not supported.

## Setting BINARY, VARBINARY, and LONG VARBINARY values

The Vertica BINARY, VARBINARY, and LONG VARBINARY data types are converted as the Java UDx SDK 's VString class. You can also set the value of a column with one of these data types with a ByteBuffer object (or a byte array wrapped in a ByteBuffer) using the PartitionWriter.setStringBytes() method. See the Java API UDx entry for PartitionWriter.setStringBytes() for more information.

#### Timestamps and time zones

When the SDK converts a Vertica timestamp into a Java timestamp, it uses the time zone of the JVM. If the JVM is running in a different time zone than the one used by Vertica, the results can be confusing.
Vertica stores timestamps in the database in UTC. (If a database time zone is set, the conversion is done at query time.) To prevent errors from the JVM time zone, add the following code to the processing method of your UDx:

### TimeZone.setDefault(TimeZone.getTimeZone("UTC"));

## Strings

The Java SDK contains a class named StringUtils that assists you when manipulating string data. One of its more useful features is its getStringBytes() method. This method extracts bytes from a String in a way that prevents the creation of invalid strings. If you attempt to extract a substring that would split part of a multi-byte UTF-8 character, getStringBytes() truncates it to the nearest whole character.

## Handling NULL values

Your UDxs must be prepared to handle NULL values. These values usually must be handled separately from regular values.

## Reading NULL values

Your UDx reads data from instances of the the <mark>BlockReader or PartitionReader</mark> classes. If the value of a column is NULL, the methods you use to get data (such as getLong) return a Java null reference. If you attempt to use the value without checking for NULL, the Java runtime will throw a null pointer exception.

You can test for null values before reading columns by using the data-type-specific methods (such as isLongNull, isDoubleNull, and isBooleanNull). For example, to test whether the INTEGER first column of your UDx's input is a NULL, you would use the statement:

// See if the Long value in column 0 is a NULL

## Writing NULL values

You output NULL values using type-specific methods on the BlockWriter and PartitionWriter classes (such as setLongNull and setStringNull). These methods take the column number to receive the NULL value. In addition, the PartitionWriter class has data-type specific set value methods (such as setLongValue and setStringValue ). If you pass these methods a value, they set the output column to that value. If you pass them a Java null reference, they set the output column to NULL.

## Adding metadata to Java UDx libraries

You can add metadata, such as author name, the version of the library, a description of your library, and so on to your library. This metadata lets you track the version of your function that is deployed on a Vertica Analytic Database cluster and lets third-party users of your function know who created the function. Your library's metadata appears in the [USER\\_LIBRARIES](#page-3835-0) system table after your library has been loaded into the Vertica Analytic Database catalog.

To add metadata to your Java UDx library, you create a subclass of the UDXLibrary class that contains your library's metadata. You then include this class within your JAR file. When you load your class into the Vertica Analytic Database catalog using the CREATE [LIBRARY](#page-3377-0) statement, looks for a subclass of UDXLibrary for the library's metadata.

In your subclass of UDXLibrary, you need to implement eight getters that return String values containing the library's metadata. The getters in this class are:

- **•** getAuthor() returns the name you want associated with the creation of the library (your own name or your company's name for example).
- getLibraryBuildTag() returns whatever String you want to use to represent the specific build of the library (for example, the SVN revision number or a timestamp of when the library was compiled). This is useful for tracking instances of your library as you are developing them.
- getLibraryVersion() returns the version of your library. You can use whatever numbering or naming scheme you want.
- getLibrarySDKVersion() returns the version of the Vertica Analytic Database SDK Library for which you've compiled the library.

# **Note**

This field isn't used to determine whether a library is compatible with a version of the Vertica Analytic Database server. The version of the Vertica Analytic Database SDK you use to compile your library is embedded in the library when you compile it. It is this information that Vertica Analytic Database server uses to determine if your library is compatible with it.

• getSourceUrl() returns a URL where users of your function can find more information about it. This can be your company's website, the GitHub page hosting your library's source code, or whatever site you like.

- getDescription() returns a concise description of your library.
- getLicensesRequired() returns a placeholder for licensing information. You must pass an empty string for this value.
- getSignature() returns a placeholder for a signature that will authenticate your library. You must pass an empty string for this value.

For example, the following code demonstrates creating a UDXLibrary subclass to be included in the Add2Ints UDSF example JAR file (see /opt/vertica/sdk/examples/JavaUDx/ScalarFunctions on any Vertica node).

```
{
```
When the library containing the Add2IntsLibrary class loaded, the metadata appears in the USER\_LIBRARIES system table:

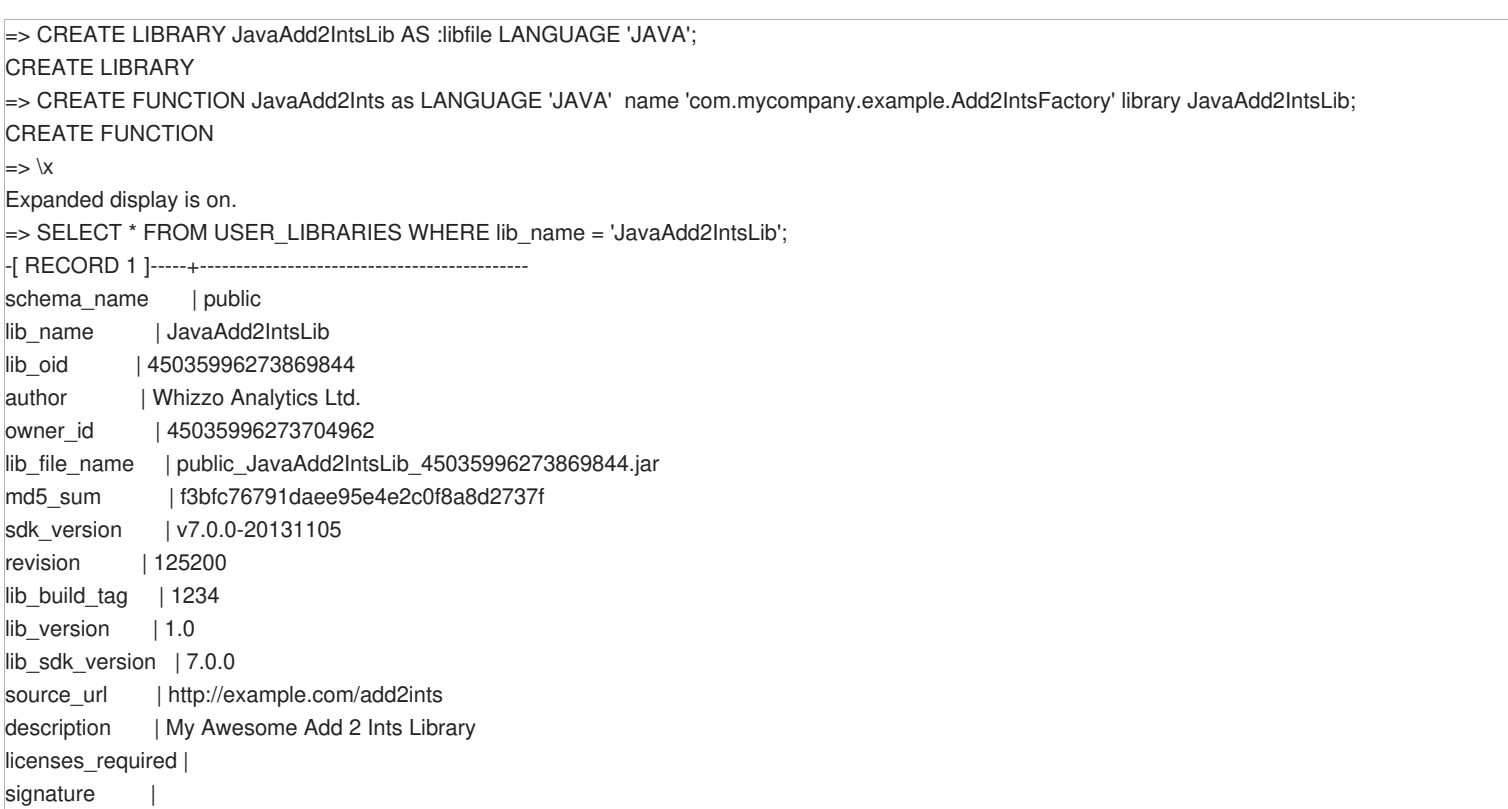

Java UDx resource management

}

Java Virtual Machines (JVMs) allocate a set amount of memory when they start. This set memory allocation complicates memory management for Java UDxs, because memory cannot be dynamically allocated and freed by the UDx as it is processing data. This is differs from C++ UDxs which can dynamically allocate resources.

To control the amount of memory consumed by Java UDxs, Vertica has a memory pool named jvm that it uses to allocate memory for JVMs. If this memory pool is exhausted, queries that call Java UDxs block until enough memory in the pool becomes free to start a new JVM.

By default, the jvm pool has:

- no memory of its own assigned to it, so it borrows memory from the GENERAL pool.
- its MAXMEMORYSIZE set to either 10% of system memory or 2GB, whichever is smaller.
- its PLANNEDCONCURRENCY set to AUTO, so that it inherits the GENERAL pool's PLANNEDCONCURRENCY setting.

You can view the current settings for the jvm pool by querying the RESOURCE\_POOLS table:

=> SELECT MAXMEMORYSIZE,PLANNEDCONCURRENCY FROM V\_CATALOG.RESOURCE\_POOLS WHERE NAME = 'jvm'; MAXMEMORYSIZE | PLANNEDCONCURRENCY ---------------+-------------------- 10% | AUTO

When a SQL statement calls a Java UDx, Vertica checks if the jvm memory pool has enough memory to start a new JVM instance to execute the function call. Vertica starts each new JVM with its heap memory size set to approximately the jvm pool's MAXMEMORYSIZE parameter divided by its PLANNEDCONCURRENCY parameter. If the memory pool does not contain enough memory, the query blocks until another JVM exits and return their memory to the pool.

If your Java UDx attempts to consume more memory than has been allocated to the JVM's heap size, it exits with a memory error. You can attempt to resolve this issue by:

- increasing the jvm pool's MAXMEMORYSIZE parameter.
- decreasing the jvm pool's PLANNEDCONCURRENCY parameter.
- changing your Java UDx's code to consume less memory.

## Adjusting the jvm pool

When adjusting the jvm pool to your needs, you must consider two factors:

- the amount of RAM your Java UDx requires to run
- how many concurrent Java UDx functions you expect your database to run

You can learn the amount of memory your Java UDx needs using several methods. For example, your code can use Java's Runtime class to get an estimate of the total memory it has allocated and then log the value using ServerInterface.log() . (An instance of this class is passed to your UDx.) If you have multiple Java UDxs in your database, set the jvm pool memory size based on the UDx that uses the most memory.

The number of concurrent sessions that need to run Java UDxs may not be the same as the global PLANNEDCONCURRENCY setting. For example, you may have just a single user who runs a Java UDx, which means you can lower the jvm pool's PLANNEDCONCURRENCY setting to 1.

When you have an estimate for the amount of RAM and the number of concurrent user sessions that need to run Java UDXs, you can adjust the jvm pool to an appropriate size. Set the pool's MAXMEMORYSIZE to the maximum amount of RAM needed by the most demanding Java UDx multiplied by the number of concurrent user sessions that need to run Java UDxs. Set the pool's PLANNEDCONCURENCY to the numebr of simultaneous user sessions that need to run Java UDxs.

For example, suppose your Java UDx requires up to 4GB of memory to run and you expect up to two user sessions use Java UDx's. You would use the following command to adjust the jvm pool:

## => ALTER RESOURCE POOL jvm MAXMEMORYSIZE '8G' PLANNEDCONCURRENCY 2;

The MEMORYSIZE is set to 8GB, which is the 4GB maximum memory use by the Java UDx multiplied by the 2 concurrent user sessions.

# **Note**

The PLANNEDCONCURRENCY value is **not** the number of calls to Java UDx that you expect to happen simultaneously. Instead, it is the number of concurrently open user sessions that call Java UDxs at any time during the session. See below for more information.

See Managing [workloads](#page-1316-0) for more information on tuning the jym and other resource pools.

## Freeing JVM memory

The first time users call a Java UDx during their session, Vertica allocates memory from the jvm pool and starts a new JVM. This JVM remains running for as long as the user's session is open so it can process other Java UDx calls. Keeping the JVM running lowers the overhead of executing multiple Java UDxs by the same session. If the JVM did not remain open, each call to a Java UDx would require additional time for Vertica to allocate resources and

start a new JVM. However, having the JVM remain open means that the JVM's memory remains allocated for the life of the session whether or not it will be used again.

If the jvm memory pool is depleted, queries containing Java UDxs either block until memory becomes available or eventually fail due a lack of resources. If you find queries blocking or failing for this reason, you can allocate more memory to the jvm pool and increase its PLANNEDCONCURRENCY. Another option is to ask users to call the [RELEASE\\_JVM\\_MEMORY](#page-3130-0) function when they no longer need to run Java UDxs. This function closes any JVM belonging to the user's session and returns its allocated memory to the jvm memory pool.

The following example demonstrates querying V\_MONITOR.SESSIONS to find the memory allocated to JVMs by all sessions. It also demonstrates how the memory is allocated by a call to a Java UDx, and then freed by calling RELEASE\_JVM\_MEMORY.

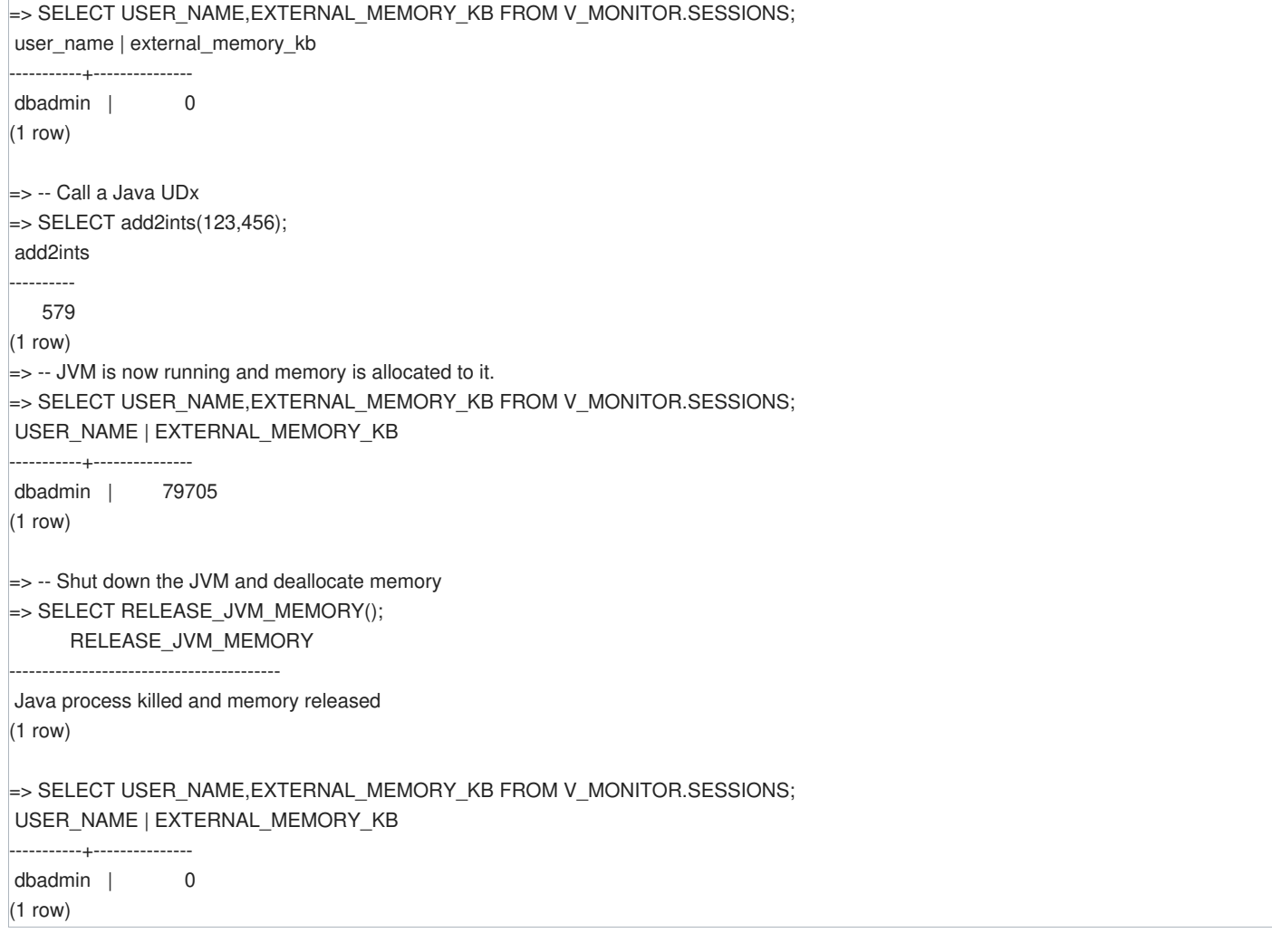

In rare cases, you may need to close all JVMs. For example, you may need to free memory for an important query, or several instances of a Java UDx may be taking too long to complete. You can use the [RELEASE\\_ALL\\_JVM\\_MEMORY](#page-3129-0) to close all of the JVMs in all user sessions:

=> SELECT USER\_NAME,EXTERNAL\_MEMORY\_KB FROM V\_MONITOR.SESSIONS; USER\_NAME | EXTERNAL\_MEMORY\_KB -------------+--------------- ExampleUser | 79705 dbadmin | 79705 (2 rows) => SELECT RELEASE\_ALL\_JVM\_MEMORY(); RELEASE\_ALL\_JVM\_MEMORY ----------------------------------------------------------------------------- Close all JVM sessions command sent. Check v\_monitor.sessions for progress.  $(1$  row) => SELECT USER\_NAME,EXTERNAL\_MEMORY\_KB FROM V\_MONITOR.SESSIONS; USER\_NAME | EXTERNAL\_MEMORY\_KB -----------+-------------- dbadmin | 0  $(1$  row)

## **Caution**

This function terminates all JVMs, including ones that are currently executing Java UDXs. This will cause any query that is currently executing a Java UDx to return an error.

Notes

- The jvm resource pool is used only to allocate memory for the Java UDx function calls in a statement. The rest of the resources required by the SQL statement come from other memory pools.
- The first time a Java UDx is called, Vertica starts a JVM to execute some Java methods to get metadata about the UDx during the query planning phase. The memory for this JVM is also taken from the jvm memory pool.

### Python SDK

The Vertica SDK supports writing UDxs of some types in Python 3.

The Python SDK does not require any additional system configuration or header files. This low overhead allows you to develop and deploy new capabilities to your Vertica cluster in a short amount of time.

The following workflow is typical for the Python SDK:

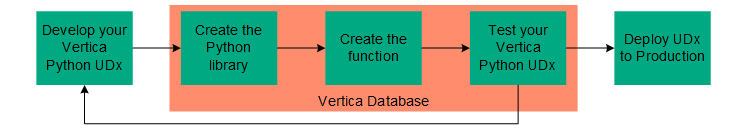

Because Python has an interpreter, you do not have to compile your program before loading the UDx in Vertica. However, you should expect to do some debugging of your code after you create your function and begin testing it in Vertica.

When Vertica calls your UDx, it starts a side process that manages the interaction between the server and the Python interpreter.

This section covers Python-specific topics that apply to all UDx types. For information that applies to all languages, see [Arguments](#page-1955-0) and return values, UDx [parameters](#page-1970-0), Errors, [warnings,](#page-1983-0) and logging, [Handling](#page-1989-0) cancel requests and the sections for specific UDx types. For full API documentation, see the Python SDK.

#### Important

Your UDx must be able to run with the version of Python bundled with Vertica. You can find this with /opt/vertica/sbin/python3 --version . You cannot change the version used by the Vertica Python interpreter.

In this section

- Setting up a Python [development](#page-1948-0) environment
- <span id="page-1948-0"></span>• [Python](#page-1949-0) and Vertica data types

#### Setting up a Python development environment

To avoid problems when loading and executing your UDxs, develop your UDxs using the same version of Python that Vertica uses. To do this without changing your [environment](https://docs.python.org/3/library/venv.html) for projects that might require other Python versions, you can use a Python virtual environment (venv). You can install libraries that your UDx depends on into your venv and use that path when you create your UDx library with CREATE [LIBRARY](#page-3377-0).

#### Setting up venv

Set up venv using the Python version bundled with Vertica. If you have direct access to a database node, you can use that Python binary directly to create your venv :

\$ /opt/vertica/sbin/python3 -m venv /path/to/new/environment

The result is a directory with a default environment, including a site-packages directory:

\$ ls venv/lib/ python3.9 \$ ls venv/lib/python3.9/ site-packages

If your UDx depends on libraries that are not packaged with Vertica, install them into this directory:

\$ source venv/bin/activate (venv) \$ pip install numpy ...

The lib/python3.9/site-packages directory now contains the installed library. The change affects only your virtual environment.

#### UDx imports

Your UDx code must import, in addition to any libraries you add, the vertica\_sdk library:

# always required: import vertica\_sdk # other libs: # ...

The vertica\_sdk library is included as a part of the Vertica server. You do not need to add it to site-packages or declare it as a dependency.

### Deployment

For libraries you add, you must declare dependencies when using CREATE [LIBRARY](#page-3377-0). This declaration allows Vertica to find the libraries and distribute them to all database nodes. You can supply a path instead of enumerating the libraries:

=> CREATE OR REPLACE LIBRARY pylib AS '/path/to/udx/add2ints.py' DEPENDS '/path/to/new/environment/lib/python3.9/site-packages/\*' LANGUAGE 'Python';

=> CREATE OR REPLACE FUNCTION add2ints AS LANGUAGE 'Python' NAME 'add2ints\_factory' LIBRARY pylib;

CREATE LIBRARY copies the UDx and the contents of the DEPENDS path and stores them with the database. Vertica then distributes copies to all database nodes.

### <span id="page-1949-0"></span>Python and Vertica data types

The Vertica Python SDK converts native Vertica data types into the appropriate Python data types. The following table describes some of the data type conversions. Consult the **Python SDK** for a complete list, as well as lists of helper functions to convert and manipulate these data types.

For information about SDK support for complex data types, see Complex Types as [Arguments](#page-0-0) and Return Values.

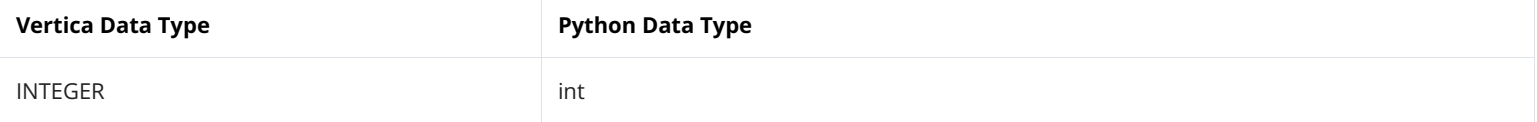

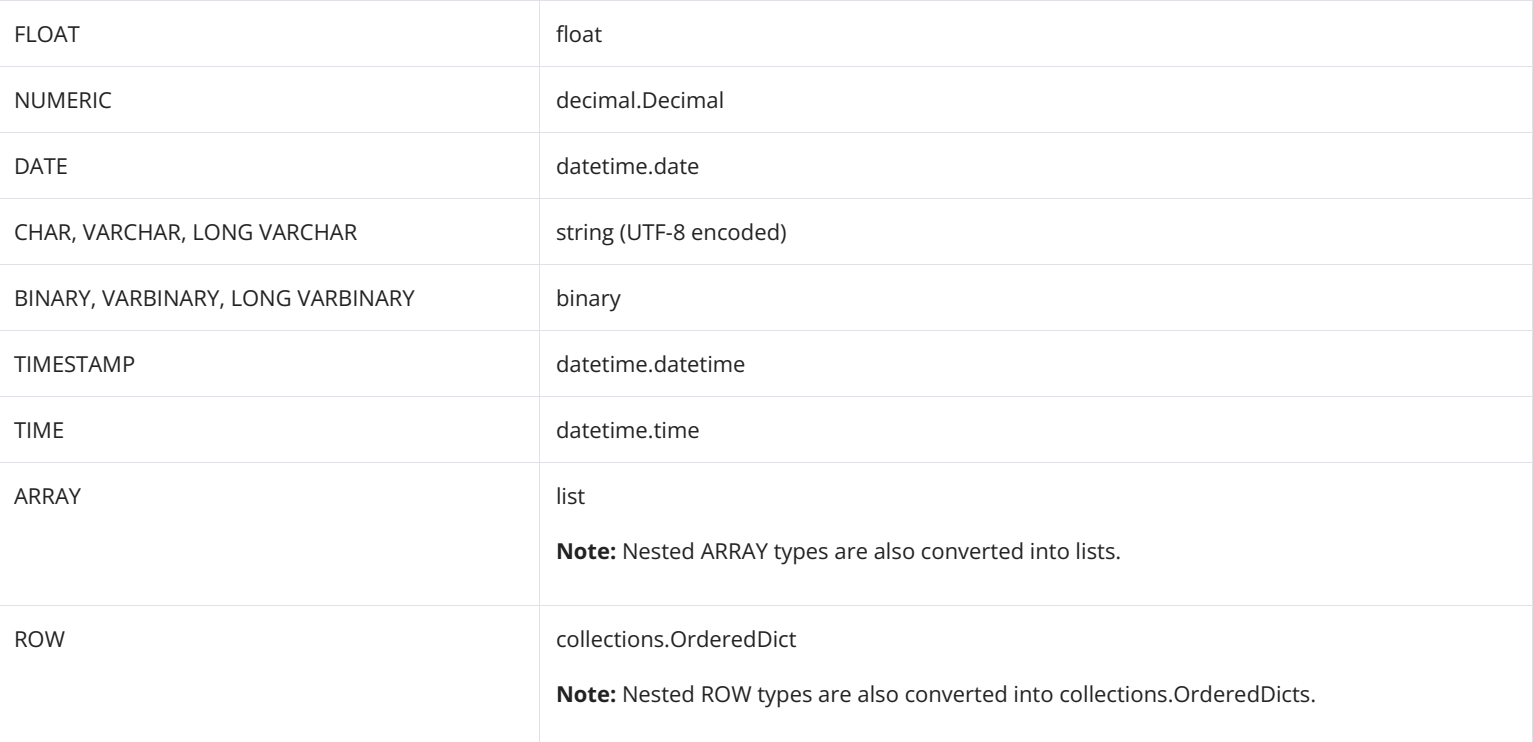

## **Note**

Some Vertica data [types](#page-2355-0) are not supported in Python. For a list of all Vertica data types, see Data types .

## R SDK

The Vertica R SDK extends the capabilities of the Vertica Analytic Database so you can leverage additional R libraries. Before you can begin developing User Defined Extensions (UDxs) in R, you must install the R Language Pack for Vertica on each of the nodes in your cluster. The R SDK supports scalar and transform functions in fenced mode. Other UDx types are not supported.

The following workflow is typical for the R SDK:

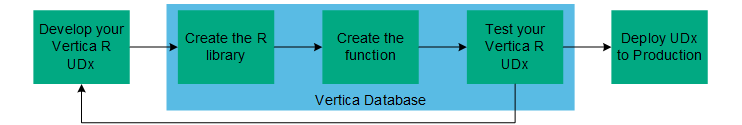

You can find detailed documentation of all of the classes in the Vertica R [SDK](#page-3838-0).

In this section

- [Installing/upgrading](#page-1950-0) the R language pack for Vertica
- R [packages](#page-1951-0)
- R and [Vertica](#page-1952-0) data types
- Adding [metadata](#page-1952-1) to R libraries
- **Setting null input and volatility behavior for R [functions](#page-1954-0)**

<span id="page-1950-0"></span>Installing/upgrading the R language pack for Vertica

To create R UDxs in Vertica, install the R Language Pack package that matches your server version. The R Language Pack includes the R runtime and associated libraries for interfacing with Vertica. You must use this version of the R runtime; you cannot upgrade it.

You must install the R Language Pack on each node in the cluster. The Vertica R Language Pack must be the only R Language Pack installed on the node.

Vertica R language pack prerequisites

The R Language Pack package requires a number of packages for installation and execution. The names of these dependencies vary among Linux distributions. For Vertica-supported Linux platforms the packages are:

• RHEL/CentOS: libgfortran, xz-libs, libgomp

- SUSE Linux Enterprise Server: libgfortran, liblzma5, libgomp1
- Debian/Ubuntu: libgfortran, liblzma5, libgomp1

Vertica requires version 5 of the libgfortran library later than 8.3.0 to create R extensions. The libgfortran library is included by default with the devtool and gcc packages.

Installing the Vertica R language pack

If you use your operating systems package manager, rather than the rpm or dpkg command, for installation, you do not need to manually install the R Language Pack. The native package managers for each supported Linux version are:

- RHEL/CentOS: yum
- SUSE Linux Enterprise Server: zypper
- Debian/Ubuntu: apt-get
- 1. Download the R language package by browsing to the Vertica [website](https://vertica.com/).
- 2. On the **Support** tab, select **Customer Downloads** .
- 3. When prompted, log in using your Micro Focus credentials.
- 4. Locate and select the vertica-R-lang\_ *version* .rpm or vertica-R-lang\_ *version* .deb file for your server version. The R language package version must match your server version to three decimal points.
- 5. Install the package as root or using sudo:
	- RHEL/CentOS
		- \$ yum install vertica-R-lang-<version>.rpm
	- o SUSE Linux Enterprise Server \$ zypper install vertica-R-lang-<version>.rpm
	- o Debian

\$ apt-get install ./vertica-R-lang\_<version>.deb

The installer puts the R binary in /opt/vertica/R.

## Upgrading the Vertica R language pack

When upgrading, some R packages you have manually installed may not work and may have to be reinstalled. If you do not update your package(s), then R returns an error if the package cannot be used. Instructions for upgrading these packages are below.

## **Note**

The R packages provided in the R Language Pack are automatically upgraded and do not need to be reinstalled.

- 1. You must uninstall the R Language package before upgrading Vertica. Any additional R packages you manually installed remain in /opt/vertica/R and are not removed when you uninstall the package.
- 2. Upgrade your server package as detailed in [Upgrading](#page-171-0) Vertica to a New Version.
- 3. After the server package has been updated, install the new R Language package on each host.

If you have installed additional R packages, on each node:

- 1. As root run /opt/vertica/R/bin/R and issue the command: > update.packages(checkBuilt=TRUE)
- 2. Select a CRAN mirror from the list displayed.
- 3. You are prompted to update each package that has an update available for it. You must update any packages that you manually installed and are not compatible with the current version of R in the R Language Pack.

Do **NOT** update:

- o Rcpp
- Rinside

The packages you selected to be updated are installed. Quit R with the command:

 $>$  quit()

Vertica UDx functions written in R do not need to be compiled and you do not need to reload your Vertica-R libraries and functions after an upgrade.

### <span id="page-1951-0"></span>R packages

The Vertica R Language Pack includes the following R packages in addition to the default packages bundled with R:

- Rcpp
- RInside
- IpSolve
- lpSolveAPI

You can install additional R packages not included in the Vertica R Language Pack by using one of two methods. You must install the same packages on all nodes.

Installing R packages

You can install additional R packages by using one of the two following methods.

Using the install.packages() R command:

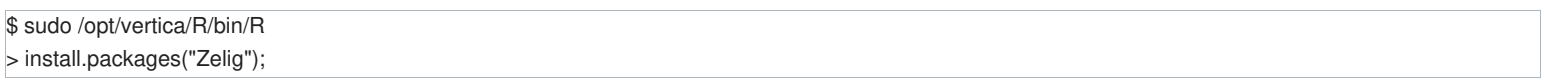

Using CMD INSTALL:

/opt/vertica/R/bin/R CMD INSTALL <path-to-package-tgz>

The installed packages are located in: /opt/vertica/R/library .

# <span id="page-1952-0"></span>R and Vertica data types

The following data types are supported when passing data to/from an R UDx:

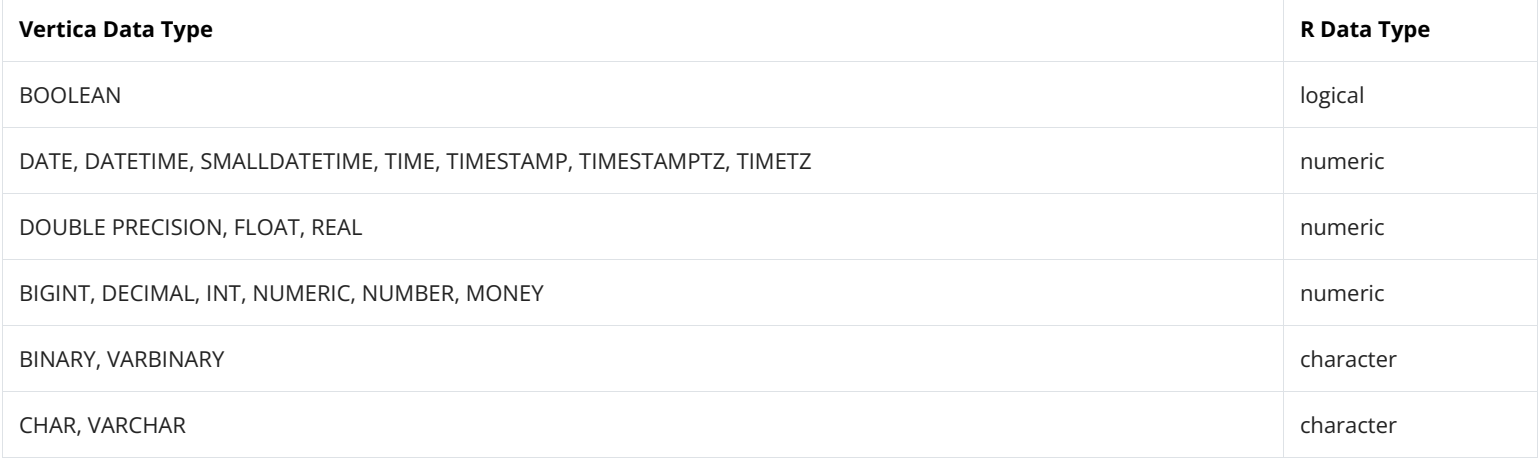

NULL values in Vertica are translated to R NA values when sent to the R function. R NA values are translated into Vertica null values when returned from the R function to Vertica.

Important

When specifying LONG VARCHAR or LONG VARBINARY data types, include the space between the two words. For example, datatype = c("long varchar") .

## <span id="page-1952-1"></span>Adding metadata to R libraries

You can add metadata, such as author name, the version of the library, a description of your library, and so on to your library. This metadata lets you track the version of your function that is deployed on a Vertica Analytic Database cluster and lets third-party users of your function know who created the function. Your library's metadata appears in the [USER\\_LIBRARIES](#page-3835-0) system table after your library has been loaded into the Vertica Analytic Database catalog.

You declare the metadata for your library by calling the RegisterLibrary() function in one of the source files for your UDx. If there is more than one function call in the source files for your UDx, whichever gets interpreted last as Vertica Analytic Database loads the library is used to determine the library's metadata.

The RegisterLibrary() function takes eight string parameters:

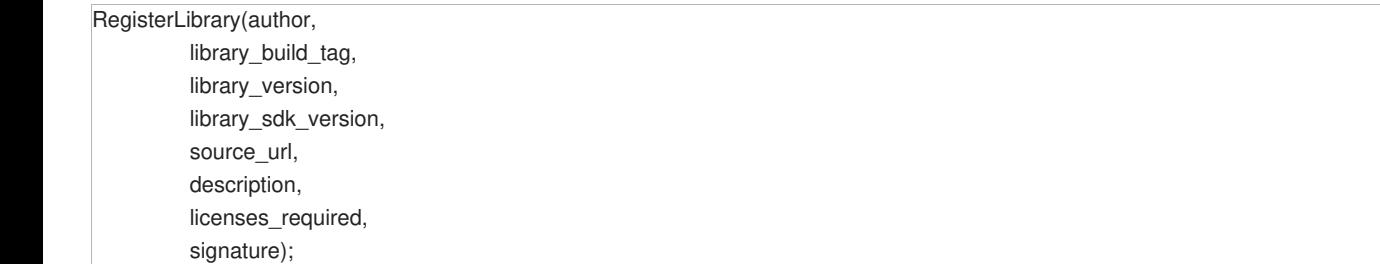

- author contains whatever name you want associated with the creation of the library (your own name or your company's name for example).
- library\_build\_tag is a string you want to use to represent the specific build of the library (for example, the SVN revision number or a timestamp of when the library was compiled). This is useful for tracking instances of your library as you are developing them.
- library\_version is the version of your library. You can use whatever numbering or naming scheme you want.
- Ilibrary\_sdk\_version is the version of the Vertica Analytic Database SDK Library for which you've compiled the library.

## **Note**

This field isn't used to determine whether a library is compatible with a version of the Vertica Analytic Database server. The version of the Vertica Analytic Database SDK you use to compile your library is embedded in the library when you compile it. It is this information that Vertica Analytic Database server uses to determine if your library is compatible with it.

- source\_url is a URL where users of your function can find more information about it. This can be your company's website, the GitHub page hosting your library's source code, or whatever site you like.
- description is a concise description of your library.
- licenses\_required is a placeholder for licensing information. You must pass an empty string for this value.
- signature is a placeholder for a signature that will authenticate your library. You must pass an empty string for this value.

The following example shows how to add metadata to an R UDx.

Loading the library and querying the USER\_LIBRARIES system table shows the metadata supplied in the call to RegisterLibrary :

=> CREATE LIBRARY rLib AS '/home/dbadmin/sales\_tax\_calculator.R' LANGUAGE 'R'; CREATE LIBRARY => SELECT \* FROM USER\_LIBRARIES WHERE lib\_name = 'rLib'; -[ RECORD 1 ]-----+-------------------------------------------------------- schema\_name | public lib\_name | rLib lib\_oid | 45035996273708350 author | Speedy Analytics Ltd. owner\_id | 45035996273704962 lib\_file\_name | rLib\_02552872a35d9352b4907d3fcd03cf9700a0000000000d3e.R md5\_sum | 30da555537c4d93c352775e4f31332d2 sdk\_version | revision | lib build tag  $| 1234$ lib\_version | 1.0 lib\_sdk\_version | 8.1.0 source\_url | http://www.example.com/sales\_tax\_calculator.R description | Sales Tax R Library licenses\_required | signature | dependencies | is\_valid | t sal\_storage\_id | 02552872a35d9352b4907d3fcd03cf9700a0000000000d3e

# <span id="page-1954-0"></span>Setting null input and volatility behavior for R functions

Vertica supports defining volatility and null-input settings for UDxs written in R. Both settings aid in the performance of your R function.

## Volatility settings

Volatility settings describe the behavior of the function to the Vertica optimizer. For example, if you have identical rows of input data and you know the UDx is immutable, then you can define the UDx as IMMUTABLE. This tells the Vertica optimizer that it can return a cached value for subsequent identical rows on which the function is called rather than having the function run on each identical row.

To indicate your UDx's volatility, set the volatility parameter of your R factory function to one of the following values:

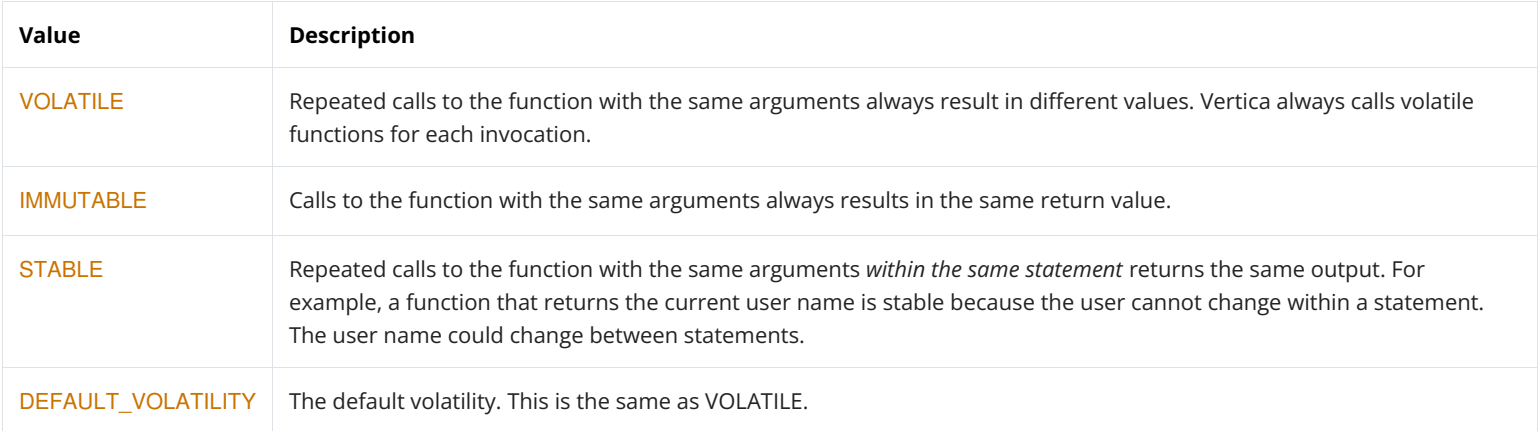

If you do not define a volatility, then the function is considered to be VOLATILE.

The following example sets the volatility to STABLE in the multiplyTwoIntsFactory function:

```
multiplyTwoIntsFactory <- function() {
```
}

Null input setting determine how to respond to rows that have null input. For example, you can choose to return null if any inputs are null rather than calling the function and having the function deal with a NULL input.

To indicate how your UDx reacts to NULL input, set the strictness parameter of your R factory function to one of the following values:

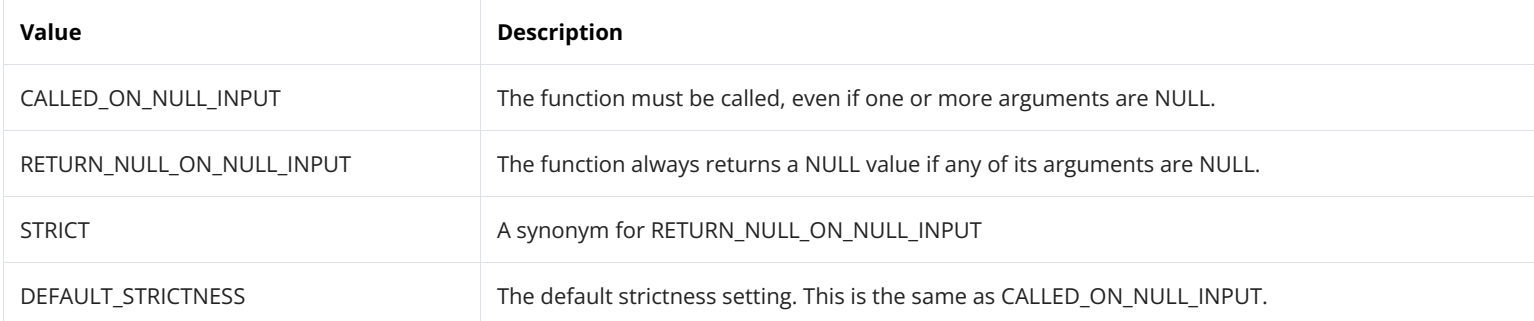

If you do not define a null input behavior, then the function is called on every row of data regardless of the presence of NULL values.

The following example sets the NULL input behavior to STRICT in the multiplyTwoIntsFactory function:

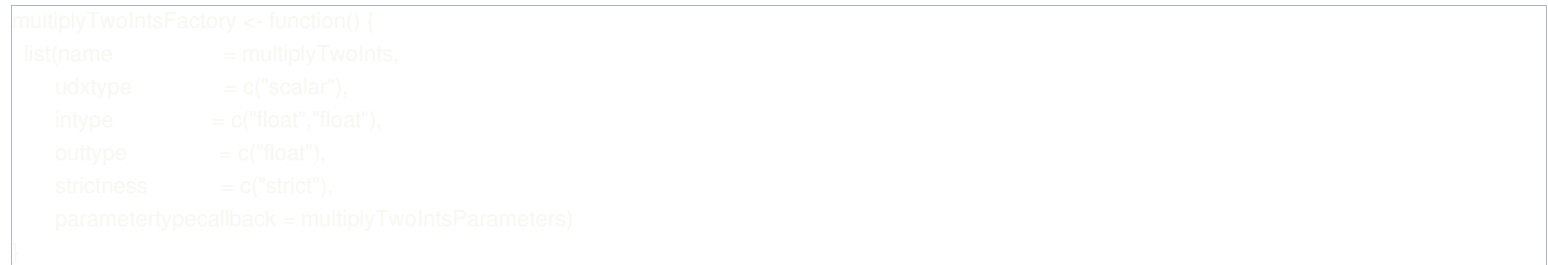

## Debugging tips

The following tips can help you debug your UDx before deploying it in a production environment.

## Use a single node for initial debugging

You can attach to the Vertica process using a debugger such as gdb to debug your UDx code. Doing this in a multi-node environment, however, is very difficult. Therefore, consider setting up a single-node Vertica test environment to initially debug your UDx.

## Use logging

Each UDx has an associated ServerInterface instance. The ServerInterface provides functions to write to the Vertica log and, in the C++ API only, a system table. See [Logging](#page-1988-0) for more information.

## <span id="page-1955-0"></span>Arguments and return values

For all UDx types except load (UDL), the factory class declares the arguments and return type of the associated function. Factories have two methods for this purpose:

- getPrototype() (required): declares input and output types
- getReturnType() (sometimes required): declares the return types, including length and precision, when applicable

The getPrototype() method receives two ColumnTypes parameters, one for input and one for output. The factory in C++ example: string [tokenizer](#page-2035-0) takes a single input string and returns a string:

```
virtual void getPrototype(ServerInterface &srvInterface,
{
}
```
The ColumnTypes class provides "add" methods for each supported type, like addVarchar(). This class supports complex types with the addArrayType() and addRowType() methods; see Complex Types as [Arguments](#page-0-0) . If your function is polymorphic, you can instead call addAny() . You are then responsible for validating your inputs and outputs. For more information about implementing [polymorphic](#page-1964-0) UDxs, see Creating a polymorphic UDx.

The getReturnType() method computes a maximum length for the returned value. If your UDx returns a sized column (a return data type whose length can vary, such as a VARCHAR), a value that requires precision, or more than one value, implement this factory method. (Some UDx types require you to implement it.)

The input is a SizedColumnTypes containing the input argument types along with their lengths. Depending on the input types, add one of the following to the output types:

- CHAR, (LONG) VARCHAR, BINARY, and (LONG) VARBINARY: return the maximum length.
- NUMERIC types: specify the precision and scale.
- TIME and TIMESTAMP values (with or without timezone): specify precision.
- INTERVAL YEAR TO MONTH: specify range.
- INTERVAL DAY TO SECOND: specify precision and range.
- ARRAY: specify the maximum number of array elements.

In the case of the string tokenizer, the output is a VARCHAR and the function determines its maximum length:

// Tell Vertica what our return string length will be, given the input // string length virtual void getReturnType(ServerInterface &srvInterface, {

### Complex types as arguments and return values

The ColumnTypes class supports [ARRAY](#page-2402-0) and [ROW](#page-2409-0) types. Arrays have elements and rows have fields, both of which have types that you need to describe. To work with complex types, you build ColumnTypes objects for the array or row and then add them to the ColumnTypes objects representing the function inputs and outputs.

In the following example, the input to a transform function is an array of orders, which are rows, and the output is the individual rows with their positions in the array. An order consists of a shipping address (VARCHAR) and an array of product IDs (INT).

 $C++$ 

}

## **Python**

The factory's getPrototype() method first creates ColumnTypes for the array and row elements and then calls addArrayType() and addRowType() using them:

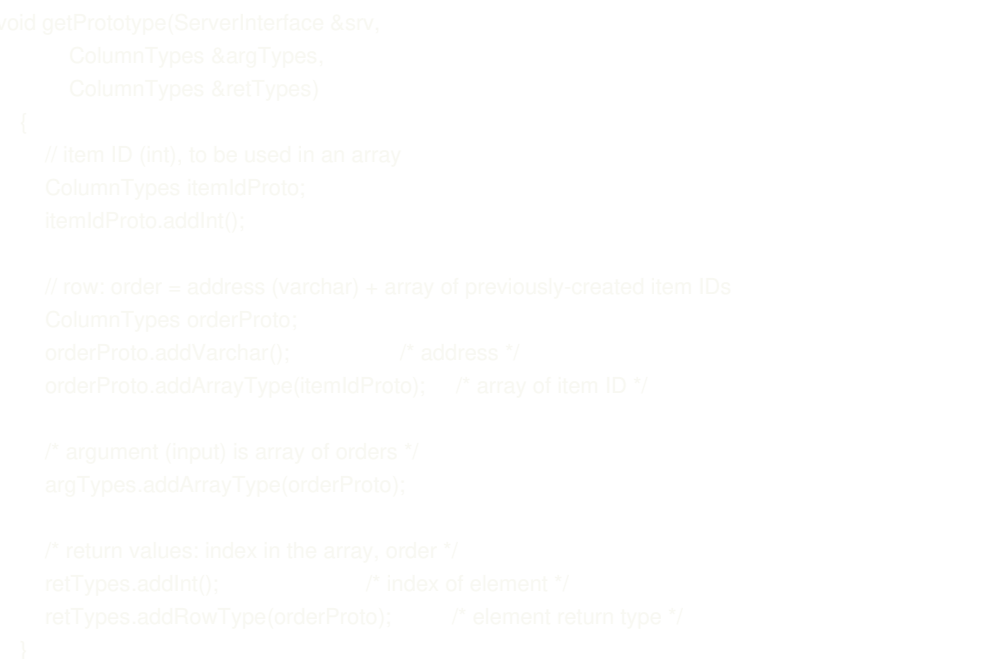

The arguments include a sized type (the VARCHAR). The getReturnType() method uses a similar approach, using the Fields class to build the two fields in the order.

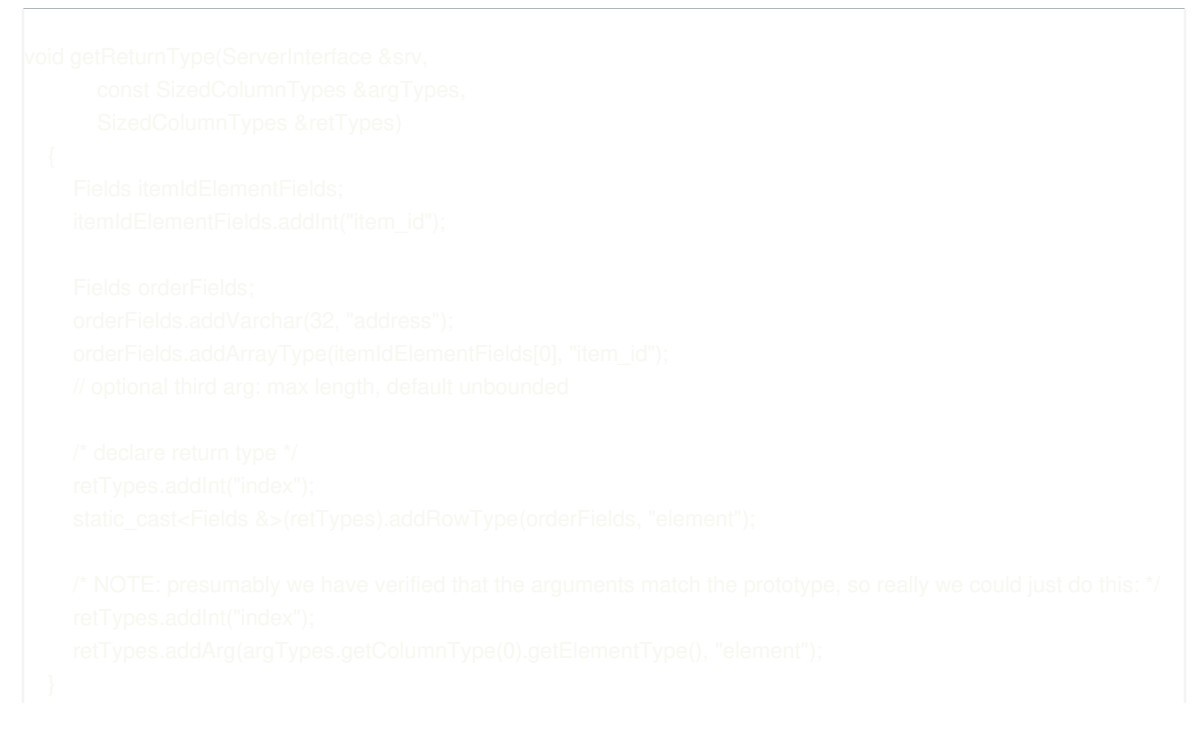

To access complex types in the UDx processing method, use the ArrayReader, ArrayWriter, StructReader, and StructWriter classes.

See C++ [example:](#page-2021-0) using complex types for a polymorphic function that uses arrays.

### Handling different numbers and types of arguments

You can create UDxs that handle multiple signatures, or even accept all arguments supplied to them by the user, using either overloading or polymorphism.

You can overload your UDx by assigning the same SQL function name to multiple factory classes, each of which defines a unique function signature. When a user uses the function name in a query, Vertica tries to match the signature of the function call to the signatures declared by the factory's getPrototype() method. This is the best technique to use if your UDx needs to accept a few different signatures (for example, accepting two required and one optional argument).

Alternatively, you can write a polymorphic function, writing one factory method instead of several and declaring that it accepts any number and type of arguments. When a user uses the function name in a query, Vertica calls your function regardless of the signature. In exchange for this flexibility, your UDx's main "process" method has to determine whether it can accept the arguments and emit errors if not.

All UDx types can use polymorphic inputs. Transform functions and analytic functions can also use polymorphic outputs. This means that getPrototype() can declare a return type of "any" and set the actual return type at runtime. For example, a function that returns the largest value in an input would return the same type as the input type.

In this section

- [Overloading](#page-1958-0) your UDx
- Creating a [polymorphic](#page-1964-0) UD<sub>X</sub>

## <span id="page-1958-0"></span>Overloading your UDx

You may want your UDx to accept several different signatures (sets of arguments). For example, you might want your UDx to accept:

- One or more optional arguments.
- One or more arguments that can be one of several data types.
- Completely distinct signatures (either all INTEGER or all VARCHAR, for example).

You can create a function with this behavior by creating several factory classes, each of which accepts a different signature (the number and data types of arguments). You can then associate a single SQL function name with all of them. You can use the same SQL function name to refer to multiple factory classes as long as the signature defined by each factory is unique. When a user calls your UDx, Vertica matches the number and types of arguments supplied by the user to the arguments accepted by each of your function's factory classes. If one matches, Vertica uses it to instantiate a function class to process the data.

Multiple factory classes can instantiate the same function class, so you can re-use one function class that is able to process multiple sets of arguments and then create factory classes for each of the function signatures. You can also create multiple function classes if you want.

See the C++ example: [overloading](#page-1960-0) your UDx and Java example: overloading your UDx examples.

In this section

- C++ example: [overloading](#page-1958-1) your UDx
- Java example: [overloading](#page-1960-0) your UDx

### <span id="page-1958-1"></span>C++ example: overloading your UDx

The following example code demonstrates creating a user-defined scalar function (UDSF) that adds two or three integers together. The Add2or3ints class is prepared to handle two or three arguments. The processBlock() function checks the number of arguments that have been passed to it, and adds all two or three of them together. It also exits with an error message if it has been called with less than 2 or more than 3 arguments. In theory, this should never happen, since Vertica only calls the UDSF if the user's function call matches a signature on one of the factory classes you create for your function. In practice, it is a good idea to perform this sanity checking, in case your (or someone else's) factory class inaccurately reports a set of arguments your function class cannot handle.

```
#include "Vertica.h"
{
public:
```

```
};
{
};
{
};
```
The example has two ScalarFunctionFactory classes, one for each signature that the function accepts (two integers and three integers). There is nothing unusual about these factory classes, except that their implementation of ScalarFunctionFactory::createScalarFunction() both create Add2or3ints objects.

The final step is to bind the same SQL function name to both factory classes. You can assign multiple factories to the same SQL function, as long as the signatures defined by each factory's getPrototype() implementation are different.

=> CREATE LIBRARY add2or3IntsLib AS '/home/dbadmin/Add2or3Ints.so'; CREATE LIBRARY => CREATE FUNCTION add2or3Ints as NAME 'Add2intsFactory' LIBRARY add2or3IntsLib FENCED; CREATE FUNCTION => CREATE FUNCTION add2or3Ints as NAME 'Add3intsFactory' LIBRARY add2or3IntsLib FENCED; CREATE FUNCTION => SELECT add2or3Ints(1,2); add2or3Ints ------------- 3  $(1$  row) => SELECT add2or3Ints(1,2,4); add2or3Ints ------------- 7  $(1$  row) => SELECT add2or3Ints(1,2,3,4); -- Will generate an error ERROR 3467: Function add2or3Ints(int, int, int, int) does not exist, or permission is denied for add2or3Ints(int, int, int, int) HINT: No function matches the given name and argument types. You may need to add explicit type casts

The error message in response to the final call to the add2or3Ints function was generated by Vertica, since it could not find a factory class associated with add2or3Ints that accepted four integer arguments. To expand add2or3Ints further, you could create another factory class that accepted this signature, and either change the Add2or3ints ScalarFunction class or create a totally different class to handle adding more integers together. However, adding more classes to accept each variation in the arguments quickly becomes overwhelming. In that case, you should consider creating a polymorphic UDx.

<span id="page-1960-0"></span>Java example: overloading your UDx

The following example code demonstrates creating a user-defined scalar function (UDSF) that adds two or three integers together. The Add2or3ints class is prepared to handle two or three arguments. It checks the number of arguments that have been passed to it, and adds all two or three of them together. The processBlock() method checks whether it has been called with less than 2 or more than 3 arguments. In theory, this should never happen, since Vertica only calls the UDSF if the user's function call matches a signature on one of the factory classes you create for your function. In practice, it is a good idea to perform this sanity checking, in case your (or someone else's) factory class reports that your function class accepts a set of arguments that it actually does not.

```
{
```
}

The main difference between the Add2ints class and the Add2or3ints class is the inclusion of a section that gets the number of arguments by calling BlockReader.getNumCols(). This class also tests the number of columns it received from Vertica to ensure it is in the range it is prepared to handle. This test will only fail if you create a ScalarFunctionFactory whose getPrototype() method defines a signature that accepts less than two or more than three arguments. This is not really necessary in this simple example, but for a more complicated class it is a good idea to test the number of columns and data types that Vertica passed your function class.

Within the do loop, Add2or3ints uses a default value of zero if Vertica sent it two input columns. Otherwise, it retrieves the third value and adds that to the other two. Your own class needs to use default values for missing input columns or alter its processing in some other way to handle the variable columns.

You must define your function class in its own source file, rather than as an inner class of one of your factory classes since Java does not allow the instantiation of an inner class from outside its containing class. You factory class has to be available for instantiation by multiple factory classes.

Once you have created a function class or classes, you create a factory class for each signature you want your function class to handle. These factory classes can call individual function classes, or they can all call the same class that is prepared to accept multiple sets of arguments.

The following example's createScalarFunction() method instantiates a member of the Add2or3ints class.

```
// You will need to specify the full package when creating functions based on
// the classes in your library.
import com.vertica.sdk.*;
{
}
```
The following ScalarFunctionFactory subclass accepts three integers as input. It, too, instantiates a member of the Add2or3ints class to process the function call:

```
// You will need to specify the full package when creating functions based on
// the classes in your library.
package com.mycompany.multiparamexample;
// Import the entire Vertica SDK
import com.vertica.sdk.*;
{
```
The factory classes and the function class or classes they call must be packaged into the same JAR file (see [Compiling](#page-1940-0) and packaging a Java library for details). If a host in the database cluster has the JDK installed on it, you could use the following commands to compile and package the example:

\$ cd *pathToJavaProject*\$ javac -classpath /opt/vertica/bin/VerticaSDK.jar \ > com/mycompany/multiparamexample/\*.java \$ jar -cvf Add2or3intslib.jar com/vertica/sdk/BuildInfo.class \ > com/mycompany/multiparamexample/\*.class added manifest adding: com/vertica/sdk/BuildInfo.class(in = 1202) (out= 689)(deflated 42%) adding: com/mycompany/multiparamexample/Add2intsFactory.class(in = 677) (out= 366)(deflated 45%) adding: com/mycompany/multiparamexample/Add2or3ints.class(in = 919) (out= 601)(deflated 34%)

adding: com/mycompany/multiparamexample/Add3intsFactory.class(in = 685) (out= 369)(deflated 46%)

Once you have packaged your overloaded UDx, you deploy it the same way as you do a regular UDx, except you use multiple CREATE [FUNCTION](#page-3366-0) statements to define the function, once for each factory class.

=> CREATE LIBRARY add2or3intslib as '/home/dbadmin/Add2or3intslib.jar'

-> language 'Java';

}

CREATE LIBRARY

=> CREATE FUNCTION add2or3ints as LANGUAGE 'Java' NAME 'com.mycompany.multiparamexample.Add2intsFactory' LIBRARY add2or3intslib; CREATE FUNCTION

=> CREATE FUNCTION add2or3ints as LANGUAGE 'Java' NAME 'com.mycompany.multiparamexample.Add3intsFactory' LIBRARY add2or3intslib; CREATE FUNCTION

You call the overloaded function the same way you call any other function.

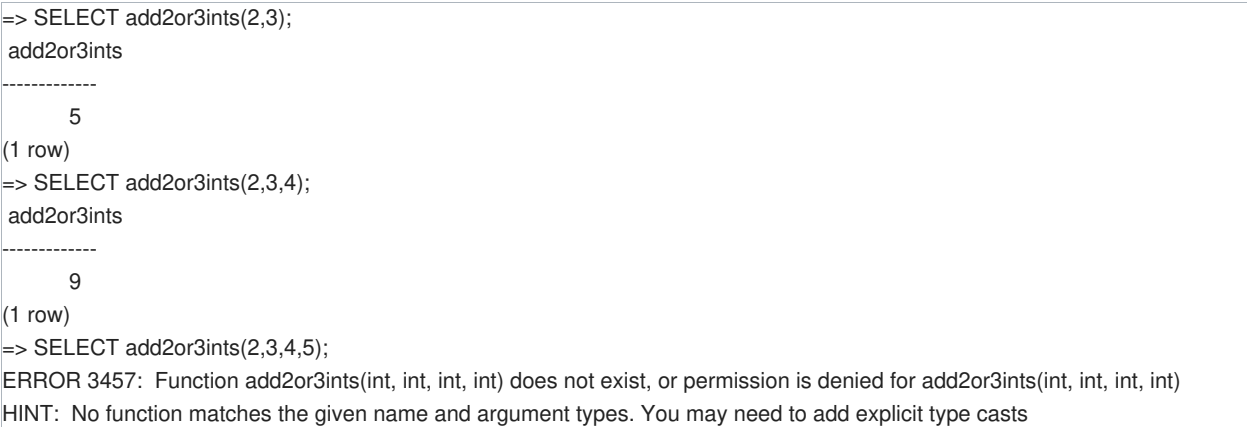

The last error was generated by Vertica, not the UDx code. It returns an error if it cannot find a factory class whose signature matches the function call's signature.

Creating an overloaded UDx is useful if you want your function to accept a limited set of potential arguments. If you want to create a more flexible function, you can create a polymorphic function.

## <span id="page-1964-0"></span>Creating a polymorphic UDx

Polymorphic UDxs accept any number and type of argument that the user supplies. Transform functions (UDTFs), analytic functions (UDAnFs), and aggregate functions (UDAFs) can define their output return types at runtime, usually based on the input arguments. For example, a UDTF that adds two numbers could return an integer or a float, depending on the input types.

Vertica does not check the number or types of argument that the user passes to the UDx—it just passes the UDx all of the arguments supplied by the user. It is up to your polymorphic UDx's main processing function (for example, processBlock() in user-defined scalar functions) to examine the number and types of arguments it received and determine if it can handle them. UDxs support up to 9800 arguments.

Polymorphic UDxs are more flexible than using multiple factory classes for your function (see [Overloading](#page-1958-0) your UDx). They also allow you to write more concise code, instead of writing versions for each data type. The tradeoff is that your polymorphic function needs to perform more work to determine whether it can process its arguments.

Your polymorphic UDx declares that it accepts any number of arguments in its factory's getPrototype() function by calling the addAny() function on the ColumnTypes object that defines its arguments, as follows:

This "any parameter" argument type is the only one that your function can declare. You cannot define required arguments and then call addAny() to declare the rest of the signature as optional. If your function has requirements for the arguments it accepts, your process() function must enforce them.

The getPrototype() example shown previously accepts any type and declares that it returns an integer. The following example shows a version of the method that defers resolving the return type until runtime. You can only use the "any" return type for transform and analytic functions.

If you use polymorphic return types, you must also define getReturnType() in your factory. This function is called at runtime to determine the actual return type. See C++ example: [PolyNthValue](#page-1965-0) for an example.

### Polymorphic UDxs and schema search paths

If a user does not supply a schema name as part of a UDx call, Vertica searches each schema in the schema search path for a function whose name and signature match the function call. See [Setting](#page-941-0) search paths for more information about schema search paths.

Because polymorphic UDxs do not have specific signatures associated with them, Vertica initially skips them when searching for a function to handle the function call. If none of the schemas in the search path contain a UDx whose name and signature match the function call, Vertica searches the schema search path again for a polymorphic UDx whose name matches the function name in the function call.

This behavior gives precedence to a UDx whose signature exactly matches the function call. It allows you to create a "catch-all" polymorphic UDx that Vertica calls only when none of the non-polymorphic UDxs with the same name have matching signatures.

This behavior may cause confusion if your users expect the first polymorphic function in the schema search path to handle a function call. To avoid confusion, you should:

- Avoid using the same name for different UDxs. You should always uniquely name UDxs unless you intend to create an overloaded UDx with multiple signatures.
- When you cannot avoid having UDxs with the same name in different schemas, always supply the schema name as part of the function call. Using the schema name prevents ambiguity and ensures that Vertica uses the correct UDx to process your function calls.

In this section

- C++ example: [PolyNthValue](#page-1965-0)
- Java example: [AddAnyInts](#page-1967-0)
- R example: [kmeansPoly](#page-1968-0)

## <span id="page-1965-0"></span>C++ example: PolyNthValue

The PolyNthValue example is an analytic function that returns the value in the Nth row in each partition in its input. This function is a generalization of [FIRST\\_VALUE](#page-2548-0) [analytic] and [LAST\\_VALUE](#page-2553-0) [analytic] .

The values can be of any primitive data type.

For the complete source code, see PolymorphicNthValue.cpp in the examples (in /opt/vertica/sdk/examples/AnalyticFunctions/).

Loading and using the example

Load the library and create the function as follows:

=> CREATE LIBRARY AnalyticFunctions AS '/home/dbadmin/AnalyticFns.so'; CREATE LIBRARY

=> CREATE ANALYTIC FUNCTION poly\_nth\_value AS LANGUAGE 'C++' NAME 'PolyNthValueFactory' LIBRARY AnalyticFunctions;

### CREATE ANALYTIC FUNCTION

Consider a table of scores for different test groups:

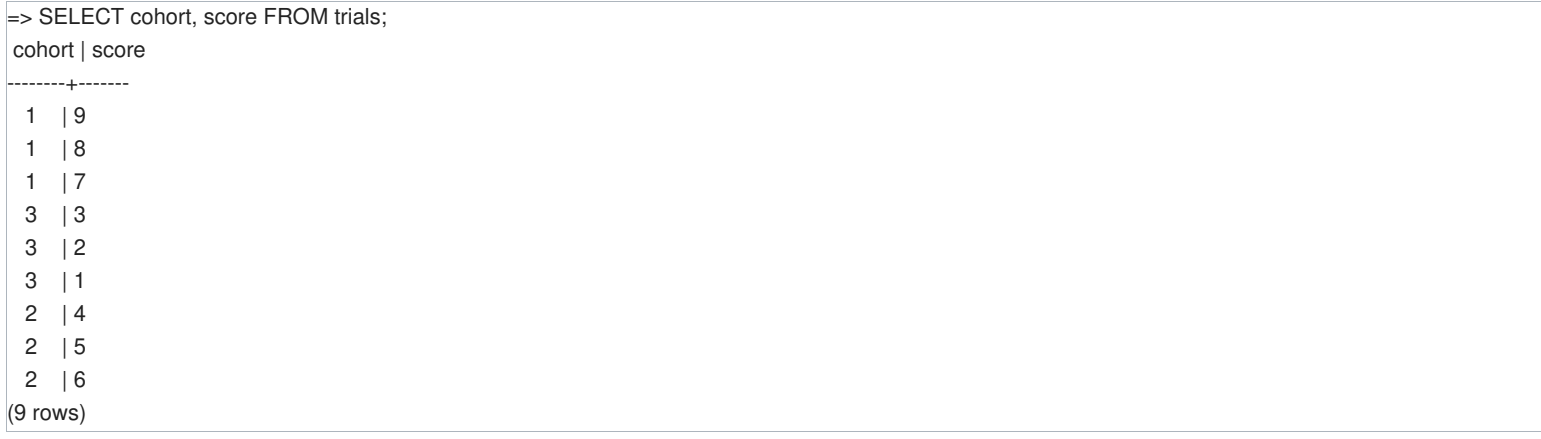

Call the function in a query that uses an OVER clause to partition the data. This example returns the second-highest score in each cohort:

# => SELECT cohort, score, poly\_nth\_value(score USING PARAMETERS n=2) OVER (PARTITION BY cohort) AS nth\_value FROM trials;

cohort | score | nth\_value

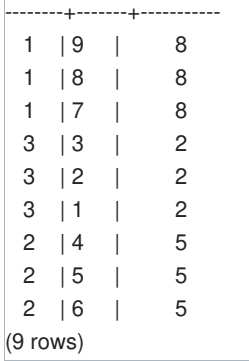

## Factory implementation

The factory declares that the class is polymorphic, and then sets the return type based on the input type. Two factory methods specify the argument and return types.

Use the getPrototype() method to declare that the analytic function takes and returns any type:

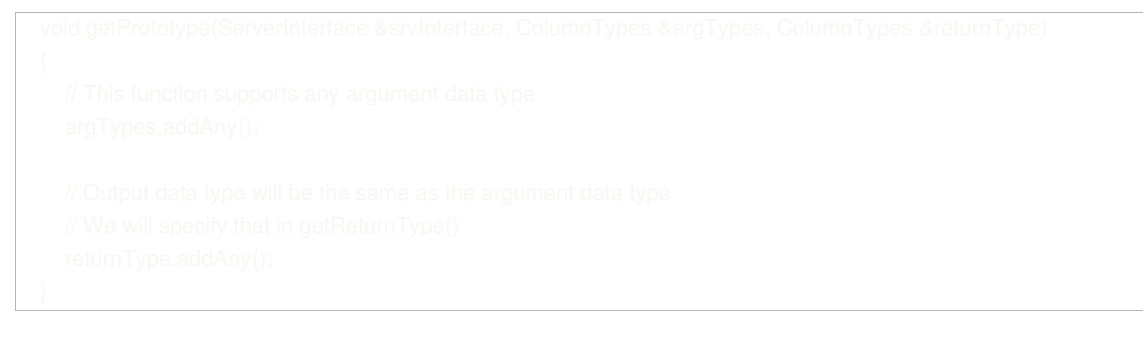

The getReturnType() method is called at runtime. This is where you set the return type based on the input type:

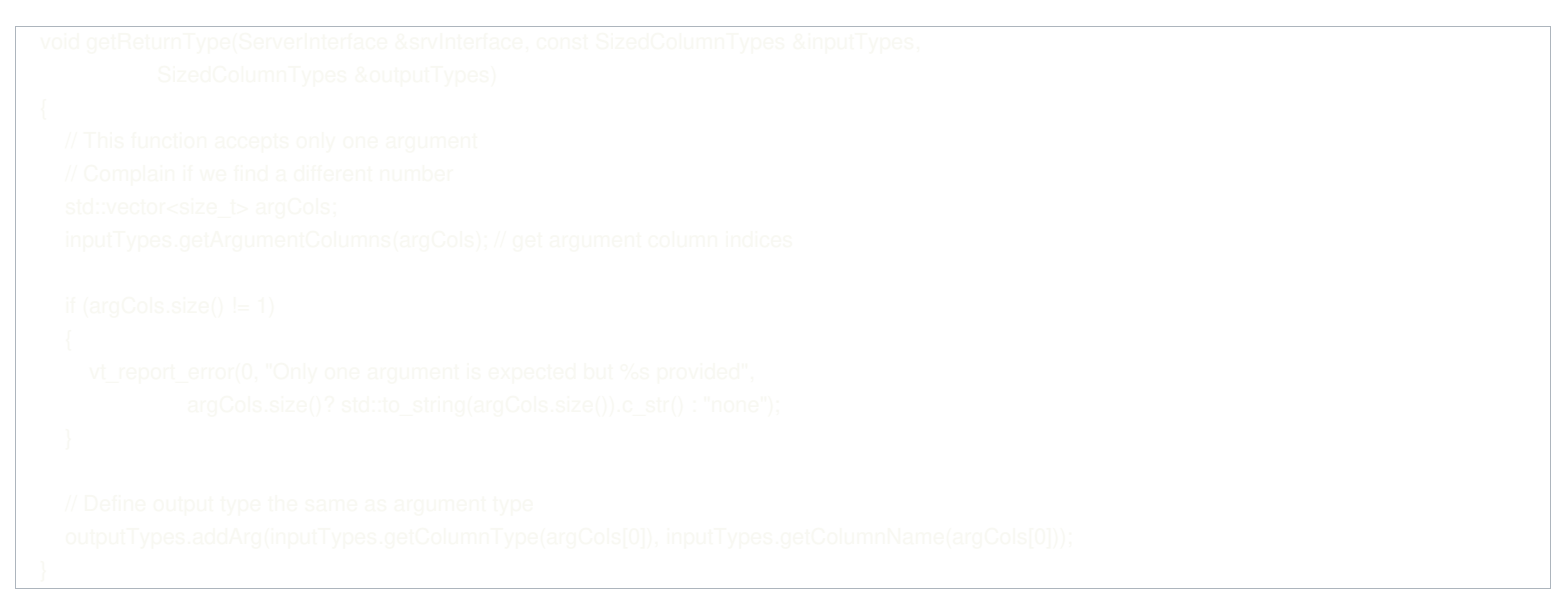

### Function implementation

The analytic function itself is type-agnostic:

### <span id="page-1967-0"></span>Java example: AddAnyInts

};

The following example shows an implementation of a Java ScalarFunction that adds together two or more integers.

For the complete source code, see AddAnyIntsInfo.java in the examples (in /opt/vertica/sdk/examples/JavaUDx/ScalarFunctions).

Loading and using the example

Load the library and create the function as follows:

=> CREATE LIBRARY JavaScalarFunctions AS '/home/dbadmin/JavaScalarLib.jar' LANGUAGE 'JAVA'; CREATE LIBRARY

=> CREATE FUNCTION addAnyInts AS LANGUAGE 'Java' NAME 'com.vertica.JavaLibs.AddAnyIntsInfo' LIBRARY JavaScalarFunctions; CREATE FUNCTION

Call the function with two or more integer arguments:

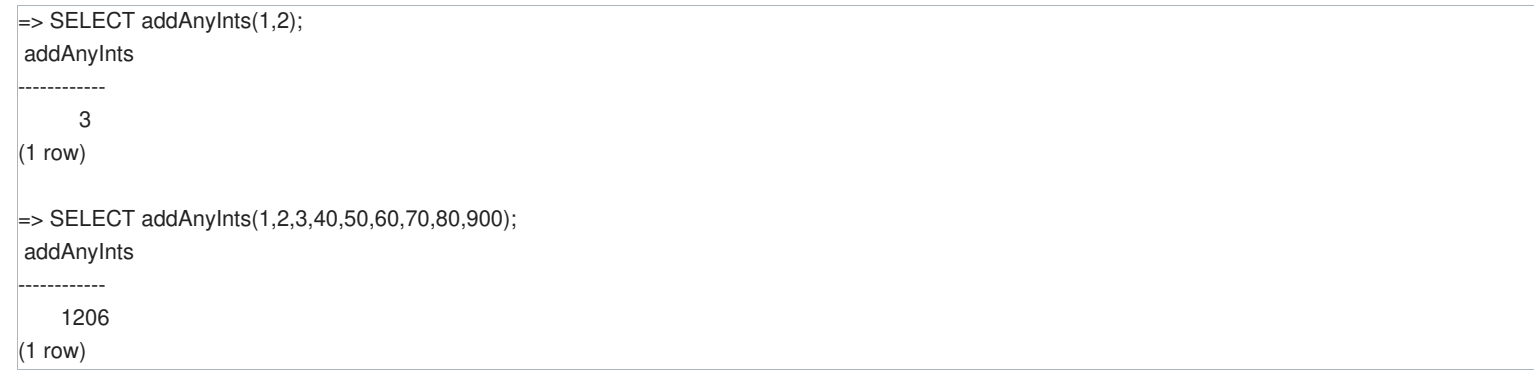

Calling the function with too few arguments, or with non-integer arguments, produces errors that are generated from the processBlock() method. It is up to your UDx to ensure that the user supplies the correct number and types of arguments to your function and exit with an error if it cannot process them.

Function implementation

Most of the work in the example is done by the processBlock() method. It performs two checks on the arguments that have been passed in through the BlockReader object:

- There are at least two arguments.
- The data types of all arguments are integers.

It is up to your polymorphic UDx to determine that all of the input passed to it is valid.

Once the processBlock() method validates its arguments, it loops over them, adding them together.

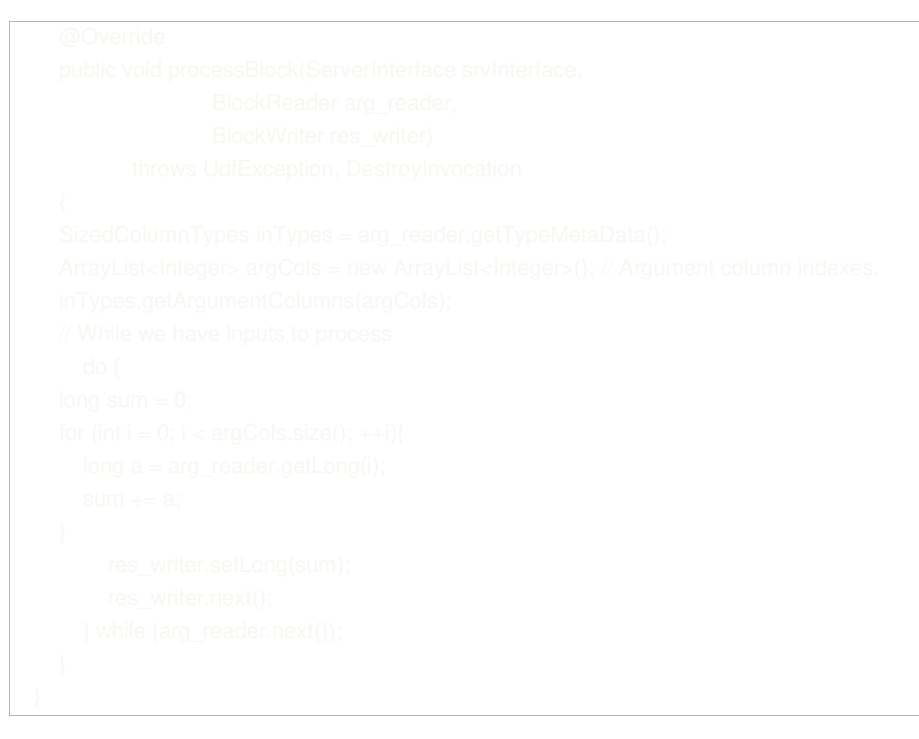

# Factory implementation

The factory declares the number and type of arguments in the getPrototype() function.

#### The following example shows an implementation of a Transform Function (UDTF) that performs kmeans clustering on one or more input columns.

```
}
}
}
```
The polymorphic R function declares it accepts any number of arguments in its factory function by specifying "any" as the argument to the intype parameter and optionally the outtype parameter. If you define "any" argument for intype or outtype, then it is the only type that your function can declare for the respective parameter. You cannot define required arguments and then call "any" to declare the rest of the signature as optional. If your function has requirements for the arguments it accepts, your process function must enforce them.

The outtypecallback method is used to indicate the argument types and sizes it has been called with, and is expected to indicate the types and sizes that the function returns. The outtypecallback method can also be used to check for unsupported types and/or number of arguments. For example, the function may require only integers, with no more than 10 of them.

You assign a SQL name to your polymorphic UDx using the same statement you use to assign one to a non-polymorphic UDx. The following statements show how you load and call the polymorphic function from the example.

=> CREATE LIBRARY rlib2 AS '/home/dbadmin/R\_UDx/poly\_kmeans.R' LANGUAGE 'R'; CREATE LIBRARY => CREATE TRANSFORM FUNCTION kmeansPoly AS LANGUAGE 'R' name 'kmeansFactoryPoly' LIBRARY rlib2; CREATE FUNCTION => SELECT spec, kmeansPoly(sl,sw,pl,pw USING PARAMETERS k = 3) OVER(PARTITION BY spec) AS Clusters FROM iris; spec | Clusters -----------------+---------- Iris-setosa | 1 Iris-setosa | 1 Iris-setosa | 1 Iris-setosa | 1 . . . (150 rows)

<span id="page-1970-0"></span>UDx parameters

Parameters let you define arguments for your UDxs that remain constant across all of the rows processed by the SQL statement that calls your UDx. Typically, your UDxs accept arguments that come from columns in a SQL statement. For example, in the following SQL statement, the arguments a and b to the add2ints UDSF change value for each row processed by the SELECT statement:

=> SELECT a, b, add2ints(a,b) AS 'sum' FROM example; a |b | sum ---+----+-----  $1 | 2 | 3$  $3 | 4 | 7$ 5 |6 | 11 7 |8 | 15 9 |10 | 19 (5 rows)

Parameters remain constant for all the rows your UDx processes. You can also make parameters optional so that if the user does not supply it, your UDx uses a default value. For example, the following example demonstrates calling a UDSF named add2intsWithConstant that has a single parameter value named constant whose value is added to each the arguments supplied in each row of input:

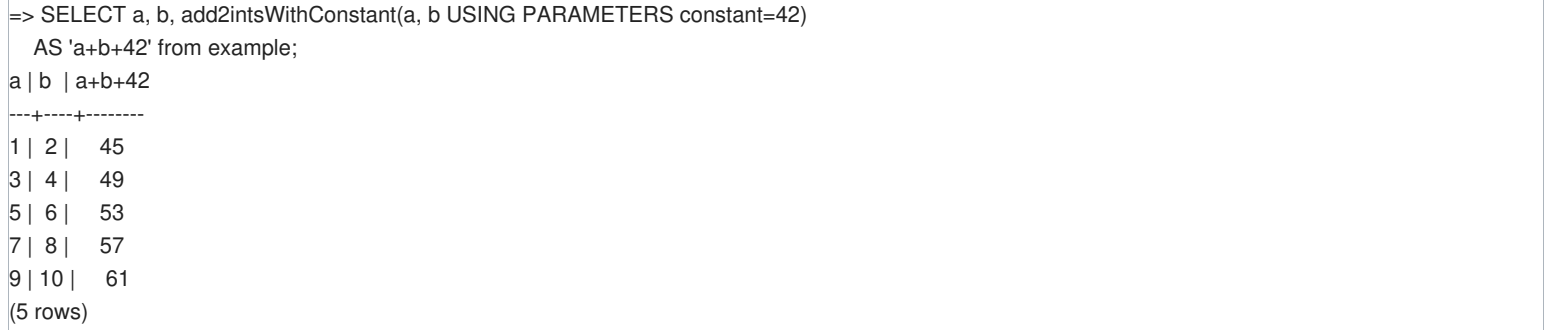

## **Note**

When calling a UDx with parameters, there is no comma between the last argument and the USING PARAMETERS clause.

The topics in this section explain how to develop UDxs that accept parameters.

In this section

- Defining UDx [parameters](#page-1971-0)
- Getting [parameter](#page-1972-0) values in UDxs
- Calling UDxs with [parameters](#page-1972-1)
- Specifying the behavior of passing [unregistered](#page-1974-0) parameters
- [User-defined](#page-1976-0) session parameters
- C++ example: defining [parameters](#page-1979-0)
- C++ example: using session [parameters](#page-1980-0)
- Java example: defining [parameters](#page-1981-0)
- Java example: using session [parameters](#page-1982-0)

## <span id="page-1971-0"></span>Defining UDx parameters

You define the parameters that your UDx accepts in its factory class (ScalarFunctionFactory, AggregateFunctionFactory, and so on) by implementing getParameterType(). This method is similar to getReturnType(): you call data-type-specific methods on a SizedColumnTypes object that is passed in as a parameter. Each function call sets the name, data type, and width or precision (if the data type requires it) of the parameter.

## **Note**

Parameter names in the *\_\_ param-name* \_\_ format are reserved for internal use.

### Setting parameter properties (C++ only)

When you add parameters to the getParameterType() function using the C++ API, you can also set properties for each parameter. For example, you can define a parameter as being required by the UDx. Doing so lets the Vertica server know that every UDx invocation must provide the specified parameter, or the query fails.

By passing an object to the SizedColumnTypes::Properties class, you can define the following four parameter properties:

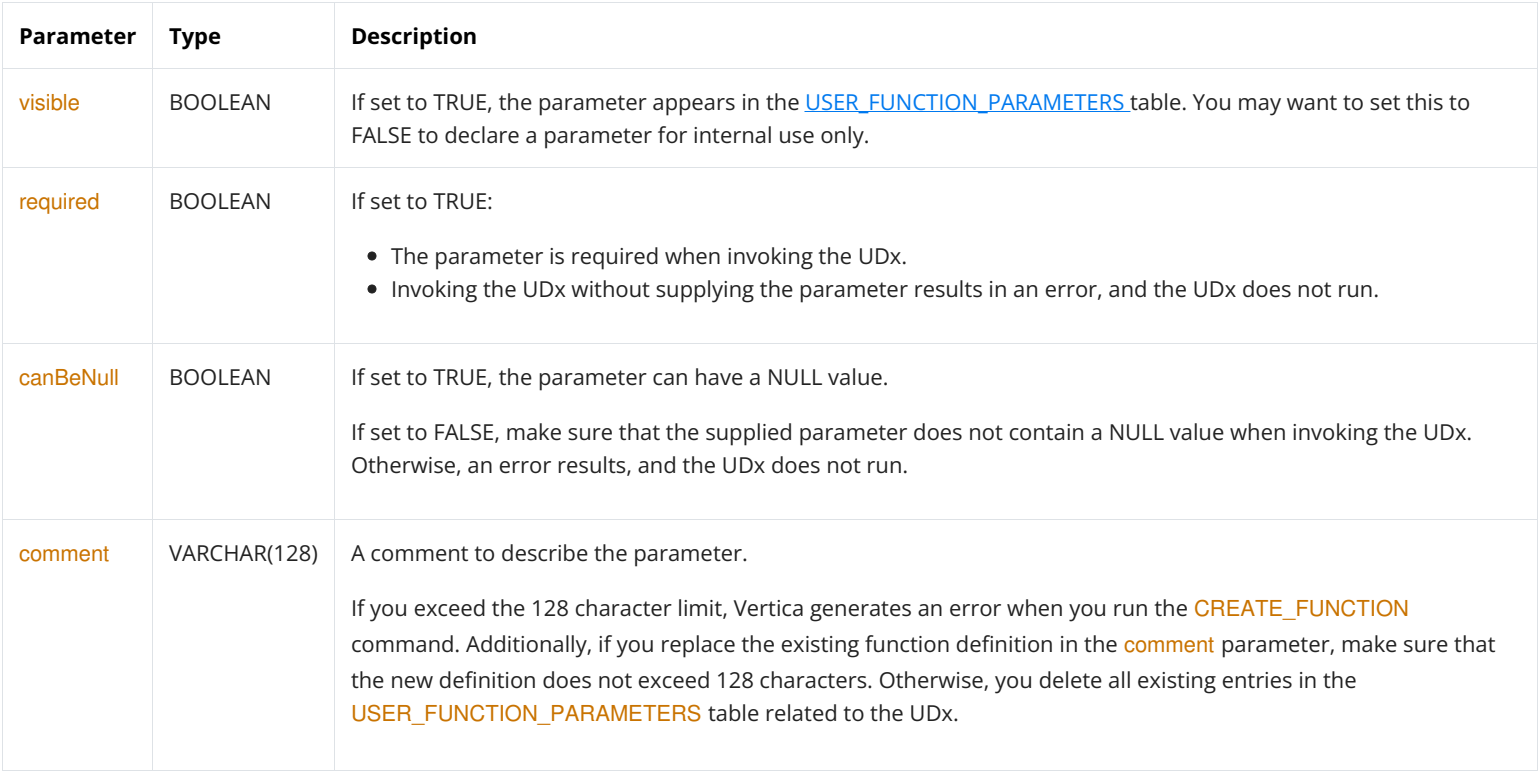

Setting parameter properties (R only)

When using parameters in your R UDx, you must specify a field in the factory function called parametertypecallback. This field points to the callback function that defines the parameters expected by the function. The callback function defines a four-column data frame with the following properties:

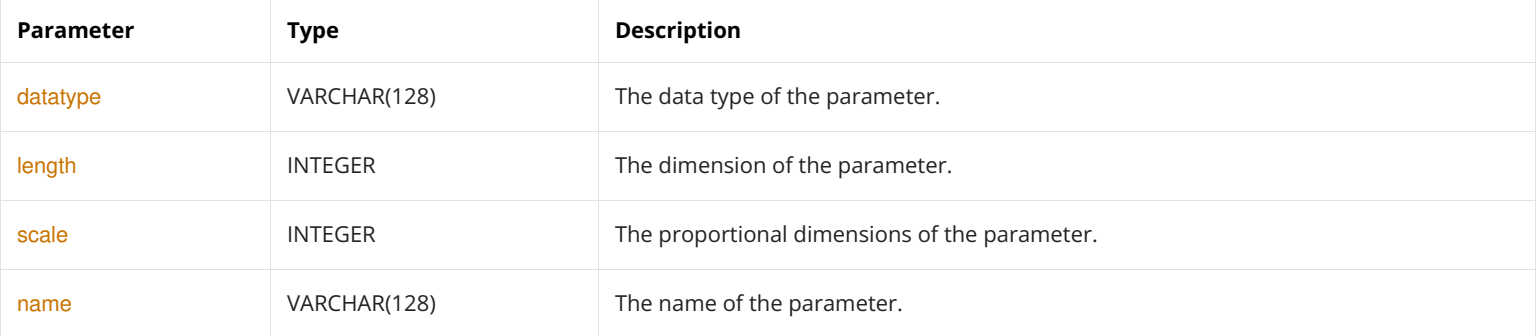

If any of the columns are left blank (or the parametertypecallback function is omitted), then Vertica uses default values.

For more information, see **[Parametertypecallback](#page-3841-0) function**.

#### Redacting UDx parameters

If a parameter name meets any of the following criteria, its value is automatically redacted from logs and system tables like [QUERY\\_REQUESTS](#page-3793-0) :

- Named "secret" or "password"
- Ends with "\_secret" or "\_password"

#### <span id="page-1972-0"></span>Getting parameter values in UDxs

Your UDx uses the parameter values it declared in its factory class (see Defining UDx [parameters](#page-1971-0)) in its function class's processing method (for example, processBlock() or processPartition()). It gets its parameter values from a ParamReader object, which is available from the ServerInterface object that is passed to your processing method. Reading parameters from this object is similar to reading argument values from BlockReader or PartitionReader objects: you call a data-type-specific function with the name of the parameter to retrieve its value. For example, in C++:

// Get the parameter reader from the ServerInterface to see if there are supplied parameters. ParamReader paramReader = srvInterface.getParamReader(); // Get the value of an int parameter named constant. const vint constant = paramReader.getIntRef("constant");

#### **Note**

String data values do not have any of their escape characters processed before they are passed to your function. Therefore, your function may need to process the escape sequences itself if it needs to operate on unescaped character values.

#### Using parameters in the factory class

In addition to using parameters in your UDx function class, you can also access the parameters in the factory class. You may want to access the parameters to let the user control the input or output values of your function in some way. For example, your UDx can have a parameter that lets the user choose to have your UDx return a single- or double-precision value. The process of accessing parameters in the factory class is the same as accessing it in the function class: get a ParamReader object from the ServerInterface 's getParamReader() method, them read the parameter values.

#### Testing whether the user supplied parameter values

Unlike its handling of arguments, Vertica does not immediately return an error if a user's function call does not include a value for a parameter defined by your UDx's factory class. This means that your function can attempt to read a parameter value that the user did not supply. If it does so, by default Vertica returns a non-existent parameter warning to the user, and the query containing the function call continues.

If you want your parameter to be optional, you can test whether the user supplied a value for the parameter before attempting to access its value. Your function determines if a value exists for a particular parameter by calling the ParamReader 's containsParameter() method with the parameter's name. If this call returns true, your function can safely retrieve the value. If this call returns false, your UDx can use a default value or change its processing in some other way to compensate for not having the parameter value. As long as your UDx does not try to access the non-existent parameter value, Vertica does not generate an error or warning about missing parameters.

#### **Note**

If the user passes your UDx a parameter that it has not defined, by default Vertica issues a warning that the parameter is not used. It still executes the SQL statement, ignoring the parameter. You can change this behavior by altering the [StrictUDxParameterChecking](#page-1974-0) configuration parameter.

See C<sup>++</sup> example: defining [parameters](#page-1979-0) for an example.

#### <span id="page-1972-1"></span>Calling UDxs with parameters

You pass parameters to a UDx by adding a USING PARAMETERS clause in the function call after the last argument.

- Do *not* insert a comma between the last argument and the USING PARAMETERS clause.
- After the USING PARAMETERS clause, add one or more parameter definitions, in the following form: <*parameter name*> = <*parameter value*>
- Separate parameter definitions by commas.

Parameter values can be a constant expression (for example 1234 + SQRT(5678)). You cannot use volatile functions (such as [RANDOM](#page-3192-0)) in the expression, because they do not return a constant value. If you do supply a volatile expression as a parameter value, by default, Vertica returns an incorrect parameter type warning. Vertica then tries to run the UDx without the parameter value. If the UDx requires the parameter, it returns its own error, which cancels the query.

Calling a UDx with a single parameter

The following example demonstrates how you can call the Add2intsWithConstant UDSF example shown in C++ example: defining [parameters](#page-1979-0) :

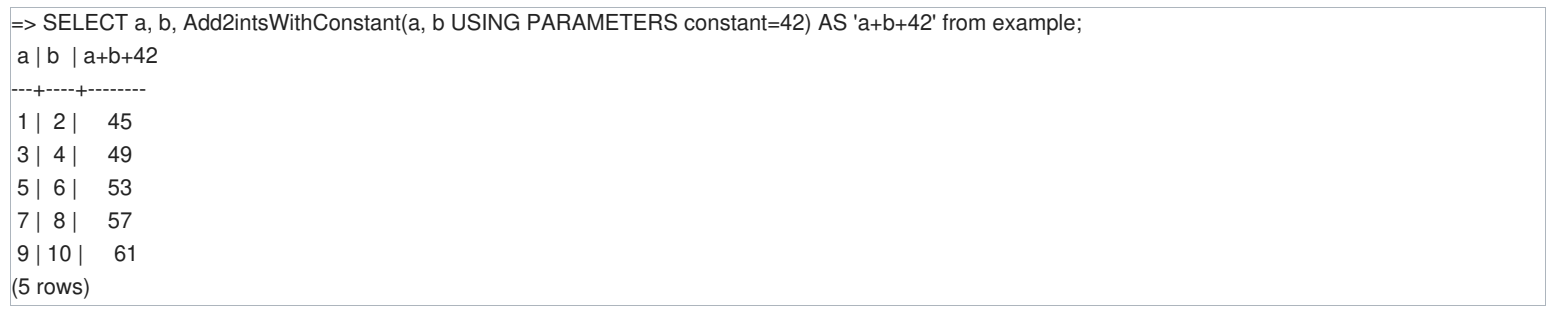

To remove the first instance of the number 3, you can call the RemoveSymbol UDSF example:

=> SELECT '3re3mo3ve3sy3mb3ol' original\_string, RemoveSymbol('3re3mo3ve3sy3mb3ol' USING PARAMETERS symbol='3');

original\_string | RemoveSymbol --------------------+-------------------

3re3mo3ve3sy3mb3ol | re3mo3ve3sy3mb3ol  $(1$  row)

Calling a UDx with multiple parameters

The following example shows how you can call a version of the tokenize UDTF. This UDTF includes parameters to limit the shortest allowed word and force the words to be output in uppercase. Separate multiple parameters with commas.

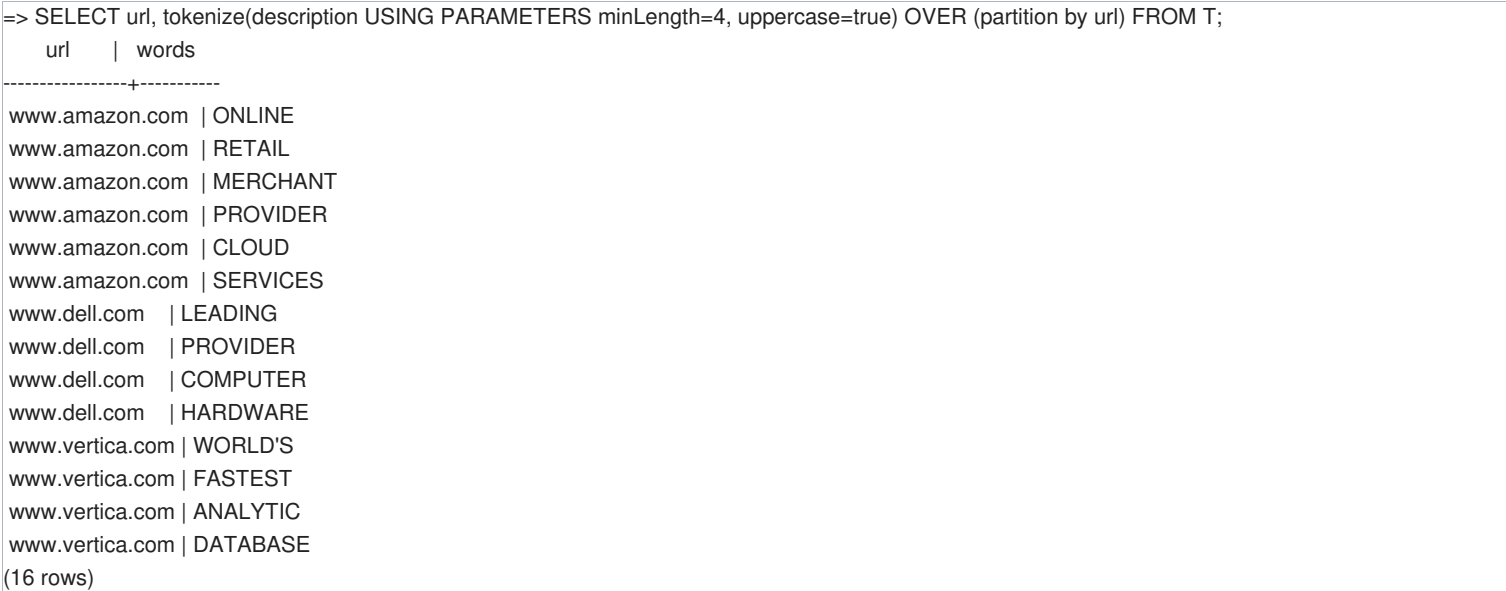

The following example calls the RemoveSymbol UDSF. By changing the value of the optional parameter, n, you can remove all instances of the number 3:

=> SELECT '3re3mo3ve3sy3mb3ol' original\_string, RemoveSymbol('3re3mo3ve3sy3mb3ol' USING PARAMETERS symbol='3', n=6); original\_string | RemoveSymbol --------------------+-------------- 3re3mo3ve3sy3mb3ol | removesymbol  $(1$  row)

Calling a UDx with optional or incorrect parameters

You can optionally add the Add2intsWithConstant UDSF's constant parameter. Calling this constraint without the parameter does not return an error or warning:

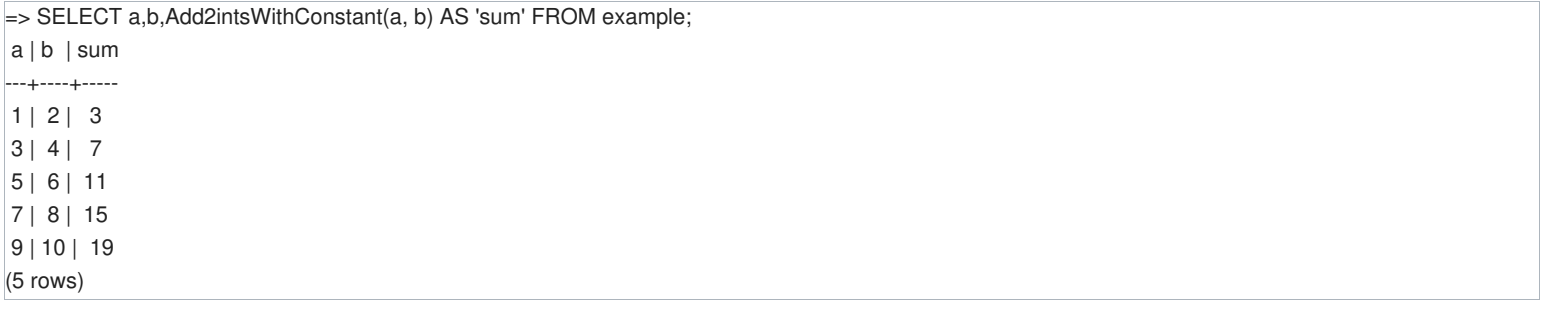

Although calling a UDx with incorrect parameters generates a warning, by default, the query still runs. For further information on setting the behavior of your UDx when you supply incorrect parameters, see Specifying the behavior of passing [unregistered](#page-1974-0) parameters.

=> SELECT a, b, add2intsWithConstant(a, b USING PARAMETERS wrongparam=42) AS 'result' from example; WARNING 4332: Parameter wrongparam was not registered by the function and cannot be coerced to a definite data type a |b | result ---+----+--------  $1 | 2 | 3$  $3 | 4 | 7$ 5 |6 | 11 7 |8 | 15  $9 | 10 | 19$ (5 rows)

<span id="page-1974-0"></span>Specifying the behavior of passing unregistered parameters

By default, Vertica issues a warning message when you pass a UDx an unregistered parameter. An *unregistered parameter* is one that you did not declare in the getParameterType() method.

You can control the behavior of your UDx when you pass it an unregistered parameter by altering the StrictUDxParameterChecking configuration parameter.

Unregistered parameter behavior settings

You can specify the behavior of your UDx in response to one or more unregistered parameters. To do so, set the StrictUDxParameterChecking configuration parameter to one of the following values:

- 0: Allows unregistered parameters to be accessible to the UDx. The ParamReader class's getType() method determines the data type of the unregistered parameter. Vertica does not display any warning or error message.
- 1 (default): Ignores the unregistered parameter and allows the function to run. Vertica displays a warning message.
- 2: Returns an error and does not allow the function to run.

## Examples

The following examples demonstrate the behavior you can specify using different values with the StrictUDxParameterChecking parameter.

View the current value of StrictUDxParameterChecking

To view the current value of the StrictUDxParameterChecking configuration parameter, run the following query:

## $\Rightarrow$   $\forall$ Expanded display is on.

=> SELECT \* FROM configuration\_parameters WHERE parameter\_name = 'StrictUDxParameterChecking';

-[ RECORD 1 ]-----------------+------------------------------------------------------------------

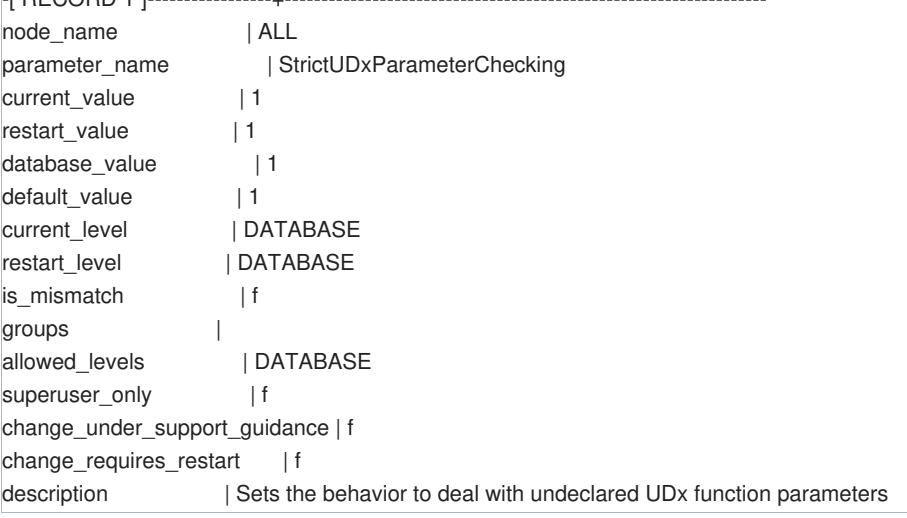

### Change the value of StrictUDxParameterChecking

You can change the value of the StrictUDxParameterChecking configuration parameter at the database, node, or session level. For example, you can change the value to '0' to specify that unregistered parameters can pass to the UDx without displaying a warning or error message:

=> ALTER DATABASE DEFAULT SET StrictUDxParameterChecking = 0; ALTER DATABASE

Invalid parameter behavior with RemoveSymbol

The following example demonstrates how to call the RemoveSymbol UDSF example. The RemoveSymbol UDSF has a required parameter, symbol, and an optional parameter,  $n$ . In this case, you do not use the optional parameter.

If you pass both symbol and an additional parameter called wrongParam, which is not declared in the UDx, the behavior of the UDx changes corresponding to the value of StrictUDxParameterChecking .

When you set StrictUDxParameterChecking to '0', the UDx runs normally without a warning. Additionally, wrongParam becomes accessible to the UDx through the ParamReader object of the ServerInterface object:

=> ALTER DATABASE DEFAULT SET StrictUDxParameterChecking = 0; ALTER DATABASE

=> SELECT '3re3mo3ve3sy3mb3ol' original\_string, RemoveSymbol('3re3mo3ve3sy3mb3ol' USING PARAMETERS symbol='3', wrongParam='x'); original\_string | RemoveSymbol

--------------------+-------------------

3re3mo3ve3sy3mb3ol | re3mo3ve3sy3mb3ol  $(1$  row)

When you set StrictUDxParameterChecking to '1', the UDx ignores wrongParam and runs normally. However, it also issues a warning message:

=> ALTER DATABASE DEFAULT SET StrictUDxParameterChecking = 1; ALTER DATABASE

=> SELECT '3re3mo3ve3sy3mb3ol' original\_string, RemoveSymbol('3re3mo3ve3sy3mb3ol' USING PARAMETERS symbol='3', wrongParam='x'); WARNING 4320: Parameter wrongParam was not registered by the function and cannot be coerced to a definite data type original\_string | RemoveSymbol

--------------------+-------------------

3re3mo3ve3sy3mb3ol | re3mo3ve3sy3mb3ol

 $(1$  row)

When you set StrictUDxParameterChecking to '2', the UDx encounters an error when it tries to call wrongParam and does not run. Instead, it generates an error message:

=> ALTER DATABASE DEFAULT SET StrictUDxParameterChecking = 2; ALTER DATABASE

=> SELECT '3re3mo3ve3sy3mb3ol' original\_string, RemoveSymbol('3re3mo3ve3sy3mb3ol' USING PARAMETERS symbol='3', wrongParam='x'); ERROR 0: Parameter wrongParam was not registered by the function

#### <span id="page-1976-0"></span>User-defined session parameters

User-defined session parameters allow you to write more generalized parameters than what Vertica provides. You can configure user-defined session parameters in these ways:

- From the client-for example, with **ALTER [SESSION](#page-3272-0)**
- Through the UDx itself

A user-defined session parameter can be passed into any type of UDx supported by Vertica. You can also set parameters for your UDx at the session level. By specifying a user-defined session parameter, you can have the state of a parameter saved continuously. Vertica saves the state of the parameter even when the UDx is invoked multiple times during a single session.

The RowCount example uses a user-defined session parameter. This parameter counts the total number of rows processed by the UDx each time it runs. RowCount then displays the aggregate number of rows processed for all executions. See C++ example: using session [parameters](#page-1980-0) and Java example: using session parameters for [implementations.](#page-1982-0)

Viewing the user-defined session parameter

Enter the following command to see the value of all session parameters:

=> SHOW SESSION UDPARAMETER all; schema | library | key | value --------+---------+-----+------- (0 rows)

No value has been set, so the table is empty. Now, execute the UDx:

```
=> SELECT RowCount(5,5);
RowCount
----------
10
(1 row)
```
Again, enter the command to see the value of the session parameter:

=> SHOW SESSION UDPARAMETER all; schema | library | key | value --------+-----------+----------+------ public | UDSession | rowcount | 1  $(1$  row)

The library column shows the name of the library containing the UDx. This is the name set with CREATE [LIBRARY](#page-3377-0). Because the UDx has processed one row, the value of the rowcount session parameter is now 1. Running the UDx two more times should increment the value twice.

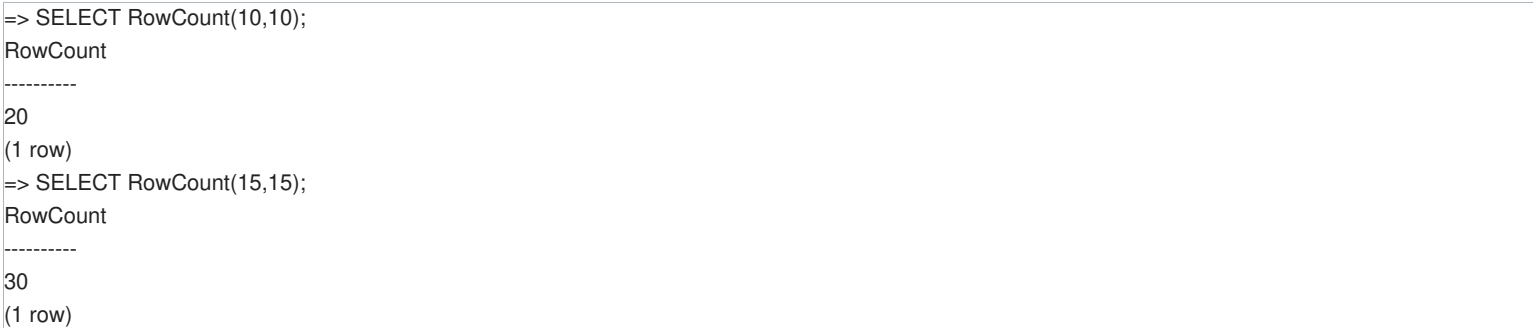

## => SHOW SESSION UDPARAMETER all;

schema | library | key | value

--------+-----------+----------+------ public | UDSession | rowcount | 3  $(1$  row)

Altering the user-defined session parameter

You can also manually alter the value of rowcount. To do so, enter the following command:

=> ALTER SESSION SET UDPARAMETER FOR UDSession rowcount = 25; ALTER SESSION

Check the value of RowCount:

#### => SHOW SESSION UDPARAMETER all;

schema | library | key | value

--------+-----------+----------+------ public | UDSession | rowcount | 25  $(1$  row)

Clearing the user-defined session parameter

### **From the client** :

To clear the current value of rowcount, enter the following command:

=> ALTER SESSION CLEAR UDPARAMETER FOR UDSession rowcount; ALTER SESSION

Verify that rowcount has been cleared:

### => SHOW SESSION UDPARAMETER all;

schema | library | key | value

--------+---------+-----+-------

(0 rows)

### **Through the UDx in C++** :

You can set the session parameter to clear through the UDx itself. For example, to clear rowcount when its value reaches 10 or greater, do the following:

1. Remove the following line from the destroy() method in the RowCount class: udParams.getUDSessionParamWriter("library").getStringRef("rowCount").copy(i\_as\_string); 2. Replace the removed line from the destroy() method with the following code: if (rowCount < 10) { udParams.getUDSessionParamWriter("library").getStringRef("rowCount").copy(i\_as\_string); } else { udParams.getUDSessionParamWriter("library").clearParameter("rowCount"); } 3. To see the UDx clear the session parameter, set rowcount to a value of 9:  $\Rightarrow$  ALTER SESSION SET UDPARAMETER FOR UDSession rowcount = 9; ALTER SESSION 4. Check the value of rowcount: => SHOW SESSION UDPARAMETER all; schema | library | key | value --------+-----------+----------+-------

public | UDSession | rowcount | 9 (1 row)

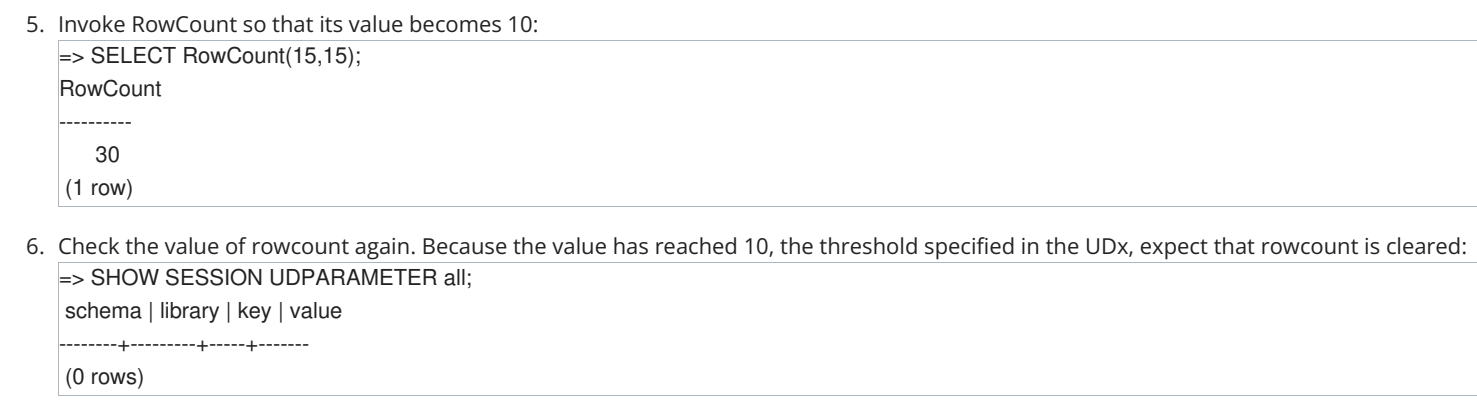

As expected, RowCount is cleared.

# **Through the UDx in Java** :

- 1. Remove the following lines from the destroy() method in the RowCount class: udParams.getUDSessionParamWriter("library").setString("rowCount", Integer.toString(rowCount)); srvInterface.log("RowNumber processed %d records", count);
- 2. Replace the removed lines from the destroy() method with the following code:

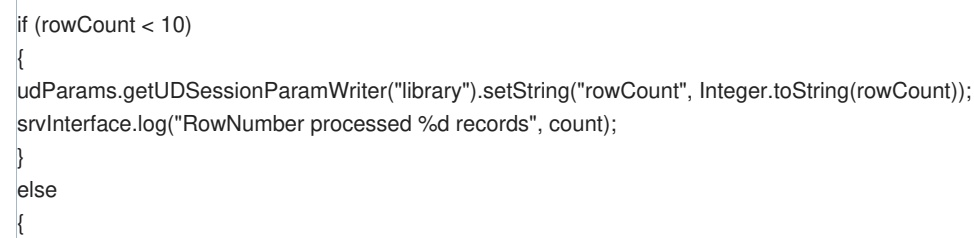

udParams.getUDSessionParamWriter("library").clearParameter("rowCount");

3. To see the UDx clear the session parameter, set rowcount to a value of 9: => ALTER SESSION SET UDPARAMETER FOR UDSession rowcount = 9; ALTER SESSION

4. Check the value of rowcount:

}

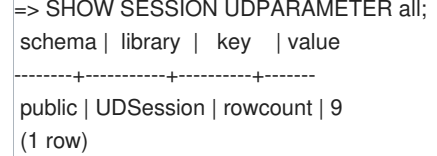

5. Invoke RowCount so that its value becomes 10: => SELECT RowCount(15,15);

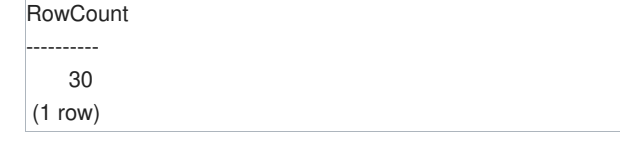

6. Check the value of rowcount. Since the value has reached 10, the threshold specified in the UDx, expect that rowcount is cleared: => SHOW SESSION UDPARAMETER all;

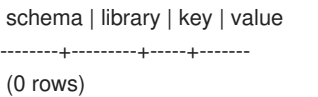

As expected, rowcount is cleared.

Read-only and hidden session parameters

If you don't want a parameter to be set anywhere except in the UDx, you can make it read-only. If, additionally, you don't want a parameter to be visible in the client, you can make it hidden.

To make a parameter read-only, meaning that it cannot be set in the client, but can be viewed, add a single underscore before the parameter's name. For example, to make rowCount read-only, change all instances in the UDx of "rowCount" to " rowCount".

To make a parameter hidden, meaning that it cannot be viewed in the client nor set, add two underscores before the parameter's name. For example, to make rowCount hidden, change all instances in the UDx of "rowCount" to "\_rowCount".

## Redacted parameters

If a parameter name meets any of the following criteria, its value is automatically redacted from logs and system tables like [QUERY\\_REQUESTS](#page-3793-0) :

- Named "secret" or "password"
- Ends with "\_secret" or "\_password"

## See also

## <span id="page-1979-0"></span>Kafka [user-defined](#page-2434-0) session parameters

## C++ example: defining parameters

The following code fragment demonstrates adding a single parameter to the C++ add2ints UDSF example. The getParameterType() function defines a single integer parameter that is named constant.

```
class Add2intsWithConstantFactory : public ScalarFunctionFactory
{
};
```
See the Vertica SDK entry for SizedColumnTypes for a full list of the data-type-specific functions you can call to define parameters.

The following code fragment demonstrates using the parameter value. The Add2intsWithConstant class defines a function that adds two integer values. If the user supplies it, the function also adds the value of the optional integer parameter named constant.
```
/**
{
};
```
### C++ example: using session parameters

The RowCount example uses a user-defined session parameter, also called RowCount. This parameter counts the total number of rows processed by the UDx each time it runs. RowCount then displays the aggregate number of rows processed for all executions.

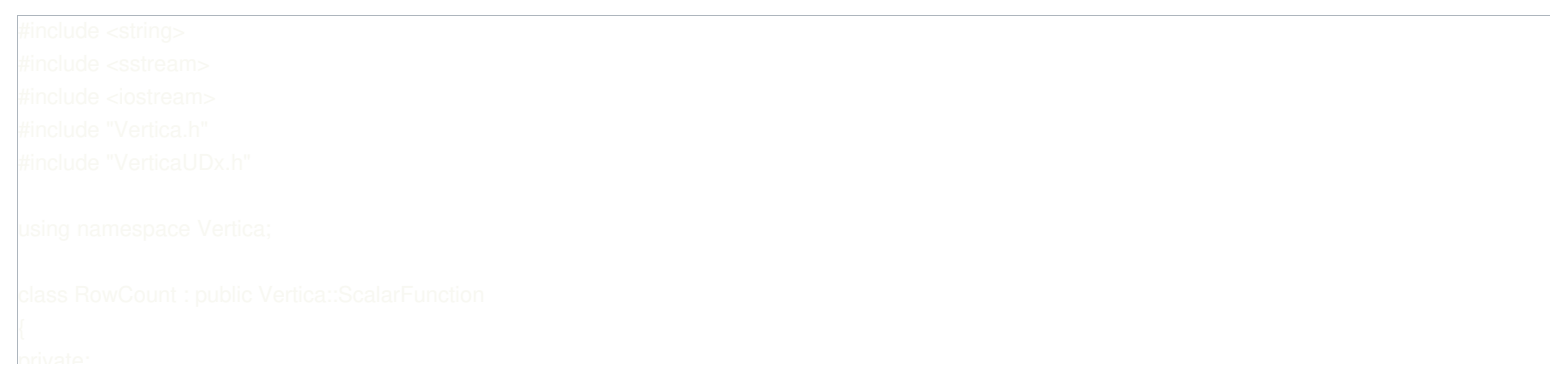

```
private:
};
};
```
The following code fragment demonstrates adding a single parameter to the Java add2ints UDSF example. The getParameterType() method defines a single integer parameter that is named constant.

```
{
}
```
See the Vertica Java SDK entry for SizedColumnTypes for a full list of the data-type-specific methods you can call to define parameters.

### Java example: using session parameters

The RowCount example uses a user-defined session parameter, also called RowCount. This parameter counts the total number of rows processed by the UDx each time it runs. RowCount then displays the aggregate number of rows processed for all executions.

}

The SDK provides several ways for a UDx to report errors, warnings, and other messages. For a UDx written in C++ or Python, use the messaging APIs described in Sending [messages](#page-1984-0) . UDxs in all languages can halt execution with an error, as explained in [Handling](#page-1986-0) errors.

UDxs can also write [messages](#page-1988-0) to the Vertica log, and UDxs written in C++ can write messages to a system table.

In this section

- Sending [messages](#page-1984-0)
- [Handling](#page-1986-0) errors
- [Logging](#page-1988-0)

### <span id="page-1984-0"></span>Sending messages

A UDx can handle a problem by reporting an error and terminating execution, but in some cases you might want to send a warning and proceed. For example, a UDx might ignore or use a default for an unexpected input and report that it did so. The C++ and Python messaging APIs support reporting messages at different severity levels.

A UDx has access to a ServerInterface instance. This class has the following methods for reporting messages, in order of severity:

- reportError (also terminates execution)
- reportWarning
- reportNotice
- reportInfo

Each method produces messages with the following components:

- ID code: an identification code, any integer. This code does not interact with Vertica error codes.
- Message string: a succinct description of the issue.
- Optional details string: provides more contextual information.
- Optional hint string: provides other guidance.

Duplicate messages are condensed into a single report if they have the same code and message string, even if the details and hint strings differ.

### Constructing messages

The UDx should report errors immediately, usually during a process call. For all other message types, record information during processing and call the reporting methods from the UDx's destroy method. The other reporting methods do not produce output if called during processing.

The process of constructing messages is language-specific.

### $C++$

Each ServerInterface reporting method takes a ClientMessage argument. The ClientMessage class has the following methods to set the code and message, detail, and hint:

- makeMessage: sets the ID code and message string.
- setDetail: sets the optional detail string.
- setHint: sets the optional hint string.

These method calls can be chained to simplify creating and passing the message.

All strings support printf -style arguments and formatting.

In the following example, a function records issues in processBlock and reports them in destroy :

```
}
```
# Python

Each ServerInterface reporting method has the following positional and keyword arguments:

- *idCode* : integer ID code, positional argument.
- *message* :message text, positional argument.
- *hint* : optional hint text, keyword argument.
- *detail* : optional detail text, keyword argument.

All arguments support str.format() and f-string formatting.

In the following example, a function records issues in processBlock and reports them in destroy :

### API

#### $C++$

### **Python**

Before calling a ServerInterface reporting method, construct and populate a message with the ClientMessage class.

The ServerInterface API provides the following methods for reporting messages:

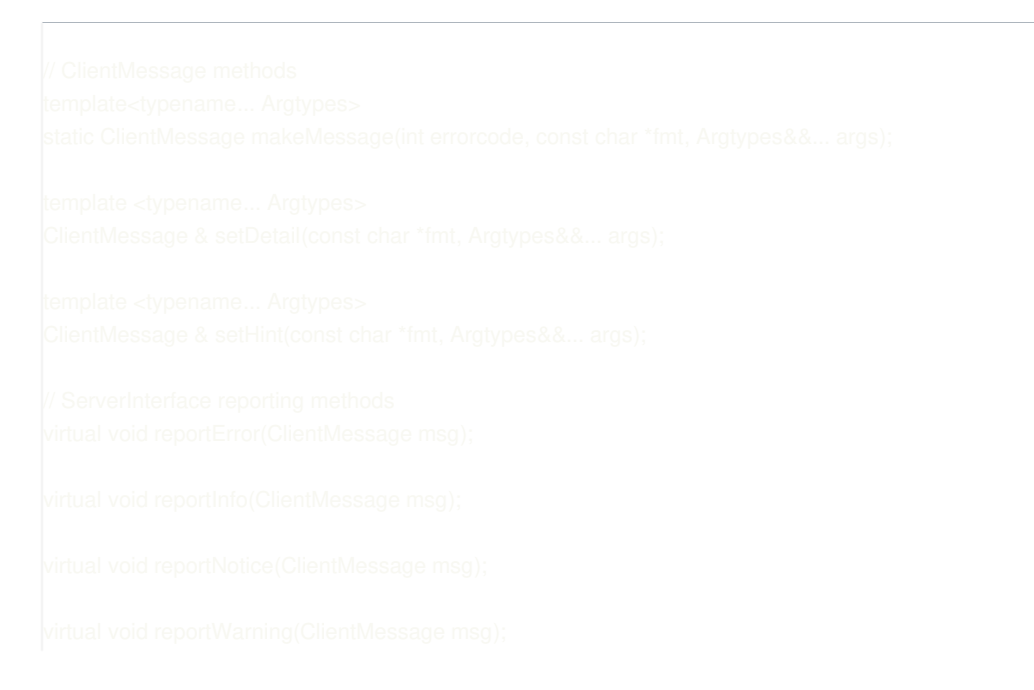

## <span id="page-1986-0"></span>Handling errors

If your UDx encounters an unrecoverable error, it should report the error and terminate. How you do this depends on the language:

• C++: Consider using the API described in Sending [messages](#page-1984-0), which is more expressive than the error-handling described in this topic. Alternatively, you can use the vt\_report\_error macro to report an error and exit. The macro takes two parameters: an error number and an error message string. Both the error number and message appear in the error that Vertica reports to the user. The error number is not defined by Vertica. You can use whatever value that you wish.

- Java: Instantiate and throw a UdfException , which takes a numeric code and a message string to report to the user.
- Python: Consider using the API described in Sending [messages](#page-1984-0), which is more expressive than the error-handling described in this topic. Alternatively, raise an exception built into the Python language; the SDK does not include a UDx-specific exception.
- R: Use stop to halt execution with a message.

An exception or halt causes the transaction containing the function call to be rolled back.

The following examples demonstrate error-handling:

 $C++$ 

Java

**Python** 

R

The following function divides two integers. To prevent division by zero, it tests the second parameter and fails if it is zero:

Loading and invoking the function demonstrates how the error appears to the user. Fenced and unfenced modes use different error numbers.

=> CREATE LIBRARY Div2IntsLib AS '/home/dbadmin/Div2ints.so'; CREATE LIBRARY => CREATE FUNCTION div2ints AS LANGUAGE 'C++' NAME 'Div2intsInfo' LIBRARY Div2IntsLib; CREATE FUNCTION  $\Rightarrow$  SELECT div2ints(25, 5); div2ints ---------- 5 (1 row) => SELECT \* FROM MyTable; a | b ----+--- 12 |6 7 | 0  $12 | 2$ 18 |9 (4 rows)  $\Rightarrow$  SELECT \* FROM MyTable WHERE div2ints(a, b) > 2; ERROR 3399: Error in calling processBlock() for User Defined Scalar Function div2ints at Div2ints.cpp:21, error code: 1, message: Attempted divide by zero

To report additional diagnostic information about the error, you can write messages to a log file before throwing the exception (see [Logging](#page-1988-0)).

Your UDx must not consume exceptions that it did not throw. Intercepting server exceptions can lead to database instability.

# <span id="page-1988-0"></span>Logging

Each UDx written in C++, Java, or Python has an associated instance of ServerInterface . The ServerInterface class provides a function to write to the Vertica log, and the C++ implementation also provides a function to log events in a system table.

### Writing messages to the Vertica log

You can write to log files using the ServerInterface.log() function. The function acts similarly to printf(), taking a formatted string and an optional set of values and writing the string to the log file. Where the message is written depends on whether your function runs in fenced mode or unfenced mode:

- Functions running in unfenced mode write their messages into the vertica.log file in the catalog directory.
- Functions running in fenced mode write their messages into a log file named UDxLogs/UDxFencedProcesses.log in the catalog directory.

To help identify your function's output, Vertica adds the SQL function name bound to your UDx to the log message.

The following example logs a UDx's input values:

 $C++$ 

Java

**Python** 

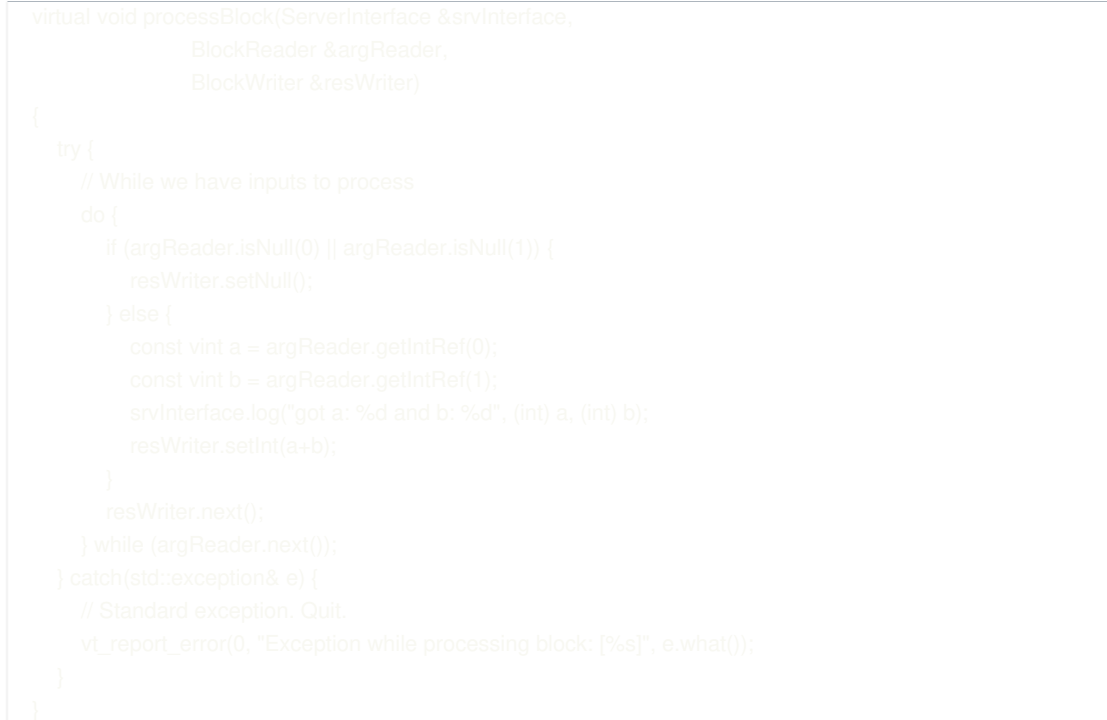

The log() function generates entries in the log file like the following:

\$ tail /home/dbadmin/py\_db/v\_py\_db\_node0001\_catalog/UDxLogs/UDxFencedProcesses.log 07:52:12.862 [Python-v\_py\_db\_node0001-7524:0x206c-40575] 0x7f70eee2f780 PythonExecContext::processBlock 07:52:12.862 [Python-v\_py\_db\_node0001-7524:0x206c-40575] 0x7f70eee2f780 [UserMessage] add2ints - Python UDx - Adding 2 ints! 07:52:12.862 [Python-v\_py\_db\_node0001-7524:0x206c-40575] 0x7f70eee2f780 [UserMessage] add2ints - Values: first\_int is 100 second\_int is 100

For details on viewing the Vertica log files, see **[Monitoring](#page-1351-0) log files**.

Writing messages to the UDX\_EVENTS table (C++ only)

In the C++ API, you can write messages to the [UDX\\_EVENTS](#page-3834-0) system table instead of or in addition to writing to the log. Writing to a system table allows you to collect events from all nodes in one place.

You can write to this table using the ServerInterface.logEvent() function. The function takes one argument, a map. The map is written into the \_\_RAW\_\_ column of the table as a Flex VMap. The following example shows how the Parquet exporter creates and logs this map.

```
// Log exported parquet file details to v_monitor.udx_events
std::map<std::string, std::string> details;
details["file"] = escapedPath;
details["created"] = create_timestamp_;
details["closed"] = close_timestamp_;
details["rows"] = std::to_string(num_rows_in_file);
details["row_groups"] = std::to_string(num_row_groups_in_file);
srvInterface.logEvent(details);
```
You can select individual fields from the VMap as in the following example.

=> SELECT \_\_RAW\_\_['file'] FROM UDX\_EVENTS;  $\_$ RAW $\_$ ----------------------------------------------------------------------------- /tmp/export\_tmpzLkrKq3a/450c4213-v\_vmart\_node0001-139770732459776-0.parquet /tmp/export\_tmpzLkrKq3a/9df1c797-v\_vmart\_node0001-139770860660480-0.parquet (2 rows)

Alternatively, you can define a view to make it easier to query fields directly, as columns. See [Monitoring](#page-700-0) exports for an example.

# Handling cancel requests

Users of your UDx might cancel the operation while it is running. How Vertica handles the cancellation of the query and your UDx depends on whether your UDx is running in fenced or unfenced mode:

- If your UDx is running in unfenced mode, Vertica either stops the function when it requests a new block of input or output, or waits until your function completes running and discards the results.
- If your UDx is running in Fenced and [unfenced](#page-1921-0) modes , Vertica kills the zygote process that is running your function if it continues processing past a timeout.

In addition, you can implement the cancel() method in any UDx to perform any necessary additional work. Vertica calls your function when a query is canceled. This cancellation can occur at any time during your UDx's lifetime, from setup() through destroy().

You can check for cancellation before starting an expensive operation by calling isCanceled().

In this section

- [Implementing](#page-1990-0) the cancel callback
- Checking for [cancellation](#page-1990-1) during execution
- C++ example: [cancelable](#page-1990-2) UDSource

### <span id="page-1990-0"></span>Implementing the cancel callback

Your UDx can implement a cancel() callback function. Vertica calls this function if the query that invoked the UDx has been canceled.

You usually implement this function to perform an orderly shutdown of any additional processing that your UDx spawned. For example, you can have your cancel() function shut down threads that your UDx has spawned or signal a third-party library that it needs to stop processing and exit. Your cancel() function should leave your UDx's function class ready to be destroyed, because Vertica calls the UDx's destroy() function after the cancel() function has exited.

A UDx's default cancel() behavior is to do nothing.

The contract for cancel() is:

- Vertica will call cancel() at most once per UDx instance.
- Vertica can call cancel() concurrently with any other method of the UDx object except the constructor and destructor.
- Vertica can call cancel() from another thread, so implementations should be thread-safe.
- Vertica will call cancel() for either an explicit user cancellation or an error in the query.
- Vertica does not guarantee that cancel() will run to completion. Long-running cancellations might be aborted.

The call to cancel() is not synchronized in any way with your UDx's other functions. If you need your processing function to exit before your cancel() function performs some action (killing threads, for example), you must have the two function synchronize their actions.

Vertica always calls destroy() if it called setup() . Cancellation does not prevent destruction.

See C++ example: [cancelable](#page-1990-2) UDSource for an example that implements cancel().

### <span id="page-1990-1"></span>Checking for cancellation during execution

You can call the isCanceled() method to check for user cancellation. Typically you check for cancellation from the method that does the main processing in your UDx before beginning expensive operations. If isCanceled() returns true, the query has been canceled and your method should exit immediately to prevent it from wasting CPU time. If your UDx is not running fenced mode, Vertica cannot halt your function and has to wait for it to finish. If it is running in fenced mode, Vertica eventually kills the side process running it.

See C++ example: [cancelable](#page-1990-2) UDSource for an example that uses isCanceled().

### <span id="page-1990-2"></span>C++ example: cancelable UDSource

The FifoSource example, found in filelib.cpp in the SDK examples, demonstrates use of cancel() and isCanceled(). This source reads from a named pipe. Unlike reads from files, reads from pipes can block. Therefore, we need to be able to cancel a load from this source.

To manage cancellation, the UDx uses a [pipe](http://man7.org/linux/man-pages/man2/pipe.2.html), a data channel used for inter-process communication. A process can write data to the write end of the pipe, and it remains available until another process reads it from the read end of the pipe. This example doesn't pass data through this pipe; rather, it uses the pipe to manage cancellation, as explained further below. In addition to the pipe's two file descriptors (one for each end), the UDx creates a file descriptor for the file to read from. The setup() function creates the pipe and then opens the file.

```
virtual void setup(ServerInterface &srvInterface) {
```
}

}

}

We now have three file descriptors: namedPipeFd, cancelPipe[PIPE\_READ], and cancelPipe[PIPE\_WRITE]. Each of these must eventually be closed.

This UDx uses the poll() system call to wait either for data to arrive from the named pipe (namedPipeFd) or for a cancellation ( cancelPipe[PIPE\_READ] ). The process() function polls, checks for results, checks for cancellation, writes output if needed, and returns.

If the query is canceled, the cancel() function closes the write end of the pipe. The next time process() polls for input, it finds no input on the read end of the pipe and exits. Otherwise, it continues. The function also calls isCanceled() to check for cancellation before returning OUTPUT\_NEEDED, the signal that it has filled its buffer and is waiting for it to be processed downstream.

The cancel() function does only the work needed to interrupt a call to process(). Cleanup that is always needed, not just for cancellation, is instead done in destroy() or the destructor. The cancel() function closes the write end of the pipe. (The helper function will be shown later.)

It is not safe to close the named pipe in cancel(), because closing it could create a race condition if another process (like another query) were to reuse the file descriptor number for a new descriptor before the UDx finishes. Instead we close it, and the read end of the pipe, in destroy().

It is not safe to close the write end of the pipe in destroy(), because cancel() closes it and can be called concurrently with destroy(). Therefore, we close it in the destructor.

~FifoSource() {

The UDx uses a helper function, closelfNeeded(), to make sure each file descriptor is closed exactly once.

void closeIfNeeded(int &fd) {

}

}

}

# Aggregate functions (UDAFs)

Aggregate functions perform an operation on a set of values and return one value. Vertica provides standard built-in aggregate functions such as [AVG](#page-2502-0) , [MAX](#page-2518-0), and [MIN](#page-2519-0). User-defined aggregate functions (UDAFs) provide similar functionality:

- Support a single input column (or set) of values and provide a single output column.
- **Support [RLE](#page-0-0) decompression. RLE input is decompressed before it is sent to a UDAF.**
- Support use with [GROUP](#page-3551-0) BY and [HAVING](#page-3559-0) clauses. Only columns appearing in the GROUP BY clause can be selected.

#### Restrictions

The following restrictions apply to UDAFs:

- Available for C++ only.
- Cannot be run in fenced mode.
- Cannot be used with correlated subqueries.

#### In this section

- [AggregateFunction](#page-1992-0) class
- **[AggregateFunctionFactory](#page-1993-0) class**
- UDAF [performance](#page-1993-1) in statements containing a GROUP BY clause
- C++ [example:](#page-1994-0) average

### <span id="page-1992-0"></span>AggregateFunction class

The AggregateFunction class performs the aggregation. It computes values on each database node where relevant data is stored and then combines the results from the nodes. You must implement the following methods:

- initAggregate() Initializes the class, defines variables, and sets the starting value for the variables. This function must be idempotent.
- aggregate() The main aggregation operation, executed on each node.
- combine() If multiple invocations of aggregate() are needed, Vertica calls combine() to combine all the sub-aggregations into a final aggregation. Although this method might not be called, you must define it.
- $\bullet$  terminate() Terminates the function and returns the result as a column.

### Important

The aggregate() function might not operate on the complete input set all at once. For this reason, initAggregate() must be idempotent.

The AggregateFunction class also provides optional methods that you can implement to allocate and free resources: setup() and destroy(). You should use these methods to allocate and deallocate [resources](#page-1933-0) that you do not allocate through the UDAF API (see Allocating resources for UDxs for details). Aggregate functions are supported for C++ only.

# The **AggregateFunction** API provides the following methods for extension by subclasses:

```
virtual void setup(ServerInterface &srvInterface,
void aggregate(ServerInterface &srvInterface, BlockReader &arg_reader,
virtual void terminate(ServerInterface &srvInterface, BlockWriter &res_writer,
virtual void destroy(ServerInterface &srvInterface, const SizedColumnTypes &argTypes);
```
#### <span id="page-1993-0"></span>AggregateFunctionFactory class

The AggregateFunctionFactory class specifies metadata information such as the argument and return types of your aggregate function. It also instantiates your AggregateFunction subclass. Your subclass must implement the following methods:

- getPrototype() Defines the number of parameters and data types accepted by the function. There is a single parameter for aggregate functions.
- getIntermediateTypes() Defines the intermediate variable(s) used by the function. These variables are used when combining the results of aggregate() calls.
- getReturnType() Defines the type of the output column.

Your function may also implement getParameterType(), which defines the names and types of parameters that this function uses.

Vertica uses this data when you call the CREATE [AGGREGATE](#page-3361-0) FUNCTION SQL statement to add the function to the database catalog.

### API

#### Aggregate functions are supported for C++ only.

# The **AggregateFunctionFactory API** provides the following methods for extension by subclasses:

virtual AggregateFunction \* virtual void getPrototype(ServerInterface &srvInterface, virtual void getIntermediateTypes(ServerInterface &srvInterface, virtual void getReturnType(ServerInterface &srvInterface,

virtual void getParameterType(ServerInterface &srvInterface,

### <span id="page-1993-1"></span>UDAF performance in statements containing a GROUP BY clause

You may see slower-than-expected performance from your UDAF if the SQL statement calling it also contains a [GROUP](#page-3551-0) BY clause. For example:

# => SELECT a, MYUDAF(b) FROM sampletable GROUP BY a;

In statements like this one, Vertica does not consolidate row data together before calling your UDAF's aggregate() method. Instead, it calls aggregate() once for each row of data. Usually, the overhead of having Vertica consolidate the row data is greater than the overhead of calling aggregate() for each row of data. However, if your UDAF's aggregate() method has significant overhead, then you might notice an impact on your UDAF's performance.

For example, suppose aggregate() allocates memory. When called in a statement with a GROUP BY clause, it performs this memory allocation for each row of data. Because memory allocation is a relatively expensive process, this allocation can impact the overall performance of your UDAF and the query.

There are two ways you can address UDAF performance in a statement containing a GROUP BY clause:

- Reduce the overhead of each call to aggregate() . If possible, move any allocation or other setup operations to the UDAF's setup() function.
- Declare a special parameter that tells Vertica to group row data together when calling a UDAF. This technique is explained below.

#### Using the \_minimizeCallCount parameter

Your UDAF can tell Vertica to always batch row data together to reduce the number of calls to its aggregate() method. To trigger this behavior, your UDAF must declare an integer parameter named \_minimizeCallCount . You do not need to set a value for this parameter in your SQL statement. The fact that your UDAF declares this parameter triggers Vertica to group row data together when calling aggregate().

You declare the \_minimizeCallCount parameter the same way you declare other UDx [parameters](#page-1970-0). See UDx parameters for more information.

#### Important

Always test the performance of your UDAF before and after implementing the *\_minimizeCallCount parameter to ensure that it improves performance.* You might find that the overhead of having Vertica group row data for your UDAF is greater than the cost of the repeated calls to aggregate().

### <span id="page-1994-0"></span>C++ example: average

The Average aggregate function created in this example computes the average of values in a column.

You can find the source code used in this example on the Vertica [GitHub](https://github.com/vertica/UDx-Examples/blob/master/Java-and-C++/AggregateFunctions/Average.cpp) page.

## Loading the example

Use CREATE LIBRARY and CREATE AGGREGATE FUNCTION to declare the function:

=> CREATE LIBRARY AggregateFunctions AS '/opt/vertica/sdk/examples/build/AggregateFunctions.so'; CREATE LIBRARY  $\Rightarrow$  CREATE aggregate function ag\_avg AS LANGUAGE 'C++' name 'AverageFactory' library AggregateFunctions; CREATE AGGREGATE FUNCTION

Using the example

Use the function as part of a SELECT statement:

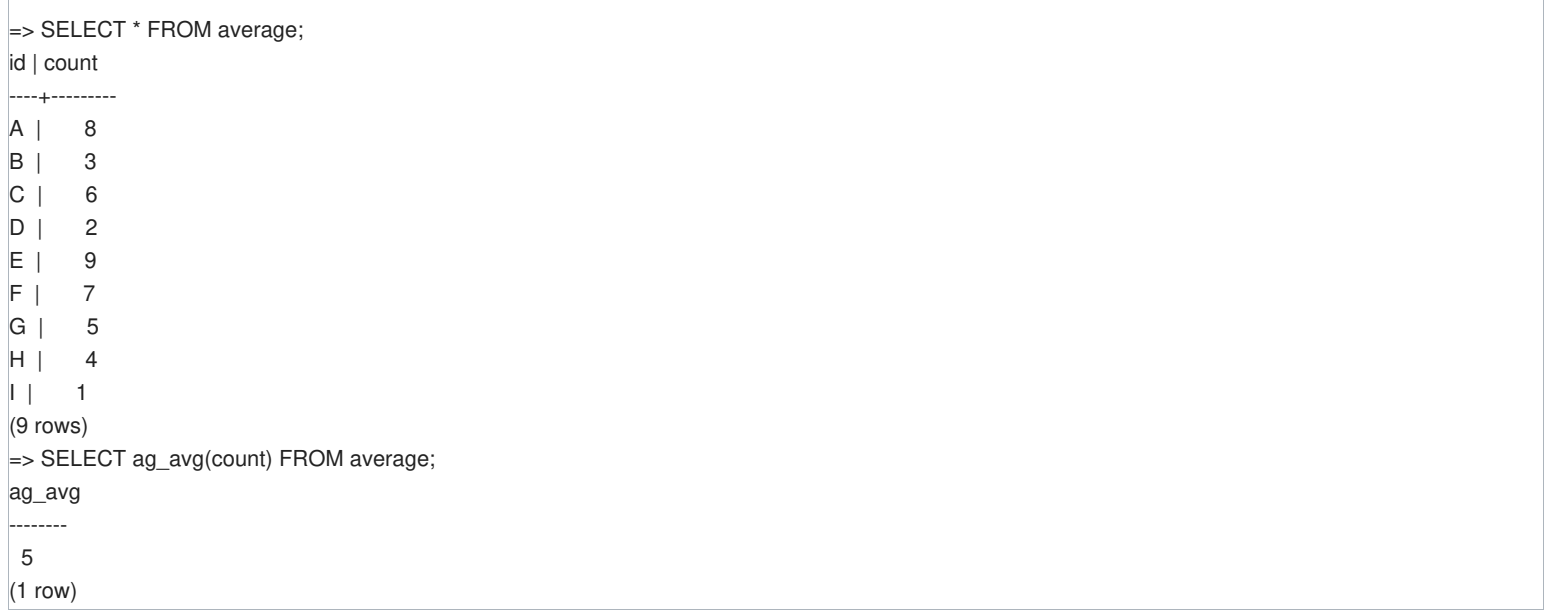

### AggregateFunction implementation

This example adds the input argument values in the aggregate() method and keeps a counter of the number of values added. The server runs aggregate() on every node and different data chunks, and combines all the individually added values and counters in the combine() method. Finally, the average value is computed in the terminate() method by dividing the total sum by the total number of values processed.

For this discussion, assume the following environment:

- A three-node Vertica cluster
- A table column that contains nine values that are evenly distributed across the nodes. Schematically, the nodes look like the following figure:

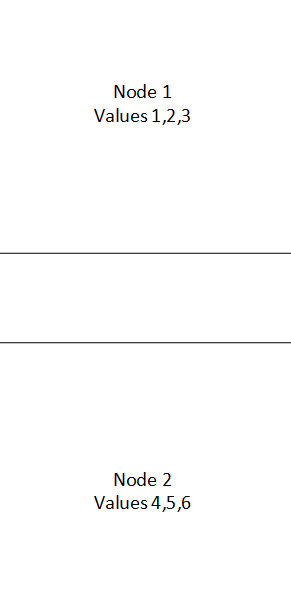

Node 3 Values 7,8,9

The function uses sum and count variables. *Sum* contains the sum of the values, and *count* contains the count of values.

First, initAggregate() initializes the variables and sets their values to zero.

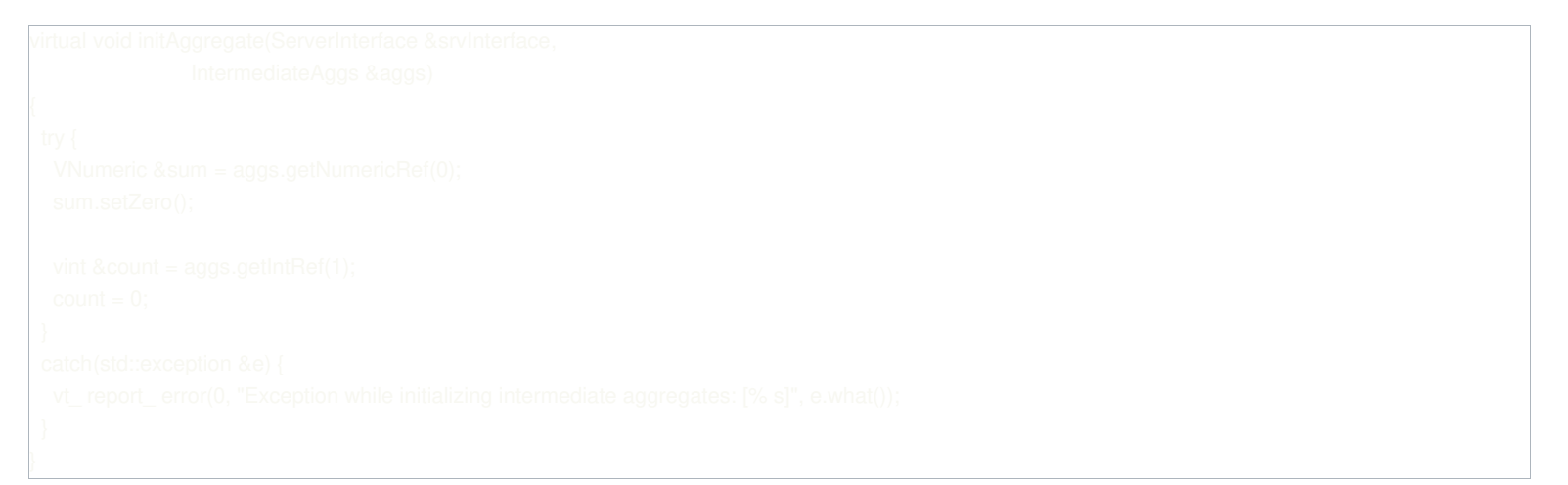

The aggregate() function reads the block of data on each node and calculates partial aggregates.

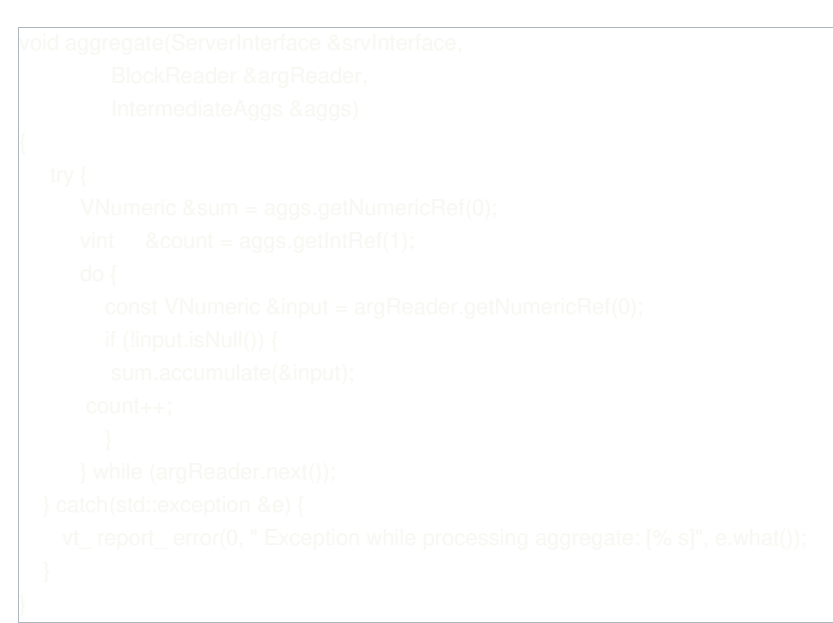

Each completed instance of the aggregate() function returns multiple partial aggregates for sum and count. The following figure illustrates this process using the aggregate() function:

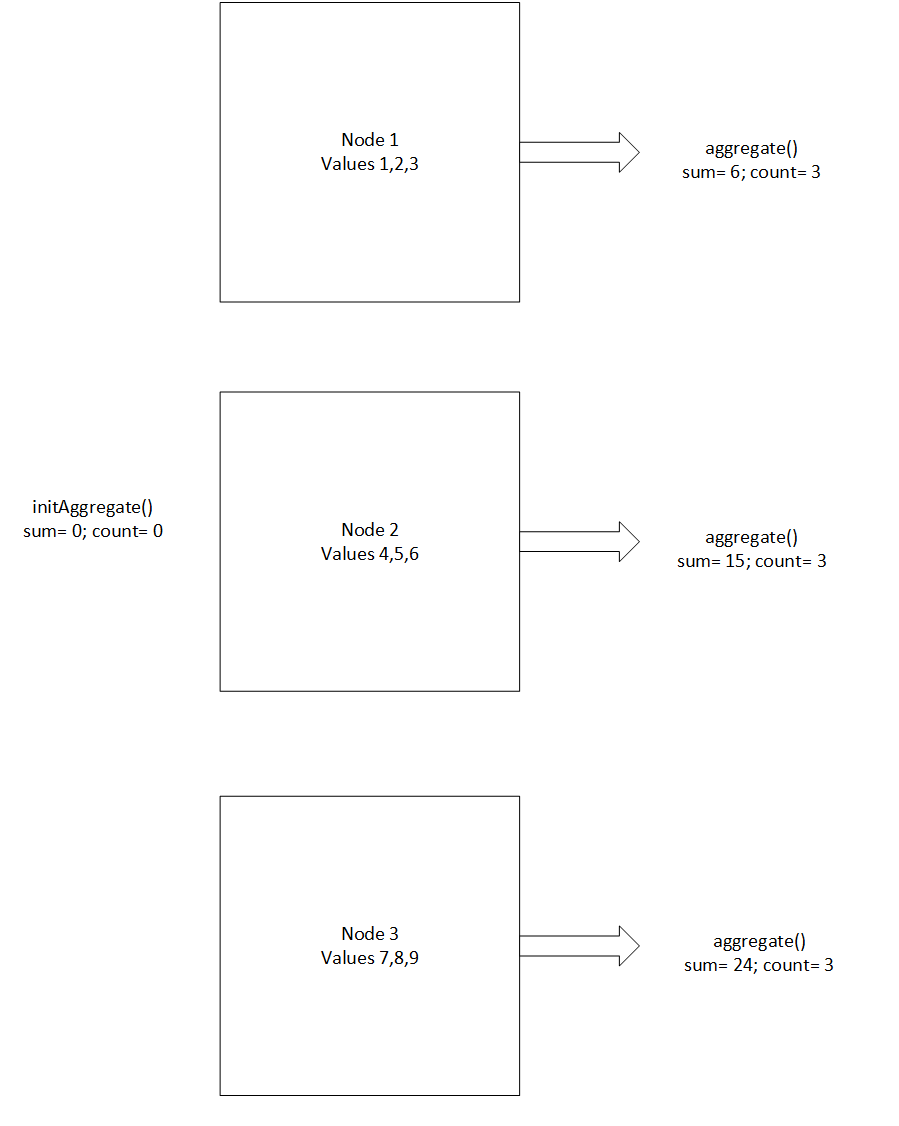

The combine() function puts together the partial aggregates calculated by each instance of the average function.

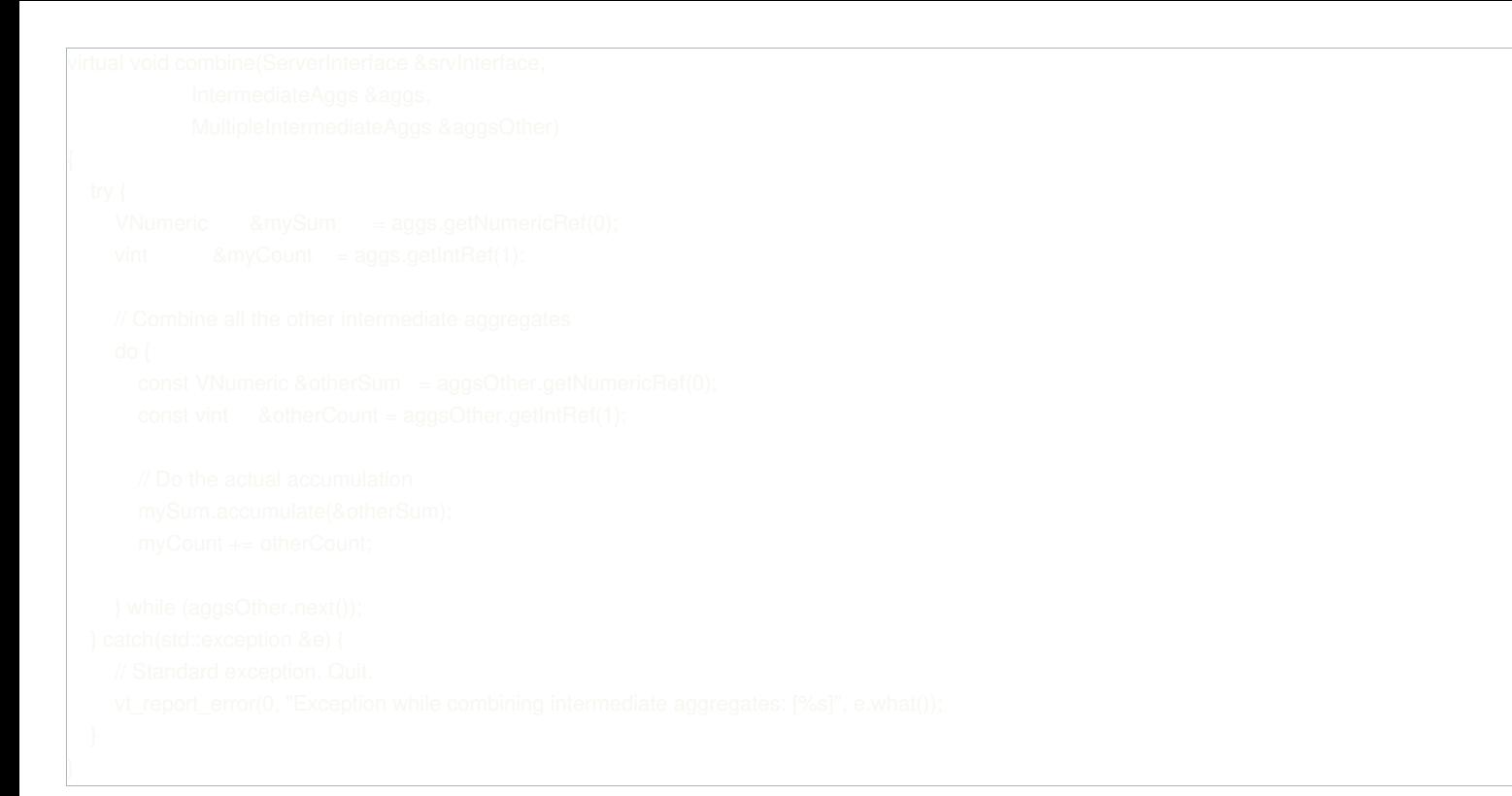

The following figure shows how each partial aggregate is combined:

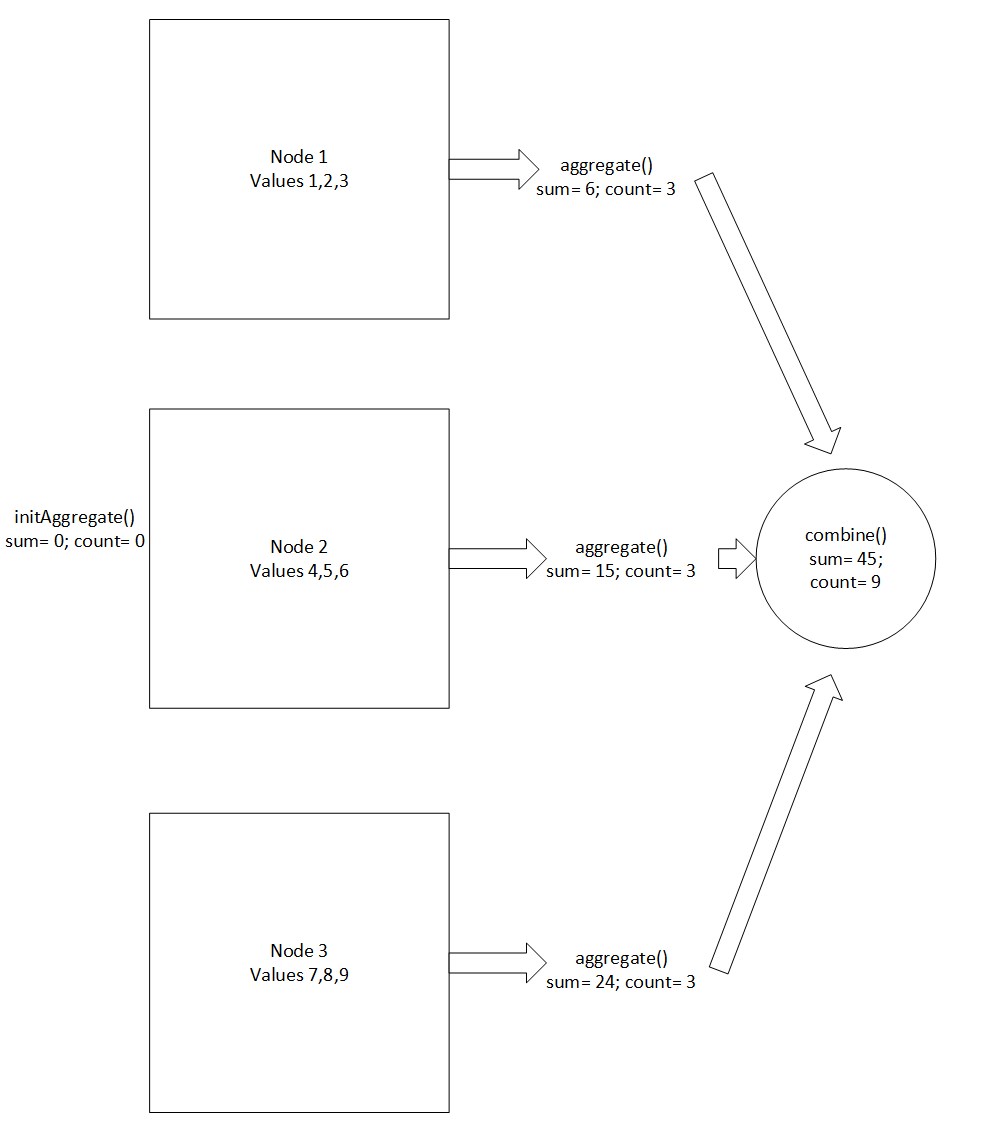

After all input has been evaluated by the aggregate() function Vertica calls the terminate() function. It returns the average to the caller.

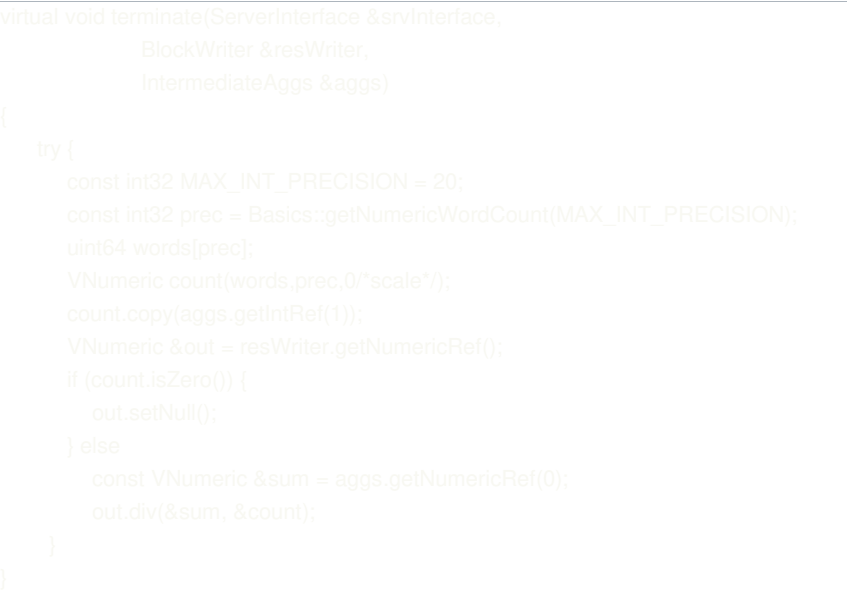

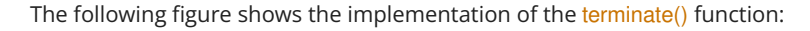

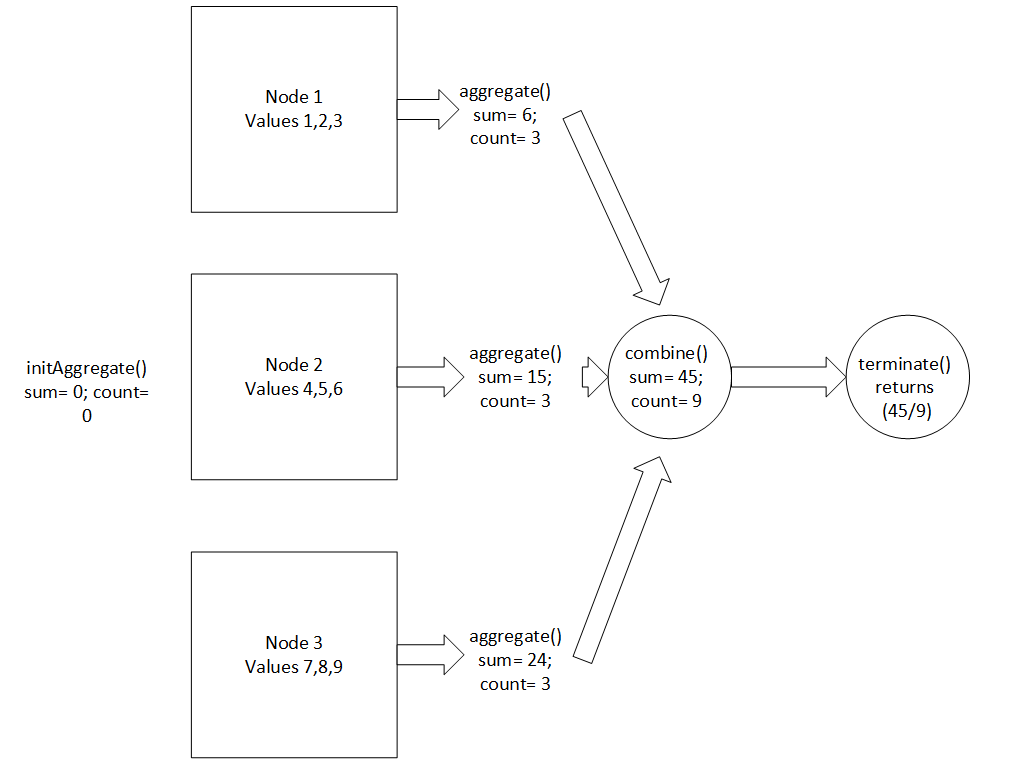

# AggregateFunctionFactory implementation

The getPrototype() function allows you to define the variables that are sent to your aggregate function and returned to Vertica after your aggregate function runs. The following example accepts and returns a numeric value:

```
virtual void getPrototype(ServerInterface &srvfloaterface,
```
The getIntermediateTypes() function defines any intermediate variables that you use in your aggregate function. *Intermediate variables* are values used to pass data among multiple invocations of an aggregate function. They are used to combine results until a final result can be computed. In this example, there are two results - total (numeric) and count (int).

#### The getReturnType() function defines the output data type:

## Analytic functions (UDAnFs)

User-defined analytic functions (UDAnFs) are used for [analytics](#page-489-0). See SQL analytics for an overview of Vertica's built-in analytics. Like user-defined scalar functions (UDSFs), UDAnFs must output a single value for each row of data read and can have no more than 9800 arguments.

Unlike UDSFs, the UDAnF's input reader and output reader can be advanced independently. This feature lets you create analytic functions where the output value is calculated over multiple rows of data. By advancing the reader and writer independently, you can create functions similar to the builtin analytic functions such as  $LAG$ , which uses data from prior rows to output a value for the current row.

#### In this section

- **[AnalyticFunction](#page-1999-0) class**
- **[AnalyticFunctionFactory](#page-2000-0) class**
- C++ [example:](#page-2000-1) rank

#### <span id="page-1999-0"></span>AnalyticFunction class

The AnalyticFunction class performs the analytic processing. Your subclass must define the processPartition() method to perform the operation. It may define methods to set up and tear down the function.

#### Performing the operation

The processPartition() method reads a partition of data, performs some sort of processing, and outputs a single value for each input row.

Vertica calls processPartition() once for each partition of data. It supplies the partition using an AnalyticPartitionReader object from which you read its input data. In addition, there is a unique method on this object named isNewOrderByKey(), which returns a Boolean value indicating whether your function has seen a row with the same ORDER BY key (or keys). This method is very useful for analytic functions (such as the example RANK function) which need to handle rows with identical ORDER BY keys differently than rows with different ORDER BY keys.

#### **Note**

You can specify multiple ORDER BY columns in the SQL query you use to call your UDAnF. The isNewOrderByKey method returns true if any of the ORDER BY keys are different than the previous row.

Once your method has finished processing the row of data, you advance it to the next row of input by calling next() on AnalyticPartitionReader.

Your method writes its output value using an AnalyticPartitionWriter object that Vertica supplies as a parameter to processPartition(). This object has data-type-specific methods to write the output value (such as setInt()). After setting the output value, call next() on AnalyticPartitionWriter to advance to the next row in the output.

#### **Note**

You must be sure that your function produces a row of output for each row of input in the partition. You must also not output more rows than are in the partition, otherwise the zygote size process (if running in <u>Fenced and [unfenced](#page-1921-0) modes )</u> or Vertica itself could generate an out of

### Setting up and tearing down

The AnalyticFunction class defines two additional methods that you can optionally implement to allocate and free resources: setup() and destroy(). You should use these methods to allocate and deallocate [resources](#page-1933-0) that you do not allocate through the UDx API (see Allocating resources for UDxs for details).

#### API

 $C++$ 

Java

#### The AnalyticFunction API provides the following methods for extension by subclasses:

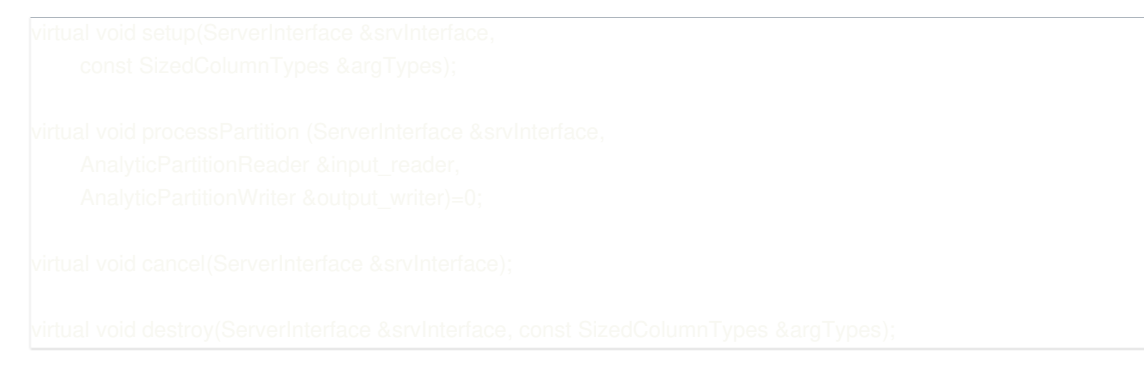

#### <span id="page-2000-0"></span>AnalyticFunctionFactory class

The AnalyticFunctionFactory class tells Vertica metadata about your UDAnF: its number of parameters and their data types, as well as the data type of its return value. It also instantiates a subclass of AnalyticFunction .

Your AnalyticFunctionFactory subclass must implement the following methods:

- getPrototype() describes the input parameters and output value of your function. You set these values by calling functions on two ColumnTypes objects that are passed to your method.
- createAnalyticFunction() supplies an instance of your AnalyticFunction that Vertica can call to process a UDAnF function call.
- **•** getReturnType() provides details about your function's output. This method is where you set the width of the output value if your function returns a variable-width value (such as VARCHAR) or the precision of the output value if it has a settable precision (such as TIMESTAMP).

API

 $C++$ 

Java

## The AnalyticFunctionFactory API provides the following methods for extension by subclasses:

<span id="page-2000-1"></span>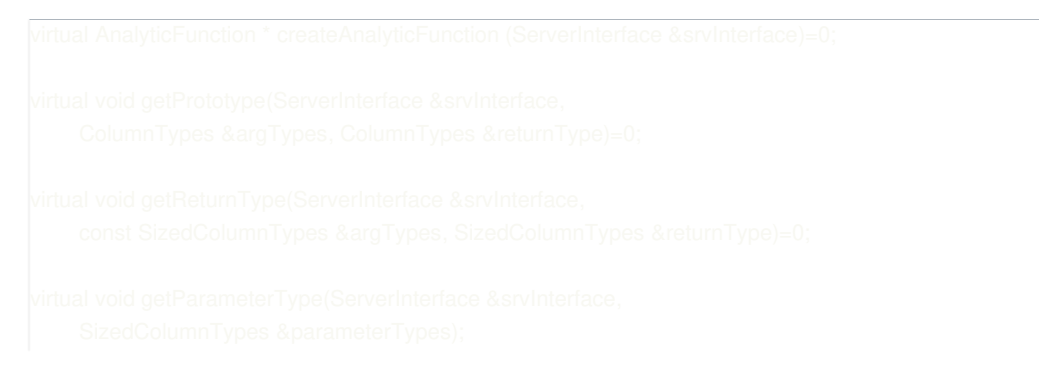

The Rank analytic function ranks rows based on how they are ordered. A Java version of this UDx is included in /opt/vertica/sdk/examples .

Loading and using the example

The following example shows how to load the function into Vertica. It assumes that the AnalyticFunctions.so library that contains the function has been copied to the dbadmin user's home directory on the initiator node.

=> CREATE LIBRARY AnalyticFunctions AS '/home/dbadmin/AnalyticFunctions.so'; CREATE LIBRARY => CREATE ANALYTIC FUNCTION an\_rank AS LANGUAGE 'C++' NAME 'RankFactory' LIBRARY AnalyticFunctions; CREATE ANALYTIC FUNCTION

An example of running this rank function, named an\_rank, is:

=> SELECT \* FROM hits; site | date | num\_hits -----------------+------------+--------- www.example.com | 2012-01-02 | 97 www.vertica.com | 2012-01-01 | 343435 www.example.com | 2012-01-01 | 123 www.example.com | 2012-01-04 | 112 www.vertica.com | 2012-01-02 | 503695 www.vertica.com | 2012-01-03 | 490387 www.example.com | 2012-01-03 | 123 (7 rows) => SELECT site,date,num\_hits,an\_rank() OVER (PARTITION BY site ORDER BY num\_hits DESC) AS an\_rank FROM hits; site | date | num\_hits | an\_rank -----------------+------------+----------+-------- www.example.com | 2012-01-03 | 123 | 1 www.example.com | 2012-01-01 | 123 | 1 www.example.com | 2012-01-04 | 112 | 3 www.example.com | 2012-01-02 | 97 | 4 www.vertica.com | 2012-01-02 | 503695 | 1 www.vertica.com | 2012-01-03 | 490387 | 2 www.vertica.com | 2012-01-01 | 343435 | 3 (7 rows)

As with the built-in [RANK](#page-2566-0) analytic function, rows that have the same value for the ORDER BY column (num\_hits in this example) have the same rank, but the rank continues to increase, so that the next row that has a different ORDER BY key gets a rank value based on the number of rows that preceded it.

AnalyticFunction implementation

The following code defines an AnalyticFunction subclass named Rank. It is based on example code distributed in the examples directory of the SDK.

```
/**
{
private:
```
In this example, the processPartition() method does not actually read any of the data from the input row; it just advances through the rows. It does not need to read data; it just counts the rows that have been read and determine whether those rows have the same ORDER BY key as the previous row. If the current row is a new ORDER BY key, then the rank is set to the total number of rows that have been processed. If the current row has the same ORDER BY value as the previous row, then the rank remains the same.

Note that the function has a top-level try-catch block. All of your UDx functions should always have one to prevent stray exceptions from being passed back to Vertica (if you run the function unfenced) or the side process.

AnalyticFunctionFactory implementation

};

The following code defines the AnalyticFunctionFactory that corresponds with the Rank analytic function.

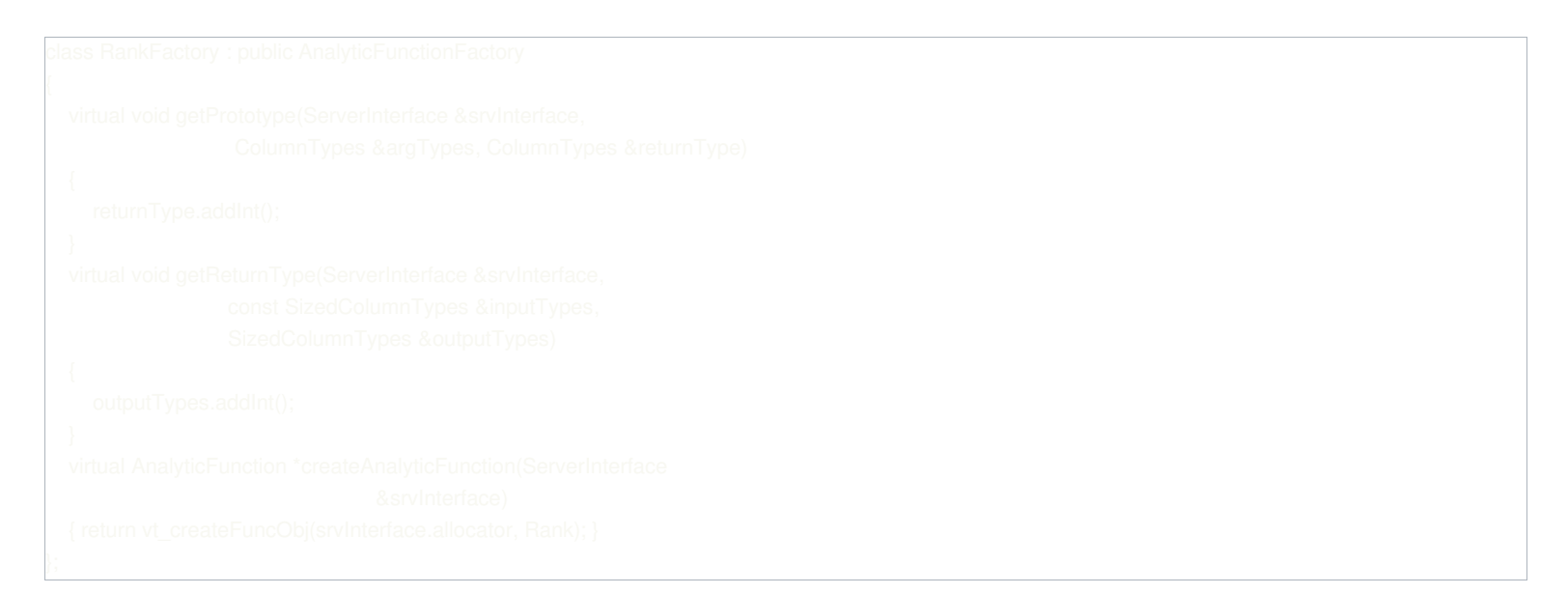

The first method defined by the RankFactory subclass, getPrototype(), sets the data type of the return value. Because the Rank UDAnF does not read input, it does not define any arguments by calling methods on the ColumnTypes object passed in the argTypes parameter.

The next method is getReturnType(). If your function returns a data type that needs to define a width or precision, your implementation of the getReturnType() method calls a method on the SizedColumnType object passed in as a parameter to tell Vertica the width or precision. Rank returns a fixed-width data type (an INTEGER) so it does not need to set the precision or width of its output; it just calls addInt() to report its output data type.

Finally, RankFactory defines the createAnalyticFunction() method that returns an instance of the AnalyticFunction class that Vertica can call. This code is mostly boilerplate. All you need to do is add the name of your analytic function class in the call to vt\_createFuncObj(), which takes care of allocating the object for you.

# Scalar functions (UDSFs)

A user-defined scalar function (UDSF) returns a single value for each row of data it reads. You can use a UDSF anywhere you can use a built-in Vertica function. You usually develop a UDSF to perform data manipulations that are too complex or too slow to perform using SQL statements and functions. UDSFs also let you use analytic functions provided by third-party libraries within Vertica while still maintaining high performance.

A UDSF returns a single column. You can automatically return multiple values in a [ROW](#page-2409-0). A ROW is a group of property-value pairs. In the following example, div\_with\_rem is a UDSF that performs a division operation, returning the quotient and remainder as integers:

 $\Rightarrow$  SELECT div with rem(18,5); div\_with\_rem ------------------------------ {"quotient":3,"remainder":3}  $(1$  row)

A ROW returned from a UDSF cannot be used as an argument to COUNT.

Alternatively, you can construct a complex return value yourself, as described in Complex Types as [Arguments](#page-0-0).

Your UDSF must return a value for every input row (unless it generates an error; see [Handling](#page-1986-0) errors for details). Failure to return a value for an input row results in incorrect results and potentially destabilizes the Vertica server if not run in Fenced and [unfenced](#page-1921-0) modes.

A UDSF can have up to 9800 arguments.

In this section

- [ScalarFunction](#page-2004-0) class
- [ScalarFunctionFactory](#page-2005-0) class
- Setting null input and volatility [behavior](#page-2006-0)
- Improving query [performance](#page-2007-0) (C++ only)
- C++ [example:](#page-2009-0) Add2Ints
- Python example: [currency\\_convert](#page-2013-0)
- Python example: [validate\\_url](#page-2015-0)
- Python example: matrix [multiplication](#page-2017-0)
- **R** example: [SalesTaxCalculator](#page-2018-0)
- R[example:](#page-2019-0) kmeans
- C++ [example:](#page-2021-0) using complex types
- C++ example: [returning](#page-2023-0) multiple values
- C++ example: calling a UDSF from a check [constraint](#page-2025-0)

# <span id="page-2004-0"></span>ScalarFunction class

The ScalarFunction class is the heart of a UDSF. Your subclass must define the processBlock() method to perform the scalar operation. It may define methods to set up and tear down the function.

For scalar functions written in C++, you can provide information that can help with query optimization. See Improving query [performance](#page-2007-0)  $(C++ \text{ only})$ .

#### Performing the operation

The processBlock() method carries out all of the processing that you want your UDSF to perform. When a user calls your function in a SQL statement, Vertica bundles together the data from the function parameters and passes it to processBlock().

The input and output of the processBlock() method are supplied by objects of the BlockReader and BlockWriter classes. They define methods that you use to read the input data and write the output data for your UDSF.

The majority of the work in developing a UDSF is writing processBlock(). This is where all of the processing in your function occurs. Your UDSF should follow this basic pattern:

- Read in a set of arguments from the BlockReader object using data-type-specific methods.
- Process the data in some manner.
- Output the resulting value using one of the BlockWriter class's data-type-specific methods.
- Advance to the next row of output and input by calling BlockWriter.next() and BlockReader.next().

This process continues until there are no more rows of data to be read (BlockReader.next() returns false).

You must make sure that <mark>processBlock()</mark> reads all of the rows in its input and outputs a single value for each row. Failure to do so can corrupt the data structures that Vertica reads to get the output of your UDSF. The only exception to this rule is if your processBlock() function reports an error back to Vertica (see [Handling](#page-1986-0) errors). In that case, Vertica does not attempt to read the incomplete result set generated by the UDSF.

#### Setting up and tearing down

The ScalarFunction class defines two additional methods that you can optionally implement to allocate and free resources: setup() and destroy(). You should use these methods to allocate and deallocate [resources](#page-1933-0) that you do not allocate through the UDx API (see Allocating resources for UDxs for details).

#### **Notes**

- While the name you choose for your ScalarFunction subclass does not have to match the name of the SQL function you will later assign to it, Vertica considers making the names the same a best practice.
- Do not assume that your function will be called from the same thread that instantiated it.
- The same instance of your *ScalarFunction* subclass can be called on to process multiple blocks of data.
- The rows of input sent to processBlock() are not guaranteed to be any particular order.
- Writing too many output rows can cause Vertica to emit an out-of-bounds error.

#### API

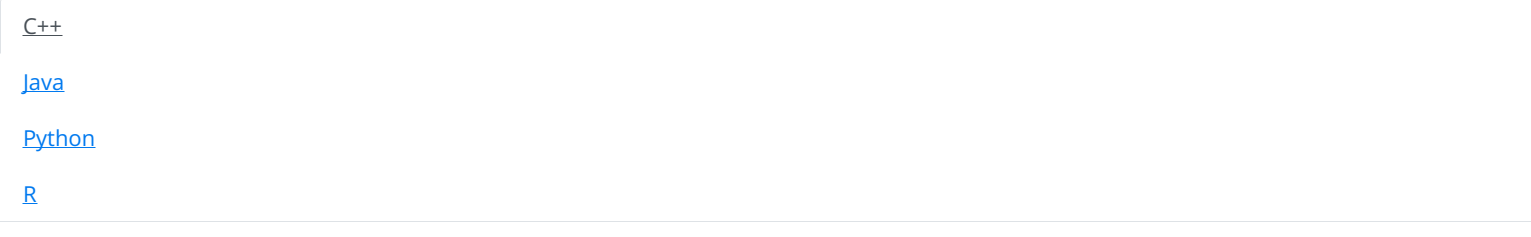

The ScalarFunction API provides the following methods for extension by subclasses:

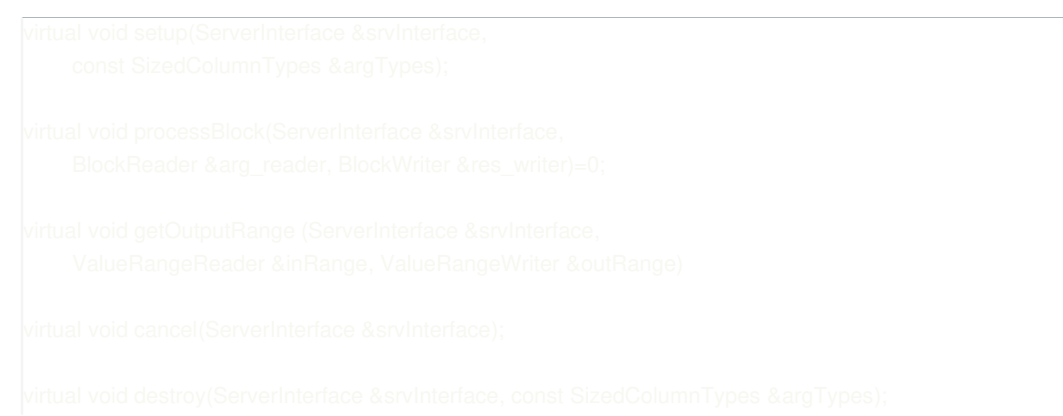

## <span id="page-2005-0"></span>ScalarFunctionFactory class

The ScalarFunctionFactory class tells Vertica metadata about your UDSF: its number of parameters and their data types, as well as the data type of its return value. It also instantiates a subclass of ScalarFunction .

## Methods

You must implement the following methods in your ScalarFunctionFactory subclass:

- createScalarFunction() instantiates a ScalarFunction subclass. If writing in C++, you can call the vt\_createFuncObj macro with the name of the ScalarFunction subclass. This macro takes care of allocating and instantiating the class for you.
- getPrototype() tells Vertica about the parameters and return type(s) for your UDSF. In addition to a ServerInterface object, this method gets two ColumnTypes objects. All you need to do in this function is to call class functions on these two objects to build the list of parameters and the return value type(s). If you return more than one value, the results are packaged into a [ROW](#page-2409-0) type.

After defining your factory class, you need to call the RegisterFactory macro. This macro instantiates a member of your factory class, so Vertica can interact with it and extract the metadata it contains about your UDSF.

## Declaring return values

If your function returns a sized column (a return data type whose length can vary, such as a VARCHAR), a value that requires precision, or more than one value, you must implement getReturnType(). This method is called by Vertica to find the length or precision of the data being returned in each row of the results. The return value of this method depends on the data type your processBlock() method returns:

- CHAR, (LONG) VARCHAR, BINARY, and (LONG) VARBINARY return the maximum length.
- NUMERIC types specify the precision and scale.
- TIME and TIMESTAMP values (with or without timezone) specify precision.
- INTERVAL YEAR TO MONTH specifies range.
- INTERVAL DAY TO SECOND specifies precision and range.
- ARRAY types specify the maximum number of elements.

If your UDSF does not return one of these data types and returns a single value, it does not need a getReturnType() method.

The input to the getReturnType() method is a SizedColumnTypes object that contains the input argument types along with their lengths. This object will be passed to an instance of your processBlock() function. Your implementation of getReturnType() must extract the data types and lengths from this input and determine the length or precision of the output rows. It then saves this information in another instance of the SizedColumnTypes class.

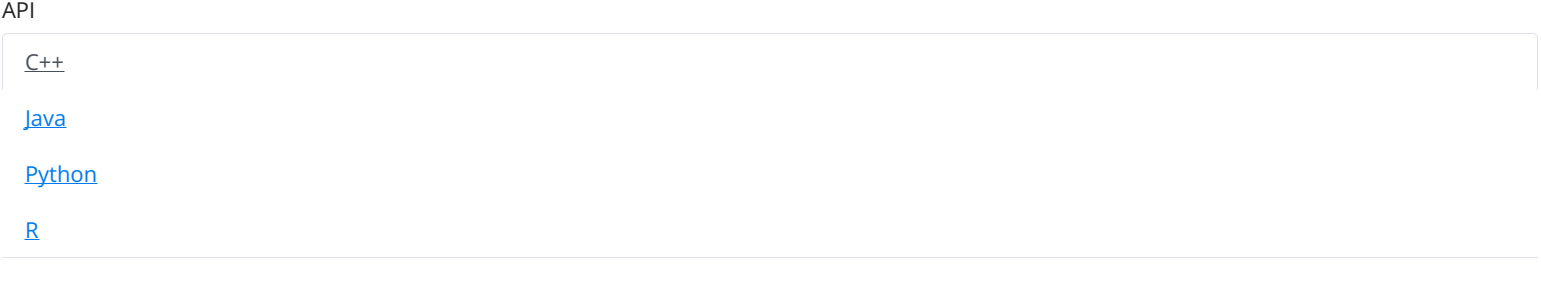

The ScalarFunctionFactory API provides the following methods for extension by subclasses:

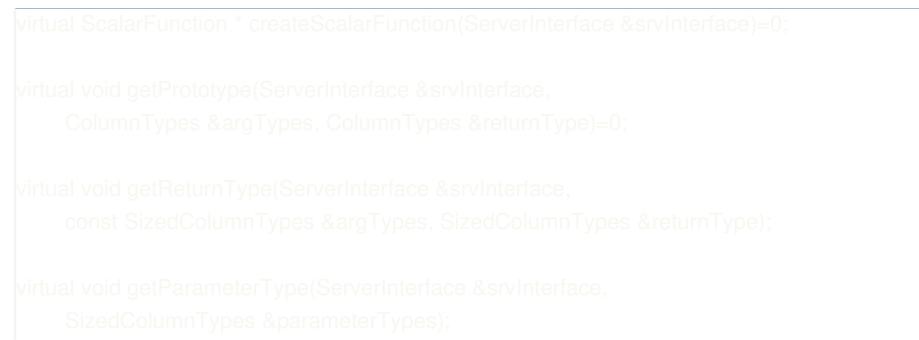

# <span id="page-2006-0"></span>Setting null input and volatility behavior

Normally, Vertica calls your UDSF for every row of data in the query. There are some cases where Vertica can avoid executing your UDSF. You can tell Vertica when it can skip calling your function and just supply a return value itself by changing your function's volatility and strictness settings.

- Your function's **volatility** indicates whether it always returns the same output value when passed the same arguments. Depending on its behavior, Vertica can cache the arguments and the return value. If the user calls the UDSF with the same set of arguments, Vertica returns the cached value instead of calling your UDSF.
- Your function's **strictness** indicates how it reacts to NULL arguments. If it always returns NULL when *any* argument is NULL, Vertica can just return NULL without having to call the function. This optimization also saves you work, because you do not need to test for and handle null arguments in your UDSF code.

You indicate the volatility and null handling of your function by setting the vol and strict fields in your ScalarFunctionFactory class's constructor.

## Volatility settings

To indicate your function's volatility, set the vol field to one of the following values:

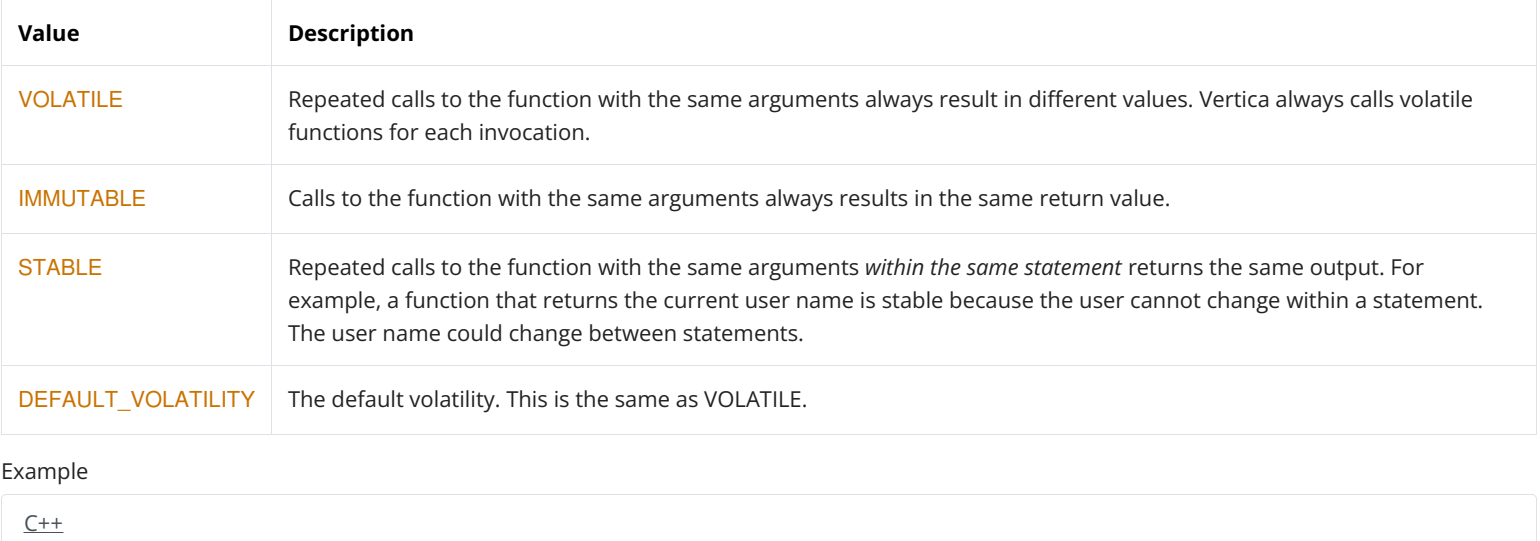

**Java** 

The following example shows a version of the Add2ints example factory class that makes the function immutable.

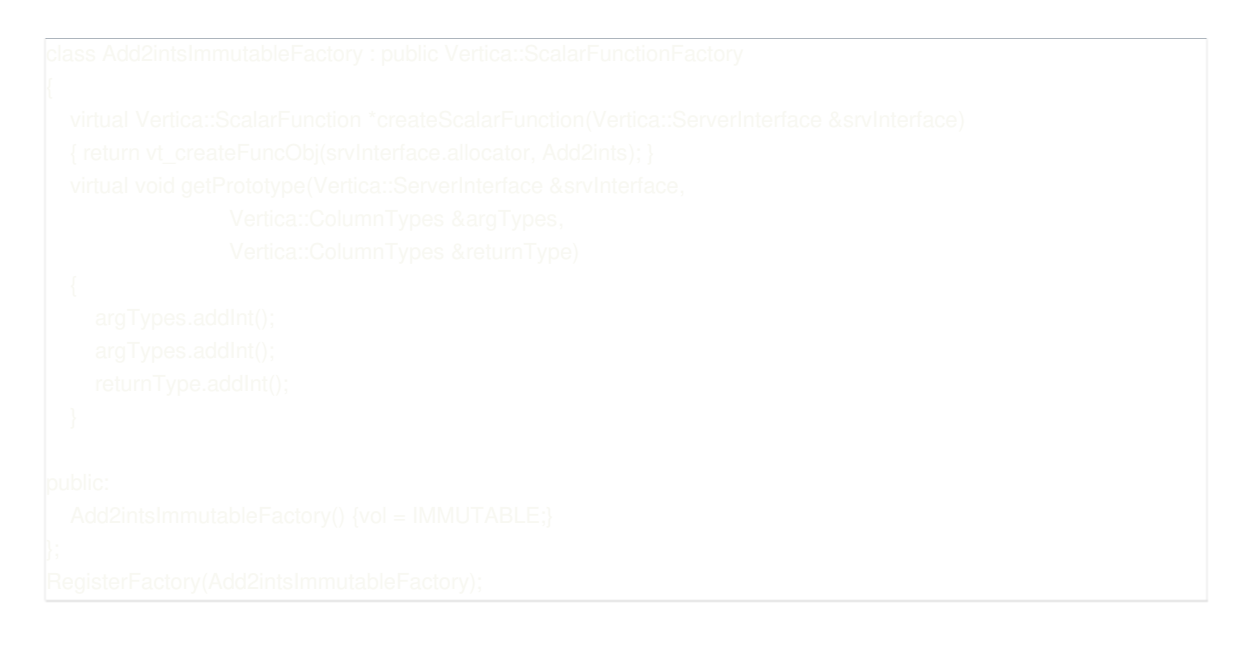

### Null input behavior

To indicate how your function reacts to NULL input, set the strictness field to one of the following values.

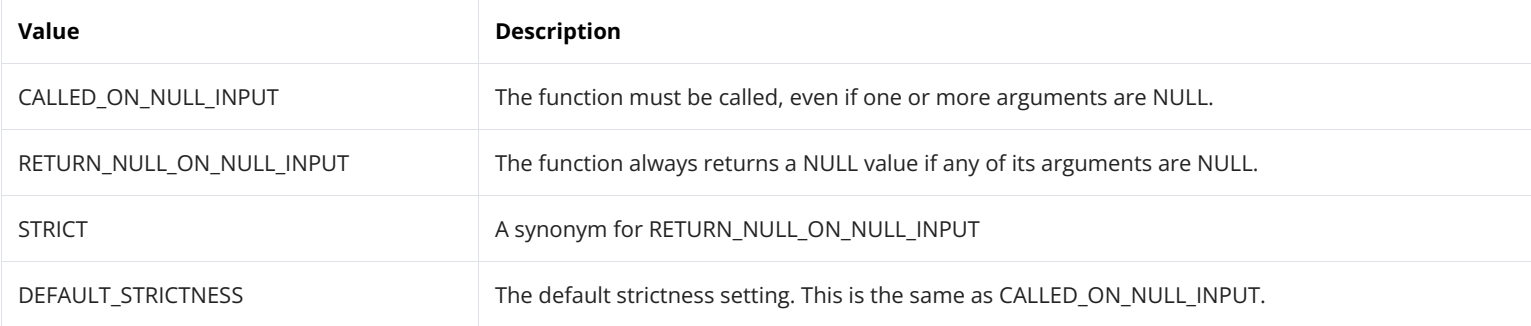

### Example

#### The following C++ example demonstrates setting the null behavior of Add2ints so Vertica does not call the function with NULL values.

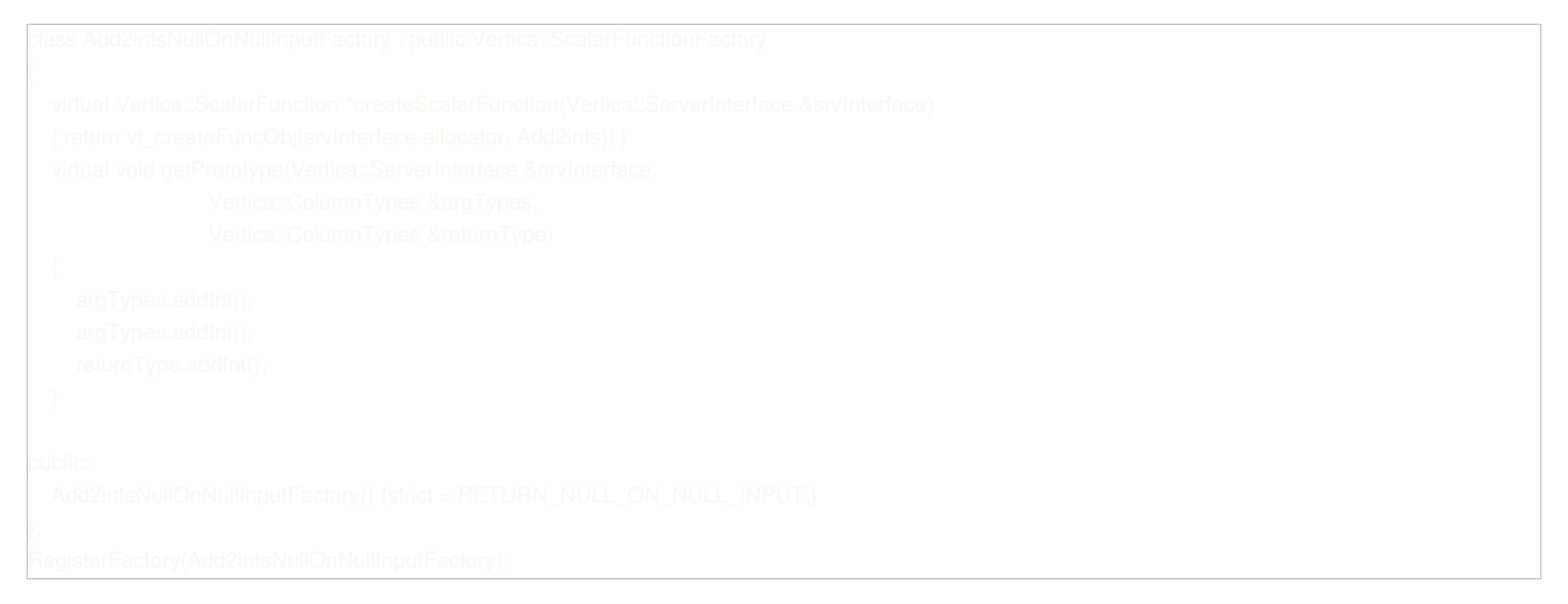

#### <span id="page-2007-0"></span>Improving query performance (C++ only)

When evaluating a query, Vertica can take advantage of available information about the ranges of values. For example, if data is partitioned and a query restricts output by the partitioned value, Vertica can ignore partitions that cannot possibly contain data that would satisfy the query. Similarly, for a scalar function, Vertica can skip processing rows in the data where the value returned from the function cannot possibly affect the results.

Consider a table with millions of rows of data on customer orders and a scalar function that computes the total price paid for everything in an order. A query uses a WHERE clause to restrict results to orders above a given value. A scalar function is called on a block of data; if no rows within that block could produce the target value, skipping the processing of the block could improve query performance.

A scalar function written in C++ can implement the getOutputRange method. Before calling processBlock, Vertica calls getOutputRange to determine the minimum and maximum return values from this block given the input ranges. It then decides whether to call processBlock to perform the computations.

The [Add2Ints](#page-2009-0) example implements this function. The minimum output value is the sum of the smallest values of each of the two inputs, and the maximum output is the sum of the largest values of each of the inputs. This function does not consider individual rows. Consider the following inputs:

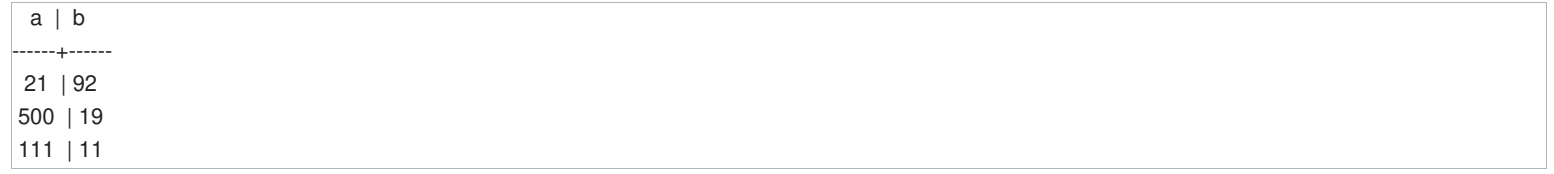

The smallest values of the two inputs are 21 and 11, so the function reports 32 as the low end of the output range. The largest input values are 500 and 92, so it reports 592 as the high end of the output range. 592 is larger than the value returned for any of the input rows and 32 is smaller than any row's return value.

The purpose of getOutputRange is to quickly eliminate calls where outputs would definitely be out of range. For example, if the query included "WHERE Add2Ints(a,b) > 600", this block of data could be skipped. There can still be cases where, after calling getOutputRange, processBlock returns no results. If the query included "WHERE Add2Ints(a,b) > 500", getOutputRange would not eliminate this block of data.

Add2Ints implements getOutputRange as follows:

If getOutputRange produces an error, Vertica issues a warning and does not call the method again for the current query.

<span id="page-2009-0"></span>C++ example: Add2Ints

The following example shows a basic subclass of ScalarFunction called Add2ints . As the name implies, it adds two integers together, returning a single integer result.

For the complete source code, see /opt/vertica/sdk/examples/ScalarFunctions/Add2Ints.cpp . Java and Python versions of this UDx are included in /opt/vertica/sdk/examples .

Loading and using the example

Use CREATE [LIBRARY](#page-3377-0) to load the library containing the function, and then use CREATE [FUNCTION](#page-3366-0) (scalar) to declare the function as in the following example:

=> CREATE LIBRARY ScalarFunctions AS '/home/dbadmin/examples/ScalarFunctions.so';

=> CREATE FUNCTION add2ints AS LANGUAGE 'C++' NAME 'Add2IntsFactory' LIBRARY ScalarFunctions;

The following example shows how to use this function:

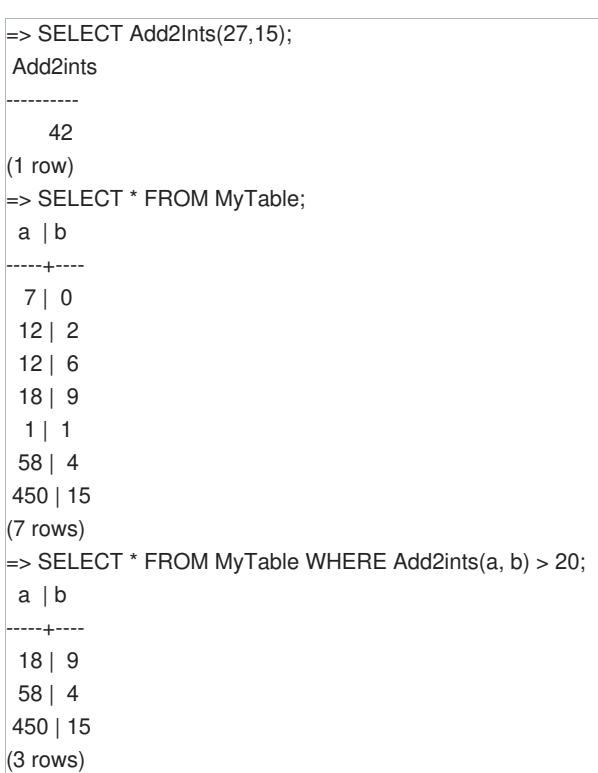

Function implementation

A scalar function does its computation in the processBlock method:

```
};
```
Implementing getOutputRange, which is optional, allows your function to skip rows where the result would not be within a target range. For example, if a WHERE clause restricts the query results to those in a certain range, calling the function for cases that could not possibly be in that range is unnecessary.

## Factory implementation

The factory instantiates a member of the class (createScalarFunction), and also describes the function's inputs and outputs (getPrototype):

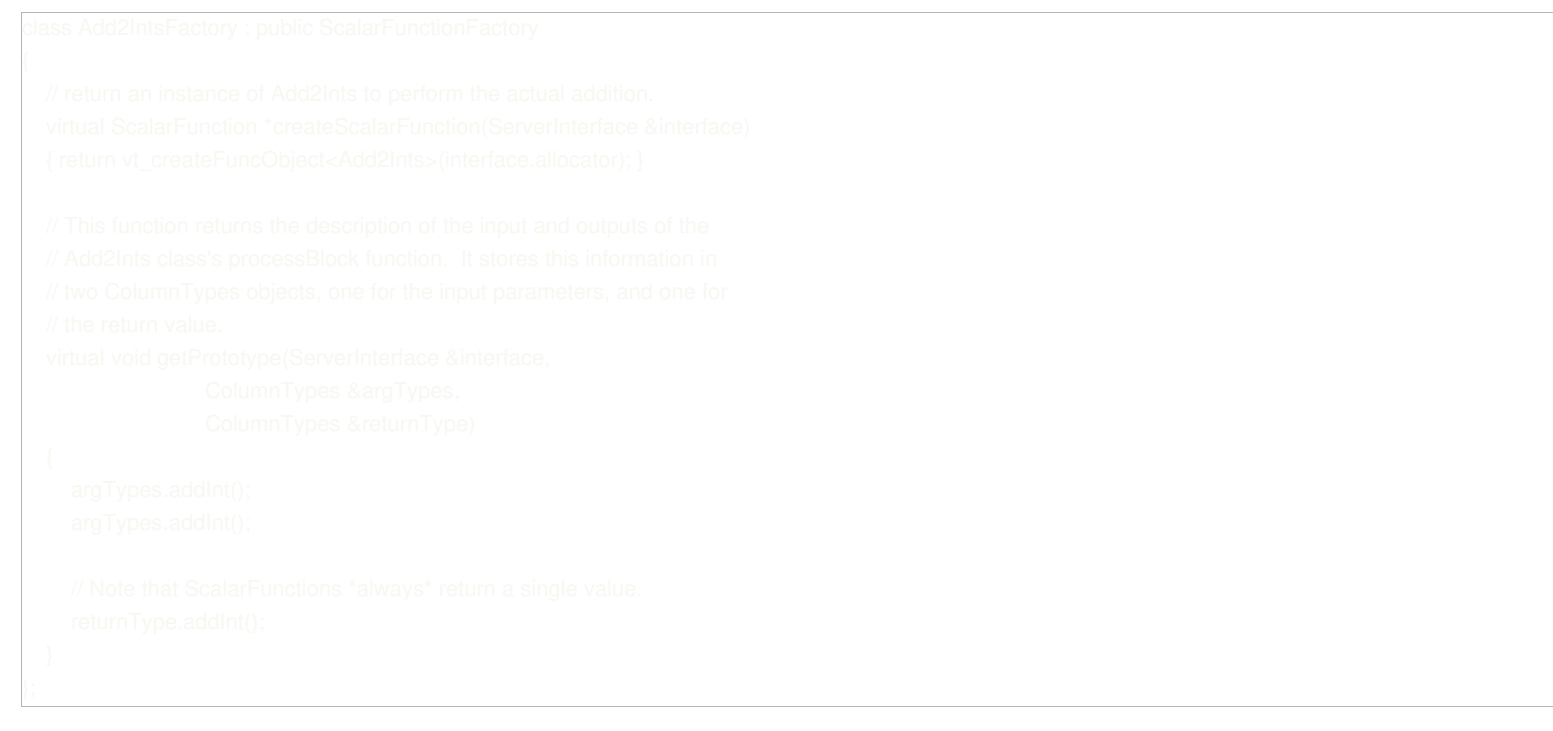

### The RegisterFactory macro

Use the RegisterFactory macro to register a UDx. This macro instantiates the factory class and makes the metadata it contains available for Vertica to access. To call this macro, pass it the name of your factory class:

RegisterFactory(Add2IntsFactory);

<span id="page-2013-0"></span>Python example: currency\_convert

The currency\_convert scalar function reads two values from a table, a currency and a value. It then converts the item's value to USD, returning a single float result.

You can find more UDx examples in the Vertica Github repository, <https://github.com/vertica/UDx-Examples> .

UDSF Python code

Load the function and library

Create the library and the function.

=> CREATE LIBRARY pylib AS '/home/dbadmin/python\_udx/currency\_convert/currency\_convert.py' LANGUAGE 'Python'; CREATE LIBRARY => CREATE FUNCTION currency\_convert AS LANGUAGE 'Python' NAME 'currency\_convert\_factory' LIBRARY pylib fenced; CREATE FUNCTION

Querying data with the function

The following query shows how you can run a query with the UDSF.

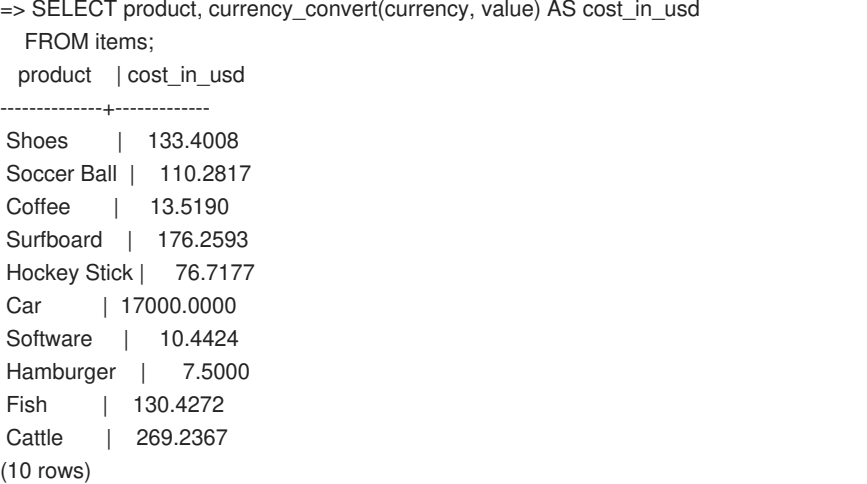

<span id="page-2015-0"></span>Python example: validate\_url

The validate\_url scalar function reads a string from a table, a URL. It then validates if the URL is responsive, returning a status code or a string indicating the attempt failed.

You can find more UDx examples in the Vertica Github repository, <https://github.com/vertica/UDx-Examples> .

UDSF Python code
### Load the function and library

Create the library and the function.

=> CREATE OR REPLACE LIBRARY pylib AS 'webpage\_tester/validate\_url.py' LANGUAGE 'Python'; => CREATE OR REPLACE FUNCTION validate\_url AS LANGUAGE 'Python' NAME 'validate\_url\_factory' LIBRARY pylib fenced;

Querying data with the function

The following query shows how you can run a query with the UDSF.

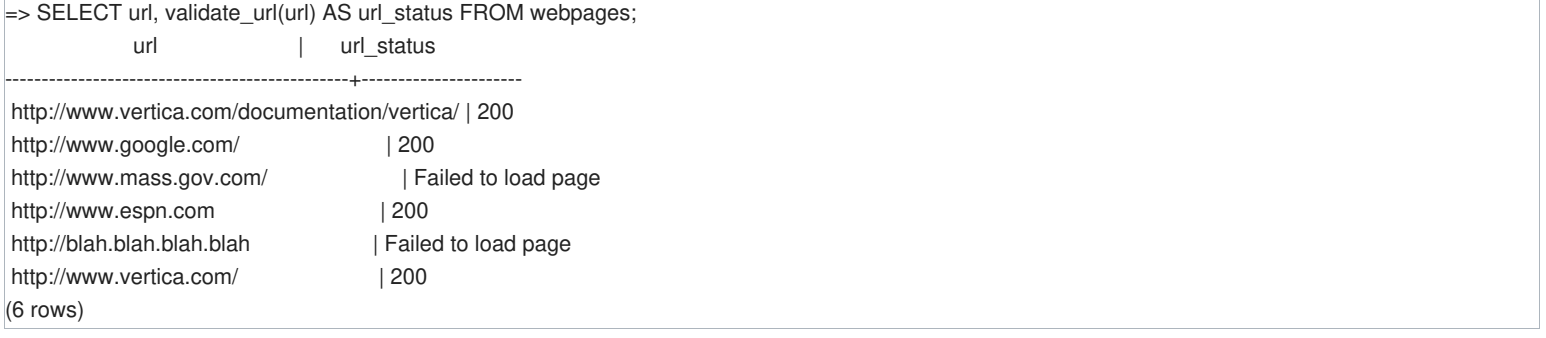

Python example: matrix multiplication

Python UDxs can accept and return complex types. The MatrixMultiply class multiplies input matrices and returns the resulting matrix product. These matrices are represented as two-dimensional arrays. In order to perform the matrix multiplication operation, the number of columns in the first input matrix must equal the number of rows in the second input matrix.

The complete source code is in /opt/vertica/sdk/examples/python/ScalarFunctions.py .

Loading and using the example

Load the library and create the function as follows:

=> CREATE OR REPLACE LIBRARY ScalarFunctions AS '/home/dbadmin/examples/python/ScalarFunctions.py' LANGUAGE 'Python';

=> CREATE FUNCTION MatrixMultiply AS LANGUAGE 'Python' NAME 'matrix\_multiply\_factory' LIBRARY ScalarFunctions;

You can create input matrices and then call the function, for example:

```
=> CREATE TABLE mn (id INTEGER, data ARRAY[ARRAY[INTEGER, 3], 2]);
CREATE TABLE
```

```
=> CREATE TABLE np (id INTEGER, data ARRAY[ARRAY[INTEGER, 2], 3]);
CREATE TABLE
```

```
=> COPY mn FROM STDIN PARSER fjsonparser();
{"id": 1, "data": [[1, 2, 3], [4, 5, 6]] }
{"id": 2, "data": [[7, 8, 9], [10, 11, 12]] }
```

```
=> COPY np FROM STDIN PARSER fjsonparser();
{"id": 1, "data": [[0, 0], [0, 0], [0, 0]] }
{"id": 2, "data": [[1, 1], [1, 1], [1, 1]] }
{"id": 3, "data": [[2, 0], [0, 2], [2, 0]] }
```
\.

\.

=> SELECT mn.id, np.id, MatrixMultiply(mn.data, np.data) FROM mn CROSS JOIN np ORDER BY 1, 2;

id | id | MatrixMultiply

---+----+-------------------  $1 | 1 | [[0,0],[0,0]]$  $1 | 2 | [[6,6],[15,15]]$  $1 | 3 | [[8,4],[20,10]]$  $2 | 1 | [[0,0],[0,0]]$ 2 | 2 | [[24,24],[33,33]] 2 | 3 | [[32,16],[44,22]]

# (6 rows)

Setup

All Python UDxs must import the Vertica SDK library:

import vertica\_sdk

The getPrototype() method declares that the function arguments and return type must all be two-dimensional arrays, represented as arrays of integer arrays:

getReturnType() validates that the product matrix has the same number of rows as the first input matrix and the same number of columns as the second input matrix:

#### Function implementation

The processBlock() method is called with a BlockReader and a BlockWriter , named arg\_reader and res\_writer respectively. To access elements of the input arrays, the method uses ArrayReader instances. The arrays are nested, so an ArrayReader must be instantiated for both the outer and inner arrays. List comprehension simplifies the process of reading the input arrays into lists. The method performs the computation and then uses an ArrayWriter instance to construct the product matrix.

#### R example: SalesTaxCalculator

The SalesTaxCalculator scalar function reads a float and a varchar from a table, an item's price and the state abbreviation. It then uses the state abbreviation to find the sales tax rate from a list and calculates the item's price including the state's sales tax, returning the total cost of the item.

You can find more UDx examples in the Vertica Github repository, <https://github.com/vertica/UDx-Examples> .

Load the function and library Create the library and the function.

=> CREATE OR REPLACE LIBRARY rLib AS 'sales\_tax\_calculator.R' LANGUAGE 'R'; CREATE LIBRARY => CREATE OR REPLACE FUNCTION SalesTaxCalculator AS LANGUAGE 'R' NAME 'SalesTaxCalculatorFactory' LIBRARY rLib FENCED; CREATE FUNCTION

Querying data with the function

The following query shows how you can run a query with the UDSF.

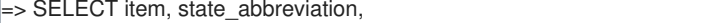

price, SalesTaxCalculator(price, state\_abbreviation) AS Price\_With\_Sales\_Tax FROM inventory;

item | state\_abbreviation | price | Price\_With\_Sales\_Tax

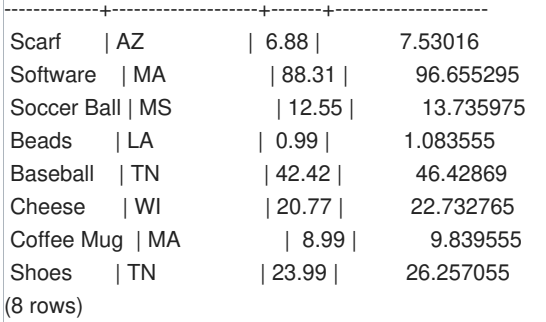

#### UDSF R code

}

### R example: kmeans

}

The KMeans\_User scalar function reads any number of columns from a table, the observations. It then uses the observations and the two parameters when applying the kmeans clustering algorithm to the data, returning an integer value associated with the cluster of the row.

You can find more UDx examples in the Vertica Github repository, <https://github.com/vertica/UDx-Examples> .

Load the function and library Create the library and the function:

=> CREATE OR REPLACE LIBRARY rLib AS 'kmeans.R' LANGUAGE 'R'; CREATE LIBRARY => CREATE OR REPLACE FUNCTION KMeans\_User AS LANGUAGE 'R' NAME 'KMeans\_UserFactory' LIBRARY rLib FENCED; CREATE FUNCTION

## Querying data with the function

The following query shows how you can run a query with the UDSF:

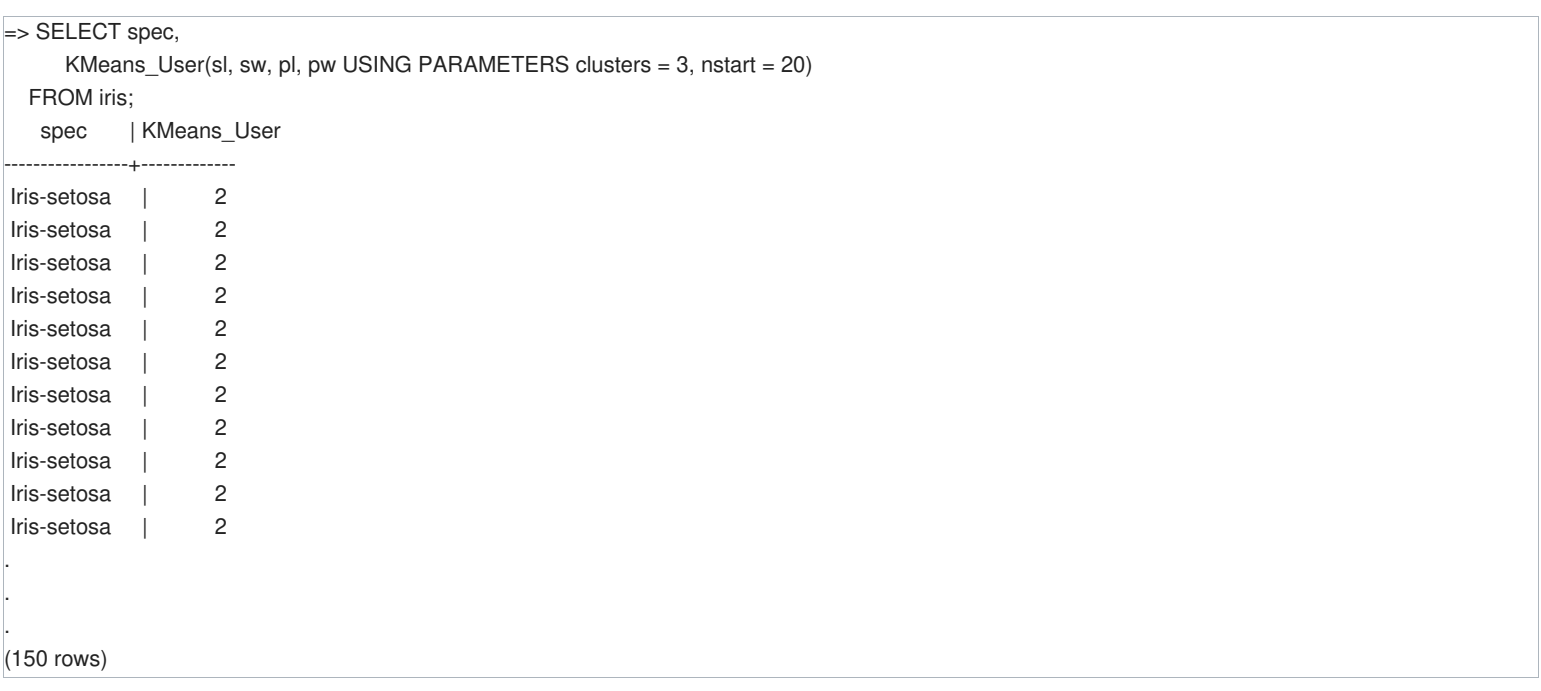

UDSF R code

```
KMeans_User <- function(input.data.frame, parameters.data.frame) {
}
}
```
<span id="page-2021-0"></span>C++ example: using complex types

}

UDxs can accept and return complex types. The ArraySlice example takes an array and two indices as inputs and returns an array containing only the values in that range. Because array elements can be of any type, the function is polymorphic.

The complete source code is in /opt/vertica/sdk/examples/ScalarFunctions/ArraySlice.cpp.

Loading and using the example

Load the library and create the function as follows:

=> CREATE OR REPLACE LIBRARY ScalarFunctions AS '/home/dbadmin/examplesUDSF.so';

=> CREATE FUNCTION ArraySlice AS LANGUAGE 'C++' NAME 'ArraySliceFactory' LIBRARY ScalarFunctions;

Create some data and call the function on it as follows:

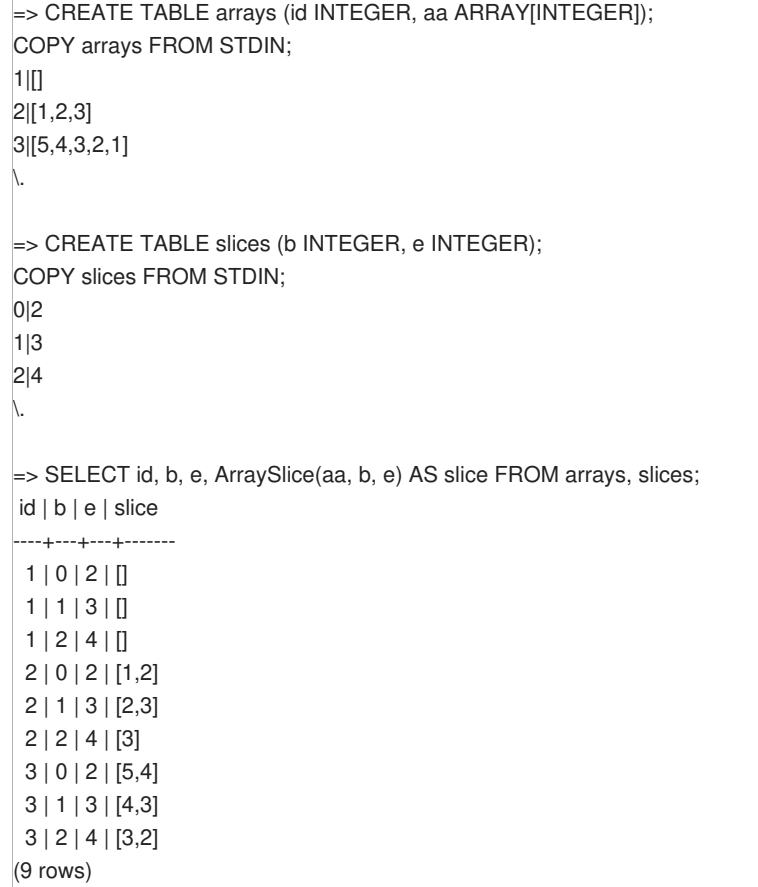

### Factory implementation

Because the function is polymorphic, getPrototype() declares that the inputs and outputs can be of any type, and type enforcement must be done elsewhere:

```
{
}
```
The factory validates input types and determines the return type in getReturnType() :

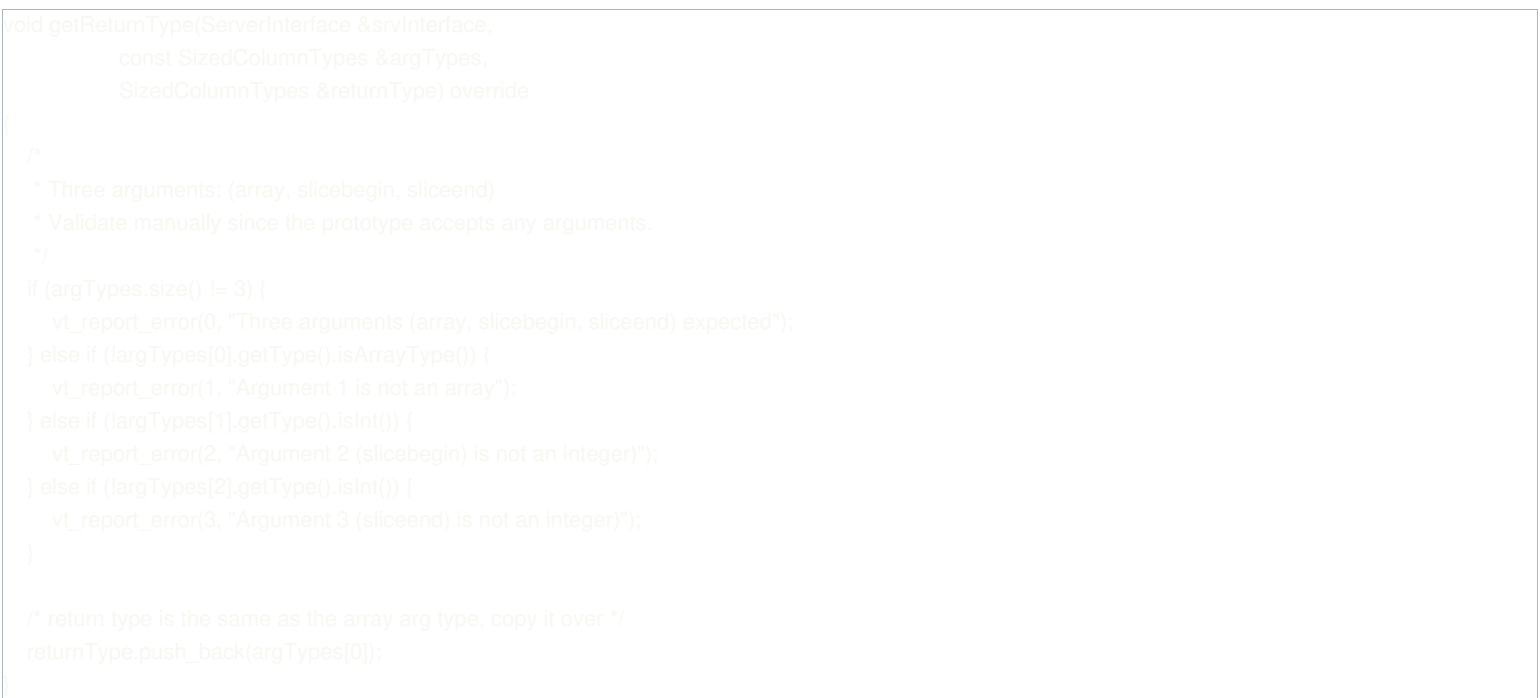

### Function implementation

The processBlock() method is called with a BlockReader and a BlockWriter. The first argument is an array. To access elements of the array, the method uses an ArrayReader . Similarly, it uses an ArrayWriter to construct the output.

```
void processBlock(ServerInterface &srvInterface,
{
}
```
### C++ example: returning multiple values

When writing a UDSF, you can specify more than one return value. If you specify multiple values, Vertica packages them into a single [ROW](#page-2409-0) as a return value. You can query fields in the ROW or the entire ROW.

The following example implements a function named div (division) that returns two integers, the quotient and the remainder.

This example shows one way to return a ROW from a UDSF. Returning multiple values and letting Vertica build the ROW is convenient when inputs and outputs are all of primitive types. You can also work directly with the complex types, as described in Complex Types as [Arguments](#page-0-0) and illustrated in C++ [example:](#page-2021-0) using complex types.

Loading and using the example

Load the library and create the function as follows:

=> CREATE OR REPLACE LIBRARY ScalarFunctions AS '/home/dbadmin/examplesUDSF.so';

### => CREATE FUNCTION div AS

LANGUAGE 'C++' NAME 'DivFactory' LIBRARY ScalarFunctions;

Create some data and call the function on it as follows:

```
=> CREATE TABLE D (a INTEGER, b INTEGER);
COPY D FROM STDIN DELIMITER ',';
10,0
10,1
10,2
10,3
10,4
10,5
\.
=> SELECT a, b, Div(a, b), (Div(a, b)).quotient, (Div(a, b)).remainder FROM D;
a | b | Div | quotient | remainder
 ----+---+------------------------------------+----------+-----------
10 | 0 |{"quotient":null,"remainder":null} | |
10 | 1 |{"quotient":10,"remainder":0} | 10 |0
10 | 2 |{"quotient":5,"remainder":0} | 5 | 0
10 | 3 | {"quotient":3,"remainder":1} | 3 | 1
10 | 4 |{"quotient":2,"remainder":2} | 2 | 2
10 | 5 |{"quotient":2,"remainder":0} | 2 | 0
(6 rows)
```
### Factory implementation

The factory declares the two return values in  $getPrototype()$  and in  $getReturnType()$ . The factory is otherwise unremarkable.

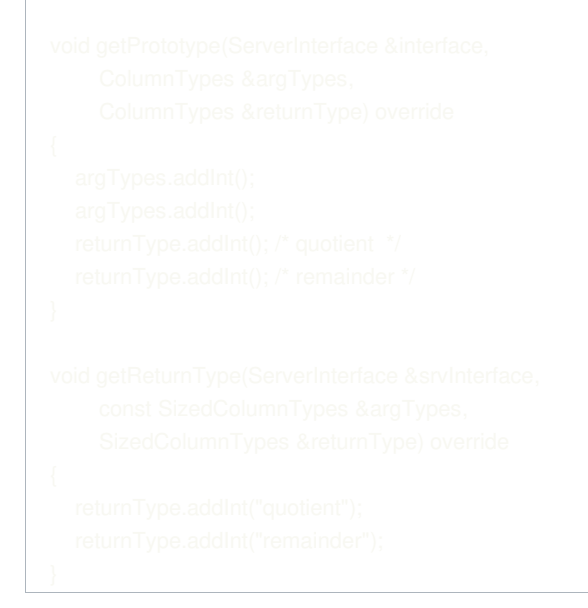

#### Function implementation

The function writes two output values in processBlock(). The number of values here must match the factory declarations.

```
class Div : public ScalarFunction {
};
```
### C++ example: calling a UDSF from a check constraint

This example shows you the C++ code needed to create a UDSF that can be called by a check constraint. The name of the sample function is LargestSquareBelow. The sample function determines the largest number whose square is less than the number in the subject column. For example, if the number in the column is 1000, the largest number whose square is less than 1000 is 31 (961).

#### Important

A UDSF used within a check constraint must be immutable, and the constraint must handle null values properly. Otherwise, the check constraint might not work as you intended. In addition, Vertica evaluates the predicate of an enabled check constraint on every row that is loaded or updated, so consider performance in writing your function.

For information on check [constraints](#page-1163-0), see Check constraints.

#### Loading and using the example

The following example shows how you can create and load a library named MySqLib, using CREATE [LIBRARY](#page-3377-0). Adjust the library path in this example to the absolute path and file name for the location where you saved the shared object LargestSquareBelow.

Create the library:

=> CREATE OR REPLACE LIBRARY MySqLib AS '/home/dbadmin/LargestSquareBelow.so';

After you create and load the library, add the function to the catalog using the CREATE [FUNCTION](#page-3366-0) (scalar) statement:

=> CREATE OR REPLACE FUNCTION largestSqBelow AS LANGUAGE 'C++' NAME 'LargestSquareBelowInfo' LIBRARY MySqLib;

Next, include the UDSF in a check constraint:

=> CREATE TABLE squaretest( ceiling INTEGER UNIQUE, CONSTRAINT chk\_sq CHECK (largestSqBelow(ceiling) < ceiling\*ceiling) );

Add data to the table, squaretest :

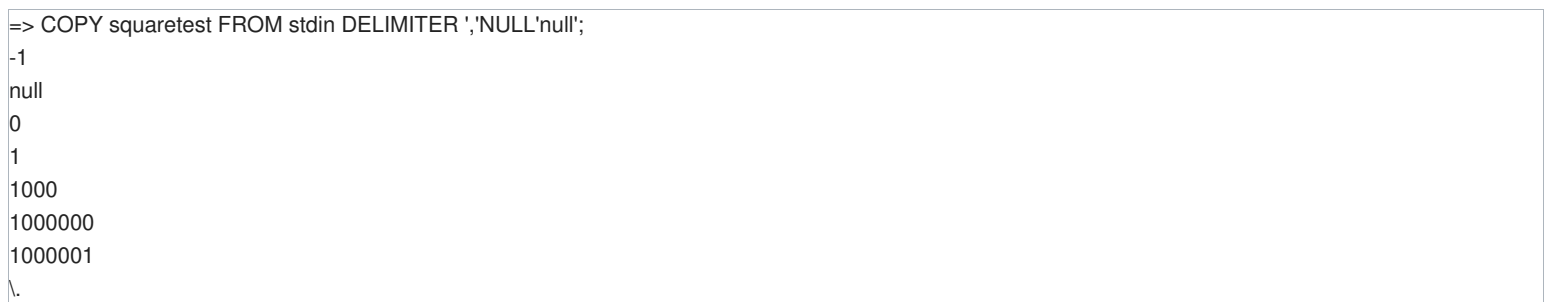

Your output should be similar to the following sample, based upon the data you use:

=> SELECT ceiling, largestSqBelow(ceiling) FROM squaretest ORDER BY ceiling;

ceiling | largestSqBelow

---------+----------------

| -1 |  $0 |$  $1 | 0$ 1000 | 31 1000000 | 999 1000001 | 1000 (7 rows)

ScalarFunction implementation

This ScalarFunction implementation does the processing work for a UDSF that determines the largest number whose square is less than the number input.

```
/*
*/
{
};
```
### ScalarFunctionFactory implementation

This ScalarFunctionFactory implementation does the work of handling input and output, and marks the function as immutable (a requirement if you plan to use the UDSF within a check constraint).

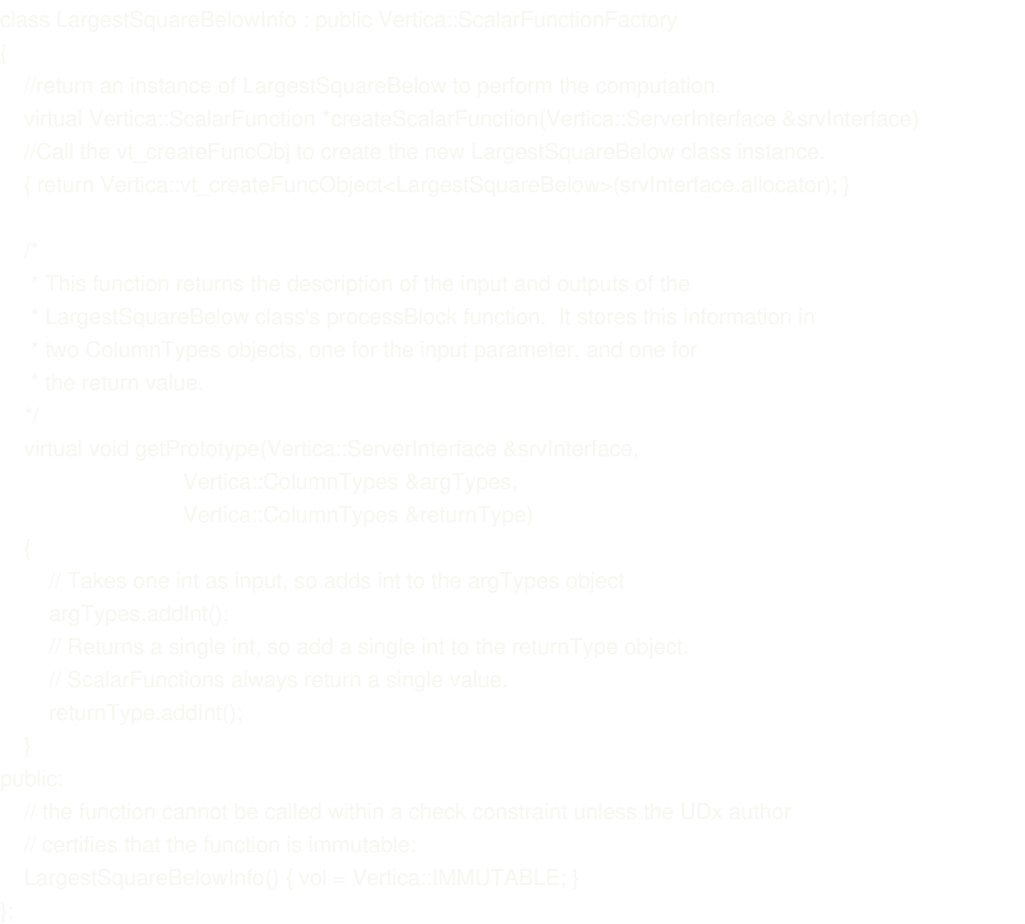

### The RegisterFactory macro

Use the RegisterFactory macro to register a ScalarFunctionFactory subclass. This macro instantiates the factory class and makes the metadata it contains available for Vertica to access. To call this macro, pass it the name of your factory class.

### RegisterFactory(LargestSquareBelowInfo);

#### Transform functions (UDTFs)

A user-defined transform function (UDTF) lets you transform a table of data into another table. It reads one or more arguments (treated as a row of data), and returns zero or more rows of data consisting of one or more columns. A UDTF can produce any number of rows as output. However, each row it outputs must be complete. Advancing to the next row without having added a value for each column produces incorrect results.

The schema of the output table does not need to correspond to the schema of the input table—they can be totally different. The UDTF can return any number of output rows for each row of input.

Unless a UDTF is marked as one-to-many in its factory function, it can only be used in a [SELECT](#page-3544-0) list that contains the UDTF call and a required OVER clause. A multi-phase UDTF can make use of partition columns (PARTITION BY), but other UDTFs cannot.

UDTFs are run after GROUP BY, but before the final ORDER BY, when used in conjunction with GROUP BY and ORDER BY in a statement. The ORDER BY clause may contain only columns or expressions that are in a window partition clause (see Window [partitioning](#page-491-0)).

UDTFs can take up to 9800 parameters (input columns). Attempts to pass more parameters to a UDTF return an error.

In this section

- [TransformFunction](#page-2029-0) class
- [TransformFunctionFactory](#page-2029-1) class
- [MultiPhaseTransformFunctionFactory](#page-2030-0) class
- Improving query [performance](#page-2031-0) (C++ only)
- [Partitioning](#page-2033-0) options for UDTFs
- C++ example: string [tokenizer](#page-2035-0)
- Python example: string [tokenizer](#page-2038-0)
- R example: log [tokenizer](#page-2040-0)
- C++ example: [multi-phase](#page-2042-0) indexer
- Python example: [multi-phase](#page-2045-0) calculation
- Python example: count [elements](#page-2047-0)
- Python [example:](#page-2049-0) explode

### <span id="page-2029-0"></span>TransformFunction class

The TransformFunction class is where you perform the data-processing, transforming input rows into output rows. Your subclass must define the processPartition() method. It may define methods to set up and tear down the function.

### Performing the transformation

The processPartition() method carries out all of the processing that you want your UDTF to perform. When a user calls your function in a SQL statement, Vertica bundles together the data from the function parameters and passes it to processPartition().

The input and output of the processPartition() method are supplied by objects of the PartitionReader and PartitionWriter classes. They define methods that you use to read the input data and write the output data for your UDTF.

A UDTF does not necessarily operate on a single row the way a UDSF does. A UDTF can read any number of rows and write output at any time.

Consider the following guidelines when implementing processPartition() :

- Extract the input parameters by calling data-type-specific functions in the PartitionReader object to extract each input parameter. Each of these functions takes a single parameter: the column number in the input row that you want to read. Your function might need to handle NULL values.
- When writing output, your UDTF must supply values for all of the output columns you defined in your factory. Similarly to reading input columns, the PartitionWriter object has functions for writing each type of data to the output row.
- Use PartitionReader.next() to determine if there is more input to process, and exit when the input is exhausted.
- In some cases, you might want to determine the number and types of parameters using PartitionReader 's getNumCols() and getTypeMetaData() functions, instead of just hard-coding the data types of the columns in the input row. This is useful if you want your TransformFunction to be able to process input tables with different schemas. You can then use different TransformFunctionFactory classes to define multiple function signatures that call the same TransformFunction class. See [Overloading](#page-1958-0) your UDx for more information.

### Setting up and tearing down

 $\lambda = 1$ 

The TransformFunction class defines two additional methods that you can optionally implement to allocate and free resources: setup() and destroy(). You should use these methods to allocate and deallocate [resources](#page-1933-0) that you do not allocate through the UDx API (see Allocating resources for UDxs for details).

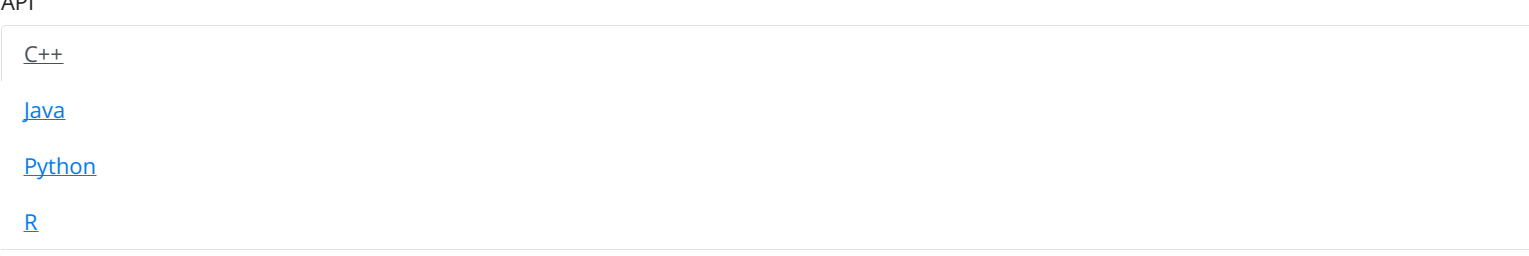

### The TransformFunction API provides the following methods for extension by subclasses:

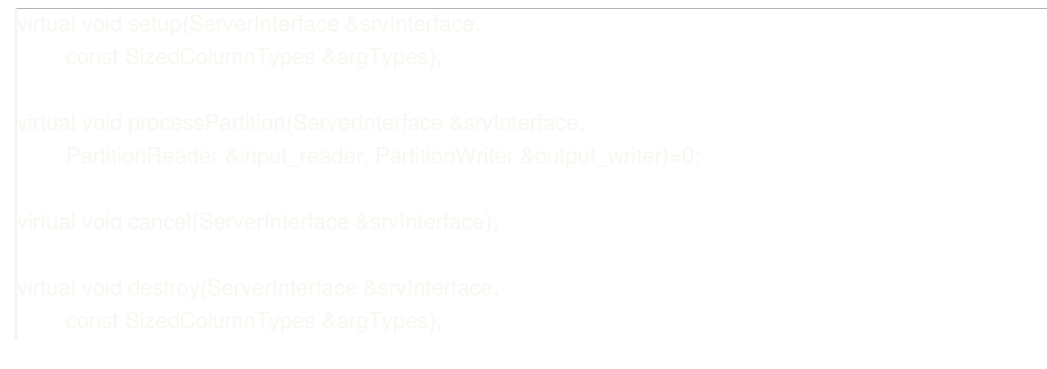

<span id="page-2029-1"></span>The PartitionReader and PartitionWriter classes provide getters and setters for column values, along with next() to iterate through partitions. See the API reference documentation for details.

#### TransformFunctionFactory class

The TransformFunctionFactory class tells Vertica metadata about your UDTF: its number of parameters and their data types, as well as function properties and the data type of the return value. It also instantiates a subclass of TransformFunction .

You must implement the following methods in your TransformFunctionFactory :

- **getPrototype() returns two ColumnTypes objects that describe the columns your UDTF takes as input and returns as output.**
- getReturnType() tells Vertica details about the output values: the width of variable-sized data types (such as VARCHAR) and the precision of data types that have settable precision (such as TIMESTAMP). You can also set the names of the output columns using this function. While this method is optional for UDxs that return single values, you must implement it for UDTFs.
- createTransformFunction() instantiates your TransformFunction subclass.

For UDTFs written in C++ and Python, you can implement the getTransformFunctionProperties() method to set transform function class properties, including:

· isExploder : By default False, indicates whether a single-phase UDTF performs a transform from one input row to a result set of N rows, often called a one-to-many transform. If set to True, each partition to the UDTF must consist of exactly one input row. When a UDTF is labeled as one-to many, Vertica is able to optimize query plans and users can write SELECT queries that include any expression and do not require an OVER clause. For more information about UDTF partitioning options and instructions on how to set this class property, see [Partitioning](#page-2033-0) options for UDTFs. See Python [example:](#page-2049-0) explode for an in-depth example detailing a one-to-many UDTF.

For transform functions written in C++, you can provide information that can help with query [optimization.](#page-2031-0) See Improving query performance (C++ only).

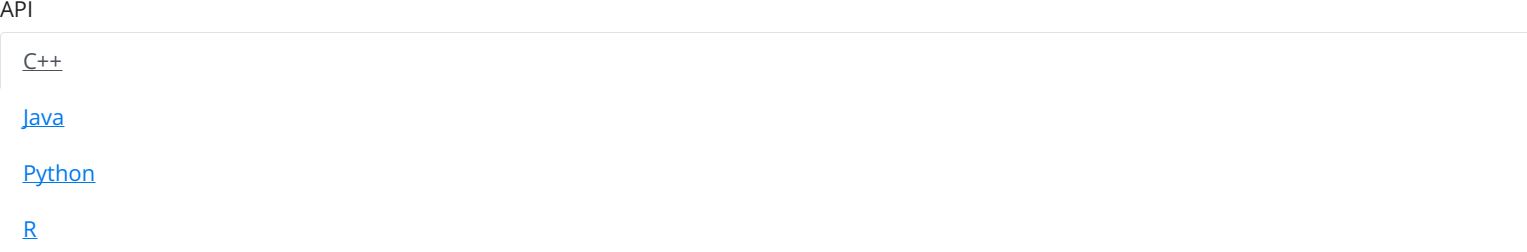

### The TransformFunctionFactory API provides the following methods for extension by subclasses:

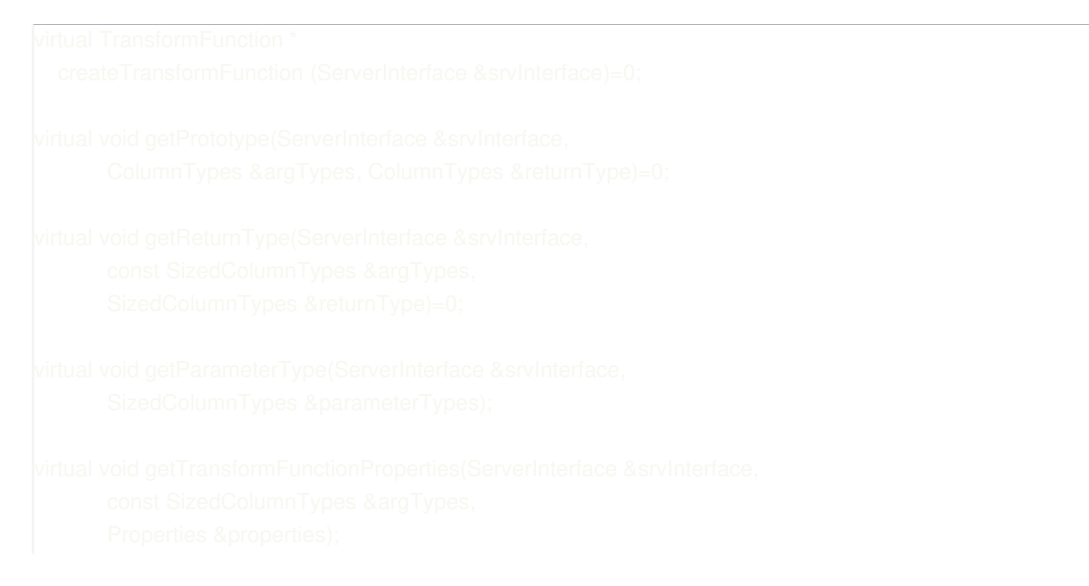

#### <span id="page-2030-0"></span>MultiPhaseTransformFunctionFactory class

Multi-phase UDTFs let you break your data processing into multiple steps. Using this feature, your UDTFs can perform processing in a way similar to Hadoop or other MapReduce frameworks. You can use the first phase to break down and gather data, and then use subsequent phases to process the data. For example, the first phase of your UDTF could extract specific types of user interactions from a web server log stored in the column of a table, and subsequent phases could perform analysis on those interactions.

Multi-phase UDTFs also let you decide where processing should occur: locally on each node, or throughout the cluster. If your multi-phase UDTF is like a MapReduce process, you want the first phase of your multi-phase UDTF to process data that is stored locally on the node where the instance of the UDTF is running. This prevents large segments of data from being copied around the Vertica cluster. Depending on the type of processing being

performed in later phases, you may choose to have the data segmented and distributed across the Vertica cluster.

Each phase of the UDTF is the same as a traditional (single-phase) UDTF: it receives a table as input, and generates a table as output. The schema for each phase's output does not have to match its input, and each phase can output as many or as few rows as it wants.

You create a subclass of TransformFunction to define the processing performed by each stage. If you already have a TransformFunction from a singlephase UDTF that performs the processing you want a phase of your multi-phase UDTF to perform, you can easily adapt it to work within the multiphase UDTF.

What makes a multi-phase UDTF different from a traditional UDTF is the factory class you use. You define a multi-phase UDTF using a subclass of MultiPhaseTransformFunctionFactory, rather than the TransformFunctionFactory. This special factory class acts as a container for all of the phases in your multi-step UDTF. It provides Vertica with the input and output requirements of the entire multi-phase UDTF (through the getPrototype() function), and a list of all the phases in the UDTF.

Within your subclass of the MultiPhaseTransformFunctionFactory class, you define one or more subclasses of TransformFunctionPhase . These classes fill the same role as the TransformFunctionFactory class for each phase in your multi-phase UDTF. They define the input and output of each phase and create instances of their associated TransformFunction classes to perform the processing for each phase of the UDTF. In addition to these subclasses, your MultiPhaseTransformFunctionFactory includes fields that provide a handle to an instance of each of the TransformFunctionPhase subclasses.

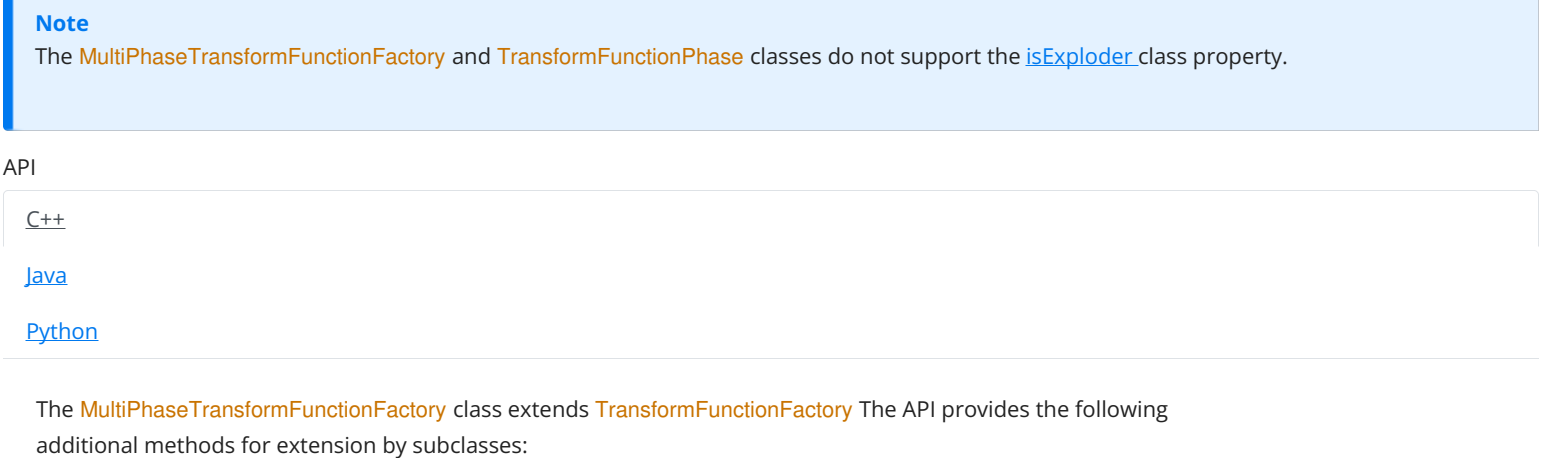

If using this factory you must also extend TransformFunctionPhase . See the SDK reference documentation.

<span id="page-2031-0"></span>Improving query performance (C++ only)

When evaluating a query, the Vertica optimizer might sort its input to improve performance. If a function already returns sorted data, this means the optimizer is doing extra work. A transform function written in C++ can declare how the data it returns is sorted, and the optimizer can take advantage of that information.

A transform function does the actual sorting in the function's processPartition() method. To take advantage of this optimization, sorts must be ascending. You need not sort all columns, but you must return the sorted column or columns first.

You can declare how the function sorts its output in the factory's getReturnType() method.

### **Caution**

If the sorting declared in the factory does not match the sorting provided by the function, query results can be incorrect.

The PolyTopKPerPartition example sorts input columns and returns a given number of rows:

## => SELECT polykSort(14, a, b, c) OVER (ORDER BY a, b, c)

AS (sort1,sort2,sort3) FROM observations ORDER BY 1,2,3;

sort1 | sort2 | sort3

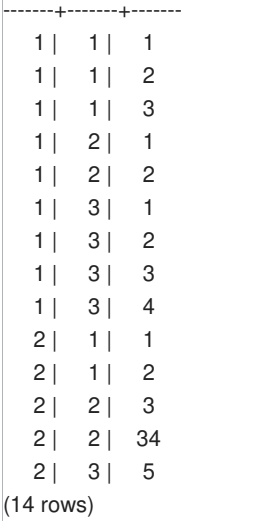

The factory declares this sorting in getReturnType() by setting the isSortedBy property on each column. Each SizedColumnType has an associated Properties object where this value can be set:

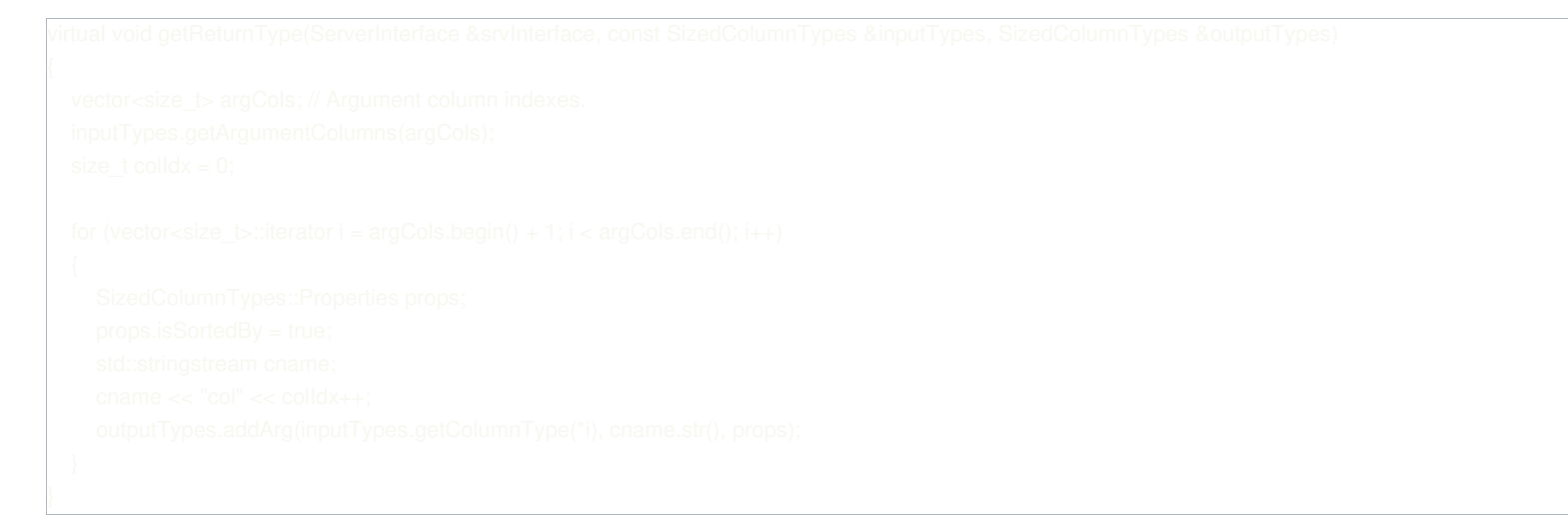

You can see the effects of this optimization by reviewing the EXPLAIN plans for queries with and without this setting. The following output shows the query plan for polyk, the unsorted version. Note the cost for sorting:

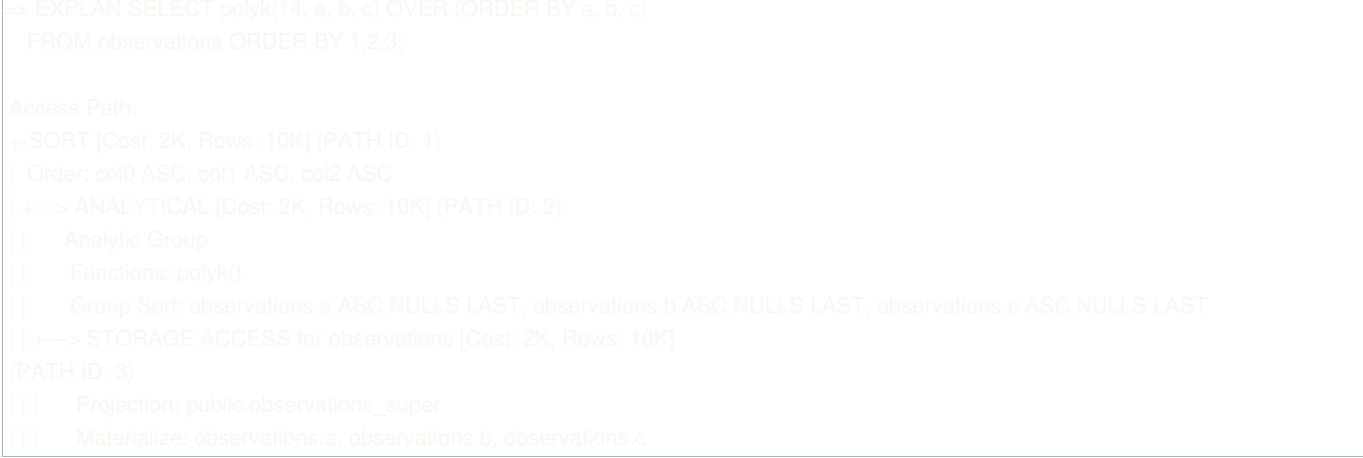

The query plan for the sorted version omits this step (and cost) and starts with the analytical step (the second step in the previous plan):

```
=> EXPLAN SELECT polykSort(14, a, b, c) OVER (ORDER BY a, b, c)
Access Path:
```
### <span id="page-2033-0"></span>Partitioning options for UDTFs

Depending on the application, a UDTF might require the input data to be partitioned in a specific way. For example, a UDTF that processes a web server log file to count the number of hits referred by each partner web site needs to have its input partitioned by a referrer column. However, in other cases—such as a string tokenizer—the sort order of the data does not matter. Vertica provides partition options for both of these types of UDTFs.

### Data sort required

In cases where a specific sort order is required, the window [partitioning](#page-2352-0) clause in the query that calls the UDTF should use a PARTITION BY clause. Each node in the cluster partitions the data it stores, sends some of these partitions off to other nodes, and then consolidates the partitions it receives from other nodes and runs an instance of the UDTF to process them.

For example, the following UDTF partitions the input data by store ID and then computes the count of each distinct array element in each partition:

```
=> SELECT * FROM orders;
storeID | productIDs
   ---------+-----------------------
    1 |[101,102,103]
    1 |[102,104]
    1 |[101,102,102,201,203]
   2 |[101,202,203,202,203]
   2 |[203]
    2|\Box]
(6 rows)
=> SELECT storeID, CountElements(productIDs) OVER (PARTITION BY storeID) FROM orders;
storeID | element_count
  --------+---------------------------
   1 | {"element":101,"count":2}
   1 | {"element":102,"count":4}
   1 | {"element":103,"count":1}
   1 | {"element":104,"count":1}
   1 | {"element":201,"count":1}
   1 | {"element":202,"count":1}
   2 | {"element":101,"count":1}
   2 | {"element":202,"count":2}
   2 | {"element":203,"count":3}
(9 rows)
```
### No sort needed

Some UDTFs, such as Explode., do not need to partition input data in a particular way. In these cases, you can specify that each UDTF instance process only the data that is stored locally by the node on which it is running. By eliminating the overhead of partitioning data and the cost of sort and merge operations, processing can be much more efficient.

You can use the following window partition options for UDTFs that do not require a specific data partitioning:

• PARTITION ROW : For single-phase UDTFs where each partition is one input row, allows users to write SELECT queries that include any expression. The UDTF calls the processPartition() method once per input row. UDTFs of this type, often called one-to-many transforms, can be explicitly marked as such with the exploder class property in the [TransformFunctionFactory](#page-2029-1) class. This class property helps Vertica optimize query plans and removes the need for an OVER clause. See One to Many UDTFs for details on how to set this class property for UDTFs written in C++ and Python.

- PARTITION BEST : For thread-safe UDTFs only, optimizes performance through multi-threaded queries across multiple nodes. The UDTF calls the processPartition() method once per thread per node.
- PARTITION NODES : Optimizes performance of single-threaded queries across multiple nodes. The UDTF calls the processPartition() method once per node.

For more information about these partition options, see Window [partitioning](#page-491-0).

One-to-many UDTFs

 $C++$ 

### Python

To mark a UDTF as one-to-many, you must set the isExploder class property to True within the getTransformFunctionProperties() method. Whether a UDTF is marked as one-to-many can be determined by the transform function's arguments and parameters, for example:

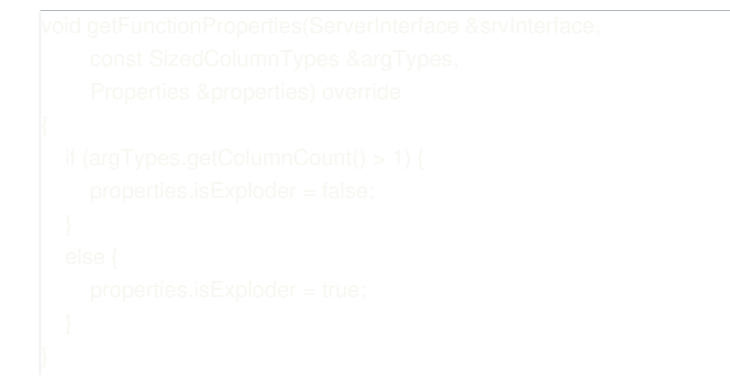

If the exploder class property is set to True, the OVER clause is by default OVER(PARTITION ROW). This allows users to call the UDTF without specifying an OVER clause:

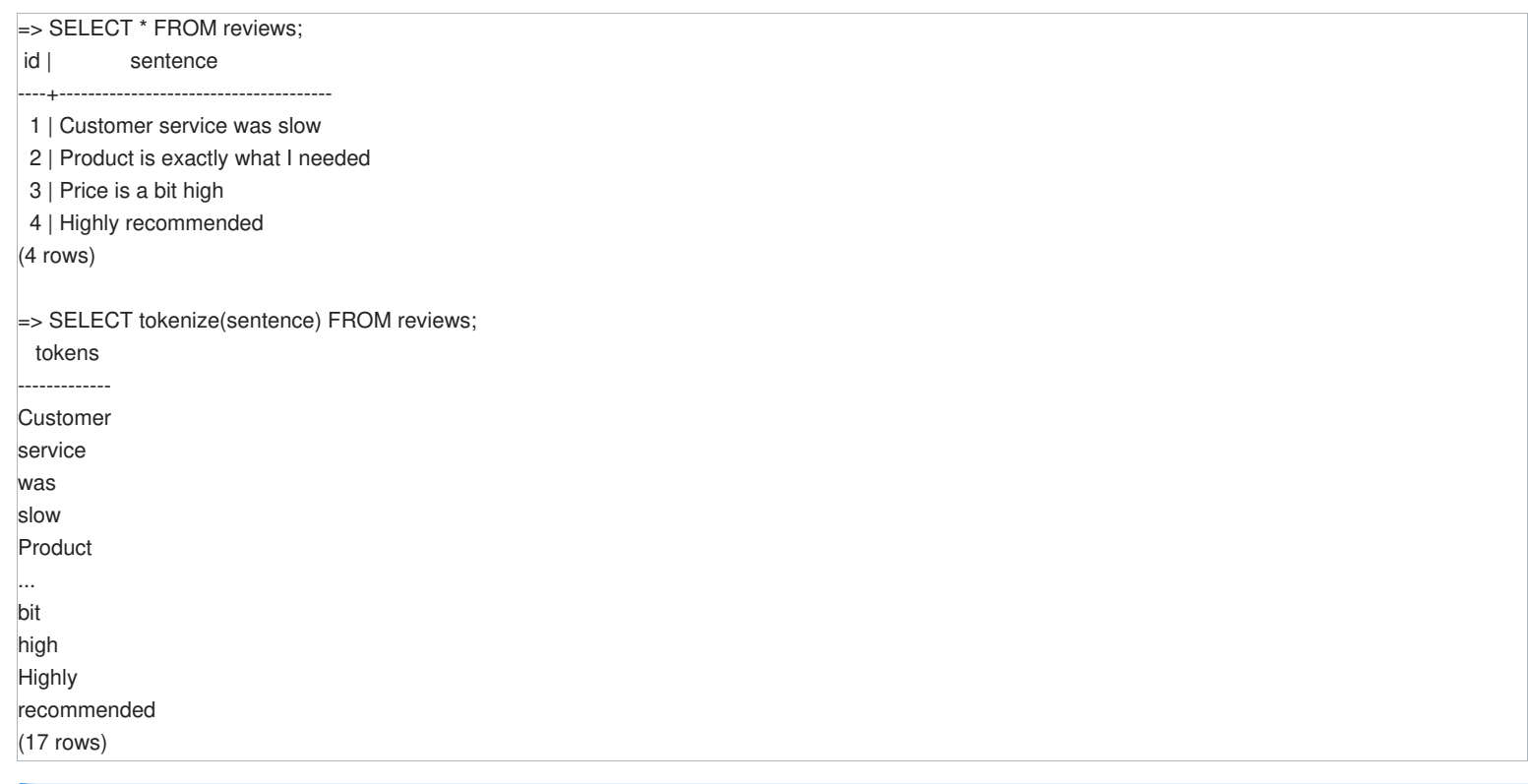

#### **Note**

If a user writes an OVER clause with PARTITION BY for a function marked as one-to-many, the function replaces the OVER clause with OVER(PARTITION ROW) and emits a notice to the user.

One-to-many UDTFs also support any expression in the SELECT clause, unlike UDTFs that use either the PARTITION BEST or the PARTITION NODES clause:

=> SELECT id, tokenize(sentence) FROM reviews; id | tokens ----+------------- 1 | Customer 1 | service 1 | was 1 | respond 2 | Product 3 | high 4 | Highly 4 | recommended

(17 rows)

...

For an in-depth example detailing a one-to-many UDTF, see Python [example:](#page-2049-0) explode.

See also

- [TransformFunctionFactory](#page-2029-1) class
- [EXPLODE](#page-2590-0)
- Window [partitioning](#page-491-0)
- Window [partition](#page-2352-0) clause

### <span id="page-2035-0"></span>C++ example: string tokenizer

The following example shows a subclass of TransformFunction named StringTokenizer . It defines a UDTF that reads a table containing an INTEGER ID column and a VARCHAR column. It breaks the text in the VARCHAR column into tokens (individual words). It returns a table containing each token, the row it occurred in, and its position within the string.

Loading and using the example

The following example shows how to load the function into Vertica. It assumes that the TransformFunctions.so library that contains the function has been copied to the dbadmin user's home directory on the initiator node.

=> CREATE LIBRARY TransformFunctions AS '/home/dbadmin/TransformFunctions.so'; CREATE LIBRARY => CREATE TRANSFORM FUNCTION tokenize AS LANGUAGE 'C++' NAME 'TokenFactory' LIBRARY TransformFunctions; CREATE TRANSFORM FUNCTION

You can then use it from SQL statements, for example:

=> CREATE TABLE T (url varchar(30), description varchar(2000)); CREATE TABLE => INSERT INTO T VALUES ('www.amazon.com','Online retail merchant and provider of cloud services'); OUTPUT -------- 1  $(1 row)$ => INSERT INTO T VALUES ('www.vertica.com','World''s fastest analytic database'); OUTPUT -------- 1 (1 row) => COMMIT; COMMIT => -- Invoke the UDTF => SELECT url, tokenize(description) OVER (partition by url) FROM T; url | words -----------------+---------- www.amazon.com | Online www.amazon.com | retail www.amazon.com | merchant www.amazon.com | and www.amazon.com | provider www.amazon.com | of www.amazon.com | cloud www.amazon.com | services www.vertica.com | World's www.vertica.com | fastest www.vertica.com | analytic www.vertica.com | database (12 rows)

Notice that the number of rows and columns in the result table are different than the input table. This is one of the strengths of a UDTF.

TransformFunction implementation

The following code shows the StringTokenizer class.

```
class StringTokenizer : public TransformFunction
{
```
The processPartition() function in this example follows a pattern that you will follow in your own UDTF: it loops over all rows in the table partition that Vertica sends it, processing each row and checking for cancellation before advancing. For UDTFs you do not have to actually process every row. You can exit your function without having read all of the input without any issues. You may choose to do this if your UDTF is performing some sort search or some other operation where it can determine that the rest of the input is unneeded.

In this example, processPartition() first extracts the VString containing the text from the PartitionReader object. The VString class represents a Vertica string value (VARCHAR or CHAR). If there is input, it then tokenizes it and adds it to the output using the PartitionWriter object.

Similarly to reading input columns, the PartitionWriter class has functions for writing each type of data to the output row. In this case, the example calls the PartitionWriter object's getStringRef() function to allocate a new VString object to hold the token to output for the first column, and then copies the token's value into the VString .

TranformFunctionFactory implementation The following code shows the factory class.

};

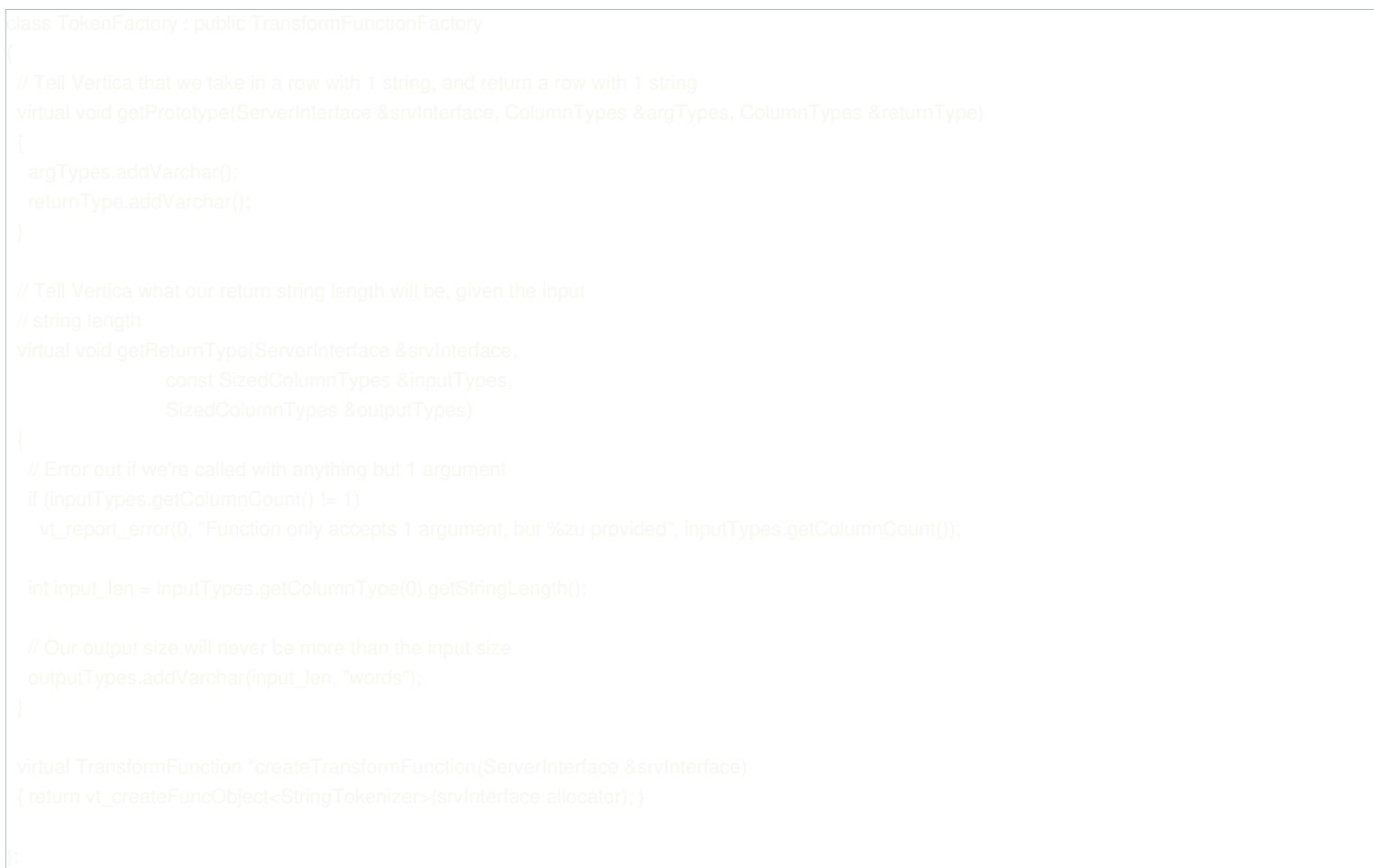

#### In this example:

- The UDTF takes a VARCHAR column as input. To define the input column, getPrototype() calls addVarchar() on the ColumnTypes object that represents the input table.
- The UDTF returns a VARCHAR as output. The getPrototype() function calls addVarchar() to define the output table.

This example must return the maximum length of the VARCHAR output column. It sets the length to the length of the input string. This is a safe value, because the output will never be longer than the input string. It also sets the name of the VARCHAR output column to "words".

#### **Note**

You are not required to supply a name for an output column in this function. However, it is a best practice to do so. If you do not name an output column, getReturnType() sets the column name to "". The SQL statements that call your UDTF must provide aliases for any unnamed columns to access them or else they return an error. From a usability standpoint, it is easier for you to supply the column names here once. The alternative is to force all of the users of your function to supply their own column names for each call to the UDTF.

The implementation of the createTransformFunction() function in the example is boilerplate code. It just calls the vt\_returnFuncObj macro with the name of the TransformFunction class associated with this factory class. This macro takes care of instantiating a copy of the TransformFunction class that Vertica can use to process data.

#### The RegisterFactory macro

The final step in creating your UDTF is to call the RegisterFactory macro. This macro ensures that your factory class is instantiated when Vertica loads the shared library containing your UDTF. Having your factory class instantiated is the only way that Vertica can find your UDTF and determine what its inputs and outputs are.

The RegisterFactory macro just takes the name of your factory class:

<span id="page-2038-0"></span>RegisterFactory(TokenFactory);

The following example shows a transform function that breaks an input string into tokens (based on whitespace). It is similar to the tokenizer examples for C++ and Java.

Loading and using the example

Create the library and function:

=> CREATE LIBRARY pyudtf AS '/home/dbadmin/udx/tokenize.py' LANGUAGE 'Python'; CREATE LIBRARY => CREATE TRANSFORM FUNCTION tokenize AS NAME 'StringTokenizerFactory' LIBRARY pyudtf; CREATE TRANSFORM FUNCTION

You can then use the function in SQL statements, for example:

=> CREATE TABLE words (w VARCHAR); CREATE TABLE => COPY words FROM STDIN; Enter data to be copied followed by a newline. End with a backslash and a period on a line by itself. >> this is a test of the python udtf  $>>$  \. => SELECT tokenize(w) OVER () FROM words; token --------- this is a test of the python udtf

(8 rows) Setup

All Python UDxs must import the Vertica SDK.

import vertica\_sdk

UDTF Python code

The following code defines the tokenizer and its factory.

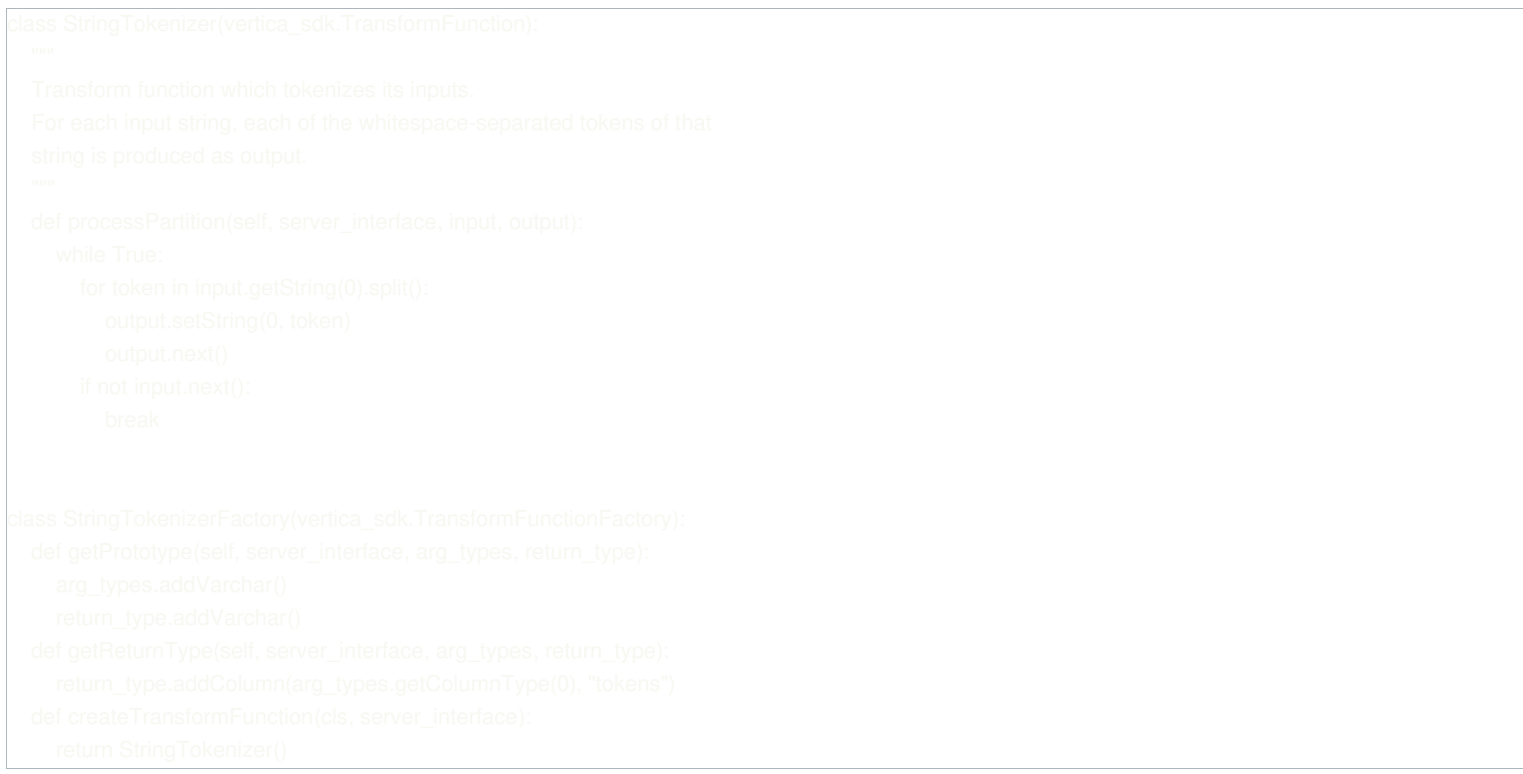

### <span id="page-2040-0"></span>R example: log tokenizer

The LogTokenizer transform function reads a varchar from a table, a log message. It then tokenizes each of the log messages, returning each of the tokens.

You can find more UDx examples in the Vertica Github repository, <https://github.com/vertica/UDx-Examples> .

Load the function and library

Create the library and the function.

=> CREATE OR REPLACE LIBRARY rLib AS 'log\_tokenizer.R' LANGUAGE 'R';

CREATE LIBRARY

=> CREATE OR REPLACE TRANSFORM FUNCTION LogTokenizer AS LANGUAGE 'R' NAME 'LogTokenizerFactory' LIBRARY rLib FENCED; CREATE FUNCTION

Querying data with the function

The following query shows how you can run a query with the UDTF.

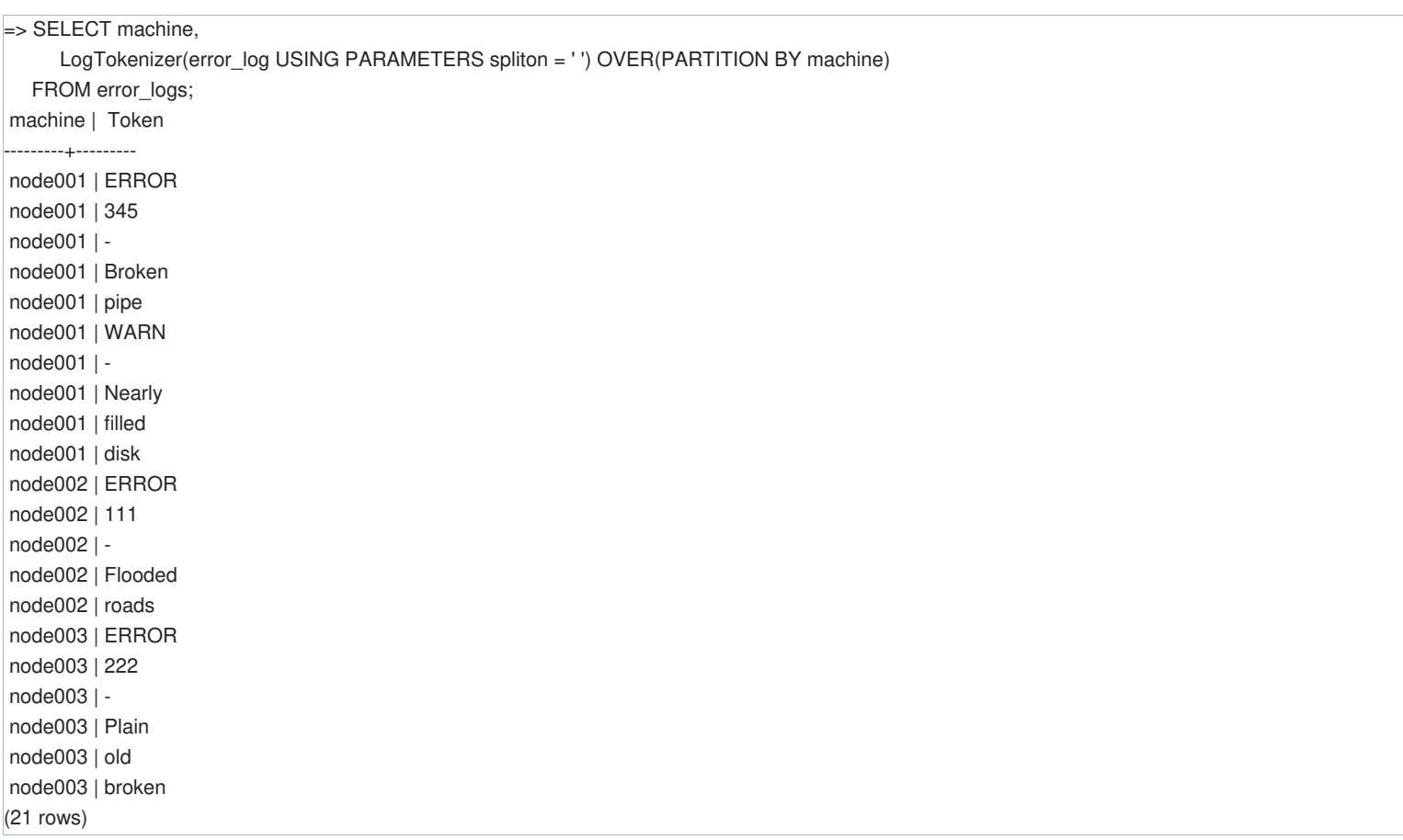

UDTF R code

```
}
}
}
}
```
### <span id="page-2042-0"></span>C++ example: multi-phase indexer

The following code fragment is from the InvertedIndex UDTF example distributed with the Vertica SDK. It demonstrates subclassing the MultiPhaseTransformFunctionFactory including two TransformFunctionPhase subclasses that define the two phases in this UDTF.

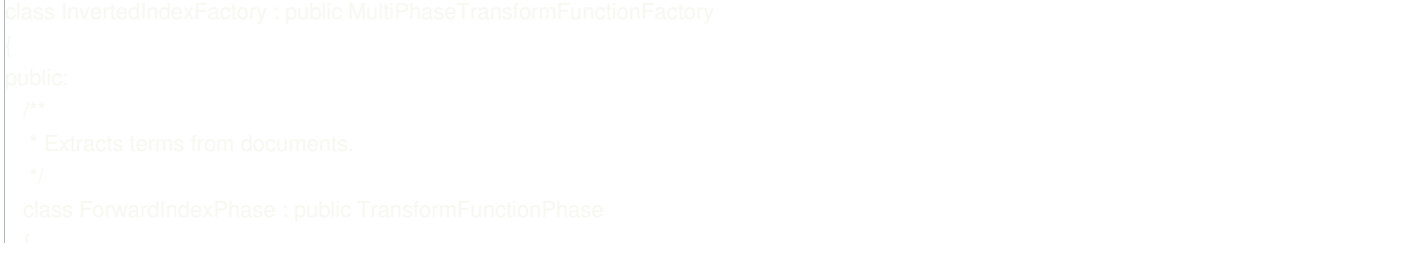

```
};
RegisterFactory(InvertedIndexFactory);
```
Most of the code in this example is similar to the code in a TransformFunctionFactory class:

• Both TransformFunctionPhase subclasses implement the getReturnType() function, which describes the output of each stage. This is the similar to the getReturnType() function from the TransformFunctionFactory class. However, this function also lets you control how the data is partitioned and ordered between each phase of your multi-phase UDTF.

The first phase calls SizedColumnTypes::addVarcharPartitionColumn() (rather than just addVarcharColumn()) to set the phase's output table to be partitioned by the column containing the extracted words. It also calls SizedColumnTypes::addOrderColumn() to order the output table by the document ID column. It calls this function instead of one of the data-type-specific functions (such as addIntOrderColumn()) so it can pass the data type of the original column through to the output column.

#### **Note**

Any order by column or partition by column set by the final phase of the UDTF in its getReturnType() function is ignored. Its output is returned to the initiator node rather than partitioned and reordered then sent to another phase.

• The MultiPhaseTransformFunctionFactory class implements the getPrototype() function, that defines the schemas for the input and output of the multi-phase UDTF. This function is the same as the TransformFunctionFactory::getPrototype() function.

The unique function implemented by the MultiPhaseTransformFunctionFactory class is getPhases(). This function defines the order in which the phases are executed. The fields that represent the phases are pushed into this vector in the order they should execute.

The MultiPhaseTransformFunctionFactory.getPhases() function is also where you flag the first phase of the UDTF as operating on data stored locally on the node (called a "pre-pass" phase) rather than on data partitioned across all nodes. Using this option increases the efficiency of your multi-phase UDTF by avoiding having to move significant amounts of data around the Vertica cluster.

Only the first phase of your UDTF can be a pre-pass phase. You cannot have multiple pre-pass phases, and no later phase can be a pre-pass phase.

To mark the first phase as pre-pass, you call the TransformFunctionPhase::setPrepass() function of the first phase's TransformFunctionPhase instance from within the getPhase() function.

#### **Notes**

- You need to ensure that the output schema of each phase matches the input schema expected by the next phase. In the example code, each TransformFunctionPhase::getReturnType() implementation performs a sanity check on its input and output schemas. Your TransformFunction subclasses can also perform these checks in their processPartition() function.
- There is no built-in limit on the number of phases that your multi-phase UDTF can have. However, more phases use more resources. When running in fenced mode, Vertica may terminate UDTFs that use too much memory. See [Resource](#page-1933-1) use for C++ UDxs.

### <span id="page-2045-0"></span>Python example: multi-phase calculation

The following example shows a multi-phase transform function that computes the average value on a column of numbers in an input table. It first defines two transform functions, and then defines a factory that creates the phases using them.

See AvgMultiPhaseUDT.py in the examples distribution for the complete code.

Loading and using the example

Create the library and function:

=> CREATE LIBRARY pylib\_avg AS '/home/dbadmin/udx/AvgMultiPhaseUDT.py' LANGUAGE 'Python'; CREATE LIBRARY => CREATE TRANSFORM FUNCTION myAvg AS NAME 'MyAvgFactory' LIBRARY pylib\_avg; CREATE TRANSFORM FUNCTION

You can then use the function in SELECT statements:

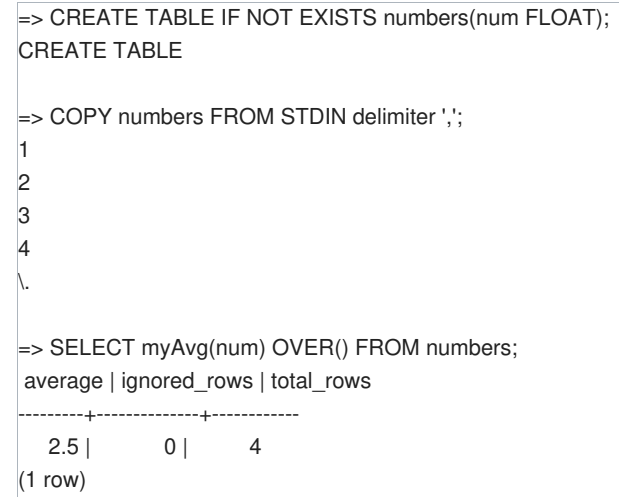

### Setup

All Python UDxs must import the Vertica SDK. This example also imports another library.

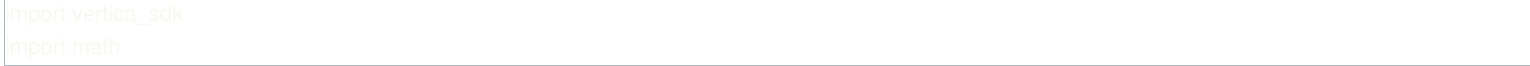

### Component transform functions

A multi-phase transform function must define two or more TransformFunction subclasses to be used in the phases. This example uses two classes: LocalCalculation, which does calculations on local partitions, and GlobalCalculation, which aggregates the results of all LocalCalculation instances to calculate a final result.

In both functions, the calculation is done in the processPartition() function:

### Multi-phase factory

A MultiPhaseTransformFunctionFactory ties together the individual functions as phases. The factory defines a TransformFunctionPhase for each function. Each phase defines createTransformFunction(), which calls the constructor for the corresponding TransformFunction, and getReturnType().

The first phase, LocalPhase, follows.

The second phase, GlobalPhase , does not check its inputs because the first phase already did. As with the first phase, createTransformFunction merely constructs and returns the corresponding TransformFunction .

After defining the TransformFunctionPhase subclasses, the factory instantiates them and chains them together in getPhases().

### <span id="page-2047-0"></span>Python example: count elements

The following example details a UDTF that takes a partition of arrays, computes the count of each distinct array element in the partition, and outputs each element and its count as a row value. You can call the function on tables that contain multiple partitions of arrays.

The complete source code is in /opt/vertica/sdk/examples/python/TransformFunctions.py.

Loading and using the example

Load the library and create the transform function as follows:

=> CREATE OR REPLACE LIBRARY TransformFunctions AS '/home/dbadmin/examples/python/TransformFunctions.py' LANGUAGE 'Python';

=> CREATE TRANSFORM FUNCTION CountElements AS LANGUAGE 'Python' NAME 'countElementsUDTFactory' LIBRARY TransformFunctions;

You can create some data and then call the function on it, for example:

```
=> CREATE TABLE orders (storeID int, productIDs array[int]);
CREATE TABLE
=> INSERT INTO orders VALUES
  (1, array[101, 102, 103]),
  (1, array[102, 104]),
  (1, array[101, 102, 102, 201, 203]),
  (2, array[101, 202, 203, 202, 203]),
  (2, array[203]),
  (2, array[]);
OUTPUT
--------
6
(1 row)=> COMMIT;
COMMIT
=> SELECT storeID, CountElements(productIDs) OVER (PARTITION BY storeID) FROM orders;
storeID | element_count
 --------+---------------------------
   1 | {"element":101,"count":2}
   1 | {"element":102,"count":4}
   1 | {"element":103,"count":1}
   1 | {"element":104,"count":1}
   1 | {"element":201,"count":1}
   1 | {"element":202,"count":1}
   2 | {"element":101,"count":1}
   2 | {"element":202,"count":2}
   2 | {"element":203,"count":3}
```
### (9 rows)

### Setup

All Python UDxs must import the Vertica SDK library:

import vertica\_sdk

### Factory implementation

The getPrototype() method declares that the inputs and outputs can be of any type, which means that type enforcement must be done elsewhere:

getReturnType() validates that the only argument to the function is an array and that the return type is a row with 'element' and 'count' fields:

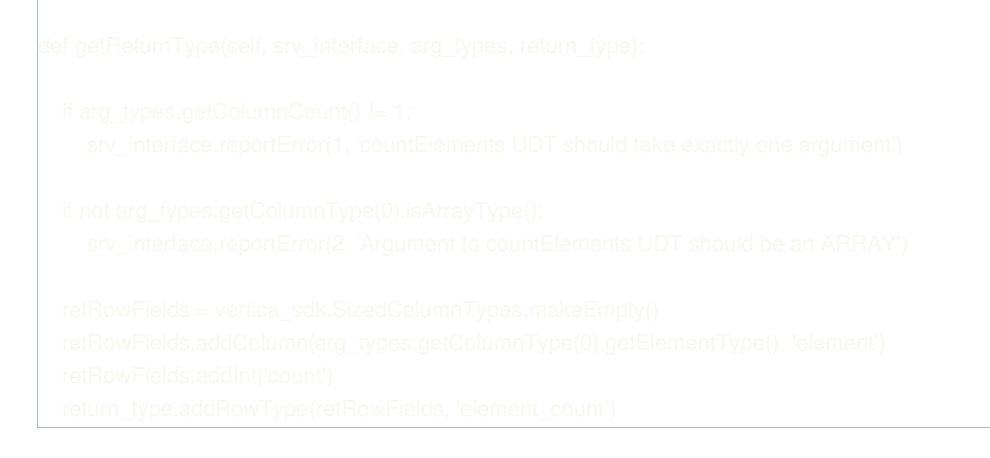

The countElementsUDTFactory class also contains a createTransformFunction() method that instantiates and returns the transform function.

#### Function implementation

The processBlock() method is called with a BlockReader and a BlockWriter, named arg\_reader and res\_writer respectively. The function loops through all the input arrays in a partition and uses a dictionary to collect the frequency of each element. To access elements of each input array, the method instantiates an ArrayReader . After collecting the element counts, the function writes each element and its count to a row. This process is repeated for each partition.

### <span id="page-2049-0"></span>Python example: explode

The following example details a UDTF that accepts a one-dimensional array as input and outputs each element of the array as a separate row, similar to functions commonly known as [EXPLODE](#page-2590-0). Because this UDTF always accepts one array as input, you can explicitly mark it as a one-to-many UDTF in the factory function, which helps Vertica optimize query plans and allows users to write SELECT queries that include any expression and do not require an OVER clause.

The complete source code is in /opt/vertica/sdk/examples/python/TransformFunctions.py.

Loading and using the example

Load the library and create the transform function as follows:

=> CREATE OR REPLACE LIBRARY PyTransformFunctions AS '/opt/vertica/sdk/examples/python/TransformFunctions.py' LANGUAGE 'Python'; CREATE LIBRARY

=> CREATE TRANSFORM FUNCTION py\_explode AS LANGUAGE 'Python' NAME 'ExplodeFactory' LIBRARY TransformFunctions; CREATE TRANSFORM FUNCTION

You can then use the function in SQL statements, for example:

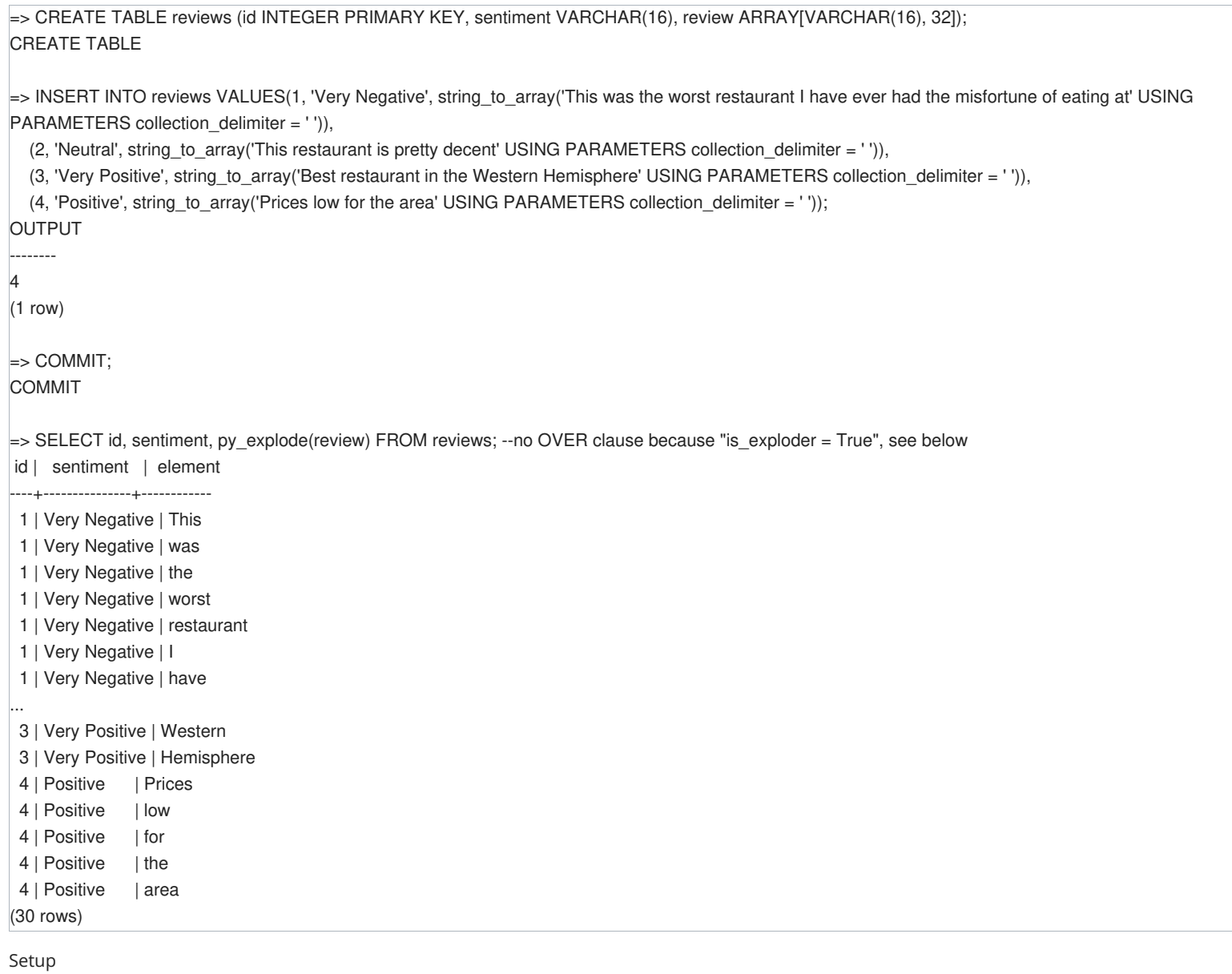

All Python UDxs must import the Vertica SDK library:

import vertica\_sdk

Factory implementation

The following code shows the ExplodeFactory class.

```
class ExplodeFactory(vertica_sdk.TransformFunctionFactory):
```
In this example:

- The getTransformFunctionProperties method sets the is\_exploder class property to True, explicitly marking the UDTF as one-to-many. This indicates that the function uses an OVER(PARTITION ROW) clause by default and thereby removes the need to specify an OVER clause when calling the UDTF. With is\_exploder set to True, users can write SELECT queries that include any expression, unlike queries that use PARTITION BEST or PARTITION NODES.
- The getReturnType method verifies that the input contains only one argument and is of type ARRAY. The method also sets the return type to that of the elements in the input array.

### Function implementation

The following code shows the Explode class:

```
class Explode(vertica_sdk.TransformFunction):
""""
""""
```
The processPartition() method accepts a single row of the input data, processes each element of the array, and then breaks the loop. The method accesses the elements of the array with an ArrayReader object and then uses an ArrayWriter object to write each element of the array to a separate output row. The UDTF calls processPartition() for each row of the input data.

See also

- [TransformFunctionFactory](#page-2029-1) class
- [EXPLODE](#page-2590-0)
- Window [partitioning](#page-491-0)
- [Partitioning](#page-2033-0) options for UDTFs

### User-defined load (UDL)

[COPY](#page-3302-0) offers extensive options and settings to control how to load data. However, you may find that these options do not suit the type of data load that you want to perform. The user-defined load (UDL) feature lets you develop one or more functions that change how the COPY statement operates. You can create custom libraries using the Vertica SDK to handle various steps in the loading process. .
You use three types of UDL functions during development, one for each stage of the data-load process:

. [User-defined](#page-2052-0) source (UDSource): Controls how COPY obtains the data it loads into the database. For example, COPY might obtain data by fetching it through HTTP or cURL. Up to one UDSource reads data from a file or input stream. Your UDSource can read from more than one source, but COPY invokes only one UDSource.

API support: C++, Java.

- [User-defined](#page-2067-0) filter (UDFilter): Preprocesses the data. For example, a filter might unzip a file or convert UTF-16 to UTF-8. You can chain multiple user-defined filters together, for example unzipping and then converting. API support: C++, Java, Python.
- [User-defined](#page-2076-0) parser (UDParser): Up to one parser parses the data into tuples that are ready to be inserted into a table. For example, a parser could extract data from an XML-like format. You can optionally define a user-defined chunker (UDChunker, C++ only), to have the parser perform parallel parsing.

API support: C++, Java, Python.

After the final step, COPY inserts the data into a table, or rejects it if the format is incorrect.

In this section

- [User-defined](#page-2052-0) source
- [User-defined](#page-2067-0) filter
- [User-defined](#page-2076-0) parser
- Load [parallelism](#page-2098-0)
- [Continuous](#page-2101-0) load
- Buffer [classes](#page-2102-0)

## <span id="page-2052-0"></span>User-defined source

A user-defined source allows you to process a source of data using a method that is not built into Vertica. For example, you can write a user-defined source to access the data from an HTTP source using cURL. While a given [COPY](#page-3302-0) statement can use specify only one user-defined source statement, the source function itself can pull data from multiple sources.

The [UDSource](#page-2052-1) class acquires data from an external source. It reads data from an input stream and produces an output stream to be filtered and parsed. If you implement a UDSource, you must also implement a corresponding [SourceFactory](#page-2054-0).

In this section

- [UDSource](#page-2052-1) class
- [SourceFactory](#page-2054-0) class
- C++ example: [CurlSource](#page-2055-0)
- C++ example: [concurrent](#page-2057-0) load
- Java example: [FileSource](#page-2059-0)

## <span id="page-2052-1"></span>UDSource class

You can subclass the UDSource class when you need to load data from a source type that COPY does not already support.

Each instance of your UDSource subclass reads from a single data source. Examples of a single data source are a single file or the results of a single function call to a RESTful web application.

## UDSource methods

Your UDSource subclass must override process() or processWithMetadata() :

# **Note**

processWithMetadata() is available only for user-defined extensions (UDxs) written in the C++ programming language.

- process() reads the raw input stream as one large file. If there are any errors or failures, the entire load fails.
- processWithMetadata() is useful when the data source has metadata about record boundaries available in some structured format that's separate from the data payload. With this interface, the source emits a record length for each record in addition to the data. By implementing processWithMetadata() instead of process() in each phase, you can retain this record length metadata throughout the load stack, which enables a more efficient parse that can recover from errors on a per-message basis, rather than a per-file or per-source basis. [KafkaSource](#page-2238-0) and the Kafka parsers ([KafkaAvroParser](#page-2229-0), [KafkaJSONParser](#page-2234-0), and [KafkaParser](#page-2237-0)) use this mechanism to support per-Kafka-message rejections when individual Kafka messages are cannot be parsed.

To implement processWithMetadata(), you must override useSideChannel() to return true.

Additionally, you can override the other UDSource class methods.

#### Source execution

The following sections detail the execution sequence each time a user-defined source is called. The following example overrides the process() method.

#### **Setting Up**

COPY calls setup() before the first time it calls process(). Use setup() to perform any necessary setup steps to access the data source. This method establishes network connections, opens files, and similar tasks that need to be performed before the UDSource can read data from the data source. Your object might be destroyed and re-created during use, so make sure that your object is restartable.

## **Processing a Source**

COPY calls process() repeatedly during query execution to read data and write it to the DataBuffer passed as a parameter. This buffer is then passed to the first filter.

If the source runs out of input, or fills the output buffer, it must return the value StreamState.OUTPUT\_NEEDED. When Vertica gets this return value, it will call the method again. This second call occurs after the output buffer has been processed by the next stage in the data-load process. Returning StreamState.DONE indicates that all of the data from the source has been read.

The user can cancel the load operation, which aborts reading.

#### **Tearing Down**

COPY calls destroy() after the last time that process() is called. This method frees any resources reserved by the setup() or process() methods, such as file handles or network connections that the setup() method allocated.

### Accessors

A source can define two accessors, getSize() and getUri() .

COPY might call getSize() to estimate the number of bytes of data to be read before calling process(). This value is an estimate only and is used to indicate the file size in the LOAD\_STREAMS table. Because Vertica can call this method before calling setup(), getSize() must not rely on any resources allocated by setup() .

This method should not leave any resources open. For example, do not save any file handles opened by getSize() for use by the process() method. Doing so can exhaust the available resources, because Vertica calls getSize() on all instances of your UDSource subclass before any data is loaded. If many data sources are being opened, these open file handles could use up the system's supply of file handles. Thus, none would remain available to perform the actual data load.

Vertica calls getUri() during execution to update status information about which resources are currently being loaded. It returns the URI of the data source being read by this UDSource.

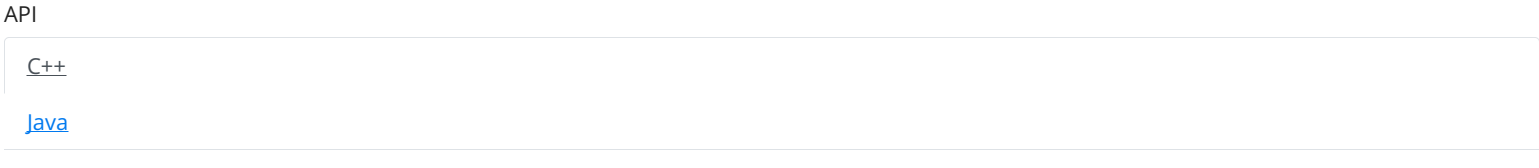

The UDSource API provides the following methods for extension by subclasses:

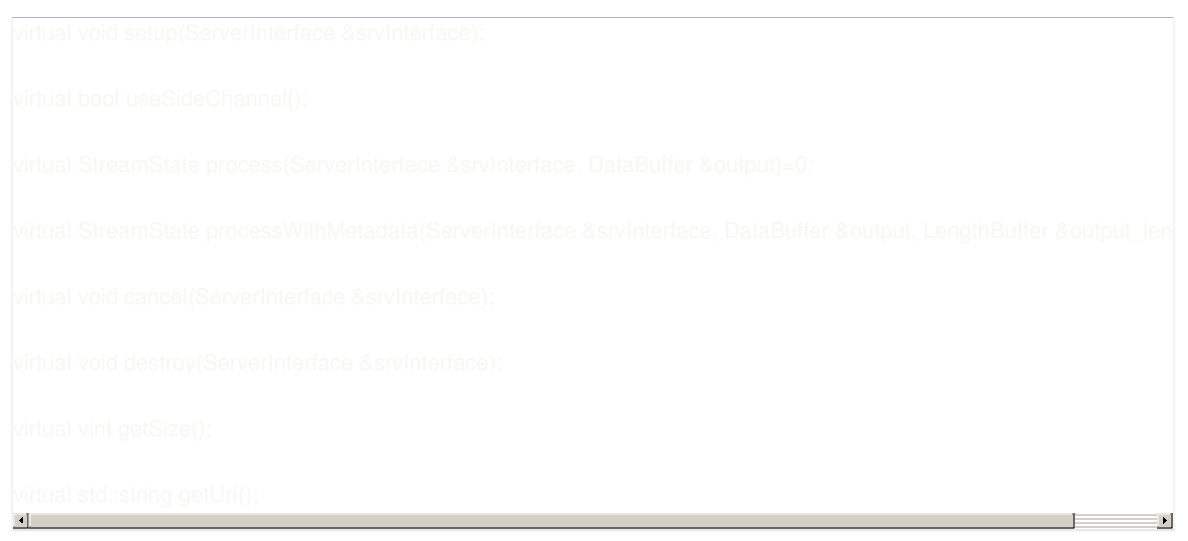

# <span id="page-2054-0"></span>SourceFactory class

If you write a source, you must also write a source factory. Your subclass of the SourceFactory class is responsible for:

- Performing the initial validation of the parameters passed to your UDSource .
- Setting up any data structures your UDSource instances need to perform their work. This information can include recording which nodes will read which data source.
- Creating one instance of your UDSource subclass for each data source (or portion thereof) that your function reads on each host.

The simplest source factory creates one UDSource instance per data source per executor node. You can also use multiple concurrent UDSource instances on each node. This behavior is called *concurrent load* .To support both options, SourceFactory has two versions of the method that creates the sources. You must implement exactly one of them.

Source factories are singletons. Your subclass must be stateless, with no fields containing data. The subclass also must not modify any global variables.

## SourceFactory methods

The SourceFactory class defines several methods. Your class must override prepareUDSources() ; it may override the other methods.

# Setting up

Vertica calls plan() once on the initiator node to perform the following tasks:

- Check the parameters the user supplied to the function call in the COPY statement and provide error messages if there are any issues. You can read the parameters by getting a ParamReader object from the instance of ServerInterface passed into the plan() method.
- Decide which hosts in the cluster will read the data source. How you divide up the work depends on the source your function is reading. Some sources can be split across many hosts, such as a source that reads data from many URLs. Others, such as an individual local file on a host's file system, can be read only by a single specified host.

You store the list of hosts to read the data source by calling the setTargetNodes() method on the NodeSpecifyingPlanContext object. This object is passed into your plan() method.

• Store any information that the individual hosts need to process the data sources in the NodeSpecifyingPlanContext instance passed to the plan() method. For example, you could store assignments that tell each host which data sources to process. The plan() method runs only on the initiator node, and the prepareUDSources() method runs on each host reading from a data source. Therefore, this object is the only means of communication between them.

You store data in the NodeSpecifyingPlanContext by getting a ParamWriter object from the getWriter() method. You then write parameters by calling methods on the ParamWriter such as setString() .

# **Note**

ParamWriter offers the ability to store only simple data types. For complex types, you must serialize the data in some manner and store it as a string or long string.

#### Creating sources

Vertica calls prepareUDSources() on all hosts that the plan() method selected to load data. This call instantiates and returns a list of UDSource subclass

instances. If you are not using concurrent load, return one UDSource for each of the sources that the host is assigned to process. If you are using concurrent load, use the version of the method that takes an ExecutorPlanContext as a parameter, and return as many sources as you can use. Your factory must implement exactly one of these methods.

## **Note**

In the C++ API, the function that supports concurrent load is named prepareUDSourcesExecutor() . In the Java API the class provides two overloads of prepareUDSources() .

For concurrent load, you can find out how many threads are available on the node to run UDSource instances by calling getLoadConcurrency() on the ExecutorPlanContext that is passed in.

## Defining parameters

Implement getParameterTypes() to define the names and types of parameters that your source uses. Vertica uses this information to warn callers about unknown or missing parameters. Vertica ignores unknown parameters and uses default values for missing parameters. While you should define the types and parameters for your function, you are not required to override this method.

# Requesting threads for concurrent load

When a source factory creates sources on an executor node, by default, it creates one thread per source. If your sources can use multiple threads, implement getDesiredThreads(). Vertica calls this method before it calls prepareUDSources(), so you can also use it to decide how many sources to create. Return the number of threads your factory can use for sources. The maximum number of available threads is passed in, so you can take that into account. The value your method returns is a hint, not a guarantee; each executor node determines the number of threads to allocate. The FilePortionSourceFactory example implements this method; see C++ example: [concurrent](#page-2057-0) load.

You can allow your source to have control over parallelism, meaning that it can divide a single input into multiple load streams, by implementing isSourceApportionable(). Returning true from this method does not guarantee that the source *will* apportion the load. However, returning false indicates that it will not try to do so. See **[Apportioned](#page-2099-0) load** for more information.

Often, a SourceFactory that implements getDesiredThreads() also uses apportioned load. However, using apportioned load is not a requirement. A source reading from Kafka streams, for example, could use multiple threads without ssapportioning.

API

 $C++$ 

Java

## The SourceFactory API provides the following methods for extension by subclasses:

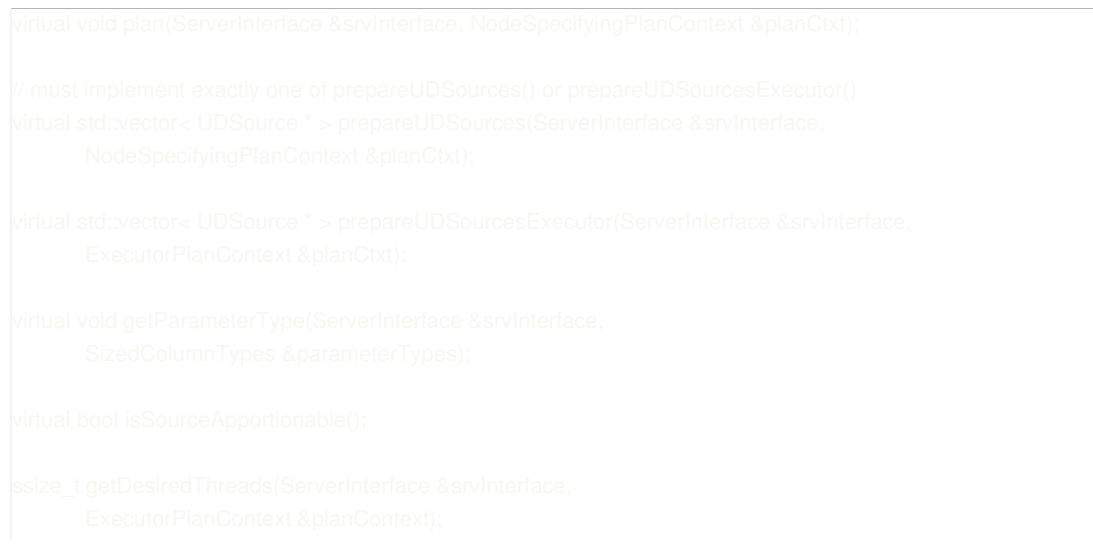

After creating your SourceFactory, you must register it with the RegisterFactory macro.

<span id="page-2055-0"></span>C++ example: CurlSource

The CurlSource example allows you to use cURL to open and read in a file over HTTP. The example provided is part of:

/opt/vertica/sdk/examples/SourceFunctions/cURL.cpp .

## Source implementation

This example uses the helper library available in /opt/vertica/sdk/examples/HelperLibraries/.

CurlSource loads the data in chunks. If the parser encounters an EndOfFile marker, then the process() method returns DONE. Otherwise, the method returns OUTPUT\_NEEDED and processes another chunk of data. The functions included in the helper library (such as url\_fread() and url\_fopen() ) are based on examples that come with the libcurl library. For an example, see <http://curl.haxx.se/libcurl/c/fopen.html> .

The setup() function opens a file handle and the destroy() function closes it. Both use functions from the helper library.

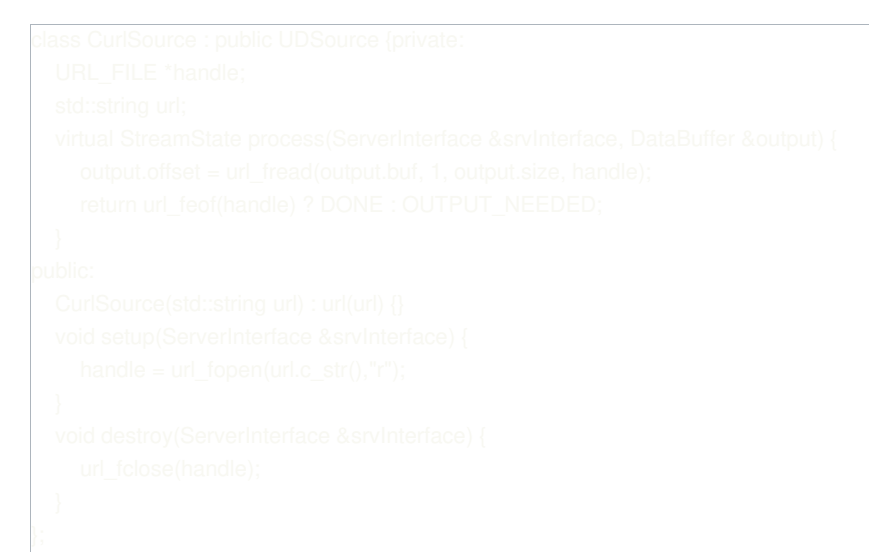

# Factory implementation

RegisterFactory(CurlSourceFactory);

#### CurlSourceFactory produces CurlSource instances.

```
};
```
## <span id="page-2057-0"></span>C++ example: concurrent load

The FilePortionSource example demonstrates the use of concurrent load. This example is a refinement of the FileSource example. Each input file is divided into portions and distributed to FilePortionSource instances. The source accepts a list of offsets at which to break the input into portions; if offsets are not provided, the source divides the input dynamically.

Concurrent load is handled in the factory, so this discussion focuses on FilePortionSourceFactory . The full code for the example is located in /opt/vertica/sdk/examples/ApportionLoadFunctions . The distribution also includes a Java version of this example.

## Loading and using the example

Load and use the FilePortionSource example as follows.

=> CREATE LIBRARY FilePortionLib AS '/home/dbadmin/FP.so';

=> CREATE SOURCE FilePortionSource AS LANGUAGE 'C++'

-> NAME 'FilePortionSourceFactory' LIBRARY FilePortionLib;

=> COPY t WITH SOURCE FilePortionSource(file='g1/\*.dat', nodes='initiator,e0,e1', offsets = '0,380000,820000');

=> COPY t WITH SOURCE FilePortionSource(file='g2/\*.dat', nodes='e0,e1,e2', local\_min\_portion\_size = 2097152);

#### Implementation

Concurrent load affects the source factory in two places, getDesiredThreads() and prepareUDSourcesExecutor() .

## getDesiredThreads()

The getDesiredThreads() member function determines the number of threads to request. Vertica calls this member function on each executor node before calling prepareUDSourcesExecutor() .

The function begins by breaking an input file path, which might be a glob, into individual paths. This discussion omits those details. If apportioned load is not being used, then the function allocates one source per file.

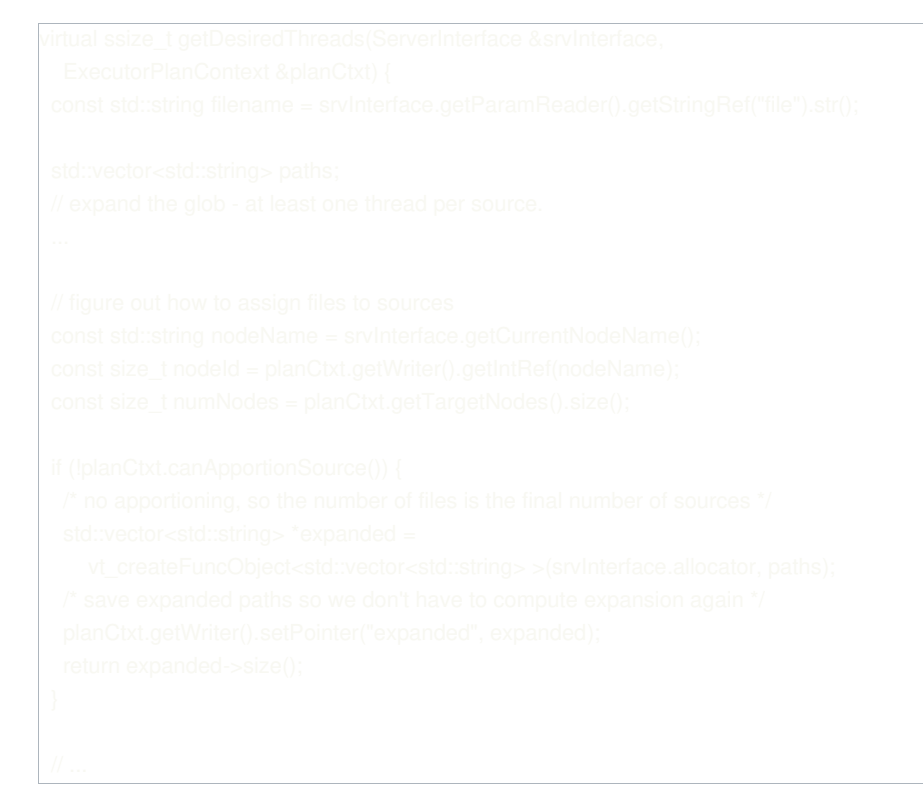

If the source can be apportioned, then getDesiredThreads() uses the offsets that were passed as arguments to the factory to divide the file into portions. It then allocates portions to available nodes. This function does not actually assign sources directly; this work is done to determine how many threads to request.

## The function now has all the portions and thus the number of portions:

If offsets were not provided, the function divides the file into portions dynamically, one portion per thread. This discussion omits the details of this computation. There is no point in requesting more threads than are available, so the function calls getMaxAllowedThreads() on the PlanContext (an argument to the function) to set an upper bound:

See the full example for the details of how this function divides the file into portions.

This function uses the vt\_createFuncObject template to create objects. Vertica calls the destructors of returned objects created using this macro, but it does not call destructors for other objects like vectors. You must call these destructors yourself to avoid memory leaks. In this example, these calls are made in prepareUDSourcesExecutor() .

# prepareUDSourcesExecutor()

The prepareUDSourcesExecutor() member function, like getDesiredThreads(), has separate blocks of code depending on whether offsets are provided. In both cases, the function breaks input into portions and creates UDSource instances for them.

If the function is called with offsets, prepareUDSourcesExecutor() calls prepareCustomizedPortions(). This function follows.

```
/* prepare portions as determined via the "offsets" parameter */
void prepareCustomizedPortions(ServerInterface &srvInterface,
}
```
If prepareUDSourcesExecutor() is called without offsets, then it must decide how many portions to create.

The base case is to use one portion per source. However, if extra threads are available, the function divides the input into more portions so that a source can process them concurrently. Then prepareUDSourcesExecutor() calls prepareGeneratedPortions() to create the portions. This function begins by calling getLoadConcurrency() on the plan context to find out how many threads are available.

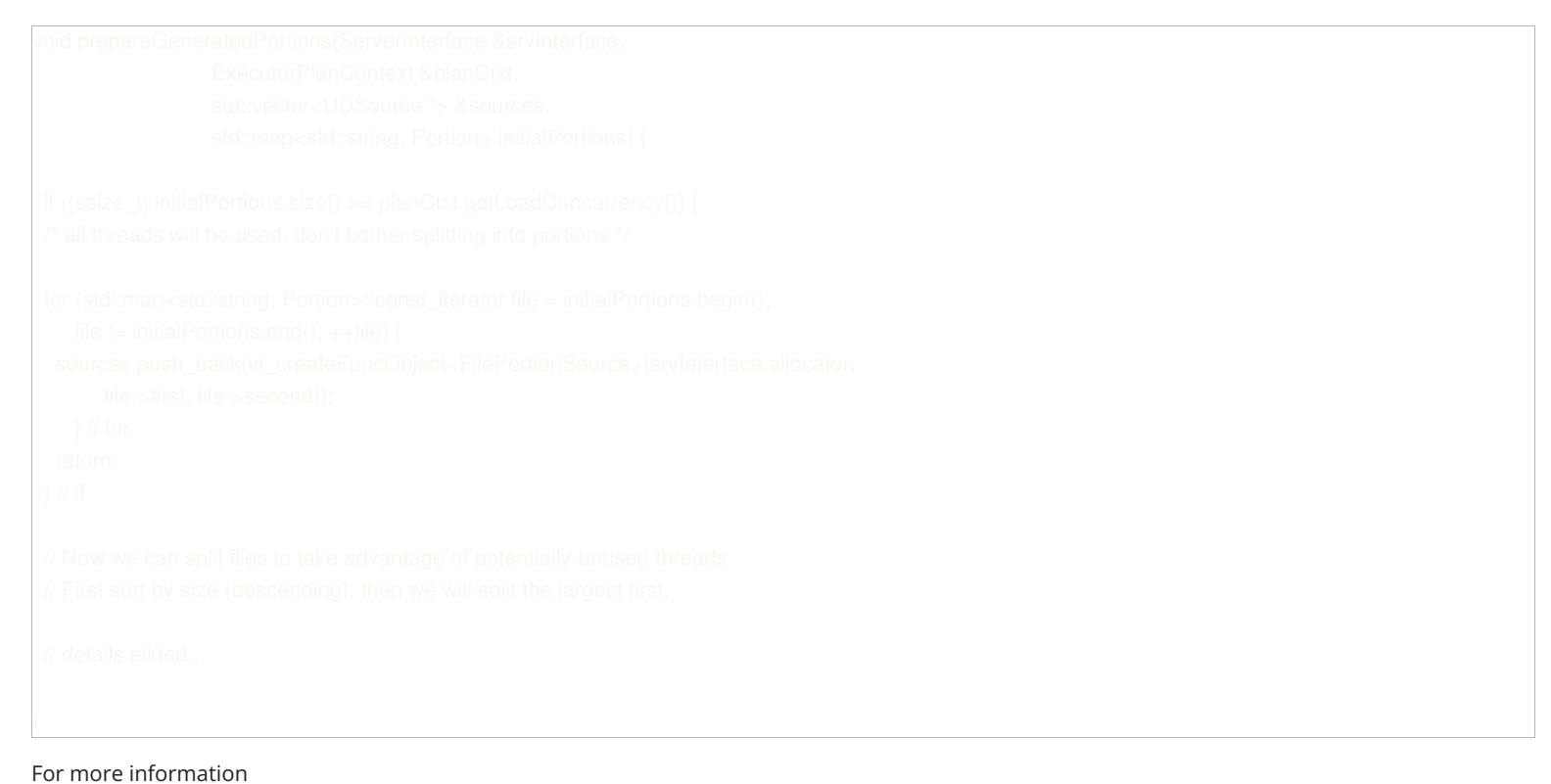

<span id="page-2059-0"></span>See the source code for the full implementation of this example.

## Java example: FileSource

The example shown in this section is a simple UDL Source function named FileSource, This function loads data from files stored on the host's file system (similar to the standard [COPY](#page-3302-0) statement). To call FileSource, you must supply a parameter named file that contains the absolute path to one or more files on the host file system. You can specify multiple files as a comma-separated list.

The FileSource function also accepts an optional parameter, named nodes, that indicates which nodes should load the files. If you do not supply this parameter, the function defaults to loading data on the initiator node only. Because this example is simple, the nodes load only the files from their own file systems. Any files in the file parameter must exist on all of the hosts in the nodes parameter. The FileSource UDSource attempts to load all of the files in the file parameter on all of the hosts in the nodes parameter.

## Generating files

You can use the following Python script to generate files and distribute them to hosts in your Vertica cluster. With these files, you can experiment with the example UDSource function. Running the function requires passwordless-SSH logins to copy the files to the other hosts. Therefore, you must run the script using the database administrator account on one of your database hosts.

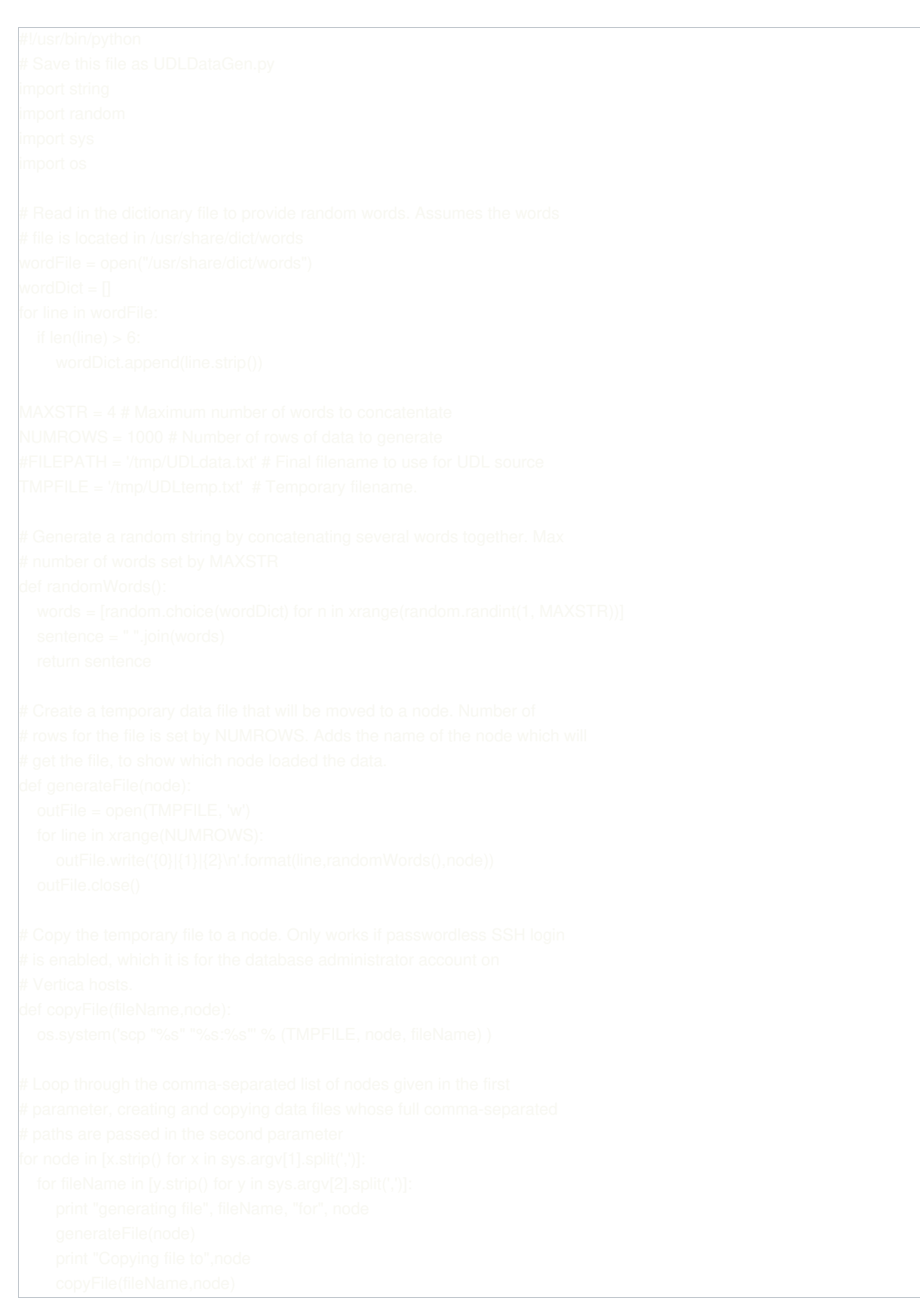

You call this script by giving it a comma-separated list of hosts to receive the files and a comma-separated list of absolute paths of files to generate. For example:

\$ python UDLDataGen.py v\_vmart\_node0001,v\_vmart\_node0002,v\_vmart\_node0003 /tmp/UDLdata01.txt,/tmp/UDLdata02.txt,UDLdata03.txt

This script generates files that contain a thousand rows of columns delimited with the pipe character (|). These columns contain an index value, a set of random words, and the node for which the file was generated, as shown in the following output sample:

0|megabits embanks|v\_vmart\_node0001 1|unneatly|v\_vmart\_node0001 2|self-precipitation|v\_vmart\_node0001 3|antihistamine scalados Vatter|v\_vmart\_node0001

# Loading and using the example

Load and use the FileSource UDSource as follows:

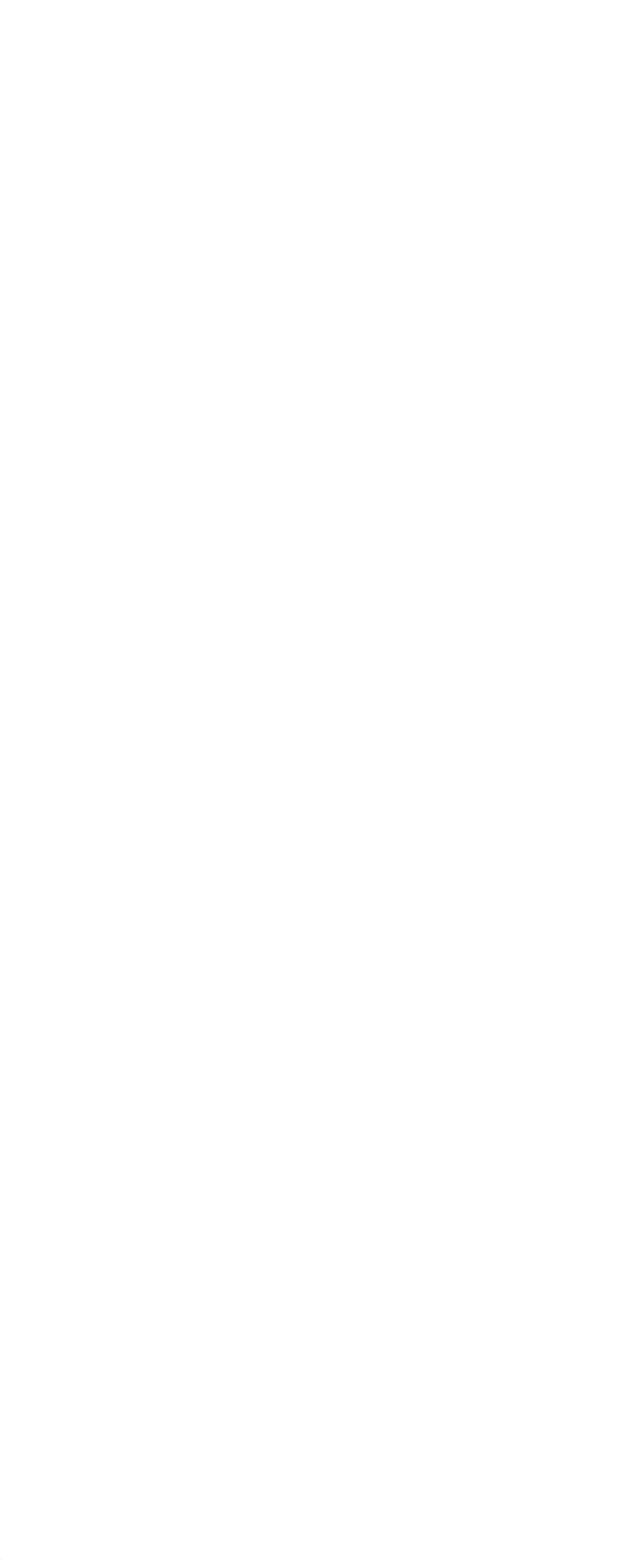

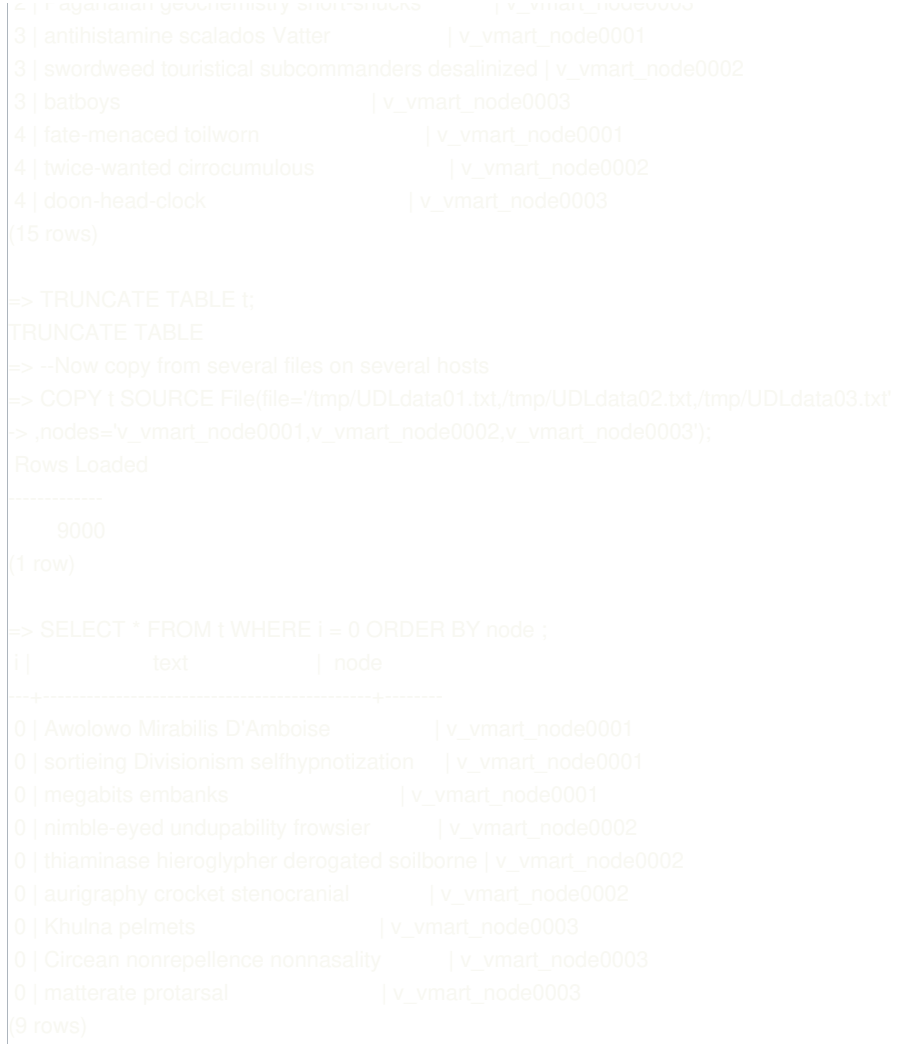

# Parser implementation

The following code shows the source of the FileSource class that reads a file from the host file system. The constructor, which is called by FileSourceFactory.prepareUDSources(), gets the absolute path for the file containing the data to be read. The setup() method opens the file and the destroy() method closes it. The process() method reads from the file into a buffer provided by the instance of the DataBuffer class passed to it as a parameter. If the read operation filled the output buffer, it returns OUTPUT\_NEEDED. This value tells Vertica to call the method again after the next stage of the load has processed the output buffer. If the read did not fill the output buffer, then process() returns DONE to indicate it has finished processing the data source.

import com.vertica.sdk.ServerInterface;

## Factory implementation

}

The following code is a modified version of the example Java UDsource function provided in the Java UDx support package. You can find the full example in /opt/vertica/sdk/examples/JavaUDx/UDLFuctions/com/vertica/JavaLibs/FileSourceFactory.java . Its override of the plan() method verifies that the user supplied the required file parameter. If the user also supplied the optional nodes parameter, this method verifies that the nodes exist in the Vertica cluster. If there is a problem with either parameter, the method throws an exception to return an error to the user. If there are no issues with the parameters, the plan() method stores their values in the plan context object.

package com.mycompany.UDL;

- 
- 
- 
- 
- 
- 
- 

- 
- 
- 
- 
- 
- 

```
}
```
# <span id="page-2067-0"></span>User-defined filter

User-defined filter functions allow you to manipulate data obtained from a source in various ways. For example, a filter can:

- Process a compressed file in a compression format not natively supported by Vertica.
- Take UTF-16-encoded data and transcode it to UTF-8 encoding.
- Perform search-and-replace operations on data before it is loaded into Vertica.

You can also process data through multiple filters before it is loaded into Vertica. For instance, you could unzip a file compressed with GZip, convert the content from UTF-16 to UTF-8, and finally search and replace certain text strings.

If you implement a UDFilter, you must also implement a corresponding FilterFactory.

See [UDFilter](#page-2067-1) class and **[FilterFactory](#page-2069-0) class** for API details.

In this section

- [UDFilter](#page-2067-1) class
- [FilterFactory](#page-2069-0) class
- · Java example: [ReplaceCharFilter](#page-2070-0)
- C++ example: [converting](#page-2074-0) encoding

# <span id="page-2067-1"></span>UDFilter class

The UDFilter class is responsible for reading raw input data from a source and preparing it to be loaded into Vertica or processed by a parser. This preparation may involve decompression, re-encoding, or any other sort of binary manipulation.

A UDFilter is instantiated by a corresponding FilterFactory on each host in the Vertica cluster that is performing filtering for the data source.

### UDFilter methods

Your UDFilter subclass must override process() or processWithMetadata() :

- process() reads the raw input stream as one large file. If there are any errors or failures, the entire load fails. You can implement process() when the upstream source implements processWithMetadata(), but it might result in parsing errors.
- processWithMetadata() is useful when the data source has metadata about record boundaries available in some structured format that's separate from the data payload. With this interface, the source emits a record length for each record in addition to the data.

By implementing processWithMetadata() instead of process() in each phase, you can retain this record length metadata throughout the load stack, which enables a more efficient parse that can recover from errors on a per-message basis, rather than a per-file or per-source basis. [KafkaSource](#page-2238-0) and the Kafka parsers ([KafkaAvroParser](#page-2229-0), [KafkaJSONParser](#page-2234-0), and [KafkaParser](#page-2237-0)) use this mechanism to support per-Kafka-message rejections when individual Kafka messages are corrupted.

Using processWithMetadata() with your UDFilter subclass enables you to write an internal filter that integrates the record length metadata from the source into the data stream, producing a single byte stream with boundary information to help parsers extract and process individual messages. [KafkaInsertDelimeters](#page-2180-0) and [KafkaInsertLengths](#page-2180-0) use this mechanism to insert message boundary information into Kafka data streams.

## **Note**

To implement processWithMetadata() , you must override useSideChannel() to return true .

Optionally, you can override other UDFilter class methods.

# Filter execution

The following sections detail the execution sequence each time a user-defined filter is called. The following example overrides the process() method.

# **Setting Up**

COPY calls setup() before the first time it calls process(). Use setup() to perform any necessary setup steps that your filter needs to operate, such as initializing data structures to be used during filtering. Your object might be destroyed and re-created during use, so make sure that your object is restartable.

# **Filtering Data**

COPY calls process() repeatedly during query execution to filter data. The method receives two instances of the DataBuffer class among its parameters, an input and an output buffer. Your implementation should read from the input buffer, manipulate it in some manner (such as decompressing it), and write the result to the output. A one-to-one correlation between the number of bytes your implementation reads and the number it writes might not exist. The process() method should process data until it either runs out of data to read or runs out of space in the output buffer. When one of these conditions occurs, your method should return one of the following values defined by StreamState :

- OUTPUT\_NEEDED if the filter needs more room in its output buffer.
- INPUT\_NEEDED if the filter has run out of input data (but the data source has not yet been fully processed).
- DONE if the filter has processed all of the data in the data source.
- KEEP\_GOING if the filter cannot proceed for an extended period of time. The method will be called again, so do not block indefinitely. If you do, then you prevent your user from canceling the query.

Before returning, your process() method must set the offset property in each DataBuffer. In the input buffer, set it to the number of bytes that the method successfully read. In the output buffer, set it to the number of bytes the method wrote. Setting these properties allows the next call to process() to resume reading and writing data at the correct points in the buffers.

Your process() method also needs to check the InputState object passed to it to determine if there is more data in the data source. When this object is equal to END\_OF\_FILE, then the data remaining in the input data is the last data in the data source. Once it has processed all of the remaining data, process() must return DONE.

## **Tearing Down**

COPY calls destroy() after the last time it calls process(). This method frees any resources reserved by the setup() or process() methods. Vertica calls this method after the process() method indicates it has finished filtering all of the data in the data stream.

If there are still data sources that have not yet been processed, Vertica may later call setup() on the object again. On subsequent calls Vertica directs the method to filter the data in a new data stream. Therefore, your destroy() method should leave an object of your UDFilter subclass in a state where the setup() method can prepare it to be reused.

## Java

# **Python**

## The UDFilter API provides the following methods for extension by subclasses:

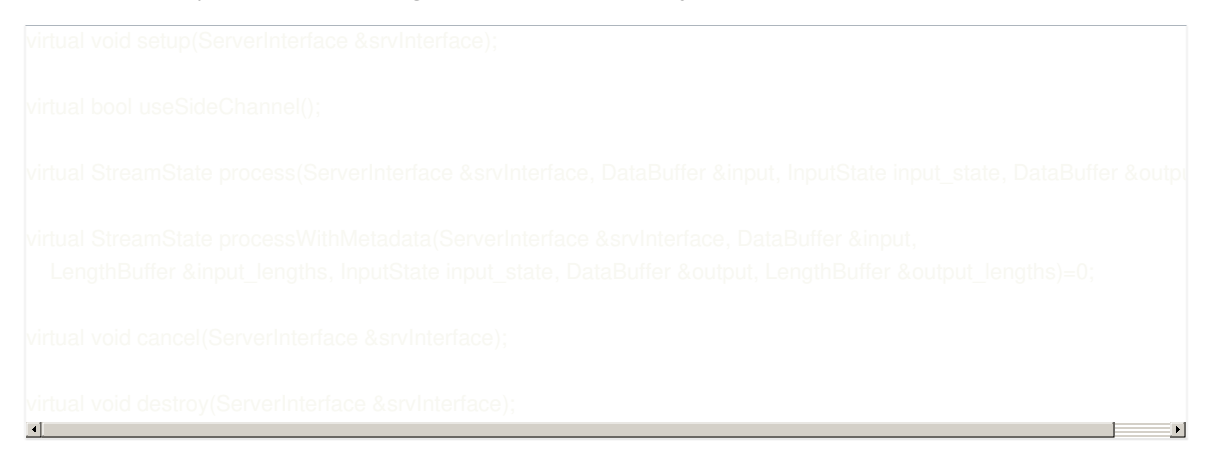

## <span id="page-2069-0"></span>FilterFactory class

If you write a filter, you must also write a filter factory to produce filter instances. To do so, subclass the FilterFactory class.

Your subclass performs the initial validation and planning of the function execution and instantiates UDFilter objects on each host that will be filtering data.

Filter factories are singletons. Your subclass must be stateless, with no fields containing data. The subclass also must not modify any global variables.

# FilterFactory methods

The FilterFactory class defines the following methods. Your subclass must override the prepare() method. It may override the other methods.

# Setting up

Vertica calls plan() once on the initiator node, to perform the following tasks:

- Check any parameters that have been passed from the function call in the COPY statement and error messages if there are any issues. You read the parameters by getting a ParamReader object from the instance of ServerInterface passed into your plan() method.
- Store any information that the individual hosts need in order to filter data in the PlanContext instance passed as a parameter. For example, you could store details of the input format that the filter will read and output the format that the filter should produce. The plan() method runs only on the initiator node, and the prepare() method runs on each host reading from a data source. Therefore, this object is the only means of communication between them.

You store data in the PlanContext by getting a ParamWriter object from the getWriter() method. You then write parameters by calling methods on the ParamWriter such as setString .

## **Note**

ParamWriter offers only the ability to store simple data types. For complex types, you need to serialize the data in some manner and store it as a string or long string.

## Creating filters

Vertica calls prepare() to create and initialize your filter. It calls this method once on each node that will perform filtering. Vertica automatically selects the best nodes to complete the work based on available resources. You cannot specify the nodes on which the work is done.

## Defining parameters

Implement getParameterTypes() to define the names and types of parameters that your filter uses. Vertica uses this information to warn callers about unknown or missing parameters. Vertica ignores unknown parameters and uses default values for missing parameters. While you should define the types and parameters for your function, you are not required to override this method.

### $C++$

#### Java

## **Python**

## The **FilterFactory API** provides the following methods for extension by subclasses:

After creating your FilterFactory, you must register it with the RegisterFactory macro.

## <span id="page-2070-0"></span>Java example: ReplaceCharFilter

The example in this section demonstrates creating a UDFilter that replaces any occurrences of a character in the input stream with another character in the output stream. This example is highly simplified and assumes the input stream is ASCII data.

Always remember that the input and output streams in a UDFilter are actually binary data. If you are performing character transformations using a UDFilter , convert the data stream from a string of bytes into a properly encoded string. For example, your input stream might consist of UTF-8 encoded text. If so, be sure to transform the raw binary being read from the buffer into a UTF string before manipulating it.

## Loading and using the example

The example UDFilter has two required parameters. The from\_char parameter specifies the character to be replaced, and the to\_char parameter specifies the replacement character. Load and use the ReplaceCharFilter UDFilter as follows:

=> CREATE LIBRARY JavaLib AS '/home/dbadmin/JavaUDlLib.jar' ->LANGUAGE 'JAVA'; CREATE LIBRARY => CREATE FILTER ReplaceCharFilter as LANGUAGE 'JAVA' ->name 'com.mycompany.UDL.ReplaceCharFilterFactory' library JavaLib; CREATE FILTER FUNCTION => CREATE TABLE t (text VARCHAR); CREATE TABLE => COPY t FROM STDIN WITH FILTER ReplaceCharFilter(from\_char='a', to\_char='z'); Enter data to be copied followed by a newline. End with a backslash and a period on a line by itself. >> Mary had a little lamb >> a man, a plan, a canal, Panama >> \. => SELECT \* FROM t; text -------------------------------- Mzry hzd z little lzmb z mzn, z plzn, z cznzl, Pznzmz (2 rows) => --Calling the filter with incorrect parameters returns errors => COPY t from stdin with filter ReplaceCharFilter(); ERROR 3399: Failure in UDx RPC call InvokePlanUDL(): Error in User Defined Object [ ReplaceCharFilter], error code: 0 com.vertica.sdk.UdfException: You must supply two parameters to ReplaceChar: 'from\_char' and 'to\_char' at com.vertica.JavaLibs.ReplaceCharFilterFactory.plan(ReplaceCharFilterFactory.java:22) at com.vertica.udxfence.UDxExecContext.planUDFilter(UDxExecContext.java:889) at com.vertica.udxfence.UDxExecContext.planCurrentUDLType(UDxExecContext.java:865) at com.vertica.udxfence.UDxExecContext.planUDL(UDxExecContext.java:821) at com.vertica.udxfence.UDxExecContext.run(UDxExecContext.java:242) at java.lang.Thread.run(Thread.java:662)

Parser implementation

The ReplaceCharFilter class reads the data stream, replacing each occurrence of a user-specified character with another character.

- 
- 
- 

- 
- 
- 
- 
- 

- 
- 
- 
- 
- 
- 
- 
- 

}

#### Factory implementation

ReplaceCharFilterFactory requires two parameters (from\_char and to\_char). The plan() method verifies that these parameters exist and are singlecharacter strings. The method then stores them in the plan context. The prepare() method gets the parameter values and passes them to the ReplaceCharFilter objects, which it instantiates, to perform the filtering.

#### <span id="page-2074-0"></span>C++ example: converting encoding

The following example shows how you can convert encoding for a file from one type to another by converting UTF-16 encoded data to UTF-8. You can find this example in the SDK at /opt/vertica/sdk/examples/FilterFunctions/IConverter.cpp.

#### Filter implementation

}

# Factory implementation

};

```
class IconverterFactory : public FilterFactory{
public:
};
RegisterFactory(IconverterFactory);
```
## <span id="page-2076-0"></span>User-defined parser

A parser takes a stream of bytes and passes a corresponding sequence of tuples to the Vertica load process. You can use user-defined parser functions to parse:

- Data in formats not understood by the Vertica built-in parser.
- Data that requires more specific control than the built-in parser supplies.

For example, you can load a CSV file using a specific CSV library. See the Vertica SDK for two CSV examples.

[COPY](#page-3302-0) supports a single [user-defined](#page-2067-0) parser that you can use with a user-defined source and zero or more instances of a user-defined filter. If you implement a [UDParser](#page-2077-0) class, you must also implement a corresponding [ParserFactory](#page-2080-0).

Sometimes, you can improve the performance of your parser by adding a *chunker* . A chunker divides up the input and uses multiple threads to parse it. Chunkers are available only in the C++ API. For details, see [Cooperative](#page-2098-1) parse and [UDChunker](#page-2079-0) class. Under special circumstances you can further improve performance by using *[apportioned](#page-2099-0) load*, an approach where multiple Vertica nodes parse the input.

In this section

- **[UDParser](#page-2077-0) class**
- [UDChunker](#page-2079-0) class
- [ParserFactory](#page-2080-0) class
- C++ example: [BasicIntegerParser](#page-2082-0)
- C++ example: [ContinuousIntegerParser](#page-2084-0)
- lava [example:](#page-2084-1) numeric text
- Java [example:](#page-2091-0) JSON parser
- C++ example: [delimited](#page-2093-0) parser and chunker
- Python [example:](#page-2096-0) complex types JSON parser

## <span id="page-2077-0"></span>UDParser class

You can subclass the UDParser class when you need to parse data that is in a format that the COPY statement's native parser cannot handle.

During parser execution, Vertica always calls three methods: setup(), process(), and destroy(). It might also call getRejectedRecord().

## UDParser constructor

The UDParser class performs important initialization required by all subclasses, including initializing the StreamWriter object used by the parser. Therefore, your constructor must call super() .

### UDParser methods

Your UDParser subclass must override process() or processWithMetadata() :

#### **Note**

processWithMetadata() is available only for user-defined extensions (UDxs) written in the C++ programming language.

• process() reads the raw input stream as one large file. If there are any errors or failures, the entire load fails. You can implement process() with a source or filter that implements processWithMetadata(), but it might result in parsing errors.

You can implement process() when the upstream source or filter implements processWithMetadata(), but it might result in parsing errors.

• processWithMetadata() is useful when the data source has metadata about record boundaries available in some structured format that's separate from the data payload. With this interface, the source emits a record length for each record in addition to the data. By implementing processWithMetadata() instead of process() in each phase, you can retain this record length metadata throughout the load stack, which enables a more efficient parse that can recover from errors on a per-message basis, rather than a per-file or per-source basis. [KafkaSource](#page-2238-0) and Kafka parsers ([KafkaAvroParser](#page-2229-0), [KafkaJSONParser](#page-2234-0), and [KafkaParser](#page-2237-0)) use this mechanism to support per-Kafka-message rejections when individual Kafka messages are corrupted.

#### **Note**

To implement processWithMetadata(), you must override useSideChannel() to return true.

Additionally, you must override getRejectedRecord() to return information about rejected records.

Optionally, you can override the other UDParser class methods.

## Parser execution

The following sections detail the execution sequence each time a user-defined parser is called. The following example overrides the process() method.

## Setting up

COPY calls setup() before the first time it calls process(). Use setup() to perform any initial setup tasks that your parser needs to parse data. This setup includes retrieving parameters from the class context structure or initializing data structures for use during filtering. Vertica calls this method before calling the process() method for the first time. Your object might be destroyed and re-created during use, so make sure that your object is restartable.

COPY calls process() repeatedly during query execution. Vertica passes this method a buffer of data to parse into columns and rows and one of the following input states defined by InputState :

- OK : currently at the start of or in the middle of a stream
- END\_OF\_FILE : no further data is available.
- END\_OF\_CHUNK : the current data ends on a record boundary and the parser should consume all of it before returning. This input state only occurs when using a chunker.
- START\_OF\_PORTION : the input does not start at the beginning of a source. The parser should find the first end-of-record mark. This input state only occurs when using apportioned load.You can use the getPortion() method to access the offset and size of the portion.
- END\_OF\_PORTION : the source has reached the end of its portion. The parser should finish processing the last record it started and advance no further. This input state only occurs when using apportioned load.

The parser must reject any data that it cannot parse, so that Vertica can report the rejection and write the rejected data to files.

The process() method must parse as much data as it can from the input buffer. The buffer might not end on a row boundary. Therefore, it might have to stop parsing in the middle of a row of input and ask for more data. The input can contain null bytes, if the source file contains them, and is *not* automatically null-terminated.

A parser has an associated StreamWriter object, which performs the actual writing of the data. When your parser extracts a column value, it uses one of the type-specific methods on StreamWriter to write that value to the output stream. See [Writing](#page-0-0) Data for more information about these methods.

A single call to process() might write several rows of data. When your parser finishes processing a row of data, it must call next() on its StreamWriter to advance the output stream to a new row. (Usually a parser finishes processing a row because it encounters an end-of-row marker.)

When your process() method reaches the end of the buffer, it tells Vertica its current state by returning one of the following values defined by StreamState :

- INPUT\_NEEDED : the parser has reached the end of the buffer and needs more data to parse.
- DONE : the parser has reached the end of the input data stream.
- REJECT : the parser has rejected the last row of data it read (see [Rejecting](#page-0-0) Rows).

## Tearing down

COPY calls destroy() after the last time that process() is called. It frees any resources reserved by the setup() or process() method.

Vertica calls this method after the process() method indicates it has completed parsing the data source. However, sometimes data sources that have not yet been processed might remain. In such cases, Vertica might later call setup() on the object again and have it parse the data in a new data stream. Therefore, write your destroy() method so that it leaves an instance of your UDParser subclass in a state where setup() can be safely called again.

## Reporting rejections

If process() rejects a row, Vertica calls getRejectedRecord() to report it. Usually, this method returns an instance of the RejectedRecord class with details of the rejected row.

#### Writing data

A parser has an associated StreamWriter object, which you access by calling getStreamWriter() . In your process() implementation, use the set *Type* () methods on the StreamWriter object to write values in a row to specific column indexes. Verify that the data types you write match the data types expected by the schema.

The following example shows how you can write a value of type long to the fourth column (index 3) in the current row:

StreamWriter writer = getStreamWriter();

## writer.setLongValue(3, 98.6);

StreamWriter provides methods for all the basic types, such as setBooleanValue(), setStringValue(), and so on. See the API documentation for a complete list of StreamWriter methods, including options that take primitive types or explicitly set entries to null.

# Rejecting rows

...

If your parser finds data it cannot parse, it should reject the row by:

- 1. Saving details about the rejected row data and the reason for the rejection. These pieces of information can be directly stored in a RejectedRecord object, or in fields on your UDParser subclass, until they are needed.
- 2. Updating the row's position in the input buffer by updating input.offset so it can resume parsing with the next row.
- 3. Signaling that it has rejected a row by returning with the value StreamState.REJECT.
- 4. Returning an instance of the RejectedRecord class with the details about the rejected row.

## Breaking up large loads

Vertica provides two ways to break up large loads. [Apportioned](#page-2099-0) load allows you to distribute a load among several database nodes. [Cooperative](#page-2098-1) parse (C++ only) allows you to distribute a load among several threads on one node.

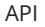

# $C++$

Java

## **Python**

## The UDParser API provides the following methods for extension by subclasses:

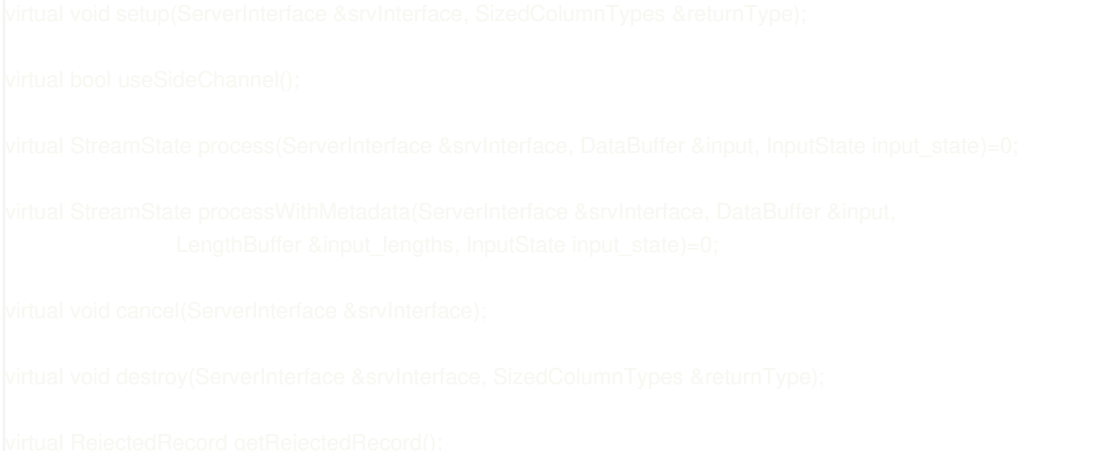

## <span id="page-2079-0"></span>UDChunker class

You can subclass the UDChunker class to allow your parser to support [Cooperative](#page-2098-1) parse . This class is available only in the C++ API.

Fundamentally, a UDChunker is a very simplistic parser. Like UDParser, it has the following three methods: setup(), process(), and destroy(). You must override process(); you may override the others. This class has one additional method, alignPortion(), which you must implement if you want to enable **[Apportioned](#page-2099-0) load** for your UDChunker.

## Setting up and tearing down

As with UDParser, you can define initialization and cleanup code for your chunker. Vertica calls setup() before the first call to process() and destroy() after the last call to process(). Your object might be reused among multiple load sources, so make sure that setup() completely initializes all fields.

#### Chunking

Vertica calls process() to divide an input into chunks that can be parsed independently. The method takes an input buffer and an indicator of the input state:

- OK : the input buffer begins at the start of or in the middle of a stream.
- END\_OF\_FILE : no further data is available.
- END\_OF\_PORTION : the source has reached the end of its portion. This state occurs only when using apportioned load.

If the input state is END\_OF\_FILE, the chunker should set the input.offset marker to input.size and return DONE. Returning INPUT\_NEEDED is an error.

If the input state is OK, the chunker should read data from the input buffer and find record boundaries. If it finds the end of at least one record, it should align the input offset marker with the byte after the end of the last record in the buffer and return CHUNK\_ALIGNED. For example, if the input is "abc~def" and "~" is a record terminator, this method should set input.offset to 4, the position of "d". If process() reaches the end of the input without finding a record boundary, it should return INPUT\_NEEDED.

You can divide the input into smaller chunks, but consuming all available records in the input can have better performance. For example, a chunker could scan backwards from the end of the input to find a record terminator, which might be the last of many records in the input, and return it all as one chunk without scanning through the rest of the input.

If the input state is END\_OF\_PORTION, the chunker should behave as it does for an input state of OK, except that it should also set a flag. When called again, it should find the first record in the next portion and align the chunk to that record.

The input data can contain null bytes, if the source file contains them. The input argument is not automatically null-terminated.

The process() method must not block indefinitely. If this method cannot proceed for an extended period of time, it should return KEEP\_GOING. Failing to return KEEP\_GOING has several consequences, such as preventing your user from being able to cancel the query.

See C++ example: [delimited](#page-2093-0) parser and chunker for an example of the process() method using chunking.

## Aligning portions

If your chunker supports apportioned load, implement the alignPortion() method. Vertica calls this method one or more times, before calling process() , to align the input offset with the beginning of the first complete chunk in the portion. The method takes an input buffer and an indicator of the input state:

- START\_OF\_PORTION : the beginning of the buffer corresponds to the start of the portion. You can use the getPortion() method to access the offset and size of the portion.
- OK : the input buffer is in the middle of a portion.
- END\_OF\_PORTION : the end of the buffer corresponds to the end of the portion or beyond the end of a portion.
- END OF FILE : no further data is available.

The method should scan from the beginning of the buffer to the start of the first complete record. It should set input.offset to this position and return one of the following values:

- DONE, if it found a chunk. input.offset is the first byte of the chunk.
- INPUT\_NEEDED, if the input buffer does not contain the start of any chunk. It is an error to return this from an input state of END\_OF\_FILE .
- REJECT, if the portion (not buffer) does not contain the start of any chunk.

#### API

### The UDChunker API provides the following methods for extension by subclasses:

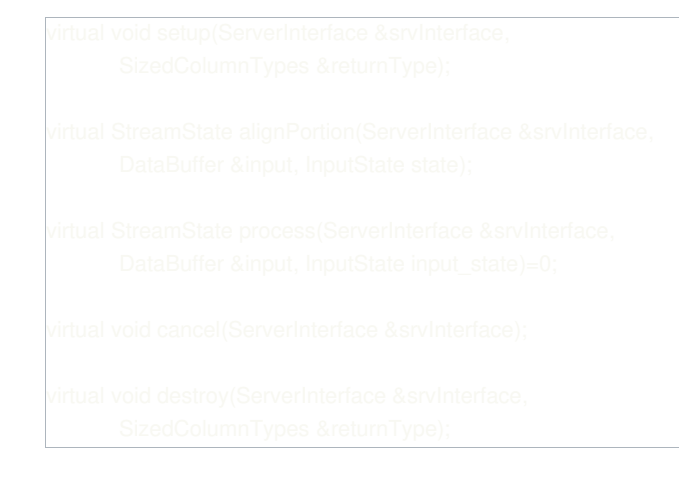

## <span id="page-2080-0"></span>ParserFactory class

If you write a parser, you must also write a factory to produce parser instances. To do so, subclass the ParserFactory class.

Parser factories are singletons. Your subclass must be stateless, with no fields containing data. Your subclass also must not modify any global variables.

The ParserFactory class defines the following methods. Your subclass must override the prepare() method. It may override the other methods.

## Setting up

Vertica calls plan() once on the initiator node to perform the following tasks:

- Check any parameters that have been passed from the function call in the COPY statement and error messages if there are any issues. You read the parameters by getting a ParamReader object from the instance of ServerInterface passed into your plan() method.
- Store any information that the individual hosts need in order to parse the data. For example, you could store parameters in the PlanContext

instance passed in through the planCtxt parameter. The plan() method runs only on the initiator node, and the prepareUDSources() method runs on each host reading from a data source. Therefore, this object is the only means of communication between them. You store data in the PlanContext by getting a ParamWriter object from the getWriter() method. You then write parameters by calling methods on the ParamWriter such as setString .

## **Note**

ParamWriter offers only the ability to store simple data types. For complex types, you need to serialize the data in some manner and store it as a string or long string.

#### Creating parsers

Vertica calls prepare() on each node to create and initialize your parser, using data stored by the plan() method.

#### Defining parameters

Implement getParameterTypes() to define the names and types of parameters that your parser uses. Vertica uses this information to warn callers about unknown or missing parameters. Vertica ignores unknown parameters and uses default values for missing parameters. While you should define the types and parameters for your function, you are not required to override this method.

## Defining parser outputs

Implement getParserReturnType() to define the data types of the table columns that the parser outputs. If applicable, getParserReturnType() also defines the size, precision, or scale of the data types. Usually, this method reads data types of the output table from the argType and perColumnParamReader arguments and verifies that it can output the appropriate data types. If getParserReturnType() is prepared to output the data types, it calls methods on the SizedColumnTypes object passed in the returnType argument. In addition to the data type of the output column, your method should also specify any additional information about the column's data type:

- For binary and string data types (such as CHAR, VARCHAR, and LONG VARBINARY), specify its maximum length.
- For NUMERIC types, specify its precision and scale.
- For Time/Timestamp types (with or without time zone), specify its precision (-1 means unspecified).
- For ARRAY types, specify the maximum number of elements.
- For all other types, no length or precision specification is required.

#### Supporting cooperative parse

To support [Cooperative](#page-2098-1) parse, implement prepareChunker() and return an instance of your UDChunker subclass. If isChunkerApportionable() returns true, then it is an error for this method to return null.

Cooperative parse is currently supported only in the C++ API.

## Supporting apportioned load

To support [Apportioned](#page-2099-0) load, your parser, chunker, or both must support apportioning. To indicate that the parser can apportion a load, implement isParserApportionable() and return true . To indicate that the chunker can apportion a load, implement isChunkerApportionable() and return true .

The isChunkerApportionable() method takes a ServerInterface as an argument, so you have access to the parameters supplied in the COPY statement. You might need this information if the user can specify a record delimiter, for example. Return true from this method if and only if the factory can create a chunker for this input.

# API

 $C++$ 

Java

# **Python**

The ParserFactory API provides the following methods for extension by subclasses:

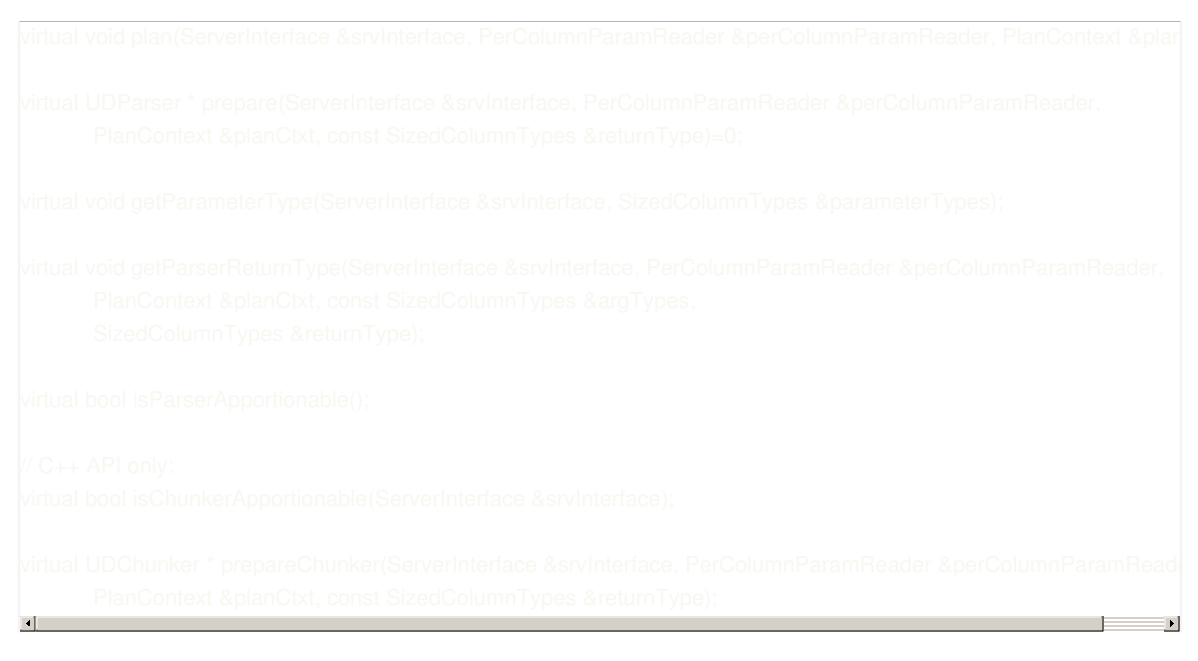

If you are using **[Apportioned](#page-2099-0) load to divide a single input into multiple load streams**, implement isParserApportionable() and/or isChunkerApportionable() and return true . Returning true from these methods does not guarantee that Vertica *will* apportion the load. However, returning false from both indicates that it will not try to do so.

If you are using [Cooperative](#page-2098-1) parse, implement prepareChunker() and return an instance of your UDChunker subclass. Cooperative parse is supported only for the C++ API.

Vertica calls the prepareChunker() method *only* for unfenced functions. This method is not available when you use the function in fenced mode.

If you want your chunker to be available for apportioned load, implement isChunkerApportionable() and return true .

After creating your ParserFactory, you must register it with the RegisterFactory macro.

# <span id="page-2082-0"></span>C++ example: BasicIntegerParser

The BasicIntegerParser example parses a string of integers separated by non-numeric characters. For a version of this parser that uses continuous load, see C++ example: [ContinuousIntegerParser](#page-2084-0).

# Loading and using the example

Load and use the BasicIntegerParser example as follows.

=> CREATE LIBRARY BasicIntegerParserLib AS '/home/dbadmin/BIP.so';

## => CREATE PARSER BasicIntegerParser AS

LANGUAGE 'C++' NAME 'BasicIntegerParserFactory' LIBRARY BasicIntegerParserLib;

=> CREATE TABLE t (i integer);

=> COPY t FROM stdin WITH PARSER BasicIntegerParser();

0 1

2

3

4

5

\.

Implementation

The BasicIntegerParser class implements only the process() method from the API. (It also implements a helper method for type conversion.) This method processes each line of input, looking for numbers on each line. When it advances to a new line it moves the input.offset marker and checks the input state. It then writes the output.

In the factory, the plan() method is a no-op; there are no parameters to check. The prepare() method instantiates the parser using the macro provided by the SDK:

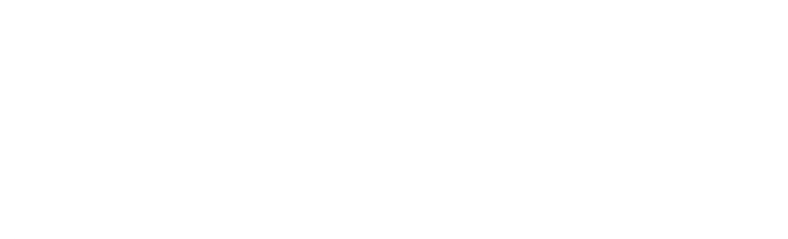

The getParserReturnType() method declares the single output:

};

## As for all UDxs written in C++, the example ends by registering its factory:

RegisterFactory(BasicIntegerParserFactory);

# <span id="page-2084-0"></span>C++ example: ContinuousIntegerParser

The ContinuousIntegerParser example is a variation of BasicIntegerParser. Both examples parse integers from input strings. ContinuousIntegerParser uses [Continuous](#page-2101-0) load to read data.

Loading and using the example

Load the ContinuousIntegerParser example as follows.

=> CREATE LIBRARY ContinuousIntegerParserLib AS '/home/dbadmin/CIP.so';

=> CREATE PARSER ContinuousIntegerParser AS LANGUAGE 'C++' NAME 'ContinuousIntegerParserFactory' LIBRARY ContinuousIntegerParserLib;

Use it in the same way that you use [BasicIntegerParser](#page-2082-0) . See C++ example: BasicIntegerParser .

## Implementation

};

ContinuousIntegerParser is a subclass of ContinuousUDParser. Subclasses of ContinuousUDParser place the processing logic in the run() method.

<span id="page-2084-1"></span>For a more complex example of a ContinuousUDParser, see [ExampleDelimitedParser](#page-1928-0) in the examples. (See Downloading and running UDx example code.) ExampleDelimitedParser uses a chunker; see C++ example: [delimited](#page-2093-0) parser and chunker.

### Java example: numeric text

This NumericTextParser example parses integer values spelled out in words rather than digits (for example "one two three" for one-hundred twenty three). The parser:

- Accepts a single parameter to set the character that separates columns in a row of data. The separator defaults to the pipe (|) character.
- Ignores extra spaces and the capitalization of the words used to spell out the digits.
- Recognizes the digits using the following words: zero, one, two, three, four, five, six, seven, eight, nine.
- Assumes that the words spelling out an integer are separated by at least one space.
- Rejects any row of data that cannot be completely parsed into integers.
- Generates an error, if the output table has a non-integer column.

# Loading and using the example

# Load and use the parser as follows:

```
>> 1.-----
>> 1.=> -- Use alternate separator character
```
 $\overline{P}$  the corresponding to  $\overline{P}$  the corresponding  $\overline{P}$  $>> 1.$  $>> 1.$ -----

# Parser implementation

The following code implements the parser.
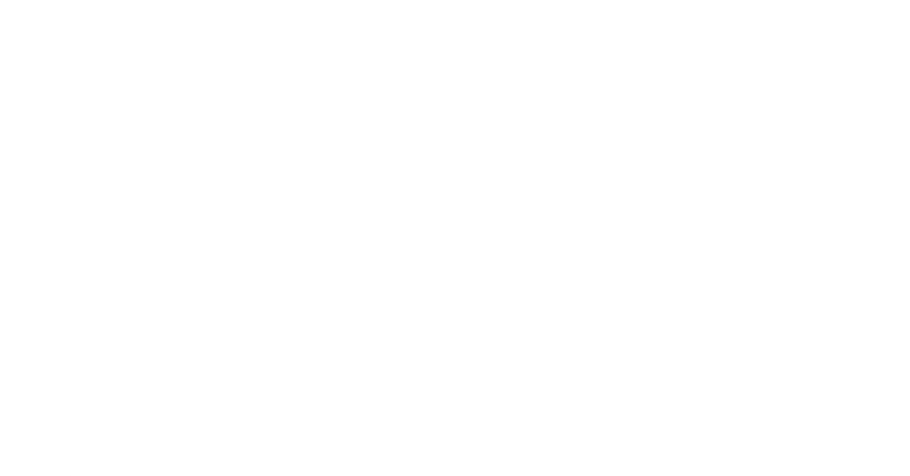

### ParserFactory implementation

The following code implements the parser factory.

NumericTextParser accepts a single optional parameter named separator . This parameter is defined in the getParameterType() method, and the plan() method stores its value. NumericTextParser outputs only integer values. Therefore, if the output table contains a column whose data type is not integer, the getParserReturnType() method throws an exception.

```
}
```
#### Java example: JSON parser

The JSON Parser consumes a stream of JSON objects. Each object must be well formed and on a single line in the input. Use line breaks to delimit the objects. The parser uses the field names as keys in a map, which become column names in the table. You can find the code for this example in /opt/vertica/packages/flextable/examples. This directory also contains an example data file.

This example uses the setRowFromMap() method to write data.

Load the library and define the JSON parser, using the third-party library (gson-2.2.4.jar) as follows. See the comments in JsonParser.java for a download URL:

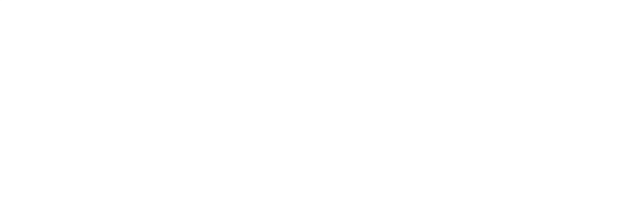

### You can now define a table and then use the JSON parser to load data into it, as follows:

```
height |
```
The data file contains a value (hike\_safety) that was not loaded because the table definition did not include that column. The data file follows:

{ "name": "Everest", "type":"mountain", "height": 29029, "hike\_safety": 34.1 }

#### Implementation

The following code shows the process() method from JsonParser.java. The parser attempts to read the input into a Map. If the read is successful, the JSON Parser calls setRowFromMap() :

The factory, JsonParserFactory.java, instantiates and returns a parser in the prepare() method. No additional setup is required.

# <span id="page-2093-0"></span>C++ example: delimited parser and chunker

The ExampleDelimitedUDChunker class divides an input at delimiter characters. You can use this chunker with any parser that understands delimited input. ExampleDelimitedParser is a ContinuousUDParser subclass that uses this chunker.

Loading and using the example

Load and use the example as follows.

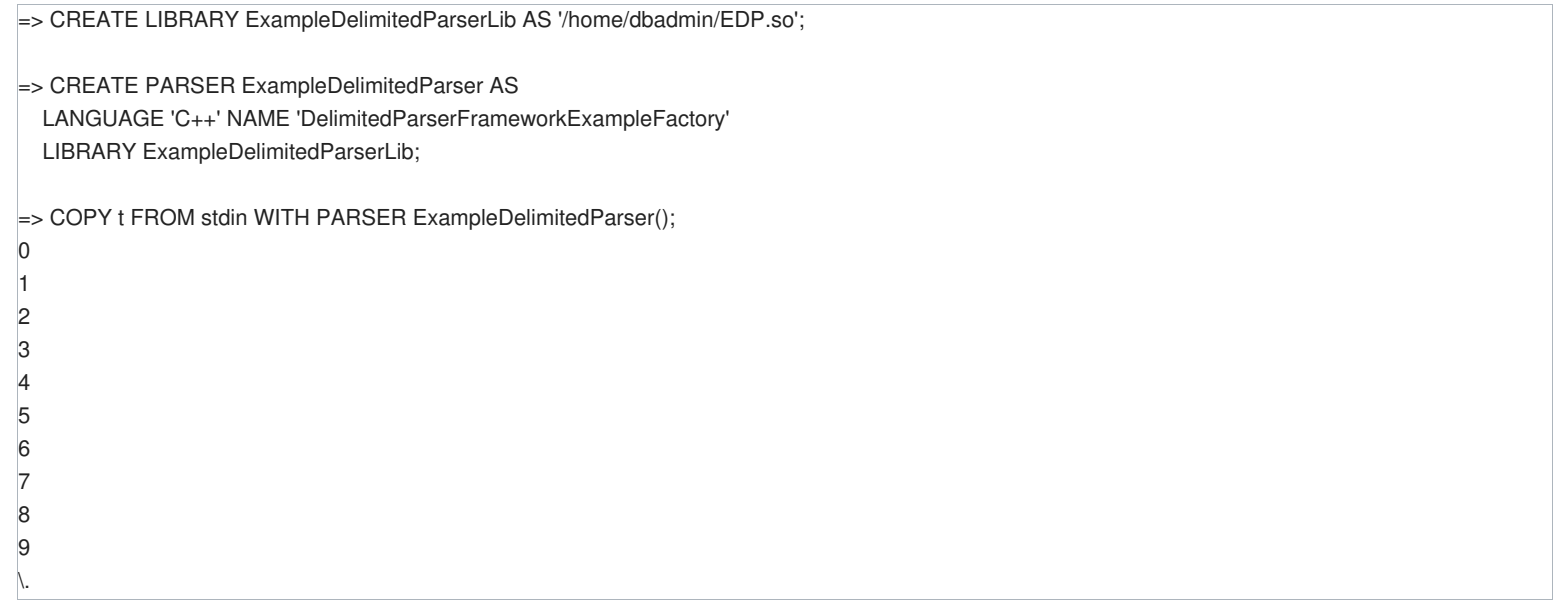

This chunker supports apportioned load. The alignPortion() method finds the beginning of the first complete record in the current portion and aligns the input buffer with it. The record terminator is passed as an argument and set in the constructor.

```
{
}
```
The process() method has to account for chunks that span portion boundaries. If the previous call was at the end of a portion, the method set a flag. The code begins by checking for and handling that condition. The logic is similar to that of alignPortion(), so the example calls it to do part of the division.

```
{
Now the method looks for the delimiter. If the input began at the end of a portion, it sets the flag.
```
#### Finally, process() moves the input offset and returns.

```
}
```
#### Factory implementation

The file ExampleDelimitedParser.cpp defines a factory that uses this UDChunker. The chunker supports apportioned load, so the factory implements isChunkerApportionable() :

#### The prepareChunker() method creates the chunker:

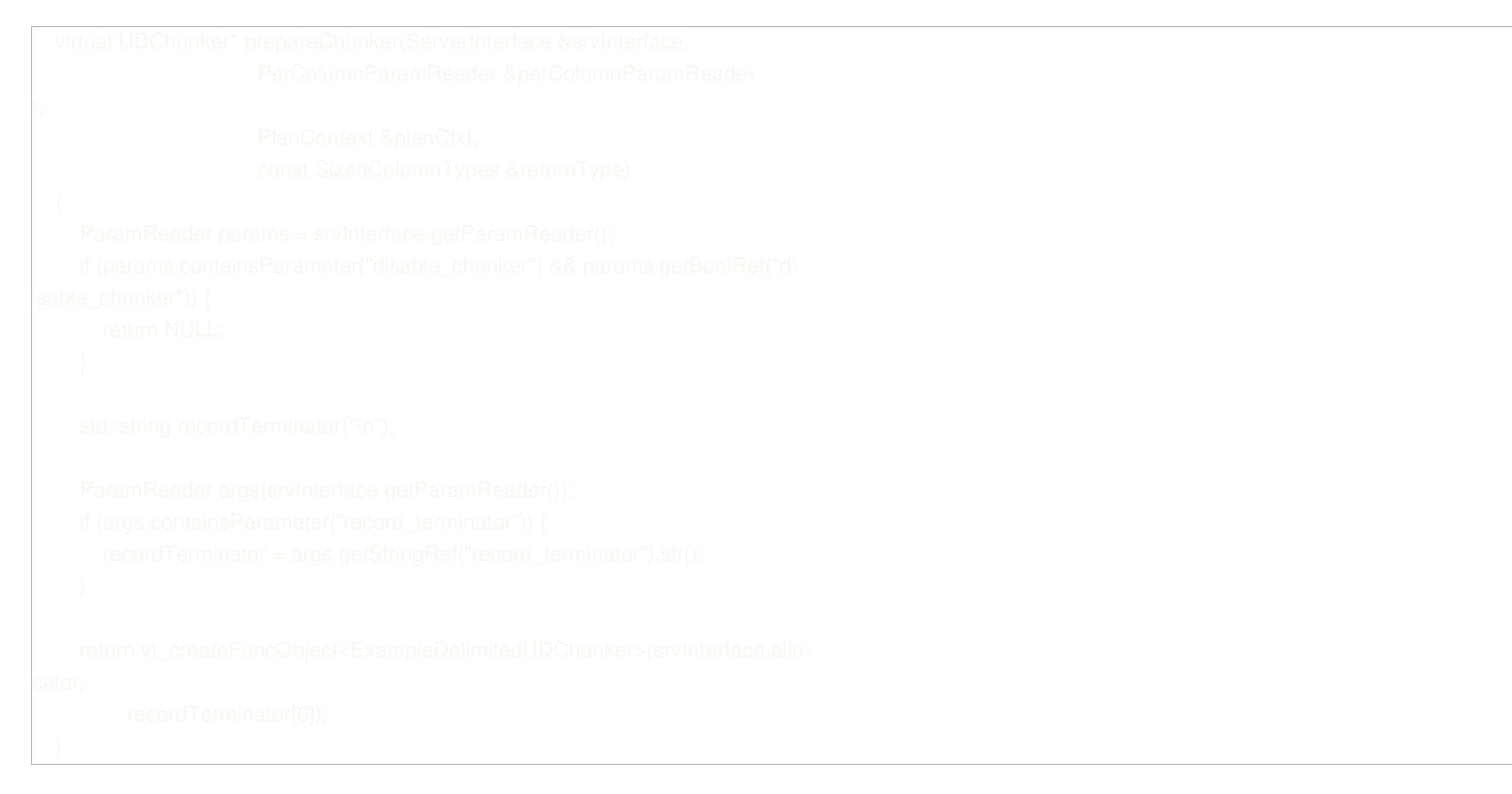

#### Python example: complex types JSON parser

The following example details a UDParser that takes a JSON object and parses it into complex types. For this example, the parser assumes the input data are arrays of rows with two integer fields. The input records should be separated by newline characters. If any row fields aren't specified by the JSON input, the function parses those fields as NULL.

The source code for this UDParser also contains a factory method for parsing rows that have an integer and an array of integer fields. The implementation of the parser is independent of the return type in the factory, so you can create factories with different return types that all point to the ComplexJsonParser() class in the prepare() method. The complete source code is in /opt/vertica/sdk/examples/python/UDParsers.py.

Loading and using the example

Load the library and create the parser as follows:

=> CREATE OR REPLACE LIBRARY UDParsers AS '/home/dbadmin/examples/python/UDParsers.py' LANGUAGE 'Python';

=> CREATE PARSER ComplexJsonParser AS LANGUAGE 'Python' NAME 'ArrayJsonParserFactory' LIBRARY UDParsers;

You can now define a table and then use the JSON parser to load data into it, for example:

=> CREATE TABLE orders (a bool, arr array[row(a int, b int)]); CREATE TABLE => COPY orders (arr) FROM STDIN WITH PARSER ComplexJsonParser();  $\mathsf{I}$ [{"a":1, "b":10}] [{"a":1, "b":10}, {"a":null, "b":10}] [{"a":1, "b":10},{"a":10, "b":20}] [{"a":1, "b":10}, {"a":null, "b":null}] [{"a":1, "b":2}, {"a":3, "b":4}, {"a":5, "b":6}, {"a":7, "b":8}, {"a":9, "b":10}, {"a":11, "b":12}, {"a":13, "b":14}] \. => SELECT \* FROM orders; a |arr --+--------------------------------------------------------------------------  $\begin{array}{c} \hline \end{array}$ | [{"a":1,"b":10}] | [{"a":1,"b":10},{"a":null,"b":10}] | [{"a":1,"b":10},{"a":10,"b":20}] | [{"a":1,"b":10},{"a":null,"b":null}] | [{"a":1,"b":2},{"a":3,"b":4},{"a":5,"b":6},{"a":7,"b":8},{"a":9,"b":10},{"a":11,"b":12},{"a":13,"b":14}] (6 rows)

# Setup

All Python UDxs must import the Vertica SDK library. ComplexJsonParser() also requires the json library.

import json

Factory implementation

The prepare() method instantiates and returns a parser:

getParserReturnType() declares that the return type must be an array of rows that each have two integer fields:

def getParserReturnType(self, rvInterface, perColumnParamReader, planCtxt, argTypes, returnType):

Parser implementation

The process() method reads in data with an InputBuffer and then splits that input data on the newline character. The method then passes the processed data to the writeRows() method. writeRows() turns each data row into a JSON object, checks the type of that JSON object, and then writes the appropriate value or object to the output.

# Load parallelism

Vertica can divide the work of loading data, taking advantage of parallelism to speed up the operation. Vertica supports several types of parallelism:

- Distributed load: Vertica distributes files in a multi-file load to several nodes to load in parallel, instead of loading all of them on a single node. Vertica manages distributed load; you do not need to do anything special in your UDL.
- Cooperative parse: A source being loaded on a single node uses multi-threading to parallelize the parse. Cooperative parse divides a load at execution time, based on how threads are scheduled. You must enable cooperative parse in your parser. See [Cooperative](#page-2098-0) parse .
- Apportioned load: Vertica divides a single large file or other single source into segments, which it assigns to several nodes to load in parallel. Apportioned load divides the load at planning time, based on available nodes and cores on each node. You must enable apportioned load in your source and parser. See **[Apportioned](#page-2099-0) load**.

You can support both cooperative parse and apportioned load in the same UDL. Vertica decides which to use for each load operation and might use both. See Combining cooperative parse and [apportioned](#page-2100-0) load.

In this section

- [Cooperative](#page-2098-0) parse
- [Apportioned](#page-2099-0) load
- <span id="page-2098-0"></span>Combining cooperative parse and [apportioned](#page-2100-0) load

By default, Vertica parses a data source in a single thread on one database node. You can optionally use *cooperative parse* to parse a source using multiple threads on a node. More specifically, data from a source passes through a *chunker* that groups blocks from the source stream into logical units. These chunks can be parsed in parallel. The chunker divides the input into pieces that can be individually parsed, and the parser then parses them concurrently. Cooperative parse is available only for [unfenced](#page-1921-0) UDxs. (See Fenced and unfenced modes.)

To use cooperative parse, a chunker must be able to locate end-of-record markers in the input. Locating these markers might not be possible in all input formats.

Chunkers are created by parser factories. At load time, Vertica first calls the UDChunker to divide the input into chunks and then calls the UDParser to parse each chunk.

You can use cooperative parse and [apportioned](#page-2100-0) load independently or together. See Combining cooperative parse and apportioned load.

#### How Vertica divides a load

When Vertica receives data from a source, it calls the chunker's process() method repeatedly. A chunker is, essentially, a lightweight parser; instead of parsing, the process() method divides the input into chunks.

After the chunker has finished dividing the input into chunks, Vertica sends those chunks to as many parsers as are available, calling the process() method on the parser.

### Implementing cooperative parse

To implement cooperative parse, perform the following actions:

- Subclass UDChunker and implement process().
- In your ParserFactory, implement prepareChunker() to return a UDChunker.

See C++ example: [delimited](#page-2093-0) parser and chunker for a UDChunker that also supports apportioned load.

### <span id="page-2099-0"></span>Apportioned load

A parser can use more than one database node to load a single input source in parallel. This approach is referred to as *apportioned load* .Among the parsers built into Vertica, the default (delimited) parser supports apportioned load.

Apportioned load, like cooperative parse, requires an input that can be divided at record boundaries. The difference is that cooperative parse does a sequential scan to find record boundaries, while apportioned load first jumps (seeks) to a given position and then scans. Some formats, like generic XML, do not support seeking.

To use apportioned load, you must ensure that the source is reachable by all participating database nodes. You typically use apportioned load with distributed file systems.

It is possible for a parser to not support apportioned load directly but to have a chunker that supports apportioning.

You can use [apportioned](#page-2100-0) load and cooperative parse independently or together. See Combining cooperative parse and apportioned load.

# How Vertica apportions a load

If both the parser and its source support apportioning, then you can specify that a single input is to be distributed to multiple database nodes for loading. The SourceFactory breaks the input into portions and assigns them to execution nodes. Each Portion consists of an offset into the input and a size. Vertica distributes the portions and their parameters to the execution nodes. A source factory running on each node produces a UDSource for the given portion.

The UDParser first determines where to start parsing:

- If the portion is the first one in the input, the parser advances to the offset and begins parsing.
- If the portion is not the first, the parser advances to the offset and then scans until it finds the end of a record. Because records can break across portions, parsing begins after the first record-end encountered.

The parser must complete a record, which might require it to read past the end of the portion. The parser is responsible for parsing all records that *begin* in the assigned portion, regardless of where they end. Most of this work occurs within the process() method of the parser.

Sometimes, a portion contains nothing to be parsed by its assigned node. For example, suppose you have a record that begins in portion 1, runs through all of portion 2, and ends in portion 3. The parser assigned to portion 1 parses the record, and the parser assigned to portion 3 starts after that record. The parser assigned to portion 2, however, has no record starting within its portion.

If the load also uses [Cooperative](#page-2098-0) parse, then after apportioning the load and before parsing, Vertica divides portions into chunks for parallel loading.

To implement apportioned load, perform the following actions in the source, the parser, and their factories.

In your SourceFactory subclass:

- Implement isSourceApportionable() and return true.
- Implement plan() to determine portion size, designate portions, and assign portions to execution nodes. To assign portions to particular executors, pass the information using the parameter writer on the plan context (PlanContext::getWriter()).
- Implement prepareUDSources(). Vertica calls this method on each execution node with the plan context created by the factory. This method returns the UDSource instances to be used for this node's assigned portions.
- If sources can take advantage of parallelism, you can implement getDesiredThreads() to request a number of threads for each source. See [SourceFactory](#page-2054-0) class for more information about this method.

In your UDSource subclass, implement process() as you would for any other source, using the assigned portion. You can retrieve this portion with getPortion() .

In your ParserFactory subclass:

- Implement isParserApportionable() and return true.
- If your parser uses a UDChunker that supports apportioned load, implement isChunkerApportionable().

In your UDParser subclass:

- . Write your UDParser subclass to operate on portions rather than whole sources. You can do so by handling the stream states PORTION\_START and PORTION\_END, or by using the ContinuousUDParser API. Your parser must scan for the beginning of the portion, find the first record boundary after that position, and parse to the end of the last record beginning in that portion. Be aware that this behavior might require that the parser read beyond the end of the portion.
- Handle the special case of a portion containing no record start by returning without writing any output.

In your UDChunker subclass, implement alignPortion() . See Aligning [Portions](#page-0-0).

### Example

The SDK provides a C++ example of apportioned load in the ApportionLoadFunctions directory:

- FilePortionSource is a subclass of UDSource.
- DelimFilePortionParser is a subclass of ContinuousUDParser .

Use these classes together. You could also use FilePortionSource with the built-in delimited parser.

The following example shows how you can load the libraries and create the functions in the database:

=> CREATE LIBRARY FilePortionSourceLib as '/home/dbadmin/FP.so';

=> CREATE LIBRARY DelimFilePortionParserLib as '/home/dbadmin/Delim.so';

=> CREATE SOURCE FilePortionSource AS

LANGUAGE 'C++' NAME 'FilePortionSourceFactory' LIBRARY FilePortionSourceLib;

=> CREATE PARSER DelimFilePortionParser AS

LANGUAGE 'C++' NAME 'DelimFilePortionParserFactory' LIBRARY DelimFilePortionParserLib;

The following example shows how you can use the source and parser to load data:

=> COPY t WITH SOURCE FilePortionSource(file='g1/\*.dat') PARSER DelimFilePortionParser(delimiter = '|', record\_terminator =  $'$  ~');

<span id="page-2100-0"></span>Combining cooperative parse and apportioned load

You can enable both [Cooperative](#page-2098-0) parse and [Apportioned](#page-2099-0) load in the same parser, allowing Vertica to decide how to load data.

Deciding how to divide a load

Vertica uses apportioned load, where possible, at query-planning time. It decides whether to also use cooperative parse at execution time.

Apportioned load requires SourceFactory support. Given a suitable UDSource , at planning time Vertica calls the isParserApportionable() method on the ParserFactory . If this method returns true, Vertica apportions the load.

If isParserApportionable() returns false but isChunkerApportionable() returns true, then a chunker is available for cooperative parse and that chunker supports apportioned load. Vertica apportions the load.

If neither of these methods returns true, then Vertica does not apportion the load.

At execution time, Vertica first checks whether the load is running in unfenced mode and proceeds only if it is. Cooperative parse is not supported in fenced mode.

If the load is not apportioned, and more than one thread is available, Vertica uses cooperative parse.

If the load is apportioned, and exactly one thread is available, Vertica uses cooperative parse if and only if the parser is not apportionable. In this case, the chunker is apportionable but the parser is not.

If the load is apportioned, and more than one thread is available, and the chunker is apportionable, Vertica uses cooperative parse.

If Vertica uses cooperative parse but prepareChunker() does not return a UDChunker instance, Vertica reports an error.

### Executing apportioned, cooperative loads

If a load uses both apportioned load and cooperative parse, Vertica uses the SourceFactory to break the input into portions. It then assigns the portions to execution nodes. See How Vertica [Apportions](#page-0-0) a Load.

On the execution node, Vertica calls the chunker's alignPortion() method to align the input with portion boundaries. (This step is skipped for the first portion, which by definition is already aligned at the beginning.) This step is necessary because a parser using apportioned load sometimes has to read beyond the end of the portion, so a chunker needs to find the end point.

After aligning the portion, Vertica calls the chunker's process() method repeatedly. See How Vertica [Divides](#page-0-0) a Load.

The chunks found by the chunker are then sent to the parser's process() method for processing in the usual way.

# Continuous load

The ContinuousUDSource, ContinuousUDFilter, and ContinuousUDParser classes allow you to write and process data as needed instead of having to iterate through the data. The Python API does not support continuous load.

Each class includes the following functions:

- initialize() Invoked before run(). You can optionally override this function to perform setup and initialization.
- $\bullet$  run() Processes the data.
- deinitialize() Invoked after run() has returned. You can optionally override this function to perform tear-down and destruction.

Do not override the setup(), process(), and destroy() functions that are inherited from parent classes.

You can use the yield() function to yield control back to the server during idle or busy loops so the server can check for status changes or query cancellations.

These three classes use associated ContinuousReader and ContinuousWriter classes to read input data and write output data.

# ContinuousUDSource API (C++)

The ContinuousUDSource class extends UDSource and adds the following methods for extension by subclasses:

virtual void initialize(ServerInterface &srvInterface);

virtual void deinitialize(ServerInterface &srvInterface);

# ContinuousUDFilter API (C++)

The ContinuousUDFilter class extends UDFilter and adds the following methods for extension by subclasses:

virtual void initialize(ServerInterface &srvInterface);

virtual void deinitialize(ServerInterface &srvInterface);

#### ContinuousUDParser API

 $C++$ 

Java

#### The ContinuousUDParser class extends UDParser and adds the following methods for extension by subclasses:

See the API documentation for additional utility methods.

#### Buffer classes

Buffer classes are used as handles to the raw data stream for all UDL functions. The C++ and Java APIs use a single DataBuffer class for both input and output. The Python API has two classes, InputBuffer and OutputBuffer .

DataBuffer API (C++, java)

 $C++$ 

#### Java

The DataBuffer class has a pointer to a buffer and size, and an offset indicating how much of the stream has been consumed.

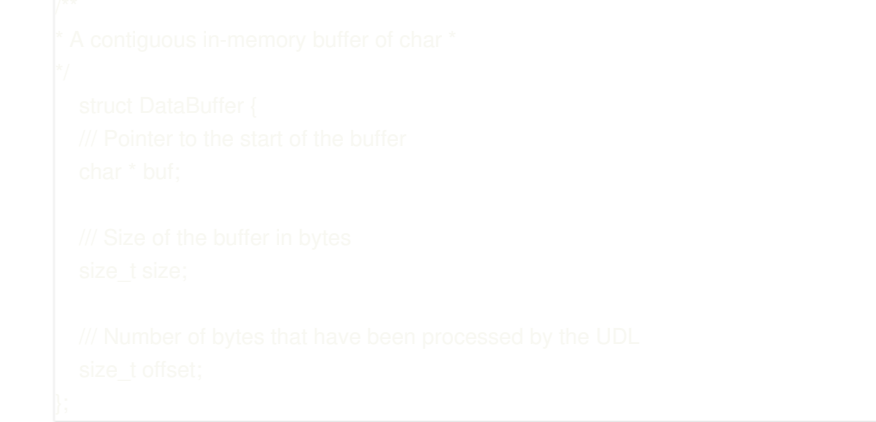

# InputBuffer and OutputBuffer APIs (python)

The Python InputBuffer and OutputBuffer classes replace the DataBuffer class in the C++ and Java APIs.

# InputBuffer class

The [InputBuffer](https://docs.python.org/3.5/library/codecs.html) class decodes and translates raw data streams depending on the specified encoding. Python natively supports a wide range of languages and codecs. The InputBuffer is an argument to the process() method for both UDFilters and UDParsers. A user interacts with the UDL's data stream by calling methods of the InputBuffer

If you do not specify a value for setEncoding(), Vertica assumes a value of NONE.

### OutputBuffer class

The OutputBuffer class encodes and outputs data from Python to Vertica. The OutputBuffer is an argument to the process() method for both UDFilters and UDParsers. A user interacts with the UDL's data stream by calling methods of the OutputBuffer to manipulate and encode data.

The write() method transfers all data from the Python client to Vertica. The output buffer can accept any size object. If a user writes an object to the OutputBuffer larger than Vertica can immediately process, Vertica stores the overflow. During the next call to process() ,Vertica checks for leftover data. If there is any, Vertica copies it to the DataBuffer before determining whether it needs to call process() from the Python UDL.

If you do not specify a value for  $setEncoding()$ , Vertica assumes a value of NONE.

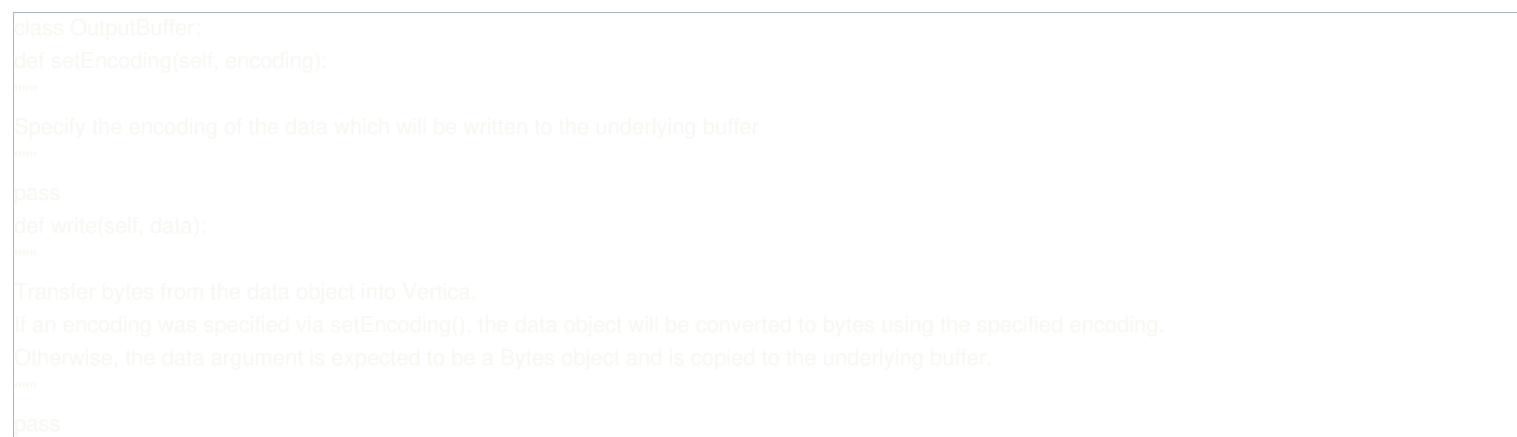

# Apache Hadoop integration

Apache™ Hadoop™, like Vertica, uses a cluster of nodes for distributed processing. The primary component of interest is HDFS, the Hadoop Distributed File System.

You can use Vertica with HDFS in several ways:

- You can import HDFS data into locally-stored ROS files.
- You can access HDFS data in place using external tables. You can define the tables yourself or get schema information from Hive, a Hadoop component.
- You can use HDFS as a storage location for ROS files.
- You can [export](#page-697-0) data from Vertica to share with other Hadoop components using a Hadoop columnar format. See File export for more information.

Hadoop file paths are expressed as URLs in the webhdfs or hdfs URL scheme. For more about using these schemes, see HDFS file [system](#page-2452-0).

# Hadoop distributions

Vertica can be used with Hadoop distributions from Hortonworks, Cloudera, and MapR. See Hadoop [integrations](#page-9-0) for the specific versions that are supported.

If you are using Cloudera, you can manage your Vertica cluster using Cloudera Manager. See [Integrating](#page-2143-0) with Cloudera Manager .

If you are using MapR, see Integrating Vertica with the MapR [distribution](#page-2145-0) of Hadoop.

# WebHDFS requirement

By default, if you use a URL in the hdfs scheme, Vertica treats it as webhdfs . If you instead use the (deprecated) LibHDFS++ library, you must still have a WebHDFS service available. LibHDFS++ does not support some WebHDFS features, such as encryption zones, wire encryption, or writes, and falls back to WebHDFS when needed.

For some uses, such as Eon Mode communal storage, you must use WebHDFS directly with the webhdfs scheme.

# **Deprecated**

Support for LibHDFS++ is deprecated. You can set the **[HDFSUseWebHDFS](#page-0-0)** configuration parameter to 0 (disabled) to use LibHDFS++ until it is removed.

In this section

- [Cluster](#page-2104-0) layout
- [Configuring](#page-2110-0) HDFS access
- Accessing [kerberized](#page-2112-0) HDFS data
- Using HDFS storage [locations](#page-2121-0)
- Using the HCatalog [Connector](#page-2123-0)
- [Integrating](#page-2143-0) with Cloudera Manager
- **Integrating Vertica with the MapR [distribution](#page-2145-0) of Hadoop**
- <span id="page-2104-0"></span>• Hive primer for Vertica [integration](#page-2145-1)

# Cluster layout

Vertica supports two cluster architectures for Hadoop integration. Which architecture you use affects the decisions you make about integration with HDFS. These options might also be limited by license terms.

- You can co-locate Vertica on some or all of your Hadoop nodes. Vertica can then take advantage of data locality.
- You can build a Vertica cluster that is separate from your Hadoop cluster. In this configuration, Vertica can fully use each of its nodes; it does not share resources with Hadoop.

With either architecture, if you are using the hdfs scheme to read ORC or Parquet files, you must do some additional [configuration.](#page-2110-0) See Configuring HDFS access .

In this section

- [Co-located](#page-2105-0) clusters
- [Configuring](#page-2106-0) Hadoop for co-located clusters
- [Configuring](#page-2107-0) rack locality
- [Separate](#page-2109-0) clusters

# <span id="page-2105-0"></span>Co-located clusters

With co-located clusters, Vertica is installed on some or all of your Hadoop nodes. The Vertica nodes use a private network in addition to the public network used by all Hadoop nodes, as the following figure shows:

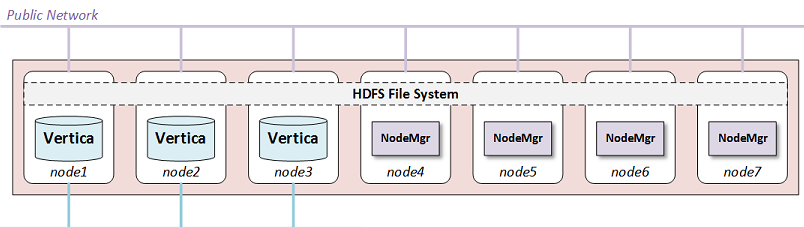

You might choose to place Vertica on all of your Hadoop nodes or only on some of them. If you are using HDFS Storage Locations you should use at least three Vertica nodes, the minimum number for K-safety in an [Enterprise](#page-79-0) Mode database.

Using more Vertica nodes can improve performance because the HDFS data needed by a query is more likely to be local to the node.

You can place Hadoop and Vertica clusters within a single rack, or you can span across many racks and nodes. If you do not co-locate Vertica on every node, you can improve performance by co-locating it on at least one node in each rack. See [Configuring](#page-2107-0) rack locality.

Normally, both Hadoop and Vertica use the entire node. Because this configuration uses shared nodes, you must address potential resource contention in your configuration on those nodes. See [Configuring](#page-2106-0) Hadoop for co-located clusters for more information. No changes are needed on Hadoop-only nodes.

# Hardware recommendations

Hadoop clusters frequently do not have identical provisioning requirements or hardware configurations. However, Vertica nodes should be equivalent in size and capability, per the best-practice standards recommended in Platform and hardware requirements and [recommendations](#page-120-0).

Because Hadoop cluster specifications do not always meet these standards, Vertica recommends the following specifications for Vertica nodes in your Hadoop cluster.

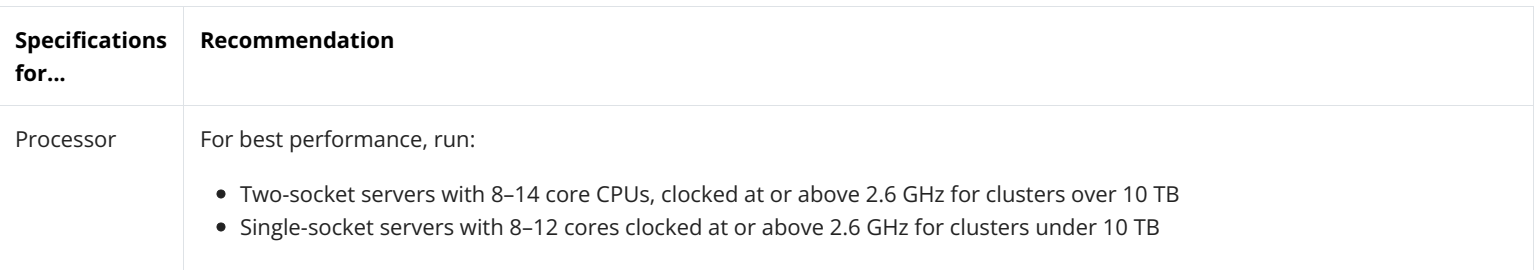

**Vertica Private Network** 

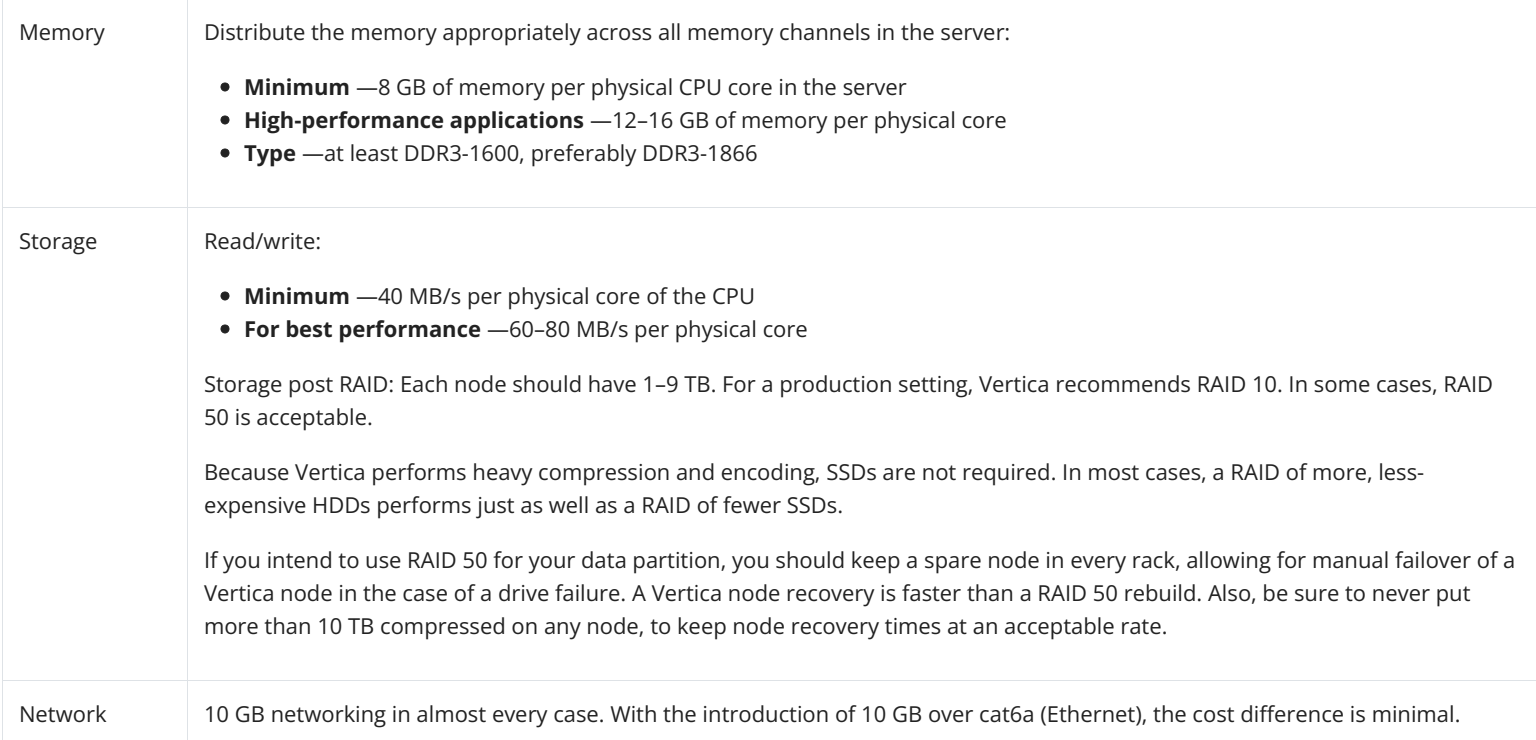

# <span id="page-2106-0"></span>Configuring Hadoop for co-located clusters

If you are co-locating Vertica on any HDFS nodes, there are some additional configuration requirements.

Hadoop configuration parameters

For best performance, set the following parameters with the specified minimum values:

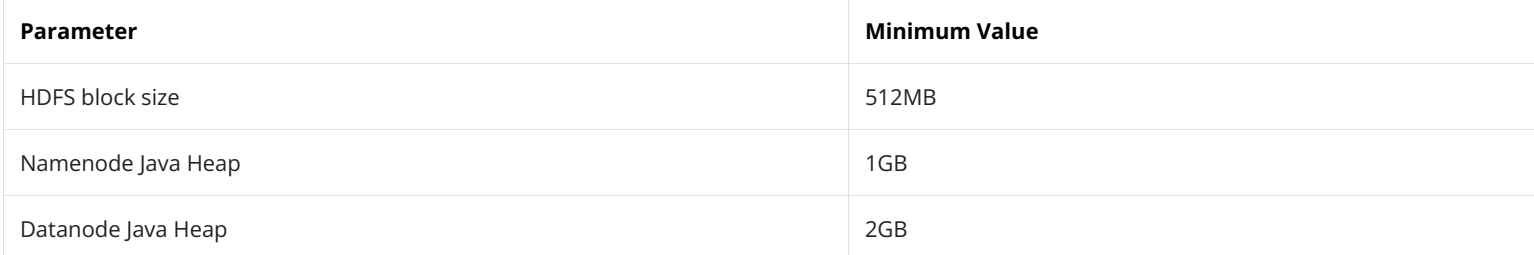

# WebHDFS

Hadoop has two services that can provide web access to HDFS:

- WebHDFS
- httpFS

For Vertica, you must use the WebHDFS service.

# YARN

The YARN service is available in newer releases of Hadoop. It performs resource management for Hadoop clusters. When co-locating Vertica on YARN managed Hadoop nodes you must make some changes in YARN.

Vertica recommends reserving at least 16GB of memory for Vertica on shared nodes. Reserving more will improve performance. How you do this depends on your Hadoop distribution:

- If you are using Hortonworks, create a "Vertica" node label and assign this to the nodes that are running Vertica.
- If you are using Cloudera, enable and configure static service pools.

Consult the documentation for your Hadoop distribution for details. Alternatively, you can disable YARN on the shared nodes.

### Hadoop balancer

The Hadoop Balancer can redistribute data blocks across HDFS. For many Hadoop services, this feature is useful. However, for Vertica this can reduce performance under some conditions.

If you are using HDFS storage locations, the Hadoop load balancer can move data away from the Vertica nodes that are operating on it, degrading performance. This behavior can also occur when reading ORC or Parquet files if Vertica is not running on all Hadoop nodes. (If you are using separate Vertica and Hadoop clusters, all Hadoop access is over the network, and the performance cost is less noticeable.)

To prevent the undesired movement of data blocks across the HDFS cluster, consider excluding Vertica nodes from rebalancing. See the Hadoop documentation to learn how to do this.

# Replication factor

By default, HDFS stores three copies of each data block. Vertica is generally set up to store two copies of each data item through K-Safety. Thus, lowering the replication factor to 2 can save space and still provide data protection.

To lower the number of copies HDFS stores, set HadoopFSReplication, as explained in [Troubleshooting](#page-1251-0) HDFS storage locations.

# Disk space for Non-HDFS use

You also need to reserve some disk space for non-HDFS use. To reserve disk space using Ambari, set dis.datanode.du.reserved to a value in the hdfssite.xml configuration file.

Setting this parameter preserves space for non-HDFS files that Vertica requires.

# <span id="page-2107-0"></span>Configuring rack locality

# **Note**

This feature is supported only for reading ORC and Parquet data on co-located clusters. It is only meaningful on Hadoop clusters that span multiple racks.

When possible, when planning a query Vertica automatically uses database nodes that are co-located with the HDFS nodes that contain the data. Moving query execution closer to the data reduces network latency and can improve performance. This behavior, called node locality, requires no additional configuration.

When Vertica is co-located on only a subset of HDFS nodes, sometimes there is no database node that is co-located with the data. However, performance is usually better if a query uses a database node in the same rack. If configured with information about Hadoop rack structure, Vertica attempts to use a database node in the same rack as the data to be queried.

For example, the following diagram illustrates a Hadoop cluster with three racks each containing three data nodes. (Typical production systems have more data nodes per rack.) In each rack, Vertica is co-located on one node.

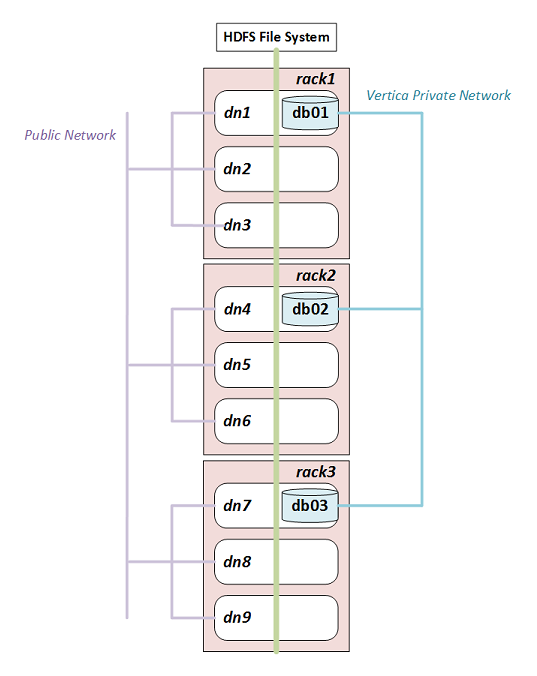

If you configure rack locality, Vertica uses db01 to query data on dn1, dn2, or dn3, and uses db02 and db03 for data on rack2 and rack3 respectively. Because HDFS replicates data, any given data block can exist in more than one rack. If a data block is replicated on dn2, dn3, and dn6, for example, Vertica uses either db01 or db02 to query it.

Hadoop components are rack-aware, so configuration files describing rack structure already exist in the Hadoop cluster. To use this information in Vertica, configure fault groups that describe this rack structure. Vertica uses fault groups in query planning.

# Configuring fault groups

Vertica uses Fault [groups](#page-1282-0) to describe physical cluster layout. Because your database nodes are co-located on HDFS nodes, Vertica can use the information about the physical layout of the HDFS cluster.

# **Tip**

For best results, ensure that each Hadoop rack contains at least one co-located Vertica node.

Hadoop stores its cluster-layout data in a topology mapping file in HADOOP\_CONF\_DIR. On HortonWorks the file is typically named topology\_mappings.data. On Cloudera it is typically named topology.map. Use the data in this file to create an input file for the fault-group script. For more information about the format of this file, see [Creating](#page-1283-0) a fault group input file.

Following is an example topology mapping file for the cluster illustrated previously:

[network\_topology] dn1.example.com=/rack1 10.20.41.51=/rack1 dn2.example.com=/rack1 10.20.41.52=/rack1 dn3.example.com=/rack1 10.20.41.53=/rack1 dn4.example.com=/rack2 10.20.41.71=/rack2 dn5.example.com=/rack2 10.20.41.72=/rack2 dn6.example.com=/rack2 10.20.41.73=/rack2 dn7.example.com=/rack3 10.20.41.91=/rack3 dn8.example.com=/rack3 10.20.41.92=/rack3 dn9.example.com=/rack3 10.20.41.93=/rack3

From this data, you can create the following input file describing the Vertica subset of this cluster:

/rack1 /rack2 /rack3  $/rack1 = db01$  $/rack2 = db02$  $/rack3 = db03$ 

This input file tells Vertica that the database node "db01" is on rack1, "db02" is on rack2, and "db03" is on rack3. In creating this file, ignore Hadoop data nodes that are not also Vertica nodes.

After you create the input file, run the fault-group tool:

\$ python /opt/vertica/scripts/fault\_group\_ddl\_generator.py dbName input\_file > fault\_group\_ddl.sql

The output of this script is a SQL file that creates the fault groups. Execute it following the instructions in [Creating](#page-1284-0) fault groups.

You can review the new fault groups with the following statement:

=> SELECT member\_name,node\_address,parent\_name FROM fault\_groups INNER JOIN nodes ON member\_name=node\_name ORDER BY parent\_name;

member\_name | node\_address | parent\_name

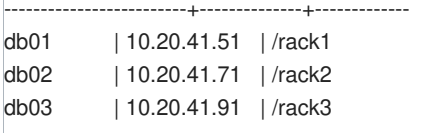

(3 rows)

### Working with multi-level racks

A Hadoop cluster can use multi-level racks. For example, /west/rack-w1, /west/rack-2, and /west/rack-w3 might be served from one data center, while /east/rack-e1, /east/rack-e2, and /east/rack-e3 are served from another. Use the following format for entries in the input file for the fault-group script:

/west /east /west = /rack-w1 /rack-w2 /rack-w3 /east = /rack-e1 /rack-e2 /rack-e3  $/rack-w1 = db01$  $/rack-w2 = db02$  $/rack-w3 = db03$  $\sqrt{r}$ ack-e1 = db04  $/rack-e2 = db05$  $/rack-e3 = db06$ 

Do not create entries using the full rack path, such as /west/rack-w1.

### Auditing results

To see how much data can be loaded with rack locality, use [EXPLAIN](#page-3480-0) with the query and look for statements like the following in the output:

100% of ORC data including co-located data can be loaded with rack locality.

# <span id="page-2109-0"></span>Separate clusters

With separate clusters, a Vertica cluster and a Hadoop cluster share no nodes. You should use a high-bandwidth network connection between the two clusters.

The following figure illustrates the configuration for separate clusters::

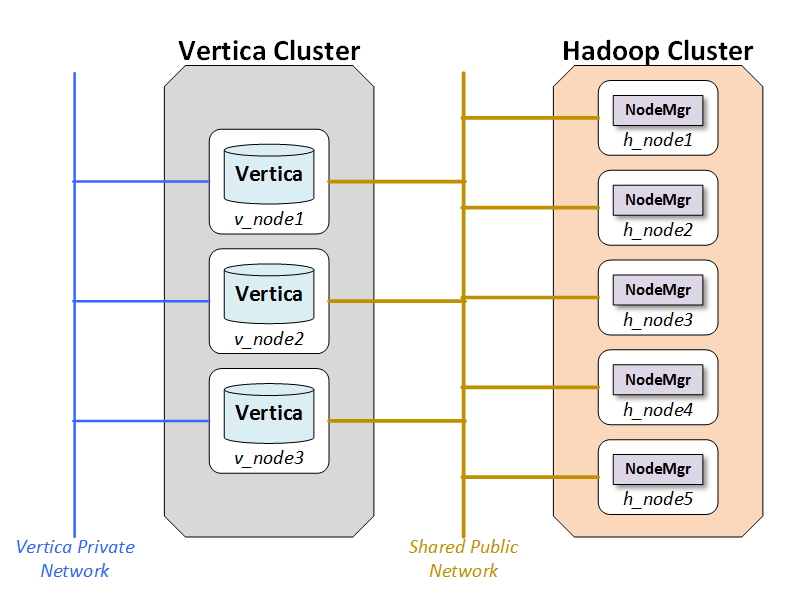

# Network

The network is a key performance component of any well-configured cluster. When Vertica stores data to HDFS it writes and reads data across the network.

The layout shown in the figure calls for two networks, and there are benefits to adding a third:

- Database Private Network: Vertica uses a private network for command and control and moving data between nodes in support of its database functions. In some networks, the command and control and passing of data are split across two networks.
- Database/Hadoop Shared Network: Each Vertica node must be able to connect to each Hadoop data node and the NameNode. Hadoop best practices generally require a dedicated network for the Hadoop cluster. This is not a technical requirement, but a dedicated network improves Hadoop performance. Vertica and Hadoop should share the dedicated Hadoop network.
- Optional Client Network: Outside clients may access the clustered networks through a client network. This is not an absolute requirement, but the use of a third network that supports client connections to either Vertica or Hadoop can improve performance. If the configuration does not support a client network, than client connections should use the shared network.

# Hadoop configuration parameters

For best performance, set the following parameters with the specified minimum values:

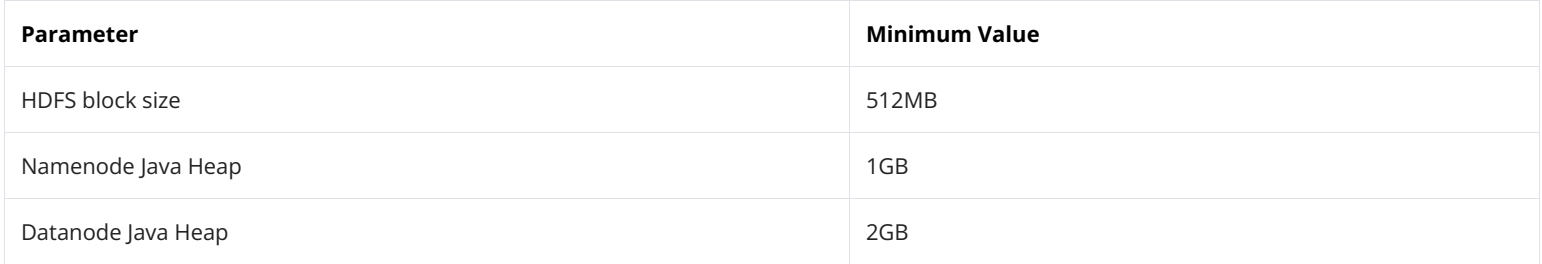

# <span id="page-2110-0"></span>Configuring HDFS access

Vertica uses information from the Hadoop cluster configuration to support reading data (COPY or external tables). In Eon Mode, it also uses this information to access communal storage on HDFS. Vertica nodes therefore must have access to certain Hadoop configuration files.

For both co-located and separate clusters that use Kerberos [authentication,](#page-1524-0) configure Vertica for Kerberos as explained in Configure Vertica for Kerberos Authentication .

Vertica requires access to the WebHDFS service and ports on all name nodes and data nodes. For more information about WebHDFS ports, see HDFS Ports in the Cloudera [documentation](https://docs.cloudera.com/HDPDocuments/HDP3/HDP-3.1.5/administration/content/hdfs-ports.html) .

# Accessing Hadoop configuration files

Your Vertica nodes need access to certain Hadoop configuration files:

- If Vertica is co-located on HDFS nodes, then those configuration files are already present.
- If Vertica is running on a separate cluster, you must copy the required files to all database nodes. A simple way to do so is to configure your Vertica nodes as Hadoop edge nodes. Client applications run on *edge nodes* ; from Hadoop's perspective, Vertica is a client application. You can use Ambari or Cloudera Manager to configure edge nodes. For more information, see the documentation from your Hadoop vendor.

Verify that the value of the HadoopConfDir configuration parameter (see Hadoop [parameters](#page-2431-0)) includes a directory containing the core-site.xml and hdfs-site.xml files. If you do not set a value, Vertica looks for the files in /etc/hadoop/conf. For all Vertica users, the directory is accessed by the Linux user under which the Vertica server process runs.

Vertica uses several properties defined in these configuration files. These properties are listed in HDFS file [system](#page-2452-0).

# Using a cluster with high availability NameNodes

If your Hadoop cluster uses High Availability (HA) Name Nodes, verify that the dfs.nameservices parameter and the individual name nodes are defined in hdfs-site.xml .

# Using more than one Hadoop cluster

In some cases, a Vertica cluster requires access to more than one HDFS cluster. For example, your business might use separate HDFS clusters for separate regions, or you might need data from both test and deployment clusters.

To support multiple clusters, perform the following steps:

- 1. Copy the configuration files from all HDFS clusters to your database nodes. You can place the copied files in any location readable by Vertica. However, as a best practice, you should place them all in the same directory tree, with one subdirectory per HDFS cluster. The locations must be the same on all database nodes.
- 2. Set the HadoopConfDir configuration parameter. The value is a colon-separated path containing the directories for all of your HDFS clusters.
- 3. Use an explicit name node or name service in the URL when creating an external table or copying data. Do not use hdfs:/// because it could be ambiguous. For more information about URLs, see **HDFS** file [system](#page-2452-0).

Vertica connects directly to a name node or name service; it does not otherwise distinguish among HDFS clusters. Therefore, names of HDFS name nodes and name services must be globally unique.

# Verifying the configuration

Use the [VERIFY\\_HADOOP\\_CONF\\_DIR](#page-2878-0) function to verify that Vertica can find configuration files in HadoopConfDir.

Use the [HDFS\\_CLUSTER\\_CONFIG\\_CHECK](#page-2873-0) function to test access through the hdfs scheme.

For more information about testing your [configuration](#page-2111-0), see Verifying HDFS configuration.

# Updating configuration files

If you update the configuration files after starting Vertica, use the following statement to refresh them:

# => SELECT CLEAR\_HDFS\_CACHES();

The [CLEAR\\_HDFS\\_CACHES](#page-2868-0) function also flushes information about which name node is active in a High Availability (HA) Hadoop cluster. Therefore, the first request after calling this function is slow, because the initial connection to the name node can take more than 15 seconds.

# In this section

- Verifying HDFS [configuration](#page-2111-0)
- [Troubleshooting](#page-2111-1) reads from HDFS

# <span id="page-2111-0"></span>Verifying HDFS configuration

Use the [EXTERNAL\\_CONFIG\\_CHECK](#page-2869-0) function to test access to HDFS. This function calls several others. If you prefer to test individual components, or if some tests do not apply to your configuration, you can instead call the functions individually. For example, if you are not using the HCatalog Connector then you do not need to call that function. The functions are:

- [KERBEROS\\_CONFIG\\_CHECK](#page-3030-0): tests the Vertica keytab and the user's Kerberos credential.
- [HADOOP\\_IMPERSONATION\\_CONFIG\\_CHECK](#page-2871-0) : shows the delegation tokens that are in use. This function does not test them.
- [HDFS\\_CLUSTER\\_CONFIG\\_CHECK](#page-2873-0): tests access to the HDFS clusters found in HadoopConfDir, including using Kerberos and impersonation (delegation tokens).
- [HCATALOGCONNECTOR\\_CONFIG\\_CHECK](#page-2872-0): tests HCatalog Connector access to HiveServer2.

# To run all tests, call EXTERNAL\_CONFIG\_CHECK with no arguments:

# => SELECT EXTERNAL\_CONFIG\_CHECK();

To test only some authorities, nameservices, or Hive schemas, pass a single string argument. The format is a comma-separated list of "key=value" pairs, where keys are "authority", "nameservice", and "schema". The value is passed to all of the sub-functions; see those reference pages for details on how values are interpreted.

The following example tests the configuration of only the nameservice named "ns1":

# => SELECT EXTERNAL\_CONFIG\_CHECK('nameservice=ns1');

# <span id="page-2111-1"></span>Troubleshooting reads from HDFS

You might encounter the following issues when accessing data in HDFS.

# Queries using [web]hdfs:/// show unexpected results

If you are using the /// shorthand to query external tables and see unexpected results, such as production data in your test cluster, verify that [HadoopConfDir](#page-0-0) is set to the value you expect. The HadoopConfDir configuration parameter defines a path to search for the Hadoop configuration files that Vertica needs to resolve file locations. The HadoopConfDir parameter can be set at the session level, overriding the permanent value set in the database.

To debug problems with /// URLs, try replacing the URLs with ones that use an explicit nameservice or name node. If the explicit URL works, then the problem is with the resolution of the shorthand. If the explicit URL also does not work as expected, then the problem is elsewhere (such as your nameservice).

# Queries take a long time to run when using HA

The High Availability Name Node feature in HDFS allows a name node to fail over to a standby name node. The dis.client.failover.max.attempts configuration parameter (in hdfs-site.xml) specifies how many attempts to make when failing over. Vertica uses a default value of 4 if this parameter is not set. After reaching the maximum number of failover attempts, Vertica concludes that the HDFS cluster is unavailable and aborts the operation.

Vertica uses the dfs.client.failover.sleep.base.millis and dfs.client.failover.sleep.max.millis parameters to decide how long to wait between retries. Typical ranges are 500 milliseconds to 15 seconds, with longer waits for successive retries.

A second parameter, ipc.client.connect.retry.interval, specifies the time to wait between attempts, with typical values being 10 to 20 seconds.

Cloudera and Hortonworks both provide tools to automatically generate configuration files. These tools can set the maximum number of failover attempts to a much higher number (50 or 100). If the HDFS cluster is unavailable (all name nodes are unreachable), Vertica can appear to hang for an extended period (minutes to hours) while trying to connect.

Failover attempts are logged in the [QUERY\\_EVENTS](#page-3787-0) system table. The following example shows how to query this table to find these events:

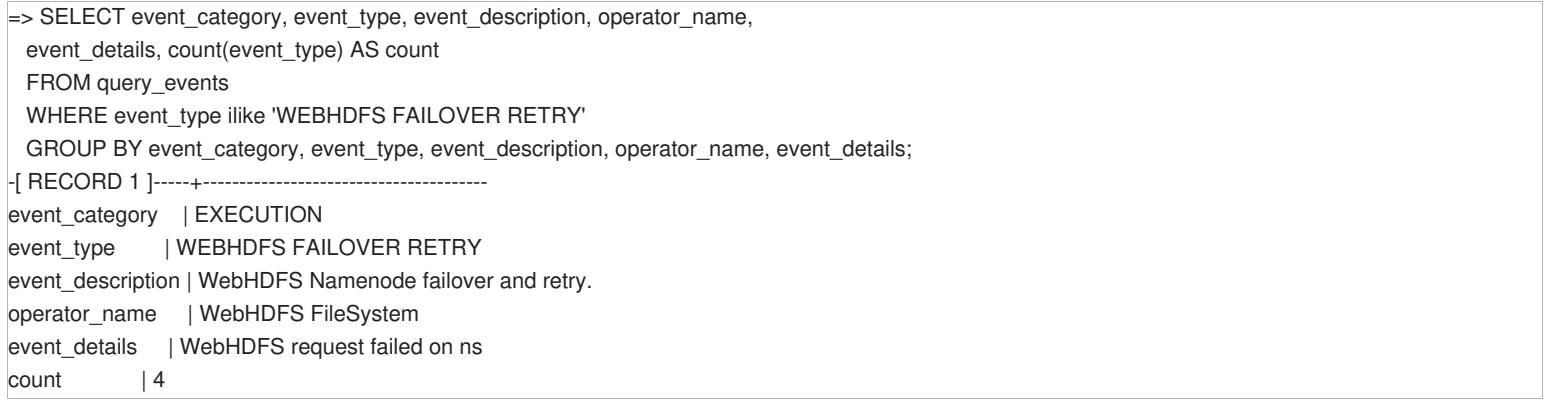

You can either wait for Vertica to complete or abort the connection, or set the dfs.client.failover.max.attempts parameter to a lower value.

### WebHDFS error when using LibHDFS++

When creating an external table or loading data and using the hdfs scheme, you might see errors from WebHDFS failures. Such errors indicate that Vertica was not able to use the hdfs scheme and fell back to webhdfs, but that the WebHDFS configuration is incorrect.

First verify the value of the [HadoopConfDir](#page-0-0) configuration parameter, which can be set at the session level. Then verify that the HDFS configuration files found there have the correct WebHDFS configuration for your Hadoop cluster. See [Configuring](#page-2110-0) HDFS access for information about use of these files. See your Hadoop documentation for information about WebHDFS configuration.

#### Vertica places too much load on the name node (LibHDFS++)

Large HDFS clusters can sometimes experience heavy load on the name node when clients, including Vertica, need to locate data. If your name node is sensitive to this load and if you are using LibHDFS++, you can instruct Vertica to distribute metadata about block locations to its nodes so that they do not have to contact the name node as often. Distributing this metadata can degrade database performance somewhat in deployments where the name node isn't contended. This performance effect is because the data must be serialized and distributed.

If protecting your name node from load is more important than query performance, set the [EnableHDFSBlockInfoCache](#page-0-0) configuration parameter to 1 (true). Usually this applies to large HDFS clusters where name node contention is already an issue.

This setting applies to access through LibHDFS++ (hdfs scheme). Sometimes LibHDFS++ falls back to WebHDFS, which does not use this setting. If you have enabled this setting and you are still seeing high traffic on your name node from Vertica, check the **[QUERY\\_EVENTS](#page-3787-0)** system table for LibHDFS++ UNSUPPORTED OPERATION events.

#### Kerberos authentication errors

Kerberos authentication can fail even though a ticket is valid if Hadoop expires tickets frequently. It can also fail due to clock skew between Hadoop and Vertica nodes. For details, see [Troubleshooting](#page-1534-0) Kerberos authentication.

# <span id="page-2112-0"></span>Accessing kerberized HDFS data

If your Hortonworks or Cloudera Hadoop cluster uses Kerberos authentication to restrict access to HDFS, Vertica must be granted access. If you use Kerberos authentication for your Vertica database, and database users have HDFS access, then you can configure Vertica to use the same principals to authenticate. However, not all Hadoop administrators want to grant access to all database users, preferring to manage access in other ways. In addition, not all Vertica databases use Kerberos.

Vertica provides the following options for accessing Kerberized Hadoop clusters:

- Using Vertica Kerberos principals.
- Using Hadoop proxy users combined with Vertica users.
- Using a user-specified delegation token which grants access to HDFS. Delegation tokens are issued by the Hadoop cluster.

Proxy users and delegation tokens both use a session parameter to manage identities. Vertica need not be Kerberized when using either of these methods.

Vertica does not support Kerberos for MapR.

To test your Kerberos [configuration](#page-2111-0), see Verifying HDFS configuration.

In this section

- Using [Kerberos](#page-2113-0) with Vertica
- Proxy users and [delegation](#page-2114-0) tokens
- Token [expiration](#page-2120-0)

### <span id="page-2113-0"></span>Using Kerberos with Vertica

If you use Kerberos for your Vertica cluster and your principals have access to HDFS, then you can configure Vertica to use the same credentials for HDFS.

Vertica authenticates with Hadoop in two ways that require different configurations:

- **User Authentication** —On behalf of the user, by passing along the user's existing Kerberos credentials. This method is also called user impersonation. Actions performed on behalf of particular users, like executing queries, generally use user authentication.
- **Vertica Authentication** —On behalf of system processes that access ROS data or the catalog, by using a special Kerberos credential stored in a keytab file.

#### **Note**

Vertica and Hadoop must use the same Kerberos server or servers (KDCs).

Vertica can interact with more than one Kerberos realm. To configure multiple realms, see [Multi-realm](#page-0-0) Support .

Vertica attempts to automatically refresh Hadoop tokens before they expire. See Token [expiration](#page-2120-0).

User authentication

To use Vertica with Kerberos and Hadoop, the client user first authenticates with one of the Kerberos servers (Key Distribution Center, or KDC) being used by the Hadoop cluster. A user might run kinit or sign in to Active Directory, for example.

A user who authenticates to a Kerberos server receives a Kerberos ticket. At the beginning of a client session, Vertica automatically retrieves this ticket. Vertica then uses this ticket to get a Hadoop token, which Hadoop uses to grant access. Vertica uses this token to access HDFS, such as when executing a query on behalf of the user. When the token expires, Vertica automatically renews it, also renewing the Kerberos ticket if necessary.

The user must have been granted permission to access the relevant files in HDFS. This permission is checked the first time Vertica reads HDFS data.

Vertica can use multiple KDCs serving multiple Kerberos realms, if proper cross-realm trust has been set up between realms.

### Vertica authentication

Automatic processes, such as the Tuple Mover or the processes that access Eon Mode communal storage, do not log in the way users do. Instead, Vertica uses a special identity (principal) stored in a keytab file on every database node. (This approach is also used for Vertica clusters that use Kerberos but do not use Hadoop.) After you configure the keytab file, Vertica uses the principal residing there to automatically obtain and maintain a Kerberos ticket, much as in the client scenario. In this case, the client does not interact with Kerberos.

Each Vertica node uses its own principal; it is common to incorporate the name of the node into the principal name. You can either create one keytab per node, containing only that node's principal, or you can create a single keytab containing all the principals and distribute the file to all nodes. Either way, the node uses its principal to get a Kerberos ticket and then uses that ticket to get a Hadoop token.

When creating HDFS storage locations Vertica uses the principal in the keytab file, not the principal of the user issuing the CREATE LOCATION statement. The HCatalog Connector sometimes uses the principal in the keytab file, depending on how Hive authenticates users.

#### Configuring users and the keytab file

If you have not already configured Kerberos [authentication](#page-1524-0) for Vertica, follow the instructions in Configure Vertica for Kerberos authentication. Of particular importance for Hadoop integration:

- 1. Create one Kerberos principal per node.
- 2. Place the keytab files in the same location on each database node and set configuration parameter [KerberosKeytabFile](#page-2434-0) to that location.
- 3. Set [Kerberos](#page-1526-0)ServiceName to the name of the principal. (See Inform Vertica about the Kerberos principal.)

If you are using the HCatalog Connector, follow the additional steps in [Configuring](#page-2129-0) security in the HCatalog Connector documentation.

If you are using HDFS storage locations, give all node principals read and write permission to the HDFS directory you will use as a storage location.

# <span id="page-2114-0"></span>Proxy users and delegation tokens

An alternative to granting HDFS access to individual Vertica users is to use delegation tokens, either directly or with a proxy user. In this configuration, Vertica accesses HDFS on behalf of some other (Hadoop) user. The Hadoop users need not be Vertica users at all.

In Vertica, you can either specify the name of the Hadoop user to act on behalf of (doAs), or you can directly use a Kerberos delegation token that you obtain from HDFS (Bring Your Own Delegation Token). In the doAs case, Vertica obtains a delegation token for that user, so both approaches ultimately use delegation tokens to access files in HDFS.

Use the [HadoopImpersonationConfig](#page-0-0) session parameter to specify a user or delegation token to use for HDFS access. Each session can use a different user and can use either doAs or a delegation token. The value of HadoopImpersonationConfig is a set of JSON objects.

To use delegation tokens of either type (more specifically, when HadoopImpersonationConfig is set), you must access HDFS through WebHDFS.

In this section

- User [impersonation](#page-2114-1) (doAs)
- Bring your own [delegation](#page-2115-0) token
- **Getting a [HiveServer2](#page-2116-0) delegation token**
- [HadoopImpersonationConfig](#page-2119-0) format

#### <span id="page-2114-1"></span>User impersonation (doAs)

You can use user impersonation to access data in an HDFS cluster from Vertica. This approach is called "doAs" (for "do as") because Vertica uses a single proxy user on behalf of another (Hadoop) user. The impersonated Hadoop user does not need to also be a Vertica user.

In the following illustration, Alice is a Hadoop user but not a Vertica user. She connects to Vertica as the proxy user, vertica-etl. In her session, Vertica obtains a delegation token (DT) on behalf of the doAs user (Alice), and uses that delegation token to access HDFS.

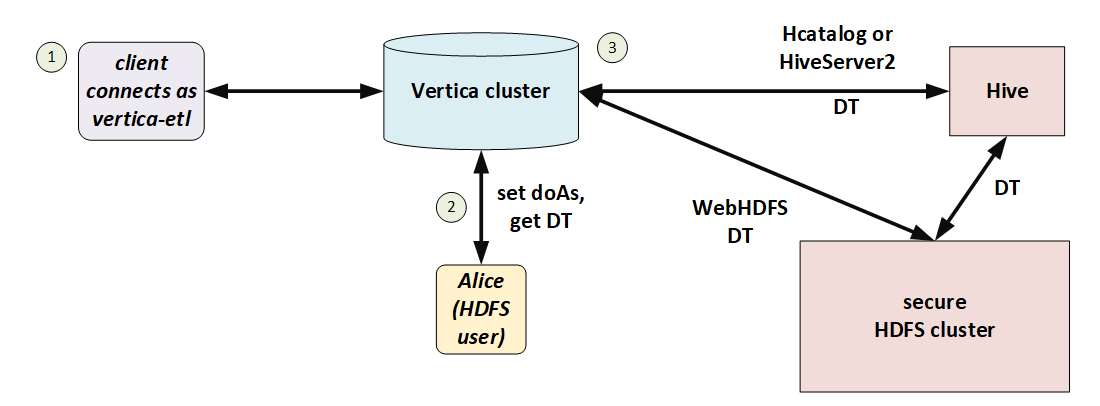

You can use doAs with or without Kerberos, so long as HDFS and Vertica match. If HDFS uses Kerberos then Vertica must too.

#### User configuration

The Hadoop administrator must create a [proxy](https://hadoop.apache.org/docs/stable/hadoop-project-dist/hadoop-common/Superusers.html) user and allow it to access HDFS on behalf of other users. Set values in core-site.xml as in the following example:

<name>hadoop.proxyuser.vertica-etl.users</name> <value>\*</value> <name>hadoop.proxyuser.vertica-etl.hosts</name> <value>\*</value>

In Vertica, create a corresponding user.

### Session configuration

To make requests on behalf of a Hadoop user, first set the [HadoopImpersonationConfig](#page-0-0) session parameter to specify the user and HDFS cluster. Vertica will access HDFS as that user until the session ends or you change the parameter.

The value of this session parameter is a collection of JSON objects. Each object specifies an HDFS cluster and a Hadoop user. For the cluster, you can specify either a name service or an individual name node. If you are using HA name node, then you must either use a name service or specify all name nodes. [HadoopImpersonationConfig](#page-2119-0) format describes the full JSON syntax.

The following example shows access on behalf of two different users. The users "stephanie" and "bob" are Hadoop users, not Vertica users. "verticaetl" is a Vertica user.

\$ vsql -U vertica-etl

### => ALTER SESSION SET

HadoopImpersonationConfig = '[{"nameservice":"hadoopNS", "doAs":"stephanie"}]'; => COPY nation FROM 'webhdfs:///user/stephanie/nation.dat';

=> ALTER SESSION SET

HadoopImpersonationConfig = '[{"nameservice":"hadoopNS", "doAs":"bob"}, {"authority":"hadoop2:50070", "doAs":"rob"}]'; => COPY nation FROM 'webhdfs:///user/bob/nation.dat';

Vertica uses Hadoop delegation tokens, obtained from the name node, to impersonate Hadoop users. In a long-running session, a token could expire. Vertica attempts to renew tokens automatically; see Token [expiration](#page-2120-0).

# Testing the configuration

You can use the **[HADOOP\\_IMPERSONATION\\_CONFIG\\_CHECK](#page-2871-0)** function to test your HDFS delegation tokens and [HCATALOGCONNECTOR\\_CONFIG\\_CHECK](#page-2872-0) to test your HCatalog Connector delegation token.

# <span id="page-2115-0"></span>Bring your own delegation token

Instead of creating a proxy user and giving it access to HDFS for use with doAs, you can give Vertica a Hadoop delegation token to use. You must obtain this delegation token from the Hadoop name node. In this model, security is handled entirely on the Hadoop side, with Vertica just passing along a token. Vertica may or may not be Kerberized.

# A typical workflow is:

- In an ETL front end, a user submits a query.
- The ETL system uses authentication and authorization services to verify that the user has sufficient permission to run the query.
- The ETL system requests a delegation token for the user from the name node.
- The ETL system makes a client connection to Vertica, sets the delegation token for the session, and runs the query.

When using a delegation token, clients can connect as any Vertica user. No proxy user is required.

In the following illustration, Bob has a Hadoop-issued delegation token. He connects to Vertica and Vertica uses that delegation token to access files in HDFS.

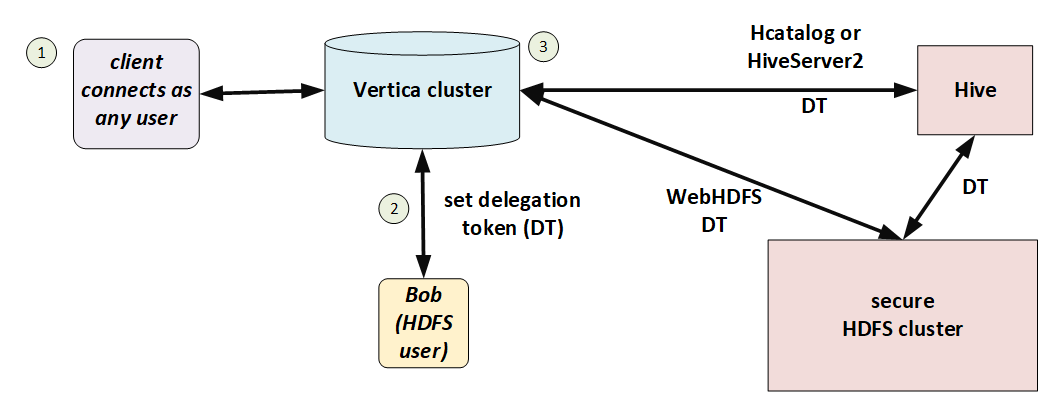

# Session configuration

Set the [HadoopImpersonationConfig](#page-0-0) session parameter to specify the delegation token and HDFS cluster. Vertica will access HDFS using that delegation token until the session ends, the token expires, or you change the parameter.

The value of this session parameter is a collection of JSON objects. Each object specifies a delegation token ("token") in WebHDFS format and an HDFS name service or name node. [HadoopImpersonationConfig](#page-2119-0) format describes the full JSON syntax.

The following example shows access on behalf of two different users. The users "stephanie" and "bob" are Hadoop users, not Vertica users. "dbuser1" is a Vertica user with no special privileges.

\$ vsql -U dbuser1

#### => ALTER SESSION SET

HadoopImpersonationConfig ='[{"authority":"hadoop1:50070","token":"JAAGZGJldGwxBmRiZXRsMQCKAWDXJgB9igFgzKEfY4gao4BmhSJYtXiWqrhBHbbUn4VScNg58HWQxJXRUJIREZTIGRlbGVnYXRpb24RMTAuMjAuMTAwLjU0OjgwMjA"}]'; => COPY nation FROM 'webhdfs:///user/stephanie/nation.dat';

### => ALTER SESSION SET

HadoopImpersonationConfig ='[{"authority":"hadoop1:50070","token":"HgADdG9tA3RvbQCKAWDXJgAoigFgzKEKI4gaI4BmhRoOUpq\_jPxrVhZ1NSMnodAQnhUthJXRUJIREZTIGRlbGVnYXRpb24RMTAuMjAuMTAwLjU0OjgwMjA"}]'; => COPY nation FROM 'webhdfs:///user/bob/nation.dat';

You can use the [WebHDFS](https://hadoop.apache.org/docs/r1.0.4/webhdfs.html#Delegation+Token+Operations) REST API to get delegation tokens:

\$ curl -s --noproxy "\*" --negotiate -u: -X GET "http://hadoop1:50070/webhdfs/v1/?op=GETDELEGATIONTOKEN"

Vertica does not, and cannot, renew delegation tokens when they expire. You must either keep sessions shorter than token lifetime or implement a renewal scheme.

#### Delegation tokens and the HCatalog Connector

HiveServer2 uses a different format for delegation tokens. To use the HCatalog Connector, therefore, you must set two delegation tokens, one as usual (authority) and one for HiveServer2 (schema). The HCatalog Connector uses the schema token to access metadata and the authority token to access data. The schema name is the same Hive schema you specified in CREATE HCATALOG SCHEMA. The following example shows how to use these two delegation tokens.

\$ vsql -U dbuser1 -- set delegation token for user and HiveServer2 => ALTER SESSION SET HadoopImpersonationConfig='[ {"nameservice":"hadoopNS","token":"JQAHcmVsZWFzZQdyZWxlYXNlAIoBYVJKrYSKAWF2VzGEjgmzj\_IUCIrI9b8Dqu6awFTHk5nCfHB8xsSV0VCSERGUyBkZWxlZ2F0aW9uETEwLjIwLjQyLjEwOTo4MDIw"}, {"schema":"access","token":"UwAHcmVsZWFzZQdyZWxlYXNlL2hpdmUvZW5nLWc5LTEwMC52ZXJ0aWNhY29ycC5jb21AVkVSVElDQUNPUlAuQ09NigFhU kmyTooBYXZWNk4BjgETFKN2xPURn19Yq9tf-0nekoD51TZvFUhJVkVfREVMRUdBVElPTl9UT0tFThZoaXZlc2VydmVyMkNsaWVudFRva2Vu"}]'; -- uses HiveServer2 token to get metadata => CREATE HCATALOG SCHEMA access WITH hcatalog\_schema 'access'; -- uses both tokens => SELECT \* FROM access.t1; --uses only HiveServer2 token => SELECT \* FROM hcatalog\_tables;

[HiveServer2](#page-2116-0) does not provide a REST API for delegation tokens like WebHDFS does. See Getting a HiveServer2 delegation token for some tips.

Testing the configuration

You can use the [HADOOP\\_IMPERSONATION\\_CONFIG\\_CHECK](#page-2871-0) function to test your HDFS delegation tokens and **[HCATALOGCONNECTOR\\_CONFIG\\_CHECK](#page-2872-0)** to test your HCatalog Connector delegation token.

#### <span id="page-2116-0"></span>Getting a HiveServer2 delegation token

To acccess Hive metadata using HiveServer2, you need a special [delegation](#page-2115-0) token. (See Bring your own delegation token..) HiveServer2 does not provide an easy way to get this token, unlike the REST API that grants HDFS (data) delegation tokens.

The following utility code shows a way to get this token. You will need to modify this code for your own cluster; in particular, change the value of the connectURL static.

import java.io.FileWriter; import java.io.PrintStream; import java.io.PrintWriter; import java.io.StringWriter; import java.io.Writer;

import java.io.Writer; import java.security.PrivilegedExceptionAction; import java.sql.Connection; import java.sql.DriverManager; import java.sql.ResultSet; import java.sql.Statement; import org.apache.hadoop.conf.Configuration; import org.apache.hadoop.hive.shims.Utils; import org.apache.hadoop.security.UserGroupInformation; import org.apache.hive.jdbc.HiveConnection; import org.json.simple.JSONArray; import org.json.simple.JSONObject; public class JDBCTest { public static final String driverName = "org.apache.hive.jdbc.HiveDriver"; public static String connectURL = "jdbc:hive2://node2.cluster0.example.com:2181,node1.cluster0.example.com:2181,node3.cluster0.example.com:2181/;serviceDiscoveryMode=zooKeeper;zooK eeperNamespace=hiveserver2"; public static String schemaName = "hcat"; public static String verticaUser = "condor"; public static String proxyUser = "condor-2"; public static String krb5conf = "/home/server/kerberos/krb5.conf"; public static String realm = "EXAMPLE.COM"; public static String keytab = "/home/server/kerberos/kt.keytab"; public static void main(String[] args) { if (args.length  $<$  7) { System.out.println( "Usage: JDBCTest <idbc\_url> <hive\_schema> <kerberized\_user> <proxy\_user> <krb5\_conf> <krb\_realm> <krb\_keytab>"); System.exit(1); } connectURL = args[0]; schemaName = args[1]; verticaUser = args[2]; proxyUser = args[3];  $krb5conf = args[4];$  $realm = args[5];$  $keytab = args[6];$ System.out.println("connectURL: " + connectURL); System.out.println("schemaName: " + schemaName); System.out.println("verticaUser: " + verticaUser); System.out.println("proxyUser: " + proxyUser); System.out.println("krb5conf: " + krb5conf); System.out.println("realm: " + realm); System.out.println("keytab: " + keytab); try { Class.forName("org.apache.hive.jdbc.HiveDriver"); System.out.println("Found HiveServer2 JDBC driver"); } catch (ClassNotFoundException e) { System.out.println("Couldn't find HiveServer2 JDBC driver"); } try { Configuration conf = new Configuration(); System.setProperty("java.security.krb5.conf", krb5conf); conf.set("hadoop.security.authentication", "kerberos"); UserGroupInformation.setConfiguration(conf); dtTest(); } catch (Throwable e) { Writer stackString = new StringWriter(); e.printStackTrace(new PrintWriter(stackString));  $S_{\text{v}}$  other continuation  $(s)$ ;

```
System.out.printmen;
  System.out.printf("Error occurred when connecting to HiveServer2 with [%s]: %s\n%s\n",
     new Object[] { connectURL, e.getMessage(), stackString.toString() });
 }
}
private static void dtTest() throws Exception {
 UserGroupInformation user = UserGroupInformation.loginUserFromKeytabAndReturnUGI(verticaUser + "@" + realm, keytab);
 user.doAs(new PrivilegedExceptionAction() {
  public Void run() throws Exception {
   System.out.println("In doas: " + UserGroupInformation.getLoginUser());
    Connection con = DriverManager.getConnection(JDBCTest.connectURL);
    System.out.println("Connected to HiveServer2");
    JDBCTest.showUser(con);
    System.out.println("Getting delegation token for user");
    String token = ((HiveConnection) con).getDelegationToken(JDBCTest.proxyUser, "hive/_HOST@" + JDBCTest.realm);
    System.out.println("Got token: " + token);
    System.out.println("Closing original connection");
    con.close();
    System.out.println("Setting delegation token in UGI");
    Utils.setTokenStr(Utils.getUGI(), token, "hiveserver2ClientToken");
    con = DriverManager.getConnection(JDBCTest.connectURL + ";auth=delegationToken");
    System.out.println("Connected to HiveServer2 with delegation token");
    JDBCTest.showUser(con);
   con.close();
    JDBCTest.writeDTJSON(token);
   return null;
  }
 });
}
private static void showUser(Connection con) throws Exception {
 String sql = "select current_user()";
 Statement stmt = con.createStatement();
 ResultSet res = stmt.executeQuery(sql);
 StringBuilder result = new StringBuilder();
 while (res.next()) {
  result.append(res.getString(1));
 }
 System.out.println("\tcurrent_user: " + result.toString());
}
private static void writeDTJSON(String token) {
 JSONArray arr = new JSONArray();
 JSONObject obj = new JSONObject();
 obj.put("schema", schemaName);
 obj.put("token", token);
 arr.add(obj);
 try {
  FileWriter fileWriter = new FileWriter("hcat_delegation.json");
  fileWriter.write(arr.toJSONString());
  fileWriter.flush();
 } catch (Exception e) {
  e.printStackTrace();
 }
}
```
}

Following is an example call and its output:

\$ java -cp hs2token.jar JDBCTest 'jdbc:hive2://test.example.com:10000/default;principal=hive/\_HOST@EXAMPLE.COM' "default" "testuser" "test" "/etc/krb5.conf" "EXAMPLE.COM" "/test/testuser.keytab" connectURL: jdbc:hive2://test.example.com:10000/default;principal=hive/\_HOST@EXAMPLE.COM schemaName: default verticaUser: testuser proxyUser: test krb5conf: /etc/krb5.conf realm: EXAMPLE.COM keytab: /test/testuser.keytab Found HiveServer2 JDBC driver log4j:WARN No appenders could be found for logger (org.apache.hadoop.metrics2.lib.MutableMetricsFactory). log4j:WARN Please initialize the log4j system properly. log4j:WARN See http://logging.apache.org/log4j/1.2/faq.html#noconfig for more info. In doas: testuser@EXAMPLE.COM (auth:KERBEROS) Connected to HiveServer2 current\_user: testuser Getting delegation token for user Got token: JQAEdGVzdARoaXZlB3JlbGVhc2WKAWgvBOwzigFoUxFwMwKOAgMUHfqJ5ma7\_27LiePN8C7MxJ682bsVSElWRV9ERUxFR0FUSU9OX1RPS0VOFmhpd mVzZXJ2ZXIyQ2xpZW50VG9rZW4 Closing original connection Setting delegation token in UGI Connected to HiveServer2 with delegation token current\_user: testuser

# <span id="page-2119-0"></span>HadoopImpersonationConfig format

The value of the **[HadoopImpersonationConfig](#page-0-0) session parameter** is a set of one or more JSON objects. Each object describes one doAs user or delegation token for one Hadoop destination. You must use WebHDFS, not LibHDFS++, to use impersonation.

### Syntax

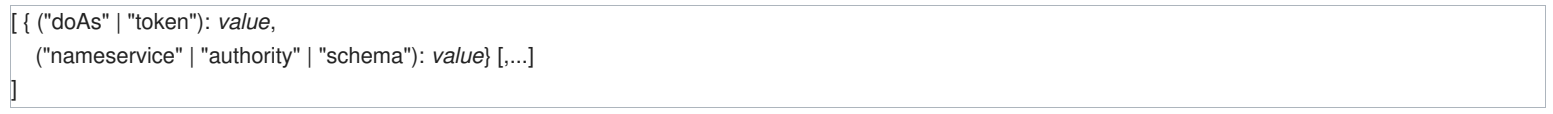

#### Properties

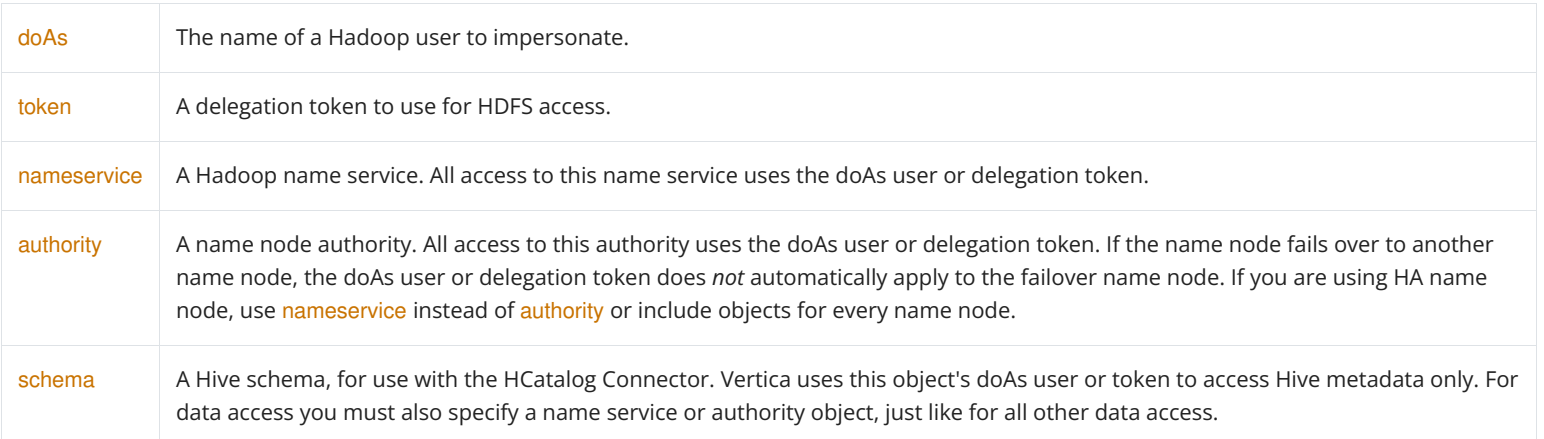

#### Examples

In the following example of doAs, Bob is a Hadoop user and vertica-etl is a Kerberized proxy user.

\$ kinit vertica-etl -kt /home/dbadmin/vertica-etl.keytab \$ vsql -U vertica-etl

#### => ALTER SESSION SET

HadoopImpersonationConfig = '[{"nameservice":"hadoopNS", "doAs":"Bob"}]';

=> COPY nation FROM 'webhdfs:///user/bob/nation.dat';

In the following example, the current Vertica user (it doesn't matter who that is) uses a Hadoop delegation token. This token belongs to Alice, but you never specify the user name here. Instead, you use it to get the delegation token from Hadoop.

\$ vsql -U dbuser1

=> ALTER SESSION SET

HadoopImpersonationConfig ='[{"nameservice":"hadoopNS","token":"JAAGZGJldGwxBmRiZXRsMQCKAWDXJgB9igFgzKEfY4gao4BmhSJYtXiWqrhBHbbUn4VScNg58HWQxJXRUJIREZTIGRlbGVnYXRpb24RMTAuMjAuMTAwLjU0OjgwMjA"}]'; => COPY nation FROM 'webhdfs:///user/alice/nation.dat';

In the following example, "authority" specifies the (single) name node on a Hadoop cluster that does not use high availability.

\$ vsql -U dbuser1

=> ALTER SESSION SET

HadoopImpersonationConfig ='[{"authority":"hadoop1:50070", "doAs":"Stephanie"}]'; => COPY nation FROM 'webhdfs://hadoop1:50070/user/stephanie/nation.dat';

To access data in Hive you need to specify two delegation tokens. The first, for a name service or authority, is for data access as usual. The second is for the HiveServer2 metadata for the schema. HiveServer2 requires a delegation token in WebHDFS format. The schema name is the Hive schema you specify with CREATE HCATALOG SCHEMA.

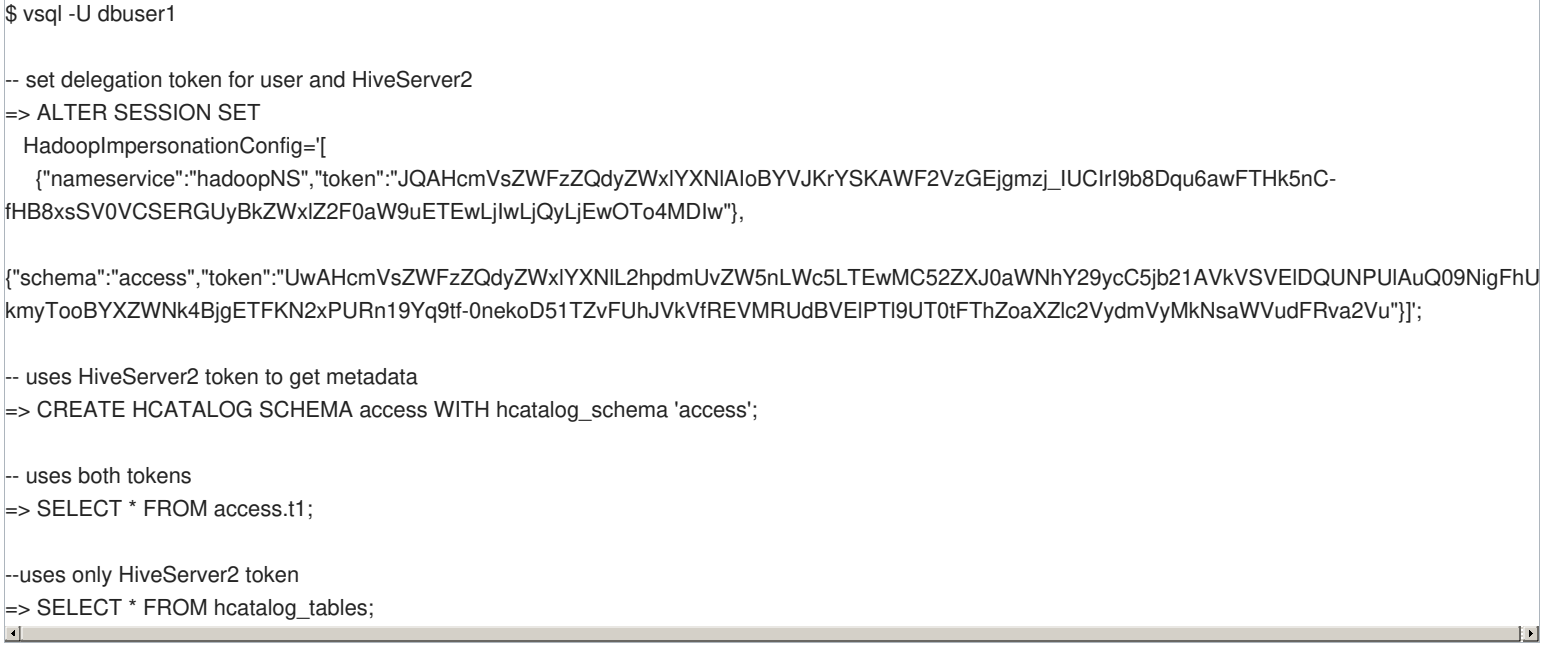

Each object in the HadoopImpersonationConfig collection specifies one connection to one Hadoop cluster. You can add as many connections as you like, including to more than one Hadoop cluster. The following example shows delegation tokens for two different Hadoop clusters. Vertica uses the correct token for each cluster when connecting.

\$ vsql -U dbuser1

=> ALTER SESSION SET

HadoopImpersonationConfig ='[

{"nameservice":"productionNS","token":"JAAGZGJldGwxBmRiZXRsMQCKAWDXJgB9igFg-

zKEfY4gao4BmhSJYtXiWqrhBHbbUn4VScNg58HWQxJXRUJIREZTIGRlbGVnYXRpb24RMTAuMjAuMTAwLjU0OjgwMjA"},

{"nameservice":"testNS", "token":"HQAHcmVsZWFzZQdyZWxlYXNlAIoBYVJKrYSKAWF2VzGEjgmzj\_IUCIrI9b8Dqu6awFTHk5nC-

fHB8xsSV0VCSERGUyBkZWxlZ2F0aW9uETEwLjIwLjQyLjEwOTo4MDIw"}]';

=> COPY clicks FROM 'webhdfs://productionNS/data/clickstream.dat';

<span id="page-2120-0"></span>=> COPY testclicks FROM 'webhdfs://testNS/data/clickstream.dat';

Vertica uses Hadoop tokens when using [Kerberos](#page-2113-0) tickets (*Using Kerberos with Vertica*) or doAs (*User [impersonation](#page-2114-1) (doAs*)). Vertica attempts to automatically refresh Hadoop tokens before they expire, but you can also set a minimum refresh frequency if you prefer. Use the HadoopFSTokenRefreshFrequency configuration parameter to specify the frequency in seconds:

=> ALTER DATABASE exampledb SET HadoopFSTokenRefreshFrequency = '86400';

If the current age of the token is greater than the value specified in this parameter, Vertica refreshes the token before accessing data stored in HDFS.

Vertica does not refresh [delegation](#page-2115-0) tokens (Bring your own delegation token).

# <span id="page-2121-0"></span>Using HDFS storage locations

Vertica stores data in its native format, ROS, in storage locations. You can place storage locations on the local Linux file system or in HDFS. If you place storage locations on HDFS, you must perform additional configuration in HDFS to be able to manage them. These are in addition to the requirements in Vertica for [managing](#page-1249-0) storage locations and [backup/restore](#page-1396-0).

If you use HDFS storage locations, the HDFS data must be available when you start Vertica. Your HDFS cluster must be operational, and the ROS files must be present. If you moved data files, or they are corrupted, or your HDFS cluster is not responsive, Vertica cannot start.

In this section

- Hadoop [configuration](#page-2121-1) for backup and restore
- [Removing](#page-2122-0) HDFS storage locations

# <span id="page-2121-1"></span>Hadoop configuration for backup and restore

If your Vertica cluster uses storage locations on HDFS, and you want to be able to back up and restore those storage locations using vbr, you must enable snapshotting in HDFS.

The Vertica backup script uses HDFS's snapshotting feature to create a backup of HDFS storage locations. A directory must allow snapshotting before HDFS can take a snapshot. Only a Hadoop superuser can enable snapshotting on a directory. Vertica can enable snapshotting automatically if the database administrator is also a Hadoop superuser.

If HDFS is unsecured, the following instructions apply to the database administrator account, usually dbadmin. If HDFS uses Kerberos security, the following instructions apply to the principal stored in the Vertica keytab file, usually vertica. The instructions below use the term "database account" to refer to this user.

We recommend that you make the database administrator or principal a Hadoop superuser. If you are not able to do so, you must enable snapshotting on the directory before configuring it for use by Vertica.

The steps you need to take to make the Vertica database administrator account a superuser depend on the distribution of Hadoop you are using. Consult your Hadoop distribution's documentation for details.

Manually enabling snapshotting for a directory

If you cannot grant superuser status to the database account, you can instead enable snapshotting of each directory manually. Use the following command:

#### \$ hdfs dfsadmin -allowSnapshot *path*

Issue this command for each directory on each node. Remember to do this each time you add a new node to your HDFS cluster.

Nested snapshottable directories are not allowed, so you cannot enable snapshotting for a parent directory to automatically enable it for child directories. You must enable it for each individual directory.

#### Additional requirements for Kerberos

If HDFS uses Kerberos, then in addition to granting the keytab principal access, you must give Vertica access to certain Hadoop configuration files. See [Configuring](#page-0-0) Kerberos .

Testing the database account's ability to make HDFS directories snapshottable

After making the database account a Hadoop superuser, verify that the account can set directories snapshottable:

- 1. Log into the Hadoop cluster as the database account (dbadmin by default).
- 2. Determine a location in HDFS where the database administrator can create a directory. The /tmp directory is usually available. Create a test HDFS directory using the command:
	- \$ hdfs dfs -mkdir */path/testdir*
- 3. Make the test directory snapshottable using the command:

#### \$ hdfs dfsadmin -allowSnapshot */path/testdir*

The following example demonstrates creating an HDFS directory and making it snapshottable:

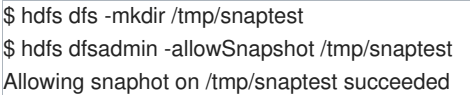

#### <span id="page-2122-0"></span>Removing HDFS storage locations

The steps to remove an HDFS storage location are similar to standard storage locations:

- 1. Remove any existing data from the HDFS storage location by using [SET\\_OBJECT\\_STORAGE\\_POLICY](#page-3141-0) to change each object's storage location. Alternatively, you can use [CLEAR\\_OBJECT\\_STORAGE\\_POLICY](#page-3134-0) .Because the Tuple Mover runs infrequently, set the *enforce-storage-move* parameter to true to make the change immediately.
- 2. Retire the location on each host that has the storage location defined using [RETIRE\\_LOCATION](#page-3139-0) . Set *enforce-storage-move* to true .
- 3. Drop the location on each node using **[DROP\\_LOCATION](#page-3135-0)**.
- 4. Optionally remove the snapshots and files from the HDFS directory for the storage location.
- 5. Perform a full database backup.

For more information about changing storage policies, changing usage, retiring locations, and dropping locations, see [Managing](#page-1243-0) storage locations.

#### Important

If you have backed up the data in the HDFS storage location you are removing, you must perform a full database backup after you remove the location. If you do not and restore the database to a backup made before you removed the location, the location's data is restored.

#### Removing storage location files from HDFS

Dropping an HDFS storage location does not automatically clean the HDFS directory that stored the location's files. Any snapshots of the data files created when backing up the location are also not deleted. These files consume disk space on HDFS and also prevent the directory from being reused as an HDFS storage location. Vertica cannot create a storage location in a directory that contains existing files or subdirectories.

You must log into the Hadoop cluster to delete the files from HDFS. An alternative is to use some other HDFS file management tool.

### Removing backup snapshots

HDFS returns an error if you attempt to remove a directory that has snapshots:

\$ hdfs dfs -rm -r -f -skipTrash /user/dbadmin/v\_vmart\_node0001 rm: The directory /user/dbadmin/v\_vmart\_node0001 cannot be deleted since /user/dbadmin/v\_vmart\_node0001 is snapshottable and already has snapshots

The Vertica backup script creates snapshots of HDFS storage locations as part of the backup process. If you made backups of your HDFS storage location, you must delete the snapshots before removing the directories.

HDFS stores snapshots in a subdirectory named snapshot. You can list the snapshots in the directory using the standard HDFS Is command:

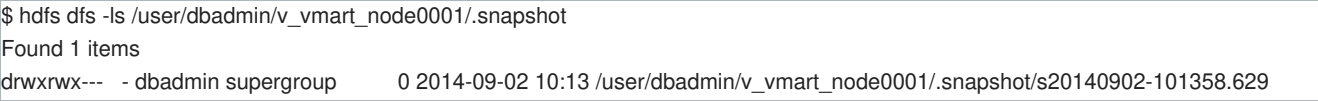

To remove snapshots, use the command:

### \$ hdfs dfs -removeSnapshot *directory snapshotname*

The following example demonstrates the command to delete the snapshot shown in the previous example:

#### \$ hdfs dfs -deleteSnapshot /user/dbadmin/v\_vmart\_node0001 s20140902-101358.629

You must delete each snapshot from the directory for each host in the cluster. After you have deleted the snapshots, you can delete the directories in the storage location.

#### Important

Each snapshot's name is based on a timestamp down to the millisecond. Nodes independently create their own snapshots. They do not synchronize snapshot creation, so their snapshot names differ. You must list each node's snapshot directory to learn the names of the snapshots it contains.

See Apache's HDFS Snapshot [documentation](http://hadoop.apache.org/docs/r2.3.0/hadoop-project-dist/hadoop-hdfs/HdfsSnapshots.html) for more information about managing and removing snapshots.

Removing the storage location directories

You can remove the directories that held the storage location's data by either of the following methods:

- Use an HDFS file manager to delete directories. See your Hadoop distribution's documentation to determine if it provides a file manager.
- Log into the Hadoop Name Node using the database administrator's account and use HDFS's mnr command to delete the directories. See Apache's File [System](http://hadoop.apache.org/docs/current/hadoop-project-dist/hadoop-common/FileSystemShell.html) Shell Guide for more information.

The following example uses the HDFS rmr command from the Linux command line to delete the directories left behind in the HDFS storage location directory /user/dbamin . It uses the -skipTrash flag to force the immediate deletion of the files:

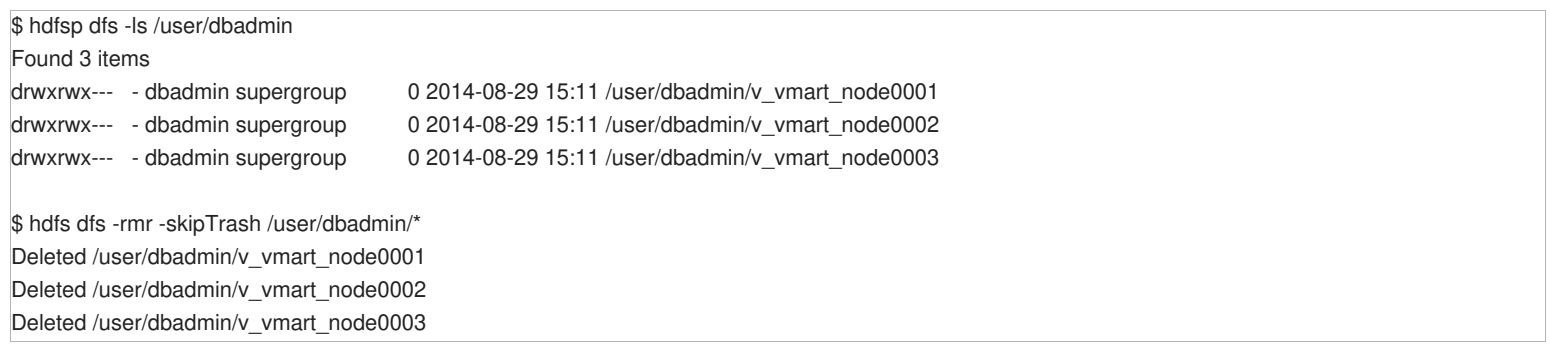

# <span id="page-2123-0"></span>Using the HCatalog Connector

The Vertica HCatalog Connector lets you access data stored in Apache's Hive data warehouse software the same way you access it within a native Vertica table.

If your files are in the Optimized Columnar Row (ORC) or Parquet format and do not use complex types, the HCatalog Connector creates an external table and uses the [ORC](#page-3333-0) or Parquet reader instead of using the Java SerDe. See ORC and [PARQUET](#page-3335-0) for more information about these readers.

The HCatalog Connector performs predicate pushdown to improve query performance. Instead of reading all data across the network to evaluate a query, the HCatalog Connector moves the evaluation of predicates closer to the data. Predicate pushdown applies to Hive partition pruning, ORC stripe pruning, and Parquet row-group pruning. The HCatalog Connector supports predicate pushdown for the following predicates: >, >=, =, <>, <=, <.

In this section

- [Overview](#page-2123-1)
- How the HCatalog [Connector](#page-2124-0) works
- HCatalog Connector [requirements](#page-2125-0)
- **[Installing](#page-2125-1) the Java runtime on your Vertica cluster**
- [Configuring](#page-2127-0) Vertica for HCatalog
- [Configuring](#page-2129-0) security
- Defining a schema using the HCatalog [Connector](#page-2129-1)
- **Querying Hive tables using HCatalog [Connector](#page-2131-0)**
- Viewing Hive schema and table [metadata](#page-2132-0)
- [Synchronizing](#page-2136-0) an HCatalog schema or table with a local schema or table
- Data type [conversions](#page-2137-0) from Hive to Vertica
- Using [nonstandard](#page-2138-0) SerDes
- [Troubleshooting](#page-2139-0) HCatalog Connector problems

### <span id="page-2123-1"></span>Overview

There are several Hadoop components that you need to understand to use the HCatalog connector:

- Apache Hive lets you query data stored in a Hadoop Distributed File System (HDFS) the same way you query data stored in a relational database. Behind the scenes, Hive uses a set of serializer and deserializer (SerDe) classes to extract data from files stored in HDFS and break it into columns and rows. Each SerDe handles data files in a specific format. For example, one SerDe extracts data from comma-separated data files while another interprets data stored in JSON format.
- Apache HCatalog is a component of the Hadoop ecosystem that makes Hive's metadata available to other Hadoop components (such as Pig).
- HiveServer2 makes HCatalog and Hive data available via JDBC. Through it, a client can make requests to retrieve data stored in Hive, as well as information about the Hive schema. HiveServer2 can use authorization services (Sentry or Ranger). HiverServer2 can use Hive LLAP (Live Long And Process).
The Vertica HCatalog Connector lets you transparently access data that is available through HiveServer2. You use the connector to define a schema in Vertica that corresponds to a Hive database or schema. When you query data within this schema, the HCatalog Connector transparently extracts and formats the data from Hadoop into tabular data. Vertica supports authorization services and Hive LLAP.

# **Note**

You can use the WebHCat service instead of HiveServer2, but performance is usually better with HiveServer2. Support for WebHCat is deprecated. To use WebHCat, set the HCatalogConnectorUseHiveServer2 configuration parameter to 0. See Hadoop [parameters](#page-2431-0). WebHCat does not support authorization services.

# HCatalog connection features

The HCatalog Connector lets you query data stored in Hive using the Vertica native SQL syntax. Some of its main features are:

- The HCatalog Connector always reflects the current state of data stored in Hive.
- The HCatalog Connector uses the parallel nature of both Vertica and Hadoop to process Hive data. The result is that querying data through the HCatalog Connector is often faster than querying the data directly through Hive.
- Because Vertica performs the extraction and parsing of data, the HCatalog Connector does not significantly increase the load on your Hadoop cluster.
- The data you query through the HCatalog Connector can be used as if it were native Vertica data. For example, you can execute a query that joins data from a table in an HCatalog schema with a native table.

# HCatalog Connector considerations

There are a few things to keep in mind when using the HCatalog Connector:

- Hive's data is stored in flat files in a distributed file system, requiring it to be read and deserialized each time it is queried. This deserialization causes Hive performance to be much slower than that of Vertica. The HCatalog Connector has to perform the same process as Hive to read the data. Therefore, querying data stored in Hive using the HCatalog Connector is much slower than querying a native Vertica table. If you need to perform extensive analysis on data stored in Hive, you should consider loading it into Vertica. Vertica optimization often makes querying data through the HCatalog Connector faster than directly querying it through Hive.
- If Hive uses Kerberos security, the HCatalog Connector uses the querying user's credentials in queries by default. If Hive uses Sentry or Ranger to enforce security, then you must either disable this behavior in Vertica by setting EnableHCatImpersonation to 0 or grant users access to the underlying data in HDFS. (Sentry supports ACL synchronization to automatically grant access.) Alternatively, you can specify delegation tokens for data and metadata access. See [Configuring](#page-2129-0) security .
- Hive supports complex data types such as lists, maps, and structs that Vertica does not support. Columns containing these data types are converted to a JSON representation of the data type and stored as a VARCHAR. See Data type [conversions](#page-2137-0) from Hive to Vertica.

# **Note**

The HCatalog Connector is read-only. It cannot insert data into Hive.

# How the HCatalog Connector works

When planning a query that accesses data from a Hive table, the Vertica HCatalog Connector on the initiator node contacts HiveServer2 (or WebHCat) in your Hadoop cluster to determine if the table exists. If it does, the connector retrieves the table's metadata from the metastore database so the query planning can continue. When the query executes, all nodes in the Vertica cluster directly retrieve the data necessary for completing the query from HDFS. They then use the Hive SerDe classes to extract the data so the query can execute. When accessing data in ORC or Parquet format, the HCatalog Connector uses Vertica's internal readers for these formats instead of the Hive SerDe classes.

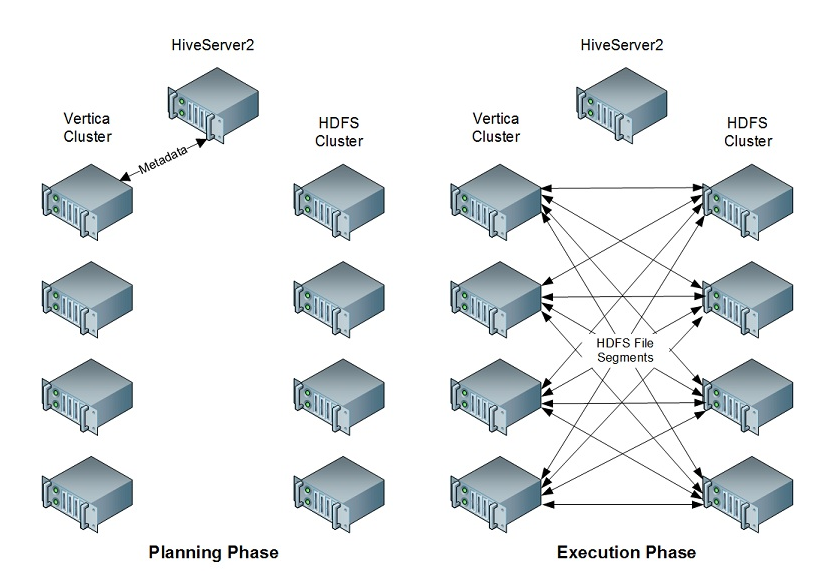

This approach takes advantage of the parallel nature of both Vertica and Hadoop. In addition, by performing the retrieval and extraction of data directly, the HCatalog Connector reduces the impact of the query on the Hadoop cluster.

For files in the Optimized Columnar Row (ORC) or Parquet format that do not use complex types, the HCatalog Connector creates an external table and uses the ORC or Parquet reader instead of using the Java SerDe. You can direct these readers to access custom Hive partition locations if Hive used them when writing the data. By default these extra checks are turned off to improve performance.

# HCatalog Connector requirements

Before you can use the HCatalog Connector, both your Vertica and Hadoop installations must meet the following requirements.

#### Vertica requirements

All of the nodes in your cluster must have a Java Virtual Machine (JVM) installed. You must use the same Java version that the Hadoop cluster uses. See [Installing](#page-2125-0) the Java Runtime on Your Vertica Cluster.

You must also add certain libraries distributed with Hadoop and Hive to your Vertica installation directory. See [Configuring](#page-2127-0) Vertica for HCatalog.

# Hadoop requirements

Your Hadoop cluster must meet several requirements to operate correctly with the Vertica Connector for HCatalog:

- It must have Hive, HiveServer2, and [HCatalog](https://hive.apache.org/hcatalog/) installed and running. See Apache's HCatalog page for more information.
- The HiveServer2 server and all of the HDFS nodes that store HCatalog data must be directly accessible from all of the hosts in your Vertica database. Verify that any firewall separating the Hadoop cluster and the Vertica cluster will pass HiveServer2, metastore database, and HDFS traffic.
- The data that you want to query must be in an internal or external Hive table.
- If a table you want to query uses a non-standard SerDe, you must install the SerDe's classes on your Vertica cluster before you can query the data. See Using [nonstandard](#page-2138-0) SerDes .

# <span id="page-2125-0"></span>Installing the Java runtime on your Vertica cluster

The HCatalog Connector requires a 64-bit Java Virtual Machine (JVM). The JVM must support Java 6 or later, and must be the same version as the one installed on your Hadoop nodes.

# **Note**

If your Vertica cluster is configured to execute User Defined Extensions (UDxs) written in Java, it already has a correctly-configured JVM installed. See **Developing [user-defined](#page-1926-0) extensions (UDxs)** for more information.

Installing Java on your Vertica cluster is a two-step process:

- 1. Install a Java runtime on all of the hosts in your cluster.
- 2. Set the JavaBinaryForUDx configuration parameter to tell Vertica the location of the Java executable.

For Java-based features, Vertica requires a 64-bit Java 6 (Java version 1.6) or later Java runtime. Vertica supports runtimes from either Oracle or [OpenJDK](http://openjdk.java.net/) . You can choose to install either the Java Runtime Environment (JRE) or Java Development Kit (JDK), since the JDK also includes the JRE.

Many Linux distributions include a package for the OpenJDK runtime. See your Linux distribution's documentation for information about installing and configuring OpenJDK.

To install the Oracle Java runtime, see the Java Standard Edition (SE) [Download](http://www.oracle.com/technetwork/java/javase/downloads/index.html) Page. You usually run the installation package as root in order to install it. See the download page for instructions.

Once you have installed a JVM on each host, ensure that the java command is in the search path and calls the correct JVM by running the command:

#### \$ java -version

This command should print something similar to:

java version "1.8.0\_102" Java(TM) SE Runtime Environment (build 1.8.0\_102-b14) Java HotSpot(TM) 64-Bit Server VM (build 25.102-b14, mixed mode)

#### **Note**

Any previously installed Java VM on your hosts may interfere with a newly installed Java runtime. See your Linux distribution's documentation for instructions on configuring which JVM is the default. Unless absolutely required, you should uninstall any incompatible version of Java before installing the Java 6 or Java 7 runtime.

Setting the JavaBinaryForUDx configuration parameter

The JavaBinaryForUDx configuration parameter tells Vertica where to look for the JRE to execute Java UDxs. After you have installed the JRE on all of the nodes in your cluster, set this parameter to the absolute path of the Java executable. You can use the symbolic link that some Java installers create (for example /usr/bin/java). If the Java executable is in your shell search path, you can get the path of the Java executable by running the following command from the Linux command line shell:

\$ which java /usr/bin/java

If the java command is not in the shell search path, use the path to the Java executable in the directory where you installed the JRE. Suppose you installed the JRE in /usr/java/default (which is where the installation package supplied by Oracle installs the Java 1.6 JRE). In this case the Java executable is /usr/java/default/bin/java .

You set the configuration parameter by executing the following statement as a database [superuser](#page-4011-0):

=> ALTER DATABASE DEFAULT SET PARAMETER JavaBinaryForUDx = '/usr/bin/java';

See **ALTER [DATABASE](#page-3236-0)** for more information on setting configuration parameters.

To view the current setting of the configuration parameter, query the [CONFIGURATION\\_PARAMETERS](#page-3712-0) system table:

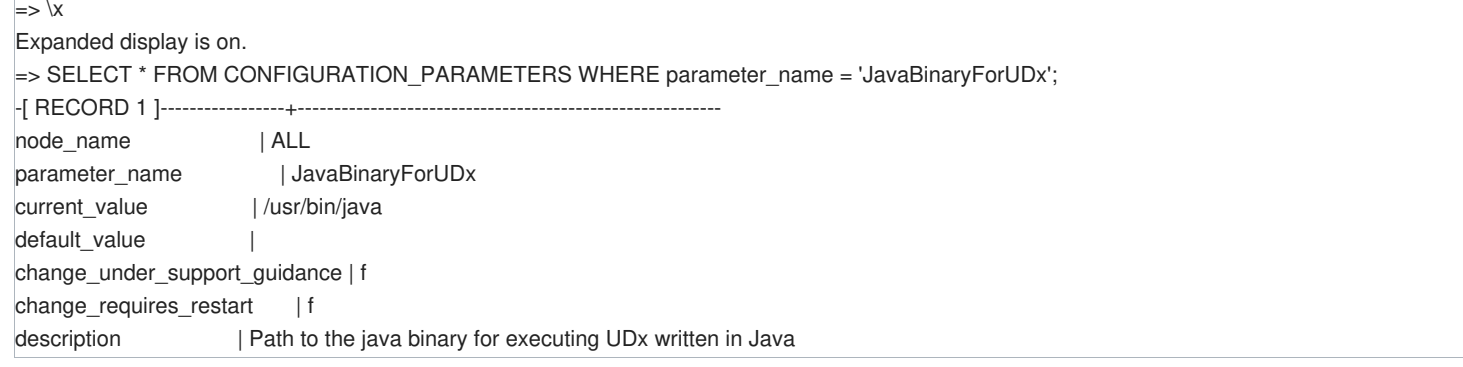

Once you have set the configuration parameter, Vertica can find the Java executable on each node in your cluster.

# **Note**

Since the location of the Java executable is set by a single configuration parameter for the entire cluster, you must ensure that the Java executable is installed in the same path on all of the hosts in the cluster.

# <span id="page-2127-0"></span>Configuring Vertica for HCatalog

Before you can use the HCatalog Connector, you must add certain Hadoop and Hive libraries to your Vertica installation. You must also copy the Hadoop configuration files that specify various connection properties. Vertica uses the values in those configuration files to make its own connections to Hadoop.

You need only make these changes on one node in your cluster. After you do this you can install the HCatalog connector.

Copy Hadoop libraries and configuration files

Vertica provides a tool, hcatUtil, to collect the required files from Hadoop. This tool copies selected libraries and XML configuration files from your Hadoop cluster to your Vertica cluster. This tool might also need access to additional libraries:

- If you plan to use Hive to query files that use Snappy compression, you need access to the Snappy native libraries, libhadoop\*.so and libsnappy\*.so.
- If you plan to use Hive to query files that use LZO compression, you need access to the hadoop-lzo-\*.jar and libgplcompression.so\* libraries. In coresite.xml you must also edit the io.compression.codecs property to include com.hadoop.compression.lzo.LzopCodec.
- If you plan to use a JSON SerDe with a Hive table, you need access to its library. This is the same library that you used to configure Hive; for example:

hive> add jar /home/release/json-serde-1.3-jar-with-dependencies.jar;

hive> create external table nationjson (id int,name string,rank int,text string) ROW FORMAT SERDE 'org.openx.data.jsonserde.JsonSerDe' LOCATION '/user/release/vt/nationjson';

If you are using any other libraries that are not standard across all supported Hadoop versions, you need access to those libraries.

If any of these cases applies to you, do one of the following:

- Include the path(s) in the path you specify as the value of --hcatLibPath, or
- Copy the file(s) to a directory already on that path.

If Vertica is not co-located on a Hadoop node, you should do the following:

1. Copy /opt/vertica/packages/hcat/tools/hcatUtil to a Hadoop node and run it there, specifying a temporary output directory. Your Hadoop, HIVE, and HCatalog lib paths might be different. In newer versions of Hadoop the HCatalog directory is usually a subdirectory under the HIVE directory, and Cloudera creates a new directory for each revision of the configuration files. Use the values from your environment in the following command:

hcatUtil --copyJars

- --hadoopHiveHome="\$HADOOP\_HOME/lib;\$HIVE\_HOME/lib;/hcatalog/dist/share"
- --hadoopHiveConfPath="\$HADOOP\_CONF\_DIR;\$HIVE\_CONF\_DIR;\$WEBHCAT\_CONF\_DIR"
- --hcatLibPath="/tmp/hadoop-files"

If you are using Hive LLAP, specify the hive2 directories.

- 2. Verify that all necessary files were copied: hcatUtil --verifyJars --hcatLibPath=/tmp/hadoop-files
- 3. Copy that output directory (/tmp/hadoop-files, in this example) to /opt/vertica/packages/hcat/lib on the Vertica node you will connect to when installing the HCatalog connector. If you are updating a Vertica cluster to use a new Hadoop cluster (or a new version of Hadoop), first remove all JAR files in /opt/vertica/packages/hcat/lib except vertica-hcatalogudl.jar.
- 4. Verify that all necessary files were copied: hcatUtil --verifyJars --hcatLibPath=/opt/vertica/packages/hcat

If Vertica is co-located on some or all Hadoop nodes, you can do this in one step on a shared node. Your Hadoop, HIVE, and HCatalog lib paths might be different; use the values from your environment in the following command:

hcatUtil --copyJars

- --hadoopHiveHome="\$HADOOP\_HOME/lib;\$HIVE\_HOME/lib;/hcatalog/dist/share"
- --hadoopHiveConfPath="\$HADOOP\_CONF\_DIR;\$HIVE\_CONF\_DIR;\$WEBHCAT\_CONF\_DIR"
- --hcatLibPath="/opt/vertica/packages/hcat/lib"

The hcatUtil script has the following arguments:

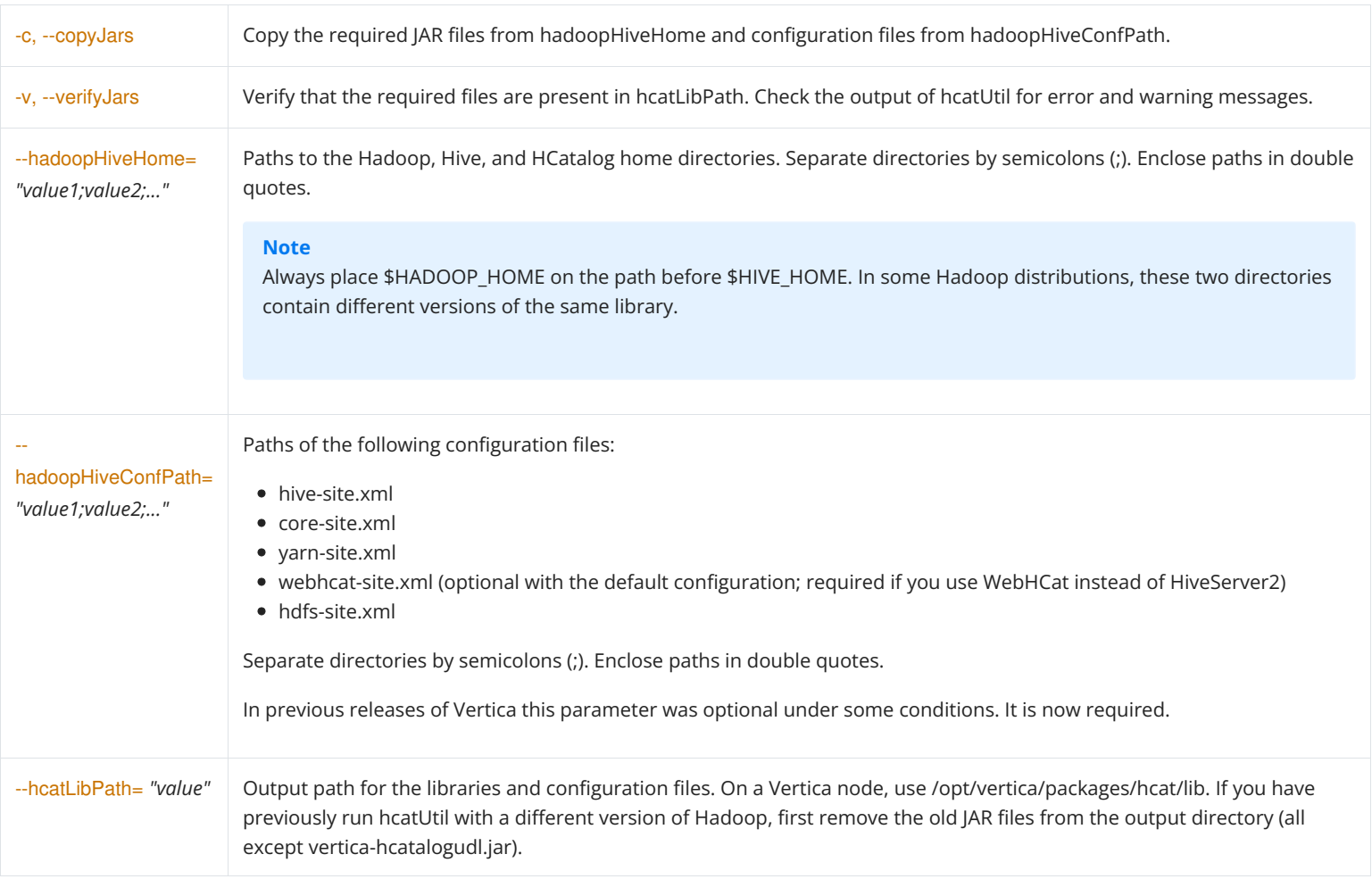

After you have copied the files and verified them, install the HCatalog connector.

Install the HCatalog Connector

On the same node where you copied the files from hcatUtil, install the HCatalog connector by running the install.sql script. This script resides in the ddl/ folder under your HCatalog connector installation path. This script creates the library and VHCatSource and VHCatParser.

# **Note**

The data that was copied using hcatUtil is now stored in the database. If you change any of those values in Hadoop, you need to rerun hcatUtil and install.sql. The following statement returns the names of the libraries and configuration files currently being used:

=> SELECT dependencies FROM user\_libraries WHERE lib\_name='VHCatalogLib';

Now you can create HCatalog schema [parameters,](#page-2129-1) which point to your existing Hadoop services, as described in Defining a schema using the HCatalog Connector .

Upgrading to a new version of Vertica

After upgrading to a new version of Vertica, perform the following steps:

- 1. Uninstall the HCatalog Connector using the uninstall.sql script. This script resides in the ddl/ folder under your HCatalog connector installation path.
- 2. Delete the contents of the hcatLibPath directory except for vertica-hcatalogudl.jar.
- 3. Rerun hcatUtil.
- 4. Reinstall the HCatalog Connector using the install.sql script.

For more information about upgrading Vertica, see [Upgrade](#page-171-0) Vertica.

Additional options for Hadoop columnar file formats

When reading Hadoop columnar file formats (ORC or Parquet), the HCatalog Connector attempts to use the built-in readers. When doing so, it uses WebHDFS by default. You can use the deprecated LibHDFS++ library by using the hdfs URI scheme and using ALTER [DATABASE](#page-3236-0) to set HDFSUseWebHDFS to 0. This setting applies to all HDFS access, not just the HCatalog Connector.

In either case, you must perform the configuration described in [Configuring](#page-2110-0) HDFS access.

# <span id="page-2129-0"></span>Configuring security

You can use any of the security options described in Accessing [kerberized](#page-2112-0) HDFS data to access Hive data. This topic describes additional steps needed specifically for using the HCatalog Connector.

If you use Kerberos from Vertica, the HCatalog Connector can use an authorization service (Sentry or Ranger). If you use delegation tokens, you must manage authorization yourself.

# Kerberos

You can use [Kerberos](#page-2113-0) from Vertica as described in Using Kerberos with Vertica.

How you configure the HCatalog Connector depends on how Hive manages authorization.

- If Hive uses Sentry to manage authorization, and if Sentry uses ACL synchronization, then the HCatalog Connector must access HDFS as the current user. Verify that the EnableHCatImpersonation configuration parameter is set to 1 (the default). ACL synchronization automatically provides authorized users with read access to the underlying HDFS files.
- If Hive uses Sentry without ACL synchronization, then the HCatalog Connector must access HDFS data as the Vertica principal. (The user still authenticates and accesses metadata normally.) Set the EnableHCatImpersonation configuration parameter to 0. The Vertica principal must have read access to the underlying HDFS files.
- If Hive uses Ranger to manage authorization, and the Vertica users have read access to the underlying HDFS files, then you can use user impersonation. Verify that the EnableHCatImpersonation configuration parameter is set to 1 (the default). You can, instead, disable user impersonation and give the Vertica principal read access to the HDFS files.
- If Hive uses either Sentry or Ranger, the HCatalog Connector must use HiveServer2 (the default). WebHCat does not support authorization services.
- If Hive does not use an authorization service, or if you are connecting to Hive using WebHCat instead of HiveServer2, then the HCatalog Connector accesses Hive as the current user. Verify that EnableHCatImpersonation is set to 1. All users must have read access to the underlying HDFS files.

In addition, in your Hadoop configuration files (core-site.xml in most distributions), make sure that you enable all Hadoop components to impersonate the Vertica user. The easiest way to do so is to set the proxyuser property using wildcards for all users on all hosts and in all groups. Consult your Hadoop documentation for instructions. Make sure you set this property before running hcatUtil (see [Configuring](#page-2127-0) Vertica for HCatalog ).

# Delegation tokens

You can use [delegation](#page-2115-0) tokens for a session as described in Bring your own delegation token. When using the HCatalog Connector you specify two delegation tokens, one for the data and one for the metadata. The metadata token is tied to a Hive schema. See [HadoopImpersonationConfig](#page-2119-0) format for information about how to specify these two delegation tokens.

# Verifying security configuration

To verify that the HCatalog Connector can access Hive data, use the [HCATALOGCONNECTOR\\_CONFIG\\_CHECK](#page-2872-0) function.

For more information about testing your [configuration](#page-2111-0), see Verifying HDFS configuration.

# <span id="page-2129-1"></span>Defining a schema using the HCatalog Connector

After you set up the HCatalog Connector, you can use it to define a schema in your Vertica database to access the tables in a Hive database. You define the schema using the **CREATE [HCATALOG](#page-3373-0) SCHEMA** statement.

When creating the schema, you must supply the name of the schema to define in Vertica. Other parameters are optional. If you do not supply a value, Vertica uses default values. Vertica reads some default values from the HDFS configuration files; see [Configuration](#page-0-0) Parameters.

To create the schema, you must have read access to all Hive data. Verify that the user creating the schema has been granted access, either directly or through an authorization service such as Sentry or Ranger. The dbadmin user has no automatic special privileges.

After you create the schema, you can change many parameters using the ALTER [HCATALOG](#page-3246-0) SCHEMA statement.

After you define the schema, you can query the data in the Hive data warehouse in the same way you query a native Vertica table. The following example demonstrates creating an HCatalog schema and then querying several system tables to examine the contents of the new schema. See Viewing Hive schema and table [metadata](#page-2132-0) for more information about these tables.

=> CREATE HCATALOG SCHEMA hcat WITH HOSTNAME='hcathost' PORT=9083 HCATALOG\_SCHEMA='default' HIVESERVER2\_HOSTNAME='hs.example.com' SSL\_CONFIG='/etc/hadoop/conf/ssl-client.xml' HCATALOG\_USER='admin'; CREATE SCHEMA  $\Rightarrow$  \x Expanded display is on. => SELECT \* FROM v\_catalog.hcatalog\_schemata; -[ RECORD 1 ]----------------+------------------------------------------ schema\_id | 45035996273748224 schema\_name | hcat schema\_owner\_id | 45035996273704962 schema\_owner | admin create\_time | 2017-12-05 14:43:03.353404-05 hostname | hcathost port | -1 hiveserver2\_hostname | hs.example.com webservice\_hostname | webservice\_port | 50111 webhdfs\_address | hs.example.com:50070 hcatalog\_schema\_name | default ssl\_config | /etc/hadoop/conf/ssl-client.xml hcatalog\_user\_name | admin hcatalog\_connection\_timeout | -1 hcatalog\_slow\_transfer\_limit | -1 hcatalog\_slow\_transfer\_time | -1 custom\_partitions | f => SELECT \* FROM v\_catalog.hcatalog\_table\_list; -[ RECORD 1 ]------+----------------- table\_schema\_id | 45035996273748224 table\_schema | hcat hcatalog\_schema | default table\_name | nation hcatalog\_user\_name | admin -[ RECORD 2 ]------+----------------- table\_schema\_id | 45035996273748224 table\_schema | hcat hcatalog\_schema | default table\_name | raw hcatalog\_user\_name | admin -[ RECORD 3 ]------+----------------- table\_schema\_id | 45035996273748224 table\_schema | hcat hcatalog\_schema | default table\_name | raw\_rcfile hcatalog\_user\_name | admin -[ RECORD 4 ]------+----------------- table\_schema\_id | 45035996273748224 table\_schema | hcat hcatalog\_schema | default table\_name | raw\_sequence hcatalog\_user\_name | admin

# Configuration parameters

The HCatalog Connector uses the following values from the Hadoop configuration files if you do not override them when creating the schema.

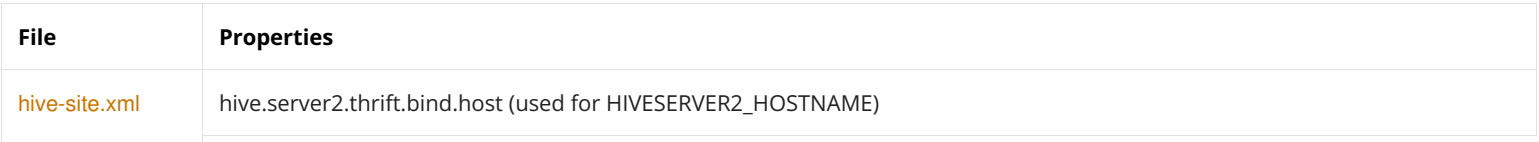

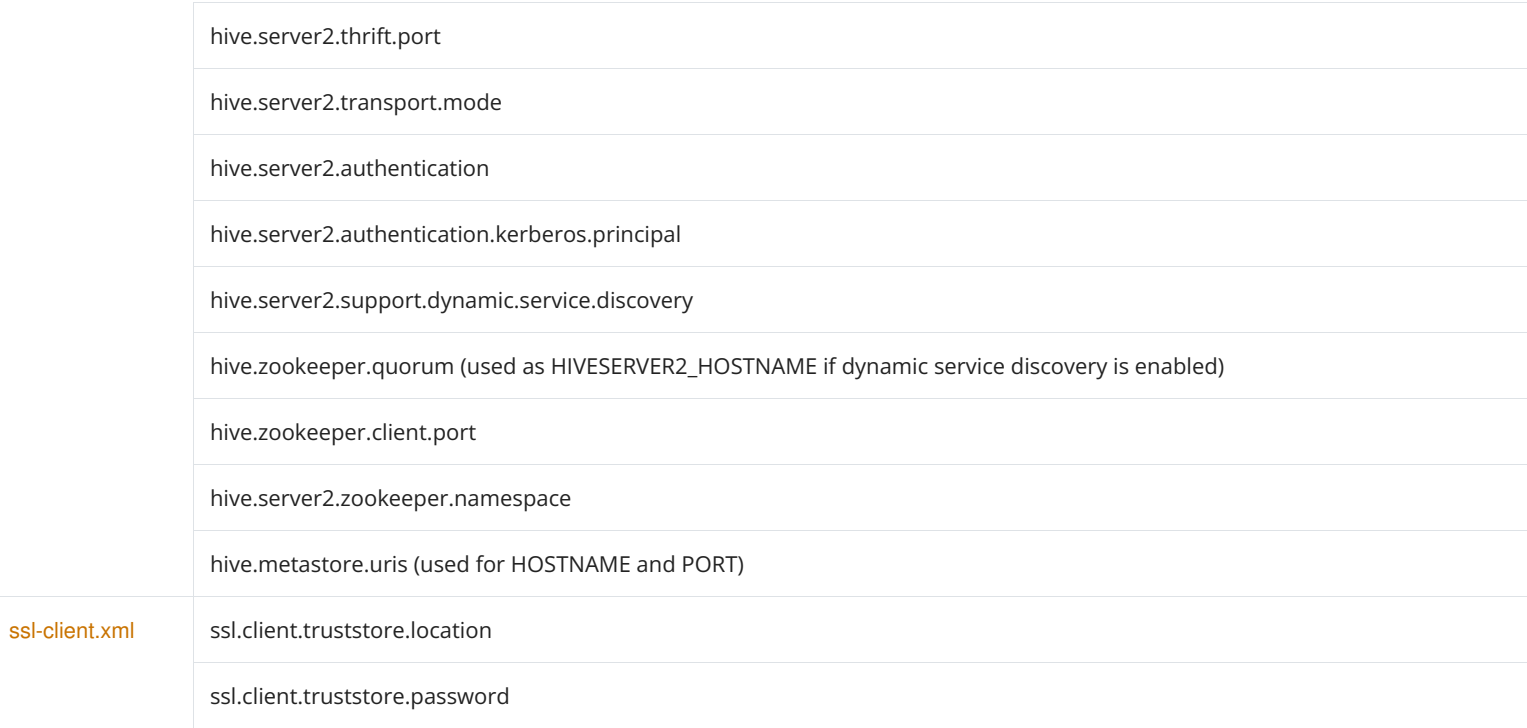

Using partitioned data

Hive supports partitioning data, as in the following example:

hive> create table users (name varchar(64), address string, city varchar(64)) partitioned by (state varchar(64)) stored as orc;

Vertica takes advantage of partitioning information for formats that provide it in metadata (ORC and Parquet). Queries can skip irrelevant partitions entirely (partition pruning), and Vertica does not need to materialize partition columns. For more about how to use partitions in Vertica, see [Partitioned](#page-346-0) data . For more information about how to create compatible partitions in Hive, see Hive primer for Vertica [integration](#page-2145-0).

By default Hive stores partition information under the path for the table definition, which might be local to Hive. However, a Hive user can choose to store partition information elsewhere, such as in a shared location like S3, as in the following example:

hive> alter table users add partition (state='MA') location 's3a://DataLake/partitions/users/state=MA';

During query execution, therefore, Vertica must query Hive for the location of a table's partition information.

Because the additional Hive queries can be expensive, Vertica defaults to looking for partition information only in Hive's default location. If your Hive table specified a custom location, use the CUSTOM\_PARTITIONS parameter:

=> CREATE HCATALOG SCHEMA hcat WITH HOSTNAME='hcathost' PORT=9083 HCATALOG\_SCHEMA='default' HIVESERVER2\_HOSTNAME='hs.example.com' SSL\_CONFIG='/etc/hadoop/conf/ssl-client.xml' HCATALOG\_USER='admin' **CUSTOM\_PARTITIONS='yes'**;

Vertica can access partition locations in the S3 and S3a schemes, and does not support the S3n scheme.

The [HIVE\\_CUSTOM\\_PARTITIONS\\_ACCESSED](#page-3755-0)\_system table records all custom partition locations that have been used in queries.

Using the HCatalog Connector with WebHCat

By default the HCatalog Connector uses HiveServer2 to access Hive data. If you are instead using WebHCat, set the HCatalogConnectorUseHiveServer2 configuration parameter to 0 before creating the schema as in the following example.

 $\Rightarrow$  ALTER DATABASE DEFAULT SET PARAMETER HCatalogConnectorUseHiveServer2 = 0; => CREATE HCATALOG SCHEMA hcat WITH WEBSERVICE\_HOSTNAME='webhcat.example.com';

If you have previously used WebHCat, you can switch to using HiveServer2 by setting the configuration parameter to 1 and using ALTER HCATALOG SCHEMA to set [HIVESERVER2\\_HOSTNAME.](#page-3246-0) You do not need to remove the WebHCat values; the HCatalog Connector uses the value of HCatalogConnectorUseHiveServer2 to determine which parameters to use.

Querying Hive tables using HCatalog Connector

Once you have defined the HCatalog schema, you can query data from the Hive database by using the schema name in your query.

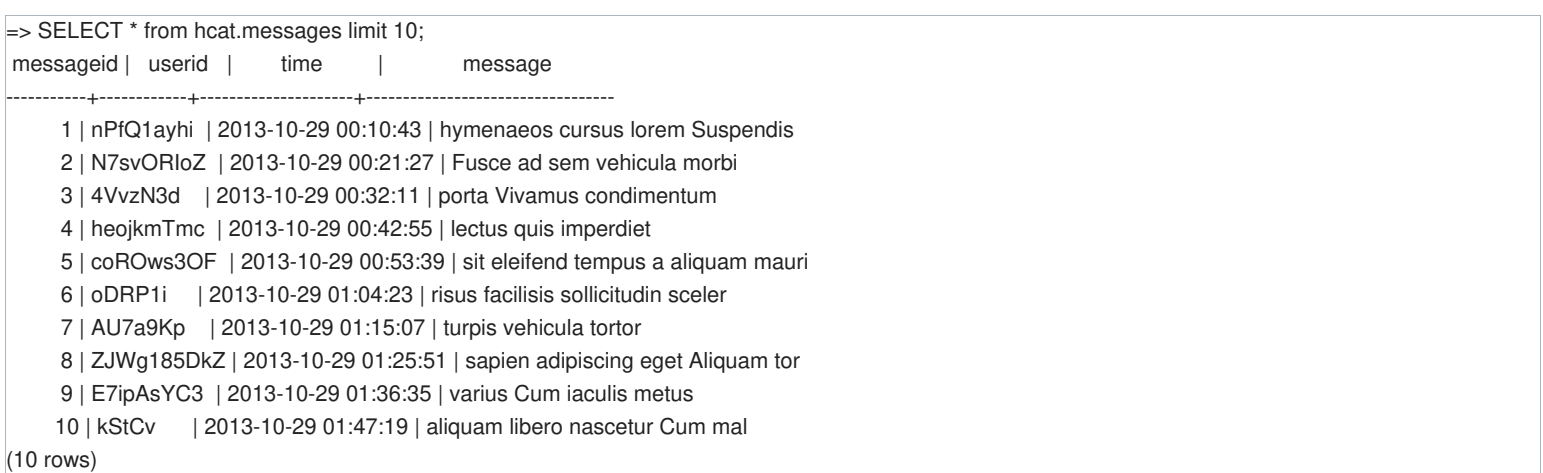

Since the tables you access through the HCatalog Connector act like Vertica tables, you can perform operations that use both Hive data and native Vertica data, such as a join:

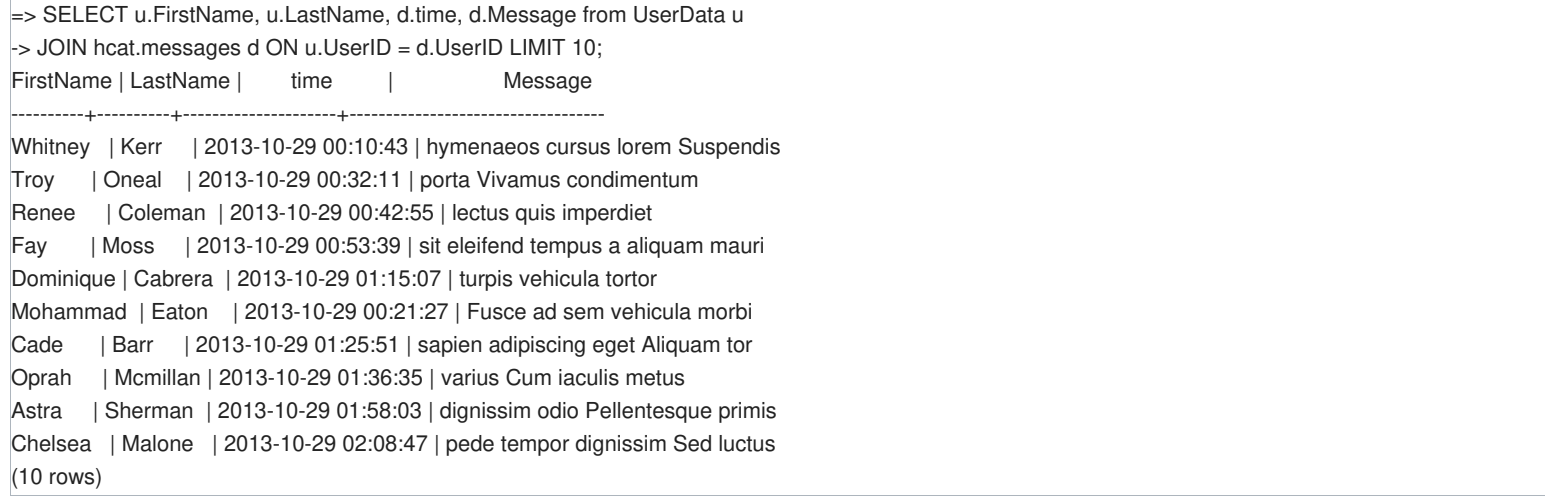

# <span id="page-2132-0"></span>Viewing Hive schema and table metadata

When using Hive, you access metadata about schemas and tables by executing statements written in HiveQL (Hive's version of SQL) such as SHOW TABLES . When using the HCatalog Connector, you can get metadata about the tables in the Hive database through several Vertica system tables.

There are four system tables that contain metadata about the tables accessible through the HCatalog Connector:

- [HCATALOG\\_SCHEMATA](#page-3647-0) lists all of the schemas that have been defined using the HCatalog Connector.
- [HCATALOG\\_TABLE\\_LIST](#page-3648-0) contains an overview of all of the tables available from all schemas defined using the HCatalog Connector. This table only shows the tables that the user querying the table can access. The information in this table is retrieved using a single call to HiveServer2 for each schema defined using the HCatalog Connector, which means there is a little overhead when querying this table.
- [HCATALOG\\_TABLES](#page-3649-0) contains more in-depth information than HCATALOG\_TABLE\_LIST.
- [HCATALOG\\_COLUMNS](#page-3644-0) lists metadata about all of the columns in all of the tables available through the HCatalog Connector. As for HCATALOG\_TABLES, querying this table results in one call to HiveServer2 per table, and therefore can take a while to complete.

The following example demonstrates querying the system tables containing metadata for the tables available through the HCatalog Connector.

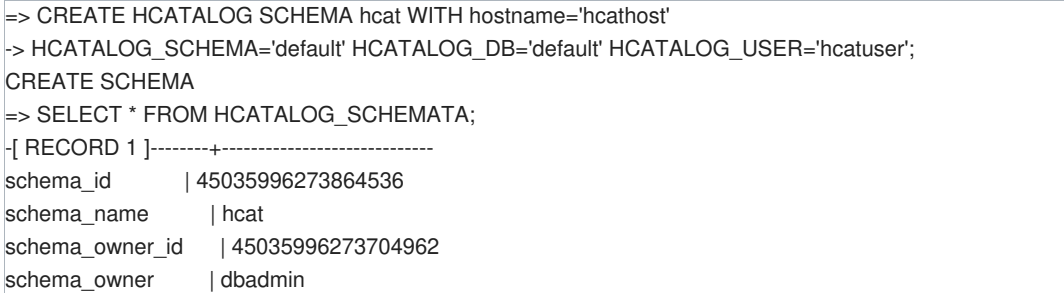

create\_time | 2013-11-05 10:19:54.70965-05 hostname | hcathost port | 9083 webservice\_hostname | hcathost webservice\_port | 50111 hcatalog\_schema\_name | default hcatalog\_user\_name | hcatuser metastore\_db\_name | hivemetastoredb => SELECT \* FROM HCATALOG\_TABLE\_LIST; -[ RECORD 1 ]------+----------------- table\_schema\_id | 45035996273864536 table\_schema | hcat hcatalog schema | default table\_name | hcatalogtypes hcatalog\_user\_name |hcatuser -[ RECORD 2 ]------+----------------- table\_schema\_id | 45035996273864536 table\_schema | hcat hcatalog\_schema | default table\_name | tweets hcatalog\_user\_name |hcatuser -[ RECORD 3 ]------+----------------- table\_schema\_id | 45035996273864536 table\_schema | hcat hcatalog\_schema | default table\_name | messages hcatalog\_user\_name | hcatuser -[ RECORD 4 ]------+----------------- table\_schema\_id | 45035996273864536 table\_schema | hcat hcatalog\_schema | default table\_name | msgjson hcatalog\_user\_name | hcatuser => -- Get detailed description of a specific table => SELECT \* FROM HCATALOG\_TABLES WHERE table\_name = 'msgjson'; -[ RECORD 1 ]---------+---------------------------------------------------------- table\_schema\_id | 45035996273864536 table\_schema | hcat hcatalog\_schema | default table\_name | msgjson hcatalog\_user\_name | hcatuser min\_file\_size\_bytes | total\_number\_files | 10 location | hdfs://hive.example.com:8020/user/exampleuser/msgjson last\_update\_time | output\_format | org.apache.hadoop.hive.ql.io.HiveIgnoreKeyTextOutputFormat last\_access\_time | max\_file\_size\_bytes | is\_partitioned | f partition\_expression | table\_owner input\_format | org.apache.hadoop.mapred.TextInputFormat total\_file\_size\_bytes | 453534 hcatalog\_group | permission | => -- Get list of columns in a specific table => SELECT \* FROM HCATALOG\_COLUMNS WHERE table\_name = 'hcatalogtypes' -> ORDER BY ordinal\_position;

-[ RECORD 1 ]------------+---------------- table\_schema | hcat hcatalog\_schema | default table\_name | hcatalogtypes is\_partition\_column | f column\_name | intcol hcatalog\_data\_type | int data\_type | int data\_type\_id | 6 data\_type\_length | 8 character\_maximum\_length | numeric\_precision | numeric\_scale | datetime\_precision | interval\_precision | ordinal\_position | 1 -[ RECORD 2 ]-table\_schema | hcat hcatalog\_schema | default table\_name | hcatalogtypes is\_partition\_column | f column\_name | floatcol hcatalog\_data\_type | float data\_type | float data\_type\_id | 7 data\_type\_length | 8 character\_maximum\_length | numeric\_precision | numeric\_scale | datetime\_precision | interval\_precision | ordinal\_position | 2 -[ RECORD 3 ]------------+---------------- table\_schema | hcat hcatalog\_schema | default table\_name | hcatalogtypes is\_partition\_column | f column\_name | doublecol hcatalog\_data\_type | double data\_type | float data\_type\_id | 7 data\_type\_length | 8 character\_maximum\_length | numeric\_precision | numeric\_scale | datetime\_precision | interval\_precision | ordinal\_position | 3 -[ RECORD 4 ]------------+---------------- table\_schema | hcat hcatalog\_schema | default table\_name | hcatalogtypes is\_partition\_column | f column\_name | charcol hcatalog\_data\_type | string data\_type | varchar(65000) data\_type\_id | 9 data\_type\_length | 65000 character\_maximum\_length |65000 numeric\_precision | numeric\_scale |

datetime\_precision | interval\_precision | ordinal\_position | 4 -[ RECORD 5 ]----table\_schema | hcat hcatalog\_schema | default table\_name | hcatalogtypes is\_partition\_column | f column\_name | varcharcol hcatalog\_data\_type | string data\_type | varchar(65000) data\_type\_id | 9 data\_type\_length | 65000 character\_maximum\_length |65000 numeric\_precision | numeric\_scale | datetime\_precision | interval\_precision | ordinal\_position | 5  $-F$ [ RECORD 6 ] $-F$ table\_schema | hcat hcatalog\_schema | default table\_name | hcatalogtypes is\_partition\_column | f column\_name | boolcol hcatalog\_data\_type | boolean data\_type | boolean data\_type\_id | 5 data\_type\_length | 1 character\_maximum\_length | numeric\_precision | numeric\_scale | datetime\_precision | interval\_precision | ordinal\_position | 6 -[ RECORD 7 ]table\_schema | hcat hcatalog\_schema | default table\_name | hcatalogtypes is\_partition\_column | f column\_name | timestampcol hcatalog\_data\_type | string data\_type | varchar(65000) data\_type\_id | 9 data\_type\_length | 65000 character\_maximum\_length |65000 numeric\_precision | numeric\_scale | datetime\_precision | interval\_precision | ordinal\_position | 7 -[ RECORD 8 ]table\_schema | hcat hcatalog\_schema | default table\_name | hcatalogtypes is\_partition\_column | f column\_name | varbincol hcatalog\_data\_type | binary data\_type | varbinary(65000) data\_type\_id | 17 data\_type\_length | 65000

character\_maximum\_length |65000

character\_maximum\_length |65000 numeric\_precision | numeric\_scale | datetime\_precision | interval\_precision | ordinal\_position | 8 -[ RECORD 9 ]------------+---------------- table\_schema | hcat hcatalog\_schema | default table\_name | hcatalogtypes is\_partition\_column | f column\_name | bincol hcatalog\_data\_type | binary data\_type | varbinary(65000) data\_type\_id | 17 data\_type\_length | 65000 character\_maximum\_length |65000 numeric\_precision | numeric\_scale | datetime\_precision | interval\_precision | ordinal\_position | 9

# Synchronizing an HCatalog schema or table with a local schema or table

Querying data from an HCatalog schema can be slow due to Hive performance issues. This slow performance can be especially annoying when you want to examine the structure of the tables in the Hive database. Getting this information from Hive requires you to query the HCatalog schema's metadata using the HCatalog Connector.

To avoid this performance problem you can use the **[SYNC\\_WITH\\_HCATALOG\\_SCHEMA](#page-2875-0)** function to create a snapshot of the HCatalog schema's metadata within a Vertica schema. You supply this function with the name of a pre-existing Vertica schema, typically the one created through CREATE HCATALOG SCHEMA, and a Hive schema available through the HCatalog Connector. You must have permission both in Vertica to write the data and in Hive and HDFS to read it.

#### **Note**

To synchronize a schema, you must have read permission for the underlying files in HDFS. If Hive uses Sentry to manage authorization, then you can use ACL synchronization to manage HDFS access. Otherwise, the user of this function must have read access in HDFS.

The function creates a set of external tables within the Vertica schema that you can then use to examine the structure of the tables in the Hive database. Because the metadata in the Vertica schema is local, query planning is much faster. You can also use standard Vertica statements and system-table queries to examine the structure of Hive tables in the HCatalog schema.

#### **Caution**

The SYNC\_WITH\_HCATALOG\_SCHEMA function overwrites tables in the Vertica schema whose names match a table in the HCatalog schema. Do not use the Vertica schema to store other data.

When SYNC\_WITH\_HCATALOG\_SCHEMA creates tables in Vertica, it matches Hive's STRING and BINARY types to Vertica's VARCHAR(65000) and VARBINARY(65000) types. You might want to change these lengths, using **ALTER [TABLE](#page-3274-0) SET DATA TYPE**, in two cases:

- If the value in Hive is larger than 65000 bytes, increase the size and use LONG VARCHAR or LONG VARBINARY to avoid data truncation. If a Hive string uses multi-byte encodings, you must increase the size in Vertica to avoid data truncation. This step is needed because Hive counts string length in characters while Vertica counts it in bytes.
- If the value in Hive is much smaller than 65000 bytes, reduce the size to conserve memory in Vertica.

The Vertica schema is just a snapshot of the HCatalog schema's metadata. Vertica does not synchronize later changes to the HCatalog schema with the local schema after you call SYNC\_WITH\_HCATALOG\_SCHEMA. You can call the function again to re-synchronize the local schema to the HCatalog schema. If you altered column data types, you will need to repeat those changes because the function creates new external tables.

By default, SYNC\_WITH\_HCATALOG\_SCHEMA does not drop tables that appear in the local schema that do not appear in the HCatalog schema. Thus, after the function call the local schema does not reflect tables that have been dropped in the Hive database since the previous call. You can change this behavior by supplying the optional third Boolean argument that tells the function to drop any table in the local schema that does not correspond to a table in the HCatalog schema.

Instead of synchronizing the entire schema, you can synchronize individual tables by using [SYNC\\_WITH\\_HCATALOG\\_SCHEMA\\_TABLE](#page-2877-0) . If the table already exists in Vertica the function overwrites it. If the table is not found in the HCatalog schema, this function returns an error. In all other respects this function behaves in the same way as SYNC\_WITH\_HCATALOG\_SCHEMA.

If you change the settings of any HCatalog Connector configuration [parameters](#page-2431-0) (Hadoop parameters), you must call this function again.

# Examples

The following example demonstrates calling SYNC\_WITH\_HCATALOG\_SCHEMA to synchronize the HCatalog schema in Vertica with the metadata in Hive. Because it synchronizes the HCatalog schema directly, instead of synchronizing another schema with the HCatalog schema, both arguments are the same.

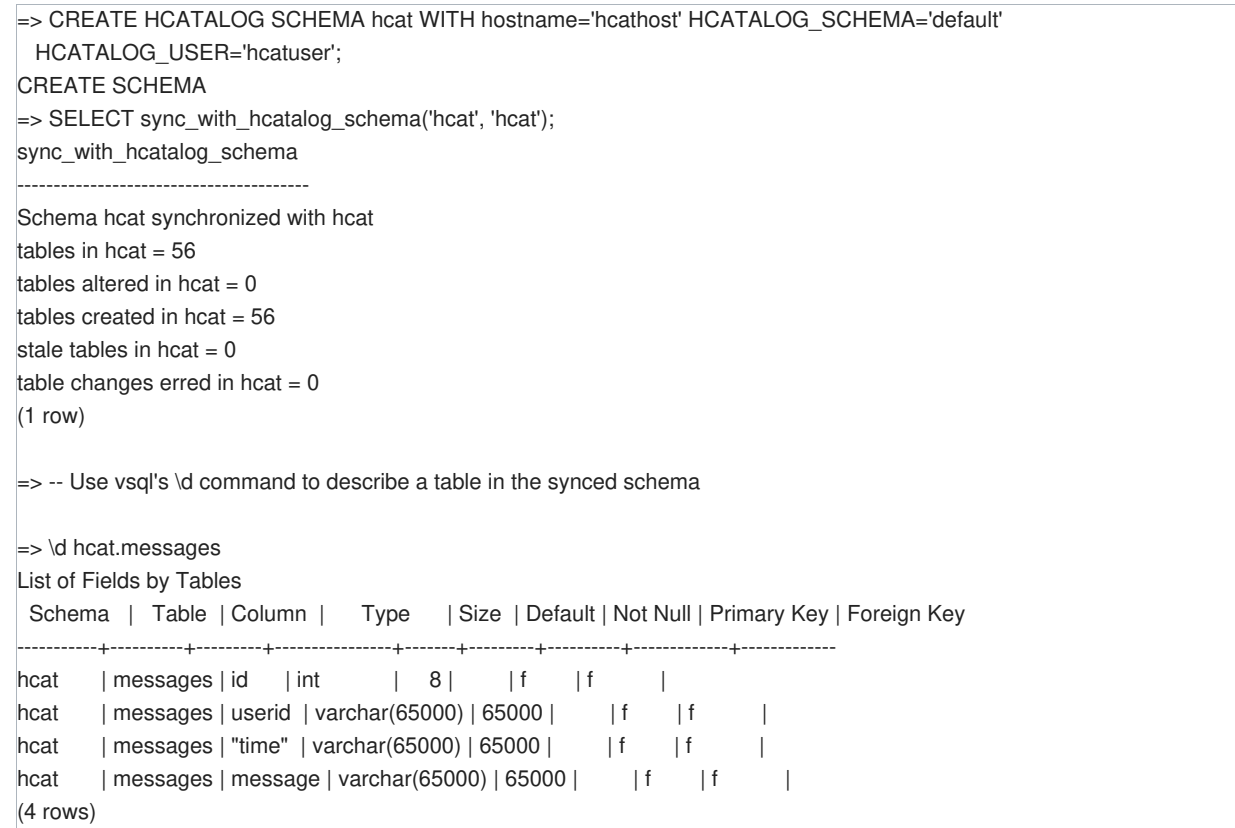

This example shows synchronizing with a schema created using CREATE HCATALOG SCHEMA. Synchronizing with a schema created using CREATE SCHEMA is also supported.

You can query tables in the local schema that you synchronized with an HCatalog schema. However, querying tables in a synchronized schema isn't much faster than directly querying the HCatalog schema, because SYNC\_WITH\_HCATALOG\_SCHEMA only duplicates the HCatalog schema's metadata. The data in the table is still retrieved using the HCatalog Connector.

# <span id="page-2137-0"></span>Data type conversions from Hive to Vertica

The data types recognized by Hive differ from the data types recognized by Vertica. The following table lists how the HCatalog Connector converts Hive data types into data types compatible with Vertica.

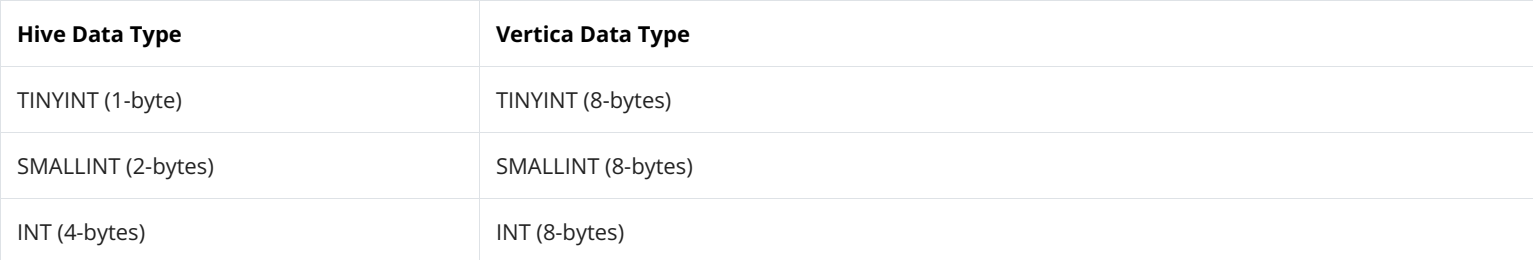

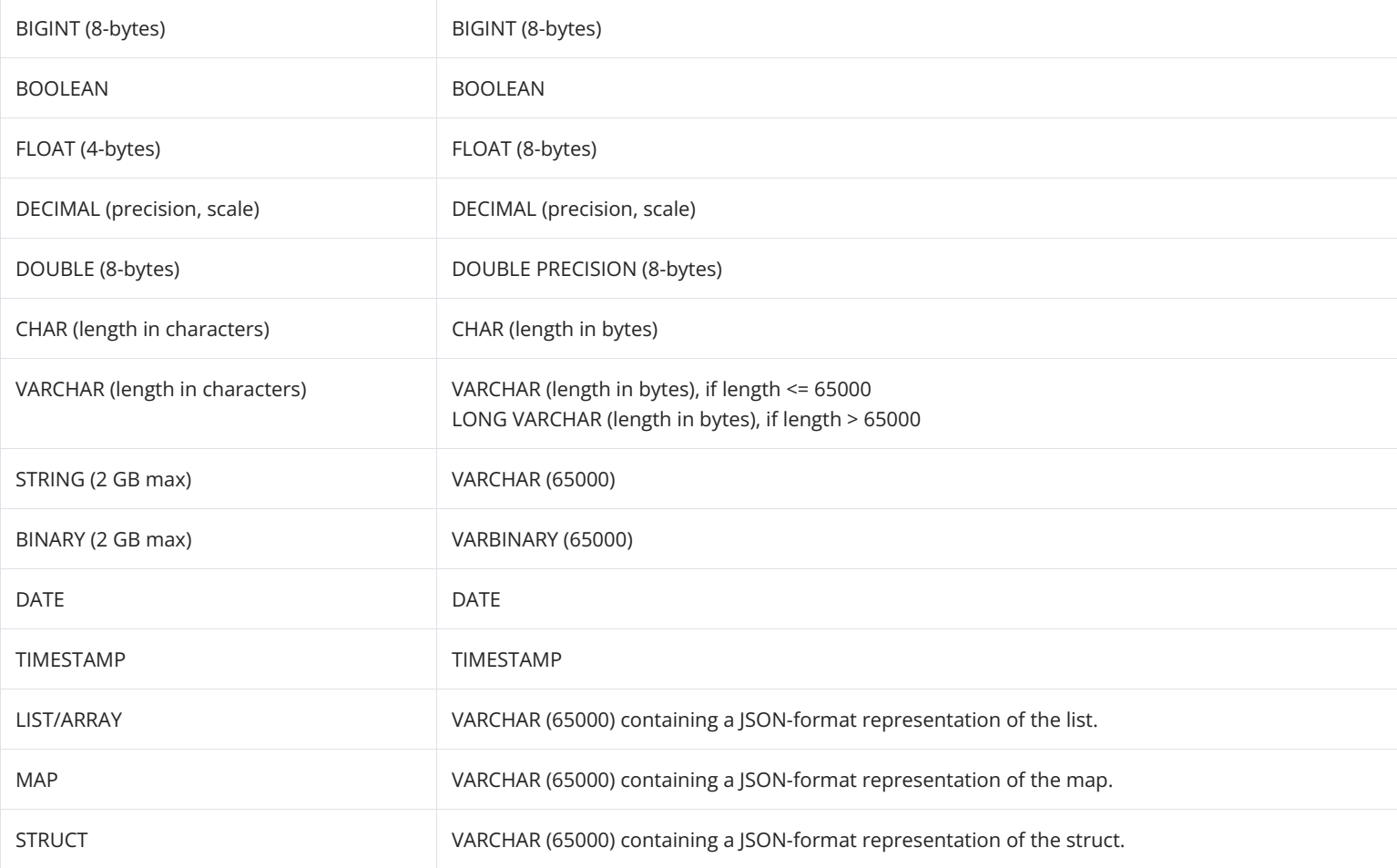

# Data-width handling differences between Hive and Vertica

The HCatalog Connector relies on Hive SerDe classes to extract data from files on HDFS. Therefore, the data read from these files are subject to Hive's data width restrictions. For example, suppose the SerDe parses a value for an INT column into a value that is greater than 2  $^{32}$  -1 (the maximum value for a 32-bit integer). In this case, the value is rejected even if it would fit into a Vertica's 64-bit INTEGER column because it cannot fit into Hive's 32-bit INT.

Hive measures CHAR and VARCHAR length in characters and Vertica measures them in bytes. Therefore, if multi-byte encodings are being used (like Unicode), text might be truncated in Vertica.

Once the value has been parsed and converted to a Vertica data type, it is treated as native data. This treatment can result in some confusion when comparing the results of an identical query run in Hive and in Vertica. For example, if your query adds two INT values that result in a value that is larger than 2  $^{32}$  -1, the value overflows its 32-bit INT data type, causing Hive to return an error. When running the same query with the same data in Vertica using the HCatalog Connector, the value will probably still fit within Vertica's 64-int value. Thus the addition is successful and returns a value.

# <span id="page-2138-0"></span>Using nonstandard SerDes

Hive stores its data in unstructured flat files located in the Hadoop Distributed File System (HDFS). When you execute a Hive query, it uses a set of serializer and deserializer (SerDe) classes to extract data from these flat files and organize it into a relational database table. For Hive to be able to extract data from a file, it must have a SerDe that can parse the data the file contains. When you create a table in Hive, you can select the SerDe to be used for the table's data.

Hive has a set of standard SerDes that handle data in several formats such as delimited data and data extracted using regular expressions. You can also use third-party or custom-defined SerDes that allow Hive to process data stored in other file formats. For example, some commonly-used thirdparty SerDes handle data stored in JSON format.

The HCatalog Connector directly fetches file segments from HDFS and uses Hive's SerDes classes to extract data from them. The Connector includes all Hive's standard SerDes classes, so it can process data stored in any file that Hive natively supports. If you want to query data from a Hive table that uses a custom SerDe, you must first install the SerDe classes on the Vertica cluster.

# Determining which SerDe you need

If you have access to the Hive command line, you can determine which SerDe a table uses by using Hive's SHOW CREATE TABLE statement. This statement shows the HiveQL statement needed to recreate the table. For example:

hive> SHOW CREATE TABLE msgjson; **OK** CREATE EXTERNAL TABLE msgjson( messageid int COMMENT 'from deserializer', userid string COMMENT 'from deserializer', time string COMMENT 'from deserializer', message string COMMENT 'from deserializer') ROW FORMAT SERDE 'org.apache.hadoop.hive.contrib.serde2.JsonSerde' STORED AS INPUTFORMAT 'org.apache.hadoop.mapred.TextInputFormat' OUTPUTFORMAT 'org.apache.hadoop.hive.ql.io.HiveIgnoreKeyTextOutputFormat' LOCATION 'hdfs://hivehost.example.com:8020/user/exampleuser/msgjson' TBLPROPERTIES ( 'transient\_lastDdlTime'='1384194521') Time taken: 0.167 seconds

In the example, ROW FORMAT SERDE indicates that a special SerDe is used to parse the data files. The next row shows that the class for the SerDe is named org.apache.hadoop.hive.contrib.serde2.JsonSerde .You must provide the HCatalog Connector with a copy of this SerDe class so that it can read the data from this table.

You can also find out which SerDe class you need by querying the table that uses the custom SerDe. The query will fail with an error message that contains the class name of the SerDe needed to parse the data in the table. In the following example, the portion of the error message that names the missing SerDe class is in bold.

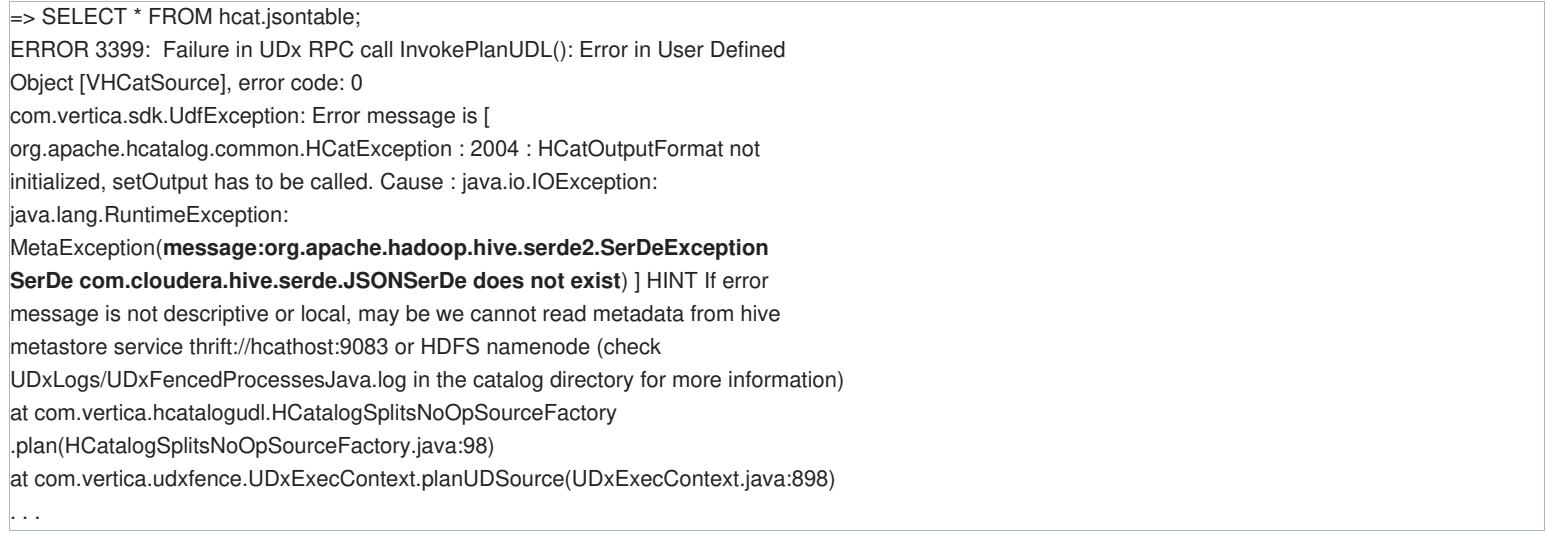

#### Installing the SerDe on the Vertica cluster

You usually have two options to getting the SerDe class file the HCatalog Connector needs:

- Find the installation files for the SerDe, then copy those over to your Vertica cluster. For example, there are several third-party JSON SerDes available from sites like Google Code and GitHub. You may find the one that matches the file installed on your Hive cluster. If so, then download the package and copy it to your Vertica cluster.
- Directly copy the JAR files from a Hive server onto your Vertica cluster. The location for the SerDe JAR files depends on your Hive installation. On some systems, they may be located in /usr/lib/hive/lib .

Wherever you get the files, copy them into the /opt/vertica/packages/hcat/lib directory on every node in your Vertica cluster.

# Important

If you add a new host to your Vertica cluster, remember to copy every custom SerDer JAR file to it.

# Troubleshooting HCatalog Connector problems

You may encounter the following issues when using the HCatalog Connector.

#### Connection errors

The HCatalog Connector can encounter errors both when you define a schema and when you query it. The types of errors you get depend on which CREATE HCATALOG SCHEMA parameters are incorrect. Suppose you have incorrect parameters for the metastore database, but correct parameters for HiveServer2. In this case, HCatalog-related system table queries succeed, while queries on the HCatalog schema fail. The following example demonstrates creating an HCatalog schema with the correct default HiveServer2 information. However, the port number for the metastore database is incorrect.

=> CREATE HCATALOG SCHEMA hcat2 WITH hostname='hcathost' -> HCATALOG\_SCHEMA='default' HCATALOG\_USER='hive' PORT=1234; CREATE SCHEMA => SELECT \* FROM HCATALOG\_TABLE\_LIST; -[ RECORD 1 ]------+-------------------- table\_schema\_id | 45035996273864536 table\_schema | hcat2 hcatalog schema | default table\_name | test hcatalog\_user\_name | hive => SELECT \* FROM hcat2.test; ERROR 3399: Failure in UDx RPC call InvokePlanUDL(): Error in User Defined Object [VHCatSource], error code: 0 com.vertica.sdk.UdfException: Error message is [ org.apache.hcatalog.common.HCatException : 2004 : HCatOutputFormat not initialized, setOutput has to be called. Cause : java.io.IOException: MetaException(message:Could not connect to meta store using any of the URIs provided. Most recent failure: org.apache.thrift.transport.TTransportException: java.net.ConnectException: Connection refused at org.apache.thrift.transport.TSocket.open(TSocket.java:185) at org.apache.hadoop.hive.metastore.HiveMetaStoreClient.open( HiveMetaStoreClient.java:277) . . .

To resolve these issues, you must drop and recreate the schema or alter the schema to correct the parameters. If you still have issues, determine whether there are connectivity issues between your Vertica cluster and your Hadoop cluster. Such issues can include a firewall that prevents one or more Vertica hosts from contacting the HiveServer2, metastore, or HDFS hosts.

UDx failure when querying data: error 3399

You might see an error message when querying data (as opposed to metadata like schema information). This might be accompanied by a ClassNotFoundException in the log. This can happen for the following reasons:

- You are not using the same version of Java on your Hadoop and Vertica nodes. In this case you need to change one of them to match the other.
- You have not used hcatUtil to copy all Hadoop and Hive libraries and configuration files to Vertica, or you ran hcatutil and then changed your version of Hadoop or Hive.
- You upgraded Vertica to a new version and did not rerun hcatutil and reinstall the HCatalog Connector.
- The version of Hadoop you are using relies on a third-party library that you must copy manually.
- You are reading files with LZO compression and have not copied the libraries or set the io.compression.codecs property in core-site.xml.
- You are reading Parquet data from Hive, and columns were added to the table after some data was already present in the table. Adding columns does not update existing data, and the ParquetSerDe provided by Hive and used by the HCatalog Connector does not handle this case. This error is due to a limitation in Hive and there is no workaround.
- The query is taking too long and is timing out. If this is a frequent problem, you can increase the value of the UDxFencedBlockTimeout configuration parameter. See General [parameters](#page-2420-0) .

If you did not copy the libraries or configure LZO compression, follow the instructions in [Configuring](#page-2127-0) Vertica for HCatalog.

If the Hive jars that you copied from Hadoop are out of date, you might see an error message like the following:

ERROR 3399: Failure in UDx RPC call InvokePlanUDL(): Error in User Defined Object [VHCatSource], error code: 0 Error message is [ Found interface org.apache.hadoop.mapreduce.JobContext, but class was expected ] HINT hive metastore service is thrift://localhost:13433 (check UDxLogs/UDxFencedProcessesJava.log

in the catalog directory for more information)

This error usually signals a problem with <mark>hive-hcatalog-core jar</mark> . Make sure you have an up-to-date copy of this file. Remember that if you rerun hcatUtil you also need to re-create the HCatalog schema.

You might also see a different form of this error:

ERROR 3399: Failure in UDx RPC call InvokePlanUDL(): Error in User Defined Object [VHCatSource], error code: 0 Error message is [ javax/servlet/Filter ]

This error can be reported even if hcatUtil reports that your libraries are up to date. The javax.servlet.Filter class is in a library that some versions of Hadoop use but that is not usually part of the Hadoop installation directly. If you see an error mentioning this class, locate servlet-api-\*.jar on a Hadoop node and copy it to the hcat/lib directory on all database nodes. If you cannot locate it on a Hadoop node, locate and download it from the Internet. (This case is rare.) The library version must be 2.3 or higher.

After you have copied the jar to the hcat/lib directory, reinstall the HCatalog connector as explained in [Configuring](#page-2127-0) Vertica for HCatalog.

Authentication error when querying data

You might have successfully created a schema using CREATE HCATALOG SCHEMA but get errors at query time such as the following:

=> SELECT \* FROM hcat.clickdata; ERROR 6776: Failed to glob [hdfs:///user/hive/warehouse/click-\*.parquet] because of error: hdfs:///user/hive/warehouse/click-12214.parquet: statAll failed; error: AuthenticationFailed

You might see this error if Hive uses an authorization service. If the permissions on the underlying files in HDFS match those in the authorization service, then Vertica must use user impersonation when accessing that data. To enable user impersonation, set the EnableHCatImpersonation configuration parameter to 1.

Vertica uses the database principal to access HDFS. Therefore, if EnableHCatImpersonation is 0, the Vertica database principal must have access to the data inside the hive warehouse on HDFS. If it does not, you might see the following error:

=> SELECT \* FROM hcat.salesdata;

ERROR 6776: Failed to glob [vertica-hdfs:///hive/warehouse/sales/\*/\*]

because of error: vertica-hdfs:///hive/warehouse/sales/: listStat failed;

error: Permission denied: user=vertica, access=EXECUTE, inode="/hive/warehouse/sales":hdfs:hdfs:d---------

The URL scheme in this error message has been changed from hdfs to vertica-hdfs . This is an internal scheme and is not valid in URLs outside of Vertica. You cannot use this scheme when specifying paths in HDFS.

Differing results between Hive and Vertica queries

Sometimes, running the same query on Hive and on Vertica through the HCatalog Connector can return different results. There are a few common causes of this problem.

This discrepancy is often caused by the differences between the data types supported by Hive and Vertica. See Data type [conversions](#page-2137-0) from Hive to Vertica for more information about supported data types.

If Hive string values are being truncated in Vertica, this might be caused by multi-byte character encodings in Hive. Hive reports string length in characters, while Vertica records it in bytes. For a two-byte encoding such as Unicode, you need to double the column size in Vertica to avoid truncation.

Discrepancies can also occur if the Hive table uses partition columns of types other than string.

If the Hive table stores partition data in custom locations instead of the default, you will see different query results if you do not specify the CUSTOM PARTITIONS parameter when creating the Vertica schema. See Using [Partitioned](#page-0-0) Data . Further, even when using custom partitions, there are differences between Vertica and Hive:

- If a custom partition is unavailable at query time, Hive ignores it and returns the rest of the results. Vertica reports an error.
- If a partition is altered in Hive to use a custom location after table creation, Hive reads data from only the new location while Vertica reads data from both the default and the new locations.
- If a partition value and its corresponding directory name disagree, Hive uses the value in its metadata while Vertica uses the value in the directory name.

The following example illustrates these differences. A table in Hive, partitioned on the state column, starts with the following data:

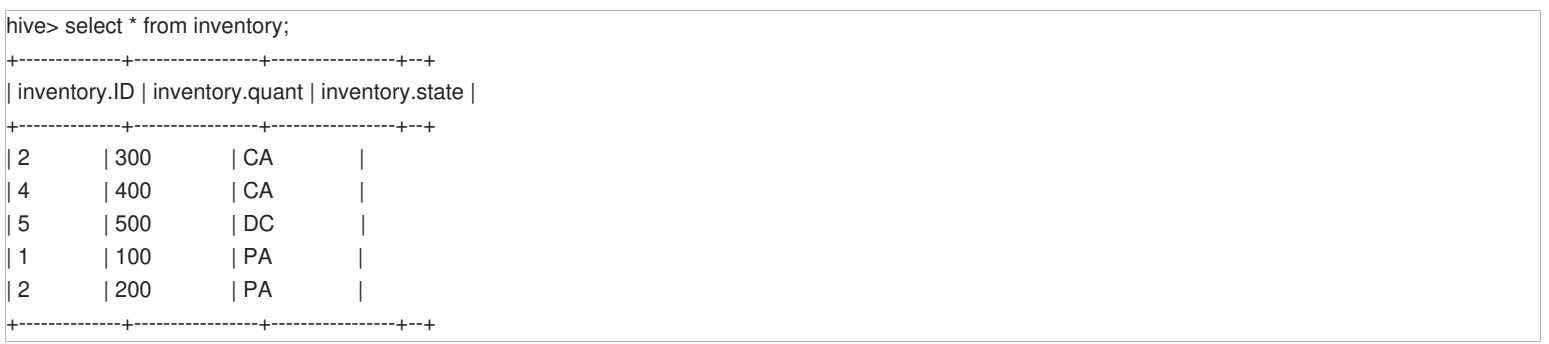

The partition for one state, CA, is then moved. This directory contains some data already. Note that the query now returns different results for the CA partitions.

hive> ALTER TABLE inventory PARTITION (state='CA') SET LOCATION 'hdfs:///partitions/inventory/state=MD';

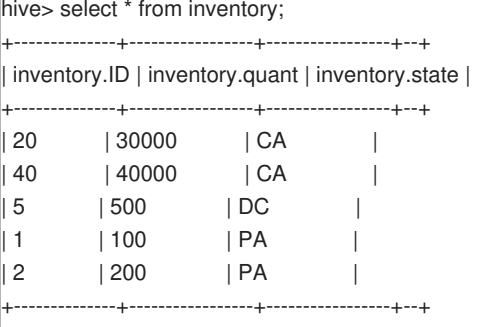

5 rows selected (0.399 seconds)

The CA partitions were moved to a directory named state=MD. Vertica reports the state for the first two rows, the ones in the new partition location, as MD because of the directory name. It also reports the CA values from the original location in addition to the new one:

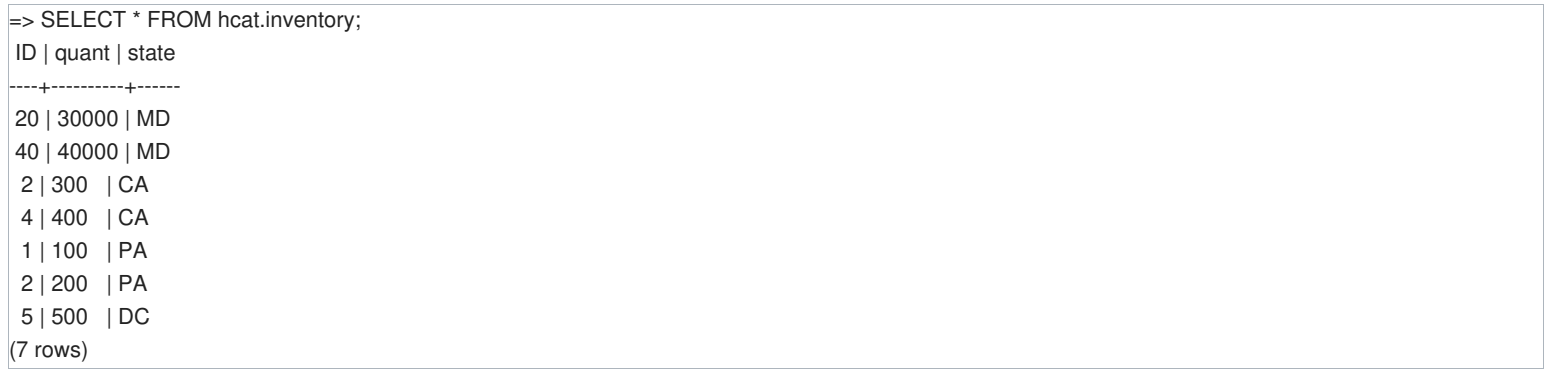

HCatalog Connector installation fails on MapR

If you mount a MapR file system as an NFS mount point and then install the HCatalog Connector, it could fail with a message like the following:

ROLLBACK 2929: Couldn't create new UDx side process, failed to get UDx side process info from zygote: Broken pipe

This might be accompanied by an error like the following in dbLog :

java.io.IOException: Couldn't get lock for /home/dbadmin/node02\_catalog/UDxLogs/UDxFencedProcessesJava.log

at java.util.logging.FileHandler.openFiles(FileHandler.java:389)

at java.util.logging.FileHandler.<init>(FileHandler.java:287)

at com.vertica.udxfence.UDxLogger.setup(UDxLogger.java:78)

at com.vertica.udxfence.UDxSideProcess.go(UDxSideProcess.java:75)

...

This error occurs if you locked your NFS mount point when creating it. Locking is the default. If you use the HCatalog Connector with MapR mounted as an NFS mount point, you must create the mount point with the -o nolock option. For example:

sudo mount -o nolock -t nfs *MaprCLDBserviceHostname*:/mapr/*ClusterName*/vertica/\$(hostname -f)/ vertica

You can use the HCatalog Connector with MapR without mounting the MapR file system. If you mount the MapR file system, you must do so without a lock.

#### Excessive query delays

Network issues or high system loads on the HiveServer2 server can cause long delays while querying a Hive database using the HCatalog Connector. While Vertica cannot resolve these issues, you can set parameters that limit how long Vertica waits before canceling a query on an HCatalog schema. You can set these parameters globally using Vertica [configuration](#page-3373-0) parameters. You can also set them for specific HCatalog schemas in the CREATE HCATALOG SCHEMA statement. These specific settings override the settings in the configuration parameters.

The HCatConnectionTimeout configuration parameter and the CREATE HCATALOG SCHEMA statement's HCATALOG\_CONNECTION\_TIMEOUT parameter control how many seconds the HCatalog Connector waits for a connection to the HiveServer2 server. A value of 0 (the default setting for the configuration parameter) means to wait indefinitely. If the server does not respond by the time this timeout elapses, the HCatalog Connector breaks the connection and cancels the query. If you find that some queries on an HCatalog schema pause excessively, try setting this parameter to a timeout value, so the query does not hang indefinitely.

The HCatSlowTransferTime configuration parameter and the CREATE HCATALOG SCHEMA statement's HCATALOG\_SLOW\_TRANSFER\_TIME parameter specify how long the HCatlog Connector waits for data after making a successful connection to the server. After the specified time has elapsed, the HCatalog Connector determines whether the data transfer rate from the server is at least the value set in the HCatSlowTransferLimit configuration parameter (or by the CREATE HCATALOG SCHEMA statement's HCATALOG\_SLOW\_TRANSFER\_LIMIT parameter). If it is not, then the HCatalog Connector terminates the connection and cancels the query.

You can set these parameters to cancel queries that run very slowly but do eventually complete. However, query delays are usually caused by a slow connection rather than a problem establishing the connection. Therefore, try adjusting the slow transfer rate settings first. If you find the cause of the issue is connections that never complete, you can alternately adjust the Linux TCP socket timeouts to a suitable value instead of relying solely on the HCatConnectionTimeout parameter.

#### SerDe errors

Errors can occur if you attempt to query a Hive table that uses a nonstandard SerDe. If you have not installed the SerDe JAR files on your Vertica cluster, you receive an error similar to the one in the following example:

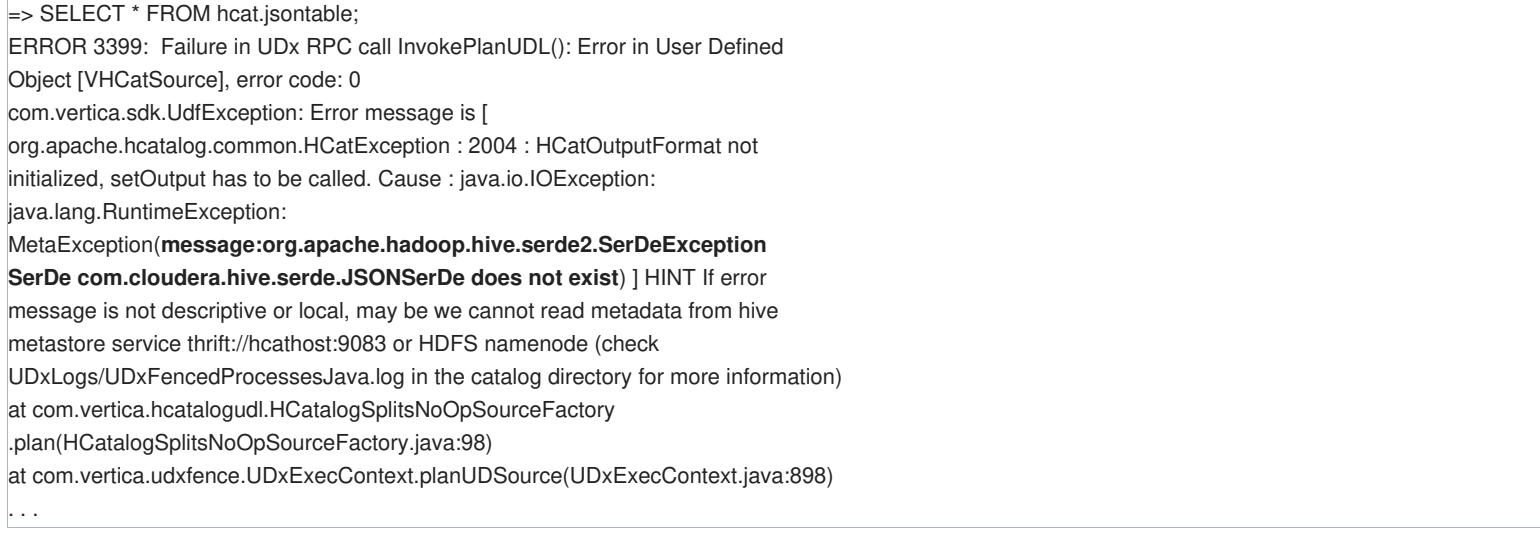

In the error message, you can see that the root cause is a missing SerDe class (shown in bold). To resolve this issue, install the SerDe class on your Vertica cluster. See Using [nonstandard](#page-2138-0) SerDes for more information.

This error may occur intermittently if just one or a few hosts in your cluster do not have the SerDe class.

# Integrating with Cloudera Manager

The Cloudera distribution of Hadoop includes Cloudera Manager, a web-based tool for managing a Hadoop cluster. Cloudera Manager can manage any service for which a service description is available, including Vertica.

You can use Cloudera Manager to start, stop, and monitor individual database nodes or the entire database. You can manage both co-located and separate Vertica clusters—Cloudera can manage services on nodes that are not part of the Hadoop cluster.

You must install and configure your Vertica database before proceeding; you cannot use Cloudera Manager to create the database.

Installing the service

#### **Note**

Because the service has to send the database password over the network, you should enable encryption on your Hadoop cluster before

A Cloudera Service Description (CSD) file describes a service that Cloudera can manage. The Vertica CSD is in /opt/vertica/share/CSD on a database node.

To install the Vertica CSD, follow these steps:

- 1. On a Vertica node, follow the instructions in [VerticaAPIKey](#page-1829-0) to generate an API key. You need this key to finish the installation of the CSD.
- 2. On the Hadoop node that hosts Cloudera Manager, copy the CSD file into /opt/cloudera/csd.
- 3. Restart Cloudera Manager: \$ service cloudera-scm-server restart
- 4. In a web browser, go to Cloudera Manager and restart the Cloudera Management Service.
- 5. If your Vertica cluster is separate from your Hadoop cluster (not co-located on it): Use Cloudera Manager to add the hosts for your database nodes. If your cluster is co-located, skip this step.
- 6. Use Cloudera Manager to add the Vertica service.
- 7. On the "Role Assignment" page, select the hosts that are database nodes.
- 8. On the "Configuration" page, specify values for the following fields:
	- database name
	- o agent port (accept the default if you're not sure)
	- API key
	- database user to run as (usually dbadmin) and password

#### About the agent

When you manage Vertica through Cloudera Manager, you are actually interacting with the Vertica [Agent](#page-4007-0), not the database directly. The Agent runs on all database nodes and interacts with the database on your behalf. Management Console uses the same agent. Most of the time this extra indirection is transparent to you.

A Cloudera-managed service contains one or more roles. In this case the service is "Vertica" and the single role is "Vertica Node".

# Available operations

Cloudera Manager shows two groups of operations. Service-level operations apply to the service on all nodes, while role-level operations apply only to a single node.

You can perform the following service-level operations on all nodes:

- Start: Starts the agent and, if it is not already running, the database.
- Stop: Stops the database and agent.
- Restart: Calls Stop and then Start.
- Add Role Instances: Adds new database nodes to Cloudera Manager. The nodes must already be part of the Vertica cluster, and the hosts must already be known to Cloudera Manager.
- Enter Maintenance Mode: Suppresses health alerts generated by Cloudera Manager.
- Exit Maintenance Mode: Resumes normal reporting.
- Update Memory Pool Size: Applies memory-pool settings from the Static Service Pools configuration page.

You can perform all of these operations except Add Role Instances on individual nodes as role-level operations.

#### Managing memory pools

Cloudera Manager allows you to change resource allocations, such as memory and CPU, for the nodes it manages. If you are using co-located clusters, centrally managing resources can simplify your cluster management. If you are using separate Hadoop and Vertica clusters, you might prefer to manage Vertica separately as described in [Managing](#page-1268-0) the database.

Use the Cloudera Manager "Static Service Pools" configuration page to configure resource allocations. The "Vertica Memory Pool" value, specified in GB, is the maximum amount of memory to allocate to the database on each node. If the configuration page includes "Cgroup Memory Hard Limit", set it to the same value as "Vertica Memory Pool".

After you have set these values, you can use the "Update Memory Pool Size" operation to apply the value to the managed nodes. This operation is equivalent to ALTER [RESOURCE](#page-3261-0) POOL GENERAL MAXMEMORYSIZE. Configuration changes in "Static Service Pools" do not take effect in Vertica until you perform this operation.

# Uninstalling the service

To uninstall the Vertica CSD, follow these steps:

- 1. Stop the Vertica service and then remove it from Cloudera Manager.
- 2. Remove the CSD file from /opt/cloudera/csd.
- 3. From the command line, restart the Cloudera Manager server.
- 4. In Cloudera Manager, restart the Cloudera Management Service.

# Integrating Vertica with the MapR distribution of Hadoop

MapR is a distribution of Apache Hadoop produced by MapR Technologies that extends the standard Hadoop components with its own features. Vertica can integrate with MapR in the following ways:

- You can read data from MapR through an NFS mount point. After you mount the MapR file system as an NFS mount point, you can use CREATE EXTERNAL TABLE AS [COPY](#page-3302-0) or COPY to access the data as if it were on the local file system. This option provides the best [performance](#page-3351-0) for reading data.
- You can use the HCatalog Connector to read Hive data. Do not use the HCatalog Connector with ORC or Parquet data in MapR for performance reasons. Instead, mount the MapR file system as an NFS mount point and create external tables without using the Hive schema. For more about reading Hive data, see Using the HCatalog [Connector](#page-2123-0) .
- You can create a storage location to store data in MapR using the native Vertica format (ROS). Mount the MapR file system as an NFS mount point and then use CREATE [LOCATION](#page-3383-0) ...ALL NODES SHARED to create a storage location. (CREATE LOCATION does not support NFS mount points in general, but does support them for MapR.)

#### **Note**

If you create a Vertica database and place its initial storage location on MapR, Vertica designates the storage location for both DATA and TEMP usage. Vertica does not support TEMP storage locations on MapR, so after you create the location, you must alter it to store only DATA files. See Altering [location](#page-1253-0) use . Ensure that you have a TEMP location on the Linux file system.

Other Vertica integrations for Hadoop are not available for MapR.

For [information](http://doc.mapr.com/display/MapR/HPVertica) on mounting the MapR file system as an NFS mount point, see [Accessing](http://doc.mapr.com/display/MapR/Accessing+Data+with+NFS) Data with NFS and Configuring Vertica Analytics Platform with MapR on the MapR website. In particular, you must configure MapR to add Vertica as a MapR service.

Examples

In the following examples, the MapR file system has been mounted as /mapr.

The following statement creates an external table from ORC data:

=> CREATE EXTERNAL TABLE t (a1 INT, a2 VARCHAR(20)) AS COPY FROM '/mapr/data/file.orc' ORC;

The following statement creates an external table from Parquet data and takes advantage of partition pruning (see [Partitioned](#page-346-0) data):

=> CREATE EXTERNAL TABLE t2 (id int, name varchar(50), created date, region varchar(50)) AS COPY FROM '/mapr/\*/\*/\*' PARTITION COLUMNS created, region PARQUET();

The following statement loads ORC data from MapR into Vertica:

=> COPY t FROM '/mapr/data/\*.orc' ON ANY NODE ORC;

The following statements create a storage location to hold ROS data in the MapR file system:

=> CREATE LOCATION '/mapr/my.cluster.com/data' SHARED USAGE 'DATA' LABEL 'maprfs';

=> SELECT ALTER\_LOCATION\_USE('/mapr/my.cluster.com/data', '', 'DATA');

# <span id="page-2145-0"></span>Hive primer for Vertica integration

You can use Hive to export data for use by Vertica. Decisions you make when doing the Hive export affect performance in Vertica.

Tuning ORC stripes and Parquet rowgroups

Vertica can read ORC and Parquet files generated by any Hive version. However, newer Hive versions store more metadata in these files. This metadata is used by both Hive and Vertica to prune values and to read only the required data. Use the latest Hive version to store data in these formats. ORC and Parquet are fully forward- and backward-compatible. To get the best performance, use Hive 0.14 or later.

The ORC format splits a table into groups of rows called stripes and stores column-level metadata in each stripe. The Parquet format splits a table into groups of rows called rowgroups and stores column-level metadata in each rowgroup. Each stripe/rowgroup's metadata is used during predicate evaluation to determine whether the values from this stripe need to be read. Large stripes usually yield better performance, so set the stripe size to at least 256M.

Hive writes ORC stripes and Parquet rowgroups to HDFS, which stores data in HDFS blocks distributed among multiple physical data nodes. Accessing an HDFS block requires opening a separate connection to the corresponding data node. It is advantageous to ensure that an ORC stripe or Parquet rowgroup does not span more than one HDFS block. To do so, set the HDFS block size to be larger than the stripe/rowgroup size. Setting HDFS block size to 512M is usually sufficient.

Hive provides three compression options: None, Snappy, and Zlib. Use Snappy or Zlib compression to reduce storage and I/O consumption. Usually, Snappy is less CPU-intensive but can yield lower compression ratios compared to Zlib.

Storing data in sorted order can improve data access and predicate evaluation performance. Sort table columns based on the likelihood of their occurrence in query predicates; columns that most frequently occur in comparison or range predicates should be sorted first.

Partitioning tables is a very useful technique for data organization. Similarly to sorting tables by columns, partitioning can improve data access and predicate evaluation performance. Vertica supports Hive-style partitions and partition pruning.

The following Hive statement creates an ORC table with stripe size 256M and Zlib compression:

hive> CREATE TABLE customer\_visits ( customer\_id bigint, visit\_num int, page\_view\_dt date) STORED AS ORC tblproperties("orc.compress"="ZLIB", "orc.stripe.size"="268435456");

The following statement creates a Parquet table with stripe size 256M and Zlib compression:

hive> CREATE TABLE customer\_visits ( customer\_id bigint, visit\_num int, page\_view\_dt date) STORED AS PARQUET tblproperties("parquet.compression"="ZLIB", "parquet.stripe.size"="268435456");

# Creating sorted files in Hive

Unlike Vertica, Hive does not store table columns in separate files and does not create multiple projections per table with different sort orders. For efficient data access and predicate pushdown, sort Hive table columns based on the likelihood of their occurrence in query predicates. Columns that most frequently occur in comparison or range predicates should be sorted first.

Data can be inserted into Hive tables in a sorted order by using the ORDER BY or SORT BY keywords. For example, to insert data into the ORC table "customer visit" from another table "visits" with the same columns, use these keywords with the INSERT INTO command:

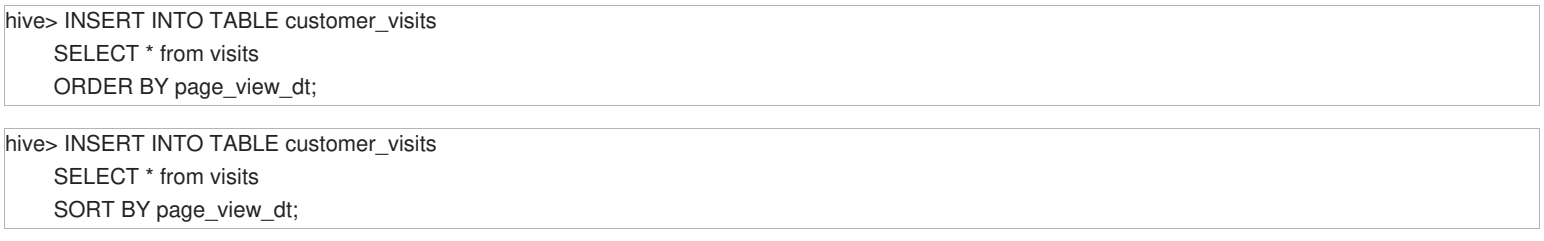

The difference between the two keywords is that ORDER BY guarantees global ordering on the entire table by using a single MapReduce reducer to populate the table. SORT BY uses multiple reducers, which can cause ORC or Parquet files to be sorted by the specified column(s) but not be globally sorted. Using the latter keyword can increase the time taken to load the file.

You can combine clustering and sorting to sort a table globally. The following table definition adds a hint that data is inserted into this table bucketed by customer\_id and sorted by page\_view\_dt:

hive> CREATE TABLE customer\_visits\_bucketed ( customer\_id bigint, visit\_num int, page\_view\_dt date) CLUSTERED BY (page\_view\_dt) SORTED BY (page\_view\_dt)INTO 10 BUCKETS STORED AS ORC;

When inserting data into the table, you must explicitly specify the clustering and sort columns, as in the following example:

hive> INSERT INTO TABLE customer\_visits\_bucketed SELECT \* from visits DISTRIBUTE BY page\_view\_dt SORT BY page\_view\_dt;

The following statement is equivalent:

hive> INSERT INTO TABLE customer\_visits\_bucketed SELECT \* from visits CLUSTER BY page\_view\_dt;

Both of the above commands insert data into the customer\_visits\_bucketed table, globally sorted on the page\_view\_dt column.

#### Partitioning Hive tables

Table partitioning in Hive is an effective technique for data separation and organization, as well as for reducing storage requirements. To partition a table in Hive, include it in the PARTITIONED BY clause:

hive> CREATE TABLE customer\_visits ( customer\_id bigint, visit\_num int) PARTITIONED BY (page\_view\_dt date) STORED AS ORC;

Hive does not materialize partition column(s). Instead, it creates subdirectories of the following form:

path\_to\_table/partition\_column\_name=value/

When the table is queried, Hive parses the subdirectories' names to materialize the values in the partition columns. The value materialization in Hive is a plain conversion from a string to the appropriate data type.

Inserting data into a partitioned table requires specifying the value(s) of the partition column(s). The following example creates two partition subdirectories, "customer\_visits/page\_view\_dt=2016-02-01" and "customer\_visits/page\_view\_dt=2016-02-02":

hive> INSERT INTO TABLE customer\_visits PARTITION (page\_view\_dt='2016-02-01') SELECT customer\_id, visit\_num from visits WHERE page\_view\_dt='2016-02-01' ORDER BY page\_view\_dt; hive> INSERT INTO TABLE customer\_visits

PARTITION (page\_view\_dt='2016-02-02') SELECT customer\_id, visit\_num from visits WHERE page\_view\_dt='2016-02-02' ORDER BY page\_view\_dt;

Each directory contains ORC files with two columns, customer\_id and visit\_num.

Example: a partitioned, sorted ORC table

Suppose you have data stored in CSV files containing three columns: customer\_id, visit\_num, page\_view\_dtm:

1,123,2016-01-01 33,1,2016-02-01 2,57,2016-01-03

...

The goal is to create the following Hive table:

hive> CREATE TABLE customer\_visits ( customer\_id bigint, visit\_num int) PARTITIONED BY (page\_view\_dt date) STORED AS ORC;

To achieve this, perform the following steps:

- 1. Copy or move the CSV files to HDFS.
- 2. Define a textfile Hive table and copy the CSV files into it:

hive> CREATE TABLE visits ( customer\_id bigint, visit\_num int, page\_view\_dt date) ROW FORMAT DELIMITED FIELDS TERMINATED BY ',' STORED AS TEXTFILE;

hive> LOAD DATA INPATH *path\_to\_csv\_files* INTO TABLE visits;

3. For each unique value in page\_view\_dt, insert the data into the target table while materializing page\_view\_dt as page\_view\_dtm:

hive> INSERT INTO TABLE customer\_visits PARTITION (page\_view\_dt='2016-01-01') SELECT customer\_id, visit\_num FROM visits WHERE page\_view\_dt='2016-01-01' ORDER BY page\_view\_dt;

This operation inserts data from visits.customer id into customer visits.customer id, and from visits.visit num into customer visits.visit num. These two columns are stored in generated ORC files. Simultaneously, values from visits.page\_view\_dt are used to create partitions for the partition column customer\_visits.page\_view\_dt, which is not stored in the ORC files.

# Data modification in Hive

...

Hive is well-suited for reading large amounts of write-once data. Its optimal usage is loading data in bulk into tables and never modifying the data. In particular, for data stored in the ORC and Parquet formats, this usage pattern produces large, globally (or nearly globally) sorted files.

Periodic addition of data to tables (known as "trickle load") is likely to produce many small files. The disadvantage of this is that Vertica has to access many more files during query planning and execution. These extra access can result in longer query-processing time. The major performance degradation comes from the increase in the number of file seeks on HDFS.

Hive can also modify underlying ORC or Parquet files without user involvement. If enough records in a Hive table are modified or deleted, for example, Hive deletes existing files and replaces them with newly-created ones. Hive can also be configured to automatically merge many small files into a few larger files.

When new tables are created, or existing tables are modified in Hive, you must manually synchronize Vertica to keep it up to date. The following statement synchronizes the Vertica schema "hcat" after a change in Hive:

=> SELECT sync\_with\_hcatalog\_schema('hcat\_local', 'hcat');

# Schema evolution in Hive

Hive supports two kinds of schema evolution:

- 1. New columns can be added to existing tables in Hive. Vertica automatically handles this kind of schema evolution. The old records display NULLs for the newer columns.
- 2. The type of a column for a table can be modified in Hive. Vertica does not support this kind of schema evolution.

The following example demonstrates schema evolution through new columns. In this example, hcat.parquet.txt is a file with the following values:

-1|0.65|0.65|6|'b'

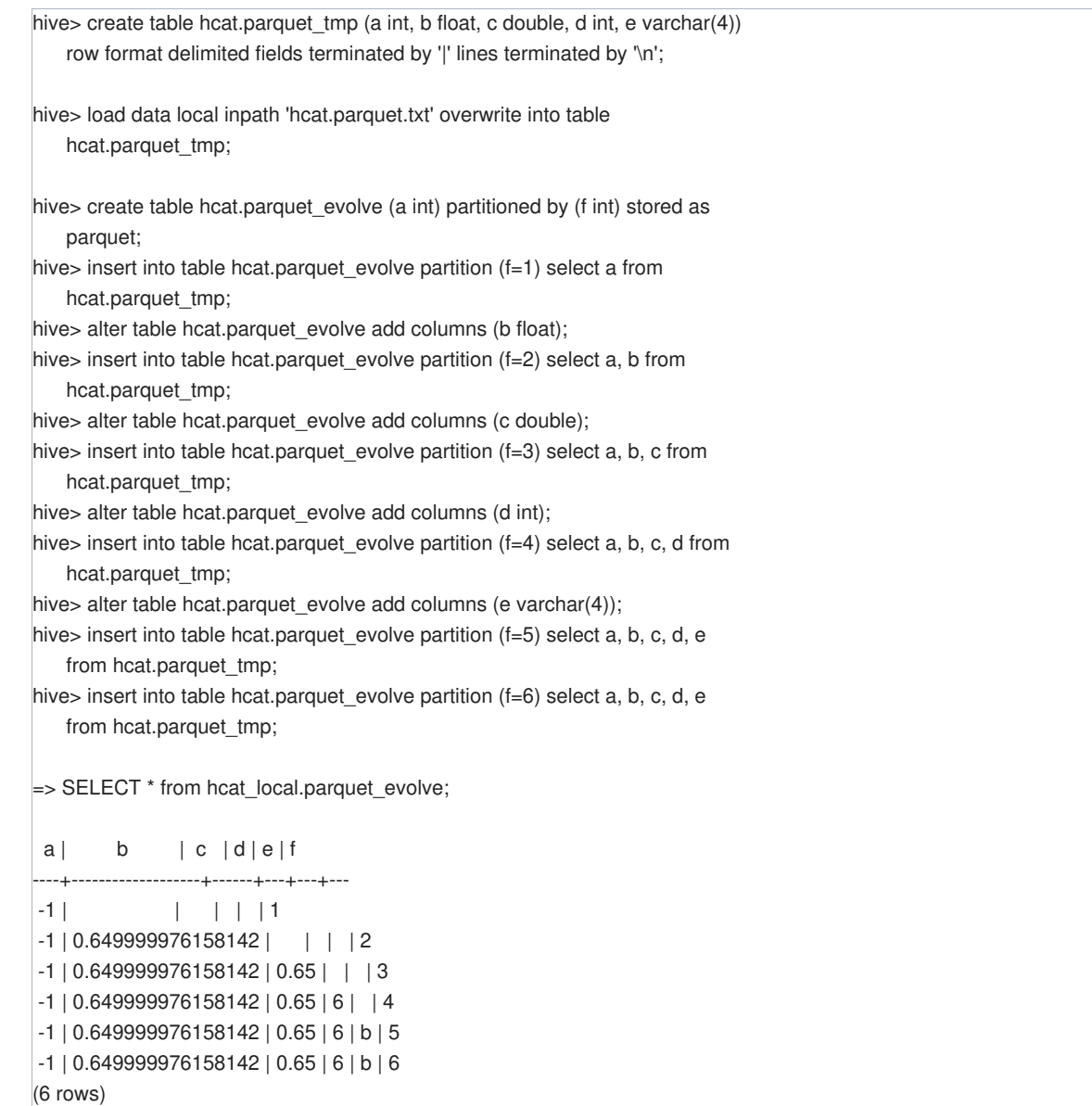

# Apache Kafka integration

Vertica provides a high-performance mechanism for integrating with [Apache](https://kafka.apache.org/) Kafka, an open-source distributed real-time streaming platform. Because Vertica can both consume data from and produce data for Kafka, you can use Vertica as part of an automated analytics workflow: Vertica can retrieve data from Kafka, perform analytics on the data, and then send the results back to Kafka for consumption by other applications.

# Prerequisites

- Install [Vertica](#page-83-0).
- [Configure](#page-924-0) the database.
- Install and configure [Apache](https://kafka.apache.org/) Kafka.

# Architecture overview

The Vertica and Kafka integration provides the following features:

- A UDx library containing functions that load and parse data from Kafka topics into Vertica
- A job scheduler that uses the UDL library to continuously consume data from Kafka with exactly-once semantics
- Push-based [notifiers](#page-2184-0) that send data collector messages from Vertica to Kafka
- A [KafkaExport](#page-2232-0) function that sends Vertica data to Kafka

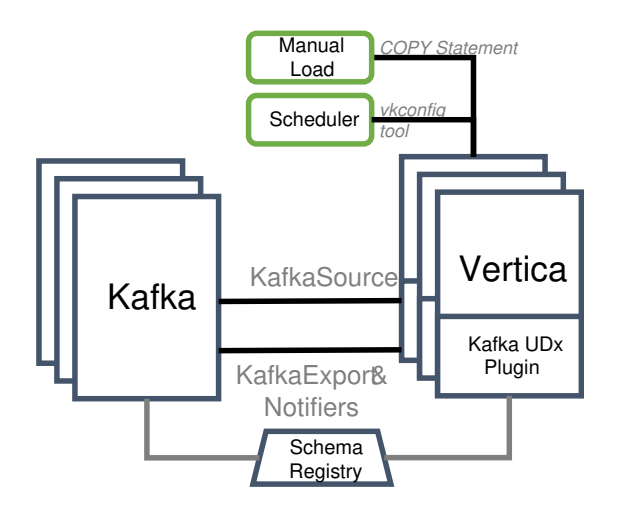

# Vertica as a Kafka consumer

A Kafka consumer reads messages written to Kafka by other data streams. Because Vertica can read messages from Kafka, you can store and analyze data from any application that sends data to Kafka without configuring each individual application to connect to Vertica. Vertica provides tools to automatically or manually consume data loads from Kafka.

# Manual loads

Manually load a finite amount of data from Kafka by directly executing a COPY statement. This is useful if you want to analyze, test, or perform additional processing on a set of messages.

For more information, see [Consuming](#page-2156-0) data from Kafka.

# Automatic loads

Automatically load data from Kafka with a job scheduler. A scheduler constantly loads data and ensures that each Kafka message is loaded exactly once.

You must install Java 8 on each Vertica node that runs the scheduler. For more information, see [Automatically](#page-2160-0) consume data from Kafka with the scheduler .

# Vertica as a Kafka producer

A Kafka producer sends data to Kafka, which is then available to Kafka consumers for processing. You can send the following types of data to Kafka:

- Vertica anayltics results. Use [KafkaExport](#page-2232-0) to export Vertica tables and queries.
- Health and performance data from Data [Collector](#page-1369-0) tables. Create push-based [notifiers](#page-2184-0) to send this data for consumption for third-party monitoring tools.
- Ad hoc messages. Use [NOTIFY](#page-3087-0) to signal that tasks such as stored procedures are complete.

For more information, see [Producing](#page-2181-0) data for Kafka.

# In this section

- Data streaming [integration](#page-2150-0) terms
- **[Configuring](#page-2151-0) Vertica and Kafka**
- [Vertica](#page-2156-1) Eon Mode and Kafka
- [Consuming](#page-2156-0) data from Kafka
- Avro Schema [Registry](#page-2181-1)
- [Producing](#page-2181-0) data for Kafka
- **TLS/SSL [encryption](#page-2187-0) with Kafka**
- [Authenticating](#page-2205-0) with Kafka using SASL
- **[Troubleshooting](#page-2206-0) Kafka integration issues**
- [vkconfig](#page-2211-0) script options
- Kafka function [reference](#page-2229-0)
- Data [streaming](#page-2241-0) schema tables

# <span id="page-2150-0"></span>Data streaming integration terms

Vertica uses the following terms to describe its streaming feature. These are general terms, which may differ from each specific streaming platform's terminology.

# Terminology

#### **Host**

A data streaming server.

# **Source**

A feed of messages in a common category which streams into the same Vertica target tables. In Apache Kafka, a source is known as a topic.

# **Partition**

Unit of parallelism within data streaming. Data streaming splits a source into multiple partitions, which can each be served in parallel to consumers such as a Vertica database. Within a partition, messages are usually ordered chronologically.

#### **Offset**

An index into a partition. This index is the position within an ordered queue of messages, not an index into an opaque byte stream.

#### **Message**

A unit of data within data streaming. The data is typically in JSON or Avro format. Messages are loaded as rows into Vertica tables, and are uniquely identified by their source, partition, and offset.

# Data loader terminology

#### **Scheduler**

An external tool that schedules data loads from a streaming data source into Vertica.

# **Microbatch**

A microbatch represents a single segment of a data load from a streaming data source. It encompasses all of the information the scheduler needs to perform a load from a streaming data source into Vertica.

#### **Frame**

The window of time during which a Scheduler executes microbatches to load data. This window controls the duration of each COPY statement the scheduler runs as a part of the microbatch. During the frame, the scheduler gives an active microbatch from each source an opportunity to load data. It gives priority to microbatches that need more time to load data based on the history of previous microbatches.

#### **Stream**

A feed of messages that is identified by a source and partition.

The offset uniquely identifies the position within a particular source-partition stream.

#### **Lane**

A thread within a job scheduler instance that issues microbatches to perform the load.

The number of lanes available is based on the PlannedConcurrency of the job scheduler's resource pool. Multiple lanes allow the scheduler to run microbatches for different sources in parallel during a frame.

# <span id="page-2151-0"></span>Configuring Vertica and Kafka

Both Vertica and Kafka have settings you can use to optimize your streaming data loads. The topics in this section explain these settings.

# In this section

- Kafka and Vertica [configuration](#page-2151-1) settings
- [Directly](#page-2152-0) setting Kafka library options
- [Configuring](#page-2154-0) Vertica for Apache Kafka version 0.9 and earlier

# <span id="page-2151-1"></span>Kafka and Vertica configuration settings

You can fine-tune configuration settings for Vertica and Kafka that optimize performance.

The Vertica and Kafka integration uses rdkafka version 0.11.6. Unless otherwise noted, the following configuration settings use the default librdkafka configuration properties values. For instructions on how to override the default values, see Directly setting Kafka library [options](#page-2152-0).

# Vertica producer settings

These settings change how Vertica produces data for Kafka with the [KafkaExport](#page-2232-0) function and [notifiers](#page-2184-0).

# **queue.buffering.max.messages**

Size of the Vertica producer queue. If Vertica generates too many messages too quickly, the queue can fill, resulting in dropped messages. Increasing this value consumes more memory, but reduces the chance of lost messages.

# **Defaults** :

- KafkaExport: 1000
- Notifiers: 10000

#### **queue.buffering.max.ms**

Frequency with which Vertica flushes the producer message queue. Lower values decrease latency at the cost of throughput. Higher values increase throughput, but can cause the producer queue (set by queue.buffering.max.messages) to fill more frequently, resulting in dropped messages.

**Default:** 100 ms

#### **message.max.bytes**

Maximum size of a Kafka protocol request message batch. This value should be the same on your sources, brokers, and producers.

#### **message.send.max.retries**

Number of attempts the producer makes to deliver the message to a broker. Higher values increase the chance of success.

#### **retry.backoff.ms**

Interval Vertica waits before resending a failed message.

#### **request.required.acks**

Number of broker replica acknowledgments Kafka requires before it considers message delivery successful. Requiring acknowledgments increases latency. Removing acknowledgments increases the risk of message loss.

#### **request.timeout.ms**

Interval that the producer waits for a response from the broker. Broker response time is affected by server load and the number of message acknowledgments you require.

Higher values increase latency.

#### **compression.type**

Compression algorithm used to encode data before sending it to a broker. Compression helps to reduce the network footprint of your Vertica producers and increase disk utilization. Vertica supports gzip and snappy.

#### Kafka broker settings

Kafka brokers receive messages from producers and distribute them among Kafka consumers. Configure these settings on the brokers themselves. These settings function independently of your producer and consumer settings. For detailed information on Apache Kafka broker settings, refer to the Apache Kafka [documentation](https://kafka.apache.org/documentation/#brokerconfigs) .

#### **message.max.bytes**

Maximum size of a Kafka protocol request message batch.This value should be the same on your sources, brokers, and producers.

#### **num.io.threads**

Number of network threads the broker uses to receive and process requests. More threads can increase your concurrency.

#### **num.network.threads**

Number of network threads the broker uses to accept network requests. More threads can increase your concurrency.

#### Vertica consumer settings

The following settings changes how Vertica acts when it consumes data from Kafka. You can set this value using the kafka\_conf parameter on the KafkaSource UDL when directly executing a COPY statement. For [scheduler](#page-2214-0)s, use the --message\_max\_bytes settings in the scheduler tool .

#### **message.max.bytes**

Maximum size of a Kafka protocol request message batch. Set this value to a high enough value to prevent the overhead of fetching batches of messages interfering with loading data. Defaults to 24MB for newly-created load specs.

#### <span id="page-2152-0"></span>Directly setting Kafka library options

Vertica relies on the open source rdkafka library to communicate with Apache Kafka. This library contains many configuration properties that control how Vertica and Kafka interact. You set the most common rdkafka library properties through the settings in the [vkconfig](#page-2211-0) utility and the Kafka [integration](#page-2229-0) functions .

There are some rdkafka properties that you cannot directly set from within the Vertica. Under normal circumstances, you do not need to change them. However, if you find that you need to set a specific rdkafka property that is not directly available from Vertica, you can set the property directly through one of the following options or parameters:

- kafka\_conf : sets global configuration options. This is available as a vkconfig option and a function parameter.
- kafka\_topic\_conf : sets topic-level configuration options. This is available as a parameter in the [KafkaExport](#page-2232-0) and [KafkaSource](#page-2238-0) functions.
- kafka\_conf\_secret : sets options that accept sensitive information, such as passwords. This is available as a vkconfig option and a function parameter. Values passed to kafka\_conf\_secret are not logged or stored in system tables.

For a list of global and topic rdkafka configuration properties, see the rdkafka [repository](https://github.com/confluentinc/librdkafka/blob/v0.11.6/CONFIGURATION.md) on GitHub.

#### Important

Arbitrarily setting configuration properties might result in errors or unpredictable behavior. If you encounter a problem loading messages after setting an rdkafka property using the configuration options that Vertica provides, roll back your change to see if that was the source of the problem.

To prevent confusion, never use one of the kafka\_\* options or parameters to set an rdkafka library property if you can set the property with an existing scheduler option. For example, do not use the kafka\_conf option to set the Kafka message.max.bytes setting. Instead, use the [load-spec](#page-2220-0) tool -message-max-bytes option.

#### Setting vkconfig properties

The kafka conf option sets rdkafka properites when you [automatically](#page-2156-0) consume data from Kafka with the vkconfig scheduler. You can set its values in the following ways, listed in descending order of precedence:

- 1. The --kafka\_conf option of the vkconfig utility. This option can be set in the [cluster](#page-2216-0), [source](#page-2217-0), [launch](#page-2224-0), and sync tools. Note that the setting only applies to each vkconfig utility call—it does persist between not carry over to other vkconfig utility calls. For example, if you need to supply an option to the cluster and source tool, you must supply the kafka\_conf option to both of them.
- 2. The Linux environment variable VERTICA\_RDKAFKA\_CONF\_ *KAFKA\_CLUSTER* set on the host where you run the vkconfig utility. The KAFKA\_CLUSTER portion of the variable name is the name of a Kafka [cluster](#page-2216-0) you have defined using vkconfig's cluster utility. The settings in this environment variable only affect the specific Kafka cluster you name in *KAFKA\_CLUSTER* .
- 3. The Linux environment variable VERTICA\_RDKAFKA\_CONF set on the host where you run the vkconfig utility.

#### **Note**

Setting an rdkafka property with an environment variable helps to keep your settings consistent. It is easy to forget to set the --kafka conf option for each call to the vkconfig script.

All of these options cascade, so setting an option using the --kafka\_conf argument to the cluster tool overrides the same option that was set in the environment variables.

#### Option and parameter formats

All kafka\_\* options and parameters accept a JSON string. You can pass configuration property settings in one of the following formats:

#### • One or more property/value pairs:

```
# vkconfig scheduler option
--kafka_conf '{"option1":value1[, "option2":value2...]}'
# function parameter
kafka_conf='{"option1":value1[, "option2":value2...]}'
```
#### A single property with multiple values:

# vkconfig scheduler option --kafka\_conf '{"*option1*":"*value1*[;*value2*...]"}' # function parameter kafka\_conf='{"*option1*":"*value1*[;*value2*...]"}'

#### Examples

The following example demonstrates disabling rdkafka's api.version.request property when manually loading messages using KafkaSource. You should always disable this property when accessing Kafka cluster running version 0.9 or earlier. See Configuring Vertica for Apache Kafka version 0.9 and earlier for more [information.](#page-2154-0)

```
=> CREATE FLEX TABLE iot_data();
CREATE TABLE
-------------
(1 row)
```
This example demonstrates setting two properties with a JSON string when calling the cluster tool. It disables the api.version.request property and enables CRC checks of messages from Kafka using the check.crcs property:

```
$ vkconfig cluster --create --cluster StreamCluster1 \
```
The following example demonstrates setting the same properties using an environment variable:

#### Important

Setting the check.crc property is just an example. Vertica does not suggest you enable the CRC check in your schedulers under normal circumstances. It adds additional overhead and can result in slower performance.

#### <span id="page-2154-0"></span>Configuring Vertica for Apache Kafka version 0.9 and earlier

Apache Kafka version 0.10 introduced a new feature that allows consumers to determine which version of the Kafka API the Kafka brokers support. Consumers that support this feature send an initial API version query to the Kafka broker to determine the API version to use when communicating with them. Kafka brokers running version 0.9.0 or earlier cannot respond to the API query. If the consumer does not receive a reply from the Kafka broker within a timeout period (set to 10 seconds by default) the consumer can assume the Kafka broker is running Kafka version 0.9.0 or earlier.

The Vertica integration with Kafka supports this API query feature starting in version 9.1.1. This API check can cause problems if you are connecting Vertica to a Kafka cluster running 0.9.0 or earlier. You may notice poorer performance loading messages from Kafka and may experience errors as the 10 second API request timeout can cause parts of the Kafka integration feature to time out and report errors.

For example, if you run the vkconfig source utility to configure a source on a Kafka 0.9 cluster, you may get the following error:

\$ vkconfig source --create --conf weblog.conf --cluster kafka\_weblog --source web\_hits Exception in thread "main" com.vertica.solutions.kafka.exception.ConfigurationException: ERROR: [[Vertica][VJDBC](5861) ERROR: Error calling processPartition() in User Function KafkaListTopics at [/data/buildcentos6/qb/buildagent/workspace/jenkins2/PrimaryBuilds/build\_master/build/udx/supported/kafka/KafkaUtil.cpp:173], error code: 0, message: Error getting metadata: [Local: Broker transport failure]] at com.vertica.solutions.kafka.model.StreamSource.validateConfiguration(StreamSource.java:184) at com.vertica.solutions.kafka.model.StreamSource.setFromMapAndValidate(StreamSource.java:130) at com.vertica.solutions.kafka.model.StreamModel.<init>(StreamModel.java:89) at com.vertica.solutions.kafka.model.StreamSource.<init>(StreamSource.java:39) at com.vertica.solutions.kafka.cli.SourceCLI.getNewModel(SourceCLI.java:53) at com.vertica.solutions.kafka.cli.SourceCLI.getNewModel(SourceCLI.java:15) at com.vertica.solutions.kafka.cli.CLI.run(CLI.java:56) at com.vertica.solutions.kafka.cli.CLI.\_main(CLI.java:132) at com.vertica.solutions.kafka.cli.SourceCLI.main(SourceCLI.java:25) Caused by: java.sql.SQLNonTransientException: [Vertica][VJDBC](5861) ERROR: Error calling processPartition() in User Function KafkaListTopics at [/data/buildcentos6/qb/buildagent/workspace/jenkins2/PrimaryBuilds/build\_master/build/udx/supported/kafka/KafkaUtil.cpp:173], error code: 0, message: Error getting metadata: [Local: Broker transport failure] at com.vertica.util.ServerErrorData.buildException(Unknown Source) . . .

Disabling the API version request when using the streaming job scheduler

To avoid these problems, you must disable the API version request feature in the rdkafka library that Vertica uses to communicate with Kafka. The easiest way to disable this setting when using the scheduler is to set a Linux environment variable on the host on which you run the vkconfig script. Using the environment variable ensures that each call to vkconfig includes the setting to disable the API version request. The vkconfig script checks two variables:

- VERTICA\_RDKAFKA\_CONF applies to all Kafka clusters that the scheduler running on the host communicates with.
- VERTICA\_RDKAFKA\_CONF\_ *CLUSTER\_NAME* applies to just the Kafka cluster named *CLUSTER\_NAME* . Use this variable if your scheduler communicates with several Kafka clusters, some of which are not running version 0.9 or earlier.

If you set both variables, the cluster-specific one takes precedence. This feature is useful if most of the clusters your scheduler connects to are running Kafka 0.9 or earlier, but a few run 0.10 or later. This case, you can disable the API version check for most clusters using the VERTICA\_RDKAFKA\_CONF variable and re-enable the check for specific clusters using VERTICA\_RDKAFKA\_CONF\_ *CLUSTER\_NAME* .

If just a few of your Kafka clusters run version 0.9 or earlier, you can just set the cluster-specific variables for them, and leave the default values in place for the majority of your clusters.

The contents of the environment variable is a JSON object that tells the rdkafka library whether to query the Kafka cluster for the API version it supports:

'{"api.version.request":false}'

To set the environment variable in BASH, use the export command:

\$ export VERTICA\_RDKAFKA\_CONF='{"api.version.request":false}'

If you wanted the setting to just affect a cluster named kafka\_weblog, the command is:

\$ export VERTICA\_RDKAFKA\_CONF\_kafka\_weblog='{"api.version.request":false}'

You can add the command to any of the common user environment configuration files such as ~/.bash\_profile or the system-wide files such as /etc/profile . You must ensure that the same setting is used for all users who may run the vkconfig script, including any calls made by daemon processes such as init. You can also directly include this command in any script you use to set configure or start your scheduler.

Disabling the API version request when directly loading messages

You can disable the API request when you directly call KafkaSource to load messages by using the kafka\_conf parameter:

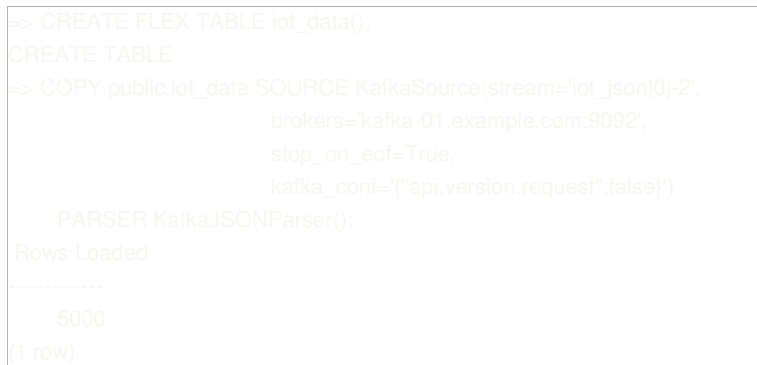

#### See also

- [Directly](#page-2152-0) setting Kafka library options
- [Automatically](#page-2160-0) consume data from Kafka with the scheduler
- Manually [consume](#page-2157-0) data from Kafka

# <span id="page-2156-1"></span>Vertica Eon Mode and Kafka

You can use the Vertica integration with Apache Kafka when Vertica is running in Eon [Mode](#page-176-0) . For Eon Mode running in a cloud environment, consider using a larger frame duration for schedulers in clusters. Cloud infrastructures lead to larger latencies overall, especially when storage layers are separated from compute layers. If you do not account for the added latency, you can experience a lower data throughput, as more of the frame's time is lost to overhead caused by the cloud environment. Using a longer frame length can also help prevent Vertica from creating many small ROS containers when loading data from Kafka. The trade off when you use a larger frame length is that your data load experiences more latency. See [Choosing](#page-2166-0) a frame duration for more information.

# <span id="page-2156-0"></span>Consuming data from Kafka

A Kafka consumer subscribes to one or more topics managed by a Kafka cluster. Each topic is a data stream, an unbounded dataset that is represented as an ordered sequence of messages. Vertica can manually or automatically consume Kafka topics to perform analytics on your streaming data.

# Manually consume data

Manually consume data from Kafka with a COPY statement that calls a KafkaSource function and parser. Manual loads are helpful when you want to:

- Populate a table one time with the messages currently in Kafka.
- Analyze a specific set of messages. You can choose the subset of data to load from the Kafka stream.
- Explore the data in a Kafka stream before you set up a scheduler to continuously stream the data into Vertica.
- Control the data load in ways not possible with the scheduler. For example, you cannot perform business logic or custom rejection handling during the data load from Kafka because the scheduler does not support additional processing during its transactions. Instead, you can periodically run a transaction that executes a COPY statement to load data from Kafka, and then perform additional processing.

For a detailed example, see Manually [consume](#page-2157-0) data from Kafka.

# Automatically consume data

Automatically consume streaming data from Kafka into Vertica with a [scheduler](#page-2162-0), a command-line tool that loads data as it arrives. The scheduler loads data in segments defined by a microbatch, a unit of work that processes the partitions of a single Kafka topic for a specified duration of time. You can manage scheduler configuration and options using the *[vkconfig](#page-2211-0) tool*.

For details, see **[Automatically](#page-2160-0) consume data from Kafka with the scheduler**.

# Monitoring consumption

You must monitor message consumption to ensure that Kafka and Vertica are communicating effectively. You can use native Kafka tools to monitor consumer groups, or you can use *[vkconfig](#page-2211-0) tool* to view consumption details.

For additional information, see Monitoring message [consumption](#page-2175-0) .

# Parsing data with Kafka filters

Your data stream might encode data that the Kafka parser functions cannot parse by default. Use Kafka filters to delimit messages in your stream to improve data consumption.

For details, see Parsing custom [formats](#page-2180-0).

In this section

- Manually [consume](#page-2157-0) data from Kafka
- [Automatically](#page-2160-0) consume data from Kafka with the scheduler
- Monitoring message [consumption](#page-2175-0)
- Parsing custom [formats](#page-2180-0)

#### <span id="page-2157-0"></span>Manually consume data from Kafka

You can manually load streaming data from Kafka into Vertica using a [COPY](#page-3302-0) statement, just as you can load a finite set of data from a file or other source. Unlike a standard data source, Kafka data arrives continuously as a stream of messages that you must parse before loading into Vertica. Use Kafka [functions](#page-2229-0) in the COPY statement to prepare the data stream.

This example incrementally builds a COPY statement that manually loads JSON-encoded data from a Kafka topic named web\_hits. The web\_hits topic streams server logs of web site requests.

For information about loading data into Vertica, see [Data](#page-343-0) load.

Creating the target table

To determine the target table schema, you must identify the message structure. The following is a sample of the web hits stream:

{"url": "list.jsp", "ip": "144.177.38.106", "date": "2017/05/02 20:56:00", "user-agent": "Mozilla/5.0 (compatible; MSIE 6.0; Windows NT 6.0; Trident/5.1)"} {"url": "search/wp-content.html", "ip": "215.141.172.28", "date": "2017/05/02 20:56:01", "user-agent": "Opera/9.53.(Windows NT 5.2; sl-SI) Presto/2.9.161 Version/10.00"}

This topic streams JSON-encoded data. Because JSON data is inconsistent and might contain unpredictable added values, store this data stream in a flex table. Flex tables dynamically accept additional fields that appear in the data.

The following statement creates a flex table named web\_table to store the data stream:

# => CREATE FLEX TABLE web\_table();

To begin the COPY statement, add the web\_table as the target table:

#### COPY web\_table

For more information about flex [tables](#page-654-0), see **Flex tables**.

#### **Note**

If you are copying data containing default values into a flex table, you must identify the default value column as raw Reform ore information, see Bulk [Loading](#page-0-0) Data into Flex Tables .

#### Defining KafkaSource

The source of your COPY statement is always [KafkaSource](#page-2238-0) . KafkaSource accepts details about the data stream, Kafka brokers, and additional processing options to continuously load data until an end [condition](#page-0-0) is met.

#### Stream details

The stream parameter defines the data segment that you want to load from one or more topic partitions. Each Kafka topic splits its messages into different partitions to get scalable throughput. Kafka keeps a backlog of messages for each topic according to rules set by the Kafka administrator. You can choose to load some or all of the messages in the backlog, or just load the currently streamed messages.

For each partition, the stream parameter requires the topic name, topic partition, and the partition offset as a list delimited by a pipe character (|). Optionally, you can provide and end offset as an end condition to stop loading from the data stream:

#### 'stream=' *topic\_name* | *partition* | *start\_offset* [| *end\_offset* ]'

To load the entire backlog from a single partition of the web\_hits topic, use the SOURCE keyword to append KafkaSource with the following stream parameter values:

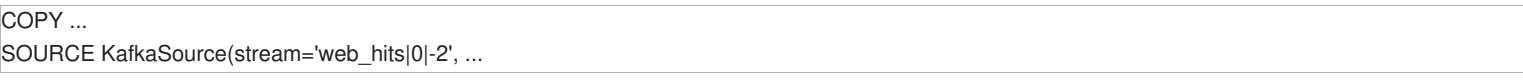

- web\_hits is the name of the topic to load data from.
- $\bullet$  0 is the topic partition to load data from. Topic partitions are 0-indexed, and web\_hits contains only one partition.
- -2 loads the entire backlog. This is a special offset value that tells KafkaSource to start loading at the earliest available message offset.

#### Loading multiple partitions

This example loads from only one partition, but it is important to understand how to load from multiple partitions in a single COPY statement.

To load from additional partitions in the same topic, or even additional topics, supply a comma-separated list of topic name, partition number, and offset values delimited by pipe characters. For example, the following stream argument loads the entire message backlog from partitions 0 through 2 of the web\_hits topic:

KafkaSource(stream='web\_hits|0|-2,web\_hits|1|-2,web\_hits|2|-2'...

#### **Note**

While you can load messages from different Kafka topics in the same COPY statement, you must ensure the data from the different topics is compatible with the target table's schema. The schema is less of a concern if you are loading data into a flex table, which can accommodate almost any data you want to load.

When you load multiple partitions in the same COPY statement, you can set the executionparallelism parameter to define the number of threads created for the COPY statement. Ideally, you want to use one thread per partition. You can choose to not specify a value and let Vertica determine the number of threads based on the number of partitions and the resources available in the resource pool. In this example, there is only one partition, so there's no need for additional threads to load data.

#### **Note**

The EXECUTIONPARALLELISM setting on the resource pool assigned is the upper limit on the number of threads your COPY statement can use. Setting executionparallelism on the KafkaSource function call to a value that is higher than that of the resource pool's EXECUTIONPARALLELISM setting does not increase the number of threads Vertica uses beyond the limits of the resource pool.

#### Adding the Kafka brokers

KafkaSource requires the host names (or IP addresses) and port numbers of the brokers in your Kafka cluster. The Kafka brokers are the service Vertica accesses in order to retrieve the Kafka data. In this example, the Kafka cluster has one broker named kafka01.example.com, running on port 9092. Append the brokers parameter and value to the COPY statement:

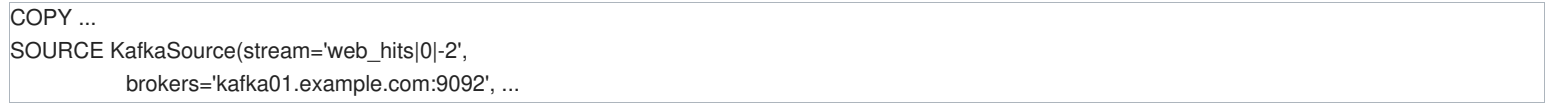

#### Choosing the end condition

Because data continuously arrives from Kafka, manual loads from Kafka require that you define an end condition that indicates when to stop loading data. In addition to the end offset described in [Stream](#page-0-0) Details , you can choose to:

- Copy as much data as possible for a set duration of time.
- Load data until no new data arrives within a timeout period.
- Load all available data, and not wait for any further data to arrive.

This example runs COPY for 10000 milliseconds (10 seconds) to get a sample of the data. If the COPY statement is able to load the entire backlog of data in under 10 seconds, it spends the remaining time loading streaming data as it arrives. This values is set in the duration parameter. Append the duration value to complete the KafkaSource definition:

COPY ... SOURCE KafkaSource(stream='web\_hits|0|-2', brokers='kafka01.example.com:9092', duration=interval '10000 milliseconds')

If you start a long-duration COPY statement from Kafka and need to stop it, you can call one of the functions that closes its session, such as [CLOSE\\_ALL\\_SESSIONS](#page-3121-0) .

#### Important

The duration that you set for your data load is not exact. The duration controls how long the KafkaSource process runs.

#### Selecting a parser

Kafka does not enforce message formatting on its data streams. Messages are often in Avro or JSON format, but they could be in any format. Your COPY statement usually uses one of three Kafka-specific parsers:

- [KafkaParser](#page-2237-0)
- [KafkaJSONParser](#page-2234-0)
- [KafkaAvroParser](#page-2229-1)

Because the Kafka [parsers](#page-3311-0) can recognize record boundaries in streaming data, the other parsers (such as the Flex parsers) are not directly compatible with the output of [KafkaSource.](#page-2180-0) You must alter the KafkaSource output using filters before other parsers can process the data. See Parsing custom formats for more information.

In this example, the data in the web\_hits is encoded in JSON format, so it uses the KafkaJSONParser. This value is set in the COPY statement's PARSER clause:

COPY ... SOURCE ... PARSER KafkaJSONParser()

#### Storing rejected data

Vertica saves raw Kafka messages that the parser cannot parse to a rejects table, along with information on why it was rejected. This table is created by the COPY statement. This example saves rejects to the table named web hits rejections. This value is set in the COPY statement's REJECTED DATA AS TABLE clause:

COPY ... SOURCE ... PARSER ... REJECTED DATA AS TABLE public.web\_hits\_rejections;

#### Loading the data stream into Vertica

The following steps load JSON data from the web\_hits topic for 10 seconds using the COPY statement that was incrementally built in the previous sections:

#### 1. Execute the COPY statement:

=> COPY web\_table SOURCE KafkaSource(stream='web\_hits|0|-2', brokers='kafka01.example.com:9092', duration=interval '10000 milliseconds') PARSER KafkaJSONParser() REJECTED DATA AS TABLE public.web\_hits\_rejections; Rows Loaded ------------- 800  $(1 row)$ 

2. Compute the flex table keys:

=> SELECT compute\_flextable\_keys('web\_table'); compute\_flextable\_keys -------------------------------------------------- Please see public.web\_table\_keys for updated keys

 $(1 row)$ 

For additional details, see [Computing](#page-684-0) flex table keys .

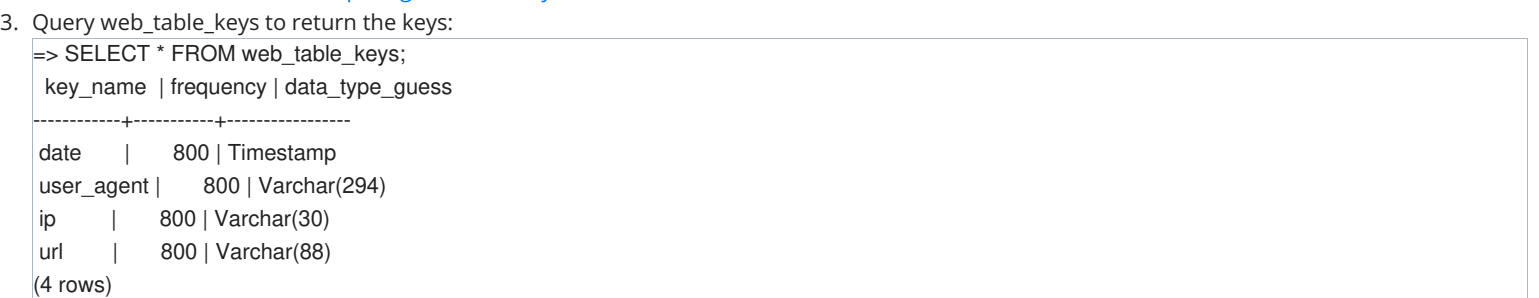
Query web table to return the data loaded from the web\_hits Kafka topic:

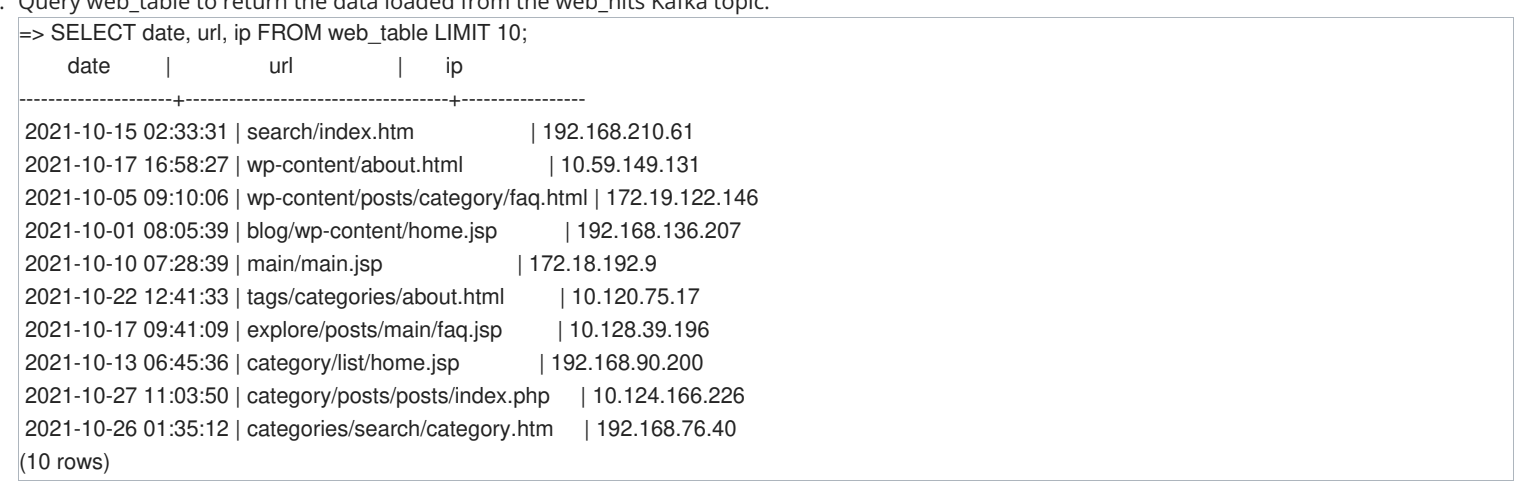

Automatically consume data from Kafka with the scheduler

Vertica offers a scheduler that loads streamed messages from one or more Kafka topics. Automatically loading streaming data has a number of advantages over manually using COPY:

- The streamed data automatically appears in your database. The frequency with which new data appears in your database is governed by the scheduler's frame duration.
- The scheduler provides an exactly-once consumption process. The schedulers manage offsets for you so that each message sent by Kafka is consumed once.
- You can configure backup schedulers to provide high-availability. Should the primary scheduler fail for some reason, the backup scheduler automatically takes over loading data.
- The scheduler manages resources for the data load. You control its resource usage through the settings on the resource pool you assign to it . When loading manually, you must take into account the resources your load consumes.

There are a few drawbacks to using a scheduler which may make it unsuitable for your needs. You may find that schedulers do not offer the flexibility you need for your load process. For example, schedulers cannot perform business logic during the load transaction. If you need to perform this sort of processing, you are better off creating your own load process. This process would periodically run COPY statements to load data from Kafka. Then it would perform the business logic processing you need before committing the transaction.

For information on job scheduler requirements, refer to Apache Kafka [integrations](#page-9-0).

# What the job scheduler does

The scheduler is responsible for scheduling loads of data from Kafka. The scheduler's basic unit of processing is a frame, which is a period of time. Within each frame, the scheduler assigns a slice of time for each active microbatch to run. Each microbatch is responsible for loading data from a single source. Once the frame ends, the scheduler starts the next frame. The scheduler continues this process until you stop it.

# The anatomy of a scheduler

Each scheduler has several groups of settings, each of which control an aspect of the data load. These groups are:

- The scheduler itself, which defines the configuration schema, frame duration, and resource pool.
- Clusters, which define the hosts in the Kafka cluster that the scheduler contacts to load data. Each scheduler can contain multiple clusters, allowing you to load data from multiple Kafka clusters with a single scheduler.
- **Sources, which define the Kafka topics and partitions in those topics to read data from.**
- Targets, which define the tables in Vertica that will receive the data. These tables can be traditional Vertica database tables, or they can be flex tables.
- Load specs, which define setting Vertica uses while loading the data. These settings include the parsers and filters Vertica needs to use to load the data. For example, if you are reading a Kafka topic that is in Avro format, your load spec needs to specify the Avro parser and schema.
- Microbatches, which represent an individual segment of a data load from a Kafka stream. They combine the definitions for your cluster, source, target, and load spec that you create using the other vkconfig tools. The scheduler uses all of the information in the microbatch to execute [COPY](#page-3302-0) statements using the KafkaSource UDL function to transfer data from Kafka to Vertica. The statistics on each microbatch's load is stored in the [stream\\_microbatch\\_history](#page-2244-0) table.

## The vkconfig script

You use a Linux command-line script named vkconfig to create, configure, and run schedulers. This script is installed on your Vertica hosts along with the Vertica server in the following path:

## **Note**

You can install and use the vkconfig utility on a non-Vertica host. You may want to do this if:

- You do not want the scheduler to use Vertica host resources.
- You want users who do not have shell accounts on the Vertica hosts to be able to set up and alter schedulers.

The easiest way to install vkconfig on a host is to install the Vertica server RPM. You must use the RPM that matches the version of Vertica installed on your database cluster. Do not create a database after installing the RPM. The vkconfig utility and its associated files will be in the /opt/vertica/packages/kafka/bin directory on the host.

The vkconfig script contains multiple tools. The first argument to the vkconfig script is always the tool you want to use. Each tool performs one function, such as changing one group of settings (such as clusters or sources) or starting and stopping the scheduler. For example, to create or configure a scheduler, you use the command:

\$ /opt/vertica/packages/kafka/bin/vkconfig scheduler *other options*...

What happens when you create a scheduler

When you create a new scheduler, the vkconfig script takes the following steps:

- Creates a new Vertica schema using the name you specified for the scheduler. You use this name to identify the scheduler during configuration.
- Creates the tables needed to manage the Kafka data load in the newly-created schema. See Data [streaming](#page-2241-0) schema tables for more information.

#### Validating schedulers

When you create or configure a scheduler, it validates the following settings:

- Confirms that all brokers in the specified cluster exist.
- Connects to the specified host or hosts and retrieves the list of all brokers in the Kafka cluster. Getting this list always ensures that the scheduler has an up-to-date list of all the brokers. If the host is part of a cluster that has already been defined, the scheduler cancels the configuration.
- Confirms that the specified source exists. If the source no longer exists, the source is disabled.
- Retrieves the number of partitions in the source. If the number of partitions retrieved from the source is different than the partitions value saved by the scheduler, Vertica updates the scheduler with the number of partitions retrieved from the source in the cluster.

You can disable validation using the --validation-type option in the vkconfig script's scheduler tool. See [Scheduler](#page-2214-0) tool options for more information.

## Synchronizing schedulers

By default, the scheduler automatically synchronizes its configuration and source information with Kafka host clusters. You can configure the synchronization interval using the --config-refresh scheduler utility option. Each interval, the scheduler:

- Checks for updates to the scheduler's configuration by querying its settings in its Vertica configuration schema.
- Performs all of the checks listed in Validating [Schedulers](#page-0-0).

You can configure synchronization settings using the --auto-sync option using the vkconfig script's scheduler tool. [Scheduler](#page-2214-0) tool options for details.

## Launching a scheduler

You use the vkconfig script's launch tool to launch a scheduler.

When you launch a scheduler, it collects data from your sources, starting at the specified offset. You can view the [stream\\_microbatch\\_history](#page-2244-0) table to see what the scheduler is doing at any given time.

To learn how to create, configure, and launch a [scheduler](#page-2162-0), see Setting up a scheduler in this guide.

You can also choose to bypass the scheduler. For example, you might want to do a single load with a specific range of offsets. For more information, see Manually [consume](#page-2157-0) data from Kafka in this guide.

If the Vertica cluster goes down, the scheduler attempts to reconnect and fails. You must relaunch the scheduler when the cluster is restarted.

#### Managing a running scheduler

When you launch a scheduler from the command line, it runs in the foreground. It will run until you kill it (or the host shuts down). Usually, you want to start the scheduler as a daemon process that starts it when the host operating system starts, or after the Vertica database has started.

You shut down a running scheduler using the vkconfig script's shutdown tool. See [Shutdown](#page-2225-0) tool options for details.

You can change most of a scheduler's settings (adding or altering clusters, sources, targets, and microbatches for example) while it is running. The scheduler automatically acts on the configuration updates.

# Launching multiple job schedulers for high availability

For high availability, you can launch two or more identical schedulers that target the same configuration schema. You differentiate the schedulers using the launch tool's --instance-name option (see Launch tool [options](#page-2224-0)).

The active scheduler loads data and maintains an S [lock](#page-1226-0) on the [stream\\_lock](#page-2244-1) table. The scheduler not in use remains in stand-by mode until the active scheduler fails or is disabled. If the active scheduler fails, the backup scheduler immediately obtains the lock on the stream lock table, and takes over loading data from Kafka where the failed scheduler left off.

Managing messages rejected during automatic loads

Vertica rejects messages during automatic loads using the parser definition, which is required in the [microbatch](#page-2162-0) load spec.

The scheduler creates a rejection table to store rejected messages for each microbatch automatically. To manually specify a rejection table, use the -rejection-schema and --rejection-table [microbatch](#page-2221-0) utility options when creating the microbatch. Query the [stream\\_microbatches](#page-2247-0) table to return the rejection schema and table for a microbatch.

For additional details about how Vertica handles rejected data, see [Handling](#page-388-0) messy data.

# Passing options to the scheduler's JVM

The scheduler uses a Java Virtual Machine to connect to Vertica via JDBC. You can pass command-line options to the JVM through a Linux environment variable named VKCONFIG\_JVM\_OPTS. This option is useful when configuring a scheduler to use TLS/SSL encryption when connecting to Vertica. See Configuring your scheduler for TLS [connections](#page-2189-0) for more information.

# Viewing schedulers from the MC

You can view the status of Kafka jobs from the MC. For more information, refer to [Viewing](#page-827-0) load history.

# In this section

- Setting up a [scheduler](#page-2162-0)
- [Choosing](#page-2166-0) a frame duration
- Managing scheduler resources and [performance](#page-2168-0)
- Using [connection](#page-2171-0) load balancing with the Kafka scheduler
- [Limiting](#page-2173-0) loads using offsets
- Updating [schedulers](#page-2174-0) after Vertica upgrades

# <span id="page-2162-0"></span>Setting up a scheduler

You set up a scheduler using the Linux command line. Usually you perform the configuration on the host where you want your scheduler to run. It can be one of your Vertica hosts, or a separate host where you have installed the [vkconfig](#page-0-0) utility (see The vkconfig Script for more information).

Follow these steps to set up and start a scheduler to stream data from Kafka to Vertica:

- 1. Create a Config File [\(Optional\)](#page-0-0)
- 2. Add the Kafka Bin Directory to Your Path [\(Optional\)](#page-0-0)
- 3. Create a Resource Pool for Your [Scheduler](#page-0-0)
- 4. Create the [Scheduler](#page-0-0)
- 5. Create a [Cluster](#page-0-0)
- 6. [Create](#page-0-0) a Data Table
- 7. Create a [Source](#page-0-0)
- 8. [Create](#page-0-0) a Target
- 9. Create a [Load-Spec](#page-0-0)
- 10. Create a [Microbatch](#page-0-0)
- 11. Launch the [Scheduler](#page-0-0)

These steps are explained in the following sections. These sections will use the example of loading web log data (hits on a web site) from Kafka into a Vertica table.

# Create a config file (optional)

Many of the arguments you supply to the vkconfig script while creating a scheduler do not change. For example, you often need to pass a username and password to Vertica to authorize the changes to be made in the database. Adding the username and password to each call to vkconfig is tedious and error-prone.

Instead, you can pass the vkconfig utility a configuration file using the --conf option that specifies these arguments for you. It can save you a lot of typing and frustration.

The config file is a text file with a *keyword* = *value* pair on each line. Each keyword is a vkconfig command-line option, such as the ones listed in [Common](#page-2211-0) vkconfig script options .

The following example shows a config file named weblog.conf that will be used to define a scheduler named weblog\_sched. This config file is used throughout the rest of this example.

# The configuraton options for the weblog\_sched scheduler. username=dbadmin password=mypassword dbhost=vertica01.example.com dbport=5433 config-schema=weblog\_sched

Add the vkconfig directory to your path (optional)

The vkconfig script is located in the /opt/vertica/packages/kafka/bin directory. Typing this path for each call to vkconfig is tedious. You can add vkconfig to your search path for your current Linux session using the following command:

\$ export PATH=/opt/vertica/packages/kafka/bin:\$PATH

For the rest of your session, you are able to call vkconfig without specifying its entire path:

## \$ vkconfig

Invalid tool

Valid options are scheduler, cluster, source, target, load-spec, microbatch, sync, launch, shutdown, help

If you want to make this setting permanent, add the export statement to your ~/.profile file. The rest of this example assumes that you have added this directory to your shell's search path.

Create a resource pool for your scheduler

Vertica recommends that you always create a [resource](#page-4018-0) pool specifically for each scheduler. Schedulers assume that they have exclusive use of their assigned resource pool. Using a separate pool for a scheduler lets you fine-tune its impact on your Vertica cluster's performance. You create resource pools with **CREATE [RESOURCE](#page-3410-0) POOL** 

The following [resource](#page-3679-0) pool settings play an important role when creating your scheduler's resource pool:

- PLANNEDCONCURRENCY determines the number of microbatches (COPY statements) that the scheduler sends to Vertica simultaneously.
- EXECUTIONPARALLELISM determines the maximum number of threads that each node creates to process a microbatch's partitions.
- QUEUETIMEOUT provides manual control over resource timings. Set this to 0 to allow the scheduler to manage timings.

See Managing scheduler resources and [performance](#page-2168-0) for detailed information about these settings and how to fine-tune a resource pool for your scheduler.

The following CREATE RESOURCE POOL statement creates a resource pool that loads 1 microbatch and processes 1 partition:

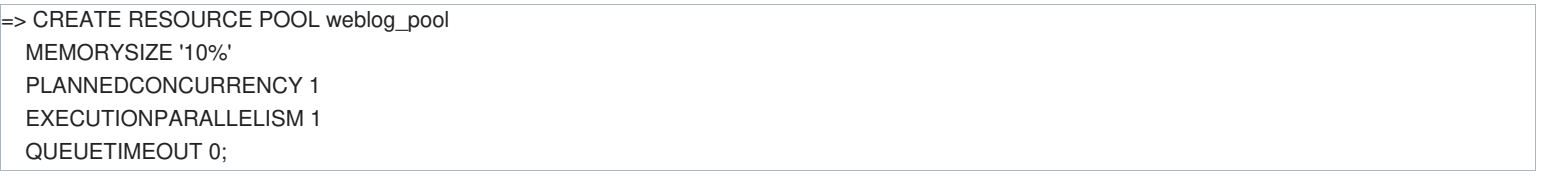

If you do not create and assign a resource pool for your scheduler, it uses a portion of the GENERAL resource pool. Vertica recommends that you do not use the GENERAL pool for schedulers in production environments. This fallback to the GENERAL pool is intended as a convenience when you test your scheduler configuration. When you are ready to deploy your scheduler, create a resource pool that you tuned to its specific needs. Each time that you start a scheduler that is using the GENERAL pool, the vkconfig utility displays a warning message.

Not allocating enough resources to your schedulers can result in errors. For example, you might get OVERSHOT DEADLINE FOR FRAME errors if the scheduler is unable to load data from all topics in a data frame.

See Resource pool [architecture](#page-1317-0) for more information about resource pools.

Create the scheduler

Vertica includes a default scheduler named stream\_config. You can use this scheduler or create a new scheduler using the vkconfig script's scheduler tool with the --create and [--config-schema](#page-2214-0) options:

\$ vkconfig scheduler --create --config-schema *scheduler\_name* --conf *conf\_file*

The --create and --config-schema options are the only ones required to add a scheduler with default options. This command creates a new schema in Vertica that holds the scheduler's configuration. See What Happens When You Create a [Scheduler](#page-0-0) for details on the creation of the scheduler's schema.

You can use additional configuration parameters to further customize your scheduler. See [Scheduler](#page-2214-0) tool options for more information.

The following example:

- Creates a scheduler named weblog\_sched using the -- config-schema option.
- Grants privileges to configure and run the scheduler to the Vertica user named kafka\_user with the --operator option. The dbadmin user must specify additional privileges separately.
- Specifies a frame duration of seven minutes with the [--frame-duration](#page-2166-0) option. For more information about picking a frame duration, see Choosing a frame duration
- Sets the resource pool that the scheduler uses to the weblog pool created earlier:

\$ vkconfig scheduler --create --config-schema weblog\_sched --operator kafka\_user \ --frame-duration '00:07:00' --resource-pool weblog\_pool --conf weblog.conf

## **Note**

Technically, the previous example doesn't need to supply the --config-schema argument because it is set in the weblog.conf file. It appears in this example for clarity. There's no harm in supplying it on the command line as well as in the configuration file, as long as the values match. If they do not match, the value given on the command line takes priority.

## Create a cluster

You must associate at least one Kafka cluster with your scheduler. Schedulers can access more than one Kafka cluster. To create a cluster, you supply a name for the cluster and host names and ports the Kafka cluster's brokers.

When you create a cluster, the scheduler attempts to validate it by connecting to the Kafka cluster. If it successfully connects, the scheduler automatically retrieves the list of all brokers in the cluster. Therefore, you do not have to list every single broker in the --hosts parameter.

The following example creates a cluster named kafka\_weblog, with two Kafka broker hosts: kafka01 and kafka03 in the example.com domain. The Kafka brokers are running on port 9092.

```
$ vkconfig cluster --create --cluster kafka_weblog \
 --hosts kafka01.example.com:9092,kafka03.example.com:9092 --conf weblog.conf
```
See Cluster tool [options](#page-2216-0) for more information.

## Create a source

Next, create at least one source for your scheduler to read. The source defines the Kafka topic the scheduler loads data from as well as the number of partitions the topic contains.

To create and associate a source with a configured scheduler, use the source tool. When you create a source, Vertica connects to the Kafka cluster to verify that the topic exists. So, before you create the source, make sure that the topic already exists in your Kafka cluster. Because Vertica verifies the existence of the topic, you must supply the previously-defined cluster name using the --cluster option.

The following example creates a source for the Kafka topic named web\_hits on the cluster created in the previous step. This topic has a single partition.

\$ vkconfig source --create --cluster kafka\_weblog --source web\_hits --partitions 1 --conf weblog.conf

# **Note**

The --partitions parameter is the number of partitions to load, not a list of individual partitions. For example, if you set this parameter to 3, the scheduler will load data from partitions 0, 1, and 2.

See **Source tool [options](#page-2217-0)** for more information.

## Create a data table

Before you can create a target for your scheduler, you must create a target table in your Vertica database. This is the table Vertica uses to store the data the scheduler loads from Kafka. You must decide which type of table to create for your target:

- A standard Vertica database table, which you create using the [CREATE](#page-3430-0) TABLE statement. This type of table stores data efficiently. However, you must ensure that its columns match the data format of the messages in Kafka topic you are loading. You cannot load complex types of data into a standard Vertica table.
- A flex table, which you create using CREATE [FLEXIBLE](#page-3358-0) TABLE. A flex table is less efficient than a standard Vertica database table. However, it is flexible enough to deal with data whose schema varies and changes. It also can load most complex data types that (such as maps and lists) that standard Vertica tables cannot.

## Important

Avoid having columns with primary key restrictions in your target table. The scheduler stops loading data if it encounters a row that has a value which violates this restriction. If you must have a primary key restricted column, try to filter out any redundant values for that column in the streamed data before is it loaded by the scheduler.

The data in this example is in a set format, so the best table to use is a standard Vertica table. The following example creates a table named web\_hits to hold four columns of data. This table is located in the public schema.

=> CREATE TABLE web\_hits (ip VARCHAR(16), url VARCHAR(256), date DATETIME, user\_agent VARCHAR(1024));

## **Note**

You do not need to create a rejection table to store rejected messages. The scheduler creates the rejection table automatically.

## Create a target

Once you have created your target table, you can create your scheduler's target. The target tells your scheduler where to store the data it retrieves from Kafka. This table must exist when you create your target. You use the vkconfig script's target tool with the --target-schema and --target\_table options to specify the Vertica target table's schema and name. The following example adds a target for the table created in the previous step.

\$ vkconfig target --create --target-schema public --target-table web\_hits --conf weblog.conf

See **Target tool [options](#page-2219-0)** for more information.

Create a load spec

The scheduler's load spec provides parameters that Vertica uses when parsing the data loaded from Kafka. The most important option is --parser which sets the parser that Vertica uses to parse the data. You have three parser options:

- [KafkaAvroParser](#page-2229-0) for data in Avro format.
- [KafkaJSONParser](#page-2234-0) for data in JSON format.
- [KafkaParser](#page-2237-0) to load each message into a single VARCHAR field. See Parsing custom [formats](#page-2180-0) for more information.

In this example, the data being loaded from Kafka is in JSON format. The following command creates a load spec named weblog\_load and sets the parser to KafkaJSONParser.

\$ vkconfig load-spec --create --parser KafkaJSONParser --load-spec weblog\_load --conf weblog.conf

See Load spec tool [options](#page-2220-0) for more information.

## Create a microbatch

The microbatch combines all of the settings added to the scheduler so far to define the individual COPY statements that the scheduler uses to load data from Kafka.

The following example uses all of the settings created in the previous examples to create a microbatch called weblog.

\$ vkconfig microbatch --create --microbatch weblog --target-schema public --target-table web\_hits \ --add-source web\_hits --add-source-cluster kafka\_weblog --load-spec weblog\_load \ --conf weblog.conf

For microbatches that might benefit from a reduced transaction size, consider using the --max-parallelism option when creating the microbatch. This option splits a single microbatch with multiple partitions into the specified number of simultaneous COPY statements consisting of fewer partitions.

See [Microbatch](#page-2221-0) tool options for more information about --max-parallelism and other options.

#### Launch the scheduler

Once you've created at least one microbatch, you can run your scheduler. You start your scheduler using the launch tool, passing it the name of the scheduler's schema. The scheduler begins scheduling microbatch loads for every enabled microbatch defined in its schema.

The following example launches the weblog scheduler defined in the previous steps. It uses the nohup command to prevent the scheduler being killed when the user logs out, and redirects stdout and stderr to prevent a nohup.out file from being created.

\$ nohup vkconfig launch --conf weblog.conf >/dev/null 2>&1 &

#### Important

Vertica does not recommend specifying a password on the command line. Passwords on the command line can be exposed by the system's list of processes, which shows the command line for each process. Instead, put the password in a configuration file. Make sure the configuration file's permissions only allow it to be read by the user.

See Launch tool [options](#page-2224-0) for more information.

## Checking that the scheduler is running

Once you have launched your scheduler, you can verify that it is running by querying the [stream\\_microbatch\\_history](#page-2244-0) table in the scheduler's schema. This table lists the results of each microbatch the scheduler has run.

For example, this query lists the microbatch name, the start and end times of the microbatch, the start and end offset of the batch, and why the batch ended. The results are ordered to start from when the scheduler was launched:

=> SELECT microbatch, batch\_start, batch\_end, start\_offset, end\_offset, end\_reason FROM weblog\_sched.stream\_microbatch\_history ORDER BY batch\_start DESC LIMIT 10; microbatch |batch\_start | batch\_end | start\_offset | end\_offset | end\_reason

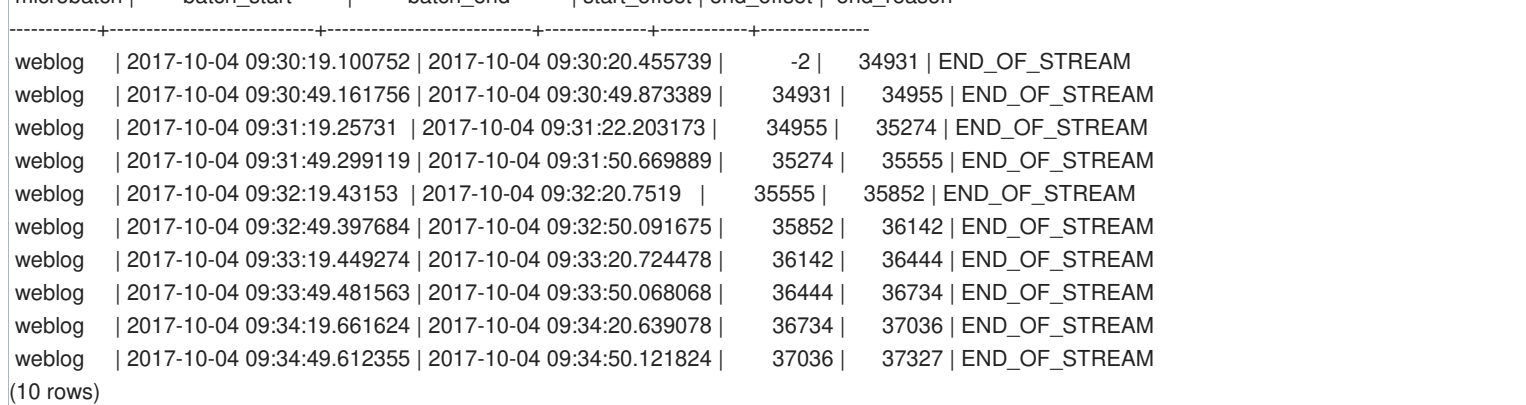

#### <span id="page-2166-0"></span>Choosing a frame duration

One key setting for your scheduler is its frame duration. The duration sets the amount of time the scheduler has to run all of the microbatches you have defined for it. This setting has significant impact on how data is loaded from Apache Kafka.

## What happens during each frame

To understand the right frame duration, you first need to understand what happens during each frame.

The frame duration is split among the microbatches you add to your scheduler. In addition, there is some overhead in each frame that takes some time away from processing the microbatches. Within each microbatch, there is also some overhead which reduces the time the microbatch spends loading data from Kafka. The following diagram shows roughly how each frame is divided:

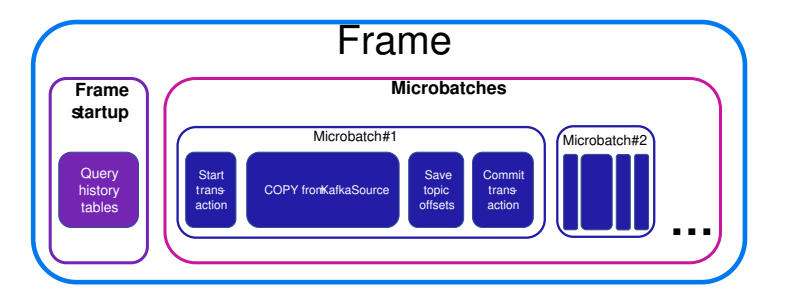

As you can see, only a portion of the time in the frame is spent actually loading the streaming data.

How the scheduler prioritizes microbatches

To start with, the scheduler evenly divides the time in the frame among the microbatches. It then runs each microbatch in turn.

In each microbatch, the bulk of the time is dedicated to loading data using a [COPY](#page-3302-0) statement. This statement loads data using the [KafkaSource](#page-2238-0) UDL. It runs until one of two conditions occurs:

- It reaches the ends of the data streams for the topics and partitions you defined for the microbatch. In this case, the microbatch completes processing early.
- It reaches a timeout set by the scheduler.

As the scheduler processes frames, it notes which microbatches finish early. It then schedules them to run first in the next frame. Arranging the microbatches in this manner lets the scheduler allocate more of the time in the frame to the microbatches that are spending the most time loading data (and perhaps have not had enough time to reach the end of their data streams).

For example, consider the following diagram. During the first frame, the scheduler evenly divides the time between the microbatches. Microbatch #2 uses all of the time allocated to it (as indicated by the filled-in area), while the other microbatches do not. In the next frame, the scheduler rearranges the microbatches so that microbatches that finished early go first. It also allocates less time to the microbatches that ran for a shorter period. Assuming these microbatches finish early again, the scheduler is able to give the rest of the time in the frame to microbatch #2. This shifting of priorities continues while the scheduler runs. If one topic sees a spike in traffic, the scheduler compensates by giving the microbatch reading from that topic more time.

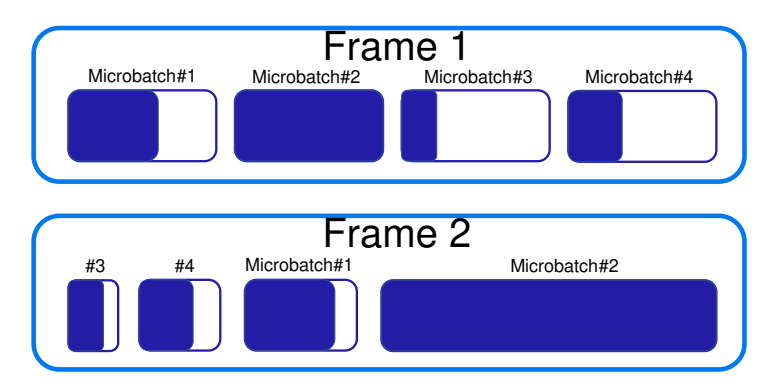

# What happens if the frame duration is too short

If you make the scheduler's frame duration too short, microbatches may not have enough time to load all of the data in the data streams they are responsible for reading. In the worst case, a microbatch could fall further behind when reading a high-volume topic during each frame. If left unaddressed, this issue could result in messages never being loaded, as they age out of the data stream before the microbatch has a chance to read them.

In extreme cases, the scheduler may not be able to run each microbatch during each frame. This problem can occur if the frame duration is so short that much of is spent in overhead tasks such committing data and preparing to run microbatches. The COPY statement that each microbatch runs to load data from Kafka has a minimum duration of 1 second. Add to this the overhead of processing data loads. In general, if the frame duration is shorter than 2 seconds times the number of microbatches in the scheduler, then some microbatches may not get a chance to run in each frame.

If the scheduler runs out of time during a frame to run each microbatch, it compensates during the next frame by giving priority to the microbatches that didn't run in the prior frame. This strategy makes sure each microbatch gets a chance to load data. However, it cannot address the root cause of the problem. Your best solution is to increase the frame duration to give each microbatch enough time to load data during each frame.

# What happens if the frame duration is too long

One downside of a long frame duration is increased data latency. This latency is the time between when Kafka sends data out and when that data becomes available for queries in your database. A longer frame duration means that there is more time between each execution of a microbatch. That translates into more time between the data in your database being updated.

Depending on your application, this latency may not be important. When determining your frame duration, consider whether having the data potentially delayed up to the entire length of the frame duration will cause an issue.

Another issue to consider when using a long frame duration is the time it takes to shut down the scheduler. The scheduler does not shut down until the current COPY statement completes. Depending on the length of your frame duration, this process might take a few minutes.

# The minimum frame duration

At a minimum, allocate two seconds for each microbatch you add to your scheduler. The vkconfig utility warns you if your frame duration is shorter than this lower limit. In most cases, you want your frame duration to be longer. Two seconds per microbatch leaves little time for data to actually load.

## Balancing frame duration requirements

To determine the best frame duration for your deployment, consider how sensitive you are to data latency. If you are not performing time-sensitive queries against the data streaming in from Kafka, you can afford to have the default 5 minute or even longer frame duration. If you need a shorter data latency, then consider the volume of data being read from Kafka. High volumes of data, or data that has significant spikes in traffic can cause problems if you have a short frame duration.

## Using different schedulers for different needs

Suppose you are loading streaming data from a few Kafka topics that you want to query with low latency and other topics that have a high volume but which you can afford more latency. Choosing a "middle of the road" frame duration in this situation may not meet either need. A better solution is to use multiple schedulers: create one scheduler with a shorter frame duration that reads just the topics that you need to query with low latency. Then create another scheduler that has a longer frame duration to load data from the high-volume topics.

For example, suppose you are loading streaming data from an Internet of Things (IOT) sensor network via Kafka into Vertica. You use the most of this data to periodically generate reports and update dashboard displays. Neither of these use cases are particularly time sensitive. However, three of the topics you are loading from do contain time-sensitive data (system failures, intrusion detection, and loss of connectivity) that must trigger immediate alerts.

In this case, you can create one scheduler with a frame duration of 5 minutes or more to read most of the topics that contain the non-critical data. Then create a second scheduler with a frame duration of at least 6 seconds (but preferably longer) that loads just the data from the three timesensitive topics. The volume of data in these topics is hopefully low enough that having a short frame duration will not cause problems.

## <span id="page-2168-0"></span>Managing scheduler resources and performance

Your scheduler's performance is impacted by the number of [microbatches](#page-2150-0) in your scheduler, partitions in each microbatch, and nodes in your Vertica cluster. Use resource pools to allocate a subset of system resources for your scheduler, and fine-tune those resources to optimize automatic loads into Vertica.

The following sections provide details about scheduler resource pool configurations and processing scenarios.

## Schedulers and resource pools

Vertica recommends that you always create a [resource](#page-4018-0) pool specifically for each scheduler. Schedulers assume that they have exclusive use of their assigned resource pool. Using a separate pool for a scheduler lets you fine-tune its impact on your Vertica cluster's performance. You create resource pools with CREATE [RESOURCE](#page-3410-0) POOL .

If you do not create and assign a resource pool for your scheduler, it uses a portion of the GENERAL resource pool. Vertica recommends that you do not use the GENERAL pool for schedulers in production environments. This fallback to the GENERAL pool is intended as a convenience when you test your scheduler configuration. When you are ready to deploy your scheduler, create a resource pool that you tuned to its specific needs. Each time that you start a scheduler that is using the GENERAL pool, the vkconfig utility displays a warning message.

Not allocating enough resources to your schedulers can result in errors. For example, you might get OVERSHOT DEADLINE FOR FRAME errors if the scheduler is unable to load data from all topics in a data frame.

See Resource pool [architecture](#page-1317-0) for more information about resource pools.

## Key resource pool settings

A microbatch is a unit of work that processes the partitions of a single Kafka topic within the [duration](#page-2166-0) of a frame. The following [resource](#page-3679-0) pool settings play an important role in how Vertica loads microbatches and processes partitions:

- PLANNEDCONCURRENCY determines the number of microbatches (COPY statements) the scheduler sends to Vertica simultaneously. At the start of each frame, the scheduler creates the number of scheduler threads specified by PLANNEDCONCURRENCY. Each scheduler thread connects to Vertica and loads one microbatch at a time. If there are more microbatches than scheduler threads, the scheduler queues the extra microbatches and loads them as threads become available.
- EXECUTIONPARALLELISM determines the maximum number of threads each node creates to process a microbatch's partitions. When a microbatch is loaded into Vertica, its partitions are distributed evenly among the nodes in the cluster. During each frame, a node creates a maximum of one thread for each partition. Each thread reads from one partition at a time until processing completes, or the frame ends. If there

are more partitions than threads across all nodes, remaining partitions are processed as threads become available.

QUEUETIMEOUT provides manual control over resource timings. Set the resource pool parameter QUEUETIMEOUT to 0 to allow the scheduler to manage timings. After all of the microbatches are processed, the scheduler waits for the remainder of the frame to process the next microbatch. A properly sized configuration includes rest time to plan for traffic surges. See [Choosing](#page-2166-0) a frame duration for information about the impacts of frame duration size.

For example, the following CREATE RESOURCE POOL statement creates a resource pool named weblogs\_pool that loads 2 microbatches simultaneously. Each node in the Vertica cluster creates 10 threads per microbatch to process partitions:

=> CREATE RESOURCE POOL weblogs\_pool MEMORYSIZE '10%' PLANNEDCONCURRENCY 2 EXECUTIONPARALLELISM 10 QUEUETIMEOUT 0;

For a three-node Vertica cluster, weblogs\_pool provides resources for each node to create up to 10 threads to process partitions, or 30 total threads per microbatch.

# Loading multiple microbatches concurrently

In some circumstances, you might have more microbatches in your scheduler than available [PLANNEDCONCURRENCY](#page-3679-0). The following images illustrate how the scheduler loads microbatches into a single Vertica node when there are not enough scheduler threads to load each microbatch simultaneously. The resource pool's PLANNEDCONCURRENCY (PC) is set to 2, but the scheduler must load three microbatches: A, B, and C. For simplicity, EXECUTIONPARALLELISM (EP) is set to 1.

To begin, the scheduler loads microbatch A and microbatch B while microbatch C waits:

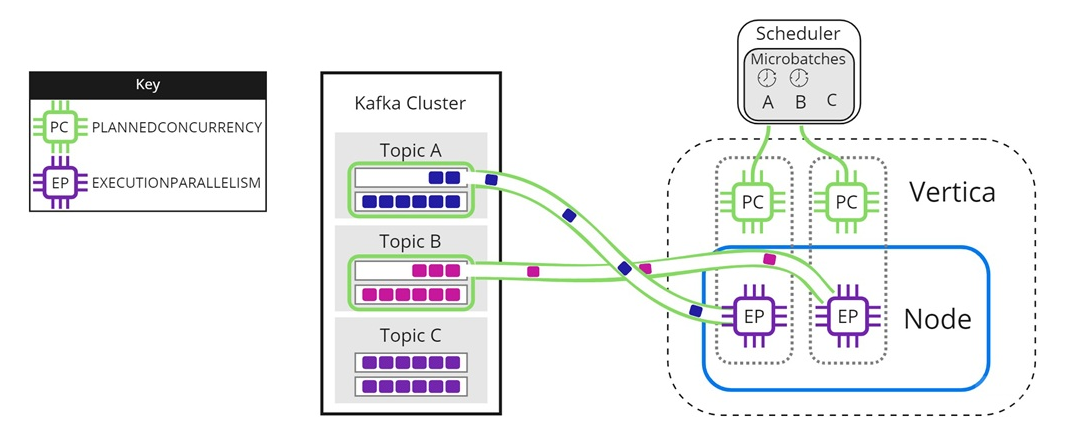

When either microbatch finishes loading, the scheduler loads any remaining microbatches. In the following image, microbatch A is completely loaded into Vertica. The scheduler continues to load microbatch B, and uses the newly available scheduler thread to load microbatch C:

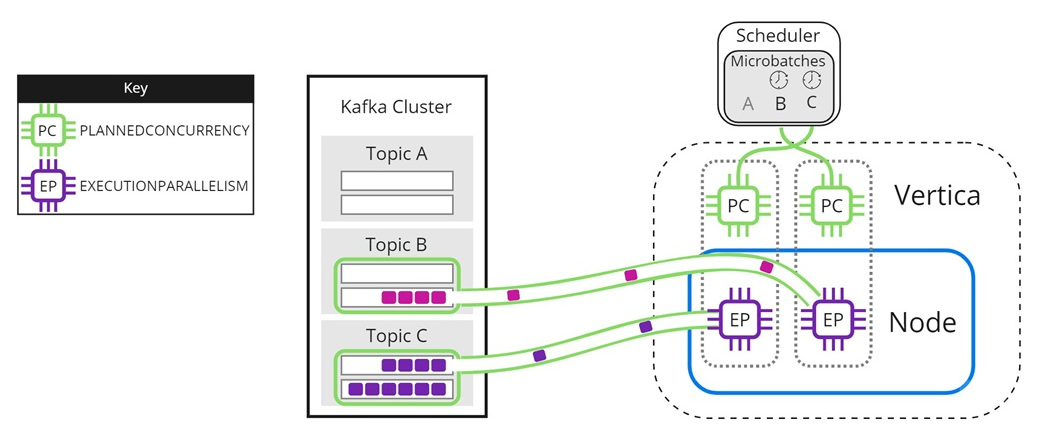

The scheduler continues sending data until all microbatches are loaded into Vertica, or the frame ends.

Experiment with PLANNEDCONCURRENCY to optimize performance. Note that setting it too high might create too many connections at the beginning of each frame, resulting in scalability stress on Vertica or Kafka. Setting PLANNEDCONCURRENCY too low does not take full advantage of the multiprocessing power of Vertica.

Parallel processing within Vertica

The resource pool setting [EXECUTIONPARALLELISM](#page-3679-0) limits the number of threads each Vertica node creates to process partitions. The following image illustrates how a three-node Vertica cluster processes a topic with nine partitions, when there is not enough EXECUTIONPARALLELISM to create one thread per partition. The partitions are distributed evenly among Node 1, Node 2, and Node 3 in the Vertica cluster. The scheduler's resource pool has PLANNEDCONCURRENCY (PC) set to 1 and EXECUTIONPARALLELISM (EP) set to 2, so each node creates a maximum of 2 threads when the scheduler loads microbatch A. Each thread reads from one partition at a time. Partitions that are not assigned a thread must wait for processing:

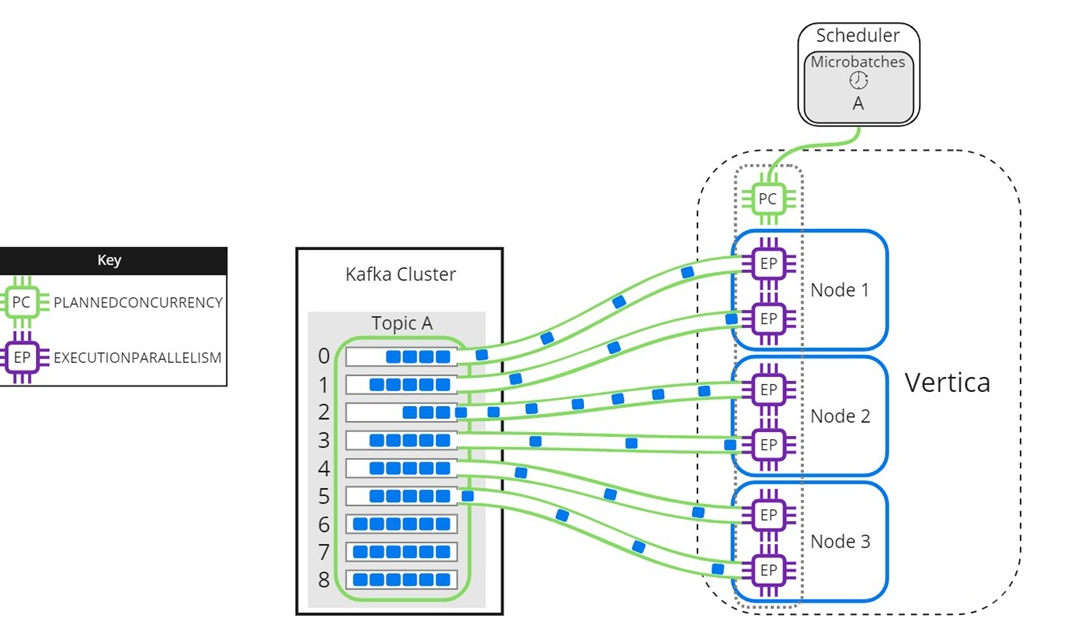

As threads finish processing their assigned partitions, the remaining partitions are distributed to threads as they become available:

Scheduler

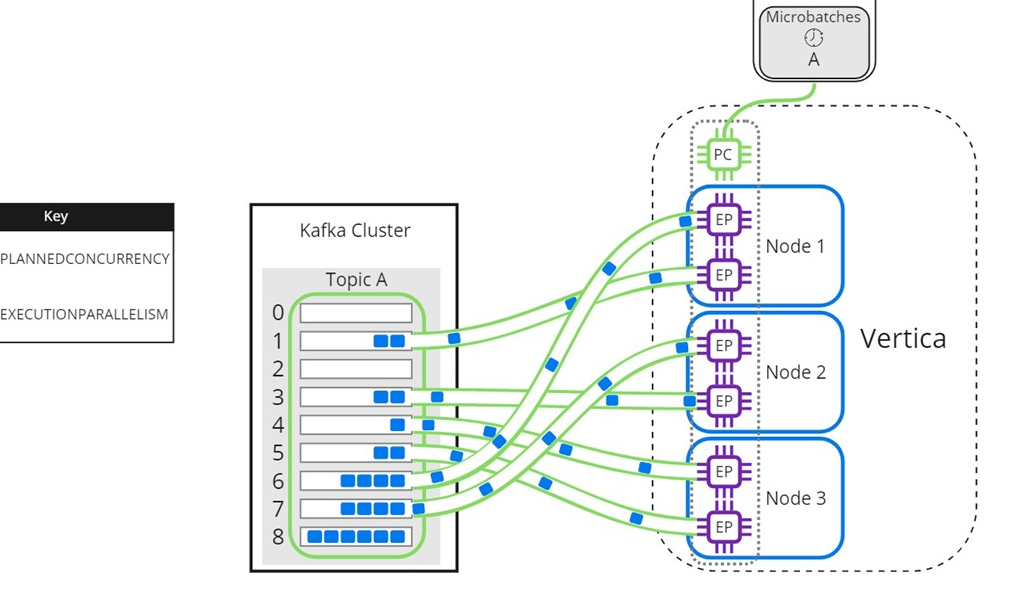

When setting the EXECUTIONPARALLELISM on your scheduler's resource pool, consider the number of partitions across all microbatches in the scheduler.

# Loading partitioned topics concurrently

Single topics with multiple partitions might benefit from increased parallel loading or a reduced transaction size. The [--max-parallelism](#page-2221-0) microbatch utility option enables you to dynamically split a topic with multiple partitions into multiple, load-balanced microbatches that each consist of a subset of the original microbatch's partitions. The scheduler loads the dynamically split microbatches simultaneously using the [PLANNEDCONCURRENCY](#page-3679-0) available in its resource pool.

The [EXECUTIONPARALLELISM](#page-3679-0) setting in the scheduler's resource pool determines the maximum number of threads each node creates to process its portion of a single microbatch's partitions. Splitting a microbatch enables each node to create more threads for the same unit of work. When there is enough PLANNEDCONCURRENCY and the number of partitions assigned per node is greater than the EXECUTIONPARALLELISM setting in the scheduler's resource pool, use --max-parallelism to split the microbatch and create more threads per node to process more partitions in parallel.

The following image illustrates how a two-node Vertica cluster loads and processes microbatch A using a resource pool with PLANNEDCONCURRENCY (PC) set to 2, and EXECUTIONPARALLELISM (EP) set to 2. Because the scheduler is loading only one microbatch, there is 1 scheduler thread left unused. Each node creates 2 threads per scheduler thread to process its assigned partitions:

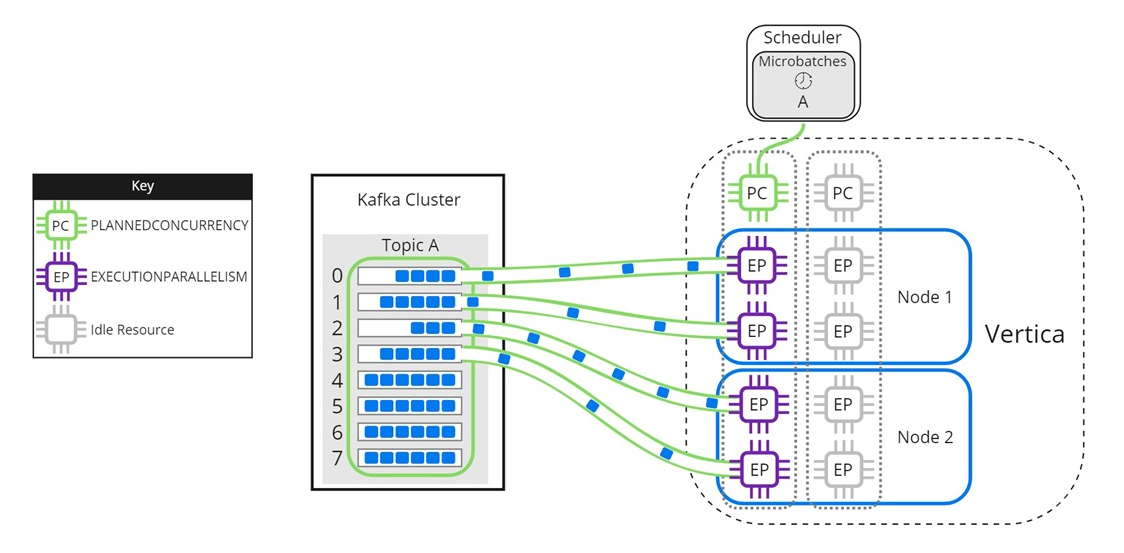

Setting microbatch A's --max-parallelism option to 2 enables the scheduler to dynamically split microbatch A into 2 smaller microbatches, A1 and A2. Because there are 2 available scheduler threads, the subset microbatches are loaded into Vertica simultaneously. Each node creates 2 threads per scheduler thread to process partitions for microbatches A1 and A2:

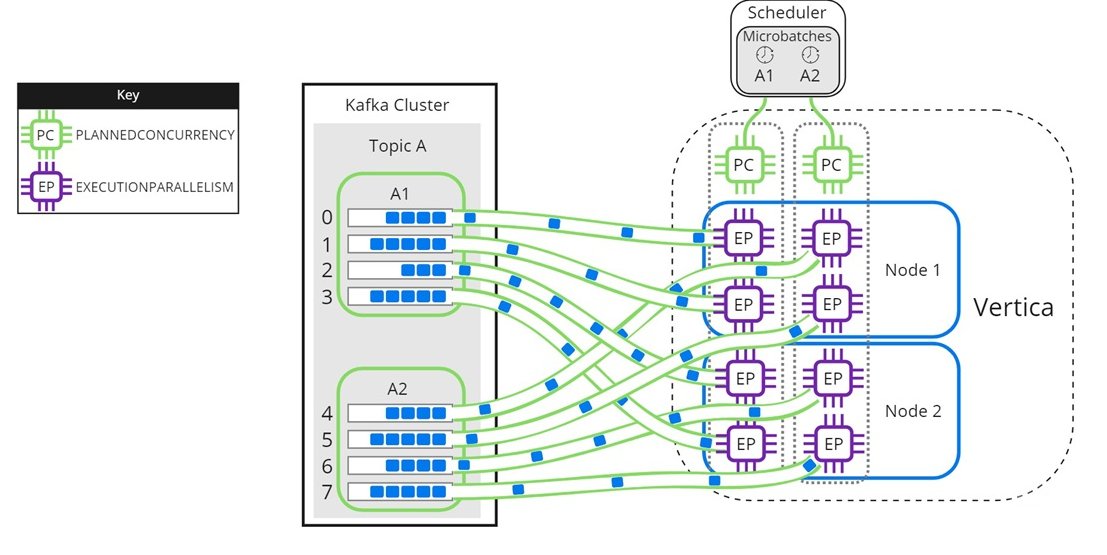

Use --max-parallelism to prevent bottlenecks in microbatches consisting of high-volume Kafka topics. It also provides faster loads for microbatches that require additional processing, such as text indexing.

# <span id="page-2171-0"></span>Using connection load balancing with the Kafka scheduler

You supply the scheduler with the name of a Vertica node in the --dbhost option or the dbhost entry in your configuration file. The scheduler connects to this node to initiate all of the statements it executes to load data from Kafka. For example, each time it executes a microbatch, the scheduler connects to the same node to run the COPY statement. Having a single node act as the initiator node for all of the scheduler's actions can affect the performance of the node, and in turn the database as a whole.

To avoid a single node becoming a bottleneck, you can use connection load balancing to spread the load of running the scheduler's statements across multiple nodes in your database. Connection load balancing distributes client [connections](#page-1104-0) among the nodes in a load balancing group. See About native connection load balancing for an overview of this feature.

Enabling connection load balancing for a scheduler is a two-step process:

- 1. Choose or create a load balancing policy for your scheduler.
- 2. Enable load balancing in the scheduler.

# Choosing or creating a load balancing policy for the scheduler

A connecting load balancing policy redirects incoming connections in from a specific set of network addresses to a group of nodes. If your database already defines a suitable load balancing policy, you can use it instead of creating one specifically for your scheduler.

If your database does not have a suitable policy, create one. Have your policy redirect connections coming from the IP addresses of hosts running Kafka schedulers to a group of nodes in your database. The group of nodes that you select will act as the initiators for the statements that the scheduler executes.

# Important

In an Eon [Mode](#page-4012-0) database, only include nodes that are part of a primary [subcluster](#page-4017-0) in the scheduler's load balancing group. These nodes are the most efficient for loading data.

The following example demonstrates setting up a load balancing policy for all three nodes in a three-node database. The scheduler runs on node 1 in the database, so the source address range (192.168.110.0/24) of the routing rule covers the IP addresses of the nodes in the database. The last step of the example verifies that connections from the first node (IP address 10.20.110.21) are load balanced.

=> SELECT node\_name,node\_address,node\_address\_family FROM v\_catalog.nodes; node name | node address | node address family ------------------+--------------+--------------------- v\_vmart\_node0001 |10.20.110.21 |ipv4 v\_vmart\_node0002 |10.20.110.22 |ipv4 v\_vmart\_node0003 | 10.20.110.23 | ipv4 (4 rows) => CREATE NETWORK ADDRESS node01 ON v\_vmart\_node0001 WITH '10.20.110.21'; CREATE NETWORK ADDRESS => CREATE NETWORK ADDRESS node02 ON v\_vmart\_node0002 WITH '10.20.110.22'; CREATE NETWORK ADDRESS  $\Rightarrow$  CREATE NETWORK ADDRESS node03 on v\_vmart\_node0003 WITH '10.20.110.23'; CREATE NETWORK ADDRESS => CREATE LOAD BALANCE GROUP kafka\_scheduler\_group WITH ADDRESS node01,node02,node03; CREATE LOAD BALANCE GROUP => CREATE ROUTING RULE kafka\_scheduler\_rule ROUTE '10.20.110.0/24' TO kafka\_scheduler\_group; CREATE ROUTING RULE => SELECT describe\_load\_balance\_decision('10.20.110.21'); describe\_load\_balance\_decision -------------------------------------------------------------------------------- Describing load balance decision for address [10.20.110.21] Load balance cache internal version id (node-local): [2] Considered rule [kafka\_scheduler\_rule] source ip filter [10.20.110.0/24]... input address matches this rule Matched to load balance group [kafka\_scheduler\_group] the group has policy [ROUNDROBIN] number of addresses [3] (0) LB Address: [10.20.110.21]:5433 (1) LB Address: [10.20.110.22]:5433 (2) LB Address: [10.20.110.23]:5433 Chose address at position [1]

Routing table decision: Success. Load balance redirect to: [10.20.110.23] port [5433]

## (1 row)

Important

Be careful if you run your scheduler on a Vertica node and have either set its dbhost name to localhost or are not specifying a value (which means dbhost defaults to localhost). Connections to localhost use the loopback IP address 127.0.0.1 instead of the node's primary network address. If you create a load balancing routing rule that redirects incoming connections from the node's IP address range, it will not apply to connections made using localhost. The best solution is to use the node's IP address or FQDN as the dbhost setting.

If your scheduler connects to Vertica from an IP address that no routing rule applies to, you will see messages similar to the following in the vertica.log:

[Session] <INFO> Load balance request from client address ::1 had decision: Classic load balancing considered, but either the policy was NONE or no target was available. Details: [NONE or invalid] <LOG> @v\_vmart\_node0001: 00000/5789: Connection load balance request refused by server

Enabling load balancing in the scheduler

Clients must opt-in to load balancing for Vertica to apply the connection load balancing policies to the connection. For example, you must pass the -C flag to the vsql command for your interactive session to be load balanced.

The scheduler uses the Java JDBC library to connect to Vertica. To have the scheduler opt-in to load balancing, you must set the JDBC library's ConnectionLoadBalance option to 1. See Load [balancing](#page-1747-0) in JDBC for details.

Use the vkconfig script's --jdbc-opt option, or add the jdbc-opt option to your configuration file to set the ConnectionLoadBalance option. For example, to start the scheduler from the command line using a configuration file named weblog.conf, use the command:

\$ nohup vkconfig launch --conf weblog.conf --jdbc-opt ConnectionLoadBalance=1 >/dev/null 2>&1 &

To permanently enable load balancing, you can add the load balancing option to your configuration file. The following example shows the weblog.conf file from the example in **Setting up a [scheduler](#page-2162-0) configured to use connection load balancing.** 

username=dbadmin password=mypassword dbhost=10.20.110.21 dbport=5433 config-schema=weblog\_sched jdbc-opt=ConnectionLoadBalance=1

You can check whether the scheduler's connections are being load balanced by querying the **[SESSIONS](#page-3811-0)** table:

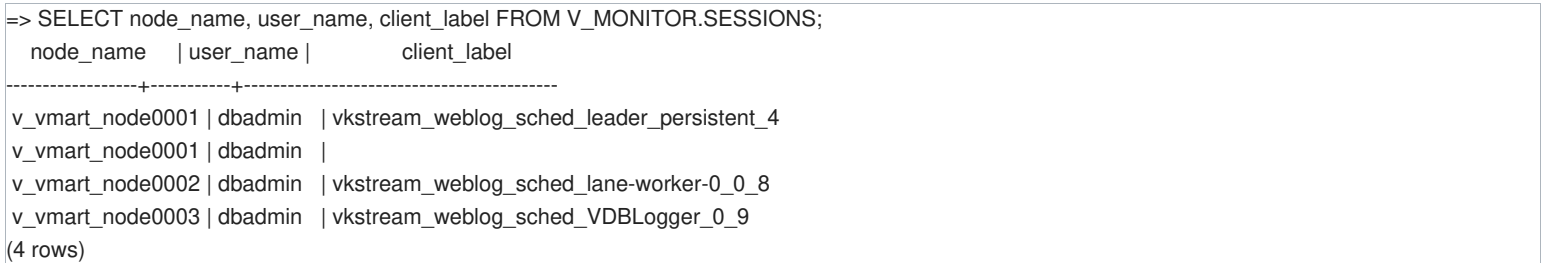

In the client\_labels column, the scheduler's connections have labels starting with vkstream (the row without a client label is an interactive session). You can see that the three connections the scheduler has opened all go to different nodes.

## <span id="page-2173-0"></span>Limiting loads using offsets

Kafka maintains a user-configurable backlog of messages. By default, a newly-created scheduler reads all of the messages in a Kafka topic, including all of the messages in the backlog, not just the messages that are streamed out after the scheduler starts. Often, this is what you want.

In some cases, however, you may want to stream just a section of a source into a table. For example, suppose you want to analyze the web traffic of your e-commerce site starting at specific date and time. However, your Kafka topic contains web access records from much further back in time than you want to analyze. In this case, you can use an offset to stream just the data you want into Vertica for analysis.

Another common use case is when you have already loaded data some from Kafka manually (see Manually [consume](#page-2157-0) data from Kafka ). Now you want to stream all of the newly-arriving data. By default, your scheduler ill reload all of the previously loaded data (assuming it is still available from Kafka). You can use an offset to tell your scheduler to start automatically loading data at the point where your manual data load left off.

# Configuring a scheduler to start streaming from an offset

The vkconfig script's microbatch tool has an --offset option that lets you specify the index of the message in the source where you want the scheduler to begin loading. This option accepts a comma-separated list of index values. You must supply one index value for each partition in the source unless you use the --partition option. This option lets you choose the partitions the offsets apply to. The scheduler cannot be running when you set an offset in the microbatch.

If your microbatch defines more than one cluster, use the --cluster option to select which one the offset option applies to. Similarly, if your microbatch has more than one source, you must select one using the --source option.

For example, suppose you want to load just the last 1000 messages from a source named web\_hits. To make things easy, suppose the source contains just a single partition, and the microbatch defines just a single cluster and single topic.

Your first task is to determine the current offset of the end of the stream. You can do this on one of the Kafka nodes by calling the GetOffsetShell class with the time parameter set to -1 (the end of the topic):

\$ *path to kafka*/bin/kafka-run-class.sh kafka.tools.GetOffsetShell \ --broker-list kafka01:9092,kafka03:9092 --time -1 \ --topic web hits

{metadata.broker.list=kafka01:9092,kafka03:9092, request.timeout.ms=1000, client.id=GetOffsetShell, security.protocol=PLAINTEXT} web\_hits:0:8932

You can also use GetOffsetShell to find the offset in the stream that occurs before a timestamp.

In the above example, the web\_hits topic's single partition has an ending offset of 8932. If we want to load the last 1000 messages from the source, we need to set the microbatch's offset to 8932 - 1001 or 7931.

# **Note**

The start of an offset is inclusive in the Vertica COPY statement. Kafka's native starting offset is exclusive. Therefore, you must add one to the offset to get the correct number of messages.

With the offset calculated, you are ready to set it in the microbatch's configuration. The following example:

- Shuts down the scheduler whose configuration information stored in the weblog.conf file.
- Sets the starting offset using the microbatch utility.
- Restarts the scheduler.

\$ vkconfig shutdown --conf weblog.conf

\$ vkconfig microbatch --microbatch weblog --update --conf weblog.conf --offset 7931 \$ nohup vkconfig launch --conf weblog.conf >/dev/null 2>&1 &

If the target table was empty or truncated before the scheduler started, it will have 1000 rows in the table in it (until more messages are streamed through the source):

=> select count(\*) from web\_hits; count -------

1000

 $(1$  row)

## **Note**

The last example assumes that the offset values for the last 1000 messages in the Kafka topic were assigned consecutively. This assumption is not always be true. A Kafka topic can have gaps in its offset numbering for a variety of reasons. Offsets refer to the key value assigned to a message by Kafka, not its position in the topic.

<span id="page-2174-0"></span>Updating schedulers after Vertica upgrades

A scheduler is only compatible with the version of Vertica that created it. Between Vertica versions, the scheduler's configuration schema or the UDx function the scheduler calls may change. After you upgrade Vertica, you must update your schedulers to account for these changes.

When you upgrade Vertica to a new major version or service pack, use the vkconfig scheduler tool's --upgrade option to update your scheduler. If you do not update a scheduler, you receive an error message if you try to launch it. For example:

\$ nohup vkconfig launch --conf weblog.conf >/dev/null 2>&1 & com.vertica.solutions.kafka.exception.FatalException: Configured scheduler schema and current scheduler configuration schema version do not match. Upgrade configuration by running: vkconfig scheduler --upgrade at com.vertica.solutions.kafka.scheduler.StreamCoordinator.assertVersion(StreamCoordinator.java:64) at com.vertica.solutions.kafka.scheduler.StreamCoordinator.run(StreamCoordinator.java:125) at com.vertica.solutions.kafka.Launcher.run(Launcher.java:205) at com.vertica.solutions.kafka.Launcher.main(Launcher.java:258) Scheduler instance failed. Check log file. Check log file. \$ vkconfig scheduler --upgrade --conf weblog.conf Checking if UPGRADE necessary... UPGRADE required, running UPGRADE... UPGRADE completed successfully, now the scheduler configuration schema version is v8.1.1 \$ nohup vkconfig launch --conf weblog.conf >/dev/null 2>&1 & . . .

# Monitoring message consumption

You can monitor the progress of your data streaming from Kafka several ways:

- Monitoring the consumer groups to which Vertica reports its progress. This technique is best if the tools you want to use to monitor your data load work with Kafka.
- Use the monitoring APIs built into the vkconfig tool. These APIs report the configuration and consumption of your streaming scheduler in JSON format. These APIs are useful if you are developing your own monitoring scripts, or your monitoring tools can consume status information in JSON format.

# In this section

- Monitoring Vertica message [consumption](#page-2175-0) with consumer groups
- Getting [configuration](#page-2178-0) and statistics information from vkconfig

## <span id="page-2175-0"></span>Monitoring Vertica message consumption with consumer groups

Apache Kafka has a feature named consumer groups that helps distribute message consumption loads across sets of consumers. When using consumer groups, Kafka evenly divides up messages based on the number of consumers in the group. Consumers report back to the Kafka broker which messages it read successfully. This reporting helps Kafka to manage message offsets in the topic's partitions, so that no consumer in the group is sent the same message twice.

Vertica does not rely on Kafka's consumer groups to manage load distribution or preventing duplicate loads of messages. The streaming job scheduler manages topic partition offsets on its own.

Even though Vertica does not need consumer groups to manage offsets, it does report back to the Kafka brokers which messages it consumed. This feature lets you use third-party tools to monitor the Vertica cluster's progress as it loads messages. By default, Vertica reports its progress to a consumer group named vertica- *databaseName* , where *databaseName* is the name of the Vertica database. You can change the name of the consumer group that Vertica reports its progress to when defining a scheduler or during manual loads of data. Third party tools can query the Kafka brokers to monitor the Vertica cluster's progress when loading data.

For example, you can use Kafka's kafka-consumer-groups.sh script (located in the bin directory of your Kafka installation) to view the status of the Vertica consumer group. The following example demonstrates listing the consumer groups available defined in the Kafka cluster and showing the details of the Vertica consumer group:

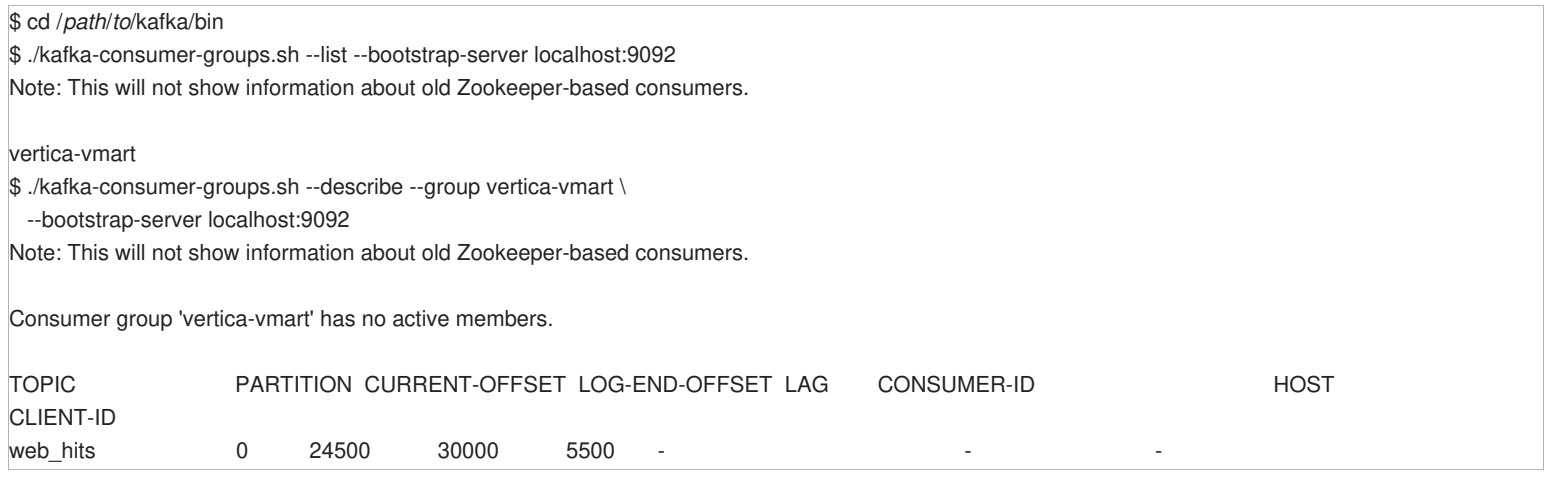

From the output, you can see that Vertica reports its consumption of messages back to the vertica-vmart consumer group. This group is the default consumer group when Vertica has the example VMart database loaded. The second command lists the topics being consumed by the vertica-vmart consumer group. You can see that the Vertica cluster has read 24500 of the 30000 messages in the topic's only partition. Later, running the same command will show the Vertica cluster's progress:

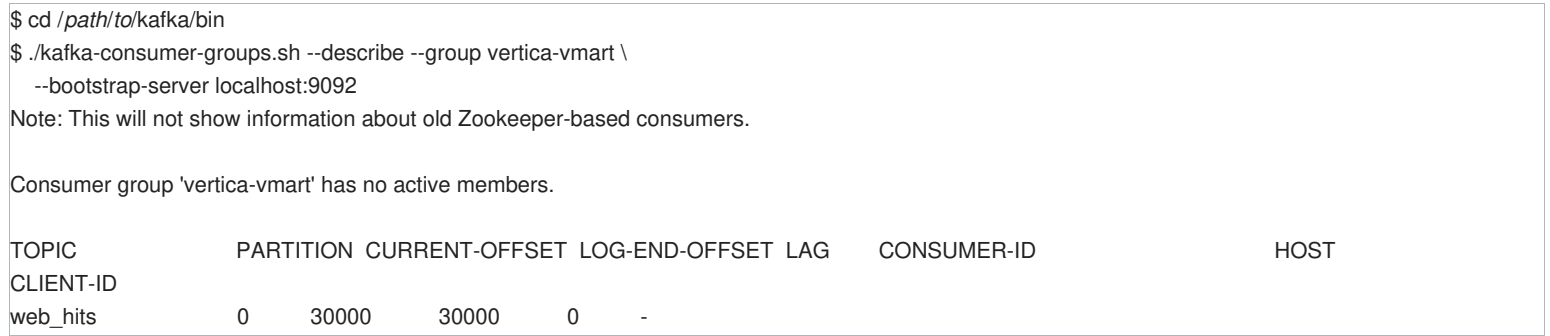

Changing the consumer group where Vertica reports its progress

You can change the consumer group that Vertica reports its progress to when consuming messages.

Changing for automatic loads with the scheduler

When using a [scheduler](#page-2214-0), you set the consumer group by setting the --consumer-group-id argument to the vkconfig script's scheduler or [microbatch](#page-2221-0) utilities. For example, suppose you want the example [scheduler](#page-2162-0) shown in Setting up a scheduler to report its consumption to the consumer group name vertica-database. Then you could use the command:

\$ /opt/vertica/packages/kafka/bin/vkconfig microbatch --update \

--conf weblog.conf --microbatch weblog --consumer-group-id vertica-database

When the scheduler begins loading data, it will start updating the new consumer group. You can see this on a Kafka node using kafka-consumergroups.sh .

Use the --list option to return the consumer groups:

\$ /*path*/*to*/kafka/bin/kafka-consumer-groups.sh --list --bootstrap-server localhost:9092 Note: This will not show information about old Zookeeper-based consumers.

vertica-database vertica-vmart

Use the --describe and --group options to return details about a specific consumer group:

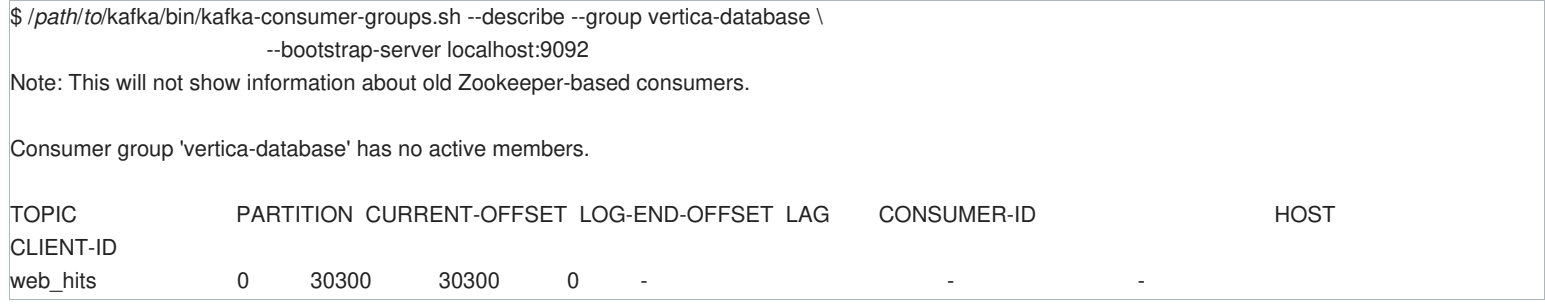

Changing for manual loads

To change the consumer group when manually loading data, use the group\_id parameter of KafkaSource function:

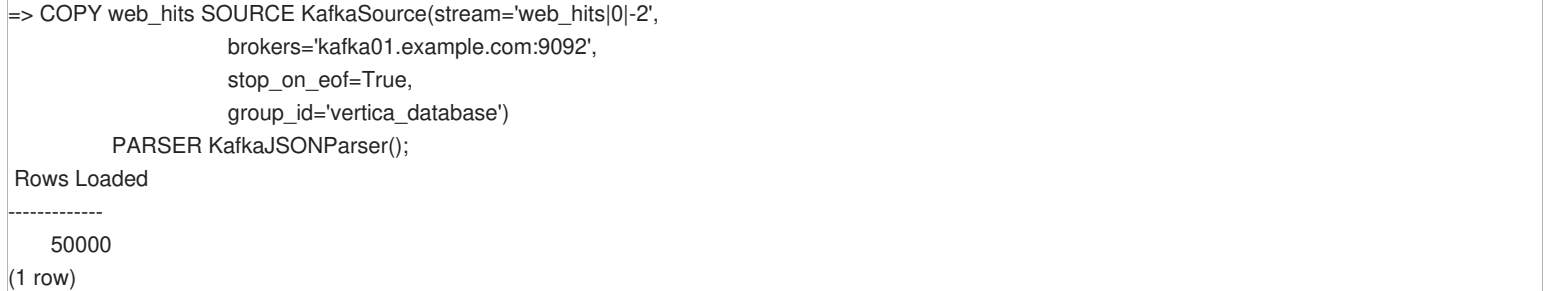

Using consumer group offsets when loading messages

You can choose to have your scheduler, manual load, or custom loading script start loading messages from the consumer group's offset. To load messages from the last offset stored in the consumer group, use the special -3 offset.

Automatic load with the scheduler example

To instruct your scheduler to load messages from the consumer group's saved offset, use the vkconfig script [microbatch](#page-2221-0) tool's --offset argument.

- 1. Stop the scheduler using the shutdown command and the configuration file that you used to create the scheduler: \$ /opt/vertica/packages/kafka/bin/vkconfig microbatch shutdown --conf weblog.conf
- 2. Set the microbatch --offset option to -3:

\$ /opt/vertica/packages/kafka/bin/vkconfig microbatch --update --conf weblog.conf --microbatch weblog --offset -3

This sets the offset to -3 for all topic partitions that your scheduler reads from. The scheduler begins the next load with the consumer group's saved offset, and all subsequent loads use the offset saved in [stream\\_microbatch\\_history](#page-2244-0).

Manual load example

This example loads messages from the web\_hits topic that has one partition consisting of 51,000 messages. For details about manual loads with [KafkaSource](#page-2238-0) , see Manually [consume](#page-2157-0) data from Kafka .

1. The first COPY statement creates a consumer group named vertica\_manual, and loads the first 50,000 messages from the first partition in the web\_hits topic:

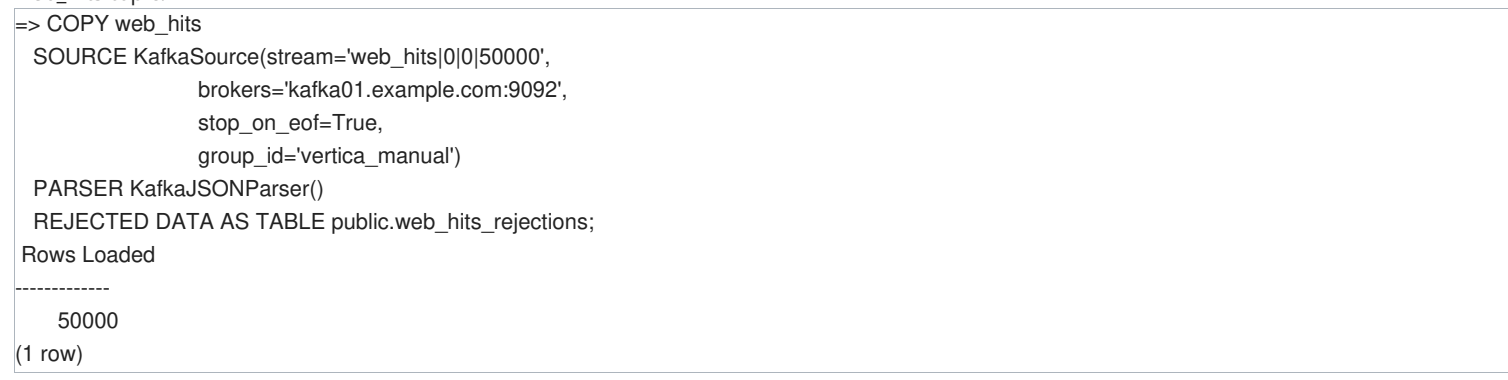

2. The next COPY statement passes -3 as the start offset stream parameter to load from the consumer group's saved offset:

```
=> COPY web_hits
 SOURCE KafkaSource(stream='web_hits|0|-3',
                 brokers='kafka01.example.com:9092',
                 stop_on_eof=True,
                 group_id='vertica_manual')
 PARSER KafkaJSONParser()
 REJECTED DATA AS TABLE public.web_hits_rejections;
Rows Loaded
 -------------
    1000
(1 row)
```
Disabling consumer group reporting

Vertica reports the offsets of the messages it consumes to Kafka by default. If you do not specifically configure a consumer group for Vertica, it still reports its offsets to a consumer group named vertica\_ *database-name* (where *database-name* is the name of the database Vertica is currently running).

If you want to completely disable having Vertica report its consumption back to Kafka, you can set the consumer group to an empty string or NULL. For example:

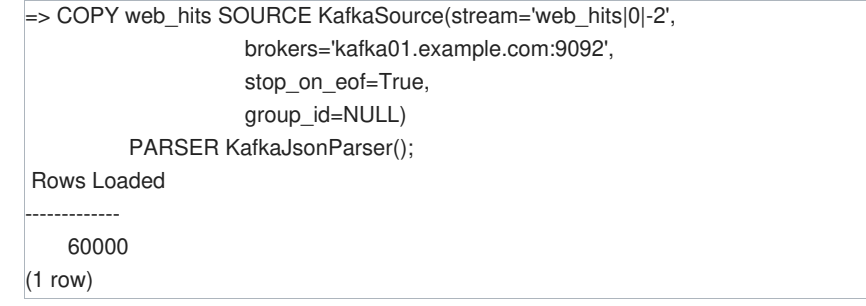

<span id="page-2178-0"></span>Getting configuration and statistics information from vkconfig

The vkconfig tool has two features that help you examine your scheduler's configuration and monitor your data load:

- The vkconfig tools that configure your scheduler (scheduler, cluster, source, target, load-spec, and microbatch) have a --read argument that has them output their current settings in the scheduler.
- The vkconfig statistics tool lets you get statistics on your microbatches. You can filter the microbatch records based on a date and time range, cluster, partition, and other criteria.

Both of these features output their data in JSON format. You can use third-party tools that can consume JSON data or write your own scripts to process the configuration and statics data.

You can also access the data provided by these vkconfig options by querying the configuration tables in the scheduler's schema. However, you may find these options easier to use as they do not require you to connect to the Vertica database.

## Getting configuration information

You pass the --read option to vkconfig's configuration tools to get the current settings for the options that the tool can set. This output is in JSON format. This example demonstrates getting the configuration information from the scheduler and cluster tools for the scheduler defined in the weblog.conf configuration file:

\$ vkconfig scheduler --read --conf weblog.conf {"version":"v9.2.0", "frame\_duration":"00:00:10", "resource\_pool":"weblog\_pool", "config\_refresh":"00:05:00", "new\_source\_policy":"FAIR", "pushback\_policy":"LINEAR", "pushback\_max\_count":5, "auto\_sync":true, "consumer\_group\_id":null} \$ vkconfig cluster --read --conf weblog.conf

{"cluster":"kafka\_weblog", "hosts":"kafak01.example.com:9092,kafka02.example.com:9092"}

The --read option lists all of values created by the tool in the scheduler schema. For example, if you have defined multiple targets in your scheduler, the --read option lists all of them.

\$ vkconfig target --list --conf weblog.conf {"target\_schema":"public", "target\_table":"health\_data"} {"target\_schema":"public", "target\_table":"iot\_data"} {"target\_schema":"public", "target\_table":"web\_hits"}

You can filter the --read option output using the other arguments that the vkconfig tools accept. For example, in the cluster tool, you can use the --<mark>host</mark> argument to limit the output to just show clusters that contain a specific host. These arguments support LIKE-predicate wildcards, so you can match partial values. See [LIKE](#page-2333-0) for more information about using wildcards.

The following example demonstrates how you can filter the output of the --read option of the cluster tool using the --host argument. The first call shows the unfiltered output. The second call filters the output to show only those clusters that start with "kafka":

\$ vkconfig cluster --read --conf weblog.conf {"cluster":"some\_cluster", "hosts":"host01.example.com"} {"cluster":"iot\_cluster", "hosts":"kafka-iot01.example.com:9092,kafka-iot02.example.com:9092"} {"cluster":"weblog", "hosts":"web01.example.com.com:9092,web02.example.com:9092"} {"cluster":"streamcluster1", "hosts":"kafka-a-01.example.com:9092,kafka-a-02.example.com:9092"} {"cluster":"test\_cluster", "hosts":"test01.example.com:9092,test02.example.com:9092"} \$ vkconfig cluster --read --conf weblog.conf --hosts kafka% {"cluster":"iot\_cluster", "hosts":"kafka-iot01.example.com:9092,kafka-iot02.example.com:9092"} {"cluster":"streamcluster1", "hosts":"kafka-a-01.example.com:9092,kafka-a-02.example.com:9092"}

See the Cluster tool [options](#page-2217-0) , Load spec tool options , [Microbatch](#page-2221-0) tool options , [Scheduler](#page-2214-0) tool options , Target tool options , and Source tool options for more information.

# Getting streaming data load statistics

The vkconfig script's statistics tool lets you view the history of your scheduler's microbatches. You can filter the results using any combination of the following criteria:

- The name of the microbatch
- The Kafka cluster that was the source of the data load
- The name of the topic
- The partition within the topic
- The Vertica schema and table targeted by the data load
- A date and time range
- The latest microbatches

See **[Statistics](#page-2225-1) tool options** for all of the options available in this tool.

This example gets the last two microbatches that the scheduler ran:

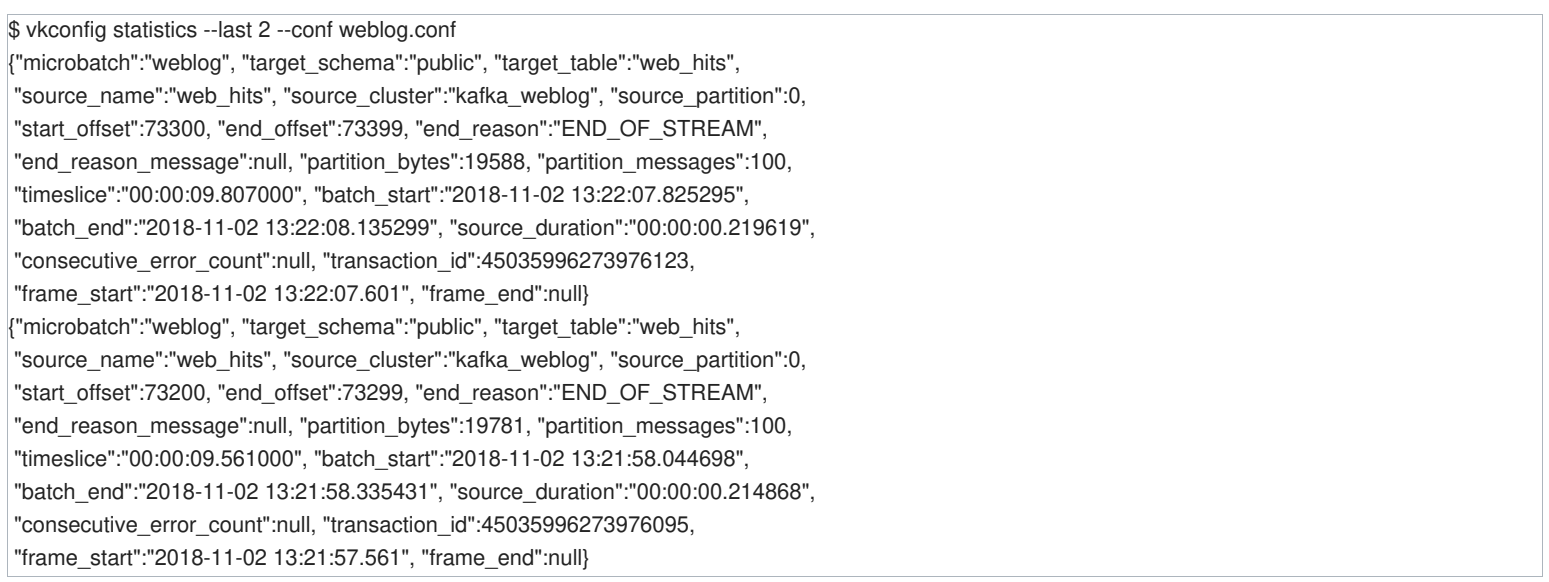

This example gets the microbatches from the source named web hits between 13:21:00 and 13:21:20 on November 2nd 2018:

\$ vkconfig statistics --source "web\_hits" --from-timestamp \ "2018-11-02 13:21:00" --to-timestamp "2018-11-02 13:21:20" \ --conf weblog.conf {"microbatch":"weblog", "target\_schema":"public", "target\_table":"web\_hits", "source\_name":"web\_hits", "source\_cluster":"kafka\_weblog", "source\_partition":0, "start\_offset":72800, "end\_offset":72899, "end\_reason":"END\_OF\_STREAM", "end\_reason\_message":null, "partition\_bytes":19989, "partition\_messages":100, "timeslice":"00:00:09.778000", "batch\_start":"2018-11-02 13:21:17.581606", "batch\_end":"2018-11-02 13:21:18.850705", "source\_duration":"00:00:01.215751", "consecutive\_error\_count":null, "transaction\_id":45035996273975997, "frame\_start":"2018-11-02 13:21:17.34", "frame\_end":null} {"microbatch":"weblog", "target\_schema":"public", "target\_table":"web\_hits", "source\_name":"web\_hits", "source\_cluster":"kafka\_weblog", "source\_partition":0, "start\_offset":72700, "end\_offset":72799, "end\_reason":"END\_OF\_STREAM", "end\_reason\_message":null, "partition\_bytes":19640, "partition\_messages":100, "timeslice":"00:00:09.857000", "batch\_start":"2018-11-02 13:21:07.470834", "batch\_end":"2018-11-02 13:21:08.737255", "source\_duration":"00:00:01.218932", "consecutive\_error\_count":null, "transaction\_id":45035996273975978, "frame\_start":"2018-11-02 13:21:07.309", "frame\_end":null}

See **[Statistics](#page-2225-1) tool options** for more examples of using this tool.

# <span id="page-2180-0"></span>Parsing custom formats

To process a Kafka data stream, the parser must identify the boundary between each message. Vertica provides Kafka parsers that can identify boundaries for [Avro](#page-2229-0)., [JSON](#page-2234-0), and raw [data](#page-2237-0) formats, but your data stream might use a custom format. To parse custom formats, Vertica provides filters that insert boundary information in the data stream before it reaches the parser.

# Kafka filters

Vertica provides the following filters:

- KafkaInsertDelimiters: Inserts a user-specified delimiter between each message in the data stream. The delimiter can contain any characters and be of any length. This parser uses the following syntax: KafkaInsertDelimiters(delimiter = ' *delimiter* ')
- KafkaInsertLengths: Inserts the message length in bytes at the beginning of the message. Vertica writes the length as a 4-byte uint32 value in bigendian network byte order. For example, a 100-byte message is preceded by 0x00000064. This parser uses the following syntax: KafkaInsertLengths()

## **Note**

Because each Kafka filter requires input from a stream source and outputs a non-stream source, you cannot use both Kafka filters in the same COPY statement to process a Kafka data stream.

In addition to one of the Kafka filters, you can include one or more user-defined filters in a single COPY statement. Specify multiple filters as a commaseparated list, and list the Vertica filter first. If you use a non-Kafka parser, you must use at least one filter to prepare the data stream for the parser, or the parser fails and returns an error.

# Examples

The following COPY statement loads comma-separated values from two partitions in a topic named iot-data. The load exits after it processes all messages in both partitions. The KafkaInsertDelimiters filter inserts newlines between the Kafka messages to convert them into traditional rows of data. The statement uses the standard COPY parser to delimit CSV values with a comma:

```
=> COPY kafka_iot SOURCE KafkaSource(stream='iot-data|0|-2,iot-data|1|-2',
                      brokers='kafka01:9092',
                      stop_on_eof=True)
           FILTER KafkaInsertDelimiters(delimiter = E'\n')
           DELIMITER ',';
Rows Loaded
 -------------
    3430
(1 row)
```
# Avro Schema Registry

Vertica supports the use of a Confluent schema registry for Avro schemas with the [KafkaAvroParser](#page-2157-0). By using a schema registry, you enable the Avro parser to parse and decode messages written by the registry and to retrieve schemas stored in the registry. In addition, a schema registry enables Vertica to process streamed data without sending a copy of the schema with each record. Vertica can access a schema registry in the following ways:

- schema ID
- subject and version

# **Note**

If you use the compatibility config resource in your schema registry, you should specify a value of at least BACKWARD. You may also choose to use a stricter compatibility setting. For more information on installing and configuring a schema registry, refer to the Confluent [documentation](http://docs.confluent.io/3.0.0/schema-registry/docs/).

# Schema ID Loading

In schema ID based loading, the Avro parser checks the schema ID associated with each message to identify the correct schema to use. A single COPY statement can reference multiple schemas. Because each message is not validated, Vertica recommends that you use a flex table as the target table for schema ID based loading.

The following example shows a COPY statement that refers to a schema registry located on the same host:

=> COPY logs source kafkasource(stream='simple|0|0', stop\_on\_eof=true, duration=interval '10 seconds') parser KafkaAvroParser(schema\_registry\_url='http://localhost:8081/');

# Subject and Version Loading

In subject and version loading, you specify a subject and version in addition to the schema registry URL. The addition of the subject and version identifies a single schema to use for all messages in the COPY. If any message in the statement is incompatible with the schema, the COPY fails. Because all messages are validated prior to loading, Vertica recommends that you use a standard Vertica table as the target for subject and version loading.

The following example shows a COPY statement that identifies a schema subject and schema version as well as a schema registry.

=> COPY t source kafkasource(stream='simpleEvolution|0|0', stop\_on\_eof=true, duration=interval '10 seconds') parser KafkaAvroParser(schema\_registry\_url='http://repository:8081/schema-repo/', schema\_registry\_subject='simpleEvolution-value',schema\_registry\_version='1') REJECTED DATA AS TABLE "t\_rejects";

# Producing data for Kafka

In addition to consuming data from Kafka, Vertica can produce data for Kafka. Stream the following data from Vertica for consumption by other Kafka consumers:

- Vertica anayltics results. Use [KafkaExport](#page-2232-0) to export Vertica tables and queries.
- Health and performance data from Data [Collector](#page-1369-0) tables. Create push-based [notifiers](#page-2184-0) to send this data for consumption for third-party monitoring tools.
- Ad hoc messages. Use [NOTIFY](#page-3087-0) to signal that tasks such as stored procedures are complete.

In this section

- Producing data using [KafkaExport](#page-2182-0)
- [Producing](#page-2184-0) Kafka messages using notifiers

# <span id="page-2182-0"></span>Producing data using KafkaExport

The KafkaExport function lets you stream data from Vertica to Kafka. You pass this function three arguments and two or three parameters:

SELECT KafkaExport(*partitionColumn*, *keyColumn*, *valueColumn* USING PARAMETERS brokers='*host*[:*port*][,*host*...]', topic='*topicname*' [,kafka\_conf='*kafka\_configuration\_setting*'] [,kafka\_topic\_conf='*kafka\_configuration\_setting*'] [,kafka\_conf\_secret='*kafka\_configuration\_setting*'] [,fail\_on\_conf\_parse\_error=*Boolean*]) OVER (*partition\_clause*) FROM table;

The *partitionColumn* and *keyColumn* arguments set the Kafka topic's partition and key value, respectively. You can set either or both of these values to NULL. If you set the partition to NULL, Kafka uses its default partitioning scheme (either randomly assigning partitions if the key value is NULL, or based on the key value if it is not).

The *valueColumn* argument is a LONG VARCHAR containing message data that you want to send to Kafka. Kafka does not impose structure on the message content. Your only restriction on the message format is what the consumers of the data are able to parse.

You are free to convert your data into a string in any way you like. For simple messages (such as a comma-separated list), you can use functions such as [CONCAT](#page-2660-0) to assemble your values into a message. If you need a more complex data format, such as JSON, consider writing a UDx function that accepts columns of data and outputs a LONG VARCHAR containing the data in the format you require. See Developing [user-defined](#page-1926-0) extensions (UDxs) for more information.

See [KafkaExport](#page-2232-0) for detailed information about KafkaExport's syntax.

# Export example

This example shows you how to perform a simple export of several columns of a table. Suppose you have the following table containing a simple set of Internet of things (IOT) data:

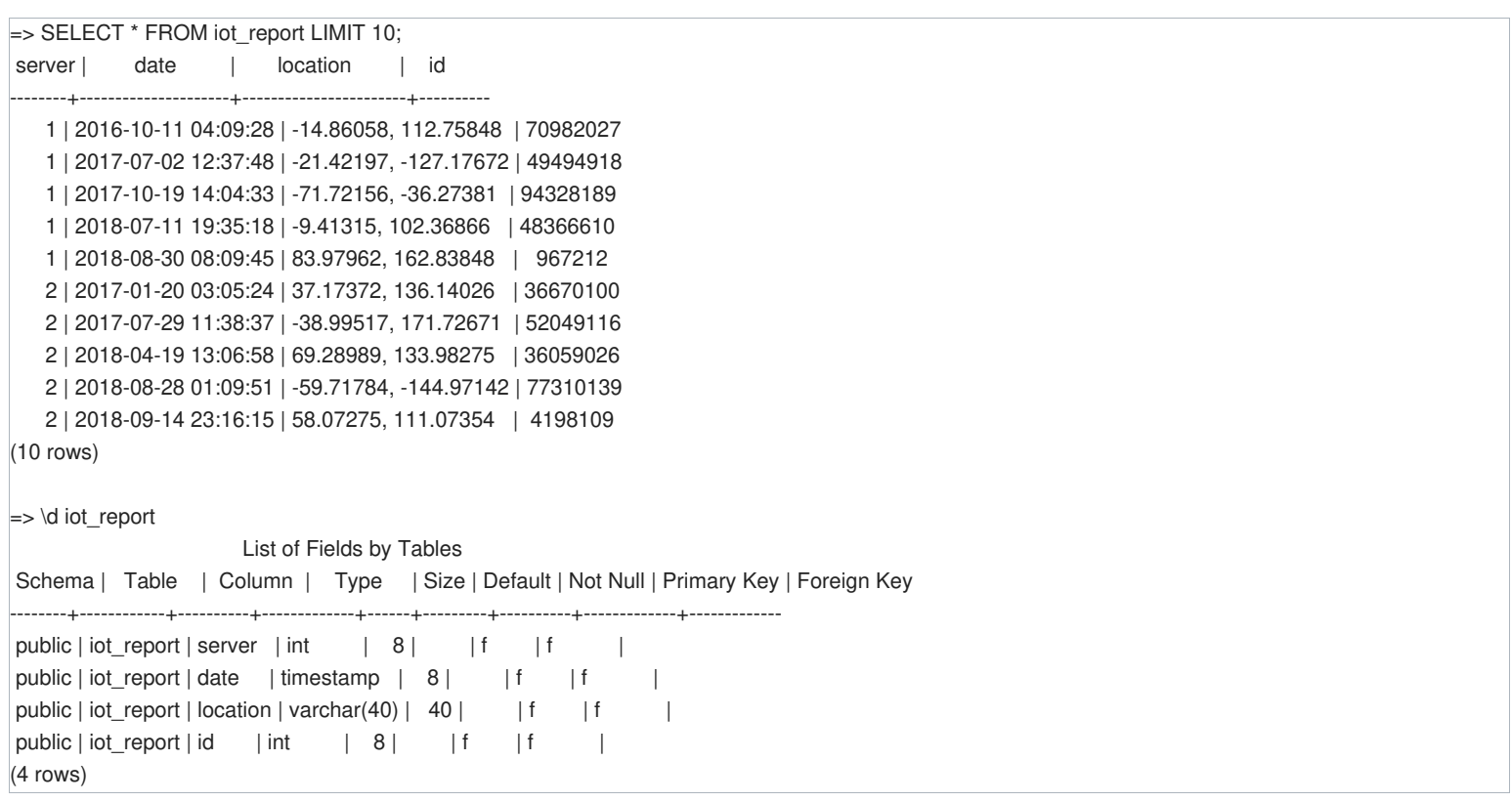

You want to send the data in this table to a Kafka topic named iot\_results for consumption by other applications. Looking at the data and the structure of the iot report, you may decide the following:

- The server column is a good match for the partitions in iot\_report. There are three partitions in the Kafka topic, and the values in server column are between 1 and 3. Suppose the partition column had a larger range of values (for example, between 1 and 100). Then you could use the modulo operator (%) to coerce the values into the same range as the number of partitions (server % 3). A complication with these values is that the values in the server are 1-based (the lowest value in the column is 1). Kafka's partition numbering scheme is zero-based. So, you must adjust the values in the server column by subtracting 1 from them.
- The id column can act as the key. This column has a data type of INTEGER. The KafkaExport function expects the key value to be a VARCHAR. Vertica does not automatically cast INTEGER values to VARCHAR, so you must explicitly cast the value in your function call.
- The consumers of the iot\_report topic expect values in comma-separated format. You can combine the values from the date and location columns into a single VARCHAR using nested calls to the CONCAT function.

The final piece of information you need to know is the host names and port numbers of the brokers in your Kafka cluster. In this example, there are two brokers named kafka01 and kafka03, running on port 6667 (the port that Hortonworks clusters use). Once you have all of this information, you are ready to export your data.

The following example shows how you might export the contents of iot\_report:

=> SELECT KafkaExport(server - 1, id::VARCHAR, CONCAT(CONCAT(date, ', '), location) USING PARAMETERS brokers='kafka01:6667,kafka03:6667', topic='iot\_results') OVER (PARTITION BEST) FROM iot\_report; partition |key | message | failure\_reason -----------+-----+---------+---------------- (0 rows)

KafkaExport returned 0 rows which means Vertica was able to send all of your data to Kafka without any errors.

Other things to note about the example:

- The CONCAT function automatically converts the date column's DATETIME value to a VARCHAR for you, so you do not need to explicitly cast it.
- Two nested CONCAT functions are necessary to concatenate the date field with a comma, and the resulting string with the location field.
- Adding a third column to the message field would require *two* additional CONCAT function calls (one to concatenate a comma after the location column, and one to concatenate the additional column's value). Using CONCAT becomes messy after just a few column's worth of data.

On the Kafka side, you will see whatever you sent as the valueColumn (third) argument of the KafkaExport function. In the above example, this is a CSV list. If you started a console consumer for iot results topic before running the example query, you would see the following output when the query runs:

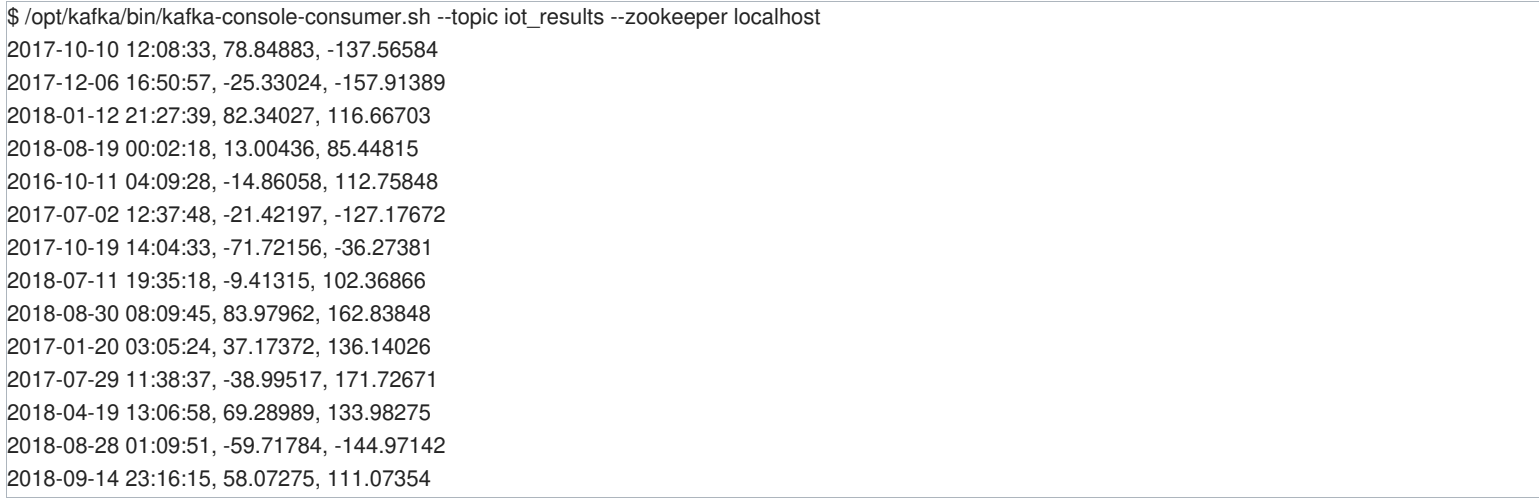

# KafkaExport's return value

KafkaExport outputs any rows that Kafka rejected. For example, suppose you forgot to adjust the partition column to be zero-based in the previous example. Then some of the rows exported to Kafka would specify a partition that does not exist. In this case, Kafka rejects these rows, and KafkaExport reports them in table format:

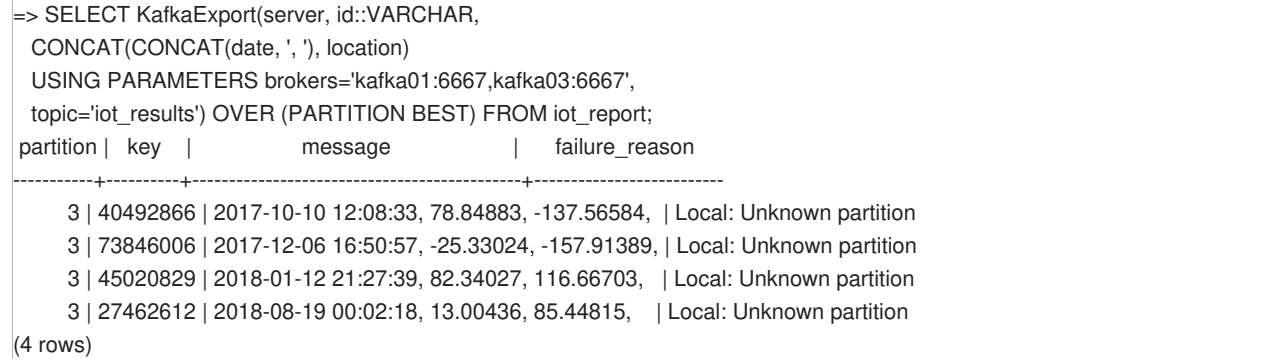

#### **Note**

Another common reason for Kafka rejecting a row is that its message value is longer than Kafka's message.max.bytessetting.

You can capture this output by creating a table to hold the rejects. Then use an INSERT statement to insert KafkaExport's results:

<span id="page-2184-0"></span>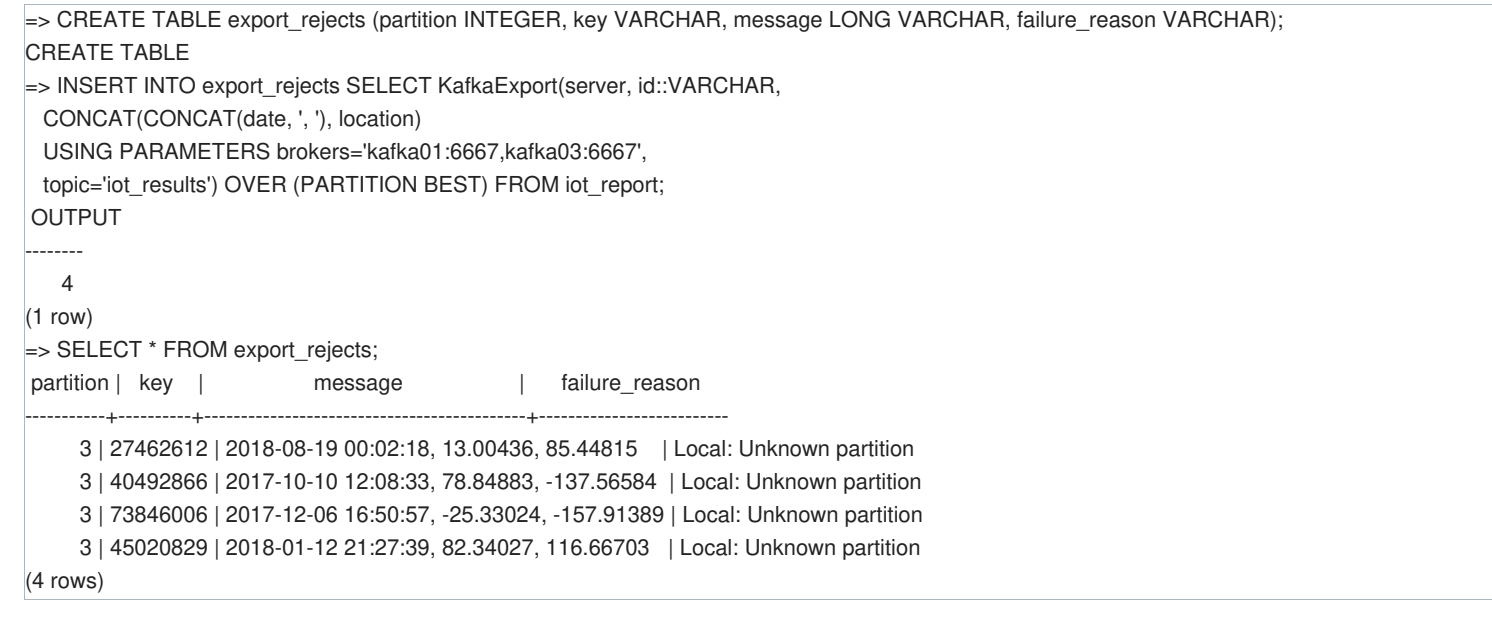

You can use notifiers to help you monitor your Vertica database using third-party Kafka-aware tools by producing messages to a Kafka topic. You can directly publish messages (for example, from a SQL script to indicate a long-running query has finished). Notifiers can also automatically send messages when a component in the data collector tables is updated.

In this section

- [Creating](#page-2185-0) a Kafka notifier
- Sending individual [messages](#page-2185-1) via a Kafka notifier
- [Monitoring](#page-2186-0) DC tables with Kafka notifiers

# <span id="page-2185-0"></span>Creating a Kafka notifier

The following procedure creates a Kafka notifier. At a minimum, a notifier defines:

- A unique name.
- A message protocol. This is kafka:// when sending messages to Kafka.
- The server to communicate with. For Kafka, this is the address and port number of a Kafka broker.
- The maximum message buffer size. If the queue of messages to be sent via the notifier exceed this limit, messages are dropped.

You create the notifier with CREATE [NOTIFIER](#page-3388-0). This example creates a notifier named load progress notifier that sends messages via the Kafka broker running on kafka01.example.com on port 9092:

=> CREATE NOTIFIER load\_progress\_notifier ACTION 'kafka://kafka01.example.com:9092' MAXMEMORYSIZE '10M';

While not required, it is best practice to create notifiers that use an encrypted connection. The following example creates a notifier that uses an encrypted connection and verifies the Kafka server's certificate with the provided TLS [configurations](#page-1561-0) :

=> CREATE NOTIFIER encrypted\_notifier ACTION 'kafka://127.0.0.1:9092' MAXMEMORYSIZE '10M' TLS CONFIGURATION 'notifier\_tls\_config'

Follow this procedure to create or alter notifiers for Kafka endpoints that use SASL\_SSL. Note that you must repeat this procedure whenever you change the TLSMODE, certificates, or CA bundle for a given notifier.

- 1. Create a TLS [Configuration](#page-3446-0) with the desired TLS mode, certificate, and CA certificates.
- 2. Use CREATE or ALTER to disable the notifier and set the TLS Configuration:

=> ALTER NOTIFIER encrypted\_notifier DISABLE TLS CONFIGURATION kafka\_tls\_config;

- 3. ALTER the notifier and set the proper rdkafka adapter parameters for SASL\_SSL: => ALTER NOTIFIER encrypted\_notifier PARAMETERS 'sasl.username=user;sasl.password=password;sasl.mechanism=PLAIN;security.protocol=SASL\_SSL';
- 4. Enable the notifier:

=> ALTER NOTIFIER encrypted\_notifier ENABLE;

<span id="page-2185-1"></span>Sending individual messages via a Kafka notifier

You can send an individual message via a Kafka notifier using the [NOTIFY](#page-3087-0) function. This feature is useful for reporting the progress of SQL scripts such as ETL tasks to third-party reporting tools.

You pass this function three string values:

- The message to send.
- The name of the notifier to send the message.
- The Kafka topic to receive the message.

For example, suppose you want to send the message "Daily load finished" to the vertica\_notifications topic of the Kafka cluster defined in the load\_progress\_notifier notifier created earlier. Then you could execute the following statement:

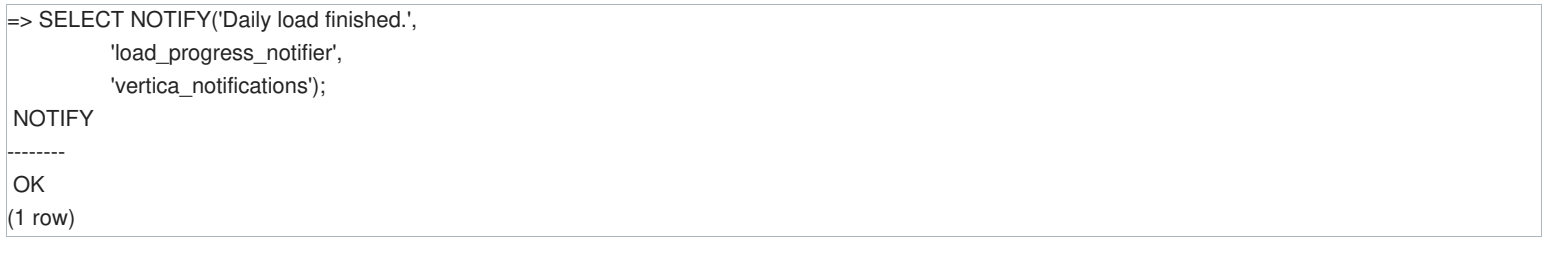

The message the notifier sends to Kafka is in JSON format. You can see the resulting message by using the console consumer on a Kafka node. For example:

\$ /opt/kafka/bin/kafka-console-consumer.sh --bootstrap-server localhost:9092 \

--from-beginning \ --topic vertica\_notifications \ --max-messages 1

{"\_db":"vmart","\_schema":"v\_internal","\_table":"dc\_notifications", "channel":"vertica\_notifications","message":"Daily load finished.", "node\_name":"v\_vmart\_node0001","notifier":"load\_progress\_notifier", "request\_id":2,"session\_id":"v\_vmart\_node0001-463079:0x4ba6f",

"statement\_id":-1,"time":"2018-06-19 09:48:42.314181-04",

"transaction\_id":45035996275565458,"user\_id":45035996273704962,

"user\_name":"dbadmin"}

Processed a total of 1 messages

<span id="page-2186-0"></span>Monitoring DC tables with Kafka notifiers

The Vertica Data [collector](#page-4010-0) (DC) tables monitor many different database functions. You can have a [notifier](#page-2185-0) automatically send a message to a Kafka endpoint when a DC component updates. You can query the **[DATA\\_COLLECTOR](#page-3717-0)** table to get a list of the DC components.

You configure the notifier to send DC component updates to Kafka using the function [SET\\_DATA\\_COLLECTOR\\_NOTIFY\\_POLICY](#page-3088-0) .

To be notified of failed login attempts, you can create a notifier that sends a notification when the DC component LoginFailures updates. The TLSMODE 'verify-ca' verifies that the server's certificate is signed by a trusted CA.

=> CREATE NOTIFIER vertica\_stats ACTION 'kafka://kafka01.example.com:9092' MAXMEMORYSIZE '10M' TLSMODE 'verify-ca'; CREATE NOTIFIER => SELECT SET\_DATA\_COLLECTOR\_NOTIFY\_POLICY('LoginFailures','vertica\_stats', 'vertica\_notifications', true); SET\_DATA\_COLLECTOR\_NOTIFY\_POLICY

----------------------------------

SET

(1 row)

Like the messages sent via the NOTIFY function, the data sent to Kafka from the DC components is in JSON format. The previous example results in messages like the following being sent to the vertica\_notifications Kafka topic:

{"\_db":"vmart","\_schema":"v\_internal","\_table":"dc\_login\_failures", "authentication\_method":"Reject","client\_authentication\_name":"", "client\_hostname":"::1","client\_label":"","client\_os\_user\_name":"dbadmin", "client\_pid":481535,"client\_version":"","database\_name":"alice", "effective\_protocol":"3.8","node\_name":"v\_vmart\_node0001", "reason":"INVALID USER","requested\_protocol":"3.8","ssl\_client\_fingerprint":"", "time":"2018-06-19 14:51:22.437035-04","user\_name":"alice"}

Viewing notification policies for a DC component

Use the [GET\\_DATA\\_COLLECTOR\\_NOTIFY\\_POLICY](#page-3087-1) function to list the policies set for a DC component.

=> SELECT GET\_DATA\_COLLECTOR\_NOTIFY\_POLICY('LoginFailures'); GET\_DATA\_COLLECTOR\_NOTIFY\_POLICY

----------------------------------------------------------------------

Notifiable; Notifier: vertica\_stats; Channel: vertica\_notifications  $(1$  row)

Disabling a notification policy

You can call [SET\\_DATA\\_COLLECTOR\\_NOTIFY\\_POLICY](#page-3088-0) function with its fourth argument set to FALSE to disable a notification policy. The following example disables the notify policy for the LoginFailures component:

=> SELECT SET\_DATA\_COLLECTOR\_NOTIFY\_POLICY('LoginFailures','vertica\_stats', 'vertica\_notifications', false); SET\_DATA\_COLLECTOR\_NOTIFY\_POLICY

----------------------------------

SET (1 row)

=> SELECT GET\_DATA\_COLLECTOR\_NOTIFY\_POLICY('LoginFailures'); GET\_DATA\_COLLECTOR\_NOTIFY\_POLICY ----------------------------------

Not notifiable;

 $(1$  row)

# TLS/SSL encryption with Kafka

You can use TLS/SSL encryption between Vertica, your scheduler, and Kakfa. This encryption prevents others from accessing the data that is sent between Kafka and Vertica. It can also verify the identity of all parties involved in data streaming, so no impostor can pose as your Vertica cluster or a Kafka broker.

# **Note**

Many people often confuse the terms TLS and SSL. SSL is an older encryption protocol that has been largely replace with the newer and more secure TLS standard. However, many people still use the term SSL to refer to encryption between servers and applications , even when that encryption is actually TLS. For example, Java and Kafka use the term SSL exclusively, even when dealing with TLS. This document uses SSL/TLS and SSL interchangeably.

Some common cases where you want to use SSL encryption between Vertica and Kafka are:

- Your Vertica database and Kafka communicate over an insecure network. For example, suppose your Kafka cluster is located in a cloud service and your Vertica cluster is within your internal network. In this case, any data you read from Kafka travels over an insecure connection across the Internet.
- You are required by security policies, laws, or other requirements to encrypt all of your network traffic.

For more information about TLS/SSL encryption in Vertica, see TLS [protocol](#page-1560-0).

Using TLS/SSL between the scheduler and Vertica

The scheduler connects to Vertica the same way other client applications do. There are two ways you can configure Vertica to use SSL/TLS authentication and encryption with clients:

- If Vertica is configured to use SSL/TLS server authentication, you can choose to have your scheduler confirm the identity of the Vertica server.
- If Vertica is configured to use mutual SSL/TLS authentication, you can configure your scheduler identify itself to Vertica as well as have it verify the identity of the Vertica server. Depending on your database's configuration, the Vertica server may require your scheduler to use TLS when connecting. See Client [authentication](#page-1555-0) with TLS for more information.

For information on encrypted client connections with Vertica, refer to **TLS** [protocol](#page-1560-0).

The scheduler runs on a Java Virtual Machine (JVM) and uses JDBC to connect to Vertica. It acts like any other JDBC client when connecting to Vertica. To use TLS/SSL encryption for the scheduler's connection to Vertica, use the Java keystore and truststore mechanism to hold the keys and certificates the scheduler uses to identify itself and Vertica.

- The keystore contains your scheduler's private encryption key and its certificate (public key).
- The truststore contains CAs that you trust. If you enable authentication, the scheduler uses these CAs to verify the identity of the Vertica cluster it connects to. If one of the CAs in the trust store was used to sign the server's certificate, then the Scheduler knows it can trust the identity of the Vertica server.

You can pass options to the JVM that executes the scheduler through the Linux environment variable named VKCONFIG\_JVM\_OPTS. You add the parameters to this variable that alter the scheduler's JDBC settings (such as the truststore and keystore for the scheduler's JDBC connection). See Step 2: Set the VKCONFIG JVM\_OPTS Environment Variable for an example.

You can also use the --jdbc-url scheduler option to alter the JDBC configuration. See [Common](#page-2211-0) vkconfig script options for more information about the scheduler options and JDBC [connection](#page-1734-0) properties for more information about the properties they can alter.

# Using TLS/SSL between Vertica and Kafka

You can stream data from Kafka into Vertica two ways: manually using a [COPY](#page-3302-0) statement and the [KafkaSource](#page-2238-0) UD source function, or automatically using the scheduler.

To directly copy data from Kafka via an SSL connection, you set session variables containing an SSL key and certificate. When KafkaSource finds that you have set these variables, it uses the key and certificate to create a secure connection to Kafka. See Kafka TLS/SSL Example Part 4: Loading Data Directly From Kafka for details.

When automatically streaming data from Kafka to Vertica, you configure the scheduler the same way you do to use an SSL connection to Vertica. When the scheduler executes COPY statements to load data from Kafka, it uses its own keystore and truststore to create an SSL connection to Kafka.

To use an SSL connection when producing data from Vertica to Kafka, you set the same session variables you use when directly streaming data from Kafka via an SSL connection. The [KafkaExport](#page-2232-0) function uses these variables to establish a secure connection to Kafka.

# **Note**

[Notifiers](#page-2184-0) do not currently support using TLS/SSL connections.

See the Apache Kafka [documentation](https://kafka.apache.org/documentation/) for more information about using SSL/TLS [authentication](https://kafka.apache.org/documentation/#security_ssl) with Kafka.

In this section

- Planning TLS/SSL [encryption](#page-2188-0) between Vertica and Kafka
- Configuring your scheduler for TLS [connections](#page-2189-0)
- Using [TLS/SSL](#page-2189-1) when directly loading data from Kafka
- [Configure](#page-2189-2) Kafka for TLS
- **[Troubleshooting](#page-2203-0) Kafka TLS/SSL connection issues**

# <span id="page-2188-0"></span>Planning TLS/SSL encryption between Vertica and Kafka

Some things to consider before you begin configuring TLS/SSL:

- Which connections between the scheduler, Vertica, and Kafka needs to be encrypted? In some cases, you may only need to enable encryption between Vertica and Kafka. This scenario is common when Vertica and the Kafka cluster are on different networks. For example, suppose Kafka is hosted in a cloud provider and Vertica is hosted in your internal network. Then the data must travel across the unsecured Internet between the two. However, if Vertica and the scheduler are both in your local network, you may decide that configuring them to use SSL/TLS is unnecessary. In other cases, you will want all parts of the system to be encrypted. For example, you want to encrypt all traffic when Kafka, Vertica, and the scheduler are all hosted in a cloud provider whose network may not be secure.
- Which connections between the scheduler, Vertica, and Kafka require trust? You can opt to have any of these connections fail if one system cannot verify the identity of another. See Verifying [Identities](#page-0-0) below.
- Which CAs will you be using to sign each certificate? The simplest way to configure the scheduler, Kafka, and Vertica is to use the same CA to sign all of the certificates you will use when setting up TLS/SSL. Using the same root CA to sign the certificates requires you to be able to edit the configuration of Kafka, Vertica, and the scheduler. If you cannot use the same CA to sign all certificates, all truststores must contain the entire chain of CAs used to sign the certificates, all the way up to the root CA. Including the entire chain of trust ensures each system can verify each other's identities.

# Verifying identities

Your primary challenge when configuring TLS/SSL encryption between Vertica, the scheduler, and Kafka is making sure the scheduler, Kafka, and Vertica can all verify each other's identity. The most common problem people have encountered when setting up TLS/SSL encryption is ensuring the remote system can verify the authenticity of a system's certificate. The best way to prevent this problem is to ensure that the all systems have their certificates signed by a CA that all of the systems explicitly trust.

When a system attempts to start an encrypted connection with another system, it sends its certificate to the remote system. This certificate can be signed by one or more Certificate Authorities (CA) that help identify the system making the connection. These signatures form a "chain of trust." A certificate is signed by a CA. That CA, in turn, could have been signed by another CA, and so forth. Often, the chain ends with a CA (referred to as the root CA) from a well-known commercial provider of certificates, such as Comodo SSL or DigiCert, that are trusted by default on many platforms such as operating systems and web browsers.

If the remote system finds a CA in the chain that it trusts, it verifies the identity of the system making the connection, and the connection can continue. If the remote system cannot find the signature of a CA it trusts, it may block the connection, depending on its configuration. Systems can be configured to only allow connections from systems whose identity has been verified.

# **Note**

Verifying the identity of another system making a TLE/SSL connection is often referred to as "authentication." Do not confuse this use of authentication with other forms of authentication used with Vertica. For example, TLS/SSL's authentication of a client connection has nothing to do with Vertica user authentication. Even if you successfully establish a TLS/SSL connection to Vertica using a client, Vertica still requires you to provide a user name and password before you can interact with it.

# <span id="page-2189-0"></span>Configuring your scheduler for TLS connections

The scheduler can use TLS for two different connections: the one it makes to Vertica, and the connection it creates when running COPY statements to retrieve data from Kafka. Because the scheduler is a Java application, you supply the TLS key and the certificate used to sign it in a keystore. You also supply a truststore that contains in the certificates that the scheduler should trust. Both the connection to Vertica and to Kafka can use the same keystore and truststore. You can also choose to use separate keystores and truststores for these two connections by setting different JDBC settings for the scheduler. See **JDBC** [connection](#page-1734-0) properties for a list of these settings.

See Kafka TLS-SSL Example Part 5: Configure the Scheduler for detailed steps on configuring your scheduler to use SSL.

## Important

If you choose to use a file format other than the standard Java Keystore (JKS) format for your keystore or truststore files, you must use the correct file extension in the filename. For example, suppose you choose to use a keystore and truststore saved in PKCS#12 format. Then your keystore and trustore files must end with the .pfx or .p12 extension.

If the scheduler does not recognize the file's extension (or there is no extension in the file name), it assumes that the file is in JKS format. If the file is not in JKS format, you will see an error message when starting the scheduler, similar to "Failed to create an SSLSocketFactory when setting up TLS: keystore not found."

Note that if the Kafka server's parameter client.ssl.auth is set to none or requested, you do not need to create a keystore.

# <span id="page-2189-1"></span>Using TLS/SSL when directly loading data from Kafka

You can manually load data from Kafka using the [COPY](#page-3302-0) statement and the [KafkaSource](#page-2238-0) [user-defined](#page-2157-0) load function (see Manually consume data from Kafka ). To have KafkaSource open a secure connection to Kafka, you must supply it with an SSL key and other information.

When starting, the KafkaSource function checks if several user session variables are defined. These variables contain the SSL key, the certificate used to sign the key, and other information that the function needs to create the SSL connection. See Kafka [user-defined](#page-2434-0) session parameters for a list of these variables. If KafkaSource finds these variables are defined, it uses them to create an SSL connection to Kafka.

See Kafka TLS/SSL Example Part 4: Loading Data Directly From Kafka for a step-by-step guide on configuring and using an SSL connection when directly copying data from Kafka.

These variables are also used by the KafkaExport function to establish a secure connection to Kafka when exporting data.

# <span id="page-2189-2"></span>Configure Kafka for TLS

This page covers procedures for configuring TLS connections Vertica, Kafka, and the scheduler.

Note that the following example configures TLS for a Kafka server where ssl.client.auth=required, which requires the following:

- kafka\_SSL\_Certificate
- kafka\_SSL\_PrivateKey\_secret
- kafka\_SSL\_PrivateKeyPassword\_secret
- A keystore for the Scheduler

If your configuration uses ssl.client.auth=none or ssl.client.auth=requested, these parameters and the scheduler keystore are optional.

# Creating certificates for Vertica and clients

The CA certificate in this example is self-signed. In a production environment, you should instead use a trusted CA.

This example uses the same self-signed root CA to sign all of the certificates used by the scheduler, Kafka brokers, and Vertica. If you cannot use the same CA to sign the keys for all of these systems, make sure you include the entire chain of trust in your keystores.

For more information, see [Generating](#page-1562-0) TLS certificates and keys.

#### 1. Generate a private key, root.key.

## \$ **openssl genrsa -out root.key**

Generating RSA private key, 2048 bit long modulus

.............................................................................. ............................+++ ...............+++

e is 65537 (0x10001)

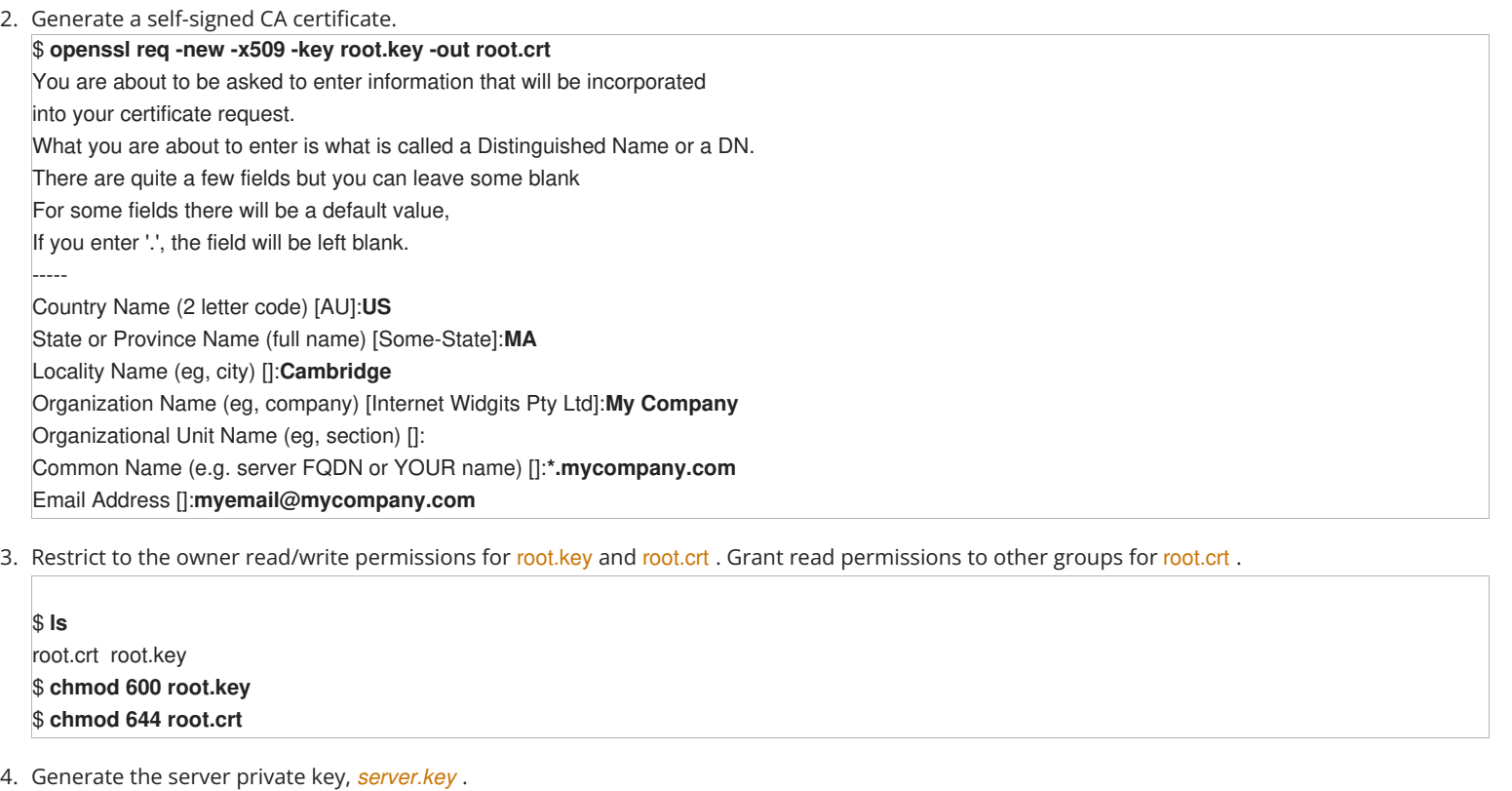

\$ openssl genrsa -out server.key Generating RSA private key, 2048 bit long modulus

....................................................................+++

......................................+++ e is 65537 (0x10001)

5. Create a certificate signing request (CSR) for your CA. Be sure to set the "Common Name" field to a wildcard (asterisk) so the certificate is accepted for all Vertica nodes in the cluster:

\$ **openssl req -new -key server.key -out server\_reqout.txt** You are about to be asked to enter information that will be incorporated into your certificate request. What you are about to enter is what is called a Distinguished Name or a DN. There are quite a few fields but you can leave some blank For some fields there will be a default value, If you enter '.', the field will be left blank. ----- Country Name (2 letter code) [AU]:**US** State or Province Name (full name) [Some-State]:**MA** Locality Name (eg, city) []:**Cambridge** Organization Name (eg, company) [Internet Widgits Pty Ltd]:**My Company** Organizational Unit Name (eg, section) []: Common Name (e.g. server FQDN or YOUR name) []:**\*.mycompany.com** Email Address []:**myemail@mycompany.com** Please enter the following 'extra' attributes to be sent with your certificate request A challenge password []: *server\_key\_password*

An optional company name []:

6. Sign the server certificate with your CA. This creates the server certificate server.crt.

# \$ **openssl x509 -req -in server\_reqout.txt -days 3650 -sha1 -CAcreateserial -CA root.crt \ -CAkey root.key -out server.crt** Signature ok subject=/C=US/ST=MA/L=Cambridge/O=My Company/CN=\*.mycompany.com/emailAddress=myemail@mycompany.com Getting CA Private Key

7. Set the appropriate permissions for the key and certificate.

\$ **chmod 600 server.key** \$ **chmod 644 server.crt**

Create a client key and certificate (mutual mode only)

In **Mutual Mode**, clients and servers verify each other's certificates before establishing a connection. The following procedure creates a client key and certificate to present to Vertica. The certificate must be signed by a CA that Vertica trusts.

The steps for this are identical to those above for creating a server key and certificate for Vertica.

# \$ **openssl genrsa -out client.key** Generating RSA private key, 2048 bit long modulus ................................................................+++ ..............................+++ e is 65537 (0x10001) \$ **openssl req -new -key client.key -out client\_reqout.txt** You are about to be asked to enter information that will be incorporated into your certificate request. What you are about to enter is what is called a Distinguished Name or a DN. There are quite a few fields but you can leave some blank For some fields there will be a default value, If you enter '.', the field will be left blank. ----- Country Name (2 letter code) [AU]:**US** State or Province Name (full name) [Some-State]:**MA** Locality Name (eg, city) []:**Cambridge** Organization Name (eg, company) [Internet Widgits Pty Ltd]:**My Company** Organizational Unit Name (eg, section) []: Common Name (e.g. server FQDN or YOUR name) []:**\*.mycompany.com** Email Address []:**myemail@mycompany.com** Please enter the following 'extra' attributes to be sent with your certificate request A challenge password []: *server\_key\_password* An optional company name []: \$ **openssl x509 -req -in client\_reqout.txt -days 3650 -sha1 -CAcreateserial -CA root.crt \ -CAkey root.key -out client.crt** Signature ok subject=/C=US/ST=MA/L=Cambridge/O=My Company/CN=\*.mycompany.com/emailAddress=myemail@mycompany.com Getting CA Private Key \$ **chmod 600 client.key** \$ **chmod 644 client.crt**

Set up mutual mode client-server TLS

Configure Vertica for mutual mode

The following keys and certificates must be imported and then distributed to the nodes on your Vertica cluster with TLS Configuration for **Mutual Mode** :

- root.key
- root.crt
- server.key
- server.crt

You can view existing keys and certificates by querying [CRYPTOGRAPHIC\\_KEYS](#page-3637-0) and [CERTIFICATES](#page-3628-0).

- 1. Import the server and root keys and certificates into Vertica with [CREATE](#page-3377-0) KEY and CREATE [CERTIFICATE](#page-3347-0). See [Generating](#page-1562-0) TLS certificates and keys for details.
	- => CREATE KEY imported\_key TYPE 'RSA' AS '-----BEGIN PRIVATE KEY-----...-----END PRIVATE KEY-----';
	- => CREATE CA CERTIFICATE imported\_ca AS '-----BEGIN CERTIFICATE-----...-----END CERTIFICATE-----';
	- => CREATE CERTIFICATE imported\_cert AS '-----BEGIN CERTIFICATE-----...-----END CERTIFICATE-----';

In this example, *[\set](#page-1606-0) is used to retrieve the contents of root.key , root.crt , server.key , and server.crt .* 

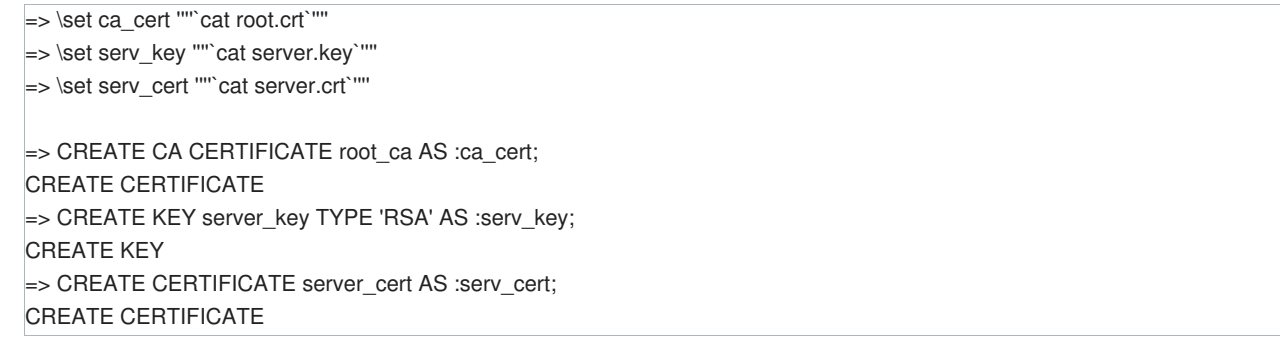

2. Follow the steps for **Mutual Mode** in Configuring [client-server](#page-1565-0) TLS to set the proper TLSMODE and TLS Configuration parameters.

## Configure a client for mutual mode

Clients must have their private key, certificate, and CA certificate. The certificate will be presented to Vertica when establishing a connection, and the CA certificate will be used to verify the server certificate from Vertica.

This example configures the vsql client for mutual mode.

- 1. Create a .vsql directory in the user's home directory. \$ mkdir ~/.vsql
- 2. Copy client.key, client.crt, and root.crt to the vsql directory. \$ cp client.key client.crt root.crt ~/.vsql
- 3. Log into Vertica with vsql and query the [SESSIONS](#page-3811-0) system table to verify that the connection is using mutual mode:

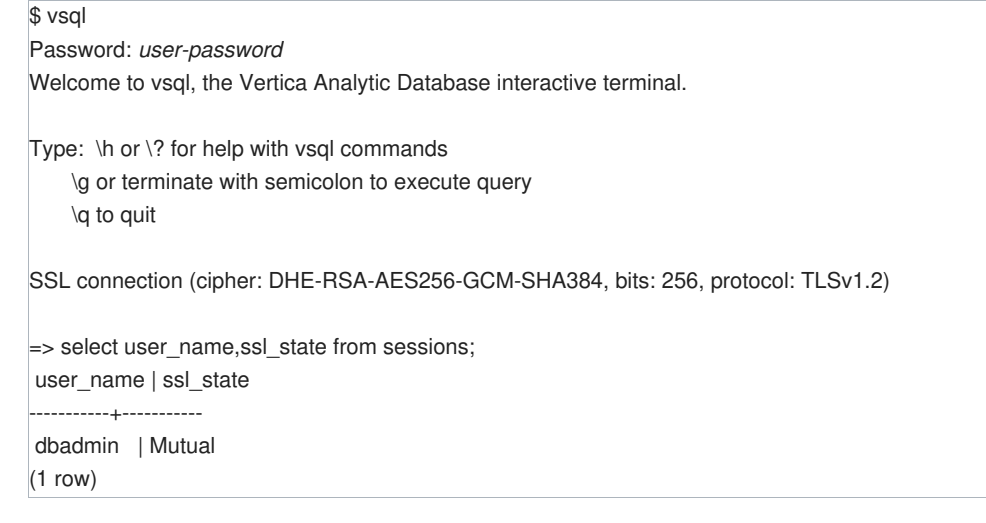

# Configure Kafka for TLS

Configure the Kafka brokers

This procedure configures Kafka to use TLS with client connections. You can also configure Kafka to use TLS to communicate between brokers. However, inter-broker TLS has no impact on establishing an encrypted connection between Vertica and Kafka.

1. Create a truststore file for all of your Kafka brokers, importing your CA certificate. This example uses the self-signed root.crt created above.

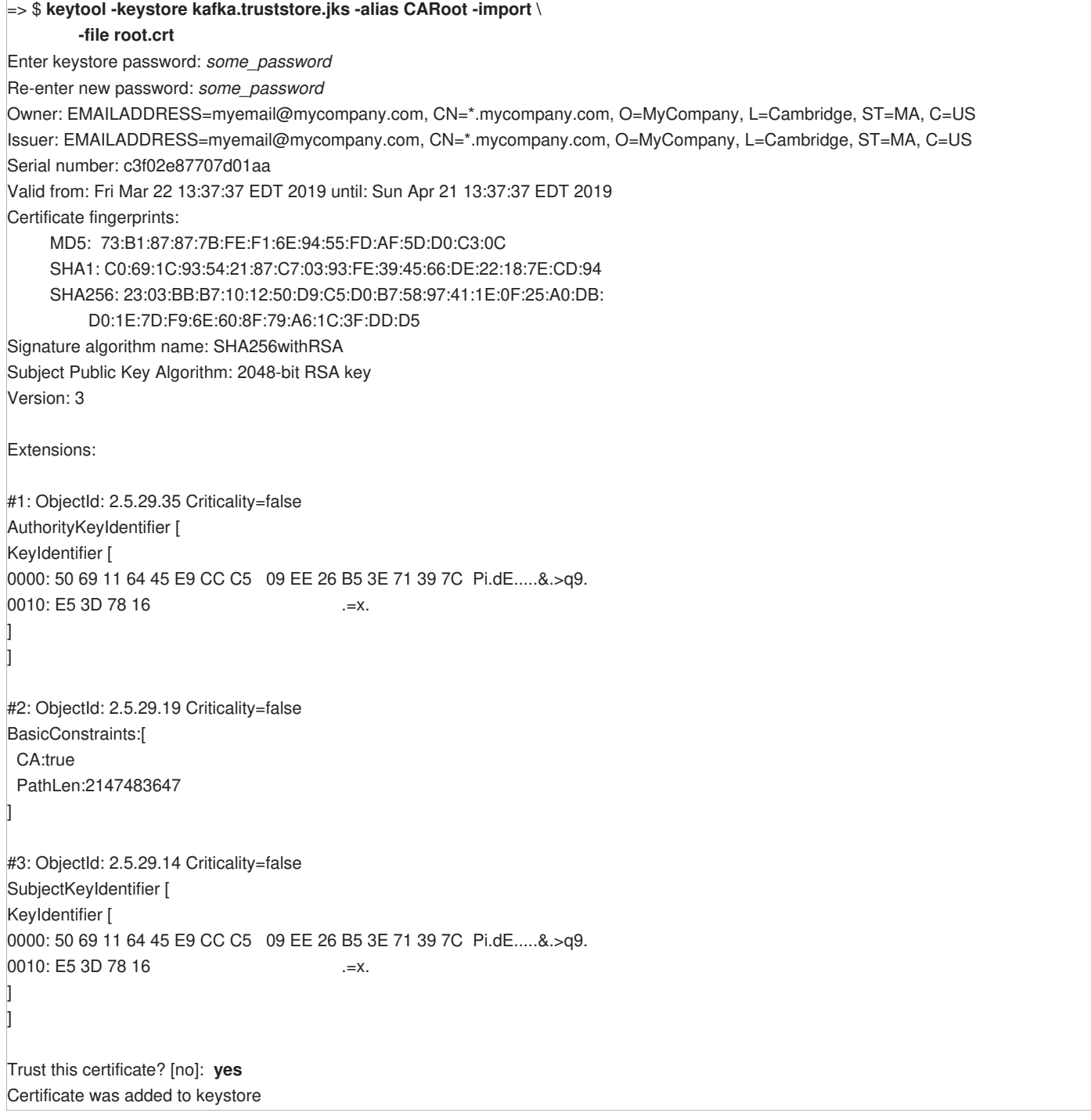

2. Create a keystore file for the Kafka broker named kafka01 . Each broker's keystore should be unique.

The keytool command adds the a Subject Alternative Name (SAN) used as a fallback when establishing a TLS connection. Use your Kafka' broker's fully-qualified domain name (FQDN) as the value for the SAN and "What is your first and last name?" prompt.

In this example, the FQDN is kafka01.example.com. The alias for keytool is set to localhost, so local connections to the broker use TLS.

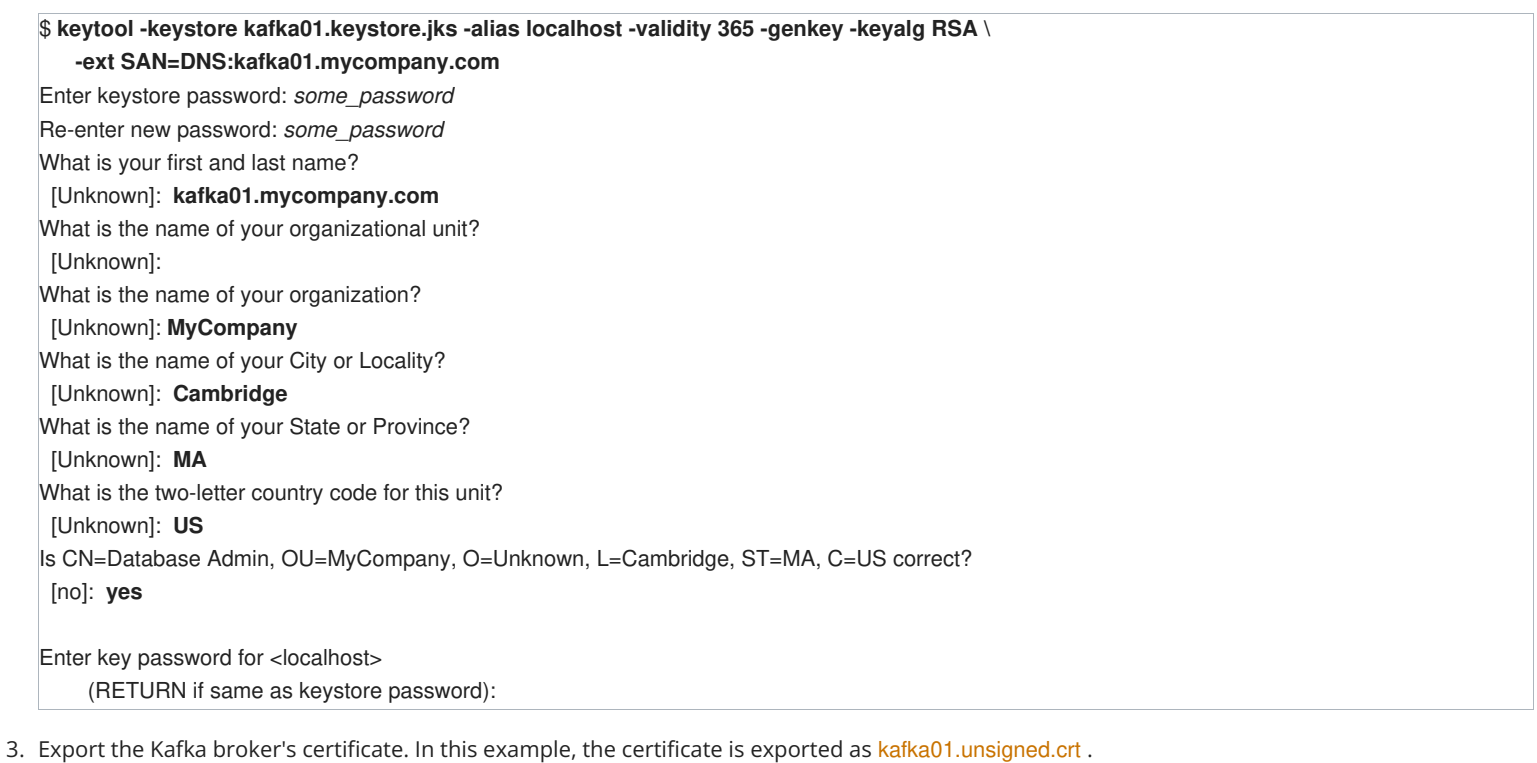

# \$ **keytool -keystore kafka01.keystore.jks -alias localhost \ -certreq -file kafka01.unsigned.crt**

Enter keystore password: *some\_password*

4. Sign the broker's certificate with the CA certificate.

\$ **openssl x509 -req -CA root.crt -CAkey root.key -in kafka01.unsigned.crt \ -out kafka01.signed.crt -days 365 -CAcreateserial** Signature ok subject=/C=US/ST=MA/L=Cambridge/O=Unknown/OU=MyCompany/CN=Database Admin Getting CA Private Key

5. Import the CA certificate into the broker's keystore.

## **Note**

If you use different CAs to sign the certificates in your environment, you must add the entire chain of CAs you used to sign your certificate to the keystore, all the way up to the root CA. Including the entire chain of trust helps other systems verify the identity of your Kafka broker.

\$ **keytool -keystore kafka01.keystore.jks -alias CARoot -import -file root.crt** Enter keystore password: *some\_password* Owner: EMAILADDRESS=myemail@mycompany.com, CN=\*.mycompany.com, O=MyCompany, L=Cambridge, ST=MA, C=US Issuer: EMAILADDRESS=myemail@mycompany.com, CN=\*.mycompany.com, O=MyCompany, L=Cambridge, ST=MA, C=US Serial number: c3f02e87707d01aa Valid from: Fri Mar 22 13:37:37 EDT 2019 until: Sun Apr 21 13:37:37 EDT 2019 Certificate fingerprints: MD5: 73:B1:87:87:7B:FE:F1:6E:94:55:FD:AF:5D:D0:C3:0C SHA1: C0:69:1C:93:54:21:87:C7:03:93:FE:39:45:66:DE:22:18:7E:CD:94 SHA256: 23:03:BB:B7:10:12:50:D9:C5:D0:B7:58:97:41:1E:0F:25:A0:DB:D0:1E:7D:F9:6E:60:8F:79:A6:1C:3F:DD:D5 Signature algorithm name: SHA256withRSA Subject Public Key Algorithm: 2048-bit RSA key Version: 3 Extensions: #1: ObjectId: 2.5.29.35 Criticality=false AuthorityKeyIdentifier [ KeyIdentifier [ 0000: 50 69 11 64 45 E9 CC C5 09 EE 26 B5 3E 71 39 7C Pi.dE.....&.>q9. 0010: E5 3D 78 16 .=x.  $\bf{l}$  $\bf{l}$ #2: ObjectId: 2.5.29.19 Criticality=false BasicConstraints:[ CA:true PathLen:2147483647  $\bf{l}$ #3: ObjectId: 2.5.29.14 Criticality=false SubjectKeyIdentifier [ KeyIdentifier [ 0000: 50 69 11 64 45 E9 CC C5 09 EE 26 B5 3E 71 39 7C Pi.dE.....&.>q9. 0010: E5 3D 78 16 .=x.  $\bf{l}$  $\bf{l}$ Trust this certificate? [no]: **yes** Certificate was added to keystore 6. Import the signed Kafka broker certificate into the keystore. \$ **keytool -keystore kafka01.keystore.jks -alias localhost \ -import -file kafka01.signed.crt** Enter keystore password: *some\_password* Owner: CN=Database Admin, OU=MyCompany, O=Unknown, L=Cambridge, ST=MA, C=US Issuer: EMAILADDRESS=myemail@mycompany.com, CN=\*.mycompany.com, O=MyCompany, L=Cambridge, ST=MA, C=US Serial number: b4bba9a1828ecaaf Valid from: Tue Mar 26 12:26:34 EDT 2019 until: Wed Mar 25 12:26:34 EDT 2020 Certificate fingerprints: MD5: 17:EA:3E:15:B4:15:E9:93:67:EE:59:C0:4F:D1:4C:01 SHA1: D5:35:B7:F7:44:7C:D6:B4:56:6F:38:2D:CD:3A:16:44:19:C1:06:B7 SHA256: 25:8C:46:03:60:A7:4C:10:A8:12:8E:EA:4A:FA:42:1D:A8:C5:FB:65:81:74:CB:46:FD:B1:33:64:F2:A3:46:B0 Signature algorithm name: SHA256withRSA Subject Public Key Algorithm: 2048-bit RSA key Version: 1 Trust this certificate? [no]: **yes** Certificate was added to keystore
7. If you are not logged into the Kafka broker for which you prepared the keystore, copy the truststore and keystore to it using scp. If you have already decided where to store the keystore and truststore files in the broker's filesystem, you can directly copy them to their final destination. This example just copies them to the root user's home directory temporarily. The next step moves them into their final location.

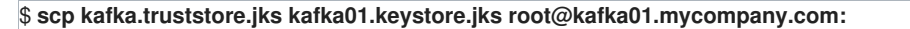

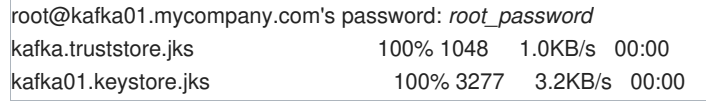

8. Repeat steps 2 through 7 for the remaining Kafka brokers.

Allow Kafka to read the keystore and truststore

If you did not copy the truststore and keystore to directory where Kafka can read them in the previous step, you must copy them to a final location on the broker. You must also allow the user account you use to run Kafka to read these files. The easiest way to ensure the user's access is to give this user ownership of these files.

In this example, Kafka is run by a Linux user kafka. If you use another user to run Kafka, be sure to set the permissions on the truststore and keystore files appropriately.

- 1. Log into the Kafka broker as root.
- 2. Copy the truststore and keystore to a directory where Kafka can access them. There is no set location for these files: you can choose a directory under /etc, or some other location where configuration files are usually stored. This example copies them from root's home directory to Kafka's configuration directory named /opt/kafka/config/. In your own system, this configuration directory may be in a different location depending on how you installed Kafka.
- 3. Copy the truststore and keystore to a directory where Kafka can access them. There is no set location for these files: you can choose a directory under /etc , or some other location where configuration files are usually stored. This example copies them from root's home directory to Kafka's configuration directory named /opt/kafka/config/. In your own system, this configuration directory may be in a different location depending on how you installed Kafka.

~# **cd /opt/kafka/config/**

```
/opt/kafka/config# cp /root/kafka01.keystore.jks /root/kafka.truststore.jks .
```
4. If you aren't logged in as a user account that runs Kafka, change the ownership of the truststore and keystore files. This example changes the ownership from root (which is the user currently logged in) to the kafka user: /opt/kafka/config# **ls -l**

```
total 80
...
-rw-r--r-- 1 kafka nogroup 1221 Feb 21 2018 consumer.properties
-rw------- 1 root root 3277 Mar 27 08:03 kafka01.keystore.jks
-rw-r--r-- 1 root root 1048 Mar 27 08:03 kafka.truststore.jks
-rw-r--r-- 1 kafka nogroup 4727 Feb 21 2018 log4j.properties
...
/opt/kafka/config# chown kafka kafka01.keystore.jks kafka.truststore.jks
/opt/kafka/config# ls -l
total 80
...
-rw-r--r-- 1 kafka nogroup 1221 Feb 21 2018 consumer.properties
-rw------- 1 kafka root 3277 Mar 27 08:03 kafka01.keystore.jks
-rw-r--r-- 1 kafka root 1048 Mar 27 08:03 kafka.truststore.jks
-rw-r--r-- 1 kafka nogroup 4727 Feb 21 2018 log4j.properties
...
```
5. Repeat steps 1 through 3 for the remaining Kafka brokers.

Configure Kafka to use TLS

With the truststore and keystore in place, your next step is to edit the Kafka's server.properties configuration file to tell Kafka to use TLS/SSL encryption. This file is usually stored in the Kafka config directory. The location of this directory depends on how you installed Kafka. In this example, the file is located in /opt/kafka/config.

When editing the files, be sure you do not change their ownership. The best way to ensure Linux does not change the file's ownership is to use su to become the user account that runs Kafka, assuming you are not already logged in as that user:

\$ /opt/kafka/config# **su -s /bin/bash kafka**

# **Note**

The previous command lets you start a shell as the kafka system user even if that user cannot log in.

The server.properties file contains Kafka broker settings in a *property* = *value* format. To configure the Kafka broker to use SSL, alter or add the following property settings:

### **listeners**

Host names and ports on which the Kafka broker listens. If you are not using SSL for connections between brokers, you must supply both a PLANTEXT and SSL option. For example:

listeners=PLAINTEXT:// *hostname* :9092,SSL:// *hostname* :9093

### **ssl.keystore.location**

Absolute path to the keystore file.

#### **ssl.keystore.password**

Password for the keystore file.

### **ssl.key.password**

Password for the Kafka broker's key in the keystore. You can make this password different than the keystore password if you choose.

# **ssl.truststore.location**

Location of the truststore file.

### **ssl.truststore.password**

Password to access the truststore.

# **ssl.enabled.protocols**

TLS/SSL protocols that Kafka allows clients to use.

# **ssl.client.auth**

Specifies whether SSL authentication is required or optional. The most secure setting for this setting is required to verify the client's identity.

### Important

These settings vary depending on your version of Kafka. Always consult the Apache Kafka [documentation](http://kafka.apache.org/documentation/) for your version of Kafka before making changes to server.properties . In particular, be aware that Kafka version 2.0 and later enables host name verification for clients and inter-broker communications by default.

This example configures Kafka to verify client identities via SSL authentication. It does not use SSL to communicate with other brokers, so the server.properties file defines both SSL and PLAINTEXT listener ports. It does not supply a host name for listener ports which tells Kafka to listen on the default network interface.

The lines added to the kafka01 broker's copy of server.properties for this configuration are:

listeners=PLAINTEXT://:9092,SSL://:9093 ssl.keystore.location=/opt/kafka/config/kafka01.keystore.jks ssl.keystore.password=vertica ssl.key.password=vertica ssl.truststore.location=/opt/kafka/config/kafka.truststore.jks ssl.truststore.password=vertica ssl.enabled.protocols=TLSv1.2,TLSv1.1,TLSv1 ssl.client.auth=required

You must make these changes to the server.properties file on all of your brokers.

After making your changes to your broker's server.properties files, restart Kafka. How you restart Kafka depends on your installation:

- If Kafka is running as part of a Hadoop cluster, you can usually restart it from within whatever interface you use to control Hadoop (such as Ambari).
- If you installed Kafka directly, you can restart it either by directly running the kafka-server-stop.sh and kafka-server-start.sh scripts or via the Linux system's service control commands (such as systemctl). You must run this command on each broker.

# Test the configuration

If you have not configured client authentication, you can quickly test whether Kafka can access its keystore by running the command:

If Kafka is able to access its keystore, this command will output a dump of the broker's certificate (exit with CTRL+C):

=> # openssl s\_client -debug -connect kafka01.mycompany.com:9093 -tls1 CONNECTED(00000003) write to 0xa4e4f0 [0xa58023] (197 bytes => 197 (0xC5)) 0000 - 16 03 01 00 c0 01 00 00-bc 03 01 76 85 ed f0 fe ............v.... 0010 - 60 60 7e 78 9d d4 a8 f7-e6 aa 5c 80 b9 a7 37 61 ``~x......\...7a 0020 - 8e 04 ac 03 6d 52 86 f5-84 4b 5c 00 00 62 c0 14 ....mR...K\..b.. 0030 - c0 0a 00 39 00 38 00 37-00 36 00 88 00 87 00 86 ...9.8.7.6...... 0040 - 00 85 c0 0f c0 05 00 35-00 84 c0 13 c0 09 00 33 .......5.......3 0050 - 00 32 00 31 00 30 00 9a-00 99 00 98 00 97 00 45 .2.1.0.........E 0060 - 00 44 00 43 00 42 c0 0e-c0 04 00 2f 00 96 00 41 .D.C.B...../...A 0070 - c0 11 c0 07 c0 0c c0 02-00 05 00 04 c0 12 c0 08 ................. 0080 - 00 16 00 13 00 10 00 0d-c0 0d c0 03 00 0a 00 ff ................. 0090 - 01 00 00 31 00 0b 00 04-03 00 01 02 00 0a 00 1c ...1........... 00a0 - 00 1a 00 17 00 19 00 1c-00 1b 00 18 00 1a 00 16 ................ 00b0 - 00 0e 00 0d 00 0b 00 0c-00 09 00 0a 00 23 00 00 .......................... 00c0 - 00 0f 00 01 01 read from 0xa4e4f0 [0xa53ad3] (5 bytes => 5 (0x5)) 0000 - 16 03 01 08 fc .....

The above method is not conclusive, however; it only tells you if Kafka is able to find its keystore.

The best test of whether Kafka is able to accept TLS connections is to configure the command-line Kafka producer and consumer. In order to configure these tools, you must first create a client keystore. These steps are identical to creating a broker keystore.

#### **Note**

This example assumes that Kafka has a topic named test that you can send test messages to.

1. Create the client keystore:

keytool -keystore client.keystore.jks -alias localhost -validity 365 -genkey -keyalg RSA -ext SAN=DNS:*fqdn\_of\_client\_system*

- 2. Respond to the "What is your first and last name?" with the FQDN of the system you will use to run the producer and/or consumer. Answer the rest of the prompts with the details of your organization.
- 3. Export the client certificate so it can be signed: keytool -keystore client.keystore.jks -alias localhost -certreq -file client.unsigned.cert
- 4. Sign the client certificate with the root CA: openssl x509 -req -CA root.crt -CAkey root.key -in client.unsigned.cert -out client.signed.cert \ -days 365 -CAcreateserial
- 5. Add the root CA to keystore: keytool -keystore client.keystore.jks -alias CARoot -import -file root.crt
- 6. Add the signed client certificate to the keystore: keytool -keystore client.keystore.jks -alias localhost -import -file client.signed.cert
- 7. Copy the keystore to a location where you will use it. For example, you could choose to copy it to the same directory where you copied the keystore for the Kafka broker. If you choose to copy it to some other location, or intend to use some other user to run the command-line clients, be sure to add a copy of the truststore file you created for the brokers. Clients can reuse this truststore file for authenticating the Kafka brokers because the same CA is used to sign all of the certificates. Also set the file's ownership and permissions accordingly.

Next, you must create a properties file (similar to the broker's server.properties file) that configures the command-line clients to use TLS. For a client running on the Kafka broker named kafka01, your configuration file could would look like this:

security.protocol=SSL ssl.truststore.location=/opt/kafka/config/kafka.truststore.jks ssl.truststore.password=*trustore\_password* ssl.keystore.location=/opt/kafka/config/client.keystore.jks ssl.keystore.password=*keystore\_password* ssl.key.password=*key\_password* ssl.enabled.protocols=TLSv1.2,TLSv1.1,TLSv1 ssl.client.auth=required

This property file assumes the keystore file is located in the Kafka configuration directory.

Finally, you can run the command line producer or consumer to ensure they can connect and process data. You supply these clients the properties file you just created. The following example assumes you stored the properties file in the Kafka configuration directory, and that Kafka is installed in /opt/kafka :

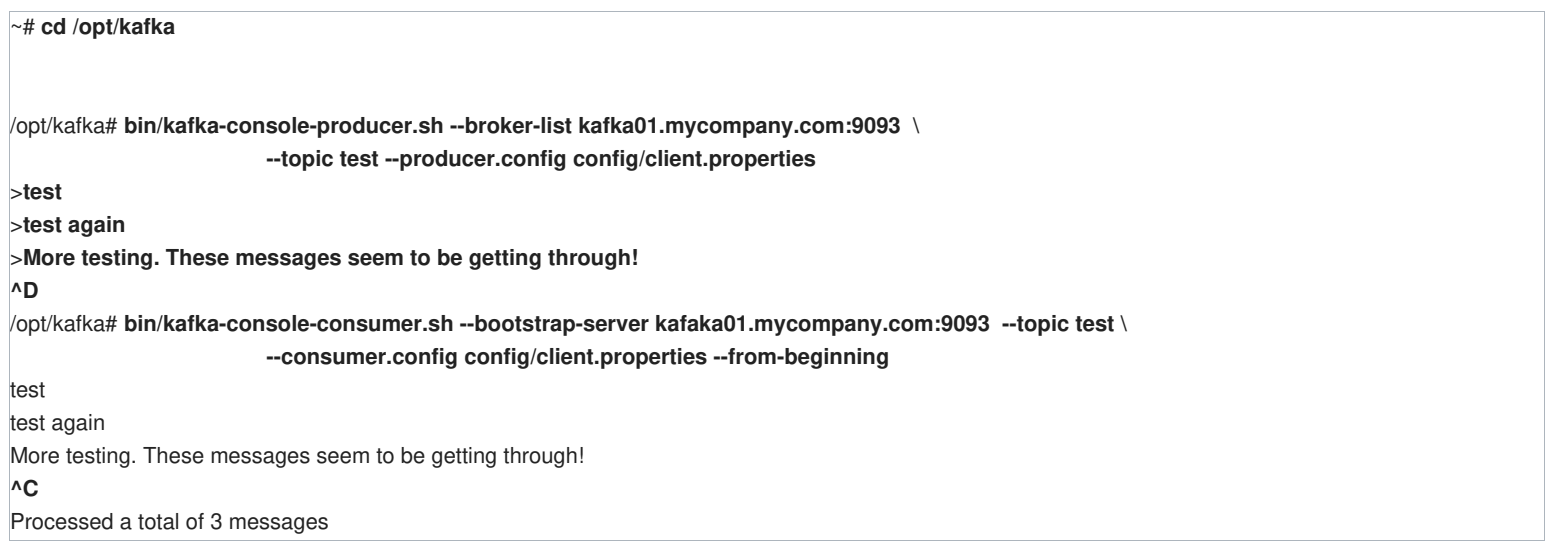

# Loading data from Kafka

After you configure Kafka to accept TLS connections, verify that you can directly load data from it into Vertica. You should perform this step even if you plan to create a scheduler to automatically stream data.

You can choose to create a separate key and certificate for directly loading data from Kafka. This example re-uses the key and certificate created for the Vertica server in part 2 of this example.

You directly load data from Kafka by using the [KafkaSource](#page-2238-0) data source function with the [COPY](#page-3302-0) statement (see Manually [consume](#page-2157-0) data from Kafka). The KafkaSource function creates the connection to Kafka, so it needs a key, certificate, and related passwords to create an encrypted connection. You pass this information via session parameters. See Kafka [user-defined](#page-2434-0) session parameters for a list of these parameters.

The easiest way to get the key and certificate into the parameters is by first reading them into vsal [variables](#page-1607-0). You get their contents by using back quotes to read the file contents via the Linux shell. Then you set the session parameters from the variables. Before setting the session parameters, increase the MaxSessionUDParameterSize session parameter to add enough storage space in the session variables for the key and the certificates. They can be larger than the default size limit for session variables (1000 bytes).

The following example reads the server key and certificate and the root CA from the a directory named /home/dbadmin/SSL. Because the server's key password is not saved in a file, the example sets it in a Linux environment variable named KVERTICA\_PASS before running vsql. The example sets MaxSessionUDParameterSize to 100000 before setting the session variables. Finally, it enables TLS for the Kafka connection and streams data from the topic named test.

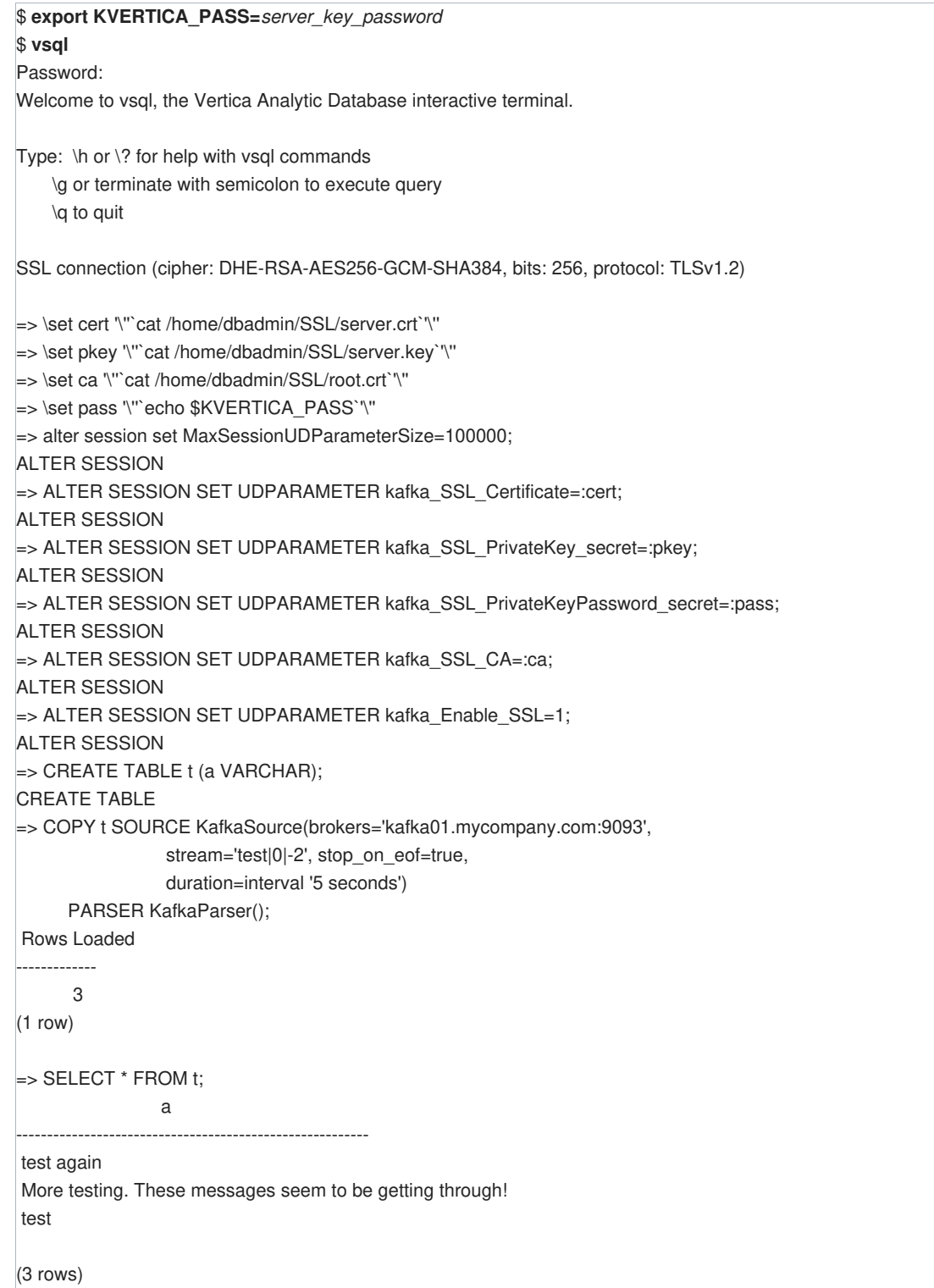

# Configure the scheduler

The final piece of the configuration is to set up the scheduler to use SSL when communicating with Kafka (and optionally with Vertica). When the scheduler runs a COPY command to get data from Kafka, it uses its own key and certificate to authenticate with Kafka. If you choose to have the scheduler use TLS/SSL to connect to Vertica, it can reuse the same keystore and truststore to make this connection.

Create a truststore and keystore for the scheduler

Because the scheduler is a separate component, it must have its own key and certificate. The scheduler runs in Java and uses the JDBC interface to connect to Vertica. Therefore, you must create a keystore (when ssl.client.auth=required ) and truststore for it to use when making a TLS-encrypted connection to Vertica.

Keep in mind that creating a keystore is optional if your Kafka server sets ssl.client.auth to none or requested.

This process is similar to creating the truststores and keystores for Kafka brokers. The main difference is using the the -dname option for keytool to set the Common Name (CN) for the key to a domain wildcard. Using this setting allows the key and certificate to match any host in the network. This option is especially useful if you run multiple schedulers on different servers to provide redundancy. The schedulers can use the same key and certificate, no matter which server they are running on in your domain.

1. Create a truststore file for the scheduler. Add the CA certificate that you used to sign the keystore of the Kafka cluster and Vertica cluster. If you are using more than one CA to sign your certificates, add all of the CAs you used.

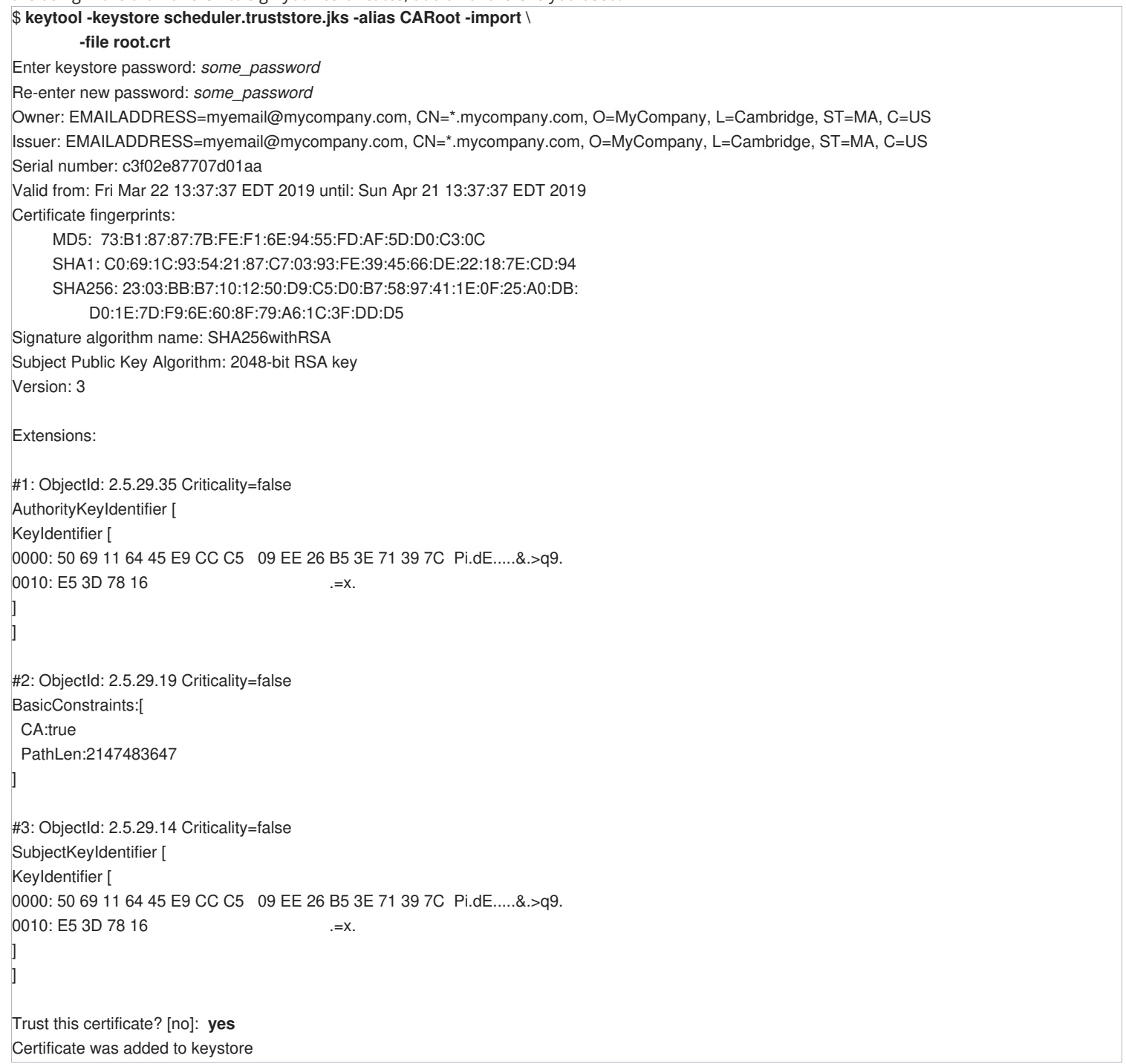

- 2. Initialize the keystore, passing it a wildcard host name as the Common Name. The alias parameter in this command is important, as you use it later to identify the key the scheduler must use when creating SSL conections:
	- keytool -keystore scheduler.keystore.jks -alias vsched -validity 365 -genkey \
		- -keyalg RSA -dname CN=\*.mycompany.com

Important

If you choose to use a file format other than the standard Java Keystore (JKS) format for your keystore or truststore files, you must use the correct file extension in the filename. For example, suppose you choose to use a keystore and truststore saved in PKCS#12 format. Then your keystore and trustore files must end with the .pfx or .p12 extension.

If the scheduler does not recognize the file's extension (or there is no extension in the file name), it assumes that the file is in JKS format. If the file is not in JKS format, you will see an error message when starting the scheduler, similar to "Failed to create an SSLSocketFactory when setting up TLS: keystore not found."

- 3. Export the scheduler's key so you can sign it with the root CA: \$ keytool -keystore scheduler.keystore.jks -alias vsched -certreq \ -file scheduler.unsigned.cert
- 4. Sign the scheduler key with the root CA:

\$ openssl x509 -req -CA root.crt -CAkey root.key -in scheduler.unsigned.cert \ -out scheduler.signed.cert -days 365 -CAcreateserial

5. Re-import the scheduler key into the keystore: \$ keytool -keystore scheduler.keystore.jks -alias localhost -import -file scheduler.signed.cert

# Set environment variable VKCONFIG\_JVM\_OPTS

You must pass several settings to the JDBC interface of the Java Virtual Machine (JVM) that runs the scheduler. These settings tell the JDBC driver where to find the keystore and truststore, as well as the key's password. The easiest way to pass in these settings is to set a Linux environment variable named VKCONFIG\_JVM\_OPTS. As it starts, the scheduler checks this environment variable and passes any properties defined in it to the JVM.

The properties that you need to set are:

- javax.net.ssl.keystore: the absolute path to the keystore file to use.
- javax.net.ssl.keyStorePassword: the password for the scheduler's key.
- javax.net.ssl.trustStore: The absolute path to the truststore file.

The Linux command line to set the environment variable is:

export VKCONFIG\_JVM\_OPTS="\$VKCONFIG\_JVM\_OPTS -Djavax.net.ssl.trustStore=*/path/to/truststore* \ -Djavax.net.ssl.keyStore=*/path/to/keystore* \ -Djavax.net.ssl.keyStorePassword=*keystore\_password*"

# **Note**

The previous command preserves any existing contents of the VKCONFIG\_JVM\_OPTS variable. If you find the variable has duplicate settings, remove the \$VKCONFIG\_JVM\_OPTS from your statement so you override the existing values in the variable.

For example, suppose the scheduler's truststore and keystore are located in the directory /home/dbadmin/SSL. Then you could use the following command to set the VKCONFIG\_JVM\_OPTS variable:

\$ export VKCONFIG\_JVM\_OPTS="\$VKCONFIG\_JVM\_OPTS \

-Djavax.net.ssl.trustStore=/home/dbadmin/SSL/scheduler.truststore.jks \

-Djavax.net.ssl.keyStore=/home/dbadmin/SSL/scheduler.keystore.jks \

-Djavax.net.ssl.keyStorePassword=*key\_password*"

Important

The Java property names are case sensitive.

To ensure that this variable is always set, add the command to the  $\sim$ /.bashrc or other startup file of the user account that runs the scheduler.

If you require TLS on the JDBC connection to Vertica, add TLSmode=require to the JDBC URL that the scheduler uses. The easiest way to add this is to use the scheduler's --jdbc-url option. Assuming that you use a configuration file for your scheduler, you can add this line to it:

--jdbc-url=jdbc:vertica://VerticaHost:portNumber/databaseName?user=*username*&password=*password*&**TLSmode=***require*

For more information about using the JDBC with Vertica, see [Java](#page-1730-0).

Enable TLS in the scheduler configuration

Lastly, enable TLS. Every time you run vkconfig, you must pass it the following options:

### **--enable-ssl**

true, to enable the scheduler to use SSL when connecting to Kafka.

### **--ssl-ca-alias**

Alias for the CA you used to sign your Kafka broker's keys. This must match the value you supplied to the -alias argument of the keytool command to import the CA into the truststore.

# **Note**

If you used more than one CA to sign keys, omit this option to import all of the CAs into the truststore.

# **--ssl-key-alias**

Alias assigned to the schedule key. This value must match the value you supplied to the -alias you supplied to the keytool command when creating the scheduler's keystore.

### **--ssl-key-password**

Password for the scheduler key.

See [Common](#page-2211-0) vkconfig script options for details of these options. For convenience and security, add these options to a configuration file that you pass to vkconfig. Otherwise, you run the risk of exposing the key password via the process list which can be viewed by other users on the same system. See [Configuration](#page-0-0) File Format for more information on setting up a configuration file.

Add the following to the scheduler configuration file to allow it to use the keystore and truststore and enable TLS when connecting to Vertica:

enable-ssl=true ssl-ca-alias=CAroot ssl-key-alias=vsched ssl-key-password=vertica jdbc-url=jdbc:vertica://VerticaHost:portNumber/databaseName?user=*username*&password=*password*&TLSmode=*require*

# Start the scheduler

Once you have configured the scheduler to use SSL, start it and verify that it can load data. For example, to start the scheduler with a configuration file named weblog.conf , use the command:

\$ nohup vkconfig launch --conf weblog.conf >/dev/null 2>&1 &

# Troubleshooting Kafka TLS/SSL connection issues

After configuring Vertica, Kafka, and your scheduler to use TLS/SSL authentication and encryption, you may encounter issues with data streaming. This section explains some of the more common errors you may encounter, and how to trouble shoot them.

Errors when launching the scheduler

You may see errors like this when launching the scheduler:

# \$ vkconfig launch --conf weblog.conf

java.sql.SQLNonTransientException: com.vertica.solutions.kafka.exception.ConfigurationException:

No keystore system property found: null

at com.vertica.solutions.kafka.util.SQLUtilities.getConnection(SQLUtilities.java:181)

at com.vertica.solutions.kafka.cli.CLIUtil.assertDBConnectionWorks(CLIUtil.java:40)

at com.vertica.solutions.kafka.Launcher.run(Launcher.java:135)

at com.vertica.solutions.kafka.Launcher.main(Launcher.java:263)

Caused by: com.vertica.solutions.kafka.exception.ConfigurationException: No keystore system property found: null

at com.vertica.solutions.kafka.security.KeyStoreUtil.loadStore(KeyStoreUtil.java:77)

at com.vertica.solutions.kafka.security.KeyStoreUtil.<init>(KeyStoreUtil.java:42)

at com.vertica.solutions.kafka.util.SQLUtilities.getConnection(SQLUtilities.java:179)

... 3 more

The scheduler throws these errors when it cannot locate or read the keystore or truststore files. To resolve this issue:

- Verify you have set the VKCONFIG\_JVM\_OPTS Linux environment variable. Without this variable, the scheduler will not know where to find the truststore and keystore to use when creating TLS/SSL connections. See Step 2: Set the VKCONFIG\_JVM\_OPTS Environment Variable for more information.
- Verify that the keystore and truststore files are located in the path you set in the VKCONFIG\_JVM\_OPTS environment variable.
- Verify that the user account that runs the scheduler has read access to the trustore and keystore files.
- Verify that the key password you provide in the scheduler configuration is correct. Note that you must supply the password for the key, not the keystore.

Another possible error message is a failure to set up a TLS Keystore:

Exception in thread "main" java.sql.SQLRecoverableException: [Vertica][VJDBC](100024) IOException while communicating with server: java.io.IOException: Failed to create an SSLSocketFactory when setting up TLS: keystore not found. at com.vertica.io.ProtocolStream.logAndConvertToNetworkException(Unknown Source) at com.vertica.io.ProtocolStream.enableSSL(Unknown Source) at com.vertica.io.ProtocolStream.initSession(Unknown Source) at com.vertica.core.VConnection.tryConnect(Unknown Source)

at com.vertica.core.VConnection.connect(Unknown Source)

. . .

This error can be caused by using a keystore or truststore file in a format other than JKS and not supplying the correct file extension. If the scheduler does not recognize the file extension of your keystore or truststore file name, it assumes the file is in JKS format. If the file isn't in this format, the scheduler will exit with the error message shown above. To correct this error, rename the keystore and truststore files to use the correct file extension. For example, if your files are in PKCS 12 filemat, change their file extension to .p12 or .pks .

# Data does not load

If you find that scheduler is not loading data into your database, you should first query the [stream\\_microbatch\\_history](#page-2244-0) table to determine whether the scheduler is executing microbatches, and if so, what their results are. A faulty TLS/SSL configuration usually results in a status of NETWORK\_ISSUE:

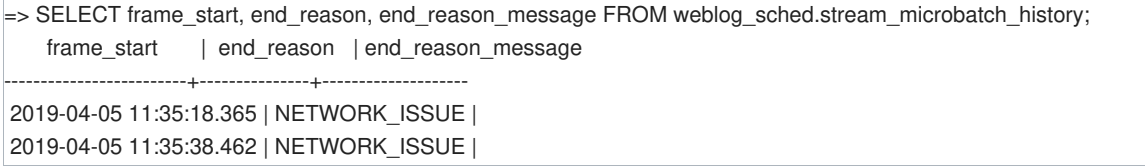

If you suspect an SSL issue, you can verify that Vertica is establishing a connection to Kafka by looking at Kafka's server.log file. Failed SSL connection attempts can appear in this log like this example:

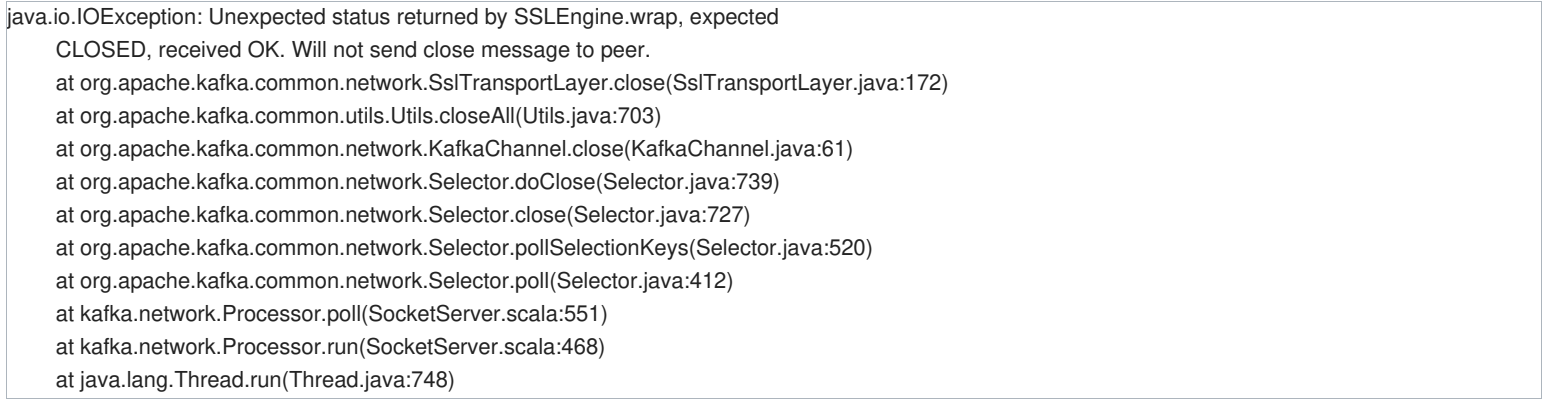

If you do not see errors of this sort, you likely have a network problem between Kafka and Vertica. If you do see these errors, consider the following debugging steps:

- Verify that the configuration of your Kafka cluster is uniform. For example, you may see connection errors if some Kafka nodes are set to require client authentication and others aren't.
- Verify that the Common Names (CN) in the certificates and keys match the host name of the system.
- Verify that the Kafka cluster is accepting connections on the ports and host names you specify in the server.properties file's listeners property. For example, suppose you use IP addresses in this setting, but use host names when defining the cluster in the scheduler's configuration. Then Kafka may reject the connection attempt by Vertica or Vertica may reject the Kafka node's identity.
- If you are using client authentication in Kafka, try turning it off to see if the scheduler can connect. If disabling authentication allows the scheduler to stream data, then you can isolate the problem to client authentication. In this case, review the certificates and CAs of both the Kafka cluster and the scheduler. Ensure that the truststores include all of the CAs used to sign the key, up to and including the root CA.

Avro schema registry and KafkaAvroParser

At minimum, the [KafkaAvroParser](#page-2229-0) requires the following parameters to create a TLS connection between the Avro Schema Registry and Vertica:

- schema\_registry\_url with the https scheme
- schema registry ssl ca path

If and only if TLS access fails, determine what TLS schema registry information Vertica requires from the following:

Certificate Authority (CA)

- TLS server certificate
- TLS kev

Provide only the necessary TLS schema registry information with KafkaAvroParser parameters. The TLS information must be accessible in the filesystem of each Vertica node that processes Avro data.

The following example shows how to pass these parameters to KafkaAvroParser:

### KafkaAvroParser(

schema\_registry\_url='https://localhost:8081' schema\_registry\_ssl\_ca\_path='*path*/*to*/*certificate-authority*', schema\_registry\_ssl\_cert\_path='*path*/*to*/*tls-server-certificate*', schema\_registry\_ssl\_key\_path='*path*/*to*/*private-tls-key*', schema\_registry\_ssl\_key\_password\_path='*path*/*to*/*private-tls-key-password*' )

# Authenticating with Kafka using SASL

Kafka supports using Simple Authentication and Security Layer (SASL) to authenticate producers and consumers. You can use SASL to authenticate Vertica with Kafka when using most of the Kafka-related functions such as [KafkaSource](#page-2238-0).

Vertica supports using the SASL\_PLAINTEXT and SASL\_SSL protocols with the following authentication mechanisms:

- $\bullet$  PI AIN
- SCRAM-SHA-256
- SCRAM-SHA-512

You must configure your Kafka cluster to enable SASL authentication. See the Kafka [documentation](https://kafka.apache.org/documentation/) for your Kafka version to learn how to configure SASL authentication.

# **Note**

[KafkaExport](#page-2232-0) does not support using TLS/SSL with SASL authentication at this time.

To use SASL authentication between Vertica and Kafka, directly set SASL-related configuration options in the rdkafka library using the kafka\_conf parameter. Vertica uses this library to connect to Kafka. See [Directly](#page-2152-0) setting Kafka library options for more information on directly setting configuration options in the rdkafka library.

Among the relevant configuration options are:

- security.protocol sets the security protocol to use to authenticate with Kafka.
- sasl.mechanism sets the security mechanism.
- sasl.username sets the SASL user to use for authentication.
- sasl.password sets the password to use for SASL authentication.

See the rdkafka configuration [documentation](https://github.com/edenhill/librdkafka/blob/master/CONFIGURATION.md) for a list of all the SASL-related settings.

The following example demonstrates calling [KafkaCheckBrokers](#page-2232-1) using the SASL\_PLAINTEXT security protocol:

=> SELECT KafkaCheckBrokers(USING PARAMETERS

brokers='kafka01.example.com:9092',

kafka\_conf='{"sasl.username":"dbadmin", "sasl.mechanism":"PLAIN", "security.protocol":"SASL\_PLAINTEXT"}',

kafka\_conf\_secret='{"sasl.password":"*password*"}'

) OVER ();

This example demonstrates using SASL authentication when copying data from Kafka via an SSL connection. This example assumes that Vertica and Kafka have been configures to use TLS/SSL [encryption](#page-2187-0) as described in TLS/SSL encryption with Kafka :

```
=> COPY mytopic_table
   SOURCE KafkaSource(
    stream='mytopic|0|-2',
    brokers='kafka01.example.com:9092',
    stop_on_eof=true,
    kafka_conf='{"sasl.username":"dbadmin", "sasl.password":"pword", "sasl.mechanism":"PLAIN", "security.protocol":"SASL_SSL"}'
   \lambdaFILTER KafkaInsertDelimiters(delimiter = E'\n')
   DELIMITER ','
   ENCLOSED BY '"';
```
For more information about using SASL with the rfkafka library, see Using SASL with [librdkafka](https://github.com/edenhill/librdkafka/wiki/Using-SASL-with-librdkafka) on the rdkafka github site.

# Troubleshooting Kafka integration issues

The following topics can help you troubleshoot issues integrating Vertica with Apache Kafka.

In this section

- Using kafkacat to [troubleshoot](#page-2206-0) Kafka integration issues
- [Troubleshooting](#page-2210-0) slow load speeds
- [Troubleshooting](#page-2210-1) missing messages

# <span id="page-2206-0"></span>Using kafkacat to troubleshoot Kafka integration issues

Kafkacat is a third-party open-source utility that lets you connect to Kafka from the Linux command line. It uses the same underlying library that the Vertica integration for Apache Kafka uses to connect to Kafka. This shared library makes kafkcat a useful tool for testing and debugging your Vertica integration with Kafka.

You may find kafkacat useful for:

- Testing connectivity between your Vertica and Kafka clusters.
- Examining Kafka data for anomalies that may prevent some of it from loading into Vertica.
- Producing data for test loads into Vertica.
- Listing details about a Kafka topic.

For more information about kafkacat, see its [project](https://github.com/edenhill/kafkacat) page at Github.

# Running kafkacat on Vertica nodes

The kafkacat utility is bundled in the Vertica install package, so it is available on all nodes of your Vertica cluster in the /opt/vertica/packages/kafka/bin directory. This is the same directory containing the vkconfig utility, so if you have added it to your path, you can use the kafkacat utility without specifying its full path. Otherwise, you can add this path to your shell's environment variable using the command:

set PATH=/opt/vertica/packages/kafka/bin:\$PATH

# **Note**

On Debian and Ubuntu systems, you must tell kafkacat to use Vertica's own copy of the SSL libraries by setting the LD\_LIBRARY\_PATH environment variable:

\$ export LD\_LIBRARY\_PATH=/opt/vertica/lib

If you do not set this environment variable, the kafkcat utility exits with the error:

kafkacat: error while loading shared libraries: libcrypto.so.10: cannot open shared object file: No such file or directory

Executing kafkacat without any arguments gives you a basic help message:

\$ kafkacat Error: -b <broker,..> missing https://github.com/edenhill/kafkacat

Copyright (c) 2014-2015, Magnus Edenhill

Version releases/VER\_8\_1\_RELEASE\_BUILD\_1\_555\_20170615-4931-g3fb918 (librdkafka releases/VER\_8\_1\_RELEASE\_BUILD\_1\_555\_20170615-4931 g3fb918)

# General options:

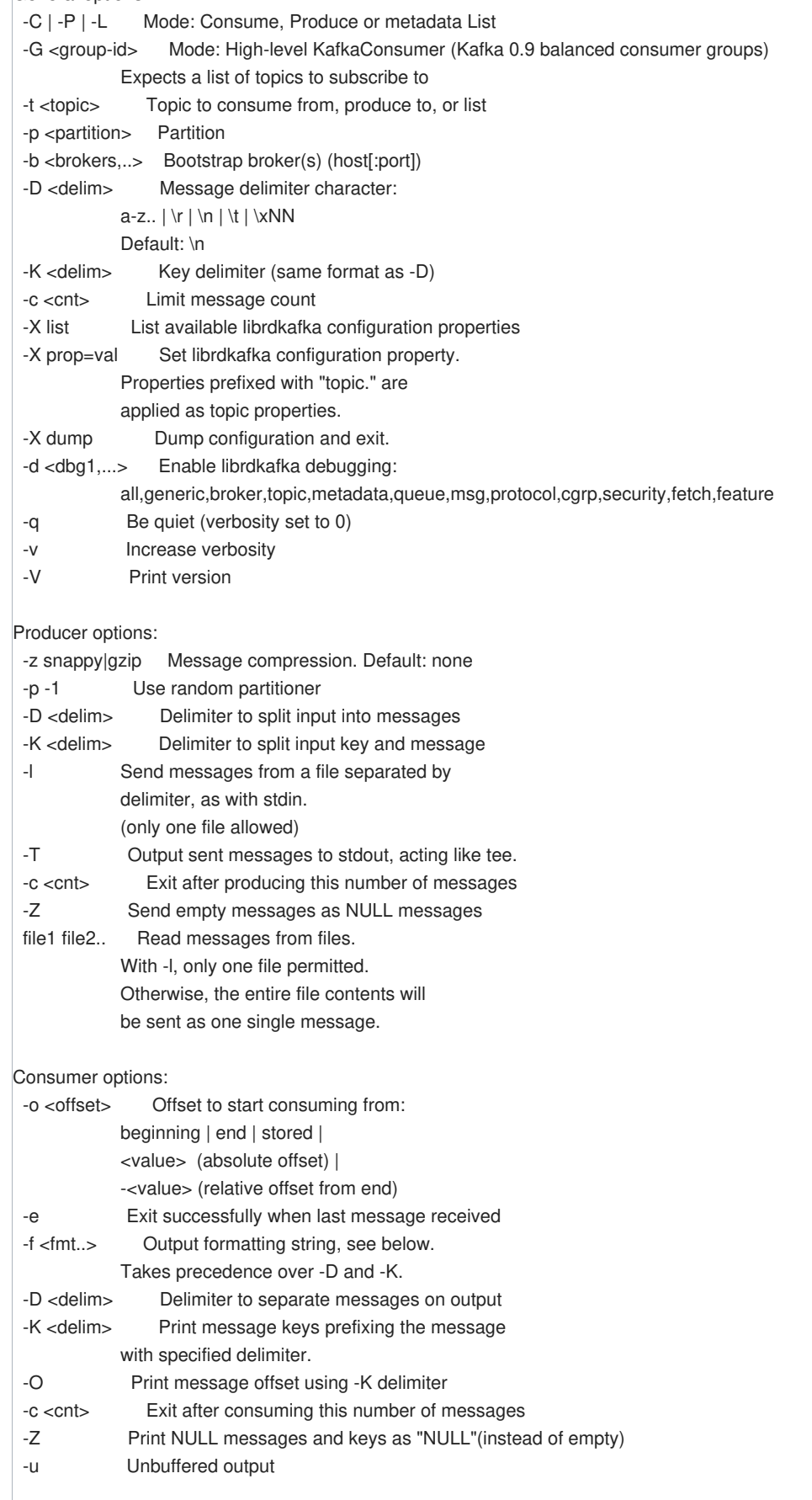

### Metadata options:

-t <topic> Topic to query (optional)

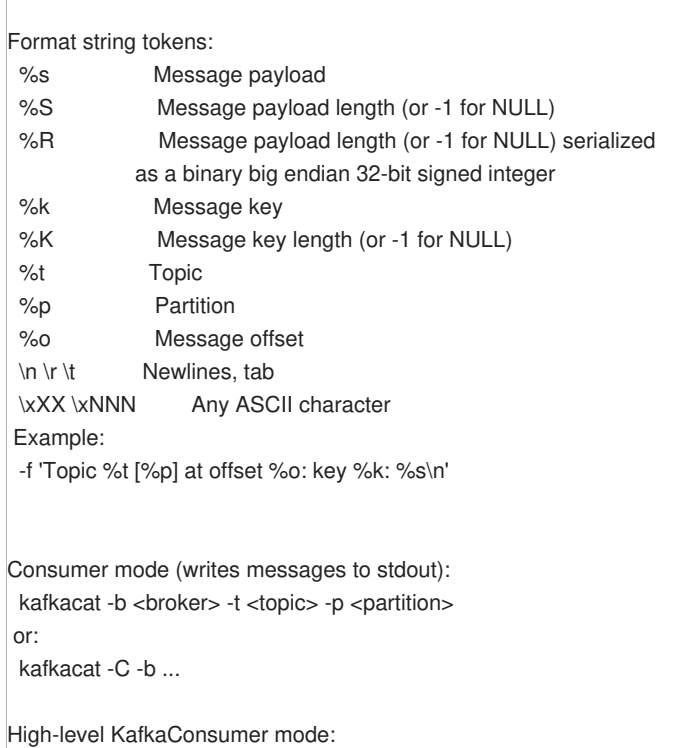

kafkacat -b <br/> <br/>broker> -G <group-id> topic1 top2 ^aregex\d+

Producer mode (reads messages from stdin):

... | kafkacat -b <br>> <br/>konder> -t <topic> -p <partition> or: kafkacat -P -b ...

Metadata listing: kafkacat -L -b <br/> <br/>broker> [-t <topic>]

Testing connectivity to a Kafka cluster and getting metadata

One basic troubleshooting step you often need to perform is verifying that Vertica nodes can connect to the Kafka cluster. Successfully executing just about any kafkacat command will prove the Vertica node you are logged into is able to reach the Kafka cluster. One simple command you can execute to verify connectivity is to get the metadata for all of the topics the Kafka cluster has defined. The following example demonstrates using kafkacat's metadata listing command to connect to the broker named kafka01 running on port 6667 (the Kafka broker port used by Hortonworks Hadoop clusters).

\$ kafkacat -L -b kafka01:6667 Metadata for all topics (from broker -1: kafka01:6667/bootstrap): 2 brokers: broker 1001 at kafka03.example.com:6667 broker 1002 at kafka01.example.com:6667 4 topics: topic "iot-data" with 3 partitions: partition 2, leader 1002, replicas: 1002, isrs: 1002 partition 1, leader 1001, replicas: 1001, isrs: 1001 partition 0, leader 1002, replicas: 1002, isrs: 1002 topic "\_\_consumer\_offsets" with 50 partitions: partition 23, leader 1001, replicas: 1002,1001, isrs: 1001,1002 partition 41, leader 1001, replicas: 1002,1001, isrs: 1001,1002 partition 32, leader 1002, replicas: 1002,1001, isrs: 1001,1002 partition 8, leader 1002, replicas: 1002,1001, isrs: 1001,1002 partition 17, leader 1001, replicas: 1002,1001, isrs: 1001,1002 partition 44, leader 1002, replicas: 1002,1001, isrs: 1001,1002 partition 35, leader 1001, replicas: 1002,1001, isrs: 1001,1002 partition 26, leader 1002, replicas: 1002,1001, isrs: 1001,1002

partition 26, leader 1002, replicas: 1002,1001, isrs: 1001,1002 partition 11, leader 1001, replicas: 1002,1001, isrs: 1001,1002 partition 29, leader 1001, replicas: 1002,1001, isrs: 1001,1002 partition 38, leader 1002, replicas: 1002,1001, isrs: 1001,1002 partition 47, leader 1001, replicas: 1002,1001, isrs: 1001,1002 partition 20, leader 1002, replicas: 1002,1001, isrs: 1001,1002 partition 2, leader 1002, replicas: 1002,1001, isrs: 1001,1002 partition 5, leader 1001, replicas: 1002,1001, isrs: 1001,1002 partition 14, leader 1002, replicas: 1002,1001, isrs: 1001,1002 partition 46, leader 1002, replicas: 1002,1001, isrs: 1001,1002 partition 49, leader 1001, replicas: 1002,1001, isrs: 1001,1002 partition 40, leader 1002, replicas: 1002,1001, isrs: 1001,1002 partition 4, leader 1002, replicas: 1002,1001, isrs: 1001,1002 partition 13, leader 1001, replicas: 1002,1001, isrs: 1001,1002 partition 22, leader 1002, replicas: 1002,1001, isrs: 1001,1002 partition 31, leader 1001, replicas: 1002,1001, isrs: 1001,1002 partition 16, leader 1002, replicas: 1002,1001, isrs: 1001,1002 partition 7, leader 1001, replicas: 1002,1001, isrs: 1001,1002 partition 43, leader 1001, replicas: 1002,1001, isrs: 1001,1002 partition 25, leader 1001, replicas: 1002,1001, isrs: 1001,1002 partition 34, leader 1002, replicas: 1002,1001, isrs: 1001,1002 partition 10, leader 1002, replicas: 1002,1001, isrs: 1001,1002 partition 37, leader 1001, replicas: 1002,1001, isrs: 1001,1002 partition 1, leader 1001, replicas: 1002,1001, isrs: 1001,1002 partition 19, leader 1001, replicas: 1002,1001, isrs: 1001,1002 partition 28, leader 1002, replicas: 1002,1001, isrs: 1001,1002 partition 45, leader 1001, replicas: 1002,1001, isrs: 1001,1002 partition 36, leader 1002, replicas: 1002,1001, isrs: 1001,1002 partition 27, leader 1001, replicas: 1002,1001, isrs: 1001,1002 partition 9, leader 1001, replicas: 1002,1001, isrs: 1001,1002 partition 18, leader 1002, replicas: 1002,1001, isrs: 1001,1002 partition 21, leader 1001, replicas: 1002,1001, isrs: 1001,1002 partition 48, leader 1002, replicas: 1002,1001, isrs: 1001,1002 partition 12, leader 1002, replicas: 1002,1001, isrs: 1001,1002 partition 3, leader 1001, replicas: 1002,1001, isrs: 1001,1002 partition 30, leader 1002, replicas: 1002,1001, isrs: 1001,1002 partition 39, leader 1001, replicas: 1002,1001, isrs: 1001,1002 partition 15, leader 1001, replicas: 1002,1001, isrs: 1001,1002 partition 42, leader 1002, replicas: 1002,1001, isrs: 1001,1002 partition 24, leader 1002, replicas: 1002,1001, isrs: 1001,1002 partition 33, leader 1001, replicas: 1002,1001, isrs: 1001,1002 partition 6, leader 1002, replicas: 1002,1001, isrs: 1001,1002 partition 0, leader 1002, replicas: 1002,1001, isrs: 1001,1002 topic "web\_hits" with 1 partitions: partition 0, leader 1001, replicas: 1001, isrs: 1001 topic "ambari\_kafka\_service\_check" with 1 partitions: partition 0, leader 1002, replicas: 1002, isrs: 1002

You can also use this output to verify the topics defined by your Kafka cluster, as well as the number of partitions each topic defines. You need this information when copying data between Kafka and Vertica.

### Retrieving messages from a Kafka topic

When you are troubleshooting issues with streaming messages from Kafka in Vertica, you often want to look at the raw data that Kafka sent. For example, you may want to verify that the messages are in the format that your expect. Or, you may want to review specific messages to see if some of them weren't in the right format for Vertica to parse. You can use kafkacat to read messages from a topic using its consume command (-C). At the very least, you must pass kafkacat the brokers ( -<mark>b</mark> argument) and the topic you want to read from ( -t ). You can also choose to read messages from a specific offset (-o ) and partition (-p). You will usually also want kafkacat to exit after completing the data read (-e) instead continuing to wait for more messages.

This example gets the last message in the topic named web hits. The offset argument uses a negative value, which tells kafkacat to read from the end of the topic.

\$ kafkacat -C -b kafka01:6667 -t web\_hits -o -1 -e {"url": "wp-content/list/search.php", "ip": "132.74.240.52", "date": "2018/03/28 14:12:34", "user\_agent": "Mozilla/5.0 (iPod; U; CPU iPhone OS 4\_2 like Mac OS X; sl-SI) AppleWebKit/532.22.4 (KHTML, like Gecko) Version/3.0.5 Mobile/8B117 Safari/6532.22.4"} % Reached end of topic web\_hits [0] at offset 54932: exiting

You can also read a specific range of messages by specifying an offset and a limit (-c argument). For example, you may want to look at a specific range of data to determine why Vertica could not load it. The following example reads 10 messages from the topic iot-data starting at offset 3280:

\$ kafkacat -C -b kafka01:6667 -t iot-data -o 3280 -c 10 -e 63680, 19, 24.439323, 26.0128725 43510, 71, 162.319805, -37.4924025 91113, 53, 139.764857, -74.735731 88508, 14, -85.821967, -7.236280 20419, 31, -129.583988, 13.995481 79365, 79, 153.184594, 51.1583485 26283, 25, -168.911020, 35.331027 32111, 56, -157.930451, 82.2676385 56808, 17, 19.603286, -0.7698495 9118, 73, 97.365445, -74.8593245

# Generating data for a Kafka topic

If you are preparing to stream data from a Kafka topic that is not yet active, you may want a way to stream test messages. You can then verify that the topic's messages load into Vertica without worrying that you will miss actual data.

To send data to Kafka, use kafkacat's produce command (-P). The easiest way to supply it with messages is to pipe them in via STDIN, one message per line. You can choose a specific partition for the data, or have kafkacat randomly assign each message to a random partition by setting the partition number to -1. For example, suppose you have a file named iot-data.csv that you wanted to produce to random partitions of a Kafka topic named iotdata. Then you could use the following command:

\$ cat iot\_data.csv | kafkacat -P -p -1 -b kafka01:6667 -t iot-data

# <span id="page-2210-0"></span>Troubleshooting slow load speeds

Here are some potential issues that could cause messages to load slowly from Kafka.

Verify you have disabled the API version check when communicating with Kafka 0.9 or earlier

If your Kafka cluster is running 0.9 or earlier, be sure you have disable the rdkafka library's api.version.request option. If you do not, every Vertica connection to Kafka will pause for 10 seconds until the API version request times out. Depending on the frame size of your load or other timeout settings, this delay can either reduce the throughput of your data loads. It can even totally prevent messages from being loaded. See Configuring Vertica for Apache Kafka version 0.9 and earlier for more [information.](#page-2154-0)

# Eon Mode and cloud latency

Eon Mode separates compute from storage in a Vertica cluster, which can cause a small amount of latency when Vertica loads and saves data. Cloud computing infrastructure can also cause latency. This latency can eat into the frame duration for your schedulers, causing them to load less data in each frame. For this reason, you should consider increasing frame durations when loading data from Kafka in an Eon Mode database. See Vertica Eon Mode and Kafka for more [information.](#page-2156-0)

# <span id="page-2210-1"></span>Troubleshooting missing messages

Kafka producers that emit a high data volume might overwhelm Vertica, possibly resulting in messages expiring in Kafka before the [scheduler](#page-2162-0) loads them into Vertica. This is more common when Vertica performs additional processing on the loaded messages, such as text indexing.

If you see that you are missing messages from a topic with multiple partitions, consider configuring the --max-parallelism [microbatch](#page-2221-0) utility option. The --max-parallelism option splits a microbatch into multiple subset microbatches. This enables you to use [PLANNEDCONCURRENCY](#page-3679-0) available in the scheduler's resource pool to create more scheduler threads for simultaneous loads of a single microbatch. Each node uses the resource pool [EXECUTIONPARALLELISM](#page-3679-0) setting to determine the number of threads created to process partitions. Because EXECUTIONPARALLELISM threads are created per scheduler thread, using more PLANNEDCONCURRENCY per microbatch enables you to process more partitions in parallel for a single unit of work.

For details, see Managing scheduler resources and [performance](#page-2168-0) .

# vkconfig script options

Vertica includes the vkconfig script that lets you configure your schedulers. This script contains multiple tools that set groups of options in the scheduler, as well as starting and shutting it down. You supply the tool you want to use as the first argument in your call to the vkconfig script.

The topics in this section explain each of the tools available in the vkconfig script as well as their options. You can use the options in the Common vkconfig script options topic with any of the utilities. [Utility-specific](#page-2211-0) options appear in their respective tables.

In this section

- [Common](#page-2211-0) vkconfig script options
- [Scheduler](#page-2214-0) tool options
- Cluster tool [options](#page-2216-0)
- Source tool [options](#page-2217-0)
- Target tool [options](#page-2219-0)
- Load spec tool [options](#page-2220-0)
- [Microbatch](#page-2221-0) tool options
- Launch tool [options](#page-2224-0)
- [Shutdown](#page-2225-0) tool options
- [Statistics](#page-2225-1) tool options
- Sync tool [options](#page-2229-1)

# <span id="page-2211-0"></span>Common vkconfig script options

These options are available across the different tools available in the vkconfig script.

### **--conf** *filename*

A text file containing configuration options for the vkconfig script. See [Configuration](#page-0-0) File Format below.

# **--config-schema** *schema\_name*

The name of the scheduler's Vertica schema. This value is the same as the name of the scheduler. You use this name to identify the scheduler during configuration.

### **Default:**

stream\_config

# **--dbhost** *host name*

The host name or IP address of the Vertica node acting as the initiator node for the scheduler.

# **Default:**

localhost

# **--dbport** *port\_number*

The port to use to connect to a Vertica database.

# **Default:**

5433

# **--enable-ssl**

Enables the vkconfig script to use SSL to connect to Vertica or between Vertica and Kafka. See Configuring your scheduler for TLS [connections](#page-2189-0) for more information.

# **--help**

Prints out a help menu listing available options with a description.

# **--jdbc-opt** *option* **=** *value* **[&** *option2* **=** *value2* **...]**

One or more options to add to the standard JDBC URL that vkconfig uses to connect to Vertica. Cannot be combined with --jdbc-url .

# **--jdbc-url** *url*

A complete JDBC URL that vkconfig uses instead of standard JDBC URL string to connect to Vertica.

#### **--password** *password*

Password for the database user.

#### **--ssl-ca-alias** *alias\_name*

The alias of the root certificate authority in the truststore. When set, the scheduler loads only the certificate associated with the specified alias. When omitted, the scheduler loads all certificates into the truststore.

#### **--ssl-key-alias** *alias\_name*

The alias of the key and certificate pairs within the keystore. Must be set when Vertica uses SSL to connect to Kafka.

#### **--ssl-key-password** *password*

The password for the SSL key. Must be set when Vertica uses SSL to connect to Kafka.

# **Caution**

Specifying this option on the command line can expose it to other users logged into the host. Always use a configuration file to set this option.

#### **--username** *username*

The Vertica database user used to alter the configuration of the scheduler. This use must have create privileges on the scheduler's schema.

### **Default:**

Current user

# **--version**

Displays the version number of the scheduler.

### Configuration file format

You can use a configuration file to store common parameters you use in your calls to the vkconfig utility. The configuration file is a text file containing one option setting per line in the format:

#### *option*=*value*

You can also include comments in the option file by prefixing them with a hash mark (#).

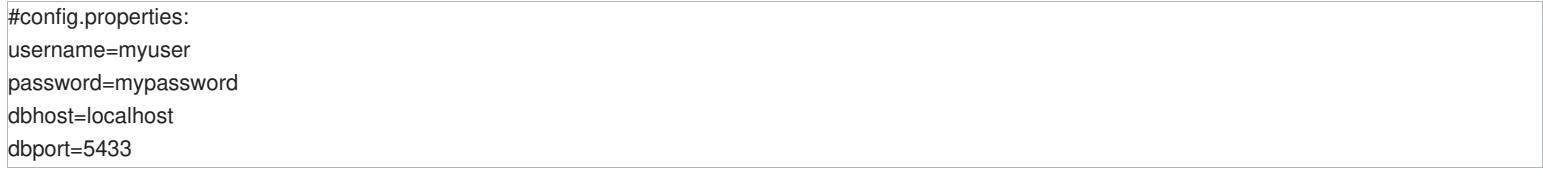

You tell vkconfig to use the configuration file using the --conf option:

\$ /opt/vertica/packages/kafka/bin/vkconfig source --update --conf config.properties

You can override any stored parameter from the command line:

\$ /opt/vertica/packages/kafka/bin/vkconfig source --update --conf config.properties --dbhost otherVerticaHost

#### Examples

These examples show how you can use the shared utility options.

Display help for the scheduler utility:

# \$ vkconfig scheduler --help

This command configures a Scheduler, which can run and load data from configured sources and clusters into Vertica tables. It provides options for changing the 'frame duration' (time given per set of batches to resolve), as well as the dedicated Vertica resource pool the Scheduler will use while running.

### Available Options:

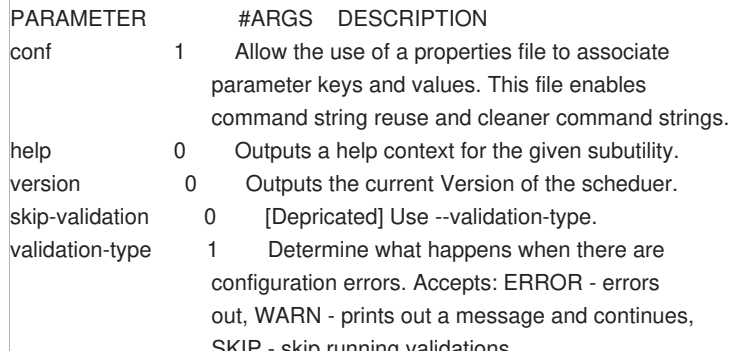

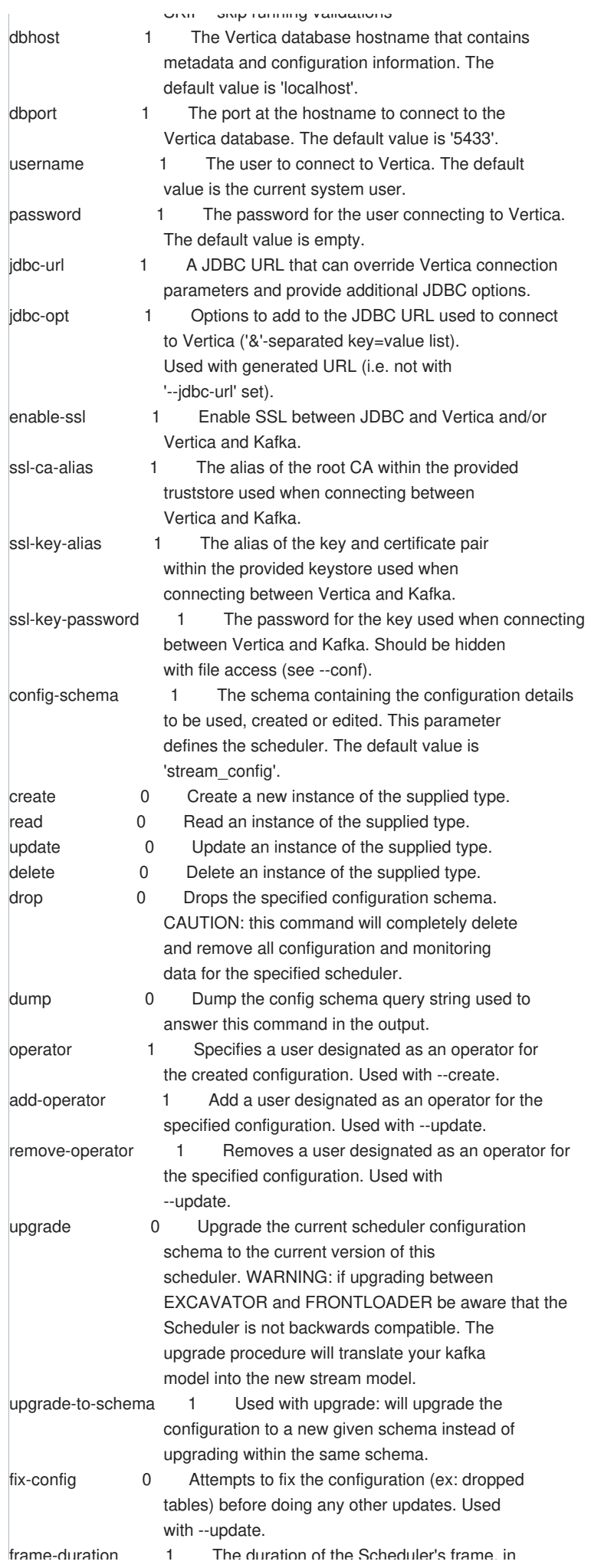

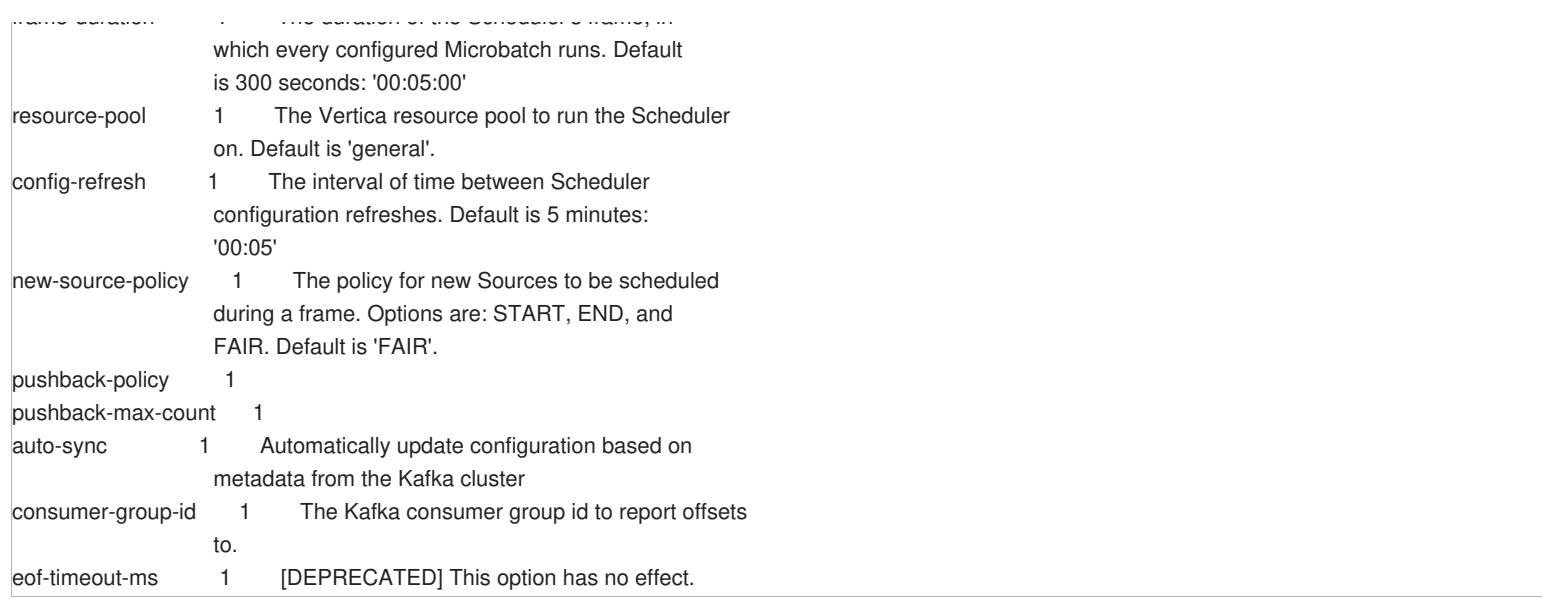

# <span id="page-2214-0"></span>Scheduler tool options

The vkconfig script's scheduler tool lets you configure schedulers that continuously loads data from Kafka into Vertica. Use the scheduler tool to create, update, or delete a scheduler, defined by config-schema . If you do not specify a scheduler, commands apply to the default stream\_config scheduler.

# Syntax

vkconfig scheduler {--create |--read | --update |--drop} *other\_options...*

#### **--create**

Creates a new scheduler. Cannot be used with --delete, --read, or --update.

### **--read**

Outputs the current setting of the scheduler in JSON format. Cannot be used with --create, --delete, or --update.

#### **--update**

Updates the settings of the scheduler. Cannot be used with --create, --delete, or --read.

#### **--drop**

Drops the scheduler's schema. Dropping its schema deletes the scheduler. After you drop the scheduler's schema, you cannot recover it.

### **--add-operator** *user\_name*

Grants a Vertica user account or role access to use and alter the scheduler. Requires the --update shared utility option.

# **--auto-sync {TRUE|FALSE}**

When TRUE, Vertica automatically synchronizes scheduler source information at the interval specified in --config-refresh.

For details about what the scheduler synchronizes at each interval, see the "Validating Schedulers" and "Synchronizing Schedulers" sections in [Automatically](#page-2160-0) consume data from Kafka with the scheduler .

**Default:** TRUE

# **--config-refresh** *HH:MM:SS*

The interval of time that the scheduler runs before synchronizing its settings and updating its cached metadata (such as changes made by using the --update option).

# **Default:** 00:05:00

#### **--consumer-group-id** *id\_name*

The name of the Kafka consumer group to which Vertica reports its progress consuming messages. Set this value to disable progress reports to a Kafka consumer group. For details, see Monitoring Vertica message [consumption](#page-2175-0) with consumer groups. **Default:** vertica\_ *database-name*

#### **--dump**

When you use this option along with the --read option, vkconfig outputs the Vertica query it would use to retrieve the data, rather than outputting the data itself. This option is useful if you want to access the data from within Vertica without having to go through vkconfig. This option has no effect if not used with --read.

### **--eof-timeout-ms** *number of milliseconds*

If a COPY command does not receive any messages within the eof-timeout-ms interval, Vertica responds by ending that COPY statement.

See Manually [consume](#page-2157-0) data from Kafka for more information. **Default:** 1 second

### **--fix-config**

Repairs the configuration and re-creates any missing tables. Valid only with the --update shared configuration option.

#### **--frame-duration** *HH:MM:SS*

The interval of time that all individual frames last with this scheduler. The scheduler must have enough time to run each microbatch (each of which execute a COPY statement). You can approximate the average available time per microbatch using the following equation: *TimePerMicrobatch*=(*FrameDuration*\**Parallelism*)/*Microbatches*

This is just a rough estimate as there are many factors that impact the amount of time that each microbatch will be able to run. The vkconfig utility warns you if the time allocated per microbatch is below 2 seconds. You usually should allocate more than two seconds per microbatch to allow the scheduler to load all of the data in the data stream.

### **Note**

In versions of Vertica earlier than 10.0, the default frame duration was 10 seconds. In version 10.0, this default value was increased to 5 minutes in part to compensate for the removal of WOS. If you created your scheduler with the default frame duration in a version prior to 10.0, the frame duration is not updated to the new default value. In this case, consider adjusting the frame duration manually. See [Choosing](#page-2166-0) a frame duration for more information.

#### **Default:** 00:05:00

#### **--message\_max\_bytes** *max\_message\_size*

Specifies the maximum size, in bytes, of a Kafka protocol batch message. **Default:** 25165824

### **--new-source-policy {FAIR|START|END}**

Determines how Vertica allocates resources to the newly added source, one of the following:

- FAIR: Takes the average length of time from the previous batches and schedules itself appropriately.
- START: All new sources start at the beginning of the frame. The batch receives the minimal amount of time to run.
- END: All new sources start at the end of the frame. The batch receives the maximum amount of time to run.

# **Default:** FAIR

#### **--operator** *username*

Allows the dbadmin to grant privileges to a previously created Vertica user or role.

This option gives the specified user all privileges on the scheduler instance and EXECUTE privileges on the libkafka library and all its UDxs. Granting operator privileges gives the user the right to read data off any source in any cluster that can be reached from the Vertica node.

The dbadmin must grant the user separate permission for them to have write privileges on the target tables.

Requires the --create shared utility option. Use the --add-operator option to grant operate privileges after the scheduler has been created.

To revoke privileges, use the --remove-operator option.

#### **--remove-operator** *user\_name*

Removes access to the scheduler from a Vertica user account. Requires the --update shared utility option.

#### **--resource-pool** *pool\_name*

The resource pool to be used by all queries executed by this scheduler. You must create this pool in advance.

#### **Default:** [GENERAL](#page-3415-0) pool

### **--upgrade**

Upgrades the existing scheduler and configuration schema to the current Vertica version. The upgraded version of the scheduler is not backwards compatible with earlier versions. To upgrade a scheduler to an alternate schema, use the upgrade-to-schema parameter. See Updating [schedulers](#page-2174-0) after Vertica upgrades for more information.

#### **--upgrade-to-schema** *schema name*

Copies the scheduler's schema to a new schema specified by *schema name* and then upgrades it to be compatible with the current version of Vertica. Vertica does not alter the old schema. Requires the --upgrade scheduler utility option.

# **--validation-type {ERROR|WARN|SKIP}**

Renamed from --skip-validation, specifies the level of validation performed on the scheduler. Invalid SQL syntax and other errors can cause invalid microbatches. Vertica supports the following validation types:

- ERROR: Cancel configuration or creation if validation fails.
- WARN: Proceed with task if validation fails, but display a warning.
- SKIP: Perform no validation.

For more information on validation, refer to [Automatically](#page-2160-0) consume data from Kafka with the scheduler. **Default:** ERROR

See [Common](#page-2211-0) vkconfig script options for options that are available in all of the vkconfig tools.

# Examples

These examples show how you can use the scheduler utility options.

Give a user, Jim, privileges on the StreamConfig scheduler. Specify that you are making edits to the stream\_config scheduler with the --config-schema option:

\$ /opt/vertica/packages/kafka/bin/vkconfig scheduler --update --config-schema stream\_config --add-operator Jim

Edit the default stream\_config scheduler so that every microbatch waits for data for one second before ending:

\$ /opt/vertica/packages/kafka/bin/vkconfig scheduler --update --eof-timeout-ms 1000

Upgrade the scheduler named iot\_scheduler\_8.1 to a new scheduler named iot\_scheduler\_9.0 that is compatible with the current version of Vertica:

\$ /opt/vertica/packages/kafka/bin/vkconfig scheduler --upgrade --config-schema iot\_scheduler\_8.1 \ --upgrade-to-schema iot\_scheduler\_9.0

Drop the schema scheduler219a:

\$ /opt/vertica/packages/kafka/bin/vkconfig scheduler --drop --config-schema scheduler219a --username dbadmin

Read the current setting of the options you can set using the scheduler tool for the scheduler defined in weblogs.conf.

\$ vkconfig scheduler --read --conf weblog.conf {"version":"v9.2.0", "frame\_duration":"00:00:10", "resource\_pool":"weblog\_pool", "config\_refresh":"00:05:00", "new\_source\_policy":"FAIR", "pushback\_policy":"LINEAR", "pushback\_max\_count":5, "auto\_sync":true, "consumer\_group\_id":null}

# <span id="page-2216-0"></span>Cluster tool options

The vkconfig script's cluster tool lets you define the streaming hosts your scheduler connects to.

# Syntax

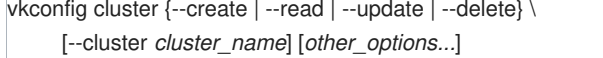

#### **--create**

Creates a new cluster. Cannot be used with --delete, --read, or --update.

### **--read**

Outputs the settings of all clusters defined in the scheduler. This output is in JSON format. Cannot be used with --create, --delete, or --update.

You can limit the output to specific clusters by supplying one or more cluster names in the --cluster option. You an also limit the output to clusters that contain one or more specific hosts using the --hosts option. Use commas to separate multiple values. You can use [LIKE](#page-2333-0) wildcards in these options. See LIKE for more information about using wildcards.

# **--update**

Updates the settings of *cluster\_name* . Cannot be used with --create, --delete, or --read.

### **--delete**

Deletes the cluster *cluster\_name* . Cannot be used with --create, --read, or --update.

### **--dump**

When you use this option along with the --read option, vkconfig outputs the Vertica query it would use to retrieve the data, rather than outputting the data itself. This option is useful if you want to access the data from within Vertica without having to go through vkconfig. This option has no effect if not used with --read.

# **--cluster** *cluster\_name*

A unique, case-insensitive name for the cluster to operate on. This option is required for --create, --update, and --delete.

# **--hosts** *b1* **:***port* **[,** *b2* **:***port* **...]**

Identifies the broker hosts that you want to add, edit, or remove from a Kafka cluster. To identify multiple hosts, use a comma delimiter.

# **--kafka\_conf '** *kafka\_configuration\_setting* **'**

A JSON string of property/value pairs to pass directly to the rdkafka, the library that Vertica uses to communicate with Kafka. This parameter directly sets global configuration properties that are not available through the Vertica integration with Kafka. For details, see [Directly](#page-2152-0) setting Kafka library options.

# **--kafka\_conf\_secret '** *kafka\_configuration\_setting* **'**

Conceals sensitive configuration data that you must pass directly to the rdkafka library, such as passwords. This parameter accepts settings in the same format as kafka\_conf.

Values passed to this parameter are not logged or stored in system tables.

# **--new-cluster** *cluster\_name*

The updated name for the cluster. Requires the --update shared utility option.

# **--validation-type {ERROR|WARN|SKIP}**

Specifies the level of validation performed on a created or updated cluster:

- ERROR Cancel configuration or creation if vkconfig cannot validate that the cluster exists. This is the default setting.
- WARN Proceed with task if validation fails, but display a warning.
- SKIP Perform no validation.

Renamed from --skip-validation .

See [Common](#page-2211-0) vkconfig script options for options that are available in all of the vkconfig tools.

# Examples

This example shows how you can create the cluster, StreamCluster1, and assign two hosts:

\$ /opt/vertica/packages/kafka/bin/vkconfig cluster --create --cluster StreamCluster1 \ --hosts 10.10.10.10:9092,10.10.10.11:9092 --conf myscheduler.config

This example shows how you can list all of the clusters associated with the scheduler defined in the weblogs.conf file:

\$ vkconfig cluster --read --conf weblog.conf {"cluster":"kafka\_weblog", "hosts":"kafka01.example.com:9092,kafka02.example.com:9092"}

# <span id="page-2217-0"></span>Source tool options

Use the vkconfig script's source tool to create, update, or delete a source.

# Syntax

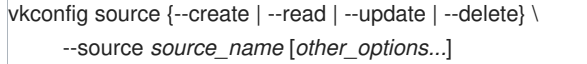

#### **--create**

Creates a new source. Cannot be used with --delete, --read, or --update.

#### **--read**

Outputs the current setting of the sources defined in the scheduler. The output is in JSON format. Cannot be used with --create, --delete, or -update .

By default this option outputs all of the sources defined in the scheduler. You can limit the output by using the --cluster , --enabled , --partitions , and --source options. The output will only contain sources that match the values in these options. The --enabled option can only have a true or false value. The --source option is case-sensitive.

You can use [LIKE](#page-2333-0) wildcards in these options. See LIKE for more information about using wildcards.

### **--update**

Updates the settings of *source* name. Cannot be used with --create, --delete, or --read.

# **--delete**

Deletes the source named *source\_name* . Cannot be used with --create , --read , or --update .

#### **--source** *source\_name*

Identifies the source to create or alter in the scheduler's configuration. This option is case-sensitive. You can use any name you like for a new source. Most people use the name of the Kafka topic the scheduler loads its data from. This option is required for --create , --update , and -delete .

### **--cluster** *cluster\_name*

Identifies the cluster containing the source that you want to create or edit. You must have already defined this cluster in the scheduler.

### **--dump**

When you use this option along with the --read option, vkconfig outputs the Vertica query it would use to retrieve the data, rather than outputting the data itself. This option is useful if you want to access the data from within Vertica without having to go through vkconfig. This option has no effect if not used with --read.

# **--enabled TRUE|FALSE**

When TRUE, the source is available for use.

### **--new-cluster** *cluster\_name*

Changes the cluster this source belongs to.

All sources referencing the old cluster source now target this cluster. **Requires:** --update and --source options

#### **--new-source** *source\_name*

Updates the name of an existing source to the name specified by this parameter.

**Requires:** --update shared utility option

#### **--partitions** *count*

Sets the number of partitions in the source.

#### **Default:**

The number of partitions defined in the cluster.

**Requires:** --create and --source options

You must keep this consistent with the number of partitions in the Kafka topic.

Renamed from --num-partitions .

### **--validation-typERROR|WARN|SKIP}**

Controls the validation performed on a created or updated source:

- ERROR Cancel configuration or creation if vkconfig cannot validate the source. This is the default setting.
- WARN Proceed with task if validation fails, but display a warning.
- SKIP Perform no validation.

Renamed from --skip-validation .

See [Common](#page-2211-0) vkconfig script options for options that are available in all of the vkconfig tools.

#### Examples

The following examples show how you can create or update SourceFeed.

Create the source SourceFeed and assign it to the cluster, StreamCluster1 in the scheduler defined by the myscheduler.conf config file:

\$ /opt/vertica/packages/kafka/bin/vkconfig source --create --source SourceFeed \ --cluster StreamCluster1 --partitions 3 --conf myscheduler.conf

Update the existing source SourceFeed to use the existing cluster, StreamCluster2 in the scheduler defined by the myscheduler.conf config file:

\$ /opt/vertica/packages/kafka/bin/vkconfig source --update --source SourceFeed \ --new-cluster StreamCluster2 --conf myscheduler.conf

The following example reads the sources defined in the scheduler defined by the weblogs.conf file.

\$ vkconfig source --read --conf weblog.conf {"source":"web\_hits", "partitions":1, "src\_enabled":true, "cluster":"kafka\_weblog", "hosts":"kafka01.example.com:9092,kafka02.example.com:9092"}

#### <span id="page-2219-0"></span>Target tool options

Use the target tool to configure a Vertica table to receive data from your streaming data application.

# Syntax

vkconfig target {--create | --read | --update | --delete} \ [--target-table *table* --table\_schema *schema*] \ [*other\_options...*]

#### **--create**

Adds a new target table for the scheduler. Cannot be used with --delete, --read, or --update.

# **--read**

Outputs the targets defined in the scheduler. This output is in JSON format. Cannot be used with --create, --delete, or --update.

By default this option outputs all of the targets defined in the configuration schema. You can limit the output to specific targets by using the -target-schema and --target-table options. The vkconfig script only outputs targets that match the values you set in these options. You can use [LIKE](#page-2333-0) wildcards in these options. See LIKE for more information about using wildcards.

### **--update**

Updates the settings for the targeted table. Use with the --new-target-schema and --new-target-table options. Cannot be used with --create, -delete, or --read.

#### **--delete**

Removes the scheduler's association with the target table *table* . Cannot be used with --create , --read , or --update .

#### **--target-table** *table*

The existing Vertica table for the scheduler to target. This option is required for --create, --update, and --delete.

### **--target-schema** *schema*

The existing Vertica schema containing the target table. This option is required for --create, --update, and --delete.

# **--dump**

When you use this option along with the --read option, vkconfig outputs the Vertica query it would use to retrieve the data, rather than outputting the data itself. This option is useful if you want to access the data from within Vertica without having to go through vkconfig. This option has no effect if not used with --read.

# **--new-target-schema** *schema\_name*

Changes the schema containing the target table to a another existing schema.

**Requires:** --update option.

# **--new-target-table** *table\_name*

Changes the Vertica target table associated with this schema to a another existing table.

### **Requires:** --update option.

### **--validation-type {ERROR|WARN|SKIP}**

Controls validation performed on a created or updated target:

- ERROR Cancel configuration or creation if vkconfig cannot validate that the table exists. This is the default setting.
- WARN Creates or updates the target if validation fails, but display a warning.
- SKIP Perform no validation.

Renamed from --skip-validation .

# Important

Avoid having columns with primary key restrictions in your target table. The scheduler stops loading data if it encounters a row that has a value which violates this restriction. If you must have a primary key restricted column, try to filter out any redundant values for that column in the streamed data before is it loaded by the scheduler.

See [Common](#page-2211-0) vkconfig script options for options that are available in all of the vkconfig tools.

### Examples

This example shows how you can create a target for the scheduler defined in the myscheduler.conf configuration file from public.streamtarget table:

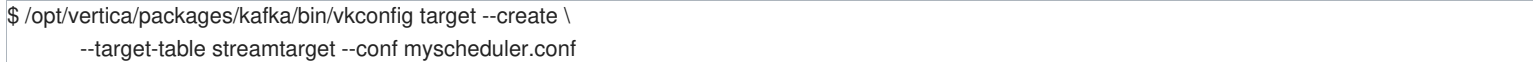

This example lists all of the targets in the scheduler defined in the weblogs.conf configuration file.

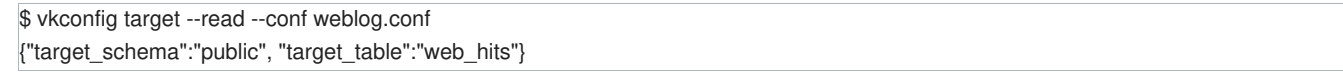

# <span id="page-2220-0"></span>Load spec tool options

The vkconfig script's load spec tool lets you provide parameters for a COPY statement that loads streaming data.

# Syntax

```
$ vkconfig load-spec {--create |--read | --update |--delete} \
       [--load-spec spec-name] [other-options...]
```
#### **--create**

Creates a new load spec. Cannot be used with --delete, --read, or --update.

#### **--read**

Outputs the current settings of the load specs defined in the scheduler. This output is in JSON format. Cannot be used with --create , --delete , or --update .

By default, this option outputs all load specs defined in the scheduler. You can limit the output by supplying a single value or a commaseparated list of values to these options:

- --load-spec
- --filters
- -- uds-kv-parameters
- --parser
- --message-max-bytes
- --parser-parameters

The vkconfig script only outputs the configuration of load specs that match the values you supply.

You can use [LIKE](#page-2333-0) wildcards in these options. See LIKE for more information about using wildcards.

# **--update**

Updates the settings of *spec-name* . Cannot be used with --create, --delete, or --read.

# **--delete**

Deletes the load spec named *spec-name* . Cannot be used with --create ,--read , or --update .

# **--load-spec** *spec-name*

A unique name for copy load spec to operate on. This option is required for --create, --update, and --delete.

When you use this option along with the --read option, vkconfig outputs the Vertica query it would use to retrieve the data, rather than outputting the data itself. This option is useful if you want to access the data from within Vertica without having to go through vkconfig. This option has no effect if not used with --read .

### **--filters "** *filter-name* **"**

A Vertica FILTER chain containing all of the UDFilters to use in the COPY statement. For more [information](#page-2180-0) on filters, refer to Parsing custom formats.

### **--message-max-bytes** *max-size*

Specifies the maximum size, in bytes, of a Kafka protocol batch message. **Default:** 25165824

# **--new-load-spec** *new-name*

A new, unique name for an existing load spec. Requires the --update parameter.

# **--parser-parameters "** *key* **=** *value* **[,...]`"`**

A list of parameters to provide to the parser specified in the --parser parameter. When you use a Vertica native parser, the scheduler passes these parameters to the COPY statement where they are in turn passed to the parser.

### **--parser** *parser-name*

Identifies a Vertica UDParser to use with a specified target.This parser is used within the COPY statement that the scheduler runs to load data. If you are using a Vertica native parser, the values supplied to the --parser-parameters option are passed through to the COPY statement.

\*\*Default:\*\*KafkaParser

# **--uds-kv-parameters** *key* **=** *value* **[,...]**

A comma separated list of key value pairs for the user-defined source.

# **--validation-type {ERROR|WARN|SKIP}**

Specifies the validation performed on a created or updated load spec, to one of the following:

- **ERROR** : Cancel configuration or creation if vkconfig cannot validate the load spec. This is the default setting.
- WARN : Proceed with task if validation fails, but display a warning.
- SKIP : Perform no validation.

Renamed from --skip-validation .

See [Common](#page-2211-0) vkconfig script options for options that are available in all of the vkconfig tools.

# Examples

These examples show how you can use the Load Spec utility options.

Create load spec Streamspec1 :

\$ /opt/vertica/packages/kafka/bin/vkconfig load-spec --create --load-spec Streamspec1 --conf myscheduler.conf

Rename load spec Streamspec1 to Streamspec2 :

\$ /opt/vertica/packages/kafka/bin/vkconfig load-spec --update --load-spec Streamspec1 \ --new-load-spec Streamspec2 \ --conf myscheduler.conf

Update load spec Filterspec to use the KafkaInsertLengths filter and a custom decryption filter:

\$ /opt/vertica/packages/kafka/bin/vkconfig load-spec --update --load-spec Filterspec \ --filters "KafkaInsertLengths() DecryptFilter(parameter=Key)" \ --conf myscheduler.conf

Read the current settings for load spec streamspec1 :

<span id="page-2221-0"></span>\$ vkconfig load-spec --read --load-spec streamspec1 --conf weblog.conf {"load\_spec":"streamspec1", "filters":null, "parser":"KafkaParser", "parser\_parameters":null, "load\_method":"TRICKLE", "message\_max\_bytes":null, "uds\_kv\_parameters":null}

The vkconfig script's microbatch tool lets you configure a scheduler's microbatches.

#### Syntax

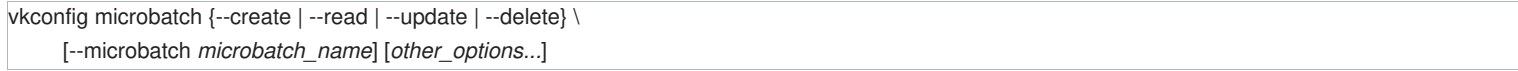

# **--create**

Creates a new microbatch. Cannot be used with --delete, --read, or --update.

#### **--read**

Outputs the current settings of all microbatches defined in the scheduler. This output is in JSON format. Cannot be used with --create , --delete , or --update .

You can limit the output to specific microbatches by using the --consumer-group-id , --enabled , --load-spec , --microbatch , --rejection-schema , -rejection-table, --target-schema, --target-table, and --target-columns options. The --enabled option only accepts a true or false value. You can use [LIKE](#page-2333-0) wildcards in these options. See LIKE for more information about using wildcards.

#### **--update**

Updates the settings of *microbatch\_name* . Cannot be used with --create, --delete, or --read.

### **--delete**

Deletes the microbatch named *microbatch\_name* . Cannot be used with --create , --read, or --update .

#### **--microbatch** *microbatch\_name*

A unique, case insensitive name for the microbatch. This option is required for --create, --update, and --delete.

#### **--add-source-cluster** *cluster\_name*

The name of a cluster to assign to the microbatch you specify with the --microbatch option. You can use this parameter once per command. You can also use it with --update to add sources to a microbatch. You can only add sources from the same cluster to a single microbatch. Requires -add-source .

# **--add-source** *source\_name*

The name of a source to assign to this microbatch. You can use this parameter once per command. You can also use it with --update to add sources to a microbatch. Requires --add-source-cluster .

#### **--cluster** *cluster\_name*

The name of the cluster to which the --offset option applies. Only required if the microbatch defines more than one cluster or the --source parameter is supplied. Requires the --offset option.

# **--consumer-group-id** *id\_name*

The name of the Kafka consumer group to which Vertica reports its progress consuming messages. Set this value to disable progress reports to a Kafka consumer group. For details, see Monitoring Vertica message [consumption](#page-2175-0) with consumer groups. **Default:** vertica\_ *database-name*

#### **--dump**

When you use this option along with the --read option, vkconfig outputs the Vertica query it would use to retrieve the data, rather than outputting the data itself. This option is useful if you want to access the data from within Vertica without having to go through vkconfig. This option has no effect if not used with --read.

# **--enabled TRUE|FALSE**

When TRUE, allows the microbatch to execute.

# **--load-spec** *loadspec\_name*

The load spec to use while processing this microbatch.

# **--max-parallelism** *max\_num\_loads*

The maximum number of simultaneous COPY statements created for the microbatch. The scheduler dynamically splits a single microbatch with multiple partitions into *max\_num\_loads* COPY statements with fewer partitions.

This option allows you to:

- Control the transaction size.
- Optimize your loads according to your [scheduler's](#page-2168-0) scheduler's resource pool settings, such as [PLANNEDCONCURRENCY](#page-3679-0).

# **--new-microbatch** *updated\_name*

The updated name for the microbatch. Requires the --update option.

# **--offset** *partition\_offset* **[,...]**

The offset of the message in the source where the microbatch starts its load. If you use this parameter, you must supply an offset value for each partition in the source or each partition you list in the --partition option.

You can use this option to skip some messages in the source or reload previously read messages. See **Special [Starting](#page-0-0) Offset Values** below for more information.

### Important

You cannot set an offset for a microbatch while the scheduler is running. If you attempt to do so, the vkconfig utility returns an error. Use the shutdown utility to shut the scheduler down before setting an offset for a microbatch.

### **--partition** *partition* **[,...]**

One or more partitions to which the offsets given in the --offset option apply. If you supply this option, then the offset values given in the --offset option applies to the partitions you specify. Requires the --offset option.

# **--rejection-schema** *schema\_name*

The existing Vertica schema that contains a table for storing rejected messages.

#### **--rejection-table** *table\_name*

The existing Vertica table that stores rejected messages.

### **--remove-source-cluster** *cluster\_name*

The name of a cluster to remove from this microbatch. You can use this parameter once per command. Requires --remove-source.

### **--remove-source** *source\_name*

The name of a source to remove from this microbatch. You can use this parameter once per command. You can also use it with --update to remove multiple sources from a microbatch. Requires --remove-source-cluster.

### **--source** *source\_name*

The name of the source to which the offset in the --offset option applies. Required when the microbatch defines more than one source or the -cluster parameter is given. Requires the --offset option.

#### **--target-columns** *column\_expression*

A column expression for the target table, where *column\_expression* can be a comma-delimited list of columns or a complete expression.

See the COPY statement **[Parameters](#page-3304-0)** for a description of column expressions.

### **--target-schema** *schema\_name*

The existing Vertica target schema associated with this microbatch.

#### **--target-table** *table\_name*

The name of a Vertica table corresponding to the target. This table must belong to the target schema.

# **--validation-type {ERROR|WARN|SKIP}**

Controls the validation performed on a created or updated microbatch:

- ERROR Cancel configuration or creation if vkconfig cannot validate the microbatch. This is the default setting.
- WARN Proceed with task if validation fails, but display a warning.
- SKIP Perform no validation.

Renamed from --skip-validation .

See [Common](#page-2211-0) vkconfig script options for options that are available in all of the vkconfig tools.

### Special starting offset values

The *start\_offset* portion of the stream parameter lets you start loading messages from a specific point in the topic's partition. It also accepts one of two special offset values:

- -2 tells the scheduler to start loading at the earliest available message in the topic's partition. This value is useful when you want to load as many messages as you can from the Kafka topic's partition.
- -3 tells the scheduler to start loading from the consumer group's saved offset. If the consumer group does not have a saved offset, it starts loading from the earliest available message in the topic partition. See Monitoring Vertica message [consumption](#page-2175-0) with consumer groups for more information.

# Examples

This example shows how you can create the microbatch, mbatch1. This microbatch identifies the schema, target table, load spec, and source for the microbatch:

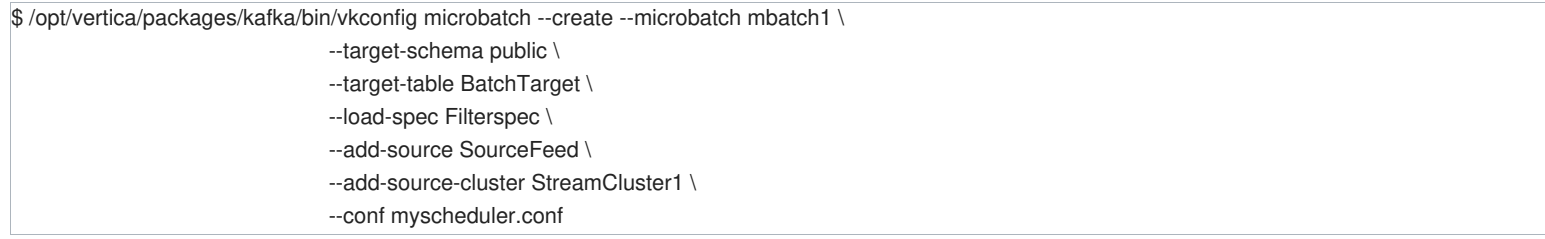

This example demonstrates listing the current settings for the microbatches in the scheduler defined in the weblog.conf configuration file.

\$ vkconfig microbatch --read --conf weblog.conf {"microbatch":"weblog", "target\_columns":null, "rejection\_schema":null, "rejection\_table":null, "enabled":true, "consumer\_group\_id":null, "load\_spec":"weblog\_load", "filters":null, "parser":"KafkaJSONParser", "parser\_parameters":null, "load\_method":"TRICKLE", "message\_max\_bytes":null, "uds\_kv\_parameters":null, "target\_schema":"public", "target\_table":"web\_hits", "source":"web\_hits", "partitions":1, "src\_enabled":true, "cluster":"kafka\_weblog", "hosts":"kafka01.example.com:9092,kafka02.example.com:9092"}

# <span id="page-2224-0"></span>Launch tool options

Use the vkconfig script's launch tool to assign a name to a scheduler instance.

# Syntax

vkconfig launch [*options...*]

# **--enable-ssl {true|false}**

(Optional) Enables SSL authentication between Kafka and Vertica . For more information, refer to TLS/SSL [encryption](#page-2187-0) with Kafka.

# **--ssl-ca-alias** *alias*

The user-defined alias of the root certifying authority you are using to authenticate communication between Vertica and Kafka. This parameter is used only when SSL is enabled.

#### **--ssl-key-alias** *alias*

The user-defined alias of the key/certificate pair you are using to authenticate communication between Vertica and Kafka. This parameter is used only when SSL is enabled.

### **--ssl-key-password** *password*

The password used to create your SSL key. This parameter is used only when SSL is enabled.

### **--instance-name** *name*

(Optional) Allows you to name the process running the scheduler. You can use this command when viewing the scheduler\_history table, to find which instance is currently running.

# **--kafka\_conf '** *kafka\_configuration\_setting* **'**

A JSON string of property/value pairs to pass directly to the rdkafka, the library that Vertica uses to communicate with Kafka. This parameter directly sets global configuration properties that are not available through the Vertica integration with Kafka. For details, see [Directly](#page-2152-0) setting Kafka library options.

# **--kafka\_conf\_secret '** *kafka\_configuration\_setting* **'**

Conceals sensitive configuration data that you must pass directly to the rdkafka library, such as passwords. This parameter accepts settings in the same format as kafka conf.

Values passed to this parameter are not logged or stored in system tables.

See [Common](#page-2211-0) vkconfig script options for options that are available in all of the vkconfig tools.

# Examples

This example shows how you can launch the scheduler defined in the myscheduler.conf config file and give it the instance name PrimaryScheduler:

\$ nohup /opt/vertica/packages/kafka/bin/vkconfig launch --instance-name PrimaryScheduler \

--conf myscheduler.conf >/dev/null 2>&1 &

This example shows how you can launch an instance named SecureScheduler with SSL enabled:

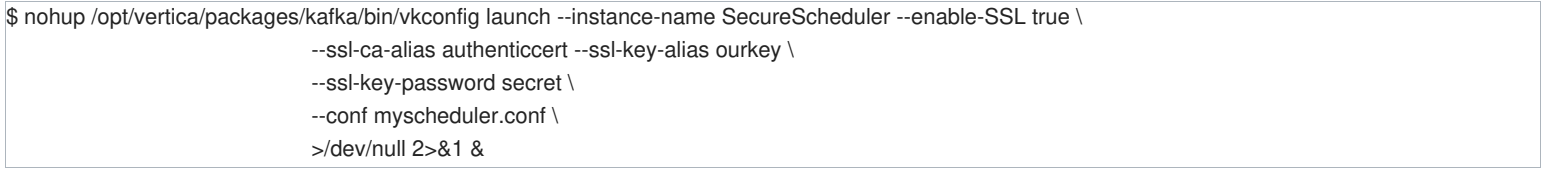

# <span id="page-2225-0"></span>Shutdown tool options

Use the vkconfig script's shutdown tool to terminate one or all Vertica schedulers running on a host. Always run this command before restarting a scheduler to ensure the scheduler has shutdown correctly.

# Syntax

vkconfig shutdown [*options...*]

See [Common](#page-2211-0) vkconfig script options for options that are available in all vkconfig tools.

# Examples

To terminate all schedulers running on a host, use the shutdown command with no options:

### \$ /opt/vertica/packages/kafka/bin/vkconfig shutdown

Use the --conf or --config-schema option to specify a scheduler to shut down. The following command terminates the scheduler that was launched with the same --conf myscheduler.conf option:

\$ /opt/vertica/packages/kafka/bin/vkconfig shutdown --conf myscheduler.conf

# <span id="page-2225-1"></span>Statistics tool options

The statistics tool lets you access the history of microbatches that your scheduler has run. This tool outputs the log of the microbatches in JSON format to the standard output. You can use its options to filter the list of microbatches to get just the microbatches that interest you.

### **Note**

The statistics tool can sometimes produce confusing output if you have altered the scheduler configuration over time. For example, suppose you have microbatch-a target a table. Later, you change the scheduler's configuration so that microbatch-b targets the table. Afterwards, you run the statistics tool and filter the microbatch log based on target table. Then the log output will show entries from both microbatch-a and microbatchb.

#### Syntax

vkconfig statistics [*options*]

# **--cluster "** *cluster* **"[,"** *cluster2* **"...]**

Only return microbatches that retrieved data from a cluster whose name matches one in the list you supply.

#### **--dump**

Instead of returning microbatch data, return the SQL query that vkconfig would execute to extract the data from the scheduler tables. You can use this option if you want use a Vertica client application to get the microbatch log instead of using vkconfig's JSON output.

# **--from-timestamp "** *timestamp* **"**

Only return microbatches that began after *timestamp* .The timestamp value is in *yyyy* -[ *m* ] *m* -[*d* ] *d hh* :*mm* : *ss* format.

Cannot be used in conjunction with -- last.

#### **--last** *number*

Returns the *number* most recent microbatches that meet all other filters. Cannot be used in conjunction with --from-timestamp or --to-timestamp.

# **--microbatch "** *name* **"[,"** *name2* **"...]**

Only return microbatches whose name matches one of the names in the comma-separated list.

# **--partition** *partition#* **[,** *partition#2* **...]**

Only return microbatches that accessed data from the topic partition that matches ones of the values in the partition list.

# **--source "** *source* **"[,"** *source2* **"...]**

Only return microbatches that accessed data from a source whose name matches one of the names in the list you supply to this argument.

# **--target-schema "schema"[,"schema2"...]**

Only return microbatches that wrote data to the Vertica schemas whose name matches one of the names in the target schema list argument.

# **--target-table "table"[,"table2"...]**

Only return microbatches that wrote data to Vertica tables whose name match one of the names in the target schema list argument.

# **--to-timestamp "** *timestamp* **"**

Only return microbatches that began before *timestamp* .The timestamp value is in *yyyy* -[ *m* ] *m* -[*d* ] *d hh* :*mm* : *ss* format.

Cannot be used in conjunction with -- last.

See [Common](#page-2211-0) vkconfig script options for options that are available in all of the vkconfig tools.

Usage considerations

- You can use LIKE wildcards in the values you supply to the --cluster , --microbatch , --source , --target-schema , and --target-table arguments. This feature lets you match partial strings in the microbatch data. See [LIKE](#page-2333-0) for more information about using wildcards.
- The string comparisons for the --cluster , --microbatch , --source , --target-schema , and --target-table arguments are case-insensitive.
- The date and time values you supply to the --from-timestamp and --to-timestamp arguments use the [java.sql.timestamp](https://docs.oracle.com/javase/8/docs/api/java/sql/Timestamp.html) format for parsing the value. This format's parsing can accept values that you may consider invalid and would expect it to reject. For example, if you supply a timestamp of 01-01-2018 24:99:99, the Java timestamp parser silently converts the date to 2018-01-02 01:40:39 instead of returning an error.

# Examples

This example gets the last microbatch that the scheduler defined in the weblog.conf file ran:

\$ /opt/vertica/packages/kafka/bin/vkconfig statistics --last 1 --conf weblog.conf {"microbatch":"weblog", "target\_schema":"public", "target\_table":"web\_hits", "source\_name":"web\_hits", "source\_cluster":"kafka\_weblog", "source\_partition":0, "start\_offset":80000, "end\_offset":79999, "end\_reason":"END\_OF\_STREAM", "end\_reason\_message":null, "partition\_bytes":0, "partition\_messages":0, "timeslice":"00:00:09.793000", "batch\_start":"2018-11-06 09:42:00.176747", "batch\_end":"2018-11-06 09:42:00.437787", "source\_duration":"00:00:00.214314", "consecutive\_error\_count":null, "transaction\_id":45035996274513069, "frame\_start":"2018-11-06 09:41:59.949", "frame\_end":null}

If your scheduler is reading from more than partition, the --last 1 option lists the last microbatch from each partition:

\$ /opt/vertica/packages/kafka/bin/vkconfig statistics --last 1 --conf iot.conf {"microbatch":"iotlog", "target\_schema":"public", "target\_table":"iot\_data", "source\_name":"iot\_data", "source\_cluster":"kafka\_iot", "source\_partition":0, "start\_offset":-2, "end\_offset":-2, "end\_reason":"DEADLINE", "end\_reason\_message":null, "partition\_bytes":0, "partition\_messages":0, "timeslice":"00:00:09.842000", "batch\_start":"2018-11-06 12:52:49.387567", "batch\_end":"2018-11-06 12:52:59.400219", "source\_duration":"00:00:09.950127", "consecutive\_error\_count":null, "transaction\_id":45035996274537015, "frame\_start":"2018-11-06 12:52:49.213", "frame\_end":null} {"microbatch":"iotlog", "target\_schema":"public", "target\_table":"iot\_data", "source\_name":"iot\_data", "source\_cluster":"kafka\_iot", "source\_partition":1, "start\_offset":1604, "end\_offset":1653, "end\_reason":"END\_OF\_STREAM", "end\_reason\_message":null, "partition\_bytes":4387, "partition\_messages":50, "timeslice":"00:00:09.842000", "batch\_start":"2018-11-06 12:52:49.387567", "batch\_end":"2018-11-06 12:52:59.400219", "source\_duration":"00:00:00.220329", "consecutive\_error\_count":null, "transaction\_id":45035996274537015, "frame\_start":"2018-11-06 12:52:49.213", "frame\_end":null} {"microbatch":"iotlog", "target\_schema":"public", "target\_table":"iot\_data", "source\_name":"iot\_data", "source\_cluster":"kafka\_iot", "source\_partition":2, "start\_offset":1603, "end\_offset":1652, "end\_reason":"END\_OF\_STREAM", "end\_reason\_message":null, "partition\_bytes":4383, "partition\_messages":50, "timeslice":"00:00:09.842000", "batch\_start":"2018-11-06 12:52:49.387567", "batch\_end":"2018-11-06 12:52:59.400219", "source\_duration":"00:00:00.318997", "consecutive\_error\_count":null, "transaction\_id":45035996274537015, "frame\_start":"2018-11-06 12:52:49.213", "frame\_end":null} {"microbatch":"iotlog", "target\_schema":"public", "target\_table":"iot\_data", "source\_name":"iot\_data", "source\_cluster":"kafka\_iot", "source\_partition":3, "start\_offset":1604, "end\_offset":1653, "end\_reason":"END\_OF\_STREAM", "end\_reason\_message":null, "partition\_bytes":4375, "partition\_messages":50, "timeslice":"00:00:09.842000", "batch\_start":"2018-11-06 12:52:49.387567", "batch\_end":"2018-11-06 12:52:59.400219", "source\_duration":"00:00:00.219543", "consecutive\_error\_count":null, "transaction\_id":45035996274537015, "frame\_start":"2018-11-06 12:52:49.213", "frame\_end":null}

You can use the --partition argument to get just the partitions you want:

\$ /opt/vertica/packages/kafka/bin/vkconfig statistics --last 1 --partition 2 --conf iot.conf {"microbatch":"iotlog", "target\_schema":"public", "target\_table":"iot\_data", "source\_name":"iot\_data", "source\_cluster":"kafka\_iot", "source\_partition":2, "start\_offset":1603, "end\_offset":1652, "end\_reason":"END\_OF\_STREAM", "end\_reason\_message":null, "partition\_bytes":4383, "partition\_messages":50, "timeslice":"00:00:09.842000", "batch\_start":"2018-11-06 12:52:49.387567", "batch\_end":"2018-11-06 12:52:59.400219", "source\_duration":"00:00:00.318997", "consecutive\_error\_count":null, "transaction\_id":45035996274537015, "frame\_start":"2018-11-06 12:52:49.213", "frame\_end":null}

If your scheduler reads from more than one source, the --last 1 option outputs the last microbatch from each source:

\$ /opt/vertica/packages/kafka/bin/vkconfig statistics --last 1 --conf weblog.conf {"microbatch":"weberrors", "target\_schema":"public", "target\_table":"web\_errors", "source\_name":"web\_errors", "source\_cluster":"kafka\_weblog", "source\_partition":0, "start\_offset":10000, "end\_offset":9999, "end\_reason":"END\_OF\_STREAM", "end\_reason\_message":null, "partition\_bytes":0, "partition\_messages":0, "timeslice":"00:00:04.909000", "batch\_start":"2018-11-06 10:58:02.632624", "batch\_end":"2018-11-06 10:58:03.058663", "source\_duration":"00:00:00.220618", "consecutive\_error\_count":null, "transaction\_id":45035996274523991, "frame\_start":"2018-11-06 10:58:02.394", "frame\_end":null} {"microbatch":"weblog", "target\_schema":"public", "target\_table":"web\_hits", "source\_name":"web\_hits", "source\_cluster":"kafka\_weblog", "source\_partition":0, "start\_offset":80000, "end\_offset":79999, "end\_reason":"END\_OF\_STREAM", "end reason message":null, "partition bytes":0, "partition messages":0, "timeslice":"00:00:09.128000", "batch\_start":"2018-11-06 10:58:03.322852", "batch\_end":"2018-11-06 10:58:03.63047", "source\_duration":"00:00:00.226493", "consecutive\_error\_count":null, "transaction\_id":45035996274524004, "frame\_start":"2018-11-06 10:58:02.394", "frame\_end":null}

You can use wildcards to enable partial matches. This example demonstrates getting the last microbatch for all microbatches whose names end with "log":

~\$ /opt/vertica/packages/kafka/bin/vkconfig statistics --microbatch "%log" \ --last 1 --conf weblog.conf {"microbatch":"weblog", "target\_schema":"public", "target\_table":"web\_hits", "source\_name":"web\_hits", "source\_cluster":"kafka\_weblog", "source\_partition":0, "start\_offset":80000, "end\_offset":79999, "end\_reason":"END\_OF\_STREAM", "end\_reason\_message":null, "partition\_bytes":0, "partition\_messages":0, "timeslice":"00:00:04.874000", "batch\_start":"2018-11-06 11:37:16.17198", "batch\_end":"2018-11-06 11:37:16.460844", "source\_duration":"00:00:00.213129", "consecutive\_error\_count":null, "transaction\_id":45035996274529932, "frame\_start":"2018-11-06 11:37:15.877", "frame\_end":null}

To get microbatches from a specific period of time, use the --from-timestamp and --to-timestamp arguments. This example gets the microbatches that read from partition #2 between 12:52:30 and 12:53:00 on 2018-11-06 for the scheduler defined in iot.conf.

\$ /opt/vertica/packages/kafka/bin/vkconfig statistics --partition 1 \ --from-timestamp "2018-11-06 12:52:30" \ --to-timestamp "2018-11-06 12:53:00" --conf iot.conf {"microbatch":"iotlog", "target\_schema":"public", "target\_table":"iot\_data", "source\_name":"iot\_data", "source\_cluster":"kafka\_iot", "source\_partition":1, "start\_offset":1604, "end\_offset":1653, "end\_reason":"END\_OF\_STREAM", "end\_reason\_message":null, "partition\_bytes":4387, "partition\_messages":50, "timeslice":"00:00:09.842000", "batch\_start":"2018-11-06 12:52:49.387567", "batch\_end":"2018-11-06 12:52:59.400219", "source\_duration":"00:00:00.220329", "consecutive\_error\_count":null, "transaction\_id":45035996274537015, "frame\_start":"2018-11-06 12:52:49.213", "frame\_end":null} {"microbatch":"iotlog", "target\_schema":"public", "target\_table":"iot\_data", "source\_name":"iot\_data", "source\_cluster":"kafka\_iot", "source\_partition":1, "start\_offset":1554, "end\_offset":1603, "end\_reason":"END\_OF\_STREAM", "end\_reason\_message":null, "partition\_bytes":4371, "partition\_messages":50, "timeslice":"00:00:09.788000", "batch\_start":"2018-11-06 12:52:38.930428", "batch\_end":"2018-11-06 12:52:48.932604", "source\_duration":"00:00:00.231709", "consecutive\_error\_count":null, "transaction\_id":45035996274536981, "frame\_start":"2018-11-06 12:52:38.685", "frame\_end":null}

This example demonstrates using the --dump argument to get the SQL statement vkconfig executed to retrieve the output from the previous example:

\$ /opt/vertica/packages/kafka/bin/vkconfig statistics --dump --partition 1 \ --from-timestamp "2018-11-06 12:52:30" \ --to-timestamp "2018-11-06 12:53:00" --conf iot.conf SELECT microbatch, target\_schema, target\_table, source\_name, source\_cluster, source\_partition, start\_offset, end\_offset, end\_reason, end\_reason\_message, partition\_bytes, partition\_messages, timeslice, batch\_start, batch\_end, last\_batch\_duration AS source\_duration, consecutive\_error\_count, transaction\_id, frame\_start, frame\_end FROM "iot\_sched".stream\_microbatch\_history WHERE (source\_partition = '1') AND (frame\_start >= '2018-11-06 12:52:30.0') AND (frame\_start < '2018-11-06 12:53:00.0') ORDER BY frame\_start DESC, microbatch, source\_cluster, source\_name, source\_partition;

# <span id="page-2229-1"></span>Sync tool options

The sync utility immediately updates all source definitions by querying the Kafka cluster's brokers defined by the source. By default, it updates all of the sources defined in the target schema. To update just specific sources, use the --source and --cluster options to specify which sources to update.

# Syntax

vkconfig sync [*options...*]

# **--source** *source\_name*

The name of the source sync. This source must already exist in the target schema.

# **--cluster** *cluster\_name*

Identifies the cluster containing the source that you want to sync. You must have already defined this cluster in the scheduler.

# **--kafka\_conf '** *kafka\_configuration\_setting* **'**

A JSON string of property/value pairs to pass directly to the rdkafka, the library that Vertica uses to communicate with Kafka. This parameter directly sets global configuration properties that are not available through the Vertica integration with Kafka. For details, see [Directly](#page-2152-0) setting Kafka library options.

# **--kafka\_conf\_secret '** *kafka\_configuration\_setting* **'**

Conceals sensitive configuration data that you must pass directly to the rdkafka library, such as passwords. This parameter accepts settings in the same format as kafka conf.

Values passed to this parameter are not logged or stored in system tables.

See the [Common](#page-2211-0) vkconfig script options for options available in all of the vkconfig tools..

# Kafka function reference

This section lists the functions that make up Vertica's Kafka integration feature.

In this section

- [KafkaAvroParser](#page-2229-0)
- [KafkaCheckBrokers](#page-2232-1)
- [KafkaExport](#page-2232-0)
- [KafkaJSONParser](#page-2234-0)
- [KafkaListManyTopics](#page-2235-0)
- [KafkaListTopics](#page-2236-0)
- [KafkaOffsets](#page-2237-0)
- [KafkaParser](#page-2237-1)
- [KafkaSource](#page-2238-0)
- **[KafkaTopicDetails](#page-2240-0)**

# <span id="page-2229-0"></span>KafkaAvroParser

The KafkaAvroParser parses Avro-formatted Kafka messages and loads them into a regular Vertica table or a Vertica flex table.

# Syntax

KafkaAvroParser(*param*=*value*[,...])

# **enforce\_length**

When set to TRUE, rejects the row if any value is too wide to fit into its column. When using the default setting (FALSE) , the parser truncates any value that is too wide to fit within the column's maximum width.

# **reject\_on\_materialized\_type\_error**

When set to TRUE, rejects the row if it contains a materialized column value that cannot be mapped into the materialized column's data type.

### **flatten\_maps**

If set to TRUE, flattens all Avro maps.

# **flatten\_arrays**

If set to TRUE, flattens Avro arrays.

# **flatten\_records**

If set to TRUE, flattens all Avro records.

### **external\_schema**

The schema of the Avro file as a JSON string. If this parameter is not specified, the parser assumes that each message has the schema on it. If you are using a schema registry, do not use this parameter.

### **codec**

The codec in which the Avro file was written. Valid values are:

- default : Data is not compressed and codec is not needed
- deflate : Data is compressed using the deflate codec
- snappy : Snappy compression

### **Note**

This option is mainly provided for backwards compatibility. You usually have Kafka compress data at the message level, and have KafkaSource decompress the message for you.

### **with\_metadata**

If set to TRUE, messages include Avro datum, schema, and object metadata. By default, the KafkaAvroParser parses messages without including schema and metadata. If you enable this parameter, write your messages using the Avro API and confirm they contain only Avro datum. The default value is FALSE.

# **schema\_registry\_url**

Required, the URL of the Confluent schema registry. This parameter is required to load data based on a schema registry version. If you are using an external schema, do not use this parameter. For more information, refer to Avro Schema [Registry](#page-2181-0).

#### **Note**

TLS connections must use the HTTPS protocol.

# **schema\_registry\_ssl\_ca\_path**

Required for TLS connections, the path on the Vertica node's file system to a directory containing one or more hashed certificate authority (CA) certificates that signed the schema registry's server certificate. Each Vertica node must store hashed CA certificates on the same path.

# Important

In some circumstances, you might receive a validation error stating that the KafkaAvroParser cannot locate your CA certificate. To correct this error, store your CA certificate in your operating system's default bundle. For example, store the CA certificate in /etc/pki/tls/certs/ca-bundle.crt on Red Hat operating systems.

For details on hashed CA certificates, see Hashed CA [Certificates](#page-0-0).

# **schema\_registry\_ssl\_cert\_path**

Path on the Vertica node's file system to a client certificate issued by a certificate authority (CA) that the schema registry trusts.

# **schema\_registry\_ssl\_key\_path**

Path on the Vertica server file system to the private key for the client certificate defined with schema\_registry\_ssl\_cert\_path .

# **schema\_registry\_ssl\_key\_password\_path**

Path on the Vertica server file system to the optional password for the private key defined with schema\_registry\_ssl\_key\_path .

# **schema\_registry\_subject**

In the schema registry, the subject of the schema to use for data loading.

# **schema\_registry\_version**

In the schema registry, the version of the schema to use for data loading.

# **key\_separator**

Sets the character to use as the separator between keys.

# Data types

KafkaAvroParser supports the same data types as the [favroparser](#page-3314-0). For details, see [Avro](#page-367-0) data.

# Example

The following example demonstrates loading data from Kafka in an Avro format. The statement:

- Loads data into an existing flex table named weather\_logs.
- Copies data from the default Kafka broker (running on the local system on port 9092).
- The source is named temperature.
- The source has a single partition.
- The load starts from offset 0.
- The load ends either after 10 seconds or the load reaches the end of the source, whichever occurs first.
- The KafkaAvroParser does not flatten any arrays, maps, or records it finds in the source.
- The schema for the data is provided in the statement as a JSON string. It defines a record type named Weather that contains fields for a station name, a time, and a temperature.
- Rejected rows of data are saved to a table named t\_rejects1.

# => COPY weather\_logs

SOURCE KafkaSource(stream='temperature|0|0', stop\_on\_eof=true, duration=interval '10 seconds') PARSER KafkaAvroParser(flatten\_arrays=False, flatten\_maps=False, flatten\_records=False, external\_schema=E'{"type":"record","name":"Weather","fields":' '[{"name":"station","type":"string"},' '{"name":"time","type":"long"},' '{"name":"temp","type":"int"}]}')

# REJECTED DATA AS TABLE "t\_rejects1";

# Hashed CA certificates

Some parameters like schema\_registry\_ssl\_ca\_path require hashed CA certificates rather than the CA certificates themselves. A hashed CA certificate is a [symbolic](https://man7.org/linux/man-pages/man1/ln.1.html) link to the original CA certificate. This symbolic link must have the following naming scheme:

*CA\_hash*.0

For example, if the hash for ca\_cert.pem is 9741086f, the hashed CA certificate would be 9741086f.0, a symbolic link to ca\_cert.pem.

For details, see the OpenSSL [1.1](https://www.openssl.org/docs/man1.1.1/man1/rehash.html) or [1.0](https://www.openssl.org/docs/man1.0.2/man1/openssl-x509.html) documentation.

Hashing CA certificates

The procedure for hashing CA certificates varies between versions of openssl. You can find your version of openssl with:

\$ openssl version

For openssl 1.1 or higher, use openssl rehash. For example, if the directory /my\_ca\_certs/ contains ca\_cert.pem, you can hash and symbolically link to it with:

\$ openssl rehash /my\_ca\_certs/

This adds the hashed CA certificate to the directory:

 $$$  ls -l

total 8

lrwxrwxrwx 1 ver ver 8 Mar 13 14:41 9da13359.0 -> ca\_cert.pem -rw-r--r-- 1 ver ver 1245 Mar 13 14:41 ca\_cert.pem

For openssl 1.0, you can use openssl x509 -hash -noout -in *ca\_cert* .pem to retrieve the hash and then create a symbolic link to the CA certificate. For example:

1. Run the following command to retrieve the hash of the CA certificate ca\_cert.pem :
\$ openssl x509 -hash -noout -in /my\_ca\_certs/ca\_cert.pem 9741086f

2. Create a symbolic link to /my\_ca\_certs/ca\_cert.pem : \$ ln /my\_ca\_certs/ca\_cert.pem /my\_ca\_certs/9741086f.0

This adds the hashed CA certificate to the directory:

#### $$$  ls -l total 8

-rw-r--r-- 2 ver ver 1220 Mar 13 13:41 9741086f.0 -> ca\_cert.pem -rw-r--r-- 2 ver ver 1220 Mar 13 13:41 ca\_cert.pem

## KafkaCheckBrokers

Retrieves information about the brokers in a Kafka cluster. This function is intended mainly for internal use—it used by the streaming job scheduler to get the list of brokers in the Kafka cluster. You can call the function to determine which brokers Vertica knows about.

#### Syntax

KafkaCheckBrokers(USING PARAMETERS brokers='*hostname*:*port*[,*hostname2*:*port*...]' [, kafka\_conf='*kafka\_configuration\_setting*'] [, timeout=*timeout\_sec*])

#### **brokers**

The host name and port number of a broker in the Kafka cluster used to retrieve the list of brokers. You can supply more than one broker as a comma-separated list. If the list includes brokers from more than one Kafka cluster, the cluster containing the last host in the list is queried.

## **kafka\_conf**

A JSON string of property/value pairs to pass directly to the rdkafka, the library that Vertica uses to communicate with Kafka. This parameter directly sets global configuration properties that are not available through the Vertica integration with Kafka. For details, see **[Directly](#page-2152-0) setting Kafka library options**.

## **kafka\_conf\_secret**

Conceals sensitive configuration data that you must pass directly to the rdkafka library, such as passwords. This parameter accepts settings in the same format as kafka\_conf.

Values passed to this parameter are not logged or stored in system tables.

## **timeout**

Integer number of seconds to wait for a response from the Kafka cluster.

## Example

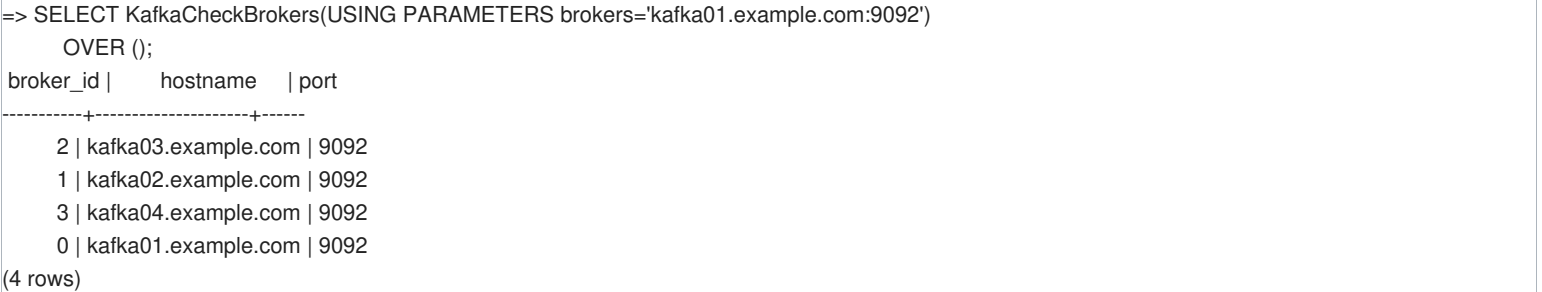

## KafkaExport

Sends Vertica data to Kafka.

If Vertica successfully exports all of the rows of data to Kafka, this function returns zero rows. You can use the output of this function to copy failed messages to a secondary table for evaluation and reprocessing.

Syntax

SELECT KafkaExport(*partitionColumn*, *keyColumn*, *valueColumn* USING PARAMETERS brokers='*host*[:*port*][,*host*...]', topic='*topicname*' [,kafka\_conf='*kafka\_configuration\_setting*'] [,kafka\_topic\_conf='*kafka\_configuration\_setting*'] [,kafka\_conf\_secret='*kafka\_configuration\_setting*'] [,fail\_on\_conf\_parse\_error=*Boolean*])

OVER (*partition\_clause*) FROM table;

#### Parameters

#### *partitionColumn*

The target partition for the export. If you set this value to NULL, Vertica uses the default partitioning scheme. You can use the partition argument to send messages to partitions that map to Vertica segments.

#### *keyColumn*

The user defined key value associated with the valueColumn. Use NULL to skip this argument.

#### *valueColumn*

The message itself. The column is a LONG VARCHAR, allowing you to send up to 32MB of data to Kafka. However, Kafka may impose its own limits on message size.

#### **brokers**

A string containing a comma-separated list of one or more host names or IP addresses (with optional port number) of brokers in the Kafka cluster.

#### **topic**

The Kafka topic to which you are exporting.

#### **kafka\_conf**

A JSON string of property/value pairs to pass directly to the rdkafka, the library that Vertica uses to communicate with Kafka. This parameter directly sets global configuration properties that are not available through the Vertica integration with Kafka. For details, see **[Directly](#page-2152-0) setting Kafka library options**.

#### **kafka\_topic\_conf**

A JSON string of property/value pairs to pass directly to the rdkafka, the library that Vertica uses to communicate with Kafka. This parameter directly sets topic-level configuration properties that are not available through the Vertica integration with Kafka. For details, see [Directly](#page-2152-0) setting Kafka library options.

#### **kafka\_conf\_secret**

Conceals sensitive configuration data that you must pass directly to the rdkafka library, such as passwords. This parameter accepts settings in the same format as kafka\_conf.

Values passed to this parameter are not logged or stored in system tables.

#### **fail\_on\_conf\_parse\_error**

Determines whether the function fails when kafka conf contains incorrectly formatted options and values, or invalid configuration properties. **Default Value** :FALSE

For accepted option and value formats, see Directly setting Kafka library [options](#page-2152-0).

For a list of valid configuration properties, see the rdkafka GitHub [repository](https://github.com/edenhill/librdkafka/blob/master/CONFIGURATION.md).

#### Example

The following example converts each row from the iot\_report table into a JSON object, and exports it to a Kafka topic named iot-report.

The iot\_report table contains the following columns and data:

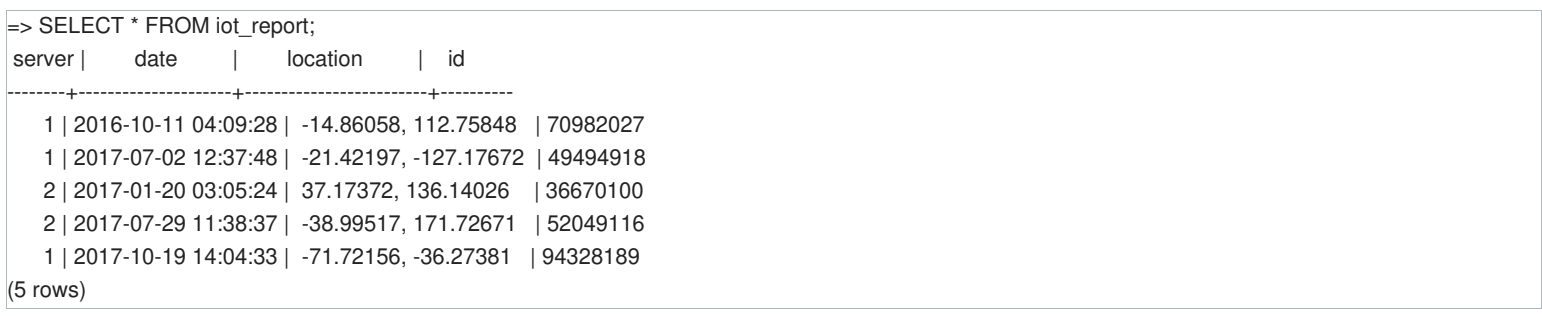

To build the KafkaExport function, provide the following values to define the Kafka message:

- *partitionColumn* : Use the server column. Because the server column values are one-based and Kafka partitions are zero-based, subtract 1 from the server value.
- *keyColumn* :Use the id column. This requires that you [explicitly](#page-2397-0) cast the id value to a VARCHAR type.
- **valueColumn**: Each message formats the date and location columns as the key/value pairs in the exported JSON object. To convert these rows to JSON format, use the [ROW](#page-2409-0) function to convert the date and location columns to structured data. Then, pass the ROW function to the **[TO\\_JSON](#page-2598-0)** function to encode the data structure as a JSON object.

Complete the remaining required function arguments and execute the KafkaExport function. If it succeeds, it returns 0 rows:

=> SELECT KafkaExport(server - 1, id::VARCHAR, TO\_JSON(ROW(date, location)) USING PARAMETERS brokers='*broker01*:9092,*broker02*:9092', topic='iot-results') OVER (PARTITION BEST) FROM iot\_report; partition |key | message | failure\_reason -----------+-----+---------+---------------- (0 rows)

Use [kafkacat](#page-2206-0) to verify that the consumer contains the JSON-formatted data in the iot-results topic:

\$ /opt/vertica/packages/kafka/bin/kafkacat -C -t iot-results -b *broker01*:9092,*broker02*:9092 {"date":"2017-01-20 03:05:24","location":" 37.17372, 136.14026 "} {"date":"2017-07-29 11:38:37","location":" -38.99517, 171.72671 "} {"date":"2016-10-11 04:09:28","location":" -14.86058, 112.75848 "} {"date":"2017-10-19 14:04:33","location":" -71.72156, -36.27381 "} {"date":"2017-07-02 12:37:48","location":" -21.42197, -127.17672 "}

#### See also

#### Producing data using [KafkaExport](#page-2182-0)

KafkaJSONParser

The KafkaJSONParser parses JSON-formatted Kafka messages and loads them into a regular Vertica table or a Vertica flex table.

## Syntax

KafkaJSONParser( [enforce\_length=*Boolean*] [, flatten\_maps=*Boolean*] [, flatten\_arrays=*Boolean*] [, start\_point=*string*] [, start\_point\_occurrence=*integer*] [, omit\_empty\_keys=*Boolean*] [, reject\_on\_duplicate=*Boolean*] [, reject\_on\_materialized\_type\_error=*Boolean*] [, reject\_on\_empty\_key=*Boolean*] [, key\_separator=*char*]

[, suppress\_nonalphanumeric\_key\_chars=*Boolean*]

)

#### **enforce\_length**

If set to TRUE, rejects the row if data being loaded is too wide to fit into its column. Defaults to FALSE, which truncates any data that is too wide to fit into its column.

#### **flatten\_maps**

If set to TRUE, flattens all JSON maps.

#### **flatten\_arrays**

If set to TRUE, flattens JSON arrays.

#### **start\_point**

Specifies the key in the JSON data that the parser should parse. The parser only extracts data that is within the value associated with the start\_point key. It parses the values of all instances of the start\_point key within the data.

#### **start\_point\_occurrence**

Integer value indicating which the occurrence of the key specified by the start\_point parameter where the parser should begin parsing. For example, if you set this value to 4, the parser will only begin loading data from the fifth occurrence of the start point key. Only has an effect if you also supply the start point parameter.

#### **omit\_empty\_keys**

If set to TRUE, omits any key from the load data that does not have a value set.

#### **reject\_on\_duplicate**

If set to TRUE, rejects the row that contains duplicate key names. Key names are case-insensitive, so the keys "mykey" and "MyKey" are considered duplicates.

#### **reject\_on\_materialized\_type\_error**

If set to TRUE, rejects the row if the data includes keys matching an existing materialized column and has a key that cannot be mapped into the materialized column's data type.

### **reject\_on\_empty\_key**

If set to TRUE, rejects any row containing a key without a value.

#### **key\_separator**

A single character to use as the separator between key values instead of the default period (. ) character.

### **suppress\_nonalphanumeric\_key\_chars**

If set to TRUE, replaces all non-alphanumeric characters in JSON key values with an underscore (\_) character.

#### See **SON** data for more information.

The following example demonstrates loading JSON data from Kafka. The parameters in the statement define to the load to:

- Load data into the pre-existing table named logs.
- The KafkaSource streams the data from a single partition in the source called server\_log.
- The Kafka broker for the data load is running on the host named kafka01 on port 9092.
- KafkaSource stops loading data after either 10 seconds or on reaching the end of the stream, whichever happens first.
- The KafkJSONParser flattens any arrays or maps in the JSON data.

=> COPY logs SOURCE KafkaSource(stream='server\_log|0|0', stop on eof=true, duration=interval '10 seconds', brokers='kafka01:9092')

PARSER KafkaJSONParser(flatten\_arrays=True, flatten\_maps=True);

## KafkaListManyTopics

Retrieves information about all topics from a Kafka broker. This function lists all of the topics defined in the Kafka cluster as well the number of partitions it contains and which brokers serve the topic.

#### Syntax

KafkaListManyTopics('*broker*:*port*[;...]' [USING PARAMETERS [kafka\_conf='*kafka\_configuration\_setting*' [, timeout=*timeout\_sec*]])

#### *broker*

The hostname (or ip address) of a broker in the Kafka cluster

#### *port*

The port number on which the broker is running.

#### **kafka\_conf**

A JSON string of property/value pairs to pass directly to the rdkafka, the library that Vertica uses to communicate with Kafka. This parameter directly sets global configuration properties that are not available through the Vertica integration with Kafka. For details, see [Directly](#page-2152-0) setting Kafka library options.

#### **kafka\_conf\_secret**

Conceals sensitive configuration data that you must pass directly to the rdkafka library, such as passwords. This parameter accepts settings in the same format as kafka\_conf.

Values passed to this parameter are not logged or stored in system tables.

#### **timeout**

Integer number of seconds to wait for a response from the Kafka cluster.

Example

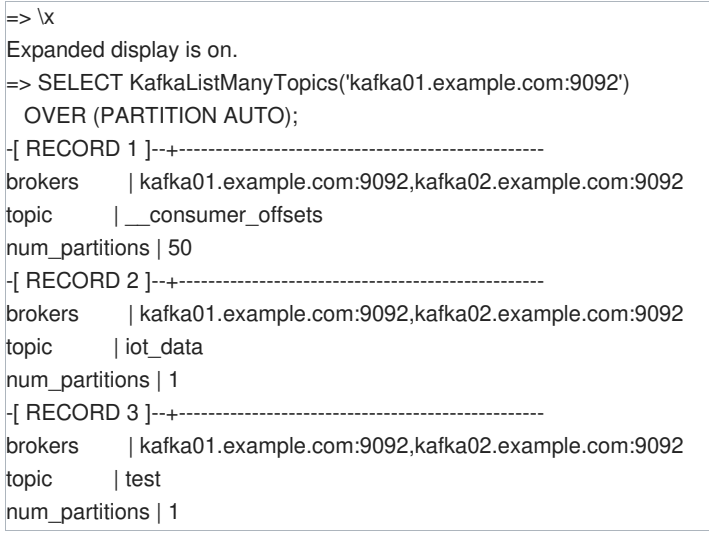

## KafkaListTopics

Gets the list of topics available from a Kafka broker.

#### Syntax

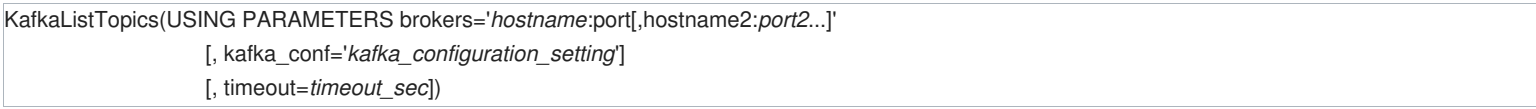

## **brokers**

The host name and port number of the broker to query for a topic list. You can supply more than one broker as a comma-separated list. However, the returned list will only contains the topics served by the last broker in the list.

#### **kafka\_conf**

A JSON string of property/value pairs to pass directly to the rdkafka, the library that Vertica uses to communicate with Kafka. This parameter directly sets global configuration properties that are not available through the Vertica integration with Kafka. For details, see [Directly](#page-2152-0) setting Kafka library options.

#### **kafka\_conf\_secret**

Conceals sensitive configuration data that you must pass directly to the rdkafka library, such as passwords. This parameter accepts settings in the same format as kafka\_conf.

Values passed to this parameter are not logged or stored in system tables.

## **timeout**

Integer number of seconds to wait for a response from the Kafka cluster.

## Example

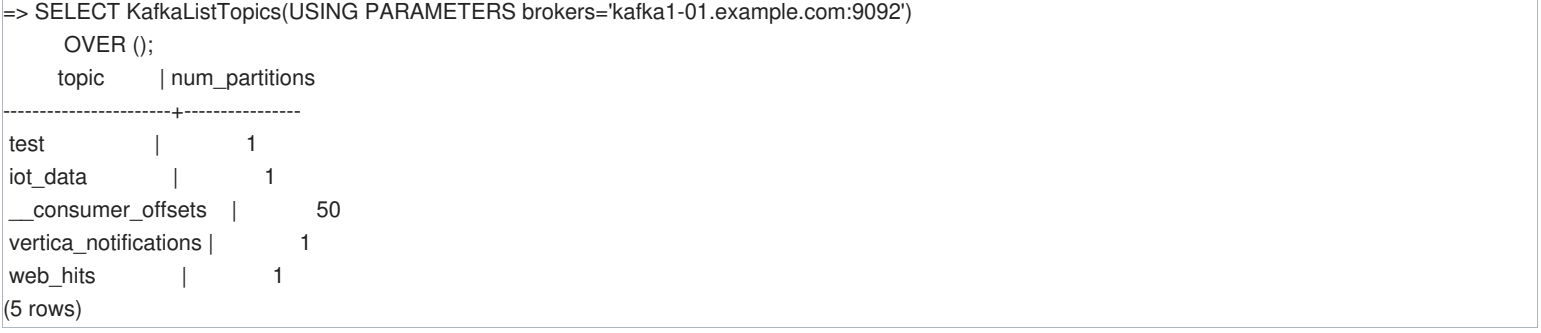

# <span id="page-2237-0"></span>KafkaOffsets

The KafkaOffsets user-defined transform function returns load operation statistics generated by the most recent invocation of KafkaSource. Query KafkaOffsets to see the metadata produced by your most recent load operation. You can query KafkaOffsets after each KafkaSource invocation to view information about that load. If you are using the scheduler, you can also view historical load information in the [stream\\_microbatch\\_history](#page-2244-0) table.

For each load operation, KafkaOffsets returns the following:

- source kafka topic
- source kafka partition
- starting offset
- ending offset
- number of messages loaded
- number of bytes read
- duration of the load operation
- end message
- end reason

The following example demonstrates calling KafkaOffsets to show partition information that was loaded using KafkaSource:

=> SELECT kpartition, start\_offset, end\_offset, msg\_count, ending FROM (select KafkaOffsets() over()) AS stats ORDER BY kpartition; kpartition |start\_offset | end\_offset | msg\_count | ending

------------+--------------+------------+-----------+------------ 0 | -2 | 9999 | 1068 | END OFFSET

The output shows that KafkaSource loaded 1068 messages (rows) from Kafka in a single partition. The KafkaSource ended the data load because it reached the ending offset.

## **Note**

The values shown in the start\_offset column are exclusive (the message with the shown offset was not loaded) and the values in the end\_offset column are inclusive (the message with the shown offset was loaded). This is the opposite of the values specified in the KafkaSource's stream parameter. The difference between the inclusiveness of KafkaSource's and KafkaOffset's start and end offsets are based on the needs of the job scheduler. KafkaOffset is primarily intended for the job scheduler's use, so the start and end offset values are defined so the scheduler can easily start streaming from where left off.

## KafkaParser

The KafkaParser does not parse data loaded from Kafka. Instead, it passes the messages through as LONG VARCHAR values. Use this parser when you want to load raw Kafka messages into Vertica for further processing. You can use this parser as a catch-all for unsupported formats.

KafkaParser does not take any parameters.

Example

The following example loads raw messages from a Kafka topic named iot-data into a table named raw\_iot.

=> CREATE TABLE raw\_iot(message LONG VARCHAR); CREATE TABLE => COPY raw\_iot SOURCE KafkaSource(stream='iot-data|0|-2,iot-data|1|-2,iot-data|2|-2', brokers='docd01:6667,docd03:6667', stop\_on\_eof=TRUE) PARSER KafkaParser(); Rows Loaded ------------- 5000 (1 row) => select \* from raw\_iot limit 10; message ------------------------------------ 10039, 59, -68.951406, -19.270126 10042, 40, -82.688712, 4.7187705 10054, 6, -153.805268, -10.5173935 10054, 71, -135.613150, 58.286458 10081, 44, 130.288419, -77.344405 10104, -5, 77.882598, -56.600744 10132, 87, 103.530616, -69.672863 10135, 6, -121.420382, 15.3229855 10166, 77, -179.592211, 42.0477075 10183, 62, 17.225394, -55.6644765 (10 rows)

#### KafkaSource

The KafkaSource UDL accesses data from a Kafka cluster. All Kafka parsers must use KafkaSource. Messages processed by KafkaSource must be at least one byte in length. KafkaSource writes an error message to vertica.log for zero-length messages.

The output of KafkaSource does not work directly with any of the non-Kafka parsers in Vertica (such as the FCSVPARSER). The KafkaParser produces additional metadata about the stream that parsers need to use in order to correctly parse the data. You must use filters such as KafkaInsertDelimiters to transform the data into a format that can be processed by other parsers. See **Parsing custom [formats](#page-2180-0) for more an example**.

You can cancel a running KafkaSource data load by using a close session function such as [CLOSE\\_ALL\\_SESSIONS](#page-3121-0).

Syntax

KafkaSource(stream='*topic\_name*|*partition*|*start\_offset*[|*end\_offset*]'[, *param*=*value* [,...] ] )

#### **stream**

Required. Defines the data to be loaded as a comma-separated list of one or more partitions. Each partition is defined by three required values and one optional value separated by pipe characters (|) :

- *topic\_name* :the name of the Kafka topic to load data from. You can read from different Kafka topics in the same stream parameter, with some limitations. See Loading from Multiple Topics in the Same Stream [Parameter](#page-0-0) below for more information.
- *partition* : the partition in the Kafka topic to copy.
- *start\_offset* : the offset in the Kafka topic where the load will begin. This offset is inclusive (the message with the offset *start\_offset* is loaded). See Special Starting Offset Values below for additional options.
- end\_offset: the optional offset where the load should end. This offset is exclusive (the message with the offset end\_offset will not be loaded). To end a load using *end\_offset* , you must supply an ending offset value for all partitions in the stream parameter. Attempting to set an ending offset for some partitions and not set offset values for others results in an error. If you do not specify an ending offset, you must supply at least one other ending condition using stop\_on\_eof or duration .

**brokers**

A comma-separated list of host:port pairs of the brokers in the Kafka cluster. Vertica recommends running Kafka on a different machine than Vertica.

**Default:** localhost:9092

#### **duration**

An INTERVAL that specifies the duration of the frame. After this specified amount of time, KafkaSource terminates the COPY statements. If this parameter is not set, you must set at least one other ending condition by using stop on eof or specify an ending offset instead. See Duration Note below for more [information.](#page-0-0)

#### **executionparallelism**

The number of threads to use when loading data. Normally, you set this to an integer value between 1 and the number of partitions the node is loading from. Setting this parameter to a reduced value limits the number of threads used to process any COPY statement. It also increases the throughput of short queries issued in the pool, especially if the queries are executed concurrently.

If you do not specify this parameter, Vertica automatically creates a thread for every partition, up to the limit allowed by the resource pool. If the value you specify for the KafkaSource is lower than the value specified for the scheduler resource pool, the KafkaSource value applies. This value cannot exceed the value specified for the scheduler's resource pool.

#### **stop\_on\_eof**

Determines whether KafkaSource should terminate the COPY statement after it reaches the end of a file. If this value is not set, you must set at least one other ending condition using duration or by supplying ending offsets instead.

### **Default:** FALSE

#### **group\_id**

The name of the Kafka consumer group to which Vertica reports its progress consuming messages. Set this value to disable progress reports to a Kafka consumer group. For details, see Monitoring Vertica message [consumption](#page-2175-0) with consumer groups. **Default:** vertica\_ *database-name*

#### **kafka\_conf**

A JSON string of property/value pairs to pass directly to the rdkafka, the library that Vertica uses to communicate with Kafka. This parameter directly sets global configuration properties that are not available through the Vertica integration with Kafka. For details, see [Directly](#page-2152-0) setting Kafka library options.

#### **kafka\_topic\_conf**

A JSON string of property/value pairs to pass directly to the rdkafka, the library that Vertica uses to communicate with Kafka. This parameter directly sets topic-level configuration properties that are not available through the Vertica integration with Kafka. For details, see [Directly](#page-2152-0) setting Kafka library options.

#### **kafka\_conf\_secret**

Conceals sensitive configuration data that you must pass directly to the rdkafka library, such as passwords. This parameter accepts settings in the same format as kafka\_conf .

Values passed to this parameter are not logged or stored in system tables.

#### **fail\_on\_conf\_parse\_error**

Determines whether the function fails when kafka conf contains incorrectly formatted options and values, or invalid configuration properties. **Default Value** :FALSE

For accepted option and value formats, see Directly setting Kafka library [options](#page-2152-0).

For a list of valid configuration properties, see the rdkafka GitHub [repository](https://github.com/edenhill/librdkafka/blob/master/CONFIGURATION.md).

#### Special starting offset values

The *start\_offset* portion of the stream parameter lets you start loading messages from a specific point in the topic's partition. It also accepts one of two special offset values:

- -2 tells KafkaSource to start loading at the earliest available message in the topic's partition. This value is useful when you want to load as many messages as you can from the Kafka topic's partition.
- -3 tells KafkaSource to start loading from the consumer group's saved offset. If the consumer group does not have a saved offset, it starts loading from the earliest available message in the topic partition. See Monitoring Vertica message [consumption](#page-2175-0) with consumer groups for more information.

Loading from multiple topics in the same stream parameter

You can load from multiple Kafka topics in a single stream parameter as long as you follow these guidelines:

- The data for the topics must be in the same format because you pass the data from KafkaSource to a single parser. For example, you cannot load data from one topic that is in Avro format and another in JSON format.
- Similarly, you need to be careful if you are loading Avro data and specifying an external schema from a registry. The Avro parser accepts a single schema per data load. If the data from the separate topics have different schemas, then all of the data from one of the topics will be rejected.

The data in the different topics should have the same (or very similar) schemas, especially if you are loading data into a traditional Vertica table. While you can load data with different schemas into a flex table, there are only a few scenarios where it makes sense to combine dissimilar data into a single table.

## Duration note

The duration parameter applies to the length of time that Vertica allows the KafkaSource function to run. It usually reflects the amount of time the overall load statement takes. However, if KafkaSource is loading a large volume of data or the data needs extensive processing and parsing, the overall runtime of the query can exceed the amount of time specified in duration .

#### Example

The following example demonstrates calling KafkaSource to load data from Kafka into an existing flex table named web\_table with the following options:

- The stream is named web\_hits which has a single partition.
- The load starts at the earliest message in the stream (identified by passing -2 as the start offset).
- The load ends when it reaches the message with offset 1000.
- The Kafka cluster's brokers are kafka01 and kafka03 in the example.com domain.
- The brokers are listening on port 9092.
- The load ends if it reaches the end of the stream before reaching the message with offset 1000. If you do not supply this option, the connector waits until Kafka sends a message with offset 1000.
- The loaded data is sent to the KafkaJSONParser for processing.

### => COPY web\_table

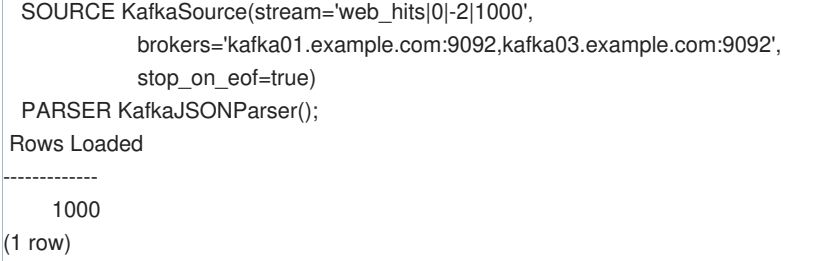

To view details about this load operation, query [KafkaOffsets](#page-2237-0) . KafkaOffsets returns metadata about the messages that Vertica consumed from Kafka during the most recent KafkaSource invocation:

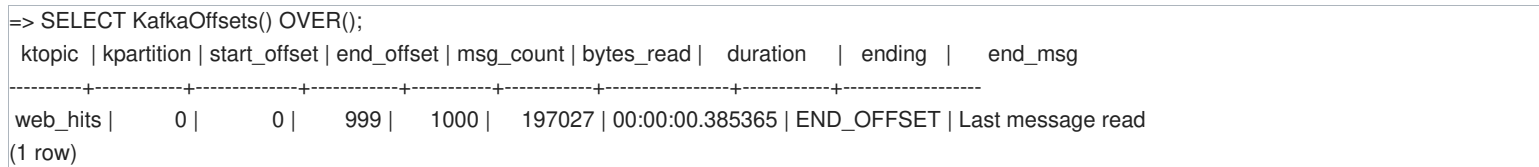

The msg\_count column verifies that Vertica loaded 1000 messages, and the ending column indicates that Vertica stopped consuming messages when it reached the message with the offset 1000.

## KafkaTopicDetails

Retrieves information about the specified topic from one or more Kafka brokers. This function lists details about the topic partitions, and the Kafka brokers that serve each partition in the Kafka cluster.

#### Syntax

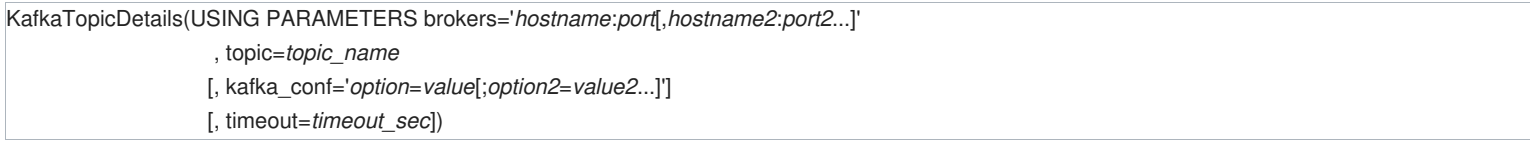

#### *brokers*

The hostname (or IP address) of a broker in the Kafka cluster.

## *port*

The port number on which the broker is running.

## **topic**

Kafka topic that you want details for.

## **kafka\_conf**

A semicolon-delimited list of *option* = *value* pairs to pass directly to the rdkafka library. This is the library Vertica uses to communicate with Kafka. You can use this parameter to directly set configuration options that are not available through the Vertica integration with Kafka. See Directly setting Kafka library [options](#page-2152-0) for details.

## **kafka\_conf\_secret**

Conceals sensitive configuration data that you must pass directly to the rdkafka library, such as passwords. This parameter accepts settings in the same format as kafka\_conf.

Values passed to this parameter are not logged or stored in system tables.

#### **timeout**

Integer number of seconds to wait for a response from the Kafka cluster.

#### Example

=> SELECT KafkaTopicDetails(USING PARAMETERS brokers='kafka1-01.example.com:9092',topic='iot\_data') OVER();

partition\_id |lead\_broker | replica\_brokers | in\_sync\_replica\_brokers

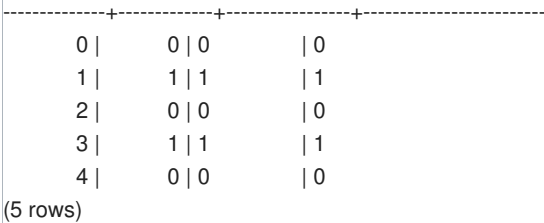

# Data streaming schema tables

Every time you create a scheduler (--create), Vertica creates a schema for that scheduler with the name you specify or the default stream\_config . Each schema has the following tables:

- stream clusters
- [stream\\_events](#page-2242-0)
- [stream\\_load\\_specs](#page-2243-0)
- [stream\\_microbatch\\_history](#page-2244-0)
- [stream\\_microbatch\\_source\\_map](#page-2246-0)
- [stream\\_microbatches](#page-2247-0)
- [stream\\_scheduler](#page-2248-0)
- stream scheduler history
- [stream\\_sources](#page-2250-0)
- [stream\\_targets](#page-2250-1)

### **Caution**

Vertica recommends that you do not alter these tables except in consultation with support.

#### In this section

- [stream\\_clusters](#page-2241-0)
- [stream\\_events](#page-2242-0)
- stream load specs
- [stream\\_lock](#page-2244-1)
- stream microbatch history
- [stream\\_microbatch\\_source\\_map](#page-2246-0)
- [stream\\_microbatches](#page-2247-0)
- stream scheduler
- [stream\\_scheduler\\_history](#page-2249-0)
- [stream\\_sources](#page-2250-0)
- stream targets

#### <span id="page-2241-0"></span>stream\_clusters

This table lists clusters and hosts. You change settings in this table using the vkconfig cluster tool. See Cluster tool [options](#page-2216-0) for more information.

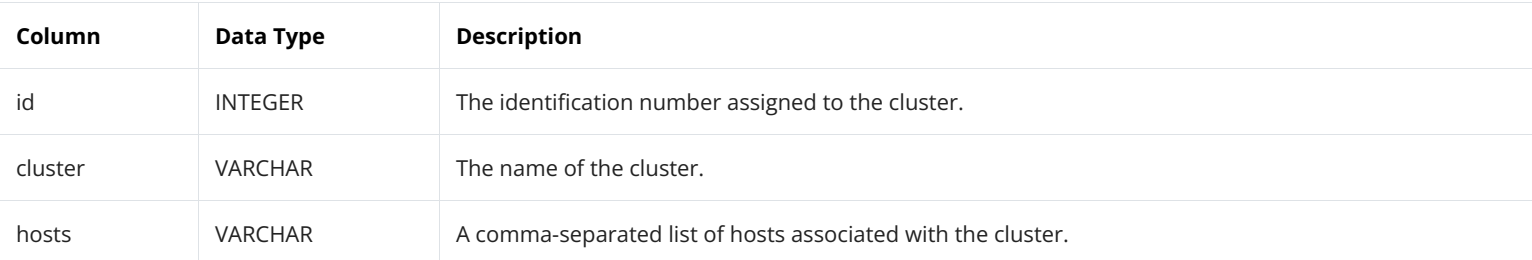

## Examples

This example shows a cluster and its associated hosts.

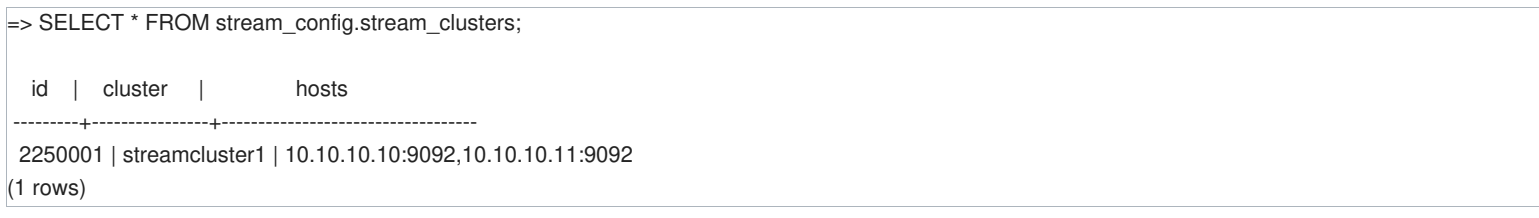

## <span id="page-2242-0"></span>stream\_events

This table logs microbatches and other important events from the scheduler in an internal log table.

This table was renamed from kafka\_config.kafka\_events.

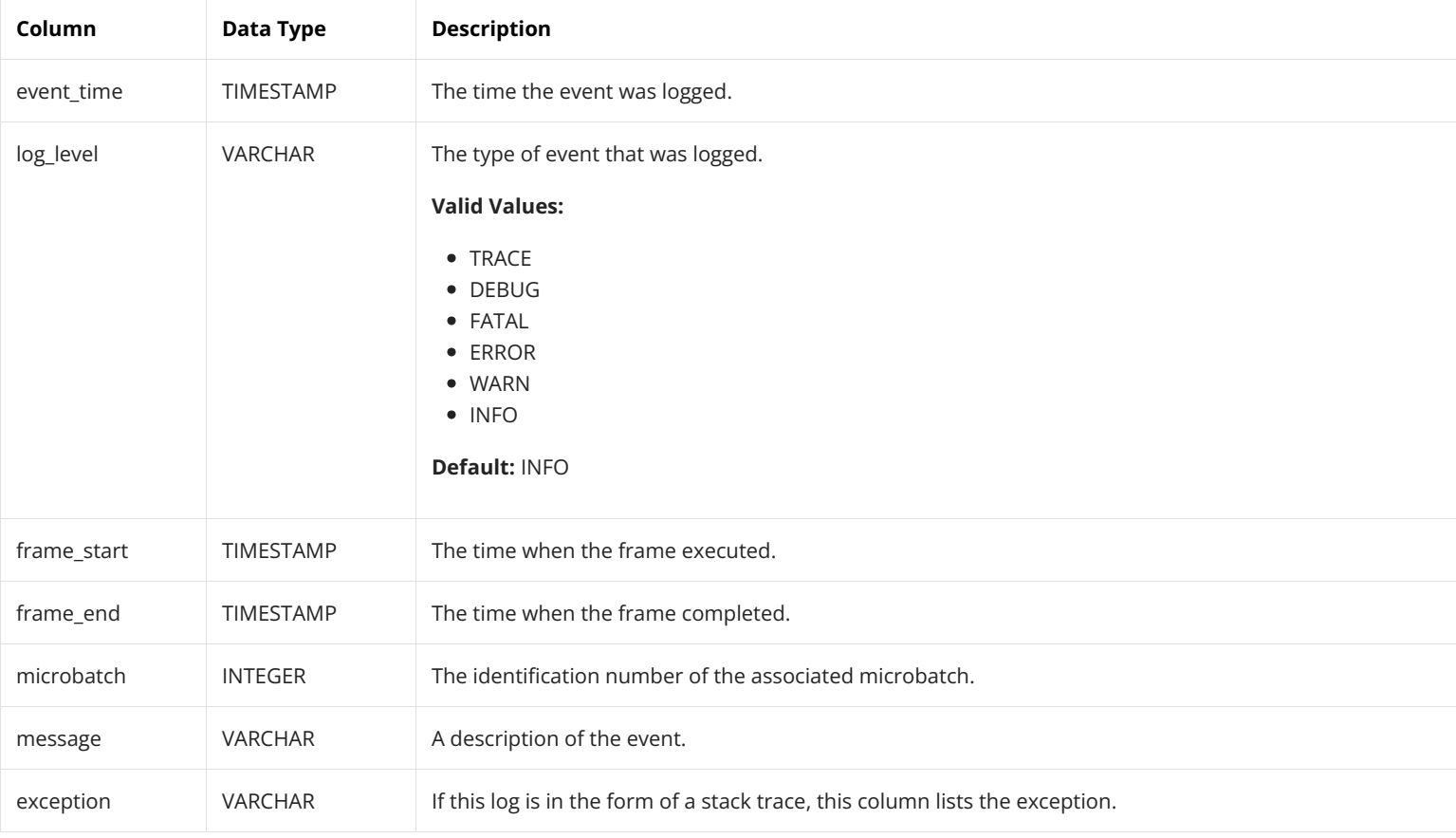

# Examples

This example shows typical rows from the stream\_events table.

=> SELECT \* FROM stream\_config.stream\_events; -[ RECORD 1 ]-+------------ event\_time | 2016-07-17 13:28:35.548-04 log\_level | INFO frame\_start | frame\_end | microbatch | message | New leader registered for schema stream\_config. New ID: 0, new Host: 10.20.30.40 exception | -[ RECORD 2 ]-+------------ event\_time | 2016-07-17 13:28:45.643-04 log\_level | INFO frame\_start | 2015-07-17 12:28:45.633 frame\_end | 2015-07-17 13:28:50.701-04 microbatch | message | Generated tuples: test3|2|-2,test3|1|-2,test3|0|-2 exception | -[ RECORD 3 ]-+--------------- event\_time | 2016-07-17 14:28:50.701-04 log\_level | INFO frame\_start | 2016-07-17 13:28:45.633 frame\_end | 2016-07-17 14:28:50.701-04 microbatch | message | Total rows inserted: 0 exception |

## <span id="page-2243-0"></span>stream\_load\_specs

This table describes user-created load [spec](#page-2220-0)s. You change the entries in this table using the vkconfig utility's load spec tool.

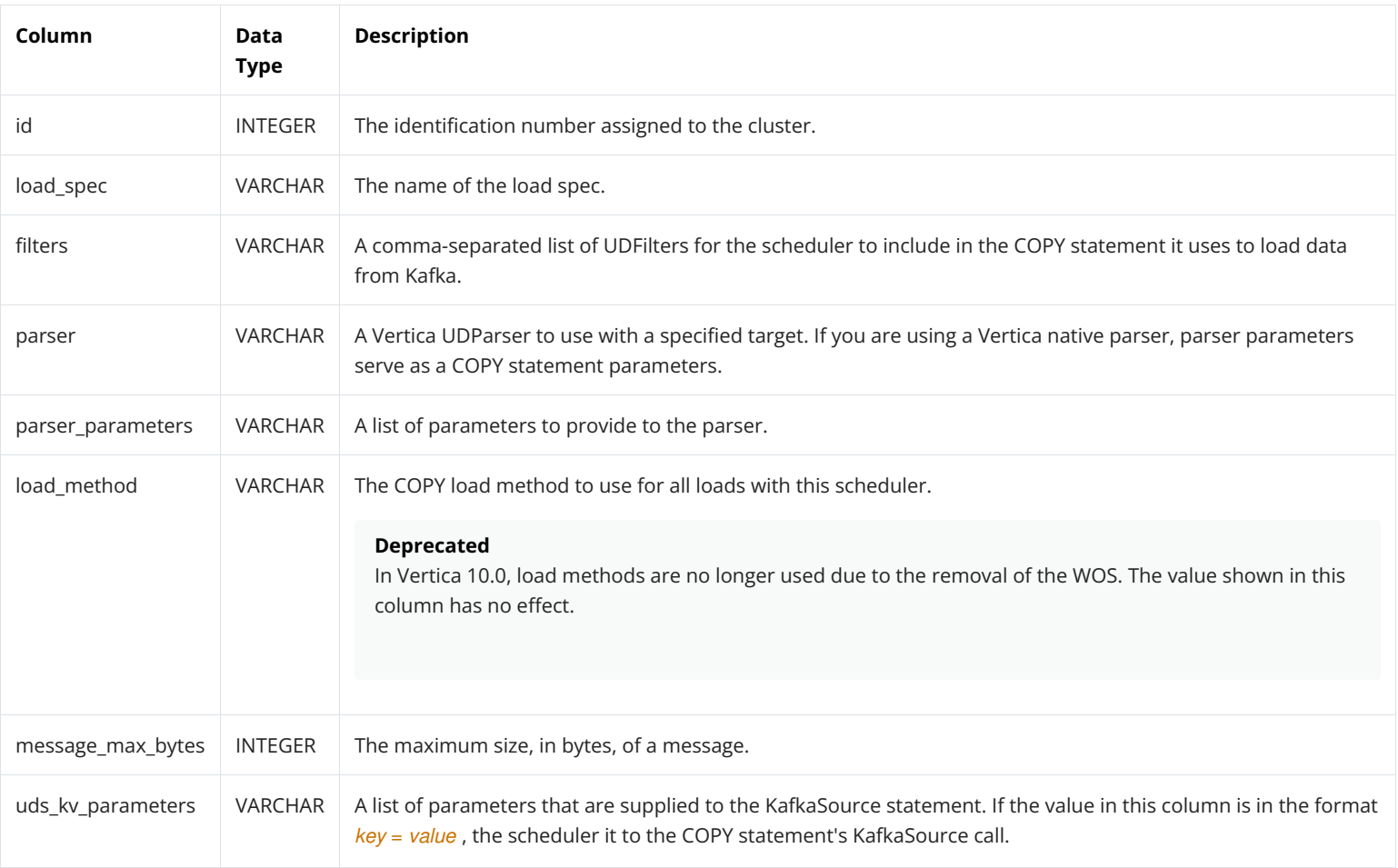

This example shows the load specs that you can use with a Vertica instance.

SELECT \* FROM stream\_config.stream\_load\_specs; -[ RECORD 1 ]-----+-----------  $id$  | 1 load\_spec | loadspec2 filters | parser | KafkaParser parser\_parameters | load\_method | direct message\_max\_bytes | 1048576 uds\_kv\_parameters | -[ RECORD 2 ]-----+----------- id | 750001 load\_spec | streamspec1 filters | parser | KafkaParser parser\_parameters | load\_method | TRICKLE message\_max\_bytes | 1048576 uds\_kv\_parameters |

## <span id="page-2244-1"></span>stream\_lock

This table is locked by the scheduler. This locks prevent multiple schedulers from running at the same time. The scheduler that locks this table updates it with its own information.

## Important

Do not use this table in a serializable transaction that locks this table. Locking this table can interfere with the operation of the scheduler.

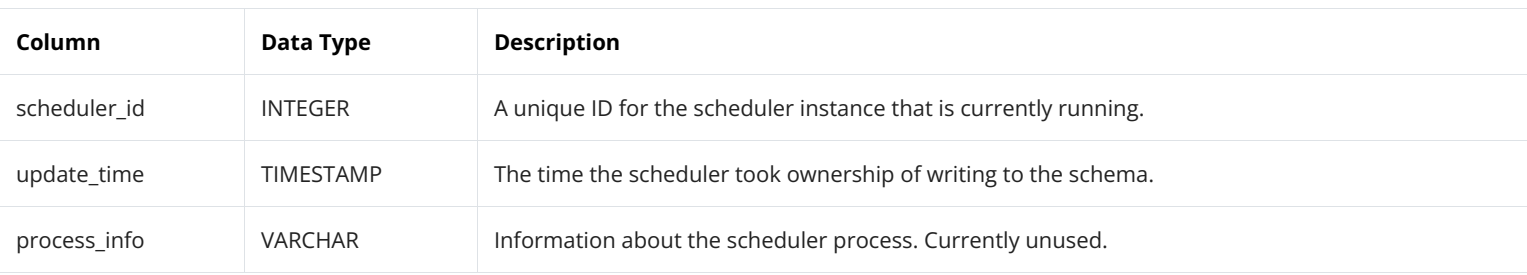

## Example

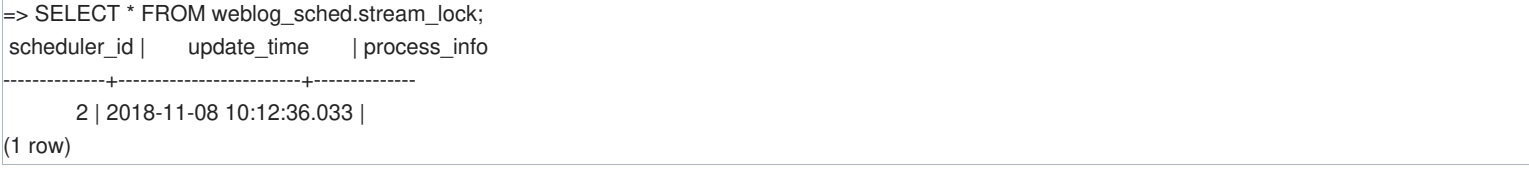

## <span id="page-2244-0"></span>stream\_microbatch\_history

This table contains a history of every microbatch executed within this scheduler configuration.

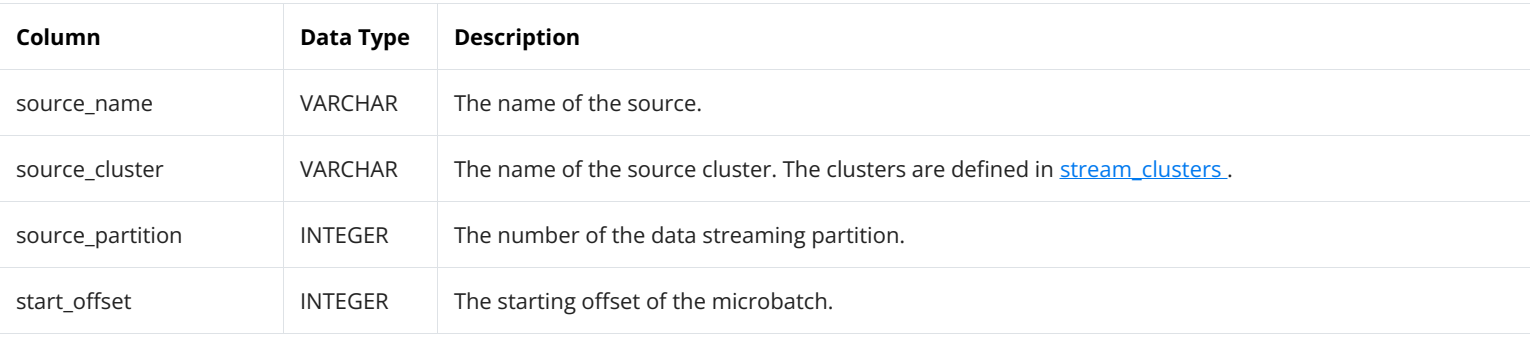

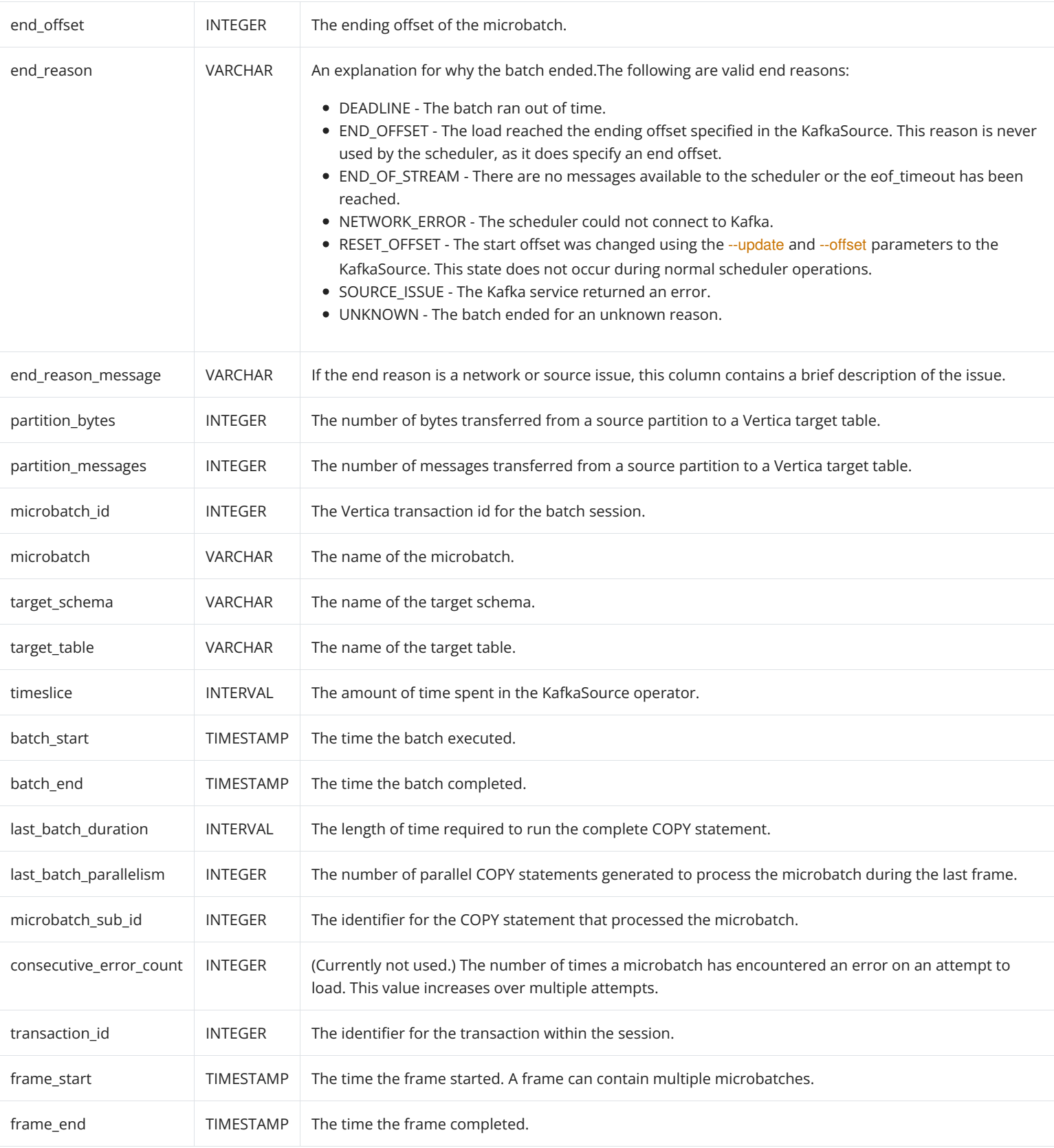

# Examples

This example shows typical rows from the stream\_microbatch\_history table.

=> SELECT \* FROM stream\_config.stream\_microbatch\_history;

-[ RECORD 1 ]--+-------------------------- source\_name | streamsource1 source\_cluster | kafka-1 source\_partition | 0 start\_offset | 196 end\_offset | 196 end\_reason | END\_OF\_STREAM partition\_bytes | 0 partition\_messages | 0 microbatch\_id | 1 microbatch | mb 0 target\_schema | public target\_table | kafka\_flex\_0 timeslice | 00:00:09.892 batch\_start | 2016-07-28 11:31:25.854221 batch\_end | 2016-07-28 11:31:26.357942 last\_batch\_duration | 00:00:00.379826 last\_batch\_parallelism | 1 microbatch\_sub\_id | 0 consecutive\_error\_count | transaction\_id | 45035996275130064 frame\_start | 2016-07-28 11:31:25.751 frame\_end | end\_reason\_message | -[ RECORD 2 ]--+-------------------------- source\_name | streamsource1 source\_cluster | kafka-1 source\_partition | 1 start\_offset | 197 end\_offset | 197 end\_reason | NETWORK\_ISSUE partition\_bytes | 0 partition\_messages | 0 microbatch\_id | 1 microbatch | mb\_0 target\_schema | public target\_table | kafka\_flex\_0 timeslice | 00:00:09.897 batch\_start | 2016-07-28 11:31:45.84898 batch\_end | 2016-07-28 11:31:46.253367 last\_batch\_duration | 000:00:00.377796 last\_batch\_parallelism | 1 microbatch\_sub\_id | 0 consecutive\_error\_count | transaction\_id | 45035996275130109 frame\_start | 2016-07-28 11:31:45.751 frame\_end | end\_reason\_message | Local: All brokers are down

#### <span id="page-2246-0"></span>stream\_microbatch\_source\_map

This table maps microbatches to the their associated sources.

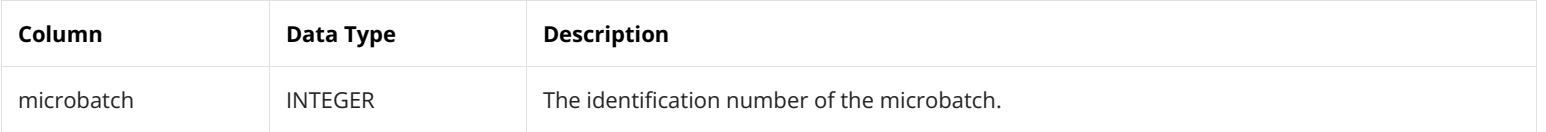

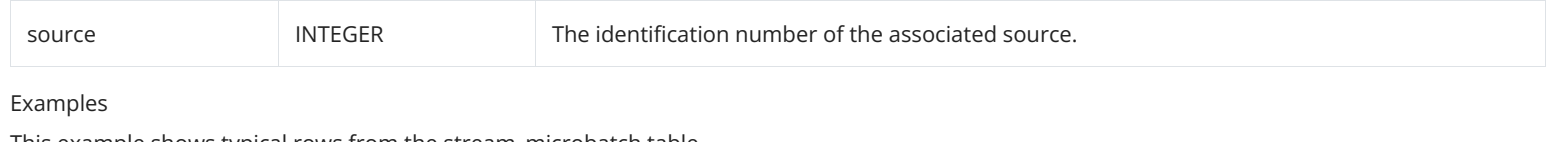

This example shows typical rows from the stream\_microbatch table.

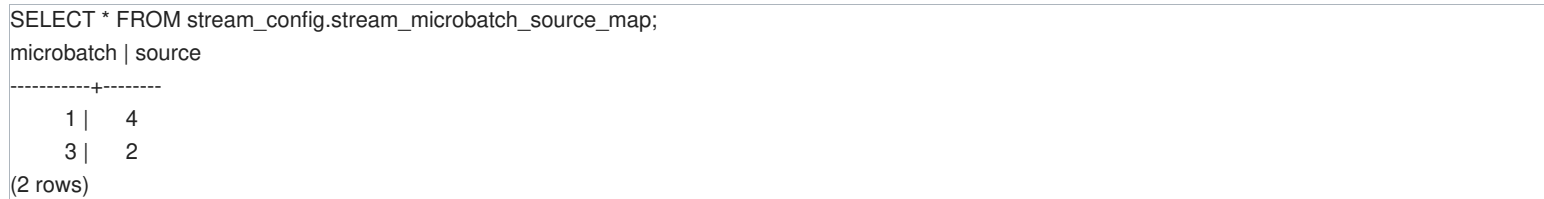

# <span id="page-2247-0"></span>stream\_microbatches

This table contains configuration data related to microbatches.

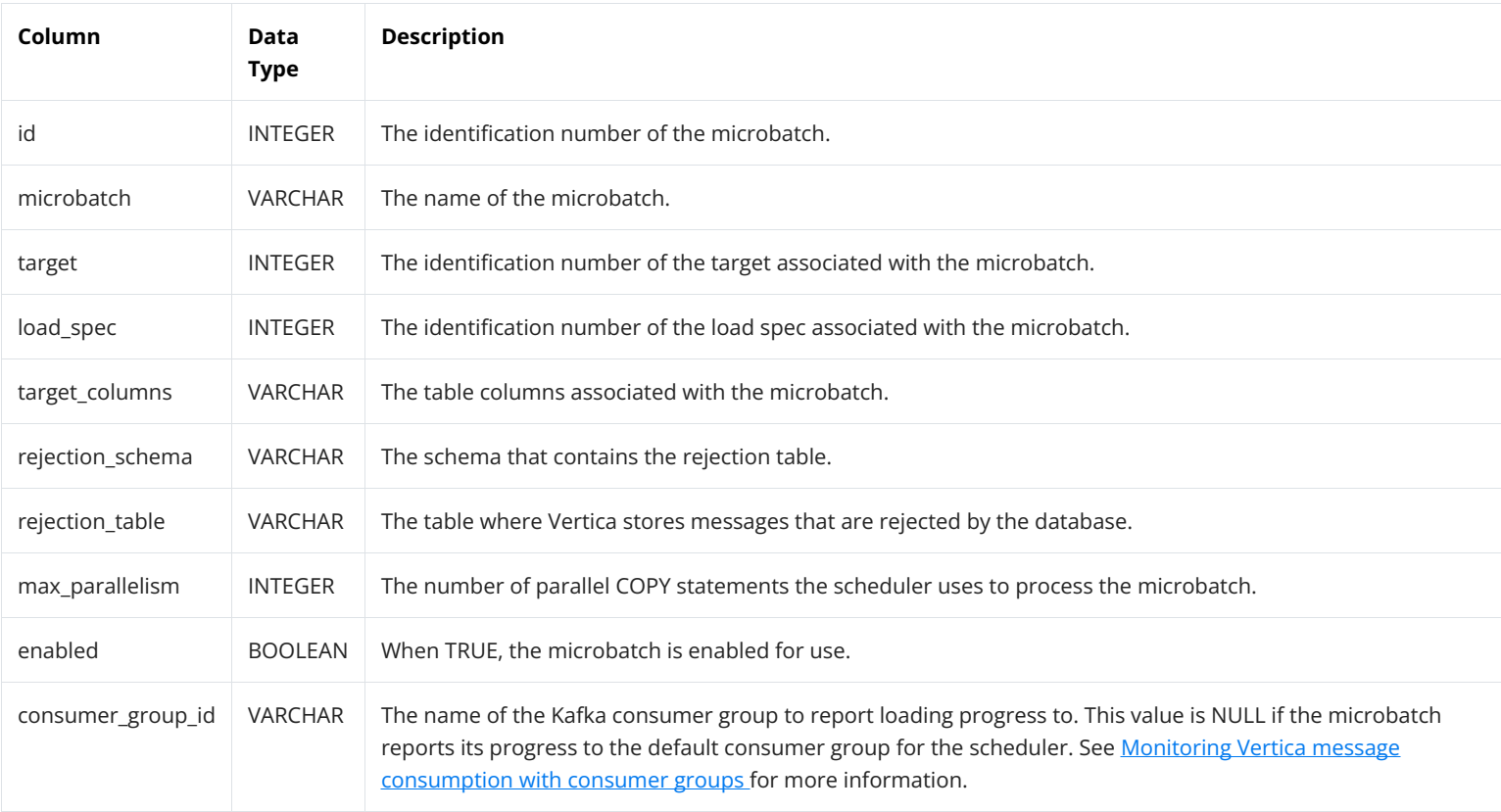

# Examples

This example shows a row from a typical stream\_microbatches table.

=> select \* from weblog\_sched.stream\_microbatches; -[ RECORD 1 ]-----+--------- id | 750001 microbatch | weberrors target | 750001 load\_spec | 2250001 target\_columns | rejection\_schema | rejection\_table | max\_parallelism | 1 enabled | t consumer\_group\_id | -[ RECORD 2 ]-----+--------- id | 1 microbatch | weblog target | 1 load\_spec | 1 target\_columns | rejection\_schema | rejection\_table | max\_parallelism | 1 enabled | t consumer\_group\_id |weblog\_group

## <span id="page-2248-0"></span>stream\_scheduler

This table contains metadata related to a single scheduler.

This table was renamed from kafka\_config.kafka\_scheduler. This table used to contain a column named eof\_timeout\_ms. It has been removed.

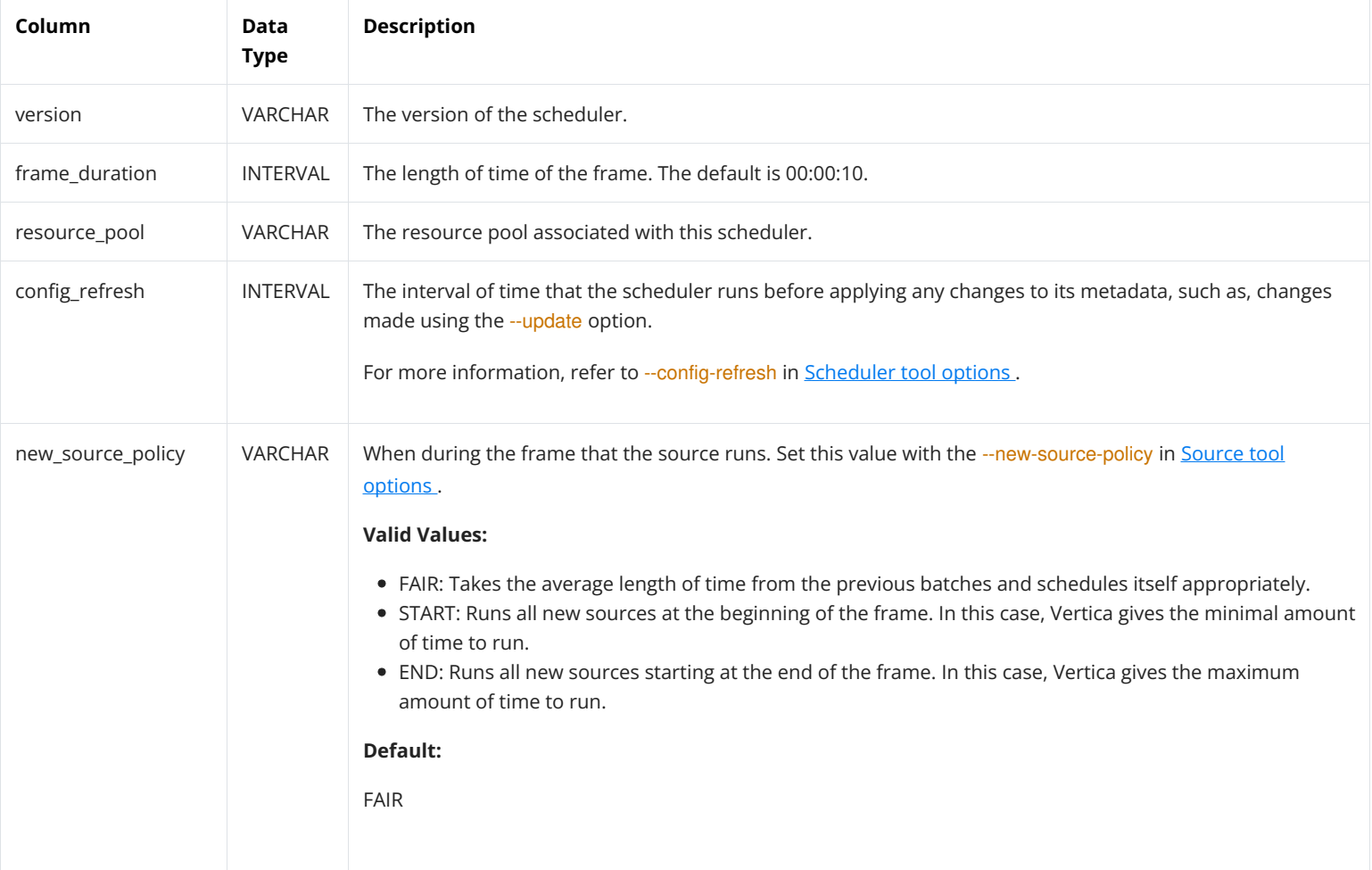

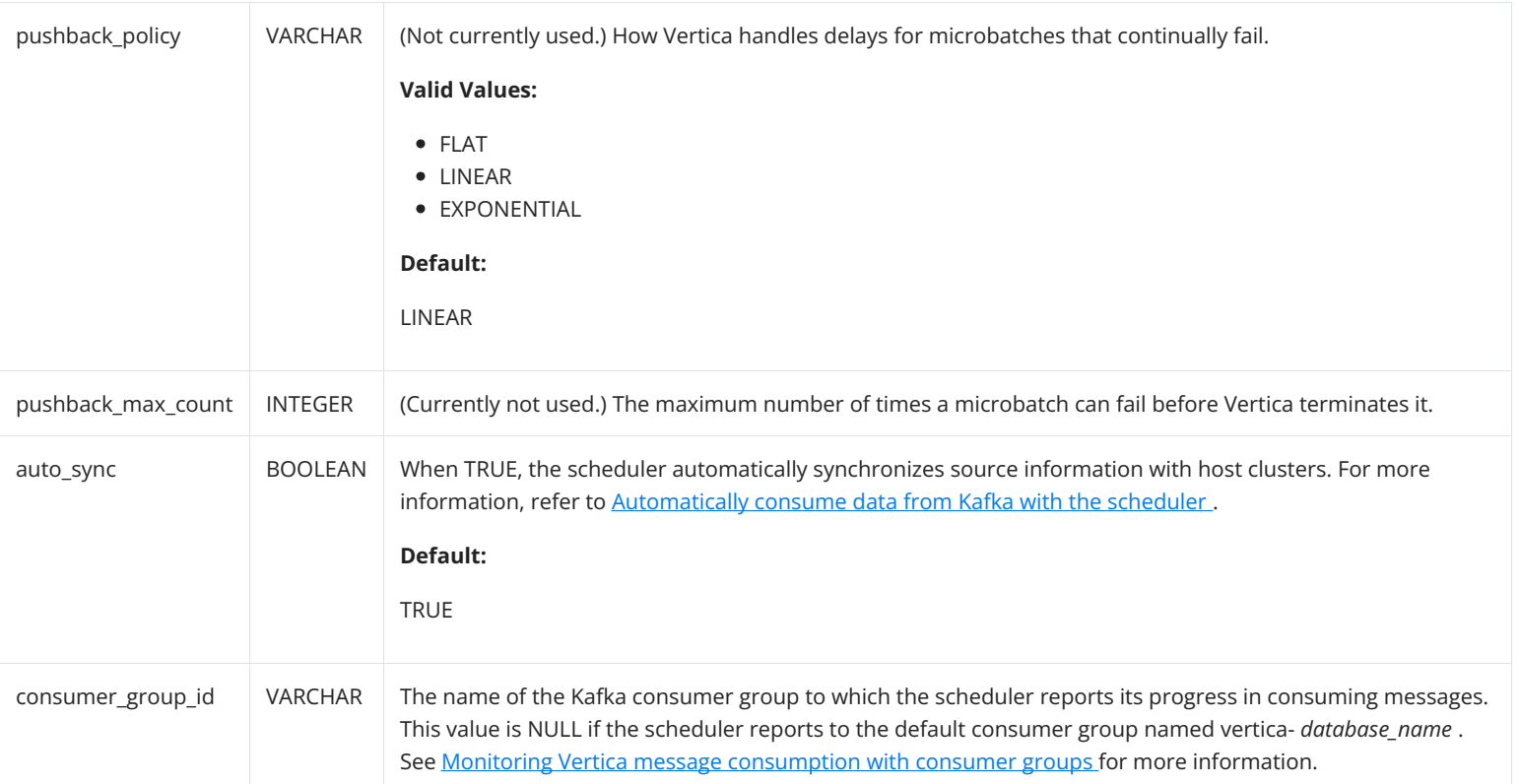

## Examples

This example shows a typical row in the stream\_scheduler table.

=> SELECT \* FROM weblog\_sched.stream\_scheduler; -[ RECORD 1 ]------+----------------------  $version$  | v9.2.1 frame\_duration | 00:05:00 resource\_pool | weblog\_pool config\_refresh | 00:05 new\_source\_policy | FAIR pushback\_policy | LINEAR pushback\_max\_count | 5 auto\_sync | t consumer\_group\_id | vertica-consumer-group

# <span id="page-2249-0"></span>stream\_scheduler\_history

This table shows the history of launched scheduler instances.

This table was renamed from kafka\_config.kafka\_scheduler\_history.

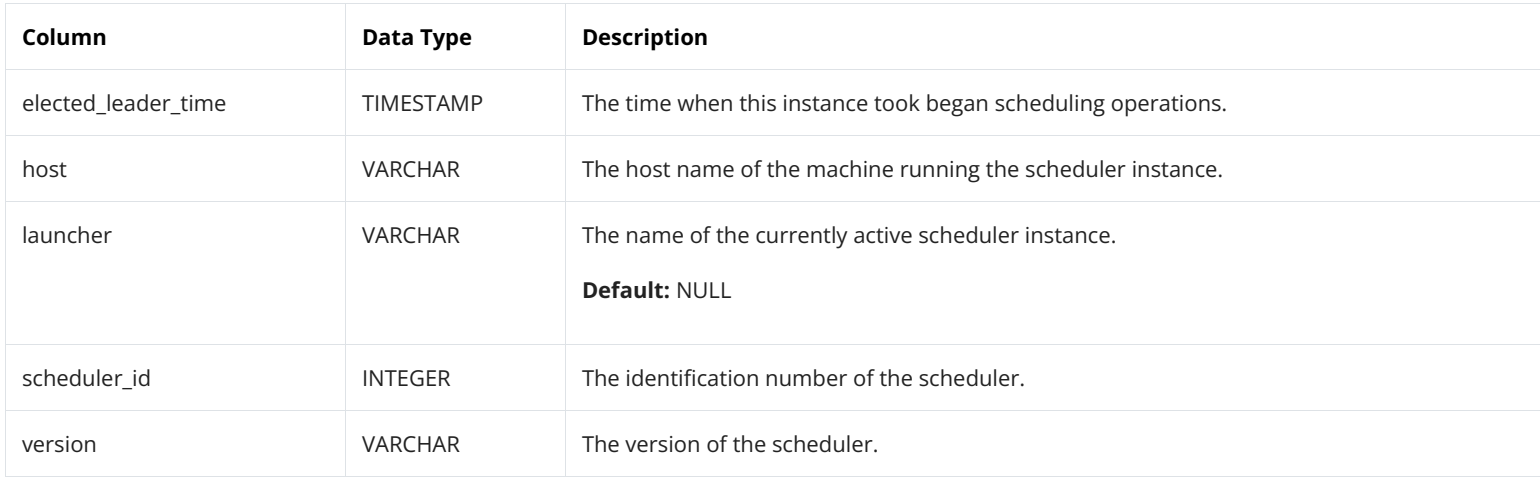

This example shows typical rows from the stream\_scheduler\_history table.

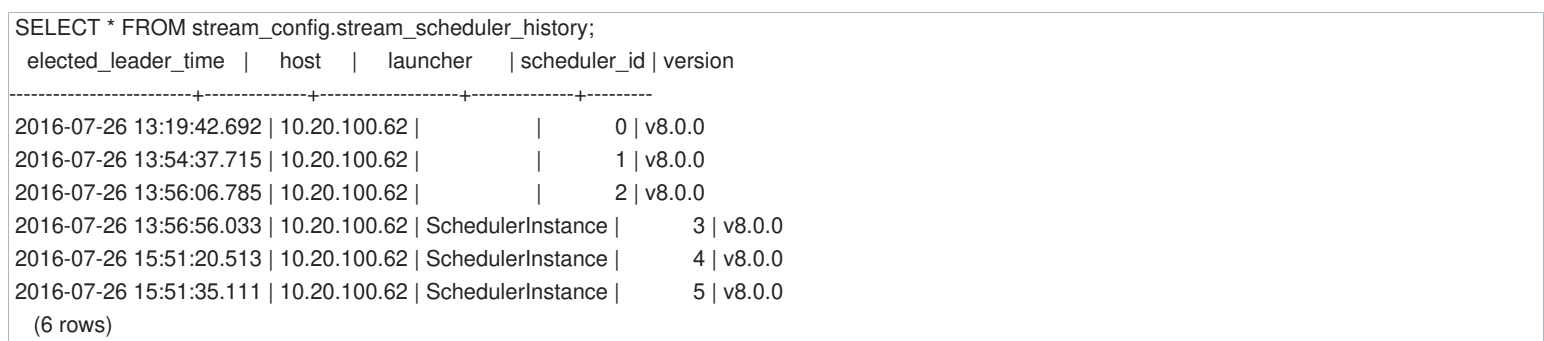

#### <span id="page-2250-0"></span>stream\_sources

This table contains metadata related to data streaming sources.

This table was formerly named kafka\_config.kafka\_scheduler.

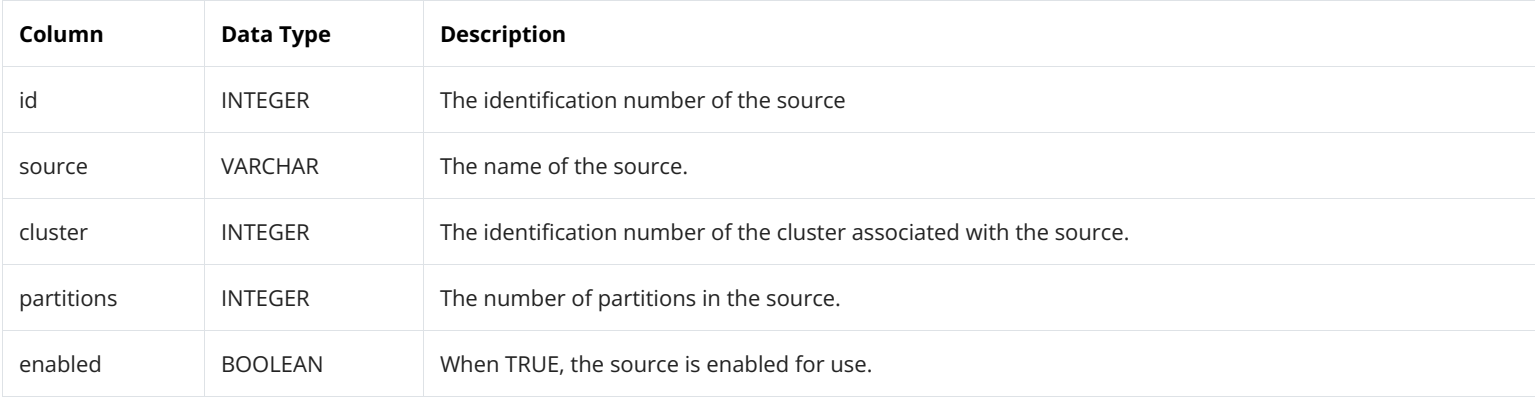

## Examples

This example shows a typical row from the stream\_sources table.

select \* from stream\_config.stream\_sources; -[ RECORD 1 ]-------------  $id$  | 1 source | SourceFeed1 cluster | 1 partitions | 1 enabled | t -[ RECORD 2 ]------------- id | 250001 source | SourceFeed2 cluster | 1 partitions | 1 enabled | t

### <span id="page-2250-1"></span>stream\_targets

This table contains the metadata for all Vertica target tables.

The table was formerly named kafka\_config.kafka\_targets.

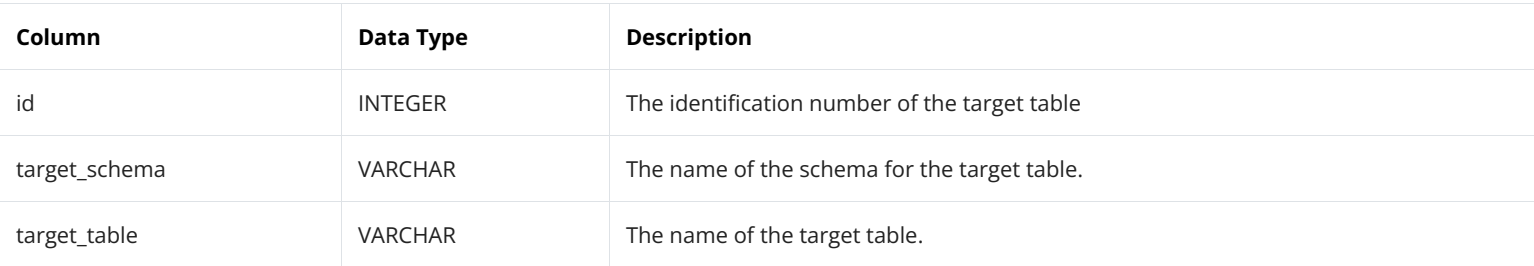

Examples

This example shows typical rows from the stream\_tables table.

```
=> SELECT * FROM stream_config.stream_targets;
-[ RECORD 1 ]-----+---------------------
id | 1
target_schema | public
target_table | stream_flex1
-[ RECORD 2 ]-----+---------------------
\vertid | 2
target_schema | public
target_table | stream_flex2
```
# Apache Spark integration

Apache Spark is an open-source, general-purpose cluster-computing framework. See the Apache Spark [website](https://spark.apache.org/) for more information. Vertica provides a Spark connector that you install into Spark that lets you transfer data between Vertica and Spark.

Using the connector, you can:

- Copy large volumes of data from Spark DataFrames to Vertica tables. This feature lets you save your Spark analytics in Vertica.
- Copy data from Vertica to Spark RDDs or DataFrames for use with Python, R, Scala and Java. The connector efficiently pushes down column selection and predicate filtering to Vertica before loading the data.

The connector lets you use Spark to preprocess data for Vertica and to use Vertica data in your Spark application. You can even round-trip data from Vertica to Spark—copy data from Vertica to Spark for analysis, and then save the results of that analysis back to Vertica.

See the [spark-connector](https://github.com/vertica/spark-connector) project on GitHub for more information about the connector.

# How the connector works

The Spark connector is a library that you incorporate into your Spark applications to read data from and write data to Vertica. When transferring data, the connector uses an intermediate storage location as a buffer between the Vertica and Spark clusters. Using the intermediate storage location lets both Vertica and Spark use all of the nodes in their clusters to transfer data in parallel.

When transferring data from Vertica to Spark, the connector tells Vertica to write the data as Parquet files in the intermediate storage location. As part of this process, the connector pushes down the required columns and any Spark data filters into Vertica as SQL. This push down lets Vertica pre-filter the data so it only copies the data that Spark needs. Once Vertica finishes copying the data, the connector has Spark load it into DataFrames from the intermediate location.

When transferring data from Spark to Vertica, the process is reversed. Spark writes data into the intermediate storage location. It then connects to Vertica and runs a COPY statement to load the data from the intermediate location into a table.

# Getting the connector

The Spark connector is an open source project. For the latest information on it, visit the [spark-connector](https://github.com/vertica/spark-connector) project on GitHub. To get an alert when there are updates to the connector, you can log into a GitHub account and click the **Notifications** button on any of the project's pages.

You have three options to get the Spark connector:

- Get the connector from Maven [Central](https://search.maven.org/artifact/com.vertica.spark/vertica-spark). If you use Gradle, Maven, or SBT to manage your Spark applications, you can add a dependency to your project to automatically get the connector and its [dependencies](#page-0-0) and add them into your Spark application. See Getting the Connector from Maven Central below.
- Download a precompiled assembly from the GitHub project's [releases](https://github.com/vertica/spark-connector/releases) page. Once you have downloaded the connector, you must configure Spark to use it. See Deploy the [Connector](#page-0-0) to the Spark Cluster below.
- Clone the connector project and compile it. This option is useful if you want features or bugfixes that have not been released yet. See Compiling the [Connector](#page-0-0) below.

See the Spark [connector](https://github.com/vertica/spark-connector) project on GitHub for detailed instructions on deploying and using the connector.

## Getting the connector from maven central

The Vertica Spark connector is available from the Maven Central Repository. Using Maven Central is the easiest method of getting the connector if your build tool supports downloading dependencies from it.

If your Spark project is managed by Gradle, Maven, or SBT you can add the Spark connector to it by listing it as a dependency in its configuration file. You may also have to enable Maven Central if your build tool does not automatically do so.

For example, suppose you use SBT to manage your Spark application. In this case, the Maven Central repository is enabled by default. All you need to do is add the com.vertica.spark dependency to your build.sbt file.

See the [com.vertica.spark](https://search.maven.org/artifact/com.vertica.spark/vertica-spark) page on the Maven Repository site for more information on the available Spark connector versions and dependency information for your build system.

Compiling the connector

You may choose to compile the Spark connector if you want to test new features or bugfixes that have not yet been released. Compiling the connector is necessary if you plan on contributing your own features.

To compile the connector, you need:

- The SBT build tool. In order to compile the connector, you must install SBT and all of its dependencies (including a version of the Java SDK). See the SBT [documentation](https://www.scala-sbt.org/1.x/docs/index.html) for requirements and installation instructions.
- **[git](https://git-scm.com/) to clone the Spark connector V2 source from the GitHub.**

As a quick overview, executing the following commands on a Linux command line will download the source and compile it into an assembly file:

\$ git clone https://github.com/vertica/spark-connector.git \$ cd spark-connector/connector \$ sbt assembly

Once compiled, the connector is located at target/scala- *n.n* /spark-vertica-connector-assembly- *x.x* .jar . The *n.n* is the currently-supported version of Scala and *x.x* is the current version of the Spark connector.

See the [CONTRIBUTING](https://github.com/vertica/spark-connector/blob/main/CONTRIBUTING.md) document in the connector's GitHub project for detailed requirements and compiling instructions.

Once you compile the connector, you must deploy it to your Spark cluster. See the next section for details.

# Deploy the connector to the Spark cluster

If you downloaded the Spark connector from GitHub or compiled it yourself, you must deploy it to your Spark cluster before you can use it. Two options include copying it to a Spark node and including it in a spark-submit or spark-shell command or deploying it to the entire cluster and having it loaded automatically.

## Loading the Spark connector from the command line

The quickest way to use the connector is to include it in the --jars argument when executing a spark-submit or spark-shell command. To be able to use the connector in the command line, you must first copy its assembly JAR to the Spark node on which you will run the commands. Then add the path to the assembly JAR file as part of the --jars command line argument.

For example, suppose you copied the assembly file to your current directory on a Spark node. Then you could load the connector when starting sparkshell with the command:

spark-shell --jars spark-vertica-connector-assembly-*x.x*.jar

You could also enable the connector when submitting a Spark job using spark-submit with the command:

spark-submit --jars spark-vertica-connector-assembly-*x.x*.jar

Configure Spark to automatically load the connector

You can configure your Spark cluster to automatically load the connector. Deploying the connector this way ensures that the Spark connector is available to all Spark applications on your cluster.

To have Spark automatically load the Spark connector:

- 1. Copy the Spark connector's assembly JAR file to the same path on all of the nodes in your Spark cluster. For example, on Linux you could copy the spark-vertica-connector-assembly- x.x .jar file to the /usr/local/lib directory on every Spark node. The file must be in the same location on each node.
- 2. In your Spark installation directories on each node in your cluster, edit the conf/spark-defaults.conf file to add or alter the following line: spark.jars /*path\_to\_assembly*/spark-vertica-connector-assembly-*x.x*.jar

For example, if you copied the assembly JAR file to /usr/local/lib, you would add: spark.jars /usr/local/lib/spark-vertica-connector-assembly-*x.x*.jar

If the spark.jars line already exists in the configuration file, add a comma to the end of the line, then add the path to the assembly file. Do not add a space between the comma and the surrounding values.

If you have the JAR files for the Spark connector V1 in your configuration file, you do not need to remove them. Both connector versions can be loaded into Spark at the same time without a conflict.

3. Test your configuration by starting a Spark shell and entering the statement: import com.vertica.spark.\_

If the statement completes successfully, then Spark was able to locate and load the Spark connector library correctly.

# Prior connector versions

The Vertica Spark connector is an open source project available from GitHub. It is released on a separate schedule than the Vertica server.

Versions of Vertica prior to 11.0.2 distributed a closed-source proprietary version of the Spark connector. This legacy version is no longer supported, and is not distributed with the Vertica server install package.

The newer open source Spark connector differs from the old one in the following ways:

- The new connector uses the Spark V2 API. Using this newer API makes it more future-proof than the legacy connector, which uses an older Spark API.
- The primary class name has changed. Also, the primary class has several renamed configuration options and a few removed options. See Migrating from the legacy Vertica Spark [connector](#page-2253-0) for a list of these changes.
- It supports more features than the older connector, such as Kerberos authentication and S3 intermediate storage.
- It comes compiled as an assembly which contains supporting libraries such as the Vertica JDBC library.
- It is distributed separate from the Vertica server. You can directly download it from the GitHub project. It is also available from the Maven Central Repository, making it easier for you to integrate it into your Gradle, Maven, or SBT workflows.
- It is an open-source project that is not tied to the Vertica server release cycle. New features and bug fixes do not have to wait for a Vertica release. You can also contribute your own features and fixes.

If you have Spark applications that used the previous version of the Spark [connector](#page-2253-0), see Migrating from the legacy Vertica Spark connector for instructions on how to update your Spark code to work with the new connector.

If you are still using a version of Spark earlier than 3.0, you must use the legacy version of the Spark connector. The new open source version is incompatible with older versions of Spark. You can get the older connector by downloading and extracting a Vertica installation package earlier than version 11.0.2.

In this section

• Migrating from the legacy Vertica Spark [connector](#page-2253-0)

# <span id="page-2253-0"></span>Migrating from the legacy Vertica Spark connector

If you have existing Spark applications that used the closed-source Vertica Spark connector, you must update them to work with the newer opensource connector. The new connector offers new features, better performance, and is under ongoing development. The old connector has been removed from service.

Deployment changes between the old and connectors

The legacy connector was only distributed with the Vertica server install. The new connector is distributed via several channels giving you more ways to deploy it.

The new Spark connector is available from Maven Central. If you use Gradle, Maven, or SBT to manage your Spark applications, you may find it more convenient to deploy the Spark connector using a dependency rather than manually installing it on your Spark cluster. Integrating the connector into your Spark project as a dependency makes updating to newer versions of the connector easy—just update the required version in the dependency. See Getting the [Connector](#page-0-0) from Maven Central for more information.

You can also download the precompiled connector assembly or build it from source. In this case, you must deploy the connector to your Spark cluster. The legacy connector depended on the Vertica JDBC driver and required that you separately include it. The new connector is an assembly that incorporates all of its dependencies, including the JDBC driver. You only need to deploy a single JAR file containing the Spark connector to your Spark cluster.

You can have Spark load both the legacy and new connector at the same time because the new connector's primary class name is different (see below). This renaming lets you add the new connector to your Spark configuration files without having to immediately port all of your Spark applications that use the legacy connector to the new API. You can just add the new assembly JAR file to spark-jars list in the spark-defaults.conf file.

## API changes

There are several API changes from the legacy connector to the new connector require changes to your Spark application.

## VerticaRDD class no longer supported

The legacy connector supported a class named VerticaRDD to load data from Vertica using the Spark resilient distributed dataset (RDD) feature. The new connector does not support this separate class. Instead, if you want to directly manipulate an RDD, access it through the DataFrame object you create using the DataSource API.

## DefaultSource class renamed VerticaSource

The primary class in the legacy connector is named DataSource . In the new connector, this class has been renamed to VerticaSource . This renaming lets both connectors coexist, allowing you to gradually transition your Spark applications.

For your existing Spark application to use the new connector, you must change calls to the DataSource class to the VerticaSource class. For example, suppose your Spark application has this method call to read data from the legacy connector:

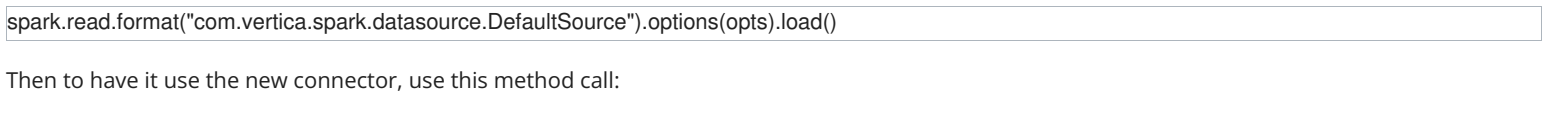

spark.read.format("com.vertica.spark.datasource.VerticaSource").options(opts).load()

## Changed API options

In addition to renaming of the DataSource class to VerticaSource, some of the names for options for the primary connector class have changed. Other options are no longer supported. If you are porting a Spark application from the legacy to the new connector that uses one of the following options, you must update your code:

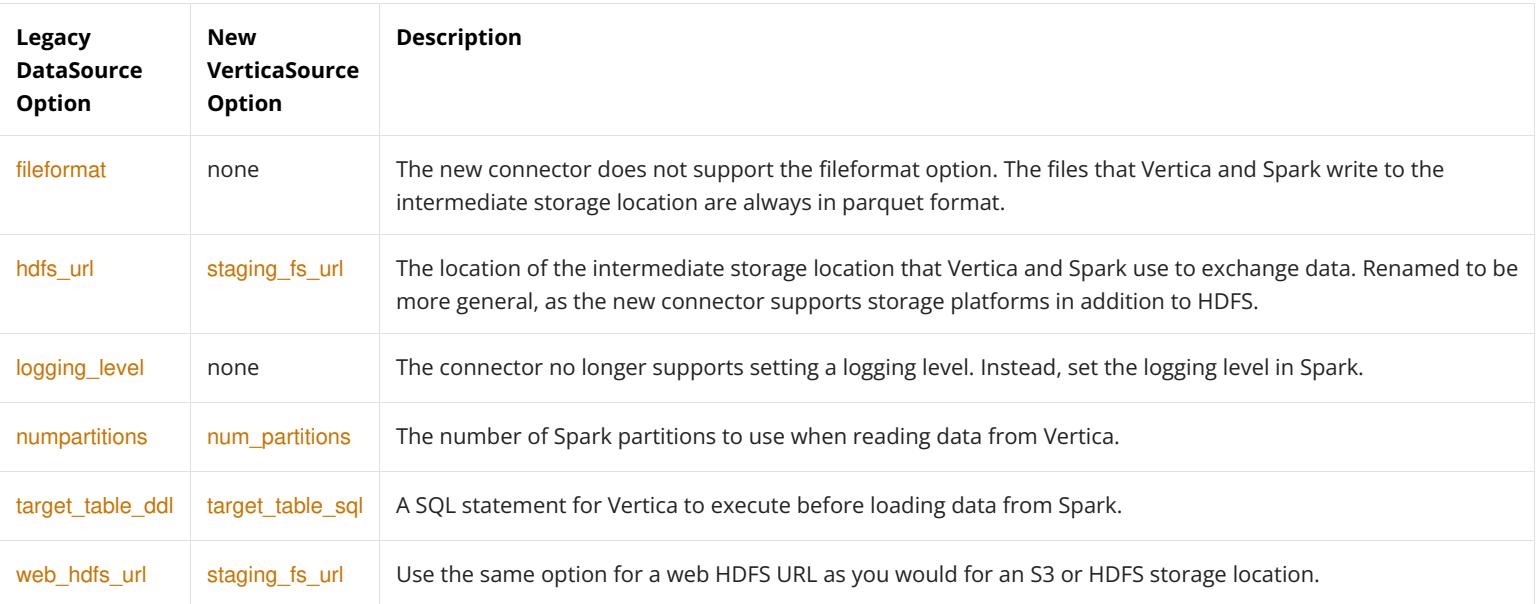

In addition, the new connector has added options to support new features such as Kerberos authentication. For details on the connector's VerticaSource options API, see the Vertica Spark [connector](https://github.com/vertica/spark-connector) GitHub project .

## Take advantage of new features

The new Vertica Spark connector offers new features that you may want to take advantage of.

Currently, the most notable new features are:

- Kerberos authentication. This feature lets you configure the connector for passwordless connections to Vertica. See the Kerberos [documentation](https://github.com/vertica/spark-connector/blob/main/KerberosUserManual.md) in the Vertica Spark connector GitHub project for details of using this feature.
- Support for using S3 for intermediate storage. This option lets you avoid having to set up a Hadoop cluster solely to host an HDFS storage location. See the S3 user [guide](https://github.com/vertica/spark-connector/blob/main/S3UserManual.md) at the connector GitHub site.

# Voltage SecureData integration

Voltage SecureData is a suite of encryption technologies that let you integrate end-to-end data encryption into other applications. It uses Format-Preserving Encryption (FPE): the encrypted values have the same overall format as the unencrypted data. This feature means you do not have to change the data types of table columns that you want to encrypt. It also preserves reference integrity: the encrypted values have the same sort order as unencrypted data, and encrypted values can be cross-referenced between tables, as long as each instance of the value is encrypted with the same key.

See the [Voltage](https://www.microfocus.com/en-us/products/voltage-data-encryption-security/overview) web site for more about SecureData.

This section explains how you can integrate the SecureData encryption feature into Vertica.

## In this section

- **How Vertica and [SecureData](#page-2255-0) work together**
- [Requirements](#page-2255-1) for integrating with SecureData
- Best [practices](#page-2255-2) for safe unicode FPE
- Verifying the Vertica server's access to the [SecureData](#page-2256-0) CA certificate
- [Configuring](#page-2258-0) access to SecureData
- Encrypting, [decrypting,](#page-2261-0) and hashing data
- **[Encapsulating](#page-2269-0) encryption business logic with SQL macros**
- Granting users access to the Voltage [SecureData](#page-2271-0) integration functions
- [Automating](#page-2274-0) encryption and decryption with access policies
- Querying eFPE [encrypted](#page-2278-0) columns
- Voltage [SecureData](#page-2279-0) integration function reference

# <span id="page-2255-0"></span>How Vertica and SecureData work together

Vertica provides functions to encrypt and decrypt data using SecureData.

Voltage SecureData supplies a number of interfaces for applications to use its encryption: web-based APIs, command-line tools, and SDKs for C, C#, and Java. Vertica has developed a connector that calls the SecureData API that lets you:

- Encrypt sensitive data as it is being loaded into Vertica using SecueData's FPE feature. You can ensure data is stored in Vertica in its encrypted state (referred to as "encrypted at rest"). Authorized users can decrypt the data as needed. Unauthorized users only see the encrypted values. Decryption for authorized users can be automated using views or access policies. The data is transparently decrypted for them.
- Encrypt semi-sensitive data that is stored unencrypted in Vertica so unauthorized users only see a masked version of the data. You an also automate this on-the-fly encryption using access policies.

The encryption method you choose depends in the data you are processing. For example, regulations or contracts may require you to encrypt specific pieces of data. In these cases, use SecureData to encrypt your data as it is loaded, so it is never stored in an unencrypted format within Vertica.

In other cases, you may have semi-sensitive data that you can choose between the two options. In these cases, choose the method that requires the least number encryptions or decryptions (and therefore of calls to SecureData). If most of the queries on the data need to be masked from users who should not see the unencrypted values, then encrypt the data at rest. Alternatively, if the most of the queries will be from authorized users, with only occasional queries where the data should be masked, then store the data in an unencrypted format and use on-the-fly encryption to mask the data.

# <span id="page-2255-1"></span>Requirements for integrating with SecureData

Before you can use SecureData with Vertica, you must verify the following:

- You are using version 6.0 or later of SecureData. The Vertica integration functions use APIs introduced in version 6.0 of SecureData.
- All of the nodes in your Vertica cluster are able to communicate with all of your SecureData appliance hosts. Any firewalls between your Vertica cluster and your SecureData appliance must allow connections on the ports that SecureData uses for communications. See "Ensuring Access to SecureData Services" in the *Voltage SecureData Appliance Installation Guide* (downloadable with the SecureData ISO) for a list of the ports reserved by SecureData.
- Your Vertica database is not using Federal [information](#page-1583-0) processing standard (FIPS) mode. FIPS is incompatible with the Voltage SecureData integration. When FIPS mode is active, the SecureData integration library is not installed by default. Do not manually install this library if you are using FIPS.
- You are following the **best [practices](#page-2255-2)** when using Safe Unicode FPE formats.

# <span id="page-2255-2"></span>Best practices for safe unicode FPE

Starting with Voltage SecureData Simple API 6.0, you can use Safe Unicode Format Preserving Encryption (FPE) formats to encrypt and decrypt Unicode strings.

When encrypting Unicode with Safe Unicode FPE formats, the plaintext passed into the [VoltageSecureProtect](#page-2283-0) function is first encrypted with an alphabet of all Unicode code points, and then encoded with the Base32K-encoding to produce encrypted text in Unicode [Normalization](https://unicode.org/reports/tr15/#Norm_Forms) Form C (NFC). The encrypted text will generally consist of 3-byte Chinese and Japanese characters, as they account for a significant portion of the NFC-stable alphabet. [VoltageSecureAccess](#page-2279-1) reverses this process.

Unlike regular FPE, which handles ASCII strings consisting of single bytes, Safe Unicode FPE handles strings consisting of variable-length code points. This variability introduces an important complication: Safe Unicode FPE formats like UNICODE\_BASE32K are not length-preserving. The encryption algorithm guarantees that the encrypted text will be larger than the original, and failing to account for this expansion can lead to truncated or otherwise improperly stored encrypted text, making decryption impossible.

Additionally, Unicode allows semantically equivalent characters to be encoded in different ways, which means that unnormalized, semantically equivalent plaintexts can have different forms when encrypted, compromising [referential](#page-4018-0) integrity. To prevent this, you should always normalize your plaintext strings into their NFC forms before encryption. For more information on Unicode [normalization,](https://unicode.org/faq/normalization.html) see the Unicode Consortium's Normalization FAQ .

The encrypted text is guaranteed to be larger than the plaintext in the following ways:

- 16/15ths longer in character-length (rounded up)
- up to 4-times larger (in bytes)

For a list of predefined formats for Safe Unicode FPE, consult your copy of the Voltage SecureData Simple API documentation.

## Checklist for safe unicode FPE

Before using Safe Unicode FPE:

- Normalize your plaintext to its NFC form before encryption.
- For fixed-length data [types](#page-2360-0): remove any padding from the plaintext string.
- To store the encrypted text, ensure that the columns storing the encrypted text can handle:
	- o strings 16/15ths times longer than your longest plaintext string
	- o strings up to 4-times larger (in bytes) than your largest plaintext string

# <span id="page-2256-0"></span>Verifying the Vertica server's access to the SecureData CA certificate

Before you can use SecureData with Vertica, you must verify that the root certificate authority (CA) and any intermediate certificate authority used to sign the SecureData Appliance's certificate are rehashed and stored in the Vertica server's trust store (/opt/vertica/packages/voltagesecure/trustStore/). Vertica supplies many standard root certificates in this directory. If your SecureData Appliance uses a certificate signed by a standard CA authority, it is likely already in the trust store.

If your SecureData Appliance is using a certificate signed by your own internal CA authority , you must add this CA Certificate to the Vertica trust store.

If you are unsure whether your CA Certificate is in the Vertica trust store, follow the steps under [Troubleshooting](#page-0-0) Certificate Problems to test whether the Vertica already has the CA certificate. If you are able to retrieve the client policy XML file from the SecureData Appliance, then your Vertica cluster has the correct CA certificate to access SecureData.

## Adding the CA certificate to Vertica

You must add the CA to Vertica trust store before using the SecureData Integration if you used:

- Your own CA certificate to sign your SecureData Appliance's certificate.
- A third-party CA that is not in the Vertica trust store.

To add the CA certificate to the Vertica trust store, you need:

- The certificate authority (CA) file used to sign the SecureData Appliance's certificate. This file must be in .pem format.
- The openssl or c\_rehash utility.
- Access to the dbadmin account on the Vertica nodes. This access is required in order to copy the certificate file to trust store directory in the Vertica installation.

To add the CA file to Vertica:

1. Run either openssl rehash or c\_rehash , specifying the directory containing the CA certificate. This creates a symbolic link *hash* .0 : \$ openssl rehash *directory\_of\_certificate*

2. On all nodes, use cp -L to copy the certificate to /opt/vertica/packages/voltagesecure/trustStore/ . If the previous step produced more than one symbolic link, run the following command on all of them:

\$ cp -L *hash*.0 /opt/vertica/packages/voltagesecure/trustStore/

3. Reinstall the SecureData integration library:

\$ admintools -t install\_package -d *database\_name* -p '*password*' --package voltagesecure --force-reinstall

When Vertica reinstalls the SecureData integration library, it copies the CA authority file to the all nodes in the cluster. After the file is distributed, all Vertica nodes can authenticate with the SecureData Appliance.

For example, for a database VMart and and a certificate file my\_ca\_cert.pem :

1. Rehash the certificate:

\$ openssl rehash my\_certs \$ ls -l my\_certs lrwxrwxrwx 1 dbadmin dbadmin 8 Oct 12 14:35 9da13359.0 -> my\_ca\_cert.pem -rw-rw-r-- 1 dbadmin dbadmin 1245 Oct 12 14:16 my\_ca\_cert.pem

2. On all nodes, copy the file certificate to the trust store:

\$ cp -L 9da13359.0 /opt/vertica/packages/voltagesecure/trustStore/

3. Run the following on one node:

Installing package voltagesecure... ...Success!

Troubleshooting certificate problems

You can test whether the Vertica trust store has the correct certificate by executing the following statement from the Linux command line:

curl --capath */vertica\_catalog\_directory*/Libraries/\

\$(vsql -A -t -c "SELECT sal\_storage\_id from user\_libraries WHERE lib\_name = 'VoltageSecureLib';")\

https://*SecureData\_applicance\_hostname*/policy/clientPolicy.xml

Where:

- *vertica\_catalog\_directory* is the absolute path to the Vertica catalog directory. See [Understanding](#page-1310-0) the catalog directory for more information about the catalog directory.
- *SecureData\_appliance\_hostname* is the host name of your Voltage SecureData Appliance.

For example, suppose you are connected to node0001 of the example VMart database. Also, your Voltage SecureData appliance's host name is voltage-pp-0000.example.com. Then you would use the following command to test your certificate installation.

\$ curl --capath /home/dbadmin/VMart/v\_vmart\_node0001\_catalog/Libraries/\ \$(vsql -A -t -c "SELECT sal\_storage\_id from user\_libraries WHERE lib\_name = 'VoltageSecureLib';") \ https://voltage-pp-0000.example.com/policy/clientPolicy.xml <clientPolicy version="2"> <server name="SecureDataAppliance" version="6.4.2.232000" /> <localDomains>example.com</localDomains> <userWhitelist></userWhitelist> <defaultDistrict value="0" /> <sendUniversalReader value="1" /> <messageFooterGlobal></messageFooterGlobal> <parameterAggressiveDistricts>example.com</parameterAggressiveDistricts> <localPolicyLocked value="0" /> <trustedDistricts></trustedDistricts> <fallThroughDistrict>example.com</fallThroughDistrict>

The <clientPolicy>... output (which is the content of the clientPolicy.xml file) indicates that the Vertica node was able to use its CA certificate to connect to the SecureData Appliance.

## **Tip**

. . .

If you are unsure which Format Preserving Encryption (FPE) formats are defined in your SecureData Appliance, examine the output of the curl command. Look for the tags with formatName attributes which describe each of the formats.

If the CA certificate you installed on Vertica does not match the certificate installed on the SecureData Appliance, you will see an error similar to the following:

\$ **curl --capath /home/dbadmin/VMart/v\_vmart\_node0001\_catalog/Libraries/\$(vsql\ -A -t -c "SELECT sal\_storage\_id from user\_libraries WHERE lib\_name = 'VoltageSecureLib';")\ https://voltage-pp-0000.example.com/policy/clientPolicy.xml**

curl: (60) Peer certificate cannot be authenticated with known CA certificates More details here: http://curl.haxx.se/docs/sslcerts.html

In this case, verify that you have installed the correct CA certificate in Vertica, and that its file name has a .pem extension.

If you see other errors, such as "couldn't connect to host," verify that your firewall configuration allows your Vertica nodes to access your SecureData Appliance.

# <span id="page-2258-0"></span>Configuring access to SecureData

The Vertica integration functions require several pieces of information in order to connect to and authenticate with SecureData.

# SecureData global configuration settings

The SecureData integration has one required setting and two optional settings that you set globally using the [VoltageSecureConfigureGlobal](#page-2282-0) function. This function saves the settings to a configuration file named /voltagesecure/conf.global stored in the Vertica Distributed File System (DFS). This file system is used by Vertica to store data that can be accessed by all nodes. You must use the function to create this file before you use any of the other SecureData integration functions. All users who have access to the SecureData functions are able to access the settings in this file.

The one required setting is the URL of the SecureData policy file. This file provides the SecureData integration library with details of how the SecureData Appliance is configured. The library also uses this URL to determine the address of the SecureData Appliance.

The two optional settings are:

- allow\_short\_fpe : When set to True, SecureData ignores the lower length limit for encoding FPE values. Usually, SecureData does not use FPE to encrypt data shorter than a lower limit (usually, 8 bits). See the *SecureData Architecture Guide* 's section on Data Length Restrictions for more information.
- enable\_file\_cache : When set to True, Vertica caches the SecureData policy file and encryption keys to disk, rather than just to memory. Defaults to false.

This example sets the policy URL globally to <https://voltage-pp-0000.example.com/policy/clientPolicy.xml> and the network timeout to 200 seconds.

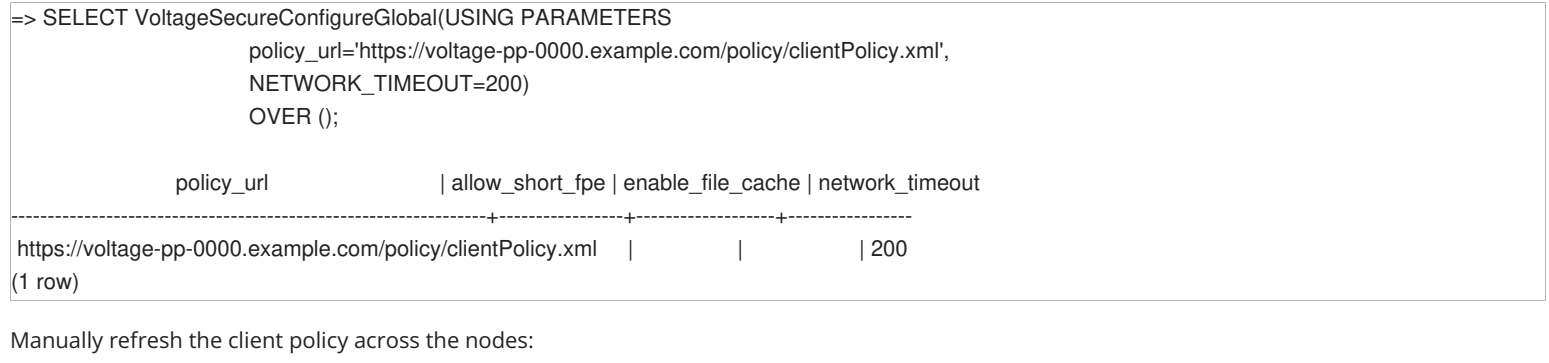

=> SELECT VoltageSecureRefreshPolicy() OVER (); PolicyRefresh -------------------------------------------------------------------------------------

Successfully refreshed policy on node [v\_sandbox\_node0001]. Policy on other nodes will be refreshed the next time a Voltage operation is run on them. (1 row)

## Important

The SecureData integration only supports one configuration for the SecureData Appliance at a time.

## SecureData user configuration settings

The remaining SecureData settings define SecureData user information. They are usually specific to each user accessing the integration functions. However, you can have all Vertica users share the same SecureData user configuration. These settings are:

- Your authentication credentials for SecureData. The exact information you need depends on your SecureData Appliance's configuration. There are four potential settings you that you can use:
	- o username : a username that you use to identify yourself. Your user name is either defined by LDAP (when using LDAP authentication) or by the SecureData appliance when using shared secret authentication.
	- identity : the SecureData identity to use. See the *SecureData Administrator Guide* for more information about identities in SecureData. The identity usually takes the form of an email address. When your SecureData Appliance uses LDAP authentication, your LDAP account must have access to this identity.
	- o shared\_secret : a password set in SecureData.
	- o password : the LDAP password to use to authenticate with SecureData.

You can supply both a username and identity, depending on the SecureData Appliance's configuration. Your SecureData Appliance can be configured to supply the identity based on your SecureData username.

However, you can only use a shared\_secret or a password. If you set both parameters, the Vertica SecureData functions exit with an error.

You have two options for setting these configuration values: setting them in [user-defined](#page-1976-0) session parameters, or saving the values in a configuration file stored in the Vertica distributed file system.

## Setting SecureDate user session parameters

Use the ALTER [SESSION](#page-3272-0) statement to set parameters for the voltagesecurelib library. This library contains all of the SecureData functions. The following example demonstrates configuring the session to access SecureData using shared secret authentication.

# => ALTER SESSION SET UDPARAMETER FOR voltagesecurelib identity='alice@example.com'; ALTER SESSION => ALTER SESSION SET UDPARAMETER FOR voltagesecurelib username='alice'; ALTER SESSION => ALTER SESSION SET UDPARAMETER FOR voltagesecurelib shared\_secret='my\_shared\_secret'; ALTER SESSION

Once set, these parameters only last for the duration of your session.

### Saving parameters in configuration files

You can use the [VoltageSecureConfigure](#page-2281-0) function to save SecureData user parameters to a configuration file in the DFS. You must supply a file name for your configuration file. You can choose to store your SecureData parameters in a user-specific file by supplying just a file name, such as securedata.conf. Behind the scenes, your configuration file is stored in DFS under a directory named for your username. This directory prevents your configuration file from conflicting with other users' files. You do not use this directory name when accessing your configuration file.

You can also store the configuration parameters in an absolute file named /voltagesecure/conf . All users who have access to the SecureData integration functions can use this configuration file in their function calls. You can use this file if all of the users accessing the SecureData functions share the same SecureData user settings.

#### Important

All users that have access to the VoltageSecureConfigure function can write to the global /voltagesecure/conf file. Users do not need to be able to write to this file in order to use it in calls to the other SecureData integration functions. You will usually choose to either grant users access to VoltageSecureConfigure in order to save their own configuration files, or you will use the global /voltagesecure/conf file and not grant users access to VoltageSecureConfigure.

Values in the session parameters override values in configuration files.

You call VoltageSecureConfigure with the parameters you want to save to the configuration file. Values that you do not set in this function call are not set in the configuration file. You must supply those values to the other SecureData integration functions using session parameters.

If you choose to save either the password or shared secret to your configuration file, you do not directly pass them to the VoltageSecureConfigure function. Instead, you set the value in the appropriate session variable, and then set either VoltageSecureConfigure's store\_password or store\_shared\_secret parameter to true. When either of these parameters are true, VoltageSecureConfigure reads the value from the session variable and saves it in the configuration file.

#### **Caution**

Under normal circumstances, users are not able to directly read data from files stored in DFS. However, all users who have access to UDx functions that read from the DFS could access these files from within Vertica.

In addition, these files are stored as plain text in every node's file system. Anyone with the proper file system access on the nodes can read the file's contents.

You should take both of these facts into consideration when deciding whether to store sensitive information such as passwords or shared secrets in either the shared or per-user configuration files.

## Example: creating a user-specific configuration file

The following example shows how you can create a user-specific configuration file. This example does not store information such as the password or shared secret, so you must still set session parameters for these values before you can call the other SecureData integration functions.

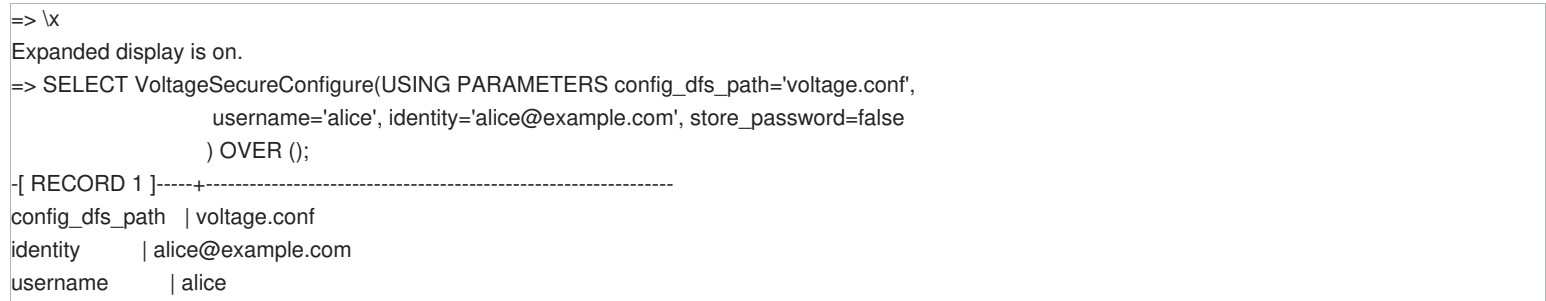

# <span id="page-2261-0"></span>Encrypting, decrypting, and hashing data

Once you have set up authentication with the SecureData Appliance (SDA), call the [VoltageSecureProtect](#page-2283-0) and [VoltageSecureAccess](#page-2279-1) functions to encrypt/hash or decrypt your data, respectively. At a minimum, you pass these functions the value to be encrypted, hashed, or decrypted and value's FPE format as defined in the Voltage SDA. You can also capture these parameters in SQL [Macros](#page-2269-0) and access [policies](#page-2274-0).

Connecting Vertica to the SecureData appliance

The following example demonstrates how to fetch the SDA client policy with Vertica and then how to set the session parameters for authentication to the SDA.

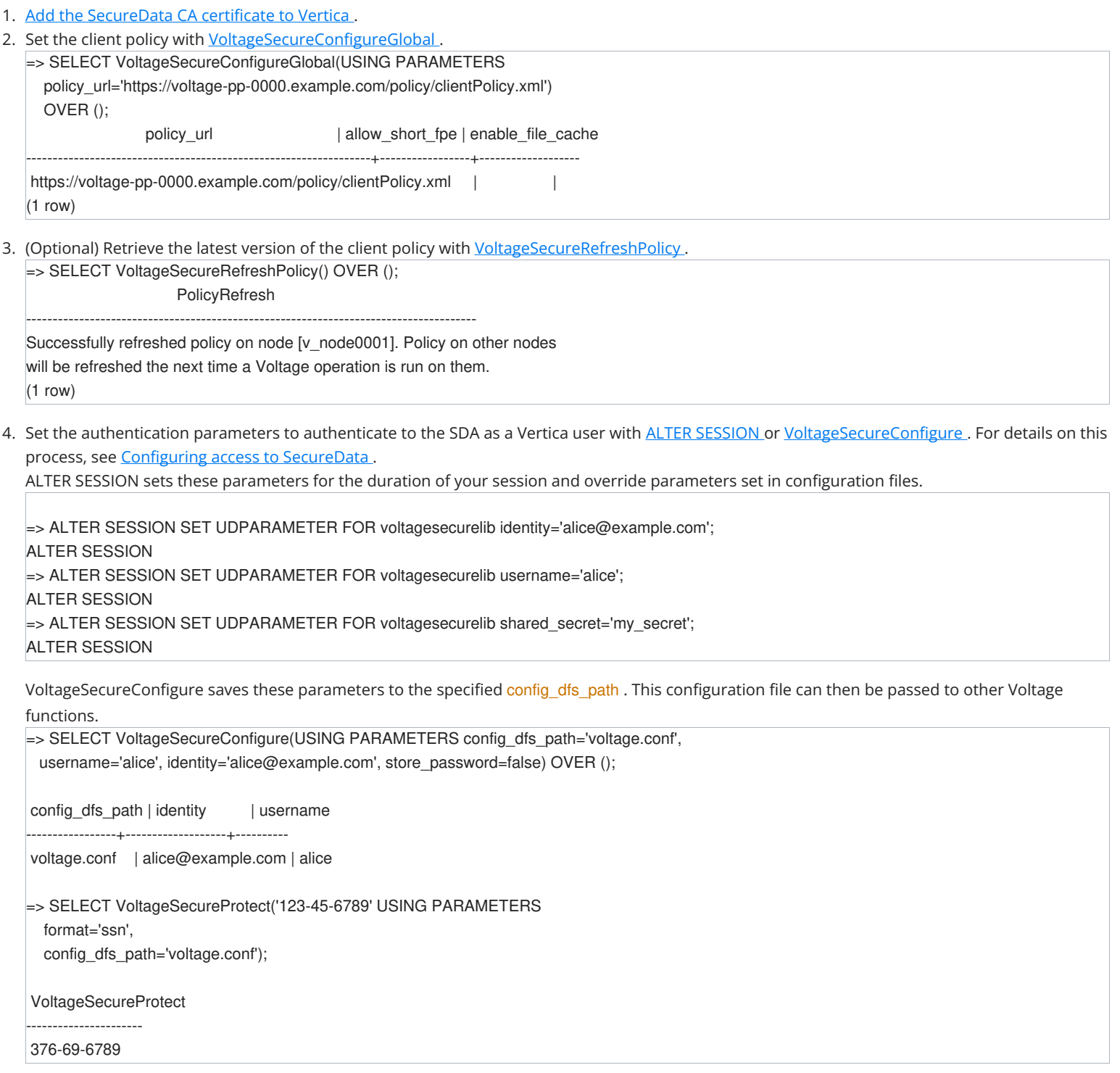

## Encrypting and decrypting data

[VoltageSecureProtect](#page-2283-0) takes a format-preserving encryption (FPE) format defined in your SDA and VARCHAR data and returns format-preserved ciphertext, which can then be decrypted with *[VoltageSecureAccess](#page-2279-1)*. That is, if the plaintext follows the form of a phone number (###-###-####), the resulting ciphertext will be in the same form. Formats can be customized in various ways, like masking certain values, leaving some part of the string unencrypted, etc.

One of the many predefined formats in the SDA is ssn. The ssn format encrypts all but the last four digits of the social security number, which can be useful for certain roles like customer support, which may need the last four digits of the SSN to authenticate individuals over the phone.

=> SELECT VoltageSecureProtect('123-45-6789' USING PARAMETERS format='ssn'); VoltageSecureProtect ---------------------- 376-69-6789  $(1$  row) => SELECT VoltageSecureAccess('376-69-6789' USING PARAMETERS format='ssn'); VoltageSecureAccess --------------------- 123-45-6789 (1 row)

Another predefined format is auto, which can handle a wide variety of data, including SSNs. In contrast to san, auto is configured in the SDA to encrypt all characters in the plaintext.

=> SELECT VoltageSecureProtect('123-45-6789' USING PARAMETERS format='auto'); VoltageSecureProtect ---------------------- 820-31-5110  $(1$  row)

Note that you can only decrypt ciphertext with the same format that generated it. In this case, ciphertext created with ssn must be decrypted with ssn . Passing the format auto with a ciphertext generated with ssn, for instance, would simply return an incorrect plaintext.

### Encrypting data during load

When handling sensitive data, you often want to encrypt it as you load it so the unencrypted values are never stored in your database.

The following example demonstrates loading data using [COPY](#page-3302-0). Suppose you have a data filled with customer information with the following fields: id number, first name, last name, social security number, card verification number, and date of birth:

5345,Thane,Ross,559-32-0670,376765616314013,618,05-09-1996 5346,Talon,Wilkins,540-48-0784,4716511603424923,111,09-17-1941 5347,Daquan,Phelps,785-34-0092,342226134491834,294,05-08-1963 5348,Basia,Lopez,011-85-0705,4595818418314603,503,04-29-1940 5349,Kaseem,Hendrix,672-57-0309,4556 078 73 7944,693,03-11-1942 5350,Omar,Lott,825-45-0131,6462 0541 0799 6261,555,02-17-1956 5351,Nell,Cooke,637-50-0105,646 59756 30903 530,818,02-14-1995 5352,Illana,Middleton,831-47-0929,648 23640 86684 267,883,12-29-1949 5353,Garrett,Williamson,408-73-0207,5334 2702 1360 8370,869,11-06-1955 5354,Hanna,Ware,694-97-0394,543 38494 19219 254,586,08-08-1967

To encrypt the social security number and the credit card number columns, call VoltageSecureProtect to encrypt these columns in the COPY statement you use to load the data:

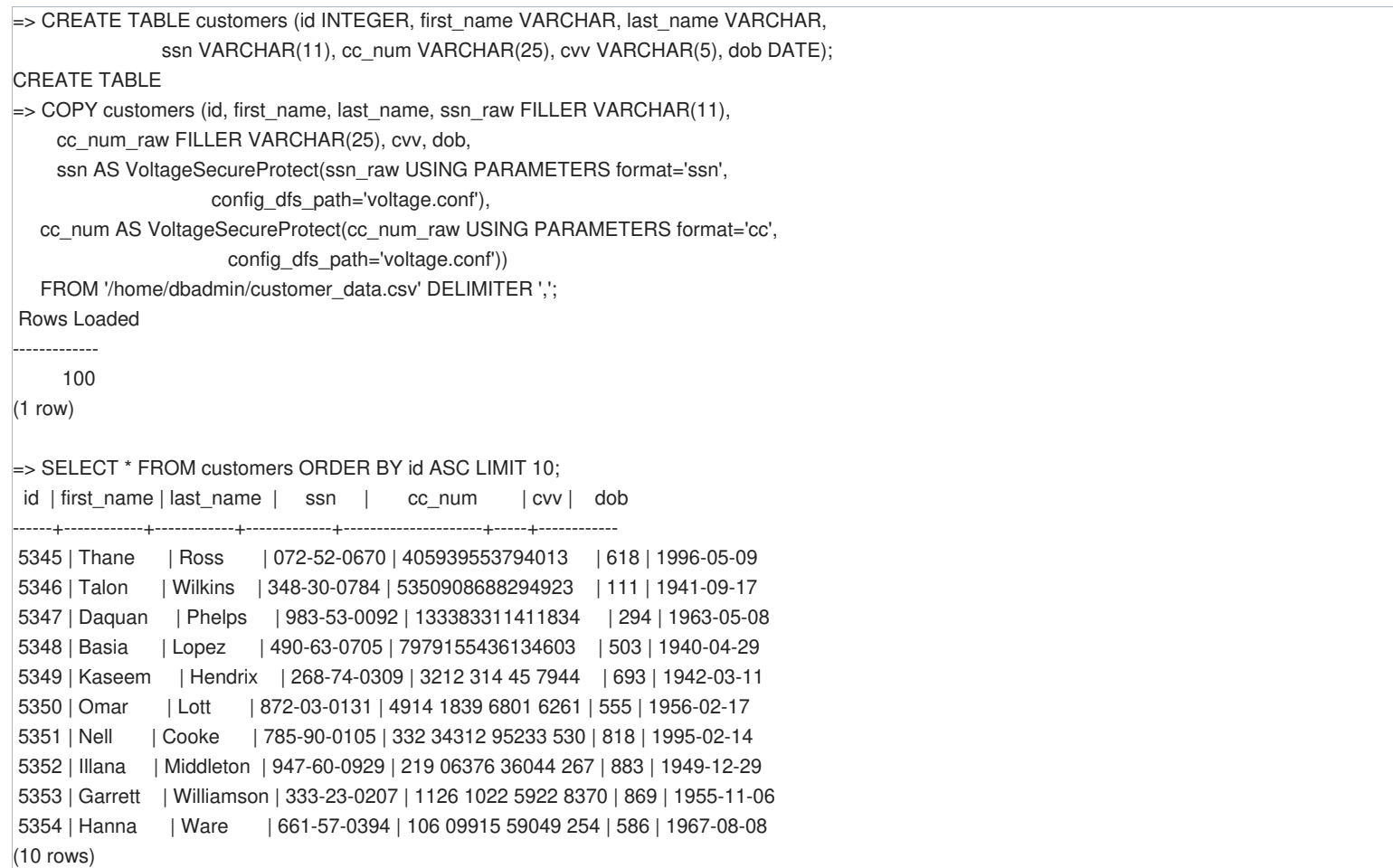

#### **Caution**

**Always use the same FPE format to encrypt data in a column.** If you use different FPE formats in the same column (such as loading some data using ssn and other data using auto) there is no way to tell which format was used for any particular row, and properly and improperly encrypted ciphertexts will be indistinguishable.

### Encrypting Non-VARCHAR data

VoltageSecureProtect function only encrypts VARCHAR values, so if you need to encrypt other data types, such as DATE or INTEGER, you must cast these values to VARCHAR in your function call and then cast them back to DATE or INTEGER when storing them.

Building off the previous example, the following encrypts the date of birth (dob) column, which holds date type DATE.

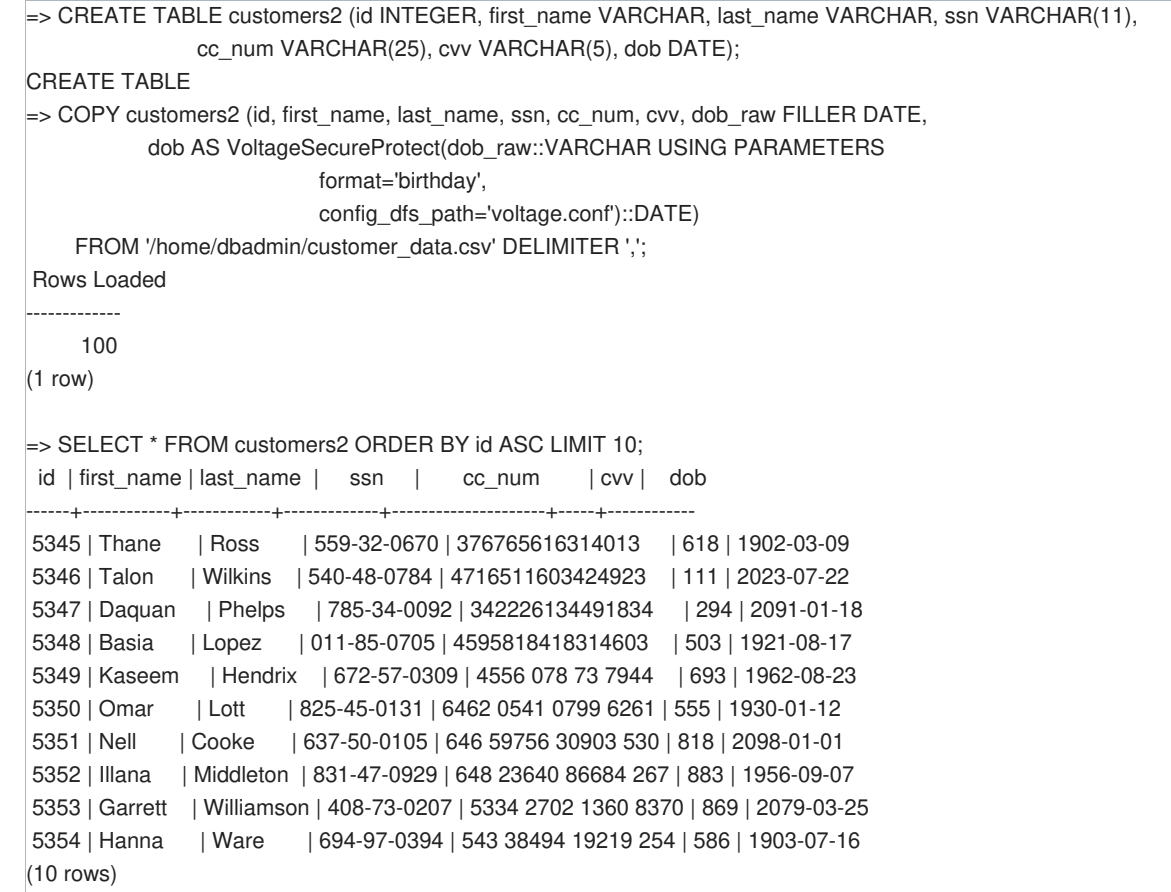

#### **Note**

To encrypt dates, you must create your own FPE format. Be sure to match your custom FPE format to standard Vertica date format of YYYY-MM-DD. The example's birthday is one such custom format.

Note that you cannot use the auto format for DATE types; ciphertext generated by auto uses the full range of numbers and letters and only preserves the number of characters and any separators, so the resulting ciphertext cannot typically be cast to a date.

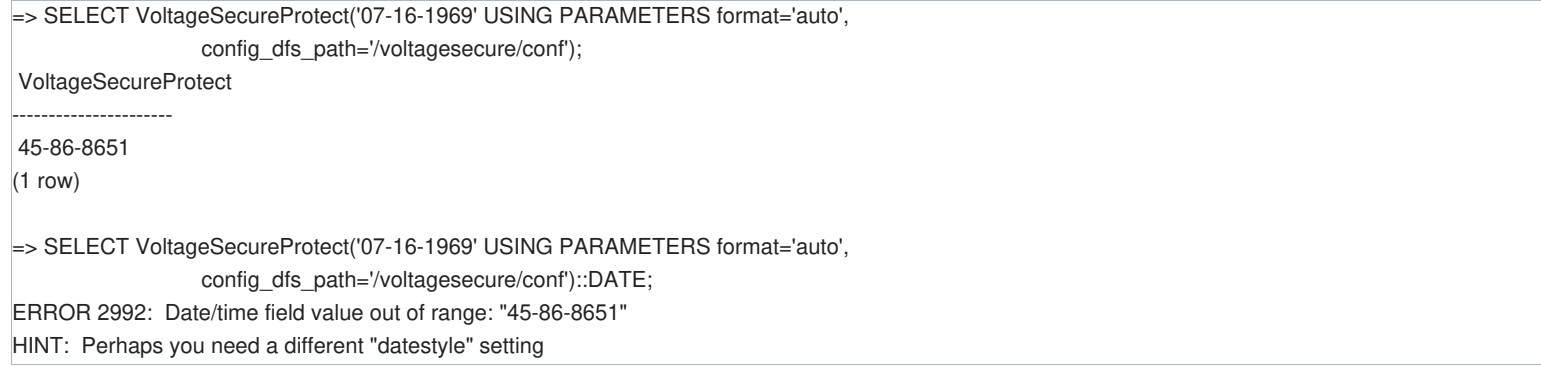

Decrypting values in queries

To decrypt ciphertext stored in tables, call VoltageSecureAccess on the encrypted column in your query.

The following example queries a table and decrypts the SSN column:

```
=> SELECT id,
     first_name,
     last_name,
     VoltageSecureAccess(ssn USING PARAMETERS format='ssn',
               config_dfs_path='/voltagesecure/conf') AS ssn_plaintext,
     dob
  FROM customers
  WHERE dob < '1970-1-1' ORDER BY id ASC
  LIMIT 10;
id | first_name | last_name | ssn_plaintext | dob
------+------------+------------+-----------------------+------------
5346 |Talon | Wilkins | 540-48-0784 | 1941-09-17
5347 |Daquan | Phelps | 785-34-0092 | 1963-05-08
5348 |Basia | Lopez | 011-85-0705 | 1940-04-29
5349 |Kaseem | Hendrix | 672-57-0309 | 1942-03-11
5350 |Omar | Lott | 825-45-0131 | 1956-02-17
5352 | Illana | Middleton | 831-47-0929 | 1949-12-29
5353 |Garrett | Williamson | 408-73-0207 | 1955-11-06
5354 |Hanna | Ware | 694-97-0394 | 1967-08-08
5355 |Quinn | Pruitt | 818-91-0359 | 1965-11-14
5356 |Clayton | Santiago | 102-56-0010 | 1958-02-02
(10 rows)
```
### Important

The VoltageSecureAccess function has no way of determining if the values you are passing it are actually encrypted or not; the function simply takes the input and transforms it using the decryption key. If you pass it values from an unencrypted column, you will get back scrambled values. For example:

=> SELECT first\_name, VoltageSecureAccess(first\_name USING PARAMETERS format='auto', config\_dfs\_path='/voltagesecure/conf') AS decrypted\_first\_name FROM customers LIMIT 10; first\_name |decrypted\_first\_name ----------<u>-</u>----------------------Omar | Rftd Illana | Clfkow Hanna | Bodng Keith | Hklnw Constance | Cicgtmgtw

Kirk | Jwdv Eagan | Hiksm Branden | Ytqgngp Hope | Tqzc Keane | Pdcax (10 rows)

### Decrypting Non-VARCHAR columns

Like VoltageSecureProtect, VoltageSecureAccess can only handle VARCHAR values. When you decrypt ciphertext from a non-VARCHAR column, you must cast it to a VARCHAR before passing it to VoltageSecureAccess. If your query or client application depends on the original data type of the column, you must then cast the returned plaintext back to the column's original data type.

The following example decrypts the dob column by casting the column data from DATE to VARCHAR, passing it to VoltageSecureAccess, and then casting the plaintext back to DATE.

=> SELECT id, first\_name, last\_name,

# VoltageSecureAccess(dob::VARCHAR USING PARAMETERS format='birthday',

config\_dfs\_path='/voltagesecure/conf')::DATE AS dob

FROM customers2 ORDER BY id LIMIT 10;

id | first\_name | last\_name | dob

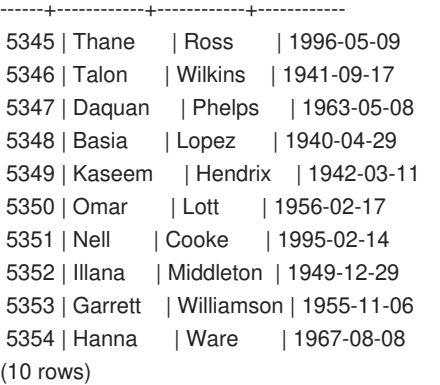

## Masking decrypted values

If the ciphertext was created with a format that specifies a form of "masking," plaintexts returned by VoltageSecureAccess can be masked by using the mask=true parameter. If you don't specify this parameter, the full plaintext will be returned regardless of the format.

This format, as defined in the Voltage SDA, obscures all but the last two characters of the decrypted plaintext.

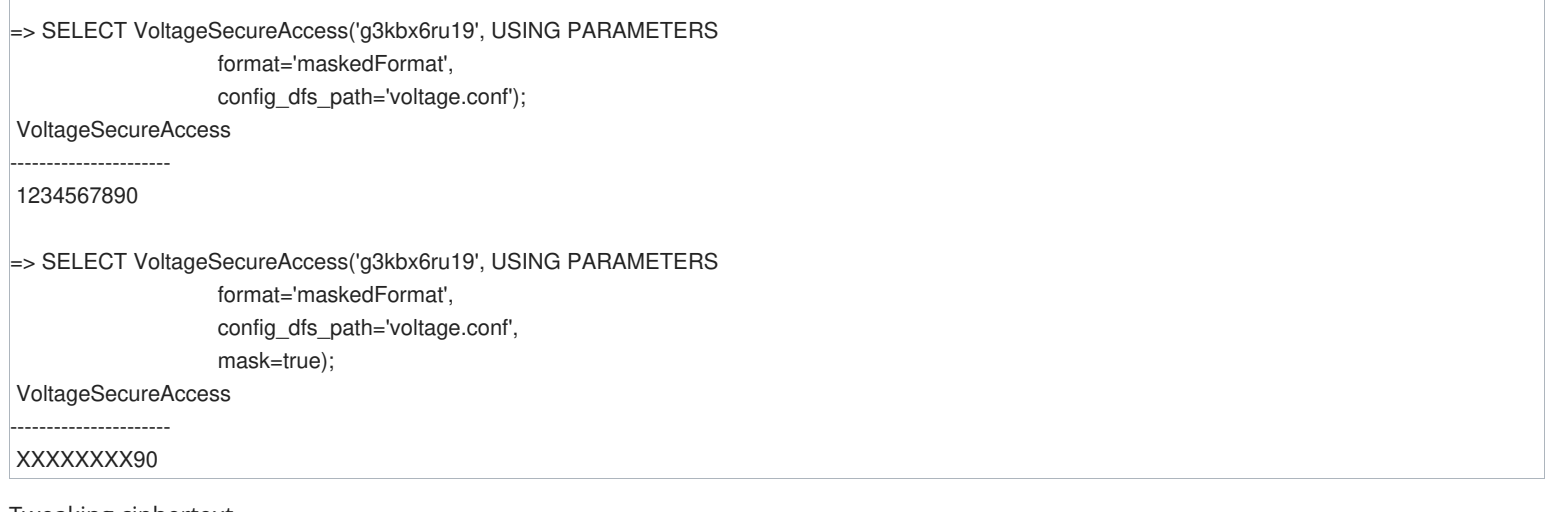

#### Tweaking ciphertext

Analogous to a [salt](https://en.wikipedia.org/wiki/Salt_(cryptography)), you can pass an additional "tweak" value to add to the key used by VoltageSecureProtect to create unique ciphertexts from the same plaintext. This "tweaked" ciphertext can then only be decrypted by passing the same format and "tweak" value to VoltageSecureAccess. Support for this feature is set in the SDA.

The following example uses the custom format ssn-tweak and the value tweakvalue123 to tweak the ciphertext.

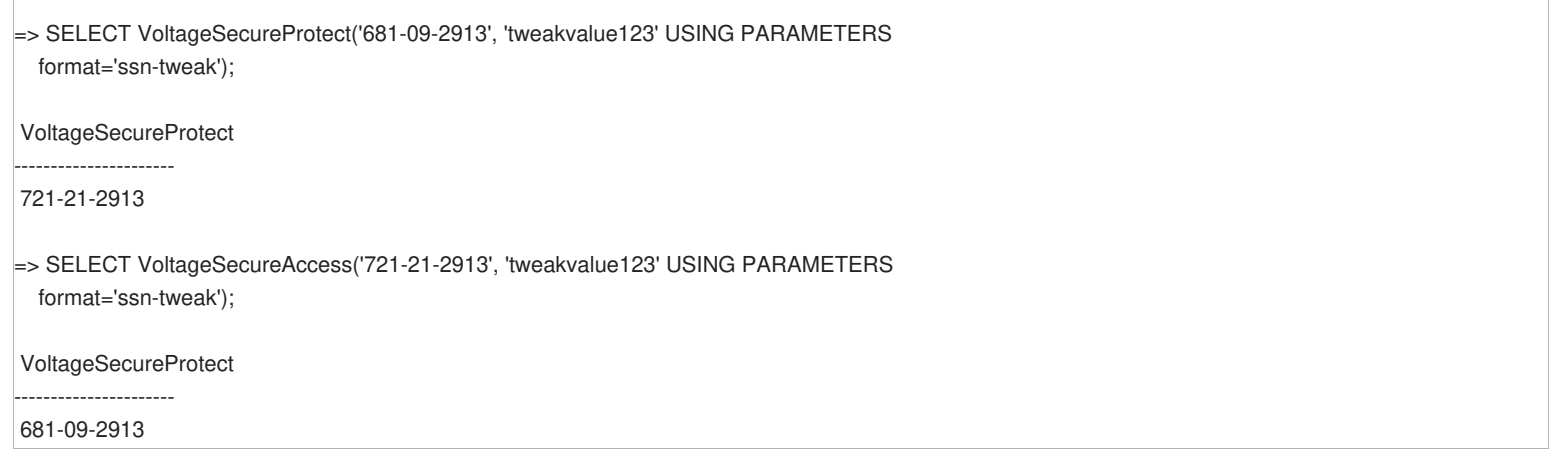

Tweaking an entire column

A common use case is to use the values from one column to tweak the ciphertext in another.

The following example loads the data in a similar manner to the previous section, but uses the values from the last\_name column to tweak the dates of birth of each customer.

```
=> CREATE TABLE customers (id INTEGER, first_name VARCHAR, last_name VARCHAR, ssn VARCHAR(11),
  cc_num VARCHAR(25), cvv VARCHAR(5), dob DATE);
CREATE TABLE
=> COPY customers (id, first_name, last_name, ssn_raw FILLER VARCHAR(11),
      cc_num_raw FILLER VARCHAR(25), cvv,
      dob_raw FILLER DATE, ssn AS VoltageSecureProtect(ssn_raw USING PARAMETERS format='ssn',
                                 config_dfs_path='voltage.conf'),
      /* cast the dob_raw to VARCHAR and tweak with last_name, then cast back to DATE */
      dob AS VoltageSecureProtect(dob_raw::VARCHAR , last_name USING PARAMETERS format='date-tweak',
                     config_dfs_path='voltage.conf')::DATE,
      cc_num AS VoltageSecureProtect(cc_num_raw USING PARAMETERS format='cc', config_dfs_path='voltage.conf'))
      FROM 'customers.csv' DELIMITER ',';
Rows Loaded
 -------------
    100
(1 row)
=> SELECT id, first_name, last_name, dob FROM customers ORDER BY id;
id | first_name | last_name | dob
------+------------+------------+------------
5345 |Thane | Ross | 2086-03-07
5346 |Talon | Wilkins | 1936-06-09
5347 |Daquan | Phelps | 1953-12-01
5348 |Basia | Lopez | 1979-11-30
5349 |Kaseem | Hendrix | 2090-01-07
5350 |Omar | Lott | 1984-07-27
5351 |Nell | Cooke | 2053-03-20
5352 |Illana | Middleton | 1988-03-06
5353 |Garrett | Williamson | 1927-03-03
5354 |Hanna | Ware | 1998-08-28
5355 |James | May | 1941-10-24
(11 rows)
```
To decrypt the column, include the tweak column in the call to VoltageSecureAccess. The tweak column must contain the same data it did when it was used to encrypt the column.
=> SELECT id, first\_name, last\_name,

VoltageSecureAccess(dob::VARCHAR , last\_name USING PARAMETERS format='date-tweak',

config\_dfs\_path='voltage.conf')::DATE AS dob

FROM customers ORDER BY id;

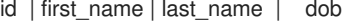

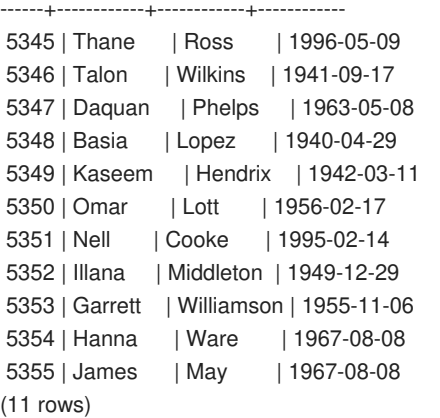

## Tweaking columns with stored procedures

Since tweak values become part of the encryption key, a tweak column's contents must be the same at the time of both encryption and decryption. To avoid losing access to the plaintext, when modifying a tweak column, you must:

- 1. decrypt the ciphertext
- 2. modify the tweak column
- 3. re-encrypt the plaintext data with the contents of the modified tweak column

You can automate this process by using stored procedures. For example, a stored procedure to update a customer's date of birth when tweaked with their last name might be:

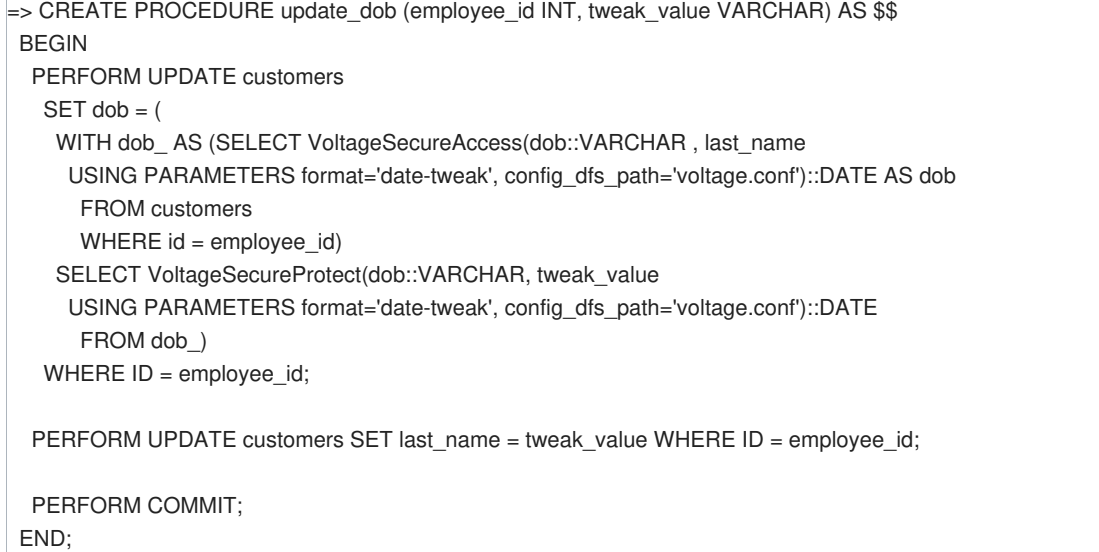

\$\$;

You can then call the procedure to update the encrypted value and the tweak value:

=> CALL update\_dob(5349, 'Henderson');

## Hashing data

VoltageSecureProtect can also hash your data while preserving its format, which can be useful in contexts where you need to anonymize data to comply with privacy standards while retaining accessibility for client code.

You should keep in mind the following:

- hashing is a one way operation, so the original plaintext is unrecoverable
- the nature of format-preserving hash functions and plaintexts with low entropy (names, dates, SSNs, etc.) mean that collisions are much more likely than with standard hashing functions

The following example encrypts an SSN using a customFPH format, ssnHash.

```
=> SELECT VoltageSecureProtect('681-09-2913' USING PARAMETERS
                    format='ssnHash',
                    config_dfs_path='voltage.conf');
VoltageSecureProtect
 ----------------------
841-68-2913
```
# Encapsulating encryption business logic with SQL macros

The [VoltageSecureProtect](#page-2283-0) and [VoltageSecureAccess](#page-2279-0) functions are fairly low-level functions and require a lot of preparation to use correctly. This includes, but is not limited to, information on the data type you're decrypting/encrypting, which Voltage format to use, casting the input to VARCHAR and then back to your desired data type, and identity management. Writing queries with this many moving parts can be tedious.

To streamline this process, you can encapsulate this information in SQL macros and decide its behavior in a more dynamic way with case expressions. This approach offers several benefits:

- You can associate a Voltage format with the data's purpose and Vertica will automatically encrypt and decrypt the value accordingly.
- You can automate the required type casting to and from your desired data type to VARCHAR.
- The **[THROW\\_ERROR](#page-2729-0)** function can provide a form of input validation for your macros.
- You can specify an [identity](#page-2258-0) for a given case expression during encryption which restricts decryption privileges to the same identity.

## **Note**

SQL macros are incompatible with User-Defined Transform Functions, such as [VoltageSecureProtectAllKeys](#page-2286-0) .

To view your macros, query the [USER\\_FUNCTIONS](#page-3697-0) system table.

Encryption and decryption macro templates

In the following macros, the data\_purpose parameter describes what the data is used for (e.g. temperature ) and the value parameter indicates value being encrypted and its data\_type (e.g. INT). The data\_type must be the same across the entire macro.

The data\_purpose parameter is also associated with both the voltage\_format and voltage\_identity parameters, which control how the data is encrypted/decrypted and which identity has access to it, respectively.

If you pass into the function a data\_purpose without a corresponding case expression, the THROW\_ERROR function will return a user-specified error, which itself must be casted to the function's return data\_type.

Note that the standard casting operator :: will terminate the query entirely if it encounters types incompatible with the specified cast, which can be problematic when casting larger datasets. To prevent the query from terminating, you can use the ::! operator to first attempt the specified cast, but to return a NULL value for incompatible types. For more information, see Cast [failures](#page-2308-0).

Encryption macro with VoltageSecureProtect

```
=> CREATE FUNCTION encryptDataType(data_purpose VARCHAR, value data_type) RETURN data_type
 AS BEGIN
 RETURN(CASE
    WHEN (data_purpose='data_purpose')
      then VoltageSecureProtect(value::VARCHAR USING PARAMETERS
        format='voltage_format',
        identity='voltage_identity')::data_type
    ELSE
      THROW_ERROR('no matching data_purpose')::data_type
    END);
  END;
```
Decryption macro with VoltageSecureAccess

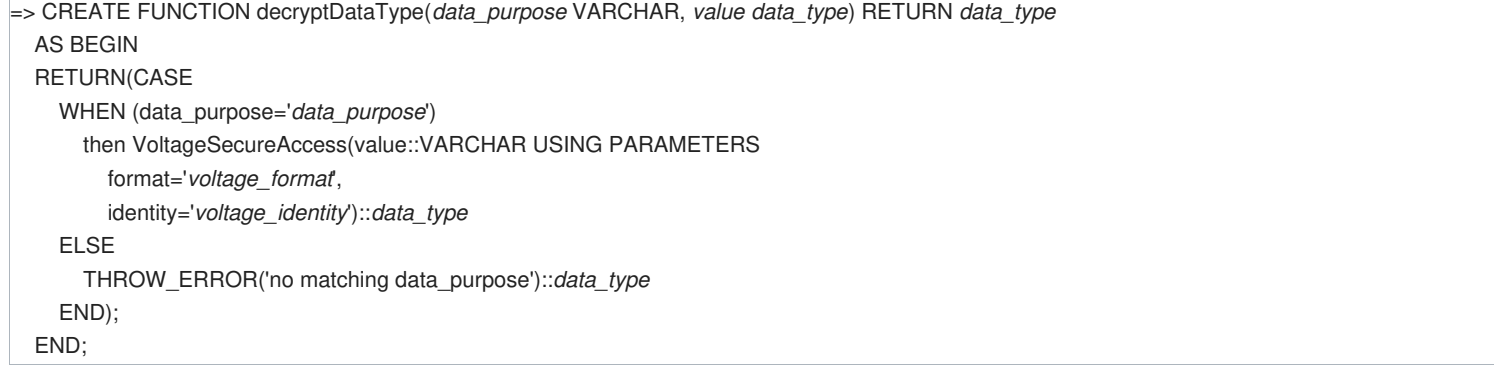

## Example

The following example shows how to manage encryption and decryption for a column with dates of birth. In this case, you might want to define a separate identity for encrypting customer and employee data.

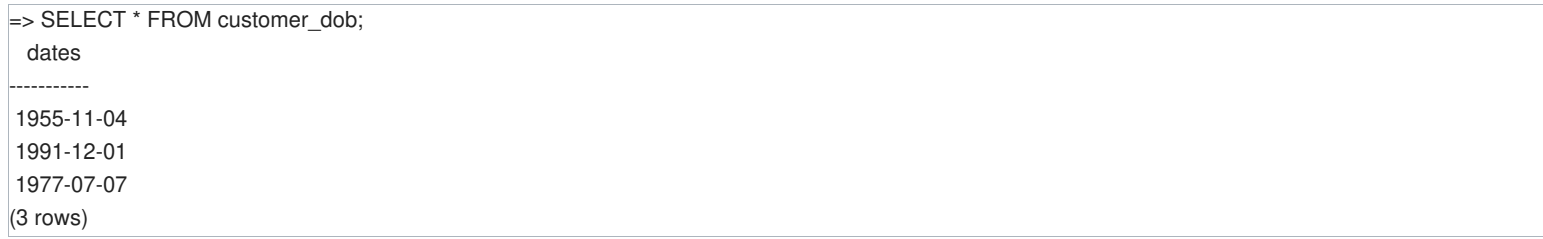

For encryption, define the following macro.

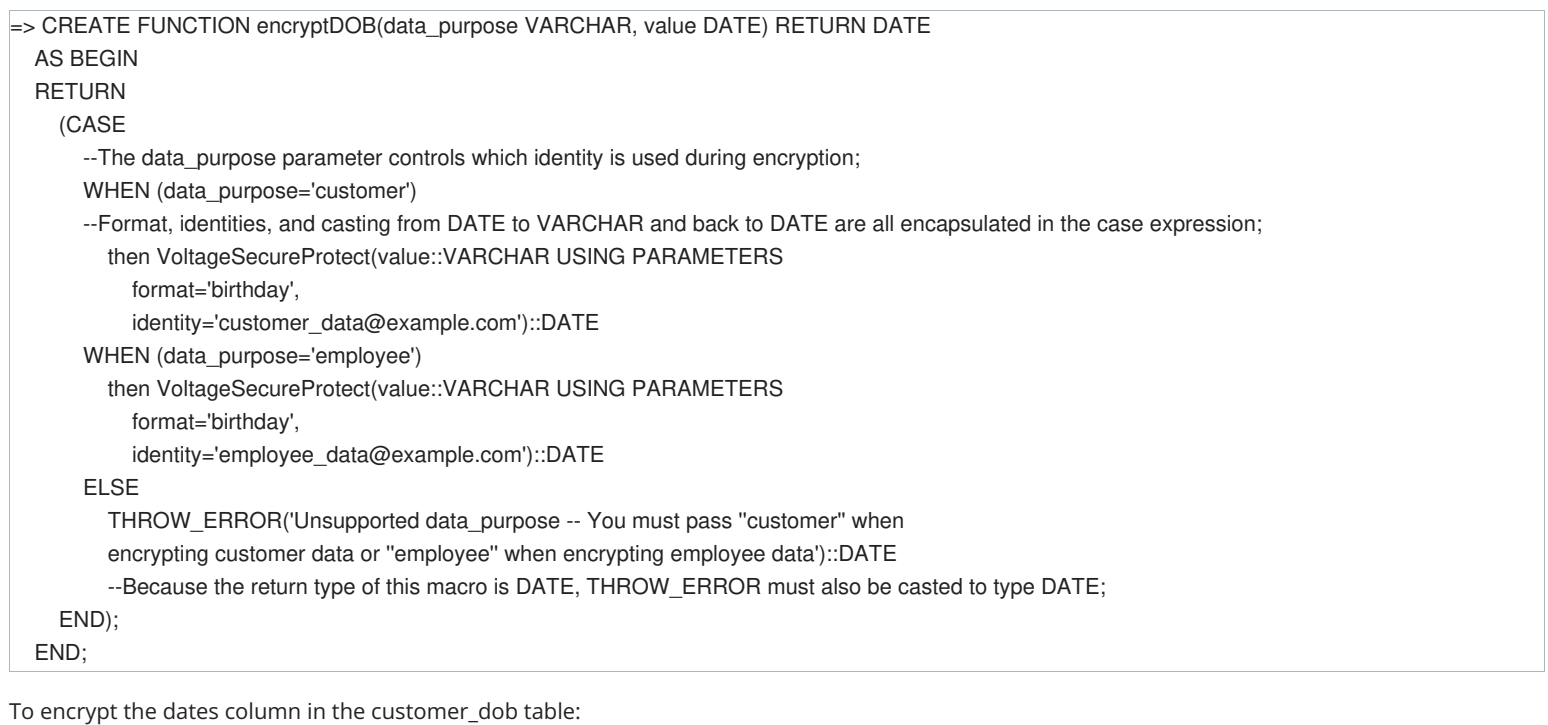

=> SELECT encryptDOB('customer', dates) FROM customer\_dob; encryptDOB ------------ 2048-08-09 1917-03-05 2022-01-07

To encrypt a value individually:

=> SELECT encryptDOB('customer', '1955-11-04'); encryptDOB ------------

2048-08-09

You can define a matching macro for decryption. Since encrypted data can only be decrypted with matching identities, these case expressions use the same data\_purpose and identities for decryption.

For decryption, define the following macro:

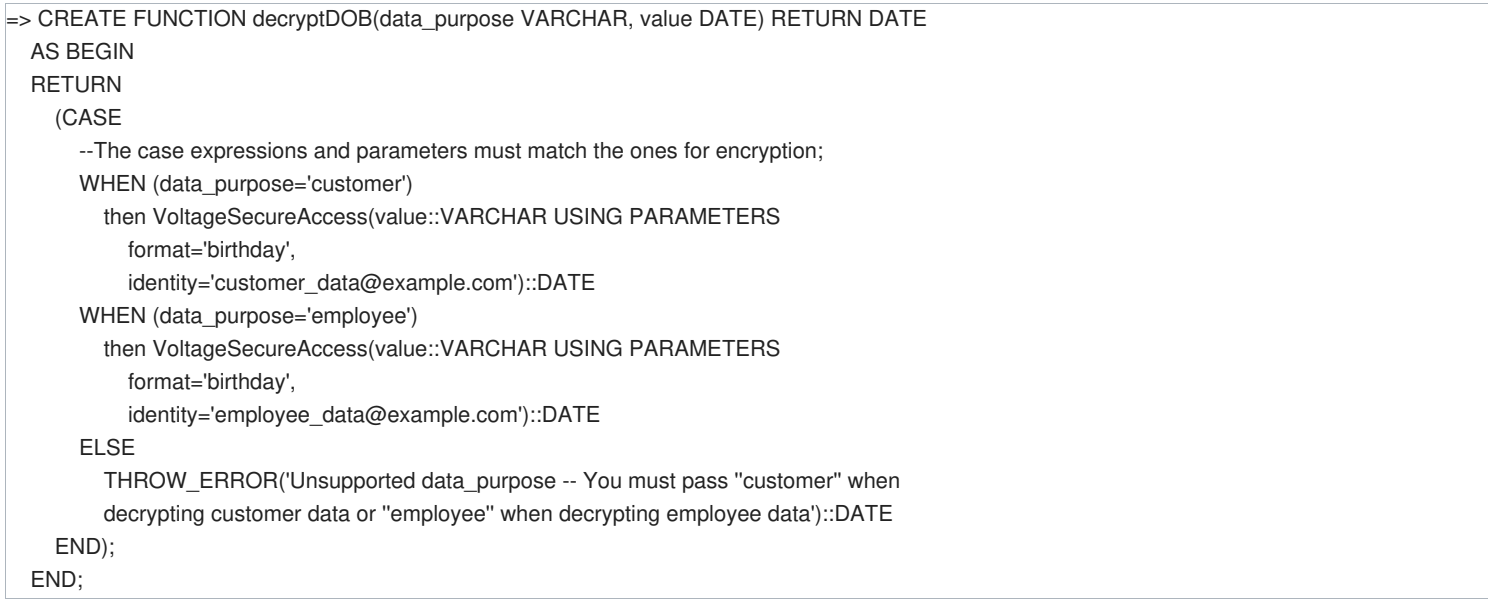

To decrypt an encrypted column in a nested call:

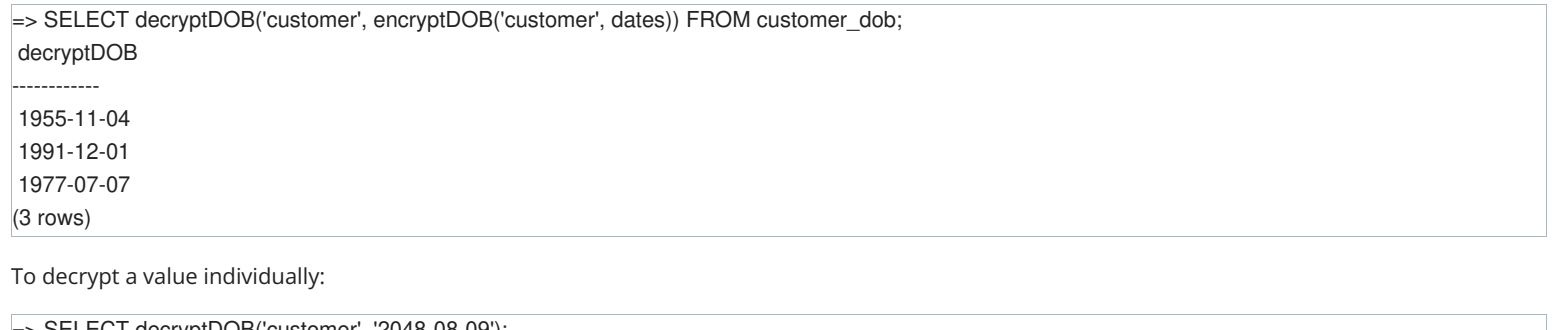

=> SELECT decryptDOB('customer', '2048-08-09'); decryptDOB ------------ 1955-11-04

To drop these macros:

=> DROP FUNCTION encryptDOB(VARCHAR, DATE); DROP FUNCTION => DROP FUNCTION decryptDOB(VARCHAR, DATE); DROP FUNCTION

# <span id="page-2271-0"></span>Granting users access to the Voltage SecureData integration functions

By default, Vertica users do not have access to the Voltage SecureData Integration Functions. Users attempting to call the integration functions without the correct privileges will receive the following error:

=> SELECT id, first\_name, last\_name, VoltageSecureAccess(ssn USING PARAMETERS format='ssn', config\_dfs\_path='/voltagesecure/conf') AS ssn, dob FROM customers WHERE dob < '1970-1-1' ORDER BY id ASC LIMIT 10; ERROR 6482: Failed to parse Access Policies for table "customers" [Function public.VoltageSecureProtect(varchar) does not exist, or permission is denied for public.VoltageSecureProtect(varchar)]

Users must have EXECUTE access to the integration functions in order to use them. These functions are part of the PUBLIC schema. The functions in the Voltage SecureData integration library are:

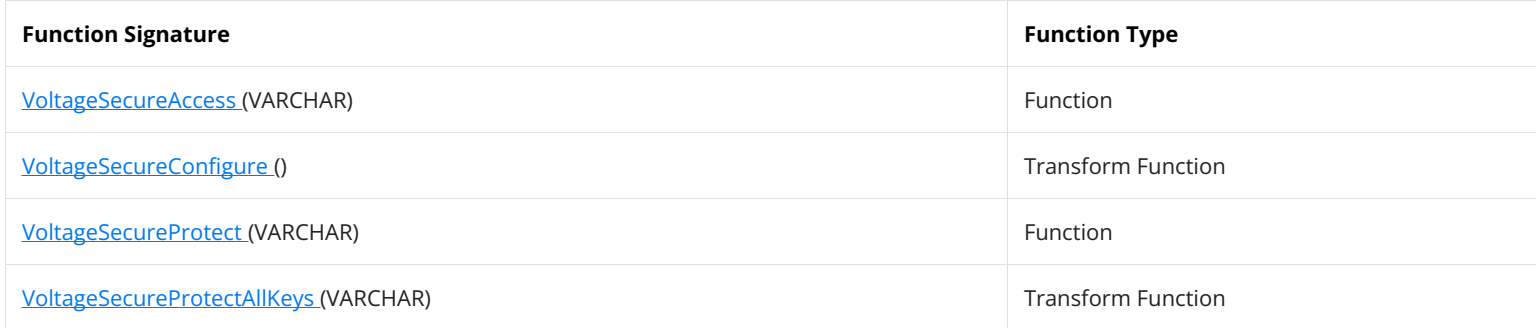

The following example demonstrates granting the user named Alice access to the VoltageSecureAccess function to be able to decrypt data.

 $\Rightarrow$  \c vmart dbadmin You are now connected to database "vmart" as user "dbadmin". => GRANT EXECUTE ON FUNCTION public.VoltageSecureProtect(VARCHAR) TO alice; GRANT PRIVILEGE  $\Rightarrow$  \c vmart alice You are now connected to database "vmart" as user "alice". => SELECT id, first\_name, last\_name, VoltageSecureAccess(ssn USING PARAMETERS format='ssn', config\_dfs\_path='/voltagesecure/conf') AS ssn, dob FROM customers WHERE dob < '1970-1-1' ORDER BY id ASC LIMIT 10; id | first\_name | last\_name | ssn | dob ------+------------+-----------+-------------+------------ 5345 |Thane | Ross | 559-32-0670 |1902-03-09 5348 |Basia | Lopez | 011-85-0705 | 1921-08-17 5349 |Kaseem | Hendrix | 672-57-0309 |1962-08-23 5350 |Omar | Lott | 825-45-0131 |1930-01-12 5352 |Illana | Middleton |831-47-0929 |1956-09-07 5354 |Hanna | Ware | 694-97-0394 | 1903-07-16 5358 |Mallory | Vaughn | 870-53-0272 | 1961-03-09 5363 |Kirk | Robinson | 155-08-0085 |1964-06-28 5366 |Branden | Coffey | 709-38-0423 | 1923-06-11 5367 |Raven | Keith | 250-31-0269 |1918-07-31 (10 rows)

See GRANT (user defined [extension\)](#page-3511-0) for a detailed explanation of granting access to UDxs to users.

Instead of granting access to each function to individual users, you can create roles that you grant access to the functions. Then you can grant users who need to access the SecureData functions access to these roles.

Consider creating at least two roles: one for access to the VoltageSecureConfigure function and another for access to the other functions. In most cases, not all users need to access VoltageSecureConfigure, especially if you choose to create a single, global configuration file. See Configuring access to SecureData for more information about using [VoltageSecureConfigure.](#page-2258-0)

The following example:

- Creates two roles: secure\_data\_users, who are granted access to the protect and access functions, and secure\_data\_admins, who are granted access to the SecureDataConfigure function.
- Grants the secure\_data\_user role to a user named Alice
- Sets the new role as her default role.
- Switches to Alice
- Calls several of the SecureData functions.

 $\Rightarrow$  \c vmart dbadmin You are now connected to database "vmart" as user "dbadmin". => CREATE ROLE secure\_data\_users; CREATE ROLE => GRANT EXECUTE ON FUNCTION public.VoltageSecureAccess(varchar) TO secure\_data\_users; GRANT PRIVILEGE => GRANT EXECUTE ON FUNCTION public.VoltageSecureProtect(varchar) TO secure\_data\_users; GRANT PRIVILEGE => GRANT EXECUTE ON TRANSFORM FUNCTION public.VoltageSecureProtectAllKeys(varchar) TO secure\_data\_users; GRANT PRIVILEGE => CREATE ROLE secure\_data\_admins; CREATE ROLE => GRANT EXECUTE ON TRANSFORM FUNCTION public.VoltageSecureConfigure() TO secure\_data\_admins; GRANT PRIVILEGE => GRANT secure\_data\_users TO ALICE; GRANT ROLE => ALTER USER alice DEFAULT ROLE secure\_data\_users; ALTER USER  $\Rightarrow$  \c vmart alice You are now connected to database "vmart" as user "alice". => SET ROLE secure\_data\_users; SET => SELECT VoltageSecureProtect('123-45-6789' USING PARAMETERS format='ssn', config\_dfs\_path='/voltagesecure/conf'); VoltageSecureProtect ---------------------- 376-69-6789  $(1$  row) => SELECT VoltageSecureAccess('376-69-6789' USING PARAMETERS format='ssn', config\_dfs\_path='/voltagesecure/conf'); VoltageSecureAccess --------------------- 123-45-6789  $(1$  row) => SELECT VoltageSecureConfigure(USING PARAMETERS config\_dfs\_path='voltage.conf', username='alice', identity='alice@example.com', ) OVER (); ERROR 3457: Function VoltageSecureConfigure() does not exist, or permission is denied for VoltageSecureConfigure() HINT: No function matches the given name and argument types. You may need to add explicit type casts

Note that Alice can use the global configuration file, despite not being able to access the VoltageSecureConfigure function.

## **Note**

In the previous example, the global configuration file includes the shared secret or password. See [Configuring](#page-2258-0) access to SecureData for a discussion of the security implications of saving sensitive information to a SecureData configuration file.

You can automate encryption and decryption by creating access [policies](#page-1009-0). These policies let you show users with specific roles unencrypted values while users without those roles see encrypted ones. Alternatively, you can create an access policy that masks unencrypted data stored in the database when queried by users who lack a specific role.

Users do not explicitly call the SecureData integration functions when you create access policies to automatically encrypt and decrypt data. However, they still must have access to the SecureData functions and have any necessary session variables set. See [Configuring](#page-2258-0) access to SecureData and Granting users access to the Voltage [SecureData](#page-2271-0) integration functions for the necessary configuration for the access policies to work. If a user who does not have access to the SecureData integration functions queries a table with an access policy that calls these functions, the query generates an error.

## Automatically decrypting table columns for privileged users

To decrypt an encrypted column automatically, create an access policy for the encrypted column that calls [VoltageSecureAccess](#page-2279-0) if the user has a role enabled. If the user does not have the role enabled, just return the encrypted value.

The following example:

- 1. Creates a role named see\_ssn and grants it to the user named Alice, as well as granting Alice access to the customers table.
- 2. Creates an access policy on the customers table's ssn column that decrypts the column's value if the user has the see\_ssn role enabled.
- 3. Switches to the user named Alice.
- 4. Queries the customers table, without the see\_ssn role enabled.
- 5. Enables the see\_ssn role and queries the table again.

```
=> CREATE ROLE see_ssn;
CREATE ROLE
=> GRANT see_ssn TO alice;
GRANT ROLE
=> GRANT ALL ON TABLE customers TO alice;
GRANT PRIVILEGE
=> CREATE ACCESS POLICY ON customers FOR COLUMN ssn
  CASE
     WHEN enabled_role('see_ssn') THEN VoltageSecureAccess(ssn USING PARAMETERS format='ssn',
                                   config_dfs_path='/voltagesecure/conf')
     ELSE ssn
  END ENABLE;
CREATE ACCESS POLICY
\Rightarrow \c vmart alice;
Password:
You are now connected to database "vmart" as user "alice".
=> SELECT first_name, last_name, ssn FROM customers WHERE id < 5355 ORDER BY id ASC;
first_name | last_name | ssn
 ------------+-----------+------------- Gil | Reeves | 997-92-0657
Robert | Moran | 715-02-0455
Hall | Rice | 938-83-0659
Micah | Trevino | 495-57-0860
(4 rows)
=> SET ROLE see_ssn;
SET
\Rightarrow SELECT first_name, last_name, ssn FROM customers WHERE id \lt 5355 ORDER BY id ASC;
first_name | last_name | ssn
------------+-----------+------------- Gil | Reeves | 232-28-0657
Robert | Moran | 725-79-0455
Hall | Rice | 285-90-0659
Micah | Trevino | 853-60-0860
(4 rows)
```
In the above example, you could combine the see\_ssn role with a role that grants users access to the SecureData integration functions. Users who do not have the see\_ssn role do not need to have access to the SecureData functions in order to see the encrypted values.

## **Note**

The above example assumes that the shared configuration file (/voltagesecure/conf) contains all of the credentials necessary to authenticate with the SecureData Appliance, including the password or shared secret. This configuration may not be secure enough to meet your requirements. See the caution in *[VoltageSecureConfigure](#page-2281-0)* for more information. In production use, consider having each privileged user set their identity, username, and password or shared secret in session variables. Unprivileged users do not need to set these values.

## Automatically encrypting columns for unprivileged users

You can also create access policies that encrypt values. Use this technique to prevent some users from seeing values in columns that aren't sensitive enough to require encryption in the database, but should not be seen by all users. This technique is the opposite of the encryption-on-the-fly: users that have a specific role enabled get the value from the table; if they do not have the role, the access policy encrypts the value.

The following example:

- 1. Creates a role named see\_dob and assigns it to the user Alice.
- 2. Creates an access policy on the dob column of the customers table. It returns the value in the column if the user has the see\_dob role active and encrypts the value if not.
- 3. Switches to the user named Alice.
- 4. Queries the customers table including the dob column.
- 5. Sets the see\_dob role and queries customers again.

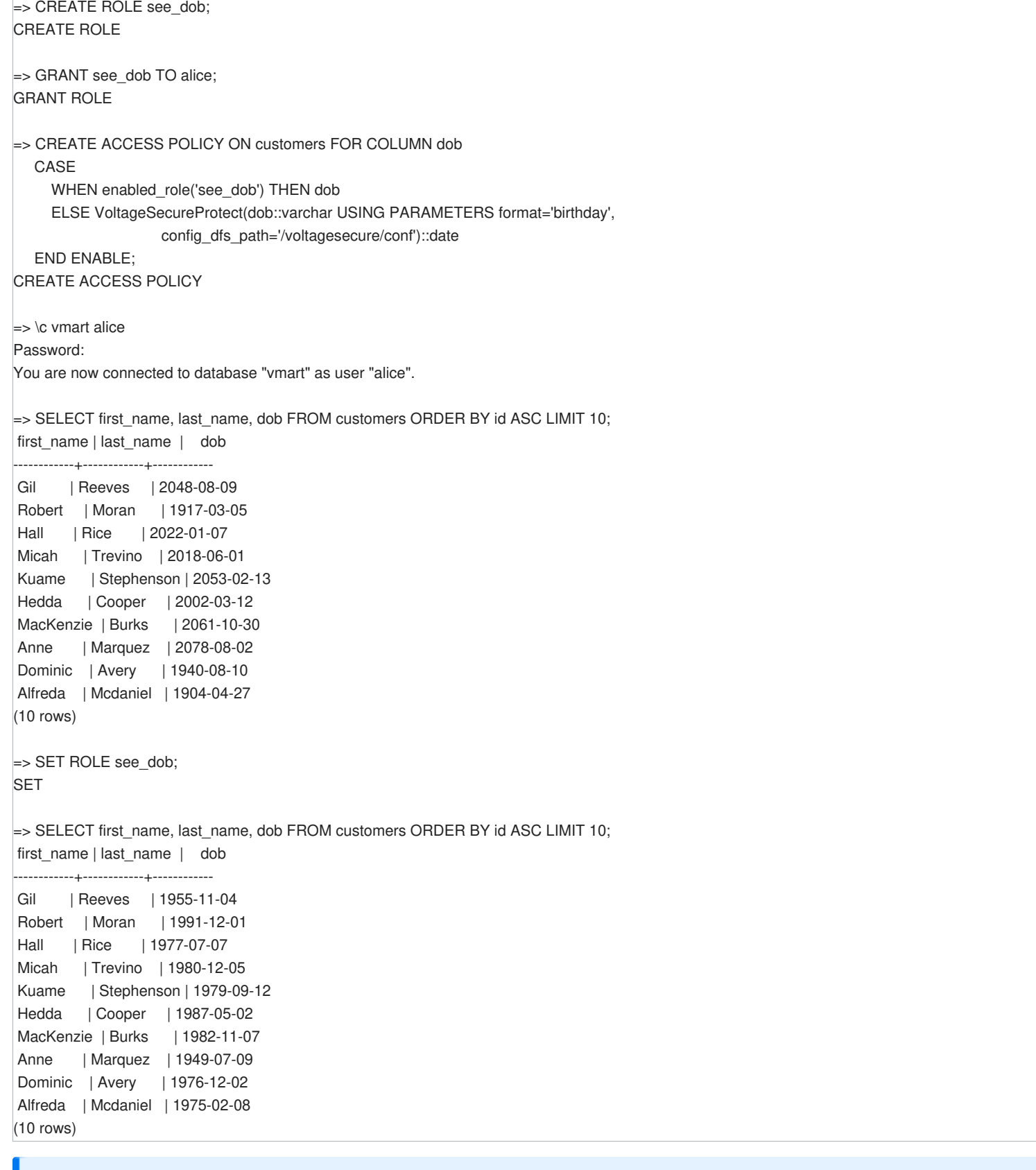

# **Note**

The values you pass to VoltageSecureProtect and VoltageSecureAccess must be VARCHARs. In the previous example, the dob column's data type is DATE, so its value has to be cast to VARCHAR when passed to VoltageSecureProtect. The encrypted value has to be cast back to a DATE value because its output needs to match the table schema.

In the previous example, users who do not have the see\_dob role enabled must have access to the SecureData functions in order to see the masked values. If they do not have access to the SecureData functions, querying the customers table results in an error message. The following example creates a new user named Bob and grants him access to the customers table, without any access to the SecureData functions.

=> CREATE USER bob; CREATE USER => GRANT ALL ON TABLE customers TO bob; GRANT PRIVILEGE  $\Rightarrow$  \c vmart bob You are now connected to database "vmart" as user "bob". => SELECT \* FROM customers LIMIT 10; ERROR 6482: Failed to parse Access Policies for table "customers" [Function public.VoltageSecureProtect(varchar) does not exist, or permission is denied for public.VoltageSecureProtect(varchar)]

# Querying eFPE encrypted columns

You can use a feature in Voltage SecureData called Embedded Format Preserving Encryption to encrypt your data. You choose to use eFPE when you define the format in your SecureData Appliance. This format is slightly different than the standard FPE format. It uses key rotation, and embeds identification information in the encrypted value. Due to these factors, calls to [VoltageSecureProtect](#page-2283-0) using an eFPE format may not result in the same encrypted value, depending on key rotation schedules and the identity of the caller. This feature makes querying columns encrypted using an eFPE format more challenging.

When you want to search a standard FPE encrypted column for a value, you can just encrypt the plain text with VoltageSecureProtect and use the output in your query. For example, suppose you want to search for the customers table for an entry with the social security number 559-32-0670. Then you could use the following query:

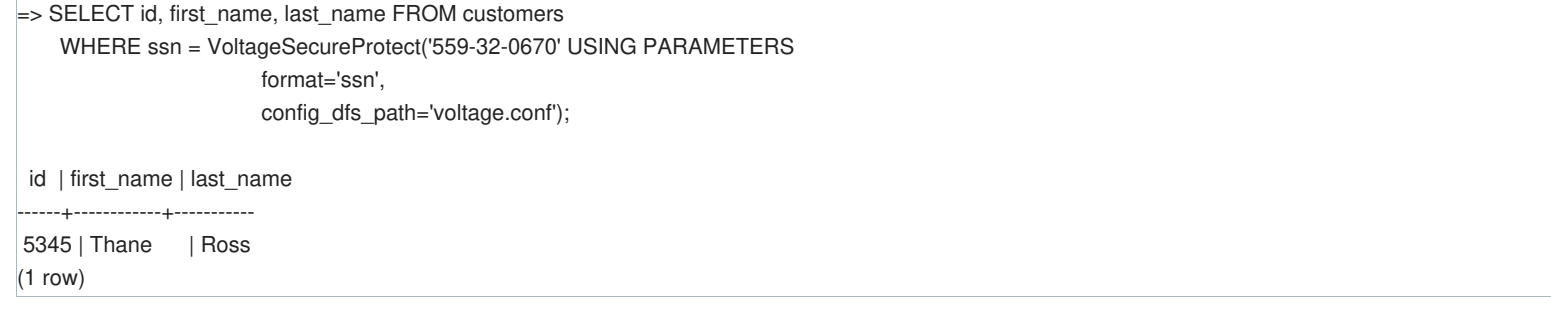

Querying a column that uses eFPE format encryption is not as simple, as you do not know which embedded key was used to encrypt the data. You could just use the VoltageSecureAccess function to decrypt the entire contents of the table column and search the result for the value you need. However, this is inefficient, as the SecureData function has to be called for every row of data in the table.

A better solution is to use the *[VoltageSecureProtectAllKeys](#page-2286-0)* function. This function is similar to VoltageSecureProtect. However, instead of returning a single encrypted value, it returns a table containing the value encrypted with each of the keys defined for the eFPE format.

```
=> SELECT VoltageSecureProtectAllKeys('376765616314013' USING PARAMETERS
                    format='cc_num',
                    config_dfs_path='/voltagesecure/conf')
     OVER ();
   data | protected
      -----------------+-----------------
376765616314013 |XMVMRU9RJVU4013
376765616314013 |X5FD4KO1UEE4013
376765616314013 |M7ZXTIQVCPB4013
376765616314013 |UBOSC9K3EXZ4013
376765616314013 |ZJ1C50C9L9R4013
(5 rows)
```
In the previous example, the cc\_num column is encrypted using an eFPE format. The output from VoltageSecureProtectAllKeys shows that this eFPE format has 5 keys defined. The content of the protected column contains the same value encrypted with each of the keys.

To use this function in a query for a value in an eFPE column, use a [JOIN](#page-437-0) on the table you are searching and the result table from VoltageSecureProtectAllKeys. The following example demonstrates querying the customers table to find all rows that have a cc\_num value that matches the unencrypted credit card value 376765616314013.

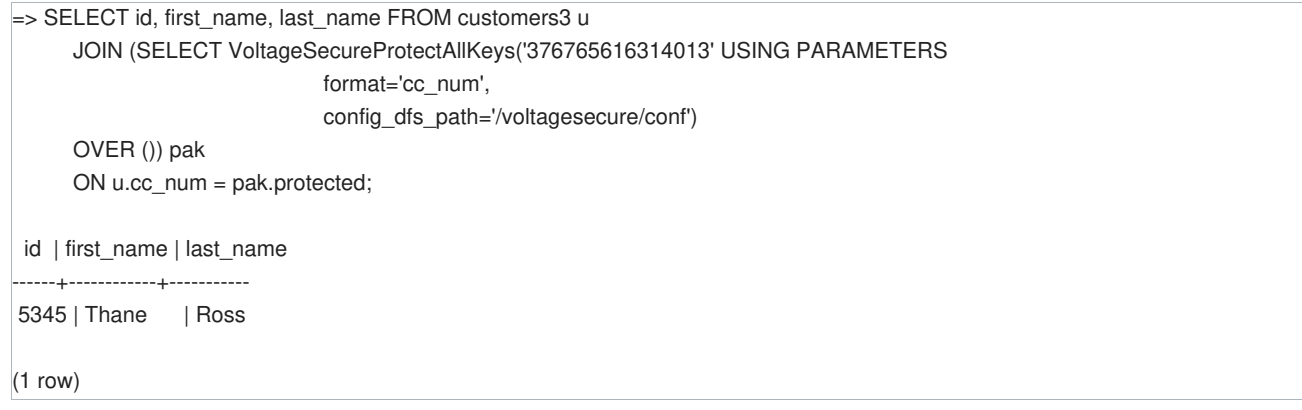

# Voltage SecureData integration function reference

The functions in this section are part of the Vertica voltagesecure library for integrating with Voltage SecureData. These functions are automatically installed when you install or upgrade Vertica. However, you must re-install the voltagesecure library to distribute the CA certificate to all nodes in the Vertica cluster. See Verifying the Vertica server's access to the [SecureData](#page-2256-0) CA certificate for instructions.

In this section

- [VoltageSecureAccess](#page-2279-0)
- [VoltageSecureConfigure](#page-2281-0)
- [VoltageSecureConfigureGlobal](#page-2282-0)
- [VoltageSecureProtect](#page-2283-0)
- [VoltageSecureProtectAllKeys](#page-2286-0)
- [VoltageSecureRefreshPolicy](#page-2287-0)

# <span id="page-2279-0"></span>VoltageSecureAccess

Calls SecureData to decrypt ciphertexts encrypted with [VoltageSecureProtect](#page-2283-0).

### Syntax

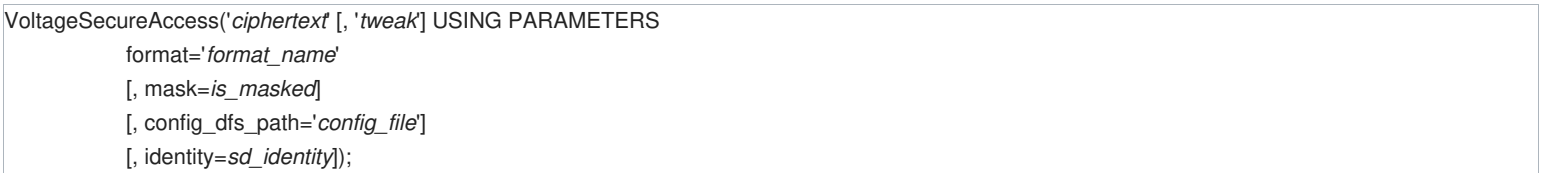

## Parameters

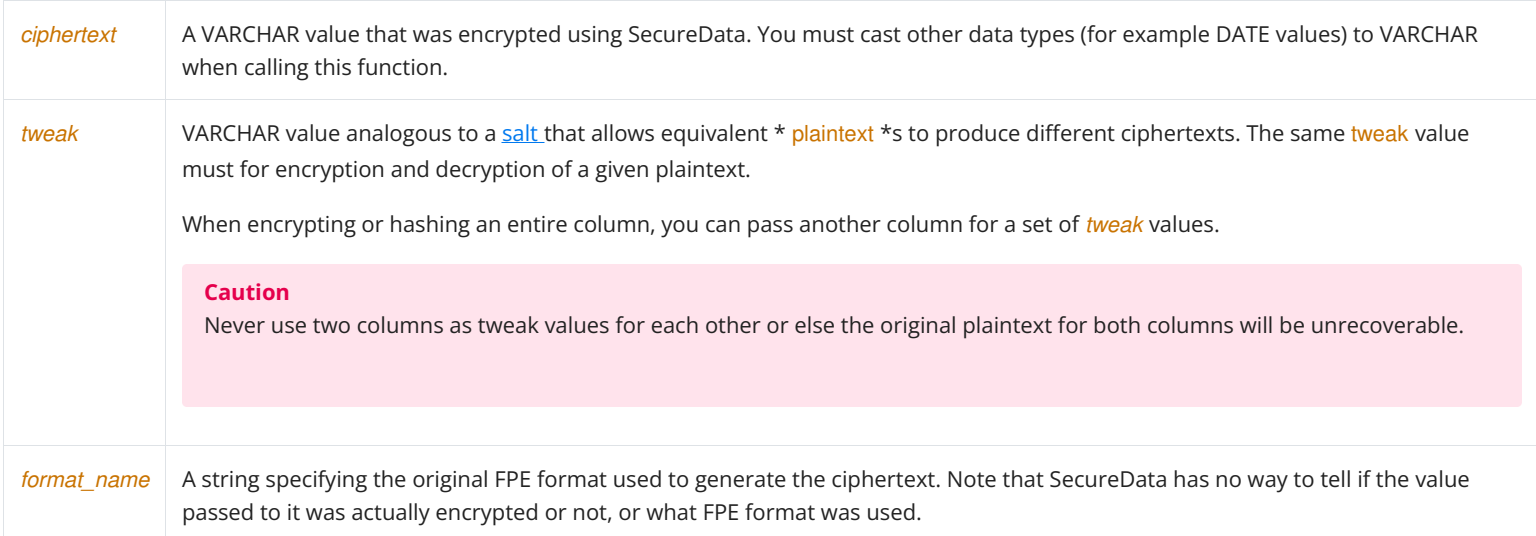

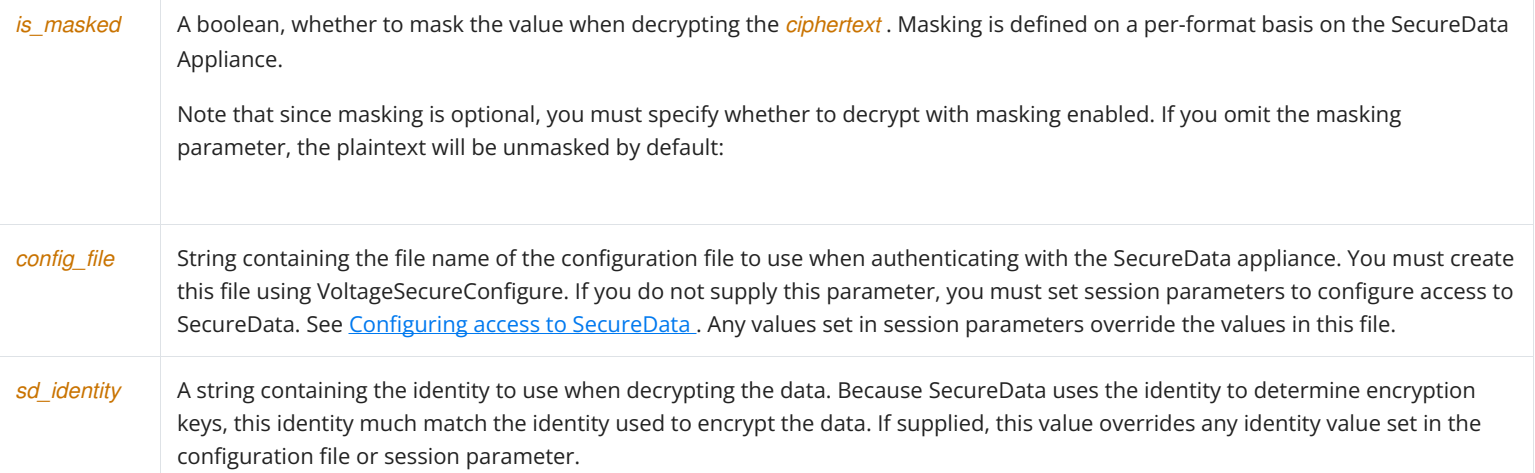

## Examples

The following example decrypts a Social Security Number (SSN) originally encrypted with a predefined format.

=> SELECT VoltageSecureAccess('376-69-6789' USING PARAMETERS format='ssn');

VoltageSecureAccess

--------------------- 123-45-6789

 $(1 row)$ 

This example demonstrates decrypting an encrypted column within a query.

```
=> SELECT id,
     first_name,
     last_name,
     VoltageSecureAccess(ssn USING PARAMETERS format='ssn',
                config_dfs_path='/voltagesecure/conf') AS ssn,
     dob
   FROM customers
   WHERE dob < '1970-1-1' ORDER BY id ASC
   LIMIT 10;
id | first_name | last_name | ssn | dob
 ------+------------+------------+-------------+------------
5346 |Talon | Wilkins | 540-48-0784 |1941-09-17
5347 |Daquan | Phelps | 785-34-0092 |1963-05-08
5348 |Basia | Lopez | 011-85-0705 | 1940-04-29
5349 |Kaseem | Hendrix | 672-57-0309 | 1942-03-11
5350 |Omar | Lott | 825-45-0131 | 1956-02-17
5352 |Illana | Middleton | 831-47-0929 | 1949-12-29
5353 |Garrett | Williamson | 408-73-0207 |1955-11-06
5354 |Hanna | Ware | 694-97-0394 |1967-08-08
5355 |Quinn | Pruitt | 818-91-0359 | 1965-11-14
5356 |Clayton | Santiago | 102-56-0010 | 1958-02-02
(10 rows)
```
The following example decrypts Unicode using a predefined format. For a full list of predefined formats, consult the Voltage SecureData documentation.

=> SELECT VoltageSecureAccess('607-Òdìçç-ぶてぴねら' using parameters format='PREDEFINED::JU\_AUTO\_TYPE');

#### VoltageSecureAccess

----------------------

123-Hello-こんにちは

Decrypt a SSN ciphertext with the original FPE format and tweak value:

=> SELECT VoltageSecureAccess('721-21-2913', 'tweakvalue123' USING PARAMETERS

format='ssn-tweak',

config\_dfs\_path='voltage.conf');

VoltageSecureProtect

----------------------

681-09-2913

Decrypt a ciphertext that was encrypted with a masking format. This format obscures all but the last two characters of the decrypted plaintext.

=> SELECT VoltageSecureAccess('g3kbx6ru19', USING PARAMETERS format='maskedFormat', config\_dfs\_path='voltage.conf'); VoltageSecureAccess ---------------------- 1234567890 => SELECT VoltageSecureAccess('g3kbx6ru19', USING PARAMETERS format='maskedFormat', config\_dfs\_path='voltage.conf', mask=true); VoltageSecureAccess ----------------------

XXXXXXXX90

See also

- [VoltageSecureConfigure](#page-2281-0)
- [VoltageSecureProtect](#page-2283-0)
- [VoltageSecureProtectAllKeys](#page-2286-0)
- **Encrypting, [decrypting,](#page-2261-0) and hashing data**
- **Best [practices](#page-2255-0) for safe unicode FPE**

## <span id="page-2281-0"></span>VoltageSecureConfigure

Saves SecureData user access configuration parameters to a file in the Vertica Distributed File System (DFS). You then pass the file's name to the other SecureData integration functions. This function can store the configuration file in the user's own DFS directory or in a globally-accessible file named /voltagesecure/conf .

#### Syntax

VoltageSecureConfigure(USING PARAMETERS config\_dfs\_path='*filename*' [, identity=*sd\_identity*] [, store\_password=*Boolean*] [, store\_shared\_secret=*Boolean*] [, username=*sd\_user*] ) OVER ();

Paremeters

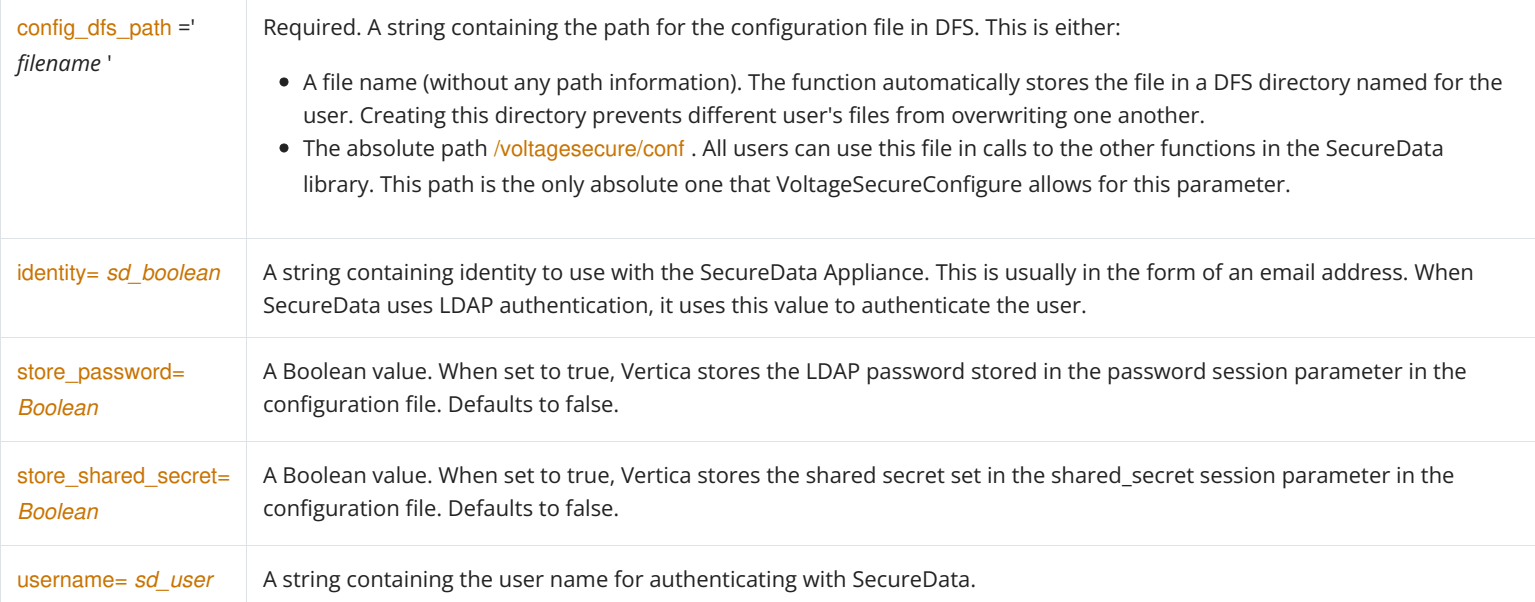

## Notes

- Any SecureData session variables that are set override values from the configuration file. See [Configuring](#page-2258-0) access to SecureData for more information.
- The SecureData integration only supports one configuration for the SecureData Appliance at a time.
- Under normal circumstances, users are not able to directly read data from files stored in DFS. However, all users who have access to UDx functions that read from the DFS could access these files from within Vertica.

In addition, these files are stored as plain text in every node's file system. Anyone with the proper file system access on the nodes can read the file's contents.

You should take both of these facts into consideration when deciding whether to store sensitive information such as passwords or shared secrets in either the shared or per-user configuration files.

## Example

The following example demonstrates saving configuration information to a configuration file named voltage.conf in the user's own Vertica DFS directory.

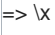

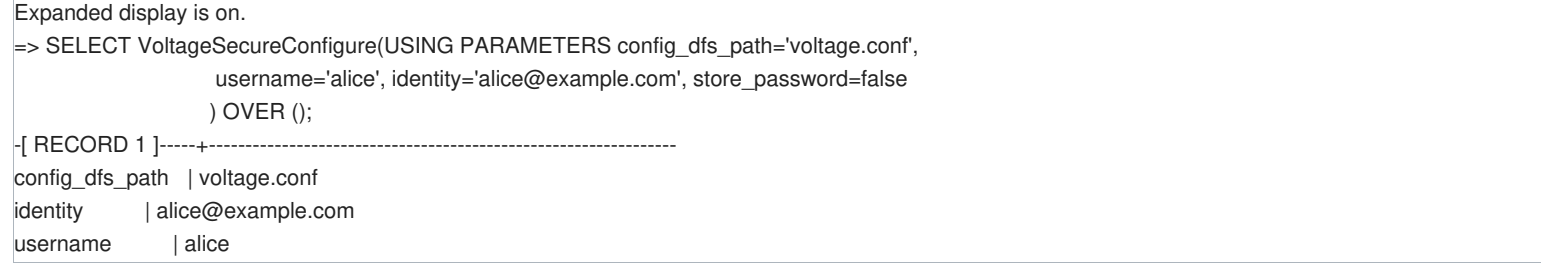

## <span id="page-2282-0"></span>VoltageSecureConfigureGlobal

Saves global SecureData access configuration parameters for all users to a file in the Vertica Distributed File System (DFS). This function stores the configuration file file named /voltagesecure/conf.global in the distributed file system (DFS). You must use this function to configure at least the SecureData policy URL before you can use any of the other Voltage SecureData integration functions.

To refresh the client policy, see [VoltageSecureRefreshPolicy](#page-2287-0).

Syntax

VoltageSecureConfigureGlobal(USING PARAMETERS policy\_url=*url* [, allow\_short\_fpe=*Boolean*] [, allow\_file\_cache=*Boolean*] [, network\_timeout=*Integer*] ) OVER ();

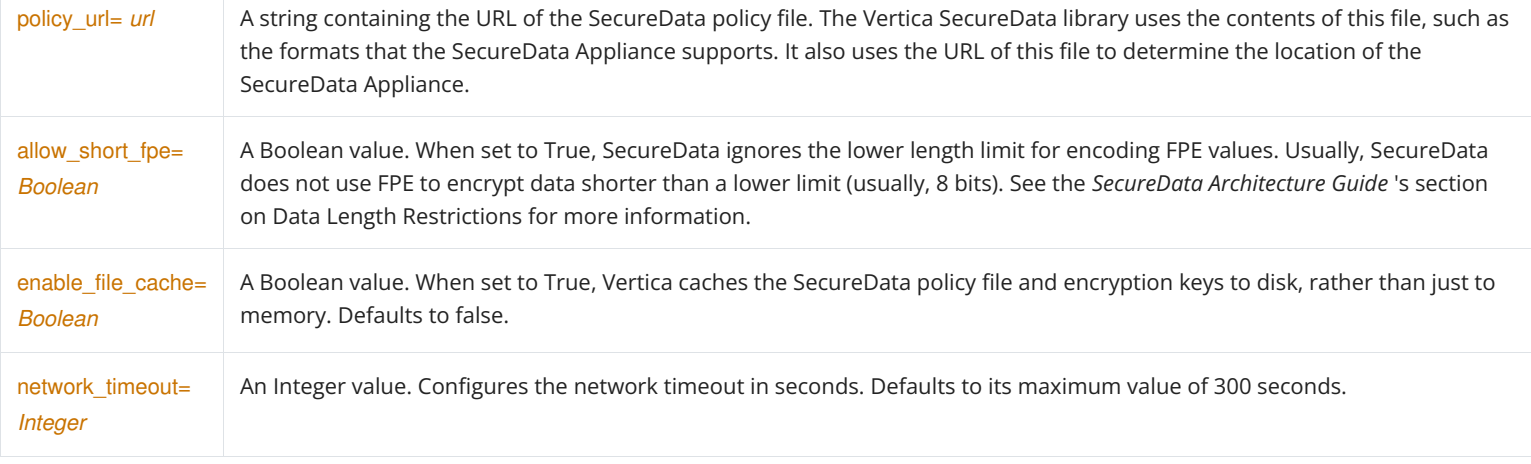

# Example

To set the policy URL to <https://voltage-pp-0000.example.com/policy/clientPolicy.xml> and set the network timeout to 200 seconds:

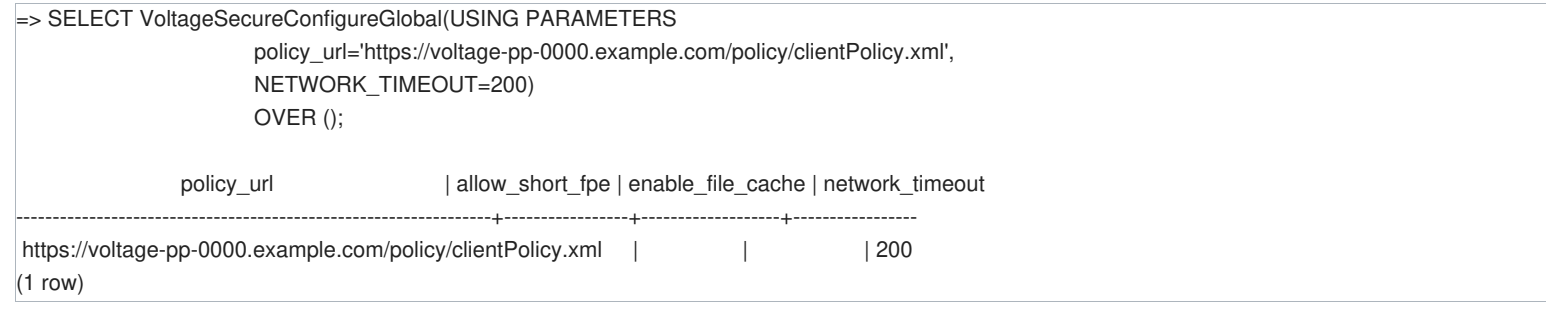

To view the current policy:

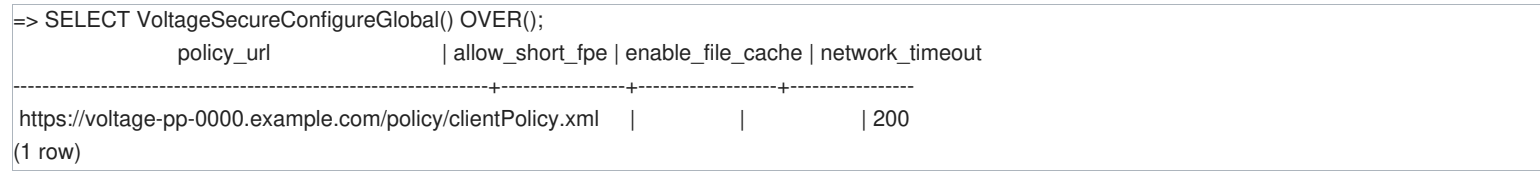

Manually refresh the client policy across the nodes:

=> SELECT VoltageSecureRefreshPolicy() OVER (); PolicyRefresh ------------------------------------------------------------------------------------- Successfully refreshed policy on node [v\_sandbox\_node0001]. Policy on other nodes will be refreshed the next time a Voltage operation is run on them. (1 row)

# <span id="page-2283-0"></span>VoltageSecureProtect

Calls SecureData to encrypt or hash a value while preserving the structure of the original plaintext.

#### Syntax

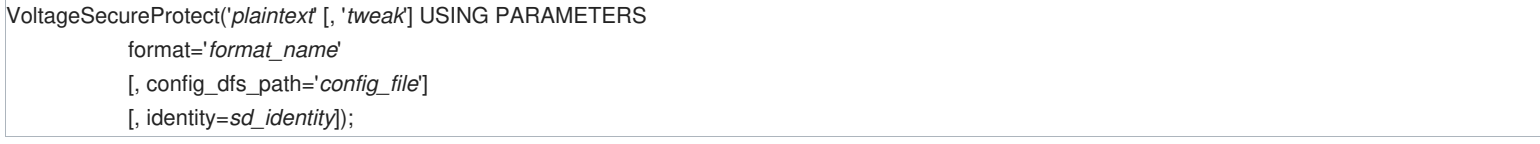

## Parameters

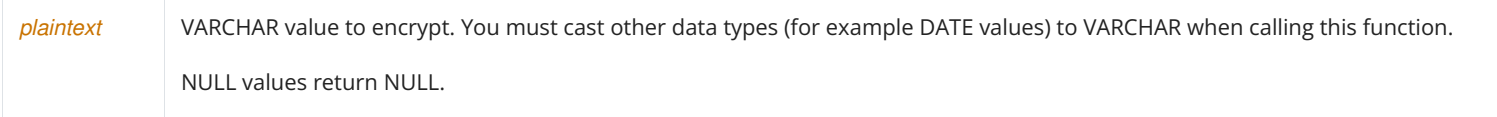

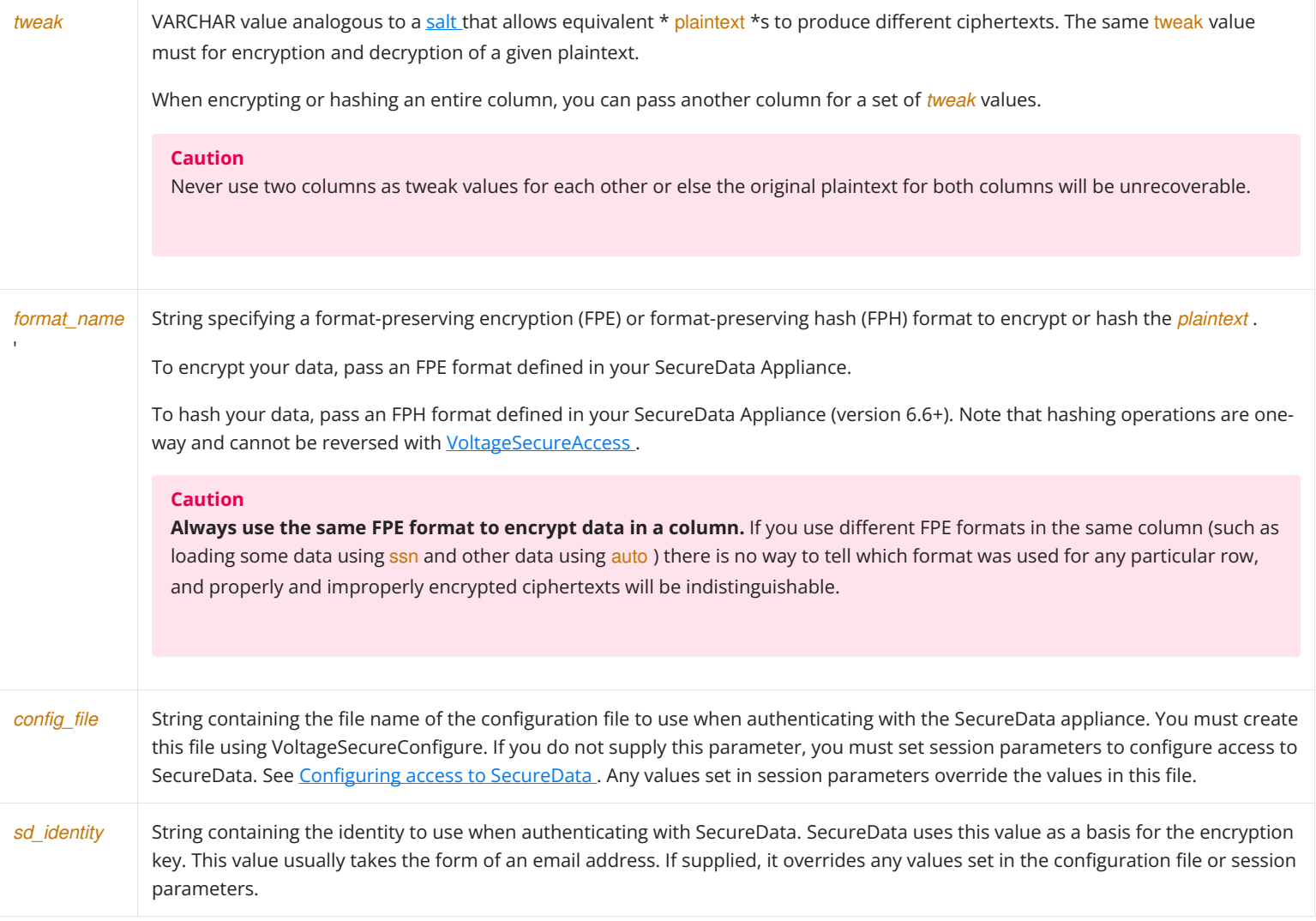

Examples

Encrypt a social security number (SSN) value using both the ssn and auto FPE formats (this example assumes that all of the necessary SecureData authentication information has been set in session variables):

=> SELECT VoltageSecureProtect('123-45-6789' USING PARAMETERS format='ssn'); VoltageSecureProtect ---------------------- 376-69-6789  $(1 row)$ => SELECT VoltageSecureProtect('123-45-6789' USING PARAMETERS format='auto'); VoltageSecureProtect ---------------------- 820-31-5110  $(1 row)$ 

Encrypt two table columns in a COPY statement, authenticating to the SecureData Appliance with the user's private configuration file saved in DFS:

```
=> COPY customers (id, first_name, last_name, ssn_raw FILLER VARCHAR(11),
          cc_num_raw FILLER VARCHAR(25), cvv, dob,
          ssn AS VoltageSecureProtect(ssn_raw USING PARAMETERS
                          format='ssn',
                          config_dfs_path='voltage.conf'),
          cc_num AS VoltageSecureProtect(cc_num_raw USING PARAMETERS
                            format='cc',
                            config_dfs_path='voltage.conf'))
    FROM '/home/dbadmin/customer_data.csv' DELIMITER ',';
Rows Loaded
-------------
    100
```
 $(1$  row)

Query for a particular value in an encrypted column:

=> SELECT id, first\_name, last\_name FROM customers WHERE ssn = VoltageSecureProtect('559-32-0670' USING PARAMETERS format='ssn', config\_dfs\_path='voltage.conf');

id | first\_name | last\_name

------+------------+-----------

5345 | Thane | Ross  $(1$  row)

Encrypting NULL values returns NULL:

=> CREATE TABLE nulltable(n VARCHAR (20));

=> INSERT INTO nulltable VALUES (NULL);

=> SELECT VoltageSecureProtect(n USING PARAMETERS format='auto') FROM nulltable;

VoltageSecureProtect

---------------------

 $(1 row)$ 

Encrypt a Unicode string using a predefined format. For a full list of predefined formats, consult the Voltage SecureData documentation.

=> SELECT VoltageSecureProtect('123-Hello-こんにちは' USING PARAMETERS format='PREDEFINED::JU\_AUTO\_TYPE'); VoltageSecureProtect

----------------------

607-Òdìçç-ぶてぴねら

#### Encrypt a SSN with a tweak value:

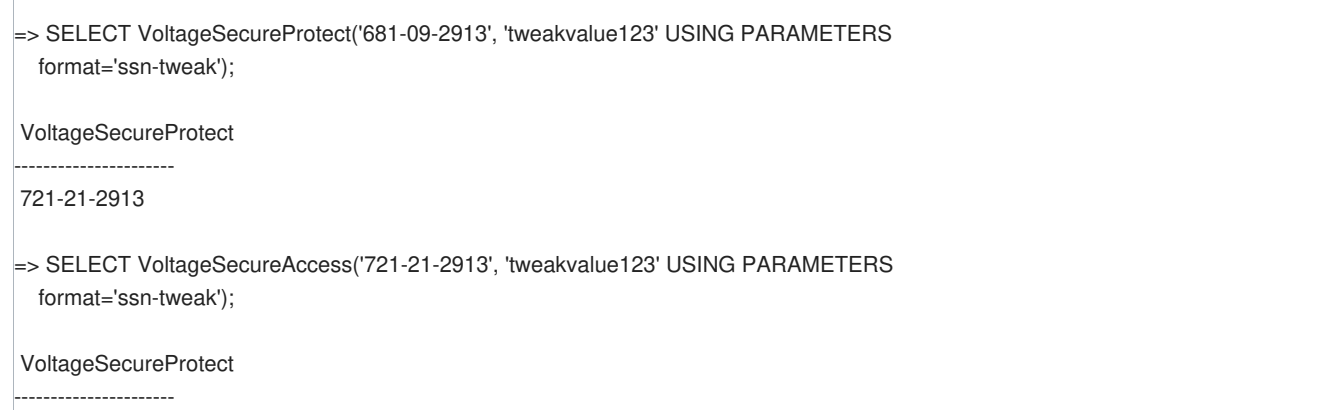

681-09-2913

```
=> SELECT VoltageSecureProtect('681-09-2913', 'tweakvalue123' USING PARAMETERS
                    format='ssnHash',
                    config_dfs_path='voltage.conf');
VoltageSecureProtect
 ----------------------
841-68-2913
```
See also

- [VoltageSecureAccess](#page-2279-0)
- [VoltageSecureProtectAllKeys](#page-2286-0)
- Encrypting, [decrypting,](#page-2261-0) and hashing data
- **Best [practices](#page-2255-0) for safe unicode FPE**

#### <span id="page-2286-0"></span>VoltageSecureProtectAllKeys

This function helps you locate values in a column encrypted using an Embedded Format Preserving Encryption (eFPE) format. These formats use key rotation, so the encrypted value you get back for a piece of plain text changes over time. You pass this function an unencrypted value. It returns a table consisting of two columns: the unencrypted value and the value encrypted with each of the keys defined for the eFPE. The number of rows in the table are determined by the number of keys the eFPE format contains. Usually, you use the output of this function in a join to locate a matching encrypted value in a table.

#### Syntax

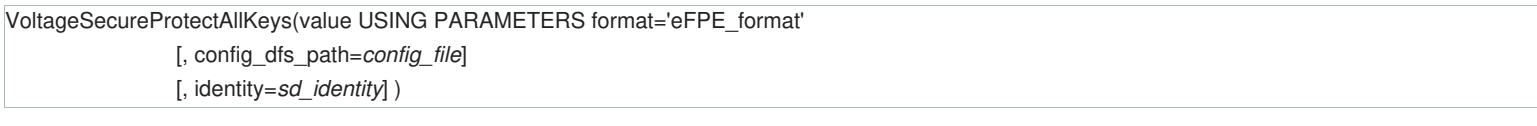

#### Parameters

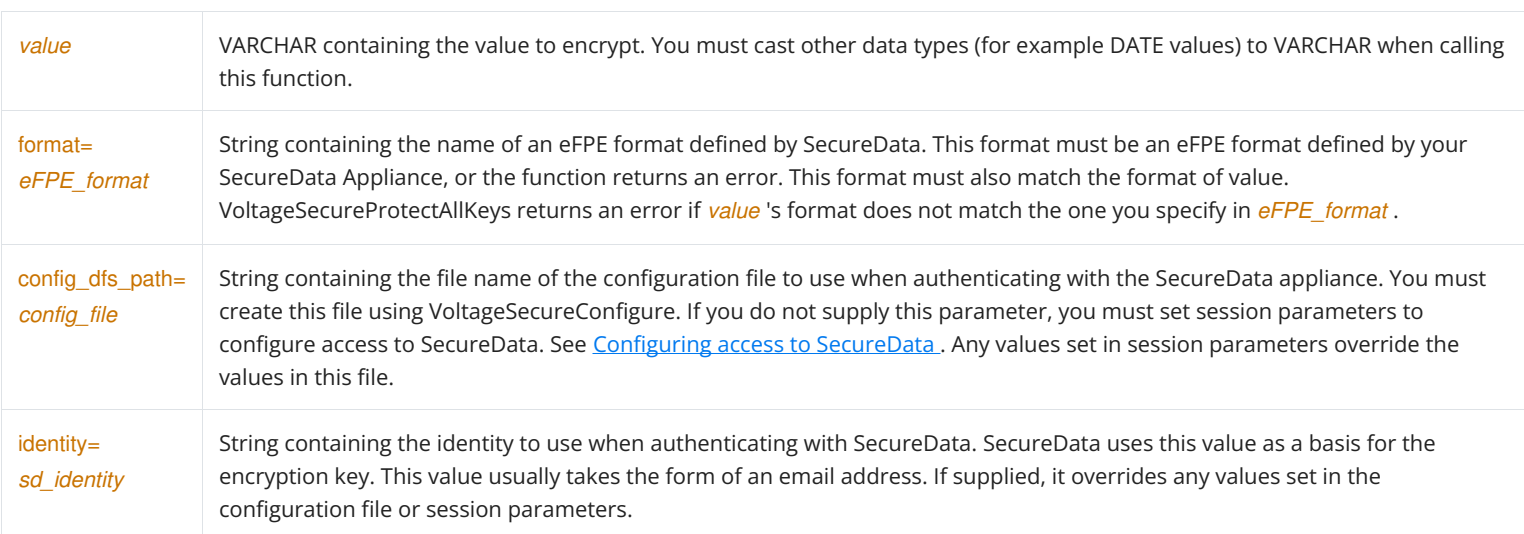

#### Examples

The following example demonstrates a simple call to VoltageSecureProtectAllKeys.

=> SELECT VoltageSecureProtectAllKeys('376765616314013' USING PARAMETERS format='cc\_num', config\_dfs\_path='/voltagesecure/conf') OVER (); data | protected -----------------+----------------- 376765616314013 |XMVMRU9RJVU4013 376765616314013 |X5FD4KO1UEE4013 376765616314013 |M7ZXTIQVCPB4013 376765616314013 |UBOSC9K3EXZ4013 376765616314013 |ZJ1C50C9L9R4013 (5 rows)

In this example, the cc\_num eFPE format has five keys defined for it, so the return value is a table containing five rows.

The following example shows a more common use: querying a table column that is encrypted using an eFPE format.

=> SELECT id, first\_name, last\_name FROM customers3 u JOIN (SELECT VoltageSecureProtectAllKeys('376765616314013' USING PARAMETERS format='cc\_num', config\_dfs\_path='/voltagesecure/conf') OVER ()) pak ON u.cc\_num = pak.protected; id | first\_name | last\_name

------+------------+-----------

5345 | Thane | Ross

(1 row)

In the previous example, the customers3 table is joined to the output from VoltageSecureProtectAllKeys. Any rows in the customers3 table where the encryted cc\_num column value matches values from the protected column of VoltageSecureProtectAllKeys matches appear in the output.

This function returns an error if you use it on a non-eFPE format:

```
=> SELECT first_name, last_name, ssn FROM customers u
    JOIN (
      SELECT VoltageSecureProtectAllKeys('232-28-0657' USING PARAMETERS format='ssn',
                           config_dfs_path='/voltagesecure/conf')
      OVER ()
    )
    pak ON u.ssn = pak.protected;
ERROR 5861: Error calling processPartition() in User Function VoltageSecureProtectAllKeys
at [ProtectAllKeys.cpp:21], error code: 1711, message: Error getting key numbers:
```
eFPE format required

See also

- [Configuring](#page-2258-0) access to SecureData
- [VoltageSecureAccess](#page-2279-0)
- [VoltageSecureProtect](#page-2283-0)
- VoltageSecureProtectAllKeys

## <span id="page-2287-0"></span>VoltageSecureRefreshPolicy

Immediately refreshes the client policy on the initiator node. Policies on non-initiator nodes are refreshed the next time a Voltage function is called on them.

#### Syntax

VoltageSecureRefreshPolicy()

#### Parameters

None

Example

Manually refresh the client policy across the nodes:

=> SELECT VoltageSecureRefreshPolicy() OVER ();

PolicyRefresh -------------------------------------------------------------------------------------

Successfully refreshed policy on node [v\_sandbox\_node0001]. Policy on other nodes will be refreshed the next time a Voltage operation is run on them.  $(1 row)$ 

See also

- [VoltageSecureConfigure](#page-2281-0)
- [VoltageSecureProtect](#page-2283-0)
- [VoltageSecureProtectAllKeys](#page-2286-0)
- **Encrypting, [decrypting,](#page-2261-0) and hashing data**

# SQL reference

Vertica offers a robust set of SQL elements that allow you to manage and analyze massive volumes of data quickly and reliably, including:

- [Language](#page-2289-0) elements such as keywords, operators, expressions, predicates, and hints
- Data [types](#page-2355-0) including complex types
- [Functions](#page-2462-0) including Vertica-specific functions that take advantage of Vertica's unique column-store architecture
- SQL [statements](#page-3230-0) that let you write robust queries to quickly return large volumes of data

In this section

- [System](#page-2288-0) limits
- [Language](#page-2289-0) elements
- Data [types](#page-2355-0)
- [Configuration](#page-2419-0) parameters
- File [systems](#page-2450-0) and object stores
- **[Functions](#page-2462-0)**
- [Statements](#page-3230-0)
- Vertica [system](#page-3621-0) tables

# <span id="page-2288-0"></span>System limits

This section describes system limits on the size and number of objects in a Vertica database. In most cases, computer memory and disk drive are the limiting factors.

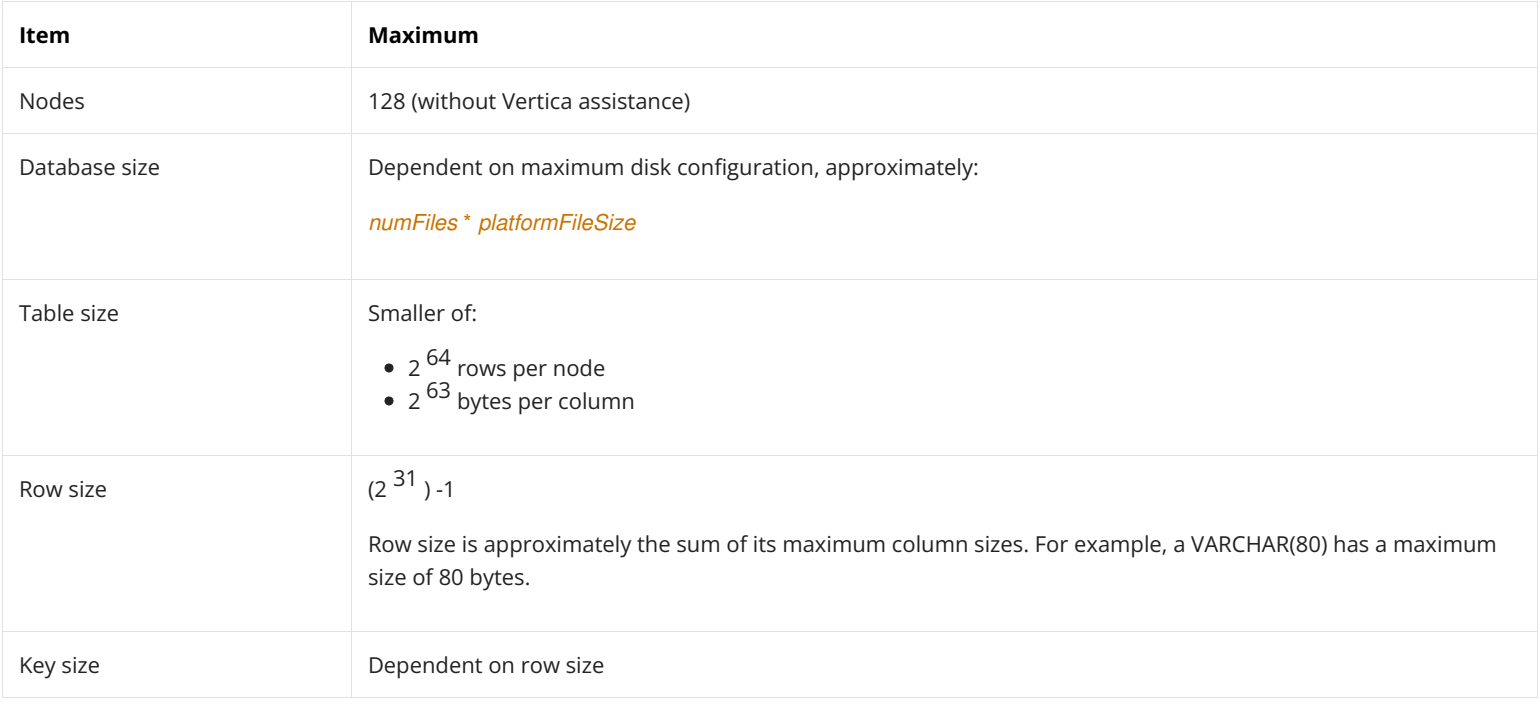

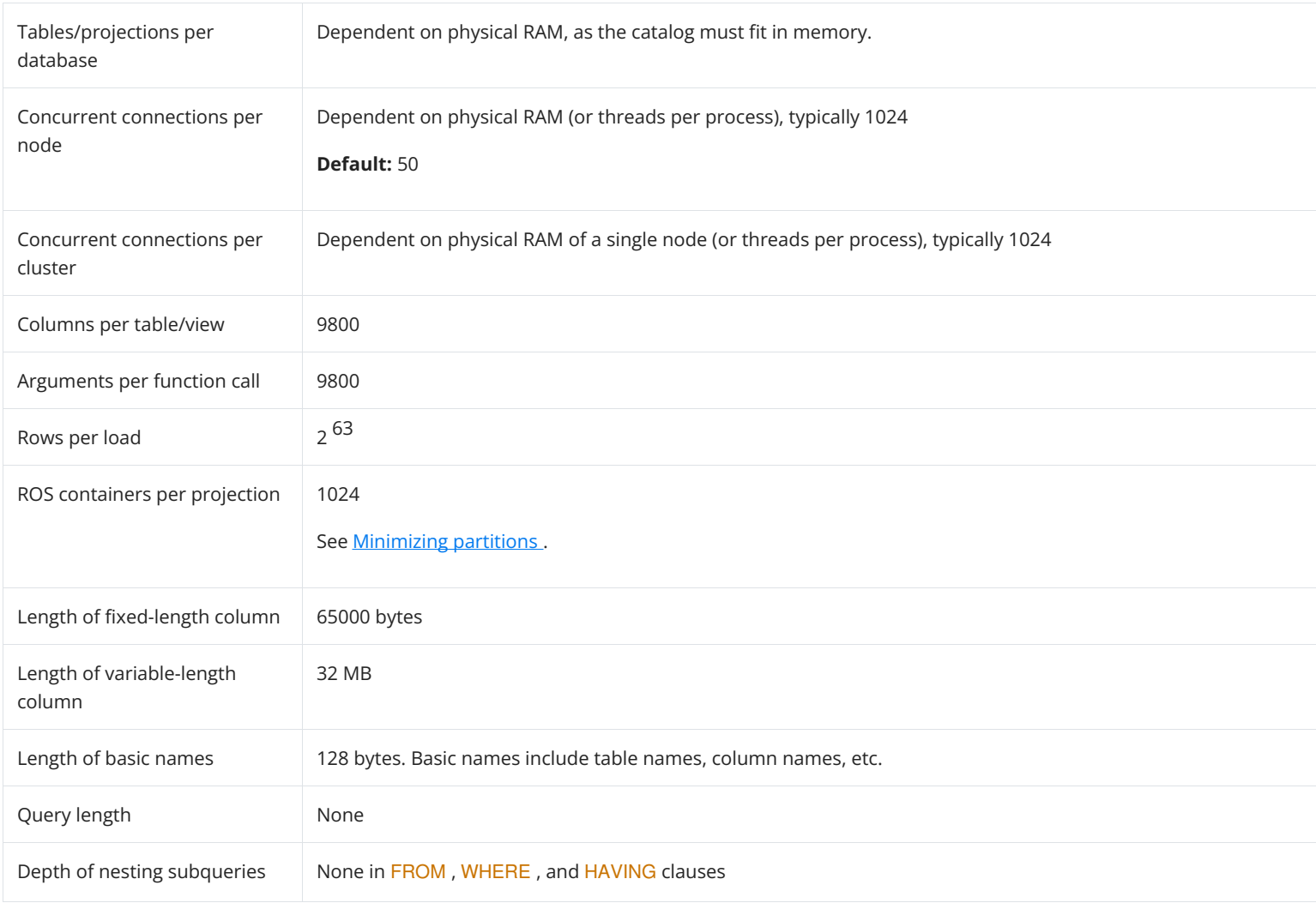

# <span id="page-2289-0"></span>Language elements

The following topics provide detailed descriptions of the language elements and conventions of Vertica SQL.

- In this section
- [Keywords](#page-2289-1)
- [Identifiers](#page-2290-0)
- [Literals](#page-2291-0)
- [Operators](#page-2305-0)
- [Expressions](#page-2314-0)
- Lambda [functions](#page-2320-0)
- **[Predicates](#page-2321-0)**
- [Hints](#page-2338-0)
- [Window](#page-2352-0) clauses

# <span id="page-2289-1"></span>Keywords

Keywords are words that have a specific meaning in the SQL language. Every SQL statement contains one or more keywords. Although SQL is not case-sensitive with respect to keywords, they are generally shown in uppercase letters throughout this documentation for readability purposes.

## **Note**

If you use a keyword as the name of an identifier or an alias in your SQL statements, you may have to qualify the keyword with AS or doublequotes. Vertica requires AS or double-quotes for certain reserved and non-reserved words to prevent confusion with expression syntax, or where the use of a word would be ambiguous.

Many keywords are also reserved words.

Vertica recommends that you not use reserved words as names for objects, or as identifiers. Including reserved words can make your SQL statements confusing. Reserved words that are used as names for objects or identifiers must be enclosed in double-quotes.

#### **Note**

All reserved words are also keywords, but Vertica can add reserved words that are not keywords. A reserved word can simply be a word that is reserved for future use.

#### Non-reserved keywords

Non-reserved keywords have a special meaning in some contexts, but can be used as identifiers in others. You can use non-reserved keywords as aliases—for example, SOURCE :

#### => SELECT my\_node AS SOURCE FROM nodes;

#### **Note**

Vertica uses several non-reserved keywords in [directed](#page-1194-0) queries to specify special join types. You can use these keywords as table aliases only if they are double-quoted; otherwise, double-quotes can be omitted:

- ANTI
- NULLAWARE
- SEMI
- SEMIALL
- UNI

Viewing the list of reserved and non-reserved keywords

To view the current list of Vertica reserved and non-reserved words, query system table [KEYWORDS](#page-3653-0). Vertica lists keywords alphabetically and identifies them as reserved (R) or non-reserved (N).

For example, the following query gets all reserved keywords that begin with B:

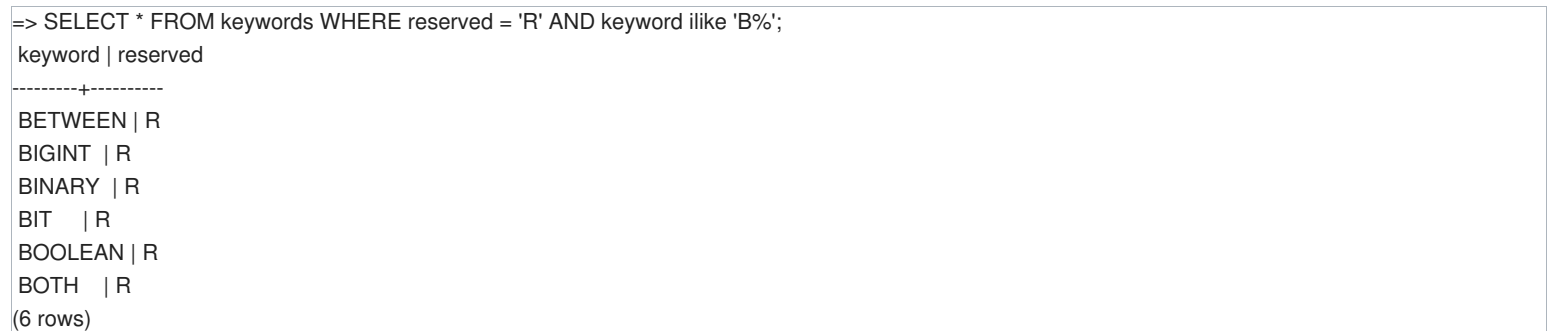

#### <span id="page-2290-0"></span>Identifiers

Identifiers (names) of objects such as schema, table, projection, column names, and so on, can be up to 128 bytes in length.

#### Unquoted identifiers

Unquoted SQL identifiers must begin with one of the following:

- Non-Unicode letters: A–Z or a-z
- Underscore (\_)

Subsequent characters in an identifier can be any combination of the following:

- Non-Unicode letters: A-Z or a-z
- Underscore (\_)
- Digits(0-9)
- Unicode letters (letters with diacriticals or not in the Latin alphabet), unsupported for model names
- Dollar sign  $(\, \$\,)$ , unsupported for model names

#### **Caution**

The SQL standard does not support dollar sign in identifiers, so usage can cause application portability problems.

## Quoted identifiers

#### **Note**

Quoted identifiers are not supported for model names

Identifiers enclosed in double quote ( " ) characters can contain any character. If you want to include a double quote, you need a pair of them; for example """". You can use names that would otherwise be invalid—for example, names that include only numeric characters ("123") or contain space characters, punctuation marks, and SQL or [Vertica-reserved](#page-2289-1) keywords. For example:

### CREATE SEQUENCE "my sequence!";

Double quotes are required for non-alphanumerics and SQL keywords such as "1time", "Next week" and "Select".

#### Case sensitivity

Identifiers are not case-sensitive. Thus, identifiers "ABC", "ABc", and "aBc" are synonymous, as are ABC, ABc, and aBc.

#### Non-ASCII characters

Vertica accepts non-ASCII UTF-8 Unicode characters for table names, column names, and other identifiers, extending the cases where upper/lower case distinctions are ignored (case-folded) to all alphabets, including Latin, Cyrillic, and Greek.

For example, the following CREATE TABLE statement uses the ß (German eszett) in the table name:

=> CREATE TABLE straße(x int, y int); CREATE TABLE

#### Identifiers are stored as created

SQL identifiers, such as table and column names, are not converted to lowercase. They are stored as created, and references to them are resolved using case-insensitive compares. For example, the following statement creates table ALLCAPS .

=> CREATE TABLE ALLCAPS(c1 varchar(30)); => INSERT INTO ALLCAPS values('upper case');

The following statements are variations of the same query:

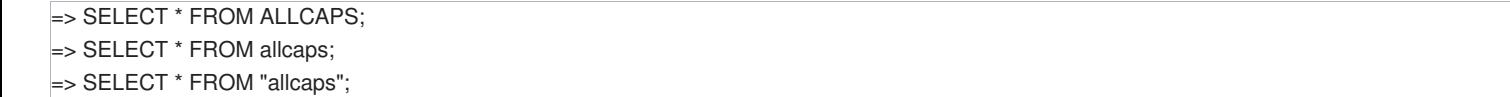

The three queries all return the same result:

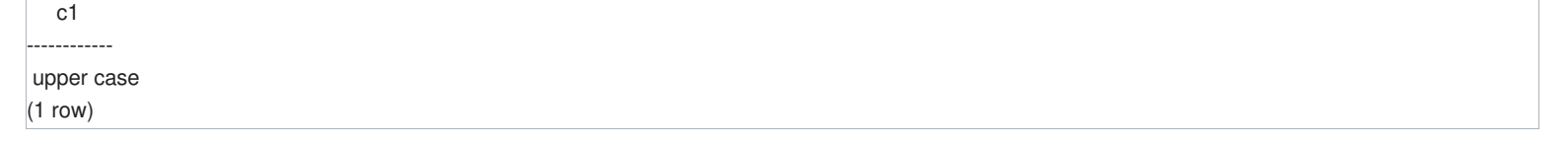

Note that Vertica returns an error if you try to create table AllCaps :

=> CREATE TABLE AllCaps(c1 varchar(30)); ROLLBACK: table "AllCaps" already exists

See [QUOTE\\_IDENT](#page-2684-0) for additional information.

## <span id="page-2291-0"></span>**Literals**

Literals are numbers or strings used in SQL as constants. Literals are included in the select-list, along with expressions and built-in functions and can also be constants.

Vertica provides support for number-type literals (integers and numerics), string literals, VARBINARY string literals, and date/time literals. The various

string literal formats are discussed in this section.

In this section

- [Number-type](#page-2292-0) literals
- String [literals](#page-2293-0)
- [Date/time](#page-2299-0) literals

## <span id="page-2292-0"></span>Number-type literals

Vertica supports three types of numbers: integers, numerics, and floats.

- $\bullet$  [Integers](#page-2390-0) are whole numbers less than 2^63 and must be digits.
- [Numerics](#page-2390-1) are whole numbers larger than 2^63 or that include a decimal point with a precision and a scale. Numerics can contain exponents. Numbers that begin with 0x are hexadecimal numerics.

Numeric-type values can also be generated using casts from character strings. This is a more general syntax. See the Examples section below, as well as Data type coercion [operators](#page-2307-0) (CAST) .

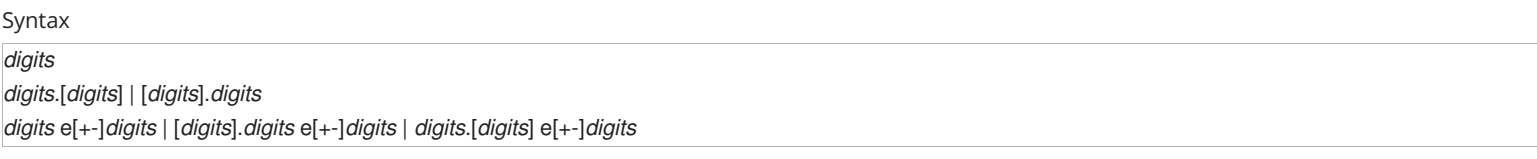

#### Parameters

## *digits*

One or more numeric characters, 0 through 9

*e*

Exponent marker

## Notes

- $\bullet$  At least one digit must follow the exponent marker ( $\bullet$ ), if  $\bullet$  is present.
- There cannot be any spaces or other characters embedded in the constant.
- Leading plus (+) or minus (–) signs are not considered part of the constant; they are unary operators applied to the constant.
- In most cases a numeric-type constant is automatically coerced to the most appropriate type depending on context. When necessary, you can force a numeric value to be interpreted as a specific data type by casting it as described in Data type coercion [operators](#page-2307-0) (CAST).
- Floating point literals are not supported. If you specifically need to specify a float, you can cast as described in Data type coercion [operators](#page-2307-0) (CAST)
- Vertica follows the IEEE specification for floating point, including NaN (not a number) and Infinity (Inf).
- A NaN is not greater than and at the same time not less than anything, even itself. In other words, comparisons always return false whenever a NaN is involved.
- Dividing INTEGERS (x / y) yields a NUMERIC result. You can use the // operator to truncate the result to a whole number.

## Examples

.

The following are examples of number-type literals:

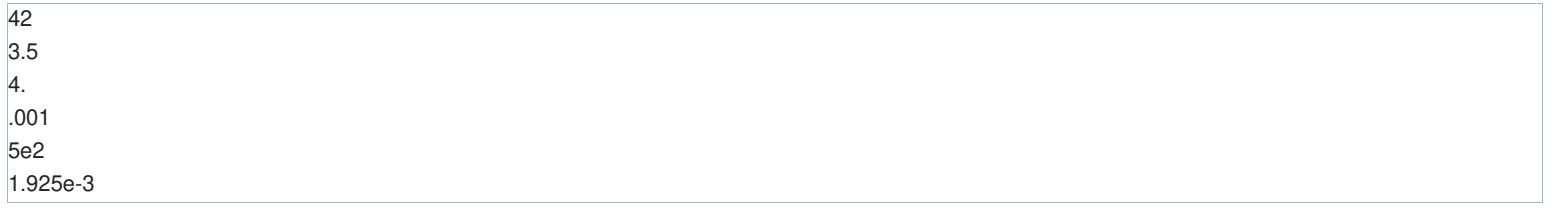

Scientific notation :

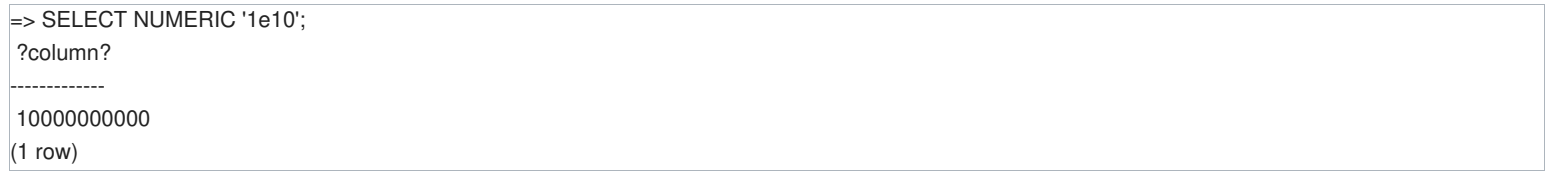

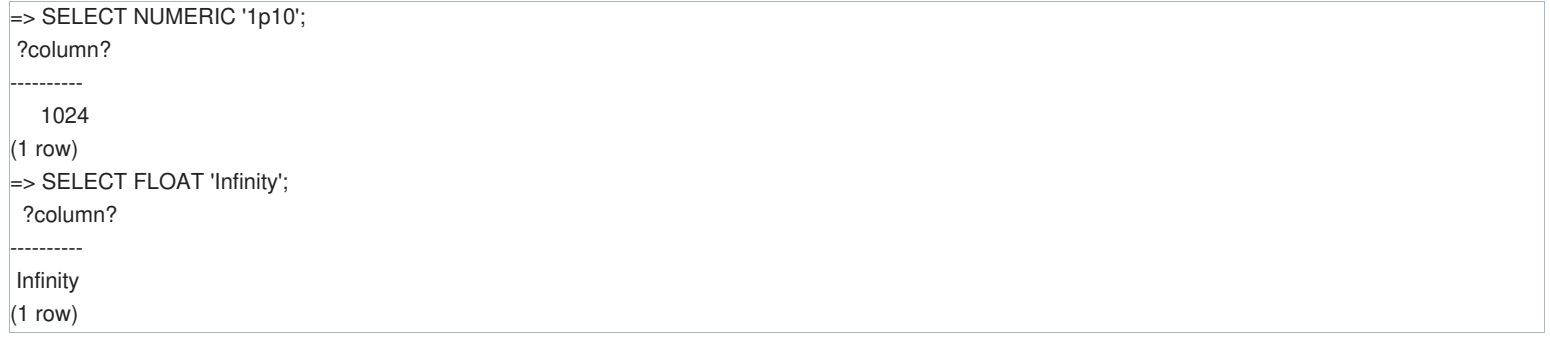

The following examples illustrated using the / and // operators to divide integers:

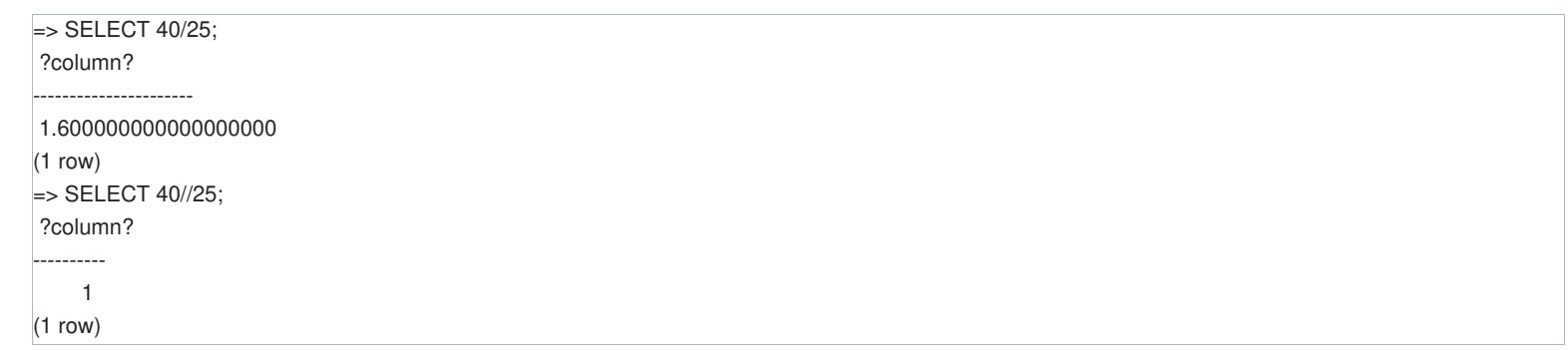

See also

## <span id="page-2293-0"></span>Data type [coercion](#page-2397-0)

String literals

String literals are string values surrounded by single or double quotes. Double-quoted strings are subject to the backslash, but single-quoted strings do not require a backslash, except for  $\forall$  and  $\forall$  .

You can embed single quotes and backslashes into single-quoted strings.

To include other backslash (escape) sequences, such as  $\mathfrak t$  (tab), you must use the double-quoted form.

Precede single-quoted strings with a space between the string and its preceding word, since single quotes are allowed in identifiers.

See also

- **SET [STANDARD\\_CONFORMING\\_STRINGS](#page-3602-0)**
- **SET ESCAPE STRING WARNING**
- [Internationalization](#page-2433-0) parameters
- Implement locales for [international](#page-932-0) data sets

In this section

- [Character](#page-2293-1) string literals
- [Dollar-quoted](#page-2294-0) string literals
- [Unicode](#page-2295-0) string literals
- **[VARBINARY](#page-2296-0) string literals**
- [Extended](#page-2297-0) string literals

<span id="page-2293-1"></span>Character string literals

Character string literals are a sequence of characters from a predefined character set, enclosed by single quotes.

Syntax

## '*character-seq*'

Parameters

#### *character-seq*

Arbitrary sequence of characters

Embedded single quotes

If a character string literal includes a single quote, it must be doubled. For example:

Standard-conforming strings and escape characters

Vertica uses standard-conforming strings as specified in the SQL standard, so backslashes are treated as string literals and not escape characters.

## **Note**

 $(1$  row)

Earlier versions of Vertica did not use standard conforming strings, and backslashes were always considered escape sequences. To revert to this older behavior, set the configuration parameter [StandardConformingStrings](#page-0-0) to 0. You can also use the [EscapeStringWarning](#page-0-0) parameter to locate back slashes which have been incorporated into string literals, in order to remove them.

Examples

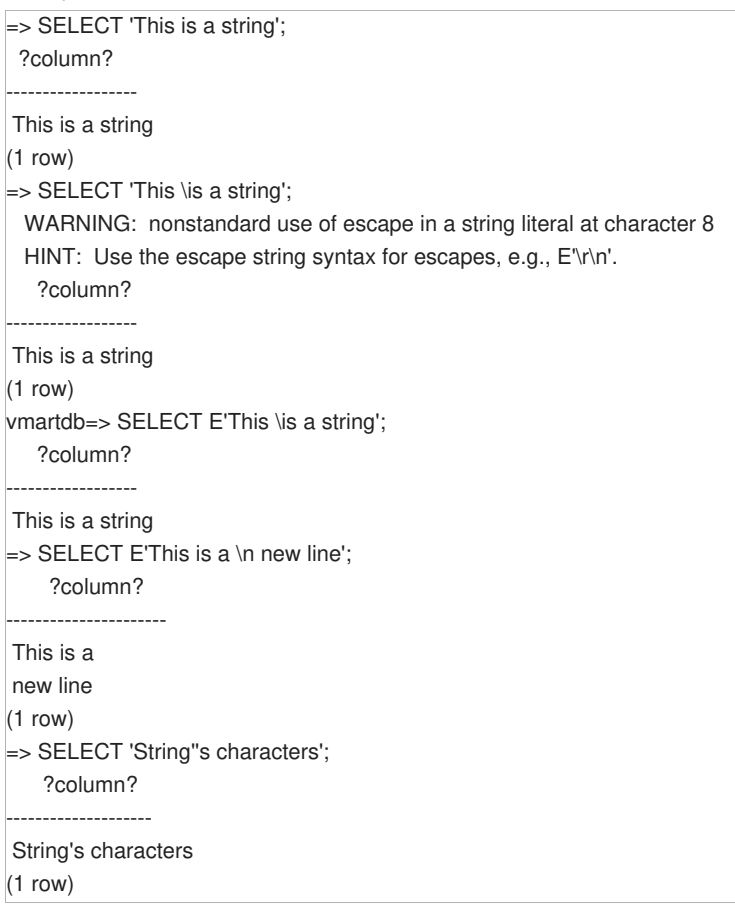

#### See also

- **SET [STANDARD\\_CONFORMING\\_STRINGS](#page-3602-0)**
- **SET [ESCAPE\\_STRING\\_WARNING](#page-3590-0)**
- Implement locales for [international](#page-932-0) data sets

## <span id="page-2294-0"></span>Dollar-quoted string literals

Dollar-quoted string literals are rarely used, but are provided here for your convenience.

The standard syntax for specifying string literals can be difficult to understand. To allow more readable queries in such situations, Vertica SQL provides *dollar quoting* . Dollar quoting is not part of the SQL standard, but it is often a more convenient way to write complicated string literals than the standard-compliant single quote syntax.

Syntax

\$\$*characters*\$\$

#### *characters*

Arbitrary sequence of characters bounded by paired dollar signs (\$\$)

Dollar-quoted string content is treated as a literal. Single quote, backslash, and dollar sign characters have no special meaning within a dollar-quoted string.

#### Notes

A dollar-quoted string that follows a keyword or identifier must be separated from the preceding word by whitespace; otherwise, the dollar-quoting delimiter is taken as part of the preceding identifier.

#### Examples

=> SELECT \$\$Fred's\n car\$\$; ?column? ------------------- Fred's\n car  $(1 row)$ 

=> SELECT 'SELECT 'fact';'; ERROR: syntax error at or near "';'" at character 21 LINE 1: SELECT 'SELECT 'fact';';

=> SELECT 'SELECT \$\$fact';\$\$;

?column?

---------------

SELECT \$\$fact  $(1$  row)

=> SELECT 'SELECT ''fact'';';

?column?

---------------- SELECT 'fact';

 $(1$  row)

<span id="page-2295-0"></span>

Unicode string literals

#### Syntax

U&'*characters*' [ UESCAPE '<*Unicode escape character*>' ]

#### Parameters

#### *characters*

Arbitrary sequence of UTF-8 characters bounded by single quotes (')

## *Unicode escape character*

A single character from the source language character set other than a hexit, plus sign (+), quote ('), double quote (''), or white space

## Using standard conforming strings

With StandardConformingStrings enabled, Vertica supports SQL standard Unicode character string literals (the character set is UTF-8 only).

Before you enter a Unicode character string literal, enable standard conforming strings in one of the following ways.

- To enable for all sessions, update the configuration parameter [StandardConformingStrings](#page-0-0).
- To treat backslashes as escape characters for the current session, use the SET [STANDARD\\_CONFORMING\\_STRINGS](#page-3602-0) statement.

#### See also **[Extended](#page-2297-0) String Literals**.

## Examples

To enter a Unicode character in hexadecimal, such as the Russian phrase for "thank you, use the following syntax:

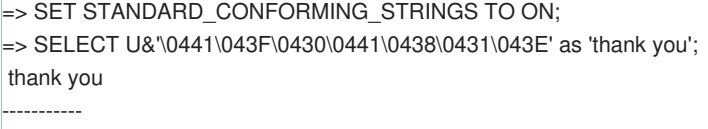

спасибо

 $(1 row)$ 

To enter the German word mude (where u is really u-umlaut) in hexadecimal:

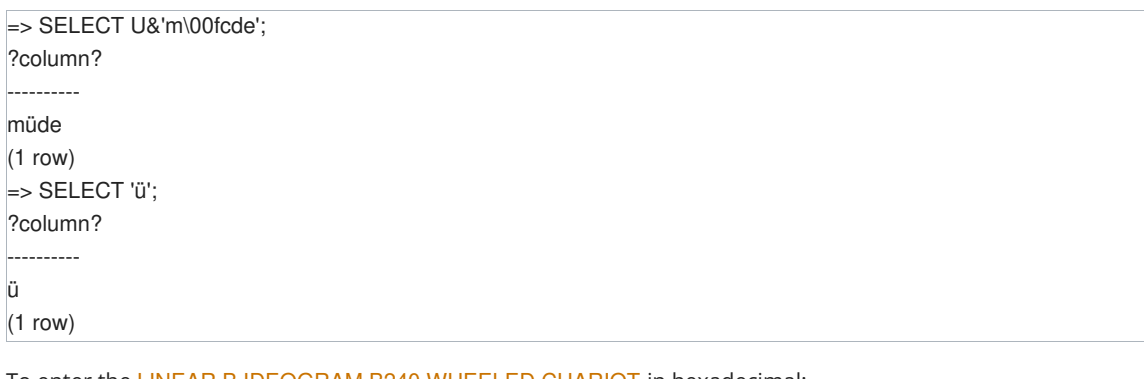

To enter the LINEAR B IDEOGRAM B240 WHEELED CHARIOT in hexadecimal:

=> SELECT E'\xF0\x90\x83\x8C'; ?column? ---------- (wheeled chariot character)  $(1 row)$ 

**Note**

Not all fonts support the wheeled chariot character.

See also

- **SET [STANDARD\\_CONFORMING\\_STRINGS](#page-3602-0)**
- **SET [ESCAPE\\_STRING\\_WARNING](#page-3590-0)**
- [Internationalization](#page-2433-0) parameters
- Implement locales for [international](#page-932-0) data sets

<span id="page-2296-0"></span>VARBINARY string literals

VARBINARY string literals allow you to specify hexadecimal or binary digits in a string literal.

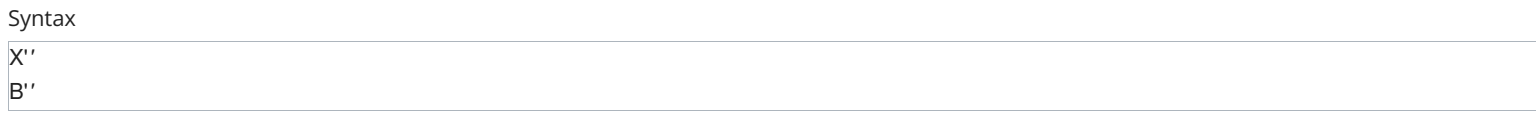

Parameters

## **X or x**

Specifies hexadecimal digits. The < *hexadecimal digits* > string must be enclosed in single quotes (').

#### **B or b**

Specifies binary digits. The *<binary digits>* string must be enclosed in single quotes (').

Examples

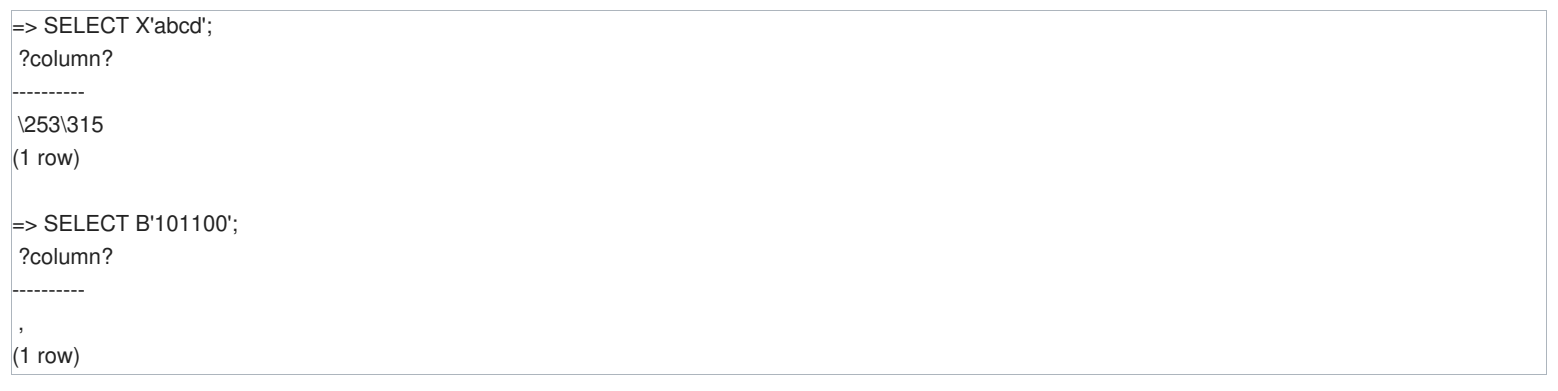

### <span id="page-2297-0"></span>Extended string literals

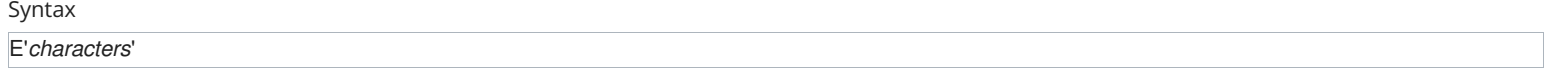

## Parameters

## *characters*

Arbitrary sequence of characters bounded by single quotes (') You can use C-style backslash sequence in extended string literals, which are an extension to the SQL standard. You specify an extended string literal by writing the letter E as a prefix (before the opening single quote); for example:

#### E'extended character string\n'

Within an extended string, the backslash character ( \ ) starts a C-style backslash sequence, in which the combination of backslash and following character or numbers represent a special byte value, as shown in the following list. Any other character following a backslash is taken literally; for example, to include a backslash character, write two backslashes ( $\mathcal{N}$ ).

- $\bullet$  \\ is a backslash
- $\bullet$  \b is a backspace
- $\bullet$  \f is a form feed
- $\bullet$  \n is a newline
- $\bullet$  \r is a carriage return
- $\cdot \text{ it is a tab}$
- $\leftrightarrow \xrightarrow{\chi\psi}$ , where ## is a 1 or 2-digit hexadecimal number; for example \x07 is a tab
- $\bullet$  \###, where ### is a 1, 2, or 3-digit octal number representing a byte with the corresponding code.

When an extended string literal is concatenated across lines, write only E before the first opening quote:

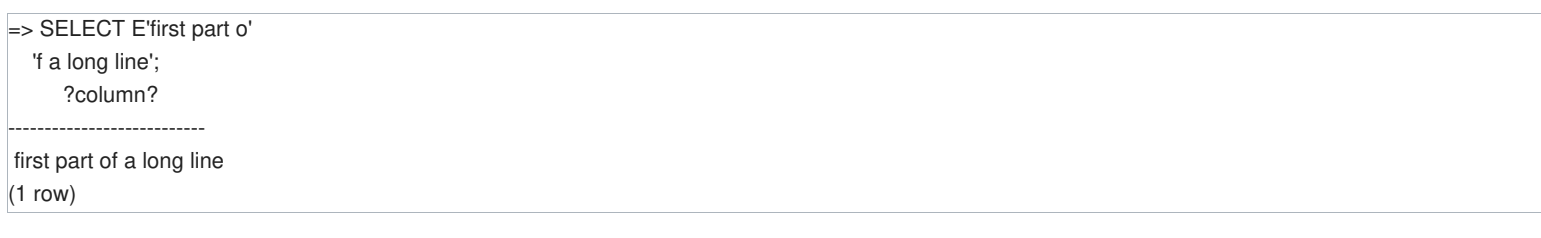

Two adjacent single quotes are used as one single quote:

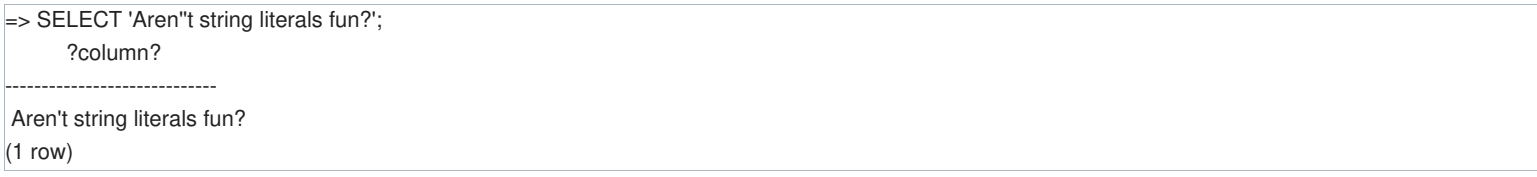

Standard conforming strings and escape characters

When interpreting commands, such as those entered in ysgl or in queries passed via JDBC or ODBC, Vertica uses standard conforming strings as specified in the SQL standard. In standard conforming strings, backslashes are treated as string literals (ordinary characters), not escape characters.

#### **Note**

Text read in from files or streams (such as the data inserted using the [COPY](#page-3302-0) statement) are not treated as literal strings. The COPY command defines its own escape characters for the data it reads. See the [COPY](#page-3302-0) statement documentation for details.

The following options are available, but Vertica recommends that you migrate your application to use standard conforming strings at your earliest convenience, after warnings have been addressed.

- To treat back slashes as escape characters, set configuration parameter [StandardConformingStrings](#page-2433-0) to 0.
- To enable standard conforming strings permanently, set the StandardConformingStrings parameter to '1', as described [below](#page-0-0).
- To enable standard conforming strings per session, use SET [STANDARD\\_CONFORMING\\_STRING](#page-3602-0) TO ON , which treats backslashes as escape characters for the current session only.

Identifying strings that are not standard conforming

The following procedure can be used to identify nonstandard conforming strings in your application so that you can convert them into standard conforming strings:

1. Be sure the StandardConformingStrings parameter is off, as described in [Internationalization](#page-2433-0) parameters. => ALTER DATABASE DEFAULT SET StandardConformingStrings = 0;

#### **Note**

Vertica recommends that you migrate your application to use standard conforming strings .

2. If necessary, turn on the EscapeStringWarning parameter. => ALTER DATABASE DEFAULT SET EscapeStringWarning = 1;

Vertica now returns a warning each time it encounters an escape string within a string literal. For example, Vertica interprets the \n in the following example as a new line:

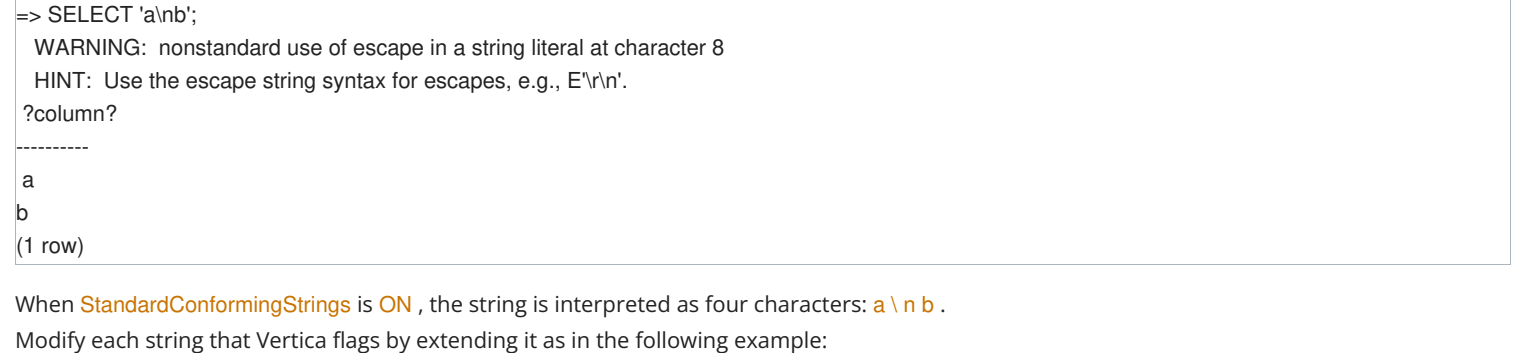

E'a\nb'

Or if the string has quoted single quotes, double them; for example, 'one'' double'.

- 3. Turn on the StandardConformingStrings parameter for all sessions:
	- => ALTER DATABASE DEFAULT SET StandardConformingStrings = 1;

Doubled single quotes

This section discusses vsql inputs that are not passed on to the server. Vertica recognizes two consecutive single quotes within a string literal as one single quote character. For example, the following inputs, 'You''re here!' ignored the second consecutive quote and returns the following:

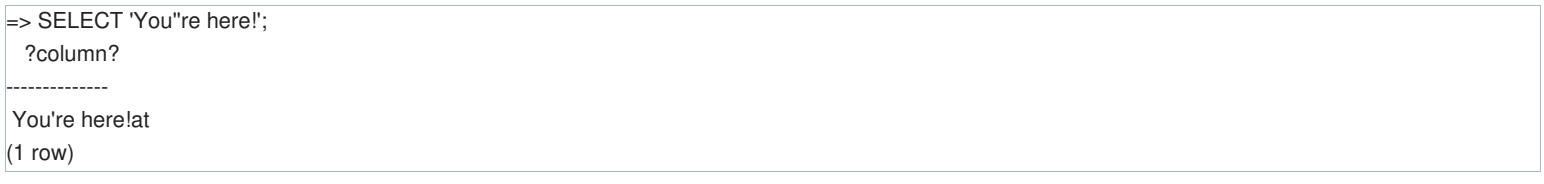

This is the SQL standard representation and is preferred over the form, 'You\'re here!', because backslashes are not parsed as before. You need to escape the backslash:

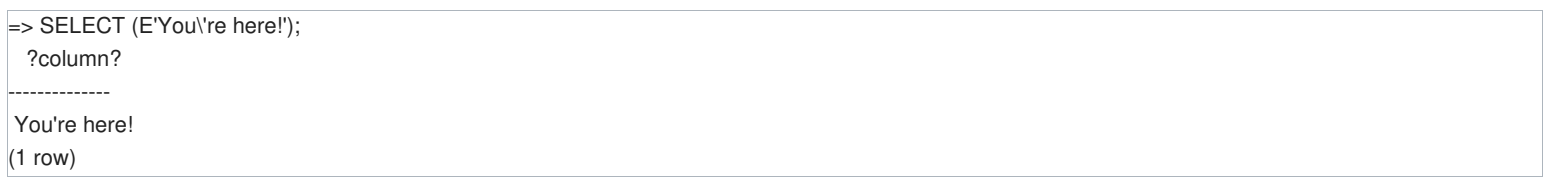

This behavior change introduces a potential incompatibility in the use of the vsql meta-command \set, which automatically concatenates its arguments. For example:

\set file '\'' 'pwd' '/file.txt' '\''\echo :file

vsql takes the four arguments and outputs the following:

### '/home/vertica/file.txt'

Vertica parses the adjacent single quotes as follows:

\set file '\'''pwd''/file.txt''\''\echo :file '/home/vertica/file.txt''

Note the extra single quote at the end. This is due to the pair of adjacent single quotes together with the backslash-quoted single quote.

The extra quote can be resolved either as in the first example above, or by combining the literals as follows:

\set file '\"`pwd`'/file.txt"'\echo :file '/home/vertica/file.txt'

In either case the backslash-quoted single quotes should be changed to doubled single quotes as follows:

# \set file '''' `pwd` '/file.txt''' Additional examples => SELECT 'This \is a string'; ?column? ------------------ This \is a string  $(1$  row) => SELECT E'This \is a string'; ?column? ------------------ This is a string => SELECT E'This is a \n new line'; ?column? ---------------------- This is a new line  $(1$  row) => SELECT 'String''s characters'; ?column? -------------------- String's characters  $(1 row)$

#### <span id="page-2299-0"></span>Date/time literals

Date or time literal input must be enclosed in single quotes. Input is accepted in almost any reasonable format, including ISO 8601, SQL-compatible, traditional POSTGRES, and others.

Vertica handles date/time input more flexibly than the SQL standard requires. The exact parsing rules of date/time input and for the recognized text fields including months, days of the week, and time zones are described in Date/time [expressions](#page-2318-0).

In this section

- Time zone [values](#page-2299-1)
- Day of the week [names](#page-2300-0)
- Month [names](#page-2300-1)
- <span id="page-2299-1"></span>• [Interval](#page-2301-0) literal

Time zone values

Vertica attempts to be compatible with the SQL standard definitions for time zones. However, the SQL standard has an odd mix of date and time types and capabilities. Obvious problems are:

- Although the [DATE](#page-2363-0) type does not have an associated time zone, the **[TIME](#page-2376-0)** type can. Time zones in the real world have little meaning unless associated with a date as well as a time, since the offset can vary through the year with daylight-saving time boundaries.
- Vertica assumes your local time zone for any data type containing only date or time.
- The default time zone is specified as a constant numeric offset from UTC. It is therefore not possible to adapt to daylight-saving time when doing date/time arithmetic across DST boundaries.

To address these difficulties, OpenText recommends using Date/Time types that contain both date and time when you use time zones. OpenText recommends that you do *not* use the type TIME WITH TIME ZONE, even though it is supported it for legacy applications and for compliance with the SQL standard.

Time zones and time-zone conventions are influenced by political decisions, not just earth geometry. Time zones around the world became somewhat standardized during the 1900's, but continue to be prone to arbitrary changes, particularly with respect to daylight-savings rules.

Vertica currently supports daylight-savings rules over the time period 1902 through 2038, corresponding to the full range of conventional UNIX system time. Times outside that range are taken to be in "standard time" for the selected time zone, no matter what part of the year in which they occur.

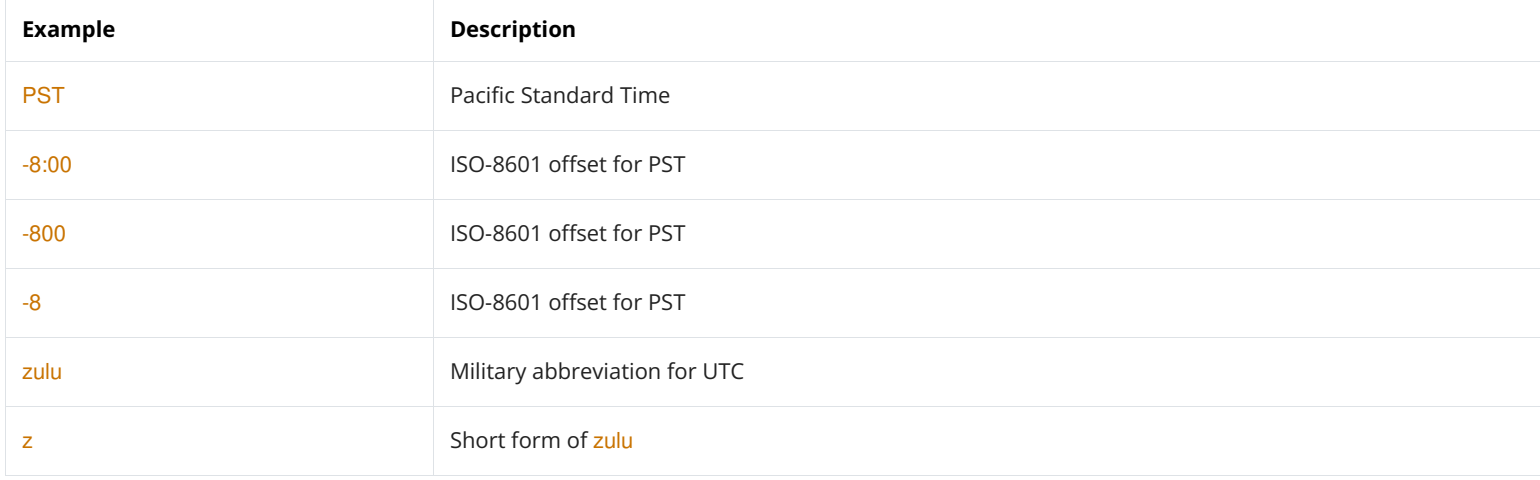

## <span id="page-2300-0"></span>Day of the week names

The following tokens are recognized as names of days of the week:

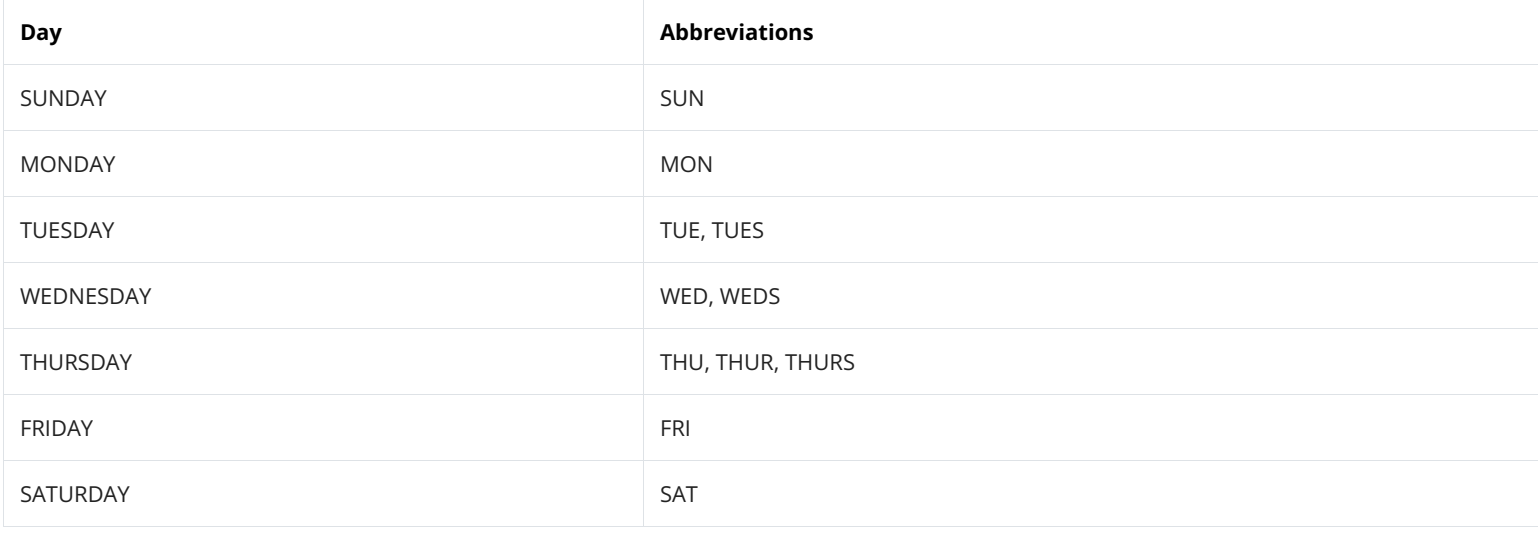

#### <span id="page-2300-1"></span>Month names

The following tokens are recognized as names of months:

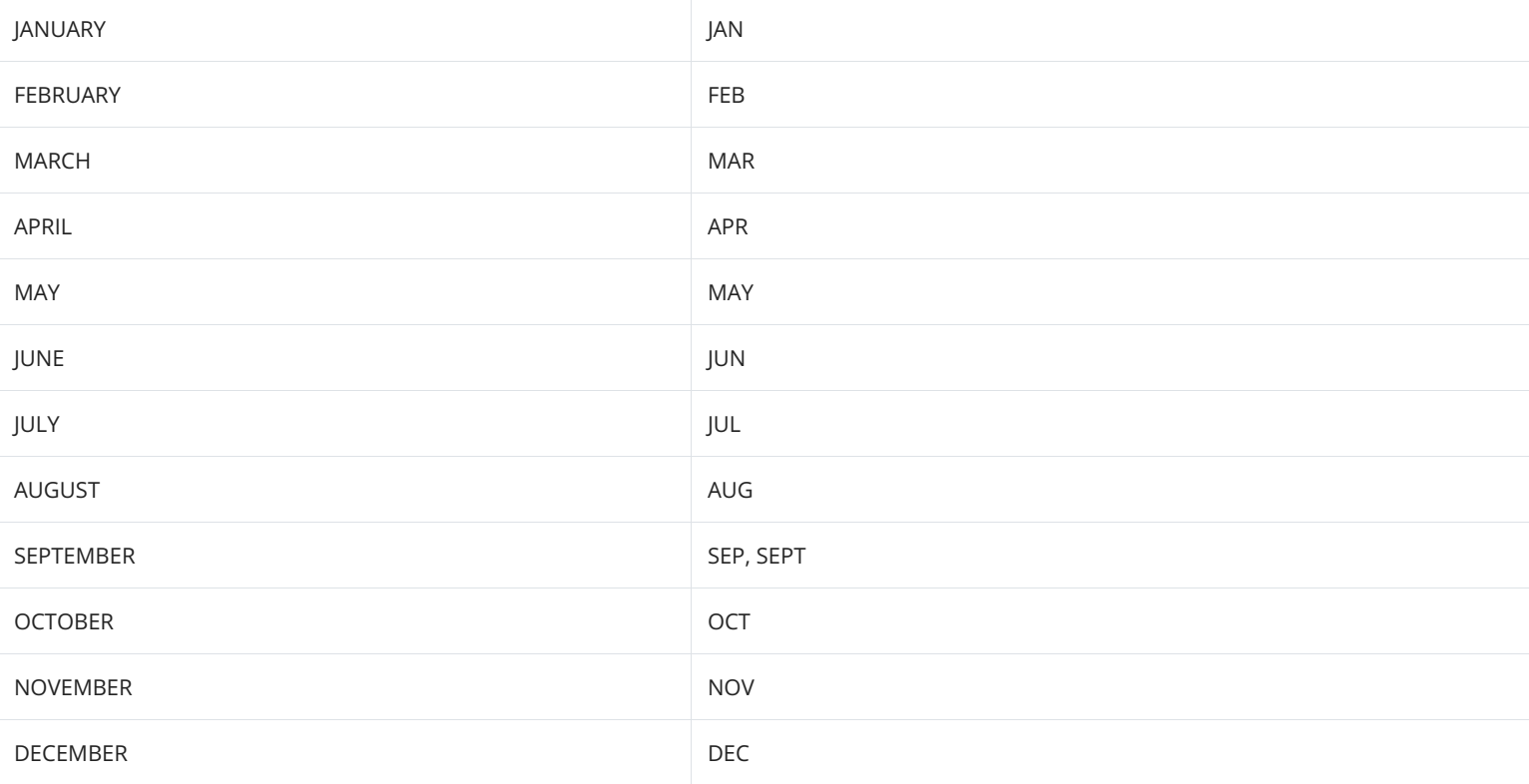

## <span id="page-2301-0"></span>Interval literal

A literal that represents a time span.

## Syntax

[ @ ] [-] { *quantity [subtype-unit](#page-2301-1)* }[...] [ AGO ]

#### Parameters

**@**

Ignored

## **- (minus)**

Specifies a negative interval value.

## *quantity*

Integer **numeric [constant](#page-2292-0)** 

#### *[subtype-unit](#page-2301-1)*

See Interval [subtype](#page-2301-1) units for valid values. Subtype units must be specified for [year-month](#page-0-0) intervals; they are optional for [day-time](#page-0-0) intervals.

# **AGO**

Specifies a negative interval value. AGO and - (minus) are synonymous.

## Notes

- The amounts of different units are implicitly added up with appropriate sign accounting.
- The boundaries of an interval constant are: 9223372036854775807 usec to -9223372036854775807 usec
	- 296533 years 3 mons 21 days 04:00:54.775807 to -296533 years -3 mons -21 days -04:00:54.775807
- The range of an interval constant is  $+/-$  2  $^{63}$   $-$  1 microseconds.
- In Vertica, interval fields are additive and accept large floating-point numbers.

# Examples

See [Specifying](#page-2365-0) interval input .

## In this section

- Interval [subtype](#page-2301-1) units
- <span id="page-2301-1"></span>• Interval [qualifier](#page-2303-0)

Interval subtype units

The following tables lists subtype units that you can specify in an interval literal, divided into major categories:

- [Year-month](#page-0-0) subtype units
- [Day-time](#page-0-0) subtype units

# Year-month subtype units

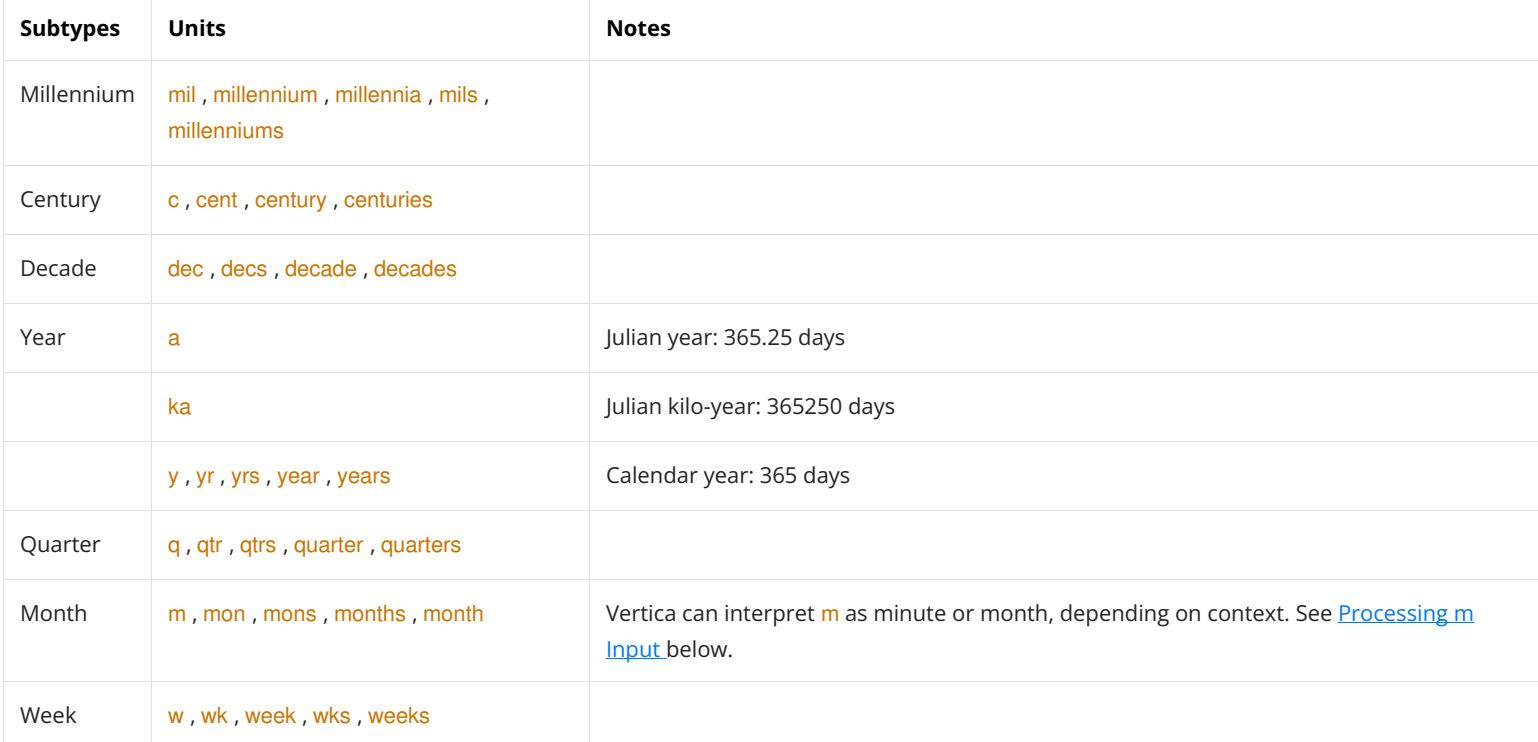

#### Day-time subtype units

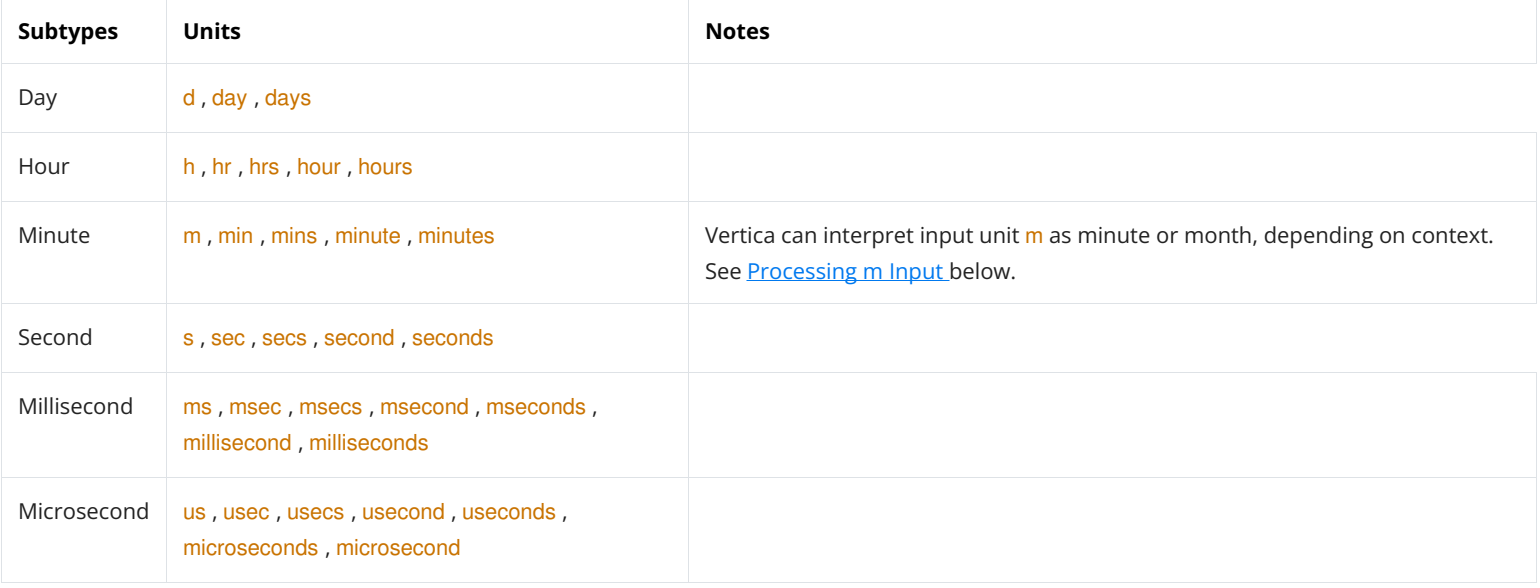

# Processing m input

Vertica uses context to interpret the input unit m as months or minutes. For example, the following command creates a one-column table with an interval value:

=> CREATE TABLE int\_test(i INTERVAL YEAR TO MONTH);

Given the following INSERT statement, Vertica interprets the interval literal 1y 6m as 1 year 6 months:

=> INSERT INTO int\_test VALUES('1y 6m'); OUTPUT -------- 1  $(1$  row) => COMMIT; COMMIT => SET INTERVALSTYLE TO UNITS; SET => SELECT \* FROM int\_test; i ----------------- 1 year 6 months  $(1$  row)

## **Tip**

The SET [INTERVALSTYLE](#page-3590-1) statement changes [interval](#page-2364-0) output to include subtype unit identifiers. For details, see Setting interval unit display.

The following **ALTER [TABLE](#page-3274-0)** statement adds a DAY TO MINUTE interval column to table int\_test :

=> ALTER TABLE int\_test ADD COLUMN x INTERVAL DAY TO MINUTE; ALTER TABLE

The next INSERT statement sets the first and second columns to 3y 20m and 1y 6m, respectively. In this case, Vertica interprets the m input literals in two ways:

- For column i, Vertica interprets the m input as months, and displays 4 years 8 months.
- For column x, Vertica interprets the m input as minutes. Because the interval is defined as DAY TO MINUTE, it converts the inserted input value 1y 6m to 365 days 6 minutes:

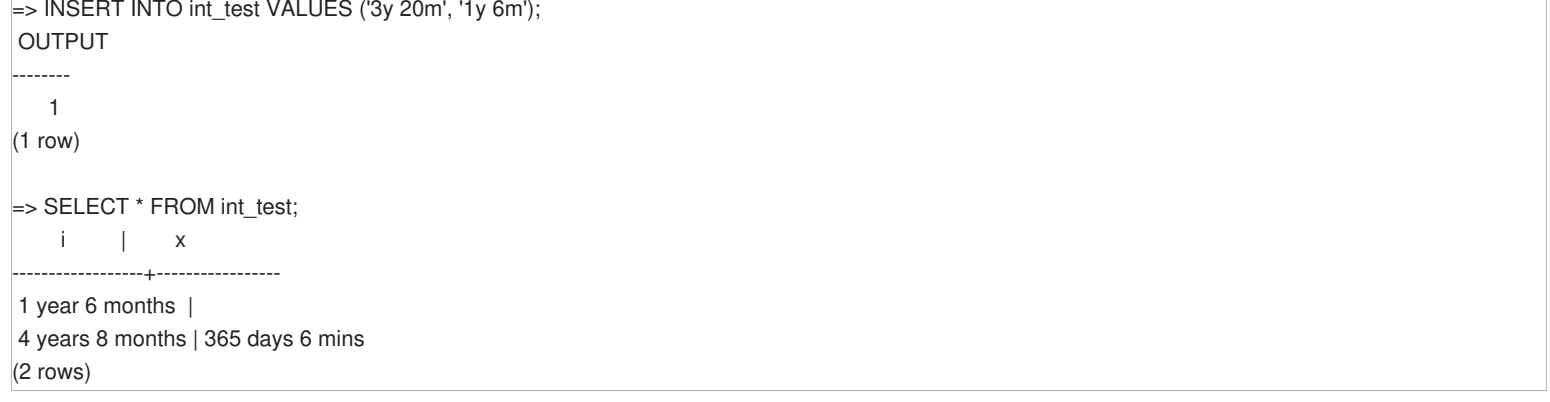

<span id="page-2303-0"></span>Interval qualifier

Specifies how to interpret and format an [interval](#page-2301-0) literal for output, and optionally sets precision. Interval qualifiers are composed of one or two units:

*unit* [ TO *unit* ] [ (*p*) ]

where:

- **unit** specifies a day-time or year-month [subtype](#page-2301-1).
- *p* specifies precision, an integer between 0 and 6.

## **Note**

Precision only applies to SECOND units, specifying the number of decimal digits to show after the seconds value decimal point. The default precision for SECOND is 6.

When SECOND is the second unit of a qualifier—for example, DAY TO SECOND or MINUTE TO SECOND—it has a precision of 2 places before the decimal point.
For example:

## => SELECT INTERVAL '6 122.538987' MINUTE TO SECOND (5);

?column? -------------

08:02.53899

 $(1 row)$ 

For details, see **[Specifying](#page-2369-0) interval precision**.

If an interval omits an interval qualifier, the default is DAY TO SECOND(6).

Interval qualifiers are divided into two categories:

- [day-time](#page-0-0)
- [year-month](#page-0-0)

Day-time interval qualifiers

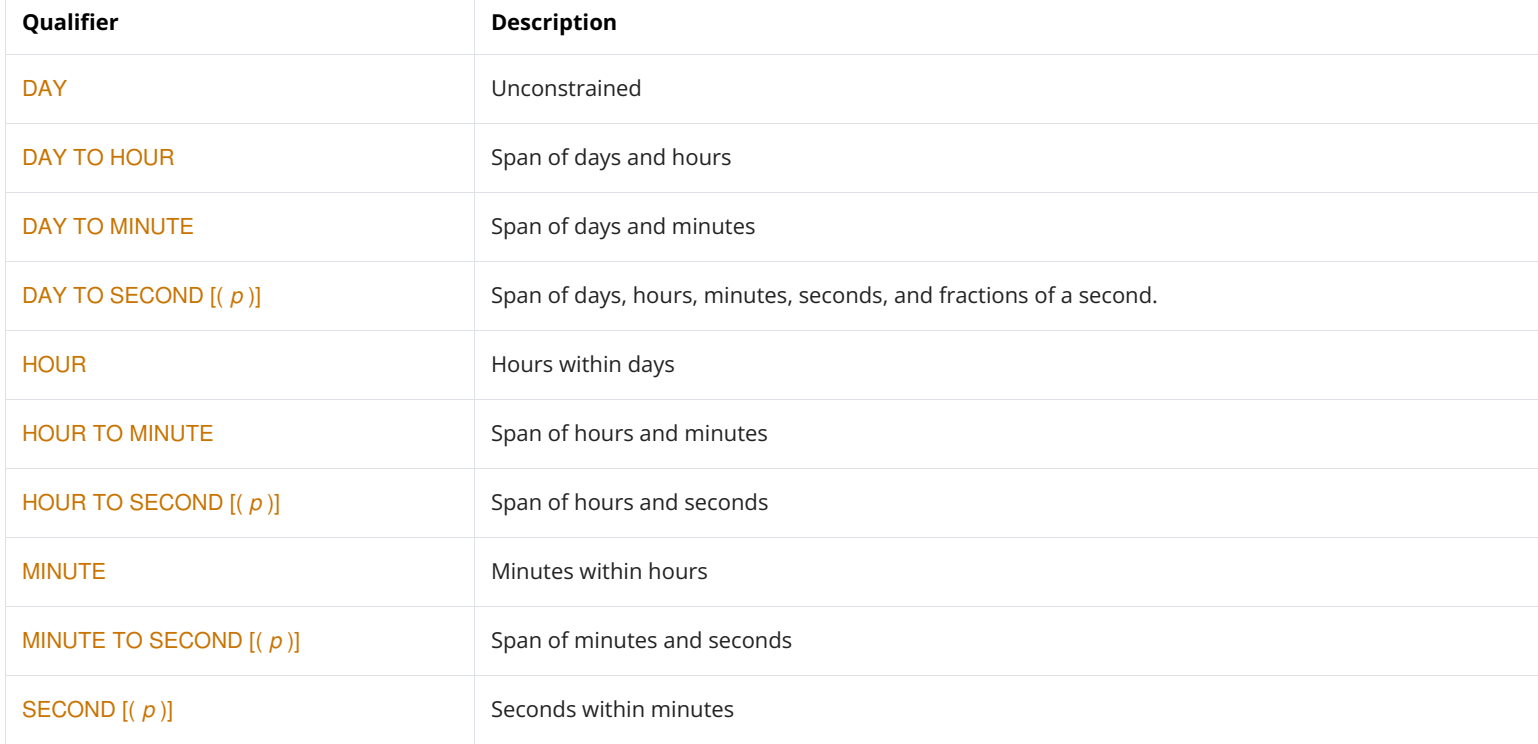

Year-month interval qualifiers

## **YEAR**

Unconstrained

# **MONTH**

Months within year

## **YEAR TO MONTH**

Span of years and months

## **Note**

Vertica also supports INTERVALYM , which is an alias for INTERVAL YEAR TO MONTH . Thus, the following two statements are equivalent:

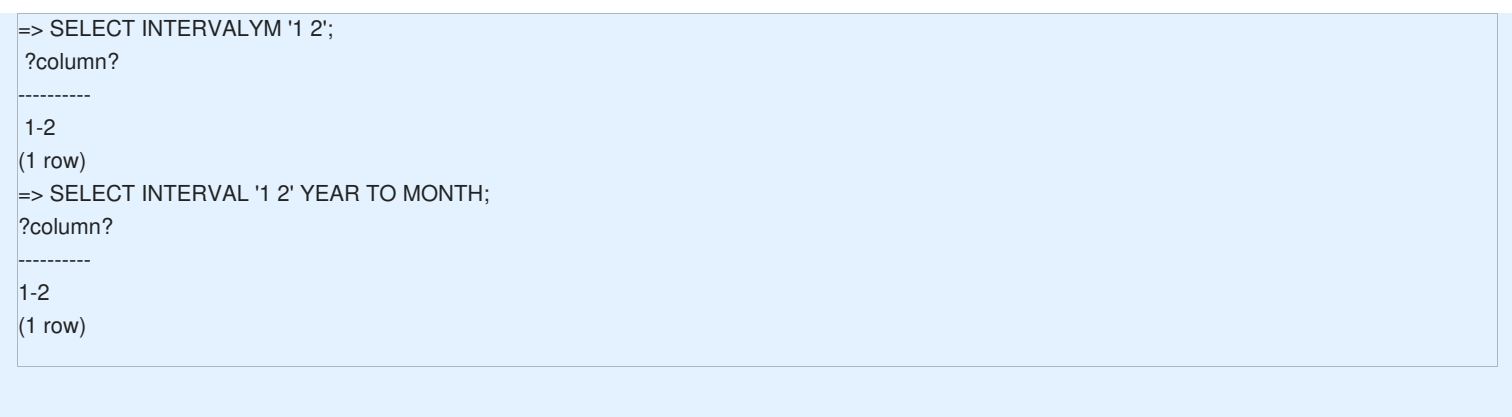

### Examples

See [Controlling](#page-2367-0) interval format .

## **Operators**

Operators are logical, mathematical, and equality symbols used in SQL to evaluate, compare, or calculate values.

In this section

- Bitwise [operators](#page-2305-0)
- Logical [operators](#page-2306-0)
- [Comparison](#page-2306-1) operators
- Data type coercion [operators](#page-2307-0) (CAST)
- [Date/time](#page-2310-0) operators
- [Mathematical](#page-2312-0) operators
- **NULL [operators](#page-2312-1)**
- String [concatenation](#page-2313-0) operators

## <span id="page-2305-0"></span>Bitwise operators

Bitwise operators perform bit manipulations on INTEGER and BINARY/VARBINARY data types:

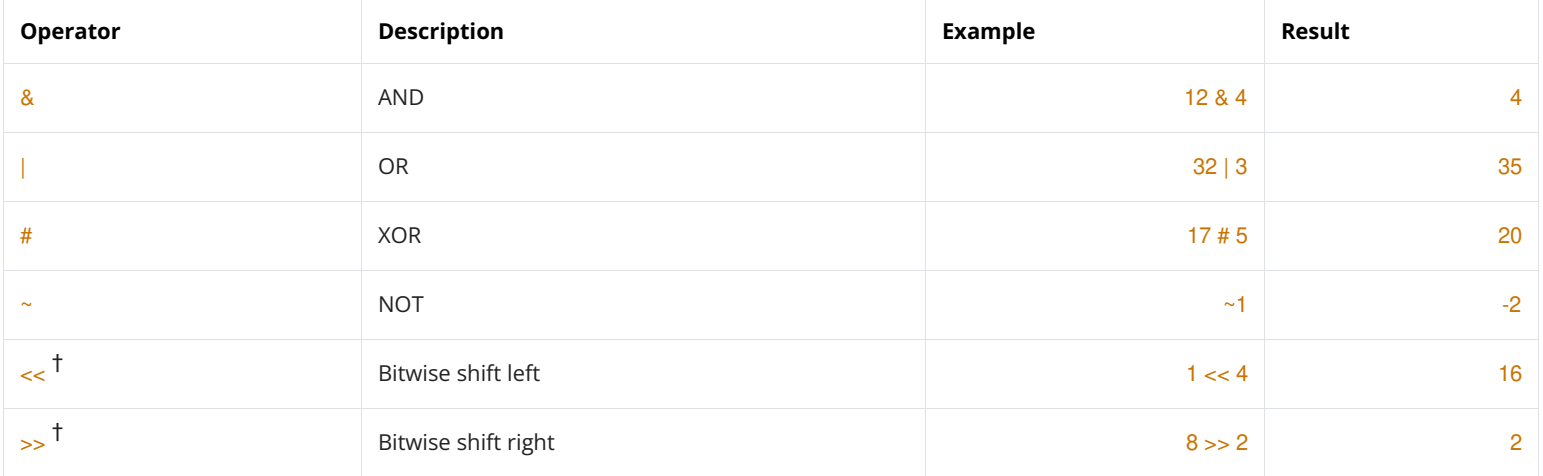

<sup>†</sup> Invalid for BINARY/VARBINARY data types

String argument handling

String arguments must be explicitly cast as BINARY or VARBINARY data types for all bitwise operators. For example:

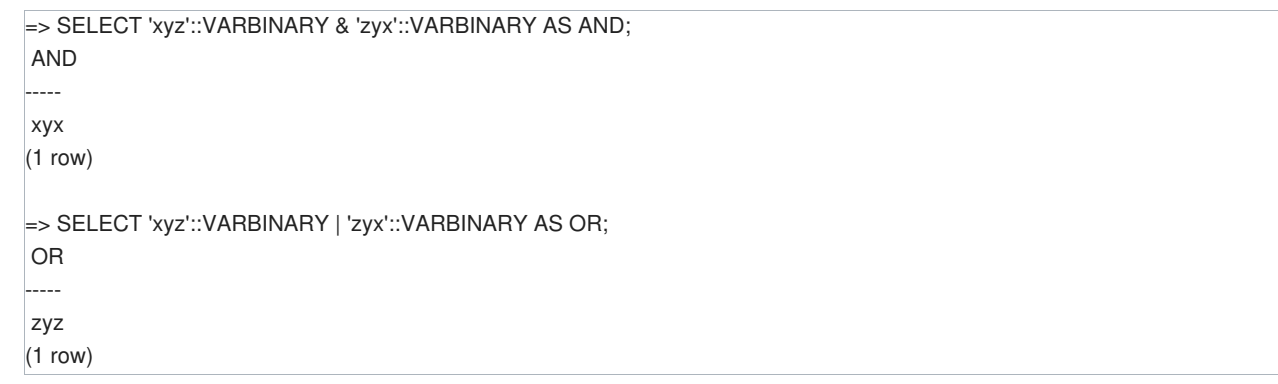

Bitwise operators treats all string arguments as equal in length. If the arguments have different lengths, the operator function right-pads the smaller string with one or more zero bytes to equal the length of the larger string.

For example, the following statement ANDs unequal strings xyz and zy . Vertica right-pads string zy with one zero byte. The last character in the result is represented accordingly, as \000 :

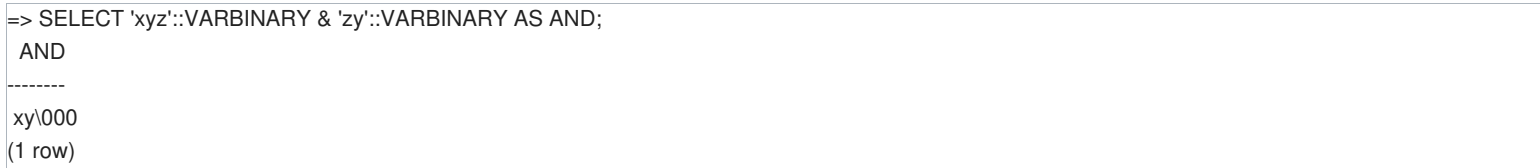

<span id="page-2306-0"></span>Logical operators

Vertica supports the logical operators AND, OR, and NOT:

- AND evaluates to true when both of the conditions joined by AND are true.
- OR evaluates to true when either condition is true.
- NOT negates the result of any Boolean expression.

AND and OR are commutative—that is, you can switch left and right operands without affecting the result. However, the order of evaluation of sub-expressions is not defined. To force evaluation order, use a [CASE](#page-2316-0) construct.

#### **Caution**

Do not confuse Boolean operators with the Boolean [predicate](#page-2325-0) or [Boolean](#page-2360-0) data type, which can have only two values: true and false.

## Logic

SQL uses a three-valued Boolean logic where NULL represents "unknown":

- true AND NULL = NULL
- $\bullet$  true OR NULL = true
- false AND NULL = false
- false OR NULL = NULL
- NULL AND NULL = NULL
- NULL OR NULL = NULL
- NOT NULL = NULL

## <span id="page-2306-1"></span>Comparison operators

Comparison operators are available for all data types where comparison makes sense. All comparison operators are binary operators that return values of true, false, or NULL (unknown).

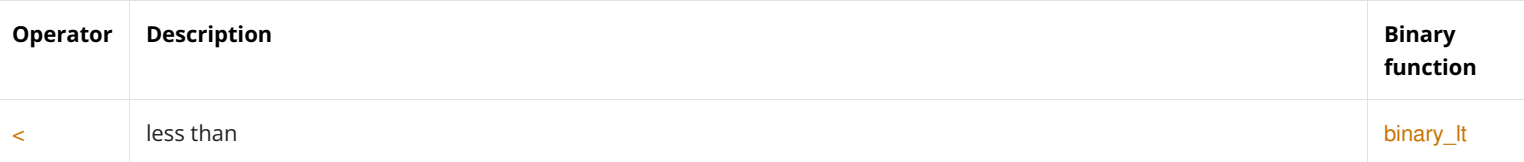

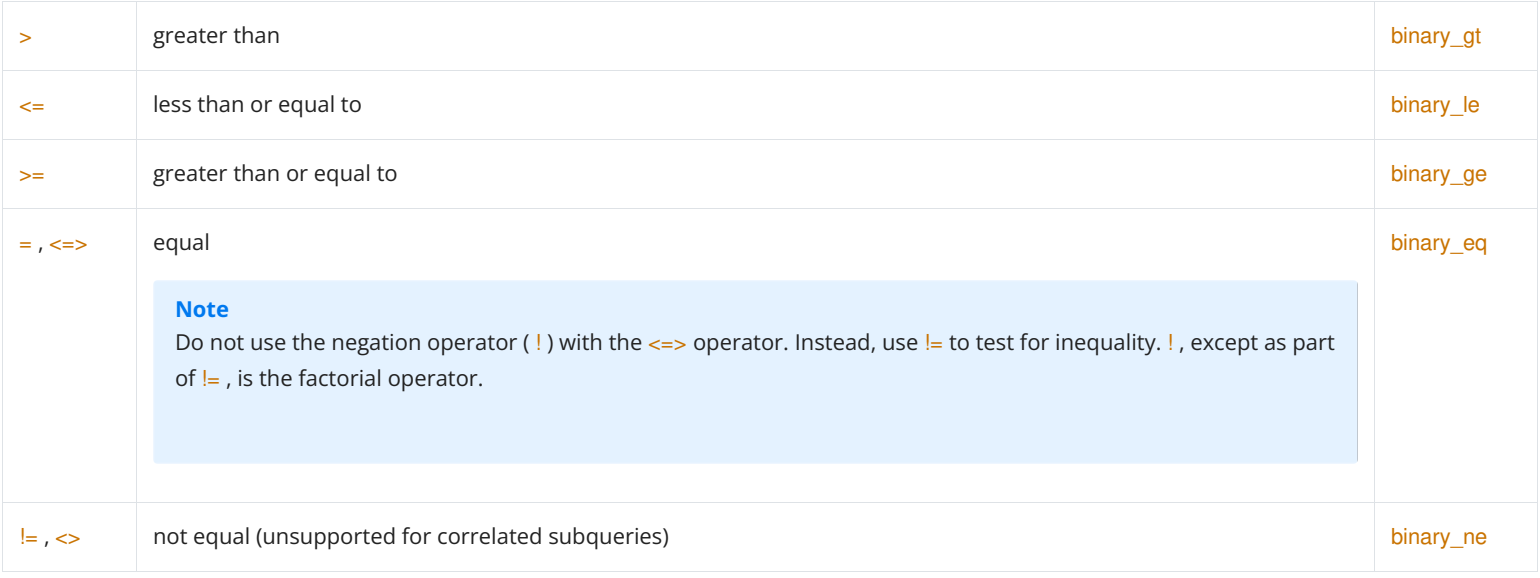

## NULL handling

Comparison operators return NULL (unknown) if either or both operands are null. One exception applies: <=> returns true if both operands are NULL, and false if one operand is NULL.

### Collections

When comparing collections, null collections are ordered last. Otherwise, collections are compared element by element until there is a mismatch, and then they are ordered based on the non-matching elements. If all elements are equal up to the length of the shorter one, then the shorter one is ordered first.

### <span id="page-2307-0"></span>Data type coercion operators (CAST)

Data type coercion (casting) passes an expression value to an input conversion routine for a specified data type, resulting in a constant of the indicated type. In Vertica, data type coercion can be invoked by an explicit cast request that uses one of the following constructs:

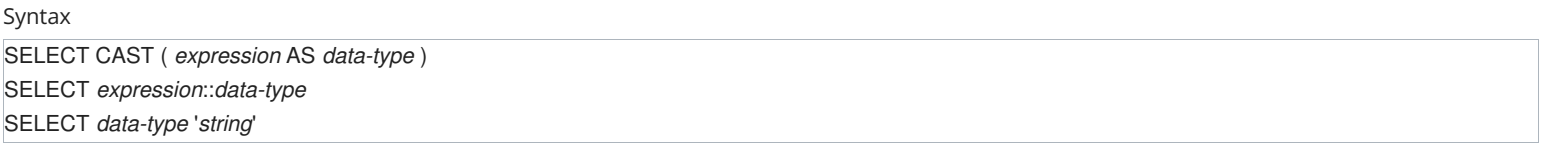

## Parameters

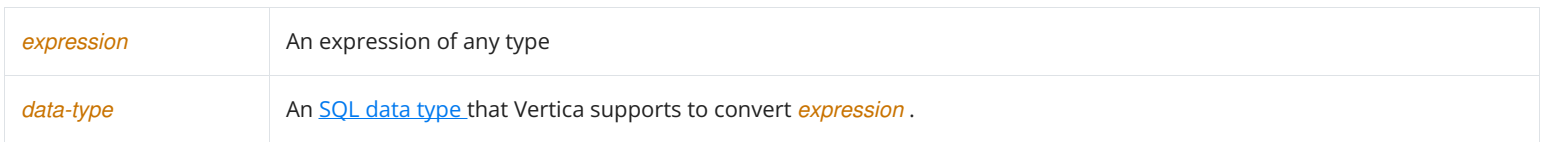

#### Truncation

If a binary value is cast (implicitly or explicitly) to a binary type with a smaller length, the value is silently truncated. For example:

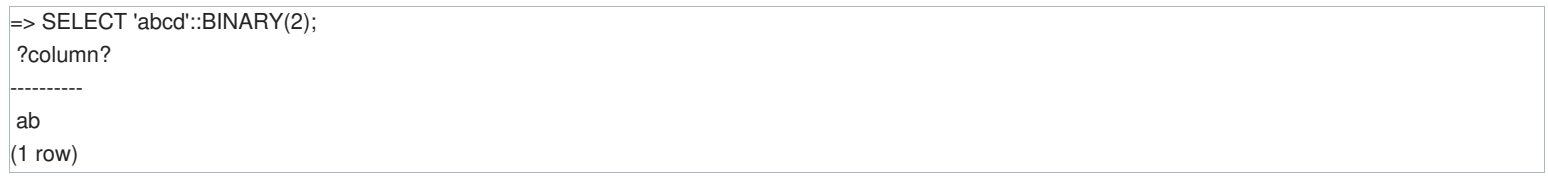

Similarly, if a character value is cast (implicitly or explicitly) to a character value with a smaller length, the value is silently truncated. For example:

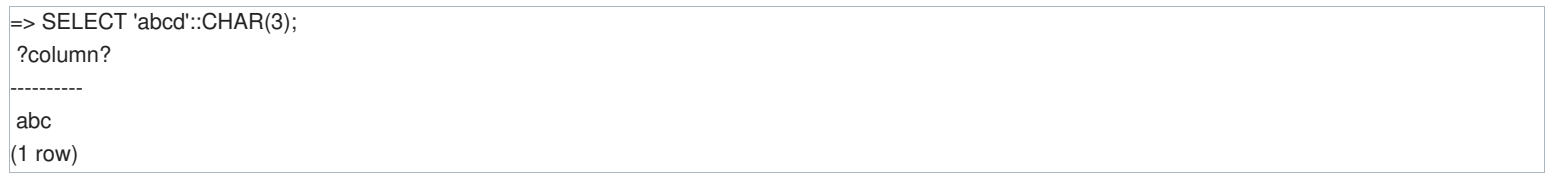

Binary casting and resizing

Vertica supports only casts and resize operations as follows:

- BINARY to and from VARBINARY
- VARBINARY to and from LONG VARBINARY
- BINARY to and from LONG VARBINARY

On binary data that contains a value with fewer bytes than the target column, values are right-extended with the zero byte '\0' to the full width of the column. Trailing zeros on variable-length binary values are not right-extended:

=> SELECT 'ab'::BINARY(4), 'ab'::VARBINARY(4), 'ab'::LONG VARBINARY(4); ?column? | ?column? |?column? ------------+----------+---------  $ab\000\000$  | ab | ab  $(1 row)$ 

#### Automatic coercion

The explicit type cast can be omitted if there is no ambiguity as to the type the constant must be. For example, when a constant is assigned directly to a column, it is automatically coerced to the column's data type.

Examples  $\Rightarrow$  SELECT CAST((2 + 2) AS VARCHAR); ?column? ---------- 4  $(1 row)$  $\Rightarrow$  SELECT  $(2 + 2)$ ::VARCHAR; ?column? ---------- 4  $(1 row)$ => SELECT INTEGER '123'; ?column? ---------- 123  $(1$  row) => SELECT (2 + 2)::LONG VARCHAR ?column? ---------- 4  $(1 row)$ => SELECT '2.2' + 2; ERROR: invalid input syntax for integer: "2.2" => SELECT FLOAT '2.2' + 2; ?column? ---------- 4.2 (1 row) See also

- Data Type [Conversions](#page-2397-0)
- Data Type [Coercion](#page-2400-0) Chart
- CAST [Failures](#page-2308-0)

In this section

Cast [failures](#page-2308-0)

<span id="page-2308-0"></span>Cast failures

When you invoke data type coercion (casting) by an explicit cast and the cast fails, the result returns either an error or NULL. Cast failures commonly occur when you try to cast conflicting conversions, such as coercing a VARCHAR expression that contains letters to an integer.

When a cast fails, the result returned depends on the data type.

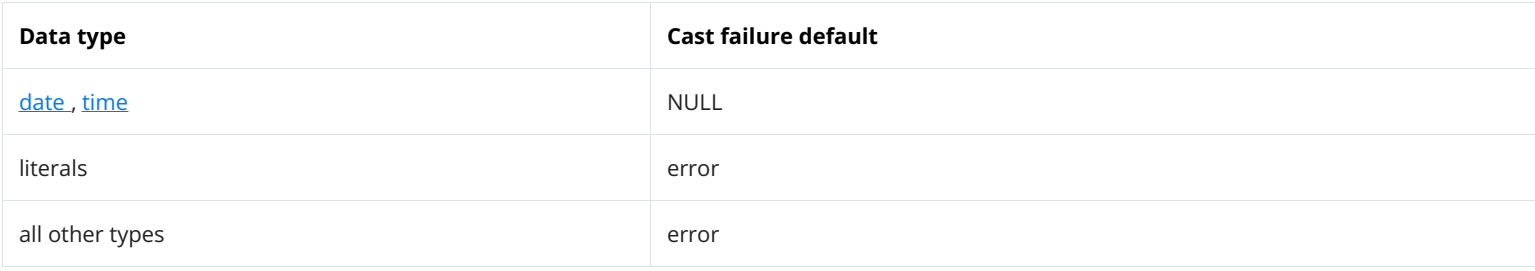

Enabling strict time casts

You can enable all cast failures to result in an error, including those for date/time data types. Doing so lets you see the reason why some or all of the cast failed. To return an error instead of NULL, set the configuration parameter EnableStrictTimeCasts to 1:

ALTER SESSION SET EnableStrictTimeCasts=1;

By default, EnableStrictTimeCasts is set to 0. Thus, the following attempt to cast a VARCHAR to a TIME data type returns NULL:

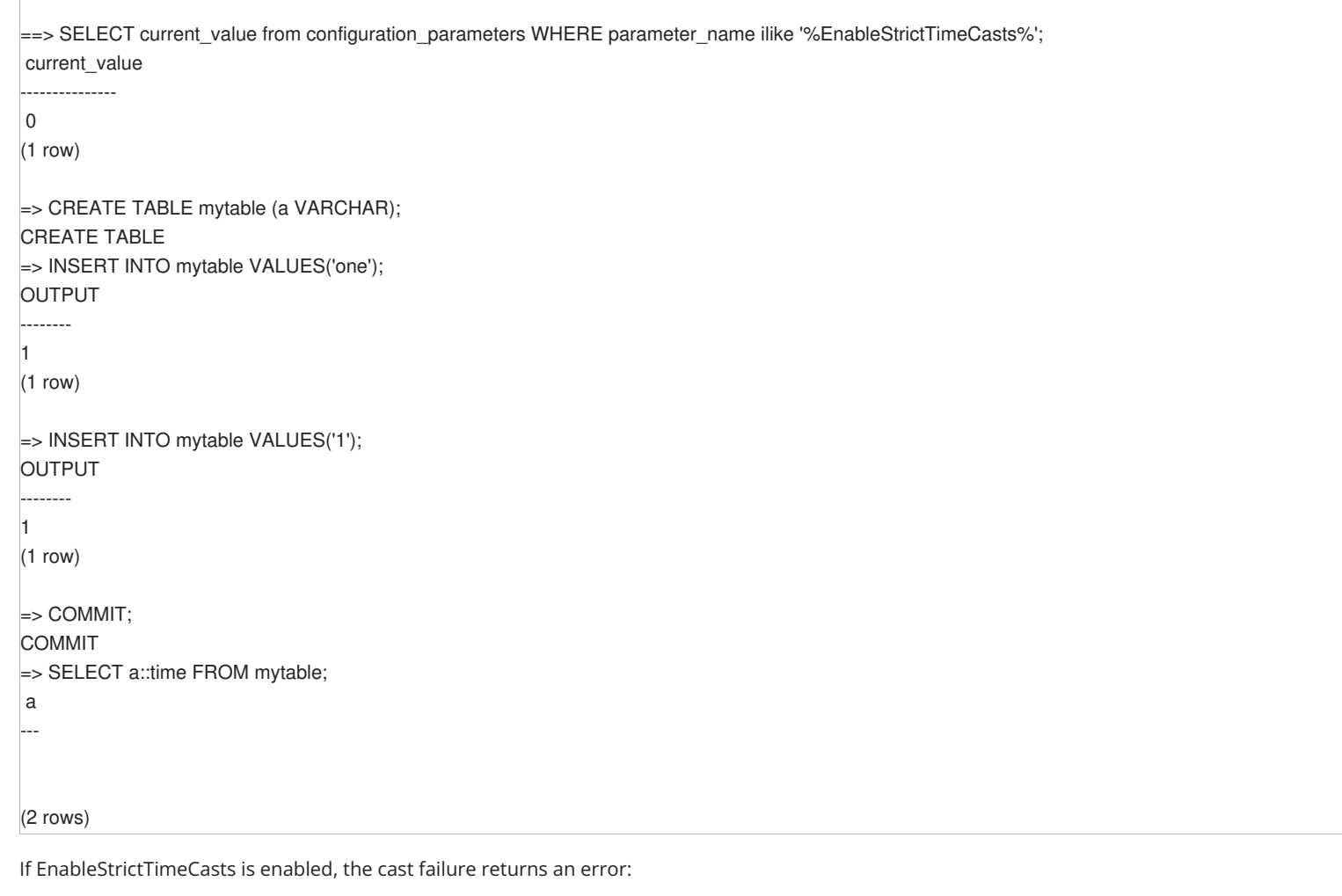

=> ALTER SESSION SET EnableStrictTimeCasts=1; ALTER SESSION => SELECT a::time FROM mytable; ERROR 3679: Invalid input syntax for time: "1"

Returning all cast failures as NULL

To explicitly cast an expression to a requested data type, use the following construct:

### SELECT *expression*::*data-type*

Using this command to cast any values to a conflicting data type returns the following error:

#### => SELECT 'one'::time;

ERROR 3679: Invalid input syntax for time: "one"

Vertica also supports the use of the coercion operator ::! , which is useful when you want to return:

- NULL instead of an error for any non-date/time data types
- NULL instead of an error after setting EnableStrictTimeCasts

Returning all cast failures as NULL allows those expressions that succeed during the cast to appear in the result. Those expressions that fail during the cast, however, have a NULL value.

The following example queries mytable using the coercion operator ::! . The query returns NULL where column a contains the string one, and returns 1 where the column contains 1 . Query results are identical no matter how EnableStrictTimeCasts is set:

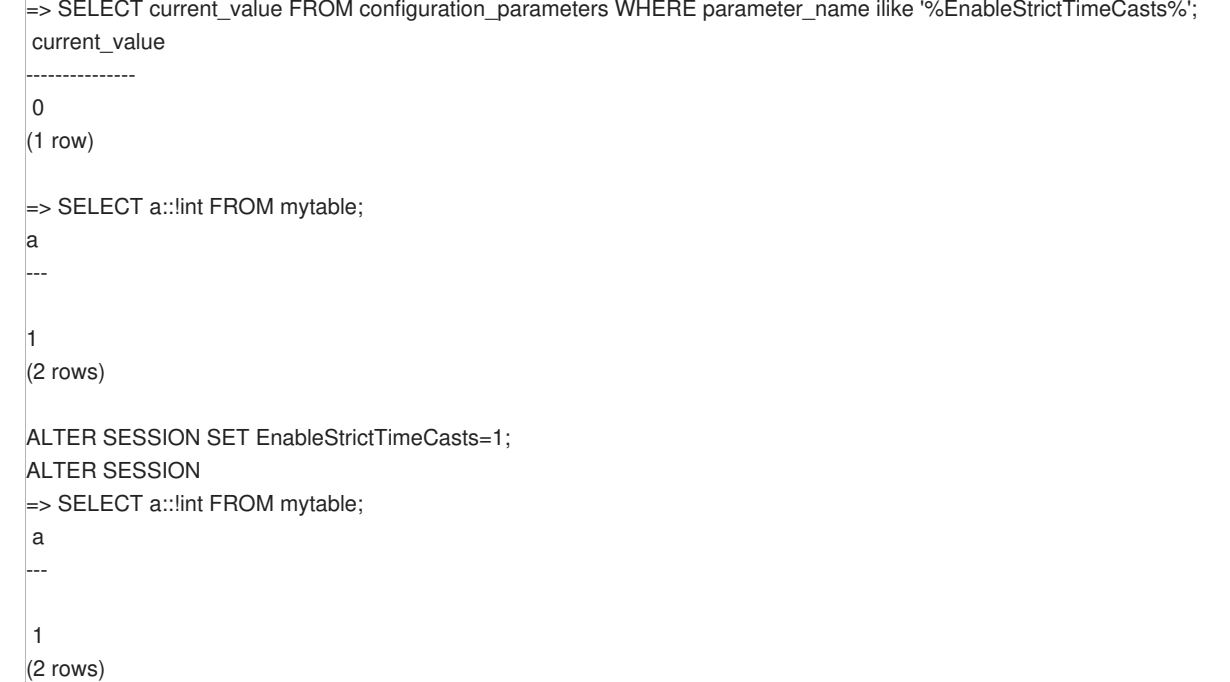

You can use ::! for casts of arrays and sets. The cast resolves each element individually, producing NULL for elements that cannot be cast.

Note that this functionality only applies to table data. It does not work on inline constant casts and in expressions automatically reduced to such. For example,

SELECT constant ::! FLOAT from (select 'some string' as constant) a;

results in ERROR 2826: Could not convert "some string" to a float8. However, the following returns cast failures as NULL as described:

SELECT string\_field ::! float FROM (SELECT 'a string' as string\_field UNION ALL SELECT 'another string' ) a;

#### <span id="page-2310-0"></span>Date/time operators

Vertica supports usage of arithmetic operators on DATE/TIME operands:

- $\bullet$  + (addition)
- $\bullet$  (subtraction)
- \* (multiplication)
- / (division)

#### Examples

The operators described below that take TIME or TIMESTAMP input have two variants:

• Operators that take TIME WITH TIME ZONE or TIMESTAMP WITH TIME ZONE input.

Operators that take TIME WITHOUT TIME ZONE or TIMESTAMP WITHOUT TIME ZONE input.

For brevity, these variants are not shown separately.

The + and \* operators come in commutative pairs—for example, both DATE + INTEGER and INTEGER + DATE . Only one of each pair is shown.

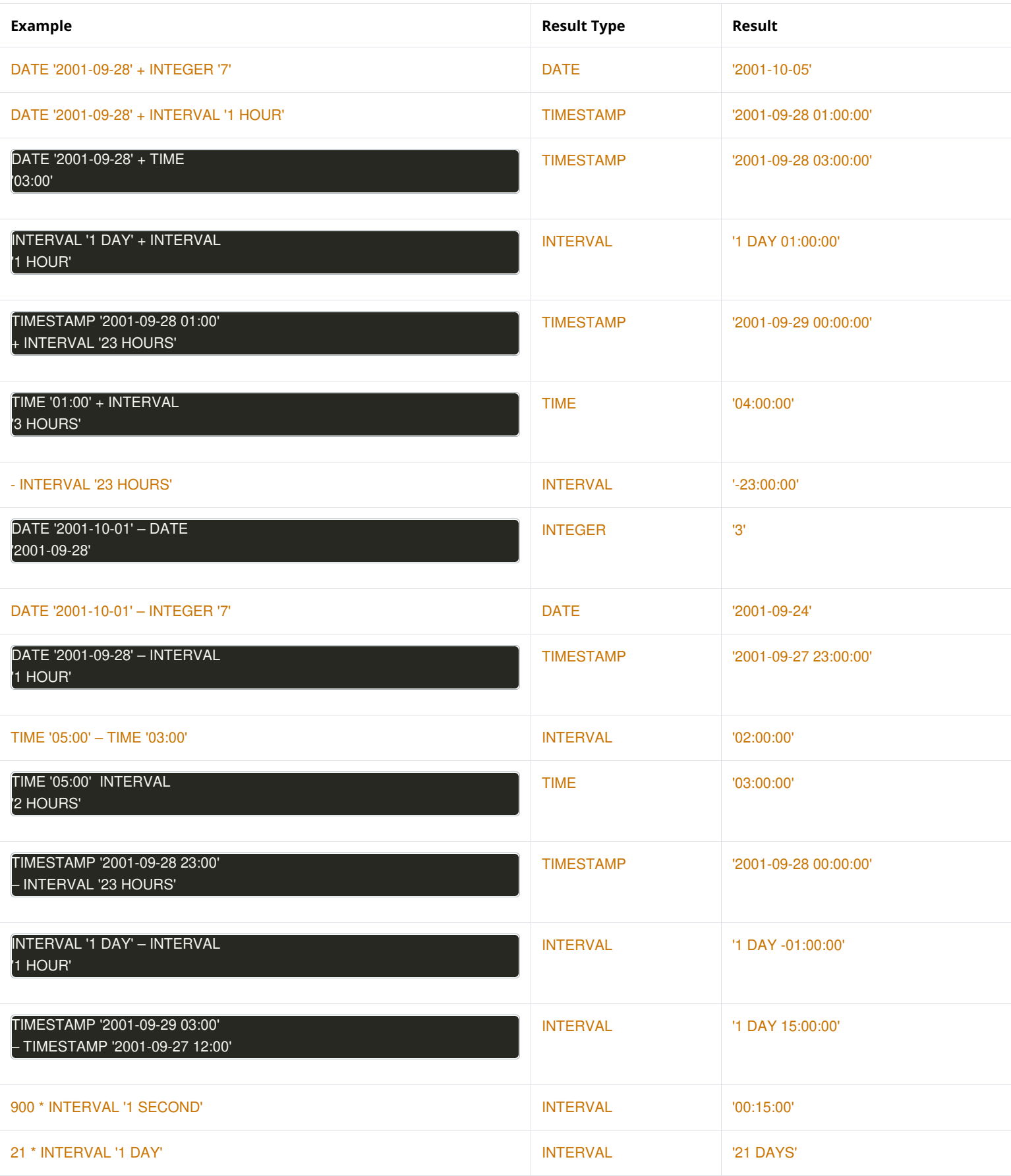

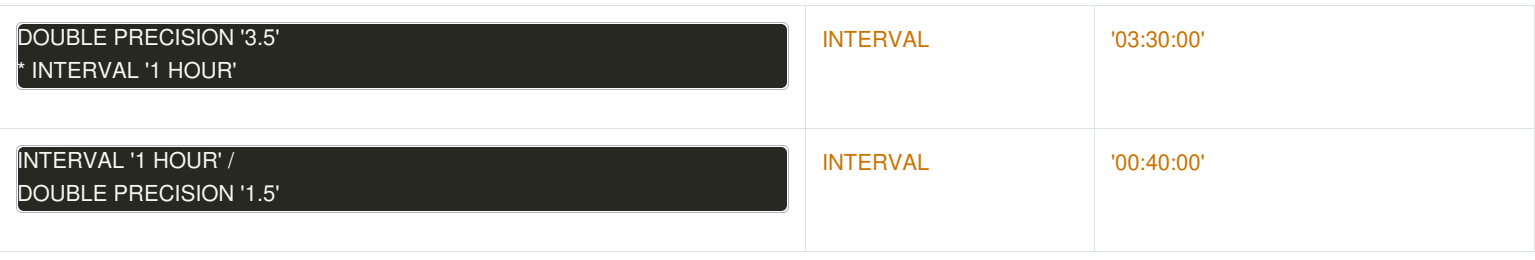

<span id="page-2312-0"></span>Mathematical operators

Mathematical operators are provided for many data types.

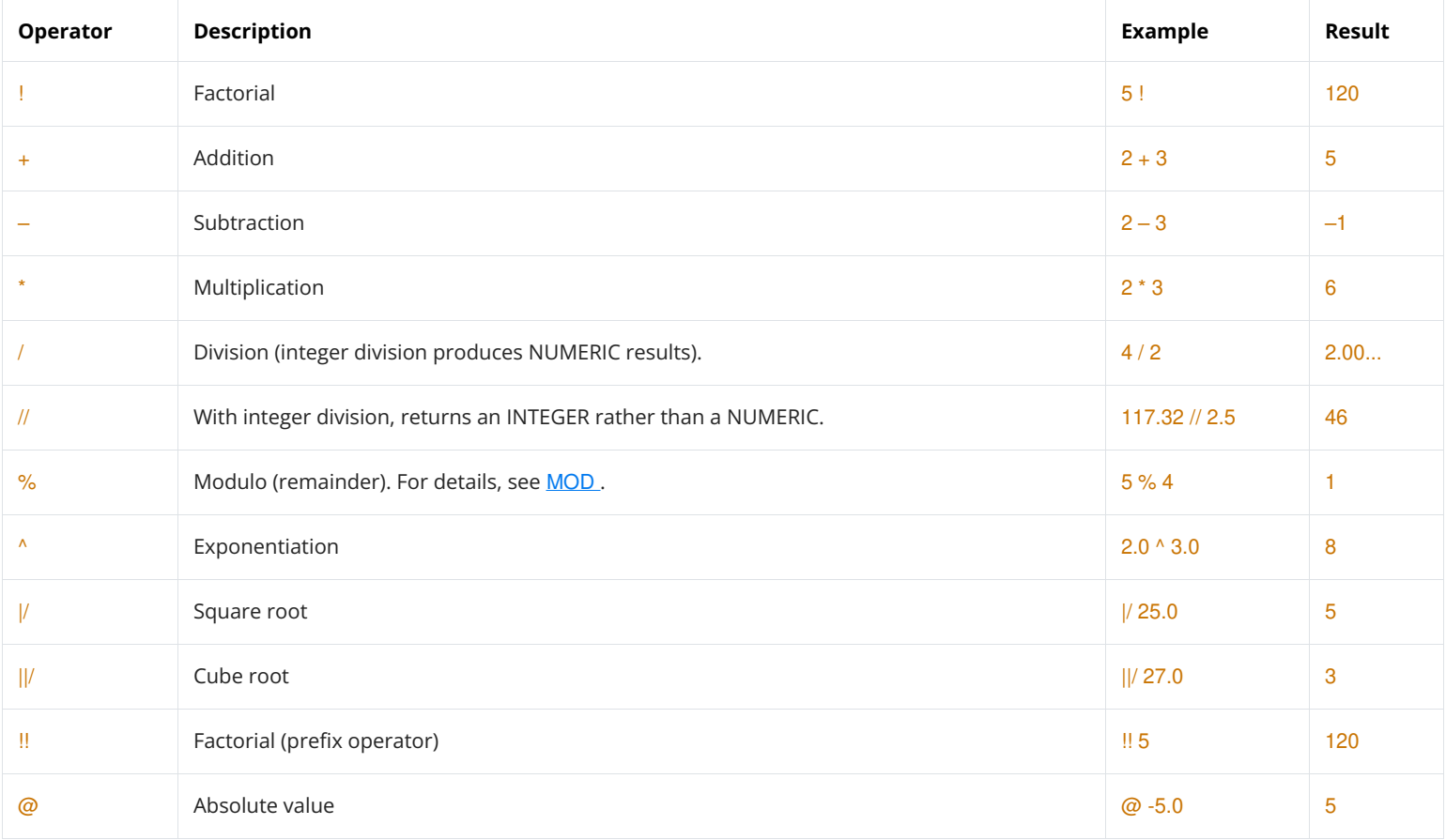

Factorial operator support

Vertica supports use of factorial operators on positive and negative floating point ( DOUBLE [PRECISION](#page-2388-0) ) numbers and integers. For example:

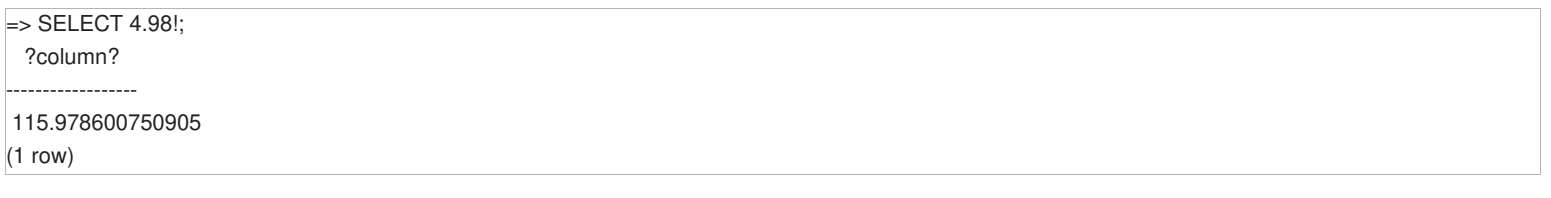

Factorial is defined in terms of the gamma function, where (-1) = Infinity and the other negative integers are undefined. For example:

 $(-4)!$  = NaN  $-(4!) = -24$ 

Factorial is defined as follows for all complex numbers *z* :

*z*! = gamma(*z*+1)

For details, see Abramowitz and Stegun: Handbook of [Mathematical](http://people.math.sfu.ca/~cbm/aands/page_255.htm) Functions.

## <span id="page-2312-1"></span>NULL operators

To check whether a value is or is not NULL, use the following equivalent constructs:

Standard:

[expression IS NULL |expression IS NOT NULL]

Non-standard:

[expression ISNULL | expression NOTNULL]

Do not write *expression* = NULL :NULL represents an unknown value, and two unknown values are not necessarily equal. This behavior conforms to the SQL standard.

### **Note**

Some applications might expect that *expression* = NULL returns true if *expression* evaluates to NULL. In this case, modify the application to comply with the SQL standard.

### <span id="page-2313-0"></span>String concatenation operators

To concatenate two strings on a single line, use the concatenation operator (two consecutive vertical bars).

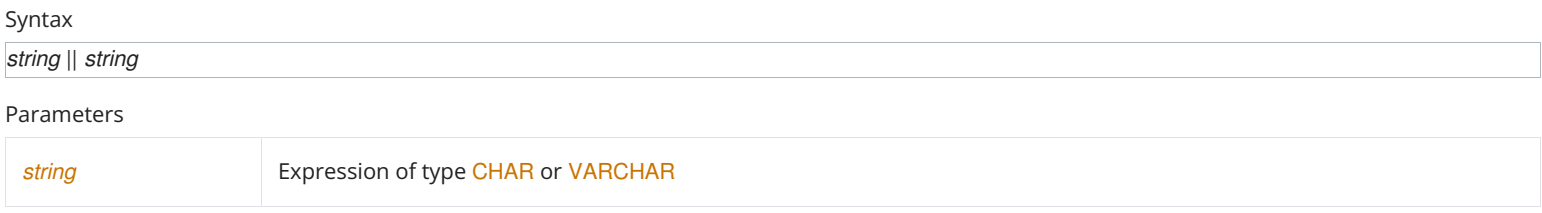

### Notes

- | | is used to concatenate expressions and constants. The expressions are cast to VARCHAR if possible, otherwise to VARBINARY, and must both be one or the other.
- Two consecutive strings within a single SQL statement on separate lines are automatically concatenated

#### Examples

The following example is a single string written on two lines:

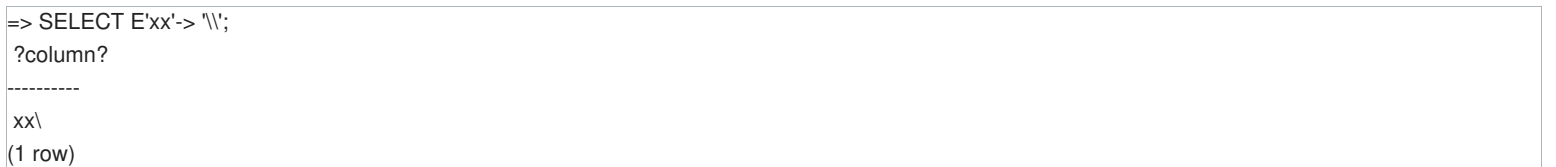

The following examples show two strings concatenated:

=> SELECT E'xx' ||-> '\\'; ?column? ---------  $xx\sqrt{2}$  $(1$  row) => SELECT 'auto' || 'mobile'; ?column? --------- automobile  $(1 row)$ => SELECT 'auto'-> 'mobile'; ?column? --------- automobile  $(1 row)$  $\Rightarrow$  SELECT 1 || 2; ?column? ---------- 12  $(1 row)$ => SELECT '1' || '2'; ?column? ---------- 12  $(1$  row) => SELECT '1'-> '2'; ?column? ---------- 12  $(1 row)$ 

## Expressions

SQL expressions are the components of a query that compare a value or values against other values. They can also perform calculations. An expression found inside a SQL statement is usually in the form of a conditional statement.

Some functions also use Lambda [functions](#page-2320-0) .

### Operator precedence

The following table shows operator precedence in decreasing (high to low) order.

When an expression includes more than one operator, specify the order of operation using parentheses, rather than relying on operator precedence.

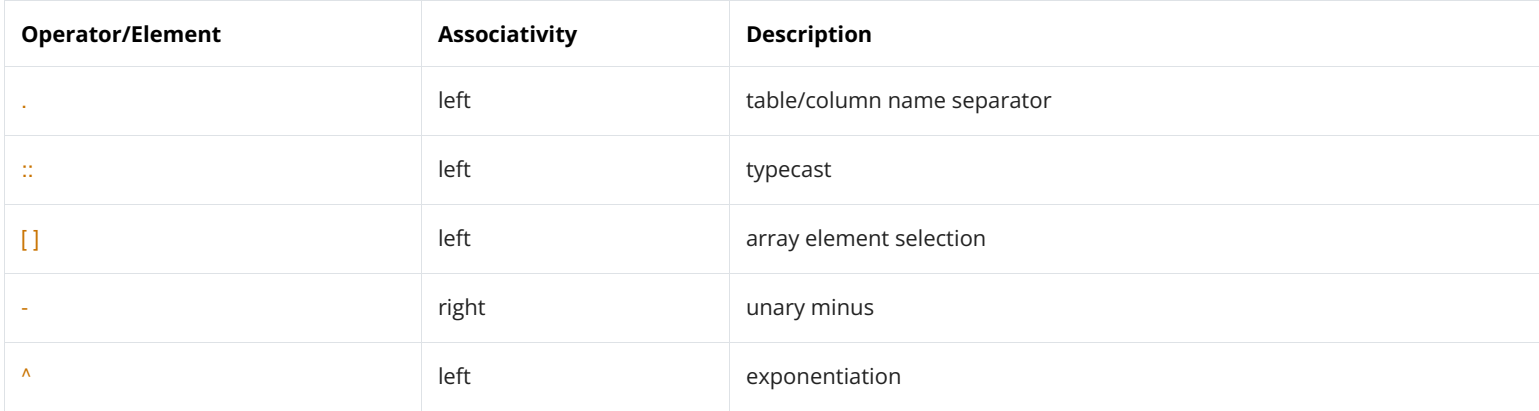

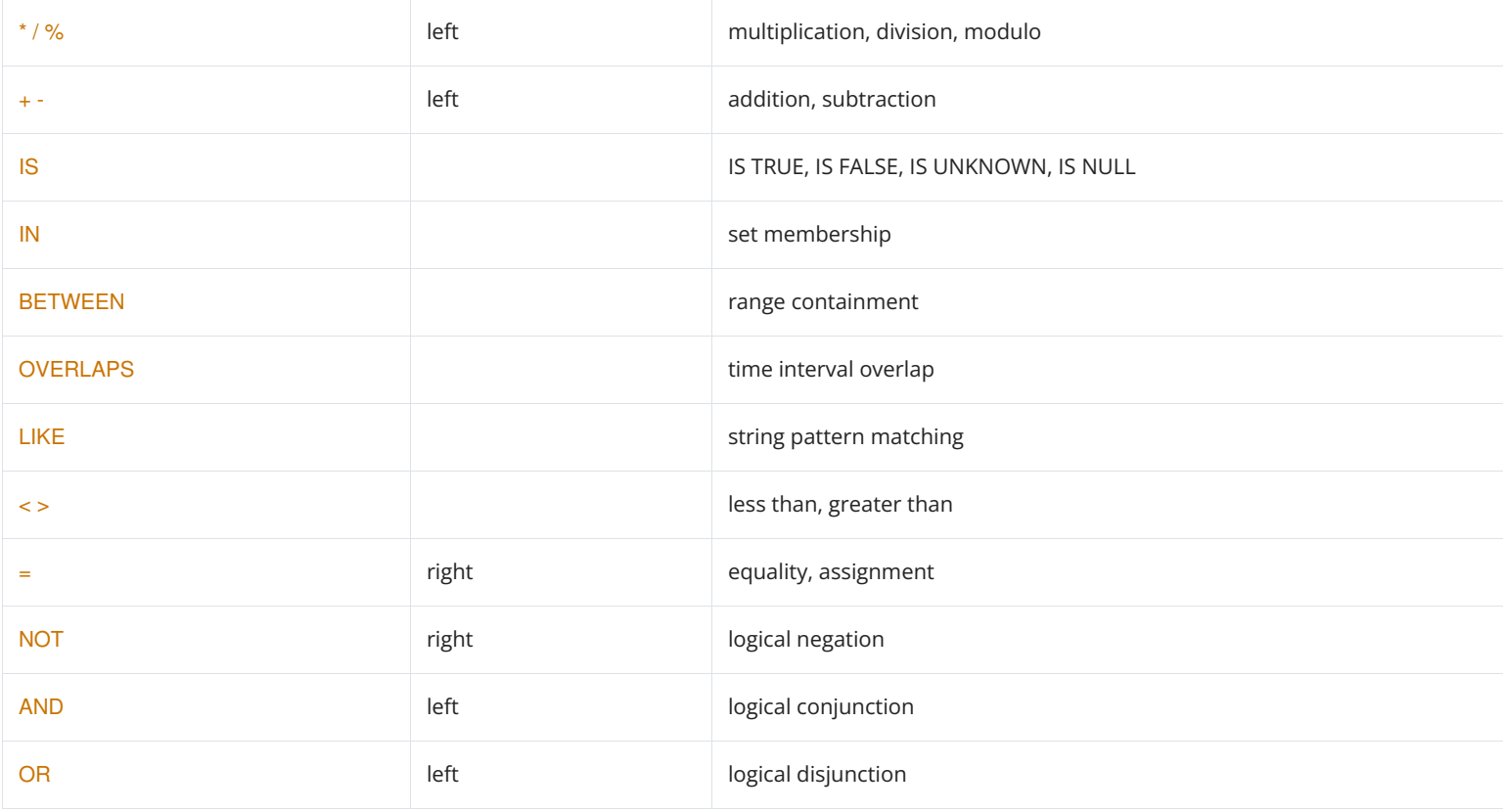

### Expression evaluation rules

The order of evaluation of subexpressions is not defined. In particular, the inputs of an operator or function are not necessarily evaluated left-to-right or in any other fixed order. To force evaluation in a specific order, use a [CASE](#page-2316-0) construct. For example, this is an untrustworthy way of trying to avoid division by zero in a WHERE clause:

## $\Rightarrow$  SELECT x, y WHERE x <> 0 AND y/x > 1.5; --- unsafe

But this is safe:

=> SELECT x, y WHERE CASE WHEN  $x \leq 0$  THEN  $y/x > 1.5$ ELSE false END;

A CASE construct used in this fashion defeats optimization attempts, so use it only when necessary. (In this particular example, it would be best to avoid the issue by writing  $y > 1.5$ <sup>\*</sup>x instead.)

### Limits to SQL expressions

Expressions are limited by the available stack. Vertica requires at least 100KB of free stack. If this limit is exceeded then the error "The query contains an expression that is too complex to analyze" might be thrown. Adding physical memory and/or increasing the value of ulimit -s can increase the available stack and prevent the error.

Analytic expressions have a maximum recursion depth of 2000. If this limit is exceeded then the error "The query contains an expression that is too complex to analyze" might be thrown. This limit cannot be increased.

In this section

- Aggregate [expressions](#page-2315-0)
- CASE [expressions](#page-2316-0)
- Column [references](#page-2318-0)
- [Comments](#page-2318-1)
- Date/time [expressions](#page-2318-2)
- <span id="page-2315-0"></span>• [NULL](#page-2319-0) value

An aggregate expression applies an aggregate function across the rows or groups of rows selected by a query.

An aggregate expression only can appear in the select list or HAVING clause of a SELECT statement. It is invalid in other clauses such as WHERE, because those clauses are evaluated before the results of aggregates are formed.

## Syntax

An aggregate expression has the following format:

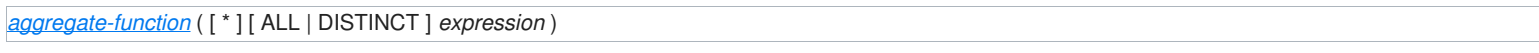

### Parameters

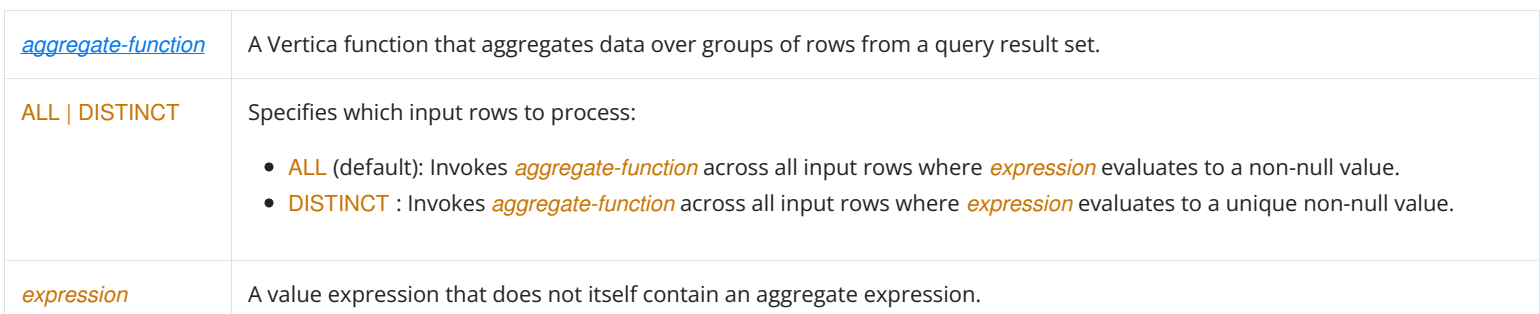

#### Examples

The AVG aggregate function returns the average income from the customer\_dimension table:

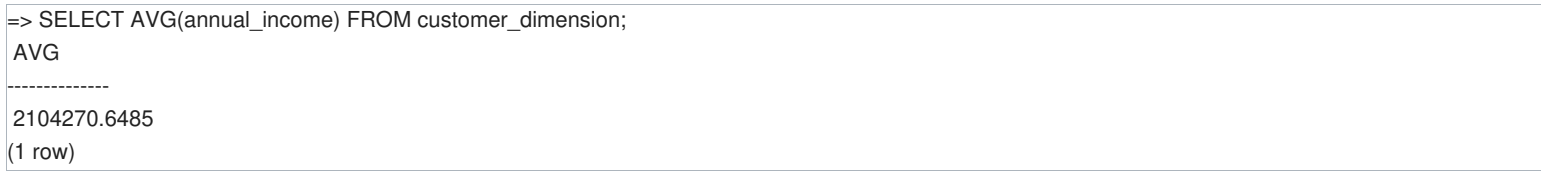

The following example shows how to use the COUNT aggregate function with the DISTINCT keyword to return all distinct values of evaluating the expression x+y for all inventory\_fact records.

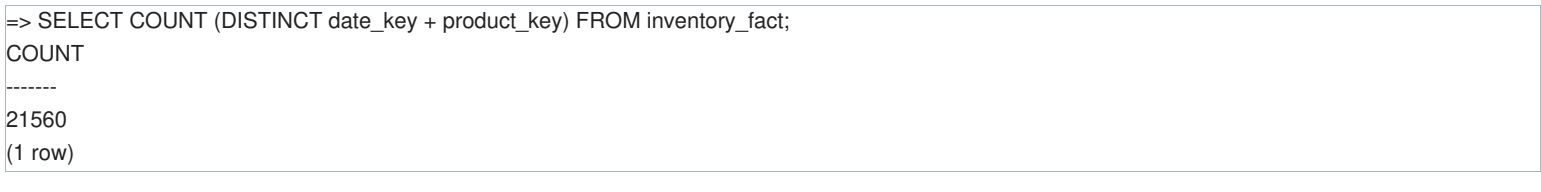

### <span id="page-2316-0"></span>CASE expressions

The CASE expression is a generic conditional expression that can be used wherever an expression is valid. It is similar to CASE and IF/THEN/ELSE statements in other languages.

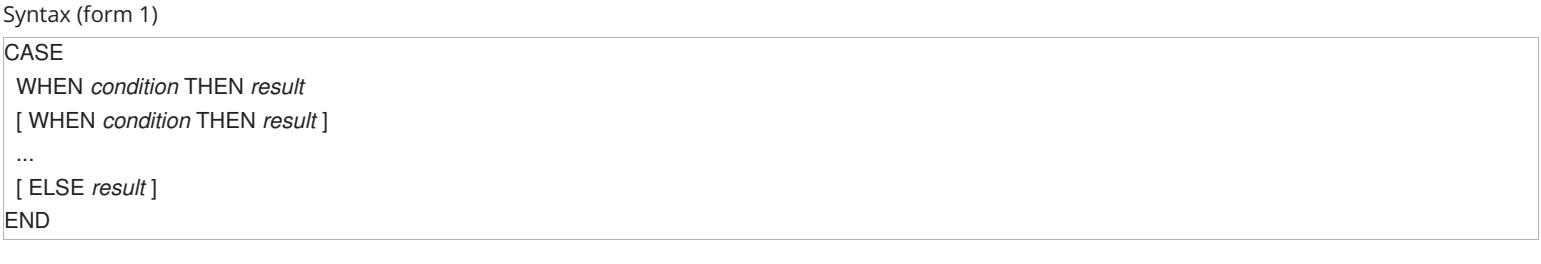

## Parameters

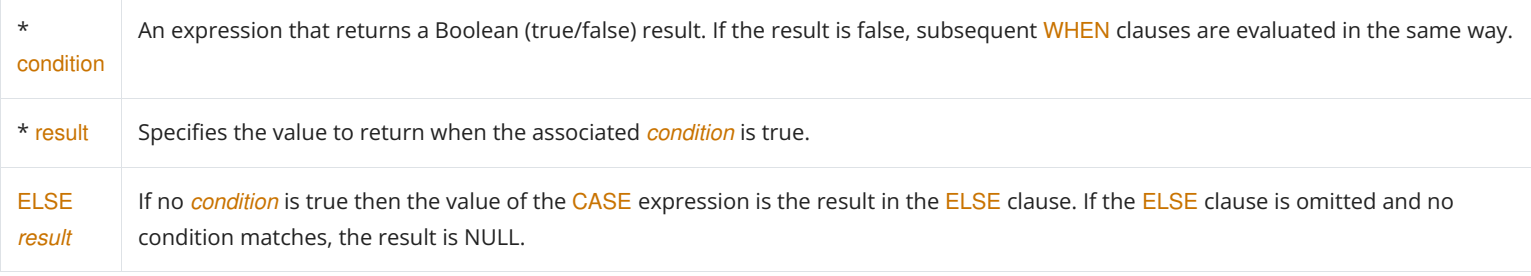

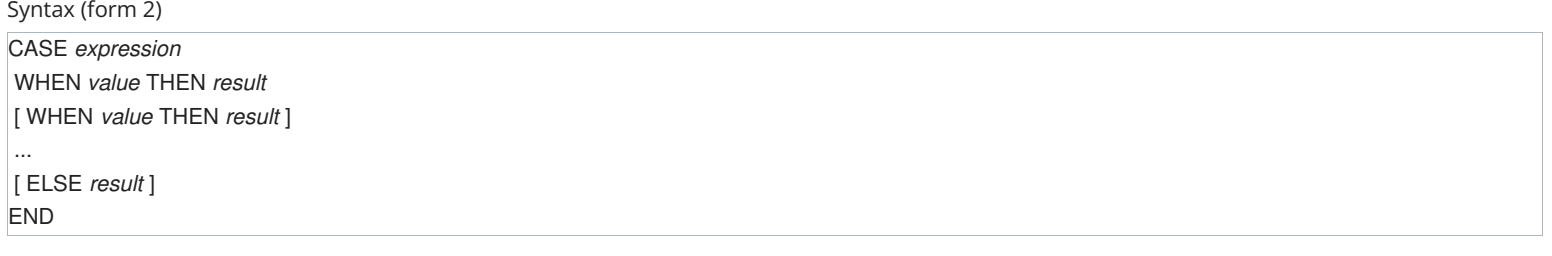

### Parameters

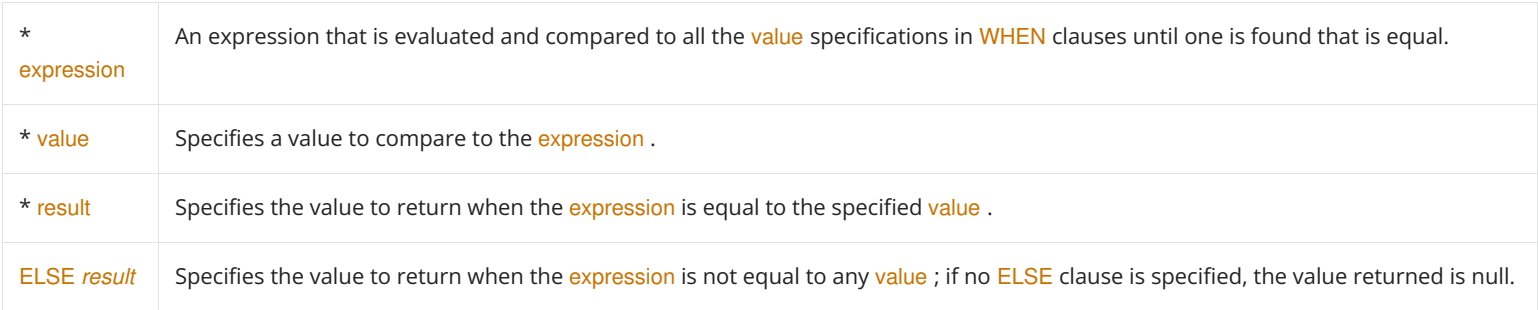

#### Notes

The data types of all result expressions must be convertible to a single output type.

#### Examples

The following examples show two uses of the CASE statement.

```
=> SELECT * FROM test;
a
---
1
2
3
=> SELECT a,
  CASE WHEN a=1 THEN 'one' WHEN a=2 THEN 'two'
     ELSE 'other'
  END
 FROM test;
a |case
---+-------
1 |one
2 |two
3 |other
=> SELECT a,
  CASE a WHEN 1 THEN 'one' WHEN 2 THEN 'two'
      ELSE 'other'
  END
 FROM test;
a |case
---+-------
1 |one
2 |two
3 |other
```
Special example

A CASE expression does not evaluate subexpressions that are not needed to determine the result. You can use this behavior to avoid division-by-zero errors:

#### <span id="page-2318-0"></span>Column references

#### Syntax

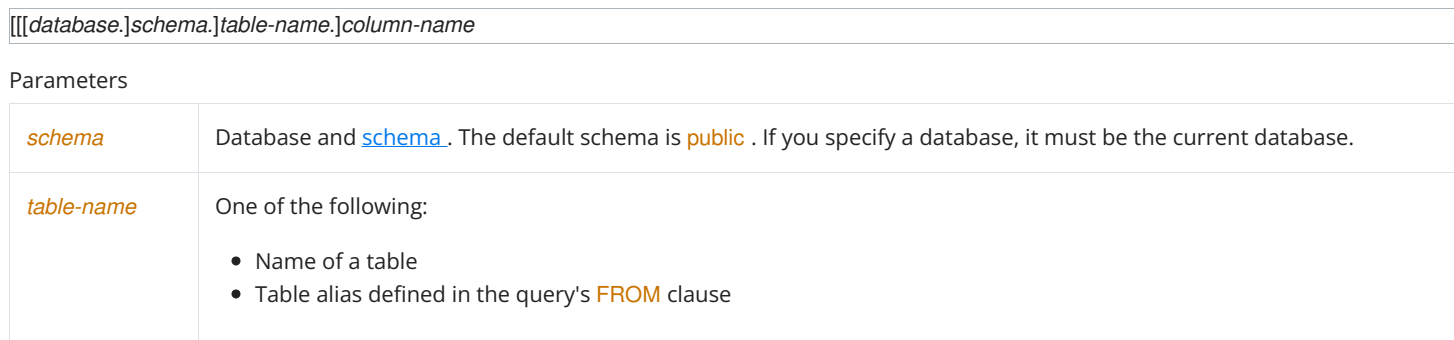

#### Restrictions

A column reference cannot contain any spaces.

*column-name* A column name that is unique among all queried tables.

#### <span id="page-2318-1"></span>Comments

A comment is an arbitrary sequence of characters beginning with two consecutive hyphen characters and extending to the end of the line. For example:

#### -- This is a standard SQL comment

A comment is removed from the input stream before further syntax analysis and is effectively replaced by white space.

Alternatively, C-style block comments can be used where the comment begins with  $/^*$  and extends to the matching occurrence of  $^*$  .

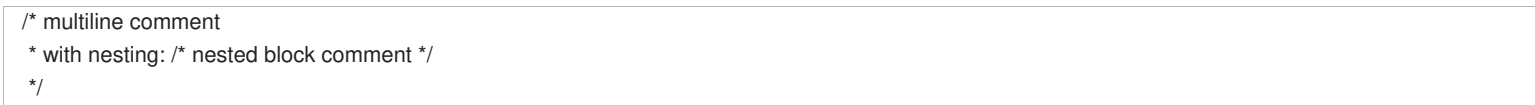

These block comments nest, as specified in the SQL standard. Unlike C, you can comment out larger blocks of code that might contain existing block comments.

#### <span id="page-2318-2"></span>Date/time expressions

Vertica uses an internal heuristic parser for all date/time input support. Dates and times are input as strings, and are broken up into distinct fields with a preliminary determination of what kind of information might be in the field. Each field is interpreted and either assigned a numeric value, ignored, or rejected. The parser contains internal lookup tables for all textual fields, including months, days of the week, and time zones.

Vertica parses date/time type inputs as follows:

- 1. Break the input string into tokens and categorize each token as a string, time, time zone, or number.
- 2. Numeric token contains:
	- $\circ$  colon (:) Parse as a time string, include all subsequent digits and colons.
	- $\circ$  dash (-), slash (/), or two or more dots (.) Parse as a date string which might have a text month.
	- o Numeric only Parse as a single field or an ISO 8601 concatenated date (19990113 for January 13, 1999) or time (141516 for 14:15:16).
- 3. Token starts with a plus (+) or minus (–): Parse as a time zone or a special field.
- 4. Token is a text string: match up with possible strings.
	- Perform a binary-search table lookup for the token as either a special string (for example, today), day (for example, Thursday), month (for example, January), or noise word (for example, at, on).
	- o Set field values and bit mask for fields. For example, set year, month, day for today, and additionally hour, minute, second for now.
	- $\circ$  If not found, do a similar binary-search table lookup to match the token with a time zone.
	- $\circ$  If still not found, throw an error.
- 5. Token is a number or number field:
- If eight or six digits, and if no other date fields were previously read, interpret as a "concatenated date" (19990118 or 990118). The interpretation is YYYYMMDD or YYMMDD .
- $\circ$  If token is three digits and a year was already read, interpret as day of year.
- $\circ$  If four or six digits and a year was already read, interpret as a time ( $HHMMS$ ).
- o If three or more digits and no date fields were found yet, interpret as a year (this forces yy-mm-dd ordering of the remaining date fields).
- Otherwise the date field ordering is assumed to follow the DateStyle setting: mm-dd-yy, dd-mm-yy, or yy-mm-dd. Throw an error if a month or day field is found to be out of range.
- 6. If BC is specified: negate the year and add one for internal storage. (In the Vertica implementation, 1 BC = year zero.)
- 7. If BC is not specified, and year field is two digits in length: adjust the year to four digits. If field is less than 70, add 2000, otherwise add 1900.

### **Tip**

Gregorian years AD 1–99 can be entered as 4 digits with leading zeros— for example, 0099 = AD 99.

## Month day year ordering

For some formats, ordering of month, day, and year in date input is ambiguous and there is support for specifying the expected ordering of these fields.

### Special date/time values

Vertica supports several special date/time values for convenience, as shown below. All of these values need to be written in single quotes when used as constants in SQL statements.

The values INFINITY and -INFINITY are specially represented inside the system and are displayed the same way. The others are simply notational shorthands that are converted to ordinary date/time values when read. (In particular, NOW and related strings are converted to a specific time value as soon as they are read.)

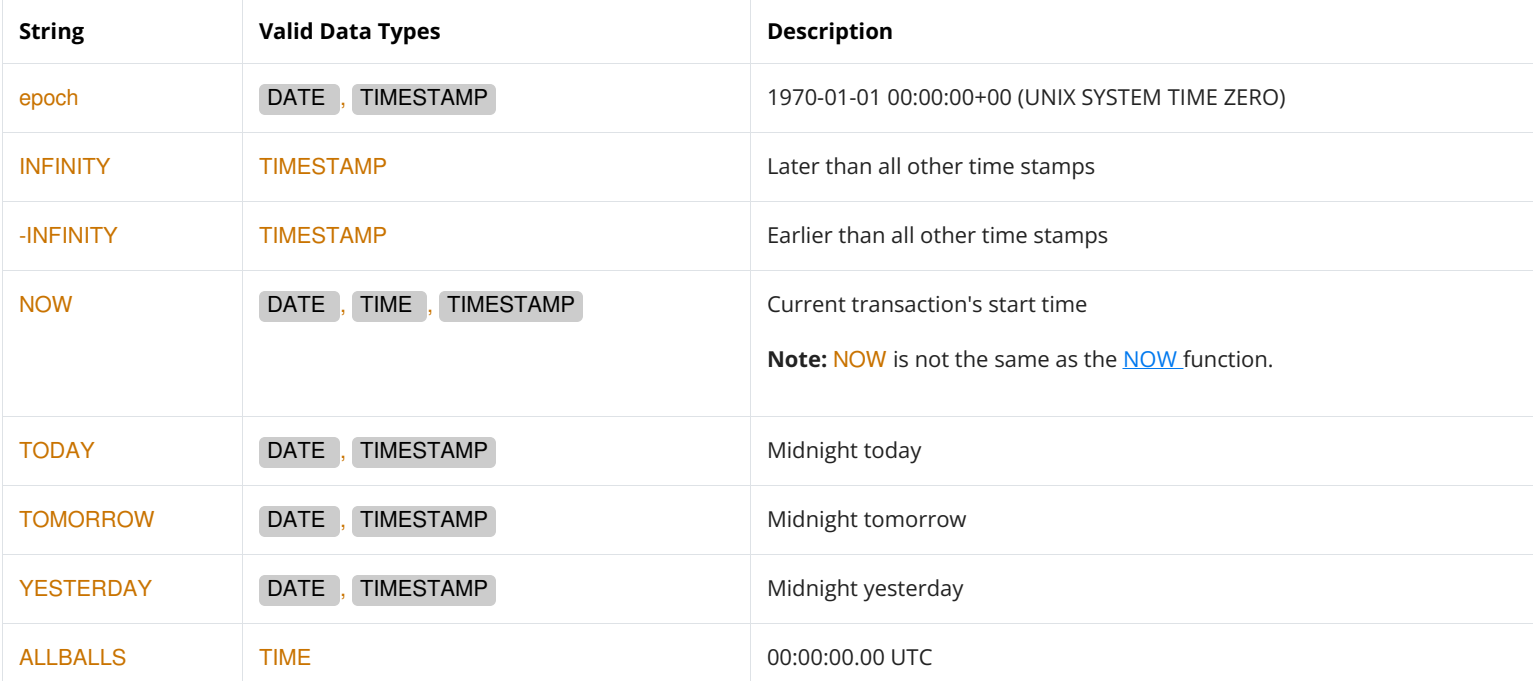

The following SQL-compatible functions can also be used to obtain the current time value for the corresponding data type:

- **. CURRENT DATE**
- **[CURRENT\\_TIME](#page-2607-1)**
- CURRENT TIMESTAMP
- [LOCALTIME](#page-2623-0)
- **[LOCALTIMESTAMP](#page-2624-0)**

<span id="page-2319-0"></span>The latter four accept an optional precision specification. (See [Date/time](#page-2602-0) functions..) However, these functions are SQL functions and are not recognized as data input strings.

NULL is a reserved keyword used to indicate that a data value is unknown. It is the ASCII abbreviation for NULL characters ( $\setminus 0$ ).

Usage in expressions

Vertica does not treat an empty string as a NULL value. An expression must specify NULL to indicate that a column value is unknown.

The following considerations apply to using NULL in expressions:

- NULL is not greater than, less than, equal to, or not equal to any other expression. Use the **[Boolean](#page-2325-0)** to determine whether an expression value is NULL.
- You can write queries with expressions that contain the <=> operator for NULL=NULL joins. See Equi-joins and non [equi-joins](#page-439-0) .
- Vertica accepts NULL characters ('\0') in constant strings and does not remove null characters from VARCHAR fields on input or output.

#### Projection ordering of NULL data

Vertica sorts NULL values in projection columns as follows:

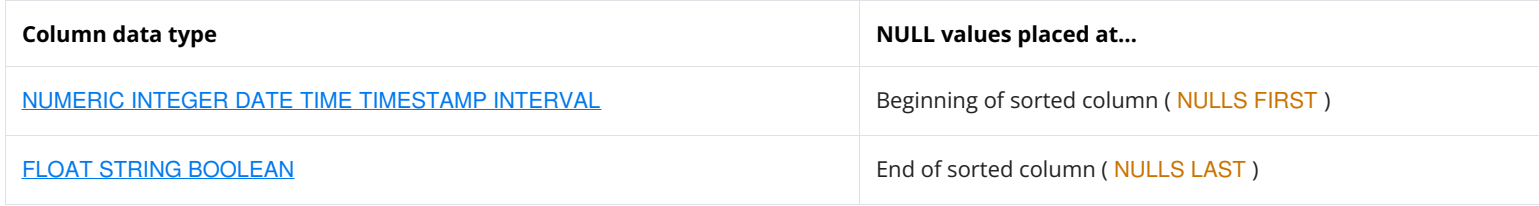

See also

### <span id="page-2320-0"></span>[NULL-handling](#page-3199-0) functions

### Lambda functions

Some SQL functions have arguments that are lambda functions. A lambda function is an unnamed inline function that is evaluated by the containing SQL function and returns a value.

#### Syntax

Lambda with one argument:

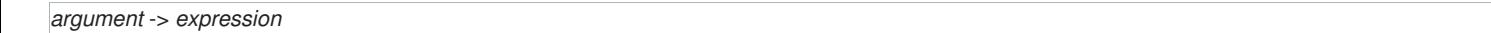

#### Lambda with more than one argument:

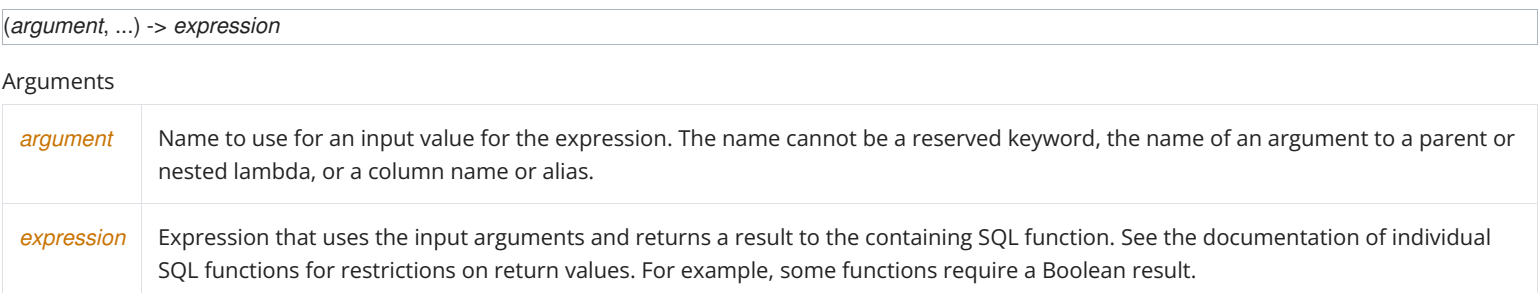

#### Examples

The [ARRAY\\_FIND](#page-2586-0) function returns the first index that matches the element being searched for. Instead of a literal element, you can write a lambda function that returns a Boolean. The lambda function is applied to each element in the array until a match is found or all elements have been tested. In the following example, each person in the table has an array of email addresses, and the function locates fake addresses:

=> CREATE TABLE people (id INT, name VARCHAR, email ARRAY[VARCHAR,5]);

=> SELECT name, ARRAY\_FIND(email, e -> REGEXP\_LIKE(e,'example.com','i')) AS 'example.com' FROM people; name | example.com ---------------+------------- Alice Adams | 1 Bob Adams | 1 Carol Collins | 0 Dave Jones | 0 (4 rows)

The argument e represents the individual element, and the body of the lambda expression is the regular-expression comparison. The input table has

four rows; in each row, the lambda function is called once per array element.

In the following example, a schedules table includes an array of events, where each event is a ROW with several fields:

## => CREATE TABLE schedules (guest VARCHAR,

events ARRAY[ROW(e\_date DATE, e\_name VARCHAR, price NUMERIC(8,2))]);

You can use the [CONTAINS](#page-2588-0) function with a lambda expression to find people who have more than one event on the same day. The second argument, idx, is the index of the current element:

```
=> SELECT guest FROM schedules
WHERE CONTAINS(events, (e, idx) ->
             (idx < ARRAY_LENGTH(events) - 1)
             AND (e.e_date = events[idx + 1].e_date));
  guest
 -------------
Alice Adams
(1 row)
```
Predicates

Predicates are truth-tests. If the predicate test is true, it returns a value. Each predicate is evaluated per row, so that when the predicate is part of an entire table SELECT statement, the statement can return multiple results.

Predicates consist of a set of parameters and arguments. For example, in the following WHERE clause:

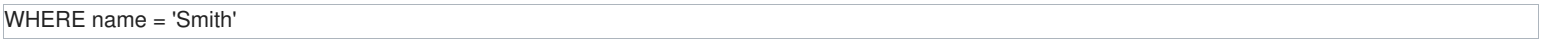

- $\bullet$  name = 'Smith' is the predicate
- 'Smith' is an expression

In this section

- [ANY](#page-2321-0) and ALL
- [BETWEEN](#page-2324-0)
- [Boolean](#page-2325-0)
- [EXISTS](#page-2326-0)
- $\bullet$  [IN](#page-2327-0)
- **· [INTERPOLATE](#page-2329-0)**
- [LIKE](#page-2333-0)
- [NULL](#page-2337-0)

<span id="page-2321-0"></span>ANY and ALL

ANY and ALL are logical operators that let you make comparisons on subqueries that return one or more rows. Both operators must be preceded by a [comparison](#page-2306-1) operator and followed by a subquery:

*expression comparison-operator* { ANY | ALL } (*subquery*)

- ANY returns true if the comparison between *expression* and any value returned by *subquery* evaluates to true.
- ALL returns true only if the comparison between *expression* and all values returned by *subquery* evaluates to true.

#### Equivalent operators

You can use the following operators instead of ANY or ALL:

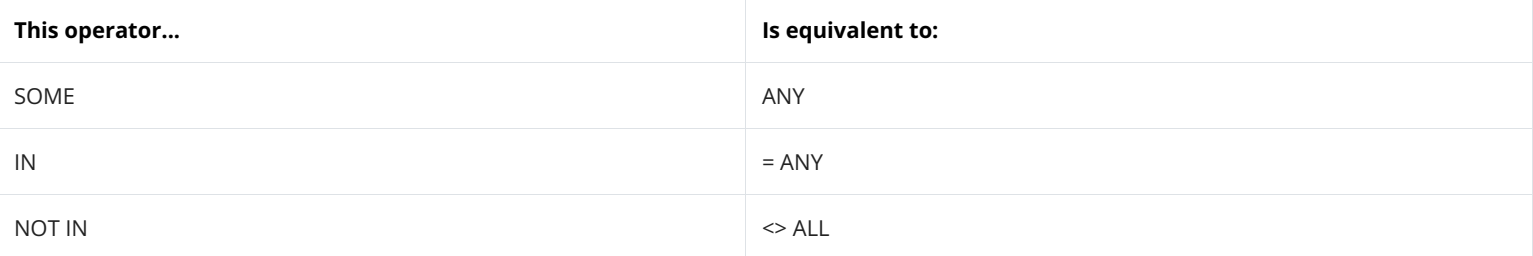

#### NULL handling

Vertica supports multicolumn <> ALL subqueries where the columns are not marked NOT NULL .If any column contains a NULL value, Vertica returns a run-time error.

Vertica does not support ANY subqueries that are nested in another expression if any column values are NULL.

## Examples

Examples below use the following tables and data:

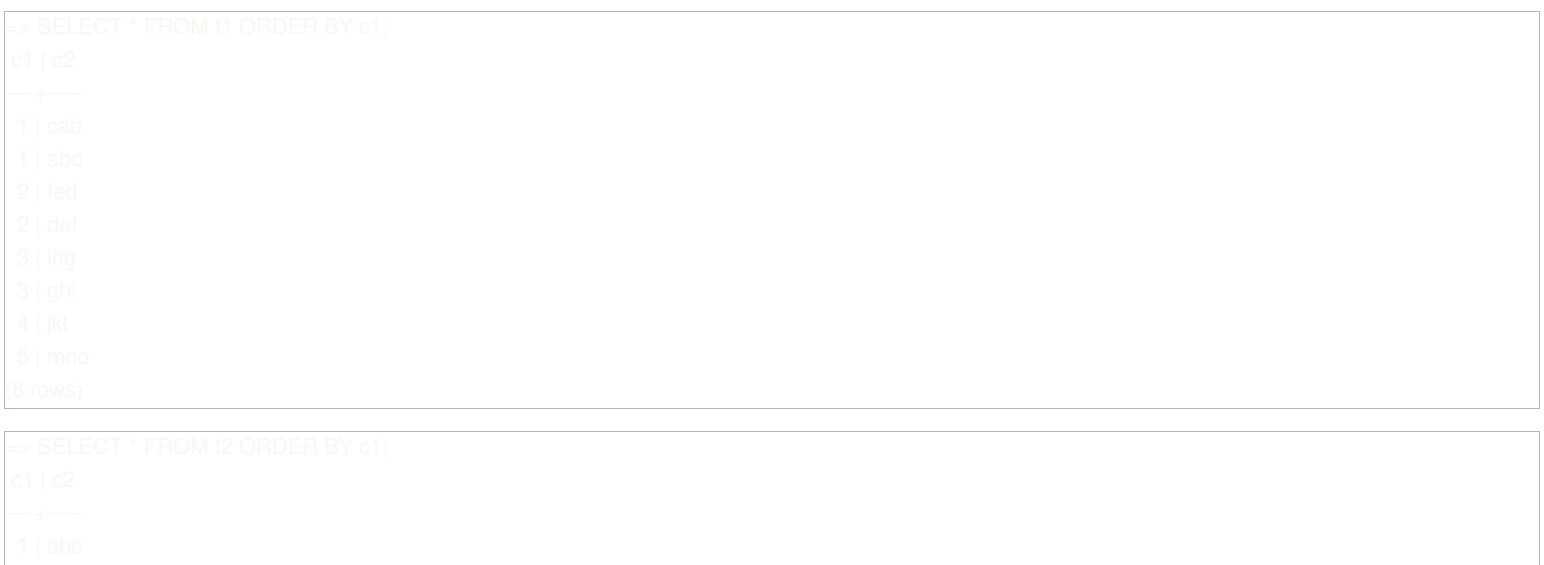

### ANY subqueries

(5 rows)

Subqueries that use the ANY keyword return true when any value retrieved in the subquery matches the value of the left-hand expression.

ANY subquery within an expression:

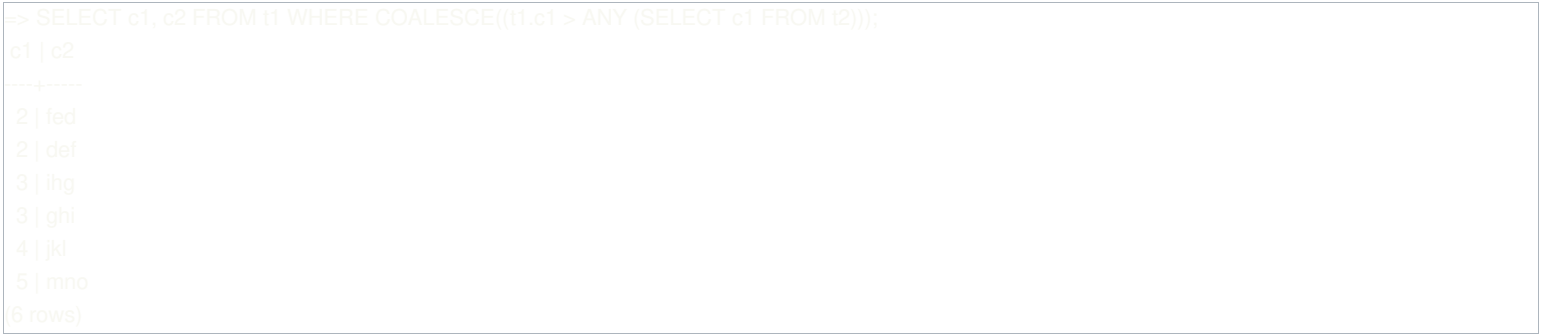

## ANY noncorrelated subqueries without aggregates:

=> SELECT c1 FROM t1 WHERE c1 = ANY (SELECT c1 FROM t2) ORDER BY c1; ---- (6 rows)

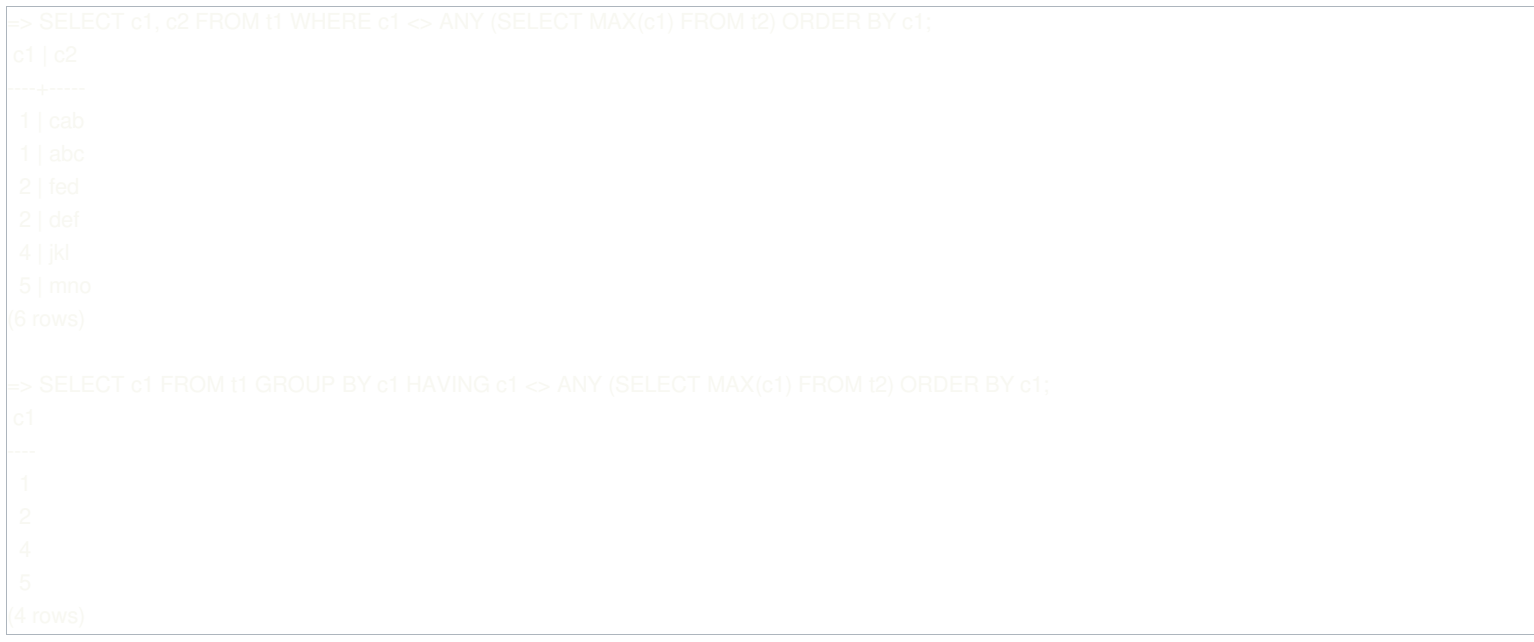

## ANY noncorrelated subqueries with aggregates and a GROUP BY clause:

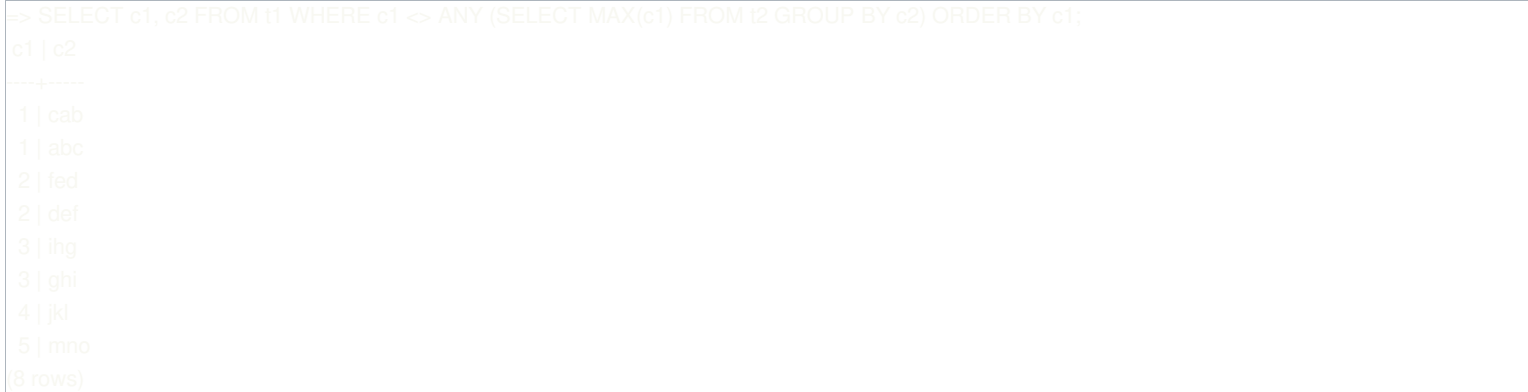

## ANY noncorrelated subqueries with a GROUP BY clause:

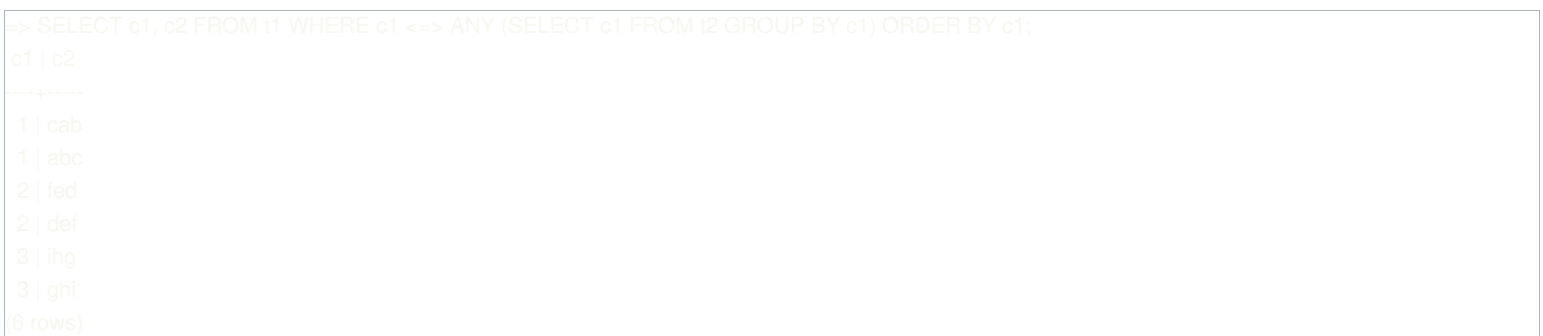

ANY correlated subqueries with no aggregates or GROUP BY clause:

----+-----

## ALL subqueries

A subquery that uses the ALL keyword returns true when all values retrieved by the subquery match the left-hand expression, otherwise it returns false.

ALL noncorrelated subqueries without aggregates:

```
=> SELECT c1, c2 FROM t1 WHERE c1 >= ALL (SELECT c1 FROM t2) ORDER BY c1;
----+-----
(4 rows)
```
## ALL noncorrelated subqueries with aggregates:

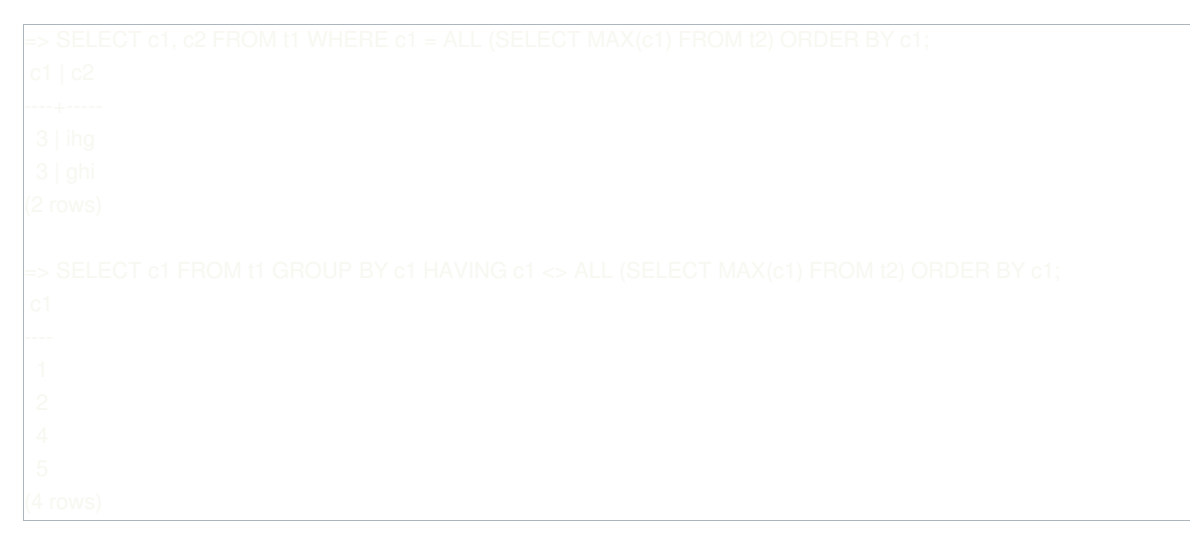

ALL noncorrelated subqueries with aggregates and a GROUP BY clause:

=> SELECT c1, c2 FROM t1 WHERE c1 <= ALL (SELECT MAX(c1) FROM t2 GROUP BY c2) ORDER BY c1; ----+-----

ALL noncorrelated subqueries with a GROUP BY clause:

=> <code>SELECT</code> c1, c2 FROM t1 WHERE c1  $\ll$  ALL (SELECT c1 FROM t2 GROUP BY c1) ORDER BY c1; ----+----- (2 rows)

### <span id="page-2324-0"></span>BETWEEN

Checks whether an expression is within the range of two other expressions, inclusive. All expressions must be of the same or compatible data types.

### Syntax

## WHERE *a* BETWEEN *x* AND *y*

### Equivalent predicates

The following BETWEEN predicates can be rewritten in conventional SQL with logical operators AND and OR.

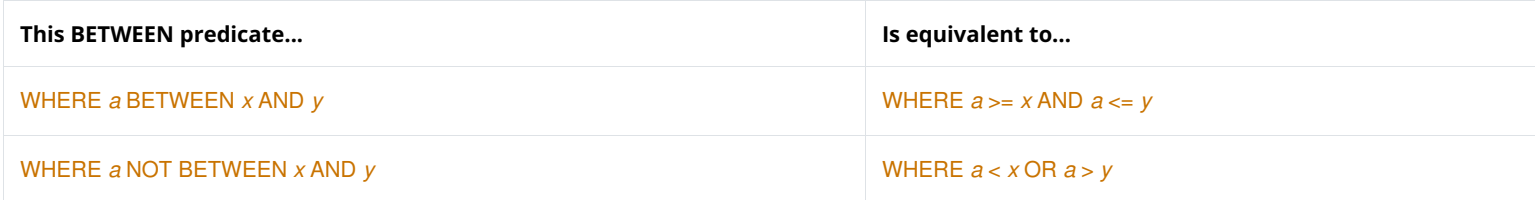

The BETWEEN predicate can be especially useful for querying date ranges, as shown in the following examples:

```
=> SELECT NOW()::DATE;
  NOW
 ------------
2022-12-15
(1 row)=> CREATE TABLE t1 (a INT, b varchar(12), c DATE);
CREATE TABLE
=> INSERT INTO t1 VALUES
  (0,'today',NOW()),
  (1,'today+1',NOW()+1),
  (2,'today+2',NOW()+2),
 (3,'today+3',NOW()+3),
  (4,'today+4',NOW()+4),
  (5,'today+5',NOW()+5),
  (6,'today+6',NOW()+6);
OUTPUT
--------
   7
(1 row)=> COMMIT;
COMMIT
=> SELECT * FROM t1;
|a| b | c
---+---------+------------
0 |today | 2022-12-15
1 |today+1 | 2022-12-16
2 |today+2 | 2022-12-17
3 |today+3 | 2022-12-18
4 |today+4 | 2022-12-19
5 |today+5 | 2022-12-20
6 |today+6 | 2022-12-21
(7 rows)
=> SELECT * FROM t1 WHERE c BETWEEN '2022-12-17' AND '2022-12-20';
a \mid b \mid c---+---------+------------
2 |today+2 | 2022-12-17
3 |today+3 | 2022-12-18
4 |today+4 | 2022-12-19
5 |today+5 | 2022-12-20
(4 rows)
```
Use the NOW and INTERVAL keywords to query a date range:

=> SELECT \* FROM t1 WHERE c BETWEEN NOW()::DATE AND NOW()::DATE + INTERVAL '2 days';  $a \mid b \mid c$ ---+---------+------------ 0 |today | 2022-12-15 1 |today+1 | 2022-12-16 2 |today+2 | 2022-12-17 (3 rows)

<span id="page-2325-0"></span>Boolean

Retrieves rows where the value of an expression is true, false, or unknown (NULL).

Syntax

**Notes** 

- NULL input is treated as the value UNKNOWN .
- IS UNKNOWN and IS NOT UNKNOWN are effectively the same as the NULL [predicate](#page-2337-0), except that the input expression does not have to be a single column value. To check a single column value for NULL, use the NULL predicate.
- Do not confuse the Boolean predicate with Boolean [operators](#page-2306-0) or the [Boolean](#page-2360-0) data type, which can have only two values: true and false.

## <span id="page-2326-0"></span>**FXISTS**

EXISTS and NOT EXISTS predicates compare an expression against a subquery:

- EXISTS returns true if the subquery returns one or more rows.
- NOT EXISTS returns true if the subquery returns no rows.

## Syntax

*expression* [NOT ]EXISTS (*subquery* )

### Usage

EXISTS results only depend on whether any or no records are returned, and not on the contents of those records. Because the subquery output is usually of no interest, EXISTS tests are commonly written in one of the following ways:

EXISTS (SELECT 1 WHERE...) EXISTS (SELECT \* WHERE...)

In the first case, the subquery returns 1 for every record found by the subquery. For example, the following query retrieves a list of all customers whose store purchases were greater than 550 dollars:

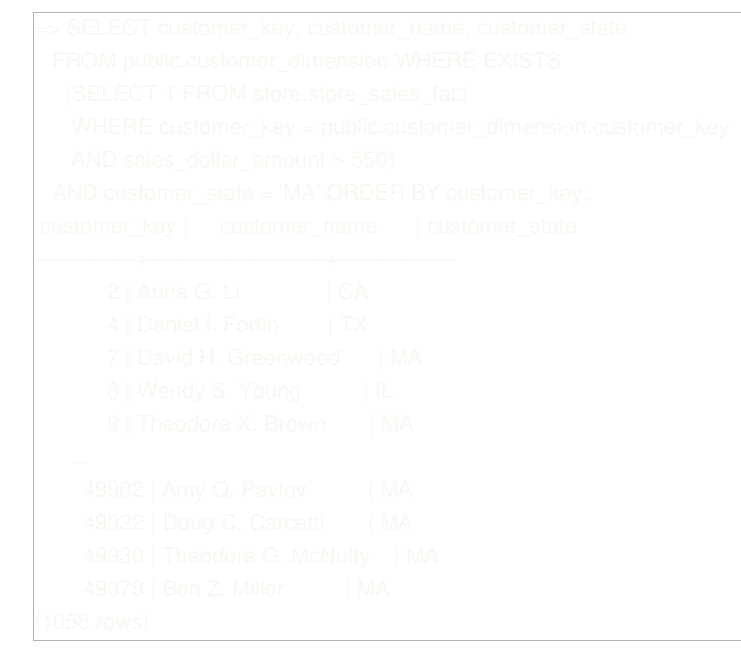

## EXISTS versus IN

Whether you use EXISTS or IN subqueries depends on which predicates you select in outer and inner query blocks. For example, the following query gets a list of all the orders placed by all stores on January 2, 2007 for vendors with records in the vendor table:

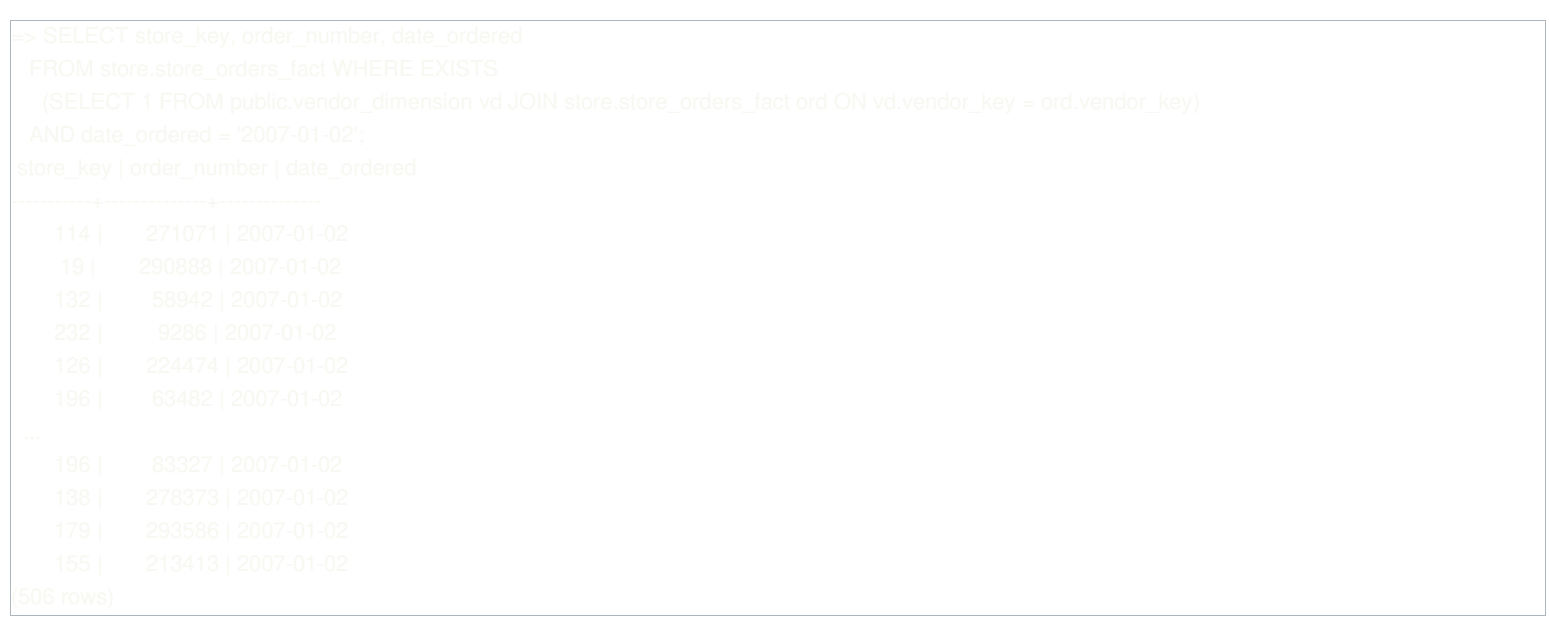

The above query looks for existence of the vendor and date ordered. To return a particular value, rather than simple existence, the query looks for orders placed by the vendor who got the best deal on January 2, 2007:

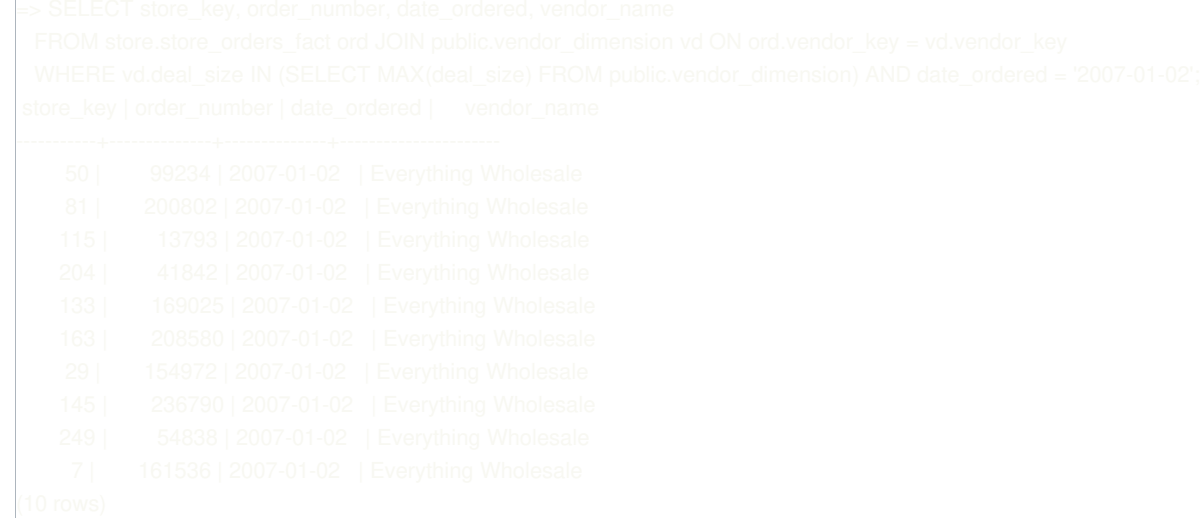

#### See also

<span id="page-2327-0"></span>[IN](#page-2327-0)

## IN

Checks whether a single value is found (or not found) within a set of values.

## Syntax

(*column-list*) [ NOT ]IN (*values-list* )

## Arguments

## *column-list*

One or more comma-delimited columns in the queried tables.

## *values-list*

Comma-delimited list of constant values to find in the *column-list* columns. Each *values-list* value maps to a *column-list* column according to their order in *values-list* and *column-list* , respectively. Column/value pairs must have [compatible](#page-2400-0) data types.

You can specify multiple sets of values as follows: ( ( *values-list* ), ( *values-list* )[,...] )

## Null handling

Vertica supports multicolumn NOT IN subqueries where the columns are not marked NOT [NULL](#page-1165-0). If one of the columns is found to contain a NULL value during query execution, Vertica returns a run-time error.

Similarly, IN subqueries nested within another expression are not supported if any column values are NULL. For example, if in the following statement column x from either table contains a NULL value, Vertica returns a run-time error:

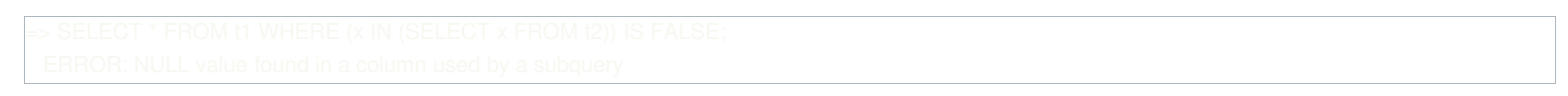

#### EXISTS versus IN

Whether you use EXISTS or IN subqueries depends on which predicates you select in outer and inner query blocks. For example, the following query gets a list of all the orders placed by all stores on January 2, 2007 for vendors with records in the vendor table:

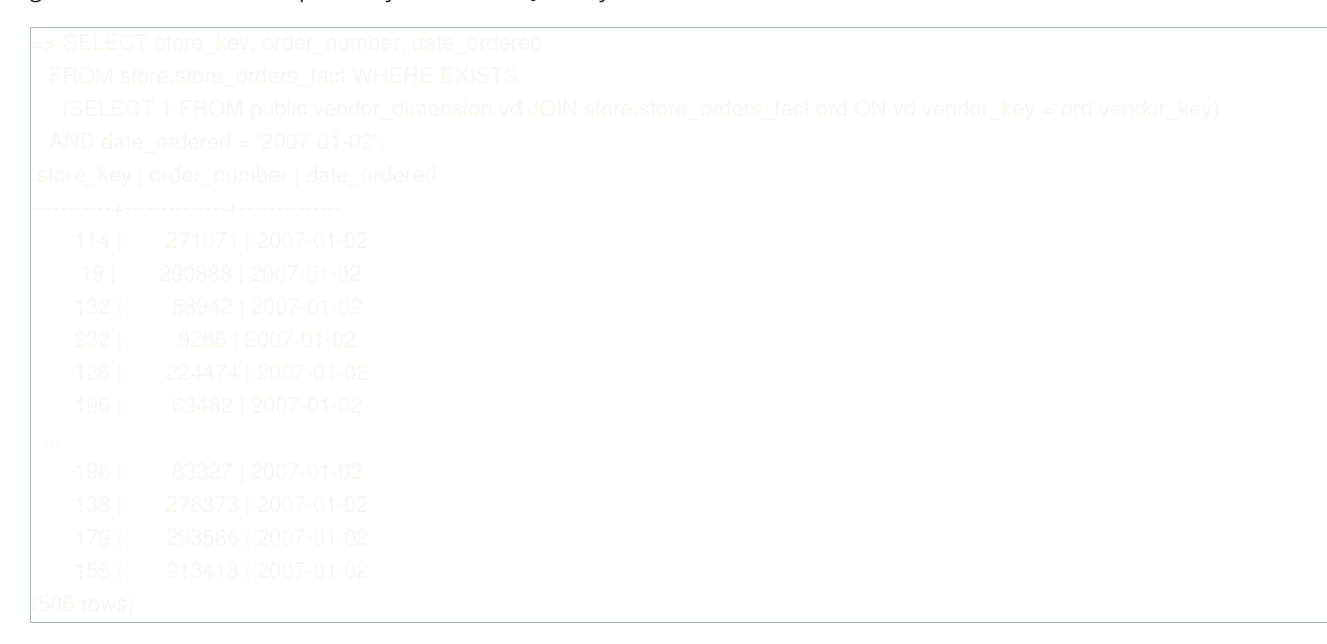

The above query looks for existence of the vendor and date ordered. To return a particular value, rather than simple existence, the query looks for orders placed by the vendor who got the best deal on January 2, 2007:

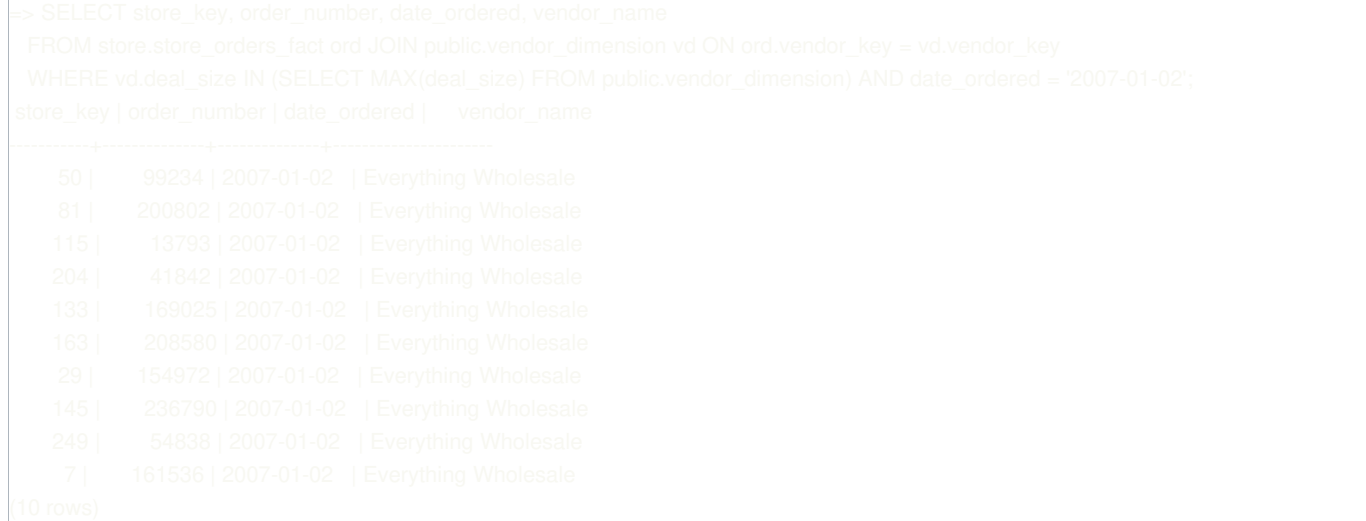

### Examples

The following SELECT statement queries all data in table t11 .

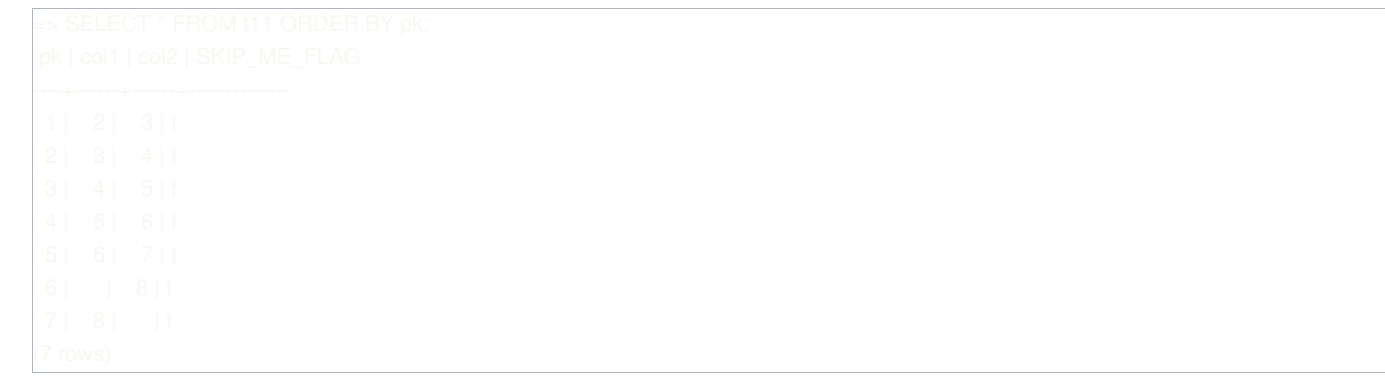

The following query specifies an IN predicate, to find all rows in t11 where columns col1 and col2 contain values of (2,3) or (6,7) :

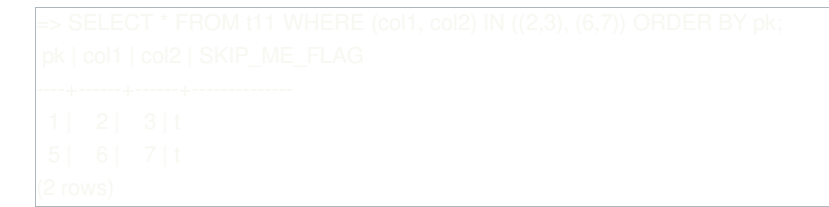

The following query uses the *[VMart](#page-33-0)* schema to illustrate the use of outer expressions referring to different inner expressions:

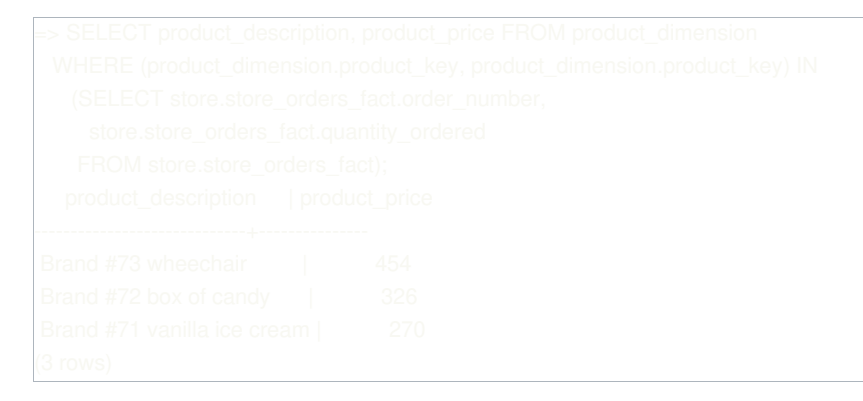

#### <span id="page-2329-0"></span>INTERPOLATE

Joins two event [series](#page-4012-0) using some ordered attribute. Event series joins let you compare values from two series directly, rather than having to normalize the series to the same measurement interval.

An event series join is an extension of a regular [outer](#page-443-0) join. The difference between expressing a regular outer join and an event series join is the INTERPOLATE predicate, which is used in the ON clause (see [Examples](#page-0-0) below). Instead of padding the non-preserved side with null values when there is no match, the event series join pads the non-preserved side with the previous/next values from the table.

Interpolated values come from the table that contains the null, not from the other table.Vertica does not guarantee that the output contains no null values. If there is no previous/next value for a mismatched row, that row is padded with nulls.

#### Syntax

*expression1* INTERPOLATE {PREVIOUS | NEXT } VALUE *expression2*

### Arguments

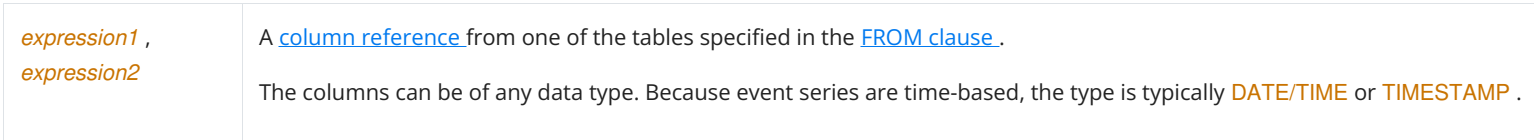

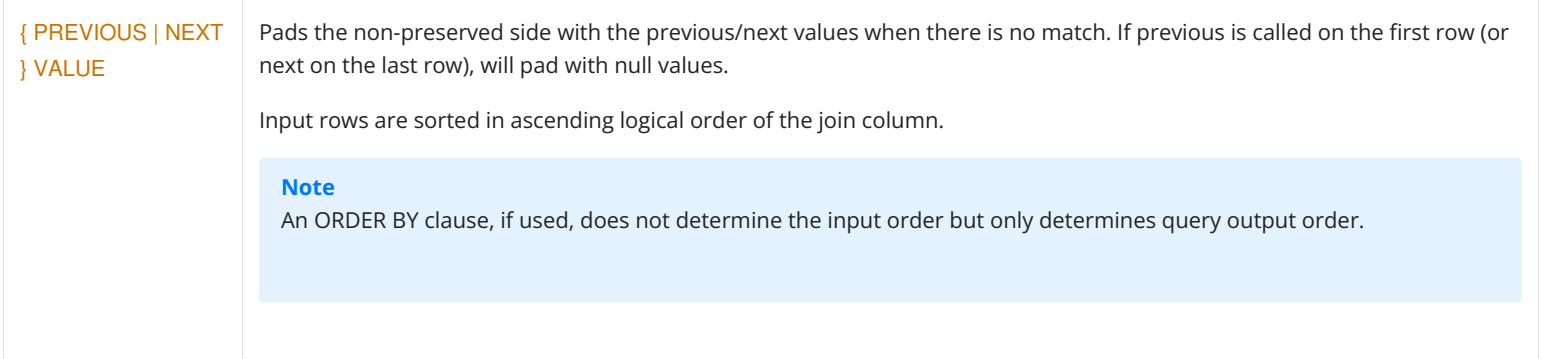

### Notes

- Data is logically partitioned on the table in which it resides, based on other ON clause equality predicates.
- Event series join requires that the joined tables are both sorted on columns in equality predicates, in any order, followed by the INTERPOLATED column. If data is already sorted in this order, then an explicit sort is avoided, which can improve query performance. For example, given the following tables:

ask: exchange, stock, ts, pricebid: exchange, stock, ts, price

In the query that follows:

- o ask is sorted on exchange, stock (or the reverse), ts
- o bid is sorted on exchange, stock (or the reverse), ts

SELECT ask.price - bid.price, ask.ts, ask.stock, ask.exchange FROM ask FULL OUTER JOIN bid ON ask.stock = bid.stock AND ask.exchange = bid.exchange AND ask.ts INTERPOLATE PREVIOUS VALUE bid.ts;

## Restrictions

- Only one INTERPOLATE expression is allowed per join.
- INTERPOLATE expressions are used only with ANSI SQL-99 syntax (the ON clause), which is already true for full outer joins.
- INTERPOLATE can be used with equality predicates only.
- The AND operator is supported but not the OR and NOT operators.
- Expressions and implicit or explicit casts are not supported, but subqueries are allowed.

### Semantics

When you write an event series join in place of normal join, values are evaluated as follows (using the schema in the examples below):

- $\bullet$  t is the outer, preserved table.
- t1 is the inner, non-preserved table.
- For each row in outer table t, the ON clause predicates are evaluated for each combination of each row in the inner table t1.
- If the ON clause predicates evaluate to true for any combination of rows, those combination rows are produced at the output.
- If the ON clause is false for all combinations, a single output row is produced with the values of the row from t along with the columns of the chosen from the row in t1 with the greatest t1.y value such that t1.y < t.x ; If no such row is found, pad with nulls.

### **Note**

t LEFT OUTER JOIN t1 is equivalent to t1 RIGHT OUTER JOIN t.

In the case of a full outer join, all values from both tables are preserved.

### Examples

The examples that follow use this simple schema.

CREATE TABLE t(x TIME); CREATE TABLE t1(y TIME); INSERT INTO t VALUES('12:40:23'); INSERT INTO t VALUES('13:40:25'); INSERT INTO t VALUES('13:45:00'); INSERT INTO t VALUES('14:49:55'); INSERT INTO t1 VALUES('12:40:23'); INSERT INTO t1 VALUES('14:00:00'); COMMIT;

Normal full outer join

 $\Rightarrow$  SELECT  $*$  FROM t FULL OUTER JOIN t1 ON t.x = t1.y;

Notice the null rows from the non-preserved table:

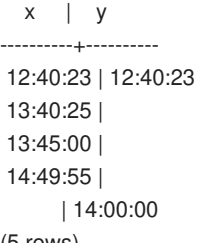

(5 rows)

Full outer join with interpolation

=> SELECT \* FROM t FULL OUTER JOIN t1 ON t.x INTERPOLATE PREVIOUS VALUE t1.y;

In this case, the rows with no entry point are padded with values from the previous row.

x | y ----------+---------- 12:40:23 | 12:40:23 13:40:25 | 12:40:23 13:45:00 | 12:40:23 14:49:55 | 12:40:23 13:40:25 | 14:00:00 (5 rows)

Likewise, interpolate next is also supported:

### => SELECT \* FROM t FULL OUTER JOIN t1 ON t.x INTERPOLATE NEXT VALUE t1.y;

In this case, the rows with no entry point are padded with values from the next row.

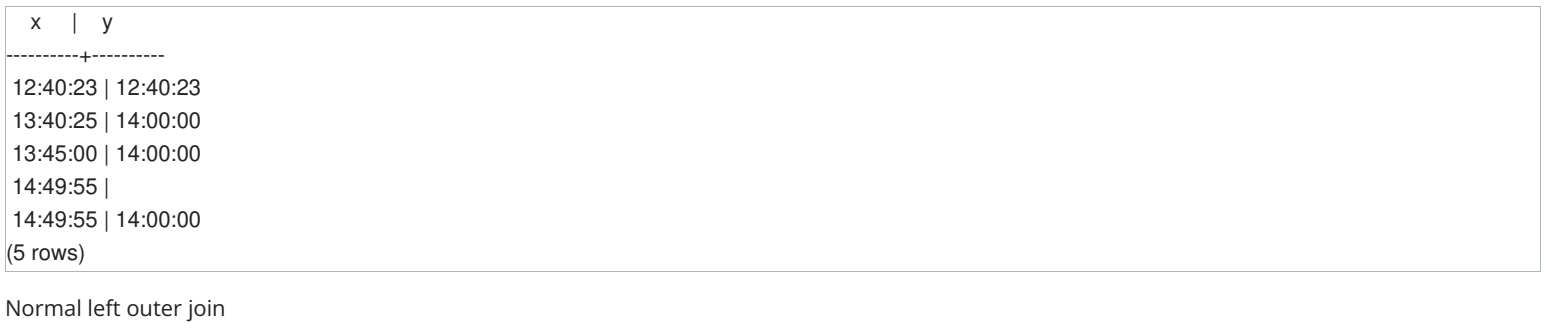

 $\Rightarrow$  SELECT  $*$  FROM t LEFT OUTER JOIN t1 ON t.x = t1.y;

Again, there are nulls in the non-preserved table

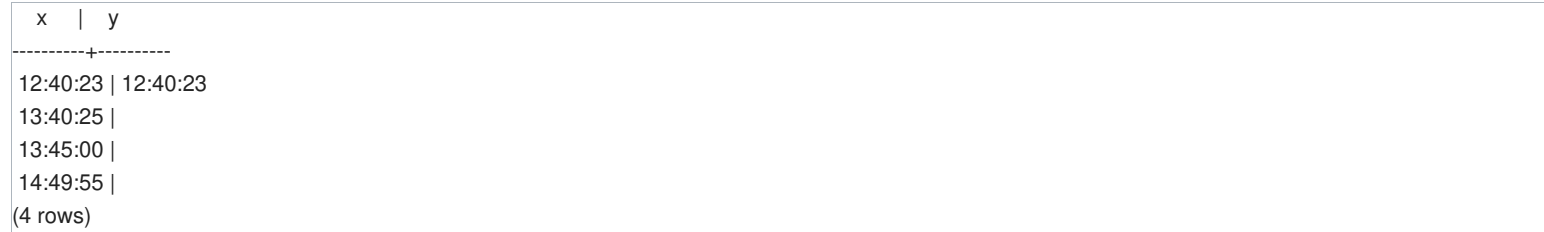

Left outer join with interpolation

#### => SELECT \* FROM t LEFT OUTER JOIN t1 ON t.x INTERPOLATE PREVIOUS VALUE t1.y;

Nulls have been padded with interpolated values.

x | y ----------+---------- 12:40:23 | 12:40:23 13:40:25 | 12:40:23 13:45:00 | 12:40:23 14:49:55 | 14:00:00 (4 rows)

Likewise, interpolate next is also supported:

## => SELECT \* FROM t LEFT OUTER JOIN t1 ON t.x INTERPOLATE NEXT VALUE t1.y;

Nulls have been padded with interpolated values here as well.

x | y ----------+---------- 12:40:23 | 12:40:23 13:40:25 | 14:00:00 13:45:00 | 14:00:00 14:49:55 | (4 rows)

Inner joins

For inner joins, there is no difference between a regular inner join and an event series inner join. Since null values are eliminated from the result set, there is nothing to interpolate.

A regular inner join returns only the single matching row at 12:40:23:

 $\Rightarrow$  SELECT  $*$  FROM t INNER JOIN t1 ON t.x = t1.y; x | y ----------+---------- 12:40:23 | 12:40:23  $(1$  row)

An event series inner join finds the same single-matching row at 12:40:23:

=> SELECT \* FROM t INNER JOIN t1 ON t.x INTERPOLATE PREVIOUS VALUE t1.y;

 $x \mid y$ 

----------+---------- 12:40:23 | 12:40:23

 $(1$  row $)$ See also

Event [series](#page-447-0) joins In this section

• Join [predicate](#page-2332-0)

<span id="page-2332-0"></span>Join predicate

Specifies the columns on which records from two or more tables are joined. You can connect multiple join predicates with logical operators AND , OR , and NOT .

#### Syntax

#### ON *column-ref* = *column-ref* [ {AND | OR | NOT } *column-ref* = *column-ref* ]...

#### Parameters

*[column-ref](#page-2318-0)* Specifies a column in a queried table. For best performance, do not join on LONG VARBINARY and LONG VARCHAR columns.

#### See also

#### <span id="page-2333-0"></span>**[Joins](#page-437-0)**

### LIKE

Retrieves rows where a string expression—typically a column—matches the specified pattern or, if qualified by ANY or ALL, set of patterns. Patterns can contain one or more wildcard characters.

If an ANY or ALL pattern is qualified with NOT, the negation is pushed down to each clause. NOT LIKE ANY (a, b) is equivalent to NOT LIKE a OR NOT LIKE **b** . See the examples.

#### Syntax

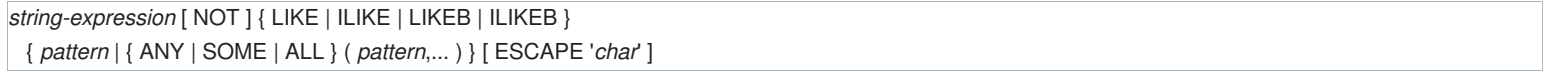

#### Arguments

### *string-expression*

String expression, typically a column, to test for instances of the specified pattern or patterns .

### **NOT**

Returns true if the LIKE predicate returns false and vice-versa. When used with ANY or ALL, applies to each value individually.

### **LIKE | ILIKE | LIKEB | ILIKEB**

Type of comparison:

- LIKE : Complies with the SQL standard, case-sensitive, operates on UTF-8 character strings, exact behavior depends on collation parameters such as strength. LIKE is [stable](#page-4020-0) for character strings, but [immutable](#page-4013-0) for binary strings
- **ILIKE** : Same as LIKE but case-insensitive.
- **·** LIKEB : Performs case-sensitive byte-at-a-time ASCII comparisons, [immutable](#page-4013-0) for character and binary strings.
- ILIKEB : Same as LIKEB but case-insensitive.

#### *pattern*

A pattern to test against the expression. Pattern strings can contain the following wildcard characters:

- \_ (underscore): Match any single character.
- % (percent): Match any string of zero or more characters.

### **ANY | SOME | ALL**

Apply a comma-delimited list of patterns, where:

- ANY and SOME return true if any pattern matches, equivalent to logical OR. These options are synonyms.
- ALL returns true only if all patterns match, equivalent to logical AND.

#### **ESCAPE** *char*

Escape character, by default backslash (\ ), used to escape reserved characters: wildcard characters (underscore and percent), and the escape character itself.

This option is enforced only for non-default collations; it is currently unsupported with ANY/ALL pattern matching.

#### **Note**

Backslash is not valid for binary data type characters. To embed an escape character for binary data types, use ESCAPE to specify a valid binary character.

#### Substitute symbols

You can substitute the following symbols for LIKE and its variants:

ESCAPE usage is not valid for these symbols.

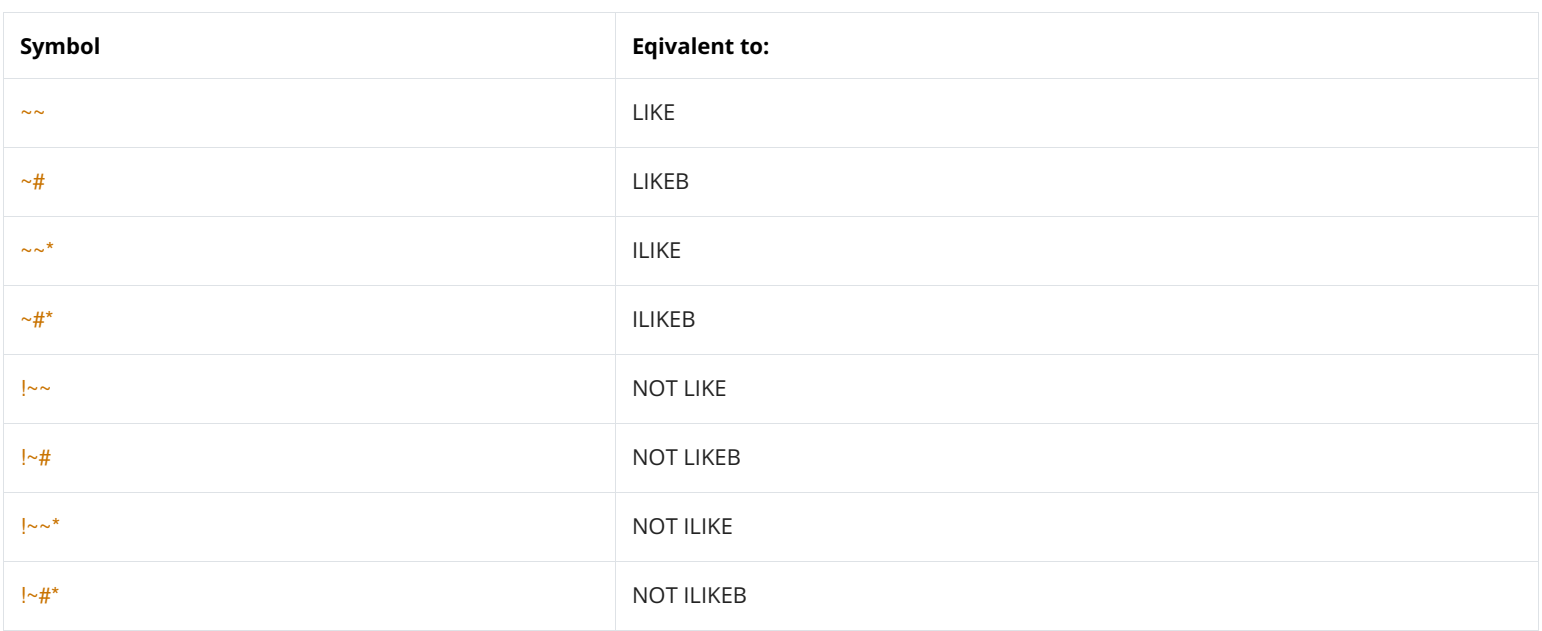

#### Pattern matching

LIKE and its variants require that the entire string expression match the specified patterns. To match a sequence of characters anywhere within a string, the pattern must start and end with a percent sign.

LIKE does not ignore trailing white space characters. If the data values to match end with an indeterminate amount of white space, append the wildcard character % to *pattern* .

### Locale dependencies

In the default locale, LIKE and ILIKE handle UTF-8 character-at-a-time, locale-insensitive comparisons. ILIKE handles language-independent casefolding.

In non-default locales, LIKE and ILIKE perform locale-sensitive string comparisons, including some automatic normalization, using the same algorithm as the = operator on VARCHAR types.

ESCAPE expressions evaluate to exactly one octet—or one UTF-8 character for non-default locales.

#### Examples

Basic pattern matching

The following query searches for names with a common prefix:

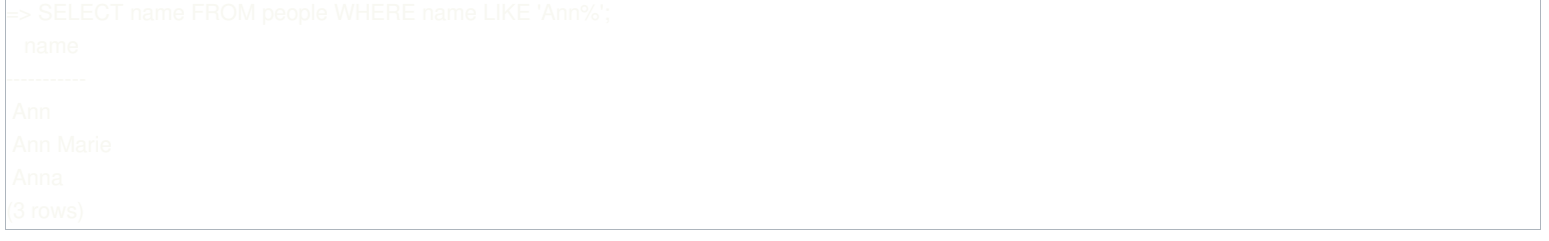

### LIKE ANY/ALL

LIKE operators support the keywords ANY and ALL, which let you specify multiple patterns to test against a string expression. For example, the following query finds all names that begin or end with the letter 'A':

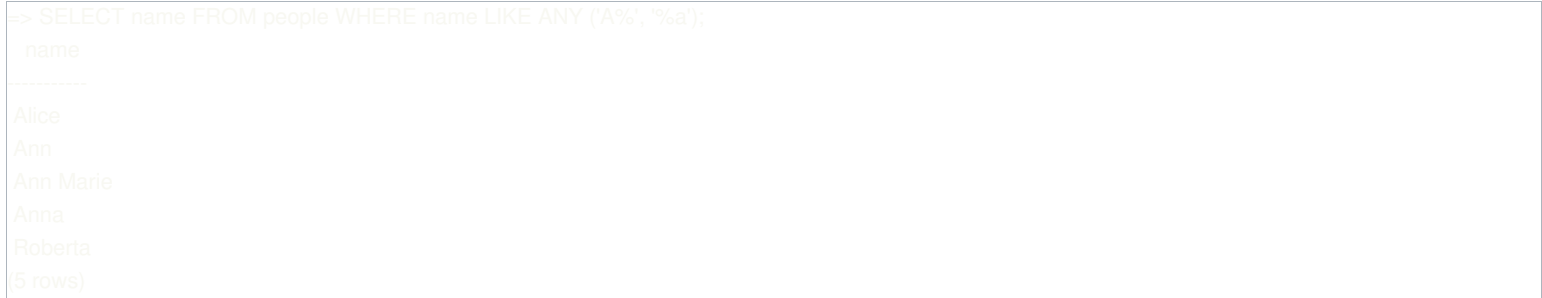

### LIKE ANY usage is equivalent to individual LIKE conditions combined with OR:

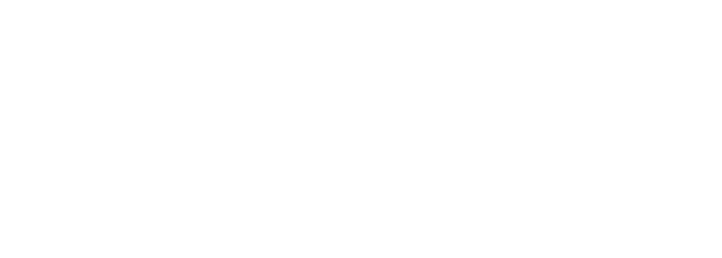

Similarly, LIKE ALL is equivalent to individual LIKE conditions combined with AND.

### NOT LIKE ANY/ALL

You can use NOT with LIKE ANY or LIKE ALL. NOT does not negate the LIKE expression; instead it negates each clause.

## Consider a table with the following contents:

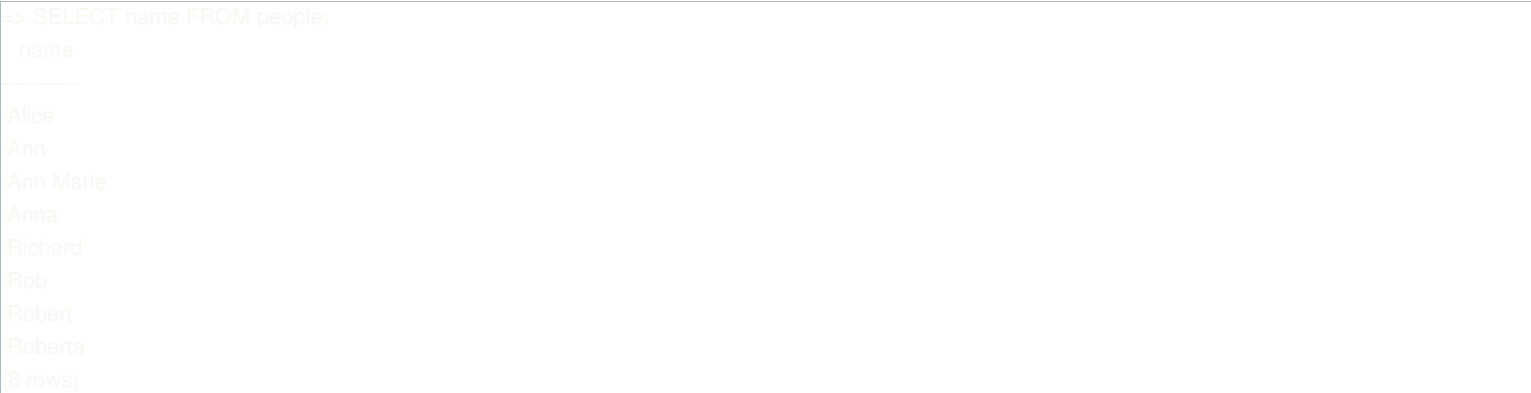

In the following query, NOT LIKE ANY ('A%', '%a') is equivalent to NOT LIKE 'A%' OR NOT LIKE '%a', so the only result that is eliminated is Anna, which matches both patterns:

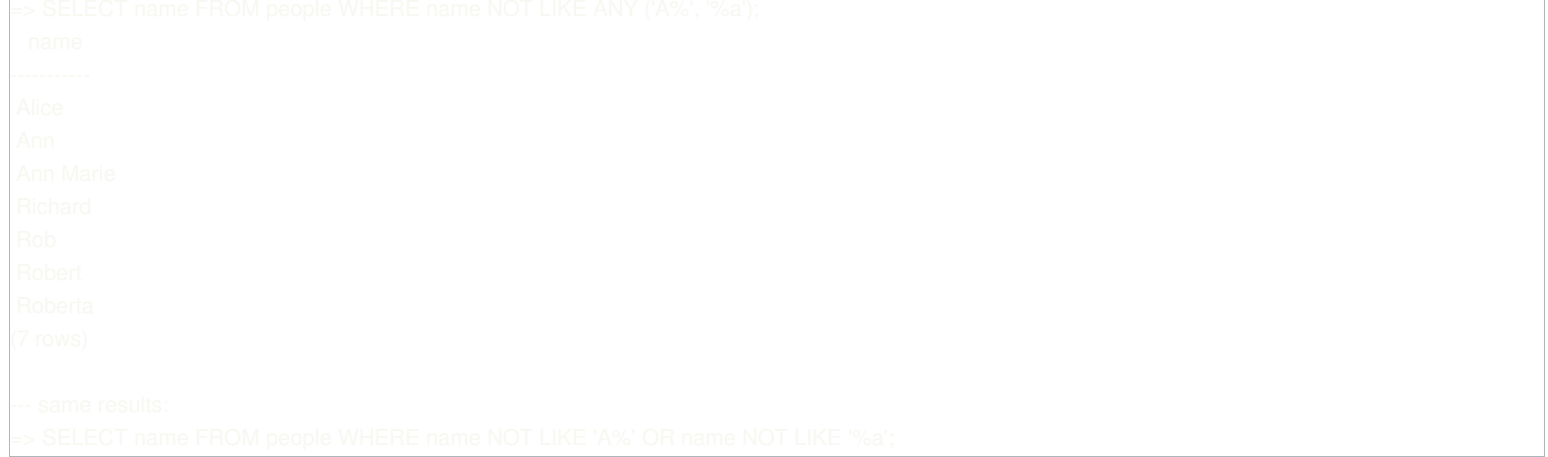

=> SELECT name FROM people WHERE name NOT LIKE ALL ('A%', '%a'); --------- --- same results:

### Pattern matching in locales

The following example illustrates pattern matching in locales.

Querying the src table in the default locale returns both ss and sharp s.

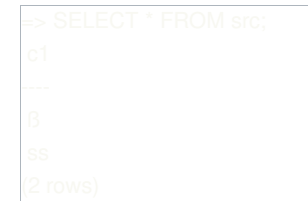

The following query combines pattern-matching predicates to return the results from column c1 :

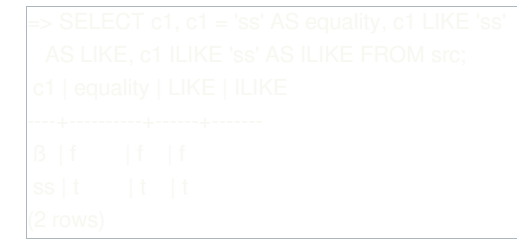

The next query specifies unicode format for c1 :

Now change the locale to German with a strength of 1 (ignore case and accents):

### This example illustrates binary data types with pattern-matching predicates:

```
--------
```
### <span id="page-2337-0"></span>NULL

Tests for null values. The expression can be a column name, literal, or function.

Syntax

*value-expression* IS [ NOT ] NULL

## Examples

Column name:

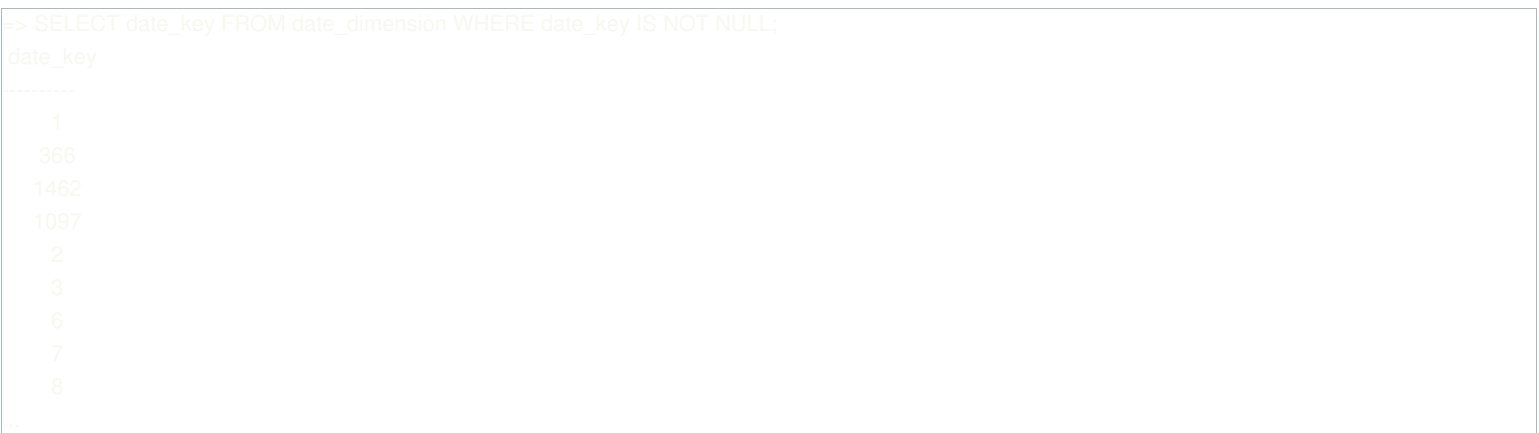

## Function:

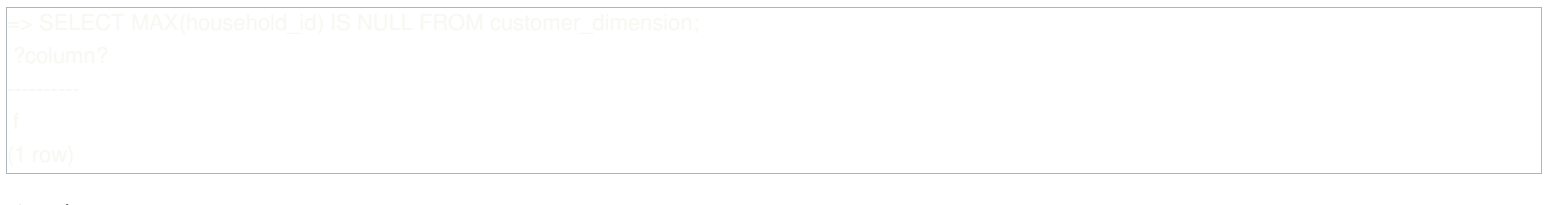

## Literal:

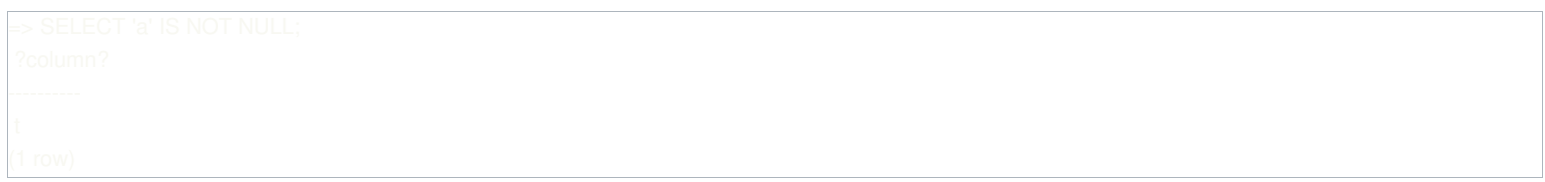

## Hints

Hints are directives that you embed within a query or [directed](#page-4011-0) query. They conform to the following syntax:

/\*+*hint-name*[, *hint-name*]...\*/

Hints are bracketed by comment characters /\*+ and \*/ , which can enclose multiple comma-delimited hints. For example:

SELECT /\*+syntactic\_join,verbatim\*/

## Restrictions

When embedding hints in a query, be aware of the following restrictions:

- $\bullet$  Do not embed spaces in the comment characters  $\prime^*$  and  $\prime\prime$ .
- In general, spaces are allowed before and after the plus ( + ) character and *hint-name* ; however, some third-party tools do not support spaces embedded inside /\* +.

### Supported hints

Vertica supports the following hints:

### General hints

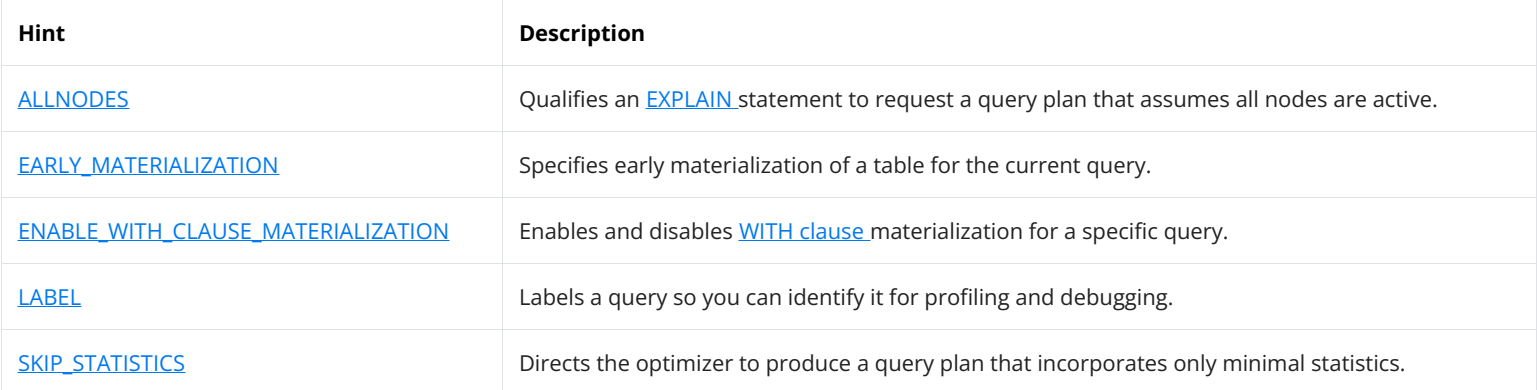

Eon Mode hints

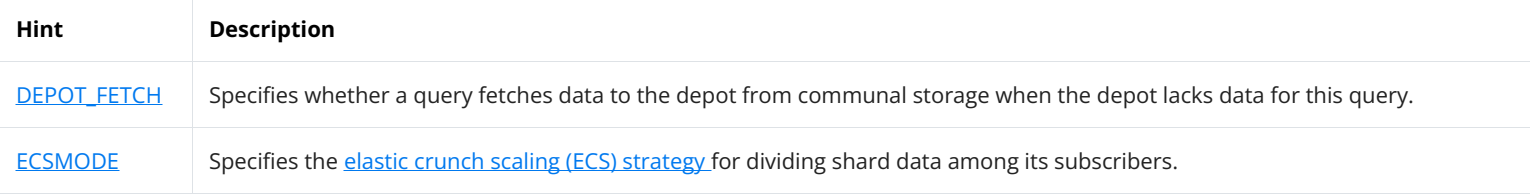

## Join hints

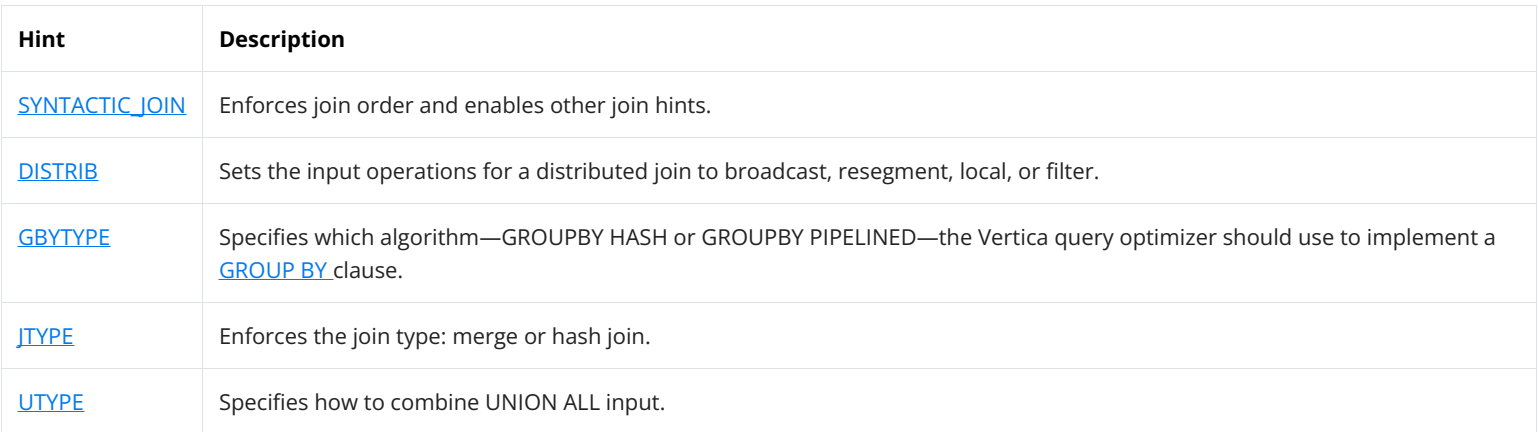

## Projection hints

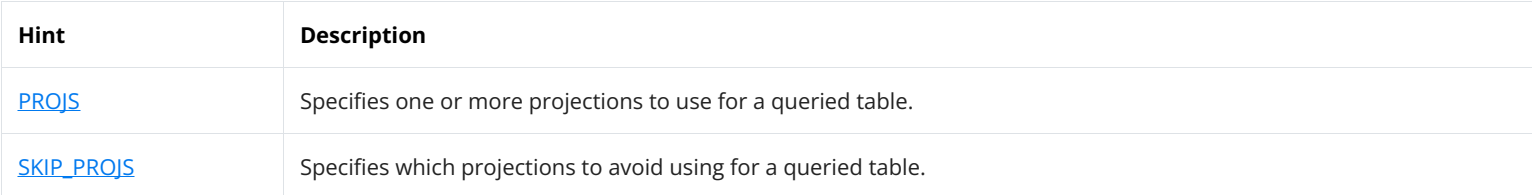

## Directed query hints

The following hints are only supported by directed queries:

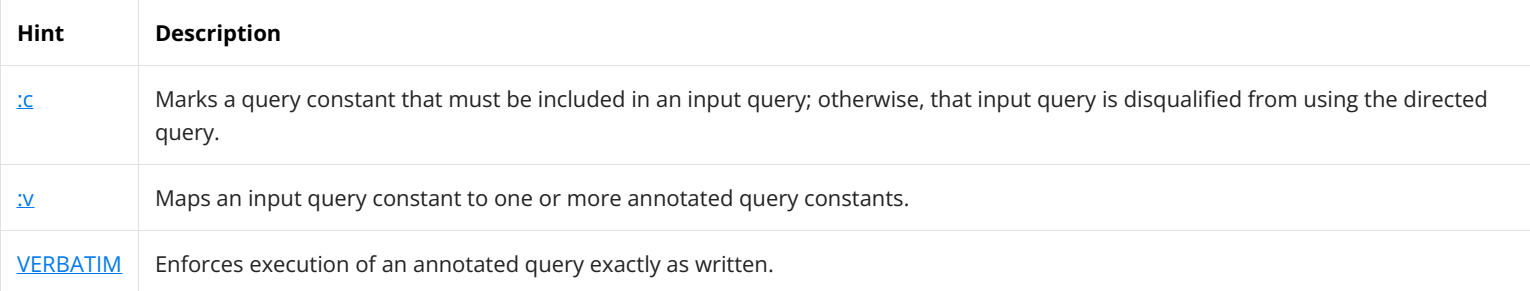

In this section

- $\bullet$  [:c](#page-2340-1)
- $\bullet$  : <u>v</u>
- [ALLNODES](#page-2340-0)
- [DEPOT\\_FETCH](#page-2341-0)
- [DISTRIB](#page-2341-1)
- **[EARLY\\_MATERIALIZATION](#page-2342-0)**
- [ECSMODE](#page-2342-2)
- **[ENABLE\\_WITH\\_CLAUSE\\_MATERIALIZATION](#page-2342-1)**
- [GBYTYPE](#page-2343-0)
- [JFMT](#page-2343-2)
- [JTYPE](#page-2343-1)
- [LABEL](#page-2344-0)
- [PROJS](#page-2344-1)
- **[SKIP\\_PROJS](#page-2346-0)**
- **[SKIP\\_STATISTICS](#page-2347-0)**
- [SYNTACTIC\\_JOIN](#page-2348-0)
- [UTYPE](#page-2350-0)
#### [VERBATIM](#page-2350-0)

#### :c

In a directed query, marks a query constant that must be included in an input query; otherwise, that input query is disqualified from using the directed query.

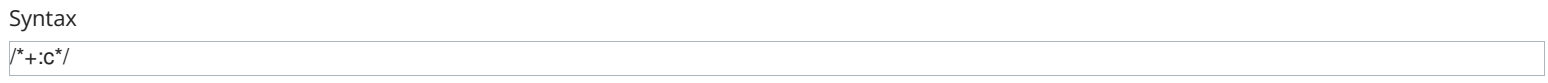

#### Usage

By default, optimizer-generated directed queries set ignore constant ( $\mathbf{x}$ ) hints on predicate constants. You can override this behavior by setting the :c hint on input query constants that must not be ignored. For example, the following statement creates a directed query that can be used only for input queries where the join predicate constant is the same as in the original input query- $8$ :

=> CREATE DIRECTED QUERY OPTIMIZER simpleJoin\_KeepPredicateConstant SELECT \* FROM S JOIN T ON S.a = T.b WHERE **S.a = 8 /\*+:c\*/**; CREATE DIRECTED QUERY

=> ACTIVATE DIRECTED QUERY simpleJoin\_KeepPredicateConstant;

#### See also

[Conserving](#page-0-0) Predicate Constants in Directed Queries

#### <span id="page-2340-0"></span>:v

In a directed query, marks an input query constant that the optimizer ignores when it considers whether to use the directed query for a given query. Use this hint to create a directed query that can be used for multiple variants of an input query.

Vertica also supports IGNORECONST as an alias of :v. Optimizer-generated directed queries automatically mark predicate constants in input and annotated queries with :v hints.

For details, see *Ignoring [constants](#page-1201-0) in directed queries*.

#### Syntax

/\*+:v(*arg*)\*/ /\*+IGNORECONST(*arg*)\*/

#### *arg*

Integer argument that is used in the directed query to pair each input query :v hint with one or more annotated query :v hints.

## Examples

See *Ignoring [constants](#page-1201-0) in directed queries*.

## ALLNODES

Qualifies an [EXPLAIN](#page-3480-0) statement to request a query plan that assumes all nodes are active. If you omit this hint, the EXPLAIN statement produces a query plan that takes into account any nodes that are currently down.

## Syntax

EXPLAIN /\*+ALLNODES\*/

## Examples

In the following example, the ALLNODES hint requests a query plan that assumes all nodes are active.

#### QUERY PLAN DESCRIPTION:

------------------------------

#### Opt Vertica Options

--------------------

PLAN\_ALL\_NODES\_ACTIVE

EXPLAIN /\*+ALLNODES\*/ select \* from Emp\_Dimension;

Access Path:

+-STORAGE ACCESS for Emp\_Dimension [Cost: 125, Rows: 10K (NO STATISTICS)] (PATH ID: 1)

| Projection: public.Emp\_Dimension\_b0

| Materialize: Emp\_Dimension.Employee\_key, Emp\_Dimension.Employee\_gender, Emp\_Dimension.Courtesy\_title, Emp\_Dimension.Employee\_first\_name, Emp\_Dimension.Employee\_middle\_initial, Emp\_Dimension.Employee\_last\_name, Emp\_Dimension.Employee\_age, Emp\_Dimension.Employee\_birthdate, Emp\_Dimension.Employee\_street, Emp\_Dimension.Employee\_city, Emp\_Dimension.Employee\_state, Emp\_Dimension.Employee\_region, Emp\_Dimension.Employee\_position

| Execute on: All Nodes

## DEPOT\_FETCH

Eon Mode only

Specifies whether a query fetches data to the depot from communal storage when the depot lacks data for this query. This hint overrides configuration parameter [DepotOperationsForQuery](#page-2427-0).

#### Syntax

SELECT /\*+DEPOT\_FETCH (*option*)\*/

#### Arguments

#### *\* option \**

Specifies behavior when the depot does not contain queried file data, one of the following:

- ALL (default): Fetch file data from communal storage, if necessary displace existing files by evicting them from the depot.
- **FETCHES**: Fetch file data from communal storage only if space is available; otherwise, read the queried data directly from communal storage.
- NONE : Do not fetch file data to the depot, read the queried data directly from communal storage.

#### Examples

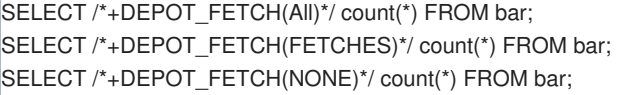

## DISTRIB

The DISTRIB hint specifies to the optimizer how to distribute join key data in order to implement a join. If a specified distribution is not feasible, the optimizer ignores the hint and throws a warning.

The following requirements apply:

- Queries that include the DISTRIB hint must also include the SYNTACTIC\_JOIN hint. Otherwise, the optimizer ignores the DISTRIB hint and throws a warning.
- Join syntax must conform with ANSI SQL-92 join conventions.

## Syntax

JOIN /\*+DISTRIB(*outer-join, inner-join*)\*/

## Arguments

## *outer-join*

*inner-join*

Specifies how to distribute data on the outer and inner joins:

- L (local): Inner and outer join keys are identically segmented on each node, join locally.
- R (resegment): Inner and outer join keys are not identically segmented. Resegment join-key data before implementing the join.
- B (broadcast): Inner and outer join keys are not identically segmented. Broadcast data of this join key to other nodes before implementing the join.
- F (filter): Join table is unsegmented. Filter data as needed by the other join key before implementing the join.
- $\bullet$  A (any): Let the optimizer choose the distribution method that it considers to be most cost-effective.

#### Examples

In the following query, the join is qualified with a DISTRIB hint of  $/*$ +DISTRIB(L,R)\*/. This hint tells the optimizer to resegment data of join key stores.store\_key before joining it to the sales.store\_key data:

SELECT /\*+SYNTACTIC\_JOIN\*/ sales.store\_key, stores.store\_name, sales.product\_description, sales.sales\_quantity, sales.sale\_date FROM (store.storeSales AS sales JOIN /\*+DISTRIB(L,R),JTYPE(H)\*/ store.store\_dimension AS stores ON (sales.store\_key = stores.store\_key)) WHERE (sales.sale\_date = '2014-12-01'::date) ORDER BY sales.store\_key, sales.sale\_date;

#### EARLY\_MATERIALIZATION

Specifies early materialization of a table for the current query. A query can include this hint for any number of tables. Typically, the query optimizer delays materialization until late in the query execution process. This hint overrides any choices that the optimizer otherwise would make.

This hint can be useful in cases where late materialization of join inputs precludes other optimizations—for example, pushing aggregation down the joins, or using live aggregate projections. In these cases, qualifying a join input with EARLY\_MATERIALIZATION can enable the optimizations.

#### Syntax

*table-name* [ [AS] *alias* ] /\*+EARLY\_MATERIALIZATION\*/

## ECSMODE

## Eon Mode only

Sets the ECS [strategy](#page-230-0) that the optimizer uses when it divides responsibility for processing shard data among subscriber nodes. This hint is applied only if the subcluster uses elastic [crunch](#page-227-0) scaling (ECS).

## Syntax

SELECT /\*+ECSMODE(*option*)\*/

## Arguments

## *\* option \**

Specifies the strategy to use when dividing shard data among its subscribing nodes, one of the following:

- AUTO: The [optimizer](#page-0-0) chooses the strategy to use, useful only if ECS mode is set at the session level (see Setting the ECS Strategy for the Session or Database ).
- IO\_OPTIMIZED : Use I/O-optimized strategy.
- COMPUTE\_OPTIMIZED : Use compute-optimized strategy.
- NONE : Disable use of ECS for this query. Only participating nodes are involved in query execution; collaborating nodes are not.

## Example

The following example shows the query plan for a simple single-table query that is forced to use the compute-optimized strategy:

=> EXPLAIN SELECT /\*+ECSMode(COMPUTE\_OPTIMIZED)\*/ employee\_last\_name, employee\_first\_name,employee\_age FROM employee\_dimension ORDER BY employee\_age DESC; QUERY PLAN -------------------------------------------------------------------------------- ------------------------------ QUERY PLAN DESCRIPTION: The execution of this query involves non-participating nodes. Crunch scaling strategy preserves data segmentation ------------------------------ . . .

Enables materialization of all queries in the current WITH clause. Otherwise, materialization is set by configuration parameter WithClauseMaterialization, by default set to 0 (disabled). If WithClauseMaterialization is disabled, materialization is automatically cleared when the primary query of the WITH clause returns. For details, see [Materialization](#page-3582-0) of WITH clause. Syntax

WITH /\*+ENABLE\_WITH\_CLAUSE\_MATERIALIZATION\*/

## GBYTYPE

Specifies which algorithm—[GROUP](#page-3551-0)BY HASH or GROUPBY PIPELINED —the Vertica query optimizer should use to implement a GROUP BY clause. If both algorithms are valid for this query, the query optimizer chooses the specified algorithm over the algorithm that the query optimizer might otherwise choose in its query plan.

## **Note**

Vertica uses the GROUPBY PIPELINED algorithm only if the query and one of its projections comply with GROUPBY PIPELINED [requirements](#page-0-0). Otherwise, Vertica issues a warning and uses GROUPBY HASH.

For more information about both algorithms, see GROUP BY [implementation](#page-456-0) options.

## Syntax

GROUP BY /\*+GBYTYPE( HASH | PIPE )\*/

#### Arguments

#### **HASH**

Use the GROUPBY HASH algorithm.

#### **PIPE**

Use the GROUPBY PIPELINED algorithm.

#### Examples

See [Controlling](#page-0-0) GROUPBY Algorithm Choice.

## JFMT

Specifies how to size VARCHAR column data when joining tables on those columns, and buffer that data accordingly. The JFMT hint overrides the default behavior that is set by configuration parameter [JoinDefaultTupleFormat](#page-2420-0), which can be set at database and session levels.

For more information, see Joining [variable](#page-470-0) length string data.

#### Syntax

JOIN /\*+JFMT(*format-type*)\*/

## Arguments

## *format-type*

Specifies how to format VARCHAR column data when joining tables on those columns, and buffers the data accordingly. Set to one of the following:

- f (fixed): Use join column metadata to size column data to a fixed length, and buffer accordingly.
- v (variable): Use the actual length of join column data, so buffer size varies for each join.

## For example:

SELECT /\*+SYNTACTIC\_JOIN\*/ s.store\_region, SUM(e.vacation\_days) TotalVacationDays FROM public.employee\_dimension e

JOIN /\*+JFMT(f)\*/ store.store\_dimension s ON s.store\_region=e.employee\_region

GROUP BY s.store\_region ORDER BY TotalVacationDays;

## Requirements

- Queries that include the JFMT hint must also include the SYNTACTIC\_JOIN hint. Otherwise, the optimizer ignores the JFMT hint and throws a warning.
- Join syntax must conform with ANSI SQL-92 join conventions.

Specifies the join algorithm as hash or merge.

Use the JTYPE hint to specify the algorithm the optimizer uses to join table data. If the specified algorithm is not feasible, the optimizer ignores the hint and throws a warning.

## Syntax

JOIN /\*+JTYPE(*join-type*)\*/

## Arguments

## *join-type*

One of the following:

- H: Hash join
- M: Merge join, valid only if both join inputs are already sorted on the join columns, otherwise Vertica ignores it and throws a warning. The optimizer relies upon the query or DDL to verify whether input data is sorted, rather than the actual runtime order of the data.
- FM : Forced merge join. Before performing the merge, the optimizer re-sorts the join inputs. Join columns must be of the same type and precision or scale, except that string columns can have different lengths.

A value of FM is valid only for simple join conditions. For example:

```
\Rightarrow SELECT /*+SYNTACTIC_JOIN*/ * FROM x JOIN /*+JTYPE(FM)*/ y ON x.c1 = y.c1;
```
## Requirements

- Queries that include the JTYPE hint must also include the SYNTACTIC\_JOIN hint. Otherwise, the optimizer ignores the JTYPE hint and throws a warning.
- Join syntax must conform with ANSI SQL-92 join conventions.

## LABEL

Assigns a label to a statement so it can *easily be [identified](#page-1473-0)* to evaluate performance and debug problems.

LABEL hints are valid in the following statements:

- [COPY](#page-3302-0)
- [DELETE](#page-3451-0)
- EXPORT statements:
	- EXPORT TO [DELIMITED](#page-3481-0)
		- [EXPORT](#page-3488-0) TO ORC
		- **EXPORT TO [PARQUET](#page-3491-0)**
	- **EXPORT TO [VERTICA](#page-3496-0)**
- [INSERT](#page-3514-0)
- [MERGE](#page-3519-0)
- [SELECT](#page-3544-0)
- [UPDATE](#page-3619-0)

. [UNION](#page-3573-0): Valid in the UNION's first SELECT statement. Vertica ignores labels in subsequent SELECT statements.

## Syntax

*statement-name* /\*+LABEL (*label-string*)\*/

## Arguments

## *label-string*

A string that is up to 128 octets long. If enclosed with single quotes, *label-string* can contain embedded spaces.

## Examples

See Labeling [statements](#page-1473-0).

## PROJS

Specifies one or more projections to use for a queried table.

The PROJS hint can specify multiple projections; the optimizer determines which ones are valid and uses the one that is most cost-effective for the queried table. If no hinted projection is valid, the query returns a warning and ignores projection hints.

## Syntax

FROM `\*`table-name`\*` /\*+PROJS( [[`\*`database`\*`.]`\*`schema.`\*`]`\*`projection`\*`[,...] )\*/

#### Arguments

#### **[** *database* **.]** *schema*

Database and [schema](#page-941-0). The default schema is public . If you specify a database, it must be the current database.

#### *projection*

The projection to use. You can specify a list of comma-delimited projections.

#### Examples

The employee\_dimension table has two projections: segmented superprojection public.employee\_dimension, which includes all table columns; and the unsegmented projection public.employee\_dimension\_rep , which includes a subset of the columns:

=> SELECT export\_objects('','employee\_dimension'); export\_objects ----------------------------------------------------------------------------------------------------

CREATE TABLE public.employee\_dimension

(

employee\_key int NOT NULL, employee\_gender varchar(8), courtesy\_title varchar(8), employee\_first\_name varchar(64), employee\_middle\_initial varchar(8), employee\_last\_name varchar(64), employee\_age int, hire\_date date, employee\_street\_address varchar(256), employee\_city varchar(64), employee\_state char(2), employee\_region char(32), job\_title varchar(64), reports\_to int, salaried\_flag int, annual\_salary int, hourly\_rate float, vacation\_days int, CONSTRAINT C\_PRIMARY PRIMARY KEY (employee\_key) DISABLED

#### );

CREATE PROJECTION public.employee\_dimension

#### ... AS

SELECT employee\_dimension.employee\_key, employee\_dimension.employee\_gender, employee\_dimension.courtesy\_title, employee\_dimension.employee\_first\_name, employee\_dimension.employee\_middle\_initial, employee\_dimension.employee\_last\_name, employee\_dimension.employee\_age, employee\_dimension.hire\_date, employee\_dimension.employee\_street\_address, employee\_dimension.employee\_city, employee\_dimension.employee\_state, employee\_dimension.employee\_region, employee\_dimension.job\_title, employee\_dimension.reports\_to, employee\_dimension.salaried\_flag, employee\_dimension.annual\_salary, employee\_dimension.hourly\_rate, employee\_dimension.vacation\_days

FROM public.employee\_dimension

ORDER BY employee\_dimension.employee\_key SEGMENTED BY hash(employee\_dimension.employee\_key) ALL NODES KSAFE 1;

CREATE PROJECTION public.employee\_dimension\_rep

#### ... AS

SELECT employee\_dimension.employee\_key, employee\_dimension.employee\_gender, employee\_dimension.employee\_first\_name, employee\_dimension.employee\_middle\_initial, employee\_dimension.employee\_last\_name, employee\_dimension.employee\_age, employee\_dimension.employee\_street\_address, employee\_dimension.employee\_city, employee\_dimension.employee\_state, employee\_dimension.employee\_region FROM public.employee\_dimension ORDER BY employee\_dimension.employee\_key UNSEGMENTED ALL NODES;

SELECT MARK\_DESIGN\_KSAFE(1);

## $(1$  row)

The following query selects all table columns from employee\_dimension and includes the PROJS hint, which specifies both projections. public.employee\_dimension\_rep does not include all columns in the queried table, so the optimizer cannot use it. The segmented projection includes all table columns so the optimizer uses it, as verified by the following query plan:

=> EXPLAIN SELECT \* FROM employee\_dimension /\*+PROJS('**public.employee\_dimension\_rep**', '**public.employee\_dimension**')\*/;

QUERY PLAN DESCRIPTION:

------------------------------

EXPLAIN SELECT \* FROM employee\_dimension /\*+PROJS('public.employee\_dimension\_rep', 'public.employee\_dimension')\*/;

## Access Path:

+-STORAGE ACCESS for employee\_dimension [Cost: 177, Rows: 10K (NO STATISTICS)] (PATH ID: 1)

| Projection: **public.employee\_dimension\_b0**

## SKIP\_PROJS

Specifies which projections to avoid using for a queried table. If SKIP\_PROJS excludes all available projections that are valid for the query, the optimizer issues a warning and ignores the projection hints.

#### Syntax

FROM *table-name* /\*+SKIP\_PROJS( [[*database*.]*schema.*]*projection*[,...] )\*/

#### Arguments

#### **[** *database.* **]** *schema*

Database and [schema](#page-941-0). The default schema is public . If you specify a database, it must be the current database.

## *projection*

A projection to skip. You can specify a list of comma-delimited projections.

## Examples

In this example, the EXPLAIN output shows that the optimizer uses the projection public.employee\_dimension\_b0 for a given query:

#### QUERY PLAN DESCRIPTION:

------------------------------

EXPLAIN SELECT employee\_last\_name, employee\_first\_name, employee\_city, job\_title FROM employee\_dimension;

Access Path:

+-STORAGE ACCESS for employee\_dimension [Cost: 59, Rows: 10K (NO STATISTICS)] (PATH ID: 1)

| **Projection: public.employee\_dimension\_b0**

| Materialize: employee\_dimension.employee\_first\_name, employee\_dimension.employee\_last\_name, employee\_dimension.employee\_city,

employee\_dimension.job\_title

| Execute on: All Nodes

You can use the SKIP\_PROJS hint to avoid using this projection. If another projection is available that is valid for this query, the optimizer uses it instead:

QUERY PLAN DESCRIPTION:

------------------------------

EXPLAIN SELECT employee\_last\_name, employee\_first\_name, employee\_city, job\_title FROM employee\_dimension /\*+SKIP\_PROJS('public.employee\_dimension')\*/;

Access Path:

+-STORAGE ACCESS for employee\_dimension [Cost: 156, Rows: 10K (NO STATISTICS)] (PATH ID: 1)

| **Projection: public.employee\_dimension\_super**

| Materialize: employee\_dimension.employee\_first\_name, employee\_dimension.employee\_last\_name, employee\_dimension.emplo

yee\_city, employee\_dimension.job\_title

| Execute on: Query Initiator

#### SKIP\_STATISTICS

Directs the optimizer to produce a query plan that incorporates only the minimal statistics that are collected by [ANALYZE\\_ROW\\_COUNT](#page-3135-0). The optimizer ignores other statistics that would otherwise be used, that are generated by **[ANALYZE\\_STATISTICS](#page-3209-0)** and [ANALYZE\\_STATISTICS\\_PARTITION](#page-3210-0) . This hint is especially useful when used in queries on small tables, where the amount of time required to collect

full statistics is often greater than actual execution time.

Syntax

SELECT /\*+SKIP\_STAT[ISTIC]S\*/

EXPLAIN output

EXPLAIN returns the following output for a query that includes SKIP\_STATISTICS (using its shortened form SKIP\_STATS):

=> EXPLAIN SELECT /\*+ SKIP\_STATS\*/ customer\_key, customer\_name, customer\_gender, customer\_city||', '||customer\_state, customer\_age FROM customer\_dimension WHERE customer\_region = 'East' AND customer\_age > 60;

QUERY PLAN DESCRIPTION:

------------------------------

EXPLAIN SELECT /\*+ SKIP\_STATS\*/ customer\_key, customer\_name, customer\_gender, customer\_city||', '||customer\_state, customer\_age FROM customer\_dimension WHERE customer\_region = 'East' AND customer\_age > 60;

Access Path:

+-STORAGE ACCESS for customer\_dimension [Cost: 2K, Rows: 10K (STATISTICS SKIPPED)] (PATH ID: 1)

| Projection: public.customer\_dimension\_b0

| Materialize: public.customer\_dimension.customer\_age, public.customer\_dimension.customer\_key, public.customer\_dimensi on.customer\_name, public.customer\_dimension.customer\_gender, public.customer\_dimension.customer\_city, public.customer\_di mension.customer\_state

| Filter: (public.customer\_dimension.customer\_region = 'East')

| Filter: (public.customer\_dimension.customer\_age > 60)

| Execute on: All Nodes

#### SYNTACTIC\_JOIN

...

Enforces join order and enables other join hints.

In order to achieve optimal performance, the optimizer often overrides a query's specified join order. By including the SYNTACTIC\_JOIN hint, you can ensure that the optimizer enforces the query's join order exactly as specified. One requirement applies: the join syntax must conform with ANSI SQL-92 conventions.

The SYNTACTIC\_JOIN hint must immediately follow SELECT. If the annotated query includes another hint that must also follow SELECT, such as VERBATIM , combine the two hints together. For example:

# SELECT /\*+ syntactic\_join,verbatim\*/ Syntax

#### SELECT /\*+SYN[TACTIC]\_JOIN\*/

Examples

In the following examples, the optimizer produces different plans for two queries that differ only by including or excluding the SYNTACTIC JOIN hint.

Excludes SYNTACTIC\_JOIN:

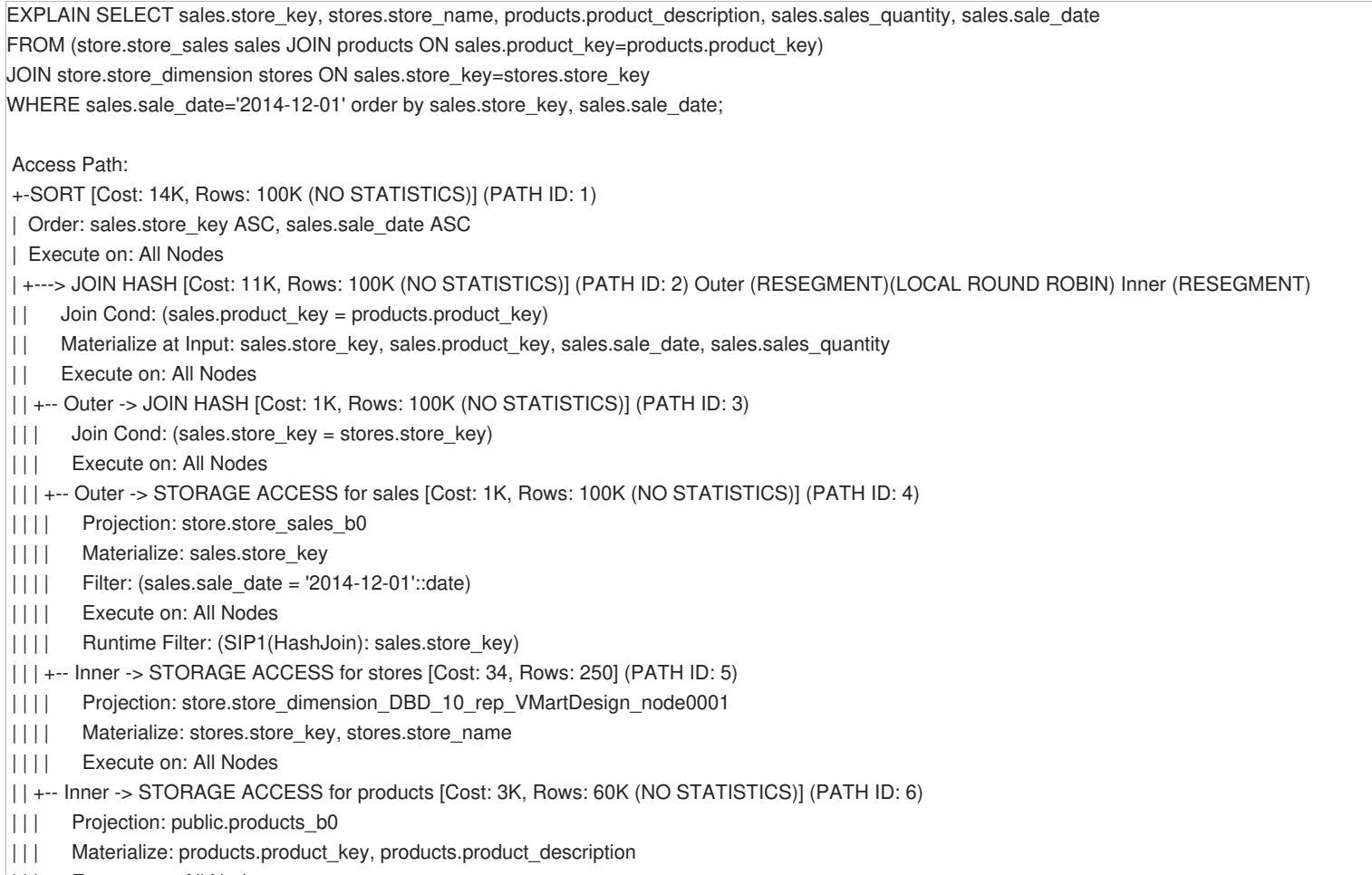

| | | | Execute on: All Nodes

Includes SYNTACTIC\_JOIN:

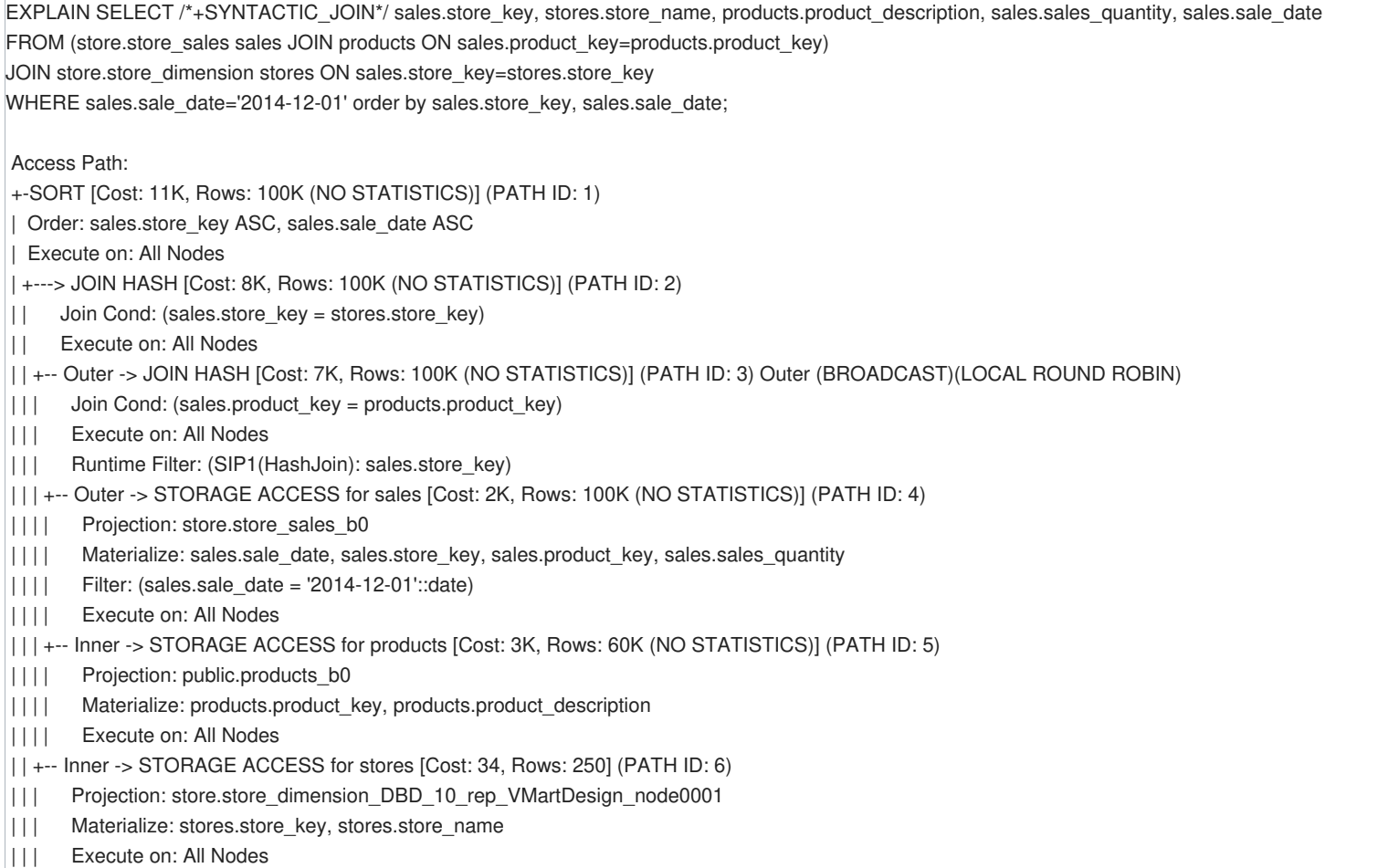

## UTYPE

Specifies how to combine **[UNION](#page-3573-0) ALL** input.

#### Syntax

UNION ALL /\*+UTYPE(*union-type*)\*/

#### Arguments

#### *union-type*

One of the following values:

- $\bullet$  U : Concatenates UNION ALL input (default).
- M: Merges UNION ALL input in the same sort order as the source query results. This option requires all input from the source queries to use the same sort order; otherwise, Vertica throws a warning and concatenates the UNION ALL input.

#### **Note**

The optimizer relies upon the query or DDL to verify whether input data is sorted, rather than the actual runtime order of the data.

#### Requirements

Queries that include the UTYPE hint must also include the SYNTACTIC\_JOIN hint. Otherwise, the optimizer ignores the UTYPE hint and throws a warning.

## <span id="page-2350-0"></span>VERBATIM

Enforces execution of an annotated query exactly as written.

VERBATIM directs the optimizer to create a query plan that incorporates all hints in a annotated query. Furthermore, it directs the optimizer not to apply its own plan development processing on query plan components that pertain to those hints.

Usage of this hint varies between [optimizer-generated](#page-0-0) and [custom](#page-0-0) directed queries, as described below.

## SELECT /\*+ VERBATIM\*/

#### Requirements

Syntax

The VERBATIM hint must immediately follow SELECT. If the annotated query includes another hint that must also follow SELECT, such as SYNTACTIC\_JOIN, combine the two hints together. For example:

SELECT /\*+ syntactic\_join,verbatim\*/

Optimizer-generated directed queries

The optimizer always includes the VERBATIM hint in the annotated queries that it [generates](#page-1195-0) for directed queries. For example, given the following CREATE DIRECTED QUERY OPTIMIZER statement:

=> CREATE DIRECTED QUERY OPTIMIZER getStoreSales SELECT sales.store\_key, stores.store\_name, sales.product\_description, sales.sales\_quantity, sales.sale\_date FROM store.storesales sales JOIN store.store\_dimension stores ON sales.store\_key=stores.store\_key WHERE sales.sale\_date='2014-12-01' /\*+IGNORECONST(1)\*/ AND stores.store\_name='Store1' /\*+IGNORECONST(2)\*/ ORDER BY sales.store\_key, sales.sale\_date; CREATE DIRECTED QUERY

The optimizer generates an annotated query that includes the VERBATIM hint:

=> SELECT query\_name, annotated\_query FROM V\_CATALOG.DIRECTED\_QUERIES WHERE query\_name = 'getStoreSales';

-[ RECORD 1 ]---+------

query\_name | getStoreSales

annotated\_query | SELECT **/\*+** syntactic\_join,**verbatim\*/** sales.store\_key AS store\_key, stores.store\_name AS store\_name, sales.product\_description AS product\_description, sales.sales\_quantity AS sales\_quantity, sales.sale\_date AS sale\_date

FROM (store.storeSales AS sales/\*+projs('store.storeSales')\*/ JOIN /\*+Distrib(L,L),JType(H)\*/ store.store\_dimension AS

stores/\*+projs('store.store\_dimension\_DBD\_10\_rep\_VMartDesign')\*/ ON (sales.store\_key = stores.store\_key))

WHERE (sales.sale\_date = '2014-12-01'::date /\*+IgnoreConst(1)\*/) AND (stores.store\_name = 'Store1'::varchar(6) /\*+IgnoreConst(2)\*/) ORDER BY 1 ASC, 5 ASC

When the optimizer uses this directed query, it produces a query plan that is equivalent to the query plan that it used when it created the directed query:

## => ACTIVATE DIRECTED QUERY getStoreSales; ACTIVATE DIRECTED QUERY

=> EXPLAIN SELECT sales.store\_key, stores.store\_name, sales.product\_description, sales.sales\_quantity, sales.sale\_date FROM store.storesales sales JOIN store.store\_dimension stores ON sales.store\_key=stores.store\_key WHERE sales.sale\_date='2014-12-04' AND stores.store\_name='Store14' ORDER BY sales.store\_key, sales.sale\_date;

## QUERY PLAN DESCRIPTION:

------------------------------

EXPLAIN SELECT sales.store\_key, stores.store\_name, sales.product\_description, sales.sales\_quantity, sales.sale\_date FROM store.storesales sales JOIN store.store\_dimension stores ON sales.store\_key=stores.store\_key WHERE sales.sale\_date='2014-12-04' AND stores.store\_name='Store14' ORDER BY sales.store\_key, sales.sale\_date;

The following active directed query(query name: getStoreSales) is being executed:

SELECT /\*+syntactic\_join,verbatim\*/ sales.store\_key, stores.store\_name, sales.product\_description, sales.sales\_quantity, sales.sale\_date FROM (store.storeSales sales/\*+projs('store.storeSales')\*/ JOIN /\*+Distrib('L', 'L'), JType('H')\*/store.store\_dimension stores /\*+projs('store.store\_dimension\_DBD\_10\_rep\_VMartDesign')\*/ ON ((sales.store\_key = stores.store\_key))) WHERE ((sales.sale\_date = '2014-12-04'::date) AND (stores.store\_name = 'Store14'::varchar(7))) ORDER BY sales.store\_key, sales.sale\_date

Access Path:

- +-JOIN HASH [Cost: 463, Rows: 622 (NO STATISTICS)] (PATH ID: 2)
- | Join Cond: (sales.store\_key = stores.store\_key)
- | Materialize at Output: sales.sale\_date, sales.sales\_quantity, sales.product\_description
- | Execute on: All Nodes
- | +-- Outer -> STORAGE ACCESS for sales [Cost: 150, Rows: 155K (NO STATISTICS)] (PATH ID: 3)
- | | Projection: store.storeSales\_b0
- | | Materialize: sales.store\_key
- | | Filter: (sales.sale\_date = '2014-12-04'::date)
- | | Execute on: All Nodes
- | | Runtime Filter: (SIP1(HashJoin): sales.store\_key)
- | +-- Inner -> STORAGE ACCESS for stores [Cost: 35, Rows: 2] (PATH ID: 4)
- | | Projection: store.store\_dimension\_DBD\_10\_rep\_VMartDesign\_node0001
- | | Materialize: stores.store\_name, stores.store\_key
- | | Filter: (stores.store\_name = 'Store14')
- | | Execute on: All Nodes

## Custom directed queries

The VERBATIM hint is included in a custom [directed](#page-1198-0) query only if you explicitly include it in the annotated query that you write for that directed query. When the optimizer uses that directed query, it respects the VERBATIM hint and creates a query plan accordingly.

If you omit the VERBATIM hint when you create a custom directed query, the hint is not stored with the annotated query. When the optimizer uses that directed query, it applies its own plan development processing on the annotated query before it generates a query plan. This query plan might not be equivalent to the query plan that the optimizer would have generated for the Vertica version in which the directed query was created.

## Window clauses

When used with an analytic [function](#page-489-0)., window clauses specify how to partition and sort function input, as well as how to frame input with respect to the current row. When used with a single-phase transform function, the PARTITION ROW and PARTITION LEFT JOIN window clauses support singlerow partitions for single-phase transform functions, rather than analytic functions.

In this section

- Window [partition](#page-2352-0) clause
- [Window](#page-2353-0) order clause
- [Window](#page-2354-0) frame clause
- [Window](#page-2355-0) name clause

## <span id="page-2352-0"></span>Window partition clause

When specified, a window partition clause divides the rows of the function input based on user-provided expressions. If no expression is provided, the partition clause can improve query performance by using parallelism. If you do not specify a window partition clause, all input rows are treated as a single partition.

Window partitioning is similar to the GROUP BY clause. However, PARTITION BEST and PARTITION NODES may only be used with analytic functions and return only one result per input row, while PARTITION ROW and PARTITION LEFT JOIN can be used for single-phase transform functions and return multiple values per input row.

When used with analytic functions, results are computed per partition and start over again (reset) at the beginning of each subsequent partition.

Syntax

{ PARTITION BY *expression*[,...] | PARTITION BEST | PARTITION NODES | PARTITION ROW | PARTITION LEFT JOIN }

#### Arguments

#### **PARTITION BY** *expression*

Expression on which to sort the partition, where *expression* can be a column, constant, or an arbitrary expression formed on columns. Use PARTITION BY for functions with specific partitioning requirements.

#### **PARTITION BEST**

Use parallelism to improve performance for multi-threaded queries across multiple nodes.

OVER(PARTITION BEST) provides the best performance on multi-threaded queries across multiple nodes. The following considerations apply to using PARTITION BEST :

- Use PARTITION BEST for analytic functions that have no partitioning requirements and are thread safe—for example, a one-to-many transform.
- Do not use PARTITION BEST on user-defined transform functions (UDTFs) that are not thread-safe. Doing so can produce an error or incorrect results. If a UDTF is not thread safe, use PARTITION NODES .

## **PARTITION NODES**

Use parallelism to improve performance for single-threaded queries across multiple nodes.

OVER(PARTITION NODES) provides the best performance on single-threaded queries across multiple nodes.

## **PARTITION ROW , PARTITION LEFT JOIN**

Use to feed input partitions of exactly one row. If used, any arbitrary expression may be used in the query target list alongside the UDTF. PARTITION LEFT JOIN returns a row of NULLs if an input row would otherwise produce no output.

May not be used for analytic functions or multi-phase transform functions. Note that only one PARTITION ROW transform function is allowed in the target list for each level of the query.

#### Examples

See Window [partitioning](#page-491-0) .

#### <span id="page-2353-0"></span>Window order clause

Specifies how to sort rows that are supplied to an analytic function. If the OVER clause also includes a window [partition](#page-2352-0) clause, rows are sorted within each partition.

The window order clause only specifies order within a window result set. The query can have its own [ORDER](#page-3570-0) BY clause outside the OVER clause. This has precedence over the window order clause and orders the final result set.

A [window](#page-2354-0) order clause also creates a default window frame if none is explicitly specified.

#### Syntax

ORDER BY { expression [ ASC | DESC [ NULLS { FIRST | LAST | AUTO } ] ] }[,...]

Arguments

## *expression*

A column, constant, or arbitrary expression formed on columns on which to sort input rows.

## **ASC | DESC**

Sort order: ascending (default) or descending.

## **NULLS {FIRST |LAST |AUTO}**

How to position nulls. NULLS AUTO means to choose the positioning that is most efficient for this query.

ASC defaults to NULLS LAST and DESC defaults to NULLS FIRST .

If you omit all sort qualifiers, Vertica uses ASC NULLS LAST .

For more information, see NULL sort [order](#page-472-0) and Runtime sorting of NULL values in analytic [functions](#page-473-0).

Examples

See Window [ordering](#page-493-0).

#### <span id="page-2354-0"></span>Window frame clause

Specifies a window frame, which comprises a set of rows relative to the row that is currently being evaluated by an analytic function. After the function processes that row and its window, Vertica advances the current row and adjusts the window boundaries accordingly. If the OVER clause also specifies a [partition](#page-2352-0)., Vertica also checks that window boundaries do not cross partition boundaries. This process repeats until the function evaluates the last row of the last partition.

#### Syntax

{ ROWS | RANGE } { BETWEEN *start-point* AND *end-point* } | *start-point*

*start-point* | *end-point*:

{ UNBOUNDED {PRECEDING | FOLLOWING} | CURRENT ROW | *constant-value* {PRECEDING | FOLLOWING}}

#### Arguments

#### **ROWS | RANGE**

Whether to interpret window frame [dimensions](#page-0-0) as physical (ROWS) or logical (RANGE) offsets from the current row. See ROWS versus RANGE below for details.

#### **BETWEEN** *start-point* **AND** *end-point*

First and last rows of the window, where *start-point* and *end-point* can be one of the following:

- UNBOUNDED {PRECEDING | FOLLOWING} : The current partition's first (PRECEDING) or last (FOLLOWING) row.
- CURRENT ROW : The current row or value.
- *constant-value* {PRECEDING | FOLLOWING} : A constant value or expression that evaluates to a constant value. This value is interpreted as either a physical or logical offset from the current row, depending on whether you use ROWS or [RANGE](#page-0-0). See ROWS versus RANGE for other restrictions.

*start-point* must resolve to a row or value that is less than or equal to *end-point* .

#### *start-point*

If ROWS or RANGE specifies only a start point, Vertica uses the current row as the end point and creates the window frame accordingly. In this case, *start-point* must resolve to a row that is less than or equal to the current row.

#### Requirements

In order to specify a [window](#page-2353-0) frame, the OVER must also specify a window order (ORDER BY) clause . If the OVER clause omits specifying a window frame, the function creates a default window that extends from the current row to the first row in the current partition. This is equivalent to the following clause:

#### RANGE UNBOUNDED PRECEDING AND CURRENT ROW

#### ROWS versus RANGE

The window frame's offset from the current row can be physical or logical:

- ROWS (physical): the start and end points are relative to the current row. If either is a constant value, it must evaluate to a positive integer.
- RANGE (logical): the start and end points represent a logical offset, such as time. The range value must match the window order (ORDER BY) clause data type: NUMERIC, [DATE/TIME,](#page-2353-0) FLOAT or INTEGER.

When setting constant values for ROWS, the constant must evaluate to a positive INTEGER.

When setting constant values for RANGE, the following requirements apply:

The constant must evaluate to a positive numeric value or INTERVAL literal.

- If the constant evaluates to a NUMERIC value, the ORDER BY column type must be a NUMERIC data type.
- If the constant evaluates to an INTERVAL DAY TO SECOND subtype, the ORDER BY column type must be one of the following: TIMESTAMP, TIME, DATE, or INTERVAL DAY TO SECOND.
- If the constant evaluates to an INTERVAL YEAR TO MONTH, the ORDER BY column type must be one of the following: TIMESTAMP, DATE, or INTERVAL YEAR TO MONTH.
- The [window](#page-2353-0) order clause can specify only one expression.

## Examples

See [Window](#page-494-0) framing.

## <span id="page-2355-0"></span>Window name clause

Defines a named window that specifies window partition and order clauses for an analytic function. This window is specified in the function's OVER clause. Named windows can be useful when you write queries that invoke multiple analytic functions with similar OVER clauses, such as functions that use the same partition ( PARTITION BY ) clauses.

## Syntax

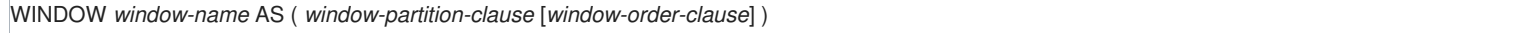

## Arguments

## **WINDOW** *window-name*

A window name that is unique within the same query.

## *[window-partition-clause](#page-2352-0)* **[** *[window-order-clause](#page-2353-0)* **]**

Clauses to invoke when an OVER clause references this window.

If the [window](#page-2353-0) definition omits a window order clause, the OVER clause can specify its own order clause.

## Requirements

- A WINDOW clause cannot include a [window](#page-494-0) frame clause .
- Each WINDOW clause within the same query must have a unique name.
- A WINDOW clause can reference another window that is already named. For example, the following query names window  $w1$  before  $w2$ . Thus, the WINDOW clause that defines w2 can reference w1 :

=> SELECT RANK() OVER(w1 ORDER BY sal DESC), RANK() OVER w2

FROM EMP WINDOW w1 AS (PARTITION BY deptno), w2 AS (w1 ORDER BY sal);

## Examples

## See Named [windows](#page-503-0).

## See also

## **Analytic [functions](#page-2530-0)**

## Data types

The following table summarizes the internal data types that Vertica supports. It also shows the default placement of null values in projections. The Size column lists uncompressed bytes.

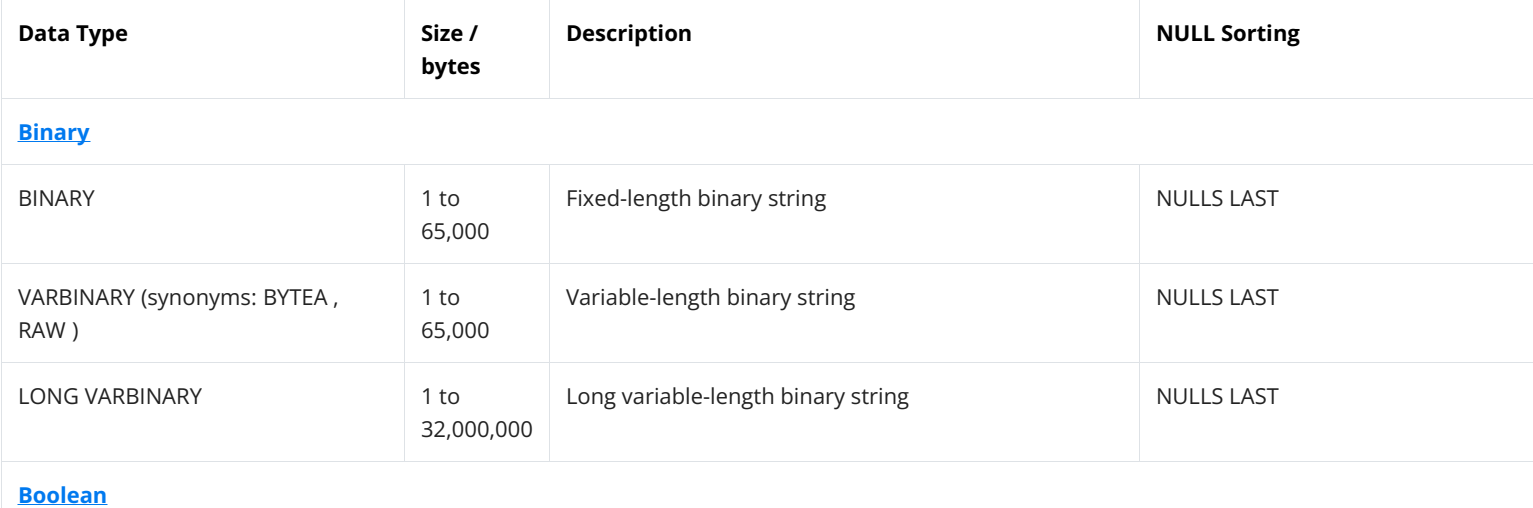

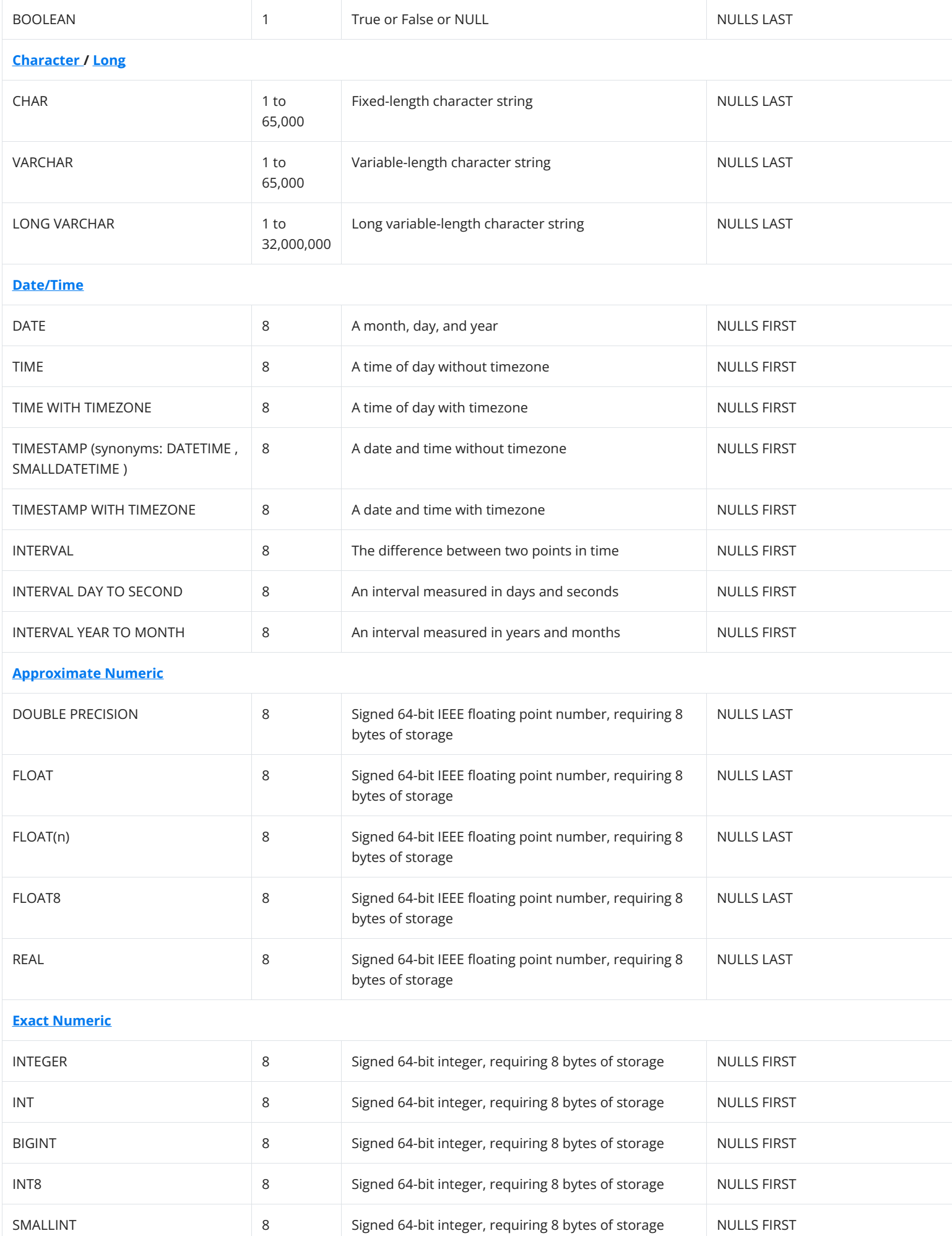

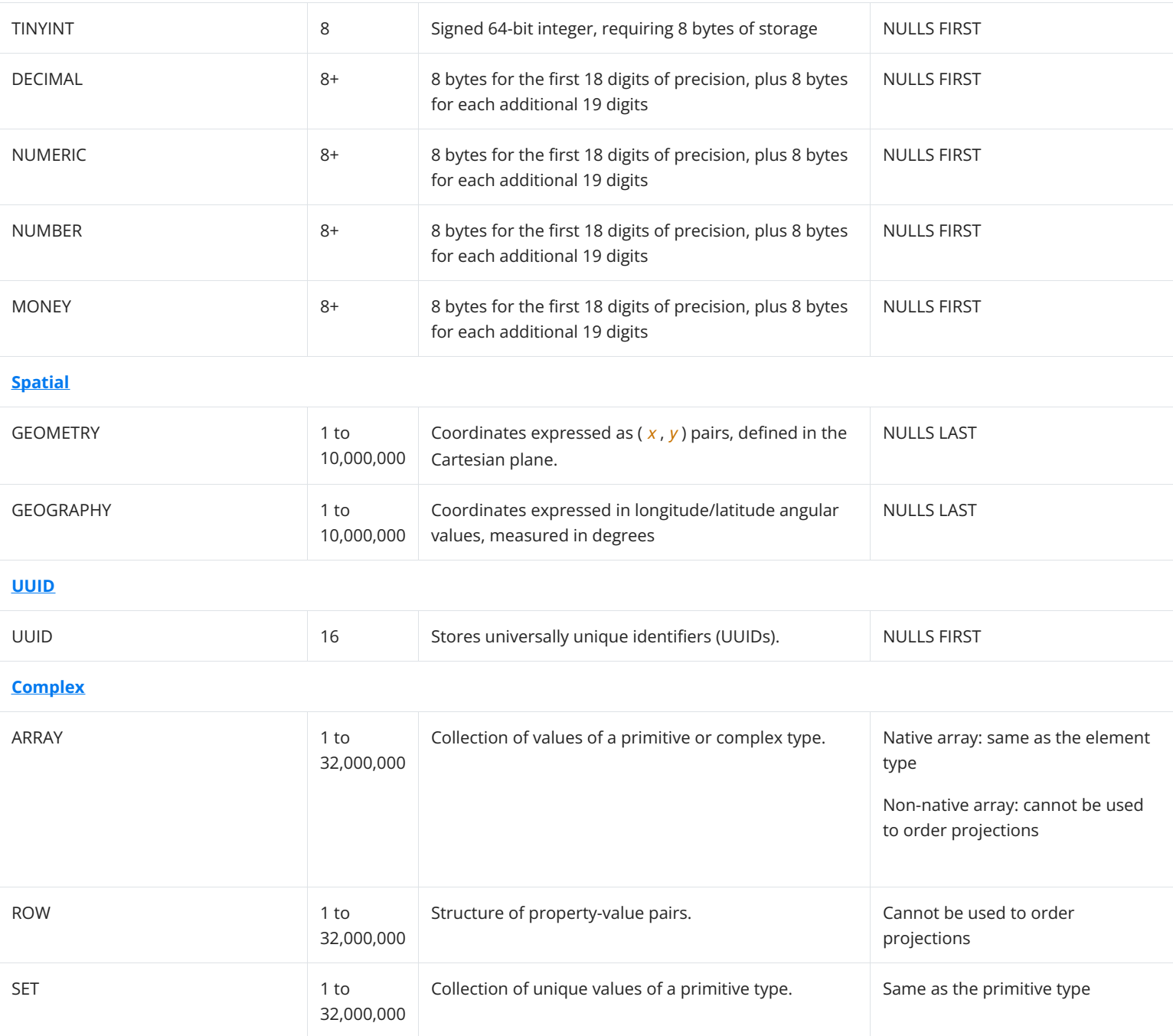

In this section

- Binary data types (BINARY and [VARBINARY\)](#page-2357-0)
- [Boolean](#page-2360-0) data type
- Character data types (CHAR and [VARCHAR\)](#page-2360-1)
- [Date/time](#page-2362-0) data types
- Long data [types](#page-2386-0)
- [Numeric](#page-2387-0) data types
- [Spatial](#page-2395-0) data types
- [UUID](#page-2395-1) data type
- Data type [coercion](#page-2397-0)
- Data type [coercion](#page-2400-0) chart
- [Complex](#page-2402-0) types
- Data type [mappings](#page-2417-0) between Vertica and Oracle

## <span id="page-2357-0"></span>Binary data types (BINARY and VARBINARY)

Store raw-byte data, such as IP addresses, up to 65000 bytes. The BINARY and BINARY VARYING ( VARBINARY ) data types are collectively referred to as *binary string types* and the values of binary string types are referred to as *binary strings* . A binary string is a sequence of octets or bytes.

BYTEA and RAW are synonyms for VARBINARY .

#### Syntax

## BINARY ( *length* ) { VARBINARY | BINARY VARYING | BYTEA | RAW } ( *max-length* )

## Arguments

## *length* **,***max-length*

The length of the string or column width, in bytes (octets).

BINARY and VARBINARY data types

BINARY and VARBINARY data types have the following attributes:

BINARY :A fixed-width string of *length* bytes, where the number of bytes is declared as an optional specifier to the type. If *length* is omitted, the default is 1. Where necessary, values are right-extended to the full width of the column with the zero byte. For example:

=> SELECT TO\_HEX('ab'::BINARY(4)); to\_hex ---------- 61620000

VARBINARY :A variable-width string up to a length of *max-length* bytes, where the maximum number of bytes is declared as an optional specifier to the type. The default is the default attribute size, which is 80, and the maximum length is 65000 bytes. VARBINARY values are not extended to the full width of the column. For example:

```
=> SELECT TO_HEX('ab'::VARBINARY(4));
to_hex
 --------
6162
```
## Input formats

You can use several formats when working with binary values. The hexadecimal format is generally the most straightforward and is emphasized in Vertica documentation.

Binary values can also be represented in octal format by prefixing the value with a backslash  $\mathbb{V}$ .

## **Note**

If you use vsql, you must use the escape character (\) when you insert another backslash on input; for example, input '\141' as '\\141'.

You can also input values represented by printable characters. For example, the hexadecimal value '0x61' can also be represented by the symbol a .

## See [Data](#page-343-0) load.

On input, strings are translated from:

- Hexadecimal representation to a binary value using the function **[HEX\\_TO\\_BINARY](#page-2665-0)**.
- [Bitstring](#page-4008-0) representation to a binary value using the function **[BITSTRING\\_TO\\_BINARY](#page-2656-0)**.

Both functions take a VARCHAR argument and return a VARBINARY value.

## Output formats

Like the input format, the output format is a hybrid of octal codes and printable ASCII characters. A byte in the range of printable ASCII characters (the range [0x20, 0x7e]) is represented by the corresponding ASCII character, with the exception of the backslash ("\'), which is escaped as "\' . All other byte values are represented by their corresponding octal values. For example, the bytes {97,92,98,99}, which in ASCII are {a,\,b,c}, are translated to text as 'allbc'.

## Binary operators and functions

The binary [operators](#page-2305-0)  $\&$ ,  $\sim$ ,  $\vert$ , and # have special behavior for binary data types, as described in Bitwise operators .

The following aggregate functions are supported for binary data types:

- BIT AND
- BIT OR
- BIT XOR
- [MAX](#page-2518-0)
- [MIN](#page-2519-0)

BIT\_AND , BIT\_OR , and BIT\_XOR are bit-wise operations that are applied to each non-null value in a group, while MAX and MIN are byte-wise comparisons of binary values.

Like their binary [operator](#page-2305-0) counterparts, if the values in a group vary in length, the aggregate functions treat the values as though they are all equal in length by extending shorter values with zero bytes to the full width of the column. For example, given a group containing the values 'f', null, and 'f', a binary aggregate ignores the null value and treats the value 'f' as 'f0'. Also, like their binary operator counterparts, these aggregate functions operate on VARBINARY types explicitly and operate on BINARY types implicitly through casts. See Data type coercion [operators](#page-2307-0) (CAST).

Binary versus character data types

The BINARY and VARBINARY binary types are similar to the CHAR and VARCHAR [character](#page-2360-1) data types, respectively. They differ as follows:

- Binary data types contain byte strings (a sequence of octets or bytes).
- Character data types contain character strings (text).
- The lengths of binary data types are measured in bytes, while character data types are measured in characters.

Examples

The following example shows **[HEX\\_TO\\_BINARY](#page-2665-0)** and **[TO\\_HEX](#page-2773-0)** usage.

Table  $t$  and its projection are created with binary columns:

=> CREATE TABLE t (c BINARY(1)); => CREATE PROJECTION t\_p (c) AS SELECT c FROM t;

Insert minimum byte and maximum byte values:

=> INSERT INTO t values(HEX\_TO\_BINARY('0x00')); => INSERT INTO t values(HEX\_TO\_BINARY('0xFF'));

Binary values can then be formatted in hex on output using the TO\_HEX function:

=> SELECT TO HEX(c) FROM t; to\_hex -------- 00 ff (2 rows)

The BIT\_AND , BIT\_OR , and BIT\_XOR functions are interesting when operating on a group of values. For example, create a sample table and projections with binary columns:

The example that follows uses table t with a single column of VARBINARY data type:

=> CREATE TABLE t( c VARBINARY(2) );

=> INSERT INTO t values(HEX\_TO\_BINARY('0xFF00'));

- => INSERT INTO t values(HEX\_TO\_BINARY('0xFFFF'));
- => INSERT INTO t values(HEX\_TO\_BINARY('0xF00F'));

Query table t to see column c output:

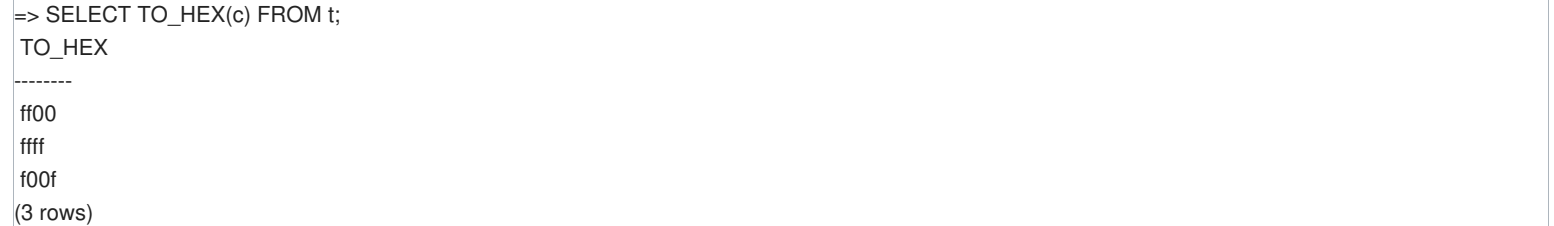

Now issue the bitwise AND operation. Because these are aggregate functions, an implicit GROUP BY operation is performed on results using (ff00& (ffff)&f00f) :

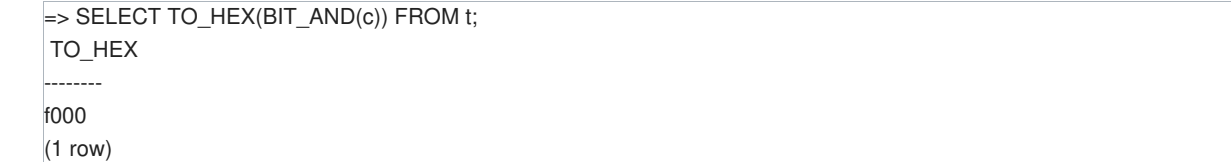

Issue the bitwise OR operation on (ff00|(ffff)|f00f) :

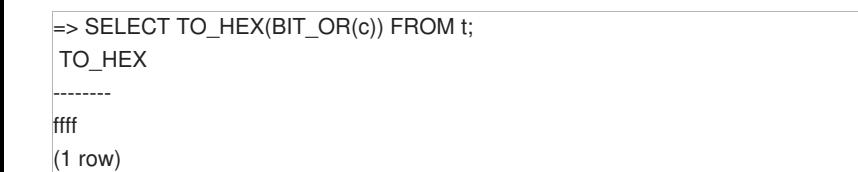

Issue the bitwise XOR operation on (ff00#(ffff)#f00f) :

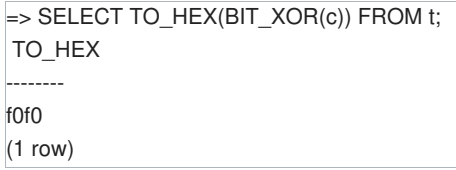

#### <span id="page-2360-0"></span>Boolean data type

Vertica provides the standard SQL type BOOLEAN, which has two states: true and false. The third state in SQL boolean logic is unknown, which is represented by the NULL value.

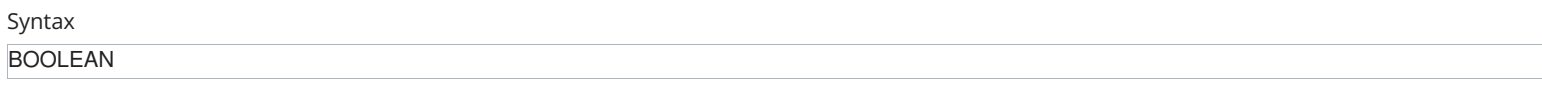

#### Parameters

Valid literal data values for input are:

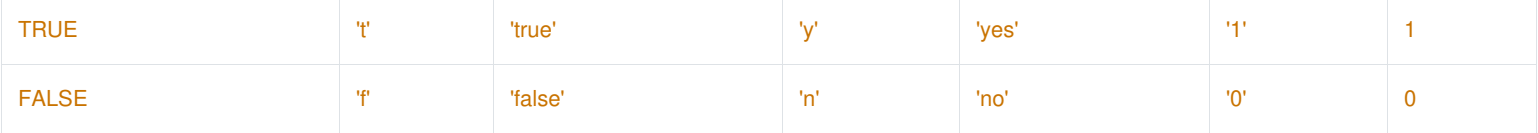

#### Notes

- Do not confuse the BOOLEAN data type with Logical [operators](#page-2306-0) or the [Boolean](#page-2325-0).
- The keywords TRUE and FALSE are preferred and are SQL-compliant.
- A Boolean value of NULL appears last (largest) in ascending order.
- All other values must be enclosed in single quotes.
- Boolean values are output using the letters t and f.

#### See also

- [NULL](#page-2319-0) value
- Data type [coercion](#page-2400-0) chart

#### <span id="page-2360-1"></span>Character data types (CHAR and VARCHAR)

Stores strings of letters, numbers, and symbols. The CHARACTER (CHAR) and CHARACTER VARYING (VARCHAR) data types are collectively referred to as *character string types* , and the values of character string types are known as *character strings* .

Character data can be stored as fixed-length or variable-length strings. Fixed-length strings are right-extended with spaces on output; variable-length strings are not extended.

String literals in SQL statements must be enclosed in single quotes.

#### Syntax

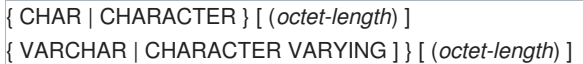

## Arguments

## *octet-length*

Length of the string or column width, declared in bytes (octets).

This argument is optional.

The following differences apply to CHAR and VARCHAR data:

- CHAR is conceptually a fixed-length, blank-padded string. Trailing blanks (spaces) are removed on input and are restored on output. The default length is 1, and the maximum length is 65000 octets (bytes).
- VARCHAR is a variable-length character data type. The default length is 80, and the maximum length is 65000 octets. For string values longer than 65000, use Long data [types](#page-2386-0). Values can include trailing spaces.

Normally, you use VARCHAR for all of string data. Use CHAR when you need fixed-width string output. For example, you can use CHAR columns for data to be transferred to a legacy system that requires fixed-width strings.

#### Setting maximum length

When you define character columns, specify the maximum size of any string to be stored in a column. For example, to store strings up to 24 octets in length, use one of the following definitions:

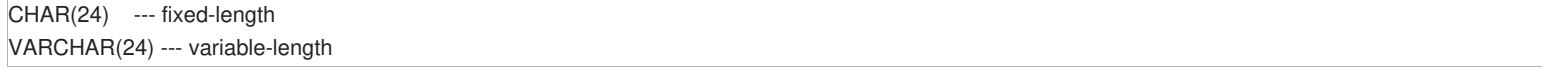

The maximum length parameter for VARCHAR and CHAR data types refers to the number of octets that can be stored in that field, not the number of characters (Unicode code points). When using multibyte UTF-8 characters, the fields must be sized to accommodate from 1 to 4 octets per character, depending on the data. If the data loaded into a VARCHAR or CHAR column exceeds the specified maximum size for that column, data is truncated on UTF-8 character boundaries to fit within the specified size. See [COPY](#page-3302-0).

#### **Note**

Remember to include the extra octets required for multibyte characters in the column-width declaration, keeping in mind the 65000 octet column-width limit.

Due to compression in Vertica, the cost of overestimating the length of these fields is incurred primarily at load time and during sorts.

#### NULL versus NUL

NULL and NUL differ as follows:

- NUL represents a character whose ASCII/Unicode code is 0, sometimes qualified "ASCII NUL".
- NULL means no value, and is true of a field (column) or constant, not of a character.

CHAR, LONG VARCHAR, and VARCHAR string data types accept ASCII NUL values.

In ascending sorts, NULL appears last (largest).

For additional information about NULL [order](#page-472-0)ing, see NULL sort order.

The following example casts the input string containing NUL values to VARCHAR :

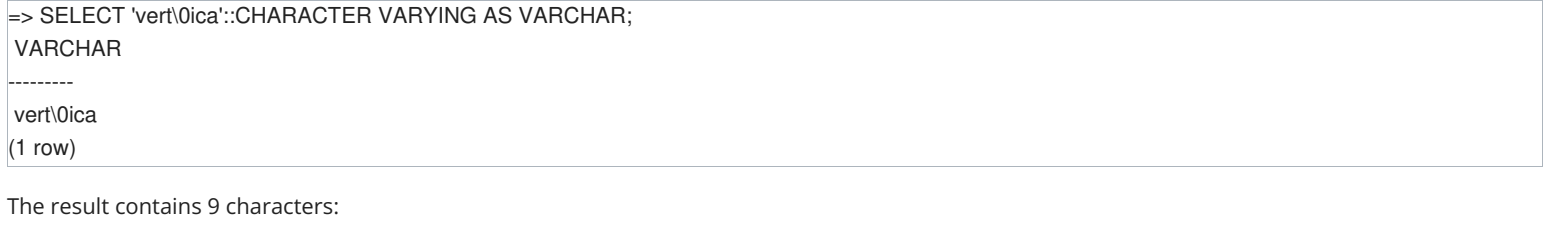

=> SELECT LENGTH('vert\0ica'::CHARACTER VARYING); length -------- 9 (1 row)

If you use an [extended](#page-2297-0) string literal, the length is 8 characters:

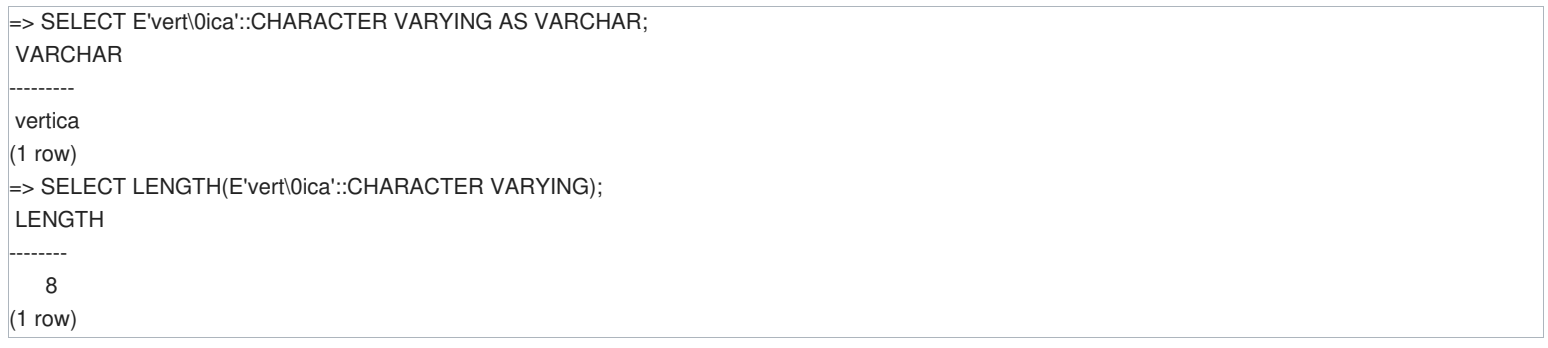

<span id="page-2362-0"></span>Date/time data types

Vertica supports the full set of SQL date and time data types.

The following rules apply to all date/time data types:

- All have a size of 8 bytes.
- A date/time value of NULL is smallest relative to all other date/time values,.
- Vertica uses Julian dates for all date/time calculations, which can correctly predict and calculate any date more recent than 4713 BC to far into the future, based on the assumption that the average length of the year is 365.2425 days.
- All the date/time data types accept the special literal value NOW to specify the current date and time. For example:

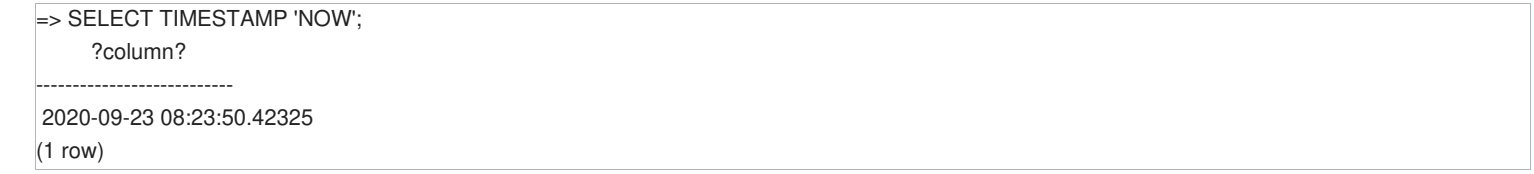

• By default, Vertica rounds with a [maximum](#page-2369-0) precision of six decimal places. You can substitute an integer between 0 and 6 for p to specify your preferred level of precision .

The following table lists specific attributes of date/time data types:

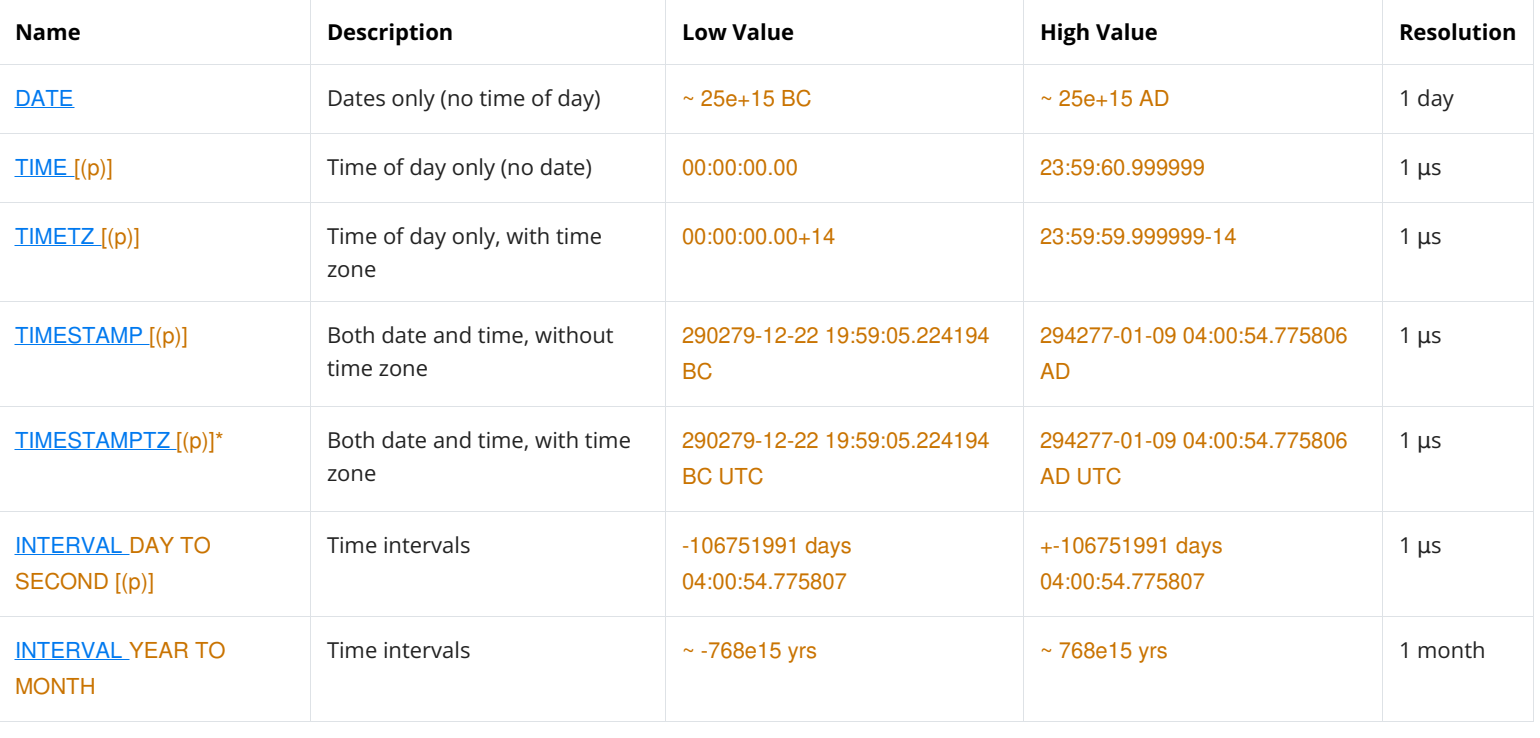

Time zone abbreviations for input

Vertica recognizes the files in /opt/vertica/share/timezonesets as date/time input values and defines the default list of strings accepted in the AT TIME ZONE *zone* parameter. The names are not necessarily used for date/time output—output is driven by the official time zone abbreviations associated with the currently selected time zone parameter setting.

In this section

- [DATETIME](#page-2364-1)
- **· [INTERVAL](#page-2364-0)**
- **[SMALLDATETIME](#page-2376-1)**
- **[TIME/TIMETZ](#page-2376-0)**
- **TIME AT TIME [ZONE](#page-2377-0)**
- [TIMESTAMP/TIMESTAMPTZ](#page-2380-0)
- **[TIMESTAMP](#page-2383-0) AT TIME ZONE**

## <span id="page-2363-0"></span>DATE

Consists of a month, day, and year. The following limits apply:

- Lowest value: ~ 25e+15 BC
- Higest value: ~ 25e+15 AD
- Resolution: 1 DAY

See **SET [DATESTYLE](#page-3588-0)** for information about ordering.

## **Note**

'0000-00-00' is not valid. If you try to insert that value into a DATE or TIMESTAMP field, an error occurs. If you copy '0000-00-00' into a DATE or TIMESTAMP field, Vertica converts the value to 0001-01-01 00:00:00 BC.

## Syntax

DATE

## Examples

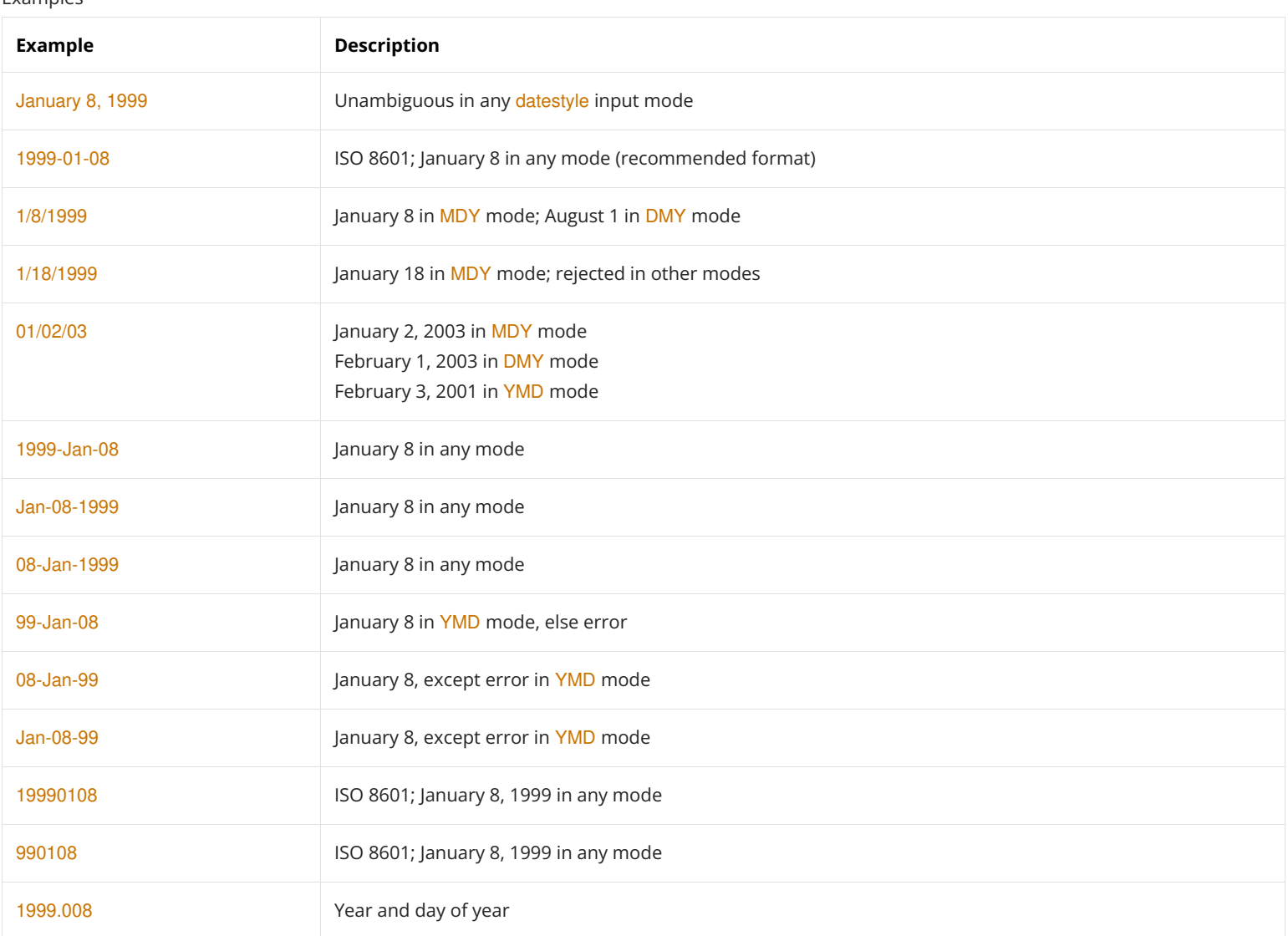

## <span id="page-2364-1"></span>DATETIME

DATETIME is an alias for [TIMESTAMP/TIMESTAMPTZ](#page-2380-0) .

#### <span id="page-2364-0"></span>INTERVAL

Measures the difference between two points in time. Intervals can be positive or negative. The INTERVAL data type is SQL:2008 compliant, and supports interval [qualifiers](#page-2303-0) that are divided into two major subtypes:

- [Year-month](#page-0-0) : Span of years and months
- [Day-time](#page-0-0) : Span of days, hours, minutes, seconds, and fractional seconds

Intervals are represented internally as some number of microseconds and printed as up to 60 seconds, 60 minutes, 24 hours, 30 days, 12 months, and as many years as necessary. You can [control](#page-2364-2) the output format of interval units with SET [INTERVALSTYLE](#page-3590-0) and SET [DATESTYLE](#page-3588-0).

#### Syntax

INTERVAL '*[interval-literal](#page-2301-0)*' [ *[interval-qualifier](#page-2303-0)* ] [ (*p*) ]

#### Parameters

#### *[interval-literal](#page-2301-0)*

A character string that expresses an interval, conforming to this format:

[-] { *quantity [subtype-unit](#page-2301-1)* }[...] [ AGO ]

For details, see [Interval](#page-2301-0) literal.

#### *[interval-qualifier](#page-2303-0)*

Optionally specifies how to interpret and format an interval literal for output, and, optionally, sets precision. If omitted, the default is DAY TO SECOND(6) . For details, see Interval [qualifier](#page-2303-0) .

#### *p*

Specifies precision of the seconds field, where *p* is an integer between 0 - 6. For details, see [Specifying](#page-2369-0) interval precision.

#### **Default:** 6

#### Limits

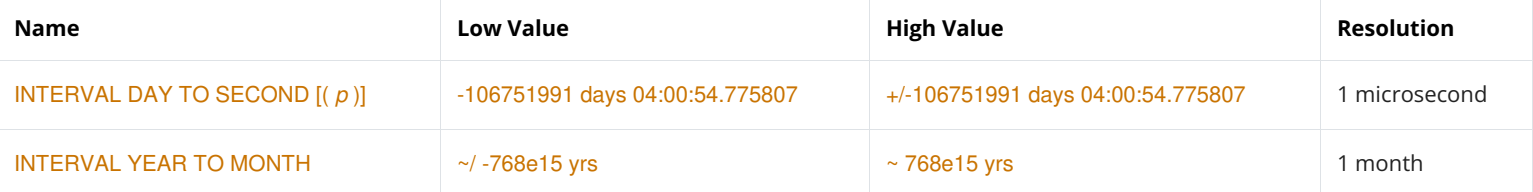

#### In this section

- Setting [interval](#page-2364-2) unit display
- [Specifying](#page-2365-0) interval input
- [Controlling](#page-2367-0) interval format
- [Specifying](#page-2369-0) interval precision
- [Fractional](#page-2370-0) seconds in interval units
- [Processing](#page-2373-0) signed intervals
- Casting with [intervals](#page-2375-0)
- [Operations](#page-2375-1) with intervals

#### <span id="page-2364-2"></span>Setting interval unit display

SET [INTERVALSTYLE](#page-3590-0) and SET [DATESTYLE](#page-3588-0) control the output format of interval units.

#### Important

DATESTYLE settings supersede INTERVALSTYLE. If DATESTYLE is set to SQL, interval unit display always conforms to the SQL:2008 standard, which omits interval unit display. If DATESTYLE is set to ISO, you can use SET [INTERVALSTYLE](#page-3590-0) to omit or display interval unit display, as described below.

#### Omitting interval units

To omit interval units from the output, set INTERVALSTYLE to PLAIN . This is the default setting, which conforms with the SQL:2008 standard:

=> SET INTERVALSTYLE TO PLAIN; SET => SELECT INTERVAL '3 2'; ?column? ---------- 3 02:00

When INTERVALSTYLE is set to PLAIN, units are omitted from the output, even if the query specifies input units:

=> SELECT INTERVAL '3 days 2 hours'; ?column? ---------- 3 02:00

If DATESTYLE is set to SQL, Vertica conforms with SQL:2008 standard and always omits interval units from output:

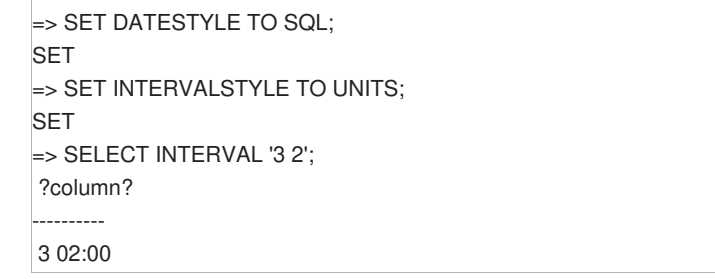

Displaying interval units

To enable display of interval units, DATESTYLE must be set to ISO. You can then display interval units by setting INTERVALSTYLE to UNITS :

=> SET DATESTYLE TO ISO; SET => SET INTERVALSTYLE TO UNITS; SET => SELECT INTERVAL '3 2'; ?column? ----------------

3 days 2 hours

Checking INTERVALSTYLE and DATESTYLE settings Use [SHOW](#page-3611-0) statements to check INTERVALSTYLE and DATESTYLE settings:

=> SHOW INTERVALSTYLE; name | setting ---------------+-------- intervalstyle | units => SHOW DATESTYLE; name | setting -----------+--------- datestyle | ISO, MDY

## <span id="page-2365-0"></span>Specifying interval input

Interval values are expressed through [interval](#page-2301-0) literals. An interval literal is composed of one or more interval fields, where each field represents a span of days and time, or years and months, as follows:

[-] { *quantity [subtype-unit](#page-2301-1)* }[...] [AGO]

Subtype units are optional for [day-time](#page-0-0) intervals; they must be specified for [year-month](#page-0-0) intervals.

For example, the first statement below implicitly specifies days and time; the second statement explicitly identifies day and time units. Both statements return the same result:

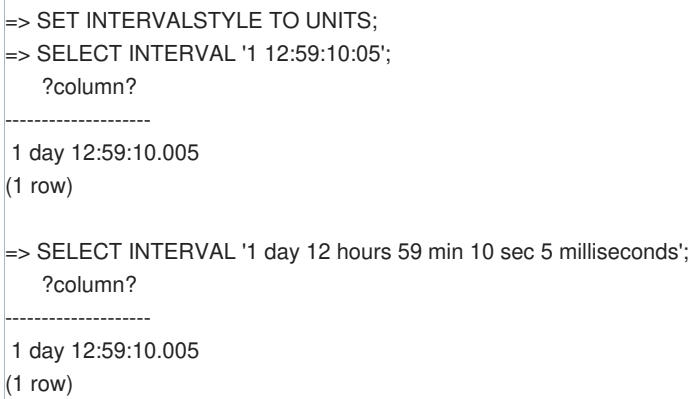

The following two statements add 28 days and 4 weeks to the current date, respectively. The intervals in both cases are equal and the statements return the same result. However, in the first statement, the interval literal omits the subtype (implicitly days); in the second statement, the interval literal must include the subtype unit weeks :

```
=> SELECT CURRENT_DATE;
?column?
 ------------
2016-08-15
(1 row)
=> SELECT CURRENT_DATE + INTERVAL '28';
   ?column?
---------------------
2016-09-12 00:00:00
(1 row)
dbadmin=> SELECT CURRENT_DATE + INTERVAL '4 weeks';
   ?column?
 ---------------------
2016-09-12 00:00:00
(1 row)
```
An interval literal can include day-time and year-month fields. For example, the following statement adds an interval of 4 years, 4 weeks, 4 days and 14 hours to the current date. The years and weeks fields must include subtype units; the days and hours fields omit them:

```
> SELECT CURRENT_DATE + INTERVAL '4 years 4 weeks 4 14';
   ?column?
   ---------------------
2020-09-15 14:00:00
(1 row)
```
Omitting subtype units

You can specify quantities of days, hours, minutes, and seconds without specifying units. Vertica recognizes colons in interval literals as part of the timestamp:

```
\Rightarrow SELECT INTERVAL '1 4 5 6';
?column?
------------
1 day 04:05:06
=> SELECT INTERVAL '1 4:5:6';
?column?
 ------------
1 day 04:05:06
=> SELECT INTERVAL '1 day 4 hour 5 min 6 sec';
?column?
------------
1 day 04:05:06
```
If Vertica cannot determine the units, it applies the quantity to any missing units based on the interval qualifier. In the next two examples, Vertica uses the default interval qualifier (DAY TO SECOND(6)) and assigns the trailing 1 to days, since it has already processed hours, minutes, and seconds in the output:

=> SELECT INTERVAL '4:5:6 1'; ?column? ------------ 1 day 04:05:06 => SELECT INTERVAL '1 4:5:6'; ?column? ------------ 1 day 04:05:06

In the next two examples, Vertica recognizes 4:5 as hours:minutes . The remaining values in the interval literal are assigned to the missing units: 1 is assigned to days and 2 is assigned to seconds.

SELECT INTERVAL '4:5 1 2'; ?column? ------------ 1 day 04:05:02 => SELECT INTERVAL '1 4:5 2'; ?column? ------------ 1 day 04:05:02

Specifying the interval qualifier can change how Vertica interprets 4:5 :

=> SELECT INTERVAL '4:5' MINUTE TO SECOND; ?column? ------------ 00:04:05

## <span id="page-2367-0"></span>Controlling interval format

Interval [qualifiers](#page-2301-1) specify a range of options that Vertica uses to interpret and format an [interval](#page-2301-0) literal. The interval qualifier can also specify precision. Each interval qualifier is composed of one or two units:

```
unit[p] [ TO unit[p] ]
```
where:

- **unit** specifies a day-time or year-month [subtype](#page-2301-1).
- *p* specifies precision, an integer between 0 and 6. In general, precision only applies to SECOND units. The default precision for SECOND is 6. For details, see **[Specifying](#page-2369-0) interval precision**.

If an interval omits an interval qualifier, Vertica uses the default DAY TO SECOND(6).

## Interval qualifier categories

Interval qualifiers belong to one of the following categories:

• [Year-month](#page-0-0) : Span of years and months

• [Day-time](#page-0-0) : Span of days, hours, minutes, seconds, and fractional seconds

#### **Note**

All examples below assume that **[INTERVALSTYLE](#page-3590-0)** is set to plain.

#### Year-Month

Vertica supports two year-month subtypes: YEAR and MONTH .

In the following example, YEAR TO MONTH qualifies the interval literal 12 to indicate a span of 1 year and two months:

=> SELECT interval '1 2' YEAR TO MONTH; ?column? ---------- 1-2  $(1$  row)

If you omit the qualifier, Vertica uses the default interval qualifier DAY TO SECOND and returns a different result:

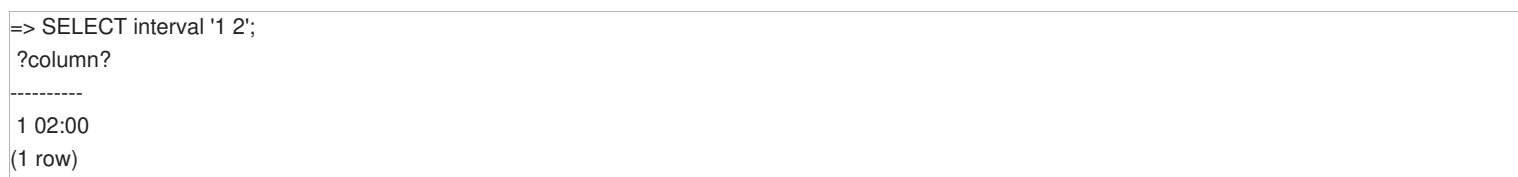

The following example uses the interval qualifier YEAR. In this case, Vertica extracts only the year from the interval literal 1y 10m :

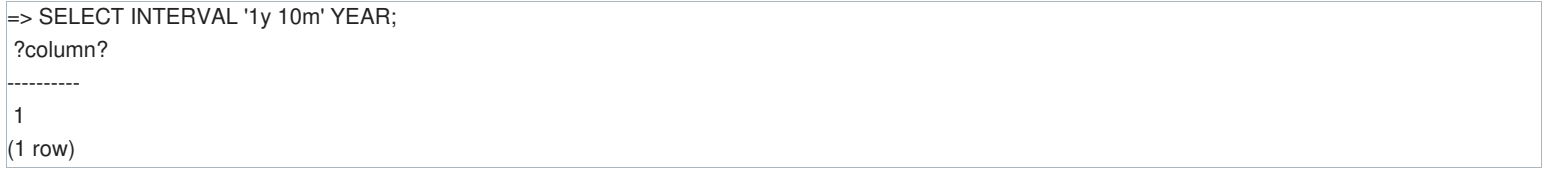

In the next example, the interval qualifier MONTH converts the same interval literal to months:

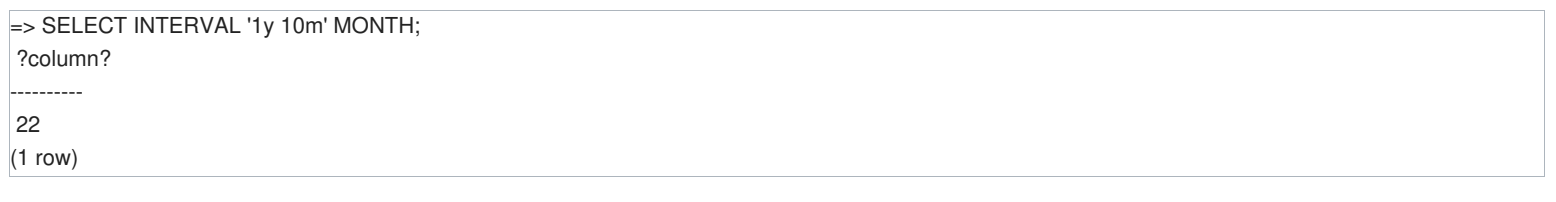

Day-time

Vertica supports four day-time subtypes: DAY , HOUR , MINUTE , and SECOND .

In the following example, the interval qualifier DAY TO SECOND(4) qualifies the interval literal 1h 3m 6s 5msecs 57us . The qualifier also sets precision on seconds to 4:

=> SELECT INTERVAL '1h 3m 6s 5msecs 57us' DAY TO SECOND(4); ?column? --------------- 01:03:06.0051  $(1$  row)

If no interval qualifier is specified, Vertica uses the default subtype DAY TO SECOND(6) , regardless of how you specify the interval literal. For example, as an extension to SQL:2008, both of the following commands return 910 days :

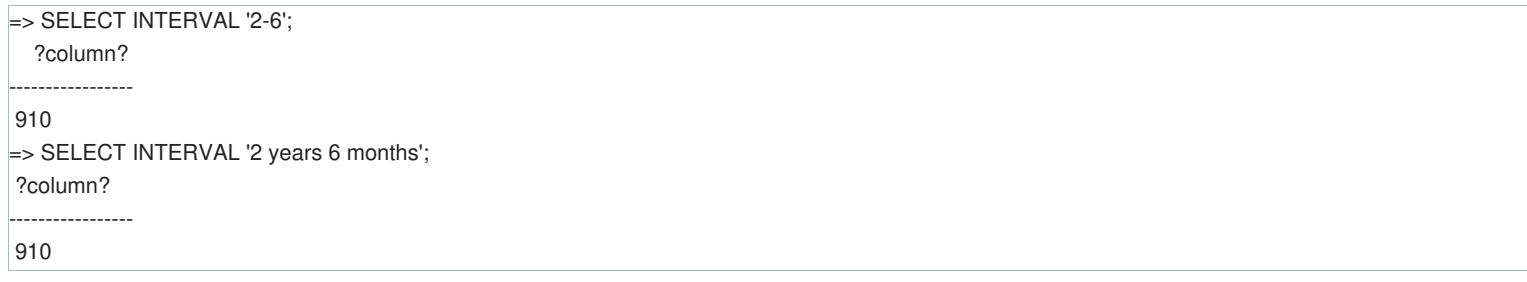

An interval qualifier can extract other values from the input parameters. For example, the following command extracts the HOUR value from the interval literal 3 days 2 hours :

=> SELECT INTERVAL '3 days 2 hours' HOUR; ?column? ----------

74

The primary day/time (DAY TO SECOND) and year/month (YEAR TO MONTH) subtype ranges can be restricted to more specific range of types by an interval qualifier. For example, HOUR TO MINUTE is a limited form of day/time interval, which can be used to express time zone offsets.

=> SELECT INTERVAL '1 3' HOUR to MINUTE; ?column?

--------------- 01:03

hh:mm:ss and hh:mm formats are used only when at least two of the fields specified in the interval qualifier are non-zero and there are no more than 23 hours or 59 minutes:

=> SELECT INTERVAL '2 days 12 hours 15 mins' DAY TO MINUTE; ?column? -------------- 2 12:15 => SELECT INTERVAL '15 mins 20 sec' MINUTE TO SECOND; ?column? ---------- 15:20 => SELECT INTERVAL '1 hour 15 mins 20 sec' MINUTE TO SECOND; ?column? ----------------- 75:20

<span id="page-2369-0"></span>Specifying interval precision

In general, interval precision only applies to seconds. If no precision is explicitly specified, Vertica rounds precision to a maximum of six decimal places. For example:

=> SELECT INTERVAL '2 hours 4 minutes 3.709384766 seconds' DAY TO SECOND;

?column? -----------------

02:04:03.709385

 $(1 row)$ 

Vertica lets you specify interval precision in two ways:

- After the INTERVAL keyword
- After the SECOND unit of an interval qualifier, one of the following:
	- DAY TO SECOND
	- HOUR TO SECOND
	- o MINUTE TO SECOND
	- o SECOND

For example, the following statements use both methods to set precision, and return identical results:

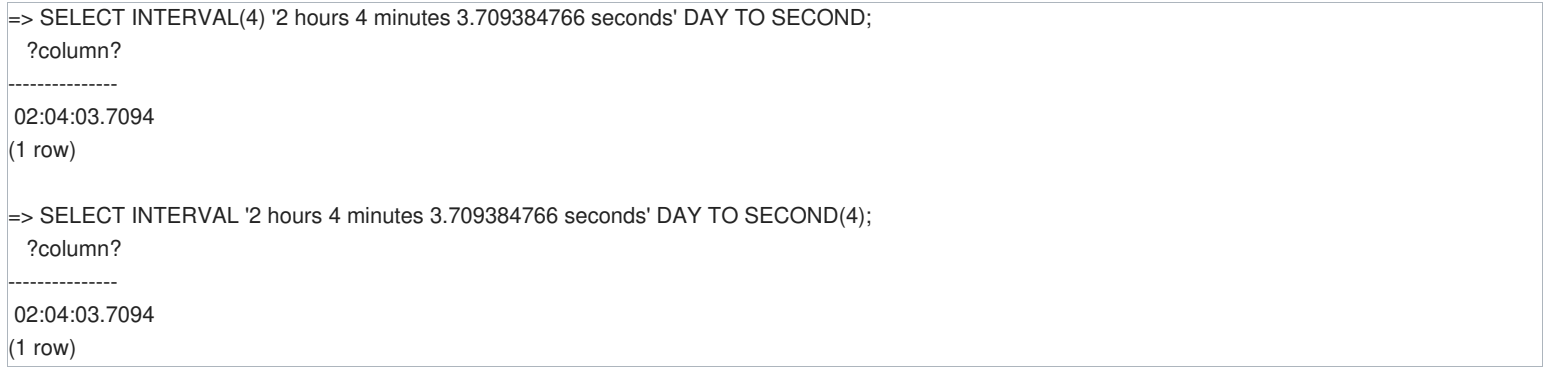

If the same statement specifies precision more than once, Vertica uses the lesser precision. For example, the following statement specifies precision twice: the INTERVAL keyword specifies precision of 1, while the interval qualifier SECOND specifies precision of 2. Vertica uses the lesser precision of 1:

=> SELECT INTERVAL(1) '1.2467' SECOND(2); ?column? ----------

1.2 secs

Setting precision on interval table columns

If you create a table with an interval column, the following restrictions apply to the column definition:

- You can set precision on the INTERVAL keyword only if you omit specifying an interval qualifier. If you try to set precision on the INTERVAL keyword and include an interval qualifier, Vertica returns an error.
- You can set precision only on the last unit of an interval qualifier. For example: CREATE TABLE public.testint2

( i INTERVAL HOUR TO SECOND(3) );

If you specify precision on another unit, Vertica discards it when it saves the table definition.

#### <span id="page-2370-0"></span>Fractional seconds in interval units

Vertica supports intervals in milliseconds (hh:mm:ss:ms), where 01:02:03:25 represents 1 hour, 2 minutes, 3 seconds, and 025 milliseconds. Milliseconds are converted to fractional seconds as in the following example, which returns 1 day, 2 hours, 3 minutes, 4 seconds, and 25.5 milliseconds:

=> SELECT INTERVAL '1 02:03:04:25.5'; ?column? ------------ 1 day 02:03:04.0255

Vertica allows fractional minutes. The fractional minutes are rounded into seconds:

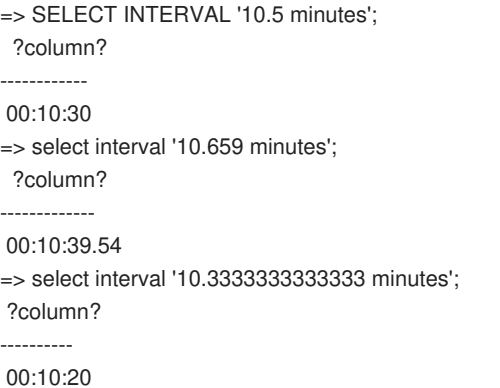

Considerations

- An INTERVAL can include only the subset of units that you need; however, year/month intervals represent calendar years and months with no fixed number of days, so year/month interval values cannot include days, hours, minutes. When year/month values are specified for day/time intervals, the intervals extension assumes 30 days per month and 365 days per year. Since the length of a given month or year varies, day/time intervals are never output as months or years, only as days, hours, minutes, and so on.
- Day/time and year/month intervals are logically independent and cannot be combined with or compared to each other. In the following example, an interval-literal that contains DAYS cannot be combined with the YEAR TO MONTH type: => SELECT INTERVAL '1 2 3' YEAR TO MONTH; ERROR 3679: Invalid input syntax for interval year to month: "1 2 3"
- Vertica accepts intervals up to 2^63 1 microseconds or months (about 18 digits).
- . INTERVAL YEAR TO MONTH can be used in an analytic RANGE [window](#page-497-0) when the ORDER BY column type is TIMESTAMP/TIMESTAMP WITH TIMEZONE , or DATE . Using TIME/TIME WITH TIMEZONE are not supported.
- You can use INTERVAL DAY TO SECOND when the ORDER BY column type is TIMESTAMP/TIMESTAMP WITH TIMEZONE , DATE , and TIME/TIME WITH TIMEZONE .

#### Examples

Examples in this section assume that INTERVALSTYLE is set to PLAIN, so results omit [subtype](#page-2301-1) units . Interval values that omit an interval [qualifier](#page-2303-0) use the default to DAY TO SECOND(6).

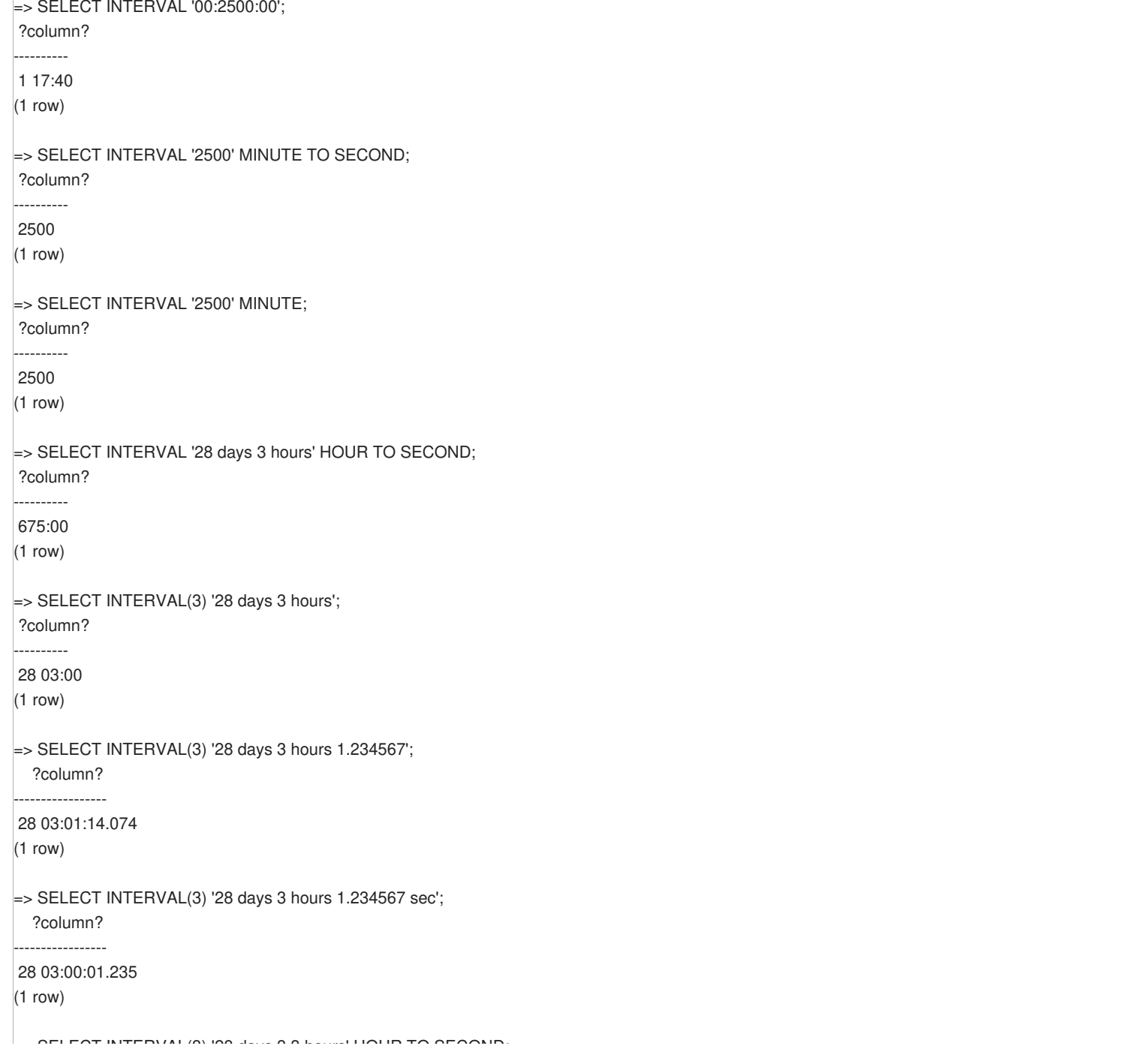

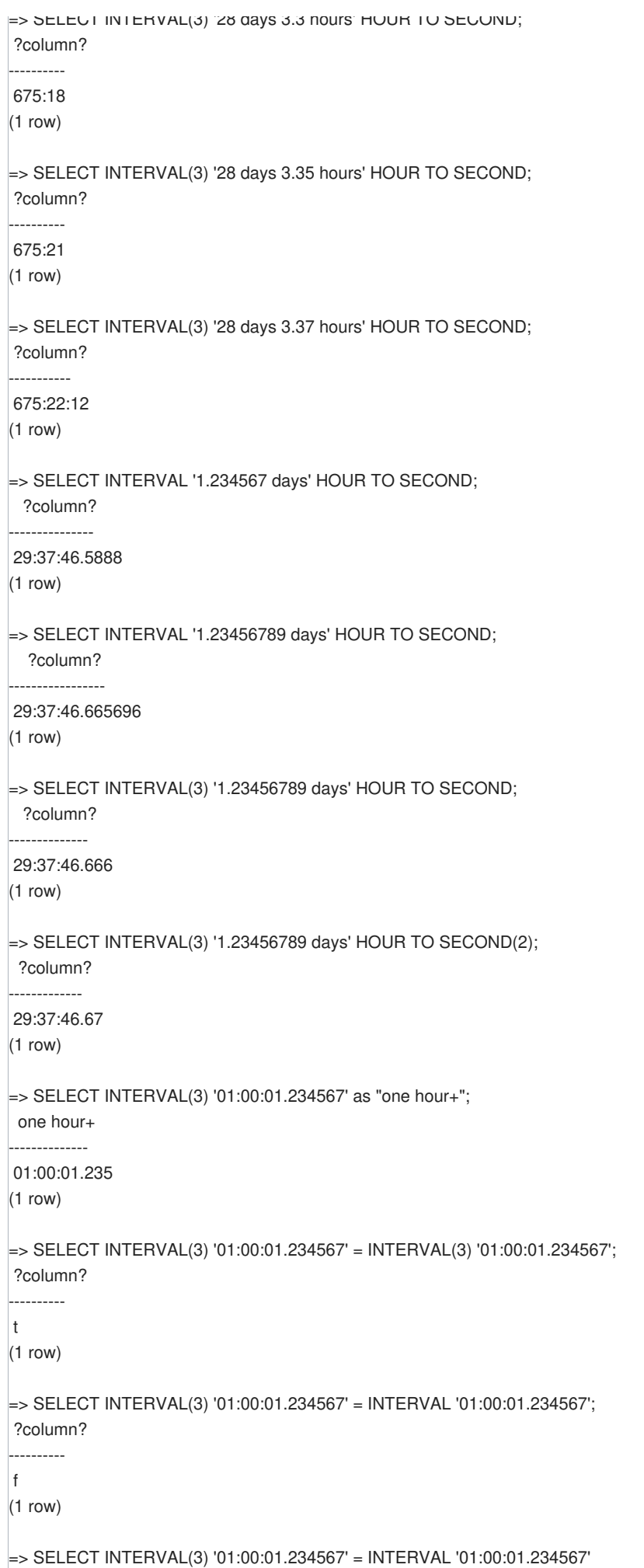

HOUR TO SECOND(3);

```
H?column?
----------
t
(1 row)=> SELECT INTERVAL(3) '01:00:01.234567' = INTERVAL '01:00:01.234567' MINUTE TO SECOND(3);
?column?
----------
t
(1 row)=> SELECT INTERVAL '255 1.1111' MINUTE TO SECOND(3);
?column?
 ------------
255:01.111
(1 row)=> SELECT INTERVAL '@ - 5 ago';
?column?
----------
5
(1 row)=> SELECT INTERVAL '@ - 5 minutes ago';
?column?
 ----------
00:05
(1 row)
=> SELECT INTERVAL '@ 5 minutes ago';
?column?
 ----------
-00:05
(1 row)=> SELECT INTERVAL '@ ago -5 minutes';
?column?
----------
00:05
(1 row)=> SELECT DATE_PART('month', INTERVAL '2-3' YEAR TO MONTH);
DATE_PART
-----------
    3
(1 row)=> SELECT FLOOR((TIMESTAMP '2005-01-17 10:00'
- TIMESTAMP '2005-01-01')
/ INTERVAL '7');
FLOOR
-------
  2
(1 row)
```
<span id="page-2373-0"></span>Processing signed intervals

In the SQL:2008 standard, a minus sign before an interval-literal or as the first character of the interval-literal negates the entire literal, not just the first component. In Vertica, a leading minus sign negates the entire interval, not just the first component. The following commands both return the same value:

=> SELECT INTERVAL '-1 month - 1 second'; ?column? ---------- -29 days 23:59:59 => SELECT INTERVAL -'1 month - 1 second'; ?column? ----------

Use one of the following commands instead to return the intended result:

=> SELECT INTERVAL -'1 month 1 second'; ?column? ---------- -30 days 1 sec => SELECT INTERVAL -'30 00:00:01'; ?column? ---------- -30 days 1 sec

-29 days 23:59:59

Two negatives together return a positive:

=> SELECT INTERVAL -'-1 month - 1 second'; ?column? ---------- 29 days 23:59:59 => SELECT INTERVAL -'-1 month 1 second'; ?column? ---------- 30 days 1 sec

You can use the year-month syntax with no spaces. Vertica allows the input of negative months but requires two negatives when paired with years.

=> SELECT INTERVAL '3-3' YEAR TO MONTH; ?column? ---------- 3 years 3 months => SELECT INTERVAL '3--3' YEAR TO MONTH; ?column? ---------- 2 years 9 months

When the interval-literal looks like a year/month type, but the type is day/second, or vice versa, Vertica reads the interval-literal from left to right, where number-number is years-months, and number <space> <signed number> is whatever the units specify. Vertica processes the following command as  $(-)$  1 year 1 month =  $(-)$  365 + 30 = -395 days:

=> SELECT INTERVAL '-1-1' DAY TO HOUR; ?column? ---------- -395 days

If you insert a space in the interval-literal, Vertica processes it based on the subtype DAY TO HOUR : (-) 1 day - 1 hour = (-) 24 - 1 = -23 hours:

=> SELECT INTERVAL '-1 -1' DAY TO HOUR; ?column? ---------- -23 hours

Two negatives together returns a positive, so Vertica processes the following command as (–) 1 year – 1 month = (–) 365 – 30 = –335 days:

=> SELECT INTERVAL '-1--1' DAY TO HOUR; ?column? ----------

-335 days

If you omit the value after the hyphen, Vertica assumes 0 months and processes the following command as 1 year 0 month –1 day = 365 + 0 – 1 = –364 days:

#### => SELECT INTERVAL '1- -1' DAY TO HOUR;

?column?

---------- 364 days

<span id="page-2375-0"></span>Casting with intervals

You can use CAST to convert strings to intervals, and vice versa.

String to interval

You cast a string to an interval as follows:

CAST( [ INTERVAL[(*p*)] ] [-] ] *[interval-literal](#page-2301-0)* AS INTERVAL[(*p*)] *[interval-qualifier](#page-2303-0)* )

For example:

=> SELECT CAST('3700 sec' AS INTERVAL);

?column?

----------

01:01:40

You can cast intervals within day-time or the year-month subtypes but not between them:

=> SELECT CAST(INTERVAL '4440' MINUTE as INTERVAL); ?column? ---------- 3 days 2 hours => SELECT CAST(INTERVAL -'01:15' as INTERVAL MINUTE); ?column? ---------- -75 mins

Interval to string

You cast an interval to a string as follows:

#### CAST( (SELECT *[interval](#page-2364-0)* ) AS VARCHAR[(*n*)] )

For example:

=> SELECT CONCAT( 'Tomorrow at this time: ', CAST((SELECT INTERVAL '24 hours') + CURRENT\_TIMESTAMP(0) AS VARCHAR)); CONCAT -----------------------------------------------

Tomorrow at this time: 2016-08-17 08:41:23-04  $(1 row)$ 

<span id="page-2375-1"></span>Operations with intervals

If you divide an interval by an interval, you get a FLOAT :

=> SELECT INTERVAL '28 days 3 hours' HOUR(4) / INTERVAL '27 days 3 hours' HOUR(4);

?column?

------------

1.036866359447
=> SELECT INTERVAL '3' MINUTE / 1.5; ?column?

------------

2 mins

INTERVAL MODULO (remainder) INTERVAL returns an INTERVAL :

=> SELECT INTERVAL '28 days 3 hours' HOUR % INTERVAL '27 days 3 hours' HOUR;

?column? ------------

24 hours

If you add INTERVAL and TIME , the result is TIME , modulo 24 hours:

=> SELECT INTERVAL '1' HOUR + TIME '1:30';

?column? ------------

02:30:00

## SMALLDATETIME

SMALLDATETIME is an alias for [TIMESTAMP/TIMESTAMPTZ](#page-2380-0) .

#### TIME/TIMETZ

Stores the specified time of day. TIMETZ is the same as TIME WITH TIME ZONE : both data types store the UTC offset of the specified time.

### Syntax

TIME [ (*p*) ] [ { WITHOUT |WITH }TIME ZONE ] '*input-string*' [ AT TIME [ZONE](#page-2377-0) *zone* ]

#### Parameters

#### *p*

Optional precision value that specifies the number of fractional digits retained in the seconds field, an integer value between 0 and 6. If you omit specifying precision, Vertica returns up to 6 fractional digits.

#### **WITHOUT TIME ZONE**

Ignore any time zone in the input string and use a value without a time zone (default).

#### **WITH TIME ZONE**

Convert the time to UTC. If the input string includes a time zone, use its UTC offset for the conversion. If the input string omits a time zone, Vertica uses the UTC offset of the time zone that is [configured](#page-143-0) for your system.

#### *input-string*

See **Input [String](#page-0-0)** below.

#### **AT TIME [ZONE](#page-2377-0)** *zone*

See **TIME AT TIME [ZONE](#page-2377-0) and [TIMESTAMP](#page-2383-0) AT TIME ZONE**.

#### TIMETZ vs. TIMESTAMPTZ

TIMETZ and [TIMESTAMPTZ](#page-2380-0) are not parallel SQL constructs. TIMESTAMPTZ records a time and date in GMT, converting from the specified TIME ZONE.TIMETZ records the specified time and the specified time zone, in minutes, from GMT.

```
Limits
```
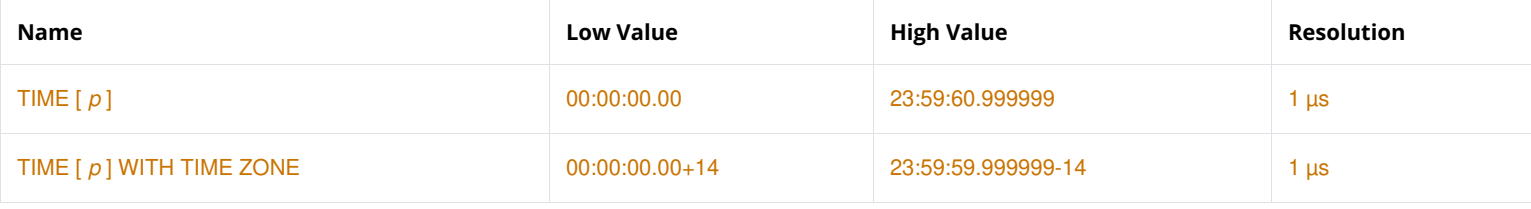

## Input string

A TIME input string can be set to any of the formats shown below:

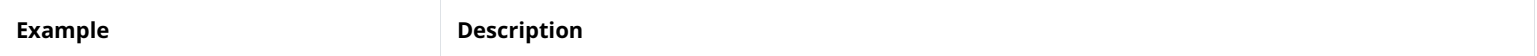

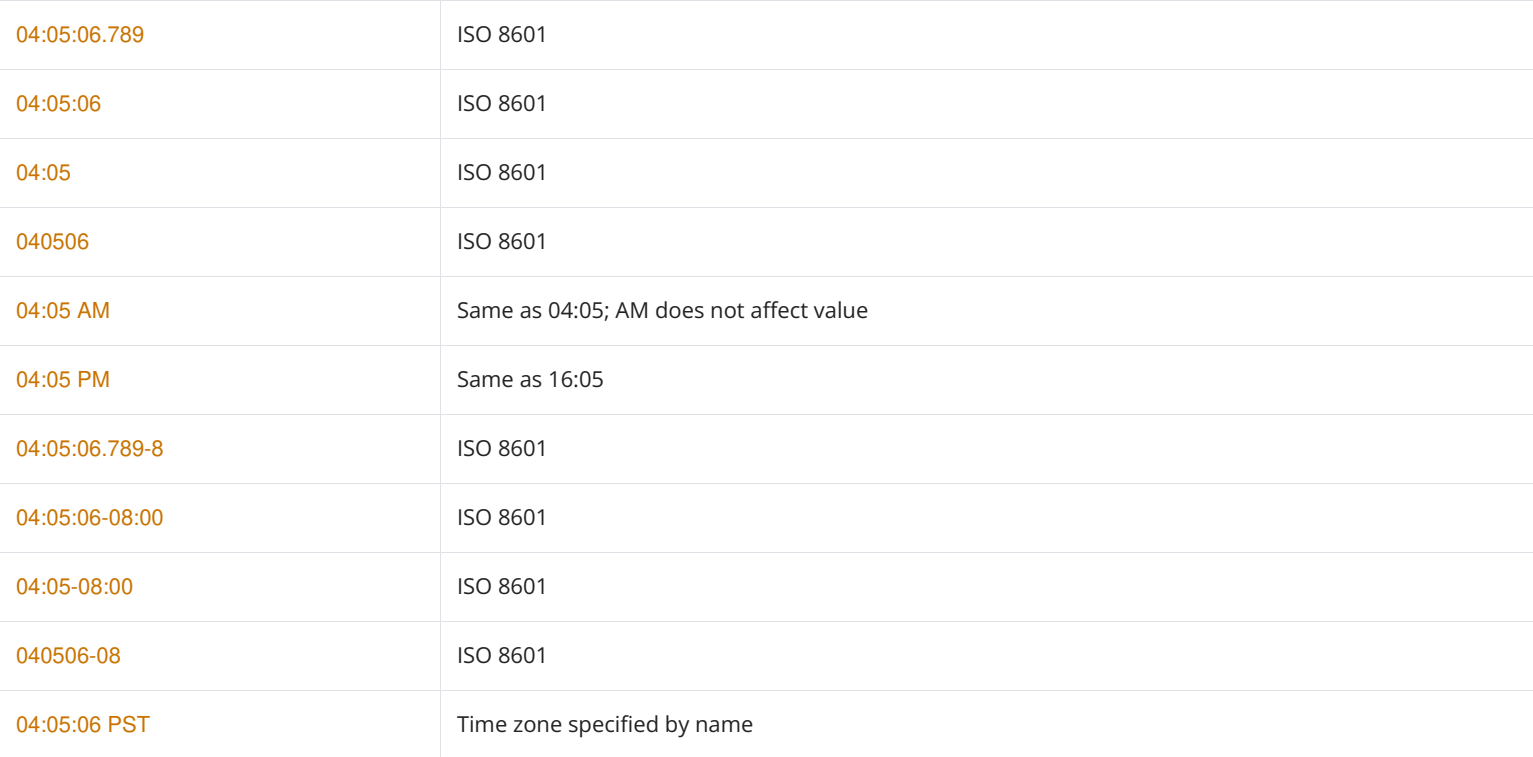

#### Data type coercion

You can cast a TIME or TIMETZ interval to a TIMESTAMP . This returns the local date and time as follows:

=> SELECT (TIME '3:01am')::TIMESTAMP; ?column? --------------------- 2012-08-30 03:01:00  $(1 row)$ => SELECT (TIMETZ '3:01am')::TIMESTAMP; ?column? --------------------- 2012-08-22 03:01:00  $(1 row)$ 

Casting the same TIME or TIMETZ interval to a TIMESTAMPTZ returns the local date and time, appended with the UTC offset—in this example, -05 :

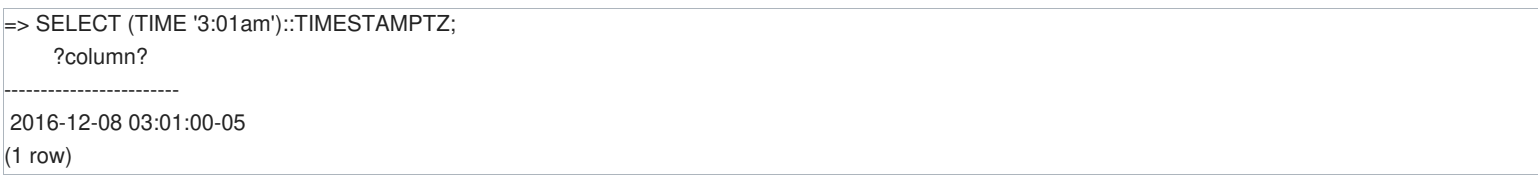

## <span id="page-2377-0"></span>TIME AT TIME ZONE

Converts the specified TIME to the time in another time zone.

## Syntax

TIME [WITH TIME ZONE] '*input-string*' AT TIME ZONE '*zone*'

## Parameters

# **WITH TIME ZONE**

Converts the input string to UTC, using the UTC offset for the specified time zone. If the input string omits a time zone, Vertica uses the UTC offset of the time zone that is [configured](#page-143-0) for your system, and converts the input string accordingly

#### *zone*

Specifies the time zone to use in the conversion, either as a literal or interval that specifies UTC offset:

AT TIME ZONE INTERVAL ' *utc-offset* '

AT TIME ZONE ' *time-zone-literal* '

For details, see **[Specifying](#page-0-0) Time Zones** below.

#### **Note**

Vertica treats literals TIME ZONE and TIMEZONE as synonyms.

Specifying time zones

You can specify time zones in two ways:

- A string literal such as America/Chicago or PST
- An interval that specifies a UTC offset—for example, INTERVAL '-08:00'

It is generally good practice to specify time zones with literals that indicate a geographic location. Vertica makes the necessary seasonal adjustments, and thereby avoids inconsistent results. For example, the following two queries are issued when daylight time is in effect. Because the local UTC offset during daylight time is -04, both queries return the same results:

=> SELECT CURRENT\_TIME(0) "EDT"; EDT ------------- 12:34:35-04  $(1 row)$ => SELECT CURRENT\_TIME(0) AT TIME ZONE 'America/Denver' "Mountain Time"; Mountain Time --------------- 10:34:35-06  $(1 row)$ => SELECT CURRENT\_TIME(0) AT TIME ZONE INTERVAL '-06:00' "Mountain Time"; Mountain Time --------------- 10:34:35-06  $(1$  row)

If you issue a use the UTC offset in a similar query when standard time is in effect, you must adjust the UTC offset accordingly—for Denver time, to -07 —otherwise, Vertica returns a different (and erroneous) result:

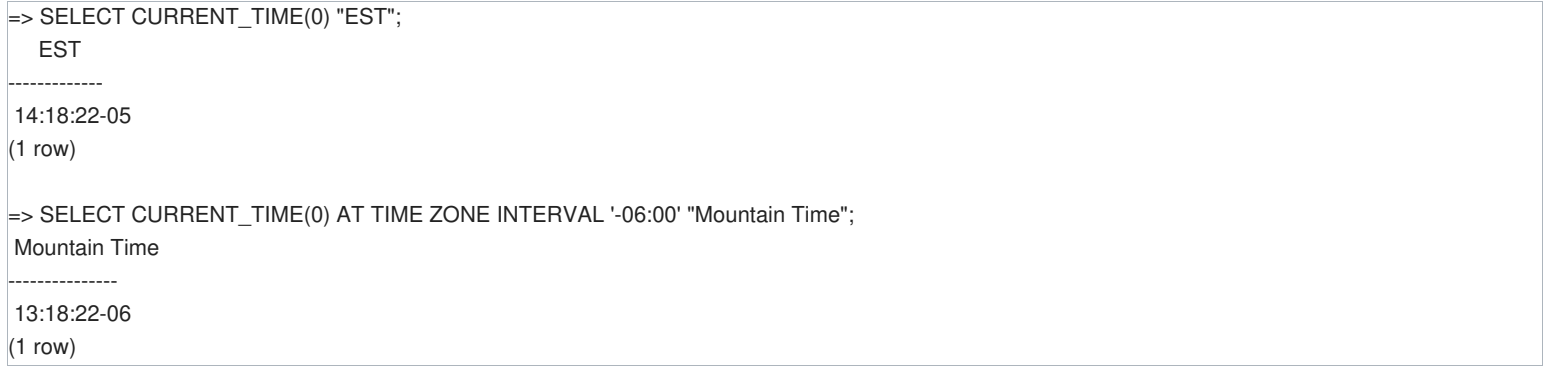

You can show and set the session's time zone with **SHOW [TIMEZONE](#page-3611-0)** and SET TIME [ZONE](#page-3603-0), respectively:

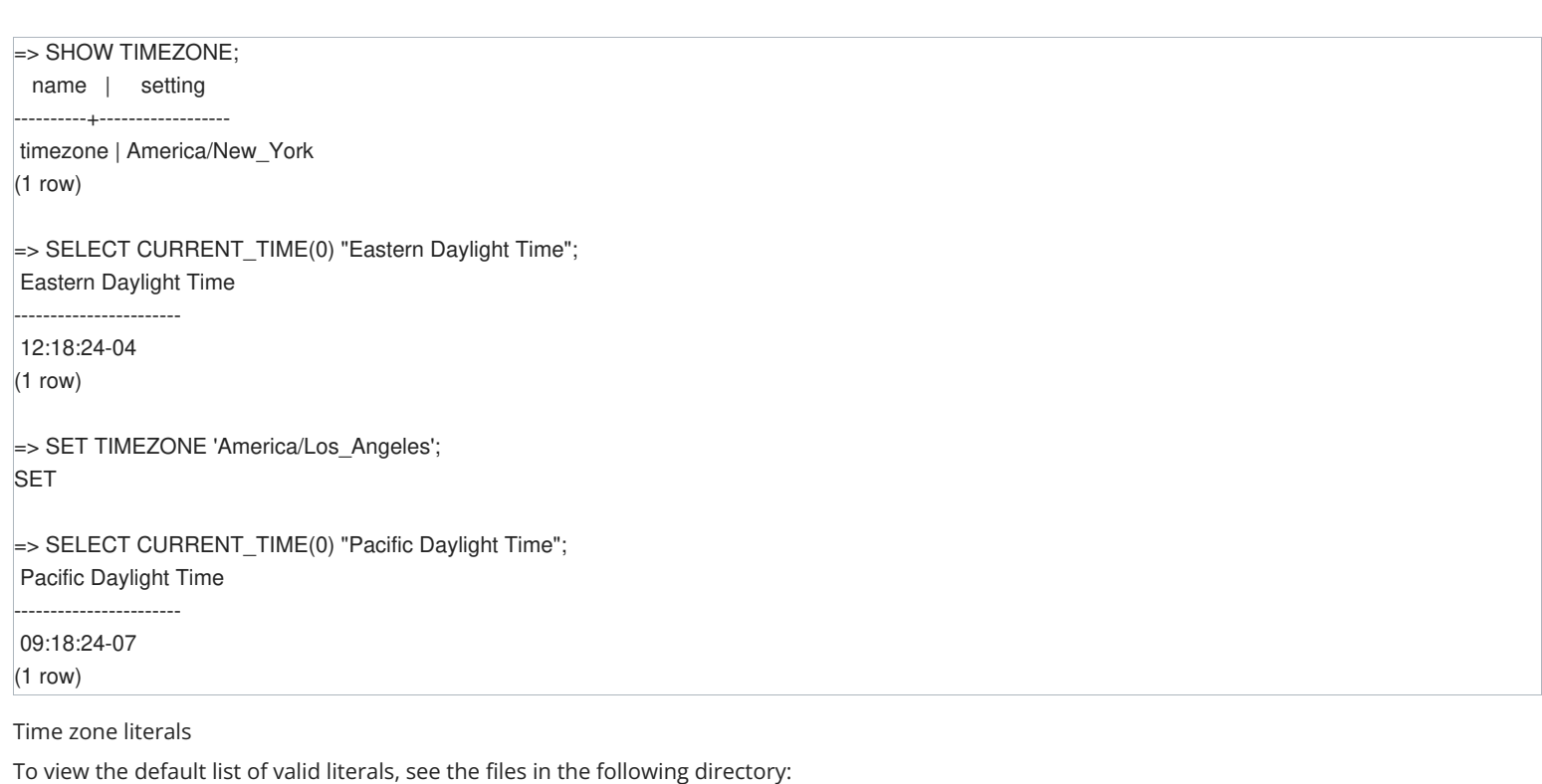

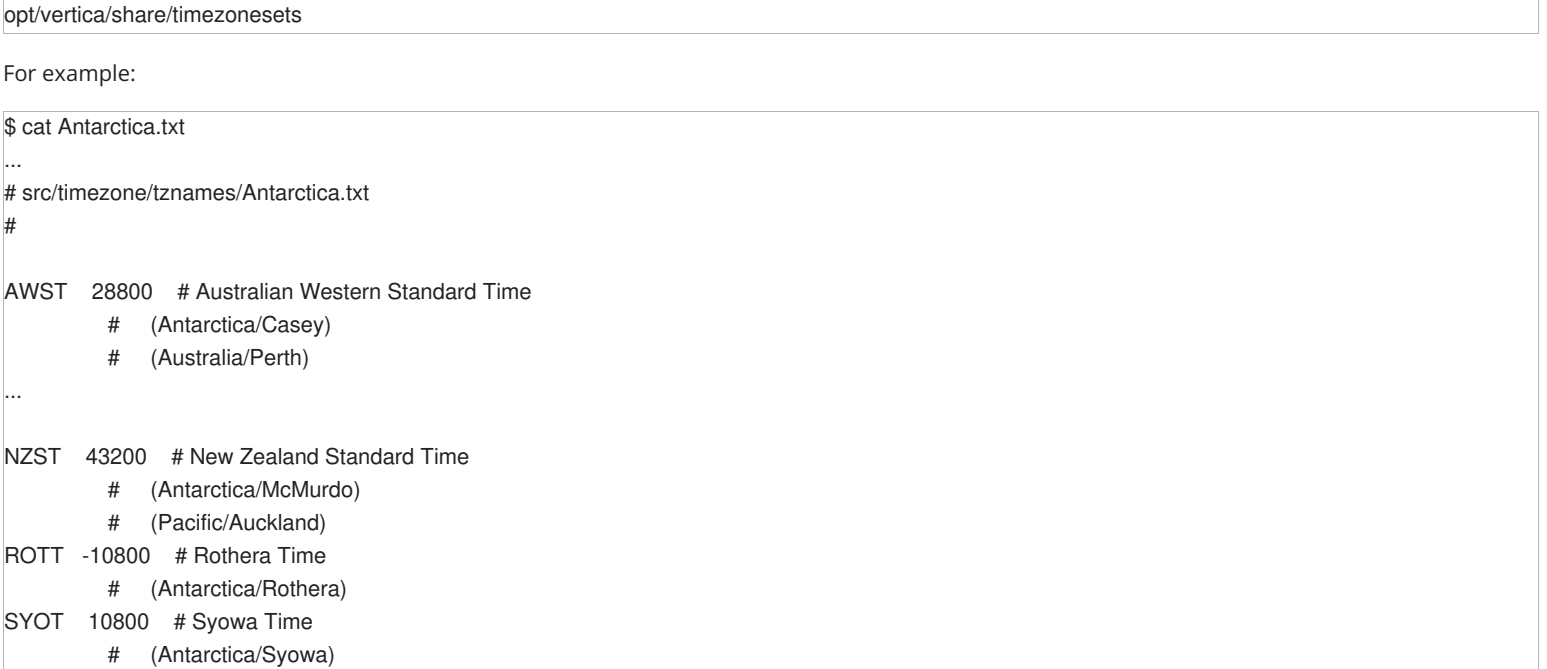

# Examples

VOST 21600 # Vostok time

# (Antarctica/Vostok)

The following example assumes that local time is EST (Eastern Standard Time). The query converts the specified time to MST (mountain standard time):

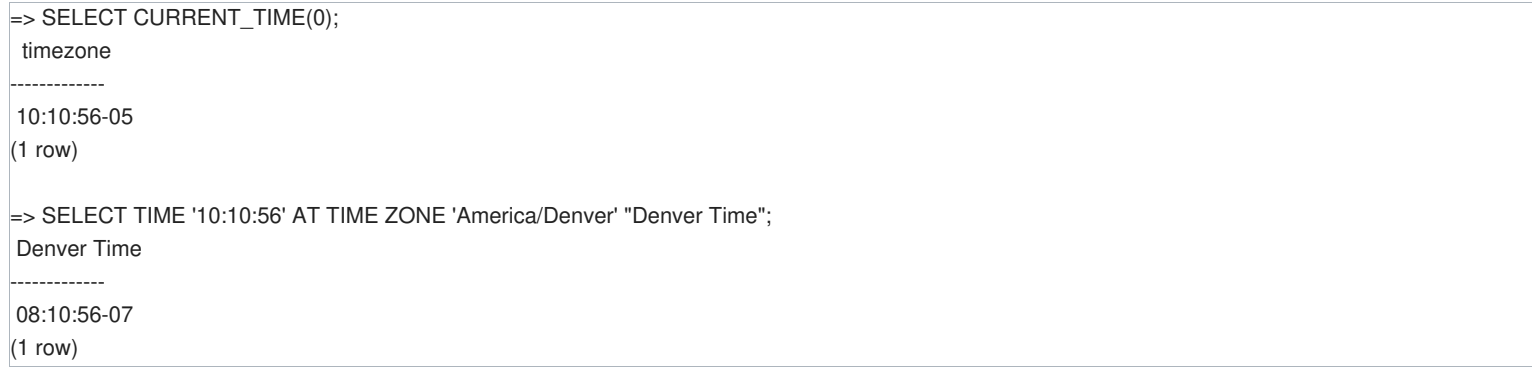

The next example adds a time zone literal to the input string—in this case, Europe/Vilnius —and converts the time to MST:

=> SELECT TIME '09:56:13 Europe/Vilnius' AT TIME ZONE 'America/Denver'; Denver Time ------------- 00:56:13-07  $(1 row)$ 

See also

- [TIMESTAMP](#page-2383-0) AT TIME ZONE
- TZ [environment](#page-143-0) variable
- Using time zones with [Vertica](#page-935-0)
- **Sources for Time Zone and [Daylight](https://www.ietf.org/timezones/tzdb-2018f/tz-link.html) Saving Time Data**

#### <span id="page-2380-0"></span>TIMESTAMP/TIMESTAMPTZ

Stores the specified date and time. TIMESTAMPTZ is the same as TIMESTAMP WITH TIME ZONE : both data types store the UTC offset of the specified time.

## TIMESTAMP is an alias for DATETIME and SMALLDATETIME .

#### Syntax

TIMESTAMP [ (*p*) ] [ { WITHOUT | WITH }TIME ZONE ]'*input-string*' [AT TIME [ZONE](#page-2383-0) *zone* ] TIMESTAMPTZ [(*p*) ] '*input-string*' [ AT TIME [ZONE](#page-2383-0) *zone* ]

## Parameters

## *p*

Optional precision value that specifies the number of fractional digits retained in the seconds field, an integer value between 0 and 6. If you omit specifying precision, Vertica returns up to 6 fractional digits.

# **WITHOUT TIME ZONE**

# **WITH TIME ZONE**

Specifies whether to include a time zone with the stored value:

- WITHOUT TIME ZONE (default): Specifiesthat *input-string* does not include a time zone. If the input string contains a time zone, Vertica ignores this qualifier. Instead, it conforms to WITH TIME ZONE behavior.
- WITH TIME ZONE : Specifies to convert *input-string* to UTC, using the UTC offset for the specified time zone. If the input string omits a time zone, Vertica uses the UTC offset of the time zone that is [configured](#page-143-0) for your system.

## *input-string*

See **Input [String](#page-0-0)** below.

## **AT TIME [ZONE](#page-2383-0)** *zone*

See [TIMESTAMP](#page-2383-0) AT TIME ZONE .

# Limits

In the following table, values are rounded. See **[Date/time](#page-2362-0) data types** for more detail.

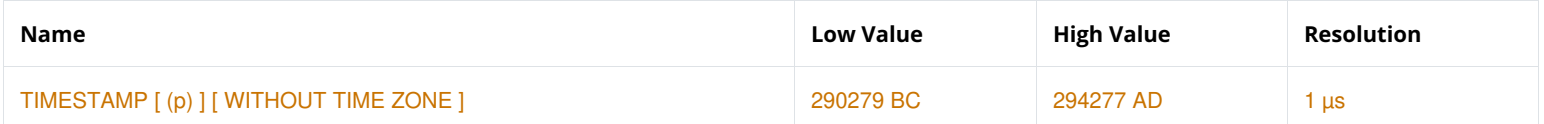

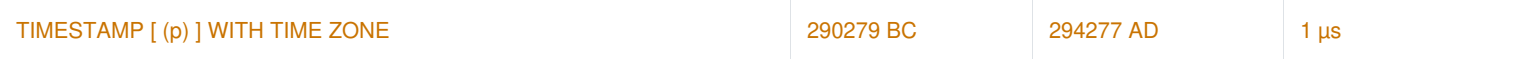

## Input string

The date/time input string concatenates a date and a time. The input string can include a time zone, specified as a literal such as America/Chicago, or as a UTC offset.

The following list represents typical date/time input variations:

- 1999-01-08 04:05:06
- 1999-01-08 04:05:06 -8:00
- January 8 04:05:06 1999 PST

**Note**

0000-00-00 is invalid input. If you try to insert that value into a DATE or TIMESTAMP field, an error occurs. If you copy 0000-00-00 into a DATE or TIMESTAMP field, Vertica converts the value to 0001-01-01 00:00:00 BC .

The input string can also specify the calendar era, either AD (default) or BC . If you omit the calendar era, Vertica assumes the current calendar era ( AD ). The calendar era typically follows the time zone; however, the input string can include it in various locations. For example, the following queries return the same results:

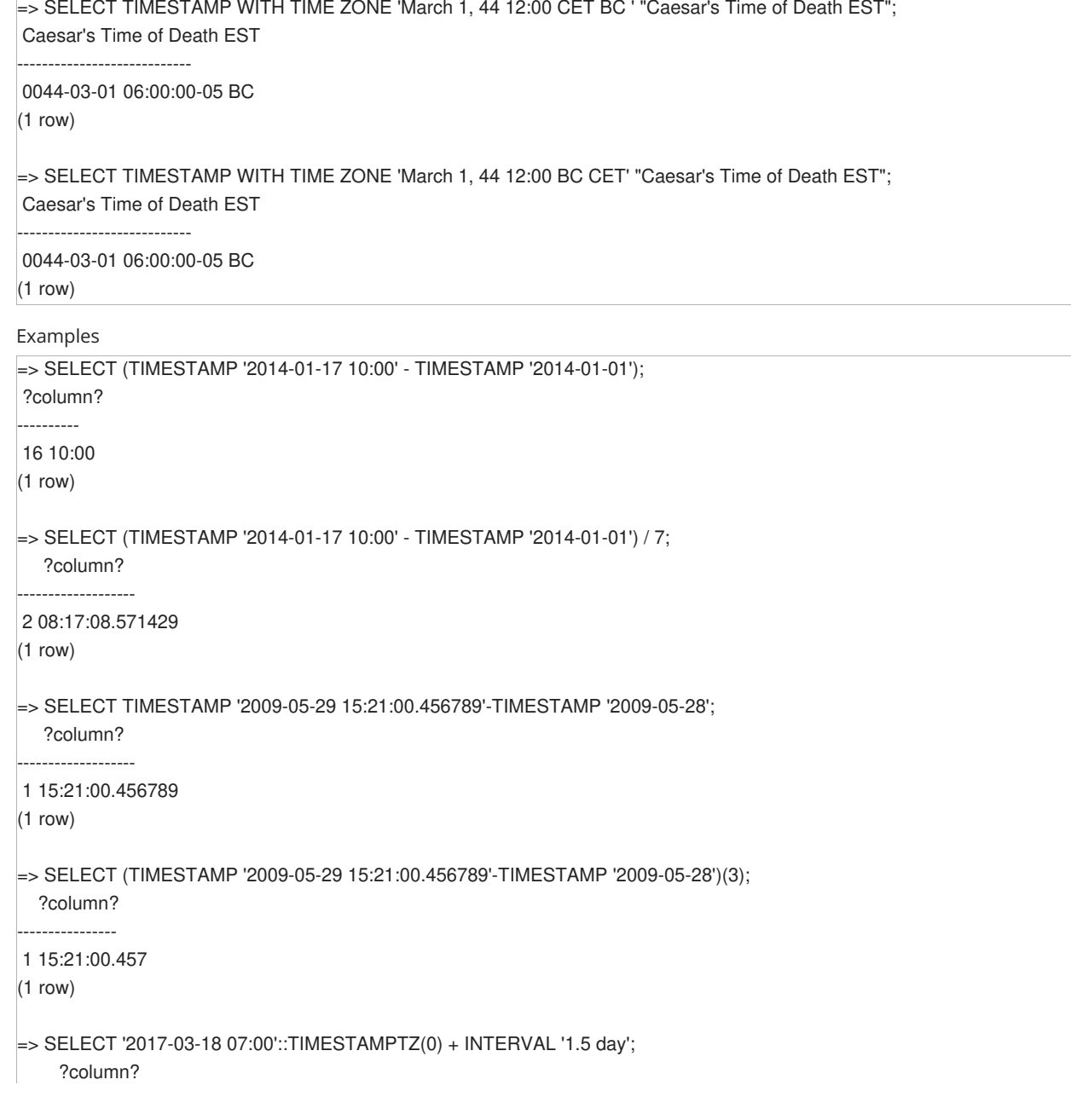

------------------------ 2017-03-19 19:00:00-04  $(1 row)$ => SELECT (TIMESTAMP '2014-01-17 10:00' - TIMESTAMP '2014-01-01') day; ?column? ---------- 16  $(1$  row) => SELECT cast((TIMESTAMP '2014-01-17 10:00' - TIMESTAMP '2014-01-01') day as integer) / 7; ?column? ---------------------- 2.285714285714285714  $(1$  row) => SELECT floor((TIMESTAMP '2014-01-17 10:00' - TIMESTAMP '2014-01-01') / interval '7'); floor ------- 2  $(1 row)$ => SELECT (TIMESTAMP '2009-05-29 15:21:00.456789'-TIMESTAMP '2009-05-28') second; ?column? --------------- 141660.456789  $(1$  row) => SELECT (TIMESTAMP '2012-05-29 15:21:00.456789'-TIMESTAMP '2009-01-01') year; ?column? ---------- 3  $(1 row)$ => SELECT (TIMESTAMP '2012-05-29 15:21:00.456789'-TIMESTAMP '2009-01-01') month; ?column? ---------- 40  $(1$  row) => SELECT (TIMESTAMP '2012-05-29 15:21:00.456789'-TIMESTAMP '2009-01-01') year to month; ?column? ---------- 3-4  $(1$  row) => SELECT (TIMESTAMP '2012-05-29 15:21:00.456789'-TIMESTAMP '2009-01-01') second(3); ?column? --------------- 107536860.457  $(1 row)$ => SELECT (TIMESTAMP '2012-05-29 15:21:00.456789'-TIMESTAMP '2009-01-01') minute; ?column? ---------- 1792281  $(1$  row)

## => SELECT (TIMESTAMP '2012-05-29 15:21:00.456789'-TIMESTAMP '2009-01-01') minute to second(3);

# ?column?

----------------

1792281:00.457  $(1 row)$ 

# => SELECT TIMESTAMP 'infinity';

?column? --------- infinity

 $(1 row)$ 

# <span id="page-2383-0"></span>TIMESTAMP AT TIME ZONE

Converts the specified TIMESTAMP or TIMESTAMPTZ (TIMESTAMP WITH TIMEZONE) to another time zone. Vertica executes AT TIME ZONE differently, depending on whether the date input is a TIMESTAMP or [TIMESTAMPTZ](#page-0-0). See TIMESTAMP versus TIMESTAMPTZ Behavior below.

## Syntax

*[timestamp-clause](#page-2380-0)* AT TIME ZONE '*zone*'

## Parameters

## *[timestamp-clause](/sql-reference/data-types/datetime-data-types/timestamptimestamptz.html)*

Specifies the timestamp to convert, either TIMESTAMP or TIMESTAMPTZ .

## For details, see [TIMESTAMP/TIMESTAMPTZ](#page-2380-0) .

## **AT TIME ZONE** *zone*

Specifies the time zone to use in the timestamp conversion, where *zone* is a literal or interval that specifies a UTC offset:

- AT TIME ZONE INTERVAL ' *utc-offset* '
- AT TIME ZONE ' *time-zone-literal* '

For details, see [Specifying](#page-0-0) Time Zones below.

## **Note**

Vertica treats literals TIME ZONE and TIMEZONE as synonyms.

## TIMESTAMP versus TIMESTAMPTZ behavior

How Vertica interprets AT TIME ZONE depends on whether the date input is a TIMESTAMP or TIMESTAMPTZ :

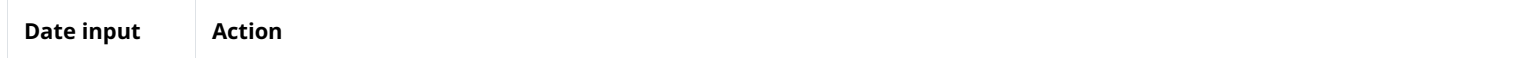

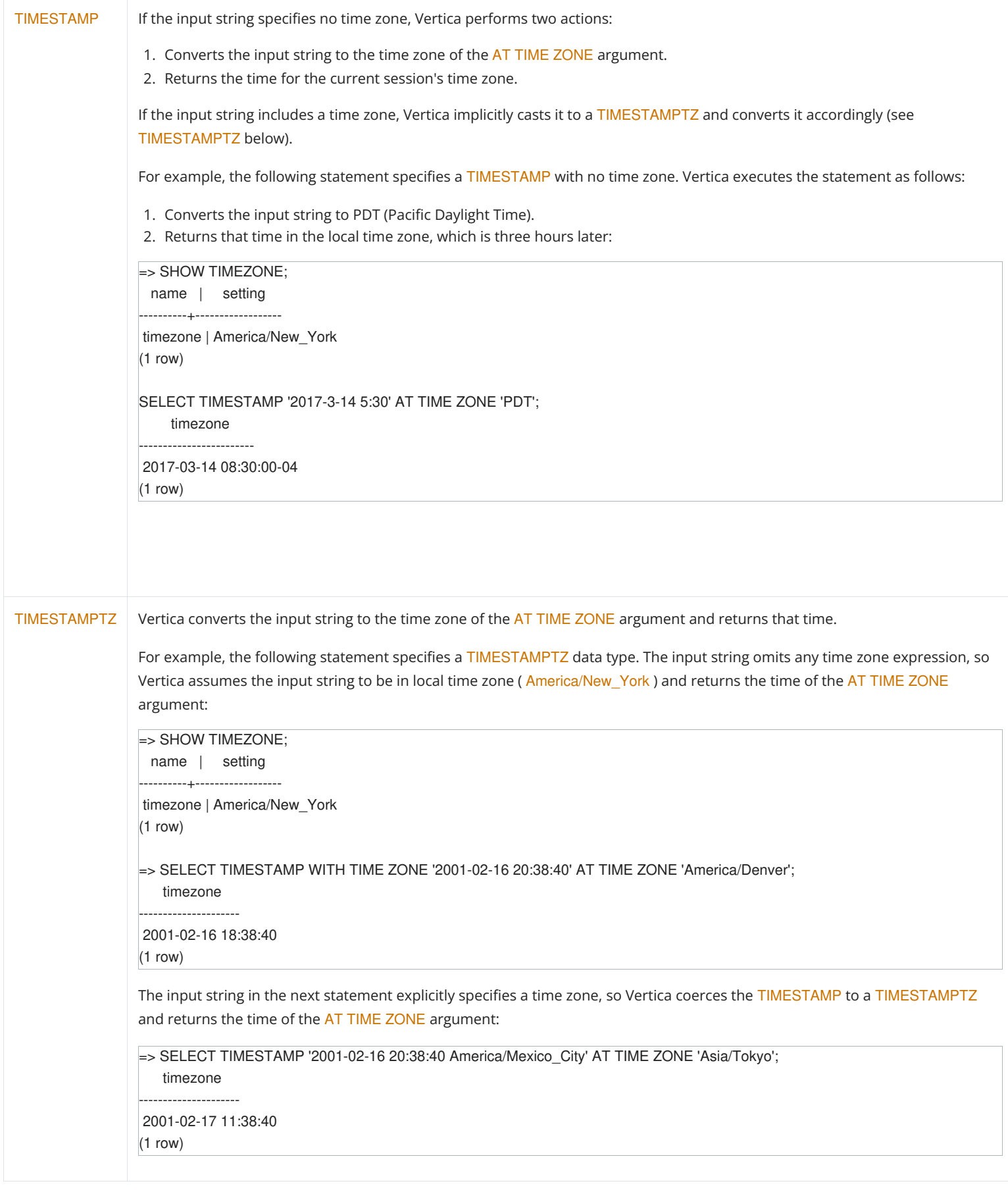

Specifying time zones

You can specify time zones in two ways:

- A string literal such as America/Chicago or PST
- An interval that specifies a UTC offset—for example, INTERVAL '-08:00'

It is generally good practice to specify time zones with literals that indicate a geographic location. Vertica makes the necessary seasonal adjustments, and thereby avoids inconsistent results. For example, the following two queries are issued when daylight time is in effect. Because the local UTC offset during daylight time is -04, both queries return the same results:

=> SELECT TIMESTAMPTZ '2017-03-16 09:56:13' AT TIME ZONE 'America/Denver' "Denver Time"; Denver Time --------------------- 2017-03-16 07:56:13  $(1$  row) => SELECT TIMESTAMPTZ '2017-03-16 09:56:13' AT TIME ZONE INTERVAL '-06:00' "Denver Time"; Denver Time --------------------- 2017-03-16 07:56:13  $(1$  row)

If you issue a use the UTC offset in a similar query when standard time is in effect, you must adjust the UTC offset accordingly—for Denver time, to -07 —otherwise, Vertica returns a different (and erroneous) result:

=> SELECT TIMESTAMPTZ '2017-01-16 09:56:13' AT TIME ZONE 'America/Denver' "Denver Time"; Denver Time 2017-0-16 07:56:13  $(1 row)$ => SELECT TIMESTAMPTZ '2017-01-16 09:56:13' AT TIME ZONE INTERVAL '-06:00' "Denver Time"; Denver Time --------------------- 2017-01-16 08:56:13  $(1$  row)

You can show and set the session's time zone with **SHOW [TIMEZONE](#page-3611-0) and SET TIME [ZONE](#page-3603-0)**, respectively:

# => SHOW TIMEZONE; name | setting ----------+----------------- timezone |America/New\_York  $(1$  row) => SELECT CURRENT\_TIMESTAMP(0) "Eastern Daylight Time"; Eastern Daylight Time ------------------------ 2017-03-20 12:18:24-04  $(1 row)$ => SET TIMEZONE 'America/Los\_Angeles'; SET => SELECT CURRENT\_TIMESTAMP(0) "Pacific Daylight Time"; Pacific Daylight Time ------------------------ 2017-03-20 09:18:24-07  $(1$  row) Time zone literals

To view the default list of valid literals, see the files in the following directory:

opt/vertica/share/timezonesets

For example:

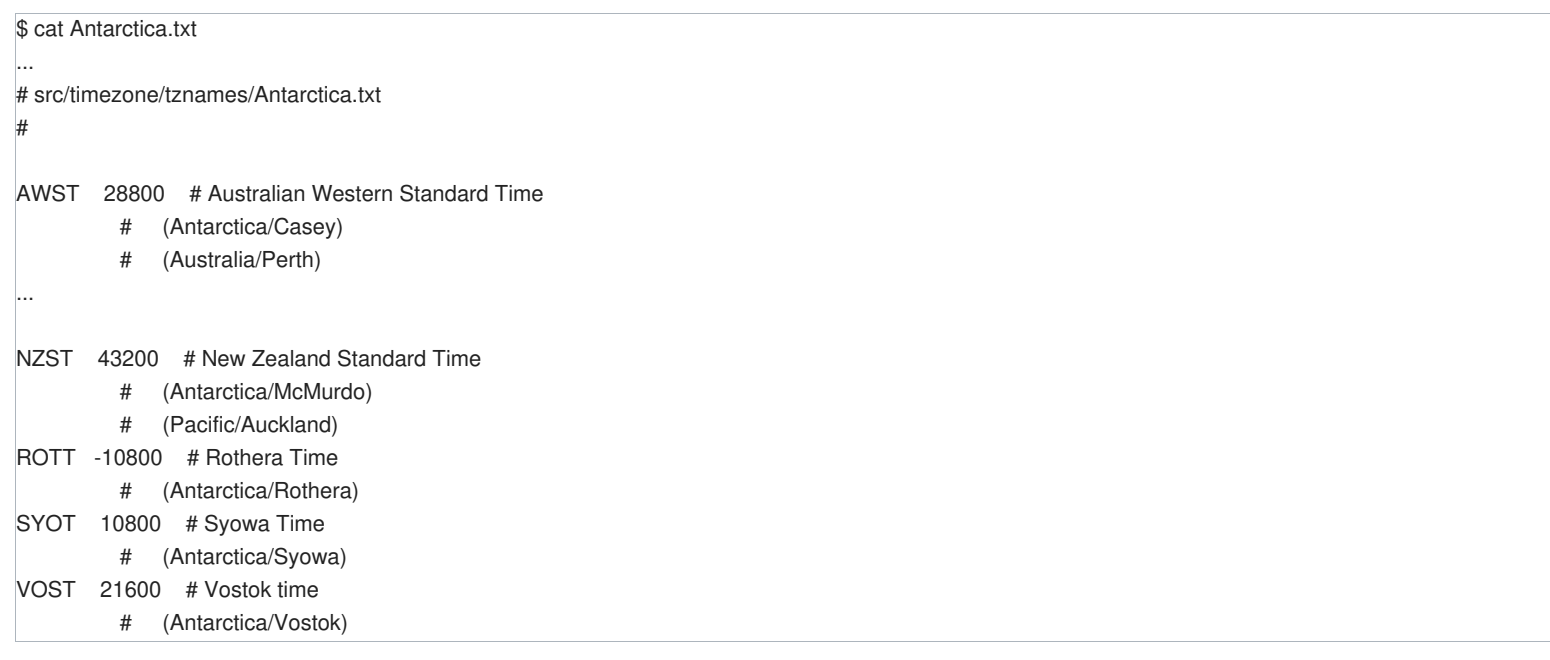

## See also

- TIME AT TIME [ZONE](#page-2377-0)
- TZ [environment](#page-143-0) variable
- Using time zones with [Vertica](#page-935-0)
- **Sources for Time Zone and [Daylight](https://www.ietf.org/timezones/tzdb-2018f/tz-link.html) Saving Time Data**

## Long data types

Store data up to 32000000 octets. Vertica supports two long data types:

- LONG VARBINARY : Variable-length raw-byte data, such as spatial data. LONG VARBINARY values are not extended to the full width of the column.
- LONG VARCHAR: Variable-length strings, such as log files and unstructured data. LONG VARCHAR values are not extended to the full width of the column.

Use LONG data types only when you need to store data greater than the maximum size of VARBINARY and VARCHAR data types (65 KB). Long data can include unstructured data, online comments or posts, or small log files.

Flex [tables](#page-654-0) have a default LONG VARBINARY \_\_raw\_\_ column, with a NOT NULL constraint. For more information, see Flex tables

#### Syntax

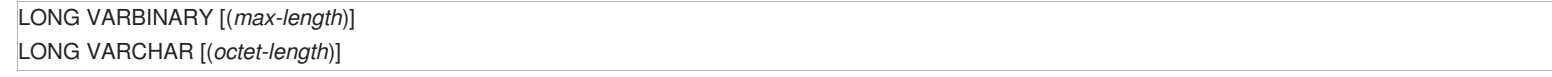

#### Parameters

#### *max-length*

Length of the byte string or column width, declared in bytes (octets), up to 32000000.

#### **Default:** 1 MB

#### *octet-length*

Length of the string or column width, declared in bytes (octets), up to 32000000.

#### **Default:** 1 MB

#### Optimized performance

For optimal performance of LONG data types, Vertica recommends that you:

- Use the LONG data types as *storage only* containers; Vertica supports operations on the content of LONG data types, but does not support all the operations that VARCHAR and VARBINARY take.
- Use VARBINARY and VARCHAR data types, instead of their LONG counterparts, whenever possible. VARBINARY and VARCHAR data types are more flexible and have a wider range of operations.
- Do not sort, segment, or partition projections on LONG data type columns.
- $\bullet$  Do not add constraints, such as a primary key, to any LONG VARBINARY or LONG VARCHAR columns.
- Do not join or aggregate any LONG data type columns.

#### Examples

The following example creates a table user comments with a LONG VARCHAR column and inserts data into it:

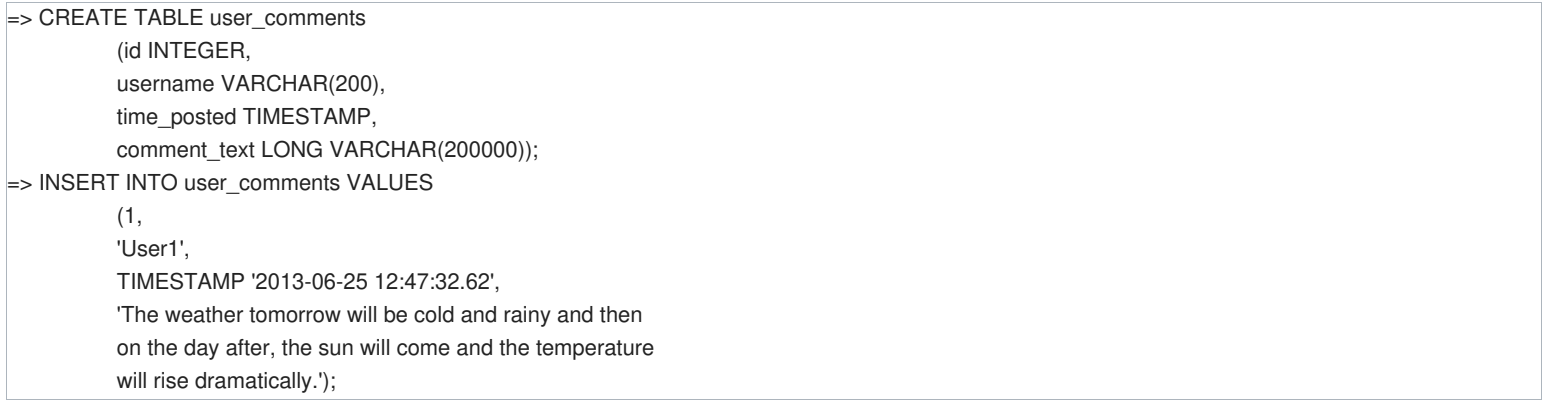

<span id="page-2387-0"></span>Numeric data types

Numeric data types are numbers stored in database columns. These data types are typically grouped by:

- **Exact** numeric types, values where the precision and scale need to be preserved. The exact numeric types are INTEGER , BIGINT , DECIMAL , NUMERIC , NUMBER , and MONEY .
- **Approximate** numeric types, values where the precision needs to be preserved and the scale can be floating. The approximate numeric types are DOUBLE PRECISION, FLOAT, and REAL.

Implicit casts from INTEGER, FLOAT, and NUMERIC to VARCHAR are not supported. If you need that functionality, write an explicit cast using one of the following forms:

CAST(*numeric-expression* AS *data-type*) *numeric-expression*::*data-type*

For example, you can cast a float to an integer as follows:

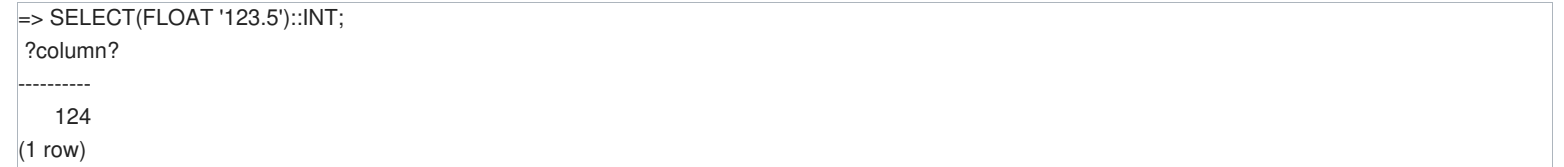

String-to-numeric data type conversions accept formats of quoted constants for scientific notation, binary scaling, hexadecimal, and combinations of numeric-type literals:

• Scientific notation :

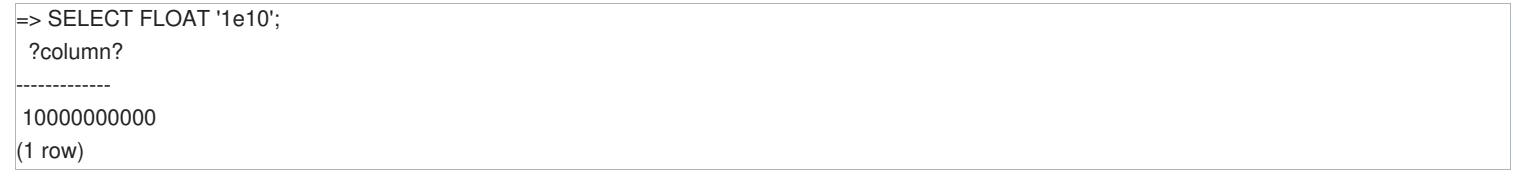

• BINARY scaling :  $\Rightarrow$  SELECT NUMERIC '1p10':

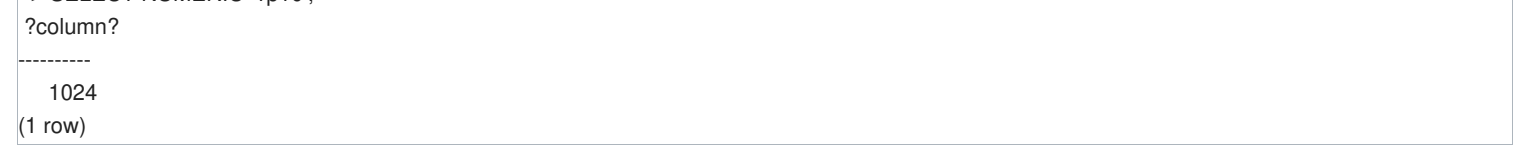

hexadecimal:

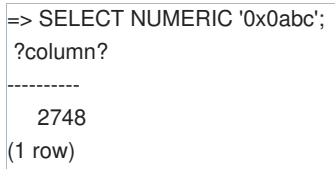

In this section

- **DOUBLE [PRECISION](#page-2388-0) (FLOAT)**
- [INTEGER](#page-2390-0)
- [NUMERIC](#page-2390-1)
- Numeric data type [overflow](#page-2392-0)
- Numeric data type overflow with SUM, [SUM\\_FLOAT,](#page-2393-0) and AVG

#### <span id="page-2388-0"></span>DOUBLE PRECISION (FLOAT)

Vertica supports the numeric data type DOUBLE PRECISION, which is the IEEE-754 8-byte floating point type, along with most of the usual floating point operations.

### Syntax

#### [ DOUBLE PRECISION | FLOAT |FLOAT(n) | FLOAT8 |REAL ]

#### Parameters

## **Note**

On a machine whose floating-point arithmetic does not follow IEEE-754, these values probably do not work as expected.

Double precision is an inexact, variable-precision numeric type. In other words, some values cannot be represented exactly and are stored as approximations. Thus, input and output operations involving double precision might show slight discrepancies.

- All of the DOUBLE PRECISION data types are synonyms for 64-bit IEEE FLOAT.
- The *n* in FLOAT(n) must be between 1 and 53, inclusive, but a 53-bit fraction is always used. See the IEEE-754 standard for details.
- For exact numeric storage and calculations (money for example), use NUMERIC.
- Floating point calculations depend on the behavior of the underlying processor, operating system, and compiler.
- Comparing two floating-point values for equality might not work as expected.
- While Vertica treats decimal values as FLOAT internally, if a column is defined as FLOAT then you cannot read decimal values from ORC and Parquet files. In those formats, FLOAT and DECIMAL are different types.

#### Values

[COPY](#page-3302-0) accepts floating-point data in the following format:

- Optional leading white space
- An optional plus ("+") or minus sign ("-")
- A decimal number, a hexadecimal number, an infinity, a NAN, or a null value

# **Decimal Number**

A decimal number consists of a non-empty sequence of decimal digits possibly containing a radix character (decimal point "."), optionally followed by a decimal exponent. A decimal exponent consists of an "E" or "e", followed by an optional plus or minus sign, followed by a non-empty sequence of decimal digits, and indicates multiplication by a power of 10.

# **Hexadecimal Number**

A hexadecimal number consists of a "0x" or "0X" followed by a non-empty sequence of hexadecimal digits possibly containing a radix character, optionally followed by a binary exponent. A binary exponent consists of a "P" or "p", followed by an optional plus or minus sign, followed by a nonempty sequence of decimal digits, and indicates multiplication by a power of 2. At least one of radix character and binary exponent must be present.

## **Infinity**

An infinity is either INF or INFINITY , disregarding case.

#### **NaN (Not A Number)**

A NaN is NAN (disregarding case) optionally followed by a sequence of characters enclosed in parentheses. The character string specifies the value of NAN in an implementation-dependent manner. (The Vertica internal representation of NAN is 0xfff8000000000000LL on x86 machines.)

When writing infinity or NAN values as constants in a SQL statement, enclose them in single quotes. For example:

 $\Rightarrow$  UPDATE table SET  $x = '$  Infinity'

#### **Note**

Vertica follows the IEEE definition of NaNs (IEEE 754). The SQL standards do not specify how floating point works in detail.

IEEE defines NaNs as a set of floating point values where each one is not equal to anything, even to itself. A NaN is not greater than and at the same time not less than anything, even itself. In other words, comparisons always return false whenever a NaN is involved.

However, for the purpose of sorting data, NaN values must be placed somewhere in the result. The value generated 'NaN' appears in the context of a floating point number matches the NaN value generated by the hardware. For example, Intel hardware generates (0xfff8000000000000LL), which is technically a Negative, Quiet, Non-signaling NaN.

Vertica uses a different NaN value to represent floating point NULL (0x7ffffffffffffffeLL). This is a Positive, Quiet, Non-signaling NaN and is reserved by Vertica

#### A NaN example follows.

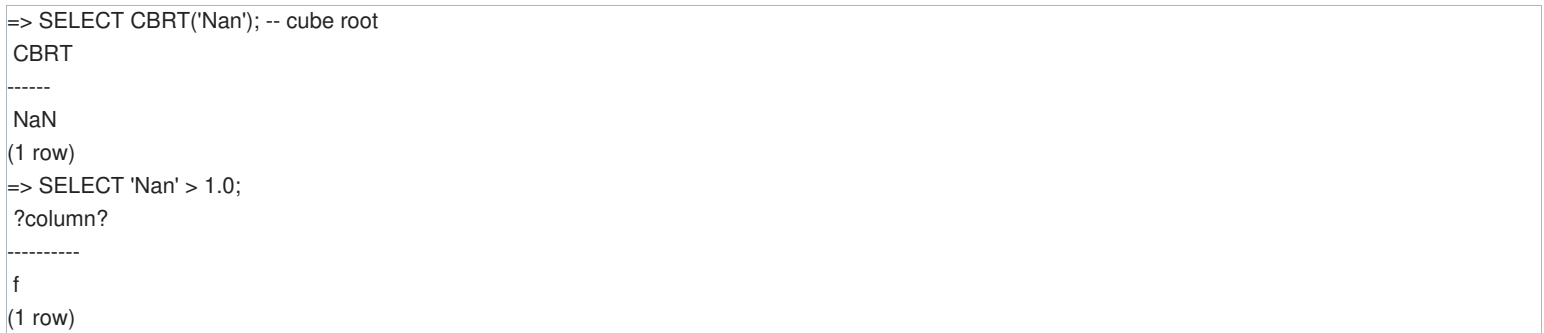

#### **Null Value**

The load file format of a null value is user defined, as described in the [COPY](#page-3302-0) command. The Vertica internal representation of a null value is 0x7ffffffffffffffffLL. The interactive format is controlled by the [vsql](#page-4022-0) printing option null. For example:

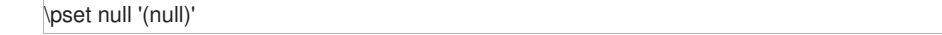

The default option is not to print anything.

Rules

- $-0 == +0$
- $\bullet$  1/0 = Infinity
- $0/0 ==$  Nan
- NaN != anything (even NaN)

To search for NaN column values, use the following predicate:

... WHERE *column* != *column*

This is necessary because WHERE *column* = 'Nan' cannot be true by definition.

Sort order (ascending)

- NaN
- $\bullet$  -Inf
- numbers
- $\bullet$  +Inf
- NULL

#### Notes

• NULL appears last (largest) in ascending order.

All overflows in floats generate +/-infinity or NaN, per the IEEE floating point standard.

## <span id="page-2390-0"></span>INTEGER

A signed 8-byte (64-bit) data type.

# Syntax

[ INTEGER | INT |BIGINT |INT8 |SMALLINT | TINYINT ]

## Parameters

INT, INTEGER, INT8, SMALLINT, TINYINT, and BIGINT are all synonyms for the same signed 64-bit integer data type. Automatic compression techniques are used to conserve disk space in cases where the full 64 bits are not required.

## Notes

- $\bullet$  The range of values is  $-2^63+1$  to 2^63-1.
- $\bullet$  2^63 = 9,223,372,036,854,775,808 (19 digits).
- The value -2^63 is reserved to represent NULL.
- NULL appears first (smallest) in ascending order.
- Vertica does not have an explicit 4-byte (32-bit integer) or smaller types. Vertica's encoding and compression automatically eliminate the storage overhead of values that fit in less than 64 bits.

## Restrictions

- The JDBC type INTEGER is 4 bytes and is not supported by Vertica. Use BIGINT instead.
- Vertica does not support the SQL/JDBC types NUMERIC, SMALLINT, or TINYINT.
- Vertica does not check for overflow (positive or negative) except in the aggregate function [SUM](#page-2525-0) () . If you encounter overflow when using SUM , use **[SUM\\_FLOAT](#page-2526-0)** (), which converts to floating point.

## See also

## Data Type [Coercion](#page-2400-0) Chart

## <span id="page-2390-1"></span>NUMERIC

Numeric data types store fixed-point numeric data. For example, a value of \$123.45 can be stored in a NUMERIC(5,2) field. Note that the first number, the precision, specifies the *total* number of digits.

## Syntax

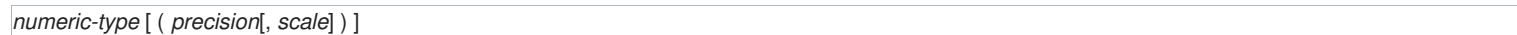

#### Parameters

## *numeric-type*

One of the following:

- NUMERIC
- DECIMAL
- NUMBER
- MONEY

#### *precision*

An unsigned integer that specifies the total number of significant digits that the data type stores, where *precision* is ≤ 1024. If omitted, the default [precision](#page-0-0) depends on numeric type that you specify. If you assign a value that exceeds *precision*, Vertica returns an error.

If a data type's precision is ≤ 18, performance is equivalent to an INTEGER data type, regardless of scale. When possible, Vertica recommends using a precision  $\leq 18$ .

#### *scale*

An unsigned integer that specifies the maximum number of digits to the right of the decimal point to store. *scale* must be ≤ *precision* . If omitted, the [default](#page-0-0) scale depends on numeric type that you specify. If you assign a value with more decimal digits than *scale* ,the scale is rounded to *scale* digits.

When using ALTER to modify the data type of a numeric column, *scale* cannot be changed.

#### Default precision and scale

NUMERIC , DECIMAL , NUMBER , and MONEY differ in their default precision and scale values:

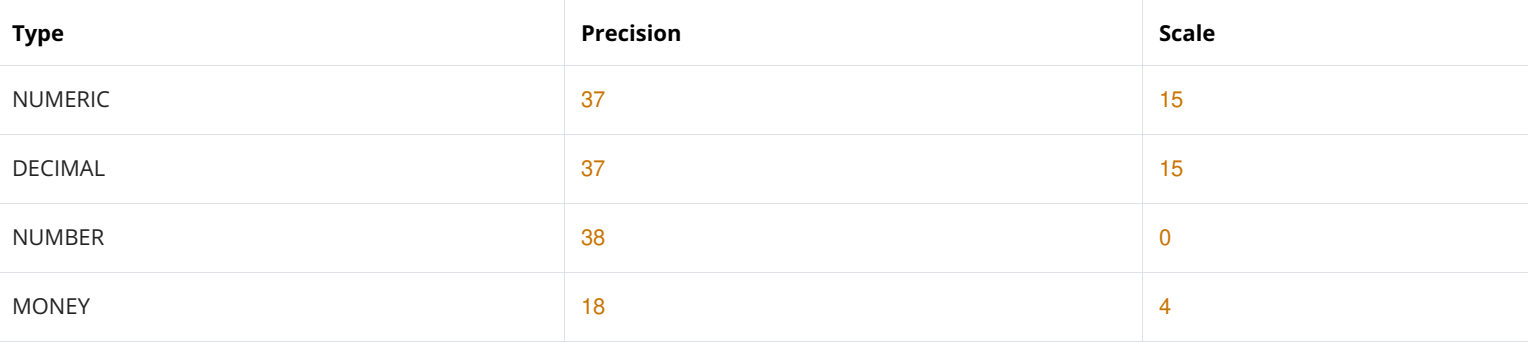

Supported encoding

Vertica supports the following encoding for **[numeric](#page-2387-0) data types**:

- Precision ≤ 18: AUTO , BLOCK\_DICT ,BLOCKDICT\_COMP , COMMONDELTA\_COMP , DELTAVAL ,GCDDELTA , and RLE
- Precision > 18: AUTO , BLOCK\_DICT ,BLOCKDICT\_COMP , RLE

For details, see **[Encoding](#page-3399-0) types**.

Numeric versus integer and floating data types

Numeric data types are *exact* data types that store values of a specified precision and scale, expressed with a number of digits before and after a decimal point. This contrasts with the Vertica integer and floating data types:

- DOUBLE [PRECISION](#page-2388-0) (FLOAT) supports ~15 digits, variable exponent, and represents numeric values approximately. It can be less precise than NUMERIC data types.
- [INTEGER](#page-2390-0) supports ~18 digits, whole numbers only.

The NUMERIC data type is preferred for non-integer constants, because it is always exact. For example:

```
\Rightarrow SELECT 1.1 + 2.2 = 3.3;
?column?
 ----------
t
(1 row)
= SELECT 1.1::float + 2.2::float = 3.3::float;
?column?
 ----------
f
(1 row)
```
Numeric operations

Supported numeric operations include the following:

- $\bullet$  Basic [math](#page-2312-0) : +, -, \*, /
- [Aggregation](#page-2492-0) : [SUM](#page-2525-0), [MIN](#page-2519-0), [MAX](#page-2518-0), [COUNT](#page-2509-0)
- [Comparison](#page-2306-0) : < , <= , = , <=> , <> , > > =

NUMERIC divide operates directly on numeric values, without converting to floating point. The result has at least 18 decimal places and is rounded.

NUMERIC mod (including %) operates directly on numeric values, without converting to floating point. The result has the same scale as the numerator and never needs rounding.

Some complex operations used with numeric data types result in an implicit cast to FLOAT. When using SQRT, STDDEV, transcendental functions such as LOG, and TO\_CHAR/TO\_NUMBER formatting, the result is always FLOAT.

#### Examples

The following series of commands creates a table that contains a numeric data type and then performs some mathematical operations on the data:

=> CREATE TABLE num1 (id INTEGER, amount NUMERIC(8,2));

Insert some values into the table:

=> INSERT INTO num1 VALUES (1, 123456.78);

Query the table:

=> SELECT \* FROM num1; id | amount ------+----------- 1 |123456.78

 $(1$  row)

The following example returns the NUMERIC column, amount, from table num1:

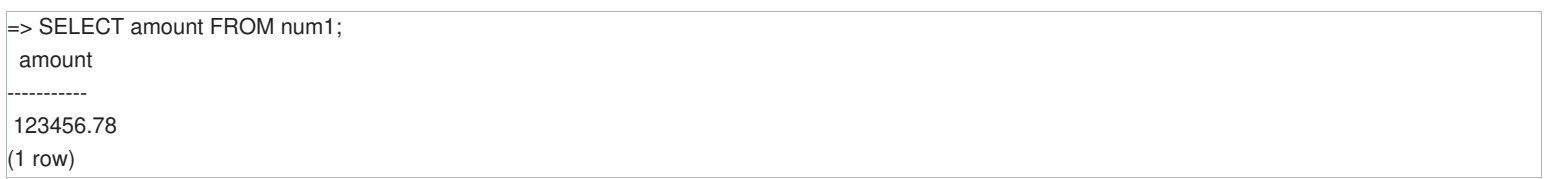

The following syntax adds one (1) to the amount:

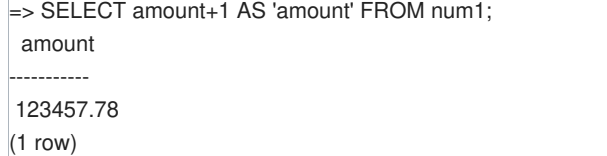

The following syntax multiplies the amount column by 2:

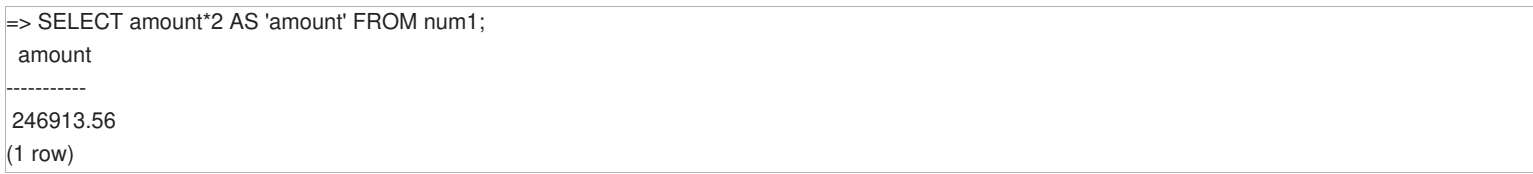

The following syntax returns a negative number for the amount column:

=> SELECT -amount FROM num1; ?column? ------------ -123456.78  $(1$  row)

The following syntax returns the absolute value of the amount argument:

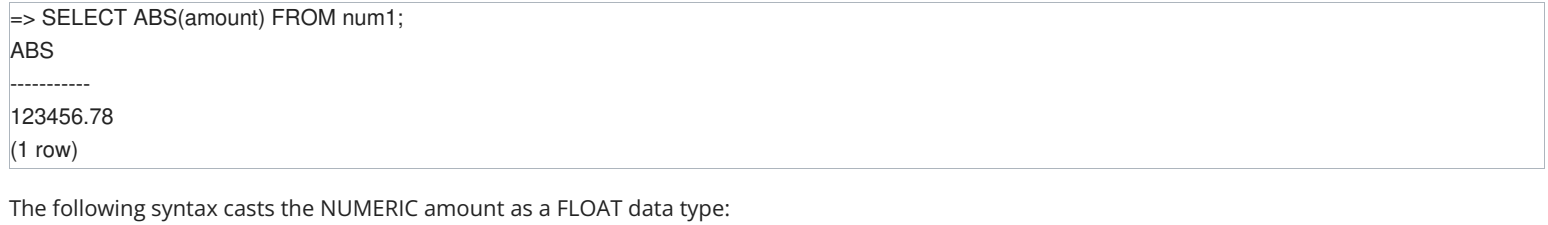

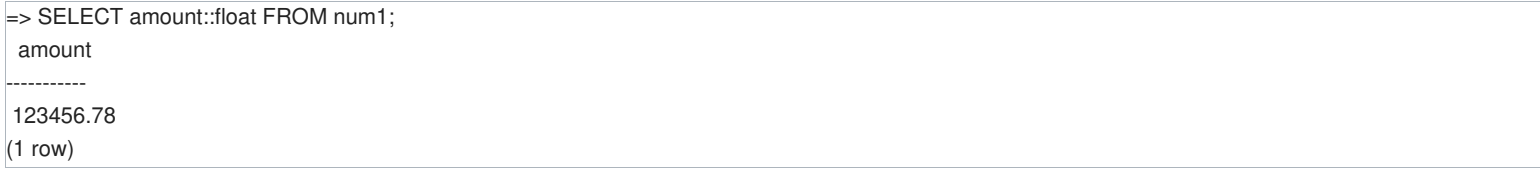

See also

# <span id="page-2392-0"></span>[Mathematical](#page-3181-0) functions

Numeric data type overflow

Vertica does not check for overflow (positive or negative) except in the aggregate function [SUM](#page-2525-0) (). If you encounter overflow when using SUM, use **[SUM\\_FLOAT](#page-2526-0) ()** which converts to floating point.

For a detailed discussion of how Vertica handles overflow when you use the functions SUM, SUM\_FLOAT, and AVG with numeric data types, see Numeric data type overflow with SUM, [SUM\\_FLOAT,](#page-2393-0) and AVG . The discussion includes directives for turning off silent numeric overflow and setting precision for numeric data types. Dividing by zero returns an error:

 $\Rightarrow$  SELECT 0/0; ERROR 3117: Division by zero

=> SELECT 0.0/0; ERROR 3117: Division by zero

 $=$  > SELECT 0  $//$  0; ERROR 3117: Division by zero

=> SELECT 200.0/0; ERROR 3117: Division by zero

 $\Rightarrow$  SELECT 116.43 // 0; ERROR 3117: Division by zero

Dividing zero as a FLOAT by zero returns NaN:

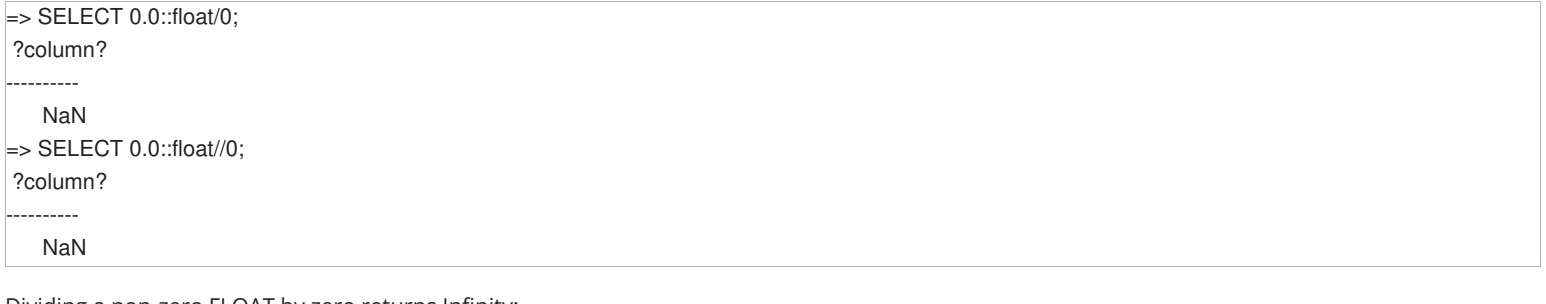

Dividing a non-zero FLOAT by zero returns Infinity:

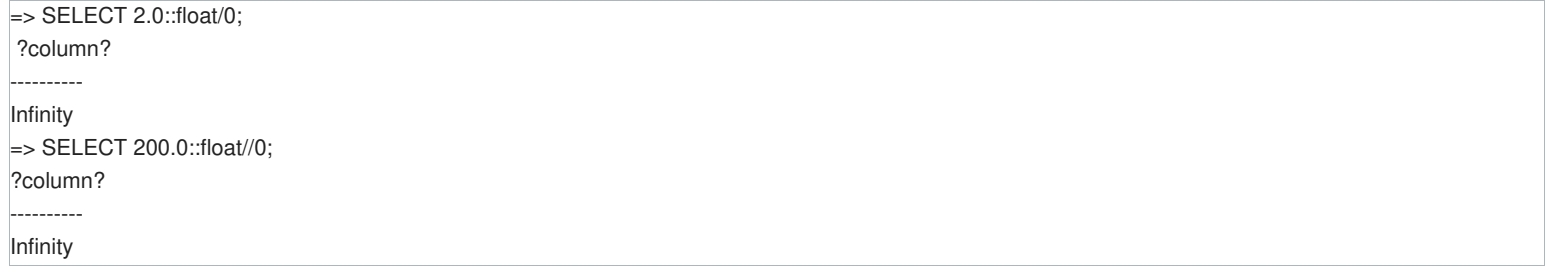

Add, subtract, and multiply operations ignore overflow. Sum and average operations use 128-bit arithmetic internally. **[SUM](#page-2525-0)** () reports an error if the final result overflows, suggesting the use of [SUM\\_FLOAT](#page-2526-0) (INT), which converts the 128-bit sum to a FLOAT. For example:

=> CREATE TEMP TABLE t (i INT); => INSERT INTO t VALUES (1<<62); => INSERT INTO t VALUES (1<<62);  $\Rightarrow$  INSERT INTO t VALUES (1<<62); => INSERT INTO t VALUES (1<<62); => INSERT INTO t VALUES (1<<62); => SELECT SUM(i) FROM t; ERROR: sum() overflowed HINT: try sum\_float() instead => SELECT SUM\_FLOAT(i) FROM t; SUM\_FLOAT --------------------- 2.30584300921369e+19

<span id="page-2393-0"></span>Numeric data type overflow with SUM, SUM\_FLOAT, and AVG

When you use the SUM, SUM\_FLOAT, and AVG functions (aggregate and analytic) to query a [numeric](#page-2390-1) column, overflow can occur. How Vertica responds to that overflow depends on the settings of two configuration parameters:

- [AllowNumericOverflow](#page-0-0) (Boolean, default 1) allows numeric overflow. Vertica does not implicitly extend precision of numeric data types.
- [NumericSumExtraPrecisionDigits](#page-0-0) (integer, default 6) determines whether to return an overflow error if a result exceeds the specified precision. This parameter is ignored if AllowNumericOverflow is set to 1 (true).

Vertica also allows numeric overflow when you use SUM or SUM\_FLOAT to query pre-aggregated data. See Impact on [Pre-Aggregated](#page-0-0) Data Projections below.

# Default overflow handling

With numeric columns, Vertica internally works with multiples of 18 digits. If specified precision is less than 18—for example, x(12,0) —Vertica allows overflow up to and including the first multiple of 18. In some situations, if you sum a column, you can exceed the number of digits Vertica internally reserves for the result. In this case, Vertica allows silent overflow.

## Turning off silent numeric overflow

You can turn off silent numeric overflow by setting AllowNumericOverflow to 0. In this case, Vertica checks the value of configuration parameter NumericSumExtraPrecisionDigits. By default, this parameter is set to 6, which means that Vertica internally adds extra digit places beyond a column's DDL-specified precision. Adding extra precision digits enables Vertica to consistently return results that overflow the column's precision. However, crossing into the second multiple of 18 internally can adversely impact performance.

For example, if AllowNumericOverflow is set to 0 :

- Column x is defined as x(12,0) and NumericSumExtraPrecisionDigits is set to 6: Vertica internally stays within the first multiple of 18 digits and no additional performance impact occurs ( *a* ).
- Column x is defined as x(2,0) and NumericSumExtraPrecisionDigits is set to 20: Vertica internally crosses a threshold into the second multiple of 18. In this case, performance is significantly affected (*2a* ). Performance beyond the second multiple of 18 continues to be *2a* .

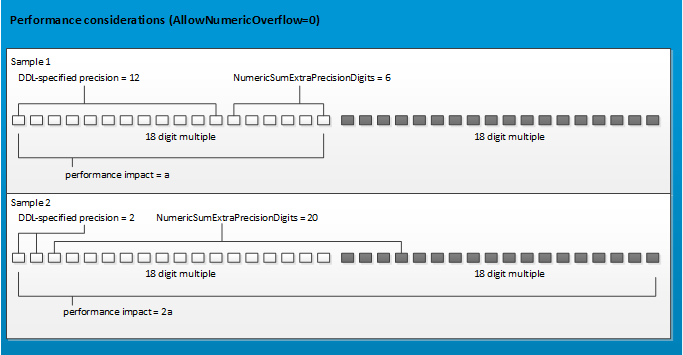

# **Tip**

Vertica recommends that you turn off silent numeric overflow and set the parameter NumericSumExtraPrecisionDigits if you expect query results to exceed the precision specified in the DDL of numeric columns. Be aware of the following considerations:

- If you turn off AllowNumericOverflow and exceed the number of extra precision digits set by NumericSumExtraPrecisionDigits, Vertica returns an error.
- Be careful to set NumericSumExtraPrecisionDigits only as high as necessary to return the SUM of numeric columns.

## Impact on pre-aggregated data projections

Vertica supports silent numeric overflow for queries that use SUM or SUM\_FLOAT on projections with [pre-aggregated](#page-644-0) data such as live [aggregate](#page-645-0) or [Top-K](#page-647-0) projections. To turn off silent numeric overflow for these queries:

- 1. Set AllowNumericOverflow to 0.
- 2. Set NumericSumExtraPrecisionDigits to the desired number of implicit digits. Alternatively, use the default setting of 6.
- 3. Drop and re-create the affected projections.

If you turn off silent numeric overflow, be aware that overflow can sometimes cause rollback or errors:

- Overflow occurs during load operations, such as COPY, MERGE, or INSERT: Vertica aggregates data before loading the projection with data. If overflow occurs while data is aggregated, , Vertica rolls back the load operation.
- Overflow occurs after load, while Vertica sums existing data. Vertica computes the sum of existing data separately from the computation that it does during data load. If the projection selects a column with SUM or SUM\_FLOAT and overflow occurs, Vertica produces an error message. This response resembles the way Vertica produces an error for a query that uses SUM or SUM\_FLOAT.
- Overflow occurs during [mergeout](#page-1313-0).

Vertica logs a message during mergeout if overflow occurs while Vertica computes a final sum during the mergeout operation. If an error occurs, Vertica marks the projection as out of date and disqualifies it from further mergeout operations.

## Spatial data types

Vertica supports two spatial data types. These data types store two- and three-dimensional spatial objects in a table column:

- GEOMETRY : Spatial object with coordinates expressed as ( *x* , *y* ) pairs, defined in the Cartesian plane. All calculations use Cartesian coordinates.
- GEOGRAPHY : Spatial object defined as on the surface of a perfect sphere, or a spatial object in the WGS84 coordinate system. Coordinates are expressed in longitude/latitude angular values, measured in degrees. All calculations are in meters. For perfect sphere calculations, the sphere has a radius of 6371 kilometers, which approximates the shape of the earth.

## **Note**

Some spatial programs use an ellipsoid to model the earth, resulting in slightly different data.

The maximum size of a GEOMETRY or GEOGRAPHY data type is 10,000,000 bytes (10 MB). You cannot use either data type as a table's primary key.

#### Syntax

GEOMETRY [ (*length*) ] GEOGRAPHY [ (*length*) ]

## Parameters

## *length*

The maximum amount of spatial data that a GEOMETRY or GEOGRAPHY column can store, up to 10 MB.

## **Default:** 1 MB

## UUID data type

Stores universally unique identifiers (UUIDs). UUIDs are 16-byte (128-bit) numbers used to uniquely identify records. To generate UUIDs, Vertica provides the function [UUID\\_GENERATE](#page-2706-0) , which returns UUIDs based on high-quality randomness from /dev/urandom .

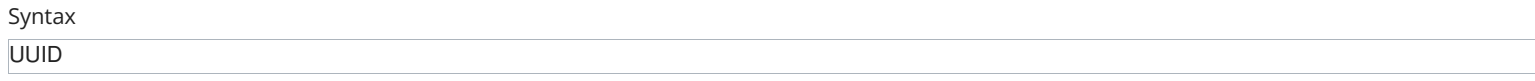

#### UUID input and output formats

UUIDs support input of case-insensitive string literal formats, as specified by RFC [4122](https://tools.ietf.org/html/rfc4122). In general, a UUID is written as a sequence of hexadecimal digits, in several groups optionally separated by hyphens, for a total of 32 digits representing 128 bits.

The following input formats are valid:

6bbf0744-74b4-46b9-bb05-53905d4538e7 {6bbf0744-74b4-46b9-bb05-53905d4538e7} 6BBF074474B446B9BB0553905D4538E7 6BBf-0744-74B4-46B9-BB05-5390-5D45-38E7

On output, Vertica always uses the following format:

xxxxxxxx-xxxx-xxxx-xxxx-xxxxxxxxxxxx

For example, the following table defines column cust\_id as a UUID:

```
=> CREATE TABLE public.Customers
(
  cust id uuid,
  lname varchar(36),
  fname varchar(24)
);
```
The following input for cust\_id uses several valid formats:

=> COPY Customers FROM STDIN;

Enter data to be copied followed by a newline.

End with a backslash and a period on a line by itself.

>> {cede66b7-3d29-4da6-b700-871fc0ac57be}|Kearney|Thomas

>> 34462732ed5649838f3be735b0c32d50|Pham|Duc

>> 9fb0-1de0-1d63-4d09-9415-90e0-b4e9-3b9a|Steinberg|Jeremy

 $>>$  \.

On querying this table, Vertica formats all cust\_id data in the same way:

=> SELECT cust\_id, fname, lname FROM Customers; cust\_id | fname | lname --------------------------------------+--------+----------- 9fb01de0-1d63-4d09-9415-90e0b4e93b9a |Jeremy | Steinberg 34462732-ed56-4983-8f3b-e735b0c32d50 |Duc | Pham cede66b7-3d29-4da6-b700-871fc0ac57be | Thomas | Kearney (3 rows)

Generating UUIDs

You can use the Vertica function [UUID\\_GENERATE](#page-2706-0) to automatically generate UUIDs that uniquely identify table records. For example:

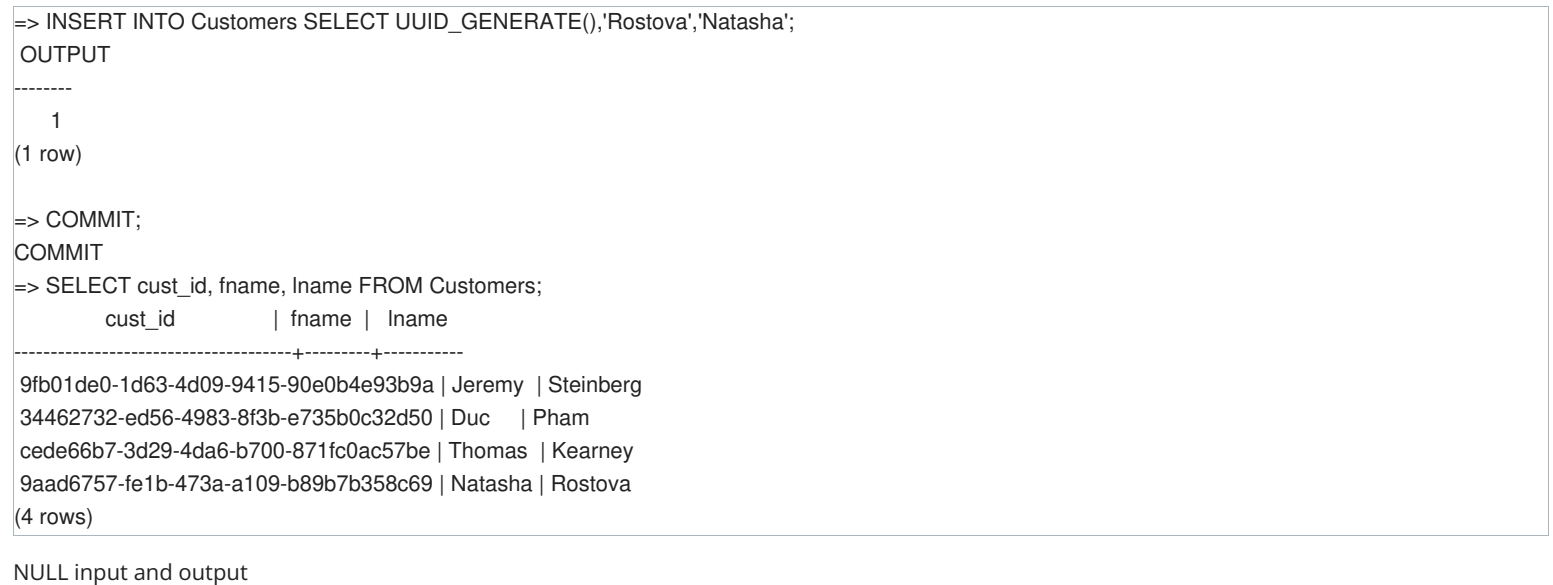

The following string is reserved as NULL for UUID columns:

00000000-0000-0000-0000-000000000000

Vertica always renders NULL as blank.

The following COPY statements insert NULL values into the UUID column, explicitly and implicitly:

=> COPY Customers FROM STDIN NULL AS 'null'; Enter data to be copied followed by a newline. End with a backslash and a period on a line by itself. >> null|Doe|Jane >> 00000000-0000-0000-0000-000000000000|Man|Nowhere  $>> \backslash.$ => COPY Customers FROM STDIN; >> |Doe|John  $>> \mathbf{L}$ 

In all cases, Vertica renders NULL as blank:

## => SELECT cust\_id, fname, lname FROM Customers WHERE cust\_id IS NULL; cust id | fname | lname

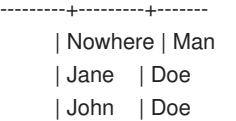

(3 rows)

#### Usage restrictions

UUID data types only support relational operators and functions that are also supported by CHAR and VARCHAR data types—for example, [MIN](#page-2519-0), [MAX](#page-2518-0) and [COUNT](#page-2509-0). UUID data types do not support mathematical operators or functions, such as [SUM](#page-2525-0) and [AVG](#page-2502-0).

## <span id="page-2397-0"></span>Data type coercion

Vertica supports two types of data type casting:

- *Implicit casting* : The expression automatically converts the data from one type to another.
- *Explicit casting* : A SQL statement specifies the target data type for the conversion.

Implicit casting

The ANSI SQL-92 standard supports implicit casting among similar data types:

- Number types
- CHAR, VARCHAR, LONG VARCHAR
- BINARY, VARBINARY, LONG VARBINARY

Vertica supports two types of nonstandard implicit casts of scalar types:

• From CHAR to FLOAT, to match the one from VARCHAR to FLOAT. The following example converts the CHAR '3' to a FLOAT so it can add the number 4.33 to the FLOAT result of the second expression:

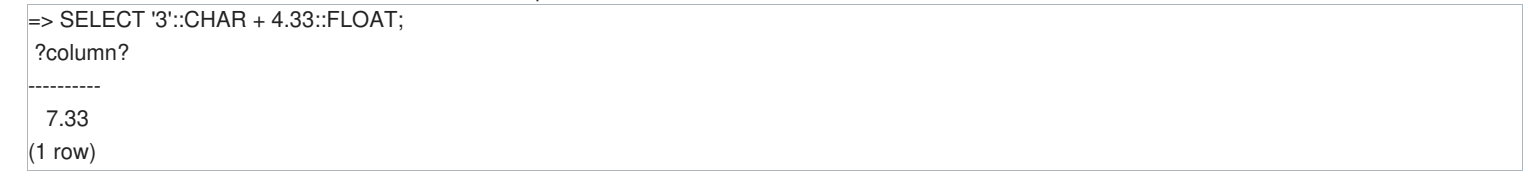

Between DATE and TIMESTAMP. The following example DATE to a TIMESTAMP and calculates the time 6 hours, 6 minutes, and 6 seconds back from 12:00 AM:

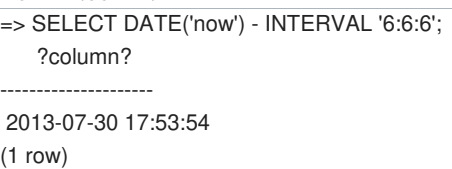

When there is no ambiguity about the data type of an expression value, it is implicitly coerced to match the expected data type. In the following statement, the quoted string constant '2' is implicitly coerced into an INTEGER value so that it can be the operand of an arithmetic operator (addition):

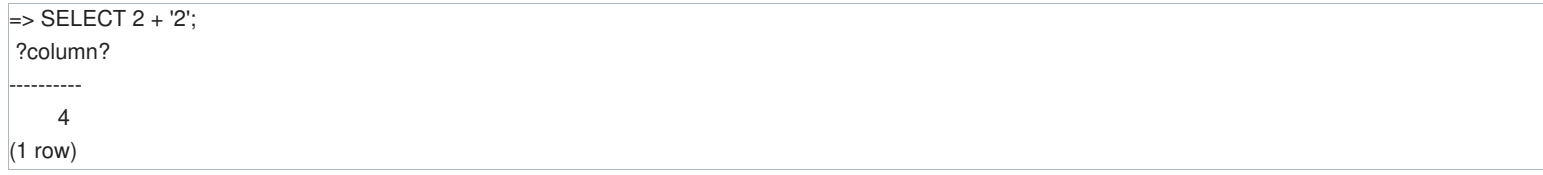

A concatenate operation explicitly takes arguments of any data type. In the following example, the concatenate operation implicitly coerces the arithmetic expression  $2 + 2$  and the INTEGER constant  $2$  to VARCHAR values so that they can be concatenated.

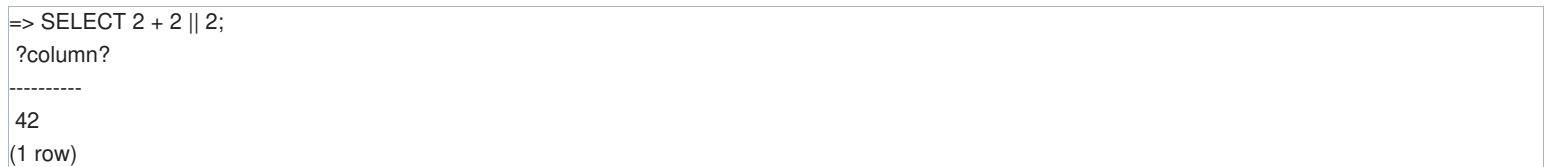

Another example is to first get today's date:

The following command converts DATE to a TIMESTAMP and adds a day and a half to the results by using INTERVAL:

=> SELECT DATE 'now' + INTERVAL '1 12:00:00'; ?column? --------------------- 2013-07-31 12:00:00  $(1 row)$ 

Most implicit casts stay within their relational family and go in one direction, from less detailed to more detailed. For example:

- DATE to TIMESTAMP/TZ
- **.** INTEGER to NUMERIC to FLOAT
- CHAR to FLOAT
- CHAR to VARCHAR
- CHAR and/or VARCHAR to FLOAT
- CHAR to LONG VARCHAR
- VARCHAR to LONG VARCHAR
- BINARY to VARBINARY
- BINARY to LONG VARBINARY
- VARBINARY to LONG VARBINARY

More specifically, data type coercion works in this manner in Vertica:

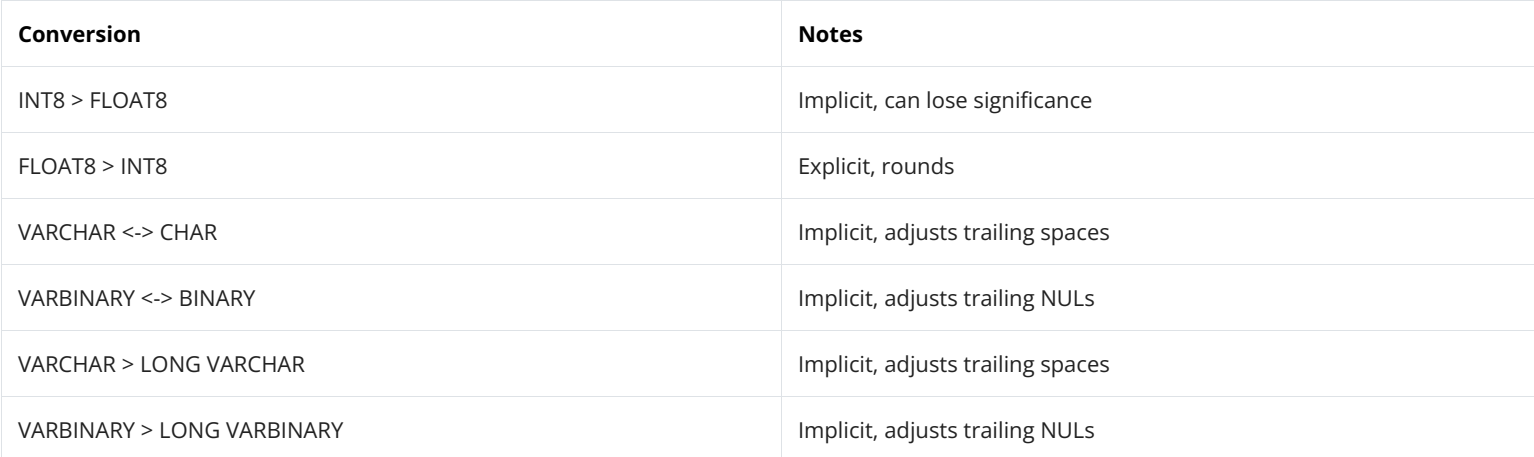

No other types cast to or from LONGVARBINARY, VARBINARY, or BINARY. In the following list, <any> means one these types: INT8, FLOAT8, DATE, TIME, TIMETZ, TIMESTAMP, TIMESTAMPTZ, INTERVAL:

- <any> -> VARCHAR—implicit
- VARCHAR -> <any>—explicit, except that VARCHAR->FLOAT is implicit
- <any> <-> CHAR-explicit
- DATE -> TIMESTAMP/TZ—implicit
- TIMESTAMP/TZ -> DATE—explicit, loses time-of-day
- TIME -> TIMETZ—implicit, adds local timezone
- TIMETZ -> TIME—explicit, loses timezone
- TIME -> INTERVAL—implicit, day to second with days=0
- INTERVAL -> TIME-explicit, truncates non-time parts
- TIMESTAMP <-> TIMESTAMPTZ—implicit, adjusts to local timezone
- TIMESTAMP/TZ -> TIME—explicit, truncates non-time parts
- TIMESTAMPTZ -> TIMETZ—explicit
- VARBINARY -> LONG VARBINARY—implicit
- LONG VARBINARY -> VARBINARY—explicit
- VARCHAR -> LONG VARCHAR—implicit
- LONG VARCHAR -> VARCHAR—explicit

Important

Implicit casts from INTEGER, FLOAT, and NUMERIC to VARCHAR are not supported. If you need that functionality, write an explicit cast:

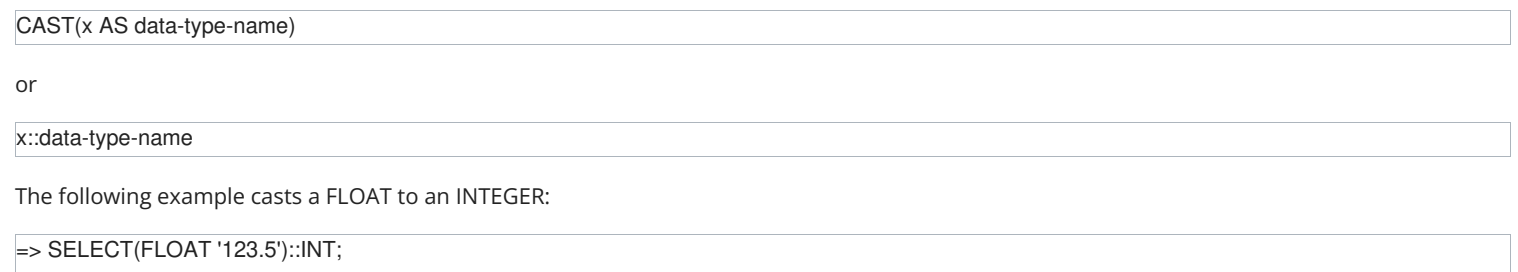

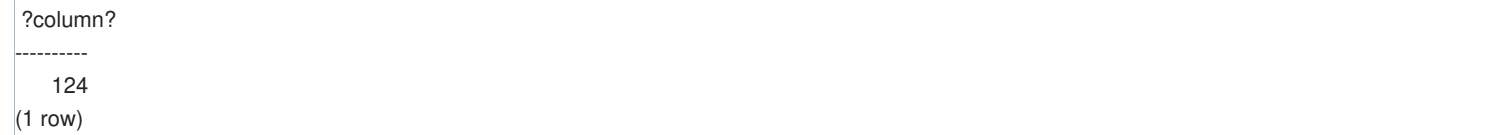

String-to-numeric data type conversions accept formats of quoted constants for scientific notation, binary scaling, hexadecimal, and combinations of numeric-type literals:

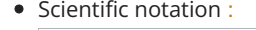

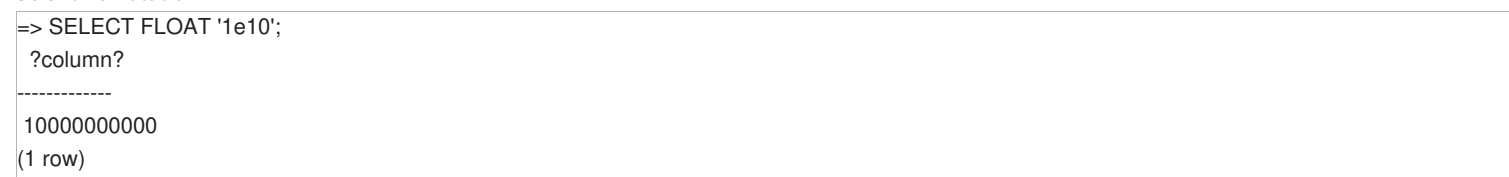

#### • BINARY scaling :

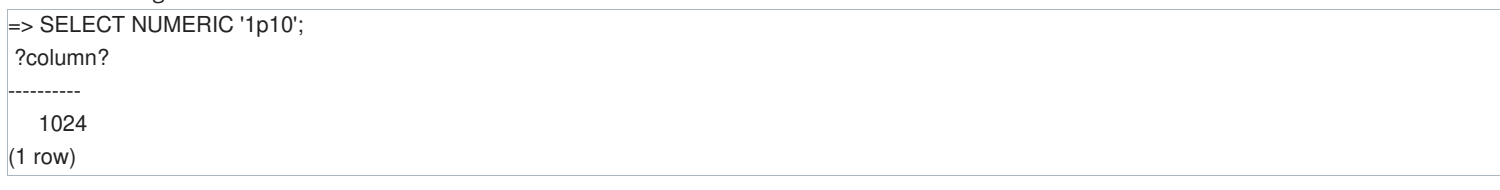

hexadecimal:

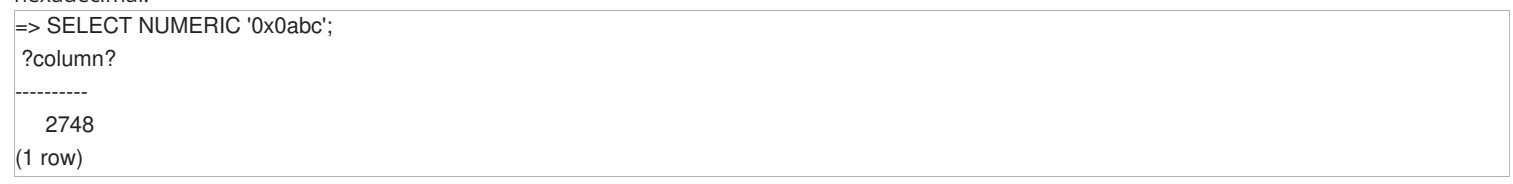

#### Complex types

Collections ([arrays](#page-2402-0) and [sets](#page-2413-0).) can be cast implicitly and explicitly. Casting a collection casts each element of the collection. You can, for example, cast an ARRAY[VARCHAR] to an ARRAY[INT] or a SET[DATE] to SET[TIMESTAMPTZ]. You can cast between arrays and sets.

When casting to a bounded native array, inputs that are too long are truncated. When casting to a non-native array (an array containing complex data types including other arrays), if the new bounds are too small for the data the cast fails

[Rows](#page-2409-0) (structs) can be cast implicitly and explicitly. Casting a ROW casts each field value. You can specify new field names in the cast or specify only the field types to use the existing field names.

Casting can increase the storage needed for a column. For example, if you cast an array of INT to an array of VARCHAR(50), each element takes more space and thus the array takes more space. If the difference is extreme or the array has many elements, this could mean that the array no longer fits within the space allotted for the column. In this case the operation reports an error and fails.

#### Examples

The following example casts three strings as NUMERICs:

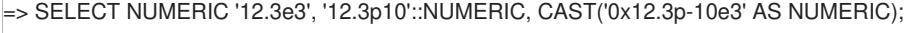

?column? | ?column? | ?column? ----------+----------+-------------------

12300 |12595.2 |17.76123046875000

(1 row)

This example casts a VARBINARY string into a LONG VARBINARY data type:

=> SELECT B'101111000'::LONG VARBINARY; ?column? ---------- \001x  $(1 row)$ 

The following example concatenates a CHAR with a LONG VARCHAR, resulting in a LONG VARCHAR:

=> \set s ''''`cat longfile.txt`'''' => SELECT length ('a' || :s ::LONG VARCHAR); length ---------- 65002  $(1 row)$ 

The following example casts a combination of NUMERIC and INTEGER data into a NUMERIC result:

=> SELECT (18. + 3./16)/1024\*1000; ?column? ----------------------------------------- 17.761230468750000000000000000000000000  $(1 row)$ 

## **Note**

In SQL expressions, pure numbers between (–2^63–1) and (2^63–1) are INTEGERs. Numbers with decimal points are NUMERIC.

## See also

- Data type [coercion](#page-2400-0) chart
- Data type coercion [operators](#page-2307-0) (CAST)

#### <span id="page-2400-0"></span>Data type coercion chart

## Conversion types

The following table defines all possible type conversions that Vertica supports. The data types in the first column of the table are the inputs to convert, and the remaining columns indicate the result for the different conversion types.

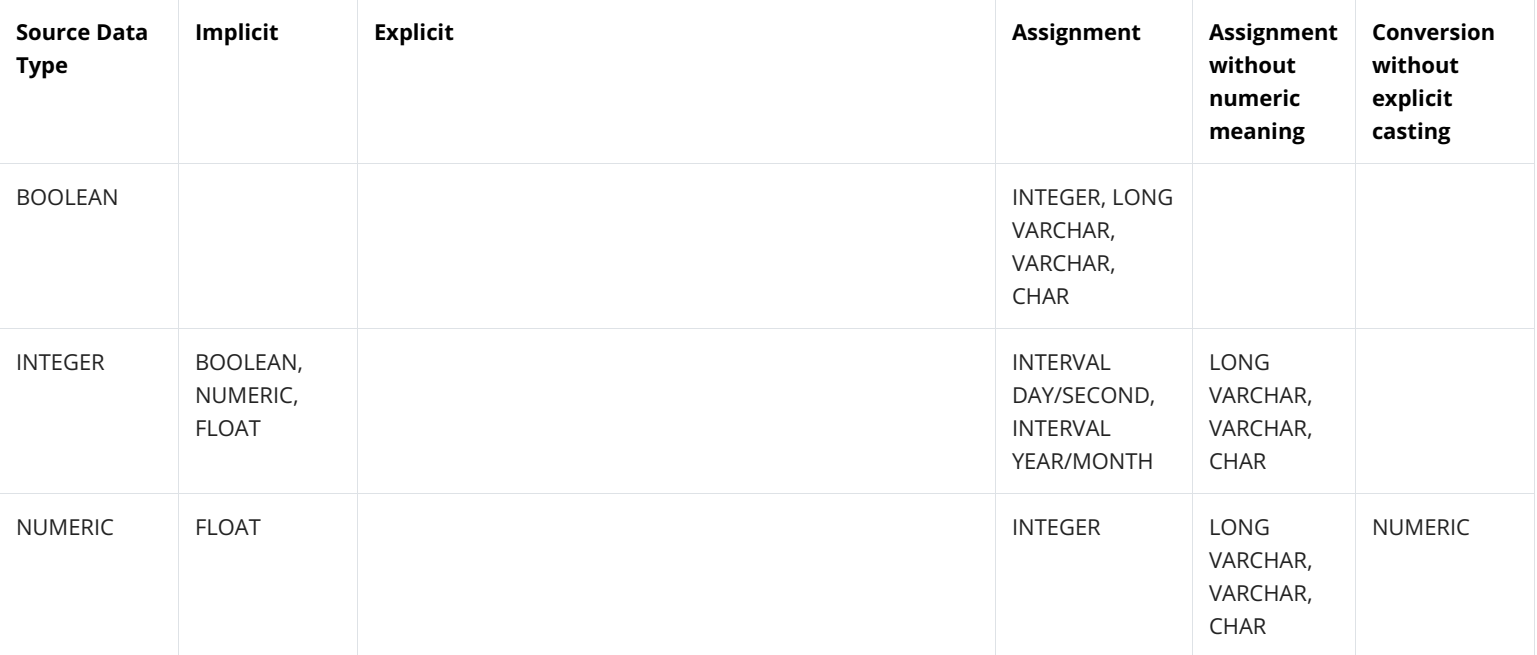

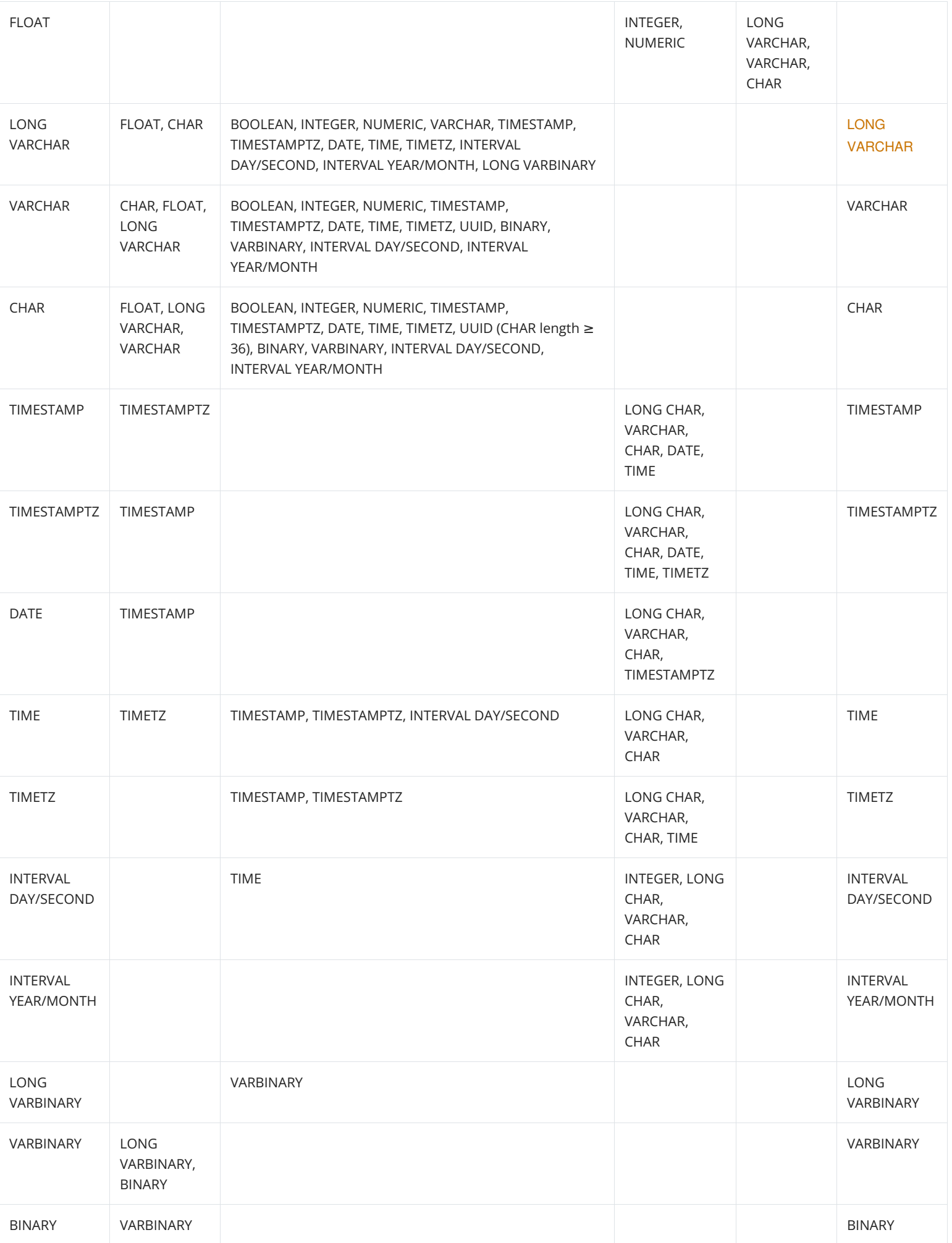

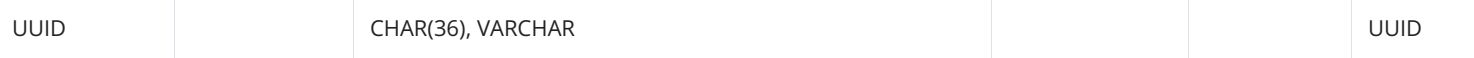

## Implicit and explicit conversion

Vertica supports data type conversion of values without explicit casting, such as NUMERIC(10,6) -> NUMERIC(18,4) .Implicit data type conversion occurs automatically when converting values of different, but compatible, types to the target column's data type. For example, when adding values, ( INTEGER + NUMERIC ), the result is implicitly cast to a NUMERIC type to accommodate the prominent type in the statement. Depending on the input data types, different precision and scale can occur.

An explicit type conversion must occur when the source data cannot be cast implicitly to the target column's data type.

## Assignment conversion

In data assignment conversion, coercion implicitly occurs when values are assigned to database columns in an INSERT or UPDATE...SET statement. For example, in a statement that includes INSERT...VALUES('2.5'), where the target column data type is NUMERIC(18,5), a cast from VARCHAR to the column data type is inferred.

In an assignment without numeric meaning, the value is subject to CHAR/VARCHAR/LONG VARCHAR comparisons.

#### See also

- Data type [coercion](#page-2397-0)
- Data type coercion [operators](#page-2307-0) (CAST)

## Complex types

Complex types such as structures (also known as rows), arrays, and maps are composed of primitive types and sometimes other complex types. Complex types can be used in the following ways:

- Arrays and rows (in any combination) can be used as column data types in both native and external tables.
- Sets of primitive element types can be used as column data types in native and external tables.
- Arrays and rows, but not combinations of them, can be created as literals, for example to use in query expressions.

The MAP type is a legacy type. To represent maps, use ARRAY[ROW] .

If a flex table has a real column that uses a complex type, the values from that column are not included in the raw\_column. For more information, see Loading Data into Flex Table Real [Columns](#page-0-0).

In this section

- [ARRAY](#page-2402-0)
- $MAP$  $MAP$
- [ROW](#page-2409-0)
- $\bullet$  [SET](#page-2413-0)

#### <span id="page-2402-0"></span>ARRAY

Represents array data. There are two types of arrays in Vertica:

- Native array: a one-dimensional array of a primitive type. Native arrays are tracked in the **[TYPES](#page-3694-0)** system table and used in native tables.
- Non-native array: all other supported arrays, including arrays that contain other arrays (multi-dimensional arrays) or structs ([ROW](#page-2409-0) s). Non-native arrays have some usage restrictions. Non-native arrays are tracked in the [COMPLEX\\_TYPES](#page-3635-0)\_system table.

Both types of arrays operate in the same way, but they have different OIDs.

Arrays can be bounded, meaning they specify a maximum element count, or unbounded. Unbounded arrays have a maximum binary size, which can be set explicitly or defaulted. See Limits on Element Count and [Collection](#page-0-0) Size.

Selected parsers support using COPY to load arrays. See the documentation of individual parsers for more information.

Syntax

In column [definitions](#page-0-0) :

ARRAY[*data\_type*, *max\_elements*] | ARRAY[*data\_type*](*max\_size*) | ARRAY[*data\_type*]

## In [literals](#page-0-0) :

ARRAY[*value*[, ...] ]

Restrictions

- Native arrays support only data of primitive types, for example, int, UUID, and so on.
- Array dimensionality is enforced. A column cannot contain arrays of varying dimensions. For example, a column that contains a three-dimensional array can only contain other three-dimensional arrays; it cannot simultaneously include a one-dimensional array. However, the arrays in a column can vary in size, where one array can contain four elements while another contains ten.
- Array bounds, if specified, are enforced for all operations that load or alter data. Unbounded arrays may have as many elements as will fit in the allotted binary size.
- An array has a maximum binary size. If this size is not set when the array is defined, a default value is used.
- Arrays do not support LONG types (like LONG VARBINARY or LONG VARCHAR) or user-defined types (like Geometry).

Syntax for column definition

Arrays used in column definitions can be either bounded or unbounded. Bounded arrays must specify a maximum number of elements. Unbounded arrays can specify a maximum binary size (in bytes) for the array, or the value of [DefaultArrayBinarySize](#page-0-0) is used. You can specify a bound or a binary size but not both. For more information about these values, see Limits on Element Count and [Collection](#page-0-0) Size .

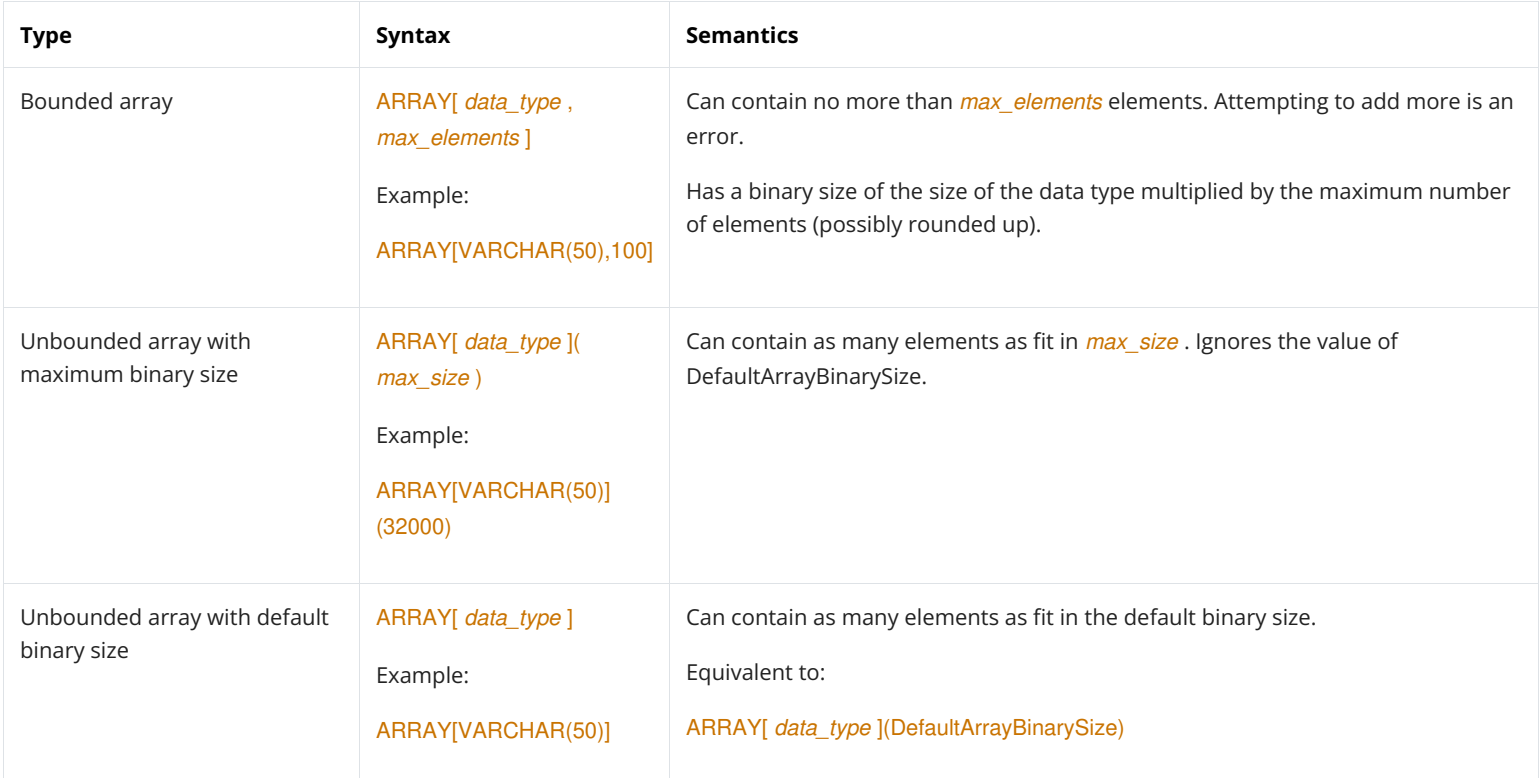

The following example defines a table for customers using an unbounded array:

=> CREATE TABLE customers (id INT, name VARCHAR, email ARRAY[VARCHAR(50)]);

The following example uses a bounded array for customer email addresses and an unbounded array for order history:

=> CREATE TABLE customers (id INT, name VARCHAR, email ARRAY[VARCHAR(50),5], orders ARRAY[INT]);

The following example uses an array that has ROW elements:

```
=> CREATE TABLE orders(
orderid INT,
 accountid INT,
shipments ARRAY[
  ROW(
   shipid INT,
   address ROW(
    street VARCHAR,
    city VARCHAR,
    zip INT
    ),
   shipdate DATE
  )
]
);
```
To declare a multi-dimensional array, use nesting. For example, ARRAY[ARRAY[int]] specifies a two-dimensional array.

Syntax for direct construction (literals)

Use the ARRAY keyword to construct an array value. The following example creates an array of integer values.

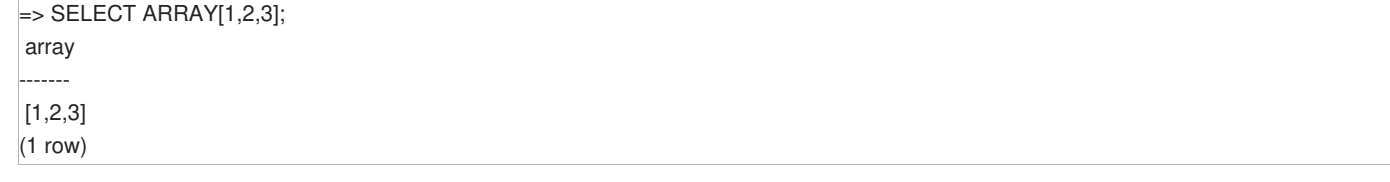

You can nest an array inside another array, as in the following example.

=> SELECT ARRAY[ARRAY[1],ARRAY[2]]; array -----------  $[[1],[2]]$  $(1$  row)

 $\wedge$ 

If an array of arrays contains no null elements and no function calls, you can abbreviate the syntax:

```
=> SELECT ARRAY[[1,2],[3,4]];
  array
 ---------------
[[1,2],[3,4]](1 row)---not valid:
=> SELECT ARRAY[[1,2],null,[3,4]];
ERROR 4856: Syntax error at or near "null" at character 20
LINE 1: SELECT ARRAY[[1,2],null,[3,4]];
```
Array literals can contain elements of all scalar types, ROW, and ARRAY. ROW elements must all have the same set of fields:

=> SELECT ARRAY[ROW(1,2),ROW(1,3)]; array ----------------------------------- [{"f0":1,"f1":2},{"f0":1,"f1":3}]  $(1$  row) => SELECT ARRAY[ROW(1,2),ROW(1,3,'abc')]; ERROR 3429: For 'ARRAY', types ROW(int,int) and ROW(int,int,unknown) are inconsistent

Because the elements are known at the time you directly construct an array, these arrays are implicitly bounded.

You can use ARRAY literals in comparisons, as in the following example:

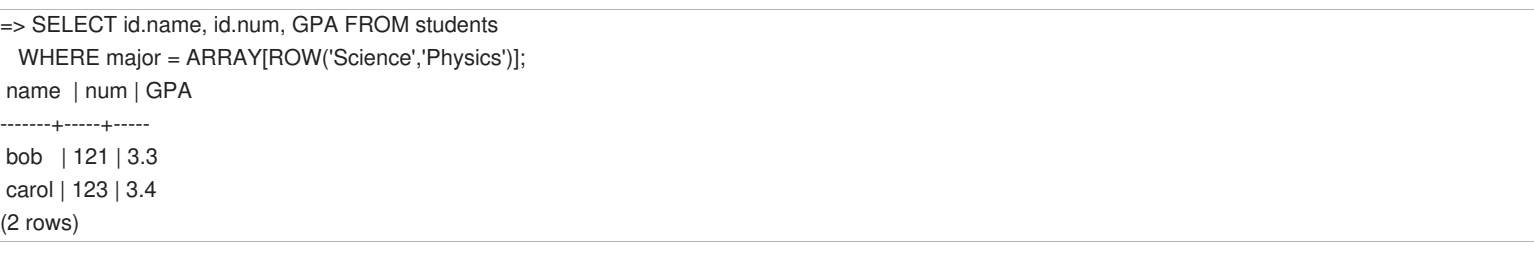

## Output format

Queries of array columns return JSON format, with the values shown in comma-separated lists in brackets. The following example shows a query that includes array columns.

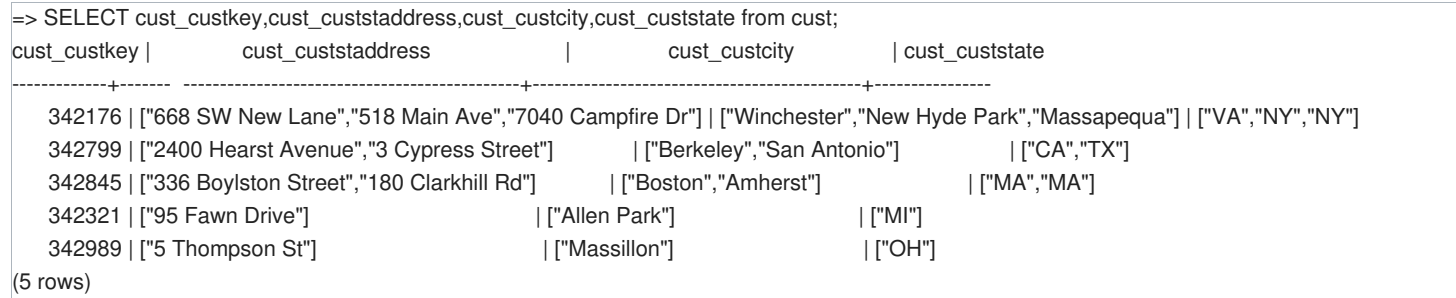

Note that JSON format escapes some characters that would not be escaped in native VARCHARs. For example, if you insert "c:\users\data" into an array, the JSON output for that value is "c:\\users\\data" .

Element access

Arrays are 0-indexed. The first element's ordinal position is 0, second is 1, and so on.

You can access (dereference) elements from an array by index:

=> SELECT (ARRAY['a','b','c','d','e'])[1]; array ------ b  $(1$  row)

To specify a range, use the format *start* : *end* . The end of the range is non-inclusive.

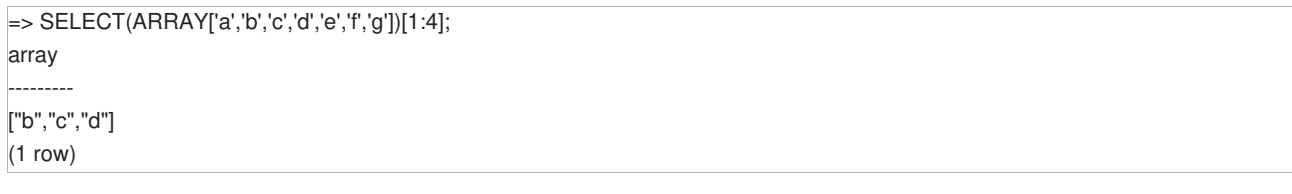

To dereference an element from a multi-dimensional array, put each index in brackets:

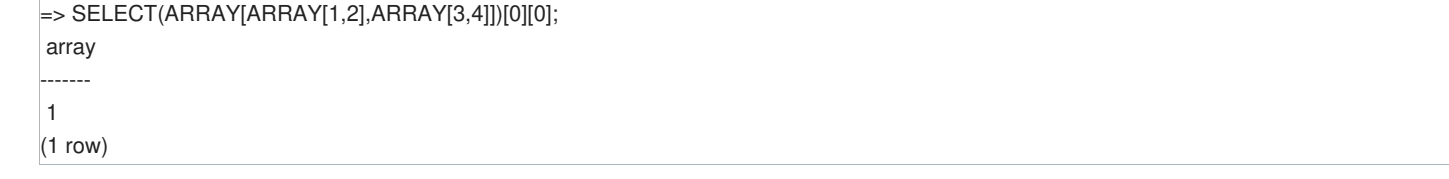

Out-of-bound index references return NULL.

Limits on element count and collection size

When declaring a collection type for a table column, you can limit either the number of elements or the total binary size of the collection. During query processing, Vertica always reserves the maximum memory needed for the column, based on either the element count or the binary size. If this size is much larger than your data actually requires, setting one of these limits can improve query performance by reducing the amount of memory that must be reserved for the column.

You can change the bounds of a collection, including changing between bounded and unbounded collections, by casting. See [Casting](#page-0-0).

A bounded collection specifies a maximum element count. A value in a bounded collection column may contain fewer elements, but it may not contain more. Any attempt to insert more elements into a bounded collection than the declared maximum is an error. A bounded collection has a binary size that is the product of the data-type size and the maximum number of elements, possibly rounded up.

An unbounded collection specifies a binary size in bytes, explicitly or implicitly. It may contain as many elements as can fit in that binary size.

If a nested array specifies bounds for all dimensions, Vertica sets a single bound that is the product of the bounds. In the following example, the inner and outer arrays each have a bound of 10, but only a total element count of 100 is enforced.

## ARRAY[ARRAY[INT,10],10]

If a nested array specifies a bound for only the outer collection, it is treated as the total bound. The previous example is equivalent to the following:

## ARRAY[ARRAY[INT],100]

You must either specify bounds for all nested collections or specify a bound only for the outer one. For any other distribution of bounds, Vertica treats the collection as unbounded.

Instead of specifying a bound, you can specify a maximum binary size for an unbounded collection. The binary size acts as an absolute limit, regardless of how many elements the collection contains. Collections that do not specify a maximum binary size use the value of [DefaultArrayBinarySize](#page-0-0). This size is set at the time the collection is defined and is not affected by later changes to the value of DefaultArrayBinarySize.

You cannot set a maximum binary size for a bounded collection, only an unbounded one.

You can change the bounds or the binary size of an array column using ALTER [TABLE](#page-3274-0) as in the following example:

## => ALTER TABLE cust ALTER COLUMN orders SET DATA TYPE ARRAY[INTEGER](100);

If the change reduces the size of the collection and would result in data loss, the change fails.

## Comparisons

All collections support equality ( = ), inequality (  $\langle \rangle$  and null-safe equality (  $\langle \rangle$  ). 1D collections also support comparison operators (  $\langle \rangle$ ,  $\langle \rangle$  ,  $\rangle$  ) = ) between collections of the same type (arrays or sets). Comparisons follow these rules:

- A null collection is ordered last.
- Non-null collections are compared element by element, using the ordering rules of the element's data type. The relative order of the first pair of non-equal elements determines the order of the two collections.
- If all elements in both collections are equal up to the length of the shorter collection, the shorter collection is ordered before the longer one.
- If all elements in both collections are equal and the collections are of equal length, the collections are equal.

## Null-handling

Null semantics for collections are consistent with normal columns in most regards. See NULL sort [order](#page-472-0) for more information on null-handling.

The null-safe equality operator (<=>) behaves differently from equality (=) when the collection is null rather than empty. Comparing a collection to NULL strictly returns null:

```
\Rightarrow SELECT ARRAY[1,3] = NULL;
?column?
 ----------
(1 row)
=> SELECT ARRAY[1,3] <=> NULL;
?column?
 ----------
f
(1 row)
```
In the following example, the grants column in the table is null for employee 99:

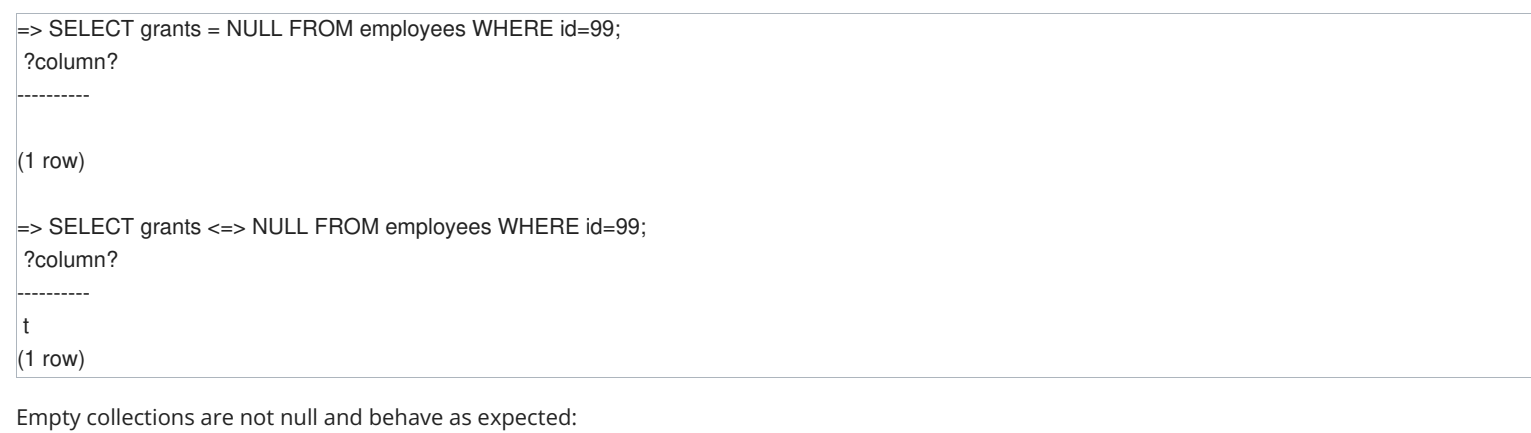

=> SELECT ARRAY[]::ARRAY[INT] = ARRAY[]::ARRAY[INT]; ?column?

--------- t

 $(1$  row)

Collections are compared element by element. If a comparison depends on a null element, the result is unknown (null), not false. For example, ARRAY[1,2,null]=ARRAY[1,2,null] and ARRAY[1,2,null]=ARRAY[1,2,3] both return null, but ARRAY[1,2,null]=ARRAY[1,4,null] returns false because the second elements do not match.

Casting

Casting an array casts each element of the array. You can therefore cast between data types following the same rules as for casts of scalar values.

You can cast both literal arrays and array columns explicitly:

=> SELECT ARRAY['1','2','3']::ARRAY[INT]; array --------- [1,2,3]  $(1 row)$ 

You can change the bound of an array or set by casting. When casting to a bounded native array, inputs that are too long are truncated. When casting to a non-native array (an array containing complex data types including other arrays), if the new bounds are too small for the data the cast fails:

=> SELECT ARRAY[1,2,3]::ARRAY[VARCHAR,2]; array ----------- ["1","2"]  $(1$  row) => SELECT ARRAY[ARRAY[1,2,3],ARRAY[4,5,6]]::ARRAY[ARRAY[VARCHAR,2],2]; ERROR 9227: Output array isn't big enough DETAIL: Type limit is 4 elements, but value has 6 elements

If you cast to a bounded multi-dimensional array, you must specify the bounds at all levels:

=> SELECT ARRAY[ARRAY[1,2,3],ARRAY[4,5,6]]::ARRAY[ARRAY[VARCHAR,5],10]; array ------------------------------- [["1","2","3"],["4","5","6"]]  $(1$  row) => SELECT ARRAY[ARRAY[1,2,3],ARRAY[4,5,6]]::ARRAY[ARRAY[VARCHAR,2]]; WARNING 9753: Collection type bound will not be used DETAIL: A bound was provided for an inner dimension, but not for an outer dimension array ------------------------------- [["1","2","3"],["4","5","6"]]  $(1$  row)

Assignment casts and implicit casts work the same way as for scalars:

```
=> CREATE TABLE transactions (tid INT, prod_ids ARRAY[VARCHAR,100], quantities ARRAY[INT,100]);
CREATE TABLE
=> INSERT INTO transactions VALUES (12345, ARRAY['p1265', 'p4515'], ARRAY[15,2]);
OUTPUT
--------
   1
(1 row)
=> CREATE TABLE txreport (prod_ids ARRAY[VARCHAR(12),100], quants ARRAY[VARCHAR(32),100]);
CREATE TABLE
=> INSERT INTO txreport SELECT prod_ids, quantities FROM transactions;
OUTPUT
--------
   1
(1 row)
=> SELECT * FROM txreport;
  prod_ids | quants
 -------------------+------------
["p1265","p4515"] | ["15","2"]
(1 row)
```
You can perform explicit casts, but not implicit casts, between the ARRAY and [SET](#page-2413-0) types (native arrays only). If the collection is unbounded and the data type does not change, the binary size is preserved. For example, if you cast an ARRAY[INT] to a SET[INT], the set has the same binary size as the array.

If you cast from one element type to another, the resulting collection uses the default binary size. If this would cause the data not to fit, the cast fails.

You cannot cast from an array to an array with a different dimensionality, for example from a two-dimensional array to a one-dimensional array.

#### Functions and operators

See [Collection](#page-2582-0) functions for a comprehensive list of functions that can be used to manipulate arrays and sets.

Collections can be used in the following ways:

- As the grouping column in a **[GROUP](#page-3551-0) BY clause**.
- For native arrays only, as the sort key in an [ORDER](#page-3570-0) BY clause in a query, in an OVER clause (see Window [partitioning](#page-491-0) ), or in a CREATE [PROJECTION](#page-3398-0) statement.
- As the sort key in the PARTITION BY part of an OVER clause.
- As a JOIN key (see [Joined-table](#page-3550-0) ).
- In CASE [expressions](#page-2316-0).

Collections cannot be used in the following ways:

- As part of an IN or NOT IN expression.
- As partition columns when creating tables.
- With ANALYZE\_STATISTICS or TopK projections.
- Non-native arrays only: ORDER BY, PARTITION BY, DEFAULT, SET USING, or constraints.

#### <span id="page-2408-0"></span>**MAP**

Represents map data in external tables in the Parquet, ORC, and Avro formats only. A MAP must use only primitive types and may not contain other complex types. You can use the MAP type in a table definition to consume columns in the data, but you cannot query those columns.

A superior alternative to MAP is [ARRAY](#page-2402-0) [ [ROW](#page-2409-0) ]. An array of rows can use all supported complex types and can be queried. This is the representation that [INFER\\_TABLE\\_DDL](#page-3149-0) suggests. For Avro data, the ROW must have fields named key and value .

Within a single table you must define all map columns using the same approach, MAP or ARRAY[ROW].

Syntax

In column definitions:

#### MAP<*key*,*value*>

Map input format for column definition

In a column definition in an external table, a MAP consists of a key-value pair, specified as types. The table in the following example defines a map of product IDs to names.

=> CREATE EXTERNAL TABLE store (storeID INT, inventory MAP<INT,VARCHAR(100)>) AS COPY FROM '...' PARQUET;

## <span id="page-2409-0"></span>ROW

Represents structured data (structs). A ROW can contain fields of any primitive or complex type supported by Vertica.

## Syntax

In column [definitions](#page-0-0) :

ROW([*field*] *type*[, ...])

If the field name is omitted, Vertica generates names starting with "f0".

## In [literals](#page-0-0) :

ROW(*value* [AS *field*] [, ...]) [AS *name*(*field*[, ...])]

## Syntax for column definition

In a column definition, a ROW consists of one or more comma-separated pairs of field names and types. In the following example, the Parquet data file contains a struct for the address, which is read as a ROW in an external table:

=> CREATE EXTERNAL TABLE customers (name VARCHAR, address ROW(street VARCHAR, city VARCHAR, zipcode INT)) AS COPY FROM '...' PARQUET;

ROWs can be nested; a field can have a type of ROW:

=> CREATE TABLE employees( employeeID INT, personal ROW( name VARCHAR, address ROW(street VARCHAR, city VARCHAR, zipcode INT), taxID INT), department VARCHAR);

#### ROWs can contain arrays:

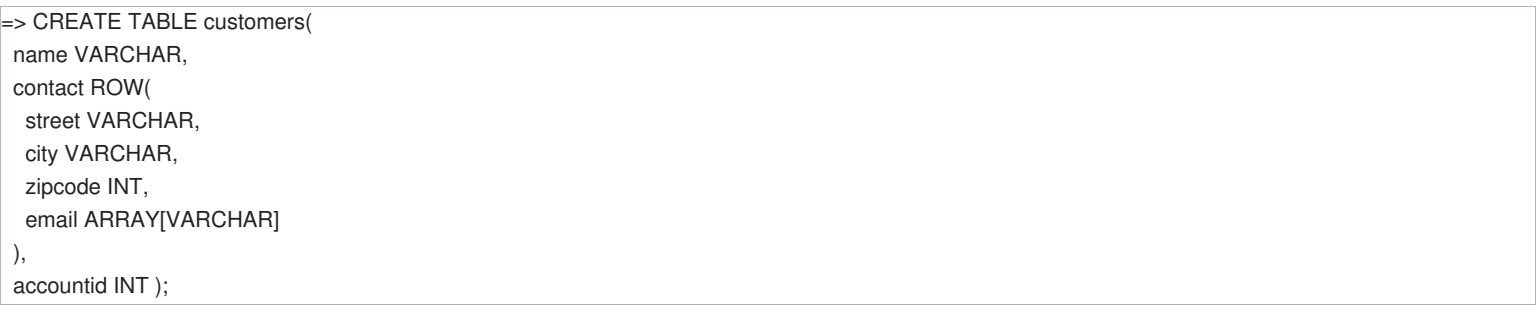

When loading data, the primitive types in the table definition must match those in the data. The ROW structure must also match; a ROW must contain all and only the fields in the struct in the data.

## Restrictions on ROW columns

ROW columns have several restrictions:

- Maximum nesting depth is 100.
- Vertica tables support up to 9800 columns and fields. The ROW itself is not counted, only its fields.
- ROW columns cannot use any constraints (such as NOT NULL) or defaults.
- ROW fields cannot be auto\_increment or setof.
- ROW definition must include at least one field.
- . Row is a reserved keyword within a ROW definition, but is permitted as the name of a table or column.
- Tables containing ROW columns cannot also contain IDENTITY, default, SET USING, or named sequence columns.

# Syntax for direct construction (literals)

In a literal, such as a value in a comparison operation, a ROW consists of one or more values. If you omit field names in the ROW expression, Vertica generates them automatically. If you do not coerce types, Vertica infers the types from the data values.

=> SELECT ROW('Amy',2,false); row -------------------------------------------- {"f0":"Amy","f1":2,"f2":false}

(1 row)

You can use an AS clause to name the ROW and its fields:

=> SELECT ROW('Amy',2,false) AS student(name, id, current); student -------------------------------------------- {"name":"Amy","id":2,"current":false}

 $(1 row)$ 

You can also name individual fields using AS. This query produces the same output as the previous one:

=> SELECT ROW('Amy' AS name, 2 AS id, false AS current) AS student;

You do not need to name all fields.

In an array of ROW elements, if you use AS to name fields and the names differ among the elements, Vertica uses the right-most names for all elements:

=> SELECT ARRAY[ROW('Amy' AS name, 2 AS id),ROW('Fred' AS first\_name, 4 AS id)];

array ------------------------------------------------------------

[{"first\_name":"Amy","id":2},{"first\_name":"Fred","id":4}]  $(1$  row)

You can coerce types explicitly:

=> SELECT ROW('Amy',2.5::int,false::varchar);

row ------------------------------------------

{"f0":"Amy","f1":3,"f2":"f"}  $(1 row)$ 

Escape single quotes in literal inputs using single quotes, as in the following example:

=> SELECT ROW('Howard''s house',2,false); row --------------------------------------------------- {"f0":"Howard's house","f1":2,"f2":false}  $(1$  row)

You can use fields of all scalar types, ROW, and ARRAY, as in the following example:

=> SELECT id.name, major, GPA FROM students WHERE id = ROW('alice',119, ARRAY['alice@example.com','ap16@cs.example.edu']); name | major | GPA -------+------------------------------------+---- alice | [{"school":"Science","dept":"CS"}] | 3.8  $(1 row)$ 

Output format

ROW values are output in JSON format as in the following example.

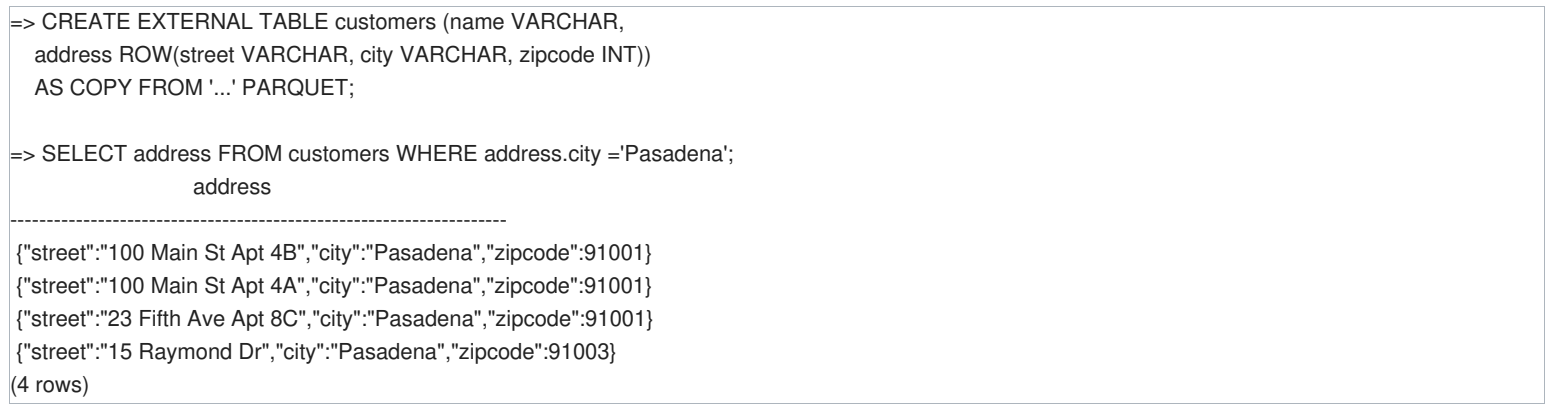

The following table specifies the mappings from Vertica data types to JSON data types.

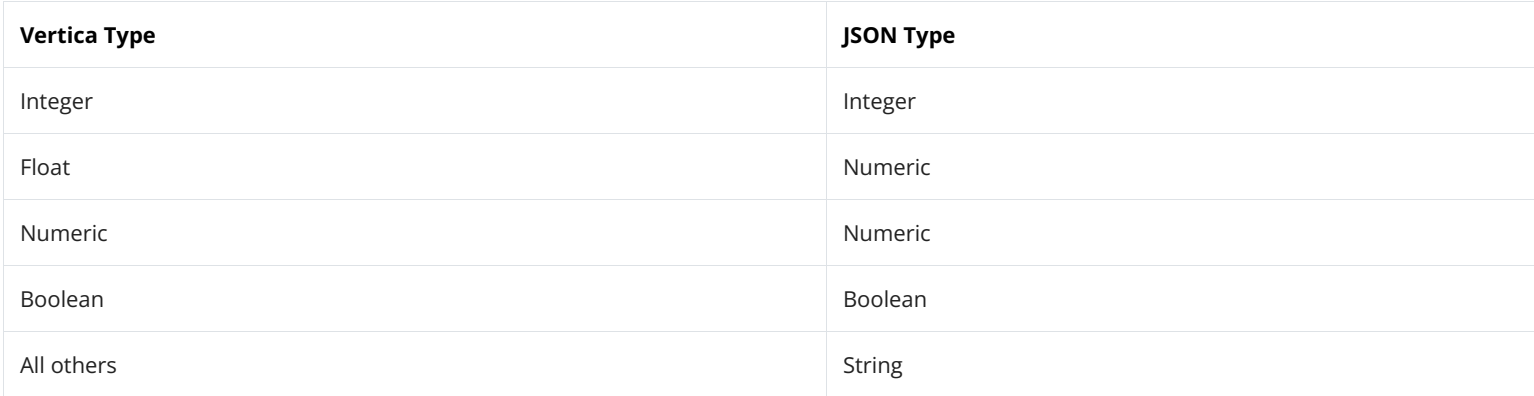

Comparisons

ROW supports equality ( = ), inequality (  $\Leftrightarrow$  ), and null-safe equality (  $\lt =$  > ) between inputs that have the same set of fields. ROWs that contain only primitive types, including nested ROWs of primitive types, also support comparison operators ( $\langle \langle , \langle = \rangle \rangle$ ,  $\rangle$ =).

Two ROWs are equal if and only if all fields are equal. Vertica compares fields in order until an inequality is found or all fields have been compared. The evaluation of the first non-equal field determines which ROW is greater:

=> SELECT ROW(1, 'joe') > ROW(2, 'bob'); ?column? ----------

 $(1$  row)

f

Comparisons between ROWs with different schemas fail:

=> SELECT ROW(1, 'joe') > ROW(2, 'bob', 123); ERROR 5162: Unequal number of entries in row expressions

If the result of a comparison depends on a null field, the result is null:

```
\Rightarrow select row(1, null, 3) = row(1, 2, 3);
?column?
 ----------
```
 $(1 row)$ 

# Null-handling

If a struct exists but a field value is null, Vertica assigns NULL as its value in the ROW. A struct where all fields are null is treated as a ROW with null fields. If the struct itself is null, Vertica reads the ROW as NULL.

Casting

Casting a ROW casts each field. You can therefore cast between data types following the same rules as for casts of scalar values.

The following example casts the contact ROW in the customers table, changing the zipcode field from INT to VARCHAR and adding a bound to the array:
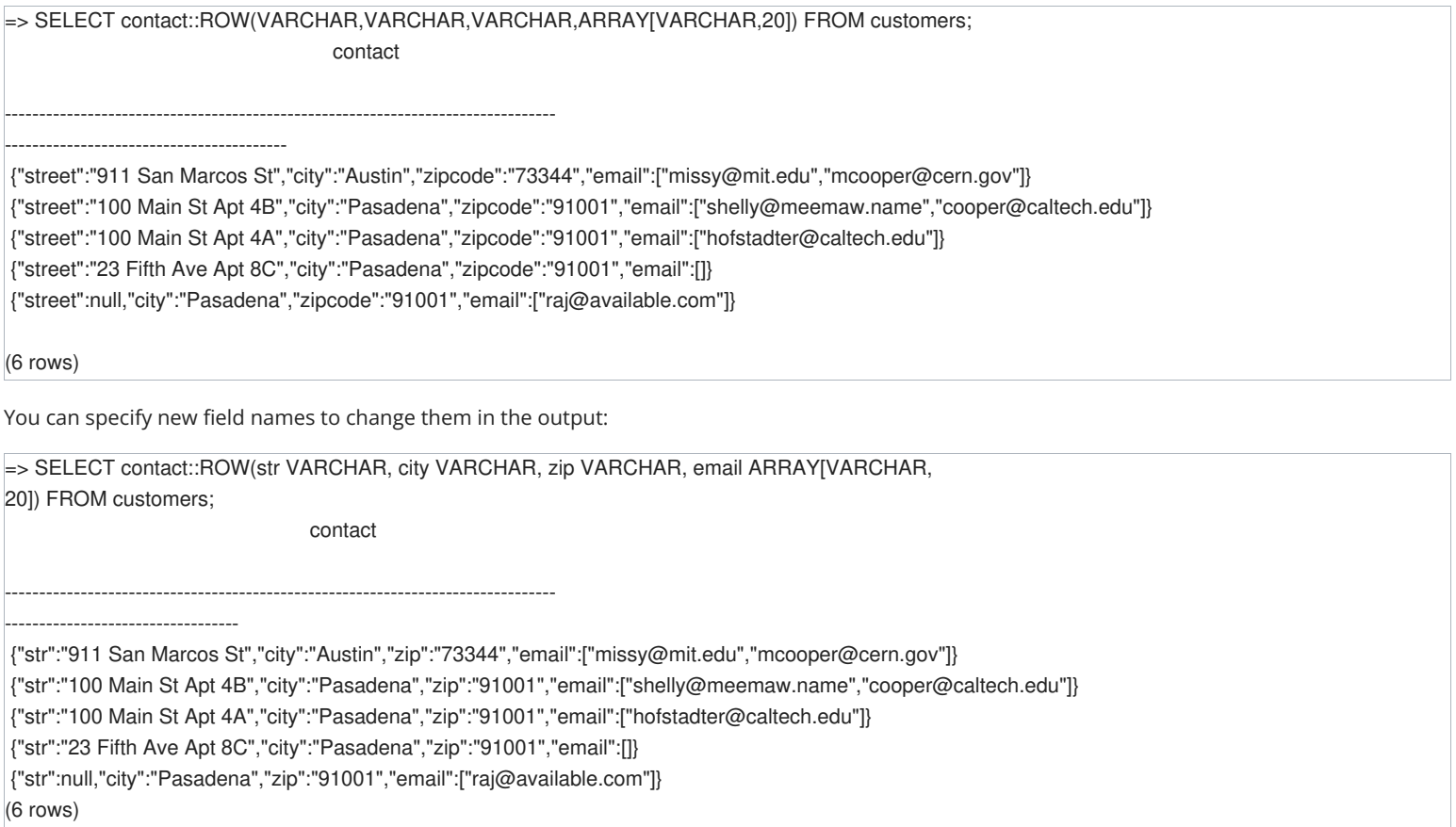

Supported operators and predicates

ROW values may be used in queries in the following ways:

- INNER and OUTER JOIN
- [Comparisons](#page-0-0), IN, BETWEEN (non-nullable filters only)
- IS NULL, IS NOT NULL
- CASE
- GROUP BY, ORDER BY
- SELECT DISTINCT
- Arguments to user-defined scalar, transform, and analytic functions

The following operators and predicates are not supported for ROW values:

- Math operators
- Type coercion of whole rows (coercion of field values is supported)
- BITWISE, LIKE
- MLA (ROLLUP, CUBE, GROUPING SETS)
- Aggregate functions including MAX, MIN, and SUM
- Set operators including UNION, UNION ALL, MINUS, and INTERSECT

COUNT is not supported for ROWs returned from user-defined scalar functions, but is supported for ROW columns and literals.

In comparison operations (including implicit comparisons like ORDER BY), a ROW literal is treated as the sequence of its field values. For example, the following two statements are equivalent:

GROUP BY ROW(zipcode, city) GROUP BY zipcode, city

Using rows in views and subqueries

You can use ROW columns to construct views and in subqueries. Consider employee and customer tables with the following definitions:

=> CREATE EXTERNAL TABLE customers(name VARCHAR, address ROW(street VARCHAR, city VARCHAR, zipcode INT), accountID INT) AS COPY FROM '...' PARQUET;

=> CREATE EXTERNAL TABLE employees(employeeID INT, personal ROW(name VARCHAR, address ROW(street VARCHAR, city VARCHAR, zipcode INT), taxID INT), department VARCHAR) AS COPY FROM '...' PARQUET;

The following example creates a view and queries it.

=> CREATE VIEW neighbors (num\_neighbors, area(city, zipcode)) AS SELECT count(\*), ROW(address.city, address.zipcode) FROM customers GROUP BY address.city, address.zipcode; CREATE VIEW

=> SELECT employees.personal.name, neighbors.area FROM neighbors, employees WHERE employees.personal.address.zipcode=neighbors.area.zipcode AND neighbors.nu m\_neighbors  $> 1$ ; name | area --------------------+------------------------------------- Sheldon Cooper | {"city":"Pasadena","zipcode":91001}

Leonard Hofstadter | {"city":"Pasadena","zipcode":91001} (2 rows)

# SET

Represents a collection of unordered, unique elements. Sets may contain only primitive types. In sets, unlike in arrays, element position is not meaningful.

Sets do not support LONG types (like LONG VARBINARY or LONG VARCHAR) or user-defined types (like Geometry).

If you populate a set from an array, Vertica sorts the values and removes duplicate elements. If you do not care about element position and plan to run queries that check for the presence of specific elements (find, contains), using a set could improve query performance.

Sets can be bounded, meaning they specify a maximum element count, or unbounded. Unbounded sets have a maximum binary size, which can be set explicitly or defaulted. See Limits on Element Count and [Collection](#page-0-0) Size.

Syntax

In column [definitions](#page-0-0) :

SET[*data\_type*, *max\_elements*] | SET[*data\_type*](*max\_size*) | SET[*data\_type*]

# In [literals](#page-0-0) :

# SET[*value*[, ...] ]

Restrictions

- Sets support only data of primitive (scalar) types.
- Bounds, if specified, are enforced for all operations that load or alter data. Unbounded sets may have as many elements as will fit in the allotted binary size.
- A set has a maximum binary size. If this size is not set when the set is defined, a default value is used.

# Syntax for column definition

Sets used in column definitions can be either bounded or unbounded. Bounded sets must specify a maximum number of elements. Unbounded sets can specify a maximum binary size for the set, or the value of [DefaultArrayBinarySize](#page-0-0) is used. You can specify a bound or a binary size but not both. For more information about these values, see Limits on Element Count and [Collection](#page-0-0) Size.

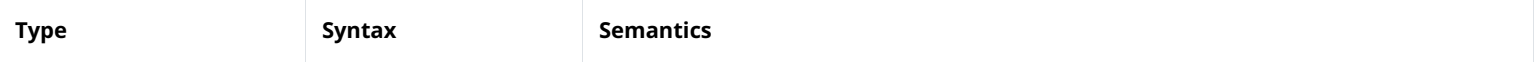

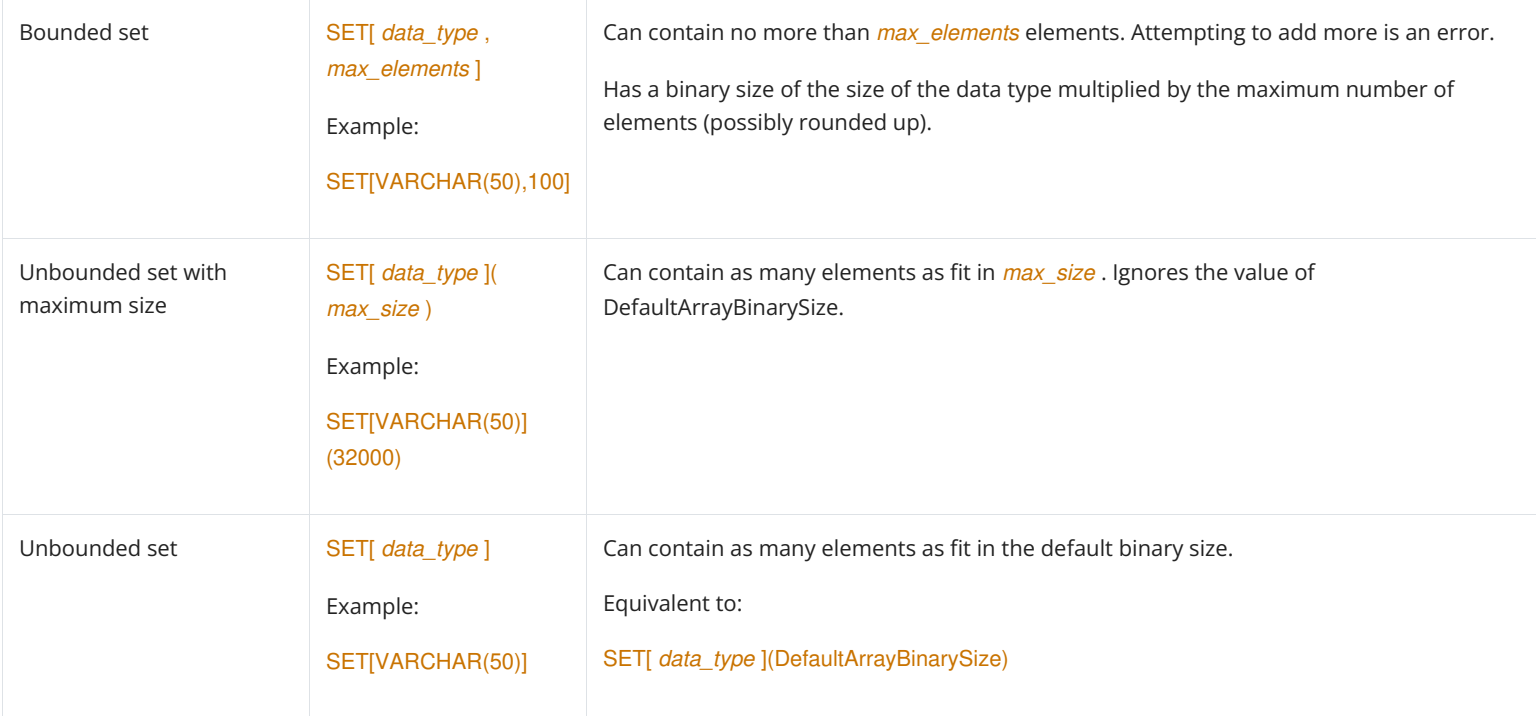

The following example defines a table with an unbounded set colum.

=> CREATE TABLE users ( user\_id INTEGER, display\_name VARCHAR, email\_addrs SET[VARCHAR] );

When you load array data into a column defined as a set, the array data is automatically converted to a set.

Syntax for direct construction (literals)

Use the SET keyword to construct a set value. Literal set values are contained in brackets. For example, to create a set of INT, you would do the following:

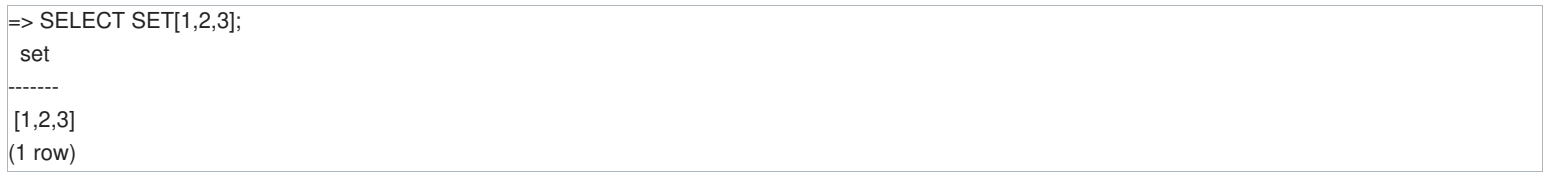

You can explicitly convert an array to a set by casting, as in the following example:

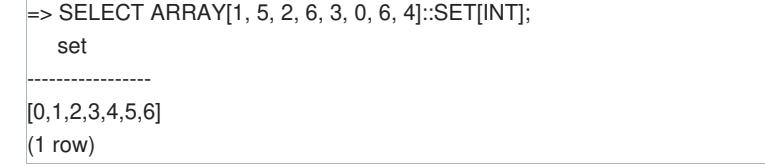

Notice that duplicate elements have been removed and the elements have been sorted.

Because the elements are known at the time you directly construct a set, these sets are implicitly bounded.

Output format

Sets are shown in a JSON-like format, with comma-separated elements contained in brackets (like arrays). In the following example, the email\_addrs column is a set.

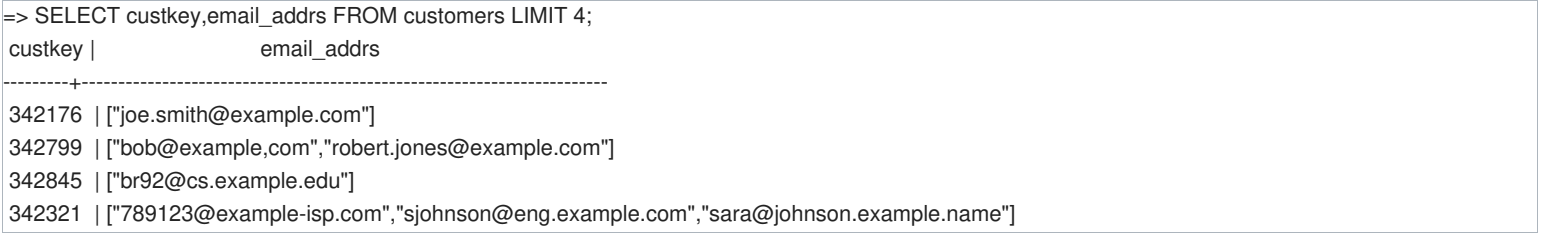

# Limits on element count and collection size

When declaring a collection type for a table column, you can limit either the number of elements or the total binary size of the collection. During query processing, Vertica always reserves the maximum memory needed for the column, based on either the element count or the binary size. If this size is much larger than your data actually requires, setting one of these limits can improve query performance by reducing the amount of memory that must be reserved for the column.

You can change the bounds of a collection, including changing between bounded and unbounded collections, by casting. See [Casting](#page-0-0).

A bounded collection specifies a maximum element count. A value in a bounded collection column may contain fewer elements, but it may not contain more. Any attempt to insert more elements into a bounded collection than the declared maximum is an error. A bounded collection has a binary size that is the product of the data-type size and the maximum number of elements, possibly rounded up.

An unbounded collection specifies a binary size in bytes, explicitly or implicitly. It may contain as many elements as can fit in that binary size.

Instead of specifying a bound, you can specify a maximum binary size for an unbounded collection. The binary size acts as an absolute limit, regardless of how many elements the collection contains. Collections that do not specify a maximum binary size use the value of [DefaultArrayBinarySize](#page-0-0). This size is set at the time the collection is defined and is not affected by later changes to the value of DefaultArrayBinarySize.

You cannot set a maximum binary size for a bounded collection, only an unbounded one.

# Comparisons

All collections support equality ( = ), inequality (  $\langle \rangle$  and null-safe equality (  $\langle \rangle$  ). 1D collections also support comparison operators (  $\langle \rangle$   $\langle \rangle$  ,  $\langle \rangle$  =  $\rangle$  > = ) between collections of the same type (arrays or sets). Comparisons follow these rules:

- A null collection is ordered last.
- Non-null collections are compared element by element, using the ordering rules of the element's data type. The relative order of the first pair of non-equal elements determines the order of the two collections.
- If all elements in both collections are equal up to the length of the shorter collection, the shorter collection is ordered before the longer one.
- If all elements in both collections are equal and the collections are of equal length, the collections are equal.

# Null handling

Null semantics for collections are consistent with normal columns in most regards. See NULL sort [order](#page-472-0) for more information on null-handling.

The null-safe equality operator (<=>) behaves differently from equality (=) when the collection is null rather than empty. Comparing a collection to NULL strictly returns null:

```
\Rightarrow SELECT ARRAY[1,3] = NULL;
?column?
----------
(1 row)
=> SELECT ARRAY[1,3] <=> NULL;
?column?
 ----------
f
(1 row)
```
In the following example, the grants column in the table is null for employee 99:

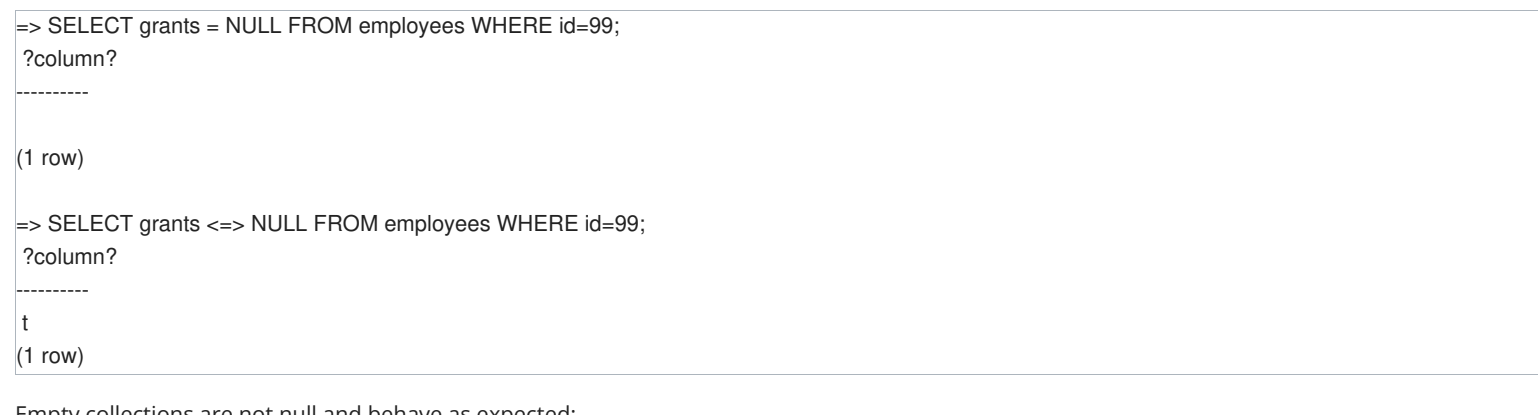

Empty collections are not null and behave as expected:

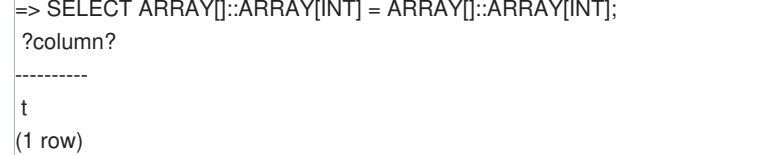

Collections are compared element by element. If a comparison depends on a null element, the result is unknown (null), not false. For example, ARRAY[1,2,null]=ARRAY[1,2,null] and ARRAY[1,2,null]=ARRAY[1,2,3] both return null, but ARRAY[1,2,null]=ARRAY[1,4,null] returns false because the second elements do not match.

Casting

Casting a set casts each element of the set. You can therefore cast between data types following the same rules as for casts of scalar values.

You can cast both literal sets and set columns explicitly:

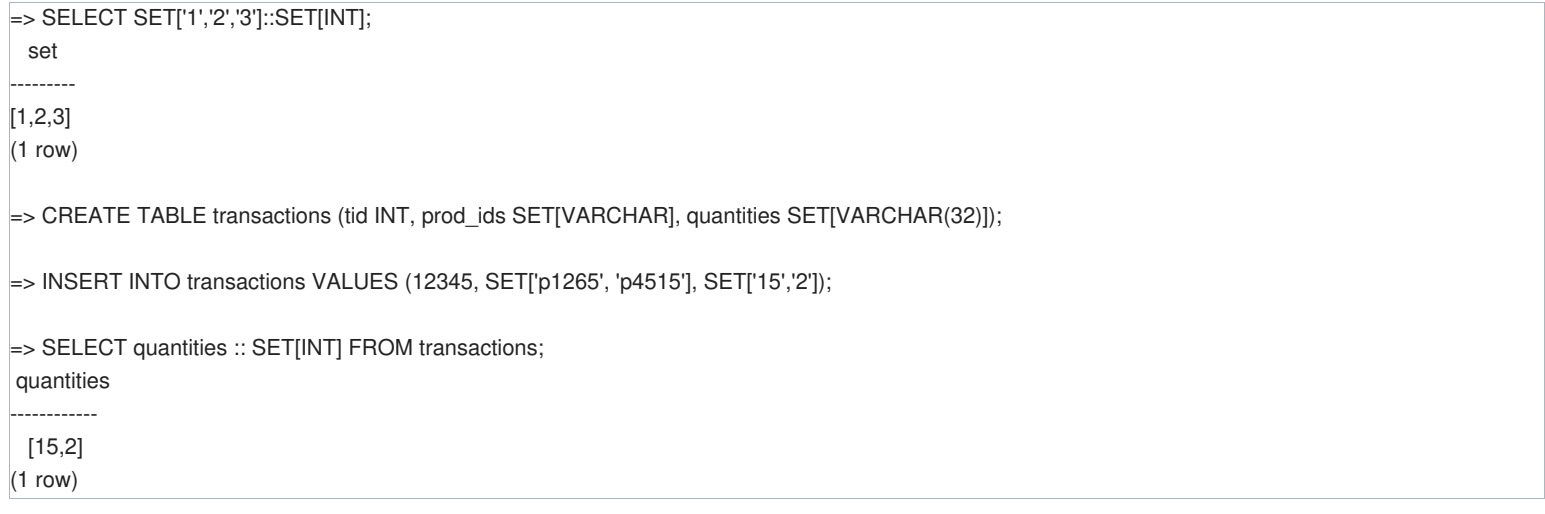

Assignment casts and implicit casts work the same way as for scalars.

You can perform explicit casts, but not implicit casts, between [ARRAY](#page-2402-0) and SET types. If the collection is unbounded and the data type does not change, the binary size is preserved. For example, if you cast an ARRAY[INT] to a SET[INT], the set has the same binary size as the array.

When casting an array to a set, Vertica first casts each element and then sorts the set and removes duplicates. If two source values are cast to the same target value, one of them will be removed. For example, if you cast an array of FLOAT to a set of INT, two values in the array might be rounded to the same integer and then be treated as duplicates. This also happens if the array contains more than one value that is cast to NULL.

If you cast from one element type to another, the resulting collection uses the default binary size. If this would cause the data not to fit, the cast fails.

# Functions and operators

See [Collection](#page-2582-0) functions for a comprehensive list of functions that can be used to manipulate arrays and sets.

Collections can be used in the following ways:

- As the grouping column in a [GROUP](#page-3551-0) BY clause.
- For native arrays only, as the sort key in an [ORDER](#page-3570-0) BY clause in a query, in an OVER clause (see Window [partitioning](#page-491-0) ), or in a CREATE [PROJECTION](#page-3398-0) statement.
- As the sort key in the PARTITION BY part of an OVER clause.
- As a JOIN key (see [Joined-table](#page-3550-0) ).
- In CASE [expressions](#page-2316-0).

Collections cannot be used in the following ways:

- As part of an IN or NOT IN expression.
- As partition columns when creating tables.
- With ANALYZE\_STATISTICS or TopK projections.
- Non-native arrays only: ORDER BY, PARTITION BY, DEFAULT, SET USING, or constraints.

# Data type mappings between Vertica and Oracle

Oracle uses proprietary data types for all main data types, such as VARCHAR, INTEGER, FLOAT, DATE. Before migrating a database from Oracle to Vertica, first convert the schema to minimize errors and time spent fixing erroneous data issues.

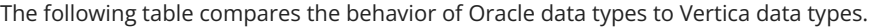

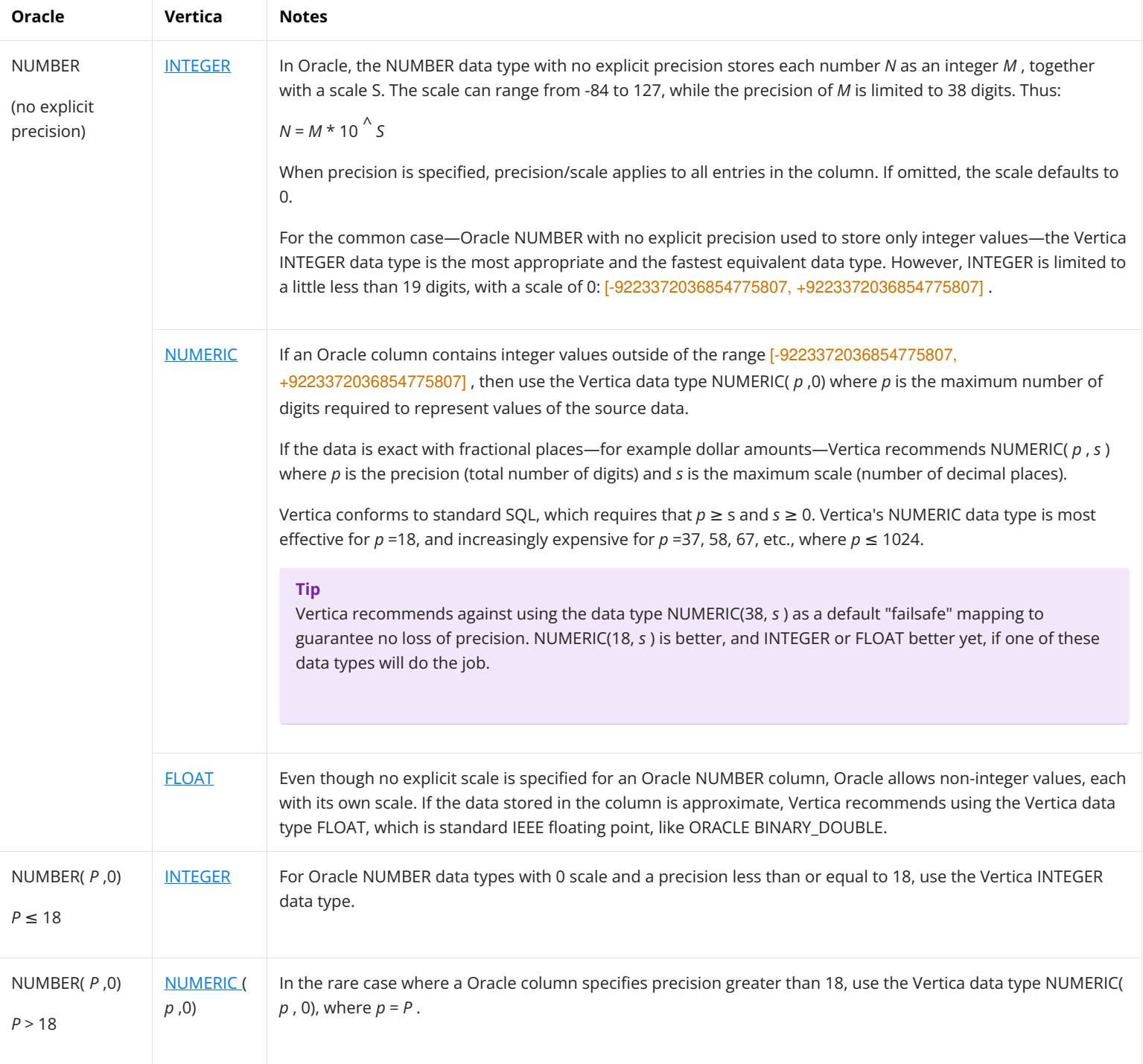

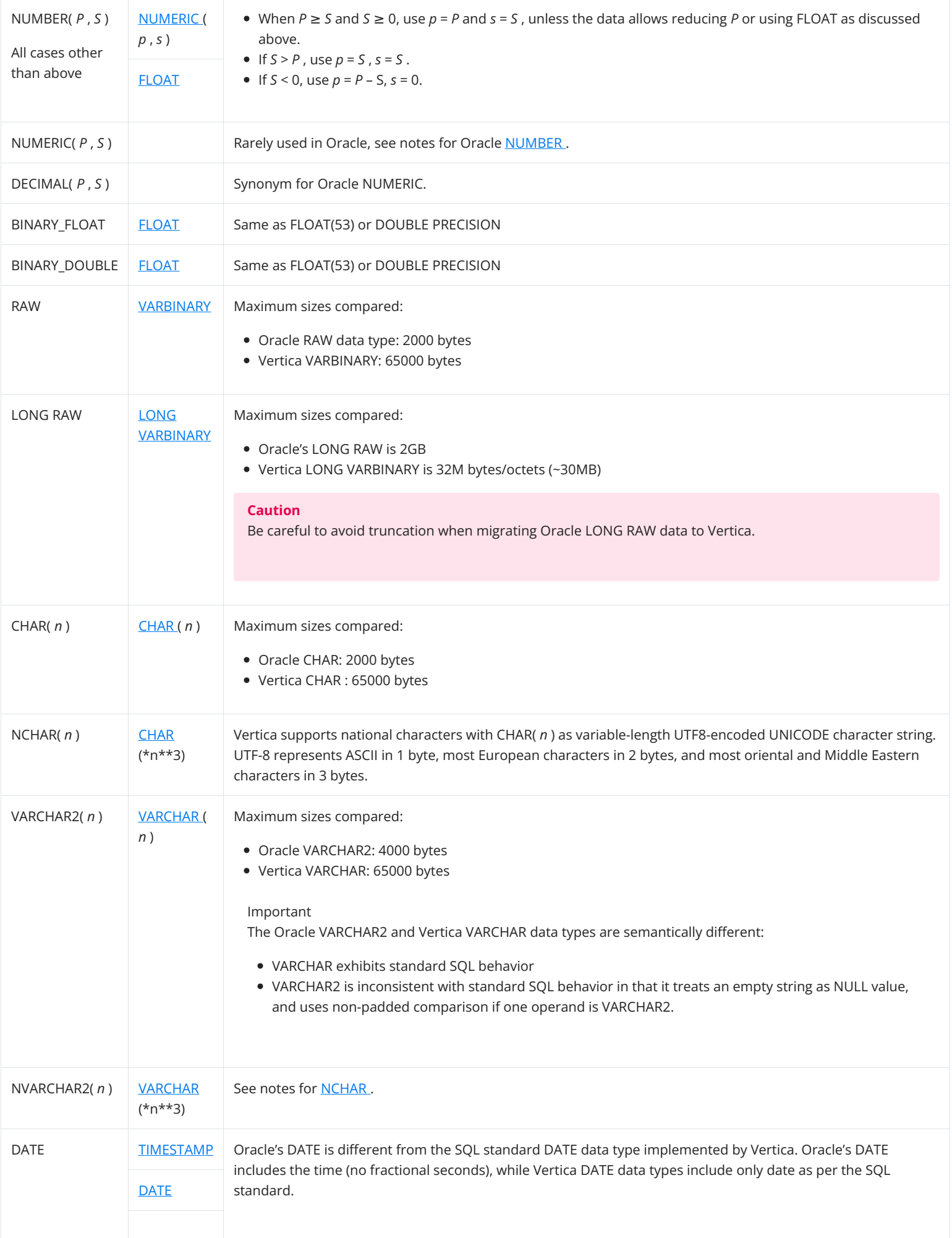

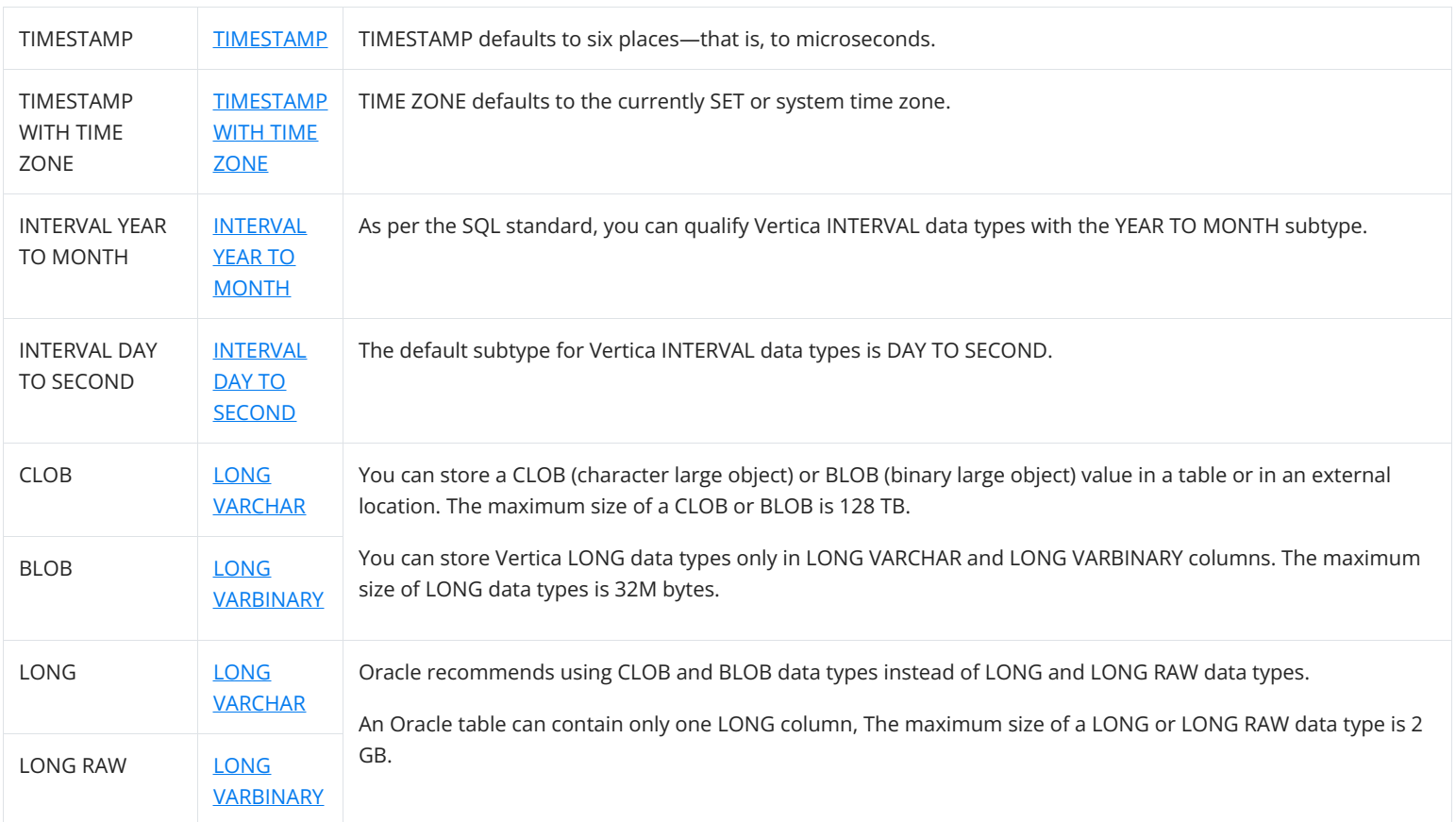

# Configuration parameters

Vertica supports a wide variety of configuration parameters that affect many facets of database behavior. These parameters can be set with the appropriate ALTER statements at one or more levels, listed here in descending order of precedence:

- 1. User ([ALTER](#page-3283-0) USER)
- 2. Session (ALTER [SESSION](#page-3272-0))
- 3. Node ( [ALTER](#page-3251-0) NODE )
- 4. Database ( ALTER [DATABASE](#page-3236-0) )

Not all parameters can be set at all levels. Consult the documentation of individual parameters for restrictions.

You can query the [CONFIGURATION\\_PARAMETERS](#page-3712-0) system table to obtain the current settings for all user-accessible parameters. For example, the following query returns settings for partitioning parameters: their current and default values, which levels they can be set at, and whether changes require a database restart to take effect:

=> SELECT parameter\_name, current\_value, default\_value, allowed\_levels, change\_requires\_restart ----------------------+---------------+---------------+----------------+------------------------- (2 rows)

In this section

- **General [parameters](#page-2420-0)**
- Azure [parameters](#page-2426-0)
- Constraints [parameters](#page-2426-1)
- **Database Designer [parameters](#page-2427-0)**
- Eon Mode [parameters](#page-2427-1)
- **Epoch [management](#page-2429-0) parameters**
- **Google Cloud Storage [parameters](#page-2430-0)**
- Hadoop [parameters](#page-2431-0)
- **[Internationalization](#page-2433-0) parameters**
- Kafka [user-defined](#page-2434-0) session parameters
- Kerberos [parameters](#page-2434-1)
- Machine learning [parameters](#page-2435-0)
- Memory [management](#page-2435-1) parameters
- Monitoring [parameters](#page-2437-0)
- Numeric precision [parameters](#page-2437-1)
- Profiling [parameters](#page-2438-0)
- Projection [parameters](#page-2438-1)
- S3 [parameters](#page-2439-0)
- SNS [parameters](#page-2443-0)
- Security [parameters](#page-2444-0)
- Stored procedure [parameters](#page-2448-0)
- Text search [parameters](#page-2448-1)
- Tuple mover [parameters](#page-2449-0)

# <span id="page-2420-0"></span>General parameters

The following parameters configure basic database operations. Query the [CONFIGURATION\\_PARAMETERS](#page-3712-0) system table to determine what levels (node, session, user, database) are valid for a given parameter.

# **ApplyEventsDuringSALCheck**

Boolean, specifies whether Vertica uses catalog events to filter out dropped corrupt partitions during node startup. Dropping corrupt partitions can speed node recovery.

When disabled (0), Vertica reports corrupt partitions, but takes no action. Leaving corrupt partitions in place can reset the current projection checkpoint epoch to the epoch before the corruption occurred.

This parameter has no effect on unpartitioned tables.

# **Default:** 0

# **ApportionedFileMinimumPortionSizeKB**

Specifies the minimum portion size (in kilobytes) for use with apportioned file loads. Vertica apportions a file load across multiple nodes only if:

- The load can be divided into portions at least equaling this value.
- EnableApportionedFileLoad and EnableApportionLoad are set to 1 (enabled).

See also EnableApportionLoad and EnableApportionedFileLoad. **Default:** 1024

# **BlockedSocketGracePeriod**

Sets how long a session socket remains blocked while awaiting client input or output for a given query. See [Handling](#page-1326-0) session socket blocking.

**Default:** None (Socket blocking can continue indefinitely.)

# **CatalogCheckpointPercent**

Specifies the threshold at which a checkpoint is created for the database catalog.

By default, this parameter is set to 50 (percent), so when transaction logs reach 50% of the size of the last checkpoint, Vertica adds a checkpoint. Each checkpoint demarcates all changes to the catalog since the last checkpoint. **Default:** 50 (percent)

# **ClusterSequenceCacheMode**

Boolean, specifies whether the initiator node requests cache for other nodes in a cluster, and then sends cache to other nodes along with the execution plan, one of the following.

- 1 (enabled): Initiator node requests cache.
- 0: (disabled): All nodes request their own cache.

See [Distributing](#page-1080-0) sequences.

**Default:** 1 (enabled)

# **CompressCatalogOnDisk**

Whether to compress the size of the catalog on disk, one of the following:

- 0: Do not compress.
- 1: Compress checkpoints, but not logs.
- 2: Compress checkpoints and logs.

This parameter is most effective if the catalog disk partition is small (<50 GB) and the metadata is large (hundreds of tables, partitions, or nodes).

# **Default:** 1

# **CompressNetworkData**

Boolean, specifies whether to compress all data sent over the internal network when enabled (set to 1). This compression speeds up network traffic at the expense of added CPU load. If the network is throttling database performance, enable compression to correct the issue.

# **Default:** 0

# **CopyFaultTolerantExpressions**

Boolean, indicates whether to report record rejections during transformations and proceed (true) or abort COPY operations if a transformation fails.

**Default:** 0 (false)

# **CopyFromVerticaWithIdentity**

Allows COPY FROM [VERTICA](#page-3496-0) and EXPORT TO VERTICA to load values into [IDENTITY](#page-1082-0) columns. The destination IDENTITY column is not incremented automatically. To disable the default behavior, set this parameter to 0 (zero).

# **Default:** 1

# **DatabaseHeartbeatInterval**

Determines the interval (in seconds) at which each node performs a health check and communicates a heartbeat. If a node does not receive a message within five times of the specified interval, the node is evicted from the cluster. Setting the interval to 0 disables the feature.

See [Automatic](#page-1294-0) eviction of unhealthy nodes .

# **Default:** 120

# **DataLoaderDefaultRetryLimit**

Default number of times a data [loader](#page-400-0) retries failed loads. Changing this value changes the retry limit for existing data loaders that do not specify another limit.

# **Default:** 3

# **DefaultArrayBinarySize**

The maximum binary size, in bytes, for an unbounded collection, if a maximum size is not specified at creation time.

# **Default:** 65000

# **DefaultResourcePoolForUsers**

Resource pool that is assigned to the profile of a new user, whether *[created](#page-972-0) in Vertica or LDAP*. This pool is also assigned to users when their assigned resource pool is dropped.

You can set DefaultResourcePoolForUsers only to a global resource pool; attempts to set it to a subcluster resource pool return with an error.

# **Note**

If an LDAP user is merged with an existing Vertica user, the resource pool setting on the existing user remains unchanged.

For details, see User resource [allocation](#page-1321-0).

# **Default: [GENERAL](#page-0-0)**

# **DefaultTempTableLocal**

Boolean, specifies whether CREATE [TEMPORARY](#page-3441-0) TABLE creates a local or global temporary table, one of the following:

- 0: Create global temporary table.
- 1: Create local temporary table.

# For details, see **Creating [temporary](#page-1050-0) tables**.

# **Default:** 0

# **DivideZeroByZeroThrowsError**

Boolean, specifies whether to return an error if a division by zero operation is requested:

- 0: Return 0.
- 1: Returns an error.

# **EnableApportionedChunkingInDefaultLoadParser**

Boolean, specifies whether to enable the built-in parser for delimited files to take advantage of both apportioned load and cooperative parse for potentially better performance.

# **Default:** 1 (enable)

# **EnableApportionedFileLoad**

Boolean, specifies whether to enable automatic apportioning across nodes of file loads using COPY FROM [VERTICA](#page-3341-0). Vertica attempts to apportion the load if:

- This parameter and **[EnableApportionLoad](#page-0-0)** are both enabled.
- The parser supports apportioning.
- The load is divisible into portion sizes of at least the value of ApportionedFileMinimumPortionSizeKB.

Setting this parameter does not guarantee that loads will be apportioned, but disabling it guarantees that they will not be. See **[Distributing](#page-386-0) a load .**

# **Default:** 1 (enable)

# **EnableApportionLoad**

Boolean, specifies whether to enable automatic apportioning across nodes of data loads using [COPY...WITH](#page-3302-0) SOURCE . Vertica attempts to apportion the load if:

- This parameter is enabled.
- The source and parser both support apportioning.

Setting this parameter does not guarantee that loads will be apportioned, but disabling it guarantees that they will not be. For details, see **[Distributing](#page-386-0) a load**.

**Default:** 1 (enable)

# **EnableBetterFlexTypeGuessing**

Boolean, specifies whether to enable more accurate type guessing when assigning data types to non-string keys in a flex table \_\_raw\_\_ column with [COMPUTE\\_FLEXTABLE\\_KEYS](#page-2733-0) or [COMPUTE\\_FLEXTABLE\\_KEYS\\_AND\\_BUILD\\_VIEW](#page-2734-0). If this parameter is disabled (0), Vertica uses a limited set of Vertica data type assignments.

# **Default:** 1 (enable)

# **EnableCooperativeParse**

Boolean, specifies whether to implement multi-threaded parsing capabilities on a node. You can use this parameter for both delimited and fixed-width loads.

# **Default:** 1 (enable)

# **EnableForceOuter**

Boolean, specifies whether Vertica uses a table's force\_oute r value to implement a join. For more information, see [Controlling](#page-444-0) join inputs.

**Default:** 0 (forced join inputs disabled)

# **EnableMetadataMemoryTracking**

Boolean, specifies whether to enable Vertica to track memory used by database metadata in the [METADATA](#page-3415-0) resource pool .

# **Default:** 1 (enable)

# **EnableResourcePoolCPUAffinity**

Boolean, specifies whether Vertica aligns queries to the resource pool of the processing CPU. When disabled (0), queries run on any CPU, regardless of the CPU\_AFFINITY\_SET of the resource pool.

# **Default:** 1

# **EnableStrictTimeCasts**

Specifies whether all **cast [failures](#page-2308-0)** result in an error.

# **Default:** 0 (disable)

# **EnableUniquenessOptimization**

Boolean, specifies whether to enable query optimization that is based on guaranteed uniqueness of column values. Columns that can be guaranteed to include unique values include:

- Columns that are defined with **[IDENTITY](#page-1082-0)** constraints
- Primary key columns where key [constraints](#page-1160-0) are enforced
- Columns that are [constrained](#page-1162-0) to unique values, either individually or as a set

#### **Default:** 1 (enable)

#### **EnableWithClauseMaterialization**

Superseded by [WithClauseMaterialization](#page-0-0) .

#### **ExternalTablesExceptionsLimit**

Determines the maximum number of COPY exceptions and rejections allowed when a SELECT statement references an external table. Set to -1 to remove any exceptions limit. See [Querying](#page-407-0) external tables.

#### **Default:** 100

#### **FailoverToStandbyAfter**

Specifies the length of time that an active standby node waits before taking the place of a failed node.

This parameter is set to an [interval](#page-2301-0) literal. **Default:** None

#### **FencedUDxMemoryLimitMB**

Sets the maximum amount of memory, in megabytes (MB), that a fenced-mode [UDF](#page-4021-0) can use. If a UDF attempts to allocate more memory than this limit, that attempt triggers an exception. For more information, see Fenced and [unfenced](#page-1921-0) modes.

**Default:** -1 (no limit)

#### **FlexTableDataTypeGuessMultiplier**

Specifies a multiplier that the COMPUTE\_FLEXTABLE\_KEYS and COMPUTE\_FLEXTABLE\_KEYS\_AND\_BUILD\_VIEW functions use when assigning a data type and column width for the flex keys table. Both functions assign each key a data type, and multiply the longest key value by this factor to estimate column width. This value is not used to calculate the width of any real columns in a flex table.

# **Default:** 2.0

#### **FlexTableRawSize**

Specifies the default column width for the \_\_raw\_\_ column of new flex tables, a value between 1 and 32000000, inclusive.

#### **Default:** 130000

### **ForceUDxFencedMode**

When enabled (1), forces all UDxs that support fenced mode to run in fenced mode even if their definitions specify NOT FENCED.

File [exporters](#page-697-0) cannot be run in fenced mode.

**Default:** 0

# **HTTPServerPortOffset**

Controls the offset for the [HTTPS](#page-1342-0) port. The default HTTPS port is 8443, the sum of the client port (5433) and default HTTPServerPortOffset (3010).

#### **Caution**

This parameter should not be changed without support guidance.

# **Default:** 3010

### **IcebergPathMapping**

For external tables using Iceberg data, a map of URI prefixes used by Iceberg to prefixes accessible to Vertica. The value is a JSON object: '{"*source-prefix*":"*new-prefix*"[,...]}'

Specify prefixes only (up through port number), not complete paths.

# **IdleTimeoutInitializingConnectionsMs**

The length of time (in milliseconds) that the server waits before timing out, during each step in connection initialization. After connection initialization, the session is created.

**Default** : 10000

# **JavaBinaryForUDx**

Sets the full path to the Java executable that Vertica uses to run Java UDxs. See [Installing](#page-1919-0) Java on Vertica hosts.

#### **JoinDefaultTupleFormat**

Specifies how to size VARCHAR column data when joining tables on those columns, and buffers accordingly, one of the following:

**• fixed : Use join column metadata to size column data to a fixed length, and buffer accordingly.** 

• variable : Use the actual length of join column data, so buffer size varies for each join.

#### **Default:** fixed

#### **KeepAliveIdleTime**

Length (in seconds) of the idle period before the first TCP keepalive probe is sent to ensure that the client is still connected. If set to 0, Vertica uses the kernel's tcp\_keepalive\_time parameter setting.

# **Default:** 0

#### **KeepAliveProbeCount**

Number of consecutive keepalive probes that must go unacknowledged by the client before the client connection is considered lost and closed. If set to 0, Vertica uses the kernel's tcp\_keepalive\_probes parameter setting.

#### **Default:** 0

# **KeepAliveProbeInterval**

Time interval (in seconds) between keepalive probes. If set to 0, Vertica uses the kernel's tcp\_keepalive\_intvl parameter setting.

# **Default:** 0

#### **LockTimeout**

Specifies in seconds how long a table waits to acquire a lock.

# **Default:** 300

# **LoadSourceStatisticsLimit**

Specifies the maximum number of sources per load operation that are profiled in the [LOAD\\_SOURCES](#page-3759-0) system table. Set it to 0 to disable profiling.

### **Default:** 256

#### **MaxBundleableROSSizeKB**

Specifies the minimum size, in kilobytes, of an independent ROS file. Vertica bundles storage container ROS files below this size into a single file. Bundling improves the performance of any file-intensive operations, including backups, restores, and mergeouts.

If you set this parameter to a value of 0, Vertica bundles .fdb and .pidx files without bundling other storage container files. **Default:** 1024

# **MaxClientSessions**

Determines the maximum number of client sessions that can run on a single node of the database. The default value allows for five additional administrative logins. These logins prevent DBAs from being locked out of the system if non-dbadmin users reach the login limit.

# **Tip**

Setting this parameter to 0 prevents new client sessions from being opened while you are shutting down the database. Restore the parameter to its original setting after you restart the database. For details, see [Managing](#page-0-0) Sessions.

**Default:** 50 user logins and 5 additional administrative logins

#### **ObjectStoreGlobStrategy**

- For partitioned external tables in object stores, the strategy to use for expanding globs before pruning partitions:
- Flat : COPY fetches a list of all full object names with a given prefix, which can incur latency if partitions are numerous or deeply nested.
- Hierarchical : COPY fetches object names one partition layer at a time, allowing earlier pruning but possibly requiring more calls to the object store when queries are not selective or there are not many partittion directory levels.

For details, see **[Partitions](#page-0-0) on Object Stores**.

# **Default:** Flat

# **ObjStoreUploadParallelism**

Integer (maximum 1000), size of the thread pool used when writing files to S3. Using more threads parallelizes uploads, but uses more memory. Each node has a single thread pool used for all file writes.

This configuration parameter can be set only at the database level. **Default:** 0 (disabled)

# **ParquetMetadataCacheSizeMB**

Size of the cache used for metadata when reading Parquet data. The cache uses local TEMP storage.

# **Default:** 4096

### **PatternMatchingUseJit**

Boolean, specifies whether to enables just-in-time compilation (to machine code) of regular expression pattern matching functions used in queries. Enabling this parameter can usually improve pattern matching performance on large tables. The Perl Compatible Regular Expressions (PCRE) pattern-match library evaluates regular expressions. Restart the database for this parameter to take effect.

See also Regular [expression](#page-3162-0) functions. **Default:** 1 (enable)

# **PatternMatchStackAllocator**

Boolean, specifies whether to override the stack memory allocator for the pattern-match library. The Perl Compatible Regular Expressions (PCRE) pattern-match library evaluates regular expressions. Restart the database for this parameter to take effect.

See also Regular [expression](#page-3162-0) functions.

**Default:** 1 (enable override)

### **TerraceRoutingFactor**

Specifies whether to enable or disable terrace routing on any Enterprise Mode large cluster that implements rack-based fault groups.

• To enable, set as follows:<br>TerraceRoutingFactor <  $\frac{(numBackNodes-1) + (numBacks-1)}{numBacks-1}$ where: \* *numRackNodes* : Number of nodes in a rack \* *numRacks* : Number of racks in the  $(mumRacks * numRackNodes) - 1$ 

cluster

To disable, set to a value so large that terrace routing cannot be enabled for the largest clusters—for example, 1000.

For details, see [Terrace](#page-1285-0) routing. **Default:** 2

#### **TransactionIsolationLevel**

Changes the isolation level for the database. After modification, Vertica uses the new transaction level for every new session. Existing sessions and their transactions continue to use the original isolation level.

See also Change [transaction](#page-937-0) isolation levels.

**Default:** READ COMMITTED

# **TransactionMode**

Specifies whether transactions are in read/write or read-only modes. Read/write is the default. Existing sessions and their transactions continue to use the original isolation level.

**Default:** READ WRITE

# **UDxFencedBlockTimeout**

Specifies the number of seconds to wait for output before aborting a UDx running in Fenced and [unfenced](#page-1921-0) modes. If the server aborts a UDx for this reason, it produces an error message similar to "ERROR 3399: Failure in UDx RPC call: timed out in receiving a UDx message". If you see this error frequently, you can increase this limit. UDxs running in fenced mode do not run in the server process, so increasing this value does not impede server performance.

# **Default:** 60

# **UseLocalTzForParquetTimestampConversion**

Boolean, specifies whether to do timezone conversion when reading Parquet files. Hive version 1.2.1 introduced an option to localize timezones when writing Parquet files. Previously it wrote them in UTC and Vertica adjusted the value when reading the files.

Set to 0 if Hive already adjusted the timezones.

**Default:** 1 (enable conversion)

#### **UseServerIdentityOverUserIdentity**

Boolean, specifies whether to ignore user-supplied credentials for non-Linux file systems and always use a USER storage location to govern access to data. See Creating a Storage [Location](#page-0-0) for USER Access.

# **Default:** 0 (disable)

# **WithClauseMaterialization**

Boolean, specifies whether to enable [materialization](#page-3582-0) of WITH clause results. When materialization is enabled (1), Vertica evaluates each WITH clause once and stores results in a temporary table.

For WITH queries with complex types, temp relations are disabled.

# **Note**

You can enable materialization of a given WITH clause with the hint [ENABLE\\_WITH\\_CLAUSE\\_MATERIALIZATION](#page-2342-0) .

# **Default:** 0 (disable)

#### **WithClauseRecursionLimit**

Specifies the maximum number of times a WITH [RECURSIVE](#page-3578-0) clause iterates over the content of its own result set before it exits. For details, see WITH clause [recursion](#page-3584-0) .

#### Important

Be careful to set WithClauseRecursionLimit only as high as needed to traverse the deepest hierarchies. Vertica sets no limit on this parameter; however, a high value can incur considerable overhead that adversely affects performance and exhausts system resources.

If a high recursion count is required, then consider enabling materialization. For details, see WITH RECURSIVE [Materialization](#page-0-0).

# **Default:** 8

# <span id="page-2426-0"></span>Azure parameters

Use the following parameters to configure reading from Azure blob storage. For more [information](#page-2450-0) about reading data from Azure, see Azure Blob Storage object store .

For external tables using highly partitioned data in an object store, see the [ObjectStoreGlobStrategy](#page-0-0) configuration parameter and Partitions on Object Stores.

Query the [CONFIGURATION\\_PARAMETERS](#page-3712-0) system table to determine what levels (node, session, user, database) are valid for a given parameter.

#### **AzureStorageCredentials**

Collection of JSON objects, each of which specifies connection credentials for one endpoint. This parameter takes precedence over Azure managed identities.

The collection must contain at least one object and may contain more. Each object must specify at least one of accountName or blobEndpoint, and at least one of accountKey or sharedAccessSignature.

- accountName : If not specified, uses the label of blobEndpoint .
- blobEndpoint : Host name with optional port ( host:port ). If not specified, uses *account* .blob.core.windows.net .
- accountKey : Access key for the account or endpoint.
- sharedAccessSignature : Access token for finer-grained access control, if being used by the Azure endpoint.

#### **AzureStorageEndpointConfig**

Collection of JSON objects, each of which specifies configuration elements for one endpoint. Each object must specify at least one of accountName or blobEndpoint .

- accountName : If not specified, uses the label of blobEndpoint .
- blobEndpoint : Host name with optional port ( host:port ). If not specified, uses *account* .blob.core.windows.net .
- protocol : HTTPS (default) or HTTP.
- isMultiAccountEndpoint : true if the endpoint supports multiple accounts, false otherwise (default is false). To use multiple-account access, you must include the account name in the URI. If a URI path contains an account, this value is assumed to be true unless explicitly set to false.

# <span id="page-2426-1"></span>Constraints parameters

The following configuration parameters control how Vertica evaluates and enforces constraints. All parameters are set at the database level through ALTER [DATABASE](#page-3236-0) .

Three of these parameters—EnableNewCheckConstraintsByDefault, EnableNewPrimaryKeysByDefault, and EnableNewUniqueKeysByDefault—can be used to enforce CHECK, PRIMARY KEY, and UNIQUE constraints, respectively. For details, see Constraint [enforcement](#page-1170-0).

#### **EnableNewCheckConstraintsByDefault**

Boolean parameter, set to 0 or 1:

- 0: Disable enforcement of new CHECK constraints except where the table DDL explicitly enables them.
- 1 (default): Enforce new CHECK constraints except where the table DDL explicitly disables them.

# **EnableNewPrimaryKeysByDefault**

Boolean parameter, set to 0 or 1:

- 0 (default): Disable enforcement of new PRIMARY KEY constraints except where the table DDL explicitly enables them.
- 1: Enforce new PRIMARY KEY constraints except where the table DDL explicitly disables them.

# **Note**

Vertica recommends enforcing constraints PRIMARY KEY and UNIQUE together.

# **EnableNewUniqueKeysByDefault**

Boolean parameter, set to 0 or 1:

- 0 (default): Disable enforcement of new UNIQUE constraints except where the table DDL explicitly enables them.
- 1: Enforce new UNIQUE constraints except where the table DDL explicitly disables them.

### **MaxConstraintChecksPerQuery**

Sets the maximum number of constraints that **[ANALYZE\\_CONSTRAINTS](#page-3142-0)** can handle with a single query:

- -1 (default): No maximum set, ANALYZE\_CONSTRAINTS uses a single query to evaluate all constraints within the specified scope.
- Integer > 0: The maximum number of constraints per query. If the number of constraints to evaluate exceeds this value, ANALYZE\_CONSTRAINTS handles it with multiple queries.

For details, see **[Distributing](#page-0-0) Constraint Analysis**.

#### <span id="page-2427-0"></span>Database Designer parameters

The following table describes the parameters for configuring the Vertica Database Designer.

### **DBDCorrelationSampleRowCount**

Minimum number of table rows at which Database Designer discovers and records correlated columns.

**Default:** 4000

### **DBDLogInternalDesignProcess**

Enables or disables Database Designer logging.

#### **Default:** 0 (False)

### **DBDUseOnlyDesignerResourcePool**

Enables use of the DBD pool by the Vertica Database Designer.

When set to false, design processing is mostly contained by the user's resource pool, but might spill over into some system resource pools for less-intensive tasks

**Default:** 0 (False)

#### <span id="page-2427-1"></span>Eon Mode parameters

The following parameters configure how the database operates when running in Eon Mode. Query the CONFIGURATION PARAMETERS system table to determine what levels (node, session, user, database) are valid for a given parameter.

#### **BackgroundDepotWarming**

Specifies background depot warming behavior:

- 1: The depot loads objects while it is warming, and continues to do so in the background after the node becomes active and starts executing queries.
- 0: Node activation is deferred until the depot fetches and loads all queued objects

For details, see **Depot [Warming](#page-0-0)**. **Default:** 1

#### **CatalogSyncInterval**

Specifies in minutes how often the transaction log sync service syncs metadata to communal storage. If you change this setting, Vertica restarts the interval count.

#### **Default:** 5

# **DelayForDeletes**

Specifies in hours how long to wait before deleting a file from communal storage. Vertica first deletes a file from the depot. After the specified

time interval, the delete also occurs in communal storage.

**Default:** 0. Deletes the file from communal storage as soon as it is not in use by shard subscribers.

### **DepotOperationsForQuery**

Specifies behavior when the depot does not contain queried file data, one of the following:

- ALL (default): Fetch file data from communal storage, if necessary displace existing files by evicting them from the depot.
- **FETCHES**: Fetch file data from communal storage only if space is available; otherwise, read the queried data directly from communal storage.
- NONE : Do not fetch file data to the depot, read the queried data directly from communal storage.

You can also specify query-level behavior with the hint **[DEPOT\\_FETCH](#page-2341-0)**.

### **ECSMode**

String parameter that sets the strategy Vertica uses when dividing the data in a shard among subscribing nodes during an ECS-enabled query, one of the following:

- AUTO : Optimizer automatically determines the strategy to use.
- COMPUTE\_OPTIMIZED : Force use of the compute-optimized strategy.
- IO\_OPTIMIZED : Force use of the I/O-optimized strategy.

For details, see [Manually](#page-230-0) choosing an ECS strategy. **Default:** AUTO

# **ElasticKSafety**

Boolean parameter that controls whether Vertica adjusts shard subscriptions due to the loss of a [primary](#page-4016-0) node:

- 1: When a primary node is lost, Vertica subscribes other primary nodes to the down node's shard subscriptions. This action helps reduce the chances of a database into going read-only mode due to loss of shard coverage.
- 0 :Vertica does not change shard subscriptions in reaction to the loss of a primary node.

#### **Default:** 1

For details, see **[Maintaining](#page-0-0) Shard Coverage**.

#### **EnableDepotWarmingFromPeers**

Boolean parameter, specifies whether Vertica warms a node depot while the node is starting up and not ready to process queries:

- 1: Warm the depot while a node comes up.
- 0: Warm the depot only after the node is up.

For details, see **Depot [Warming](#page-0-0)**. **Default:** 0

# **FileDeletionServiceInterval**

Specifies in seconds the interval between each execution of the reaper cleaner service task.

**Default:** 60 seconds

# **MaxDepotSizePercent**

An integer value that specifies the maximum size of the depot as a percentage of disk size,

# **Default:** 80

#### **PreFetchPinnedObjectsToDepotAtStartup**

If enabled (set to 1), a warming depot fetches objects that are pinned on its subcluster. For details, see Depot [Warming](#page-0-0).

# **Default:** 0

# **ReaperCleanUpTimeoutAtShutdown**

Specifies in seconds how long Vertica waits for the reaper to delete files from communal storage before shutting down. If set to a negative value, Vertica shuts down without waiting for the reaper.

# **Note**

The reaper is a service task that deletes disk files.

# **Default:** 300

### **StorageMergeMaxTempCacheMB**

The size of temp space allocated per query to the StorageMerge operator for caching the data of S3 storage containers.

# **Note**

The actual temp space that is allocated is the lesser of:

- StorageMergeMaxTempCacheMB
- A user's **[TEMPSPACECAP](#page-3286-0)** setting
- The session **[TEMPSPACECAP](#page-3600-0)** setting

For details, see Local caching of storage [containers](#page-240-0).

# **UseCommunalStorageForBatchDepotWarming**

Boolean parameter, specifies whether where a node retrieves data when warming its depot:

- 1: Retrieve data from communal storage.
- 0: Retrieve data from a peer.

# **Note**

The actual temp space that is allocated is the lesser of two settings:

# **Default:** 1

Important

This parameter is for internal use only. Do not change it unless directed to do so by Vertica support.

# **UseDepotForReads**

Boolean parameter, specifies whether Vertica accesses the depot to answer queries, or accesses only communal storage:

- 1: Vertica first searches the depot for the queried data; if not there, Vertica fetches the data from communal storage for this and future queries.
- 0: Vertica bypasses the depot and always obtains queried data from communal storage.

# **Note**

Enable depot reads to improve query performance and support K-safety.

# **Default:** 1

# **UseDepotForWrites**

Boolean parameter, specifies whether Vertica writes loaded data to the depot and then uploads files to communal storage:

- 1: Write loaded data to the depot, upload files to communal storage.
- 0: Bypass the depot and always write directly to communal storage.

# **Default:** 1

# **UsePeerToPeerDataTransfer**

Boolean parameter, specifies whether Vertica pushes loaded data to other shard subscribers:

- 1: Send loaded data to all shard subscribers.
- 0: Do not push data to other shard subscribers.

# **Note**

Setting to 1 helps improve performance when a node is down.

# **Default:** 0

Important

This parameter is for internal use only. Do not change it unless directed to do so by Vertica support.

# <span id="page-2429-0"></span>Epoch management parameters

The following table describes the epoch management parameters for configuring Vertica.

Query the [CONFIGURATION\\_PARAMETERS](#page-3712-0) system table to determine what levels (node, session, user, database) are valid for a given parameter.

#### **AdvanceAHMInterval**

Determines how frequently (in seconds) Vertica checks the history retention status.

AdvanceAHMInterval cannot be set to a value that is less than the EpochMapInterval. **Default:** 180 (seconds)

#### **AHMBackupManagement**

Blocks the advancement of the Ancient History Mark (AHM). When this parameter is enabled, the AHM epoch cannot be later than the epoch of your latest full backup. If you advance the AHM to purge and delete data, do not enable this parameter.

#### **Caution**

Do not enable this parameter before taking full backups, as it would prevent the AHM from advancing.

# **Default:** 0

### **EpochMapInterval**

Determines the granularity of mapping between epochs and time available to [historical](#page-4013-0) queries. When a historical queries AT TIME T request is issued, Vertica maps it to an epoch within a granularity of [Epoch](#page-4014-0)MapInterval seconds. It similarly affects the time reported for Last Good Epoch during Failure [recovery](#page-1444-0). Note that it does not affect internal precision of epochs themselves.

#### **Tip**

Decreasing this interval increases the number of epochs saved on disk. Therefore, consider reducing the HistoryRetentionTime parameter to limit the number of history epochs that Vertica retains.

#### **Default:** 180 (seconds)

#### **HistoryRetentionTime**

Determines how long deleted data is saved (in seconds) as an historical reference. When the specified time since the deletion has passed, you can purge the data. Use the -1 setting if you prefer to use HistoryRetentionEpochs to determine which deleted data can be purged.

#### **Note**

The default setting of 0 effectively prevents the use of the [Administration](#page-4007-0) tools 'Roll Back Database to Last Good Epoch' option because the [AHM](#page-4008-0) remains close to the current epoch and a rollback is not permitted to an epoch prior to the AHM.

#### **Tip**

If you rely on the Roll Back option to remove recently loaded data, consider setting a day-wide window to remove loaded data. For example:

ALTER DATABASE DEFAULT SET HistoryRetentionTime = 86400;

**Default:** 0 (Data saved when nodes are down.)

#### **HistoryRetentionEpochs**

Specifies the number of historical [epochs](#page-4012-0) to save, and therefore, the amount of deleted data.

Unless you have a reason to limit the number of epochs, Vertica recommends that you specify the time over which deleted data is saved. If you specify both History parameters, HistoryRetentionTime takes precedence. Setting both parameters to -1, preserves all historical data.

See **[Setting](#page-1096-0) a purge policy**.

**Default:** -1 (disabled)

# <span id="page-2430-0"></span>Google Cloud Storage parameters

Use the following parameters to configure reading from Google Cloud Storage (GCS) using COPY FROM. For more information about reading data from S3, see [Specifying](#page-345-0) where to load data from .

For external tables using highly partitioned data in an object store, see the [ObjectStoreGlobStrategy](#page-0-0) configuration parameter and Partitions on Object Stores .

Query the [CONFIGURATION\\_PARAMETERS](#page-3712-0) system table to determine what levels (node, session, user, database) are valid for a given parameter. **GCSAuth**

An ID and secret key to authenticate to GCS. You can set parameters globally and for the current session with ALTER [DATABASE...SET](#page-3236-0) PARAMETER and ALTER [SESSION...SET](#page-3272-0) PARAMETER, respectively. For extra security, do not store credentials in the database; instead, set it for the current session with ALTER SESSION. For example:

=> ALTER SESSION SET GCSAuth='*ID*:*secret*';

If you use a shared credential, set it in the database with ALTER DATABASE.

### **GCSEnableHttps**

Specifies whether to use the HTTPS protocol when connecting to GCS, can be set only at the database level with ALTER [DATABASE...SET](#page-3236-0) PARAMETER .

**Default:** 1 (enabled)

#### **GCSEndpoint**

The connection endpoint address.

**Default:** storage.googleapis.com

#### <span id="page-2431-0"></span>Hadoop parameters

The following table describes general parameters for configuring [integration](#page-2104-0) with Apache Hadoop. See Apache Hadoop integration for more information.

Query the [CONFIGURATION\\_PARAMETERS](#page-3712-0) system table to determine what levels (node, session, user, database) are valid for a given parameter. **EnableHDFSBlockInfoCache**

Boolean, whether to distribute block location metadata collected during planning on the initiator to all database nodes for execution. Distributing this metadata reduces name node accesses, and thus load, but can degrade database performance somewhat in deployments where the name node isn't contended. This performance effect is because the data must be serialized and distributed. Enable distribution if protecting the name node is more important than query performance; usually this applies to large HDFS clusters where name node contention is already an issue.

#### **Default:** 0 (disabled)

# **HadoopConfDir**

Directory path containing the XML configuration files copied from Hadoop. The same path must be valid on every Vertica node. You can use the [VERIFY\\_HADOOP\\_CONF\\_DIR](#page-2878-0) meta-function to test that the value is set correctly. Setting this parameter is required to read data from HDFS.

For all Vertica users, the files are accessed by the Linux user under which the Vertica server process runs. When you set this parameter, previously-cached configuration information is flushed.

You can set this parameter at the session level. Doing so overrides the database value; it does not append to it. For example:

# => ALTER SESSION SET HadoopConfDir='/test/conf:/hadoop/hcat/conf';

To append, get the current value and include it on the new path after your additions. Setting this parameter at the session level does not change how the files are accessed.

**Default:** obtained from environment if possible

#### **HadoopFSAuthentication**

How (or whether) to use Kerberos authentication with HDFS. By default, if KerberosKeytabFile is set, Vertica uses that credential for both Vertica and HDFS. Usually this is the desired behavior. However, if you are using a Kerberized Vertica cluster with a non-Kerberized HDFS cluster, set this parameter to "none" to indicate that Vertica should not use the Vertica Kerberos credential to access HDFS.

**Default:** "keytab" if KerberosKeytabFile is set, otherwise "none"

# **HadoopFSBlockSizeBytes**

Block size to write to HDFS. Larger files are divided into blocks of this size.

# **Default:** 64MB

# **HadoopFSNNOperationRetryTimeout**

Number of seconds a metadata operation (such as list directory) waits for a response before failing. Accepts float values for millisecond

precision.

# **Default:** 6 seconds

# **HadoopFSReadRetryTimeout**

Number of seconds a read operation waits before failing. Accepts float values for millisecond precision. If you are confident that your file system will fail more quickly, you can improve performance by lowering this value.

# **Default:** 180 seconds

# **HadoopFSReplication**

Number of replicas HDFS makes. This is independent of the replication that Vertica does to provide K-safety. Do not change this setting unless directed otherwise by Vertica support.

# **Default:** 3

# **HadoopFSRetryWaitInterval**

Initial number of seconds to wait before retrying read, write, and metadata operations. Accepts float values for millisecond precision. The retry interval increases exponentially with every retry.

# **Default:** 3 seconds

# **HadoopFSTokenRefreshFrequency**

How often, in seconds, to refresh the Hadoop tokens used to hold Kerberos tickets (see Token [expiration](#page-2120-0) ).

**Default:** 0 (refresh when token expires)

# **HadoopFSWriteRetryTimeout**

Number of seconds a write operation waits before failing. Accepts float values for millisecond precision. If you are confident that your file system will fail more quickly, you can improve performance by lowering this value.

**Default:** 180 seconds

# **HadoopImpersonationConfig**

Session parameter specifying the delegation token or Hadoop user for HDFS access. See [HadoopImpersonationConfig](#page-2119-0) format for information about the value of this parameter and Proxy users and [delegation](#page-2114-0) tokens for more general context.

# **HDFSUseWebHDFS**

Boolean, whether URLs in the hdfs scheme use WebHDFS instead of LibHDFS++ to access data.

# **Deprecated**

This parameter is deprecated because LibHDFS++ is deprecated. In the future, Vertica will use WebHDFS for all hdfs URLs.

# **Default:** 1 (enabled)

# **WebhdfsClientCertConf**

mTLS configurations for accessing one or more WebHDFS servers. The value is a JSON string; each member has the following properties:

- nameservice : WebHDFS name service
- authority : *host* : *port*
- **certName : name of a certificate defined by CREATE [CERTIFICATE](#page-3347-0)**

nameservice and authority are mutually exclusive.

For example:

=> ALTER SESSION SET WebhdfsClientCertConf =

'[{"authority" : "my.authority.com:50070", "certName" : "myCert"},

{"nameservice" : "prod", "certName" : "prodCert"}]';

# HCatalog Connector parameters

The following table describes the parameters for configuring the HCatalog [Connector](#page-2123-0). See Using the HCatalog Connector for more information.

# **Note**

You can override HCatalog configuration parameters when you create an HCatalog schema with CREATE [HCATALOG](#page-3373-0) SCHEMA.

# **EnableHCatImpersonation**

Boolean, whether the HCatalog Connector uses (impersonates) the current Vertica user when accessing Hive. If impersonation is enabled, the HCatalog Connector uses the Kerberos credentials of the logged-in Vertica user to access Hive data. Disable impersonation if you are using an [authorization](#page-2129-0) service to manage access without also granting users access to the underlying files. For more information, see Configuring security .

**Default:** 1 (enabled)

# **HCatalogConnectorUseHiveServer2**

Boolean, whether Vertica internally uses HiveServer2 instead of WebHCat to get metadata from Hive.

**Default:** 1 (enabled)

### **HCatalogConnectorUseLibHDFSPP**

Boolean, whether the HCatalog Connector should use the hdfs scheme instead of webhdfs with the HCatalog Connector.

#### **Deprecated**

Vertica uses the hdfs scheme by default. To use webhdfs, set the HDFSUseWebHDFS parameter.

#### **Default:** 1 (enabled)

# **HCatConnectionTimeout**

The number of seconds the HCatalog Connector waits for a successful connection to the HiveServer2 (or WebHCat) server before returning a timeout error.

# **Default:** 0 (Wait indefinitely)

#### **HCatSlowTransferLimit**

Lowest transfer speed (in bytes per second) that the HCatalog Connector allows when retrieving data from the HiveServer2 (or WebHCat) server. In some cases, the data transfer rate from the server to Vertica is below this threshold. In such cases, after the number of seconds specified in the HCatSlowTransferTime parameter pass, the HCatalog Connector cancels the query and closes the connection.

#### **Default:** 65536

#### **HCatSlowTransferTime**

Number of seconds the HCatalog Connector waits before testing whether the data transfer from the server is too slow. See the HCatSlowTransferLimit parameter.

#### **Default:** 60

#### <span id="page-2433-0"></span>Internationalization parameters

The following table describes internationalization parameters for configuring Vertica.

Query the [CONFIGURATION\\_PARAMETERS](#page-3712-0) system table to determine what levels (node, session, user, database) are valid for a given parameter.

# **DefaultIntervalStyle**

Sets the default interval style to use. If set to 0 (default), the interval is in PLAIN style (the SQL standard), no interval units on output. If set to 1, the interval is in UNITS on output. This parameter does not take effect until the database is restarted.

#### **Default:** 0

#### **DefaultSessionLocale**

Sets the default session startup locale for the database. This parameter does not take effect until the database is restarted.

#### **Default:** en\_US@collation=binary

# **EscapeStringWarning**

Issues a warning when backslashes are used in a string literal. This can help locate backslashes that are being treated as escape characters so they can be fixed to follow the SQL standard-conforming string syntax instead.

# **Default:** 1

# **StandardConformingStrings**

Determines whether [character](#page-2293-0) string literals treat backslashes () as string literals or escape characters. When set to -1, backslashes are treated as string literals; when set to 0, backslashes are treated as escape characters.

#### **Tip**

To treat backslashes as escape characters, use the Extended string syntax

# **Default:** -1

### <span id="page-2434-0"></span>Kafka user-defined session parameters

Set Vertica user-defined session parameters to configure Kafka SSL when not using a scheduler, using ALTER SESSION SET [UDPARAMETER](#page-3272-1). The kafka prefixed parameters configure SSL authentication for Kafka. For details, see TLS/SSL [encryption](#page-2187-0) with Kafka.

Query the [CONFIGURATION\\_PARAMETERS](#page-3712-0) system table to determine what levels (node, session, user, database) are valid for a given parameter.

# **kafka\_SSL\_CA**

The contents of the certificate authority certificate. For example: => ALTER SESSION SET UDPARAMETER kafka\_SSL\_CA='MIIBOQIBAAJBAIOL';

### **Default:** none

#### **kafka\_SSL\_Certificate**

The contents of the SSL certificate. For example: => ALTER SESSION SET UDPARAMETER kafka\_SSL\_Certificate='XrM07O4dV/nJ5g';

This parameter is optional when the Kafka server's parameter ssl.client.auth is set to none or requested. **Default:** none

#### **kafka\_SSL\_PrivateKey\_secret**

The private key used to encrypt the session. Vertica does not log this information. For example: => ALTER SESSION SET UDPARAMETER kafka\_SSL\_PrivateKey\_secret='A60iThKtezaCk7F';

This parameter is optional when the Kafka server's parameter ssl.client.auth is set to none or requested. **Default:** none

#### **kafka\_SSL\_PrivateKeyPassword\_secret**

The password used to create the private key. Vertica does not log this information.

#### For example:

ALTER SESSION SET UDPARAMETER kafka\_SSL\_PrivateKeyPassword\_secret='secret';

This parameter is optional when the Kafka server's parameter ssl.client.auth is set to none or requested.

**Default:** none

# **kafka\_Enable\_SSL**

Enables SSL authentication for Vertica-Kafka integration. For example: => ALTER SESSION SET UDPARAMETER kafka\_Enable\_SSL=1;

# **Default:** 0

# **MaxSessionUDParameterSize**

Sets the maximum length of a value in a user-defined session parameter. For example: => ALTER SESSION SET MaxSessionUDParameterSize = 2000

# <span id="page-2434-1"></span>**Default:** 1000

### Related topics

### [User-defined](#page-1976-0) session parameters

Kerberos parameters

The following parameters let you configure the Vertica principal for Kerberos authentication and specify the location of the Kerberos keytab file.

Query the [CONFIGURATION\\_PARAMETERS](#page-3712-0) system table to determine what levels (node, session, user, database) are valid for a given parameter. **KerberosEnableKeytabPermissionCheck**

Whether the Vertica server verifies permissions on the keytab file. By default, the Vertica server verifies these permissions.

In a hybrid [Kubernetes](#page-306-0) cluster, set this parameter to 0 so that there is no permissions check. Otherwise, Kerberos authentication fails because the keytab file is stored in a Secret, and the VerticaDB operator cannot verify permissions on a Secret. **Default** : 1

# **KerberosHostname**

Instance or host name portion of the Vertica Kerberos principal. For example: vertica/host@EXAMPLE.COM

If you omit the optional KerberosHostname parameter, Vertica uses the return value from the function gethostname(). Assuming each cluster node has a different host name, those nodes will each have a different principal, which you must manage in that node's keytab file.

# **KerberosKeytabFile**

Location of the keytab file that contains credentials for the Vertica Kerberos principal. By default, this file is located in /etc . For example: KerberosKeytabFile=/etc/krb5.keytab

### **Note**

- The principal must take the form KerberosServiceName/KerberosHostName@KerberosRealm
- The keytab file must be readable by the file owner who is running the process (typically the Linux dbadmin user assigned file permissions 0600).

#### **KerberosRealm**

Realm portion of the Vertica Kerberos principal. A realm is the authentication administrative domain and is usually formed in uppercase letters. For example:

vertica/hostEXAMPLE.COM

# **KerberosServiceName**

Service name portion of the Vertica Kerberos principal. By default, this parameter is vertica. For example: vertica/host@EXAMPLE.COM

**Default:** vertica

# **KerberosTicketDuration**

Lifetime of the ticket retrieved from performing a kinit. The default is 0 (zero) which disables this parameter.

If you omit setting this parameter, the lifetime is determined by the default Kerberos configuration.

#### <span id="page-2435-0"></span>Machine learning parameters

You use machine learning parameters to configure various aspects of machine learning functionality in Vertica.

# **MaxModelSizeKB**

Sets the maximum size of models that can be imported. The sum of the size of files specified in the metadata.json file determines the model size. The unit of this parameter is KBytes. The native Vertica model (category=VERTICA\_MODELS) is exempted from this limit. If you can export the model from Vertica, and the model is not altered while outside Vertica, you can import it into Vertica again.

The MaxModelSizeKB parameter can be set only by a superuser and only at the database level. It is visible only to a superuser. Its default value is 4GB, and its valid range is between 1KB and 64GB (inclusive). Examples:

To set this parameter to 3KB:

=> ALTER DATABASE DEFAULT SET MaxModelSizeKB = 3;

To set this parameter to 64GB (the maximum allowed):

=> ALTER DATABASE DEFAULT SET MaxModelSizeKB = 67108864;

To reset this parameter to the default value:

=> ALTER DATABASE DEFAULT CLEAR MaxModelSizeKB;

<span id="page-2435-1"></span>**Default:** 4GB

#### Memory management parameters

The following table describes parameters for managing Vertica memory usage.

### **Caution**

Modify these parameters only under guidance from Vertica Support.

Query the [CONFIGURATION\\_PARAMETERS](#page-3712-0) system table to determine what levels (node, session, user, database) are valid for a given parameter.

# **MemoryPollerIntervalSec**

Specifies in seconds how often the Vertica memory poller checks whether Vertica memory usage is below the thresholds of several configuration parameters (see below):

- MemoryPollerMallocBloatThreshold
- MemoryPollerReportThreshold
- MemoryPollerTrimThreshold

### Important

To disable polling of all thresholds, set this parameter to 0. Doing so effectively disables automatic memory usage [reporting](#page-1311-0) and [trimming](#page-1311-1).

# **Default:** 2

### **MemoryPollerMallocBloatThreshold**

Threshold of glibc [memory](#page-1311-1) bloat.

The memory poller calls glibc function malloc info() to obtain the amount of free memory in malloc. It then compares MemoryPollerMallocBloatThreshold —by default, set to 0.3—with the following expression: *free-memory-in-malloc* / *RSS*

If this expression evaluates to a value higher than MemoryPollerMallocBloatThreshold, the memory poller calls glibc function [malloc\\_trim\(\)](http://man7.org/linux/man-pages/man3/malloc_trim.3.html). This function reclaims free memory from malloc and returns it to the operating system. Details on calls to malloc\_trim() are written to system table [MEMORY\\_EVENTS](#page-3765-0).

To disable polling of this threshold, set the parameter to 0.

# **Default:** 0.3

#### **MemoryPollerReportThreshold**

Threshold of memory usage that determines whether the Vertica memory poller writes a [report](#page-1311-0).

The memory poller compares MemoryPollerReportThreshold with the following expression:

#### *RSS* / *available-memory*

When this expression evaluates to a value higher than MemoryPollerReportThreshold —by default, set to 0.93, then the memory poller writes a report to MemoryReport.log, in the Vertica working directory. This report includes information about Vertica memory pools, how much memory is consumed by individual queries and session, and so on. The memory poller also logs the report as an event in system table [MEMORY\\_EVENTS](#page-3765-0) , where it sets EVENT\_TYPE to MEMORY\_REPORT .

To disable polling of this threshold, set the parameter to 0.

# **Default:** 0.93

# **MemoryPollerTrimThreshold**

Threshold for the memory poller to start checking whether to trim [glibc-allocated](#page-1311-1) memory.

The memory poller compares MemoryPollerTrimThreshold - by default, set to 0.83- with the following expression:

# *RSS* / *available-memory*

If this expression evaluates to a value higher than MemoryPollerTrimThreshold, then the memory poller starts checking the next threshold—set in MemoryPollerMallocBloatThreshold —for glibc memory bloat.

To disable polling of this threshold, set the parameter to 0. Doing so also disables polling of MemoryPollerMallocBloatThreshold .

# **Default:** 0.83

# <span id="page-2437-0"></span>Monitoring parameters

The following parameters control options for monitoring the Vertica database.

Query the [CONFIGURATION\\_PARAMETERS](#page-3712-0) system table to determine what levels (node, session, user, database) are valid for a given parameter.

# **EnableDataCollector**

Enables the Data Collector, which is the [Workload](#page-1265-0) Analyzer 's internal diagnostics utility. Affects all sessions on all nodes. To disable, set to 0.

**Default:** 1 (enabled)

# **EnableLogRotate**

Enables and disables the timed [LogRotate](#page-1352-0) service .

**Default:** 1 (enabled)

### **LogRotateInterval**

[Interval](#page-2301-0) literal, how often the **[LogRotate](#page-1352-0) service runs**.

#### **Default:** 8h (runs every 8 hours)

#### **LogRotateMaxAge**

[Interval](#page-2301-0) literal, the maximum age of rotated logs (.gz) to keep. Rotated logs with an age greater than this value are rotated. For details, see [Rotating](#page-1352-0) log files .

# **Default:** 7 days

#### **LogRotateMaxSize**

String, the maximum size of a log ( .log ) file. The string has format *integer* {K|M|G|T} , where K is kibibytes, M is mebibytes, G is gibibytes, and T is tebibytes. Logs larger than this value are rotated. For details, see [Rotating](#page-1352-0) log files.

#### **Default:** 100M

### **SnmpTrapDestinationsList**

Defines where Vertica sends traps for SNMP. See [Configuring](#page-1364-0) reporting for SNMP. For example:

#### **Default:** none

#### **SnmpTrapsEnabled**

Enables event trapping for SNMP. See [Configuring](#page-1364-0) reporting for SNMP .

### **Default:** 0

#### **SnmpTrapEvents**

Defines which events Vertica traps through SNMP. See [Configuring](#page-1364-0) reporting for SNMP . For example:

**Default:** Low Disk Space, Read Only File System, Loss of K Safety, Current Fault Tolerance at Critical Level, Too Many ROS Containers, Node State Change, Recovery Failure, Stale Checkpoint, and CRC Mismatch.

#### **SyslogEnabled**

Enables event trapping for syslog. See [Configuring](#page-1362-0) reporting for syslog .

**Default:** 0 (disabled)

#### **SyslogEvents**

Defines events that generate a syslog entry. See [Configuring](#page-1362-0) reporting for syslog. For example:

# **Default:** none

# **SyslogFacility**

Defines which SyslogFacility Vertica uses. See [Configuring](#page-1362-0) reporting for syslog.

<span id="page-2437-1"></span>**Default:** user

The following configuration parameters let you configure numeric precision for numeric data types. For more about using these parameters, see Numeric data type overflow with SUM, [SUM\\_FLOAT,](#page-2393-0) and AVG .

Query the [CONFIGURATION\\_PARAMETERS](#page-3712-0) system table to determine what levels (node, session, user, database) are valid for a given parameter. **AllowNumericOverflow**

Boolean, set to one of the following:

- 1 (true): Allows silent numeric overflow. Vertica does not implicitly extend precision of numeric data types. Vertica ignores the value of NumericSumExtraPrecisionDigits.
- 0 (false): Vertica produces an overflow error, if a result exceeds the precision set by NumericSumExtraPrecisionDigits.

# **Default:** 1 (true)

# **NumericSumExtraPrecisionDigits**

An integer between 0 and 20, inclusive. Vertica produces an overflow error if a result exceeds the specified precision. This parameter setting only applies if AllowNumericOverflow is set to 0 (false).

**Default:** 6 (places beyond the DDL-specified precision)

# <span id="page-2438-0"></span>Profiling parameters

The following table describes the profiling parameters for configuring Vertica. See Profiling database [performance](#page-1471-0) for more information on profiling queries.

Query the [CONFIGURATION\\_PARAMETERS](#page-3712-0) system table to determine what levels (node, session, user, database) are valid for a given parameter.

# **GlobalEEProfiling**

Enables profiling for query execution runs in all sessions on all nodes.

# **Default:** 0

# **GlobalQueryProfiling**

Enables query profiling for all sessions on all nodes.

# **Default:** 0

# **GlobalSessionProfiling**

Enables session profiling for all sessions on all nodes.

# **Default:** 0

# **SaveDCEEProfileThresholdUS**

Sets in microseconds the query duration threshold for saving profiling information to system tables [QUERY\\_CONSUMPTION](#page-3786-0) and [EXECUTION\\_ENGINE\\_PROFILES](#page-3745-0) . You can set this parameter to a maximum value of 2147483647 (2<sup>31</sup> -1, or ~35.79 minutes).

**Default:** 60000000 (60 seconds)

# <span id="page-2438-1"></span>Projection parameters

The following configuration parameters help you manage projections.

Query the [CONFIGURATION\\_PARAMETERS](#page-3712-0) system table to determine what levels (node, session, user, database) are valid for a given parameter.

# **AnalyzeRowCountInterval**

Specifies how often Vertica checks the number of projection rows and whether the threshold set by ARCCommitPercentage has been crossed.

For more information, see [Collecting](#page-1455-0) database statistics. **Default:** 86400 seconds (24 hours)

# **ARCCommitPercentage**

Sets the threshold percentage of difference between the last-recorded aggregate projection row count and current row count for a given table. When the difference exceeds this threshold, Vertica updates the catalog with the current row count.

**Default:** 3 (percent)

# **ContainersPerProjectionLimit**

Specifies how many ROS containers Vertica creates per projection before ROS pushback occurs.

# **Caution**

Increasing this parameter's value can cause serious degradation of database performance. Vertica strongly recommends that you not modify this parameter without first consulting with Customer Support professionals.

# **Default:** 1024

## **MaxAutoSegColumns**

Specifies the number of columns (0-1024) to use in an [auto-projection](#page-1134-0) 's hash segmentation clause. Set to 0 to use all columns.

# **Default:** 8

# **MaxAutoSortColumns**

Specifies the number of columns (0 –1024) to use in an [auto-projection](#page-1134-0) 's sort expression. Set to 0 to use all columns.

# **Default:** 8

# **RebalanceQueryStorageContainers**

By default, prior to performing a rebalance, Vertica performs a system table query to compute the size of all projections involved in the rebalance task. This query enables Vertica to optimize the rebalance to most efficiently utilize available disk space. This query can, however, significantly increase the time required to perform the rebalance.

By disabling the system table query, you can reduce the time required to perform the rebalance. If your nodes are low on disk space, disabling the query increases the chance that a node runs out of disk space. In that situation, the rebalance fails. **Default:** 1 (enable)

## **RewriteQueryForLargeDim**

If enabled (1), Vertica rewrites a SET USING or DEFAULT USING query during a [REFRESH\\_COLUMNS](#page-3117-0) operation by reversing the inner and outer join between the target and source tables. Doing so can optimize refresh performance in cases where the source data is in a table that is larger than the target table.

Important

Enable this parameter only if the SET USING source data is in a table that is larger than the target table. If the source data is in a table smaller than the target table, then enabling RewriteQueryForLargeDim can adversely affect refresh performance.

# **Default:** 0

#### **SegmentAutoProjection**

Determines whether [auto-projections](#page-1134-0) are segmented if the table definition omits a segmentation clause. You can set this parameter at database and session scopes.

**Default:** 1 (create segmented auto projections)

# <span id="page-2439-0"></span>S3 parameters

Use the following parameters to configure reading from S3 file systems and on-premises storage with S3-compatible APIs, using COPY .For more information about reading data from S3, see S3 [Object](#page-2455-0) Store.

For external tables using highly partitioned data in an object store, see the [ObjectStoreGlobStrategy](#page-0-0) configuration parameter and Partitions on Object Stores .

Query the [CONFIGURATION\\_PARAMETERS](#page-3712-0) system table to determine what levels (node, session, user, database) are valid for a given parameter. **AWSAuth**

ID and secret key for authentication. For extra security, do not store credentials in the database; use ALTER [SESSION...SET](#page-3272-0) PARAMETER to set this value for the current session only. If you use a shared credential, you can set it in the database with ALTER [DATABASE...SET](#page-3236-0) PARAMETER. For example:

=> ALTER SESSION SET AWSAuth='*ID*:*secret*';

In AWS, these arguments are named AccessKeyID and SecretAccessKey.

To use admintools create\_db or revive\_db for Eon Mode on-premises, create a configuration file called auth\_params.conf with these settings:

AWSAuth = *key*:*secret* AWSEndpoint = *IP*:*port*

#### **AWSCAFile**

File name of the TLS server certificate bundle to use. Setting this parameter overrides the Vertica default CA bundle path specified in the SystemCABundlePath parameter.

If set, this parameter overrides the Vertica default CA bundle path specified in the **[SystemCABundlePath](#page-2444-0) parameter.** 

#### => ALTER DATABASE DEFAULT SET AWSCAFile = '/etc/ssl/ca-bundle.pem';

**Default:** system-dependent

# **AWSCAPath**

Path Vertica uses to look up TLS server certificates. The file name of the TLS server certificate bundle to use. If set, this parameter overrides the Vertica default CA bundle path specified in the **[SystemCABundlePath](#page-2444-0) parameter.** 

=> ALTER DATABASE DEFAULT SET AWSCAPath = '/etc/ssl/';

#### **Default:** system-dependent

#### **AWSEnableHttps**

Boolean, specifies whether to use the HTTPS protocol when connecting to S3, can be set only at the database level with ALTER [DATABASE](#page-3236-0). If you choose not to use TLS, this parameter must be set to 0. **Default** : 1 (enabled)

#### **AWSEndpoint**

Endpoint to use when interpreting S3 URLs, set as follows. Important Do not include http(s):// for AWS endpoints.

- AWS: *hostname\_or\_ip* : *port\_number* .
- AWS with a [FIPS-compliant](https://aws.amazon.com/compliance/fips/) S3 Endpoint : *S3\_hostname* and enable virtual addressing: Important

Do not include http(s)://

AWSEndpoint = s3-fips.dualstack.us-east-1.amazonaws.com S3EnableVirtualAddressing = 1

• On-premises/Pure: IP address of the Pure Storage server. If using admintools create\_db or revive\_db, create configuration file auth\_params.conf and include these settings:

awsauth = *key*:*secret*

awsendpoint = *IP*:*port*

When AWSEndpoint is not set, the default behavior is to use virtual-hosted request URLs.

### **Default:** s3.amazonaws.com

# **AWSLogLevel**

Log level, one of the following:

- OFF
- FATAL
- ERROR
- WARN
- INFO
- DEBUG
- TRACE
- \*\*Default:\*\*ERROR

# **AWSRegion**

AWS [region](http://docs.aws.amazon.com/general/latest/gr/rande.html#s3_region) containing the S3 bucket from which to read files. This parameter can only be configured with one region at a time. If you need to access buckets in multiple regions, change the parameter each time you change regions.

If you do not set the correct region, you might experience a delay before queries fail because Vertica retries several times before giving up. **Default:** us-east-1

# **AWSSessionToken**

Temporary security token generated by running the get-session-token command, which generates temporary credentials you can use to configure multi-factor authentication.

Set this parameter in a user session using ALTER [SESSION](#page-3272-0). You can set this parameter at the database level, but be aware that session tokens are temporary. When the token expires, any attempt to access AWS fails.

# **Note**

If you use session tokens at the session level, you must set all parameters at the session level, even if some of them are set at the database level. Use **ALTER [SESSION](#page-3272-0)** to set session parameters.

# **AWSStreamingConnectionPercentage**

Controls the number of connections to the communal storage that Vertica uses for streaming reads. In a cloud environment, this setting helps prevent streaming data from communal storage using up all available file handles. It leaves some file handles available for other communal storage operations.

Due to the low latency of on-premises object stores, this option is unnecessary for an Eon Mode database that uses on-premises communal storage. In this case, disable the parameter by setting it to 0.

### **S3BucketConfig**

Contains S3 bucket configuration information as a JSON object with the following properties. Each property other than the bucket name has a corresponding configuration parameter (shown in parentheses). If both the property in S3BucketConfig and the configuration parameter are set, the S3BucketConfig property takes precedence.

#### Properties:

- bucket : Name of the bucket
- region (AWSRegion): Name of the region
- protocol (AWSEnableHttps): Connection protocol, either http or https
- endpoint (AWSEndpoint): Endpoint URL or IP address
- enableVirtualAddressing (S3BucketCredentials): Whether to rewrite the S3 URL to use a virtual hosted path
- requesterPays (S3RequesterPays): Whether requester (instead of bucket owner) pays the cost of accessing data on the bucket
- serverSideEncryption (S3ServerSideEncryption): Encryption algorithm if using SSE-S3 or SSE-KMS, one of AES256, aws:kms, or an empty string
- sseCustomerAlgorithm (S3SseCustomerAlgorithm): Encryption algorithm if using SSE-C; must be AES256
- sseCustomerKey (S3SseCustomerKey): Key if using SSE-C encryption, either 32-character plaintext or 44-character base64-encoded
- sseKmsKeyId (S3SseKmsKeyId): Key ID if using SSE-KMS encryption

The configuration properties for a given bucket might differ based on its type. For example, the following S3BucketConfig is for an AWS bucket AWSBucket and a Pure Storage bucket PureStorageBucket . AWSBucket doesn't specify an endpoint, so Vertica uses the value of AWSEndpoint, which defaults to s3.amazonaws.com :

```
ALTER DATABASE DEFAULT SET S3BucketConfig=
```

```
'[
  {
    "bucket": "AWSBucket",
    "region": "us-east-2",
    "protocol": "https",
    "requesterPays": true
 },
  {
    "bucket": "PureStorageBucket",
    "endpoint": "pure.mycorp.net:1234",
    "protocol": "http",
    "enableVirtualAddressing": false
 }
]';
```
### **S3BucketCredentials**

Contains credentials for accessing an S3 bucket. Each property in S3BucketCredentials has an equivalent parameter (shown in parentheses). When set, S3BucketCredentials takes precedence over both AWSAuth and AWSSessionToken.

Providing credentials for more than one bucket authenticates to them simultaneously, allowing you to perform cross-endpoint joins, export from one bucket to another, etc.

Properties:

- bucket : Name of the bucket
- accessKey : Access key for the bucket (the *ID* in AWSAuth)
- secretAccessKey : Secret access key for the bucket (the *secret* in AWSAuth)
- sessionToken : Session token, only used when S3BucketCredentials is set at the session level (AWSSessionToken)  $\bullet$

For example, the following S3BucketCredentials is for an AWS bucket AWSBucket and a Pure Storage bucket PureStorageBucket and sets all possible properties:

ALTER SESSION SET S3BucketCredentials='

```
[
  {
    "bucket": "AWSBucket",
    "accessKey": "<AK0>",
    "secretAccessKey": "<SAK0>",
    "sessionToken": "1234567890"
 },
  {
    "bucket": "PureStorageBucket",
    "accessKey": "<AK1>",
    "secretAccessKey": "<SAK1>"
 }
]';
```
This parameter is only visible to the superuser. Users can set this parameter at the session level with ALTER [SESSION](#page-3272-0).

#### **S3EnableVirtualAddressing**

Boolean, specifies whether to rewrite S3 URLs to use virtual-hosted paths. For example, if you use AWS, the S3 URLs change to bucketname.s3.amazonaws.com instead of s3.amazonaws.com/bucketname .This configuration setting takes effect only when you have specified a value for **[AWSEndpoint](#page-0-0)**.

If you set AWSEndpoint to a [FIPS-compliant](https://aws.amazon.com/compliance/fips/) S3 Endpoint, you must enable S3EnableVirtualAddressing in auth\_params.conf: AWSEndpoint = s3-fips.dualstack.us-east-1.amazonaws.com S3EnableVirtualAddressing = 1

The value of this parameter does not affect how you specify S3 paths.

**Default:** 0 (disabled)

# **Note**

As of September 30, 2020, AWS requires virtual address paths for newly created buckets.

#### **S3RequesterPays**

Boolean, specifies whether requester (instead of bucket owner) pays the cost of accessing data on the bucket. When true, the bucket owner is only responsible for paying the cost of storing the data, rather than all costs associated with the bucket; must be set in order to access S3 buckets configured as Requester Pays buckets. By setting this property to true, you are accepting the charges for accessing data. If not specified, the default value is false.

#### **S3ServerSideEncryption**

String, encryption algorithm to use when reading or writing to S3. The value depends on which type of encryption at rest is configured for S3:

- AES256 : Use for SSE-S3 encryption
- aws:kms : Use for SSE-KMS encryption
- Empty string (""): No encryption

SSE-C encryption does not use this parameter. Instead, see S3SseCustomerAlgorithm. For details on using SSE parameters, see S3 [object](#page-2455-0) store.

**Default:** "" (no encryption)

#### **S3SseCustomerAlgorithm**

String, the encryption algorithm to use when reading or writing to S3 using SSE-C encryption. The only supported values are AES256 and "".

For SSE-S3 and SSE-KMS, instead use S3ServerSideEncryption. **Default:** "" (no encryption)

#### **S3SseCustomerKey**

If using SSE-C encryption, the client key for S3 access.

# **S3SseKmsKeyId**

If using SSE-KMS encryption, the key identifier (not the key) to pass to the Key Management Server. Vertica must have permission to use the key, which is managed through KMS.

# <span id="page-2443-0"></span>SNS parameters

The following parameters configure Amazon Simple [Notification](#page-1360-0) Service (SNS) notifiers. These parameters can only be set at the database level and some, if unset, fall back to their equivalent S3 [parameters](#page-2439-0).

Notifiers must be disabled and then reenabled for these parameters to take effect:

=> ALTER NOTIFIER sns\_notifier DISABLE; => ALTER NOTIFIER sns\_notifier ENABLE;

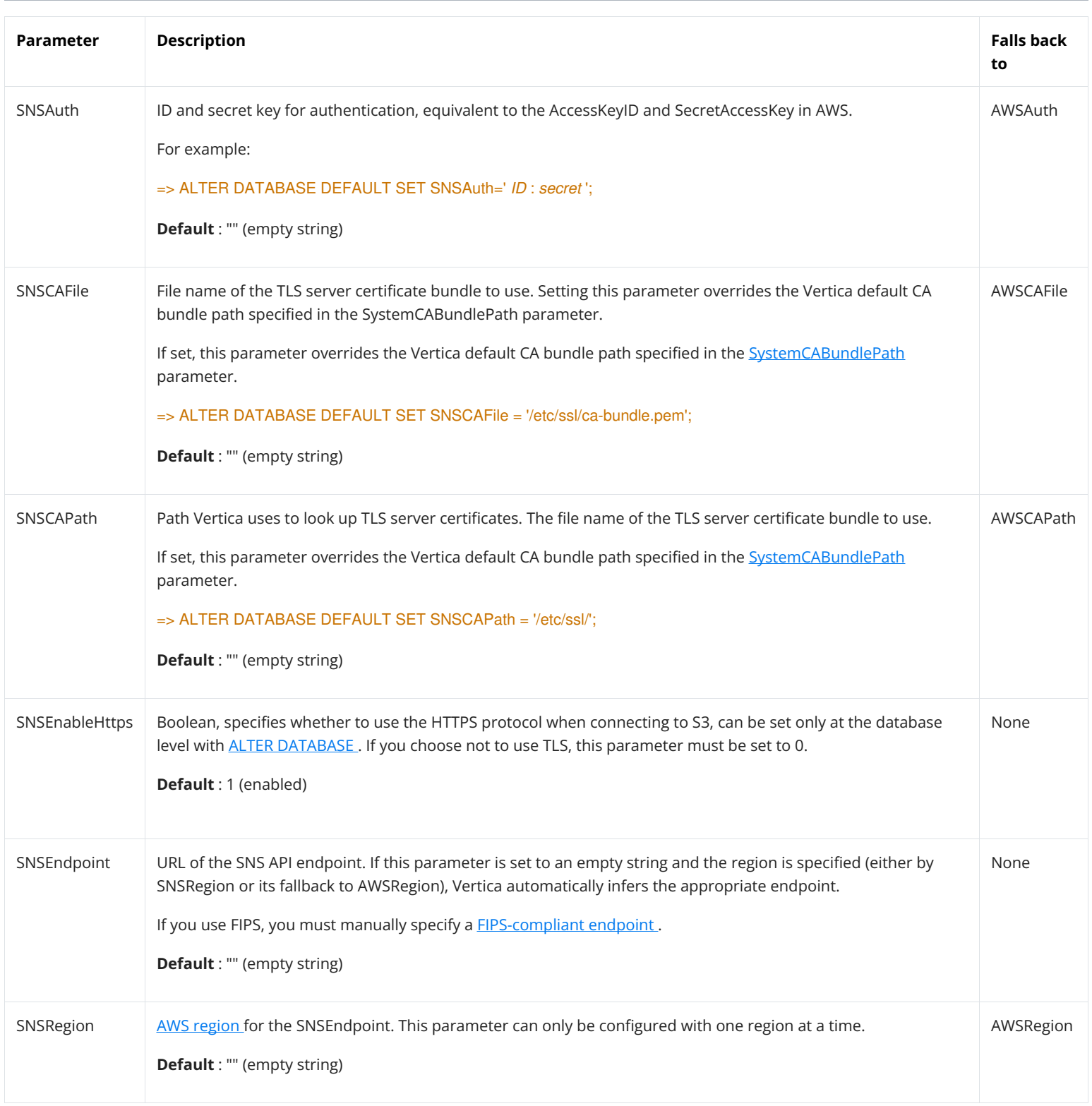

# <span id="page-2444-0"></span>Security parameters

Use these client authentication configuration parameters and general security parameters to configure TLS.

- To configure Vertica for [client-server](#page-1565-0) TLS, see Configuring client-server TLS.
- To configure JDBC and ODBC clients for TLS, see [Configuring](#page-1742-0) TLS for JDBC clients and [Configuring](#page-1666-0) TLS for ODBC Clients .
- For Kerberos-related [parameters](#page-2434-1), see Kerberos parameters.

Query the [CONFIGURATION\\_PARAMETERS](#page-3712-0) system table to determine what levels (node, session, user, database) are valid for a given parameter.

# **DataSSLParams**

Database parameters

This parameter has been deprecated. Use the data channel TLS Configuration instead.

Enables encryption using SSL on the data channel. The value of this parameter is a comma-separated list of the following:

- An SSL certificate (chainable)
- The corresponding SSL private key
- The SSL CA (Certificate Authority) certificate.

You should set EncryptSpreadComm before setting this parameter.

In the following example, the SSL Certificate contains two certificates, where the certificate for the non-root CA verifies the certificate for the cluster. This is called an SSL Certificate Chain.

=> ALTER DATABASE DEFAULT SET PARAMETER DataSSLParams =

'----BEGIN CERTIFICATE-----<certificate for Cluster>-----END CERTIFICATE-----

-----BEGIN CERTIFICATE-----<certificate for non-root CA>-----END CERTIFICATE-----,

----BEGIN RSA PRIVATE KEY-----<private key for Cluster>-----END RSA PRIVATE KEY-----,

---BEGIN CERTIFICATE-----<certificate for public CA>-----END CERTIFICATE-----';

# **DefaultIdleSessionTimeout**

Indicates a default session timeout value for all users where [IDLESESSIONTIMEOUT](#page-3448-0) is not set. For example:

=> ALTER DATABASE DEFAULT SET defaultidlesessiontimeout = '300 secs';

# **DHParams**

# **Deprecated**

This parameter has been deprecated and will be removed in a future release.

String, a Diffie-Hellman group of at least 2048 bits in the form: -----BEGIN DH PARAMETERS-----...-----END DH PARAMETERS-----

You can generate your own or use the pre-calculated Modular Exponential (MODP) Diffie-Hellman groups specified in RFC [3526](https://datatracker.ietf.org/doc/html/rfc3526).

Changes to this parameter do not take effect until you restart the database.

**Default:** RFC 3526 2048-bit MODP Group 14:

----BEGIN DH PARAMETERS-----MIIBCAKCAQEA//////////// JD9qiIWjCNMTGYouA3BzRKQJOCIpnzHQCC76mOxObIlFKCHmONAT d75UZs806QxswKwpt8l8UN0/hNW1tUcJF5IW1dmJefsb0TELppjf tawv/XLb0Brft7jhr+1qJn6WunyQRfEsf5kkoZlHs5Fs9wgB8uKF jvwWY2kg2HFXTmmkWP6j9JM9fg2VdI9yjrZYcYvNWIIVSu57VKQd wlpZtZww1Tkq8mATxdGwIyhghfDKQXkYuNs474553LBgOhgObJ4O i7Aeij7XFXfBvTFLJ3ivL9pVYFxg5lUl86pVq5RXSJhiY+gUQFXK OWoqsqmj//////////wIBAg==-----END DH PARAMETERS-----

# **DisableInheritedPrivileges**

Boolean, whether to disable privilege [inheritance](#page-991-0) at the database level (enabled by default).

Boolean, specifies whether a non-superuser can view details of another user:

- 0: Users can view details of other users.
- 1: Users can only view details about themselves.

# **Default:** 0

# **EnableAllRolesOnLogin**

Boolean, specifies whether to automatically enable all roles granted to a user on login:

- 0: Do not automatically enable roles
- 1: Automatically enable roles. With this setting, users do not need to run **SET [ROLE](#page-3592-0)**.

# **Default:** 0 (disable)

# **EnabledCipherSuites**

Specifies which SSL cipher suites to use for secure client-server communication. Changes to this parameter apply only to new connections.

Default: Vertica uses the Microsoft Schannel default cipher suites. For more information, see the Schannel [documentation](https://docs.microsoft.com/en-us/windows-server/security/tls/tls-ssl-schannel-ssp-overview).

# **EnableConnectCredentialForwarding**

When using [CONNECT](#page-3298-0) TO VERTICA, whether to use the password of the current user to authenticate to a target database.

# **Default:** 0 (disable)

# **EnableOAuth2JITCleanup**

If enabled, users created by just-in-time OAuth [provisioning](#page-1551-0) are automatically dropped if the user does not log in after the number of days specified by OAuth2UserExpiredInterval.

To view provisioned users, see [USERS](#page-3700-0). **Default** : 0 (disable)

# **EncryptSpreadComm**

Enables Spread encryption on the control channel, set to one of the following strings:

- vertica : Specifies that Vertica generates the Spread encryption key for the database cluster.
- aws-kms| *key-name* ,where *key-name* is a named key in the iAWS Key Management Service (KMS). On database restart, Vertica fetches the named key from the KMS instead of generating its own.

If the parameter is empty, Spread communication is unencrypted. In general, you should enable this parameter before modifying other security parameters.

Enabling this parameter requires database restart.

# **GlobalHeirUsername**

A string that specifies which user inherits objects after their owners are dropped. This setting ensures preservation of data that would otherwise be lost.

Set this parameter to one of the following string values:

- Empty string: Objects of dropped users are removed from the database.
- **username**: Reassigns objects of dropped users to *username* . If *username* does not exist, Vertica creates that user and sets GlobalHeirUsername to it.
- <auto>: Reassigns objects of dropped LDAP or just-in-time-provisioned users to the dbadmin user. The brackets (< and >) are required for this option.

For more information about usage, see [Examples](#page-0-0).

# **Default:** <auto>

# **ImportExportTLSMode**

When using [CONNECT](#page-3298-0) TO VERTICA to connect to another Vertica cluster for import or export, specifies the degree of stringency for using TLS. Possible values are:

- PREFER : Try TLS but fall back to plaintext if TLS fails.
- REQUIRE : Use TLS and fail if the server does not support TLS.
- VERIFY\_CA: Require TLS (as with REQUIRE), and also validate the other server's certificate using the CA specified by the "server" TLS Configuration's CA certificates (in this case, "ca\_cert" and "ica\_cert"):

=> SELECT name, certificate, ca\_certificate, mode FROM tls\_configurations WHERE name = 'server';

name | certificate | ca\_certificate | mode --------+------------------+--------------------+---------- server | server\_cert | ca\_cert,ica\_cert | VERIFY\_CA (1 row)

- VERIFY\_FULL : Require TLS and validate the certificate (as with VERIFY\_CA), and also validate the server certificate's hostname.
- REQUIRE\_FORCE , VERIFY\_CA\_FORCE , and VERIFY\_FULL\_FORCE : Same behavior as REQUIRE , VERIFY\_CA , and VERIFY\_FULL , respectively, and cannot be overridden by [CONNECT](#page-3298-0) TO VERTICA .

# **Default:** PREFER

# **InternodeTLSConfig**

The **TLS [Configuration](#page-3446-0)** to use for **internode [encryption](#page-1557-0)**.

# For example:

=> ALTER DATABASE DEFAULT SET InternodeTLSConfig = my\_tls\_config;

# **Default:** data\_channel

# **LDAPAuthTLSConfig**

The **TLS [Configuration](#page-3446-0) to use for TLS with LDAP [authentication](#page-1540-0)**.

# For example:

=> ALTER DATABASE DEFAULT SET LDAPAuthTLSConfig = my\_tls\_config;

# **Default:** ldapauth

# **LDAPLinkTLSConfig**

The TLS [Configuration](#page-3446-0) to use for TLS for the LDAP Link [service](#page-1579-0).

# For example:

=> ALTER DATABASE DEFAULT SET LDAPLinkTLSConfig = my\_tls\_config;

# **Default:** ldaplink

# **OAuth2JITClient**

The client/application name that contains Vertica roles in the identity provider. The Vertica roles under resource\_access. *OAuth2JITClient* .roles are automatically [granted](#page-3505-0) to and set as [default](#page-986-0) roles for users created by just-in-time provisioning. Roles that do not exist in Vertica are ignored.

For details, see Just-in-time user [provisioning](#page-1551-0). **Default** : vertica

# **OAuth2UserExpiredInterval**

If EnableOAuthJITCleanup is enabled, users created by just-in-time OAuth provisioning are automatically dropped after not logging in for the number of days specified by OAuth2UserExpiredInterval. The number of days the user has not logged in is calculated relative to the LAST\_LOGIN\_TIME column in the [USERS](#page-3700-0) system table.

# **Note**

The LAST\_LOGIN\_TIME as recorded by the [USERS](#page-3700-0) system table is not persistent; if the database is restarted, the LAST\_LOGIN\_TIME for users created by just-in-time user provisioning is set to the database start time (this appears as an empty value in LAST\_LOGIN\_TIME).

You can view the database start time by querying the **[DATABASES](#page-3637-0)** system table:

The time units for which an [account](#page-1520-0) is locked by PASSWORD\_LOCK\_TIME after FAILED\_LOGIN\_ATTEMPTS, one of the following:

- 'd' : days (default)
- 'h' : hours
- 'm' : minutes
- 's' : seconds

For example, to configure the [default](#page-1518-0) profile to lock user accounts for 30 minutes after three unsuccessful login attempts:

=> ALTER DATABASE DEFAULT SET PasswordLockTimeUnit = 'm' => ALTER PROFILE DEFAULT LIMIT PASSWORD\_LOCK\_TIME 30;

# **RequireFIPS**

Boolean, specifies whether the FIPS mode is enabled:

- 0 (disable)
- 1: (enable)

On startup, Vertica automatically sets this parameter from the contents of the file crypto.fips\_enabled . You cannot modify this parameter. For details, see **FIPS** [compliance](#page-1584-0) for the Vertica server.

# **Default:** 0

# **SecurityAlgorithm**

Sets the algorithm for the function that hash authentication uses, one of the following:

- SHA512
- MD5

For example:

=> ALTER DATABASE DEFAULT SET SecurityAlgorithm = 'SHA512';

# **Default:** SHA512

# **ServerTLSConfig**

The **TLS [Configuration](#page-3446-0)** to use for **[client-server](#page-1565-0) TLS**.

For example:

=> ALTER DATABASE DEFAULT SET ServerTLSConfig = my\_tls\_config;

# **Default:** server

# **SystemCABundlePath**

The absolute path to a certificate bundle of trusted CAs. This CA bundle is used when establishing TLS connections to external services such as AWS or Azure through their respective SDKs and libcurl. The CA bundle file must be in the same location on all nodes.

If this parameter is empty, Vertica searches the "standard" paths for the CA bundles, which differs between distributions:

- Red Hat-based: /etc/pki/tls/certs/ca-bundle.crt
- Debian-based: /etc/ssl/certs/ca-certificates.crt
- SUSE: /var/lib/ca-certificates/ca-bundle.pem

# **Example** :

=> ALTER DATABASE DEFAULT SET SystemCABundlePath = 'path/to/ca\_bundle.pem';

# **Default:** Empty

# TLS parameters

To set your Vertica database's TLSMode, private key, server certificate, and CA certificate(s), see TLS [configurations](#page-1561-0) . In versions prior to 11.0.0, these parameters were known as EnableSSL, SSLPrivateKey, SSLCertificate, and SSLCA, respectively.

# Examples

Set the database parameter GlobalHeirUsername :
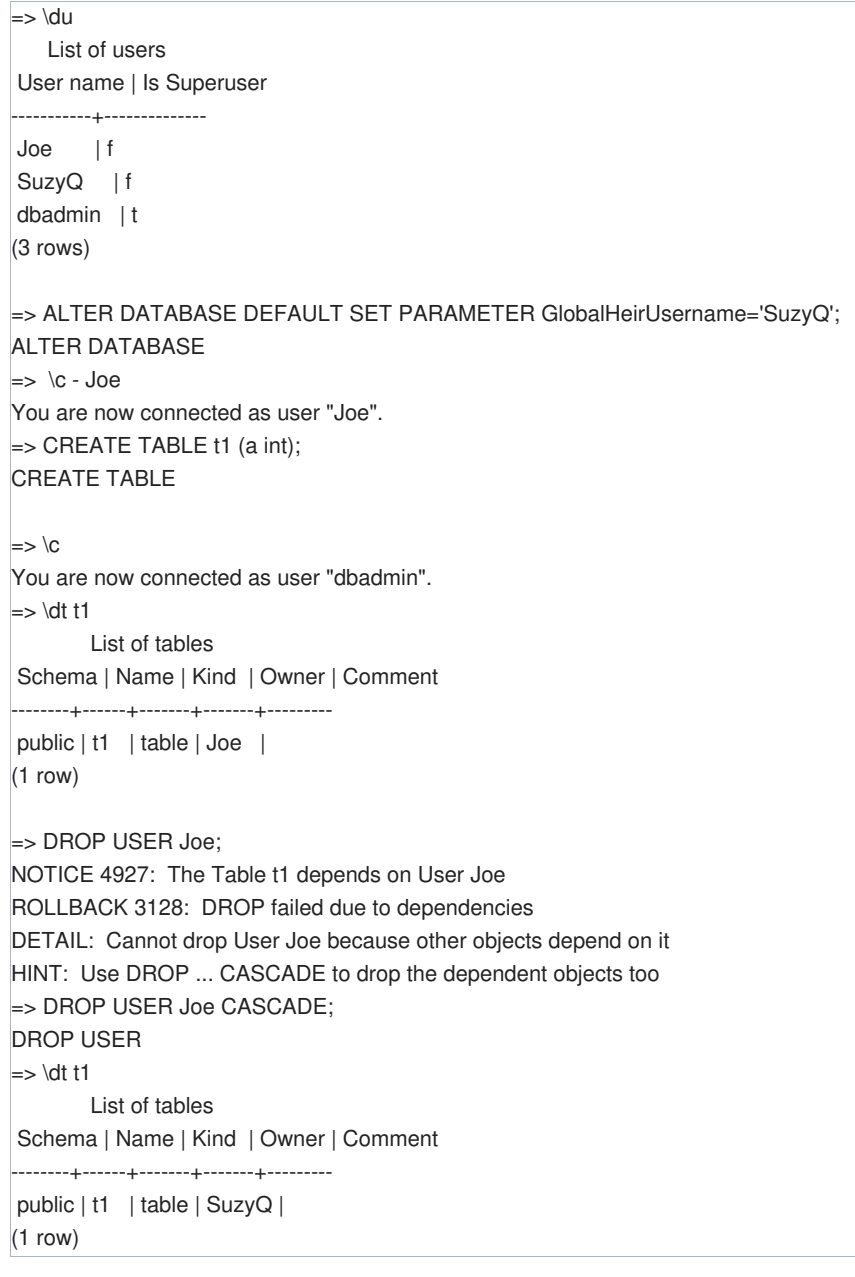

## Stored procedure parameters

The following parameters configure the behavior of stored [procedures](#page-1878-0) and [triggers](#page-1906-0).

## **EnableNestedStoredProcedures**

Boolean, whether to enable nested stored [procedures](#page-1883-0).

## **Default:** 0

## **EnableStoredProcedureScheduler**

Boolean, whether to enable the scheduler. For details, see [Scheduled](#page-1906-1) execution .

## **Default:** 1

## **PLvSQLCoerceNull**

Boolean, whether to allow [NULL-to-false](#page-1901-0) type coercion to improve compatibility with PLpgSQL. For details, see PL/pgSQL to PL/vSQL migration guide .

## **Default:** 0

## Text search parameters

You can configure Vertica for text search using the following parameter.

## **TextIndexMaxTokenLength**

Controls the maximum size of a token in a text index.

For example:

ALTER DATABASE database\_name SET PARAMETER TextIndexMaxTokenLength=760;

If the parameter is set to a value greater than 65000 characters, then the tokenizer truncates the token at 65000 characters.

## **Caution**

Avoid setting this parameter near its maximum value, 65000. Doing so can result in a significant decrease in performance. For optimal performance, set this parameter to the maximum token value of your tokenizer.

## **Default:** 128 (characters)

#### Tuple mover parameters

These parameters control how the Tuple [Mover](#page-4021-0) operates.

Query the [CONFIGURATION\\_PARAMETERS](#page-3712-0) system table to determine what levels (node, session, user, database) are valid for a given parameter. **ActivePartitionCount**

Sets the number of active [partitions](#page-1157-0). The active partitions are those most recently created. For example: => ALTER DATABASE DEFAULT SET ActivePartitionCount = 2;

For information about how the Tuple Mover treats active and inactive partitions during a [mergeout](#page-1314-0) operation, see Partition mergeout. **Default:** 1

## **CancelTMTimeout**

When partition, copy table, and rebalance operations encounter a conflict with an internal Tuple Mover job, those operations attempt to cancel the conflicting Tuple Mover job. This parameter specifies the amount of time, in seconds, that the blocked operation waits for the Tuple Mover cancellation to take effect. If the operation is unable to cancel the Tuple Mover job within limit specified by this parameter, the operation displays an error and rolls back.

#### **Default:** 300

#### **EnableTMOnRecoveringNode**

Boolean, specifies whether Tuple Mover performs [mergeout](#page-1313-0) activities on [node](#page-3773-0)s with a node state of RECOVERING. Enabling Tuple Mover reduces the number of ROS containers generated during recovery. Having fewer than 1024 ROS containers per projection allows Vertica to maintain optimal recovery performance.

#### **Default:** 1 (enabled)

## **MaxMrgOutROSSizeMB**

Specifies in MB the maximum size of ROS containers that are candidates for [mergeout](#page-1313-0) operations. The Tuple Mover avoids merging ROS containers that are larger than this setting.

## **Note**

After a [rebalance](#page-1299-0) operation., Tuple Mover groups ROS containers in batches that are smaller than MaxMrgOutROSSizeMB. ROS containers that are larger than MaxMrgOutROSSizeMB are merged individually

## **Default:** -1 (no maximum limit)

## **MergeOutInterval**

Specifies in seconds how frequently the Tuple Mover checks the [mergeout](#page-1313-1) request queue for pending requests:

- 1. If the queue contains mergeout requests, the Tuple Mover does nothing and goes back to sleep.
- 2. If the queue is empty, the Tuple Mover:
	- o Processes pending storage location move requests.
	- Checks for new unqueued purge requests and adds them to the queue.

It then goes back to sleep.

## **Default:** 600

## **PurgeMergeoutPercent**

Specifies as a percentage the threshold of deleted records in a ROS container that invokes an automatic [mergeout](#page-1313-0) operation, to purge those records. Vertica only counts the number of 'aged-out' delete vectors—that is, delete vectors that are as 'old' or older than the ancient history

## mark (AHM) epoch.

This threshold applies to all ROS containers for non-partitioned tables. It also applies to ROS containers of all inactive partitions. In both cases, aged-out delete vectors are permanently purged from the ROS container.

## **Note**

This configuration parameter only applies to automatic mergeout operations. It does not apply to manual mergeout operations that are invoked by calling meta-functions **[DO\\_TM\\_TASK\('mergeout'\)](#page-3135-0)** and [PURGE](#page-3031-0).

**Default:** 20 (percent)

## File systems and object stores

Vertica supports access to several file systems and object stores in addition to the Linux file system. The reference pages in this section provide information on URI syntax, configuration parameters, and authentication.

Vertica accesses the file systems in this section in one of two ways:

- If user-provided credentials are present, Vertica uses them to access the storage. Note that on HDFS, user credentials are always present because Vertica accesses HDFS using the Vertica user identity.
- If user-provided credentials are not present, or if the [UseServerIdentityOverUserIdentity](#page-0-0) configuration parameter is set, Vertica checks for a configured USER storage location. When access is managed through USER storage locations, Vertica uses the server credential to access the file system. For more information about USER storage locations, see CREATE [LOCATION](#page-3383-0).

Not all file systems are supported in all contexts. See the documentation of specific features for the file systems those features support.

In this section

- Azure Blob [Storage](#page-2450-0) object store
- Google Cloud [Storage](#page-2451-0) (GCS) object store
- HDFS file [system](#page-2452-0)
- S3 [object](#page-2455-0) store

## <span id="page-2450-0"></span>Azure Blob Storage object store

Azure has several interfaces for accessing data. Vertica reads and always writes Block Blobs in Azure Storage. Vertica can read external data created using ADLS Gen2, and data that Vertica exports can be read using ADLS Gen2.

## URI format

One of the following:

- azb:// *account* / *container* / *path*
- azb://[ *account* @] *host* [: *port* ]/ *container* / *path*  $\bullet$

In the first version, a URI like 'azb://myaccount/mycontainer/path' treats the first token after the '//' as the account name. In the second version, you can specify account and must specify host explicitly.

The following rules apply to the second form:

- If *account* is not specified, the first label of the host is used. For example, if the URI is 'azb://myaccount.blob.core.windows.net/mycontainer/my/object', then 'myaccount' is used for *account* .
- If *account* is not specified and *host* has a single label and no port, the endpoint is *host* .blob.core.windows.net . Otherwise, the endpoint is the host and port specified in the URI.

The protocol (HTTP or HTTPS) is specified in the AzureStorageEndpointConfig configuration parameter.

## Authentication

If you are using Azure managed identities, no further configuration in Vertica is needed. If your Azure storage uses multiple managed identities, you must tag the one to be used. Vertica looks for an Azure tag with a key of VerticaManagedIdentityClientId, the value of which must be the client\_id attribute of the managed identity to be used. If you update the Azure tag, call [AZURE\\_TOKEN\\_CACHE\\_CLEAR](#page-3010-0) .

If you are not using managed identities, use the AzureStorageCredentials configuration parameter to provide credentials to Azure. If loading data, you can set the parameter at the session level. If using Eon Mode communal storage on Azure, you must set this configuration parameter at the database level.

In Azure you must also grant access to the containers for the identities used from Vertica.

## Configuration parameters

The following database configuration parameters apply to the Azure blob file system. You can set parameters at different levels with the appropriate ALTER statement, such as ALTER [SESSION...SET](#page-3272-0) PARAMETER. Query the [CONFIGURATION\\_PARAMETERS](#page-3712-0) system table to determine what levels (node, session, user, database) are valid for a given parameter.

For external tables using highly partitioned data in an object store, see the [ObjectStoreGlobStrategy](#page-0-0) configuration parameter and Partitions on Object Stores.

## **AzureStorageCredentials**

Collection of JSON objects, each of which specifies connection credentials for one endpoint. This parameter takes precedence over Azure managed identities.

The collection must contain at least one object and may contain more. Each object must specify at least one of accountName or blobEndpoint, and at least one of accountKey or sharedAccessSignature.

- accountName : If not specified, uses the label of blobEndpoint .
- blobEndpoint : Host name with optional port ( host:port ). If not specified, uses *account* .blob.core.windows.net .
- accountKey : Access key for the account or endpoint.
- sharedAccessSignature : Access token for finer-grained access control, if being used by the Azure endpoint.

## **AzureStorageEndpointConfig**

Collection of JSON objects, each of which specifies configuration elements for one endpoint. Each object must specify at least one of accountName or blobEndpoint .

- accountName : If not specified, uses the label of blobEndpoint .
- blobEndpoint : Host name with optional port ( host:port ). If not specified, uses *account* .blob.core.windows.net .
- protocol : HTTPS (default) or HTTP.
- isMultiAccountEndpoint : true if the endpoint supports multiple accounts, false otherwise (default is false). To use multiple-account access, you must include the account name in the URI. If a URI path contains an account, this value is assumed to be true unless explicitly set to false.

## Examples

The following examples use these values for the configuration parameters. AzureStorageCredentials contains sensitive information and is set at the session level in this example.

## => ALTER SESSION SET AzureStorageCredentials =

'[{"accountName": "myaccount", "accountKey": "REAL\_KEY"}, {"accountName": "myaccount", "blobEndpoint": "localhost:8080", "accountKey": "TEST\_KEY"}]';

=> ALTER DATABASE default SET AzureStorageEndpointConfig = '[{"accountName": "myaccount", "blobEndpoint": "localhost:8080", "protocol": "http"}]';

The following example creates an external table using data from Azure. The URI specifies an account name of "myaccount".

=> CREATE EXTERNAL TABLE users (id INT, name VARCHAR(20)) AS COPY FROM 'azb://myaccount/mycontainer/my/object/\*';

Vertica uses AzureStorageEndpointConfig and the account name to produce the following location for the files:

https://myaccount.blob.core.windows.net/mycontainer/my/object/\*

Data is accessed using the REAL\_KEY credential.

If the URI in the COPY statement is instead azb://myaccount.blob.core.windows.net/mycontainer/my/object, then the resulting location is https://myaccount.blob.core.windows.net/mycontainer/my/object, again using the REAL\_KEY credential.

However, if the URI in the COPY statement is azb://myaccount@localhost:8080/mycontainer/my/object, then the host and port specify a different endpoint: http://localhost:8080/myaccount/mycontainer/my/object. This endpoint is configured to use a different credential, TEST\_KEY.

<span id="page-2451-0"></span>Google Cloud Storage (GCS) object store

File system using the Google Cloud Storage platform.

URI format

## gs://*bucket*/*path*

## Authentication

To access data in Google Cloud Storage (GCS) you must first do the following tasks:

- Create a default project, obtain a developer key, and enable S3 interoperability mode as described in the GCS [documentation](https://cloud.google.com/storage/docs/migrating#migration-simple).
- Set the GCSAuth configuration parameter as in the following example. => ALTER SESSION SET GCSAuth='*id:secret*';

## Configuration parameters

The following database configuration parameters apply to the GCS file system. You can set parameters at different levels with the appropriate ALTER statement, such as ALTER [SESSION...SET](#page-3272-0) PARAMETER. Query the [CONFIGURATION\\_PARAMETERS](#page-3712-0) system table to determine what levels (node, session, user, database) are valid for a given parameter. For information about all [parameters](#page-2430-0) related to GCS, see Google Cloud Storage parameters.

For external tables using highly partitioned data in an object store, see the [ObjectStoreGlobStrategy](#page-0-0) configuration parameter and Partitions on Object Stores.

## **GCSAuth**

An ID and secret key to authenticate to GCS. For extra security, do not store credentials in the database; instead, use ALTER [SESSION...SET](#page-3272-0) PARAMETER to set this value for the current session only.

## **GCSEnableHttps**

Boolean, whether to use the HTTPS protocol when connecting to GCS, can be set only at the database level with ALTER [DATABASE...SET](#page-3236-0) PARAMETER .

## **Default:** 1 (enabled)

## **GCSEndpoint**

The connection endpoint address.

**Default:** storage.googleapis.com

## Examples

The following example loads data from GCS:

=> ALTER SESSION SET GCSAuth='my\_id:my\_secret\_key';

=> COPY t FROM 'gs://DataLake/clicks.parquet' PARQUET;

## <span id="page-2452-0"></span>HDFS file system

HDFS is the Hadoop Distributed File System. You can use the webhdfs and swebhdfs schemes to access data through the WebHDFS service. Vertica also supports the hdfs scheme, which by default uses WebHDFS. To have hdfs URIs use the deprecated LibHDFS++ package, set the [HDFSUseWebHDFS](#page-0-0) configuration parameter to 0 (disabled).

If you specify a webhdfs URI but the Hadoop HTTP policy (dfs.http.policy) is set to HTTPS\_ONLY, Vertica automatically uses swebhdfs instead.

If you use LibHDFS++, the WebHDFS service must still be available because Vertica falls back to WebHDFS for operations not supported by LibHDFS++.

## **Deprecated**

Support for LibHDFS++ is deprecated. In the future, HDFSUseWebHDFS will be enabled in all cases and hdfs URIs will be equivalent to webhdfs URIs.

## URI format

URIs in the webhdfs, swebhdfs, and hdfs schemes all have two formats, depending on whether you specify a name service or the host and port of a name node:

- [[s]web]hdfs://[ *nameservice* ]/ *path*
- [[s]web]hdfs:// *namenode-host:port* / *path*

Characters may be URL-encoded (%NN where NN is a two-digit hexadecimal number) but are not required to be, except that the '%' character must be encoded.

To use the default name service specified in the HDFS configuration files, omit *nameservice* . Use this shorthand only for reading external data, not for creating a storage location.

Always specify a name service or host explicitly when using Vertica with more than one HDFS cluster. The name service or host name must be globally unique. Using [web]hdfs:/// could produce unexpected results because Vertica uses the first value of fs.defaultFS that it finds.

#### Authentication

Vertica can use Kerberos authentication with Cloudera or Hortonworks HDFS clusters. See Accessing [kerberized](#page-2112-0) HDFS data.

For loading and exporting data, Vertica can access HDFS clusters protected by mTLS through the swebhdfs scheme. You must create a certificate and key and set the [WebhdfsClientCertConf](#page-0-0) configuration parameter.

You can use [CREATE](#page-3377-0) KEY and CREATE [CERTIFICATE](#page-3347-0) to create temporary, session-scoped values if you specify the TEMPORARY keyword. Temporary keys and certificates are stored in memory, not on disk.

The WebhdfsClientCertConf configuration parameter holds client credentials for one or more HDFS clusters. The value is a JSON string listing name services or authorities and their corresponding keys. You can set the configuration parameter at the session or database level. Setting the parameter at the database level has the following additional requirements:

- The [UseServerIdentityOverUserIdentity](#page-0-0) configuration parameter must be set to 1 (true).
- The user must be dbadmin or must have access to the user storage location on HDFS.

The following example shows how to use mTLS. The key and certificate values themselves are not shown, just the beginning and end markers:

=> CREATE TEMPORARY KEY client\_key TYPE 'RSA' AS '-----BEGIN PRIVATE KEY-----...-----END PRIVATE KEY-----'; -> CREATE TEMPORARY CERTIFICATE client\_cert AS '-----BEGIN CERTIFICATE-----...-----END CERTIFICATE-----' key client\_key; => ALTER SESSION SET WebhdfsClientCertConf =

'[{"authority": "my.hdfs.namenode1:50088", "certName": "client\_cert"}]';

=> COPY people FROM 'swebhdfs://my.hdfs.namenode1:50088/path/to/file/1.txt';

## Rows Loaded

-------------

1  $(1$  row)

To configure access to more than one HDFS cluster, define the keys and certificates and then include one object per cluster in the value of WebhdfsClientCertConf:

=> ALTER SESSION SET WebhdfsClientCertConf = '[{"authority" : "my.authority.com:50070", "certName" : "myCert"}, {"nameservice" : "prod", "certName" : "prodCert"}]';

## Configuration parameters

The following database configuration parameters apply to the HDFS file system. You can set parameters at different levels with the appropriate ALTER statement, such as ALTER [SESSION...SET](#page-3272-0) PARAMETER. Query the [CONFIGURATION\\_PARAMETERS](#page-3712-0) system table to determine what levels (node, session, user, database) are valid for a given parameter. For information about all [parameters](#page-2431-0) related to Hadoop, see Hadoop parameters.

## **EnableHDFSBlockInfoCache**

Boolean, whether to distribute block location metadata collected during planning on the initiator to all database nodes for execution, reducing name node contention. Disabled by default.

## **HadoopConfDir**

Directory path containing the XML configuration files copied from Hadoop. The same path must be valid on every Vertica node. The files are accessed by the Linux user under which the Vertica server process runs.

## **HadoopImpersonationConfig**

Session parameter specifying the delegation token or Hadoop user for HDFS access. See [HadoopImpersonationConfig](#page-2119-0) format for information about the value of this parameter and Proxy users and [delegation](#page-2114-0) tokens for more general context.

## **HDFSUseWebHDFS**

Boolean. If true (the default), URIs in the hdfs scheme are treated as if they were in the webhdfs scheme. If false, Vertica uses LibHDFS++ where possible, though some operations can still use WebHDFS if not supported by LibHDFS++.

## **WebhdfsClientCertConf**

mTLS configurations for accessing one or more WebHDFS servers, a JSON string. Each object must specify either a nameservice or authority field and a certName field. See **[Authentication](#page-0-0)**.

## Configuration files

The path specified in HadoopConfDir must include a directory containing the files listed in the following table. Vertica reads these files at database start time. If you do not set a value, Vertica looks for the files in /etc/hadoop/conf.

If a property is not defined, Vertica uses the defaults shown in the table. If no default is specified for a property, the configuration files must specify a value.

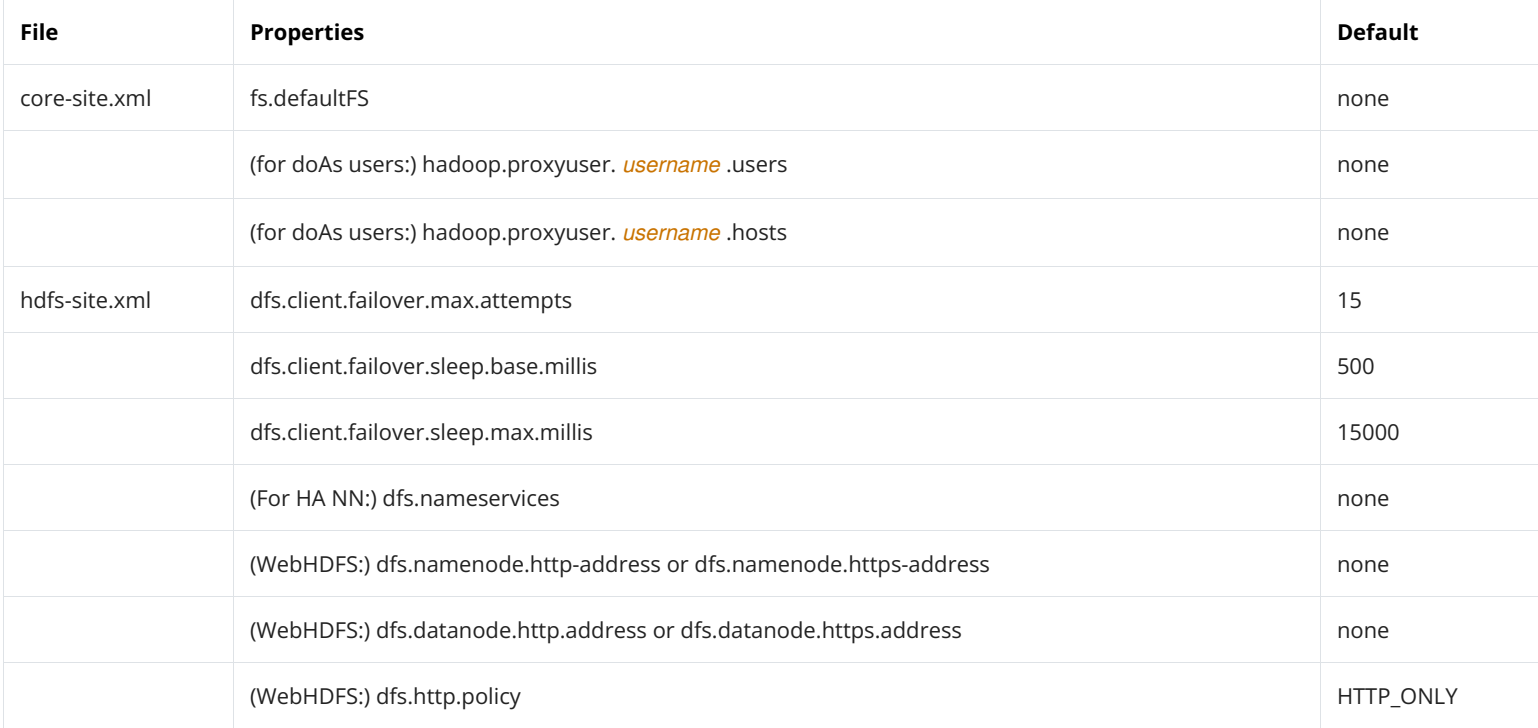

If using High Availability (HA) Name Nodes, the individual name nodes must also be defined in hdfs-site.xml.

## **Note**

If you are using Eon Mode with communal storage on HDFS, then if you set dfs.encrypt.data.transfer you must use the swebhdfs scheme for communal storage.

To verify that Vertica can find configuration files in HadoopConfDir, use the [VERIFY\\_HADOOP\\_CONF\\_DIR](#page-2878-0) function.

To test access through the hdfs scheme, use the **[HDFS\\_CLUSTER\\_CONFIG\\_CHECK](#page-2873-0)** function.

For more information about testing your [configuration](#page-2111-0), see Verifying HDFS configuration.

To reread the configuration files, use the **[CLEAR\\_HDFS\\_CACHES](#page-2868-0)** function.

Name nodes and name services

You can access HDFS data using the default name node by not specifying a name node or name service:

=> COPY users FROM 'webhdfs:///data/users.csv';

Vertica uses the fs.defaultFS Hadoop configuration parameter to find the name node. (It then uses that name node to locate the data.) You can instead specify a host and port explicitly using the following format:

webhdfs://*nn-host*:*nn-port*/

The specified host is the name node, not an individual data node. If you are using High Availability (HA) Name Nodes you should not use an explicit host because high availability is provided through name services instead.

If the HDFS cluster uses High Availability Name Nodes or defines name services, use the name service instead of the host and port, in the format webhdfs://nameservice/. The name service you specify must be defined in hdfs-site.xml.

The following example shows how you can use a name service, hadoopNS:

=> CREATE EXTERNAL TABLE users (id INT, name VARCHAR(20)) AS COPY FROM 'webhdfs://hadoopNS/data/users.csv';

If you are using Vertica to access data from more than one HDFS cluster, always use explicit name services or hosts in the URL. Using the /// shorthand could produce unexpected results because Vertica uses the first value of fs.defaultFS that it finds. To access multiple HDFS clusters, you must use host and service names that are globally unique. See [Configuring](#page-2110-0) HDFS access for more information.

## <span id="page-2455-0"></span>S3 object store

File systems using the S3 protocol, including AWS, Pure Storage, and MinIO.

## URI format

## s3://*bucket*/*path*

For AWS, specify the region using the AWSRegion configuration parameter, not the URI. If the region is incorrect, you might experience a delay before the load fails because Vertica retries several times before giving up. The default region is us-east-1 .

Authentication

For AWS:

- $\bullet$  To access S3 you must create an <u>IAM [role](http://docs.aws.amazon.com/AWSEC2/latest/UserGuide/iam-roles-for-amazon-ec2.html) a</u>nd grant that role permission to access your S3 resources.
- By default, bucket [access](#page-2439-0) is restricted to the communal storage bucket. Use an AWS access key to load data from non-communal storage buckets.
- Either set the AWSAuth configuration parameter to provide credentials or create a USER storage location for the S3 path (see CREATE [LOCATION](#page-3383-0) ) and grant users access.
- You can use AWS STS temporary session tokens to load data. Because they are session tokens, do not use them for access to storage locations.
- You can configure S3 buckets individually with the per-bucket parameters S3BucketConfig and [S3BucketCredentials.](#page-2459-0) For details, see Per-bucket S3 configurations .

## Configuration parameters

The following database configuration parameters apply to the S3 file system. You can set parameters at different levels with the appropriate ALTER statement, such as ALTER [SESSION...SET](#page-3272-0) PARAMETER. Query the [CONFIGURATION\\_PARAMETERS](#page-3712-0) system table to determine what levels (node, session, user, database) are valid for a given parameter.

You can configure individual buckets using the S3BucketConfig and S3BucketCredentials parameters instead of the global parameters.

For details about all [parameters](#page-2439-0) specific to S3, see S3 parameters.

For external tables using highly partitioned data in an object store, see the [ObjectStoreGlobStrategy](#page-0-0) configuration parameter and Partitions on Object Stores .

## **AWSAuth**

An ID and secret key for authentication. AWS calls these AccessKeyID and SecretAccessKey. For extra security, do not store credentials in the database; use ALTER [SESSION...SET](#page-3272-0) PARAMETER to set this value for the current session only.

## **AWSCAFile**

The file name of the TLS server certificate bundle to use. You must set a value when installing a CA certificate on a SUSE Linux Enterprise Server.

## **AWSCAPath**

The path Vertica uses to look up TLS server certificates. You must set a value when installing a CA certificate on a SUSE Linux Enterprise Server.

## **AWSEnableHttps**

Boolean, whether to use the HTTPS protocol when connecting to S3. Can be set only at the database level. You can set the prototol for individual buckets using S3BucketConfig.

## **Default:** 1 (enabled)

## **AWSEndpoint**

String, the endpoint host for all S3 URLs, set as follows:

- AWS: *hostname\_or\_IP* : *port* . Do not include the scheme (http(s)).
- AWS with a [FIPS-compliant](https://aws.amazon.com/compliance/fips/) S3 Endpoint: Hostname of a FIPS-compliant S3 endpoint . You must also enable S3EnableVirtualAddressing.
- On-premises/Pure: IP address of the Pure Storage server.

If not set, Vertica uses virtual-hosted request URLs. **Default:** 's3.amazonaws.com'

## **AWSLogLevel**

The log level, one of: OFF, FATAL, ERROR, WARN, INFO, DEBUG, or TRACE.

## **Default:** ERROR

## **AWSRegion**

The AWS region containing the S3 bucket from which to read files. This parameter can only be configured with one region at a time. Failure to set the correct region can lead to a delay before queries fail.

**Default:** 'us-east-1'

## **AWSSessionToken**

A temporary security token generated by running the get-session-token command, used to configure multi-factor authentication.

## **Note**

If you use session tokens at the session level, you must set all parameters at the session level, even if some of them are set at the database level.

## **AWSStreamingConnectionPercentage**

In Eon Mode, the number of connections to the communal storage to use for streaming reads. In a cloud environment, this setting helps prevent streaming data from using up all available file handles. This setting is unnecessary when using on-premises object stores because of their lower latency.

## **S3BucketConfig**

A JSON object specifying per-bucket configuration. Each property other than the bucket name has a corresponding configuration parameter. If both the database-level parameter and its equivalent in S3BucketConfig are set, the value in S3BucketConfig takes precedence.

## Properties:

- bucket : Bucket name
- region (AWSRegion)
- protocol : Scheme, one of http or https ; overrides AWSEnableHttps
- endpoint (AWSEndpoint)
- enableVirtualAddressing : Boolean, whether to rewrite the S3 URL to use a virtual hosted path (S3BucketCredentials)
- requesterPays (S3RequesterPays)
- serverSideEncryption (S3ServerSideEncryption)
- sseCustomerAlgorithm (S3SseCustomerAlgorithm)
- sseCustomerKey (S3SseCustomerKey)
- sseKmsKeyId (S3SseKmsKeyId)

## **S3BucketCredentials**

A JSON object specifying per-bucket credentials. Each property other than the bucket name has a corresponding configuration parameter. If both the database-level parameter and its equivalent in S3BucketCredentials are set, the value in S3BucketCredentials takes precedence.

Properties:

- bucket : Bucket name
- accessKey : Access key for the bucket (the *ID* in AWSAuth)
- secretAccessKey : Secret access key for the bucket (the *secret* in AWSAuth)
- sessionToken : Session token, only used when S3BucketCredentials is set at the session level (AWSSessionToken)

This parameter is only visible to superusers. Users can set this parameter at the session level with ALTER [SESSION](#page-3272-0).

## **S3EnableVirtualAddressing**

Boolean, whether to rewrite S3 URLs to use virtual-hosted paths (disabled by default). This configuration setting takes effect only when you have specified a value for AWSEndpoint.

If you set AWSEndpoint to a **[FIPS-compliant](https://aws.amazon.com/compliance/fips/) S3 endpoint**, you must enable S3EnableVirtualAddressing. The value of this parameter does not affect how you specify S3 paths.

## **S3RequesterPays**

Boolean, whether requester (instead of bucket owner) pays the cost of accessing data on the bucket.

## **S3ServerSideEncryption**

String, encryption algorithm to use when reading or writing to S3. Supported values are AES256 (for SSE-S3), aws:kms (for SSE-KMS), and an empty string (for no encryption). See [Server-Side](#page-0-0) Encryption.

**Default:** "" (no encryption)

## **S3SseCustomerAlgorithm**

String, the encryption algorithm to use when reading or writing to S3 using SSE-C encryption. The only supported values are AES256 and "" . For SSE-S3 and SSE-KMS, instead use S3ServerSideEncryption.

**Default:** "" (no encryption)

## **S3SseCustomerKey**

If using SSE-C encryption, the client key for S3 access.

## **S3SseKmsKeyId**

If using SSE-KMS encryption, the key identifier (not the key) to pass to the Key Management Service. Vertica must have permission to use the key, which is managed through KMS.

## Write performance

By default, Vertica performs writes using a single thread, but a single write usually includes multiple files or parts of files. For writes to S3, you can use a larger thread pool to perform writes in parallel. This thread pool is used for all file writes to S3, including file exports and writes to communal storage.

The size of the thread pool is controlled by the [ObjStoreUploadParallelism](#page-0-0) configuration parameter. Each node has a single thread pool used for all file writes. In general, one or two threads per concurrent writer produces good results.

## Server-side encryption

By default, Vertica reads and writes S3 data that is not encrypted. If the S3 bucket uses server-side encryption (SSE), you can configure Vertica to access it. S3 supports three types of server-side encryption: SSE-S3, SSE-KMS, and SSE-C.

Vertica must also have read or write permissions (depending on the operation) on the bucket.

## SSE-S3

With SSE-S3, the S3 service manages encryption keys. Reads do not require additional configuration. To write to S3, the client (Vertica, in this case) must specify only the encryption algorithm.

If the S3 bucket is configured with the default encryption settings, Vertica can read and write data to them with no further changes. If the bucket does not use the default encryption settings, set the S3ServerSideEncryption configuration parameter or the serverSideEncryption field in S3BucketConfig to AES256 .

## SSE-KMS

With SSE-KMS, encryption keys are managed by the Key Management Service (KMS). The client must supply a KMS key identifier (not the actual key) when writing data. For all operations, the client must have permission to use the KMS key. These permissions are managed in KMS, not in Vertica.

To use SSE-KMS:

- Set the S3ServerSideEncryption configuration parameter or the serverSideEncryption field in S3BucketConfig to aws:kms .
- Set the S3SseKmsKeyId configuration parameter or the sseKmsKeyId field in S3BucketConfig to the key ID.

## SSE-C

With SSE-C, the client manages encryption keys and provides them to S3 for each operation.

## To use SSE-C:

- Set the S3SseCustomerAlgorithm configuration parameter or the sseCustomerAlgorithm field in S3BucketConfig to AES256.
- Set the S3SseCustomerKey configuration parameter or the sseCustomerKey field in S3BucketConfig to the access key. The value can be either a 32character plaintext key or a 44-character base64-encoded key.

## Examples

The following example sets a database-wide AWS region and credentials:

=> ALTER DATABASE DEFAULT SET AWSRegion='us-west-1'; => ALTER DATABASE DEFAULT SET AWSAuth = 'myaccesskeyid123456:mysecretaccesskey123456789012345678901234';

The following example loads data from S3. You can use a glob if all files in the glob can be loaded together. In the following example, AWS\_DataLake contains only ORC files.

You can specify a list of comma-separated S3 buckets as in the following example. All buckets must be in the same region. To load from more than one region, use separate COPY statements and change the value of AWSRegion between calls.

=> COPY t FROM 's3://AWS\_Data\_1/sales.parquet', 's3://AWS\_Data\_2/sales.parquet' PARQUET;

The following example creates a user storage location and a role, so that users without their own S3 credentials can read data from S3 using the server credential.

--- set database-level credential (once):

=> ALTER DATABASE DEFAULT SET AWSAuth = 'myaccesskeyid123456:mysecretaccesskey123456789012345678901234';

=> CREATE LOCATION 's3://datalake' SHARED USAGE 'USER' LABEL 's3user';

=> CREATE ROLE ExtUsers;

--- Assign users to this role using GRANT (Role).

=> GRANT READ ON LOCATION 's3://datalake' TO ExtUsers;

The configuration properties for a given bucket may differ based on its type. The following S3BucketConfig setting is for an AWS bucket (AWSBucket) and a Pure Storage bucket (PureStorageBucket). AWSBucket doesn't specify an endpoint, so Vertica uses the AWSEndpoint configuration parameter, which defaults to s3.amazonaws.com :

=> ALTER DATABASE DEFAULT SET S3BucketConfig= '[

```
{
     "bucket": "AWSBucket",
     "region": "us-east-2",
     "protocol": "https",
     "requesterPays": true,
     "serverSideEncryption": "aes256"
  },
  {
     "bucket": "PureStorageBucket",
     "endpoint": "pure.mycorp.net:1234",
     "protocol": "http",
     "enableVirtualAddressing": false
  }
]';
```
The following example sets S3BucketCredentials for these two buckets:

```
=> ALTER SESSION SET S3BucketCredentials='
[
  {
    "bucket": "AWSBucket",
    "accessKey": "<AK0>",
    "secretAccessKey": "<SAK0>",
    "sessionToken": "1234567890"
  },
  {
    "bucket": "PureStorageBucket",
    "accessKey": "<AK1>",
    "secretAccessKey": "<SAK1>"
  }
]';
```
The following example sets an STS temporary session token. Vertica uses the session token to access S3 with the specified credentials and bypasses checking for a USER storage location.

\$ aws sts get-session-token

"Credentials": {

"AccessKeyId": "ASIAJZQNDVS727EHDHOQ",

"SecretAccessKey": "F+xnpkHbst6UPorlLGj/ilJhO5J2n3Yo7Mp4vYvd",

"SessionToken":

"FQoDYXdzEKv//////////wEaDMWKxakEkCyuDH0UjyKsAe6/3REgW5VbWtpuYyVvSnEK1jzGPHi/jPOPNT7Kd+ftSnD3qdaQ7j28SUW9YYbD50lcXikz/HPlusPu X9sAJJb7w5oiwdg+ZasIS/+ejFgCzLeNE3kDAzLxKKsunvwuo7EhTTyqmlLkLtIWu9zFykzrR+3Tl76X7EUMOaoL31HOYsVEL5d9I9KInF0gE12ZB1yN16MsQVx pSCavOFHQsj/05zbxOQ4o0erY1gU=",

"Expiration": "2018-07-18T05:56:33Z"

} }

{

\$ vsql

=> ALTER SESSION SET AWSAuth = 'ASIAJZQNDVS727EHDHOQ:F+xnpkHbst6UPorlLGj/ilJhO5J2n3Yo7Mp4vYvd';

=> ALTER SESSION SET AWSSessionToken =

'FQoDYXdzEKv//////////wEaDMWKxakEkCyuDH0UjyKsAe6/3REgW5VbWtpuYyVvSnEK1jzGPHi/jPOPNT7Kd+ftSnD3qdaQ7j28SUW9YYbD50lcXikz/HPlusPu X9sAJJb7w5oiwdg+ZasIS/+ejFgCzLeNE3kDAzLxKKsunvwuo7EhTTyqmlLkLtIWu9zFykzrR+3Tl76X7EUMOaoL31HOYsVEL5d9I9KInF0gE12ZB1yN16MsQVx pSCavOFHQsj/05zbxOQ4o0erY1gU=';

See also

 $\blacksquare$ 

Per-Bucket S3 [Configurations](#page-2459-0)

In this section

• Per-bucket S3 [configurations](#page-2459-0)

## <span id="page-2459-0"></span>Per-bucket S3 configurations

You can manage configurations and credentials for individual buckets with the S3BucketConfig and S3BucketCredentials configuration parameters. These parameters each take a JSON object, whose respective properties behave like the related S3 configuration parameters.

For example, you can create a different configuration for each of your S3 buckets by setting [S3BucketConfig](#page-3236-0) at the database level with ALTER DATABASE. The following S3BucketConfig specifies several common bucket properties:

```
=> ALTER DATABASE DEFAULT SET S3BucketConfig='
[
  {
     "bucket": "exampleAWS",
    "region": "us-east-2",
     "protocol": "https",
     "requesterPays": true
  },
  {
     "bucket": "examplePureStorage",
     "endpoint": "pure.mycorp.net:1234",
     "protocol": "http",
     "enableVirtualAddressing": false
  }
]';
```
Users can then access a bucket by setting S3BucketCredentials at the session level with **ALTER [SESSION](#page-3272-0)**. The following S3BucketCredentials specifies all properties and authenticates to both exampleAWS and examplePureStorage simultaneously:

```
=> ALTER SESSION SET S3BucketCredentials='
[
  {
    "bucket": "exampleAWS",
    "accessKey": "<AK0>",
    "secretAccessKey": "<SAK0>",
    "sessionToken": "1234567890"
  },
  {
    "bucket": "examplePureStorage",
    "accessKey": "<AK1>",
    "secretAccessKey": "<SAK1>",
  }
]';
```
## Recommended usage

The recommended usage is as follows:

- Define in your S3 storage system one set of credentials per principal, per storage system.
- It is often most convenient to set S3BucketConfig once at the database level and have users authenticate by setting S3BucketCredentials at the session level.
- To access buckets outside those configured at the database level, set both S3BucketConfig and S3BucketCredentials at the session level.

If you cannot define credentials for your S3 storage, you can set S3BucketCredentials or AWSAuth at the database level with ALTER [DATABASE](#page-3236-0), but this comes with certain drawbacks:

- Storing credentials statically in another location (in this case, in the Vertica catalog) always incurs additional risk.
- This increases overhead for the dbadmin, who needs to create user storage locations and grant access to each user or role.
- Users share one set of credentials, increasing the potential impact if the credentials are compromised.

## **Note**

If you set AWSEndpoint to a non-Amazon S3 storage system like Pure Storage or MinIO and you want to configure S3BucketConfig for real Amazon S3, the following requirements apply:

If your real Amazon S3 region is not us-east-1 (the default), you must specify the region .

```
• Set endpoint to an empty string ("").
  => ALTER DATABASE DEFAULT SET S3BucketConfig='
  [
    {
       "bucket": "additionalAWSBucket",
       "region": "us-east-2",
       "endpoint": ""
    }
  ]';
```
Precedence of per-bucket and standard parameters

Vertica uses the following rules to determine the effective set of properties for an S3 connection:

- If set, S3BucketCredentials takes priority over its standard parameters. S3BucketCredentials is checked first at the session level and then at the database level.
- The level/source of the S3 credential parameters determines the source of the S3 configuration parameters:
	- If credentials come from the session level, then the configuration can come from either the session or database level (with the session level taking priority).
	- If your credentials come from the database level, then the configuration can only come from the database level.
- If S3BucketConfig is set, it takes priority over its standard parameters. If an S3BucketConfig property isn't specified, Vertica falls back to the missing property's equivalent parameter. For example, if S3BucketConfig specifies every property except protocol, Vertica falls back to the standard parameter AWSEnableHttps.

Examples Multiple buckets This example configures a real Amazon S3 bucket AWSBucket and a Pure Storage bucket PureStorageBucket with S3BucketConfig.

AWSBucket does not specify an endpoint or protocol, so Vertica falls back to AWSEndpoint (defaults to s3.amazonaws.com) and AWSEnableHttps (defaults to 1 ).

In this example environment, access to the PureStorageBucket is over a secure network, so HTTPS is disabled:

```
=> ALTER DATABASE DEFAULT SET S3BucketConfig='
[
  {
    "bucket": "AWSBucket",
     "region": "us-east-2"
  },
  {
     "bucket": "PureStorageBucket",
    "endpoint": "pure.mycorp.net:1234",
    "protocol": "http",
     "enableVirtualAddressing": false
  }
]';
```
Bob can then set S3BucketCredentials at the session level to authenticate to AWSBucket :

```
=> ALTER SESSION SET S3BucketCredentials='
[
  {
    "bucket": "AWSBucket",
    "accessKey": "<AK0>",
    "secretAccessKey": "<SAK0>",
    "sessionToken": "1234567890"
  }
]';
```
Similarly, Alice can authenticate to PureStorageBucket :

```
=> ALTER SESSION SET S3BucketCredentials='
[
  {
    "bucket": "PureStorageBucket",
    "accessKey": "<AK1>",
    "secretAccessKey": "<SAK1>"
  }
]';
```
Charlie provides credentials for both AWSBucket and PureStorageBucket and authenticates to them simultaneously. This allows him to perform crossendpoint joins, export from one bucket to another, etc.

```
[
 {
    "bucket": "AWSBucket",
    "accessKey": "<AK0>",
    "secretAccessKey": "<SAK0>",
    "sessionToken": "1234567890"
 },
 {
    "bucket": "PureStorageBucket",
    "accessKey": "<AK1>",
    "secretAccessKey": "<SAK1>"
 }
]';
```
=> ALTER SESSION SET S3BucketCredentials='

S3 has three types of server-side encryption: SSE-S3, SSE-KMS, and SSE-C. The following example configures access using SSE-KMS:

=> ALTER DATABASE DEFAULT SET S3BucketConfig=' [ { "bucket": "AWSBucket", "region": "us-east-2", "serverSideEncryption": "aws:kms", "sseKmsKeyId": "1234abcd-12ab-34cd-56ef-1234567890ab" } ]';

For more information, see **[Server-Side](#page-0-0) Encryption**.

Non-amazon S3 storage with AWSEndpoint and S3BucketConfig

If AWSEndpoint is set to a non-Amazon S3 bucket like Pure Storage or MinIO and you want to configure S3BucketConfig for a real Amazon S3 bucket, the following requirements apply:

- If your real Amazon S3 region is not us-east-1 (the default), you must specify the region .
- Set endpoint to an empty string ("").

In this example, AWSEndpoint is set to a Pure Storage bucket.

```
=> ALTER DATABASE DEFAULT SET AWSEndpoint='pure.mycorp.net:1234';
```
To configure S3BucketConfig for a real Amazon S3 bucket realAmazonS3Bucket in region " us-east-2 ":

```
=> ALTER DATABASE DEFAULT SET S3BucketConfig='
[
 {
    "bucket": "realAmazonS3Bucket",
    "region": "us-east-2",
    "endpoint": ""
 },
```
## Functions

]';

Functions return information from the database. This section describes functions that Vertica supports. Except for meta-functions, you can use a function anywhere an expression is allowed.

Meta-functions usually access the internal state of Vertica. They can be used in a top-level SELECT statement only, and the statement cannot contain other clauses such as FROM or WHERE. Meta-functions are labeled on their reference pages.

The Behavior Type section on each reference page categorizes the function's return behavior as one or more of the following:

- **Immutable** (invariant): When run with a given set of arguments, immutable functions always produce the same result, regardless of environment or session settings such as locale.
- **Stable** : When run with a given set of arguments, stable functions produce the same result within a single query or scan operation. However, a stable function can produce different results when issued under different environments or at different times, such as change of locale and time zone—for example, [SYSDATE](#page-2634-0) .
- **Volatile** :Regardless of their arguments or environment, volatile functions can return a different result with each invocation—for example, [UUID\\_GENERATE](#page-2706-0).

List of all functions

The following list contains all Vertica SQL functions.

Jump to letter: <u>[A](#page-2462-0) - [B](#page-2465-0) - [C](#page-2466-0) - [D](#page-2469-0) - [E](#page-2471-0) - E - [G](#page-2472-1) - [H](#page-2473-0) - L - [J](#page-2475-0) - [K](#page-2475-1) - [L](#page-2475-2) - [M](#page-2476-0) - [N](#page-2478-0) - [O](#page-2479-0) - [P](#page-2479-1) - [Q](#page-2480-0) - [R](#page-2481-0) - [S](#page-2483-0) - [T](#page-2489-0) - [U](#page-2490-0) - [V](#page-2490-1) - [W](#page-2491-0) - [X](#page-2491-1) - [Y](#page-2491-2) - [Z](#page-2492-0)</u>

## <span id="page-2462-0"></span>A **[ABS](#page-3181-0)**

Returns the absolute value of the argument. [ [Mathematical](#page-3181-1) functions ]

## **[ACOS](#page-3182-0)**

Returns a DOUBLE PRECISION value representing the trigonometric inverse cosine of the argument. [[Mathematical](#page-3181-1) functions]

#### **[ACOSH](#page-3182-1)**

Returns a DOUBLE PRECISION value that represents the inverse (arc) hyperbolic cosine of the function argument. [[Mathematical](#page-3181-1) functions]

## **[ACTIVE\\_SCHEDULER\\_NODE](#page-3221-0)**

Returns the active scheduler node. [ Stored [procedure](#page-3220-0) functions ]

#### **[ADD\\_MONTHS](#page-2603-0)**

Adds the specified number of months to a date and returns the sum as a DATE. [ [Date/time](#page-2602-0) functions ]

#### **[ADVANCE\\_EPOCH](#page-3069-0)**

Manually closes the current epoch and begins a new epoch. [ Epoch [functions](#page-3069-1) ]

#### **AGE IN MONTHS**

Returns the difference in months between two dates, expressed as an integer. [[Date/time](#page-2602-0) functions]

#### **[AGE\\_IN\\_YEARS](#page-2606-0)**

Returns the difference in years between two dates, expressed as an integer. [[Date/time](#page-2602-0) functions]

## **[ALTER\\_LOCATION\\_LABEL](#page-3131-0)**

Adds a label to a storage location, or changes or removes an existing label. [Storage [functions](#page-3131-1)]

## **[ALTER\\_LOCATION\\_SIZE](#page-3037-0)**

Resizes on one node, all nodes in a subcluster, or all nodes in the database. [Eon Mode [functions](#page-3037-1)]

#### **[ALTER\\_LOCATION\\_USE](#page-3132-0)**

Alters the type of data that a storage location holds. [ Storage [functions](#page-3131-1) ]

## **[ANALYZE\\_CONSTRAINTS](#page-3142-0)**

Analyzes and reports on constraint violations within the specified scope. [ Table [functions](#page-3142-1) ]

#### **[ANALYZE\\_CORRELATIONS](#page-3144-0)**

This function is deprecated and will be removed in a future release. [*Table [functions](#page-3142-1)*]

#### **[ANALYZE\\_EXTERNAL\\_ROW\\_COUNT](#page-3209-0)**

Calculates the exact number of rows in an external table. [Statistics [management](#page-3209-1) functions ]

#### **[ANALYZE\\_STATISTICS](#page-3209-2)**

Collects and aggregates data samples and storage information from all nodes that store projections associated with the specified table. [ Statistics [management](#page-3209-1) functions ]

## **[ANALYZE\\_STATISTICS\\_PARTITION](#page-3210-0)**

Collects and aggregates data samples and storage information for a range of partitions in the specified table. [ Statistics [management](#page-3209-1) functions  $\mathbb{I}$ 

#### **[ANALYZE\\_WORKLOAD](#page-3217-0)**

Runs Workload Analyzer, a utility that analyzes system information held in system tables. [Workload [management](#page-3217-1) functions]

## **[APPLY\\_AVG](#page-2582-0)**

Returns the average of all elements in a with numeric values. [[Collection](#page-2582-1) functions]

#### **[APPLY\\_BISECTING\\_KMEANS](#page-2958-0)**

Applies a trained bisecting k-means model to an input relation, and assigns each new data point to the closest matching cluster in the trained model. [ [Transformation](#page-2958-1) functions ]

## **APPLY\_COUNT [\(ARRAY\\_COUNT\)](#page-2583-0)**

Returns the total number of non-null elements in a. [ [Collection](#page-2582-1) functions ]

## **[APPLY\\_COUNT\\_ELEMENTS](#page-2583-1) (ARRAY\_LENGTH)**

Returns the total number of elements in a, including NULLs. [[Collection](#page-2582-1) functions]

#### **[APPLY\\_IFOREST](#page-2959-0)**

Applies an isolation forest (iForest) model to an input relation. [ [Transformation](#page-2958-1) functions ]

## **[APPLY\\_INVERSE\\_PCA](#page-2961-0)**

Inverts the APPLY\_PCA-generated transform back to the original coordinate system. [ [Transformation](#page-2958-1) functions ]

#### **[APPLY\\_INVERSE\\_SVD](#page-2963-0)**

Transforms the data back to the original domain. [ [Transformation](#page-2958-1) functions ]

## **[APPLY\\_KMEANS](#page-2964-0)**

Assigns each row of an input relation to a cluster center from an existing k-means model. [ [Transformation](#page-2958-1) functions ]

## **[APPLY\\_KPROTOTYPES](#page-2965-0)**

Assigns each row of an input relation to a cluster center from an existing k-prototypes model. [*[Transformation](#page-2958-1) functions*]

## **[APPLY\\_MAX](#page-2584-0)**

Returns the largest non-null element in a. [[Collection](#page-2582-1) functions]

## **[APPLY\\_MIN](#page-2584-1)**

Returns the smallest non-null element in a. [[Collection](#page-2582-1) functions ]

## **[APPLY\\_NORMALIZE](#page-2966-0)**

A UDTF function that applies the normalization parameters saved in a model to a set of specified input columns. [*[Transformation](#page-2958-1) functions*]

#### **[APPLY\\_ONE\\_HOT\\_ENCODER](#page-2969-0)**

A user-defined transform function (UDTF) that loads the one hot encoder model and writes out a table that contains the encoded columns. [ [Transformation](#page-2958-1) functions ]

#### **[APPLY\\_PCA](#page-2971-0)**

Transforms the data using a PCA model. [ [Transformation](#page-2958-1) functions ]

#### **[APPLY\\_SUM](#page-2585-0)**

Computes the sum of all elements in a of numeric values (INTEGER, FLOAT, NUMERIC, or INTERVAL). [ [Collection](#page-2582-1) functions ]

#### **[APPLY\\_SVD](#page-2973-0)**

Transforms the data using an SVD model. [ [Transformation](#page-2958-1) functions ]

#### **[APPROXIMATE\\_COUNT\\_DISTINCT](#page-2493-0)**

Returns the number of distinct non-NULL values in a data set. [ [Aggregate](#page-2492-1) functions ]

#### **[APPROXIMATE\\_COUNT\\_DISTINCT\\_OF\\_SYNOPSIS](#page-2494-0)**

Calculates the number of distinct non-NULL values from the synopsis objects created by APPROXIMATE\_COUNT\_DISTINCT\_SYNOPSIS. [ [Aggregate](#page-2492-1) functions ]

#### **[APPROXIMATE\\_COUNT\\_DISTINCT\\_SYNOPSIS](#page-2495-0)**

Summarizes the information of distinct non-NULL values and materializes the result set in a VARBINARY or LONG VARBINARY synopsis object. [ [Aggregate](#page-2492-1) functions ]

#### **[APPROXIMATE\\_COUNT\\_DISTINCT\\_SYNOPSIS\\_MERGE](#page-2496-0)**

[Aggregate](#page-2492-1)s multiple synopses into one new synopsis. [ Aggregate functions ]

#### **[APPROXIMATE\\_MEDIAN](#page-2497-0) [aggregate]**

Computes the approximate median of an expression over a group of rows. [ [Aggregate](#page-2492-1) functions ]

#### **[APPROXIMATE\\_PERCENTILE](#page-2497-1) [aggregate]**

Computes the approximate percentile of an expression over a group of rows. [ [Aggregate](#page-2492-1) functions ]

## **[APPROXIMATE\\_QUANTILES](#page-2499-0)**

Computes an array of weighted, approximate percentiles of a column within some user-specified error. [[Aggregate](#page-2492-1) functions]

#### **ARGMAX [\[analytic\]](#page-2532-0)**

This function is patterned after the mathematical function argmax(f(x)), which returns the value of x that maximizes f(x). [Analytic [functions](#page-2530-0)]

#### **[ARGMAX\\_AGG](#page-2500-0)**

Takes two arguments target and arg, where both are columns or column expressions in the queried dataset. [[Aggregate](#page-2492-1) functions]

#### **ARGMIN [\[analytic\]](#page-2533-0)**

This function is patterned after the mathematical function argmin(f(x)), which returns the value of x that minimizes f(x). [Analytic [functions](#page-2530-0)]

## **[ARGMIN\\_AGG](#page-2501-0)**

Takes two arguments target and arg, where both are columns or column expressions in the queried dataset. [[Aggregate](#page-2492-1) functions]

## **[ARIMA](#page-2902-0)**

Creates and trains an [autoregressive](#page-2901-0) integrated moving average (ARIMA) model from a time series with consistent timesteps. [Machine learning algorithms ]

#### **[ARRAY\\_CAT](#page-2585-1)**

Concatenates two arrays of the same element type and dimensionality. [ [Collection](#page-2582-1) functions ]

#### **[ARRAY\\_CONTAINS](#page-2586-0)**

Returns true if the specified element is found in the array and false if not. [ [Collection](#page-2582-1) functions ]

## **[ARRAY\\_DIMS](#page-2586-1)**

Returns the dimensionality of the input array. [[Collection](#page-2582-1) functions ]

## **[ARRAY\\_FIND](#page-2586-2)**

Returns the ordinal position of a specified element in an array, or -1 if not found. [[Collection](#page-2582-1) functions]

## **[ASCII](#page-2654-0)**

Converts the first character of a VARCHAR datatype to an INTEGER. [ String [functions](#page-2652-0) ]

## **[ASIN](#page-3182-2)**

Returns a DOUBLE PRECISION value representing the trigonometric inverse sine of the argument. [[Mathematical](#page-3181-1) functions]

#### **[ASINH](#page-3183-0)**

Returns a DOUBLE PRECISION value that represents the inverse (arc) hyperbolic sine of the function argument. [ [Mathematical](#page-3181-1) functions ]

#### **[ATAN](#page-3183-1)**

Returns a DOUBLE PRECISION value representing the trigonometric inverse tangent of the argument. [ [Mathematical](#page-3181-1) functions ]

#### **[ATAN2](#page-3183-2)**

Returns a DOUBLE PRECISION value representing the trigonometric inverse tangent of the arithmetic dividend of the arguments. [ [Mathematical](#page-3181-1) functions ]

#### **[ATANH](#page-3184-0)**

Returns a DOUBLE PRECISION value that represents the inverse hyperbolic tangent of the function argument. [[Mathematical](#page-3181-1) functions]

#### **[AUDIT](#page-3079-0)**

Returns the raw data size (in bytes) of a database, schema, or table as it is counted in an audit of the database size. [ License [functions](#page-3079-1) ]

#### **[AUDIT\\_FLEX](#page-3081-0)**

Returns the estimated ROS size of \_\_raw\_\_ columns, equivalent to the export size of the flex data in the audited objects. [License [functions](#page-3079-1)]

#### **[AUDIT\\_LICENSE\\_SIZE](#page-3083-0)**

Triggers an immediate audit of the database size to determine if it is in compliance with the raw data storage allowance included in your Vertica licenses. [ License [functions](#page-3079-1) ]

#### **[AUDIT\\_LICENSE\\_TERM](#page-3084-0)**

Triggers an immediate audit to determine if the Vertica license has expired. [License [functions](#page-3079-1)]

#### **[AUTOREGRESSOR](#page-2906-0)**

Creates an autoregressive (AR) model from a stationary time series with consistent timesteps that can then be used for prediction via PREDICT\_AR. [ Machine learning [algorithms](#page-2901-0) ]

## **AVG [\[aggregate\]](#page-2502-0)**

Computes the average (arithmetic mean) of an expression over a group of rows. [ [Aggregate](#page-2492-1) functions ]

#### **AVG [\[analytic\]](#page-2535-0)**

Computes an average of an expression in a group within a. [ Analytic [functions](#page-2530-0) ]

## **AZURE TOKEN CACHE CLEAR**

Clears the cached access token for Azure. [Cloud [functions](#page-3010-1) ]

#### <span id="page-2465-0"></span>B

#### **[BACKGROUND\\_DEPOT\\_WARMING](#page-3039-0)**

Vertica version 10.0.0 removes support for foreground depot warming. [Eon Mode [functions](#page-3037-1) ]

#### **[BALANCE](#page-2879-0)**

Returns a view with an equal distribution of the input data based on the response\_column. [Data [preparation](#page-2879-1) ]

#### **[BISECTING\\_KMEANS](#page-2907-0)**

Executes the bisecting k-means algorithm on an input relation. [ Machine learning [algorithms](#page-2901-0) ]

#### **[BIT\\_AND](#page-2503-0)**

Takes the bitwise AND of all non-null input values. [ [Aggregate](#page-2492-1) functions ]

#### **[BIT\\_LENGTH](#page-2654-1)**

Returns the length of the string expression in bits (bytes \* 8) as an INTEGER. [ String [functions](#page-2652-0) ]

## **[BIT\\_OR](#page-2504-0)**

Takes the bitwise OR of all non-null input values. [ [Aggregate](#page-2492-1) functions ]

#### **[BIT\\_XOR](#page-2504-1)**

Takes the bitwise XOR of all non-null input values. [ [Aggregate](#page-2492-1) functions ]

#### **[BITCOUNT](#page-2655-0)**

Returns the number of one-bits (sometimes referred to as set-bits) in the given VARBINARY value. [ String [functions](#page-2652-0) ]

## **[BITSTRING\\_TO\\_BINARY](#page-2656-0)**

Translates the given VARCHAR bitstring representation into a VARBINARY value. [ String [functions](#page-2652-0) ]

## **BOOL\_AND [\[aggregate\]](#page-2505-0)**

Processes Boolean values and returns a Boolean value result. [ [Aggregate](#page-2492-1) functions ]

## **[BOOL\\_AND](#page-2536-0) [analytic]**

Returns the Boolean value of an expression within a. [ Analytic [functions](#page-2530-0) ]

#### **BOOL\_OR [\[aggregate\]](#page-2506-0)**

Processes Boolean values and returns a Boolean value result. [ [Aggregate](#page-2492-1) functions ]

## **[BOOL\\_OR](#page-2538-0) [analytic]**

Returns the Boolean value of an expression within a. [ Analytic [functions](#page-2530-0) ]

#### **BOOL\_XOR [\[aggregate\]](#page-2507-0)**

Processes Boolean values and returns a Boolean value result. [[Aggregate](#page-2492-1) functions]

#### **[BOOL\\_XOR](#page-2539-0) [analytic]**

Returns the Boolean value of an expression within a. [ Analytic [functions](#page-2530-0) ]

#### **[BTRIM](#page-2656-1)**

Removes the longest string consisting only of specified characters from the start and end of a string. [ String [functions](#page-2652-0) ]

#### **[BUILD\\_FLEXTABLE\\_VIEW](#page-2731-0)**

Creates, or re-creates, a view for a default or user-defined keys table, ignoring any empty keys. [ Flex data [functions](#page-2730-0) ]

<span id="page-2466-0"></span>C

#### **[CALENDAR\\_HIERARCHY\\_DAY](#page-3091-0)**

Specifies to group DATE partition keys into a hierarchy of years, months, and days. [ Partition [functions](#page-3091-1) ]

#### **[CANCEL\\_DEPOT\\_WARMING](#page-3040-0)**

Cancels depot warming on a node. [Eon Mode [functions](#page-3037-1) ]

## **[CANCEL\\_DRAIN\\_SUBCLUSTER](#page-3041-0)**

Cancels the draining of a subcluster or subclusters. [Eon Mode [functions](#page-3037-1)]

#### **[CANCEL\\_REBALANCE\\_CLUSTER](#page-3011-0)**

Stops any rebalance task that is currently in progress or is waiting to execute. [Cluster [functions](#page-3010-2)]

## **[CANCEL\\_REFRESH](#page-3120-0)**

Cancels refresh-related internal operations initiated by START\_REFRESH and REFRESH. [ Session [functions](#page-3120-1) ]

#### **[CBRT](#page-3184-1)**

Returns the cube root of the argument. [ [Mathematical](#page-3181-1) functions ]

#### **[CEILING](#page-3184-2)**

Rounds up the returned value up to the next whole number. [ [Mathematical](#page-3181-1) functions ]

#### **[CHANGE\\_CURRENT\\_STATEMENT\\_RUNTIME\\_PRIORITY](#page-3218-0)**

Changes the run-time priority of an active query. [ Workload [management](#page-3217-1) functions ]

## **[CHANGE\\_MODEL\\_STATUS](#page-2947-0)**

Changes the status of a registered model. [ Model [management](#page-2947-1) ]

## **[CHANGE\\_RUNTIME\\_PRIORITY](#page-3219-0)**

Changes the run-time priority of a query that is actively running. [Workload [management](#page-3217-1) functions]

#### **[CHARACTER\\_LENGTH](#page-2657-0)**

The CHARACTER\_LENGTH() function:. [ String [functions](#page-2652-0) ]

#### **[CHI\\_SQUARED](#page-2881-0)**

Computes the conditional chi-Square independence test on two categorical variables to find the likelihood that the two variables are independent. [ Data [preparation](#page-2879-1) ]

#### **[CHR](#page-2657-1)**

Converts the first character of an INTEGER datatype to a VARCHAR. [String [functions](#page-2652-0)]

#### **[CLEAN\\_COMMUNAL\\_STORAGE](#page-3042-0)**

Marks for deletion invalid data in communal storage, often data that leaked due to an event where Vertica cleanup [mechanisms](#page-3037-1) failed. [ Eon Mode functions ]

## **[CLEAR\\_CACHES](#page-3133-0)**

Clears the Vertica internal cache files. [Storage [functions](#page-3131-1)]

## **[CLEAR\\_DATA\\_COLLECTOR](#page-3016-0)**

Clears all memory and disk records from Data Collector tables and logs, and resets collection statistics in system table DATA\_COLLECTOR. [ Data Collector [functions](#page-3016-1) ]

## **[CLEAR\\_DATA\\_DEPOT](#page-3043-0)**

Deletes the specified depot data. [ **Eon Mode [functions](#page-3037-1)** ]

## **[CLEAR\\_DEPOT\\_ANTI\\_PIN\\_POLICY\\_PARTITION](#page-3044-0)**

Removes an anti-pinning policy from the specified partition. [Eon Mode [functions](#page-3037-1)]

## **[CLEAR\\_DEPOT\\_ANTI\\_PIN\\_POLICY\\_PROJECTION](#page-3045-0)**

Removes an anti-pinning policy from the specified projection. [Eon Mode [functions](#page-3037-1)]

## **[CLEAR\\_DEPOT\\_ANTI\\_PIN\\_POLICY\\_TABLE](#page-3045-1)**

Removes an anti-pinning policy from the specified table. [Eon Mode [functions](#page-3037-1) ]

#### **[CLEAR\\_DEPOT\\_PIN\\_POLICY\\_PARTITION](#page-3046-0)**

Clears a depot pinning policy from the specified table or projection partitions. [Eon Mode [functions](#page-3037-1)]

#### **[CLEAR\\_DEPOT\\_PIN\\_POLICY\\_PROJECTION](#page-3046-1)**

Clears a depot pinning policy from the specified projection. [Eon Mode [functions](#page-3037-1) ]

#### **[CLEAR\\_DEPOT\\_PIN\\_POLICY\\_TABLE](#page-3047-0)**

Clears a depot pinning policy from the specified table. [Eon Mode [functions](#page-3037-1) ]

#### **[CLEAR\\_DIRECTED\\_QUERY\\_USAGE](#page-2726-0)**

Resets the counter in the DIRECTED\_QUERY\_STATUS table. [ Directed queries [functions](#page-2725-0) ]

#### **[CLEAR\\_FETCH\\_QUEUE](#page-3047-1)**

Removes all entries or entries for a specific [transaction](#page-3037-1) from the queue of fetch requests of data from the communal storage. [Eon Mode functions ]

#### **[CLEAR\\_HDFS\\_CACHES](#page-2868-0)**

Clears the configuration information copied from HDFS and any cached connections. [Hadoop [functions](#page-2868-1)]

#### **[CLEAR\\_OBJECT\\_STORAGE\\_POLICY](#page-3134-0)**

Removes a user-defined storage policy from the specified database, schema or table. [ Storage [functions](#page-3131-1) ]

#### **[CLEAR\\_PROFILING](#page-3206-0)**

Clears from memory data for the specified profiling type. [ Profiling [functions](#page-3206-1) ]

## **[CLEAR\\_PROJECTION\\_REFRESHES](#page-3108-0)**

Clears information projection refresh history from system table PROJECTION\_REFRESHES. [ [Projection](#page-3108-1) functions ]

#### **[CLEAR\\_RESOURCE\\_REJECTIONS](#page-3024-0)**

Clears the content of the RESOURCE\_REJECTIONS and DISK\_RESOURCE\_REJECTIONS system tables. [ [Database](#page-3023-0) functions ]

#### **[CLOCK\\_TIMESTAMP](#page-2606-1)**

Returns a value of type TIMESTAMP WITH TIMEZONE that represents the current system-clock time. [ [Date/time](#page-2602-0) functions ]

#### **[CLOSE\\_ALL\\_RESULTSETS](#page-2575-0)**

Closes all result set sessions within Multiple Active Result Sets (MARS) and frees the MARS storage for other result sets. [ Client [connection](#page-2575-1) functions ]

#### **[CLOSE\\_ALL\\_SESSIONS](#page-3121-0)**

Closes all external sessions except the one that issues this function. [ Session [functions](#page-3120-1) ]

## **[CLOSE\\_RESULTSET](#page-2576-0)**

Closes a specific result set within Multiple Active Result Sets (MARS) and frees the MARS storage for other result sets. [Client [connection](#page-2575-1)] functions ]

#### **[CLOSE\\_SESSION](#page-3123-0)**

Interrupts the specified external session, rolls back the current transaction if any, and closes the socket. [Session [functions](#page-3120-1)]

#### **[CLOSE\\_USER\\_SESSIONS](#page-3125-0)**

Stops the session for a user, rolls back any transaction currently running, and closes the connection. [Session [functions](#page-3120-1)]

#### **[COALESCE](#page-3199-0)**

Returns the value of the first non-null expression in the list. [[NULL-handling](#page-3199-1) functions]

#### **[COLLATION](#page-2658-0)**

Applies a collation to two or more strings. [ String [functions](#page-2652-0) ]

#### **[COMPACT\\_STORAGE](#page-3024-1)**

Bundles existing data (.fdb) and index (.pidx) files into the .gt file format. [[Database](#page-3023-0) functions ]

#### **[COMPUTE\\_FLEXTABLE\\_KEYS](#page-2733-0)**

Computes the virtual columns (keys and values) from flex table VMap data. [ Flex data [functions](#page-2730-0) ]

## **[COMPUTE\\_FLEXTABLE\\_KEYS\\_AND\\_BUILD\\_VIEW](#page-2734-0)**

Combines the functionality of BUILD\_FLEXTABLE\_VIEW and COMPUTE\_FLEXTABLE\_KEYS to compute virtual columns (keys) from the VMap data of a flex table and construct a view. [ Flex data [functions](#page-2730-0) ]

#### **[CONCAT](#page-2660-0)**

Concatenates two strings and returns a varchar data type. [ String [functions](#page-2652-0) ]

## **[CONDITIONAL\\_CHANGE\\_EVENT](#page-2541-0) [analytic]**

Assigns an event window number to each row, starting from 0, and increments by 1 when the result of evaluating the argument expression on the current row differs from that on the previous row. [Analytic [functions](#page-2530-0)]

## **[CONDITIONAL\\_TRUE\\_EVENT](#page-2541-1) [analytic]**

Assigns an event window number to each row, starting from 0, and increments the number by 1 when the result of the boolean argument expression evaluates true. [ Analytic [functions](#page-2530-0) ]

#### **[CONFUSION\\_MATRIX](#page-2934-0)**

Computes the confusion matrix of a table with observed and predicted values of a response variable. [Model [evaluation](#page-2934-1) ]

## **[CONTAINS](#page-2588-0)**

Returns true if the specified element is found in the collection and false if not. [[Collection](#page-2582-1) functions]

## **[COPY\\_PARTITIONS\\_TO\\_TABLE](#page-3092-0)**

Copies partitions from one table to another. [ Partition [functions](#page-3091-1) ]

#### **[COPY\\_TABLE](#page-3145-0)**

Copies one table to another. [ Table [functions](#page-3142-1) ]

#### **[CORR](#page-2508-0)**

Returns the DOUBLE PRECISION coefficient of correlation of a set of expression pairs, as per the Pearson correlation [coefficient.](#page-2492-1) [ Aggregate functions ]

#### **[CORR\\_MATRIX](#page-2883-0)**

Takes an input relation with numeric columns, and calculates the Pearson Correlation Coefficient between each pair of its input columns. [ Data [preparation](#page-2879-1) ]

#### **[COS](#page-3185-0)**

Returns a DOUBLE PRECISION value tat represents the trigonometric cosine of the passed parameter. [ [Mathematical](#page-3181-1) functions ]

## **[COSH](#page-3185-1)**

Returns a DOUBLE PRECISION value that represents the hyperbolic cosine of the passed parameter. [ [Mathematical](#page-3181-1) functions ]

## **[COT](#page-3185-2)**

Returns a DOUBLE PRECISION value representing the trigonometric cotangent of the argument. [[Mathematical](#page-3181-1) functions]

## **COUNT [\[aggregate\]](#page-2509-0)**

Returns as a BIGINT the number of rows in each group where the expression is not NULL. [ [Aggregate](#page-2492-1) functions ]

## **COUNT [\[analytic\]](#page-2542-0)**

Counts occurrences within a group within a. [ Analytic [functions](#page-2530-0) ]

#### **[COVAR\\_POP](#page-2511-0)**

Returns the population covariance for a set of expression pairs. [ [Aggregate](#page-2492-1) functions ]

## **[COVAR\\_SAMP](#page-2512-0)**

Returns the sample covariance for a set of expression pairs. [[Aggregate](#page-2492-1) functions ]

#### **[CROSS\\_VALIDATE](#page-2935-0)**

Performs k-fold cross validation on a learning algorithm using an input relation, and grid search for hyper parameters. [ Model [evaluation](#page-2934-1) ]

## **[CUME\\_DIST](#page-2544-0) [analytic]**

Calculates the cumulative [distribution,](#page-2530-0) or relative rank, of the current row with regard to other rows in the same partition within a .[ Analytic functions ]

#### **[CURRENT\\_DATABASE](#page-3223-0)**

Returns the name of the current database, equivalent to DBNAME. [System [information](#page-3223-1) functions]

#### **[CURRENT\\_DATE](#page-2607-0)**

Returns the date (date-type value) on which the current transaction started. [[Date/time](#page-2602-0) functions]

## **[CURRENT\\_LOAD\\_SOURCE](#page-3223-2)**

When called within the scope of a COPY statement, returns the file name or path part used for the load. [ System [information](#page-3223-1) functions ]

## **[CURRENT\\_SCHEMA](#page-3224-0)**

Returns the name of the current schema. [ System [information](#page-3223-1) functions ]

## **[CURRENT\\_SESSION](#page-3225-0)**

Returns the ID of the current client session. [System [information](#page-3223-1) functions]

## **[CURRENT\\_TIME](#page-2607-1)**

Returns a value of type TIME WITH TIMEZONE that represents the start of the current transaction. [ [Date/time](#page-2602-0) functions ]

## **[CURRENT\\_TIMESTAMP](#page-2608-0)**

Returns a value of type TIME WITH TIMEZONE that represents the start of the current transaction. [ [Date/time](#page-2602-0) functions ]

## **[CURRENT\\_TRANS\\_ID](#page-3225-1)**

Returns the ID of the transaction currently in progress. [System [information](#page-3223-1) functions]

## **[CURRENT\\_USER](#page-3226-0)**

Returns a VARCHAR containing the name of the user who initiated the current database connection. [System [information](#page-3223-1) functions]

#### **[CURRVAL](#page-2651-0)**

Returns the last value across all nodes that was set by NEXTVAL on this sequence in the current session. [[Sequence](#page-2651-1) functions]

#### <span id="page-2469-0"></span>D

## **[DATA\\_COLLECTOR\\_HELP](#page-3017-0)**

Returns online usage instructions about the Data Collector, the V\_MONITOR.DATA\_COLLECTOR system table, and the Data Collector control [functions](#page-3016-1). [ Data Collector functions ]

#### **[DATE](#page-2608-1)**

Converts the input value to a DATE data type. [ [Date/time](#page-2602-0) functions ]

#### **[DATE\\_PART](#page-2609-0)**

Extracts a sub-field such as year or hour from a date/time expression, equivalent to the the [SQL-standard](#page-2602-0) function EXTRACT. [Date/time functions ]

#### **[DATE\\_TRUNC](#page-2611-0)**

Truncates date and time values to the specified precision. [ [Date/time](#page-2602-0) functions ]

#### **[DATEDIFF](#page-2613-0)**

Returns the time span between two dates, in the intervals specified. [[Date/time](#page-2602-0) functions]

## **[DAY](#page-2614-0)**

Returns as an integer the day of the month from the input value. [ [Date/time](#page-2602-0) functions ]

#### **[DAYOFMONTH](#page-2615-0)**

Returns the day of the month as an integer. [[Date/time](#page-2602-0) functions]

#### **[DAYOFWEEK](#page-2616-0)**

Returns the day of the week as an integer, where Sunday is day 1. [[Date/time](#page-2602-0) functions]

#### **[DAYOFWEEK\\_ISO](#page-2616-1)**

Returns the ISO 8061 day of the week as an integer, where Monday is day 1. [ [Date/time](#page-2602-0) functions ]

#### **[DAYOFYEAR](#page-2617-0)**

Returns the day of the year as an integer, where January 1 is day 1. [ [Date/time](#page-2602-0) functions ]

#### **[DAYS](#page-2617-1)**

Returns the integer value of the specified date, where 1 AD is 1. [ [Date/time](#page-2602-0) functions ]

#### **DBNAME [\(function\)](#page-3226-1)**

Returns the name of the current database, equivalent to CURRENT\_DATABASE. [ System [information](#page-3223-1) functions ]

#### **[DECODE](#page-2661-0)**

Compares expression to each search value one by one. [ String [functions](#page-2652-0) ]

#### **[DEGREES](#page-3186-0)**

Converts an expression from radians to fractional degrees, or from degrees, minutes, and seconds to fractional degrees. [ [Mathematical](#page-3181-1) functions ]

#### **[DELETE\\_TOKENIZER\\_CONFIG\\_FILE](#page-3178-0)**

Deletes a tokenizer configuration file. [ Text search [functions](#page-3178-1) ]

#### **[DEMOTE\\_SUBCLUSTER\\_TO\\_SECONDARY](#page-3048-0)**

Converts a to a . [ Eon Mode [functions](#page-3037-1) ]

## **[DENSE\\_RANK](#page-2545-0) [analytic]**

Within each window partition, ranks all rows in the query results set according to the order specified by the window's ORDER BY clause. [ Analytic [functions](#page-2530-0) ]

#### **[DESCRIBE\\_LOAD\\_BALANCE\\_DECISION](#page-2577-0)**

Evaluates if any load balancing routing rules apply to a given IP address and This function is useful when you are evaluating connection load balancing policies you have created, to ensure they work the way you expect them to. [ Client [connection](#page-2575-1) functions ]

## **[DESIGNER\\_ADD\\_DESIGN\\_QUERIES](#page-2708-0)**

Reads and evaluates queries from an input file, and adds the queries that it accepts to the specified design. [ [Database](#page-2706-1) Designer functions ]

## **[DESIGNER\\_ADD\\_DESIGN\\_QUERIES\\_FROM\\_RESULTS](#page-2709-0)**

Executes the specified query and evaluates results in the following columns:. [ [Database](#page-2706-1) Designer functions ]

## **[DESIGNER\\_ADD\\_DESIGN\\_QUERY](#page-2709-1)**

Reads and parses the specified query, and if accepted, adds it to the design. [[Database](#page-2706-1) Designer functions]

#### **[DESIGNER\\_ADD\\_DESIGN\\_TABLES](#page-2710-0)**

Adds the specified tables to a design. [ [Database](#page-2706-1) Designer functions ]

## **[DESIGNER\\_CANCEL\\_POPULATE\\_DESIGN](#page-2711-0)**

Cancels population or deployment operation for the specified design if it is currently running. [[Database](#page-2706-1) Designer functions]

#### **[DESIGNER\\_CREATE\\_DESIGN](#page-2711-1)**

Creates a design with the specified name. [ [Database](#page-2706-1) Designer functions ]

## **[DESIGNER\\_DESIGN\\_PROJECTION\\_ENCODINGS](#page-2712-0)**

Analyzes encoding in the specified projections, creates a script to implement encoding recommendations, and optionally deploys the recommendations. [ [Database](#page-2706-1) Designer functions ]

#### **[DESIGNER\\_DROP\\_ALL\\_DESIGNS](#page-2714-0)**

Removes all [Database](#page-2706-1) Designer-related schemas associated with the current user. [Database Designer functions]

#### **[DESIGNER\\_DROP\\_DESIGN](#page-2715-0)**

Removes the schema associated with the specified design and all its contents. [[Database](#page-2706-1) Designer functions]

## **[DESIGNER\\_OUTPUT\\_ALL\\_DESIGN\\_PROJECTIONS](#page-2715-1)**

Displays the DDL statements that define the design projections to standard output. [[Database](#page-2706-1) Designer functions]

### **[DESIGNER\\_OUTPUT\\_DEPLOYMENT\\_SCRIPT](#page-2716-0)**

Displays the deployment script for the specified design to standard output. [[Database](#page-2706-1) Designer functions]

#### **[DESIGNER\\_RESET\\_DESIGN](#page-2717-0)**

Discards all run-specific information of the previous Database Designer build or deployment of the specified design but keeps its configuration. [ [Database](#page-2706-1) Designer functions ]

## **[DESIGNER\\_RUN\\_POPULATE\\_DESIGN\\_AND\\_DEPLOY](#page-2717-1)**

Populates the design and creates the design and deployment scripts. [ [Database](#page-2706-1) Designer functions ]

#### **[DESIGNER\\_SET\\_DESIGN\\_KSAFETY](#page-2719-0)**

Sets K-safety for a comprehensive design and stores the K-safety value in the DESIGNS table. [[Database](#page-2706-1) Designer functions]

#### **[DESIGNER\\_SET\\_DESIGN\\_TYPE](#page-2720-0)**

Specifies whether [Database](#page-2706-1) Designer creates a comprehensive or incremental design. [Database Designer functions]

#### **DESIGNER SET OPTIMIZATION OBJECTIVE**

Valid only for comprehensive database designs, specifies the optimization objective [Database](#page-2706-1) Designer uses. [ Database Designer functions ]

## **[DESIGNER\\_SET\\_PROPOSE\\_UNSEGMENTED\\_PROJECTIONS](#page-2721-0)**

Specifies whether a design can include unsegmented projections. [ [Database](#page-2706-1) Designer functions ]

## **[DESIGNER\\_SINGLE\\_RUN](#page-2721-1)**

Evaluates all queries that completed execution within the specified timespan, and returns with a design that is ready for deployment. [ [Database](#page-2706-1) Designer functions ]

#### **[DESIGNER\\_WAIT\\_FOR\\_DESIGN](#page-2725-1)**

Waits for completion of operations that are populating and deploying the design. [[Database](#page-2706-1) Designer functions]

## **[DETECT\\_OUTLIERS](#page-2884-0)**

Returns the outliers in a data set based on the outlier threshold. [Data [preparation](#page-2879-1) ]

#### **[DISABLE\\_DUPLICATE\\_KEY\\_ERROR](#page-3146-0)**

Disables error messaging when Vertica finds duplicate primary or unique key values at run time (for use with key constraints that are not automatically enabled). [ Table [functions](#page-3142-1) ]

#### **[DISABLE\\_LOCAL\\_SEGMENTS](#page-3011-1)**

Disables local data segmentation, which breaks projections segments on nodes into containers that can be easily moved to other nodes. [ Cluster [functions](#page-3010-2) ]

## **[DISABLE\\_PROFILING](#page-3207-0)**

Disables for the current session collection of profiling data of the specified type. [ Profiling [functions](#page-3206-1) ]

#### **[DISPLAY\\_LICENSE](#page-3084-1)**

Returns the terms of your Vertica license. [License [functions](#page-3079-1)]

#### **[DISTANCE](#page-3186-1)**

Returns the distance (in kilometers) between two points. [ [Mathematical](#page-3181-1) functions ]

## **[DISTANCEV](#page-3187-0)**

Returns the distance (in kilometers) between two points using the Vincenty formula. [ [Mathematical](#page-3181-1) functions ]

## **[DO\\_LOGROTATE\\_LOCAL](#page-3026-0)**

Rotates logs and removes rotated logs on the current node. [[Database](#page-3023-0) functions]

#### **[DO\\_TM\\_TASK](#page-3135-0)**

Runs a (TM) operation and commits current transactions. [ Storage [functions](#page-3131-1) ]

#### **[DROP\\_EXTERNAL\\_ROW\\_COUNT](#page-3211-0)**

Removes external table row count statistics compiled by ANALYZE\_EXTERNAL\_ROW\_COUNT. [ Statistics [management](#page-3209-1) functions ]

#### **[DROP\\_LICENSE](#page-3003-0)**

Drops a license key from the global catalog. [Catalog [functions](#page-3003-1) ]

#### **[DROP\\_LOCATION](#page-3135-1)**

Permanently removes a retired storage location. [ Storage [functions](#page-3131-1) ]

## **[DROP\\_PARTITIONS](#page-3094-0)**

Drops the specified table partition keys. [ Partition [functions](#page-3091-1) ]

## **[DROP\\_STATISTICS](#page-3212-0)**

Removes statistical data on database projections previously generated by ANALYZE\_STATISTICS. [ Statistics [management](#page-3209-1) functions ]

## **[DROP\\_STATISTICS\\_PARTITION](#page-3213-0)**

Removes statistical data on database projections previously generated by ANALYZE\_STATISTICS\_PARTITION. [ Statistics [management](#page-3209-1) functions ]

#### **[DUMP\\_CATALOG](#page-3003-2)**

Returns an internal representation of the Vertica catalog. [Catalog [functions](#page-3003-1) ]

#### **[DUMP\\_LOCKTABLE](#page-3027-0)**

Returns information about deadlocked clients and the resources they are waiting for. [ [Database](#page-3023-0) functions ]

#### **[DUMP\\_PARTITION\\_KEYS](#page-3028-0)**

Dumps the partition keys of all projections in the system. [[Database](#page-3023-0) functions]

#### **[DUMP\\_PROJECTION\\_PARTITION\\_KEYS](#page-3095-0)**

Dumps the partition keys of the specified projection. [ Partition [functions](#page-3091-1) ]

#### **[DUMP\\_TABLE\\_PARTITION\\_KEYS](#page-3097-0)**

Dumps the partition keys of all projections for the specified table. [ Partition [functions](#page-3091-1) ]

#### <span id="page-2471-0"></span>E

#### **[EDIT\\_DISTANCE](#page-2662-0)**

Calculates and returns the Levenshtein distance between two strings. [String [functions](#page-2652-0)]

#### **[EMPTYMAP](#page-2746-0)**

Constructs a new VMap with one row but without keys or data. [ Flex map [functions](#page-2745-0) ]

## **[ENABLE\\_ELASTIC\\_CLUSTER](#page-3011-2)**

Enables elastic cluster scaling, which makes enlarging or reducing the size of your database cluster more efficient by segmenting a node's data into chunks that can be easily moved to other hosts. [Cluster [functions](#page-3010-2)]

## **[ENABLE\\_LOCAL\\_SEGMENTS](#page-3012-0)**

Enables local storage segmentation, which breaks projections segments on nodes into containers that can be easily moved to other nodes. [ Cluster [functions](#page-3010-2) ]

## **[ENABLE\\_PROFILING](#page-3207-1)**

Enables collection of profiling data of the specified type for the current session. [ Profiling [functions](#page-3206-1) ]

#### **[ENABLE\\_SCHEDULE](#page-3221-1)**

Enables or disables a schedule. [Stored [procedure](#page-3220-0) functions ]

#### **[ENABLE\\_TRIGGER](#page-3222-0)**

Enables or disables a trigger. [ Stored [procedure](#page-3220-0) functions ]

#### **[ENABLED\\_ROLE](#page-3103-0)**

Checks whether a Vertica user role is enabled, and returns true or false. [ [Privileges](#page-3103-1) and access functions ]

## **[ENFORCE\\_OBJECT\\_STORAGE\\_POLICY](#page-3136-0)**

Applies storage policies of the specified object immediately. [ Storage [functions](#page-3131-1) ]

#### **[ERROR\\_RATE](#page-2938-0)**

Using an input table, returns a table that calculates the rate of incorrect classifications and displays them as FLOAT values. [Model [evaluation](#page-2934-1) ]

#### **[EVALUATE\\_DELETE\\_PERFORMANCE](#page-3109-0)**

Evaluates projections for potential DELETE and UPDATE performance issues. [ [Projection](#page-3108-1) functions ]

## **[EVENT\\_NAME](#page-3159-0)**

Returns a VARCHAR value representing the name of the event that matched the row. [MATCH clause [functions](#page-3159-1)]

## **[EXECUTE\\_TRIGGER](#page-3222-1)**

Manually executes the stored [procedure](#page-3220-0) attached to a trigger. [ Stored procedure functions ]

## **[EXP](#page-3187-1)**

Returns the exponential function, e to the power of a number. [ [Mathematical](#page-3181-1) functions ]

#### **[EXPLODE](#page-2590-0)**

Expands the elements of one or more collection columns (ARRAY or SET) into individual table rows, one row per element. [[Collection](#page-2582-1) functions]

## **[EXPONENTIAL\\_MOVING\\_AVERAGE](#page-2546-0) [analytic]**

Calculates the exponential moving average (EMA) of expression E with smoothing factor X. [ Analytic [functions](#page-2530-0) ]

#### **[EXPORT\\_CATALOG](#page-3004-0)**

This function and EXPORT\_OBJECTS return equivalent output. [Catalog [functions](#page-3003-1) ]

## **[EXPORT\\_DIRECTED\\_QUERIES](#page-2726-1)**

Generates SQL for creating directed queries from a set of input queries. [Directed queries [functions](#page-2725-0)]

#### **[EXPORT\\_MODELS](#page-2950-0)**

Exports machine learning models. [ Model [management](#page-2947-1) ]

#### **[EXPORT\\_OBJECTS](#page-3005-0)**

This function and EXPORT\_CATALOG return equivalent output. [Catalog [functions](#page-3003-1) ]

#### **[EXPORT\\_STATISTICS](#page-3214-0)**

Generates statistics in XML format from data previously collected by ANALYZE\_STATISTICS. [ Statistics [management](#page-3209-1) functions ]

#### **[EXPORT\\_STATISTICS\\_PARTITION](#page-3215-0)**

Generates partition-level statistics in XML format from data previously collected by [ANALYZE\\_STATISTICS\\_PARTITION.](#page-3209-1) [ Statistics management functions ]

#### **[EXPORT\\_TABLES](#page-3007-0)**

Generates a SQL script that can be used to recreate a logical schema-schemas, tables, constraints, and views-on another cluster. [Catalog functions ]

#### **[EXTERNAL\\_CONFIG\\_CHECK](#page-2869-0)**

Tests the Hadoop configuration of a Vertica cluster. [Hadoop [functions](#page-2868-1) ]

#### **[EXTRACT](#page-2618-0)**

Retrieves sub-fields such as year or hour from date/time values and returns values of type NUMERIC. [ [Date/time](#page-2602-0) functions ]

#### <span id="page-2472-0"></span>F

## **[FILTER](#page-2594-0)**

Takes an input array and returns an array containing only elements that meet a specified condition. [[Collection](#page-2582-1) functions]

#### **[FINISH\\_FETCHING\\_FILES](#page-3050-0)**

Fetches to the depot all files that are queued for download from communal storage. [ Eon Mode [functions](#page-3037-1) ]

#### **[FIRST\\_VALUE](#page-2548-0) [analytic]**

Lets you select the first value of a table or partition (determined by the [window-order-clause\)](#page-2530-0) without having to use a self join. [ Analytic functions ]

## **[FLOOR](#page-3188-0)**

Rounds down the returned value to the previous whole number. [ [Mathematical](#page-3181-1) functions ]

## **[FLUSH\\_DATA\\_COLLECTOR](#page-3018-0)**

Waits until memory logs are moved to disk and then flushes the Data Collector, [synchronizing](#page-3016-1) the log with disk storage. [Data Collector functions ]

#### **[FLUSH\\_REAPER\\_QUEUE](#page-3050-1)**

Deletes all data marked for deletion in the database. [Eon Mode [functions](#page-3037-1) ]

#### <span id="page-2472-1"></span>G

## **GET AHM EPOCH**

Returns the number of the in which the is located. [ **Epoch [functions](#page-3069-1)** ]

#### **[GET\\_AHM\\_TIME](#page-3070-1)**

Returns a TIMESTAMP value representing the. [ Epoch [functions](#page-3069-1) ]

#### **[GET\\_AUDIT\\_TIME](#page-3085-0)**

Reports the time when the automatic audit of database size occurs. [License [functions](#page-3079-1)]

#### **[GET\\_CLIENT\\_LABEL](#page-2580-0)**

Returns the client [connection](#page-2575-1) label for the current session. [Client connection functions]

## **[GET\\_COMPLIANCE\\_STATUS](#page-3085-1)**

Displays whether your database is in compliance with your Vertica license agreement. [License [functions](#page-3079-1)]

## **[GET\\_CONFIG\\_PARAMETER](#page-3029-0)**

Gets the value of a configuration parameter at the specified level. [[Database](#page-3023-0) functions]

## **[GET\\_CURRENT\\_EPOCH](#page-3070-2)**

Returns the number of the current epoch. [ **Epoch [functions](#page-3069-1)** ]

## **[GET\\_DATA\\_COLLECTOR\\_NOTIFY\\_POLICY](#page-3087-0)**

Lists any notification policies set on a component. [ Notifier [functions](#page-3087-1) ]

## **[GET\\_DATA\\_COLLECTOR\\_POLICY](#page-3019-0)**

Retrieves a brief statement about the retention policy for the specified component. [Data Collector [functions](#page-3016-1)]

#### **[GET\\_LAST\\_GOOD\\_EPOCH](#page-3071-0)**

Returns the number. [ Epoch [functions](#page-3069-1) ]

#### **[GET\\_METADATA](#page-2869-1)**

Returns the metadata of a Parquet file. [ Hadoop [functions](#page-2868-1) ]

## **[GET\\_MODEL\\_ATTRIBUTE](#page-2952-0)**

Extracts either a specific attribute from a model or all attributes from a model. [ Model [management](#page-2947-1) ]

#### **[GET\\_MODEL\\_SUMMARY](#page-2953-0)**

Returns summary information of a model. [ Model [management](#page-2947-1) ]

#### **[GET\\_NUM\\_ACCEPTED\\_ROWS](#page-3125-1)**

Returns the number of rows loaded into the database for the last completed load for the current session. [Session [functions](#page-3120-1)]

#### **[GET\\_NUM\\_REJECTED\\_ROWS](#page-3126-0)**

Returns the number of rows that were rejected during the last completed load for the current session. [Session [functions](#page-3120-1)]

## **[GET\\_PRIVILEGES\\_DESCRIPTION](#page-3104-0)**

Returns the effective privileges the current user has on an object, including explicit, implicit, inherited, and [role-based](#page-3103-1) privileges. [ Privileges and access functions ]

## **[GET\\_PROJECTION\\_SORT\\_ORDER](#page-3112-0)**

Returns the order of columns in a projection's ORDER BY clause. [ [Projection](#page-3108-1) functions ]

#### **[GET\\_PROJECTION\\_STATUS](#page-3113-0)**

Returns information relevant to the status of a :. [ [Projection](#page-3108-1) functions ]

## **[GET\\_PROJECTIONS](#page-3113-1)**

Returns contextual and projection information about projections of the specified anchor table. [ [Projection](#page-3108-1) functions ]

## **[GET\\_TOKENIZER\\_PARAMETER](#page-3179-0)**

Returns the configuration parameter for a given tokenizer. [Text search [functions](#page-3178-1)]

#### **[GETDATE](#page-2620-0)**

Returns the current statement's start date and time as a TIMESTAMP value. [ [Date/time](#page-2602-0) functions ]

#### **[GETUTCDATE](#page-2620-1)**

Returns the current statement's start date and time as a TIMESTAMP value. [[Date/time](#page-2602-0) functions]

## **[GREATEST](#page-2663-0)**

Returns the largest value in a list of expressions of any data type. [ String [functions](#page-2652-0) ]

## **[GREATESTB](#page-2664-0)**

Returns the largest value in a list of expressions of any data type, using binary ordering. [ String [functions](#page-2652-0) ]

## **[GROUP\\_ID](#page-2512-1)**

Uniquely identifies duplicate sets for GROUP BY queries that return duplicate grouping sets. [ [Aggregate](#page-2492-1) functions ]

## **[GROUPING](#page-2513-0)**

Disambiguates the use of NULL values when GROUP BY queries with multilevel aggregates generate NULL values to identify subtotals in grouping columns. [ [Aggregate](#page-2492-1) functions ]

#### **[GROUPING\\_ID](#page-2514-0)**

Concatenates the set of Boolean values generated by the GROUPING function into a bit vector. [ [Aggregate](#page-2492-1) functions ]

## <span id="page-2473-0"></span>H

#### **[HADOOP\\_IMPERSONATION\\_CONFIG\\_CHECK](#page-2871-0)**

Reports the delegation tokens Vertica will use when accessing Kerberized data in HDFS. [Hadoop [functions](#page-2868-1)]

## **[HAS\\_ROLE](#page-3105-0)**

Checks whether a Vertica user role is granted to the specified user or role, and returns true or false. [ [Privileges](#page-3103-1) and access functions ]

## **HAS TABLE PRIVILEGE**

Returns true or false to verify whether a user has the specified privilege on a table. [System [information](#page-3223-1) functions]

#### **[HASH](#page-3188-1)**

Calculates a hash value over the function arguments, producing a value in the range  $0 \le x \le 263$ . [[Mathematical](#page-3181-1) functions]

#### **[HASH\\_EXTERNAL\\_TOKEN](#page-2872-0)**

Returns a hash of a string token, for use with HADOOP\_IMPERSONATION\_CONFIG\_CHECK. [ Hadoop [functions](#page-2868-1) ]

#### **[HCATALOGCONNECTOR\\_CONFIG\\_CHECK](#page-2872-1)**

Tests the configuration of a Vertica cluster that uses the HCatalog Connector to access Hive data. [Hadoop [functions](#page-2868-1)]

## **[HDFS\\_CLUSTER\\_CONFIG\\_CHECK](#page-2873-0)**

Tests the configuration of a Vertica cluster that uses HDFS. [Hadoop [functions](#page-2868-1)]

## **[HEX\\_TO\\_BINARY](#page-2665-0)**

Translates the given VARCHAR hexadecimal representation into a VARBINARY value. [ String [functions](#page-2652-0) ]

#### **[HEX\\_TO\\_INTEGER](#page-2666-0)**

Translates the given VARCHAR hexadecimal representation into an INTEGER value. [ String [functions](#page-2652-0) ]

## **[HOUR](#page-2621-0)**

Returns the hour portion of the specified date as an integer, where 0 is 00:00 to 00:59. [ [Date/time](#page-2602-0) functions ]

## <span id="page-2474-0"></span>I

## **[IFNULL](#page-3200-0)**

Returns the value of the first non-null expression in the list. [[NULL-handling](#page-3199-1) functions]

## **[IFOREST](#page-2886-0)**

Trains and returns an isolation forest (iForest) model. [ Data [preparation](#page-2879-1) ]

#### **[IMPLODE](#page-2594-1)**

Takes a column of any scalar type and returns an unbounded array. [[Collection](#page-2582-1) functions]

#### **[IMPORT\\_DIRECTED\\_QUERIES](#page-2728-0)**

Imports to the database catalog directed queries from a SQL file that was generated by [EXPORT\\_DIRECTED\\_QUERIES.](#page-2725-0) [ Directed queries functions ]

#### **[IMPORT\\_MODELS](#page-2954-0)**

Imports models into Vertica, either Vertica models that were exported with EXPORT\_MODELS, or models in Predictive Model Markup Language (PMML) or TensorFlow format. [ Model [management](#page-2947-1) ]

## **[IMPORT\\_STATISTICS](#page-3215-1)**

Imports statistics from the XML file that was generated by EXPORT\_STATISTICS. [ Statistics [management](#page-3209-1) functions ]

#### **[IMPUTE](#page-2888-0)**

Imputes missing values in a data set with either the mean or the mode, based on observed values for a variable in each column. [ Data [preparation](#page-2879-1) ]

#### **[INET\\_ATON](#page-2646-0)**

Converts a string that contains a dotted-quad representation of an IPv4 network address to an INTEGER. [IP address [functions](#page-2645-0)]

#### **[INET\\_NTOA](#page-2646-1)**

Converts an INTEGER value into a VARCHAR dotted-quad representation of an IPv4 network address. [IP address [functions](#page-2645-0)]

#### **[INFER\\_EXTERNAL\\_TABLE\\_DDL](#page-3147-0)**

This function is deprecated and will be removed in a future release. [*Table [functions](#page-3142-1)*]

## **[INFER\\_TABLE\\_DDL](#page-3149-0)**

Inspects a file in Parquet, ORC, JSON, or Avro format and returns a CREATE TABLE or CREATE EXTERNAL TABLE statement based on its contents. [ Table [functions](#page-3142-1) ]

## **[INITCAP](#page-2666-1)**

Capitalizes first letter of each alphanumeric word and puts the rest in lowercase. [ String [functions](#page-2652-0) ]

#### **[INITCAPB](#page-2667-0)**

Capitalizes first letter of each alphanumeric word and puts the rest in lowercase. [ String [functions](#page-2652-0) ]

## **[INSERT](#page-2667-1)**

Inserts a character string into a specified location in another character string. [ String [functions](#page-2652-0) ]

## **[INSTALL\\_LICENSE](#page-3008-0)**

Installs the license key in the global catalog. [Catalog [functions](#page-3003-1) ]

## **[INSTR](#page-2668-0)**

Searches string for substring and returns an integer indicating the position of the character in string that is the first character of this occurrence. [ String [functions](#page-2652-0) ]

#### **[INSTRB](#page-2670-0)**

Searches string for substring and returns an integer indicating the octet position within string that is the first occurrence. [ String [functions](#page-2652-0) ]

## **[INTERRUPT\\_STATEMENT](#page-3127-0)**

Interrupts the specified statement in a user session, rolls back the current transaction, and writes a success or failure message to the log file. [ **Session [functions](#page-3120-1)** ]

## **[ISFINITE](#page-2621-1)**

Tests for the special TIMESTAMP constant INFINITY and returns a value of type BOOLEAN. [[Date/time](#page-2602-0) functions]

## **[ISNULL](#page-3201-0)**

Returns the value of the first non-null expression in the list. [ [NULL-handling](#page-3199-1) functions ]

# **[ISUTF8](#page-2670-1)**

Tests whether a string is a valid UTF-8 string. [ String [functions](#page-2652-0) ]

## <span id="page-2475-0"></span>J

## **[JARO\\_DISTANCE](#page-2671-0)**

Calculates and returns the Jaro similarity, an edit distance between two sequences. [ String [functions](#page-2652-0) ]

## **[JARO\\_WINKLER\\_DISTANCE](#page-2671-1)**

Calculates and returns the Jaro-Winkler similarity, an edit distance between two sequences. [ String [functions](#page-2652-0) ]

## **[JULIAN\\_DAY](#page-2622-0)**

Returns the integer value of the specified day according to the Julian calendar, where day 1 is the first day of the Julian period, January 1, 4713 BC (on the Gregorian calendar, November 24, 4714 BC). [[Date/time](#page-2602-0) functions]

#### <span id="page-2475-1"></span>K

## **[KERBEROS\\_CONFIG\\_CHECK](#page-3030-0)**

Tests the Kerberos configuration of a Vertica cluster. [[Database](#page-3023-0) functions]

## **[KERBEROS\\_HDFS\\_CONFIG\\_CHECK](#page-2874-0)**

This function is deprecated and will be removed in a future release. [Hadoop [functions](#page-2868-1)]

## **[KMEANS](#page-2909-0)**

Executes the k-means algorithm on an input relation. [ Machine learning [algorithms](#page-2901-0) ]

## **[KPROTOTYPES](#page-2911-0)**

Executes the k-prototypes algorithm on an input relation. [ Machine learning [algorithms](#page-2901-0) ]

## <span id="page-2475-2"></span> $\mathbf{L}$

## **LAG [\[analytic\]](#page-2550-0)**

Returns the value of the input expression at the given offset before the current row within a. [ Analytic [functions](#page-2530-0) ]

## **[LAST\\_DAY](#page-2622-1)**

Returns the last day of the month in the specified date. [ [Date/time](#page-2602-0) functions ]

## **[LAST\\_INSERT\\_ID](#page-3156-0)**

Returns the last value of an IDENTITY column. [Table [functions](#page-3142-1) ]

## **[LAST\\_VALUE](#page-2553-0) [analytic]**

Lets you select the last value of a table or partition (determined by the [window-order-clause\)](#page-2530-0) without having to use a self join. [Analytic functions ]

## **[LDAP\\_LINK\\_DRYRUN\\_CONNECT](#page-3074-0)**

Takes a set of LDAP Link connection [parameters](#page-3074-1) as arguments and begins a dry run connection between the LDAP server and Vertica. [LDAP link functions ]

## **[LDAP\\_LINK\\_DRYRUN\\_SEARCH](#page-3075-0)**

Takes a set of LDAP Link connection and search parameters as arguments and begins a dry run search for users and groups that would get imported from the LDAP server. [ LDAP link [functions](#page-3074-1) ]

## **[LDAP\\_LINK\\_DRYRUN\\_SYNC](#page-3076-0)**

Takes a set of LDAP Link connection and search parameters as arguments and begins a dry run synchronization between the database and the LDAP server, which maps and synchronizes the LDAP server's users and groups with their equivalents in Vertica. [LDAP link [functions](#page-3074-1)]

## **[LDAP\\_LINK\\_SYNC\\_CANCEL](#page-3078-0)**

Cancels in-progress LDAP Link synchronizations (including those started by LDAP\_LINK\_DRYRUN\_SYNC) between the LDAP server and Vertica. [ LDAP link [functions](#page-3074-1) ]

## **[LDAP\\_LINK\\_SYNC\\_START](#page-3078-1)**

Begins the synchronization between the LDAP server and Vertica immediately rather than waiting for the interval set in LDAPLinkInterval. [ LDAP link [functions](#page-3074-1) ]

## **LEAD [\[analytic\]](#page-2554-0)**

Returns values from the row after the current row within a, letting you access more than one row in a table at the same time. [ Analytic [functions](#page-2530-0) ]

#### **[LEAST](#page-2672-0)**

Returns the smallest value in a list of expressions of any data type. [ String [functions](#page-2652-0) ]

## **[LEASTB](#page-2673-0)**

Returns the smallest value in a list of expressions of any data type, using binary ordering. [ String [functions](#page-2652-0) ]

## **[LEFT](#page-2674-0)**

Returns the specified characters from the left side of a string. [ String [functions](#page-2652-0) ]

#### **[LENGTH](#page-2675-0)**

Returns the length of a string. [ String [functions](#page-2652-0) ]

## **[LIFT\\_TABLE](#page-2939-0)**

Returns a table that compares the predictive quality of a machine learning model. [ Model [evaluation](#page-2934-1) ]

#### **[LINEAR\\_REG](#page-2913-0)**

Executes linear regression on an input relation, and returns a linear regression model. [ Machine learning [algorithms](#page-2901-0) ]

## **[LIST\\_ENABLED\\_CIPHERS](#page-3228-0)**

Returns a list of enabled cipher suites, which are sets of algorithms used to secure TLS/SSL connections. [ System [information](#page-3223-1) functions ]

#### **[LISTAGG](#page-2516-0)**

Transforms non-null values from a group of rows into a list of values that are delimited by commas (default) or a configurable separator. [ [Aggregate](#page-2492-1) functions ]

#### **[LN](#page-3189-0)**

Returns the natural logarithm of the argument. [ [Mathematical](#page-3181-1) functions ]

**[LOCALTIME](#page-2623-0)**

Returns a value of type TIME that represents the start of the current transaction. [ [Date/time](#page-2602-0) functions ]

#### **[LOCALTIMESTAMP](#page-2624-0)**

Returns a value of type TIMESTAMP/TIMESTAMPTZ that represents the start of the current transaction, and remains unchanged until the transaction is closed. [ [Date/time](#page-2602-0) functions ]

## **[LOG](#page-3189-1)**

Returns the logarithm to the specified base of the argument. [ [Mathematical](#page-3181-1) functions ]

**[LOG10](#page-3190-0)** Returns the base 10 logarithm of the argument, also known as the common logarithm. [ [Mathematical](#page-3181-1) functions ]

## **[LOGISTIC\\_REG](#page-2915-0)**

Executes logistic regression on an input relation. [ Machine learning [algorithms](#page-2901-0) ]

## **[LOWER](#page-2676-0)**

Takes a string value and returns a VARCHAR value converted to lowercase. [ String [functions](#page-2652-0) ]

## **[LOWERB](#page-2676-1)**

Returns a character string with each ASCII character converted to lowercase. [ String [functions](#page-2652-0) ]

## **[LPAD](#page-2677-0)**

Returns a VARCHAR value representing a string of a specific length filled on the left with specific characters. [ String [functions](#page-2652-0) ]

#### **[LTRIM](#page-2678-0)**

Returns a VARCHAR value representing a string with leading blanks removed from the left side (beginning). [ String [functions](#page-2652-0) ]

## <span id="page-2476-0"></span>M

## **[MAKE\\_AHM\\_NOW](#page-3071-1)**

Sets the (AHM) to the greatest allowable value. [ **Epoch [functions](#page-3069-1)** ]

#### **[MAKEUTF8](#page-2678-1)**

Coerces a string to UTF-8 by removing or replacing non-UTF-8 characters. [ String [functions](#page-2652-0) ]

## **[MAPAGGREGATE](#page-2746-1)**

Returns a LONG VARBINARY VMap with key and value pairs supplied from two VARCHAR input columns. [Flex map [functions](#page-2745-0)]

#### **[MAPCONTAINSKEY](#page-2748-0)**

Determines whether a VMap contains a virtual column (key). [Flex map [functions](#page-2745-0)]

## **[MAPCONTAINSVALUE](#page-2749-0)**

Determines whether a VMap contains a specific value. [ Flex map [functions](#page-2745-0) ]

#### **[MAPDELIMITEDEXTRACTOR](#page-2737-0)**

Extracts data with a delimiter character and other optional arguments, returning a single VMap value. [Hex extractor [functions](#page-2737-1)]

#### **[MAPITEMS](#page-2750-0)**

Returns information about items in a VMap. [Flex map [functions](#page-2745-0)]

#### **[MAPJSONEXTRACTOR](#page-2740-0)**

Extracts content of repeated JSON data objects,, including nested maps, or data with an outer list of JSON elements. [ Flex extractor [functions](#page-2737-1) ]

## **[MAPKEYS](#page-2753-0)**

Returns the virtual columns (and values) present in any VMap data. [Flex map [functions](#page-2745-0)]

## **[MAPKEYSINFO](#page-2754-0)**

Returns virtual column information from a given map. [ Flex map [functions](#page-2745-0) ]

## **[MAPLOOKUP](#page-2756-0)**

Returns single-key values from VMAP data. [Flex map [functions](#page-2745-0)]

## **[MAPPUT](#page-2760-0)**

Accepts a VMap and one or more key/value pairs and returns a new VMap with the key/value pairs added. [ Flex map [functions](#page-2745-0) ]

## **[MAPREGEXEXTRACTOR](#page-2743-0)**

Extracts data with a regular expression and returns results as a VMap. [Flex extractor [functions](#page-2737-1)]

#### **[MAPSIZE](#page-2761-0)**

Returns the number of virtual columns present in any VMap data. [Flex map [functions](#page-2745-0)]

#### **[MAPTOSTRING](#page-2762-0)**

Recursively builds a string representation of VMap data, including nested JSON maps. [ Flex map [functions](#page-2745-0) ]

#### **[MAPVALUES](#page-2763-0)**

Returns a string representation of the top-level values from a VMap. [ Flex map [functions](#page-2745-0) ]

#### **[MAPVERSION](#page-2764-0)**

Returns the version or invalidity of any map data. [ Flex map [functions](#page-2745-0) ]

## **[MARK\\_DESIGN\\_KSAFE](#page-3008-1)**

Enables or disables high availability in your environment, in case of a failure. [ Catalog [functions](#page-3003-1) ]

#### **[MATCH\\_COLUMNS](#page-3163-0)**

Specified as an element in a SELECT list, returns all columns in queried tables that match the specified pattern. [ Regular [expression](#page-3162-0) functions ]

## **[MATCH\\_ID](#page-3160-0)**

Returns a successful pattern match as an INTEGER value. [ MATCH clause [functions](#page-3159-1) ]

## **[MATERIALIZE\\_FLEXTABLE\\_COLUMNS](#page-2735-0)**

Materializes virtual columns listed as key\_names in the flextable\_keys table you compute using either COMPUTE\_FLEXTABLE\_KEYS or COMPUTE\_FLEXTABLE\_KEYS\_AND\_BUILD\_VIEW. [ Flex data [functions](#page-2730-0) ]

## **MAX [\[aggregate\]](#page-2518-0)**

Returns the greatest value of an expression over a group of rows. [ [Aggregate](#page-2492-1) functions ]

## **MAX [\[analytic\]](#page-2556-0)**

Returns the maximum value of an expression within a. [ Analytic [functions](#page-2530-0) ]

## **[MD5](#page-2678-2)**

Calculates the MD5 hash of string, returning the result as a VARCHAR string in hexadecimal. [ String [functions](#page-2652-0) ]

## **MEASURE LOCATION PERFORMANCE**

Measures a storage location's disk performance. [ Storage [functions](#page-3131-1) ]

## **MEDIAN [\[analytic\]](#page-2557-0)**

For each row, returns the median value of a value set within each partition. [Analytic [functions](#page-2530-0) ]

## **[MEMORY\\_TRIM](#page-3030-1)**

Calls glibc function malloc\_trim() to reclaim free memory from malloc and return it to the operating system. [[Database](#page-3023-0) functions]

## **[MICROSECOND](#page-2625-0)**

Returns the microsecond portion of the specified date as an integer. [[Date/time](#page-2602-0) functions]

## **[MIDNIGHT\\_SECONDS](#page-2625-1)**

Within the specified date, returns the number of seconds between midnight and the date's time portion. [*[Date/time](#page-2602-0) functions*]

## **[MIGRATE\\_ENTERPRISE\\_TO\\_EON](#page-3050-2)**

Migrates an Enterprise database to an Eon Mode database. [Eon Mode [functions](#page-3037-1) ]

## **MIN [\[aggregate\]](#page-2519-0)**

Returns the smallest value of an expression over a group of rows. [ <u>[Aggregate](#page-2492-1) functions ]</u>

## **MIN [\[analytic\]](#page-2558-0)**

Returns the minimum value of an expression within a. [Analytic [functions](#page-2530-0) ]

#### **[MINUTE](#page-2626-0)**

Returns the minute portion of the specified date as an integer. [ [Date/time](#page-2602-0) functions ]

## **[MOD](#page-3190-1)**

Returns the remainder of a division operation. [ [Mathematical](#page-3181-1) functions ]

#### **[MONTH](#page-2627-0)**

Returns the month portion of the specified date as an integer. [[Date/time](#page-2602-0) functions]

#### **[MONTHS\\_BETWEEN](#page-2627-1)**

Returns the number of months between two dates. [ [Date/time](#page-2602-0) functions ]

## **[MOVE\\_PARTITIONS\\_TO\\_TABLE](#page-3098-0)**

Moves partitions from one table to another. [ Partition [functions](#page-3091-1) ]

## **[MOVE\\_RETIRED\\_LOCATION\\_DATA](#page-3137-1)**

Moves all data from the specified retired storage location or from all retired storage locations in the database. [ Storage [functions](#page-3131-1) ]

## **[MOVE\\_STATEMENT\\_TO\\_RESOURCE\\_POOL](#page-3219-1)**

Attempts to move the specified query to the specified target pool. [ Workload [management](#page-3217-1) functions ]

#### **[MOVING\\_AVERAGE](#page-2918-0)**

Creates a moving-average (MA) model from a stationary time series with consistent timesteps that can then be used for prediction via PREDICT\_MOVING\_AVERAGE. [ Machine learning [algorithms](#page-2901-0) ]

## **[MSE](#page-2940-0)**

Returns a table that displays the mean squared error of the prediction and response columns in a machine learning model. [Model [evaluation](#page-2934-1) ]

# <span id="page-2478-0"></span>N

## **[NAIVE\\_BAYES](#page-2919-0)**

Executes the Naive Bayes algorithm on an input relation and returns a Naive Bayes model. [Machine learning [algorithms](#page-2901-0)]

#### **[NEW\\_TIME](#page-2628-0)**

Converts a timestamp value from one time zone to another and returns a TIMESTAMP. [[Date/time](#page-2602-0) functions]

#### **[NEXT\\_DAY](#page-2629-0)**

Returns the date of the first instance of a particular day of the week that follows the specified date. [[Date/time](#page-2602-0) functions]

#### **[NEXTVAL](#page-2652-1)**

Returns the next value in a sequence. [[Sequence](#page-2651-1) functions ]

# **[NORMALIZE](#page-2889-0)**

## Runs a normalization algorithm on an input relation. [Data [preparation](#page-2879-1) ] **[NORMALIZE\\_FIT](#page-2891-0)**

This function differs from NORMALIZE, which directly outputs a view with normalized results, rather than storing normalization parameters into a model for later operation. [ Data [preparation](#page-2879-1) ]

#### **[NOTIFY](#page-3087-2)**

Sends a specified message to a NOTIFIER. [ Notifier [functions](#page-3087-1) ]

# **NOW [\[date/time\]](#page-2630-0)**

Returns a value of type TIMESTAMP WITH TIME ZONE representing the start of the current transaction. [[Date/time](#page-2602-0) functions]

## **[NTH\\_VALUE](#page-2559-0) [analytic]**

Returns the value evaluated at the row that is the nth row of the window (counting from 1). [ Analytic [functions](#page-2530-0) ]

## **NTILE [\[analytic\]](#page-2560-0)**

Equally divides an ordered data set (partition) into a {value} number of subsets within a , where the subsets are numbered 1 through the value in parameter constant-value. [ Analytic [functions](#page-2530-0) ]

#### **[NULLIF](#page-3201-1)**

Compares two expressions. [ [NULL-handling](#page-3199-1) functions ]

## **[NULLIFZERO](#page-3202-0)**

Evaluates to NULL if the value in the column is 0. [ [NULL-handling](#page-3199-1) functions ]

## **[NVL](#page-3203-0)**

Returns the value of the first non-null expression in the list. [[NULL-handling](#page-3199-1) functions]

## **[NVL2](#page-3204-0)**

Takes three arguments. [ [NULL-handling](#page-3199-1) functions ]

#### <span id="page-2479-0"></span> $\Omega$

#### **[OCTET\\_LENGTH](#page-2679-0)**

Takes one argument as an input and returns the string length in octets for all string types. [ String [functions](#page-2652-0) ]

#### **[ONE\\_HOT\\_ENCODER\\_FIT](#page-2894-0)**

Generates a sorted list of each of the category levels for each feature to be encoded, and stores the model. [Data [preparation](#page-2879-1)]

## **[OVERLAPS](#page-2631-0)**

Evaluates two time periods and returns true when they overlap, false otherwise. [[Date/time](#page-2602-0) functions ]

## **[OVERLAY](#page-2680-0)**

Replaces part of a string with another string and returns the new string value as a VARCHAR. [String [functions](#page-2652-0)]

#### **[OVERLAYB](#page-2681-0)**

Replaces part of a string with another string and returns the new string as an octet value. [ String [functions](#page-2652-0) ]

#### <span id="page-2479-1"></span>P

## **[PARTITION\\_PROJECTION](#page-3099-0)**

Splits containers for a specified projection. [ Partition [functions](#page-3091-1) ]

## **[PARTITION\\_TABLE](#page-3100-0)**

Invokes the to reorganize ROS storage containers as needed to conform with the current partitioning policy. [Partition [functions](#page-3091-1)]

#### **[PATTERN\\_ID](#page-3161-0)**

Returns an integer value that is a partition-wide unique identifier for the instance of the pattern that matched. [MATCH clause [functions](#page-3159-1)]

#### **[PCA](#page-2895-0)**

Computes principal components from the input table/view. [Data [preparation](#page-2879-1)]

#### **[PERCENT\\_RANK](#page-2561-0) [analytic]**

Calculates the relative rank of a row for a given row in a group within a by dividing that row's rank less 1 by the number of rows in the partition, also less 1. [ Analytic [functions](#page-2530-0) ]

#### **[PERCENTILE\\_CONT](#page-2563-0) [analytic]**

An inverse distribution function where, for each row, PERCENTILE\_CONT returns the value that would fall into the specified percentile among a set of values in each partition within a. [ Analytic [functions](#page-2530-0) ]

#### **[PERCENTILE\\_DISC](#page-2565-0) [analytic]**

An inverse distribution function where, for each row, PERCENTILE\_DISC returns the value that would fall into the specified percentile among a set of values in each partition within a. [ Analytic [functions](#page-2530-0) ]

#### **[PI](#page-3191-0)**

Returns the constant pi (P), the ratio of any circle's circumference to its diameter in Euclidean geometry The return type is DOUBLE PRECISION. [ [Mathematical](#page-3181-1) functions ]

#### **[POISSON\\_REG](#page-2921-0)**

Executes Poisson regression on an input relation, and returns a Poisson regression model. [ Machine learning [algorithms](#page-2901-0) ]

#### **[POSITION](#page-2682-0)**

Returns an INTEGER value representing the character location of a specified substring with a string (counting from one). [ String [functions](#page-2652-0) ]

#### **[POSITIONB](#page-2683-0)**

Returns an INTEGER value representing the octet location of a specified substring with a string (counting from one). [ String [functions](#page-2652-0) ]

## **[POWER](#page-3191-1)**

Returns a DOUBLE PRECISION value representing one number raised to the power of another number. [ [Mathematical](#page-3181-1) functions ]

#### **[PRC](#page-2941-0)**

Returns a table that displays the points on a receiver precision recall (PR) curve. [ Model [evaluation](#page-2934-1) ]

#### **[PREDICT\\_ARIMA](#page-2975-0)**

Applies an autoregressive integrated moving average (ARIMA) model to an input relation or makes predictions using the in-sample data. [ [Transformation](#page-2958-1) functions ]

#### **[PREDICT\\_AUTOREGRESSOR](#page-2977-0)**

Applies an autoregressor (AR) model to an input relation. [ [Transformation](#page-2958-1) functions ]

#### **[PREDICT\\_LINEAR\\_REG](#page-2978-0)**

Applies a linear regression model on an input relation and returns the predicted value as a FLOAT. [[Transformation](#page-2958-1) functions]

## **[PREDICT\\_LOGISTIC\\_REG](#page-2979-0)**

Applies a logistic regression model on an input relation. [ [Transformation](#page-2958-1) functions ]

## **[PREDICT\\_MOVING\\_AVERAGE](#page-2982-0)**

Applies a moving-average (MA) model, created by MOVING\_AVERAGE, to an input relation. [ [Transformation](#page-2958-1) functions ]

## **[PREDICT\\_NAIVE\\_BAYES](#page-2983-0)**

Applies a Naive Bayes model on an input relation. [[Transformation](#page-2958-1) functions]

## **[PREDICT\\_NAIVE\\_BAYES\\_CLASSES](#page-2985-0)**

Applies a Naive Bayes model on an input relation and returns the probabilities of classes:. [ [Transformation](#page-2958-1) functions ]

#### **[PREDICT\\_PMML](#page-2986-0)**

Applies an imported PMML model on an input relation. [ [Transformation](#page-2958-1) functions ]

## **[PREDICT\\_POISSON\\_REG](#page-2987-0)**

Applies a Poisson regression model on an input relation and returns the predicted value as a FLOAT. [[Transformation](#page-2958-1) functions]

#### **[PREDICT\\_RF\\_CLASSIFIER](#page-2987-1)**

Applies a random forest model on an input relation. [ [Transformation](#page-2958-1) functions ]

#### **[PREDICT\\_RF\\_CLASSIFIER\\_CLASSES](#page-2989-0)**

Applies a random forest model on an input relation and returns the probabilities of classes:. [*[Transformation](#page-2958-1) functions* ]

#### **[PREDICT\\_RF\\_REGRESSOR](#page-2990-0)**

Applies a random forest model on an input relation, and returns with a FLOAT data type that specifies the predicted value of the random forest model—the average of the prediction of the trees in the forest. [ [Transformation](#page-2958-1) functions ]

#### **[PREDICT\\_SVM\\_CLASSIFIER](#page-2991-0)**

Uses an SVM model to predict class labels for samples in an input relation, and returns the predicted value as a FLOAT data type. [ [Transformation](#page-2958-1) functions ]

## **[PREDICT\\_SVM\\_REGRESSOR](#page-2994-0)**

Uses an SVM model to perform regression on samples in an input relation, and returns the predicted value as a FLOAT data type. [ [Transformation](#page-2958-1) functions ]

#### **[PREDICT\\_TENSORFLOW](#page-2995-0)**

Applies a TensorFlow model on an input relation, and returns with the result expected for the encoded model type. [*[Transformation](#page-2958-1) functions*]

## **[PREDICT\\_TENSORFLOW\\_SCALAR](#page-2996-0)**

Applies a TensorFlow model on an input relation, and returns with the result expected for the encoded model type. This function supports 1D complex types as input and output. [ [Transformation](#page-2958-1) functions ]

## **[PREDICT\\_XGB\\_CLASSIFIER](#page-2997-0)**

Applies an XGBoost classifier model on an input relation. [[Transformation](#page-2958-1) functions]

## **[PREDICT\\_XGB\\_CLASSIFIER\\_CLASSES](#page-2998-0)**

Applies an XGBoost classifier model on an input relation and returns the probabilities of classes:. [[Transformation](#page-2958-1) functions]

#### **[PREDICT\\_XGB\\_REGRESSOR](#page-3000-0)**

Applies an XGBoost regressor model on an input relation. [ [Transformation](#page-2958-1) functions ]

## **[PROMOTE\\_SUBCLUSTER\\_TO\\_PRIMARY](#page-3051-0)**

Converts a secondary subcluster to a. [ Eon Mode [functions](#page-3037-1) ]

#### **[PURGE](#page-3031-0)**

Permanently removes delete vectors from ROS storage containers so disk space can be reused. [[Database](#page-3023-0) functions]

#### **[PURGE\\_PARTITION](#page-3100-1)**

Purges a table partition of deleted rows. [ Partition [functions](#page-3091-1) ]

## **[PURGE\\_PROJECTION](#page-3114-0)**

PURGE\_PROJECTION can use significant disk space while purging the data. [ [Projection](#page-3108-1) functions ]

## **[PURGE\\_TABLE](#page-3156-1)**

This function was formerly named PURGE\_TABLE\_PROJECTIONS(). [ Table [functions](#page-3142-1) ]

## **[QUARTER](#page-2632-0)**

<span id="page-2480-0"></span>Q

Returns calendar quarter of the specified date as an integer, where the January-March quarter is 1. [ [Date/time](#page-2602-0) functions ]

## **[QUOTE\\_IDENT](#page-2684-0)**

Returns the specified string argument in the format required to use the string as an identifier in an SQL statement. [ String [functions](#page-2652-0) ]

## **[QUOTE\\_LITERAL](#page-2685-0)**

Returns the given string suitably quoted for use as a string literal in a SQL statement string. [String [functions](#page-2652-0)]

## **[QUOTE\\_NULLABLE](#page-2685-1)**

Returns the given string suitably quoted for use as a string literal in an SQL statement string; or if the argument is null, returns the unquoted string NULL. [ String [functions](#page-2652-0) ]

#### <span id="page-2481-0"></span>R

#### **[RADIANS](#page-3192-0)**

Returns a DOUBLE PRECISION value representing an angle expressed in radians. [ [Mathematical](#page-3181-1) functions ]

#### **[RANDOM](#page-3192-1)**

Returns a uniformly-distributed random DOUBLE PRECISION value x, where  $0 \le x \le 1$ . [[Mathematical](#page-3181-1) functions ]

#### **[RANDOMINT](#page-3193-0)**

Accepts and returns an integer between 0 and the integer argument expression-1. [ [Mathematical](#page-3181-1) functions ]

#### **[RANDOMINT\\_CRYPTO](#page-3193-1)**

Accepts and returns an INTEGER value from a set of values between 0 and the specified function argument -1. [ [Mathematical](#page-3181-1) functions ]

#### **RANK [\[analytic\]](#page-2566-0)**

Within each window partition, ranks all rows in the query results set according to the order specified by the window's ORDER BY clause. [ Analytic [functions](#page-2530-0) ]

#### **[READ\\_CONFIG\\_FILE](#page-3179-1)**

Reads and returns the key-value pairs of all the parameters of a given tokenizer. [ Text search [functions](#page-3178-1) ]

#### **[READ\\_TREE](#page-2942-0)**

Reads the contents of trees within the random forest or XGBoost model. [ Model [evaluation](#page-2934-1) ]

#### **[REALIGN\\_CONTROL\\_NODES](#page-3012-1)**

Causes Vertica to re-evaluate which nodes in the cluster or subcluster are and which nodes are assigned to them as dependents when large cluster is enabled. [ Cluster [functions](#page-3010-2) ]

#### **[REBALANCE\\_CLUSTER](#page-3013-0)**

Rebalances the database cluster synchronously as a session foreground task. [Cluster [functions](#page-3010-2)]

#### **[REBALANCE\\_SHARDS](#page-3052-0)**

Rebalances shard assignments in a subcluster or across the entire cluster in Eon Mode. [Eon Mode [functions](#page-3037-1)]

#### **[REBALANCE\\_TABLE](#page-3157-0)**

Synchronously rebalances data in the specified table. [*Table [functions](#page-3142-1)* ]

#### **[REENABLE\\_DUPLICATE\\_KEY\\_ERROR](#page-3158-0)**

Restores the default behavior of error reporting by reversing the effects of DISABLE\_DUPLICATE\_KEY\_ERROR. [Table [functions](#page-3142-1)]

## **[REFRESH](#page-3115-0)**

Synchronously refreshes one or more table projections in the foreground, and updates the [PROJECTION\\_REFRESHES](#page-3108-1) system table. [ Projection functions ]

## **[REFRESH\\_COLUMNS](#page-3117-0)**

Refreshes table columns that are defined with the constraint SET USING or DEFAULT USING. [ [Projection](#page-3108-1) functions ]

#### **[REGEXP\\_COUNT](#page-3165-0)**

Returns the number times a regular [expression](#page-3162-0) matches a string. [ Regular expression functions ]

#### **[REGEXP\\_ILIKE](#page-3166-0)**

Returns true if the string contains a match for the regular [expression](#page-3162-0). [ Regular expression functions ]

#### **[REGEXP\\_INSTR](#page-3168-0)**

Returns the starting or ending position in a string where a regular [expression](#page-3162-0) matches. [ Regular expression functions ]

#### **[REGEXP\\_LIKE](#page-3169-0)**

Returns true if the string matches the regular [expression](#page-3162-0). [ Regular expression functions ]

#### **[REGEXP\\_NOT\\_ILIKE](#page-3172-0)**

Returns true if the string does not match the case-insensitive regular [expression](#page-3162-0). [ Regular expression functions ]

## **[REGEXP\\_NOT\\_LIKE](#page-3173-0)**

Returns true if the string does not contain a match for the regular [expression](#page-3162-0). [ Regular expression functions ]

## **[REGEXP\\_REPLACE](#page-3174-0)**

Replaces all occurrences of a substring that match a regular [expression](#page-3162-0) with another substring. [ Regular expression functions ]

## **[REGEXP\\_SUBSTR](#page-3176-0)**

Returns the substring that matches a regular [expression](#page-3162-0) within a string. [ Regular expression functions ]

## **[REGISTER\\_MODEL](#page-2956-0)**

Registers a trained model and adds it to Model Versioning environment with a status of 'under\_review'. [ Model [management](#page-2947-1) ]

## **[REGR\\_AVGX](#page-2520-0)**

Returns the DOUBLE PRECISION average of the independent expression in an expression pair. [ [Aggregate](#page-2492-1) functions ]

## **[REGR\\_AVGY](#page-2520-1)**

Returns the DOUBLE PRECISION average of the dependent expression in an expression pair. [[Aggregate](#page-2492-1) functions]

## **[REGR\\_COUNT](#page-2521-0)**

Returns the count of all rows in an expression pair. [ [Aggregate](#page-2492-1) functions ]

#### **[REGR\\_INTERCEPT](#page-2521-1)**

Returns the y-intercept of the regression line determined by a set of expression pairs. [[Aggregate](#page-2492-1) functions]

#### **[REGR\\_R2](#page-2522-0)**

Returns the square of the correlation coefficient of a set of expression pairs. [[Aggregate](#page-2492-1) functions]

#### **[REGR\\_SLOPE](#page-2522-1)**

Returns the slope of the regression line, determined by a set of expression pairs. [ [Aggregate](#page-2492-1) functions ]

## **[REGR\\_SXX](#page-2522-2)**

Returns the sum of squares of the difference between the independent expression (expression2) and its average. [ [Aggregate](#page-2492-1) functions ]

### **[REGR\\_SXY](#page-2523-0)**

Returns the sum of products of the difference between the dependent expression (expression1) and its average and the difference between the independent expression (expression2) and its average. [ [Aggregate](#page-2492-1) functions ]

#### **[REGR\\_SYY](#page-2523-1)**

Returns the sum of squares of the difference between the dependent expression (expression1) and its average. [ [Aggregate](#page-2492-1) functions ]

#### **[RELEASE\\_ALL\\_JVM\\_MEMORY](#page-3129-0)**

Forces all sessions to release the memory consumed by their Java Virtual Machines (JVM). [Session [functions](#page-3120-1)]

#### **[RELEASE\\_JVM\\_MEMORY](#page-3130-0)**

Terminates a Java Virtual Machine (JVM), making available the memory the JVM was using. [ Session [functions](#page-3120-1) ]

## **[RELEASE\\_SYSTEM\\_TABLES\\_ACCESS](#page-3106-0)**

Enables non-superuser access to all system tables. [ [Privileges](#page-3103-1) and access functions ]

#### **[RELOAD\\_ADMINTOOLS\\_CONF](#page-3009-0)**

Updates the admintools.conf on each UP node in the cluster. [Catalog [functions](#page-3003-1)]

#### **[RELOAD\\_SPREAD](#page-3013-1)**

Updates cluster changes to the catalog's Spread configuration file. [Cluster [functions](#page-3010-2)]

## **[REPEAT](#page-2686-0)**

Replicates a string the specified number of times and concatenates the replicated values as a single string. [ String [functions](#page-2652-0) ]

#### **[REPLACE](#page-2687-0)**

Replaces all occurrences of characters in a string with another set of characters. [ String [functions](#page-2652-0) ]

## **[RESERVE\\_SESSION\\_RESOURCE](#page-3130-1)**

Reserves memory resources from the general resource pool for the exclusive use of the Vertica backup and restore process. [ Session [functions](#page-3120-1) ]

## **[RESET\\_LOAD\\_BALANCE\\_POLICY](#page-2580-1)**

Resets the counter each host in the cluster maintains, to track which host it will refer a client to when the native connection load balancing scheme is set to ROUNDROBIN. [ Client [connection](#page-2575-1) functions ]

#### **[RESET\\_SESSION](#page-3131-2)**

Applies your default connection string configuration settings to your current session. [ Session [functions](#page-3120-1) ]

## **[RESHARD\\_DATABASE](#page-3055-0)**

Changes the number of shards in a database. [Eon Mode [functions](#page-3037-1)]

## **[RESTORE\\_FLEXTABLE\\_DEFAULT\\_KEYS\\_TABLE\\_AND\\_VIEW](#page-2736-0)**

Restores the keys table and the view. [ Flex data [functions](#page-2730-0) ]

## **[RESTORE\\_LOCATION](#page-3139-0)**

Restores a storage location that was previously retired with RETIRE\_LOCATION. [Storage [functions](#page-3131-1)]

## **[RESTRICT\\_SYSTEM\\_TABLES\\_ACCESS](#page-3107-0)**

Checks system table SYSTEM\_TABLES to determine which system tables non-superusers can access. [ [Privileges](#page-3103-1) and access functions ]

## **[RETIRE\\_LOCATION](#page-3139-1)**

Deactivates the specified storage location. [ Storage [functions](#page-3131-1) ]

#### **[REVERSE\\_NORMALIZE](#page-3001-0)**

Reverses the normalization transformation on normalized data, thereby de-normalizing the normalized data. [ [Transformation](#page-2958-1) functions ]

## **[RF\\_CLASSIFIER](#page-2923-0)**

Trains a random forest model for classification on an input relation. [*Machine learning [algorithms](#page-2901-0)*]

## **[RF\\_PREDICTOR\\_IMPORTANCE](#page-2944-0)**

Measures the importance of the predictors in a random forest model using the Mean Decrease Impurity (MDI) approach. [Model [evaluation](#page-2934-1)]

#### **[RF\\_REGRESSOR](#page-2925-0)**

Trains a random forest model for regression on an input relation. [ Machine learning [algorithms](#page-2901-0) ]

#### **[RIGHT](#page-2687-1)**

Returns the specified characters from the right side of a string. [ String [functions](#page-2652-0) ]

## **[ROC](#page-2944-1)**

Returns a table that displays the points on a receiver operating characteristic curve. [ Model [evaluation](#page-2934-1) ]

#### **[ROUND](#page-2632-1)**

Rounds the specified date or time. [ [Date/time](#page-2602-0) functions ]

#### **[ROUND](#page-3193-2)**

Rounds a value to a specified number of decimal places, retaining the original precision and scale. [ [Mathematical](#page-3181-1) functions ]

#### **[ROW\\_NUMBER](#page-2567-0) [analytic]**

Assigns a sequence of unique numbers to each row in a partition, starting with 1. [ Analytic [functions](#page-2530-0) ]

#### **[RPAD](#page-2689-0)**

Returns a VARCHAR value representing a string of a specific length filled on the right with specific characters. [ String [functions](#page-2652-0) ]

#### **[RSQUARED](#page-2945-0)**

Returns a table with the R-squared value of the predictions in a regression model. [ Model [evaluation](#page-2934-1) ]

## **[RTRIM](#page-2689-1)**

Returns a VARCHAR value representing a string with trailing blanks removed from the right side (end). [ String [functions](#page-2652-0) ]

#### **[RUN\\_INDEX\\_TOOL](#page-3032-0)**

Runs the Index tool on a Vertica database to perform one of these tasks:. [ [Database](#page-3023-0) functions ]

#### <span id="page-2483-0"></span>S

#### **[SANDBOX\\_SUBCLUSTER](#page-3056-0)**

Creates a sandbox for a secondary subcluster. [ **Eon Mode [functions](#page-3037-1)** ]

#### **[SAVE\\_PLANS](#page-2728-1)**

Creates [optimizer-generated](#page-2725-0) directed queries from the most frequently executed queries, up to the maximum specified. [ Directed queries functions ]

#### **[SECOND](#page-2633-0)**

Returns the seconds portion of the specified date as an integer. [ [Date/time](#page-2602-0) functions ]

#### **[SECURITY\\_CONFIG\\_CHECK](#page-3033-0)**

Returns the status of various security-related parameters. [ Database [functions](#page-3023-0) ]

## **[SESSION\\_USER](#page-3228-1)**

Returns a VARCHAR containing the name of the user who initiated the current database session. [System [information](#page-3223-1) functions]

#### **[SET\\_AHM\\_EPOCH](#page-3072-0)**

Sets the (AHM) to the specified epoch. [ Epoch [functions](#page-3069-1) ]

#### **[SET\\_AHM\\_TIME](#page-3073-0)**

Sets the (AHM) to the epoch corresponding to the specified time on the initiator node. [Epoch [functions](#page-3069-1)]

#### **[SET\\_AUDIT\\_TIME](#page-3086-0)**

Sets the time that Vertica performs automatic database size audit to determine if the size of the database is compliant with the raw data allowance in your Vertica license. [ License [functions](#page-3079-1) ]

## **[SET\\_CLIENT\\_LABEL](#page-2580-2)**

Assigns a label to a client [connection](#page-2575-1) for the current session. [Client connection functions]

#### **[SET\\_CONFIG\\_PARAMETER](#page-3034-0)**

Sets or clears a configuration parameter at the specified level. [[Database](#page-3023-0) functions]

#### **[SET\\_CONTROL\\_SET\\_SIZE](#page-3014-0)**

Sets the number of that participate in the spread service when large cluster is enabled. [Cluster [functions](#page-3010-2)]

## **[SET\\_DATA\\_COLLECTOR\\_NOTIFY\\_POLICY](#page-3088-0)**

Creates/enables notification policies for a component. [ Notifier [functions](#page-3087-1) ]

#### **[SET\\_DATA\\_COLLECTOR\\_POLICY](#page-3020-0)**

Updates the following retention policy properties for the specified component:. [ Data Collector [functions](#page-3016-1) ]
Updates selected retention policy properties for a component. [ Data Collector [functions](#page-3016-0) ]

### **[SET\\_DATA\\_COLLECTOR\\_TIME\\_POLICY](#page-3022-0)**

Updates the retention policy property INTERVAL\_TIME for the specified component. [ Data Collector [functions](#page-3016-0) ]

#### **[SET\\_DEPOT\\_ANTI\\_PIN\\_POLICY\\_PARTITION](#page-3058-0)**

Assigns the highest depot eviction priority to a partition. [Eon Mode [functions](#page-3037-0) ]

#### **[SET\\_DEPOT\\_ANTI\\_PIN\\_POLICY\\_PROJECTION](#page-3059-0)**

Assigns the highest depot eviction priority to a projection. [Eon Mode [functions](#page-3037-0)]

### **[SET\\_DEPOT\\_ANTI\\_PIN\\_POLICY\\_TABLE](#page-3059-1)**

Assigns the highest depot eviction priority to a table. [Eon Mode [functions](#page-3037-0) ]

### **[SET\\_DEPOT\\_PIN\\_POLICY\\_PARTITION](#page-3060-0)**

Pins the specified partitions of a table or projection to a [subcluster](#page-3037-0) depot, or all database depots, to reduce exposure to depot eviction. [ Eon Mode functions ]

#### **[SET\\_DEPOT\\_PIN\\_POLICY\\_PROJECTION](#page-3061-0)**

Pins a projection to a subcluster depot, or all database depots, to reduce its exposure to depot eviction. [Eon Mode [functions](#page-3037-0)]

#### **[SET\\_DEPOT\\_PIN\\_POLICY\\_TABLE](#page-3062-0)**

Pins a table to a subcluster depot, or all database depots, to reduce its exposure to depot eviction. [Eon Mode [functions](#page-3037-0)]

#### **[SET\\_LOAD\\_BALANCE\\_POLICY](#page-2581-0)**

Sets how native [connection](#page-2575-0) load balancing chooses a host to handle a client connection. [Client connection functions]

### **[SET\\_LOCATION\\_PERFORMANCE](#page-3140-0)**

Sets disk performance for a storage location. [ Storage [functions](#page-3131-0) ]

### **[SET\\_OBJECT\\_STORAGE\\_POLICY](#page-3141-0)**

Creates or changes the storage policy of a database object by assigning it a labeled storage location. [ Storage [functions](#page-3131-0) ]

#### **[SET\\_SCALING\\_FACTOR](#page-3015-0)**

Sets the scaling factor that determines the number of storage containers used when rebalancing the database and when using local data segmentation is enabled. [ Cluster [functions](#page-3010-0) ]

### **[SET\\_SPREAD\\_OPTION](#page-3035-0)**

Changes daemon settings. [ [Database](#page-3023-0) functions ]

### **[SET\\_TOKENIZER\\_PARAMETER](#page-3180-0)**

Configures the tokenizer parameters. [ Text search [functions](#page-3178-0) ]

### **[SET\\_UNION](#page-2595-0)**

Returns a SET containing all elements of two input sets. [[Collection](#page-2582-0) functions]

#### **[SHA1](#page-2689-0)**

Uses the US Secure Hash Algorithm 1 to calculate the SHA1 hash of string. [String [functions](#page-2652-0) ]

#### **[SHA224](#page-2690-0)**

Uses the US Secure Hash Algorithm 2 to calculate the SHA224 hash of string. [ String [functions](#page-2652-0) ]

## **[SHA256](#page-2691-0)**

Uses the US Secure Hash Algorithm 2 to calculate the SHA256 hash of string. [ String [functions](#page-2652-0) ]

#### **[SHA384](#page-2691-1)**

Uses the US Secure Hash Algorithm 2 to calculate the SHA384 hash of string. [ String [functions](#page-2652-0) ]

### **[SHA512](#page-2692-0)**

Uses the US Secure Hash Algorithm 2 to calculate the SHA512 hash of string. [ String [functions](#page-2652-0) ]

### **[SHOW\\_PROFILING\\_CONFIG](#page-3208-0)**

Shows whether profiling is enabled. [ Profiling [functions](#page-3206-0) ]

#### **[SHUTDOWN](#page-3036-0)**

Shuts down a Vertica database. [ [Database](#page-3023-0) functions ]

### **[SHUTDOWN\\_SUBCLUSTER](#page-3062-1)**

Shuts down a subcluster. [ **Eon Mode [functions](#page-3037-0)** ]

### **[SHUTDOWN\\_WITH\\_DRAIN](#page-3064-0)**

Gracefully shuts down a subcluster or subclusters. [Eon Mode [functions](#page-3037-0)]

### **[SIGN](#page-3195-0)**

Returns a DOUBLE PRECISION value of -1, 0, or 1 representing the arithmetic sign of the argument. [[Mathematical](#page-3181-0) functions]

Returns a DOUBLE PRECISION value that represents the trigonometric sine of the passed parameter. [[Mathematical](#page-3181-0) functions]

#### **[SINH](#page-3196-0)**

Returns a DOUBLE PRECISION value that represents the hyperbolic sine of the passed parameter. [[Mathematical](#page-3181-0) functions]

### **[SLEEP](#page-3220-0)**

Waits a specified number of seconds before executing another statement or command. [Workload [management](#page-3217-0) functions]

### **[SOUNDEX](#page-2692-1)**

Takes a VARCHAR argument and returns a four-character code that enables comparison of that argument with other SOUNDEX-encoded strings that are spelled differently in English, but are phonetically similar. [String [functions](#page-2652-0)]

### **[SOUNDEX\\_MATCHES](#page-2693-0)**

Compares the Soundex encodings of two strings. [ String [functions](#page-2652-0) ]

### **[SPACE](#page-2694-0)**

Returns the specified number of blank spaces, typically for insertion into a character string. [ String [functions](#page-2652-0) ]

### **[SPLIT\\_PART](#page-2694-1)**

Splits string on the delimiter and returns the string at the location of the beginning of the specified field (counting from 1). [ String [functions](#page-2652-0) ]

# **[SPLIT\\_PARTB](#page-2696-0)**

Divides an input string on a delimiter character and returns the Nth segment, counting from 1. [ String [functions](#page-2652-0) ]

### **[SQRT](#page-3196-1)**

Returns a DOUBLE PRECISION value representing the arithmetic square root of the argument. [[Mathematical](#page-3181-0) functions]

### **[ST\\_Area](#page-2778-0)**

Calculates the area of a spatial object. [ [Geospatial](#page-2777-0) functions ]

### **[ST\\_AsBinary](#page-2780-0)**

Creates the Well-Known Binary (WKB) representation of a spatial object. [ [Geospatial](#page-2777-0) functions ]

### **[ST\\_AsText](#page-2781-0)**

Creates the Well-Known Text (WKT) representation of a spatial object. [ [Geospatial](#page-2777-0) functions ]

### **[ST\\_Boundary](#page-2782-0)**

Calculates the boundary of the specified GEOMETRY object. [ [Geospatial](#page-2777-0) functions ]

### **[ST\\_Buffer](#page-2783-0)**

Creates a GEOMETRY object greater than or equal to a specified distance from the boundary of a spatial object. [ [Geospatial](#page-2777-0) functions ]

### **[ST\\_Centroid](#page-2784-0)**

Calculates the geometric center—the centroid—of a spatial object. [ [Geospatial](#page-2777-0) functions ]

# **[ST\\_Contains](#page-2785-0)**

Determines if a spatial object is entirely inside another spatial object without existing only on its boundary. [[Geospatial](#page-2777-0) functions]

### **[ST\\_ConvexHull](#page-2788-0)**

Calculates the smallest convex GEOMETRY object that contains a GEOMETRY object. [ [Geospatial](#page-2777-0) functions ]

#### **[ST\\_Crosses](#page-2789-0)**

Determines if one GEOMETRY object spatially crosses another GEOMETRY object. [ [Geospatial](#page-2777-0) functions ]

#### **[ST\\_Difference](#page-2790-0)**

Calculates the part of a spatial object that does not intersect with another spatial object. [ [Geospatial](#page-2777-0) functions ]

### **[ST\\_Disjoint](#page-2792-0)**

Determines if two GEOMETRY objects do not intersect or touch. [ [Geospatial](#page-2777-0) functions ]

### **[ST\\_Distance](#page-2793-0)**

Calculates the shortest distance between two spatial objects. [ [Geospatial](#page-2777-0) functions ]

### **[ST\\_Envelope](#page-2795-0)**

Calculates the minimum bounding rectangle that contains the specified GEOMETRY object. [ [Geospatial](#page-2777-0) functions ]

## **[ST\\_Equals](#page-2795-1)**

Determines if two spatial objects are spatially equivalent. [ [Geospatial](#page-2777-0) functions ]

## **[ST\\_GeographyFromText](#page-2796-0)**

Converts a Well-Known Text (WKT) string into its corresponding GEOGRAPHY object. [ [Geospatial](#page-2777-0) functions ]

### **[ST\\_GeographyFromWKB](#page-2797-0)**

Converts a Well-Known Binary (WKB) value into its corresponding GEOGRAPHY object. [ [Geospatial](#page-2777-0) functions ]

## **[ST\\_GeoHash](#page-2798-0)**

Returns a GeoHash in the shape of the specified geometry. [ [Geospatial](#page-2777-0) functions ]

### **[ST\\_GeometryN](#page-2799-0)**

Returns the n geometry within a geometry object. [ [Geospatial](#page-2777-0) functions ]

### **[ST\\_GeometryType](#page-2801-0)**

Determines the class of a spatial object. [ [Geospatial](#page-2777-0) functions ]

### **[ST\\_GeomFromGeoHash](#page-2802-0)**

Returns a polygon in the shape of the specified GeoHash. [ [Geospatial](#page-2777-0) functions ]

### **[ST\\_GeomFromGeoJSON](#page-2803-0)**

Converts the geometry portion of a GeoJSON record in the standard format into a GEOMETRY object. [ [Geospatial](#page-2777-0) functions ]

### **[ST\\_GeomFromText](#page-2804-0)**

Converts a Well-Known Text (WKT) string into its corresponding GEOMETRY object. [ [Geospatial](#page-2777-0) functions ]

### **[ST\\_GeomFromWKB](#page-2805-0)**

Converts the Well-Known Binary (WKB) value to its corresponding GEOMETRY object. [ [Geospatial](#page-2777-0) functions ]

### **[ST\\_Intersection](#page-2806-0)**

Calculates the set of points shared by two GEOMETRY objects. [ [Geospatial](#page-2777-0) functions ]

#### **[ST\\_Intersects](#page-2808-0)**

Determines if two GEOMETRY or GEOGRAPHY objects intersect or touch at a single point. [ [Geospatial](#page-2777-0) functions ]

### **[ST\\_IsEmpty](#page-2810-0)**

Determines if a spatial object represents the empty set. [ [Geospatial](#page-2777-0) functions ]

### **[ST\\_IsSimple](#page-2811-0)**

Determines if a spatial object does not intersect itself or touch its own boundary at any point. [ [Geospatial](#page-2777-0) functions ]

### **[ST\\_IsValid](#page-2812-0)**

Determines if a spatial object is well formed or valid. [ [Geospatial](#page-2777-0) functions ]

#### **[ST\\_Length](#page-2815-0)**

Calculates the length of a spatial object. [ [Geospatial](#page-2777-0) functions ]

### **[ST\\_NumGeometries](#page-2816-0)**

Returns the number of geometries contained within a spatial object. [ [Geospatial](#page-2777-0) functions ]

### **[ST\\_NumPoints](#page-2817-0)**

Calculates the number of vertices of a spatial object, empty objects return NULL. [ [Geospatial](#page-2777-0) functions ]

#### **[ST\\_Overlaps](#page-2818-0)**

[Determines](#page-2777-0) if a GEOMETRY object shares space with another GEOMETRY object, but is not completely contained within that object. [ Geospatial functions ]

#### **[ST\\_PointFromGeoHash](#page-2819-0)**

Returns the center point of the specified GeoHash. [ [Geospatial](#page-2777-0) functions ]

### **[ST\\_PointN](#page-2819-1)**

Finds the n point of a spatial object. [ [Geospatial](#page-2777-0) functions ]

### **[ST\\_Relate](#page-2820-0)**

Determines if a given GEOMETRY object is spatially related to another GEOMETRY object, based on the specified DE-9IM pattern matrix string. [ [Geospatial](#page-2777-0) functions ]

#### **[ST\\_SRID](#page-2822-0)**

Identifies the spatial reference system identifier (SRID) stored with a spatial object. [ [Geospatial](#page-2777-0) functions ]

### **[ST\\_SymDifference](#page-2822-1)**

Calculates all the points in two GEOMETRY objects except for the points they have in common, but including the boundaries of both objects. [ [Geospatial](#page-2777-0) functions ]

### **[ST\\_Touches](#page-2824-0)**

Determines if two GEOMETRY objects touch at a single point or along a boundary, but do not have interiors that intersect. [ [Geospatial](#page-2777-0) functions ]

#### **[ST\\_Transform](#page-2825-0)**

Returns a new GEOMETRY with its coordinates converted to the spatial reference system identifier (SRID) used by the srid argument. [ [Geospatial](#page-2777-0) functions ]

### **[ST\\_Union](#page-2827-0)**

Calculates the union of all points in two spatial objects. [ [Geospatial](#page-2777-0) functions ]

### **[ST\\_Within](#page-2828-0)**

If spatial object g1 is completely inside of spatial object g2, then ST\_Within returns true. [ [Geospatial](#page-2777-0) functions ]

### **[ST\\_X](#page-2829-0)**

Determines the x- coordinate for a GEOMETRY point or the longitude value for a GEOGRAPHY point. [ [Geospatial](#page-2777-0) functions ]

#### **[ST\\_XMax](#page-2830-0)**

Returns the maximum x-coordinate of the minimum bounding rectangle of the GEOMETRY or GEOGRAPHY object. [ [Geospatial](#page-2777-0) functions ]

### **[ST\\_XMin](#page-2831-0)**

Returns the minimum x-coordinate of the minimum bounding rectangle of the GEOMETRY or GEOGRAPHY object. [ [Geospatial](#page-2777-0) functions ]

### **[ST\\_Y](#page-2832-0)**

Determines the y-coordinate for a GEOMETRY point or the latitude value for a GEOGRAPHY point. [ [Geospatial](#page-2777-0) functions ]

#### **[ST\\_YMax](#page-2833-0)**

Returns the maximum y-coordinate of the minimum bounding rectangle of the GEOMETRY or GEOGRAPHY object. [ [Geospatial](#page-2777-0) functions ]

#### **[ST\\_YMin](#page-2834-0)**

Returns the minimum y-coordinate of the minimum bounding rectangle of the GEOMETRY or GEOGRAPHY object. [ [Geospatial](#page-2777-0) functions ]

#### **[START\\_DRAIN\\_SUBCLUSTER](#page-3065-0)**

Drains a subcluster or subclusters. [ **Eon Mode [functions](#page-3037-0)** ]

#### **[START\\_REAPING\\_FILES](#page-3066-0)**

Starts the disk file deletion in the background as an asynchronous function. [Eon Mode [functions](#page-3037-0) ]

#### **[START\\_REBALANCE\\_CLUSTER](#page-3015-1)**

Asynchronously rebalances the database cluster as a background task. [Cluster [functions](#page-3010-0)]

### **[START\\_REFRESH](#page-3119-0)**

Refreshes projections in the current schema with the latest data of their respective. [ [Projection](#page-3108-0) functions ]

#### **[STATEMENT\\_TIMESTAMP](#page-2634-0)**

Similar to TRANSACTION\_TIMESTAMP, returns a value of type TIMESTAMP WITH TIME ZONE that represents the start of the current statement. [ [Date/time](#page-2602-0) functions ]

#### **STDDEV [\[aggregate\]](#page-2524-0)**

Evaluates the statistical sample standard deviation for each member of the group. [[Aggregate](#page-2492-0) functions]

#### **STDDEV [\[analytic\]](#page-2568-0)**

Computes the statistical sample standard deviation of the current row with respect to the group within a. [ Analytic [functions](#page-2530-0) ]

#### **[STDDEV\\_POP](#page-2524-1) [aggregate]**

Evaluates the statistical population standard deviation for each member of the group. [ [Aggregate](#page-2492-0) functions ]

### **[STDDEV\\_POP](#page-2569-0) [analytic]**

Evaluates the statistical population standard deviation for each member of the group. [Analytic [functions](#page-2530-0) ]

#### **[STDDEV\\_SAMP](#page-2525-0) [aggregate]**

Evaluates the statistical sample standard deviation for each member of the group. [ [Aggregate](#page-2492-0) functions ]

#### **[STDDEV\\_SAMP](#page-2570-0) [analytic]**

Computes the statistical sample standard deviation of the current row with respect to the group within a. [ Analytic [functions](#page-2530-0) ]

#### **[STRING\\_TO\\_ARRAY](#page-2596-0)**

Splits a string containing array values and returns a native one-dimensional array. [[Collection](#page-2582-0) functions]

### **[STRPOS](#page-2697-0)**

Returns an INTEGER value that represents the location of a specified substring within a string (counting from one). [ String [functions](#page-2652-0) ]

### **[STRPOSB](#page-2698-0)**

Returns an INTEGER value representing the location of a specified substring within a string, counting from one, where each octet in the string is counted (as opposed to characters). [ String [functions](#page-2652-0) ]

### **[STV\\_AsGeoJSON](#page-2835-0)**

Returns the geometry or geography argument as a Geometry Javascript Object Notation (GeoJSON) object. [ [Geospatial](#page-2777-0) functions ]

#### **[STV\\_Create\\_Index](#page-2836-0)**

Creates a spatial index on a set of polygons to speed up spatial intersection with a set of points. [ [Geospatial](#page-2777-0) functions ]

#### **[STV\\_Describe\\_Index](#page-2839-0)**

Retrieves information about an index that contains a set of polygons. [[Geospatial](#page-2777-0) functions]

### **[STV\\_Drop\\_Index](#page-2841-0)**

Deletes a spatial index. [ [Geospatial](#page-2777-0) functions ]

### **[STV\\_DWithin](#page-2841-1)**

Determines if the shortest distance from the boundary of one spatial object to the boundary of another object is within a specified distance. [ [Geospatial](#page-2777-0) functions ]

### **[STV\\_Export2Shapefile](#page-2843-0)**

Exports GEOGRAPHY or GEOMETRY data from a database table or a subquery to a shapefile. [ [Geospatial](#page-2777-0) functions ]

#### **[STV\\_Extent](#page-2844-0)**

Returns a bounding box containing all of the input data. [ [Geospatial](#page-2777-0) functions ]

#### **[STV\\_ForceLHR](#page-2845-0)**

Alters the order of the vertices of a spatial object to follow the left-hand-rule. [ [Geospatial](#page-2777-0) functions ]

#### **[STV\\_Geography](#page-2846-0)**

Casts a GEOMETRY object into a GEOGRAPHY object. [ [Geospatial](#page-2777-0) functions ]

### **[STV\\_GeographyPoint](#page-2847-0)**

Returns a GEOGRAPHY point based on the input values. [ [Geospatial](#page-2777-0) functions ]

#### **[STV\\_Geometry](#page-2848-0)**

Casts a GEOGRAPHY object into a GEOMETRY object. [ [Geospatial](#page-2777-0) functions ]

#### **[STV\\_GeometryPoint](#page-2849-0)**

Returns a GEOMETRY point, based on the input values. [ [Geospatial](#page-2777-0) functions ]

### **[STV\\_GetExportShapefileDirectory](#page-2850-0)**

Returns the path of the export directory. [ [Geospatial](#page-2777-0) functions ]

#### **[STV\\_Intersect](#page-2851-0) scalar function**

Spatially intersects a point or points with a set of polygons. [ [Geospatial](#page-2777-0) functions ]

#### **[STV\\_Intersect](#page-2852-0) transform function**

Spatially intersects points and polygons. [ [Geospatial](#page-2777-0) functions ]

#### **[STV\\_IsValidReason](#page-2855-0)**

Determines if a spatial object is well formed or valid. [ [Geospatial](#page-2777-0) functions ]

#### **[STV\\_LineStringPoint](#page-2856-0)**

Retrieves the vertices of a linestring or multilinestring. [ [Geospatial](#page-2777-0) functions ]

#### **[STV\\_MemSize](#page-2857-0)**

Returns the length of the spatial object in bytes as an INTEGER. [[Geospatial](#page-2777-0) functions ]

#### **[STV\\_NN](#page-2858-0)**

Calculates the distance of spatial objects from a reference object and returns (object, distance) pairs in ascending order by distance from the reference object. [ [Geospatial](#page-2777-0) functions ]

#### **[STV\\_PolygonPoint](#page-2859-0)**

Retrieves the vertices of a polygon as individual points. [ [Geospatial](#page-2777-0) functions ]

### **[STV\\_Refresh\\_Index](#page-2860-0)**

Appends newly added or updated polygons and removes deleted polygons from an existing spatial index. [ [Geospatial](#page-2777-0) functions ]

### **[STV\\_Rename\\_Index](#page-2863-0)**

Renames a spatial index. [ [Geospatial](#page-2777-0) functions ]

#### **[STV\\_Reverse](#page-2864-0)**

Reverses the order of the vertices of a spatial object. [ [Geospatial](#page-2777-0) functions ]

### **[STV\\_SetExportShapefileDirectory](#page-2865-0)**

Specifies the directory to export GEOMETRY or GEOGRAPHY data to a shapefile. [ [Geospatial](#page-2777-0) functions ]

#### **[STV\\_ShpCreateTable](#page-2865-1)**

Returns a CREATE TABLE statement with the columns and types of the attributes found in the specified shapefile. [ [Geospatial](#page-2777-0) functions ]

### **[STV\\_ShpSource](#page-2867-0) and STV\_ShpParser**

These two functions work with COPY to parse and load geometries and attributes from a shapefile into a Vertica table, and convert them to the appropriate GEOMETRY data type. [ [Geospatial](#page-2777-0) functions ]

#### **[SUBSTR](#page-2699-0)**

Returns VARCHAR or VARBINARY value representing a substring of a specified string. [ String [functions](#page-2652-0) ]

### **[SUBSTRB](#page-2700-0)**

Returns an octet value representing the substring of a specified string. [ String [functions](#page-2652-0) ]

### **[SUBSTRING](#page-2701-0)**

Returns a value [representing](#page-2652-0) a substring of the specified string at the given position, given a value, a position, and an optional length. [ String functions ]

#### **SUM [\[aggregate\]](#page-2525-1)**

Computes the sum of an expression over a group of rows. [[Aggregate](#page-2492-0) functions ]

### **SUM [\[analytic\]](#page-2571-0)**

Computes the sum of an expression over a group of rows within a. [ Analytic [functions](#page-2530-0) ]

#### **[SUM\\_FLOAT](#page-2526-0) [aggregate]**

Computes the sum of an expression over a group of rows and returns a DOUBLE PRECISION value. [ [Aggregate](#page-2492-0) functions ]

#### **[SUMMARIZE\\_CATCOL](#page-2898-0)**

Returns a statistical summary of categorical data input, in three columns:. [ Data [preparation](#page-2879-0) ]

#### **[SUMMARIZE\\_NUMCOL](#page-2899-0)**

Returns a statistical summary of columns in a Vertica table:. [ Data [preparation](#page-2879-0) ]

#### **[SVD](#page-2899-1)**

Computes singular values (the diagonal of the S matrix) and right singular vectors (the V matrix) of an SVD decomposition of the input relation. [ Data [preparation](#page-2879-0) ]

#### **[SVM\\_CLASSIFIER](#page-2927-0)**

Trains the SVM model on an input relation. [ Machine learning [algorithms](#page-2901-0) ]

#### **[SVM\\_REGRESSOR](#page-2929-0)**

Trains the SVM model on an input relation. [ Machine learning [algorithms](#page-2901-0) ]

#### **[SWAP\\_PARTITIONS\\_BETWEEN\\_TABLES](#page-3102-0)**

Swaps partitions between two tables. [ Partition [functions](#page-3091-0) ]

#### **[SYNC\\_CATALOG](#page-3067-0)**

[Synchronizes](#page-3037-0) the catalog to communal storage to enable reviving the current catalog version in the case of an imminent crash. [ Eon Mode functions ]

#### **[SYNC\\_WITH\\_HCATALOG\\_SCHEMA](#page-2875-0)**

Copies the structure of a Hive database schema available through the HCatalog Connector to a Vertica schema. [Hadoop [functions](#page-2868-0)]

#### **[SYNC\\_WITH\\_HCATALOG\\_SCHEMA\\_TABLE](#page-2877-0)**

Copies the structure of a single table in a Hive database schema available through the HCatalog [Connector](#page-2868-0) to a Vertica table. [Hadoop functions ]

#### **[SYSDATE](#page-2634-1)**

Returns the current statement's start date and time as a TIMESTAMP value. [[Date/time](#page-2602-0) functions]

### T **[TAN](#page-3196-2)**

Returns a DOUBLE PRECISION value that represents the trigonometric tangent of the passed parameter. [ [Mathematical](#page-3181-0) functions ]

#### **[TANH](#page-3196-3)**

Returns a DOUBLE PRECISION value that represents the hyperbolic tangent of the passed parameter. [[Mathematical](#page-3181-0) functions]

#### **Template patterns for date/time [formatting](#page-2765-0)**

In an output template string (for TO\_CHAR), certain patterns are recognized and replaced with appropriately formatted data from the value to format. [ [Formatting](#page-2765-1) functions ]

#### **Template patterns for numeric [formatting](#page-2768-0)**

A sign formatted using SG, PL, or MI is not anchored to the number. [ [Formatting](#page-2765-1) functions ]

### **[THROW\\_ERROR](#page-2729-0)**

Returns a user-defined error message. [ **[Error-handling](#page-2729-1) functions** ]

#### **[TIME\\_SLICE](#page-2635-0)**

Aggregates data by different fixed-time intervals and returns a rounded-up input TIMESTAMP value to a value that corresponds with the start or end of the time slice interval. [ [Date/time](#page-2602-0) functions ]

#### **[TIMEOFDAY](#page-2638-0)**

Returns the wall-clock time as a text string. [ [Date/time](#page-2602-0) functions ]

#### **[TIMESTAMP\\_ROUND](#page-2638-1)**

Rounds the specified TIMESTAMP. [[Date/time](#page-2602-0) functions ]

### **[TIMESTAMP\\_TRUNC](#page-2639-0)**

Truncates the specified TIMESTAMP. [ [Date/time](#page-2602-0) functions ]

#### **[TIMESTAMPADD](#page-2640-0)**

Adds the specified number of intervals to a TIMESTAMP or TIMESTAMPTZ value and returns a result of the same data type. [ [Date/time](#page-2602-0) functions ]

#### **[TIMESTAMPDIFF](#page-2641-0)**

Returns the time span between two TIMESTAMP or TIMESTAMPTZ values, in the intervals specified. [ [Date/time](#page-2602-0) functions ]

### **[TO\\_BITSTRING](#page-2769-0)**

This topic is shared in two locations: Formatting Functions and String Functions. [ [Formatting](#page-2765-1) functions ]

#### **[TO\\_CHAR](#page-2770-0)**

Converts date/time and numeric values into text strings. [ [Formatting](#page-2765-1) functions ]

### **[TO\\_DATE](#page-2772-0)**

This topic shared in two places: Date/Time functions and [Formatting](#page-2765-1) Functions. [ Formatting functions ]

#### **[TO\\_HEX](#page-2773-0)**

This topic is shared in two locations: [Formatting](#page-2765-1) Functions and String Functions. [Formatting functions]

#### **[TO\\_JSON](#page-2598-0)**

Returns the JSON representation of a complex-type argument, including mixed and nested complex types. [[Collection](#page-2582-0) functions]

#### **[TO\\_NUMBER](#page-2774-0)**

Converts a string value to DOUBLE PRECISION. [[Formatting](#page-2765-1) functions]

#### **[TO\\_TIMESTAMP](#page-2774-1)**

Converts a string value or a UNIX/POSIX epoch value to a TIMESTAMP type. [ [Formatting](#page-2765-1) functions ]

#### **[TO\\_TIMESTAMP\\_TZ](#page-2775-0)**

Converts a string value or a UNIX/POSIX epoch value to a TIMESTAMP WITH TIME ZONE type. [ [Formatting](#page-2765-1) functions ]

#### **[TRANSACTION\\_TIMESTAMP](#page-2642-0)**

Returns a value of type TIME WITH TIMEZONE that represents the start of the current transaction. [ [Date/time](#page-2602-0) functions ]

### **[TRANSLATE](#page-2702-0)**

Replaces individual characters in string\_to\_replace with other characters. [ String [functions](#page-2652-0) ]

#### **[TRIM](#page-2702-1)**

Combines the BTRIM, LTRIM, and RTRIM [functions](#page-2652-0) into a single function. [ String functions ]

#### **[TRUNC](#page-2642-1)**

Truncates the specified date or time. [ [Date/time](#page-2602-0) functions ]

#### **[TRUNC](#page-3197-0)**

Returns the expression value fully truncated (toward zero). [[Mathematical](#page-3181-0) functions]

#### **[TS\\_FIRST\\_VALUE](#page-2526-1)**

Processes the data that belongs to each time slice. [ [Aggregate](#page-2492-0) functions ]

#### **[TS\\_LAST\\_VALUE](#page-2527-0)**

Processes the data that belongs to each time slice. [ [Aggregate](#page-2492-0) functions ]

## **[UNNEST](#page-2598-1)**

U

Expands the elements of one or more collection columns (ARRAY or SET) into individual rows. [[Collection](#page-2582-0) functions]

### **[UNSANDBOX\\_SUBCLUSTER](#page-3067-1)**

Removes a subcluster from a sandbox. [Eon Mode [functions](#page-3037-0) ]

### **[UPGRADE\\_MODEL](#page-2957-0)**

Upgrades a model from a previous Vertica version. [ Model [management](#page-2947-0) ]

### **[UPPER](#page-2703-0)**

Returns a VARCHAR value containing the argument converted to uppercase letters. [ String [functions](#page-2652-0) ]

# **[UPPERB](#page-2704-0)**

Returns a character string with each ASCII character converted to uppercase. [ String [functions](#page-2652-0) ]

### **[URI\\_PERCENT\\_DECODE](#page-2705-0)**

Decodes a percent-encoded Universal Resource Identifier (URI) according to the RFC 3986 standard. [ URI [functions](#page-2704-1) ]

### **[URI\\_PERCENT\\_ENCODE](#page-2705-1)**

Encodes a Universal Resource Identifier (URI) according to the RFC 3986 standard for percent encoding. [URI [functions](#page-2704-1)]

### **[USER](#page-3229-0)**

Returns a VARCHAR containing the name of the user who initiated the current database connection. [ System [information](#page-3223-0) functions ]

### **[USERNAME](#page-3229-1)**

Returns a VARCHAR containing the name of the user who initiated the current database connection. [System [information](#page-3223-0) functions]

### **[UUID\\_GENERATE](#page-2706-0)**

Returns a new universally unique identifier (UUID) that is generated based on high-quality randomness from /dev/urandom. [ UUID [functions](#page-2706-1) ]

### **[V6\\_ATON](#page-2647-0)**

Converts a string containing a colon-delimited IPv6 network address into a VARBINARY string. [IP address [functions](#page-2645-0)]

### **[V6\\_NTOA](#page-2648-0)**

Converts an IPv6 address represented as varbinary to a character string. [IP address [functions](#page-2645-0)]

### **[V6\\_SUBNETA](#page-2648-1)**

Returns a VARCHAR containing a subnet address in CIDR (Classless Inter-Domain Routing) format from a binary or alphanumeric IPv6 address. [ IP address [functions](#page-2645-0) ]

#### **[V6\\_SUBNETN](#page-2649-0)**

Calculates a subnet address in CIDR (Classless Inter-Domain Routing) format from a varbinary or [alphanumeric](#page-2645-0) IPv6 address. [IP address functions ]

#### **[V6\\_TYPE](#page-2650-0)**

Returns an INTEGER value that classifies the type of the network address passed to it as defined in IETF RFC 4291 section 2.4. [IP address [functions](#page-2645-0) ]

### **[VALIDATE\\_STATISTICS](#page-3216-0)**

Validates statistics in the XML file generated by EXPORT\_STATISTICS. [ Statistics [management](#page-3209-0) functions ]

#### **VAR\_POP [\[aggregate\]](#page-2528-0)**

Evaluates the population variance for each member of the group. [ [Aggregate](#page-2492-0) functions ]

#### **VAR\_POP [\[analytic\]](#page-2572-0)**

Returns the statistical population variance of a non-null set of numbers (nulls are ignored) in a group within a. [Analytic [functions](#page-2530-0)]

### **VAR\_SAMP [\[aggregate\]](#page-2528-1)**

Evaluates the sample variance for each row of the group. [ [Aggregate](#page-2492-0) functions ]

#### **[VAR\\_SAMP](#page-2573-0) [analytic]**

Returns the sample variance of a [non-NULL](#page-2530-0) set of numbers (NULL values in the set are ignored) for each row of the group within a. [ Analytic functions ]

#### **VARIANCE [\[aggregate\]](#page-2529-0)**

Evaluates the sample variance for each row of the group. [[Aggregate](#page-2492-0) functions]

### **[VARIANCE](#page-2574-0) [analytic]**

Returns the sample variance of a [non-NULL](#page-2530-0) set of numbers (NULL values in the set are ignored) for each row of the group within a. [ Analytic functions ]

#### **[VERIFY\\_HADOOP\\_CONF\\_DIR](#page-2878-0)**

Verifies that the Hadoop configuration that is used to access HDFS is valid on all Vertica nodes. [Hadoop [functions](#page-2868-0)]

### **[VERSION](#page-3229-2)**

Returns a VARCHAR containing a Vertica node's version [information](#page-3223-0). [ System information functions ]

### W **[WEEK](#page-2643-0)**

Returns the week of the year for the specified date as an integer, where the first week begins on the first Sunday on or preceding January 1. [ [Date/time](#page-2602-0) functions ]

#### **[WEEK\\_ISO](#page-2644-0)**

Returns the week of the year for the specified date as an integer, where the first week starts on Monday and contains January 4. [[Date/time](#page-2602-0) functions ]

#### **[WIDTH\\_BUCKET](#page-3198-0)**

Constructs equiwidth histograms, in which the histogram range is divided into intervals (buckets) of identical sizes. [[Mathematical](#page-3181-0) functions]

### **[WITHIN](#page-2529-1) GROUP ORDER BY clause**

Specifies how to sort rows that are grouped by aggregate functions, one of the following:. [ [Aggregate](#page-2492-0) functions ]

#### X

### **[XGB\\_CLASSIFIER](#page-2930-0)**

Trains an XGBoost model for classification on an input relation. [ Machine learning [algorithms](#page-2901-0) ]

#### **[XGB\\_PREDICTOR\\_IMPORTANCE](#page-2946-0)**

Measures the importance of the predictors in an XGBoost model. [ Model [evaluation](#page-2934-0) ]

### **[XGB\\_REGRESSOR](#page-2932-0)**

Trains an XGBoost model for regression on an input relation. [ Machine learning [algorithms](#page-2901-0) ]

#### **[YEAR](#page-2644-1)**

Returns an integer that represents the year portion of the specified date. [[Date/time](#page-2602-0) functions]

#### **[YEAR\\_ISO](#page-2645-1)**

Returns an integer that represents the year portion of the specified date. [ [Date/time](#page-2602-0) functions ]

### Z

### **[ZEROIFNULL](#page-3205-0)**

Evaluates to 0 if the column is NULL. [ [NULL-handling](#page-3199-0) functions ]

In this section

- **[Aggregate](#page-2492-0) functions**
- **Analytic [functions](#page-2530-0)**
- Client [connection](#page-2575-0) functions
- [Data-type-specific](#page-2581-1) functions
- [Database](#page-2706-2) Designer functions
- Directed queries [functions](#page-2725-0)
- [Error-handling](#page-2729-1) functions
- Flex [functions](#page-2730-0)
- [Formatting](#page-2765-1) functions
- [Geospatial](#page-2777-0) functions
- Hadoop [functions](#page-2868-0)
- Machine learning [functions](#page-2879-1)
- [Management](#page-3002-0) functions
- Match and search [functions](#page-3158-0)
- [Mathematical](#page-3181-0) functions
- [NULL-handling](#page-3199-0) functions
- [Performance](#page-3206-1) analysis functions
- Stored [procedure](#page-3220-1) functions
- System [information](#page-3223-0) functions

### <span id="page-2492-0"></span>Aggregate functions

Aggregate functions summarize data over groups of rows from a query result set. The groups are specified using the [GROUP](#page-3551-0) BY clause. They are allowed only in the select list and in the [HAVING](#page-3559-0) and [ORDER](#page-3570-0) BY clauses of a [SELECT](#page-3544-0) statement (as described in Aggregate [expressions](#page-2315-0)).

Except for COUNT, these functions return a null value when no rows are selected. In particular, SUM of no rows returns NULL, not zero.

In some cases, you can replace an expression that includes multiple aggregates with a single aggregate of an expression. For example SUM(x) +  $SUM(y)$  can be expressed as as  $SUM(x + y)$  if neither argument is NULL.

Vertica does not support nested aggregate functions.

You can use some of the simple aggregate [functions](#page-2530-0) as analytic (window) functions. See Analytic functions for details. See also SQL [analytics](#page-489-0) .

Some [collection](#page-2582-0) functions also behave as aggregate functions.

#### **Note**

All functions in this section that have an [analytic](#page-2530-0) function counterpart are appended with [aggregate] to avoid confusion between the two.

In this section

- APPROXIMATE COUNT DISTINCT
- [APPROXIMATE\\_COUNT\\_DISTINCT\\_OF\\_SYNOPSIS](#page-2494-0)
- APPROXIMATE COUNT DISTINCT SYNOPSIS
- [APPROXIMATE\\_COUNT\\_DISTINCT\\_SYNOPSIS\\_MERGE](#page-2496-0)
- [APPROXIMATE\\_MEDIAN](#page-2497-0) [aggregate]
- [APPROXIMATE\\_PERCENTILE](#page-2497-1) [aggregate]
- **[APPROXIMATE\\_QUANTILES](#page-2499-0)**
- **[ARGMAX\\_AGG](#page-2500-0)**
- **ARGMIN AGG**
- AVG [\[aggregate\]](#page-2502-0)
- BIT AND
- [BIT\\_OR](#page-2504-0)
- BIT XOR
- **[BOOL\\_AND](#page-2505-0)** [aggregate]
- BOOL\_OR [\[aggregate\]](#page-2506-0)
- **BOOL\_XOR** [\[aggregate\]](#page-2507-0)
- [CORR](#page-2508-0)
- COUNT [\[aggregate\]](#page-2509-0)
- COVAR POP
- [COVAR\\_SAMP](#page-2512-0)
- GROUP ID
- **[GROUPING](#page-2513-0)**
- [GROUPING\\_ID](#page-2514-0)
- **[LISTAGG](#page-2516-0)**
- MAX [\[aggregate\]](#page-2518-0)
- MIN [\[aggregate\]](#page-2519-0)
- [REGR\\_AVGX](#page-2520-0)
- REGR AVGY
- [REGR\\_COUNT](#page-2521-0)
- **[REGR\\_INTERCEPT](#page-2521-1)**
- REGR R2
- REGR SLOPE
- REGR SXX
- REGR SXY
- REGR SYY
- **STDDEV** [\[aggregate\]](#page-2524-0)
- **[STDDEV\\_POP](#page-2524-1)** [aggregate]
- **[STDDEV\\_SAMP](#page-2525-0)** [aggregate]
- **SUM [\[aggregate\]](#page-2525-1)**
- **[SUM\\_FLOAT](#page-2526-0)** [aggregate]
- **[TS\\_FIRST\\_VALUE](#page-2526-1)**
- **[TS\\_LAST\\_VALUE](#page-2527-0)**
- VAR POP [\[aggregate\]](#page-2528-0)
- VAR\_SAMP [\[aggregate\]](#page-2528-1)
- VARIANCE [\[aggregate\]](#page-2529-0)
- **[WITHIN](#page-2529-1) GROUP ORDER BY clause**

### <span id="page-2493-0"></span>APPROXIMATE\_COUNT\_DISTINCT

Returns the number of distinct non-NULL values in a data set.

#### Behavior type

[Immutable](#page-4013-0)

### Syntax

APPROXIMATE\_COUNT\_DISTINCT ( *expression*[, *error-tolerance* ])

### Parameters

#### *expression*

Value to be evaluated using any data type that supports equality comparison.

### *error-tolerance*

Numeric value that represents the desired percentage of error tolerance, distributed around the value returned by this function. The smaller the error tolerance, the closer the approximation.

You can set error-tolerance to a minimum value of 0.88. Vertica imposes no maximum restriction, but any value greater than 5 is implemented with 5% error tolerance.

If you omit this argument, Vertica uses an error tolerance of 1.25(%).

## Restrictions

APPROXIMATE\_COUNT\_DISTINCT and DISTINCT aggregates cannot be in the same query block.

### Error tolerance

APPROXIMATE\_COUNT\_DISTINCT( *x* , *error-tolerance* ) returns a value equal to COUNT(DISTINCT *x* ) , with an error that is lognormally distributed

with standard deviation.

Parameter *error-tolerance* is optional. Supply this argument to specify the desired standard deviation. *error-tolerance* is defined as 2.17 standard deviations, which corresponds to a 97 percent confidence interval:

*standard-deviation* = *error-tolerance* / 2.17

For example:

*error-tolerance* = 1

Default setting, corresponds to a standard deviation

97 percent of the time, APPROXIMATE\_COUNT\_DISTINCT( *x,5* ) returns a value between:

- COUNT(DISTINCT *x* ) \* 0.99
- COUNT(DISTINCT *x* ) \* 1.01
- *error-tolerance* = 5

97 percent of the time, APPROXIMATE\_COUNT\_DISTINCT( *x* ) returns a value between:

- COUNT(DISTINCT *x* ) \* 0.95
- COUNT(DISTINCT *x* ) \* 1.05

A 99 percent confidence interval corresponds to 2.58 standard deviations. To set *error-tolerance* confidence level corresponding to 99 (instead of a 97) percent , multiply *error-tolerance* by 2.17 / 2.58 = 0.841 .

For example, if you specify *error-tolerance* as 5 \* 0.841 = 4.2 , APPROXIMATE\_COUNT\_DISTINCT( *x,4.2* ) returns values 99 percent of the time between:

- COUNT (DISTINCT *x* ) \* 0.95
- COUNT (DISTINCT *x* ) \* 1.05

#### Examples

Count the total number of distinct values in column product\_key from table store.store\_sales\_fact :

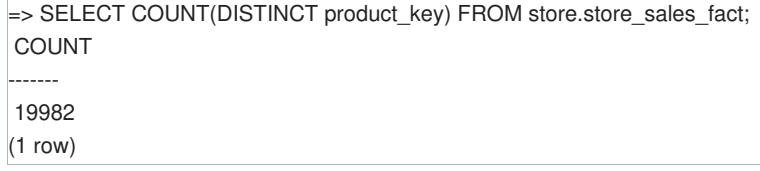

Count the approximate number of distinct values in product\_key with various error tolerances. The smaller the error tolerance, the closer the approximation:

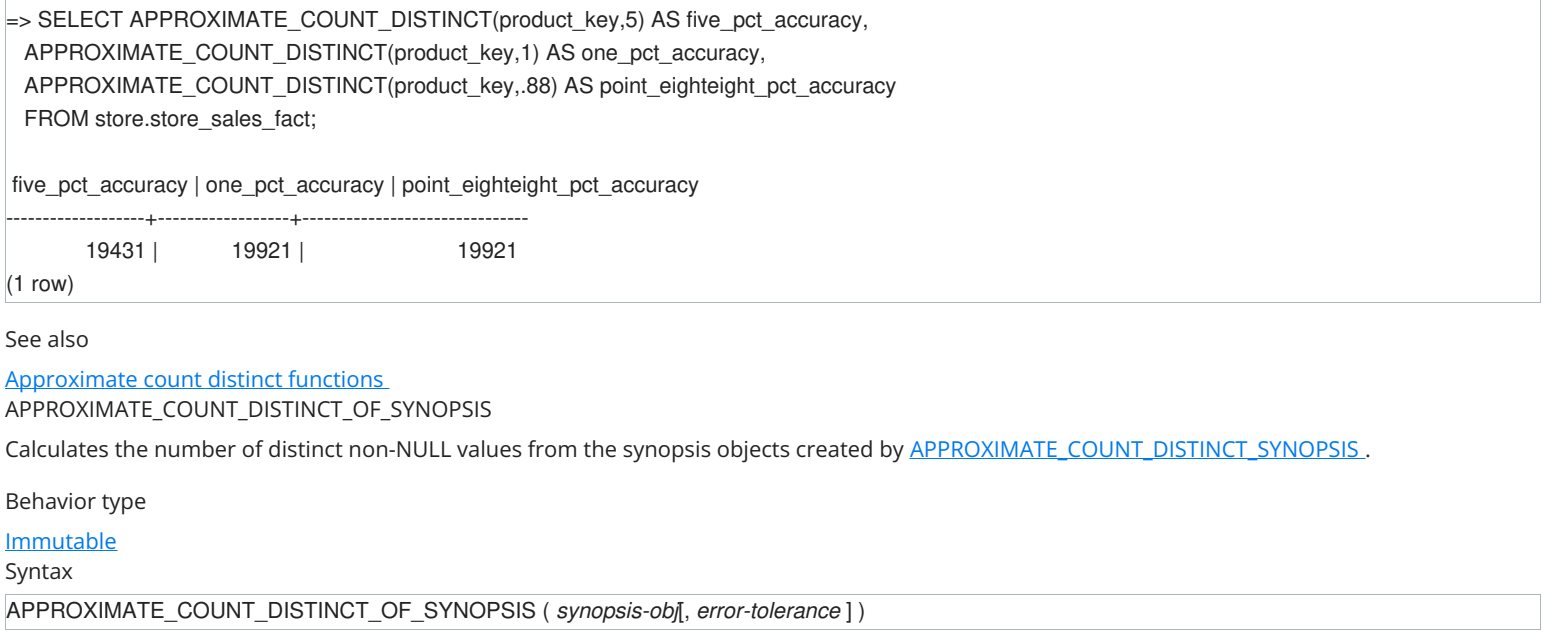

#### <span id="page-2494-0"></span>Parameters

A synopsis object created by APPROXIMATE\_COUNT\_DISTINCT\_SYNOPSIS.

#### *error-tolerance*

Numeric value that represents the desired percentage of error tolerance, distributed around the value returned by this function. The smaller the error tolerance, the closer the approximation.

You can set error-tolerance to a minimum value of 0.88. Vertica imposes no maximum restriction, but any value greater than 5 is implemented with 5% error tolerance.

If you omit this argument, Vertica uses an error tolerance of 1.25(%).

For more details, see **[APPROXIMATE\\_COUNT\\_DISTINCT](#page-2493-0)**.

#### Restrictions

APPROXIMATE\_COUNT\_DISTINCT\_OF\_SYNOPSIS and DISTINCT aggregates cannot be in the same query block.

Examples

The following examples review and compare different ways to obtain a count of unique values in a table column:

Return an exact count of unique values in column product\_key, from table store.store\_sales\_fact :

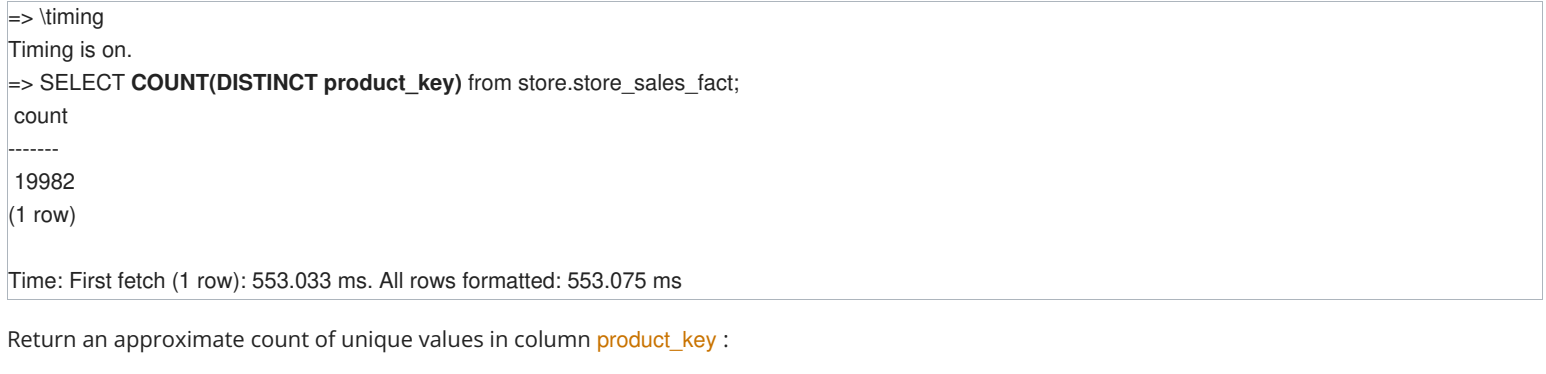

=> SELECT **APPROXIMATE\_COUNT\_DISTINCT(product\_key)** as unique\_product\_keys

FROM store.store\_sales\_fact; unique\_product\_keys --------------------- 19921  $(1 row)$ 

Time: First fetch (1 row): 394.562 ms. All rows formatted: 394.600 ms

Create a synopsis object that represents a set of store.store\_sales\_fact data with unique product\_key values, store the synopsis in the new table my\_summary :

=> CREATE TABLE my\_summary AS SELECT **APPROXIMATE\_COUNT\_DISTINCT\_SYNOPSIS (product\_key) syn** FROM store.store\_sales\_fact; CREATE TABLE Time: First fetch (0 rows): 582.662 ms. All rows formatted: 582.682 ms

Return a count from the saved synopsis:

=> SELECT **APPROXIMATE\_COUNT\_DISTINCT\_OF\_SYNOPSIS(syn)** FROM my\_summary;

ApproxCountDistinctOfSynopsis

-------------------------------

<span id="page-2495-0"></span>19921

 $(1$  row)

Time: First fetch (1 row): 105.295 ms. All rows formatted: 105.335 ms

See also

Summarizes the information of distinct non-NULL values and materializes the result set in a VARBINARY or LONG VARBINARY *synopsis* object. The calculated result is within a specified range of error tolerance. You save the synopsis object in a Vertica table for use by [APPROXIMATE\\_COUNT\\_DISTINCT\\_OF\\_SYNOPSIS](#page-2494-0) .

#### Behavior type

[Immutable](#page-4013-0)

#### Syntax

APPROXIMATE\_COUNT\_DISTINCT\_SYNOPSIS ( *expression*[, *error-tolerance*] )

#### Parameters

#### *expression*

Value to evaluate using any data type that supports equality comparison.

#### *error-tolerance*

Numeric value that represents the desired percentage of error tolerance, distributed around the value returned by this function. The smaller the error tolerance, the closer the approximation.

You can set error-tolerance to a minimum value of 0.88. Vertica imposes no maximum restriction, but any value greater than 5 is implemented with 5% error tolerance.

If you omit this argument, Vertica uses an error tolerance of 1.25(%).

For more details, see **[APPROXIMATE\\_COUNT\\_DISTINCT](#page-2493-0)**.

#### Restrictions

APPROXIMATE\_COUNT\_DISTINCT\_SYNOPSIS and DISTINCT aggregates cannot be in the same query block.

#### Examples

See [APPROXIMATE\\_COUNT\\_DISTINCT\\_OF\\_SYNOPSIS](#page-2494-0) .

See also

<span id="page-2496-0"></span>[Approximate](#page-463-0) count distinct functions

APPROXIMATE\_COUNT\_DISTINCT\_SYNOPSIS\_MERGE

Aggregates multiple synopses into one new synopsis. This function is similar to **[APPROXIMATE\\_COUNT\\_DISTINCT\\_OF\\_SYNOPSIS](#page-2494-0)** but returns one synopsis instead of the count estimate. The benefit of this function is that it speeds up final estimation when calling APPROXIMATE\_COUNT\_DISTINCT\_OF\_SYNOPSIS.

For example, if you need to regularly estimate count distinct of users for a long period of time (such as several years) you can pre-accumulate synopses of days into one synopsis for a year.

Behavior type

#### [Immutable](#page-4013-0)

#### Syntax

APPROXIMATE\_COUNT\_DISTINCT\_SYNOPSIS\_MERGE ( *synopsis-obj* [, *error-tolerance*] )

#### Parameters

#### *synopsis-obj*

An expression that can be evaluated to one or more synopses. Typically a *synopsis-obj* is generated as a binary string by either the [APPROXIMATE\\_COUNT\\_DISTINCT](#page-2493-0) or APPROXIMATE\_COUNT\_DISTINCT\_SYNOPSIS\_MERGE function and is stored in a table column of type VARBINARY or LONG VARBINARY.

#### *error-tolerance*

Numeric value that represents the desired percentage of error tolerance, distributed around the value returned by this function. The smaller the error tolerance, the closer the approximation.

You can set error-tolerance to a minimum value of 0.88. Vertica imposes no maximum restriction, but any value greater than 5 is implemented with 5% error tolerance.

If you omit this argument, Vertica uses an error tolerance of 1.25(%).

For more details, see [APPROXIMATE\\_COUNT\\_DISTINCT](#page-2493-0) .

#### Examples

See **[Approximate](#page-463-0) count distinct functions**.

#### <span id="page-2497-0"></span>APPROXIMATE\_MEDIAN [aggregate]

Computes the approximate median of an expression over a group of rows. The function returns a FLOAT value.

APPROXIMATE\_MEDIAN is an alias of [APPROXIMATE\\_PERCENTILE](#page-2497-1) [aggregate] with a parameter of 0.5.

#### **Note**

Note : This function is best suited for large groups of data. If you have a small group of data, use the exact MEDIAN [\[analytic\]](#page-2557-0) function.

#### Behavior type

### [Immutable](#page-4013-0)

### Syntax

APPROXIMATE\_MEDIAN (*expression* )

### Parameters

### *expression*

Any FLOAT or INTEGER data type. The function returns the approximate middle value or an interpolated value that would be the approximate middle value once the values are sorted. Null values are ignored in the calculation.

#### Examples

### **Tip**

For optimal performance when using GROUP BY in your query, verify that your table is sorted on the GROUP BY column.

The following examples uses this table:

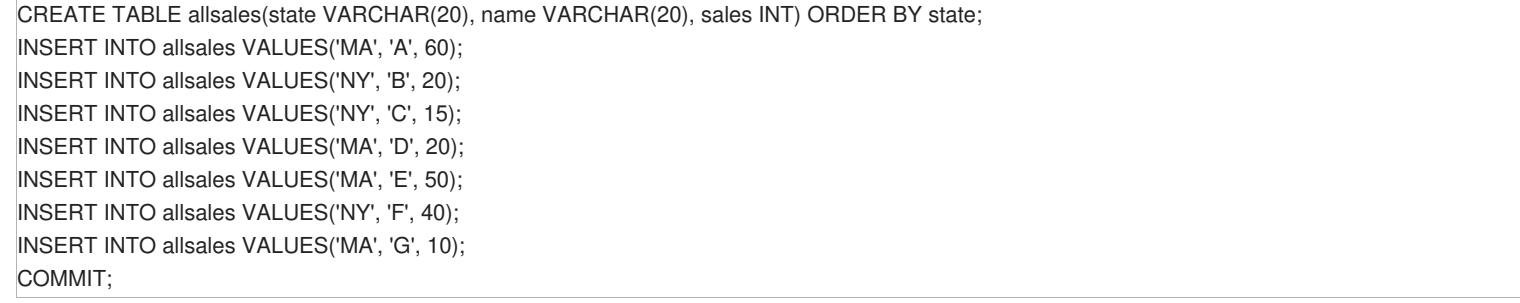

Calculate the approximate median of all sales in this table:

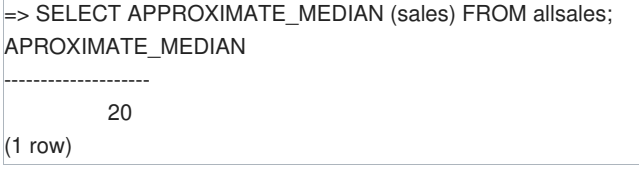

Modify the query to group sales by state, and obtain the approximate median for each one:

=> SELECT state, APPROXIMATE\_MEDIAN(sales) FROM allsales GROUP BY state; state | APPROXIMATE\_MEDIAN -------+-------------------- MA | 35 NY | 20 (2 rows)

See also

- 
- **MEDIAN** [\[analytic\]](#page-2557-0)
- **[PERCENTILE\\_CONT](#page-2563-0)** [analytic]
- APPROXIMATE PERCENTILE [aggregate]
- <span id="page-2497-1"></span>• **SQL** [analytics](#page-489-0)

### APPROXIMATE\_PERCENTILE [aggregate]

Computes the approximate percentile of an expression over a group of rows. This function returns a FLOAT value.

#### **Note**

Note : Use this function when many rows are aggregated into groups. If the number of aggregated rows is small, use the analytic function [PERCENTILE\\_CONT](#page-2563-0).

#### Behavior type

### [Immutable](#page-4013-0)

### Syntax

APPROXIMATE\_PERCENTILE ( *column-expression* USING PARAMETERS percentiles='*percentile-values*' )

#### Arguments

#### *column-expression*

A column of FLOAT or INTEGER data types whose percentiles will be calculated. NULL values are ignored.

### Parameters

### **percentiles**

One or more (up to 1000) comma-separated FLOAT constants ranging from 0 to 1 inclusive, specifying the percentile values to be calculated.

#### **Note**

**Note** :The deprecated parameter percentile , which takes only a single float, continues to be supported for backwards-compatibility.

### Examples

#### **Tip**

For optimal performance when using GROUP BY in your query, verify that your table is sorted on the GROUP BY column.

### The following examples use this table:

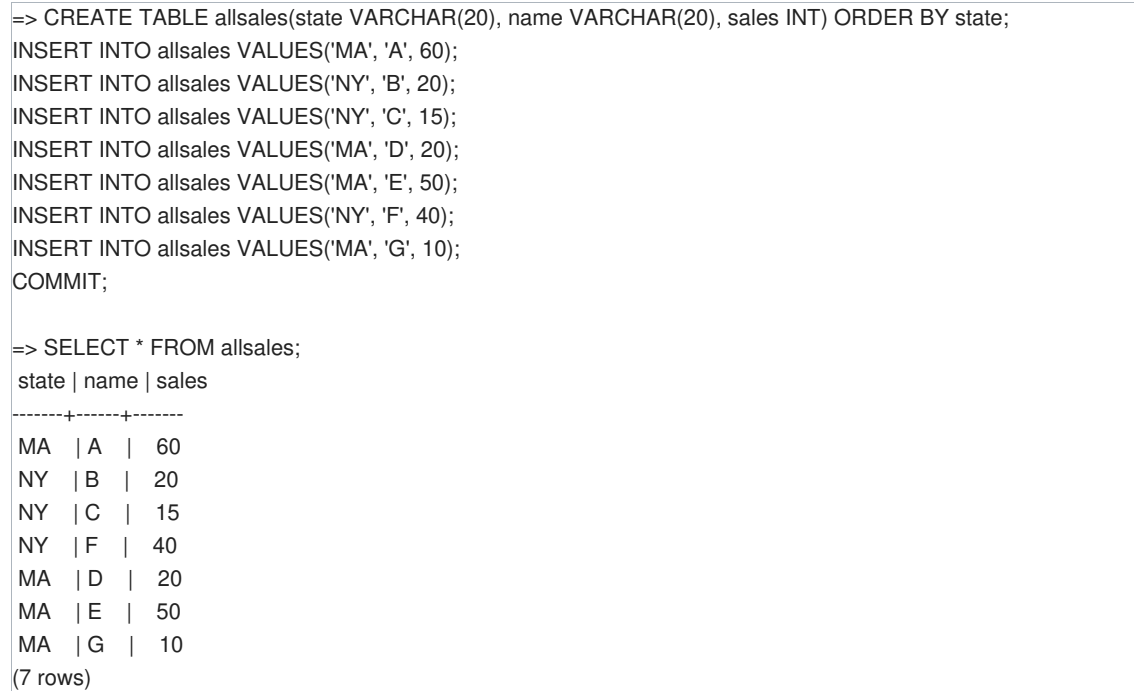

Calculate the approximate percentile for sales in each state:

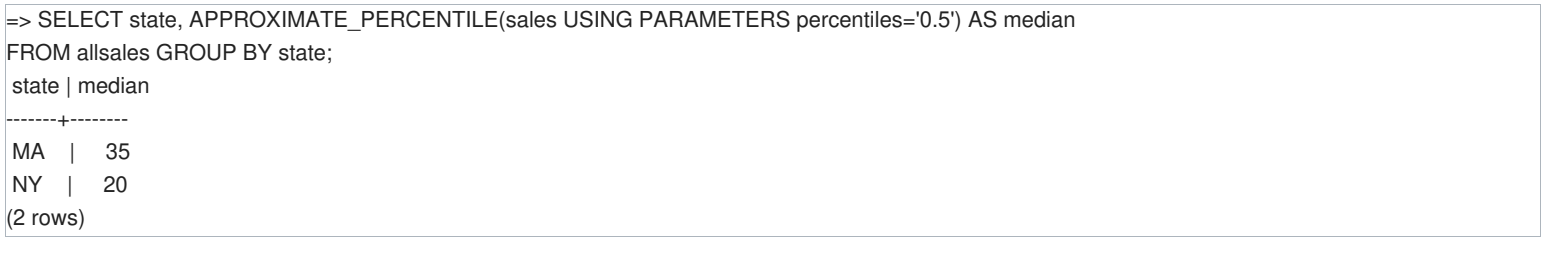

Calculate multiple approximate percentiles for sales in each state:

=> SELECT state, APPROXIMATE\_PERCENTILE(sales USING PARAMETERS percentiles='0.5,1.0') FROM allsales GROUP BY state; state | APPROXIMATE\_PERCENTILE -------+-------- MA | [35.0,60.0] NY | [20.0,40.0] (2 rows)

Calculate multiple approximate percentiles for sales in each state and show results for each percentile in separate columns:

=> SELECT ps[0] as q0, ps[1] as q1, ps[2] as q2, ps[3] as q3, ps[4] as q4 FROM (SELECT APPROXIMATE\_PERCENTILE(sales USING PARAMETERS percentiles='0, 0.25, 0.5, 0.75, 1') AS ps FROM allsales GROUP BY state) as s1; q0 | q1 | q2 | q3 | q4 ------+------+------+------+------ 10.0 | 17.5 |35.0 |52.5 |60.0 15.0 | 17.5 |20.0 |30.0 |40.0 (2 rows)

See also

- [APPROXIMATE\\_QUANTILES](#page-2499-0)
- [MEDIAN](#page-2557-0)
- PERCENTILE CONT
- SQL [analytics](#page-489-0)

#### <span id="page-2499-0"></span>APPROXIMATE\_QUANTILES

Computes an array of weighted, approximate percentiles of a column within some user-specified error. This algorithm is similar to [APPROXIMATE\\_PERCENTILE](#page-2497-1) [aggregate], which instead returns a single percentile.

The performance of this function depends entirely on the specified epsilon and the size of the provided array.

The OVER clause for this function must be empty.

Behavior type

#### **[Immutable](#page-4013-0)**

Syntax

APPROXIMATE\_QUANTILES ( *column* USING PARAMETERS [nquantiles=*n*], [epsilon=*error*] ) OVER() FROM *table*

### Parameters

### *column*

The INTEGER or FLOAT column for which to calculate the percentiles. NULL values are ignored.

### *n*

An integer that specifies the number of desired quantiles in the returned array.

### **Default:** 11

### *error*

The allowed error for any returned percentile. Specifically, for an array of size *N* , the specified error ε (epsilon) for the φ-quantile guarantees that the rank *r* of the return value with respect to the rank  $\left[\phi N\right]$  of the exact value is such that:

#### $\lfloor (\varphi - \epsilon) N \rfloor \le r \le \lfloor (\varphi + \epsilon) N \rfloor$

For *n* quantiles, if the error ε is specified such that ε > 1/n, this function will return non-deterministic results.

#### **Default:** 0.001

#### *table*

The table containing *column* .

Examples

The following example uses this table:

=> CREATE TABLE allsales(state VARCHAR(20), name VARCHAR(20), sales INT) ORDER BY state; INSERT INTO allsales VALUES('MA', 'A', 60); INSERT INTO allsales VALUES('NY', 'B', 20); INSERT INTO allsales VALUES('NY', 'C', 15); INSERT INTO allsales VALUES('MA', 'D', 20); INSERT INTO allsales VALUES('MA', 'E', 50); INSERT INTO allsales VALUES('NY', 'F', 40); INSERT INTO allsales VALUES('MA', 'G', 10); COMMIT; => SELECT \* FROM allsales; state | name | sales -------+------+------- MA | A | 60 NY | B | 20 NY | C | 15 NY | F | 40 MA | D | 20 MA | E | 50 MA | G | 10 (7 rows)

This call to APPROXIMATE\_QUANTILES returns a 6-element array of approximate percentiles, one for each quantile. Each quantile relates to the percentile by a factor of 100. For example, the second entry in the output indicates that 15 is the 0.2-quantile of the input column, so 15 is the 20th percentile of the input column.

=> SELECT APPROXIMATE\_QUANTILES(sales USING PARAMETERS nquantiles=6) OVER() FROM allsales;

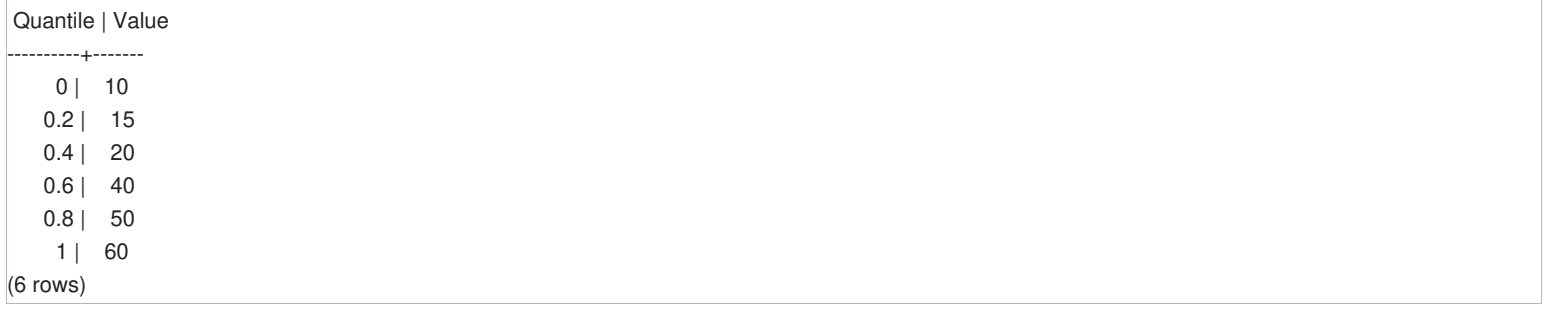

#### <span id="page-2500-0"></span>ARGMAX\_AGG

Takes two arguments *target* and *arg* ,where both are columns or column expressions in the queried dataset. ARGMAX\_AGG finds the row with the highest non-null value in *target* and returns the value of *arg* in that row. If multiple rows contain the highest *target* value, ARGMAX\_AGG returns *arg* from the first row that it finds. Use the WITHIN GROUP ORDER BY clause to control which row ARGMAX\_AGG finds first.

#### Behavior type

[Immutable](#page-4013-0) if the WITHIN GROUP ORDER BY clause specifies a column or set of columns that resolves to unique values within the group; otherwise [Volatile](#page-4022-0) .

### Syntax

ARGMAX\_AGG ( *target*, *arg* ) [ *[within-group-order-by-clause](#page-2529-1)* ]

#### Arguments

#### *target* **,** *arg*

Columns in the queried dataset.

#### *[within-group-order-by-clause](/sql-reference/functions/aggregate-functions/within-group-order-by-clause.html)*

Sorts target values within each group of rows:

WITHIN GROUP (ORDER BY { *column-expression*[ *sort-qualifiers* ] }[,...])

### *sort-qualifiers* :

{ ASC | DESC [ NULLS { FIRST | LAST |AUTO } ] }

Use this clause to determine which row is returned when multiple rows contain the highest target value; otherwise, results are likely to vary with each iteration of the same query.

#### **Tip**

WITHIN GROUP ORDER BY can consume a large amount of memory per group. To minimize memory consumption, create projections that support **GROUPBY [PIPELINED](#page-0-0)**.

#### Examples

The following example calls ARGMAX\_AGG in a WITH [clause](#page-3578-0) to find which employees in each region are at or near retirement age. If multiple employees within each region have the same age, ARGMAX\_AGG chooses the employees with the highest salary level and returns with their IDs. The primary query returns with details on the employees selected from each region:

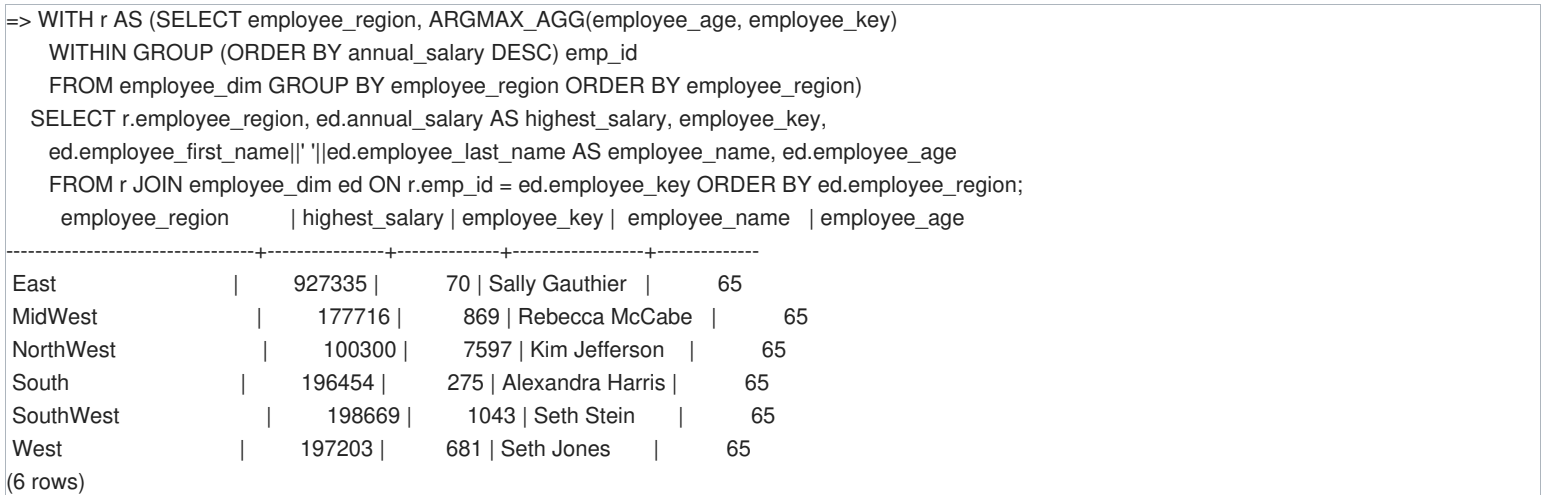

See also

#### <span id="page-2501-0"></span>**ARGMIN AGG** ARGMIN\_AGG

Takes two arguments *target* and *arg* ,where both are columns or column expressions in the queried dataset. ARGMIN\_AGG finds the row with the lowest non-null value in *target* and returns the value of *arg* in that row. If multiple rows contain the lowest *target* value, ARGMIN\_AGG returns *arg* from the first row that it finds. Use the WITHIN GROUP ORDER BY clause to control which row ARGMMIN\_AGG finds first.

#### Behavior type

[Immutable](#page-4013-0) if the WITHIN GROUP ORDER BY clause specifies a column or set of columns that resolves to unique values within the group; otherwise [Volatile](#page-4022-0) .

#### Syntax

ARGMIN\_AGG ( *target*, *arg* ) [ *[within-group-order-by-clause](#page-2529-1)* ]

#### Arguments

#### *target* **,** *arg*

Columns in the queried dataset.

### *[within-group-order-by-clause](/sql-reference/functions/aggregate-functions/within-group-order-by-clause.html)*

Sorts target values within each group of rows: WITHIN GROUP (ORDER BY { *column-expression*[ *sort-qualifiers* ] }[,...])

### *sort-qualifiers* :

### { ASC | DESC [ NULLS { FIRST | LAST |AUTO } ] }

Use this clause to determine which row is returned when multiple rows contain the lowest target value; otherwise, results are likely to vary with each iteration of the same query.

### **Tip**

WITHIN GROUP ORDER BY can consume a large amount of memory per group. To minimize memory consumption, create projections that support **GROUPBY [PIPELINED](#page-0-0)**.

### Examples

The following example calls ARGMIN\_AGG in a WITH [clause](#page-3578-0) to find the lowest salary among all employees in each region, and returns with the lowestpaid employee IDs. The primary query returns with the salary amounts and employee names:

=> WITH msr (employee\_region, emp\_id) AS (SELECT employee\_region, argmin\_agg(annual\_salary, employee\_key) lowest\_paid\_employee FROM employee\_dim GROUP BY employee\_region) SELECT msr.employee\_region, ed.annual\_salary AS lowest\_salary, ed.employee\_first\_name||' '||ed.employee\_last\_name AS employee\_name FROM msr JOIN employee\_dim ed ON msr.emp\_id = ed.employee\_key ORDER BY annual\_salary DESC;

employee\_region | lowest\_salary | employee\_name

----------------------------------+---------------+-----------------

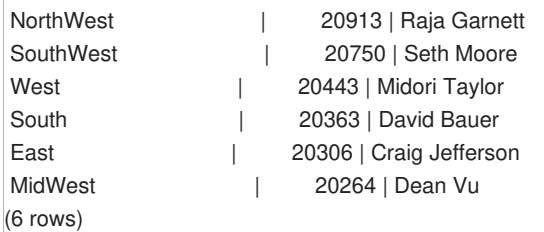

### See also

<span id="page-2502-0"></span>[ARGMAX\\_AGG](#page-2500-0)

#### AVG [aggregate]

Computes the average (arithmetic mean) of an expression over a group of rows. AVG always returns a DOUBLE PRECISION value.

The [AVG](#page-2535-0) aggregate function differs from the AVG analytic function, which computes the average of an expression over a group of rows within a [window](#page-4022-1) .

#### Behavior type

[Immutable](#page-4013-0)

Syntax

AVG ( [ ALL |DISTINCT ]*expression* )

#### Parameters

### **ALL**

Invokes the aggregate function for all rows in the group (default).

#### **DISTINCT**

Invokes the aggregate function for all distinct non-null values of the expression found in the group.

#### *expression*

The value whose average is calculated over a set of rows, any expression that can have a DOUBLE PRECISION result.

#### Overflow handling

By default, Vertica allows silent numeric overflow when you call this function on numeric data types. For more information on this behavior and how to change it, see Numeric data type overflow with SUM, [SUM\\_FLOAT,](#page-2393-0) and AVG.

#### Examples

The following query returns the average income from the customer table:

=> SELECT AVG(annual\_income) FROM customer\_dimension; AVG

-------------- 2104270.6485

 $(1$  row)

See also

- COUNT [\[aggregate\]](#page-2509-0)
- SUM [\[aggregate\]](#page-2525-1)
- [Numeric](#page-2387-0) data types

#### <span id="page-2503-0"></span>BIT\_AND

Takes the bitwise AND of all non-null input values. If the input parameter is NULL, the return value is also NULL.

### Behavior type

### [Immutable](#page-4013-0)

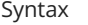

BIT\_AND (*expression* )

#### Parameters

#### *expression*

The BINARY or VARBINARY input value to evaluate. BIT\_AND operates on VARBINARY types explicitly and on BINARY types implicitly through [casts](#page-2400-0) .

Returns

BIT\_AND returns:

- The same value as the argument data type.
- 1 for each bit compared, if all bits are 1; otherwise 0.

If the columns are different lengths, the return values are treated as though they are all equal in length and are right-extended with zero bytes. For example, given a group containing hex values ff, null, and f, BIT\_AND ignores the null value and extends the value f to f0.

#### Examples

The example that follows uses table t with a single column of VARBINARY data type:

```
=> CREATE TABLE t ( c VARBINARY(2) );
=> INSERT INTO t values(HEX_TO_BINARY('0xFF00'));
=> INSERT INTO t values(HEX_TO_BINARY('0xFFFF'));
=> INSERT INTO t values(HEX_TO_BINARY('0xF00F'));
```
Query table t to see column c output:

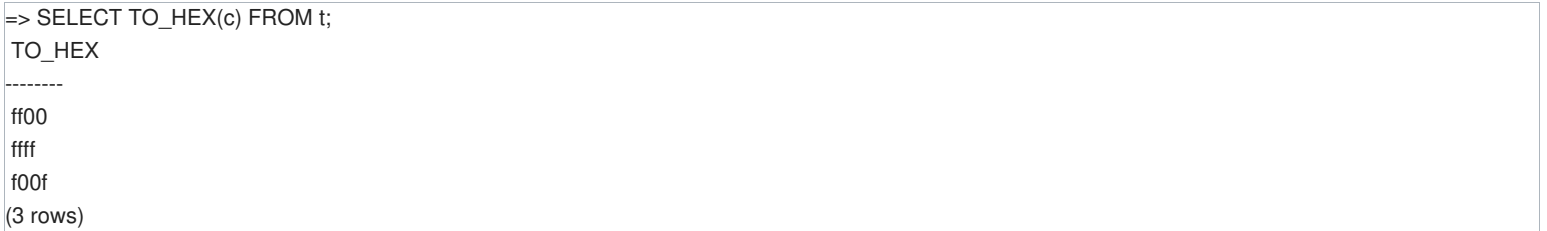

Query table  $t$  to get the AND value for column  $c$  :

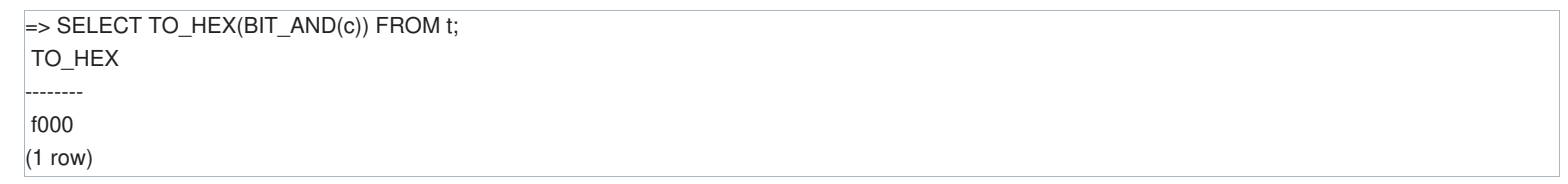

The function is applied pairwise to all values in the group, resulting in f000, which is determined as follows:

- 1. ff00 (record 1) is compared with ffff (record 2), which results in ff00 .
- 2. The result from the previous comparison is compared with f00f (record 3), which results in f000 .

#### See also

<span id="page-2504-0"></span>Binary data types (BINARY and [VARBINARY\)](#page-2357-0)

BIT\_OR

Takes the bitwise OR of all non-null input values. If the input parameter is NULL, the return value is also NULL.

#### Behavior type

### [Immutable](#page-4013-0)

#### Syntax

BIT\_OR (*expression* )

### Parameters

#### *expression*

.

The BINARY or VARBINARY input value to evaluate. BIT\_OR operates on VARBINARY types explicitly and on BINARY types implicitly through [casts](#page-2400-0)

#### Returns

BIT\_OR returns:

- The same value as the argument data type.
- 1 for each bit compared, if any bit is 1; otherwise 0.

If the columns are different lengths, the return values are treated as though they are all equal in length and are right-extended with zero bytes. For example, given a group containing hex values ff, null, and f, the function ignores the null value and extends the value f to  $f0$ .

### Examples

The example that follows uses table t with a single column of VARBINARY data type:

=> CREATE TABLE t( c VARBINARY(2) );

=> INSERT INTO t values(HEX\_TO\_BINARY('0xFF00'));

=> INSERT INTO t values(HEX\_TO\_BINARY('0xFFFF'));

=> INSERT INTO t values(HEX\_TO\_BINARY('0xF00F'));

Query table t to see column c output:

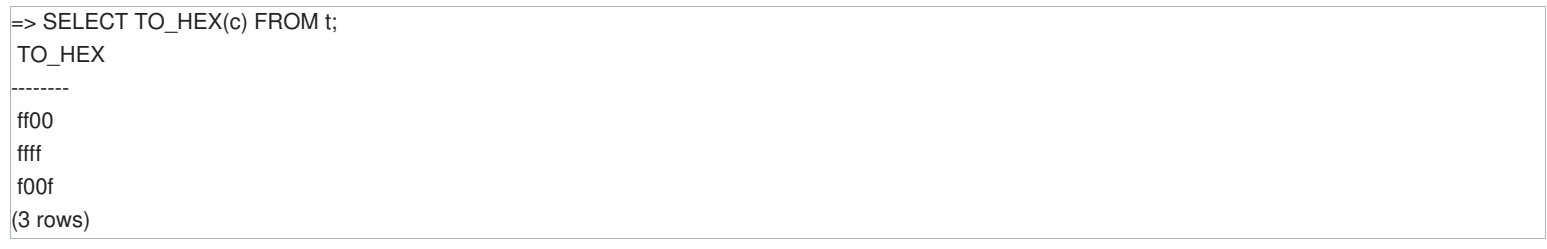

Query table  $t$  to get the OR value for column  $c$  :

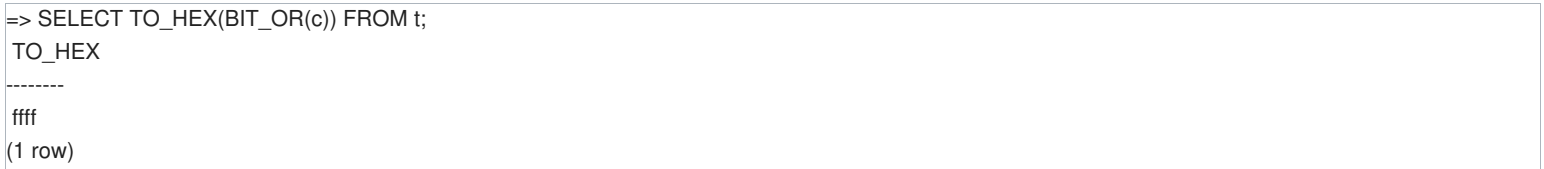

The function is applied pairwise to all values in the group, resulting in ffff, which is determined as follows:

1. ff00 (record 1) is compared with ffff, which results in ffff.

2. The ff00 result from the previous comparison is compared with f00f (record 3), which results in ffff .

See also

<span id="page-2504-1"></span>Binary data types (BINARY and [VARBINARY\)](#page-2357-0) BIT\_XOR

Takes the bitwise XOR of all non-null input values. If the input parameter is NULL, the return value is also NULL.

Behavior type

### [Immutable](#page-4013-0)

#### Syntax

BIT\_XOR (*expression* )

### Parameters

### *expression*

The BINARY or VARBINARY input value to evaluate. BIT\_XOR operates on VARBINARY types explicitly and on BINARY types implicitly through [casts](#page-2400-0) .

Returns

BIT\_XOR returns:

- The same value as the argument data type.
- 1 for each bit compared, if there are an odd number of arguments with set bits; otherwise 0.

If the columns are different lengths, the return values are treated as though they are all equal in length and are right-extended with zero bytes. For example, given a group containing hex values ff, null, and f, the function ignores the null value and extends the value f to f0.

### Examples

First create a sample table and projections with binary columns:

The example that follows uses table t with a single column of VARBINARY data type:

=> CREATE TABLE t( c VARBINARY(2) ); => INSERT INTO t values(HEX\_TO\_BINARY('0xFF00')); => INSERT INTO t values(HEX\_TO\_BINARY('0xFFFF')); => INSERT INTO t values(HEX\_TO\_BINARY('0xF00F'));

Query table t to see column c output:

=> SELECT TO\_HEX(c) FROM t; TO\_HEX ------- ff00 ffff f00f (3 rows)

Query table  $t$  to get the XOR value for column  $c$  :

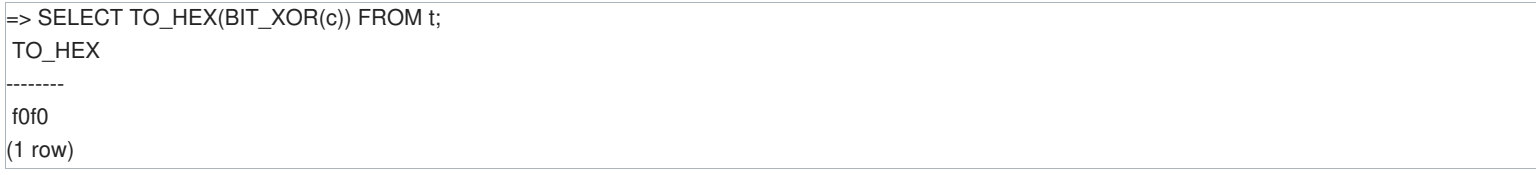

See also

<span id="page-2505-0"></span>Binary data types (BINARY and [VARBINARY\)](#page-2357-0)

BOOL\_AND [aggregate]

Processes Boolean values and returns a Boolean value result. If all input values are true, BOOL\_AND returns t . Otherwise it returns f (false).

Behavior type

#### [Immutable](#page-4013-0)

Syntax

BOOL\_AND (*expression* )

#### Parameters

#### *expression*

A [Boolean](#page-2360-0) data type or any non-Boolean data type that can be implicitly coerced to a Boolean data type.

### Examples

The following example shows how to use aggregate functions BOOL\_AND, BOOL\_OR, and BOOL\_XOR. The sample table mixers includes columns for models and colors.

### => CREATE TABLE mixers(model VARCHAR(20), colors VARCHAR(20)); CREATE TABLE

Insert sample data into the table. The sample adds two color fields for each model.

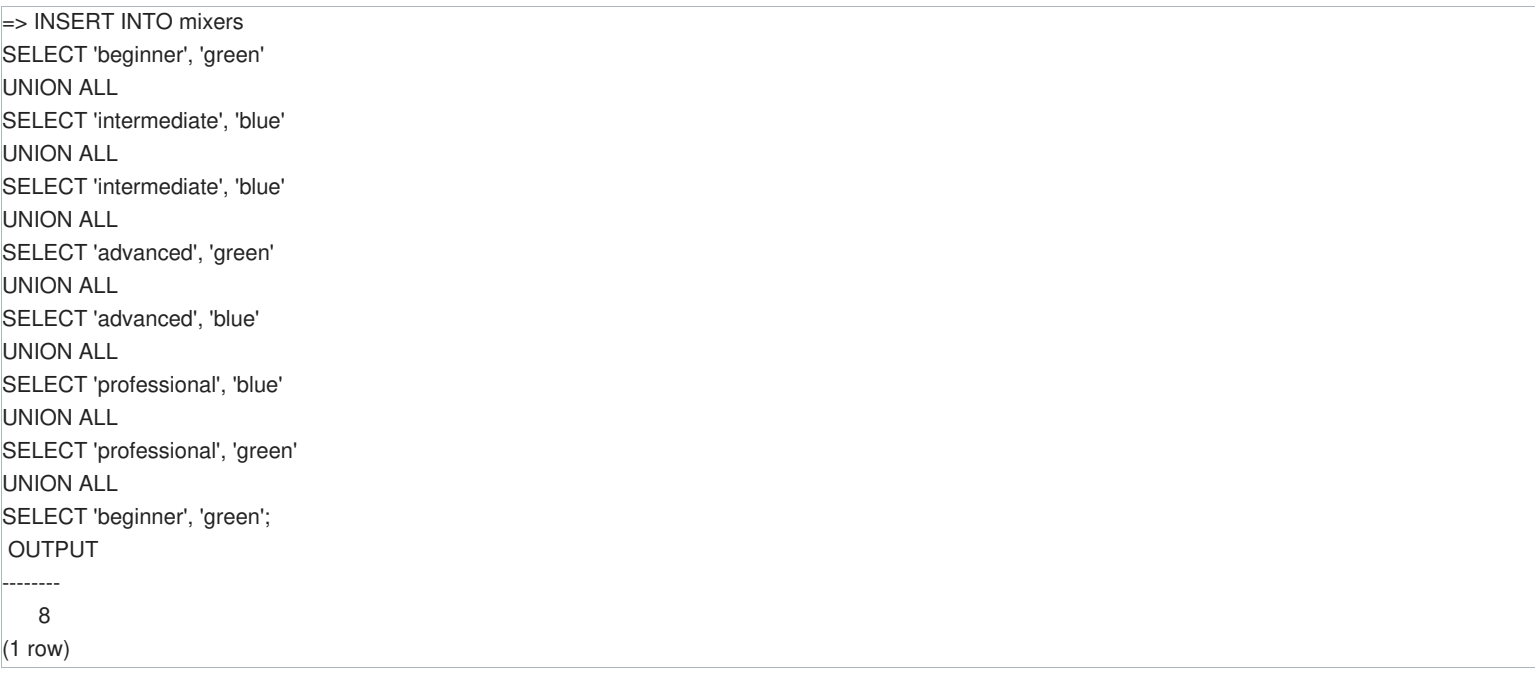

Query the table. The result shows models that have two blue (BOOL\_AND), one or two blue (BOOL\_OR), and specifically not more than one blue ( BOOL\_XOR ) mixer.

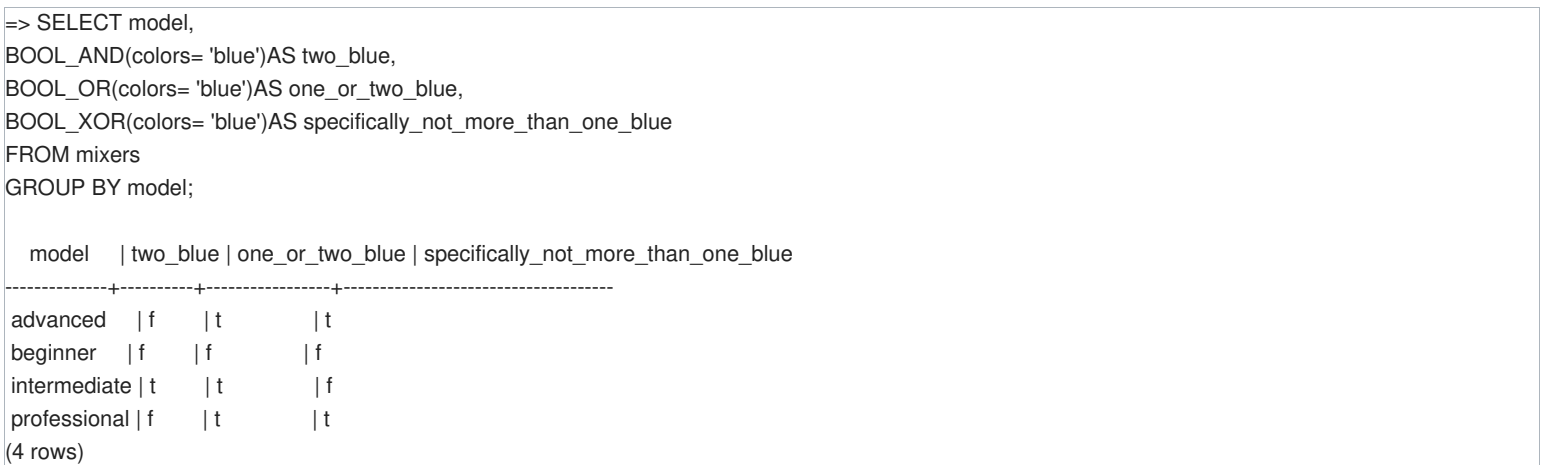

See also

- **[BOOL\\_AND](#page-2536-0) [analytic]**
- BOOL\_OR [\[aggregate\]](#page-2506-0)
- **BOOL\_XOR** [\[aggregate\]](#page-2507-0)
- [Boolean](#page-2360-0) data type

#### <span id="page-2506-0"></span>BOOL\_OR [aggregate]

Processes Boolean values and returns a Boolean value result. If at least one input value is true, BOOL\_OR returns t. Otherwise, it returns f.

Behavior type

### [Immutable](#page-4013-0)

### Syntax

BOOL\_OR (*expression* )

#### Parameters

#### *expression*

A [Boolean](#page-2360-0) data type or any non-Boolean data type that can be implicitly coerced to a Boolean data type.

#### Examples

The following example shows how to use aggregate functions BOOL\_AND, BOOL\_OR, and BOOL\_XOR. The sample table mixers includes columns for models and colors.

=> CREATE TABLE mixers(model VARCHAR(20), colors VARCHAR(20)); CREATE TABLE

Insert sample data into the table. The sample adds two color fields for each model.

=> INSERT INTO mixers SELECT 'beginner', 'green' UNION ALL SELECT 'intermediate', 'blue' UNION ALL SELECT 'intermediate', 'blue' UNION ALL SELECT 'advanced', 'green' UNION ALL SELECT 'advanced', 'blue' UNION ALL SELECT 'professional', 'blue' UNION ALL SELECT 'professional', 'green' UNION ALL SELECT 'beginner', 'green'; OUTPUT -------- 8  $(1 row)$ 

Query the table. The result shows models that have two blue (BOOL\_AND), one or two blue (BOOL\_OR), and specifically not more than one blue ( BOOL\_XOR ) mixer.

# => SELECT model, BOOL\_AND(colors= 'blue')AS two\_blue, BOOL\_OR(colors= 'blue')AS one\_or\_two\_blue, BOOL\_XOR(colors= 'blue')AS specifically\_not\_more\_than\_one\_blue FROM mixers GROUP BY model;

model | two\_blue | one\_or\_two\_blue | specifically\_not\_more\_than\_one\_blue

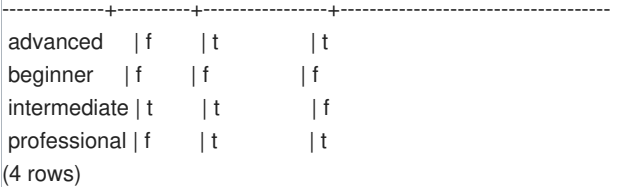

#### See also

- **[BOOL\\_OR](#page-2538-0)** [analytic]
- **[BOOL\\_AND](#page-2505-0)** [aggregate]
- **BOOL\_XOR** [\[aggregate\]](#page-2507-0)
- [Boolean](#page-2360-0) data type

### <span id="page-2507-0"></span>BOOL\_XOR [aggregate]

Processes Boolean values and returns a Boolean value result. If specifically only one input value is true, BOOL\_XOR returns t. Otherwise, it returns f.

#### Behavior type

#### [Immutable](#page-4013-0)

Syntax

BOOL\_XOR ( *expression* )

#### Parameters

#### *expression*

A [Boolean](#page-2360-0) data type or any non-Boolean data type that can be implicitly coerced to a Boolean data type.

### Examples

The following example shows how to use aggregate functions BOOL\_AND, BOOL\_OR, and BOOL\_XOR. The sample table mixers includes columns for models and colors.

=> CREATE TABLE mixers(model VARCHAR(20), colors VARCHAR(20)); CREATE TABLE

Insert sample data into the table. The sample adds two color fields for each model.

=> INSERT INTO mixers SELECT 'beginner', 'green' UNION ALL SELECT 'intermediate', 'blue' UNION ALL SELECT 'intermediate', 'blue' UNION ALL SELECT 'advanced', 'green' UNION ALL SELECT 'advanced', 'blue' UNION ALL SELECT 'professional', 'blue' UNION ALL SELECT 'professional', 'green' UNION ALL SELECT 'beginner', 'green'; OUTPUT -------- 8  $(1$  row)

Query the table. The result shows models that have two blue (BOOL\_AND), one or two blue (BOOL\_OR), and specifically not more than one blue ( BOOL\_XOR ) mixer.

=> SELECT model, BOOL\_AND(colors= 'blue')AS two\_blue, BOOL\_OR(colors= 'blue')AS one\_or\_two\_blue, BOOL\_XOR(colors= 'blue')AS specifically\_not\_more\_than\_one\_blue FROM mixers GROUP BY model;

model | two\_blue | one\_or\_two\_blue | specifically\_not\_more\_than\_one\_blue

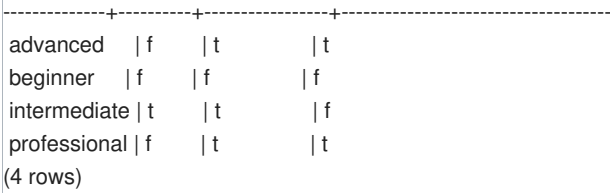

#### See also

- BOOL XOR [analytic]
- **[BOOL\\_AND](#page-2505-0)** [aggregate]
- BOOL\_OR [\[aggregate\]](#page-2506-0)
- [Boolean](#page-2360-0) data type

<span id="page-2508-0"></span>CORR

Returns the DOUBLE PRECISION coefficient of [correlation](https://en.wikipedia.org/wiki/Pearson_correlation_coefficient) of a set of expression pairs, as per the Pearson correlation coefficient. CORR eliminates expression pairs where either expression in the pair is NULL . If no rows remain, the function returns NULL .

#### Syntax

CORR (*expression1*, *expression2* )

### Parameters

### *expression1*

The dependent DOUBLE PRECISION expression

### *expression2*

The independent DOUBLE PRECISION expression

### Examples

=> SELECT CORR (Annual\_salary, Employee\_age) FROM employee\_dimension; CORR

# ----------------------

-0.00719153413192422

 $(1$  row)

### <span id="page-2509-0"></span>COUNT [aggregate]

Returns as a BIGINT the number of rows in each group where the expression is not NULL. If the query has no GROUP BY clause, COUNT returns the number of table rows.

The [COUNT](#page-2542-0) aggregate function differs from the COUNT analytic function, which returns the number over a group of rows within a [window](#page-4022-1).

#### Behavior type

[Immutable](#page-4013-0)

### Syntax

COUNT ( [ \* ] [ ALL | DISTINCT ]*expression* )

Parameters

**\***

Specifies to count all rows in the specified table or each group.

#### **ALL |DISTINCT**

Specifies how to count rows where *expression* has a non-null value:

- ALL (default): Counts all rows where *expression* evaluates to a non-null value.
- DISTINCT :Counts all rows where *expression* evaluates to a distinct non-null value.

### *expression*

The column or expression whose non-null values are counted.

### Examples

The following query returns the number of distinct values in a column:

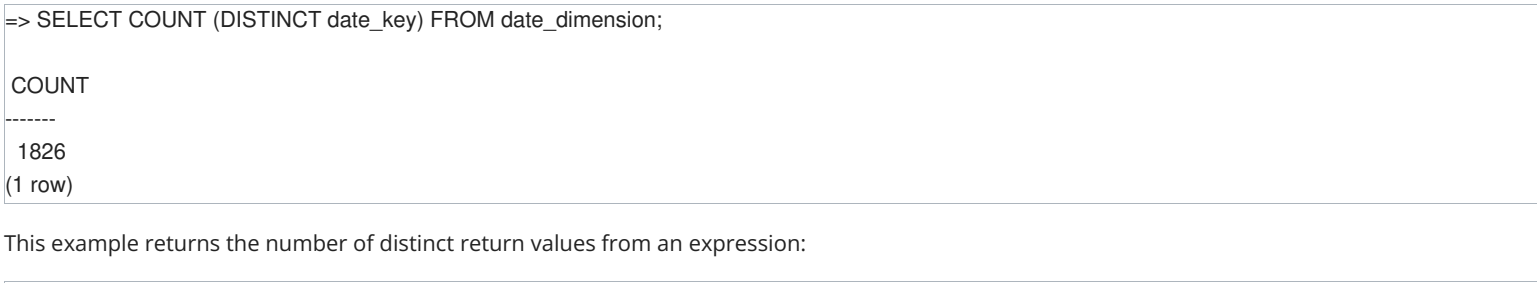

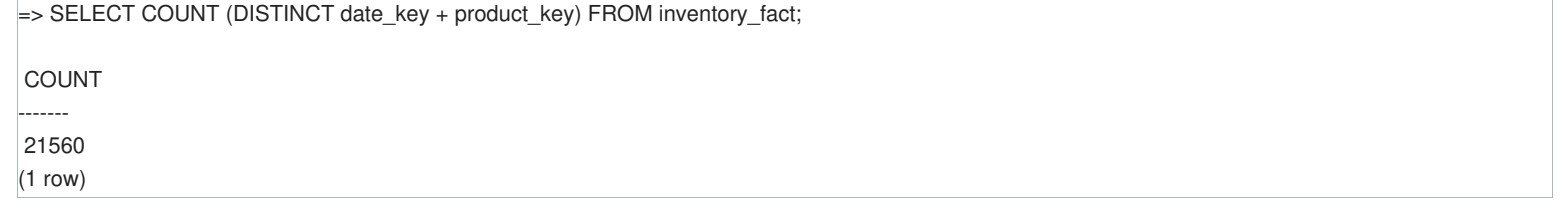

You can create an equivalent query using the LIMIT keyword to restrict the number of rows returned:

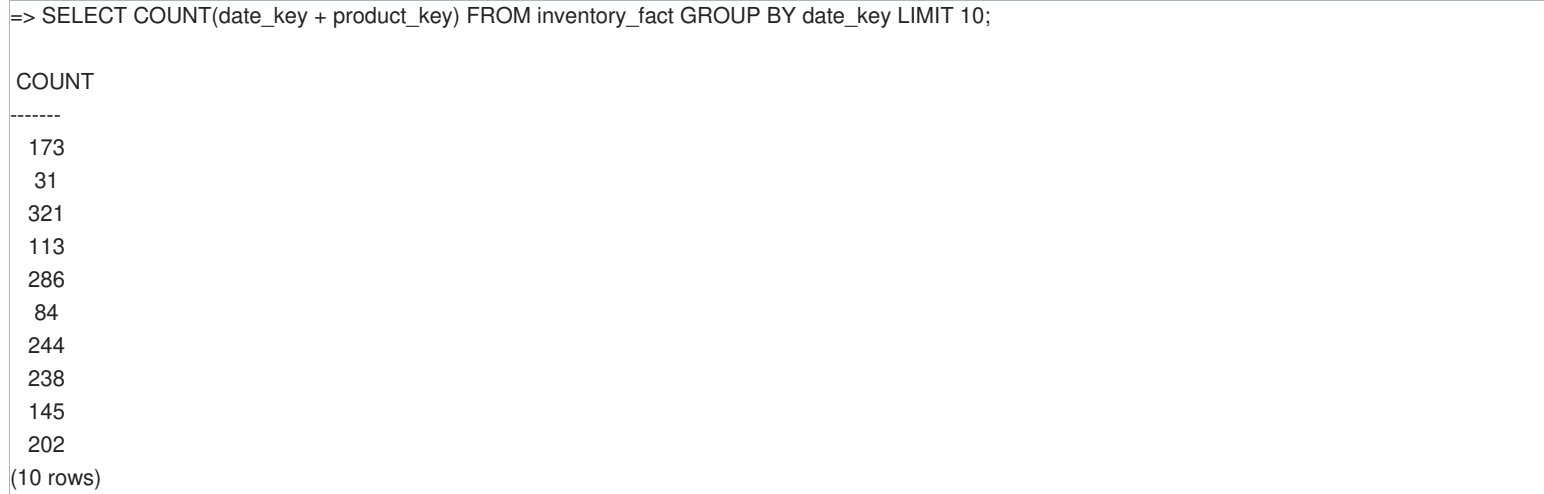

The following query uses GROUP BY to count distinct values within groups:

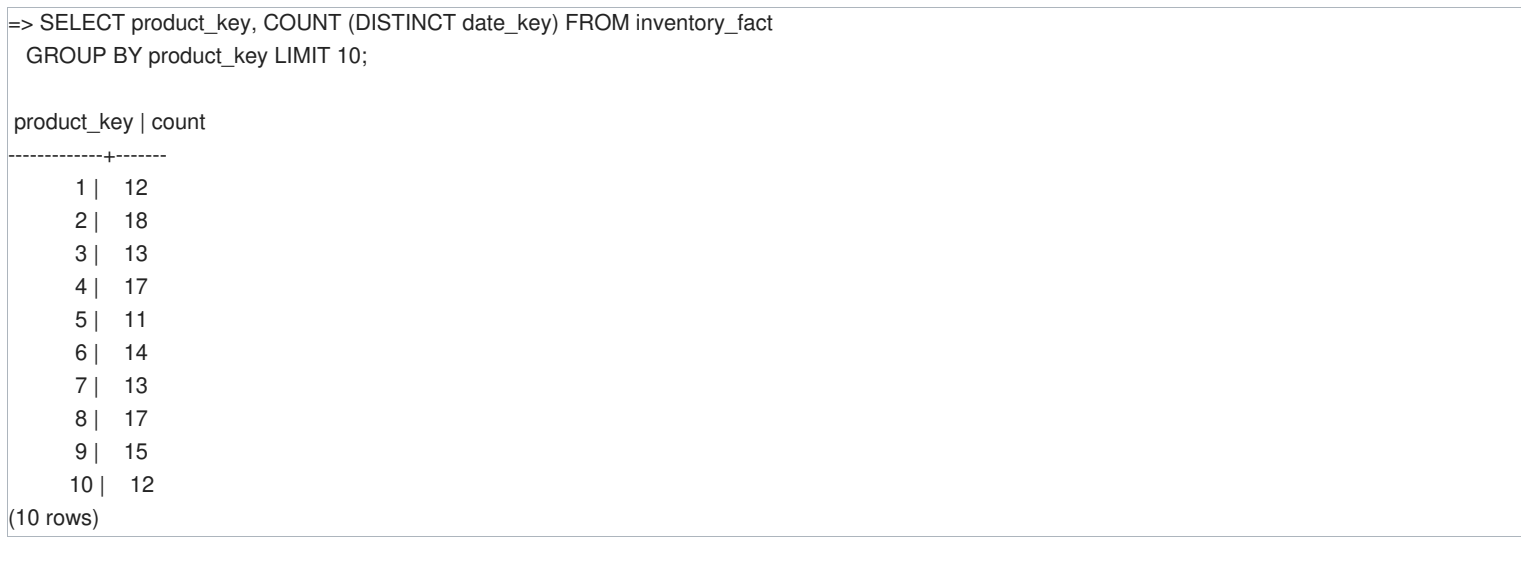

The following query returns the number of distinct products and the total inventory within each date key:

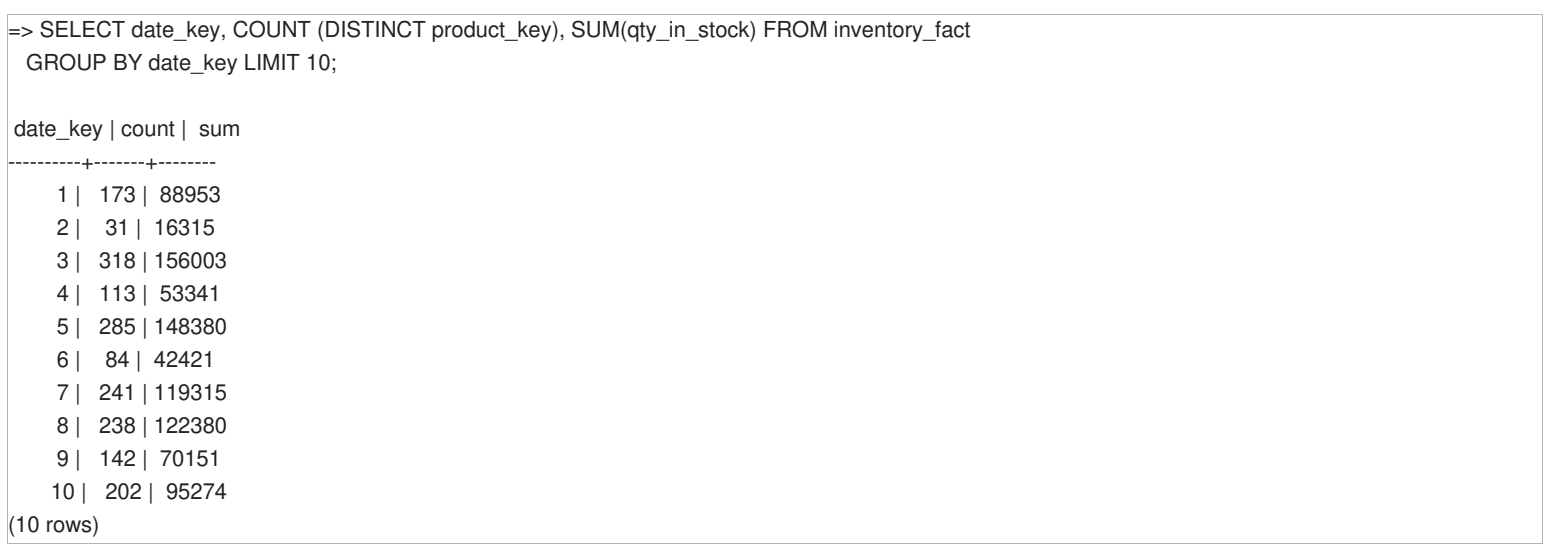

This query selects each distinct product\_key value and then counts the number of distinct date\_key values for all records with the specific product\_key value. It also counts the number of distinct warehouse\_key values in all records with the specific product\_key value:

### => SELECT product\_key, COUNT (DISTINCT date\_key), COUNT (DISTINCT warehouse\_key) FROM inventory\_fact GROUP BY product\_key LIMIT 15;

product\_key | count | count

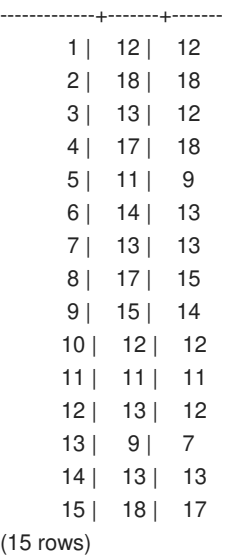

This query selects each distinct product\_key value, counts the number of distinct date\_key and warehouse\_key values for all records with the specific product\_key value, and then sums all qty\_in\_stock values in records with the specific product\_key value. It then returns the number of product\_version values in records with the specific product\_key value:

=> SELECT product\_key, COUNT (DISTINCT date\_key), COUNT (DISTINCT warehouse\_key), SUM (qty\_in\_stock), COUNT (product\_version) FROM inventory\_fact GROUP BY product\_key LIMIT 15;

product\_key | count | count | sum | count

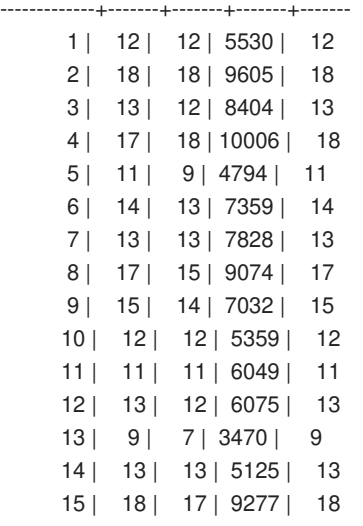

# (15 rows)

### See also

- **Analytic [functions](#page-2530-0)**
- AVG [\[aggregate\]](#page-2502-0)
- **SUM [\[aggregate\]](#page-2525-1)**
- **SQL** [analytics](#page-489-0)
- **[APPROXIMATE\\_COUNT\\_DISTINCT](#page-2493-0)**
- [APPROXIMATE\\_COUNT\\_DISTINCT\\_SYNOPSIS](#page-2495-0)
- <span id="page-2511-0"></span>[APPROXIMATE\\_COUNT\\_DISTINCT\\_OF\\_SYNOPSIS](#page-2494-0)

Returns the population covariance for a set of expression pairs. The return value is of type DOUBLE PRECISION . COVAR\_POP eliminates expression pairs where either expression in the pair is NULL . If no rows remain, the function returns NULL .

#### Syntax

SELECT COVAR\_POP ( *expression1*, *expression2* )

#### Parameters

#### *expression1*

The dependent DOUBLE PRECISION expression

#### *expression2*

The independent DOUBLE PRECISION expression

#### Examples

=> SELECT COVAR\_POP (Annual\_salary, Employee\_age) FROM employee\_dimension; COVAR\_POP -------------------

-9032.34810730019

 $(1$  row)

#### <span id="page-2512-0"></span>COVAR\_SAMP

Returns the sample covariance for a set of expression pairs. The return value is of type DOUBLE PRECISION . COVAR\_SAMP eliminates expression pairs where either expression in the pair is NULL . If no rows remain, the function returns NULL .

#### Syntax

SELECT COVAR\_SAMP ( *expression1*, *expression2* )

### Parameters

#### *expression1*

The dependent DOUBLE PRECISION expression

#### *expression2*

The independent DOUBLE PRECISION expression

#### Examples

=> SELECT COVAR\_SAMP (Annual\_salary, Employee\_age) FROM employee\_dimension; COVAR\_SAMP ------------------- -9033.25143244343  $(1$  row $)$ 

### <span id="page-2512-1"></span>GROUP\_ID

Uniquely identifies duplicate sets for GROUP BY queries that return duplicate grouping sets. This function returns one or more integers, starting with zero (0), as identifiers.

For the number of duplicates *n* for a particular grouping, GROUP\_ID returns a range of sequential numbers, 0 to *n* –1. For the first each unique group it encounters, GROUP\_ID returns the value 0. If GROUP\_ID finds the same grouping again, the function returns 1, then returns 2 for the next found grouping, and so on.

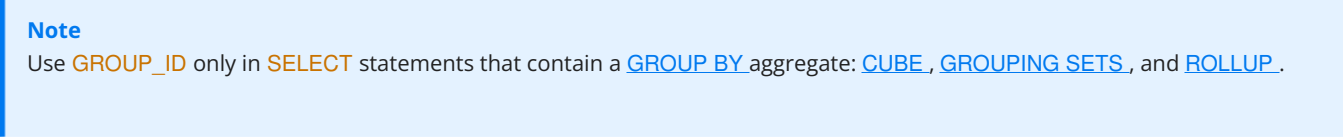

### Behavior type

[Immutable](#page-4013-0) Syntax

GROUP\_ID ()

#### Examples

This example shows how GROUP\_ID creates unique identifiers when a query produces duplicate groupings. For an expenses table, the following query groups the results by category of expense and year and rolls up the sum for those two columns. The results have duplicate groupings for category and NULL. The first grouping has a GROUP\_ID of 0, and the second grouping has a GROUP\_ID of 1.

=> SELECT Category, Year, SUM(Amount), GROUPING\_ID(Category, Year), GROUP\_ID() FROM expenses GROUP BY Category, ROLLUP(Category,Year) ORDER BY Category, Year, GROUPING\_ID(); Category | Year | SUM | GROUPING\_ID | GROUP\_ID -------------+------+--------+-------------+----------  $30005$  | 20.09 |

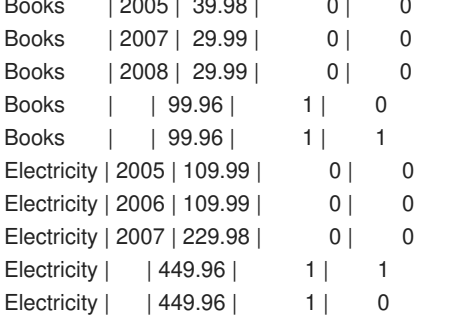

See also

- CUBE [aggregate](#page-3553-0)
- **[GROUPING](#page-2513-0)**
- [GROUPING\\_ID](#page-2514-0)
- **[GROUPING](#page-3555-0) SETS aggregate**
- **[GROUP](#page-3551-0) BY clause**
- ROLLUP [aggregate](#page-3557-0)

### <span id="page-2513-0"></span>GROUPING

Disambiguates the use of NULL values when GROUP BY queries with multilevel aggregates generate NULL values to identify subtotals in grouping columns. Such NULL values from the original data can also occur in rows. GROUPING returns 1, if the value of *expression* is:

- NULL, representing an aggregated value
- 0 for any other value, including NULL values in rows

#### **Note**

Use [GROUP](#page-3551-0)ING only in SELECT statements that contain a GROUP BY aggregate: [CUBE](#page-3553-0), [GROUPING](#page-3555-0) SETS, and [ROLLUP](#page-3557-0).

#### Behavior type

#### [Immutable](#page-4013-0)

#### Syntax

GROUPING ( *expression* )

#### Parameters

#### *expression*

An expression in the GROUP BY clause

#### Examples

The following query uses the GROUPING function, taking one of the GROUP BY expressions as an argument. For each row, GROUPING returns one of the following:

- $\bullet$  0 : The column is part of the group for that row
- 1 : The column is not part of the group for that row

The 1 in the GROUPING(Year) column for electricity and books indicates that these values are subtotals. The right-most column values for both GROUPING(Category) and GROUPING(Year) are 1 .This value indicates that neither column contributed to the GROUP BY . The final row represents the total sales.

=> SELECT Category, Year, SUM(Amount), GROUPING(Category), GROUPING(Year) FROM expenses GROUP BY ROLLUP(Category, Year) ORDER BY Category, Year, GROUPING\_ID(); Category | Year | SUM | GROUPING | GROUPING

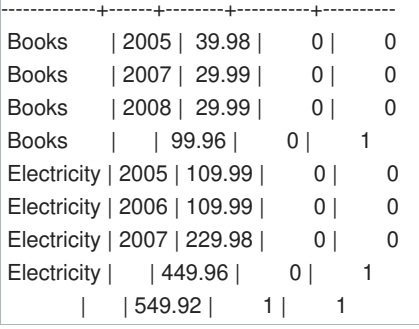

See also

- CUBE [aggregate](#page-3553-0)
- GROUP ID
- **GROUPING ID**
- **[GROUPING](#page-3555-0) SETS aggregate**
- [GROUP](#page-3551-0) BY clause
- ROLLUP [aggregate](#page-3557-0)

#### <span id="page-2514-0"></span>GROUPING\_ID

Concatenates the set of Boolean values generated by the [GROUPING](#page-2513-0) function into a bit vector. GROUPING\_ID treats the bit vector as a binary number and returns it as a base-10 value that identifies the grouping set combination.

By using GROUPING\_ID you avoid the need for multiple, individual GROUPING functions. GROUPING\_ID simplifies row-filtering conditions, because rows of interest are identified using a single return from GROUPING\_ID = *n* . Use GROUPING\_ID to identify grouping combinations.

#### **Note**

Use [GROUP](#page-3551-0)ING\_ID only in SELECT statements that contain a GROUP BY aggregate: [CUBE](#page-3553-0), [GROUPING](#page-3555-0) SETS, and [ROLLUP](#page-3557-0).

#### Behavior type

[Immutable](#page-4013-0)

Syntax

GROUPING\_ID ([*expression*[,...] )

#### *expression*

An expression that matches one of the expressions in the GROUP BY clause.

If the GROUP BY clause includes a list of expressions, GROUPING\_ID returns a number corresponding to the GROUPING bit vector associated with a row.

### Examples

This example shows how calling GROUPING\_ID without an expression returns the GROUPING bit vector associated with a full set of multilevel aggregate expressions. The GROUPING\_ID value is comparable to GROUPING\_ID(a,b) because GROUPING\_ID() includes all columns in the GROUP BY ROLLUP :

=> SELECT a,b,COUNT(\*), GROUPING\_ID() FROM T GROUP BY ROLLUP(a,b);

In the following query, the GROUPING(Category) and GROUPING(Year) columns have three combinations:

- $0,0$
- $0,1$
- $1.1$

=> SELECT Category, Year, SUM(Amount), GROUPING(Category), GROUPING(Year) FROM expenses GROUP BY ROLLUP(Category, Year) ORDER BY Category, Year, GROUPING\_ID(); Category | Year | SUM | GROUPING | GROUPING -------------+------+--------+----------+---------- Books | 2005 | 39.98 | 0 | 0 Books | 2007 | 29.99 | 0 | 0 Books | 2008 | 29.99 | 0 | 0 Books | | 99.96 | 0 | 1 Electricity | 2005 | 109.99 | 0 | 0 Electricity | 2006 | 109.99 | 0 | 0 Electricity | 2007 | 229.98 | 0 | 0 Electricity | 449.96 | 0 | 1  $|$  | 549.92 | 1 | 1

### GROUPING\_ID converts these values as follows:

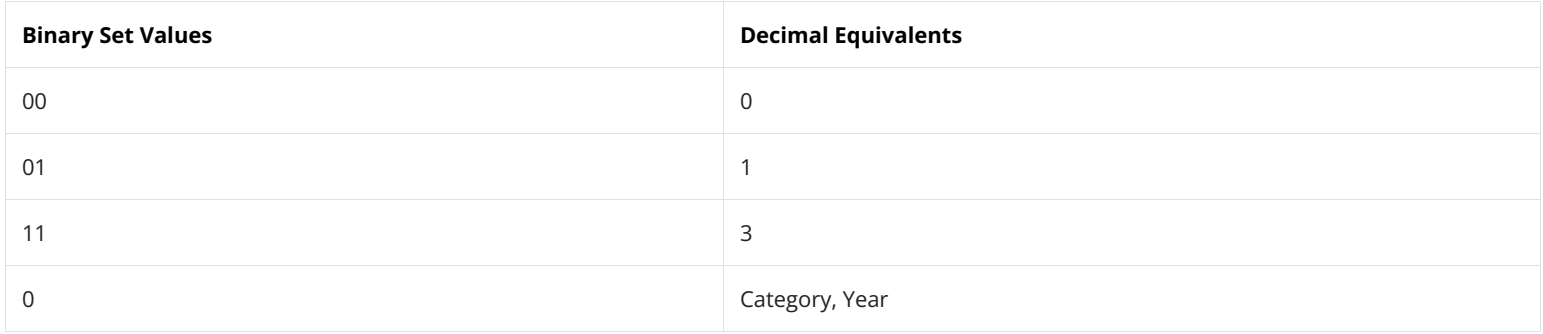

The following query returns the single number for each GROUP BY level that appears in the gr\_id column:

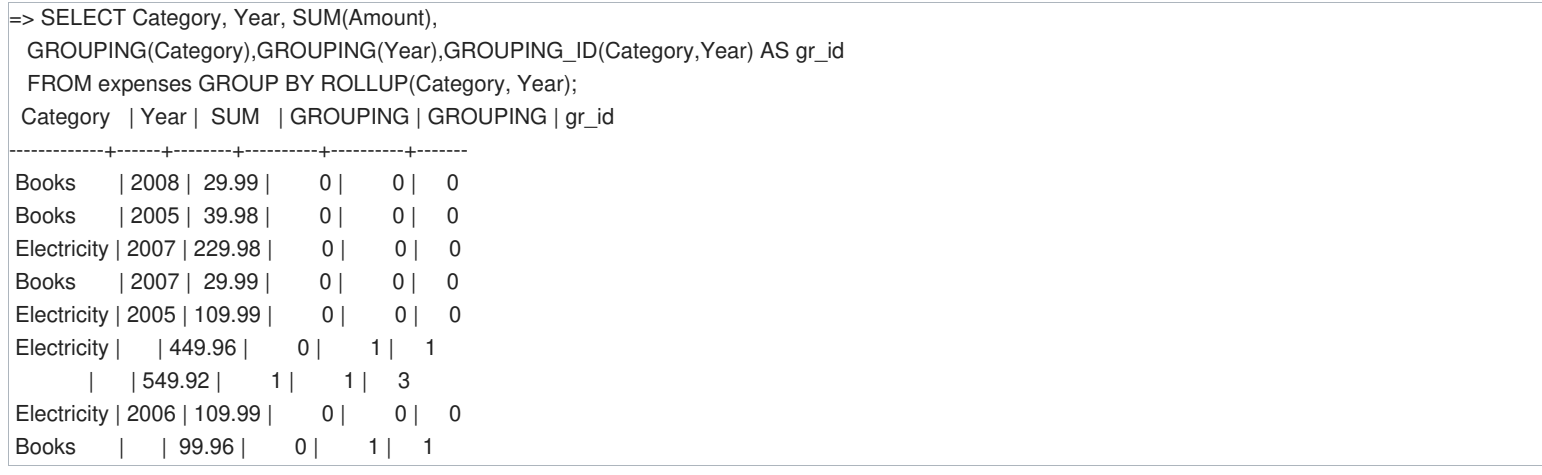

The gr\_id value determines the GROUP BY level for each row:

#### **GROUP BY Level**

GROUP BY Row Level

```
3
```

```
Total sum
```
**1**

Category

**0**

Category, year

You can also use the [DECODE](#page-2661-0) function to give the values more meaning by comparing each search value individually:

=> SELECT Category, Year, SUM(AMOUNT), DECODE(GROUPING\_ID(Category, Year),

- 3, 'Total',
- 1, 'Category',
- 0, 'Category,Year')

AS GROUP\_NAME FROM expenses GROUP BY ROLLUP(Category, Year);

Category | Year | SUM | GROUP\_NAME

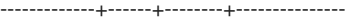

Electricity | 2006 | 109.99 | Category, Year Books | | 99.96 | Category Electricity | 2007 |229.98 | Category,Year Books | 2007 |29.99 |Category,Year Electricity | 2005 | 109.99 | Category, Year Electricity | | 449.96 | Category | | 549.92 | Total Books | 2005 |39.98 |Category,Year Books | 2008 |29.99 |Category,Year

See also

- CUBE [aggregate](#page-3553-0)
- [GROUP\\_ID](#page-2512-1)
- **[GROUPING](#page-2513-0)**
- **[GROUPING](#page-3555-0) SETS aggregate**
- **[GROUP](#page-3551-0) BY clause**
- ROLLUP [aggregate](#page-3557-0)

#### <span id="page-2516-0"></span>**LISTAGG**

Transforms non-null values from a group of rows into a list of values that are delimited by commas (default) or a configurable separator. LISTAGG can be used to denormalize rows into a string of concatenated values.

#### Behavior type

[Immutable](#page-4013-0) if the WITHIN GROUP ORDER BY clause specifies a column or set of columns that resolves to unique values within the aggregated list; otherwise [Volatile](#page-4022-0).

### Syntax

LISTAGG ( *aggregate-expression* [ USING PARAMETERS *parameter*=*value*][,...] ] ) [ *[within-group-order-by-clause](#page-2529-1)* ]

#### Arguments

### *aggregate-expression*

Aggregation of one or more columns or column expressions to select from the source table or view.

LISTAGG does not support [spatial](#page-2395-0) data types directly. In order to pass column data of this type, convert the data to strings with the geospatial function [ST\\_AsText](#page-2781-0) .

#### **Caution**

Converted spatial data frequently contains commas. LISTAGG uses comma as the default separator character. To avoid ambiguous output, override this default by setting the function's separator parameter to another character.

### *[within-group-order-by-clause](/sql-reference/functions/aggregate-functions/within-group-order-by-clause.html)*

Sorts aggregated values within each group of rows, where *column-expression* is typically a column in *aggregate-expression* :

WITHIN GROUP (ORDER BY { *column-expression*[ *sort-qualifiers* ] }[,...])

#### *sort-qualifiers* :

{ ASC | DESC [ NULLS { FIRST | LAST |AUTO } ] }

### **Tip**

WITHIN GROUP ORDER BY can consume a large amount of memory per group. Including wide strings in the aggregate expression can also adversely affect performance. To minimize memory consumption, create projections that support GROUPBY [PIPELINED](#page-0-0).

Parameters

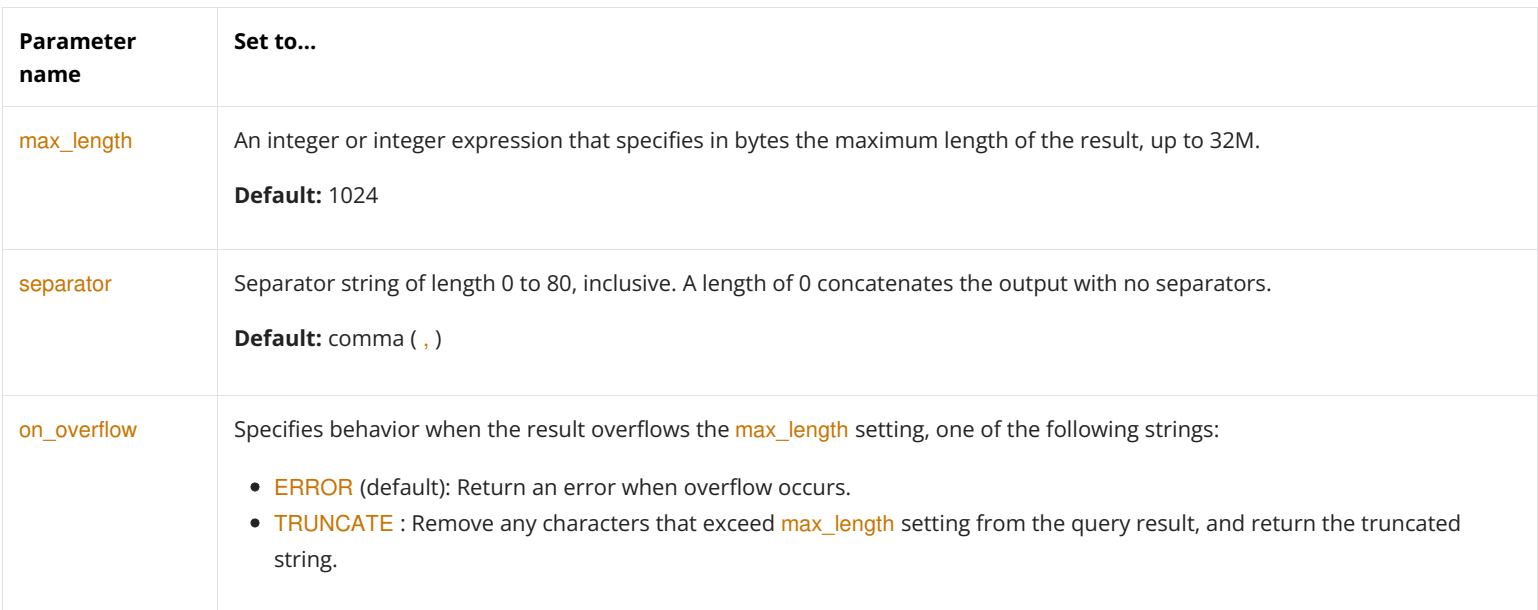

Privileges

None

Examples

In the following query, the aggregated results in the CityStat e column use the string " | " as a separator. The outer GROUP BY clause groups the output rows according to their Region values. Within each group, the aggregated list items are sorted according to their city values, as per the WITHIN GROUP ORDER BY clause:

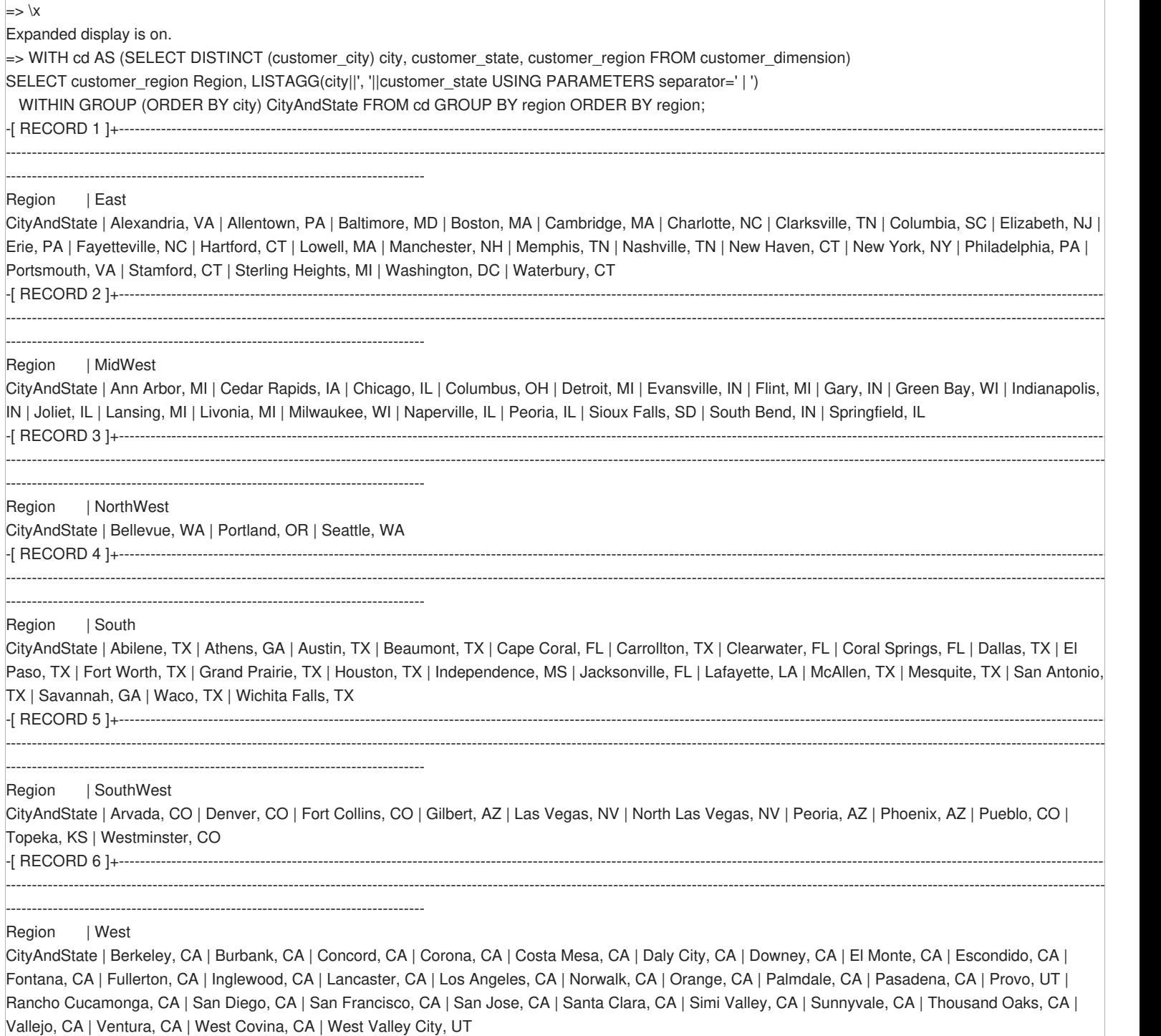

### <span id="page-2518-0"></span>MAX [aggregate]

Returns the greatest value of an expression over a group of rows. The return value has the same type as the expression data type.

The MAX analytic [function](#page-2556-0) function differs from the aggregate function, in that it returns the maximum value of an expression over a group of rows within a [window](#page-4022-1).

Aggregate functions MIN and MAX can operate with [Boolean](#page-2360-0) values. MAX can act upon a Boolean data type or a value that can be implicitly converted to a Boolean. If at least one input value is true, MAX returns t (true). Otherwise, it returns f (false). In the same scenario, MIN returns t (true) if all input values are true. Otherwise it returns f .

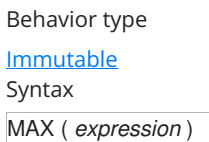

### Parameters

#### *expression*

Any expression for which the maximum value is calculated, typically a column [reference.](#page-2318-0)

Examples

The following query returns the largest value in column sales\_dollar\_amount .

=> SELECT MAX(sales\_dollar\_amount) AS highest\_sale FROM store.store\_sales\_fact; highest\_sale -------------- 600

 $(1$  row)

The following example shows you the difference between the MIN and MAX aggregate functions when you use them with a Boolean value. The sample creates a table, adds two rows of data, and shows sample output for MIN and MAX .

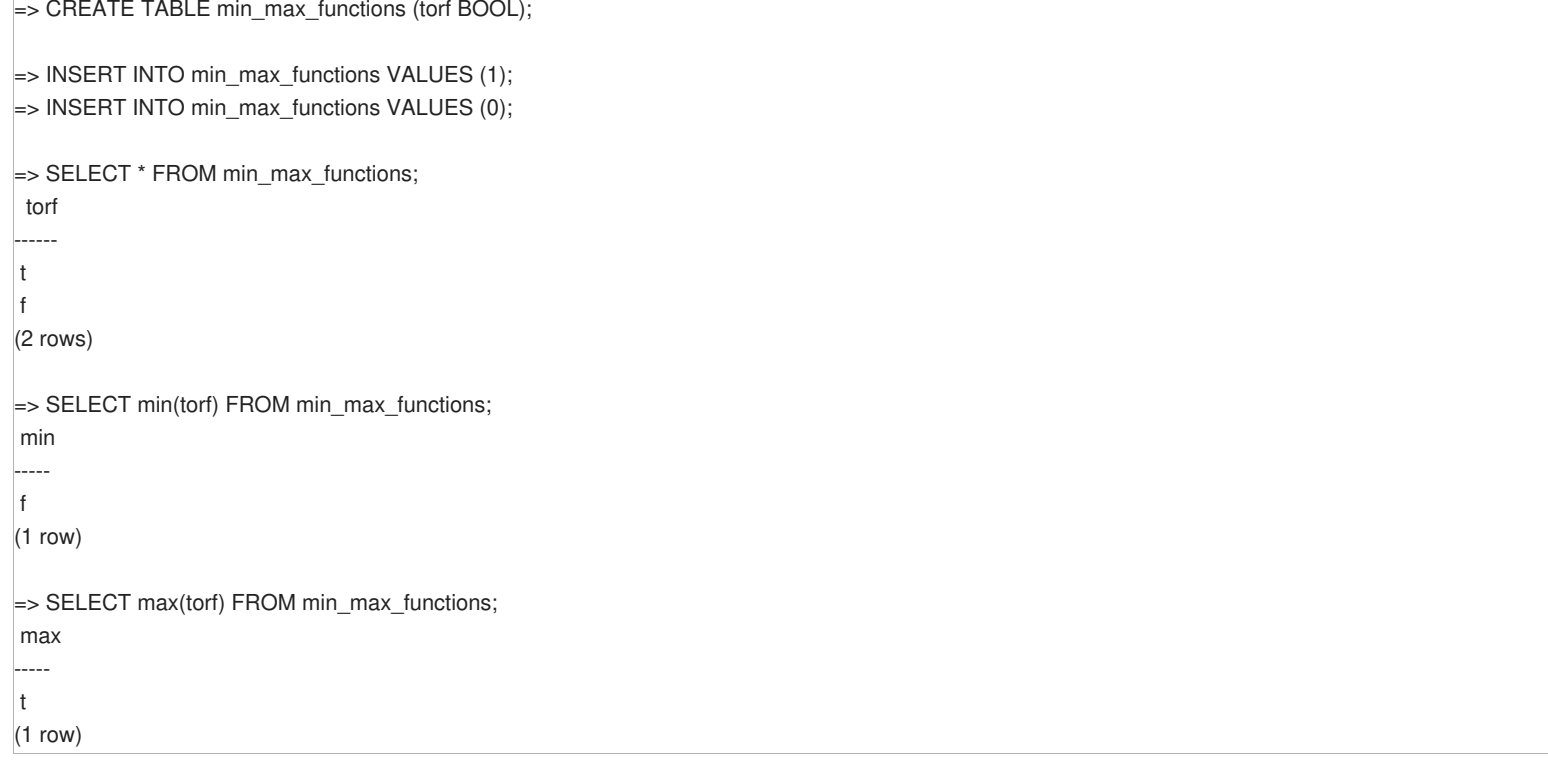

See also

### <span id="page-2519-0"></span>Data [aggregation](#page-641-0)

MIN [aggregate]

Returns the smallest value of an expression over a group of rows. The return value has the same type as the expression data type.

The MIN analytic [function](#page-2558-0) differs from the aggregate function, in that it returns the minimum value of an expression over a group of rows within a [window](#page-4022-1).

Aggregate functions MIN and MAX can operate with [Boolean](#page-2360-0) values. MAX can act upon a Boolean data type or a value that can be implicitly converted to a Boolean. If at least one input value is true, MAX returns t (true). Otherwise, it returns f (false). In the same scenario, MIN returns t (true) if all input values are true. Otherwise it returns f .

Behavior type

#### **[Immutable](#page-4013-0)**

Syntax

MIN (*expression* )

Parameters

#### *expression*

Any expression for which the minimum value is calculated, typically a column [reference](#page-2318-0).

Examples
The following query returns the lowest salary from the employee dimension table.

This example shows how you can query to return the lowest salary from the employee dimension table.

```
=> SELECT MIN(annual_salary) AS lowest_paid FROM employee_dimension;
lowest_paid
-------------
    1200
(1 row)
```
The following example shows you the difference between the MIN and MAX aggregate functions when you use them with a Boolean value. The sample creates a table, adds two rows of data, and shows sample output for MIN and MAX.

```
=> CREATE TABLE min_max_functions (torf BOOL);
=> INSERT INTO min_max_functions VALUES (1);
=> INSERT INTO min_max_functions VALUES (0);
=> SELECT * FROM min_max_functions;
torf
------
t
f
(2 rows)
=> SELECT min(torf) FROM min_max_functions;
min
-----
f
(1 row)
=> SELECT max(torf) FROM min_max_functions;
max
-----
t
(1 row)
```
See also

Data [aggregation](#page-641-0)

REGR\_AVGX

Returns the DOUBLE PRECISION average of the independent expression in an expression pair. REGR\_AVGX eliminates expression pairs where either expression in the pair is NULL . If no rows remain, REGR\_AVGX returns NULL .

Syntax

SELECT REGR\_AVGX ( *expression1*, *expression2* )

#### Parameters

*expression1*

The dependent DOUBLE PRECISION expression

#### *expression2*

The independent DOUBLE PRECISION expression

#### Examples

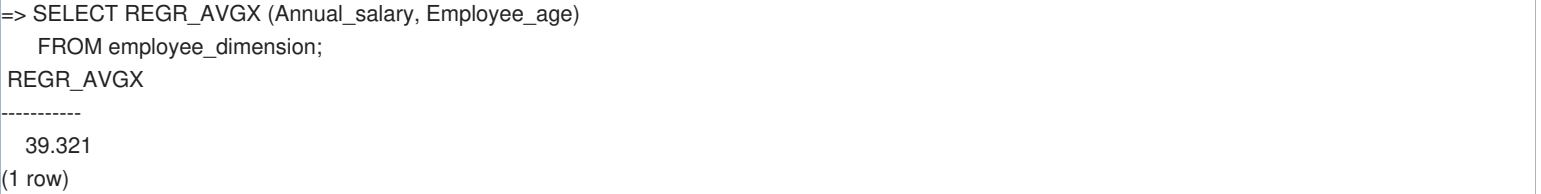

Returns the DOUBLE PRECISION average of the dependent expression in an expression pair. The function eliminates expression pairs where either expression in the pair is NULL. If no rows remain, the function returns NULL.

#### Syntax

REGR\_AVGY (*expression1*, *expression2* )

### Parameters

#### *expression1*

The dependent DOUBLE PRECISION expression

#### *expression2*

The independent DOUBLE PRECISION expression

#### Examples

=> SELECT REGR\_AVGY (Annual\_salary, Employee\_age) FROM employee\_dimension; REGR\_AVGY ------------ 58354.4913

 $(1$  row)

### REGR\_COUNT

Returns the count of all rows in an expression pair. The function eliminates expression pairs where either expression in the pair is NULL. If no rows remain, the function returns 0 .

#### Syntax

SELECT REGR\_COUNT ( *expression1*, *expression2* )

### Parameters

### *expression1*

The dependent DOUBLE PRECISION expression

#### *expression2*

The independent DOUBLE PRECISION expression

### Examples

```
=> SELECT REGR_COUNT (Annual_salary, Employee_age) FROM employee_dimension;
REGR_COUNT
------------
   10000
```
(1 row)

#### REGR\_INTERCEPT

Returns the y-intercept of the regression line determined by a set of expression pairs. The return value is of type DOUBLE PRECISION. REGR\_INTERCEPT eliminates expression pairs where either expression in the pair is NULL . If no rows remain, REGR\_INTERCEPT returns NULL .

### Syntax

SELECT REGR\_INTERCEPT ( *expression1*, *expression2* )

### Parameters

#### *expression1*

The dependent DOUBLE PRECISION expression

#### *expression2*

The independent DOUBLE PRECISION expression

### Examples

# 59929.5490163437 (1 row)

### REGR\_R2

Returns the square of the correlation coefficient of a set of expression pairs. The return value is of type DOUBLE PRECISION . REGR\_R2 eliminates expression pairs where either expression in the pair is NULL . If no rows remain, REGR\_R2 returns NULL .

### Syntax

SELECT REGR\_R2 ( *expression1*, *expression2* )

### Parameters

### *expression1*

The dependent DOUBLE PRECISION expression

### *expression2*

The independent DOUBLE PRECISION expression

### Examples

=> SELECT REGR\_R2 (Annual\_salary, Employee\_age) FROM employee\_dimension; REGR\_R2 ---------------------- 5.17181631706311e-05

 $(1$  row)

### REGR\_SLOPE

Returns the slope of the regression line, determined by a set of expression pairs. The return value is of type DOUBLE PRECISION . REGR\_SLOPE eliminates expression pairs where either expression in the pair is NULL . If no rows remain, REGR\_SLOPE returns NULL .

### Syntax

SELECT REGR\_SLOPE (*expression1*, *expression2* )

### Parameters

#### *expression1*

The dependent DOUBLE PRECISION expression

### *expression2*

The independent DOUBLE PRECISION expression

### Examples

```
=> SELECT REGR_SLOPE (Annual_salary, Employee_age) FROM employee_dimension;
  REGR_SLOPE
 ------------------
-40.056400303749
```
(1 row)

### REGR\_SXX

Returns the sum of squares of the difference between the independent expression (*expression2* ) and its average.

That is, REGR\_SXX returns: ∑[( *expression2* - average( *expression2* )( *expression2* - average( *expression2* )]

The return value is of type DOUBLE PRECISION . REGR\_SXX eliminates expression pairs where either expression in the pair is NULL . If no rows remain, REGR\_SXX returns NULL .

### Syntax

SELECT REGR\_SXX (*expression1*, *expression2* )

#### Parameters

#### *expression1*

The dependent DOUBLE PRECISION expression

### *expression2*

The independent DOUBLE PRECISION expression

#### Examples

=> SELECT REGR\_SXX (Annual\_salary, Employee\_age) FROM employee\_dimension; REGR\_SXX ------------ 2254907.59 (1 row)

#### REGR\_SXY

Returns the sum of products of the difference between the dependent expression ( *expression1* ) and its average and the difference between the independent expression (*expression2* ) and its average.

That is, REGR\_SXY returns: ∑[( *expression1* - average( *expression1* )( *expression2* - average( *expression2* ))]

The return value is of type DOUBLE PRECISION . REGR\_SXY eliminates expression pairs where either expression in the pair is NULL . If no rows remain, REGR\_SXY returns NULL.

### Syntax

SELECT REGR\_SXY (*expression1*, *expression2* )

### Parameters

#### *expression1*

The dependent DOUBLE PRECISION expression

#### *expression2*

The independent DOUBLE PRECISION expression

#### Examples

=> SELECT REGR\_SXY (Annual\_salary, Employee\_age) FROM employee\_dimension; REGR\_SXY ------------------- -90323481.0730019 (1 row)

#### REGR\_SYY

Returns the sum of squares of the difference between the dependent expression (*expression1* ) and its average.

That is, REGR\_SYY returns: ∑[( *expression1* - average( *expression1* )( *expression1* - average( *expression1* )]

The return value is of type DOUBLE PRECISION . REGR\_SYY eliminates expression pairs where either expression in the pair is NULL . If no rows remain, REGR\_SYY returns NULL .

### Syntax

SELECT REGR\_SYY (*expression1*, *expression2* )

### Parameters

### *expression1*

The dependent DOUBLE PRECISION expression

### *expression2*

The independent DOUBLE PRECISION expression

### Examples

### => SELECT REGR\_SYY (Annual\_salary, Employee\_age) FROM employee\_dimension;

REGR\_SYY ------------------

### <span id="page-2524-0"></span>STDDEV [aggregate]

Evaluates the statistical sample standard deviation for each member of the group. The return value is the same as the square root of [VAR\\_SAMP](#page-2528-0) :

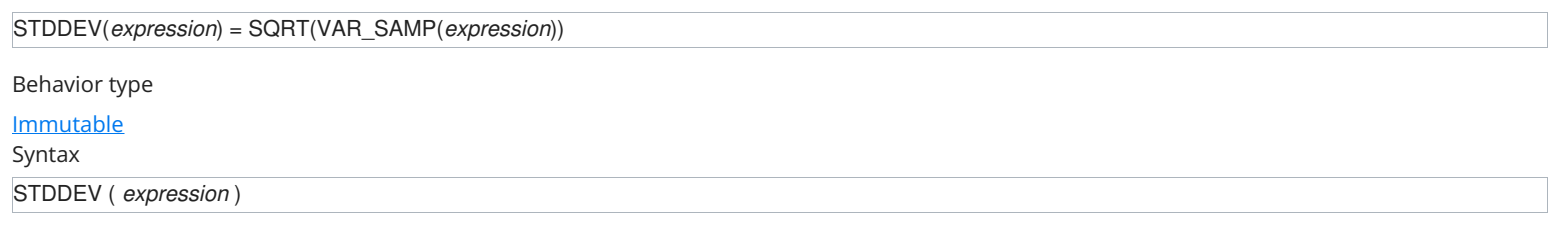

### Parameters

### *expression*

Any [NUMERIC](#page-2387-0) data type or any non-numeric data type that can be implicitly converted to a numeric data type. STDDEV returns the same data type as *expression* .

Related functions

- Nonstandard function STDDEV is provided for compatibility with other databases. It is semantically identical to [STDDEV\\_SAMP](#page-2525-0).
- This aggregate function differs from analytic function [STDDEV](#page-2568-0), which computes the statistical sample standard deviation of the current row with respect to the group of rows within a [window](#page-4022-0).
- . When [VAR\\_SAMP](#page-2545-0)\_returns NULL, STDDEV returns NULL.

### Examples

The following example returns the statistical sample standard deviation for each household ID from the customer\_dimension table of the VMart example database:

# => SELECT STDDEV(household\_id) FROM customer\_dimension;

**STDDEV** -----------------

8651.5084240071

### STDDEV\_POP [aggregate]

Evaluates the statistical population standard deviation for each member of the group.

### Behavior type

### [Immutable](#page-4013-0)

# Syntax

STDDEV\_POP (*expression* )

### Parameters

### *expression*

Any [NUMERIC](#page-2387-0) data type or any non-numeric data type that can be implicitly converted to a numeric data type. STDDEV\_POP returns the same data type as *expression* .

# Related functions

- This function differs from the analytic function [STDDEV\\_POP](#page-2569-0), which evaluates the statistical population standard deviation for each member of the group of rows within a [window](#page-4022-0).
- STDDEV\_POP returns the same value as the square root of [VAR\\_POP](#page-2528-1) : STDDEV\_POP(*expression*) = SQRT(VAR\_POP(*expression*))
- . When [VAR\\_SAMP](#page-2528-0) returns NULL, this function returns NULL .

# Examples

The following example returns the statistical population standard deviation for each household ID in the customer table.

# => SELECT STDDEV\_POP(household\_id) FROM customer\_dimension;

### STDDEV POP

------------------

8651.41895973367  $(1$  row)

### See also

- **Analytic [functions](#page-2530-0)**
- SQL [analytics](#page-489-0)

### <span id="page-2525-0"></span>STDDEV\_SAMP [aggregate]

Evaluates the statistical sample standard deviation for each member of the group. The return value is the same as the square root of [VAR\\_SAMP](#page-2528-0) :

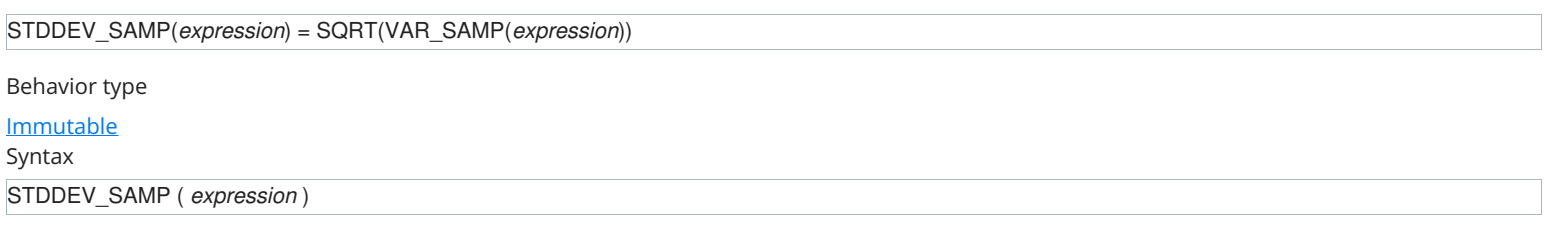

### Parameters

### *expression*

Any [NUMERIC](#page-2387-0) data type or any non-numeric data type that can be implicitly converted to a numeric data type. STDDEV\_SAMP returns the same data type as *expression* .

### Related functions

- [STDDEV](#page-2524-0)\_SAMP is semantically identical to nonstandard function STDDEV, which is provided for compatibility with other databases.
- This aggregate function differs from analytic function [STDDEV\\_SAMP](#page-2570-0), which computes the statistical sample standard deviation of the current row with respect to the group of rows within a [window](#page-4022-0).
- When [VAR\\_SAMP](#page-2545-0) returns NULL, STDDEV\_SAMP returns NULL.

### Examples

The following example returns the statistical sample standard deviation for each household ID from the customer dimension table.

=> SELECT STDDEV\_SAMP(household\_id) FROM customer\_dimension; stddev\_samp ------------------ 8651.50842400771  $(1$  row)

### SUM [aggregate]

Computes the sum of an expression over a group of rows. SUM returns a DOUBLE PRECISION value for a floating-point expression. Otherwise, the return value is the same as the expression data type.

The [SUM](#page-2571-0) aggregate function differs from the SUM analytic function, which computes the sum of an expression over a group of rows within a [window](#page-4022-0).

### Behavior type

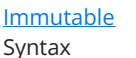

SUM ( [ ALL |DISTINCT ]*expression* )

### Parameters

### **ALL**

Invokes the aggregate function for all rows in the group (default)

### **DISTINCT**

Invokes the aggregate function for all distinct non-null values of the expression found in the group

### *expression*

Any [NUMERIC](#page-2387-0) data type or any non-numeric data type that can be implicitly converted to a numeric data type. The function returns the same data type as the numeric data type of the argument.

#### Overflow handling

If you encounter data overflow when using SUM(), use [SUM\\_FLOAT](#page-2526-0) which converts the data to a floating point.

By default, Vertica allows silent numeric overflow when you call this function on numeric data types. For more information on this behavior and how to change it, see Numeric data type overflow with SUM, [SUM\\_FLOAT,](#page-2393-0) and AVG.

#### Examples

The following query returns the total sum of the product\_cost column.

=> SELECT SUM(product\_cost) AS cost FROM product\_dimension;

cost ---------

9042850

(1 row)

See also

- AVG [\[aggregate\]](#page-2502-0)
- COUNT [\[aggregate\]](#page-2509-0)

### <span id="page-2526-0"></span>SUM\_FLOAT [aggregate]

Computes the sum of an expression over a group of rows and returns a DOUBLE PRECISION value.

#### Behavior type

[Immutable](#page-4013-0)

Syntax

SUM\_FLOAT ( [ ALL |DISTINCT ] *expression* )

### Parameters

### **ALL**

Invokes the aggregate function for all rows in the group (default).

#### **DISTINCT**

Invokes the aggregate function for all distinct non-null values of the expression found in the group.

#### *expression*

Any expression whose result is type DOUBLE PRECISION .

#### Overflow handling

By default, Vertica allows silent numeric overflow when you call this function on numeric data types. For more information on this behavior and how to change it, see Numeric data type overflow with SUM, [SUM\\_FLOAT,](#page-2393-0) and AVG.

#### Examples

The following query returns the floating-point sum of the average price from the product table:

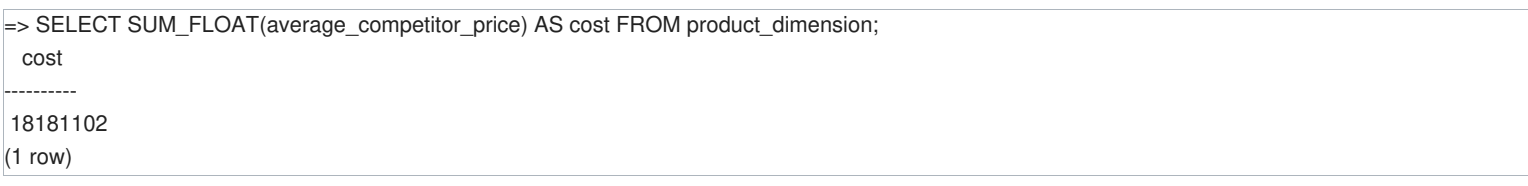

### <span id="page-2526-1"></span>TS\_FIRST\_VALUE

Processes the data that belongs to each time slice. A time series aggregate (TSA) function, TS\_FIRST\_VALUE returns the value at the start of the time slice, where an interpolation scheme is applied if the timeslice is missing, in which case the value is determined by the values corresponding to the previous (and next) timeslices based on the interpolation scheme of const (linear).

TS\_FIRST\_VALUE returns one output row per time slice, or one output row per partition per time slice if partition expressions are specified

Behavior type **[Immutable](#page-4013-0)** Syntax TS\_FIRST\_VALUE (*expression* [IGNORE NULLS ][, { 'CONST' | 'LINEAR' } ] )

#### Parameters

#### *expression*

An INTEGER or FLOAT expression on which to aggregate and interpolate.

### **IGNORE NULLS**

The IGNORE NULLS behavior changes depending on a CONST or LINEAR interpolation scheme. See When Time Series Data [Contains](#page-639-0) Nulls in Analyzing Data for details.

### **'CONST' | 'LINEAR'**

Specifies the interpolation value as constant or linear:

- CONST (default): New value is interpolated based on previous input records.
- LINEAR : Values are interpolated in a linear slope based on the specified time slice.

### Requirements

You must use an ORDER BY clause with a TIMESTAMP column.

### Multiple time series aggregate functions

The same query can call multiple time series aggregate functions. They share the same gap-filling policy as defined by the **[TIMESERIES](#page-3571-0)** clause ; however, each time series aggregate function can specify its own interpolation policy. For example:

=> SELECT slice\_time, symbol, TS\_FIRST\_VALUE(bid, 'const') fv\_c, TS\_FIRST\_VALUE(bid, 'linear') fv\_l, TS\_LAST\_VALUE(bid, 'const') lv\_c FROM TickStore TIMESERIES slice\_time AS '3 seconds' OVER(PARTITION BY symbol ORDER BY ts);

### Examples

See Gap Filling and [Interpolation](#page-631-0) in Analyzing Data.

### See also

- **[TS\\_LAST\\_VALUE](#page-2527-0)**
- Time series [analytics](#page-630-0)

### <span id="page-2527-0"></span>TS\_LAST\_VALUE

Processes the data that belongs to each time slice. A time series aggregate (TSA) function, TS\_LAST\_VALUE returns the value at the end of the time slice, where an interpolation scheme is applied if the timeslice is missing. In this case the value is determined by the values corresponding to the previous (and next) timeslices based on the interpolation scheme of const (linear).

TS\_LAST\_VALUE returns one output row per time slice, or one output row per partition per time slice if partition expressions are specified.

### Behavior type

**[Immutable](#page-4013-0)** 

#### Syntax

TS\_LAST\_VALUE (*expression* [ IGNORE NULLS ] [, { 'CONST' | 'LINEAR' } ] )

### Parameters

### *expression*

An INTEGER or FLOAT expression on which to aggregate and interpolate.

### **IGNORE NULLS**

The IGNORE NULLS behavior changes depending on a CONST or LINEAR interpolation scheme. See When Time Series Data [Contains](#page-639-0) Nulls in Analyzing Data for details.

# **'CONST' | 'LINEAR'**

Specifies the interpolation value as constant or linear:

- CONST (default): New value is interpolated based on previous input records.
- LINEAR : Values are interpolated in a linear slope based on the specified time slice.

# Requirements

You must use the ORDER BY clause with a TIMESTAMP column.

Multiple time series aggregate functions

The same query can call multiple time series aggregate functions. They share the same gap-filling policy as defined by the **[TIMESERIES](#page-3571-0)** clause; however, each time series aggregate function can specify its own interpolation policy. For example:

=> SELECT slice\_time, symbol, TS\_FIRST\_VALUE(bid, 'const') fv\_c, TS\_FIRST\_VALUE(bid, 'linear') fv\_l, TS\_LAST\_VALUE(bid, 'const') lv\_c FROM TickStore TIMESERIES slice\_time AS '3 seconds' OVER(PARTITION BY symbol ORDER BY ts);

### Examples

See Gap Filling and [Interpolation](#page-631-0) in Analyzing Data.

See also

- **TS FIRST VALUE**
- Time series [analytics](#page-630-0)

### <span id="page-2528-1"></span>VAR\_POP [aggregate]

Evaluates the population variance for each member of the group. This is defined as the sum of squares of the difference of \* expression \*from the mean of *expression*, divided by the number of remaining rows:

(SUM(*expression*\**expression*) - SUM(*expression*)\*SUM(*expression*) / COUNT(*expression*)) / COUNT(*expression*)

#### Behavior type

[Immutable](#page-4013-0)

Syntax

VAR\_POP ( *expression* )

#### Parameters

### *expression*

Any [NUMERIC](#page-2387-0) data type or any non-numeric data type that can be implicitly converted to a numeric data type. VAR\_POP returns the same data type as *expression* .

### Related functions

This aggregate function differs from analytic function [VAR\\_POP](#page-2572-0), which computes the population variance of the current row with respect to the group of rows within a [window](#page-4022-0) .

### Examples

The following example returns the population variance for each household ID in the customer table.

=> SELECT VAR\_POP(household\_id) FROM customer\_dimension; var\_pop ------------------ 74847050.0168393  $(1$  row)

### <span id="page-2528-0"></span>VAR\_SAMP [aggregate]

Evaluates the sample variance for each row of the group. This is defined as the sum of squares of the difference of *expression* from the mean of *expression* divided by the number of remaining rows minus 1:

(SUM(*expression*\**expression*) - SUM(*expression*) \*SUM(*expression*) / COUNT(*expression*)) / (COUNT(*expression*) -1)

Behavior type

### [Immutable](#page-4013-0)

Syntax

VAR\_SAMP ( *expression* )

Parameters

*expression*

Any [NUMERIC](#page-2387-0) data type or any non-numeric data type that can be implicitly converted to a numeric data type. VAR\_SAMP returns the same data type as *expression* .

Related functions

- VAR\_SAMP is semantically identical to nonstandard function [VARIANCE](#page-2529-0), which is provided for compatibility with other databases.
- This aggregate function differs from analytic function [VAR\\_SAMP](#page-2573-0) , which computes the sample variance of the current row with respect to the group of rows within a [window](#page-4022-0) .

### Examples

The following example returns the sample variance for each household ID in the customer table.

=> SELECT VAR\_SAMP(household\_id) FROM customer\_dimension;

var\_samp

------------------

74848598.0106764

 $(1$  row)

See also

### <span id="page-2529-0"></span>VARIANCE [\[aggregate\]](#page-2529-0)

### VARIANCE [aggregate]

Evaluates the sample variance for each row of the group. This is defined as the sum of squares of the difference of *expression* from the mean of *expression* divided by the number of remaining rows minus 1.

(SUM(*expression*\**expression*) - SUM(*expression*) \*SUM(*expression*) /COUNT(*expression*)) / (COUNT(*expression*) -1)

### Behavior type

### **[Immutable](#page-4013-0)**

Syntax

VARIANCE (*expression* )

#### Parameters

### *expression*

Any [NUMERIC](#page-2387-0) data type or any non-numeric data type that can be implicitly converted to a numeric data type. VARIANCE returns the same data type as *expression* .

### Related functions

The nonstandard function VARIANCE is provided for compatibility with other databases. It is semantically identical to [VAR\\_SAMP](#page-2528-0)

This aggregate function differs from analytic function [VARIANCE](#page-2574-0), which computes the sample variance of the current row with respect to the group of rows within a [window](#page-4022-0).

### Examples

The following example returns the sample variance for each household ID in the customer table.

=> SELECT VARIANCE(household\_id) FROM customer\_dimension;

### variance

------------------

74848598.0106764  $(1$  row)

- See also
- **Analytic [functions](#page-2530-0)**
- VAR SAMP [\[aggregate\]](#page-2528-0)
- SQL [analytics](#page-489-0)

### WITHIN GROUP ORDER BY clause

Specifies how to sort rows that are grouped by aggregate functions, one of the following:

- **[ARGMAX\\_AGG](#page-2500-0)**
- **[ARGMIN\\_AGG](#page-2501-0)**
- **[IMPLODE](#page-2594-0)**
- **· [LISTAGG](#page-2516-0)**

This clause is also supported for user-defined aggregate functions.

The order clause only specifies order within the result set of each group. The query can have its own [ORDER](#page-3570-0) BY clause, which has precedence over order that is specified by WITHIN GROUP ORDER BY, and orders the final result set.

### Syntax

### WITHIN GROUP (ORDER BY

```
{ column-expression [ASC | DESC [ NULLS { FIRST |LAST |AUTO } ] ]
\{[\,...]\}
```
Parameters

### *column-expression*

A column, constant, or arbitrary expression formed on columns, on which to sort grouped rows.

### **ASC | DESC**

Specifies the ordering sequence as ascending (default) or descending.

### **NULLS {FIRST |LAST |AUTO}**

Specifies whether to position null values first or last. Default positioning depends on whether the sort order is ascending or descending:

- Ascending default: NULLS LAST
- Descending default: NULLS FIRST

If you specify NULLS AUTO, Vertica chooses the positioning that is most efficient for this query, either NULLS FIRST or NULLS LAST. If you omit all sort qualifiers, Vertica uses ASC NULLS LAST .

### Examples

For usage examples, see these functions:

- **ARGMAX AGG**
- **[ARGMIN\\_AGG](#page-2501-0)**
- [IMPLODE](#page-2594-0)
- **· [LISTAGG](#page-2516-0)**

### <span id="page-2530-0"></span>Analytic functions

### **Note**

All analytic functions in this section with an aggregate counterpart are appended with [Analytics] in the heading to avoid confusion between the two function types.

Vertica analytics are SQL functions based on the ANSI 99 standard. These functions handle complex analysis and reporting tasks—for example:

- Rank the longest-standing customers in a particular state.
- Calculate the moving average of retail volume over a specified time.
- Find the highest score among all students in the same grade.
- Compare the current sales bonus that salespersons received against their previous bonus.

Analytic functions return aggregate results but they do not group the result set. They return the group value multiple times, once per record. You can sort group values, or partitions, using a window ORDER BY clause, but the order affects only the function result set, not the entire query result set.

### Syntax

)

### **General**

*analytic-function*(*arguments*) OVER(

```
[ window-partition-clause ]
```

```
[ window-order-clause [ window-frame-clause ] ]
```
[ *[named-window](#page-2355-0)* [ *[window-frame-clause](#page-2354-0)* ] ]

#### Parameters

#### *analytic-function* **(** *arguments* **)**

A Vertica analytic function and its arguments.

### **OVER**

)

Specifies how to partition, sort, and window frame function input with respect to the current row. The input data is the result set that the query returns after it evaluates FROM , WHERE , GROUP BY , and HAVING clauses.

An empty OVER clause provides the best performance for single threaded queries on a single node.

#### *[window-partition-clause](#page-2352-0)*

Groups input rows according to one or more columns or expressions.

If you omit this clause, no grouping occurs and the analytic function processes all input rows as a single partition.

#### *[window-order-clause](#page-2353-0)*

Optionally specifies how to sort rows that are supplied to the analytic function. If the OVER clause also includes a partition clause, rows are sorted within each partition.

#### *[window-frame-clause](#page-2354-0)*

Only valid for some analytic functions, specifies as input a set of rows relative to the row that is currently being evaluated by the analytic function. After the function processes that row and its window, Vertica advances the current row and adjusts the window boundaries accordingly.

### *named-window*

The name of a window that you define in the same query with a [window-name-clause](#page-2355-0). This definition encapsulates window partitioning and sorting. Named windows are useful when the query invokes multiple analytic functions with similar OVER clauses.

A window name clause cannot specify a window frame clause. However, you can qualify the named window in an OVER clause with a window frame clause.

### Requirements

The following requirements apply to analytic functions:

- All require an OVER clause. Each function has its own OVER clause requirements. For example, you can supply an empty OVER clause for some analytic aggregate functions such as [SUM](#page-2571-0). For other functions, window frame and order clauses might be required, or might be invalid.
- Analytic functions can be invoked only in a query's **SELECT** and ORDER BY clauses.
- Analytic functions cannot be nested. For example, the following query is not allowed: => SELECT MEDIAN(RANK() OVER(ORDER BY sal) OVER()).
- . WHERE, GROUP BY and HAVING operators are technically not part of the analytic function. However, they determine input to that function.

#### See also

- SQL [analytics](#page-489-0)
- [GROUP](#page-456-0) BY queries

### In this section

- **ARGMAX** [\[analytic\]](#page-2532-0)
- **ARGMIN** [\[analytic\]](#page-2533-0)
- AVG [\[analytic\]](#page-2535-0)
- **[BOOL\\_AND](#page-2536-0)** [analytic]
- **[BOOL\\_OR](#page-2538-0)** [analytic]
- BOOL XOR [analytic]
- **[CONDITIONAL\\_CHANGE\\_EVENT](#page-2541-0) [analytic]**
- [CONDITIONAL\\_TRUE\\_EVENT](#page-2541-1) [analytic]
- COUNT [\[analytic\]](#page-2542-0)
- CUME DIST [analytic]
- **[DENSE\\_RANK](#page-2545-0) [analytic]**
- [EXPONENTIAL\\_MOVING\\_AVERAGE](#page-2546-0) [analytic]
- FIRST VALUE [analytic]
- LAG [\[analytic\]](#page-2550-0)
- [LAST\\_VALUE](#page-2553-0) [analytic]
- LEAD [\[analytic\]](#page-2554-0)
- MAX [\[analytic\]](#page-2556-0)
- MEDIAN [\[analytic\]](#page-2557-0)
- MIN [\[analytic\]](#page-2558-0)
- [NTH\\_VALUE](#page-2559-0) [analytic]
- NTILE [\[analytic\]](#page-2560-0)
- **PERCENT RANK [analytic]**
- **[PERCENTILE\\_CONT](#page-2563-0)** [analytic]
- **[PERCENTILE\\_DISC](#page-2565-0) [analytic]**
- RANK [\[analytic\]](#page-2566-0)
- [ROW\\_NUMBER](#page-2567-0) [analytic]
- **STDDEV** [\[analytic\]](#page-2568-0)
- STDDEV POP [analytic]
- **[STDDEV\\_SAMP](#page-2570-0)** [analytic]
- **SUM [\[analytic\]](#page-2571-0)**
- [VAR\\_POP](#page-2572-0) [analytic]
- VAR SAMP [analytic]
- [VARIANCE](#page-2574-0) [analytic]

### <span id="page-2532-0"></span>ARGMAX [analytic]

This function is patterned after the mathematical function argmax( $f(x)$ ), which returns the value of x that maximizes  $f(x)$ . Similarly, ARGMAX takes two arguments *target* and *arg* ,where both are columns or column expressions in the queried dataset. ARGMAX finds the row with the largest non-null value in *target* and returns the value of *arg* in that row. If multiple rows contain the largest *target* value, ARGMAX returns *arg* from the first row that it finds.

Behavior type

### [Immutable](#page-4013-0)

### Syntax

ARGMAX ( *target*, *arg* ) OVER ([ PARTITION BY *expression*[,...] ] [ *[window-order-clause](#page-2353-0)* ] )

### Arguments

### *target* **,** *arg*

Columns in the queried dataset.

### **Note**

ARGMAX does not support [spatial](#page-2395-0) data types: GEOMETRY and GEOGRAPHY.

### **OVER()**

Specifies the following window clauses:

- PARTITION BY *expression* : Groups (partitions) input rows according to the values in *expression*, which resolves to one or more columns in the queried dataset. If you omit this clause, ARGMAX processes all input rows as a single partition.
- *[window-order-clause](#page-2353-0)* : Specifies how to sort input rows. If the OVER clause also includes a partition clause, rows are sorted separately within each partition.
	- Important

To ensure consistent results when multiple rows contain the largest *target* value, include a window order clause that sorts on *arg* .

For details, see **Analytic [Functions](#page-2530-0)**.

### Examples

Create and populate table service\_info, which contains information on various services, their respective development groups, and their userbase. A NULL in the users column indicates that the service has not been released, and so it cannot have users.

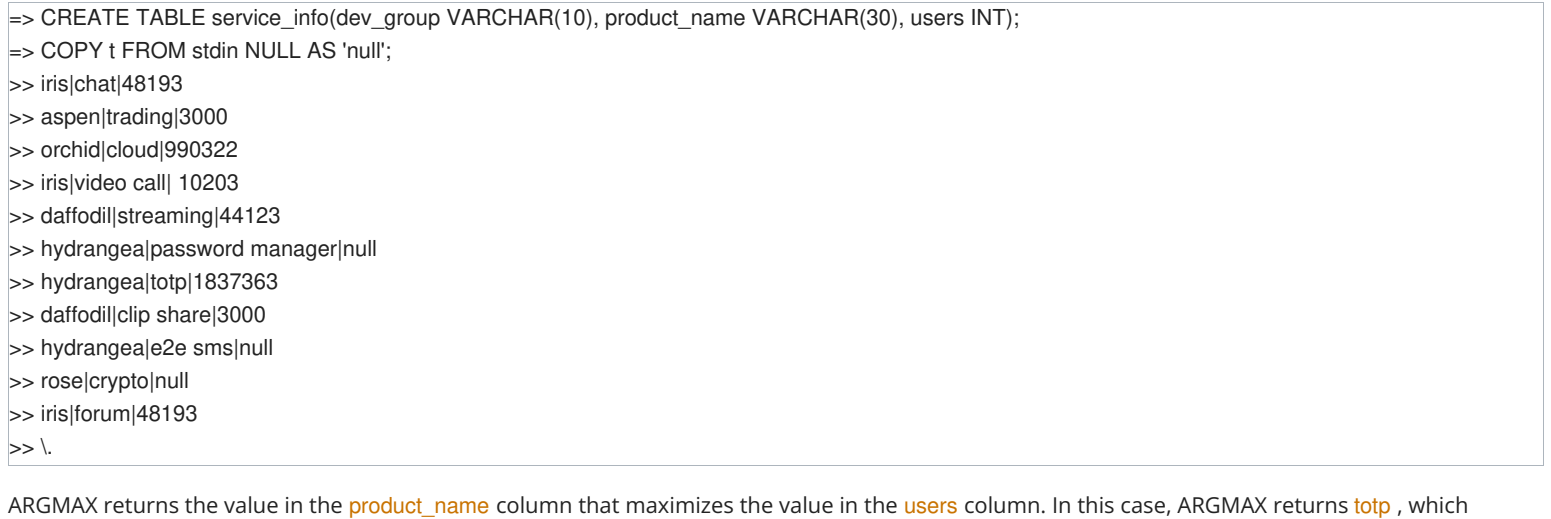

indicates that the totp service has the largest user base:

=> SELECT dev\_group, product\_name, users, ARGMAX(users, product\_name) OVER (ORDER BY dev\_group ASC) FROM service\_info; dev\_group | product\_name | users | ARGMAX -----------+------------------+---------+------- aspen | trading | 3000 | totp daffodil | clip share | 3000 | totp daffodil | streaming | 44123 | totp hydrangea | e2e sms | | | totp hydrangea | password manager | | totp hydrangea | totp | 1837363 | totp iris | chat | 48193 | totp iris | forum | 48193 | totp iris | video call | 10203 | totp orchid | cloud | 990322 | totp rose | crypto | | totp (11 rows)

The next query partitions the data on dev\_group to identify the most popular service created by each development group. ARGMAX returns NULL if the partition's users column contains only NULL values and breaks ties using the first value in product\_name from the top of the partition.

=> SELECT dev\_group, product\_name, users, ARGMAX(users, product\_name) OVER (PARTITION BY dev\_group ORDER BY product\_name ASC) FROM service\_info; dev\_group | product\_name | users | ARGMAX -----------+------------------+---------+---------- iris  $|$  chat  $|$  48193  $|$  chat iris | forum | 48193 | chat iris | video call | 10203 | chat orchid | cloud | 990322 | cloud aspen | trading | 3000 | trading daffodil | clip share | 3000 | streaming daffodil | streaming | 44123 | streaming rose | crypto | | hydrangea | e2e sms | | | totp hydrangea | password manager | | totp hydrangea | totp | 1837363 | totp (11 rows)

See also

<span id="page-2533-0"></span>**ARGMIN** [\[analytic\]](#page-2533-0) ARGMIN [analytic]

This function is patterned after the mathematical function argmin(  $f(x)$ ), which returns the value of x that minimizes  $f(x)$ . Similarly, ARGMIN takes two arguments *target* and *arg* ,where both are columns or column expressions in the queried dataset. ARGMIN finds the row with the smallest nonnull value in *target* and returns the value of *arg* in that row. If multiple rows contain the smallest *target* value, ARGMIN returns *arg* from the first row that it finds.

Behavior type

### **[Immutable](#page-4013-0)**

### Syntax

ARGMIN (*target*, *arg* ) OVER ([ PARTITION BY *expression*[,...] ] [ *[window-order-clause](#page-2353-0)* ] )

### Arguments

### *target* **,** *arg*

Columns in the queried dataset.

#### **Note**

ARGMIN does not support [spatial](#page-2395-0) data types : GEOMETRY and GEOGRAPHY.

### **OVER()**

Specifies the following window clauses:

- PARTITION BY *expression*: Groups (partitions) input rows according to the values in *expression*, which resolves to one or more columns in the queried dataset. If you omit this clause, ARGMIN processes all input rows as a single partition.
- *[window-order-clause](#page-2353-0)* : Specifies how to sort input rows. If the OVER clause also includes a partition clause, rows are sorted separately within each partition.

Important

To ensure consistent results when multiple rows contain the smallest *target* value, include a window order clause that sorts on *arg* .

For details, see **Analytic [Functions](#page-2530-0)**.

### Examples

Create and populate table service\_info, which contains information on various services, their respective development groups, and their userbase. A NULL in the users column indicates that the service has not been released, and so it cannot have users.

=> CREATE TABLE service\_info(dev\_group VARCHAR(10), product\_name VARCHAR(30), users INT);

=> COPY t FROM stdin NULL AS 'null'; >> iris|chat|48193 >> aspen|trading|3000 >> orchid|cloud|990322 >> iris|video call| 10203 >> daffodil|streaming|44123 >> hydrangea|password manager|null >> hydrangea|totp|1837363 >> daffodil|clip share|3000 >> hydrangea|e2e sms|null >> rose|crypto|null >> iris|forum|48193  $>> \mathbf{L}$ 

ARGMIN returns the value in the product\_name column that minimizes the value in the users column. In this case, ARGMIN returns totp, which indicates that the totp service has the smallest user base:

=> SELECT dev\_group, product\_name, users, ARGMIN(users, product\_name) OVER (ORDER BY dev\_group ASC) FROM service\_info; dev\_group | product\_name | users | ARGMIN

-----------+------------------+---------+---------

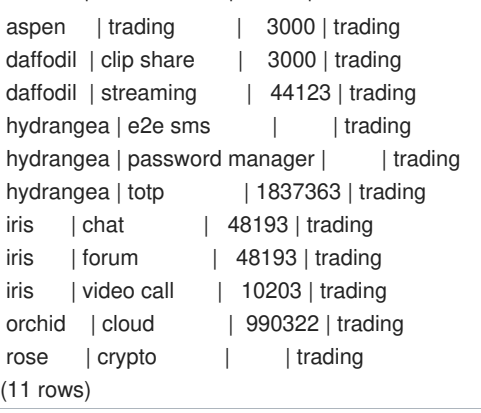

The next query partitions the data on dev\_group to identify the least popular service created by each development group. ARGMIN returns NULL if the partition's users column contains only NULL values and breaks ties using the first value in product\_name from the top of the partition.

=> SELECT dev\_group, product\_name, users, ARGMIN(users, product\_name) OVER (PARTITION BY dev\_group ORDER BY product\_name ASC) FROM service\_info;

dev\_group | product\_name | users | ARGMIN -----------+------------------+---------+----------- iris | chat | 48193 | video call

iris | forum | 48193 | video call iris | video call | 10203 | video call orchid | cloud | 990322 | cloud aspen | trading | 3000 | trading daffodil | clip share | 3000 | clip share daffodil | streaming | 44123 | clip share rose | crypto | | hydrangea | e2e sms | | | totp hydrangea | password manager | | totp hydrangea | totp | 1837363 | totp (11 rows)

See also

### <span id="page-2535-0"></span>ARGMAX [\[analytic\]](#page-2532-0)

AVG [analytic]

Computes an average of an expression in a group within a [window](#page-4022-0) . AVG returns the same data type as the expression's numeric data type.

The [AVG](#page-2502-0) analytic function differs from the AVG aggregate function, which computes the average of an expression over a group of rows.

Behavior type

### [Immutable](#page-4013-0)

### Syntax

AVG ( *expression* ) OVER ( [ *[window-partition-clause](#page-2352-0)* ] [ *[window-order-clause](#page-2353-0)* ] [ *[window-frame-clause](#page-2354-0)* ] )

Parameters

# *expression*

Any data that can be implicitly converted to a numeric data type.

### **OVER()**

See Analytic [Functions.](#page-2530-0)

### Overflow handling

By default, Vertica allows silent numeric overflow when you call this function on numeric data types. For more information on this behavior and how to change it, see Numeric data type overflow with SUM, [SUM\\_FLOAT,](#page-2393-0) and AVG.

#### Examples

The following query finds the sales for that calendar month and returns a running/cumulative average (sometimes called a moving average) using the default window of RANGE UNBOUNDED PRECEDING AND CURRENT ROW :

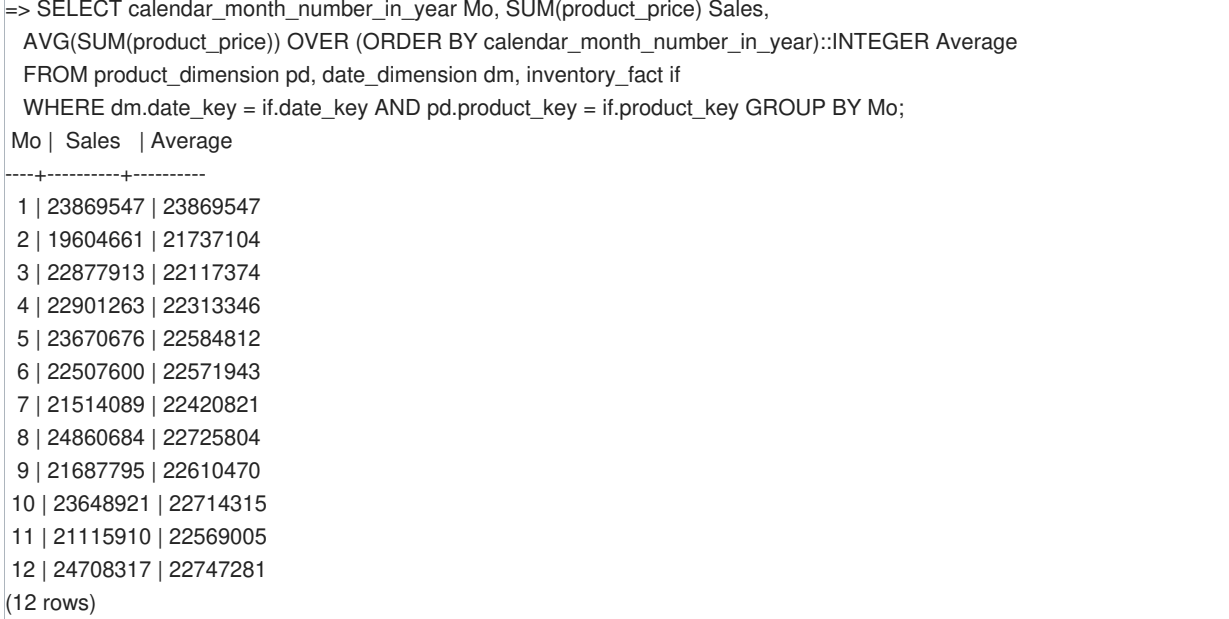

To return a moving average that is not a running (cumulative) average, the window can specify ROWS BETWEEN 2 PRECEDING AND 2 FOLLOWING :

=> SELECT calendar\_month\_number\_in\_year Mo, SUM(product\_price) Sales, AVG(SUM(product\_price)) OVER (ORDER BY calendar\_month\_number\_in\_year ROWS BETWEEN 2 PRECEDING AND 2 FOLLOWING)::INTEGER Average FROM product\_dimension pd, date\_dimension dm, inventory\_fact if WHERE dm.date\_key = if.date\_key AND pd.product\_key = if.product\_key GROUP BY Mo; Mo | Sales | Average ----+----------+---------- 1 | 23869547 | 22117374

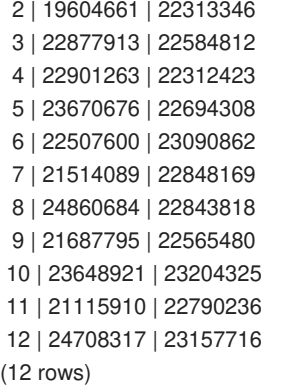

See also

- COUNT [\[analytic\]](#page-2542-0)
- **SUM [\[analytic\]](#page-2571-0)**
- SQL [analytics](#page-489-0)

<span id="page-2536-0"></span>BOOL\_AND [analytic]

Returns the Boolean value of an expression within a [window](#page-4022-0). If all input values are true, BOOL\_AND returns t. Otherwise, it returns f.

Behavior type

### BOOL\_AND (*expression* ) OVER (

[ *[window-partition-clause](#page-2352-0)* ]

[ *[window-order-clause](#page-2353-0)* ]

[ *[window-frame-clause](#page-2354-0)* ] )

### Parameters

### *expression*

A [Boolean](#page-2360-0) data type or any non-Boolean data type that can be implicitly converted to a Boolean data type. The function returns a Boolean value.

### **OVER()**

See Analytic [Functions.](#page-2530-0)

### Examples

The following example illustrates how you can use the BOOL\_AND, BOOL\_OR, and BOOL\_XOR analytic functions. The sample table, employee, includes a column for type of employee and years paid.

=> CREATE TABLE employee(emptype VARCHAR, yearspaid VARCHAR); CREATE TABLE

Insert sample data into the table to show years paid. In more than one case, an employee could be paid more than once within one year.

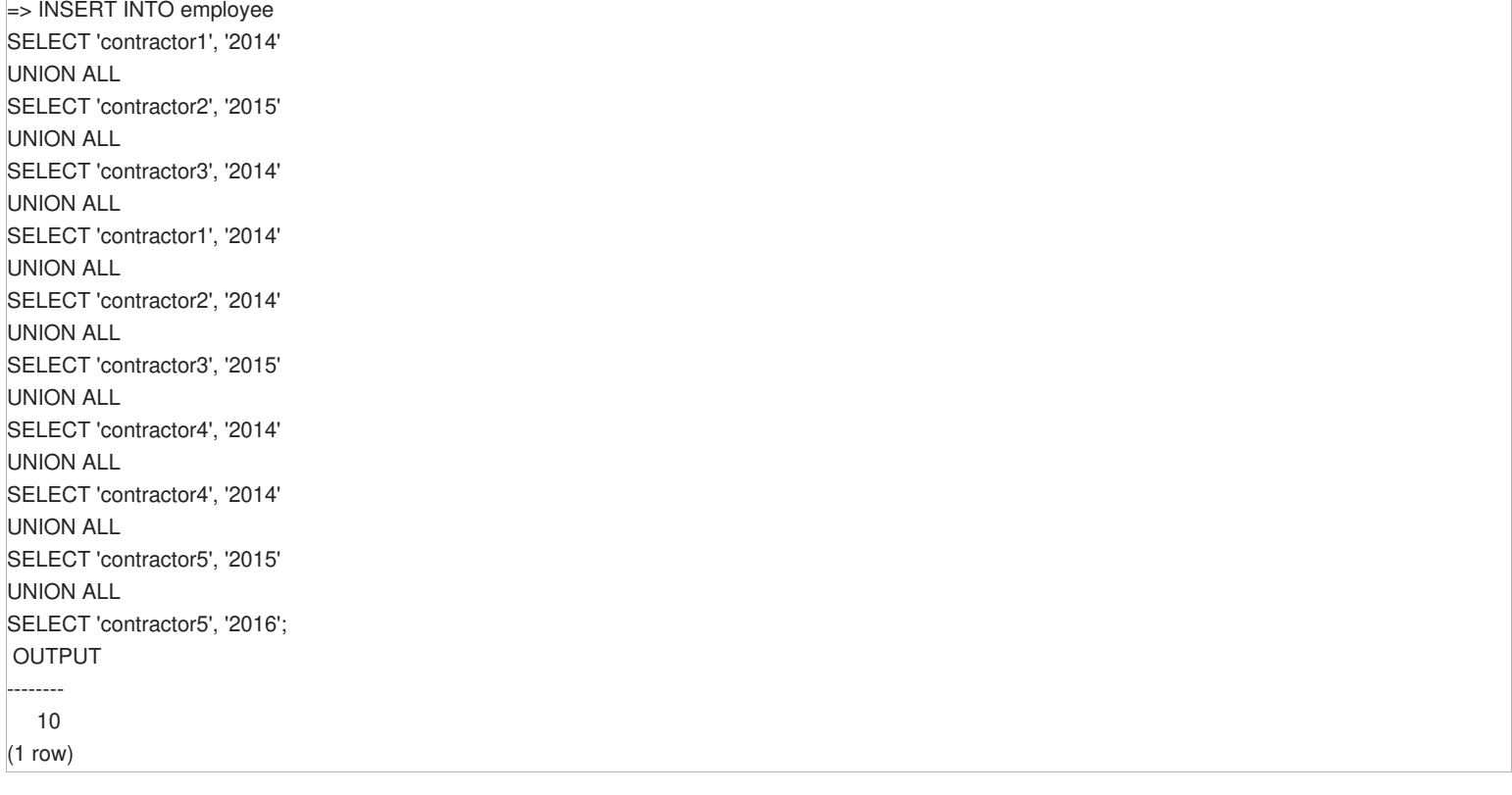

Query the table. The result shows employees that were paid twice in 2014 (BOOL\_AND), once or twice in 2014 (BOOL\_OR), and specifically not more than once in 2014 (BOOL\_XOR ).

### => SELECT DISTINCT emptype, BOOL\_AND(yearspaid='2014') OVER (PARTITION BY emptype) AS paidtwicein2014, BOOL\_OR(yearspaid='2014') OVER (PARTITION BY emptype) AS paidonceortwicein2014, BOOL\_XOR(yearspaid='2014') OVER (PARTITION BY emptype) AS paidjustoncein2014 FROM employee;

emptype | paidtwicein2014 | paidonceortwicein2014 | paidjustoncein2014

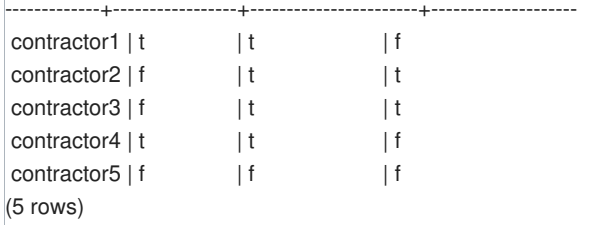

### See also

- **[BOOL\\_AND](#page-2505-0)** [aggregate]
- BOOL OR [analytic]
- **[BOOL\\_XOR](#page-2539-0)** [analytic]
- [Boolean](#page-2360-0) data type

### <span id="page-2538-0"></span>BOOL\_OR [analytic]

Returns the Boolean value of an expression within a [window](#page-4022-0). If at least one input value is true, BOOL\_OR returns t. Otherwise, it returns f.

### Behavior type

[Immutable](#page-4013-0)

### Syntax

BOOL\_OR (*expression* ) OVER (

[ *[window-partition-clause](#page-2352-0)* ]

[ *[window-order-clause](#page-2353-0)* ]

[ *[window-frame-clause](#page-2354-0)* ] )

### Parameters

### *expression*

A [Boolean](#page-2360-0) data type or any non-Boolean data type that can be implicitly converted to a Boolean data type. The function returns a Boolean value.

### **OVER()**

See Analytic [Functions.](#page-2530-0)

### Examples

The following example illustrates how you can use the BOOL\_AND, BOOL\_OR, and BOOL\_XOR analytic functions. The sample table, employee, includes a column for type of employee and years paid.

=> CREATE TABLE employee(emptype VARCHAR, yearspaid VARCHAR); CREATE TABLE

Insert sample data into the table to show years paid. In more than one case, an employee could be paid more than once within one year.

=> INSERT INTO employee SELECT 'contractor1', '2014' UNION ALL SELECT 'contractor2', '2015' UNION ALL SELECT 'contractor3', '2014' UNION ALL SELECT 'contractor1', '2014' UNION ALL SELECT 'contractor2', '2014' UNION ALL SELECT 'contractor3', '2015' UNION ALL SELECT 'contractor4', '2014' UNION ALL SELECT 'contractor4', '2014' UNION ALL SELECT 'contractor5', '2015' UNION ALL SELECT 'contractor5', '2016'; OUTPUT -------- 10  $(1$  row)

Query the table. The result shows employees that were paid twice in 2014 (BOOL\_AND), once or twice in 2014 (BOOL\_OR), and specifically not more than once in 2014 (BOOL\_XOR ).

=> SELECT DISTINCT emptype,

BOOL\_AND(yearspaid='2014') OVER (PARTITION BY emptype) AS paidtwicein2014, BOOL\_OR(yearspaid='2014') OVER (PARTITION BY emptype) AS paidonceortwicein2014, BOOL\_XOR(yearspaid='2014') OVER (PARTITION BY emptype) AS paidjustoncein2014 FROM employee;

emptype | paidtwicein2014 | paidonceortwicein2014 | paidjustoncein2014

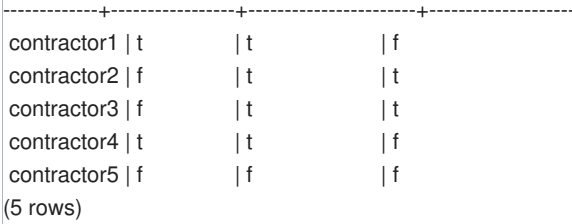

See also

- **BOOL\_OR** [\[aggregate\]](#page-2506-0)
- **[BOOL\\_AND](#page-2536-0) [analytic]**
- **[BOOL\\_XOR](#page-2539-0)** [analytic]
- [Boolean](#page-2360-0) data type

### <span id="page-2539-0"></span>BOOL\_XOR [analytic]

Returns the Boolean value of an expression within a [window](#page-4022-0) . If only one input value is true, BOOL\_XOR returns t. Otherwise, it returns t.

### Behavior type

[Immutable](#page-4013-0)

### Syntax

BOOL\_XOR ( *expression* ) OVER (

[ *[window-partition-clause](#page-2352-0)* ]

[ *[window-order-clause](#page-2353-0)* ]

[ *[window-frame-clause](#page-2354-0)* ] )

#### Parameters

#### *expression*

A [Boolean](#page-2360-0) data type or any non-Boolean data type that can be implicitly converted to a Boolean data type. The function returns a Boolean value.

### **OVER()**

See Analytic [Functions.](#page-2530-0)

### Examples

The following example illustrates how you can use the BOOL\_AND, BOOL\_OR, and BOOL\_XOR analytic functions. The sample table, employee, includes a column for type of employee and years paid.

=> CREATE TABLE employee(emptype VARCHAR, yearspaid VARCHAR); CREATE TABLE

Insert sample data into the table to show years paid. In more than one case, an employee could be paid more than once within one year.

=> INSERT INTO employee SELECT 'contractor1', '2014' UNION ALL SELECT 'contractor2', '2015' UNION ALL SELECT 'contractor3', '2014' UNION ALL SELECT 'contractor1', '2014' UNION ALL SELECT 'contractor2', '2014' UNION ALL SELECT 'contractor3', '2015' UNION ALL SELECT 'contractor4', '2014' UNION ALL SELECT 'contractor4', '2014' UNION ALL SELECT 'contractor5', '2015' UNION ALL SELECT 'contractor5', '2016'; OUTPUT -------- 10  $(1$  row)

=> SELECT DISTINCT emptype,

Query the table. The result shows employees that were paid twice in 2014 (BOOL\_AND), once or twice in 2014 (BOOL\_OR), and specifically not more than once in 2014 (BOOL\_XOR ).

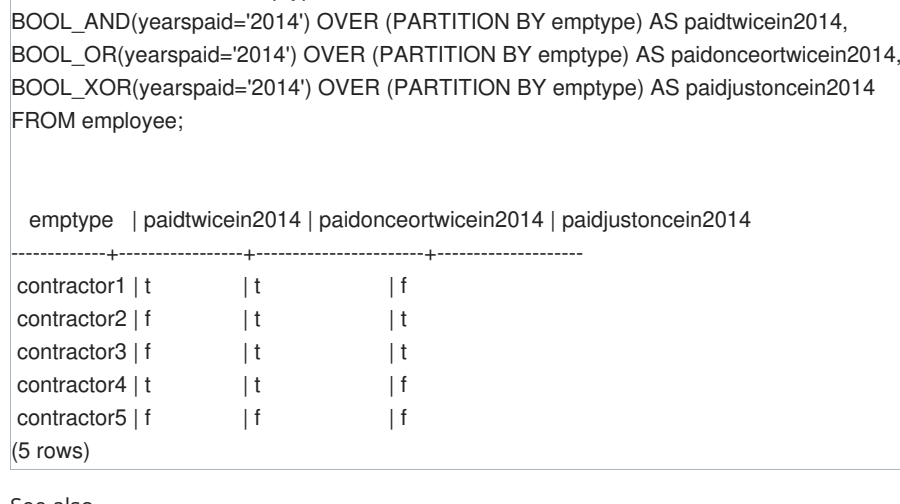

#### See also

• **BOOL\_XOR** [\[aggregate\]](#page-2507-0)

- **[BOOL\\_AND](#page-2536-0) [analytic]**
- BOOL OR [analytic]
- [Boolean](#page-2360-0) data type

### <span id="page-2541-0"></span>CONDITIONAL\_CHANGE\_EVENT [analytic]

Assigns an event window number to each row, starting from 0, and increments by 1 when the result of evaluating the argument expression on the current row differs from that on the previous row.

Behavior type

#### [Immutable](#page-4013-0)

#### Syntax

CONDITIONAL\_CHANGE\_EVENT ( *expression* ) OVER (

[ *[window-partition-clause](#page-2352-0)* ]

*[window-order-clause](#page-2353-0)* )

### Parameters

### *expression*

SQL scalar expression that is evaluated on an input record. The result of  $*$  expression  $*$ can be of any data type.

# **OVER()**

See Analytic [Functions.](#page-2530-0)

### Notes

The analytic *window-order-clause* is required but the *window-partition-clause* is optional.

### Examples

=> SELECT CONDITIONAL\_CHANGE\_EVENT(bid) OVER (PARTITION BY symbol ORDER BY ts) AS cce

FROM TickStore;

The system returns an error when no ORDER BY clause is present:

## => SELECT CONDITIONAL\_CHANGE\_EVENT(bid) OVER (PARTITION BY symbol) AS cce FROM TickStore;

ERROR: conditional\_change\_event must contain an ORDER BY clause within its analytic clause

For more examples, see **[Event-based](#page-508-0) windows**.

### See also

- CONDITIONAL TRUE EVENT [analytic]
- [ROW\\_NUMBER](#page-2567-0) [analytic]
- Time series [analytics](#page-630-0)
- [Event-based](#page-508-0) windows

### <span id="page-2541-1"></span>CONDITIONAL\_TRUE\_EVENT [analytic]

Assigns an event window number to each row, starting from 0, and increments the number by 1 when the result of the boolean argument expression evaluates true. For example, given a sequence of values for column a, as follows:

( 1, 2, 3, 4, 5, 6 )

# CONDITIONAL\_TRUE\_EVENT( $a > 3$ ) returns 0, 0, 0, 1, 2, 3.

Behavior type **[Immutable](#page-4013-0)** Syntax CONDITIONAL\_TRUE\_EVENT ( *boolean-expression* ) OVER ( [ *[window-partition-clause](#page-2352-0)* ] *[window-order-clause](#page-2353-0)* )

#### Parameters

#### *boolean-expression*

SQL scalar expression that is evaluated on an input record, type BOOLEAN.

#### **OVER()**

See Analytic [functions](#page-2530-0) .

#### Notes

The analytic *window-order-clause* is required but the *window-partition-clause* is optional.

### Examples

> SELECT CONDITIONAL\_TRUE\_EVENT(bid > 10.6) OVER(PARTITION BY bid ORDER BY ts) AS cte FROM Tickstore;

The system returns an error if the ORDER BY clause is omitted:

> SELECT CONDITIONAL\_TRUE\_EVENT(bid > 10.6) OVER(PARTITION BY bid) AS cte FROM Tickstore;

ERROR: conditional\_true\_event must contain an ORDER BY clause within its analytic clause

For more examples, see **[Event-based](#page-508-0) windows**.

See also

- CONDITIONAL CHANGE EVENT [analytic]
- Time series [analytics](#page-630-0)
- [Event-based](#page-508-0) windows

### <span id="page-2542-0"></span>COUNT [analytic]

Counts occurrences within a group within a [window](#page-4022-0). If you specify \* or some non-null constant, COUNT() counts all rows.

### Behavior type

[Immutable](#page-4013-0)

Syntax

COUNT ( *expression* ) OVER (

[ *[window-partition-clause](#page-2352-0)* ]

[ *[window-order-clause](#page-2353-0)* ]

[ *[window-frame-clause](#page-2354-0)* ] )

### Parameters

### *expression*

Returns the number of rows in each group for which the *expression* is not null. Can be any expression resulting in BIGINT.

### **OVER()**

See Analytic [Functions.](#page-2530-0)

### Examples

Using the schema defined in [Window](#page-494-0) framing, the following COUNT function omits window order and window frame clauses; otherwise Vertica would treat it as a window aggregate. Think of the window of reporting aggregates as RANGE BETWEEN UNBOUNDED PRECEDING AND CURRENT ROW .

### => SELECT deptno, sal, empno, COUNT(sal) OVER (PARTITION BY deptno) AS count FROM emp;

deptno | sal | empno | count

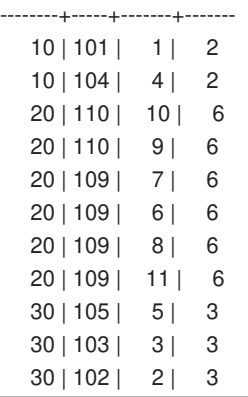

Using ORDER BY sal creates a moving window query with default window: RANGE BETWEEN UNBOUNDED PRECEDING AND CURRENT ROW .

=> SELECT deptno, sal, empno, COUNT(sal) OVER (PARTITION BY deptno ORDER BY sal) AS count FROM emp; deptno | sal | empno | count --------+-----+-------+-------  $10 |101 |11 |1$  $10 |104 |4 |2$  $20 |100 |11 |1$ 20 | 109 | 7 | 4 20 |109 |6 |4  $20 |109 | 8 | 4$  $20 |110 |10 |6$  $20 |110 |9 |6$  $30 |102 |2 |1$  $30 |103 |3 |2$  $30 |105 | 5 | 3$ 

Using the VMart schema, the following query finds the number of employees who make less than or equivalent to the hourly rate of the current employee. The query returns a running/cumulative average (sometimes called a moving average) using the default window of RANGE UNBOUNDED PRECEDING AND CURRENT ROW :

### => SELECT employee\_last\_name AS "last\_name", hourly\_rate, COUNT(\*) OVER (ORDER BY hourly\_rate) AS moving\_count from employee\_dimension;

last\_name | hourly\_rate | moving\_count

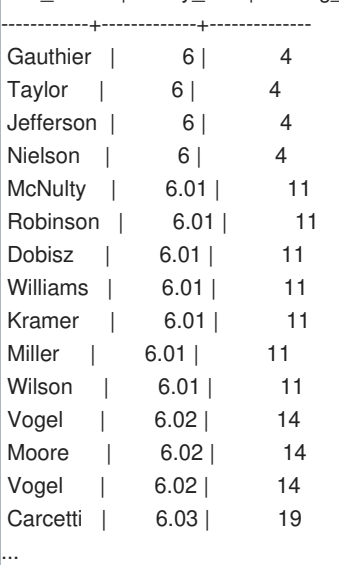

To return a moving average that is not also a running (cumulative) average, the window should specify ROWS BETWEEN 2 PRECEDING AND 2 FOLLOWING :

=> SELECT employee\_last\_name AS "last\_name", hourly\_rate, COUNT(\*) OVER (ORDER BY hourly\_rate ROWS BETWEEN 2 PRECEDING AND 2 FOLLOWING) AS moving\_count from employee\_dimension;

#### See also

- COUNT [\[aggregate\]](#page-2509-0)
- **AVG** [\[analytic\]](#page-2535-0)
- **SUM** [\[analytic\]](#page-2571-0)
- **SQL [analytics](#page-489-0)**

### <span id="page-2544-0"></span>CUME\_DIST [analytic]

Calculates the cumulative distribution, or relative rank, of the current row with regard to other rows in the same partition within a [window](#page-4022-0).

CUME\_DIST() returns a number greater then 0 and less then or equal to 1, where the number represents the relative position of the specified row within a group of *n* rows. For a row x (assuming ASC ordering), the CUME\_DIST of x is the number of rows with values lower than or equal to the value of  $x$ , divided by the number of rows in the partition. For example, in a group of three rows, the cumulative distribution values returned would be 1/3, 2/3, and 3/3.

### **Note**

Because the result for a given row depends on the number of rows preceding that row in the same partition, you should always specify a *windoworder-clause* when you call this function.

#### Behavior type

### [Immutable](#page-4013-0)

### Syntax

CUME\_DIST ( ) OVER ( [ *[window-partition-clause](#page-2352-0)* ] *[window-order-clause](#page-2353-0)* )

### Parameters

### **OVER()**

See Analytic [Functions.](#page-2530-0)

The following example returns the cumulative distribution of sales for different transaction types within each month of the first quarter.

=> SELECT calendar\_month\_name AS month, tender\_type, SUM(sales\_quantity), CUME\_DIST() OVER (PARTITION BY calendar\_month\_name ORDER BY SUM(sales\_quantity)) AS CUME\_DIST FROM store.store\_sales\_fact JOIN date\_dimension USING(date\_key) WHERE calendar\_month\_name IN ('January','February','March') AND tender\_type NOT LIKE 'Other' GROUP BY calendar\_month\_name, tender\_type;

month | tender\_type | SUM | CUME\_DIST ----------+-------------+--------+----------- March | Credit | 469858 | 0.25

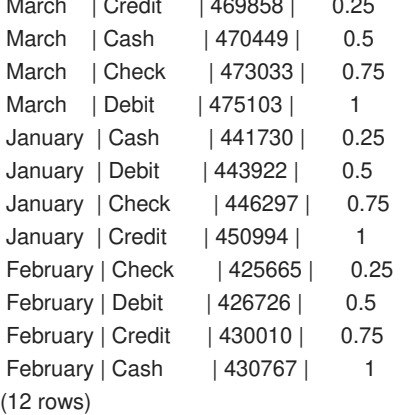

See also

- **PERCENT** RANK [analytic]
- **[PERCENTILE\\_DISC](#page-2565-0)** [analytic]
- SQL [analytics](#page-489-0)

### <span id="page-2545-0"></span>DENSE\_RANK [analytic]

Within each window partition, ranks all rows in the query results set according to the order specified by the window's ORDER BY clause. A DENSE\_RANK function returns a sequence of ranking numbers without any gaps.

DENSE\_RANK executes as follows:

- 1. Sorts partition rows as specified by the ORDER BY clause.
- 2. Compares the ORDER BY values of the preceding row and current row and ranks the current row as follows:
	- $\circ$  If ORDER BY values are the same, the current row gets the same ranking as the preceding row.

### **Note**

Null values are considered equal. For detailed information on how null values are sorted, see NULL sort [order](#page-472-0) .

o If the ORDER BY values are different, DENSE\_RANK increments or decrements the current row's ranking by 1, depending whether sort order is ascending or descending.

DENSE\_RANK always changes the ranking by 1, so no gaps appear in the ranking sequence. The largest rank value is the number of unique ORDER BY values returned by the query.

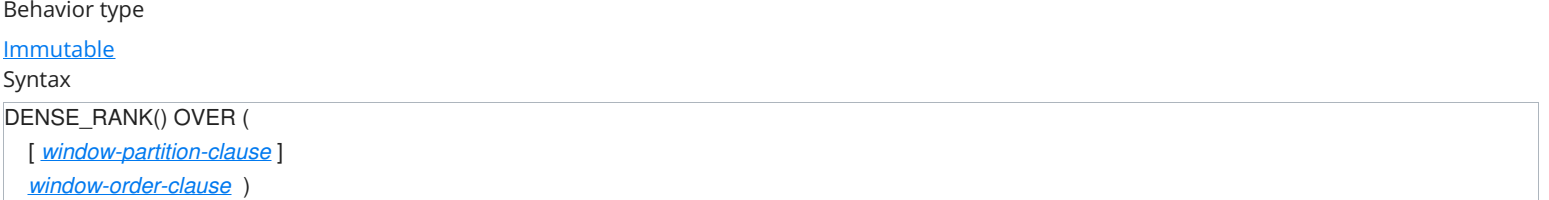

#### Parameters

### **OVER()**

See Analytic [Functions.](#page-2530-0)

#### See Analytic [Functions](#page-2530-0)

Compared with RANK

[RANK](#page-2566-0) leaves gaps in the ranking sequence, while DENSE\_RANK does not. The example below compares the behavior of the two functions.

### Examples

The following query invokes RANK and DENSE\_RANK to rank customers by annual income. The two functions return different rankings, as follows:

- If annual\_salary contains duplicate values, RANK() inserts duplicate rankings and then skips one or more values—for example, from 4 to 6 and 7 to 9.
- In the parallel column Dense Rank , DENSE\_RANK() also inserts duplicate rankings, but leaves no gaps in the rankings sequence:

### => SELECT employee\_region region, employee\_key, annual\_salary,

RANK() OVER (PARTITION BY employee\_region ORDER BY annual\_salary) Rank,

DENSE\_RANK() OVER (PARTITION BY employee\_region ORDER BY annual\_salary) "Dense Rank"

FROM employee\_dimension;

region | employee\_key | annual\_salary | Rank | Dense Rank

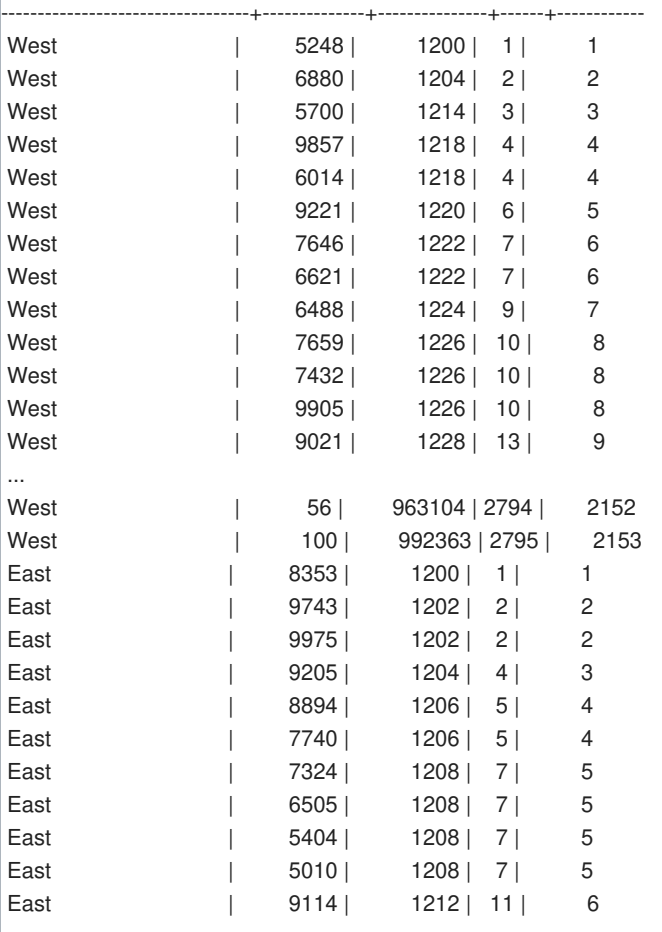

...

See also

### <span id="page-2546-0"></span>**SQL** [analytics](#page-489-0)

EXPONENTIAL\_MOVING\_AVERAGE [analytic]

Calculates the exponential moving average (EMA) of expression *E* with smoothing factor *X* . An EMA differs from a simple moving average in that it provides a more stable picture of changes to data over time.

The EMA is calculated by adding the previous EMA value to the current data point scaled by the smoothing factor, as in the following formula:

*EMA* = *EMA0* + ( *X* \* ( *E* - *EMA0* ))

where:

- *E* is the current data point
- **EMA0** is the previous row's EMA value.
- *X* is the smoothing factor.

This function also works at the row level. For example, EMA assumes the data in a given column is sampled at uniform intervals. If the users' data points are sampled at non-uniform intervals, they should run the time series gap filling and [interpolation](#page-631-0) (GFI) operations before EMA()

#### Behavior type

#### [Immutable](#page-4013-0)

### Syntax

EXPONENTIAL\_MOVING\_AVERAGE (*E*, *X* ) OVER ( [ *[window-partition-clause](#page-2352-0)* ]

*[window-order-clause](#page-2353-0)* )

#### Parameters

### *E*

The value whose average is calculated over a set of rows. Can be INTEGER, FLOAT or NUMERIC type and must be a constant.

#### *X*

A positive FLOAT value between 0 and 1 that is used as the smoothing factor.

#### **OVER()**

See Analytic [Functions.](#page-2530-0)

#### Examples

The following example uses time series gap filling and [interpolation](#page-631-0) (GFI) first in a subquery, and then performs an EXPONENTIAL\_MOVING\_AVERAGE operation on the subquery result.

Create a simple four-column table:

=> CREATE TABLE ticker( time TIMESTAMP, symbol VARCHAR(8), bid1 FLOAT, bid2 FLOAT );

Insert some data, including nulls, so GFI can do its interpolation and gap filling:

```
=> INSERT INTO ticker VALUES ('2009-07-12 03:00:00', 'ABC', 60.45, 60.44);
=> INSERT INTO ticker VALUES ('2009-07-12 03:00:01', 'ABC', 60.49, 65.12);
=> INSERT INTO ticker VALUES ('2009-07-12 03:00:02', 'ABC', 57.78, 59.25);
=> INSERT INTO ticker VALUES ('2009-07-12 03:00:03', 'ABC', null, 65.12);
=> INSERT INTO ticker VALUES ('2009-07-12 03:00:04', 'ABC', 67.88, null);
=> INSERT INTO ticker VALUES ('2009-07-12 03:00:00', 'XYZ', 47.55, 40.15);
=> INSERT INTO ticker VALUES ('2009-07-12 03:00:01', 'XYZ', 44.35, 46.78);
=> INSERT INTO ticker VALUES ('2009-07-12 03:00:02', 'XYZ', 71.56, 75.78);
=> INSERT INTO ticker VALUES ('2009-07-12 03:00:03', 'XYZ', 85.55, 70.21);
=> INSERT INTO ticker VALUES ('2009-07-12 03:00:04', 'XYZ', 45.55, 58.65);
=> COMMIT;
```
#### **Note**

During gap filling and interpolation, Vertica takes the closest non null value on either side of the time slice and uses that value. For example, if you use a linear interpolation scheme and you do not specify IGNORE NULLS, and your data has one real value and one null, the result is null. If the value on either side is null, the result is null. See When Time Series Data [Contains](#page-639-0) Nulls for details.

Query the table that you just created to you can see the output:

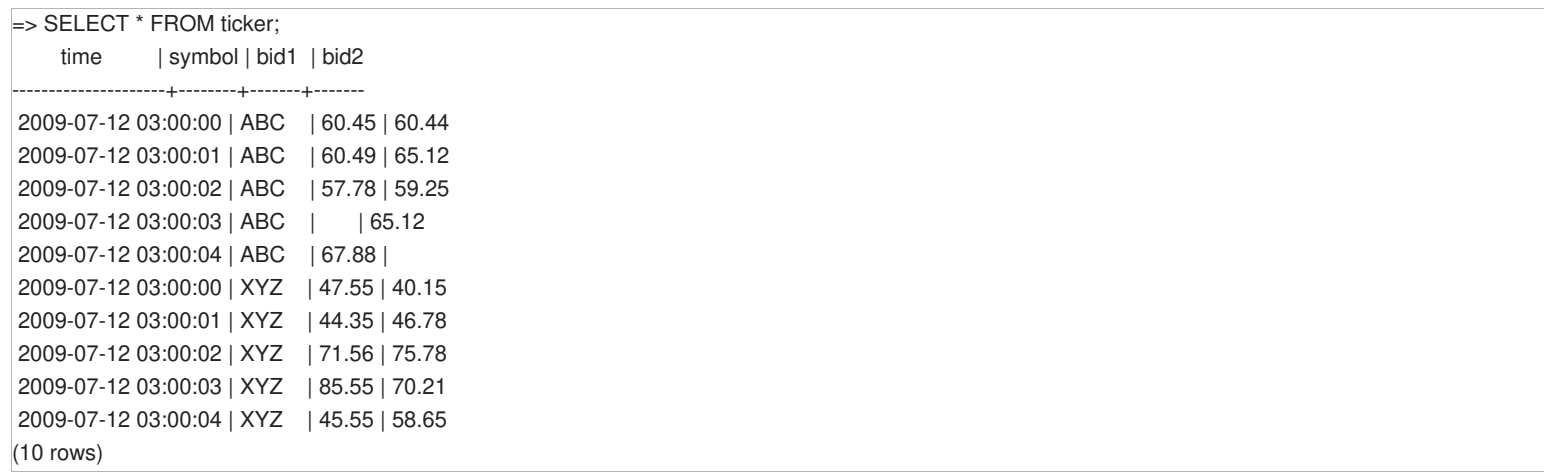

The following query processes the first and last values that belong to each 2-second time slice in table trades ' column a . The query then calculates the exponential moving average of expression fv and lv with a smoothing factor of 50%:

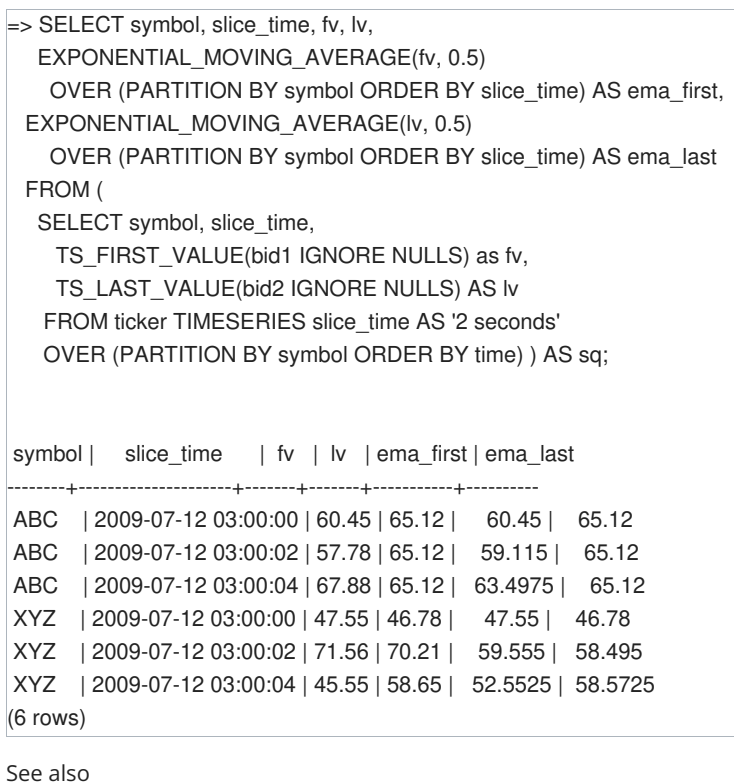

**• [TIMESERIES](#page-3571-0) clause** 

- Time series [analytics](#page-630-0)
- **SQL** [analytics](#page-489-0)

<span id="page-2548-0"></span>FIRST\_VALUE [analytic]

Lets you select the first value of a table or partition (determined by the *window-order-clause* ) without having to use a self join. This function is useful when you want to use the first value as a baseline in calculations.

Use FIRST\_VALUE() with the *window-order-clause* to produce deterministic results. If no [window](#page-4022-0) is specified for the current row, the default window is UNBOUNDED PRECEDING AND CURRENT ROW .

Behavior type [Immutable](#page-4013-0) Syntax FIRST\_VALUE (*expression* [ IGNORE NULLS ] ) OVER ( [ *[window-partition-clause](#page-2352-0)* ] [ *[window-order-clause](#page-2353-0)* ] [ *[window-frame-clause](#page-2354-0)* ] )

#### Parameters

#### *expression*

Expression to evaluate—or example, a constant, column, nonanalytic function, function expression, or expressions involving any of these.

#### **IGNORE NULLS**

Specifies to return the first non-null value in the set, or NULL if all values are NULL . If you omit this option and the first value in the set is null, the function returns NULL .

#### **OVER()**

See Analytic [Functions.](#page-2530-0)

### Examples

The following query asks for the first value in the partitioned day of week, and illustrates the potential nondeterministic nature of FIRST\_VALUE() :

=> SELECT calendar\_year, date\_key, day\_of\_week, full\_date\_description, FIRST\_VALUE(full\_date\_description) OVER(PARTITION BY calendar\_month\_number\_in\_year ORDER BY day\_of\_week) AS "first\_value" FROM date\_dimension WHERE calendar\_year=2003 AND calendar\_month\_number\_in\_year=1;

The first value returned is January 31, 2003; however, the next time the same query is run, the first value might be January 24 or January 3, or the 10th or 17th. This is because the analytic ORDER BY column day\_of\_week returns rows that contain ties (multiple Fridays). These repeated values make the ORDER BY evaluation result nondeterministic, because rows that contain ties can be ordered in any way, and any one of those rows qualifies as being the first value of day\_of\_week .

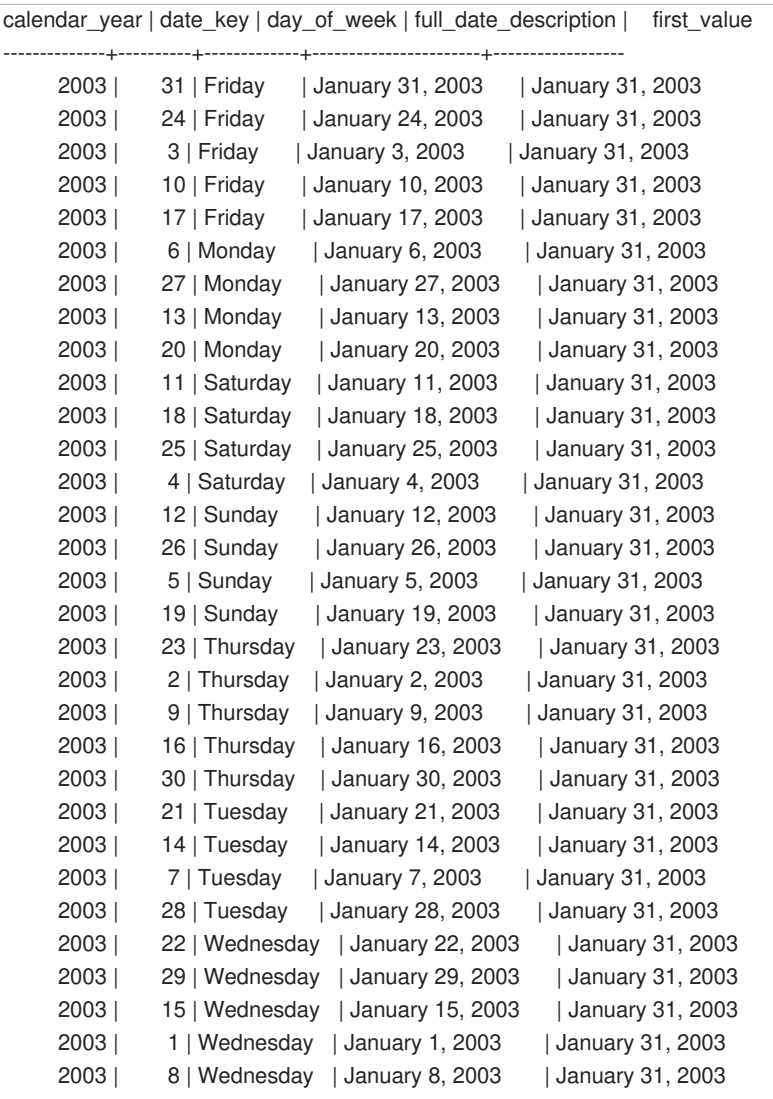

(31 rows)

The day\_of\_week results are returned in alphabetical order because of lexical rules. The fact that each day does not appear ordered by the 7-day week cycle (for example, starting with Sunday followed by Monday, Tuesday, and so on) has no affect on results.

To return deterministic results, modify the query so that it performs its analytic ORDER BY operations on a **unique** field, such as date\_key :

=> SELECT calendar\_year, date\_key, day\_of\_week, full\_date\_description,

FIRST\_VALUE(full\_date\_description) OVER

(PARTITION BY calendar\_month\_number\_in\_year ORDER BY date\_key) AS "first\_value"

FROM date\_dimension WHERE calendar\_year=2003;

FIRST\_VALUE() returns a first value of January 1 for the January partition and the first value of February 1 for the February partition. Also, the full\_date\_description column contains no ties:

calendar\_year | date\_key | day\_of\_week | full\_date\_description | first\_value

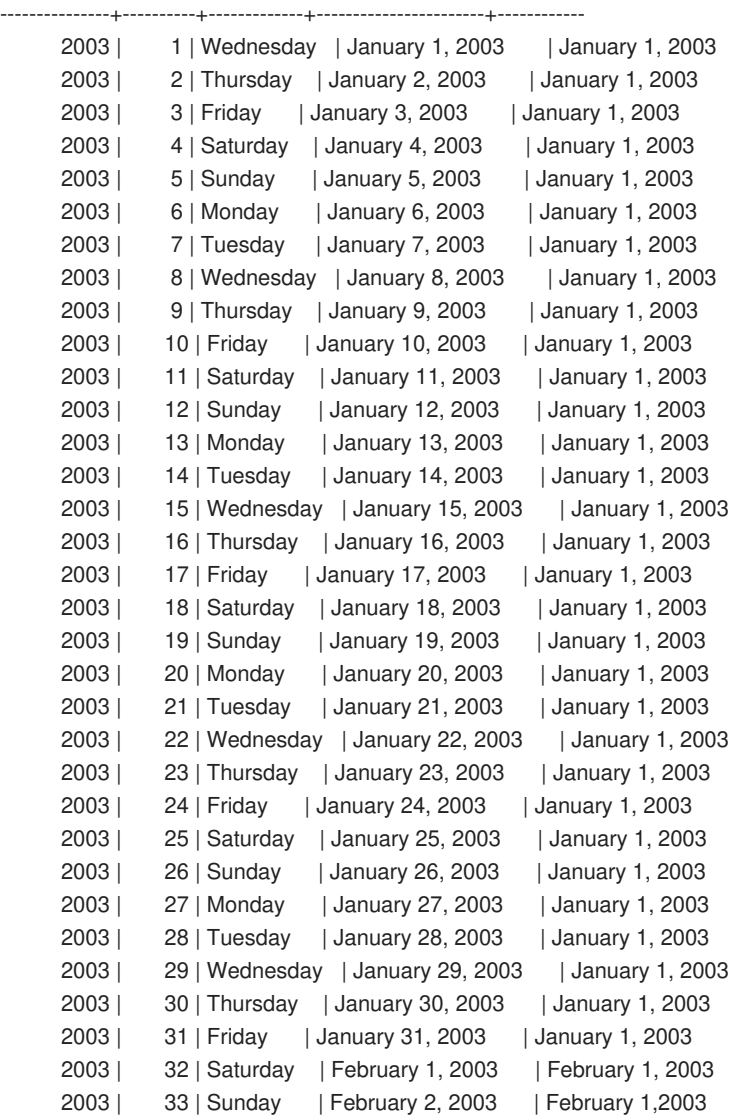

... (365 rows)

See also

- [LAST\\_VALUE](#page-2553-0) [analytic]
- [TIME\\_SLICE](#page-2635-0)
- <span id="page-2550-0"></span>• SQL [analytics](#page-489-0)

Returns the value of the input expression at the given offset before the current row within a [window](#page-4022-0). This function lets you access more than one row in a table at the same time. This is useful for comparing values when the relative positions of rows can be reliably known. It also lets you avoid the more costly self join, which enhances query processing speed.

For information on getting the rows that follow, see [LEAD](#page-2554-0).

### Behavior type

### **[Immutable](#page-4013-0)**

### Syntax

LAG ( *expression*[, *offset* ] [, *default* ] ) OVER ( [ *[window-partition-clause](#page-2352-0)* ] *[window-order-clause](#page-2353-0)* )

### Parameters

### *expression*

The expression to evaluate—for example, a constant, column, non-analytic function, function expression, or expressions involving any of these.

### *offset*

Indicates how great is the lag. The default value is 1 (the previous row). This parameter must evaluate to a constant positive integer.

### *default*

The value returned if *offset* falls outside the bounds of the table or partition. This value must be a constant value or an expression that can be evaluated to a constant; its data type is coercible to that of the first argument.

### Examples

This example sums the current balance by date in a table and also sums the previous balance from the last day. Given the inputs that follow, the data satisfies the following conditions:

- For each some\_id, there is exactly 1 row for each date represented by month\_date.
- For each some\_id, the set of dates is consecutive; that is, if there is a row for February 24 and a row for February 26, there would also be a row for February 25.
- Each some\_id has the same set of dates.

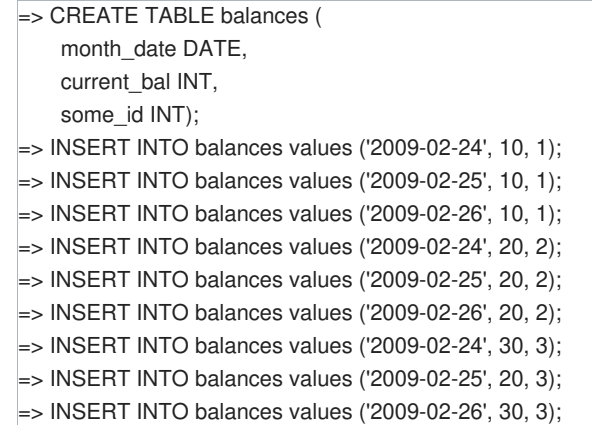

Now run LAG to sum the current balance for each date and sum the previous balance from the last day:

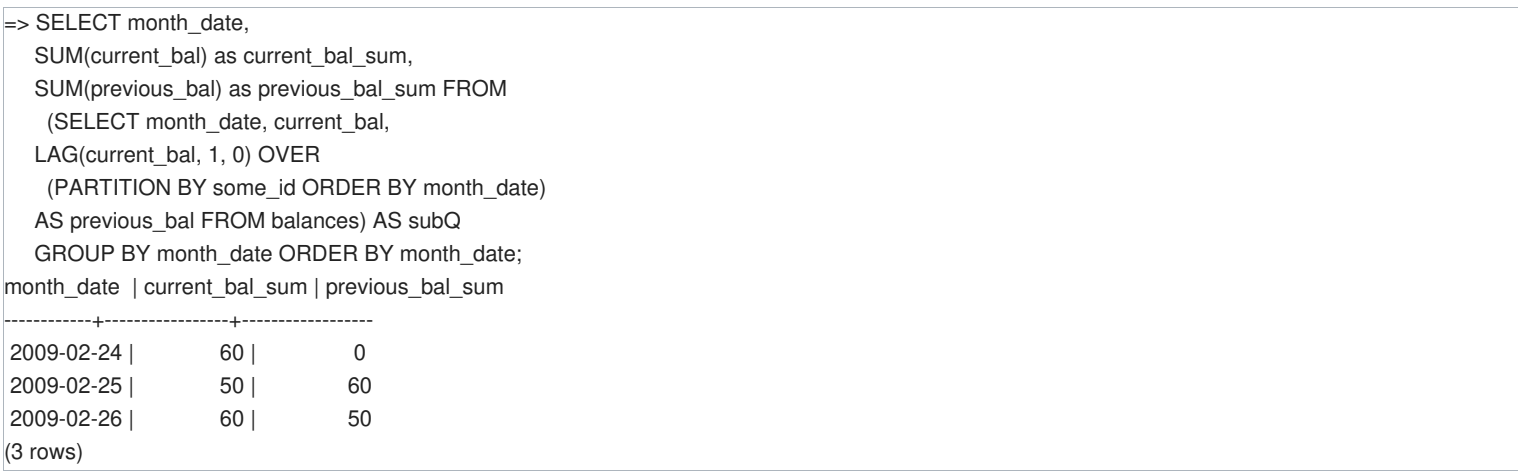

Using the same example data, the following query would not be allowed because LAG is nested inside an aggregate function:

=> SELECT month\_date, SUM(current\_bal) as current\_bal\_sum, SUM(LAG(current\_bal, 1, 0) OVER (PARTITION BY some\_id ORDER BY month\_date)) AS previous\_bal\_sum FROM some\_table GROUP BY month\_date ORDER BY month\_date;

The following example uses the VMart [database](#page-33-0) . LAG first returns the annual income from the previous row, and then it calculates the difference between the income in the current row from the income in the previous row:

=> SELECT occupation, customer\_key, customer\_name, annual\_income, LAG(annual\_income, 1, 0) OVER (PARTITION BY occupation ORDER BY annual\_income) AS prev\_income, annual\_income - LAG(annual\_income, 1, 0) OVER (PARTITION BY occupation ORDER BY annual\_income) AS difference FROM customer\_dimension ORDER BY occupation, customer\_key LIMIT 20; occupation | customer\_key | customer\_name | annual\_income | prev\_income | difference ------------+--------------+----------------------+---------------+-------------+------------ Accountant | 15 | Midori V. Peterson | 692610 | 692535 | 75 Accountant | 43 | Midori S. Rodriguez | 282359 | 280976 | 1383 Accountant | 93 | Robert P. Campbell | 471722 | 471355 | 367 Accountant | 102 | Sam T. McNulty | 901636 | 901561 | 75 Accountant | 134 | Martha B. Overstreet | 705146 | 704335 | 811 Accountant | 165 | James C. Kramer | 376841 | 376474 | 367 Accountant | 225 | Ben W. Farmer | 70574 | 70449 | 125 Accountant | 270 | Jessica S. Lang | 684204 | 682274 | 1930 Accountant | 273 | Mark X. Lampert | 723294 | 722737 | 557 Accountant | 295 | Sharon K. Gauthier | 29033 | 28412 | 621 Accountant | 338 | Anna S. Jackson | 816858 | 815557 | 1301 Accountant | 377 | William I. Jones | 915149 | 914872 | 277 Accountant | 438 | Joanna A. McCabe | 147396 | 144482 | 2914 Accountant | 452 | Kim P. Brown | 126023 | 124797 | 1226 Accountant | 467 | Meghan K. Carcetti | 810528 | 810284 | 244 Accountant | 478 | Tanya E. Greenwood | 639649 | 639029 | 620 Accountant | 511 | Midori P. Vogel | 187246 | 185539 | 1707 Accountant | 525 | Alexander K. Moore | 677433 | 677050 | 383 Accountant | 550 | Sam P. Reyes | 735691 | 735355 | 336 Accountant | 577 | Robert U. Vu | 616101 | 615439 | 662 (20 rows)

The next example uses [LEAD](#page-2554-0) and LAG to return the third row after the salary in the current row and fifth salary before the salary in the current row:

=> SELECT hire\_date, employee\_key, employee\_last\_name, LEAD(hire\_date, 1) OVER (ORDER BY hire\_date) AS "next\_hired" , LAG(hire\_date, 1) OVER (ORDER BY hire\_date) AS "last\_hired" FROM employee\_dimension ORDER BY hire\_date, employee\_key; hire\_date | employee\_key | employee\_last\_name | next\_hired | last\_hired ------------+--------------+--------------------+------------+------------ 1956-04-11 | 2694 |Farmer | 1956-05-12 | 1956-05-12 | 5486 |Winkler | 1956-09-18 |1956-04-11 1956-09-18 | 5525 |McCabe | 1957-01-15 |1956-05-12 1957-01-15 | 560 | Greenwood | 1957-02-06 | 1956-09-18 1957-02-06 | 9781 |Bauer | 1957-05-25 | 1957-01-15 1957-05-25 | 9506 |Webber | 1957-07-04 |1957-02-06 1957-07-04 | 6723 |Kramer | 1957-07-07 |1957-05-25 1957-07-07 | 5827 | Garnett | 1957-11-11 | 1957-07-04 1957-11-11 | 373 | Reyes | 1957-11-21 | 1957-07-07 1957-11-21 | 3874 |Martin | 1958-02-06 |1957-11-11 (10 rows)

- [[LEAD](#page-2554-0)](/sql-reference/functions/analytic-functions/lead-analytic.html)
- SQL [analytics](#page-489-0)

#### <span id="page-2553-0"></span>LAST\_VALUE [analytic]

Lets you select the last value of a table or partition (determined by the *window-order-clause* ) without having to use a self join. LAST\_VALUE takes the last record from the partition after the window order clause. The function then computes the expression against the last record, and returns the results. This function is useful when you want to use the last value as a baseline in calculations.

Use LAST\_VALUE() with the *window-order-clause* to produce deterministic results. If no [window](#page-4022-0) is specified for the current row, the default window is UNBOUNDED PRECEDING AND CURRENT ROW .

#### **Tip**

Due to default window semantics, LAST\_VALUE does not always return the last value of a partition. If you omit *[window-frame-clause](#page-2354-0)* from the analytic clause, LAST\_VALUE operates on this default window. Although results can seem non-intuitive by not returning the bottom of the current partition, it returns the bottom of the window, which continues to change along with the current input row being processed. If you want to return the last value of a partition, use UNBOUNDED PRECEDING AND UNBOUNDED FOLLOWING . See examples below.

#### Behavior type

#### [Immutable](#page-4013-0)

#### Syntax

LAST\_VALUE (*expression* [ IGNORE NULLS ] ) OVER (

[ *[window-partition-clause](#page-2352-0)* ]

[ *[window-order-clause](#page-2353-0)* ]

[ *[window-frame-clause](#page-2354-0)* ] )

### Parameters

#### *expression*

Expression to evaluate—for example, a constant, column, nonanalytic function, function expression, or expressions involving any of these.

### **IGNORE NULLS**

Specifies to return the last non-null value in the set, or NULL if all values are NULL . If you omit this option and the last value in the set is null, the function returns NULL .

### **OVER()**

See Analytic [Functions.](#page-2530-0)

### Examples

Using the schema defined in [Window](#page-494-0) framing in Analyzing Data, the following query does not show the highest salary value by department; instead it shows the highest salary value by department by salary.

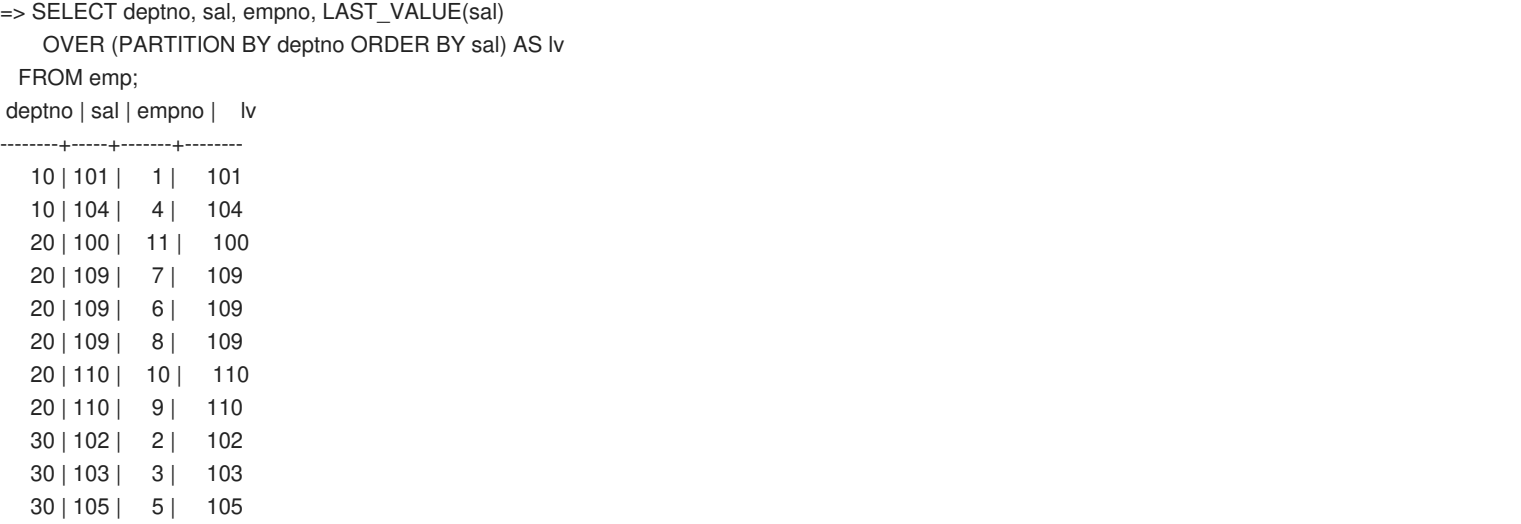

If you include the window frame clause ROWS BETWEEN UNBOUNDED PRECEDING AND UNBOUNDED FOLLOWING, LAST\_VALUE() returns the highest salary by department, an accurate representation of the information:

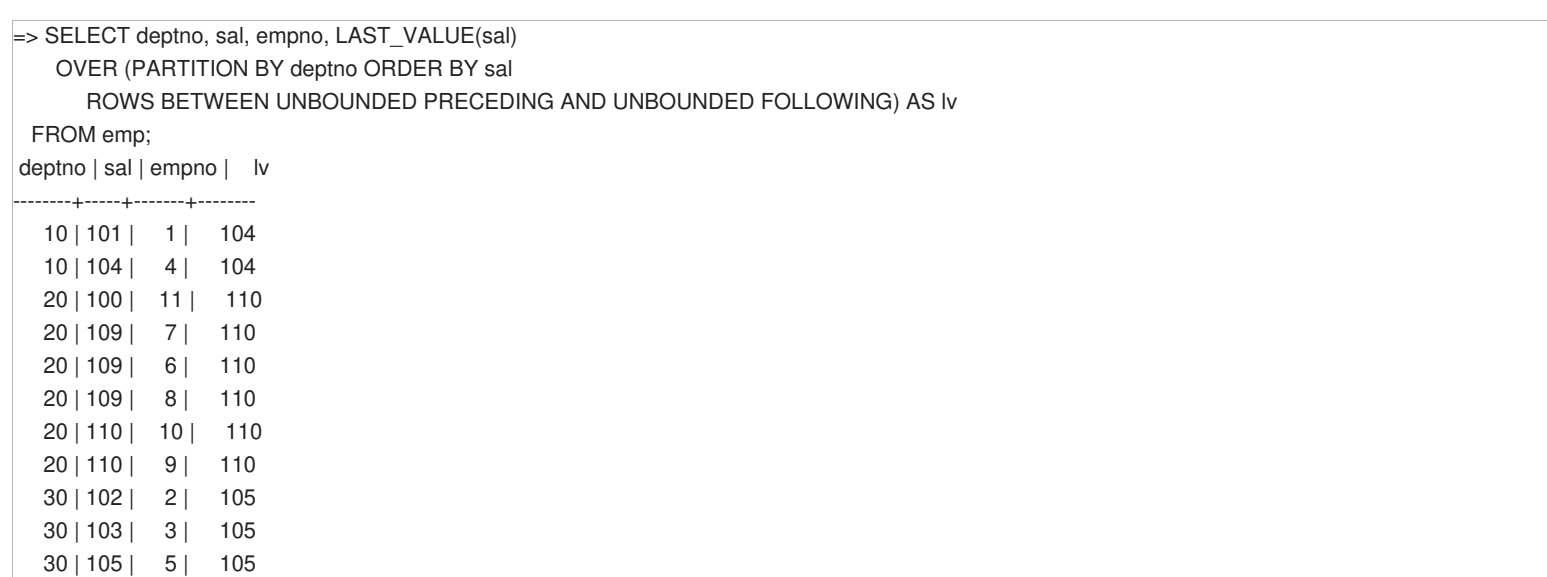

For more examples, see **[FIRST\\_VALUE\(\)](#page-2548-0)**.

See also

- [FIRST\\_VALUE](#page-2548-0) [analytic]
- [TIME\\_SLICE](#page-2635-0)
- **SQL** [analytics](#page-489-0)
- <span id="page-2554-0"></span>

### LEAD [analytic]

Returns values from the row after the current row within a [window](#page-4022-0) , letting you access more than one row in a table at the same time. This is useful for comparing values when the relative positions of rows can be reliably known. It also lets you avoid the more costly self join, which enhances query processing speed.

### Behavior type

### [Immutable](#page-4013-0)

### Syntax

LEAD ( *expression*[, *offset* ] [, *default* ] ) OVER (

[ *[window-partition-clause](#page-2352-0)* ]

*[window-order-clause](#page-2353-0)* )

### Parameters

### *expression*

The expression to evaluate—for example, a constant, column, non-analytic function, function expression, or expressions involving any of these.

### *offset*

Is an optional parameter that defaults to 1 (the next row). This parameter must evaluate to a constant positive integer.

### *default*

The value returned if *offset* falls outside the bounds of the table or partition. This value must be a constant value or an expression that can be evaluated to a constant; its data type is coercible to that of the first argument.

### Examples

LEAD finds the hire date of the employee hired just after the current row:

=> SELECT employee\_region, hire\_date, employee\_key, employee\_last\_name, LEAD(hire\_date, 1) OVER (PARTITION BY employee\_region ORDER BY hire\_date) AS "next\_hired" FROM employee\_dimension ORDER BY employee\_region, hire\_date, employee\_key; employee\_region | hire\_date | employee\_key | employee\_last\_name | next\_hired

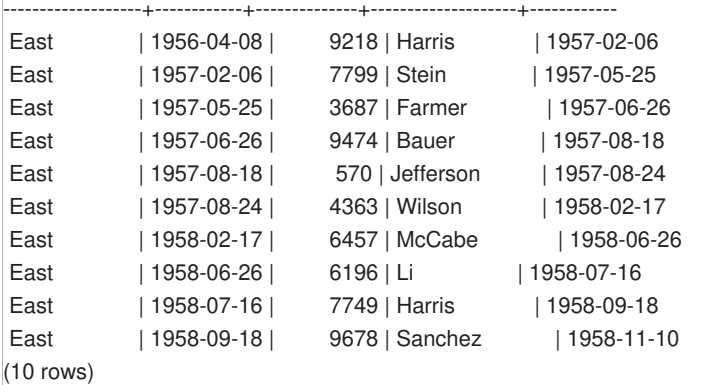

The next example uses LEAD and LAG to return the third row after the salary in the current row and fifth salary before the salary in the current row.

=> SELECT hire\_date, employee\_key, employee\_last\_name, LEAD(hire\_date, 1) OVER (ORDER BY hire\_date) AS "next\_hired", LAG(hire\_date, 1) OVER (ORDER BY hire\_date) AS "last\_hired" FROM employee\_dimension ORDER BY hire\_date, employee\_key; hire\_date | employee\_key | employee\_last\_name | next\_hired | last\_hired ------------+--------------+--------------------+------------+------------

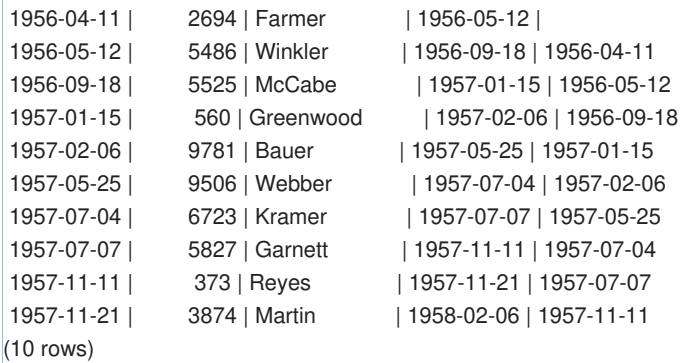

The following example returns employee name and salary, along with the next highest and lowest salaries.

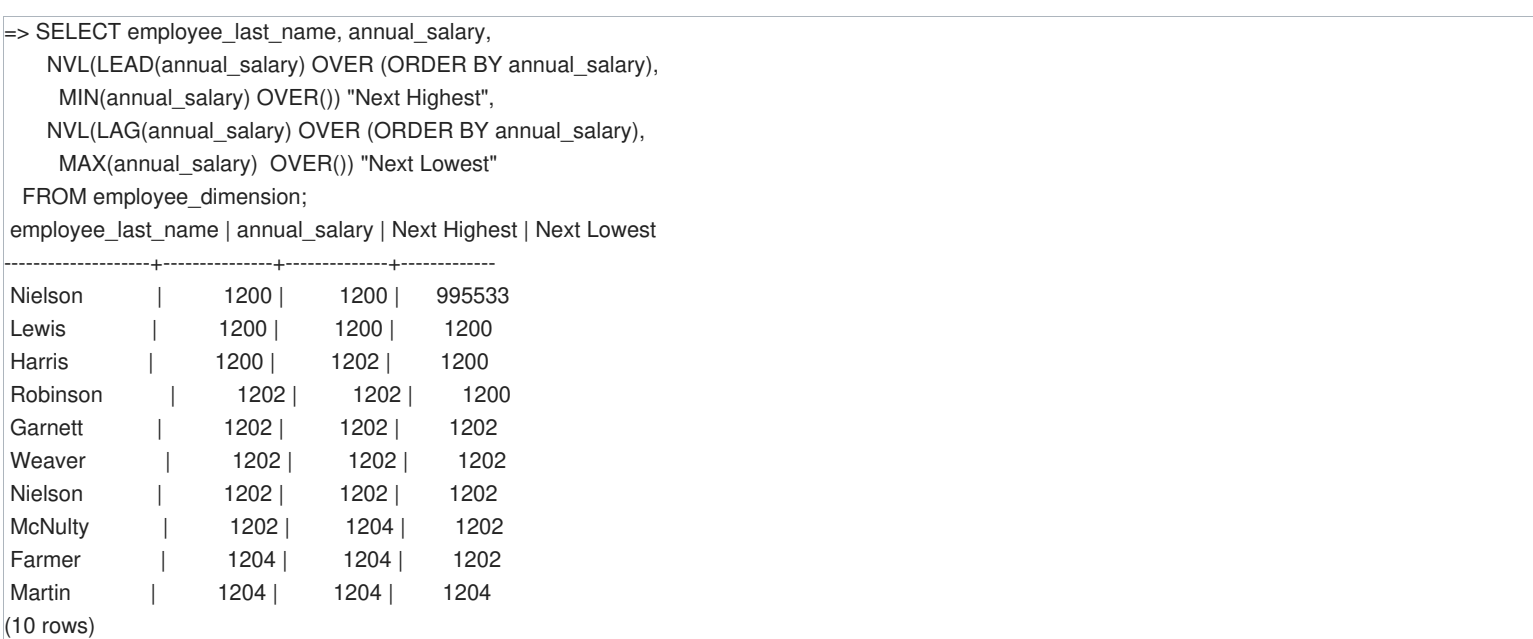

The next example returns, for each assistant director in the employees table, the hire date of the director hired just after the director on the current row. For example, Jackson was hired on 2016-12-28, and the next director hired was Bauer:
=> SELECT employee\_last\_name, hire\_date, LEAD(hire\_date, 1) OVER (ORDER BY hire\_date DESC) as "NextHired" FROM employee\_dimension WHERE job\_title = 'Assistant Director'; employee\_last\_name |hire\_date | NextHired --------------------+------------+------------ Jackson | 2016-12-28 |2016-12-26 Bauer | 2016-12-26 |2016-12-11 Miller | 2016-12-11 | 2016-12-07 Fortin | 2016-12-07 |2016-11-27 Harris | 2016-11-27 |2016-11-15

Goldberg | 2016-11-15 |

(5 rows)

### See also

- [LAG](#page-2550-0)
- SQL [analytics](#page-489-0)

### <span id="page-2556-0"></span>MAX [analytic]

Returns the maximum value of an expression within a [window](#page-4022-0). The return value has the same type as the expression data type.

The analytic functions MIN() and MAX() can operate with [Boolean](#page-2360-0) values. The MAX() function acts upon a Boolean data type or a value that can be implicitly converted to a Boolean value. If at least one input value is true, MAX() returns t (true). Otherwise, it returns f (false). In the same scenario, the MIN() function returns t (true) if all input values are true. Otherwise, it returns f.

### Behavior type

[Immutable](#page-4013-0)

Syntax

MAX ( *expression* ) OVER (

[ *[window-partition-clause](#page-2352-0)* ] [ *[window-order-clause](#page-2353-0)* ]

[ *[window-frame-clause](#page-2354-0)* ] )

### Parameters

#### *expression*

Any expression for which the maximum value is calculated, typically a column [reference](#page-2318-0).

### **OVER()**

See Analytic [Functions.](#page-2530-0)

### Examples

The following query computes the deviation between the employees' annual salary and the maximum annual salary in Massachusetts:

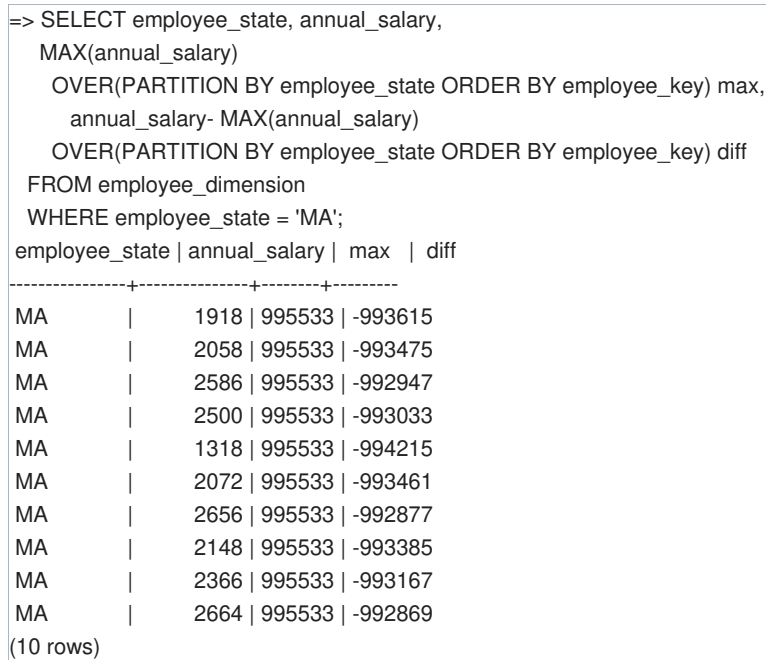

The following example shows you the difference between the MIN and MAX analytic functions when you use them with a Boolean value. The sample creates a table with two columns, adds two rows of data, and shows sample output for MIN and MAX .

CREATE TABLE min\_max\_functions (emp VARCHAR, torf BOOL);

INSERT INTO min\_max\_functions VALUES ('emp1', 1); INSERT INTO min\_max\_functions VALUES ('emp1', 0);

SELECT DISTINCT emp, min(torf) OVER (PARTITION BY emp) AS worksasbooleanand, Max(torf) OVER (PARTITION BY emp) AS worksasbooleanor

FROM min\_max\_functions;

emp | worksasbooleanand |worksasbooleanor ------+-------------------+----------------- emp1 | f | t  $(1 row)$ 

See also

- SQL [analytics](#page-489-0)
- MAX [\[aggregate\]](#page-2518-0)
- **MIN** [\[analytic\]](#page-2558-0)

### <span id="page-2557-0"></span>MEDIAN [analytic]

For each row, returns the median value of a value set within each partition. MEDIAN determines the argument with the highest numeric precedence, implicitly converts the remaining arguments to that data type, and returns that data type.

MEDIAN is an alias of **[PERCENTILE\\_CONT](#page-2563-0)** [analytic] with an argument of 0.5 (50%).

Behavior type

### **[Immutable](#page-4013-0)**

Syntax

MEDIAN (*expression* ) OVER ([ *[window-partition-clause](#page-2352-0)* ] )

# Parameters

### *expression*

Any [NUMERIC](#page-2387-0) data type or any non-numeric data type that can be implicitly converted to a numeric data type. The function returns the middle value or an interpolated value that would be the middle value once the values are sorted. Null values are ignored in the calculation.

If the OVER clause specifies *window-partition-clause*, MEDIAN groups input rows according to one or more columns or expressions. If this clause is omitted, no grouping occurs and MEDIAN processes all input rows as a single partition.

### Examples

See [Calculating](#page-505-0) a median value

### See also

- **PERCENTILE CONT [analytic]**
- **SQL** [analytics](#page-489-0)

### <span id="page-2558-0"></span>MIN [analytic]

Returns the minimum value of an expression within a [window](#page-4022-0). The return value has the same type as the expression data type.

The analytic functions MIN() and MAX() can operate with [Boolean](#page-2360-0) values. The MAX() function acts upon a Boolean data type or a value that can be implicitly converted to a Boolean value. If at least one input value is true, MAX() returns t (true). Otherwise, it returns f (false). In the same scenario, the MIN() function returns t (true) if all input values are true. Otherwise, it returns f.

Behavior type

[Immutable](#page-4013-0)

### Syntax

#### MIN (*expression* ) OVER (

[ *[window-partition-clause](#page-2352-0)* ]

[ *[window-order-clause](#page-2353-0)* ]

[ *[window-frame-clause](#page-2354-0)* ] )

#### Parameters

## *expression*

Any expression for which the minimum value is calculated, typically a column [reference](#page-2318-0).

#### **OVER()**

#### See Analytic [Functions.](#page-2530-0)

Examples

The following example shows how you can query to determine the deviation between the employees' annual salary and the minimum annual salary in Massachusetts:

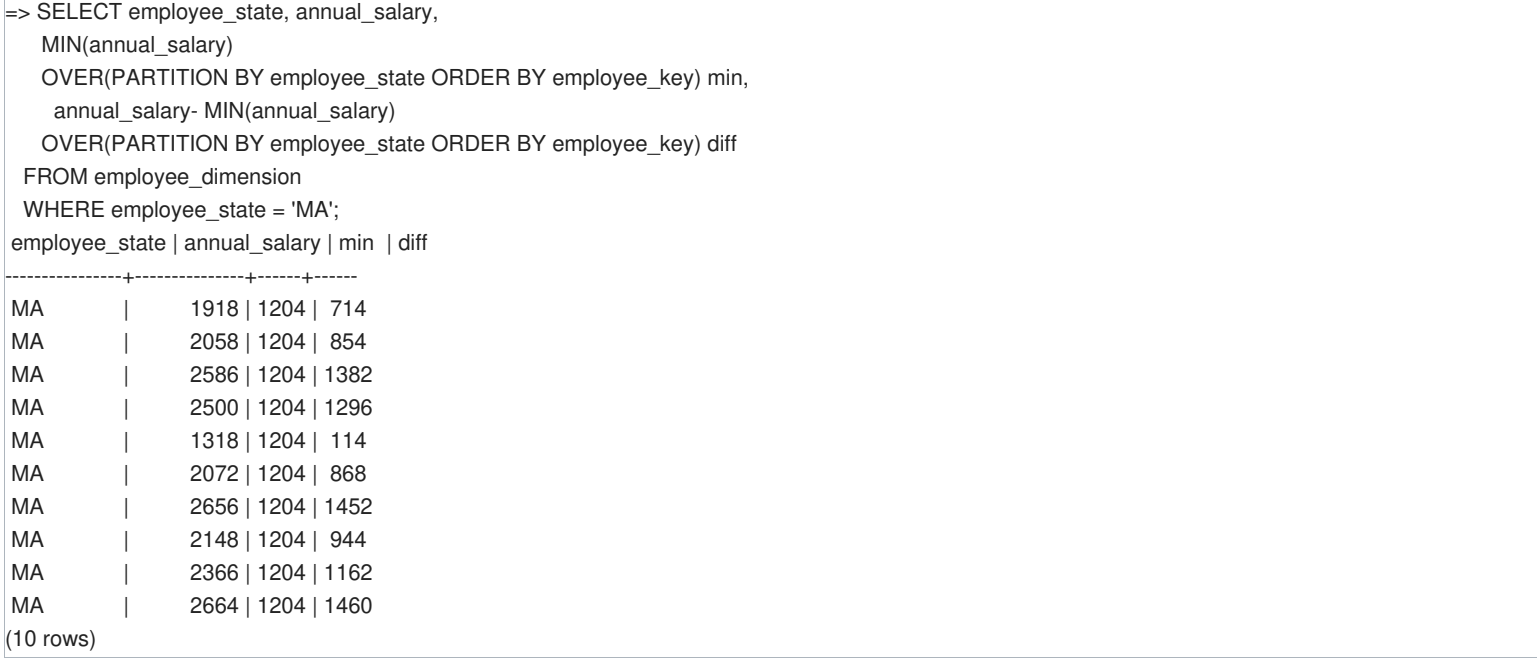

The following example shows you the difference between the MIN and MAX analytic functions when you use them with a Boolean value. The sample creates a table with two columns, adds two rows of data, and shows sample output for MIN and MAX .

### CREATE TABLE min\_max\_functions (emp VARCHAR, torf BOOL);

INSERT INTO min\_max\_functions VALUES ('emp1', 1); INSERT INTO min\_max\_functions VALUES ('emp1', 0);

## SELECT DISTINCT emp,

min(torf) OVER (PARTITION BY emp) AS worksasbooleanand, Max(torf) OVER (PARTITION BY emp) AS worksasbooleanor FROM min\_max\_functions;

emp | worksasbooleanand |worksasbooleanor

------+-------------------+----------------- emp1 | f | t  $(1$  row)

See also

- **SQL** [analytics](#page-489-0)
- MIN [\[aggregate\]](#page-2519-0)
- MAX [\[analytic\]](#page-2556-0)

# NTH\_VALUE [analytic]

Returns the value evaluated at the row that is the  $*$  n  $*$ th row of the window (counting from 1). If the specified row does not exist, NTH\_VALUE returns NULL .

Behavior type

[Immutable](#page-4013-0)

Syntax

NTH\_VALUE (*expression*, *row-number* [ IGNORE NULLS ] ) OVER (

[ *[window-frame-clause](#page-2354-0)* ]

[ *[window-order-clause](#page-2353-0)* ])

### Parameters

#### *expression*

Expression to evaluate. The expression can be a constant, column name, nonanalytic function, function expression, or expressions that include any of these.

#### *row-number*

Specifies the row to evaluate, where  $row\text{-}number$  evaluates to an integer  $\geq 1$ .

### **IGNORE NULLS**

Specifies to return the first non- NULL value in the set, or NULL if all values are NULL.

### **OVER()**

See Analytic [Functions.](#page-2530-0)

### Examples

In the following example, for each tuple (current row) in table  $t1$ , the window frame clause defines the window as follows:

# ORDER BY b ROWS BETWEEN 3 PRECEDING AND CURRENT ROW

For each window,  $n$  for  $*$  n  $*$ th value is  $a+1$  . a is the value of column a in the tuple.

NTH VALUE returns the result of the expression  $b+1$ , where b is the value of column b in the \* n \*th row, which is the  $a+1$  row within the window.

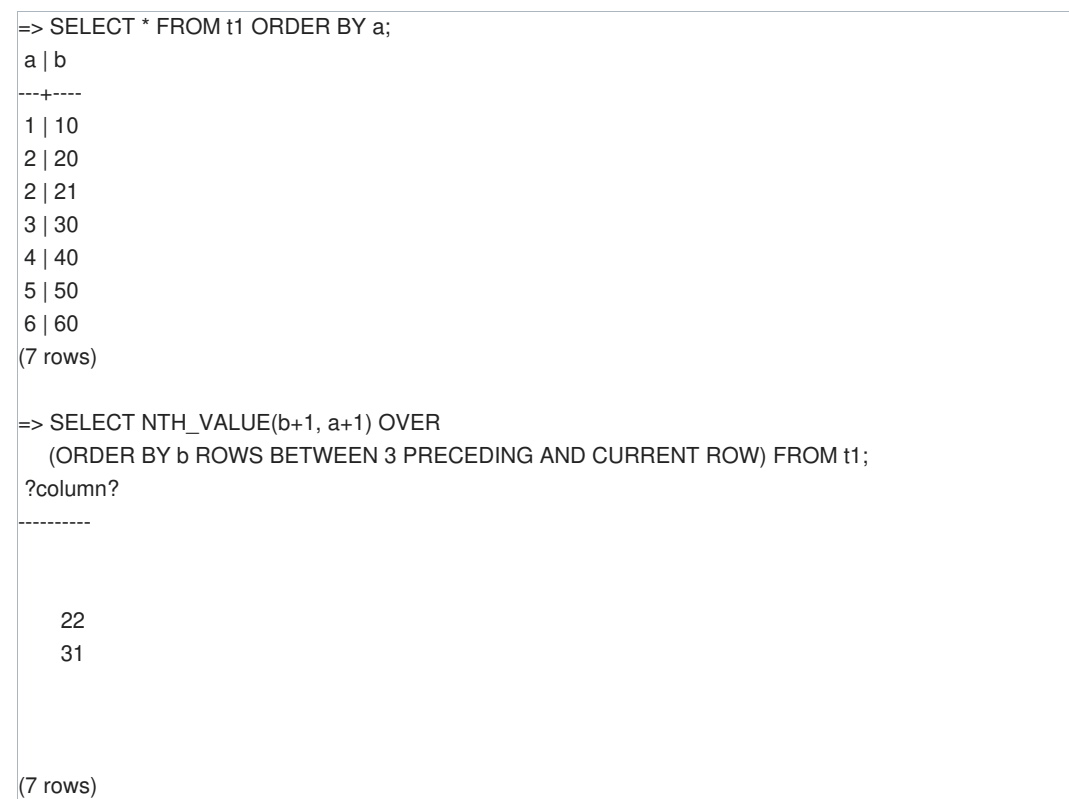

### NTILE [analytic]

Equally divides an ordered data set (partition) into a { *value* } number of subsets within a [window](#page-4022-0) , where the subsets are numbered 1 through the value in parameter *constant-value* .For example, if *constant-value* = 4 and the partition contains 20 rows, NTILE divides the partition rows into four equal subsets of five rows. NTILE assigns each row to a subset by giving row a number from 1 to 4. The rows in the first subset are assigned 1, the next five are assigned 2, and so on.

If the number of partition rows is not evenly divisible by the number of subsets, the rows are distributed so no subset is more than one row larger than any other subset, and the lowest subsets have extra rows. For example, if *constant-value* = 4 and the number of rows = 21, the first subset has six rows, the second subset has five rows, and so on.

If the number of subsets is greater than the number of rows, then a number of subsets equal to the number of rows is filled, and the remaining subsets are empty.

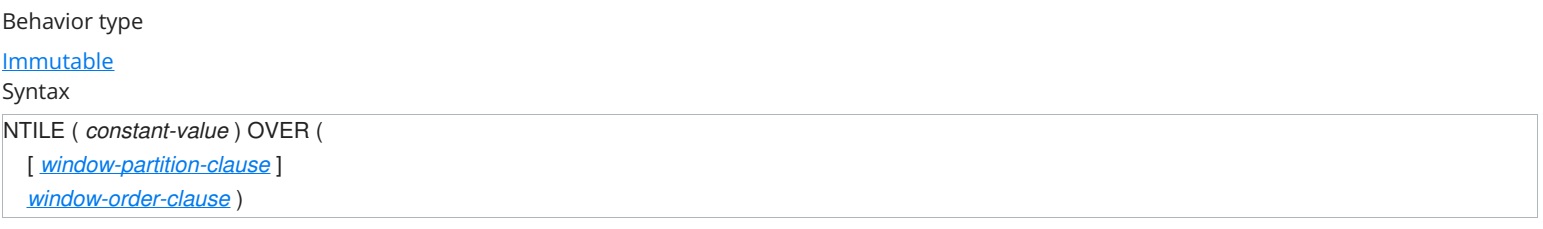

### Parameters

#### *constant-value*

Specifies the number of subsets , where *constant-value* must resolve to a positive constant for each partition.

#### **OVER()**

See Analytic [Functions.](#page-2530-0)

### Examples

The following query assigns each month's sales total into one of four subsets:

=> SELECT calendar\_month\_name AS MONTH, SUM(sales\_quantity), NTILE(4) OVER (ORDER BY SUM(sales\_quantity)) AS NTILE FROM store.store\_sales\_fact JOIN date\_dimension USING(date\_key) GROUP BY calendar\_month\_name ORDER BY NTILE; MONTH | SUM | NTILE -----------+---------+------- November | 2040726 | 1 June | 2088528 | 1 February | 2134708 | 1 April | 2181767 | 2 January | 2229220 | 2 October | 2316363 | 2 September | 2323914 | 3 March | 2354409 | 3 August | 2387017 | 3 July | 2417239 | 4 May | 2492182 | 4 December | 2531842 | 4 (12 rows)

See also

- **[PERCENTILE\\_CONT](#page-2563-0)** [analytic]
- [WIDTH\\_BUCKET](#page-3198-0)
- SQL [analytics](#page-489-0)

### PERCENT\_RANK [analytic]

Calculates the relative rank of a row for a given row in a group within a [window](#page-4022-0) by dividing that row's rank less 1 by the number of rows in the partition, also less 1. PERCENT\_RANK always returns values from 0 to 1 inclusive. The first row in any set has a PERCENT\_RANK of 0. The return value is NUMBER .

#### $(rank - 1) / ( [rows ] - 1)$

In the preceding formula, rank is the rank position of a row in the group and rows is the total number of rows in the partition defined by the OVER() clause.

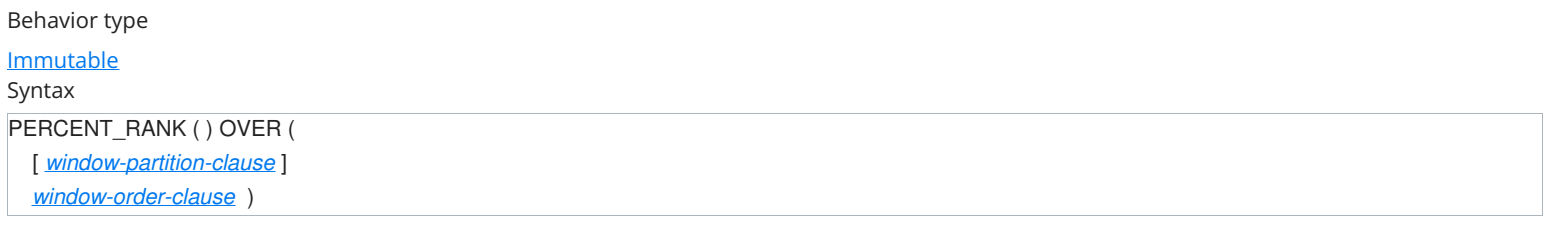

### Parameters

# **OVER()**

See Analytic [Functions](#page-2530-0)

### Examples

The following example finds the percent rank of gross profit for different states within each month of the first quarter:

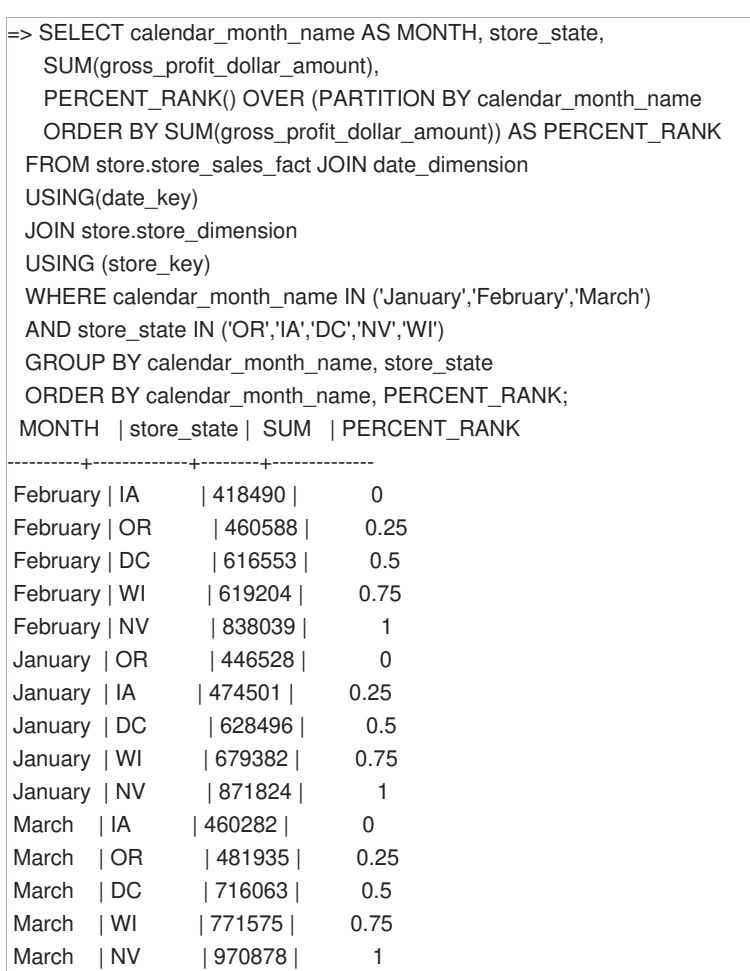

(15 rows)

The following example calculates, for each employee, the percent rank of the employee's salary by their job title:

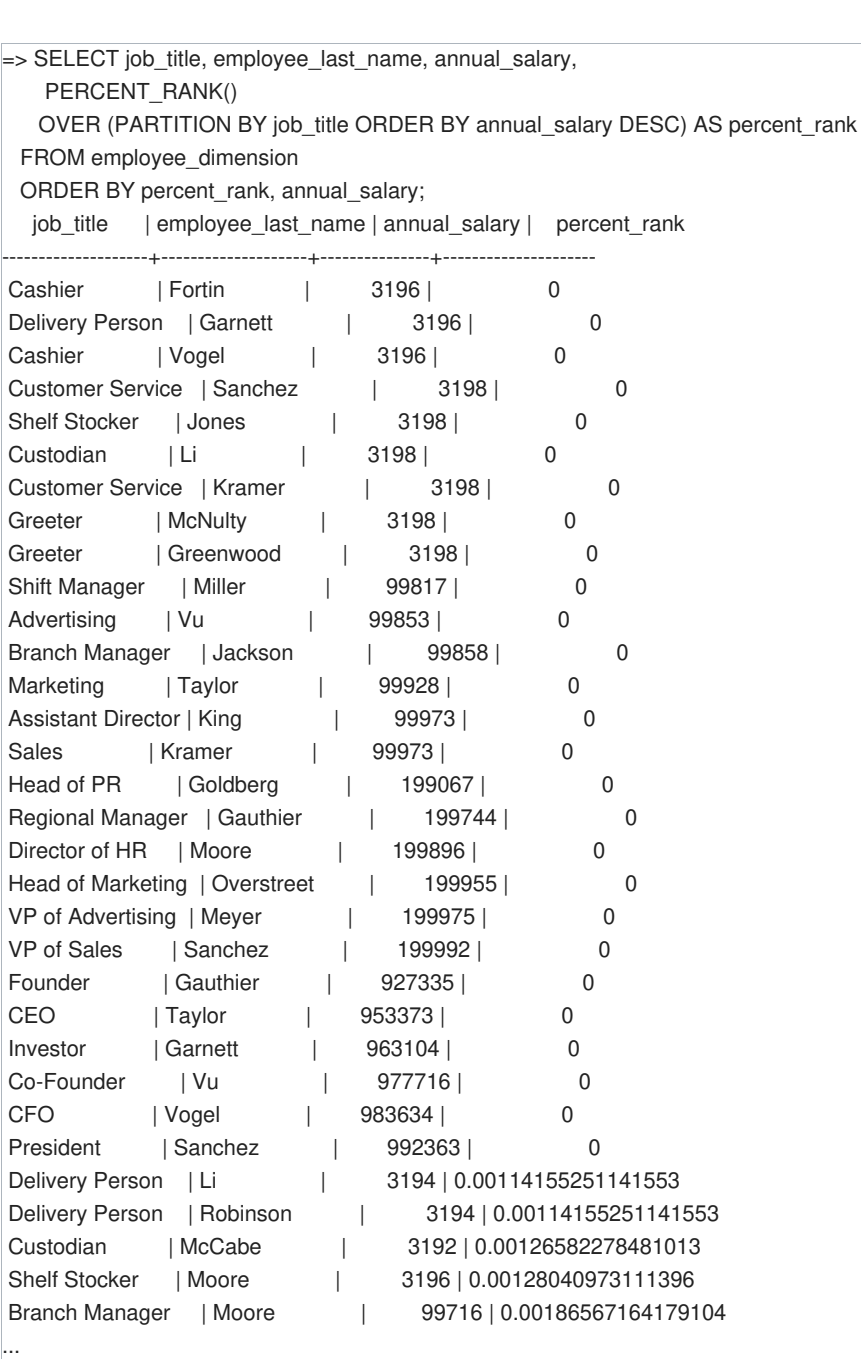

See also

- **[CUME\\_DIST](#page-2544-0)** [analytic]
- SQL [analytics](#page-489-0)

### <span id="page-2563-0"></span>PERCENTILE\_CONT [analytic]

An inverse distribution function where, for each row, PERCENTILE\_CONT returns the value that would fall into the specified percentile among a set of values in each partition within a [window](#page-4022-0). For example, if the argument to the function is 0.5, the result of the function is the median of the data set (50th percentile). PERCENTILE\_CONT assumes a continuous distribution data model. NULL values are ignored.

PERCENTILE\_CONT computes the percentile by first computing the row number where the percentile row would exist. For example:

*row-number* = 1 + *percentile-value* \* (*num-partition-rows* -1)

If *row-number* is a whole number (within an error of 0.00001), the percentile is the value of row *row-number* .

Otherwise, Vertica interpolates the percentile value between the value of the CEILING( *row-number* ) row and the value of the FLOOR( *row-number* ) row. In other words, the percentile is calculated as follows:

( CEILING( *row-number*) - *row-number* ) \* ( *value of* FLOOR(*row-number*) *row* ) + ( *row-number* - FLOOR(*row-number*) ) \* ( *value of* CEILING(*row-number*) *row*)

If the percentile value is 0.5, PERCENTILE\_CONT returns the same result set as the function [MEDIAN](#page-2557-0).

### Behavior type

[Immutable](#page-4013-0)

# Syntax

PERCENTILE\_CONT ( *percentile* ) WITHIN GROUP ( ORDER BY *expression* [ ASC | DESC ] ) OVER ([ *[window-partition-clause](#page-2352-0)* ] )

#### Parameters

#### *percentile*

Percentile value, a FLOAT constant that ranges from 0 to 1 (inclusive).

### **WITHIN GROUP (ORDER BY** *expression* **)**

Specifies how to sort data within each group. ORDER BY takes only one column/expression that must be INTEGER, FLOAT, INTERVAL, or NUMERIC data type. NULL values are discarded.

The WITHIN GROUP([ORDER](#page-3570-0) BY) clause does not guarantee the order of the SQL result. To order the final result, use the SQL ORDER BY clause set.

#### **ASC | DESC**

Specifies the ordering sequence as ascending (default) or descending.

Specifying ASC or DESC in the WITHIN GROUP clause affects results as long as the *percentile* is not 0.5 .

#### **OVER()**

#### See Analytic [Functions](#page-2530-0)

### Examples

This query computes the median annual income per group for the first 300 customers in Wisconsin and the District of Columbia.

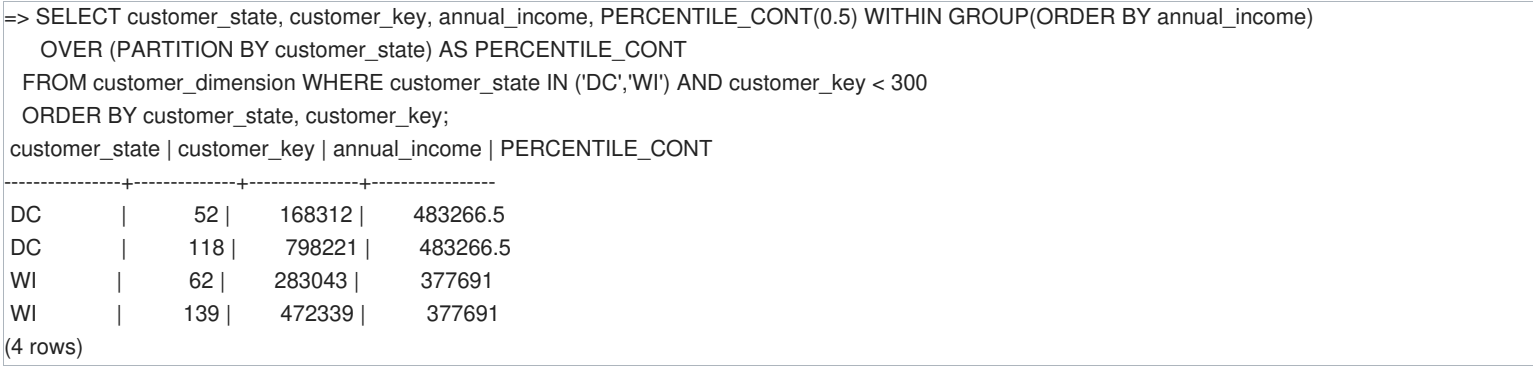

This query computes the median annual income per group for all customers in Wisconsin and the District of Columbia.

=> SELECT customer\_state, customer\_key, annual\_income, PERCENTILE\_CONT(0.5) WITHIN GROUP(ORDER BY annual\_income) OVER (PARTITION BY customer\_state) AS PERCENTILE\_CONT FROM customer\_dimension WHERE customer\_state IN ('DC','WI') ORDER BY customer\_state, customer\_key; customer\_state |customer\_key | annual\_income | PERCENTILE\_CONT ----------------+--------------+---------------+----------------- DC | 52 | 168312 | 483266.5 DC | 118 | 798221 | 483266.5 DC | 622 | 220782 | 555088 DC | 951 | 178453 | 555088 DC | 972 | 961582 | 555088 DC | 1286 | 760445 | 555088 DC | 1434 | 44836 | 555088 ... WI | 62 | 283043 | 377691 WI | 139 | 472339 | 377691 WI | 359 | 42242 | 517717 WI | 364 | 867543 | 517717 WI | 403 | 509031 | 517717 WI | 455 | 32000 | 517717 WI | 485 | 373129 | 517717 ...

### (1353 rows)

See also

- **MEDIAN** [\[analytic\]](#page-2557-0)
- **SQL** [analytics](#page-489-0)

#### PERCENTILE\_DISC [analytic]

An inverse distribution function where, for each row, PERCENTILE\_DISC returns the value that would fall into the specified percentile among a set of values in each partition within a [window](#page-4022-0) . PERCENTILE\_DISC() assumes a discrete distribution data model. NULL values are ignored.

PERCENTILE\_DISC examines the cumulative distribution values in each group until it finds one that is greater than or equal to the specified percentile. Vertica computes the percentile where, for each row, PERCENTILE\_DISC outputs the first value of the WITHIN GROUP(ORDER BY) column whose CUME\_DIST (cumulative distribution) value is >= the argument FLOAT value—for example, 0.4 :

PERCENTILE\_DIST(0.4) WITHIN GROUP (ORDER BY salary) OVER(PARTITION BY deptno)...

Given the following query:

SELECT CUME\_DIST() OVER(ORDER BY salary) FROM *table-name*;

The smallest CUME\_DIST value that is greater than 0.4 is also the PERCENTILE\_DISC.

#### Behavior type

**[Immutable](#page-4013-0)** 

Syntax

PERCENTILE\_DISC (*percentile* ) WITHIN GROUP (

ORDER BY *expression* [ ASC | DESC ] ) OVER ( [ *[window-partition-clause](#page-2352-0)* ] )

#### Parameters

#### *percentile*

Percentile value, a FLOAT constant that ranges from 0 to 1 (inclusive).

### **WITHIN GROUP(ORDER BY** *expression* **)**

Specifies how to sort data within each group. ORDER BY takes only one column/expression that must be INTEGER, FLOAT, INTERVAL, or NUMERIC data type. NULL values are discarded.

The WITHIN GROUP([ORDER](#page-3570-0) BY) clause does not guarantee the order of the SQL result. To order the final result, use the SQL ORDER BY clause set.

### **ASC | DESC**

Specifies the ordering sequence as ascending (default) or descending.

### **OVER()**

See Analytic [Functions](#page-2530-0)

### Examples

This query computes the 20th percentile annual income by group for first 300 customers in Wisconsin and the District of Columbia.

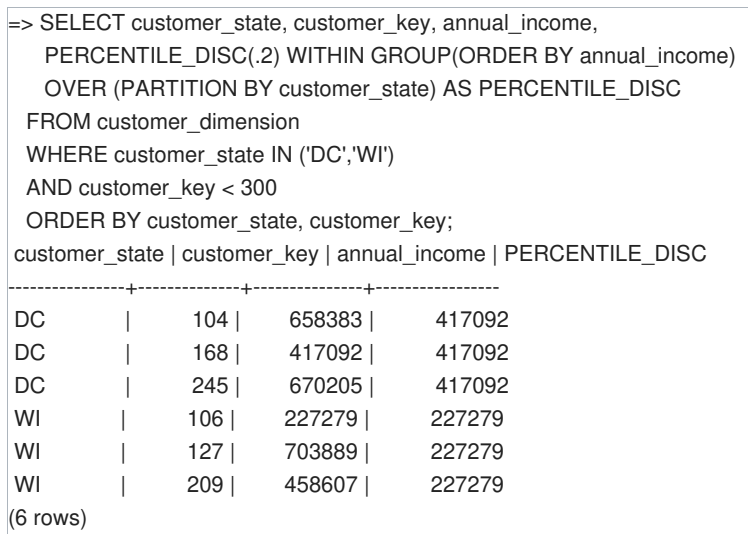

- See also
- [CUME\\_DIST](#page-2544-0) [analytic]
- **[PERCENTILE\\_CONT](#page-2563-0)** [analytic]
- SQL [analytics](#page-489-0)

### <span id="page-2566-0"></span>RANK [analytic]

Within each window partition, ranks all rows in the query results set according to the order specified by the window's ORDER BY clause.

RANK executes as follows:

- 1. Sorts partition rows as specified by the ORDER BY clause.
- 2. Compares the ORDER BY values of the preceding row and current row and ranks the current row as follows:
	- $\circ$  If ORDER BY values are the same, the current row gets the same ranking as the preceding row.

#### **Note**

Null values are considered equal. For detailed information on how null values are sorted, see NULL sort [order](#page-472-0).

o If the ORDER BY values are different, DENSE\_RANK increments or decrements the current row's ranking by 1, plus the number of consecutive duplicate values in the rows that precede it.

The largest rank value is the equal to the total number of rows returned by the query.

Behavior type

[Immutable](#page-4013-0)

Syntax

RANK() OVER (

[ *[window-partition-clause](#page-2352-0)* ] *[window-order-clause](#page-2353-0)* )

Parameters

**OVER()**

See Analytic [Functions](#page-2530-0)

Compared with DENSE\_RANK

RANK can leave gaps in the ranking sequence, while **[DENSE\\_RANK](#page-2545-0)** does not.

### Examples

The following query ranks by state all company customers that have been customers since 2007. In rows where the customer\_since dates are the same, RANK assigns the rows equal ranking. When the customer\_since date changes, RANK skips one or more rankings—for example, within CA, from 12 to 14, and from 17 to 19.

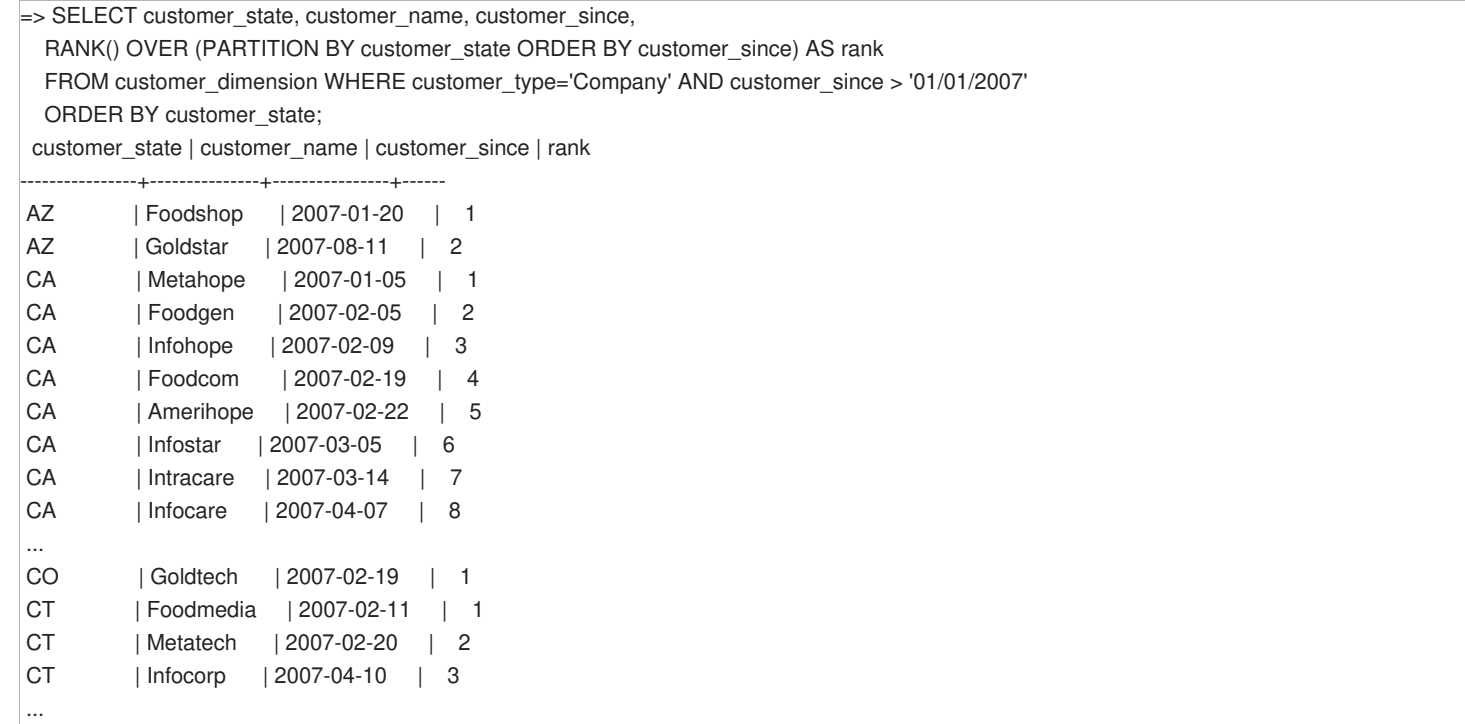

#### See also

#### **SQL** [analytics](#page-489-0)

#### ROW\_NUMBER [analytic]

Assigns a sequence of unique numbers to each row in a [window](#page-4022-0) partition, starting with 1. ROW\_NUMBER and [RANK](#page-2566-0) are generally interchangeable, with the following differences:

- ROW\_NUMBER assigns a unique ordinal number to each row in the ordered set, starting with 1.
- ROW\_NUMBER() is a Vertica extension, while RANK conforms to the SQL-99 standard.

#### Behavior type

**[Immutable](#page-4013-0)** Syntax

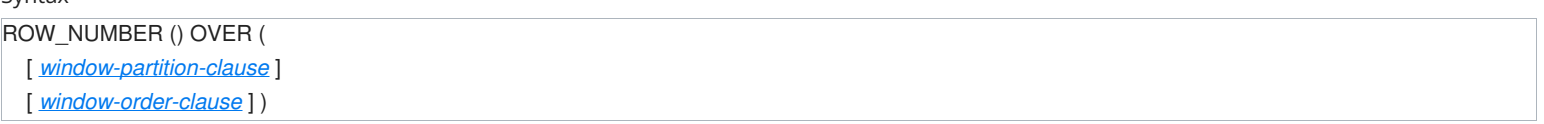

### Parameters

#### **OVER()**

See Analytic [Functions](#page-2530-0)

#### Examples

The following ROW\_NUMBER query partitions customers in the VMart table customer\_dimension by customer\_regio n. Within each partition, the function ranks those customers in order of seniority, as specified by its window order clause:

#### => SELECT \* FROM

(SELECT ROW\_NUMBER() OVER (PARTITION BY customer\_region ORDER BY customer\_since) AS most\_senior,

customer\_region, customer\_name, customer\_since FROM public.customer\_dimension WHERE customer\_type = 'Individual') sq WHERE most\_senior <= 5;

most\_senior | customer\_region | customer\_name | customer\_since

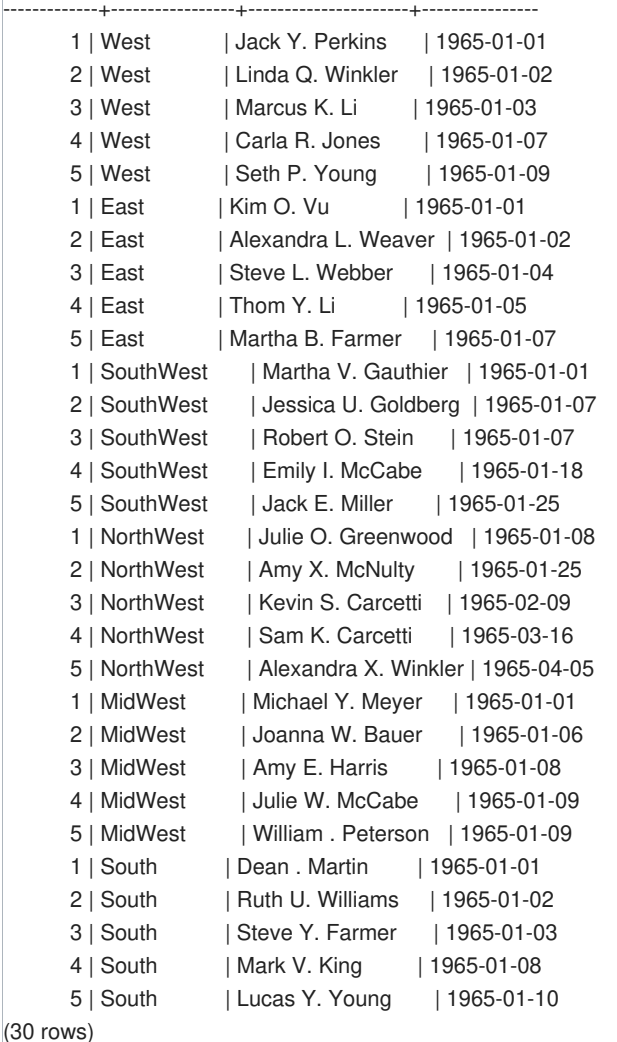

See also

- RANK [\[analytic\]](#page-2566-0)
- SQL [analytics](#page-489-0)

### <span id="page-2568-0"></span>STDDEV [analytic]

Computes the statistical sample standard deviation of the current row with respect to the group within a [window](#page-4022-0) . STDDEV\_SAMP returns the same value as the square root of the variance defined for the **[VAR\\_SAMP](#page-2573-0)** function:

STDDEV( *expression* ) = SQRT(VAR\_SAMP( *expression* ))

When VAR\_SAMP returns NULL, this function returns NULL.

#### **Note**

The nonstandard function STDDEV is provided for compatibility with other databases. It is semantically identical to [STDDEV\\_SAMP](#page-2570-0).

Behavior type [Immutable](#page-4013-0) Syntax

# STDDEV (*expression* ) OVER (

[ *[window-partition-clause](#page-2352-0)* ]

[ *[window-order-clause](#page-2353-0)* ]

[ *[window-frame-clause](#page-2354-0)* ] )

### Parameters

### *expression*

Any [NUMERIC](#page-2387-0) data type or any non-numeric data type that can be implicitly converted to a numeric data type. The function returns the same data type as the numeric data type of the argument.

### **OVER()**

See Analytic [Functions](#page-2530-0)

### Examples

The following example returns the standard deviations of salaries in the employee dimension table by job title Assistant Director:

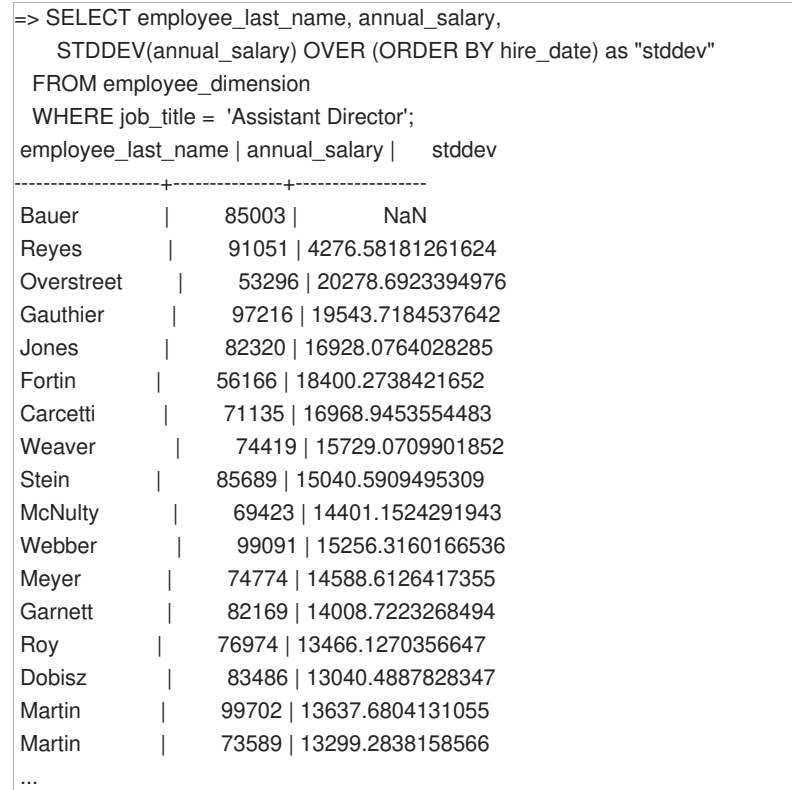

See also

- **STDDEV** [\[aggregate\]](#page-2524-0)
- [STDDEV\\_SAMP](#page-2525-0) [aggregate]
- **[STDDEV\\_SAMP](#page-2570-0)** [analytic]
- **SQL [analytics](#page-489-0)**

STDDEV\_POP [analytic]

Computes the statistical population standard deviation and returns the square root of the population variance within a [window](#page-4022-0) . The STDDEV\_POP() return value is the same as the square root of the VAR\_POP() function:

STDDEV\_POP( *expression* ) = SQRT(VAR\_POP( *expression* ))

When VAR\_POP returns null, STDDEV\_POP returns null.

Behavior type [Immutable](#page-4013-0) Syntax

### STDDEV\_POP (*expression* ) OVER (

[ *[window-partition-clause](#page-2352-0)* ]

[ *[window-order-clause](#page-2353-0)* ]

[ *[window-frame-clause](#page-2354-0)* ] )

#### Parameters

#### *expression*

Any [NUMERIC](#page-2387-0) data type or any non-numeric data type that can be implicitly converted to a numeric data type. The function returns the same data type as the numeric data type of the argument.

#### **OVER()**

See Analytic [Functions.](#page-2530-0)

### Examples

The following example returns the population standard deviations of salaries in the employee dimension table by job title Assistant Director:

=> SELECT employee\_last\_name, annual\_salary,

STDDEV\_POP(annual\_salary) OVER (ORDER BY hire\_date) as "stddev\_pop"

FROM employee\_dimension WHERE job\_title = 'Assistant Director';

employee\_last\_name |annual\_salary | stddev\_pop

--------------------+---------------+------------------

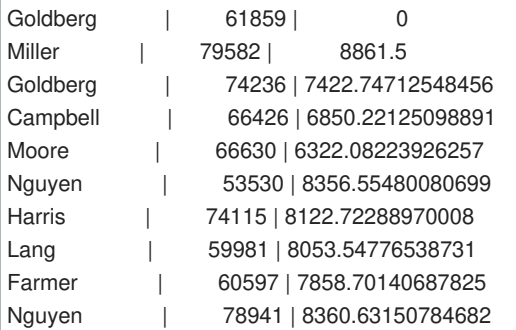

See also

- **[STDDEV\\_POP](#page-2524-1)** [aggregate]
- **SQL** [analytics](#page-489-0)

### <span id="page-2570-0"></span>STDDEV\_SAMP [analytic]

Computes the statistical sample standard deviation of the current row with respect to the group within a [window](#page-4022-0) . STDDEV\_SAM 's return value is the same as the square root of the variance defined for the VAR\_SAMP function:

STDDEV( *expression* ) = SQRT(VAR\_SAMP( *expression* ))

When VAR\_SAMP returns NULL , STDDEV\_SAMP returns NULL.

#### **Note**

STDDEV\_SAMP() is semantically identical to the nonstandard function, **[STDDEV\(\)](#page-2524-0)**.

### Behavior type

# [Immutable](#page-4013-0) Syntax

STDDEV\_SAMP (*expression* ) OVER (

```
[ window-partition-clause ]
```
[ *[window-order-clause](#page-2353-0)* ]

[ *[window-frame-clause](#page-2354-0)* ] )

### Parameters

### *expression*

Any [NUMERIC](#page-2387-0) data type or any non-numeric data type that can be implicitly converted to a numeric data type. The function returns the same data type as the numeric data type of the argument..

### **OVER()**

## See Analytic [Functions](#page-2530-0)

Examples

The following example returns the sample standard deviations of salaries in the employee dimension table by job title Assistant Director:

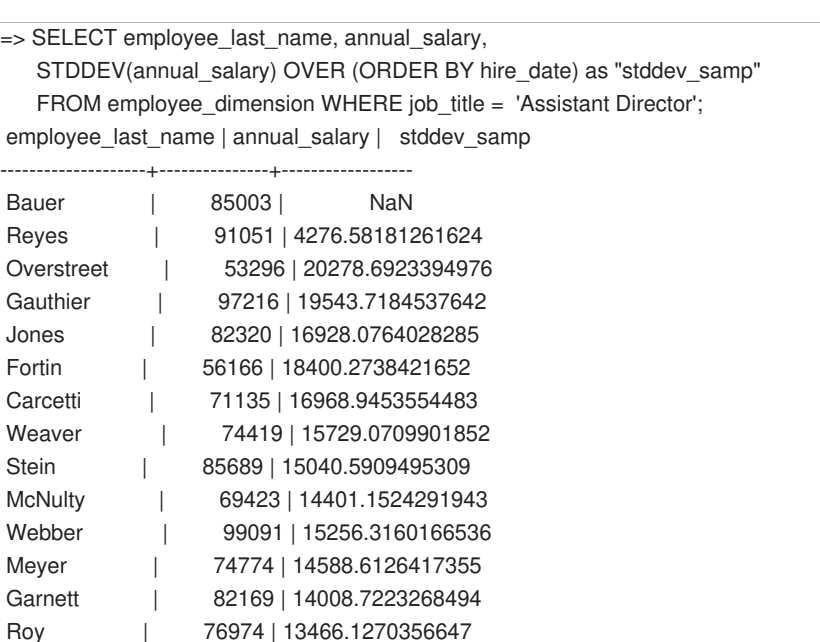

See also

...

- **Analytic [functions](#page-2530-0)**
- **STDDEV** [\[analytic\]](#page-2568-0)
- **STDDEV** [\[aggregate\]](#page-2524-0)
- STDDEV SAMP [aggregate]

Dobisz | 83486 |13040.4887828347

• SQL [analytics](#page-489-0)

### SUM [analytic]

Computes the sum of an expression over a group of rows within a [window](#page-4022-0). It returns a DOUBLE PRECISION value for a floating-point expression. Otherwise, the return value is the same as the expression data type.

#### Behavior type

#### **[Immutable](#page-4013-0)**

### Syntax

SUM ( *expression* ) OVER ( [ *[window-partition-clause](#page-2352-0)* ] [ *[window-order-clause](#page-2353-0)* ] [ *[window-frame-clause](#page-2354-0)* ] )

### Parameters

### *expression*

Any [NUMERIC](#page-2387-0) data type or any non-numeric data type that can be implicitly converted to a numeric data type. The function returns the same data type as the numeric data type of the argument.

#### **OVER()**

#### See Analytic [Functions](#page-2530-0)

Overflow handling

If you encounter data overflow when using SUM, use [SUM\\_FLOAT](#page-2526-0) which converts data to a floating point.

By default, Vertica allows silent numeric overflow when you call this function on numeric data types. For more information on this behavior and how to change it, see Numeric data type overflow with SUM, [SUM\\_FLOAT,](#page-2393-0) and AVG.

The following query returns the cumulative sum all of the returns made to stores in January:

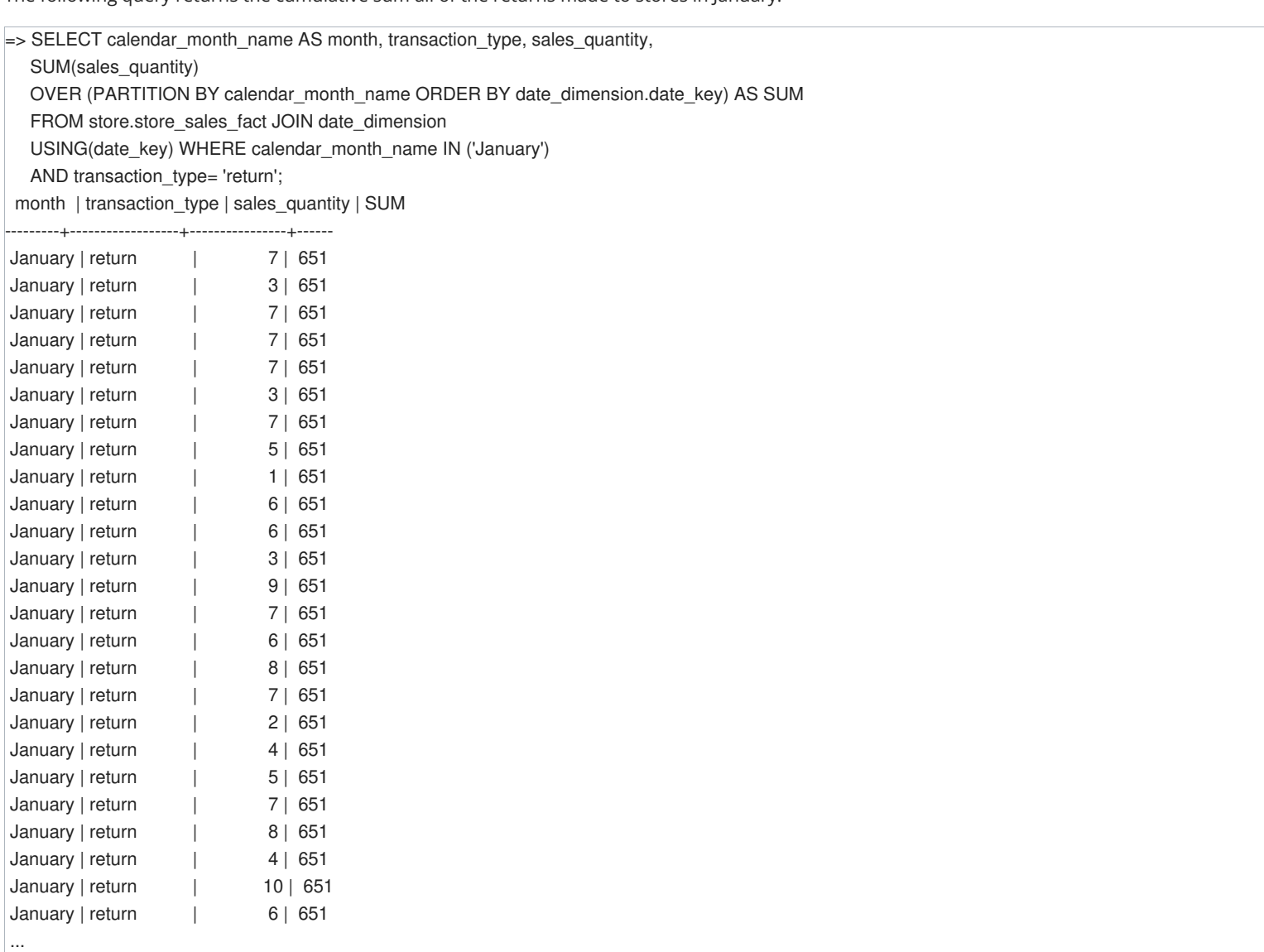

#### See also

- **SUM [\[aggregate\]](#page-2525-1)**
- [Numeric](#page-2387-0) data types
- **SQL** [analytics](#page-489-0)

### VAR\_POP [analytic]

Returns the statistical population variance of a non-null set of numbers (nulls are ignored) in a group within a [window](#page-4022-0). Results are calculated by the sum of squares of the difference of *expression* from the mean of *expression*, divided by the number of rows remaining:

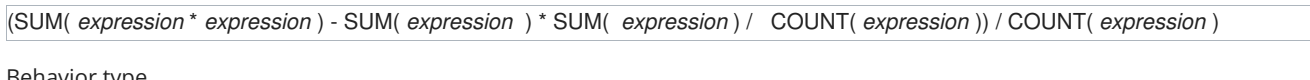

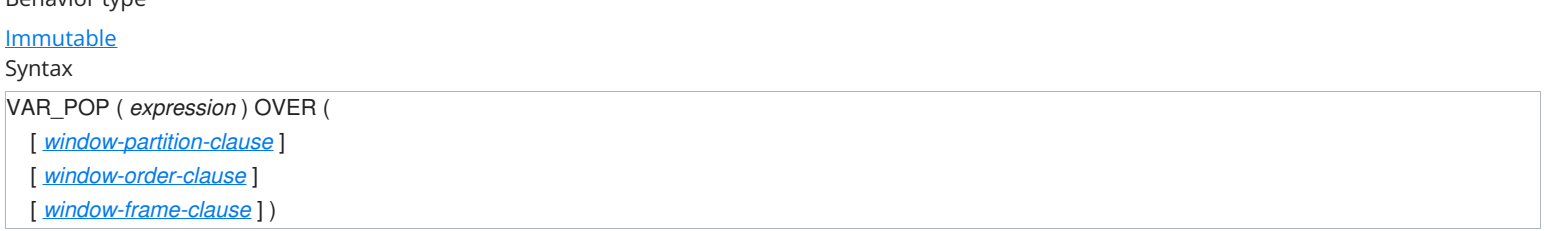

#### Parameters

#### *expression*

Any [NUMERIC](#page-2387-0) data type or any non-numeric data type that can be implicitly converted to a numeric data type. The function returns the same data type as the numeric data type of the argument

### **OVER()**

#### See Analytic [Functions](#page-2530-0)

Examples

The following example calculates the cumulative population in the store orders fact table of sales in January 2007:

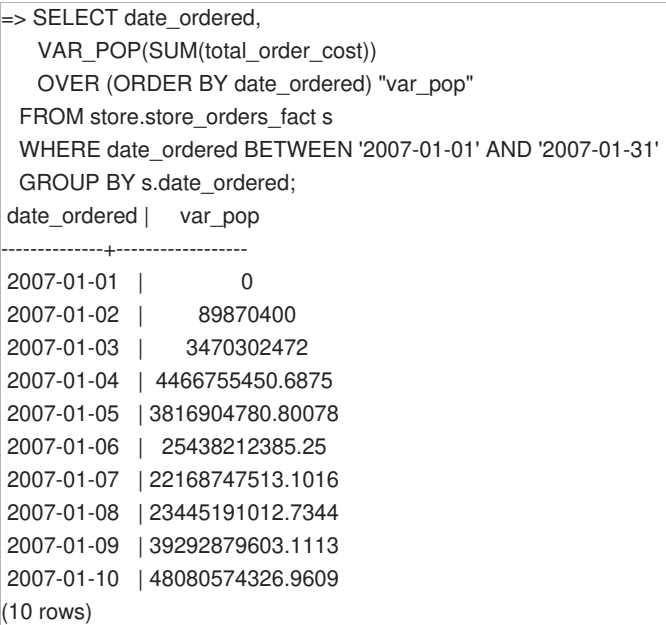

### See also

- VAR POP [\[aggregate\]](#page-2528-0)
- **SQL [analytics](#page-489-0)**

### <span id="page-2573-0"></span>VAR\_SAMP [analytic]

Returns the sample variance of a non- NULL set of numbers (NULL values in the set are ignored) for each row of the group within a [window](#page-4022-0) . Results are calculated as follows:

(SUM( *expression* \* *expression* ) - SUM( *expression* ) \* SUM( *expression* ) / COUNT( *expression* ) ) / (COUNT( *expression* ) - 1 )

This function and [VARIANCE](#page-2574-0) differ in one way: given an input set of one element, VARIANCE returns 0 and VAR\_SAMP returns NULL.

Behavior type

[Immutable](#page-4013-0)

### Syntax

VAR\_SAMP ( *expression* ) OVER ( [ *[window-partition-clause](#page-2352-0)* ] [ *[window-order-clause](#page-2353-0)* ]

[ *[window-frame-clause](#page-2354-0)* ] )

#### Parameters

#### *expression*

Any [NUMERIC](#page-2387-0) data type or any non-numeric data type that can be implicitly converted to a numeric data type. The function returns the same data type as the numeric data type of the argument

#### **OVER()**

See Analytic [Functions](#page-2530-0)

Null handling

- VAR\_SAMP returns the sample variance of a set of numbers after it discards the NULL values in the set.
- If the function is applied to an empty set, then it returns NULL .

#### Examples

The following example calculates the sample variance in the store orders fact table of sales in December 2007:

=> SELECT date\_ordered, VAR\_SAMP(SUM(total\_order\_cost)) OVER (ORDER BY date\_ordered) "var\_samp" FROM store.store\_orders\_fact s WHERE date\_ordered BETWEEN '2007-12-01' AND '2007-12-31' GROUP BY s.date\_ordered; date\_ordered | var\_samp --------------+------------------ 2007-12-01 | NaN 2007-12-02 | 90642601088 2007-12-03 | 48030548449.3359 2007-12-04 | 32740062504.2461 2007-12-05 | 32100319112.6992 2007-12-06 | 26274166814.668 2007-12-07 | 23017490251.9062 2007-12-08 | 21099374085.1406 2007-12-09 | 27462205977.9453 2007-12-10 | 26288687564.1758 (10 rows)

See also

- [VARIANCE](#page-2574-0) [analytic]
- VAR\_SAMP [\[aggregate\]](#page-2528-1)
- **SQL** [analytics](#page-489-0)

#### <span id="page-2574-0"></span>VARIANCE [analytic]

Returns the sample variance of a non- NULL set of numbers (NULL values in the set are ignored) for each row of the group within a [window](#page-4022-0) . Results are calculated as follows:

( SUM( *expression* \* *expression* ) - SUM( *expression* ) \* SUM( *expression* ) / COUNT( *expression* )) / (COUNT( *expression* ) - 1 )

VARIANCE returns the variance of *expression*, which is calculated as follows:

- 0 if the number of rows in *expression* = 1
- [VAR\\_SAMP](#page-2573-0) if the number of rows in *expression* > 1

#### **Note**

The nonstandard function VARIANCE is provided for compatibility with other databases. It is semantically identical to [VAR\\_SAMP](#page-2573-0).

#### Behavior type

### **[Immutable](#page-4013-0)**

#### Syntax

VAR\_SAMP ( *expression* ) OVER (

[ *[window-partition-clause](#page-2352-0)* ]

[ *[window-order-clause](#page-2353-0)* ]

[ *[window-frame-clause](#page-2354-0)* ] )

### Parameters

### *expression*

Any [NUMERIC](#page-2387-0) data type or any non-numeric data type that can be implicitly converted to a numeric data type. The function returns the same data type as the numeric data type of the argument.

### **OVER()**

See Analytic [Functions](#page-2530-0)

### Examples

The following example calculates the cumulative variance in the store orders fact table of sales in December 2007:

=> SELECT date\_ordered, VARIANCE(SUM(total\_order\_cost)) OVER (ORDER BY date\_ordered) "variance" FROM store.store\_orders\_fact s WHERE date\_ordered BETWEEN '2007-12-01' AND '2007-12-31' GROUP BY s.date\_ordered; date\_ordered | variance --------------+------------------ 2007-12-01 | NaN 2007-12-02 | 2259129762 2007-12-03 | 1809012182.33301 2007-12-04 | 35138165568.25 2007-12-05 | 26644110029.3003 2007-12-06 | 25943125234 2007-12-07 | 23178202223.9048 2007-12-08 | 21940268901.1431 2007-12-09 | 21487676799.6108 2007-12-10 | 21521358853.4331 (10 rows)

See also

- **[VAR\\_SAMP](#page-2573-0)** [analytic]
- VARIANCE [\[aggregate\]](#page-2529-0)
- VAR\_SAMP [\[aggregate\]](#page-2528-1)
- **SQL [analytics](#page-489-0)**

### Client connection functions

This section contains client connection management functions specific to Vertica.

#### In this section

- [CLOSE\\_ALL\\_RESULTSETS](#page-2575-0)
- **CLOSE RESULTSET**
- **.** [DESCRIBE\\_LOAD\\_BALANCE\\_DECISION](#page-2577-0)
- **GET CLIENT LABEL**
- [RESET\\_LOAD\\_BALANCE\\_POLICY](#page-2580-1)
- [SET\\_CLIENT\\_LABEL](#page-2580-2)
- **[SET\\_LOAD\\_BALANCE\\_POLICY](#page-2581-0)**

### <span id="page-2575-0"></span>CLOSE\_ALL\_RESULTSETS

Closes all result set sessions within Multiple Active Result Sets (MARS) and frees the MARS storage for other result sets.

This is a meta-function. You must call meta-functions in a top-level **[SELECT](#page-3544-0)** statement.

#### Behavior type

[Volatile](#page-4022-1)

Syntax

SELECT CLOSE\_ALL\_RESULTSETS ('*session\_id*')

#### Parameters

#### **session\_id**

A string that specifies the Multiple Active Result Sets session.

#### Privileges

None; however, without superuser privileges, you can only close your own session's results.

#### Examples

This example shows how you can view a MARS result set, then close the result set, and then confirm that the result set has been closed.

Query the MARS storage table. One session ID is open and three result sets appear in the output.

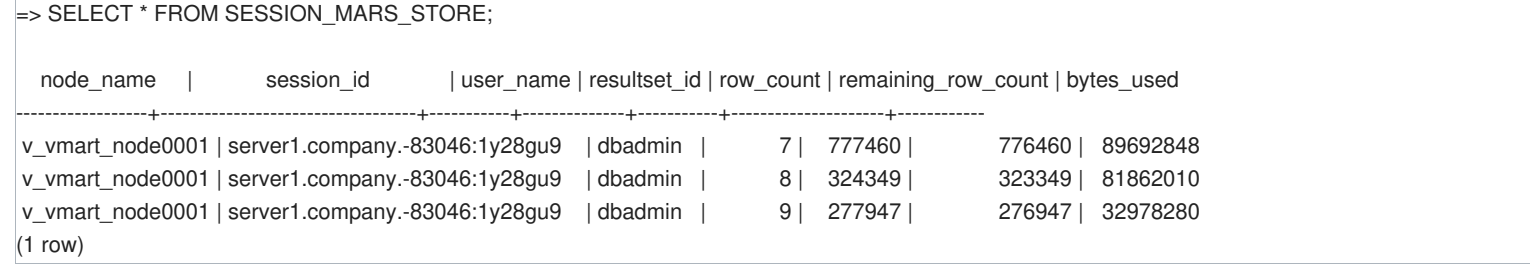

Close all result sets for session server1.company.-83046:1y28gu9:

=> SELECT CLOSE\_ALL\_RESULTSETS('server1.company.-83046:1y28gu9');

close\_all\_resultsets

------------------------------------------------------------- Closing all result sets from server1.company.-83046:1y28gu9

 $(1 row)$ 

Query the MARS storage table again for the current status. You can see that the session and result sets have been closed:

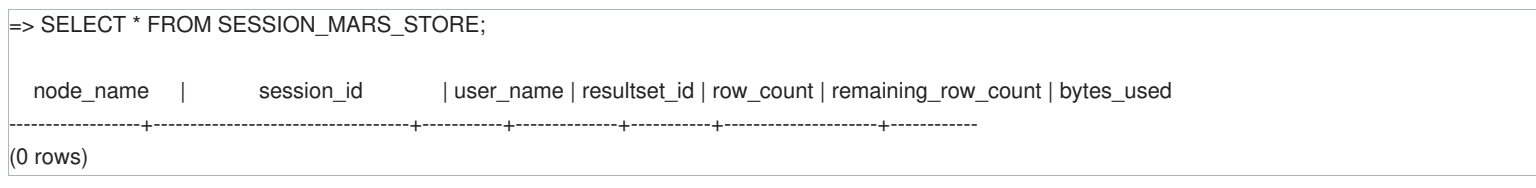

### <span id="page-2576-0"></span>CLOSE\_RESULTSET

Closes a specific result set within Multiple Active Result Sets (MARS) and frees the MARS storage for other result sets.

This is a meta-function. You must call meta-functions in a top-level **[SELECT](#page-3544-0)** statement.

#### Behavior type

### [Volatile](#page-4022-1)

#### Syntax

SELECT CLOSE\_RESULTSET ('*session\_id*', *ResultSetID*)

### Parameters

## **session\_id**

A string that specifies the Multiple Active Result Sets session containing the ResultSetID to close.

#### **ResultSetID**

An integer that specifies which result set to close.

#### Privileges

None; however, without superuser privileges, you can only close your own session's results.

### Examples

This example shows a MARS storage table opened. One session\_id is currently open, and one result set appears in the output.

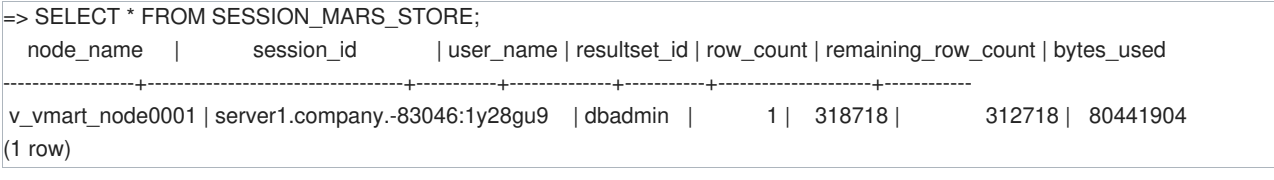

Close user session server1.company.-83046:1y28gu9 and result set 1:

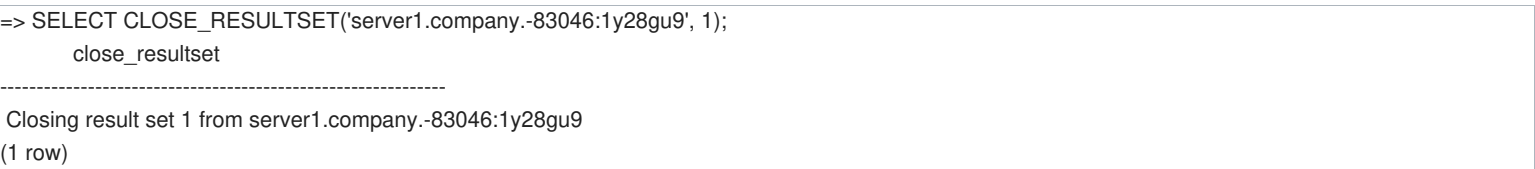

Query the MARS storage table again for current status. You can see that result set 1 is now closed:

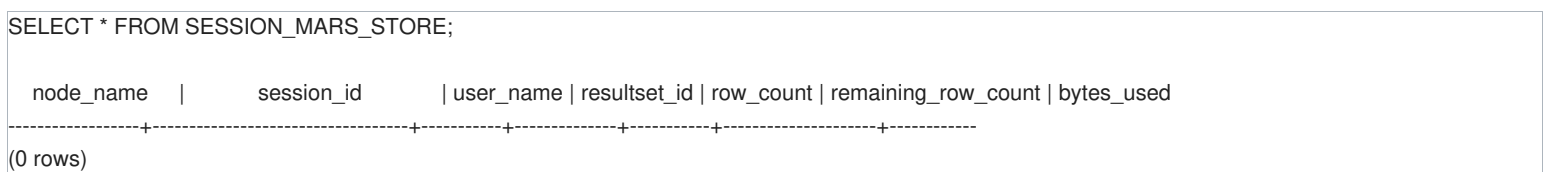

### <span id="page-2577-0"></span>DESCRIBE\_LOAD\_BALANCE\_DECISION

Evaluates if any load balancing routing rules apply to a given IP address and describes how the client connection would be handled. This function is useful when you are evaluating connection load balancing policies you have created, to ensure they work the way you expect them to.

You pass this function an IP address of a client connection, and it uses the load balancing routing rules to determine how the connection will be handled. The logic this function uses is the same logic used when Vertica load balances client connections, including determining which nodes are available to handle the client connection.

This function assumes the client connection has opted into being load balanced. If actual clients have not opted into load balancing, the connections will not be redirected. See Load [balancing](#page-1664-0) in ADO.NET, Load balancing in JDBC, and Load balancing, for information on enabling load balancing on the client. For vsql, use the -C command-line option to enable load balancing.

This is a meta-function. You must call meta-functions in a top-level **[SELECT](#page-3544-0)** statement.

#### Behavior type

### [Volatile](#page-4022-1)

#### Syntax

DESCRIBE\_LOAD\_BALANCE\_DECISION('*ip\_address*')

#### Arguments

### **'** *ip\_address* **'**

An IP address of a client connection to be tested against the load balancing rules. This can be either an IPv4 or IPv6 address.

#### Return value

A step-by-step description of how the load balancing rules are being evaluated, including the final decision of which node in the database has been chosen to service the connection.

#### Privileges

None.

#### Examples

The following example demonstrates calling DESCRIBE\_LOAD\_BALANCE\_DECISION with three different IP addresses, two of which are handled by different routing rules, and one which is not handled by any rule.

=> SELECT describe\_load\_balance\_decision('192.168.1.25'); describe load balance decision -------------------------------------------------------------------------------- Describing load balance decision for address [192.168.1.25] Load balance cache internal version id (node-local): [2] Considered rule [etl\_rule] source ip filter [10.20.100.0/24]... input address does not match source ip filter for this rule. Considered rule [internal\_clients] source ip filter [192.168.1.0/24]... input address matches this rule Matched to load balance group [group\_1] the group has policy [ROUNDROBIN] number of addresses [2] (0) LB Address: [10.20.100.247]:5433 (1) LB Address: [10.20.100.248]:5433 Chose address at position [1] Routing table decision: Success. Load balance redirect to: [10.20.100.248] port [5433]  $(1$  row) => SELECT describe\_load\_balance\_decision('192.168.2.25'); describe\_load\_balance\_decision -------------------------------------------------------------------------------- Describing load balance decision for address [192.168.2.25] Load balance cache internal version id (node-local): [2] Considered rule [etl\_rule] source ip filter [10.20.100.0/24]... input address does not match source ip filter for this rule. Considered rule [internal\_clients] source ip filter [192.168.1.0/24]... input address does not match source ip filter for this rule. Considered rule [subnet\_192] source ip filter [192.0.0.0/8]... input address matches this rule Matched to load balance group [group\_all] the group has policy [ROUNDROBIN] number of addresses [3] (0) LB Address: [10.20.100.247]:5433 (1) LB Address: [10.20.100.248]:5433 (2) LB Address: [10.20.100.249]:5433 Chose address at position [1] Routing table decision: Success. Load balance redirect to: [10.20.100.248] port [5433]  $(1$  row) => SELECT describe\_load\_balance\_decision('1.2.3.4'); describe\_load\_balance\_decision -------------------------------------------------------------------------------- Describing load balance decision for address [1.2.3.4] Load balance cache internal version id (node-local): [2] Considered rule [etl\_rule] source ip filter [10.20.100.0/24]... input address does not match source ip filter for this rule. Considered rule [internal\_clients] source ip filter [192.168.1.0/24]... input address does not match source ip filter for this rule. Considered rule [subnet\_192] source ip filter [192.0.0.0/8]... input address does not match source ip filter for this rule. Routing table decision: No matching routing rules: input address does not match any routing rule source filters. Details: [Tried some rules but no matching] No rules matched. Falling back to classic load balancing. Classic load balance decision: Classic load balancing considered, but either the policy was NONE or no target was available. Details: [NONE or invalid]

 $(1$  row)

The following example demonstrates calling DESCRIBE\_LOAD\_BALANCE\_DECISION repeatedly with the same IP address. You can see that the load balance group's ROUNDROBIN load balance policy has it switch between the two nodes in the load balance group:

=> SELECT describe\_load\_balance\_decision('192.168.1.25'); describe\_load\_balance\_decision -------------------------------------------------------------------------------- Describing load balance decision for address [192.168.1.25] Load balance cache internal version id (node-local): [1] Considered rule [etl\_rule] source ip filter [10.20.100.0/24]... input address does not match source ip filter for this rule. Considered rule [internal\_clients] source ip filter [192.168.1.0/24]... input address matches this rule Matched to load balance group [group\_1] the group has policy [ROUNDROBIN] number of addresses [2] (0) LB Address: [10.20.100.247]:5433 (1) LB Address: [10.20.100.248]:5433 Chose address at position [1] Routing table decision: Success. Load balance redirect to: [10.20.100.248] port [5433]  $(1$  row)  $\Rightarrow$  SELECT describe load balance decision('192.168.1.25'); describe\_load\_balance\_decision -------------------------------------------------------------------------------- Describing load balance decision for address [192.168.1.25] Load balance cache internal version id (node-local): [1] Considered rule [etl\_rule] source ip filter [10.20.100.0/24]... input address does not match source ip filter for this rule. Considered rule [internal\_clients] source ip filter [192.168.1.0/24]... input address matches this rule Matched to load balance group [group\_1] the group has policy [ROUNDROBIN] number of addresses [2] (0) LB Address: [10.20.100.247]:5433 (1) LB Address: [10.20.100.248]:5433 Chose address at position [0] Routing table decision: Success. Load balance redirect to: [10.20.100.247] port [5433]  $(1$  row) => SELECT describe\_load\_balance\_decision('192.168.1.25'); describe\_load\_balance\_decision -------------------------------------------------------------------------------- Describing load balance decision for address [192.168.1.25] Load balance cache internal version id (node-local): [1] Considered rule [etl\_rule] source ip filter [10.20.100.0/24]... input address does not match source ip filter for this rule. Considered rule [internal\_clients] source ip filter [192.168.1.0/24]... input address matches this rule Matched to load balance group [group\_1] the group has policy [ROUNDROBIN] number of addresses [2] (0) LB Address: [10.20.100.247]:5433 (1) LB Address: [10.20.100.248]:5433 Chose address at position [1] Routing table decision: Success. Load balance redirect to: [10.20.100.248] port [5433]  $(1$  row)

See also

- **GET CLIENT LABEL**
- [RESET\\_LOAD\\_BALANCE\\_POLICY](#page-2580-1)
- [SET\\_CLIENT\\_LABEL](#page-2580-2)

#### <span id="page-2580-0"></span>GET\_CLIENT\_LABEL

Returns the client connection label for the current session.

This is a meta-function. You must call meta-functions in a top-level **[SELECT](#page-3544-0)** statement.

Behavior type

**[Volatile](#page-4022-1)** 

Syntax

GET\_CLIENT\_LABEL()

Privileges

None

Examples

Return the current client connection label:

=> SELECT GET\_CLIENT\_LABEL(); GET\_CLIENT\_LABEL ---------------------- data\_load\_application  $(1 row)$ 

See also

### <span id="page-2580-1"></span>Setting a client [connection](#page-1655-0) label RESET\_LOAD\_BALANCE\_POLICY

Resets the counter each host in the cluster maintains, to track which host it will refer a client to when the native [connection](#page-1104-0) load balancing scheme is set to ROUNDROBIN. To reset the counter, run this function on all cluster nodes.

This is a meta-function. You must call meta-functions in a top-level **[SELECT](#page-3544-0)** statement.

Behavior type

[Volatile](#page-4022-1)

Syntax

RESET\_LOAD\_BALANCE\_POLICY()

Privileges

Superuser

Examples

=> SELECT RESET\_LOAD\_BALANCE\_POLICY();

RESET\_LOAD\_BALANCE\_POLICY

-------------------------------------------------------------------------

Successfully reset stateful client load balance policies: "roundrobin".  $(1$  row)

#### <span id="page-2580-2"></span>SET\_CLIENT\_LABEL

Assigns a label to a client connection for the current session. You can use this label to distinguish client connections.

Labels appear in the [SESSIONS](#page-3811-0) system table. However, only certain Data [collector](#page-4010-0) tables show new client labels set by SET\_CLIENT\_LABEL. For example, DC\_REQUESTS\_ISSUED reflects changes by SET\_CLIENT\_LABEL, while DC\_SESSION\_STARTS, which collects login data before SET\_CLIENT\_LABEL can be run, does not.

This is a meta-function. You must call meta-functions in a top-level [SELECT](#page-3544-0) statement.

Behavior type [Volatile](#page-4022-1) Syntax SET\_CLIENT\_LABEL('*label-name*')

#### Parameters

#### *label-name*

VARCHAR name assigned to the client connection label.

Privileges

None

### Examples

Assign label data\_load\_application to the current client connection:

=> SELECT SET\_CLIENT\_LABEL('data\_load\_application'); SET\_CLIENT\_LABEL

-------------------------------------------

client\_label set to data\_load\_application

 $(1 row)$ 

See also

#### <span id="page-2581-0"></span>Setting a client [connection](#page-1655-0) label

SET\_LOAD\_BALANCE\_POLICY

Sets how native connection load balancing chooses a host to handle a client connection.

This is a meta-function. You must call meta-functions in a top-level **[SELECT](#page-3544-0)** statement.

#### Behavior type

**[Volatile](#page-4022-1)** 

Syntax

### SET\_LOAD\_BALANCE\_POLICY('*policy*')

#### Parameters

#### *policy*

The name of the load balancing policy to use, one of the following:

- NONE (default): Disables native connection load balancing.
- ROUNDROBIN : Chooses the next host from a circular list of hosts in the cluster that are up—for example, in a three-node cluster, iterates over node1, node2, and node3, then wraps back to node1. Each host in the cluster maintains its own pointer to the next host in the circular list, rather than there being a single cluster-wide state.
- RANDOM : Randomly chooses a host from among all hosts in the cluster that are up.

#### **Note**

Even if the load balancing policy is set on the server to something other than NONE , clients must indicate they want their connections to be load balanced by setting a connection property.

#### Privileges

Superuser

### Examples

The following example demonstrates enabling native connection load balancing on the server by setting the load balancing scheme to ROUNDROBIN :

=> SELECT SET\_LOAD\_BALANCE\_POLICY('ROUNDROBIN'); SET\_LOAD\_BALANCE\_POLICY

--------------------------------------------------------------------------------

Successfully changed the client initiator load balancing policy to: roundrobin  $(1$  row)

See also

About native [connection](#page-1104-0) load balancing

Data-type-specific functions

Vertica provides functions for use with specific data types, described in this section.

In this section

- [Collection](#page-2582-0) functions
- [Date/time](#page-2602-0) functions
- IP address [functions](#page-2645-0)
- [Sequence](#page-2651-0) functions
- String [functions](#page-2652-0)
- URI [functions](#page-2704-0)
- UUID [functions](#page-2706-0)

### <span id="page-2582-0"></span>Collection functions

The functions in this section apply to collection types (arrays and sets).

Some functions apply aggregation operations (such as sum) to collections. These function names all begin with APPLY.

Other functions in this section operate specifically on arrays or sets, as indicated on the individual reference pages. Array functions operate on both native array values and array values in external tables.

### Notes

- Arrays are 0-indexed. The first element's ordinal position in 0, second is 1, and so on. Indexes are not meaningful for sets.
- Unless otherwise stated, functions operate on one-dimensional (1D) collections only. To use multidimensional arrays, you must first dereference to a 1D array type. Sets can only be one-dimensional.

### In this section

- **[APPLY\\_AVG](#page-2582-1)**
- **APPLY COUNT (ARRAY COUNT)**
- [APPLY\\_COUNT\\_ELEMENTS](#page-2583-1) (ARRAY\_LENGTH)
- APPLY MAX
- **[APPLY\\_MIN](#page-2584-1)**
- APPLY SUM
- **[ARRAY\\_CAT](#page-2585-1)**
- **[ARRAY\\_CONTAINS](#page-2586-0)**
- **[ARRAY\\_DIMS](#page-2586-1)**
- **ARRAY FIND**
- **[CONTAINS](#page-2588-0)**
- [EXPLODE](#page-2590-0)
- [FILTER](#page-2594-0)
- [IMPLODE](#page-2594-1)
- **[SET\\_UNION](#page-2595-0)**
- STRING TO ARRAY
- [TO\\_JSON](#page-2598-0)
- [UNNEST](#page-2598-1)

### <span id="page-2582-1"></span>APPLY\_AVG

Returns the average of all elements in a collection (array or set) with numeric values.

#### Behavior type

### **[Immutable](#page-4013-0)**

### Syntax

APPLY\_AVG(*collection*)

### Arguments

#### *collection*

Target collection

### Null-handling

The following cases return NULL:

- if the input collection is NULL
- if the input collection contains only null values
- if the input collection is empty

If the input collection contains a mix of null and non-null elements, only the non-null values are considered in the calculation of the average.

### Examples

=> SELECT apply\_avg(ARRAY[1,2.4,5,6]);

apply\_avg -----------

3.6

 $(1 row)$ 

### See also

• APPLY SUM

### <span id="page-2583-0"></span>APPLY\_COUNT (ARRAY\_COUNT)

Returns the total number of non-null elements in a collection (array or set). To count all elements including nulls, use [APPLY\\_COUNT\\_ELEMENTS](#page-2583-1) (ARRAY\_LENGTH).

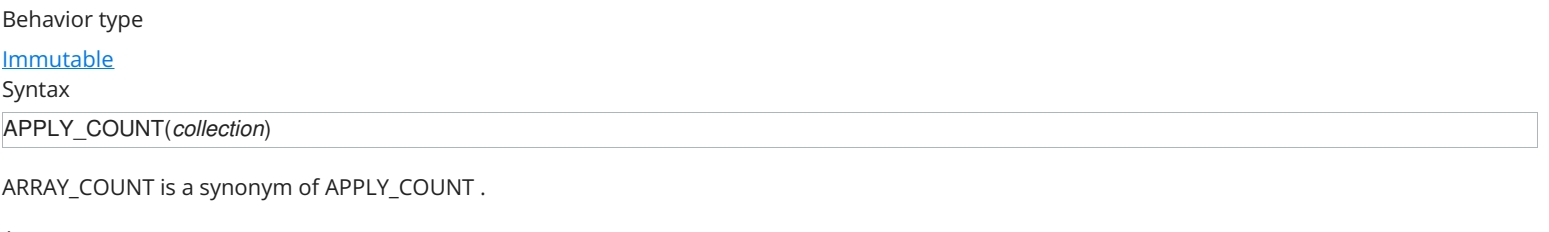

# Arguments

### *collection*

Target collection

Null-handling

Null values are not included in the count.

### Examples

The array in this example contains six elements, one of which is null:

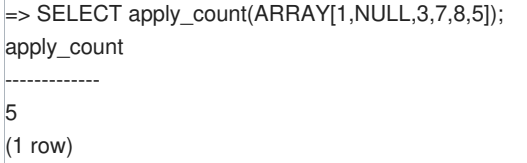

### <span id="page-2583-1"></span>APPLY\_COUNT\_ELEMENTS (ARRAY\_LENGTH)

Returns the total number of elements in a collection (array or set), including NULLs. To count only non-null values, use APPLY\_COUNT [\(ARRAY\\_COUNT\)](#page-2583-0)

### Behavior type

### [Immutable](#page-4013-0)

Syntax

.

APPLY\_COUNT\_ELEMENTS(*collection*)

ARRAY\_LENGTH is a synonym of APPLY\_COUNT\_ELEMENTS .

### Arguments

### *collection*

Target collection

Null-handling

This function counts all members, including nulls.

An empty collection (ARRAY[] or SET[]) has a length of 0. A collection containing a single null (ARRAY[null] or SET[null]) has a length of 1.

## Examples

The following array has six elements including one null:

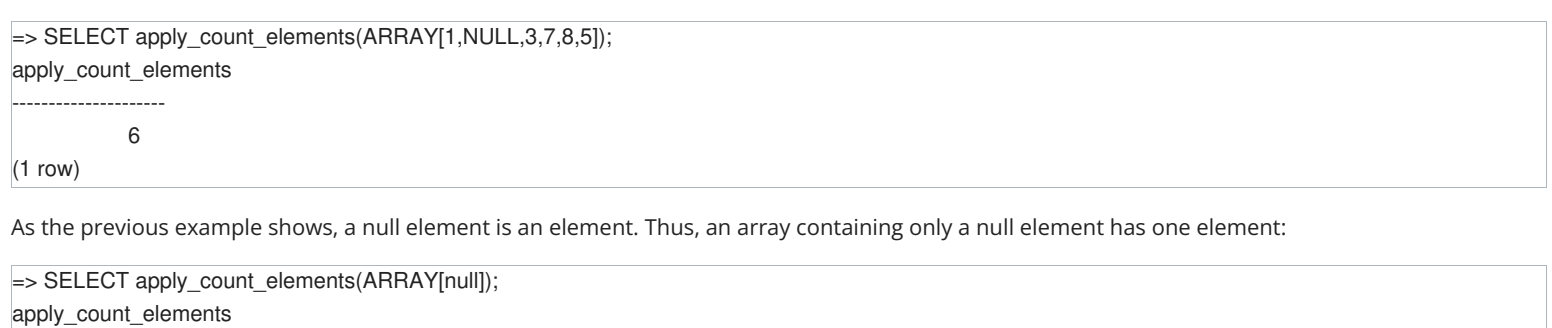

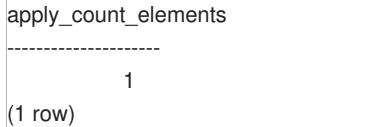

A set does not contain duplicates. If you construct a set and pass it directly to this function, the result could differ from the number of inputs:

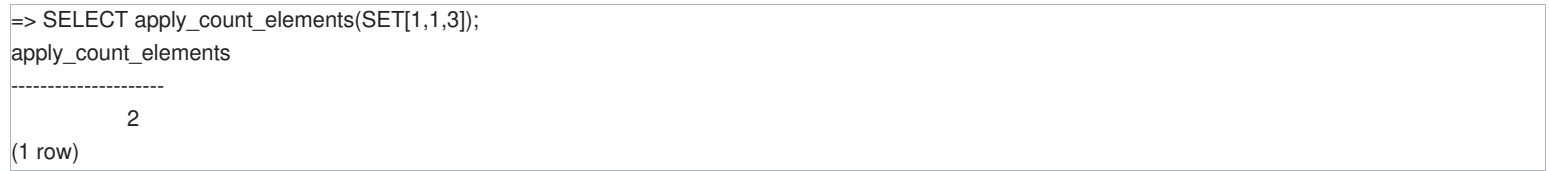

#### <span id="page-2584-0"></span>APPLY\_MAX

Returns the largest non-null element in a collection (array or set). This function is similar to the MAX [\[aggregate\]](#page-2518-0) function; APPLY\_MAX operates on elements of a collection and MAX operates on an expression such as a column selection.

#### Behavior type

#### [Immutable](#page-4013-0)

### Syntax

APPLY\_MAX(*collection*)

### Arguments

#### *collection*

Target collection

### Null-handling

This function ignores null elements. If all elements are null or the collection is empty, this function returns null.

#### Examples

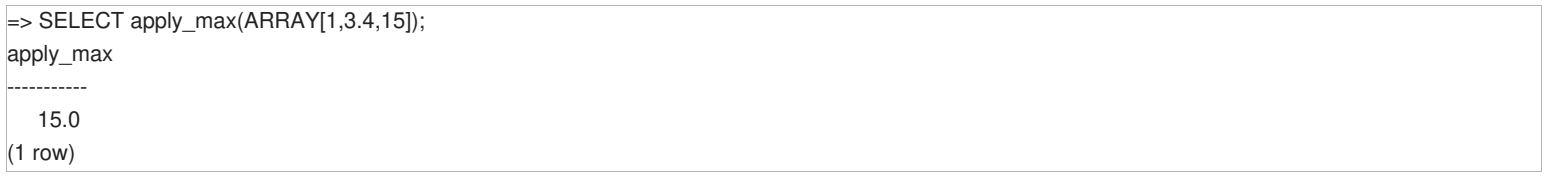

### <span id="page-2584-1"></span>APPLY\_MIN

Returns the smallest non-null element in a collection (array or set). This function is similar to the MIN [\[aggregate\]](#page-2519-0) function; APPLY\_MIN operates on elements of a collection and MIN operates on an expression such as a column selection.

#### Behavior type

**[Immutable](#page-4013-0)** 

# Syntax

APPLY\_MIN(*collection*)

### Arguments

#### *collection*

Target collection

Null-handling

This function ignores null elements. If all elements are null or the collection is empty, this function returns null.

Examples

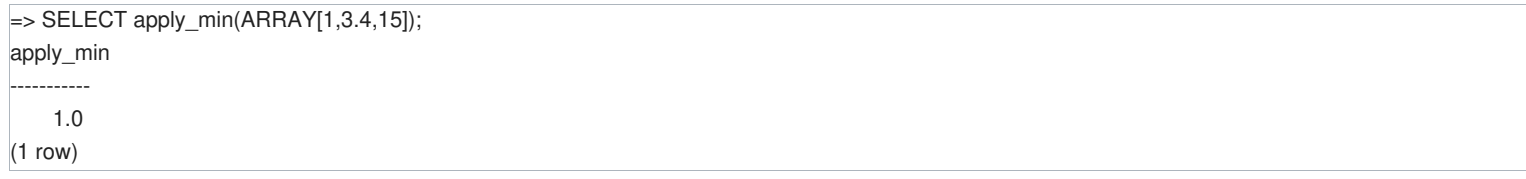

### <span id="page-2585-0"></span>APPLY\_SUM

Computes the sum of all elements in a collection (array or set) of numeric values (INTEGER, FLOAT, NUMERIC, or INTERVAL).

#### Behavior type

#### [Immutable](#page-4013-0)

#### Syntax

APPLY\_SUM(*collection*)

#### Arguments

#### *collection*

Target collection

Null-handling

The following cases return NULL:

- if the input collection is NULL
- if the input collection contains only null values
- if the input collection is empty

### Examples

# => SELECT apply\_sum(ARRAY[12.5,3,4,1]); apply\_sum ----------- 20.5

# $(1 row)$

### See also

• **APPLY AVG** 

#### <span id="page-2585-1"></span>ARRAY\_CAT

Concatenates two arrays of the same element type and dimensionality. For example, ROW elements must have the same fields.

If the inputs are both bounded, the bound for the result is the sum of the bounds of the inputs.

If any input is unbounded, the result is unbounded with a binary size that is the sum of the sizes of the inputs.

#### Behavior type

#### **[Immutable](#page-4013-0)**

### Syntax

ARRAY\_CAT(*array1*,*array2*)

### Arguments

#### *array1* **,** *array2*

Arrays of matching dimensionality and element type

#### Null-handling

If either input is NULL, the function returns NULL.

### Examples

Types are coerced if necessary, as shown in the second example.

=> SELECT array\_cat(ARRAY[1,2], ARRAY[3,4,5]); array\_cat -----------------------  $[1, 2, 3, 4, 5]$  $(1$  row) => SELECT array\_cat(ARRAY[1,2], ARRAY[3,4,5.0]); array\_cat ----------------------- ["1.0","2.0","3.0","4.0","5.0"]  $(1$  row)

### <span id="page-2586-0"></span>ARRAY\_CONTAINS

Returns true if the specified element is found in the array and false if not. Both arguments must be non-null, but the array may be empty.

#### **Deprecated**

This function has been renamed to **[CONTAINS](#page-2588-0)**.

#### <span id="page-2586-1"></span>ARRAY\_DIMS

Returns the dimensionality of the input array.

#### Behavior type

#### [Immutable](#page-4013-0)

Syntax

### ARRAY\_DIMS(*array*)

#### Arguments

#### *array*

Target array

### Examples

=> SELECT array\_dims(ARRAY[[1,2],[2,3]]); array\_dims ------------ 2  $(1$  row)

#### <span id="page-2586-2"></span>ARRAY\_FIND

Returns the ordinal position of a specified element in an array, or -1 if not found. This function uses null-safe equality checks when testing elements.

### Behavior type

**[Immutable](#page-4013-0)** 

### Syntax

ARRAY\_FIND(*array*, { *value* | *lambda-expression* })

### Arguments

#### *array*

Target array.

#### *value*

Value to search for; type must match or be coercible to the element type of the array.

#### *lambda-expression*

Lambda [function](#page-2320-0) to apply to each element. The function must return a Boolean value. The first argument to the function is the element, and the optional second element is the index of the element.

#### Examples

The function returns the first occurrence of the specified element. However, nothing ensures that value is unique in the array:

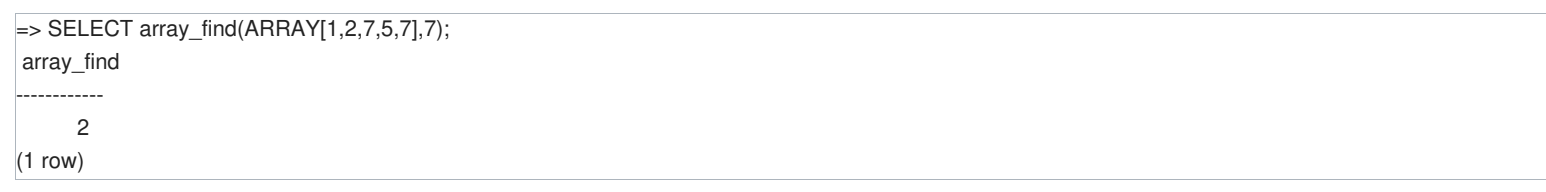

The function returns -1 if the specified element is not found:

```
=> SELECT array_find(ARRAY[1,3,5,7],4);
array_find
------------
    -1
(1 row)
```
You can search for complex element types:

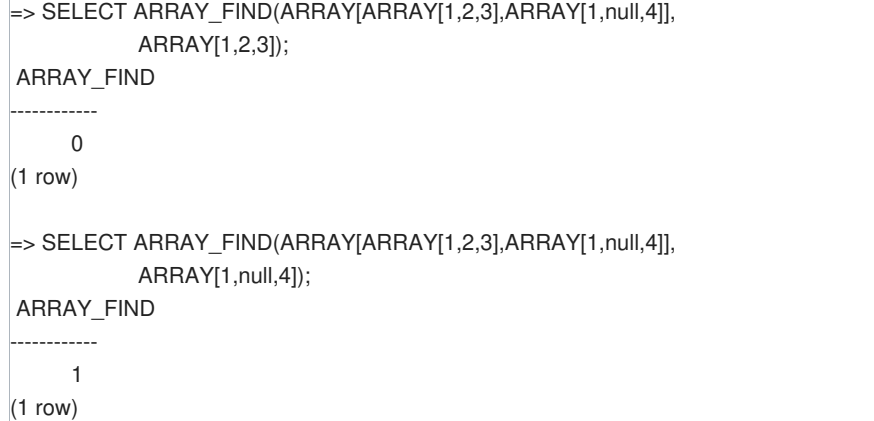

The second example, comparing arrays with null elements, finds a match because ARRAY\_FIND uses a null-safe equality check when evaluating elements.

Lambdas

Consider a table of departments where each department has an array of ROW elements representing employees. The following example searches for a specific employee name in those records. The results show that Alice works (or has worked) for two departments:

=> SELECT deptID, ARRAY\_FIND(employees, e -> e.name = 'Alice Adams') AS 'has\_alice' FROM departments; deptID | has\_alice --------+-----------  $1 | 0$  $2 | -1$  $3 \mid 0$ (3 rows)

In the following example, each person in the table has an array of email addresses, and the function locates fake addresses. The function takes one argument, the array element to test, and calls a regular-expression function that returns a Boolean:

```
=> SELECT name, ARRAY_FIND(email, e -> REGEXP_LIKE(e,'example.com','i'))
        AS 'example.com'
 FROM people;
  name | example.com
 ----------------+-------------
Elaine Jackson | -1
Frank Adams | 0
Lee Jones | -1
M Smith | 0
(4 rows)
```
See also

• [CONTAINS](#page-2588-0)

• [FILTER](#page-2594-0)

### <span id="page-2588-0"></span>CONTAINS

Returns true if the specified element is found in the collection and false if not. This function uses null-safe equality checks when testing elements.

#### Behavior type

#### [Immutable](#page-4013-0)

### Syntax

CONTAINS(*collection*, { *value* | *lambda-expression* })

#### Arguments

#### *collection*

Target collection ([ARRAY](#page-2402-0) or [SET](#page-2413-0)).

#### *value*

Value to search for; type must match or be coercible to the element type of the collection.

### *lambda-expression*

Lambda [function](#page-2320-0) to apply to each element. The function must return a Boolean value. The first argument to the function is the element, and the optional second element is the index of the element.

### Examples

=> SELECT CONTAINS(SET[1,2,3,4],2); contains --------- t  $(1 row)$ 

You can search for NULL as an element value:

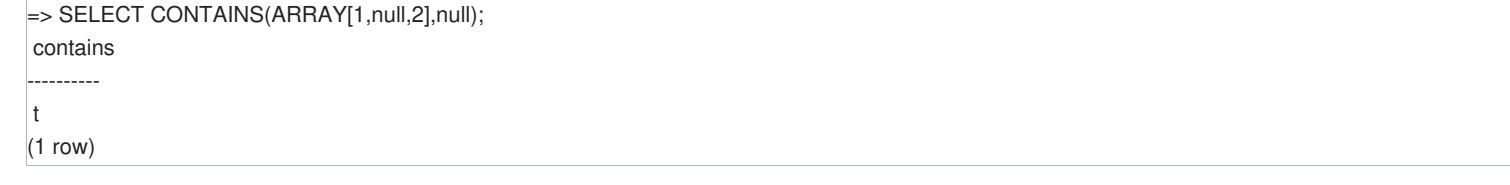

You can search for complex element types:

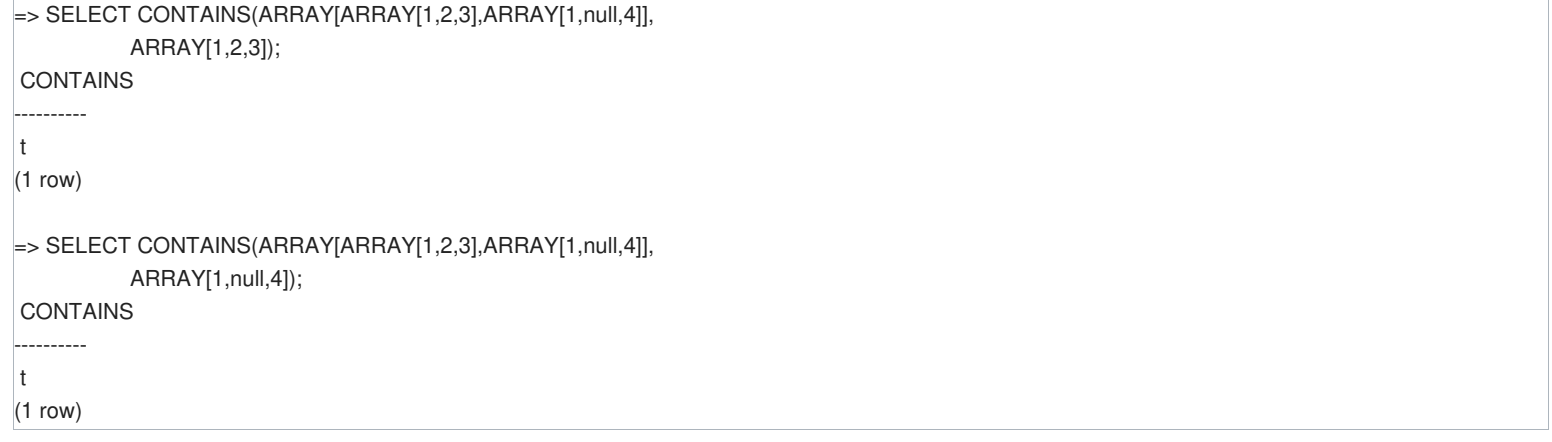

The second example, comparing arrays with null elements, returns true because CONTAINS uses a null-safe equality check when evaluating elements.

In the following example, the orders table has the following definition:

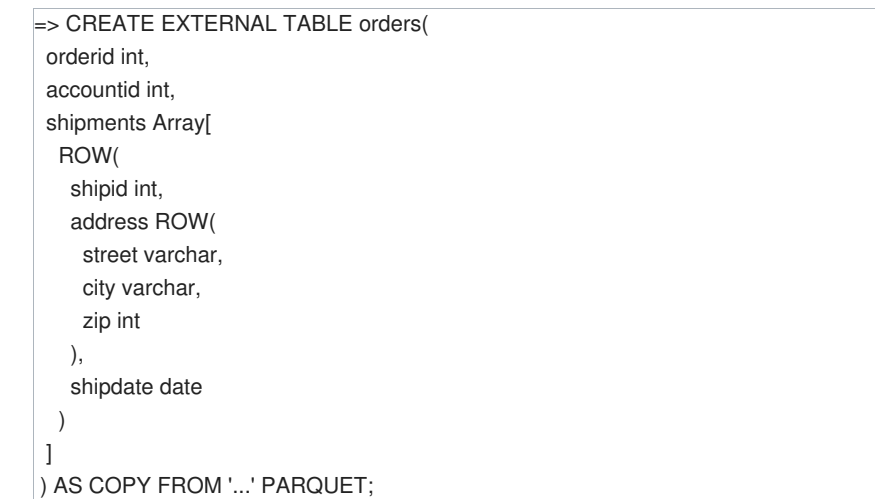

The following query tests for a specific order. When passing a ROW literal as the second argument, cast any ambiguous fields to ensure type matches:

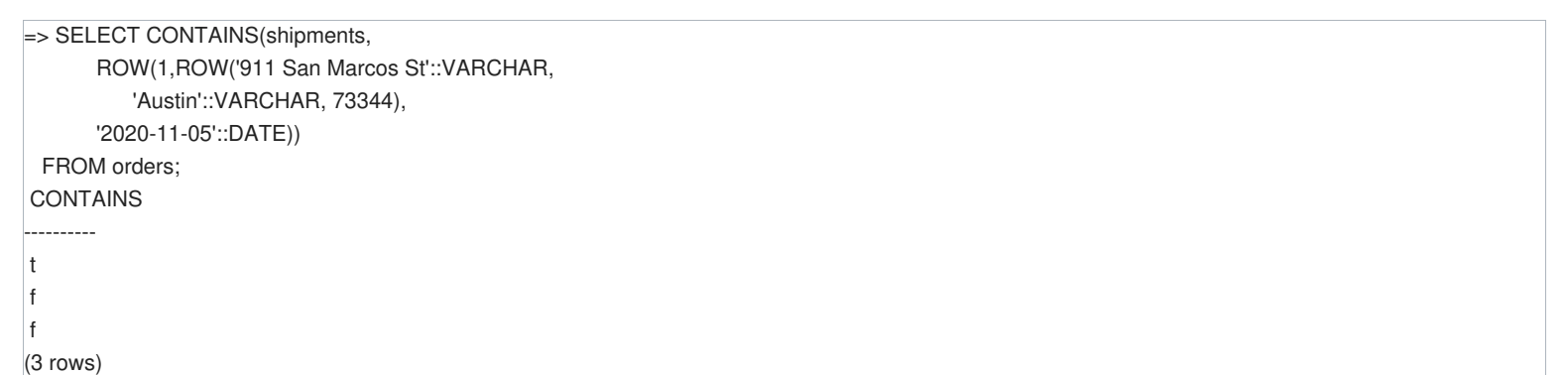

Lambdas

Consider a table of departments where each department has an array of ROW elements representing employees. The following query finds departments with early hires (low employee IDs):

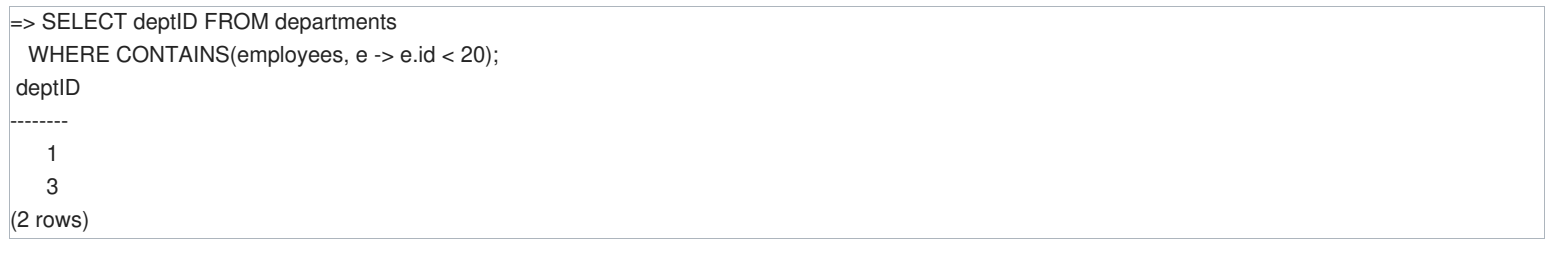

In the following example, a schedules table includes an array of events, where each event is a ROW with several fields:

```
=> CREATE TABLE schedules
   (guest VARCHAR,
   events ARRAY[ROW(e_date DATE, e_name VARCHAR, price NUMERIC(8,2))]);
```
You can use the [CONTAINS](#page-2588-0) function with a lambda expression to find people who have more than one event on the same day. The second argument, idx, is the index of the current element:

```
=> SELECT guest FROM schedules
WHERE CONTAINS(events, (e, idx) ->
             (idx < ARRAY_LENGTH(events) - 1)
             AND (e.e_date = events[idx + 1].e_date));
  guest
-------------
Alice Adams
(1 row)
```
See also

- **[ARRAY\\_FIND](#page-2586-2)**
- [FILTER](#page-2594-0)

### <span id="page-2590-0"></span>EXPLODE

Expands the elements of one or more collection columns ([ARRAY](#page-2402-0) or [SET](#page-2413-0)) into individual table rows, one row per element. For each exploded collection, the results include two columns, one for the element index, and one for the value at that position. If the function explodes a single collection, these columns are named position and value by default. If the function explodes two or more collections, the columns for each collection are named pos *column-name* and val\_ *column-name* . You can use an AS clause in the SELECT to change these column names.

EXPLODE and **[UNNEST](#page-2598-1)** both expand collections. They have the following differences:

- By default, EXPLODE expands only the first collection it is passed and UNNEST expands all of them. See the explode\_count and explode\_all parameters.
- By default, EXPLODE returns element positions in an index column and UNNEST does not. See the with\_offsets parameter.
- By default, EXPLODE requires an OVER clause and UNNEST ignores an OVER clause if present. See the skip\_partitioning parameter.

#### Behavior type

#### [Immutable](#page-4013-0)

#### Syntax

EXPLODE (*column*[,...] [USING PARAMETERS *param*=*value*]) [ OVER ([*[window-partition-clause](#page-2352-0)*] ) ]

#### Arguments

#### *column*

Column in the table being queried. Unless explode\_all is true, you must specify at least as many collection columns as the value of the explode\_count parameter. Columns that are not collections are passed through without modification.

Passthrough columns are not needed if skip\_partitioning is true.

### **OVER(...)**

How to partition and sort input data. The input data is the result set that the query returns after it evaluates FROM, WHERE, GROUP BY, and HAVING clauses. For EXPLODE, use OVER() or OVER(PARTITION BEST).

This clause is ignored if skip\_partitioning is true.

#### Parameters

#### **explode\_all (BOOLEAN)**

If true, explode all collection columns. When explode\_all is true, passthrough columns are not permitted.

#### **Default:** false

#### **explode\_count (INT)**

The number of collection columns to explode. The function checks each column, up to this value, and either explodes it if is a collection or passes it through if it is not a collection or if this limit has been reached. If the value of explode\_count is greater than the number of collection columns specified, the function returns an error.

If explode all is true, you cannot specify explode count.

**Default:** 1

#### **skip\_partitioning (BOOLEAN)**

Whether to skip partitioning and ignore the OVER clause if present. EXPLODE translates a single row of input into multiple rows of output, one per collection element. There is, therefore, usually no benefit to partitioning the input first. Skipping partitioning can help a query avoid an expensive sort or merge operation. Even so, setting this parameter can negatively affect performance in rare cases.

### **Default:** false

### **with\_offset (BOOLEAN)**

Whether to return the index of each element.

### **Default:** true

#### Null-handling

This function expands each element in a collection into a row, including null elements. If the input column is NULL or an empty collection, the function produces no rows for that column:

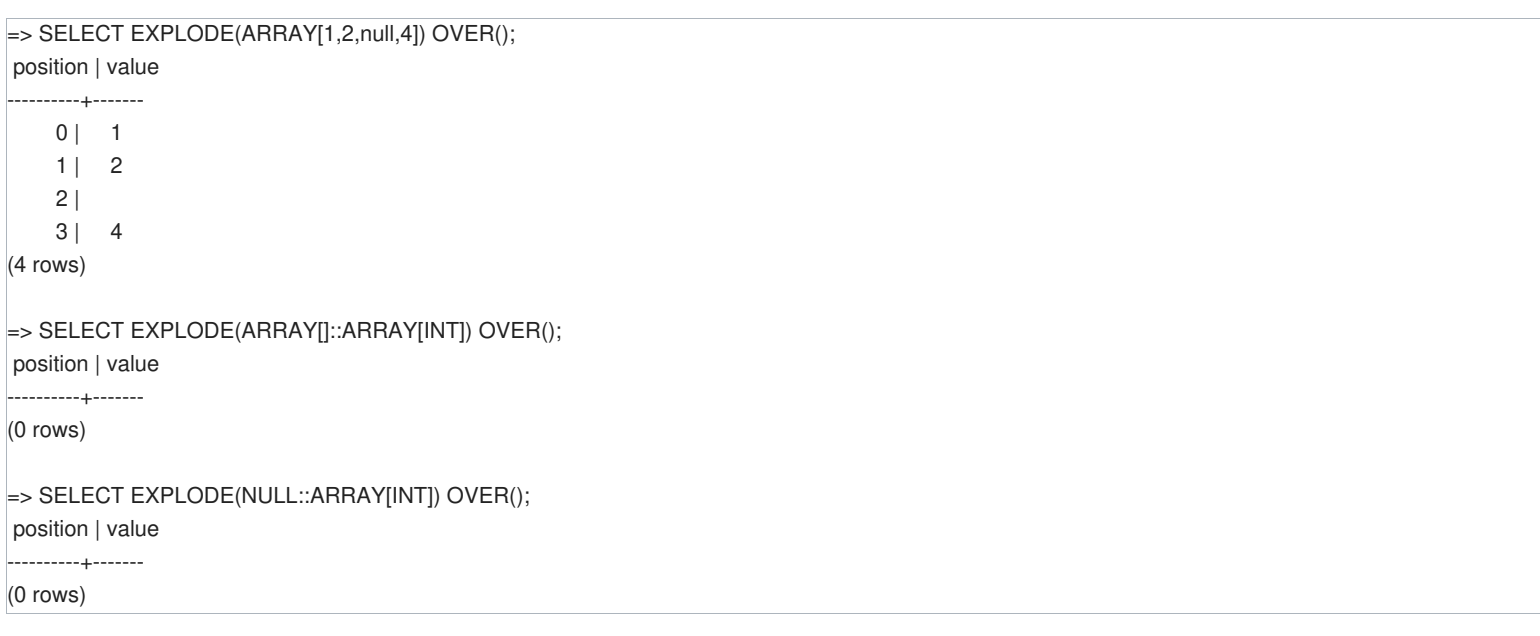

#### Joining on results

To use JOIN with this function you must set the skip\_partitioning parameter, either in the function call or as a session parameter.

You can use the output of this function as if it were a relation by using CROSS JOIN or LEFT JOIN LATERAL in a query. Other JOIN types are not supported.

Consider the following table of students and exam scores:

=> SELECT \* FROM tests; student | scores | questions ---------+---------------+----------------- Bob | [92,78,79] | [20,20,100]  $\mathsf{Lee}$  | | Pat | [] | [] Sam | [97,98,85] | [20,20,100] Tom | [68,75,82,91] | [20,20,100,100] (5 rows)

The following query finds the best test scores across all students who have scores:

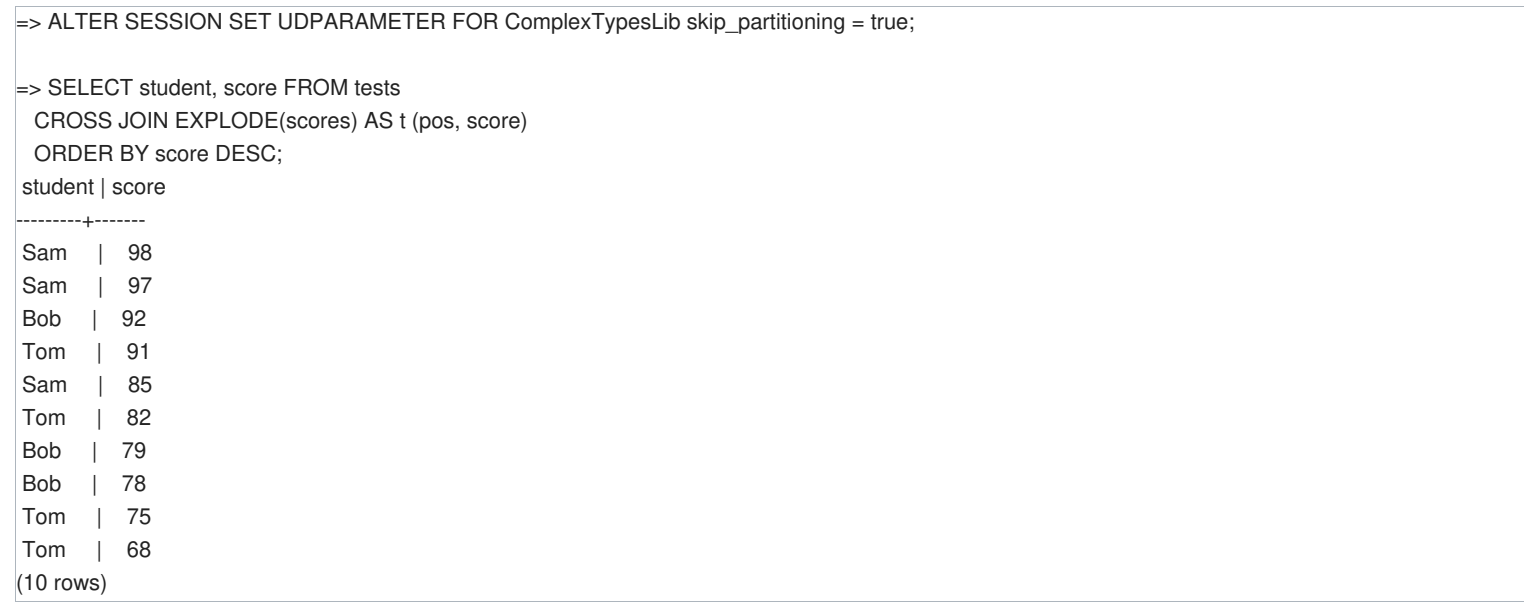

The following query returns maximum and average per-question scores, considering both the exam score and the number of questions:
=> SELECT student, MAX(score/qcount), AVG(score/qcount) FROM tests CROSS JOIN EXPLODE(scores, questions USING PARAMETERS explode\_count=2) AS t(pos\_s, score, pos\_q, qcount) GROUP BY student; student | MAX | AVG ---------+----------------------+------------------ Bob | 4.600000000000000000 | 3.04333333333333 Sam | 4.900000000000000000 | 3.42222222222222 Tom | 4.5500000000000000000 | 2.37 (3 rows)

These queries produce results for three of the five students. One student has a null value for scores and another has an empty array. These rows are not included in the function's output.

To include null and empty arrays in output, use LEFT JOIN LATERAL instead of CROSS JOIN:

=> SELECT student, MIN(score), AVG(score) FROM tests LEFT JOIN LATERAL EXPLODE(scores) AS t (pos, score) GROUP BY student; student | MIN | AVG ---------+-----+------------------ Bob | 78 | 83 Lee | | Pat | | Sam | 85 |93.3333333333333 Tom | 68 | 79 (5 rows)

The LATERAL keyword is required with LEFT JOIN. It is optional for CROSS JOIN.

#### Examples

Consider an orders table with the following contents:

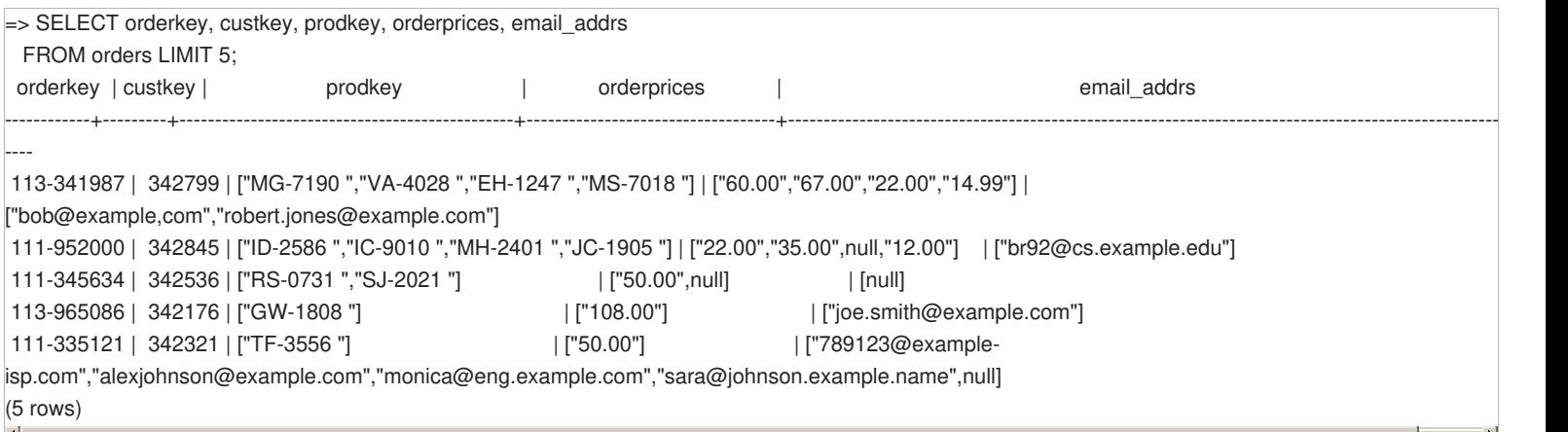

The following query explodes the order prices for a single customer. The other two columns are passed through and are repeated for each returned row:

=> SELECT EXPLODE(orderprices, custkey, email\_addrs USING PARAMETERS skip\_partitioning=true) AS (position, orderprices, custkey, email\_addrs) FROM orders WHERE custkey='342845' ORDER BY orderprices; position | orderprices | custkey | email\_addrs ----------+-------------+---------+------------------------------ 2 || 342845 | ["br92@cs.example.edu",null] 3 |12.00 |342845 | ["br92@cs.example.edu",null] 0 | 22.00 | 342845 | ["br92@cs.example.edu",null] 1 |35.00 |342845 | ["br92@cs.example.edu",null] (4 rows)

The previous example uses the skip\_partitioning parameter. Instead of setting it for each call to EXPLODE, you can set it as a session parameter. EXPLODE is part of the ComplexTypesLib UDx library. The following example returns the same results:

=> ALTER SESSION SET UDPARAMETER FOR ComplexTypesLib skip\_partitioning=true;

=> SELECT EXPLODE(orderprices, custkey, email\_addrs) AS (position, orderprices, custkey, email\_addrs)

FROM orders WHERE custkey='342845' ORDER BY orderprices;

You can explode more than one column by specifying the explode\_count parameter:

=> SELECT EXPLODE(orderkey, prodkey, orderprices

USING PARAMETERS explode\_count=2, skip\_partitioning=true)

AS (orderkey,pk\_idx,pk\_val,ord\_idx,ord\_val)

FROM orders

WHERE orderkey='113-341987';

orderkey | pk\_idx | pk\_val | ord\_idx | ord\_val

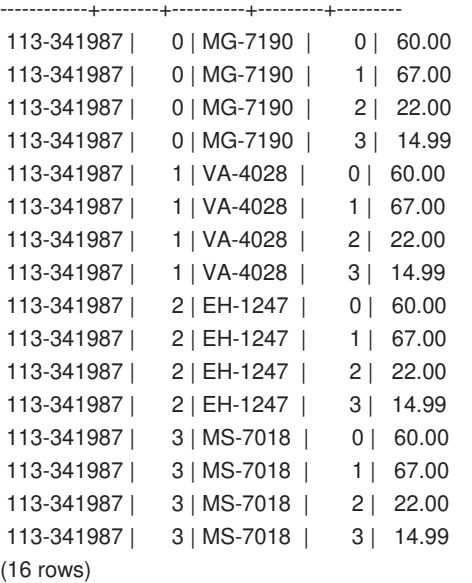

The following example uses a multi-dimensional array:

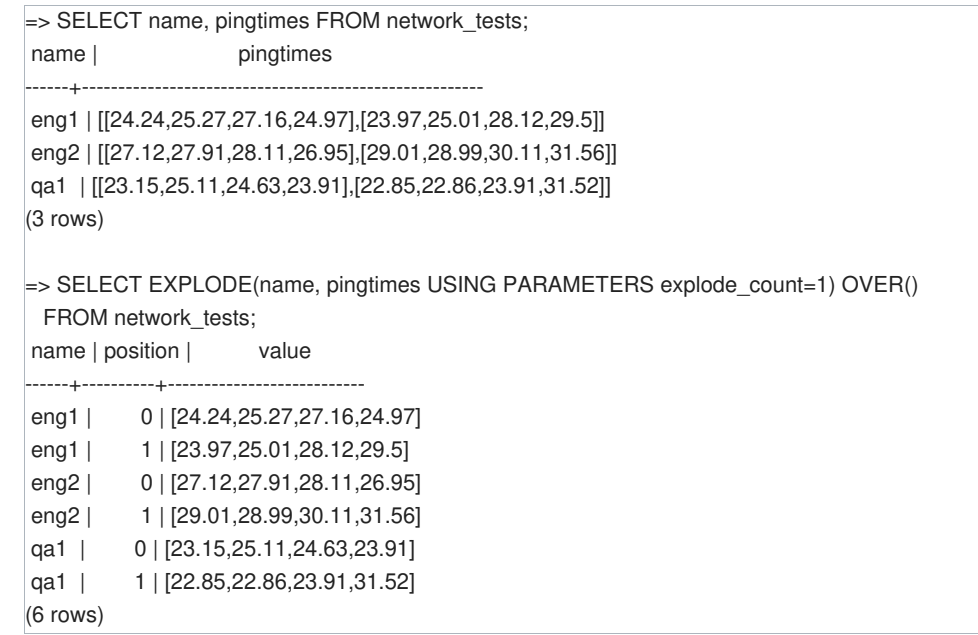

You can rewrite the previous query as follows to produce the same results:

=> SELECT name, EXPLODE(pingtimes USING PARAMETERS skip\_partitioning=true) FROM network\_tests;

### FILTER

Takes an input array and returns an array containing only elements that meet a specified condition. This function uses null-safe equality checks when testing elements.

Behavior type

### [Immutable](#page-4013-0)

Syntax

FILTER(*array*, *lambda-expression* )

#### Arguments

### *array*

Input array.

#### *lambda-expression*

Lambda [function](#page-2320-0) to apply to each element. The function must return a Boolean value. The first argument to the function is the element, and the optional second element is the index of the element.

### Examples

Given a table that contains names and arrays of email addresses, the following query filters out fake email addresses and returns the rest:

```
=> SELECT name, FILTER(email, e -> NOT REGEXP_LIKE(e,'example.com','i')) AS 'real_email'
 FROM people;
   name | real_email
 ----------------+-------------------------------------------------
Elaine Jackson |["ejackson@somewhere.org","elaine@jackson.com"]
Frank Adams | []
Lee Jones | ["lee.jones@somewhere.org"]
M Smith | ["ms@msmith.com"]
(4 rows)
```
You can use the results in a WHERE clause to exclude rows that no longer contain any email addresses:

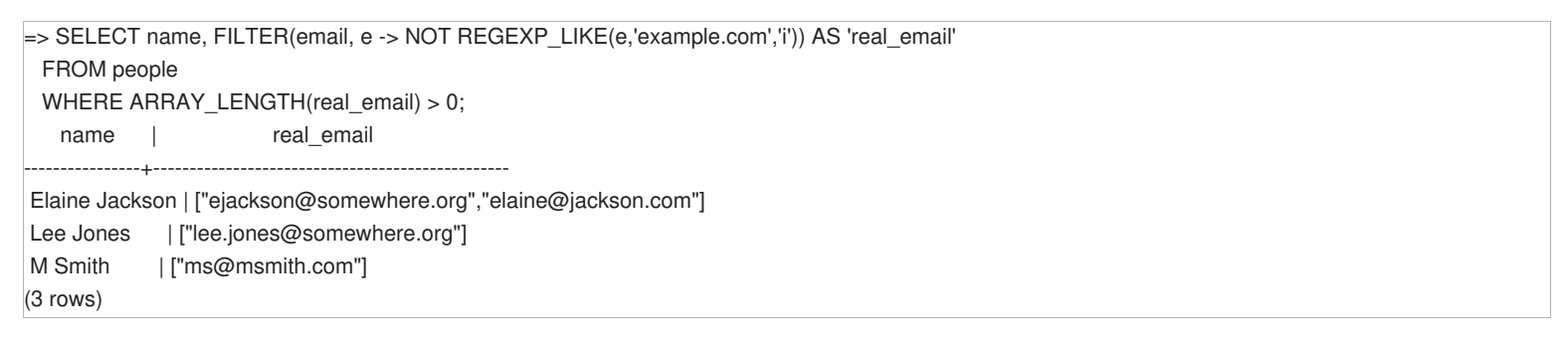

See also

- [CONTAINS](#page-2588-0)
- **ARRAY FIND**

#### IMPLODE

Takes a column of any scalar type and returns an unbounded array. Combined with GROUP BY, this function can be used to reverse an [EXPLODE](#page-2590-0) operation.

#### Behavior type

- [Immutable](#page-4013-0) if the WITHIN GROUP ORDER BY clause specifies a column or set of columns that resolves to unique element values within each output array group.
- [Volatile](#page-4022-0) otherwise because results are non-commutative.

#### Syntax

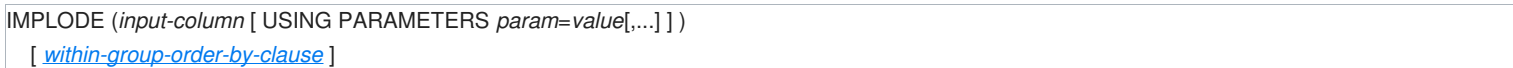

#### Arguments

Column of any scalar type from which to create the array.

#### *[within-group-order-by-clause](/sql-reference/functions/aggregate-functions/within-group-order-by-clause.html)*

Sorts elements within each output array group:

WITHIN GROUP (ORDER BY { *column-expression*[ *sort-qualifiers* ] }[,...])

#### *sort-qualifiers* : { ASC | DESC [ NULLS {FIRST |LAST | AUTO } ] }

#### **Tip**

WITHIN GROUP ORDER BY can consume a large amount of memory per group. To minimize memory consumption, create projections that support **GROUPBY [PIPELINED](#page-0-0)**.

#### Parameters

#### **allow\_truncate**

Boolean, if true truncates results when output length exceeds column size. If false (the default), the function returns an error if the output array is too large.

Even if this parameter is set to true, IMPLODE returns an error if any single array element is too large. Truncation removes elements from the output array but does not alter individual elements.

#### **max\_binary\_size**

The maximum binary size in bytes for the returned array. If you omit this parameter, IMPLODE uses the value of the configuration parameter [DefaultArrayBinarySize](#page-0-0) .

#### Examples

Consider a table with the following contents:

=> SELECT \* FROM filtered; position | itemprice | itemkey ----------+-----------+--------- 0 |14.99 | 345 0 |27.99 | 567 1 | 18.99 | 567 1 |35.99 | 345 2 |14.99 | 123 (5 rows)

The following query calls IMPLODE to assemble prices into arrays (grouped by keys):

=> SELECT itemkey AS key, IMPLODE(itemprice) AS prices FROM filtered GROUP BY itemkey ORDER BY itemkey; key | prices -----+------------------- 123 |["14.99"] 345 |["35.99","14.99"] 567 |["27.99","18.99"] (3 rows)

You can modify this query by including a WITHIN GROUP ORDER BY clause, which specifies how to sort array elements within each group:

=> SELECT itemkey AS key, IMPLODE(itemprice) WITHIN GROUP (ORDER BY itemprice) AS prices FROM filtered GROUP BY itemkey ORDER BY itemkey; key | prices -----+------------------- 123 |["14.99"] 345 |["14.99","35.99"] 567 |["18.99","27.99"] (3 rows)

See Arrays and sets [\(collections\)](#page-414-0) for a fuller example.

### SET\_UNION

Returns a **[SET](#page-2413-0)** containing all elements of two input sets.

If the inputs are both bounded, the bound for the result is the sum of the bounds of the inputs.

If any input is unbounded, the result is unbounded with a binary size that is the sum of the sizes of the inputs.

#### Behavior type

### [Immutable](#page-4013-0)

Syntax

SET\_UNION(*set1*,*set2*)

#### Arguments

#### *set1* **,** *set2*

Sets of matching element type

Null-handling

- Null arguments are ignored. If one of the inputs is null, the function returns the non-null input. In other words, an argument of NULL is equivalent to SET[].
- If both inputs are null, the function returns null.

#### Examples

=> SELECT SET\_UNION(SET[1,2,4], SET[2,3,4,5.9]); set\_union ----------------------- ["1.0","2.0","3.0","4.0","5.9"]  $(1$  row)

#### STRING\_TO\_ARRAY

Splits a string containing array values and returns a native one-dimensional array. The output does not include the "ARRAY" keyword. This function does not support nested (multi-dimensional) arrays.

This function returns array elements as strings by default. You can cast to other types, as in the following example:

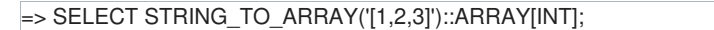

#### Behavior

#### [Immutable](#page-4013-0)

Syntax

STRING\_TO\_ARRAY(*string* [USING PARAMETERS *param*=*value*[,...]])

The following syntax is deprecated:

### STRING\_TO\_ARRAY(*string*, *delimiter*)

#### Arguments

#### *string*

String representation of a one-dimensional array; can be a VARCHAR or LONG VARCHAR column, a literal string, or the string output of an expression.

Spaces in the string are removed unless elements are individually quoted. For example, 'a,b,c' is equivalent to 'a,b,c'. To preserve the space, use '" a","b","c"' .

#### Parameters

These parameters behave the same way as the corresponding options when loading delimited data (see [DELIMITED](#page-3312-0)).

No parameter may have the same value as any other parameter.

#### **collection\_delimiter**

The character or character sequence used to separate array elements (VARCHAR(8)). You can use any ASCII values in the range E'\000' to E'\177', inclusive.

**Default:** Comma (',').

#### **collection\_open ,collection\_close**

The characters that mark the beginning and end of the array (VARCHAR(8)). It is an error to use these characters elsewhere within the list of elements without escaping them. These characters can be omitted from the input string.

**Default:** Square brackets ('[' and ']').

#### **collection\_null\_element**

The string representing a null element value (VARCHAR(65000)). You can specify a null value using any ASCII values in the range E'\001' to E'\177' inclusive (any ASCII value except NULL: E'\000').

#### **Default:** 'null'

#### **collection\_enclose**

An optional quote character within which to enclose individual elements, allowing delimiter characters to be embedded in string values. You can choose any ASCII value in the range E'\001' to E'\177' inclusive (any ASCII character except NULL: E'\000'). Elements do not need to be enclosed by this value.

**Default:** double quote ('"')

#### Examples

The function uses comma as the default delimiter. You can specify a different value:

=> SELECT STRING\_TO\_ARRAY('[1,3,5]'); STRING\_TO\_ARRAY ----------------- ["1","3","5"]  $(1 row)$ => SELECT STRING\_TO\_ARRAY('[t|t|f|t]' USING PARAMETERS collection\_delimiter = '|'); STRING\_TO\_ARRAY ------------------- ["t","t","f","t"]  $(1$  row)

The bounding brackets are optional:

=> SELECT STRING\_TO\_ARRAY('t|t|f|t' USING PARAMETERS collection\_delimiter = '|'); STRING\_TO\_ARRAY ------------------- ["t","t","f","t"] (1 row)

The input can use other characters for open and close:

```
=> SELECT STRING_TO_ARRAY('{NASA-1683,NASA-7867,SPX-76}' USING PARAMETERS collection_open = '{', collection_close = '}');
     STRING_TO_ARRAY
  ------------------------------------
["NASA-1683","NASA-7867","SPX-76"]
(1 row)
```
By default the string 'null' in input is treated as a null value:

=> SELECT STRING\_TO\_ARRAY('{"us-1672",null,"darpa-1963"}' USING PARAMETERS collection\_open = '{', collection\_close = '}'); STRING\_TO\_ARRAY ------------------------------- ["us-1672",null,"darpa-1963"] (1 row)

In the following example, the input comes from a column:

```
=> SELECT STRING_TO_ARRAY(name USING PARAMETERS collection_delimiter=' ') FROM employees;
  STRING_TO_ARRAY
 -----------------------
["Howard","Wolowitz"]
["Sheldon","Cooper"]
(2 rows)
```
#### TO\_JSON

Returns the JSON representation of a complex-type argument, including mixed and nested complex types. This is the same format that queries of complex-type columns return.

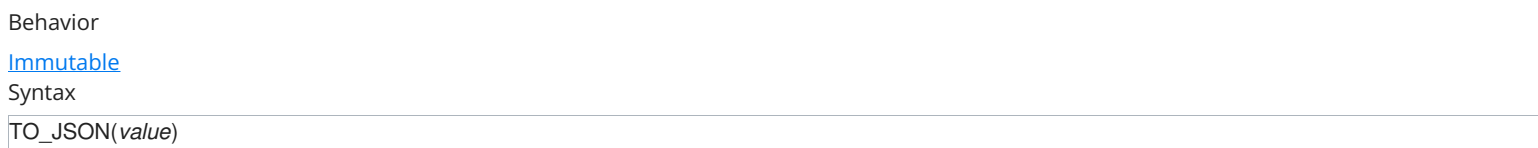

Arguments

#### *value*

Column or literal of a complex type

#### Examples

These examples query the following table:

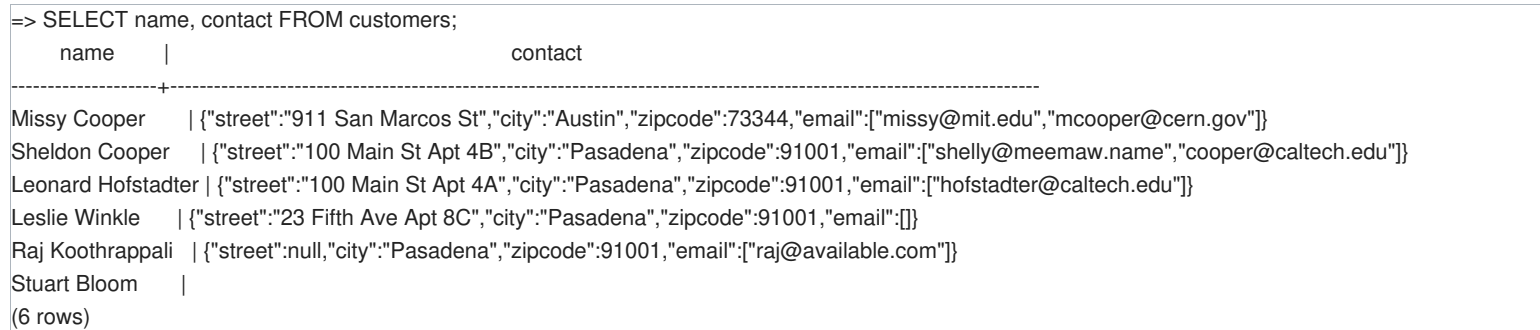

You can call TO\_JSON on a column or on specific fields or array elements:

=> SELECT TO\_JSON(contact) FROM customers; to\_json ---------------------------------------------------------------------------------------------------- {"street":"911 San Marcos St","city":"Austin","zipcode":73344,"email":["missy@mit.edu","mcooper@cern.gov"]} {"street":"100 Main St Apt 4B","city":"Pasadena","zipcode":91001,"email":["shelly@meemaw.name","cooper@caltech.edu"]} {"street":"100 Main St Apt 4A","city":"Pasadena","zipcode":91001,"email":["hofstadter@caltech.edu"]} {"street":"23 Fifth Ave Apt 8C","city":"Pasadena","zipcode":91001,"email":[]} {"street":null,"city":"Pasadena","zipcode":91001,"email":["raj@available.com"]} (6 rows) => SELECT TO\_JSON(contact.email) FROM customers; to\_json --------------------------------------------- ["missy@mit.edu","mcooper@cern.gov"] ["shelly@meemaw.name","cooper@caltech.edu"] ["hofstadter@caltech.edu"]  $\mathbb I$ ["raj@available.com"] (6 rows) When calling TO\_JSON with a SET, note that duplicates are removed and elements can be reordered:

=> SELECT TO\_JSON(SET[1683,7867,76,76]); TO\_JSON ---------------- [76,1683,7867]  $(1$  row $)$ 

UNNEST

Expands the elements of one or more collection columns ([ARRAY](#page-2402-0) or [SET](#page-2413-0)) into individual rows. If called with a single array, UNNEST returns the

elements in a column named value . If called with two or more arrays, it returns columns named val *column-name* . You can use an AS clause in the SELECT to change these names.

UNNEST and [EXPLODE](#page-2590-0) both expand collections. They have the following differences:

- By default, UNNEST expands all passed collections and EXPLODE expands only the first. See the explode count and explode all parameters.
- By default, UNNEST returns only the elements and EXPLODE also returns their positions in an index column. See the with offsets parameter.
- By default, UNNEST does not partition its input and ignores an OVER() clause if present. See the skip\_partitioning parameter.

#### Behavior type

### **[Immutable](#page-4013-0)**

Syntax

UNNEST (*column*[,...]) [USING PARAMETERS *param*=*value*]) [ OVER ([*[window-partition-clause](#page-2352-0)*

#### Arguments

#### *column*

Column in the table being queried. If explode\_all is false, you must specify at least as many collection columns as the value of the explode\_count parameter. Columns that are not collections are passed through without modification.

Passthrough columns are not needed if skip\_partitioning is true.

### **OVER(...)**

How to partition and sort input data. The input data is the result set that the query returns after it evaluates FROM, WHERE, GROUP BY, and HAVING clauses.

This clause only applies if skip\_partitioning is false.

#### Parameters

### **explode\_all (BOOLEAN)**

If true, explode all collection columns. When explode\_all is true, passthrough columns are not permitted.

#### **Default:** true

### **explode\_count (INT)**

The number of collection columns to explode. The function checks each column, up to this value, and either explodes it if is a collection or passes it through if it is not a collection or if this limit has been reached. If the value of explode\_count is greater than the number of collection columns specified, the function returns an error.

If explode\_all is true, you cannot specify explode\_count.

#### **Default:** 1

#### **skip\_partitioning (BOOLEAN)**

Whether to skip partitioning and ignore the OVER clause if present. UNNEST translates a single row of input into multiple rows of output, one per collection element. There is, therefore, usually no benefit to partitioning the input first. Skipping partitioning can help a query avoid an expensive sort or merge operation.

#### **Default:** true

#### **with\_offset (BOOLEAN)**

Whether to return the index of each element as an additional column.

#### **Default:** false

#### Null-handling

This function expands each element in a collection into a row, including null elements. If the input column is NULL or an empty collection, the function produces no rows for that column:

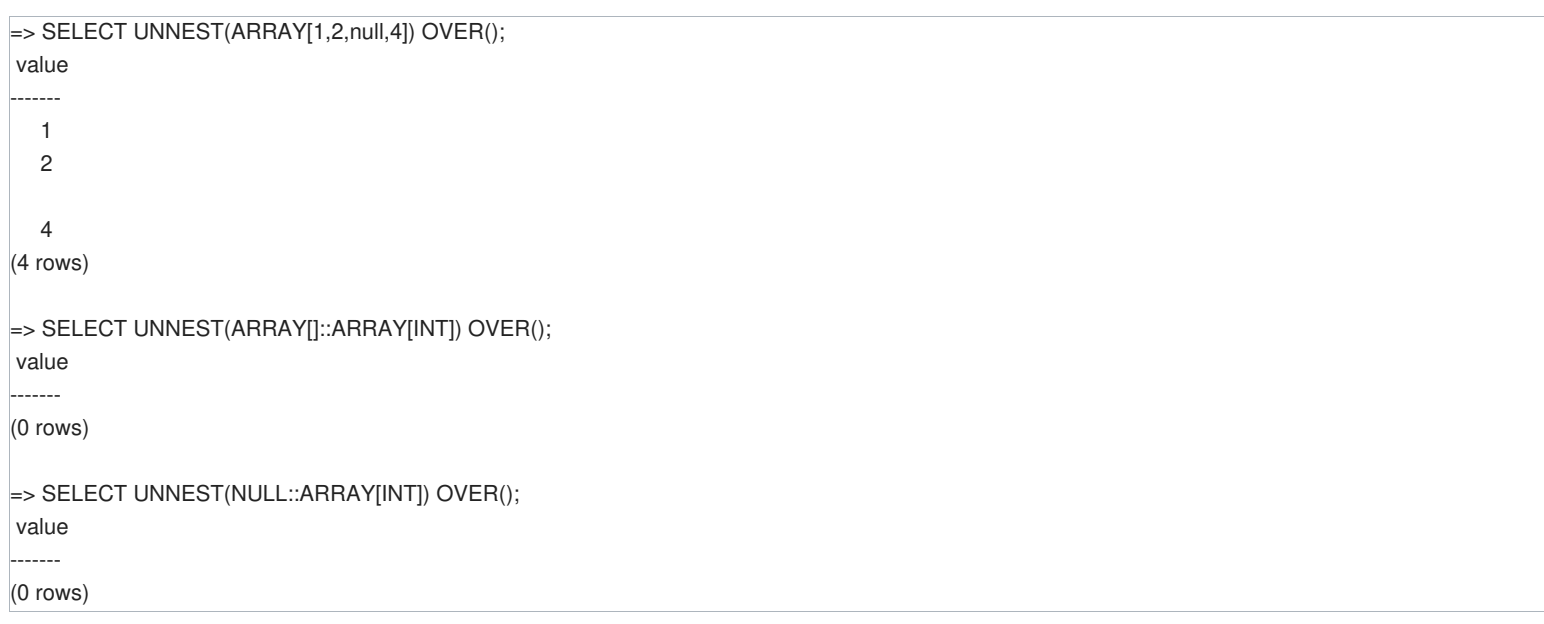

Joining on results

You can use the output of this function as if it were a relation by using CROSS JOIN or LEFT JOIN LATERAL in a query. Other JOIN types are not supported.

Consider the following table of students and exam scores:

=> SELECT \* FROM tests; student | scores | questions ---------+---------------+----------------- Bob | [92,78,79] | [20,20,100]  $\mathsf{Lee}$  | | Pat | [] | [] Sam | [97,98,85] | [20,20,100] Tom | [68,75,82,91] | [20,20,100,100] (5 rows)

The following query finds the best test scores across all students who have scores:

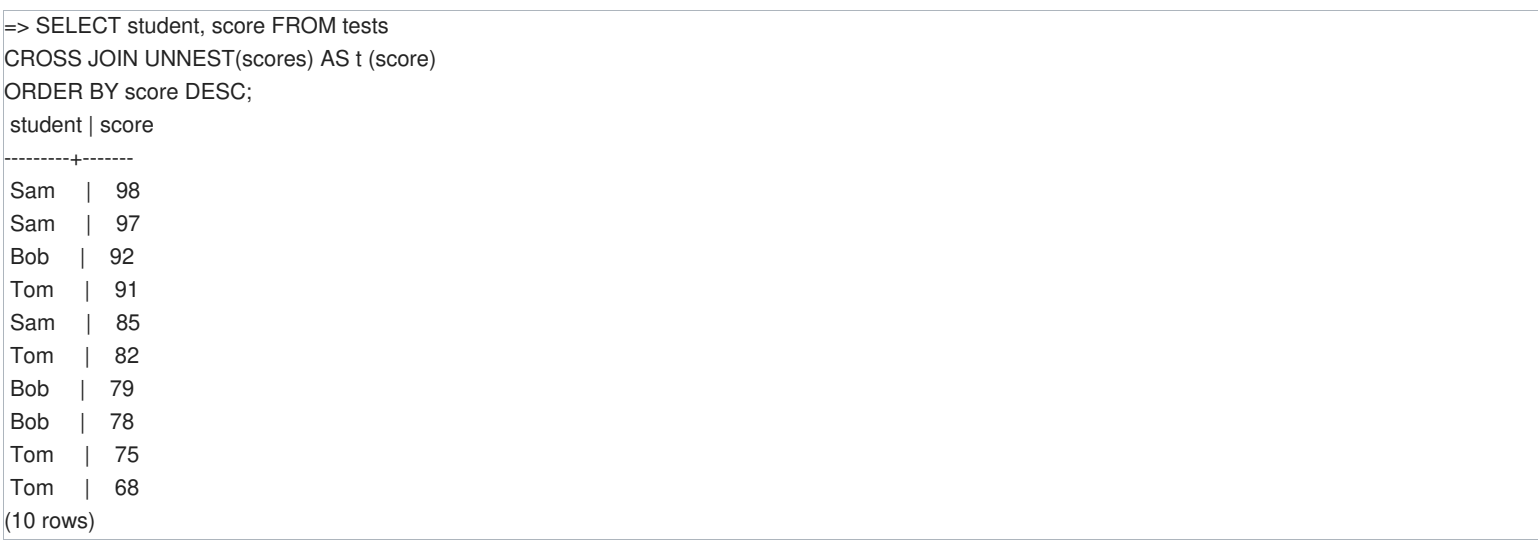

The following query returns maximum and average per-question scores, considering both the exam score and the number of questions:

=> SELECT student, MAX(score/qcount), AVG(score/qcount) FROM tests CROSS JOIN UNNEST(scores, questions) AS t(score, qcount) GROUP BY student; student | MAX | AVG ---------+----------------------+------------------ Bob | 4.600000000000000000 | 3.04333333333333 Sam | 4.900000000000000000 | 3.42222222222222 Tom | 4.5500000000000000000 | 2.37 (3 rows)

These queries produce results for three of the five students. One student has a null value for scores and another has an empty array. These rows are not included in the function's output.

To include null and empty arrays in output, use LEFT JOIN LATERAL instead of CROSS JOIN:

=> SELECT student, MIN(score), AVG(score) FROM tests LEFT JOIN LATERAL UNNEST(scores) AS t (score) GROUP BY student; student | MIN | AVG ---------+-----+------------------ Bob | 78 | 83  $Lee$  | | Pat  $| \cdot |$ Sam | 85 |93.3333333333333 Tom | 68 | 79 (5 rows)

The LATERAL keyword is required with LEFT JOIN. It is optional for CROSS JOIN.

Examples

Consider a table with the following definition:

=> CREATE TABLE orders ( orderkey VARCHAR, custkey INT, prodkey ARRAY[VARCHAR], orderprices ARRAY[DECIMAL(12,2)], email\_addrs ARRAY[VARCHAR]);

The following query expands one of the array columns. One of the elements is null:

=> SELECT UNNEST(orderprices) AS price, custkey, email\_addrs FROM orders WHERE custkey='342845' ORDER BY price; price | custkey | email\_addrs -------+---------+------------------------- | 342845 | ["br92@cs.example.edu"] 12.00 |342845 | ["br92@cs.example.edu"] 22.00 |342845 | ["br92@cs.example.edu"] 35.00 |342845 | ["br92@cs.example.edu"] (4 rows)

UNNEST can expand more than one column:

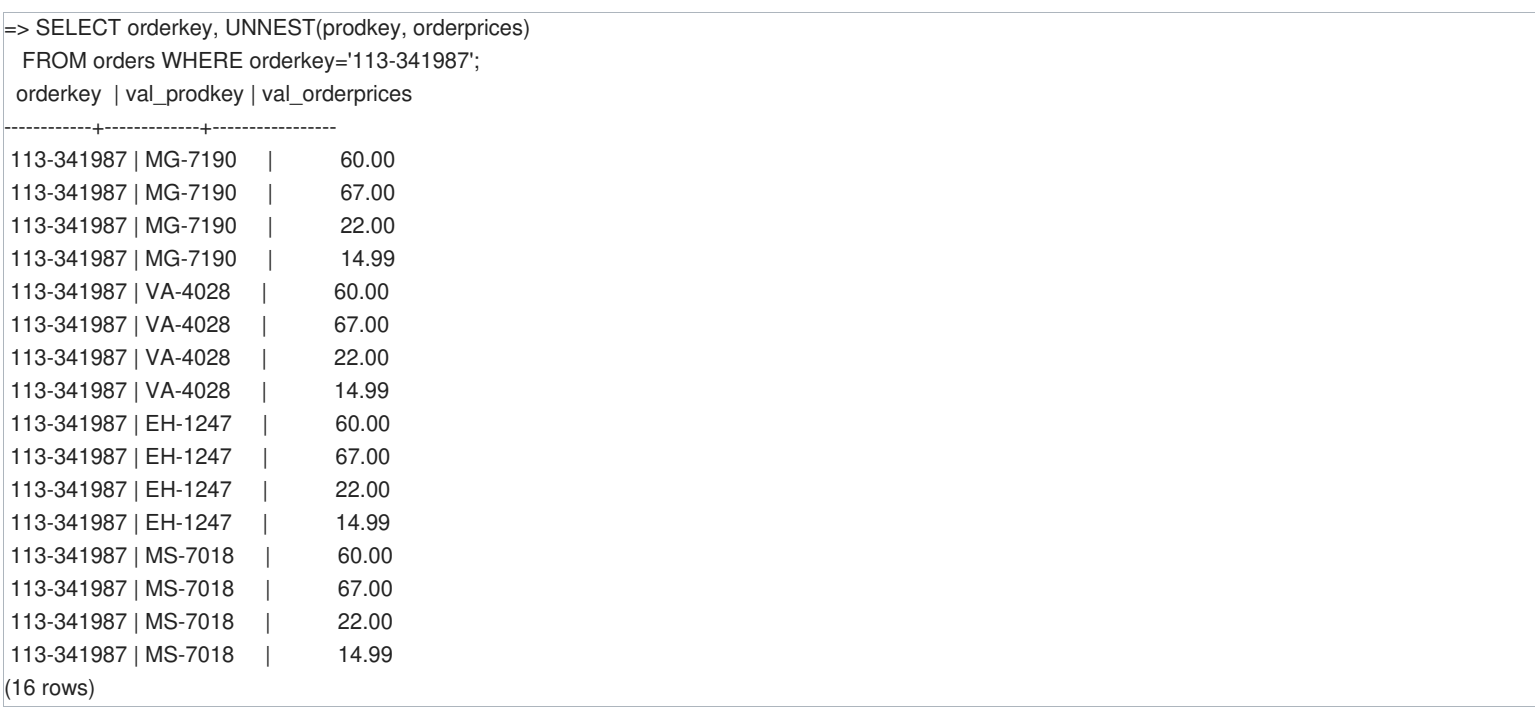

#### Date/time functions

Date and time functions perform conversion, extraction, or manipulation operations on date and time data types and can return date and time information.

### Usage

Functions that take TIME or TIMESTAMP inputs come in two variants:

- TIME WITH TIME ZONE or TIMESTAMP WITH TIME ZONE
- TIME WITHOUT TIME ZONE or TIMESTAMP WITHOUT TIME ZONE

For brevity, these variants are not shown separately.

The + and \* operators come in commutative pairs; for example, both DATE + INTEGER and INTEGER + DATE . We show only one of each such pair.

#### Daylight savings time considerations

When adding an INTERVAL value to (or subtracting an INTERVAL value from) a TIMESTAMP WITH TIME ZONE value, the days component advances (or decrements) the date of the TIMESTAMP WITH TIME ZONE by the indicated number of days. Across daylight saving time changes (with the session time zone set to a time zone that recognizes DST), this means INTERVAL '1 day' does not necessarily equal INTERVAL '24 hours'.

For example, with the session time zone set to CST7CDT :

TIMESTAMP WITH TIME ZONE '2014-04-02 12:00-07' + INTERVAL '1 day'

#### produces

TIMESTAMP WITH TIME ZONE '2014-04-03 12:00-06'

Adding INTERVAL '24 hours' to the same initial TIMESTAMP WITH TIME ZONE produces

TIMESTAMP WITH TIME ZONE '2014-04-03 13:00-06',

This result occurs because there is a change in daylight saving time at 2014-04-03 02:00 in time zone CST7CDT.

Date/time functions in transactions

Certain date/time functions such as [CURRENT\\_TIMESTAMP](#page-2608-0) and [NOW](#page-2630-0) return the start time of the current transaction; for the duration of that transaction, they return the same value. Other date/time functions such as **[TIMEOFDAY](#page-2638-0)** always return the current time.

### See also

Template patterns for date/time [formatting](#page-2765-0) In this section

 $\bullet$  ADD MONTHS

- [AGE\\_IN\\_MONTHS](#page-2605-0)
- **[AGE\\_IN\\_YEARS](#page-2606-0)**
- **[CLOCK\\_TIMESTAMP](#page-2606-1)**
- **. [CURRENT\\_DATE](#page-2607-0)**
- CURRENT TIME
- [CURRENT\\_TIMESTAMP](#page-2608-0)
- [DATE](#page-2608-1)
- [DATE\\_PART](#page-2609-0)
- **DATE TRUNC**
- **[DATEDIFF](#page-2613-0)**
- $\bullet$  [DAY](#page-2614-0)
- [DAYOFMONTH](#page-2615-0)
- **[DAYOFWEEK](#page-2616-0)**
- [DAYOFWEEK\\_ISO](#page-2616-1)
- **[DAYOFYEAR](#page-2617-0)**
- [DAYS](#page-2617-1)
- **[EXTRACT](#page-2618-0)**
- [GETDATE](#page-2620-0)
- **[GETUTCDATE](#page-2620-1)**
- [HOUR](#page-2621-0)
- **[ISFINITE](#page-2621-1)**
- [JULIAN\\_DAY](#page-2622-0)
- [LAST\\_DAY](#page-2622-1)
- **[LOCALTIME](#page-2623-0)**
- **[LOCALTIMESTAMP](#page-2624-0)**
- **[MICROSECOND](#page-2625-0)**
- [MIDNIGHT\\_SECONDS](#page-2625-1)
- **[MINUTE](#page-2626-0)**
- [MONTH](#page-2627-0)
- **[MONTHS\\_BETWEEN](#page-2627-1)**
- [NEW\\_TIME](#page-2628-0)
- [NEXT\\_DAY](#page-2629-0)
- NOW [\[date/time\]](#page-2630-0)
- [OVERLAPS](#page-2631-0)
- [QUARTER](#page-2632-0)
- [ROUND](#page-2632-1)
- [SECOND](#page-2633-0)
- **[STATEMENT\\_TIMESTAMP](#page-2634-0)**
- [SYSDATE](#page-2634-1)
- [TIME\\_SLICE](#page-2635-0)
- **[TIMEOFDAY](#page-2638-0)**
- [TIMESTAMP\\_ROUND](#page-2638-1)
- $\bullet$  [TIMESTAMP\\_TRUNC](#page-2639-0)
- **[TIMESTAMPADD](#page-2640-0)**
- **[TIMESTAMPDIFF](#page-2641-0)**
- [TRANSACTION\\_TIMESTAMP](#page-2642-0)
- [TRUNC](#page-2642-1)
- [WEEK](#page-2643-0)
- WEEK ISO
- [YEAR](#page-2644-1)
- [YEAR\\_ISO](#page-2645-0)

### <span id="page-2603-0"></span>ADD\_MONTHS

Adds the specified number of months to a date and returns the sum as a DATE . In general, ADD\_MONTHS returns a date with the same day component as the start date. For example:

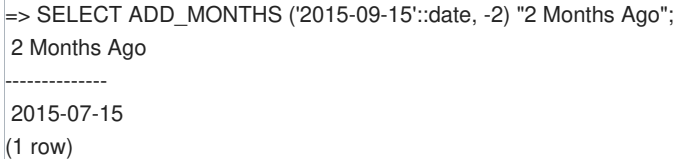

Two exceptions apply:

If the start date's day component is greater than the last day of the result month, ADD\_MONTHS returns the last day of the result month. For example:

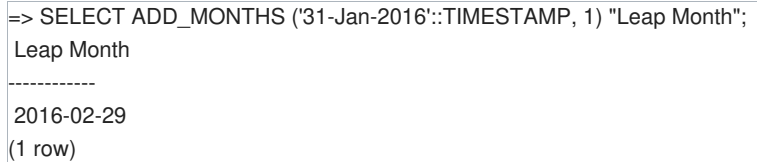

If the start date's day component is the last day of that month, and the result month has more days than the start date month, ADD\_MONTHS returns the last day of the result month. For example:

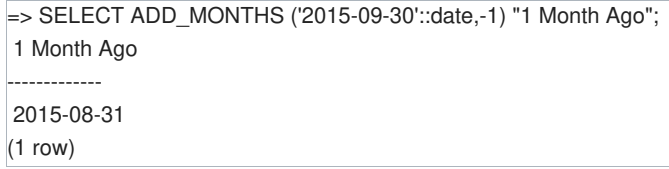

#### Behavior type

- [Immutable](#page-4013-0) if the *start-date* argument is a TIMESTAMP or DATE
- [Stable](#page-4020-0) if the *start-date* argument is a TIMESTAMPTZ

#### Syntax

ADD\_MONTHS ( *start-date*, *num-months* );

#### Parameters

#### *start-date*

The date to process, an expression that evaluates to one of the following data types:

- DATE
- TIMESTAMP
- TIMESTAMPTZ

#### *num-months*

An integer expression that specifies the number of months to add to or subtract from *start-date* .

Examples

Add one month to the current date:

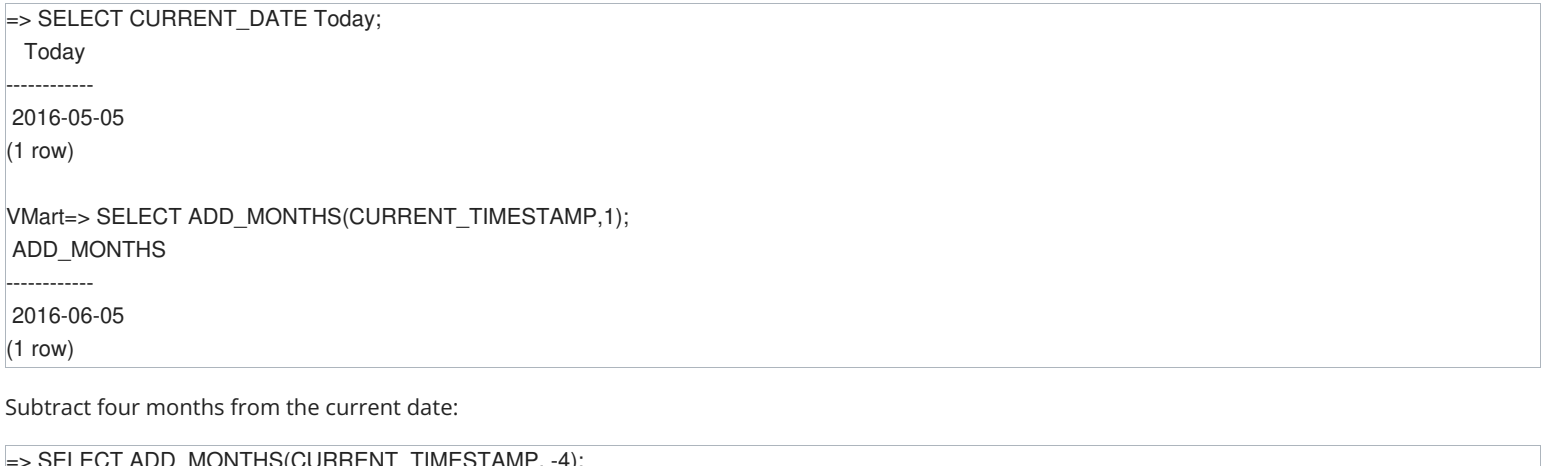

GT ADD\_MONTHS(CURRENT\_TIMESTAMP, -4); ADD\_MONTHS ------------ 2016-01-05  $(1 row)$ 

Add one month to January 31 2016:

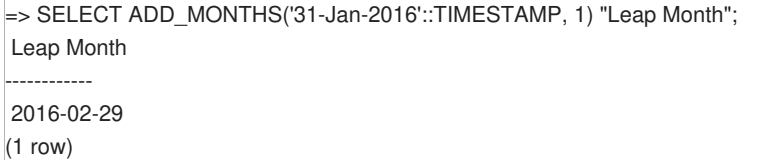

The following example sets the timezone to EST; it then adds 24 months to a TIMESTAMPTZ that specifies a PST time zone, so ADD\_MONTHS takes into account the time change:

### => SET TIME ZONE 'America/New\_York'; SET VMart=> SELECT ADD\_MONTHS('2008-02-29 23:30 PST'::TIMESTAMPTZ, 24); ADD\_MONTHS ------------ 2010-03-01  $(1$  row)

#### <span id="page-2605-0"></span>AGE\_IN\_MONTHS

Returns the difference in months between two dates, expressed as an integer.

#### Behavior type

- [Immutable](#page-4013-0) if both date arguments are of data type TIMESTAMP
- [Stable](#page-4020-0) if either date is a TIMESTAMPTZ or only one argument is supplied

#### Syntax

AGE\_IN\_MONTHS ([ *date1*,] *date2* )

#### Parameters

### *date1*

#### *date2*

Specify the boundaries of the period to measure. If you supply only one argument, Vertica sets *date2* to the current date. Both parameters must evaluate to one of the following data types:

- DATE
- TIMESTAMP
- TIMESTAMPTZ

If *date1* < *date2*, AGE\_IN\_MONTHS returns a negative value.

#### Examples

Get the age in months of someone born March 2 1972, as of June 21 1990:

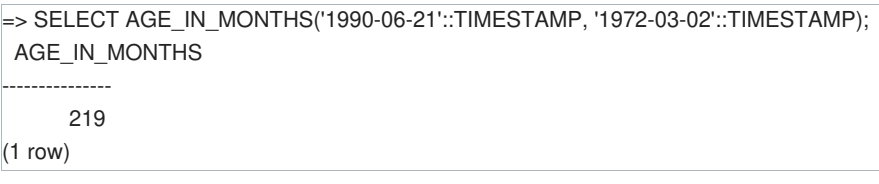

If the first date is less than the second date, AGE\_IN\_MONTHS returns a negative value

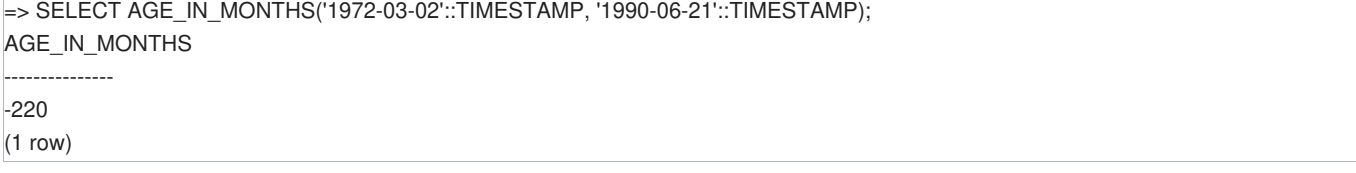

Get the age in months of someone who was born November 21 1939, as of today:

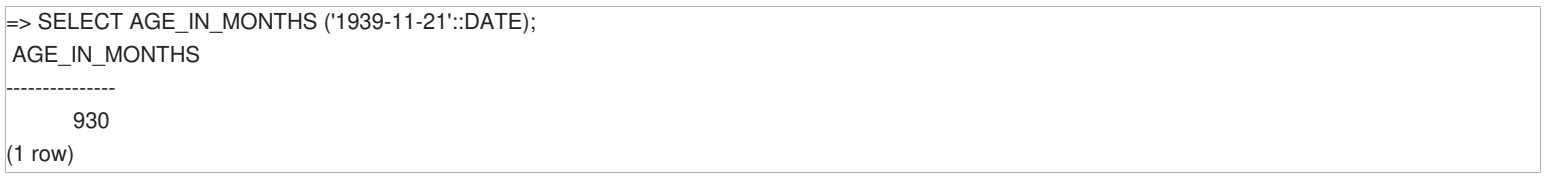

### <span id="page-2606-0"></span>AGE\_IN\_YEARS

Returns the difference in years between two dates, expressed as an integer.

Behavior type

- [Immutable](#page-4013-0) if both date arguments are of data type TIMESTAMP
- [Stable](#page-4020-0) if either date is a TIMESTAMPTZ or only one argument is supplied

#### Syntax

AGE\_IN\_YEARS( [ *date1*,] *date2* )

#### Parameters

*date1*

## *date2*

Specify the boundaries of the period to measure. If you supply only one argument, Vertica sets *date1* to the current date. Both parameters must evaluate to one of the following data types:

- DATE
- TIMESTAMP
- TIMESTAMPTZ

If *date1* < *date2*, AGE\_IN\_YEARS returns a negative value.

#### Examples

Get the age of someone born March 2 1972, as of June 21 1990:

```
=> SELECT AGE_IN_YEARS('1990-06-21'::TIMESTAMP, '1972-03-02'::TIMESTAMP);
AGE_IN_YEARS
--------------
     18
(1 row)
```
If the first date is earlier than the second date, AGE\_IN\_YEARS returns a negative number:

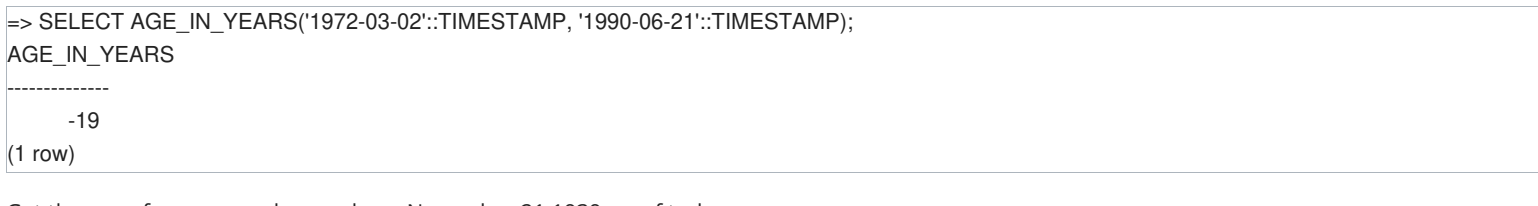

Get the age of someone who was born November 21 1939, as of today:

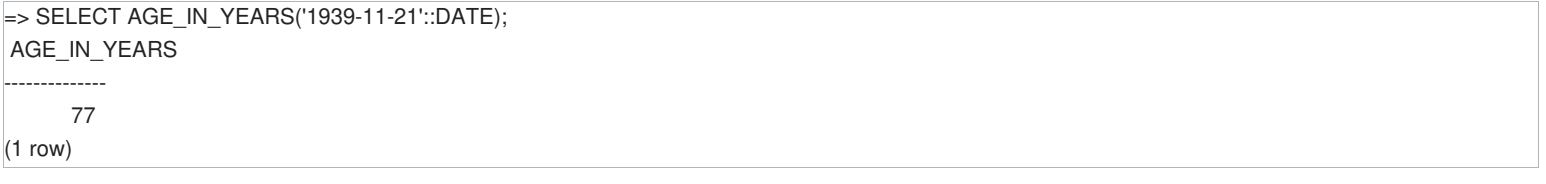

#### <span id="page-2606-1"></span>CLOCK\_TIMESTAMP

Returns a value of type TIMESTAMP WITH TIMEZONE that represents the current system-clock time.

CLOCK\_TIMESTAMP uses the date and time supplied by the operating system on the server to which you are connected, which should be the same across all servers. The value changes each time you call it.

Behavior type

[Volatile](#page-4022-0) Syntax

### CLOCK\_TIMESTAMP()

#### Examples

The following command returns the current time on your system:

### SELECT CLOCK\_TIMESTAMP() "Current Time"; Current Time ------------------------------ 2010-09-23 11:41:23.33772-04

 $(1$  row)

Each time you call the function, you get a different result. The difference in this example is in microseconds:

SELECT CLOCK\_TIMESTAMP() "Time 1", CLOCK\_TIMESTAMP() "Time 2"; Time 1 | Time 2 -------------------------------+-------------------------------

2010-09-23 11:41:55.369201-04 | 2010-09-23 11:41:55.369202-04  $(1$  row)

#### See also

- **[STATEMENT\\_TIMESTAMP](#page-2634-0)**
- [TRANSACTION\\_TIMESTAMP](#page-2642-0)

#### <span id="page-2607-0"></span>CURRENT\_DATE

Returns the date (date-type value) on which the current transaction started.

#### Behavior type

### **[Stable](#page-4020-0)**

### Syntax

CURRENT\_DATE()

### **Note**

You can call this function without parentheses.

### Examples

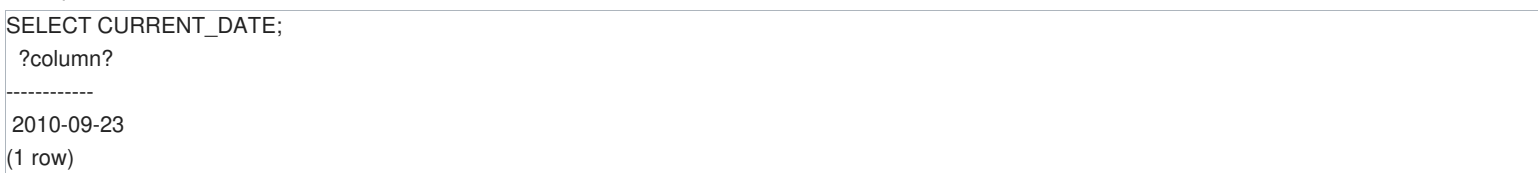

#### <span id="page-2607-1"></span>CURRENT\_TIME

Returns a value of type TIME WITH TIMEZONE that represents the start of the current transaction.

The return value does not change during the transaction. Thus, multiple calls to CURRENT\_TIME within the same transaction return the same timestamp.

#### Behavior type

**[Stable](#page-4020-0)** 

### Syntax

CURRENT\_TIME [ ( *precision* ) ]

#### **Note**

If you specify a column label without precision, you must also omit parentheses.

## Parameters

*precision*

An integer value between 0-6, specifies to round the seconds fraction field result to the specified number of digits.

#### Examples

=> SELECT CURRENT\_TIME(1) AS Time; Time --------------- 06:51:45.2-07  $(1$  row) => SELECT CURRENT\_TIME(5) AS Time; Time ------------------- 06:51:45.18435-07  $(1 row)$ 

#### <span id="page-2608-0"></span>CURRENT\_TIMESTAMP

Returns a value of type TIME WITH TIMEZONE that represents the start of the current transaction.

The return value does not change during the transaction. Thus, multiple calls to CURRENT\_TIMESTAMP within the same transaction return the same timestamp.

#### Behavior type

**[Stable](#page-4020-0)** 

#### Syntax

CURRENT\_TIMESTAMP ( *precision* )

#### Parameters

#### *precision*

An integer value between 0-6, specifies to round the seconds fraction field result to the specified number of digits.

#### Examples

```
=> SELECT CURRENT_TIMESTAMP(1) AS time;
      time
 --------------------------
2017-03-27 06:50:49.7-07
(1 row)
=> SELECT CURRENT_TIMESTAMP(5) AS time;
       time
 ------------------------------
2017-03-27 06:50:49.69967-07
```
 $(1 row)$ 

### <span id="page-2608-1"></span>DATE

Converts the input value to a **[DATE](#page-2363-0)** data type.

#### Behavior type

- **[Immutable](#page-4013-0) if the input value is a TIMESTAMP, DATE, VARCHAR, or integer**
- [Stable](#page-4020-0) if the input value is a TIMESTAMPTZ

### Syntax

### DATE ( *value* )

### Parameters

### *value*

The value to convert, one of the following:

- TIMESTAMP , TIMESTAMPTZ , VARCHAR , or another DATE .
- Integer: Vertica treats the integer as the number of days since 01/01/0001 and returns the date.

=> SELECT DATE (1); DATE ------------ 0001-01-01  $(1$  row) => SELECT DATE (734260); DATE ------------ 2011-05-03  $(1$  row) => SELECT DATE('TODAY'); DATE ------------ 2016-12-07  $(1$  row)

### See also

- $\bullet$  [TO\\_DATE](#page-2772-0)
- $\bullet$  [TO\\_TIMESTAMP](#page-2774-0)
- $\bullet$  [TO\\_TIMESTAMP\\_TZ](#page-2775-0)

### <span id="page-2609-0"></span>DATE\_PART

Extracts a sub-field such as year or hour from a date/time expression, equivalent to the the SQL-standard function [EXTRACT](#page-2618-0).

#### Behavior type

- **.** [Immutable](#page-4013-0) if thespecified date is a TIMESTAMP, DATE, or INTERVAL
- [Stable](#page-4020-0) if the specified date is a TIMESTAMPTZ

#### Syntax

DATE\_PART ( '*field*', *date* )

#### Parameters

#### *field*

A constant value that specifies the sub-field to extract from *date* (see Field [Values](#page-0-0) below).

#### *date*

The date to process, an expression that evaluates to one of the following data types:

- [DATE](#page-2363-0) (cast to TIMESTAMP)
- [TIMESTAMP/TIMESTAMPTZ](#page-2380-0)
- [INTERVAL](#page-2364-0)

#### Field values

#### **CENTURY**

The century number.

The first century starts at 0001-01-01 00:00:00 AD. This definition applies to all Gregorian calendar countries. There is no century number 0, you go from –1 to 1.

### **DAY**

The day (of the month) field (1–31).

#### **DECADE**

The year field divided by 10.

#### **DOQ**

The day within the current quarter. DOQ recognizes leap year days.

### **DOW**

Zero-based day of the week, where Sunday=0.

#### **DOY**

The day of the year (1–365/366)

### **EPOCH**

- Specifies to return one of the following:
- For DATE and TIMESTAMP values: the number of seconds before or since 1970-01-01 00:00:00-00 (if before, a negative number).
- For INTERVAL values, the total number of seconds in the interval.

#### **HOUR**

The hour field (0–23).

#### **ISODOW**

The ISO day of the week, an integer between 1 and 7 where Monday is 1.

#### **ISOWEEK**

The ISO week of the year, an integer between 1 and 53.

#### **ISOYEAR**

The ISO year.

#### **MICROSECONDS**

The seconds field, including fractional parts, multiplied by 1,000,000. This includes full seconds.

#### **MILLENNIUM**

The millennium number, where the first millennium is 1 and each millenium starts on 01-01-  $y$  001. For example, millennium 2 starts on 01-01-1001.

#### **MILLISECONDS**

The seconds field, including fractional parts, multiplied by 1000. This includes full seconds.

#### **MINUTE**

The minutes field (0 - 59).

#### **MONTH**

For TIMESTAMP values, the number of the month within the year (1 - 12); for interval values the number of months, modulo 12 (0 - 11).

#### **QUARTER**

The calendar quarter of the specified date as an integer, where the January-March quarter is 1, valid only for TIMESTAMP values.

#### **SECOND**

The seconds field, including fractional parts, 0–59, or 0-60 if the operating system implements leap seconds.

#### **TIME ZONE**

The time zone offset from UTC, in seconds. Positive values correspond to time zones east of UTC, negative values to zones west of UTC.

#### **TIMEZONE\_HOUR**

The hour component of the time zone offset.

#### **TIMEZONE\_MINUTE**

The minute component of the time zone offset.

### **WEEK**

The number of the week of the calendar year that the day is in.

# **YEAR**

### Notes

According to the ISO-8601 standard, the week starts on Monday, and the first week of a year contains January 4. Thus, an early January date can sometimes be in the week 52 or 53 of the previous calendar year. For example:

=> SELECT YEAR\_ISO('01-01-2016'::DATE), WEEK\_ISO('01-01-2016'), DAYOFWEEK\_ISO('01-01-2016');

The year field. There is no 0 AD, so subtract BC years from AD years accordingly.

YEAR\_ISO | WEEK\_ISO | DAYOFWEEK\_ISO

----------+----------+---------------

2015 |53 | 5  $(1$  row)

Examples

Extract the day value:

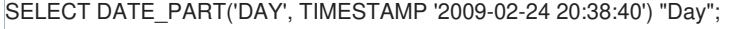

Day -----

24

 $(1 row)$ 

Extract the month value:

SELECT DATE\_PART('MONTH', '2009-02-24 20:38:40'::TIMESTAMP) "Month";

Month -------

2

 $(1$  row)

Extract the year value:

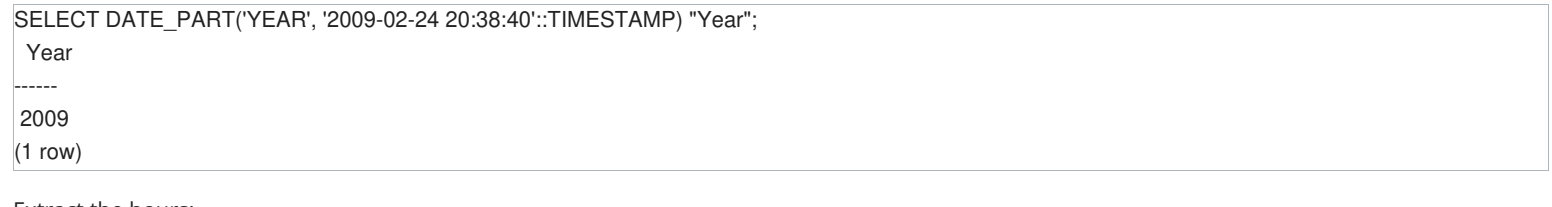

Extract the hours:

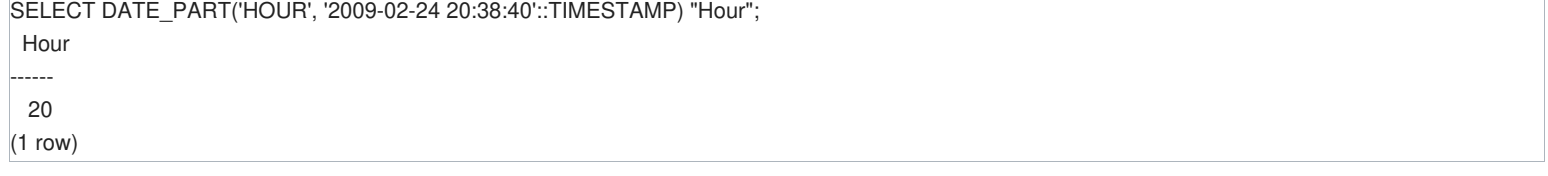

Extract the minutes:

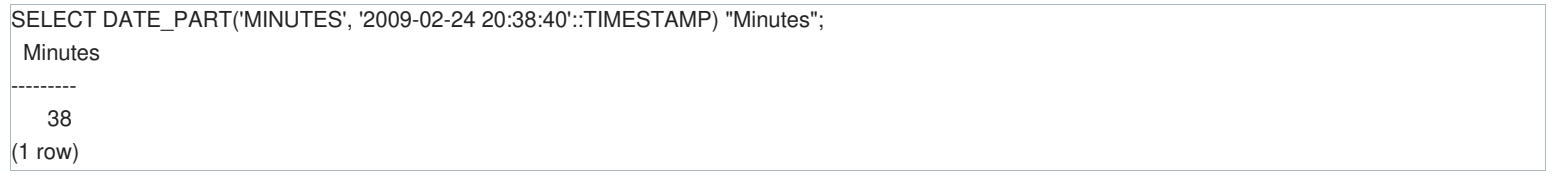

Extract the day of quarter (DOQ):

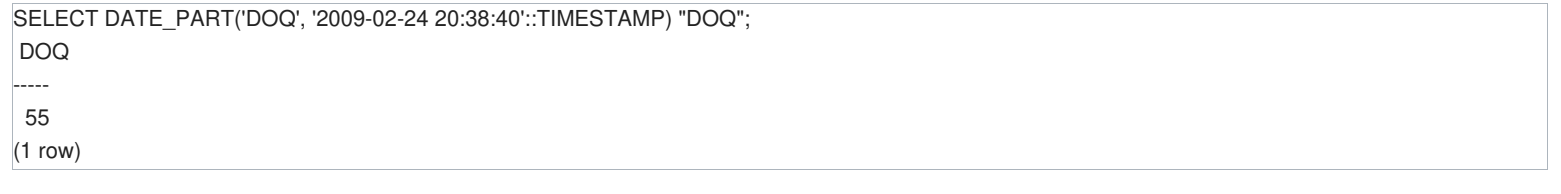

See also

<span id="page-2611-0"></span>TO CHAR DATE\_TRUNC

Truncates date and time values to the specified precision. The return value is the same data type as the input value. All fields that are less than the specified precision are set to 0, or to 1 for day and month.

Behavior type

**[Stable](#page-4020-0)** 

Syntax

DATE\_TRUNC( *precision*, *trunc-target* )

#### Parameters

*precision*

A string constant that specifies precision for the truncated value. See [Precision](#page-0-0) Field Values below. The precision must be valid for the *trunctarget* date or time.

#### *trunc-target*

Valid date/time expression.

#### Precision field values

### **MILLENNIUM**

The millennium number.

#### **CENTURY**

The century number.

The first century starts at 0001-01-01 00:00:00 AD. This definition applies to all Gregorian calendar countries.

#### **DECADE**

The year field divided by 10.

### **YEAR**

The year field. Keep in mind there is no 0 AD, so subtract BC years from AD years with care.

#### **QUARTER**

The calendar quarter of the specified date as an integer, where the January-March quarter is 1.

#### **MONTH**

For timestamp values, the number of the month within the year (1-12); for interval values the number of months, modulo 12 (0-11).

### **WEEK**

The number of the week of the year that the day is in.

According to the ISO-8601 standard, the week starts on Monday, and the first week of a year contains January 4. Thus, an early January date can sometimes be in the week 52 or 53 of the previous calendar year. For example:

=> SELECT YEAR\_ISO('01-01-2016'::DATE), WEEK\_ISO('01-01-2016'), DAYOFWEEK\_ISO('01-01-2016'); YEAR\_ISO | WEEK\_ISO | DAYOFWEEK\_ISO --------<u>+</u>-----------+------------2015 | 53 | 5

 $(1 row)$ 

#### **DAY**

The day (of the month) field (1–31).

#### **HOUR**

The hour field (0–23).

#### **MINUTE**

The minutes field (0–59).

### **SECOND**

The seconds field, including fractional parts (0–59) (60 if leap seconds are implemented by the operating system).

### **MILLISECONDS**

The seconds field, including fractional parts, multiplied by 1000. Note that this includes full seconds.

### **MICROSECONDS**

The seconds field, including fractional parts, multiplied by 1,000,000. This includes full seconds.

### Examples

The following example sets the field value as hour and returns the hour, truncating the minutes and seconds:

=> SELECT DATE\_TRUNC('HOUR', TIMESTAMP '2012-02-24 13:38:40') AS HOUR;

HOUR

---------------------

2012-02-24 13:00:00  $(1$  row $)$ 

The following example returns the year from the input timestamptz '2012-02-24 13:38:40'. The function also defaults the month and day to January 1, truncates the hour:minute: second of the timestamp, and appends the time zone  $(-05)$ :

### => SELECT DATE\_TRUNC('YEAR', TIMESTAMPTZ '2012-02-24 13:38:40') AS YEAR; YEAR ------------------------ 2012-01-01 00:00:00-05

 $(1 row)$ 

The following example returns the year and month and defaults day of month to 1, truncating the rest of the string:

=> SELECT DATE\_TRUNC('MONTH', TIMESTAMP '2012-02-24 13:38:40') AS MONTH;

MONTH --------------------- 2012-02-01 00:00:00

 $(1$  row)

### <span id="page-2613-0"></span>DATEDIFF

Returns the time span between two dates, in the intervals specified. DATEDIFF excludes the start date in its calculation.

Behavior type

- **.** [Immutable](#page-4013-0) if start and end dates are TIMESTAMP, DATE, TIME, or INTERVAL
- [Stable](#page-4020-0) if start and end dates are TIMESTAMPTZ

#### Syntax

DATEDIFF ( *datepart*, *start*, *end* );

#### Parameters

#### *datepart*

Specifies the type of date or time intervals that DATEDIFF returns. If *datepart* is an expression, it must be enclosed in parentheses: DATEDIFF((*expression*), *start*, *end*);

*datepart* must evaluate to one of the following string literals, either quoted or unquoted:

- year | yy | yyyy
- quarter | qq | q
- month | mm | m
- day | dayofyear | dd | d | dy | y
- week | wk | ww
- hour | hh
- minute | mi | n
- second | ss | s
- millisecond | ms
- microsecond | mcs | us

#### *start* **,** *end*

Specify the start and end dates, where *start* and *end* evaluate to one of the following data types:

- [TIMESTAMP/TIMESTAMPTZ](#page-2380-0)
- [DATE](#page-2363-0)
- **[TIME/TIMETZ](#page-2376-0)**
- [INTERVAL](#page-2364-0)

If *end* < *start* , DATEDIFF returns a negative value.

#### **Note**

TIME and INTERVAL data types are invalid for start and end dates if *datepart* is set to year , quarter , or month .

#### Compatible start and end date data types

The following table shows which data types can be matched as start and end dates:

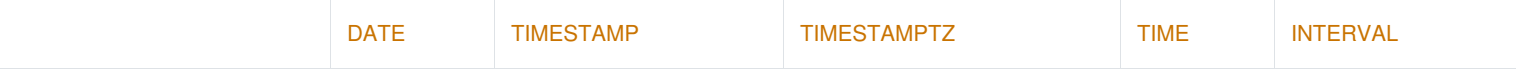

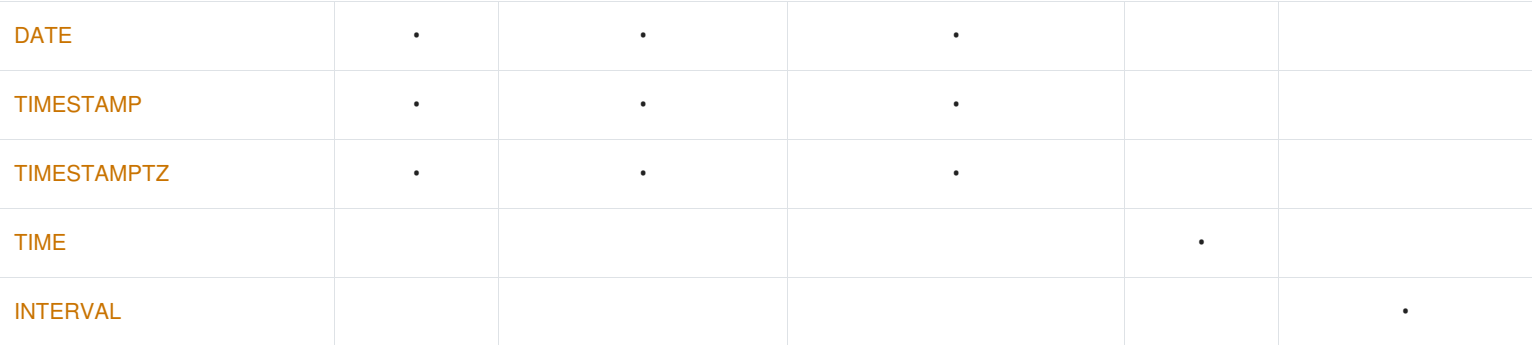

For example, if you set the start date to an INTERVAL data type, the end date must also be an INTERVAL, otherwise Vertica returns an error:

SELECT DATEDIFF(day, INTERVAL '26 days', INTERVAL '1 month '); datediff ---------- 4

Date part intervals

(1 row)

DATEDIFF uses the *datepart* argument to calculate the number of intervals between two dates, rather than the actual amount of time between them. DATEDIFF uses the following cutoff points to calculate those intervals:

- year : January 1
- quarter : January 1, April 1, July 1, October 1
- month : the first day of the month
- week : Sunday at midnight (24:00)

For example, if *datepart* is set to year , DATEDIFF uses January 01 to calculate the number of years between two dates. The following DATEDIFF statement sets *datepart* to year , and specifies a time span 01/01/2005 - 06/15/2008:

SELECT DATEDIFF(year, '01-01-2005'::date, '12-31-2008'::date);

datediff ---------- 3

 $(1 row)$ 

DATEDIFF always excludes the start date when it calculates intervals—in this case, 01/01//2005. DATEDIFF considers only calendar year starts in its calculation, so in this case it only counts years 2006, 2007, and 2008. The function returns 3, although the actual time span is nearly four years.

If you change the start and end dates to 12/31/2004 and 01/01/2009, respectively, DATEDIFF also counts years 2005 and 2009. This time, it returns 5, although the actual time span is just over four years:

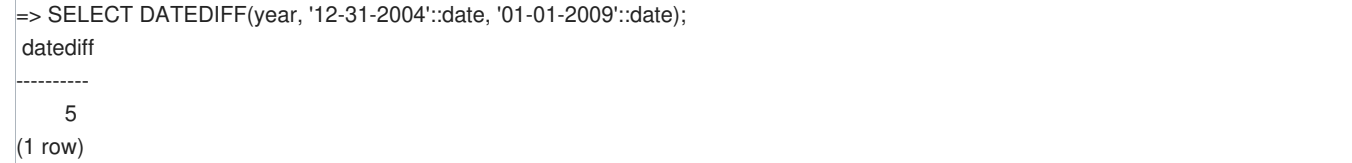

Similarly, DATEDIFF uses month start dates when it calculates the number of months between two dates. Thus, given the following statement, DATEDIFF counts months February through September and returns 8:

=> SELECT DATEDIFF(month, '01-31-2005'::date, '09-30-2005'::date); datediff ---------- 8  $(1$  row)

<span id="page-2614-0"></span>See also

[TIMESTAMPDIFF](#page-2641-0) DAY Returns as an integer the day of the month from the input value. Behavior type

- **[Immutable](#page-4013-0) if the input value is a TIMESTAMP, DATE, VARCHAR, or INTEGER**
- [Stable](#page-4020-0) if the specified date is a TIMESTAMPTZ

Syntax

DAY ( *value* )

#### Parameters

#### *value*

The value to convert, one of the following: TIMESTAMP, TIMESTAMPTZ, INTERVAL, VARCHAR, or INTEGER.

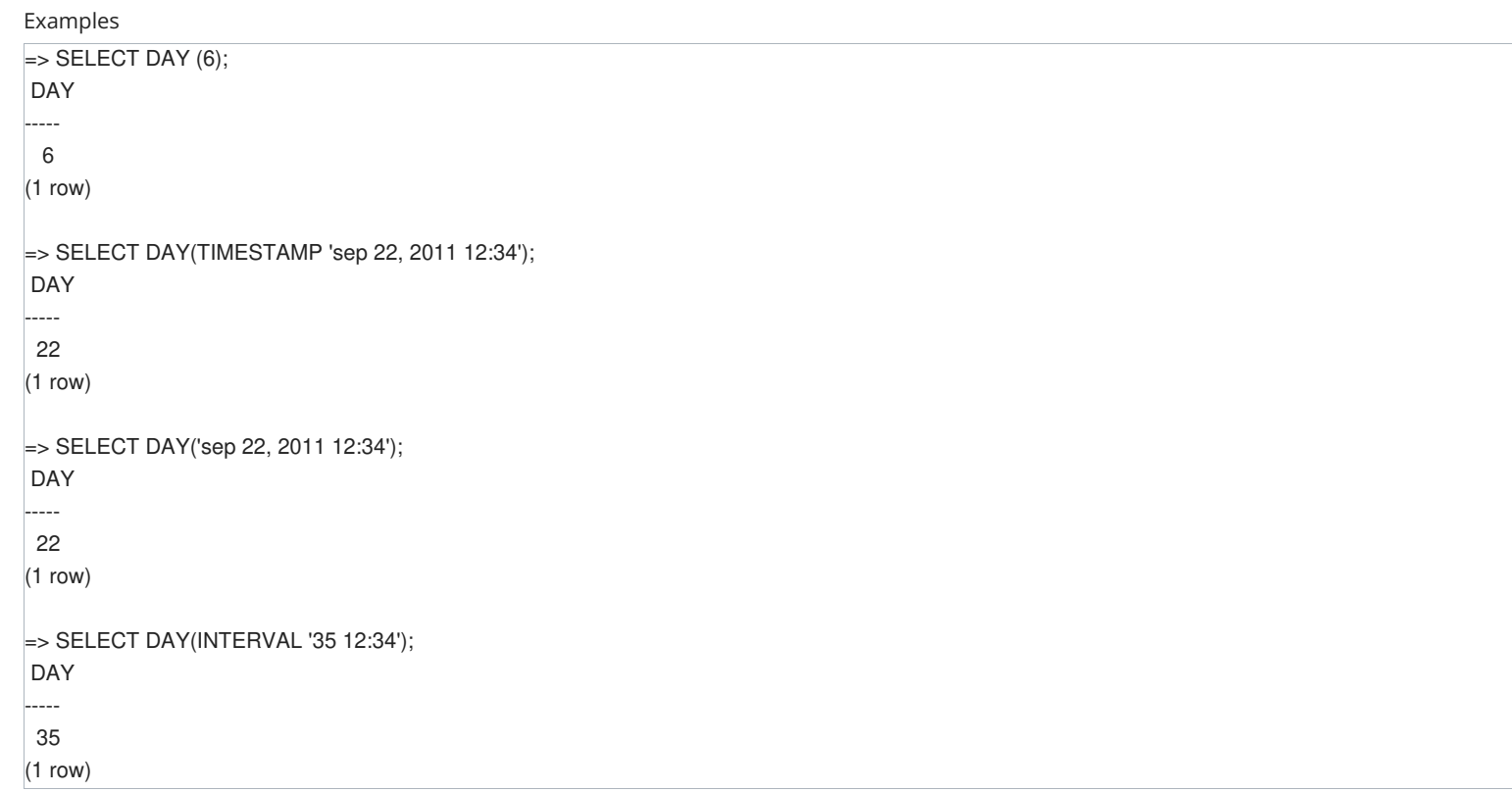

### <span id="page-2615-0"></span>DAYOFMONTH

Returns the day of the month as an integer.

Behavior type

- **[Immutable](#page-4013-0) if thetarget date is a TIMESTAMP, DATE, or VARCHAR**
- [Stable](#page-4020-0) if the target date is a TIMESTAMPTZ

#### Syntax

DAYOFMONTH (*date* )

Parameters

#### *date*

The date to process, one of the following data types:

- [VARCHAR](#page-2360-0)
- [DATE](#page-2363-0)
- [TIMESTAMP](#page-2380-0)
- [TIMESTAMPTZ](#page-2383-0)

Examples

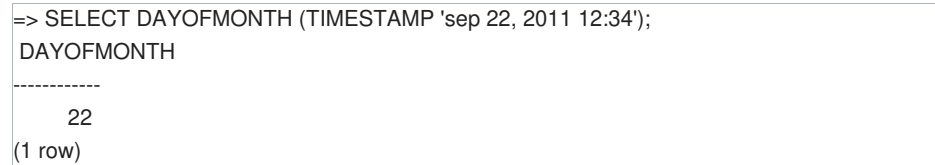

#### <span id="page-2616-0"></span>DAYOFWEEK

Returns the day of the week as an integer, where Sunday is day 1.

Behavior type

- **.** [Immutable](#page-4013-0) if thetarget date is a TIMESTAMP, DATE, or VARCHAR
- [Stable](#page-4020-0) if the target date is a TIMESTAMPTZ

#### Syntax

DAYOFWEEK ( *date* )

#### Parameters

### *date*

The date to process, one of the following data types:

- [VARCHAR](#page-2360-0)
- [DATE](#page-2363-0)
- [TIMESTAMP](#page-2380-0)
- [TIMESTAMPTZ](#page-2383-0)

### Examples

=> SELECT DAYOFWEEK (TIMESTAMP 'sep 17, 2011 12:34'); DAYOFWEEK ----------- 7

 $(1 row)$ 

### <span id="page-2616-1"></span>DAYOFWEEK\_ISO

Returns the ISO 8061 day of the week as an integer, where Monday is day 1.

#### Behavior type

- **.** [Immutable](#page-4013-0) if thetarget date is a TIMESTAMP, DATE, or VARCHAR
- [Stable](#page-4020-0) if the target date is a TIMESTAMPTZ

### Syntax

### DAYOFWEEK\_ISO ( *date* )

#### Parameters

### *date*

The date to process, one of the following data types:

- [VARCHAR](#page-2360-0)
- [DATE](#page-2363-0)
- [TIMESTAMP](#page-2380-0)
- **[TIMESTAMPTZ](#page-2383-0)**

#### Examples

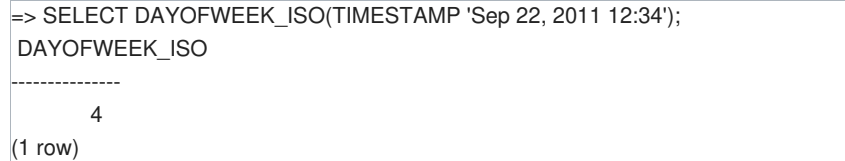

The following example shows how to combine the DAYOFWEEK\_ISO, WEEK\_ISO, and YEAR\_ISO functions to find the ISO day of the week, week, and year:

### => SELECT DAYOFWEEK\_ISO('Jan 1, 2000'), WEEK\_ISO('Jan 1, 2000'),YEAR\_ISO('Jan1,2000'); DAYOFWEEK\_ISO | WEEK\_ISO | YEAR\_ISO

---------------+----------+---------- 6 | 52 |1999

 $(1$  row)

### See also

- [WEEK\\_ISO](#page-2644-0)
- **.** DAYOFWEEK ISO
- [http://en.wikipedia.org/wiki/ISO\\_8601](http://en.wikipedia.org/wiki/ISO_8601)

### <span id="page-2617-0"></span>DAYOFYEAR

Returns the day of the year as an integer, where January 1 is day 1.

Behavior type

- $\bullet$  [Immutable](#page-4013-0) if thespecified date is a TIMESTAMP, DATE, or VARCHAR
- [Stable](#page-4020-0) if the specified date is a TIMESTAMPTZ

#### Syntax

DAYOFYEAR (*date* )

#### Parameters

### *date*

The date to process, one of the following data types:

- [VARCHAR](#page-2360-0)
- [DATE](#page-2363-0)
- [TIMESTAMP](#page-2380-0)
- [TIMESTAMPTZ](#page-2383-0)

#### Examples

```
=> SELECT DAYOFYEAR (TIMESTAMP 'SEPT 22,2011 12:34');
DAYOFYEAR
-----------
   265
(1 row)
```
### <span id="page-2617-1"></span>DAYS

Returns the integer value of the specified date, where 1 AD is 1. If the date precedes 1 AD, DAYS returns a negative integer.

Behavior type

- **.** [Immutable](#page-4013-0) if thespecified date is a TIMESTAMP, DATE, or VARCHAR
- [Stable](#page-4020-0) if the specified date is a TIMESTAMPTZ

### Syntax

DAYS (*date* )

### Parameters

*date*

The date to process, one of the following data types:

- [VARCHAR](#page-2360-0)
- [DATE](#page-2363-0)
- [TIMESTAMP](#page-2380-0)
- **[TIMESTAMPTZ](#page-2383-0)**

Examples

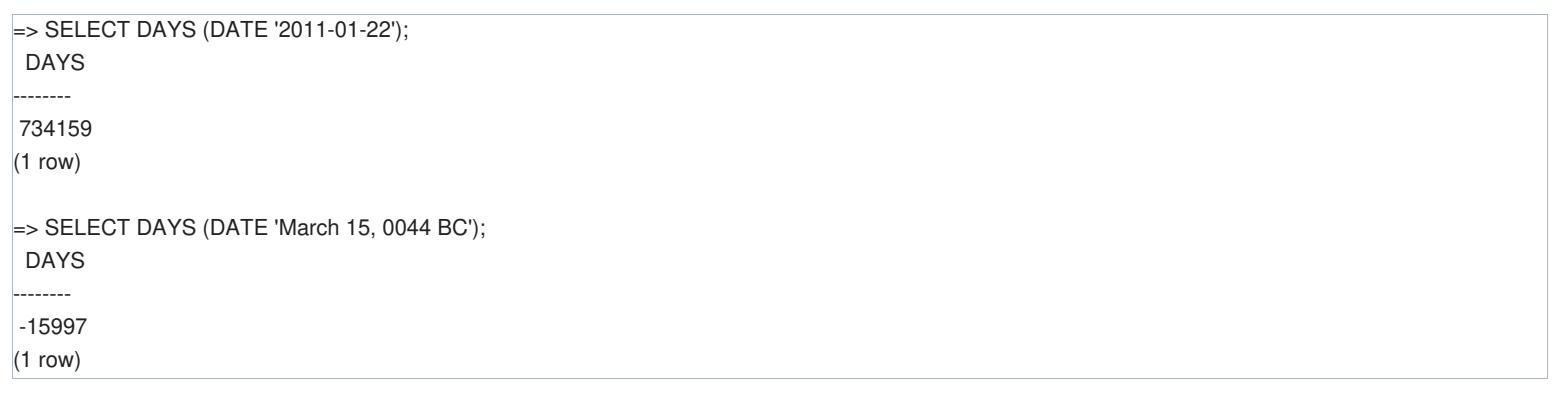

### <span id="page-2618-0"></span>EXTRACT

Retrieves sub-fields such as year or hour from date/time values and returns values of type [NUMERIC](#page-2390-0) . EXTRACT is intended for computational processing, rather than for formatting date/time values for display.

#### Behavior type

- $\bullet$  [Immutable](#page-4013-0) if the specified date is a TIMESTAMP, DATE, or INTERVAL
- [Stable](#page-4020-0) if the specified date is a TIMESTAMPTZ

#### Syntax

EXTRACT ( *field* FROM *date* )

#### Parameters

### *field*

A constant value that specifies the sub-field to extract from *date* (see Field [Values](#page-0-0) below).

### *date*

The date to process, an expression that evaluates to one of the following data types:

- **[DATE](#page-2363-0)** (cast to TIMESTAMP)
- **[TIMESTAMP/TIMESTAMPTZ](#page-2380-0)**
- **[INTERVAL](#page-2364-0)**

### Field values

#### **CENTURY**

The century number.

The first century starts at 0001-01-01 00:00:00 AD. This definition applies to all Gregorian calendar countries. There is no century number 0, you go from –1 to 1.

#### **DAY**

The day (of the month) field (1–31).

#### **DECADE**

The year field divided by 10.

#### **DOQ**

The day within the current quarter. DOQ recognizes leap year days.

#### **DOW**

Zero-based day of the week, where Sunday=0.

### **Note**

EXTRACT 's day of week numbering differs from the function [TO\\_CHAR](#page-2770-0).

#### **DOY**

The day of the year (1–365/366)

### **EPOCH**

Specifies to return one of the following:

- For DATE and TIMESTAMP values: the number of seconds before or since 1970-01-01 00:00:00-00 (if before, a negative number).
- For INTERVAL values, the total number of seconds in the interval.

#### **HOUR**

The hour field (0–23).

#### **ISODOW**

The ISO day of the week, an integer between 1 and 7 where Monday is 1.

### **ISOWEEK**

The ISO week of the year, an integer between 1 and 53.

### **ISOYEAR**

The ISO year.

### **MICROSECONDS**

The seconds field, including fractional parts, multiplied by 1,000,000. This includes full seconds.

#### **MILLENNIUM**

The millennium number, where the first millennium is 1 and each millenium starts on 01-01- *y* 001 . For example, millennium 2 starts on 01-01-1001.

#### **MILLISECONDS**

The seconds field, including fractional parts, multiplied by 1000. This includes full seconds.

#### **MINUTE**

The minutes field (0 - 59).

### **MONTH**

For TIMESTAMP values, the number of the month within the year (1 - 12); for interval values the number of months, modulo 12 (0 - 11).

#### **QUARTER**

The calendar quarter of the specified date as an integer, where the January-March quarter is 1, valid only for TIMESTAMP values.

#### **SECOND**

The seconds field, including fractional parts, 0–59, or 0-60 if the operating system implements leap seconds.

#### **TIME ZONE**

The time zone offset from UTC, in seconds. Positive values correspond to time zones east of UTC, negative values to zones west of UTC.

#### **TIMEZONE\_HOUR**

The hour component of the time zone offset.

### **TIMEZONE\_MINUTE**

The minute component of the time zone offset.

### **WEEK**

The number of the week of the calendar year that the day is in.

**YEAR**

The year field. There is no 0 AD, so subtract BC years from AD years accordingly.

#### Examples

Extract the day of the week and day in quarter from the current TIMESTAMP:

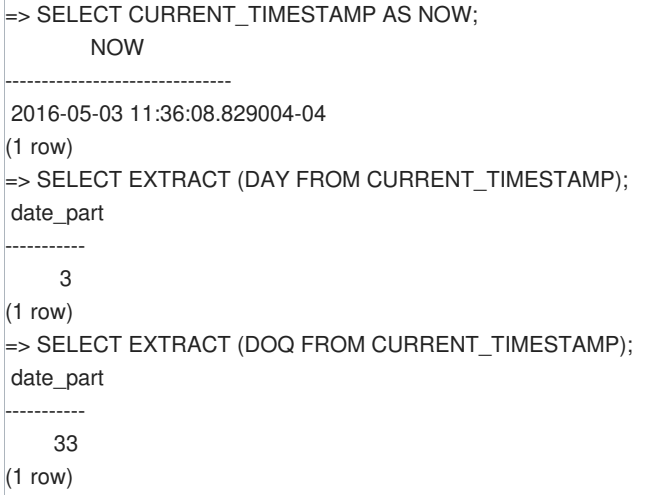

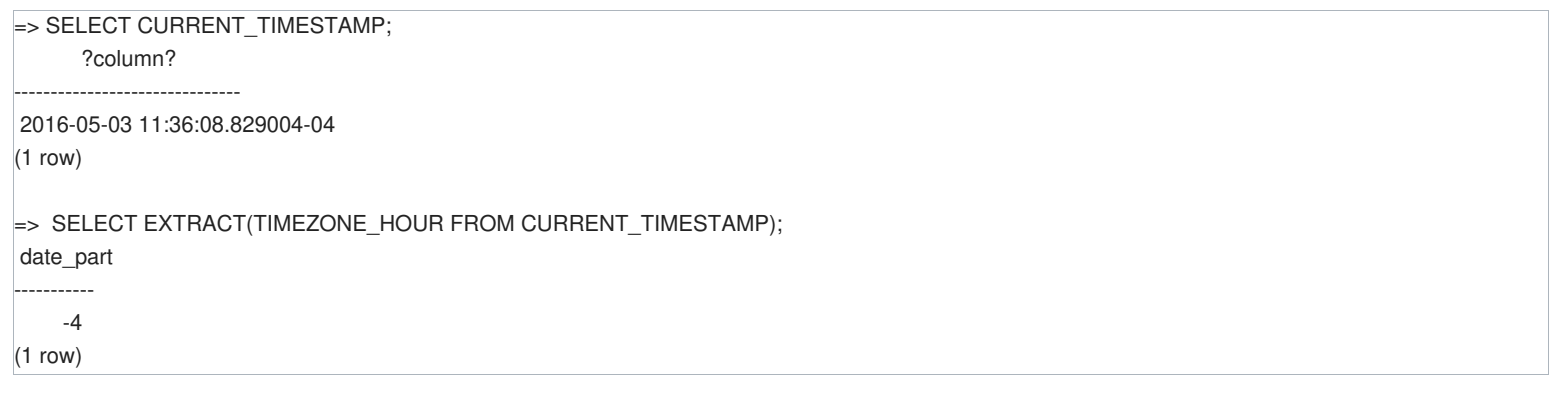

Extract the number of seconds since 01-01-1970 00:00:

## => SELECT EXTRACT(EPOCH FROM '2001-02-16 20:38:40-08'::TIMESTAMPTZ);

date\_part ------------------

982384720.000000

 $(1$  row)

Extract the number of seconds between 01-01-1970 00:00 and 5 days 3 hours before:

=> SELECT EXTRACT(EPOCH FROM -'5 days 3 hours'::INTERVAL); date\_part ---------------- -442800.000000  $(1$  row)

Convert the results from the last example to a TIMESTAMP:

=> SELECT 'EPOCH'::TIMESTAMPTZ -442800 \* '1 second'::INTERVAL; ?column? ------------------------ 1969-12-26 16:00:00-05  $(1 row)$ 

#### <span id="page-2620-0"></span>**GETDATE**

Returns the current statement's start date and time as a TIMESTAMP value. This function is identical to [SYSDATE](#page-2634-1).

GETDATE uses the date and time supplied by the operating system on the server to which you are connected, which is the same across all servers. Internally, GETDATE converts **[STATEMENT\\_TIMESTAMP](#page-2634-0)** from TIMESTAMPTZ to TIMESTAMP.

#### Behavior type

# [Stable](#page-4020-0)

Syntax

GETDATE()

### Examples

=> SELECT GETDATE(); GETDATE ----------------------------

2011-03-07 13:21:29.497742  $(1$  row)

See also

### <span id="page-2620-1"></span>Date/time [expressions](#page-2318-0)

**GETUTCDATE** 

Returns the current statement's start date and time as a TIMESTAMP value.

GETUTCDATE uses the date and time supplied by the operating system on the server to which you are connected, which is the same across all servers. Internally, GETUTCDATE converts **[STATEMENT\\_TIMESTAMP](#page-2634-0)** at TIME ZONE 'UTC'.

#### Behavior type

#### **[Stable](#page-4020-0)**

Syntax

GETUTCDATE()

### Examples

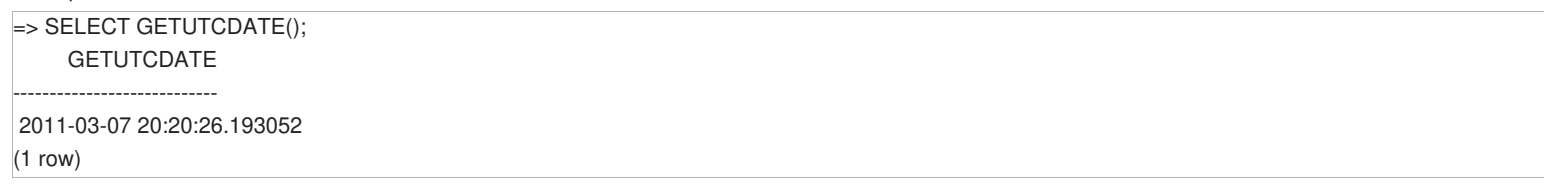

#### See also

• Date/time [expressions](#page-2318-0)

### <span id="page-2621-0"></span>**HOUR**

Returns the hour portion of the specified date as an integer, where 0 is 00:00 to 00:59.

#### Behavior type

- **.** [Immutable](#page-4013-0) if thespecified date is a TIMESTAMP
- [Stable](#page-4020-0) if the specified date is a TIMESTAMPTZ

#### Syntax

HOUR( *date* )

#### Parameters

*date*

The date to process, one of the following data types:

- [VARCHAR](#page-2360-0)
- [DATE](#page-2363-0)
- [TIMESTAMP](#page-2380-0)
- [TIMESTAMPTZ](#page-2383-0)
- [INTERVAL](#page-2364-0)

Examples

```
=> SELECT HOUR (TIMESTAMP 'sep 22, 2011 12:34');
HOUR
------
 12
(1 row)
=> SELECT HOUR (INTERVAL '35 12:34');
HOUR
------
 12
(1 row)=> SELECT HOUR ('12:34');
HOUR
------
 12
```
 $(1 row)$ 

### <span id="page-2621-1"></span>ISFINITE

Tests for the special TIMESTAMP constant INFINITY and returns a value of type BOOLEAN.

#### Behavior type

**[Immutable](#page-4013-0)** 

Syntax

ISFINITE ( *timestamp* )

#### Parameters

#### *timestamp*

Expression of type TIMESTAMP

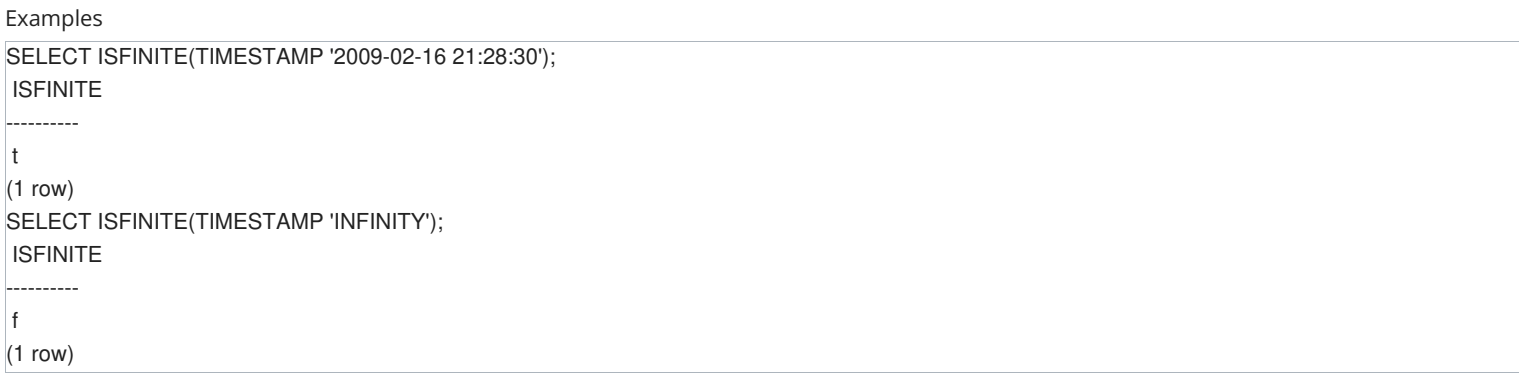

### <span id="page-2622-0"></span>JULIAN\_DAY

Returns the integer value of the specified day according to the Julian calendar, where day 1 is the first day of the Julian period, January 1, 4713 BC (on the Gregorian calendar, November 24, 4714 BC).

Behavior type

- $\bullet$  [Immutable](#page-4013-0) if thespecified date is a TIMESTAMP, DATE, or VARCHAR
- [Stable](#page-4020-0) if the specified date is a TIMESTAMPTZ

#### Syntax

JULIAN\_DAY ( *date* )

#### Parameters

*date*

The date to process, one of the following data types:

- [VARCHAR](#page-2360-0)
- [DATE](#page-2363-0)
- [TIMESTAMP](#page-2380-0)
- [TIMESTAMPTZ](#page-2383-0)

Examples

```
=> SELECT JULIAN_DAY (DATE 'MARCH 15, 0044 BC');
JULIAN_DAY
 ------------
 1705428
(1 row)
=> SELECT JULIAN_DAY (DATE '2001-01-01');
JULIAN_DAY
------------
  2451911
```
 $(1 row)$ 

### <span id="page-2622-1"></span>LAST\_DAY

Returns the last day of the month in the specified date.

Behavior type

- **[Immutable](#page-4013-0) if the specified is a TIMESTAMP or DATE**
- [Stable](#page-4020-0) if the specified date is a TIMESTAMPTZ

Syntax

LAST\_DAY (*date* )

Parameters

#### *date*

The date to process, one of the following data types:

- [DATE](#page-2363-0)
- [TIMESTAMP](#page-2380-0)
- **[TIMESTAMPTZ](#page-2383-0)**

### Calculating first day of month

SQL does not support any function that returns the first day in the month of a given date. You must use other functions to work around this limitation. For example:

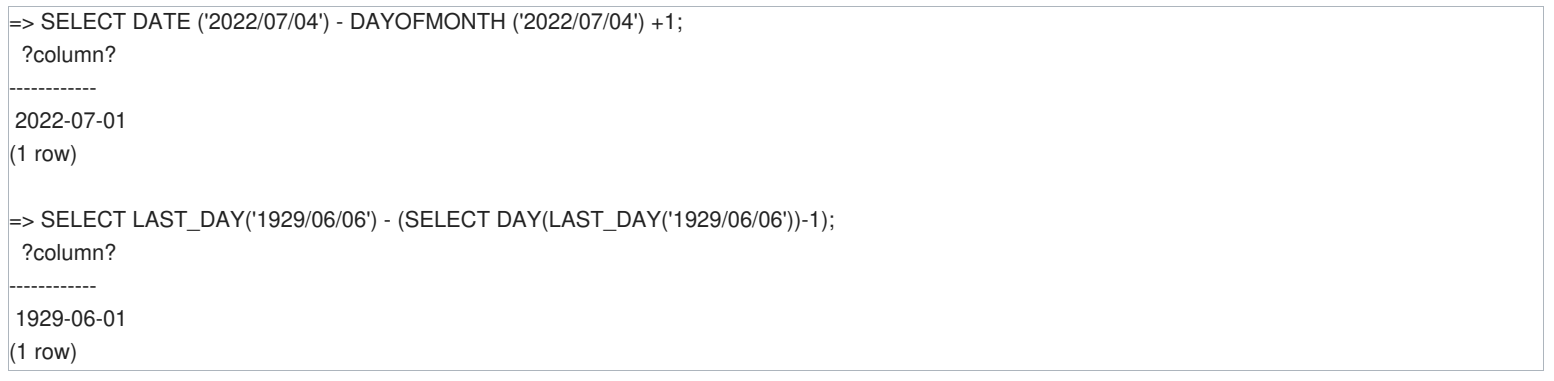

### Examples

The following example returns the last day of February as 29 because 2016 is a leap year:

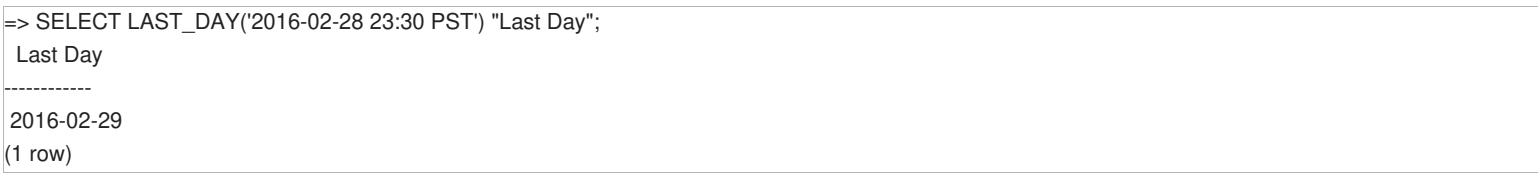

The following example returns the last day of February in a non-leap year:

> SELECT LAST\_DAY('2017/02/03') "Last"; Last ------------ 2017-02-28  $(1$  row)

The following example returns the last day of March, after converting the string value to the specified DATE type:

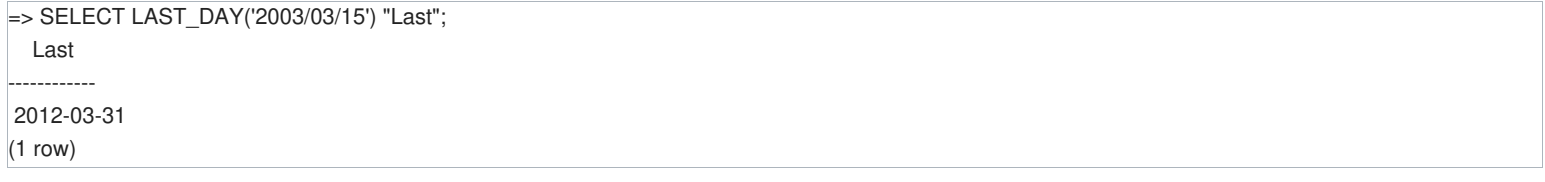

#### <span id="page-2623-0"></span>LOCALTIME

Returns a value of type TIME that represents the start of the current transaction.

The return value does not change during the transaction. Thus, multiple calls to LOCALTIME within the same transaction return the same timestamp.

Behavior type **[Stable](#page-4020-0)** Syntax LOCALTIME [ ( *precision* ) ] Parameters

### *precision*

Rounds the result to the specified number of fractional digits in the seconds field.

#### Examples

=> CREATE TABLE t1 (a int, b int); CREATE TABLE => INSERT INTO t1 VALUES (1,2); OUTPUT -------- 1  $(1 row)$ => SELECT LOCALTIME time; time ----------------- 15:03:14.595296  $(1$  row) => INSERT INTO t1 VALUES (3,4); OUTPUT -------- 1  $(1 row)$ => SELECT LOCALTIME; time ----------------- 15:03:14.595296  $(1 row)$ => COMMIT; COMMIT => SELECT LOCALTIME; time ----------------- 15:03:49.738032  $(1 row)$ 

#### <span id="page-2624-0"></span>LOCALTIMESTAMP

Returns a value of type **[TIMESTAMP/TIMESTAMPTZ](#page-2380-0)** that represents the start of the current transaction, and remains unchanged until the transaction is closed. Thus, multiple calls to LOCALTIMESTAMP within a given transaction return the same timestamp.

Behavior type

**[Stable](#page-4020-0)** 

Syntax

LOCALTIMESTAMP [ ( *precision* ) ]

### Parameters

### *precision*

Rounds the result to the specified number of fractional digits in the seconds field.

Examples

=> CREATE TABLE t1 (a int, b int); CREATE TABLE => INSERT INTO t1 VALUES (1,2); OUTPUT -------- 1  $(1 row)$ => SELECT LOCALTIMESTAMP(2) AS 'local timestamp'; local timestamp ------------------------ 2021-03-05 10:48:58.26  $(1 row)$ => INSERT INTO t1 VALUES (3,4); OUTPUT -------- 1  $(1 row)$ => SELECT LOCALTIMESTAMP(2) AS 'local timestamp'; local timestamp ------------------------ 2021-03-05 10:48:58.26  $(1$  row) => COMMIT; COMMIT => SELECT LOCALTIMESTAMP(2) AS 'local timestamp'; local timestamp ------------------------ 2021-03-05 10:50:08.99  $(1$  row)

### <span id="page-2625-0"></span>MICROSECOND

Returns the microsecond portion of the specified date as an integer.

Behavior type

- $\bullet$  [Immutable](#page-4013-0) if thespecified date is a TIMESTAMP, INTERVAL, or VARCHAR
- [Stable](#page-4020-0) if the specified date is a TIMESTAMPTZ

Syntax

### MICROSECOND (*date* )

### Parameters

*date*

The date to process, one of the following data types:

- [VARCHAR](#page-2360-0)
- [TIMESTAMP](#page-2380-0)
- [TIMESTAMPTZ](#page-2383-0)
- [INTERVAL](#page-2364-0)

### Examples

=> SELECT MICROSECOND (TIMESTAMP 'Sep 22, 2011 12:34:01.123456'); MICROSECOND -------------

123456

<span id="page-2625-1"></span> $(1$  row)

Within the specified date, returns the number of seconds between midnight and the date's time portion.

Behavior type

- **.** [Immutable](#page-4013-0) if thespecified date is a TIMESTAMP, DATE, or VARCHAR
- [Stable](#page-4020-0) if the specified date is a TIMESTAMPTZ

### Syntax

MIDNIGHT\_SECONDS (*date* )

### Parameters

### *date*

The date to process, one of the following data types:

- [VARCHAR](#page-2360-0)
- [DATE](#page-2363-0)
- [TIMESTAMP](#page-2380-0)
- **[TIMESTAMPTZ](#page-2383-0)**

### Examples

Get the number of seconds since midnight:

=> SELECT MIDNIGHT\_SECONDS(CURRENT\_TIMESTAMP); MIDNIGHT\_SECONDS ------------------ 36480  $(1 row)$ 

Get the number of seconds between midnight and noon on March 3 2016:

=> SELECT MIDNIGHT\_SECONDS('3-3-2016 12:00'::TIMESTAMP); MIDNIGHT\_SECONDS ------------------ 43200  $(1$  row)

### <span id="page-2626-0"></span>MINUTE

Returns the minute portion of the specified date as an integer.

### Behavior type

- $\bullet$  [Immutable](#page-4013-0) if thespecified date is a TIMESTAMP, DATE, VARCHAR or INTERVAL
- [Stable](#page-4020-0) if the specified date is a TIMESTAMPTZ

### Syntax

### MINUTE ( *date* )

### Parameters

### *date*

The date to process, one of the following data types:

- [VARCHAR](#page-2360-0)
- [DATE](#page-2363-0)
- [TIMESTAMP](#page-2380-0)
- **[TIMESTAMPTZ](#page-2383-0)**
- [INTERVAL](#page-2364-0)

Examples

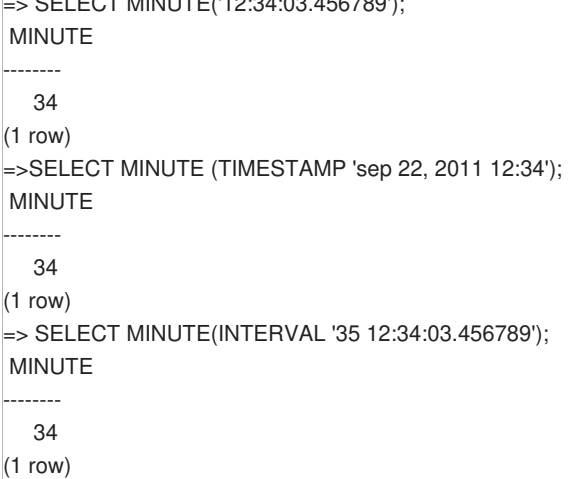

 $\overline{S}$  SELECT MINUTE(110.01.00.156789

### <span id="page-2627-0"></span>MONTH

Returns the month portion of the specified date as an integer.

Behavior type

- $\bullet$  [Immutable](#page-4013-0) if thespecified date is a TIMESTAMP, DATE, VARCHAR or INTERVAL
- [Stable](#page-4020-0) if the specified date is a TIMESTAMPTZ

### Syntax

MONTH (*date* )

### Parameters

*date*

The date to process, one of the following data types:

- [VARCHAR](#page-2360-0)
- [DATE](#page-2363-0)
- **[TIMESTAMP](#page-2380-0)**
- **[TIMESTAMPTZ](#page-2383-0)**
- [INTERVAL](#page-2364-0)

### Examples

In the following examples, Vertica returns the month portion of the specified string. For example, '6-9' represent September 6.

```
=> SELECT MONTH('6-9');
MONTH
-------
  9
(1 row)=> SELECT MONTH (TIMESTAMP 'sep 22, 2011 12:34');
MONTH
-------
  9
(1 row)=> SELECT MONTH(INTERVAL '2-35' year to month);
MONTH
 -------
  11
(1 row)
```
### <span id="page-2627-1"></span>MONTHS\_BETWEEN

Returns the number of months between two dates. MONTHS\_BETWEEN can return an integer or a FLOAT:
- Integer: The day portions of *date1* and *date2* are the same, and neither date is the last day of the month. MONTHS\_BETWEEN also returns an integer if both dates in *date1* and *date2* are the last days of their respective months. For example, MONTHS\_BETWEEN calculates the difference between April 30 and March 31 as 1 month.
- FLOAT: The day portions of *date1* and *date2* are different and one or both dates are not the last day of their respective months. For example, the difference between April 2 and March 1 is 1.03225806451613 . To calculate month fractions, MONTHS\_BETWEEN assumes all months contain 31 days.

MONTHS\_BETWEEN disregards timestamp time portions.

### Behavior type

- **[Immutable](#page-4013-0) if both date arguments are of data type TIMESTAMP or DATE**
- [Stable](#page-4020-0) if either date is a TIMESTAMPTZ

### Syntax

MONTHS\_BETWEEN (*date1* , *date2* );

### Parameters

*date1*

### *date2*

Specify the dates to evaluate where *date1* and *date2* evaluate to one of the following data types:

- DATE
- TIMESTAMP
- TIMESTAMPTZ

If *date1* < *date2*, MONTHS\_BETWEEN returns a negative value.

### Examples

Return the number of months between April 7 2016 and January 7 2015:

=> SELECT MONTHS\_BETWEEN ('04-07-16'::TIMESTAMP, '01-07-15'::TIMESTAMP); MONTHS\_BETWEEN ---------------- 15  $(1$  row)

Return the number of months between March 31 2016 and February 28 2016 (MONTHS\_BETWEEN assumes both months contain 31 days):

```
=> SELECT MONTHS_BETWEEN ('03-31-16'::TIMESTAMP, '02-28-16'::TIMESTAMP);
MONTHS_BETWEEN
------------------
1.09677419354839
(1 row)
```
Return the number of months between March 31 2016 and February 29 2016:

=> SELECT MONTHS\_BETWEEN ('03-31-16'::TIMESTAMP, '02-29-16'::TIMESTAMP); MONTHS\_BETWEEN ---------------- 1

 $(1 row)$ 

### NEW\_TIME

Converts a timestamp value from one time zone to another and returns a TIMESTAMP.

### Behavior type

[Immutable](#page-4013-0)

Syntax

NEW\_TIME( '*timestamp*' , '*timezone1*' , '*timezone2*')

#### Parameters

#### *timestamp*

The timestamp to convert, conforms to one of the following formats:

- [TIMESTAMP](#page-2380-0) / [TIMESTAMPTZ](#page-2380-0)
- [DATE](#page-2363-0)
- Character string that can be converted to a TIMESTAMP —for example, May 24, 2012 10:00.

### *timezone1*

### *\*`timezone2`\**

Specify the source and target timezones, one of the strings defined in /opt/vertica/share/timezonesets . For example:

- **GMT** : Greenwich Mean Time
- AST / ADT : Atlantic Standard/Daylight Time
- EST / EDT : Eastern Standard/Daylight Time
- CST / CDT : Central Standard/Daylight Time
- MST / MDT : Mountain Standard/Daylight Time
- PST / PDT : Pacific Standard/Daylight Time

### Examples

Convert the specified time from Eastern Standard Time (EST) to Pacific Standard Time (PST):

=> SELECT NEW\_TIME('05-24-12 13:48:00', 'EST', 'PST'); NEW\_TIME --------------------- 2012-05-24 10:48:00

 $(1 row)$ 

Convert 1:00 AM January 2012 from EST to PST:

=> SELECT NEW\_TIME('01-01-12 01:00:00', 'EST', 'PST'); NEW\_TIME ---------------------

2011-12-31 22:00:00  $(1 row)$ 

Convert the current time EST to PST:

 $\Rightarrow$  SELECT NOW(); NOW ------------------------------- 2016-12-09 10:30:36.727307-05  $(1 row)$ => SELECT NEW\_TIME('NOW', 'EDT', 'CDT'); NEW\_TIME ---------------------------- 2016-12-09 09:30:36.727307  $(1$  row)

The following example returns the year 45 before the Common Era in Greenwich Mean Time and converts it to Newfoundland Standard Time:

=> SELECT NEW\_TIME('April 1, 45 BC', 'GMT', 'NST')::DATE; NEW\_TIME --------------- 0045-03-31 BC  $(1 row)$ 

#### NEXT\_DAY

Returns the date of the first instance of a particular day of the week that follows the specified date.

Behavior type

- **.** [Immutable](#page-4013-0) if thespecified date is a TIMESTAMP, DATE, or VARCHAR
- [Stable](#page-4020-0) if the specified date is a TIMESTAMPTZ

### Parameters

# *date*

The date to process, one of the following data types:

- [VARCHAR](#page-2360-0)
- [DATE](#page-2363-0)
- [TIMESTAMP](#page-2380-0)
- [TIMESTAMPTZ](#page-2383-0)

### *day-string*

The day of the week to process, a CHAR or VARCHAR string or character constant. Supply the full English name such as Tuesday, or any conventional abbreviation, such as Tue or Tues. *day-string* is not case sensitive and trailing spaces are ignored.

Examples

Get the date of the first Monday that follows April 29 2016:

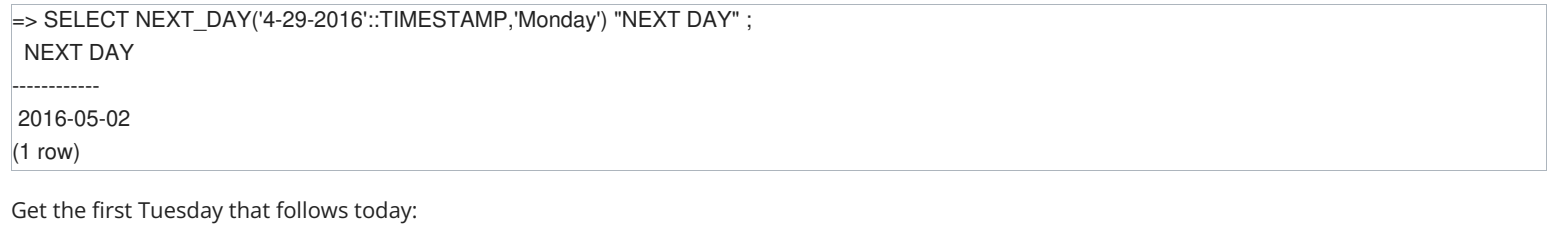

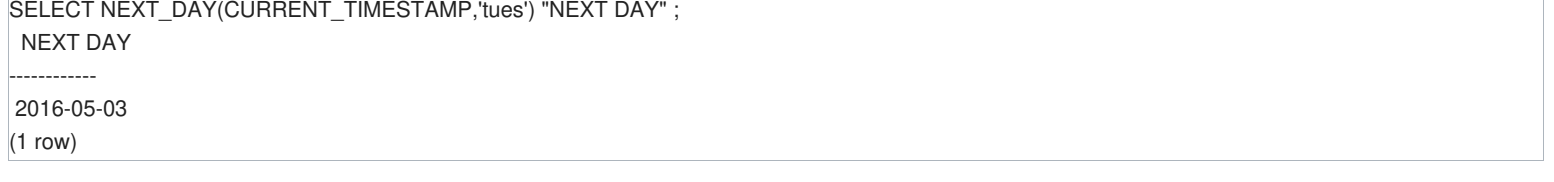

### NOW [date/time]

Returns a value of type TIMESTAMP WITH TIME ZONE representing the start of the current transaction. NOW is equivalent to [CURRENT\\_TIMESTAMP](#page-2608-0) except that it does not accept a precision parameter.

The return value does not change during the transaction. Thus, multiple calls to CURRENT\_TIMESTAMP within the same transaction return the same timestamp.

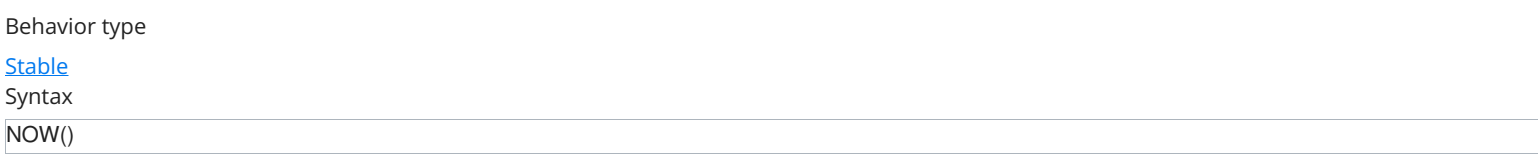

Examples

```
=> CREATE TABLE t1 (a int, b int);
CREATE TABLE
=> INSERT INTO t1 VALUES (1,2);
OUTPUT
--------
  1
(1 row)=> SELECT NOW();
       NOW
 ------------------------------
2016-12-09 13:00:08.74685-05
(1 row)
=> INSERT INTO t1 VALUES (3,4);
OUTPUT
--------
  1
(1 row)=> SELECT NOW();
       NOW
 ------------------------------
2016-12-09 13:00:08.74685-05
(1 row)=> COMMIT;
COMMIT
dbadmin=> SELECT NOW();
       NOW
-------------------------------
2016-12-09 13:01:31.420624-05
(1 row)
```
### OVERLAPS

Evaluates two time periods and returns true when they overlap, false otherwise.

### Behavior type

- [Stable](#page-4020-0) when TIMESTAMP and TIMESTAMPTZ are both used, or when TIMESTAMPTZ is used with INTERVAL
- **[Immutable](#page-4013-0) otherwise**

### Syntax

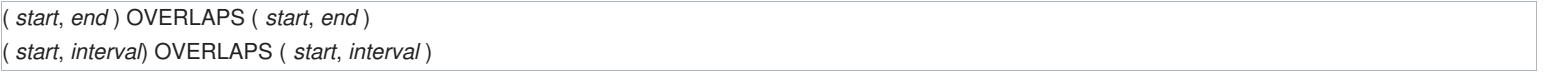

### Parameters

### *start*

DATE , TIME , or TIMESTAMP / TIMESTAMPTZ value that specifies the beginning of a time period.

### *end*

DATE , TIME , or TIMESTAMP / TIMESTAMPTZ value that specifies the end of a time period.

### *interval*

Value that specifies the length of the time period.

### Examples

Evaluate whether date ranges Feb 16 - Dec 21, 2016 and Oct 10 2008 - Oct 3 2016 overlap:

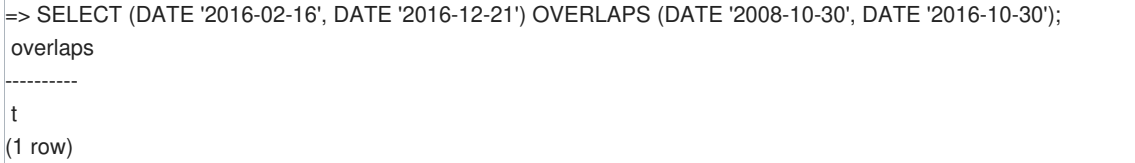

Evaluate whether date ranges Feb 16 - Dec 21, 2016 and Jan 01 - Oct 30 2008 - Oct 3, 2016 overlap:

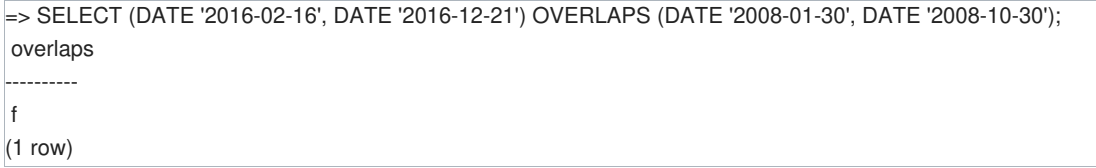

Evaluate whether date range Feb 02 2016 + 1 week overlaps with date range Oct 16 2016 - 8 months:

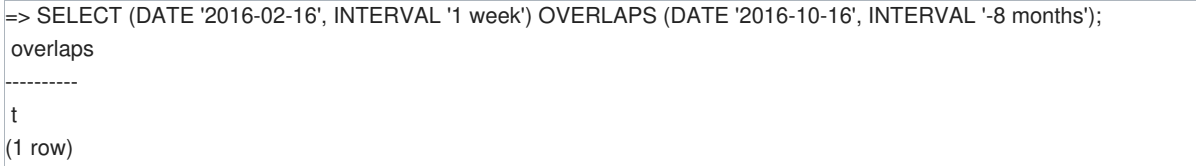

### QUARTER

Returns calendar quarter of the specified date as an integer, where the January-March quarter is 1.

#### Syntax

QUARTER (*date* )

#### Behavior type

- **[Immutable](#page-4013-0) if thespecified date is a TIMESTAMP, DATE, or VARCHAR.**
- [Stable](#page-4020-0) if the specified date is a TIMESTAMPTZ

### Parameters

### *date*

The date to process, one of the following data types:

- [VARCHAR](#page-2360-0)
- [DATE](#page-2363-0)
- [TIMESTAMP](#page-2380-0)
- **[TIMESTAMPTZ](#page-2383-0)**

### Examples

```
=> SELECT QUARTER (TIMESTAMP 'sep 22, 2011 12:34');
QUARTER
---------
   3
(1 row)
```
# <span id="page-2632-0"></span>ROUND

Rounds the specified date or time. If you omit the precision argument, ROUND rounds to day (DD) precision.

Behavior type

- [Immutable](#page-4013-0) if thetarget date is a TIMESTAMP or DATE
- [Stable](#page-4020-0) if the target date is a TIMESTAMPTZ

# Syntax

ROUND( *rounding-target*[, '*precision*'] )

### Parameters

### *\* rounding-target \**

An expression that evaluates to one of the following data types:

- [DATE](#page-2363-0)
- [TIMESTAMP/TIMESTAMPTZ](#page-2380-0)
- **[TIMESTAMPTZ](#page-2380-0)**

### *precision*

A string constant that specifies precision for the rounded value, one of the following:

- **Century** : CC | SCC
- **Year** : SYYY | YYYY | YEAR | YYY | YY | Y
- **ISO Year** : IYYY | IYY | IY | I
- **Quarter** : Q
- **Month** : MONTH | MON | MM | RM
- **Same weekday as first day of year** : WW
- **Same weekday as first day of ISO year** : IW
- **Same weekday as first day of month** : W
- **Day** (default): DDD | DD | J
- **First weekday** :DAY | DY | D
- **Hour** : HH | HH12 | HH24
- **Minute** :MI
- **Second : SS**

### **Note**

Hour, minute, and second rounding is not supported by DATE expressions.

### Examples

Round to the nearest hour:

=> SELECT ROUND(CURRENT\_TIMESTAMP, 'HH');

ROUND

---------------------

2016-04-28 15:00:00  $(1 row)$ 

Round to the nearest month:

=> SELECT ROUND('9-22-2011 12:34:00'::TIMESTAMP, 'MM');

ROUND ---------------------

2011-10-01 00:00:00

 $(1$  row)

See also

### [TIMESTAMP\\_ROUND](#page-2638-0)

SECOND

Returns the seconds portion of the specified date as an integer.

# Syntax

SECOND (*date* )

### Behavior type

[Immutable](#page-4013-0), except for TIMESTAMPTZ arguments where it is [stable](#page-4020-0).

# Parameters

### *date*

The date to process, one of the following data types:

- [VARCHAR](#page-2360-0)
- [TIMESTAMP](#page-2380-0)
- [TIMESTAMPTZ](#page-2383-0)
- **[INTERVAL](#page-2364-0)**

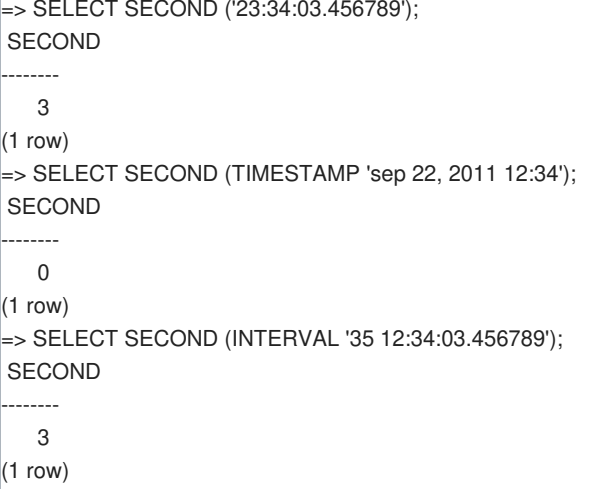

## <span id="page-2634-0"></span>STATEMENT\_TIMESTAMP

Similar to **[TRANSACTION\\_TIMESTAMP](#page-2642-0)**, returns a value of type TIMESTAMP WITH TIME ZONE that represents the start of the current statement.

The return value does not change during statement execution. Thus, different stages of statement execution always have the same timestamp.

Behavior type

### **[Stable](#page-4020-0)**

### Syntax

STATEMENT\_TIMESTAMP()

#### Examples

=> SELECT foo, bar FROM (SELECT STATEMENT\_TIMESTAMP() AS foo)foo, (SELECT STATEMENT\_TIMESTAMP() as bar)bar; foo | bar -------------------------------+------------------------------- 2016-12-07 14:55:51.543988-05 | 2016-12-07 14:55:51.543988-05  $(1 row)$ 

#### See also

- CLOCK TIMESTAMP
- **[TRANSACTION\\_TIMESTAMP](#page-2642-0)**

### SYSDATE

Returns the current statement's start date and time as a TIMESTAMP value. This function is identical to [GETDATE](#page-2620-0).

SYSDATE uses the date and time supplied by the operating system on the server to which you are connected, which is the same across all servers. Internally, GETDATE converts [STATEMENT\\_TIMESTAMP](#page-2634-0) from TIMESTAMPTZ to TIMESTAMP .

Behavior type

**[Stable](#page-4020-0)** 

Syntax

SYSDATE()

### **Note**

You can call this function with no parentheses.

### Examples

=> SELECT SYSDATE;

sysdate

----------------------------

2016-12-12 06:11:10.699642  $(1$  row)

#### See also

# Date/time [expressions](#page-2318-0)

TIME\_SLICE

Aggregates data by different fixed-time intervals and returns a rounded-up input TIMESTAMP value to a value that corresponds with the start or end of the time slice interval.

Given an input TIMESTAMP value such as 2000-10-28 00:00:01, the start time of a 3-second time slice interval is 2000-10-28 00:00:00, and the end time of the same time slice is 2000-10-28 00:00:03 .

### Behavior type

# [Immutable](#page-4013-0)

Syntax

TIME\_SLICE( *expression*, *slice-length* [, '*time-unit*' [, *'start-or-end'* ] ] )

### Parameters

### *expression*

One of the following:

- Column of type TIMESTAMP
- String constant that can be parsed into a TIMESTAMP value. For example: '2004-10-19 10:23:54'

Vertica evaluates *expression* on each row.

### *slice-length*

A positive integer that specifies the slice length.

### *time-unit*

Time unit of the slice, one of the following:

- HOUR
- MINUTE
- SECOND (default)
- MILLISECOND
- MICROSECOND

### *start-or-end*

Specifies whether the returned value corresponds to the start or end time with one of the following strings:

- START (default)
- END

### **Note**

This parameter can be included only if you also supply a non-null *time-unit* argument.

Null argument handling

TIME\_SLICE handles null arguments as follows:

- TIME\_SLICE returns an error when any one of *slice-length* ,*time-unit* , or *start-or-end* parameters is null.
- If expression is null and \* slice-length \*, \* time-unit \*, or \* start-or-end \* contain legal values, TIME\_SLICE returns a NULL value instead of an error.

### Usage

The following command returns the (default) start time of a 3-second time slice:

```
=> SELECT TIME_SLICE('2009-09-19 00:00:01', 3);
  TIME_SLICE
 ---------------------
2009-09-19 00:00:00
(1 row)
```
The following command returns the end time of a 3-second time slice:

=> SELECT TIME\_SLICE('2009-09-19 00:00:01', 3, 'SECOND', 'END'); TIME\_SLICE ---------------------

2009-09-19 00:00:03 (1 row)

This command returns results in milliseconds, using a 3-second time slice:

=> SELECT TIME\_SLICE('2009-09-19 00:00:01', 3, 'ms'); TIME\_SLICE ------------------------- 2009-09-19 00:00:00.999

 $(1$  row)

This command returns results in microseconds, using a 9-second time slice:

=> SELECT TIME\_SLICE('2009-09-19 00:00:01', 3, 'us'); TIME\_SLICE ---------------------------- 2009-09-19 00:00:00.999999  $(1$  row $)$ 

The next example uses a 3-second interval with an input value of '00:00:01'. To focus specifically on seconds, the example omits date, though all values are implied as being part of the timestamp with a given input of '00:00:01' :

- '00:00: **00** ' is the start of the 3-second time slice
- '00:00: **03** ' is the end of the 3-second time slice.
- '00:00:03' is also the start of the *second* 3-second time slice. In time slice boundaries, the end value of a time slice does not belong to that time slice; it starts the next one.

When the time slice interval is not a factor of 60 seconds, such as a given slice length of 9 in the following example, the slice does not always start or end on 00 seconds:

=> SELECT TIME\_SLICE('2009-02-14 20:13:01', 9); TIME\_SLICE --------------------- 2009-02-14 20:12:54  $(1$  row)

This is expected behavior, as the following properties are true for all time slices:

- Equal in length
- Consecutive (no gaps between them)
- Non-overlapping

To force the above example ('2009-02-14 20:13:01') to start at '2009-02-14 20:13:00', adjust the output timestamp values so that the remainder of 54 counts up to 60:

=> SELECT TIME\_SLICE('2009-02-14 20:13:01', 9 )+'6 seconds'::INTERVAL AS time;

time

2009-02-14 20:13:00

---------------------

(1 row)

Alternatively, you could use a different slice length, which is divisible by 60, such as 5:

```
=> SELECT TIME_SLICE('2009-02-14 20:13:01', 5);
  TIME_SLICE
 ---------------------
2009-02-14 20:13:00
(1 row)
```
A TIMESTAMPTZ value is implicitly cast to TIMESTAMP. For example, the following two statements have the same effect.

=> SELECT TIME\_SLICE('2009-09-23 11:12:01'::timestamptz, 3); TIME\_SLICE --------------------- 2009-09-23 11:12:00 (1 row) => SELECT TIME\_SLICE('2009-09-23 11:12:01'::timestamptz::timestamp, 3); TIME\_SLICE --------------------- 2009-09-23 11:12:00 (1 row) Examples You can use the SQL analytic functions [FIRST\\_VALUE](#page-2548-0) and [LAST\\_VALUE](#page-2553-0) to find the first/last price within each time slice group (set of rows belonging to the same time slice). This structure can be useful if you want to sample input data by choosing one row from each time slice group. => SELECT date\_key, transaction\_time, sales\_dollar\_amount,TIME\_SLICE(DATE '2000-01-01' + date\_key + transaction\_time, 3), FIRST\_VALUE(sales\_dollar\_amount) OVER (PARTITION BY TIME SLICE(DATE '2000-01-01' + date key + transaction time, 3) ORDER BY DATE '2000-01-01' + date\_key + transaction\_time) AS first\_value FROM store.store\_sales\_fact LIMIT 20; date\_key | transaction\_time |sales\_dollar\_amount | time\_slice | first\_value ----------+------------------+---------------------+---------------------+------------- 1 |00:41:16 | 164 | 2000-01-02 00:41:15 | 164 1 |00:41:33 | 310 | 2000-01-02 00:41:33 | 310 1 |15:32:51 | 271 | 2000-01-02 15:32:51 | 271 1 |15:33:15 | 419 | 2000-01-02 15:33:15 | 419 1 |15:33:44 | 193 | 2000-01-02 15:33:42 | 193 1 |16:36:29 | 466 | 2000-01-02 16:36:27 | 466 1 |16:36:44 | 250 | 2000-01-02 16:36:42 | 250 2 |03:11:28 | 39 |2000-01-03 03:11:27 |39 3 |03:55:15 | 375 | 2000-01-04 03:55:15 | 375 3 |11:58:05 | 369 | 2000-01-04 11:58:03 | 369 3 |11:58:24 | 174 | 2000-01-04 11:58:24 | 174 3 |11:58:52 | 449 | 2000-01-04 11:58:51 | 449 3 |19:01:21 | 201 | 2000-01-04 19:01:21 | 201 3 |22:15:05 | 156 | 2000-01-04 22:15:03 | 156 4 |13:36:57 | -125 |2000-01-05 13:36:57 |-125 4 | 13:37:24 | -251 | 2000-01-05 13:37:24 | -251 4 |13:37:54 | 353 | 2000-01-05 13:37:54 | 353 4 |13:38:04 | 426 | 2000-01-05 13:38:03 | 426 4 |13:38:31 | 209 | 2000-01-05 13:38:30 | 209 5 |10:21:24 | 488 | 2000-01-06 10:21:24 | 488

(20 rows)

TIME\_SLICE rounds the transaction time to the 3-second slice length.

The following example uses the analytic [\(window\)](#page-489-0) OVER clause to return the last trading price (the last row ordered by TickTime) in each 3-second time slice partition:

=> SELECT DISTINCT TIME\_SLICE(TickTime, 3), LAST\_VALUE(price)**OVER (PARTITION BY TIME\_SLICE(TickTime, 3)** ORDER BY TickTime ROWS BETWEEN UNBOUNDED PRECEDING AND UNBOUNDED FOLLOWING);

### **Note**

If you omit the windowing clause from an analytic clause, LAST\_VALUE defaults to RANGE BETWEEN UNBOUNDED PRECEDING AND CURRENT ROW . Results can seem non-intuitive, because instead of returning the value from the bottom of the current partition, the function returns the bottom of the *window* , which continues to change along with the current input row that is being processed. For more information,

In the next example, FIRST\_VALUE is evaluated once for each input record and the data is sorted by ascending values. Use SELECT DISTINCT to remove the duplicates and return only one output record per TIME\_SLICE :

=> SELECT DISTINCT TIME\_SLICE(TickTime, 3), FIRST\_VALUE(price)OVER (PARTITION BY TIME\_SLICE(TickTime, 3) ORDER BY TickTime ASC) FROM tick\_store; TIME\_SLICE | ?column? ---------------------+---------- 2009-09-21 00:00:06 |20.00 2009-09-21 00:00:09 |30.00 2009-09-21 00:00:00 |10.00

(3 rows)

The information output by the above query can also return MIN, MAX, and AVG of the trading prices within each time slice.

=> SELECT DISTINCT TIME\_SLICE(TickTime, 3),FIRST\_VALUE(Price) OVER (PARTITION BY TIME\_SLICE(TickTime, 3) ORDER BY TickTime ASC), MIN(price) OVER (PARTITION BY TIME\_SLICE(TickTime, 3)), MAX(price) OVER (PARTITION BY TIME\_SLICE(TickTime, 3)), AVG(price) OVER (PARTITION BY TIME\_SLICE(TickTime, 3)) FROM tick\_store;

See also

- **[Aggregate](#page-2492-0) functions**
- [FIRST\\_VALUE](#page-2548-0) [analytic]
- [LAST\\_VALUE](#page-2553-0) [analytic]
- [TIMESERIES](#page-3571-0) clause
- $\bullet$  [TS\\_FIRST\\_VALUE](#page-2526-0)
- [TS\\_LAST\\_VALUE](#page-2527-0)
- **Using time zones with [Vertica](#page-935-0)l**

TIMEOFDAY

Returns the wall-clock time as a text string. Function results advance during transactions.

Behavior type

### **[Volatile](#page-4022-0)**

Syntax

TIMEOFDAY()

Examples

=> SELECT TIMEOFDAY();

TIMEOFDAY

-------------------------------------

Mon Dec 12 08:18:01.022710 2016 EST (1 row)

### <span id="page-2638-0"></span>TIMESTAMP\_ROUND

Rounds the specified TIMESTAMP. If you omit the precision argument, TIMESTAMP\_ROUND rounds to day ( DD ) precision.

Behavior type

- **.** [Immutable](#page-4013-0) if thetarget date is a TIMESTAMP
- [Stable](#page-4020-0) if the target date is a TIMESTAMPTZ

# Syntax

TIMESTAMP\_ROUND (*rounding-target*[, '*precision*'] )

### Parameters

### *rounding-target*

An expression that evaluates to one of the following data types:

- **[TIMESTAMP/TIMESTAMPTZ](#page-2380-0)**
- **[TIMESTAMPTZ](#page-2380-0)**

### *precision*

A string constant that specifies precision for the rounded value, one of the following:

- **Century** : CC | SCC
- **Year** : SYYY | YYYY | YEAR | YYY | YY | Y
- **ISO Year** : IYYY | IYY | IY | I
- **Quarter** : Q
- **Month** : MONTH | MON | MM | RM
- **Same weekday as first day of year** : WW
- **Same weekday as first day of ISO year** : IW
- **Same weekday as first day of month** : W
- **Day** (default): DDD | DD | J
- **First weekday** :DAY | DY | D
- **Hour** : HH | HH12 | HH24
- **Minute** :MI
- **Second : SS**

### **Note**

Hour, minute, and second rounding is not supported by DATE expressions.

### Examples

Round to the nearest hour:

=> SELECT TIMESTAMP\_ROUND(CURRENT\_TIMESTAMP, 'HH');

ROUND

---------------------

2016-04-28 15:00:00

 $(1 row)$ 

Round to the nearest month:

=> SELECT TIMESTAMP\_ROUND('9-22-2011 12:34:00'::TIMESTAMP, 'MM');

ROUND ---------------------

2011-10-01 00:00:00

 $(1 row)$ 

### See also

### <span id="page-2639-0"></span>[ROUND](#page-2632-0)

TIMESTAMP\_TRUNC

Truncates the specified TIMESTAMP. If you omit the precision argument, TIMESTAMP\_TRUNC truncates to day ( DD ) precision.

### Behavior type

- [Immutable](#page-4013-0) if thetarget date is a TIMESTAMP
- [Stable](#page-4020-0) if the target date is a TIMESTAMPTZ

# Syntax

TIMESTAMP\_TRUNC( *trunc-target*[, '*precision*'] )

# Parameters

*trunc-target*

An expression that evaluates to one of the following data types:

- [TIMESTAMP/TIMESTAMPTZ](#page-2380-0)
- [TIMESTAMPTZ](#page-2380-0)

#### *precision*

A string constant that specifies precision for the truncated value, one of the following:

- **Century** : CC | SCC
- **Year** : SYYY | YYYY | YEAR | YYY | YY | Y
- **ISO Year** : IYYY | IYY | IY | I
- **Quarter** : Q
- **Month** : MONTH | MON | MM | RM
- **Same weekday as first day of year** : WW
- **Same weekday as first day of ISO year** : IW
- **Same weekday as first day of month** : W
- **Day** :DDD | DD | J
- **First weekday** :DAY | DY | D
- **Hour** : HH | HH12 | HH24
- **Minute** :MI
- **Second : SS**

### **Note**

Hour, minute, and second truncating is not supported by DATE expressions.

### Examples

Truncate to the current hour:

=> SELECT TIMESTAMP\_TRUNC(CURRENT\_TIMESTAMP, 'HH');

TIMESTAMP\_TRUNC ---------------------

2016-04-29 08:00:00

 $(1$  row)

Truncate to the month:

=> SELECT TIMESTAMP\_TRUNC('9-22-2011 12:34:00'::TIMESTAMP, 'MM');

TIMESTAMP\_TRUNC

---------------------

2011-09-01 00:00:00  $(1$  row)

# See also

**[TRUNC](#page-2642-1)** 

TIMESTAMPADD

Adds the specified number of intervals to a TIMESTAMP or TIMESTAMPTZ value and returns a result of the same data type.

Behavior type

- **.** [Immutable](#page-4013-0) if the input date is a TIMESTAMP
- [Stable](#page-4020-0) if the input date is a TIMESTAMPTZ

### Syntax

TIMESTAMPADD ( *datepart*, *count*, *start-date* );

### Parameters

#### *datepart*

Specifies the type of time intervals that TIMESTAMPADD adds to the specified start date. If *datepart* is an expression, it must be enclosed in parentheses:

TIMESTAMPADD((*expression*), *interval, start*;

*datepart* must evaluate to one of the following string literals, either quoted or unquoted:

- year | yy | yyyy
- quarter | qq | q
- month | mm | m
- day | dayofyear | dd | d | dy | y
- week | wk | ww
- hour | hh
- minute | mi | n
- second | ss | s
- millisecond | ms
- microsecond | mcs | us

#### *count*

Integer or integer expression that specifies the number of *datepart* intervals to add to *start-date* .

### *start-date*

TIMESTAMP or TIMESTAMPTZ value.

Examples

Add two months to the current date:

=> SELECT CURRENT\_TIMESTAMP AS Today; Today

------------------------------- 2016-05-02 06:56:57.923045-04  $(1 row)$ 

=> SELECT TIMESTAMPADD (MONTH, 2, (CURRENT\_TIMESTAMP)) AS TodayPlusTwoMonths;;

TodayPlusTwoMonths -------------------------------

2016-07-02 06:56:57.923045-04  $(1$  row)

Add 14 days to the beginning of the current month:

=> SELECT TIMESTAMPADD (DD, 14, (SELECT TRUNC((CURRENT\_TIMESTAMP), 'MM'))); timestampadd --------------------- 2016-05-15 00:00:00  $(1 row)$ 

### TIMESTAMPDIFF

Returns the time span between two TIMESTAMP or TIMESTAMPTZ values, in the intervals specified. TIMESTAMPDIFF excludes the start date in its calculation.

Behavior type

- [Immutable](#page-4013-0) if start and end dates are TIMESTAMP
- [Stable](#page-4020-0) if start and end dates are TIMESTAMPTZ

### Syntax

TIMESTAMPDIFF ( *datepart*, *start*, *end* );

### Parameters

### *datepart*

Specifies the type of date or time intervals that TIMESTAMPDIFF returns. If *datepart* is an expression, it must be enclosed in parentheses: TIMESTAMPDIFF((*expression*), *start*, *end* );

*datepart* must evaluate to one of the following string literals, either quoted or unquoted:

- year | yy | yyyy
- quarter | qq | q
- month | mm | m
- day | dayofyear | dd | d | dy | y
- week | wk | ww
- hour | hh
- minute | mi | n
- second | ss | s
- millisecond | ms
- microsecond | mcs | us

#### *start* **,** *end*

Specify the start and end dates, where *start* and *end* evaluate to one of the following data types:

- [TIMESTAMP/TIMESTAMPTZ](#page-2380-0)
- **TIMESTAMPTZ**

If *end* < *start* , TIMESTAMPDIFF returns a negative value.

### Date part intervals

TIMESTAMPDIFF uses the *datepart* argument to calculate the number of intervals between two dates, rather than the actual amount of time between them. For detailed information, see **[DATEDIFF](#page-2613-0)**.

#### Examples

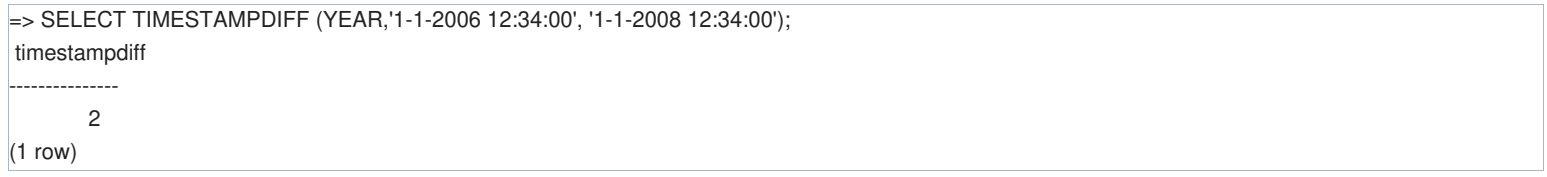

See also

# <span id="page-2642-0"></span>**[DATEDIFF](#page-2613-0)**

TRANSACTION\_TIMESTAMP

Returns a value of type `TIME WITH TIMEZONE` that represents the start of the current transaction.

The return value does not change during the transaction. Thus, multiple calls to TRANSACTION\_TIMESTAMP within the same transaction return the same timestamp.

TRANSACTION\_TIMESTAMP is equivalent to [CURRENT\\_TIMESTAMP](#page-2608-0) , except it does not accept a precision parameter.

#### Behavior type

# **[Stable](#page-4020-0)**

# Syntax

### TRANSACTION\_TIMESTAMP()

#### Examples

=> SELECT foo, bar FROM (SELECT TRANSACTION\_TIMESTAMP() AS foo)foo, (SELECT TRANSACTION\_TIMESTAMP() as bar)bar;

foo | bar

-------------------------------+-------------------------------

2016-12-12 08:18:00.988528-05 | 2016-12-12 08:18:00.988528-05

 $(1$  row)

See also

- [CLOCK\\_TIMESTAMP](#page-2606-0)
- **[STATEMENT\\_TIMESTAMP](#page-2634-0)**

### <span id="page-2642-1"></span>**TRUNC**

Truncates the specified date or time. If you omit the precision argument, TRUNC truncates to day (DD) precision.

Behavior type

- [Immutable](#page-4013-0) if thetarget date is a TIMESTAMP or DATE
- [Stable](#page-4020-0) if the target date is a TIMESTAMPTZ

# Syntax

TRUNC( *trunc-target*[, '*precision*'] )

### Parameters

### *\* trunc-target \**

An expression that evaluates to one of the following data types:

• [DATE](#page-2363-0)

- **[TIMESTAMP/TIMESTAMPTZ](#page-2380-0)**
- **[TIMESTAMPTZ](#page-2380-0)**

#### *precision*

A string constant that specifies precision for the truncated value, one of the following:

- **Century** : CC | SCC
- **Year** : SYYY | YYYY | YEAR | YYY | YY | Y
- **ISO Year** : IYYY | IYY | IY | I
- **Quarter** : Q
- **Month** : MONTH | MON | MM | RM
- **Same weekday as first day of year** : WW
- **Same weekday as first day of ISO year** : IW
- **Same weekday as first day of month** : W
- **Day** (default): DDD | DD | J
- **First weekday** :DAY | DY | D
- **Hour** : HH | HH12 | HH24
- **Minute** :MI
- **Second : SS**

### **Note**

Hour, minute, and second truncating is not supported by DATE expressions.

### Examples

Truncate to the current hour:

=> => SELECT TRUNC(CURRENT\_TIMESTAMP, 'HH');

**TRUNC** 

--------------------- 2016-04-29 10:00:00

 $(1$  row)

Truncate to the month:

=> SELECT TRUNC('9-22-2011 12:34:00'::TIMESTAMP, 'MM');

TIMESTAMP\_TRUNC

---------------------

2011-09-01 00:00:00  $(1 row)$ 

See also

# [TIMESTAMP\\_TRUNC](#page-2639-0)

# WEEK

Returns the week of the year for the specified date as an integer, where the first week begins on the first Sunday on or preceding January 1.

Syntax

WEEK (*date* )

### Behavior type

- **.** [Immutable](#page-4013-0) if thespecified date is a TIMESTAMP, DATE, or VARCHAR
- [Stable](#page-4020-0) if the specified date is a TIMESTAMPTZ

### Parameters

### *date*

The date to process, one of the following data types:

- [VARCHAR](#page-2360-0)
- [DATE](#page-2363-0)
- [TIMESTAMP](#page-2380-0)
- **[TIMESTAMPTZ](#page-2383-0)**

### Examples

January 2 is on Saturday, so WEEK returns 1:

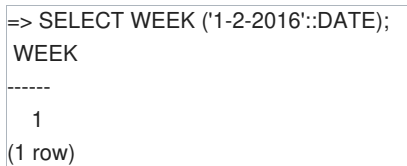

January 3 is the second Sunday in 2016, so WEEK returns 2:

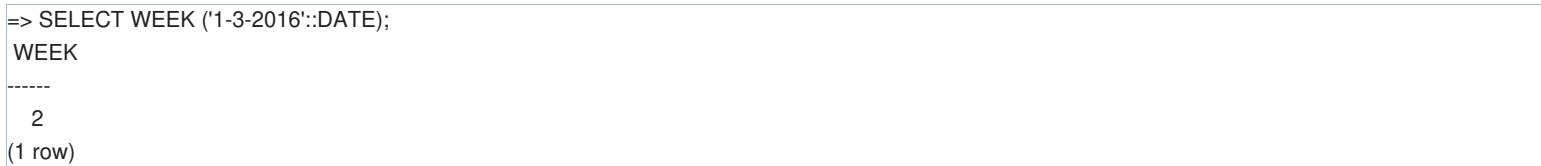

### WEEK\_ISO

Returns the week of the year for the specified date as an integer, where the first week starts on Monday and contains January 4. This function conforms with the ISO 8061 standard.

### Syntax

# WEEK\_ISO ( *date* )

### Behavior type

- **.** [Immutable](#page-4013-0) if thespecified date is a TIMESTAMP, DATE, or VARCHAR
- [Stable](#page-4020-0) if the specified date is a TIMESTAMPTZ

### Parameters

#### *date*

The date to process, one of the following data types:

- [VARCHAR](#page-2360-0)
- [DATE](#page-2363-0)
- [TIMESTAMP](#page-2380-0)
- [TIMESTAMPTZ](#page-2383-0)

Examples

The first week of 2016 begins on Monday January 4:

=> SELECT WEEK\_ISO ('1-4-2016'::DATE); WEEK\_ISO ---------- 1  $(1 row)$ 

January 3 2016 returns week 53 of the previous year (2015):

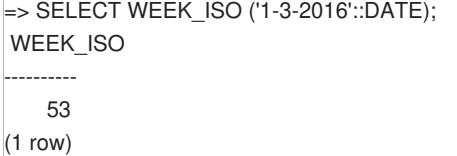

In 2015, January 4 is on Sunday, so the first week of 2015 begins on the preceding Monday (December 29 2014):

<span id="page-2644-0"></span>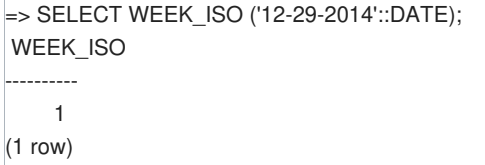

### YEAR

Returns an integer that represents the year portion of the specified date.

# Syntax

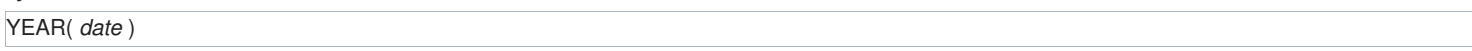

# Behavior type

- **[Immutable](#page-4013-0) if thespecified date is a TIMESTAMP, DATE, VARCHAR, or INTERVAL**
- [Stable](#page-4020-0) if the specified date is a TIMESTAMPTZ

# Parameters

# *date*

The date to process, one of the following data types:

- [VARCHAR](#page-2360-0)
- [DATE](#page-2363-0)
- **[TIMESTAMP](#page-2380-0)**
- [TIMESTAMPTZ](#page-2383-0)
- [INTERVAL](#page-2364-0)

### Examples

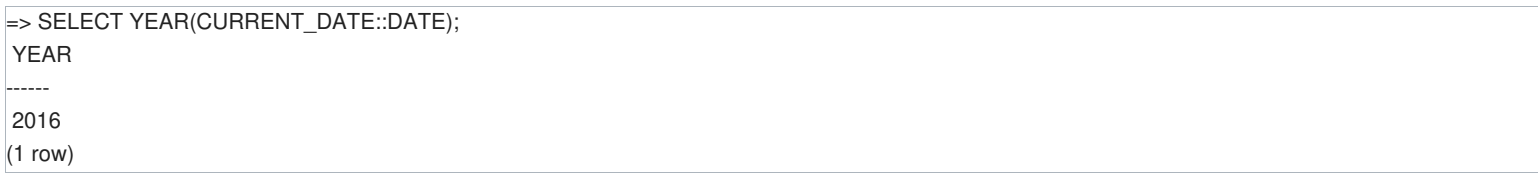

### See also

<span id="page-2645-0"></span>[YEAR\\_ISO](#page-2645-0)

YEAR\_ISO

Returns an integer that represents the year portion of the specified date. The return value is based on the ISO 8061 standard.

The first week of the ISO year is the week that contains January 4.

# Syntax

YEAR\_ISO ( *date* )

### Behavior type

- $\bullet$  [Immutable](#page-4013-0) if thespecified date is a TIMESTAMP, DATE, or VARCHAR
- [Stable](#page-4020-0) if the specified date is a TIMESTAMPTZ

### Parameters

### *date*

The date to process, one of the following data types:

- [VARCHAR](#page-2360-0)
- [DATE](#page-2363-0)
- [TIMESTAMP](#page-2380-0)
- **[TIMESTAMPTZ](#page-2383-0)**

### Examples

> SELECT YEAR\_ISO(CURRENT\_DATE::DATE); YEAR\_ISO ---------- 2016  $(1 row)$ 

### See also

[YEAR](#page-2644-0)

IP address functions

IP functions perform conversion, calculation, and manipulation operations on IP, network, and subnet addresses.

In this section

- [INET\\_ATON](#page-2646-0)
- [INET\\_NTOA](#page-2646-1)
- V6 ATON
- [V6\\_NTOA](#page-2648-0)
- [V6\\_SUBNETA](#page-2648-1)
- [V6\\_SUBNETN](#page-2649-0)
- V6 TYPE

### <span id="page-2646-0"></span>INET\_ATON

Converts a string that contains a dotted-quad representation of an IPv4 network address to an INTEGER. It trims any surrounding white space from the string. This function returns NULL if the string is NULL or contains anything other than a quad dotted IPv4 address.

### Behavior type

#### **[Immutable](#page-4013-0)**

Syntax

INET\_ATON (*expression* )

#### Arguments

### *expression*

the string to convert.

### Examples

=> SELECT INET\_ATON('209.207.224.40'); inet\_aton ------------ 3520061480  $(1$  row) => SELECT INET\_ATON('1.2.3.4'); inet\_aton ----------- 16909060  $(1 row)$ => SELECT TO\_HEX(INET\_ATON('1.2.3.4')); to\_hex ---------

1020304

 $(1$  row)

See also

- [INET\\_NTOA](#page-2646-1)
- V6 ATON
- V<sub>6</sub>NTOA
- [V6\\_SUBNETA](#page-2648-1)
- [V6\\_SUBNETN](#page-2649-0)
- V6 TYPE

### <span id="page-2646-1"></span>INET\_NTOA

Converts an INTEGER value into a VARCHAR dotted-quad representation of an IPv4 network address. INET\_NTOA returns NULL if the integer value is NULL, negative, or is greater than 2  $^{32}$  (4294967295).

### Behavior type

# [Immutable](#page-4013-0)

Syntax

INET\_NTOA (*expression* )

Arguments

*expression*

The integer network address to convert.

Examples

```
=> SELECT INET_NTOA(16909060);
inet_ntoa
 -----------
1.2.3.4
(1 row)
=> SELECT INET_NTOA(03021962);
inet_ntoa
 -------------
0.46.28.138
```
 $(1$  row)

#### See also

- [INET\\_ATON](#page-2646-0)
- [V6\\_ATON](#page-2647-0)
- [V6\\_NTOA](#page-2648-0)
- [V6\\_SUBNETA](#page-2648-1)
- [V6\\_SUBNETN](#page-2649-0)
- [V6\\_TYPE](#page-2650-0)

### <span id="page-2647-0"></span>V6\_ATON

Converts a string containing a colon-delimited IPv6 network address into a VARBINARY string. Any spaces around the IPv6 address are trimmed. This function returns NULL if the input value is NULL or it cannot be parsed as an IPv6 address. This function relies on the Linux function [inet\\_pton](http://www.opengroup.org/onlinepubs/000095399/functions/inet_ntop.html).

### Behavior type

# [Immutable](#page-4013-0)

# Syntax

```
V6_ATON (expression )
```
#### Arguments

#### *expression*

(VARCHAR) the string containing an IPv6 address to convert.

Examples

```
=> SELECT V6_ATON('2001:DB8::8:800:200C:417A');
              v6_aton
   ------------------------------------------------------
\001\015\270\000\000\000\000\000\010\010\000 \014Az
(1 row)=> SELECT V6_ATON('1.2.3.4');
        v6_aton
 ------------------------------------------------------------------
\000\000\000\000\000\000\000\000\000\000\377\377\001\002\003\004
(1 row)SELECT TO_HEX(V6_ATON('2001:DB8::8:800:200C:417A'));
        to_hex
  ----------------------------------
20010db80000000000080800200c417a
(1 row)
=> SELECT V6_ATON('::1.2.3.4');
        v6_aton
  ------------------------------------------------------------------
\000\000\000\000\000\000\000\000\000\000\000\000\000\001\002\003\004
(1 row)
```
- <u>[V6\\_NTOA](#page-2648-0)</u>
- V6 SUBNETA
- [V6\\_SUBNETN](#page-2649-0)
- [V6\\_TYPE](#page-2650-0)
- [INET\\_ATON](#page-2646-0)
- [INET\\_NTOA](#page-2646-1)

### <span id="page-2648-0"></span>V6\_NTOA

Converts an IPv6 address represented as varbinary to a character string.

### Behavior type

**[Immutable](#page-4013-0)** 

#### Syntax

V6\_NTOA ( *expression* )

### Arguments

# *expression*

( VARBINARY ) is the binary string to convert.

Notes

The following syntax converts an IPv6 address represented as VARBINARY B to a string A.

V6\_NTOA right-pads B to 16 bytes with zeros, if necessary, and calls the Linux function [inet\\_ntop](http://www.opengroup.org/onlinepubs/000095399/functions/inet_ntop.html).

### => V6\_NTOA(VARBINARY B) -> VARCHAR A

If B is NULL or longer than 16 bytes, the result is NULL.

Vertica automatically converts the form '::ffff:1.2.3.4' to '1.2.3.4'.

Examples

 $\Rightarrow$  SELECT V6\_NTOA('\001\015\270\000\000\000\000\000\010\010\000 \014Az');

v6\_ntoa

--------------------------- 2001:db8::8:800:200c:417a

# $(1$  row)

=> SELECT V6\_NTOA(V6\_ATON('1.2.3.4'));

v6\_ntoa

---------

1.2.3.4

 $(1 row)$ 

=> SELECT V6\_NTOA(V6\_ATON('::1.2.3.4')); v6\_ntoa -----------

::1.2.3.4  $(1$  row)

# See also

• [V6\\_ATON](#page-2647-0)

# <span id="page-2648-1"></span>V6\_SUBNETA

Returns a VARCHAR containing a subnet address in CIDR (Classless Inter-Domain Routing) format from a binary or alphanumeric IPv6 address. Returns NULL if either parameter is NULL, the address cannot be parsed as an IPv6 address, or the subnet value is outside the range of 0 to 128.

### Behavior type

[Immutable](#page-4013-0) Syntax

V6\_SUBNETA ( *address*, *subnet*)

#### Arguments

#### *address*

VARBINARY or VARCHAR containing the IPv6 address.

#### *subnet*

The size of the subnet in bits as an INTEGER. This value must be greater than zero and less than or equal to 128.

#### Examples

=> SELECT V6\_SUBNETA(V6\_ATON('2001:db8::8:800:200c:417a'), 28);

v6\_subneta

---------------

2001:db0::/28

# $(1$  row)

### See also

- V6 ATON
- <u>[V6\\_NTOA](#page-2648-0)</u>
- [V6\\_SUBNETN](#page-2649-0)
- V<sub>6</sub>TYPE
- INET ATON
- [INET\\_NTOA](#page-2646-1)

### <span id="page-2649-0"></span>V6\_SUBNETN

Calculates a subnet address in CIDR (Classless Inter-Domain Routing) format from a varbinary or alphanumeric IPv6 address.

#### Behavior type

# [Immutable](#page-4013-0)

#### Syntax

V6\_SUBNETN (*address*, *subnet-size*)

#### Arguments

### *address*

The IPv6 address as a VARBINARY or VARCHAR. The format you pass in determines the date type of the output. If you pass in a VARBINARY address, V6\_SUBNETN returns a VARBINARY value. If you pass in a VARCHAR value, it returns a VARCHAR.

#### *subnet-size*

The size of the subnet as an INTEGER.

#### Notes

The following syntax masks a BINARY IPv6 address  $B$  so that the N left-most bits of  $S$  form a subnet address, while the remaining right-most bits are cleared.

V6\_SUBNETN right-pads B to 16 bytes with zeros, if necessary and masks B, preserving its N-bit subnet prefix.

=> V6\_SUBNETN(VARBINARY B, INT8 N) -> VARBINARY(16) S

If  $B$  is NULL or longer than 16 bytes, or if N is not between 0 and 128 inclusive, the result is NULL.

S = [B]/N in Classless [Inter-Domain](http://en.wikipedia.org/wiki/Classless_Inter-Domain_Routing) Routing notation (CIDR notation).

The following syntax masks an alphanumeric IPv6 address A so that the N leftmost bits form a subnet address, while the remaining rightmost bits are cleared.

=> V6\_SUBNETN(VARCHAR A, INT8 N) -> V6\_SUBNETN(V6\_ATON(A), N) -> VARBINARY(16) S

### Examples

This example returns VARBINARY, after using V6\_ATON to convert the VARCHAR string to VARBINARY:

=> SELECT V6\_SUBNETN(V6\_ATON('2001:db8::8:800:200c:417a'), 28);

v6\_subnetn

---------------------------------------------------------------

\001\015\260\000\000\000\000\000\000\000\000\000\000\000\000

- [V6\\_ATON](#page-2647-0)
- [V6\\_NTOA](#page-2648-0)
- [V6\\_TYPE](#page-2650-0)
- [V6\\_SUBNETA](#page-2648-1)
- [INET\\_ATON](#page-2646-0)
- [INET\\_NTOA](#page-2646-1)

### <span id="page-2650-0"></span>V6\_TYPE

Returns an INTEGER value that classifies the type of the network address passed to it as defined in IETF RFC 4291 [section](https://datatracker.ietf.org/doc/html/rfc4291#section-2.4) 2.4. For example, If you pass this function the string 127.0.0.1, it returns 2 which indicates the address is a loopback address. This function accepts both IPv4 and IPv6 addresses.

### Behavior type

# [Immutable](#page-4013-0)

# Syntax

V6\_TYPE (*address*)

### Arguments

### *address*

A VARBINARY or VARCHAR containing an IPv6 or IPv4 address to describe.

# Returns

The values returned by this function are:

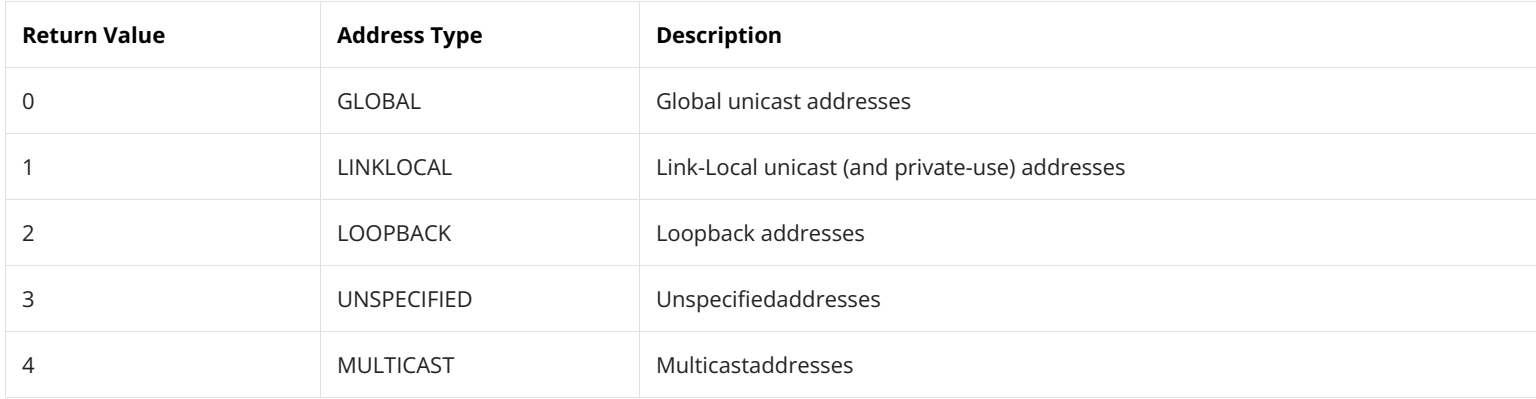

The return value is based on the following table of IP address ranges:

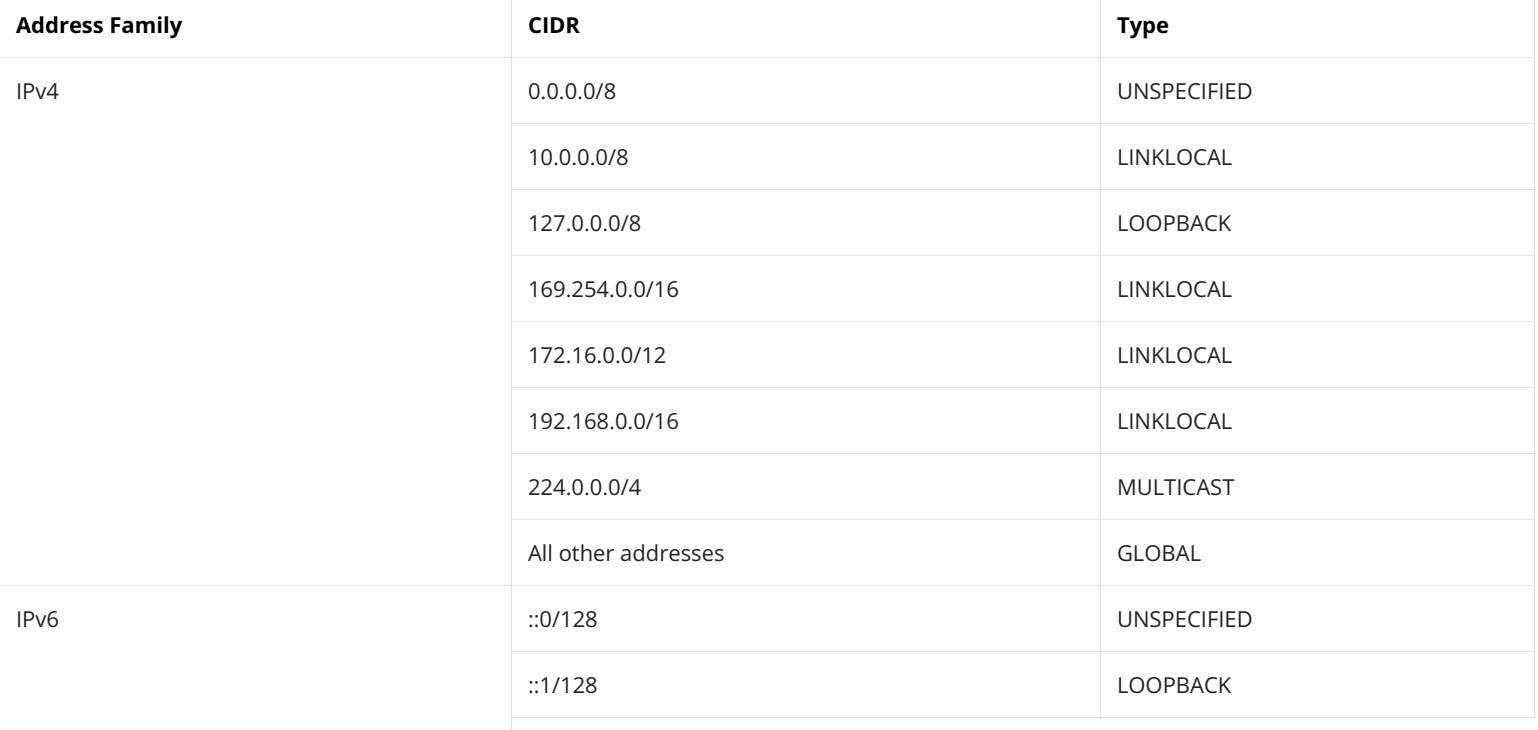

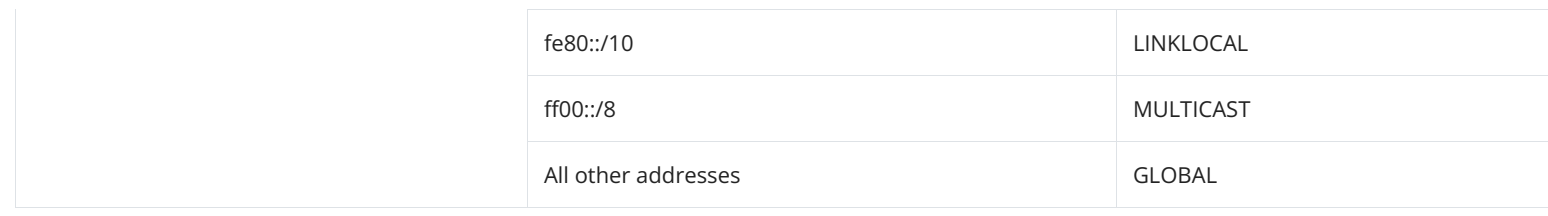

This function returns NULL if you pass it a NULL value or an invalid address.

# Examples

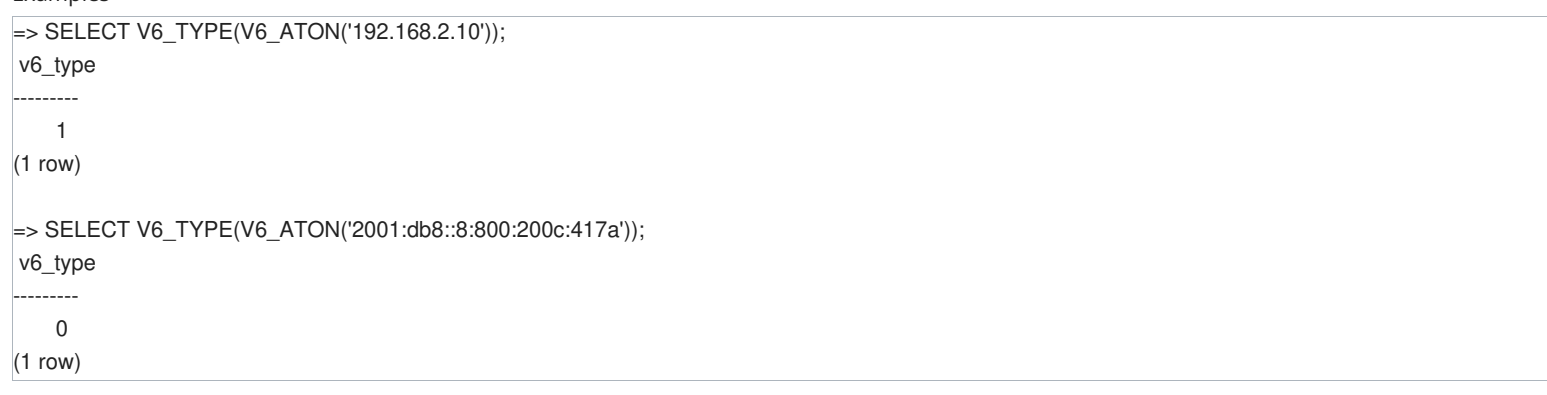

### See also

- V6 ATON
- [V6\\_NTOA](#page-2648-0)
- [INET\\_ATON](#page-2646-0)
- [INET\\_NTOA](#page-2646-1)
- [V6\\_SUBNETN](#page-2649-0)
- [V6\\_SUBNETA](#page-2648-1)
- IP Version 6 Addressing [Architecture](http://www.ietf.org/rfc/rfc4291)
- IPv4 Global Unicast Address [Assignments](http://www.iana.org/assignments/ipv4-address-space/ipv4-address-space.xml)

### Sequence functions

The sequence functions provide simple, multiuser-safe methods for obtaining successive sequence values from sequence objects.

In this section

- [CURRVAL](#page-2651-0)
- [NEXTVAL](#page-2652-0)

### <span id="page-2651-0"></span>CURRVAL

Returns the last value across all nodes that was set by [NEXTVAL](#page-2652-0) on this sequence in the current session. If NEXTVAL was never called on this sequence since its creation, Vertica returns an error.

# Syntax

CURRVAL ('[[*database*.]*schema*.]*sequence-name*')

### Parameters

# **[** *database* **.]** *schema*

Database and [schema](#page-941-0). The default schema is public . If you specify a database, it must be the current database.

### *sequence-name*

The target sequence

### Privileges

- SELECT privilege on sequence
- USAGE privilege on sequence schema

### Restrictions

You cannot invoke CURRVAL in a SELECT statement, in the following contexts:

WHERE clause

- GROUP BY clause
- ORDER BY clause
- DISTINCT clause
- UNION
- Subquery

You also cannot invoke CURRVAL to act on a sequence in:

- UPDATE or DELETE subqueries
- Views

Examples

See Creating and using named [sequences](#page-1078-0) .

### See also

<span id="page-2652-0"></span>**[NEXTVAL](#page-2652-0)** 

### NEXTVAL

Returns the next value in a sequence. Call NEXTVAL after creating a sequence to initialize the sequence with its default value. Thereafter, call NEXTVAL to increment the sequence value for ascending sequences, or decrement its value for descending sequences.

### Syntax

NEXTVAL ('[[*database*.]*schema*.]*sequence*')

### Parameters

### **[** *database* **.]** *schema*

Database and [schema](#page-941-0). The default schema is public . If you specify a database, it must be the current database.

### *sequence*

Identifies the target sequence.

### Privileges

- SELECT privilege on sequence
- USAGE privilege on sequence schema

### Restrictions

You cannot invoke NEXTVAL in a SELECT statement, in the following contexts:

- WHERE clause
- GROUP BY clause
- ORDER BY clause
- DISTINCT clause
- UNION
- Subquery

You also cannot invoke NEXTVAL to act on a sequence in:

- UPDATE or DELETE subqueries
- Views

You can use subqueries to work around some of these restrictions. For example, to use sequences with a DISTINCT clause:

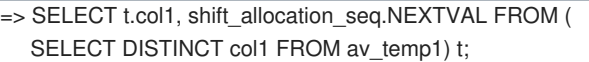

# Examples

See Creating and using named [sequences](#page-1078-0).

# See also

# **[CURRVAL](#page-2651-0)**

String functions

String functions perform conversion, extraction, or manipulation operations on strings, or return information about strings.

This section describes functions and operators for examining and manipulating string values. Strings in this context include values of the types CHAR, VARCHAR, BINARY, and VARBINARY.

Unless otherwise noted, all of the functions listed in this section work on all four data types. As opposed to some other SQL implementations, Vertica keeps CHAR strings unpadded internally, padding them only on final output. So converting a CHAR(3) 'ab' to VARCHAR(5) results in a VARCHAR of length 2, not one with length 3 including a trailing space.

Some of the functions described here also work on data of non-string types by converting that data to a string representation first. Some functions work only on character strings, while others work only on binary strings. Many work for both. BINARY and VARBINARY functions ignore multibyte UTF-8 character boundaries.

Non-binary character string functions handle normalized multibyte UTF-8 characters, as specified by the Unicode Consortium. Unless otherwise specified, those character string functions for which it matters can optionally specify whether VARCHAR arguments should be interpreted as octet (byte) sequences, or as (locale-aware) sequences of UTF-8 characters. This is accomplished by adding "USING OCTETS" or "USING CHARACTERS" (default) as a parameter to the function.

Some character string functions are [stable](#page-4020-0) because in general UTF-8 case-conversion, searching and sorting can be locale dependent. Thus, LOWER is stable, while LOWERB is [immutable](#page-4013-0). The USING OCTETS clause converts these functions into their "B" forms, so they become immutable. If the locale is set to collation=binary, which is the default, all string functions—except CHAR\_LENGTH/CHARACTER\_LENGTH, LENGTH, SUBSTR, and OVERLAY—are converted to their "B" forms and so are immutable.

BINARY implicitly converts to VARBINARY, so functions that take VARBINARY arguments work with BINARY.

For other functions that operate on strings (but not VARBINARY), see Regular [expression](#page-3162-0) functions.

In this section

- [ASCII](#page-2654-0)
- [BIT\\_LENGTH](#page-2654-1)
- **[BITCOUNT](#page-2655-0)**
- **[BITSTRING\\_TO\\_BINARY](#page-2656-0)**
- [BTRIM](#page-2656-1)
- [CHARACTER\\_LENGTH](#page-2657-0)
- [CHR](#page-2657-1)
- **[COLLATION](#page-2658-0)**
- **[CONCAT](#page-2660-0)**
- [DECODE](#page-2661-0)
- [EDIT\\_DISTANCE](#page-2662-0)
- **[GREATEST](#page-2663-0)**
- **[GREATESTB](#page-2664-0)**
- **[HEX\\_TO\\_BINARY](#page-2665-0)**
- HEX TO INTEGER
- [INITCAP](#page-2666-1)
- [INITCAPB](#page-2667-0)
- [INSERT](#page-2667-1)
- [INSTR](#page-2668-0)
- [INSTRB](#page-2670-0)
- [ISUTF8](#page-2670-1)
- **. [JARO\\_DISTANCE](#page-2671-0)**
- **JARO WINKLER DISTANCE**
- **[LEAST](#page-2672-0)**
- [LEASTB](#page-2673-0)
- [LEFT](#page-2674-0)
- [LENGTH](#page-2675-0)
- [LOWER](#page-2676-0)
- [LOWERB](#page-2676-1)
- [LPAD](#page-2677-0)
- [LTRIM](#page-2678-0)
- [MAKEUTF8](#page-2678-1)
- $-MD5$  $-MD5$
- [OCTET\\_LENGTH](#page-2679-0)
- [OVERLAY](#page-2680-0)
- [OVERLAYB](#page-2681-0)
- **[POSITION](#page-2682-0)**
- **[POSITIONB](#page-2683-0)**
- OUOTE IDENT
- **QUOTE LITERAL**
- **. [QUOTE\\_NULLABLE](#page-2685-1)**
- [REPEAT](#page-2686-0)
- [REPLACE](#page-2687-0)
- [RIGHT](#page-2687-1)
- [RPAD](#page-2689-0)
- [RTRIM](#page-2689-1)
- $•$  [SHA1](#page-2689-2)
- $•$  [SHA224](#page-2690-0)
- **[SHA256](#page-2691-0)**
- **[SHA384](#page-2691-1)**
- **[SHA512](#page-2692-0)**
- **[SOUNDEX](#page-2692-1)**
- **[SOUNDEX\\_MATCHES](#page-2693-0)**
- [SPACE](#page-2694-0)
- [SPLIT\\_PART](#page-2694-1)
- **[SPLIT\\_PARTB](#page-2696-0)**
- **[STRPOS](#page-2697-0)**
- [STRPOSB](#page-2698-0)
- [SUBSTR](#page-2699-0)
- [SUBSTRB](#page-2700-0)
- [SUBSTRING](#page-2701-0)
- **[TRANSLATE](#page-2702-0)**
- $\bullet$  [TRIM](#page-2702-1)
- [UPPER](#page-2703-0)
- [UPPERB](#page-2704-0)

### <span id="page-2654-0"></span>ASCII

Converts the first character of a VARCHAR datatype to an INTEGER. This function is the opposite of the [CHR](#page-2657-1) function.

ASCII operates on UTF-8 characters and single-byte ASCII characters. It returns the same results for the ASCII subset of UTF-8.

# Behavior type

# [Immutable](#page-4013-0)

# Syntax

ASCII ( *expression* )

### Arguments

### *expression*

VARCHAR (string) to convert.

Examples

This example returns employee last names that begin with L. The ASCII equivalent of L is 76:

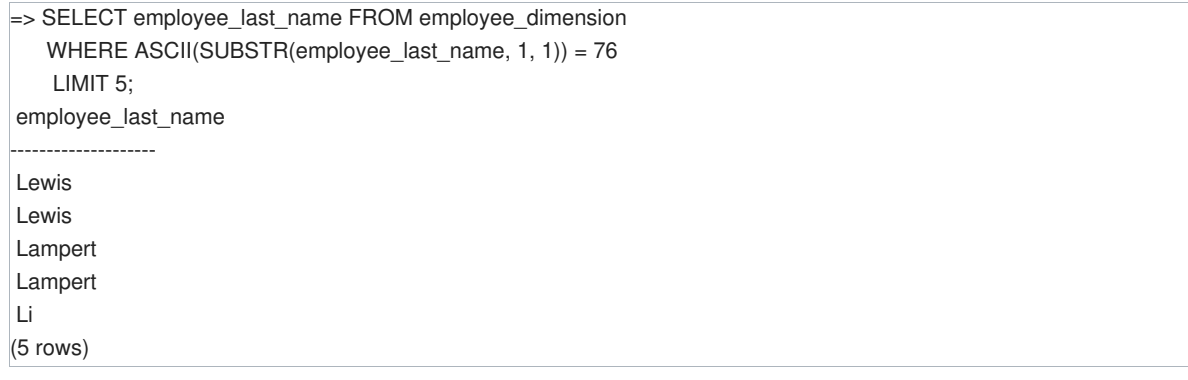

# <span id="page-2654-1"></span>BIT\_LENGTH

Returns the length of the string expression in bits (bytes \* 8) as an INTEGER. BIT\_LENGTH applies to the contents of VARCHAR and VARBINARY fields.

# Behavior type

[Immutable](#page-4013-0)

### Syntax

BIT\_LENGTH (*expression* )

### Arguments

### *expression*

(CHAR or VARCHAR or BINARY or VARBINARY) is the string to convert.

### Examples

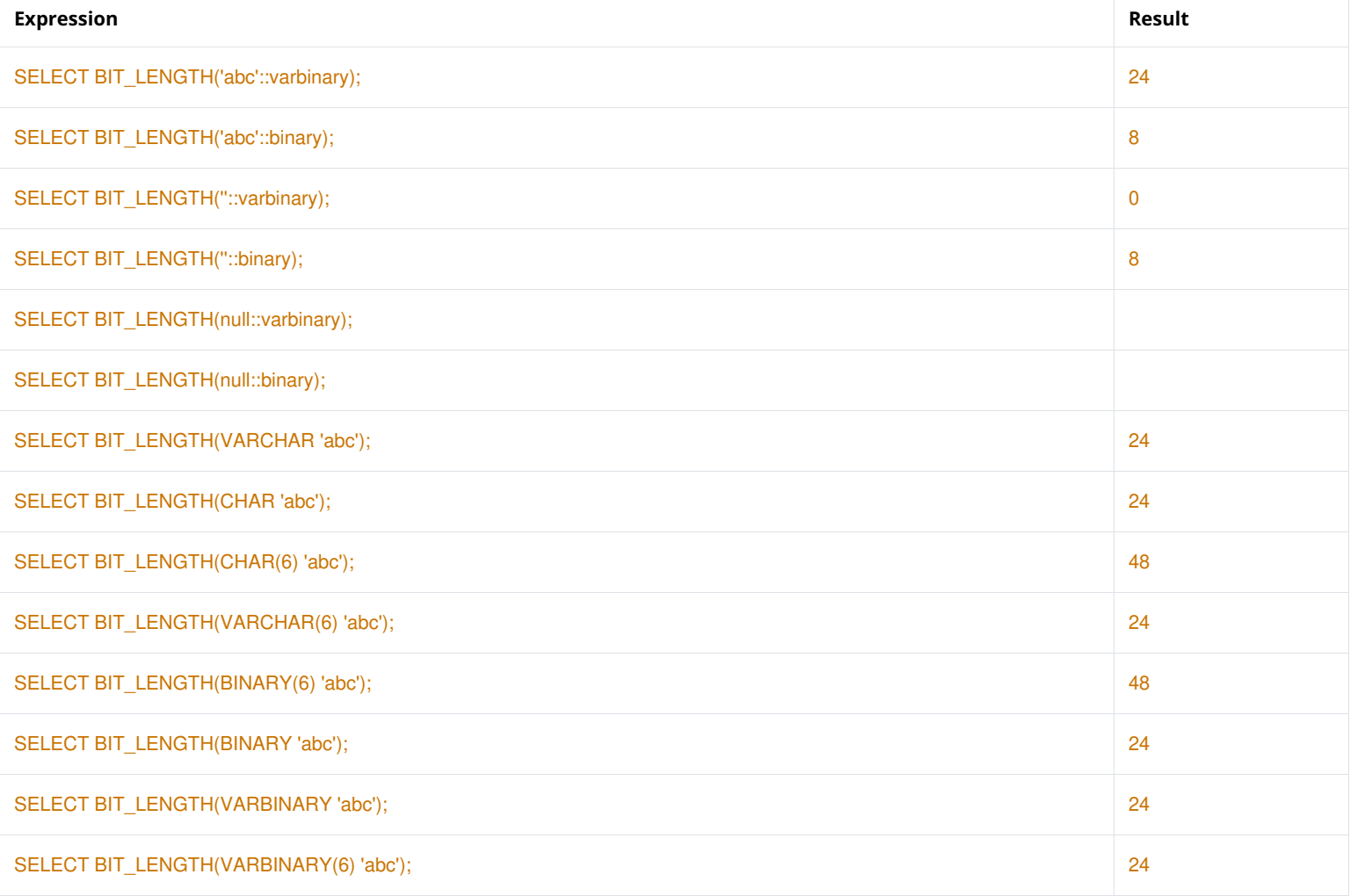

### See also

- [CHARACTER\\_LENGTH](#page-2657-0)
- [LENGTH](#page-2675-0)
- [OCTET\\_LENGTH](#page-2679-0)

# <span id="page-2655-0"></span>BITCOUNT

Returns the number of one-bits (sometimes referred to as set-bits) in the given VARBINARY value. This is also referred to as the population count.

### Behavior type

# [Immutable](#page-4013-0)

# Syntax

BITCOUNT ( *expression* )

### Arguments

### *expression*

(BINARY or VARBINARY) is the string to return.

### Examples

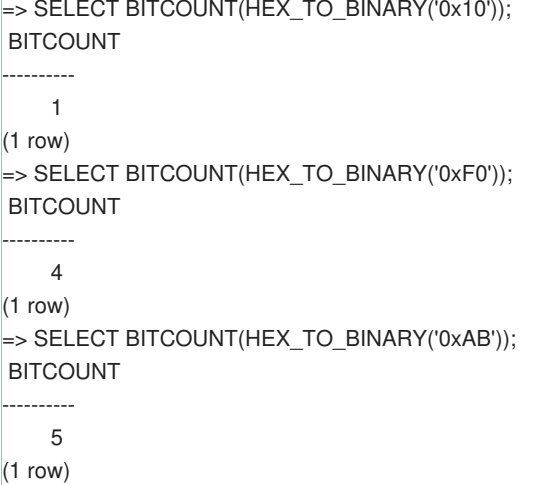

# <span id="page-2656-0"></span>BITSTRING\_TO\_BINARY

Translates the given VARCHAR bitstring representation into a VARBINARY value. This function is the inverse of [TO\\_BITSTRING](#page-2769-0) .

### Behavior type

[Immutable](#page-4013-0)

#### Syntax

BITSTRING\_TO\_BINARY (*expression* )

### Arguments

#### *expression*

The VARCHAR string to process.

### Examples

If there are an odd number of characters in the hex value, the first character is treated as the low nibble of the first (furthest to the left) byte.

```
=> SELECT BITSTRING_TO_BINARY('0110000101100010');
BITSTRING_TO_BINARY
---------------------
ab
```
 $(1 row)$ 

### <span id="page-2656-1"></span>BTRIM

Removes the longest string consisting only of specified characters from the start and end of a string.

# Behavior type

# [Immutable](#page-4013-0)

### Syntax

BTRIM ( *expression* [, *characters-to-remove* ])

# Arguments

# *expression*

(CHAR or VARCHAR) is the string to modify

# *characters-to-remove*

(CHAR or VARCHAR) specifies the characters to remove. The default is the space character.

# Examples

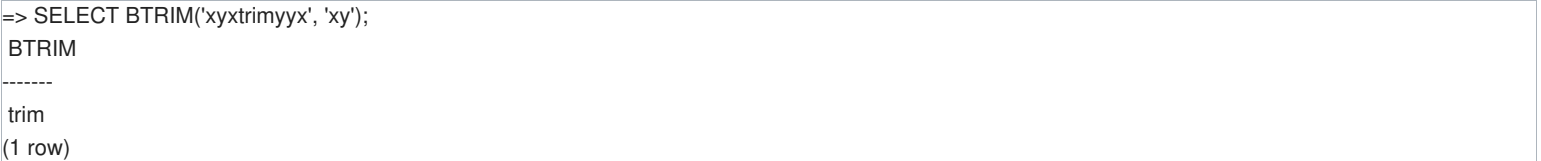

### See also

[LTRIM](#page-2678-0)

- [RTRIM](#page-2689-1)
- [TRIM](#page-2702-1)

### <span id="page-2657-0"></span>CHARACTER\_LENGTH

The CHARACTER\_LENGTH() function:

- Returns the string length in UTF-8 characters for CHAR and VARCHAR columns
- Returns the string length in bytes (octets) for BINARY and VARBINARY columns
- Strips the padding from CHAR expressions but not from VARCHAR expressions
- Is identical to [LENGTH\(\)](#page-2675-0) for CHAR and VARCHAR. For binary types, CHARACTER\_LENGTH() is identical to [OCTET\\_LENGTH\(\)](#page-2679-0) .

#### Behavior type

[Immutable](#page-4013-0) if USING OCTETS, [stable](#page-4020-0) otherwise.

#### Syntax

[ CHAR\_LENGTH | CHARACTER\_LENGTH ] ( *expression* ... [ USING { CHARACTERS | OCTETS }] )

# Arguments

#### *expression*

(CHAR or VARCHAR) is the string to measure

### **USING CHARACTERS |OCTETS**

Determines whether the character length is expressed in characters (the default) or octets.

#### Examples

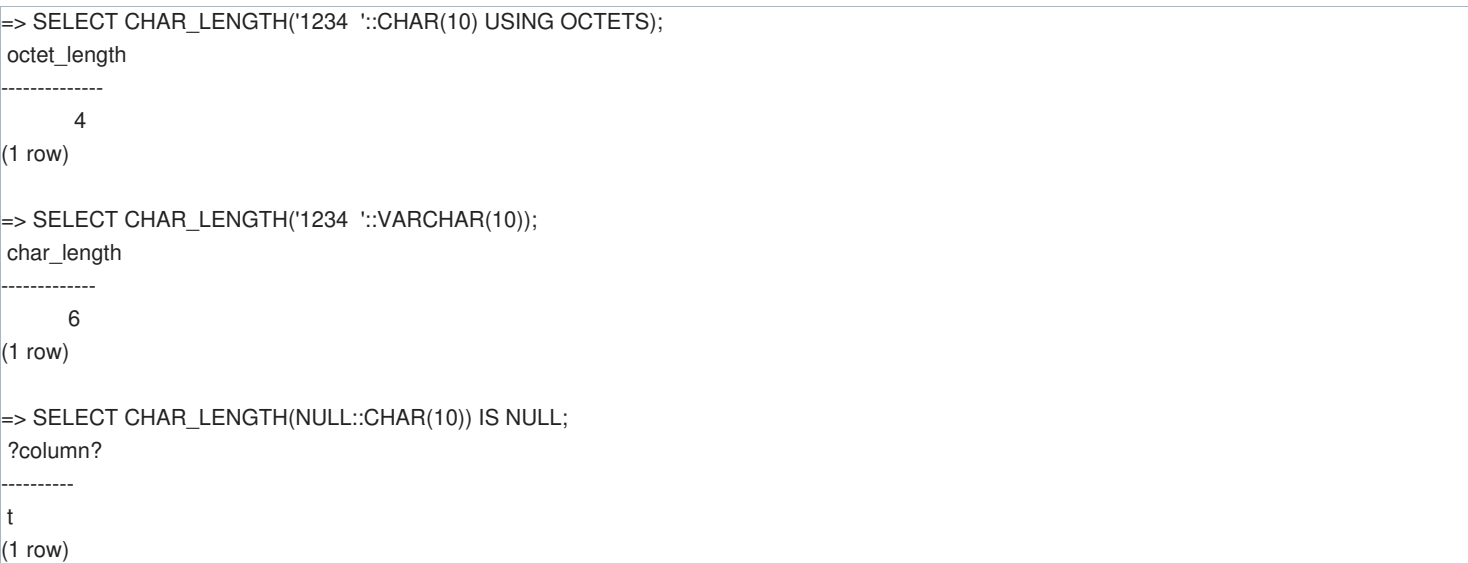

See also

[BIT\\_LENGTH](#page-2654-1)

<span id="page-2657-1"></span>CHR

Converts the first character of an INTEGER datatype to a VARCHAR.

Behavior type

### **[Immutable](#page-4013-0)**

Syntax

CHR (*expression* )

### Arguments

#### *expression*

(INTEGER) is the string to convert and is masked to a single character.

#### Notes

- CHR is the opposite of the **[ASCII](#page-2654-0)** function.
- CHR operates on UTF-8 characters, not only on single-byte ASCII characters. It continues to get the same results for the ASCII subset of UTF-8.

#### Examples

This example returns the VARCHAR datatype of the CHR expressions 65 and 97 from the employee table:

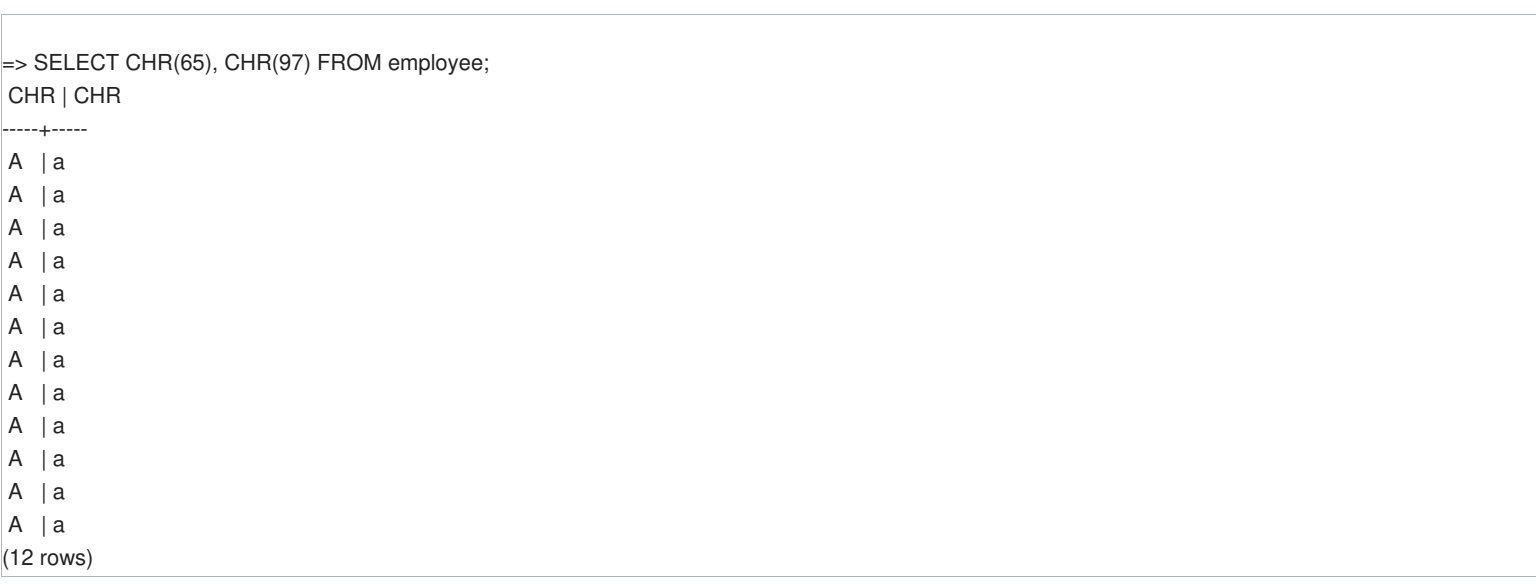

### <span id="page-2658-0"></span>COLLATION

Applies a collation to two or more strings. Use COLLATION with ORDER BY, GROUP BY, and equality clauses.

### Syntax

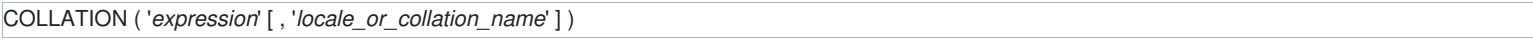

# Arguments

### **'** *expression* **'**

Any expression that evaluates to a column name or to two or more values of type CHAR or VARCHAR .

#### **'** *locale\_or\_collation\_name* **'**

The ICU [\(International](http://site.icu-project.org/home) Components for Unicode) locale or collation name to use when collating the string. If you omit this parameter, COLLATION uses the collation associated with the session locale.

To determine the current session locale, enter the vsql meta-command *\locale* :

=> \locale

en\_US@collation=binary

To set the locale and collation, use **\locale** as follows:

=> \locale en\_US@collation=binary INFO 2567: Canonical locale: 'en\_US' Standard collation: 'LEN\_KBINARY' English (United States)

### Locales

The locale used for COLLATION can be one of the following:

- The default locale
- A session locale
- A locale that you specify when you call COLLATION . If you specify the locale, Vertica applies the collation associated with that locale to the data. COLLATION does not modify the collation for any other columns in the table.

For a list of valid ICU locales, go to **Locale [Explorer](http://demo.icu-project.org/icu-bin/locexp) (ICU)**.

### Binary and non-binary collations

The Vertica default locale is en\_US@collation=binary , which uses *binary collation* .Binary collation compares binary representations of strings. Binary collation is fast, but it can result in a sort order where K precedes c because the binary representation of K is lower than  $c$ .

For non-binary collation, Vertica transforms the data according to the rules of the locale or the specified collation, and then applies the sorting rules. Suppose the locale collation is non-binary and you request a GROUP BY on string data. In this case,Vertica calls COLLATION, whether or not you specify the function in your query.

For information about collation naming, see Collator Naming [Scheme](http://userguide.icu-project.org/collation/concepts#TOC-Collator-naming-scheme).

Examples

Collating GROUP BY results

The following examples are based on a Premium\_Customer table that contains the following data:

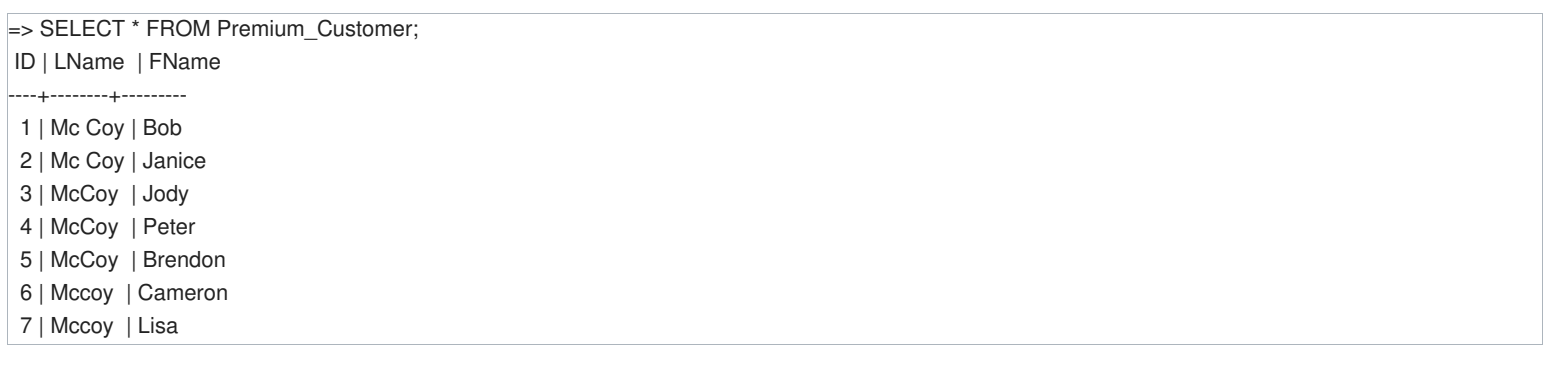

The first statement shows how COLLATION applies the collation for the EN\_US locale to the LName column for the locale EN\_US . Vertica sorts the GROUP BY output as follows:

- Last names with spaces
- Last names where "coy" starts with a lowercase letter
- Last names where "Coy" starts with an uppercase letter

=> SELECT \* FROM Premium\_Customer ORDER BY COLLATION(LName, 'EN\_US'), FName;

ID | LName | FName

----+--------+---------

- 1 | Mc Coy | Bob 2 | Mc Coy | Janice
- 6 | Mccoy | Cameron
- 7 | Mccoy | Lisa
- 5 | McCoy | Brendon
- 3 | McCoy | Jody
- 4 | McCoy | Peter

The next statement shows how COLLATION collates the LName column for the locale LEN\_AS :

- LEN indicates the language (L) is English (EN).
- AS (Alternate Shifted) instructs COLLATION that lowercase letters come before uppercase (shifted) letters.

In the results, the last names in which "coy" starts with a lowercase letter precede the last names where "Coy" starts with an uppercase letter.

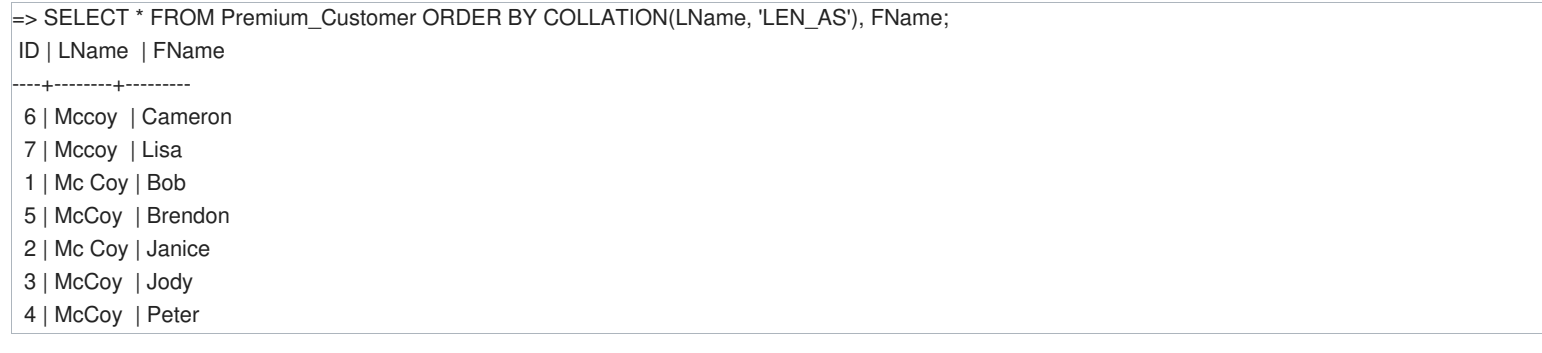

Comparing strings with an equality clause

In the following query, COLLATION removes spaces and punctuation when comparing two strings in English. It then determines whether the two strings still have the same value after the punctuation has been removed:

t

Sorting strings in non-english languages

The following table contains data that uses the German character eszett, ß:

=> SELECT \* FROM t1;  $a$  | b | c ------------+---+--- ßstringß | 1 | 10 SSstringSS | 2 | 20 random1 | 3 |30 random $1 \mid 4 \mid 40$ random2 | 5 | 50

When you specify the collation LDE\_S1 :

- LDE indicates the language (L) is German (DE).
- S1 indicates the strength (S) of 1 (primary). This value indicates that the collation does not need to consider accents and case.

The query returns the data in the following order:

# => SELECT a FROM t1 ORDER BY COLLATION(a, 'LDE\_S1'));

a

----------- random1 random1 random2 **SSstringSS** 

ßstringß

### <span id="page-2660-0"></span>CONCAT

Concatenates two strings and returns a varchar data type. If either argument is null, concat returns null.

### Syntax

CONCAT ('*string-expression1*, *string-expression2*)

### Behavior type

**[Immutable](#page-4013-0)** 

Arguments

# *string-expression1* **,** *string-expression2*

The values to concatenate, any data type that can be cast to a string value.

### Examples

The following examples use a sample table named alphabet with two varchar columns:

```
=> CREATE TABLE alphabet (letter1 varchar(2), letter2 varchar(2));
CREATE TABLE
=> COPY alphabet FROM STDIN;
Enter data to be copied followed by a newline.
End with a backslash and a period on a line by itself.
>> A|B>> C|D
>>  \.
=> SELECT * FROM alphabet;
letter1 | letter2
 ---------+---------
C | D
A \cup B(2 rows)
```
Concatenate the contents of the first column with a character string:

```
=> SELECT CONCAT(letter1, ' is a letter') FROM alphabet;
  CONCAT
 ---------------
A is a letter
C is a letter
(2 rows)
```
Concatenate the output of two nested CONCAT functions:

=> SELECT CONCAT(CONCAT(letter1, ' and '), CONCAT(letter2, ' are both letters')) FROM alphabet; CONCAT

C and D are both letters A and B are both letters (2 rows)

--------------------------

Concatenate a date and string:

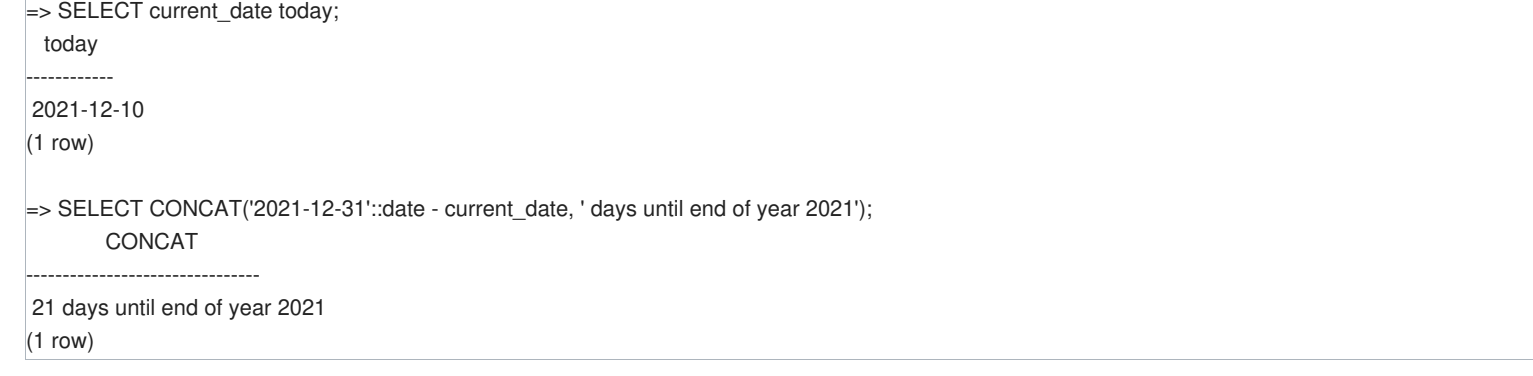

#### <span id="page-2661-0"></span>DECODE

Compares \* expression \*to each search value one by one. If \* expression \*is equal to a search, the function returns the corresponding result. If no match is found, the function returns default. If default is omitted, the function returns null.

DECODE is similar to the IF-THEN-ELSE and [CASE](#page-2316-0) expressions:

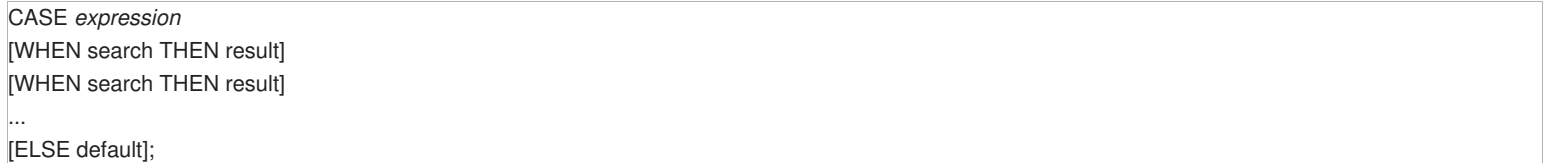

The arguments can have any data type supported by Vertica. The result types of individual results are promoted to the least common type that can be used to represent all of them. This leads to a character string type, an exact numeric type, an approximate numeric type, or a DATETIME type, where all the various result arguments must be of the same type grouping.

Behavior type

**[Immutable](#page-4013-0)** 

Syntax

DECODE (*expression, search, result* [ , *search, result* ]...[, *default* ] )

#### Arguments

### *expression*

The value to compare.

#### *search*

The value compared against *expression.*

### *result*

The value returned, if \* expression \*is equal to search.

### *default*

Optional. If no matches are found, DECODE returns default. If default is omitted, then DECODE returns NULL (if no matches are found).

### Examples

The following example converts numeric values in the weight column from the product\_dimension table to descriptive values in the output.

=> SELECT product\_description, DECODE(weight, 2, 'Light', 50, 'Medium', 71, 'Heavy', 99, 'Call for help', 'N/A') FROM product\_dimension WHERE category\_description = 'Food' AND department\_description = 'Canned Goods' AND sku\_number BETWEEN 'SKU-#49750' AND 'SKU-#49999' LIMIT 15; product\_description | case -----------------------------------+--------------- Brand #499 canned corn | N/A Brand #49900 fruit cocktail | Medium Brand #49837 canned tomatoes | Heavy Brand #49782 canned peaches | N/A Brand #49805 chicken noodle soup | N/A Brand #49944 canned chicken broth | N/A Brand #49819 canned chili | N/A Brand #49848 baked beans | N/A Brand #49989 minestrone soup | N/A Brand #49778 canned peaches | N/A Brand #49770 canned peaches | N/A Brand #4977 fruit cocktail | N/A Brand #49933 canned olives | N/A Brand #49750 canned olives | Call for help Brand #49777 canned tomatoes | N/A

### <span id="page-2662-0"></span>EDIT\_DISTANCE

(15 rows)

Calculates and returns the [Levenshtein](http://en.wikipedia.org/wiki/Levenshtein_distance) distance between two strings. The return value indicates the minimum number of single-character editsinsertions, deletions, or substitutions—that are required to change one string into the other. Compare to Jaro [distance](#page-2671-0) and [Jaro-Winkler](#page-2671-1) distance.

Behavior type

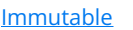

#### Syntax

EDIT\_DISTANCE ( *string-expression1*, *string-expression2* )

#### Arguments

#### *string-expression1* **,** *string-expression2*

The two VARCHAR expressions to compare.

Examples

The Levenshtein distance between kitten and knitting is 3:

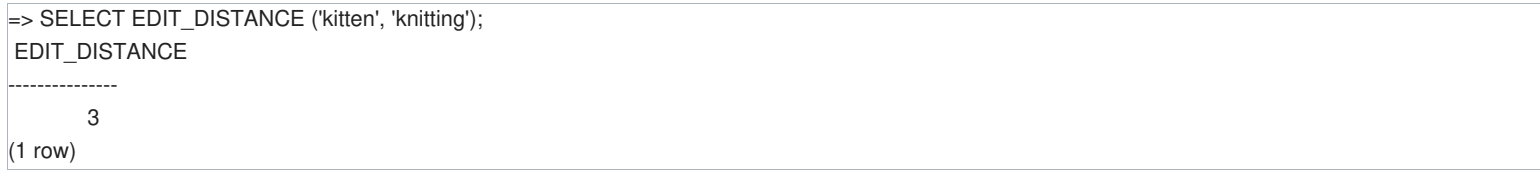

EDIT\_DISTANCE calculates that no fewer than three changes are required to transform kitten to knitting :

1. kitten → knitten (insert n after k)

2. knitten → knittin (substitute i for  $e$ )

### <span id="page-2663-0"></span>GREATEST

Returns the largest value in a list of expressions of any data type. All data types in the list must be the same or [compatible](#page-2400-0). A NULL value in any one of the expressions returns NULL. Results can vary, depending on the locale's collation setting.

Behavior type

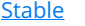

# Syntax

GREATEST ( { \* | *expression*[,...] } )

# Arguments

### **\* |** *expression* **[,...]**

The expressions to evaluate, one of the following:

 $\bullet$  \* (asterisk)

Evaluates all columns in the queried table.

*expression*

An expression of any data type. Functions that are included in *expression* must be deterministic.

Examples

GREATEST returns 10 as the largest value in the list:

=> SELECT GREATEST(7,5,10); GREATEST ---------- 10  $(1$  row)

If you put quotes around the integer expressions, GREATEST compares the values as strings and returns '7' as the greatest value:

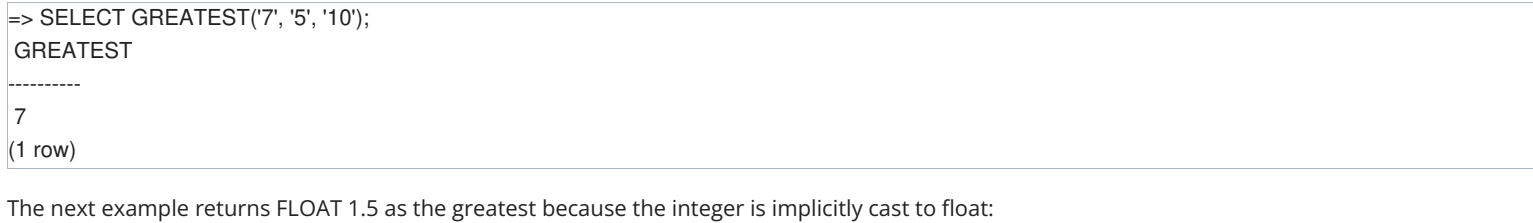

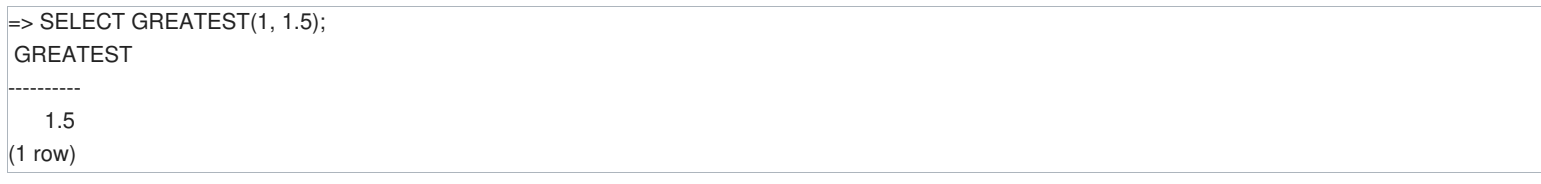

GREATEST queries all columns in a view based on the VMart table product\_dimension, and returns the largest value in each row:
## => CREATE VIEW query1 AS SELECT shelf\_width, shelf\_height, shelf\_depth FROM product\_dimension; CREATE VIEW

=> SELECT shelf\_width, shelf\_height, shelf\_depth, greatest(\*) FROM query1 WHERE shelf\_width = 1;

shelf\_width | shelf\_height | shelf\_depth |greatest

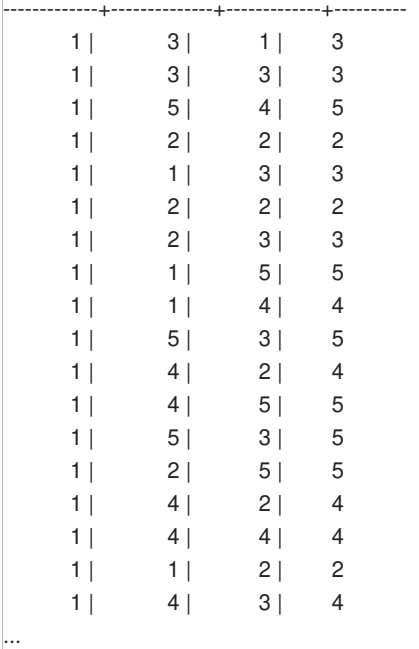

### See also

## <span id="page-2664-0"></span>**[LEAST](#page-2672-0)**

## GREATESTB

Returns the largest value in a list of expressions of any data type, using binary ordering. All data types in the list must be the same or [compatible](#page-2400-0). A NULL value in any one of the expressions returns NULL. Results can vary, depending on the locale's collation setting.

#### Behavior type

## **[Immutable](#page-4013-0)**

### Syntax

GREATEST ( { \* | *expression*[,...] } )

#### Arguments

### **\* |** *expression* **[,...]**

The expressions to evaluate, one of the following:

\* (asterisk)

Evaluates all columns in the queried table.

*expression*

An expression of any data type. Functions that are included in *expression* must be deterministic.

#### Examples

The following command selects straße as the greatest in the series of inputs:

```
=> SELECT GREATESTB('straße', 'strasse');
GREATESTB
 -----------
straße
(1 row)
```
GREATESTB returns 10 as the largest value in the list:

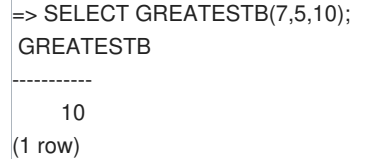

If you put quotes around the integer expressions, GREATESTB compares the values as strings and returns '7' as the greatest value:

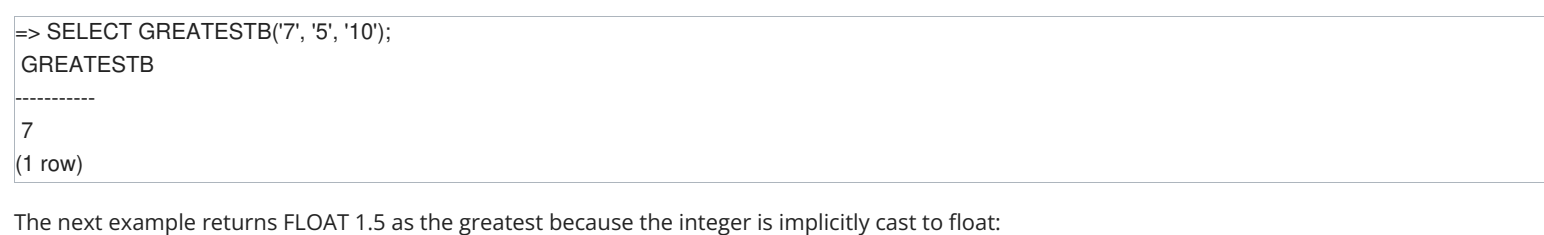

=> SELECT GREATESTB(1, 1.5); GREATESTB ----------- 1.5 (1 row)

GREATESTB queries all columns in a view based on the VMart table product\_dimension, and returns the largest value in each row:

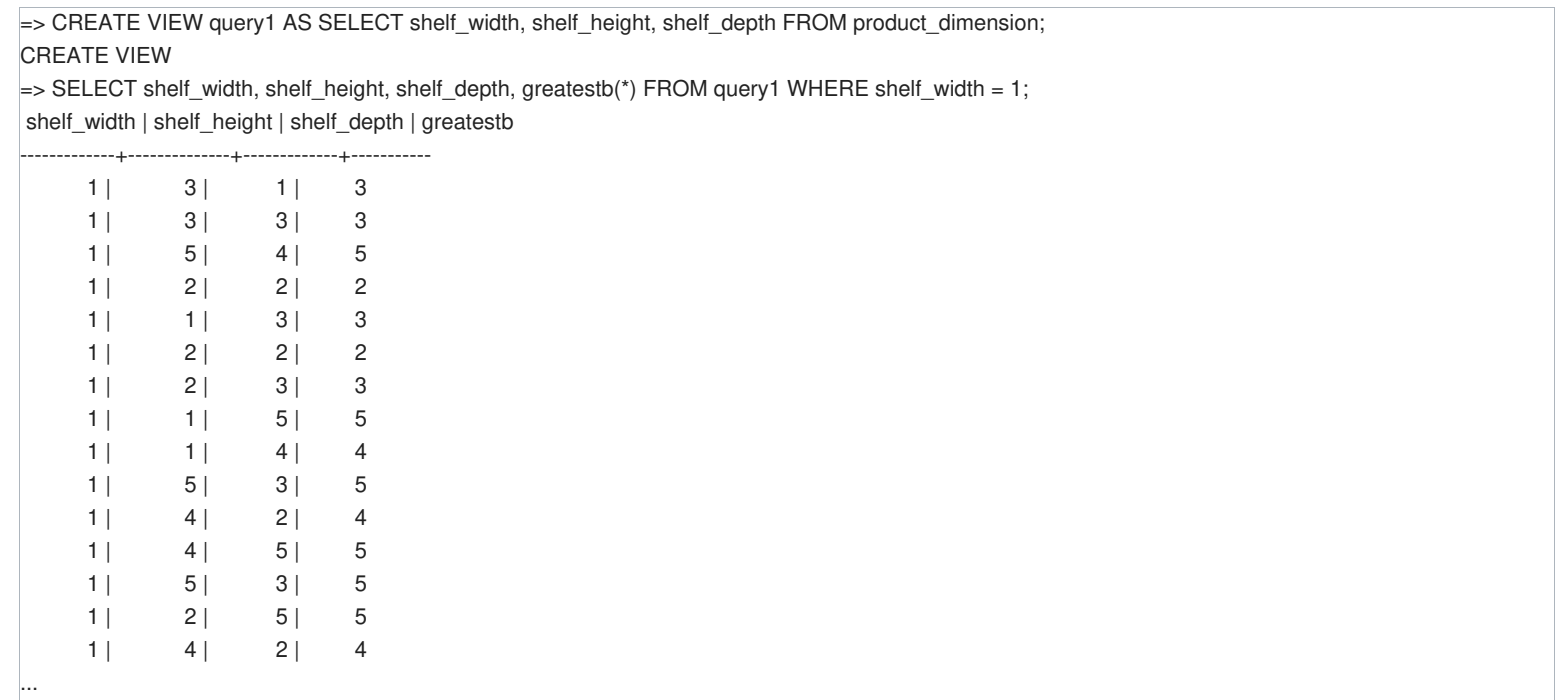

See also

<span id="page-2665-0"></span>[LEASTB](#page-2673-0)

HEX\_TO\_BINARY

Translates the given VARCHAR hexadecimal representation into a VARBINARY value.

#### Behavior type

#### [Immutable](#page-4013-0)

Syntax

HEX\_TO\_BINARY ([ 0x ] *expression* )

### Arguments

### *expression*

(BINARY or VARBINARY) String to translate.

## **0x**

.

Optional prefix.

#### Notes

VARBINARY HEX\_TO\_BINARY(VARCHAR) converts data from character type in hexadecimal format to binary type. This function is the inverse of [TO\\_HEX](#page-2773-0)

HEX\_TO\_BINARY(TO\_HEX(x)) = x)  $TO_$ HEX(HEX\_TO\_BINARY(x)) = x)

If there are an odd number of characters in the hexadecimal value, the first character is treated as the low nibble of the first (furthest to the left) byte.

#### Examples

If the given string begins with "0x" the prefix is ignored. For example:

## => SELECT HEX\_TO\_BINARY('0x6162') AS hex1, HEX\_TO\_BINARY('6162') AS hex2; hex1 | hex2 ------+----- ab | ab  $(1 row)$

If an invalid hex value is given, Vertica returns an "invalid binary representation" error; for example:

## => SELECT HEX\_TO\_BINARY('0xffgf'); ERROR: invalid hex string "0xffgf"

#### See also

• TO HEX

## HEX\_TO\_INTEGER

Translates the given VARCHAR hexadecimal representation into an INTEGER value.

Vertica completes this conversion as follows:

- Adds the 0x prefix if it is not specified in the input
- Casts the VARCHAR string to a NUMERIC
- Casts the NUMERIC to an INTEGER

#### Behavior type

### **[Immutable](#page-4013-0)**

## Syntax

HEX\_TO\_INTEGER ([ 0x ] *expression* )

#### Arguments

## *expression*

VARCHAR is the string to translate.

## **0x**

Is the optional prefix.

Examples

You can enter the string with or without the Ox prefix. For example:

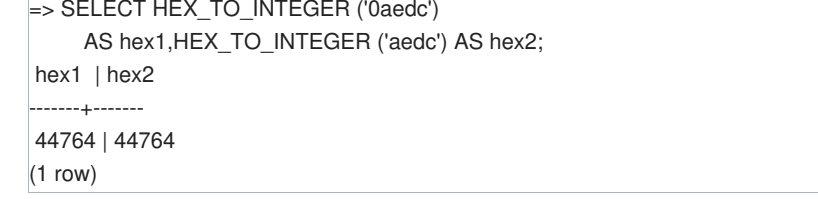

If you pass the function an invalid hex value, Vertica returns an invalid input syntax error; for example:

=> SELECT HEX\_TO\_INTEGER ('0xffgf'); ERROR 3691: Invalid input syntax for numeric: "0xffgf"

#### See also

- [TO\\_HEX](#page-2773-0)
- $\bullet$  [HEX\\_TO\\_BINARY](#page-2665-0)

## INITCAP

Capitalizes first letter of each alphanumeric word and puts the rest in lowercase.

#### Behavior type

[Immutable](#page-4013-0)

Syntax

## Arguments

## *expression*

(VARCHAR) is the string to format.

### Notes

- Depends on collation setting of the locale.
- INITCAP is restricted to 32750 octet inputs, since it is possible for the UTF-8 representation of result to double in size.

### Examples

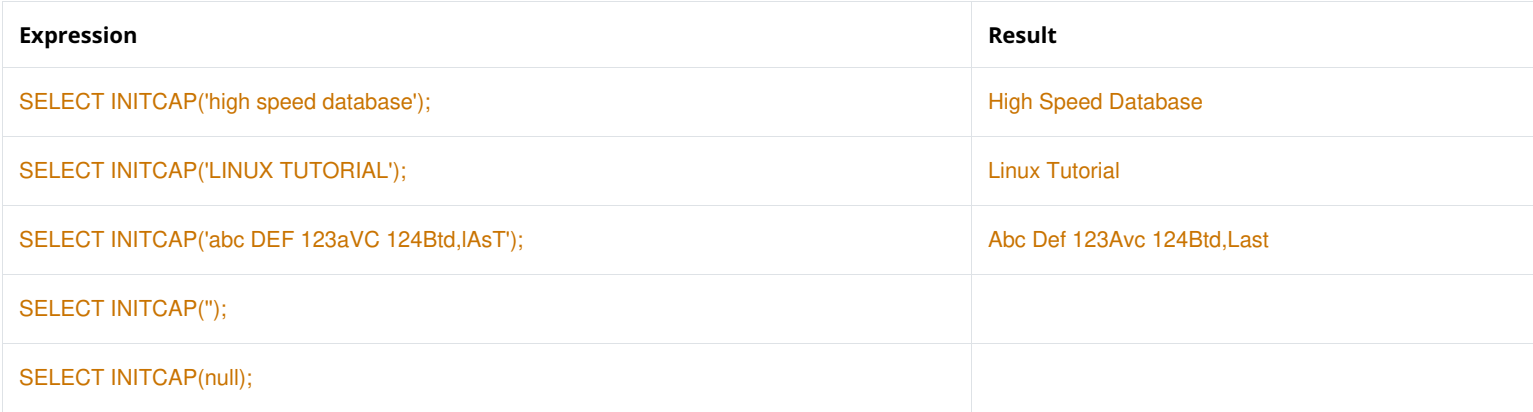

## INITCAPB

Capitalizes first letter of each alphanumeric word and puts the rest in lowercase. Multibyte characters are not converted and are skipped.

## Behavior type

[Immutable](#page-4013-0)

## Syntax

INITCAPB ( *expression* )

### Arguments

### *expression*

(VARCHAR) is the string to format.

## Notes

Depends on collation setting of the locale.

#### Examples

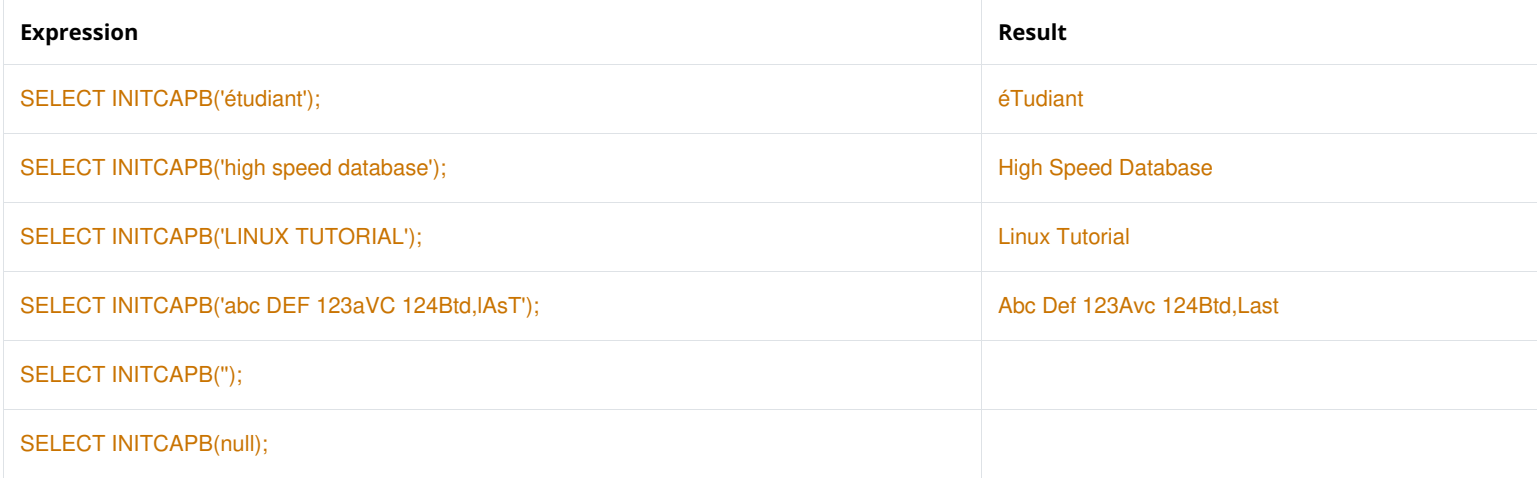

#### INSERT

Inserts a character string into a specified location in another character string.

Syntax

## Behavior type

## [Immutable](#page-4013-0)

Arguments

### *string1*

(VARCHAR) Is the string in which to insert the new string.

#### **n**

A character of type INTEGER that represents the starting point for the insertion within\* string1 \*. You specify the number of characters from the first character in string1 as the starting point for the insertion. For example, to insert characters before "c", in the string "abcdef," enter 3.

#### **m**

A character of type INTEGER that represents the number of characters in\* string1 *(if any)* \*that should be replaced by the insertion. For example,if you want the insertion to replace the letters "cd" in the string "abcdef, " enter 2.

## *string2*

(VARCHAR) Is the string to be inserted.

## Examples

The following example changes the string Warehouse to Storehouse using the INSERT function:

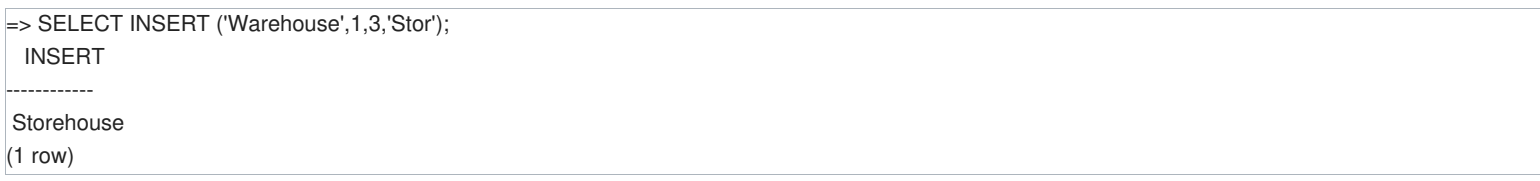

## <span id="page-2668-0"></span>INSTR

Searches \* string \*for \* substring \*and returns an integer indicating the position of the character in \* string \*that is the first character of this *occurrence* . The return value is based on the character position of the identified character.

## Behavior type

## [Immutable](#page-4013-0)

### Syntax

INSTR (*string* , *substring* [, *position* [, *occurrence* ] ] )

#### Arguments

#### *string*

(CHAR or VARCHAR, or BINARY or VARBINARY) Text expression to search.

## *substring*

(CHAR or VARCHAR, or BINARY or VARBINARY) String to search for.

## *position*

Nonzero integer indicating the character of string where Vertica begins the search. If position is negative, then Vertica counts backward from the end of string and then searches backward from the resulting position. The first character of string occupies the default position 1, and position cannot be 0.

## *occurrence*

Integer indicating which occurrence of string Vertica searches. The value of occurrence must be positive (greater than 0), and the default is 1.

## Notes

Both *position* and *occurrence* must be of types that can resolve to an integer. The default values of both parameters are 1, meaning Vertica begins searching at the first character of string for the first occurrence of substring. The return value is relative to the beginning of string, regardless of the value of position, and is expressed in characters.

If the search is unsuccessful (that is, if substring does not appear \* occurrence \*times after the *position* character of *string,* the return value is 0.

## Examples

The first example searches forward in string 'abc' for substring 'b'. The search returns the position in 'abc' where 'b' occurs, or position 2. Because no position parameters are given, the default search starts at 'a', position 1.

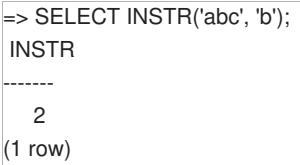

The following three examples use character position to search backward to find the position of a substring.

### **Note**

Although it might seem intuitive that the function returns a negative integer, the position of *n* occurrence is read left to right in the sting, even though the search happens in reverse (from the end—or right side—of the string).

In the first example, the function counts backward one character from the end of the string, starting with character 'c'. The function then searches backward for the first occurrence of 'a', which it finds it in the first position in the search string.

=> SELECT INSTR('abc', 'a', -1); INSTR ------- 1

 $(1$  row)

In the second example, the function counts backward one byte from the end of the string, starting with character 'c'. The function then searches backward for the first occurrence of 'a', which it finds it in the first position in the search string.

=> SELECT INSTR(VARBINARY 'abc', VARBINARY 'a', -1); INSTR ------- 1  $(1$  row)

In the third example, the function counts backward one character from the end of the string, starting with character 'b', and searches backward for substring 'bc', which it finds in the second position of the search string.

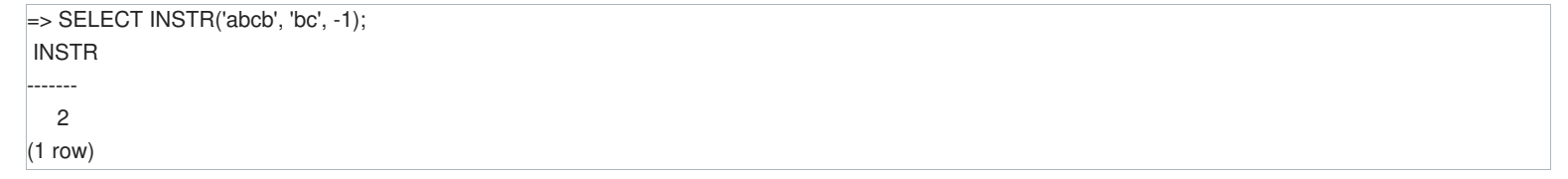

In the fourth example, the function counts backward one character from the end of the string, starting with character 'b', and searches backward for substring 'bcef', which it does not find. The result is 0.

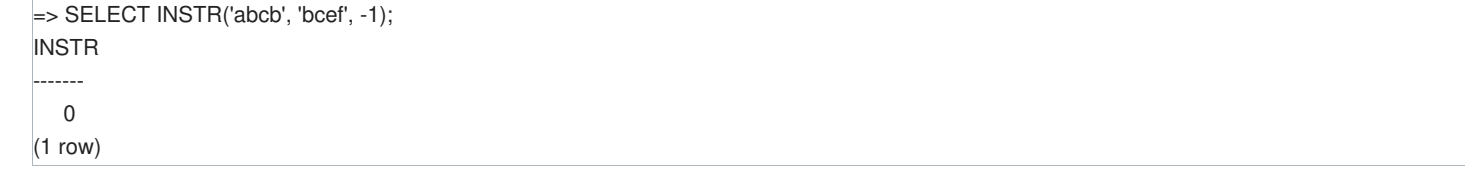

In the fifth example, the function counts backward one byte from the end of the string, starting with character 'b', and searches backward for substring 'bcef', which it does not find. The result is 0.

=> SELECT INSTR(VARBINARY 'abcb', VARBINARY 'bcef', -1); INSTR ------- 0  $(1$  row)

Multibyte characters are treated as a single character:

(1 row)

Use INSTRB to treat multibyte characters as binary:

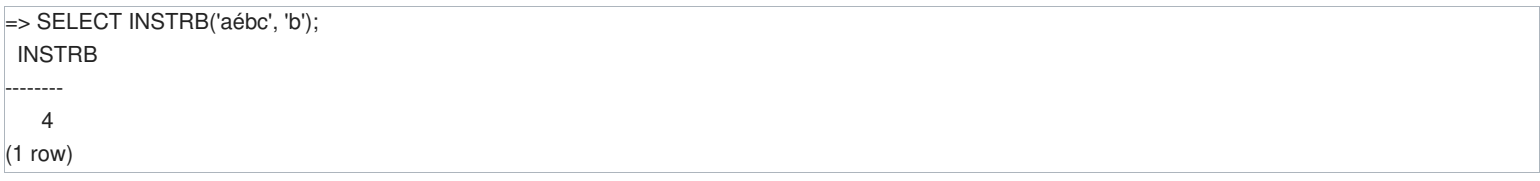

### INSTRB

Searches *string* for *substring* and returns an integer indicating the octet position within string that is the first *occurrence* . The return value is based on the octet position of the identified byte.

### Behavior type

## **[Immutable](#page-4013-0)**

Syntax

INSTRB (*string* ,*substring* [, *position* [, *occurrence* ] ] )

#### Arguments

#### *string*

Is the text expression to search.

### *substring*

Is the string to search for.

### *position*

Is a nonzero integer indicating the character of string where Vertica begins the search. If position is negative, then Vertica counts backward from the end of string and then searches backward from the resulting position. The first byte of string occupies the default position 1, and position cannot be 0.

#### *occurrence*

Is an integer indicating which occurrence of string Vertica searches. The value of occurrence must be positive (greater than 0), and the default is 1.

## Notes

Both *position* and *occurrence* must be of types that can resolve to an integer. The default values of both parameters are 1, meaning Vertica begins searching at the first byte of string for the first occurrence of substring. The return value is relative to the beginning of string, regardless of the value of position, and is expressed in octets.

If the search is unsuccessful (that is, if substring does not appear \* occurrence \*times after the \* position \*character of \* string, \*then the return value is 0.

## Examples

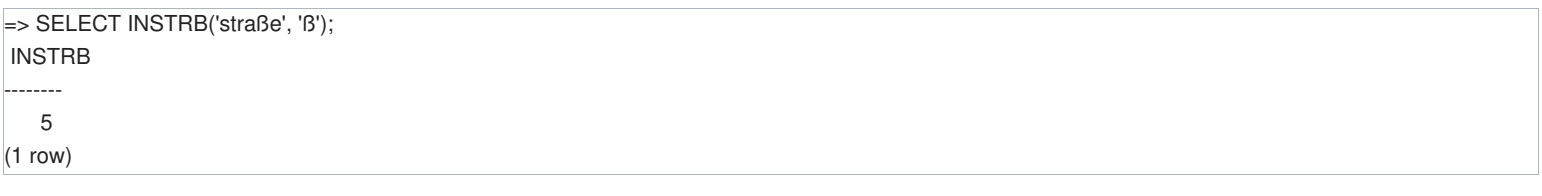

#### See also

• [INSTR](#page-2668-0)

## ISUTF8

Tests whether a string is a valid UTF-8 string. Returns true if the string conforms to UTF-8 standards, and false otherwise. This function is useful to test strings for UTF-8 compliance before passing them to one of the regular expression functions, such as [REGEXP\\_LIKE](#page-3169-0), which expect UTF-8 characters by default.

ISUTF8 checks for invalid UTF8 byte sequences, according to UTF-8 rules:

- invalid bytes
- an unexpected continuation byte
- a start byte not followed by enough continuation bytes
- an Overload Encoding

The presence of an invalid UTF-8 byte sequence results in a return value of false.

To coerce a string to UTF-8, use **[MAKEUTF8](#page-2678-0)**.

#### Syntax

ISUTF8( *string* );

#### Arguments

#### *string*

The string to test for UTF-8 compliance.

#### Examples

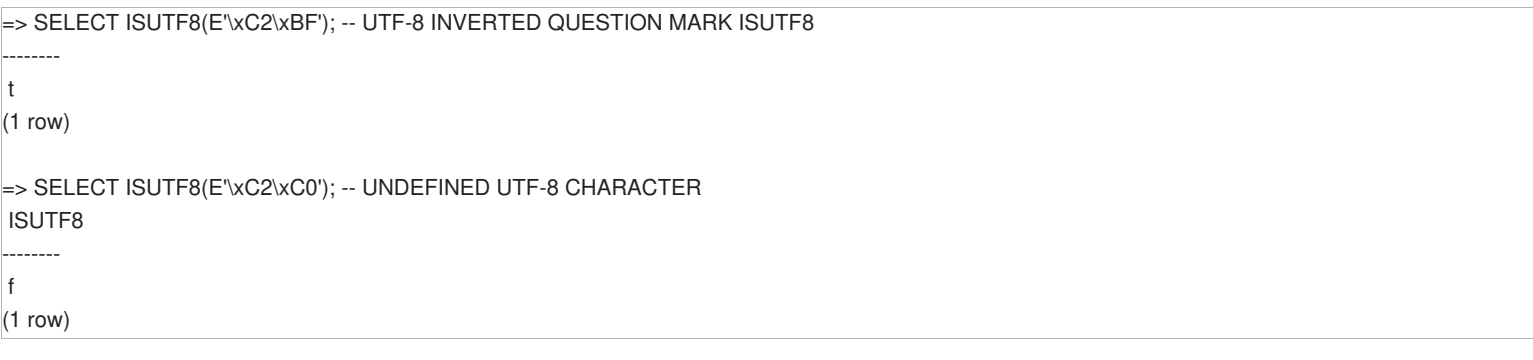

## <span id="page-2671-1"></span>JARO\_DISTANCE

Calculates and returns the Jaro [similarity](https://en.wikipedia.org/wiki/Jaro%25E2%2580%2593Winkler_distance#Jaro_similarity), an edit distance between two sequences. It is useful for queries designed for short strings, such as finding similar names. Also see [Jaro-Winkler](#page-2671-0) [distance](#page-2662-0), which adds a prefix scale favoring strings that match in the beginning, and edit distance, which returns the Levenshtein distance between two strings.

#### Behavior type

[Immutable](#page-4013-0)

## Syntax

JARO\_DISTANCE (*string-expression1*, *string-expression2*)

#### Arguments

#### *string-expression1* **,** *string-expression2*

The two VARCHAR expressions to compare. Neither can be NULL.

## Example

Return only the names with a Jaro distance from 'rode' that is greater than 0.6:

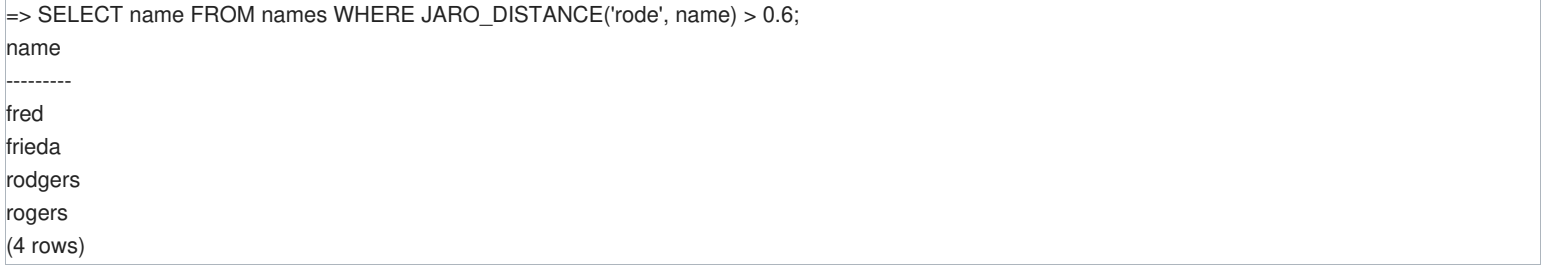

### <span id="page-2671-0"></span>JARO\_WINKLER\_DISTANCE

Calculates and returns the [Jaro-Winkler](https://en.wikipedia.org/wiki/Jaro%25E2%2580%2593Winkler_distance#Jaro%25E2%2580%2593Winkler_similarity) similarity, an edit distance between two sequences. It is useful for queries designed for short strings, such as finding similar names. It is a variant of the Jaro [distance](#page-2671-1) metric, to which it adds a prefix scale giving more favorable ratings for strings that match from the beginning. See also edit [distance](#page-2662-0), which returns the Levenshtein distance between two strings.

Behavior type

#### [Immutable](#page-4013-0)

#### Syntax

JARO\_WINKLER\_DISTANCE (*string-expression1* , *string-expression2* [ USING PARAMETERS prefix\_scale=*scale*, prefix\_length=*length*])

#### Arguments

#### *string-expression1* **,** *string-expression2*

The two VARCHAR expressions to compare. Neither can be NULL.

#### Parameters

#### *scale*

A FLOAT specifying the scale value by which to weight the importance of matching prefixes. Optional.

 $default = 0.1$ 

#### *length*

An non-negative INT representing the maximum matching prefix length. Optional.

 $default = 4$ 

#### Examples

Return only the names with a Jaro-Winkler distance from 'rode' that is greater than 0.6:

=> SELECT name FROM names WHERE JARO\_WINKLER\_DISTANCE('rode', name) > 0.6; name -------- fred frieda rodgers rogers (4 rows)

The Jaro-Winkler distance between 'help' and 'hello' given a prefix\_scale of 0.1 and prefix\_length of 0 is 0.783333333333333

=> select JARO\_WINKLER\_DISTANCE('help', 'hello' USING PARAMETERS prefix\_scale=0.1, prefix\_length=0); jaro\_winkler\_distance ----------------------- 0.783333333333333  $(1$  row)

#### <span id="page-2672-0"></span>LEAST

Returns the smallest value in a list of expressions of any data type. All data types in the list must be the same or [compatible](#page-2400-0). A NULL value in any one of the expressions returns NULL. Results can vary, depending on the locale's collation setting.

#### Behavior type

#### **[Stable](#page-4020-0)**

#### Syntax

LEAST ( { \* | *expression*[,...] } )

#### Arguments

#### **\* |** *expression* **[,...]**

The expressions to evaluate, one of the following:

 $\bullet$  \* (asterisk)

Evaluates all columns in the queried table.

*expression*

An expression of any data type. Functions that are included in *expression* must be deterministic.

#### Examples

LEASTB returns 5 as the smallest value in the list:

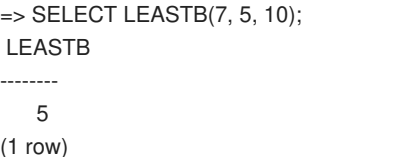

If you put quotes around the integer expressions, LEASTB compares the values as strings and returns '10' as the smallest value:

=> SELECT LEASTB('7', '5', '10'); LEASTB -------- 10  $(1 row)$ 

LEAST returns 1.5, as INTEGER 2 is implicitly cast to FLOAT:

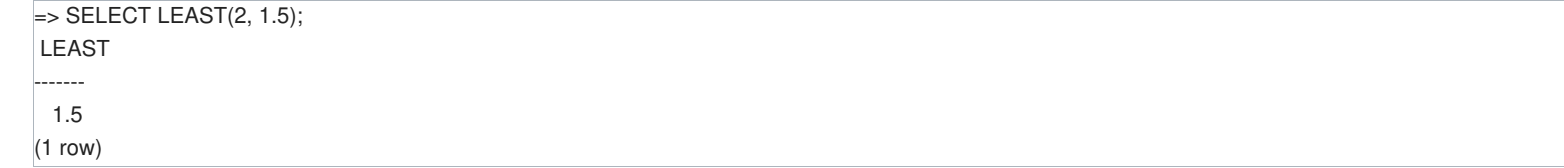

LEAST queries all columns in a view based on the VMart table product\_dimension, and returns the smallest value in each row:

=> CREATE VIEW query1 AS SELECT shelf\_width, shelf\_height, shelf\_depth FROM product\_dimension; CREATE VIEW

=> SELECT shelf\_height, shelf\_width, shelf\_depth, least(\*) FROM query1 WHERE shelf\_height = 5;

shelf\_height | shelf\_width | shelf\_depth | least

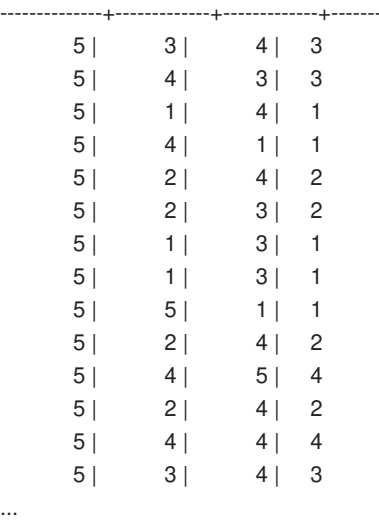

#### See also

<span id="page-2673-0"></span>**[GREATEST](#page-2663-0)** 

LEASTB

Returns the smallest value in a list of expressions of any data type, using binary ordering. All data types in the list must be the same or [compatible](#page-2400-0). A NULL value in any one of the expressions returns NULL. Results can vary, depending on the locale's collation setting.

### Behavior type

[Immutable](#page-4013-0)

Syntax

LEASTB ( { \* | *expression*[,...] } )

## Arguments

**\* |** *expression* **[,...]**

The expressions to evaluate, one of the following:

 $\bullet$  \* (asterisk)

Evaluates all columns in the queried table.

*expression*

An expression of any data type. Functions that are included in *expression* must be deterministic.

### Examples

The following command selects strasse as the smallest value in the list:

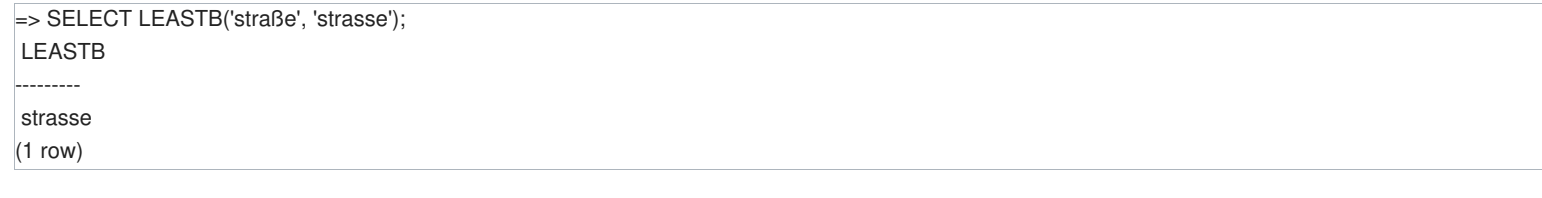

LEASTB returns 5 as the smallest value in the list:

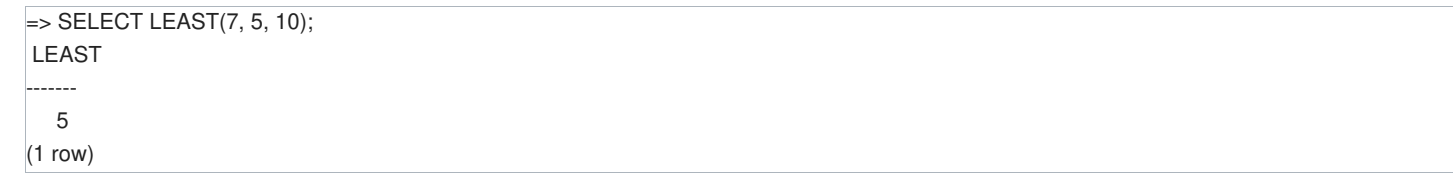

If you put quotes around the integer expressions, LEAST compares the values as strings and returns '10' as the smallest value:

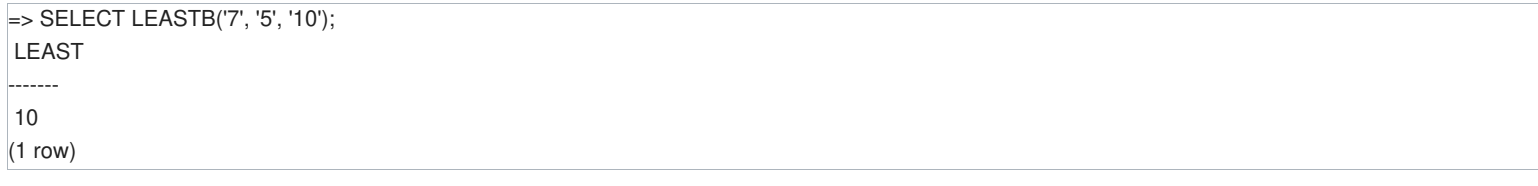

The next example returns 1.5, as INTEGER 2 is implicitly cast to FLOAT:

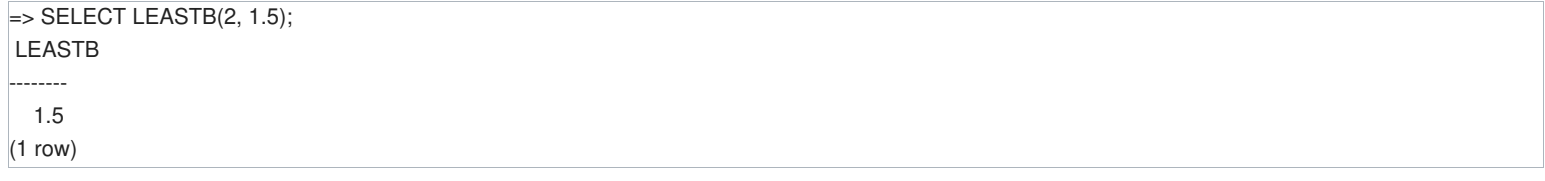

LEASTB queries all columns in a view based on the VMart table product\_dimension , and returns the smallest value in each row:

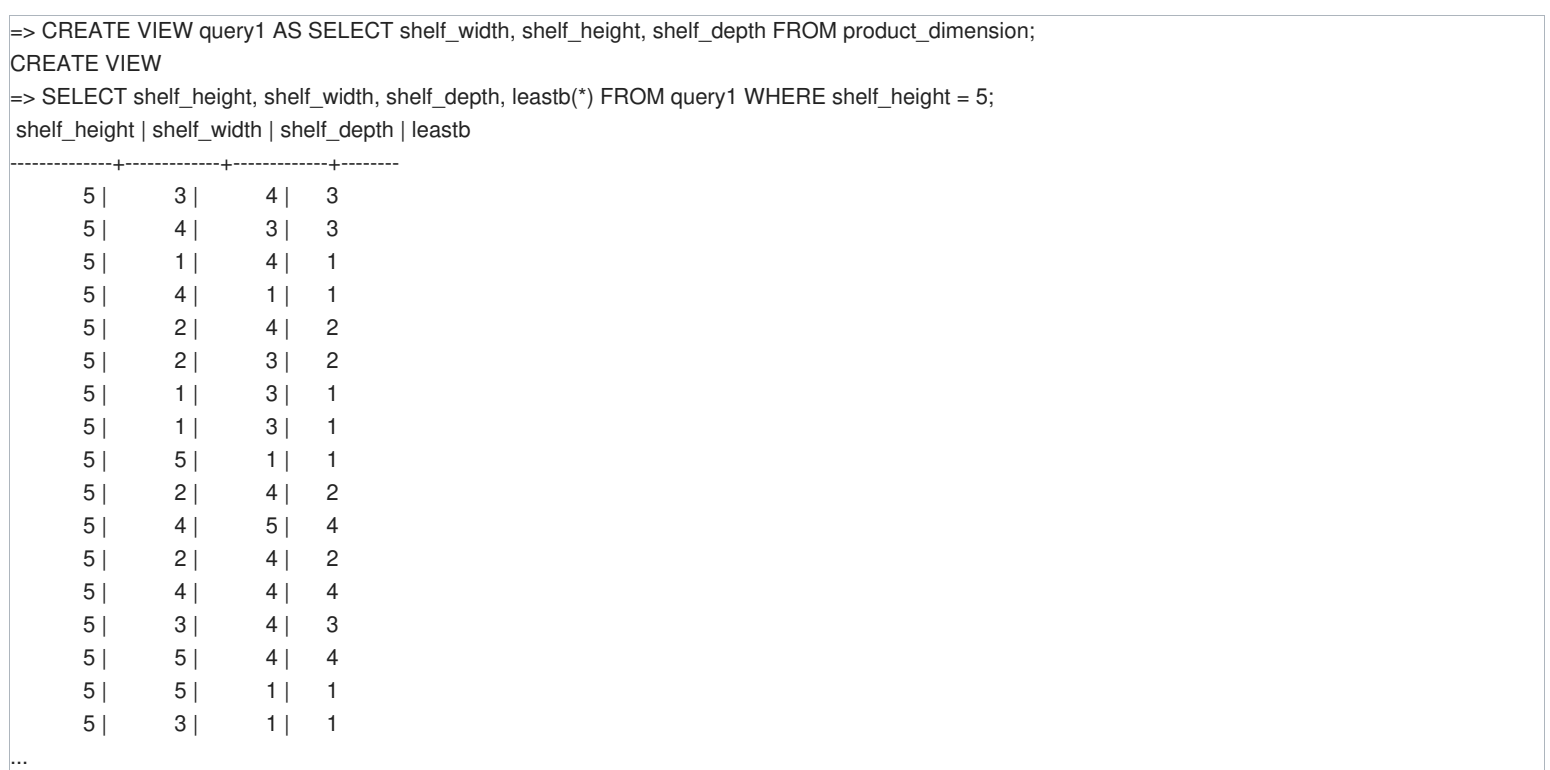

Returns the specified characters from the left side of a string.

#### Behavior type

## [Immutable](#page-4013-0)

## Syntax

LEFT ( *string-expr*, *length* )

### Arguments

## *string-expr*

The string expression to return.

### *length*

An integer value that specifies how many characters to return.

### Examples

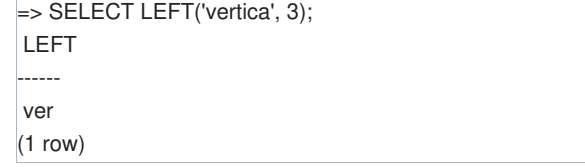

## SELECT DISTINCT(

LEFT (customer\_name, 4)) FnameTruncated FROM customer\_dimension ORDER BY FnameTruncated LIMIT 10; FnameTruncated ---------------- Alex Amer Amy Anna Barb Ben Bett Bria **Carl** 

Crai (10 rows)

## See also

<span id="page-2675-0"></span>**[SUBSTR](#page-2699-0)** 

## LENGTH

Returns the length of a string. The behavior of LENGTH varies according to the input data type:

- CHAR and VARCHAR: Identical to [CHARACTER\\_LENGTH](#page-2657-0), returns the string length in UTF-8 characters, .
- CHAR: Strips padding.
- BINARY and VARBINARY: Identical to **[OCTET\\_LENGTH](#page-2679-0)**, returns the string length in bytes (octets).

#### Behavior type

## [Immutable](#page-4013-0)

Syntax

```
LENGTH ( expression )
```
## Arguments

## *expression*

String to evaluate, one of the following: CHAR, VARCHAR, BINARY or VARBINARY.

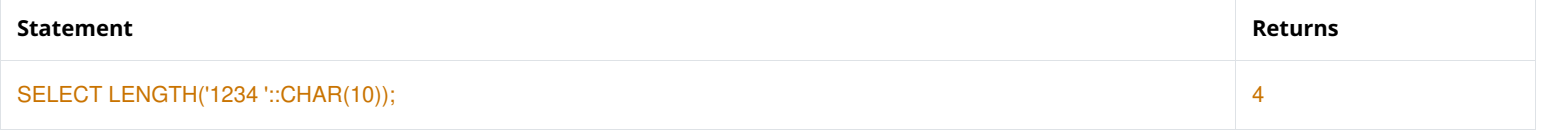

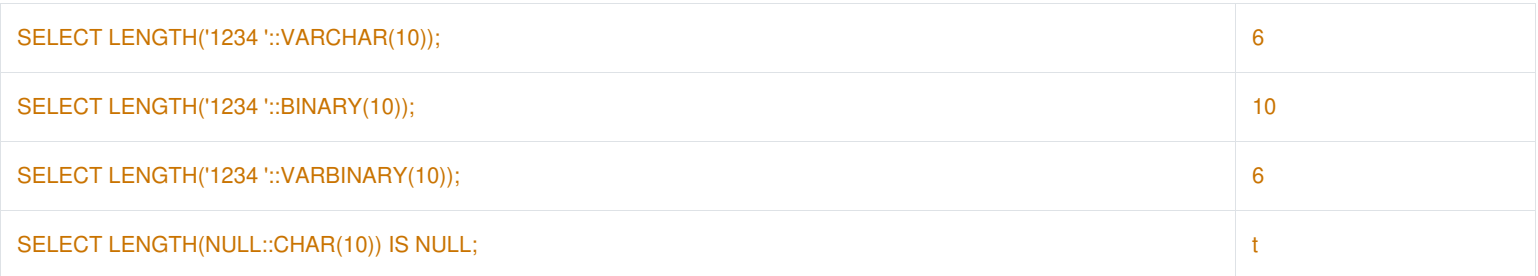

### See also

## [BIT\\_LENGTH](#page-2654-0)

LOWER

Takes a string value and returns a VARCHAR value converted to lowercase.

#### Behavior type

[stable](#page-4020-0)

## Syntax

LOWER (*expression* )

### Arguments

### *expression*

CHAR or VARCHAR string to convert, where the string width is  $\leq$  65000 octets.

Important

In practice, *expression* should not exceed 32,500 octets. LOWER does not use the locale's collation setting—for example, collation=binary —to identify its encoding; rather, it treats the input argument as a UTF-8 encoded string. The UTF-8 representation of the input value might be double its original width. As a result, LOWER returns an error if the input value exceeds 32,500 octets.

Note also that if *expression* is a table column, LOWER calculates its size from the column's defined width, and not from the column data. If the column width is greater than VARCHAR(32500), Vertica returns an error.

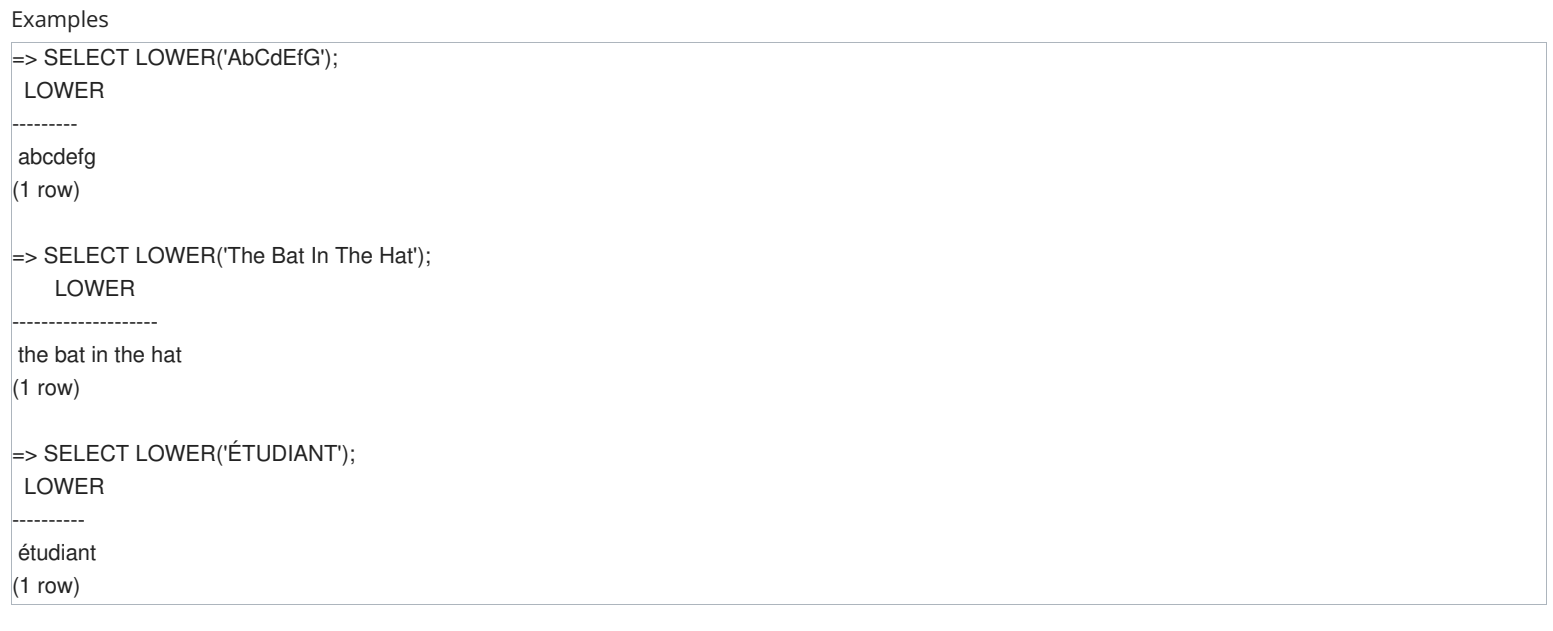

#### LOWERB

Returns a character string with each ASCII character converted to lowercase. Multi-byte characters are skipped and not converted.

## Behavior type

[Immutable](#page-4013-0)

Syntax

LOWERB ( *expression* )

#### *expression*

CHAR or VARCHAR string to convert

#### Examples

In the following example, the multi-byte UTF-8 character É is not converted to lowercase:

=> SELECT LOWERB('ÉTUDIANT'); LOWERB ---------- Étudiant  $(1 row)$ => SELECT LOWER('ÉTUDIANT'); LOWER --------- étudiant  $(1$  row) => SELECT LOWERB('AbCdEfG'); LOWERB -------- abcdefg  $(1 row)$ => SELECT LOWERB('The Vertica Database'); LOWERB --------------------- the vertica database  $(1$  row)

## LPAD

Returns a VARCHAR value representing a string of a specific length filled on the left with specific characters.

#### Behavior type

[Immutable](#page-4013-0)

#### Syntax

LPAD ( *expression* ,*length* [ , *fill* ] )

## Arguments

#### *expression*

(CHAR OR VARCHAR) specifies the string to fill

## *length*

(INTEGER) specifies the number of characters to return

### *fill*

(CHAR OR VARCHAR) specifies the repeating string of characters with which to fill the output string. The default is the space character.

Examples

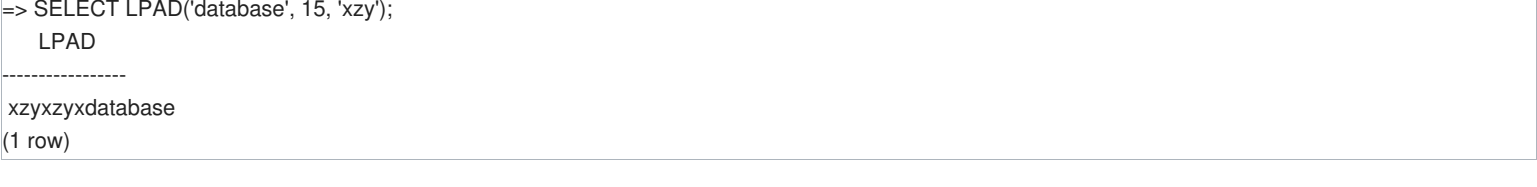

If the string is already longer than the specified length it is truncated on the right:

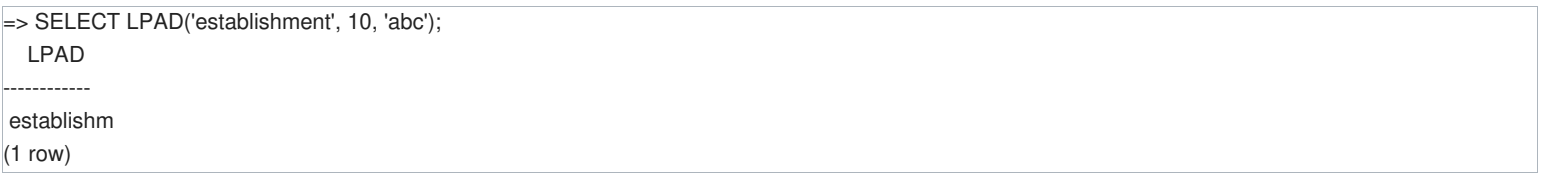

## <span id="page-2678-1"></span>LTRIM

Returns a VARCHAR value representing a string with leading blanks removed from the left side (beginning).

### Behavior type

## **[Immutable](#page-4013-0)**

### Syntax

LTRIM ( *expression* [, *characters* ] )

## Arguments

### *expression*

(CHAR or VARCHAR) is the string to trim

### *characters*

(CHAR or VARCHAR) specifies the characters to remove from the left side of *expression* .The default is the space character.

### Examples

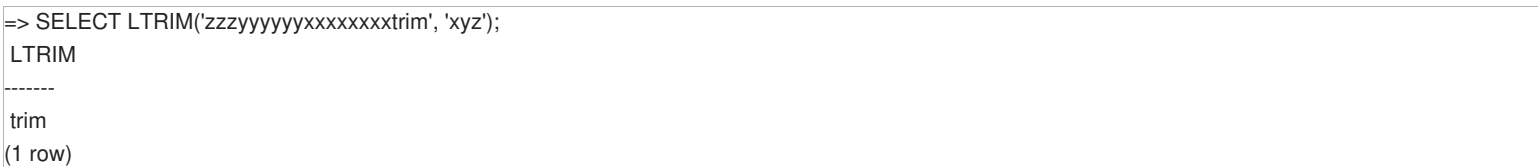

### See also

- **[BTRIM](#page-2656-0)**
- [RTRIM](#page-2689-0)
- [TRIM](#page-2702-0)

### <span id="page-2678-0"></span>MAKEUTF8

Coerces a string to UTF-8 by removing or replacing non-UTF-8 characters.

MAKEUTF8 flags invalid UTF-8 characters byte by byte. For example, the byte sequence 0xE0 0x7F 0x80 is an invalid three-byte UTF-8 sequence, but the middle byte, 0x7F, is a valid one-byte UTF-8 character. In this example, 0x7F is preserved and the other two bytes are removed or replaced.

#### Syntax

MAKEUTF8( *string-expression* [USING PARAMETERS *param=value*] );

#### Arguments

#### *string-expression*

The string expression to evaluate for non-UTF-8 characters

#### Parameters

#### **replacement\_string**

Specifies the VARCHAR(16) string that MAKEUTF8 uses to replace each non-UTF-8 character that it finds in *string-expression* . If this parameter is omitted, non-UTF-8 characters are removed. For example, the following SQL specifies to replace all non-UTF characters in the name column with the string ^ :

=> SELECT MAKEUTF8(name USING PARAMETERS replacement\_string='^') FROM people;

## <span id="page-2678-2"></span>MD5

Calculates the MD5 hash of string, returning the result as a VARCHAR string in hexadecimal.

#### Behavior type

#### **[Immutable](#page-4013-0)**

Syntax

## MD5 ( *string* )

Arguments

## *string*

Is the argument string.

## => SELECT MD5('123'); MD5 ---------------------------------- 202cb962ac59075b964b07152d234b70  $(1 row)$ => SELECT MD5('Vertica'::bytea); MD5 --------------------------------- fc45b815747d8236f9f6fdb9c2c3f676  $(1 row)$

## See also

- $•$  [SHA1](#page-2689-1)
- $•$  [SHA224](#page-2690-0)
- **[SHA256](#page-2691-0)**
- **[SHA384](#page-2691-1)**
- $•$  [SHA512](#page-2692-0)

## <span id="page-2679-0"></span>OCTET\_LENGTH

Takes one argument as an input and returns the string length in octets for all string types.

#### Behavior type

[Immutable](#page-4013-0)

#### Syntax

OCTET\_LENGTH (*expression* )

## Arguments

## *expression*

(CHAR or VARCHAR or BINARY or VARBINARY) is the string to measure.

Notes

- If the data type of *expression* is a CHAR, VARCHAR or VARBINARY, the result is the same as the actual length of *expression* in octets. For CHAR, the length does not include any trailing spaces.
- If the data type of *expression* is BINARY, the result is the same as the fixed-length of *expression* .
- If the value of *expression* is NULL, the result is NULL.

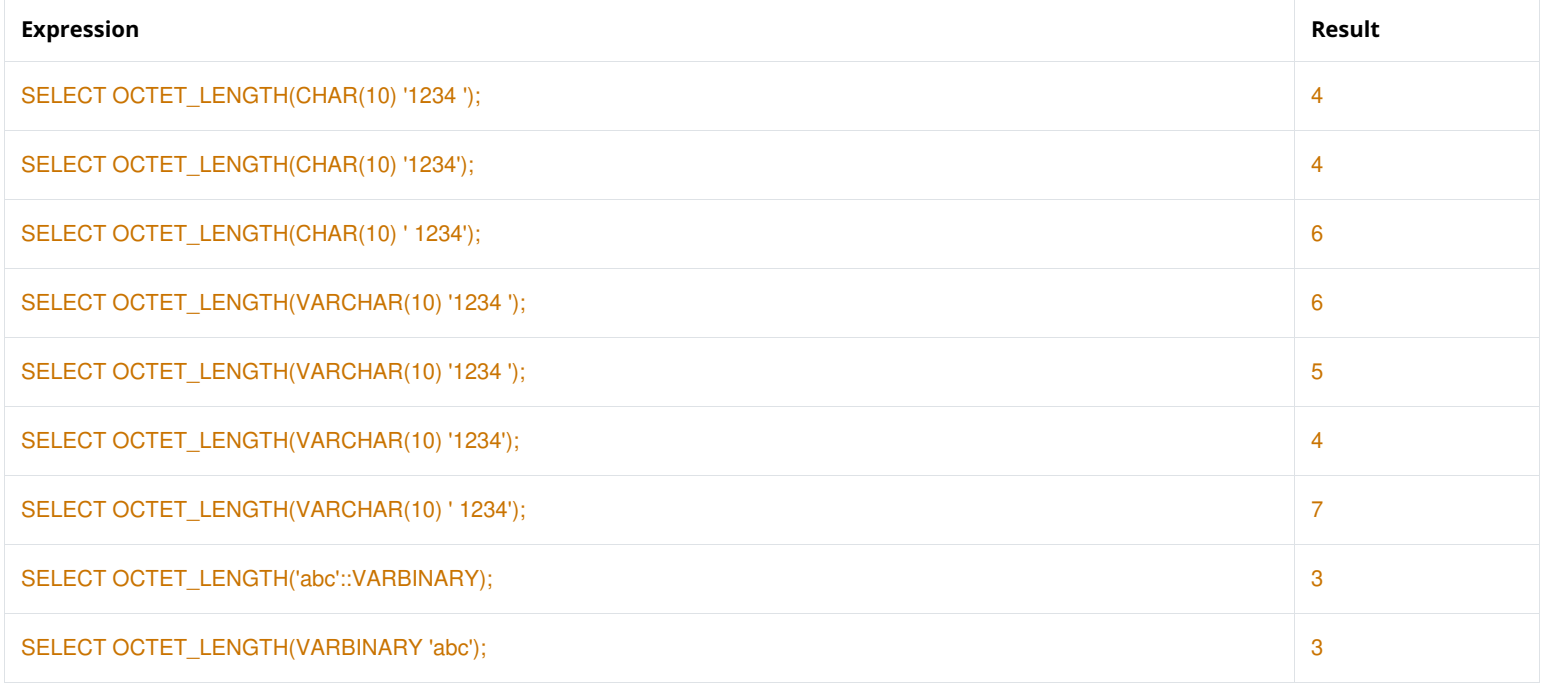

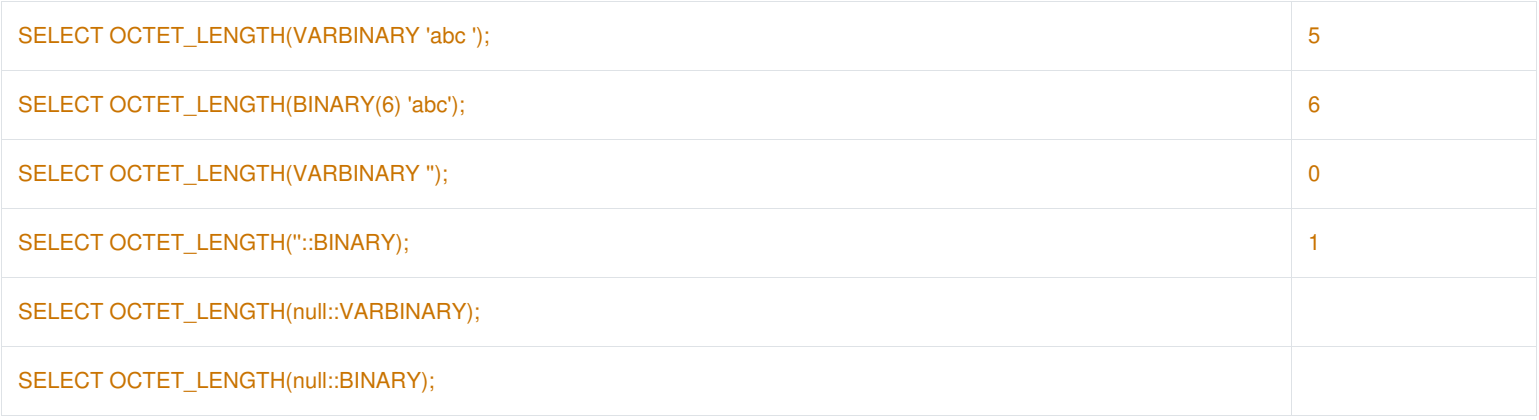

## See also

- [BIT\\_LENGTH](#page-2654-0)
- [CHARACTER\\_LENGTH](#page-2657-0)
- [LENGTH](#page-2675-0)

### OVERLAY

Replaces part of a string with another string and returns the new string value as a VARCHAR.

### Behavior type

**[Immutable](#page-4013-0) if using OCTETS, [Stable](#page-4020-0) otherwise** 

### Syntax

OVERLAY ( *input-string* PLACING *replace-string* FROM *position* [ FOR *extent* ] [ USING { CHARACTERS | OCTETS }] )

## Arguments

## *input-string*

The string to process, of type CHAR or VARCHAR.

#### *replace-string*

The string to replace the specified substring of *input-string*, of type CHAR or VARCHAR.

#### *position*

Integer ≥1 that specifies the first character or octet of *input-string* to overlay *replace-string* .

#### *extent*

Integer that specifies how many characters or octets of *input-string* to overlay with *replace-string* . If omitted, OVERLAY uses the length of *replacestring* .

For example, compare the following calls to OVERLAY:

• OVERLAY omits FOR clause. The number of characters replaced in the input string equals the number of characters in replacement string ABC :

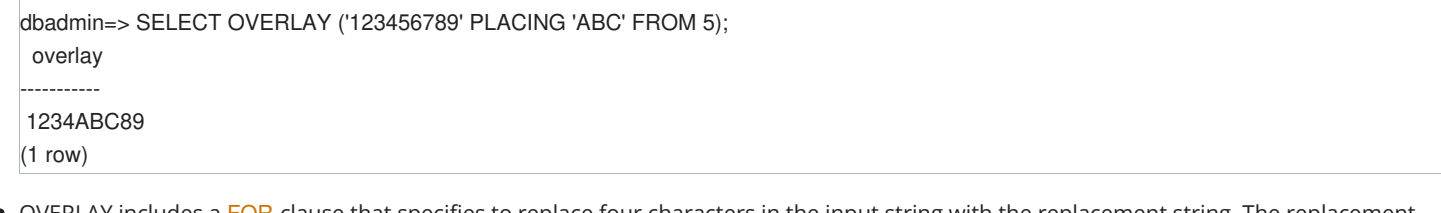

- OVERLAY includes a FOR clause that specifies to replace four characters in the input string with the replacement string. The replacement string is three characters long, so OVERLAY returns a string that is one character shorter than the input string: => SELECT OVERLAY ('123456789' PLACING 'ABC' FROM 5 FOR 4); overlay ---------- 1234ABC9  $(1 row)$
- OVERLAY includes a FOR clause that specifies to replace -2 characters in the input string with the replacement string. The function returns a string that is two characters longer than the input string:

=> SELECT OVERLAY ('123456789' PLACING 'ABC' FROM 5 FOR -2); overlay ---------------- 1234ABC3456789  $(1$  row)

## **USING CHARACTERS |OCTETS**

Specifies whether OVERLAY uses characters (default) or octets.

**Note** If you specify USING OCTETS, Vertica calls the **[OVERLAYB](#page-2681-0)** function.

Examples

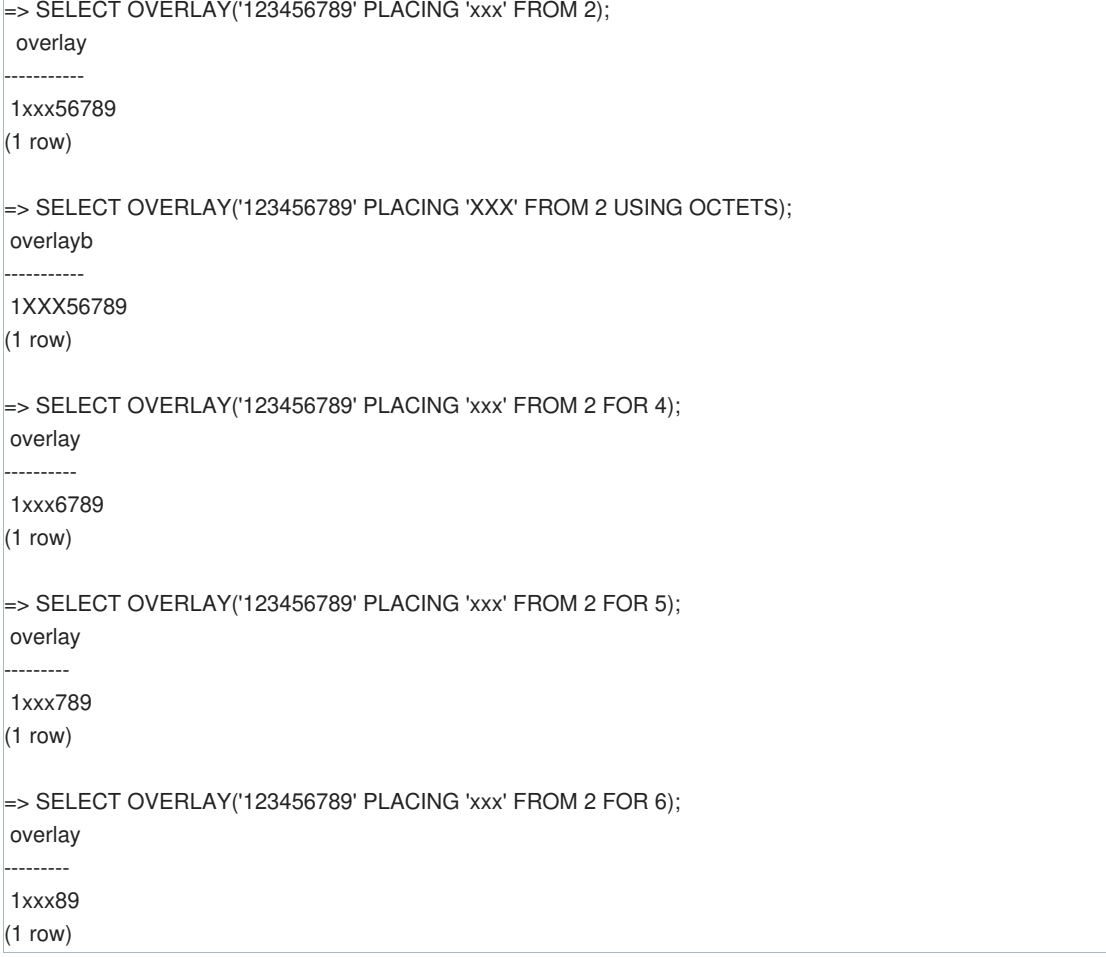

### <span id="page-2681-0"></span>OVERLAYB

Replaces part of a string with another string and returns the new string as an octet value.

The OVERLAYB function treats the multibyte character string as a string of octets (bytes) and use octet numbers as incoming and outgoing position specifiers and lengths. The strings themselves are type VARCHAR, but they treated as if each byte was a separate character.

Behavior type

[Immutable](#page-4013-0)

Syntax

OVERLAYB (*input-string*, *replace-string*, *position* [, *extent* ] )

### Arguments

#### *input-string*

The string to process, of type CHAR or VARCHAR.

### *replace-string*

The string to replace the specified substring of *input-string*, of type CHAR or VARCHAR.

#### *position*

Integer ≥1 that specifies the first octet of\* input-string \* to overlay *replace-string* .

#### *extent*

Integer that specifies how many octets of *input-string* to overlay with *replace-string*. If omitted, OVERLAY uses the length of *replace-string*.

Examples

=> SELECT OVERLAYB('123456789', 'ééé', 2); OVERLAYB ---------- 1ééé89  $(1 row)$ => SELECT OVERLAYB('123456789', 'ßßß', 2); OVERLAYB ---------- 1ßßß89  $(1 row)$ => SELECT OVERLAYB('123456789', 'xxx', 2); OVERLAYB ----------- 1xxx56789  $(1$  row) => SELECT OVERLAYB('123456789', 'xxx', 2, 4); OVERLAYB ---------- 1xxx6789  $(1$  row) => SELECT OVERLAYB('123456789', 'xxx', 2, 5); OVERLAYB ---------- 1xxx789  $(1 row)$ => SELECT OVERLAYB('123456789', 'xxx', 2, 6); OVERLAYB ---------- 1xxx89 (1 row)

### <span id="page-2682-0"></span>POSITION

Returns an INTEGER value representing the character location of a specified substring with a string (counting from one).

#### Behavior type

**[Immutable](#page-4013-0)** 

Syntax 1

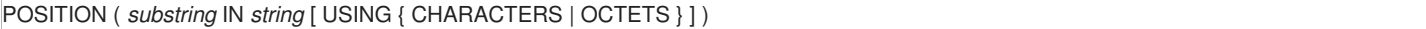

#### Arguments

## *substring*

(CHAR or VARCHAR) is the substring to locate

## *string*

(CHAR or VARCHAR) is the string in which to locate the substring

#### **USING CHARACTERS |OCTETS**

Determines whether the position is reported by using characters (the default) or octets.

## Syntax 2

POSITION ( *substring* IN *string* )

### Arguments

*substring*

#### (VARBINARY) is the substring to locate

#### *string*

(VARBINARY) is the string in which to locate the substring

#### Notes

- When the string and substring are CHAR or VARCHAR, the return value is based on either the character or octet position of the substring.
- When the string and substring are VARBINARY, the return value is always based on the octet position of the substring.
- The string and substring must be consistent. Do not mix VARBINARY with CHAR or VARCHAR.
- POSITION is similar to **[STRPOS](#page-2697-0) although POSITION allows finding by characters and by octet.**
- If the string is not found, the return value is zero.

#### Examples

```
=> SELECT POSITION('é' IN 'étudiant' USING CHARACTERS);
position
----------
    1
(1 row)
=> SELECT POSITION('ß' IN 'straße' USING OCTETS);
positionb
 -----------
     5
(1 row)
=> SELECT POSITION('c' IN 'abcd' USING CHARACTERS);
position
----------
    3
(1 row)
=> SELECT POSITION(VARBINARY '456' IN VARBINARY '123456789');
position
----------
    4
(1 row)
SELECT POSITION('n' in 'León') as 'default',
   POSITIONB('León', 'n') as 'POSITIONB',
   POSITION('n' in 'León' USING CHARACTERS) as 'pos_chars',
   POSITION('n' in 'León' USING OCTETS) as 'pos_oct',INSTR('León','n'),
   INSTRB('León','n'), REGEXP_INSTR('León','n');
default | POSITIONB | pos_chars | pos_oct | INSTR | INSTRB | REGEXP_INSTR
            ---------+-----------+-----------+---------+-------+--------+--------------
    4 | 5 | 4 | 5 | 4 | 5 | 4
(1 row)
```
## <span id="page-2683-0"></span>POSITIONB

Returns an INTEGER value representing the octet location of a specified substring with a string (counting from one).

## Behavior type

## **[Immutable](#page-4013-0)**

Syntax

POSITIONB ( *string*, *substring* )

## Arguments

## *string*

(CHAR or VARCHAR) is the string in which to locate the substring

## *substring*

(CHAR or VARCHAR) is the substring to locate

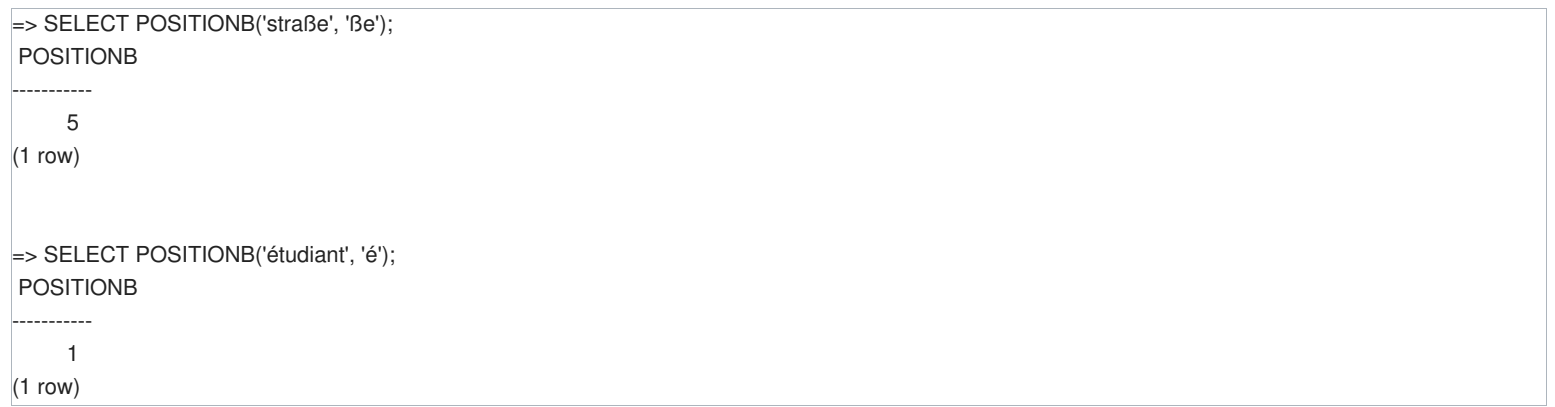

## QUOTE\_IDENT

Returns the specified string argument in the format required to use the string as an [identifier](#page-2290-0) in an SQL statement. Quotes are added as needed—for example, if the string contains non-identifier characters or is an SQL or [Vertica-reserved](#page-2289-0) keyword:

- $1time$
- Next week
- SELECT

Embedded double quotes are doubled.

#### **Note**

- SQL identifiers such as table and column names are stored as created, and references to them are resolved using case-insensitive compares. Thus, you do not need to double-quote mixed-case identifiers.
- Vertica quotes all reserved keywords, even if unused.

#### Behavior type

### [Immutable](#page-4013-0)

Syntax

QUOTE\_IDENT( '*string*' )

### Arguments

#### *string*

String to quote

Examples

Quoted identifiers are case-insensitive, and Vertica does not supply the quotes:

## => SELECT QUOTE\_IDENT('VErtIcA');

QUOTE\_IDENT

-------------

**VErtIcA** 

 $(1 row)$ 

=> SELECT QUOTE\_IDENT('Vertica database');

QUOTE\_IDENT

--------------------

"Vertica database"

 $(1$  row)

Embedded double quotes are doubled:

=> SELECT QUOTE\_IDENT('Vertica "!" database'); QUOTE\_IDENT -------------------------- "Vertica ""!"" database"

 $(1 row)$ 

The following example uses the SQL keyword SELECT, so results are double quoted:

=> SELECT QUOTE\_IDENT('select'); QUOTE\_IDENT ------------- "select"  $(1$  row $)$ See also

- **. QUOTE LITERAL**
- [QUOTE\\_NULLABLE](#page-2685-1)

#### <span id="page-2685-0"></span>QUOTE\_LITERAL

Returns the given string suitably quoted for use as a string literal in a SQL statement string. Embedded single quotes and backslashes are doubled. As per the SQL standard, the function recognizes two consecutive single quotes within a string literal as a single quote character.

Behavior type

#### **[Immutable](#page-4013-0)**

#### Syntax

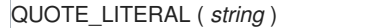

#### Arguments

#### *string-expression*

Argument that resolves to one or more strings to format as string literals.

Examples

In the following example, the first query returns no first name for Cher or Sting; the second query uses QUOTE\_LITERAL, which sets off string values with single quotes, including empty strings. In this case, fname for Sting is set to an empty string ("), while fname for Cher is empty, indicating that it is set to null value:

=> SELECT \* FROM lead\_vocalists ORDER BY lname ASC; fname | lname | band --------+---------+------------------------------------------------- | Cher | ["Sonny and Cher"] Mick | Jagger | ["Rolling Stones"] Diana | Ross | ["Supremes"] Grace | Slick | ["Jefferson Airplane","Jefferson Starship"] | Sting | ["Police"] Stevie | Winwood |["Spencer Davis Group","Traffic","Blind Faith"] (6 rows) => SELECT QUOTE\_LITERAL (fname) "First Name", QUOTE\_NULLABLE (lname) "Last Name", band FROM lead\_vocalists ORDER BY lname ASC; First Name | Last Name | band ------------+-----------+------------------------------------------------- | 'Cher' | ["Sonny and Cher"] 'Mick' | 'Jagger' | ["Rolling Stones"] 'Diana' | 'Ross' | ["Supremes"] 'Grace' | 'Slick' | ["Jefferson Airplane","Jefferson Starship"] | 'Sting' | ["Police"] 'Stevie' | 'Winwood' | ["Spencer Davis Group","Traffic","Blind Faith"] (6 rows)

See also

- [Character](#page-2293-0) string literals
- **. [QUOTE\\_NULLABLE](#page-2685-1)**

#### <span id="page-2685-1"></span>QUOTE\_NULLABLE

Returns the given string suitably quoted for use as a string literal in an SQL statement string; or if the argument is null, returns the unquoted string NULL .Embedded single-quotes and backslashes are properly doubled.

#### [Immutable](#page-4013-0)

Syntax

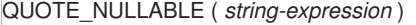

#### Arguments

#### *string-expression*

Argument that resolves to one or more strings to format as string literals. If *string-expression* resolves to null value, QUOTE\_NULLABLE returns NULL .

Examples

The following examples use the table lead\_vocalists, where the first names (fname) for Cher and Sting are set to NULL and an empty string, respectively

=> SELECT \* from lead\_vocalists ORDER BY lname DESC; fname | lname | band --------+---------+------------------------------------------------- Stevie | Winwood |["Spencer Davis Group","Traffic","Blind Faith"] | Sting | ["Police"] Grace | Slick | ["Jefferson Airplane","Jefferson Starship"] Diana | Ross | ["Supremes"] Mick | Jagger | ["Rolling Stones"] | Cher | ["Sonny and Cher"] (6 rows) => SELECT \* FROM lead\_vocalists WHERE fname IS NULL; fname | lname | band -------+-------+-------------------- | Cher | ["Sonny and Cher"]  $(1$  row) => SELECT \* FROM lead\_vocalists WHERE fname = ''; fname | lname | band -------+-------+------------ | Sting | ["Police"]

 $(1$  row)

The following query uses QUOTE\_NULLABLE. Like [QUOTE\\_LITERAL](#page-2685-0) , QUOTE\_NULLABLE sets off string values with single quotes, including empty strings. Unlike QUOTE\_LITERAL, QUOTE\_NULLABLE outputs NULL for null values:

=> SELECT QUOTE\_NULLABLE (fname) "First Name", QUOTE\_NULLABLE (lname) "Last Name", band FROM lead\_vocalists ORDER BY fname DESC; First Name | Last Name | band

------------+-----------+------------------------------------------------- NULL | 'Cher' | ["Sonny and Cher"] 'Stevie' | 'Winwood' | ["Spencer Davis Group","Traffic","Blind Faith"] 'Mick' | 'Jagger' | ["Rolling Stones"] 'Grace' | 'Slick' | ["Jefferson Airplane","Jefferson Starship"] 'Diana' | 'Ross' | ["Supremes"] | 'Sting' | ["Police"] (6 rows)

See also

[Character](#page-2293-0) string literals

#### REPEAT

Replicates a string the specified number of times and concatenates the replicated values as a single string. The return value takes on the data type of the string argument. Return values for non-LONG data types and LONG data types can be up to 65000 and 32000000 bytes in length, respectively. If the length of *string* \* *count* exceeds these limits, Vertica silently truncates the results.

Behavior type

[Immutable](#page-4013-0) Syntax

#### Arguments

## *string*

The string to repeat, one of the following:

- CHAR
- VARCHAR
- BINARY
- VARBINARY
- LONG VARCHAR
- LONG VARBINARY

#### *count*

An integer expression that specifies how many times to repeat *string* .

#### Examples

The following example repeats vmart three times:

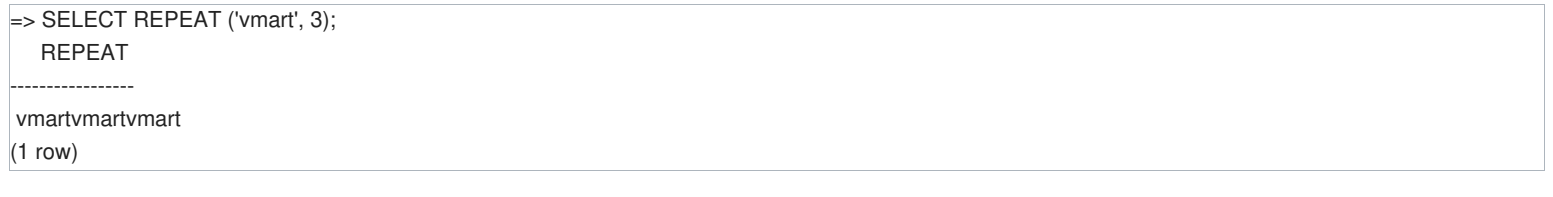

## REPLACE

Replaces all occurrences of characters in a string with another set of characters.

## Behavior type

## [Immutable](#page-4013-0)

## Syntax

REPLACE ('*string*', '*target*', '*replacement*' )

### Arguments

#### *string*

The string to modify.

#### *target*

The characters in *string* to replace.

## *replacement*

The characters to replace *target* .

```
=> SELECT REPLACE('Documentation%20Library', '%20', ' ');
    REPLACE
 -----------------------
Documentation Library
(1 row)
=> SELECT REPLACE('This & That', '&', 'and');
  REPLACE
 ---------------
This and That
(1 row)=> SELECT REPLACE('straße', 'ß', 'ss');
REPLACE
 ---------
strasse
(1 row)
```
## RIGHT

Returns the specified characters from the right side of a string.

## Behavior type

## [Immutable](#page-4013-0)

### Syntax

RIGHT ( *string-expr*, *length* )

### Arguments

## *string-expr*

The string expression to return.

## *length*

An integer value that specifies how many characters to return.

Examples

The following query returns the last three characters of the string 'vertica':

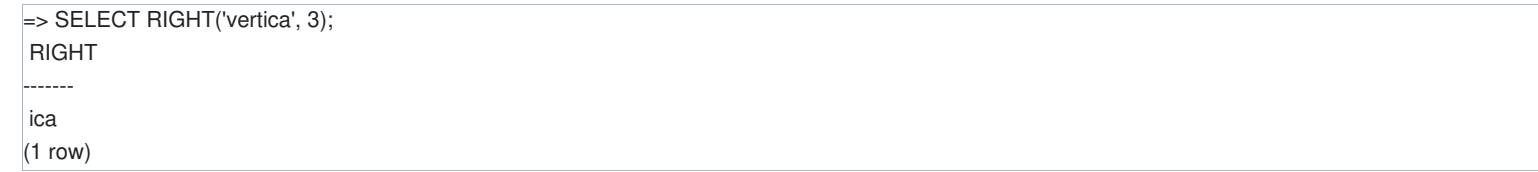

The following query queries date column date\_ordered from table store.store\_orders\_fact . It coerces the dates to strings and extracts the last five characters from each string. It then returns all distinct strings:

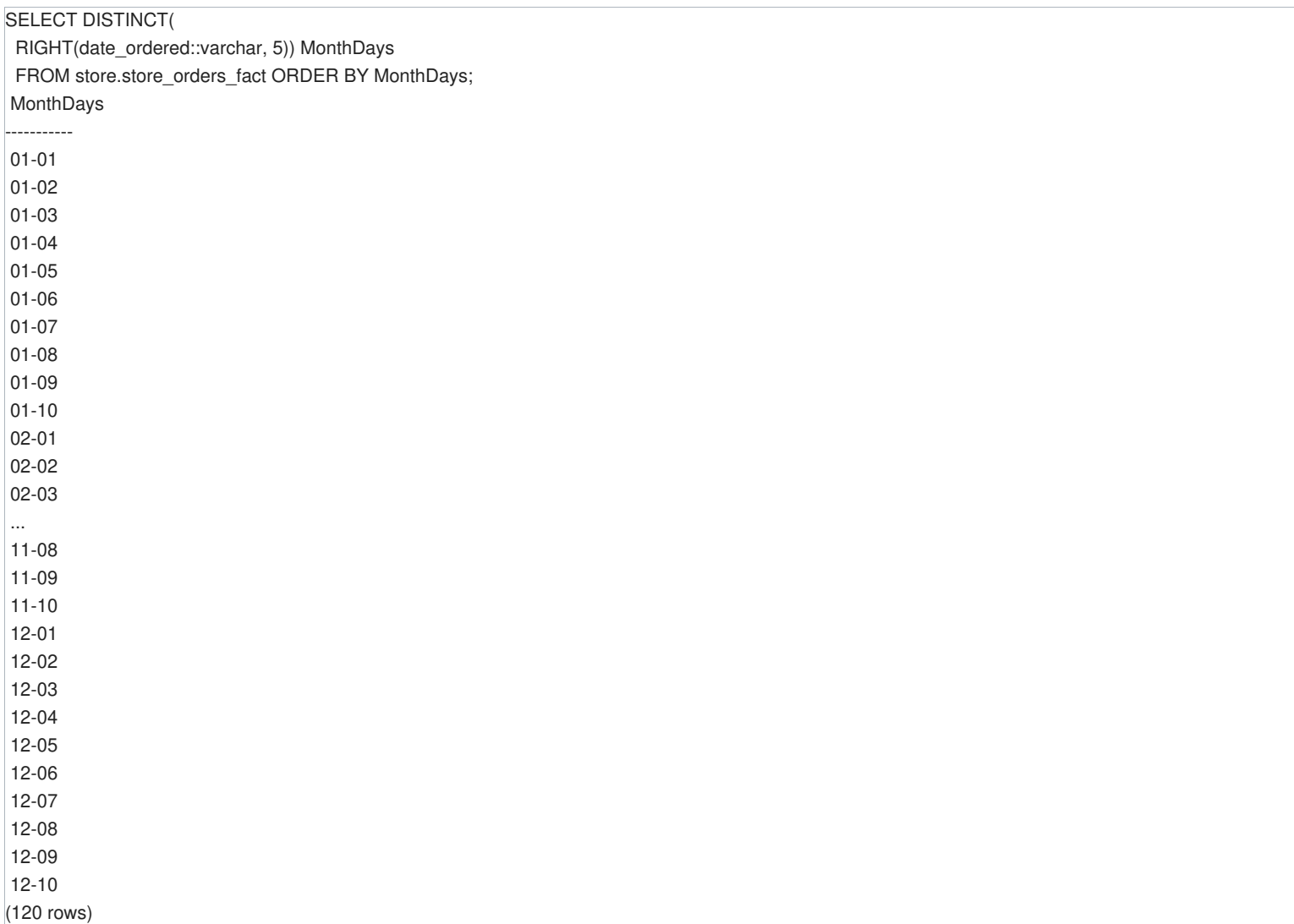

## **[SUBSTR](#page-2699-0)**

### RPAD

Returns a VARCHAR value representing a string of a specific length filled on the right with specific characters.

#### Behavior type

## **[Immutable](#page-4013-0)**

## Syntax

RPAD (*expression* , *length* [ , *fill* ] )

## Arguments

## *expression*

(CHAR OR VARCHAR) specifies the string to fill

### *length*

(INTEGER) specifies the number of characters to return

### *fill*

(CHAR OR VARCHAR) specifies the repeating string of characters with which to fill the output string. The default is the space character.

#### Examples

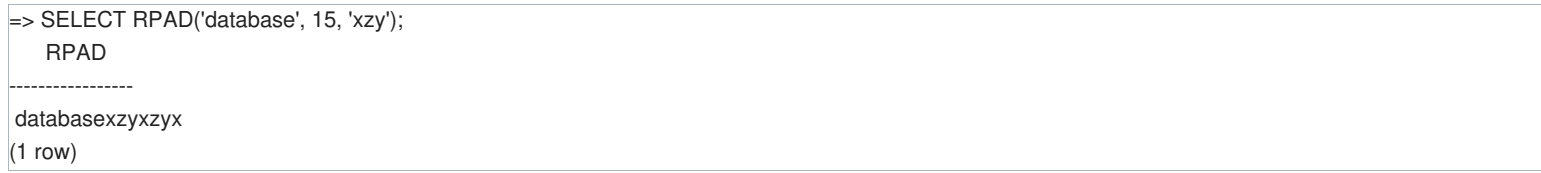

If the string is already longer than the specified length it is truncated on the right:

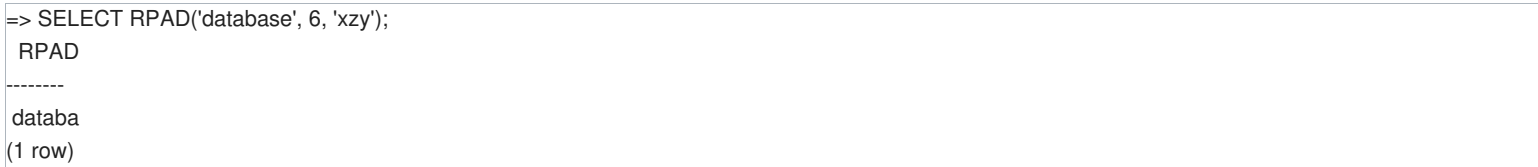

## <span id="page-2689-0"></span>RTRIM

Returns a VARCHAR value representing a string with trailing blanks removed from the right side (end).

## Behavior type

[Immutable](#page-4013-0)

#### Syntax

RTRIM ( *expression* [ , *characters* ] )

#### Arguments

## *expression*

(CHAR or VARCHAR) is the string to trim

#### *characters*

(CHAR or VARCHAR) specifies the characters to remove from the right side of *expression* .The default is the space character.

### Examples

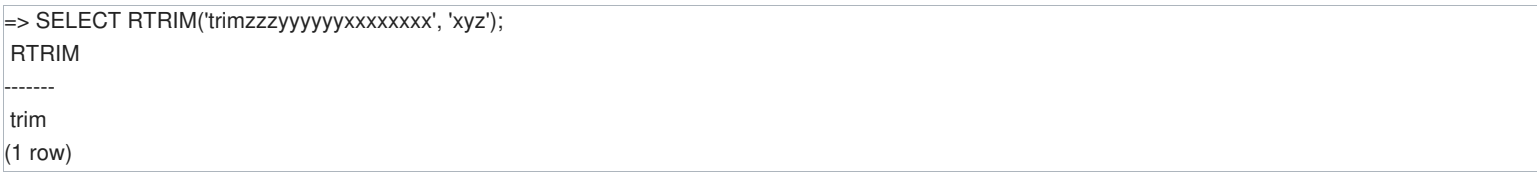

#### See also

- **[BTRIM](#page-2656-0)**
- [LTRIM](#page-2678-1)
- <span id="page-2689-1"></span>• [TRIM](#page-2702-0)

Uses the US Secure Hash Algorithm 1 to calculate the SHA1 hash of string. Returns the result as a VARCHAR string in hexadecimal.

## Behavior type

## [Immutable](#page-4013-0)

Syntax

SHA1 ( *string* )

Arguments

#### *string*

The VARCHAR or VARBINARY string to be calculated.

## Examples

The following examples calculate the SHA1 hash of the provided strings:

=> SELECT SHA1('123');

SHA1

------------------------------------------

## 40bd001563085fc35165329ea1ff5c5ecbdbbeef  $(1 row)$

=> SELECT SHA1('Vertica'::bytea); SHA1 ------------------------------------------

ee2cff8d3444995c6c301546c4fc5ee152d77c11  $(1 row)$ 

See also

- [MD5](#page-2678-2)
- $•$  [SHA224](#page-2690-0)
- **[SHA256](#page-2691-0)**
- **[SHA384](#page-2691-1)**
- **[SHA512](#page-2692-0)**

#### <span id="page-2690-0"></span>SHA224

Uses the US Secure Hash Algorithm 2 to calculate the SHA224 hash of string. Returns the result as a VARCHAR string in hexadecimal.

Behavior type

**[Immutable](#page-4013-0)** 

Syntax

SHA224 ( *string* )

Arguments

#### *string*

The VARCHAR or VARBINARY string to be calculated.

## Examples

The following examples calculate the SHA224 hash of the provided strings:

=> SELECT SHA224('abc');

SHA224 ----------------------------------------------------------

78d8045d684abd2eece923758f3cd781489df3a48e1278982466017f  $(1$  row)

=> SELECT SHA224('Vertica'::bytea);

----------------------------------------------------------

SHA224

135ac268f64ff3124aeeebc3cc0af0a29fd600a3be8e29ed97e45e25

 $(1$  row)

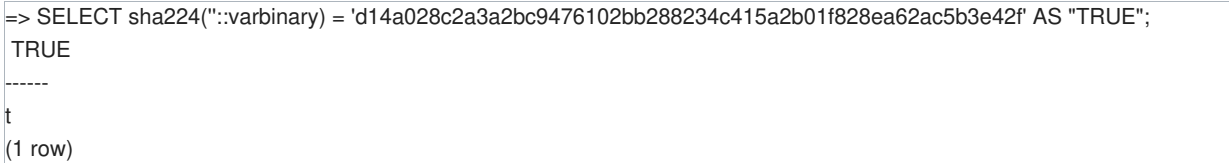

See also

- $\bullet$  [MD5](#page-2678-2)
- $\bullet$  [SHA1\(\)](#page-2689-1)
- **[SHA256\(\)](#page-2691-0)**
- **[SHA384\(\)](#page-2691-1)**
- $\bullet$  [SHA512\(\)](#page-2692-0)

#### <span id="page-2691-0"></span>SHA256

Uses the US Secure Hash Algorithm 2 to calculate the SHA256 hash of string. Returns the result as a VARCHAR string in hexadecimal.

#### Behavior type

### [Immutable](#page-4013-0)

Syntax

SHA256 ( *string* )

#### Arguments

#### *string*

The VARCHAR or VARBINARY string to be calculated.

Examples

The following examples calculate the SHA256 hash of the provided strings:

=> SELECT SHA256('abc'); SHA256 ----------------------------------------------------------------- a665a45920422f9d417e4867efdc4fb8a04a1f3fff1fa07e998e86f7f7a27ae3  $(1 row)$ => SELECT SHA256('Vertica'::bytea); SHA256 ------------------------------------------------------------------ 9981b0b7df9f5be06e9e1a7f4ae2336a7868d9ab522b9a6ca6a87cd9ed95ba53  $(1 row)$ => SELECT sha256('') = 'e3b0c44298fc1c149afbf4c8996fb92427ae41e4649b934ca495991b7852b855' AS "TRUE"; **TRUE** 

------

## t

 $(1$  row)

See also

## $\bullet$  [MD5](#page-2678-2)

- $•$  [SHA1](#page-2689-1)
- $•$  [SHA224](#page-2690-0)
- **[SHA384](#page-2691-1)**
- $•$  [SHA512](#page-2692-0)

## <span id="page-2691-1"></span>SHA384

Uses the US Secure Hash Algorithm 2 to calculate the SHA384 hash of string. Returns the result as a VARCHAR string in hexadecimal.

#### Behavior type

## [Immutable](#page-4013-0)

Syntax SHA384 ( *string* )

## Arguments

#### *string*

The VARCHAR or VARBINARY string to be calculated.

### Examples

The following examples calculate the SHA384 hash of the provided strings:

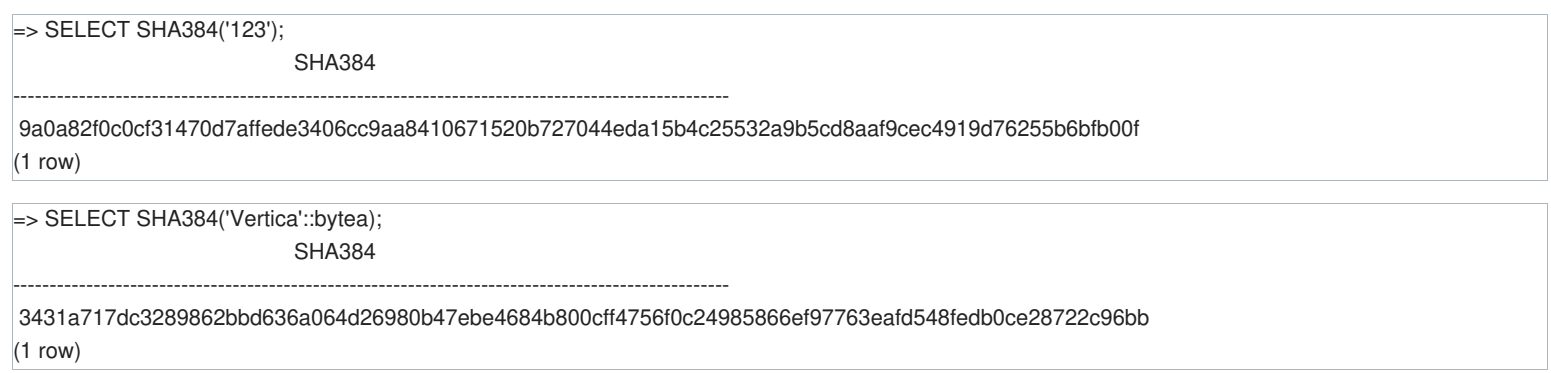

#### See also

- $\bullet$  [MD5](#page-2678-2)
- $•$  [SHA1](#page-2689-1)
- $•$  [SHA224](#page-2690-0)
- **[SHA256](#page-2691-0)**
- $•$  [SHA512](#page-2692-0)
- 

## <span id="page-2692-0"></span>SHA512

Uses the US Secure Hash Algorithm 2 to calculate the SHA512 hash of string. Returns the result as a VARCHAR string in hexadecimal.

#### Behavior type

#### **[Immutable](#page-4013-0)**

## Syntax

## SHA512 ( *string* )

## Arguments

## *string*

The VARCHAR or VARBINARY string to be calculated.

## Examples

The following examples calculate the SHA512 hash of the provided strings:

=> SELECT SHA512('123');

SHA512

----------------------------------------------------------------------------------------------------------------------------------

3c9909afec25354d551dae21590bb26e38d53f2173b8d3dc3eee4c047e7ab1c1eb8b85103e3be7ba613b31bb5c9c36214dc9f14a42fd7a2fdb84856bca5c44c2

#### $(1$  row)

## => SELECT SHA512('Vertica'::bytea);

SHA512

----------------------------------------------------------------------------------------------------------------------------------

c4ee2b2d17759226a3897c9c30d7c6df1145c4582849bb5191ee140bce05b83d3d869890cc3619b534fea6f97ff28a739d8b568a5ade66e756b3243ef97d3f00  $(1$  row)

See also

- $\bullet$  [MD5](#page-2678-2)
- $•$  [SHA1](#page-2689-1)
- **[SHA224](#page-2690-0)**
- **[SHA256](#page-2691-0)**
- <span id="page-2692-1"></span>• **[SHA384](#page-2691-1)**

#### SOUNDEX

Takes a VARCHAR argument and returns a four-character code that enables comparison of that argument with other SOUNDEX-encoded strings that are spelled differently in English, but are phonetically similar. SOUNDEX implements an algorithm that was developed by Robert C. Russell and Margaret King Odell, and is described in **The Art of Computer Programming**, Vol. 3.

Behavior type

[Immutable](#page-4013-0)

Syntax

SOUNDEX ( *string-expression* )

#### Arguments

#### *string-expression*

The VARCHAR expression to encode.

Soundex encoding algorithm

Vertica uses the following Soundex encoding algorithm, which complies with most SQL implementations:

- 1. Save the first letter. Map all occurrences of a, e, i, o, u, y, h, w to zero (0).
- 2. Replace all consonants (include the first letter) with digits:
	- $\circ$  b, f, p,  $v \rightarrow 1$  $\circ$  c, g, j, k, q, s, x, z  $\rightarrow$  2  $\circ$  d, t → 3  $\circ$  |  $\rightarrow$  4  $^{\circ}$  m, n → 5  $0 r \rightarrow 6$
- 3. Replace all adjacent same digits with one digit, and then remove all zero (0) digits
- 4. If the saved letter's digit is the same as the resulting first digit, remove the digit (keep the letter).
- 5. Append 3 zeros if result contains less than 3 digits. Remove all except first letter and 3 digits after it.

#### **Note**

Encoding ignores all non-alphabetic characters—for example, the apostrophe in O'Connor.

#### Examples

Find last names in the employee\_dimension table that are phonetically similar to Lee :

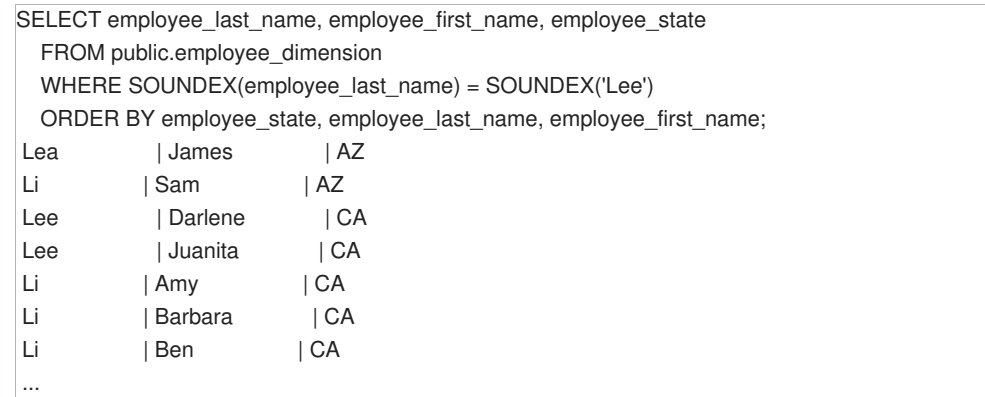

#### See also

## <span id="page-2693-0"></span>[SOUNDEX\\_MATCHES](#page-2693-0)

## SOUNDEX\_MATCHES

Compares the Soundex encodings of two strings. The function then returns an integer that indicates the number of matching characters, in the same order. The return value is 0 to 4 inclusive, where 0 indicates no match, and 4 an exact match.

For details on how Vertica implements Soundex encoding, see Soundex Encoding [Algorithm](#page-0-0).

Behavior type

#### **[Immutable](#page-4013-0)**

Syntax

SOUNDEX\_MATCHES ( *string-expression1*, *string-expression2* )

#### Arguments

#### *string-expression1* **,** *string-expression2*

The two VARCHAR expressions to encode and compare.

### Examples

Find how well the Soundex encodings of two strings match:

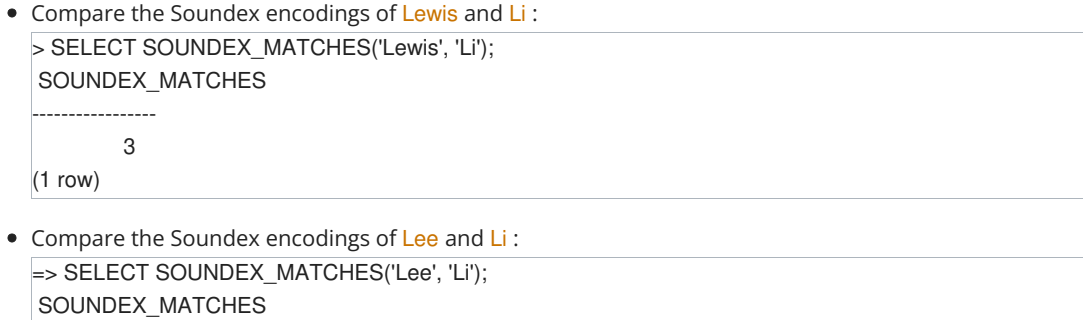

----------------- 4 (1 row)

Find last names in the employee\_dimension table whose Soundex encodings match at least 3 characters in the encoding for Lewis :

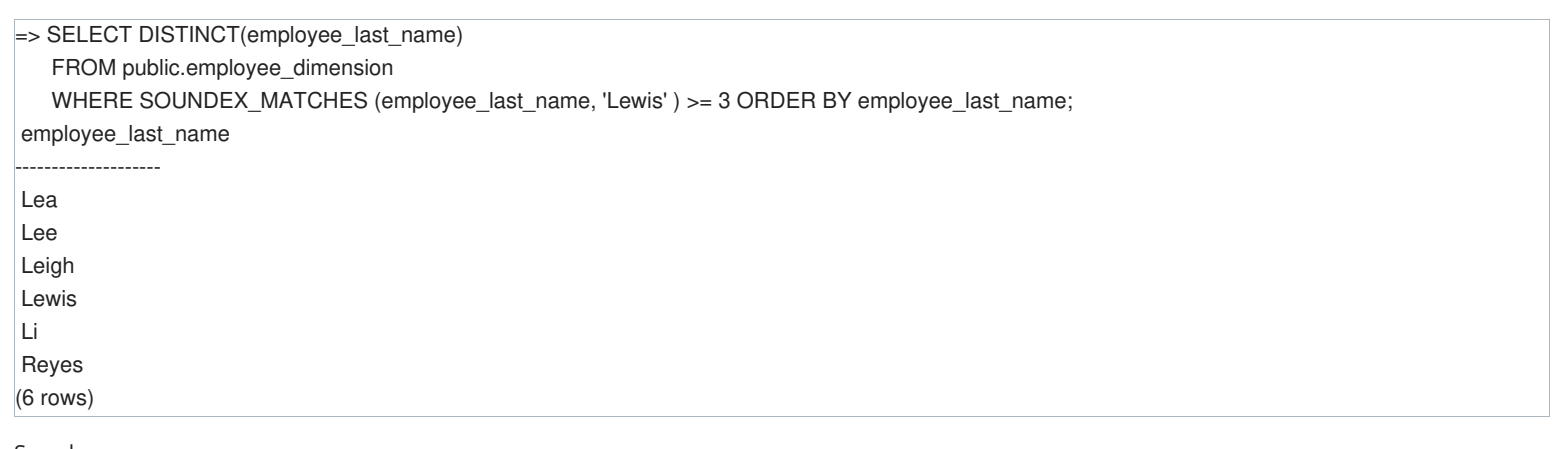

## See also

## **[SOUNDEX](#page-2692-1)**

SPACE

Returns the specified number of blank spaces, typically for insertion into a character string.

#### Behavior type

#### [Immutable](#page-4013-0)

## Syntax

## SPACE(*n*)

#### Arguments

*n*

An integer argument that specifies how many spaces to insert.

## Examples

The following example concatenates strings  $x$  and  $y$  with 10 spaces inserted between them:

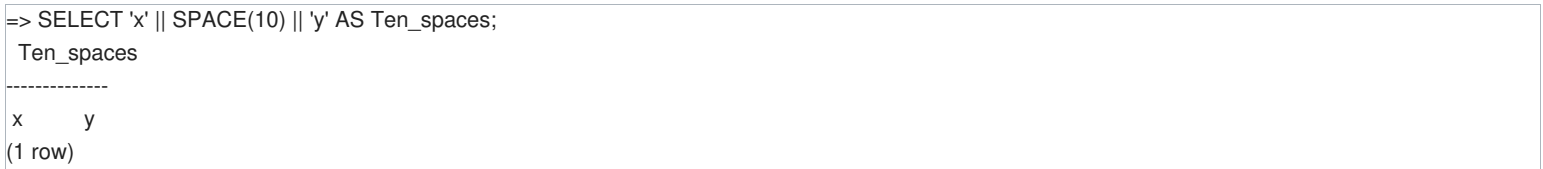

#### <span id="page-2694-0"></span>SPLIT\_PART

Splits string on the delimiter and returns the string at the location of the beginning of the specified field (counting from 1).

Behavior type

### [Immutable](#page-4013-0)

Syntax

SPLIT\_PART ( *string* , *delimiter* , *field* )

#### Arguments

### *string*

Argument string

# *delimiter*

## Delimiter *field*

(INTEGER) Number of the part to return

## Notes

Use this with the character form of the subfield.

Examples

The specified integer of 2 returns the second string, or def.

=> SELECT SPLIT\_PART('abc~@~def~@~ghi', '~@~', 2); SPLIT\_PART ----------- def  $(1 row)$ 

In the next example, specify 3, which returns the third string, or 789 .

=> SELECT SPLIT\_PART('123~|~456~|~789', '~|~', 3); SPLIT\_PART ------------ 789 (1 row)

The tildes are for readability only. Omitting them returns the same results:

=> SELECT SPLIT\_PART('123|456|789', '|', 3); SPLIT\_PART ------------ 789  $(1$  row)

See what happens if you specify an integer that exceeds the number of strings: The result is not null, it is an empty string.

```
=> SELECT SPLIT_PART('123|456|789', '|', 4);
SPLIT_PART
------------
```
 $(1 row)$ 

=> SELECT SPLIT\_PART('123|456|789', '|', 4) IS NULL;

?column?

--------- f

 $(1 row)$ 

If SPLIT\_PART had returned NULL, LENGTH would have returned 0.

=> SELECT LENGTH (SPLIT\_PART('123|456|789', '|', 4)); LENGTH

--------

0

 $(1$  row)

If the locale of your database is BINARY, SPLIT\_PART calls SPLIT\_PARTB:

```
=> SHOW LOCALE;
 name | setting
 --------+--------------------------------------
locale |en_US@collation=binary (LEN_KBINARY)
(1 row)=> SELECT SPLIT_PART('123456789', '5', 1);
split_partb
 -------------
1234
(1 row)
=> SET LOCALE TO 'en_US@collation=standard';
INFO 2567: Canonical locale: 'en_US@collation=standard'
Standard collation: 'LEN'
English (United States, collation=standard)
SET
=> SELECT SPLIT_PART('123456789', '5', 1);
split_part
 ------------
1234
(1 row)
```
#### See also

#### [SPLIT\\_PARTB](#page-2696-0)

#### <span id="page-2696-0"></span>SPLIT\_PARTB

Divides an input string on a delimiter character and returns the Nth segment, counting from 1.The VARCHAR arguments are treated as octets rather than UTF-8 characters.

#### Behavior type

## [Immutable](#page-4013-0)

## Syntax

SPLIT\_PARTB ( *string*, *delimiter*, *part-number*)

#### Arguments

## *string*

VARCHAR, the string to split.

## VARCHAR, the delimiter between segments.

*delimiter*

#### *part-number*

INTEGER, the part number to return. The first part is 1, not 0.

## Examples

The following example returns the third part of its input:

=> SELECT SPLIT\_PARTB('straße~@~café~@~soupçon', '~@~', 3); SPLIT\_PARTB ------------ soupçon  $(1$  row)

The tildes are for readability only. Omitting them returns the same results:

=> SELECT SPLIT\_PARTB('straße @ café @ soupçon', '@', 3); SPLIT\_PARTB ------------ soupçon  $(1 row)$ 

If the requested part number is greater than the number of parts, the function returns an empty string:

=> SELECT SPLIT\_PARTB('straße @ café @ soupçon', '@', 4); SPLIT\_PARTB -------------  $(1 row)$ => SELECT SPLIT\_PARTB('straße @ café @ soupçon', '@', 4) IS NULL; ?column? --------- f  $(1$  row) If the locale of your database is BINARY, SPLIT\_PART calls SPLIT\_PARTB: => SHOW LOCALE; name | setting --------+------------------------------------- locale |en\_US@collation=binary (LEN\_KBINARY)  $(1 row)$ => SELECT SPLIT\_PART('123456789', '5', 1); split\_partb ------------- 1234  $(1$  row) => SET LOCALE TO 'en\_US@collation=standard'; INFO 2567: Canonical locale: 'en\_US@collation=standard' Standard collation: 'LEN'

English (United States, collation=standard) SET

=> SELECT SPLIT\_PART('123456789', '5', 1); split\_part ------------ 1234 (1 row)

See also

```
SPLIT_PART
```
<span id="page-2697-0"></span>STRPOS

Returns an INTEGER value that represents the location of a specified substring within a string (counting from one). If the substring is not found, STRPOS returns 0.

STRPOS is similar to [POSITION](#page-2682-0) ; however, POSITION allows finding by characters and by octet.

Behavior type

[Immutable](#page-4013-0)

Syntax

STRPOS ( *string-expression* , *substring* )

Arguments

## *string-expression*

The string in which to locate *substring*

*substring*

The substring to locate in *string-expression*

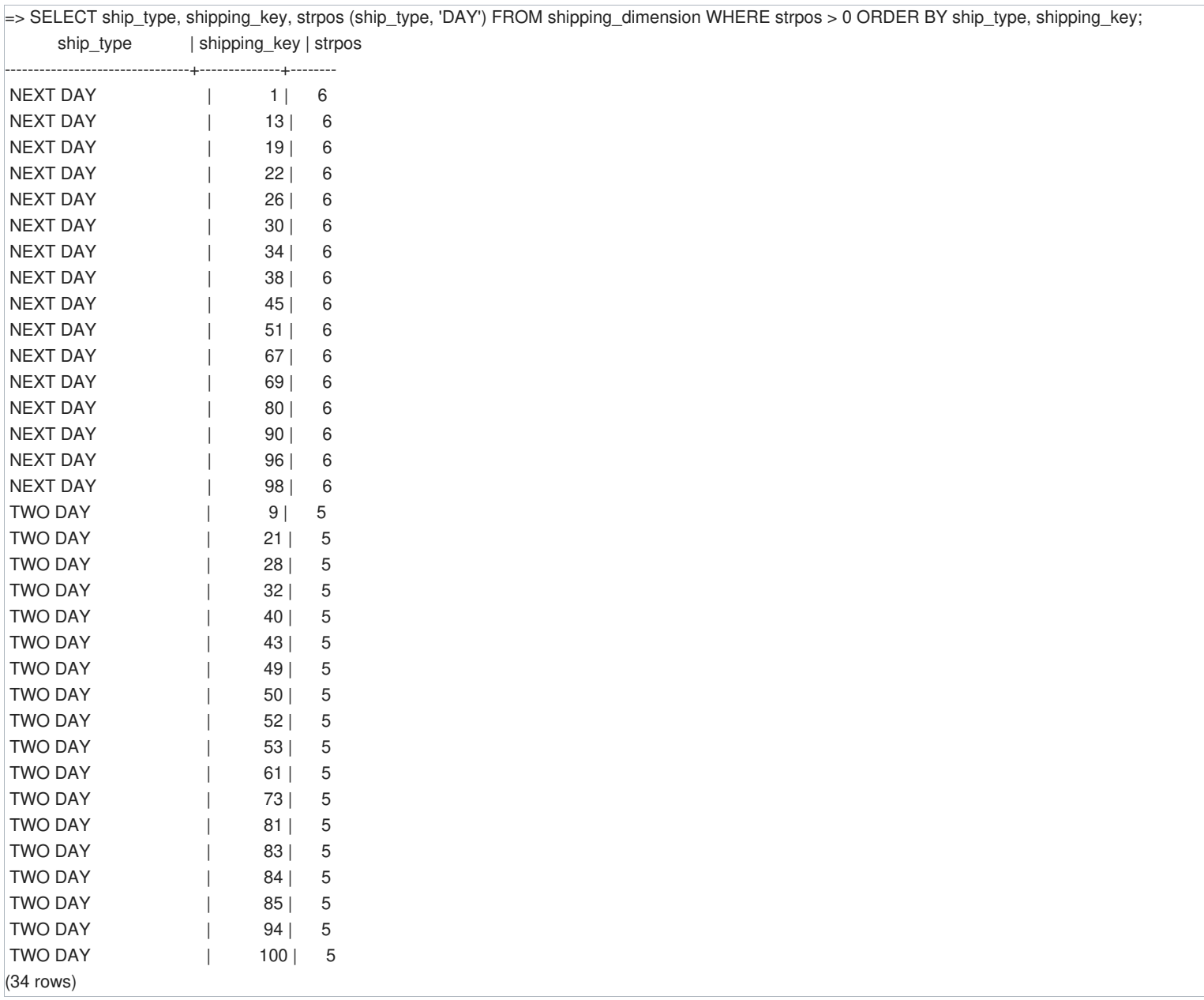

#### STRPOSB

Returns an INTEGER value representing the location of a specified substring within a string, counting from one, where each octet in the string is counted (as opposed to characters).

### Behavior type

[Immutable](#page-4013-0)

Syntax

STRPOSB (*string* , *substring* )

### Arguments

## *string*

(CHAR or VARCHAR) is the string in which to locate the substring

### *substring*

(CHAR or VARCHAR) is the substring to locate

### Notes

STRPOSB is identical to **[POSITIONB](#page-2683-0)** except for the order of the arguments.

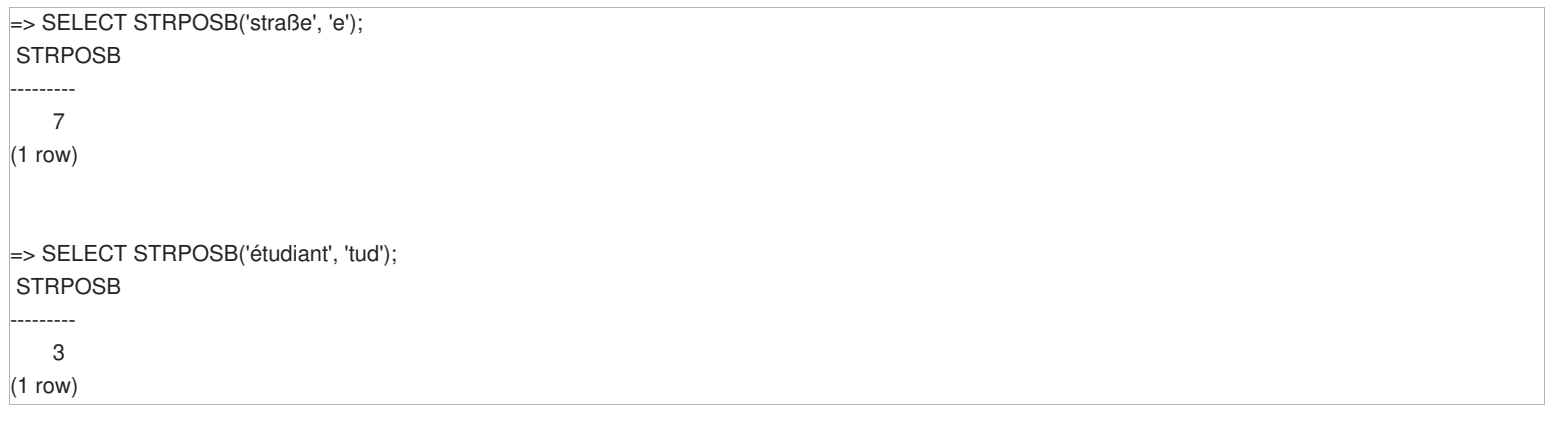

## <span id="page-2699-0"></span>SUBSTR

Returns VARCHAR or VARBINARY value representing a substring of a specified string.

### Behavior type

### [Immutable](#page-4013-0)

## Syntax

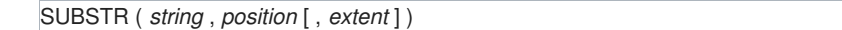

#### Arguments

## *string*

(CHAR/VARCHAR or BINARY/VARBINARY) is the string from which to extract a substring. If null, Vertica returns no results.

### *position*

(INTEGER or DOUBLE PRECISION) is the starting position of the substring (counting from one by characters). If 0 or negative, Vertica returns no results.

#### *extent*

(INTEGER or DOUBLE PRECISION) is the length of the substring to extract (in characters). The default is the end of the string.

## Notes

SUBSTR truncates DOUBLE PRECISION input values.
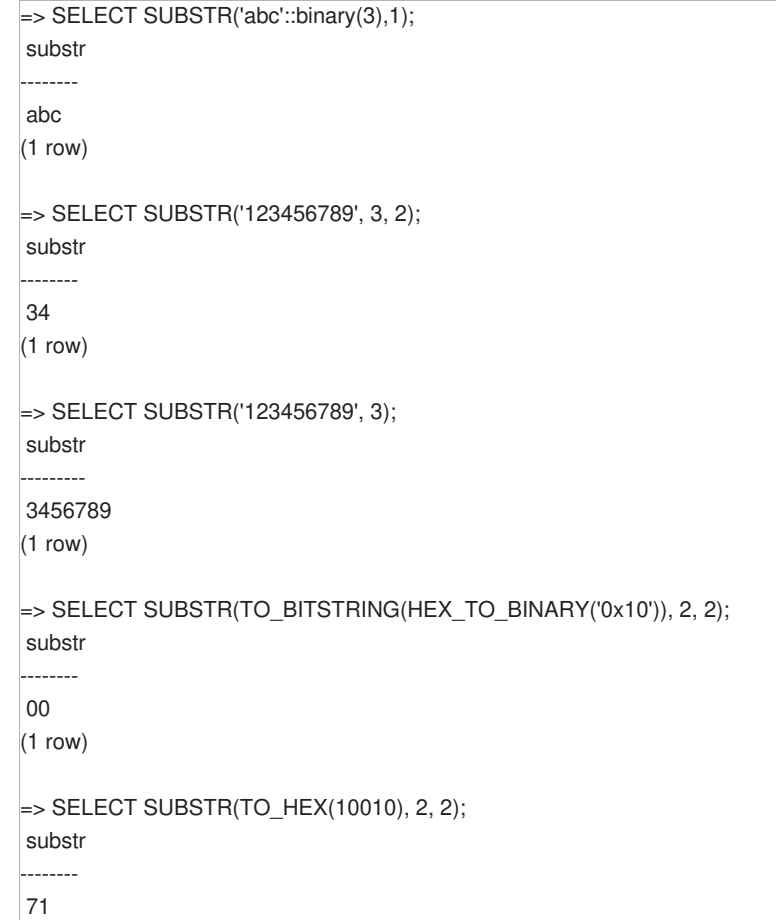

```
(1 row)
```
# SUBSTRB

Returns an octet value representing the substring of a specified string.

### Behavior type

# [Immutable](#page-4013-0)

# Syntax

SUBSTRB ( *string* , *position* [ , *extent* ] )

# Arguments

# *string*

(CHAR/VARCHAR) is the string from which to extract a substring.

# *position*

(INTEGER or DOUBLE PRECISION) is the starting position of the substring (counting from one in octets).

### *extent*

(INTEGER or DOUBLE PRECISION) is the length of the substring to extract (in octets). The default is the end of the string

Notes

- This function treats the multibyte character string as a string of octets (bytes) and uses octet numbers as incoming and outgoing position specifiers and lengths. The strings themselves are type VARCHAR, but they treated as if each octet were a separate character.
- SUBSTRB truncates DOUBLE PRECISION input values.

Examples

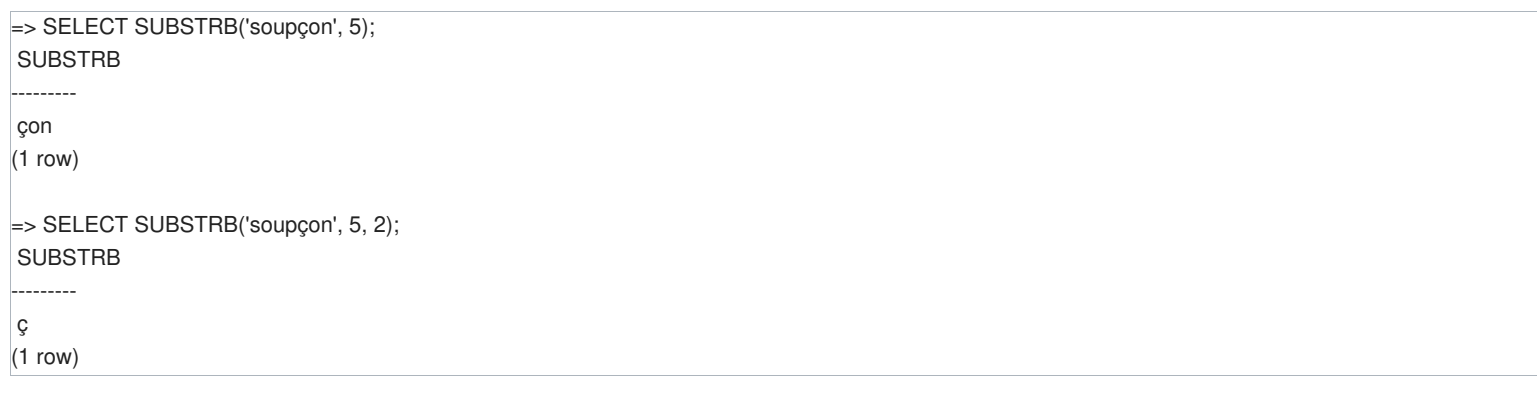

Vertica returns the following error message if you use BINARY/VARBINARY:

# =>SELECT SUBSTRB('abc'::binary(3),1);

ERROR: function substrb(binary, int) does not exist, or permission is denied for substrb(binary, int) HINT: No function matches the given name and argument types. You may need to add explicit type casts.

# SUBSTRING

Returns a value representing a substring of the specified string at the given position, given a value, a position, and an optional length. SUBSTRING truncates DOUBLE PRECISION input values.

# Behavior type

[Immutable](#page-4013-0) if USING OCTETS, [stable](#page-4020-0) otherwise.

# Syntax

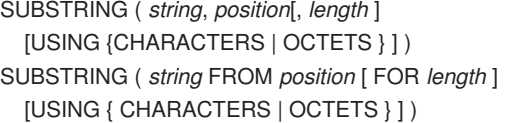

# Arguments

# *string*

(CHAR/VARCHAR or BINARY/VARBINARY) is the string from which to extract a substring

### *position*

(INTEGER or DOUBLE PRECISION) is the starting position of the substring (counting from one by either characters or octets). (The default is characters.) If position is greater than the length of the given value, an empty value is returned.

# *length*

(INTEGER or DOUBLE PRECISION) is the length of the substring to extract in either characters or octets. (The default is characters.) The default is the end of the string.If a length is given the result is at most that many bytes. The maximum length is the length of the given value less the given position. If no length is given or if the given length is greater than the maximum length then the length is set to the maximum length.

# **USING CHARACTERS |OCTETS**

Determines whether the value is expressed in characters (the default) or octets.

Examples

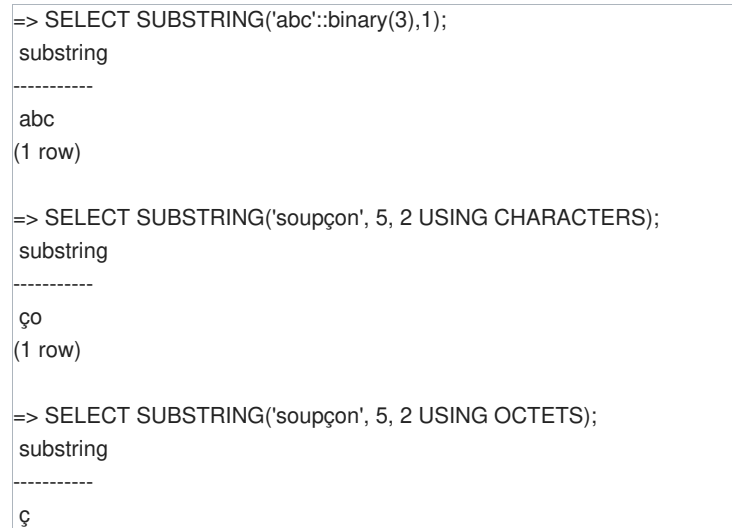

 $(1 row)$ 

If you use a negative position, then the functions starts at a non-existent position. In this example, that means counting eight characters starting at position -4. So the function starts at the empty position -4 and counts five characters, including a position for zero which is also empty. This returns three characters.

=> SELECT SUBSTRING('1234567890', -4, 8); substring ----------- 123  $(1 row)$ 

# TRANSLATE

Replaces individual characters in *string\_to\_replace* with other characters.

Behavior type

### [Immutable](#page-4013-0)

# Syntax

TRANSLATE ( *string\_to\_replace* , *from\_string* , *to\_string* );

#### Arguments

# *string\_to\_replace*

String to be translated.

### *from\_string*

Contains characters that should be replaced in string\_to\_replace.

# *to\_string*

Any character in string\_to\_replace that matches a character in from\_string is replaced by the corresponding character in to\_string.

# Examples

=> SELECT TRANSLATE('straße', 'ß', 'ss'); TRANSLATE ---------- strase (1 row)

# TRIM

Combines the BTRIM, LTRIM, and RTRIM functions into a single function.

# Behavior type

# **[Immutable](#page-4013-0)**

Syntax

TRIM ( [ [ LEADING | TRAILING | BOTH ] [ *characters* ] FROM ] *expression* )

#### Arguments

### **LEADING**

Removes the specified characters from the left side of the string

### **TRAILING**

Removes the specified characters from the right side of the string

# **BOTH**

Removes the specified characters from both sides of the string (default)

# *characters*

(CHAR or VARCHAR) specifies the characters to remove from *expression* .The default is the space character.

### *expression*

(CHAR or VARCHAR) is the string to trim

### Examples

```
=> SELECT '-' || TRIM(LEADING 'x' FROM 'xxdatabasexx') || '-';
 ?column?
-databasexx-
(1 row)
=> SELECT '-' || TRIM(TRAILING 'x' FROM 'xxdatabasexx') || '-';
 ?column?
--------------
-xxdatabase-
(1 row)=> SELECT '-' || TRIM(BOTH 'x' FROM 'xxdatabasexx') || '-';
 ?column?
------------
-database-
(1 row)
=> SELECT '-' || TRIM('x' FROM 'xxdatabasexx') || '-';
 ?column?
------------
-database-
(1 row)\Rightarrow SELECT '-' || TRIM(LEADING FROM ' database ') || '-';
 ?column?
 --------------
-database -
(1 row)
=> SELECT '-' || TRIM(' database ') || '-'; ?column?
 ------------
-database-
(1 row)
```
# See also

- **[BTRIM](#page-2656-0)**
- [LTRIM](#page-2678-0)
- [RTRIM](#page-2689-0)

### UPPER

Returns a VARCHAR value containing the argument converted to uppercase letters.

Starting in Release 5.1, this function treats the string argument as a UTF-8 encoded string, rather than depending on the collation setting of the locale (for example, collation=binary) to identify the encoding.

Behavior type

# [stable](#page-4020-0)

Syntax

UPPER ( *expression* )

### Arguments

# *expression*

CHAR or VARCHAR containing the string to convert

### Notes

UPPER is restricted to 32500 octet inputs, since it is possible for the UTF-8 representation of result to double in size.

#### Examples

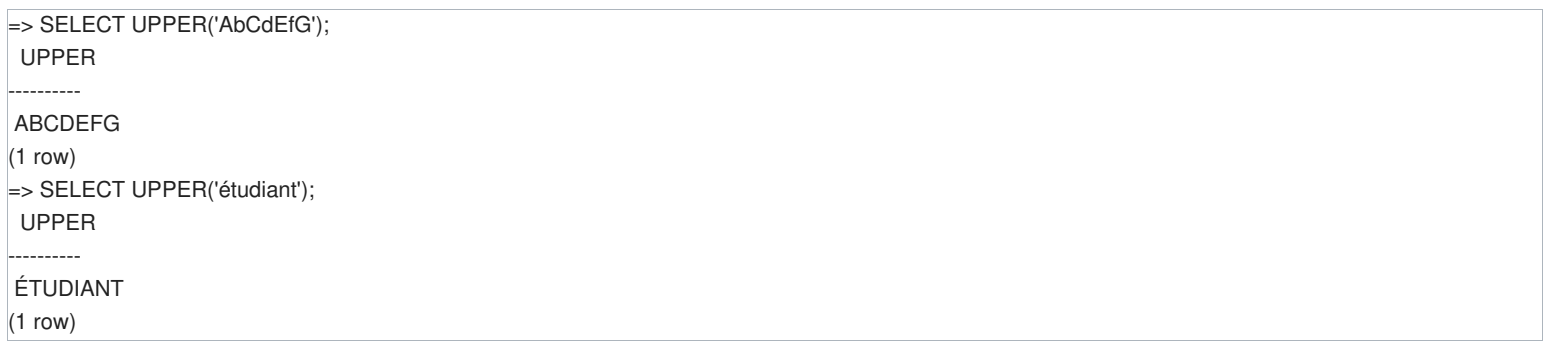

# UPPERB

Returns a character string with each ASCII character converted to uppercase. Multibyte characters are not converted and are skipped.

# Behavior type

[Immutable](#page-4013-0)

# Syntax

UPPERB ( *expression* )

# Arguments

### *expression*

(CHAR or VARCHAR) is the string to convert

Examples

In the following example, the multibyte UTF-8 character é is not converted to uppercase:

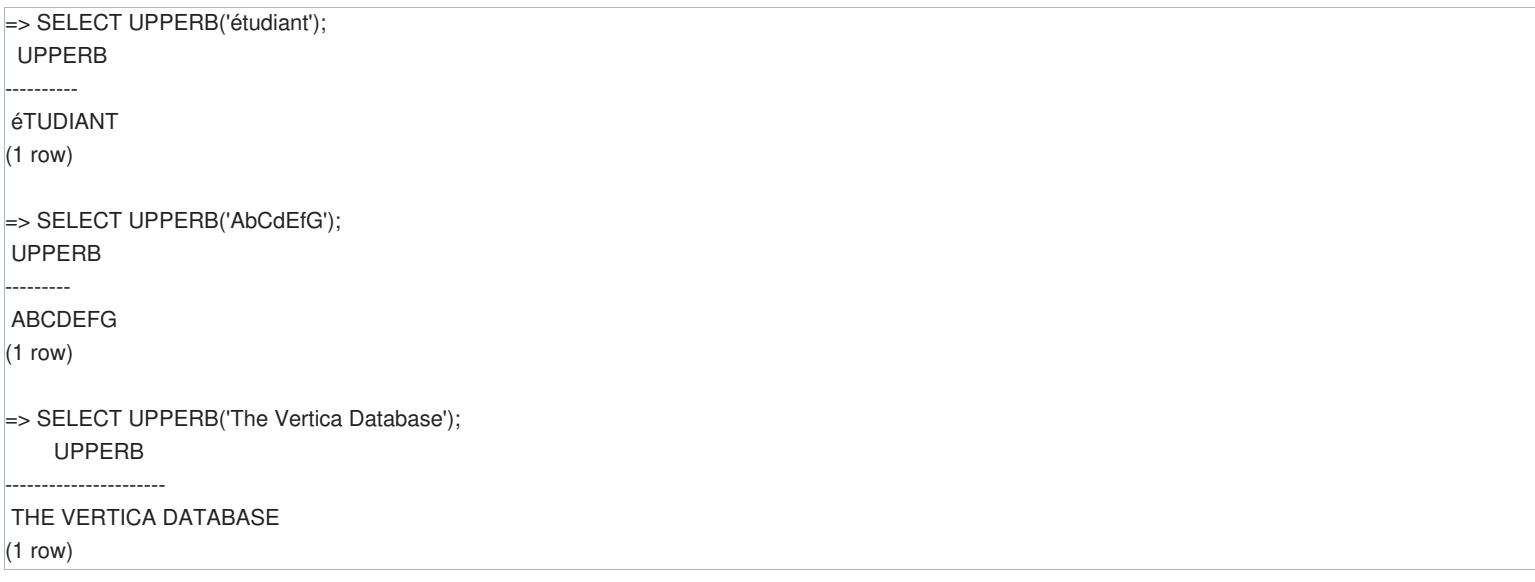

# URI functions

The functions in this section follow the RFC 3986 standard for percent-encoding a Universal Resource Identifier (URI).

In this section

- URI PERCENT DECODE
- [URI\\_PERCENT\\_ENCODE](#page-2705-1)

### <span id="page-2705-0"></span>URI\_PERCENT\_DECODE

Decodes a percent-encoded Universal Resource Identifier (URI) according to the RFC 3986 standard.

#### Syntax

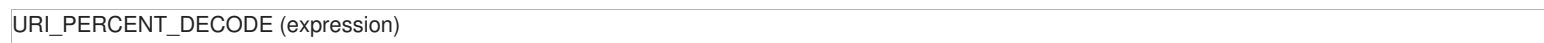

# Behavior type

[Immutable](#page-4013-0)

# Parameters

*expression*

(VARCHAR) is the string to convert.

# Examples

The following example invokes uri\_percent\_decode on the Websites column of the URI table and returns a decoded URI:

=> SELECT URI\_PERCENT\_DECODE(Websites) from URI; URI\_PERCENT\_DECODE ---------------------------------------------- http://www.faqs.org/rfcs/rfc3986.html x xj%a%

 $(1$  row)

The following example returns the original URI in the Websites column and its decoded version:

# => SELECT Websites, URI\_PERCENT\_DECODE (Websites) from URI;

---------------------------------------------------+---------------------------------------------

Websites | URI\_PERCENT\_DECODE

http://www.faqs.org/rfcs/rfc3986.html+x%20x%6a%a% | http://www.faqs.org/rfcs/rfc3986.html x xj%a%

 $(1 row)$ 

### <span id="page-2705-1"></span>URI\_PERCENT\_ENCODE

Encodes a Universal Resource Identifier (URI) according to the RFC 3986 standard for percent encoding. For compatibility with older encoders, this function converts  $+$  to space; space is converted to  $\frac{620}{820}$ .

#### Syntax

URI\_PERCENT\_ENCODE (*expression*)

### Behavior type

[Immutable](#page-4013-0)

# Parameters

# *expression*

(VARCHAR) is the string to convert.

# Examples

The following example shows how the uri\_percent\_encode function is invoked on a the Websites column of the URI table and returns an encoded URI:

=> SELECT URI\_PERCENT\_ENCODE(Websites) from URI; URI\_PERCENT\_ENCODE ----------------------------------------- http%3A%2F%2Fexample.com%2F%3F%3D11%2F15  $(1 row)$ 

The following example returns the original URI in the Websites column and it's encoded form:

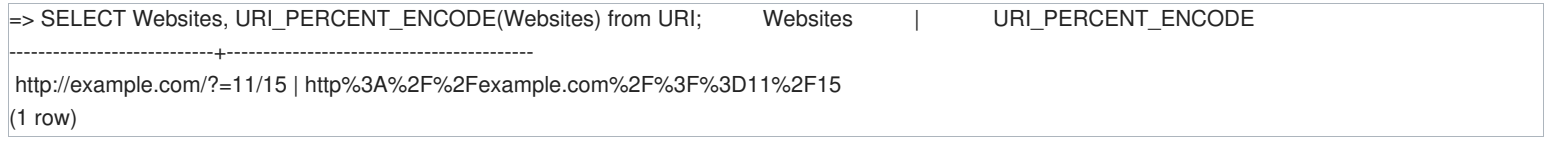

# UUID functions

Currently, Vertica provides one function to support [UUID](#page-2395-0) data types, [UUID\\_GENERATE](#page-2706-0).

In this section

**.** [UUID\\_GENERATE](#page-2706-0)

# <span id="page-2706-0"></span>UUID\_GENERATE

Returns a new universally unique identifier ([UUID](#page-2395-0)) that is generated based on high-quality randomness from /dev/urandom.

# Behavior type

[Volatile](#page-4022-0)

# Syntax

UUID\_GENERATE()

# Examples

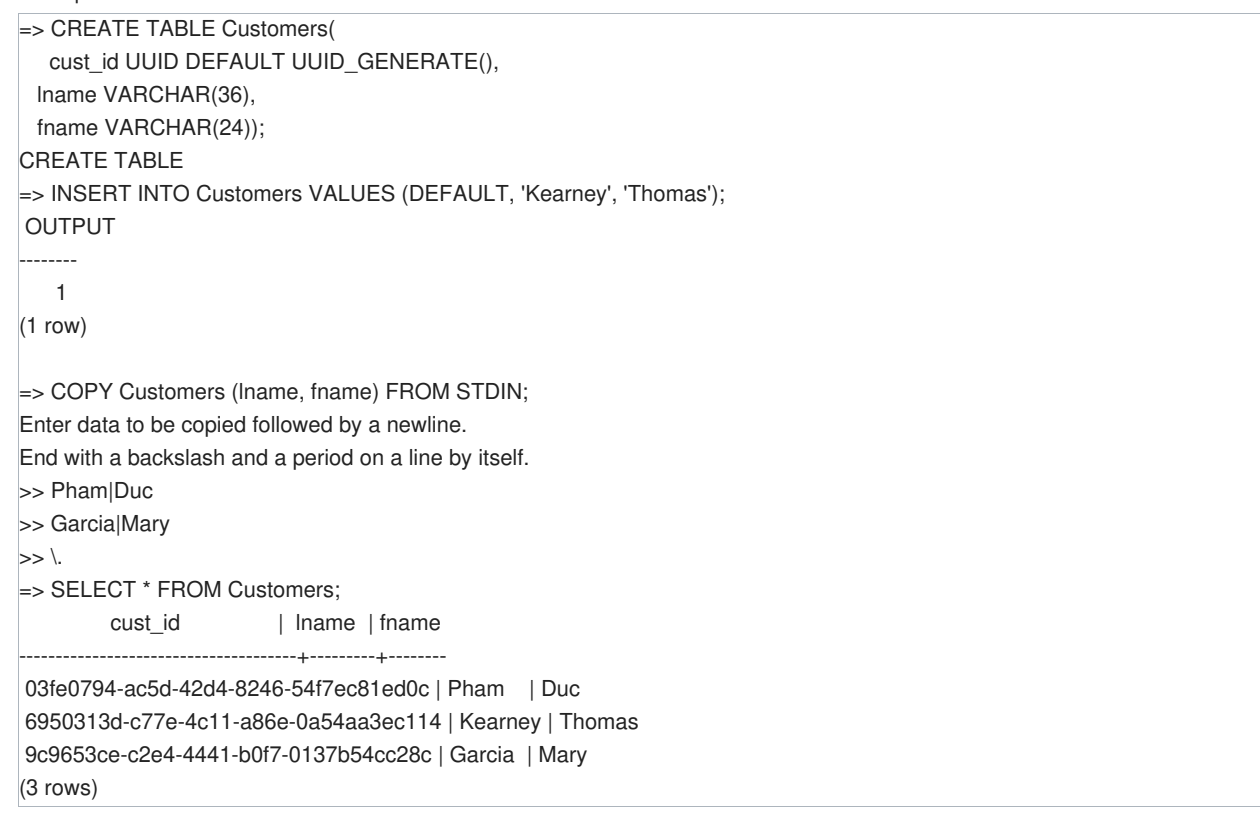

# Database Designer functions

Database Designer functions perform the following operations, generally performed in the following order:

- 1. [Create](#page-0-0) a design .
- 2. Set design [properties](#page-0-0).
- 3. [Populate](#page-0-0) a design .
- 4. Create design and [deployment](#page-0-0) scripts.
- 5. Get [design](#page-0-0) data .
- 6. [Clean](#page-0-0) up .

Important

You can also use meta-function [DESIGNER\\_SINGLE\\_RUN](#page-2721-0), which encapsulates all of these steps with a single call. The meta-function iterates over all queries within a specified timespan, and returns with a design ready for deployment.

For detailed information, see Workflow for running Database Designer [programmatically](#page-962-0). For information on required privileges, see Privileges for running Database Designer functions

# **Caution**

Before running Database Designer functions on an existing schema, back up the current design by calling [EXPORT\\_CATALOG](#page-3004-0).

# Create a design

[DESIGNER\\_CREATE\\_DESIGN](#page-2711-0) directs Database Designer to create a design.

# Set design properties

The following functions let you specify design properties:

- [DESIGNER\\_SET\\_DESIGN\\_TYPE](#page-2720-0) : Specifies whether the design is comprehensive or incremental.
- **[DESIGNER\\_DESIGN\\_PROJECTION\\_ENCODINGS](#page-2712-0)**: Analyzes encoding in the specified projections and creates a script that implements encoding recommendations.
- [DESIGNER\\_SET\\_DESIGN\\_KSAFETY](#page-2719-0): Sets the [K-safety](#page-4014-0) value for a comprehensive design.
- [DESIGNER\\_SET\\_OPTIMIZATION\\_OBJECTIVE](#page-2720-1) : Specifies whether the design optimizes for query or load performance.
- **[DESIGNER\\_SET\\_PROPOSE\\_UNSEGMENTED\\_PROJECTIONS](#page-2721-1) : Enables inclusion of unsegmented projections in the design.**

# Populate a design

The following functions let you add tables and queries to your Database Designer design:

- [DESIGNER\\_ADD\\_DESIGN\\_TABLES](#page-2710-0): Adds the specified tables to a design.
- . [DESIGNER\\_ADD\\_DESIGN\\_QUERY](#page-2709-0) ,[DESIGNER\\_ADD\\_DESIGN\\_QUERIES](#page-2708-0) ,[DESIGNER\\_ADD\\_DESIGN\\_QUERIES\\_FROM\\_RESULTS](#page-2709-1) : Adds queries to the design and weights them.

# Create design and deployment scripts

The following functions populate the Database Designer workspace and create design and deployment scripts. You can also analyze statistics, deploy the design automatically, and drop the workspace after the deployment:

- [DESIGNER\\_RUN\\_POPULATE\\_DESIGN\\_AND\\_DEPLOY](#page-2717-0) : Populates the design and creates design and deployment scripts.
- [DESIGNER\\_WAIT\\_FOR\\_DESIGN](#page-2725-0): Waits for a currently running design to complete.

# Reset a design

[DESIGNER\\_RESET\\_DESIGN](#page-2717-1)\_discards all the run-specific information of the previous Database Designer build or deployment of the specified design but retains its configuration.

# Get design data

The following functions display information about projections and scripts that the Database Designer created:

- [DESIGNER\\_OUTPUT\\_ALL\\_DESIGN\\_PROJECTIONS](#page-2715-0) :Sends to standard output DDL statements that define design projections.
- $\bullet$  [DESIGNER\\_OUTPUT\\_DEPLOYMENT\\_SCRIPT](#page-2716-0) : Sends to standard output a design's deployment script.

### Cleanup

The following functions cancel any running Database Designer operation or drop a Database Designer design and all its contents:

- **[DESIGNER\\_CANCEL\\_POPULATE\\_DESIGN](#page-2711-1) : Cancels population or deployment operation for the specified design if it is currently running.**
- **[DESIGNER\\_DROP\\_DESIGN](#page-2715-1) : Removes the schema associated with the specified design and all its contents.**
- . [DESIGNER\\_DROP\\_ALL\\_DESIGNS](#page-2714-0) : Removes all Database Designer-related schemas associated with the current user.

### In this section

- [DESIGNER\\_ADD\\_DESIGN\\_QUERIES](#page-2708-0)
- $\bullet$  DESIGNER ADD DESIGN QUERIES FROM RESULTS
- $\bullet$  DESIGNER ADD DESIGN QUERY
- · DESIGNER ADD DESIGN TABLES
- [DESIGNER\\_CANCEL\\_POPULATE\\_DESIGN](#page-2711-1)
- **[DESIGNER\\_CREATE\\_DESIGN](#page-2711-0)**
- **. DESIGNER DESIGN PROJECTION ENCODINGS**
- **.** DESIGNER DROP ALL DESIGNS
- [DESIGNER\\_DROP\\_DESIGN](#page-2715-1)
- **.** [DESIGNER\\_OUTPUT\\_ALL\\_DESIGN\\_PROJECTIONS](#page-2715-0)
- [DESIGNER\\_OUTPUT\\_DEPLOYMENT\\_SCRIPT](#page-2716-0)

# • DESIGNER RESET DESIGN

- **[DESIGNER\\_RUN\\_POPULATE\\_DESIGN\\_AND\\_DEPLOY](#page-2717-0)\_**
- [DESIGNER\\_SET\\_DESIGN\\_KSAFETY](#page-2719-0)
- [DESIGNER\\_SET\\_DESIGN\\_TYPE](#page-2720-0)
- DESIGNER SET OPTIMIZATION OBJECTIVE
- $\bullet$  DESIGNER SET PROPOSE UNSEGMENTED PROJECTIONS
- DESIGNER SINGLE RUN
- **. DESIGNER WAIT FOR DESIGN**

# <span id="page-2708-0"></span>DESIGNER\_ADD\_DESIGN\_QUERIES

Reads and evaluates queries from an input file, and adds the queries that it accepts to the specified design. All accepted queries are assigned a weight of 1.

The following requirements apply:

- All queried tables must previously be added to the design with [DESIGNER\\_ADD\\_DESIGN\\_TABLES](#page-2710-0).
- If the [design](#page-2720-0) type is incremental, the Database Designer reads only the first 100 queries in the input file, and ignores all queries beyond that number.

All accepted queries are added to the system table **[DESIGN\\_QUERIES](#page-3736-0)**.

This is a meta-function. You must call meta-functions in a top-level **[SELECT](#page-3544-0)** statement.

# Behavior type

**[Volatile](#page-4022-0)** 

# Syntax

DESIGNER\_ADD\_DESIGN\_QUERIES ( '*design-name*', '*queries-file*' [, *return-results*] )

### Parameters

### *design-name*

Name of the target design.

### *queries-file*

Absolute path and name of the file that contains the queries to evaluate, on the local file system of the node where the session is connected, or [another](#page-2450-0) file system or object store that Vertica supports.

### *return-results*

Boolean, optionally specifies whether to return results of the add operation to standard output. If set to true, Database Designer returns the following results:

- Number of accepted queries
- Number of queries referencing non-design tables
- Number of unsupported queries
- Number of illegal queries

### Privileges

Non-superuser: design creator with all privileges required to execute the queries in *input-file* .

# Errors

Database Designer returns an error in the following cases:

- The query contains illegal syntax.
- The query references:
	- External or system tables only
	- Local temporary or other non-design tables
- DELETE or UPDATE query has one or more subqueries.
- INSERT query does not include a SELECT clause.
- Database Designer cannot optimize the query.

# Examples

The following example adds queries from vmart\_queries.sql to the VMART\_DESIGN design. This file contains nine queries. The statement includes a third argument of true, so Database Designer returns results of the add operation:

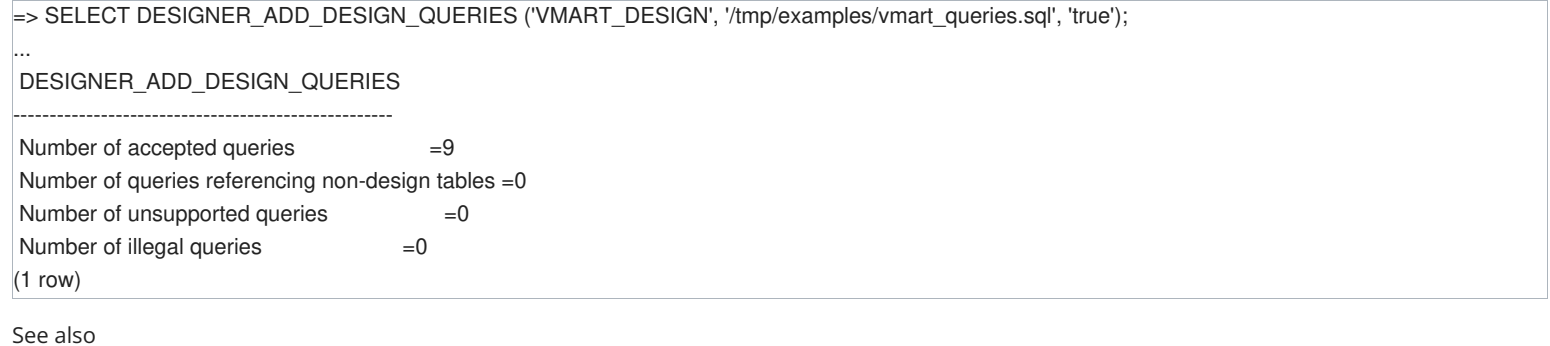

<span id="page-2709-1"></span>Running Database Designer [programmatically](#page-958-0)

DESIGNER\_ADD\_DESIGN\_QUERIES\_FROM\_RESULTS

Executes the specified query and evaluates results in the following columns:

- QUERY TEXT (required): Text of potential design queries.
- QUERY\_WEIGHT (optional): The weight assigned to each query that indicates its importance relative to other queries, a real number >0 and ≤ 1. Database Designer uses this setting when creating the design to prioritize the query. If DESIGNER\_ADD\_DESIGN\_QUERIES\_FROM\_RESULTS returns any results that omit this value, Database Designer sets their weight to 1.

After evaluating the queries in QUERY\_TEXT, DESIGNER\_ADD\_DESIGN\_QUERIES\_FROM\_RESULTS adds all accepted queries to the design. An unlimited number of queries can be added to the design.

Before you add queries to a design, you must add the queried tables with [DESIGNER\\_ADD\\_DESIGN\\_TABLES](#page-2710-0) .

This is a meta-function. You must call meta-functions in a top-level [SELECT](#page-3544-0) statement.

# Behavior type

# [Volatile](#page-4022-0)

# Syntax

DESIGNER\_ADD\_DESIGN\_QUERIES\_FROM\_RESULTS ('*design-name*', '*query*' )

# Parameters

### *design-name*

Name of the target design.

# *query*

A valid SQL query whose results contain columns named QUERY\_TEXT and, optionally, QUERY\_WEIGHT.

# Privileges

Non-superuser: design creator with all privileges required to execute the specified query, and all queries returned by this function

# Errors

Database Designer returns an error in the following cases:

- The query contains illegal syntax.
- The query references:
	- External or system tables only
	- Local temporary or other non-design tables
- DELETE or UPDATE query has one or more subqueries.
- INSERT query does not include a SELECT clause.
- Database Designer cannot optimize the query.

# Examples

The following example queries the system table [QUERY\\_REQUESTS](#page-3793-0) for all long-running queries (> 1 million microseconds) and adds them to the VMART\_DESIGN design. The query returns no information on query weights, so all queries are assigned a weight of 1:

# => SELECT DESIGNER\_ADD\_DESIGN\_QUERIES\_FROM\_RESULTS ('VMART\_DESIGN',

'SELECT request as query\_text FROM query\_requests where request\_duration\_ms > 1000000 AND request\_type = ''QUERY'';');

<span id="page-2709-0"></span>See also

Reads and parses the specified query, and if accepted, adds it to the design. Before you add queries to a design, you must add the queried tables with [DESIGNER\\_ADD\\_DESIGN\\_TABLES](#page-2710-0) .

All accepted queries are added to the system table **[DESIGN\\_QUERIES](#page-3736-0)**.

This is a meta-function. You must call meta-functions in a top-level **[SELECT](#page-3544-0)** statement.

#### Behavior type

[Volatile](#page-4022-0)

#### Syntax

DESIGNER\_ADD\_DESIGN\_QUERY ('*design-name*', '*design-query*' [, *query-weight*] )

#### Parameters

#### *design-name*

Name of the target design.

#### *design-query*

Executable SQL query.

#### *query-weight*

Optionally assigns a weight to each query that indicates its importance relative to other queries, a real number >0 and ≤ 1. Database Designer uses this setting to prioritize queries in the design .

If you omit this parameter, Database Designer assigns a weight of 1.

# Privileges

Non-superuser: design creator with all privileges required to execute the specified query

# Errors

Database Designer returns an error in the following cases:

- The query contains illegal syntax.
- The query references:
	- External or system tables only
	- Local temporary or other non-design tables
- DELETE or UPDATE query has one or more subqueries.
- INSERT query does not include a SELECT clause.
- Database Designer cannot optimize the query.

### Examples

The following example adds the specified query to the VMART\_DESIGN design and assigns that query a weight of 0.5:

=> SELECT DESIGNER\_ADD\_DESIGN\_QUERY (

### 'VMART\_DESIGN',

'SELECT customer\_name, customer\_type FROM customer\_dimension ORDER BY customer\_name ASC;', 0.5 );

# See also

<span id="page-2710-0"></span>Running Database Designer [programmatically](#page-958-0)

DESIGNER\_ADD\_DESIGN\_TABLES

Adds the specified tables to a design. You must run DESIGNER\_ADD\_DESIGN\_TABLES before adding design queries to the design. If no tables are added to the design, Vertica does not accept design queries.

This is a meta-function. You must call meta-functions in a top-level **[SELECT](#page-3544-0)** statement.

Behavior type

[Volatile](#page-4022-0)

Syntax

DESIGNER\_ADD\_DESIGN\_TABLES ('*design-name*', '[ *table-spec*[,...] ]' [, '*analyze-statistics*'] )

#### Parameters

#### *design-name*

Name of the Database Designer design.

#### *table-spec* **[,...]**

One or more comma-delimited arguments that specify which tables to add to the design, where each *table-spec* argument can specify tables as follows:

- [ *schema* .] *table*
- Add *table* to the design.
- *schema* .\*

Add all tables in *schema* .

If set to an empty string, Vertica adds all tables in the database to which the user has access.

# *analyze-statistics*

Boolean that optionally specifies whether to run **[ANALYZE\\_STATISTICS](#page-3209-0)** after adding the specified tables to the design, by default set to false.

Accurate statistics help Database Designer optimize compression and query performance. Updating statistics takes time and resources.

# Privileges

Non-superuser: design creator with USAGE privilege on the design table schema and owner of the design table

# Examples

The following example adds to design VMART\_DESIGN all tables from schemas online\_sales and store, and analyzes statistics for those tables:

=> SELECT DESIGNER\_ADD\_DESIGN\_TABLES('VMART\_DESIGN', 'online\_sales.\*, store.\*','true'); DESIGNER\_ADD\_DESIGN\_TABLES ---------------------------- 7

 $(1$  row)

See also

<span id="page-2711-1"></span>Running Database Designer [programmatically](#page-958-0) DESIGNER\_CANCEL\_POPULATE\_DESIGN

Cancels population or deployment operation for the specified design if it is currently running. When you cancel a deployment, the Database Designer cancels the projection refresh operation. It does not roll back projections that it already deployed and refreshed.

This is a meta-function. You must call meta-functions in a top-level **[SELECT](#page-3544-0)** statement.

Behavior type

[Volatile](#page-4022-0)

Syntax

DESIGNER\_CANCEL\_POPULATE\_DESIGN ('*design-name*' )

Parameters

# *design-name*

Name of the design operation to cancel.

Privileges

Non-superuser: design creator Examples

The following example cancels a currently running design for VMART\_DESIGN and then drops the design:

=> SELECT DESIGNER\_CANCEL\_POPULATE\_DESIGN ('VMART\_DESIGN'); => SELECT DESIGNER\_DROP\_DESIGN ('VMART\_DESIGN', 'true');

### See also

<span id="page-2711-0"></span>Running Database Designer [programmatically](#page-958-0) DESIGNER\_CREATE\_DESIGN

Creates a design with the specified name.

This is a meta-function. You must call meta-functions in a top-level **[SELECT](#page-3544-0)** statement.

Behavior type

### [Volatile](#page-4022-0)

Syntax

DESIGNER\_CREATE\_DESIGN ('*design-name*' )

Parameters

#### *design-name*

Name of the design to create, can contain only alphanumeric and underscore (\_) characters.

Two users cannot have designs with the same name at the same time.

### Privileges

- Superuser
- DBDUSER with WRITE privileges on storage location of *design-name* .

### Database Designer system views

If any of the following [V\\_MONITOR](#page-3704-0) tables do not already exist from previous designs, DESIGNER\_CREATE\_DESIGN creates them:

- [DESIGNS](#page-3740-0)
- **[DESIGN\\_TABLES](#page-3739-0)**
- **DEPLOYMENT PROJECTIONS**
- [DEPLOYMENT\\_PROJECTION\\_STATEMENTS](#page-3727-1)
- **[DESIGN\\_QUERIES](#page-3736-0)**
- **. [OUTPUT\\_DEPLOYMENT\\_STATUS](#page-3775-0)**
- [OUTPUT\\_EVENT\\_HISTORY](#page-3775-1)

### Examples

The following example creates the design VMART\_DESIGN :

# => SELECT DESIGNER\_CREATE\_DESIGN('VMART\_DESIGN');

DESIGNER\_CREATE\_DESIGN

------------------------ 0

 $(1$  row)

See also

### <span id="page-2712-0"></span>Running Database Designer [programmatically](#page-958-0)

# DESIGNER\_DESIGN\_PROJECTION\_ENCODINGS

Analyzes encoding in the specified projections, creates a script to implement encoding recommendations, and optionally deploys the recommendations.

This is a meta-function. You must call meta-functions in a top-level **[SELECT](#page-3544-0)** statement.

#### Behavior type

# [Volatile](#page-4022-0)

Syntax

DESIGNER\_DESIGN\_PROJECTION\_ENCODINGS ('[ *proj-spec*[,... ] ]', '[*destination*]' [, '*deploy*'] [, '*reanalyze-encodings*'] )

# Parameters

# *proj-spec* **[,...]**

One or more comma-delimited projections to add to the design. Each projection can be specified in one of the following ways:

[[ *schema* .] *table* .] *projection*

Specifies to analyze *projection* .

*schema* .\*

Specifies to analyze all projections in the named schema.

[ *schema* .] *table*

Specifiesto analyze all projections of the named table.

If set to an empty string, Vertica analyzes all projections in the database to which the user has access. For example, the following statement specifies to analyze all projections in schema private, and send the results to the file encodings.sql :

# => SELECT DESIGNER\_DESIGN\_PROJECTION\_ENCODINGS ('mydb.private.\*','encodings.sql');

# *destination*

Specifies where to send output, one of the following:

- Empty string ( '' ) writes the script to standard output.
- Pathname of a SQL output file. If you specify a file that does not exist, the function creates one. If you specify only a file name, Vertica creates it in the catalog directory. If the file already exists, the function silently overwrites its contents.

# *deploy*

Boolean that specifies whether to deploy encoding changes.

# **Default:** false

### *reanalyze-encodings*

Boolean that specifies whether DESIGNER\_DESIGN\_PROJECTION\_ENCODINGS analyzes encodings in a projection where all columns are already encoded:

- false :Analyzes no columns and generates no recommendations if all columns are encoded.
- true : Ignores existing encodings and generates recommendations.

# **Default:** false

# Privileges

Superuser, or DBDUSER with the following privileges:

- OWNER of all projections to analyze
- USAGE privilege on the schema for the specified projections

# Examples

The following example requests that Database Designer analyze encodings of the table online\_sales.call\_center\_dimension :

- The second parameter *destination* is set to an empty string, so the script is sent to standard output (shown truncated below).
- The last two parameters *deploy* and *reanalyze-encodings* are omitted, so Database Designer does not execute the script or reanalyze existing encodings:

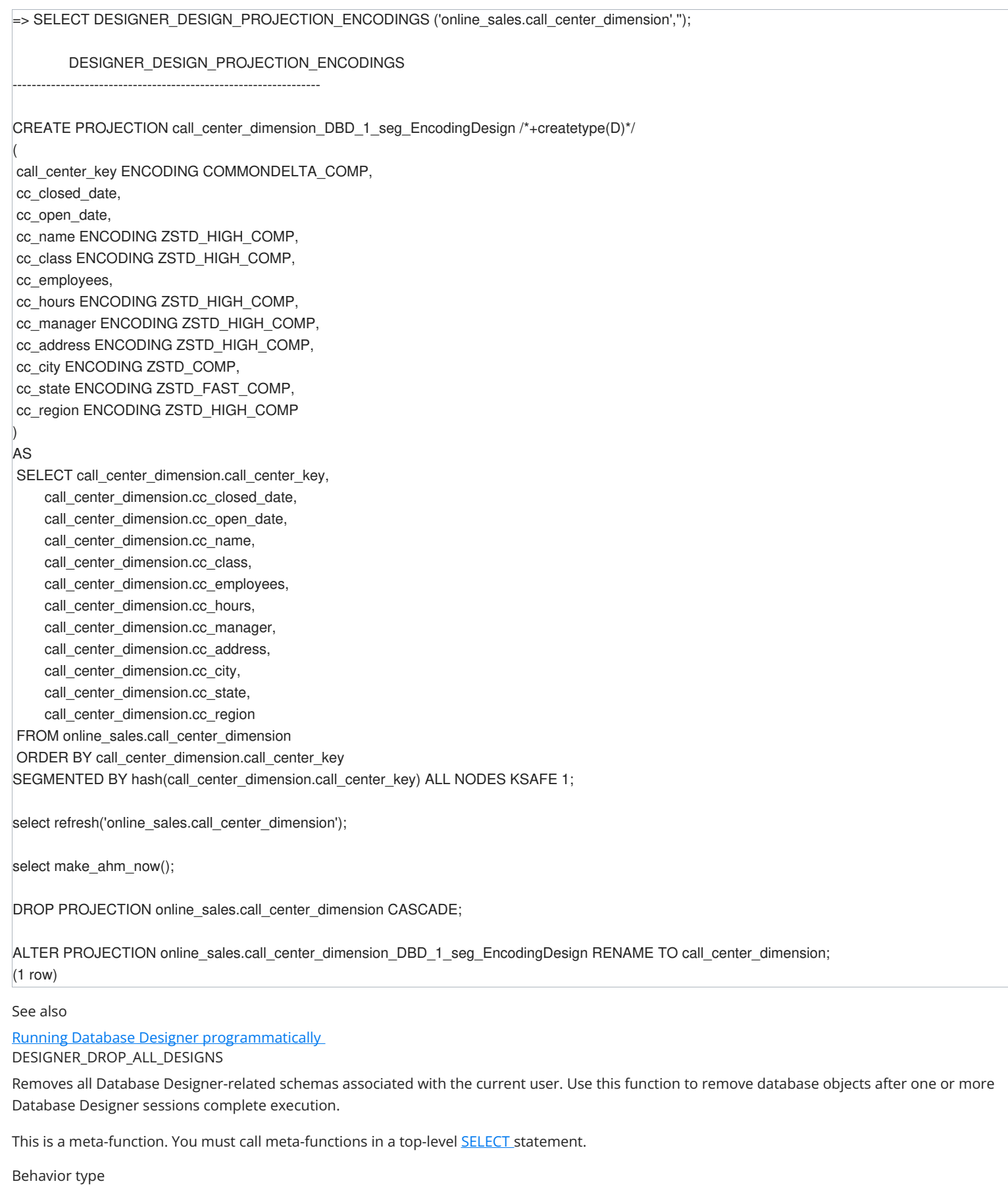

<span id="page-2714-0"></span>[Volatile](#page-4022-0) Syntax

DESIGNER\_DROP\_ALL\_DESIGNS()

Parameters

None.

Privileges

Non-superuser: design creator Examples

The following example removes all schema and their contents associated with the current user. DESIGNER\_DROP\_ALL\_DESIGNS returns the number of designs dropped:

=> SELECT DESIGNER\_DROP\_ALL\_DESIGNS(); DESIGNER\_DROP\_ALL\_DESIGNS ---------------------------  $\mathcal{L}$ 

 $(1 row)$ 

See also

- **. [DESIGNER\\_CANCEL\\_POPULATE\\_DESIGN](#page-2711-1)**
- **. DESIGNER DROP\_DESIGN**

# <span id="page-2715-1"></span>DESIGNER\_DROP\_DESIGN

Removes the schema associated with the specified design and all its contents. Use DESIGNER\_DROP\_DESIGN after a Database Designer design or deployment completes successfully. You must also use it to drop a design before creating another one under the same name.

To drop all designs that you created, use **[DESIGNER\\_DROP\\_ALL\\_DESIGNS](#page-2714-0)**.

This is a meta-function. You must call meta-functions in a top-level **[SELECT](#page-3544-0)** statement.

### Behavior type

[Volatile](#page-4022-0)

### Syntax

DESIGNER\_DROP\_DESIGN ('*design-name*' [, *force-drop* ])

### Parameters

### *design-name*

Name of the design to drop.

# *force-drop*

Boolean that overrides any dependencies that otherwise prevent Vertica from executing this function—for example, the design is in use or is currently being deployed. If you omit this parameter, Vertica sets it to false .

Privileges

Non-superuser: design creator

#### Examples

The following example deletes the Database Designer design VMART\_DESIGN and all its contents:

=> SELECT DESIGNER\_DROP\_DESIGN ('VMART\_DESIGN');

# <span id="page-2715-0"></span>See also

Running Database Designer [programmatically](#page-958-0) DESIGNER\_OUTPUT\_ALL\_DESIGN\_PROJECTIONS

Displays the DDL statements that define the design projections to standard output.

This is a meta-function. You must call meta-functions in a top-level [SELECT](#page-3544-0) statement.

# Behavior type

# [Volatile](#page-4022-0)

Syntax

DESIGNER\_OUTPUT\_ALL\_DESIGN\_PROJECTIONS ('*design-name*' )

# Parameters

# *design-name*

Name of the target design.

# Privileges

Superuseror DBDUSER

Examples

The following example returns the design projection DDL statements for vmart\_design :

# => SELECT DESIGNER\_OUTPUT\_ALL\_DESIGN\_PROJECTIONS('vmart\_design'); CREATE PROJECTION customer\_dimension\_DBD\_1\_rep\_VMART\_DESIGN /\*+createtype(D)\*/ ( customer\_key ENCODING DELTAVAL,

customer\_type ENCODING AUTO, customer\_name ENCODING AUTO, customer\_gender ENCODING REL, title ENCODING AUTO, household\_id ENCODING DELTAVAL, customer\_address ENCODING AUTO, customer\_city ENCODING AUTO, customer\_state ENCODING AUTO, customer\_region ENCODING AUTO, marital\_status ENCODING AUTO, customer\_age ENCODING DELTAVAL, number\_of\_children ENCODING BLOCKDICT\_COMP, annual\_income ENCODING DELTARANGE\_COMP, occupation ENCODING AUTO, largest\_bill\_amount ENCODING DELTAVAL, store\_membership\_card ENCODING BLOCKDICT\_COMP, customer\_since ENCODING DELTAVAL, deal\_stage ENCODING AUTO, deal\_size ENCODING DELTARANGE\_COMP, last\_deal\_update ENCODING DELTARANGE\_COMP

# ) AS

<span id="page-2716-0"></span>...

SELECT customer\_key, customer\_type, customer\_name, customer\_gender, title, household\_id, customer\_address, customer\_city, customer\_state, customer\_region, marital\_status, customer\_age, number\_of\_children, annual\_income, occupation, largest\_bill\_amount, store\_membership\_card, customer\_since, deal\_stage, deal\_size, last\_deal\_update FROM public.customer\_dimension ORDER BY customer\_gender, annual\_income UNSEGMENTED ALL NODES; CREATE PROJECTION product\_dimension\_DBD\_2\_rep\_VMART\_DESIGN /\*+createtype(D)\*/ (

Displays the deployment script for the specified design to standard output. If the design is already deployed, Vertica ignores this function.

To output only the CREATE PROJECTION commands in a design script, use [DESIGNER\\_OUTPUT\\_ALL\\_DESIGN\\_PROJECTIONS](#page-2715-0) .

This is a meta-function. You must call meta-functions in a top-level [SELECT](#page-3544-0) statement.

Behavior type

[Volatile](#page-4022-0)

Syntax

DESIGNER\_OUTPUT\_DEPLOYMENT\_SCRIPT ( '*design-name*' )

## Parameters

# *design-name*

Name of the target design.

Privileges

Non-superuser: design creator Examples

The following example displays the deployment script for VMART\_DESIGN :

# => SELECT DESIGNER\_OUTPUT\_DEPLOYMENT\_SCRIPT('VMART\_DESIGN');

CREATE PROJECTION customer\_dimension\_DBD\_1\_rep\_VMART\_DESIGN /\*+createtype(D)\*/

CREATE PROJECTION product\_dimension\_DBD\_2\_rep\_VMART\_DESIGN /\*+createtype(D)\*/

...

...

select refresh('public.customer\_dimension, public.product\_dimension, public.promotion.dimension,

<span id="page-2717-1"></span>public.date\_dimension');

select make\_ahm\_now();

DROP PROJECTION public.customer\_dimension\_super CASCADE;

DROP PROJECTION public.product\_dimension\_super CASCADE;

See also

...

# [DESIGNER\\_OUTPUT\\_ALL\\_DESIGN\\_PROJECTIONS](#page-2715-0)

DESIGNER\_RESET\_DESIGN

Discards all run-specific information of the previous Database Designer build or deployment of the specified design but keeps its configuration. You can make changes to the design as needed, for example, by changing parameters or adding additional tables and/or queries, before running the design again.

This is a meta-function. You must call meta-functions in a top-level **[SELECT](#page-3544-0)** statement.

Behavior type

# **[Volatile](#page-4022-0)**

Syntax

DESIGNER\_RESET\_DESIGN ( '*design-name*' )

Parameters

# *design-name*

Name of the design to reset.

Privileges

Non-superuser: design creator

Examples

The following example resets the Database Designer design VMART\_DESIGN:

=> SELECT DESIGNER\_RESET\_DESIGN ('VMART\_DESIGN');

# <span id="page-2717-0"></span>DESIGNER\_RUN\_POPULATE\_DESIGN\_AND\_DEPLOY

Populates the design and creates the design and deployment scripts. DESIGNER\_RUN\_POPULATE\_DESIGN\_AND\_DEPLOY can also analyze statistics, deploy the design, and drop the workspace after the deployment.

The files output by this function have the permissions 666 or rw-rw-rw-, which allows any Linux user on the node to read or write to them. It is highly recommended that you keep the files in a secure directory.

### **Caution**

DESIGNER\_RUN\_POPULATE\_DESIGN\_AND\_DEPLOY does not create a backup copy of the current design before deploying the new design. Before running this function, back up the existing schema design with **[EXPORT\\_CATALOG](#page-3004-0)**.

This is a meta-function. You must call meta-functions in a top-level **[SELECT](#page-3544-0)** statement.

### Behavior type

### [Volatile](#page-4022-0)

Syntax

DESIGNER\_RUN\_POPULATE\_DESIGN\_AND\_DEPLOY (

'*design-name*',

'*output-design-file*',

'*output-deployment-file*'

[ , '*analyze-statistics*']

[ , '*deploy*']

[ , '*drop-design-workspace*']

[ , '*continue-after-error*']

)

# Parameters

#### *design-name*

Name of the design to populate and deploy.

#### *output-design-filename*

Absolute path and name of the file to contain DDL statements that create design projections, on the local file system of the node where the session is connected, or [another](#page-2450-0) file system or object store that Vertica supports.

#### *output-deployment-filename*

Absolute path and name of the file to contain the deployment script, on the local file system of the node where the session is connected, or [another](#page-2450-0) file system or object store that Vertica supports.

#### *analyze-statistics*

Specifies whether to collect or refresh statistics for the tables before populating the design. If set to true, Vertica Invokes [ANALYZE\\_STATISTICS](#page-3209-0). Accurate statistics help Database Designer optimize compression and query performance. However, updating statistics requires time and resources.

### **Default:** false

#### *deploy*

Specifies whether to deploy the Database Designer design using the deployment script created by this function.

#### **Default:** true

#### *drop-design-workspace*

Specifies whether to drop the design workspace after the design is deployed.

#### **Default:** true

#### *continue-after-error*

Specifies whether DESIGNER\_RUN\_POPULATE\_DESIGN\_AND\_DEPLOY continues to run after an error occurs. By default, an error causes this function to terminate.

### **Default:** false

#### Privileges

Non-superuser: design creator with WRITE privileges on storage locations of design and deployment scripts

#### Requirements

Before calling this function, you must:

Create a design, a logical schema with tables.

- Associate tables with the design.
- Load queries to the design.
- Set design properties (K-safety level, mode, and policy).

# Examples

The following example creates projections for and deploys the VMART\_DESIGN design, and analyzes statistics about the design tables.

=> SELECT DESIGNER\_RUN\_POPULATE\_DESIGN\_AND\_DEPLOY ( 'VMART\_DESIGN', '/tmp/examples/vmart\_design\_files/design\_projections.sql', '/tmp/examples/vmart\_design\_files/design\_deploy.sql', 'true', 'true', 'false', 'false' );

See also

# <span id="page-2719-0"></span>Running Database Designer [programmatically](#page-958-0)

# DESIGNER\_SET\_DESIGN\_KSAFETY

Sets [K-safety](#page-79-0) for a comprehensive design and stores the K-safety value in the [DESIGNS](#page-3740-0) table. Database Designer ignores this function for incremental designs.

This is a meta-function. You must call meta-functions in a top-level **[SELECT](#page-3544-0)** statement.

Behavior type

# **[Volatile](#page-4022-0)**

# Syntax

DESIGNER\_SET\_DESIGN\_KSAFETY ('*design-name*' [, *k-level* ] )

### Parameters

# *design-name*

Name of the design for which you want to set the K-safety value, type VARCHAR.

# *k-level*

An integer between 0 and 2 that specifies the level of K-safety for the target design. This value must be compatible with the number of nodes in the database cluster:

- $\bullet$  *k-level* = 0 :  $\geq$  1 nodes
- *k-level* = 1 : ≥ 3 nodes
- *k-level* = 2 : ≥ 5 nodes

If you omit this parameter, Vertica sets K-safety for this design to 0 or 1, according to the number of nodes: 1 if the cluster contains ≥ 3 nodes, otherwise 0.

If you are a DBADMIN user and *k-level* differs from system K-safety, Vertica changes system K-safety as follows:

- If *k-level* is less than system K-safety, Vertica changes system K-safety to the lower level after the design is deployed.
- If *k-level* is greater than system K-safety and is valid for the database cluster, Vertica creates the required number of buddy projections for the tables in this design. If the design applies to all database tables, or all tables in the database have the required number of buddy projections, Database Designer changes system K-safety to *k-level* .

If the design excludes some database tables and the number of their buddy projections is less than *k-level* , Database Designer leaves system K-safety unchanged. Instead, it returns a warning and indicates which tables need new buddy projections in order to adjust system K-safety.

If you are a DBDUSER, Vertica ignores this parameter.

# Privileges

Non-superuser: design creator Examples

The following example set K-safety for the VMART\_DESIGN design to 1:

### => SELECT DESIGNER\_SET\_DESIGN\_KSAFETY('VMART\_DESIGN', 1);

# <span id="page-2720-0"></span>Running Database Designer [programmatically](#page-958-0) DESIGNER\_SET\_DESIGN\_TYPE

Specifies whether Database Designer creates a comprehensive or incremental design. DESIGNER\_SET\_DESIGN\_TYPE stores the design mode in the [DESIGNS](#page-3740-0) table.

# Important

If you do not explicitly set a design mode with this function, Database Designer creates a comprehensive design.

This is a meta-function. You must call meta-functions in a top-level [SELECT](#page-3544-0) statement.

### Behavior type

**[Volatile](#page-4022-0)** 

### Syntax

DESIGNER\_SET\_DESIGN\_TYPE ( '*design-name*', '*mode*' )

#### Parameters

#### *design-name*

Name of the target design.

### *mode*

Name of the mode that Database Designer should use when designing the database, one of the following:

- COMPREHENSIVE : Creates an initial or replacement design for all tables in the specified schemas. You typically create a comprehensive design for a new database.
- **INCREMENTAL : Modifies an existing design with additional projection that are optimized for new or modified queries.**

### **Note**

Incremental designs always inherit the K-safety value of the database.

For more information, see **[Design](#page-0-0) Types**.

# Privileges

Non-superuser: design creator Examples

The following examples show the two design mode options for the VMART\_DESIGN design:

```
=> SELECT DESIGNER_SET_DESIGN_TYPE(
 'VMART_DESIGN',
 'COMPREHENSIVE');
DESIGNER_SET_DESIGN_TYPE
--------------------------
            \Omega(1 row)
=> SELECT DESIGNER_SET_DESIGN_TYPE(
 'VMART_DESIGN',
 'INCREMENTAL');
DESIGNER_SET_DESIGN_TYPE
 --------------------------
            0
```
 $(1$  row)

See also

<span id="page-2720-1"></span>Running Database Designer [programmatically](#page-958-0) DESIGNER\_SET\_OPTIMIZATION\_OBJECTIVE

Valid only for comprehensive database designs, specifies the optimization objective Database Designer uses. Database Designer ignores this function for incremental designs.

DESIGNER\_SET\_OPTIMIZATION\_OBJECTIVE stores the optimization objective in the [DESIGNS](#page-3740-0) table.

This is a meta-function. You must call meta-functions in a top-level **[SELECT](#page-3544-0)** statement.

Behavior type

# [Volatile](#page-4022-0)

# Syntax

### DESIGNER\_SET\_OPTIMIZATION\_OBJECTIVE ('*design-name*', '*policy*' )

### Parameters

# *design-name*

Name of the target design.

# *policy*

Specifies the design's optimization policy, one of the following:

- QUERY : Optimize for query performance. This can result in a larger database storage footprint because additional projections might be created.
- LOAD : Optimize for load performance so database size is minimized. This can result in slower query performance.
- BALANCED : Balance the design between query performance and database size.

Privileges

Non-superuser: design creator

Examples

The following example sets the optimization objective option for the VMART\_DESIGN design: to QUERY :

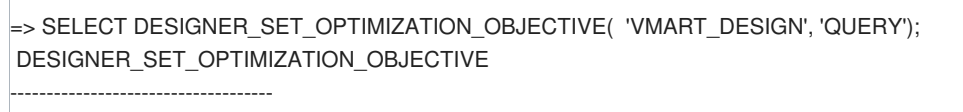

 $(1$  row)

# See also

Running Database Designer [programmatically](#page-958-0)

<span id="page-2721-1"></span>0

DESIGNER\_SET\_PROPOSE\_UNSEGMENTED\_PROJECTIONS

Specifies whether a design can include *[unsegmented](#page-1136-0) projections*. Vertica ignores this function on a one-node cluster, where all projections must be unsegmented.

This is a meta-function. You must call meta-functions in a top-level [SELECT](#page-3544-0) statement.

Behavior type

# [Volatile](#page-4022-0)

Syntax

DESIGNER\_SET\_PROPOSE\_UNSEGMENTED\_PROJECTIONS ( '*design-name*', *unsegmented* )

### Parameters

### *design-name*

Name of the target design.

### *unsegmented*

Boolean that specifies whether Database Designer can propose unsegmented projections for tables in this design. When you create a design, the propose\_unsegmented\_projections value in system table [DESIGNS](#page-3740-0) for this design is set to true. If

DESIGNER\_SET\_PROPOSE\_UNSEGMENTED\_PROJECTIONS sets this value to false, Database Designer proposes only segmented projections.

# Privileges

Non-superuser: design creator

# Examples

The following example specifies that Database Designer can propose only segmented projections for tables in the design VMART\_DESIGN :

# => SELECT DESIGNER\_SET\_PROPOSE\_UNSEGMENTED\_PROJECTIONS('VMART\_DESIGN', false);

<span id="page-2721-0"></span>See also

Running Database Designer [programmatically](#page-958-0) DESIGNER\_SINGLE\_RUN

Evaluates all queries that completed execution within the specified timespan, and returns with a design that is ready for deployment. This design includes projections that are recommended for optimizing the evaluated queries. Unless you redirect output, DESIGNER\_SINGLE\_RUN returns the design to stdout.

### **Tip**

Before running DESIGNER\_SINGLE\_RUN, collect statistics on the queried data by calling ANALYZE\_STATISTICS and ANALYZE STATISTICS PARTITION.

This is a meta-function. You must call meta-functions in a top-level SELECT statement.

### Behavior type

Volatile

Syntax

DESIGNER\_SINGLE\_RUN ('interval')

### *interval*

Specifies an interval of time that precedes the meta-function call. Database Designer evaluates all queries that ran to completion over the specified interval.

Privileges

Superuser or DBUSER

### Examples

- SSBM dataset test \_\_\_\_\_\_\_\_\_\_\_\_\_\_\_\_\_\_\_\_\_\_ - create ssbm schema \! \$TARGET/bin/vsql -f 'sql/SSBM/SSBM\_schema.sql' > /dev/null 2>&1 \! \$TARGET/bin/vsql -f 'sql/SSBM/SSBM\_constraints.sql' > /dev/null 2>&1 \! \$TARGET/bin/vsql -f 'sql/SSBM/SSBM\_funcdeps.sql' > /dev/null 2>&1 -- run these queries \! \$TARGET/bin/vsql -f 'sql/SSBM/SSBM\_queries.sql' > /dev/null 2>&1 -- Run single API select designer\_single\_run('1 minute'); designer\_single\_run CREATE PROJECTION public.part\_DBD\_1\_rep\_SingleDesign /\*+createtype(D)\*/ p\_partkey ENCODING AUTO,

p\_name ENCODING AUTO,

```
p_mfgr ENCODING AUTO,
p_category ENCODING AUTO,
p_brand1 ENCODING AUTO,
p_color ENCODING AUTO,
p_type ENCODING AUTO,
p_size ENCODING AUTO,
p_container ENCODING AUTO
)
AS
SELECT p_partkey,
   p_name,
   p_mfgr,
   p_category,
   p_brand1,
   p_color,
   p_type,
   p_size,
   p_container
FROM public.part
ORDER BY p_partkey
UNSEGMENTED ALL NODES;
CREATE PROJECTION public.supplier_DBD_2_rep_SingleDesign /*+createtype(D)*/
(
s_suppkey ENCODING AUTO,
s_name ENCODING AUTO,
s_address ENCODING AUTO,
s_city ENCODING AUTO,
s_nation ENCODING AUTO,
s_region ENCODING AUTO,
s_phone ENCODING AUTO
)
AS
SELECT s_suppkey,
   s_name,
   s_address,
   s_city,
   s_nation,
   s_region,
   s_phone
FROM public.supplier
ORDER BY s_suppkey
UNSEGMENTED ALL NODES;
CREATE PROJECTION public.customer_DBD_3_rep_SingleDesign /*+createtype(D)*/
(
c_custkey ENCODING AUTO,
c_name ENCODING AUTO,
c_address ENCODING AUTO,
c_city ENCODING AUTO,
c_nation ENCODING AUTO,
c_region ENCODING AUTO,
c_phone ENCODING AUTO,
c_mktsegment ENCODING AUTO
)
AS
SELECT c_custkey,
   c_name,
   c_address,
   c_city,
   c_nation,
```

```
c_region,
   c_phone,
    c_mktsegment
FROM public.customer
ORDER BY c_custkey
UNSEGMENTED ALL NODES;
CREATE PROJECTION public.dwdate_DBD_4_rep_SingleDesign /*+createtype(D)*/
(
d_datekey ENCODING AUTO,
d_date ENCODING AUTO,
d_dayofweek ENCODING AUTO,
d_month ENCODING AUTO,
d_year ENCODING AUTO,
d_yearmonthnum ENCODING AUTO,
d_yearmonth ENCODING AUTO,
d_daynuminweek ENCODING AUTO,
d_daynuminmonth ENCODING AUTO,
d_daynuminyear ENCODING AUTO,
d_monthnuminyear ENCODING AUTO,
d_weeknuminyear ENCODING AUTO,
d_sellingseason ENCODING AUTO,
d_lastdayinweekfl ENCODING AUTO,
d_lastdayinmonthfl ENCODING AUTO,
d_holidayfl ENCODING AUTO,
d_weekdayfl ENCODING AUTO
)
AS
SELECT d_datekey,
   d_date,
   d_dayofweek,
    d_month,
   d_year,
   d_yearmonthnum,
   d_yearmonth,
   d_daynuminweek,
   d_daynuminmonth,
   d_daynuminyear,
   d_monthnuminyear,
   d_weeknuminyear,
    d_sellingseason,
    d_lastdayinweekfl,
   d_lastdayinmonthfl,
   d_holidayfl,
    d_weekdayfl
FROM public.dwdate
ORDER BY d_datekey
UNSEGMENTED ALL NODES;
CREATE PROJECTION public.lineorder_DBD_5_rep_SingleDesign /*+createtype(D)*/
(
lo_orderkey ENCODING AUTO,
```
lo\_linenumber ENCODING AUTO, lo\_custkey ENCODING AUTO, lo\_partkey ENCODING AUTO, lo\_suppkey ENCODING AUTO, lo\_orderdate ENCODING AUTO, lo\_orderpriority ENCODING AUTO, lo\_shippriority ENCODING AUTO, lo\_quantity ENCODING AUTO, lo\_extendedprice ENCODING AUTO,

lo\_ordertotalprice ENCODING AUTO, lo\_discount ENCODING AUTO, lo\_revenue ENCODING AUTO, lo\_supplycost ENCODING AUTO, lo\_tax ENCODING AUTO, lo\_commitdate ENCODING AUTO, lo\_shipmode ENCODING AUTO ) AS SELECT lo\_orderkey, lo\_linenumber, lo\_custkey, lo\_partkey, lo\_suppkey, lo\_orderdate, lo\_orderpriority, lo\_shippriority, lo\_quantity, lo\_extendedprice, lo\_ordertotalprice, lo\_discount, lo\_revenue, lo\_supplycost, lo\_tax, lo\_commitdate, lo\_shipmode FROM public.lineorder ORDER BY lo\_suppkey UNSEGMENTED ALL NODES;

 $(1$  row)  $\vert \cdot \vert$ 

### <span id="page-2725-0"></span>DESIGNER\_WAIT\_FOR\_DESIGN

Waits for completion of operations that are populating and deploying the design. Ctrl+C cancels this operation and returns control to the user.

This is a meta-function. You must call meta-functions in a top-level **[SELECT](#page-3544-0)** statement.

### Behavior type

# [Volatile](#page-4022-0)

# Syntax

DESIGNER\_WAIT\_FOR\_DESIGN ( '*design-name*' )

### Parameters

#### *design-name*

Name of the running design.

### Privileges

Superuser, or DBDUSER with USAGE privilege on the design schema

### Examples

The following example requests to wait for the currently running design of VMART\_DESIGN to complete:

=> SELECT DESIGNER\_WAIT\_FOR\_DESIGN ('VMART\_DESIGN');

# See also

- [DESIGNER\\_CANCEL\\_POPULATE\\_DESIGN](#page-2711-1)
- [DESIGNER\\_DROP\\_ALL\\_DESIGNS](#page-2714-0)
- **. DESIGNER DROP DESIGN**

The following meta-functions let you batch export query plans as directed queries from one Vertica database, and import those directed queries to another database.

In this section

- **. [CLEAR\\_DIRECTED\\_QUERY\\_USAGE](#page-2726-0)**
- [EXPORT\\_DIRECTED\\_QUERIES](#page-2726-1)
- [IMPORT\\_DIRECTED\\_QUERIES](#page-2728-0)
- [SAVE\\_PLANS](#page-2728-1)

# <span id="page-2726-0"></span>CLEAR\_DIRECTED\_QUERY\_USAGE

Resets the counter in the **[DIRECTED\\_QUERY\\_STATUS](#page-3741-0)** table for a single query or for all queries.

This is a meta-function. You must call meta-functions in a top-level **[SELECT](#page-3544-0)** statement.

#### Behavior type

**[Volatile](#page-4022-0)** 

#### Syntax

CLEAR\_DIRECTED\_QUERY\_USAGE( [ '*query-name*' ] )

### Arguments

#### *query-name*

The name of the directed query to reset. If omitted, the function resets counters for all queries.

#### Privileges

**[Superuser](#page-4011-0)** 

# Examples

In the following example, three directed queries have been used:

```
-------------------------------+-----
(3 rows)
```
# After calling the function for one of the queries, its counter is reset to 0:

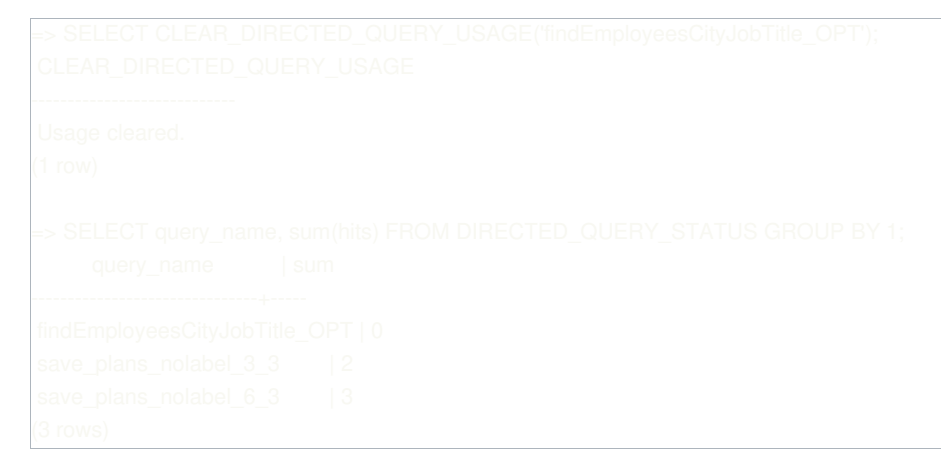

### <span id="page-2726-1"></span>EXPORT\_DIRECTED\_QUERIES

Generates SQL for creating directed queries from a set of input queries.

This is a meta-function. You must call meta-functions in a top-level **[SELECT](#page-3544-0)** statement.

# Behavior type

# [Volatile](#page-4022-0)

Syntax

EXPORT\_DIRECTED\_QUERIES('*input-file*', '[*output-file*]')

### Arguments

### *input-file*

A SQL file that contains one or more input queries. See *Input [Format](#page-0-0)* below for details on format requirements.

### *output-file*

Specifies where to write the generated SQL for creating directed queries. If *output-file* already exists, EXPORT\_DIRECTED\_QUERIES returns with an error. If you supply an empty string, Vertica writes the SQL to standard output. See Output [Format](#page-0-0) below for details.

# Privileges

**[Superuser](#page-4011-0)** 

# Input format

The input file that you supply to EXPORT\_DIRECTED\_QUERIES contains one or more input queries. For each input query, you can optionally specify two fields that are used in the generated directed query:

- DirQueryName provides the directed query's unique identifier, a string that conforms to conventions described in [Identifiers](#page-2290-0).
- DirQueryComment specifies a quote-delimited string, up to 128 characters.

You format each input query as follows:

--DirQueryName=*query-name* --DirQueryComment='*comment*' *input-query*

# Output format

EXPORT\_DIRECTED\_QUERIES generates SQL for creating directed queries, and writes the SQL to the specified file or to standard output. In both cases, output conforms to the following format:

/\* Query: *directed-query-name* \*/ /\* Comment: *directed-query-comment* \*/ SAVE QUERY *input-query*; CREATE DIRECTED QUERY CUSTOM '*directed-query-name*' COMMENT '*directed-query-comment*' OPTVER '*vertica-release-num*' PSDATE '*timestamp*' *annotated-query*

If a given input query omits DirQueryName and DirQueryComment fields, EXPORT\_DIRECTED\_QUERIES automatically generates the following output:

- /\* Query: Autoname: *timestamp* . *n* \*/ , where *n* is a zero-based integer index that ensures uniqueness among auto-generated names with the same timestamp.
- /\* Comment: Optimizer-generated directed query \*/

### Error handling

If any errors or warnings occur during EXPORT\_DIRECTED\_QUERIES execution, it returns with a message like this one:

1 queries successfully exported. 1 warning message was generated. Queries exported to /home/dbadmin/outputQueries. See error report, /home/dbadmin/outputQueries.err for details.

EXPORT\_DIRECTED\_QUERIES writes all errors and warnings to a file that it creates on the same path as the output file, and uses the output file's base name.

For example:

---------------------------------------------------------------------------------------------------

WARNING: Name field not supplied. Using auto-generated name: 'Autoname:2016-04-25 15:03:32.115317.0'

Input Query: SELECT employee\_dimension.employee\_first\_name, employee\_dimension.employee\_last\_name, employee\_dimension.job\_title FROM public.employee\_dimension WHERE (employee\_dimension.employee\_city = 'Boston'::varchar(6)) ORDER BY employee\_dimension.job\_title; END WARNING

Examples See [Exporting](#page-1214-0) directed queries. See also

- Batch query plan [export](#page-1213-0)
- **. IMPORT DIRECTED QUERIES**

### <span id="page-2728-0"></span>IMPORT\_DIRECTED\_QUERIES

Imports to the database catalog directed queries from a SQL file that was generated by [EXPORT\\_DIRECTED\\_QUERIES](#page-2726-1) . If no directed queries are specified, Vertica lists all directed queries in the SQL file.

This is a meta-function. You must call meta-functions in a top-level **[SELECT](#page-3544-0)** statement.

#### Behavior type

[Volatile](#page-4022-0)

#### Syntax

IMPORT\_DIRECTED\_QUERIES( '*export-file*'[, '*directed-query-name*'[,...] ] )

#### Arguments

#### *export-file*

A SQL file generated by EXPORT\_DIRECTED\_QUERIES . When you run this file, Vertica creates the specified directed queries in the current database catalog.

#### *directed-query-name*

The name of a directed query that is defined in *export-file* . You can specify multiple comma-delimited directed query names.

If you omit this parameter, Vertica lists the names of all directed queries in *export-file* .

### Privileges

**[Superuser](#page-4011-0)** 

Examples

See **[Importing](#page-1216-0) directed queries**.

See also

<span id="page-2728-1"></span>Batch query plan [export](#page-1213-0)

# SAVE\_PLANS

Creates [optimizer-generated](#page-1195-0) directed queries from the most frequently executed queries, up to the maximum specified. You can also limit the scope of SAVE\_PLANS to queries only issued after a specified date.

As SAVE\_PLANS iterates over past queries, it tests them against various restrictions. In general, directed queries support only SELECT statements as input. Within this broad requirement, input queries are subject to other [restrictions](#page-1222-0). After qualifying all candidate input queries, SAVE\_PLANS operates as follows:

- 1. Calls CREATE DIRECTED QUERY OPTIMIZER on all qualified input queries, which creates a directed query for each unique input query.
- 2. Saves [metadata](#page-0-0) on the new set of directed queries to the system table [DIRECTED\\_QUERIES](#page-3638-0), where all directed queries of that set share the same integer identifier.

All directed queries created by SAVE\_PLANS are initially inactive. You can activate them individually; you can also use SAVE\_PLANS\_VERSION identifiers to [activate](#page-3231-0), [deactivate](#page-3451-0), and [drop](#page-3458-0) one or more sets of directed queries.

This is a meta-function. You must call meta-functions in a top-level **[SELECT](#page-3544-0)** statement.

#### Behavior type

# [Volatile](#page-4022-0)

# Syntax

SAVE\_PLANS( *query-budget* [, *since-date*] [, *drop-old-plans*[, '*comment*']] )

#### Arguments

#### *query-budget*

Maximum number of input queries to save as directed queries, an integer between 1 and 100, inclusive.

#### *since-date*

The earliest timestamp of input queries to save as directed queries.

# *drop-old-plans*

Boolean, specifies whether to drop all directed queries generated by earlier SAVE\_PLANS invocations. Only directed queries that were generated by the current Vertica version are dropped; directed queries generated by earlier Vertica versions are untouched. To drop older

### directed queries, use **DROP [DIRECTED](#page-3458-0) QUERY**.

#### *comment*

String comment that is attached to all plans saved with this function call.

### Privileges

# **[Superuser](#page-4011-0)**

# Generated metadata

For each set of directed queries that SAVE\_PLANS creates, Vertica updates the system table [DIRECTED\\_QUERIES](#page-3638-0) with metadata on each directed query in the set:

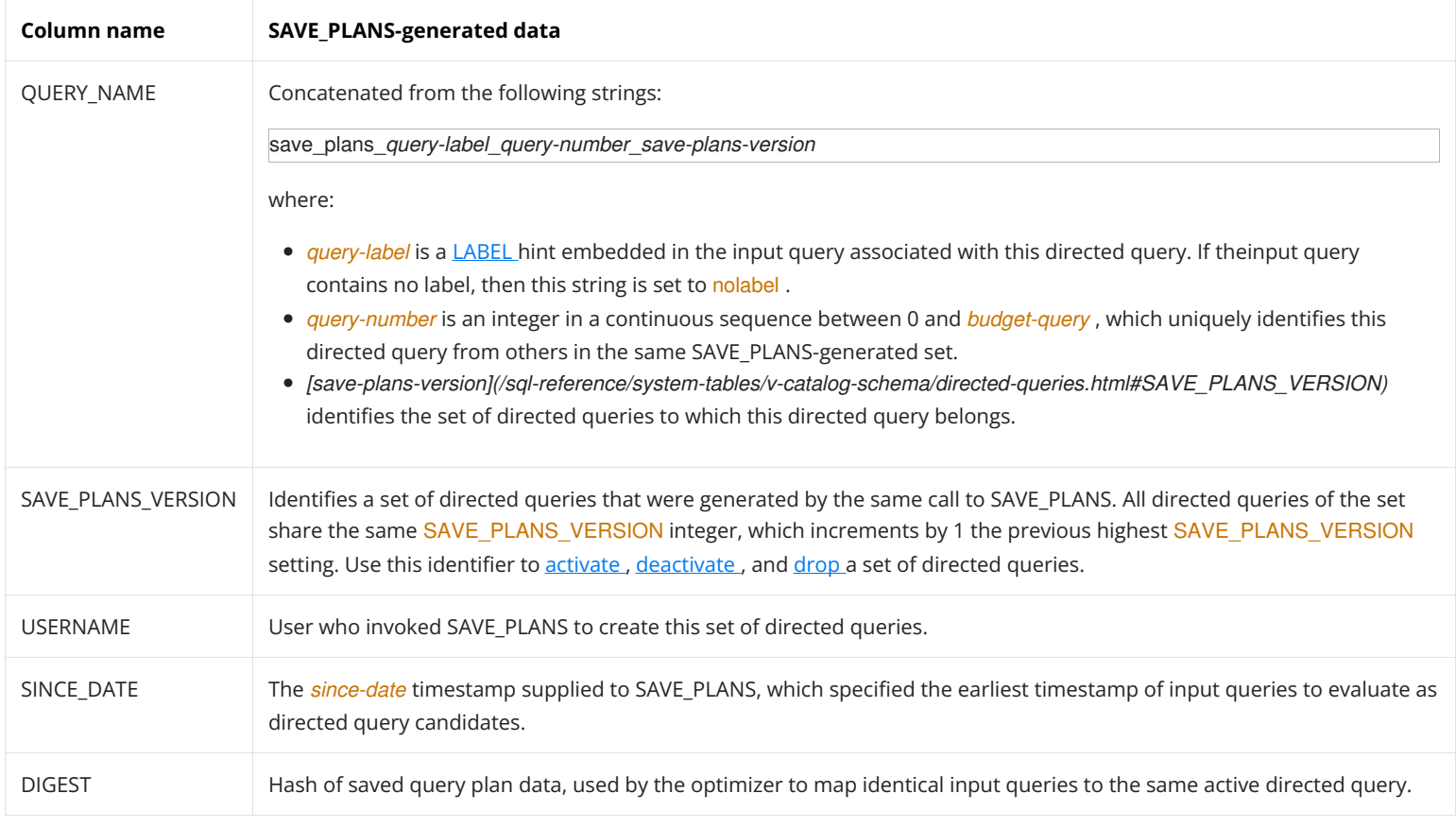

#### Examples

See [Bulk-Creation](#page-0-0) of Directed Queries .

# Error-handling functions

Error-handling functions take a string and return the string when the query is executed.

In this section

**. [THROW\\_ERROR](#page-2729-0)** 

# <span id="page-2729-0"></span>THROW\_ERROR

Returns a user-defined error message.

In a multi-node cluster, race conditions might cause the order of error messages to differ.

# Behavior type

# **[Immutable](#page-4013-0)**

Syntax

THROW\_ERROR ( *message* )

#### Parameters

#### *message*

The VARCHAR string to return.

Examples

Return an error message when a CASE statement is met:

=> CREATE TABLE pitcher\_err (some\_text varchar); CREATE TABLE => COPY pitcher\_err FROM STDIN; Enter data to be copied followed by a newline. End with a backslash and a period on a line by itself. >> big foo value >> bigger foo other value >> bar another foo value  $>> 1$ . => SELECT (CASE WHEN true THEN THROW\_ERROR('Failure!!!') ELSE some\_text END) FROM pitcher\_err; ERROR 7137: USER GENERATED ERROR: Failure!!!

Return an error message when a CASE statement using [REGEXP\\_LIKE](#page-3169-0) is met:

=> SELECT (CASE WHEN REGEXP\_LIKE(some\_text, 'other') THEN THROW\_ERROR('Failure at "' || some\_text || '"') END) FROM pitcher\_err; ERROR 4566: USER GENERATED ERROR: Failure at "bar another foo value"

# Flex functions

This section contains helper functions for use in working with flex tables and flexible columns for complex types. You can use these functions with flex tables, their associated *flex\_table* keys tables and *flex\_table* view views, and flexible columns in external tables. These functions do not apply to other tables.

For more information about flex [tables](#page-654-0), see Flex tables. For more information about flexible columns for [complex](#page-378-0) types, see Flexible complex types.

Flex functions allow you to manage and query flex tables. You can also use the map functions to query flexible complex-type columns in non-flex tables.

# In this section

- Flex data [functions](#page-2730-0)
- Flex extractor [functions](#page-2737-0)
- Flex map [functions](#page-2745-0)

### <span id="page-2730-0"></span>Flex data functions

The flex table data helper functions supply information you need to directly query data in flex tables. After you compute keys and create views from the raw data, you can use field names directly in queries instead of using map functions to extract data. The fata functions are:

- [COMPUTE\\_FLEXTABLE\\_KEYS](#page-2733-0) : Computes map keys from the map data in a flex table and populates a keys table with the results. Use this function before building a view.
- [BUILD\\_FLEXTABLE\\_VIEW](#page-2731-0) : Uses the keys in a table to create a view definition for the source table. Use this function after computing flex table keys.
- [COMPUTE\\_FLEXTABLE\\_KEYS\\_AND\\_BUILD\\_VIEW](#page-2734-0) : Performs both of the preceding functions in one call.
- [MATERIALIZE\\_FLEXTABLE\\_COLUMNS](#page-2735-0) : Materializes a specified number of columns.
- [RESTORE\\_FLEXTABLE\\_DEFAULT\\_KEYS\\_TABLE\\_AND\\_VIEW](#page-2736-0): Replaces the flextable\_data\_keys table and the flextable\_data\_view view, linking both the keys table and the view to the parent flex table.

### Flex table dependencies

Each flex table has two dependent objects, a keys table and a view. While both objects are dependent on their parent table, you can drop either object independently. Dropping the parent table removes both dependents, without a CASCADE option.

### Associating flex tables and views

The helper functions automatically use the dependent table and view if they are internally linked with the parent table. You create both when you create the flex table. You can drop either the keys table or the view and re-create objects of the same name. However, if you do so, the new objects are not internally linked with the parent flex table.

In this case, you can restore the internal links of these objects to the parent table. To do so, drop the keys table and the view before calling the [RESTORE\\_FLEXTABLE\\_DEFAULT\\_KEYS\\_TABLE\\_AND\\_VIEW](#page-2736-0) function. Calling this function re-creates the keys table and view.

The remaining helper functions perform the tasks described in this section.

In this section

- **.** BUILD FLEXTABLE VIEW
- **[COMPUTE\\_FLEXTABLE\\_KEYS](#page-2733-0)**
- **. COMPUTE FLEXTABLE KEYS AND BUILD VIEW**
- [MATERIALIZE\\_FLEXTABLE\\_COLUMNS](#page-2735-0)
- [RESTORE\\_FLEXTABLE\\_DEFAULT\\_KEYS\\_TABLE\\_AND\\_VIEW](#page-2736-0)

# <span id="page-2731-0"></span>BUILD\_FLEXTABLE\_VIEW

Creates, or re-creates, a view for a default or user-defined keys table, ignoring any empty keys.

# **Note**

If the length of a key exceeds 65,000, Vertica truncates the key.

This is a meta-function. You must call meta-functions in a top-level **[SELECT](#page-3544-0)** statement.

# Behavior type

# **[Volatile](#page-4022-0)**

# Syntax

BUILD\_FLEXTABLE\_VIEW ('[[*database*.]*schema*.]*flex-table*' [ [,'*view-name*'] [,'*user-keys-table*'] ])

# Arguments

# **[** *database* **.]** *schema*

Database and [schema](#page-941-0). The default schema is public . If you specify a database, it must be the current database.

### *flex-table*

The flex table name. By default, this function builds or rebuilds a view for the input table with the current contents of the associated flex\_table\_keys table.

### *view-name*

A custom view name. Use this option to build a new view for *flex-table* with the name you specify.

### *user-keys-table*

Name of a keys table from which to create the view. Use this option if you created a custom keys table from the flex table map data, rather than from the default flex\_table\_keys table. The function builds a view from the keys in user\_keys, rather than from flex\_table\_keys.

### Examples

The following examples show how to call BUILD\_FLEXTABLE\_VIEW with 1, 2, or 3 arguments.

To create, or re-create, a default view:

1. Call the function with an input flex table:

=> SELECT BUILD\_FLEXTABLE\_VIEW('darkdata');

build\_flextable\_view

-----------------------------------------------------

The view public.darkdata\_view is ready for querying  $(1$  row)

The function creates a view with the default name (darkdata\_view) from the darkdata\_keys table.

2. Query a key name from the new or updated view:

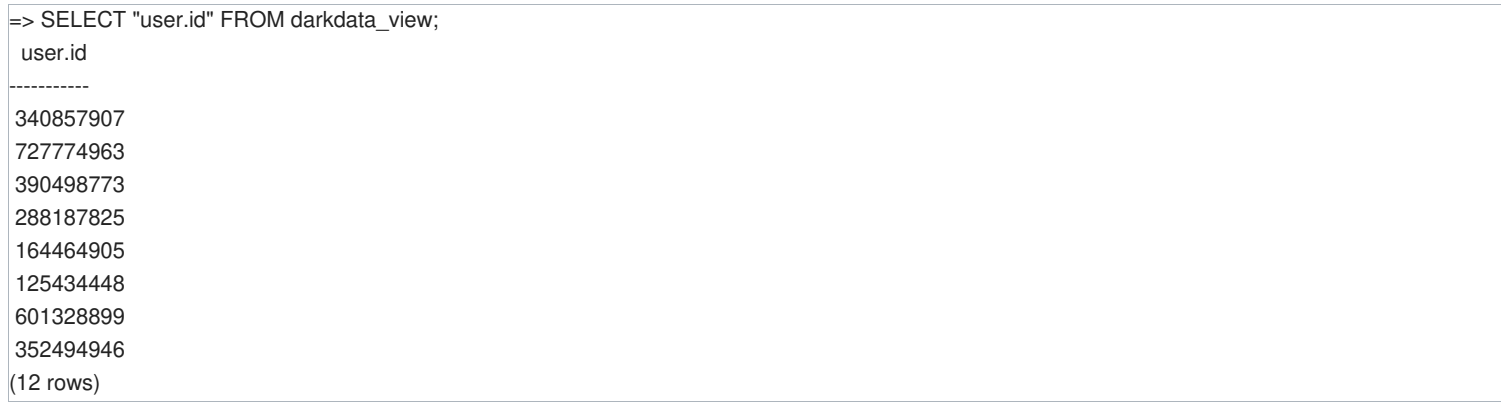

To create, or re-create, a view with a custom name:

1. Call the function with two arguments, an input flex table, darkdata, and the name of the view to create, dd\_view :

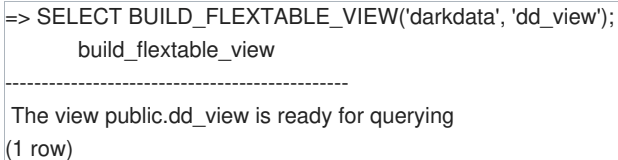

2. Query a key name (user.lang ) from the new or updated view (dd\_view ):

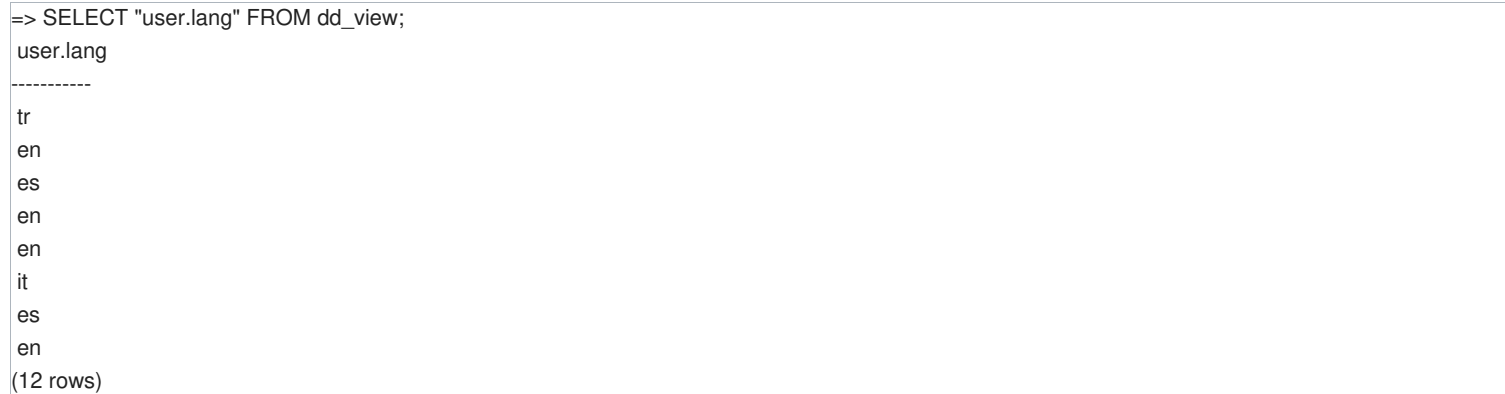

To create a view from a custom keys table with BUILD\_FLEXTABLE\_VIEW , the custom table must have the same schema and table definition as the default table ( darkdata\_keys ). Create a custom keys table, using any of these three approaches:

- Create a columnar table with all keys from the default keys table for a flex table ( darkdata\_keys ): => CREATE TABLE new\_darkdata\_keys AS SELECT \* FROMdarkdata\_keys; CREATE TABLE
- Create a columnar table without content ( LIMIT 0 ) from the default keys table for a flex table ( darkdata\_keys ):

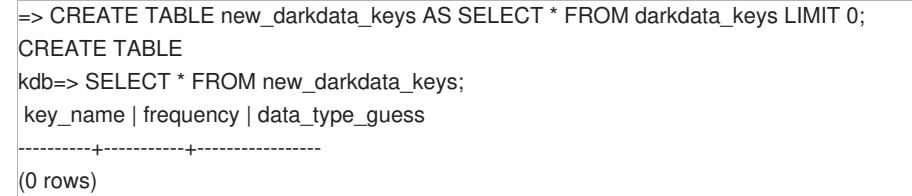

• Create a columnar table without content ( LIMIT 0 ) from the default keys table, and insert two values (' user.lang ', ' user.name ') into the key\_name column:

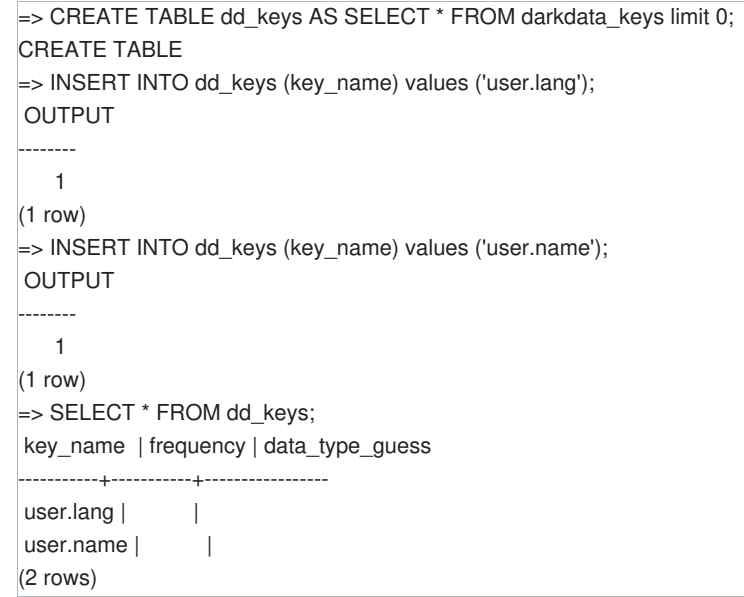

After creating a custom keys table, call BUILD\_FLEXTABLE\_VIEW with all arguments (an input flex table, the new view name, the custom keys table):

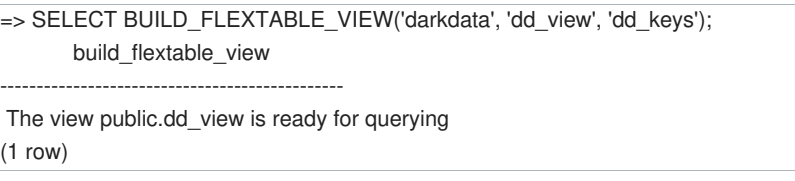

#### Query the new view:

=> SELECT \* FROM dd\_view;

#### See also

- COMPUTE FLEXTABLE KEYS
- [COMPUTE\\_FLEXTABLE\\_KEYS\\_AND\\_BUILD\\_VIEW](#page-2734-0)
- [MATERIALIZE\\_FLEXTABLE\\_COLUMNS](#page-2735-0)
- [RESTORE\\_FLEXTABLE\\_DEFAULT\\_KEYS\\_TABLE\\_AND\\_VIEW](#page-2736-0)

### <span id="page-2733-0"></span>COMPUTE\_FLEXTABLE\_KEYS

Computes the virtual columns (keys and values) from flex table VMap data. Use this function to compute keys without creating an associated table view. To also build a view, use [COMPUTE\\_FLEXTABLE\\_KEYS\\_AND\\_BUILD\\_VIEW](#page-2734-0).

This is a meta-function. You must call meta-functions in a top-level **[SELECT](#page-3544-0)** statement.

Behavior type

# [Volatile](#page-4022-0)

Syntax

COMPUTE\_FLEXTABLE\_KEYS ('[[*database*.]*schema*.]*flex-table*')

# Arguments

# **[** *database* **.]** *schema*

Database and [schema](#page-941-0). The default schema is public . If you specify a database, it must be the current database.

### *flex-table*

Name of the flex table.

# Output

The function stores its results in a table named *flex-table* \_keys . The table has the following columns:

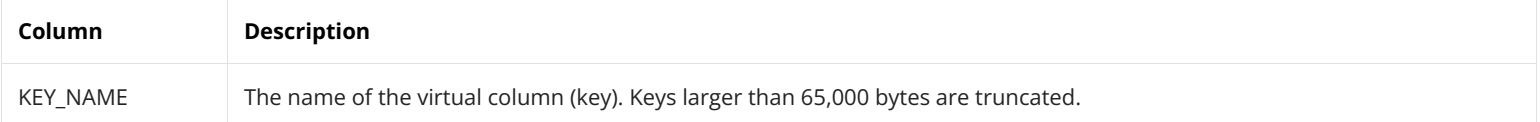

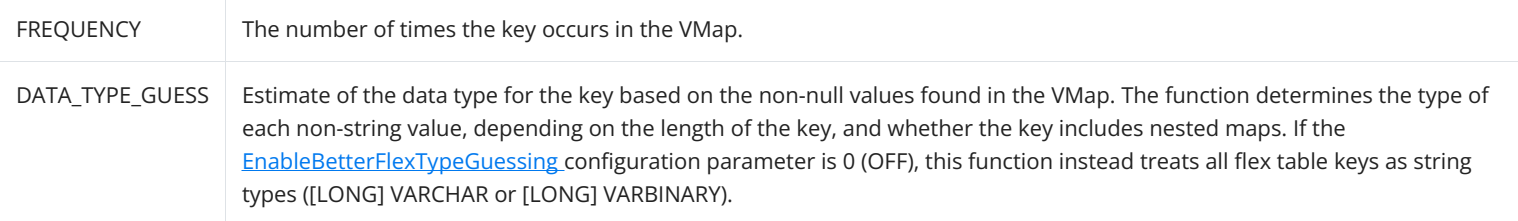

COMPUTE\_FLEXTABLE\_KEYS sets the column width for keys to the length of the largest value for each key multiplied by the [FlexTableDataTypeGuessMultiplier](#page-0-0) factor.

Examples

In the following example, JSON data with consistent fields has been loaded into a flex table. Had the data been more varied, you would see different numbers of occurrences in the keys table:

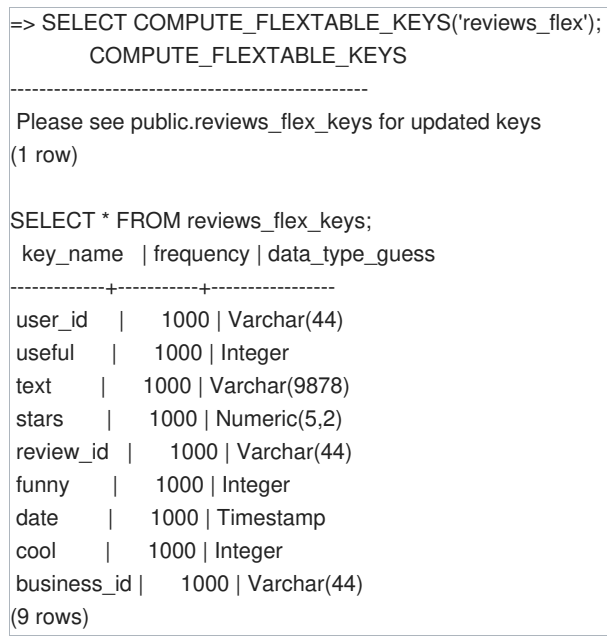

See also

- **.** BUILD FLEXTABLE VIEW
- [COMPUTE\\_FLEXTABLE\\_KEYS\\_AND\\_BUILD\\_VIEW](#page-2734-0)
- $\bullet$  MATERIALIZE FLEXTABLE COLUMNS
- [RESTORE\\_FLEXTABLE\\_DEFAULT\\_KEYS\\_TABLE\\_AND\\_VIEW](#page-2736-0)

# <span id="page-2734-0"></span>COMPUTE\_FLEXTABLE\_KEYS\_AND\_BUILD\_VIEW

Combines the functionality of [BUILD\\_FLEXTABLE\\_VIEW](#page-2731-0) and [COMPUTE\\_FLEXTABLE\\_KEYS](#page-2733-0) to compute virtual columns (keys) from the VMap data of a flex table and construct a view. Creating a view with this function ignores empty keys. If you do not need to perform both operations together, use one of the single-operation functions instead.

### **Note**

If the length of a key exceeds 65,000, Vertica truncates the key.

This is a meta-function. You must call meta-functions in a top-level **[SELECT](#page-3544-0)** statement.

Behavior type

# [Volatile](#page-4022-0)

Syntax

COMPUTE\_FLEXTABLE\_KEYS\_AND\_BUILD\_VIEW ('*flex-table*')

#### Arguments

#### *flex-table*

Name of a flex table

### Examples

This example shows how to call the function for the darkdata flex table.

=> SELECT COMPUTE\_FLEXTABLE\_KEYS\_AND\_BUILD\_VIEW('darkdata');

compute\_flextable\_keys\_and\_build\_view

-----------------------------------------------------------------------

Please see public.darkdata\_keys for updated keys The view public.darkdata\_view is ready for querying  $(1$  row)

See also

- **BUILD FLEXTABLE VIEW**
- COMPUTE FLEXTABLE KEYS
- **MATERIALIZE FLEXTABLE COLUMNS**
- [RESTORE\\_FLEXTABLE\\_DEFAULT\\_KEYS\\_TABLE\\_AND\\_VIEW](#page-2736-0)

# <span id="page-2735-0"></span>MATERIALIZE\_FLEXTABLE\_COLUMNS

Materializes virtual columns listed as *key\_names* in the *flextable\_keys* table you compute using either [COMPUTE\\_FLEXTABLE\\_KEYS](#page-2733-0) or [COMPUTE\\_FLEXTABLE\\_KEYS\\_AND\\_BUILD\\_VIEW](#page-2734-0) .

# **Note**

Each column that you materialize with this function counts against the data storage limit of your license. To check your Vertica license compliance, call the AUDIT() or AUDIT\_FLEX() functions.

This is a meta-function. You must call meta-functions in a top-level **[SELECT](#page-3544-0)** statement.

### Behavior type

# **[Volatile](#page-4022-0)**

# Syntax

MATERIALIZE\_FLEXTABLE\_COLUMNS ('[[*database*.]*schema*.]*flex-table*' [, *n-columns* [, *keys-table-name*] ])

#### Arguments

# **[** *database* **.]** *schema*

Database and [schema](#page-941-0). The default schema is public. If you specify a database, it must be the current database.

### *flex-table*

The name of the flex table with columns to materialize. The function:

- Skips any columns already materialized
- Ignores any empty keys

#### *n-columns*

The number of columns to materialize, up to 9800. The function attempts to materialize the number of columns from the keys table, skipping any columns already materialized. It orders the materialized results by frequency, descending. If not specified, the default is a maximum of 50 columns.

# *keys-table-name*

The name of a keys from which to materialize columns. The function:

- Materializes *n-columns* columns from the keys table
- Skips any columns already materialized
- Orders the materialized results by frequency, descending

### Examples

The following example shows how to call MATERIALIZE\_FLEXTABLE\_COLUMNS to materialize columns. First, load a sample file of tweets ( tweets\_10000.json ) into the flex table twitter\_r . After loading data and computing keys for the sample flex table, call MATERIALIZE\_FLEXTABLE\_COLUMNS to materialize the first four columns:
=> COPY twitter\_r FROM '/home/release/KData/tweets\_10000.json' parser fjsonparser(); Rows Loaded ------------- 10000  $(1$  row) => SELECT compute\_flextable\_keys ('twitter\_r'); compute\_flextable\_keys --------------------------------------------------- Please see public.twitter\_r\_keys for updated keys  $(1$  row) => SELECT MATERIALIZE\_FLEXTABLE\_COLUMNS('twitter\_r', 4); MATERIALIZE\_FLEXTABLE\_COLUMNS ------------------------------------------------------------------------------- The following columns were added to the table public.twitter\_r: contributors entities.hashtags entities.urls For more details, run the following query: SELECT \* FROM v\_catalog.materialize\_flextable\_columns\_results WHERE table\_schema = 'public' and table\_name = 'twitter\_r';  $(1$  row)

The last message in the example recommends querying the [MATERIALIZE\\_FLEXTABLE\\_COLUMNS\\_RESULTS](#page-3659-0) system table for the results of materializing the columns, as shown:

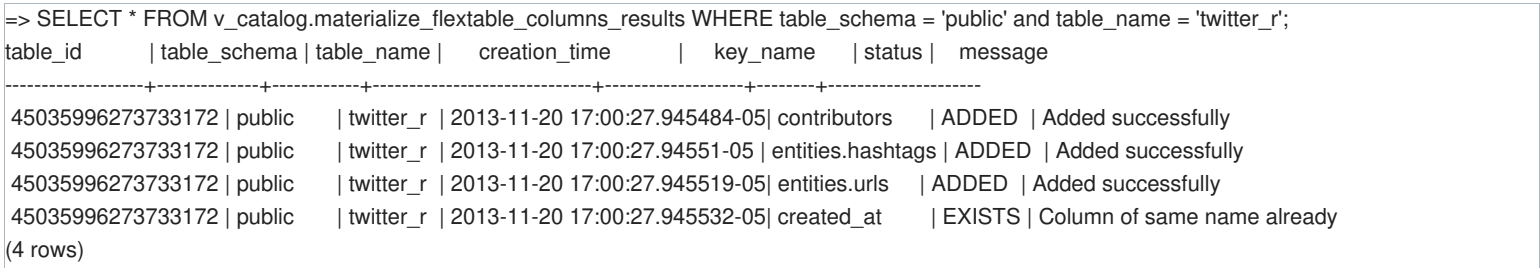

See also

- **BUILD FLEXTABLE VIEW**
- **. COMPUTE FLEXTABLE KEYS**
- [COMPUTE\\_FLEXTABLE\\_KEYS\\_AND\\_BUILD\\_VIEW](#page-2734-0)
- [RESTORE\\_FLEXTABLE\\_DEFAULT\\_KEYS\\_TABLE\\_AND\\_VIEW](#page-2736-0)

# <span id="page-2736-0"></span>RESTORE\_FLEXTABLE\_DEFAULT\_KEYS\_TABLE\_AND\_VIEW

Restores the keys table and the view. The function also links the keys table with its associated flex table, in cases where either table is dropped. The function also indicates whether it restored one or both objects.

This is a meta-function. You must call meta-functions in a top-level **[SELECT](#page-3544-0)** statement.

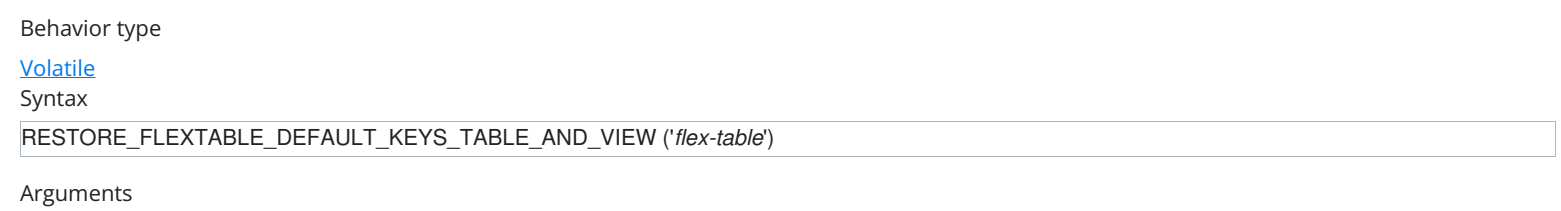

### *flex-table*

Name of a flex table

# Examples

This example shows how to invoke this function with an existing flex table, restoring both the keys table and view:

# => SELECT RESTORE\_FLEXTABLE\_DEFAULT\_KEYS\_TABLE\_AND\_VIEW('darkdata'); RESTORE\_FLEXTABLE\_DEFAULT\_KEYS\_TABLE\_AND\_VIEW

----------------------------------------------------------------------------------

The keys table public.darkdata\_keys was restored successfully.

The view public.darkdata\_view was restored successfully.

 $(1$  row)

This example illustrates that the function restored darkdata\_view, but that darkdata\_keys did not need restoring:

=> SELECT RESTORE\_FLEXTABLE\_DEFAULT\_KEYS\_TABLE\_AND\_VIEW('darkdata'); RESTORE\_FLEXTABLE\_DEFAULT\_KEYS\_TABLE\_AND\_VIEW

------------------------------------------------------------------------------------

The keys table public.darkdata\_keys already exists and is linked to darkdata.

The view public.darkdata\_view was restored successfully.

 $(1$  row)

After restoring the keys table, there is no content. To populate the flex keys, call the [COMPUTE\\_FLEXTABLE\\_KEYS](#page-2733-0) function.

=> SELECT \* FROM darkdata\_keys; key\_name | frequency | data\_type\_guess

----------+-----------+-----------------

(0 rows)

See also

- **[BUILD\\_FLEXTABLE\\_VIEW](#page-2731-0)**
- COMPUTE FLEXTABLE KEYS
- [COMPUTE\\_FLEXTABLE\\_KEYS\\_AND\\_BUILD\\_VIEW](#page-2734-0)
- **MATERIALIZE FLEXTABLE COLUMNS**

# Flex extractor functions

The flex extractor scalar functions process polystructured data. Each function accepts input data that is any of:

- Existing database content
- A table
- Returned from an expression
- Entered directly

These functions do not parse data from an external file source. All functions return a single VMap value. The extractor functions can return data with NULL-specified columns.

In this section

- **[MAPDELIMITEDEXTRACTOR](#page-2737-0)**
- **[MAPJSONEXTRACTOR](#page-2740-0)**
- **[MAPREGEXEXTRACTOR](#page-2743-0)**

### <span id="page-2737-0"></span>MAPDELIMITEDEXTRACTOR

Extracts data with a delimiter character and other optional arguments, returning a single VMap value.

### Syntax

MAPDELIMITEDEXTRACTOR (*record-value* [ USING PARAMETERS *param*=*value*[,...] ])

# Arguments

# *record-value*

String containing a JSON or delimited format record on which to apply the expression.

Parameters

# **delimiter**

Single delimiter character.

# **Default:** |

Delimiter-separated list of column header names.

**Default:** ucol *n*, where *n* is the column offset number, starting with 0 for the first column.

#### **trim**

Boolean, trim white space from header names and field values.

### **Default:** true

# **treat\_empty\_val\_as\_null**

Boolean, set empty fields to NULL rather than an empty string ( '' ).

### **Default:** true

# Examples

These examples use a short set of delimited data:

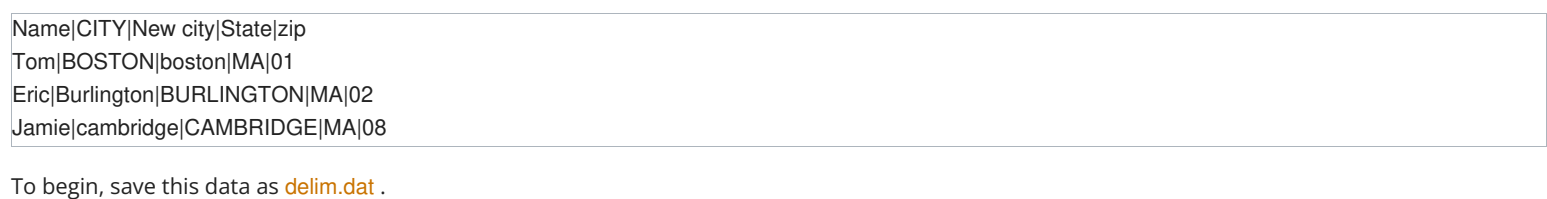

1. Create a flex table, dflex : => CREATE FLEX TABLE dflex(); CREATE TABLE

2. Use [COPY](#page-3302-0) to load the delim.dat file. Use the flex tables fdelimitedparser with the header='false' option: => COPY dflex FROM '/home/release/kmm/flextables/delim.dat' parser fdelimitedparser(header='false'); Rows Loaded ------------- 4

(1 row)

- 3. Create a columnar table, dtab, with an identity id column, a delim column, and a vmap column to hold a VMap: => CREATE TABLE dtab (id IDENTITY(1,1), delim varchar(128), vmap long varbinary(512)); CREATE TABLE
- 4. Use COPY to load the delim.dat file into the dtab table. MAPDELIMITEDEXTRACTOR uses the header\_names parameter to specify a header row for the sample data, along with delimiter '!' :

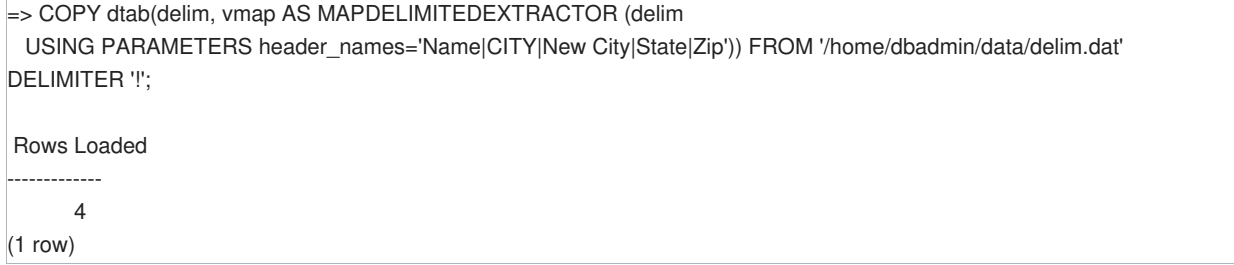

5. Use [MAPTOSTRING](#page-2762-0) for the flex table dflex to view the raw column contents. Notice the default header names in use (ucol0 - ucol4), since you specified header='false' when you loaded the flex table:

```
=> SELECT MAPTOSTRING(__raw__) FROM dflex limit 10;
                   maptostring
 -------------------------------------------------------------------------------------
{
 "ucol0" : "Jamie",
 "ucol1" : "cambridge",
 "ucol2" : "CAMBRIDGE",
 "ucol3" : "MA",
 "ucol4" : "08"
}
{
 "ucol0" : "Name",
 "ucol1" : "CITY",
 "ucol2" : "New city",
 "ucol3" : "State",
 "ucol4" : "zip"
}
{
 "ucol0" : "Tom",
 "ucol1" : "BOSTON",
 "ucol2" : "boston",
 "ucol3" : "MA",
 "ucol4" : "01"
}
{
 "ucol0" : "Eric",
 "ucol1" : "Burlington",
 "ucol2" : "BURLINGTON",
 "ucol3" : "MA",
 "ucol4" : "02"
}
(4 rows)
```
6. Use MAPTOSTRING again, this time with the dtab table's vmap column. Compare the results of this output to those for the flex table. Note that MAPTOSTRING returns the header\_name parameter values you specified when you loaded the data:

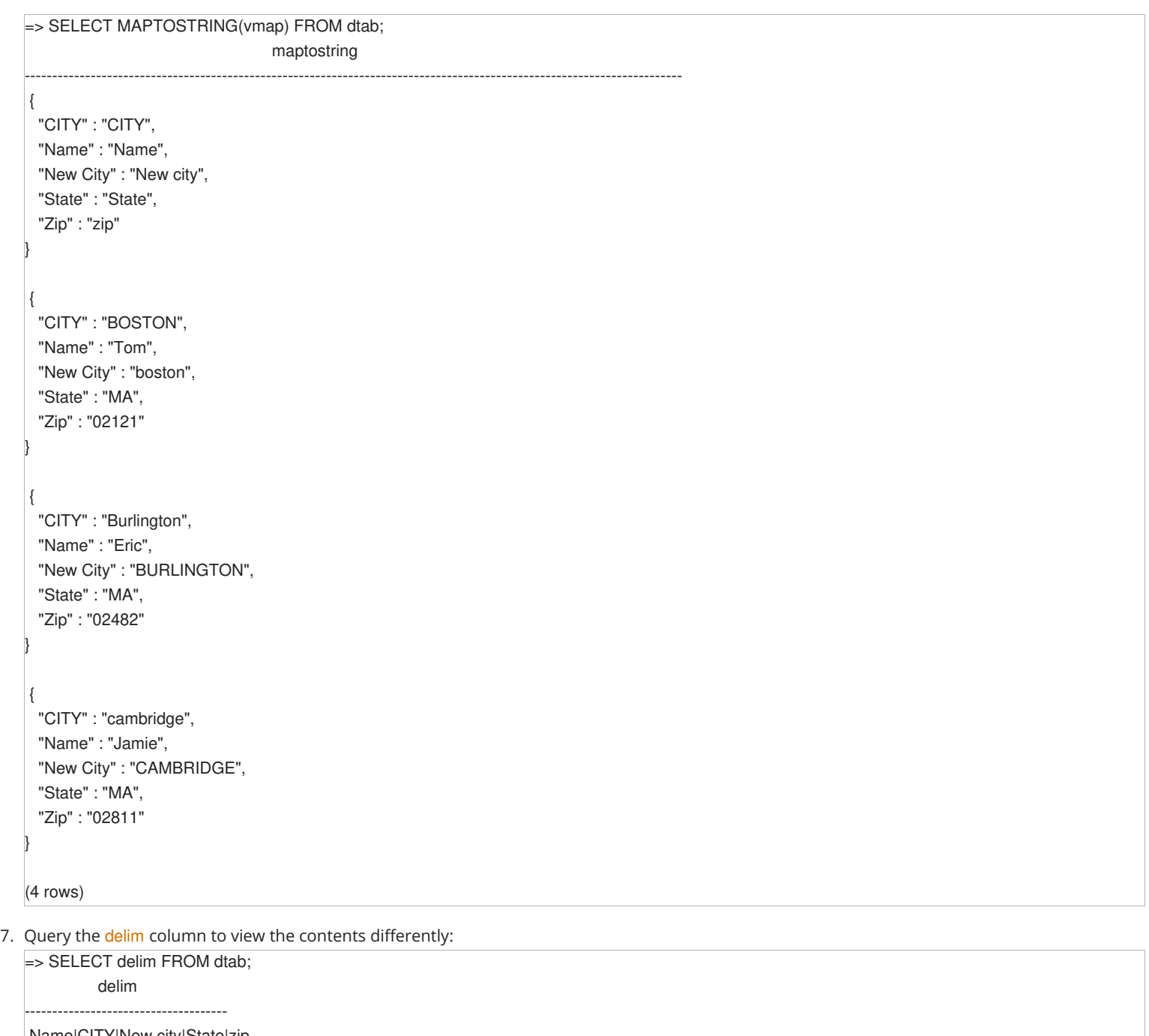

Name|CITY|New city|State|zip Tom|BOSTON|boston|MA|02121 Eric|Burlington|BURLINGTON|MA|02482 Jamie|cambridge|CAMBRIDGE|MA|02811 (4 rows)

# See also

- **[MAPJSONEXTRACTOR](#page-2740-0)**
- **[MAPREGEXEXTRACTOR](#page-2743-0)**

# <span id="page-2740-0"></span>MAPJSONEXTRACTOR

Extracts content of repeated JSON data objects,, including nested maps, or data with an outer list of JSON elements. You can set one or more optional parameters to control the extraction process.

### **Note**

Empty input does not generate warnings or errors.

#### Arguments

#### *record-value*

String containing a JSON or delimited format record on which to apply the expression.

### Parameters

#### **flatten\_maps**

Boolean, flatten sub-maps within the JSON data, separating map **levels** with a period ( . ).

#### **Default:** true

#### **flatten\_arrays**

Boolean, convert lists to sub-maps with integer keys. Lists are not flattened by default.

#### **Default value:** false

### **reject\_on\_duplicate**

Boolean, ignore duplicate records (false), or reject duplicates (true). In either case, loading is unaffected.

#### **Default:** false

### **reject\_on\_empty\_key**

Boolean, reject any row that contains a key without a value.

### **Default:** false

### **omit\_empty\_keys**

Boolean, omit any key from the load data without a value.

#### **Default:** false

#### **start\_point**

Name of a key in the JSON load data at which to begin parsing. The parser ignores all data before the start\_point value. The parser processes data after the first instance, and up to the second, ignoring any remaining data.

#### **Default:** none

#### Examples

These examples use the following sample JSON data:

{ "id": "5001", "type": "None" } { "id": "5002", "type": "Glazed" } { "id": "5005", "type": "Sugar" } { "id": "5007", "type": "Powdered Sugar" } { "id": "5004", "type": "Maple" }

Save this example data as bake\_single.json, and load that file.

# 1. Create a flex table, flexjson :

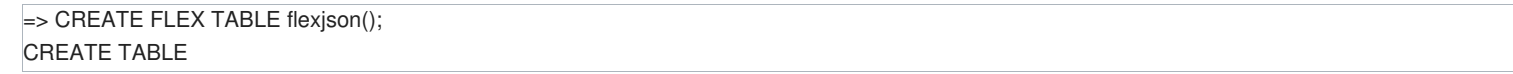

2. Use [COPY](#page-3302-0) to load the bake\_single.json file with the fisonparser parser:

=> COPY flexjson FROM '/home/dbadmin/data/bake\_single.json' parser fjsonparser(); Rows Loaded ------------- 5  $(1$  row)

3. Create a columnar table, coljson, with an IDENTITY column (id), a json column, and a column to hold a VMap, called vmap :

=> CREATE TABLE coljson(id IDENTITY(1,1), json varchar(128), vmap long varbinary(10000)); CREATE TABLE

4. Use COPY to load the bake\_single.json file into the coljson table, using MAPJSONEXTRACTOR:

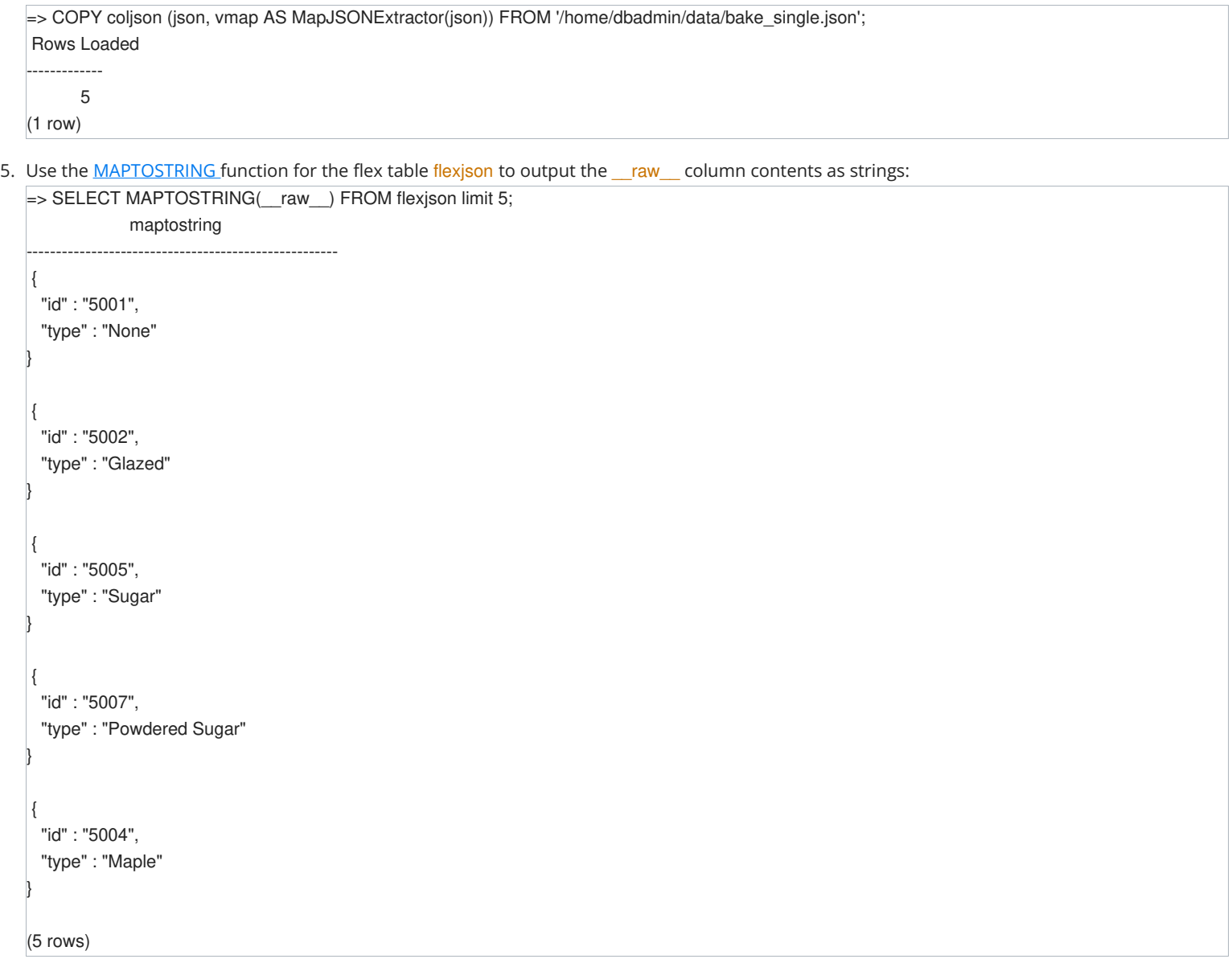

6. Use MAPTOSTRING again, this time with the coljson table's vmap column and compare the results. The element order differs:

```
=> SELECT MAPTOSTRING(vmap) FROM coljson limit 5;
             maptostring
   -----------------------------------------------------
{
 "id" : "5001",
 "type" : "None"
}
{
 "id" : "5002",
 "type" : "Glazed"
}
{
 "id" : "5004",
 "type" : "Maple"
}
{
 "id" : "5005",
 "type" : "Sugar"
}
{
 "id" : "5007",
 "type" : "Powdered Sugar"
}
(5 rows)
```
#### See also

- **[MAPDELIMITEDEXTRACTOR](#page-2737-0)**
- **[MAPREGEXEXTRACTOR](#page-2743-0)**

#### <span id="page-2743-0"></span>MAPREGEXEXTRACTOR

Extracts data with a regular expression and returns results as a VMap.

# Syntax

```
MAPREGEXEXTRACTOR (record-value [ USING PARAMETERS param=value[,...] ])
```
### Arguments

### *record-value*

String containing a JSON or delimited format record on which to apply the regular expression.

### Parameters

# **pattern**

Regular expression used to extract the desired data.

**Default:** Empty string ( '' )

### **use\_jit**

Boolean, use just-in-time compiling when parsing the regular expression.

# **Default:** false

# **record\_terminator**

Character used to separate input records.

# **Default:** \n

# **logline\_column**

Destination column containing the full string that the regular expression matched.

# **Default:** Empty string ( '' )

# Examples

These examples use the following regular expression, which searches for information that includes the timestamp, date, thread\_name, and thread\_id strings.

# **Caution**

For display purposes, this sample regular expression adds new line characters to split long lines of text. To use this expression in a query, first copy and edit the example to remove any new line characters.

This example expression loads any thread\_id hex value, regardless of whether it has a 0x prefix,  $\langle$  thread\_id> $($ ?:0x)?[0-9a-f]+) .

-?(?<transaction\_id>[0-9a-f])?(?:[(?<component>\w+)] \<(?<level>\w+)\> )?(?:<(?<elevel>\w+)> @[?(?<enode>\w+)]?: ) ?(?<text>.\*)'

The following examples may include newline characters for display purposes.

1. Create a flex table, flogs : => CREATE FLEX TABLE flogs(); CREATE TABLE 2. Use [COPY](#page-3302-0) to load a sample log file (vertica.log), using the flex table fregexparser. Note that this example includes added line characters for displaying long text lines. => COPY flogs FROM '/home/dbadmin/tempdat/vertica.log' PARSER FREGEXPARSER(pattern=' ^(?<time>\d\d\d\d-\d\d-\d\d \d\d:\d\d:\d\d\.\d+) (?<thread\_name>[A-Za-z ]+):

(?<thread\_id>(?:0x)?[0-9a-f])-?(?<transaction\_id>[0-9a-f])?(?:[(?<component>\w+)] \<(?<level>\w+)\> )?(?:<(?<elevel>\w+)> @[?(?<enode>\w+)]?: )?(?<text>.\*)'); Rows Loaded ------------- 81399 (1 row)

3. Use to return the results from calling MAPREGEXEXTRACTOR with a regular expression. The output returns the results of the function in string format.

=> SELECT MAPTOSTRING(MapregexExtractor(E'2014-04-02 04:02:51.011 TM Moveout:0x2aab9000f860-a0000000002067 [Txn] <INFO> Begin Txn: a0000000002067 \'Moveout: Tuple Mover\'' using PARAMETERS pattern= )) FROM flogs where \_\_identity\_\_=13; maptostring -------------------------------------------------------------------------------------------------- { "component" : "Txn", "level" : "INFO", "text" : "Begin Txn: a0000000002067 'Moveout: Tuple Mover'", "thread\_id" : "0x2aab9000f860", "thread\_name" : "TM Moveout", "time" : "2014-04-02 04:02:51.011", "transaction\_id" : "a0000000002067" }  $(1$  row)

See also

- **[MAPDELIMITEDEXTRACTOR](#page-2737-0)**
- **[MAPJSONEXTRACTOR](#page-2740-0)**

Flex map functions

The flex map functions let you extract and manipulate nested map data.

The first argument of all flex map functions (except EMPTYMAP and MAPAGGREGATE) takes a VMap. The VMap can originate from the \_\_raw\_\_ column in a flex table or be returned from a map or extraction function.

All map functions (except EMPTYMAP and MAPAGGREGATE ) accept either a LONG VARBINARY or a LONG VARCHAR map argument.

In the following example, the outer MAPLOOKUP function operates on the VMap data returned from the inner MAPLOOKUP function:

# => MAPLOOKUP(MAPLOOKUP(ret\_map, 'batch'), 'scripts')

You can use flex map functions exclusively with:

- Flex tables
- Their associated **keys** tables and view views
- Flexible complex-type columns

In this section

- **[EMPTYMAP](#page-2746-0)**
- **[MAPAGGREGATE](#page-2746-1)**
- **[MAPCONTAINSKEY](#page-2748-0)**
- **[MAPCONTAINSVALUE](#page-2749-0)**
- **[MAPITEMS](#page-2750-0)**
- [MAPKEYS](#page-2753-0)
- · [MAPKEYSINFO](#page-2754-0)
- [MAPLOOKUP](#page-2756-0)
- [MAPPUT](#page-2760-0)
- [MAPSIZE](#page-2761-0)
- **[MAPTOSTRING](#page-2762-0)**
- **[MAPVALUES](#page-2763-0)**
- **[MAPVERSION](#page-2764-0)**

# <span id="page-2746-0"></span>EMPTYMAP

Constructs a new VMap with one row but without keys or data. Use this transform function to populate a map without using a flex parser. Instead, you use either from SQL queries or from map data present elsewhere in the database.

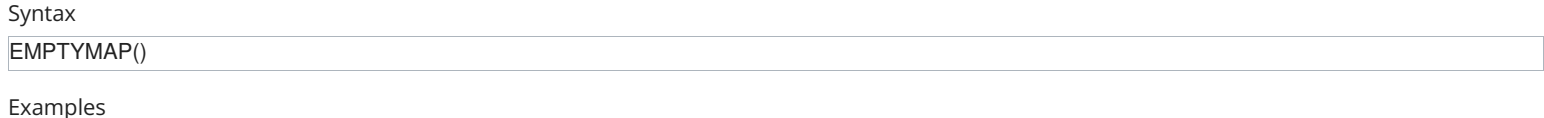

# **Create an Empty Map**

=> SELECT EMPTYMAP(); emptymap ------------------------------------------------------------------ \001\000\000\000\004\000\000\000\000\000\000\000\000\000\000\000

 $(1$  row)

# **Create an Empty Map from an Existing Flex Table**

If you create an empty map from an existing flex table, the new map has the same number of rows as the table from which it was created.

This example shows the result if you create an empty map from the darkdata table, which has 12 rows of JSON data:

### => SELECT EMPTYMAP() FROM darkdata;

emptymap

------------------------------------------------------------------

\001\000\000\000\004\000\000\000\000\000\000\000\000\000\000\000 \001\000\000\000\004\000\000\000\000\000\000\000\000\000\000\000 \001\000\000\000\004\000\000\000\000\000\000\000\000\000\000\000 \001\000\000\000\004\000\000\000\000\000\000\000\000\000\000\000 \001\000\000\000\004\000\000\000\000\000\000\000\000\000\000\000 \001\000\000\000\004\000\000\000\000\000\000\000\000\000\000\000 \001\000\000\000\004\000\000\000\000\000\000\000\000\000\000\000 \001\000\000\000\004\000\000\000\000\000\000\000\000\000\000\000 \001\000\000\000\004\000\000\000\000\000\000\000\000\000\000\000 \001\000\000\000\004\000\000\000\000\000\000\000\000\000\000\000 \001\000\000\000\004\000\000\000\000\000\000\000\000\000\000\000 \001\000\000\000\004\000\000\000\000\000\000\000\000\000\000\000 (12 rows)

See also

- **[MAPAGGREGATE](#page-2746-1)**
- **[MAPCONTAINSKEY](#page-2748-0)**
- **[MAPCONTAINSVALUE](#page-2749-0)**
- **[MAPITEMS](#page-2750-0)**
- [MAPKEYS](#page-2753-0)
- · [MAPKEYSINFO](#page-2754-0)
- [MAPLOOKUP](#page-2756-0)
- [MAPSIZE](#page-2761-0)
- · [MAPTOSTRING](#page-2762-0)
- **[MAPVALUES](#page-2763-0)**
- **[MAPVERSION](#page-2764-0)**

# <span id="page-2746-1"></span>MAPAGGREGATE

Returns a LONG VARBINARY VMap with key and value pairs supplied from two VARCHAR input columns. This function requires an OVER clause.

Syntax

MAPAGGREGATE (*keys-column1*, *values-column2* [USING PARAMETERS *param*=*value*[,...]])

### Arguments

Table column with the keys for the key/value pairs of the returned VMap data. Keys with a NULL value are excluded. If there are duplicate keys, the duplicate key and value that appear first in the query result are used, while the other duplicates are omitted.

### *values-column*

Table column with the values for the key/value pairs of the returned VMap data.

### Parameters

# **max\_vmap\_length**

Maximum length in bytes for the VMap result, an integer between 1-32000000 inclusive.

### **Default:** 130000

# **on\_overflow**

Overflow behavior for cases when the VMap result is larger than the max\_vmap\_length . The value must be one of the following strings:

- 'ERROR': Returns an error when overflow occurs.
- 'TRUNCATE': Stops aggregating key/value pairs if the result exceeds max\_vmap\_length . The query executes, but the resulting VMap does not have all key/value pairs. When the provided max\_vmap\_length is not large enough to store an empty VMap, the result returned is NULL. Note that you need to specify order criteria in the OVER clause to get consistent results.
- 'RETURN\_NULL': Return NULL if overflow occurs.

# **Default:** 'ERROR'

# Examples

The following examples use this input table:

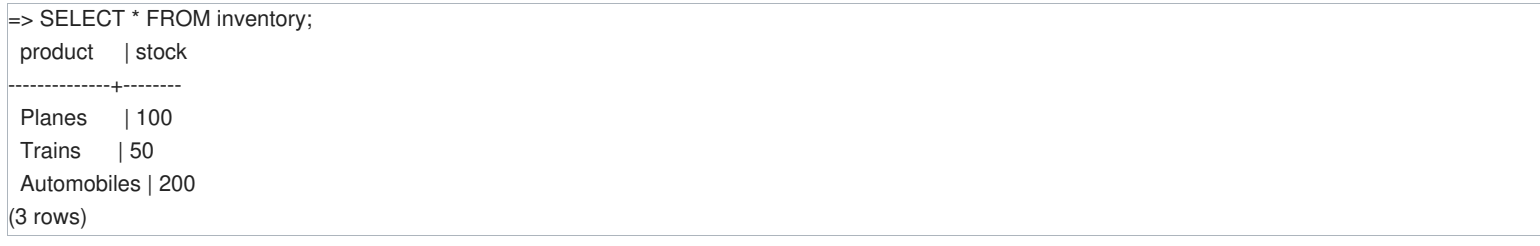

Call MAPAGGREGATE as follows to return the raw\_map data of the resulting VMap:

=> SELECT raw\_map FROM (SELECT MAPAGGREGATE(product, stock) OVER(ORDER BY product) FROM inventory) inventory; raw\_map

------------------------------------------------------------------------------------------------------------

\001\000\000\000\030\000\000\000\003\000\000\000\020\000\000\000\023\000\000\000\026\000\000\00020010050\003 \000\000\000\020\000\000\000\033\000\000\000!\000\000\000AutomobilesPlanesTrains (1 row)

To transform the returned raw\_map data into string representation, use MAPAGGREGATE with [MAPTOSTRING](#page-2762-0) :

=> SELECT MAPTOSTRING(raw\_map) FROM (SELECT MAPAGGREGATE(product, stock) OVER(ORDER BY product) FROM inventory) inventory; MAPTOSTRING -------------------------------------------------------------- { "Automobiles": "200", "Planes": "100", "Trains": "50" }  $(1$  row)

If you run the above query with on\_overflow left as default and a max\_vmap\_length less than the returned VMap size, the function returns with an error message indicating the need to increase VMap length:

=> SELECT MAPTOSTRING(raw\_map) FROM (SELECT MAPAGGREGATE(product, stock USING PARAMETERS max\_vmap\_length=60) OVER(ORDER BY product) FROM inventory) inventory;

----------------------------------------------------------------------------------------------------------

ERROR 5861: Error calling processPartition() in User Function MapAggregate at [/data/jenkins/workspace /RE-PrimaryBuilds/RE-Build-Master\_2/server/udx/supported/flextable/Dict.cpp:1324], error code: 0, message: Exception while finalizing map aggregation: Output VMap length is too small [60]. HINT: Set the parameter max\_vmap\_length=71 and retry your query

Switching the value of on\_overflow allows you to alter how MAPAGGREGATE behaves in the case of overflow. For example, changing on\_overflow to 'RETURN\_NULL' causes the above query to execute and return NULL:

SELECT raw\_map IS NULL FROM (SELECT MAPAGGREGATE(product, stock USING PARAMETERS max\_vmap\_length=60, on\_overflow='RETURN\_NULL') OVER(ORDER BY product) FROM inventory) inventory; ?column? ----------

t

 $(1$  row)

If on\_overflow is set to 'TRUNCATE', the resulting VMap has enough space for two of the key/value pairs, but must cut the third:

SELECT raw\_map IS NULL FROM (SELECT MAPAGGREGATE(product, stock USING PARAMETERS max\_vmap\_length=60, on\_overflow='TRUNCATE') OVER(ORDER BY product) FROM inventory) inventory; MAPTOSTRING

---------------------------------------------

"Automobiles": "200", "Planes": "100"

}

{

 $(1$  row)

See also

- **[EMPTYMAP](#page-2746-0)**
- **[MAPCONTAINSKEY](#page-2748-0)**
- **[MAPCONTAINSVALUE](#page-2749-0)**
- [MAPITEMS](#page-2750-0)
- [MAPKEYS](#page-2753-0)
- **[MAPKEYSINFO](#page-2754-0)**
- [MAPLOOKUP](#page-2756-0)
- [MAPSIZE](#page-2761-0)
- **[MAPTOSTRING](#page-2762-0)**
- **[MAPVALUES](#page-2763-0)**
- **[MAPVERSION](#page-2764-0)**

### <span id="page-2748-0"></span>MAPCONTAINSKEY

Determines whether a VMap contains a virtual column (key). This scalar function returns true ( $t$ ), if the virtual column exists, or false ( $t$ ) if it does not. Determining that a key exists before calling maplookup() lets you distinguish between NULL returns. The maplookup() function uses for both a nonexistent key and an existing key with a NULL value.

Syntax

MAPCONTAINSKEY (*VMap-data*, '*virtual-column-name*')

### Arguments

### *VMap-data*

Any VMap data. The VMap can exist as:

- The <u>raw</u> column of a flex table
- Data returned from a map function such as [MAPLOOKUP](#page-2756-0)
- Other database content

### *virtual-column-name*

Name of the key to check.

### Examples

This example shows how to use the mapcontainskey() functions with maplookup(). View the results returned from both functions. Check whether the empty fields that maplookup() returns indicate a NULL value for the row ( **t** ) or no value ( f ):

You can use mapcontainskey( ) to determine that a key exists before calling maplookup(). The maplookup() function uses both NULL returns and existing keys with NULL values to indicate a non-existent key.

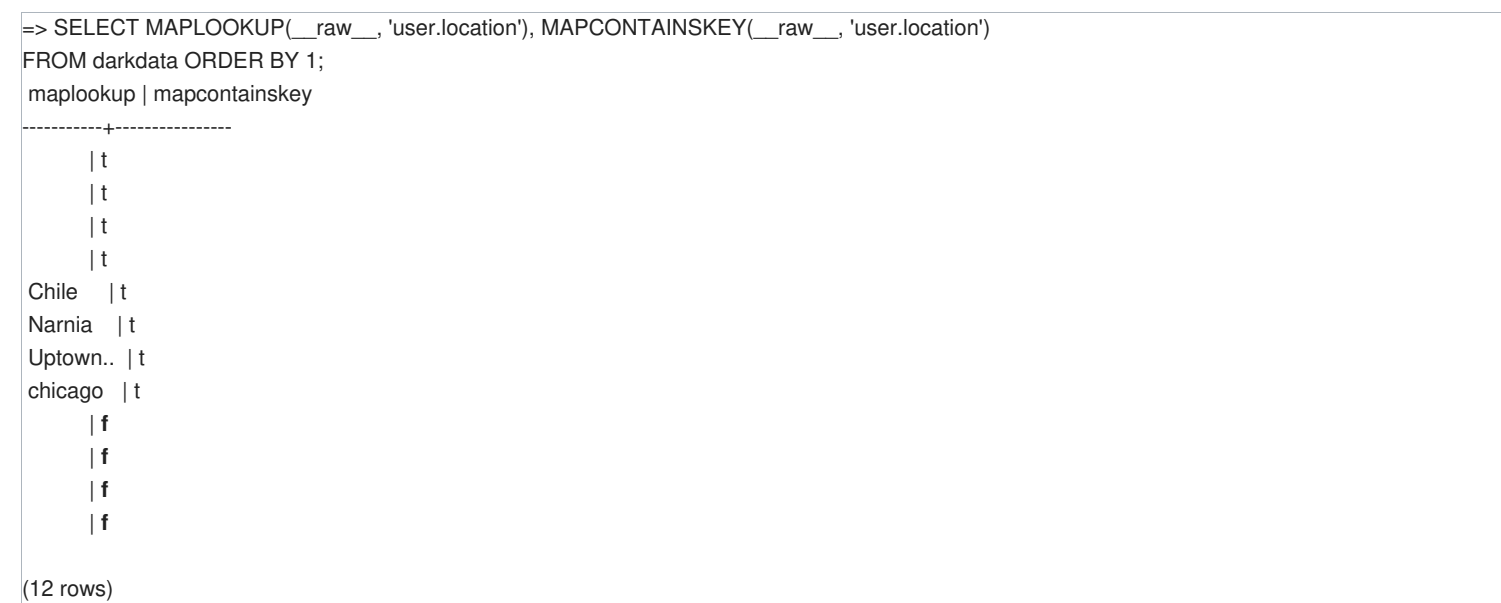

### See also

- **[EMPTYMAP](#page-2746-0)**
- **[MAPAGGREGATE](#page-2746-1)**
- **[MAPCONTAINSVALUE](#page-2749-0)**
- [MAPITEMS](#page-2750-0)
- [MAPKEYS](#page-2753-0)
- · [MAPKEYSINFO](#page-2754-0)
- [MAPLOOKUP](#page-2756-0)
- [MAPSIZE](#page-2761-0)
- **[MAPTOSTRING](#page-2762-0)**
- **[MAPVALUES](#page-2763-0)**
- **[MAPVERSION](#page-2764-0)**

# <span id="page-2749-0"></span>MAPCONTAINSVALUE

Determines whether a VMap contains a specific value. Use this scalar function to return true (t) if the value exists, or false (f) if it does not.

# Syntax

MAPCONTAINSVALUE (*VMap-data*, '*virtual-column-value*')

# Arguments

# *VMap-data*

Any VMap data. The VMap can exist as:

- The \_\_raw\_\_ column of a flex table
- Data returned from a map function such as **[MAPLOOKUP](#page-2756-0)**
- Other database content

# *virtual-column-value*

Value to confirm.

Examples

This example shows how to use mapcontainsvalue() to determine whether or not a virtual column contains a particular value. Create a flex table (ftest ), and populate it with some virtual columns and values. Name both virtual columns one :

=> CREATE FLEX TABLE ftest(); CREATE TABLE => copy ftest from stdin parser fjsonparser(); Enter data to be copied followed by a newline. End with a backslash and a period on a line by itself. >> {"one":1, "two":2} >> {"one":"one","2":"2"} >> \.

Call mapcontainsvalue() on the ftest map data. The query returns false ( $f$ ) for the first virtual column, and true ( $t$ ) for the second, which contains the value one :

=> SELECT MAPCONTAINSVALUE(\_\_raw\_\_, 'one') FROM ftest; mapcontainsvalue

------------------

f

t

(2 rows)

### See also

- **[EMPTYMAP](#page-2746-0)**
- **[MAPAGGREGATE](#page-2746-1)**
- **[MAPCONTAINSKEY](#page-2748-0)**
- **[MAPITEMS](#page-2750-0)**
- [MAPKEYS](#page-2753-0)
- · **[MAPKEYSINFO](#page-2754-0)**
- **[MAPLOOKUP](#page-2756-0)**
- [MAPSIZE](#page-2761-0)
- · [MAPTOSTRING](#page-2762-0)
- **[MAPVALUES](#page-2763-0)**
- **[MAPVERSION](#page-2764-0)**

### <span id="page-2750-0"></span>MAPITEMS

Returns information about items in a VMap. Use this transform function with one or more optional arguments to access polystructured values within the VMap data. This function requires an over()` clause.

#### Syntax

MAPITEMS (*VMap-data* [, *passthrough-arg*[,...] ])

# Arguments

### *VMap-data*

Any VMap data. The VMap can exist as:

- The \_\_raw\_\_ column of a flex table
- Data returned from a map function such as [MAPLOOKUP](#page-2756-0)
- Other database content

### *max\_key\_length*

In a \_\_raw\_\_ column, determines the maximum length of keys that the function can return. Keys that are longer than *max\_key\_length* cause the query to fail. Defaults to the smaller of VMap column length and 65K.

### *max\_value\_length*

In a \_\_raw\_\_ column, determines the maximum length of values the function can return. Values that are larger than *max\_value\_length* cause the query to fail. Defaults to the smaller of VMap column length and 65K.

### *passthrough-arg*

One or more arguments indicating keys within the map data in VMap-data .

### Examples

The following examples illustrate using MAPITEMS() with the over(PARTITION BEST) clause.

This example determines the number of virtual columns in the map data using a flex table, labeled darkmountain. Query using the count() function to return the number of virtual columns in the map data:

=> SELECT COUNT(keys) FROM (SELECT MAPITEMS(darkmountain. raw ) OVER(PARTITION BEST) FROM darkmountain) AS a; count ------- 19  $(1$  row $)$ 

The next example determines what items exist in the map data:

=> SELECT \* FROM (SELECT MAPITEMS(darkmountain.\_\_raw\_\_) OVER(PARTITION BEST) FROM darkmountain) AS a; keys | values -------------+-------------- hike\_safety | 50.6 name | Mt Washington

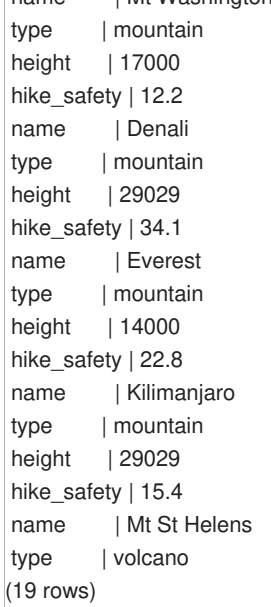

The following example shows how to restrict the length of returned values to 100000:

=> SELECT LENGTH(keys), LENGTH(values) FROM (SELECT MAPITEMS(\_\_raw\_\_ USING PARAMETERS max\_value\_length=100000) OVER() FROM t1) x; LENGTH | LENGTH --------+-------- 9 | 98899 (1 row)

#### **Directly Query a Key Value in a VMap**

Review the following JSON input file, simple.json . In particular, notice the array called three\_Array, and its four values:

```
{
"one": "one",
"two": 2,
"three_Array":
[
  "three_One",
  "three_Two",
  3,
  "three_Four"
],
"four": 4,
"five_Map":
{
  "five_One": 51,
  "five_Two": "Fifty-two",
  "five_Three": "fifty three",
  "five_Four": 54,
  "five_Five": "5 x 5"
},
"six": 6
```
1. Create a flex table, mapper:

=> CREATE FLEX TABLE mapper(); CREATE TABLE

Load simple.json into the flex table mapper:

=> COPY mapper FROM '/home/dbadmin/data/simple.json' parser fjsonparser (flatten\_arrays=false, flatten\_maps=false); Rows Loaded

------------- 1

 $(1$  row)

}

Call MAPKEYS on the flex table's \_\_raw\_\_ column to see the flex table's keys, but not the key submaps. The return values indicate three\_Array as one of the virtual columns:

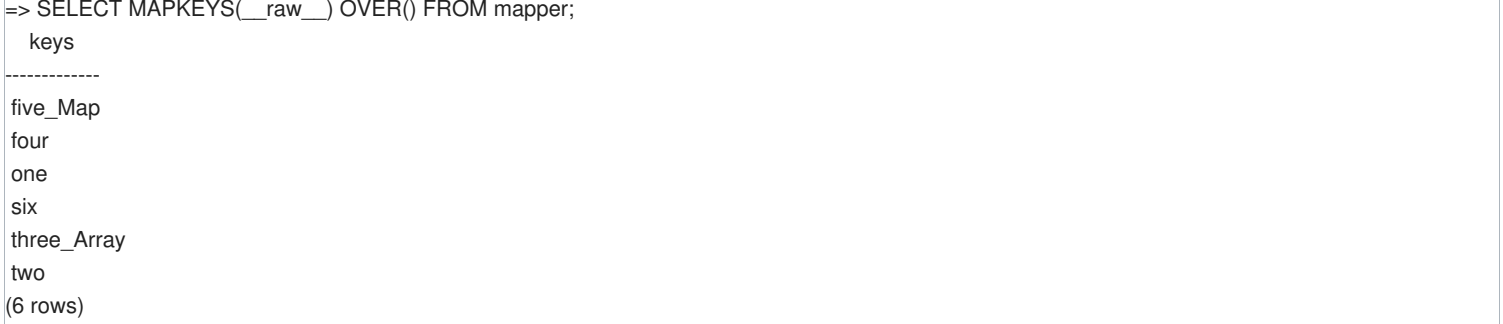

Call mapitems on flex table mapper with three\_Array as a pass-through argument to the function. The call returns these array values:

=> SELECT \_\_identity\_\_, MAPITEMS(three\_Array) OVER(PARTITION BY \_\_identity\_\_) FROM mapper;

\_identity\_\_ | keys | values --------------+------+------------ 1 |0 | three\_One 1 |1 | three\_Two  $1 | 2 | 3$ 1 |3 | three\_Four (4 rows)

# See also

- [EMPTYMAP](#page-2746-0)
- **[MAPAGGREGATE](#page-2746-1)**
- **[MAPCONTAINSKEY](#page-2748-0)**
- **[MAPCONTAINSVALUE](#page-2749-0)**
- [MAPKEYS](#page-2753-0)
- **[MAPKEYSINFO](#page-2754-0)**
- **[MAPLOOKUP](#page-2756-0)**
- [MAPSIZE](#page-2761-0)
- **[MAPTOSTRING](#page-2762-0)**
- **[MAPVALUES](#page-2763-0)**
- **[MAPVERSION](#page-2764-0)**

# <span id="page-2753-0"></span>MAPKEYS

Returns the virtual columns (and values) present in any VMap data. This transform function requires an OVER(PARTITION BEST) clause.

### Syntax

MAPKEYS (*VMap-data*)

# Arguments

# *VMap-data*

Any VMap data. The VMap can exist as:

- The <u>raw</u> column of a flex table
- Data returned from a map function such as **[MAPLOOKUP](#page-2756-0)**
- Other database content

# *max\_key\_length*

In a \_\_raw\_\_ column, specifies the maximum length of keys that the function can return. Keys that are longer than *max\_key\_length* cause the query to fail. Defaults to the smaller of VMap column length and 65K.

# Examples

# **Determine Number of Virtual Columns in Map Data**

This example shows how to create a query, using an over(PARTITION BEST) clause with a flex table, darkdata to find the number of virtual column in the map data. The table is populated with JSON tweet data.

```
=> SELECT COUNT(keys) FROM (SELECT MAPKEYS(darkdata.__raw__) OVER(PARTITION BEST) FROM darkdata) AS a;
count
-------
 550
(1 row)
```
# **Query Ordered List of All Virtual Columns in the Map**

This example shows a snippet of the return data when you query an ordered list of all virtual columns in the map data:

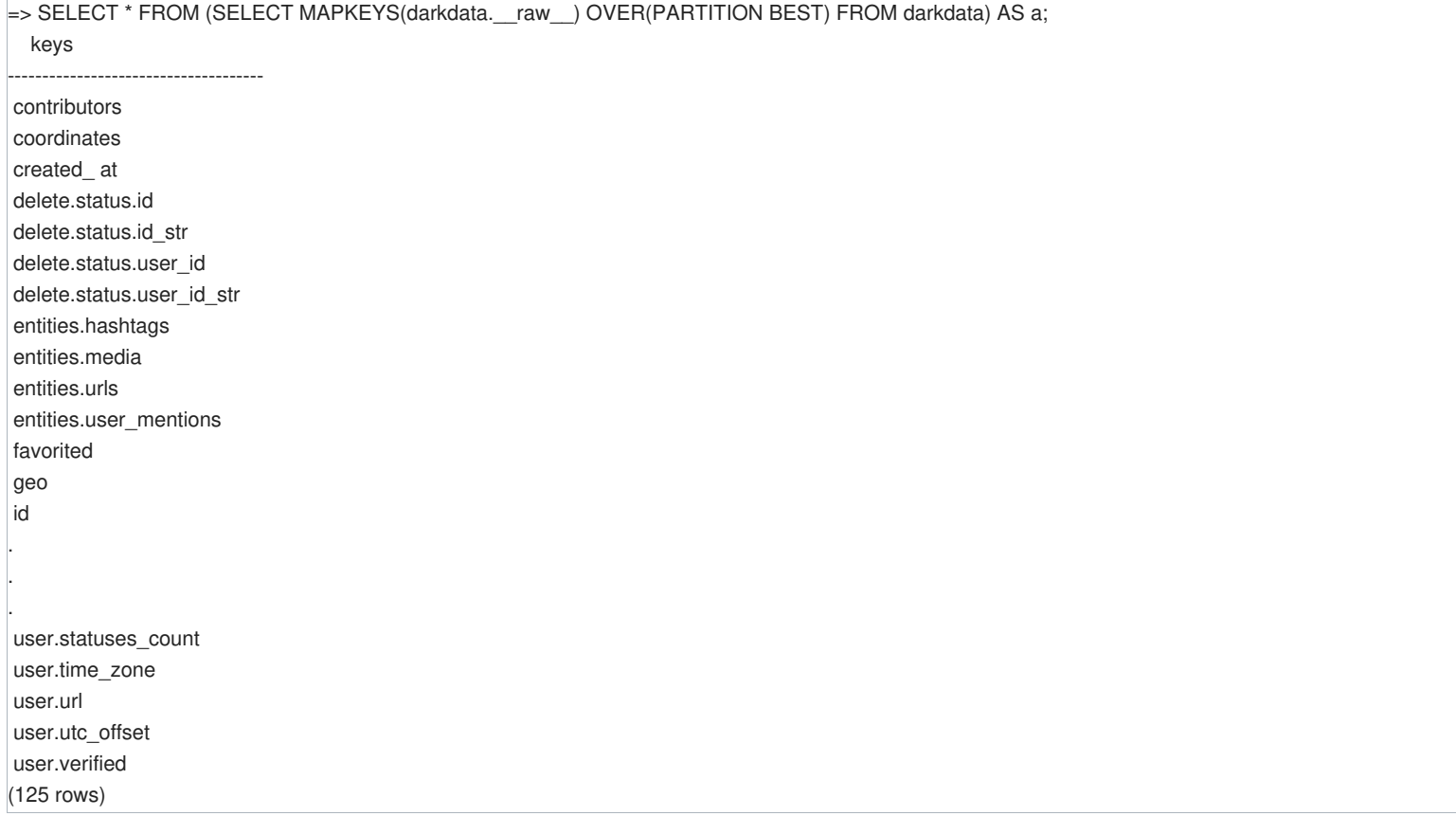

# **Specify the Maximum Length of Keys that MAPKEYS Can Return**

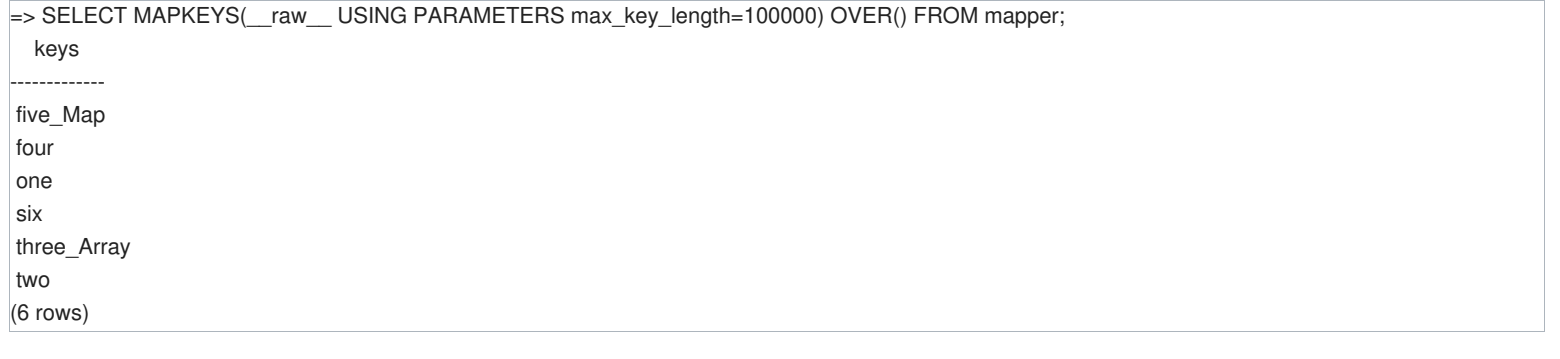

# See also

- **[EMPTYMAP](#page-2746-0)**
- **[MAPAGGREGATE](#page-2746-1)**
- **[MAPCONTAINSKEY](#page-2748-0)**
- **[MAPCONTAINSVALUE](#page-2749-0)**
- **[MAPITEMS](#page-2750-0)**
- · [MAPKEYSINFO](#page-2754-0)
- [MAPLOOKUP](#page-2756-0)
- [MAPSIZE](#page-2761-0)
- **[MAPTOSTRING](#page-2762-0)**
- **[MAPVALUES](#page-2763-0)**
- **[MAPVERSION](#page-2764-0)**

# <span id="page-2754-0"></span>MAPKEYSINFO

Returns virtual column information from a given map. This transform function requires an OVER(PARTITION BEST) clause.

# Syntax

MAPKEYSINFO (*VMap-data*)

# Arguments

*VMap-data*

Any VMap data. The VMap can exist as:

- The \_\_raw\_\_ column of a flex table
- Data returned from a map function such as **[MAPLOOKUP](#page-2756-0)**
- Other database content

# *max\_key\_length*

In a \_\_raw\_\_ column, determines the maximum length of keys that the function can return. Keys that are longer than *max\_key\_length* cause the query to fail. Defaults to the smaller of VMap column length and 65K.

# Returns

This function is a superset of the [MAPKEYS](#page-2753-0) () function. It returns the following information about each virtual column:

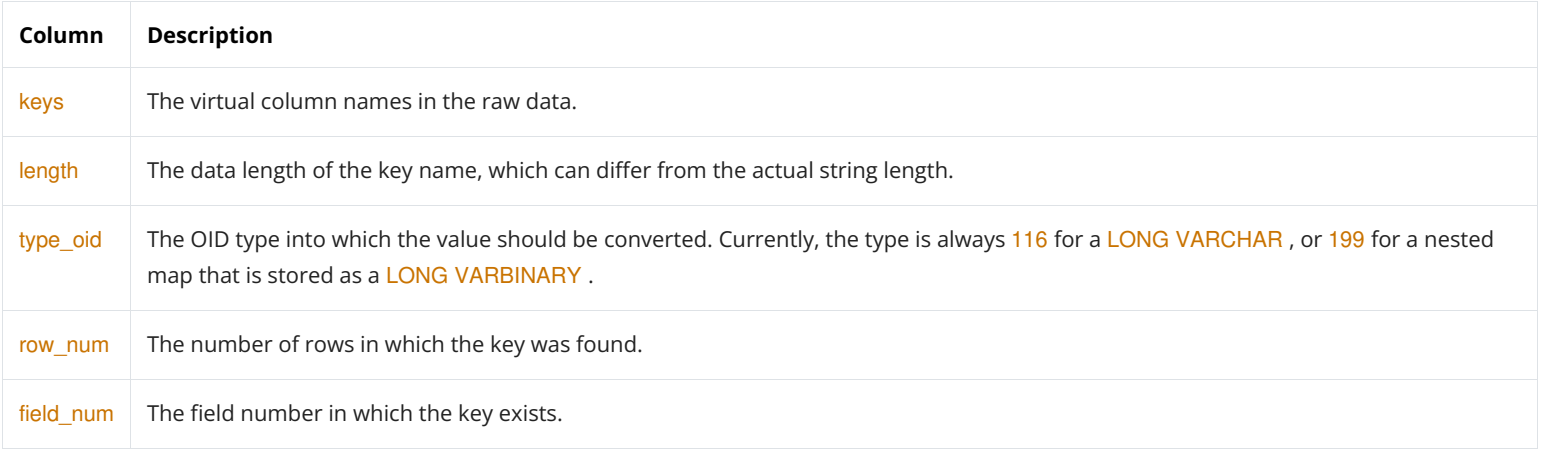

# Examples

This example shows a snippet of the return data you receive if you query an ordered list of all virtual columns in the map data:

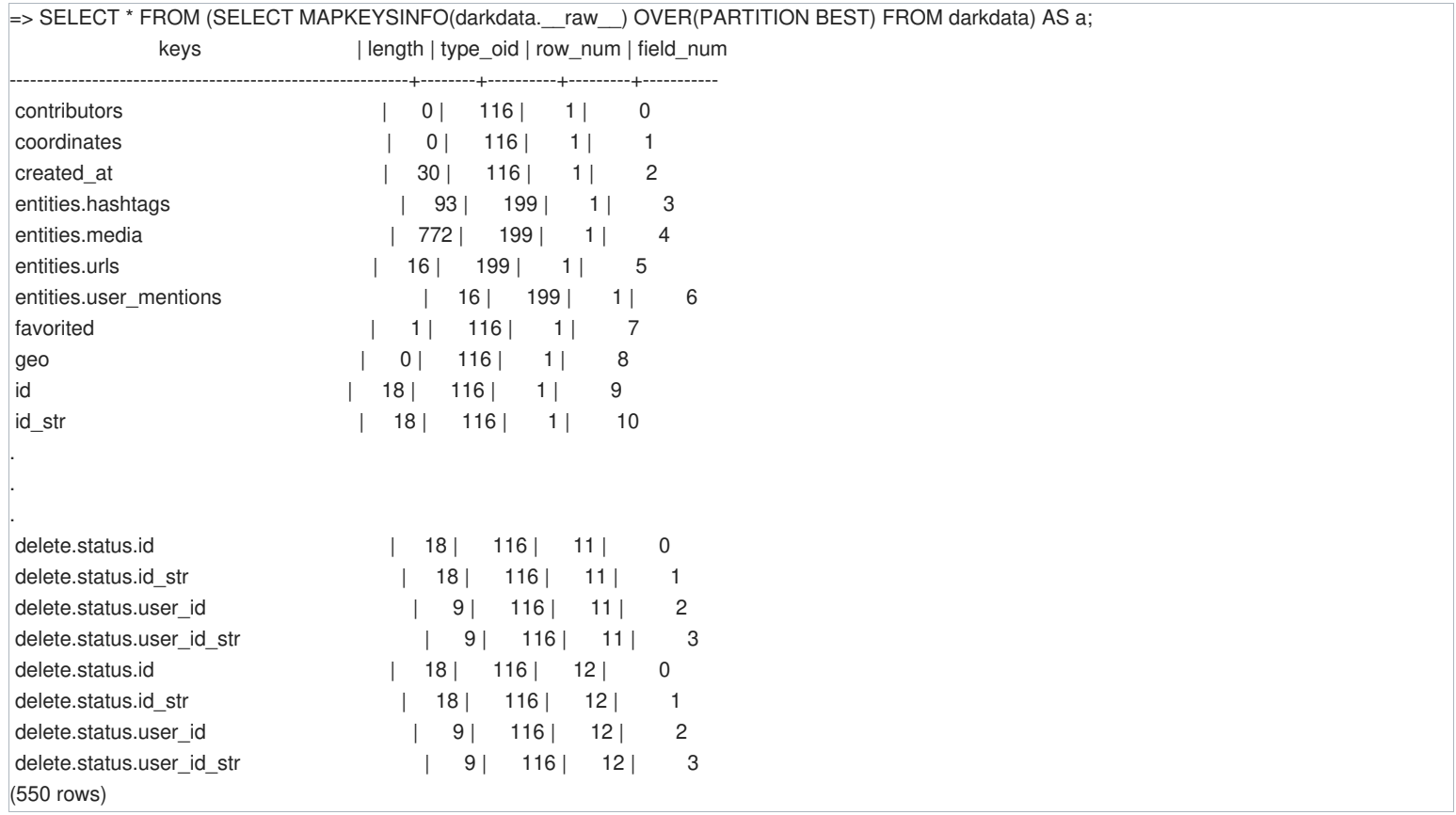

**Specify the Maximum Length of Keys that MAPKEYSINFO Can Return**

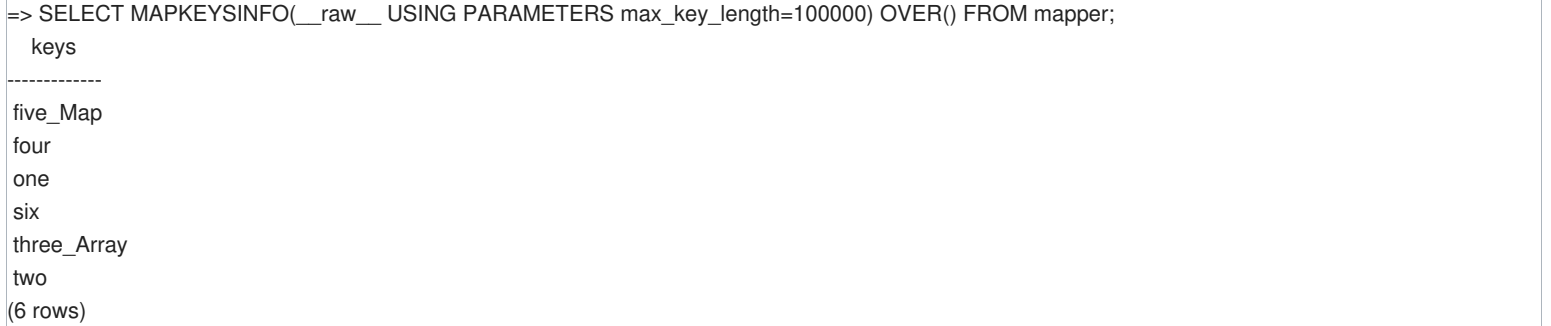

See also

- **[EMPTYMAP](#page-2746-0)**
- **[MAPAGGREGATE](#page-2746-1)**
- **[MAPCONTAINSKEY](#page-2748-0)**
- **[MAPCONTAINSVALUE](#page-2749-0)**
- **[MAPITEMS](#page-2750-0)**
- [MAPKEYS](#page-2753-0)
- [MAPLOOKUP](#page-2756-0)
- [MAPSIZE](#page-2761-0)
- [MAPTOSTRING](#page-2762-0)
- **[MAPVALUES](#page-2763-0)**
- **[MAPVERSION](#page-2764-0)**

### <span id="page-2756-0"></span>MAPLOOKUP

Returns single-key values from VMAP data. This scalar function returns a LONG VARCHAR, with values, or NULL if the virtual column does not have a value.

Using maplookup is case insensitive to virtual column names. To avoid loading same-name values, set the fisonparser parser reject\_on\_duplicate parameter to true when data loading.

You can control the behavior for non-scalar values in a VMAP (like arrays), when loading data with the fjsonparser or favroparser parsers and its flattenarrays argument. See **[JSON](#page-362-0)** data and the **FISONPARSER** reference.

For information about using maplookup() to access nested JSON data, see [Querying](#page-694-0) nested data.

# Syntax

MAPLOOKUP (*VMap-data*, '*virtual-column-name*' [USING PARAMETERS [case\_sensitive={false | true}] [, buffer\_size=*n*] ] )

### Parameters

### *VMap-data*

Any VMap data. The VMap can exist as:

- The \_\_raw\_\_ column of a flex table
- Data returned from a map function such as **[MAPLOOKUP](#page-2756-0)**
- Other database content

# *virtual-column-name*

The name of the virtual column whose values this function returns.

# **buffer\_size**

[Optional parameter] Specifies the maximum length (in bytes) of each value returned for *virtual-column-name* .To return all values for *virtual*column-name, specify a buffer\_size equal to or greater than (=>) the number of bytes for any returned value. Any returned values greater in length than buffer\_size are rejected.

# **Default:** 0 (No limit on buffer\_size )

### **case\_sensitive**

[Optional parameter]

Specifies whether to return values for *virtual-column-name* if keys with different cases exist. Example:

# (... USING PARAMETERS case\_sensitive=true)

#### **Default:** false

# Examples

This example returns the values of one virtual column, user.location :

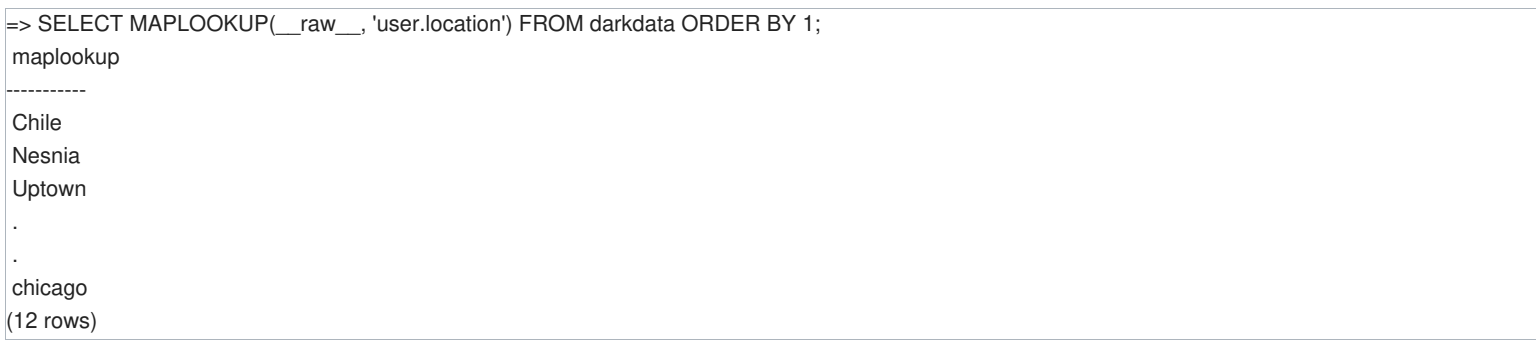

# **Using maplookup buffer\_size**

Use the buffer\_size= parameter to indicate the maximum length of any value that maplookup returns for the virtual column you specify. If none of the returned key values can be greater than n bytes, use this parameter to allocate n bytes as the buffer\_size .

For the next example, save this JSON data to a file, simple\_name.json :

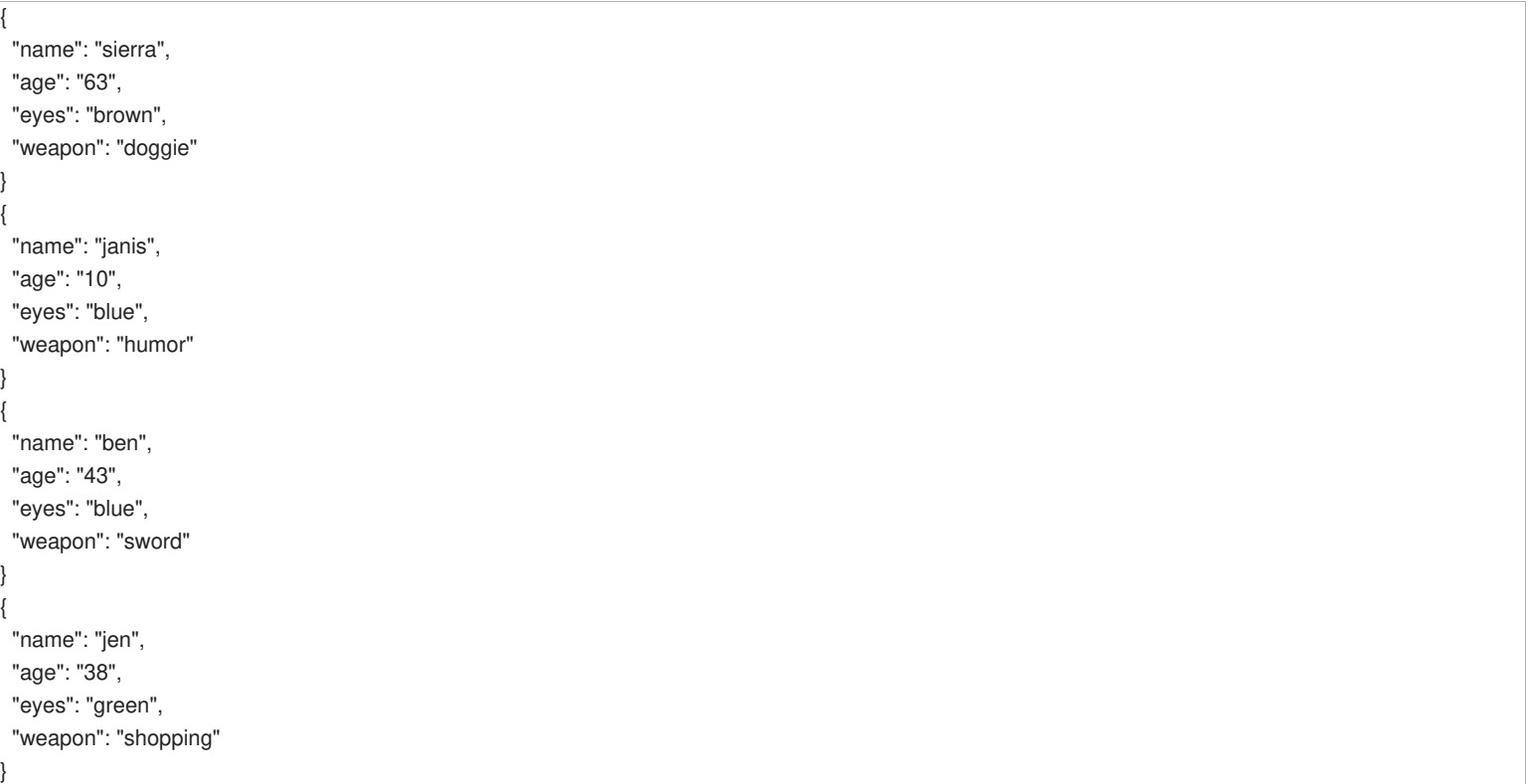

1. Create a flex table, logs.

2. Load the simple\_name.json data into logs, using the fjsonparser. Specify the flatten\_arrays option as True : => COPY logs FROM '/home/dbadmin/data/simple\_name.json' PARSER fjsonparser(flatten\_arrays=True);

3. Use maplookup with buffer\_size=0 for the logs table name key. This query returns all of the values:

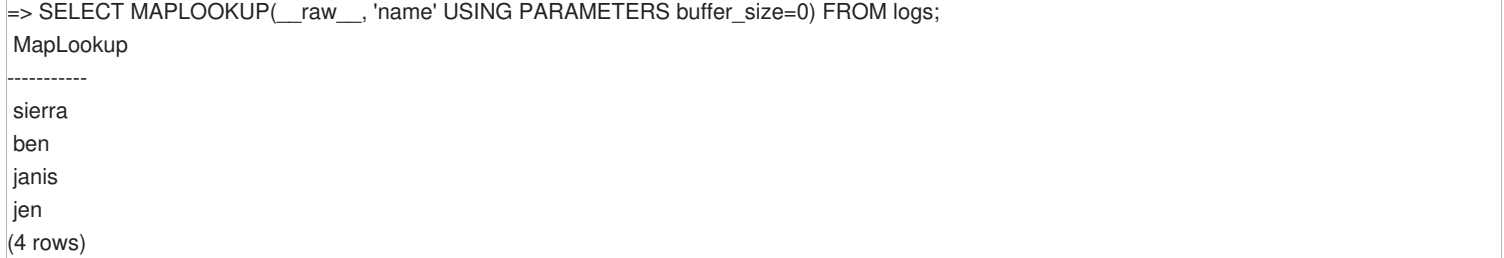

4. Next, call maplookup() three times, specifying the buffer\_size parameter as 3, 5, and 6, respectively. Now, maplookup() returns values with a byte length less than or equal to  $(\leq)$  buffer size :

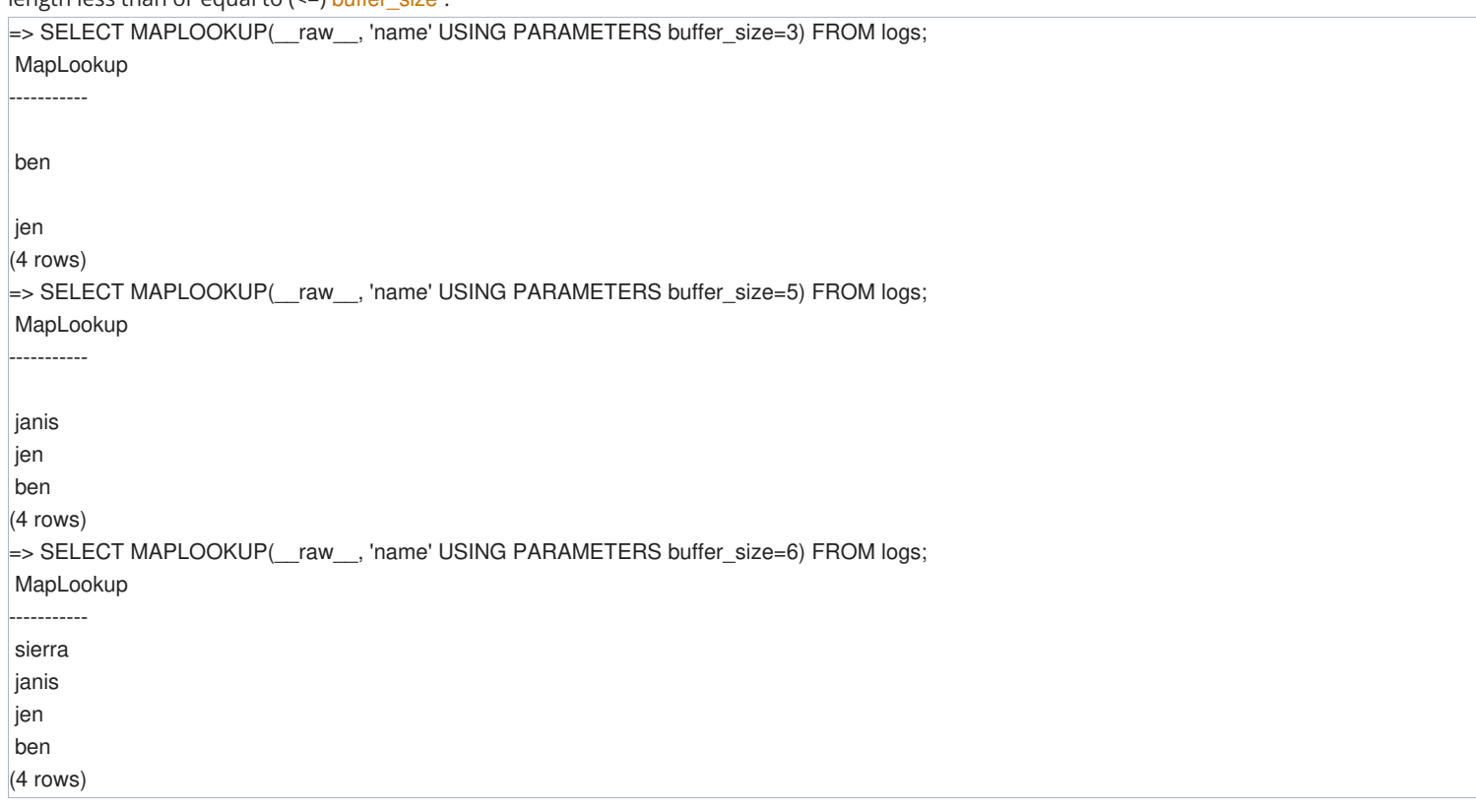

# **Disambiguate Empty Output Rows**

This example shows how to interpret empty rows. Using maplookup without first checking whether a key exists can be ambiguous. When you review the following output, 12 empty rows, you cannot determine whether a user.location key has:

- A non-NULL value
- A NULL value
- No value

=> SELECT MAPLOOKUP(\_\_raw\_\_, 'user.location') FROM darkdata;

maplookup -----------

To disambiguate empty output rows, use the mapcontainskey() function in conjunction with maplookup(). When maplookup returns an empty field, the corresponding value from mapcontainskey indicates t for a NULL or other value, or f for no value.

The following example output using both functions lists rows with NULL or a name value as  $t$ , and rows with no value as  $f$ :

=> SELECT MAPLOOKUP(\_\_raw\_\_, 'user.location'), MAPCONTAINSKEY(\_\_raw\_\_, 'user.location') FROM darkdata ORDER BY 1; maplookup |mapcontainskey -----------+----------------  $|t|$  $| t$  $|t$  $|t$ Chile | t Nesnia | t Uptown | t chicago | t | f **>>>>>>>>>>No value** | f **>>>>>>>>>>No value** | f **>>>>>>>>>>No value** | f **>>>>>>>>>>No value** (12 rows)

#### **Check for Case-Sensitive Virtual Columns**

You can use maplookup() with the case\_sensitive parameter to return results when key names with different cases exist.

1. Save the following sample content as a JSON file. This example saves the file as repeated key\_name.json :

```
{
 "test": "lower1"
}
{
 "TEST": "upper1"
}
{
 "TEst": "half1"
}
{
 "test": "lower2",
 "TEst": "half2"
}
{
 "TEST": "upper2",
 "TEst": "half3"
}
{
 "test": "lower3",
 "TEST": "upper3"
}
{
 "TEst": "half4",
 "test": "lower4",
 "TEST": "upper4"
}
{
 "TesttestTesttestTesttestTesttestTesttestTesttestTesttestTesttestTesttestTesttestTesttestTesttest
TesttestTesttestTesttestTesttest":"1",
  "TesttestTesttestTesttestTesttestTesttestTesttestTesttestTesttestTesttestTesttestTesttest
TesttestTesttestTesttestTesttestTest12345":"2"
}
```
=> CREATE FLEX TABLE dupe(); CREATE TABLE dbt=> COPY dupe FROM '/home/release/KData/repeated\_key\_name.json' parser fjsonparser(); Rows Loaded ------------- 8  $(1$  row)

# See also

- [EMPTYMAP](#page-2746-0)
- **[MAPAGGREGATE](#page-2746-1)**
- **[MAPCONTAINSKEY](#page-2748-0)**
- **[MAPCONTAINSVALUE](#page-2749-0)**
- **[MAPITEMS](#page-2750-0)**
- [MAPKEYS](#page-2753-0)
- · [MAPKEYSINFO](#page-2754-0)
- [MAPSIZE](#page-2761-0)
- [MAPTOSTRING](#page-2762-0)
- **[MAPVALUES](#page-2763-0)**
- **[MAPVERSION](#page-2764-0)**

# <span id="page-2760-0"></span>MAPPUT

Accepts a VMap and one or more key/value pairs and returns a new VMap with the key/value pairs added. Keys must be set using the auxiliary function SetMapKeys(), and can only be constant strings. If the VMap has any of the new input keys, then the original values are replaced by the new ones.

### Syntax

MAPPUT (*VMap-data*, *value*[,...] USING PARAMETERS keys=SetMapKeys('key'[,...])

# Arguments

### *VMap-data*

Any VMap data. The VMap can exist as:

- The \_\_raw\_\_ column of a flex table
- Data returned from a map function such as **MAPLOOKUP**.<br>• Other database content
- 

### *value* **[,...]**

One or more values to add to the VMap specified in VMap-data .

### Parameters

### **keys**

The result of SetMapKeys() . SetMapKeys() takes one or more constant string arguments.

The following example shows how to create a flex table and use COPY to enter some basic JSON data. After creating a second flex table, insert the new VMap results from mapput(), with additional key/value pairs.

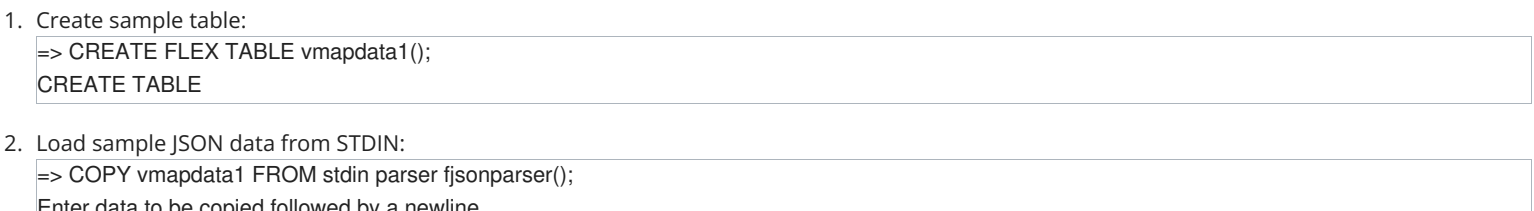

Enter data to be copied followed by a newline. End with a backslash and a period on a line by itself. >> {"aaa": 1, "bbb": 2, "ccc": 3}  $>>$  \.

- 3. Create another flex table and use the function to insert data into it: => CREATE FLEX TABLE vmapdata2(); => INSERT INTO vmapdata2 SELECT MAPPUT(\_\_raw\_\_, '7','8','9' using parameters keys=SetMapKeys('xxx','yyy','zzz')) from vmapdata1;
- 4. View the difference between the original and the new flex tables:

```
=> SELECT MAPTOSTRING(__raw__) FROM vmapdata1;
             maptostring
 -----------------------------------------------------
{
 "aaa" : "1",
 "bbb" : "2",
 "ccc" : "3"
}
(1 row)
=> SELECT MAPTOSTRING(__raw__) from vmapdata2;
             maptostring
 -------------------------------------------------------
{
 "mapput" : {
   "aaa" : "1",
   "bbb" : "2",
   "ccc" : "3",
   "xxx" : "7",
   "yyy" : "8",
   "zzz" : "9"
 }
}
```
# See also

- **[EMPTYMAP](#page-2746-0)**
- **[MAPAGGREGATE](#page-2746-1)**
- **[MAPCONTAINSKEY](#page-2748-0)**
- **[MAPCONTAINSVALUE](#page-2749-0)**
- **[MAPITEMS](#page-2750-0)**
- [MAPKEYS](#page-2753-0)
- · [MAPKEYSINFO](#page-2754-0)
- [MAPLOOKUP](#page-2756-0)
- **[MAPSIZE](#page-2761-0)**
- **[MAPVALUES](#page-2763-0)**
- **[MAPVERSION](#page-2764-0)**

### <span id="page-2761-0"></span>MAPSIZE

Returns the number of virtual columns present in any VMap data. Use this scalar function to determine the size of keys.

Syntax

MAPSIZE (*VMap-data*)

# Arguments

# *VMap-data*

- Any VMap data. The VMap can exist as:
- The \_\_raw\_\_ column of a flex table
- Data returned from a map function such as **[MAPLOOKUP](#page-2756-0)**
- Other database content

### Examples

This example shows the returned sizes from the number of keys in the flex table darkmountain :

```
=> SELECT MAPSIZE(__raw__) FROM darkmountain;
mapsize
 ---------
   3
    4
    4
    4
    4
```
(5 rows)

See also

- [EMPTYMAP](#page-2746-0)
- **[MAPAGGREGATE](#page-2746-1)**
- **[MAPCONTAINSKEY](#page-2748-0)**
- **[MAPCONTAINSVALUE](#page-2749-0)**
- **[MAPITEMS](#page-2750-0)**
- [MAPKEYS](#page-2753-0)
- · [MAPKEYSINFO](#page-2754-0)
- [MAPLOOKUP](#page-2756-0)
- · [MAPTOSTRING](#page-2762-0)
- **[MAPVALUES](#page-2763-0)**
- **[MAPVERSION](#page-2764-0)**

## <span id="page-2762-0"></span>MAPTOSTRING

Recursively builds a string representation of VMap data, including nested JSON maps. Use this transform function to display the VMap contents in a LONG VARCHAR format. You can use MAPTOSTRING to see how map data is nested before querying virtual columns with [MAPVALUES](#page-2763-0).

# Syntax

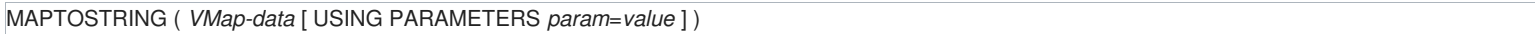

# Arguments

### *VMap-data*

Any VMap data. The VMap can exist as:

- The \_\_raw\_\_ column of a flex table
- Data returned from a map function such as [MAPLOOKUP](#page-2756-0)
- Other database content

### Parameters

### **canonical\_json**

Boolean, whether to produce canonical JSON format, using the first instance of any duplicate keys in the map data. If false, the function returns duplicate keys and their values.

# **Default:** true

Examples

The following example uses this table definition and sample data:

# => CREATE FLEX TABLE darkdata(); CREATE TABLE

=> COPY darkdata FROM stdin parser fjsonparser(); Enter data to be copied followed by a newline. End with a backslash and a period on a line by itself. >> {"aaa": 1, "aaa": 2, "AAA": 3, "bbb": "aaa\"bbb"} >> \.

Calling MAPTOSTRING with the default value of canonical\_json returns only the first instance of the duplicate key:

```
=> SELECT MAPTOSTRING ( raw ) FROM darkdata;
               maptostring
 ------------------------------------------------------------
{
 "AAA" : "3",
 "aaa" : "1",
 "bbb" : "aaa\"bbb"
}
(1 row)
```
With canonical\_json set to false, the function returns all of the keys, including duplicates:

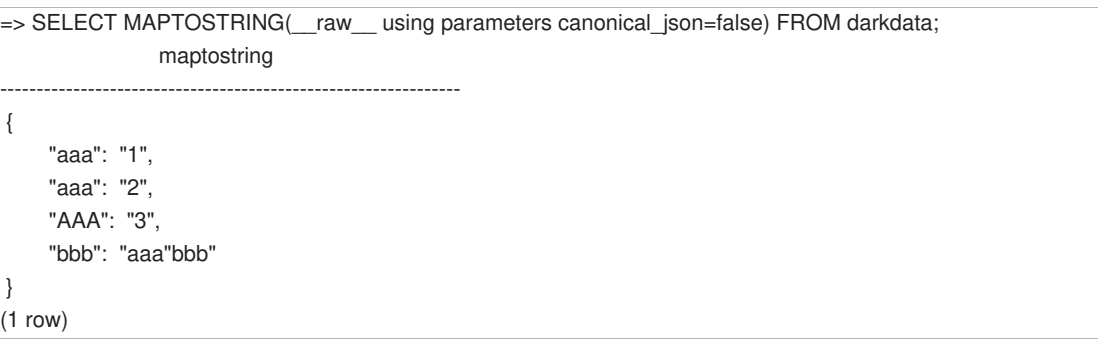

See also

- **[EMPTYMAP](#page-2746-0)**
- **[MAPAGGREGATE](#page-2746-1)**
- **[MAPCONTAINSKEY](#page-2748-0)**
- **[MAPCONTAINSVALUE](#page-2749-0)**
- **[MAPITEMS](#page-2750-0)**
- [MAPKEYS](#page-2753-0)
- **[MAPKEYSINFO](#page-2754-0)**
- [MAPLOOKUP](#page-2756-0)
- [MAPSIZE](#page-2761-0)
- **[MAPVALUES](#page-2763-0)**
- **[MAPVERSION](#page-2764-0)**

### <span id="page-2763-0"></span>MAPVALUES

Returns a string representation of the top-level values from a VMap. This transform function requires an OVER() clause.

Syntax

# MAPVALUES (*VMap-data*)

Arguments

### *VMap-data*

Any VMap data. The VMap can exist as:

- The \_\_raw\_\_ column of a flex table
- Data returned from a map function such as [MAPLOOKUP](#page-2756-0)
- Other database content

### *max\_value\_length*

In a \_\_raw\_\_ column, specifies the maximum length of values the function can return. Values that are larger than  $max\_value\_length$  cause the query to fail. Defaults to the smaller of VMap column length and 65K.

# Examples

The following example shows how to query a darkmountain flex table, using an over() clause (in this case, the over(PARTITION BEST) clause) with mapvalues() .

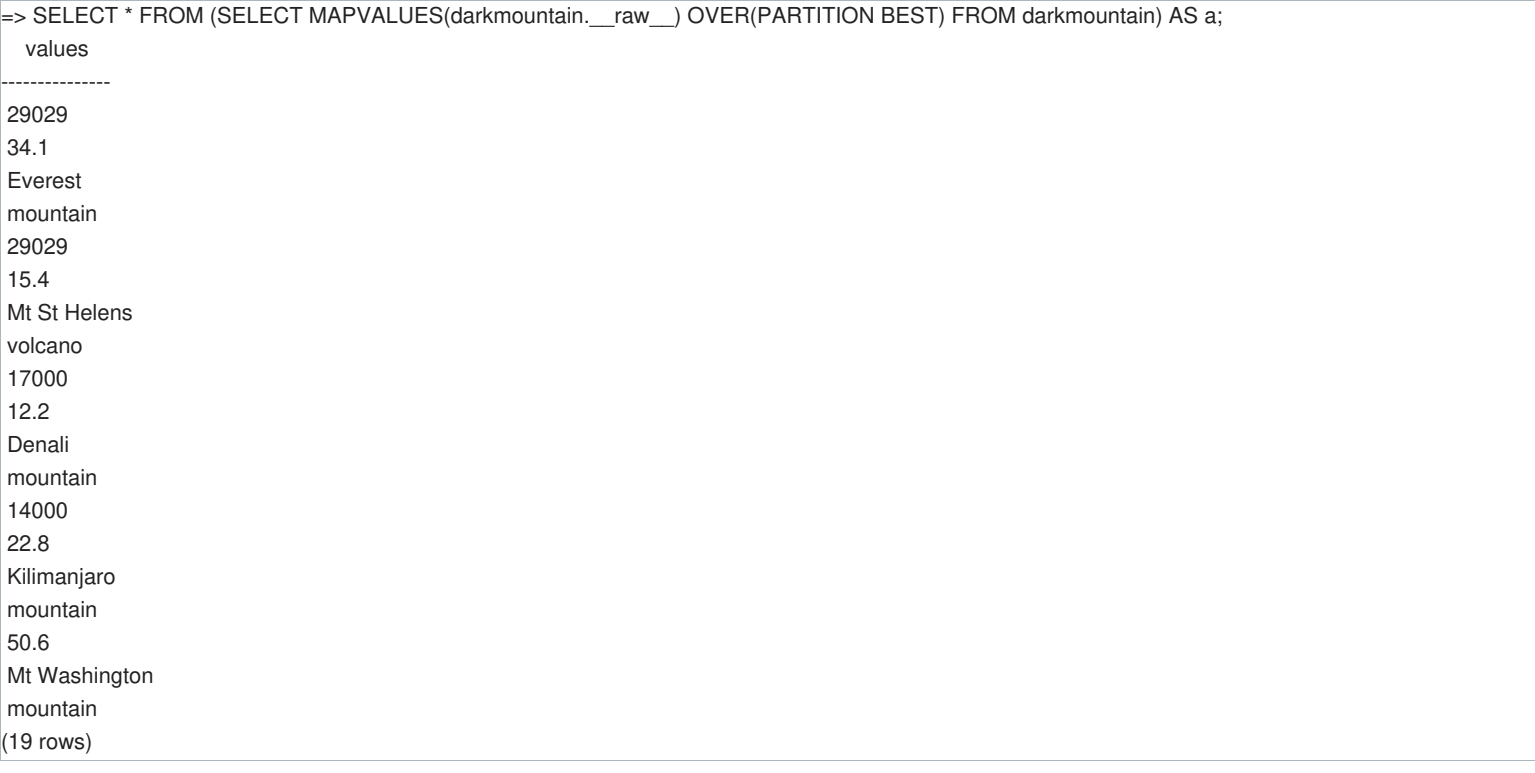

# **Specify the Maximum Length of Values that MAPVALUES Can Return**

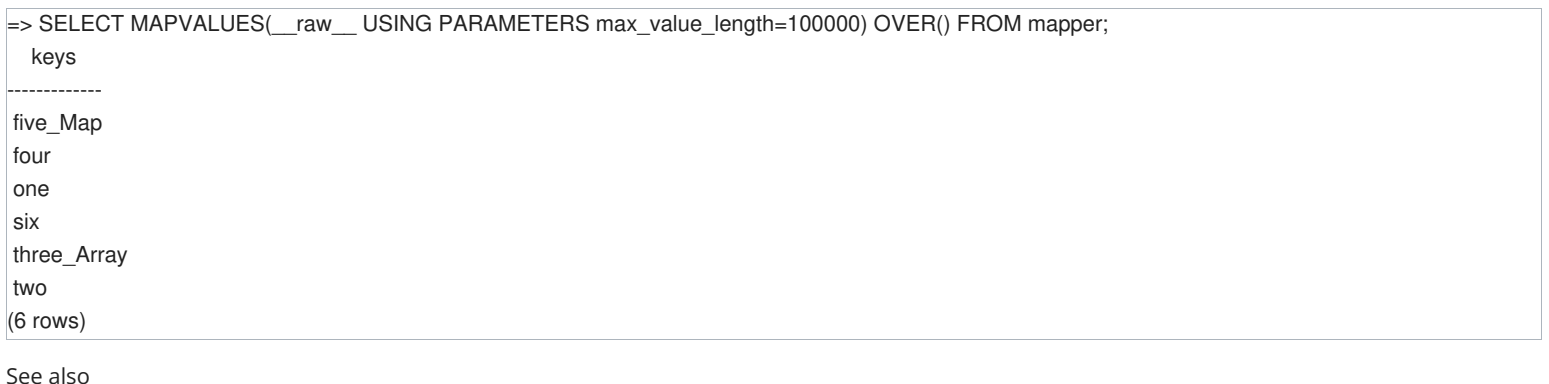

- **[EMPTYMAP](#page-2746-0)**
- **[MAPAGGREGATE](#page-2746-1)**
- **[MAPCONTAINSKEY](#page-2748-0)**
- **[MAPCONTAINSVALUE](#page-2749-0)**
- **[MAPITEMS](#page-2750-0)**
- [MAPKEYS](#page-2753-0)
- · [MAPKEYSINFO](#page-2754-0)
- · [MAPLOOKUP](#page-2756-0)
- [MAPSIZE](#page-2761-0)
- **[MAPTOSTRING](#page-2762-0)**
- **[MAPVERSION](#page-2764-0)**

# <span id="page-2764-0"></span>MAPVERSION

Returns the version or invalidity of any map data. This scalar function returns the map version (such as 1) or -1, if the map data is invalid.

# Syntax

# MAPVERSION (VMap-data)

# Arguments

# *VMap-data*

Any VMap data. The VMap can exist as:

• The \_\_raw\_\_ column of a flex table

- Data returned from a map function such as **[MAPLOOKUP](#page-2756-0)**
- Other database content

# Examples

The following example shows how to use mapversion() with the darkmountain flex table, returning mapversion 1 for the flex table map data:

=> SELECT MAPVERSION(\_\_raw\_\_) FROM darkmountain;

mapversion ------------

> > 1

(5 rows)

### See also

- **[EMPTYMAP](#page-2746-0)**
- **[MAPAGGREGATE](#page-2746-1)**
- **[MAPCONTAINSKEY](#page-2748-0)**
- **[MAPCONTAINSVALUE](#page-2749-0)**
- [MAPITEMS](#page-2750-0)
- [MAPKEYS](#page-2753-0)
- **[MAPKEYSINFO](#page-2754-0)**
- **[MAPLOOKUP](#page-2756-0)**
- **[MAPSIZE](#page-2761-0)**
- **[MAPTOSTRING](#page-2762-0)**
- **[MAPVALUES](#page-2763-0)**

# Formatting functions

Formatting functions provide a powerful tool set for converting various data types (DATE/TIME, INTEGER, FLOATING POINT) to formatted strings and for converting from formatted strings to specific data types.

In this section

- Template patterns for date/time [formatting](#page-2765-0)
- Template patterns for numeric [formatting](#page-2768-0)
- TO BITSTRING
- $\bullet$  [TO\\_CHAR](#page-2770-0)
- [TO\\_DATE](#page-2772-0)
- TO HEX
- TO NUMBER
- $\bullet$  [TO\\_TIMESTAMP](#page-2774-1)
- TO TIMESTAMP TZ

<span id="page-2765-0"></span>Template patterns for date/time formatting

In an output template string (for TO\_CHAR ), certain patterns are recognized and replaced with appropriately formatted data from the value to format. Any text that is not a template pattern is copied verbatim. Similarly, in an input template string (for anything other than TO\_CHAR ), template patterns identify the parts of the input data string to look at and the values to find there.

#### **Note**

Vertica uses the ISO 8601:2004 style for date/time fields in Vertica log files. For example:

2020-03-25 05:04:22.372 Init Session:0x7f8fcefec700-a000000013dcd4 [Txn] <INFO> Begin Txn: a000000013dcd4 'read role info'

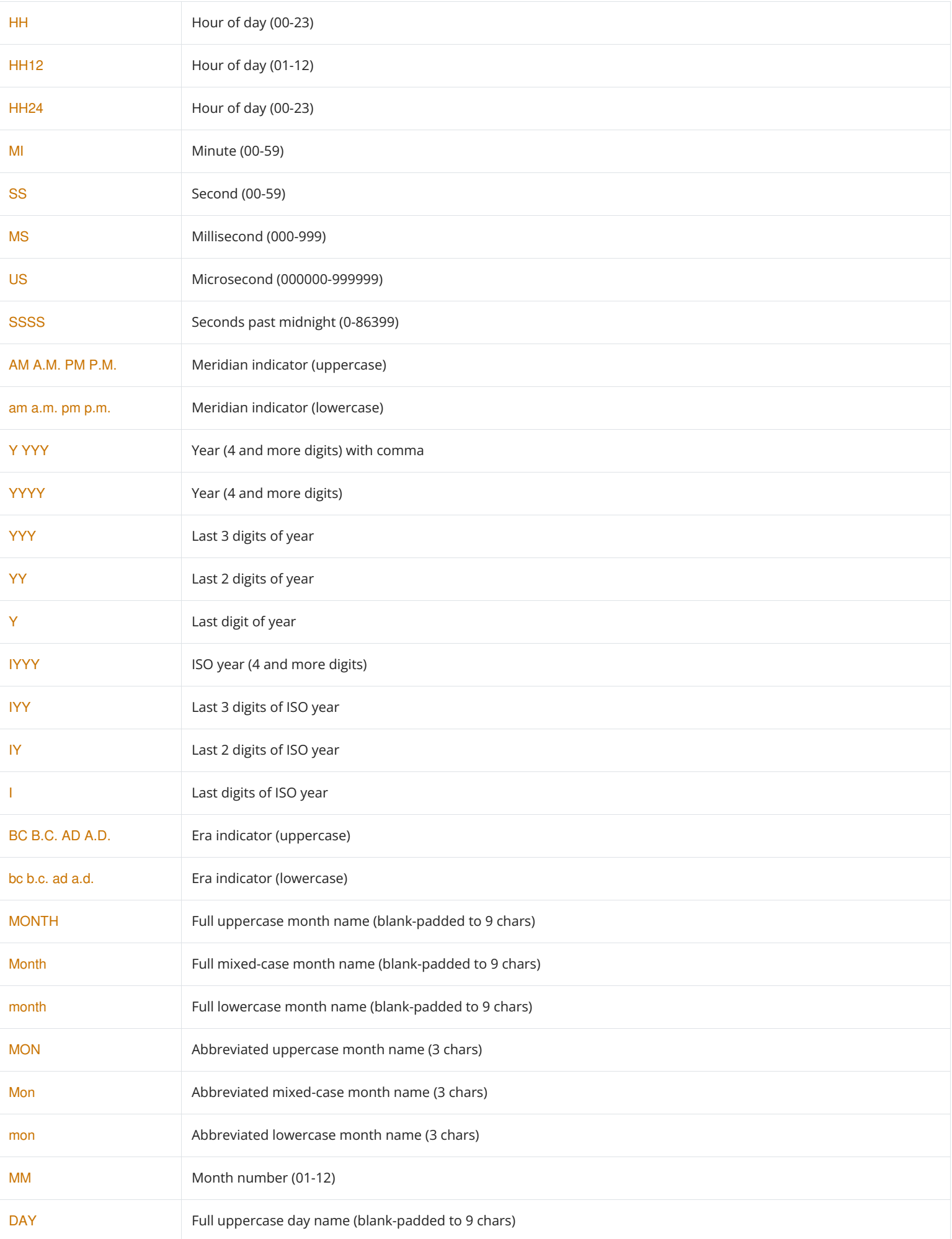

<span id="page-2767-1"></span>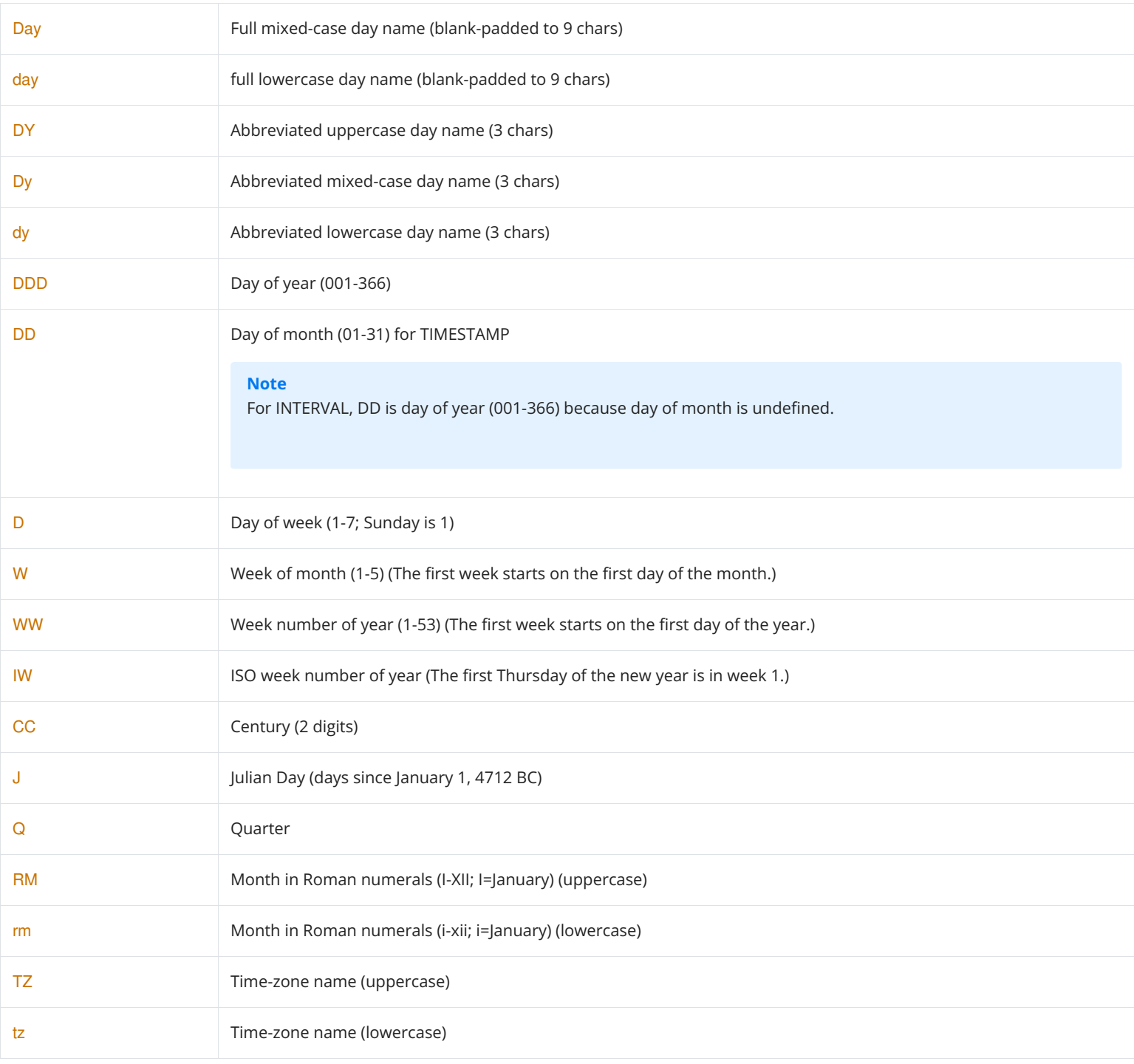

Template pattern modifiers

Certain modifiers can be applied to any date/time template pattern to alter its behavior. For example, FMMonth is the Month pattern with the FM modifier.

<span id="page-2767-0"></span>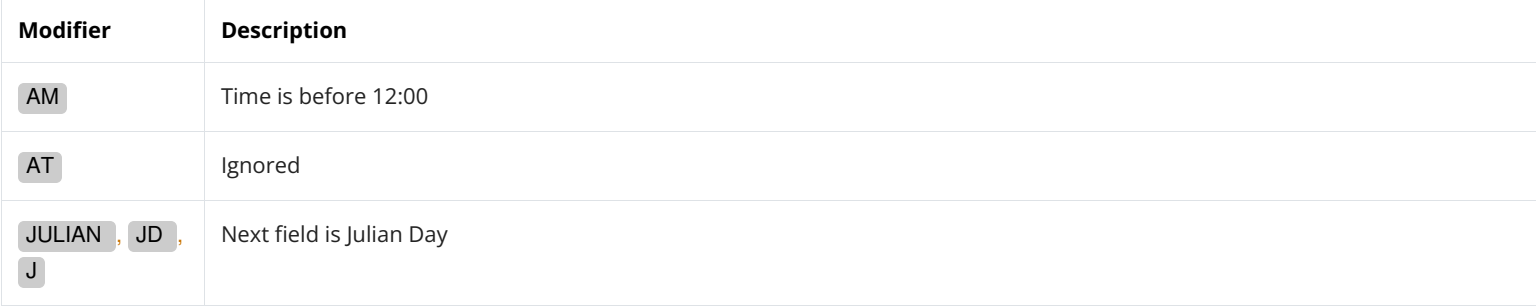

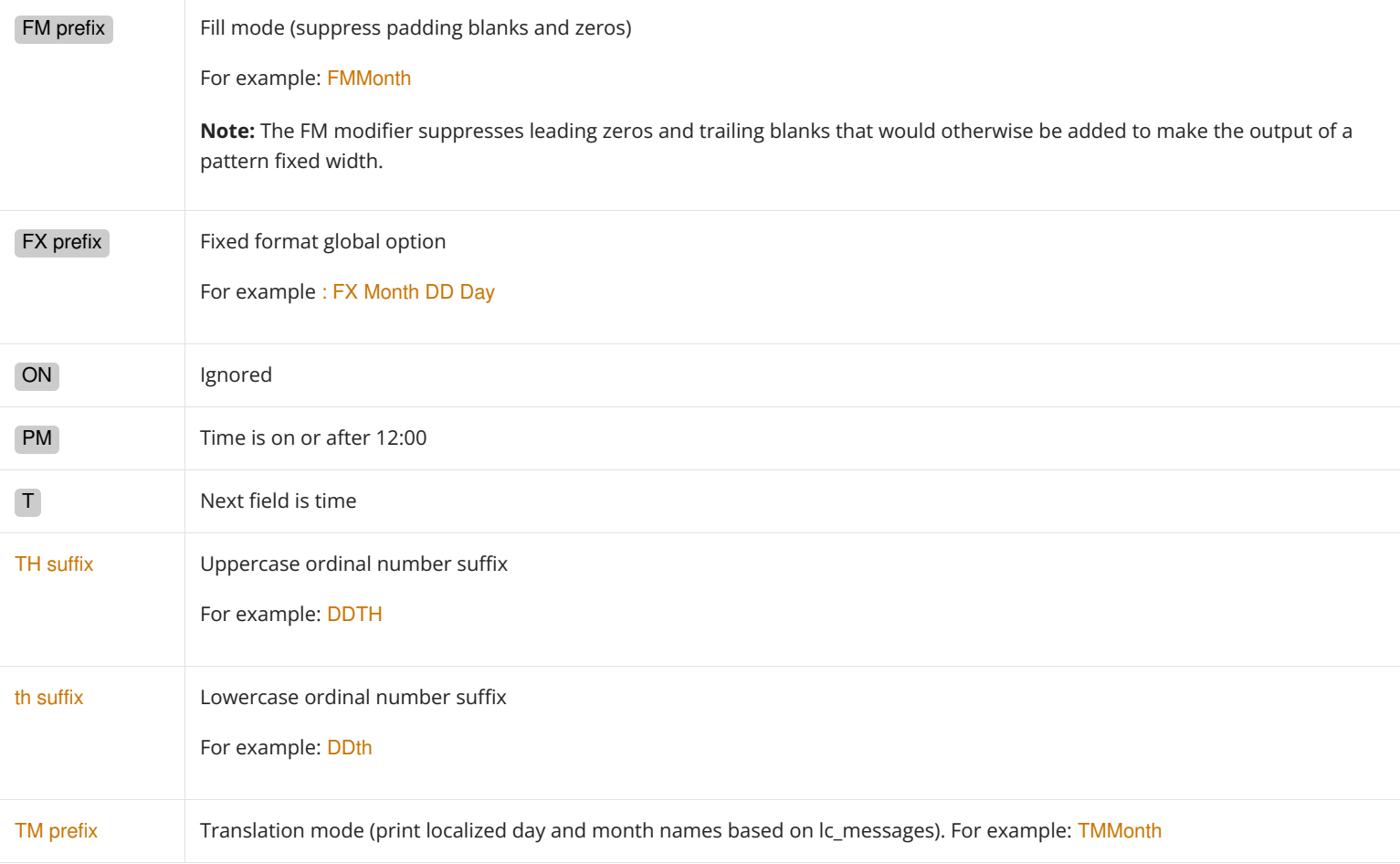

# Examples

Use TO\_TIMESTAMP to convert an expression using the pattern 'YYY MON' :

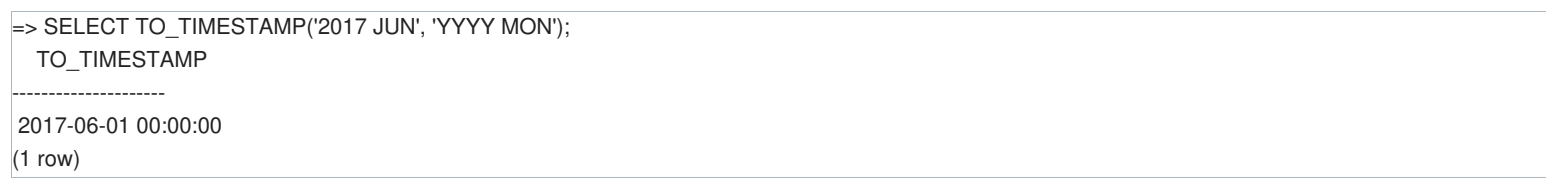

Use TO\_DATE to convert an expression using the pattern 'YYY-MMDD' :

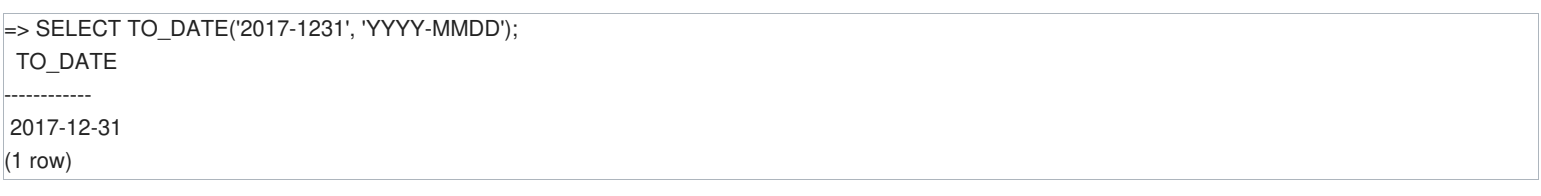

# <span id="page-2768-0"></span>Template patterns for numeric formatting

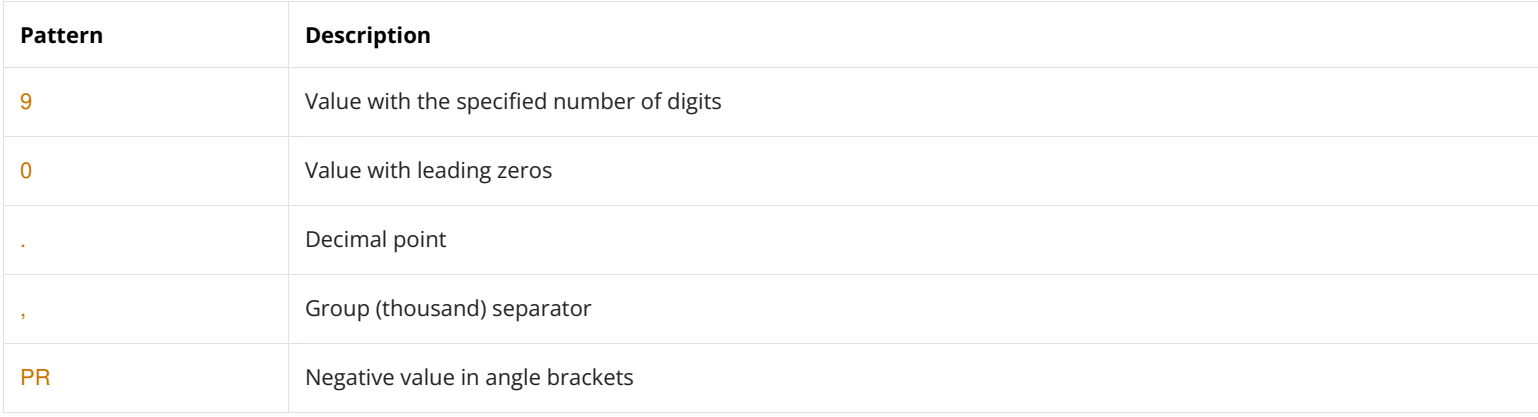

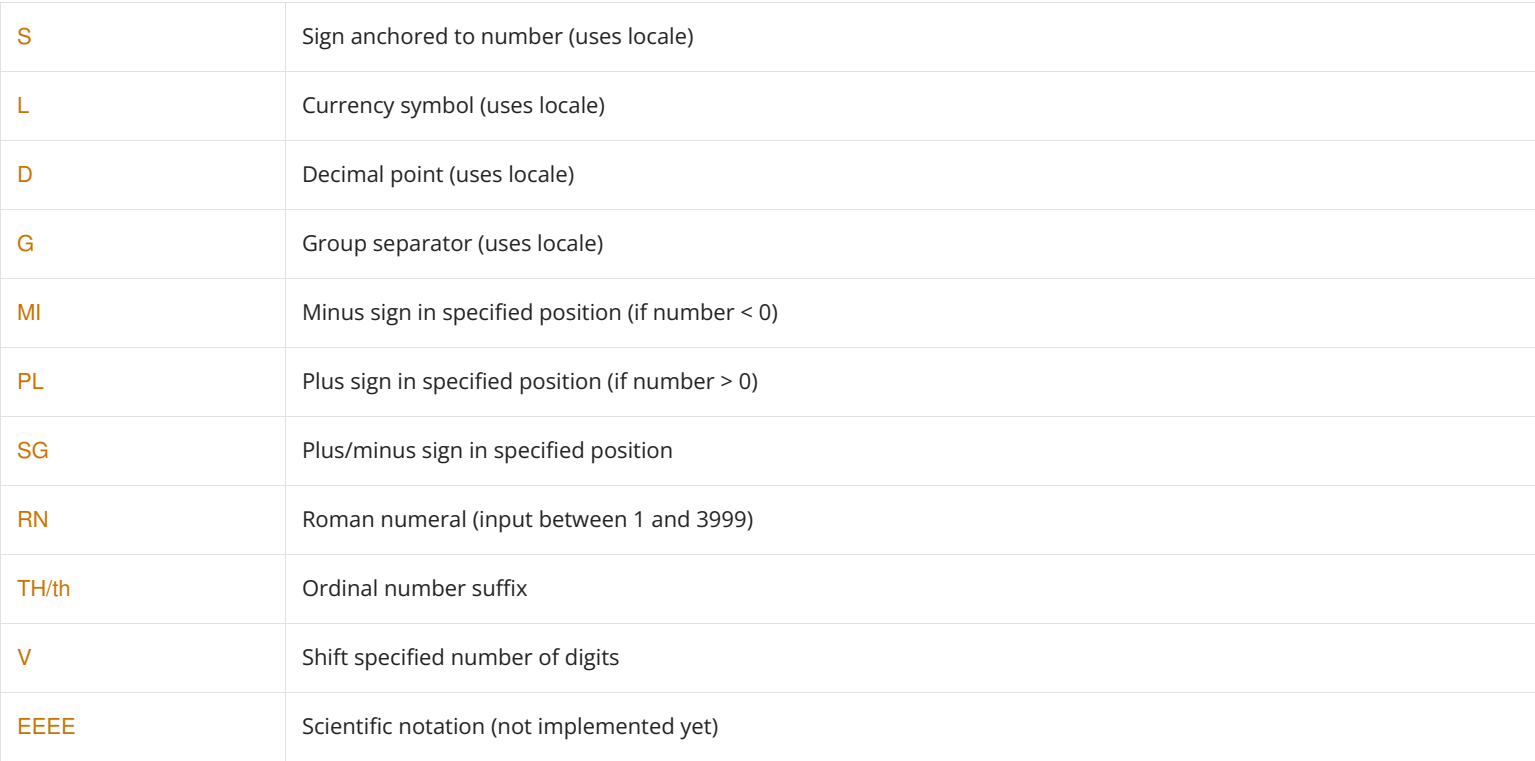

# Usage

A sign formatted using SG, PL, or MI is not anchored to the number. For example: => SELECT to\_char(-12, 'S9999'), to\_char(-12, 'MI9999');

to\_char | to\_char ---------+---------  $-12$  | - 12

 $(1$  row)

TO\_CHAR(-12, 'S9999') produces '-12'

TO\_CHAR(-12, 'MI9999') produces '- 12'

9 results in a value with the same number of digits as there are 9s. If a digit is not available it outputs a space.

TH does not convert values less than zero and does not convert fractional numbers.

V effectively multiplies the input values by 10^ *n* ,where *n* is the number of digits following V. TO\_CHAR does not support the use of V combined with a decimal point—for example: 99.9V99 .

# <span id="page-2769-0"></span>TO\_BITSTRING

Returns a VARCHAR that represents the given VARBINARY value in bitstring format. This function is the inverse of [BITSTRING\\_TO\\_BINARY](#page-2656-0).

# Behavior type

# [Immutable](#page-4013-0)

# Syntax

TO\_BITSTRING ( *expression* )

# Arguments

# *expression*

The VARCHAR string to process.

Examples

# => SELECT TO\_BITSTRING('ab'::BINARY(2));

to\_bitstring ------------------

0110000101100010

 $(1$  row)

# => SELECT TO\_BITSTRING(HEX\_TO\_BINARY('0x10'));

to\_bitstring

--------------

00010000

 $(1$  row)

# => SELECT TO\_BITSTRING(HEX\_TO\_BINARY('0xF0'));

to\_bitstring

--------------

11110000

 $(1$  row)

# See also

# <span id="page-2770-0"></span>**[BITCOUNT](#page-2655-0)**

TO\_CHAR

Converts date/time and numeric values into text strings.

Behavior type

# **[Stable](#page-4020-0)**

Syntax

TO\_CHAR ( *expression* [, *pattern* ] )

# Parameters

# *expression*

Specifies the value to convert, one of the following data types:

- **DOUBLE [PRECISION](#page-2388-0)**
- [INTEGER](#page-2390-0)
- [INTERVAL](#page-2364-0)
- [TIME/TIMETZ](#page-2376-0)
- [TIMESTAMP/TIMESTAMPTZ](#page-2383-0)

The following restrictions apply:

- TO\_CHAR does not support binary data types BINARY and VARBINARY
- TO\_CHAR does not support the use of V combined with a decimal point—for example, 99.9V99

# *pattern*

A CHAR or VARCHAR that specifies an output pattern string. See Template patterns for date/time [formatting](#page-2765-0) .

### **Notes**

- Vertica pads TO\_CHAR output with a leading space, so positive and negative values have the same length. To suppress padding, use the **FM** [prefix](#page-2767-0).
- TO\_CHAR accepts TIME and TIMETZ data types as inputs if you explicitly cast TIME to TIMESTAMP and TIMETZ to TIMESTAMPTZ.

```
=> SELECT TO_CHAR(TIME '14:34:06.4','HH12:MI am'), TO_CHAR(TIMETZ '14:34:06.4+6','HH12:MI am');
TO_CHAR |TO_CHAR
----------+----------
02:34 pm | 04:34 am
```
 $(1 row)$ 

You can extract the timezone hour from TIMETZ:

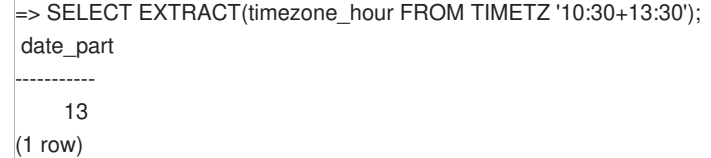

Ordinary text is allowed in TO\_CHAR templates and is output literally. You can put a substring in double quotes to force it to be interpreted as literal text even if it contains pattern key words. In the following example, YYYY is replaced by the year data, but the Y in Year is not:

=> SELECT to\_char(CURRENT\_TIMESTAMP, '"Hello Year " YYYY'); to\_char ------------------ Hello Year 2021 (1 row)

- TO\_CHAR uses different day-of-the-week numbering (see the [D](#page-2767-1) template pattern) than [EXTRACT](#page-2618-0).
- Given an INTERVAL type, TO\_CHAR formats HH and HH12 as hours in a single day, while HH24 can output hours exceeding a single day—for example, >24 .
- To include a double quote (") character in output, precede it with a double backslash (\\ ). This is necessary because the backslash already has a special meaning in a string constant. For example: '\\"YYYY Month\\"'
- When rounding, the last digit of the rounded representation is selected to be even if the number is exactly half way between the two.

## Examples

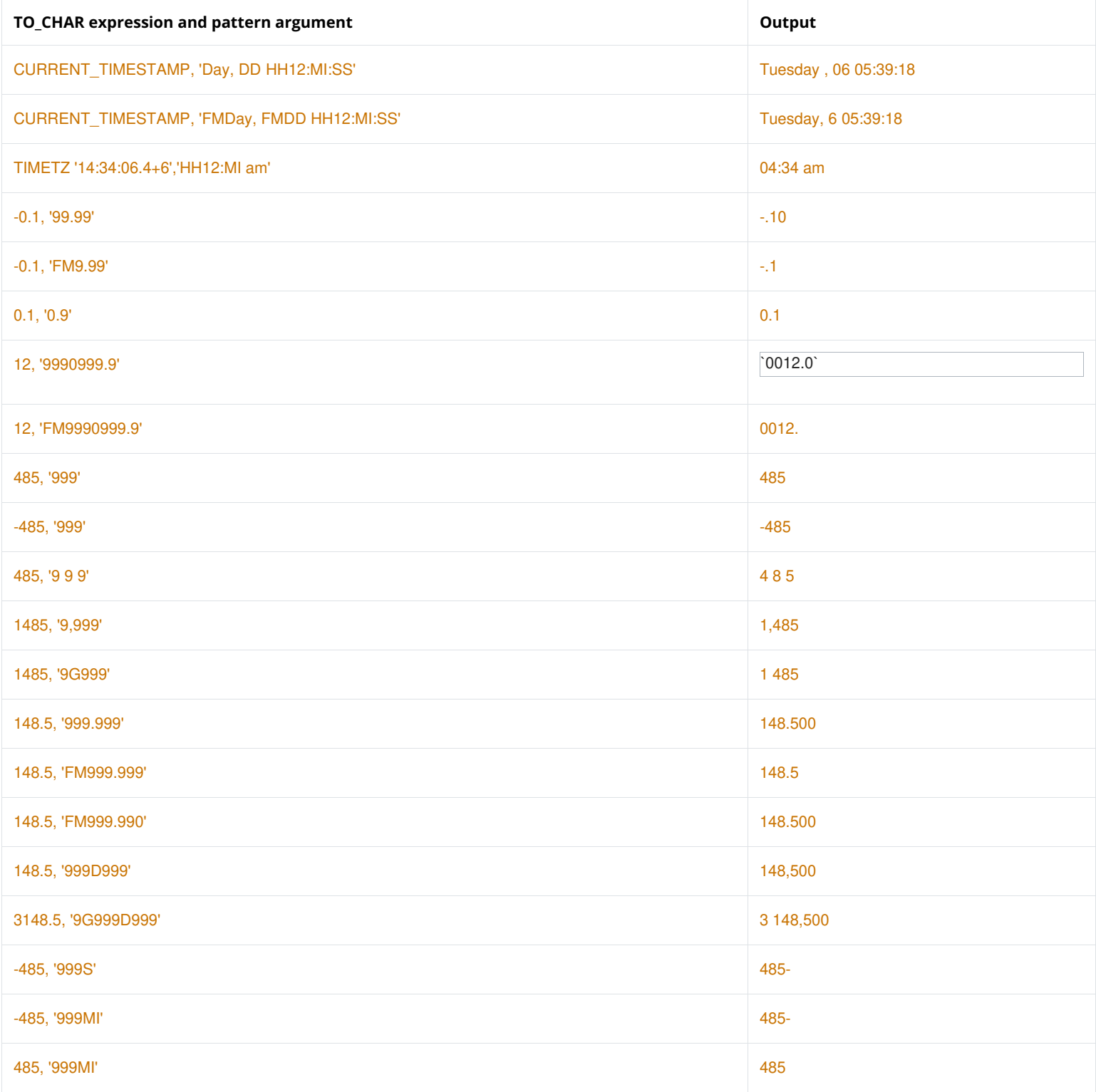
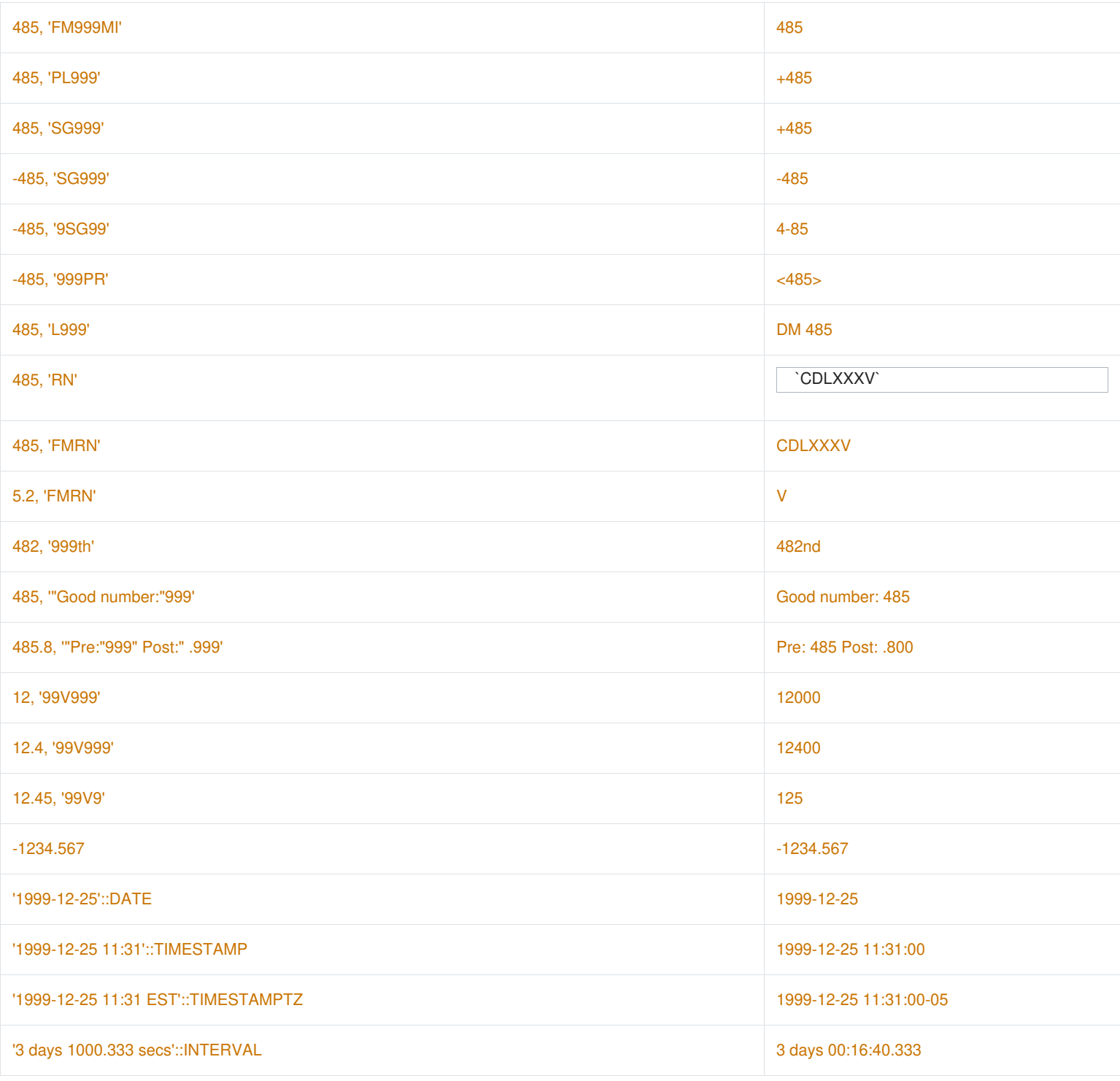

# See also

[DATE\\_PART](#page-2609-0)

TO\_DATE

Converts a string value to a DATE type.

Behavior type

**[Stable](#page-4020-0)** 

Syntax

TO\_DATE ( *expression* , *pattern* )

# Parameters

*expression*

Specifies the string value to convert, either CHAR or VARCHAR .

#### *pattern*

A CHAR or VARCHAR that specifies an output pattern string. See:

- Template patterns for date/time [formatting](#page-2765-0)
- Template patterns for numeric [formatting](#page-2768-0)

## Input value considerations

TO\_DATE requires a CHAR or VARCHAR expression. For other input types, use [TO\\_CHAR](#page-2770-0) to perform an explicit cast to a CHAR or VARCHAR before using this function.

**Notes** 

- To use a double quote character in the output, precede it with a double backslash. This is necessary because the backslash already has a special meaning in a string constant. For example: '\\"YYYY Month\\"'
- TO\_TIMESTAMP, TO\_TIMESTAMP\_TZ, and TO\_DATE skip multiple blank spaces in the input string if the FX option is not used. FX must be specified as the first item in the template. For example:
	- TO\_TIMESTAMP('2000 JUN', 'YYYY MON') is correct.
	- TO\_TIMESTAMP('2000 JUN', 'FXYYYY MON') returns an error, because TO\_TIMESTAMP expects one space only.
- The YYYY conversion from string to TIMESTAMP or DATE has a restriction if you use a year with more than four digits. You must use a non-digit character or template after YYYY, otherwise the year is always interpreted as four digits. For example, given the following arguments, TO\_DATE interprets the five-digit year 20000 as a four-digit year:

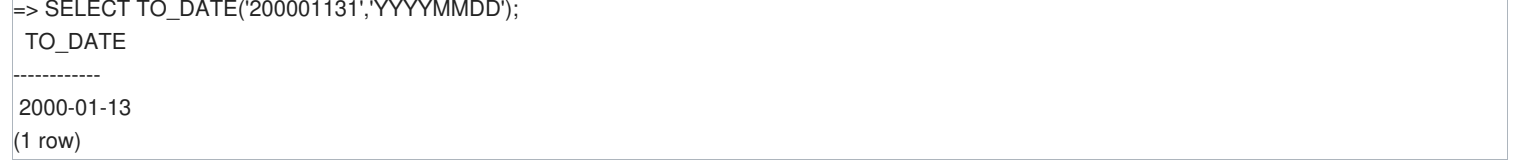

Instead, use a non-digit separator after the year. For example:

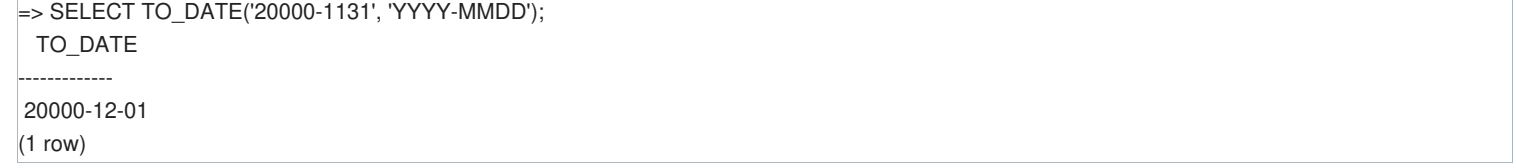

• In conversions from string to TIMESTAMP or DATE, the CC field is ignored if there is a YYY, YYYY or Y,YYY field. If CC is used with YY or Y, then the year is computed as (CC–1)\*100+YY.

Examples

=> SELECT TO\_DATE('13 Feb 2000', 'DD Mon YYYY');

to\_date

------------

2000-02-13

 $(1 row)$ 

#### See also

[Date/time](#page-2602-0) functions

TO\_HEX

Returns a VARCHAR or VARBINARY representing the hexadecimal equivalent of a number. This function is the inverse of [HEX\\_TO\\_BINARY](#page-2665-0).

Behavior type

# [Immutable](#page-4013-0)

Syntax

TO\_HEX ( *number* )

### Arguments

# *number*

An [INTEGER](#page-2390-0) or [VARBINARY](#page-2357-0) value to convert to hexadecimal. If you supply a VARBINARY argument, the function's return value is not preceded by 0x .

**Examples** 

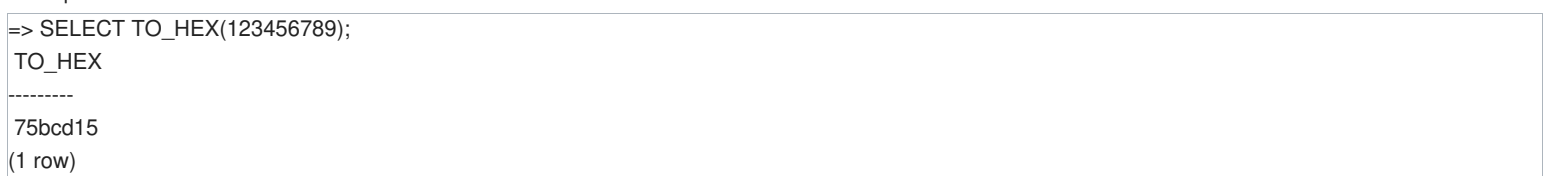

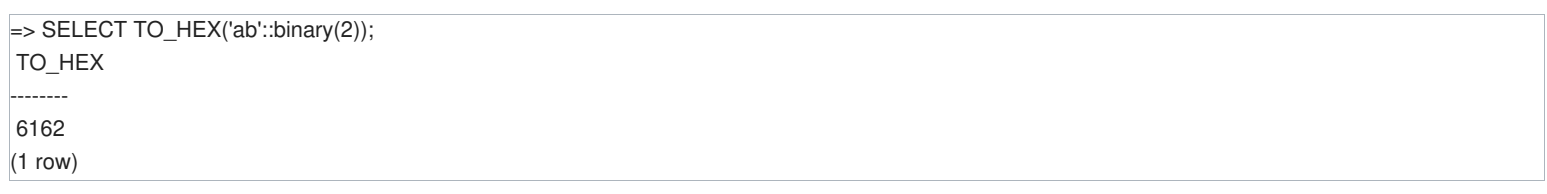

#### TO\_NUMBER

Converts a string value to DOUBLE PRECISION.

#### Behavior type

**[Stable](#page-4020-0)** 

Syntax

TO\_NUMBER (*expression*, [ *pattern* ] )

#### Parameters

#### *expression*

Specifies the string value to convert, either CHAR or VARCHAR.

#### *pattern*

A string value, either CHAR or VARCHAR, that specifies an output pattern string using one of the supported Template patterns for numeric formatting. If you omit this parameter, [TO\\_NUMBER](#page-2768-0) returns a floating point.

#### Notes

To use a double quote character in the output, precede it with a double backslash. This is necessary because the backslash already has a special meaning in a string constant. For example: '\\"YYYY Month\\"'

### **Note**

To convert a date string to a numeric value, use the appropriate [date/time](#page-2602-0) function, such as [EXTRACT](#page-2618-0).

#### Examples

=> SELECT TO\_NUMBER('MCML', 'rn'); TO\_NUMBER ----------- 1950  $(1$  row)

It the pattern parameter is omitted, the function returns a floating point. For example:

=> SELECT TO\_NUMBER('-123.456e-01'); TO\_NUMBER ----------- -12.3456

#### TO\_TIMESTAMP

Converts a string value or a UNIX/POSIX epoch value to a TIMESTAMP type.

#### Behavior type

### **[Stable](#page-4020-0)**

Syntax

TO\_TIMESTAMP ({ *expression*, *pattern* } | *unix-epoch* )

#### Parameters

#### *expression*

Specifies the string value to convert, of type CHAR or VARCHAR.

### *pattern*

A CHAR or VARCHAR that specifies an output pattern string. See:

- Template patterns for date/time [formatting](#page-2765-0)
- Template patterns for numeric [formatting](#page-2768-0)

#### *unix-epoch*

DOUBLE PRECISION value that specifies some number of seconds elapsed since midnight UTC of January 1, 1970, excluding leap seconds. INTEGER values are implicitly cast to DOUBLE PRECISION.

#### Notes

• Millisecond (MS) and microsecond (US) values in a conversion from string to TIMESTAMP are used as part of the seconds after the decimal point. For example TO\_TIMESTAMP('12:3', 'SS:MS') is not 3 milliseconds, but 300, because the conversion counts it as 12 + 0.3 seconds. This means for the format SS:MS, the input values 12:3, 12:30, and 12:300 specify the same number of milliseconds. To get three milliseconds, use 12:003, which the conversion counts as  $12 + 0.003 = 12.003$  seconds.

Here is a more complex example: TO\_TIMESTAMP('15:12:02.020.001230', 'HH:MI:SS.MS.US') is 15 hours, 12 minutes, and 2 seconds + 20 milliseconds + 1230 microseconds = 2.021230 seconds.

- To use a double quote character in the output, precede it with a double backslash. This is necessary because the backslash already has a special meaning in a string constant. For example: '\\"YYYY Month\\"
- TO\_TIMESTAMP, TO\_TIMESTAMP\_TZ, and TO\_DATE skip multiple blank spaces in the input string if the FX option is not used. FX must be specified as the first item in the template. For example:

TO\_TIMESTAMP('2000 JUN', 'YYYY MON') is correct.

○ TO\_TIMESTAMP('2000 JUN', 'FXYYYY MON') returns an error, because TO\_TIMESTAMP expects one space only.

• The YYYY conversion from string to TIMESTAMP or DATE has a restriction if you use a year with more than four digits. You must use a non-digit character or template after YYYY, otherwise the year is always interpreted as four digits. For example, given the following arguments, TO\_DATE interprets the five-digit year 20000 as a four-digit year:

=> SELECT TO\_DATE('200001131','YYYYMMDD');

TO\_DATE ------------ 2000-01-13  $(1$  row)

Instead, use a non-digit separator after the year. For example:

=> SELECT TO\_DATE('20000-1131', 'YYYY-MMDD'); TO\_DATE ------------- 20000-12-01

 $(1$  row)

In conversions from string to TIMESTAMP or DATE, the CC field is ignored if there is a YYY, YYYY or Y,YYY field. If CC is used with YY or Y, then the year is computed as (CC–1)\*100+YY.

#### Examples

=> SELECT TO\_TIMESTAMP('13 Feb 2009', 'DD Mon YYYY');

TO\_TIMESTAMP

---------------------

1200-02-13 00:00:00

 $(1$  row)

=> SELECT TO\_TIMESTAMP(200120400);

# TO\_TIMESTAMP

---------------------

1976-05-05 01:00:00

 $(1$  row)

See also

[Date/time](#page-2602-0) functions

TO\_TIMESTAMP\_TZ

Converts a string value or a UNIX/POSIX epoch value to a TIMESTAMP WITH TIME ZONE type.

Behavior type

[Immutable](#page-4013-0) if single argument form, [Stable](#page-4020-0) otherwise.

Syntax

### Parameters

#### *expression*

Specifies the string value to convert, of type CHAR or VARCHAR.

### *pattern*

A CHAR or VARCHAR that specifies an output pattern string. See:

- Template patterns for date/time [formatting](#page-2765-0)
- Template patterns for numeric [formatting](#page-2768-0)

### *unix-epoch*

A DOUBLE PRECISION value that specifies some number of seconds elapsed since midnight UTC of January 1, 1970, excluding leap seconds. INTEGER values are implicitly cast to DOUBLE PRECISION.

Notes

• Millisecond (MS) and microsecond (US) values in a conversion from string to TIMESTAMP are used as part of the seconds after the decimal point. For example TO\_TIMESTAMP('12:3', 'SS:MS') is not 3 milliseconds, but 300, because the conversion counts it as 12 + 0.3 seconds. This means for the format SS:MS, the input values 12:3, 12:30, and 12:300 specify the same number of milliseconds. To get three milliseconds, use 12:003, which the conversion counts as  $12 + 0.003 = 12.003$  seconds.

Here is a more complex example: TO\_TIMESTAMP('15:12:02.020.001230', 'HH:MI:SS.MS.US') is 15 hours, 12 minutes, and 2 seconds + 20 milliseconds + 1230 microseconds = 2.021230 seconds.

- To use a double quote character in the output, precede it with a double backslash. This is necessary because the backslash already has a special meaning in a string constant. For example: '\\"YYYY Month\\"'
- TO\_TIMESTAMP, TO\_TIMESTAMP\_TZ, and TO\_DATE skip multiple blank spaces in the input string if the FX option is not used. FX must be specified as the first item in the template. For example:
	- TO TIMESTAMP('2000 JUN', 'YYYY MON') is correct.
	- TO\_TIMESTAMP('2000 JUN', 'FXYYYY MON') returns an error, because TO\_TIMESTAMP expects one space only.
- The YYYY conversion from string to TIMESTAMP or DATE has a restriction if you use a year with more than four digits. You must use a non-digit character or template after YYYY, otherwise the year is always interpreted as four digits. For example, given the following arguments, TO\_DATE interprets the five-digit year 20000 as a four-digit year: => SELECT TO\_DATE('200001131','YYYYMMDD');

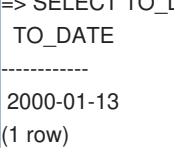

Instead, use a non-digit separator after the year. For example:

=> SELECT TO\_DATE('20000-1131', 'YYYY-MMDD'); TO\_DATE ------------- 20000-12-01  $(1$  row)

• In conversions from string to TIMESTAMP or DATE, the CC field is ignored if there is a YYY, YYYY or Y, YYYY field. If CC is used with YY or Y, then the year is computed as (CC–1)\*100+YY.

Examples

```
=> SELECT TO_TIMESTAMP_TZ('13 Feb 2009', 'DD Mon YYY');
 TO_TIMESTAMP_TZ
------------------------
1200-02-13 00:00:00-05
(1 row)
=> SELECT TO_TIMESTAMP_TZ(200120400);
 TO_TIMESTAMP_TZ
 ------------------------
1976-05-05 01:00:00-04
(1 row)
```
See also

# [Date/time](#page-2602-0) functions

Geospatial functions

Geospatial functions manipulate complex two-dimensional spatial objects and store them in a database according to the Open Geospatial Consortium (OGC) standards.

Function naming conventions

The geospatial functions use the following naming conventions:

Most ST\_ *function-name* functions are compliant with the latest OGC standard OGC SFA-SQL version 1.2.1 (reference. number is OGC 06-104r4, date: 2010-08-04). Currently, some ST\_ *function-name* functions may not support all data types. Each function page contains details about the supported data types.

## **Note**

Some functions, such as ST\_GeomFromText, are based on previous versions of the standard.

The STV\_ *function-name* functions are unique to Vertica and not compliant with OGC standards. Each function page explains its functionality in detail.

### Verifying spatial objects validity

Many spatial functions do not validate their parameters. If you pass an invalid spatial object to an ST\_ or STV\_ function, the function might return an error or produce incorrect results.

To avoid this issue, Vertica recommends that you first run ST\_IsValid on all spatial objects to validate the parameters. If your object is not valid, run STV\_IsValidReason to get information about the location of the invalidity.

In this section

- **[ST\\_Area](#page-2778-0)**
- **[ST\\_AsBinary](#page-2780-0)**
- [ST\\_AsText](#page-2781-0)
- [ST\\_Boundary](#page-2782-0)
- **[ST\\_Buffer](#page-2783-0)**
- [ST\\_Centroid](#page-2784-0)
- **[ST\\_Contains](#page-2785-0)**
- [ST\\_ConvexHull](#page-2788-0)
- **[ST\\_Crosses](#page-2789-0)**
- [ST\\_Difference](#page-2790-0)
- **[ST\\_Disjoint](#page-2792-0)**
- **[ST\\_Distance](#page-2793-0)**
- **[ST\\_Envelope](#page-2795-0)**
- ST Equals
- **[ST\\_GeographyFromText](#page-2796-0)**
- ST GeographyFromWKB
- **[ST\\_GeoHash](#page-2798-0)**
- **[ST\\_GeometryN](#page-2799-0)**
- **[ST\\_GeometryType](#page-2801-0)**
- [ST\\_GeomFromGeoHash](#page-2802-0)
- [ST\\_GeomFromGeoJSON](#page-2803-0)
- **[ST\\_GeomFromText](#page-2804-0)**
- **[ST\\_GeomFromWKB](#page-2805-0)**
- [ST\\_Intersection](#page-2806-0)
- **[ST\\_Intersects](#page-2808-0)**
- [ST\\_IsEmpty](#page-2810-0)
- [ST\\_IsSimple](#page-2811-0)
- **[ST\\_IsValid](#page-2812-0)**
- [ST\\_Length](#page-2815-0)
- **[ST\\_NumGeometries](#page-2816-0)**
- **[ST\\_NumPoints](#page-2817-0)**
- [ST\\_Overlaps](#page-2818-0)
- **[ST\\_PointFromGeoHash](#page-2819-0)**
- [ST\\_PointN](#page-2819-1)
- **[ST\\_Relate](#page-2820-0)**
- [ST\\_SRID](#page-2822-0)
- **[ST\\_SymDifference](#page-2822-1)**
- **[ST\\_Touches](#page-2824-0)**
- **[ST\\_Transform](#page-2825-0)**
- **[ST\\_Union](#page-2827-0)**
- **[ST\\_Within](#page-2828-0)**
- $\bullet$  ST X
- **[ST\\_XMax](#page-2830-0)**
- **[ST\\_XMin](#page-2831-0)**
- $\bullet$  [ST\\_Y](#page-2832-0)
- **[ST\\_YMax](#page-2833-0)**
- **[ST\\_YMin](#page-2834-0)**
- STV AsGeoJSON
- **[STV\\_Create\\_Index](#page-2836-0)**
- **[STV\\_Describe\\_Index](#page-2839-0)**
- **[STV\\_Drop\\_Index](#page-2841-0)**
- STV DWithin
- **[STV\\_Export2Shapefile](#page-2843-0)**
- **[STV\\_Extent](#page-2844-0)**
- **[STV\\_ForceLHR](#page-2845-0)**
- **[STV\\_Geography](#page-2846-0)**
- **[STV\\_GeographyPoint](#page-2847-0)**
- **[STV\\_Geometry](#page-2848-0)**
- **[STV\\_GeometryPoint](#page-2849-0)**
- [STV\\_GetExportShapefileDirectory](#page-2850-0)
- **[STV\\_Intersect](#page-2851-0) scalar function**
- **[STV\\_Intersect](#page-2852-0) transform function**
- **[STV\\_IsValidReason](#page-2855-0)**
- STV LineStringPoint
- **[STV\\_MemSize](#page-2857-0)**
- [STV\\_NN](#page-2858-0)
- **[STV\\_PolygonPoint](#page-2859-0)**
- STV Refresh Index
- **[STV\\_Rename\\_Index](#page-2863-0)**
- **[STV\\_Reverse](#page-2864-0)**
- [STV\\_SetExportShapefileDirectory](#page-2865-0)
- **[STV\\_ShpCreateTable](#page-2865-1)**
- [STV\\_ShpSource](#page-2867-0) and STV\_ShpParser

<span id="page-2778-0"></span>ST\_Area

Calculates the area of a spatial object.

The units are:

- GEOMETRY objects: spatial reference system identifier (SRID) units
- GEOGRAPHY objects: square meters

Behavior type

## **[Immutable](#page-4013-0)**

Syntax

ST\_Area( *g* )

### Arguments

# *g*

Spatial object for which you want to calculate the area, type GEOMETRY or GEOGRAPHY

Returns

FLOAT

Supported data types

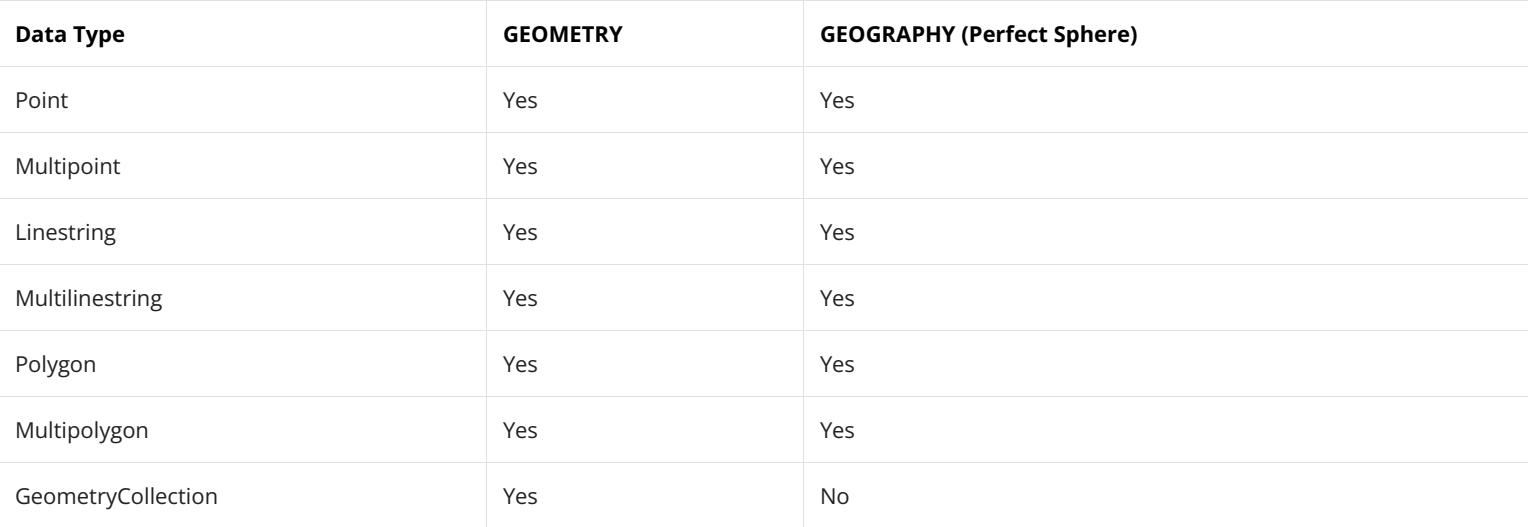

# Examples

The following examples show how to use ST\_Area.

Calculate the area of a polygon:

=> SELECT ST\_Area(ST\_GeomFromText('POLYGON((0 0,1 0,1 1,0 1,0 0))')); ST\_Area --------- 1  $(1 row)$ 

Calculate the area of a multipolygon:

=> SELECT ST\_Area(ST\_GeomFromText('MultiPolygon(((0 0,1 0,1 1,0 1,0 0)),  $((2 2, 2 3, 4 6, 3 3, 2 2))$ ); ST\_Area --------- 3  $(1 row)$ 

Suppose the polygon has a hole, as in the following figure.

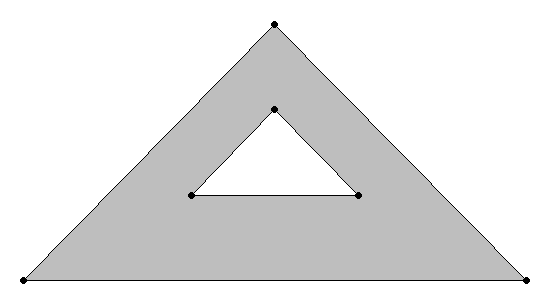

Calculate the area, excluding the area of the hole:

```
=> SELECT ST_Area(ST_GeomFromText('POLYGON((2 2,5 5,8 2,2 2),
 (4 3,5 4,6 3,4 3))'));
ST_Area
---------
   8
(1 row)
```
Calculate the area of a geometry collection:

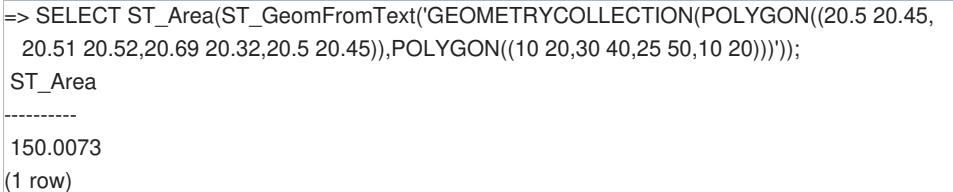

Calculate the area of a geography object:

=> SELECT ST\_Area(ST\_GeographyFromText('POLYGON((20.5 20.45,20.51 20.52, 20.69 20.32,20.5 20.45))')); ST\_Area ------------------ 84627437.116037  $(1$  row)

<span id="page-2780-0"></span>ST\_AsBinary

Creates the Well-Known Binary (WKB) representation of a spatial object. Use this function when you need to convert an object to binary form for porting spatial data to or from other applications.

The Open Geospatial [Consortium](http://www.opengeospatial.org) (OGC) defines the format of a WKB representation in the Simple Feature Access Part 1 - Common [Architecture](http://www.opengeospatial.org/standards/sfa) specification.

Behavior type

#### [Immutable](#page-4013-0)

# Syntax

ST\_AsBinary( *g* )

## Arguments

### *g*

Spatial object for which you want the WKB, type GEOMETRY or GEOGRAPHY

Returns

### LONG VARBINARY

## Supported data types

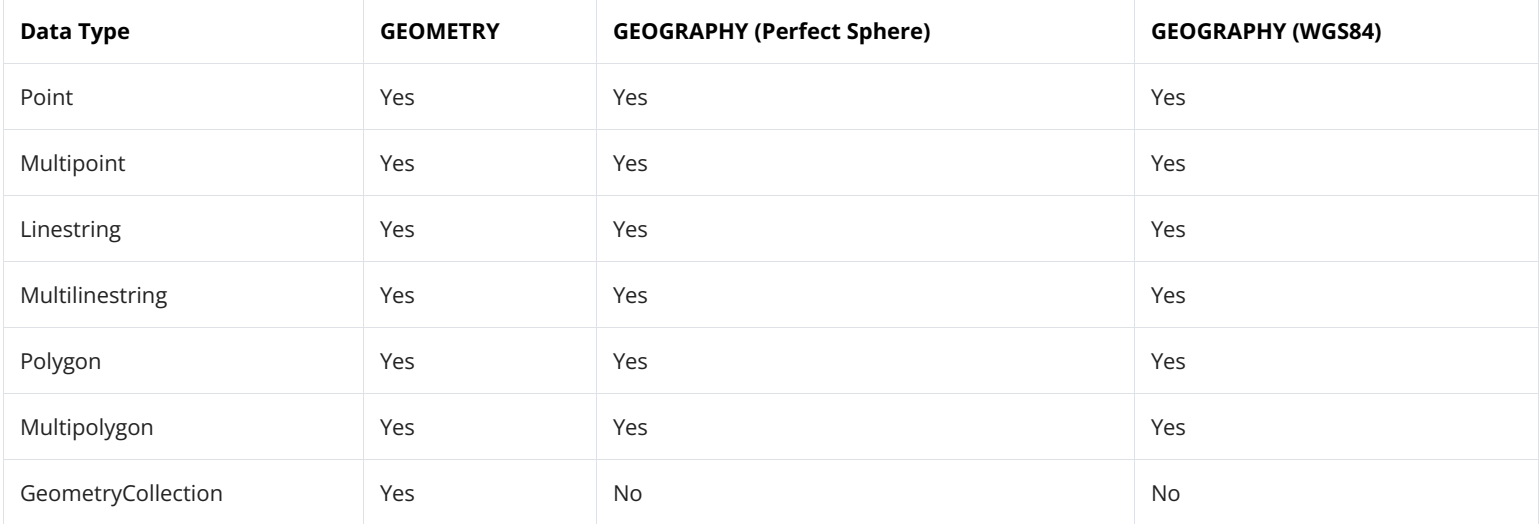

### Examples

The following example shows how to use ST\_AsBinary.

Retrieve WKB and WKT representations:

=> CREATE TABLE locations (id INTEGER, name VARCHAR(100), geom1 GEOMETRY(800), geom2 GEOGRAPHY); CREATE TABLE => COPY locations (id, geom1x FILLER LONG VARCHAR(800), geom1 AS ST\_GeomFromText(geom1x), geom2x FILLER LONG VARCHAR (800), geom2 AS ST\_GeographyFromText(geom2x)) FROM stdin; Enter data to be copied followed by a newline. End with a backslash and a period on a line by itself. >> 1|POINT(2 3)| >> 2|LINESTRING(2 4,1 5)| >> 3||POLYGON((-70.96 43.27,-70.67 42.95,-66.90 44.74,-67.81 46.08,-67.81 47.20,-69.22 47.43,-71.09 45.25,-70.96 43.27)) >> \. => SELECT id, ST\_AsText(geom1),ST\_AsText(geom2) FROM locations ORDER BY id ASC; id | ST\_AsText | ST\_AsText ----+-----------------------+--------------------------------------------- 1 | POINT (2 3) | 2 | LINESTRING (2 4, 1 5) | 3 | | POLYGON ((-70.96 43.27, -70.67 42.95, -66.9 44.74, -67.81 46.08, -67.81 47.2, -69.22 47.43, -71.09 45.25, -70.96 43.27)) => SELECT id, ST\_AsBinary(geom1),ST\_AsBinary(geom2) FROM locations ORDER BY id ASC; . . . (3 rows)

Calculate the length of a WKB using the Vertica SQL function [LENGTH](#page-2675-0):

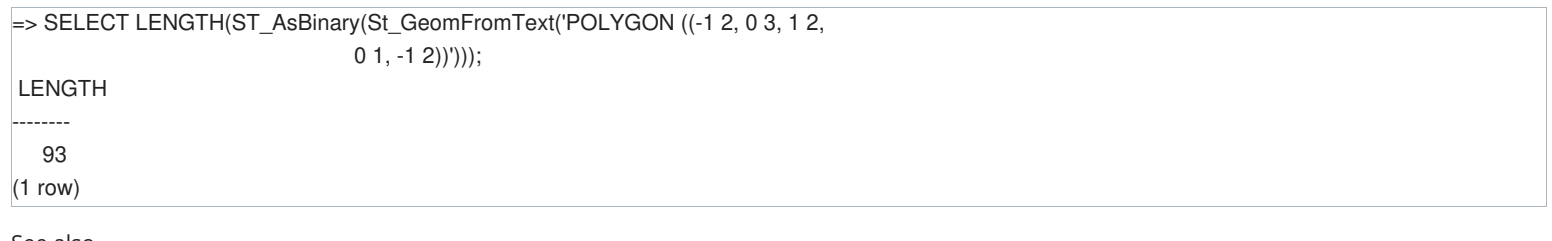

See also

# <span id="page-2781-0"></span>[ST\\_AsText](#page-2781-0)

ST\_AsText

Creates the Well-Known Text (WKT) representation of a spatial object. Use this function when you need to specify a spatial object in ASCII form.

The Open Geospatial [Consortium](http://www.opengeospatial.org) (OGC) defines the format of a WKT string in the Simple Feature Access Part 1 - Common [Architecture](http://www.opengeospatial.org/standards/sfa) specification.

#### Behavior type

### **[Immutable](#page-4013-0)**

#### Syntax

### ST\_AsText( *g* )

Arguments

#### *g*

Spatial object for which you want the WKT string, type GEOMETRY or GEOGRAPHY

#### Returns

LONG VARCHAR

### Supported data types

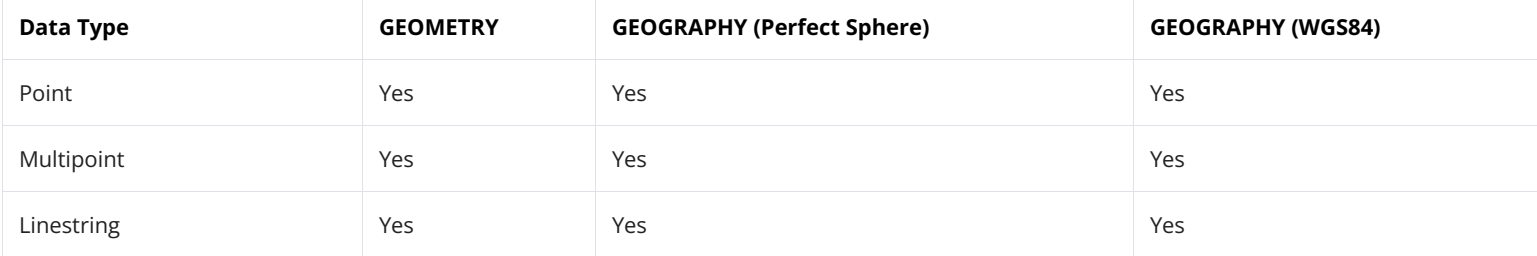

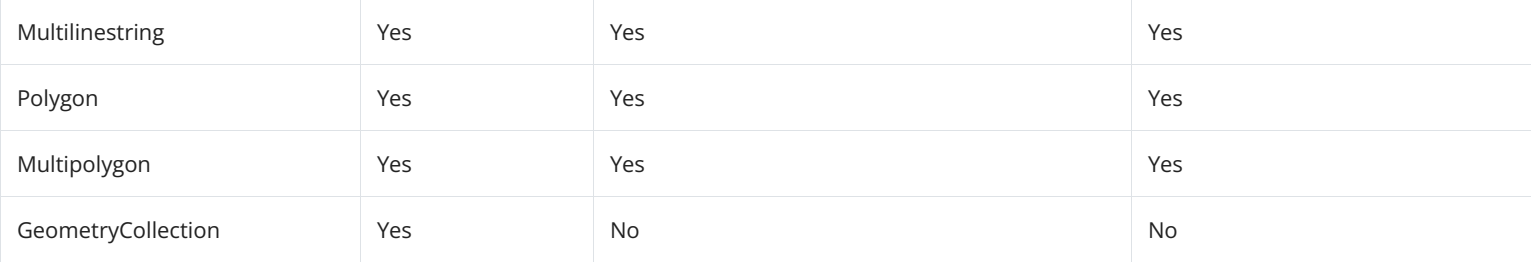

Examples

The following example shows how to use ST\_AsText.

Retrieve WKB and WKT representations:

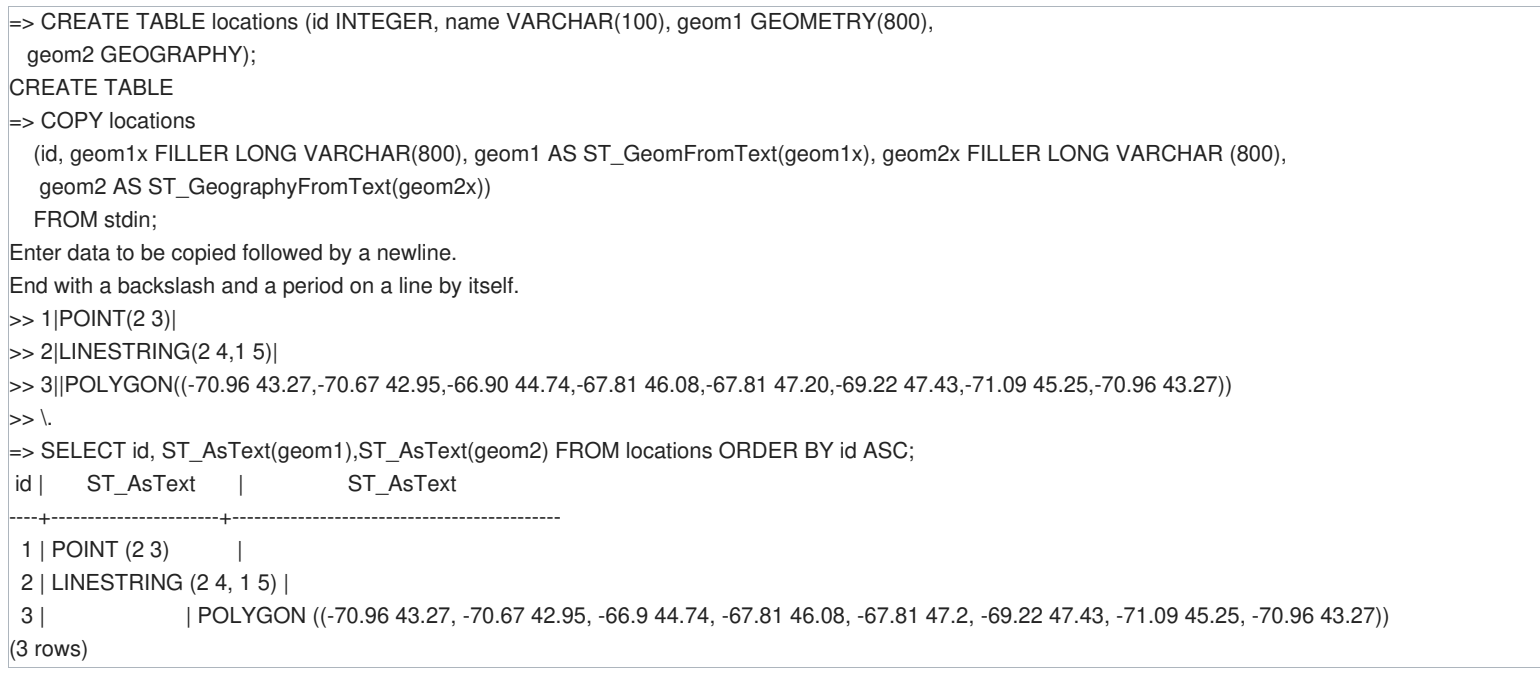

Calculate the length of a WKT using the Vertica SQL function [LENGTH](#page-2675-0):

```
=> SELECT LENGTH(ST_AsText(St_GeomFromText('POLYGON ((-1 2, 0 3, 1 2,
                              01, -12))));
LENGTH
--------
  37
(1 row)
```
See also

• **[ST\\_AsBinary](#page-2780-0)** 

<span id="page-2782-0"></span>ST\_Boundary

Calculates the boundary of the specified GEOMETRY object. An object's boundary is the set of points that define the limit of the object.

For a linestring, the boundary is the start and end points. For a polygon, the boundary is a linestring that begins and ends at the same point.

Behavior type

[Immutable](#page-4013-0)

Syntax

ST\_Boundary( *g* )

Arguments

# *g*

Spatial object for which you want the boundary, type GEOMETRY

Returns

#### GEOMETRY

Supported data types

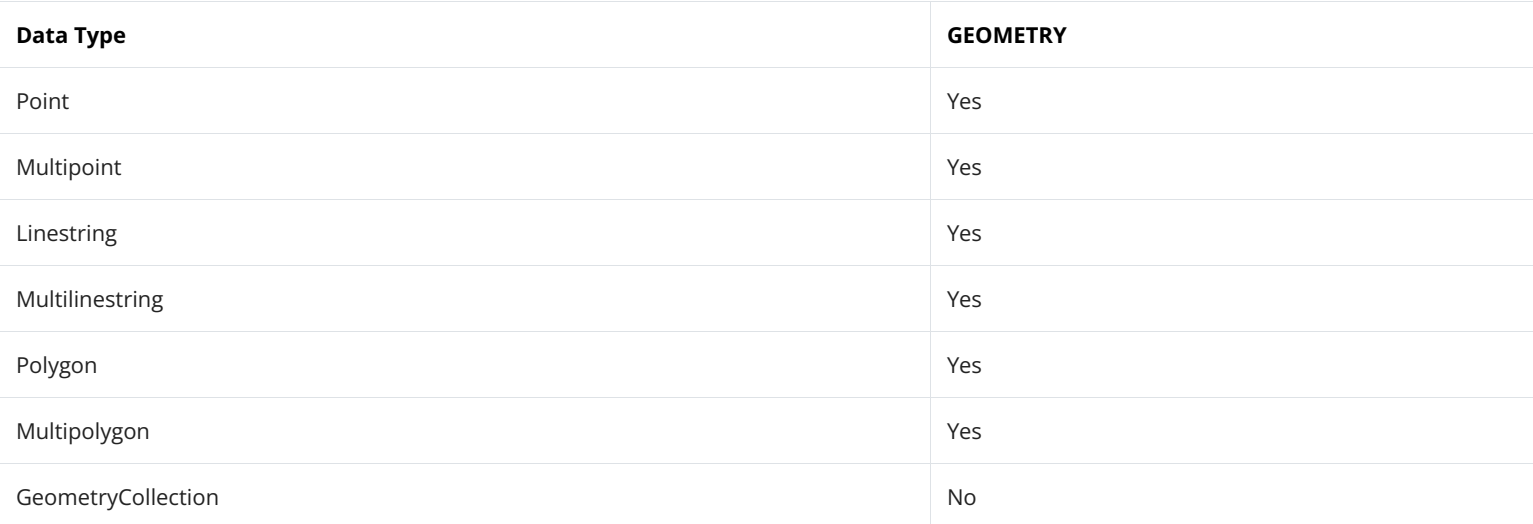

#### Examples

The following examples show how to use ST\_Boundary.

Returns a linestring that represents the boundary:

```
=> SELECT ST_AsText(ST_Boundary(ST_GeomFromText('POLYGON((-1 -1,2 2,
 01,-1-1)))));
ST_AsText
 --------------
LINESTRING(-1 -1, 2 2, 0 1, -1 -1)
(1 row)
```
Returns a multilinestring that contains the boundaries of both polygons:

=> SELECT ST\_AsText(ST\_Boundary(ST\_GeomFromText('POLYGON((2 2,5 5,8 2,2 2),  $(4\;3.5\;4.6\;3.4\;3))$ '))); ST\_AsText ------------------------------------------------------------------ MULTILINESTRING ((2 2, 5 5, 8 2, 2 2), (4 3, 5 4, 6 3, 4 3))  $(1 row)$ 

The boundary of a linestring is its start and end points:

```
=> SELECT ST_AsText(ST_Boundary(ST_GeomFromText(
 'LINESTRING(1 1,2 2,3 3,4 4)')));
   ST_AsText
 ----------------------- MULTIPOINT (1 1, 4 4)
(1 row)
```
A closed linestring has no boundary because it has no start and end points:

=> SELECT ST\_AsText(ST\_Boundary(ST\_GeomFromText( 'LINESTRING(1 1,2 2,3 3,4 4,1 1)'))); ST\_AsText ------------------ MULTIPOINT EMPTY  $(1 row)$ 

<span id="page-2783-0"></span>ST\_Buffer

Creates a GEOMETRY object greater than or equal to a specified distance from the boundary of a spatial object. The distance is measured in Cartesian coordinate units. ST\_Buffer does not accept a distance size greater than +1e15 or less than –1e15.

#### Behavior type

# [Immutable](#page-4013-0)

Syntax

ST\_Buffer( *g*, *d* )

#### Arguments

### *g*

Spatial object for which you want to calculate the buffer, type GEOMETRY

# *d*

Distance from the object in Cartesian coordinate units, type FLOAT

#### Returns

GEOMETRY

### Supported data types

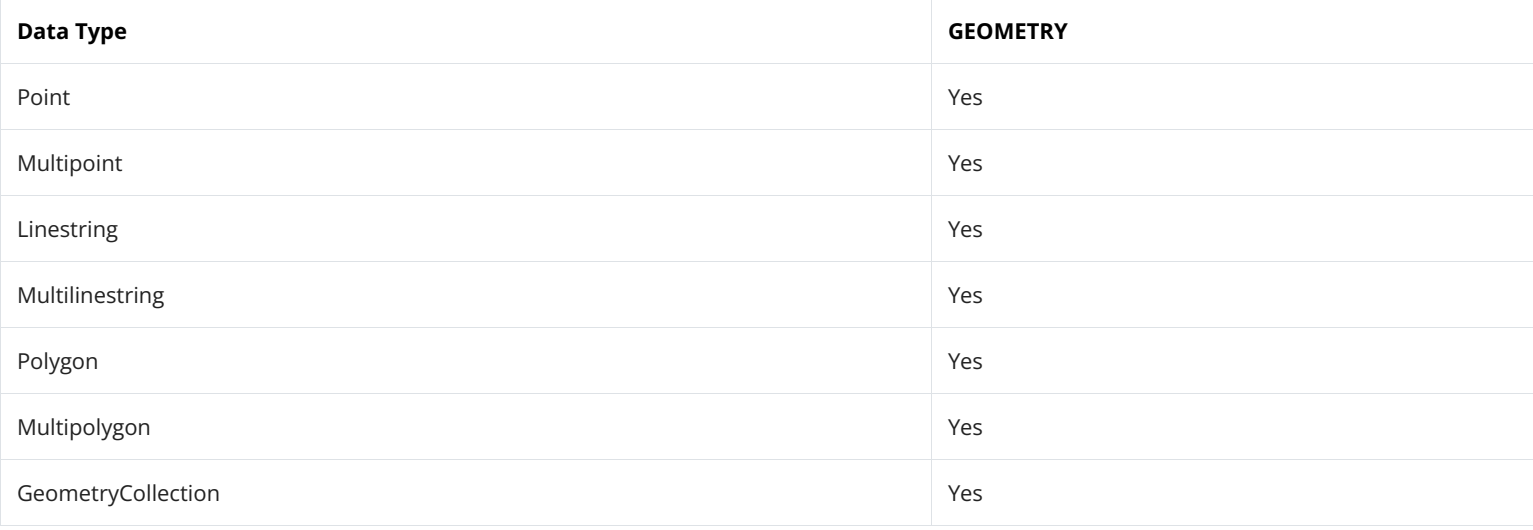

Usage tips

- If you specify a positive distance, ST\_Buffer returns a polygon that represents the points within or equal to the distance outside the object. If you specify a negative distance, ST\_Buffer returns a polygon that represents the points within or equal to the distance inside the object.
- For points, multipoints, linestrings, and multilinestrings, if you specify a negative distance, ST\_Buffer returns an empty polygon.
- The Vertica Place version of ST\_Buffer returns the buffer as a polygon, so the buffer object has corners at its vertices. It does not contain rounded corners.

#### Examples

The following example shows how to use ST\_Buffer.

Returns a GEOMETRY object:

=> SELECT ST\_AsText(ST\_Buffer(ST\_GeomFromText('POLYGON((0 1,1 4,4 3,0 1))'),1));

ST\_AsText

------------------------------------------------------------------------------

POLYGON ((-0.188847498856 -0.159920845081, -1.12155598386 0.649012935089, 0.290814745534 4.76344136152, 0.814758063466 5.02541302048, 4.95372324225 3.68665254814, 5.04124517538 2.45512549204, -0.188847498856 -0.159920845081)) (1 row)

### <span id="page-2784-0"></span>ST\_Centroid

Calculates the geometric center—the centroid—of a spatial object. If points or linestrings or both are present in a geometry with polygons, only the polygons contribute to the calculation of the centroid. Similarly, if points are present with linestrings, the points do not contribute to the calculation of the centroid.

To calculate the centroid of a GEOGRAPHY object, see the examples for [STV\\_Geometry](#page-2848-0) and [STV\\_Geography](#page-2846-0) .

Behavior type

[Immutable](#page-4013-0) Syntax

## Arguments

# *g*

Spatial object for which you want to calculate the centroid, type GEOMETRY

### Returns

GEOMETRY (POINT only)

### Supported data types

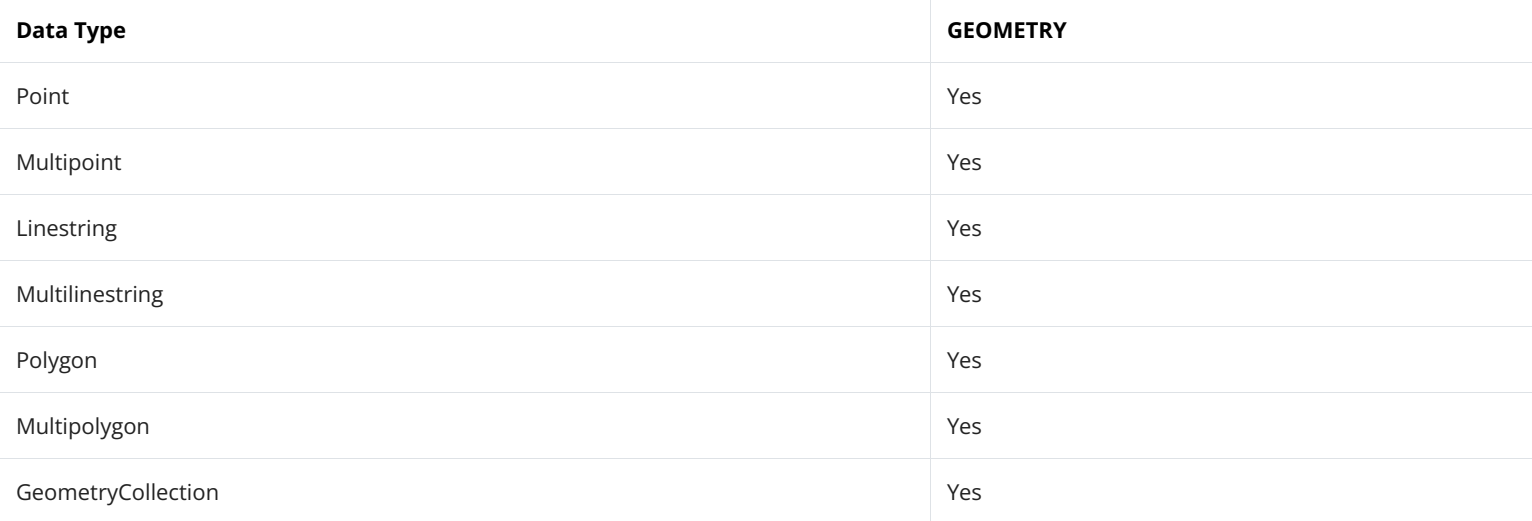

# Examples

The following examples show how to use ST\_Centroid.

Calculate the centroid for a polygon:

```
=> SELECT ST_AsText(ST_Centroid(ST_GeomFromText('POLYGON((-1 -1,2 2,-1 2,
 -1 -1))')));
ST_AsText
------------
POINT (-0 1)
(1 row)
```
Calculate the centroid for a multipolygon:

```
=> SELECT ST_AsText(ST_Centroid(ST_GeomFromText('MULTIPOLYGON(((1 0,2 1,2 0,
 (1 0)),((-1 -1, 2 2, -1 2, -1 -1))));
        ST_AsText
     --------------------------------------
POINT (0.166666666667 0.933333333333)
(1 row)
```
This figure shows the centroid for the multipolygon.

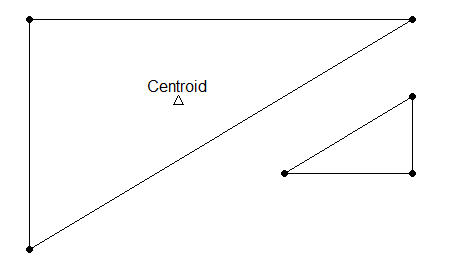

### <span id="page-2785-0"></span>ST\_Contains

Determines if a spatial object is entirely inside another spatial object without existing only on its boundary. Both arguments must be the same spatial data type. Either specify two GEOMETRY objects or two GEOGRAPHY objects.

If an object such as a point or linestring only exists along a spatial object's boundary, then ST\_Contains returns false. The interior of a linestring is all the points on the linestring except the start and end points.

ST\_Contains( *g1* , *g2* ) is functionally equivalent to ST\_Within( *g2* ,*g1* ) .

GEOGRAPHY Polygons with a vertex or border on the International Date Line (IDL) or the North or South pole are not supported.

### Behavior type

## [Immutable](#page-4013-0)

### Syntax

### ST\_Contains( *g1*, *g2*

[USING PARAMETERS spheroid={true | false}] )

#### Arguments

## *g1*

Spatial object, type GEOMETRY or GEOGRAPHY

### *g2*

Spatial object, type GEOMETRY or GEOGRAPHY

### Parameters

### **spheroid = {true |false}**

(Optional) BOOLEAN that specifies whether to use a perfect sphere or WGS84. **Default** : False

### Returns

#### BOOLEAN

### Supported data types

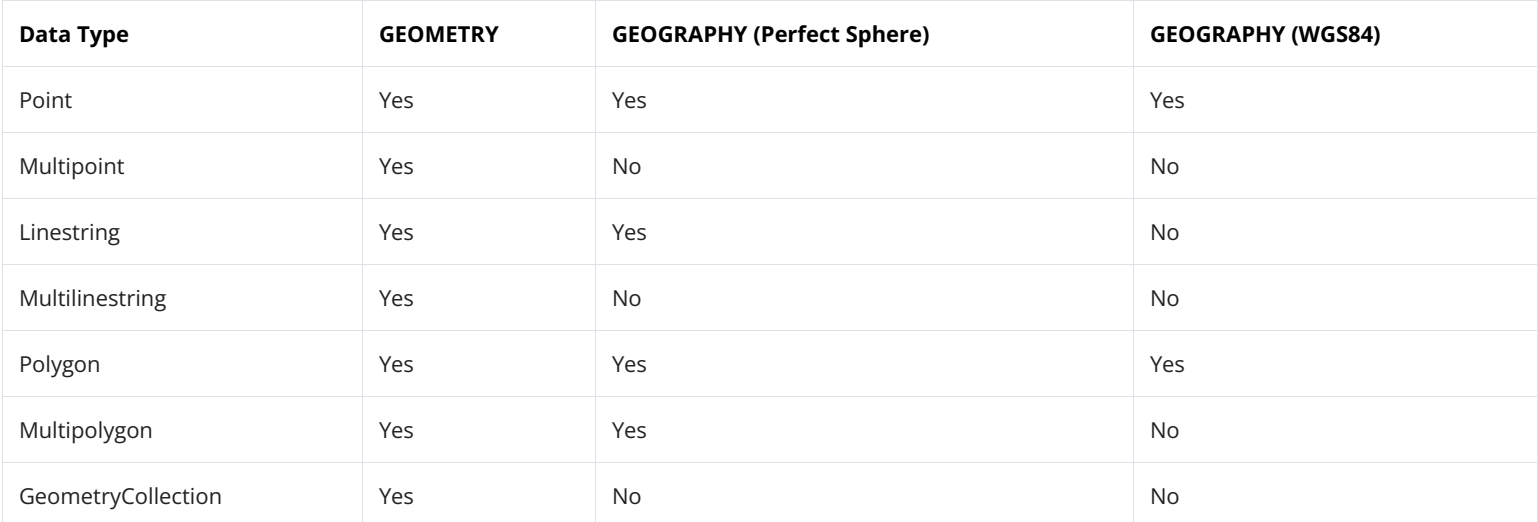

Compatible GEOGRAPHY pairs:

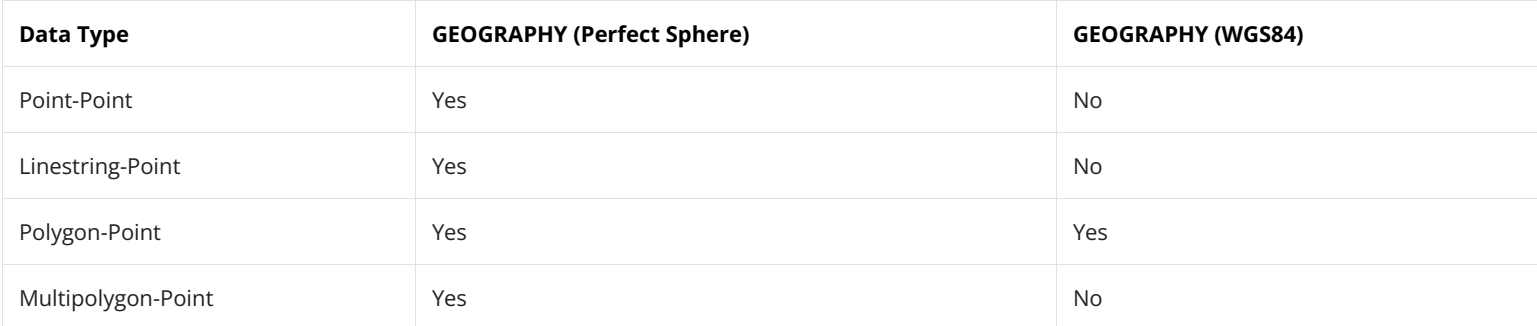

#### Examples

The following examples show how to use ST\_Contains.

The first polygon does not completely contain the second polygon:

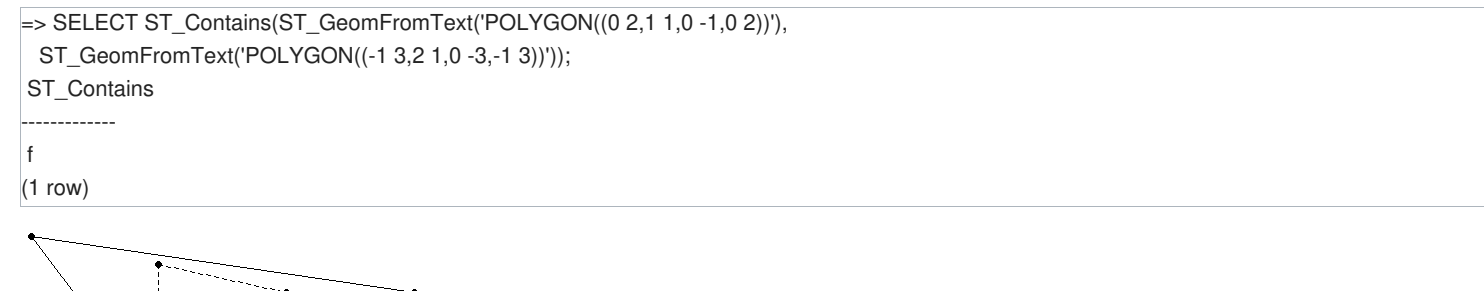

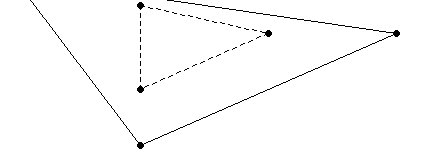

If a point is on a linestring, but not on an end point:

=> SELECT ST\_Contains(ST\_GeomFromText('LINESTRING(20 20,30 30)'), ST\_GeomFromText('POINT(25 25)')); ST\_Contains ------------- t  $(1 row)$ 

If a point is on the boundary of a polygon:

f

=> SELECT ST\_Contains(ST\_GeographyFromText('POLYGON((20 20,30 30,30 25,20 20))'), ST\_GeographyFromText('POINT(20 20)')); ST\_Contains --------------  $(1 row)$ 

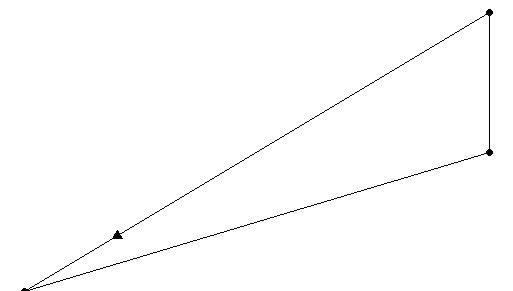

Two spatially equivalent polygons:

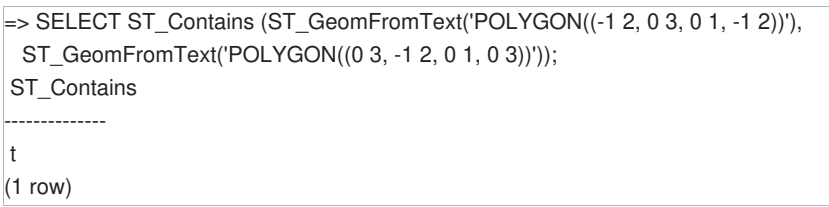

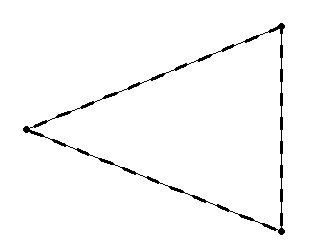

### See also

- **[ST\\_Overlaps](#page-2818-0)**
- **[ST\\_Within](#page-2828-0)**

### <span id="page-2788-0"></span>ST\_ConvexHull

Calculates the smallest convex GEOMETRY object that contains a GEOMETRY object.

# Behavior type

#### [Immutable](#page-4013-0)

#### Syntax

ST\_ConvexHull( *g* )

### Arguments

### *g*

Spatial object for which you want the convex hull, type GEOMETRY

#### Returns

### GEOMETRY

### Supported data types

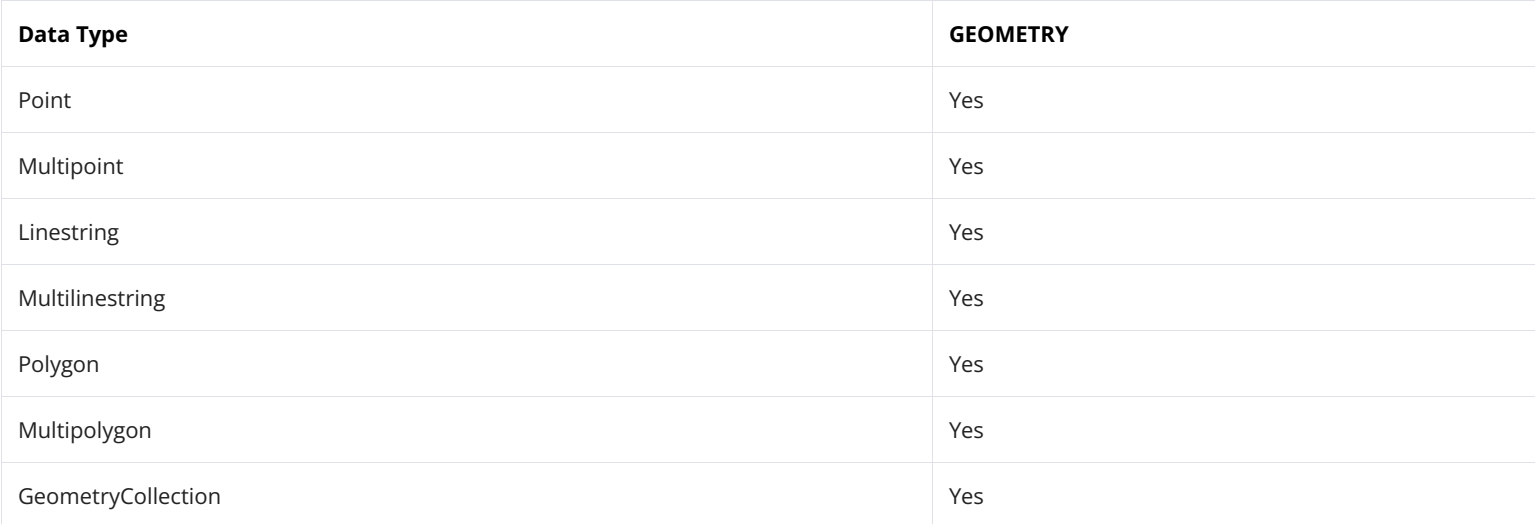

### Examples

The following examples show how to use ST\_ConvexHull.

For a pair of points in a geometry collection:

=> SELECT ST\_AsText(ST\_ConvexHull(ST\_GeomFromText('GEOMETRYCOLLECTION( POINT(1 1),POINT(0 0))'))); ST\_AsText ----------------------- LINESTRING (1 1, 0 0)  $(1 row)$ 

For a geometry collection:

```
=> SELECT ST_AsText(ST_ConvexHull(ST_GeomFromText('GEOMETRYCOLLECTION(
 LINESTRING(2.5 3,-2 1.5), POLYGON((0 1,1 3,1 -2,0 1)))')));
          ST_AsText
      ---------------------------------------------
POLYGON ((1 -2, -2 1.5, 1 3, 2.5 3, 1 -2))
```
 $(1$  row $)$ 

The solid lines represent the original geometry collection and the dashed lines represent the convex hull.

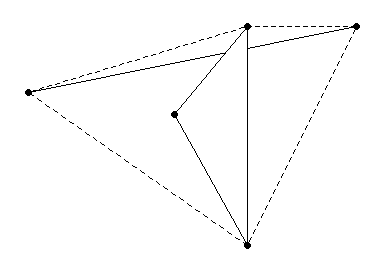

### <span id="page-2789-0"></span>ST\_Crosses

Determines if one GEOMETRY object spatially crosses another GEOMETRY object. If two objects touch only at a border, ST\_Crosses returns FALSE.

Two objects spatially cross when both of the following are true:

- The two objects have some, but not all, interior points in common.
- The dimension of the result of their intersection is less than the maximum dimension of the two objects.

### Behavior type

#### **[Immutable](#page-4013-0)**

## Syntax

ST\_Crosses( *g1*, *g2* )

#### Arguments

# *g1*

Spatial object, type GEOMETRY

## *g2*

Spatial object, type GEOMETRY

#### Returns

BOOLEAN

# Supported data types

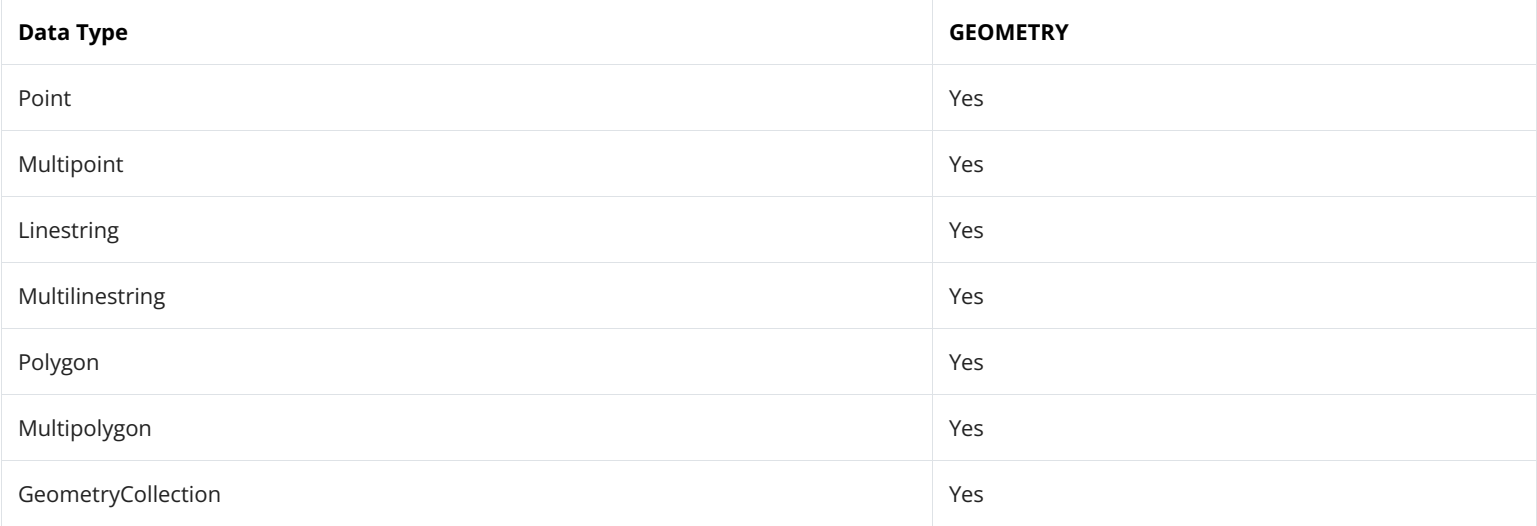

#### Examples

The following examples show how to use ST\_Crosses.

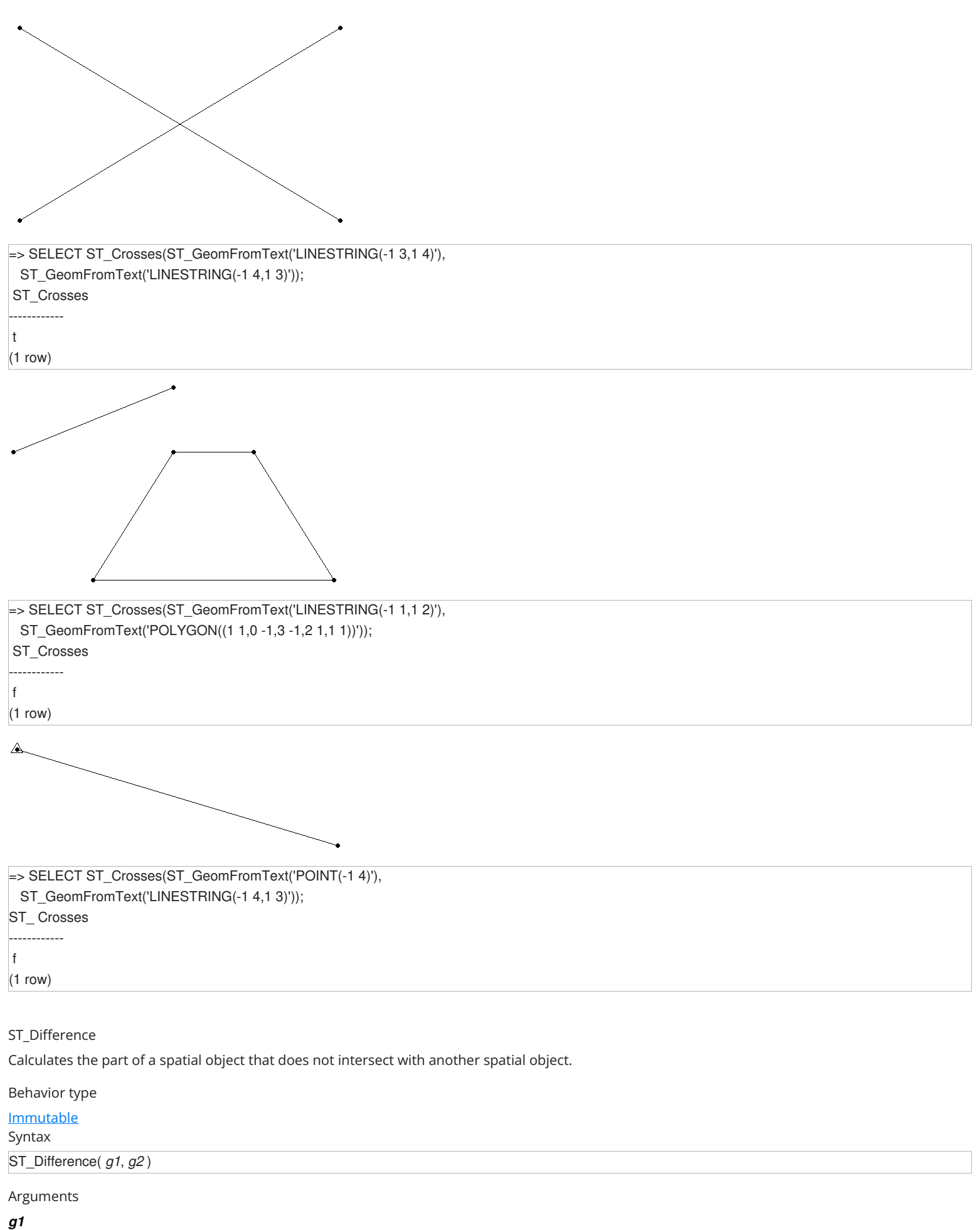

<span id="page-2790-0"></span>Spatial object, type GEOMETRY

### Returns

GEOMETRY

Supported data types

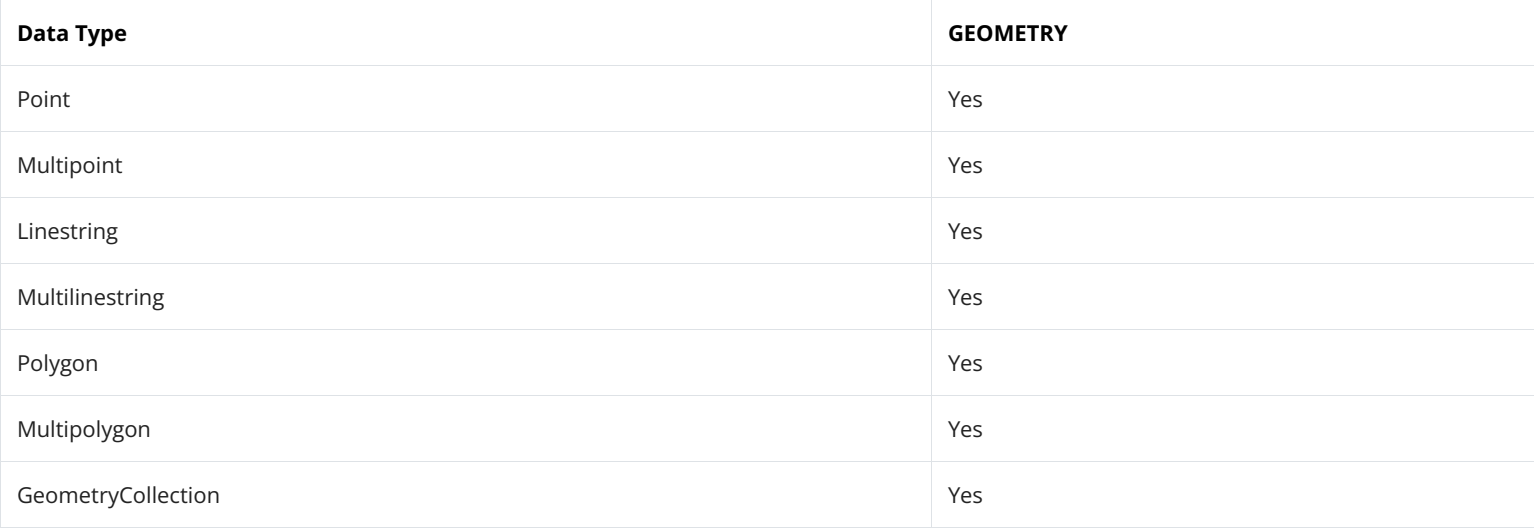

# Examples

The following examples show how to use ST\_Difference.

Two overlapping linestrings:

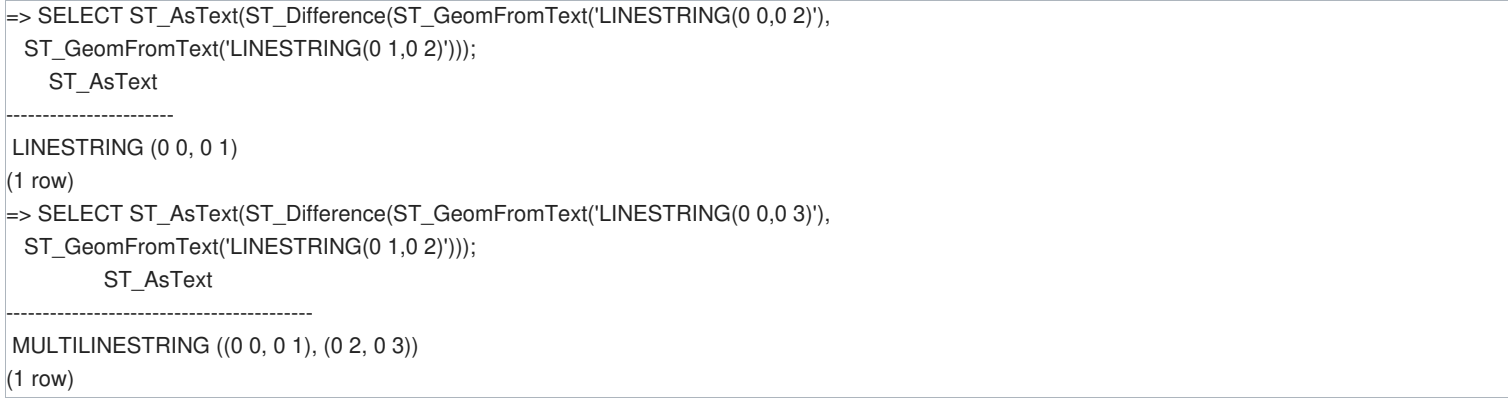

Two overlapping polygons:

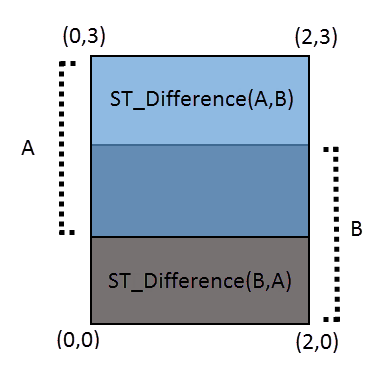

=> SELECT ST\_AsText(ST\_Difference(ST\_GeomFromText('POLYGON((0 1,0 3,2 3,2 1,0 1))'), ST\_GeomFromText('POLYGON((0 0,0 2,2 2,2 0,0 0))'))); ST\_AsText ------------------------------------- POLYGON ((0 2, 0 3, 2 3, 2 2, 0 2)) (1 row)

Two non-intersecting polygons:

# => SELECT ST\_AsText(ST\_Difference(ST\_GeomFromText('POLYGON((1 1,1 3,3 3,3 1, 1 1))'),ST\_GeomFromText('POLYGON((1 5,1 7,-1 7,-1 5,1 5))'))); ST\_AsText -------------------------------------

POLYGON ((1 1, 1 3, 3 3, 3 1, 1 1))  $(1$  row $)$ 

## <span id="page-2792-0"></span>ST\_Disjoint

Determines if two GEOMETRY objects do not intersect or touch.

If ST\_Disjoint returns TRUE for a pair of GEOMETRY objects, ST\_Intersects returns FALSE for the same two objects.

GEOGRAPHY Polygons with a vertex or border on the International Date Line (IDL) or the North or South pole are not supported.

### Behavior type

## [Immutable](#page-4013-0)

Syntax

### ST\_Disjoint( *g1*, *g2*

[USING PARAMETERS spheroid={true | false}] )

### Arguments

### *g1*

Spatial object, type GEOMETRY

### *g2*

Spatial object, type GEOMETRY

## Parameters

# **spheroid = {true |false}**

(Optional) BOOLEAN that specifies whether to use a perfect sphere or WGS84. **Default** : False

# Returns

BOOLEAN

### Supported data types

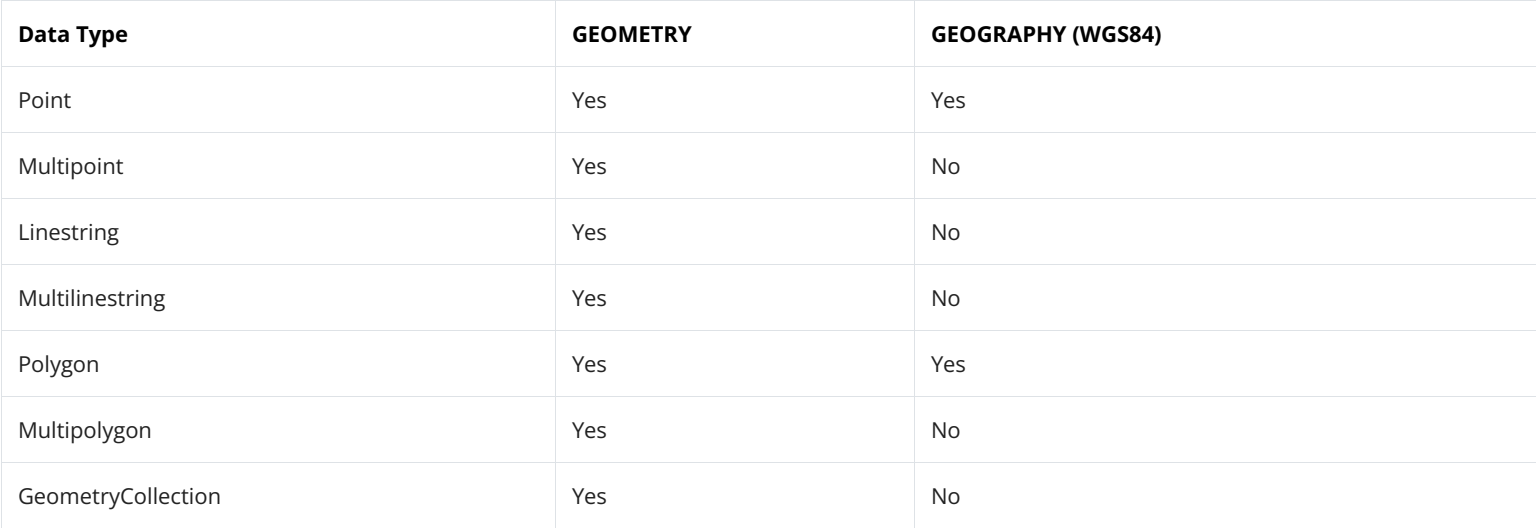

Compatible GEOGRAPHY pairs:

### **Data Type**

GEOGRAPHY (WGS84)

#### **Point-Point**

No

# **Linestring-Point**

No

### **Polygon-Point**

Yes

## **Multipolygon-Point**

No

#### Examples

The following examples show how to use ST\_Disjoint.

Two non-intersecting or touching polygons:

```
=> SELECT ST_Disjoint (ST_GeomFromText('POLYGON((-1 2,0 3,0 1,-1 2))'),
 ST_GeomFromText('POLYGON((1 0, 1 1, 2 2, 1 0))'));
ST_Disjoint
 -------------
t
(1 row)
```
Two intersecting linestrings:

=> SELECT ST\_Disjoint(ST\_GeomFromText('LINESTRING(-1 2,0 3)'), ST\_GeomFromText('LINESTRING(0 2,-1 3)')); ST\_Disjoint ------------ f  $(1 row)$ 

Two polygons touching at a single point:

=> SELECT ST\_Disjoint (ST\_GeomFromText('POLYGON((-1 2, 0 3, 0 1, -1 2))'), ST\_GeomFromText('POLYGON((0 2, 1 1, 1 2, 0 2))')); ST\_Disjoint ------------- f  $(1$  row)

#### See also

• **[ST\\_Intersects](#page-2808-0)** 

### <span id="page-2793-0"></span>ST\_Distance

Calculates the shortest distance between two spatial objects. For GEOMETRY objects, the distance is measured in Cartesian coordinate units. For GEOGRAPHY objects, the distance is measured in meters.

Parameters g1 and g2 must be both GEOMETRY objects or both GEOGRAPHY objects.

Behavior type

# [Immutable](#page-4013-0)

Syntax

ST\_Distance( *g1*, *g2*

[USING PARAMETERS spheroid={ true | false } ] )

#### Arguments

### *g1*

Spatial object, type GEOMETRY or GEOGRAPHY

# *g2*

Spatial object, type GEOMETRY or GEOGRAPHY

Parameters

# **spheroid = { true | false }**

(Optional) BOOLEAN that specifies whether to use a perfect sphere or WGS84. **Default** : False

#### Returns

FLOAT

### Supported data types

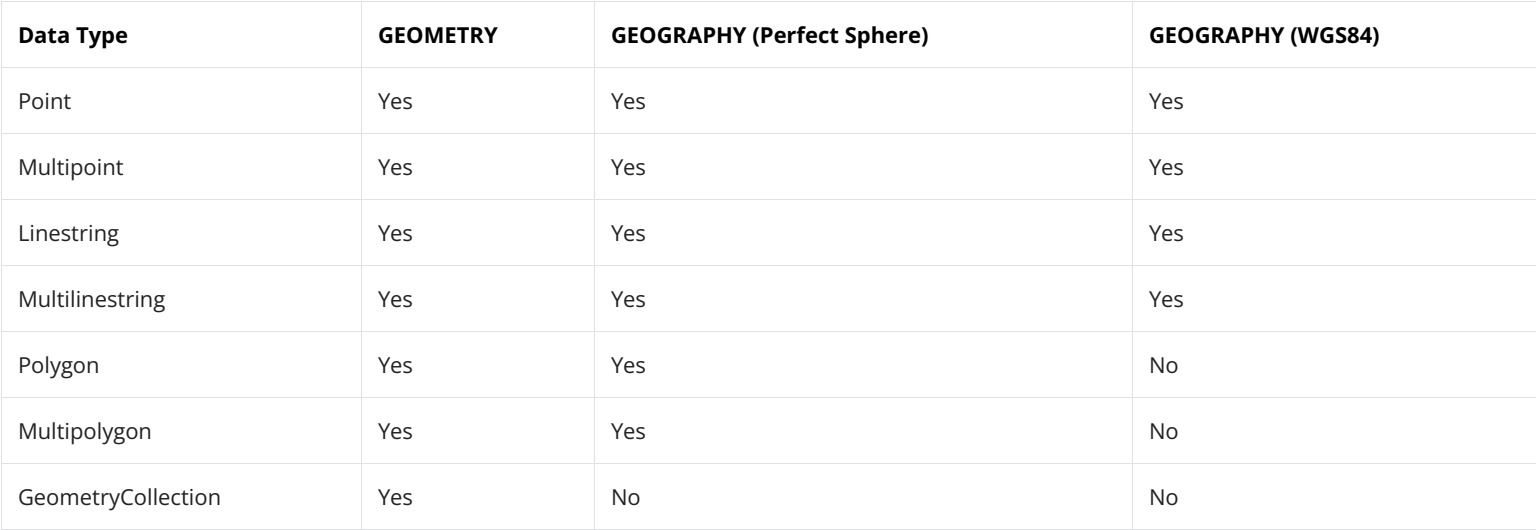

### Compatible GEOGRAPHY pairs:

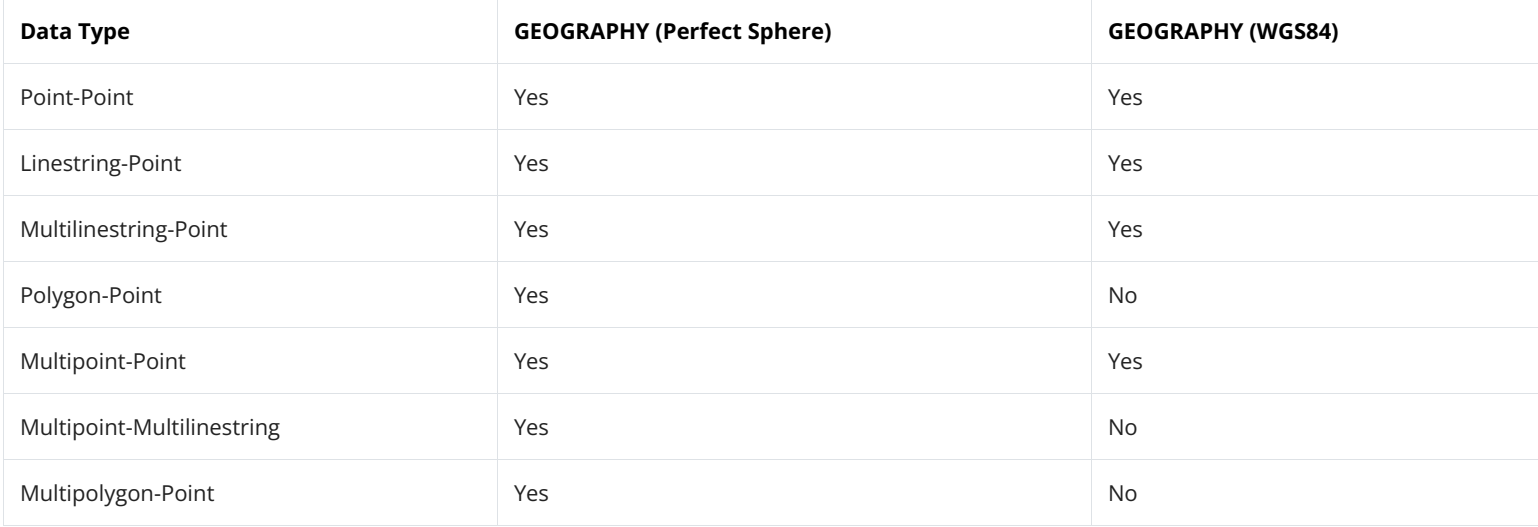

Recommendations

Vertica recommends pruning invalid data before using ST\_Distance. Invalid geography values could return non-guaranteed results.

# Examples

The following examples show how to use ST\_Distance.

Distance between two polygons:

=> SELECT ST\_Distance(ST\_GeomFromText('POLYGON((-1 -1,2 2,0 1,-1 -1))'), ST\_GeomFromText('POLYGON((5 2,7 4,5 5,5 2))')); ST\_Distance ------------- 3  $(1$  row)

Distance between a point and a linestring in meters:

```
=> SELECT ST_Distance(ST_GeographyFromText('POINT(31.75 31.25)'),
  ST_GeographyFromText('LINESTRING(32 32,32 35,40.5 35,32 35,32 32)'));
 ST_Distance
 ------------------
86690.3950562969
(1 row)
```
### <span id="page-2795-0"></span>ST\_Envelope

Calculates the minimum bounding rectangle that contains the specified GEOMETRY object.

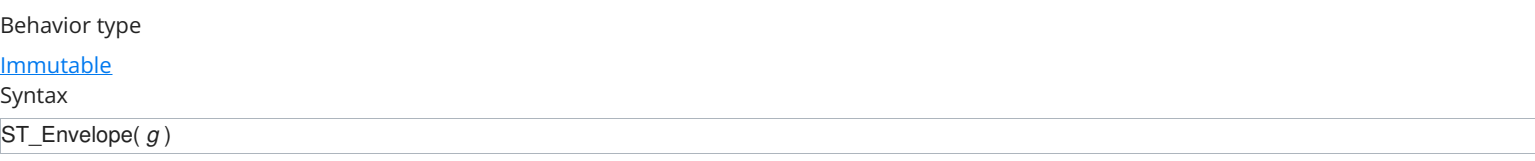

### Arguments

# *g*

Spatial object for which you want to find the minimum bounding rectangle, type GEOMETRY

### Returns

#### GEOMETRY

# Supported data types

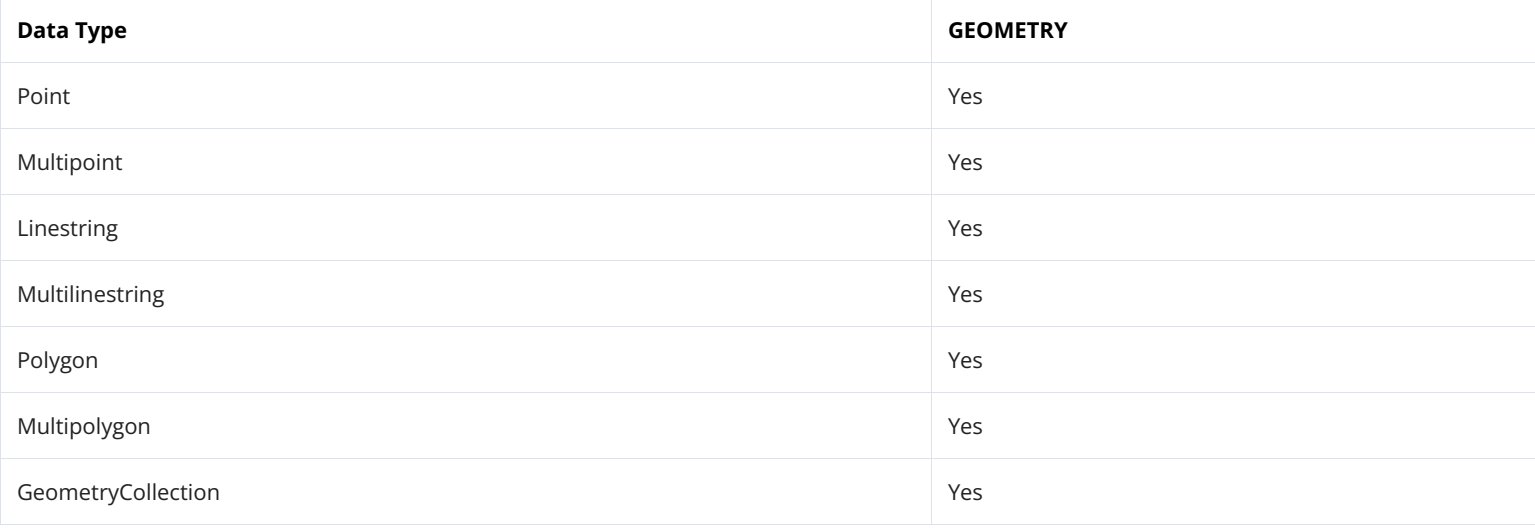

## Examples

The following example shows how to use ST\_Envelope.

Returns the minimum bounding rectangle:

```
=> SELECT ST_AsText(ST_Envelope(ST_GeomFromText('POLYGON((0 0,1 1,1 2,2 2,
 2 1,3 0,1.5 -1.5,0 0))')));
        ST_AsText
      -POLYGON ((0 -1.5, 3 -1.5, 3 2, 0 2, 0 -1.5))
(1 row)
```
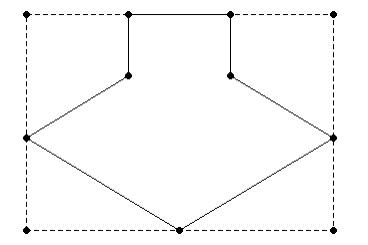

# <span id="page-2795-1"></span>ST\_Equals

Determines if two spatial objects are spatially equivalent. The coordinates of the two objects and their WKT/WKB representations must match exactly for ST\_Equals to return TRUE.

The order of the points do not matter in determining spatial equivalence:

- LINESTRING(1 2, 4 3) equals LINESTRING(4 3, 1 2).
- POLYGON ((0 0, 1 1, 1 2, 2 2, 2 1, 3 0, 1.5 -1.5, 0 0)) equals POLYGON((1 1 , 1 2, 2 2, 2 1, 3 0, 1.5 -1.5, 0 0, 1 1)).

MULTILINESTRING((1 2, 4 3),(0 0, -1 -4)) equals MULTILINESTRING((0 0, -1 -4),(1 2, 4 3)).

Coordinates are stored as FLOAT types. Thus, rounding errors are expected when importing Well-Known Text (WKT) values because the limitations of floating-point number representation.

g1 and g2 must both be GEOMETRY objects or both be GEOGRAPHY objects. Also, g1 and g2 cannot both be of type GeometryCollection.

### Behavior type

[Immutable](#page-4013-0)

### Syntax

### ST\_Equals( *g1*, *g2* )

#### Arguments

### *g1*

Spatial object to compare to  $g2$ , type GEOMETRY or GEOGRAPHY

### *g2*

Spatial object to compare to g1, type GEOMETRY or GEOGRAPHY

## Returns

BOOLEAN

### Supported data types

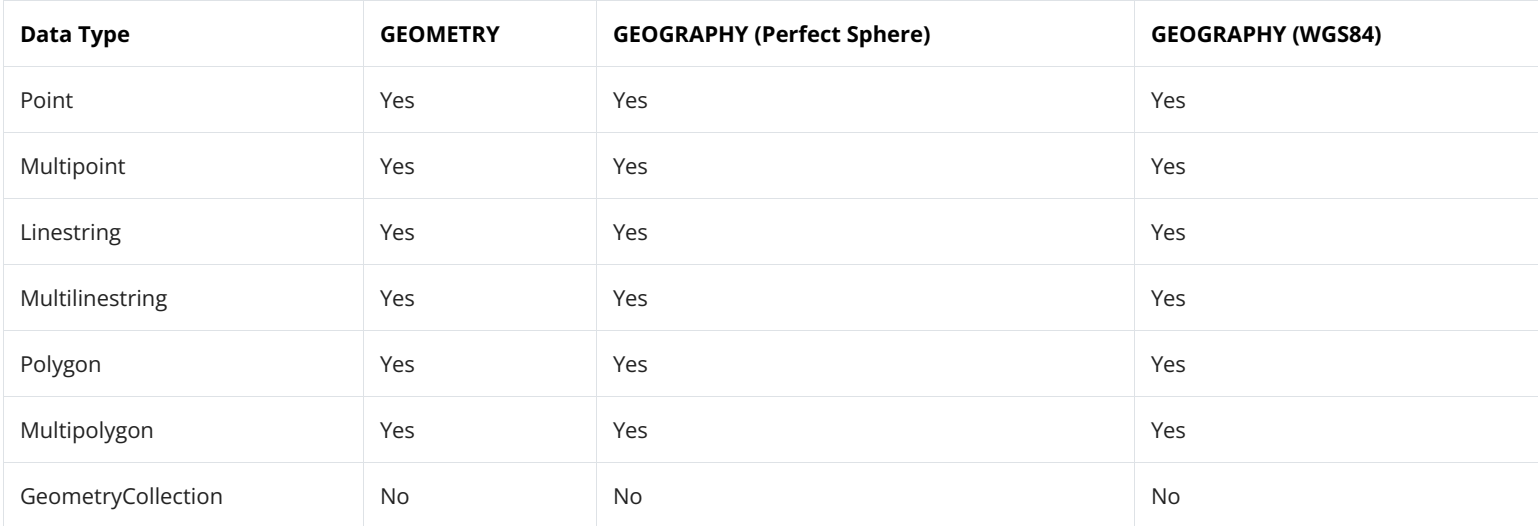

### Examples

The following examples show how to use ST\_Equals.

Two linestrings:

=> SELECT ST\_Equals (ST\_GeomFromText('LINESTRING(-1 2, 0 3)'), ST\_GeomFromText('LINESTRING(0 3, -1 2)')); ST\_Equals ------------- t  $(1$  row)

Two polygons:

<span id="page-2796-0"></span>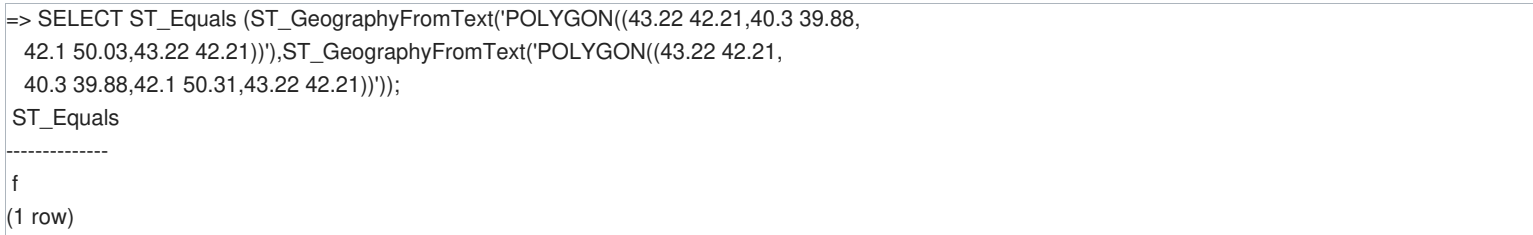

Converts a Well-Known Text (WKT) string into its corresponding GEOGRAPHY object. Use this function to convert a WKT string into the format expected by the Vertica Place functions.

A GEOGRAPHY object is a spatial object with coordinates (longitude, latitude) defined on the surface of the earth. Coordinates are expressed in degrees (longitude, latitude) from reference planes dividing the earth.

The maximum size of a GEOGRAPHY object is 10 MB. If you pass a WKT to ST\_GeographyFromText, the result is a spatial object whose size is greater than 10 MB, ST\_GeographyFromText returns an error.

The Open Geospatial [Consortium](http://www.opengeospatial.org) (OGC) defines the format of a WKT string in Section 7 in the Simple Feature Access Part 1 - Common [Architecture](http://www.opengeospatial.org/standards/sfa) specification.

Behavior type

#### [Immutable](#page-4013-0)

### Syntax

ST\_GeographyFromText( *wkt* [ USING PARAMETERS *ignore\_errors*={'y'|'n'} ] )

#### Arguments

#### *wkt*

Well-Known Text (WKT) string of a GEOGRAPHY object, type LONG VARCHAR

#### *ignore\_errors*

(Optional) ST\_GeographyFromText returns the following, based on the parameters supplied:

- NULL—If wkt is invalid and ignore errors =  $'y'$ .
- Error—If wkt is invalid and ignore\_errors = 'n' or is unspecified.

### Returns

### GEOGRAPHY

### Supported data types

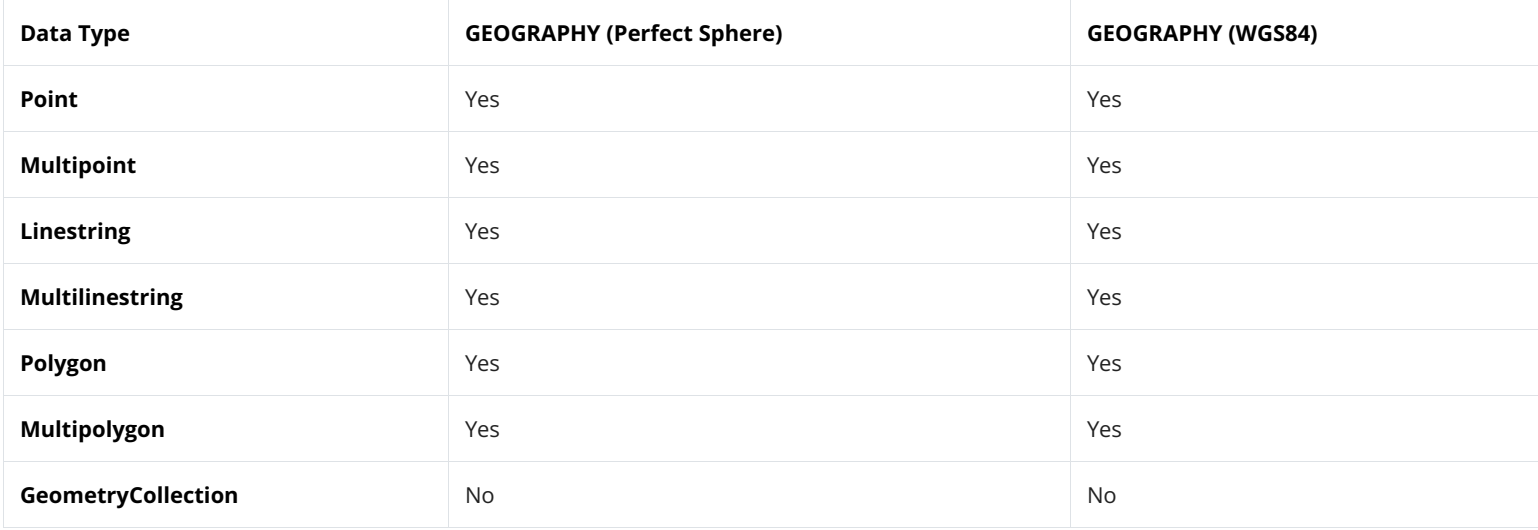

#### Examples

The following example shows how to use ST\_GeographyFromText.

Convert WKT into a GEOGRAPHY object:

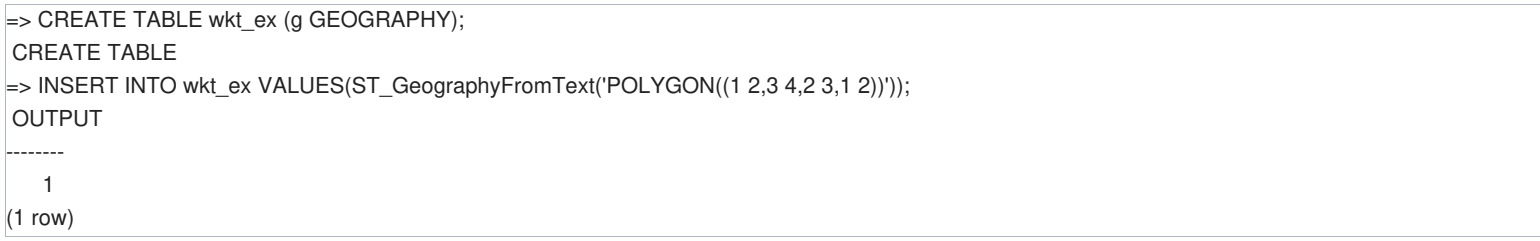

#### <span id="page-2797-0"></span>ST\_GeographyFromWKB

Converts a Well-Known Binary (WKB) value into its corresponding GEOGRAPHY object. Use this function to convert a WKB into the format expected by Vertica Place functions.

A GEOGRAPHY object is a spatial object defined on the surface of the earth. Coordinates are expressed in degrees (longitude, latitude) from reference planes dividing the earth. All calculations are in meters.

The maximum size of a GEOGRAPHY object is 10 MB. If you pass a WKB to ST\_GeographyFromWKB that results in a spatial object whose size is greater than 10 MB, ST\_GeographyFromWKB returns an error.

The Open Geospatial [Consortium](http://www.opengeospatial.org) (OGC) defines the format of a WKB [representation](http://www.opengeospatial.org/standards/sfa) in Section 8 in the Simple Feature Access Part 1 - Common **Architecture** specification.

Behavior type

# [Immutable](#page-4013-0)

# Syntax

ST\_GeographyFromWKB( wkb [ USING PARAMETERS *ignore\_errors*={'y'|'n'} ] )

### Arguments

## *wkb*

Well-Known Binary (WKB) value of a GEOGRAPHY object, type LONG VARBINARY

### *ignore\_errors*

(Optional) ST\_GeographyFromWKB returns the following, based on the parameters supplied:

- NULL—If wkb is invalid and ignore\_errors = 'y'.
- Error—If wkb is invalid and ignore\_errors = 'n' or is unspecified.

### Returns

#### GEOGRAPHY

### Supported data types

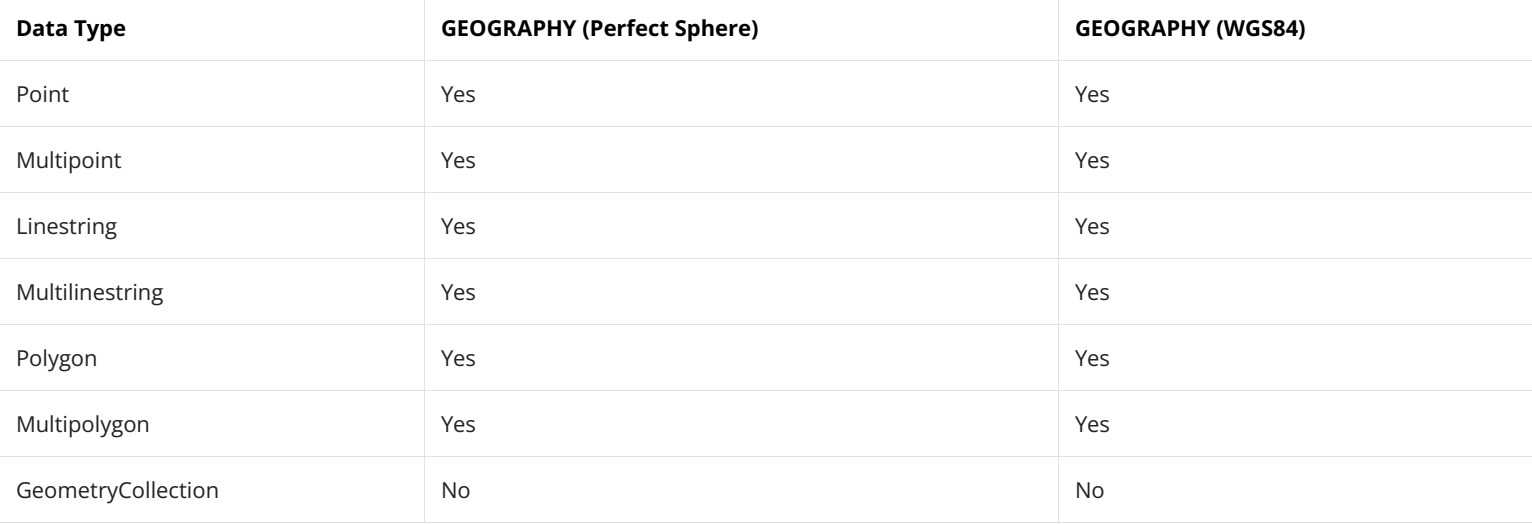

#### Examples

The following example shows how to use ST\_GeographyFromWKB.

Convert WKB into a GEOGRAPHY object:

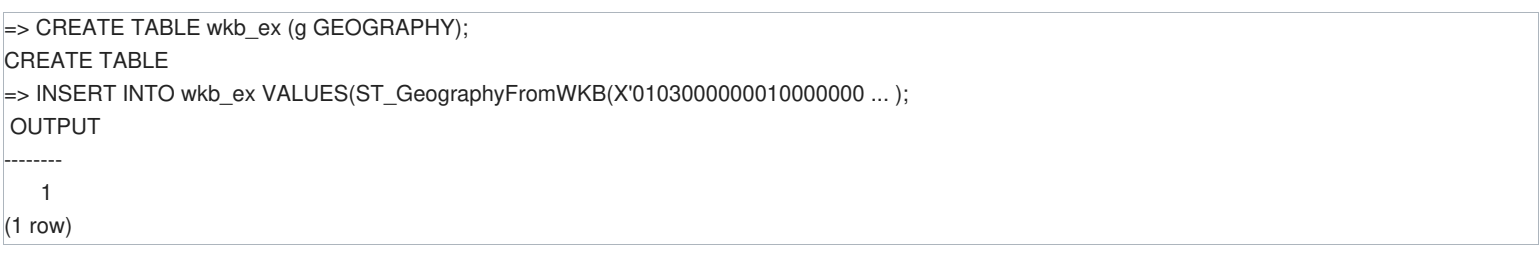

### <span id="page-2798-0"></span>ST\_GeoHash

Returns a GeoHash in the shape of the specified geometry.

### Behavior type

[Immutable](#page-4013-0) Syntax

#### Arguments

#### *Spatial object*

A GEOMETRY or GEOGRAPHY spatial object. Inputs must be in polar coordinates (-180 <= x <= 180 and -90 <= y <= 90) for all points inside the given geometry.

#### *n*

Specifies the length, in characters, of the returned GeoHash.

#### Returns

**GEOHASH** 

#### Supported data types

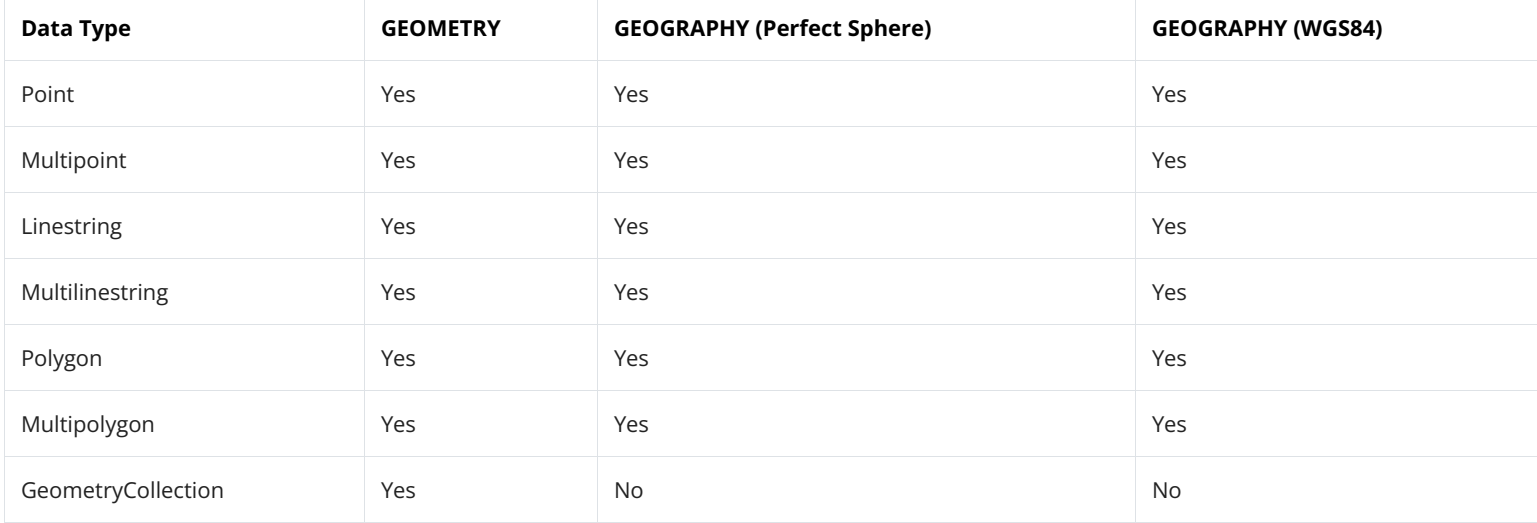

#### Examples

The following examples show how to use ST\_PointFromGeoHash.

Generate a full precision GeoHash for the specified geometry:

```
=> SELECT ST_GeoHash(ST_GeographyFromText('POINT(3.14 -1.34)'));
```
ST\_GeoHash

----------------------

kpf0rkn3zmcswks75010  $(1 row)$ 

Generate a GeoHash based on the first five characters of the specified geometry:

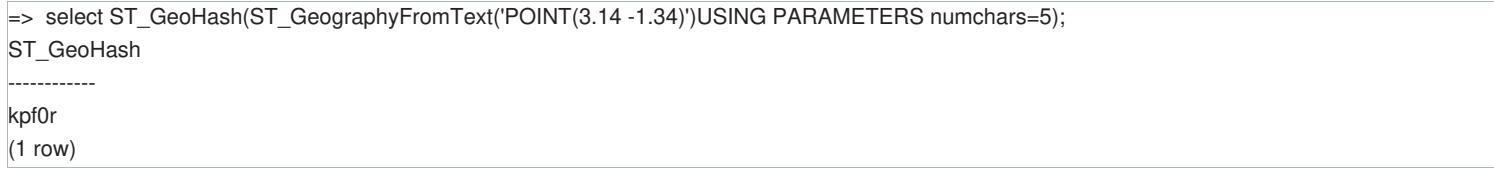

<span id="page-2799-0"></span>ST\_GeometryN Returns the <mark>*n* <sup>th</sup> g</mark>eometry within a geometry object.

If *n* is out of range of the index, then NULL is returned.

### Behavior type

[Immutable](#page-4013-0)

Syntax

ST\_GeometryN( *g* ,*n* )

Arguments

*g*

Spatial object of type GEOMETRY.

The geometry's index number, 1-based.

### Returns

### GEOMETRY

### Supported data types

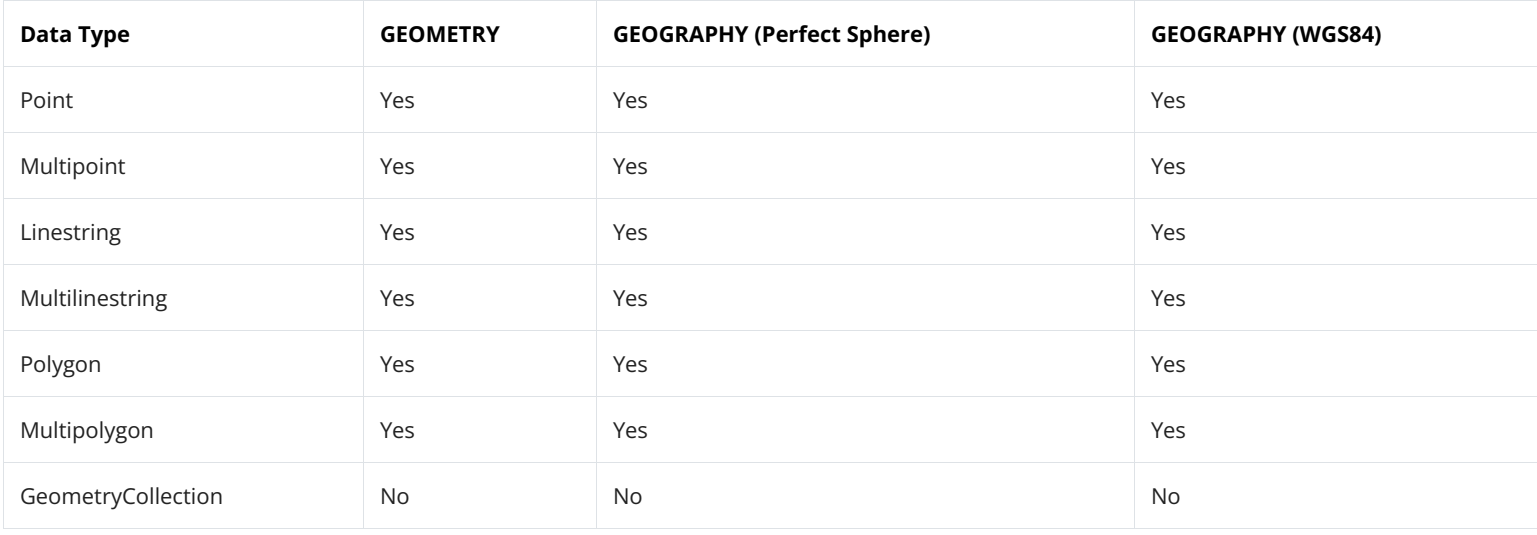

# Examples

The following examples show how to use ST\_GeometryN.

Return the second geometry in a multipolygon:

```
=> CREATE TABLE multipolygon_geom (gid int, geom GEOMETRY(1000));
CREATE TABLE
=> COPY multipolygon_geom(gid, gx FILLER LONG VARCHAR, geom AS ST_GeomFromText(gx)) FROM stdin delimiter '|';
Enter data to be copied followed by a newline.
End with a backslash and a period on a line by itself.
>>9|MULTIPOLYGON(((2 6, 2 9, 6 9, 7 7, 4 6, 2 6)),((0 0, 0 5, 1 0, 0 0)),((0 2, 2 5, 4 5, 0 2)))
>>=> SELECT gid, ST_AsText(ST_GeometryN(geom, 2)) FROM multipolygon_geom;
gid | ST_AsText
-----+--------------------------------
 9 | POLYGON ((0 0, 0 5, 1 0, 0 0))
(1 row)
```
Return all the geometries within a multipolygon:

```
=> CREATE TABLE multipolygon_geom (gid int, geom GEOMETRY(1000));
CREATE TABLE
=> COPY multipolygon_geom(gid, gx FILLER LONG VARCHAR, geom AS ST_GeomFromText(gx)) FROM stdin delimiter '|';
Enter data to be copied followed by a newline.
End with a backslash and a period on a line by itself.
>>9|MULTIPOLYGON(((2 6, 2 9, 6 9, 7 7, 4 6, 2 6)),((0 0, 0 5, 1 0, 0 0)),((0 2, 2 5, 4 5, 0 2)))
>>\n.
=> CREATE TABLE series_numbers (numbs int);
CREATE TABLE
=> COPY series_numbers FROM STDIN;
Enter data to be copied followed by a newline.
End with a backslash and a period on a line by itself.
>> 1
>> 2
>> 3
>> 4
>> 5
>>  \.
=> SELECT numbs, ST_AsText(ST_GeometryN(geom, numbs))
 FROM multipolygon_geom, series_numbers
 WHERE ST_AsText(ST_GeometryN(geom, numbs)) IS NOT NULL
 ORDER BY numbs ASC;
numbs | ST_AsText
 -------+------------------------------------------
  1 |POLYGON ((2 6, 2 9, 6 9, 7 7, 4 6, 2 6))
  2 |POLYGON ((0 0, 0 5, 1 0, 0 0))
  3 |POLYGON ((0 2, 2 5, 4 5, 0 2))
(3 rows)
```
See also

#### <span id="page-2801-0"></span>[ST\\_NumGeometries](#page-2816-0)

ST\_GeometryType

Determines the class of a spatial object.

### Behavior type

### **[Immutable](#page-4013-0)**

Syntax

ST\_GeometryType( *g* )

Arguments

## *g*

Spatial object for which you want the class, type GEOMETRY or GEOGRAPHY

Returns

VARCHAR

#### Supported data types

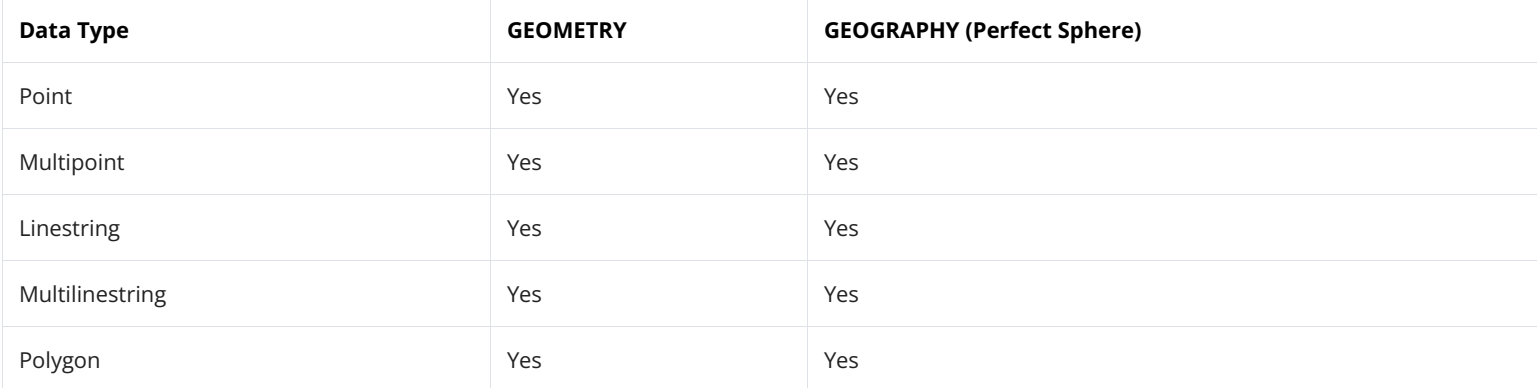

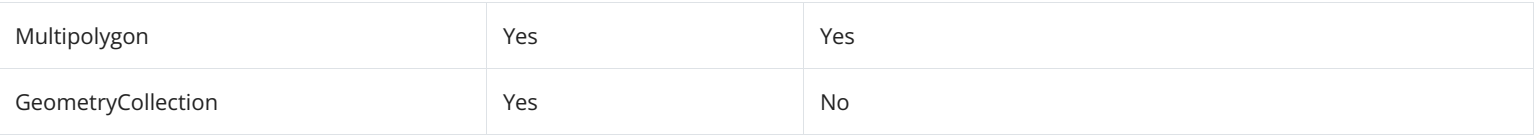

# Examples

The following example shows how to use ST\_GeometryType.

Returns spatial class:

```
=> SELECT ST_GeometryType(ST_GeomFromText('GEOMETRYCOLLECTION(LINESTRING(1 1,
 2 2), POLYGON((1 3,4 5,2 2,1 3)))'));
 ST_GeometryType
-----------------------
```
### ST\_GeometryCollection  $(1 row)$

# <span id="page-2802-0"></span>ST\_GeomFromGeoHash

Returns a polygon in the shape of the specified GeoHash.

## Behavior type

**[Immutable](#page-4013-0)** 

# Syntax

ST\_GeomFromGeoHash(*GeoHash*)

# Arguments

# *GeoHash*

A valid GeoHash string of arbitrary length.

Returns

GEOGRAPHY

# Examples

The following examples show how to use ST\_GeomFromGeoHash.

Converts a GeoHash string to a Geography object and back to a GeoHash

=> SELECT ST\_GeoHash(ST\_GeomFromGeoHash('vert1c9'));

# ST\_GeoHash

--------------------

vert1c9

 $(1$  row)

Returns a polygon of the specified GeoHash and uses [ST\\_AsText](#page-2781-0) to convert the polygon, rectangle map tile, into Well-Known Text:

=> SELECT ST\_AsText(ST\_GeomFromGeoHash('drt3jj9n4dpcbcdef'));

ST\_AsText

------------------------------------------------------------------------------------------------------------------------------------------------------------------

POLYGON ((-71.1459699298 42.3945346513, -71.1459699297 42.3945346513, -71.1459699297 42.3945346513, -71.1459699298 42.3945346513, - 71.1459699298 42.3945346513))

 $(1$  row)

Returns multiple polygons and their areas for the specified GeoHashes. The polygon for the high level GeoHash (1234) has a significant area, while the low level GeoHash (1234567890bcdefhjkmn) has an area of zero.

=> SELECT ST\_Area(short) short\_area, ST\_AsText(short) short\_WKT, ST\_Area(long) long\_area, ST\_AsText(long) long\_WKT from (SELECT ST\_GeomFromGeoHash('1234') short, ST\_GeomFromGeoHash('1234567890bcdefhjkmn') long) as foo;

-[ RECORD 1 ]----------------------------------------------------------------------------------------------------

#### short\_area | 24609762.8991076

short\_WKT | POLYGON ((-122.34375 -88.2421875, -121.9921875 -88.2421875, -121.9921875 -88.06640625, -122.34375 -88.06640625, -122.34375 88.2421875))

long\_area | 0

long\_WKT | POLYGON ((-122.196077187 -88.2297377551, -122.196077187 -88.2297377551, -122.196077187 -88.2297377551, -122.196077187 - 88.2297377551, -122.196077187 -88.2297377551))

#### <span id="page-2803-0"></span>ST\_GeomFromGeoJSON

Converts the geometry portion of a GeoJSON record in the [standard](https://www.ogc.org/standards/eo-geojson) format into a GEOMETRY object. This function returns an error when you provide a GeoJSON Feature or FeatureCollection object.

#### Behavior type

**[Immutable](#page-4013-0)** 

#### Syntax

ST\_GeomFromGeoJSON( *geojson* [, *srid*] [ USING PARAMETERS *param*=*value*[,...] ] );

### Arguments

#### *geojson*

String containing a GeoJSON GEOMETRY object, type LONG VARCHAR.

Vertica accepts the following GeoJSON key values:

- type
- coordinates
- geometries

Other key values are ignored.

#### *srid*

Spatial reference system identifier (SRID) of the GEOMETRY object, type INTEGER. The SRID is stored in the GEOMETRY object, but does not influence the results of spatial computations.

This argument is optional when not performing operations.

#### Parameters

#### **ignore\_3d**

(Optional) Boolean, whether to silently remove 3D and higher-dimensional data from the returned GEOMETRY object or return an error, based on the following values:

- true: Removes 3D and higher-dimensional data from the returned GEOMETRY object.
- false (default): Returns an error when the GeoJSON contains 3D or higher-dimensional data.

#### **ignore\_errors**

(Optional) Boolean, whether to ignore errors on invalid GeoJSON objects or return an error, based on the following values:

- true: Ignores errors during GeoJSON parsing and returns NULL.
- false (default): Returns an error if GeoJSON parsing fails.

#### **Note**

The ignore\_errors setting takes precedence over the ignore\_3d setting. For example, if ignore\_errors is set to true and ignore\_3d is set to false, the function returns NULL if a GeoJSON object contains 3D and higher-dimensional data.

# Returns

#### GEOMETRY

Supported data types

- Point
- Multipoint
- Linestring
- Multilinestring
- Polygon
- Multipolygon
- GeometryCollection

Examples

The following example shows how to use ST\_GeomFromGeoJSON.

Validating a single record

The following example validates a ST\_GeomFromGeoJSON statement with [ST\\_IsValid](#page-2812-0) . The statement includes the SRID 4326 to indicate that the point data type represents latitude and longitude coordinates, and sets ignore\_3d to true to ignore the last value that represents the altitude:

=> SELECT ST\_IsValid(ST\_GeomFromGeoJSON('{"type":"Point","coordinates":[35.3606, 138.7274, 29032]}', 4326 USING PARAMETERS ignore\_3d=true)); ST\_IsValid

----------- t

 $(1$  row)

Loading data into a table

The following example processes GeoJSON types from STDIN and stores them in a GEOMETRY data type table column:

- 1. Create a table named polygons that stores GEOMETRY spatial types: => CREATE TABLE polygons(geom GEOMETRY(1000)); CREATE TABLE
- 2. Use COPY to read supported GEOMETRY data types from STDIN and store them in an object named geom : => COPY polygons(geojson filler VARCHAR(1000), geom as ST\_GeomFromGeoJSON(geojson)) FROM STDIN; Enter data to be copied followed by a newline. End with a backslash and a period on a line by itself. >> { "type": "Polygon", "coordinates": [ [ [100.0, 0.0], [101.0, 0.0], [101.0, 1.0], [100.0, 1.0], [100.0, 0.0] ] ] } >> { "type": "Point", "coordinates": [1, 2] } >> { "type": "Polygon", "coordinates": [ [ [1, 3], [3, 2], [1, 1], [3, 0], [1, 0], [1, 3] ] ] }  $>> \mathbf{L}$
- 3. Query the polygons table. The following example uses **[ST\\_AsText](#page-2781-0)** to return the geom object in its [Well-known](#page-624-0) text (WKT) representation, and uses [ST\\_IsValid](#page-2812-0) to validate each object:

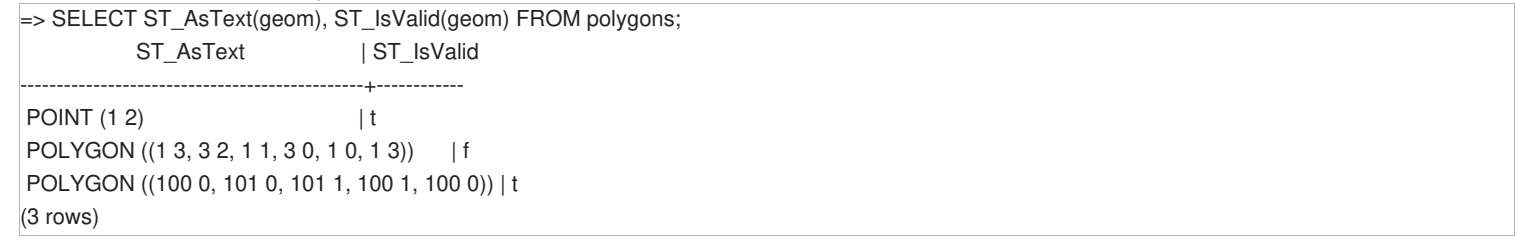

### <span id="page-2804-0"></span>ST\_GeomFromText

Converts a Well-Known Text (WKT) string into its corresponding GEOMETRY object. Use this function to convert a WKT string into the format expected by the Vertica Place functions.

A GEOMETRY object is a spatial object defined by the coordinates of a plane. Coordinates are expressed as points on a Cartesian plane ( *x* , *y* ). SRID values of 0 to 2  $^{32-1}$  are valid. SRID values outside of this range will generate an error.

The maximum size of a GEOMETRY object is 10 MB. If you pass a WKT to ST\_GeomFromText and the result is a spatial object whose size is greater than 10 MB, ST\_GeomFromText returns an error.

The Open Geospatial [Consortium](http://www.opengeospatial.org) (OGC) defines the format of a WKT [representation.](http://www.opengeospatial.org/standards/sfa) See section 7 in the Simple Feature Access Part 1 - Common Architecture specification.

Behavior type

[Immutable](#page-4013-0)

Syntax

ST\_GeomFromText( *wkt* [, *srid*] [ USING PARAMETERS *ignore\_errors*={'y'|'n'} ])

Arguments

#### *wkt*

Well-Known Text (WKT) string of a GEOMETRY object, type LONG VARCHAR.

#### *srid*

(Optional when not performing operations)

Spatial reference system identifier (SRID) of the GEOMETRY object, type INTEGER. The SRID is stored in the GEOMETRY object, but does not influence the results of spatial computations.

#### *ignore\_errors*

(Optional) ST\_GeomFromText returns the following, based on parameters supplied:

- NULL—If wkt is invalid and ignore\_errors = 'y' .
- Error—If wkt is invalid and ignore\_errors = 'n' or is unspecified.

### Returns

GEOMETRY

#### Supported data types

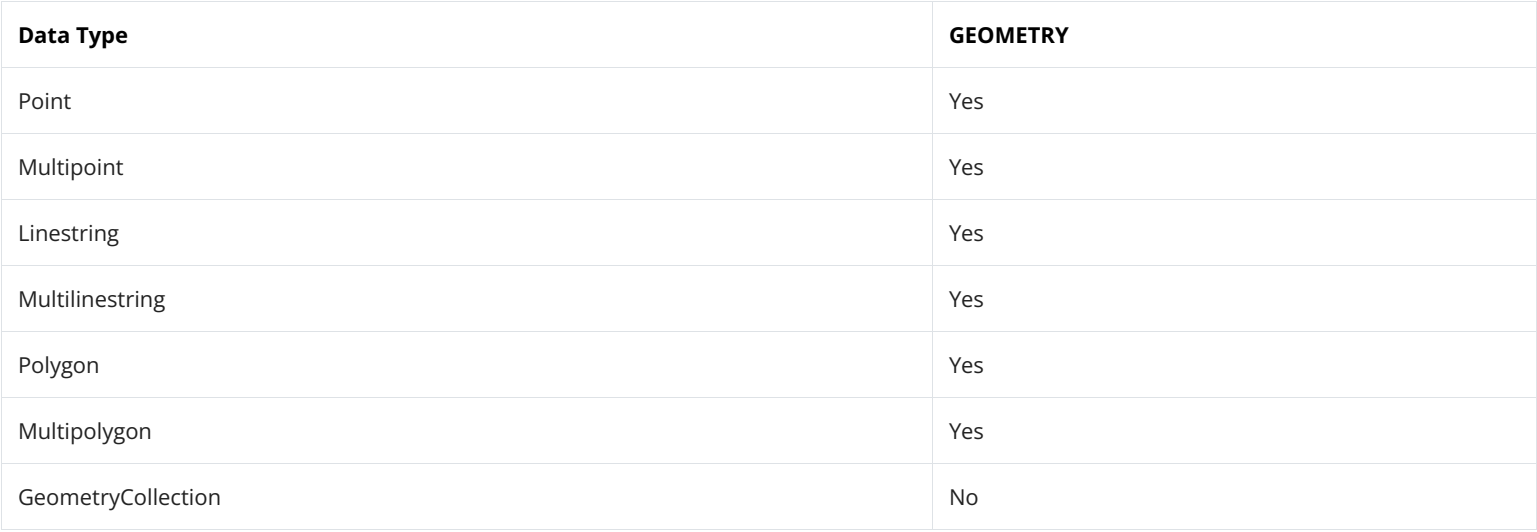

#### Examples

The following example shows how to use ST\_GeomFromText.

Convert WKT into a GEOMETRY object:

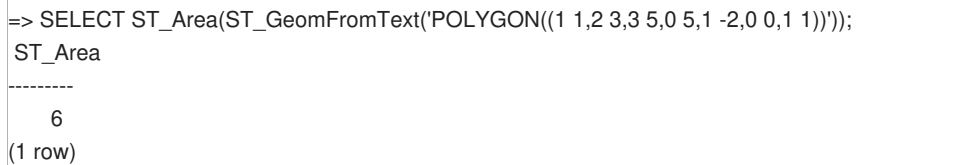

### <span id="page-2805-0"></span>ST\_GeomFromWKB

Converts the Well-Known Binary (WKB) value to its corresponding GEOMETRY object. Use this function to convert a WKB into the format expected by many of the Vertica Place functions.

A GEOMETRY object is a spatial object with coordinates ( *x* , *y* ) defined in the Cartesian plane.

The maximum size of a GEOMETRY object is 10 MB. If you pass a WKB to ST\_GeomFromWKB and the result is a spatial object whose size is greater than 10 MB, ST\_GeomFromWKB returns an error.

The Open Geospatial [Consortium](http://www.opengeospatial.org) (OGC) defines the format of a WKB [representation](http://www.opengeospatial.org/standards/sfa) in section 8 in the Simple Feature Access Part 1 - Common Architecture specification.

#### Behavior type

[Immutable](#page-4013-0)

Syntax

ST\_GeomFromWKB( *wkb*[, *srid*] [ USING PARAMETERS *ignore\_errors*={'y'|'n'} ])

Arguments

### *wkb*

Well-Known Binary (WKB) value of a GEOMETRY object, type LONG VARBINARY

#### *srid*

(Optional) Spatial reference system identifier (SRID) of the GEOMETRY object, type INTEGER.

The SRID is stored in the GEOMETRY object, but does not influence the results of spatial computations.

# *ignore\_errors*

(Optional) ST\_GeomFromWKB returns the following, based on the parameters supplied:

- NULL—If wkb is invalid and ignore\_errors = 'y'.
- Error—If wkb is invalid and ignore\_errors = 'n' or is unspecified.

# Returns

GEOMETRY

#### Supported data types

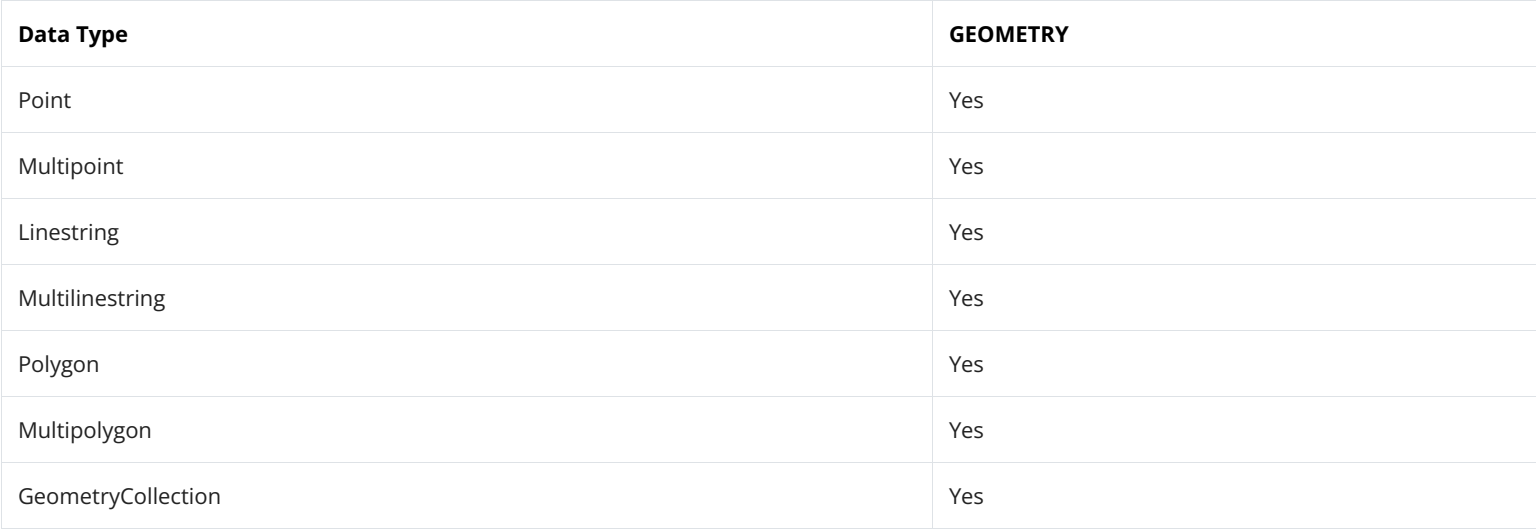

### Examples

The following example shows how to use ST\_GeomFromWKB.

#### Convert GEOMETRY into WKT:

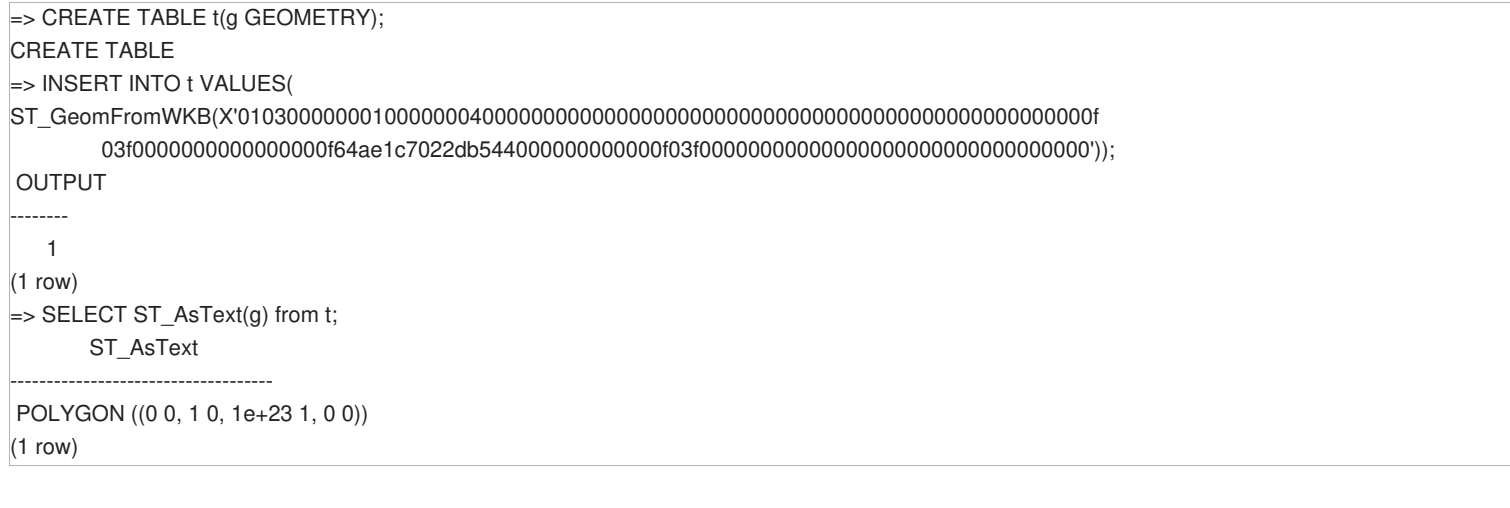

<span id="page-2806-0"></span>ST\_Intersection

Calculates the set of points shared by two GEOMETRY objects.

### Behavior type

#### [Immutable](#page-4013-0)

Syntax

ST\_Intersection( *g1*, *g2* )

# Arguments

# *g1*

Spatial object, type GEOMETRY

# *g2*

Spatial object, type GEOMETRY

# Returns

GEOMETRY

# Supported data types

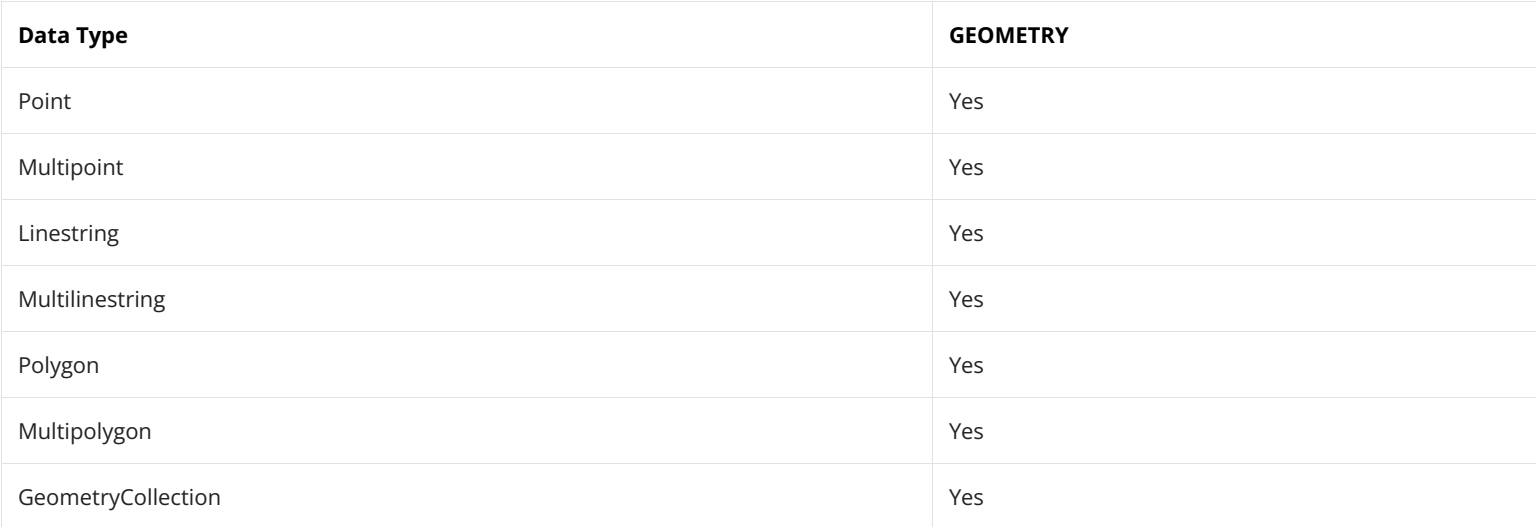

# Examples

The following examples show how to use ST\_Intersection.

Two polygons intersect at a single point:

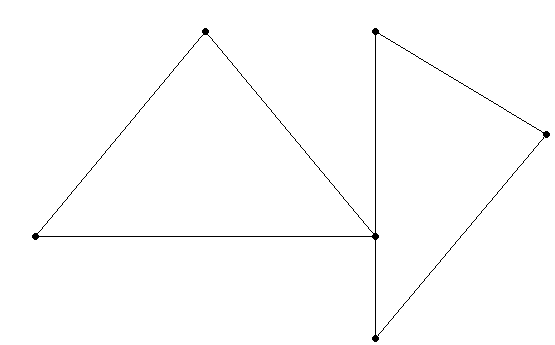

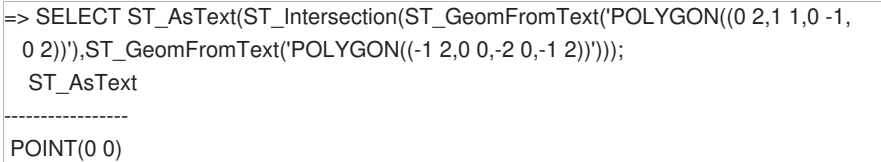

 $(1 row)$ 

Two polygons:

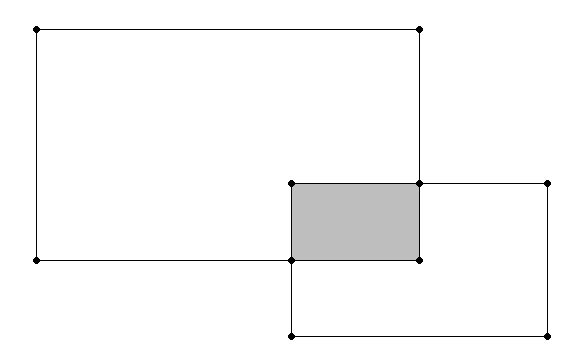
=> SELECT ST\_AsText(ST\_Intersection(ST\_GeomFromText('POLYGON((1 2,1 5,4 5, 4 2,1 2))'), ST\_GeomFromText('POLYGON((3 1,3 3,5 3,5 1,3 1))'))); ST\_AsText ------------------ POLYGON ((4 3, 4 2, 3 2, 3 3, 4 3))  $(1$  row $)$ Two non-intersecting linestrings: => SELECT ST\_AsText(ST\_Intersection(ST\_GeomFromText('LINESTRING(1 1,1 3,3 3)'), ST\_GeomFromText('LINESTRING(1 5,1 7,-1 7)'))); ST\_AsText -------------------------- GEOMETRYCOLLECTION EMPTY (1 row)

ST\_Intersects

Determines if two GEOMETRY or GEOGRAPHY objects intersect or touch at a single point. If ST\_Disjoint returns TRUE, ST\_Intersects returns FALSE for the same GEOMETRY or GEOGRAPHY objects.

GEOGRAPHY Polygons with a vertex or border on the International Date Line (IDL) or the North or South pole are not supported.

Behavior type

[Immutable](#page-4013-0)

Syntax

#### ST\_Intersects( *g1*, *g2*

[USING PARAMETERS bbox={true |false}, spheroid={true | false}])

### Arguments

#### *g1*

Spatial object, type GEOMETRY

#### *g2*

Spatial object, type GEOMETRY

#### Parameters

#### **bbox = {true | false}**

Boolean. Intersects the bounding box of g1 and g2 .

#### **Default:** False

#### **spheroid = {true |false}**

(Optional) BOOLEAN that specifies whether to use a perfect sphere or WGS84. **Default** : False

#### Returns

BOOLEAN

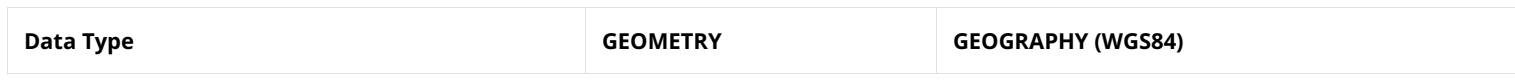

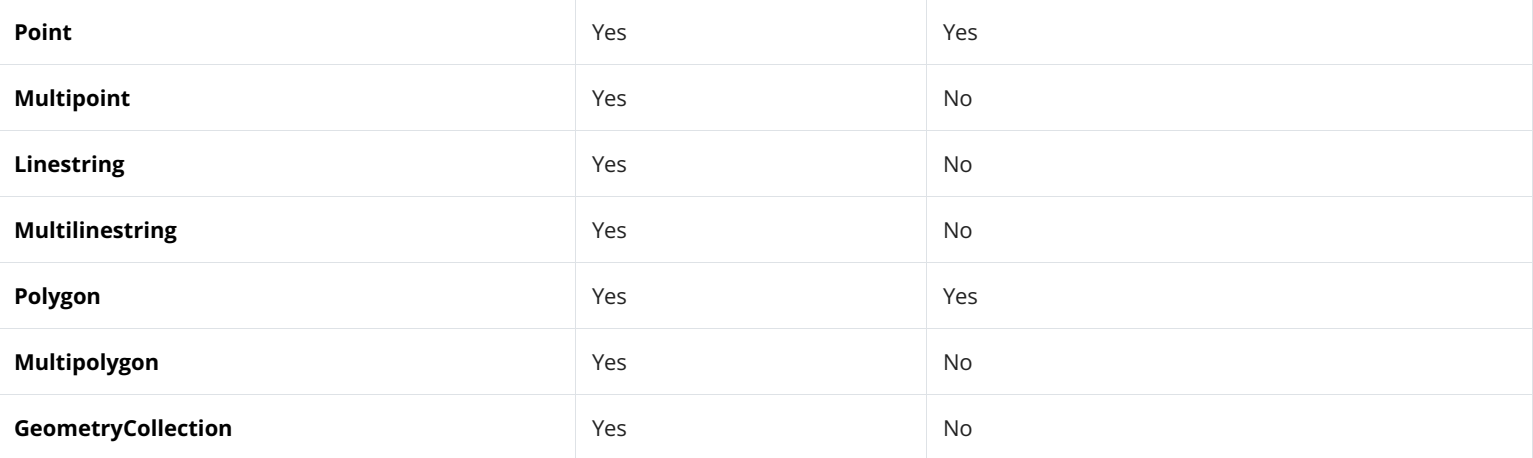

Compatible GEOGRAPHY pairs:

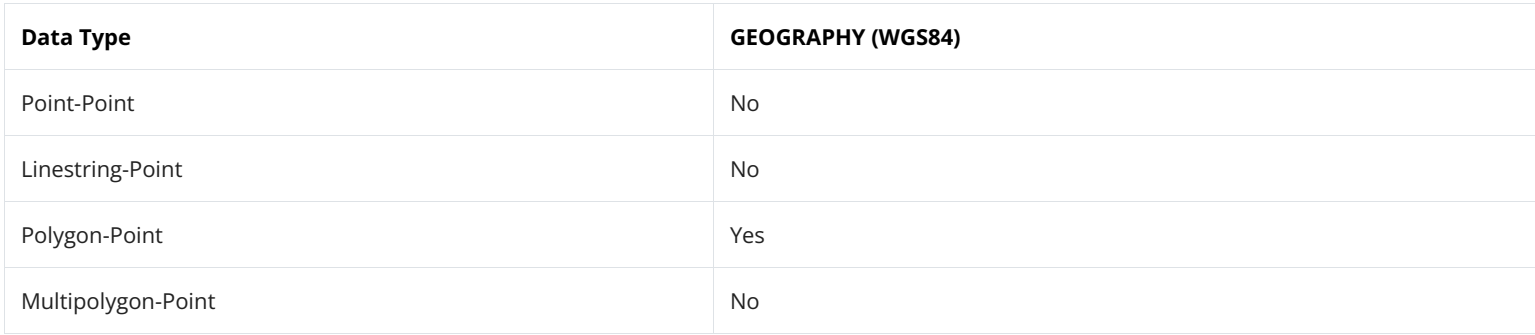

Examples

The following examples show how to use ST\_Intersects.

Two polygons do not intersect or touch:

=> SELECT ST\_Intersects (ST\_GeomFromText('POLYGON((-1 2,0 3,0 1,-1 2))'), ST\_GeomFromText('POLYGON((1 0,1 1,2 2,1 0))')); ST\_Intersects ------------- f  $(1 row)$ 

Two polygons touch at a single point:

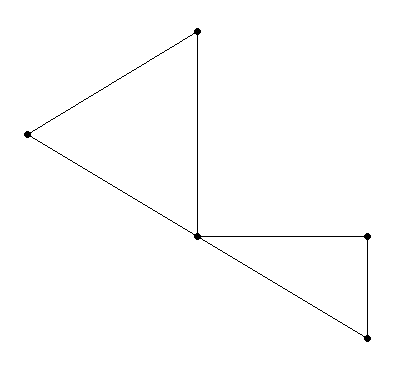

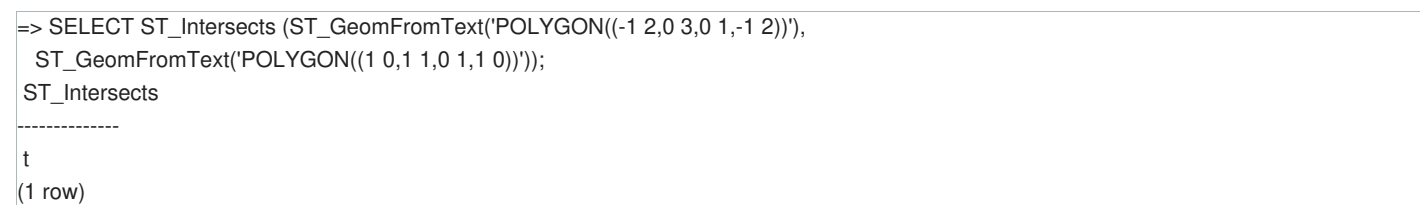

Two polygons intersect:

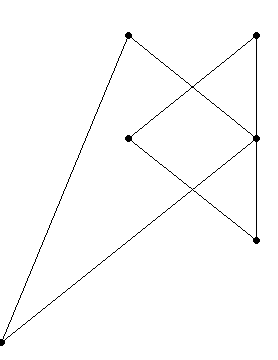

=> SELECT ST\_Intersects (ST\_GeomFromText('POLYGON((-1 2, 0 3, 0 1, -1 2))'), ST\_GeomFromText('POLYGON((0 2, -1 3, -2 0, 0 2))'));

ST\_Intersects

--------------

t  $(1 row)$ 

### See also

### [ST\\_Disjoint](#page-2792-0)

ST\_IsEmpty

Determines if a spatial object represents the empty set. An empty object has no dimension.

#### Behavior type

### [Immutable](#page-4013-0)

### Syntax

ST\_IsEmpty( *g* )

Arguments

#### *g*

Spatial object, type GEOMETRY or GEOGRAPHY

Returns

BOOLEAN

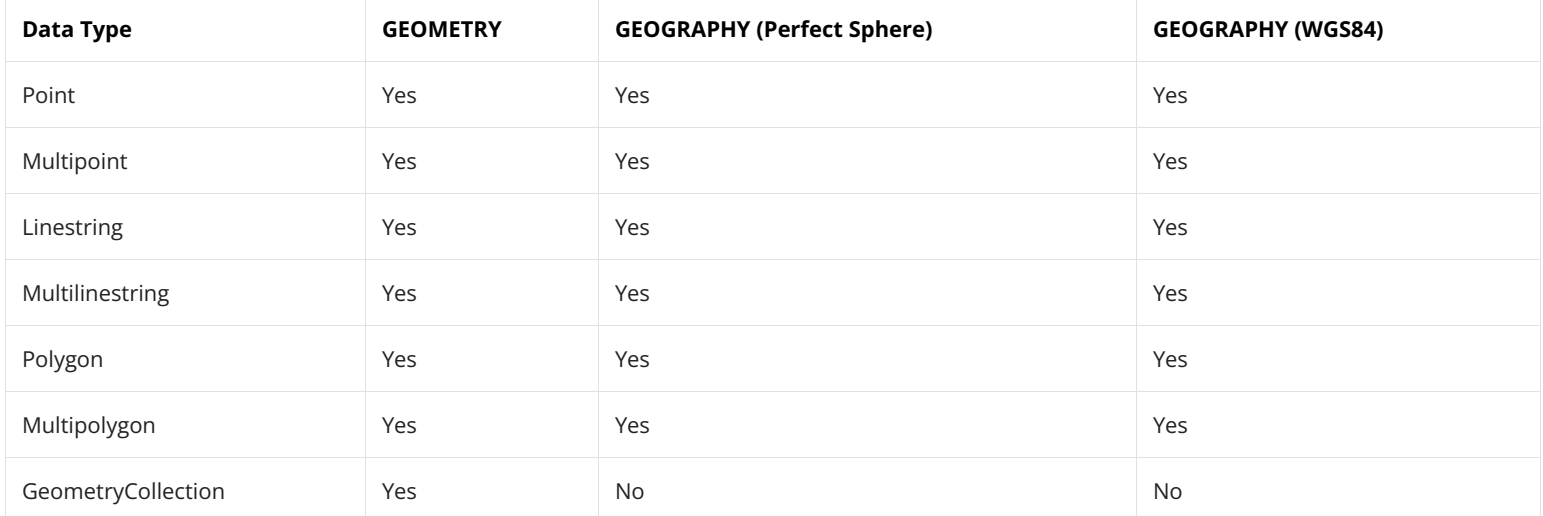

The following example shows how to use ST\_IsEmpty.

An empty polygon:

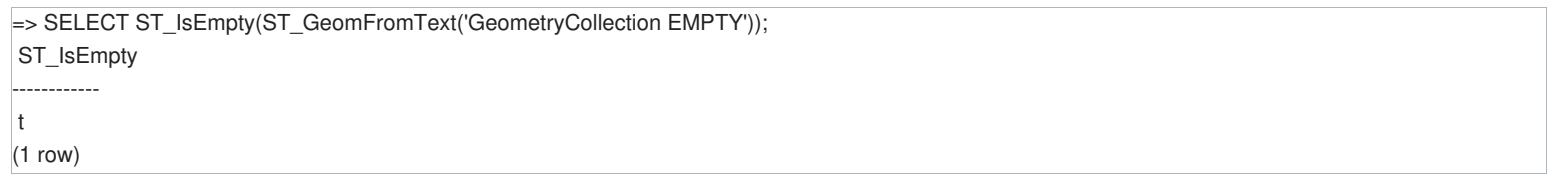

ST\_IsSimple

Determines if a spatial object does not intersect itself or touch its own boundary at any point.

### Behavior type

[Immutable](#page-4013-0)

### Syntax

ST\_IsSimple( *g* )

Arguments

### *g*

Spatial object, type GEOMETRY or GEOGRAPHY

Returns

BOOLEAN

### Supported data types

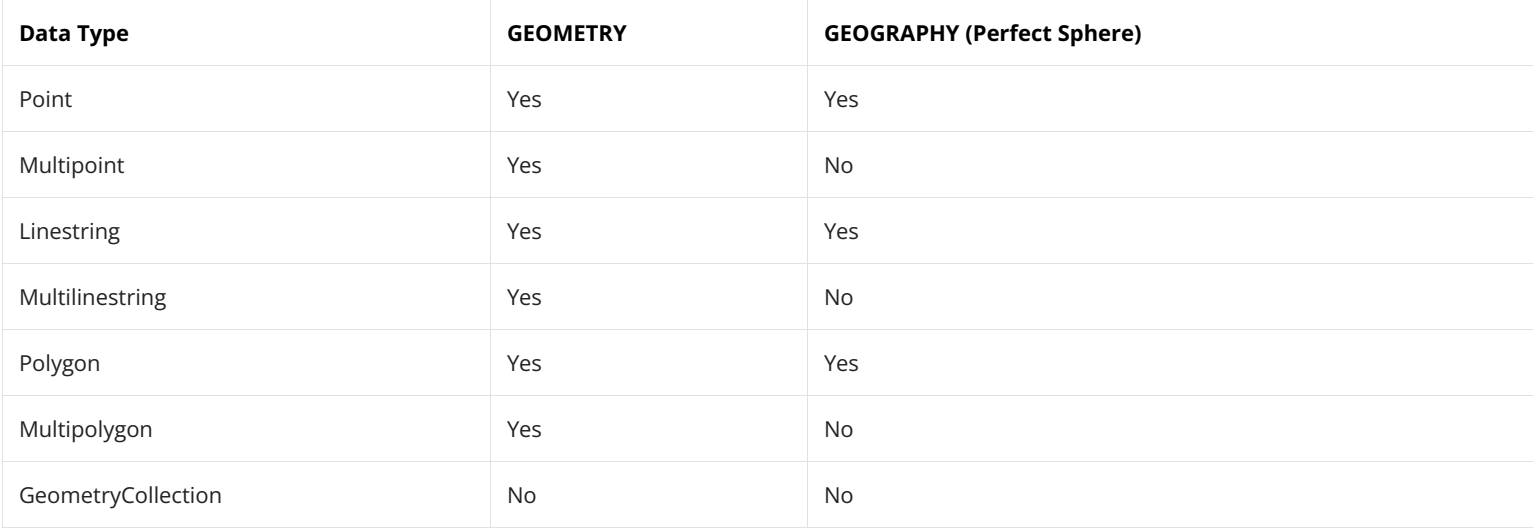

### Examples

The following examples show how to use ST\_IsSimple.

Polygon does not intersect itself:

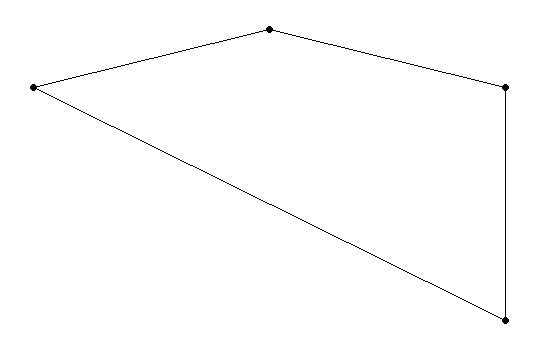

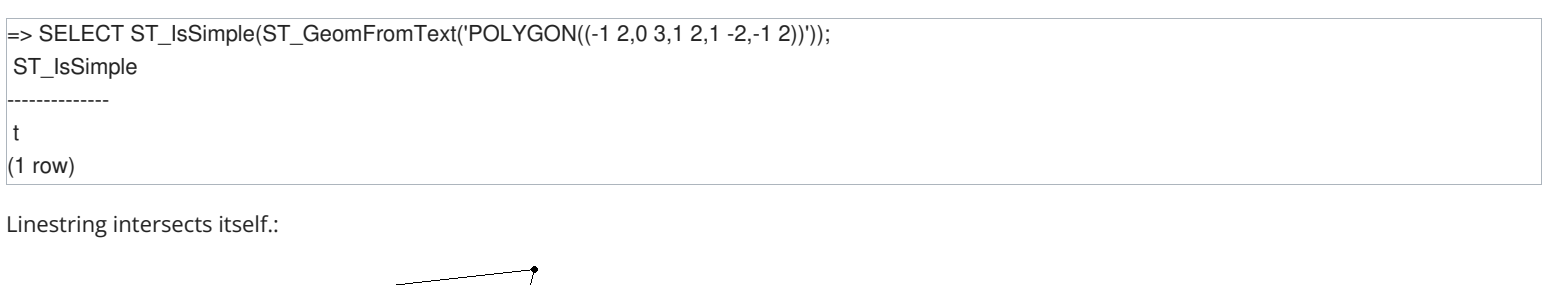

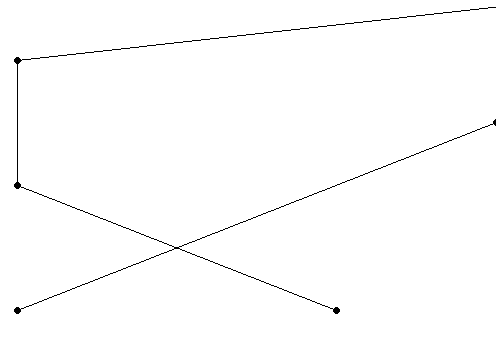

=> SELECT ST\_IsSimple(ST\_GeographyFromText('LINESTRING(10 10,25 25,26 34.5, 10 30,10 20,20 10)')); St\_IsSimple ------------ f

 $(1 row)$ 

Linestring touches its interior at one or more locations:

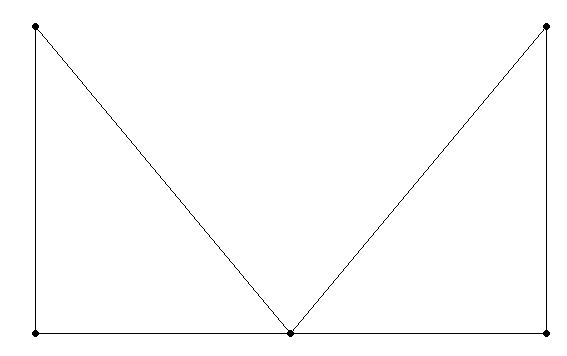

=> SELECT ST\_IsSimple(ST\_GeomFromText('LINESTRING(0 0,0 1,1 0,2 1,2 0,0 0)')); ST\_IsSimple ------------ f (1 row)

#### ST\_IsValid

Determines if a spatial object is well formed or valid. If the object is valid, ST\_IsValid returns TRUE; otherwise, it returns FALSE. Use STV\_IsValidReason to identify the location of the invalidity.

Spatial validity applies only to polygons and multipolygons. A polygon or multipolygon is valid if all of the following are true:

- The polygon is closed; its start point is the same as its end point.
- Its boundary is a set of linestrings.
- The boundary does not touch or cross itself.
- Any polygons in the interior do not touch the boundary of the exterior polygon except at a vertex.

The Open Geospatial [Consortium](http://www.opengeospatial.org) (OGC) defines the validity of a polygon in section 6.1.11.1 of the Simple Feature Access Part 1 - Common [Architecture](http://www.opengeospatial.org/standards/sfa) specification.

If you are not sure if a polygon is valid, run ST\_IsValid first. If you pass an invalid spatial object to a Vertica Place function, the function fails or returns incorrect results.

### Behavior type

### [Immutable](#page-4013-0)

### Syntax

ST\_IsValid( *g* )

Arguments

### *g*

Geospatial object to test for validity, value of type GEOMETRY or GEOGRAPHY (WGS84).

#### Returns

### BOOLEAN

### Supported data types

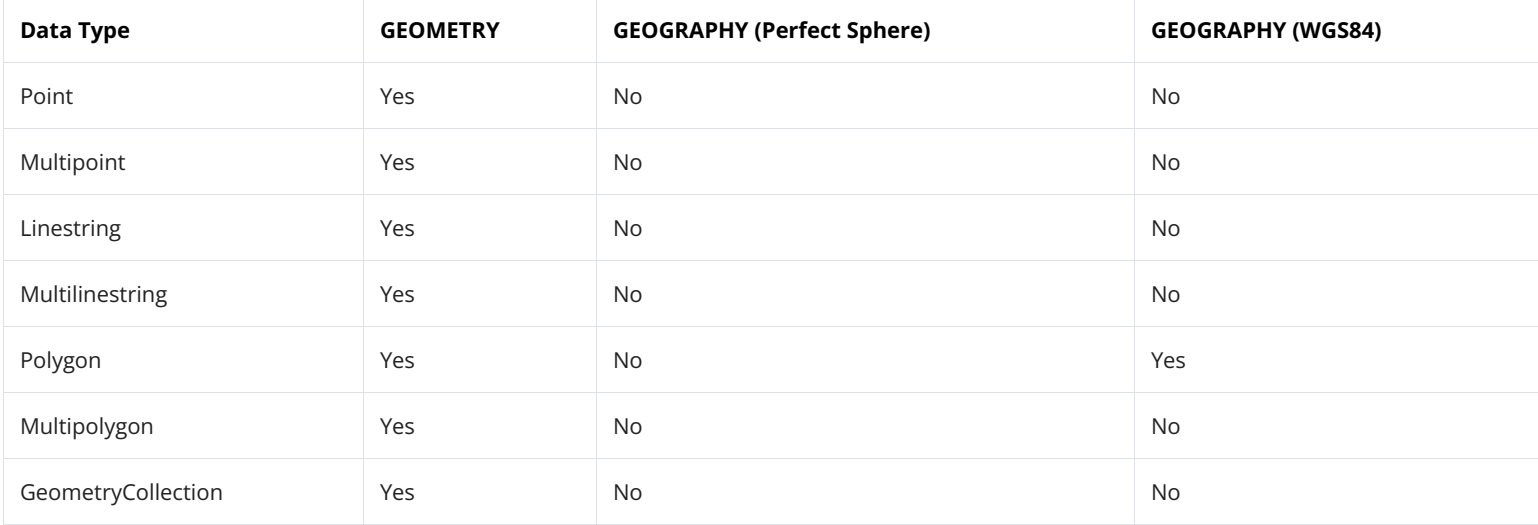

### Examples

The following examples show how to use ST\_IsValid.

### Valid polygon:

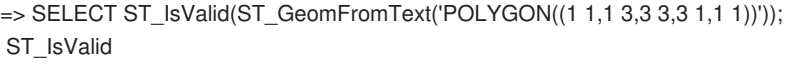

------------

t

 $(1 row)$ 

### Invalid polygon:

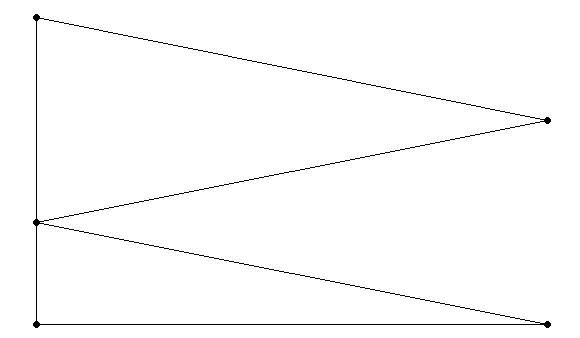

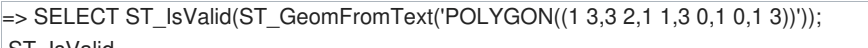

ST\_IsValid ------------

f  $(1 row)$ 

Invalid polygon:

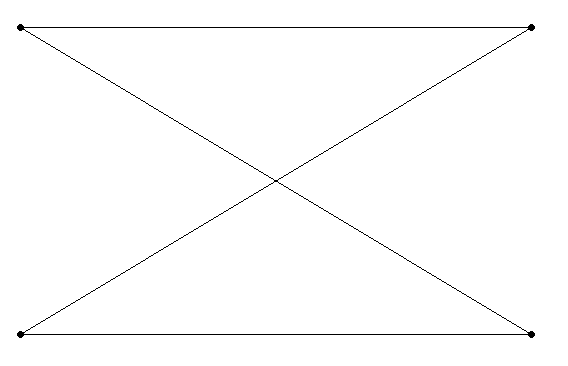

=> SELECT ST\_IsValid(ST\_GeomFromText('POLYGON((0 0,2 2,0 2,2 0,0 0))')); ST\_IsValid

------------

f

 $(1$  row)

Invalid multipolygon:.

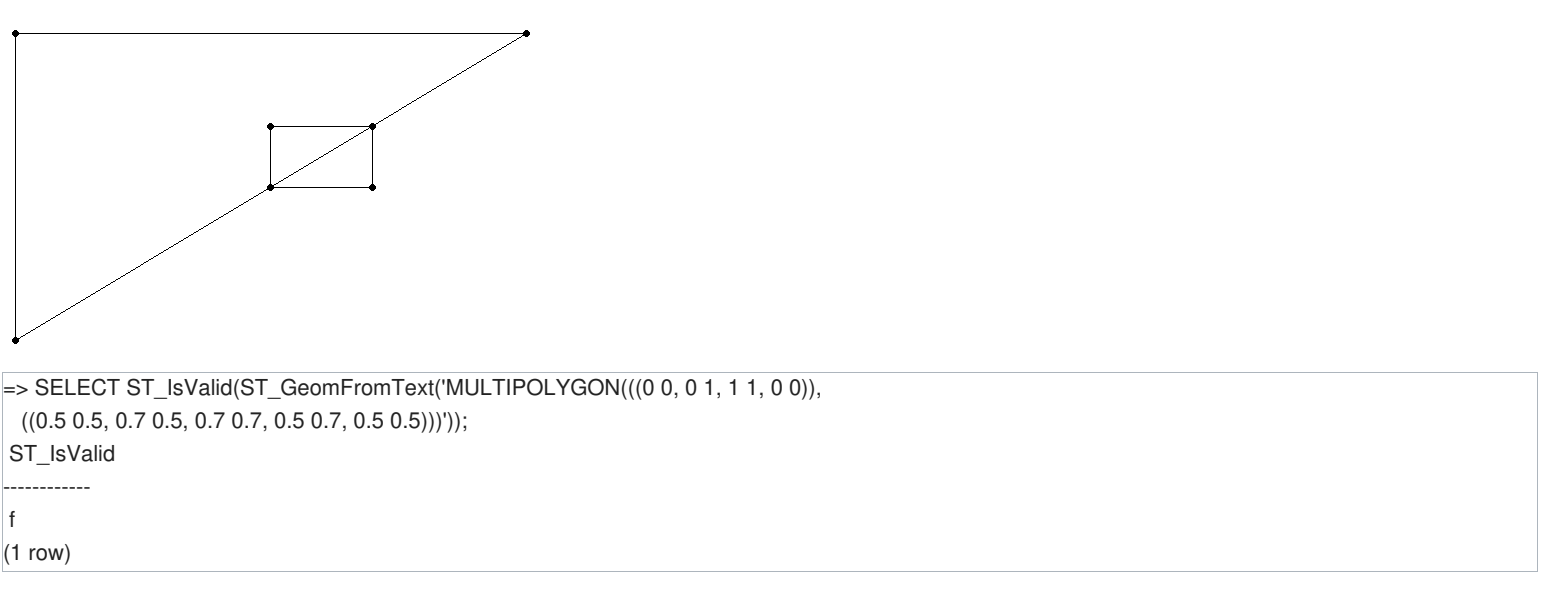

Valid polygon with hole:

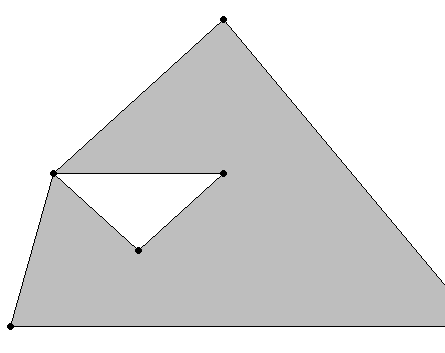

=> SELECT ST\_IsValid(ST\_GeomFromText('POLYGON((1 1,3 3,6 -1,0.5 -1,1 1),  $(1 1,3 1,2 0,1 1))$ ; ST\_IsValid ----------- t  $(1 row)$ 

Invalid polygon with hole:

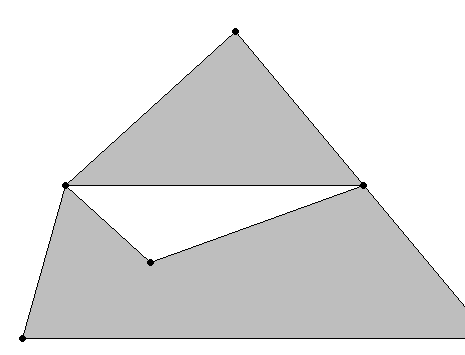

=> SELECT ST\_IsValid(ST\_GeomFromText('POLYGON((1 1,3 3,6 -1,0.5 -1,1 1),  $(1 1, 4.5 1, 2 0, 1 1))$ ; ST\_IsValid ----------- f

 $(1 row)$ 

### ST\_Length

Calculates the length of a spatial object. For GEOMETRY objects, the length is measured in Cartesian coordinate units. For GEOGRAPHY objects, the length is measured in meters.

Calculates the length as follows:

- The length of a point or multipoint object is 0.
- The length of a linestring is the sum of the lengths of each line segment The length of a line segment is the distance from the start point to the end point.
- The length of a polygon is the sum of the lengths of the exterior boundary and any interior boundaries.
- The length of a multilinestring, multipolygon, or geometrycollection is the sum of the lengths of all the objects it contains.

#### **Note**

ST\_Length does not calculate the length of WKTs or WKBs. To calculate the lengths of those objects, use the Vertica [LENGTH](#page-2675-0) SQL function with ST\_AsBinary or ST\_AsText.

#### Behavior type

#### [Immutable](#page-4013-0)

#### Syntax

#### ST\_Length( *g* )

#### Arguments

### *g*

Spatial object for which you want to calculate the length, type GEOMETRY or GEOGRAPHY

### Returns

### FLOAT

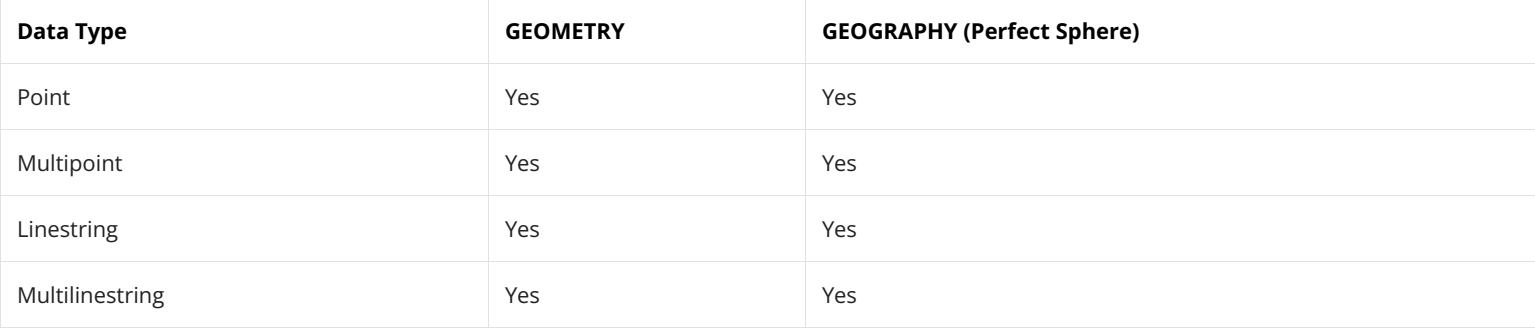

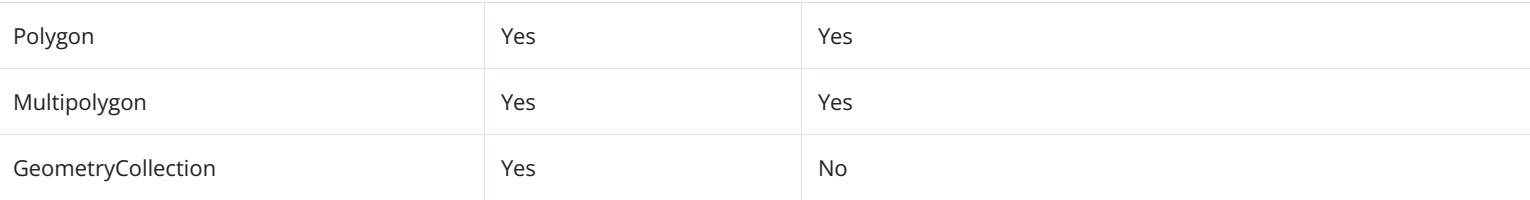

The following examples show how to use ST\_Length.

Returns length in Cartesian coordinate units:

=> SELECT ST\_Length(ST\_GeomFromText('LINESTRING(-1 -1,2 2,4 5,6 7)'));

ST\_Length

------------------ 10.6766190873295  $(1$  row)

### Returns length in meters:

=> SELECT ST\_Length(ST\_GeographyFromText('LINESTRING(-56.12 38.26,-57.51 39.78,

-56.37 45.24)')); ST\_Length

------------------

821580.025733461

 $(1 row)$ 

#### ST\_NumGeometries

Returns the number of geometries contained within a spatial object. Single GEOMETRY or GEOGRAPHY objects return 1 and empty objects return NULL.

### Behavior type

### [Immutable](#page-4013-0)

#### Syntax

ST\_NumGeometries( *g* )

#### Arguments

*g*

Spatial object of type GEOMETRY or GEOGRAPHY

Returns

INTEGER

#### Supported data types

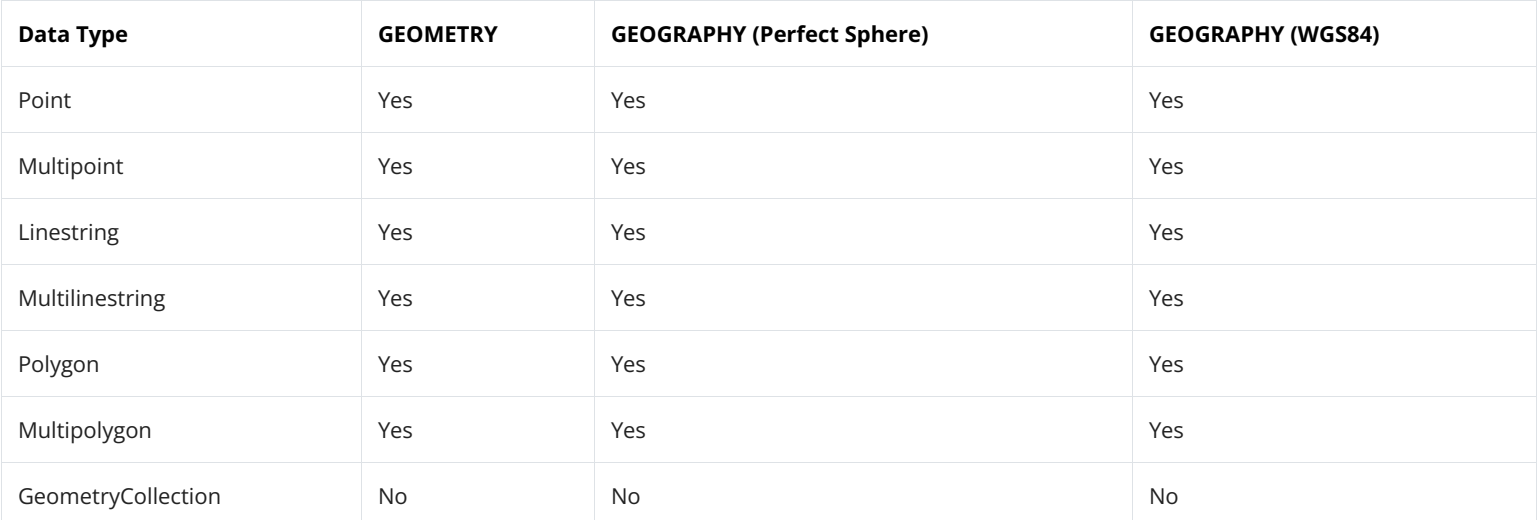

Examples

The following example shows how to use ST\_NumGeometries.

Return the number of geometries:

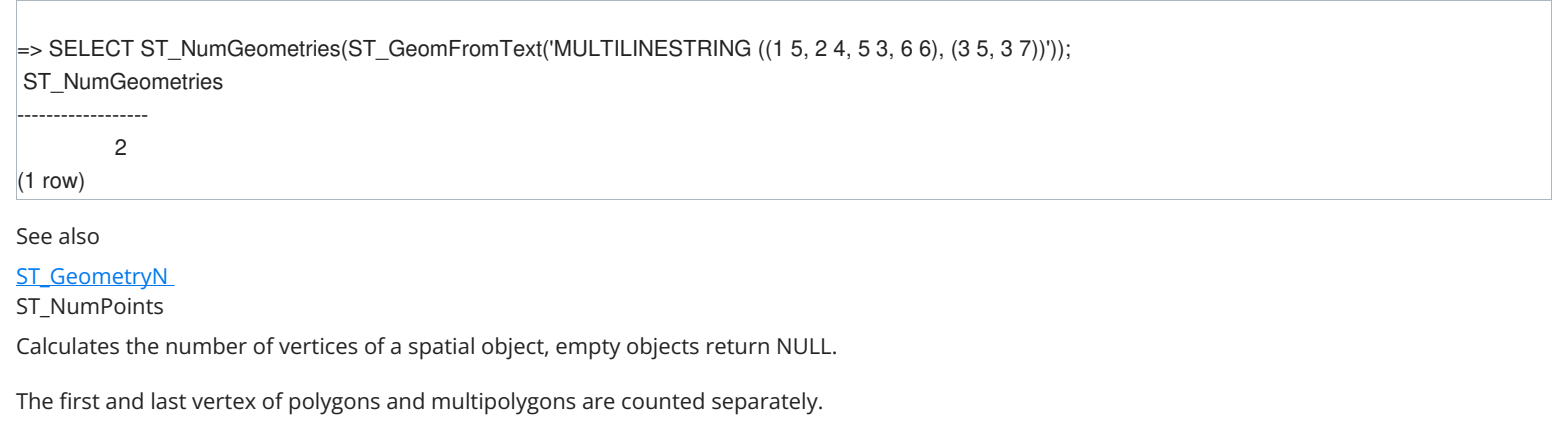

#### Behavior type

[Immutable](#page-4013-0)

#### Syntax

ST\_NumPoints( *g* )

### Arguments

#### *g*

Spatial object for which you want to count the vertices, type GEOMETRY or GEOGRAPHY

#### Returns

INTEGER

### Supported data types

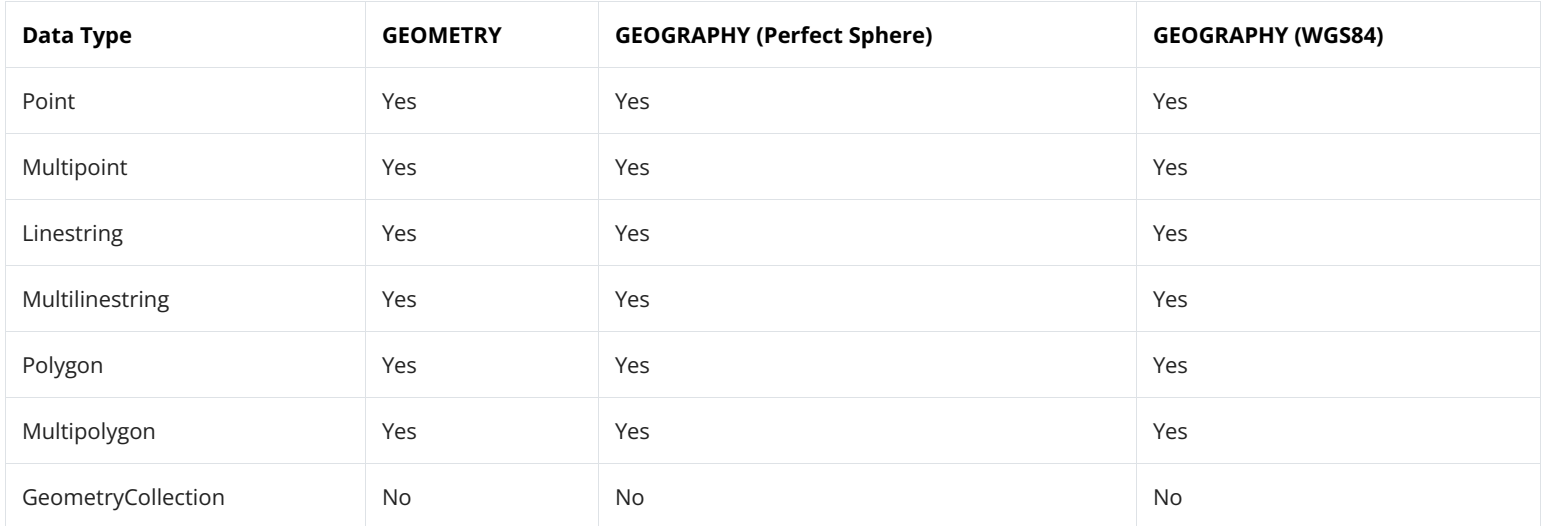

### Examples

The following examples show how to use ST\_NumPoints.

Returns the number of vertices in a linestring:

```
=> SELECT ST_NumPoints(ST_GeomFromText('LINESTRING(1.33 1.56,2.31 3.4,2.78 5.82,
 3.76 3.9,4.11 3.27,5.85 4.34,6.9 4.231,7.61 5.77)'));
ST_NumPoints
 --------------
      8
(1 row)
```
Use ST\_Boundary and ST\_NumPoints to return the number of vertices of a polygon:

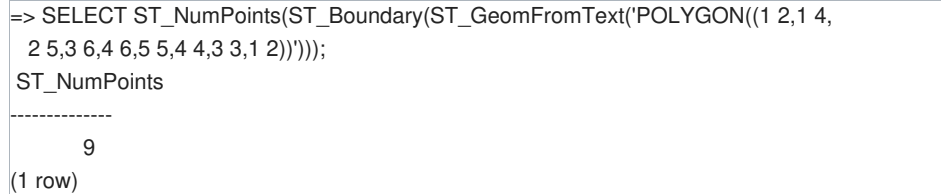

#### <span id="page-2818-0"></span>ST\_Overlaps

Determines if a GEOMETRY object shares space with another GEOMETRY object, but is not completely contained within that object. They must overlap at their interiors. If two objects touch at a single point or intersect only along a boundary, they do not overlap. Both parameters must have the same dimension; otherwise, ST\_Overlaps returns FALSE.

#### Behavior type

### [Immutable](#page-4013-0)

#### Syntax

ST\_Overlaps ( *g1*, *g2* )

#### Arguments

#### *g1*

Spatial object, type GEOMETRY

#### *g2*

Spatial object, type GEOMETRY

#### Returns

BOOLEAN

Supported data types

#### **Data Type**

GEOMETRY

#### **Point**

Yes

#### **Multipoint**

Yes

### **Linestring**

Yes

### **Multilinestring**

Yes

### **Polygon**

Yes

### **Multipolygon**

Yes

### **GeometryCollection**

Yes

Examples

The following examples show how to use ST\_Overlaps.

Polygon\_1 overlaps but does not completely contain Polygon\_2:

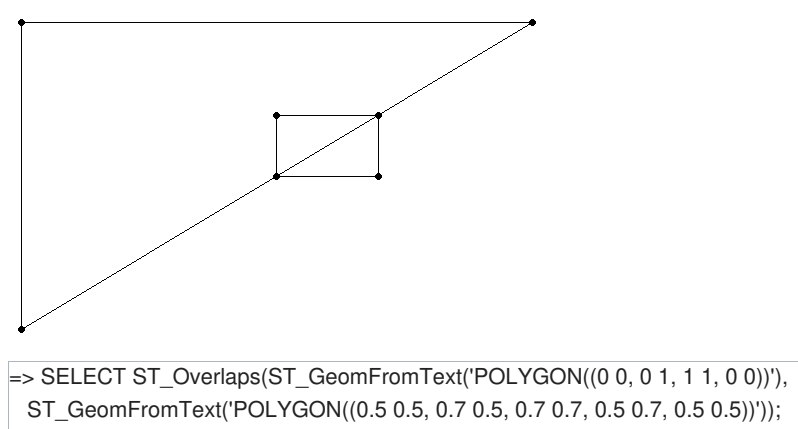

ST\_Overlaps

------------ t

 $(1 row)$ 

#### Two objects with different dimensions:

=> SELECT ST\_Overlaps(ST\_GeomFromText('LINESTRING(2 2,4 4)'), ST\_GeomFromText('POINT(3 3)')); ST\_Overlaps ------------ f  $(1 row)$ 

ST\_PointFromGeoHash

Returns the center point of the specified GeoHash.

Behavior type

[Immutable](#page-4013-0)

Syntax

ST\_PointFromGeoHash(*GeoHash*)

Arguments

*GeoHash*

A valid GeoHash string of arbitrary length.

Returns

GEOGRAPHY POINT

Examples

The following examples show how to use ST\_PointFromGeoHash.

Returns the geography point of a high-level GeoHash and uses *[ST\\_AsText](#page-2781-0) to convert that point into Well-Known Text:* 

=> SELECT ST\_AsText(ST\_PointFromGeoHash('dr')); ST\_AsText ------------------------- POINT (-73.125 42.1875) (1 row)

Returns the geography point of a detailed GeoHash and uses ST\_AsText to convert that point into Well-Known Text:

=> SELECT ST\_AsText(ST\_PointFromGeoHash('1234567890bcdefhjkmn'));

ST\_AsText

--------------------------------------- POINT (-122.196077187 -88.2297377551)  $(1$  row)

th

Finds the <mark>n</sub> th</mark> point of a spatial object. If you pass a negative number, zero, or a number larger than the total number of points on the linestring, ST\_PointN returns NULL.

The vertex order is based on the Well-Known Text (WKT) representation of the spatial object.

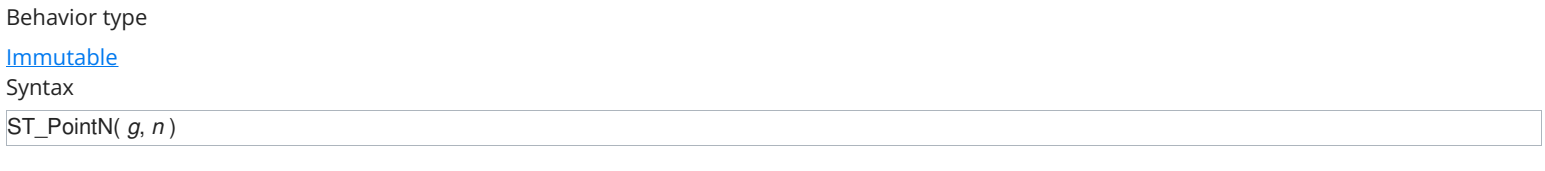

#### Arguments

### *g*

Spatial object to search, type GEOMETRY or GEOGRAPHY

#### *n*

Point in the spatial object to be returned. The index is one-based, type INTEGER

#### Returns

GEOMETRY or GEOGRAPHY

#### Supported data types

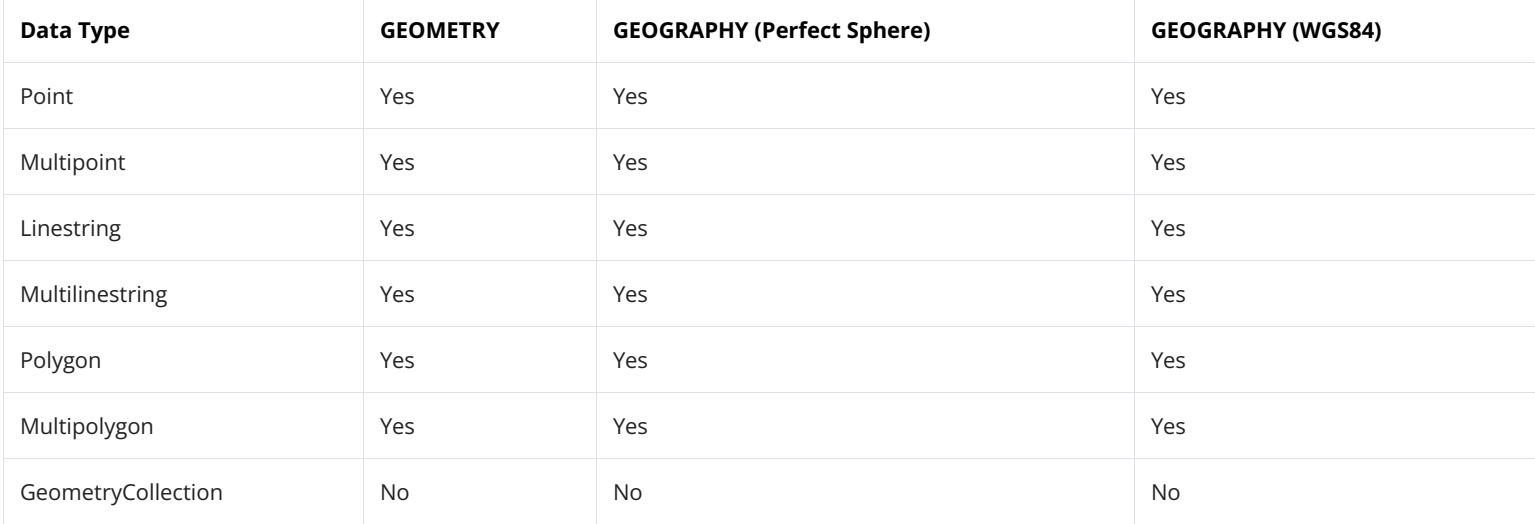

#### Examples

The following examples show how to use ST\_PointN.

Returns the fifth point:

```
=> SELECT ST_AsText(ST_PointN(ST_GeomFromText('
     POLYGON(( 2 6, 2 9, 6 9, 7 7, 4 6, 2 6))'), 5));
ST_AsText
 -------------
POINT (4 6)
(1 row)
```
#### Returns the second point:

```
=> SELECT ST_AsText(ST_PointN(ST_GeographyFromText('
     LINESTRING(23.41 24.93,34.2 32.98,40.7 41.19)'), 2));
  ST_AsText
 --------------------
POINT (34.2 32.98)
(1 row)
```
#### ST\_Relate

Determines if a given GEOMETRY object is spatially related to another GEOMETRY object, based on the specified DE-9IM pattern matrix string.

The DE-9IM standard identifies how two objects are spatially related to each other.

#### Behavior type

### [Immutable](#page-4013-0)

### Syntax

### ST\_Relate( *g1*, *g2*, *matrix* )

#### Arguments

#### *g1*

Spatial object, type GEOMETRY

#### *g2*

Spatial object, type GEOMETRY

### *matrix*

DE-9IM pattern matrix string, type CHAR(9). This string represents a 3 x 3 matrix of restrictions on the dimensions of the respective intersections of the interior, boundary, and exterior of the two geometries. Must contain exactly 9 of the following characters:

- $\bullet$  T
- F
- $\bullet$  0
- $1$
- $2$
- $\bullet$ \*
- 

### Returns

### BOOLEAN

#### Supported data types

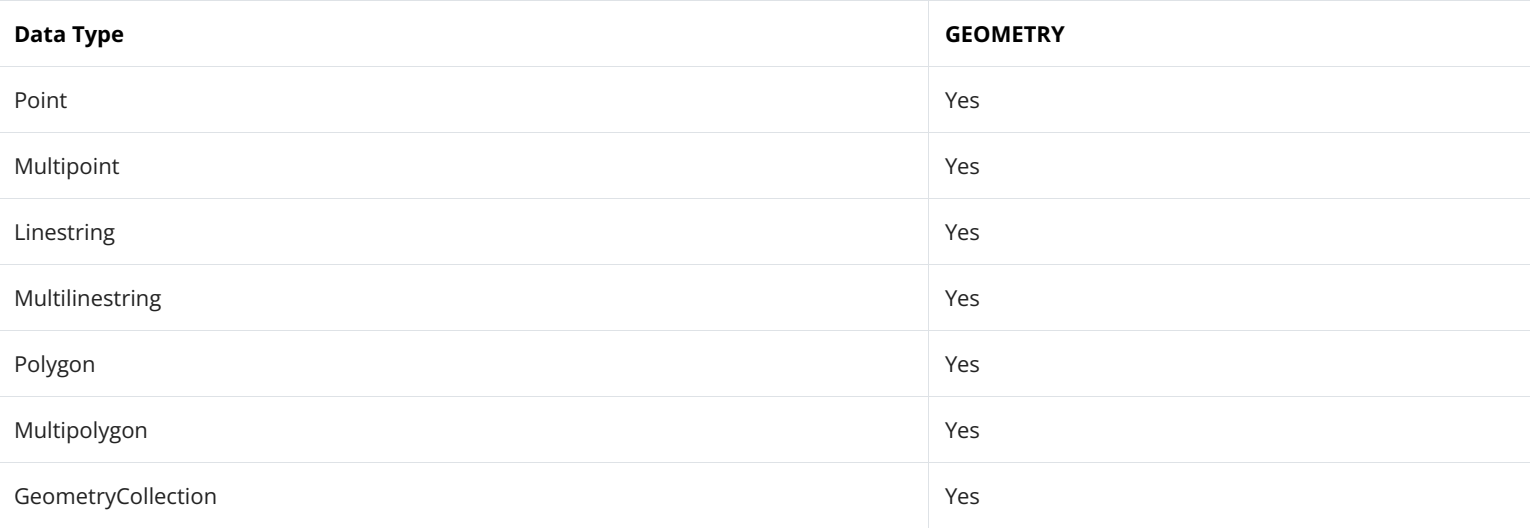

#### Examples

The following examples show how to use ST\_Relate.

The DE-9IM pattern for "equals" is 'T\*F\*\*FFF2' :

```
=> SELECT ST_Relate(ST_GeomFromText('LINESTRING(0 1,2 2)'),
 ST_GeomFromText('LINESTRING(2 2,0 1)'), 'T*F**FFF2');
ST_Relate
--------------
t
(1 row)
```
The DE-9IM pattern for "overlaps" is 'T\*T\*\*\*T\*\*' :

```
=> SELECT ST_Relate(ST_GeomFromText('POLYGON((-1 -1,0 1,2 2,-1 -1))'),
 ST_GeomFromText('POLYGON((0 1,1 -1,1 1,0 1))'), 'T*T***T**');
ST_Relate
-----------
t
(1 row)
```
#### ST\_SRID

Identifies the spatial reference system identifier (SRID) stored with a spatial object.

The SRID of a GEOMETRY object can only be determined when passing an SRID to either ST\_GeomFromText or ST\_GeomFromWKB. ST\_SRID returns this stored value. SRID values of 0 to 2  $^{32-1}$  are valid.

#### Behavior type

#### **[Immutable](#page-4013-0)**

### Syntax

#### ST\_SRID( *g* )

#### Arguments

### *g*

Spatial object for which you want the SRID, type GEOMETRY or GEOGRAPHY

### Returns

#### INTEGER

#### Supported data types

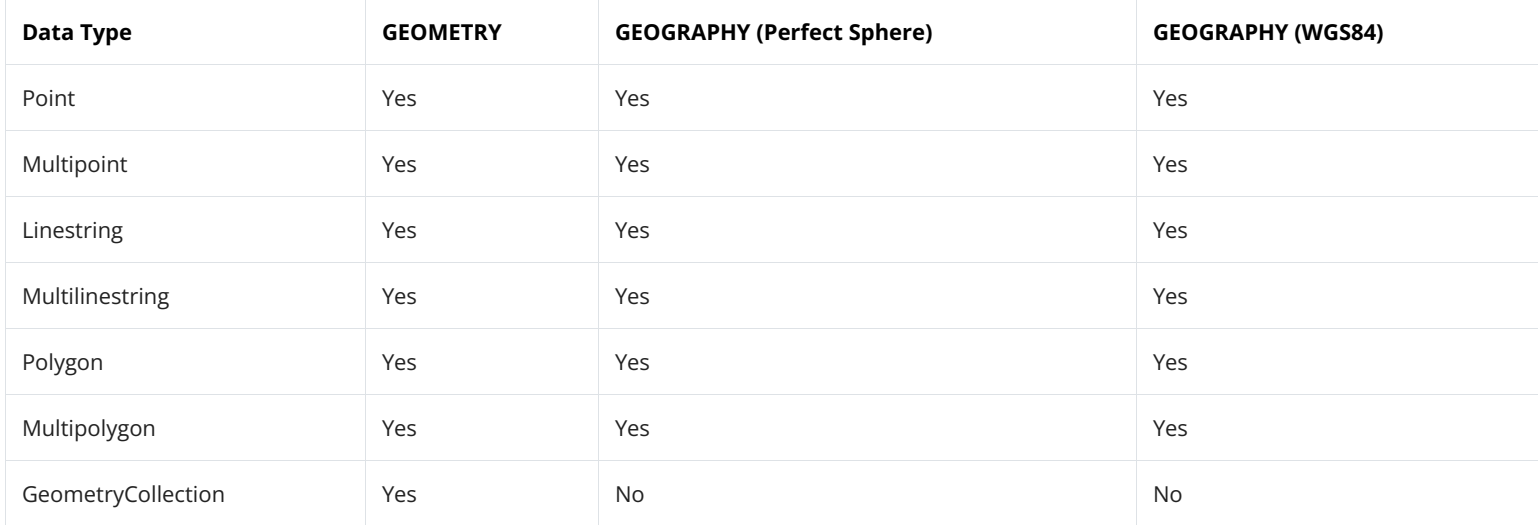

#### Examples

The following examples show how to use ST\_SRID.

The default SRID of a GEOMETRY object is 0:

```
=> SELECT ST_SRID(ST_GeomFromText(
   'POLYGON((-1 -1,2 2,0 1,-1 -1))'));
ST_SRID
---------
0
(1 row)
```
The default SRID of a GEOGRAPHY object is 4326:

```
=> SELECT ST_SRID(ST_GeographyFromText(
   'POLYGON((22 35,24 35,26 32,22 35))'));
ST_SRID
 ---------
4326
(1 row)
```
### ST\_SymDifference

Calculates all the points in two GEOMETRY objects except for the points they have in common, but including the boundaries of both objects.

This result is called the symmetric difference and is represented mathematically as: Closure ( *g1* – *g2* ) È Closure ( *g2* – *g1* )

#### Behavior type

### [Immutable](#page-4013-0)

### Syntax

ST\_SymDifference( *g1*, *g2* )

#### Arguments

### *g1*

Spatial object, type GEOMETRY

### *g2*

Spatial object, type GEOMETRY

### Returns

GEOMETRY

### Supported data types

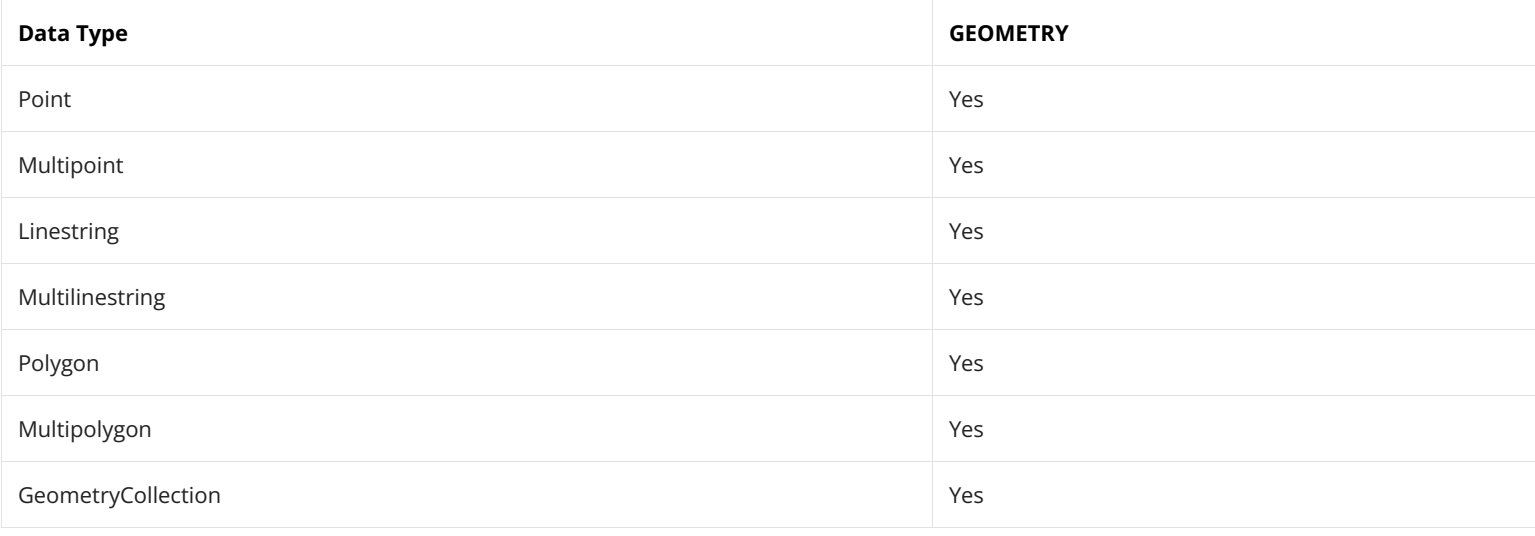

### Examples

The following examples show how to use ST\_SymDifference.

Returns the two linestrings:

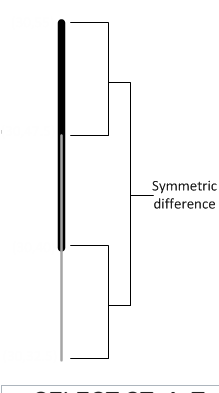

=> SELECT ST\_AsText(ST\_SymDifference(ST\_GeomFromText('LINESTRING(30 40, 30 55)'),ST\_GeomFromText('LINESTRING(30 32.5,30 47.5)'))); ST\_AsText ----------------- MULTILINESTRING ((30 47.5, 30 55),(30 32.5,30 40))  $(1 row)$ 

Returns four squares:

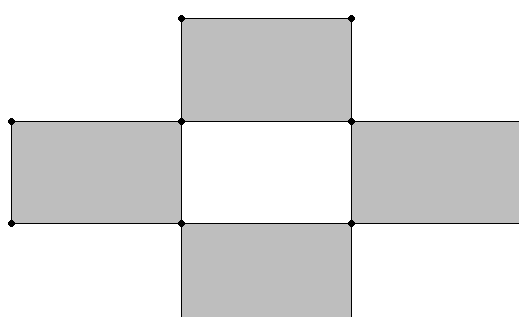

=> SELECT ST\_AsText(ST\_SymDifference(ST\_GeomFromText('POLYGON((2 1,2 4,3 4, 3 1,2 1))'),ST\_GeomFromText('POLYGON((1 2,1 3,4 3,4 2,1 2))'))); ST\_AsText -------------------------------------------------------------------------

MULTIPOLYGON (((2 1, 2 2, 3 2, 3 1, 2 1)), ((1 2, 1 3, 2 3, 2 2, 1 2)),  $((2\ 3, 2\ 4, 3\ 4, 3\ 3, 2\ 3)), ((3\ 2, 3\ 3, 4\ 3, 4\ 2, 3\ 2)))$  $(1$  row)

#### ST\_Touches

Determines if two GEOMETRY objects touch at a single point or along a boundary, but do not have interiors that intersect.

GEOGRAPHY Polygons with a vertex or border on the International Date Line (IDL) or the North or South pole are not supported.

#### Behavior type

[Immutable](#page-4013-0)

### Syntax

ST\_Touches( *g1*, *g2*

[USING PARAMETERS spheroid={true | false}] )

#### Arguments

### *g1*

Spatial object, value of type GEOMETRY

### *g2*

Spatial object, value of type GEOMETRY

### Parameters

### **spheroid = {true |false}**

(Optional) BOOLEAN that specifies whether to use a perfect sphere or WGS84. **Default** : False

#### Returns

BOOLEAN

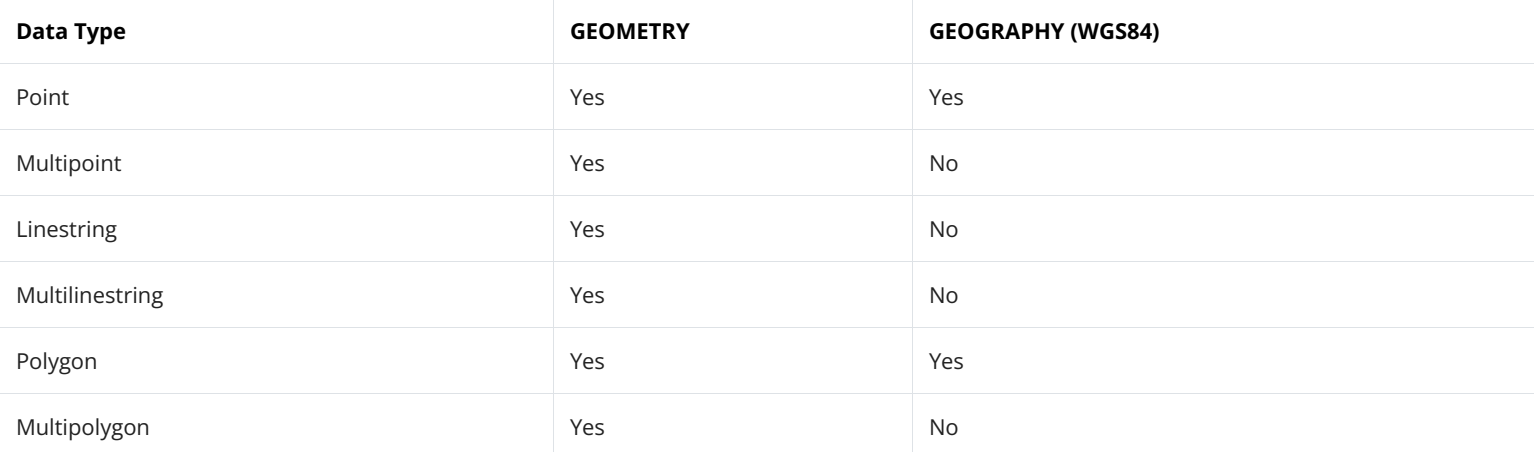

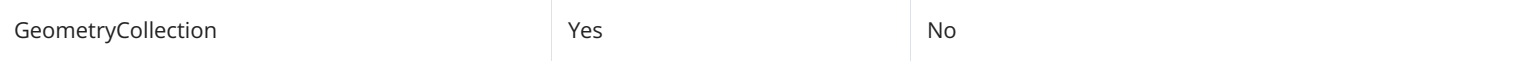

#### Compatible GEOGRAPHY pairs:

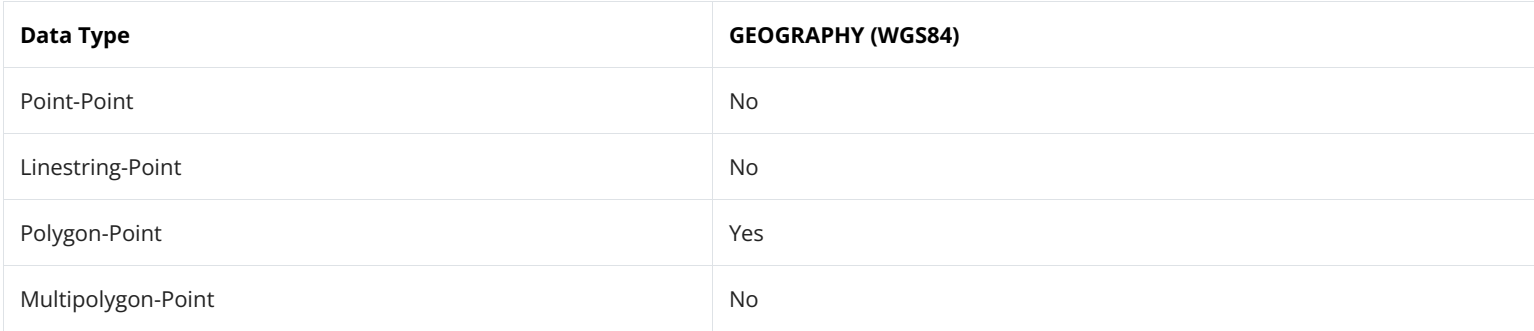

Examples

The following examples show how to use ST\_Touches.

Two polygons touch at a single point:

=> SELECT ST\_Touches(ST\_GeomFromText('POLYGON((-1 2,0 3,0 1,-1 2))'), ST\_GeomFromText('POLYGON((1 3,0 3,1 2,1 3))')); ST\_Touches ----------- t  $(1$  row)

Two polygons touch only along part of the boundary:

=> SELECT ST\_Touches(ST\_GeomFromText('POLYGON((-1 2,0 3,0 1,-1 2))'), ST\_GeomFromText('POLYGON((1 2,0 3,0 1,1 2))')); ST\_Touches ----------- t  $(1$  row)

Two polygons do not touch at any point:

=> SELECT ST\_Touches(ST\_GeomFromText('POLYGON((-1 2,0 3,0 1,-1 2))'), ST\_GeomFromText('POLYGON((0 2,-1 3,-2 0,0 2))')); ST\_Touches ----------- f  $(1$  row)

ST\_Transform

Returns a new GEOMETRY with its coordinates converted to the spatial reference system identifier (SRID) used by the srid argument.

This function supports the following transformations:

- EPSG 4326 (WGS84) to EPSG 3857 (Web Mercator)
- EPSG 3857 (Web Mercator) to EPSG 4326 (WGS84)

For EPSG 4326 (WGS84), unless the coordinates fall within the following ranges, conversion results in failure:

- Longitude limits: -572 to +572
- Latitude limits: -89.9999999 to +89.9999999

Behavior type

[Immutable](#page-4013-0)

Syntax

ST\_Transform( *g1*, *srid* )

#### Arguments

### *g1*

Spatial object of type GEOMETRY.

#### *srid*

Spatial reference system identifier (SRID) to which you want to convert your spatial object, of type INTEGER.

#### Returns

GEOMETRY

#### Supported data types

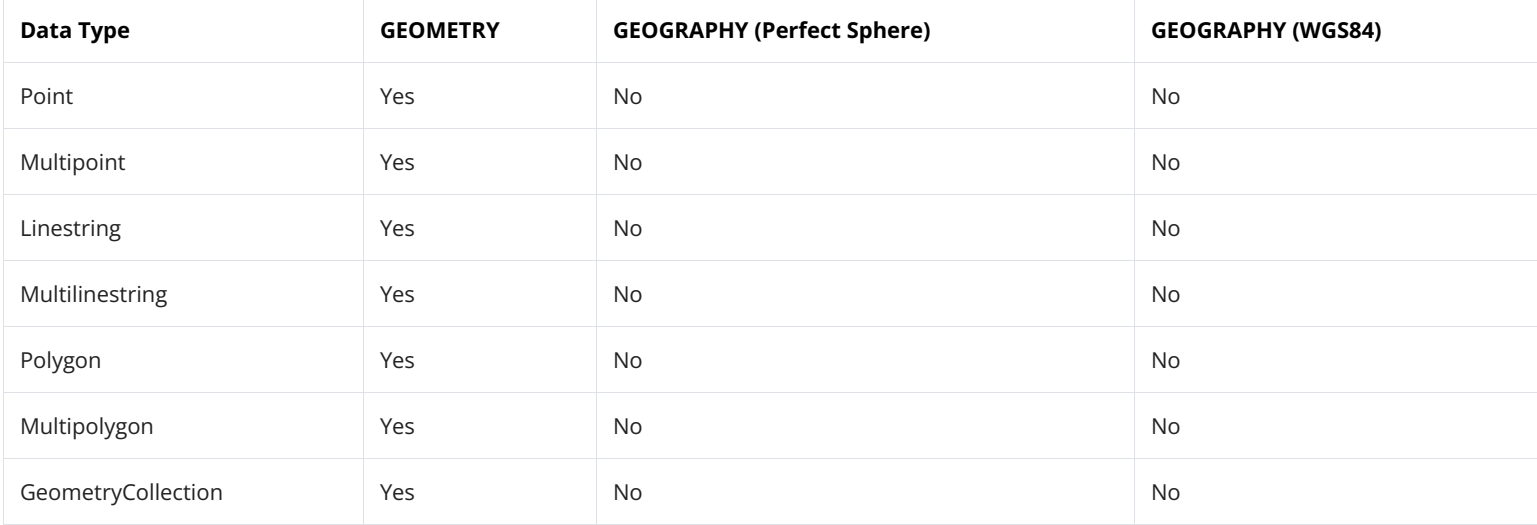

### Examples

The following example shows how you can transform data from Web Mercator (3857) to WGS84 (4326):

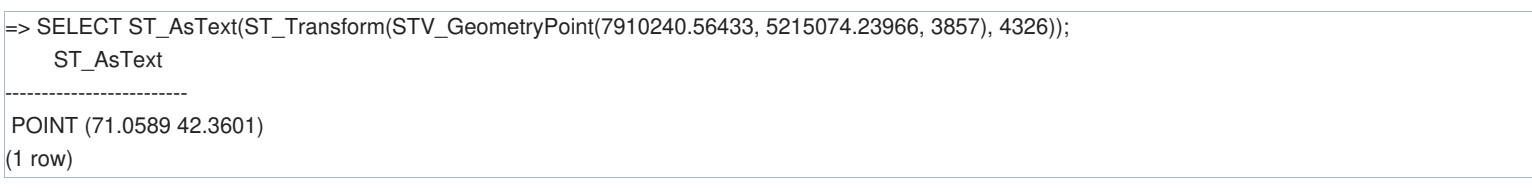

The following example shows how you can transform linestring data in a table from WGS84 (4326) to Web Mercator (3857):

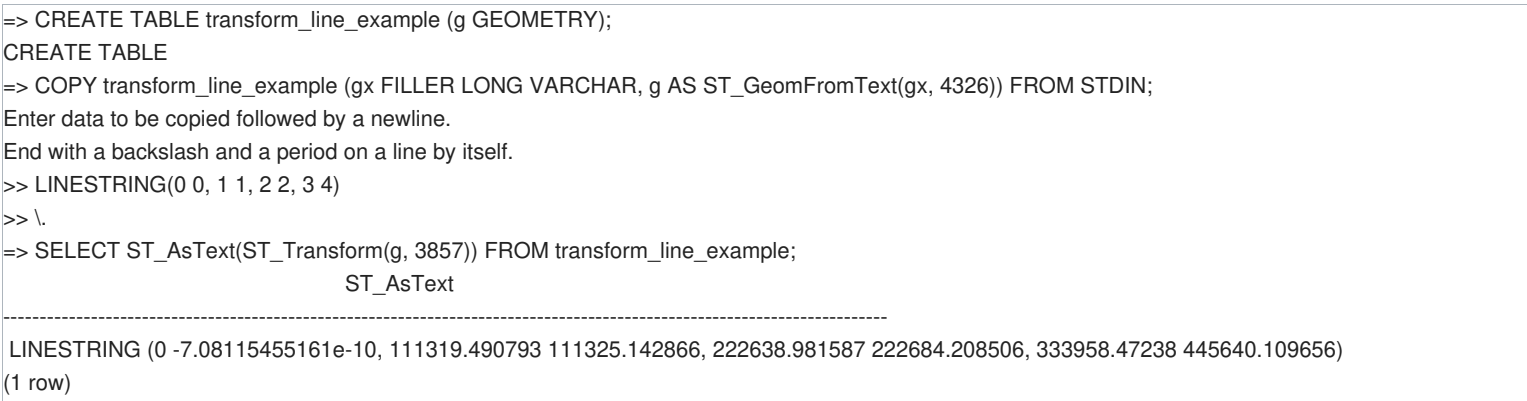

The following example shows how you can transform point data in a table from WGS84 (4326) to Web Mercator (3857):

=> CREATE TABLE transform\_example (x FLOAT, y FLOAT, srid INT); CREATE TABLE => COPY transform\_example FROM STDIN; Enter data to be copied followed by a newline. End with a backslash and a period on a line by itself. >> 42.3601|71.0589|4326 >> 122.4194|37.7749|4326 >> 94.5786|39.0997|4326 >> \. => SELECT ST\_AsText(ST\_Transform(STV\_GeometryPoint(x, y, srid), 3857)) FROM transform\_example; ST\_AsText ------------------------------------- POINT (4715504.76195 11422441.5961) POINT (13627665.2712 4547675.35434) POINT (10528441.5919 4735962.8206)

ST\_Union

(3 rows)

Calculates the union of all points in two spatial objects.

This result is represented mathematically by: *g1* È *g2*

Behavior type

[Immutable](#page-4013-0)

Syntax

ST\_Union( *g1*, *g2* )

Arguments

### *g1*

Spatial object, type GEOMETRY

#### *g2*

Spatial object, type GEOMETRY

Returns

GEOMETRY

Supported data types

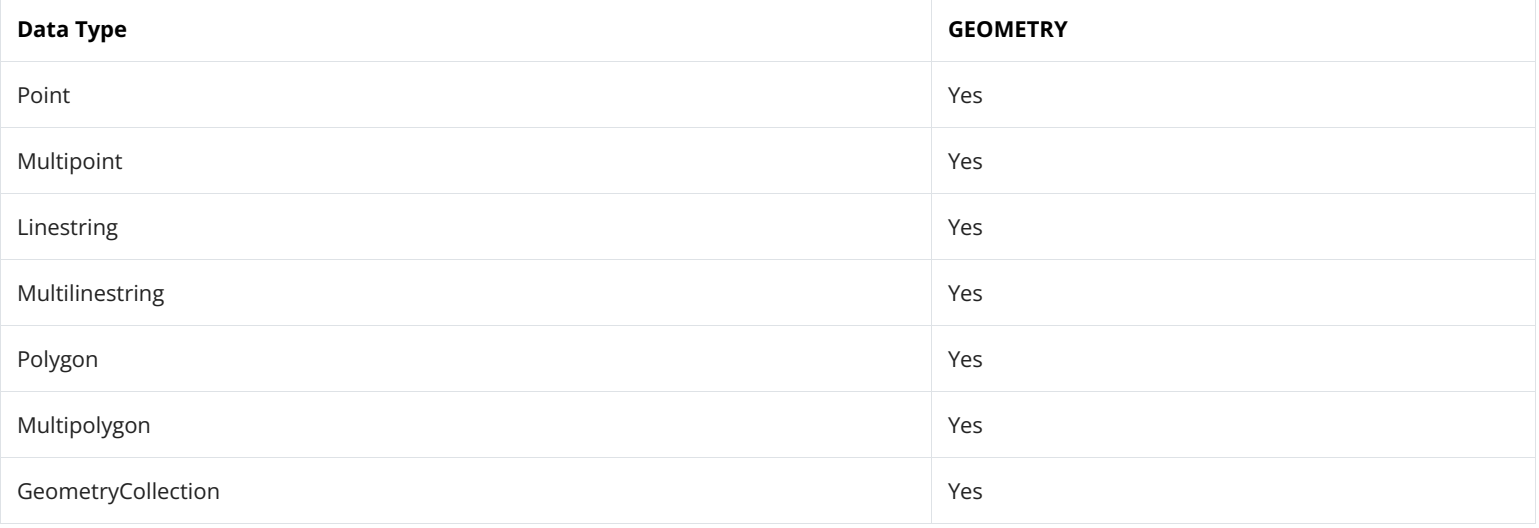

### Examples

The following example shows how to use ST\_Union.

Returns a polygon that represents all the points contained in these two polygons:

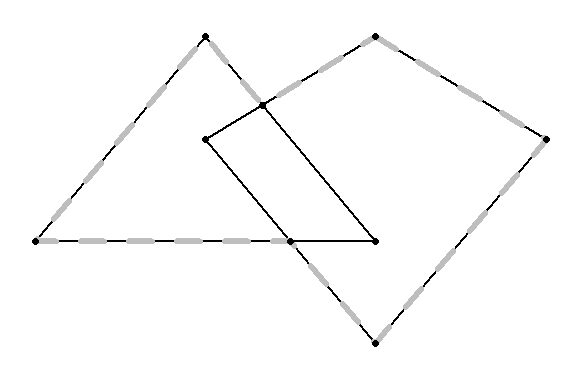

=> SELECT ST\_AsText(ST\_Union(ST\_GeomFromText('POLYGON((0 2,1 1,0 -1,-1 1,0 2))'), ST\_GeomFromText('POLYGON((-1 2, 0 0, -2 0, -1 2))'))); ST\_AsText ------------------------------------------------------------------------------

POLYGON ((0 2, 1 1, 0 -1, -0.5 0, -2 0, -1 2, -0.666666666667 1.33333333333, 0 2))  $(1$  row)

#### ST\_Within

If spatial object g1 is completely inside of spatial object g2, then ST\_Within returns true. Both parameters must be the same spatial data type. Either specify two GEOMETRY objects or two GEOGRAPHY objects.

If an object such as a point or linestring only exists along a polygon's boundary, then ST\_Within returns false. The interior of a linestring is all the points along the linestring except the start and end points.

ST\_Within( $g^{\prime\prime}g$  is functionally equivalent to ST\_Contains( $g^{\prime\prime}g$ .

GEOGRAPHY Polygons with a vertex or border on the International Date Line (IDL) or the North or South pole are not supported.

#### Behavior type

#### **[Immutable](#page-4013-0)**

#### Syntax

### ST\_Within( *g1*, *g2*

[USING PARAMETERS spheroid={true |false}] )

#### Arguments

### *g1*

Spatial object, type GEOMETRY or GEOGRAPHY

# *g2*

Spatial object, type GEOMETRY or GEOGRAPHY

#### Parameters

#### **spheroid = {true |false}**

(Optional) BOOLEAN that specifies whether to use a perfect sphere or WGS84. **Default** : False

#### Returns

#### BOOLEAN

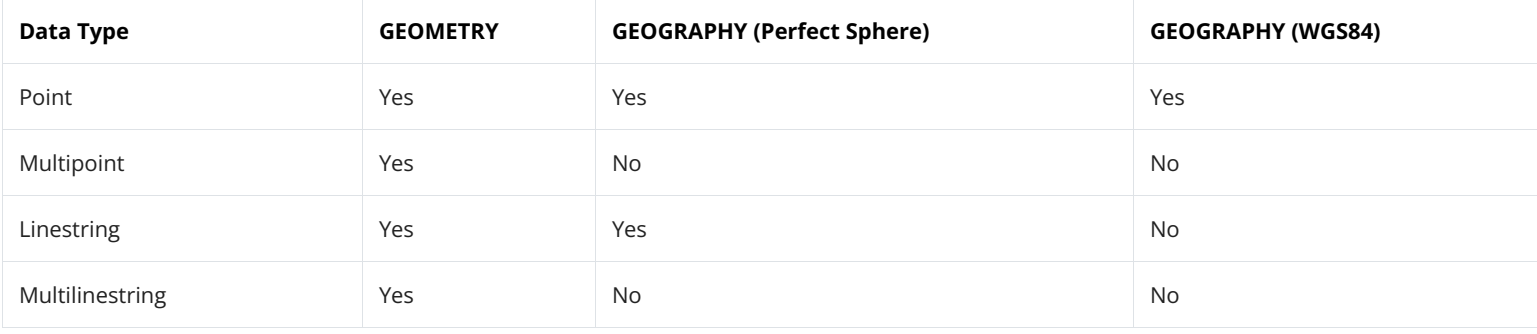

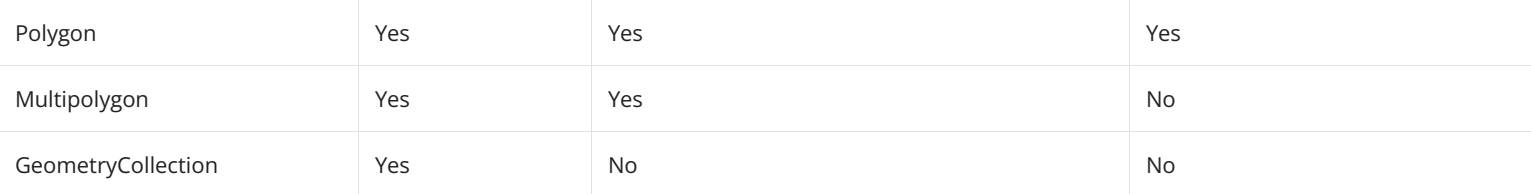

Compatible GEOGRAPHY pairs:

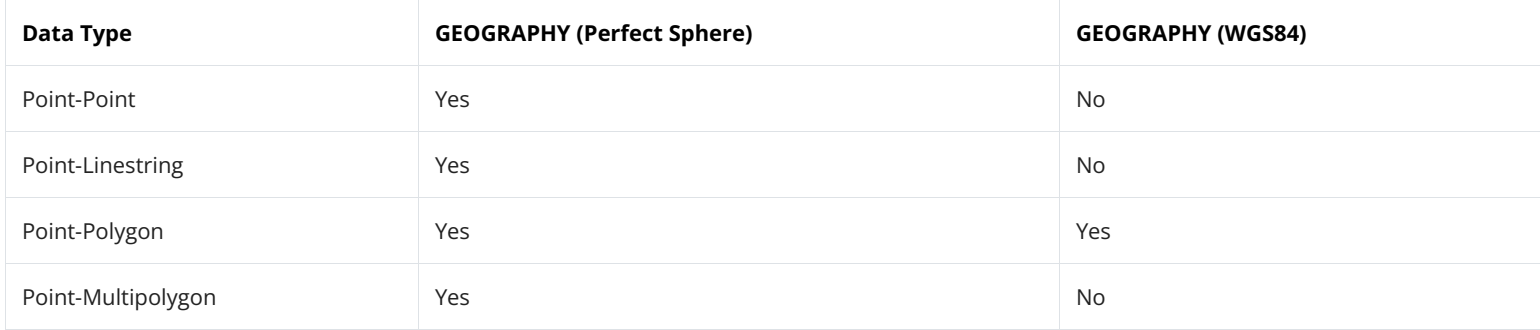

Examples

The following examples show how to use ST\_Within.

The first polygon is completely contained within the second polygon:

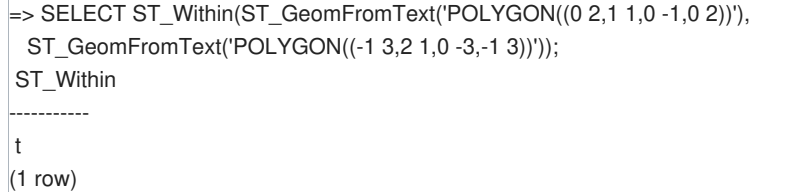

The point is on a vertex of the polygon, but not in its interior:

```
=> SELECT ST_Within (ST_GeographyFromText('POINT(30 25)'),
 ST_GeographyFromText('POLYGON((25 25,25 35,32.2 35,30 25,25 25))'));
ST_Within
-----------
f
(1 row)
```
Two polygons are spatially equivalent:

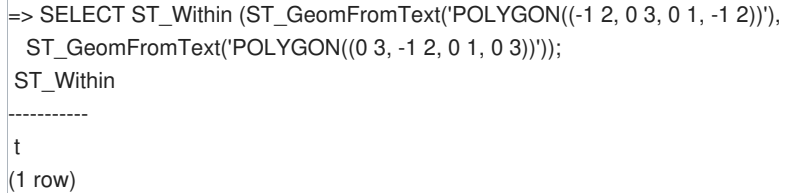

See also

- **[ST\\_Contains](#page-2785-0)**
- **[ST\\_Overlaps](#page-2818-0)**

### ST\_X

Determines the *x* - coordinate for a GEOMETRY point or the longitude value for a GEOGRAPHY point.

Behavior type

### [Immutable](#page-4013-0)

Syntax ST\_X( *g* )

Arguments

#### Returns

FLOAT

#### Supported data types

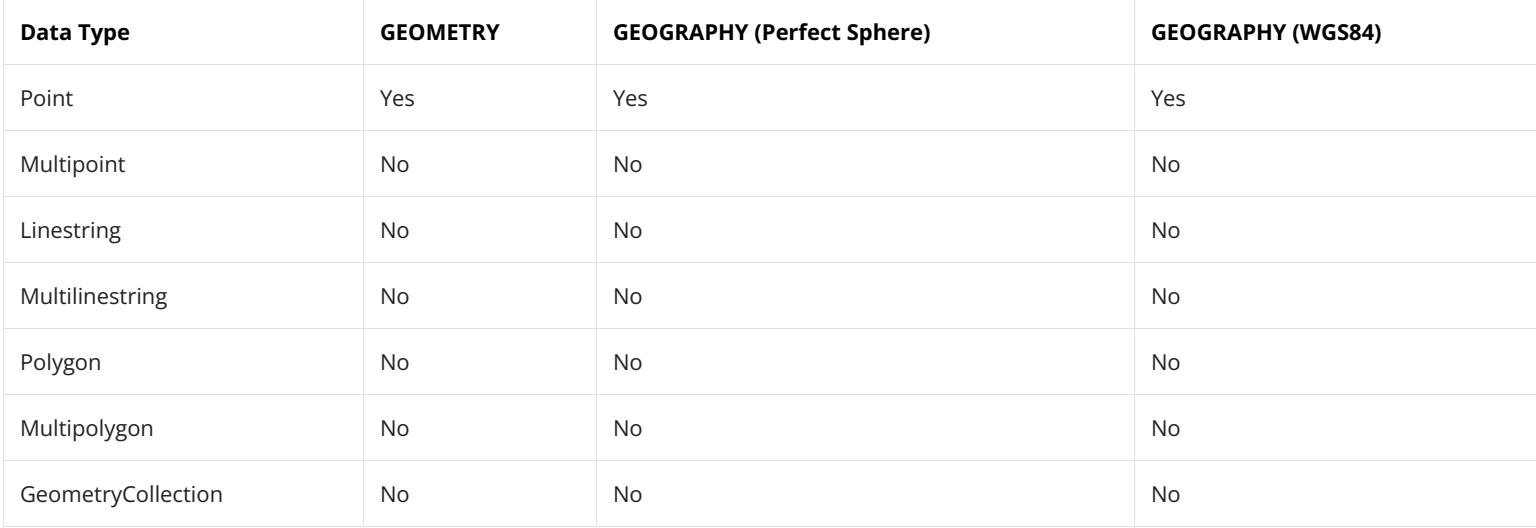

### Examples

The following examples show how to use ST\_X.

Returns the *x* -coordinate:

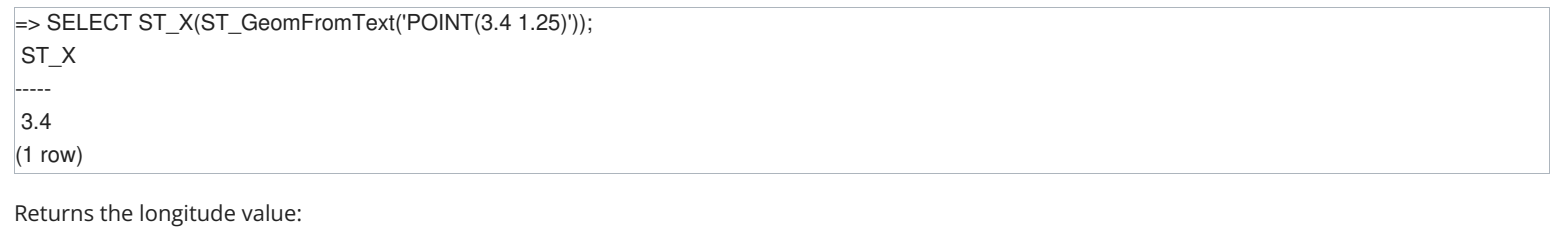

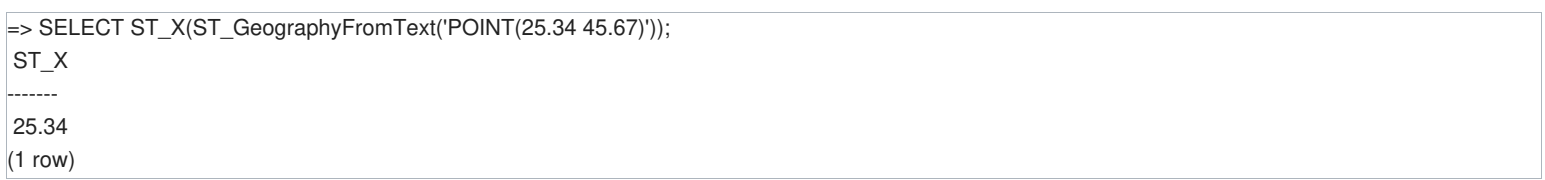

ST\_XMax

Returns the maximum *x* -coordinate of the minimum bounding rectangle of the GEOMETRY or GEOGRAPHY object.

For GEOGRAPHY types, Vertica Place computes maximum coordinates by calculating the maximum longitude of the great circle arc from (MAX(longitude), ST\_YMin(GEOGRAPHY)) to (MAX(longitude), ST\_YMax(GEOGRAPHY)). In this case, MAX(longitude) is the maximum longitude value of the geography object.

If either latitude or longitude is out of range, ST\_XMax returns the maximum plain value of the geography object.

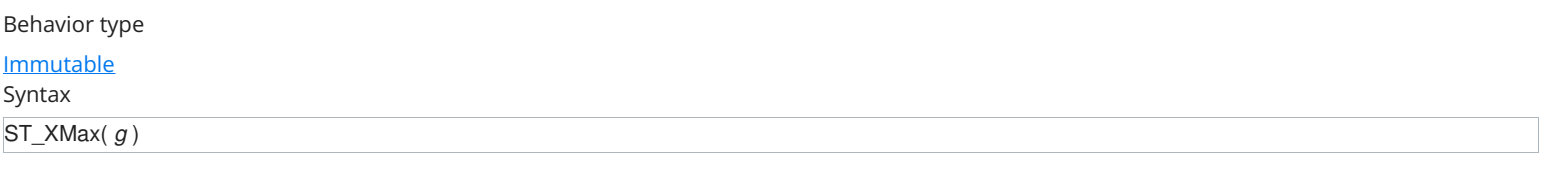

Arguments

#### *g*

Spatial object for which you want to find the maximum *x* -coordinate, type GEOMETRY or GEOGRAPHY.

Returns

FLOAT

Supported data types

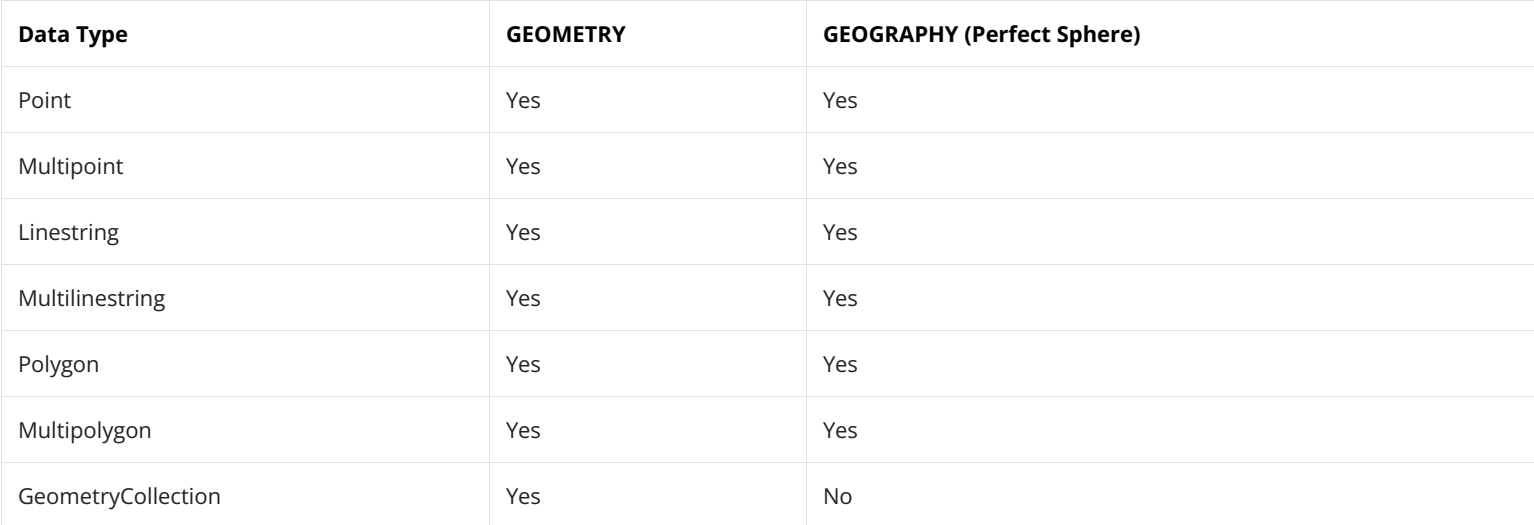

#### Examples

The following examples show how to use ST\_XMax.

Returns the maximum *x* -coordinate within a rectangle:

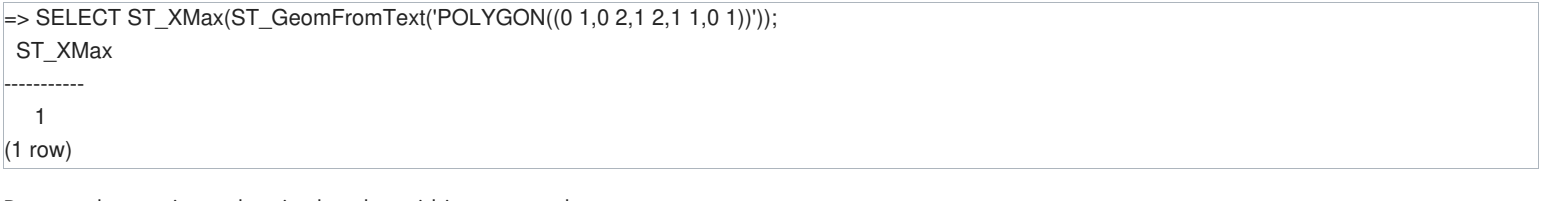

Returns the maximum longitude value within a rectangle:

```
=> SELECT ST_XMax(ST_GeographyFromText(
  'POLYGON((-71.50 42.35, -71.00 42.35, -71.00 42.38, -71.50 42.38, -71.50 42.35))'));
ST_XMax
 ---------
  -71
(1 row)
```
#### ST\_XMin

Returns the minimum *x*-coordinate of the minimum bounding rectangle of the GEOMETRY or GEOGRAPHY object.

For GEOGRAPHY types, Vertica Place computes minimum coordinates by calculating the minimum longitude of the great circle arc from (MIN(longitude), ST\_YMin(GEOGRAPHY)) to (MIN(longitude), ST\_YMax(GEOGRAPHY)). In this case, MIN(latitude) represents the minimum longitude value of the geography object

If either latitude or longitude is out of range, ST\_XMin returns the minimum plain value of the geography object.

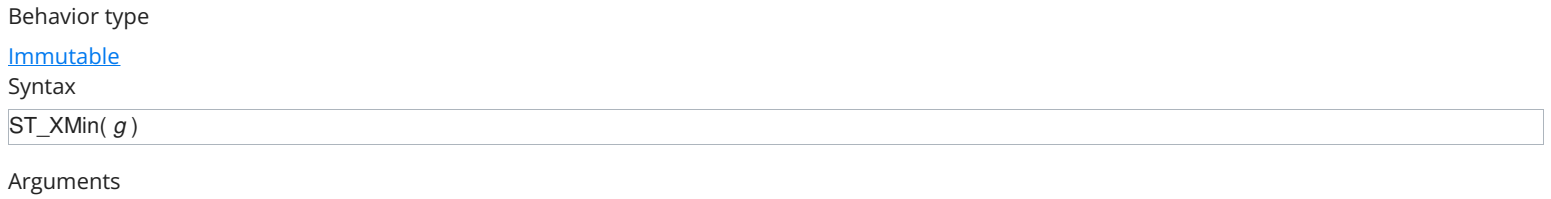

#### *g*

Spatial object for which you want to find the minimum *x* -coordinate, type GEOMETRY or GEOGRAPHY.

Returns

FLOAT

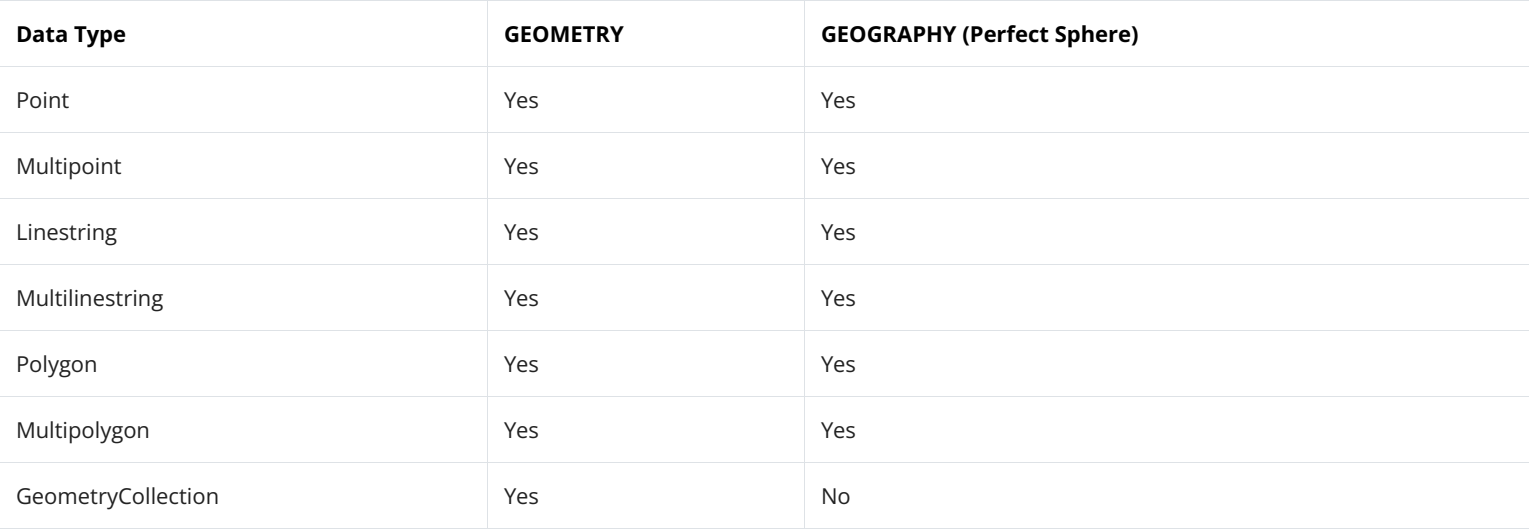

The following examples show how to use ST\_XMin.

Returns the minimum *x*-coordinate within a rectangle:

=> SELECT ST\_XMin(ST\_GeomFromText('POLYGON((0 1,0 2,1 2,1 1,0 1))')); ST\_XMin ---------- 0  $(1 row)$ 

Returns the minimum longitude value within a rectangle:

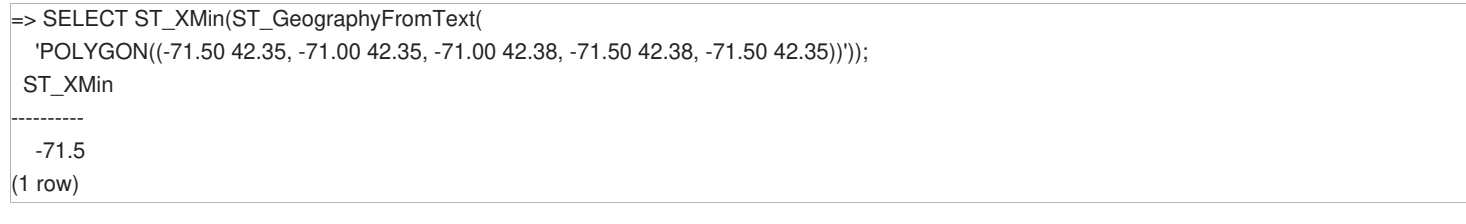

### ST\_Y

Determines the *y* -coordinate for a GEOMETRY point or the latitude value for a GEOGRAPHY point.

### Behavior type

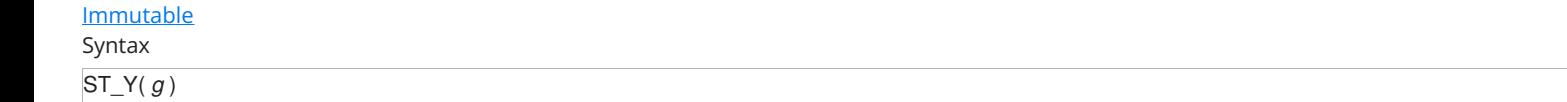

### Arguments

### *g*

Point of type GEOMETRY or GEOGRAPHY

### Returns

FLOAT

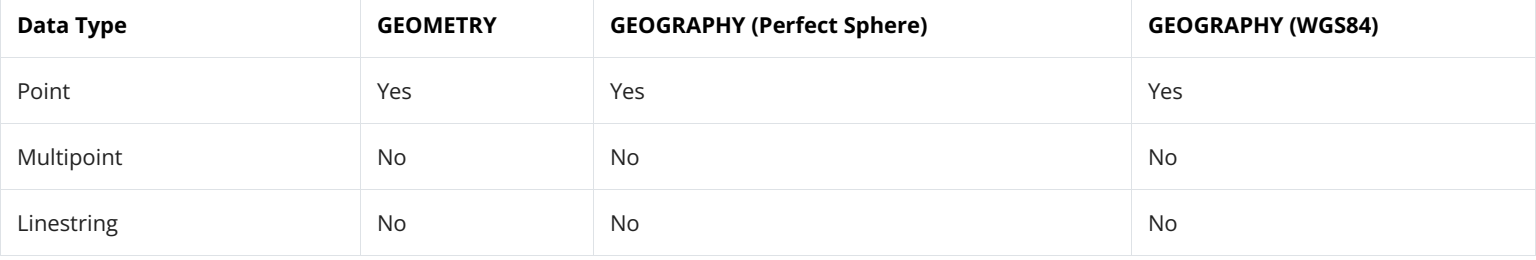

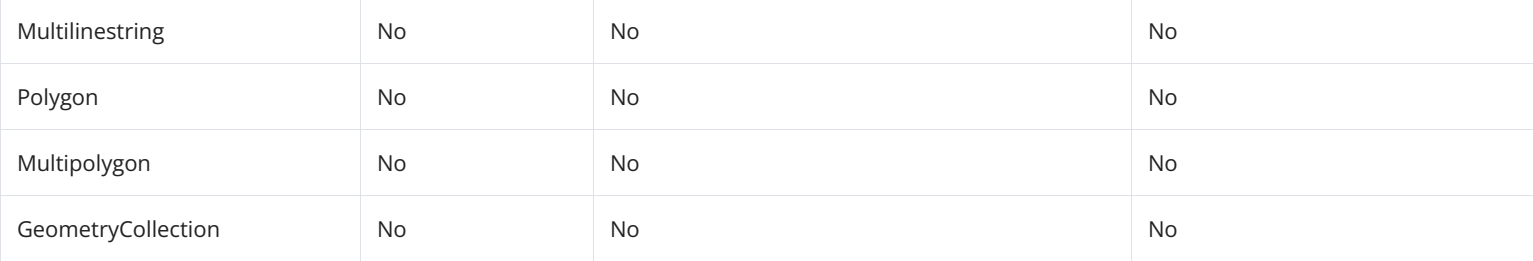

The following examples show how to use ST\_Y.

Returns the *y* -coordinate:

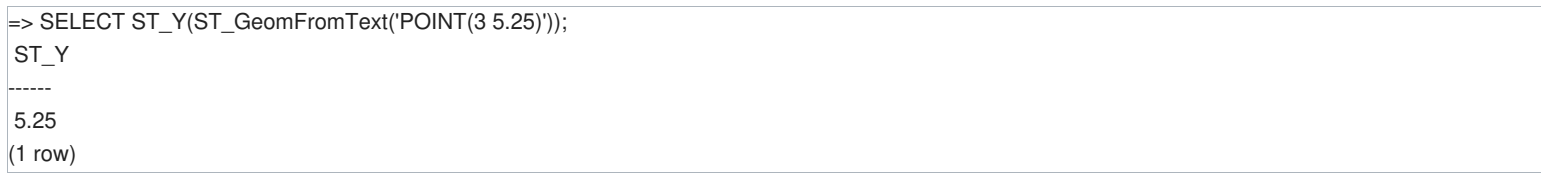

Returns the latitude value:

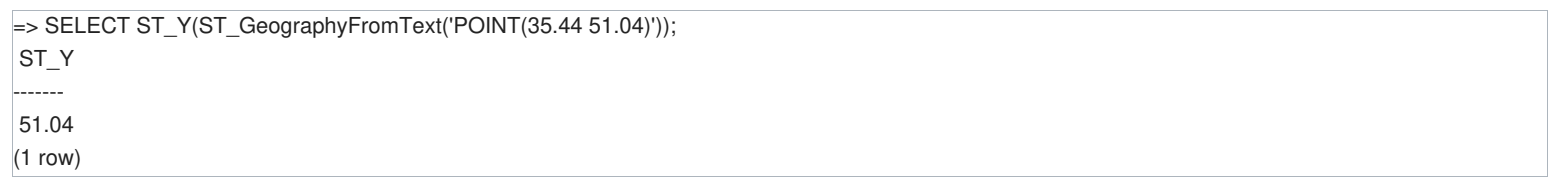

### ST\_YMax

Returns the maximum *y* -coordinate of the minimum bounding rectangle of the GEOMETRY or GEOGRAPHY object.

For GEOGRAPHY types, Vertica Place computes maximum coordinates by calculating the maximum latitude of the great circle arc from (ST\_XMin(GEOGRAPHY), MAX(latitude)) to (ST\_XMax(GEOGRAPHY), MAX(latitude)). In this case, MAX(latitude) is the maximum latitude value of the geography object.

If either latitude or longitude is out of range, ST\_YMax returns the maximum plain value of the geography object.

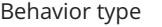

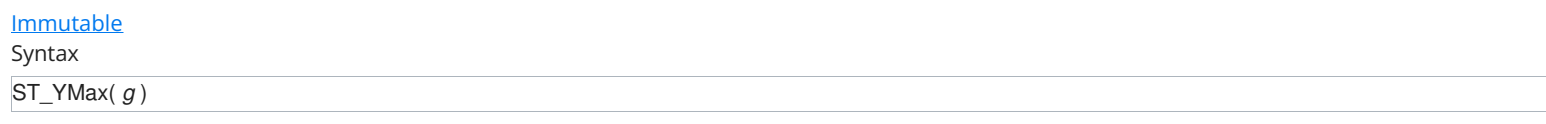

Arguments

#### *g*

Spatial object for which you want to find the maximum *y* -coordinate, type GEOMETRY or GEOGRAPHY.

Returns

FLOAT

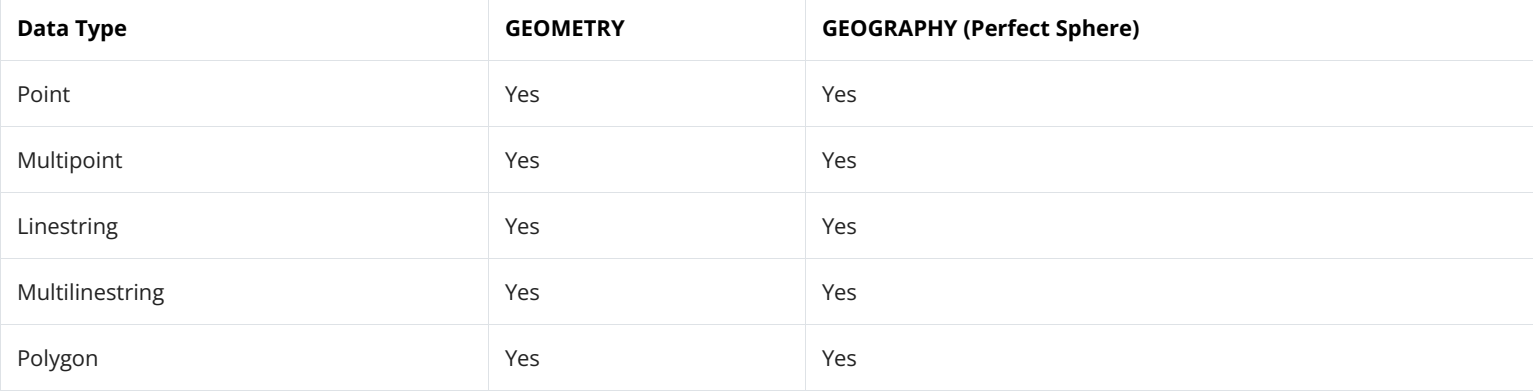

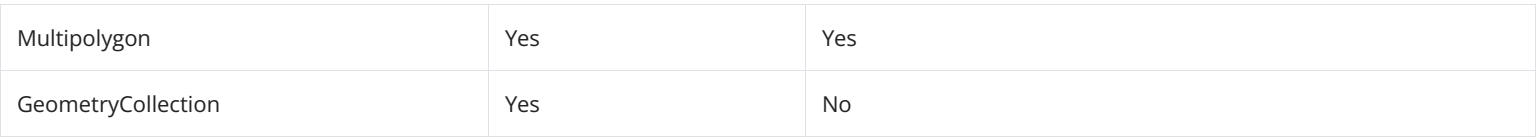

The following examples show how to use ST\_YMax.

Returns the maximum *y* -coordinate within a rectangle:

```
=> SELECT ST_YMax(ST_GeomFromText('POLYGON((0 1,0 4,1 4,1 1,0 1))'));
ST_YMax
 -----------
  4
```
 $(1 row)$ 

Returns the maximum latitude value within a rectangle:

=> SELECT ST\_YMax(ST\_GeographyFromText( 'POLYGON((-71.50 42.35, -71.00 42.35, -71.00 42.38, -71.50 42.38, -71.50 42.35))')); ST\_YMax ------------------ 42.3802715689979  $(1 row)$ 

ST\_YMin

Returns the minimum *y*-coordinate of the minimum bounding rectangle of the GEOMETRY or GEOGRAPHY object.

For GEOGRAPHY types, Vertica Place computes minimum coordinates by calculating the minimum latitude of the great circle arc from (ST\_XMin(GEOGRAPHY), MIN(latitude)) to (ST\_XMax(GEOGRAPHY), MIN(latitude)). In this case, MIN(latitude) represents the minimum latitude value of the geography object.

If either latitude or longitude is out of range, ST\_YMin returns the minimum plain value of the geography object.

Behavior type

#### [Immutable](#page-4013-0)

Syntax

ST\_YMin( *g* )

#### Arguments

*g*

Spatial object for which you want to find the minimum *y* -coordinate, type GEOMETRY or GEOGRAPHY.

Returns

FLOAT

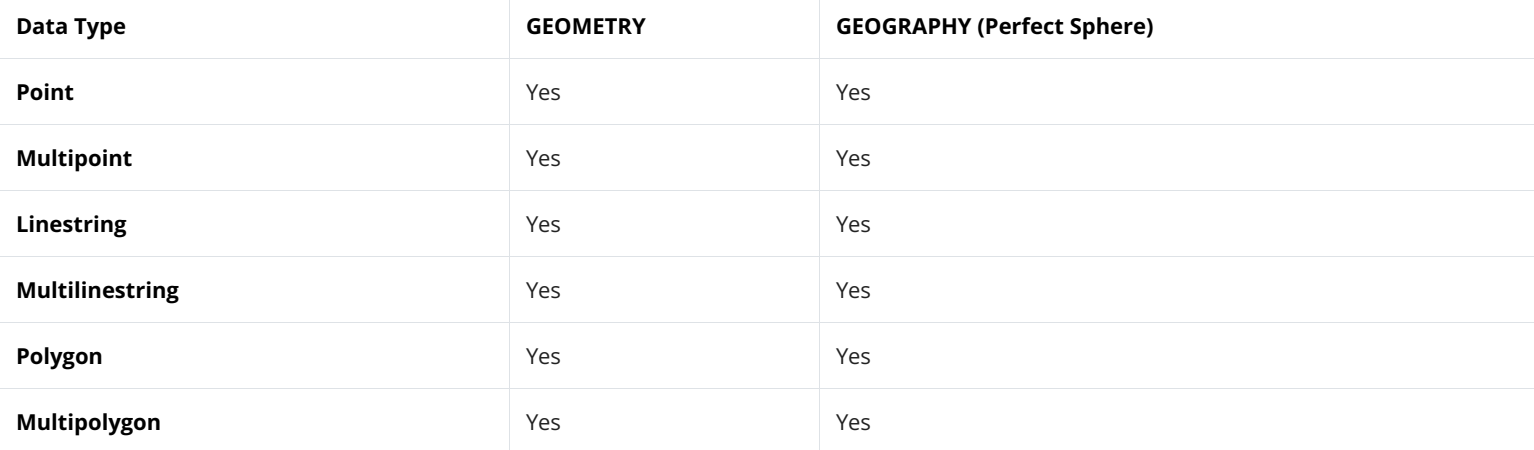

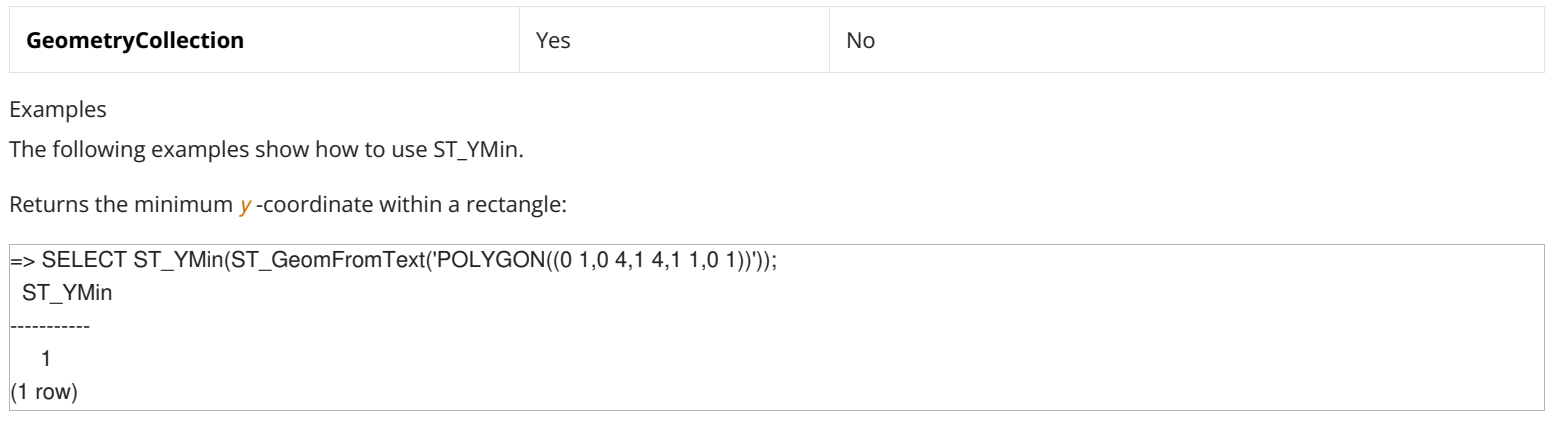

Returns the minimum latitude value within a rectangle:

=> SELECT ST\_YMin(ST\_GeographyFromText( 'POLYGON((-71.50 42.35, -71.00 42.35, -71.00 42.38, -71.50 42.38, -71.50 42.35))')); ST\_YMin ------------------ 42.35  $(1$  row)

#### STV\_AsGeoJSON

Returns the geometry or geography argument as a Geometry Javascript Object Notation (GeoJSON) object.

#### Behavior type

[Immutable](#page-4013-0)

#### Syntax

STV\_AsGeoJSON( *g*, [USING PARAMETERS maxdecimals=[*dec\_value*]])

Arguments

#### *g*

Spatial object of type GEOMETRY or GEOGRAPHY

#### **maxdecimals =** *dec\_value*

(Optional) Integer value. Determines the maximum number of digits to output after the decimal of floating point coordinates.

**Valid values** \*\*:\*\* Between 0 and 15. **Default** \*\* value\*\*\*\*:\*\* 6

Returns

LONG VARCHAR

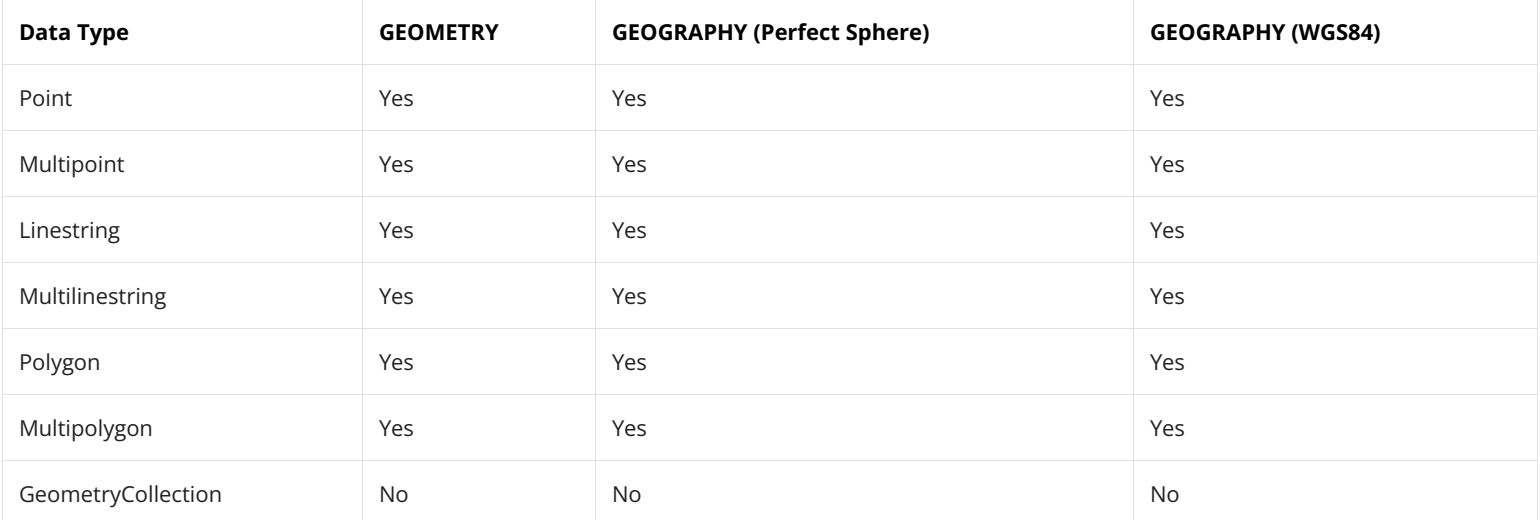

The following examples show how you can use STV\_AsGeoJSON.

Convert a geometry polygon to GeoJSON:

 $\Rightarrow$  SELECT STV\_AsGeoJSON(ST\_GeomFromText('POLYGON((3 2, 4 3, 5 1, 3 2), (3.5 2, 4 2.5, 4.5 1.5, 3.5 2))'));

STV\_AsGeoJSON

--------------------------------------------------------------------------------------------------

{"type":"Polygon","coordinates":[[[3,2],[4,3],[5,1],[3,2]],[[3.5,2],[4,2.5],[4.5,1.5],[3.5,2]]]}

 $(1$  row)

Convert a geography point to GeoJSON:

=> SELECT STV\_AsGeoJSON(ST\_GeographyFromText('POINT(42.36011 71.05899)') USING PARAMETERS maxdecimals=4); STV\_AsGeoJSON

{"type":"Point","coordinates":[42.3601,71.059]}  $(1$  row)

-------------------------------------------------

#### <span id="page-2836-0"></span>STV\_Create\_Index

Creates a spatial index on a set of polygons to speed up spatial intersection with a set of points.

A spatial index is created from an input polygon set, which can be the result of a query. Spatial indexes are created in a global name space. Vertica uses a distributed plan whenever the input table or projection is segmented across nodes of the cluster.

The OVER() clause must be empty.

Important

You cannot access spatial indexes on newly added nodes without rebalancing your cluster. For more information, see [REBALANCE\\_CLUSTER](#page-3013-0) .

#### Behavior type

#### [Immutable](#page-4013-0)

#### **Note**

Indexes are not connected to any specific table. Subsequent DML commands on the underlying table or tables of the input data source do not modify the index.

#### Syntax

```
STV_Create_Index( gid, g
           USING PARAMETERS index='index_name'
                     [, overwrite=\{ true | false \} ][, max_mem_mb=maxmem_value]
            [, skip_nonindexable_polygons={true | false } ] )
         OVER()
           [ AS (polygons, srid, min_x, min_y, max_x, max_y, info) ]
```
#### Arguments

#### *gid*

Name of an integer column that uniquely identifies the polygon. The gid cannot be NULL.

#### *g*

Name of a geometry or geography (WGS84) column or expression that contains polygons and multipolygons. Only polygon and multipolygon can be indexed. Other shape types are excluded from the index.

#### Parameters

#### **index =** *'index\_name'*

Name of the index, type VARCHAR. Index names cannot exceed 110 characters. The slash, backslash, and tab characters are not allowed in index names.

#### **overwrite = [ true | false ]**

Boolean, whether to overwrite the index, if an index exists. This parameter cannot be NULL. **Default:** False

#### **max\_mem\_mb =** *maxmem\_value*

A positive integer that assigns a limit to the amount of memory in megabytes that STV\_Create\_Index can allocate during index construction. On a multi-node database this is the memory limit per node. The default value is 256. Do not assign a value higher than the amount of memory in the GENERAL resource pool. For more information about this pool, see [Monitoring](#page-1375-0) resource pools.

Setting a value for max\_mem\_mb that is at or near the maximum memory available on the node can negatively affect your system's performance. For example, it could cause other queries to time out waiting for memory resources during index construction.

#### *skip\_nonindexable\_polygons* **= [ true | false ]**

#### (Optional) BOOLEAN

In rare cases, intricate polygons (for instance, with too high resolution or anomalous spikes) cannot be indexed. These polygons are considered non-indexable. When set to False, non-indexable polygons cause the index creation to fail. When set to True, index creation can succeed by excluding non-indexable polygons from the index.

To review the polygons that were not able to be indexed, use STV\_Describe\_Index with the parameter list\_polygon.

Default: False

### Returns

#### *polygons*

Number of polygons indexed.

#### *SRID*

Spatial reference system identifier.

#### *min\_x, min\_y, max\_x, max\_y*

Coordinates of the minimum bounding rectangle (MBR) of the indexed geometries. ( $min_x$ ,  $min_y$ ) are the south-west coordinates, and ( $max_x$ , max\_y ) are the north-east coordinates.

#### *info*

Lists the number of excluded spatial objects as well as their type that were excluded from the index.

#### Supported data types

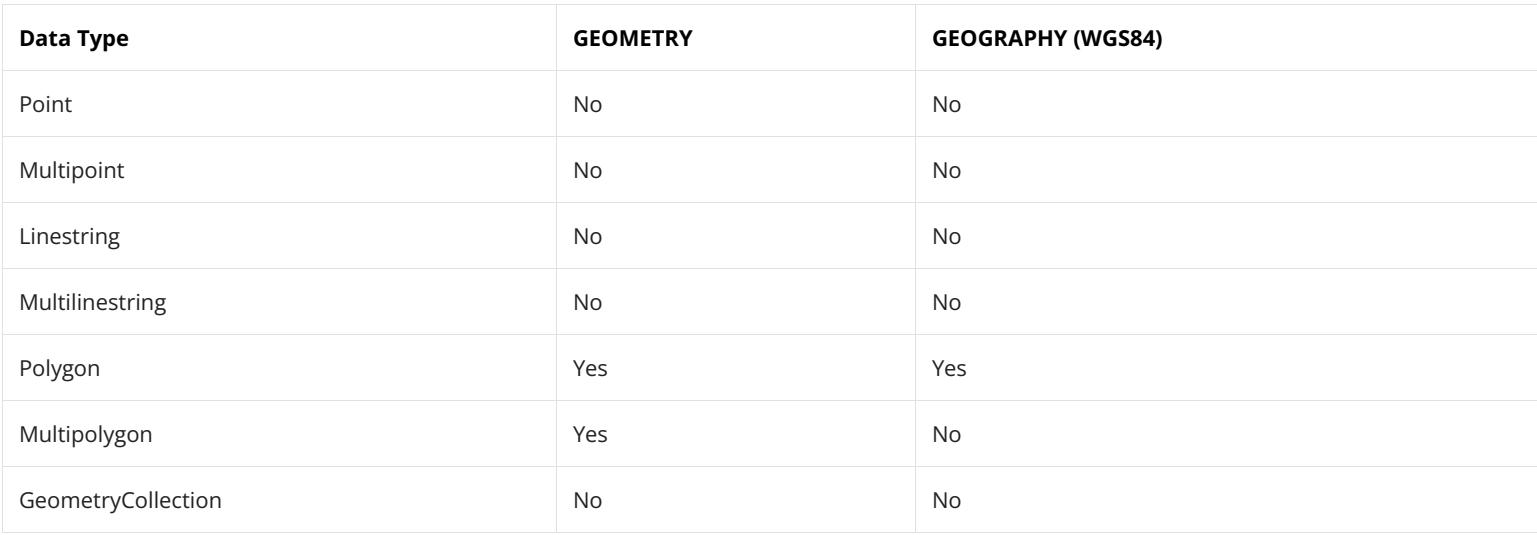

#### Privileges

Any user with access to the STV\_\*\_Index functions can describe, rename, or drop indexes created by any other user.

Recommendations

- Segment large polygon tables across multiple nodes. Table segmentation causes index creation to run in parallel, leveraging the Massively Parallel Processing (MPP) architecture in Vertica. This significantly reduces execution time on large tables.
- Vertica recommends that you segment the table from which you are building the index when the total number of polygons is large.
- STV\_Create\_Index can consume large amounts of processing time and memory. Vertica recommends that when indexing new data for the first time, you monitor memory usage to be sure it stays within safe limits. Memory usage depends on number of polygons, number of vertices, and the amount of overlap among polygons.
- STV\_Create\_Index tries to allocate memory before it starts creating the index. If it cannot allocate enough memory, the function fails. If not enough memory is available, try the following:
	- o Create the index at a time of less load on the system.
	- Avoid concurrent index creation.
	- Try segmenting the input table across the nodes of the cluster.
- Ensure that all of the polygons you plan to index are valid polygons. STV\_Create\_Index and STV\_Refresh\_Index do not check polygon validity when building an index.

For more information, see Ensuring polygon validity before creating or [refreshing](#page-606-0) an index.

#### Limitations

- Any indexes created prior to 24.1.x need to re-created.
- Index creation fails if there are WGS84 polygons with vertices on the International Date Line (IDL) or the North and South Poles.
- The backslash or tab characters are not allowed in index names.
- Indexes cannot have names greater than 110 characters.
- The following geometries are excluded from the index:
	- o Non-polygons
	- Geometries with NULL identifiers
	- NULL (multi) polygon
	- EMPTY (multi) polygon
	- o Invalid (multi) polygon
- The following geographies are excluded from the index:
	- o Polygons with holes
	- o Polygons crossing the International Date Line
	- Polygons covering the north or south pole
	- Antipodal polygons

#### Usage tips

- To cancel an STV\_Create\_Index run, use **Ctrl** + **C** .
- If there are no valid polygons in the geom column, STV\_Create\_Index reports an error in vertica.log and stops index creation.
- If index creation uses a large amount of memory, consider segmenting your data to utilize parallel index creation.

#### Examples

The following examples show how to use STV\_Create\_Index.

Create an index with a single literal argument:

```
=> SELECT STV_Create_Index(1, ST_GeomFromText('POLYGON((0 0,0 15.2,3.9 15.2,3.9 0,0 0))')
  USING PARAMETERS index='my_polygon') OVER();
polygons | SRID | min_x | min_y | max_x | max_y | info
 ----------+------+-------+-------+-------+-------+------
    1 | 0 | 0 | 0 | 3.9 | 15.2 |
(1 row)
```
Create an index from a table:

```
=> CREATE TABLE pols (gid INT, geom GEOMETRY(1000));
CREATE TABLE
=> COPY pols(gid, gx filler LONG VARCHAR, geom AS ST_GeomFromText(gx)) FROM stdin delimiter '|';
Enter data to be copied followed by a newline.
End with a backslash and a period on a line by itself.
>> 1|POLYGON((-31 74,8 70,8 50,-36 53,-31 74))
>> 2|POLYGON((-38 50,4 13,11 45,0 65,-38 50))
>> 3|POLYGON((10 20,15 60,20 45,46 15,10 20))
>> 4|POLYGON((5 20,9 30,20 45,36 35,5 20))
>> 5|POLYGON((12 23,9 30,20 45,36 35,37 67,45 80,50 20,12 23))
>> \.
=> SELECT STV_Create_Index(gid, geom USING PARAMETERS index='my_polygons_1', overwrite=true, max_mem_mb=256) OVER() FROM pols;
polygons | SRID | min_x | min_y | max_x | max_y | info
----------+------+-------+-------+-------+-------+------
    5 |0 |-38 | 13 |50 |80 |
(1 row)
```
Create an index in parallel from a partitioned table:

=> CREATE TABLE pols (p INT, gid INT, geom GEOMETRY(1000)) SEGMENTED BY HASH(p) ALL NODES; CREATE TABLE

=> COPY pols (p, gid, gx filler LONG VARCHAR, geom AS ST\_GeomFromText(gx)) FROM stdin delimiter '|';

Enter data to be copied followed by a newline.

End with a backslash and a period on a line by itself.

>> 1|10|POLYGON((-31 74,8 70,8 50,-36 53,-31 74))

>> 1|11|POLYGON((-38 50,4 13,11 45,0 65,-38 50))

>> 3|12|POLYGON((-12 42,-12 42,27 48,14 26,-12 42))

 $\rightarrow$ 

=> SELECT STV\_Create\_Index(gid, geom USING PARAMETERS index='my\_polygons', overwrite=true,

max\_mem\_mb=256) OVER() FROM pols;

----------+------+-------+-------+-------+-------+------

polygons | SRID | min\_x | min\_y | max\_x | max\_y | info

3 |0 |-38 | 13 |27 |74 |

(1 row)

See also

- Spatial joins with ST\_Intersects and [STV\\_Intersect](#page-604-0)
- STV Intersect scalar function
- **[STV\\_Intersect](#page-2852-0) transform function**
- STV Describe Index
- **[STV\\_Drop\\_Index](#page-2841-0)**
- STV Rename Index
- Ensuring polygon validity before creating or [refreshing](#page-606-0) an index

<span id="page-2839-0"></span>STV Describe Index

Retrieves information about an index that contains a set of polygons. If you do not pass any parameters, STV\_Describe\_Index returns all of the defined indexes.

The OVER() clause must be empty.

Behavior type [Immutable](#page-4013-0)

Syntax

STV\_Describe\_Index ( [ USING PARAMETERS [index='*index\_name*'] [, list\_polygons={true | false } ]] ) OVER ()

Arguments

#### **index =** *'index\_name'*

Name of the index, type VARCHAR. Index names cannot exceed 110 characters. The slash, backslash, and tab characters are not allowed in index names.

#### **list\_polygon**

(Optional) BOOLEAN that specifies whether to list the polygons in the index. The index argument must be used with this argument.

#### Returns

#### *polygons*

Number of polygons indexed.

#### *SRID*

Spatial reference system identifier.

#### *min\_x* **,** *min\_y* **,** *max\_x* **,** *max\_y*

Coordinates of the minimum bounding rectangle (MBR) of the indexed geometries. ( $min_x$ ,  $min_y$ ) are the south-west coordinates, and ( $max_x$ , max\_y ) are the north-east coordinates.

#### *name*

The name of the spatial index(es).

#### *gid*

Name of an integer column that uniquely identifies the polygon. The gid cannot be NULL.

#### *state*

The spatial object's state in the index. Possible values are:

- INDEXED The spatial object was successfully indexed.
- SELF\_INTERSECT (WGS84 Only) The spatial object was not indexed because one of its edges intersects with another of its edges.
- EDGE\_CROSS\_IDL (WGS84 Only) The spatial object was not indexed because one of its edges crosses the International Date Line.
- EDGE\_HALF\_CIRCLE (WGS84 Only) The spatial object was not indexed because it contains two adjacent vertices that are antipodal.
- NON\_INDEXABLE The spatial object was not able to be indexed.

#### *geography*

The Well-Known Binary (WKB) representation of the spatial object.

#### *geometry*

The Well-Known Binary (WKB) representation of the spatial object.

#### Privileges

Any user with access to the STV\_\*\_Index functions can describe, rename, or drop indexes created by any other user.

### Limitations

Some functionality will require the index to be rebuilt if the index was created with 24.1.x or earlier.

#### Examples

The following examples show how to use STV Describe Index.

Retrieve information about the index:

```
=> SELECT STV_Describe_Index (USING PARAMETERS index='my_polygons') OVER ();
 type | polygons | SRID | min_x | min_y | max_x | max_y
            ----------+----------+------+-------+-------+-------+------- GEOMETRY | 4 | 0 | -1 | -1 | 12 | 12
```
 $(1$  row)

Return the names of all the defined indexes:

```
=> SELECT STV_Describe_Index() OVER ();
   name
------------------ MA counties index
my_polygons
NY counties index
US_States_Index
(4 rows)
```
Return the polygons included in an index:

=> SELECT STV\_Describe\_Index(USING PARAMETERS index='my\_polygons', list\_polygons=TRUE) OVER (); gid | state | geometry -----+---------------+---------------------------------- 12 | INDEXED | \260\000\000\000\000\000\000\ ... 14 | INDEXED | \200\000\000\000\000\000\000\ ... 10 | NON\_INDEXABLE | \274\000\000\000\000\000\000\ ... 11 | INDEXED | \260\000\000\000\000\000\000\ ... (4 rows)

#### See also

- Spatial joins with ST\_Intersects and [STV\\_Intersect](#page-604-0)
- **[STV\\_Intersect](#page-2851-0) scalar function**
- **[STV\\_Intersect](#page-2852-0) transform function**
- **[STV\\_Drop\\_Index](#page-2841-0)**
- STV Rename Index

#### <span id="page-2841-0"></span>STV Drop\_Index

Deletes a spatial index. If STV\_Drop\_Index cannot find the specified spatial index, it returns an error.

The OVER clause must be empty.

#### Behavior type

**[Immutable](#page-4013-0)** 

#### Syntax

STV\_Drop\_Index( USING PARAMETERS index = '*index\_name*' ) OVER ()

#### Arguments

#### **index =** *'index\_name'*

Name of the index, type VARCHAR. Index names cannot exceed 110 characters. The slash, backslash, and tab characters are not allowed in index names.

#### Examples

The following example shows how to use STV\_Drop\_Index.

#### Drop an index:

=> SELECT STV\_Drop\_Index(USING PARAMETERS index ='my\_polygons') OVER ();

drop\_index

------------

Index dropped

 $(1$  row)

See also

- Spatial joins with ST\_Intersects and [STV\\_Intersect](#page-604-0)
- **[STV\\_Create\\_Index](#page-2836-0)**
- STV Describe Index
- **[STV\\_Rename\\_Index](#page-2863-0)**
- STV Intersect scalar function
- [STV\\_Intersect](#page-2852-0) transform function

#### STV\_DWithin

Determines if the shortest distance from the boundary of one spatial object to the boundary of another object is within a specified distance.

Parameters g1 and g2 must be both GEOMETRY objects or both GEOGRAPHY objects.

Behavior type [Immutable](#page-4013-0) Syntax STV\_DWithin( *g1*, *g2*, *d* ) Spatial object of type GEOMETRY or GEOGRAPHY

#### *g2*

Spatial object of type GEOMETRY or GEOGRAPHY

#### *d*

Value of type FLOAT indicating a distance. For GEOMETRY objects, the distance is measured in Cartesian coordinate units. For GEOGRAPHY objects, the distance is measured in meters.

#### Returns

BOOLEAN

### Supported data types

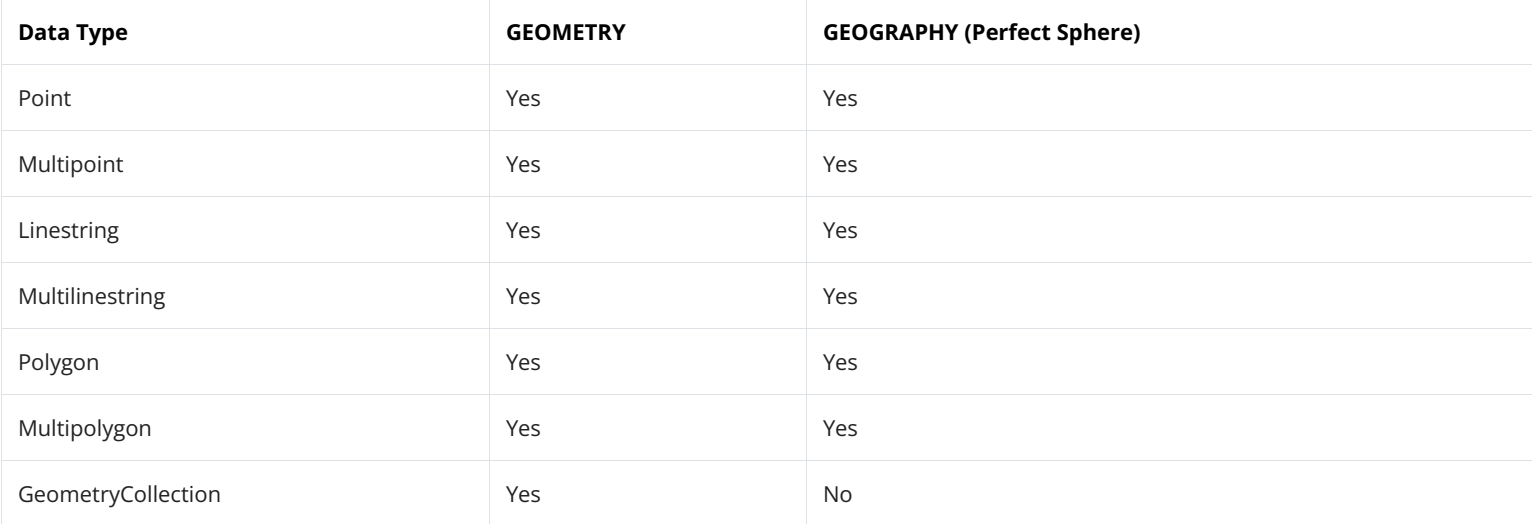

Compatible GEOGRAPHY pairs:

### **Data Type**

GEOGRAPHY (Perfect Sphere)

### **Point-Point**

Yes

#### **Point-Linestring**

Yes

#### **Point-Polygon**

Yes

## **Point-Multilinestring**

Yes

#### **Point-Multipolygon**

Yes

### Examples

The following examples show how to use STV\_DWithin.

Two geometries are one Cartesian coordinate unit from each other at their closest points:

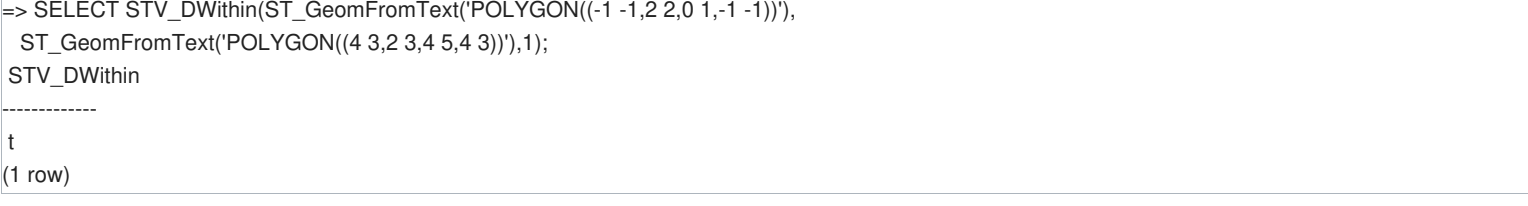

If you reduce the distance to 0.99 units:

```
=> SELECT STV_DWithin(ST_GeomFromText('POLYGON((-1 -1,2 2,0 1,-1 -1))'),
 ST_GeomFromText('POLYGON((4 3,2 3,4 5,4 3))'),0.99);
STV_DWithin
 -------------
f
```
 $(1$  row)

The first polygon touches the second polygon:

```
=> SELECT STV_DWithin(ST_GeomFromText('POLYGON((-1 -1,2 2,0 1,-1 -1))'),
 ST_GeomFromText('POLYGON((1 1,2 3,4 5,1 1))'),0.00001);
STV_DWithin
-------------
t
(1 row)
```
The first polygon is not within 1000 meters from the second polygon:

```
=> SELECT STV_DWithin(ST_GeomFromText('POLYGON((45.2 40,50.65 51.29,
 55.67 47.6,50 47.6,45.2 40))'),ST_GeomFromText('POLYGON((25 25,25 30,
 30 30,30 25,25 25))'), 1000);
STV_DWithin
--------------
t
```
 $(1$  row)

#### STV\_Export2Shapefile

Exports GEOGRAPHY or GEOMETRY data from a database table or a subquery to a shapefile. Output is written to the directory set with [STV\\_SetExportShapefileDirectory](#page-2865-0) .

#### Behavior type

#### **[Immutable](#page-4013-0)**

#### Syntax

STV\_Export2Shapefile( *columns* USING PARAMETERS shapefile = '*filename*'

```
[, overwrite = boolean ]
```

```
[, shape = 'spatial-class'] )
```
OVER()

#### Arguments

#### *columns*

The columns to export to the shapefile.

A value of asterisk (\*) is the equivalent to listing all columns of the FROM clause.

#### Parameters

### **shapefile**

Prefix of the component names of the shapefile. The following requirements apply:

- Must end with the file extension .shp.
- Limited to 128 octets in length—for example, city-data.shp .

To save the shapefile to a subdirectory, concatenate the subdirectory to *shapefile-name* —for example, visualizations/city-data.shp . The subdirectory must exist; this function does not create it.

#### **overwrite**

Boolean, whether to overwrite the index, if an index exists. This parameter cannot be NULL. **Default:** False

#### **shape**

One of the following spatial classes:

- Point
- Polygon
- Linestring
- Multipoint
- Multipolygon
- Multilinestring

Polygons and multipolygons always have a clockwise orientation. **Default:** Polygon

## Returns

Three files in the shapefile export directory with the extensions .shp, shx, and .dbf.

Limitations

- If a multipolygon, multilinestring, or multipoint contains only one element, then it is written as a polygon, line, or point, respectively.
- Column names longer than 10 characters are truncated.
- Empty POINTS cannot be exported.
- All rows with NULL geometry or geography data are skipped.
- Unsupported or invalid dates are replaced with NULLs.
- Numeric values may lose precision when they are exported. This loss occurs because the target field in the .dbf file is a 64-bit FLOAT column, which can only represent about 15 significant digits.
- Shapefiles cannot exceed 4GB in size. If your shapefile is too large, try splitting the data and exporting to multiple shapefiles.

## Examples

The following example shows how you can use STV\_Export2Shapefile to export all columns from the table geo\_data to a shapefile named citydata.shp:

## => SELECT STV\_Export2Shapefile(\*

USING PARAMETERS shapefile = 'visualizations/city-data.shp', overwrite = true, shape = 'Point') OVER() FROM geo\_data WHERE REVENUE > 25000; Rows Exported | File Path ---------------+-------------------------------------------------------------- 6442892 |v\_geo-db\_node0001: /home/geo/temp/visualizations/city-data.shp

 $(1$  row)

## STV\_Extent

Returns a bounding box containing all of the input data.

Use STV Extent inside of a nested query for best results. The OVER clause must be empty.

#### Important

STV\_Extent does not return a valid polygon when the input is a single point.

## Behavior type

## **[Immutable](#page-4013-0)**

Syntax

## STV\_Extent( *g* )

## Arguments

#### *g*

Spatial object, type GEOMETRY.

# Returns

## GEOMETRY

## Supported data types

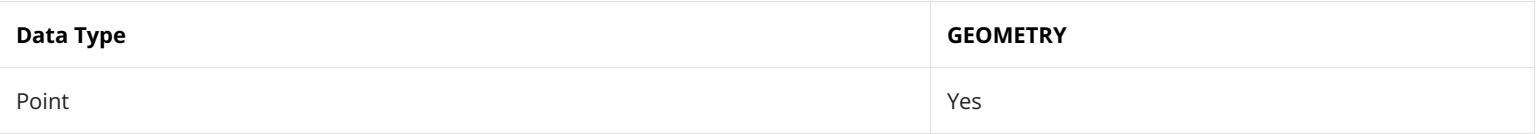

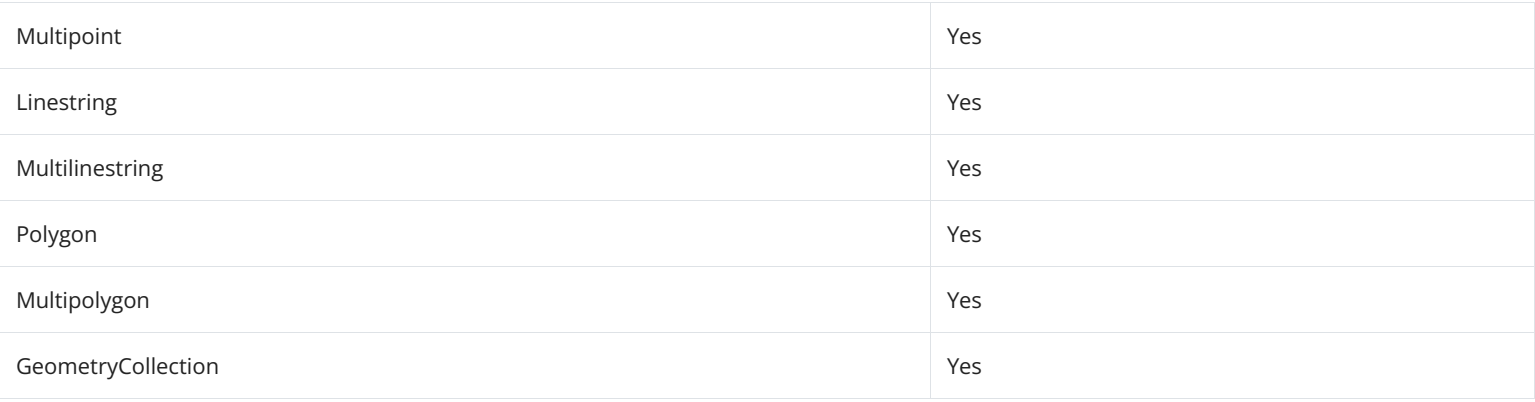

#### Examples

The following examples show how you can use STV\_Extent.

Return the bounding box of a linestring, and verify that it is a valid polygon:

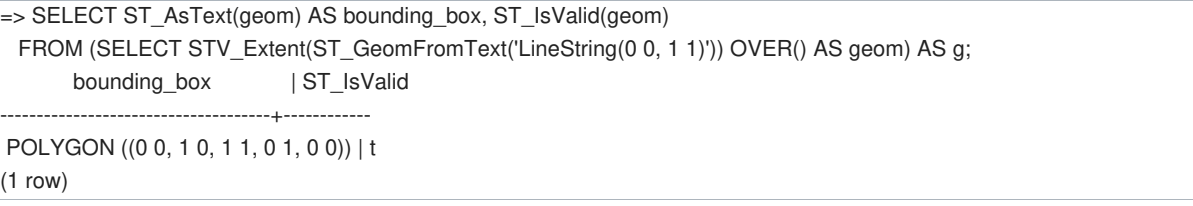

Return the bounding box of spatial objects in a table:

=> CREATE TABLE misc\_geo\_shapes (id IDENTITY, geom GEOMETRY); CREATE TABLE  $\Rightarrow$  COPY misc\_geo\_shapes (gx FILLER LONG VARCHAR, geom AS ST\_GeomFromText(gx)) FROM STDIN; Enter data to be copied followed by a newline. End with a backslash and a period on a line by itself. >> POINT(-71.03 42.37) >> LINESTRING(-71.058849 42.367501, -71.062240 42.371276, -71.067938 42.371246) >> POLYGON((-71.066030 42.380617, -71.055827 42.376734, -71.060811 42.376011, -71.066030 42.380617))  $>> 1$ . => SELECT ST\_AsText(geom\_col) AS bounding\_box FROM (SELECT STV\_Extent(geom) OVER() AS geom\_col FROM misc\_geo\_shapes) AS g; bounding\_box ---------------------------------------------------------------------------------------------------- POLYGON ((-71.067938 42.367501, -71.03 42.367501, -71.03 42.380617, -71.067938 42.380617, -71.067938 42.367501))  $(1$  row $)$ 

## <span id="page-2845-0"></span>STV\_ForceLHR

Alters the order of the vertices of a spatial object to follow the left-hand-rule.

#### Behavior type

**[Immutable](#page-4013-0)** 

## Syntax

STV\_ForceLHR( *g*, [USING PARAMETERS skip\_nonreorientable\_polygons={true |false} ])

## Arguments

## *g*

Spatial object, type GEOGRAPHY.

## **skip\_nonreorientable\_polygons = { true |false }**

#### (Optional) Boolean

When set to False, non-orientable polygons generate an error. For example, if you use STV\_ForceLHR or STV\_Reverse with skip\_nonorientable\_polygons set to False, a geography polygon containing a hole generates an error. When set to True, the result returned is the polygon, as passed to the API, without alteration.

This argument can help you when you are creating an index from a table containing polygons that cannot be re-oriented.

Vertica Place considers these polygons non-orientable:

- Polygons with a hole
- Multipolygons
- Multipolygons with a hole

### **Default value** : False

#### Returns

#### GEOGRAPHY

## Supported data types

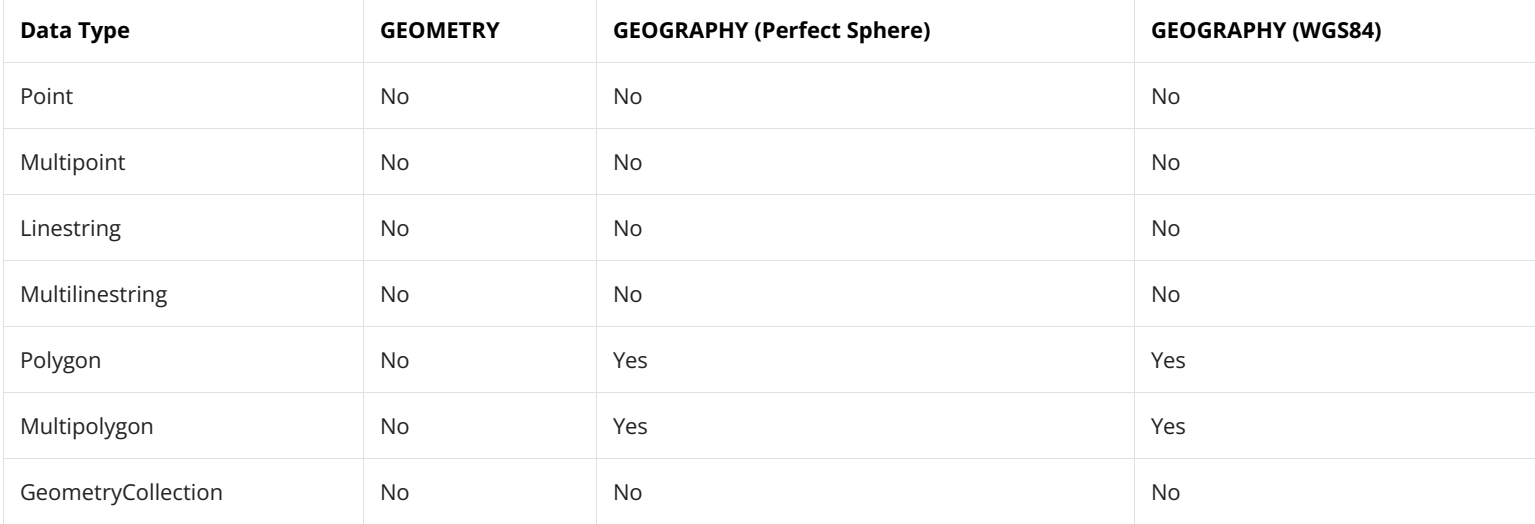

### Examples

The following example shows how you can use STV\_ForceLHR.

Re-orient a geography polygon to left-hand orientation:

=> SELECT ST\_AsText(STV\_ForceLHR(ST\_GeographyFromText('Polygon((1 1, 3 1, 2 2, 1 1))'))); ST\_AsText --------------------------------

POLYGON ((1 1, 3 1, 2 2, 1 1)) (1 row)

Reverse the orientation of a geography polygon by forcing left-hand orientation:

=> SELECT ST\_AsText(STV\_ForceLHR(ST\_GeographyFromText('Polygon((1 1, 2 2, 3 1, 1 1))')));

ST\_AsText -------------------------------- POLYGON ((1 1, 3 1, 2 2, 1 1))  $(1$  row)

#### See also

[STV\\_Reverse](#page-2864-0)

STV\_Geography

Casts a GEOMETRY object into a GEOGRAPHY object. The SRID value does not affect the results of Vertica Place queries.

When STV\_Geography converts a GEOMETRY object to a GEOGRAPHY object, it sets its SRID to 4326.

Behavior type

# [Immutable](#page-4013-0)

Syntax

STV\_Geography( *geom* )

Arguments

## *geom*

Spatial object that you want to cast into a GEOGRAPHY object, type GEOMETRY

#### Returns

## GEOGRAPHY

Supported data types

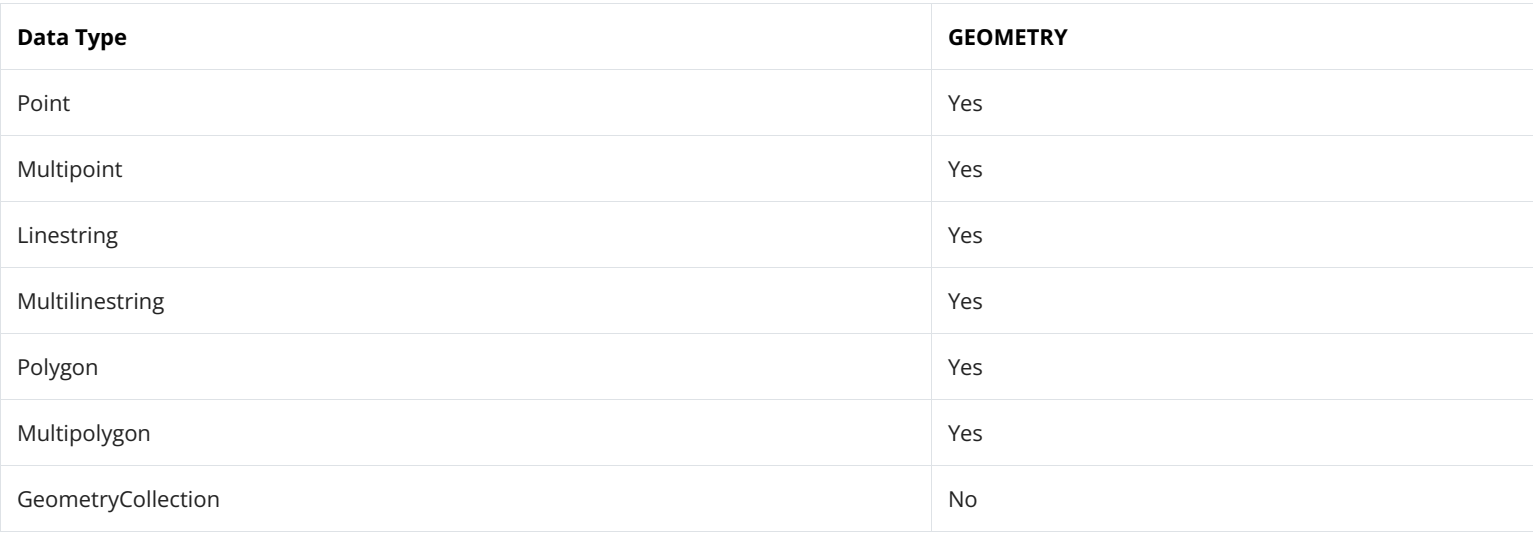

## Examples

The following example shows how to use STV\_Geography.

To calculate the centroid of the GEOGRAPHY object, convert it to a GEOMETRY object, then convert it back to a GEOGRAPHY object:

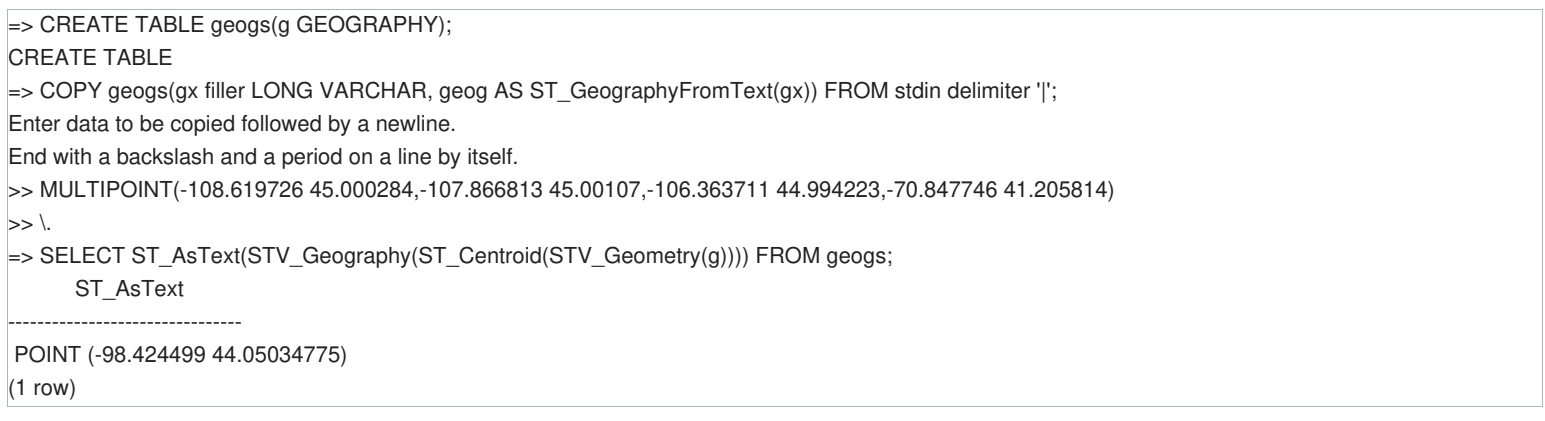

<span id="page-2847-0"></span>STV\_GeographyPoint

Returns a GEOGRAPHY point based on the input values.

This is the optimal way to convert raw coordinates to GEOGRAPHY points.

## Behavior type

[Immutable](#page-4013-0)

Syntax

# STV\_GeographyPoint( *x*, *y* )

## Arguments

#### *x*

x-coordinate or longitude, FLOAT.

## *y*

y-coordinate or latitude, FLOAT.

## Returns

GEOGRAPHY

## Examples

The following examples show how to use STV\_GeographyPoint.

=> SELECT ST\_AsText(STV\_GeographyPoint(-114.101588, 47.909677)); ST\_AsText ------------------------------- POINT (-114.101588 47.909677)  $(1$  row)

Return GEOGRAPHY points using two columns:

```
=> CREATE TABLE geog_data (id IDENTITY, x FLOAT, y FLOAT);
CREATE TABLE
=> COPY geog_data FROM STDIN;
Enter data to be copied followed by a newline.
End with a backslash and a period on a line by itself.
>> -114.101588|47.909677
>> -111.532377|46.430753
>> \.
=> SELECT id, ST_AsText(STV_GeographyPoint(x, y)) FROM geog_data;
id | ST_AsText
 ----+-------------------------------
1 | POINT (-114.101588 47.909677)
2 | POINT (-111.532377 46.430753)
(2 rows)
```
Create GEOGRAPHY points by manipulating data source columns during load:

```
=> CREATE TABLE geog_data_load (id IDENTITY, geog GEOGRAPHY);
CREATE TABLE
=> COPY geog_data_load (lon FILLER FLOAT,
             lat FILLER FLOAT,
             geog AS STV_GeographyPoint(lon, lat))
 FROM 'test_coords.csv' DELIMITER ',';
Rows Loaded
-------------
      2
(1 row)=> SELECT id, ST_AsText(geog) FROM geog_data_load;
id | ST_AsText
 ----+------------------------------------
1 | POINT (-75.101654451 43.363830536)
2 | POINT (-75.106444487 43.367093798)
(2 rows)
```
See also

[STV\\_GeometryPoint](#page-2849-0) STV\_Geometry

Casts a GEOGRAPHY object into a GEOMETRY object.

The SRID value does not affect the results of Vertica Place queries.

Behavior type

[Immutable](#page-4013-0)

Syntax

STV\_Geometry( *geog* )

Arguments

#### *geog*

Spatial object that you want to cast into a GEOMETRY object, type GEOGRAPHY

Returns

## GEOMETRY

## Supported data types

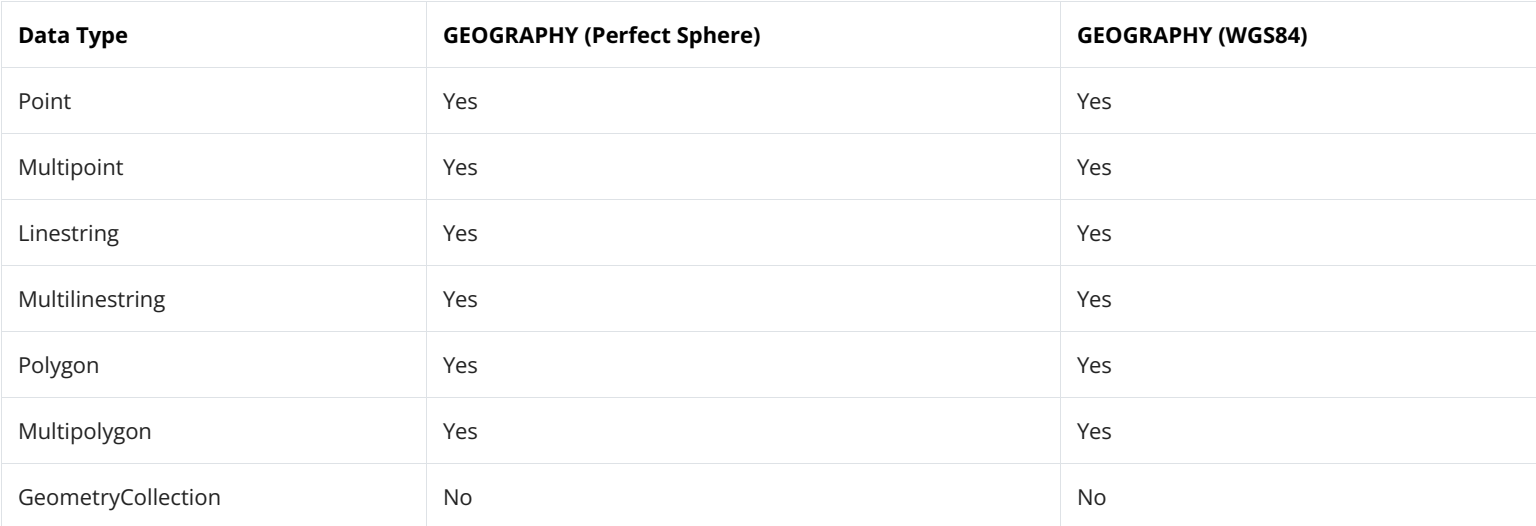

## Examples

The following example shows how to use STV\_Geometry.

Convert the GEOGRAPHY values to GEOMETRY values, then convert the result back to a GEOGRAPHY type:

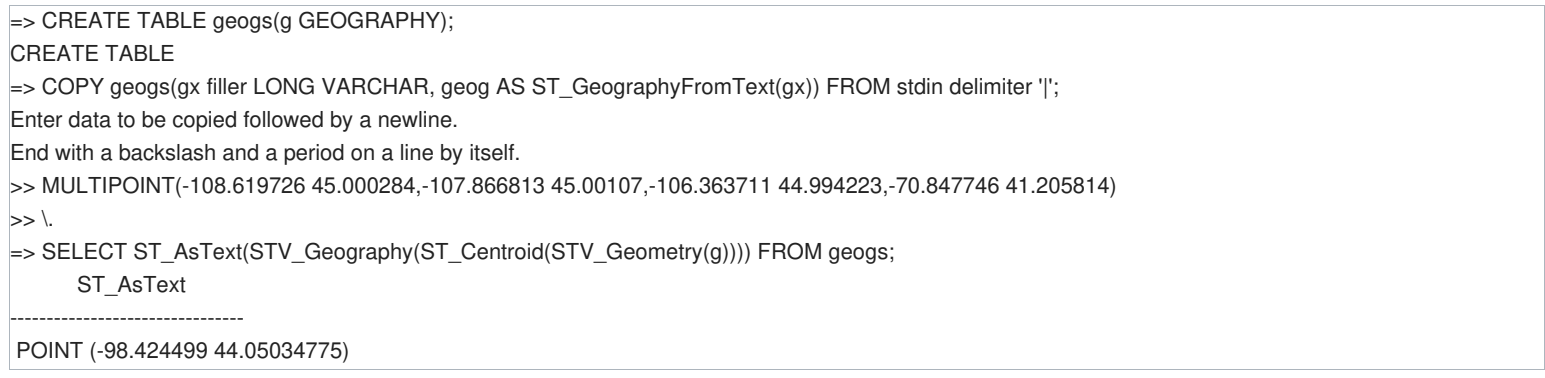

## <span id="page-2849-0"></span>STV\_GeometryPoint

Returns a GEOMETRY point, based on the input values.

This approach is the most-optimal way to convert raw coordinates to GEOMETRY points.

## Behavior type

# [Immutable](#page-4013-0)

## Syntax

STV\_GeometryPoint( *x*, *y* [, *srid*] )

# Arguments

## *x*

x-coordinate or longitude, FLOAT.

#### *y*

y-coordinate or latitude, FLOAT.

## *srid*

(Optional) Spatial Reference Identifier (SRID) assigned to the point, INTEGER.

## Returns

GEOMETRY

## Examples

The following examples show how to use STV\_GeometryPoint.

```
=> SELECT ST_AsText(STV_GeometryPoint(71.148562, 42.989374, 4326));
      ST_AsText
   -----------------------------
POINT (-71.148562 42.989374)
(1 row)
```
Return GEOMETRY points using two columns:

```
=> CREATE TABLE geom_data (id IDENTITY, x FLOAT, y FLOAT, SRID int);
CREATE TABLE
=> COPY geom_data FROM STDIN;
Enter data to be copied followed by a newline.
End with a backslash and a period on a line by itself.
>> 42.36383053600048|-71.10165445099966|4326
>> 42.3670937980005|-71.10644448699964|4326
>> \.
=> SELECT id, ST_AsText(STV_GeometryPoint(x, y, SRID)) FROM geom_data;
id | ST_AsText
 ----+------------------------------------
1 | POINT (-71.101654451 42.363830536)
2 | POINT (-71.106444487 42.367093798)
(2 rows)
```
Create GEOMETRY points by manipulating data source columns during load:

```
=> CREATE TABLE geom_data_load (id IDENTITY, geom GEOMETRY);
CREATE TABLE
=> COPY geom_data_load (lon FILLER FLOAT,
             lat FILLER FLOAT,
             geom AS STV_GeometryPoint(lon, lat))
 FROM 'test_coords.csv' DELIMITER ',';
Rows Loaded
-------------
     2
(1 row)=> SELECT id, ST_AsText(geom) FROM geom_data_load;
id | ST_AsText
 ----+------------------------------------
1 | POINT (-75.101654451 43.363830536)
2 | POINT (-75.106444487 43.367093798)
(2 rows)
```
See also

STV GeographyPoint STV\_GetExportShapefileDirectory Returns the path of the export directory.

Behavior type

[Immutable](#page-4013-0)

Syntax

STV\_GetExportShapefileDirectory( )

Returns

The path of the shapefile export directory.

Examples

The following example shows how you can use STV\_GetExportShapefileDirectory to query the path of the shapefile export directory:

## => SELECT STV\_GetExportShapefileDirectory();

STV\_GetExportShapefileDirectory

-----------------------------------------------

Shapefile export directory: [/home/user/temp]

(1 row)

### <span id="page-2851-0"></span>STV\_Intersect scalar function

Spatially intersects a point or points with a set of polygons. The STV\_Intersect scalar function returns the identifier associated with an intersecting polygon.

## Behavior type

## **[Immutable](#page-4013-0)**

#### Syntax

# STV\_Intersect( { *g* |*x* , *y* }

USING PARAMETERS index= '*index\_name*')

## Arguments

#### *g*

A geometry or geography (WGS84) column that contains points. The *g* column can contain only point geometries or geographies. If the column contains a different geometry or geography type, STV\_Intersect terminates with an error.

#### *x*

x-coordinate or longitude, FLOAT.

#### *y*

y-coordinate or latitude, FLOAT.

#### Parameters

## **index = '** *index\_name* **'**

Name of the spatial index, of type VARCHAR.

## Returns

The identifier of a matching polygon. If the point does not intersect any of the index's polygons, then the STV\_Intersect scalar function returns NULL.

### Examples

The following examples show how you can use STV\_Intersect scalar.

Using two floats, return the gid of a matching polygon or NULL:

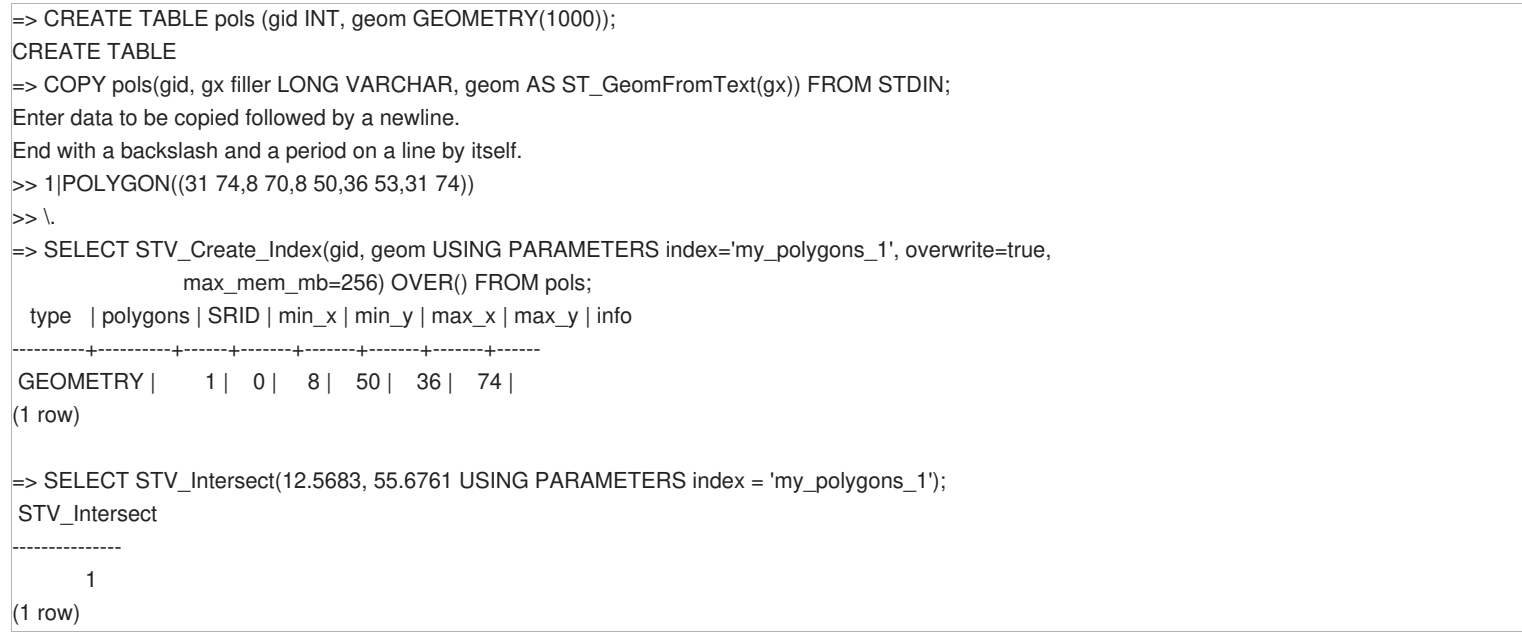

Using a GEOMETRY column, return the gid of a matching polygon or NULL:

```
=> CREATE TABLE polygons (gid INT, geom GEOMETRY(700));
CREATE TABLE
=> COPY polygons (gid, gx filler LONG VARCHAR, geom AS ST_GeomFromText(gx)) FROM stdin delimiter '|';
Enter data to be copied followed by a newline.
End with a backslash and a period on a line by itself.
>> 1|POLYGON((-31 74,8 70,8 50,-36 53,-31 74))
>> 2|POLYGON((-38 50,4 13,11 45,0 65,-38 50))
>> 3|POLYGON((-18 42,-10 65,27 48,14 26,-18 42))
>> \lambda.
=> SELECT STV_Create_Index(gid, geom USING PARAMETERS index='my_polygons', overwrite=true, max_mem_mb=256) OVER() FROM polygons;
 type | polygons | SRID | min_x | min_y | max_x | max_y | info
 ----------+----------+------+-------+-------+-------+-------+------ GEOMETRY | 3 | 0 | -38 | 13 | 27 | 74 |
(1 row)
=> CREATE TABLE points (gid INT, geom GEOMETRY(700));
CREATE TABLE
=> COPY points (gid, gx filler LONG VARCHAR, geom AS ST_GeomFromText(gx)) FROM stdin delimiter '|';
Enter data to be copied followed by a newline.
End with a backslash and a period on a line by itself.
>> 100|POINT(-1 52)
>> 101|POINT(-20 0)
>> 102|POINT(-8 25)
>> 103|POINT(0 0)
>> 104|POINT(1 5)
>> 105|POINT(20 45)
>> 106|POINT(-20 5)
>> 107|POINT(-20 1)
>> \.
=> SELECT gid AS pt_gid, STV_Intersect(geom USING PARAMETERS index='my_polygons') AS pol_gid
   FROM points ORDER BY pt_gid;
pt_gid |pol_gid
 --------+---------
  100 | 1
  101 |
  102 | 2
  103 |
  104 |
  105 | 3
  106 |
  107 |
(8 rows)
```
#### See also

- Best [practices](#page-605-0) for spatial joins
- **[STV\\_Intersect:](#page-607-0) scalar function vs. transform function**
- **[STV\\_Intersect](#page-2852-0) transform function**
- STV Create Index

#### <span id="page-2852-0"></span>STV\_Intersect transform function

Spatially intersects points and polygons. The STV\_Intersect transform function returns a tuple with matching point/polygon pairs. For every point, Vertica returns either one or many matching polygons.

You can improve performance when you parallelize the computation of the STV\_Intersect transform function over multiple nodes. To parallelize the computation, use an OVER(PARTITION BEST) clause.

Behavior type [Immutable](#page-4013-0)

Syntax

# STV\_Intersect ( { *gid* | *i* }, { *g* |*x* , *y* }

USING PARAMETERS index='*index\_name*') OVER() AS (*pt\_gid, pol\_gid*)

## Arguments

## *gid* **|***i*

An integer column or integer that uniquely identifies the spatial object(s) of *g* or *x* and *y* .

## *g*

A geometry or geography (WGS84) column that contains points. The *g* column can contain only point geometries or geographies. If the column contains a different geometry or geography type, STV\_Intersect terminates with an error.

#### *x*

x-coordinate or longitude, FLOAT.

### *y*

y-coordinate or latitude, FLOAT.

#### Parameters

## *index = 'index\_name'*

Name of the spatial index, of type VARCHAR.

## Returns

## *pt\_gid*

Unique identifier of the point geometry or geography, of type INTEGER.

## *pol\_gid*

Unique identifier of the polygon geometry or geography, of type INTEGER.

Examples

The following examples show how you can use STV\_Intersect transform.

Using two floats, return the matching point-polygon pairs.

```
=> CREATE TABLE pols (gid INT, geom GEOMETRY(1000));
CREATE TABLE
=> COPY pols(gid, gx filler LONG VARCHAR, geom AS ST_GeomFromText(gx)) FROM STDIN;
Enter data to be copied followed by a newline.
End with a backslash and a period on a line by itself.
>> 1|POLYGON((31 74,8 70,8 50,36 53,31 74))
>> \.
=> SELECT STV_Create_Index(gid, geom USING PARAMETERS index='my_polygons_1', overwrite=true, max_mem_mb=256) OVER() FROM pols;
 type | polygons | SRID | min_x | min_y | max_x | max_y | info
 ----------+----------+------+-------+-------+-------+-------+------ GEOMETRY | 1 | 0 | 8 | 50 | 36 | 74 |
(1 row)
=> SELECT STV_Intersect(56, 12.5683, 55.6761 USING PARAMETERS index = 'my_polygons_1') OVER();
pt_gid |pol_gid
 --------+---------
  56 | 1
(1 row)
```
## Using a GEOMETRY column, return the matching point-polygon pairs.

```
=> CREATE TABLE polygons (gid int, geom GEOMETRY(700));
CREATE TABLE
=> COPY polygons (gid, gx filler LONG VARCHAR, geom AS ST_GeomFromText(gx)) FROM stdin;
Enter data to be copied followed by a newline.
End with a backslash and a period on a line by itself.
>> 10|POLYGON((5 5, 5 10, 10 10, 10 5, 5 5))
>> 11|POLYGON((0 0, 0 2, 2 2, 2 0, 0 0))
>> 12|POLYGON((1 1, 1 3, 3 3, 3 1, 1 1))
>> 14|POLYGON((-1 -1, -1 12, 12 12, 12 -1, -1 -1))
>> \lambda.
=> SELECT STV_Create_Index(gid, geom USING PARAMETERS index='my_polygons', overwrite=true, max_mem_mb=256)
   OVER() FROM polygons;
 type | polygons | SRID | min x | min y | max x | max y | info
 ----------+----------+------+-------+-------+-------+-------+------ GEOMETRY | 4 | 0 | -1 | -1 | 12 | 12 |
(1 row)
=> CREATE TABLE points (gid INT, geom GEOMETRY(700));
CREATE TABLE
=> COPY points (gid, gx filler LONG VARCHAR, geom AS ST_GeomFromText(gx)) FROM stdin delimiter '|';
Enter data to be copied followed by a newline.
End with a backslash and a period on a line by itself.
>> 1|POINT(9 9)
>> 2|POINT(0 1)
>> 3|POINT(2.5 2.5)
>> 4|POINT(0 0)>> 5|POINT(1 5)
>> 6|POINT(1.5 1.5)
>> 1.
=> SELECT STV_Intersect(gid, geom USING PARAMETERS index='my_polygons') OVER (PARTITION BEST)
  AS (point_id, polygon_gid)
    FROM points;
point_id |polygon_gid
  ----------+-------------
    5| 14
    1 | 141 | 104 | 14
    4 | 11
    6 | 12
    6 | 14
    6 | 11
    2 | 142 | 113 | 123 | 14(12 rows)
```
You can improve query performance by using the STV\_Intersect transform function in a WHERE clause. Performance improves because this syntax eliminates all points that do not intersect polygons in the index.

Return the count of points that intersect with the polygon, where gid = 14:

```
=> SELECT COUNT(pt_id) FROM
 (SELECT STV_Intersect(gid, geom USING PARAMETERS index='my_polygons')
  OVER (PARTITION BEST) AS (pt_id, pol_id) FROM points)
    AS T WHERE pol_id = 14;
COUNT
 -------
  6
(1 row)
```
See also

- Best [practices](#page-605-0) for spatial joins
- [STV\\_Intersect:](#page-607-0) scalar function vs. transform function
- **STV** Create Index
- **[STV\\_Intersect](#page-2851-0) scalar function**

### STV\_IsValidReason

Determines if a spatial object is well formed or valid. If the object is not valid, STV\_IsValidReason returns a string that explains where the invalidity occurs.

A polygon or multipolygon is valid if all of the following are true:

- The polygon is closed; its start point is the same as its end point.
- Its boundary is a set of linestrings.
- The boundary does not touch or cross itself.
- Any polygons in the interior that do not have more than one point touching the boundary of the exterior polygon.

If you pass an invalid object to a Vertica Place function, the function fails or returns incorrect results. To determine if a polygon is valid, first run ST\_IsValid. ST\_IsValid returns TRUE if the polygon is valid, FALSE otherwise.

#### **Note**

If you pass a valid polygon to STV\_IsValidReason, it returns NULL.

## Behavior type

**[Immutable](#page-4013-0)** 

# Syntax

STV\_IsValidReason( *g* )

## Arguments

## *g*

Geospatial object to test for validity, value of type GEOMETRY or GEOGRAPHY (WGS84).

## Returns

LONG VARCHAR

## Supported data types

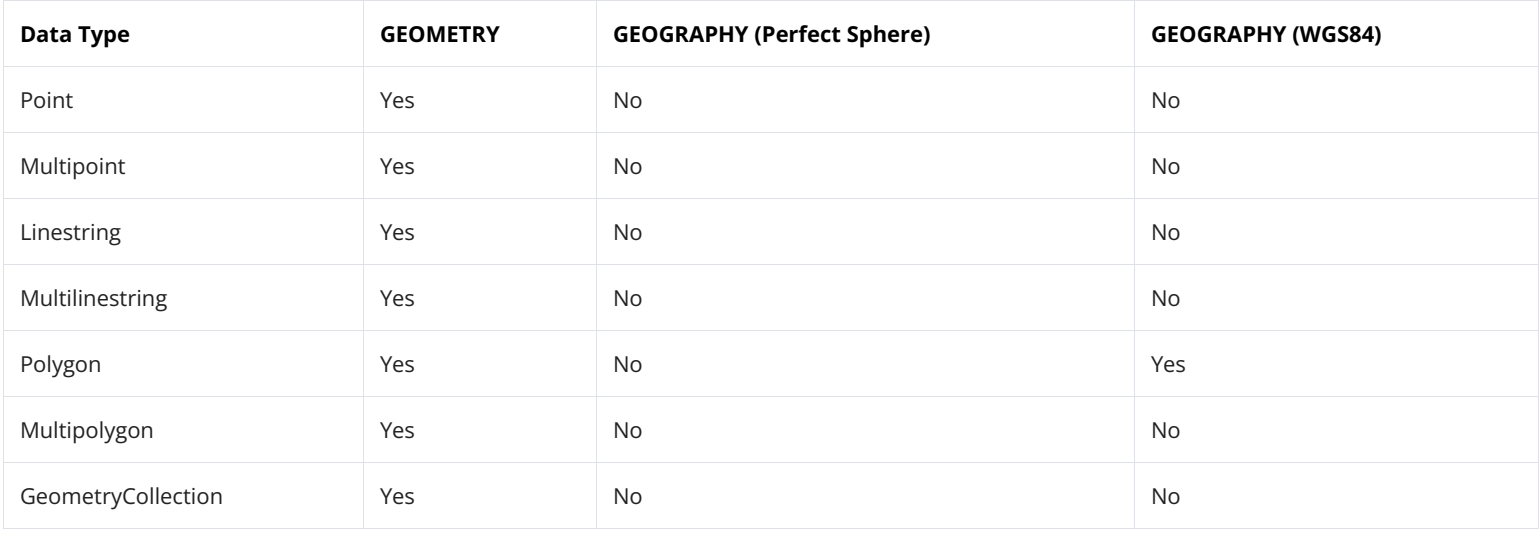

### Examples

The following example shows how to use STV\_IsValidReason.

Returns a string describing where the polygon is invalid:

# => SELECT STV\_IsValidReason(ST\_GeomFromText('POLYGON((1 3,3 2,1 1, 3 0,1 0,1 3))'));

STV\_IsValidReason -----------------------------------------------

Ring Self-intersection at or near POINT (1 1)  $(1 row)$ 

# See also

<span id="page-2856-0"></span>[ST\\_IsValid](#page-2812-0)

STV\_LineStringPoint

Retrieves the vertices of a linestring or multilinestring. The values returned are points of either GEOMETRY or GEOGRAPHY type depending on the input object's type. GEOMETRY points inherit the SRID of the input object.

STV\_LineStringPoint is an analytic function. For more information, see Analytic [functions](#page-2530-0).

## Behavior type

[Immutable](#page-4013-0)

### Syntax

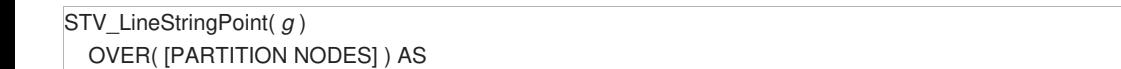

## Arguments

## *g*

Linestring or multilinestring, value of type GEOMETRY or GEOGRAPHY

## Returns

## GEOMETRY or GEOGRAPHY

## Supported data types

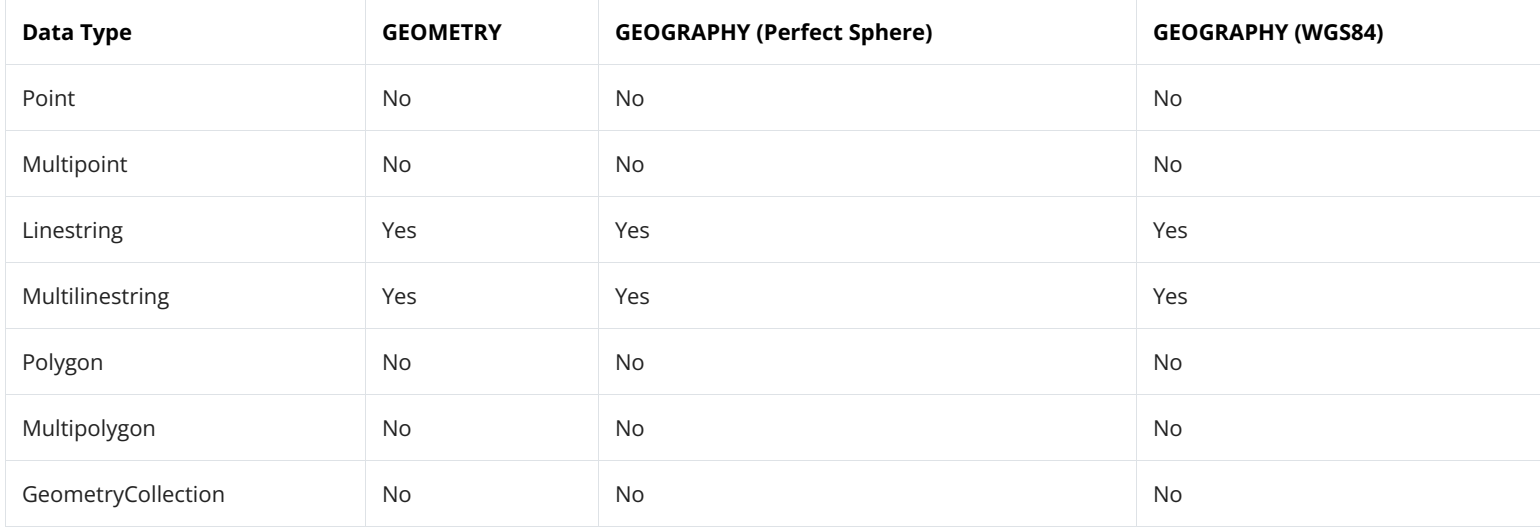

#### Examples

The following examples show how to use STV\_LineStringPoint.

Returns the vertices of the geometry linestring and their SRID:

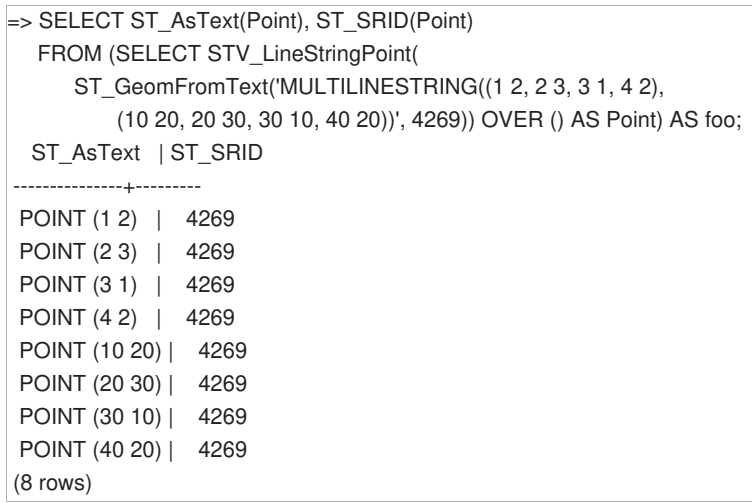

Returns the vertices of the geography linestring:

```
=> SELECT ST_AsText(g)
  FROM (SELECT STV_LineStringPoint(
   ST_GeographyFromText('MULTILINESTRING ((42.1 71.0, 41.4 70.0, 41.3 72.9),
      (42.99 71.46, 44.47 73.21)', 4269)) OVER () AS g) AS line_geog_points;
   ST_AsText
 ---------------------
POINT (42.1 71.0)
POINT (41.4 70.0)
POINT (41.3 72.9)
POINT (42.99 71.46)
POINT (44.47 73.21)
(5 rows)
```
See also

## [STV\\_PolygonPoint](#page-2859-0)

## STV\_MemSize

Returns the length of the spatial object in bytes as an INTEGER.

Use this function to determine the optimal column width for your spatial data.

## Behavior type

#### [Immutable](#page-4013-0)

## Syntax

STV\_MemSize( *g* )

#### Arguments

#### *g*

Spatial object, value of type GEOMETRY or GEOGRAPHY

Returns

INTEGER

## Examples

The following example shows how you can optimize your table by sizing the GEOMETRY or GEOGRAPHY column to the maximum value returned by STV\_MemSize:

=> CREATE TABLE mem\_size\_table (id int, geom geometry(800)); CREATE TABLE => COPY mem\_size\_table (id, gx filler LONG VARCHAR, geom as ST\_GeomFromText(gx)) FROM STDIN DELIMITER '|'; Enter data to be copied followed by a newline. End with a backslash and a period on a line by itself. >>1|POINT(3 5) >>2|MULTILINESTRING((1 5, 2 4, 5 3, 6 6),(3 5, 3 7)) >>3|MULTIPOLYGON(((2 6, 2 9, 6 9, 7 7, 4 6, 2 6)),((0 0, 0 5, 1 0, 0 0)),((0 2, 2 5, 4 5, 0 2)))  $>>$ => SELECT max(STV\_MemSize(geom)) FROM mem\_size\_table; max ----- 336  $(1$  row) => CREATE TABLE production\_table(id int, geom geometry(336)); CREATE TABLE => INSERT INTO production\_table SELECT \* FROM mem\_size\_table; OUTPUT -------- 3  $(1$  row) => DROP mem\_size\_table; DROP TABLE

## STV\_NN

Calculates the distance of spatial objects from a reference object and returns (object, distance) pairs in ascending order by distance from the reference object.

Parameters g1 and g2 must be both GEOMETRY objects or both GEOGRAPHY objects.

STV\_NN is an analytic function. For more information, see **Analytic [functions](#page-2530-0)**.

Behavior type

**[Immutable](#page-4013-0)** 

Syntax

STV\_NN( *g, ref\_obj*, *k* ) OVER()

#### Arguments

#### *g*

Spatial object, value of type GEOMETRY or GEOGRAPHY

#### *ref\_obj*

Reference object, type GEOMETRY or GEOGRAPHY

#### *k*

Number of rows to return, type INTEGER

#### Returns

(Object, distance) pairs, in ascending order by distance. If a parameter is EMPTY or NULL, then 0 rows are returned.

#### Supported data types

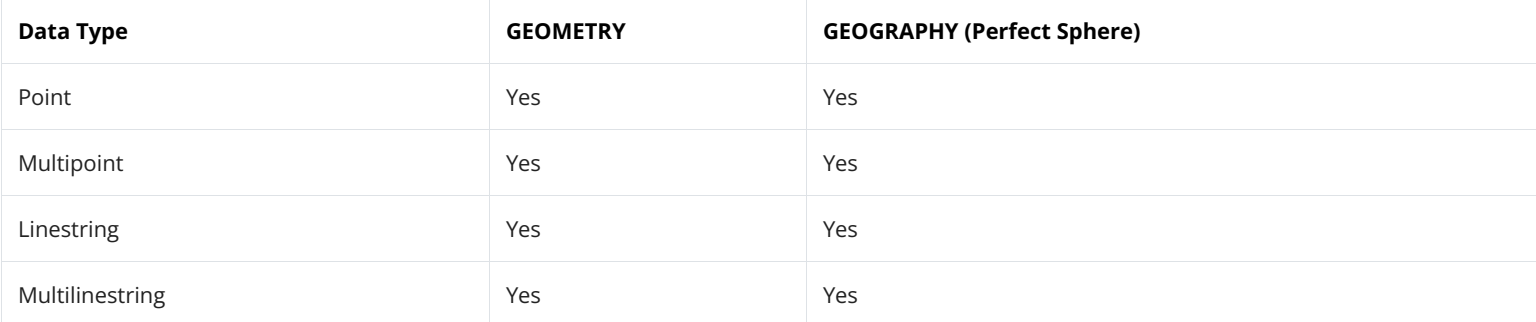

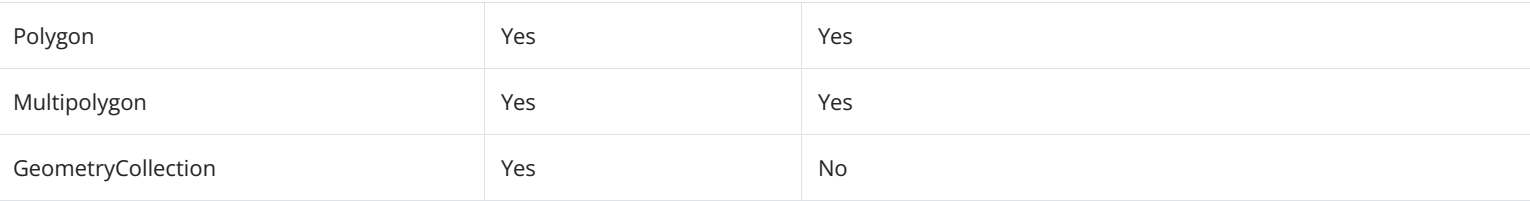

## Examples

The following example shows how to use STV\_NN.

Create a table and insert nine GEOGRAPHY points:

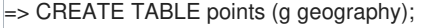

=> COPY points (gx filler LONG VARCHAR, g AS ST\_GeographyFromText(gx)) FROM stdin delimiter '|';

Enter data to be copied followed by a newline.

End with a backslash and a period on a line by itself.

>> POINT (21.5 18.4)

CREATE TABLE

>> POINT (21.5 19.2)

>> POINT (21.5 20.7)

>> POINT (22.5 16.4)

>> POINT (22.5 17.15)

>> POINT (22.5 18.33)

>> POINT (23.5 13.68)

>> POINT (23.5 15.9)

>> POINT (23.5 18.4)

 $>> \mathbf{L}$ 

Calculate the distances (in meters) of objects in table points from the GEOGRAPHY point (23.5, 20).

Returns the five objects that are closest to that point:

=> SELECT ST\_AsText(nn), dist FROM (SELECT STV\_NN(g, ST\_GeographyFromText('POINT(23.5 20)'),5) OVER() AS (nn,dist) FROM points) AS example; ST\_AsText | dist --------------------+------------------ POINT (23.5 18.4) | 177912.12757541 POINT (22.5 18.33) | 213339.210738322 POINT (21.5 20.7) | 222561.43679943 POINT (21.5 19.2) | 227604.371833335 POINT (21.5 18.4) | 275239.416790128 (5 rows)

## <span id="page-2859-0"></span>STV\_PolygonPoint

Retrieves the vertices of a polygon as individual points. The values returned are points of either GEOMETRY or GEOGRAPHY type depending on the input object's type. GEOMETRY points inherit the SRID of the input object.

STV\_PolygonPoint is an analytic function. For more information, see Analytic [functions](#page-2530-0).

Behavior type

[Immutable](#page-4013-0)

Syntax

STV\_PolygonPoint( *g* )

OVER( [PARTITION NODES] ) AS

Arguments

*g*

Polygon, value of type GEOMETRY or GEOGRAPHY

Returns

GEOMETRY or GEOGRAPHY

Supported data types

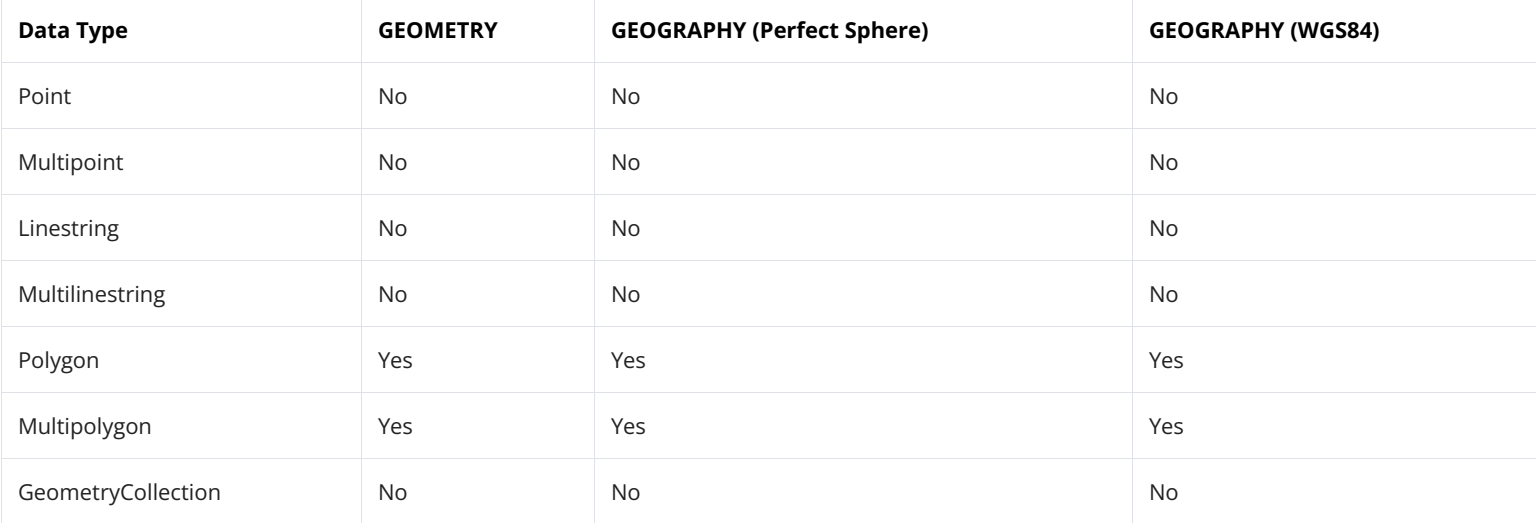

## Examples

The following examples show how to use STV\_PolygonPoint.

Returns the vertices of the geometry polygon:

=> SELECT ST\_AsText(g) FROM (SELECT STV\_PolygonPoint(ST\_GeomFromText('POLYGON((1 2, 2 3, 3 1, 1 2))')) OVER (PARTITION NODES) AS g) AS poly\_points; ST\_AsText

------------- POINT (1 2)

POINT (2 3) POINT (3 1) POINT (1 2)

(4 rows)

Returns the vertices of the geography polygon:

=> SELECT ST\_AsText(g) FROM (SELECT STV\_PolygonPoint(ST\_GeographyFromText(' POLYGON((25.5 28.76, 28.83 29.13, 27.2 30.99, 25.5 28.76))')) OVER (PARTITION NODES) AS g) AS poly\_points; ST\_AsText --------------------- POINT (25.5 28.76) POINT (28.83 29.13) POINT (27.2 30.99) POINT (25.5 28.76) (4 rows)

## See also

[STV\\_LineStringPoint](#page-2856-0)

STV\_Refresh\_Index

Appends newly added or updated polygons and removes deleted polygons from an existing spatial index.

The OVER() clause must be empty.

Behavior type

Mutable

Syntax

## STV Refresh Index( *gid*, *g*

USING PARAMETERS index='*index\_name*'

[, skip\_nonindexable\_polygons={ true | false } ] )

## OVER()

[ AS (*type*, *polygons*, *srid*, *min\_x*, *min\_y*, *max\_x*, *max\_y*, *info*, *indexed*, *appended*, *updated*, *deleted*) ]

#### Arguments

## *gid*

Name of an integer column that uniquely identifies the polygon. The gid cannot be NULL.

### *g*

Name of a geometry or geography (WGS84) column or expression that contains polygons and multipolygons. Only polygon and multipolygon can be indexed. Other shape types are excluded from the index.

## Parameters

## **index =** *'index\_name'*

Name of the index, type VARCHAR. Index names cannot exceed 110 characters. The slash, backslash, and tab characters are not allowed in index names.

## *skip\_nonindexable\_polygons* **= { true | false }**

## (Optional) BOOLEAN

In rare cases, intricate polygons (for instance, with too high resolution or anomalous spikes) cannot be indexed. These polygons are considered non-indexable. When set to False, non-indexable polygons cause the index creation to fail. When set to True, index creation can succeed by excluding non-indexable polygons from the index.

To review the polygons that were not able to be indexed, use STV\_Describe\_Index with the parameter list\_polygon.

#### Default: False

## Returns

#### *type*

Spatial object type of the index.

#### *polygons*

Number of polygons indexed.

## *SRID*

Spatial reference system identifier.

### *min\_x, min\_y, max\_x, max\_y*

Coordinates of the minimum bounding rectangle (MBR) of the indexed geometries. ( $min_x$ ,  $min_y$ ) are the south-west coordinates, and ( $max_x$  $, max \, y$ ) are the north-east coordinates.

#### *info*

Lists the number of excluded spatial objects as well as their type that were excluded from the index.

#### *indexed*

Number of polygons indexed during the operation.

#### *appended*

Number of appended polygons.

#### *updated*

Number of updated polygons.

## *deleted*

Number of deleted polygons.

#### Supported data types

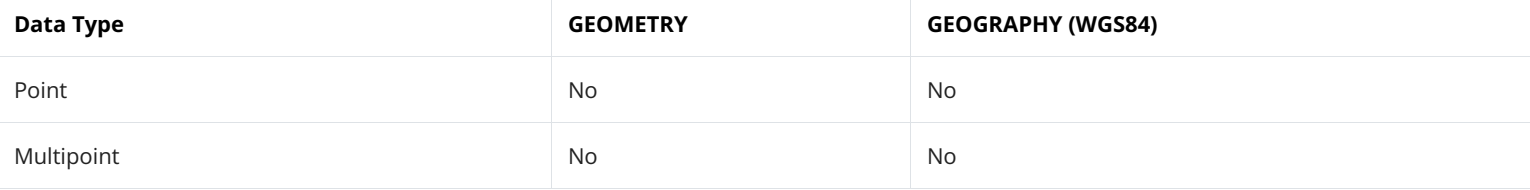

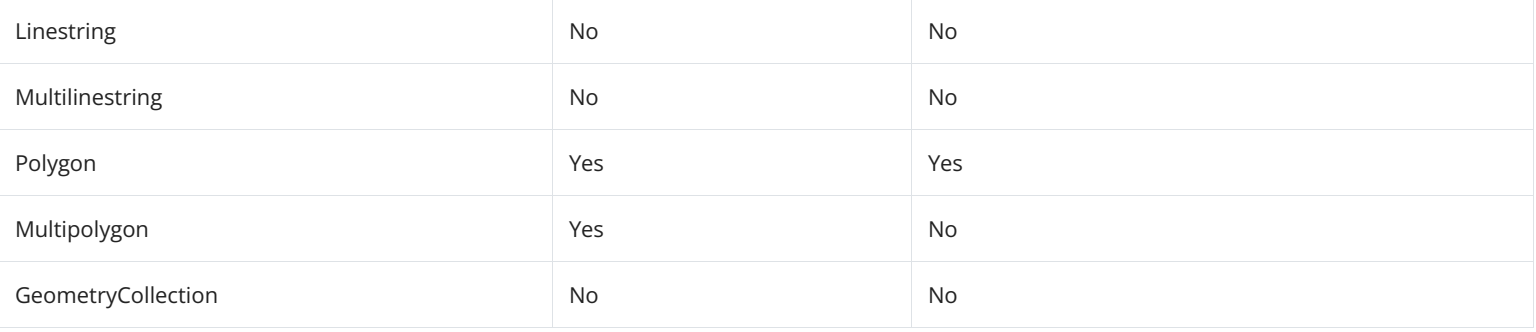

### Privileges

Any user with access to the STV\_\*\_Index functions can describe, rename, or drop indexes created by any other user.

## Limitations

- In rare cases, intricate polygons (such as those with too-high a resolution or anomalous spikes) cannot be indexed. See the parameter skip\_nonindexable\_polygons .
- If you replace a valid polygon in the source table with an invalid polygon, STV\_Refresh\_Index ignores the invalid polygon. As a result, the polygon originally indexed persists in the index.
- The following geometries cannot be indexed:
	- o Non-polygons
	- NULL gid
	- NULL (multi) polygon
	- EMPTY (multi) polygon
	- o Invalid (multi) polygon
- The following geographies are excluded from the index:
	- Polygons with holes
	- o Polygons crossing the International Date Line
	- o Polygons covering the north or south pole
	- Antipodal polygons

## Usage tips

- To cancel an STV\_Refresh\_Index run, use **Ctrl** + **C** .
- If you use source data not previously associated with the index, then the index will be overwritten.
- If STV\_Refresh\_Index has insufficient memory to process the query, then rebuild the index using STV\_Create\_Index.
- If there are no valid polygons in the geom column, STV\_Refresh\_Index reports an error in vertica.log and stops the index refresh.
- Ensure that all of the polygons you plan to index are valid polygons. STV\_Create\_Index and STV\_Refresh\_Index do not check polygon validity when building an index.

For more information, see Ensuring polygon validity before creating or [refreshing](#page-606-0) an index.

## Examples

The following examples show how to use STV Refresh Index.

Refresh an index with a single literal argument:

=> SELECT STV\_Create\_Index(1, ST\_GeomFromText('POLYGON((0 0,0 15.2,3.9 15.2,3.9 0,0 0))') USING PARAMETERS index='my\_polygon') OVER(); type  $|$  polygons  $|$  SRID  $|$  min\_x  $|$  min\_y  $|$  max\_x  $|$  max\_y  $|$  info ----------+----------+------+-------+-------+-------+-------+------ GEOMETRY | 1 | 0 | 0 | 0 | 3.9 | 15.2 |  $(1 row)$  $\Rightarrow$  SELECT STV\_Refresh\_Index(2, ST\_GeomFromText('POLYGON((0 0,0 13.2,3.9 18.2,3.9 0,0 0))') USING PARAMETERS index='my\_polygon') OVER(); type | polygons | SRID | min\_x | min\_y | max\_x | max\_y | info | indexed | appended | updated | deleted ----------+----------+------+-------+-------+-------+-------+------+---------+----------+---------+--------- GEOMETRY | 1 | 0 | 0 | 0 | 3.9 | 18.2 | | 1 | 1 | 0 | 1  $(1 row)$ 

Refresh an index from a table:

=> CREATE TABLE pols (gid INT, geom GEOMETRY); CREATE TABLE => COPY pols(gid, gx filler LONG VARCHAR, geom AS ST\_GeomFromText(gx)) FROM stdin delimiter '|'; Enter data to be copied followed by a newline. End with a backslash and a period on a line by itself. >> 1|POLYGON((-31 74,8 70,8 50,-36 53,-31 74)) >> 2|POLYGON((5 20,9 30,20 45,36 35,5 20)) >> 3|POLYGON((12 23,9 30,20 45,36 35,37 67,45 80,50 20,12 23)) >> \. => SELECT STV\_Create\_Index(gid, geom USING PARAMETERS index='my\_polygons\_1', overwrite=true) OVER() FROM pols; type | polygons | SRID | min\_x | min\_y | max\_x | max\_y | info ----------+----------+------+-------+-------+-------+-------+------ GEOMETRY | 3 | 0 | -36 | 20 | 50 | 80 |  $(1 row)$ => COPY pols(gid, gx filler LONG VARCHAR, geom AS ST\_GeomFromText(gx)) FROM stdin delimiter '|'; Enter data to be copied followed by a newline. End with a backslash and a period on a line by itself. >> 6|POLYGON((-32 74,8 70,8 50,-36 53,-32 74))  $>>$  \. => SELECT STV\_Refresh\_Index(gid, geom USING PARAMETERS index='my\_polygons\_1') OVER() FROM pols; type | polygons | SRID | min\_x | min\_y | max\_x | max\_y | info | indexed | appended | updated | deleted ----------+----------+------+-------+-------+-------+-------+------+---------+----------+---------+--------- GEOMETRY | 4 | 0 | -36 | 20 | 50 | 80 | | 1 | 1 | 0 | 0  $(1$  row)

See also

- STV Create Index
- **[STV\\_Describe\\_Index](#page-2839-0)**
- **STV** Drop Index
- **[STV\\_Rename\\_Index](#page-2863-0)**
- Ensuring polygon validity before creating or [refreshing](#page-606-0) an index

<span id="page-2863-0"></span>STV\_Rename\_Index

Renames a spatial index. If the index format is out of date, you cannot rename the index.

A spatial index is created from an input polygon set, which can be the result of a query. Spatial indexes are created in a global name space. Vertica uses a distributed plan whenever the input table or projection is segmented across nodes of the cluster.

The OVER() clause must be empty.

Behavior type

[Immutable](#page-4013-0)

Syntax

```
STV Rename_Index( USING PARAMETERS
          source = 'old_index_name',
          dest = 'new_index_name',
          overwrite = [ 'true' | 'false' ]
```
OVER ()

 $\lambda$ 

## Arguments

#### **source = '***old\_index\_name* **'**

Current name of the spatial index, type VARCHAR.

**dest = '***new\_index\_name* **'**

New name of the spatial index, type VARCHAR.

## **overwrite = [ 'true' | 'false' ]**

Boolean, whether to overwrite the index, if an index exists. This parameter cannot be NULL.

## **Default:** False

## Privileges

Any user with access to the STV\_\*\_Index functions can describe, rename, or drop indexes created by any other user.

Limitations

- Index names cannot exceed 110 characters.
- The backslash or tab characters are not allowed in index names.

## Examples

The following example shows how to use STV\_Rename\_Index.

Rename an index:

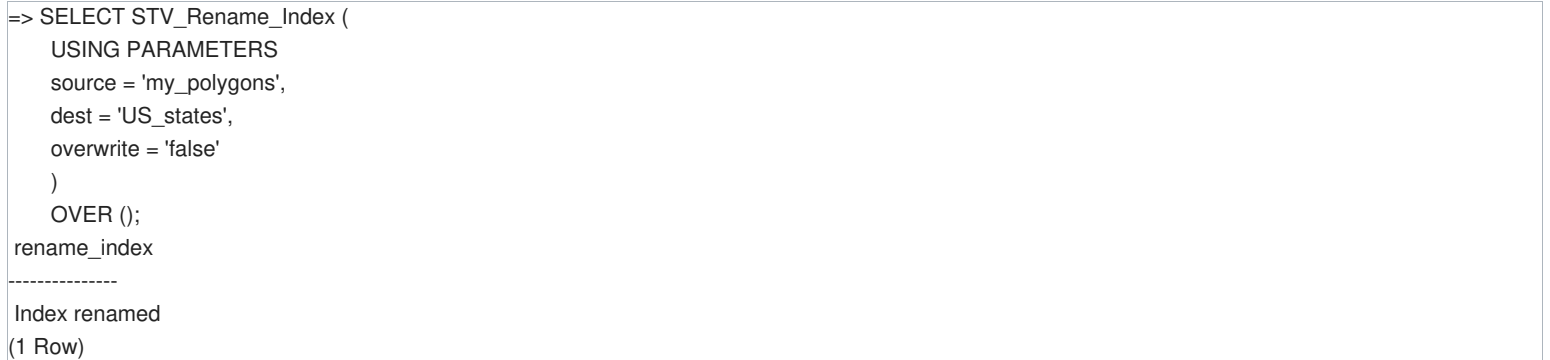

## <span id="page-2864-0"></span>STV\_Reverse

Reverses the order of the vertices of a spatial object.

### Behavior type

## [Immutable](#page-4013-0)

### Syntax

STV\_Reverse( *g*, [USING PARAMETERS skip\_nonreorientable\_polygons={true |false} ])

### Arguments

## *g*

Spatial object, type GEOGRAPHY.

## **skip\_nonreorientable\_polygons = { true |false }**

(Optional) Boolean

When set to False, non-orientable polygons generate an error. For example, if you use STV\_ForceLHR or STV\_Reverse with skip\_nonorientable\_polygons set to False, a geography polygon containing a hole generates an error. When set to True, the result returned is the polygon, as passed to the API, without alteration.

This argument can help you when you are creating an index from a table containing polygons that cannot be re-oriented.

Vertica Place considers these polygons non-orientable:

- Polygons with a hole
- Multipolygons
- Multipolygons with a hole

**Default value** : False

## Returns

GEOGRAPHY

Supported data types

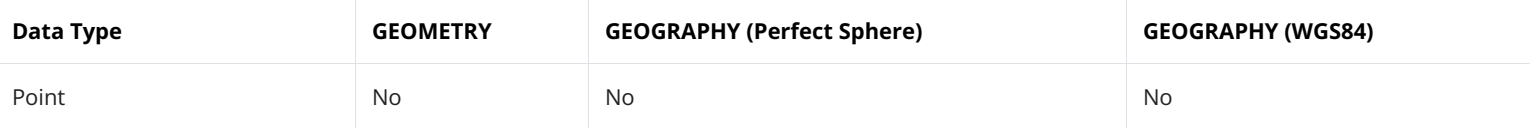

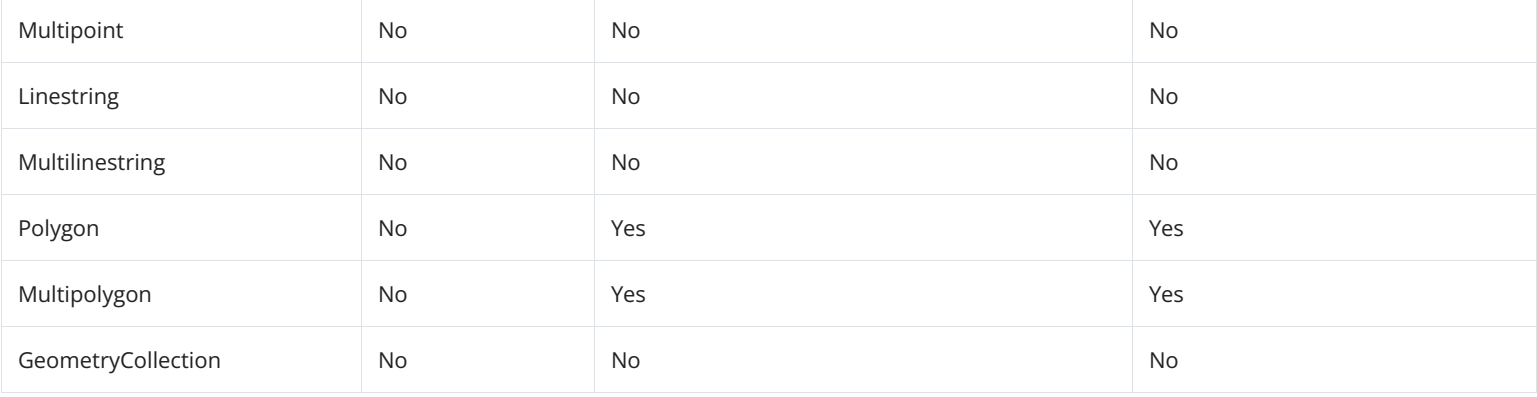

#### Examples

The following examples show how you can use STV\_Reverse.

Reverse vertices of a geography polygon:

=> SELECT ST\_AsText(STV\_Reverse(ST\_GeographyFromText('Polygon((1 1, 3 1, 2 2, 1 1))'))); ST\_AsText -------------------------------- POLYGON ((1 1, 2 2, 3 1, 1 1))  $(1$  row)

Force the polygon to reverse orientation:

=> SELECT ST\_AsText(STV\_Reverse(ST\_GeographyFromText('Polygon((1 1, 2 2, 3 1, 1 1))')));

ST\_AsText

-------------------------------- POLYGON ((1 1, 3 1, 2 2, 1 1))  $(1$  row)

#### See also

[STV\\_ForceLHR](#page-2845-0)

STV\_SetExportShapefileDirectory

Specifies the directory to export GEOMETRY or GEOGRAPHY data to a shapefile. The validity of the path is not checked, and the path cannot be empty.

#### Behavior type

[Immutable](#page-4013-0)

Syntax

STV\_SetExportShapefileDirectory( USING PARAMETERS path='*path*' )

#### Parameters

#### **path**

Destination path for the exported shapefile. The path can be on any shared file [system](#page-2450-0) or object store .

#### Returns

The path of the shapefile export directory.

#### Privileges

Only a [superuser](#page-4011-0) can use this function.

#### Examples

The following example shows how you can use STV\_SetExportShapefileDirectory to set the shapefile export directory to /home/user/temp:

=> SELECT STV\_SetExportShapefileDirectory(USING PARAMETERS path = '/home/user/temp');

STV\_SetExportShapefileDirectory

------------------------------------------------------------

<span id="page-2865-0"></span>SUCCESS. Set shapefile export directory: [/home/user/temp] (1 row)

Returns a [CREATE](#page-3430-0) TABLE statement with the columns and types of the attributes found in the specified shapefile.

The column types are sized according to the shapefile metadata. The size of the column is based on the largest geometry found in the shapefile. The first column in the table is named gid, which is an [IDENTITY](#page-1082-0) primary key column. The cache value is set to 64 by default. The last column is a GEOMETRY data type for storing the actual geometry data.

### Behavior type

### **[Immutable](#page-4013-0)**

## Syntax

STV\_ShpCreateTable (USING PARAMETERS file='*filename*') OVER()

## Parameters

## **file**

Fully qualified path of the .dbf , .shp , or .shx file. The path can be on any shared file [system](#page-2450-0) or object store .

## Returns

CREATE TABLE statement that matches the specified shapefile

## Usage tips

- STV\_ShpCreateTable returns a CREATE TABLE statement; but it does not create the table. Modify the CREATE TABLE statement as needed, and then create the table before loading the shapefile into the table.
- To create a table with characters other than alphanumeric and underscore (\_) characters, you must specify the table name enclosed in double quotes, such as "counties%NY" .
- The name of the table is the same as the name of the shapefile, without the directory name or extension.
- The shapefile must be accessible from the initiator node.
- If the .shp and .shx files are corrupt, STV\_ShpCreateTable returns an error. If the .shp and .shx files are valid, but the .dbf file is corrupt, STV\_ShpCreateTable ignores the .dbf file and does not create columns for that data.
- All the mandatory files ( .dbf , .shp , .shx ) must be in the same directory. If not, STV\_ShpCreateTable returns an error.
- If the .dbf component of a shapefile contains a Numeric attribute, this field's values may lose precision when the Vertica shapefile loader loads it into a table. The target field is a 64-bit FLOAT column, which can only represent about 15 significant digits. In a .dbf file, numeric fields can be up to 30 digits.

Vertica records all instances of shapefile values that are too long in the vertica.log file.

## Examples

The following example shows how to use STV\_ShpCreateTable.

Returns a CREATE TABLE statement:

=> SELECT STV\_ShpCreateTable (USING PARAMETERS file='/shapefiles/tl\_2010\_us\_state10.shp') OVER() as create\_table\_states; create\_table\_states

----------------------------------

CREATE TABLE tl\_2010\_us\_state10( gid IDENTITY(64) PRIMARY KEY, REGION10 VARCHAR(2), DIVISION10 VARCHAR(2), STATEFP10 VARCHAR(2), STATENS10 VARCHAR(8), GEOID10 VARCHAR(2), STUSPS10 VARCHAR(2), NAME10 VARCHAR(100), LSAD10 VARCHAR(2), MTFCC10 VARCHAR(5), FUNCSTAT10 VARCHAR(1), ALAND10 INT8, AWATER10 INT8, INTPTLAT10 VARCHAR(11), INTPTLON10 VARCHAR(12), geom GEOMETRY(940845) );

(18 rows)

#### See also

• STV ShpSource and STV ShpParser

#### <span id="page-2867-0"></span>STV\_ShpSource and STV\_ShpParser

These two functions work with [COPY](#page-3302-0) to parse and load geometries and attributes from a shapefile into a Vertica table, and convert them to the appropriate GEOMETRY data type. You must use these two functions together.

The following restrictions apply:

- An empty multipoint or an invalid multipolygon can not be loaded from a shapefile.
- If the .dbf component of a shapefile contains a numeric attribute, this field's values might lose precision when the Vertica Place shapefile loader loads it into a table. The target field is a 64-bit FLOAT column, which can only represent about 15 significant digits; in a .dbf file, Numeric fields can be up to 30 digits.

Rejected records are saved to CopyErrorLogs subdirectory, under the Vertica catalog directory.

Behavior type

#### [Immutable](#page-4013-0)

#### Syntax

COPY *table*( *columnslist* )

WITH SOURCE STV\_ShpSource

( file = '*path*'[[, SRID=*spatial-reference-identifier*] [, flatten\_2d={true | false }] ] )

PARSER STV\_ShpParser()

#### Arguments

## *table*

Name of the table in which to load the geometry data.

## *columnslist*

Comma-delimited list of column names in the table that match fields in the external file. Run the CREATE TABLE command that [STV\\_ShpCreateTable](#page-2865-0) creates. When you do so, these columns correspond to the second through the second-to-last columns.

## Parameters

# **file**

Fully qualified path of a .dbf , .shp , or .shx file. The path can be on any shared file [system](#page-2450-0) or object store .

### **SRID**

Specifies an integer spatial reference identifier (SRID) associated with the shape file.

## **flatten\_2d**

Specifies a BOOLEAN argument that excludes 3D or 4D coordinates during COPY commands:

- true : Excludes geometries with 3D or 4D coordinates before a COPY command.
- false : Causes the load to fail if a geometry with 3D or 4D coordinate is found.

## **Default:** false

Privileges

- Source shapefile: Read
- Shapefile directory: Execute

## COPY errors

The COPY command fails under one of the following conditions:

- The shapefile cannot be located or opened.
- The number of columns or the data types of the columns that STV\_ShpParser creates do not match the columns in the destination table. Use [STV\\_ShpCreateTable](#page-2865-0) to generate the appropriate CREATE TABLE command.
- One of the mandatory files is missing or cannot be opened. When opening a shapefile, you must have three files: .dbf , .shp , and .shx .

## STV\_ShpSource file corruption handling

- If the .shp and .shx files are corrupt, STV\_ShpSource returns an error.
- If the .shp and .shx files are valid, but the .dbf file is corrupt, STV\_ShpSource ignores the .dbf file and does not create columns for that data.

## Examples

=> COPY tl\_2010\_us\_state10 WITH SOURCE

STV\_ShpSource(file='/shapefiles/tl\_2010\_us\_state10.shp', SRID=4269) PARSER STV\_ShpParser();

Rows loaded

------------- 52

## Hadoop functions

This section contains functions to manage interactions with Hadoop.

In this section

- CLEAR HDFS CACHES
- **. EXTERNAL CONFIG CHECK**
- **[GET\\_METADATA](#page-2869-1)**
- $\bullet$  HADOOP IMPERSONATION CONFIG CHECK
- HASH EXTERNAL TOKEN
- **HCATALOGCONNECTOR CONFIG CHECK**
- **. [HDFS\\_CLUSTER\\_CONFIG\\_CHECK](#page-2873-0)**
- **KERBEROS HDFS CONFIG CHECK**
- SYNC WITH HCATALOG SCHEMA
- SYNC WITH HCATALOG SCHEMA TABLE
- [VERIFY\\_HADOOP\\_CONF\\_DIR](#page-2878-0)

## <span id="page-2868-0"></span>CLEAR\_HDFS\_CACHES

Clears the configuration information copied from HDFS and any cached connections.

This function affects reads using the hdfs scheme in the following ways:

- This function flushes information loaded from configuration files copied from Hadoop (such as core-site.xml). These files are found on the path set by the HadoopConfDir configuration parameter.
- This function flushes information about which NameNode is active in a High Availability (HA) Hadoop cluster. Therefore, the first request to Hadoop after calling this function is slower than expected.

Vertica maintains a cache of open connections to NameNodes to reduce latency. This function flushes that cache.

This is a meta-function. You must call meta-functions in a top-level [SELECT](#page-3544-0) statement.

#### Behavior type

**[Volatile](#page-4022-0)** 

Syntax

CLEAR\_HDFS\_CACHES ()

Privileges

Superuser

Examples

The following example clears the Hadoop configuration information:

## => SELECT CLEAR\_HDFS\_CACHES(); CLEAR\_HDFS\_CACHES

--------------

Cleared  $(1$  row)

See also

## <span id="page-2869-0"></span>Hadoop [parameters](#page-2431-0)

## EXTERNAL\_CONFIG\_CHECK

Tests the Hadoop configuration of a Vertica cluster. This function tests HDFS configuration files, HCatalog Connector configuration, and Kerberos configuration.

This function calls the following functions:

- **KERBEROS CONFIG CHECK**
- $\bullet$  HADOOP IMPERSONATION CONFIG CHECK
- [HDFS\\_CLUSTER\\_CONFIG\\_CHECK](#page-2873-0)
- HCATALOGCONNECTOR CONFIG CHECK

If you call this function with an argument, it passes the argument to functions it calls that also take an argument.

This is a meta-function. You must call meta-functions in a top-level **[SELECT](#page-3544-0)** statement.

#### Behavior type

# [Volatile](#page-4022-0)

Syntax

EXTERNAL\_CONFIG\_CHECK( ['*what\_to\_test*' ] )

## Arguments

## *what\_to\_test*

A string specifying the authorities, nameservices, and/or HCatalog schemas to test. The format is a comma-separated list of "key=value" pairs, where keys are "authority", "nameservice", and "schema". The value is passed to all of the sub-functions; see those reference pages for details on how values are interpreted.

### Privileges

This function does not require privileges.

## Examples

The following example tests the configuration of only the nameservice named "ns1". Output has been omitted due to length.

=> SELECT EXTERNAL\_CONFIG\_CHECK('nameservice=ns1');

#### <span id="page-2869-1"></span>GET\_METADATA

Returns the metadata of a Parquet file. Metadata includes the number and sizes of row groups, column names, and information about chunks and compression. Metadata is returned as JSON.

This function inspects one file. Parquet data usually spans many files in a single directory; choose one. The function does not accept a directory name as an argument.

This is a meta-function. You must call meta-functions in a top-level [SELECT](#page-3544-0) statement.

Behavior type

#### [Volatile](#page-4022-0)

Syntax

#### GET\_METADATA( '*filename*' )

Arguments

#### *filename*

The name of a Parquet file. Any path that is valid for COPY is valid for this function. This function does not operate on files in other formats.

#### Privileges

Superuser, or non-superuser with READ privileges on the USER-accessible storage location (see GRANT (storage [location\)](#page-3508-0)).

## Examples

You must call this function with a single file, not a directory or glob:

```
=> SELECT GET_METADATA('/data/emp-row.parquet');
          GET_METADATA
----------------------------------------------------------------------------------------------------
schema:
required group field_id=-1 spark_schema {
 optional int32 field_id=-1 employeeID;
 optional group field id=-1 personal {
  optional binary field_id=-1 name (String);
  optional group field_id=-1 address {
   optional binary field_id=-1 street (String);
   optional binary field id=-1 city (String);
   optional int32 field_id=-1 zipcode;
  }
  optional int32 field_id=-1 taxID;
 }
 optional binary field_id=-1 department (String);
}
data page version:
 data page v1
metadata:
{
 "FileName": "/data/emp-row.parquet",
 "FileFormat": "Parquet",
 "Version": "1.0",
 "CreatedBy": "parquet-mr version 1.10.1 (build a89df8f9932b6ef6633d06069e50c9b7970bebd1)",
 "TotalRows": "4",
 "NumberOfRowGroups": "1",
 "NumberOfRealColumns": "3",
 "NumberOfColumns": "7",
 "Columns": [
  { "Id": "0", "Name": "employeeID", "PhysicalType": "INT32", "ConvertedType": "NONE", "LogicalType": {"Type": "None"} },
  { "Id": "1", "Name": "personal.name", "PhysicalType": "BYTE_ARRAY", "ConvertedType": "UTF8", "LogicalType": {"Type": "String"} },
  { "Id": "2", "Name": "personal.address.street", "PhysicalType": "BYTE_ARRAY", "ConvertedType": "UTF8", "LogicalType": {"Type": "String"} },
  { "Id": "3", "Name": "personal.address.city", "PhysicalType": "BYTE_ARRAY", "ConvertedType": "UTF8", "LogicalType": {"Type": "String"} },
  { "Id": "4", "Name": "personal.address.zipcode", "PhysicalType": "INT32", "ConvertedType": "NONE", "LogicalType": {"Type": "None"} },
  { "Id": "5", "Name": "personal.taxID", "PhysicalType": "INT32", "ConvertedType": "NONE", "LogicalType": {"Type": "None"} },
  { "Id": "6", "Name": "department", "PhysicalType": "BYTE_ARRAY", "ConvertedType": "UTF8", "LogicalType": {"Type": "String"} }
 ],
 "RowGroups": [
   {
    "Id": "0", "TotalBytes": "642", "TotalCompressedBytes": "0", "Rows": "4",
    "ColumnChunks": [
      {"Id": "0", "Values": "4", "StatsSet": "True", "Stats": {"NumNulls": "0", "DistinctValues": "0", "Max": "51513", "Min": "17103" },
       "Compression": "SNAPPY", "Encodings": "PLAIN RLE BIT_PACKED ", "UncompressedSize": "67", "CompressedSize": "69" },
      {"Id": "1", "Values": "4", "StatsSet": "True", "Stats": {"NumNulls": "0", "DistinctValues": "0", "Max": "Sheldon Cooper", "Min": "Howard Wolowitz" },
```
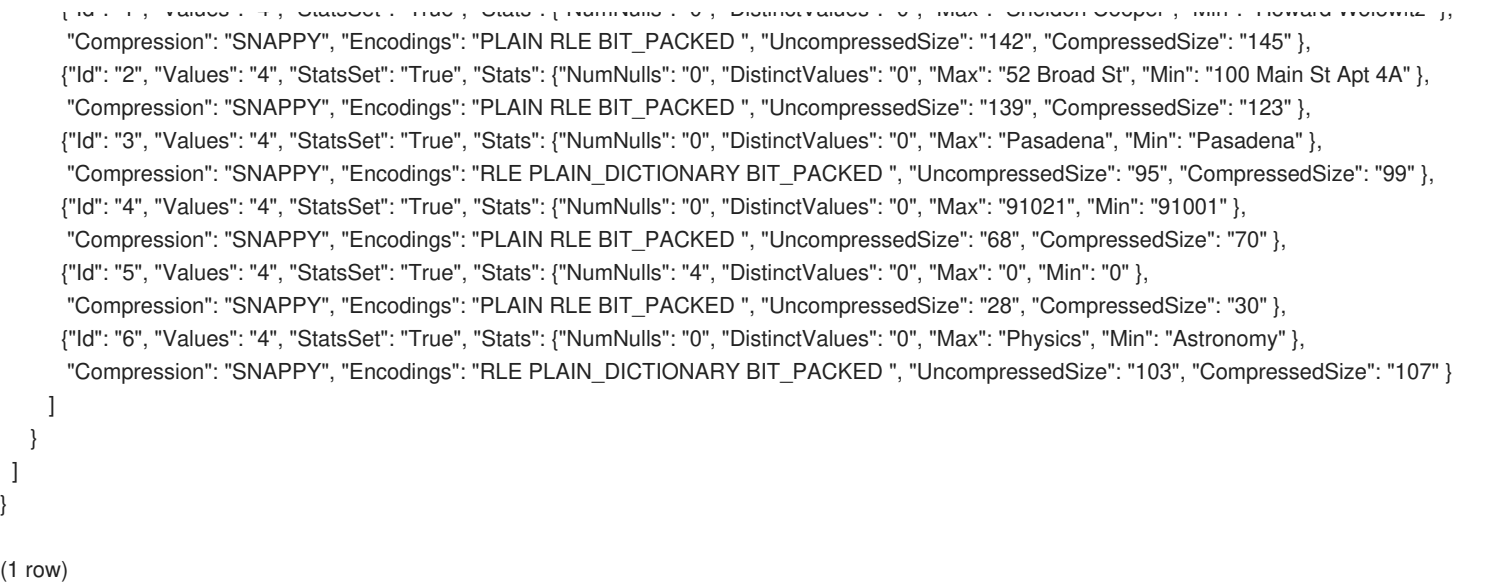

## <span id="page-2871-0"></span>HADOOP\_IMPERSONATION\_CONFIG\_CHECK

Reports the delegation tokens Vertica will use when accessing Kerberized data in HDFS. The HadoopImpersonationConfig configuration parameter specifies one or more authorities, nameservices, and HCatalog schemas and their associated tokens. For each tested value, the function reports what doAs user or delegation token Vertica will use for access. Use this function to confirm that you have defined your delegation tokens as you intended.

You can call this function with an argument to specify the authority, nameservice, or HCatalog schema to test, or without arguments to test all configured values.

This function does not check that you can use these delegation tokens to access HDFS.

See Proxy users and [delegation](#page-2114-0) tokens for more about impersonation.

This is a meta-function. You must call meta-functions in a top-level **[SELECT](#page-3544-0)** statement.

Behavior type

[Volatile](#page-4022-0)

Syntax

HADOOP\_IMPERSONATION\_CONFIG\_CHECK( ['*what\_to\_test*' ] )

#### Arguments

#### *what\_to\_test*

A string specifying the authorities, nameservices, and/or HCatalog schemas to test. For example, a value of 'nameservice=ns1' means the function tests only access to the nameservice "ns1" and ignores any other authorities and schemas. A value of 'nameservice=ns1, schema=hcat1' means the function tests one nameservice and one HCatalog schema.

If you do not specify this argument, the function tests all authorities, nameservices, and schemas defined in HadoopImpersonationConfig.

### Privileges

This function does not require privileges.

Examples

Consider the following definition of HadoopImpersonationConfig:

```
\lceil"nameservice": "ns1",
     "token": "RANDOM-TOKEN-STRING"
  },
  {
     "nameservice": "*",
     "doAs": "Paul"
  },
  {
     "schema": "hcat1",
     "doAs": "Fred"
  }
\bf{l}
```
The following query tests only the "ns1" name service:

=> SELECT HADOOP\_IMPERSONATION\_CONFIG\_CHECK('nameservice=ns1');

-- hadoop\_impersonation\_config\_check --

Connections to nameservice [ns1] will use a delegation token with hash [b3dd9e71cd695d91]

This function returns a hash of the token for security reasons. You can call **[HASH\\_EXTERNAL\\_TOKEN](#page-2872-0)** with the expected value and compare that hash to the one in this function's output.

A query with no argument tests all values:

=> SELECT HADOOP\_IMPERSONATION\_CONFIG\_CHECK();

-- hadoop\_impersonation\_config\_check --

Connections to nameservice [ns1] will use a delegation token with hash [b3dd9e71cd695d91] JDBC connections for HCatalog schema [hcat1] will doAs [Fred] [!] hadoop\_impersonation\_config\_check : [PASS]

#### <span id="page-2872-0"></span>HASH\_EXTERNAL\_TOKEN

Returns a hash of a string token, for use with [HADOOP\\_IMPERSONATION\\_CONFIG\\_CHECK](#page-2871-0). Call HASH\_EXTERNAL\_TOKEN with the delegation token you expect Vertica to use and compare it to the hash in the output of HADOOP\_IMPERSONATION\_CONFIG\_CHECK .

This is a meta-function. You must call meta-functions in a top-level **[SELECT](#page-3544-0)** statement.

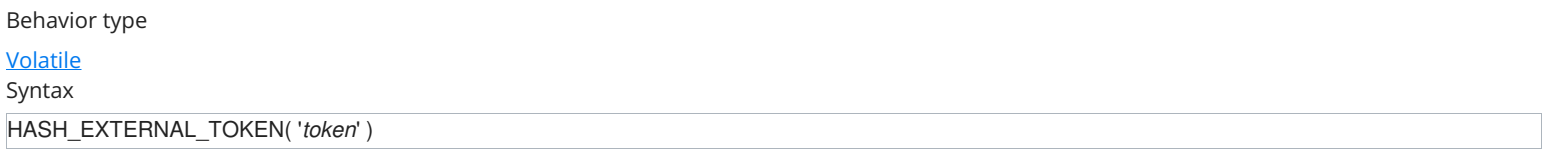

Arguments

### *token*

A string specifying the token to hash. The token is configured in the HadoopImpersonationConfig parameter.

#### Privileges

This function does not require privileges.

#### Examples

The following query tests the expected value shown in the example on the **[HADOOP\\_IMPERSONATION\\_CONFIG\\_CHECK](#page-2871-0)** reference page.

=> SELECT HASH\_EXTERNAL\_TOKEN('RANDOM-TOKEN-STRING'); hash\_external\_token -------------------- b3dd9e71cd695d91  $(1 row)$ 

## <span id="page-2872-1"></span>HCATALOGCONNECTOR\_CONFIG\_CHECK

Tests the configuration of a Vertica cluster that uses the HCatalog Connector to access Hive data. The function first verifies that the HCatalog

Connector is properly installed and reports on the values of several related configuration parameters. It then tests the connection using HiveServer2. This function does not support the WebHCat server.

If you specify an HCatalog schema, and if you have defined a delegation token for that schema, this function uses the delegation token. Otherwise, the function uses the default endpoint without a delegation token.

See Proxy users and [delegation](#page-2114-0) tokens for more about delegation tokens.

This is a meta-function. You must call meta-functions in a top-level [SELECT](#page-3544-0) statement.

## Behavior type

## [Volatile](#page-4022-0)

## Syntax

HCATALOGCONNECTOR\_CONFIG\_CHECK( ['*what\_to\_test*' ] )

### Arguments

## *what\_to\_test*

A string specifying the HCatalog schemas to test. For example, a value of 'schema=hcat1' means the function tests only the "hcat1" schema and ignores any others that are found.

## Privileges

This function does not require privileges.

## Examples

The following query tests with the default endpoint and no delegation token.

=> SELECT HCATALOGCONNECTOR\_CONFIG\_CHECK();

-- hcatalogconnector\_config\_check --

HCatalogConnectorUseHiveServer2 : [1] EnableHCatImpersonation : [1] HCatalogConnectorUseORCReader : [1] HCatalogConnectorUseParquetReader : [1] HCatalogConnectorUseTxtReader : [0] [INFO] Vertica is not configured to use its internal parsers for delimited files. [INFO] This is off by default, but will be changed in a future release. HCatalogConnectorUseLibHDFSPP : [1]

[OK] HCatalog connector library is properly installed. [INFO] Creating JDBC connection as session user. [OK] Successful JDBC connection to HiveServer2 as user [USER].

[!] hcatalogconnector\_config\_check : [PASS]

To test with the configured delegation token, pass the schema as an argument:

=> SELECT HCATALOGCONNECTOR\_CONFIG\_CHECK('schema=hcat1');

## <span id="page-2873-0"></span>HDFS\_CLUSTER\_CONFIG\_CHECK

Tests the configuration of a Vertica cluster that uses HDFS. The function scans the Hadoop configuration files found in HadoopConfDir and performs configuration checks on each cluster it finds. If you have more than one cluster configured, you can specify which one to test instead of testing all of them.

For each Hadoop cluster, it reports properties including:

- Nameservice name and associated NameNodes
- High-availability status
- RPC encryption status
- Kerberos authentication status
- HTTP(S) status

It then tests connections using http(s), hdfs, and webhdfs URL schemes. It tests the latter two using both the Vertica and session user.

See [Configuring](#page-2110-0) HDFS access for information about configuration files and HadoopConfDir.

This is a meta-function. You must call meta-functions in a top-level **[SELECT](#page-3544-0)** statement.

#### Behavior type

## [Volatile](#page-4022-0)

#### Syntax

HDFS\_CLUSTER\_CONFIG\_CHECK( ['*what\_to\_test*' ] )

### Arguments

## *what\_to\_test*

A string specifying the authorities or nameservices to test. For example, a value of 'nameservice=ns1' means the function tests only "ns1" cluster. If you specify both an authority and a nameservice, the authority must be a NameNode in the specified nameservice for the check to pass.

If you do not specify this argument, the function tests all cluster configurations found in HadoopConfDir.

## Privileges

This function does not require privileges.

Examples

The following example tests all clusters.

=> SELECT HDFS\_CLUSTER\_CONFIG\_CHECK();

-- hdfs\_cluster\_config\_check --

Hadoop Conf Path : [/conf/hadoop\_conf] [OK] HadoopConfDir verified on all nodes Connection Timeout (seconds) : [60] Token Refresh Frequency (seconds) : [0] HadoopFSBlockSizeBytes (MiB) : [64]

[OK] Found [1] hadoop cluster configurations

```
------------- Cluster 1 -------------
 Is DefaultFS : [true]
 Nameservice : [vmns]
 Namenodes : [node1.example.com:8020, node2.example.com:8020]
 High Availability : [true]
 RPC Encryption : [false]
 Kerberos Authentication : [true]
 HTTPS Only : [false]
[INFO] Checking connections to [hdfs:///]
 vertica : [OK]
 dbuser : [OK]
[INFO] Checking connections to [http://node1.example.com:50070]
```
[INFO] Node is in standby [INFO] Checking connections to [http://node2.example.com:50070] [OK] Can make authenticated external curl connection [INFO] Checking webhdfs vertica : [OK] USER : [OK]

[!] hdfs\_cluster\_config\_check : [PASS]

<span id="page-2874-0"></span>KERBEROS\_HDFS\_CONFIG\_CHECK

## **Deprecated**

This function is deprecated and will be removed in a future release. Instead, use [EXTERNAL\\_CONFIG\\_CHECK](#page-2869-0) .

Tests the Kerberos configuration of a Vertica cluster that uses HDFS. The function succeeds if it can use both the Vertica keytab file and the session user to access HDFS, and reports errors otherwise. This function is a more specific version of [KERBEROS\\_CONFIG\\_CHECK](#page-3030-0) .

If the current session is not Kerberized, this function will not be able to use secured HDFS connections and will fail.

You can call this function with arguments to specify an HDFS configuration to test, or without arguments. If you call it with no arguments, this function reads the HDFS configuration files and fails if it does not find them. See [Configuring](#page-2110-0) HDFS access. If it finds configuration files, it tests all configured nameservices.

The function performs the following tests, in order:

- Are Kerberos services available?
- Does a keytab file exist and are the Kerberos and HDFS configuration parameters set in the database?
- Can Vertica read and invoke kinit with the keys to authenticate to HDFS and obtain the database Kerberos ticket?
- Can Vertica perform hdfs and webhdfs operations using both the database Kerberos ticket and user-forwardable tickets for the current session?
- Can Vertica connect to HiveServer2? (This function does not support WebHCat.)

If any test fails, the function returns a descriptive error message.

This is a meta-function. You must call meta-functions in a top-level **[SELECT](#page-3544-0)** statement.

#### Behavior type

[Volatile](#page-4022-0)

#### Syntax

KERBEROS\_HDFS\_CONFIG\_CHECK( ['*hdfsHost*:*hdfsPort*',

'*webhdfsHost*:*webhdfsPort*', '*webhcatHost*' ] )

## Arguments

#### *hdfsHost* **,** *hdfsPort*

The hostname or IP address and port of the HDFS NameNode. Vertica uses this server to access data that is specified with hdfs URLs. If the value is '', the function skips this part of the check.

#### *webhdfsHost* **,** *webhdfsPort*

The hostname or IP address and port of the WebHDFS server. Vertica uses this server to access data that is specified with webhdfs URLs. If the value is '', the function skips this part of the check.

#### *webhcatHost*

Pass any value in this position. WebHCat is deprecated and this value is ignored but must be present.

## Privileges

This function does not require privileges.

#### <span id="page-2875-0"></span>SYNC\_WITH\_HCATALOG\_SCHEMA

Copies the structure of a Hive database schema available through the HCatalog Connector to a Vertica schema. If the HCatalog schema and the target Vertica schema have matching table names, SYNC\_WITH\_HCATALOG\_SCHEMA overwrites the Vertica tables.

This function can synchronize the HCatalog schema directly. In this case, call it with the same schema name for the *vertica\_schema* and *hcatalog\_schema* parameters. The function can also synchronize a different schema to the HCatalog schema.

If you change the settings of **HCatalog Connector [configuration](#page-0-0) parameters**, you must call this function again.

This is a meta-function. You must call meta-functions in a top-level [SELECT](#page-3544-0) statement.

#### Behavior type

[Volatile](#page-4022-0)

## Syntax

SYNC\_WITH\_HCATALOG\_SCHEMA( *vertica\_schema*, *hcatalog\_schema*, [*drop\_non\_existent*] )

#### Parameters

#### *vertica\_schema*

The target Vertica schema to store the copied HCatalog schema's metadata. This can be the same schema as *hcatalog\_schema*, or it can be a separate one created with CREATE [SCHEMA](#page-3426-0) .

## **Caution** Do not use the Vertica schema to store other data.

#### *hcatalog\_schema*

The HCatalog schema to copy, created with CREATE [HCATALOG](#page-3373-0) SCHEMA

#### *drop\_non\_existent*

If true, drop any tables in *vertica schema* that do not correspond to a table in *hcatalog schema* 

Privileges

Non-superuser: CREATE privileges on *vertica\_schema* .

Users also require access to Hive data, one of the following:

- USAGE permissions on *hcat\_schema* , if Hive does not use an authorization service to manage access.
- Permission through an authorization service (Sentry or Ranger), and access to the underlying files in HDFS. (Sentry can provide that access through ACL synchronization.)
- dbadmin user privileges, with or without an authorization service.

### Data type matching

Hive STRING and BINARY data types are matched, in Vertica, to the VARCHAR(65000) and [VARBINARY\(65000\)](#page-3274-0) types. Adjust the data types with ALTER TABLE as needed after creating the schema. The maximum size of a VARCHAR or VARBINARY in Vertica is 65000, but you can use LONG VARCHAR and LONG VARBINARY to specify larger values.

Hive and Vertica define string length in different ways. In Hive the length is the number of characters; in Vertica it is the number of bytes. Thus, a character encoding that uses more than one byte, such as Unicode, can cause mismatches between the two. To avoid data truncation, set values in Vertica based on bytes, not characters.

If data size exceeds the column size, Vertica logs an event at read time in the QUERY\_EVENTS system table.

#### Examples

The following example uses SYNC\_WITH\_HCATALOG\_SCHEMA to synchronize an HCatalog schema named hcat:

=> CREATE HCATALOG SCHEMA hcat WITH hostname='hcathost' HCATALOG\_SCHEMA='default' HCATALOG\_USER='hcatuser'; CREATE SCHEMA => SELECT sync\_with\_hcatalog\_schema('hcat', 'hcat'); sync\_with\_hcatalog\_schema ---------------------------------------- Schema hcat synchronized with hcat tables in hcat  $= 56$ tables altered in hcat  $= 0$ tables created in hcat  $= 56$ stale tables in hcat  $= 0$ table changes erred in hcat  $= 0$  $(1 row)$ => -- Use vsql's \d command to describe a table in the synced schema => \d hcat.messages List of Fields by Tables Schema | Table | Column | Type | Size | Default | Not Null | Primary Key | Foreign Key -----------+----------+---------+----------------+-------+---------+----------+-------------+------------ hcat  $|$  messages  $|id$   $|int$   $|8|$   $|f|$   $|f|$ hcat | messages | userid | varchar $(65000)$  | 65000 | | f | f | hcat | messages | "time" | varchar(65000) | 65000 | | f | f | | hcat | messages | message | varchar(65000) | 65000 | | f | f | (4 rows)

The following example uses SYNC\_WITH\_HCATALOG\_SCHEMA followed by ALTER TABLE to adjust a column value:

=> CREATE HCATALOG SCHEMA hcat WITH hostname='hcathost' HCATALOG\_SCHEMA='default'

-> HCATALOG\_USER='hcatuser';

## CREATE SCHEMA

...

=> SELECT sync\_with\_hcatalog\_schema('hcat', 'hcat');

=> ALTER TABLE hcat.t ALTER COLUMN a1 SET DATA TYPE long varchar(1000000);

=> ALTER TABLE hcat.t ALTER COLUMN a2 SET DATA TYPE long varbinary(1000000);

The following example uses SYNC\_WITH\_HCATALOG\_SCHEMA with a local (non-HCatalog) schema:

=> CREATE HCATALOG SCHEMA hcat WITH hostname='hcathost' HCATALOG\_SCHEMA='default' -> HCATALOG\_USER='hcatuser'; CREATE SCHEMA => CREATE SCHEMA hcat\_local; CREATE SCHEMA => SELECT sync\_with\_hcatalog\_schema('hcat\_local', 'hcat');

## <span id="page-2877-0"></span>SYNC\_WITH\_HCATALOG\_SCHEMA\_TABLE

Copies the structure of a single table in a Hive database schema available through the HCatalog Connector to a Vertica table.

This function can synchronize the HCatalog schema directly. In this case, call it with the same schema name for the *vertica\_schema* and *hcatalog\_schema* parameters. The function can also synchronize a different schema to the HCatalog schema.

This is a meta-function. You must call meta-functions in a top-level [SELECT](#page-3544-0) statement.

## Behavior type

# [Volatile](#page-4022-0)

# Syntax

SYNC\_WITH\_HCATALOG\_SCHEMA\_TABLE( *vertica\_schema*, *hcatalog\_schema*, *table\_name* )

#### Parameters

#### *vertica\_schema*

The existing Vertica schema to store the copied HCatalog schema's metadata. This can be the same schema as *hcatalog\_schema* , or it can be a separate one created with **CREATE [SCHEMA](#page-3426-0)**.

#### *hcatalog\_schema*

The HCatalog schema to copy, created with CREATE [HCATALOG](#page-3373-0) SCHEMA.

#### *table\_name*

The table in *hcatalog\_schema* to copy. If *table\_name* already exists in *vertica\_schema* , the function overwrites it.

#### Privileges

Non-superuser: CREATE privileges on *vertica\_schema* .

Users also require access to Hive data, one of the following:

- USAGE permissions on *hcat\_schema* , if Hive does not use an authorization service to manage access.
- Permission through an authorization service (Sentry or Ranger), and access to the underlying files in HDFS. (Sentry can provide that access through ACL synchronization.)
- dbadmin user privileges, with or without an authorization service.

#### Data type matching

Hive STRING and BINARY data types are matched, in Vertica, to the VARCHAR(65000) and [VARBINARY\(65000\)](#page-3274-0) types. Adjust the data types with ALTER TABLE as needed after creating the schema. The maximum size of a VARCHAR or VARBINARY in Vertica is 65000, but you can use LONG VARCHAR and LONG VARBINARY to specify larger values.

Hive and Vertica define string length in different ways. In Hive the length is the number of characters; in Vertica it is the number of bytes. Thus, a character encoding that uses more than one byte, such as Unicode, can cause mismatches between the two. To avoid data truncation, set values in Vertica based on bytes, not characters.

If data size exceeds the column size, Vertica logs an event at read time in the QUERY\_EVENTS system table.

## Examples

The following example uses SYNC\_WITH\_HCATALOG\_SCHEMA\_TABLE to synchronize the "nation" table:

=> CREATE SCHEMA 'hcat\_local'; CREATE SCHEMA => CREATE HCATALOG SCHEMA hcat WITH hostname='hcathost' HCATALOG\_SCHEMA='hcat' HCATALOG\_USER='hcatuser'; CREATE SCHEMA => SELECT sync\_with\_hcatalog\_schema\_table('hcat\_local', 'hcat', 'nation'); sync\_with\_hcatalog\_schema\_table ----------------------------------------------------------------------------- Schema hcat\_local synchronized with hcat for table nation table nation is created in schema hcat\_local (1 row) The following example shows the behavior if the "nation" table already exists in the local schema:

=> SELECT sync\_with\_hcatalog\_schema\_table('hcat\_local','hcat','nation'); sync\_with\_hcatalog\_schema\_table ----------------------------------------------------------------------------- Schema hcat\_local synchronized with hcat for table nation table nation is altered in schema hcat\_local  $(1$  row)

## <span id="page-2878-0"></span>VERIFY\_HADOOP\_CONF\_DIR

Verifies that the Hadoop configuration that is used to access HDFS is valid on all Vertica nodes. The configuration is valid if:

- all required configuration files are found on the path defined by the HadoopConfDir configuration parameter
- all properties needed by Vertica are set in those files

This function does not attempt to validate the settings of those properties; it only verifies that they have values.

It is possible for Hadoop configuration to be valid on some nodes and invalid on others. The function reports a validation failure if the value is invalid on any node; the rest of the output reports the details.

This is a meta-function. You must call meta-functions in a top-level **[SELECT](#page-3544-0)** statement.

#### Behavior type

#### [Volatile](#page-4022-0)

Syntax

VERIFY\_HADOOP\_CONF\_DIR()

Parameters

This function has no parameters.

#### Privileges

This function does not require privileges.

Examples

The following example shows the results when the Hadoop configuration is valid.

=> SELECT VERIFY\_HADOOP\_CONF\_DIR(); verify\_hadoop\_conf\_dir ------------------------------------------------------------------- Validation Success v\_vmart\_node0001: HadoopConfDir [PG\_TESTOUT/config] is valid v\_vmart\_node0002: HadoopConfDir [PG\_TESTOUT/config] is valid v\_vmart\_node0003: HadoopConfDir [PG\_TESTOUT/config] is valid v\_vmart\_node0004: HadoopConfDir [PG\_TESTOUT/config] is valid (1 row)

In the following example, the Hadoop configuration is valid on one node, but on other nodes a needed value is missing.

## => SELECT VERIFY\_HADOOP\_CONF\_DIR();

verify\_hadoop\_conf\_dir

-------------------------------------------------------------------

## Validation Failure

v\_vmart\_node0001: HadoopConfDir [PG\_TESTOUT/test\_configs/config] is valid v\_vmart\_node0002: No fs.defaultFS parameter found in config files in [PG\_TESTOUT/config] v\_vmart\_node0003: No fs.defaultFS parameter found in config files in [PG\_TESTOUT/config] v\_vmart\_node0004: No fs.defaultFS parameter found in config files in [PG\_TESTOUT/config] (1 row)

## Machine learning functions

Machine learning functions let you work with your data set in different stages of the data analysis process:

- Preparing models
- Training models
- Evaluating models
- Applying models
- Managing models

Some Vertica machine learning functions are implemented as Vertica UDx functions, while others are implemented as meta-functions:

- A UDx function accepts an input relation name from a FROM clause. The SELECT statement that calls the functions is composable—it can be used as a sub-query in another SELECT statement.
- A meta-function accepts the input relation name as a single-quoted string passed to it as an argument or a named parameter. The data that the SELECT statement returns cannot be used in a sub-query. Machine learning meta-functions do not support temporary tables.

All machine learning functions automatically cast NUMERIC arguments to FLOAT.

#### Important

Before using a machine learning function, be aware that any open transaction on the current session might be committed.

#### In this section

- Data [preparation](#page-2879-0)
- Machine learning [algorithms](#page-2901-0)
- Model [evaluation](#page-2934-0)
- Model [management](#page-2947-0)
- [Transformation](#page-2958-0) functions

## <span id="page-2879-0"></span>Data preparation

Vertica supports machine learning functions that prepare data as needed before subjecting it to analysis.

In this section

- [BALANCE](#page-2879-1)
- **[CHI\\_SQUARED](#page-2881-0)**
- **CORR MATRIX**
- **DETECT OUTLIERS**
- **[IFOREST](#page-2886-0)**
- **[IMPUTE](#page-2888-0)**
- [NORMALIZE](#page-2889-0)
- NORMALIZE FIT
- [ONE\\_HOT\\_ENCODER\\_FIT](#page-2894-0)
- $\bullet$  [PCA](#page-2895-0)
- SUMMARIZE CATCOL
- **. [SUMMARIZE\\_NUMCOL](#page-2899-0)**
- [SVD](#page-2899-1)

#### <span id="page-2879-1"></span>BALANCE

Returns a view with an equal distribution of the input data based on the response\_column.
This is a meta-function. You must call meta-functions in a top-level **[SELECT](#page-3544-0)** statement.

#### Behavior type

### **[Volatile](#page-4022-0)**

### Syntax

BALANCE ('*output-view*', '*input-relation*', '*response-column*', '*balance-method*' [ USING PARAMETERS sampling\_ratio=*ratio* ] )

### Arguments

### *output-view*

The name of the view where Vertica saves the balanced data from the input relation.

### **Note**

**Note** :The view that results from this function employs a random function. Its content can differ each time it is used in a query. To make the operations on the view predictable, store it in a regular table.

### *input-relation*

The table or view that contains the data the function uses to create a more balanced data set. If the input relation is defined in Hive, use [SYNC\\_WITH\\_HCATALOG\\_SCHEMA](#page-2875-0) to sync the hcatalog schema, and then run the machine learning function.

### *response-column*

Name of the input column that represents the dependent variable, of type VARCHAR or INTEGER.

### *balance-method*

- Specifies a method to select data from the minority and majority classes, one of the following.
- hybrid\_sampling : Performs over-sampling and under-sampling on different classes so each class is equally represented.
- over sampling : Over-samples on all classes, with the exception of the most majority class, towards the most majority class's cardinality.
- under\_sampling : Under-samples on all classes, with the exception of the most minority class, towards the most minority class's cardinality.
- weighted sampling : An alias of under sampling .

### Parameters

#### **ratio**

The desired ratio between the majority class and the minority class. This value has no effect when used with balance method hybrid sampling .

### **Default:** 1.0

### Privileges

Non-superusers:

- SELECT privileges on the input relation
- CREATE privileges on the output view schema

Examples

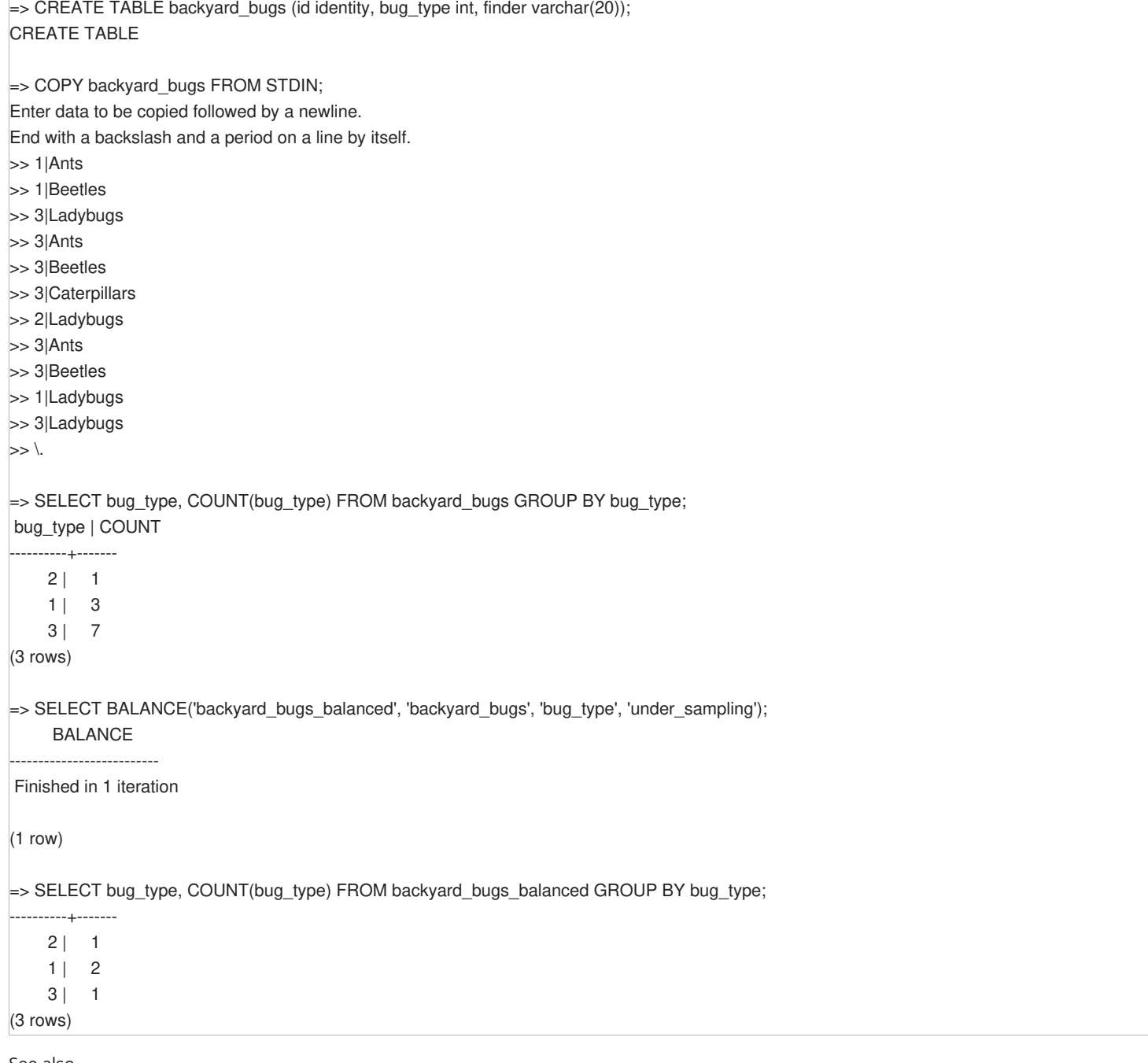

See also

• Balancing [imbalanced](#page-515-0) data

### CHI\_SQUARED

Computes the conditional chi-square independence test on two categorical variables to find the likelihood that the two variables are independent. To condition the independence test on another set of variables, you can partition the data on these variables using a [PARTITION](#page-2352-0) BY clause.

#### **Tip**

If a categorical column is not of a [numeric](#page-2387-0) data type, you can use the **[HASH](#page-3188-0)** function to convert it into a column of type INT, where each category is mapped to a unique integer. However, note that NULL values are hashed to zero, so they will be included in the test instead of skipped by the function.

This function is a [multi-phase](#page-2030-0) transform function.

### Syntax

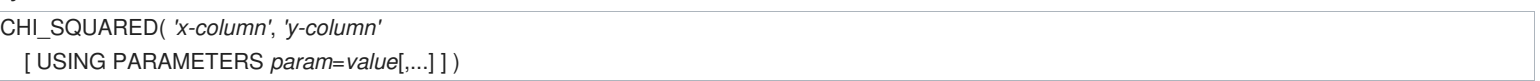

#### Arguments

#### *x-column* **,***y-column*

Columns in the input relation to be tested for dependency with each other. These columns must contain categorical data in numeric format.

### Parameters

### **x\_cardinality**

Integer in the range [1, 20], the cardinality of *x-column* .If the cardinality of *x-column* is less than the default value of 20, setting this parameter can decrease the amount memory used by the function.

#### **Default:** 20

#### **y\_cardinality**

Integer in the range [1, 20], the cardinality of *y-column* .If the cardinality of *y-column* is less than the default value of 20, setting this parameter can decrease the amount memory used by the function.

#### **Default:** 20

### **alpha**

Float in the range (0.0, 1.0), the significance level. If the returned pvalue is less than this value, the null hypothesis, which assumes the variables are independent, is rejected.

#### **Default:** 0.05

### Returns

The function returns two values:

- pvalue (float): the confidence that the two variables are independent. If this value is greater than the alpha parameter value, the null hypothesis is accepted and the variables are considered independent.
- independent (boolean): true if the variables are independent; otherwise, false.

### Privileges

SELECT privileges on the input relation

#### Examples

The following examples use the titanic dataset from the machine learning example data. If you have not [downloaded](#page-513-0) these datasets, see Download the machine learning example data for instructions.

The titanic\_training table contains data related to passengers on the Titanic, including:

- pclass : the ticket class of the passenger, ranging from 1st class to 3rd class
- survived : whether the passenger survived, where 1 is yes and 0 is no
- gender : gender of the passenger
- sibling and spouse count : number of siblings aboard the Titanic
- embarkation\_point : port of embarkation

To test whether the survival of a passenger is dependent on their ticket class, run the following chi-square test:

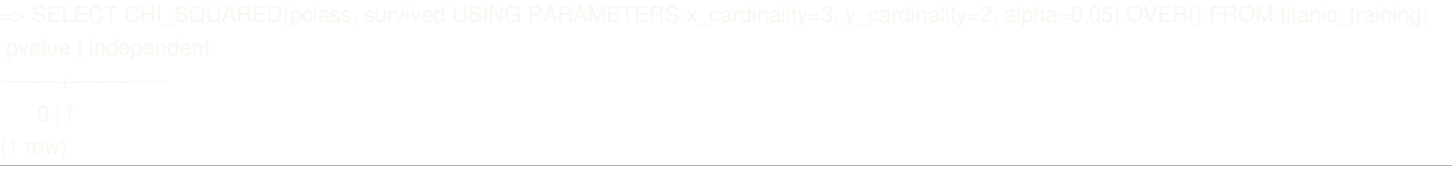

With a returned pvalue of zero, the null hypothesis is rejected and you can conclude that the survived and pclass variables are dependent. To test whether this outcome is conditional on the gender of the passenger, partition by the gender column in the OVER clause:

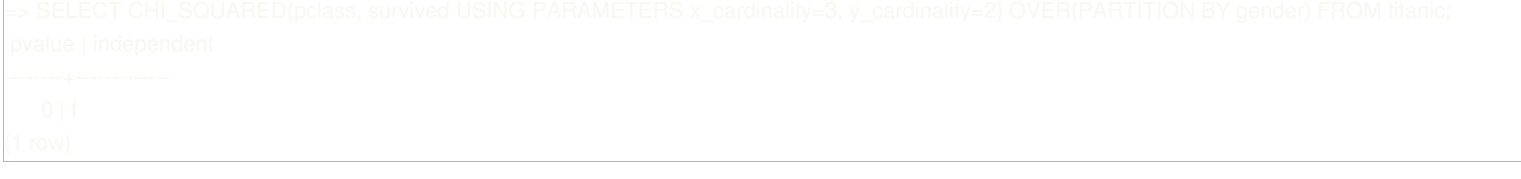

As the pvalue is still zero, it is clear that the dependence of the pclass and survived variables is not conditional on the gender of the passenger.

If one of the categorical columns that you want to test is not a numeric type, use the **[HASH](#page-3188-0)** function to convert it into type INT:

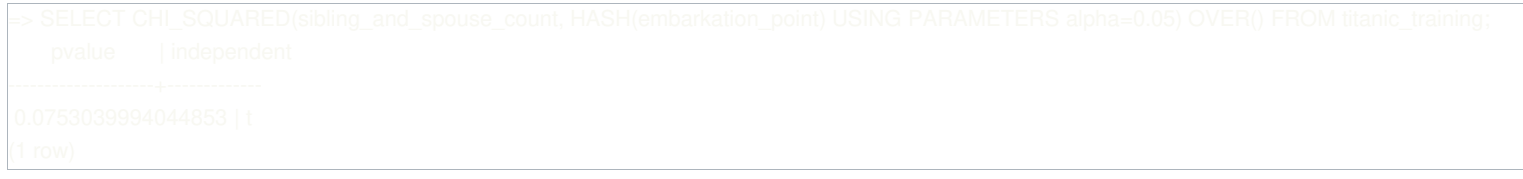

The returned pvalue is greater than alpha, meaning the null hypothesis is accepted and the sibling and spouse count and embarkation point are independent.

### CORR\_MATRIX

Takes an input relation with numeric columns, and calculates the *Pearson Correlation Coefficient* between each pair of its input columns. The function is implemented as a Multi-Phase Transform function.

### Syntax

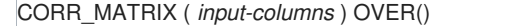

#### Arguments

#### *input-columns*

A comma-separated list of the columns in the input table. The input columns can be of any numeric type or BOOL, but they will be converted internally to FLOAT. The number of input columns must be more than 1 and not more than 1600.

#### Returns

CORR\_MATRIX returns the correlation matrix in triplet format. That is, each pair-wise correlation is identified by three returned columns: name of the first variable, name of the second variable, and the correlation value of the pair. The function also returns two extra columns: number\_of\_ignored\_input\_rows and number\_of\_processed\_input\_rows . The value of the fourth/fifth column indicates the number of rows from the input which are ignored/used to calculate the corresponding correlation value. Any input pair with NULL, Inf, or NaN is ignored.

The correlation matrix is symmetric with a value of 1 on all diagonal elements; therefore, it can return only the value of elements above the diagonals —that is, the upper triangle. Nevertheless, the function returns the entire matrix to simplify any later operations. Then, the number of output rows is:

### (*#input-columns*)^2

The first two output columns are of type VARCHAR(128), the third one is of type FLOAT, and the last two are of type INT.

#### Notes

- The contents of the OVER clause must be empty.
- The function returns no rows when the input table is empty.
- When any of X\_i and Y\_i is NULL, Inf, or NaN, the pair will not be included in the calculation of CORR(X, Y). That is, any input pair with NULL, Inf, or NaN is ignored.
- For the pair of (X,X), regardless of the contents of X: CORR(X,X) = 1, number of ignored input rows = 0, and number of processed input rows = #input\_rows.
- When (N *SUMX2 == SUMX* SUMX) or (N *SUMY2 == SUMY* SUMY) then value of CORR(X, Y) will be NULL. In theory it can happen in case of a column with constant values; nevertheless, it may not be always observed because of rounding error.
- In the special case where all pair values of (X i,Y i) contain NULL, inf, or NaN, and X != Y: CORR(X,Y)=NULL.

### Examples

The following example uses the *[iris](http://archive.ics.uci.edu/ml/datasets/Iris)* dataset.\*

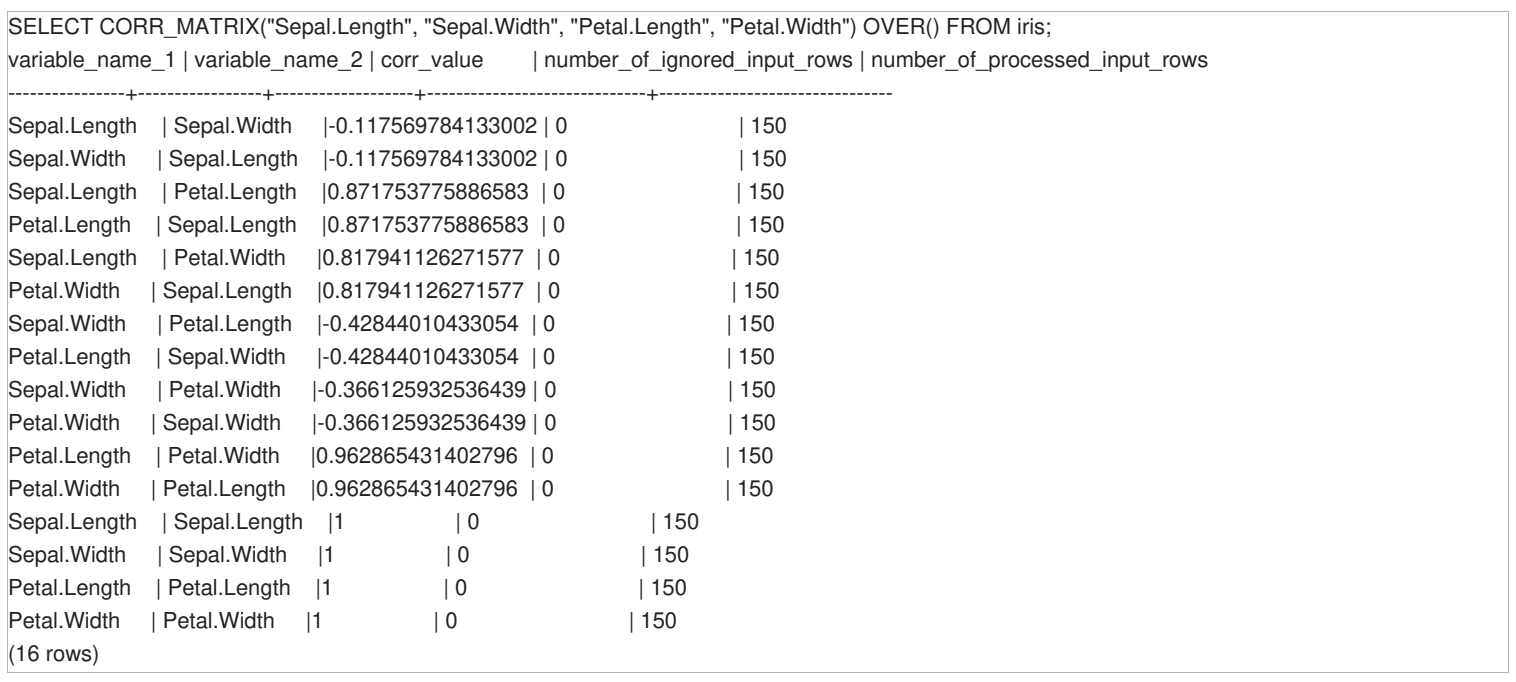

### DETECT\_OUTLIERS

Returns the outliers in a data set based on the outlier threshold. The output is a table that contains the outliers. DETECT\_OUTLIERS uses the detection method robust\_szcore to normalize each input column. The function then identifies as outliers all rows that contain a normalized value greater than the default or specified threshold.

#### **Note**

You can calculate normalized column values with Vertica functions [NORMALIZE](#page-2889-0) and [NORMALIZE\\_FIT](#page-2891-0).

This is a meta-function. You must call meta-functions in a top-level **[SELECT](#page-3544-0)** statement.

### Behavior type

### [Volatile](#page-4022-0)

Syntax

DETECT\_OUTLIERS ( '*output-table*', '*input-relation*','*input-columns*', '*detection-method*' [ USING PARAMETERS [outlier\_threshold = *threshold*] [, exclude\_columns = '*excluded-columns*'] [, partition\_columns = '*partition-columns*'] ] )

Arguments

The name of the table where Vertica saves rows that are outliers along the chosen input\_columns . All columns are present in this table.

#### *input-relation*

The table or view that contains outlier data. If the input relation is defined in Hive, use [SYNC\\_WITH\\_HCATALOG\\_SCHEMA](#page-2875-0) to sync the hcatalog schema, and then run the machine learning function.

#### *input-columns*

Comma-separated list of columns to use from the input relation, or asterisk (\*) to select all columns. Input columns must be of type [numeric](#page-2387-0).

### *detection-method*

The outlier detection method to use, set to robust\_zscore .

### Parameters

#### **outlier\_threshold**

The minimum normalized value in a row that is used to identify that row as an outlier.

**Default:** 3.0

#### **exclude\_columns**

Comma-separated list of column names from *input-columns* to exclude from processing.

#### **partition\_columns**

Comma-separated list of column names from the input table or view that defines the partitions. DETECT\_OUTLIERS detects outliers among each partition separately.

#### **Default:** empty list

Privileges

Non-superusers:

- SELECT privileges on the input relation
- CREATE privileges on the output table

#### Examples

The following example shows how to use DETECT\_OUTLIERS :

 $\Rightarrow$  CREATE TABLE baseball roster (id identity, last name varchar(30), hr int, avg float); CREATE TABLE => COPY baseball\_roster FROM STDIN; Enter data to be copied followed by a newline. End with a backslash and a period on a line by itself. >> Polo|7|.233 >> Gloss|45|.170 >> Gus|12|.345 >> Gee|1|.125 >> Laus|3|.095 >> Hilltop|16|.222 >> Wicker|78|.333 >> Scooter|0|.121 >> Hank|999999|.8888 >> Popup|35|.378 >> \. => SELECT \* FROM baseball\_roster; id |last\_name | hr | avg ----+-----------+--------+-------- 3 | Gus | 12 |0.345 4 | Gee | 1 |0.125 6 | Hilltop | 16 | 0.222 10 | Popup | 35 | 0.378 1 | Polo | 7 |0.233 7 | Wicker | 78 | 0.333 9 | Hank | 999999 |0.8888 2 | Gloss | 45 | 0.17 5 | Laus | 3 |0.095 8 | Scooter | 0 |0.121 (10 rows) => SELECT DETECT\_OUTLIERS('baseball\_outliers', 'baseball\_roster', 'id, hr, avg', 'robust\_zscore' USING PARAMETERS outlier\_threshold=3.0); DETECT\_OUTLIERS -------------------------- Detected 2 outliers  $(1$  row) => SELECT \* FROM baseball\_outliers; id | last\_name | hr | avg ----+-----------+------------+------------- 7 | Wicker | 78 | 0.333 9 | Hank | 999999 | 0.8888 (2 rows)

### IFOREST

Trains and returns an isolation forest (iForest) model. After you train the model, you can use the [APPLY\\_IFOREST](#page-2959-0) function to predict outliers in an input relation.

For more information about how the iForest algorithm works, see **[Isolation](#page-0-0) Forest**.

This is a meta-function. You must call meta-functions in a top-level **[SELECT](#page-3544-0)** statement.

Behavior type

[Volatile](#page-4022-0) Syntax

IFOREST( *'model-name'*, *'input-relation'*, *'input-columns'* [ USING PARAMETERS *param*=*value*[,...] ] )

#### Arguments

#### *model-name*

Identifies the model to create, where *model-name* conforms to conventions described in [Identifiers](#page-2290-0) . It must also be unique among all names of sequences, tables, projections, views, and models within the same schema.

#### *input-relation*

The table or view that contains the input data for IFOREST.

#### *input-columns*

Comma-separated list of columns to use from the input relation, or asterisk (\*) to select all columns. Columns must be of types CHAR, VARCHAR, BOOL, INT, or FLOAT.

Columns of types CHAR, VARCHAR, and BOOL are treated as categorical features; all others are treated as numeric features.

### Parameters

#### **exclude\_columns**

Comma-separated list of column names from *input-columns* to exclude from processing.

**Default:** Empty string ('')

#### **ntree**

Integer in the range [1, 1000], specifies the number of trees in the forest.

#### **Default:** 100

#### **sampling\_size**

Float in the range (0.0, 1.0], specifies the portion of the input data set that is randomly picked, without replacement, for training each tree.

**Default:** 0.632

#### **col\_sample\_by\_tree**

Float in the range (0.0, 1.0], specifies the fraction of columns that are randomly picked for training each tree.

#### **Default:** 1.0

#### **max\_depth**

Integer in the range [1, 100], specifies the maximum depth for growing each tree.

#### **Default:** 10

#### **nbins**

Integer in the range [2, 1000], specifies the number of bins used to discretize continuous features.

#### **Default:** 32

#### Model Attributes

#### **details**

Details about the function's predictor columns, including:

- predictor : Names of the predictors in the same order specified when training the model.
- type : Types of the predictors in the same order as their names in predictor.

#### **tree\_count**

Number of trees in the model.

#### **rejected\_row\_count**

Number of rows in *input-relation* that were skipped because they contained an invalid value.

#### **accepted\_row\_count**

Total number of rows in *input-relation* minus rejected\_row\_count .

#### **call\_string**

Value of all input arguments that were specified at the time the function was called.

### Privileges

Non-superusers:

CREATE privileges on the schema where the model is created

#### • SELECT privileges on the input relation

#### Examples

In the following example, the input data to the function contains columns of type INT, VARCHAR, and FLOAT: => SELECT IFOREST('baseball\_anomalies','baseball','team, hr, hits, avg, salary' USING PARAMETERS ntree=75, sampling\_size=0.7, max\_depth=15); IFOREST ---------- Finished  $(1$  row) You can verify that all the input columns were read in correctly by calling [GET\\_MODEL\\_SUMMARY](#page-2953-0) and checking the details section: => SELECT GET\_MODEL\_SUMMARY(USING PARAMETERS model\_name='baseball\_anomalies'); **GET\_MODEL\_SUMMARY** ---------------------------------------------------------------------------------------------------- =========== call\_string =========== SELECT iforest('public.baseball\_anomalies', 'baseball', 'team, hr, hits, avg, salary' USING PARAMETERS exclude\_columns='', ntree=75, sampling\_size=0.7, col\_sample\_by\_tree=1, max\_depth=15, nbins=32); ======= details ======= predictor| type ---------+--------------- team |char or varchar hr | int hits | int avg |float or numeric salary | float or numeric =============== Additional Info =============== Name |Value ------------------+---- tree\_count | 75 rejected\_row\_count| 0 accepted\_row\_count|1000  $(1$  row) See also

- Detect [outliers](#page-516-0)
- [APPLY\\_IFOREST](#page-2959-0)
- <u>[READ\\_TREE](#page-2942-0)</u>

### IMPUTE

Imputes missing values in a data set with either the mean or the mode, based on observed values for a variable in each column. This function supports **[numeric](#page-2387-0)** and categorical data types.

This is a meta-function. You must call meta-functions in a top-level **[SELECT](#page-3544-0)** statement.

#### Behavior type

[Volatile](#page-4022-0) Syntax

IMPUTE( '*output-view*', '*input-relation*', '*input-columns*', '*method*' [ USING PARAMETERS [exclude\_columns = '*excluded-columns*'] [, partition\_columns = '*partition-columns*'] ] )

This is a meta-function. You must call meta-functions in a top-level **[SELECT](#page-3544-0)** statement.

### Arguments

#### *output-view*

Name of the view that shows the input table with imputed values in place of missing values. In this view, rows without missing values are kept intact while the rows with missing values are modified according to the specified method.

#### *input-relation*

The table or view that contains the data for missing-value imputation. If the input relation is defined in Hive, use [SYNC\\_WITH\\_HCATALOG\\_SCHEMA](#page-2875-0) to sync the hcatalog schema, and then run the machine learning function.

#### *input-columns*

Comma-separated list of input columns where missing values will be replaced, or asterisk (\*) to specify all columns. All columns must be of type [numeric](#page-2387-0) or BOOLEAN.

#### *method*

The method to compute the missing value replacements, one of the following:

- mean : The missing values in each column will be replaced by the mean of that column. This method can be used for [numeric](#page-2387-0) data only.
- mode : The missing values in each column will be replaced by the most frequent value in that column. This method can be used for categorical data only.

### Parameters

#### **exclude\_columns**

Comma-separated list of column names from *input-columns* to exclude from processing.

### **partition\_columns**

Comma-separated list of column names from the input relation that defines the partitions.

### Privileges

Non-superusers:

- SELECT privileges on the input relation
- CREATE privileges on the output view schema

#### Examples

Execute IMPUTE on the small\_input\_impute table, specifying the mean method:

=> SELECT impute('output\_view','small\_input\_impute', 'pid, x1,x2,x3,x4','mean' USING PARAMETERS exclude\_columns='pid'); impute -------------------------- Finished in 1 iteration  $(1$  row $)$ 

Execute IMPUTE , specifying the mode method:

=> SELECT impute('output\_view3','small\_input\_impute', 'pid, x5,x6','mode' USING PARAMETERS exclude\_columns='pid');

impute

--------------------------

Finished in 1 iteration  $(1 row)$ 

See also

### <span id="page-2889-0"></span>[Imputing](#page-521-0) missing values

NORMALIZE

Runs a normalization algorithm on an input relation. The output is a view with the normalized data.

### **Note**

**Note** :This function differs from NORMALIZE\_FIT, which creates and stores a model rather than creating a view definition. This can lead to different performance characteristics between the two functions.

This is a meta-function. You must call meta-functions in a top-level **[SELECT](#page-3544-0)** statement.

#### Behavior type

### [Volatile](#page-4022-0)

### Syntax

NORMALIZE ('*output-view*', '*input-relation*', '*input-columns*', '*normalization-method*' [ USING PARAMETERS exclude\_columns = '*excluded-columns*' ] )

#### Arguments

#### *output-view*

The name of the view showing the input relation with normalized data replacing the specified input columns. .

### *input-relation*

The table or view that contains the data to normalize. If the input relation is defined in Hive, use [SYNC\\_WITH\\_HCATALOG\\_SCHEMA](#page-2875-0) to sync the hcatalog schema, and then run the machine learning function.

#### *input-columns*

Comma-separated list of [numeric](#page-2387-0) input columns that contain the values to normalize, or asterisk (\*) to select all columns.

#### *normalization-method*

The normalization method to use, one of the following:

- minmax
- zscore
- robust zscore

If infinity values appear in the table, the method ignores those values.

#### Parameters

#### **exclude\_columns**

Comma-separated list of column names from *input-columns* to exclude from processing.

#### Privileges

Non-superusers:

- SELECT privileges on the input relation
- CREATE privileges on the output view schema

### Examples

These examples show how you can use the NORMALIZE function on the wt and hp columns in the mtcars table.

Execute the NORMALIZE function, and specify the minmax method:

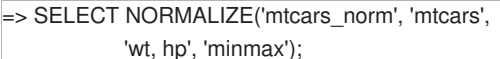

NORMALIZE

 $-$ 

Finished in 1 iteration

 $(1 row)$ 

Execute the NORMALIZE function, and specify the zscore method:

```
=> SELECT NORMALIZE('mtcars_normz','mtcars',
            'wt, hp', 'zscore');
    NORMALIZE
 --------------------------
Finished in 1 iteration
```
 $(1 row)$ 

### => SELECT NORMALIZE('mtcars\_normz', 'mtcars',

'wt, hp', 'robust\_zscore');

NORMALIZE

-------------------------- Finished in 1 iteration

 $(1$  row)

See also

## <span id="page-2891-0"></span>[Normalizing](#page-525-0) data

NORMALIZE\_FIT

### **Note**

This function differs from [NORMALIZE](#page-2889-0), which directly outputs a view with normalized results, rather than storing normalization parameters into a model for later operation.

NORMALIZE\_FIT computes normalization parameters for each of the specified columns in an input relation. The resulting model stores the normalization parameters. For example, for MinMax normalization, the minimum and maximum value of each column are stored in the model. The generated model serves as input to functions [APPLY\\_NORMALIZE](#page-2966-0) and [REVERSE\\_NORMALIZE](#page-3001-0) .

This is a meta-function. You must call meta-functions in a top-level [SELECT](#page-3544-0) statement.

Behavior type

#### [Volatile](#page-4022-0)

### Syntax

NORMALIZE\_FIT ( '*model-name*', '*input-relation*', '*input-columns*', '*normalization-method*' [ USING PARAMETERS [exclude\_columns = '*excluded-columns*'] [, output\_view = '*output-view*'] ] )

#### Arguments

#### *model-name*

Identifies the model to create, where *model-name* conforms to conventions described in [Identifiers](#page-2290-0) . It must also be unique among all names of sequences, tables, projections, views, and models within the same schema.

### *input-relation*

The table or view that contains the data to normalize. If the input relation is defined in Hive, use [SYNC\\_WITH\\_HCATALOG\\_SCHEMA](#page-2875-0) to sync the hcatalog schema, and then run the machine learning function.

#### *input-columns*

Comma-separated list of columns to use from the input relation, or asterisk (\*) to select all columns. Input columns must be of data type [numeric](#page-2387-0) .

#### *normalization-method*

The normalization method to use, one of the following:

- minmax
- zscore
- robust zscore

If you specify robust\_zscore, NORMALIZE\_FIT uses the function [APPROXIMATE\\_MEDIAN](#page-2497-0) [aggregate].

All normalization methods ignore infinity, negative infinity, or NULL values in the input relation.

#### Parameters

#### **exclude\_columns**

Comma-separated list of column names from *input-columns* to exclude from processing.

#### **output\_view**

Name of the view that contains all columns from the input relation, with the specified input columns normalized.

Model attributes

#### **data**

Normalization method set to minmax :

colNames : Model column names

- mins : Minimum value of each column
- maxes : Maximum value of each column

#### Privileges

Non-superusers:

- CREATE privileges on the schema where the model is created
- SELECT privileges on the input relation
- CREATE privileges on the output view schema

### Examples

The following example creates a model with NORMALIZE\_FIT using the wt and hp columns in table mtcars, and then uses this model in successive calls to **[APPLY\\_NORMALIZE](#page-2966-0)** and **[REVERSE\\_NORMALIZE](#page-3001-0)**.

=> SELECT NORMALIZE\_FIT('mtcars\_normfit', 'mtcars', 'wt,hp', 'minmax'); NORMALIZE\_FIT --------------- **Success** 

 $(1$  row $)$ 

The following call to APPLY\_NORMALIZE specifies the hp and cyl columns in table mtcars, where hp is in the normalization model and cyl is not in the normalization model:

=> CREATE TABLE mtcars\_normalized AS SELECT APPLY\_NORMALIZE (hp, cyl USING PARAMETERS model\_name = 'mtcars\_normfit') FROM mtcars; CREATE TABLE => SELECT \* FROM mtcars\_normalized; hp | cyl --------------------+----- 0.434628975265018 | 8 0.681978798586572 | 8 0.434628975265018 | 6 1 |8 0.540636042402827 | 8  $0 | 4$ 0.681978798586572 | 8 0.0459363957597173 | 4 0.434628975265018 | 8 0.204946996466431 | 6 0.250883392226148 | 6 0.049469964664311 | 4 0.204946996466431 | 6 0.201413427561837 | 4 0.204946996466431 | 6 0.250883392226148 | 6 0.049469964664311 | 4 0.215547703180212 | 4 0.0353356890459364 | 4 0.187279151943463 | 6 0.452296819787986 | 8 0.628975265017668 | 8 0.346289752650177 | 8 0.137809187279152 | 4 0.749116607773852 | 8 0.144876325088339 | 4 0.151943462897526 | 4 0.452296819787986 | 8 0.452296819787986 | 8 0.575971731448763 | 8 0.159010600706714 | 4 0.346289752650177 | 8 (32 rows) => SELECT REVERSE\_NORMALIZE (hp, cyl USING PARAMETERS model\_name='mtcars\_normfit') FROM mtcars\_normalized;

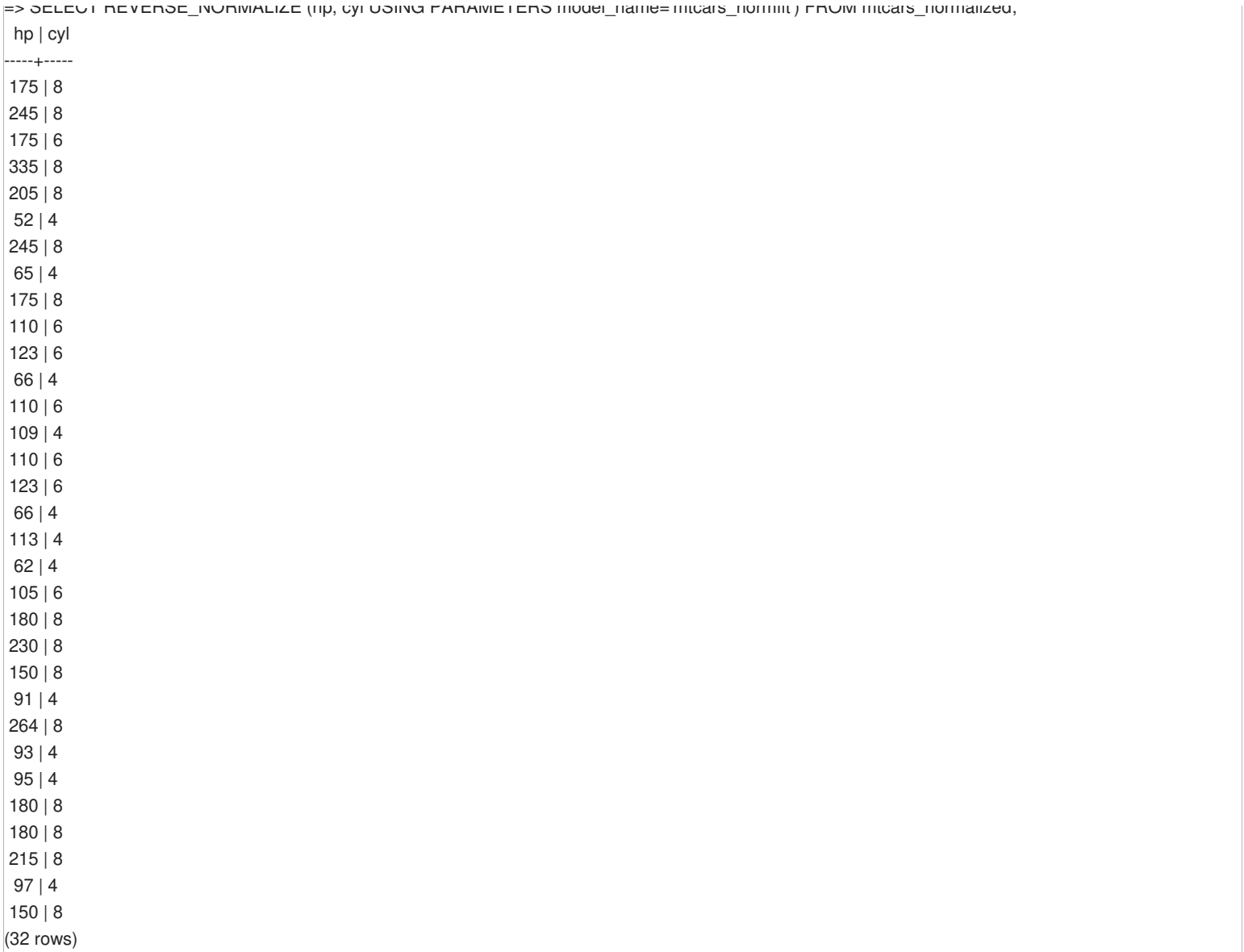

The following call to REVERSE\_NORMALIZE also specifies the hp and cyl columns in table mtcars , where hp is in normalization model mtcars\_normfit , and cyl is not in the normalization model.

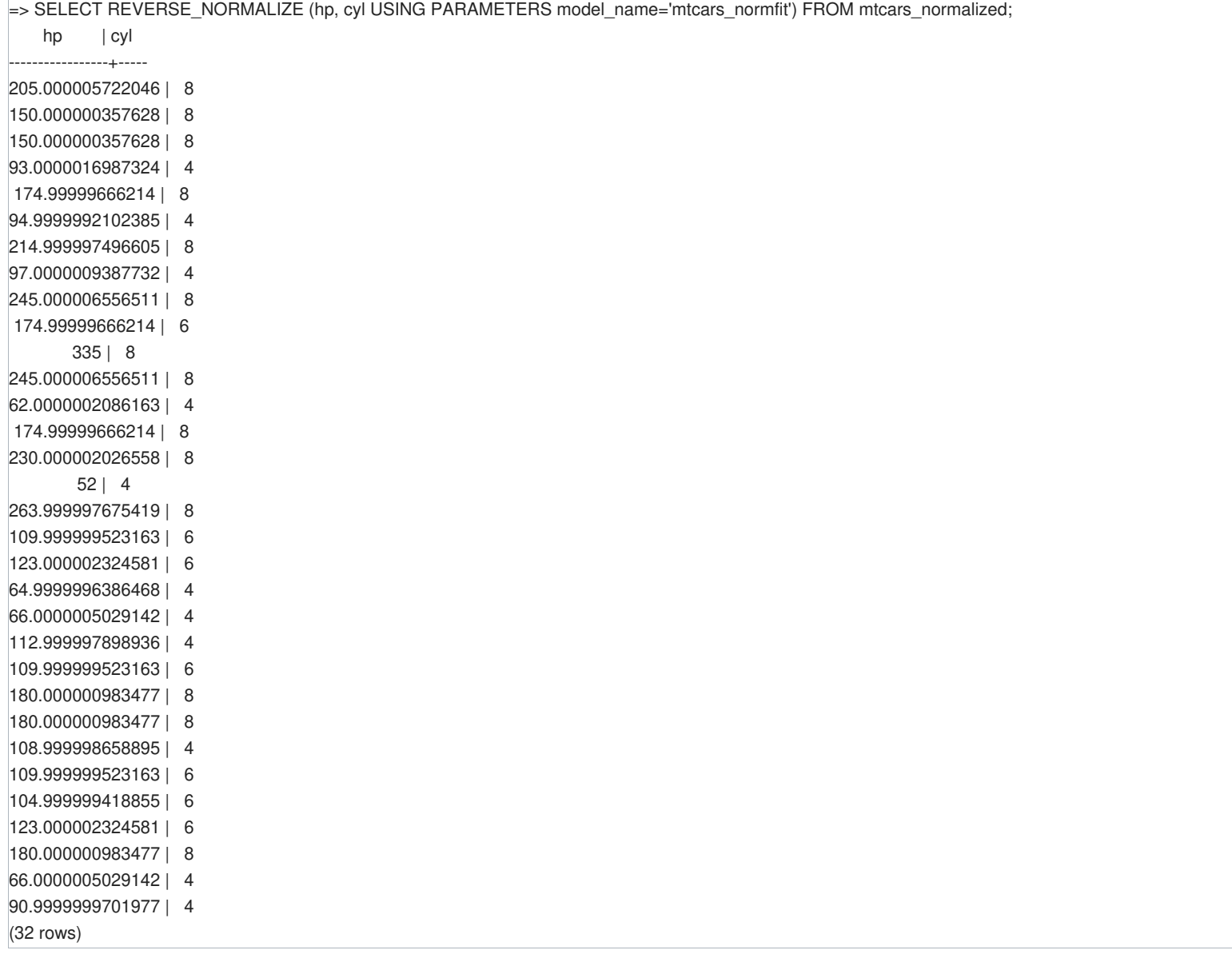

### See also

[Normalizing](#page-525-0) data ONE\_HOT\_ENCODER\_FIT

Generates a sorted list of each of the category levels for each feature to be encoded, and stores the model.

This is a meta-function. You must call meta-functions in a top-level **[SELECT](#page-3544-0)** statement.

Behavior type

[Volatile](#page-4022-0)

Syntax

ONE\_HOT\_ENCODER\_FIT ( '*model-name*', '*input-relation*','*input-columns*'

[ USING PARAMETERS

[exclude\_columns = '*excluded-columns*']

[, output\_view = '*output-view*'] [, extra\_levels = '*category-levels*'] ] )

### Arguments

### *model-name*

Identifies the model to create, where *model-name* conforms to conventions described in [Identifiers](#page-2290-0) . It must also be unique among all names of sequences, tables, projections, views, and models within the same schema.

#### *input-relation*

The table or view that contains the data for one hot encoding. If the input relation is defined in Hive, use **[SYNC\\_WITH\\_HCATALOG\\_SCHEMA](#page-2875-0)** to sync the hcatalog schema, and then run the machine learning function.

#### *input-columns*

Comma-separated list of columns to use from the input relation, or asterisk (\*) to select all columns. Input columns must be INTEGER, BOOLEAN, VARCHAR, or dates.

#### Parameters

#### **exclude\_columns**

Comma-separated list of column names from *input-columns* to exclude from processing.

#### **output\_view**

The name of the view that stores the input relation and the one hot encodings. Columns are returned in the order they appear in the input relation, with the one-hot encoded columns appended after the original columns.

#### **extra\_levels**

Additional levels in each category that are not in the input relation. This parameter should be passed as a string that conforms with the JSON standard, with category names as keys, and lists of extra levels in each category as values.

### Model attributes

### **call\_string**

The value of all input arguments that were specified at the time the function was called.

### **varchar\_categories integer\_categories boolean\_categories date\_categories**

Settings for all:

- category name : Column name
- category\_level : Levels of the category, sorted for each category
- category\_level\_index : Index of this categorical level in the sorted list of levels for the category.

### Privileges

Non-superusers:

- CREATE privileges on the schema where the model is created
- SELECT privileges on the input relation
- CREATE privileges on the output view schema

### Examples

=> SELECT ONE\_HOT\_ENCODER\_FIT ('one\_hot\_encoder\_model','mtcars','\*' USING PARAMETERS exclude\_columns='mpg,disp,drat,wt,qsec,vs,am'); ONE\_HOT\_ENCODER\_FIT --------------------

### **Success**

 $(1$  row)

### See also

- APPLY ONE HOT ENCODER
- Encoding [categorical](#page-518-0) columns

### **PCA**

Computes principal components from the input table/view. The results are saved in a PCA model. Internally, PCA finds the components by using SVD on the co-variance matrix built from the input date. The singular values of this decomposition are also saved as part of the PCA model. The signs of all elements of a principal component could be flipped all together on different runs.

This is a meta-function. You must call meta-functions in a top-level **[SELECT](#page-3544-0)** statement.

Behavior type **[Volatile](#page-4022-0)** Syntax PCA ( '*model-name*', '*input-relation*', '*input-columns*' [ USING PARAMETERS [exclude\_columns = '*excluded-columns*'] [, num\_components = *num-components*] [, scale = *is-scaled*] [, method = '*method*'] ] )

#### Arguments

#### *model-name*

Identifies the model to create, where *model-name* conforms to conventions described in [Identifiers](#page-2290-0) . It must also be unique among all names of sequences, tables, projections, views, and models within the same schema.

#### *input-relation*

The table or view that contains the input data for PCA.

#### *input-columns*

Comma-separated list of columns to use from the input relation, or asterisk (\*) to select all columns. All input columns must be a [numeric](#page-2387-0) data type.

#### Parameters

#### **exclude\_columns**

Comma-separated list of column names from *input-columns* to exclude from processing.

#### **num\_components**

The number of components to keep in the model. If this value is not provided, all components are kept. The maximum number of components is the number of non-zero singular values returned by the internal call to SVD. This number is less than or equal to SVD (number of columns, number of rows).

#### **scale**

A Boolean value that specifies whether to standardize the columns during the preparation step:

- **True** : Use a correlation matrix instead of a covariance matrix.
- False (default)

#### **method**

The method used to calculate PCA, can be set to LAPACK .

#### Model attributes

#### **columns**

The information about columns from the input relation used for creating the PCA model:

- index
- name

#### **singular\_values**

The information about singular values found. They are sorted in descending order:

- $\bullet$  index
- value
- explained\_variance : percentage of the variance in data that can be attributed to this singular value
- accumulated\_explained\_variance :percentage of the variance in data that can be retained if we drop all singular values after this current one

#### **principal\_components**

The principal components corresponding to the singular values mentioned above:

- index: indies of the elements in each component
- $\bullet$  PC1
- $\bullet$  PC2
- $\bullet$  ...

#### **counters**

The information collected during training the model, stored as name-value pairs:

- counter name
	- accepted\_row\_count: number of valid rows in the data
	- o rejected\_row\_count: number of invalid rows (having NULL, INF or NaN) in the data
	- o iteration\_count: number of iterations, always 1 for the current implementation of PCA
- counter value

### **call\_string**

The function call that created the model.

#### Privileges

Non-superusers:

- CREATE privileges on the schema where the model is created
- SELECT privileges on the input relation

#### Examples

=> SELECT PCA ('pcamodel', 'world','country,HDI,em1970,em1971,em1972,em1973,em1974,em1975,em1976,em1977, em1978,em1979,em1980,em1981,em1982,em1983,em1984 ,em1985,em1986,em1987,em1988,em1989,em1990,em1991,em1992, em1993,em1994,em1995,em1996,em1997,em1998,em1999,em2000,em2001,em2002,em2003,em2004,em2005,em2006,em2007, em2008,em2009,em2010,gdp1970,gdp1971,gdp1972,gdp1973,gdp1974,gdp1975,gdp1976,gdp1977,gdp1978,gdp1979,gdp1980, gdp1981,gdp1982,gdp1983,gdp1984,gdp1985,gdp1986,gdp1987,gdp1988,gdp1989,gdp1990,gdp1991,gdp1992,gdp1993, gdp1994,gdp1995,gdp1996,gdp1997,gdp1998,gdp1999,gdp2000,gdp2001,gdp2002,gdp2003,gdp2004,gdp2005,gdp2006, gdp2007,gdp2008,gdp2009,gdp2010' USING PARAMETERS exclude\_columns='HDI,country'); **PCA** 

---------------------------------------------------------------

Finished in 1 iterations.

Accepted Rows: 96 Rejected Rows: 0

 $(1$  row)

=> CREATE TABLE worldPCA AS SELECT

APPLY\_PCA (HDI,country,em1970,em1971,em1972,em1973,em1974,em1975,em1976,em1977,em1978,em1979, em1980,em1981,em1982,em1983,em1984 ,em1985,em1986,em1987,em1988,em1989,em1990,em1991,em1992,em1993,em1994, em1995,em1996,em1997,em1998,em1999,em2000,em2001,em2002,em2003,em2004,em2005,em2006,em2007,em2008,em2009, em2010,gdp1970,gdp1971,gdp1972,gdp1973,gdp1974,gdp1975,gdp1976,gdp1977,gdp1978,gdp1979,gdp1980,gdp1981,gdp1982, gdp1983,gdp1984,gdp1985,gdp1986,gdp1987,gdp1988,gdp1989,gdp1990,gdp1991,gdp1992,gdp1993,gdp1994,gdp1995, gdp1996,gdp1997,gdp1998,gdp1999,gdp2000,gdp2001,gdp2002,gdp2003,gdp2004,gdp2005,gdp2006,gdp2007,gdp2008, gdp2009,gdp2010 USING PARAMETERS model\_name='pcamodel', exclude\_columns='HDI, country', key\_columns='HDI, country',cutoff=.3)OVER () FROM world; CREATE TABLE

=> SELECT \* FROM worldPCA;

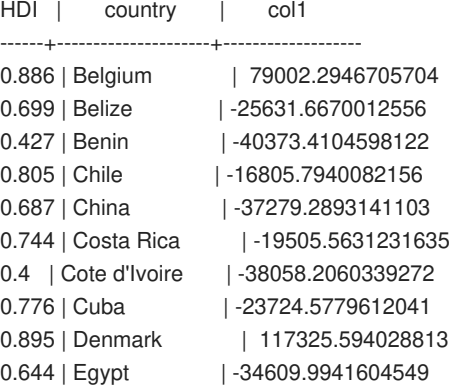

... (96 rows)

=> SELECT APPLY\_INVERSE\_PCA (HDI, country, col1

USING PARAMETERS model\_name = 'pcamodel', exclude\_columns='HDI,country', key\_columns = 'HDI, country') OVER () FROM worldPCA;

HDI | country | em1970 | em1971 | em1972 | em1973 | em1974 | em1975 | em1976| em1977 | em1978 | em1979 | em1980 | em1981 | em1982 | em1983 | em1984 |em1985 | em1986 | em1987 | em1988 | em1989 | em1990 | em1991 | em1992 | em1993| em1994 | em1995 | em1996 | em1997 | em1998 | em1999 | em2000 | em2001 |em2002 | em2003 | em2004 | em2005 | em2006 | em2007 | em2008 | em2009 | em2010 | gdp1970 | gdp1971 | gdp1972 | gdp1973 | gdp1974 | gdp1975 | gdp1976 | gdp1977 |gdp1978 | gdp1979 | gdp1980 | gdp1981 | gdp1982 | gdp1983 | gdp1984 | gdp1985 | gdp1986| gdp1987 | gdp1988 | gdp1989 | gdp1990 | gdp1991 | gdp1992 | gdp1993 | gdp1994 | gdp1995 | gdp1996 | gdp1997 | gdp1998 | gdp1999 | gdp2000 | gdp2001 | gdp2002 | gdp2003 |gdp2004 | gdp2005 | gdp2006 | gdp2007 | gdp2008  $\overline{a}$   $\overline{b}$   $\overline{c}$   $\overline{c}$   $\overline{$ 

| gdp2009 | gdp2010

-------+---------------------+-------------------+-------------------+------------------+------------------

```
+------------------+-------------------+------------------+------------------+-------------------+---------
----------+-------------------+------------------+-------------------+-------------------+-----------------
                               --+------------------+-------------------+-------------------+-------------------+------------------+-------
                                         -----------+------------------+-------------------+-------------------+------------------+------------------
                           -+-------------------+------------------+-------------------+-------------------+-------------------+-------
                              ------------+--------------------+------------------+-------------------+------------------+----------------
                                               ---+-------------------+-------------------+------------------+-------------------+------------------+------
------------+------------------+------------------+------------------+------------------+------------------+
------------------+------------------+------------------+------------------+------------------+-------------
                                                   -----+------------------+------------------+------------------+------------------+------------------+-------
                                                      -----------+------------------+------------------+------------------+------------------+------------------+-
                            -----------------+------------------+------------------+------------------+------------------+--------------
                             ----+------------------+------------------+------------------+------------------+------------------+--------
```

```
----------+------------------+------------------+------------------+------------------+------------------
0.886 |Belgium | 18585.6613572407 |-16145.6374560074 |26938.956253415 |8094.30475779595 |
12073.5461203817 | -11069.0567600181 |19133.8584911727| 5500.312894949 | -4227.94863799987 |6265.77925410752
 | -10884.749295608 |30929.4669575201 |-7831.49439429977 |3235.81760508742 | -22765.9285442662 |27200
.6767714485 |-10554.9550160917 |1169.4144482273 | -16783.7961289161 |27932.2660829329 |17227.9083196848
| 13956.0524012749 | -40175.6286481088 |-10889.4785920499 | 22703.6576872859 | -14635.5832197402 |
2857.12270512168 |20473.5044214494 |-52199.4895696423 | -11038.7346460738 |18466.7298633088 |-17410.4225137703 |
-3475.63826305462 |29305.6753822341 | 1242.5724942049 | 17491.0096310849 |-12609.9984515902 | -17909.3603476248
 | 6276.58431412381 |21851.9475485178 | -2614.33738160397 |3777.74134131349 |4522.08854282736 | 4251.90446379366
 | 4512.15101396876 | 4265.49424538129 | 5190.06845330997 |4543.80444817989 |5639.81122679089 | 4420.44705213467
 | 5658.8820279283 | 5172.69025294376 |5019.63640408663 |5938.84979495903 | 4976.57073629812 | 4710.49525137591
 | 6523.65700286465 | 5067.82520773578 | 6789.13070219317 |5525.94643553563 |6894.68336419297 | 5961.58442474331
 | 5661.21093840818 | 7721.56088518218 | 5959.7301109143 |6453.43604137202 | 6739.39384033096 | 7517.97645468455
 | 6907.49136910647 | 7049.03921764209 | 7726.49091035527 |8552.65909911844 |7963.94487647115 | 7187.45827585515
 | 7994.02955410523 | 9532.89844418041 | 7962.25713582666 |7846.68238907624 |10230.9878908643 | 8642.76044946519
| 8886.79860331866 | 8718.3731386891
```
(96 rows)

...

#### See also

- APPLY INVERSE PCA
- APPLY PCA

#### SUMMARIZE\_CATCOL

Returns a statistical summary of categorical data input, in three columns:

- CATEGORY: Categorical levels, of the same SQL data type as the summarized column
- COUNT: The number of category levels, of type INTEGER
- PERCENT: Represents category percentage, of type FLOAT

### Syntax

SUMMARIZE\_CATCOL (*target-column*

[ USING PARAMETERS TOPK = *topk-value* [, WITH\_TOTALCOUNT = *show-total*] ] )

OVER()

### Arguments

#### *target-column*

The name of the input column to summarize, one of the following data types:

- BOOLEAN
- FLOAT
- INTEGER
- DATE
- CHAR/VARCHAR

Parameters

Integer, specifies how many of the most frequent rows to include in the output.

#### **WITH\_TOTALCOUNT**

A Boolean value that specifies whether the table contains a heading row that displays the total number of rows displayed in the target column, and a percent equal to 100.

#### **Default:** true

#### Examples

This example shows the categorical summary for the current\_salary column in the salary\_data table. The output of the query shows the column category, count, and percent. The first column gives the categorical levels, with the same SQL data type as the input column, the second column gives a count of that value, and the third column gives a percentage.

=> SELECT SUMMARIZE\_CATCOL (current\_salary USING PARAMETERS TOPK = 5) OVER() FROM salary\_data; CATEGORY | COUNT |PERCENT

---------+-------+--------- | 1000 | 100 39004 |2 | 0.2 35321 |1 | 0.1 36313 |1 | 0.1 36538 |1 | 0.1 36562 |1 | 0.1

## SUMMARIZE\_NUMCOL

Returns a statistical summary of columns in a Vertica table:

• Count

(6 rows)

- Mean
- Standard deviation
- Min/max values
- Approximate percentile
- Median

All summary values are FLOAT data types, except INTEGER for count.

#### Syntax

SUMMARIZE\_NUMCOL (*input-columns* [ USING PARAMETERS exclude\_columns = '*excluded-columns*'] ) OVER()

#### Arguments

#### *input-columns*

Comma-separated list of columns to use from the input relation, or asterisk (\*) to select all columns. All columns must be a [numeric](#page-2387-0) data type. If you select all columns, SUMMARIZE\_NUMCOL normalizes all columns in the model

#### Parameters

#### **exclude\_columns**

Comma-separated list of column names from *input-columns* to exclude from processing.

### Examples

Show the statistical summary for the age and salary columns in the employee table:

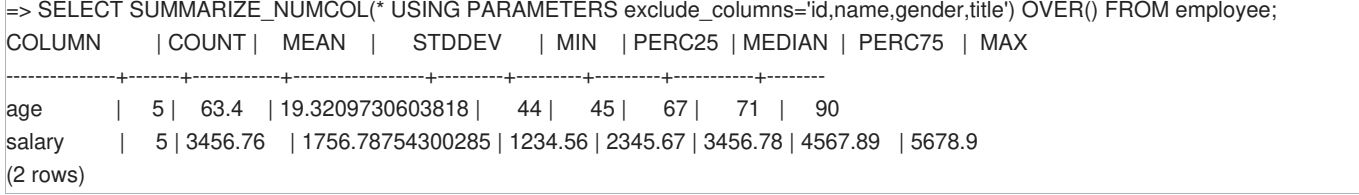

#### SVD

Computes singular values (the diagonal of the S matrix) and right singular vectors (the V matrix) of an SVD decomposition of the input relation. The results are saved as an SVD model. The signs of all elements of a singular vector in SVD could be flipped all together on different runs.

This is a meta-function. You must call meta-functions in a top-level **[SELECT](#page-3544-0)** statement.

Behavior type

### **[Volatile](#page-4022-0)**

Syntax

SVD ('*model-name*', '*input-relation*', '*input-columns*' **[ USING PARAMETERS** [exclude\_columns = '*excluded-columns*'] [, num\_components = *num-components*] [, method = '*method*'] ] )

### Arguments

#### *model-name*

Identifies the model to create, where *model-name* conforms to conventions described in [Identifiers](#page-2290-0) . It must also be unique among all names of sequences, tables, projections, views, and models within the same schema.

#### *input-relation*

The table or view that contains the input data for SVD.

#### *input-columns*

Comma-separated list of columns to use from the input relation, or asterisk (\*) to select all columns. Input columns must be a [numeric](#page-2387-0) data type.

#### Parameters

#### **exclude\_columns**

Comma-separated list of column names from *input-columns* to exclude from processing.

#### **num\_components**

The number of components to keep in the model. The maximum number of components is the number of non-zero singular values computed, which is less than or equal to min (number of columns, number of rows). If you omit this parameter, all components are kept.

#### **method**

The method used to calculate SVD, can be set to LAPACK.

#### Model attributes

#### **columns**

The information about columns from the input relation used for creating the SVD model:

- index
- name

#### **singular\_values**

The information about singular values found. They are sorted in descending order:

- $\bullet$  index
- value
- explained\_variance : percentage of the variance in data that can be attributed to this singular value
- accumulated\_explained\_variance :percentage of the variance in data that can be retained if we drop all singular values after this current one

#### **right\_singular\_vectors**

The right singular vectors corresponding to the singular values mentioned above:

- index: indices of the elements in each vector
- vector1
- vector2
- ...

### **counters**

The information collected during training the model, stored as name-value pairs:

- counter\_name
	- accepted\_row\_count: number of valid rows in the data
	- rejected\_row\_count: number of invalid rows (having NULL, INF or NaN) in the data
	- o iteration\_count: number of iterations, always 1 for the current implementation of SVD
- counter\_value

### **call\_string**

The function call that created the model.

### Privileges

Non-superusers:

- CREATE privileges on the schema where the model is created
- SELECT privileges on the input relation

### Examples

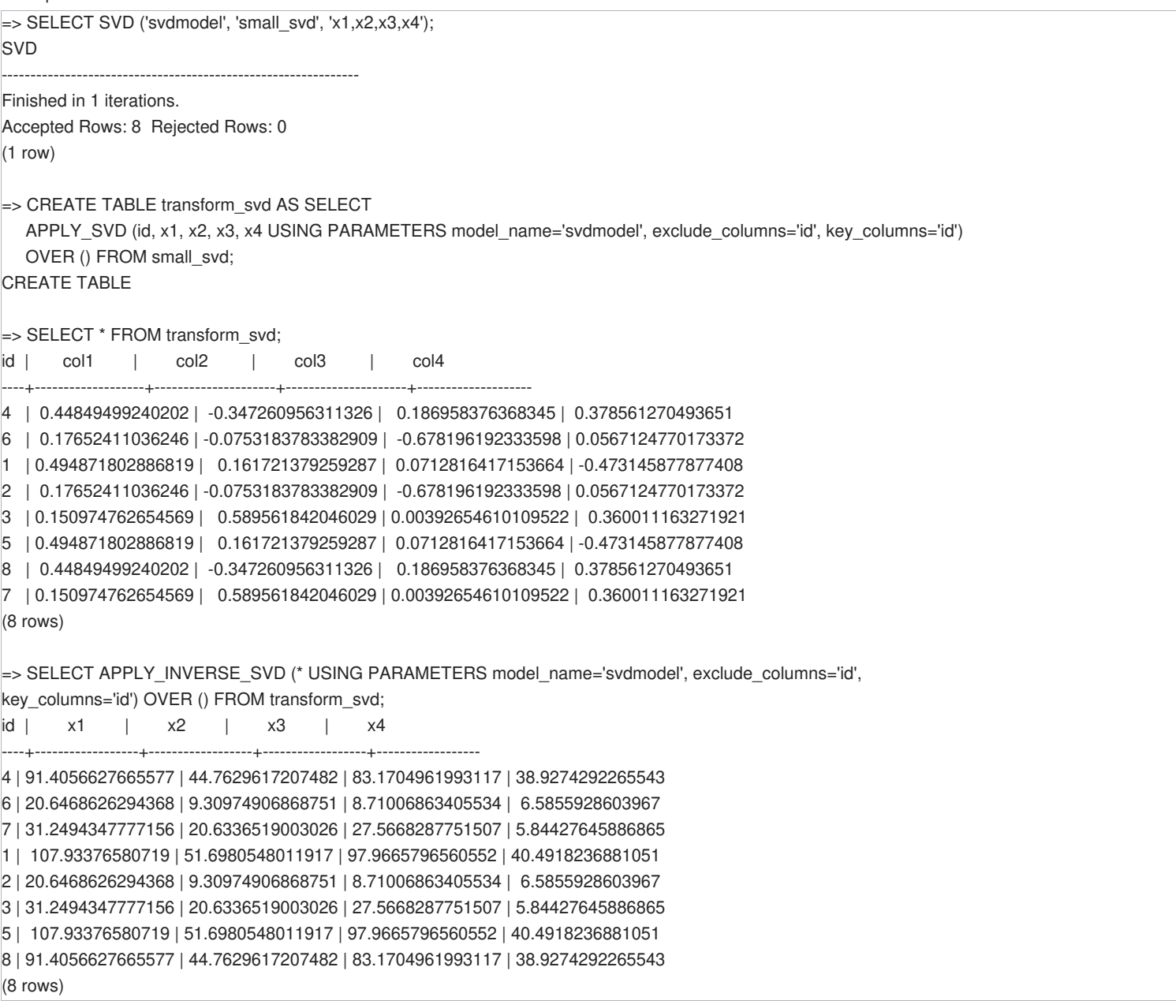

See also

- [APPLY\\_INVERSE\\_SVD](#page-2963-0)
- [APPLY\\_SVD](#page-2973-0)

### Machine learning algorithms

Vertica supports a full range of machine learning functions that train a model on a set of data, and return a model that can be saved for later execution.

These functions require the following privileges for non-superusers:

- CREATE privileges on the schema where the model is created
- SELECT privileges on the input relation

#### **Note**

Machine learning algorithms contain a subset of four *[classification](#page-542-0)* functions:

- LOGISTIC REG
- NAIVE BAYES
- RF CLASSIFIER
- [SVM\\_CLASSIFIER](#page-2927-0)

In this section

- **[ARIMA](#page-2902-0)**
- [AUTOREGRESSOR](#page-2906-0)
- BISECTING KMEANS
- [KMEANS](#page-2909-0)
- · [KPROTOTYPES](#page-2911-0)
- **LINEAR REG**
- LOGISTIC REG
- **MOVING AVERAGE**
- NAIVE BAYES
- · POISSON REG
- RF CLASSIFIER
- RF REGRESSOR
- **[SVM\\_CLASSIFIER](#page-2927-0)**
- SVM REGRESSOR
- XGB CLASSIFIER
- XGB REGRESSOR

#### <span id="page-2902-0"></span>ARIMA

Creates and trains an autoregressive integrated moving average (ARIMA) model from a time series with consistent timesteps. ARIMA models combine the abilities of [AUTOREGRESSOR](#page-2906-0) and [MOVING\\_AVERAGE](#page-2918-0) models by making future predictions based on both preceding time series values and errors of previous predictions. ARIMA models also provide the option to apply a differencing operation to the input data, which can turn a non-stationary time series into a stationary time series. After the model is trained, you can make predictions with the [PREDICT\\_ARIMA](#page-2975-0) function.

In Vertica, ARIMA is implemented using a Kalman Filter state-space approach, similar to [Gardner,](https://www.stat.berkeley.edu/~spector/s244/as154.pdf) G., et al. This approach updates the state-space model with each element in the training data in order to calculate a loss score over the training data. A BFGS [optimizer](https://en.wikipedia.org/wiki/Broyden%25E2%2580%2593Fletcher%25E2%2580%2593Goldfarb%25E2%2580%2593Shanno_algorithm) is then used to adjust the coefficients, and the state-space estimation is rerun until convergence. Because of this repeated estimation process, ARIMA consumes large amounts of memory when called with high values of  $p$  and  $q$ .

Given that the input data must be sorted by timestamp, this algorithm is single-threaded.

This is a meta-function. You must call meta-functions in a top-level [SELECT](#page-3544-0) statement.

### Behavior type

#### [Immutable](#page-4013-0)

Syntax

ARIMA( '*model-name*', '*input-relation*', '*timeseries-column*', '*timestamp-column*' USING PARAMETERS *param*=*value*[,...] )

#### Arguments

#### *model-name*

Model to create, where *model-name* conforms to conventions described in [Identifiers](#page-2290-0) . It must also be unique among all names of sequences, tables, projections, views, and models within the same schema.

### *input-relation*

Name of the table or view containing *timeseries-column* and *timestamp-column* .

### *timeseries-column*

Name of a NUMERIC column in *input-relation* that contains the dependent variable or outcome.

### *timestamp-column*

Name of an INTEGER, FLOAT, or TIMESTAMP column in *input-relation* that represents the timestamp variable. The timestep between consecutive

entries should be consistent throughout the *timestamp-column* .

### **Tip**

If your *timestamp-column* has varying timesteps, consider standardizing the step size with the [TIME\\_SLICE](#page-2635-0) function.

#### Parameters

#### **p**

Integer in the range [0, 1000], the number of lags to include in the autoregressive component of the computation. If q is unspecified or set to zero, p must be set to a nonzero value. In some cases, using a large p value can result in a memory overload error.

### **Note**

The [AUTOREGRESSOR](#page-2906-0) and [ARIMA](#page-2902-0) models use different training techniques that produce distinct models when trained with matching parameter values on the same data. For example, if you train an autoregressor model using the same data and p value as an ARIMA model trained with d and q parameters set to zero, those two models will not be identical.

#### **Default:** 0

#### **d**

Integer in the range [0, 10], the difference order of the model.

If the *timeseries-column* is a non-stationary time series, whose statistical properties change over time, you can specify a non-zero d value to difference the input data. This operation can remove or reduce trends in the time series data.

Differencing computes the differences between consecutive time series values and then trains the model on these values. The difference order d, where 0 implies no differencing, determines how many times to repeat the differencing operation. For example, second-order differencing takes the results of the first-order operation and differences these values again to obtain the second-order values. For an example that trains an ARIMA model that uses differencing, see **ARIMA model [example](#page-560-0)**.

#### **Default:** 0

#### **q**

Integer in the range [0, 1000], the number of lags to include in the moving average component of the computation. If p is unspecified or set to zero, q must be set to a nonzero value. In some cases, using a large q value can result in a memory overload error.

#### **Note**

The MOVING AVERAGE and [ARIMA](#page-2902-0) models use different training techniques that produce distinct models when trained with matching parameter values on the same data. For example, if you train a moving-average model using the same data and q value as an ARIMA model trained with p and d parameters set to zero, those two models will not be identical.

#### **Default:** 0

#### **missing**

Method for handling missing values, one of the following strings:

- 'drop': Missing values are ignored.
- 'raise': Missing values raise an error.
- 'zero': Missing values are set to zero.
- 'linear\_interpolation': Missing values are replaced by a linearly interpolated value based on the nearest valid entries before and after the missing value. In cases where the first or last values in a dataset are missing, the function errors.

#### **Default:** 'linear\_interpolation'

### **init\_method**

Initialization method, one of the following strings:

- 'Zero': Coefficients are initialized to zero.
- 'Hannan-Rissanen' or 'HR': Coefficients are initialized using the Hannan-Rissanen algorithm.

#### **Default:** 'Zero'

Float in the range (0.0, 1.0), controls the convergence criteria of the optimization algorithm.

### **Default:** 1e-6

### **max\_iterations**

Integer in the range [1, 1000000), the maximum number of training iterations. If you set this value too low, the algorithm might not converge.

#### **Default:** 100

#### Model attributes

### **coefficients**

Coefficients of the model:

- $\bullet$  phi : parameters for the autoregressive component of the computation. The number of returned phi values is equal to the value of p.
- $\bullet$  theta : parameters for the moving average component of the computation. The number of returned theta values is equal to the value of q.

### **p, q, d**

ARIMA component values:

- $\bullet$  p : number of lags included in the autoregressive component of the computation
- d: difference order of the model
- $\bullet$  q : number of lags included in the moving average component of the computation

#### **mean**

The model mean, average of the accepted sample values from *timeseries-column*

#### **regularization**

Type of regularization used when training the model

## **lambda**

Regularization parameter. Higher values indicates stronger regularization.

### **mean\_squared\_error**

Mean squared error of the model on the training set

#### **rejected\_row\_count**

Number of samples rejected during training

#### **accepted\_row\_count**

Number of samples accepted for training from the data set

#### **timeseries\_name**

Name of the *timeseries-column* used to train the model

#### **timestamp\_name**

Name of the *timestamp-column* used to train the model

#### **missing\_method**

Method used for handling missing values

#### **call\_string**

SQL statement used to train the model

#### Examples

The function requires that at least one of the p and q parameters be a positive, nonzero integer. The following example trains a model where both of these parameters are set to two:

```
=> SELECT ARIMA('arima_temp', 'temp_data', 'temperature', 'time' USING PARAMETERS p=2, q=2);
-------------------------------------
Finished in 24 iterations.
3650 elements accepted, 0 elements rejected.
(1 row)
```
To see a summary of the model, including all model coefficients and parameter values, call [GET\\_MODEL\\_SUMMARY](#page-2953-0) :

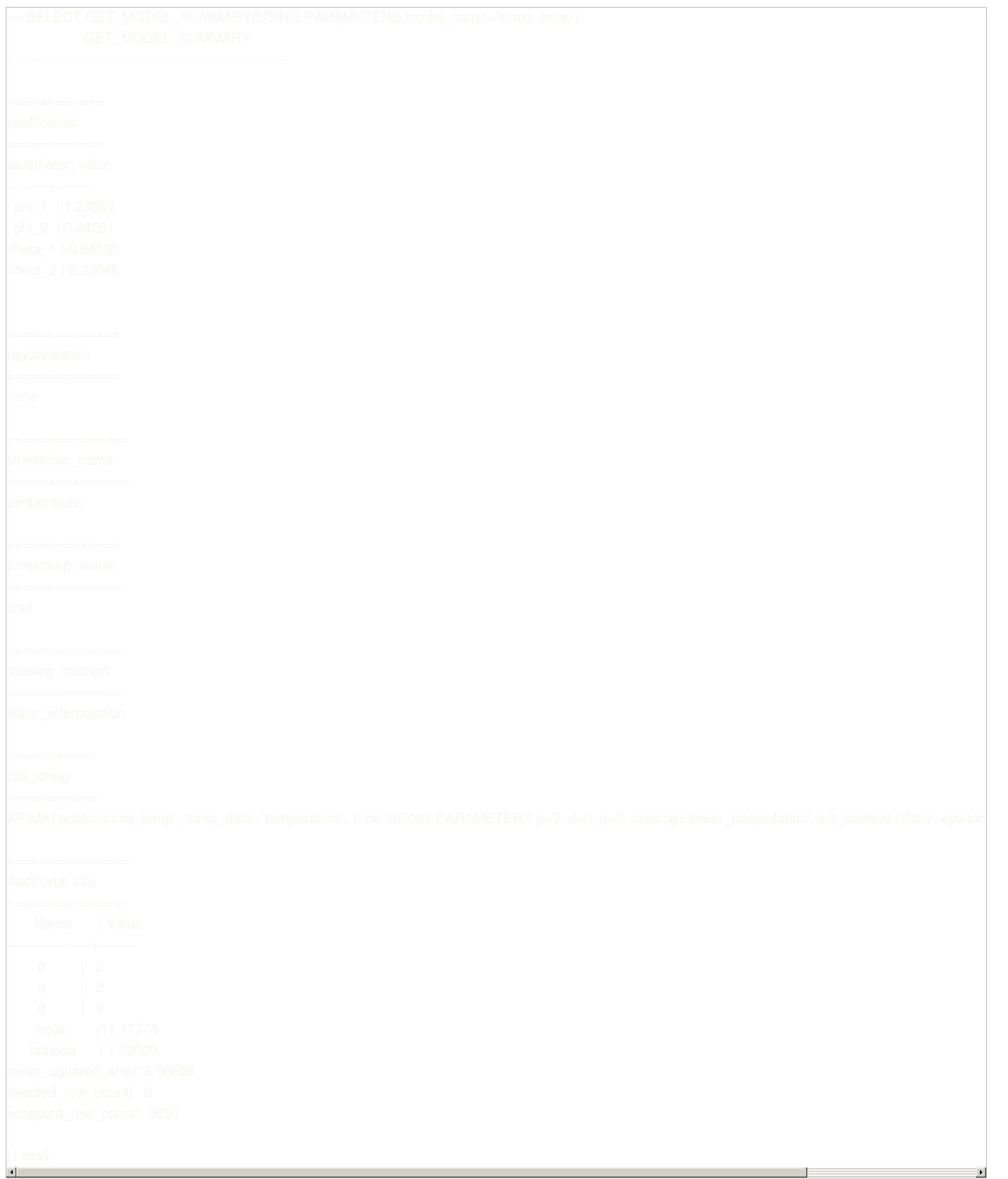

For an in-depth [example](#page-560-0) that trains and makes predictions with ARIMA models, see **ARIMA model example**.

### See also

- Time series [forecasting](#page-560-1)
- [GET\\_MODEL\\_ATTRIBUTE](#page-2952-0)

### <span id="page-2906-0"></span>AUTOREGRESSOR

Creates an autoregressive (AR) model from a stationary time series with consistent timesteps that can then be used for prediction via [PREDICT\\_AUTOREGRESSOR](#page-2977-0) .

Autoregressive models predict future values of a time series based on the preceding values. More specifically, the user-specified *lag* determines how many previous timesteps it takes into account during computation, and predicted values are linear combinations of the values at each lag.

Since its input data must be sorted by timestamp, this algorithm is single-threaded.

This is a meta-function. You must call meta-functions in a top-level **[SELECT](#page-3544-0)** statement.

### Behavior type

**[Volatile](#page-4022-0)** 

### Syntax

AUTOREGRESSOR ('*model-name*', '*input-relation*', '*data-column*', '*timestamp-column*'

[ USING PARAMETERS

```
[ p = lags ]
```
[, method = '*training-algorithm*' ]

[, missing = '*imputation-method*' ]

[, regularization = '*regularization-method*' ]

- [, lambda = *regularization-value* ]
- [, compute\_mse = *boolean* ]

] )

#### Arguments

#### *model-name*

Identifies the model to create, where *model-name* conforms to conventions described in [Identifiers](#page-2290-0) . It must also be unique among all names of sequences, tables, projections, views, and models within the same schema.

#### *input-relation*

The table or view containing the *timestamp-column* .

This algorithm expects a stationary time series as input; using a time series with a mean that shifts over time may lead to weaker results.

#### *data-column*

An input column of type NUMERIC that contains the dependent variables or outcomes.

#### *timestamp-column*

One INTEGER, FLOAT, or TIMESTAMP column that represents the timestamp variable. Timesteps must be consistent.

#### Parameters

#### **p**

INTEGER in the range [1, 1999], the number of lags to consider in the computation. Larger values for p weaken the correlation.

### **Note**

The [AUTOREGRESSOR](#page-2906-0) and [ARIMA](#page-2902-0) models use different training techniques that produce distinct models when trained with matching parameter values on the same data. For example, if you train an autoregressor model using the same data and p value as an ARIMA model trained with d and q parameters set to zero, those two models will not be identical.

#### **Default:** 3

#### **method**

One of the following algorithms for training the model:

- 'OLS' (Ordinary Least Squares)
- 'Yule-Walker'

#### **Note**

If you train a model with the Yule-Walker algorithm, the alpha constant in the trained model is set to 0.0.

### **Default:** 'OLS'

### **missing**

One of the following methods for handling missing values:

- 'drop': Missing values are ignored.
- 'error': Missing values raise an error.
- 'zero': Missing values are replaced with 0.
- 'linear\_interpolation': Missing values are replaced by linearly-interpolated values based on the nearest valid entries before and after the missing value. This means that in cases where the first or last values in a dataset are missing, they will simply be dropped.

### **Default:** ' linear\_interpolation'

### **regularization**

One of the following regularization methods used when fitting the data:

- None
- 'L2': Weight regularization term which penalizes the squared weight value

### **Default:** None

### **lambda**

FLOAT in the range [0, 100000], the regularization value, lambda.

### **Default:** 1.0

### **compute\_mse**

BOOLEAN, whether to calculate and output the mean squared error (MSE).

### **Default:** False

### Examples

The following example creates and trains an autoregression model using the Yule-Walker training algorithm and a lag of 3:

=> SELECT AUTOREGRESSOR('AR\_temperature\_yw', 'temp\_data', 'Temperature', 'time' USING PARAMETERS p=3, method='yule-walker'); AUTOREGRESSOR

---------------------------------------------------------

Finished. 3650 elements accepted, 0 elements rejected.

### $(1 row)$

See [Autoregressive](#page-565-0) model example for a walk-through of how to train and make predictions with an autoregression model.

### See also

- [PREDICT\\_AUTOREGRESSOR](#page-2977-0)
- **GET MODEL SUMMARY**

### <span id="page-2907-0"></span>BISECTING\_KMEANS

Executes the bisecting k-means algorithm on an input relation. The result is a trained model with a hierarchy of cluster centers, with a range of *k* values, each of which can be used for prediction.

This is a meta-function. You must call meta-functions in a top-level **[SELECT](#page-3544-0)** statement.

Behavior type

[Volatile](#page-4022-0) Syntax

BISECTING\_KMEANS('*model-name*', '*input-relation*', '*input-columns*', '*num-clusters*' [ USING PARAMETERS [exclude\_columns = '*exclude-columns*']

[, bisection\_iterations = *bisection-iterations*]

[, split\_method = '*split-method*']

[, min\_divisible\_cluster\_size = *min-cluster-size*]

[, kmeans\_max\_iterations = *kmeans-max-iterations*]

[, kmeans\_epsilon = *kmeans-epsilon*]

[, kmeans\_center\_init\_method = '*kmeans-init-method*']

[, distance\_method = '*distance-method*']

[, output\_view = '*output-view*']

[, key\_columns = '*key-columns*'] ] )

### Arguments

#### *model-name*

Identifies the model to create, where *model-name* conforms to conventions described in [Identifiers](#page-2290-0) . It must also be unique among all names of sequences, tables, projections, views, and models within the same schema.

### *input-relation*

Table or view that contains the input data for k-means. If the input relation is defined in Hive, use [SYNC\\_WITH\\_HCATALOG\\_SCHEMA](#page-2875-0) to sync the hcatalog schema, and then run the machine learning function.

### *input-columns*

Comma-separated list of columns to use from the input relation, or asterisk (\*) to select all columns. Input columns must be of data type [numeric](#page-2387-0) .

### *num-clusters*

Number of clusters to create, an integer ≤ 10,000. This argument represents the *k* in k-means.

### Parameters

### **exclude\_columns**

Comma-separated list of column names from *input-columns* to exclude from processing.

#### **bisection\_iterations**

Integer between 1 - 1MM inclusive, specifies number of iterations the bisecting k-means algorithm performs for each bisection step. This corresponds to how many times a standalone k-means algorithm runs in each bisection step.

A setting >1 allows the algorithm to run and choose the best k-means run within each bisection step. If you use kmeanspp, the value of bisection iterations is always 1, because kmeanspp is more costly to run but also better than the alternatives, so it does not require multiple runs.

### **Default:** 1

#### **split\_method**

The method used to choose a cluster to bisect/split, one of:

- size : Choose the largest cluster to bisect.
- **sum\_squares : Choose the cluster with the largest within-cluster sum of squares to bisect.**

#### **Default:** sum\_squares

#### **min\_divisible\_cluster\_size**

Integer ≥ 2, specifies minimum number of points of a divisible cluster.

### **Default:** 2

#### **kmeans\_max\_iterations**

Integer between 1 and 1MM inclusive, specifies the maximum number of iterations the k-means algorithm performs. If you set this value to a number lower than the number of iterations needed for convergence, the algorithm might not converge.

### **Default:** 10

### **kmeans\_epsilon**

Integer between 1 and 1MM inclusive, determines whether the k-means algorithm has converged. The algorithm is considered converged after no center has moved more than a distance of *epsilon* from the previous iteration.

### **Default:** 1e-4

#### **kmeans\_center\_init\_method**

The method used to find the initial cluster centers in k-means, one of:

- kmeanspp (default): kmeans++ algorithm
- pseudo : Uses "pseudo center" approach used by Spark, bisects given center without iterating over points

#### **distance\_method**

The measure for distance between two data points. Only Euclidean distance is supported at this time.

#### **Default:** euclidean

### **output\_view**

Name of the view where you save the assignment of each point to its cluster. You must have CREATE privileges on the view schema.

#### **key\_columns**

Comma-separated list of column names that identify the output rows. Columns must be in the *input-columns* argument list. To exclude these and other input columns from being used by the algorithm, list them in parameter exclude\_columns .

#### Model attributes

### **centers**

A list of centers of the K centroids.

### **hierarchy**

The hierarchy of K clusters, including:

- ParentCluster: Parent cluster centroid of each centroid—that is, the centroid of the cluster from which a cluster is obtained by bisection.
- LeftChildCluster: Left child cluster centroid of each centroid—that is, the centroid of the first sub-cluster obtained by bisecting a cluster.
- RightChildCluster: the right child cluster centroid of each centroid—that is, the centroid of the second sub-cluster obtained by bisecting a cluster.
- BisectionLevel: Specifies which bisection step a cluster is obtained from.
- WithinSS: Within-cluster sum of squares for the current cluster
- TotalWithinSS: Total within-cluster sum of squares of leaf clusters thus far obtained.

#### **metrics**

Several metrics related to the quality of the clustering, including

- Total sum of squares
- Total within-cluster sum of squares
- Between-cluster sum of squares
- Between-cluster sum of squares / Total sum of squares
- Sum of squares for cluster *x*, center\_id *y* [...]

### Examples

SELECT BISECTING\_KMEANS('myModel', 'iris1', '\*', '5'

USING PARAMETERS exclude\_columns = 'Species,id', split\_method ='sum\_squares', output\_view = 'myBKmeansView');

#### See also

- Clustering data [hierarchically](#page-556-0) using bisecting k-means
- **[APPLY\\_BISECTING\\_KMEANS](#page-2958-0)**

#### <span id="page-2909-0"></span>KMEANS

Executes the k-means algorithm on an input relation. The result is a model with a list of cluster centers.

You can export the resulting k-means model in VERTICA\_MODELS or PMML format to apply it on data outside Vertica. You can also train a k-means model elsewhere, then import it to Vertica in PMML format to predict on data in Vertica.

This is a meta-function. You must call meta-functions in a top-level **[SELECT](#page-3544-0)** statement.

Behavior type

[Volatile](#page-4022-0) Syntax

KMEANS ( '*model-name*', '*input-relation*', '*input-columns*', '*num-clusters*'

[ USING PARAMETERS

[exclude\_columns = '*excluded-columns*']

[, max\_iterations = *max-iterations*]

[, epsilon = *epsilon-value*]

```
[, { init_method = 'init-method' } | { initial_centers_table = 'init-table' } ]
```
[, output\_view = '*output-view*']

[, key\_columns = '*key-columns*'] ] )

### Arguments

#### *model-name*

Identifies the model to create, where *model-name* conforms to conventions described in [Identifiers](#page-2290-0) . It must also be unique among all names of sequences, tables, projections, views, and models within the same schema.

### *input-relation*

The table or view that contains the input data for k-means. If the input relation is defined in Hive, use [SYNC\\_WITH\\_HCATALOG\\_SCHEMA](#page-2875-0) to sync the hcatalog schema, and then run the machine learning function.

### *input-columns*

Comma-separated list of columns to use from the input relation, or asterisk (\*) to select all columns. Input columns must be of data type [numeric](#page-2387-0) .

### *num-clusters*

The number of clusters to create, an integer  $\leq 10,000$ . This argument represents the  $k$  in k-means.

### Parameters

### Important

Parameters init\_method and initial\_centers\_table are mutually exclusive. If you set both, the function returns an error.

### **exclude\_columns**

Comma-separated list of column names from *input-columns* to exclude from processing.

#### **max\_iterations**

The maximum number of iterations the algorithm performs. If you set this value to a number lower than the number of iterations needed for convergence, the algorithm may not converge.

### **Default:** 10

#### **epsilon**

Determines whether the algorithm has converged. The algorithm is considered converged after no center has moved more than a distance of 'epsilon' from the previous iteration.

### **Default:** 1e-4

### **init\_method**

The method used to find the initial cluster centers, one of the following:

## • random

• kmeanspp (default): kmeans++ algorithm

This value can be memory intensive for high k. If the function returns an error that not enough memory is available, decrease the value of k or use the random method.

### **initial\_centers\_table**

The table with the initial cluster centers to use. Supply this value if you know the initial centers to use and do not want Vertica to find the initial cluster centers for you.

#### **output\_view**

The name of the view where you save the assignments of each point to its cluster. You must have CREATE privileges on the schema where the view is saved.

#### **key\_columns**

Comma-separated list of column names from *input-columns* that will appear as the columns of output\_view . These columns should be picked such that their contents identify each input data point. This parameter is only used if *output* view is specified. Columns listed in *input-columns* that are only meant to be used as key columns and not for training should be listed in exclude columns.

#### **centers**

A list that contains the center of each cluster.

#### **metrics**

A string summary of several metrics related to the quality of the clustering.

### Examples

The following example creates k-means model myKmeansModel and applies it to input table iris1. The call to APPLY\_KMEANS mixes column names and constants. When a constant is passed in place of a column name, the constant is substituted for the value of the column in all rows:

### => SELECT KMEANS('myKmeansModel', 'iris1', '\*', 5

USING PARAMETERS max\_iterations=20, output\_view='myKmeansView', key\_columns='id', exclude\_columns='Species, id');

KMEANS

----------------------------

Finished in 12 iterations

 $(1$  row)

=> SELECT id, APPLY\_KMEANS(Sepal\_Length, 2.2, 1.3, Petal\_Width USING PARAMETERS model\_name='myKmeansModel', match\_by\_pos='true') FROM iris2;

id | APPLY\_KMEANS

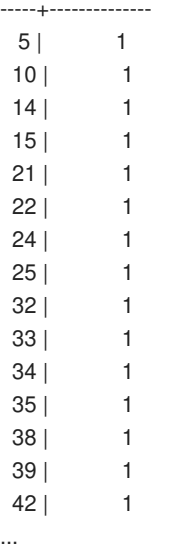

(60 rows)

#### See also

- [Clustering](#page-554-0) data using k-means
- **APPLY KMEANS**
- IMPORT MODELS
- [EXPORT\\_MODELS](#page-2950-0)
- [PREDICT\\_PMML](#page-2986-0)

#### <span id="page-2911-0"></span>KPROTOTYPES

Executes the k-prototypes algorithm on an input relation. The result is a model with a list of cluster centers.

This is a meta-function. You must call meta-functions in a top-level **[SELECT](#page-3544-0)** statement.

### Syntax

```
SELECT KPROTOTYPES ('`*`model-name`*`', '`*`input-relation`*`', '`*`input-columns`*`', `*`num-clusters`*`
          [USING PARAMETERS [exclude_columns = '`*`exclude-columns`*`']
          [, max_iterations = '`*`max-iterations`*`']
          [, epsilon = `*`epsilon`*`]
          [, \{[init_method = '`*`init-method`*`'] \} [ { initial_centers_table = '`*`init-table`*`' \} ]
          [, gamma = '`*`gamma`*`']
          [, output_view = "*`output-view`*`']
          [, key_columns = "*`key-columns`*`']]);
```
Arguments

#### **model-name**

Name of the model resulting from the training.

#### *input-relation*

Name of the table or view containing the training samples.

#### *input-columns*

String containing a comma-separated list of columns to use from the input-relation, or asterisk (\*) to select all columns.

#### *num-clusters*

Integer ≤ 10,000 representing the number of clusters to create. This argument represents the k in k-prototypes.

#### Parameters

#### **exclude-columns**

String containing a comma-separated list of column names from input-columns to exclude from processing.

**Default:** (empty)

#### **max\_iterations**

Integer ≤ 1M representing the maximum number of iterations the algorithm performs.

#### **Default:** Integer ≤ 1M

#### **epsilon**

Integer which determines whether the algorithm has converged.

#### **Default:** 1e-4

#### **init\_method**

String specifying the method used to find the initial k-prototypes cluster centers.

#### **Default:** "random"

#### **initial\_centers\_table**

The table with the initial cluster centers to use.

#### **gamma**

Float between 0 and 10000 specifying the weighing factor for categorical columns. It can determine relative importance of numerical and categorical attributes

### **Default:** Inferred from data.

### **output\_view**

The name of the view where you save the assignments of each point to its cluster

### **key\_columns**

Comma-separated list of column names that identify the output rows. Columns must be in the input-columns argument list

#### Examples

The following example creates k-prototypes model small\_model and applies it to input table small\_test\_mixed :

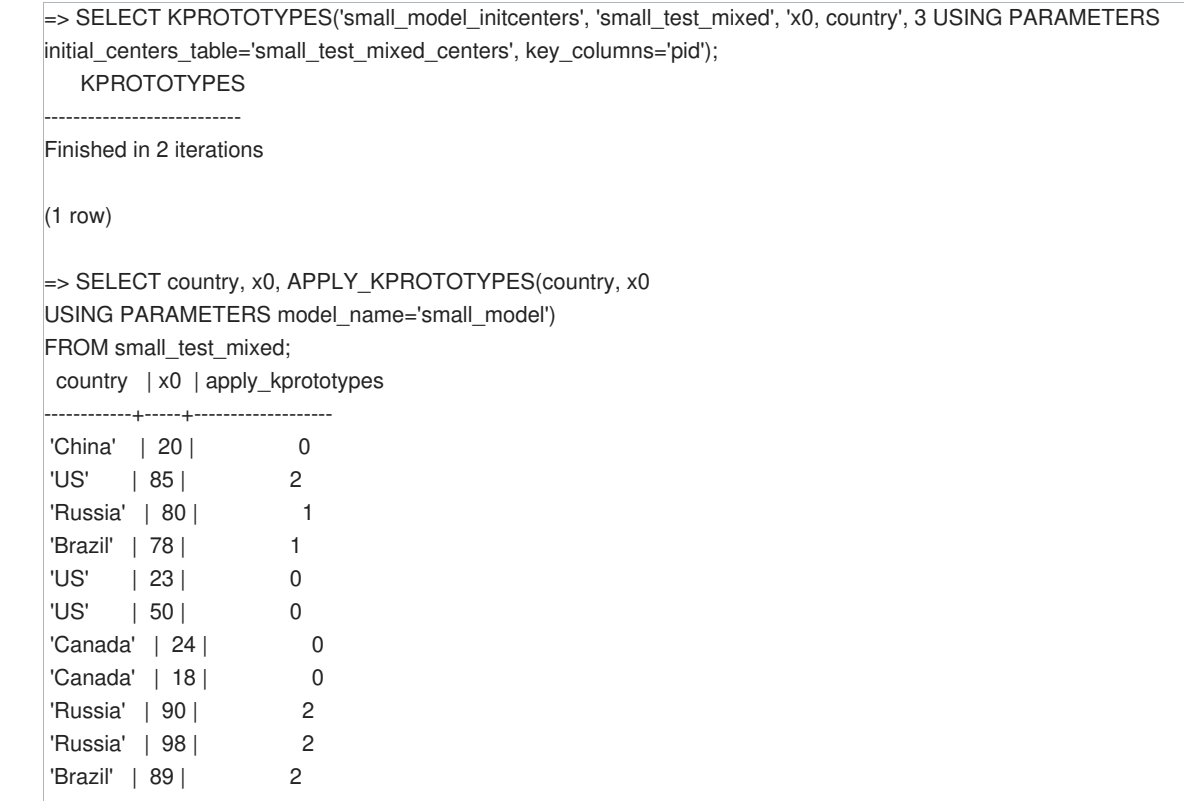

... (45 rows)

#### See also

- **[APPLY\\_KPROTOTYPES](#page-2965-0)**
- [KMEANS](#page-2909-0)
- **[GET\\_MODEL\\_SUMMARY](#page-2953-0)**

### <span id="page-2913-0"></span>LINEAR\_REG

Executes linear regression on an input relation, and returns a linear regression model.

You can export the resulting linear regression model in VERTICA\_MODELS or PMML format to apply it on data outside Vertica. You can also train a linear regression model elsewhere, then import it to Vertica in PMML format to model on data inside Vertica.

This is a meta-function. You must call meta-functions in a top-level **[SELECT](#page-3544-0)** statement.

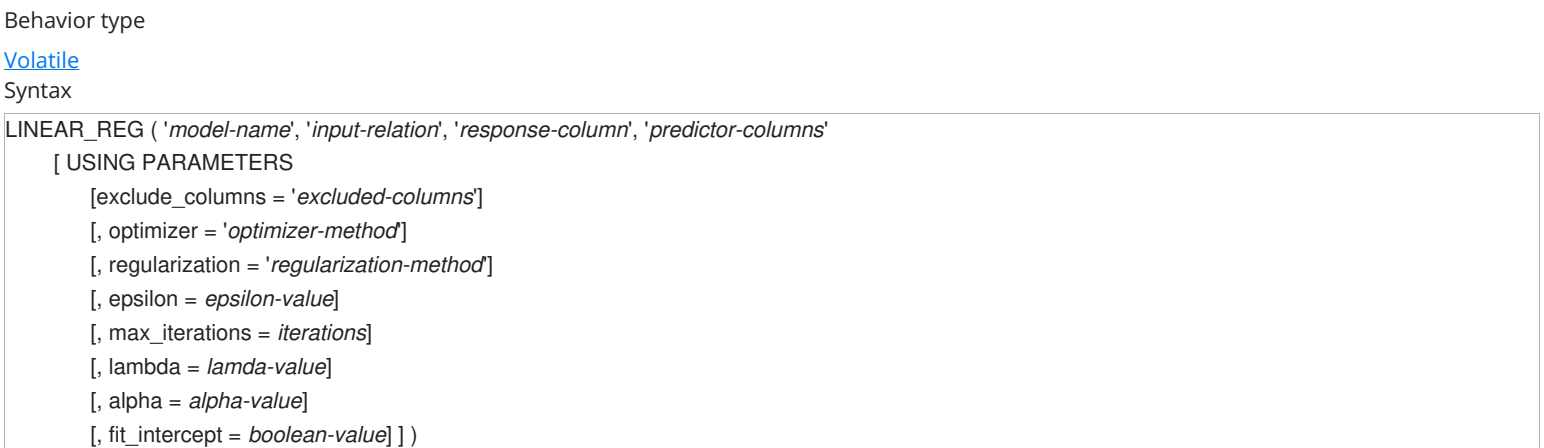

### Arguments

### *model-name*

Identifies the model to create, where *model-name* conforms to conventions described in [Identifiers](#page-2290-0) . It must also be unique among all names of sequences, tables, projections, views, and models within the same schema.

### *input-relation*

Table or view that contains the training data for building the model. If the input relation is defined in Hive, use

#### [SYNC\\_WITH\\_HCATALOG\\_SCHEMA](#page-2875-0) to sync the hcatalog schema, and then run the machine learning function.

#### *response-column*

Name of the input column that represents the dependent variable or outcome. All values in this column must be [numeric](#page-2387-0), otherwise the model is invalid.

#### *predictor-columns*

Comma-separated list of columns in the input relation that represent independent variables for the model, or asterisk (\*) to select all columns. If you select all columns, the argument list for parameter exclude\_columns must include *response-column*, and any columns that are invalid as predictor columns.

All predictor columns must be of type [numeric](#page-2387-0) or BOOLEAN; otherwise the model is invalid.

#### **Note**

All BOOLEAN predictor values are converted to FLOAT values before training: 0 for false, 1 for true. No type checking occurs during prediction, so you can use a BOOLEAN predictor column in training, and during prediction provide a FLOAT column of the same name. In this case, all FLOAT values must be either 0 or 1.

#### Parameters

#### **exclude\_columns**

Comma-separated list of columns from *predictor-columns* to exclude from processing.

#### **optimizer**

Optimizer method used to train the model, one of the following:

- [Newton](https://link.springer.com/chapter/10.1007/978-3-319-18032-8_54)
- [BFGS](https://en.wikipedia.org/wiki/Broyden%E2%80%93Fletcher%E2%80%93Goldfarb%E2%80%93Shanno_algorithm)
- [CGD](https://link.springer.com/article/10.1007/s10107-007-0170-0)

Important

If you select CGD , *regularization-method* must be set to L1 or ENet , otherwise the function returns an error.

**Default:** CGD if *regularization-method* is set to L1 or ENet , otherwise Newton .

### **regularization**

Method of regularization, one of the following:

- None (default)
- $-11$
- $\cdot$  L<sub>2</sub>
- ENet

#### **epsilon**

FLOAT in the range (0.0, 1.0), the error value at which to stop training. Training stops if either the difference between the actual and predicted values is less than or equal to epsilon or if the number of iterations exceeds max\_iterations . **Default:** 1e-6

#### **max\_iterations**

INTEGER in the range (0, 1000000), the maximum number of training iterations. Training stops if either the number of iterations exceeds max\_iterations or if the difference between the actual and predicted values is less than or equal to epsilon. **Default:** 100

#### **lambda**

Integer  $≥ 0$ , specifies the value of the regularization parameter.

#### **Default:** 1

#### **alpha**

Integer ≥ 0, specifies the value of the ENET regularization parameter, which defines how much L1 versus L2 regularization to provide. A value of 1 is equivalent to L1 and a value of 0 is equivalent to L2.

**Value range:** [0,1] **Default:** 0.5

#### **fit\_intercept**

Boolean, specifies whether the model includes an intercept. By setting to false, no intercept will be used in training the model. Note that setting fit\_intercept to false does not work well with the BFGS optimizer.

#### **Default:** True

Model attributes

#### **data**

The data for the function, including:

- coeffNames : Name of the coefficients. This starts with intercept and then follows with the names of the predictors in the same order specified in the call.
- coeff : Vector of estimated coefficients, with the same order as coeffNames
- stdErr : Vector of the standard error of the coefficients, with the same order as coeffNames
- zValue (for logistic regression): Vector of z-values of the coefficients, in the same order as coeffNames
- . tValue (for linear regression): Vector of t-values of the coefficients, in the same order as coeffNames
- pValue : Vector of p-values of the coefficients, in the same order as coeffNames

#### **regularization**

Type of regularization to use when training the model.

### **lambda**

Regularization parameter. Higher values enforce stronger regularization. This value must be nonnegative.

# **alpha**

Elastic net mixture parameter.

#### **iterations**

Number of iterations that actually occur for the convergence before exceeding max iterations .

#### **skippedRows**

Number of rows of the input relation that were skipped because they contained an invalid value.

#### **processedRows**

Total number of input relation rows minus skippedRows.

#### **callStr**

Value of all input arguments specified when the function was called.

#### Examples

=> SELECT LINEAR\_REG('myLinearRegModel', 'faithful', 'eruptions', 'waiting'

USING PARAMETERS optimizer='BFGS', fit\_intercept=true);

LINEAR\_REG

----------------------------

Finished in 10 iterations

 $(1$  row)

See also

- Building a linear [regression](#page-534-0) model
- · PREDICT LINEAR REG
- PREDICT PMML
- IMPORT MODELS
- [EXPORT\\_MODELS](#page-2950-0)

### <span id="page-2915-0"></span>LOGISTIC\_REG

Executes logistic regression on an input relation. The result is a logistic regression model.

You can export the resulting logistic regression model in VERTICA\_MODELS or PMML format to apply it on data outside Vertica. You can also train a logistic regression model elsewhere, then import it to Vertica in PMML format to predict on data in Vertica.

This is a meta-function. You must call meta-functions in a top-level [SELECT](#page-3544-0) statement.

Behavior type

[Volatile](#page-4022-0)
### Syntax

LOGISTIC\_REG ( '*model-name*', '*input-relation*', '*response-column*', '*predictor-columns*'

[ USING PARAMETERS [exclude\_columns = '*excluded-columns*']

[, optimizer = '*optimizer-method*']

[, regularization = '*regularization-method*']

[, epsilon = *epsilon-value*]

[, max\_iterations = *iterations*]

[, lambda = *lamda-value*]

[, alpha = *alpha-value*]

[, fit\_intercept = *boolean-value*] ] )

# Arguments

# *model-name*

Identifies the model to create, where *model-name* conforms to conventions described in [Identifiers](#page-2290-0) . It must also be unique among all names of sequences, tables, projections, views, and models within the same schema.

# *input-relation*

The table or view that contains the training data for building the model. If the input relation is defined in Hive, use [SYNC\\_WITH\\_HCATALOG\\_SCHEMA](#page-2875-0) to sync the hcatalog schema, and then run the machine learning function.

#### *response-column*

The input column that represents the dependent variable or outcome. The column value must be 0 or 1, and of type [numeric](#page-2387-0) or BOOLEAN. The function automatically skips all other values.

### *predictor-columns*

Comma-separated list of columns in the input relation that represent independent variables for the model, or asterisk (\*) to select all columns. If you select all columns, the argument list for parameter exclude\_columns must include *response-column*, and any columns that are invalid as predictor columns.

All predictor columns must be of type [numeric](#page-2387-0) or BOOLEAN; otherwise the model is invalid.

#### **Note**

All BOOLEAN predictor values are converted to FLOAT values before training: 0 for false, 1 for true. No type checking occurs during prediction, so you can use a BOOLEAN predictor column in training, and during prediction provide a FLOAT column of the same name. In this case, all FLOAT values must be either 0 or 1.

#### Parameters

#### **exclude\_columns**

Comma-separated list of columns from *predictor-columns* to exclude from processing.

# **optimizer**

The optimizer method used to train the model, one of the following:

- [Newton](https://link.springer.com/chapter/10.1007/978-3-319-18032-8_54)
- [BFGS](https://en.wikipedia.org/wiki/Broyden%E2%80%93Fletcher%E2%80%93Goldfarb%E2%80%93Shanno_algorithm)
- [CGD](https://link.springer.com/article/10.1007/s10107-007-0170-0)
	- Important

If you select CGD , *regularization-method* must be set to L1 or ENet , otherwise the function returns an error.

**Default:** CGD if *regularization-method* is set to L1 or ENet , otherwise Newton .

# **regularization**

The method of regularization, one of the following:

- None (default)
- $-11$
- $\cdot$  L<sub>2</sub>
- ENet

# **epsilon**

FLOAT in the range (0.0, 1.0), the error value at which to stop training. Training stops if either the difference between the actual and predicted values is less than or equal to epsilon or if the number of iterations exceeds max iterations .

# **Default:** 1e-6

# **max\_iterations**

INTEGER in the range (0, 1000000), the maximum number of training iterations. Training stops if either the number of iterations exceeds max iterations or if the difference between the actual and predicted values is less than or equal to epsilon. **Default:** 100

# **lambda**

Integer ≥ 0, specifies the value of the regularization parameter.

# **Default:** 1

# **alpha**

Integer ≥ 0, specifies the value of the ENET regularization parameter, which defines how much L1 versus L2 regularization to provide. A value of 1 is equivalent to L1 and a value of 0 is equivalent to L2.

**Value range:** [0,1] **Default:** 0.5

# **fit\_intercept**

Boolean, specifies whether the model includes an intercept. By setting to false, no intercept will be used in training the model. Note that setting fit intercept to false does not work well with the BFGS optimizer.

# **Default:** True

# Model attributes

# **data**

The data for the function, including:

- coeffNames : Name of the coefficients. This starts with intercept and then follows with the names of the predictors in the same order specified in the call.
- coeff : Vector of estimated coefficients, with the same order as coeffNames
- stdErr : Vector of the standard error of the coefficients, with the same order as coeffNames
- zValue (for logistic regression): Vector of z-values of the coefficients, in the same order as coeffNames
- tValue (for linear regression): Vector of t-values of the coefficients, in the same order as coeffNames
- pValue : Vector of p-values of the coefficients, in the same order as coeffNames

# **regularization**

Type of regularization to use when training the model.

# **lambda**

Regularization parameter. Higher values enforce stronger regularization. This value must be nonnegative.

#### **alpha**

Elastic net mixture parameter.

#### **iterations**

Number of iterations that actually occur for the convergence before exceeding max\_iterations .

# **skippedRows**

Number of rows of the input relation that were skipped because they contained an invalid value.

#### **processedRows**

Total number of input relation rows minus skippedRows.

# **callStr**

Value of all input arguments specified when the function was called.

# Privileges

Superuser, or SELECT privileges on the input relation

Examples

# => SELECT LOGISTIC\_REG('myLogisticRegModel', 'mtcars', 'am',

'mpg, cyl, disp, hp, drat, wt, qsec, vs, gear, carb'

USING PARAMETERS exclude\_columns='hp', optimizer='BFGS', fit\_intercept=true);

LOGISTIC\_REG ----------------------------

Finished in 20 iterations

 $(1$  row)

See also

- Building a logistic [regression](#page-543-0) model
- PREDICT LOGISTIC REG
- [PREDICT\\_PMML](#page-2986-0)
- IMPORT MODELS
- [EXPORT\\_MODELS](#page-2950-0)

# <span id="page-2918-0"></span>MOVING\_AVERAGE

Creates a moving-average (MA) model from a stationary time series with consistent timesteps that can then be used for prediction via [PREDICT\\_MOVING\\_AVERAGE](#page-2982-0) .

Moving average models use the errors of previous predictions to make future predictions. More specifically, the user-specified *lag* determines how many previous predictions and errors it takes into account during computation.

Since its input data must be sorted by timestamp, this algorithm is single-threaded.

This is a meta-function. You must call meta-functions in a top-level [SELECT](#page-3544-0) statement.

```
Behavior type
Volatile
Syntax
MOVING_AVERAGE ('model-name', 'input-relation', 'data-column', 'timestamp-column'
    [ USING PARAMETERS
        [ q = lags ]
        [, missing = "imputation-method" ]
        [, regularization = "regularization-method" ]
        [, lambda = regularization-value ]
        [, compute_mse = boolean ]
    ] )
```
Arguments

# *model-name*

Identifies the model to create, where *model-name* conforms to conventions described in [Identifiers](#page-2290-0) . It must also be unique among all names of sequences, tables, projections, views, and models within the same schema.

#### *input-relation*

The table or view containing the *timestamp-column* .

This algorithm expects a stationary time series as input; using a time series with a mean that shifts over time may lead to weaker results.

#### *data-column*

An input column of type NUMERIC that contains the dependent variables or outcomes.

#### *timestamp-column*

One INTEGER, FLOAT, or TIMESTAMP column that represent the timestamp variable. Timesteps must be consistent.

# Parameters

# **q**

INTEGER in the range [1, 67), the number of lags to consider in the computation.

# **Note**

The [MOVING\\_AVERAGE](#page-2918-0) and [ARIMA](#page-2902-0) models use different training techniques that produce distinct models when trained with matching parameter values on the same data. For example, if you train a moving-average model using the same data and q value as an ARIMA model trained with p and d parameters set to zero, those two models will not be identical.

# **Default:** 1

# **missing**

One of the following methods for handling missing values:

- **drop** : Missing values are ignored.
- **error** : Missing values raise an error.
- **zero** : Missing values are replaced with 0.
- **linear\_interpolation** : Missing values are replaced by linearly interpolated values based on the nearest valid entries before and after the missing value. This means that in cases where the first or last values in a dataset are missing, they will simply be dropped.

# **Default:** linear\_interpolation

# **regularization**

- One of the following regularization methods used when fitting the data:
- **None**
- **L2** :weight regularization term which penalizes the squared weight value

# **Default:** None

# **lambda**

FLOAT in the range [0, 100000], the regularization value, lambda.

# **Default:** 1.0

# **compute\_mse**

BOOLEAN, whether to calculate and output the mean squared error (MSE).

This parameter only accepts "true" or "false" rather than the standard literal equivalents for BOOLEANs like 1 or 0. **Default:** False

# Examples

See [Moving-average](#page-566-0) model example.

# See also

- **[PREDICT\\_MOVING\\_AVERAGE](#page-2982-0)**
- **[GET\\_MODEL\\_SUMMARY](#page-2953-0)**

# <span id="page-2919-0"></span>NAIVE\_BAYES

Executes the Naive Bayes algorithm on an input relation and returns a Naive Bayes model.

Columns are treated according to data type:

- FLOAT: Values are assumed to follow some Gaussian distribution.
- INTEGER: Values are assumed to belong to one multinomial distribution.
- CHAR/VARCHAR: Values are assumed to follow some categorical distribution. The string values stored in these columns must not be greater than 128 characters.
- BOOLEAN: Values are treated as categorical with two values.

This is a meta-function. You must call meta-functions in a top-level **[SELECT](#page-3544-0)** statement.

# Behavior type

[Volatile](#page-4022-0)

# Syntax

NAIVE\_BAYES ( '*model-name*', '*input-relation*', '*response-column*', '*predictor-columns*'

[ USING PARAMETERS [exclude\_columns = '*excluded-columns*'] [, alpha = *alpha-value*] ] )

# Arguments

# *model-name*

Identifies the model to create, where *model-name* conforms to conventions described in [Identifiers](#page-2290-0) . It must also be unique among all names of sequences, tables, projections, views, and models within the same schema.

# *input-relation*

The table or view that contains the training data for building the model. If the input relation is defined in Hive, use

# [SYNC\\_WITH\\_HCATALOG\\_SCHEMA](#page-2875-0) to sync the hcatalog schema, and then run the machine learning function.

#### *response-column*

Name of the input column that represents the dependent variable, or outcome. This column must contain discrete labels that represent different class labels.

The response column must be of type [numeric](#page-2387-0)., CHAR/VARCHAR, or BOOLEAN; otherwise the model is invalid.

# **Note**

Vertica automatically casts [numeric](#page-2387-0) response column values to VARCHAR.

#### *predictor-columns*

Comma-separated list of columns in the input relation that represent independent variables for the model, or asterisk (\*) to select all columns. If you select all columns, the argument list for parameter exclude columns must include *response-column*, and any columns that are invalid as predictor columns.

All predictor columns must be of type [numeric](#page-2387-0), CHAR/VARCHAR, or BOOLEAN; otherwise the model is invalid. BOOLEAN column values are converted to FLOAT values before training: 0 for false, 1 for true.

# Parameters

#### **exclude\_columns**

Comma-separated list of columns from *predictor-columns* to exclude from processing.

#### **alpha**

Float, specifies use of Laplace smoothing if the event model is categorical, multinomial, or Bernoulli.

#### **Default:** 1.0

# Model attributes

# **colsInfo**

The information from the response and predictor columns used in training:

- index: The index (starting at 0) of the column as provided in training. Index 0 is used for the response column.
- name: The column name.
- type: The label used for response with a value of Gaussian, Multinominal, Categorical, or Bernoulli.

#### **alpha**

The smooth parameter value.

#### **prior**

The percentage of each class among all training samples:

- label: The class label.
- value: The percentage of each class.

#### **nRowsTotal**

The number of samples accepted for training from the data set.

#### **nRowsRejected**

The number of samples rejected for training.

# **callStr**

The SQL statement used to replicate the training.

# **Gaussian**

The Gaussian model conditioned on the class indicated by the class\_name:

- index: The index of the predictor column.
- mu: The mean value of the model.
- sigmaSq: The squared standard deviation of the model.

# **Multinominal**

The Multinomial model conditioned on the class indicated by the class\_name:

- index: The index of the predictor column.
- prob: The probability conditioned on the class indicated by the class\_name.

# **Bernoulli**

The Bernoulli model conditioned on the class indicated by the class\_name:

- index: The index of the predictor column.
- probTrue: The probability of having the value TRUE in this predictor column.

# **Categorical**

The Gaussian model conditioned on the class indicated by the class\_name:

- category: The value in the predictor name.
- <class\_name>: The probability of having that value conditioned on the class indicated by the class\_name.

### Privileges

Superuser, or SELECT privileges on the input relation.

### Examples

=> SELECT NAIVE\_BAYES('naive\_house84\_model', 'house84\_train', 'party', '\*' USING PARAMETERS exclude\_columns='party, id'); NAIVE\_BAYES --------------------------------------------------

Finished. Accepted Rows: 324 Rejected Rows: 0  $(1$  row)

See also

- [Classifying](#page-545-0) data using naive bayes
- [PREDICT\\_NAIVE\\_BAYES](#page-2983-0)
- **[PREDICT\\_NAIVE\\_BAYES\\_CLASSES](#page-2985-0)**

# POISSON\_REG

Executes Poisson regression on an input relation, and returns a Poisson regression model.

You can export the resulting Poisson regression model in VERTICA\_MODELS or PMML format to apply it on data outside Vertica. You can also train a Poisson regression model elsewhere, then import it to Vertica in PMML format to apply it on data inside Vertica.

This is a meta-function. You must call meta-functions in a top-level **[SELECT](#page-3544-0)** statement.

Behavior type

[Volatile](#page-4022-0)

# Syntax

POISSON\_REG ( '*model-name*', '*input-table*', '*response-column*', '*predictor-columns*' **[ USING PARAMETERS** [exclude\_columns = '*excluded-columns*'] [, optimizer = '*optimizer-method*'] [, regularization = '*regularization-method*'] [, epsilon = *epsilon-value*] [, max\_iterations = *iterations*] [, lambda = *lamda-value*]

[, fit\_intercept = *boolean-value*] ] )

### Arguments

#### *model-name*

Identifies the model to create, where *model-name* conforms to conventions described in [Identifiers](#page-2290-0) . It must also be unique among all names of sequences, tables, projections, views, and models within the same schema.

#### *input-table*

Table or view that contains the training data for building the model. If the input relation is defined in Hive, use [SYNC\\_WITH\\_HCATALOG\\_SCHEMA](#page-2875-0) to sync the hcatalog schema, and then run the machine learning function.

#### *response-column*

Name of input column that represents the dependent variable or outcome. All values in this column must be [numeric](#page-2387-0), otherwise the model is invalid.

#### *predictor-columns*

Comma-separated list of columns in the input relation that represent independent variables for the model, or asterisk (\*) to select all columns. If you select all columns, the argument list for parameter exclude columns must include *response-column*, and any columns that are invalid as predictor columns.

All predictor columns must be of type [numeric](#page-2387-0) or BOOLEAN; otherwise the model is invalid.

# **Note**

All BOOLEAN predictor values are converted to FLOAT values before training: 0 for false, 1 for true. No type checking occurs during prediction, so you can use a BOOLEAN predictor column in training, and during prediction provide a FLOAT column of the same name. In this case, all FLOAT values must be either 0 or 1.

#### Parameters

#### **exclude\_columns**

Comma-separated list of columns from *predictor-columns* to exclude from processing.

#### **optimizer**

Optimizer method used to train the model. The currently supported method is [Newton](https://link.springer.com/chapter/10.1007/978-3-319-18032-8_54).

#### **regularization**

Method of regularization, one of the following:

- None (default)
- $\bullet$  L<sub>2</sub>

#### **epsilon**

FLOAT in the range (0.0, 1.0), the error value at which to stop training. Training stops if either the relative change in Poisson deviance is less than or equal to epsilon or if the number of iterations exceeds max\_iterations.

#### **Default:** 1e-6

#### **max\_iterations**

INTEGER in the range (0, 1000000), the maximum number of training iterations. Training stops if either the number of iterations exceeds max iterations or the relative change in Poisson deviance is less than or equal to epsilon.

#### **lambda**

 $FLOAT \geq 0$ , specifies the regularization strength.

# **Default:** 1.0

#### **fit\_intercept**

Boolean, specifies whether the model includes an intercept. By setting to false, no intercept will be used in training the model."

#### **Default:** True

#### Model attributes

#### **data**

Data for the function, including:

- coeffNames : Name of the coefficients. This starts with intercept and then follows with the names of the predictors in the same order specified in the call.
- coeff : Vector of estimated coefficients, with the same order as coeffNames
- stdErr : Vector of the standard error of the coefficients, with the same order as coeffNames
- zValue : (for logistic and Poisson regression): Vector of z-values of the coefficients, in the same order as coeffNames
- . tValue (for linear regression): Vector of t-values of the coefficients, in the same order as coeffNames
- pValue : Vector of p-values of the coefficients, in the same order as coeffNames

# **regularization**

Type of regularization to use when training the model.

# **lambda**

Regularization parameter. Higher values enforce stronger regularization. This value must be nonnegative.

# **iterations**

Number of iterations that actually occur for the convergence before exceeding max\_iterations .

# **skippedRows**

Number of rows of the input relation that were skipped because they contained an invalid value.

### **processedRows**

Total number of input relation rows minus skippedRows .

### **callStr**

Value of all input arguments specified when the function was called.

# Examples

=> SELECT POISSON\_REG('myModel', 'numericFaithful', 'eruptions', 'waiting' USING PARAMETERS epsilon=1e-8);

#### poisson\_reg

--------------------------- Finished in 7 iterations

(1 row)

#### See also

- Building a linear [regression](#page-534-0) model
- PREDICT LINEAR REG
- [PREDICT\\_PMML](#page-2986-0)
- IMPORT MODELS
- [EXPORT\\_MODELS](#page-2950-0)

#### <span id="page-2923-0"></span>RF\_CLASSIFIER

Trains a random forest model for classification on an input relation.

This is a meta-function. You must call meta-functions in a top-level [SELECT](#page-3544-0) statement.

#### Behavior type

### [Volatile](#page-4022-0)

# Syntax

RF\_CLASSIFIER ('*model-name*', *input-relation*, '*response-column*', '*predictor-columns*'

[ USING PARAMETERS [exclude\_columns = '*excluded-columns*'] [, ntree = *num-trees*] [, mtry = *num-features*] [, sampling\_size = *sampling-size*] [, max\_depth = *depth*] [, max\_breadth = *breadth*] [, min\_leaf\_size = *leaf-size*] [, min\_info\_gain = *threshold*] [, nbins = *num-bins*] ] )

### Arguments

#### *model-name*

Identifies the model stored as a result of the training, where *model-name* conforms to conventions described in [Identifiers](#page-2290-0) . It must also be unique among all names of sequences, tables, projections, views, and models within the same schema.

#### *input-relation*

The table or view that contains the training samples. If the input relation is defined in Hive, use [SYNC\\_WITH\\_HCATALOG\\_SCHEMA](#page-2875-0) to sync the hcatalog schema, and then run the machine learning function.

#### *response-column*

An input column of type [numeric](#page-2387-0), CHAR/VARCHAR, or BOOLEAN that represents the dependent variable.

# **Note**

Vertica automatically casts [numeric](#page-2387-0) response column values to VARCHAR.

Comma-separated list of columns in the input relation that represent independent variables for the model, or asterisk (\*) to select all columns. If you select all columns, the argument list for parameter exclude columns must include *response-column*, and any columns that are invalid as predictor columns.

All predictor columns must be of type [numeric](#page-2387-0), CHAR/VARCHAR, or BOOLEAN; otherwise the model is invalid.

Vertica XGBoost and Random Forest algorithms offer native support for categorical columns (BOOL/VARCHAR). Simply pass the categorical columns as predictors to the models and the algorithm will automatically treat the columns as categorical and will not attempt to split them into bins in the same manner as numerical columns; Vertica treats these columns as true categorical values and does not simply cast them to continuous values under-the-hood.

#### Parameters

### **exclude\_columns**

Comma-separated list of column names from *input-columns* to exclude from processing.

#### **ntree**

Integer in the range [1, 1000], the number of trees in the forest. **Default:** 20

#### **mtry**

Integer in the range [1, *number-predictors* ], the number of randomly chosen features from which to pick the best feature to split on a given tree node.

**Default:** Square root of the total number of predictors

# **sampling\_size**

Float in the range (0.0, 1.0], the portion of the input data set that is randomly picked for training each tree. **Default:** 0.632

#### **max\_depth**

Integer in the range [1, 100], the maximum depth for growing each tree. For example, a max\_depth of 0 represents a tree with only a root node, and a max depth of 2 represents a tree with four leaf nodes. **Default:** 5

# **max\_breadth**

Integer in the range [1, 1e9], the maximum number of leaf nodes a tree can have. **Default:** 32

### **min\_leaf\_size**

Integer in the range [1, 1e6], the minimum number of samples each branch must have after splitting a node. A split that results in fewer remaining samples in its left or right branch is be discarded, and the node is treated as a leaf node. **Default:** 1

# **min\_info\_gain**

Float in the range [0.0, 1.0), the minimum threshold for including a split. A split with information gain less than this threshold is discarded. **Default:** 0.0

#### **nbins**

Integer in the range [2, 1000], the number of bins to use for discretizing continuous features. **Default:** 32

#### Model attributes

# **data**

Data for the function, including:

- predictorNames : The name of the predictors in the same order they were specified for training the model.
- predictorTypes : The type of the predictors in the same order as their names in predictorNames.

#### **ntree**

Number of trees in the model.

### **skippedRows**

Number of rows in input\_relation that were skipped because they contained an invalid value.

### **processedRows**

Total number of rows in input relation minus skippedRows.

#### **callStr**

Value of all input arguments that were specified at the time the function was called.

#### Examples

=> SELECT RF\_CLASSIFIER ('myRFModel', 'iris', 'Species', 'Sepal\_Length, Sepal\_Width, Petal\_Length, Petal\_Width' USING PARAMETERS ntree=100, sampling\_size=0.3);

# RF\_CLASSIFIER

--------------------------------------------------

Finished training

See also

(1 row)

- [Classifying](#page-547-0) data using random forest
- [PREDICT\\_RF\\_CLASSIFIER](#page-2987-0)
- **[PREDICT\\_RF\\_CLASSIFIER\\_CLASSES](#page-2989-0)**

#### <span id="page-2925-0"></span>RF\_REGRESSOR

Trains a random forest model for regression on an input relation.

This is a meta-function. You must call meta-functions in a top-level [SELECT](#page-3544-0) statement.

Behavior type

# [Volatile](#page-4022-0)

# Syntax

RF\_REGRESSOR ('*model-name*', *input-relation*, '*response-column*', '*predictor-columns*' **[ USING PARAMETERS** [exclude\_columns = '*excluded-columns*'] [, ntree = *num-trees*] [, mtry = *num-features*] [, sampling\_size = *sampling-size*] [, max\_depth = *depth*] [, max\_breadth = *breadth*] [, min\_leaf\_size = *leaf-size*] [, min\_info\_gain = *threshold*] [, nbins = *num-bins*] ] )

#### Arguments

#### *model-name*

The model that is stored as a result of training, where *model-name* conforms to conventions described in [Identifiers](#page-2290-0) . It must also be unique among all names of sequences, tables, projections, views, and models within the same schema.

#### *input-relation*

The table or view that contains the training samples. If the input relation is defined in Hive, use [SYNC\\_WITH\\_HCATALOG\\_SCHEMA](#page-2875-0) to sync the hcatalog schema, and then run the machine learning function.

#### *response-column*

A [numeric](#page-2387-0) input column that represents the dependent variable.

# *predictor-columns*

Comma-separated list of columns in the input relation that represent independent variables for the model, or asterisk (\*) to select all columns. If you select all columns, the argument list for parameter exclude\_columns must include *response-column*, and any columns that are invalid as predictor columns.

All predictor columns must be of type [numeric](#page-2387-0), CHAR/VARCHAR, or BOOLEAN; otherwise the model is invalid.

Vertica XGBoost and Random Forest algorithms offer native support for categorical columns (BOOL/VARCHAR). Simply pass the categorical columns as predictors to the models and the algorithm will automatically treat the columns as categorical and will not attempt to split them into bins in the same manner as numerical columns; Vertica treats these columns as true categorical values and does not simply cast them to continuous values under-the-hood.

#### Parameters

#### **exclude\_columns**

Comma-separated list of columns from *predictor-columns* to exclude from processing.

# **ntree**

Integer in the range [1, 1000], the number of trees in the forest. **Default:** 20

#### **mtry**

Integer in the range [1, *number-predictors* ], the number of features to consider at the split of a tree node.

**Default:** One-third the total number of predictors

#### **sampling\_size**

Float in the range (0.0, 1.0], the portion of the input data set that is randomly picked for training each tree. **Default:** 0.632

#### **max\_depth**

Integer in the range [1, 100], the maximum depth for growing each tree. For example, a max\_depth of 0 represents a tree with only a root node, and a max\_depth of 2 represents a tree with four leaf nodes.

# **Default:** 5

# **max\_breadth**

Integer in the range [1, 1e9], the maximum number of leaf nodes a tree can have. **Default:** 32

# **min\_leaf\_size**

Integer in the range [1, 1e6], the minimum number of samples each branch must have after splitting a node. A split that results in fewer remaining samples in its left or right branch is be discarded, and the node is treated as a leaf node.

The default value of this parameter differs from that of analogous parameters in libraries like [sklearn](https://scikit-learn.org/stable/modules/generated/sklearn.ensemble.RandomForestRegressor.html) and will therefore yield a model with predicted values that differ from the original response values. **Default:** 5

#### **min\_info\_gain**

Float in the range [0.0, 1.0), the minimum threshold for including a split. A split with information gain less than this threshold is discarded. **Default:** 0.0

# **nbins**

Integer in the range [2, 1000], the number of bins to use for discretizing continuous features. **Default:** 32

#### Model attributes

# **data**

- Data for the function, including:
- predictorNames : The name of the predictors in the same order they were specified for training the model.
- predictorTypes : The type of the predictors in the same order as their names in predictorNames.

# **ntree**

Number of trees in the model.

# **skippedRows**

Number of rows in input\_relation that were skipped because they contained an invalid value.

# **processedRows**

Total number of rows in input relation minus skippedRows .

# **callStr**

Value of all input arguments that were specified at the time the function was called.

### Examples

=> SELECT RF\_REGRESSOR ('myRFRegressorModel', 'mtcars', 'carb', 'mpg, cyl, hp, drat, wt' USING PARAMETERS ntree=100, sampling\_size=0.3); RF\_REGRESSOR -------------- Finished  $(1$  row)

See also

- Building a random forest [regression](#page-536-0) model
- [GET\\_MODEL\\_SUMMARY](#page-2953-0)
- PREDICT RF REGRESSOR

# <span id="page-2927-0"></span>SVM\_CLASSIFIER

Trains the SVM model on an input relation.

This is a meta-function. You must call meta-functions in a top-level [SELECT](#page-3544-0) statement.

Behavior type

[Volatile](#page-4022-0)

Syntax

SVM\_CLASSIFIER ( '*model-name*', *input-relation*, '*response-column*', '*predictor-columns*'

[ USING PARAMETERS

[exclude\_columns = '*excluded-columns*'] [, C = '*cost*'] [, epsilon = '*epsilon-value*'] [, max\_iterations = '*max-iterations*'] [, class\_weights = '*weight*'] [, intercept\_mode = '*intercept-mode*'] [, intercept\_scaling = '*scale*'] ] )

# Arguments

#### *model-name*

Identifies the model to create, where *model-name* conforms to conventions described in [Identifiers](#page-2290-0). It must also be unique among all names of sequences, tables, projections, views, and models within the same schema.

#### *input-relation*

The table or view that contains the training data. If the input relation is defined in Hive, use [SYNC\\_WITH\\_HCATALOG\\_SCHEMA](#page-2875-0) to sync the hcatalog schema, and then run the machine learning function.

#### *response-column*

The input column that represents the dependent variable or outcome. The column value must be 0 or 1, and of type [numeric](#page-2387-0) or BOOLEAN, otherwise the function returns with an error.

### *predictor-columns*

Comma-separated list of columns in the input relation that represent independent variables for the model, or asterisk (\*) to select all columns. If you select all columns, the argument list for parameter exclude\_columns must include *response-column*, and any columns that are invalid as predictor columns.

All predictor columns must be of type [numeric](#page-2387-0) or BOOLEAN; otherwise the model is invalid.

# **Note**

All BOOLEAN predictor values are converted to FLOAT values before training: 0 for false, 1 for true. No type checking occurs during prediction, so you can use a BOOLEAN predictor column in training, and during prediction provide a FLOAT column of the same name. In this case, all FLOAT values must be either 0 or 1.

### **exclude\_columns**

Comma-separated list of columns from *predictor-columns* to exclude from processing.

#### **C**

Weight for misclassification cost. The algorithm minimizes the regularization cost and the misclassification cost.

# **Default:** 1.0

#### **epsilon**

Used to control accuracy.

### **Default:** 1e-3

# **max\_iterations**

Maximum number of iterations that the algorithm performs.

# **Default:** 100

#### **class\_weights**

Specifies how to determine weights of the two classes, one of the following:

- None (default): No weights are used
- *value0* ,*value1* : Two comma-delimited strings that specify two positive FLOAT values, where *value0* assigns a weight to class 0, and *value1* assigns a weight to class 1.
- auto: Weights each class according to the number of samples.

#### **intercept\_mode**

Specifies how to treat the intercept, one of the following:

- regularized (default): Fits the intercept and applies a regularization on it.
- unregularized : Fits the intercept but does not include it in regularization.

### **intercept\_scaling**

Float value that serves as the value of a dummy feature whose coefficient Vertica uses to calculate the model intercept. Because the dummy feature is not in the training data, its values are set to a constant, by default 1.

#### Model attributes

#### **coeff**

Coefficients in the model:

- colNames : Intercept, or predictor column name
- coefficients : Coefficient value

# **nAccepted**

Number of samples accepted for training from the data set

# **nRejected**

Number of samples rejected when training

#### **nIteration**

Number of iterations used in training

# **callStr**

SQL statement used to replicate the training

# Examples

The following example uses SVM\_CLASSIFIER on the mtcars table:

# => SELECT SVM\_CLASSIFIER(

'mySvmClassModel', 'mtcars', 'am', 'mpg,cyl,disp,hp,drat,wt,qsec,vs,gear,carb' USING PARAMETERS exclude\_columns = 'hp,drat'); SVM\_CLASSIFIER

----------------------------------------------------------------

Finished in 15 iterations.

Accepted Rows: 32 Rejected Rows: 0  $(1$  row)

- [Classifying](#page-550-0) data using SVM (support vector machine)
- SVM (support vector machine) for [classification](#page-549-0)
- **[PREDICT\\_SVM\\_CLASSIFIER](#page-2991-0)**

# <span id="page-2929-0"></span>SVM\_REGRESSOR

Trains the SVM model on an input relation.

This is a meta-function. You must call meta-functions in a top-level **[SELECT](#page-3544-0)** statement.

#### Behavior type

[Volatile](#page-4022-0)

### Syntax

SVM\_REGRESSOR ('*model-name*', *input-relation*, '*response-column*', '*predictor-columns*'

[ USING PARAMETERS [exclude\_columns = '*excluded-columns*'] [, error\_tolerance = *error-tolerance*]  $[$ ,  $C = cos*t*]$ [, epsilon = *epsilon-value*] [, max\_iterations = *max-iterations*] [, intercept\_mode = '*mode*'] [, intercept\_scaling = '*scale*'] ] )

# Arguments

*model-name*

Identifies the model to create, where *model-name* conforms to conventions described in [Identifiers](#page-2290-0) . It must also be unique among all names of sequences, tables, projections, views, and models within the same schema.

#### *input-relation*

The table or view that contains the training data. If the input relation is defined in Hive, use [SYNC\\_WITH\\_HCATALOG\\_SCHEMA](#page-2875-0) to sync the hcatalog schema, and then run the machine learning function.

#### *response-column*

An input column that represents the dependent variable or outcome. The column must be a [numeric](#page-2387-0) data type.

### *predictor-columns*

Comma-separated list of columns in the input relation that represent independent variables for the model, or asterisk (\*) to select all columns. If you select all columns, the argument list for parameter exclude\_columns must include *response-column*, and any columns that are invalid as predictor columns.

All predictor columns must be of type [numeric](#page-2387-0) or BOOLEAN; otherwise the model is invalid.

#### **Note**

All BOOLEAN predictor values are converted to FLOAT values before training: 0 for false, 1 for true. No type checking occurs during prediction, so you can use a BOOLEAN predictor column in training, and during prediction provide a FLOAT column of the same name. In this case, all FLOAT values must be either 0 or 1.

#### Parameters

#### **exclude\_columns**

Comma-separated list of columns from *predictor-columns* to exclude from processing.

#### *error\_tolerance*

Defines the acceptable error margin. Any data points outside this region add a penalty to the cost function.

### **Default:** 0.1

# **C**

The weight for misclassification cost. The algorithm minimizes the regularization cost and the misclassification cost.

# **Default:** 1.0

# **epsilon**

Used to control accuracy.

# **Default:** 1e-3

### **max\_iterations**

The maximum number of iterations that the algorithm performs.

**Default:** 100

# **intercept\_mode**

A string that specifies how to treat the intercept, one of the following

- regularized (default): Fits the intercept and applies a regularization on it.
- **unregularized : Fits the intercept but does not include it in regularization.**

# **intercept\_scaling**

A FLOAT value, serves as the value of a dummy feature whose coefficient Vertica uses to calculate the model intercept. Because the dummy feature is not in the training data, its values are set to a constant, by default set to 1.

# Model attributes

# **coeff**

Coefficients in the model:

- colNames : Intercept, or predictor column name
- coefficients : Coefficient value

# **nAccepted**

Number of samples accepted for training from the data set

# **nRejected**

Number of samples rejected when training

#### **nIteration**

Number of iterations used in training

# **callStr**

SQL statement used to replicate the training

# Examples

=> SELECT SVM\_REGRESSOR('mySvmRegModel', 'faithful', 'eruptions', 'waiting' USING PARAMETERS error\_tolerance=0.1, max\_iterations=100);

# SVM\_REGRESSOR

----------------------------------------------------------------

Finished in 5 iterations.

Accepted Rows: 272 Rejected Rows: 0  $(1$  row)

# See also

• Building an SVM for [regression](#page-538-0) model

- SVM (support vector machine) for [regression](#page-538-1)
- **PREDICT SVM REGRESSOR**

# <span id="page-2930-0"></span>XGB\_CLASSIFIER

Trains an XGBoost model for classification on an input relation.

This is a meta-function. You must call meta-functions in a top-level **[SELECT](#page-3544-0)** statement.

Behavior type

# [Volatile](#page-4022-0)

# Syntax

XGB\_CLASSIFIER ('*model-name*', '*input-relation*', '*response-column*', '*predictor-columns*'

[ USING PARAMETERS *param*=*value*[,...] ] )

# Arguments

# *model-name*

Name of the model (case-insensitive).

#### *input-relation*

The table or view that contains the training samples. If the input relation is defined in Hive, use [SYNC\\_WITH\\_HCATALOG\\_SCHEMA](#page-2875-0) to sync the hcatalog schema, and then run the machine learning function.

#### *response-column*

An input column of type CHAR or VARCHAR that represents the dependent variable or outcome.

#### *predictor-columns*

Comma-separated list of columns to use from the input relation, or asterisk (\*) to select all columns. Columns must be of data types CHAR, VARCHAR, BOOL, INT, or FLOAT.

Columns of type CHAR, VARCHAR, and BOOL are treated as categorical features; all others are treated as numeric features. Vertica XGBoost and Random Forest algorithms offer native support for categorical columns (BOOL/VARCHAR). Simply pass the categorical columns as predictors to the models and the algorithm will automatically treat the columns as categorical and will not attempt to split them into bins in the same manner as numerical columns; Vertica treats these columns as true categorical values and does not simply cast them to continuous values under-the-hood.

#### Parameters

### **exclude\_columns**

Comma-separated list of column names from *input-columns* to exclude from processing.

#### **max\_ntree**

Integer in the range [1,1000] that sets the maximum number of trees to create.

#### **Default:** 10

#### **max\_depth**

Integer in the range [1,40] that specifies the maximum depth of each tree.

### **Default:** 6

#### **objective**

The objective/loss function used to iteratively improve the model. 'crossentropy' is the only option.

#### **Default:** 'crossentropy'

#### **split\_proposal\_method**

The splitting strategy for the feature columns. 'global' is the only option. This method calculates the split for each feature column only at the beginning of the algorithm. The feature columns are split into the number of bins specified by nbins.

#### **Default:** 'global'

#### **learning\_rate**

Float in the range (0,1] that specifies the weight for each tree's prediction. Setting this parameter can reduce each tree's impact and thereby prevent earlier trees from monopolizing improvements at the expense of contributions from later trees.

#### **Default:** 0.3

#### **min\_split\_loss**

Float in the range [0,1000] that specifies the minimum amount of improvement each split must achieve on the model's objective function value to avoid being pruned.

If set to 0 or omitted, no minimum is set. In this case, trees are pruned according to positive or negative objective function values. **Default:** 0.0 (disable)

# **weight\_reg**

Float in the range [0,1000] that specifies the regularization term applied to the weights of classification tree leaves. The higher the setting, the sparser or smoother the weights are, which can help prevent over-fitting.

#### **Default:** 1.0

# **nbins**

Integer in the range (1,1000] that specifies the number of bins to use for finding splits in each column. More bins leads to longer runtime but more fine-grained and possibly better splits.

#### **Default:** 32

#### **sampling\_size**

Float in the range (0,1] that specifies the fraction of rows to use in each training iteration.

A value of 1 indicates that all rows are used. **Default:** 1.0

# **col\_sample\_by\_tree**

Float in the range (0,1] that specifies the fraction of columns (features), chosen at random, to use when building each tree.

A value of 1 indicates that all columns are used.

col\_sample\_by parameters "stack" on top of each other if several are specified. That is, given a set of 24 columns, for col\_sample\_by\_tree=0.5 and col\_sample\_by\_node=0.5 , col\_sample\_by\_tree samples 12 columns, reducing the available, unsampled column pool to 12. col\_sample\_by\_node then samples half of the remaining pool, so each node samples 6 columns.

This algorithm will always sample at least one column.

# **Default:** 1

# **col\_sample\_by\_node**

Float in the range (0,1] that specifies the fraction of columns (features), chosen at random, to use when evaluating each split.

A value of 1 indicates that all columns are used.

col\_sample\_by parameters "stack" on top of each other if several are specified. That is, given a set of 24 columns, for col\_sample\_by\_tree=0.5 and col\_sample\_by\_node=0.5 , col\_sample\_by\_tree samples 12 columns, reducing the available, unsampled column pool to 12. col\_sample\_by\_node then samples half of the remaining pool, so each node samples 6 columns.

This algorithm will always sample at least one column.

# **Default:** 1

Examples See XGBoost for [classification](#page-551-0) .

# <span id="page-2932-0"></span>XGB\_REGRESSOR

Trains an XGBoost model for regression on an input relation.

This is a meta-function. You must call meta-functions in a top-level [SELECT](#page-3544-0) statement.

Behavior type

**[Volatile](#page-4022-0)** 

# Syntax

XGB\_REGRESSOR ('*model-name*', '*input-relation*', '*response-column*', '*predictor-columns*' [ USING PARAMETERS *param*=*value*[,...] ] )

# Arguments

# *model-name*

Name of the model (case-insensitive).

# *input-relation*

The table or view that contains the training samples. If the input relation is defined in Hive, use [SYNC\\_WITH\\_HCATALOG\\_SCHEMA](#page-2875-0) to sync the hcatalog schema, and then run the machine learning function.

# *response-column*

An input column of type INTEGER or FLOAT that represents the dependent variable or outcome.

# *predictor-columns*

Comma-separated list of columns to use from the input relation, or asterisk (\*) to select all columns. Columns must be of data types CHAR, VARCHAR, BOOL, INT, or FLOAT.

Columns of type CHAR, VARCHAR, and BOOL are treated as categorical features; all others are treated as numeric features. Vertica XGBoost and Random Forest algorithms offer native support for categorical columns (BOOL/VARCHAR). Simply pass the categorical columns as predictors to the models and the algorithm will automatically treat the columns as categorical and will not attempt to split them into bins in the same manner as numerical columns; Vertica treats these columns as true categorical values and does not simply cast them to continuous values under-the-hood.

Parameters

Comma-separated list of column names from *input-columns* to exclude from processing.

#### **max\_ntree**

Integer in the range [1,1000] that sets the maximum number of trees to create.

#### **Default:** 10

### **max\_depth**

Integer in the range [1,40] that specifies the maximum depth of each tree.

# **Default:** 6

### **objective**

The objective/loss function used to iteratively improve the model. 'squarederror' is the only option.

# **Default:** 'squarederror'

### **split\_proposal\_method**

The splitting strategy for the feature columns. 'global' is the only option. This method calculates the split for each feature column only at the beginning of the algorithm. The feature columns are split into the number of bins specified by nbins .

### **Default:** 'global'

#### **learning\_rate**

Float in the range (0,1] that specifies the weight for each tree's prediction. Setting this parameter can reduce each tree's impact and thereby prevent earlier trees from monopolizing improvements at the expense of contributions from later trees.

# **Default:** 0.3

#### **min\_split\_loss**

Float in the range [0,1000] that specifies the minimum amount of improvement each split must achieve on the model's objective function value to avoid being pruned.

If set to 0 or omitted, no minimum is set. In this case, trees are pruned according to positive or negative objective function values. **Default:** 0.0 (disable)

#### **weight\_reg**

Float in the range [0,1000] that specifies the regularization term applied to the weights of classification tree leaves. The higher the setting, the sparser or smoother the weights are, which can help prevent over-fitting.

# **Default:** 1.0

# **nbins**

Integer in the range (1,1000] that specifies the number of bins to use for finding splits in each column. More bins leads to longer runtime but more fine-grained and possibly better splits.

# **Default:** 32

### **sampling\_size**

Float in the range (0,1] that specifies the fraction of rows to use in each training iteration.

A value of 1 indicates that all rows are used. **Default:** 1.0

# **col\_sample\_by\_tree**

Float in the range (0,1] that specifies the fraction of columns (features), chosen at random, to use when building each tree.

# A value of 1 indicates that all columns are used.

col\_sample\_by parameters "stack" on top of each other if several are specified. That is, given a set of 24 columns, for col\_sample\_by\_tree=0.5 and col\_sample\_by\_node=0.5 , col\_sample\_by\_tree samples 12 columns, reducing the available, unsampled column pool to 12. col\_sample\_by\_node then samples half of the remaining pool, so each node samples 6 columns.

This algorithm will always sample at least one column.

#### **Default:** 1

# **col\_sample\_by\_node**

Float in the range (0,1] that specifies the fraction of columns (features), chosen at random, to use when evaluating each split.

A value of 1 indicates that all columns are used.

col\_sample\_by parameters "stack" on top of each other if several are specified. That is, given a set of 24 columns, for col\_sample\_by\_tree=0.5 and col\_sample\_by\_node=0.5, col\_sample\_by\_tree samples 12 columns, reducing the available, unsampled column pool to 12. col\_sample\_by\_node then samples half of the remaining pool, so each node samples 6 columns.

This algorithm will always sample at least one column.

# **Default:** 1

# Examples

# See XGBoost for [regression](#page-540-0).

# Model evaluation

A set of Vertica machine learning functions evaluate the prediction data that is generated by trained models, or return information about the models themselves.

# In this section

- CONFUSION MATRIX
- **[CROSS\\_VALIDATE](#page-2935-0)**
- **ERROR RATE**
- [LIFT\\_TABLE](#page-2939-0)
- [MSE](#page-2940-0)
- $\bullet$  [PRC](#page-2941-0)
- READ TREE
- **[RF\\_PREDICTOR\\_IMPORTANCE](#page-2944-0)**
- [ROC](#page-2944-1)
- [RSQUARED](#page-2945-0)
- · [XGB\\_PREDICTOR\\_IMPORTANCE](#page-2946-0)

# <span id="page-2934-0"></span>CONFUSION\_MATRIX

Computes the confusion matrix of a table with observed and predicted values of a response variable. CONFUSION\_MATRIX produces a table with the following dimensions:

- Rows: Number of classes
- Columns: Number of classes + 2

# Syntax

CONFUSION\_MATRIX (*targets*, *predictions* [ USING PARAMETERS num\_classes = *num-classes* ] OVER()

# Arguments

# *targets*

An input column that contains the true values of the response variable.

# *predictions*

An input column that contains the predicted class labels.

Arguments *targets* and *predictions* must be set to input columns of the same data type, one of the following: INTEGER, BOOLEAN, or CHAR/VARCHAR. Depending on their data type, these columns identify classes as follows:

INTEGER: Zero-based consecutive integers between 0 and ( *num-classes* -1) inclusive, where *num-classes* is the number of classes. For example, given the following input column values— $\{0, 1, 2, 3, 4\}$ —Vertica assumes five classes.

# **Note**

If input column values are not consecutive, Vertica interpolates the missing values. Thus, given the following input values— $\{0, 1, 3, 5, 6\}$  — Vertica assumes seven classes.

- BOOLEAN: Yes or No
- CHAR/VARCHAR: Class names. If the input columns are of type CHAR/VARCHAR columns, you must also set parameter num\_classes to the number of classes.

# **Note**

Vertica computes the number of classes as the union of values in both input columns. For example, given the following sets of values in the *targets* and *predictions* input columns, Vertica counts four classes:

{'milk', 'soy milk', 'cream'} {'soy milk', 'almond milk'}

# Parameters

# **num\_classes**

An integer > 1, specifies the number of classes to pass to the function. You must set this parameter if the specified input columns are of type CHAR/VARCHAR. Otherwise, the function processes this parameter according to the column data types:

- INTEGER: By default set to 2, you must set this parameter correctly if the number of classes is any other value.
- BOOLEAN: By default set to 2, cannot be set to any other value.

# Examples

This example computes the confusion matrix for a logistic regression model that classifies cars in the mtcars data set as automatic or manual transmission. Observed values are in input column obs, while predicted values are in input column pred. Because this is a binary classification problem, all values are either 0 or 1.

In the table returned, all 19 cars with a value of 0 in column am are correctly predicted by PREDICT\_LOGISTIC\_REGRESSION as having a value of 0. Of the 13 cars with a value of 1 in column am, 12 are correctly predicted to have a value of 1, while 1 car is incorrectly classified as having a value of 0:

=> SELECT CONFUSION\_MATRIX(obs::int, pred::int USING PARAMETERS num\_classes=2) OVER() FROM (SELECT am AS obs, PREDICT\_LOGISTIC\_REG(mpg, cyl, disp,drat, wt, qsec, vs, gear, carb USING PARAMETERS model\_name='myLogisticRegModel')AS PRED FROM mtcars) AS prediction\_output; actual class  $|$  predicted  $0$   $|$  predicted  $1 |$  comment -------------+-------------+-------------+------------------------------------------  $0 \qquad | \qquad 19 \qquad \qquad 0 \mid$  $| 0 | 13 |$  Of 32 rows, 32 were used and 0 were ignored (2 rows)

# <span id="page-2935-0"></span>CROSS\_VALIDATE

Performs k-fold cross validation on a learning algorithm using an input relation, and grid search for hyper parameters. The output is an average performance indicator of the selected algorithm. This function supports SVM classification, naive bayes, and logistic regression.

This is a meta-function. You must call meta-functions in a top-level **[SELECT](#page-3544-0)** statement.

Behavior type

# [Volatile](#page-4022-0)

Syntax

CROSS\_VALIDATE ( '*algorithm*', '*input-relation*', '*response-column*', '*predictor-columns*' **[ USING PARAMETERS** [exclude\_columns = '*excluded-columns*'] [, cv\_model\_name = '*model*'] [, cv\_metrics = '*metrics*'] [, cv\_fold\_count = *num-folds*] [, cv\_hyperparams = '*hyperparams*'] [, cv\_prediction\_cutoff = *prediction-cutoff*] ] )

# Arguments

### *algorithm*

Name of the algorithm training function, one of the following:

- **LINEAR REG**
- LOGISTIC REG
- NAIVE BAYES
- [SVM\\_CLASSIFIER](#page-2927-0)
- [SVM\\_REGRESSOR](#page-2929-0)

### *input-relation*

The table or view that contains data used for training and testing. If the input relation is defined in Hive, use [SYNC\\_WITH\\_HCATALOG\\_SCHEMA](#page-2875-0) to sync the hcatalog schema, and then run the machine learning function.

### *response-column*

Name of the input column that contains the response.

# *predictor-columns*

Comma-separated list of columns in the input relation that represent independent variables for the model, or asterisk (\*) to select all columns. If you select all columns, the argument list for parameter exclude\_columns must include *response-column*, and any columns that are invalid as predictor columns.

# Parameters

# **exclude\_columns**

Comma-separated list of columns from *predictor-columns* to exclude from processing.

#### **cv\_model\_name**

The name of a model that lets you retrieve results of the cross validation process. If you omit this parameter, results are displayed but not saved. If you set this parameter to a model name, you can retrieve the results with summary functions [GET\\_MODEL\\_ATTRIBUTE](#page-2952-0) and **[GET\\_MODEL\\_SUMMARY](#page-2953-0)** 

# **cv\_metrics**

The metrics used to assess the algorithm, specified either as a comma-separated list of metric names or in a JSON [array](#page-0-0). In both cases, you specify one or more of the following metric names:

- accuracy (default)
- error rate
- TP : True positive, the number of cases of class 1 predicted as class 1
- FP : False positive, the number of cases of class 0 predicted as class 1
- TN : True negative, the number of cases of class 0 predicted as class 0
- FN : False negative, the number of cases of class 1 predicted as class 0
- TPR or recall : True positive rate, the correct predictions among class 1
- FPR : False positive rate, the wrong predictions among class 0
- TNR : True negative rate, the correct predictions among class 0
- FNR : False negative rate, the wrong predictions among class 1
- PPV or precision : The positive predictive value, the correct predictions among cases predicted as class 1
- NPV : Negative predictive value, the correct predictions among cases predicted as class 0
- MSE : Mean squared error

$$
\text{MSE}(y, \hat{y}) = \frac{1}{n_{\text{samples}}} \sum_{i=0}^{n_{\text{samples}}-1} (y_i - \hat{y}_i)^2
$$

MAE : Mean absolute error

$$
\text{MAE}(y, \hat{y}) = \frac{1}{n_{\text{samples}}} \sum_{i=0}^{n_{\text{samples}}-1} |y_i - \hat{y}_i|.
$$

• rsquared : coefficient of determination<br>  $R^2(u, \hat{v}) = 1 - \frac{\sum_{i=0}^{n_{\text{sample}}-1} (y_i - \hat{y}_i)^2}{2}$ 

$$
R^{-}(y, y) = 1 - \frac{1}{\sum_{i=0}^{n_{\text{samples}}} 1} (y_i - \bar{y})^2
$$

explained\_variance

$$
\texttt{explained\_variance }\left(y,\hat{y}\right) = 1 - \frac{Var\{y-\hat{y}\}}{Var\{y\}}
$$

- fscore
	- $(1 + \text{beta}^2)$  \* precison \* recall / (beta<sup>2</sup> \* precision + recall)

beta equals 1 by default

- auc\_roc : AUC of ROC using the specified number of bins, by default 100
- auc\_prc : AUC of PRC using the specified number of bins, by default 100
- counts : Shortcut that resolves to four other metrics: TP, FP, TN, and FN
- count : Valid only in JSON syntax, counts the number of cases labeled by one class ( *case-class-label* ) but predicted as another class ( *predicted-class-label* ):

cv\_metrics='[{"count":[*case-class-label*, *predicted-class-label*]}]'

# **cv\_fold\_count**

The number of folds to split the data.

# **Default:** 5

# **cv\_hyperparams**

A JSON string that describes the combination of parameters for use in grid search of hyper parameters. The JSON string contains pairs of the hyper parameter name. The value of each hyper parameter can be specified as an array or sequence. For example: {"param1":[value1,value2,...], "param2":{"first":first\_value, "step":step\_size, "count":number\_of\_values} }

Hyper parameter names and string values should be quoted using the JSON standard. These parameters are passed to the training function.

# **cv\_prediction\_cutoff**

The cutoff threshold that is passed to the prediction stage of logistic regression, a FLOAT between 0 and 1, exclusive

# **Default:** 0.5

Model attributes

# **call\_string**

The value of all input arguments that were specified at the time CROSS\_VALIDATE was called.

# **run\_average**

The average across all folds of all metrics specified in parameter cv\_metrics, if specified; otherwise, average accuracy.

# **fold\_info**

The number of rows in each fold:

- fold id: The index of the fold.
- row count : The number of rows held out for testing in the fold.

# **counters**

All counters for the function, including:

- accepted\_row\_count : The total number of rows in the input\_relation, minus the number of rejected rows.
- rejected row count : The number of rows of the input relation that were skipped because they contained an invalid value.
- feature\_count : The number of features input to the machine learning model.

# **run\_details**

Information about each run, where a run means training a single model, and then testing that model on the one held-out fold:

- fold id: The index of the fold held out for testing.
- $\bullet$  iteration count : The number of iterations used in model training on non-held-out folds.
- accuracy : All metrics specified in parameter cv\_metrics , or accuracy if cv\_metrics is not provided.
- error\_rate : All metrics specified in parameter cv\_metrics , or accuracy if the parameter is omitted.

# Privileges

Non-superusers:

- SELECT privileges on the input relation
- CREATE and USAGE privileges on the default schema where machine learning algorithms generate models. If cv\_model\_name is provided, the cross validation results are saved as a model in the same schema.

# Specifying metrics in JSON

Parameter cv\_metrics can specify metrics as an array of SON [objects](https://www.w3schools.com/js/js_json_arrays.asp), where each object specifies a metric name . For example, the following expression sets cv\_metrics to two metrics specified as JSON objects, accuracy and error\_rate :

cv\_metrics='["accuracy", "error\_rate"]'

In the next example, cy metrics is set to two metrics, accuracy and TPR (true positive rate). Here, the TPR metric is specified as a JSON object that takes an array of two class label arguments, 2 and 3:

# cv\_metrics='[ "accuracy", {"TPR":[2,3] } ]'

Metrics specified as JSON objects can accept parameters. In the following example, the fscore metric specifies parameter beta, which is set to 0.5:

cv\_metrics='[ {"fscore":{"beta":0.5} } ]'

Parameter support can be especially useful for certain metrics. For example, metrics auc\_roc and auc\_prc build a curve, and then compute the area under that curve. For ROC, the curve is formed by plotting metrics TPR against FPR; for PRC, PPV (precision) against TPR (recall). The accuracy of such curves can be increased by setting parameter num\_bins to a value greater than the default value of 100. For example, the following expression computes AUC for an ROC curve built with 1000 bins:

cv\_metrics='[{"auc\_roc":{"num\_bins":1000}}]'

Using metrics with Multi-class classifier functions

All supported metrics are defined for binary classifier functions [LOGISTIC\\_REG](#page-2915-0) and [SVM\\_CLASSIFIER](#page-2927-0) . For multi-class classifier functions such as [NAIVE\\_BAYES](#page-2919-0) , these metrics can be calculated for each *one-versus-the-rest* binary classifier. Use arguments to request the metrics for each classifier. For example, if training data has integer class labels, you can set cv\_metrics with the precision (PPV) metric as follows:

cv\_metrics='[{"precision":[0,4]}]'

This setting specifies to return two columns with precision computed for two classifiers:

- Column 1: classifies 0 versus not 0
- Collumn 2: classifies 4 versus not 4

If you omit class label arguments, the class with index 1 is used. Instead of computing metrics for individual *one-versus-the-rest* classifiers, the average is computed in one of the following styles: macro, micro, or weighted (default). For example, the following cv\_metrics setting returns the average weighted by class sizes:

cv\_metrics='[{"precision":{"avg":"weighted"}}]'

AUC-type metrics can be similarly defined for multi-class classifiers. For example, the following cv\_metrics setting computes the area under the ROC curve for each *one-versus-the-rest* classifier, and then returns the average weighted by class sizes.

cv\_metrics='[{"auc\_roc":{"avg":"weighted", "num\_bins":1000}}]'

#### Examples

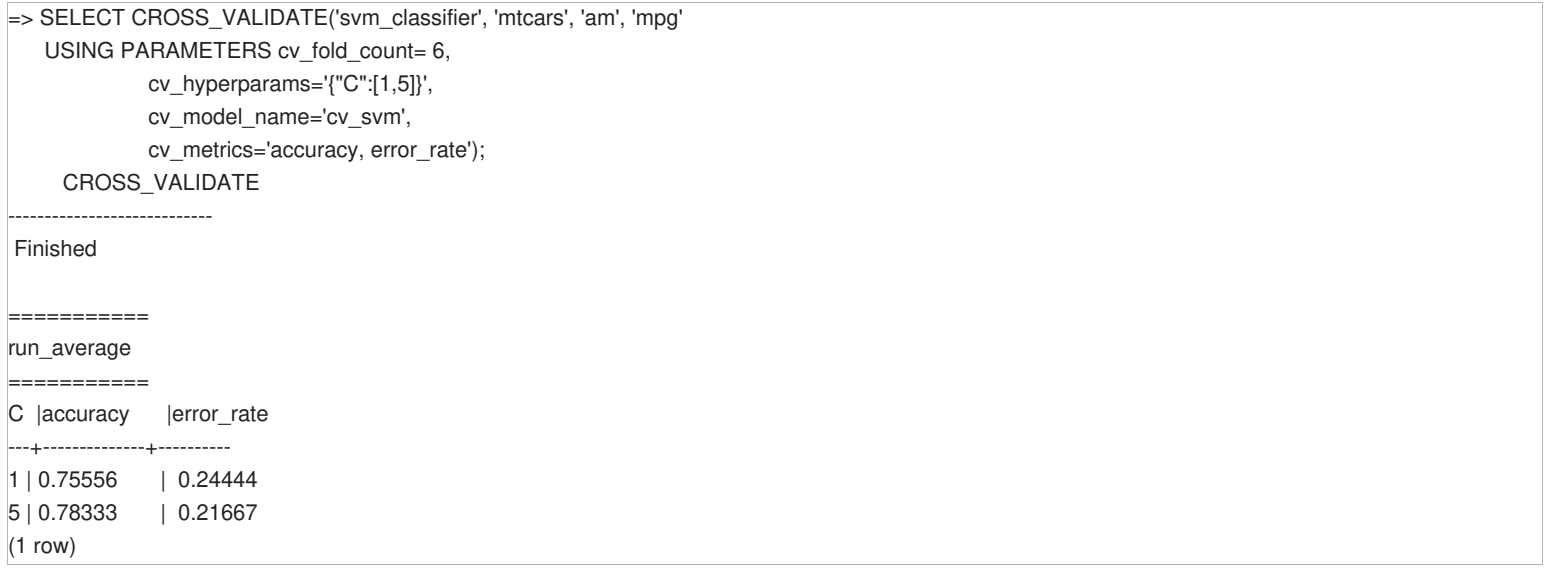

# <span id="page-2938-0"></span>ERROR\_RATE

Using an input table, returns a table that calculates the rate of incorrect classifications and displays them as FLOAT values. ERROR\_RATE returns a table with the following dimensions:

- Rows: Number of classes plus one row that contains the total error rate across classes
- Columns: 2

Syntax

ERROR\_RATE (*targets*, *predictions* [ USING PARAMETERS num\_classes = *num-classes* ] ) OVER()

# Arguments

# *targets*

An input column that contains the true values of the response variable.

### *predictions*

An input column that contains the predicted class labels.

Arguments *targets* and *predictions* must be set to input columns of the same data type, one of the following: INTEGER, BOOLEAN, or CHAR/VARCHAR. Depending on their data type, these columns identify classes as follows:

INTEGER: Zero-based consecutive integers between 0 and ( *num-classes* -1) inclusive, where *num-classes* is the number of classes. For example, given the following input column values— $\{0, 1, 2, 3, 4\}$ —Vertica assumes five classes.

# **Note**

If input column values are not consecutive, Vertica interpolates the missing values. Thus, given the following input values— $\{0, 1, 3, 5, 6\}$  — Vertica assumes seven classes.

- BOOLEAN: Yes or No
- CHAR/VARCHAR: Class names. If the input columns are of type CHAR/VARCHAR columns, you must also set parameter num\_classes to the number of classes.

#### **Note**

Vertica computes the number of classes as the union of values in both input columns. For example, given the following sets of values in the *targets* and *predictions* input columns, Vertica counts four classes:

{'milk', 'soy milk', 'cream'} {'soy milk', 'almond milk'}

#### Parameters

#### **num\_classes**

An integer > 1, specifies the number of classes to pass to the function. You must set this parameter if the specified input columns are of type CHAR/VARCHAR. Otherwise, the function processes this parameter according to the column data types:

- INTEGER: By default set to 2, you must set this parameter correctly if the number of classes is any other value.
- BOOLEAN: By default set to 2, cannot be set to any other value.

# Privileges

Non-superusers: model owner, or USAGE privileges on the model

# Examples

This example shows how to execute the ERROR RATE function on an input table named mtcars . The response variables appear in the column obs, while the prediction variables appear in the column pred . Because this example is a classification problem, all response variable values and prediction variable values are either 0 or 1, indicating binary classification.

In the table returned by the function, the first column displays the class id column. The second column displays the corresponding error rate for the class id. The third column indicates how many rows were successfully used by the function and whether any rows were ignored.

```
=> SELECT ERROR_RATE(obs::int, pred::int USING PARAMETERS num_classes=2) OVER()
  FROM (SELECT am AS obs, PREDICT_LOGISTIC_REG (mpg, cyl, disp, drat, wt, qsec, vs, gear, carb
        USING PARAMETERS model_name='myLogisticRegModel', type='response') AS pred
       FROM mtcars) AS prediction output;
class | error_rate | comment
 -------+--------------------+---------------------------------------------
  0 |0|1 |0.0769230797886848 |
   | 0.03125 | Of 32 rows, 32 were used and 0 were ignored
(3 rows)
```
Returns a table that compares the predictive quality of a machine learning model. This function is also known as a *lift chart* .

Syntax

# LIFT\_TABLE ( *targets*, *probabilities*

[ USING PARAMETERS [num\_bins = *num-bins*] [, main\_class = *class-name* ] ] )

# OVER()

# Arguments

# *targets*

An input column that contains the true values of the response variable, one of the following data types: INTEGER, BOOLEAN, or CHAR/VARCHAR. Depending on the column data type, the function processes column data as follows:

- INTEGER: Uses the input column as containing the true value of the response variable.
- BOOLEAN: Resolves Yes to 1, 0 to No.
- CHAR/VARCHAR: Resolves the value specified by parameter main\_class to 1, all other values to 0.

# **Note**

If the input column is of data type INTEGER or BOOLEAN, the function ignores parameter main\_class.

# *probabilities*

A FLOAT input column that contains the predicted probability of response being the main class, set to 1 if *targets* is of type INTEGER.

# Parameters

# **num\_bins**

An integer value that determines the number of decision boundaries. Decision boundaries are set at equally spaced intervals between 0 and 1, inclusive. The function computes the table at each *num-bin* + 1 point. **Default** : 100

# **main\_class**

Used only if *targets* is of type CHAR/VARCHAR, specifies the class to associate with the *probabilities* argument.

# Examples

Execute LIFT TABLE on an input table mtcars.

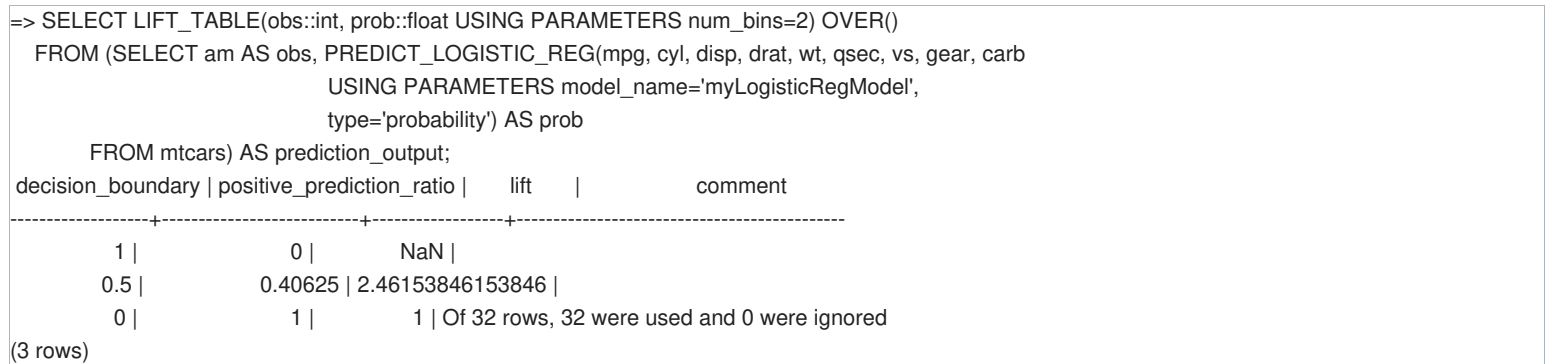

The first column, decision\_boundary, indicates the cut-off point for whether to classify a response as 0 or 1. For instance, for each row, if prob is greater than or equal to decision\_boundary , the response is classified as 1. If prob is less than decision\_boundary , the response is classified as 0.

The second column, positive\_prediction\_ratio, shows the percentage of samples in class 1 that the function classified correctly using the corresponding decision\_boundary value.

For the third column, lift, the function divides the positive prediction ratio by the percentage of rows correctly or incorrectly classified as class 1.

# <span id="page-2940-0"></span>**MSE**

Returns a table that displays the mean squared error of the prediction and response columns in a machine learning model.

# Syntax

#### Arguments

#### *targets*

The model response variable, of type FLOAT.

### *predictions*

A FLOAT input column that contains predicted values for the response variable.

# Examples

Execute the MSE function on input table faithful\_testing. The response variables appear in the column obs, while the prediction variables appear in the column prediction .

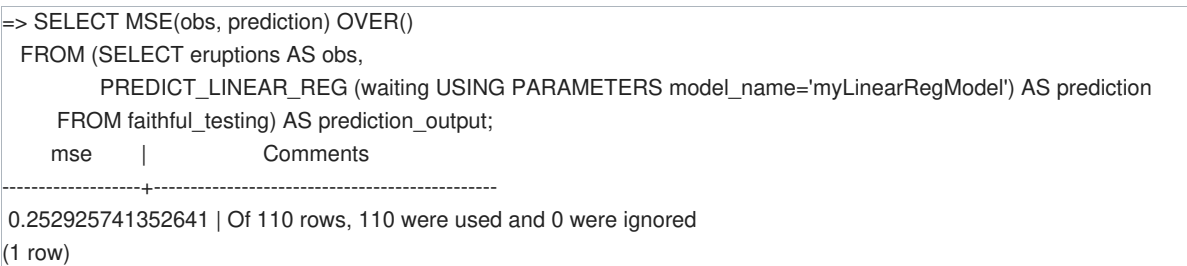

# <span id="page-2941-0"></span>PRC

Returns a table that displays the points on a receiver precision recall (PR) curve.

# Syntax

```
PRC ( targets, probabilities
   [ USING PARAMETERS
       [num_bins = num-bins]
       [, f1_score = return-score ]
       [, main_class = class-name ] )
```
# OVER()

# Arguments

# *targets*

An input column that contains the true values of the response variable, one of the following data types: INTEGER, BOOLEAN, or CHAR/VARCHAR. Depending on the column data type, the function processes column data as follows:

- INTEGER: Uses the input column as containing the true value of the response variable.
- BOOLEAN: Resolves Yes to 1, 0 to No.
- CHAR/VARCHAR: Resolves the value specified by parameter main\_class to 1, all other values to 0.

# **Note**

If the input column is of data type INTEGER or BOOLEAN, the function ignores parameter main\_class.

# *probabilities*

A FLOAT input column that contains the predicted probability of response being the main class, set to 1 if *targets* is of type INTEGER.

# Parameters

# **num\_bins**

An integer value that determines the number of decision boundaries. Decision boundaries are set at equally spaced intervals between 0 and 1, inclusive. The function computes the table at each *num-bin* + 1 point. **Default** : 100

# **f1\_score**

A Boolean that specifies whether to return a column that contains the f1 score—the harmonic average of the precision and recall measures, where an F1 score reaches its best value at 1 (perfect precision and recall) and worst at 0.

# **Default:** false

# **main\_class**

Used only if *targets* is of type CHAR/VARCHAR, specifies the class to associate with the *probabilities* argument.

# Examples

Execute the PRC function on an input table named mtcars. The response variables appear in the column obs, while the prediction variables appear in column pred .

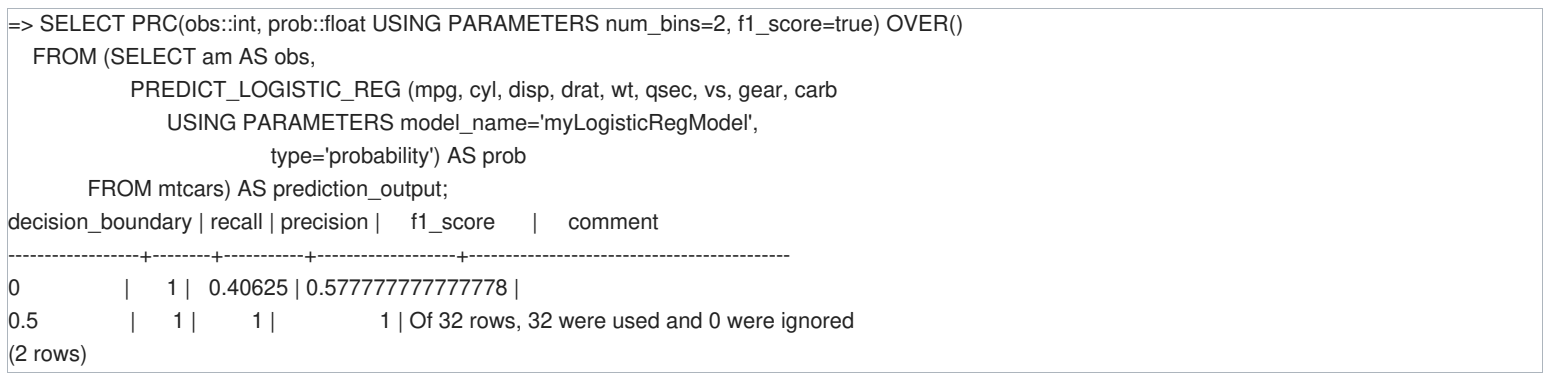

The first column, decision\_boundary , indicates the cut-off point for whether to classify a response as 0 or 1. For example, in each row, if the probability is equal to or greater than decision\_boundary, the response is classified as 1. If the probability is less than decision\_boundary, the response is classified as 0.

# <span id="page-2942-0"></span>READ\_TREE

Reads the contents of trees within the random forest or XGBoost model.

# Syntax

READ\_TREE ( USING PARAMETERS model\_name = '*model-name*' [, tree\_id = *tree-id*] [, format = '*format*'] )

# Parameters

# **model\_name**

Identifies the model that is stored as a result of training, where *model-name* conforms to conventions described in [Identifiers](#page-2290-0) . It must also be unique among all names of sequences, tables, projections, views, and models within the same schema.

### **tree\_id**

The tree identifier, an integer between 0 and  $n-1$ , where n is the number of trees in the random forest or XGBoost model. If you omit this parameter, all trees are returned.

#### **format**

Output format of the returned tree, one of the following:

- tabular : Returns a table with the twelve output columns.
- graphviz : Returns DOT language source that can be passed to a graphviz tool and render a graphic visualization of the tree.

# Privileges

Non-superusers: USAGE privileges on the model

# Examples

Get tabular output from READ\_TREE for a random forest model:

=> SELECT READ\_TREE ( USING PARAMETERS model\_name='myRFModel', tree\_id=1 , format= 'tabular') LIMIT 2; -[ RECORD 1 ]-------------+------------------ tree  $id$  | 1 node\_id | 1 node\_depth | 0 is\_leaf | f is\_categorical\_split | f split\_predictor | petal\_length split\_value | 1.921875 weighted\_information\_gain | 0.111242236024845 left\_child\_id | 2 right\_child\_id | 3 prediction | probability/variance | -[ RECORD 2 ]-------------+------------------ tree\_id | 1 node\_id | 2 node\_depth | 1 is leaf lt is\_categorical\_split | split\_predictor | split\_value | weighted\_information\_gain | left\_child\_id | right\_child\_id | prediction | setosa probability/variance | 1

Get [graphviz](http://graphviz.org/) -formatted output from READ\_TREE:

=> SELECT READ\_TREE ( USING PARAMETERS model\_name='myRFModel', tree\_id=1 , format= 'graphviz')LIMIT 1; -[ RECORD 1 ]+-------------------------------------------------------------------  $$ tree  $id$  | 1 tree\_digraph | digraph Tree{ 1 [label="petal\_length < 1.921875 ?", color="blue"]; 1 -> 2 [label="yes", color="black"]; 1 -> 3 [label="no", color="black"]; 2 [label="prediction: setosa, probability: 1", color="red"]; 3 [label="petal\_length < 4.871875 ?", color="blue"]; 3 -> 6 [label="yes", color="black"]; 3 -> 7 [label="no", color="black"]; 6 [label="prediction: versicolor, probability: 1", color="red"]; 7 [label="prediction: virginica, probability: 1", color="red"]; }

This renders as follows:

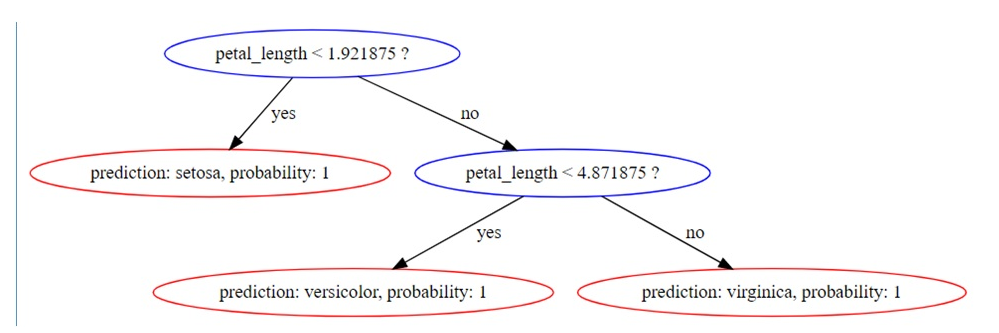

See also

- RF CLASSIFIER
- RF REGRESSOR
- XGB CLASSIFIER
- [XGB\\_REGRESSOR](#page-2932-0)

# <span id="page-2944-0"></span>RF\_PREDICTOR\_IMPORTANCE

Measures the importance of the predictors in a random forest model using the Mean Decrease Impurity (MDI) approach. The importance vector is normalized to sum to 1.

# Syntax

RF\_PREDICTOR\_IMPORTANCE ( USING PARAMETERS model\_name = '*model-name*' [, tree\_id = *tree-id*] )

#### Parameters

### **model\_name**

Identifies the model that is stored as a result of the training, where *model-name* must be of type rf\_classifier or rf\_regressor .

#### **tree\_id**

Identifies the tree to process, an integer between 0 and *n* -1, where *n* is the number of trees in the forest. If you omit this parameter, the function uses all trees to measure importance values.

# Privileges

Non-superusers: USAGE privileges on the model

# Examples

This example shows how you can use the RF\_PREDICTOR\_IMPORTANCE function.

# => SELECT RF\_PREDICTOR\_IMPORTANCE ( USING PARAMETERS model\_name = 'myRFModel');

predictor\_index | predictor\_name | importance\_value

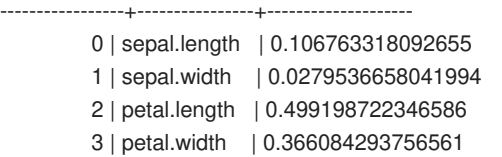

(4 rows)

- See also
- RF CLASSIFIER
- [RF\\_REGRESSOR](#page-2925-0)

# <span id="page-2944-1"></span>ROC

Returns a table that displays the points on a receiver operating characteristic curve. The ROC function rells you the accuracy of a classification model as you raise the discrimination threshold for the model.

# Syntax

```
ROC (targets, probabilities
    [ USING PARAMETERS
        [num_bins = num-bins]
       [, AUC = output]
       [, main_class = class-name ]) ] )
OVER()
```
# Arguments

# *targets*

An input column that contains the true values of the response variable, one of the following data types: INTEGER, BOOLEAN, or CHAR/VARCHAR. Depending on the column data type, the function processes column data as follows:

- INTEGER: Uses the input column as containing the true value of the response variable.
- BOOLEAN: Resolves Yes to 1, 0 to No.
- CHAR/VARCHAR: Resolves the value specified by parameter main\_class to 1, all other values to 0.

# **Note**

If the input column is of data type INTEGER or BOOLEAN, the function ignores parameter main\_class.

#### *probabilities*

A FLOAT input column that contains the predicted probability of response being the main class, set to 1 if *targets* is of type INTEGER.

### Parameters

# **num\_bins**

An integer value that determines the number of decision boundaries. Decision boundaries are set at equally spaced intervals between 0 and 1, inclusive. The function computes the table at each *num-bin* + 1 point. **Default** : 100

Greater values result in more precise approximations of the AUC.

#### **AUC**

A Boolean value that specifies whether to output the area under the curve (AUC) value.

# **Default:** True

# **main\_class**

Used only if *targets* is of type CHAR/VARCHAR, specifies the class to associate with the *probabilities* argument.

#### Examples

Execute ROC on input table mtcars. Observed class labels are in column obs, predicted class labels are in column prob :

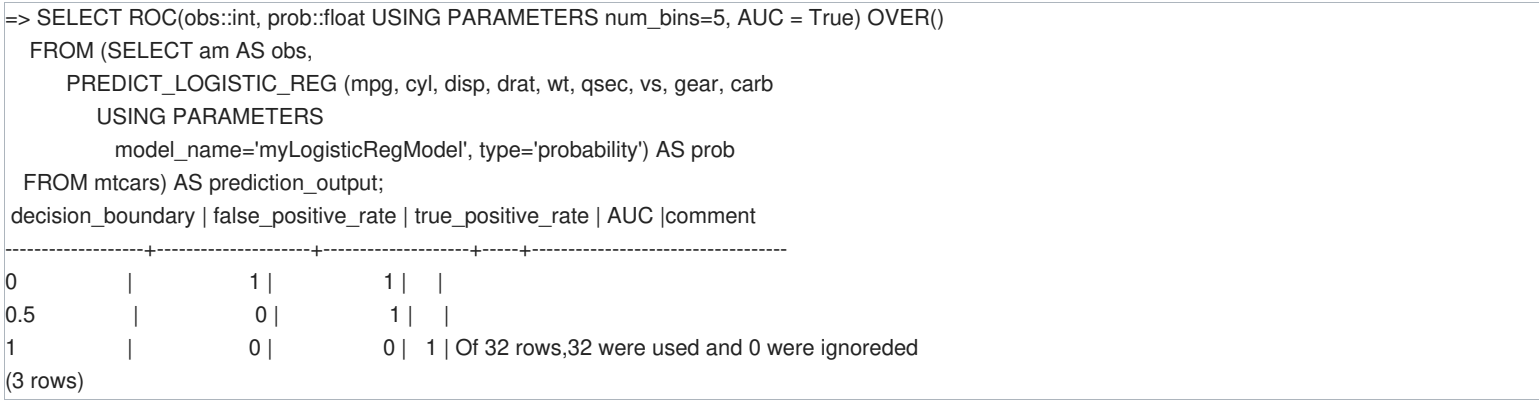

The function returns a table with the following results:

- decision\_boundary indicates the cut-off point for whether to classify a response as 0 or 1. In each row, if prob is equal to or greater than decision boundary , the response is classified as 1. If prob is less than decision boundary , the response is classified as 0.
- false\_positive\_rate shows the percentage of false positives (when 0 is classified as 1) in the corresponding decision\_boundary .
- true\_positive\_rate shows the percentage of rows that were classified as 1 and also belong to class 1.

#### <span id="page-2945-0"></span>RSQUARED

Returns a table with the R-squared value of the predictions in a regression model.

#### Syntax

RSQUARED (*target*s, *predictions* ) OVER()

### Important

The OVER() clause must be empty.

#### Arguments

#### *targets*

A FLOAT response variable for the model.

#### *predictions*

A FLOAT input column that contains the predicted values for the response variable.

# Examples

This example shows how to execute the RSQUARED function on an input table named faithful\_testing. The observed values of the response variable appear in the column, obs, while the predicted values of the response variable appear in the column, pred.

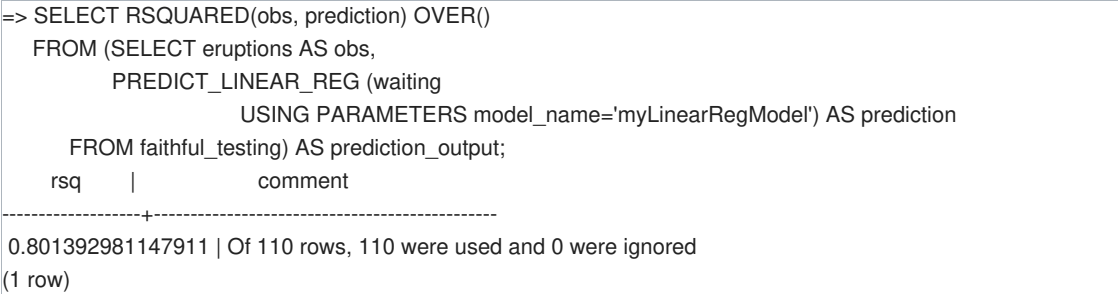

# <span id="page-2946-0"></span>XGB\_PREDICTOR\_IMPORTANCE

Measures the importance of the predictors in an XGBoost model. The function outputs three measures of importance for each predictor:

- frequency : relative number of times the model uses a predictor to split the data.
- total\_gain : relative contribution of a predictor to the model based on the total [information](https://en.wikipedia.org/wiki/Information_gain_(decision_tree)) gain across a predictor's splits. A higher value means more predictive importance.
- avg\_gain : relative contribution of a predictor to the model based on the average information gain across a predictor's splits.

The sum of each importance measure is normalized to one across all predictors.

#### Syntax

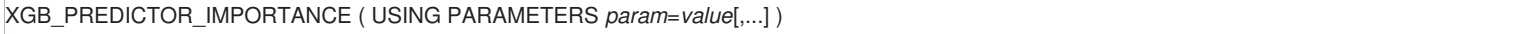

### Parameters

#### **model\_name**

Name of the model, which must be of type xgb\_classifier or xgb\_regressor.

#### **tree\_id**

Integer in the range [0,  $n - 1$ ], where *n* is the number of trees in model\_name, that specifies the tree to process. If you omit this parameter, the function uses all trees in the model to measure predictor importance values.

# Privileges

Non-superusers: USAGE privileges on the model

# Examples

The following example measures the importance of the predictors in the model 'xgb\_iris', an XGBoost classifier model, across all trees:

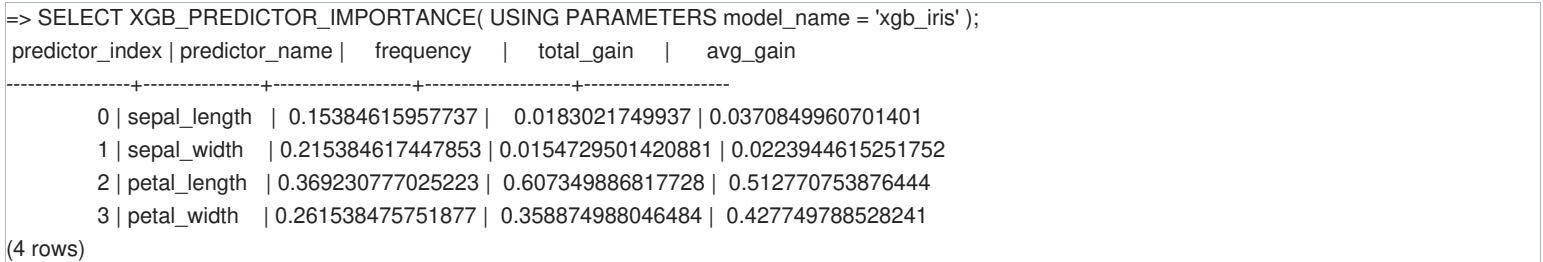

To sort the predictors by importance values, you can use a nested query with an ORDER BY clause. The following sorts the model predictors by descending avg\_gain :

=> SELECT \* FROM (SELECT XGB\_PREDICTOR\_IMPORTANCE( USING PARAMETERS model\_name = 'xgb\_iris')) AS importances ORDER BY avg\_gain DESC;

predictor\_index | predictor\_name | frequency | total\_gain | avg\_gain

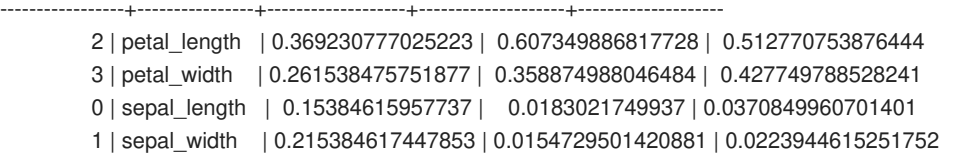

(4 rows)

- See also
- [XGB\\_CLASSIFIER](#page-2930-0)
- [XGB\\_REGRESSOR](#page-2932-0)

# Model management

Vertica provides several functions for managing models.

In this section

- [CHANGE\\_MODEL\\_STATUS](#page-2947-0)
- [EXPORT\\_MODELS](#page-2950-0)
- [GET\\_MODEL\\_ATTRIBUTE](#page-2952-0)
- [GET\\_MODEL\\_SUMMARY](#page-2953-0)
- <u>[IMPORT\\_MODELS](#page-2954-0)</u>
- [REGISTER\\_MODEL](#page-2956-0)
- [UPGRADE\\_MODEL](#page-2957-0)

# <span id="page-2947-0"></span>CHANGE\_MODEL\_STATUS

Changes the status of a registered model. Only dbadmin and users with the **[MLSUPERVISOR](#page-979-0)** role can call this function.

The following diagram depicts the valid status transitions:

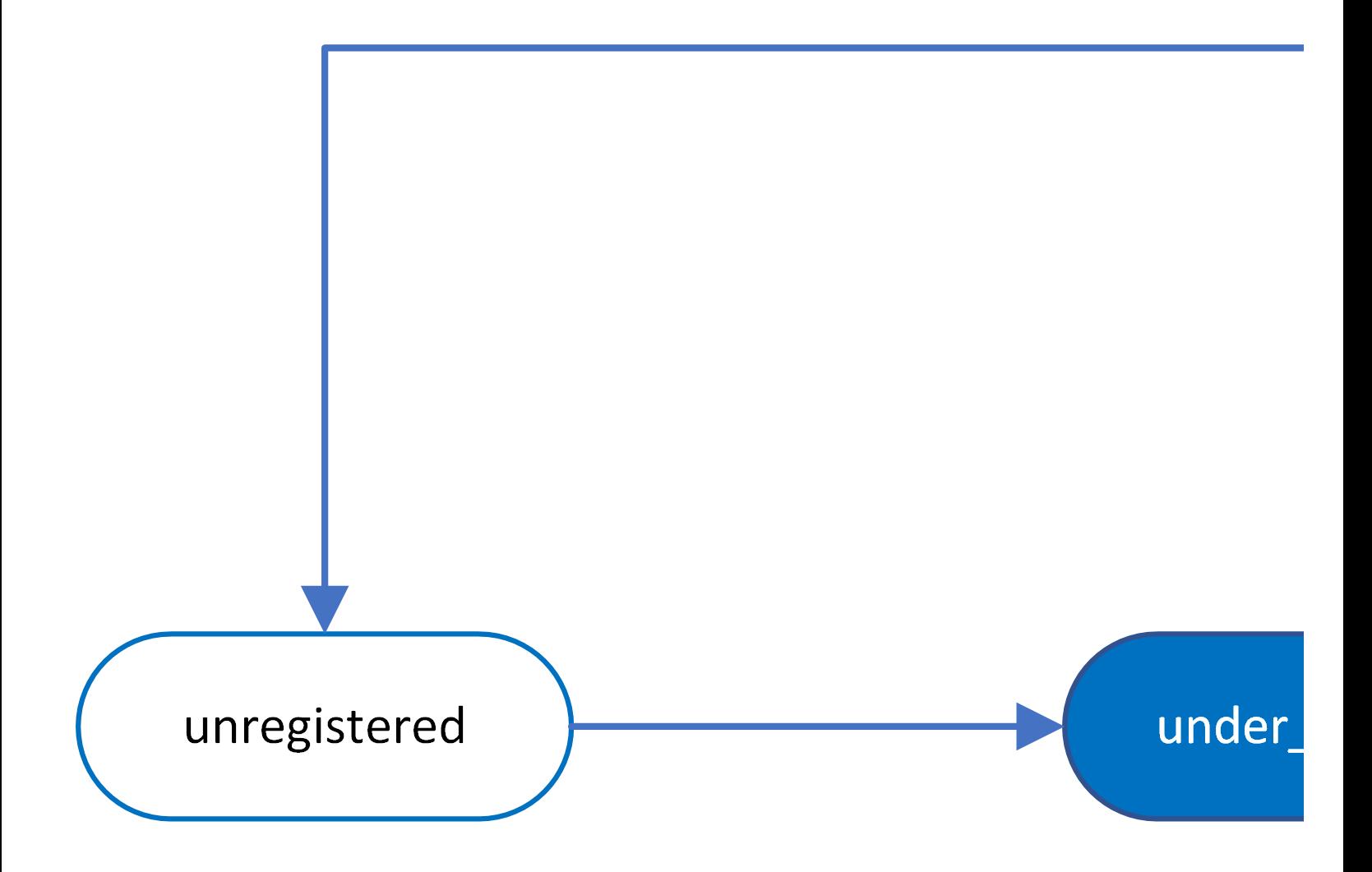

This is a meta-function. You must call meta-functions in a top-level [SELECT](#page-3544-0) statement.

Behavior type

**[Stable](#page-4020-0)** 

Syntax

CHANGE\_MODEL\_STATUS( *'registered\_name'*, *registered\_version*, *'new\_status'* )

# Arguments

# *registered\_name*

Identifies the abstract name to which the model is registered. This *registered\_name* can represent a group of models for a higher-level

application, where each model in the group has a unique version number.

#### *registered\_version*

Unique version number of the model under the specified *registered\_name* .

If there is no registered model with the given *registered\_name* and *registered\_version* , the function errors.

# *new\_status*

New status of the registered model. Must be one of the following strings and adhere to the valid status transitions depicted in the above [diagram](#page-0-0) :

- under review : Status assigned to newly registered models.
- staging : Model is targeted for A/B testing against the model currently in production.
- production : Model is in production for its specified application. Only one model can be in production for a given *registered\_name* at one time.
- archived : Status of models that were previously in production. Archived models can be returned to production at any time.
- $\bullet$  declined : Model is no longer in consideration for production.
- unregistered : Model is removed from the versioning environment. The model does not appear in the REGISTERED MODELS system table.

If you change the status of a model to 'production' and there is already a model in production under the given *registered\_name* , the status of the model in production is set to 'archived' and the status of the new model is set to 'production'.

# Privileges

One of the following:

- Superuser
- **[MLSUPERVISOR](#page-979-0)**

# Examples

In the following example, the linear\_reg\_spark1 model, which is uniquely identified by the *registered\_name* 'linear\_reg\_app' and the *registered\_version* of two, is set to 'production' status:

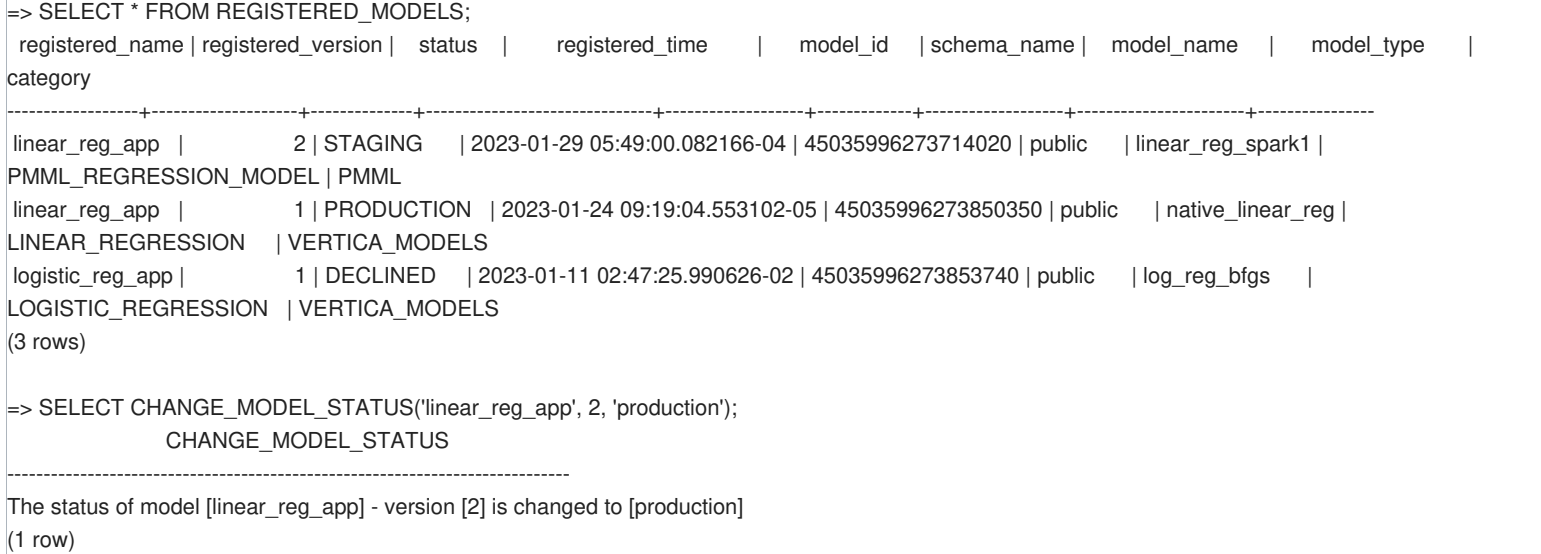

You can query the [REGISTERED\\_MODELS](#page-3677-0) system table to confirm that the linear\_reg\_spark1 model is now in 'production' and the native\_linear\_reg model, which was currently in 'production', is moved to 'archived':

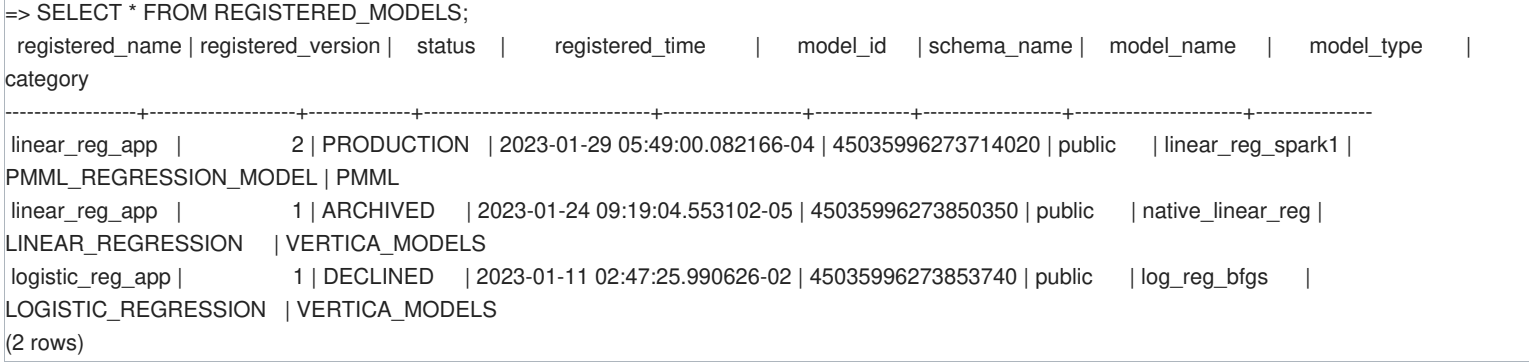

If you change a model's status to 'unregistered', the model is removed from the model versioning environment and no longer appears in the REGISTERED\_MODELS system table:

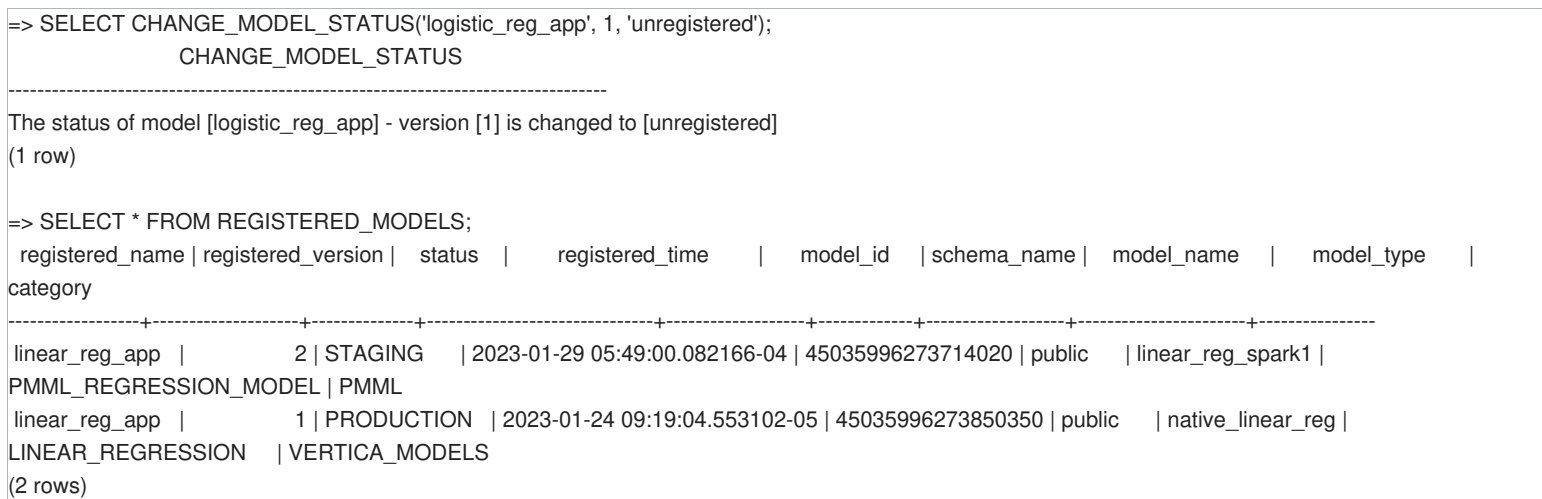

#### See also

- **[REGISTER\\_MODEL](#page-2956-0)**
- Model [versioning](#page-569-0)

### <span id="page-2950-0"></span>EXPORT\_MODELS

Exports machine learning models. Vertica supports three model formats:

- Native Vertica (VERTICA\_MODELS)
- PMML
- TensorFlow

This is a meta-function. You must call meta-functions in a top-level **[SELECT](#page-3544-0)** statement.

# Behavior type

# [Volatile](#page-4022-0)

Syntax

EXPORT\_MODELS ('*output-dir*', '*export-target*' [ USING PARAMETERS category = '*model-category*' ] )

# Arguments

#### *output-dir*

Absolute path of an output directory to store the exported models, either an absolute path on the initiator node file system or a URI for a [supported](#page-2450-0) file system or object store .

#### *export-target*

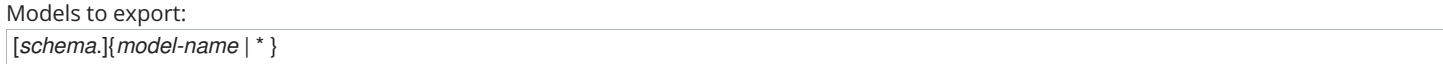

*schema* specifies the schema from which models are exported. If omitted, EXPORT\_MODELS uses the default schema. Supply \* (asterisk) to batch export all models from the schema.

If a model in a batch fails to export, the function issues a warning and then continues to export any remaining models in the batch. Details about any failed model exports are available in the log file generated at the *output-dir* location.

#### Parameters

# **category**

The category of models to export, one of the following:

- VERTICA\_MODELS
- PMML
- **TENSORFLOW**

EXPORT\_MODELS exports models of the specified category according to the scope of the export operation—that is, whether it applies to a single model, or to all models within a schema. See **Export Scope and Category [Processing](#page-0-0) below**. [Exported](#page-0-0) Files below describes the files that EXPORT\_MODELS exports for each category.

If you omit this parameter, EXPORT\_MODELS exports the model, or models in the specified schema, according to their model type.

# Privileges

Superuser or **[MLSUPERVISOR](#page-979-0)** 

# Export scope and category processing

EXPORT\_MODELS executes according to the following parameter settings:

- Scope of the export operation: single model, or all models within a given schema
- Category specified or omitted

The following table shows how these two parameters control the export process:

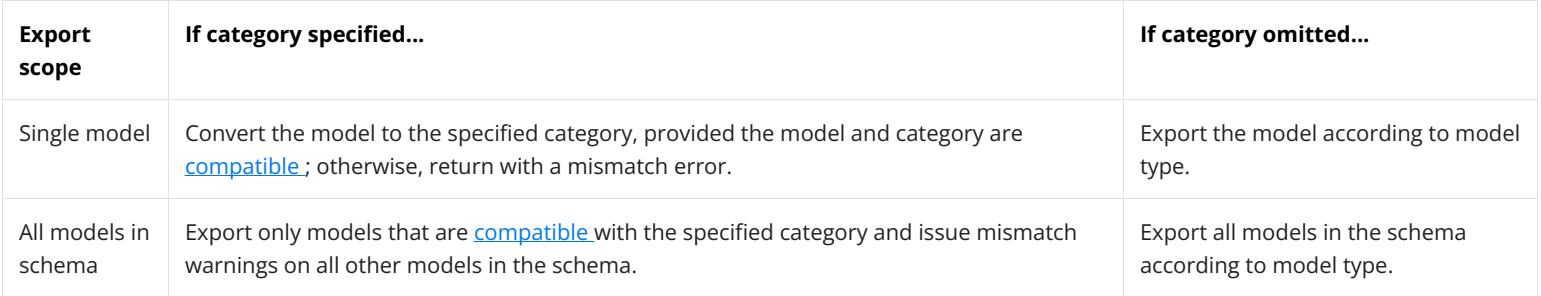

# Exported files

EXPORT\_MODELS exports the following files for each model category:

# **VERTICA\_MODELS**

- Multiple binary files (exact number dependent on model type)
- metadata.json :Metadata file with model information, including model name, category, type, and Vertica version on export.
- **•** crc.json : Used on import to validate other files of this model.

# **PMML**

- XML file with the same name as the model and complying with PMML standard.
- metadata.json :Metadata file with model information, including model name, category, type, and Vertica version on export.
- crc.json : Used on import to validate other files of this model.

# **TENSORFLOW**

- *model-name* .pb :Contains the TensorFlow model, saved in 'frozen graph' format.
- metadata.json : Metadata file with model information, including model name, category, type, and Vertica version on export.
- tf\_model\_desc.json : Summary model description.
- model.json : Verbose model description.
- **•** crc.json : Used on import to validate other files of this model.

# Categories and compatible models

If EXPORT\_MODELS specifies a single model and also sets the category parameter, the function succeeds if the model type and category are compatible; otherwise, it returns with an error. The following model types are compatible with the listed categories:

# **PMML**

PMML

# **TensorFlow**

**TENSORFLOW** 

# **VERTICA\_MODELS**

PMML VERTICA\_MODELS

If EXPORT\_MODELS specifies to export all models from a schema and sets a category, it issues a warning message on each model that is incompatible with that category. The function then continues to process remaining models in that schema.

EXPORT\_MODELS logs all errors and warnings in *output-dir* /export\_log.json .

# Examples

Export models without changing their category
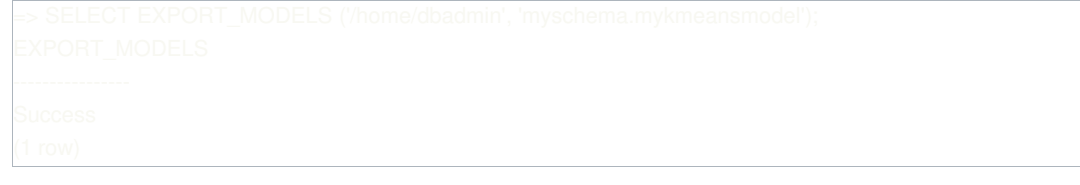

#### Export all models in schema myschema without changing their categories:

---------------- Success (1 row)

Export all the models in schema models to an S3 bucket without changing the model categories:

SELECT export\_models('s3://vertica/ml\_models', 'models.\*'); --------------- Success (1 row)

Export models that are compatible with the specified category

#### **Note**

When you import a model of category VERTICA\_MODELS trained in a different version of Vertica, Vertica automatically upgrades the model version to match that of the database. If this fails, you must run UPGRADE MODEL.

If both methods fail, the model cannot be used for in-database scoring and cannot be exported as a PMML model.

The category is set to PMML. Models of type PMML and VERTICA\_MODELS are compatible with the PMML category, so the export operation succeeds if my\_keans is of either type:

=> SELECT EXPORT\_MODELS ('/tmp/', 'my\_kmeans' USING PARAMETERS category='PMML');

The category is set to VERTICA\_MODELS. Only models of type VERTICA\_MODELS are compatible with the VERTICA\_MODELS category, so the export operation succeeds only if my\_keans is of that type:

=> SELECT EXPORT\_MODELS ('/tmp/', 'public.my\_kmeans' USING PARAMETERS category='VERTICA\_MODELS');

The category is set to TENSORFLOW. Only models of type TensorFlow are compatible with the TENSORFLOW category, so the model tf mnist keras must be of type TensorFlow:

=> SELECT EXPORT\_MODELS ('/tmp/', 'tf\_mnist\_keras', USING PARAMETERS category='TENSORFLOW');

export\_models

--------------- Success

(1 row)

After exporting the TensorFlow model tf\_mnist\_keras, list the exported files:

#### \$ ls tf\_mnist\_keras/

crc.json metadata.json mnist\_keras.pb model.json tf\_model\_desc.json

# See also

# <span id="page-2952-0"></span>[IMPORT\\_MODELS](#page-2954-0)

GET\_MODEL\_ATTRIBUTE

Extracts either a specific attribute from a model or all attributes from a model. Use this function to view a list of attributes and row counts or view detailed information about a single attribute. The output of GET\_MODEL\_ATTRIBUTE is a table format where users can select particular columns or rows.

# Syntax

### Parameters

# **model\_name**

Name of the model (case-insensitive).

### **attr\_name**

Name of the model attribute to extract. If omitted, the function shows all available attributes. Attribute names are case-sensitive.

# Privileges

Non-superusers: model owner, or USAGE privileges on the model

### Examples

This example returns a summary of all model attributes.

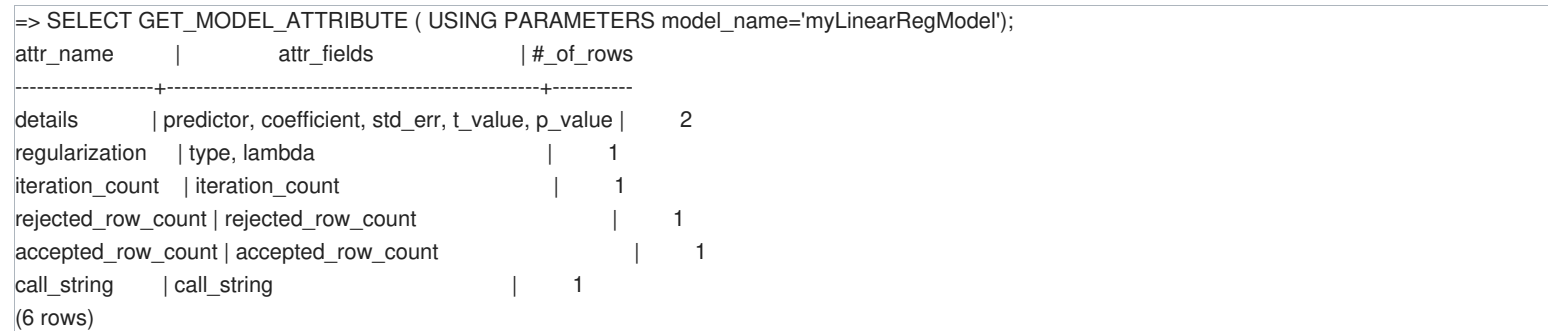

This example extracts the details attribute from the myLinearRegModel model.

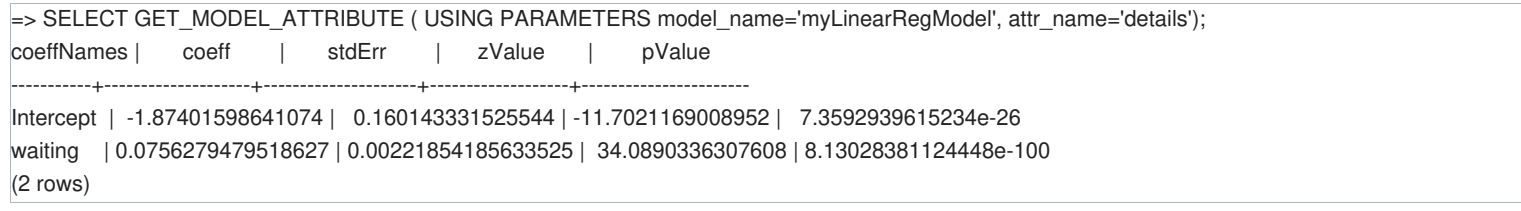

# <span id="page-2953-0"></span>GET\_MODEL\_SUMMARY

Returns summary information of a model.

# Syntax

GET\_MODEL\_SUMMARY ( USING PARAMETERS model\_name = '*model-name*' )

#### Parameters

# **model\_name**

Name of the model (case-insensitive).

# Privileges

Non-superusers: model owner, or USAGE privileges on the model

### Examples

This example shows how you can view the summary of a linear regression model.

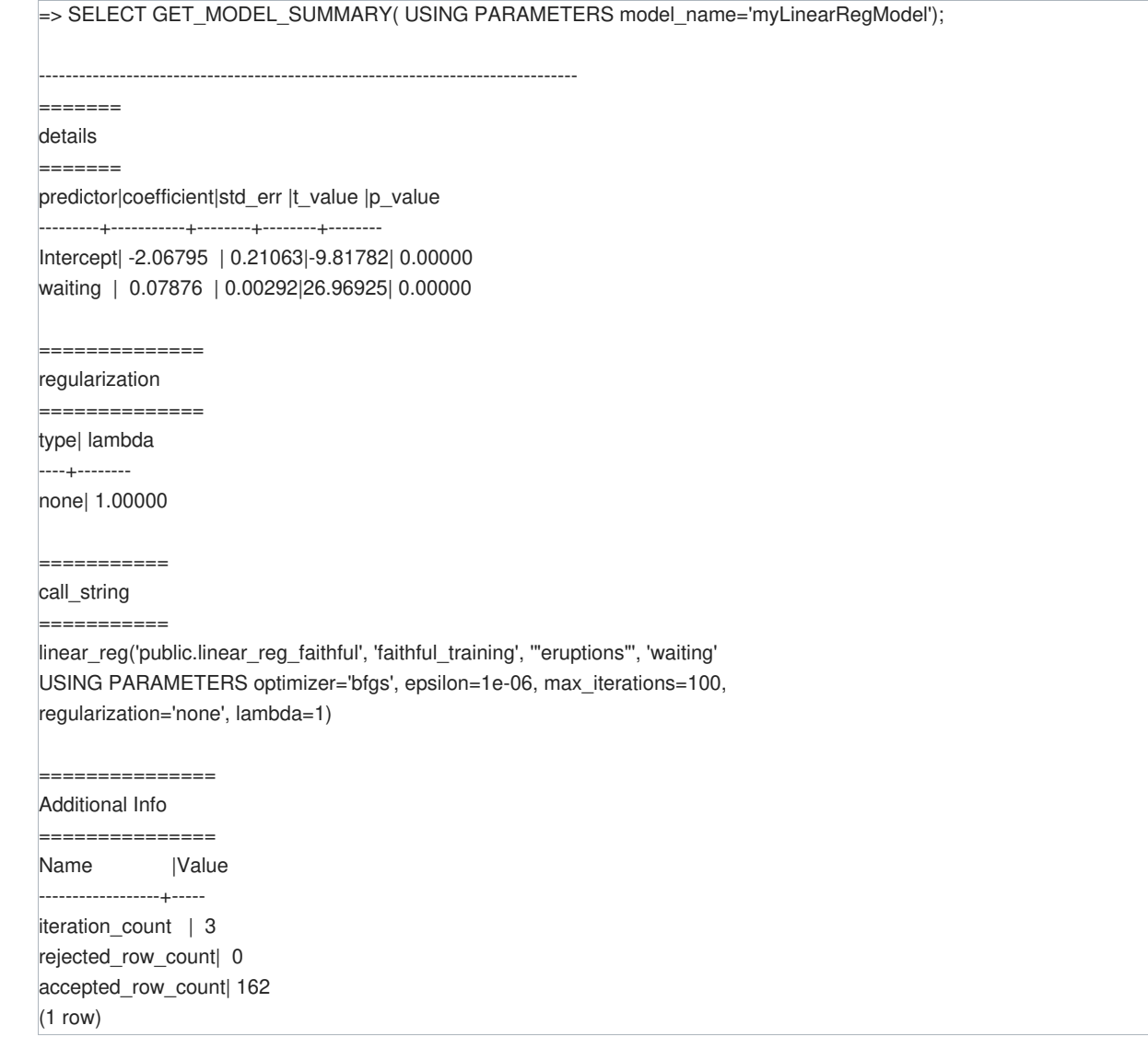

# <span id="page-2954-0"></span>IMPORT\_MODELS

Imports models into Vertica, either Vertica models that were exported with [EXPORT\\_MODELS](#page-2950-0) , or models in Predictive Model Markup Language ( [PMML](#page-588-0)) or [TensorFlow](#page-580-0) format. You can use this function to move models between Vertica clusters, or to import PMML and TensorFlow models trained elsewhere.

Other Vertica model [management](#page-2947-0) operations such as [GET\\_MODEL\\_SUMMARY](#page-2953-0) and [GET\\_MODEL\\_ATTRIBUTE](#page-2952-0) support imported models.

### **Caution**

Changing the exported model files causes the import functionality to fail on attempted re-import.

This is a meta-function. You must call meta-functions in a top-level **[SELECT](#page-3544-0)** statement.

## Behavior type

[Volatile](#page-4022-0)

# Syntax

IMPORT\_MODELS ('*source*'

[ USING PARAMETERS [new\_schema = '*schema-name*' ] [, category = '*model-category*' ] ] )

# Arguments

#### *source*

Path from which to import models, either an absolute path on the initiator node file system or a URI for a [supported](#page-2450-0) file system or object store. The path format depends on whether you are importing a single model or a batch of models:

To import a single model, provide the path to the model's directory:

*path*/*model-directory*

To import a batch of models, provide the path to a parent directory that contains the model directories for each model in the batch: *parent-dir-path*/\*

If a model in a batch fails to import, the function issues a warning and then continues to import any remaining models in the batch. Details about any failed model import are available in the log file generated at the *source* location.

### Parameters

#### **new\_schema**

An existing schema where the machine learning models are imported. If omitted, models are imported to the default schema.

IMPORT\_MODELS extracts the name of the imported model from its metadata.json file, if it exists. Otherwise, the function uses the name of the model directory.

#### **category**

Specifies the category of the model to import, one of the following:

- VERTICA\_MODELS
- PMML
- **TENSORFLOW**

This parameter is required if the model directory has no metadata.json file. IMPORT\_MODELS returns with an error if one of the following cases is true:

- No category is specified and the model directory has no metadata.json .
- The specified category does not match the model type.

#### **Note**

If the category is TENSORFLOW, IMPORT\_MODELS only imports the following files from the model directory:

- *model-name* .pb
- *model-name* .json
- *model-name* .pbtxt (optional)

# Privileges

Superuser or [MLSUPERVISOR](#page-979-0)

Requirements and restrictions

The following requirements and restrictions apply:

- If you export a model, then import it again, the export and import model directory names must match. If naming conflicts occur, import the model to a different schema by using the new\_schema parameter, and then rename the model.
- The machine learning configuration parameter [MaxModelSizeKB](#page-2435-0) sets the maximum size of a model that can be imported into Vertica.
- **Some PMML features and [attributes](#page-593-0) are not currently supported. See PMML features and attributes for details.**
- If you import a PMML model with both metadata.json and crc.json files, the CRC file must contain the metadata file's CRC value. Otherwise, the import operation returns with an error.

# Examples

If no model category is specified, IMPORT\_MODELS uses the model's metadata.json file to determine its category.

Import a single model mykmeansmodel into the newschema schema:

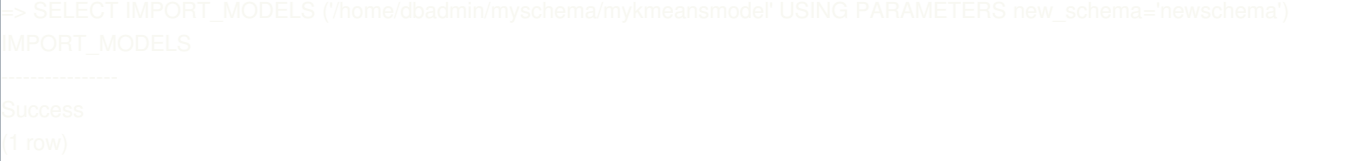

Import all models in the myschema directory into the newschema schema:

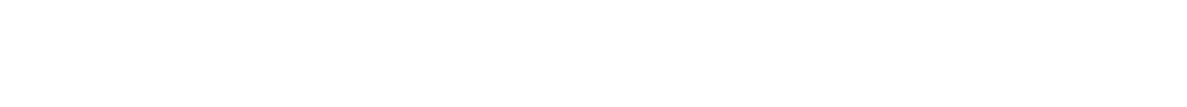

Success (1 row)

### Import the model tf\_mnsit\_estimator from an S3 bucket into the ml\_models schema:

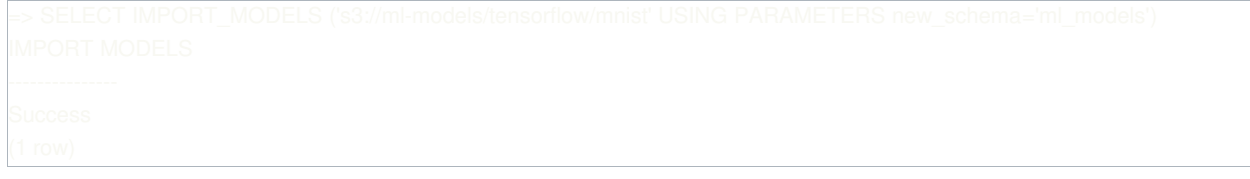

When you set the category parameter, the specified category must match the model type of the imported models; otherwise, the function returns an error.

# Import kmeans pmml as a PMML model:

SELECT IMPORT\_MODELS ('/root/user/kmeans\_pmml' USING PARAMETERS category='PMML') --------------- (1 row)

### Attempt to import kmeans\_pmml, a PMML model, as a TENSORFLOW model:

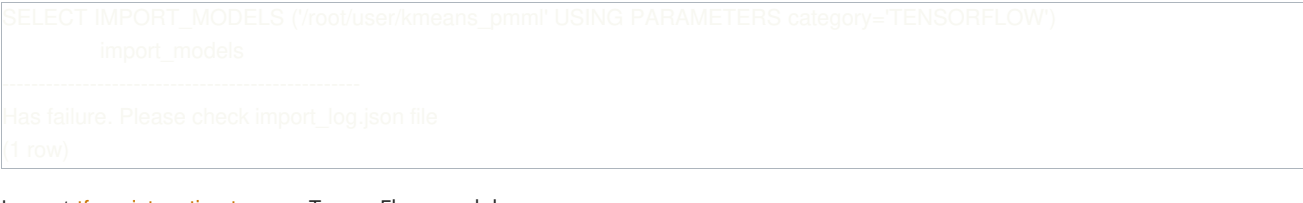

#### Import tf\_mnist\_estimator as a TensorFlow model:

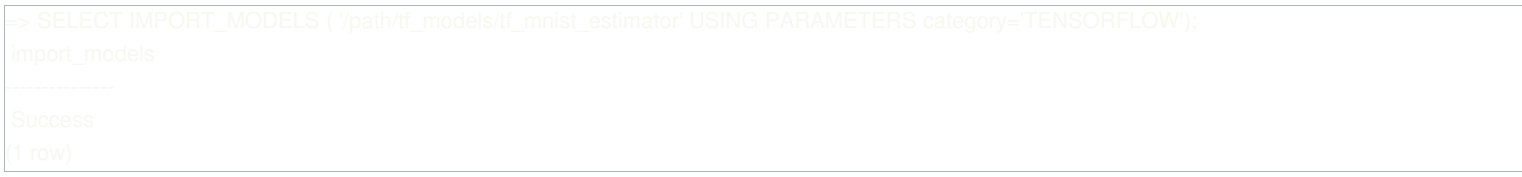

# Import all TensorFlow models from the specified directory:

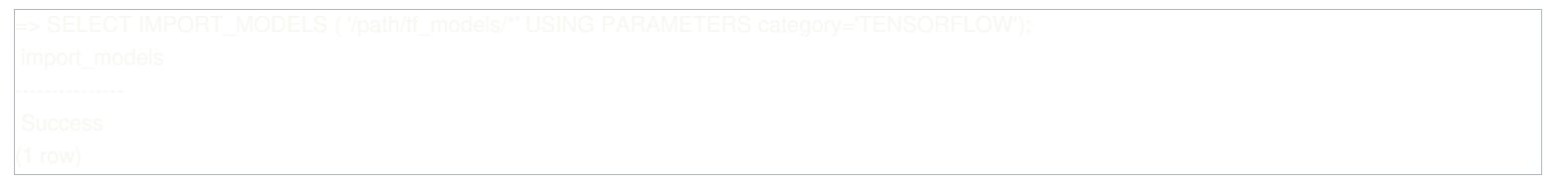

# See also

[EXPORT\\_MODELS](#page-2950-0) REGISTER\_MODEL

Registers a trained model and adds it to Model [versioning](#page-569-0) environment with a status of 'under\_review'. The model must be registered by the owner of the model, dbadmin, or MLSUPERVISOR .

After a model is registered, the model owner is automatically changed to Superuser and the previous owner is given USAGE privileges. Users with the MLSUPERVISOR role or dbamin can call the [CHANGE\\_MODEL\\_STATUS](#page-2947-1) function to alter the status of registered models.

This is a meta-function. You must call meta-functions in a top-level **[SELECT](#page-3544-0)** statement.

Behavior type

**[Stable](#page-4020-0)** 

Syntax

REGISTER\_MODEL( *'model\_name'*, *'registered\_name'* )

#### Arguments

#### *model\_name*

Identifies the model to register. If the model has already been registered, the function throws an error.

#### *registered\_name*

Identifies an abstract name to which the model is registered. This *registered\_name* can represent a group of models for a higher-level application, where each model in the group has a unique version number.

If a model is the first to be registered to a given *registered\_name* , the model is assigned a *registered\_version* of one. Otherwise, newly registered models are assigned an incremented *registered\_version* of n + 1, where n is the number of models already registered to the given *registered\_name* . Each registered model can be uniquely identified by the combination of *registered\_name* and *registered\_version* .

#### Privileges

Non-superusers: model owner

# Examples

In the following example, the model log\_reg\_bfgs is registered to the logistic\_reg\_app application:

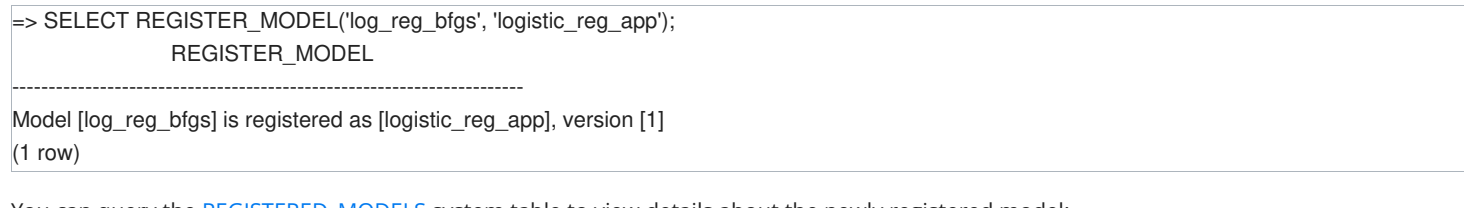

You can query the [REGISTERED\\_MODELS](#page-3677-0) system table to view details about the newly registered model:

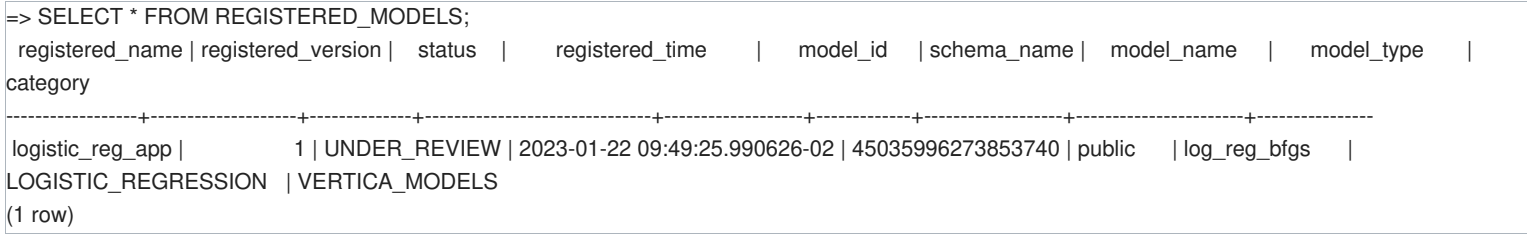

See also

- CHANGE MODEL STATUS
- Model [versioning](#page-569-0)

## <span id="page-2957-0"></span>UPGRADE\_MODEL

Upgrades a model from a previous Vertica version. Vertica automatically runs this function during a database upgrade and if you run the [IMPORT\\_MODELS](#page-2954-0) function. Manually call this function to upgrade models after a backup or restore.

If UPGRADE\_MODEL fails to upgrade the model and the model is of category VERTICA\_MODELS, it cannot be used for in-database scoring and cannot be [exported](#page-2950-0) as a PMML model.

This is a meta-function. You must call meta-functions in a top-level **[SELECT](#page-3544-0)** statement.

Behavior type

# **[Volatile](#page-4022-0)**

Syntax

UPGRADE\_MODEL ( [ USING PARAMETERS [model\_name = '*model-name*'] ] )

### Parameters

#### **model\_name**

Name of the model to upgrade. If you omit this parameter, Vertica upgrades all models on which you have privileges.

#### Privileges

Non-superuser: Upgrades only models that the user owns.

# Examples

Upgrade model myLogisticRegModel :

# => SELECT UPGRADE\_MODEL( USING PARAMETERS model\_name = 'myLogisticRegModel');

UPGRADE\_MODEL

----------------------------

1 model(s) upgrade

 $(1$  row)

Upgrade all models that the user owns:

=> SELECT UPGRADE\_MODEL(); UPGRADE\_MODEL ----------------------------

20 model(s) upgrade

(1 row)

Transformation functions

The machine learning API includes a set of UDx functions that transform the columns of each input row to one or more corresponding output columns. These transformations follow rules that are defined in models that were created earlier. For example, [APPLY\\_SVD](#page-2973-0) uses an SVD model to transform input data.

Unless otherwise indicated, these functions require the following privileges for non-superusers:

- USAGE privileges on the model
- SELECT privileges on the input relation

In general, given an invalid input row, the return value for these functions is NULL.

In this section

- APPLY BISECTING KMEANS
- [APPLY\\_IFOREST](#page-2959-0)
- **[APPLY\\_INVERSE\\_PCA](#page-2961-0)**
- **APPLY INVERSE SVD**
- **[APPLY\\_KMEANS](#page-2964-0)**
- **[APPLY\\_KPROTOTYPES](#page-2965-0)**
- **[APPLY\\_NORMALIZE](#page-2966-0)**
- APPLY ONE HOT ENCODER
- **[APPLY\\_PCA](#page-2971-0)**
- APPLY SVD
- **[PREDICT\\_ARIMA](#page-2975-0)**
- **PREDICT AUTOREGRESSOR**
- **[PREDICT\\_LINEAR\\_REG](#page-2978-0)**
- PREDICT LOGISTIC REG
- **[PREDICT\\_MOVING\\_AVERAGE](#page-2982-0)**
- **[PREDICT\\_NAIVE\\_BAYES](#page-2983-0)**
- **[PREDICT\\_NAIVE\\_BAYES\\_CLASSES](#page-2985-0)**
- [PREDICT\\_PMML](#page-2986-0)
- **[PREDICT\\_POISSON\\_REG](#page-2987-0)**
- PREDICT RF CLASSIFIER
- [PREDICT\\_RF\\_CLASSIFIER\\_CLASSES](#page-2989-0)
- **[PREDICT\\_RF\\_REGRESSOR](#page-2990-0)**
- **[PREDICT\\_SVM\\_CLASSIFIER](#page-2991-0)**
- **PREDICT SVM REGRESSOR**
- **[PREDICT\\_TENSORFLOW](#page-2995-0)**
- PREDICT TENSORFLOW SCALAR
- [PREDICT\\_XGB\\_CLASSIFIER](#page-2997-0)
- PREDICT XGB CLASSIFIER CLASSES
- [PREDICT\\_XGB\\_REGRESSOR](#page-3000-0)
- <span id="page-2958-0"></span>**• REVERSE NORMALIZE**

Applies a trained bisecting k-means model to an input relation, and assigns each new data point to the closest matching cluster in the trained model.

# **Note**

If the input relation is defined in Hive, use [SYNC\\_WITH\\_HCATALOG\\_SCHEMA](#page-2875-0) to sync the hcatalog schema, and then run the machine learning function.

### Syntax

# SELECT APPLY\_BISECTING\_KMEANS( '*input-columns*'

USING PARAMETERS model\_name = '*model-name*' [, num\_clusters = '*num-clusters*']

[, match\_by\_pos = *match-by-position*] ] )

## Arguments

#### *input-columns*

Comma-separated list of columns to use from the input relation, or asterisk (\*) to select all columns. Input columns must be of data type [numeric](#page-2387-0) .

#### Parameters

# **model\_name**

Name of the model (case-insensitive).

# **num\_clusters**

Integer between 1 and *k* inclusive, where *k* is the number of centers in the model, specifies the number of clusters to use for prediction.

**Default:** Value that the model specifies for *k*

# **match\_by\_pos**

Boolean value that specifies how input columns are matched to model features:

- false (default): Match by name.
- true : Match by the position of columns in the input columns list.

# Privileges

Non-superusers: model owner, or USAGE privileges on the model

### <span id="page-2959-0"></span>APPLY\_IFOREST

Applies an isolation forest (iForest) model to an input relation. For each input row, the function returns an output row with two fields:

- anomaly\_score : A float value that represents the average path length across all trees in the model normalized by the training sample size.
- is\_anomaly : A Boolean value that indicates whether the input row is an anomaly. This value is true when anomaly\_score is equal to or larger than a given threshold; otherwise, it's false.

#### Syntax

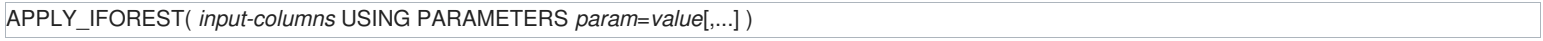

### Arguments

#### *input-columns*

Comma-separated list of columns to use from the input relation, or asterisk (\*) to select all columns. Column types must match the types of the predictors in model\_name .

# Parameters

### **model\_name**

Name of the model (case-insensitive).

### **threshold**

Optional. Float in the range (0.0, 1.0), specifies the threshold that determines if a data point is an anomaly. If the anomaly\_score for a data point is equal to or larger than the value of threshold, the data point is marked as an outlier.

Alternatively, you can specify a contamination value that sets a threshold where the percentage of training data points labeled as outliers is approximately equal to the value of contamination . You cannot set both contamination and threshold in the same function call. **Default:** 0.7

# **match\_by\_pos**

Optional. Boolean value that specifies how input columns are matched to model columns:

- false : Match by name.
- true : Match by the position of columns in the input columns list.

# **Default:** false

# **contamination**

Optional. Float in the range (0.0, 1.0), the approximate ratio of data points in the training data that are labeled as outliers. The function calculates a threshold based on this contamination value. If you do not set this parameter, the function marks outliers using the specified or default threshold value.

You cannot set both contamination and threshold in the same function call.

### Privileges

Non-superusers:

- USAGE privileges on the model
- SELECT privileges on the input relation

# Examples

The following example demonstrates how different threshold values can affect outlier detection on an input relation:

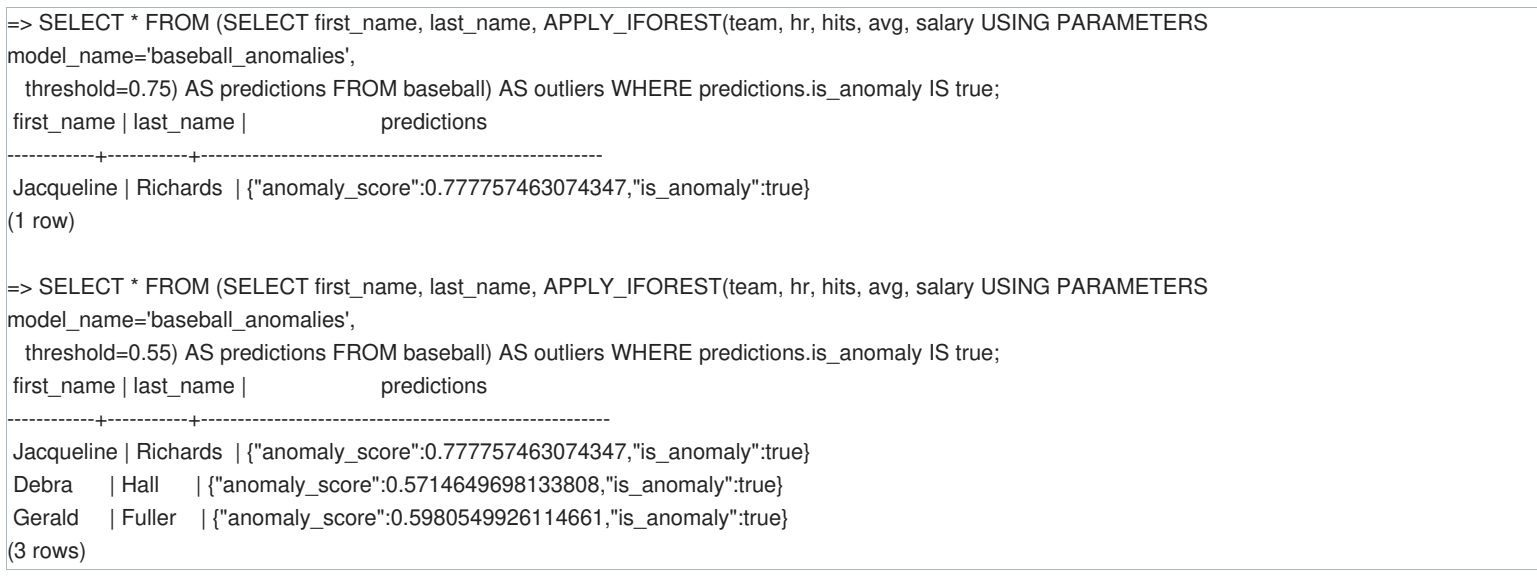

You can also use different contamination values to alter the outlier threshold:

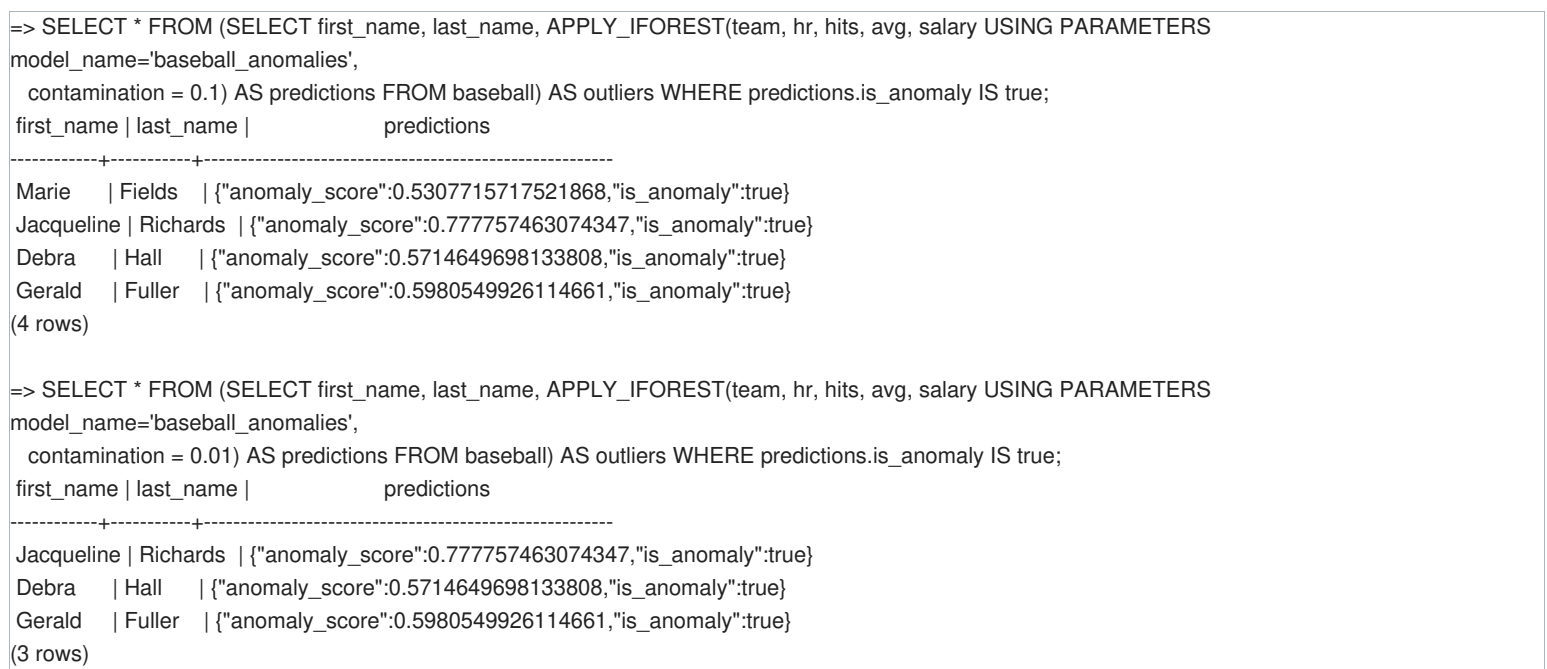

### See also

# • Detect [outliers](#page-516-0)

- **[IFOREST](#page-2886-0)**
- READ TREE

# <span id="page-2961-0"></span>APPLY\_INVERSE\_PCA

Inverts the **[APPLY\\_PCA](#page-2971-0)** -generated transform back to the original coordinate system.

# Syntax

# APPLY\_INVERSE\_PCA ( *input-columns*

USING PARAMETERS model\_name = '*model-name*' [, exclude\_columns = '*excluded-columns*'] [, key\_columns = '*key-columns*'] )

### Arguments

### *input-columns*

Comma-separated list of columns to use from the input relation, or asterisk (\*) to select all columns. The following requirements apply:

- All columns must be a **[numeric](#page-2387-0)** data type.
- Enclose the column name in double quotes if it contains special characters.

### Parameters

#### **model\_name**

Name of the model (case-insensitive).

### **exclude\_columns**

Comma-separated list of column names from *input-columns* to exclude from processing.

### **key\_columns**

Comma-separated list of column names from *input-columns* that identify its data rows. These columns are included in the output table.

# Examples

The following example shows how to use the APPLY\_INVERSE\_PCA function. It shows the output for the first record.

=> SELECT PCA ('pcamodel', 'world','country,HDI,em1970,em1971,em1972,em1973,em1974,em1975,em1976,em1977, em1978,em1979,em1980,em1981,em1982,em1983,em1984 ,em1985,em1986,em1987,em1988,em1989,em1990,em1991,em1992, em1993,em1994,em1995,em1996,em1997,em1998,em1999,em2000,em2001,em2002,em2003,em2004,em2005,em2006,em2007, em2008,em2009,em2010,gdp1970,gdp1971,gdp1972,gdp1973,gdp1974,gdp1975,gdp1976,gdp1977,gdp1978,gdp1979,gdp1980, gdp1981,gdp1982,gdp1983,gdp1984,gdp1985,gdp1986,gdp1987,gdp1988,gdp1989,gdp1990,gdp1991,gdp1992,gdp1993, gdp1994,gdp1995,gdp1996,gdp1997,gdp1998,gdp1999,gdp2000,gdp2001,gdp2002,gdp2003,gdp2004,gdp2005,gdp2006,

gdp2007,gdp2008,gdp2009,gdp2010' USING PARAMETERS exclude\_columns='HDI,country'); PCA

---------------------------------------------------------------

Finished in 1 iterations. Accepted Rows: 96 Rejected Rows: 0

 $(1 row)$ 

=> CREATE TABLE worldPCA AS SELECT

APPLY\_PCA (HDI,country,em1970,em1971,em1972,em1973,em1974,em1975,em1976,em1977,em1978,em1979, em1980,em1981,em1982,em1983,em1984 ,em1985,em1986,em1987,em1988,em1989,em1990,em1991,em1992,em1993,em1994, em1995,em1996,em1997,em1998,em1999,em2000,em2001,em2002,em2003,em2004,em2005,em2006,em2007,em2008,em2009, em2010,gdp1970,gdp1971,gdp1972,gdp1973,gdp1974,gdp1975,gdp1976,gdp1977,gdp1978,gdp1979,gdp1980,gdp1981,gdp1982, gdp1983,gdp1984,gdp1985,gdp1986,gdp1987,gdp1988,gdp1989,gdp1990,gdp1991,gdp1992,gdp1993,gdp1994,gdp1995, gdp1996,gdp1997,gdp1998,gdp1999,gdp2000,gdp2001,gdp2002,gdp2003,gdp2004,gdp2005,gdp2006,gdp2007,gdp2008, gdp2009,gdp2010 USING PARAMETERS model\_name='pcamodel', exclude\_columns='HDI, country', key\_columns='HDI, country',cutoff=.3)OVER () FROM world; CREATE TABLE

=> SELECT \* FROM worldPCA;

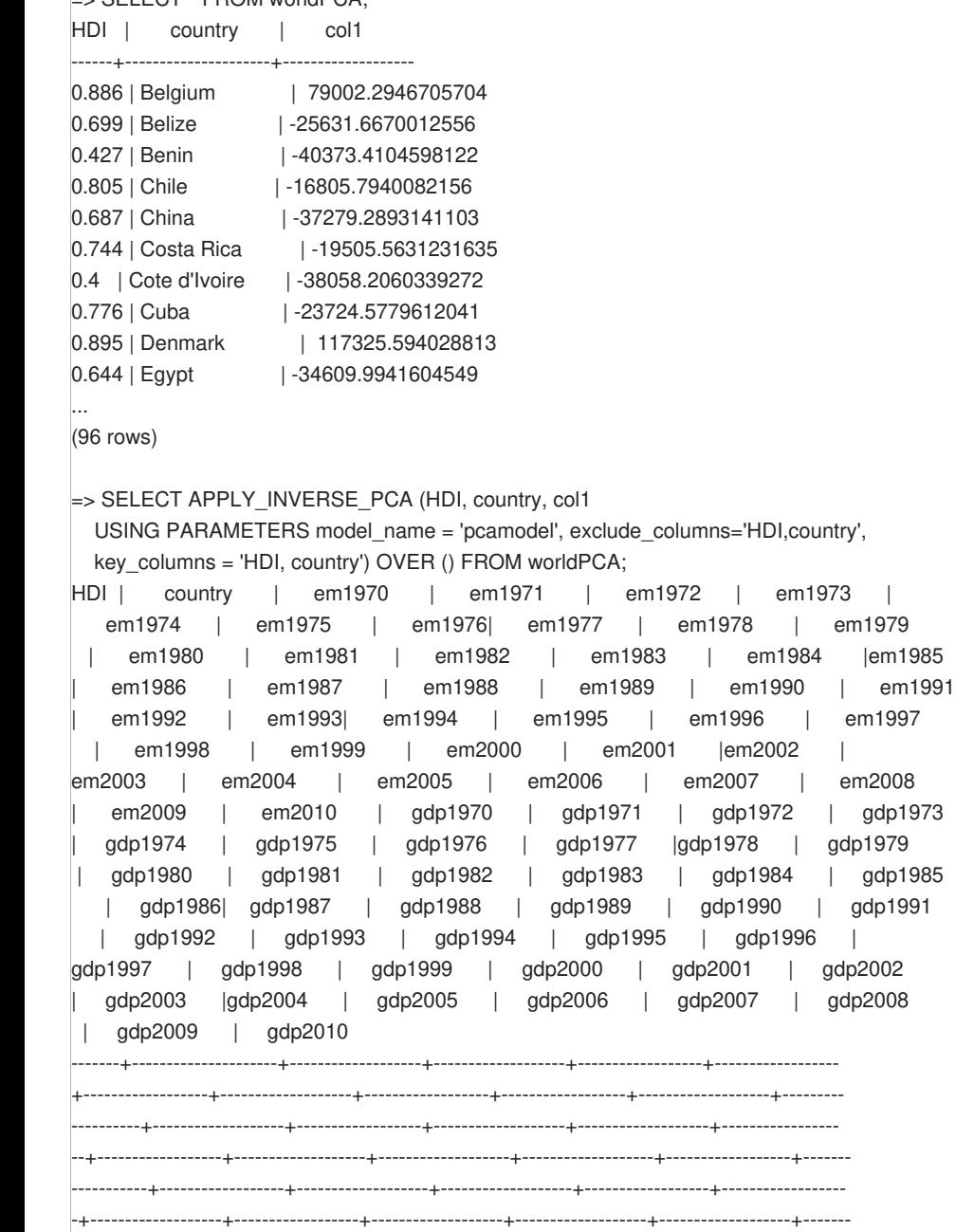

------------+--------------------+------------------+-------------------+------------------+----------------

---+-------------------+-------------------+------------------+-------------------+------------------+------ ------------+------------------+------------------+------------------+------------------+------------------+ ------------------+------------------+------------------+------------------+------------------+-------------

-----+------------------+------------------+------------------+------------------+------------------+------- -----------+------------------+------------------+------------------+------------------+------------------+- -----------------+------------------+------------------+------------------+------------------+-------------- ----+------------------+------------------+------------------+------------------+------------------+--------

----------+------------------+------------------+------------------+------------------+------------------

0.886 |Belgium | 18585.6613572407 |-16145.6374560074 |26938.956253415 |8094.30475779595 | 12073.5461203817 | -11069.0567600181 |19133.8584911727| 5500.312894949 | -4227.94863799987 |6265.77925410752 | -10884.749295608 |30929.4669575201 |-7831.49439429977 |3235.81760508742 | -22765.9285442662 |27200 .6767714485 |-10554.9550160917 |1169.4144482273 | -16783.7961289161 |27932.2660829329 |17227.9083196848 | 13956.0524012749 | -40175.6286481088 |-10889.4785920499 | 22703.6576872859 | -14635.5832197402 | 2857.12270512168 |20473.5044214494 |-52199.4895696423 | -11038.7346460738 |18466.7298633088 |-17410.4225137703 | -3475.63826305462 |29305.6753822341 | 1242.5724942049 | 17491.0096310849 |-12609.9984515902 | -17909.3603476248 | 6276.58431412381 |21851.9475485178 | -2614.33738160397 |3777.74134131349 |4522.08854282736 | 4251.90446379366 | 4512.15101396876 | 4265.49424538129 | 5190.06845330997 |4543.80444817989 |5639.81122679089 | 4420.44705213467 | 5658.8820279283 | 5172.69025294376 |5019.63640408663 |5938.84979495903 | 4976.57073629812 | 4710.49525137591 | 6523.65700286465 | 5067.82520773578 | 6789.13070219317 |5525.94643553563 |6894.68336419297 | 5961.58442474331 | 5661.21093840818 | 7721.56088518218 | 5959.7301109143 |6453.43604137202 | 6739.39384033096 | 7517.97645468455 | 6907.49136910647 | 7049.03921764209 | 7726.49091035527 |8552.65909911844 |7963.94487647115 | 7187.45827585515 | 7994.02955410523 | 9532.89844418041 | 7962.25713582666 |7846.68238907624 |10230.9878908643 | 8642.76044946519 | 8886.79860331866 | 8718.3731386891

### (96 rows)

...

#### See also

- **[APPLY\\_PCA](#page-2971-0)**
- $\bullet$  [PCA](#page-2895-0)

# <span id="page-2963-0"></span>APPLY\_INVERSE\_SVD

Transforms the data back to the original domain. This essentially computes the approximated version of the original data by multiplying three matrices: matrix U (input to this function), matrices S and V (stored in the model).

#### Syntax

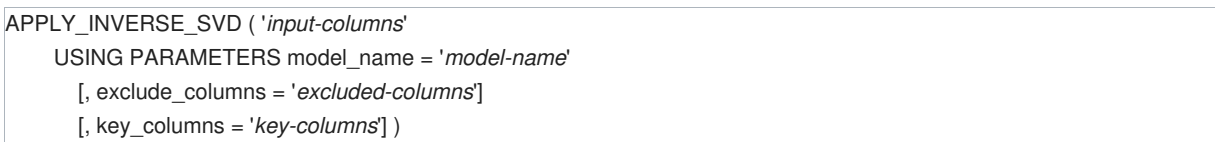

#### Arguments

### *input-columns*

Comma-separated list of columns to use from the input relation, or asterisk (\*) to select all columns. The following requirements apply:

- All columns must be a [numeric](#page-2387-0) data type.
- Enclose the column name in double quotes if it contains special characters.

# Parameters

# **model\_name**

Name of the model (case-insensitive).

#### **exclude\_columns**

Comma-separated list of column names from *input-columns* to exclude from processing.

### **key\_columns**

Comma-separated list of column names from *input-columns* that identify its data rows. These columns are included in the output table.

# Examples

 $\Rightarrow$  SELECT SVD ('svdmodel', 'small\_svd', 'x1,x2,x3,x4'); SVD -------------------------------------------------------------- Finished in 1 iterations. Accepted Rows: 8 Rejected Rows: 0  $(1$  row) => CREATE TABLE transform\_svd AS SELECT APPLY\_SVD (id, x1, x2, x3, x4 USING PARAMETERS model\_name='svdmodel', exclude\_columns='id', key\_columns='id') OVER () FROM small\_svd; CREATE TABLE => SELECT \* FROM transform\_svd; id | col1 | col2 | col3 | col4 ----+-------------------+---------------------+---------------------+-------------------- 4 | 0.44849499240202 | -0.347260956311326 |0.186958376368345 | 0.378561270493651 6 | 0.17652411036246 | -0.0753183783382909 |-0.678196192333598 | 0.0567124770173372 1 | 0.494871802886819 | 0.161721379259287 | 0.0712816417153664 |-0.473145877877408 2 | 0.17652411036246 | -0.0753183783382909 |-0.678196192333598 | 0.0567124770173372 3 | 0.150974762654569 | 0.589561842046029 | 0.00392654610109522 |0.360011163271921 5 | 0.494871802886819 | 0.161721379259287 | 0.0712816417153664 |-0.473145877877408 8 | 0.44849499240202 | -0.347260956311326 |0.186958376368345 | 0.378561270493651 7 | 0.150974762654569 | 0.589561842046029 | 0.00392654610109522 |0.360011163271921 (8 rows) => SELECT APPLY\_INVERSE\_SVD (\* USING PARAMETERS model\_name='svdmodel', exclude\_columns='id', key\_columns='id') OVER () FROM transform\_svd; id | x1 | x2 | x3 | x4 ----+------------------+------------------+------------------+------------------ 4 |91.4056627665577 | 44.7629617207482 |83.1704961993117 |38.9274292265543 6 |20.6468626294368 | 9.30974906868751 |8.71006863405534 |6.5855928603967 7 |31.2494347777156 | 20.6336519003026 |27.5668287751507 |5.84427645886865 1 |107.93376580719 |51.6980548011917 |97.9665796560552 | 40.4918236881051 2 |20.6468626294368 | 9.30974906868751 |8.71006863405534 |6.5855928603967 3 |31.2494347777156 | 20.6336519003026 |27.5668287751507 |5.84427645886865 5 |107.93376580719 |51.6980548011917 |97.9665796560552 | 40.4918236881051 8 |91.4056627665577 | 44.7629617207482 |83.1704961993117 |38.9274292265543 (8 rows)

See also

- APPLY SVD
- $\bullet$  [SVD](#page-2899-0)

#### <span id="page-2964-0"></span>APPLY\_KMEANS

Assigns each row of an input relation to a cluster center from an existing k-means model.

#### Syntax

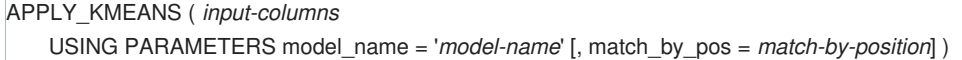

#### Arguments

# *input-columns*

Comma-separated list of columns to use from the input relation, or asterisk (\*) to select all columns.

# Parameters

# **model\_name**

Name of the model (case-insensitive).

# **match\_by\_pos**

Boolean value that specifies how input columns are matched to model features:

- false (default): Match by name.
- **true** : Match by the position of columns in the input columns list.

### Privileges

Non-superusers: model owner, or USAGE privileges on the model

# Examples

The following example creates k-means model myKmeansModel and applies it to input table iris1. The call to APPLY\_KMEANS mixes column names and constants. When a constant is passed in place of a column name, the constant is substituted for the value of the column in all rows:

# => SELECT KMEANS('myKmeansModel', 'iris1', '\*', 5 USING PARAMETERS max\_iterations=20, output\_view='myKmeansView', key\_columns='id', exclude\_columns='Species, id'); KMEANS ----------------------------

Finished in 12 iterations

 $(1 row)$ 

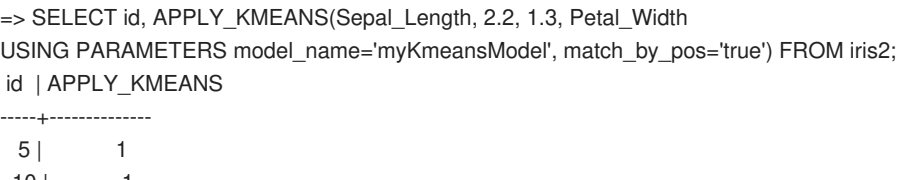

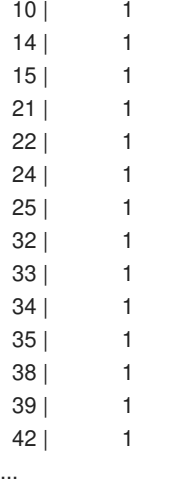

# (60 rows)

# See also

- [Clustering](#page-554-0) data using k-means
- [KMEANS](#page-2909-0)

# <span id="page-2965-0"></span>APPLY\_KPROTOTYPES

Assigns each row of an input relation to a cluster center from an existing k-prototypes model.

# Syntax

APPLY\_KPROTOTYPES ( *input-columns*

USING PARAMETERS model name = '*model-name*' [, match by pos = *match-by-position*] )

# Arguments

# *input-columns*

Comma-separated list of columns to use from the input relation, or asterisk (\*) to select all columns.

# Parameters

# **model\_name**

Name of the model (case-insensitive).

# **match\_by\_pos**

Boolean value that specifies how input columns are matched to model features:

- false (default): Match by name.
- true : Match by the position of columns in the input columns list.

### Privileges

Non-superusers: model owner, or USAGE privileges on the model

Examples

The following example creates k-prototypes model small\_model and applies it to input table small\_test\_mixed :

=> SELECT KPROTOTYPES('small\_model\_initcenters', 'small\_test\_mixed', 'x0, country', 3 USING PARAMETERS initial\_centers\_table='small\_test\_mixed\_centers', key\_columns='pid'); KPROTOTYPES

---------------------------

Finished in 2 iterations

(1 row)

=> SELECT country, x0, APPLY\_KPROTOTYPES(country, x0 USING PARAMETERS model\_name='small\_model') FROM small\_test\_mixed; country | x0 | apply\_kprototypes

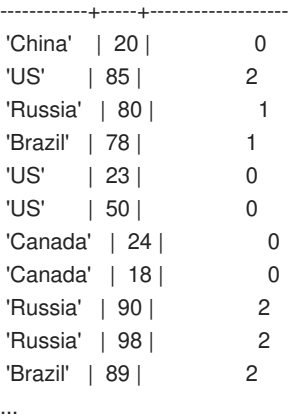

(45 rows)

See also

- **[KPROTOTYPES](#page-2911-0)**
- [Clustering](#page-554-0) data using k-means
- [KMEANS](#page-2909-0)

# <span id="page-2966-0"></span>APPLY\_NORMALIZE

A UDTF function that applies the normalization parameters saved in a model to a set of specified input columns. If any column specified in the function is not in the model, its data passes through unchanged to APPLY\_NORMALIZE.

### **Note**

**Note** : If a column contains only one distinct value, APPLY\_NORMALIZE returns NaN for values in that column.

# Syntax

APPLY\_NORMALIZE (*input-columns* USING PARAMETERS model\_name = '*model-name*');

# Arguments

# *input-columns*

Comma-separated list of columns to use from the input relation, or asterisk (\*) to select all columns. If you supply an asterisk, APPLY\_NORMALIZE normalizes all columns in the model.

# Parameters

Name of the model (case-insensitive).

### Examples

The following example creates a model with NORMALIZE\_FIT using the wt and hp columns in table mtcars, and then uses this model in successive calls to **[APPLY\\_NORMALIZE](#page-2966-0)** and **[REVERSE\\_NORMALIZE](#page-3001-0)**.

=> SELECT NORMALIZE\_FIT('mtcars\_normfit', 'mtcars', 'wt,hp', 'minmax'); NORMALIZE\_FIT --------------- **Success**  $(1$  row)

The following call to APPLY\_NORMALIZE specifies the hp and cyl columns in table mtcars, where hp is in the normalization model and cyl is not in the normalization model:

=> CREATE TABLE mtcars\_normalized AS SELECT APPLY\_NORMALIZE (hp, cyl USING PARAMETERS model\_name = 'mtcars\_normfit') FROM mtcars; CREATE TABLE => SELECT \* FROM mtcars\_normalized; hp | cyl --------------------+----- 0.434628975265018 | 8 0.681978798586572 | 8 0.434628975265018 | 6 1 |8 0.540636042402827 | 8  $0 | 4$ 0.681978798586572 | 8 0.0459363957597173 | 4 0.434628975265018 | 8 0.204946996466431 | 6 0.250883392226148 | 6 0.049469964664311 | 4 0.204946996466431 | 6 0.201413427561837 | 4 0.204946996466431 | 6 0.250883392226148 | 6 0.049469964664311 | 4 0.215547703180212 | 4 0.0353356890459364 | 4 0.187279151943463 | 6 0.452296819787986 | 8 0.628975265017668 | 8 0.346289752650177 | 8 0.137809187279152 | 4 0.749116607773852 | 8 0.144876325088339 | 4 0.151943462897526 | 4 0.452296819787986 | 8 0.452296819787986 | 8 0.575971731448763 | 8 0.159010600706714 | 4 0.346289752650177 | 8 (32 rows)

=> SELECT REVERSE\_NORMALIZE (hp, cyl USING PARAMETERS model\_name='mtcars\_normfit') FROM mtcars\_normalized;

- hp |cyl
- -----+-----
- 175 |8
- 245 |8
- 175 |6
- 335 |8
- $205 | 8$

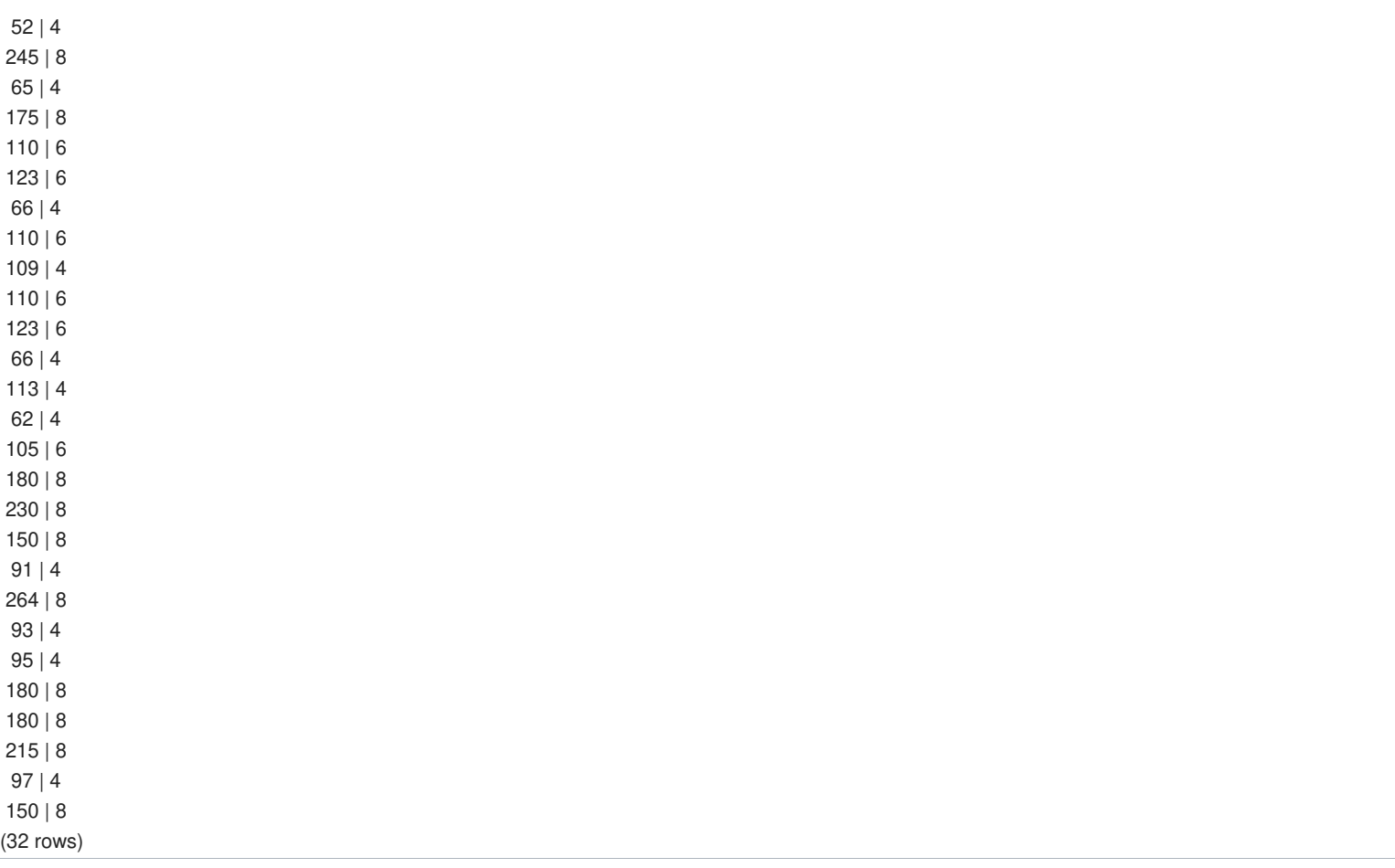

The following call to REVERSE\_NORMALIZE also specifies the hp and cyl columns in table mtcars , where hp is in normalization model mtcars\_normfit , and cyl is not in the normalization model.

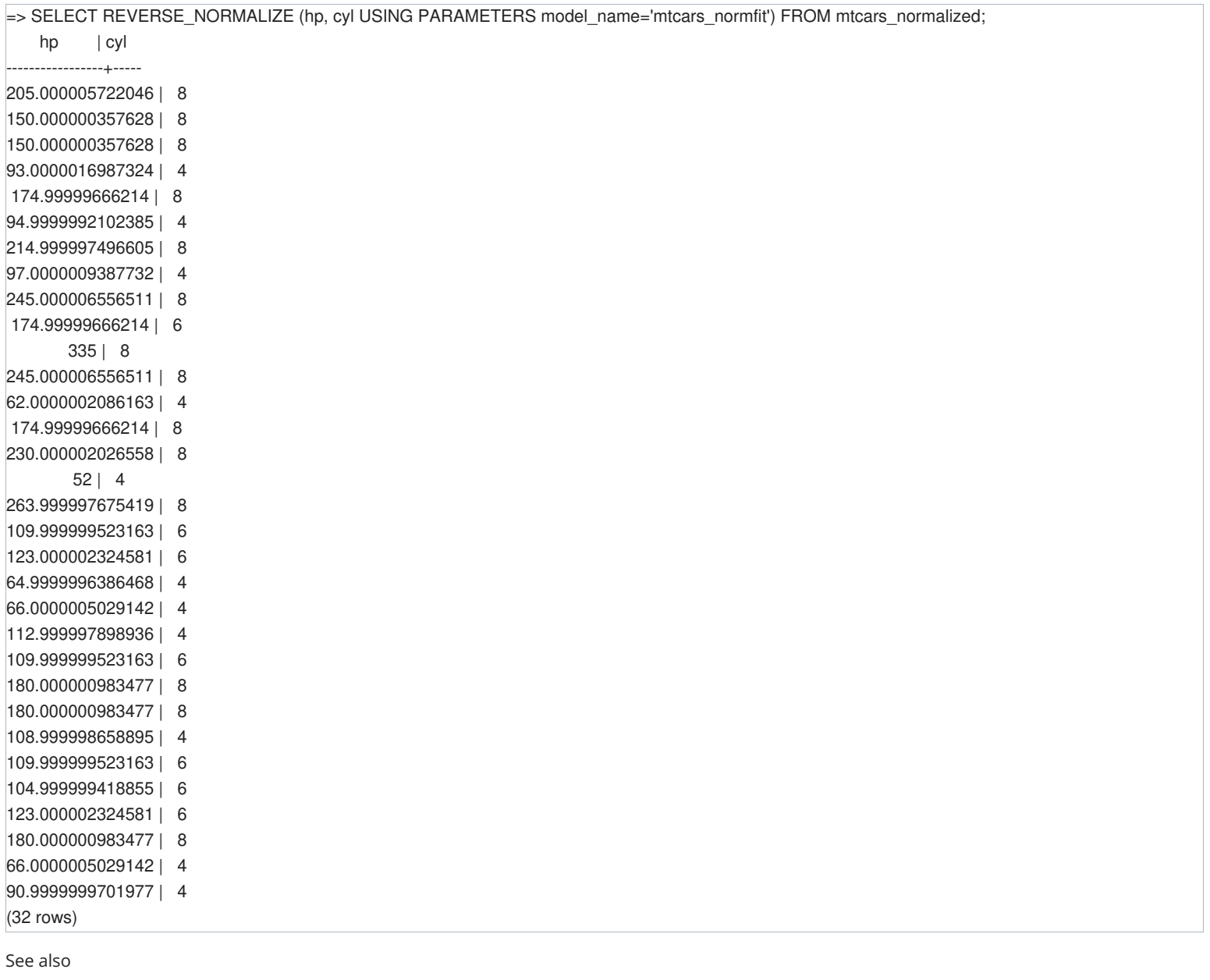

- **[NORMALIZE](#page-2889-0)**
- [NORMALIZE\\_FIT](#page-2891-0)
- [Normalizing](#page-525-0) data
- **[REVERSE\\_NORMALIZE](#page-3001-0)**

# <span id="page-2969-0"></span>APPLY\_ONE\_HOT\_ENCODER

A user-defined transform function (UDTF) that loads the one hot encoder model and writes out a table that contains the encoded columns.

Syntax

APPLY\_ONE\_HOT\_ENCODER( *input-columns* USING PARAMETERS model\_name = '*model-name*' [, drop\_first = '*is-first*'] [, ignore\_null = '*ignore*'] [, separator = '*separator-character*'] [, column\_naming = '*name-output*'] [, null\_column\_name = '*null-column-name*'] )

# Arguments

# *input-columns*

Comma-separated list of columns to use from the input relation, or asterisk (\*) to select all columns.

# Parameters

### **model\_name**

Name of the model (case-insensitive).

, stores the categories and their corresponding levels.

# **drop\_first**

Boolean value, one of the following:

- true (default): Treat the first level of the categorical variable as the reference level.
- false : Every level of the categorical variable has a corresponding column in the output view

# **ignore\_null**

Boolean value, one of the following:

- true (default): Null values set all corresponding one-hot binary columns to null.
- false :Null values in *input-columns* are treated as a categorical level

# **separator**

The character that separates the input variable name and the indicator variable level in the output table.To avoid using any separator, set this parameter to null value.

**Default:** Underscore ( \_ )

# **column\_naming**

- Appends categorical levels to column names according to the specified method:
- indices (default): Uses integer indices to represent categorical levels.
- values / values relaxed : Both methods use categorical level names. If duplicate column names occur, the function attempts to disambiguate them by appending  $\frac{n}{n}$ , where *n* is a zero-based integer index ( $\frac{0}{n}$ ,  $\frac{1}{n}$ ,...).
	- If the function cannot produce unique column names , it handles this according to the chosen method:
		- o values returns an error.
		- <sup>o</sup> values relaxed reverts to using indices.

### Important

The following column naming rules apply if column naming is set to values or values relaxed :

- Input column names with more than 128 characters are truncated.
- Column names can contain special characters.
- If parameter ignore\_null is set to true, APPLY\_ONE\_HOT\_ENCODER constructs the column name from the value set in parameter null column name . If this parameter is omitted, the string null is used.

### **null\_column\_name**

The string used in naming the indicator column for null values, used only if ignore\_null is set to false and column\_naming is set to values or values\_relaxed .

# **Default:** null

### **Note**

Note : If an input row contains a level not stored in the model, the output row columns corresponding to that categorical level are returned as null values.

Examples

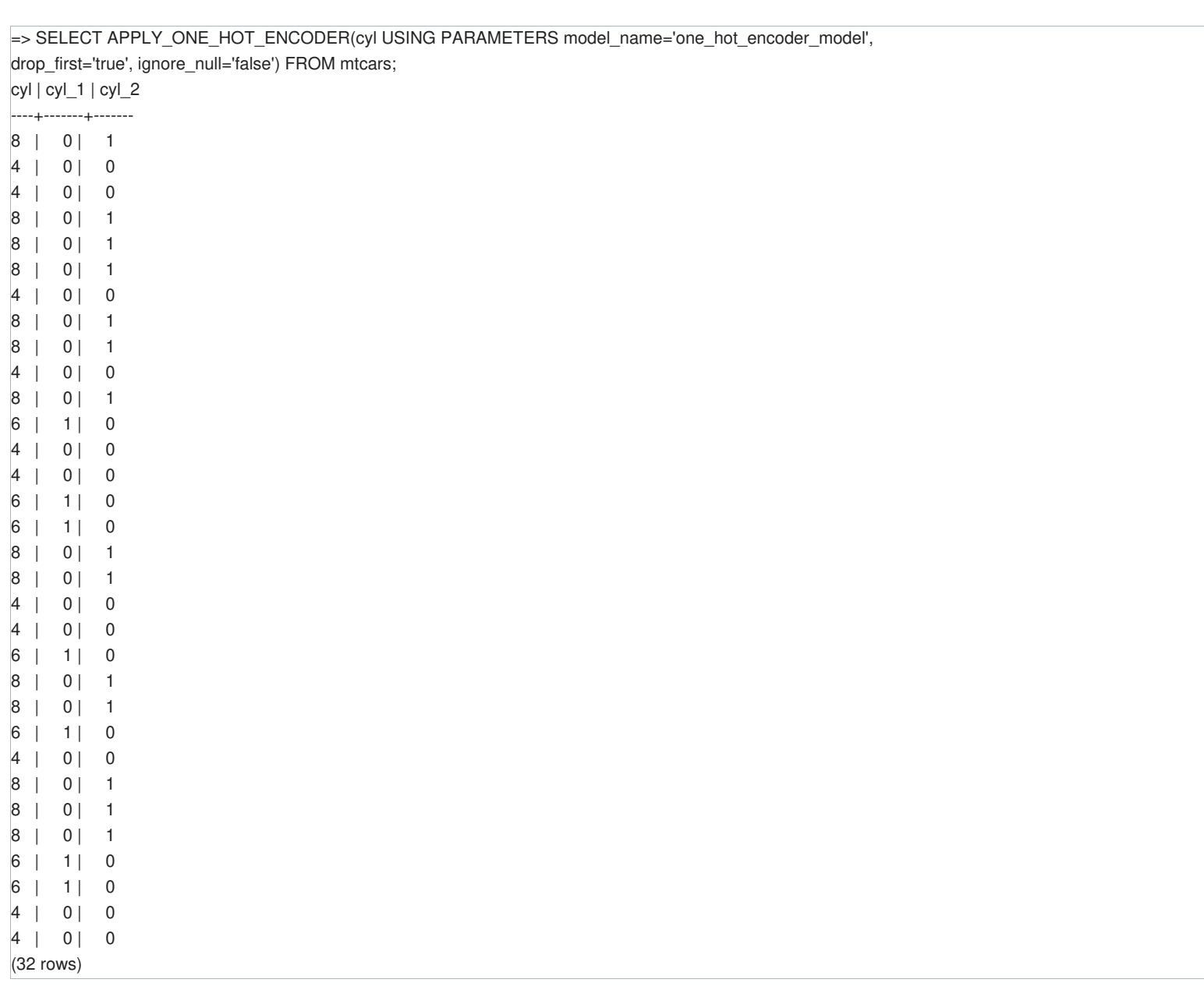

### See also

- Encoding [categorical](#page-518-0) columns
- [ONE\\_HOT\\_ENCODER\\_FIT](#page-2894-0)

# <span id="page-2971-0"></span>APPLY\_PCA

Transforms the data using a PCA model. This returns new coordinates of each data point.

# Syntax

APPLY\_PCA (*input-columns*

USING PARAMETERS model\_name = '*model-name*'

```
[, num_components = num-components]
```
[, cutoff = *cutoff-value*]

[, match\_by\_pos = *match-by-position*]

- [, exclude\_columns = '*excluded-columns*']
- [, key\_columns = '*key-columns*'] )

# Arguments

# *input-columns*

Comma-separated list of columns that contain the data matrix, or asterisk (\*) to select all columns. The following requirements apply:

- All columns must be a **[numeric](#page-2387-0)** data type.
- Enclose the column name in double quotes if it contains special characters.

#### **model\_name**

Name of the model (case-insensitive).

### **num\_components**

The number of components to keep in the model. This is the number of output columns that will be generated. If you omit this parameter and the cutoff parameter, all model components are kept.

### **cutoff**

Set to 1, specifies the minimum accumulated explained variance. Components are taken until the accumulated explained variance reaches this value.

### **match\_by\_pos**

Boolean value that specifies how input columns are matched to model features:

- false (default): Match by name.
- $\bullet$  true : Match by the position of columns in the input columns list.

### **exclude\_columns**

Comma-separated list of column names from *input-columns* to exclude from processing.

### **key\_columns**

Comma-separated list of column names from *input-columns* that identify its data rows. These columns are included in the output table.

# Examples

=> SELECT PCA ('pcamodel', 'world','country,HDI,em1970,em1971,em1972,em1973,em1974,em1975,em1976,em1977, em1978,em1979,em1980,em1981,em1982,em1983,em1984 ,em1985,em1986,em1987,em1988,em1989,em1990,em1991,em1992, em1993,em1994,em1995,em1996,em1997,em1998,em1999,em2000,em2001,em2002,em2003,em2004,em2005,em2006,em2007, em2008,em2009,em2010,gdp1970,gdp1971,gdp1972,gdp1973,gdp1974,gdp1975,gdp1976,gdp1977,gdp1978,gdp1979,gdp1980, gdp1981,gdp1982,gdp1983,gdp1984,gdp1985,gdp1986,gdp1987,gdp1988,gdp1989,gdp1990,gdp1991,gdp1992,gdp1993, gdp1994,gdp1995,gdp1996,gdp1997,gdp1998,gdp1999,gdp2000,gdp2001,gdp2002,gdp2003,gdp2004,gdp2005,gdp2006, gdp2007,gdp2008,gdp2009,gdp2010' USING PARAMETERS exclude\_columns='HDI,country'); PCA

---------------------------------------------------------------

Finished in 1 iterations.

Accepted Rows: 96 Rejected Rows: 0

 $(1$  row)

=> CREATE TABLE worldPCA AS SELECT

APPLY\_PCA (HDI,country,em1970,em1971,em1972,em1973,em1974,em1975,em1976,em1977,em1978,em1979, em1980,em1981,em1982,em1983,em1984 ,em1985,em1986,em1987,em1988,em1989,em1990,em1991,em1992,em1993,em1994, em1995,em1996,em1997,em1998,em1999,em2000,em2001,em2002,em2003,em2004,em2005,em2006,em2007,em2008,em2009, em2010,gdp1970,gdp1971,gdp1972,gdp1973,gdp1974,gdp1975,gdp1976,gdp1977,gdp1978,gdp1979,gdp1980,gdp1981,gdp1982, gdp1983,gdp1984,gdp1985,gdp1986,gdp1987,gdp1988,gdp1989,gdp1990,gdp1991,gdp1992,gdp1993,gdp1994,gdp1995, gdp1996,gdp1997,gdp1998,gdp1999,gdp2000,gdp2001,gdp2002,gdp2003,gdp2004,gdp2005,gdp2006,gdp2007,gdp2008, gdp2009,gdp2010 USING PARAMETERS model\_name='pcamodel', exclude\_columns='HDI, country', key\_columns='HDI, country',cutoff=.3)OVER () FROM world; CREATE TABLE

=> SELECT \* FROM worldPCA;

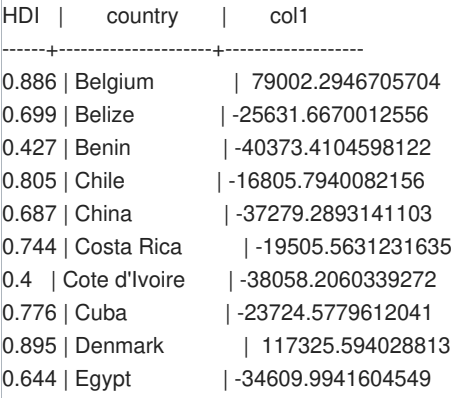

...  $(99 - 1)$  (96 rows)

=> SELECT APPLY\_INVERSE\_PCA (HDI, country, col1 USING PARAMETERS model\_name = 'pcamodel', exclude\_columns='HDI,country', key\_columns = 'HDI, country') OVER () FROM worldPCA; HDI | country | em1970 | em1971 | em1972 | em1973 | em1974 | em1975 | em1976| em1977 | em1978 | em1979 | em1980 | em1981 | em1982 | em1983 | em1984 |em1985 | em1986 | em1987 | em1988 | em1989 | em1990 | em1991 | em1992 | em1993| em1994 | em1995 | em1996 | em1997 | em1998 | em1999 | em2000 | em2001 |em2002 | em2003 | em2004 | em2005 | em2006 | em2007 | em2008 | em2009 | em2010 | gdp1970 | gdp1971 | gdp1972 | gdp1973 | gdp1974 | gdp1975 | gdp1976 | gdp1977 |gdp1978 | gdp1979 | gdp1980 | gdp1981 | gdp1982 | gdp1983 | gdp1984 | gdp1985 | gdp1986| gdp1987 | gdp1988 | gdp1989 | gdp1990 | gdp1991 | gdp1992 | gdp1993 | gdp1994 | gdp1995 | gdp1996 | gdp1997 | gdp1998 | gdp1999 | gdp2000 | gdp2001 | gdp2002 | gdp2003 |gdp2004 | gdp2005 | gdp2006 | gdp2007 | gdp2008 | gdp2009 | gdp2010 -------+---------------------+-------------------+-------------------+------------------+------------------ +------------------+-------------------+------------------+------------------+-------------------+--------- ----------+-------------------+------------------+-------------------+-------------------+----------------- --+------------------+-------------------+-------------------+-------------------+------------------+------- -----------+------------------+-------------------+-------------------+------------------+------------------ -+-------------------+------------------+-------------------+-------------------+-------------------+------- ------------+--------------------+------------------+-------------------+------------------+---------------- ---+-------------------+-------------------+------------------+-------------------+------------------+------ ------------+------------------+------------------+------------------+------------------+------------------+ ------------------+------------------+------------------+------------------+------------------+------------- -----+------------------+------------------+------------------+------------------+------------------+------- -----------+------------------+------------------+------------------+------------------+------------------+- -----------------+------------------+------------------+------------------+------------------+-------------- ----+------------------+------------------+------------------+------------------+------------------+-------- ----------+------------------+------------------+------------------+------------------+------------------ 0.886 |Belgium | 18585.6613572407 |-16145.6374560074 |26938.956253415 |8094.30475779595 | 12073.5461203817 | -11069.0567600181 |19133.8584911727| 5500.312894949 | -4227.94863799987 |6265.77925410752 | -10884.749295608 |30929.4669575201 |-7831.49439429977 |3235.81760508742 | -22765.9285442662 |27200 .6767714485 |-10554.9550160917 |1169.4144482273 | -16783.7961289161 |27932.2660829329 |17227.9083196848 | 13956.0524012749 | -40175.6286481088 |-10889.4785920499 | 22703.6576872859 | -14635.5832197402 | 2857.12270512168 |20473.5044214494 |-52199.4895696423 | -11038.7346460738 |18466.7298633088 |-17410.4225137703 | -3475.63826305462 |29305.6753822341 | 1242.5724942049 | 17491.0096310849 |-12609.9984515902 | -17909.3603476248 | 6276.58431412381 |21851.9475485178 | -2614.33738160397 |3777.74134131349 |4522.08854282736 | 4251.90446379366 | 4512.15101396876 | 4265.49424538129 | 5190.06845330997 |4543.80444817989 |5639.81122679089 | 4420.44705213467 | 5658.8820279283 | 5172.69025294376 |5019.63640408663 |5938.84979495903 | 4976.57073629812 | 4710.49525137591 | 6523.65700286465 | 5067.82520773578 | 6789.13070219317 |5525.94643553563 |6894.68336419297 | 5961.58442474331 | 5661.21093840818 | 7721.56088518218 | 5959.7301109143 |6453.43604137202 | 6739.39384033096 | 7517.97645468455 | 6907.49136910647 | 7049.03921764209 | 7726.49091035527 |8552.65909911844 |7963.94487647115 | 7187.45827585515 | 7994.02955410523 | 9532.89844418041 | 7962.25713582666 |7846.68238907624 |10230.9878908643 | 8642.76044946519 | 8886.79860331866 | 8718.3731386891 ... (96 rows)

See also

- APPLY INVERSE PCA
- $\bullet$  [PCA](#page-2895-0)

<span id="page-2973-0"></span>APPLY\_SVD

Transforms the data using an SVD model. This computes the matrix U of the SVD decomposition.

Syntax

# APPLY\_SVD (*input-columns*

USING PARAMETERS model\_name = '*model-name*' [, num\_components = *num-components*] [, cutoff = *cutoff-value*] [, match\_by\_pos = *match-by-position*] [, exclude\_columns = '*excluded-columns*'] [, key\_columns = '*key-columns*'] )

# Arguments

# *input-columns*

Comma-separated list of columns that contain the data matrix, or asterisk  $(*)$  to select all columns. The following requirements apply:

- All columns must be a **[numeric](#page-2387-0)** data type.
- Enclose the column name in double quotes if it contains special characters.

#### Parameters

# **model\_name**

Name of the model (case-insensitive).

### **num\_components**

The number of components to keep in the model. This is the number of output columns that will be generated. If neither this parameter nor the cutoff parameter is provided, all components from the model are kept.

### **cutoff**

Set to 1, specifies the minimum accumulated explained variance. Components are taken until the accumulated explained variance reaches this value. If you omit this parameter and the num\_components parameter, all model components are kept.

# **match\_by\_pos**

Boolean value that specifies how input columns are matched to model columns:

- false (default): Match by name.
- true : Match by the position of columns in the input columns list.

### **exclude\_columns**

Comma-separated list of column names from *input-columns* to exclude from processing.

### **key\_columns**

Comma-separated list of column names from *input-columns* that identify its data rows. These columns are included in the output table.

Examples

 $\Rightarrow$  SELECT SVD ('svdmodel', 'small\_svd', 'x1,x2,x3,x4'); SVD -------------------------------------------------------------- Finished in 1 iterations. Accepted Rows: 8 Rejected Rows: 0  $(1$  row) => CREATE TABLE transform\_svd AS SELECT APPLY\_SVD (id, x1, x2, x3, x4 USING PARAMETERS model\_name='svdmodel', exclude\_columns='id', key\_columns='id') OVER () FROM small\_svd; CREATE TABLE => SELECT \* FROM transform\_svd; id | col1 | col2 | col3 | col4 ----+-------------------+---------------------+---------------------+-------------------- 4 | 0.44849499240202 | -0.347260956311326 |0.186958376368345 | 0.378561270493651 6 | 0.17652411036246 | -0.0753183783382909 |-0.678196192333598 | 0.0567124770173372 1 | 0.494871802886819 | 0.161721379259287 | 0.0712816417153664 |-0.473145877877408 2 | 0.17652411036246 | -0.0753183783382909 |-0.678196192333598 | 0.0567124770173372 3 | 0.150974762654569 | 0.589561842046029 | 0.00392654610109522 |0.360011163271921 5 | 0.494871802886819 | 0.161721379259287 | 0.0712816417153664 |-0.473145877877408 8 | 0.44849499240202 | -0.347260956311326 |0.186958376368345 | 0.378561270493651 7 | 0.150974762654569 | 0.589561842046029 | 0.00392654610109522 |0.360011163271921 (8 rows) => SELECT APPLY\_INVERSE\_SVD (\* USING PARAMETERS model\_name='svdmodel', exclude\_columns='id', key\_columns='id') OVER () FROM transform\_svd; id | x1 | x2 | x3 | x4 ----+------------------+------------------+------------------+------------------ 4 |91.4056627665577 | 44.7629617207482 |83.1704961993117 |38.9274292265543 6 |20.6468626294368 | 9.30974906868751 |8.71006863405534 |6.5855928603967 7 |31.2494347777156 | 20.6336519003026 |27.5668287751507 |5.84427645886865 1 |107.93376580719 |51.6980548011917 |97.9665796560552 | 40.4918236881051 2 |20.6468626294368 | 9.30974906868751 |8.71006863405534 |6.5855928603967 3 |31.2494347777156 | 20.6336519003026 |27.5668287751507 |5.84427645886865 5 |107.93376580719 |51.6980548011917 |97.9665796560552 | 40.4918236881051 8 |91.4056627665577 | 44.7629617207482 |83.1704961993117 |38.9274292265543 (8 rows)

See also

```
• APPLY INVERSE SVD
```

```
\bulletSVD
```
### <span id="page-2975-0"></span>PREDICT\_ARIMA

Applies an autoregressive integrated moving average ([ARIMA](#page-2902-0)) model to an input relation or makes predictions using the in-sample data. ARIMA models make predictions based on preceding time series values and errors of previous predictions. The function, by default, returns the predicted values plus the mean of the model.

Behavior type

[Immutable](#page-4013-0)

Syntax

Apply to an input relation:

PREDICT\_ARIMA ( *timeseries-column* USING PARAMETERS *param*=*value*[,...] ) OVER (ORDER BY *timestamp-column*) FROM *input-relation*

Make predictions using the in-sample data:

# PREDICT\_ARIMA ( USING PARAMETERS model\_name = '*ARIMA-model*'

[, start = *prediction-start* ]

[, npredictions = *num-predictions* ]

[, output\_standard\_errors = *boolean* ])

OVER ()

# Arguments

# *timeseries-column*

Name of a NUMERIC column in *input-relation* used to make predictions.

# *timestamp-column*

Name of an INTEGER, FLOAT, or TIMESTAMP column in *input-relation* that represents the timestamp variable. The timestep between consecutive entries should be consistent throughout the *timestamp-column* .

# *input-relation*

Input relation containing *timeseries-column* and *timestamp-column* .

# Parameters

# **model\_name**

Name of a trained ARIMA model.

# **start**

The behavior of the start parameter and its range of accepted values depends on whether you provide a *timeseries-column* :

- No provided *timeseries-column* : start must be an integer ≥0, where zero indicates to start prediction at the end of the in-sample data. If start is a positive value, the function predicts the values between the end of the in-sample data and the start index, and then uses the predicted values as time series inputs for the subsequent npredictions.
- *timeseries-column* provided: start must be an integer ≥1 and identifies the index (row) of the *timeseries-column* at which to begin prediction. If the start index is greater than the number of rows, N, in the input data, the function predicts the values between N and start and uses the predicted values as time series inputs for the subsequent npredictions .

# **Default** :

- No provided *timeseries-column* : prediction begins from the end of the in-sample data.
- *timeseries-column* provided: prediction begins from the end of the provided input data.

# **npredictions**

Integer ≥1, the number of predicted timesteps.

### **Default** : 10

# **missing**

Methods for handling missing values, one of the following strings:

- 'drop': Missing values are ignored.
- 'error': Missing values raise an error.
- 'zero': Missing values are replaced with 0.
- 'linear\_interpolation': Missing values are replaced by linearly-interpolated values based on the nearest valid entries before and after the missing value. If all values before or after a missing value in the prediction range are missing or invalid, interpolation is impossible and the function errors.

**Default:** Method used when training the model

### **add\_mean**

Boolean, whether to add the model mean to the predicted value.

# **Default:** True

## **output\_standard\_errors**

Boolean, whether to return estimates of the standard error of each prediction.

# **Default:** False

### Examples

The following example makes predictions using the in-sample data that the arima\_temp model was trained on:

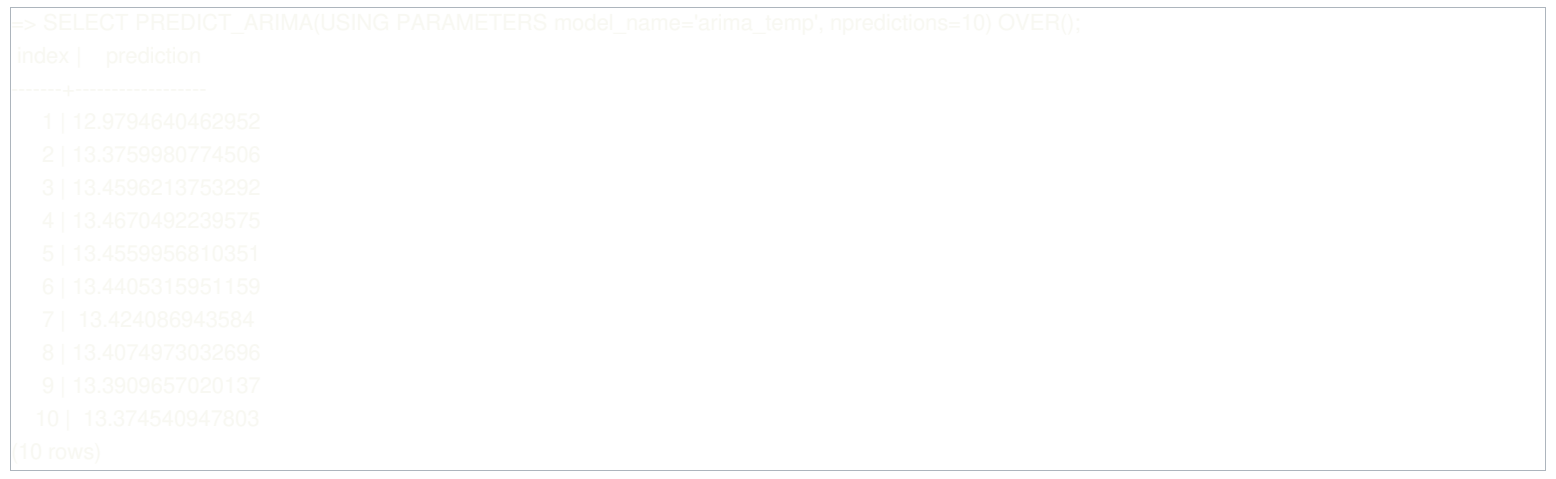

# You can also apply the model to an input relation:

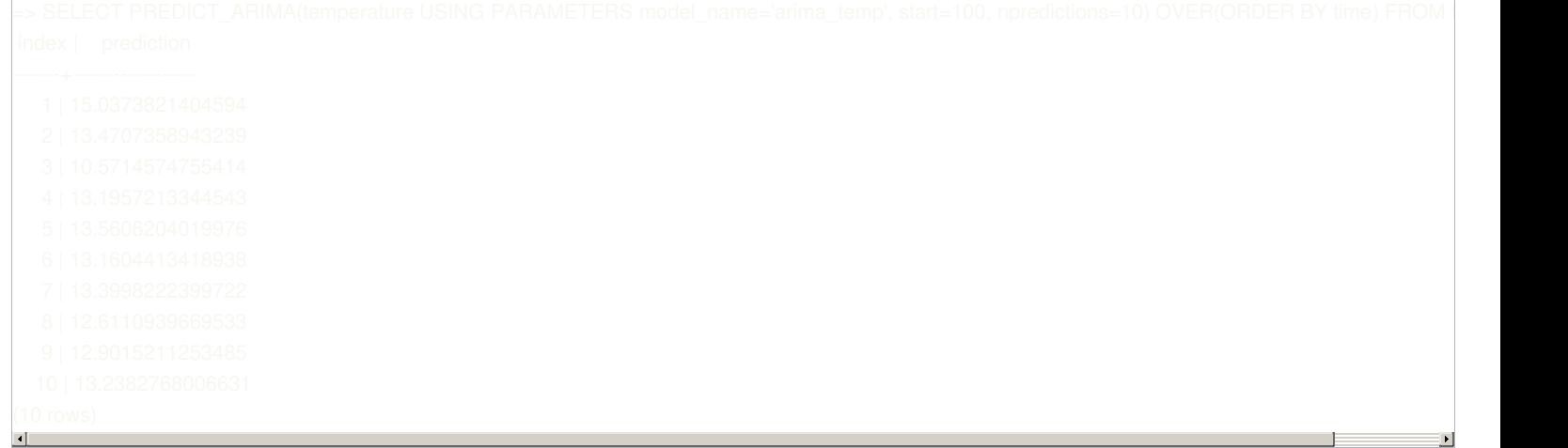

For an in-depth [example](#page-560-0) that trains and makes predictions with an ARIMA model, see ARIMA model example.

See also

- Time series [forecasting](#page-560-1)
- [GET\\_MODEL\\_SUMMARY](#page-2953-0)
- **[GET\\_MODEL\\_ATTRIBUTE](#page-2952-0)**

# <span id="page-2977-0"></span>PREDICT\_AUTOREGRESSOR

Applies an autoregressor (AR) model to an input relation.

Autoregressive models use previous values to make predictions. More specifically, the user-specified "lag" determines how many previous timesteps it takes into account during computation, and predicted values are linear combinations of those lags.

### Syntax

PREDICT\_AUTOREGRESSOR ( *timeseries-column* USING PARAMETERS model-name = '*model-name*' [, start = *starting-index*] [, npredictions = *npredictions*] [, missing = "*imputation-method*" ] ) OVER (ORDER BY *timestamp-column*) FROM *input-relation*

# **Note**

The following argument, as written, is required and cannot be omitted nor substituted with another type of clause.

# Arguments

### *timeseries-column*

The timeseries column used to make the prediction (only the last  $p$  values, specified during model creation, are used).

### *timestamp-column*

The timestamp column, with consistent timesteps, used to make the prediction.

### *input-relation*

The input relation containing the *timeseries-column* and *timestamp-column* .

Note that *input-relation* cannot have missing values in any of the p (set during training) rows preceding start . To handle missing values, see [IMPUTE](#page-2888-0) or Linear [interpolation](#page-635-0) .

# Parameters

# **model\_name**

Name of the model (case-insensitive).

#### **start**

INTEGER >p or ≤0, the index (row) of the *input-relation* at which to start the prediction. If omitted, the prediction starts at the end of the *inputrelation* .

If the start index is greater than the number of rows N in *timeseries-column*, then the values between N and start are predicted and used for the prediction.

If negative, the start index is identified by counting backwards from the end of the *input-relation* .

For an *input-relation* of N rows, negative values have a lower limit of either -1000 or -(N-p), whichever is greater.

#### **Default:** the end of *input-relation*

#### **npredictions**

INTEGER  $\geq$  1, the number of predicted timesteps.

### **Default:** 10

### **missing**

One of the following methods for handling missing values:

- **drop** : Missing values are ignored.
- **error** : Missing values raise an error.
- **zero** : Missing values are replaced with 0.
- **linear\_interpolation** : Missing values are replaced by linearly-interpolated values based on the nearest valid entries before and after the missing value. If all values before or after a missing value in the prediction range are missing or invalid, interpolation is impossible and the function errors.

## **Default:** Method used when training the model

### Examples

See **[Autoregressive](#page-565-0) model example**.

### See also

- [AUTOREGRESSOR](#page-2906-0)
- **GET MODEL SUMMARY**

# <span id="page-2978-0"></span>PREDICT\_LINEAR\_REG

Applies a linear regression model on an input relation and returns the predicted value as a FLOAT.

# Syntax

# PREDICT\_LINEAR\_REG ( *input-columns*

USING PARAMETERS model\_name = '*model-name*' [, match\_by\_pos = *match-by-position*] )

# Arguments

# *input-columns*

Comma-separated list of columns to use from the input relation, or asterisk (\*) to select all columns.

#### Parameters

### **model\_name**

Name of the model (case-insensitive).

### **match\_by\_pos**

Boolean value that specifies how input columns are matched to model features:

- false (default): Match by name.
- true : Match by the position of columns in the input columns list.

#### Examples

=> SELECT PREDICT\_LINEAR\_REG(waiting USING PARAMETERS model\_name='myLinearRegModel')FROM faithful ORDER BY id;

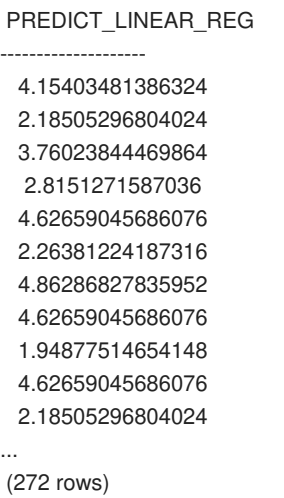

The following example shows how to use the PREDICT\_LINEAR\_REG function on an input table, using the match\_by\_pos parameter. Note that you can replace the column argument with a constant that does not match an input column:

=> SELECT PREDICT\_LINEAR\_REG(55 USING PARAMETERS model\_name='linear\_reg\_faithful', match\_by\_pos='true')FROM faithful ORDER BY id; PREDICT\_LINEAR\_REG -------------------- 2.28552115094171 2.28552115094171 2.28552115094171 2.28552115094171 2.28552115094171 2.28552115094171 2.28552115094171 ... (272 rows)

# <span id="page-2979-0"></span>PREDICT\_LOGISTIC\_REG

Applies a logistic regression model on an input relation.

PREDICT\_LOGISTIC\_REG returns as a FLOAT the predicted class or the probability of the predicted class, depending on how the type parameter is set. You can cast the return value to INTEGER or another [numeric](#page-2387-0) type when the return is in the probability of the predicted class.

Syntax

PREDICT\_LOGISTIC\_REG ( *input-columns* USING PARAMETERS model\_name = '*model-name*' [, type = '*prediction-type*'] [, cutoff = *probability-cutoff*] [, match\_by\_pos = *match-by-position*] )

# Arguments

# *input-columns*

Comma-separated list of columns to use from the input relation, or asterisk (\*) to select all columns.

## Parameters

# **model\_name**

Name of the model (case-insensitive).

# **type**

Type of prediction for logistic regression, one of the following:

- response (default): Predicted values are 0 or 1.
- probability : Output is the probability of the predicted category to be 1.

### **cutoff**

Used in conjunction with the type parameter, a FLOAT between 0 and 1, exclusive. When type is set to response, the returned value of prediction is 1 if its corresponding probability is greater than or equal to the value of cutoff ; otherwise, it is 0.

# **Default:** 0.5

# **match\_by\_pos**

Boolean value that specifies how input columns are matched to model features:

- false (default): Match by name.
- true : Match by the position of columns in the input columns list.

Examples

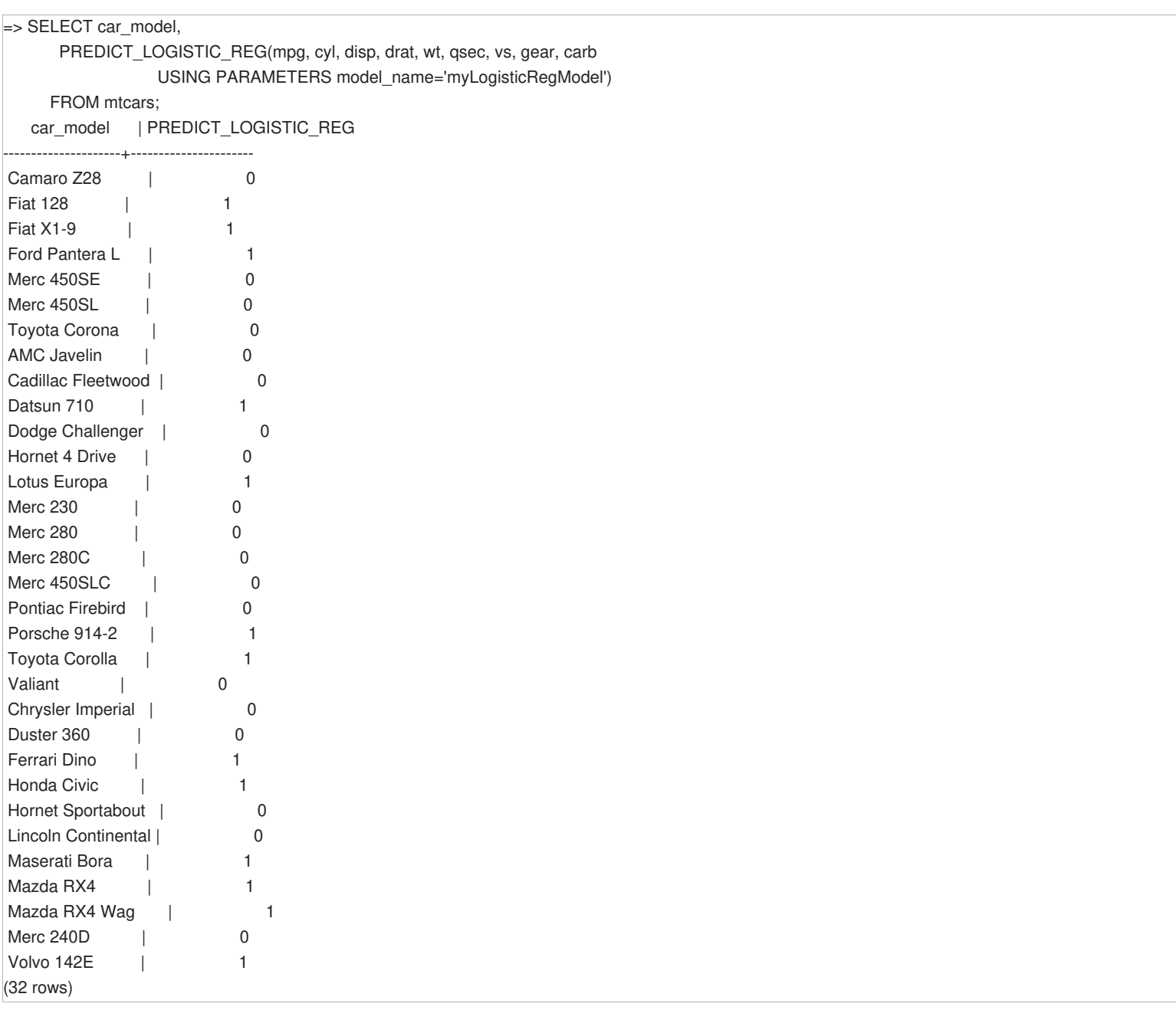

The following example shows how to use PREDICT\_LOGISTIC\_REG on an input table, using the match\_by\_pos parameter. Note that you can replace any of the column inputs with a constant that does not match an input column. In this example, column mpg was replaced with the constant 20:

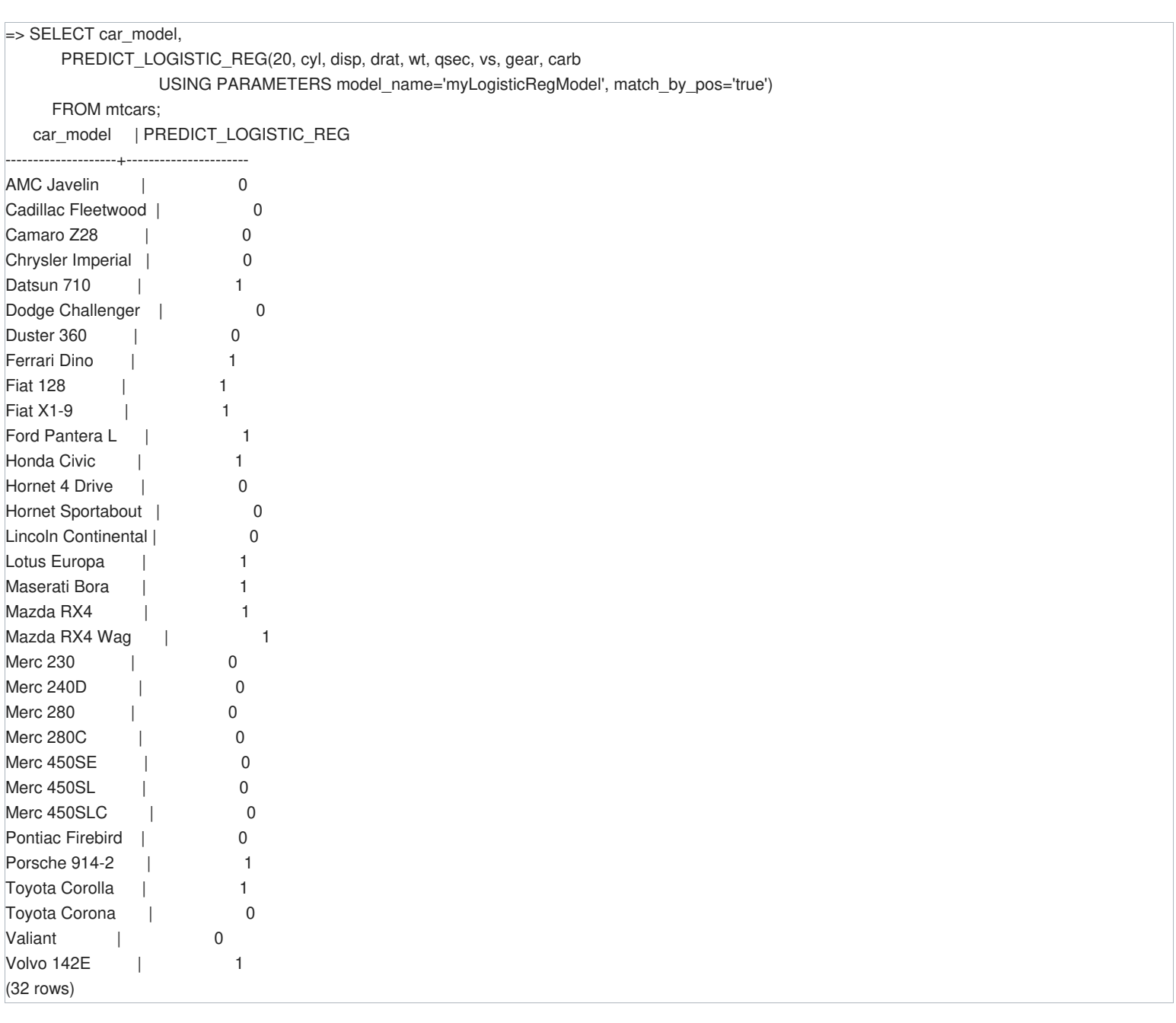

# <span id="page-2982-0"></span>PREDICT\_MOVING\_AVERAGE

Applies a moving-average (MA) model, created by **[MOVING\\_AVERAGE](#page-2918-0)**, to an input relation.

Moving average models use the errors of previous predictions to make future predictions. More specifically, the user-specified "lag" determines how many previous predictions and errors it takes into account during computation.

# Syntax

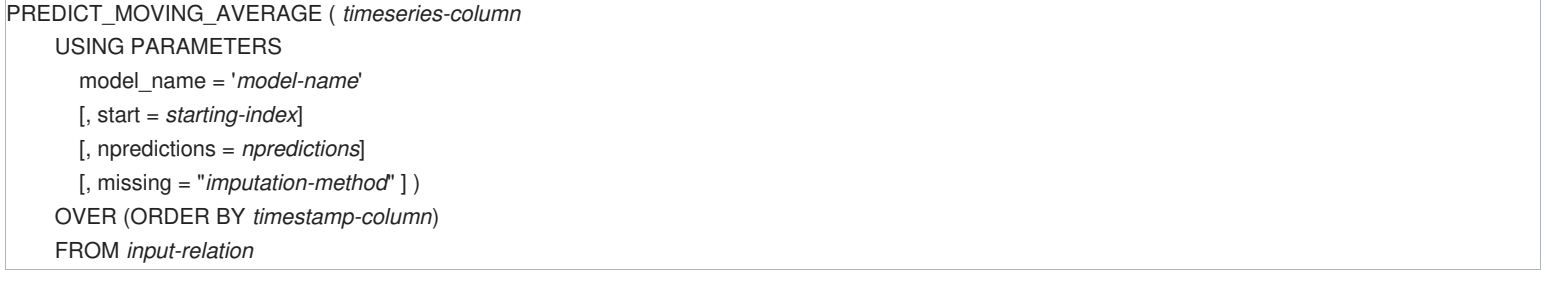

### **Note**

The following argument, as written, is required and cannot be omitted nor substituted with another type of clause.

#### Arguments

#### *timeseries-column*

The timeseries column used to make the prediction (only the last  $q$  values, specified during model creation, are used).

### *timestamp-column*

The timestamp column, with consistent timesteps, used to make the prediction.

#### *input-relation*

The input relation containing the *timeseries-column* and *timestamp-column* .

Note that *input-relation* cannot have missing values in any of the q (set during training) rows preceding start. To handle missing values, see [IMPUTE](#page-2888-0) or Linear [interpolation](#page-635-0) .

### Parameters

#### **model\_name**

Name of the model (case-insensitive).

# **start**

INTEGER >q or ≤0, the index (row) of the *input-relation* at which to start the prediction. If omitted, the prediction starts at the end of the *inputrelation* .

If the start index is greater than the number of rows N in *timeseries-column*, then the values between N and start are predicted and used for the prediction.

If negative, the start index is identified by counting backwards from the end of the *input-relation* .

For an *input-relation* of N rows, negative values have a lower limit of either -1000 or -(N-q), whichever is greater.

### **Default:** the end of *input-relation*

#### **npredictions**

INTEGER ≥1, the number of predicted timesteps.

# **Default:** 10

#### **missing**

One of the following methods for handling missing values:

- **drop** : Missing values are ignored.
- **error** : Missing values raise an error.
- **zero** : Missing values are replaced with 0.
- **linear\_interpolation** : Missing values are replaced by linearly-interpolated values based on the nearest valid entries before and after the missing value. If all values before or after a missing value in the prediction range are missing or invalid, interpolation is impossible and the function errors.

**Default:** Method used when training the model

# Examples

See [Moving-average](#page-566-0) model example .

See also

- **MOVING AVERAGE**
- [GET\\_MODEL\\_SUMMARY](#page-2953-0)

# <span id="page-2983-0"></span>PREDICT\_NAIVE\_BAYES

Applies a Naive Bayes model on an input relation.

Depending on how the type parameter is set, PREDICT\_NAIVE\_BAYES returns a VARCHAR that specifies either the predicted class or probability of the predicted class. If the function returns probability, you can cast the return value to an INTEGER or another [numeric](#page-2387-0) data type.

#### Syntax

# PREDICT\_NAIVE\_BAYES ( *input-columns*

USING PARAMETERS model\_name = '*model-name*'

[, type = ' *return-type* ']

[, class = '*user-input-class*']

[, match\_by\_pos = *match-by-position*] )

### Arguments

# *input-columns*

Comma-separated list of columns to use from the input relation, or asterisk (\*) to select all columns.

# Parameters

# **model\_name**

Name of the model (case-insensitive).

# **type**

One of the following:

- response (default): Returns the class with the highest probability.
- probability : Valid only if class parameter is set, returns the probability of belonging to the specified class argument.

### **class**

Required if type parameter is set to probability . If you omit this parameter, PREDICT\_NAIVE\_BAYES returns the class that it predicts as having the highest probability.

# **match\_by\_pos**

Boolean value that specifies how input columns are matched to model features:

- false (default): Match by name.
- $\bullet$  true : Match by the position of columns in the input columns list.

# Examples

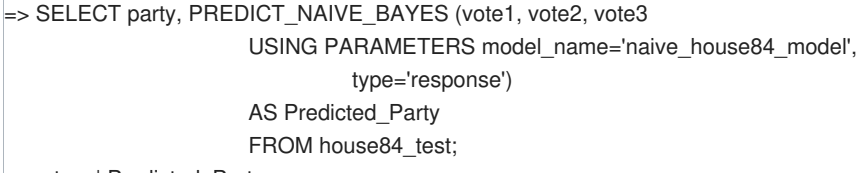

party | Predicted\_Party

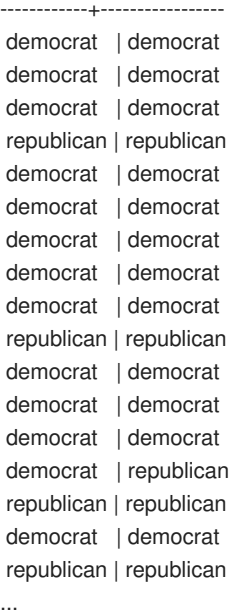

(99 rows)

See also

- [Classifying](#page-545-0) data using naive bayes
- NAIVE BAYES
- [PREDICT\\_NAIVE\\_BAYES\\_CLASSES](#page-2985-0)

# <span id="page-2985-0"></span>PREDICT\_NAIVE\_BAYES\_CLASSES

Applies a Naive Bayes model on an input relation and returns the probabilities of classes:

- VARCHAR predicted column contains the class label with the highest probability.
- Multiple FLOAT columns, where the first probability column contains the probability for the class specified in the predicted column. Other columns contain the probability of belonging to each class specified in the classes parameter.

## Syntax

PREDICT\_NAIVE\_BAYES\_CLASSES (*predictor-columns*

USING PARAMETERS model\_name = '*model-name*'

[, key\_columns = '*key-columns*']

[, exclude\_columns = '*excluded-columns*]

[, classes = '*classes*']

[, match\_by\_pos = *match-by-position*] )

OVER( [*[window-partition-clause](#page-2352-0)*] )

# Arguments

# *predictor-columns*

Comma-separated list of columns to use from the input relation, or asterisk (\*) to select all columns.

# Parameters

# **model\_name**

Name of the model (case-insensitive).

# **key\_columns**

Comma-separated list of predictor column names that identify the output rows. To exclude these and other predictor columns from being used for prediction, include them in the argument list for parameter exclude\_columns.

### **exclude\_columns**

Comma-separated list of columns from *predictor-columns* to exclude from processing.

#### **classes**

Comma-separated list of class labels in the model. The probability of belonging to this given class as predicted by the classifier. The values are case sensitive.

# **match\_by\_pos**

Boolean value that specifies how predictor columns are matched to model features:

- false (default): Match by name.
- true : Match by the position of columns in the predictor columns list.

#### Examples

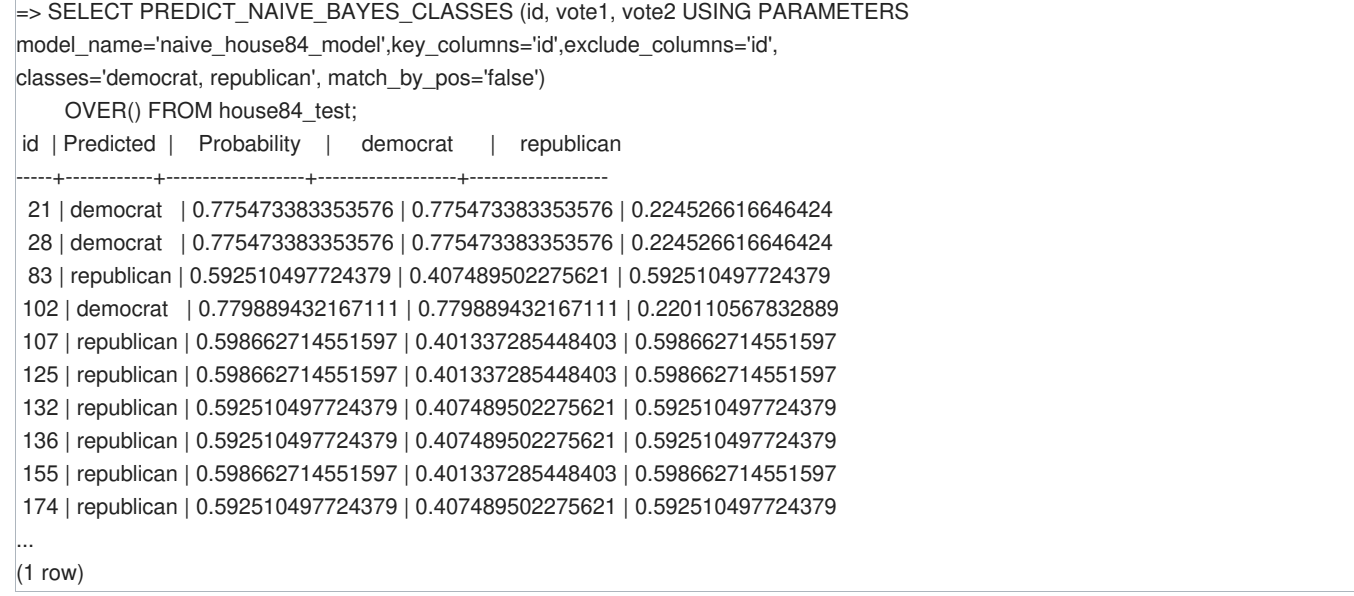

- [Classifying](#page-545-0) data using naive bayes
- [PREDICT\\_NAIVE\\_BAYES](#page-2983-0)
- [NAIVE\\_BAYES](#page-2919-0)

# <span id="page-2986-0"></span>PREDICT\_PMML

Applies an imported PMML model on an input relation. The function returns the result that would be expected for the model type encoded in the PMML model.

PREDICT\_PMML returns NULL in the following cases:

- The predictor is an invalid or NULL value.
- The categorical predictor is of an unknown class.

# **Note**

PREDICT\_PMML returns values of complex type [ROW](#page-2409-0) for models that use the [Output](#page-593-0) tag. Currently, Vertica does not support directly inserting this data into a table.

You can work around this limitation by changing the output to JSON with [TO\\_JSON](#page-2598-0) before inserting it into a table:

=> CREATE TABLE predicted\_output AS SELECT TO\_JSON(PREDICT\_PMML(X1,X2,X3 USING PARAMETERS model\_name='pmml\_imported\_model')) AS predicted\_value FROM input\_table;

# Syntax

### PREDICT\_PMML ( *input-columns*

USING PARAMETERS model\_name = '*model-name*' [, match\_by\_pos = *match-by-position*] )

### Arguments

### *input-columns*

Comma-separated list of columns to use from the input relation, or asterisk (\*) to select all columns.

### Parameters

### **model\_name**

Name of the model (case-insensitive). For a list of supported PMML model types and tags, see PMML features and [attributes](#page-593-0).

# **match\_by\_pos**

Boolean value that specifies how input columns are matched to model features:

- false (default): Match by name.
- $\bullet$  true : Match by the position of columns in the input columns list.

# Examples

In this example, the function call uses all the columns from the table as predictors and predicts the value using the 'my\_kmeans' model in PMML format:

SELECT PREDICT\_PMML(\* USING PARAMETERS model\_name='my\_kmeans') AS predicted\_label FROM table;

In this example, the function call takes only columns col1, col2 as predictors, and predicts the value for each row using the 'my\_kmeans' model from schema 'my\_schema ':

SELECT PREDICT\_PMML(col1, col2 USING PARAMETERS model\_name='my\_schema.my\_kmeans') AS predicted\_label FROM table;

In this example, the function call returns an error as neither *schema* nor *model-name* can accept \* as a value:

SELECT PREDICT\_PMML(\* USING PARAMETERS model\_name='\*.\*') AS predicted label FROM table; SELECT PREDICT\_PMML(\* USING PARAMETERS model\_name='\*') AS predicted\_label FROM table; SELECT PREDICT\_PMML(\* USING PARAMETERS model\_name='models.\*') AS predicted\_label FROM table;

### See also

• IMPORT MODELS

# [EXPORT\\_MODELS](#page-2950-0)

### <span id="page-2987-0"></span>PREDICT\_POISSON\_REG

Applies a Poisson regression model on an input relation and returns the predicted value as a FLOAT.

### Syntax

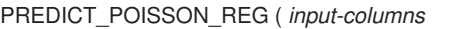

```
USING PARAMETERS model_name = 'model-name' [, match_by_pos = match-by-position] )
```
### Arguments

# *input-columns*

Comma-separated list of columns to use from the input relation, or asterisk (\*) to select all columns.

### Parameters

### **model\_name**

Name of the model (case-insensitive).

### **match\_by\_pos**

Boolean value that specifies how input columns are matched to model features:

- false (default): Match by name.
- true : Match by the position of columns in the input columns list.

#### Examples

=> SELECT PREDICT\_POISSON\_REG(waiting USING PARAMETERS model\_name='MYModel')::numeric(20,10) FROM lin.faithful ORDER BY id; predict\_poisson\_reg

--------------------- 4.0230080811 2.2284857176 3.5747254723 2.6921731651 4.6357580051 2.2817680621 4.9762900161 4.6357580051 2.0759884314 (9 rows)

### <span id="page-2987-1"></span>PREDICT\_RF\_CLASSIFIER

Applies a random forest model on an input relation. PREDICT\_RF\_CLASSIFIER returns a VARCHAR data type that specifies one of the following, as determined by how the type parameter is set:

- The predicted class (based on popular votes)
- Probability of a class for each input instance.

# **Note**

The predicted class is selected only based on the popular vote of the decision trees in the forest. Therefore, in special cases the calculated probability of the predicted class may not be the highest.

# Syntax

PREDICT\_RF\_CLASSIFIER ( *input-columns* USING PARAMETERS model\_name = '*model-name*' [, type = '*prediction-type*'] [, class = '*user-input-class*'] [, match\_by\_pos = *match-by-position*] )

Arguments
Comma-separated list of columns to use from the input relation, or asterisk (\*) to select all columns.

#### Parameters

## **model\_name**

Name of the model (case-insensitive).

# **type**

- Type of prediction to return, one of the following:
- response (default): The class with the highest probability among all possible classes.
- probability : Valid only if the class parameter is set, returns the probability of the specified class.

## **class**

Class to use when the type parameter is set to probability . If you omit this parameter, the function uses the predicted class—the one with the popular vote. Thus, the predict function returns the probability that the input instance belongs to its predicted class.

# **match\_by\_pos**

Boolean value that specifies how input columns are matched to model features:

- false (default): Match by name.
- true : Match by the position of columns in the input columns list.

# Examples

=> SELECT PREDICT\_RF\_CLASSIFIER (Sepal\_Length, Sepal\_Width, Petal\_Length, Petal\_Width USING PARAMETERS model\_name='myRFModel') FROM iris; PREDICT\_RF\_CLASSIFIER ---------------------- setosa setosa setosa ... versicolor versicolor versicolor ... virginica virginica virginica ... (150 rows)

This example shows how you can use the PREDICT\_RF\_CLASSIFIER function, using the match\_by\_pos parameter:

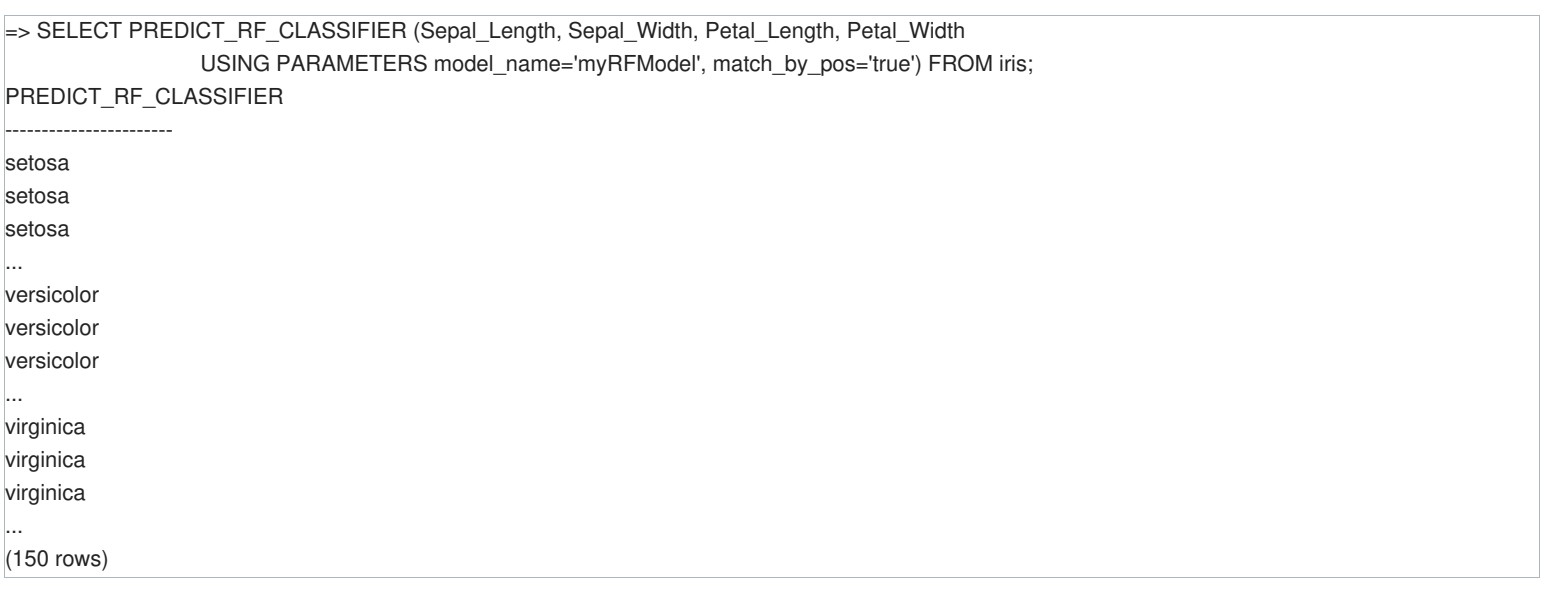

# See also

• [Classifying](#page-547-0) data using random forest

- RF CLASSIFIER
- · [PREDICT\\_RF\\_CLASSIFIER\\_CLASSES](#page-2989-0)
- [GET\\_MODEL\\_SUMMARY](#page-2953-0)

# <span id="page-2989-0"></span>PREDICT\_RF\_CLASSIFIER\_CLASSES

Applies a random forest model on an input relation and returns the probabilities of classes:

- VARCHAR predicted column contains the class label with the highest vote (popular vote).
- Multiple FLOAT columns, where the first probability column contains the probability for the class reported in the predicted column. Other columns contain the probability of each class specified in the classes parameter.
- Key columns with the same value and data type as matching input columns specified in parameter key\_columns .

#### **Note**

Selection of the predicted class is based on the popular vote of decision trees in the forest. Thus, in special cases the calculated probability of the predicted class might not be the highest.

#### Syntax

# PREDICT\_RF\_CLASSIFIER\_CLASSES (*predictor-columns*

USING PARAMETERS model\_name = '*model-name*'

[, key\_columns = '*key-columns*']

[, exclude\_columns = '*excluded-columns*']

[, classes = '*classes*']

[, match\_by\_pos = *match-by-position*] )

OVER( [*[window-partition-clause](#page-2352-0)*] )

#### Arguments

#### *predictor-columns*

Comma-separated list of columns to use from the input relation, or asterisk (\*) to select all columns.

# Parameters

# **model\_name**

Name of the model (case-insensitive).

#### **key\_columns**

Comma-separated list of predictor column names that identify the output rows. To exclude these and other predictor columns from being used for prediction, include them in the argument list for parameter exclude\_columns.

#### **exclude\_columns**

Comma-separated list of columns from *predictor-columns* to exclude from processing.

#### **classes**

Comma-separated list of class labels in the model. The probability of belonging to this given class is predicted by the classifier. Values are case sensitive.

#### **match\_by\_pos**

Boolean value that specifies how predictor columns are matched to model features:

- false (default): Match by name.
- true : Match by the position of columns in the predictor columns list.

# Examples

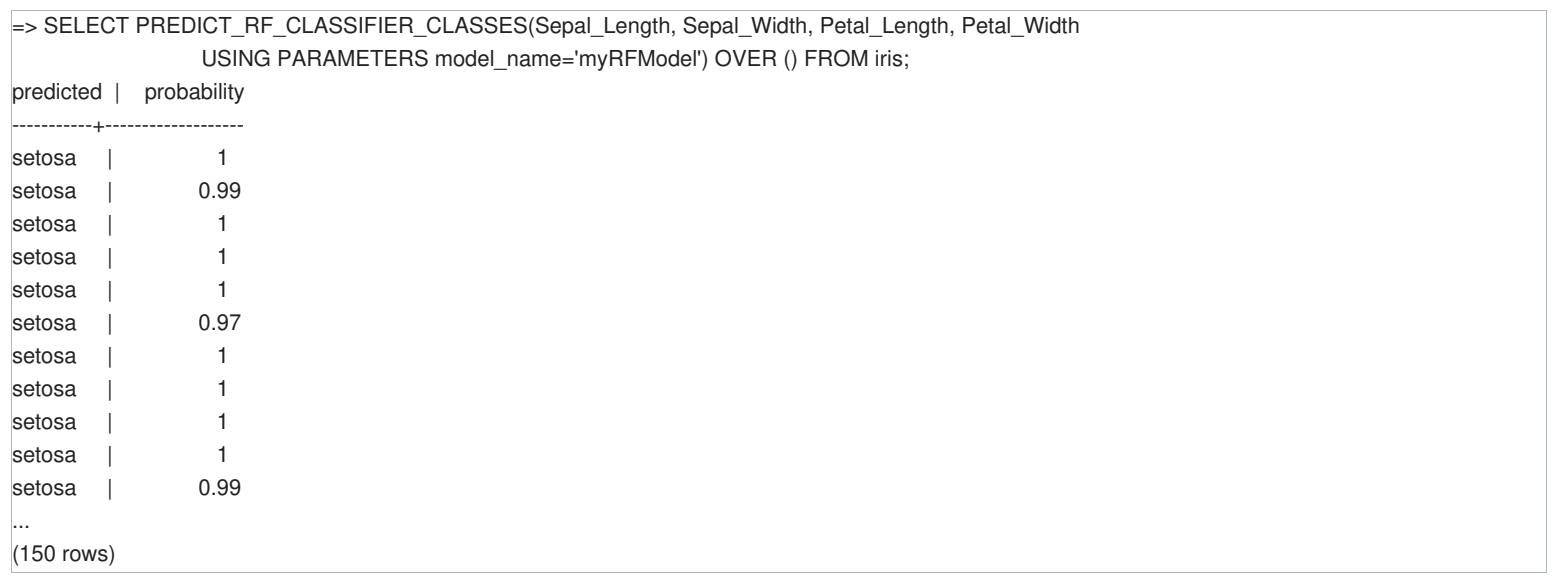

This example shows how to use function PREDICT\_RF\_CLASSIFIER\_CLASSES, using the match\_by\_pos parameter:

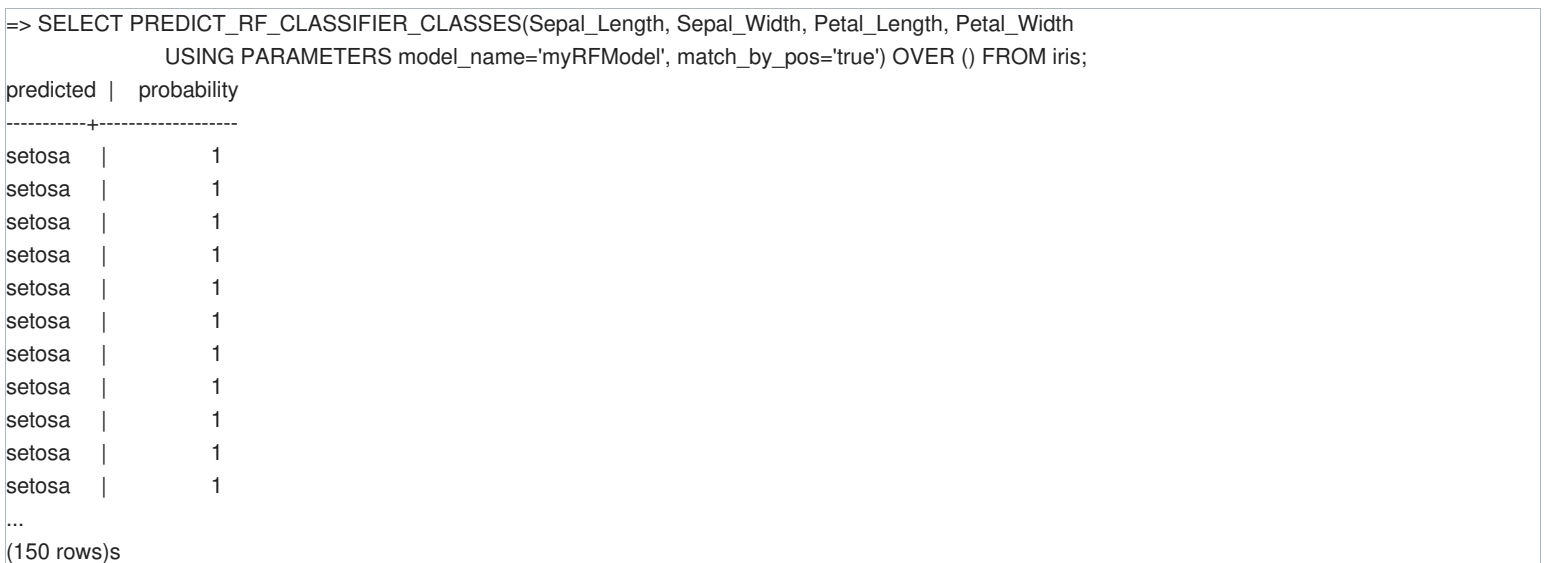

## See also

- [Classifying](#page-547-0) data using random forest
- <u>[RF\\_CLASSIFIER](#page-2923-0)</u>
- [PREDICT\\_RF\\_CLASSIFIER](#page-2987-0)
- [GET\\_MODEL\\_SUMMARY](#page-2953-0)

# PREDICT\_RF\_REGRESSOR

Applies a random forest model on an input relation, and returns with a FLOAT data type that specifies the predicted value of the random forest model —the average of the prediction of the trees in the forest.

## Syntax

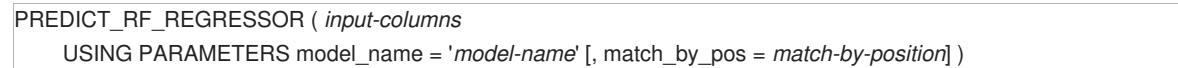

# Arguments

## *input-columns*

Comma-separated list of columns to use from the input relation, or asterisk (\*) to select all columns.

# Parameters

# **model\_name**

Name of the model (case-insensitive).

# **match\_by\_pos**

Boolean value that specifies how input columns are matched to model features:

- false (default): Match by name.
- true : Match by the position of columns in the input columns list.

# Examples

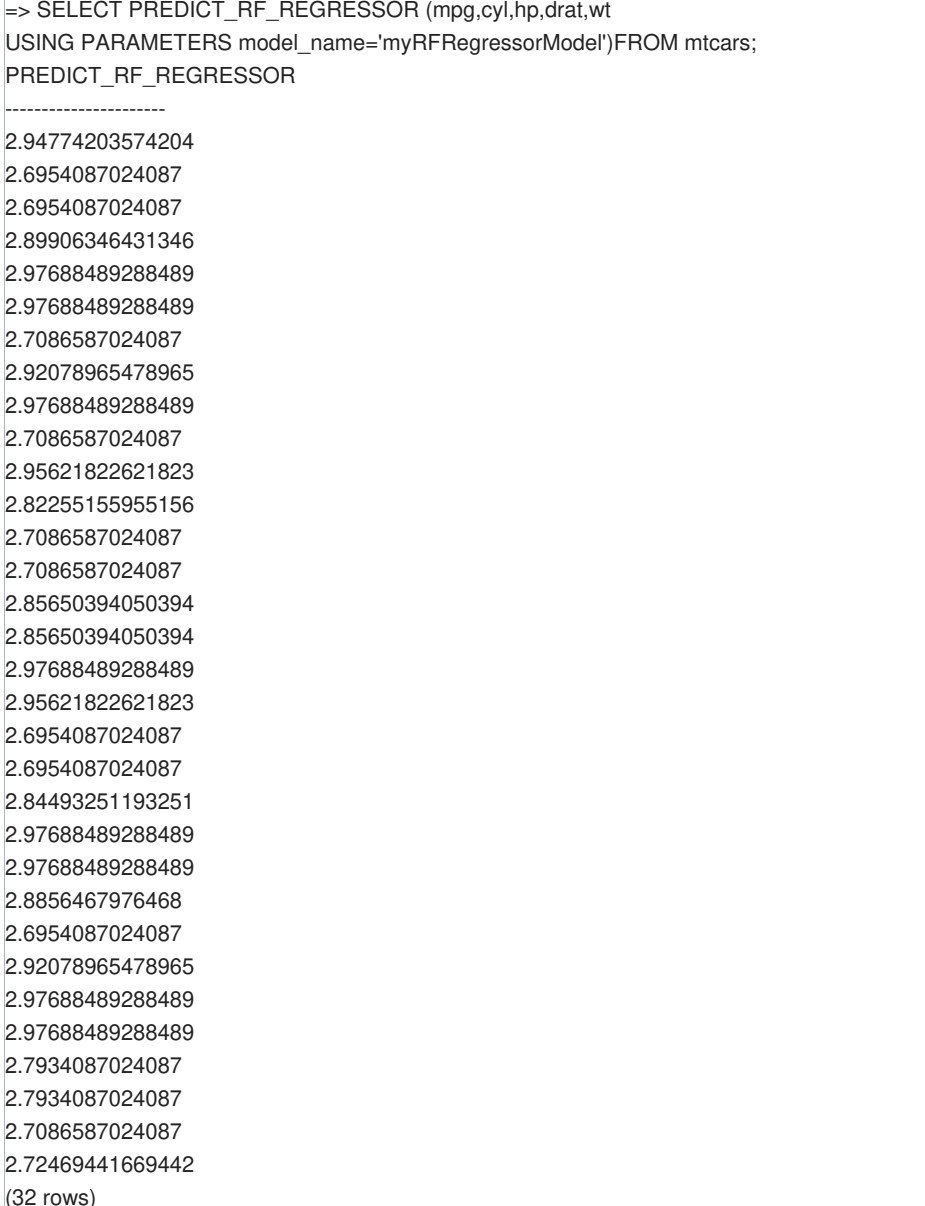

#### See also

- Building a random forest [regression](#page-536-0) model
- [GET\\_MODEL\\_SUMMARY](#page-2953-0)
- [RF\\_REGRESSOR](#page-2925-0)

### PREDICT\_SVM\_CLASSIFIER

Uses an SVM model to predict class labels for samples in an input relation, and returns the predicted value as a FLOAT data type.

# Syntax

PREDICT\_SVM\_CLASSIFIER (*input-columns* USING PARAMETERS model\_name = '*model-name*' [, match\_by\_pos = *match-by-position*] [, type = '*return-type*'] [, cutoff = '*cutoff-value*'] ] )

Arguments

```
input-columns
```
Comma-separated list of columns to use from the input relation, or asterisk (\*) to select all columns.

### Parameters

## **model\_name**

Name of the model (case-insensitive).

## **match\_by\_pos**

Boolean value that specifies how input columns are matched to model features:

- false (default): Match by name.
- true : Match by the position of columns in the input columns list.

### **type**

A string that specifies the output to return for each input row, one of the following:

- response : Outputs the predicted class of 0 or 1.
- probability : Outputs a value in the range (0,1), the prediction score transformed using the logistic function.

#### **cutoff**

Valid only if the type parameter is set to probability, a FLOAT value that is compared to the transformed prediction score to determine the predicted class.

## **Default:** 0

Examples

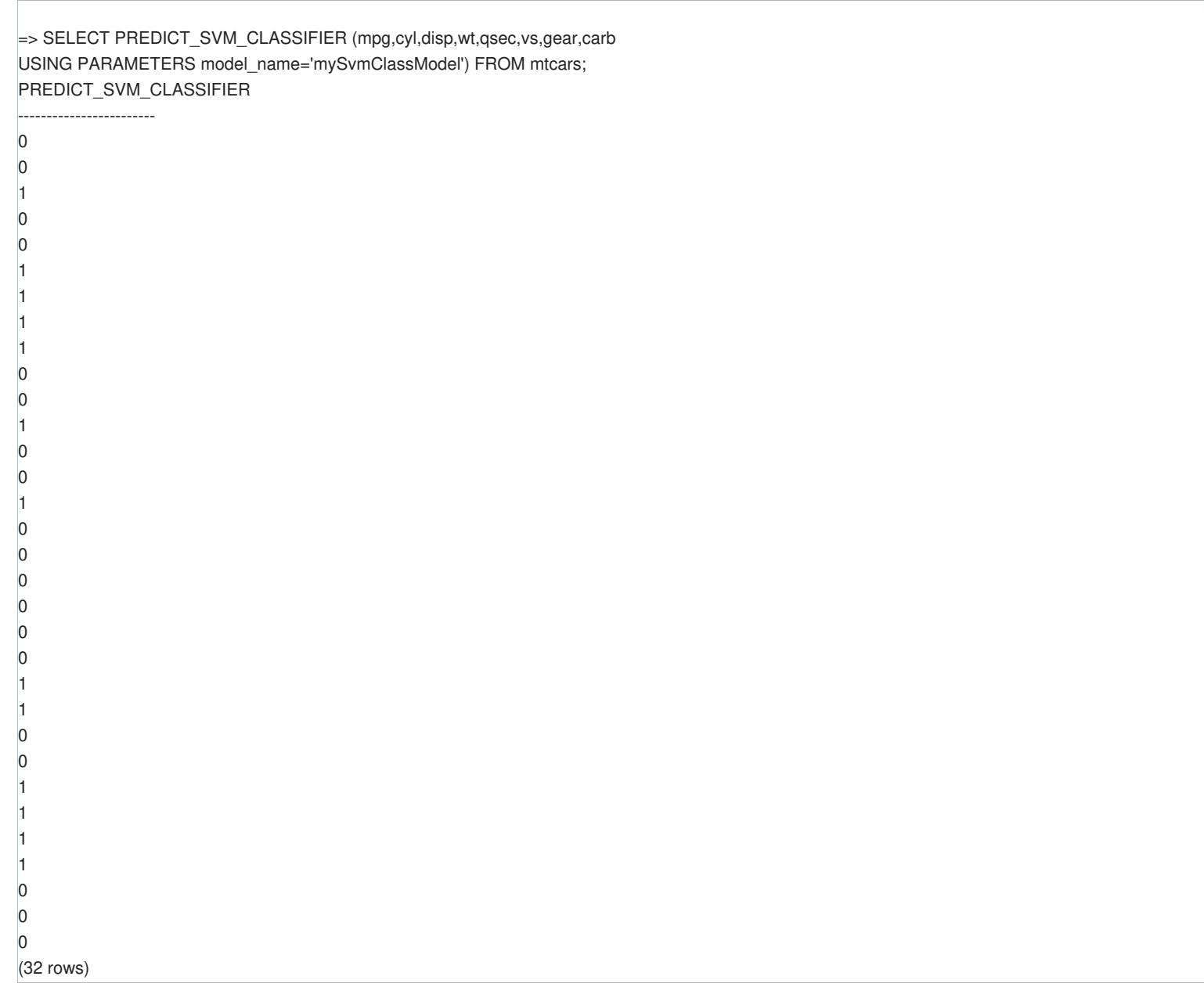

This example shows how to use PREDICT\_SVM\_CLASSIFIER on the mtcars table, using the match\_by\_pos parameter. In this example, column mpg was replaced with the constant 40:

# => SELECT PREDICT\_SVM\_CLASSIFIER (40,cyl,disp,wt,qsec,vs,gear,carb USING PARAMETERS model\_name='mySvmClassModel', match\_by\_pos ='true') FROM mtcars; PREDICT\_SVM\_CLASSIFIER

------------------------

- 0 0 0  $\overline{0}$ 1
- $\overline{0}$
- $\Omega$
- 1
- 1
- 1
- 1
- 1
- 0
- 0  $\overline{0}$
- 
- 1
- 1
- 1
- 1
- $\overline{0}$  $\overline{0}$
- 0
- 0
- 0
- $\overline{0}$
- $\overline{0}$
- $\Omega$
- 1 1
- $\Omega$
- 0 1

(32 rows)

# See also

- [Classifying](#page-550-0) data using SVM (support vector machine)
- SVM (support vector machine) for [classification](#page-549-0)
- <u>[SVM\\_CLASSIFIER](#page-2927-0)</u>
- [GET\\_MODEL\\_SUMMARY](#page-2953-0)

# PREDICT\_SVM\_REGRESSOR

Uses an SVM model to perform regression on samples in an input relation, and returns the predicted value as a FLOAT data type.

# Syntax

PREDICT\_SVM\_REGRESSOR(*input-columns*

USING PARAMETERS model\_name = '*model-name*' [, match\_by\_pos = *match-by-position*] )

# Arguments

# *input-columns*

Comma-separated list of columns to use from the input relation, or asterisk (\*) to select all columns.

# Parameters

# **model\_name**

Name of the model (case-insensitive).

## **match\_by\_pos**

Boolean value that specifies how input columns are matched to model features:

- false (default): Match by name.
- true : Match by the position of columns in the input columns list.

# Examples

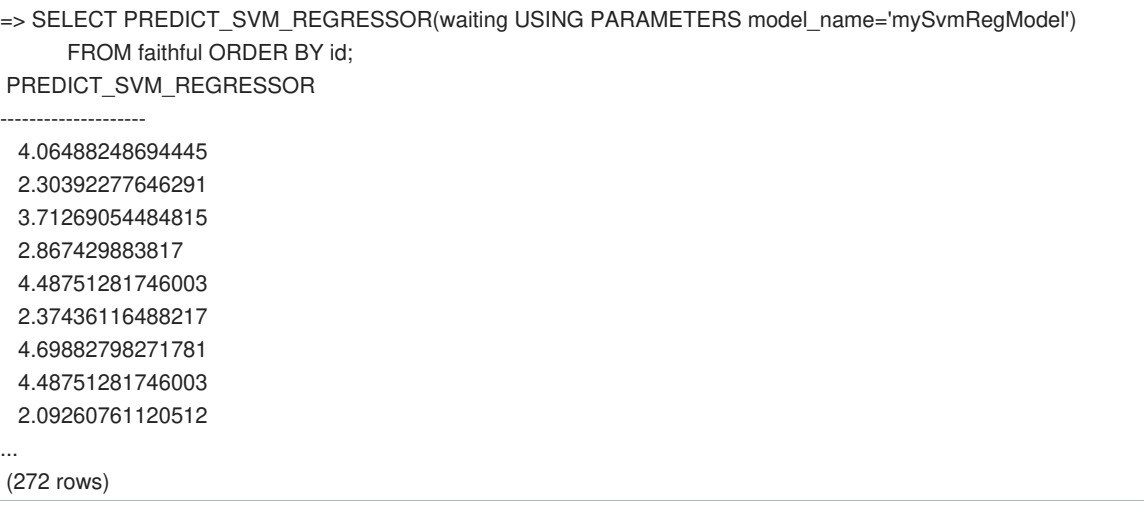

This example shows how you can use the PREDICT\_SVM\_REGRESSOR function on the faithful table, using the match\_by\_pos parameter. In this example, the waiting column was replaced with the constant 40:

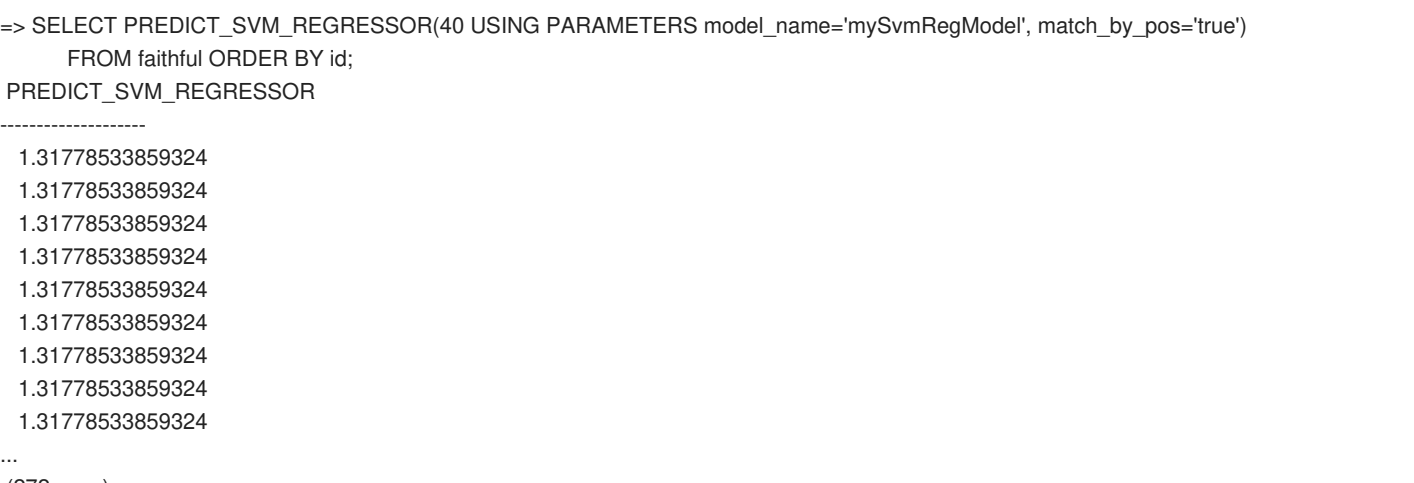

(272 rows)

See also

- Building an SVM for [regression](#page-538-0) model
- SVM (support vector machine) for [regression](#page-538-1)
- [SVM\\_REGRESSOR](#page-2929-0)
- **GET MODEL SUMMARY**

# <span id="page-2995-0"></span>PREDICT\_TENSORFLOW

Applies a TensorFlow model on an input relation, and returns with the result expected for the encoded model type.

#### Syntax

PREDICT\_TENSORFLOW ( *input-columns*

USING PARAMETERS model\_name = '*model-name*' [, num\_passthru\_cols = '*n-first-columns-to-ignore*'] )

OVER( [*[window-partition-clause](#page-2352-0)*] )

## Arguments

#### *input-columns*

Comma-separated list of columns to use from the input relation, or asterisk (\*) to select all columns.

#### Parameters

### **model\_name**

Name of the model (case-insensitive).

# **num\_passthru\_cols**

Integer that specifies the number of input columns to skip.

## Examples

Use PREDICT\_TENSORFLOW with the num\_passthru\_cols parameter to skip the first two input columns:

=> SELECT PREDICT\_TENSORFLOW ( pid, label, x1, x2

USING PARAMETERS model\_name='spiral\_demo', num\_passthru\_cols=2 )

OVER(PARTITION BEST) as predicted\_class FROM points;

-example output, the skipped columns are displayed as the first columns of the output

pid | label | col0 | col1

-------+-------+----------------------+----------------------

0 | 0 | 0.990638732910156 | 0.00936129689216614

- 1 |0 | 0.999036073684692 |0.000963933940511197
- 2 |1 | 0.0103802494704723 |0.989619791507721

# See also

- [TensorFlow](#page-583-0) example
- **[PREDICT\\_TENSORFLOW\\_SCALAR](#page-2996-0)**
- [Classifying](#page-545-0) data using naive bayes
- NAIVE BAYES
- [PREDICT\\_NAIVE\\_BAYES\\_CLASSES](#page-2985-0)

# <span id="page-2996-0"></span>PREDICT\_TENSORFLOW\_SCALAR

Applies an imported TensorFlow model on an input relation. This function, unlike [PREDICT\\_TENSORFLOW](#page-2995-0), accepts one input column of type [ROW](#page-2409-0), where each field corresponds to an input tensor, and returns one output column of type ROW, where each field corresponds to an output tensor.

For details about importing [TensorFlow](#page-580-0) models into Vertica, see TensorFlow integration and directory structure.

## Syntax

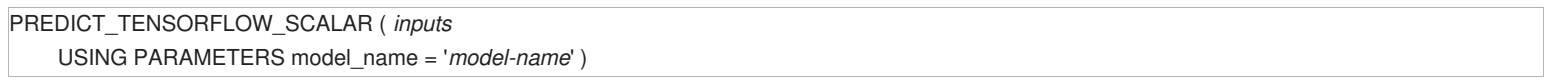

#### Arguments

# *inputs*

Input column of type ROW with fields of 1D [ARRAY](#page-2402-0) s that represent input tensors. These tensors can represent outputs for various input operations.

#### Parameters

## **model\_name**

Name of the model (case-insensitive).

## Examples

This function can simplify the process for making predictions on data with many input features.

For instance, the MNIST handwritten digit [classification](http://yann.lecun.com/exdb/mnist/) dataset contains 784 input features for each input row, one feature for each pixel in the images of handwritten digits. The PREDICT TENSORFLOW function requires that each of these input features are contained in a separate input column. By encapsulating these features into a single ARRAY, the PREDICT\_TENSORFLOW\_SCALAR function only needs a single input column of type ROW, where the pixel values are the array elements for an input field:

--Each array for the "image" field has 784 elements. => SELECT \* FROM mnist\_train; id | inputs ---+--------------------------------------------- 1 |{"image":[0, 0, 0,..., 244, 222, 210,...]} 2 |{"image":[0, 0, 0,..., 185, 84, 223,...]} 3 |{"image":[0, 0, 0,..., 133, 254, 78,...]} ...

In this case, the function output consists of a single opeartion with one tensor. The value of this field is an array of ten elements, which are all zero except for the element whose index is the predicted digit:

=> SELECT id, PREDICT\_TENSORFLOW\_SCALAR(inputs USING PARAMETERS model\_name='tf\_mnist\_ct') FROM mnist\_test; id | PREDICT\_TENSORFLOW\_SCALAR ----+------------------------------------------------------------------- 1 | {"prediction:0":["0", "0", "0", "0", "1", "0", "0", "0", "0", "0"]} 2 | {"prediction:0":["0", "1", "0", "0", "0", "0", "0", "0", "0", "0"]} 3 | {"prediction:0":["0", "0", "0", "0", "0", "0", "0", "1", "0", "0"]}

To view the expected input and output tensors for an imported TensorFlow model, call [GET\\_MODEL\\_SUMMARY](#page-2953-0) :

=> SELECT GET\_MODEL\_SUMMARY(USING PARAMETERS model\_name='tf\_mnist\_ct'); GET\_MODEL\_SUMMARY

---------------------------------------------------------------------------

=============

...

input tensors =============

name |type |dimensions

-------+-----+----------

image |int32| [-1,784]

==============

output\_tensors ==============

name | type |dimensions

--------------+------+----------

prediction:0 |int32 | [-1,10]

 $(1$  row)

See also

- [TensorFlow](#page-583-0) example
- **[PREDICT\\_TENSORFLOW](#page-2995-0)**

<span id="page-2997-0"></span>PREDICT\_XGB\_CLASSIFIER

Applies an XGBoost classifier model on an input relation. PREDICT\_XGB\_CLASSIFIER returns a VARCHAR data type that specifies one of the following, as determined by how the type parameter is set:

- The predicted class (based on probability scores)
- Probability of a class for each input instance.

# Syntax

PREDICT\_XGB\_CLASSIFIER (*input-columns* USING PARAMETERS model\_name = '*model-name*' [, type = '*prediction-type*' ] [, class = '*user-input-class*' ] [, match\_by\_pos = '*match-by-position*' ] [, probability\_normalization = '*prob-normalization*' ] )

# Arguments

#### *input-columns*

Comma-separated list of columns to use from the input relation, or asterisk (\*) to select all columns.

#### Parameters

#### **model\_name**

Name of the model (case-insensitive).

## **type**

Type of prediction to return, one of the following:

- response (default): The class with the highest probability among all possible classes.
- probability : Valid only if the class parameter is set, returns for each input instance the probability of the specified class or predicted class.

#### **class**

Class to use when the type parameter is set to probability . If you omit this parameter, the function uses the predicted class—the one with the highest probability score. Thus, the predict function returns the probability that the input instance belongs to the specified or predicted class.

# **match\_by\_pos**

Boolean value that specifies how input columns are matched to model features:

- false (default): Match by name.
- true : Match by the position of columns in the input columns list.

#### **probability\_normalization**

The classifier's normalization method, either softmax (multi-class classifier) or logit (binary classifier). If unspecified, the default logit function is used for normalization.

## Examples

Use [PREDICT\\_XGB\\_CLASSIFIER](#page-2997-0) to apply the classifier to the test data:

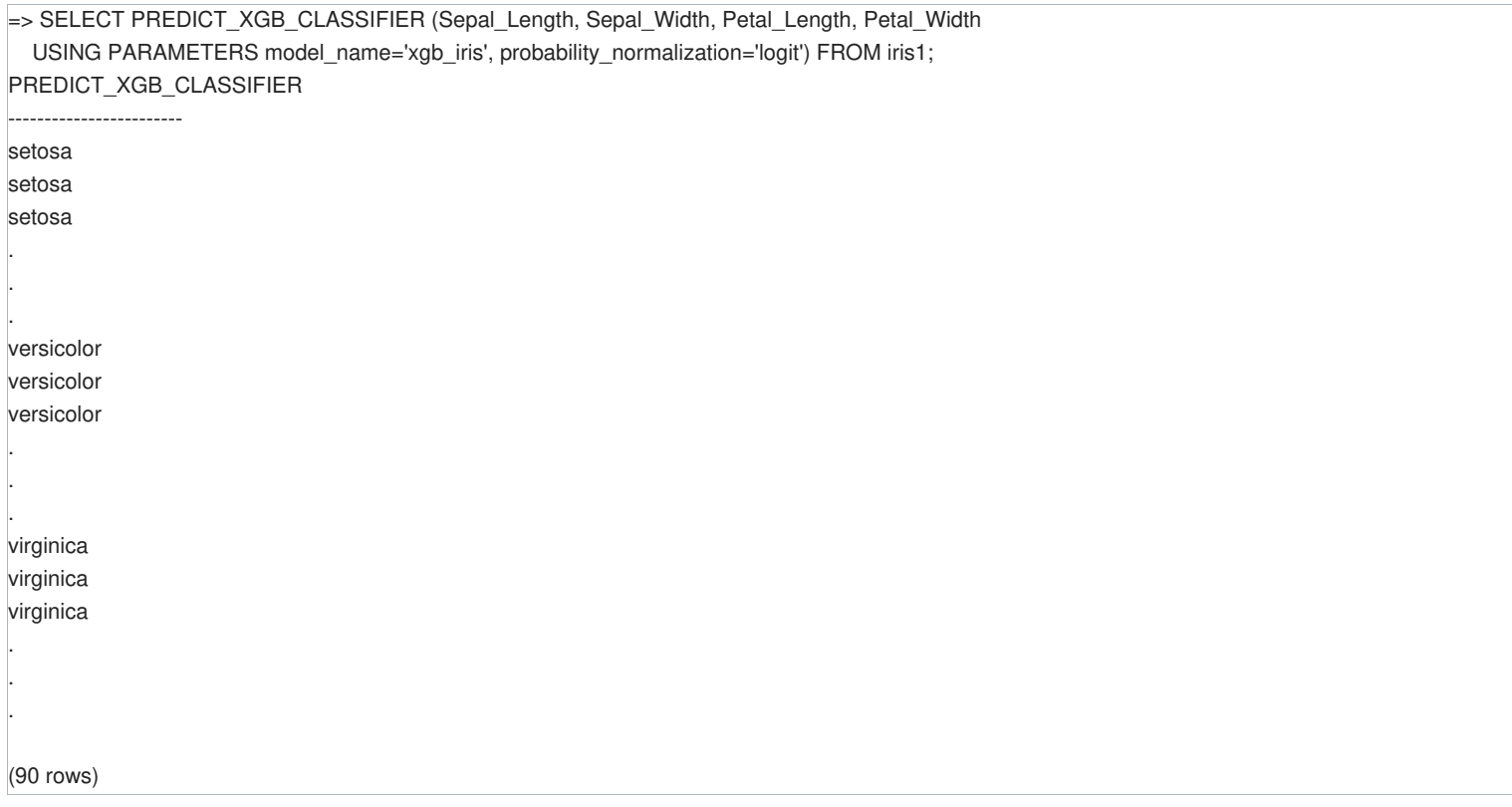

See XGBoost for [classification](#page-551-0) for more examples.

## PREDICT\_XGB\_CLASSIFIER\_CLASSES

Applies an XGBoost classifier model on an input relation and returns the probabilities of classes:

• VARCHAR predicted column contains the class label with the highest probability.

- Multiple FLOAT columns, where the first probability column contains the probability for the class reported in the predicted column. Other columns contain the probability of each class specified in the classes parameter.
- Key columns with the same value and data type as matching input columns specified in parameter key\_columns .

All trees contribute to a predicted probability for each response class, and the highest probability class is chosen.

### Syntax

PREDICT\_XGB\_CLASSIFIER\_CLASSES (*predictor-columns*)

USING PARAMETERS model\_name = '*model-name*'

[, key\_columns = '*key-columns*']

[, exclude\_columns = '*excluded-columns*']

[, classes = '*classes*']

[, match\_by\_pos = *match-by-position*]

[, probability\_normalization = '*prob-normalization*' ] )

OVER( [*[window-partition-clause](#page-2352-0)*] )

## Arguments

## *input-columns*

Comma-separated list of columns to use from the input relation, or asterisk (\*) to select all columns.

### Parameters

#### **model\_name**

Name of the model (case-insensitive).

#### **key\_columns**

Comma-separated list of predictor column names that identify the output rows. To exclude these and other predictor columns from being used for prediction, include them in the argument list for parameter exclude\_columns.

## **exclude\_columns**

Comma-separated list of columns from *predictor-columns* to exclude from processing.

#### **classes**

Comma-separated list of class labels in the model. The probability of belonging to each given class is predicted by the classifier. Values are case sensitive.

# **match\_by\_pos**

Boolean value that specifies how predictor columns are matched to model features:

- false (default): Match by name.
- true : Match by the position of columns in the predictor columns list.

# **probability\_normalization**

The classifier's normalization method, either softmax (multi-class classifier) or logit (binary classifier). If unspecified, the default logit function is used for normalization.

## Examples

After creating an XGBoost classifier model with [XGB\\_CLASSIFIER](#page-2930-0) , you can use PREDICT\_XGB\_CLASSIFIER\_CLASSES to view the probability of each classification. In this example, the XGBoost classifier model "xgb\_iris" is used to predict the probability that a given flower belongs to a species of iris:

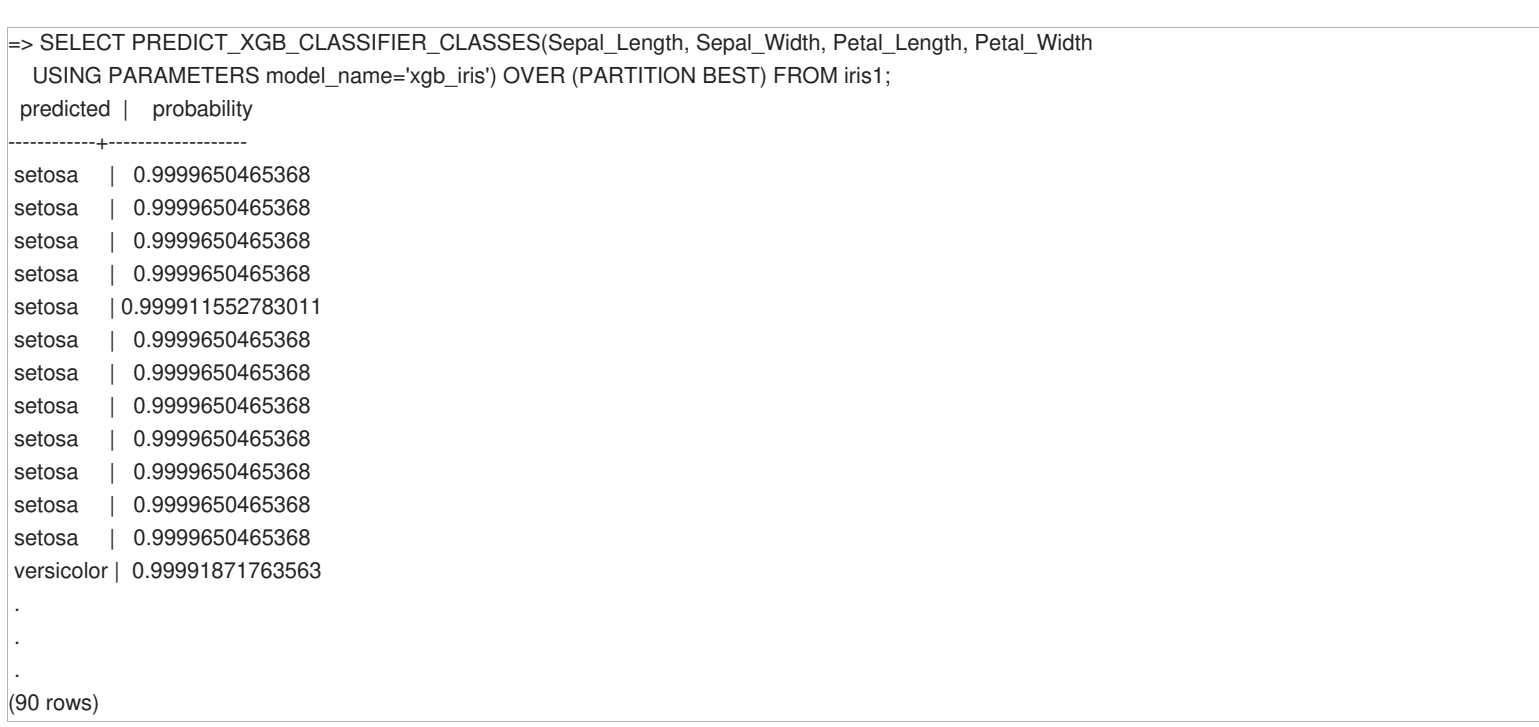

You can also specify additional classes. In this example, PREDICT\_XGB\_CLASSIFIER\_CLASSES makes the same prediction as the previous example, but also returns the probability that a flower belongs to the specified classes "virginica" and "versicolor":

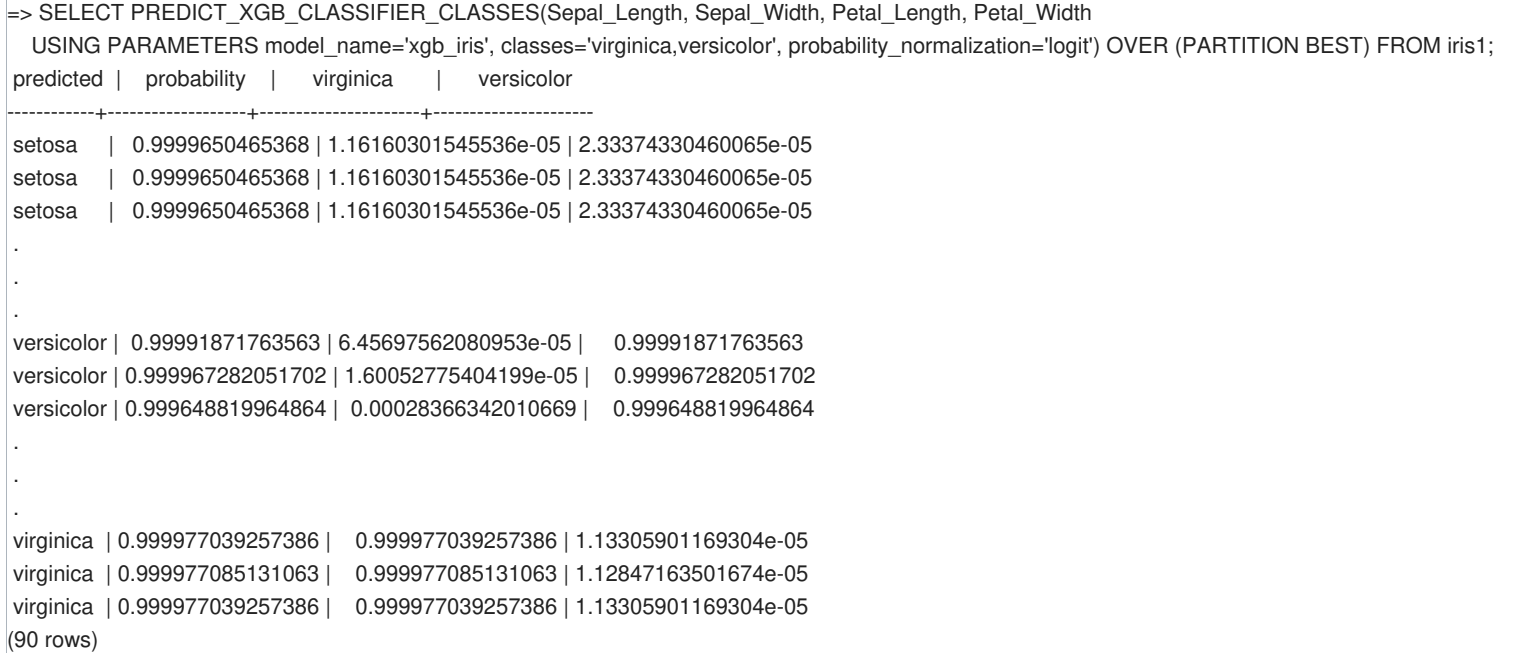

## PREDICT\_XGB\_REGRESSOR

Applies an XGBoost regressor model on an input relation. PREDICT\_XGB\_REGRESSOR returns a FLOAT data type that specifies the predicted value by the XGBoost model: a weighted sum of contributions by each tree in the model.

# Syntax

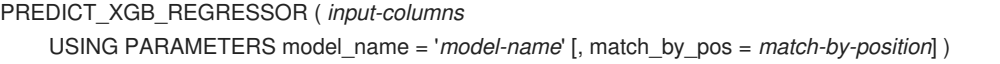

# Arguments

#### *input-columns*

Comma-separated list of columns to use from the input relation, or asterisk (\*) to select all columns.

# Parameters

Name of the model (case-insensitive).

### **match\_by\_pos**

Boolean value that specifies how input columns are matched to model features:

- false (default): Match by name.
- true : Match by the position of columns in the input columns list.

# Examples

See XGBoost for [regression](#page-540-0) .

# REVERSE\_NORMALIZE

Reverses the normalization transformation on normalized data, thereby de-normalizing the normalized data. If you specify a column that is not in the specified model, REVERSE\_NORMALIZE returns that column unchanged.

# Syntax

REVERSE\_NORMALIZE (*input-columns* USING PARAMETERS model\_name = '*model-name*' );

## Arguments

# *input-columns*

The columns to use from the input relation, or asterisk (\*) to select all columns.

## Parameters

# **model\_name**

Name of the model (case-insensitive).

# Examples

Use REVERSE\_NORMALIZE on the hp and cyl columns in table mtcars, where hp is in normalization model mtcars\_normfit, and cyl is not in the normalization model.

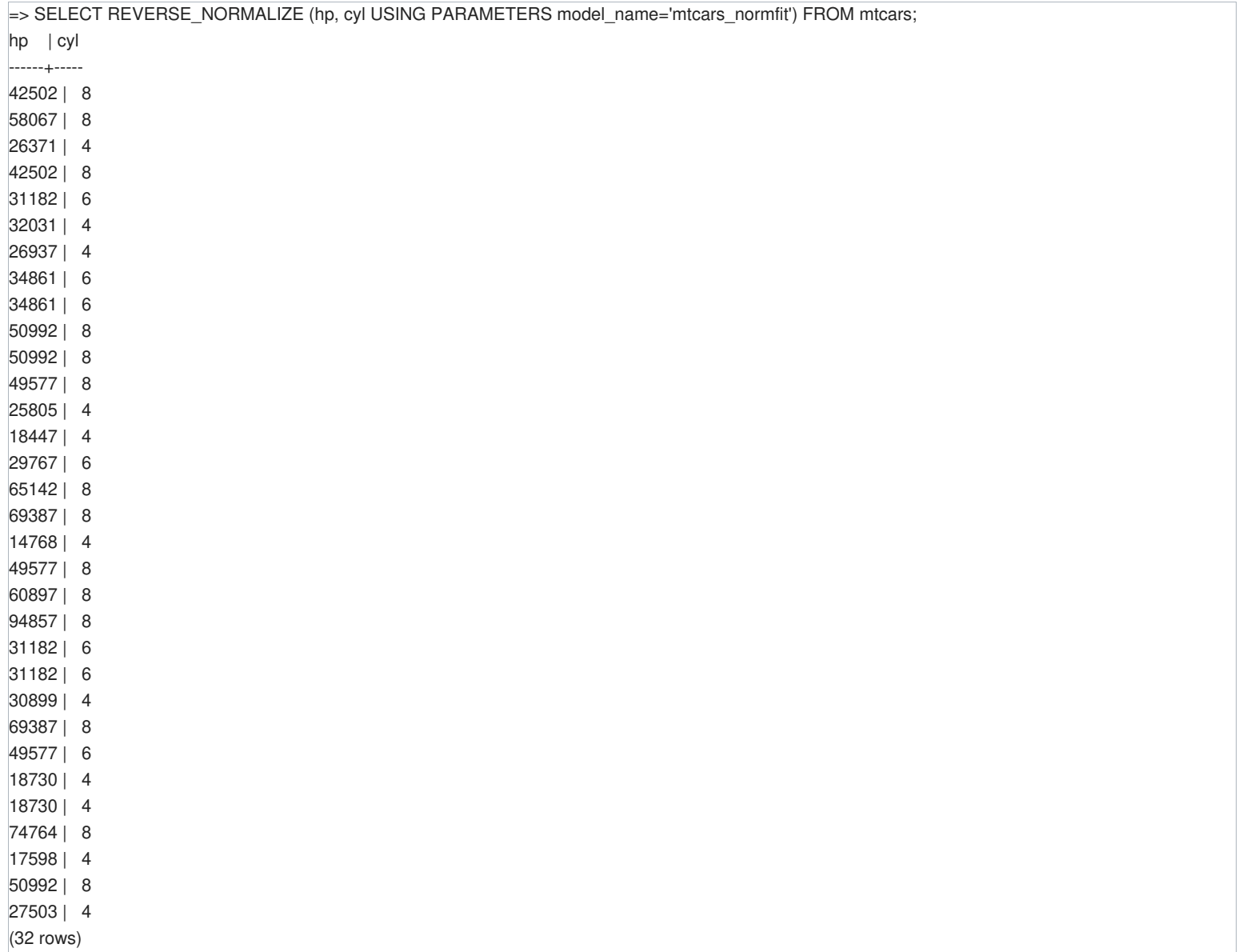

#### See also

- **[APPLY\\_NORMALIZE](#page-2966-0)**
- **[NORMALIZE](#page-2889-0)**
- [NORMALIZE\\_FIT](#page-2891-0)
- [Normalizing](#page-525-0) data

# Management functions

Vertica has functions to manage various aspects of database operation, such as sessions, privileges, projections, and the catalog.

In this section

- Catalog [functions](#page-3003-0)
- Cloud [functions](#page-3010-0)
- Cluster [functions](#page-3010-1)
- Data Collector [functions](#page-3016-0)
- [Database](#page-3023-0) functions
- Eon Mode [functions](#page-3037-0)
- Epoch [functions](#page-3069-0)
- LDAP link [functions](#page-3074-0)
- License [functions](#page-3079-0)
- Notifier [functions](#page-3087-0)
- **Partition [functions](#page-3091-0)**
- [Privileges](#page-3103-0) and access functions
- **[Projection](#page-3108-0) functions**
- Session [functions](#page-3120-0)
- Storage [functions](#page-3131-0)
- Table [functions](#page-3142-0)

# <span id="page-3003-0"></span>Catalog functions

This section contains catalog management functions specific to Vertica.

In this section

- **DROP LICENSE**
- **.** [DUMP\\_CATALOG](#page-3003-2)
- **EXPORT CATALOG**
- [EXPORT\\_OBJECTS](#page-3005-0)
- EXPORT TABLES
- [INSTALL\\_LICENSE](#page-3008-0)
- $\bullet$  MARK DESIGN KSAFE
- [RELOAD\\_ADMINTOOLS\\_CONF](#page-3009-0)

# <span id="page-3003-1"></span>DROP\_LICENSE

Drops a license key from the global catalog. Dropping expired keys is optional. Vertica automatically ignores expired license keys if a valid, alternative license key is installed.

This is a meta-function. You must call meta-functions in a top-level **[SELECT](#page-3544-0)** statement.

## Behavior type

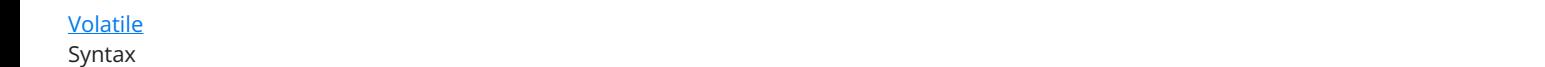

DROP\_LICENSE( '*license-name*' )

## Parameters

#### *license-name*

The name of the license to drop. Use the name (or long license key) in the NAME column of system table [LICENSES](#page-3654-0).

Privileges

Superuser

#### Examples

=> SELECT DROP\_LICENSE('9b2d81e2-aab1-4cfb-bc07-fa9a696e8f5e');

#### See also

<span id="page-3003-2"></span>[Managing](#page-912-0) licenses

# DUMP\_CATALOG

Returns an internal representation of the Vertica catalog. This function is used for diagnostic purposes.

DUMP\_CATALOG returns only the objects that are visible to the user.

This is a meta-function. You must call meta-functions in a top-level [SELECT](#page-3544-0) statement.

## Behavior type

## [Volatile](#page-4022-0)

Syntax

DUMP\_CATALOG()

Privileges

None

Examples

The following query obtains an internal representation of the Vertica catalog:

=> SELECT DUMP\_CATALOG();

The output is written to the specified file:

# <span id="page-3004-0"></span>EXPORT\_CATALOG

# **Note**

This function and [EXPORT\\_OBJECTS](#page-3005-0) return equivalent output.

Generates a SQL script you can use to recreate a physical schema design on another cluster.

If you omit all arguments, this function exports to standard output all objects to which you have access.

The SQL script:

- Only includes objects to which the user has access.
- Orders CREATE statements based on object dependencies so they can be recreated in the correct sequence. For example, if a table is in a nonpublic schema, the required CREATE SCHEMA statement precedes the CREATE TABLE statement. Similarly, a table's CREATE ACCESS POLICY statement follows the table's CREATE TABLE statement.
- If possible, creates projections with a KSAFE clause, if any, otherwise with an OFFSET clause.

This is a meta-function. You must call meta-functions in a top-level **[SELECT](#page-3544-0)** statement.

## Behavior type

# **[Volatile](#page-4022-0)** Syntax EXPORT\_CATALOG ( [ '[*destination*]' [, '*scope*'] ] )

# Arguments

# *destination*

Where to send output. To write the script to standard output, use an empty string ("). A [superusers](#page-4011-0) can specify a file path. If you specify only a file name, Vertica creates it in the catalog directory. If the file already exists, the function silently overwrites its contents.

## *scope*

What to export. Within the specified scope, EXPORT\_CATALOG exports all the objects to which you have access:

- DESIGN: Exports all catalog objects, including schemas, tables, constraints, views, access policies, projections, SQL macros, and stored procedures.
- DESIGN ALL: Deprecated.
- TABLES: Exports all tables and their access policies. See also **[EXPORT\\_TABLES](#page-3007-0)**.
- . DIRECTED\_QUERIES: Exports all directed queries that are stored in the database. For details, see [Managing](#page-1211-0) directed queries

## **Default** : DESIGN

# Privileges

None

## Examples

Export all design elements in order of their dependencies:

```
-------------------------------------
(1 row)
```
Export only tables and their dependencies:

```
=> SELECT EXPORT_CATALOG (
```
(1 row)

-------------------------------------

#### See also

- [EXPORT\\_OBJECTS](#page-3005-0)
- EXPORT TABLES
- [Exporting](#page-710-0) the catalog

## <span id="page-3005-0"></span>EXPORT\_OBJECTS

#### **Note**

This function and [EXPORT\\_CATALOG](#page-3004-0) return equivalent output.

Generates a SQL script you can use to recreate non-virtual catalog objects on another cluster.

If you omit all arguments, this function exports to standard output all objects to which you have access.

The SQL script:

- Only includes objects to which the user has access.
- Orders CREATE statements based on object dependencies so they can be recreated in the correct sequence. For example, if a table is in a nonpublic schema, the required CREATE SCHEMA statement precedes the CREATE TABLE statement. Similarly, a table's CREATE ACCESS POLICY statement follows the table's CREATE TABLE statement.
- If possible, creates projections with a KSAFE clause, if any, otherwise with an OFFSET clause.

This is a meta-function. You must call meta-functions in a top-level **[SELECT](#page-3544-0)** statement.

#### Behavior type

**[Volatile](#page-4022-0)** 

# Syntax

EXPORT\_OBJECTS( ['[*destination*]' [, '[*scope*]'] [, '*mark-ksafe*']] )

### Arguments

#### *destination*

Where to send output. To write the script to standard output, use an empty string ("). A [superusers](#page-4011-0) can specify a file path. If you specify only a file name, Vertica creates it in the catalog directory. If the file already exists, the function silently overwrites its contents.

### *scope*

The objects to export, a comma-delimited list, or an empty string to export all objects to which the user has access. If you specify a schema, the function exports all accessible objects in that schema.

For stored [procedures](#page-1878-0) with the same name but different formal parameters, you can export all implementations by exporting the parent schema, or specify the types or types and names of the formal parameters to identify the implementation to export.

#### *mark-ksafe*

Boolean, whether the generated script calls the [MARK\\_DESIGN\\_KSAFE](#page-3008-1) function. If true (default), MARK\_DESIGN\_KSAFE uses the correct K-safe argument for the current database.

Privileges

None

#### Examples

The following query exports all accessible objects to a named file:

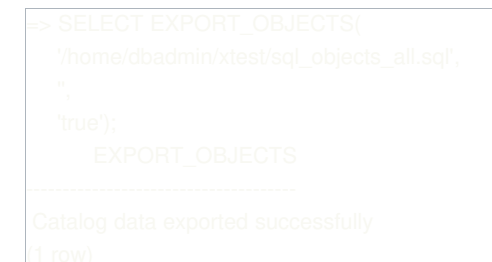

To export a particular implementation of a stored procedure, specify either the types or both the names and types of the procedure's formal parameters. The following example specifies the types:

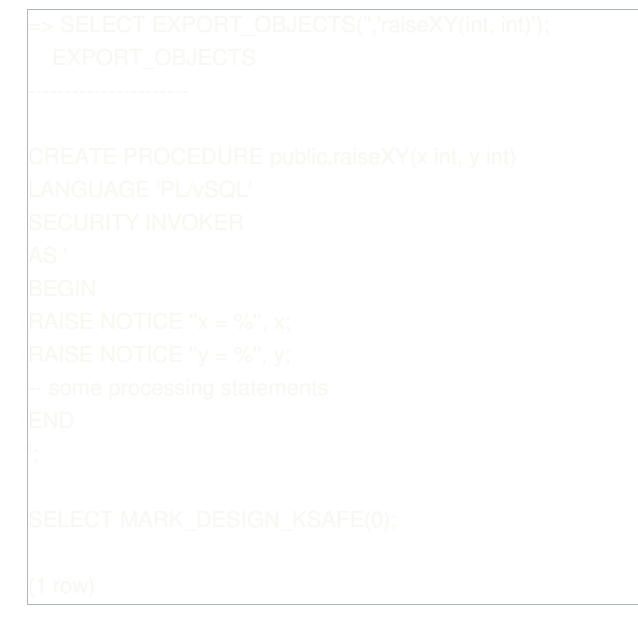

To export all implementations of an overloaded stored procedure, export its parent schema:

```
----------------------
...
AS '
```
=> SELECT EXPORT\_OBJECTS('','public');

# (1 row)

## See also

- [EXPORT\\_CATALOG](#page-3004-0)
- EXPORT TABLES
- [Exporting](#page-714-0) objects

## <span id="page-3007-0"></span>EXPORT\_TABLES

Generates a SQL script that can be used to recreate a logical schema—schemas, tables, constraints, and views—on another cluster. EXPORT\_TABLES only exports objects to which the user has access.

The SQL script conforms to the following requirements:

- Only includes objects to which the user has access.
- Orders CREATE statements according to object dependencies so they can be recreated in the correct sequence. For example, if a table references a named sequence, a CREATE SEQUENCE statement precedes the CREATE TABLE statement. Similarly, a table's CREATE ACCESS POLICY statement follows the table's CREATE TABLE statement.

This is a meta-function. You must call meta-functions in a top-level [SELECT](#page-3544-0) statement.

Behavior type

### [Volatile](#page-4022-0)

# Syntax

EXPORT\_TABLES( ['[*destination*]' [, '[*scope*]']] )

# **Note**

If you omit all parameters, EXPORT\_CATALOG exports to standard output all tables to which you have access.

#### *destination*

Specifies where to send output, one of the following:

- An empty string (") writes the script to standard output.
- The path and name of a SQL output file. This option is valid only for [superusers](#page-4011-0). If you specify a file that does not exist, the function creates one. If you specify only a file name, Vertica creates it in the catalog directory. If the file already exists, the function silently overwrites its contents.

#### *scope*

Specifies one or more tables to export, as follows: [*database*.]*schema*[.*table*][,...]

- If set to an empty string, Vertica exports all non-virtual table objects to which you have access, including table schemas, sequences, and constraints.
- If you specify a schema, Vertica exports all non-virtual table objects in that schema.
- If you specify a database, it must be the current database.

# Privileges

None

# Examples

# See [Exporting](#page-711-0) tables .

See also

- [Exporting](#page-711-0) tables
- EXPORT CATALOG
- **[EXPORT\\_OBJECTS](#page-3005-0)**

# <span id="page-3008-0"></span>INSTALL\_LICENSE

Installs the license key in the global catalog.

This is a meta-function. You must call meta-functions in a top-level **[SELECT](#page-3544-0)** statement.

## Behavior type

## [Volatile](#page-4022-0)

Syntax

INSTALL\_LICENSE( '*filename*' )

## Parameters

## *filename*

The absolute path name of a valid license file.

Privileges

Superuser

## Examples

=> SELECT INSTALL\_LICENSE('/tmp/vlicense.dat');

# See also

<span id="page-3008-1"></span>[Managing](#page-912-0) licenses

MARK\_DESIGN\_KSAFE

Enables or disables high availability in your environment, in case of a failure. Before enabling recovery, MARK\_DESIGN\_KSAFE queries the catalog to determine whether a cluster's physical schema design meets the following requirements:

- Small, unsegmented tables are replicated on all nodes.
- Large table [superprojections](#page-4021-0) are segmented with each segment on a different node.
- Each large table projection has at least one buddy [projection](#page-4008-0) for K-safety=1 (or two buddy projections for K-safety=2). Buddy projections are also segmented across database nodes, but the distribution is modified so segments that contain the same data are distributed to different nodes. See High availability with [projections](#page-81-0).

MARK\_DESIGN\_KSAFE does not change the physical schema.

This is a meta-function. You must call meta-functions in a top-level **[SELECT](#page-3544-0)** statement.

#### Behavior type

# [Volatile](#page-4022-0)

Syntax

MARK\_DESIGN\_KSAFE ( *k* )

## Parameters

*k*

- Specifies the level of K-safety, one of the following:
	- 2: Enables high availability if the schema design meets requirements for K-safety=2
	- 1: Enables high availability if the schema design meets requirements for K-safety=1
	- 0: Disables high availability

# Privileges

Superuser

## Return messages

If you specify a *k* value of 1 or 2, Vertica returns one of the following messages.

## Success:

Marked design *n-*safe

# Failure:

The schema does not meet requirements for K=*n*. Fact table projection *projection-name* has insufficient "buddy" projections.

# where *n* is a K-safety setting.

## **Notes**

- The database's internal recovery state persists across database restarts but it is not checked at startup time.
- When one node fails on a system marked K-safe=1, the remaining nodes are available for DML operations.

# Examples

=> SELECT MARK\_DESIGN\_KSAFE(1); mark\_design\_ksafe ---------------------- Marked design 1-safe  $(1$  row)

If the physical schema design is not K-safe, messages indicate which projections do not have a buddy:

=> SELECT MARK\_DESIGN\_KSAFE(1); The given K value is not correct; the schema is 0-safe Projection pp1 has 0 buddies, which is smaller that the given K of 1 Projection pp2 has 0 buddies, which is smaller that the given K of 1

.  $(1 row)$ 

. .

# See also

- Identical [segmentation](#page-469-0)
- Failure [recovery](#page-1444-0)

## <span id="page-3009-0"></span>RELOAD\_ADMINTOOLS\_CONF

Updates the admintools.conf on each UP node in the cluster. Updates include:

IP addresses and catalog paths

Node names for all nodes in the current database

This function provides a manual method to instruct the server to update admintools.conf on all UP nodes. For example, if you restart a node, call this function to confirm its admintools.conf file is accurate.

This is a meta-function. You must call meta-functions in a top-level **[SELECT](#page-3544-0)** statement.

Behavior type

[Volatile](#page-4022-0)

Syntax

# RELOAD\_ADMINTOOLS\_CONF()

Privileges

[Superuser](#page-4011-0) Examples

Update admintools.conf on each UP node in the cluster:

=> SELECT RELOAD\_ADMINTOOLS\_CONF(); RELOAD\_ADMINTOOLS\_CONF ------------------------- admintools.conf reloaded  $(1$  row)

## <span id="page-3010-0"></span>Cloud functions

This section contains [functions](#page-2868-0) for managing cloud integrations. See also Hadoop functions for HDFS.

In this section

**. [AZURE\\_TOKEN\\_CACHE\\_CLEAR](#page-3010-2)** 

# <span id="page-3010-2"></span>AZURE\_TOKEN\_CACHE\_CLEAR

Clears the cached access token for Azure. Call this function after changing the configuration of Azure managed identities.

An Azure object store can support and manage multiple identities. If multiple identities are in use, Vertica looks for an Azure tag with a key of VerticaManagedIdentityClientId, the value of which must be the client\_id attribute of the managed identity to be used. If the Azure configuration changes, use this function to clear the cache.

This is a meta-function. You must call meta-functions in a top-level [SELECT](#page-3544-0) statement.

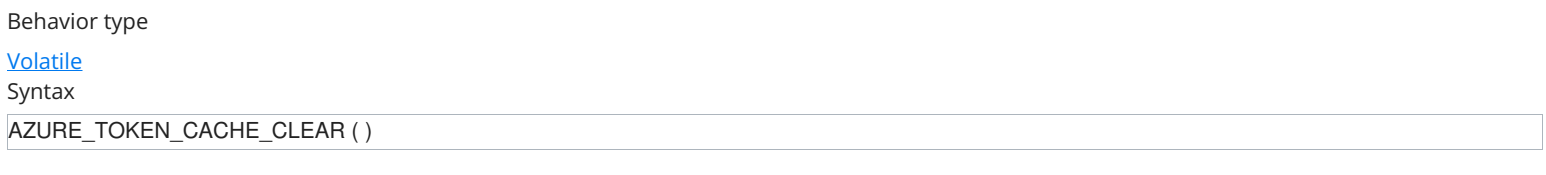

Privileges

Superuser

# <span id="page-3010-1"></span>Cluster functions

This section contains functions that manage [spread](#page-4020-0) deployment on large, distributed database clusters and functions that control how the cluster organizes data for rebalancing.

In this section

- [CANCEL\\_REBALANCE\\_CLUSTER](#page-3011-0)
- DISABLE LOCAL SEGMENTS
- **[ENABLE\\_ELASTIC\\_CLUSTER](#page-3011-2)**
- [ENABLE\\_LOCAL\\_SEGMENTS](#page-3012-0)
- [REALIGN\\_CONTROL\\_NODES](#page-3012-1)
- **REBALANCE CLUSTER**
- [RELOAD\\_SPREAD](#page-3013-1)
- **[SET\\_CONTROL\\_SET\\_SIZE](#page-3014-0)**
- **[SET\\_SCALING\\_FACTOR](#page-3015-0)**
- **START REBALANCE CLUSTER**

#### <span id="page-3011-0"></span>CANCEL\_REBALANCE\_CLUSTER

Stops any rebalance task that is currently in progress or is waiting to execute.

This is a meta-function. You must call meta-functions in a top-level **[SELECT](#page-3544-0)** statement.

#### Behavior type

**[Volatile](#page-4022-0)** 

# Syntax

CANCEL\_REBALANCE\_CLUSTER()

#### Privileges

Superuser

#### Examples

=> SELECT CANCEL\_REBALANCE\_CLUSTER(); CANCEL\_REBALANCE\_CLUSTER

--------------------------

CANCELED

 $(1$  row)

#### See also

- [START\\_REBALANCE\\_CLUSTER](#page-3015-1)
- [REBALANCE\\_CLUSTER](#page-3013-0)

# <span id="page-3011-1"></span>DISABLE\_LOCAL\_SEGMENTS

Disables local data [segmentation,](#page-1289-0) which breaks projections segments on nodes into containers that can be easily moved to other nodes. See Local data segmentation for details.

This is a meta-function. You must call meta-functions in a top-level **[SELECT](#page-3544-0)** statement.

#### Behavior type

## [Volatile](#page-4022-0)

## Syntax

DISABLE\_LOCAL\_SEGMENTS()

# Privileges

Superuser

Examples

=> SELECT DISABLE\_LOCAL\_SEGMENTS(); DISABLE\_LOCAL\_SEGMENTS ------------------------ DISABLED  $(1 row)$ 

# <span id="page-3011-2"></span>ENABLE\_ELASTIC\_CLUSTER

Enables elastic cluster scaling, which makes enlarging or reducing the size of your database cluster more efficient by segmenting a node's data into chunks that can be easily moved to other hosts.

This is a meta-function. You must call meta-functions in a top-level **[SELECT](#page-3544-0)** statement.

Behavior type [Volatile](#page-4022-0) Syntax ENABLE\_ELASTIC\_CLUSTER()

Privileges

Superuser

Examples

# => SELECT ENABLE\_ELASTIC\_CLUSTER(); ENABLE\_ELASTIC\_CLUSTER

## ------------------------ ENABLED

 $(1$  row)

#### <span id="page-3012-0"></span>ENABLE\_LOCAL\_SEGMENTS

Enables local storage [segmentation,](#page-1289-0) which breaks projections segments on nodes into containers that can be easily moved to other nodes. See Local data segmentation for more information.

This is a meta-function. You must call meta-functions in a top-level **[SELECT](#page-3544-0)** statement.

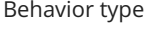

# [Volatile](#page-4022-0)

Syntax

#### ENABLE\_LOCAL\_SEGMENTS()

Privileges

Superuser

#### Examples

=> SELECT ENABLE\_LOCAL\_SEGMENTS(); ENABLE\_LOCAL\_SEGMENTS -----------------------

ENABLED

 $(1 row)$ 

# <span id="page-3012-1"></span>REALIGN\_CONTROL\_NODES

Causes Vertica to re-evaluate which nodes in the cluster or subcluster are [control](#page-4009-0) nodes and which nodes are assigned to them as dependents when large cluster is enabled. Call this function after altering fault groups in an Enterprise Mode database, or changing the number of control nodes in either database mode. After calling this function, query the [V\\_CATALOG.CLUSTER\\_LAYOUT](#page-3631-0) system table to see the proposed new layout for nodes in the cluster. You must also take additional steps before the new control node [assignments](#page-1276-0) take effect. See Changing the number of control nodes and realigning for details.

## **Note**

In Vertica versions prior to 10.0.1, control node assignments weren't restricted to be within the same Eon Mode subcluster. If you attempt to realign control nodes in a subcluster whose control nodes have dependents in other subclusters, this function returns an error. In this case, you must realign the control nodes in those other subclusters first. Realigning the other subclusters fixes the cross-subcluster dependencies, allowing you to realign the control nodes in the original subcluster you attempted to realign.

This is a meta-function. You must call meta-functions in a top-level [SELECT](#page-3544-0) statement.

Behavior type

## [Volatile](#page-4022-0)

Syntax

## **In Enterprise Mode:**

REALIGN\_CONTROL\_NODES()

## **In Eon Mode:**

REALIGN\_CONTROL\_NODES('*subcluster\_name*')

## Parameters

## *subcluster\_name*

The name of the subcluster where you want to realign control nodes. Only the nodes in this subcluster are affected. Other subclusters are unaffected. Only allowed when the database is running in Eon Mode.

### Privileges

Examples

In an Enterprise Mode database, choose control nodes from all nodes and assign the remaining nodes to a control node:

=> SELECT REALIGN\_CONTROL\_NODES();

In an Eon Mode database, re-evaluate the control node assignments in the subcluster named analytics:

=> SELECT REALIGN\_CONTROL\_NODES('analytics');

See also

- Changing the number of control nodes and [realigning](#page-1276-0)
- Fault [groups](#page-1282-0)

<span id="page-3013-0"></span>REBALANCE\_CLUSTER

Rebalances the database cluster synchronously as a session foreground task. REBALANCE\_CLUSTER returns only after the rebalance operation is complete. If the current session ends, the operation immediately aborts. To rebalance the cluster as a background task, call [START\\_REBALANCE\\_CLUSTER](#page-3015-1) .

On large cluster arrangements, you typically call REBALANCE\_CLUSTER in a flow (see Changing the number of control nodes and [realigning](#page-1276-0)). After you change the number and distribution of control nodes (spread hosts), run REBALANCE\_CLUSTER to achieve fault tolerance.

For detailed information about rebalancing tasks, see [Rebalancing](#page-1299-0) data across nodes.

# **Tip**

By default, before performing a rebalance, Vertica queries system tables to compute the size of all projections involved in the rebalance task. This query can add significant overhead to the rebalance operation. To disable this query, set projection configuration parameter [RebalanceQueryStorageContainers](#page-2438-0) to 0.

This is a meta-function. You must call meta-functions in a top-level [SELECT](#page-3544-0) statement.

Behavior type

[Volatile](#page-4022-0)

Syntax

## REBALANCE\_CLUSTER()

Privileges

Superuser

Examples

=> SELECT REBALANCE\_CLUSTER(); REBALANCE\_CLUSTER ------------------- REBALANCED

(1 row)

## <span id="page-3013-1"></span>RELOAD\_SPREAD

Updates cluster changes to the catalog's Spread configuration file. These changes include:

- New or realigned control nodes
- New Spread hosts or fault group
- New or dropped cluster nodes

This function is often used in a multi-step process for large and elastic cluster arrangements. Calling it might require you to restart the database. You must then rebalance the cluster to realize fault tolerance. For details, see Defining and [Realigning](#page-1276-0) Control Nodes.

## **Caution**

In an Eon Mode database, using this function could result in the database becoming read-only. Nodes may become disconnected after you call this function. If the database no longer has primary shard [coverage](#page-4020-1) without these nodes, it goes into read-only mode to maintain data integrity. Once the nodes rejoin the cluster, the database will resume normal operation. See [Maintaining](#page-0-0) Shard Coverage .

This is a meta-function. You must call meta-functions in a top-level **[SELECT](#page-3544-0)** statement.

#### Behavior type

### [Volatile](#page-4022-0)

#### Syntax

RELOAD\_SPREAD( *true* )

#### Parameters

#### *true*

Updates cluster changes related to control message responsibilities to the Spread configuration file.

#### Privileges

**[Superuser](#page-4011-0)** 

# Examples

Update the cluster with changes to control messaging:

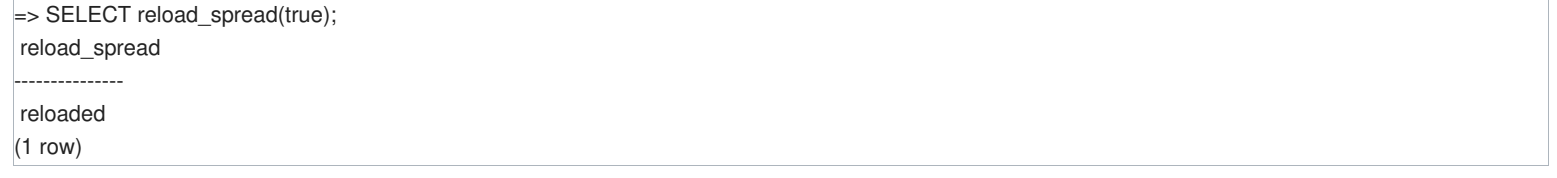

## See also

# <span id="page-3014-0"></span>[REBALANCE\\_CLUSTER](#page-3013-0)

# SET\_CONTROL\_SET\_SIZE

Sets the number of [control](#page-4009-0) nodes that participate in the spread service when large cluster is enabled. If the database is running in Enterprise Mode, this function sets the number of control nodes for the entire database cluster. If the database is running in Eon Mode, this function sets the number of control nodes in the sub[cluster](#page-1271-0) you specify. See Large cluster for more information.

This is a meta-function. You must call meta-functions in a top-level **[SELECT](#page-3544-0)** statement.

Behavior type

#### [Volatile](#page-4022-0)

Syntax

#### **In Enterprise Mode** :

SET\_CONTROL\_SET\_SIZE( *control\_nodes* )

## **In Eon Mode:**

SET\_CONTROL\_SET\_SIZE('*subcluster\_name*', *control\_nodes* )

#### Parameters

#### *subcluster\_name*

The name of the subcluster where you want to set the number of control nodes. Only allowed when the database is running in Eon Mode.

# *control\_nodes*

The number of control nodes to assign to the cluster (when in Enterprise Mode) or subcluster (when in Eon Mode). Value can be one of the following:

- Positive integer value: Vertica assigns the number of control nodes you specify to the cluster or subcluster. This value can be larger than the current node count. This value cannot be larger than 120 (the maximum number of control nodes for a database). In Eon Mode, the total of this value plus the number of control nodes set for all other subclusters cannot be more than 120.
- -1 : Makes every node in the cluster or subcluster into control nodes. This value effectively disables large cluster for the cluster or subcluster.

#### Privileges

[Superuser](#page-4011-0)

Examples

In an Enterprise Mode database, set the number of control nodes for the entire cluster to 5:

# => SELECT set\_control\_set\_size(5);

# SET\_CONTROL\_SET\_SIZE

---------------------- Control size set (1 row)

#### See also

• Changing the number of control nodes and [realigning](#page-1276-0)

# <span id="page-3015-0"></span>SET\_SCALING\_FACTOR

Sets the scaling factor that determines the number of storage containers used when rebalancing the database and when using local data segmentation is enabled. See [Cluster](#page-1288-0) Scaling for details.

This is a meta-function. You must call meta-functions in a top-level **[SELECT](#page-3544-0)** statement.

#### Behavior type

## [Volatile](#page-4022-0)

## Syntax

SET\_SCALING\_FACTOR( *factor* )

## Parameters

## *factor*

An integer value between 1 and 32. Vertica uses this value to calculate the number of storage containers each projection is broken into when rebalancing or when local data segmentation is enabled.

Privileges

Superuser

# Best practices

The scaling factor determines the number of storage containers that Vertica uses to store each projection across the database during rebalancing when local segmentation is enabled. When setting the scaling factor, follow these guidelines:

- The number of storage containers should be greater than or equal to the number of partitions multiplied by the number of local segments: *num-storage-containers* >= ( *num-partitions* \* *num-local-segments* )
- Set the scaling factor high enough so rebalance can transfer local segments to satisfy the skew threshold, but small enough so the number of storage containers does not result in too many ROS containers, and cause ROS pushback. The maximum number of ROS containers (by default 1024) is set by configuration parameter [ContainersPerProjectionLimit](#page-0-0).

## Examples

=> SELECT SET\_SCALING\_FACTOR(12); SET\_SCALING\_FACTOR -------------------- SET  $(1$  row)

# <span id="page-3015-1"></span>START\_REBALANCE\_CLUSTER

Asynchronously rebalances the database cluster as a background task. This function returns immediately after the rebalancing operation is complete. Rebalancing persists until the operation is complete, even if you close the current session or the database shuts down. In the case of shutdown, rebalancing resumes after the cluster restarts. To stop the rebalance operation, call [CANCEL\\_REBALANCE\\_CLUSTER](#page-3011-0) .

For detailed information about rebalancing tasks, see [Rebalancing](#page-1299-0) data across nodes .

This is a meta-function. You must call meta-functions in a top-level [SELECT](#page-3544-0) statement.

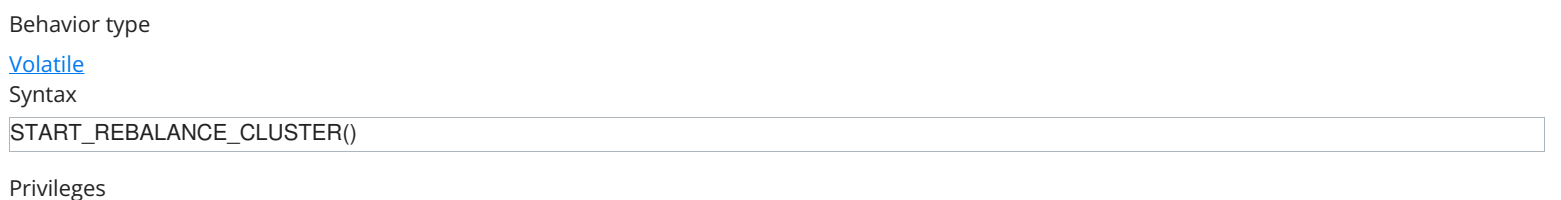

Superuser

## Examples

# => SELECT START\_REBALANCE\_CLUSTER(); START\_REBALANCE\_CLUSTER

-------------------------

REBALANCING  $(1$  row)

# See also

# <span id="page-3016-0"></span>[REBALANCE\\_CLUSTER](#page-3013-0)

# Data Collector functions

The Vertica Data Collector is a utility that extends [system](#page-3621-0) table functionality by providing a framework for recording events. It gathers and retains monitoring information about your database cluster and makes that information available in system tables with negligble performance impact.

Collected data is stored on disk in the DataCollector directory under the Vertica /catalog path. You can use the information the Data Collector retains in the following ways:

- Query the past state of system tables and extract aggregate information
- See what actions users have taken
- Locate performance bottlenecks
- Identify potential improvements to Vertica configuration

Data Collector works in conjunction with an advisor tool called [Workload](#page-1265-0) Analyzer, which intelligently monitors the performance of SQL queries and workloads and recommends tuning actions based on observations of the actual workload history.

By default, Data Collector is enabled and retains [information](#page-1369-0) for all sessions. If performance issues arise, a superuser can disable Data Collector by setting the EnableDataCollector configuration parameter to 0.

In this section

- [CLEAR\\_DATA\\_COLLECTOR](#page-3016-1)
- DATA COLLECTOR HELP
- [FLUSH\\_DATA\\_COLLECTOR](#page-3018-0)
- **[GET\\_DATA\\_COLLECTOR\\_POLICY](#page-3019-0)**
- **[SET\\_DATA\\_COLLECTOR\\_POLICY](#page-3020-0)**
- [SET\\_DATA\\_COLLECTOR\\_POLICY](#page-3021-0) (using parameters)
- **[SET\\_DATA\\_COLLECTOR\\_TIME\\_POLICY](#page-3022-0)**

# <span id="page-3016-1"></span>CLEAR\_DATA\_COLLECTOR

Clears all memory and disk records from Data Collector tables and logs, and resets collection statistics in the [DATA\\_COLLECTOR](#page-3717-0) system table.

This is a meta-function. You must call meta-functions in a top-level **[SELECT](#page-3544-0)** statement.

## Behavior type

# [Volatile](#page-4022-0)

# Syntax

CLEAR\_DATA\_COLLECTOR( [ '*component*' ] )

# Arguments

# *component*

Component to clear. If not specified, the function clears memory and disk records for all components.

# Query **[DATA\\_COLLECTOR](#page-3717-0)** to get a list of components:

## Examples

By default, the function clears data collection for all components:

```
----------------------
(1 row)
```
To clear memory and disk records for only one component, specify the component:

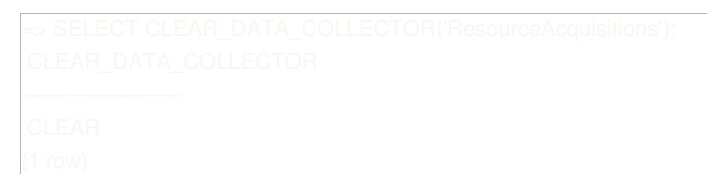

# See also

# <span id="page-3017-0"></span>Data [Collector](#page-1369-0) utility

DATA\_COLLECTOR\_HELP

Returns online usage instructions about the Data Collector, the **[DATA\\_COLLECTOR](#page-3717-0)** system table, and the Data Collector control functions.

This is a meta-function. You must call meta-functions in a top-level **[SELECT](#page-3544-0)** statement.

Behavior type

[Volatile](#page-4022-0)

Syntax

DATA\_COLLECTOR\_HELP()

Privileges

None

Returns

The function returns information like the following (exact contents might differ from this example):

# => SELECT DATA\_COLLECTOR\_HELP();

-----------------------------------------------------------------------------

Usage Data Collector

The data collector retains history of important system activities.

This data can be used as a reference of what actions have been taken

by users, but it can also be used to locate performance bottlenecks,

or identify potential improvements to the Vertica configuration.

This data is queryable via Vertica system tables.

Acccess a list of data collector components, and some statistics, by running:

SELECT \* FROM v\_monitor.data\_collector;

The amount of data retained by size and time can be controlled with several functions.

To just set the size amount: set\_data\_collector\_policy(<component>, <memory retention (KB)>, <disk retention (KB)>);

To set both the size and time amounts (the smaller one will dominate): set\_data\_collector\_policy(<component>, <memory retention (KB)>, <disk retention (KB)>,

<interval>);

To set just the time amount: set\_data\_collector\_time\_policy(<component>, <interval>);

To set the time amount for all tables: set\_data\_collector\_time\_policy(<interval>);

The current retention policy for a component can be queried with: get\_data\_collector\_policy(<component>);

Data on disk is kept in the "DataCollector" directory under the Vertica \catalog path. This directory also contains instructions on how to load the monitoring data into another Vertica database.

To move the data collector logs and instructions to other storage locations, create labeled storage locations using add\_location and then use:

set\_data\_collector\_storage\_location(<storage\_label>);

Additional commands can be used to configure the data collection logs. The log can be cleared with: clear\_data\_collector([<optional component>]);

The log can be synchronized with the disk storage using: flush\_data\_collector([<optional component>]);

See also

- DATA COLLECTOR
- [TUNING\\_RECOMMENDATIONS](#page-3827-0)
- **Analyzing [workloads](#page-1265-0)**
- Data [Collector](#page-1369-0) utility

# <span id="page-3018-0"></span>FLUSH\_DATA\_COLLECTOR

Waits until memory logs are moved to disk and then flushes the Data Collector, synchronizing the log with disk storage.

This is a meta-function. You must call meta-functions in a top-level **[SELECT](#page-3544-0)** statement.

[Volatile](#page-4022-0)

Syntax

FLUSH\_DATA\_COLLECTOR( [ '*component*' ] )

# Arguments

# *component*

Component to flush. If not specified, the function flushes data for all components.

# Query **[DATA\\_COLLECTOR](#page-3717-0)** to get a list of components:

# Privileges

Superuser

## Examples

(1 row)

By default, the function flushes the Data Collector for all components:

```
----------------------
```
To flush only one component, specify it:

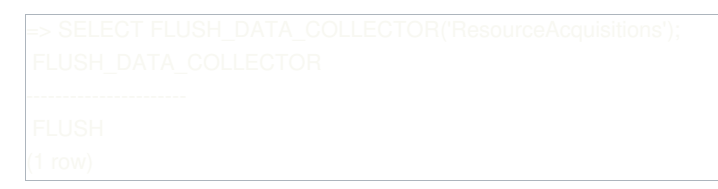

See also

<span id="page-3019-0"></span>Data [Collector](#page-1369-0) utility GET\_DATA\_COLLECTOR\_POLICY

Returns a brief statement about the retention policy for the specified component.

This is a meta-function. You must call meta-functions in a top-level **[SELECT](#page-3544-0)** statement.

# Behavior type

[Volatile](#page-4022-0)

# Syntax

GET\_DATA\_COLLECTOR\_POLICY( '*component*' )

## Arguments

*component*

Component to query.

Query **[DATA\\_COLLECTOR](#page-3717-0)** to get a list of components:

# Privileges

None

## Examples

```
=> SELECT GET_DATA_COLLECTOR_POLICY('ResourceAcquisitions');
----------------------------------------------
```
(1 row)

# See also

- **DATA COLLECTOR**
- Data [Collector](#page-1369-0) utility

# <span id="page-3020-0"></span>SET\_DATA\_COLLECTOR\_POLICY

Updates selected retention policy properties for a specified component. [SET\\_DATA\\_COLLECTOR\\_POLICY](#page-3021-0) (using parameters) is another version of this function that uses named parameters instead of positional arguments.

Before you change a retention policy, you can view its current settings by querying the [DATA\\_COLLECTOR](#page-3717-0) table or by calling the [GET\\_DATA\\_COLLECTOR\\_POLICY](#page-3019-0) function.

This is a meta-function. You must call meta-functions in a top-level **[SELECT](#page-3544-0)** statement.

# Behavior type

**[Volatile](#page-4022-0)** 

Syntax

SET\_DATA\_COLLECTOR\_POLICY('*component*', '*memory-buffer-size*', '*disk-size*' [,'*interval-time*'] )

## Arguments

## *component*

The retention policy to update.

## Query **[DATA\\_COLLECTOR](#page-3717-0)** to get a list of components:

#### *memory-buffer-size*

Maximum amount of data, in kilobytes, that is buffered in memory before moving it to disk. The retention policy property MEMORY\_BUFFER\_SIZE\_KB is set from this value. This value must be positive and greater than 0.

Consider setting this parameter to a high value in the following cases:

- Unusually high levels of data collection. If the value is too low, the Data Collector might be unable to flush buffered data to disk quickly enough to keep up with the activity level, which can lead to loss of in-memory data.
- Very large data collector records—for example, records with very long query strings. The Data Collector uses double-buffering, so it cannot retain in-memory records that are more than half the size of the memory buffer.

Maximum disk space, in kilobytes, allocated for this component's Data Collector table. The retention policy property DISK\_SIZE\_KB is set from this value. If set to 0, the Data Collector retains only as much component data as it can buffer in memory, as specified by *memory-buffer-size* .

#### *interval-time*

How long to retain data in the component's Data Collector table, an **[INTERVAL](#page-2364-0)**. The INTERVAL\_TIME retention policy property is set from this value. If the value is positive, it also sets the INTERVAL\_SET policy property to true.

For example, if you specify the TupleMoverEvents component and set this value to two days ('2 days'::interval), the DC\_TUPLE\_MOVER\_EVENTS Data Collector table retains records over the last 48 hours. Older Tuple Mover data is automatically dropped from this table.

Setting a component's policy's INTERVAL\_TIME property has no effect on how much data storage the Data Collector retains on disk for that component. Maximum disk storage capacity is determined by the DISK\_SIZE\_KB property. Setting the INTERVAL\_TIME property only affects how long data is retained by the component's Data Collector table. For details, see [Configuring](#page-1370-0) data retention policies .

To disable the INTERVAL\_TIME policy property, set this value to a negative integer. Doing so reverts two retention policy properties to their default settings:

- INTERVAL SET: false
- INTERVAL TIME: 0

With these two properties thus set, the component's Data Collector table retains data on all component events until it reaches its maximum limit, as set by the DISK\_SIZE\_KB retention policy property.

#### Privileges

Superuser

# Examples

```
=> SELECT SET_DATA_COLLECTOR_POLICY('ResourceAcquisitions', '1500', '25000');
---------------------------
(1 row)
```
#### See also

- [SET\\_DATA\\_COLLECTOR\\_POLICY](#page-3021-0) (using parameters)
- [Configuring](#page-1370-0) data retention policies

# <span id="page-3021-0"></span>SET\_DATA\_COLLECTOR\_POLICY (using parameters)

Updates selected retention policy properties for a specified component. [SET\\_DATA\\_COLLECTOR\\_POLICY](#page-3020-0) is another version of this function that uses positional arguments instead of named parameters.

Before you change a retention policy, you can view its current settings by querying the **[DATA\\_COLLECTOR](#page-3717-0)** table or by calling the **[GET\\_DATA\\_COLLECTOR\\_POLICY](#page-3019-0)\_function.** 

This is a meta-function. You must call meta-functions in a top-level **[SELECT](#page-3544-0)** statement.

Behavior type

## **[Volatile](#page-4022-0)**

Syntax

SET\_DATA\_COLLECTOR\_POLICY('*component*' USING PARAMETERS *param=value*[,...] )

# Arguments

# *component*

The retention policy to update.

# Query [DATA\\_COLLECTOR](#page-3717-0) to get a list of components:

#### Parameters

#### **memKB (INTEGER)**

Maximum amount of data, in kilobytes, that is buffered in memory before moving it to disk. The retention policy property MEMORY\_BUFFER\_SIZE\_KB is set from this value. This value must be positive and greater than 0.

Consider setting this parameter to a high value in the following cases:

- Unusually high levels of data collection. If the value is too low, the Data Collector might be unable to flush buffered data to disk quickly enough to keep up with the activity level, which can lead to loss of in-memory data.
- Very large data collector records—for example, records with very long query strings. The Data Collector uses double-buffering, so it cannot retain in-memory records that are more than half the size of the memory buffer.

#### **diskKB (INTEGER)**

Maximum disk space, in kilobytes, allocated for this component's Data Collector table. The retention policy property DISK SIZE KB is set from this value. If set to 0, the Data Collector retains only as much component data as it can buffer in memory, as specified by *memory-buffer-size* .

## **synchronous (BOOLEAN)**

Whether to ensure that no data is lost by performing synchronous writes. By default, if the Data Collector cannot keep up with the activity level, it can drop data buffered in memory before writing it to disk. If it is important to retain all activity records, set this parameter to true.

## **retention (INTERVAL)**

How long to retain data in the component's Data Collector table, an [INTERVAL](#page-2364-0). The INTERVAL\_TIME retention policy property is set from this value. If the value is positive, it also sets the INTERVAL\_SET policy property to true.

For example, if you specify the TupleMoverEvents component and set this value to two days ( $2$  days'::interval), the DC\_TUPLE\_MOVER\_EVENTS Data Collector table retains records over the last 48 hours. Older Tuple Mover data is automatically dropped from this table.

Setting a component's policy's INTERVAL\_TIME property has no effect on how much data storage the Data Collector retains on disk for that component. Maximum disk storage capacity is determined by the DISK\_SIZE\_KB property. Setting the INTERVAL\_TIME property only affects how long data is retained by the component's Data Collector table. For details, see [Configuring](#page-1370-0) data retention policies.

To disable the INTERVAL\_TIME policy property, set this value to a negative integer. Doing so reverts two retention policy properties to their default settings:

- INTERVAL SET: false
- INTERVAL TIME: 0

With these two properties thus set, the component's Data Collector table retains data on all component events until it reaches its maximum limit, as set by the DISK\_SIZE\_KB retention policy property.

#### Privileges

Superuser

#### Examples

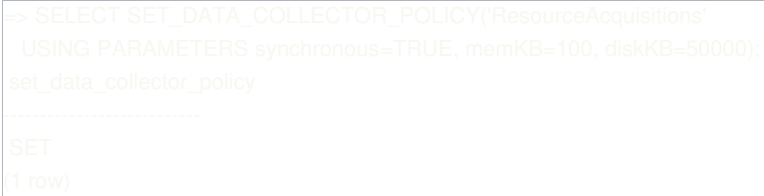

# <span id="page-3022-0"></span>SET\_DATA\_COLLECTOR\_TIME\_POLICY

Updates the INTERVAL\_TIME retention policy property for a specified component or globally. Calling this function has no effect on other properties of the same component.

You can also set the retention policy using **[SET\\_DATA\\_COLLECTOR\\_POLICY](#page-3021-0) (using parameters)**.

This is a meta-function. You must call meta-functions in a top-level **[SELECT](#page-3544-0)** statement.

Behavior type [Volatile](#page-4022-0) Syntax SET\_DATA\_COLLECTOR\_TIME\_POLICY( ['*component*',] '*interval-time*' ) Component to update. If not specified, the function updates the retention policy of all Data Collector components.

#### Query [DATA\\_COLLECTOR](#page-3717-0) to get a list of components:

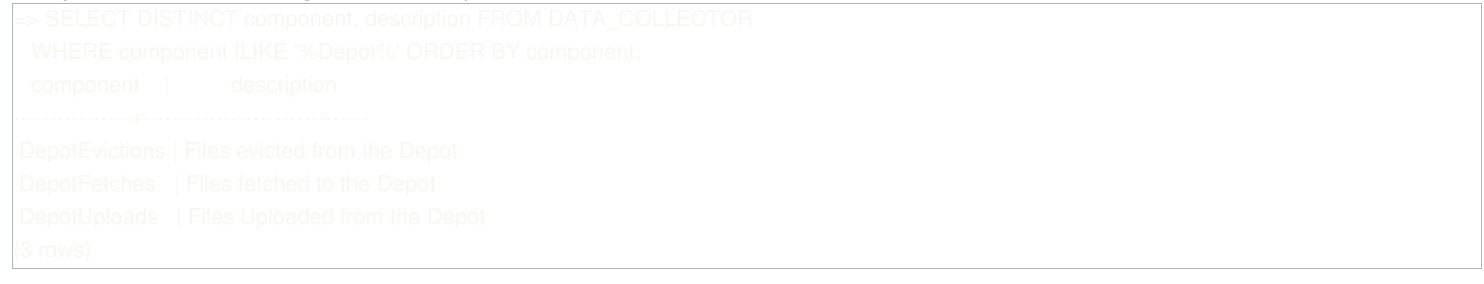

#### *interval-time*

How long to retain data in the component's Data Collector table, an **[INTERVAL](#page-2364-0)**. The INTERVAL\_TIME retention policy property is set from this value. If the value is positive, it also sets the INTERVAL\_SET policy property to true.

For example, if you specify the TupleMoverEvents component and set this value to two days ('2 days'::interval), the DC\_TUPLE\_MOVER\_EVENTS Data Collector table retains records over the last 48 hours. Older Tuple Mover data is automatically dropped from this table.

Setting a component's policy's INTERVAL\_TIME property has no effect on how much data storage the Data Collector retains on disk for that component. Maximum disk storage capacity is determined by the DISK\_SIZE\_KB property. Setting the INTERVAL\_TIME property only affects how long data is retained by the component's Data Collector table. For details, see [Configuring](#page-1370-0) data retention policies.

To disable the INTERVAL\_TIME policy property, set this value to a negative integer. Doing so reverts two retention policy properties to their default settings:

- INTERVAL SET: false
- INTERVAL TIME: 0

With these two properties thus set, the component's Data Collector table retains data on all component events until it reaches its maximum limit, as set by the DISK\_SIZE\_KB retention policy property.

Privileges

Superuser

### Examples

The following example sets a retention time for a single component. Other components are unaffected:

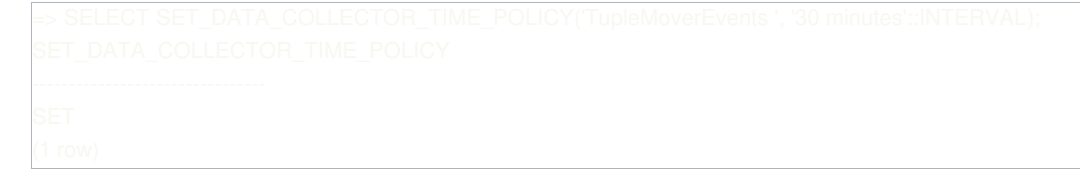

To set a retention time for all components, omit the first argument:

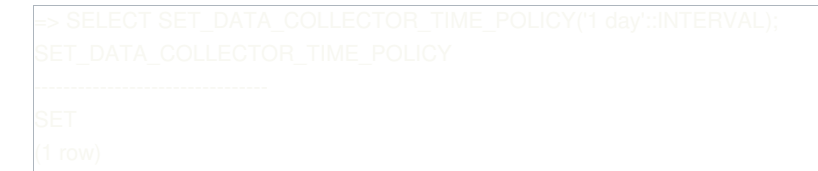

#### <span id="page-3023-0"></span>Database functions

This section contains the database management functions specific to Vertica.

In this section

- **.** CLEAR RESOURCE REJECTIONS
- COMPACT STORAGE
- $\bullet$  DO LOGROTATE LOCAL
- **[DUMP\\_LOCKTABLE](#page-3027-0)**
- DUMP PARTITION KEYS
- **[GET\\_CONFIG\\_PARAMETER](#page-3029-0)**
- **KERBEROS CONFIG CHECK**
- **MEMORY TRIM**
- [PURGE](#page-3031-0)
- [RUN\\_INDEX\\_TOOL](#page-3032-0)
- SECURITY CONFIG CHECK
- SET CONFIG PARAMETER
- SET SPREAD OPTION
- [SHUTDOWN](#page-3036-0)

## CLEAR\_RESOURCE\_REJECTIONS

Clears the content of the [RESOURCE\\_REJECTIONS](#page-3808-0) and [DISK\\_RESOURCE\\_REJECTIONS](#page-3742-0) system tables. Normally, these tables are only cleared during a node restart. This function lets you clear the tables whenever you need. For example, you might want to clear the system tables after you resolved a disk space issue that was causing disk resource rejections.

This is a meta-function. You must call meta-functions in a top-level **[SELECT](#page-3544-0)** statement.

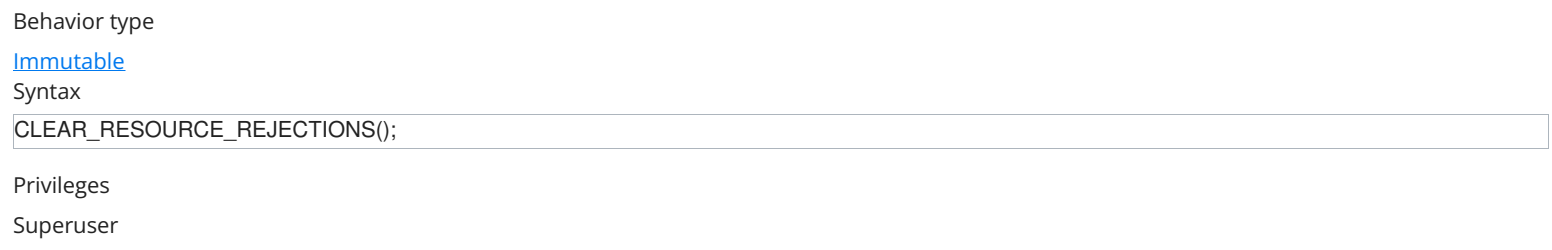

#### Examples

The following command clears the content of the RESOURCE\_REJECTIONS and DISK\_RESOURCE\_REJECTIONS system tables:

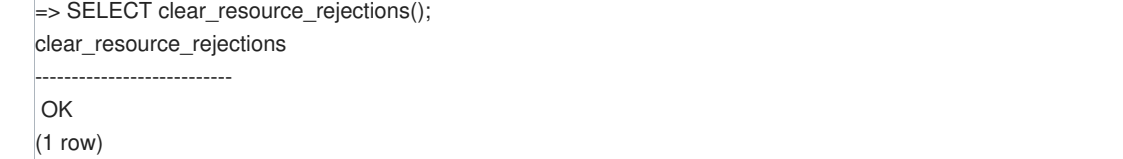

#### See also

- · DISK RESOURCE REJECTIONS
- **RESOURCE REJECTIONS**

### COMPACT\_STORAGE

Bundles existing data (.fdb) and index (.pidx) files into the .gt file format. The .gt format is enabled by default for data files created version 7.2 or later. If you upgrade a database from an earlier version, use COMPACT\_STORAGE to bundle storage files into the .gt format. Your database can continue to operate with a mix of file storage formats.

If the settings you specify for COMPACT\_STORAGE vary from the limit specified in configuration parameter MaxBundleableROSSizeKB, Vertica does not change the size of the automatically created bundles.

### **Note**

Run this function during periods of low demand.

This is a meta-function. You must call meta-functions in a top-level **[SELECT](#page-3544-0)** statement.

### Behavior type

### [Volatile](#page-4022-0)

Syntax

SELECT COMPACT\_STORAGE ('[[[*database*.]*schema*.]*object-name*]', *min-ros-filesize-kb*, '*small-or-all-files*', '*simulate*');

#### Parameters

#### **[** *database* **.]** *schema*

Database and [schema](#page-941-0). The default schema is public . If you specify a database, it must be the current database.

#### *object-name*

Specifies the table or projection to bundle. If set to an empty string, COMPACT\_STORAGE evaluates the data of all projections in the database for bundling.

#### *min-ros-filesize-kb*

Integer ≥ 1, specifies in kilobytes the minimum size of an independent ROS file. COMPACT\_STORAGE bundles storage container ROS files below this size into a single file.

### *small-or-all-files*

One of the following:

- small : Bundles only files smaller than the limit specified in *min-ros-filesize-kb*
- all : Bundles files smaller than the limit specified in *min-ros-filesize-kb* and bundles the .fdb and .pidx files for larger storage containers.

#### *simulate*

Specifies whether to simulate the storage settings and produce a report describing the impact of those settings.

- true : Produces a report on the impact of the specified bundle settings without actually bundling storage files.
- false : Performs the bundling as specified.

#### Privileges

### **[Superuser](#page-4011-0)**

Storage and performance impact

Bundling reduces the number of files in your file system by at least fifty percent and improves the performance of file-intensive operations. Improved operations include backups, restores, and mergeout.

Vertica creates small files for the following reasons:

- Tables contain hundreds of columns.
- Partition ranges are small (partition by minute).
- Local segmentation is enabled and your factor is set to a high value.

#### Examples

The following example describes the impact of bundling the table EMPLOYEES :

=> SELECT COMPACT\_STORAGE('employees', 1024,'small','true'); Task: compact\_storage

On node v\_vmart\_node0001:

Projection Name :public.employees\_b0 | selected\_storage\_containers :0 | selected\_files\_to\_compact :0 | files\_after\_compact : 0 | modified\_storage\_KB :0

#### On node v\_vmart\_node0002:

Projection Name :public.employees\_b0 |selected\_storage\_containers :1 | selected\_files\_to\_compact :6 | files\_after\_compact : 1 | modified\_storage\_KB :0

On node v\_vmart\_node0003:

Projection Name :public.employees\_b0 |selected\_storage\_containers :2 | selected files to compact :12 | files after compact : 2 | modified storage KB :0

On node v\_vmart\_node0001:

Projection Name :public.employees\_b1 | selected\_storage\_containers :2 | selected\_files\_to\_compact :12 |files\_after\_compact : 2 | modified\_storage\_KB :0

On node v\_vmart\_node0002:

Projection Name :public.employees\_b1 | selected\_storage\_containers :0 | selected\_files\_to\_compact :0 | files\_after\_compact : 0 | modified\_storage\_KB :0

On node v\_vmart\_node0003:

Projection Name :public.employees\_b1 |selected\_storage\_containers :1 | selected files to compact :6 | files after compact : 1 | modified storage KB :0

**Success** 

 $(1$  row)

## DO\_LOGROTATE\_LOCAL

Rotates logs and removes rotated logs on the current node.

If the following files exceed the specified maximum size, they are rotated:

- vertica.log
- UDxFencedProcesses.log
- MemoryReport.log
- editor.log
- dbLog

Rotated files are compressed and marked with a timestamp in the same location as the original log file: path/to/logfile.log *timestamp* .gz . For example, /scratch\_b/qa/VMart/v\_vmart\_node0001\_catalog/vertica.log is rotated to /scratch\_b/qa/VMart/v\_vmart\_node0001\_catalog/vertica.log.2023-11-08-14-09-02- 381909-05.gz .

If a log file was rotated, the previously rotated logs ( $.gz$ ) in that directory are checked against the specified maximum age. Rotated logs older than the maximum age are deleted.

To view previous rotation events, see [LOG\\_ROTATE\\_EVENTS](#page-3764-0)

This is a meta-function. You must call meta-functions in a top-level [SELECT](#page-3544-0) statement.

Behavior type

#### [Volatile](#page-4022-0)

#### Syntax

DO\_LOGROTATE\_LOCAL('[ max\_size=*log\_size*{K|M|G|T};max\_age=*log\_age*;force=*force\_value* ]')

#### Parameters

## **max\_size =** *log\_size* **{K|M|G|T}**

String, the maximum size of logs (.log ) to keep, where K is kibibytes, M is mebibytes, G is gibibytes, and T is tebibytes. This overrides the LogRotateMaxSize parameter.

**Default** : The default (not current) value of [LogRotateMaxSize](#page-2437-0)

#### **max\_age =** *log\_age*

[Interval](#page-2301-0) literal of rotated logs (.gz) to keep. This overrides the LogRotateMaxAge configuration parameter. If the unit is not specified, the unit is assumed to be days.

**Default**: The default (not current) value of **[LogRotateMaxAge](#page-2437-0)** 

#### **force=** *force\_value*

Boolean, whether to force rotation, ignoring the maximum size. You can also specify true by specifying force without the boolean value.

#### **Default** : false

Privileges

Superuser

#### Examples

To rotate logs that are larger than 1 kilobyte, and then remove rotated logs that are older than 1 day:

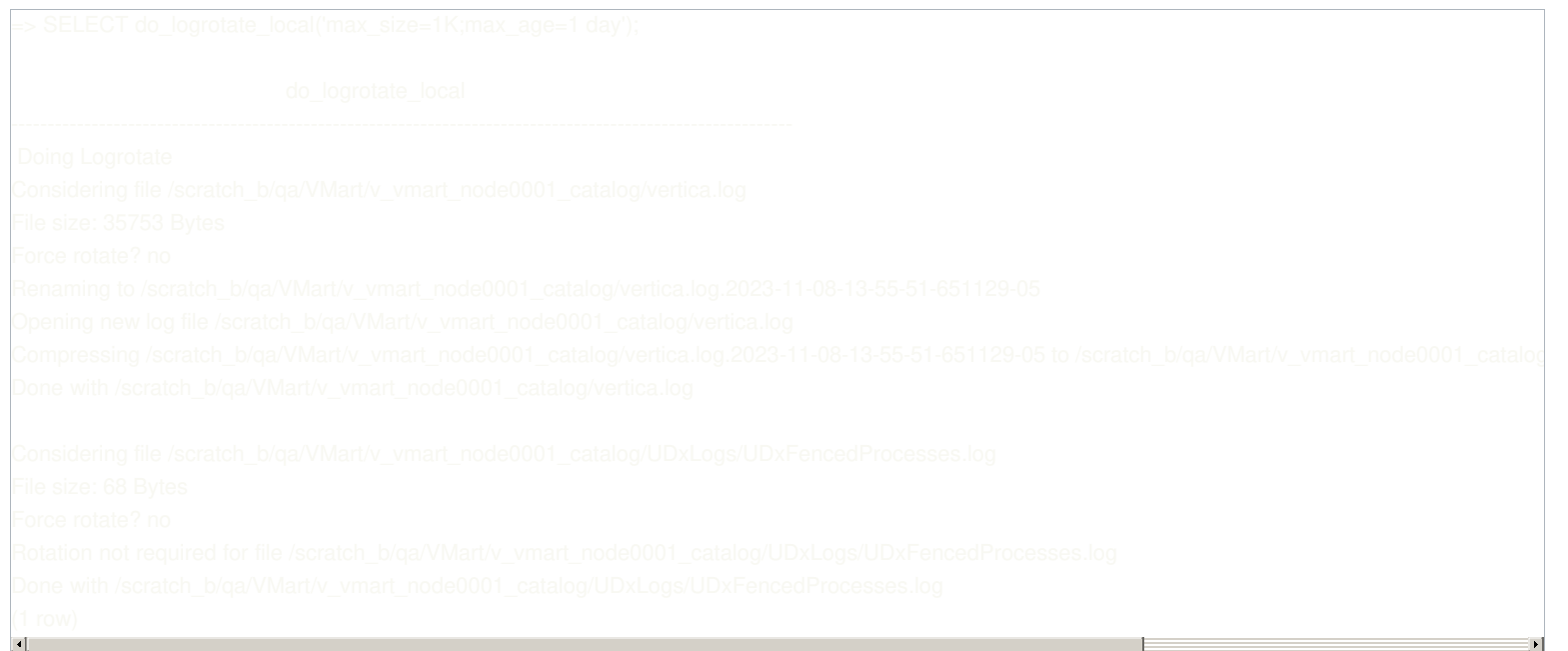

## To force rotation and then remove all logs older than 4 days (default value of [LogRotateMaxAge](#page-2437-0)):

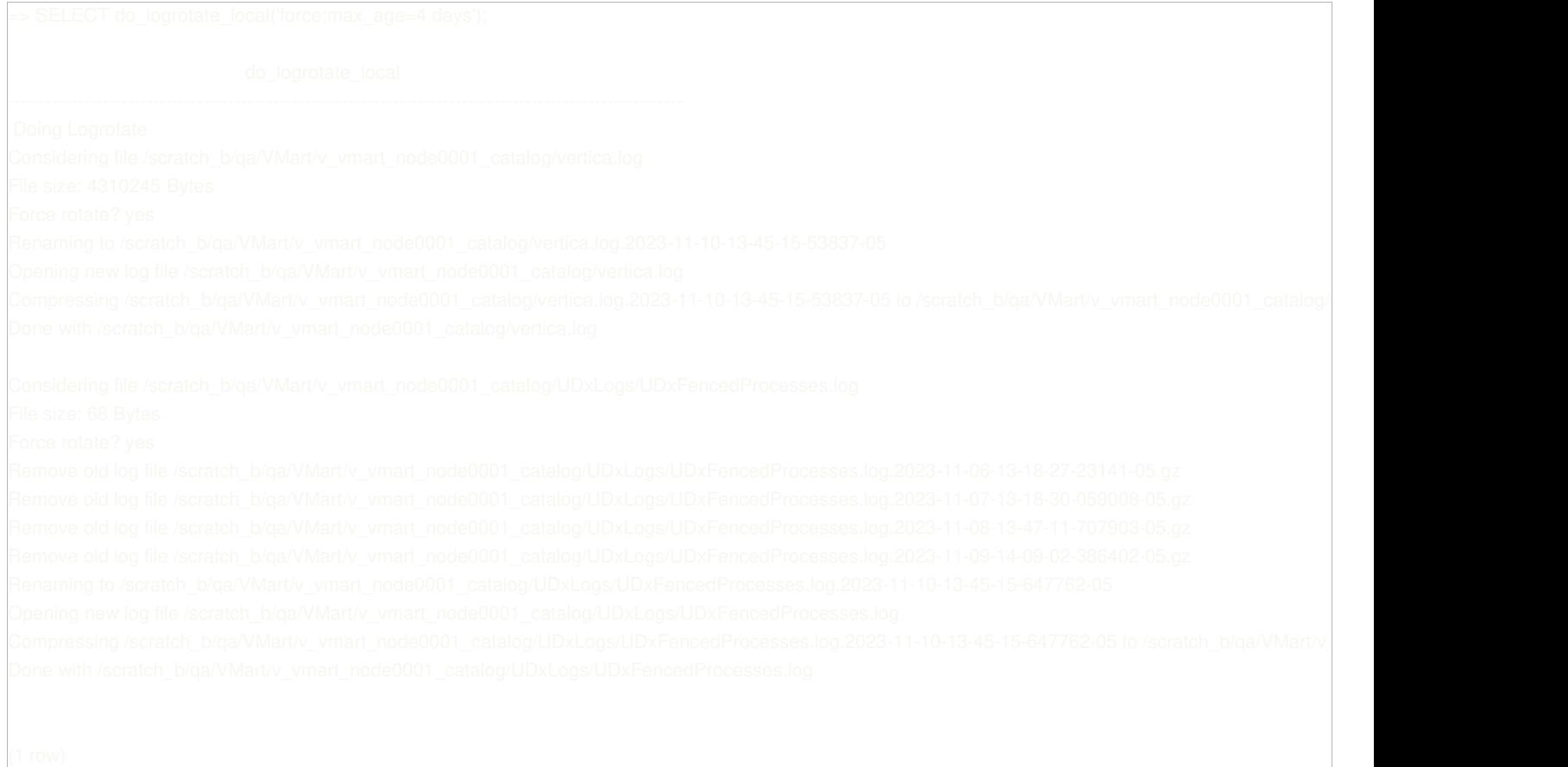

## DUMP\_LOCKTABLE

Returns information about deadlocked clients and the resources they are waiting for.

This is a meta-function. You must call meta-functions in a top-level **[SELECT](#page-3544-0)** statement.

## Behavior type

[Volatile](#page-4022-0)

Syntax

DUMP\_LOCKTABLE()

#### Privileges

None

Notes

Use DUMP\_LOCKTABLE if Vertica becomes unresponsive:

- 1. Open an additional vsql connection.
- 2. Execute the query: => SELECT DUMP\_LOCKTABLE();

The output is written to vsql. See [Monitoring](#page-1351-0) the Log Files.

You can also see who is connected using the following command:

## => SELECT \* FROM SESSIONS;

Close all sessions using the following command:

### => SELECT CLOSE\_ALL\_SESSIONS();

Close a single session using the following command:

=> SELECT CLOSE\_SESSION('session\_id');

You get the session\_id value from the [V\\_MONITOR.SESSIONS](#page-3811-0) system table.

#### See also

- [CLOSE\\_ALL\\_SESSIONS](#page-3121-0)
- [CLOSE\\_SESSION](#page-3123-0)
- [LOCKS](#page-3763-0)
- [SESSIONS](#page-3811-0)

## DUMP\_PARTITION\_KEYS

Dumps the partition keys of all projections in the system.

This is a meta-function. You must call meta-functions in a top-level **[SELECT](#page-3544-0)** statement.

#### Behavior type

[Volatile](#page-4022-0)

### Syntax

DUMP\_PARTITION\_KEYS( )

## **Note**

The [ROS](#page-4018-0) objects of partitioned tables without partition keys are ignored by the tuple mover and are not merged during automatic tuple mover operations.

#### Privileges

User must have select privileges on the table or usage privileges on the schema.

# Examples

## => SELECT DUMP\_PARTITION\_KEYS( );

Partition keys on node v\_vmart\_node0001 Projection 'states\_b0' Storage [ROS container] No of partition keys: 1 Partition keys: NH Storage [ROS container] No of partition keys: 1 Partition keys: MA Projection 'states\_b1' Storage [ROS container] No of partition keys: 1 Partition keys: VT Storage [ROS container] No of partition keys: 1 Partition keys: ME Storage [ROS container] No of partition keys: 1 Partition keys: CT

### See also

- $\bullet$  DUMP PROJECTION PARTITION KEYS
- $\bullet$  [DUMP\\_TABLE\\_PARTITION\\_KEYS](#page-3097-0)
- **[PARTITION\\_PROJECTION](#page-3099-0)**
- **PARTITION TABLE**
- **[PARTITIONS](#page-3780-0)**
- [Partitioning](#page-1143-0) tables in the Administrator's Guide

### <span id="page-3029-0"></span>**GET CONFIG PARAMETER**

Gets the value of a [configuration](#page-938-0) parameter at the specified level. If no value is set at that level, the function returns an empty row.

This is a meta-function. You must call meta-functions in a top-level **[SELECT](#page-3544-0)** statement.

#### Behavior type

[Volatile](#page-4022-0)

Syntax

GET\_CONFIG\_PARAMETER( '*parameter-name*' [, '*level*' | NULL] )

### Parameters

#### *parameter-name*

Name of the configuration parameter value to get.

#### *level*

Level at which to get *parameter-name* 's setting, one of the following string values:

- user : Current user
- session : Current session
- *node-name* : Name of database node

If *level* is omitted or set to NULL, GET\_CONFIG\_PARAMETER returns the database setting.

## Privileges

None

## Examples

Get the AnalyzeRowCountInterval parameter at the database level:

=> SELECT GET\_CONFIG\_PARAMETER ('AnalyzeRowCountInterval'); GET\_CONFIG\_PARAMETER ---------------------- 3600

## => SELECT GET\_CONFIG\_PARAMETER ('MaxSessionUDParameterSize','session'); GET\_CONFIG\_PARAMETER

---------------------- 2000

 $(1$  row)

Get the UseDepotForReads parameter at the user level:

=> SELECT GET\_CONFIG\_PARAMETER ('UseDepotForReads', 'user');

GET CONFIG PARAMETER ----------------------

1

 $(1$  row)

See also

- SET CONFIG PARAMETER
- **. [CONFIGURATION\\_PARAMETERS](#page-3712-0)**

## <span id="page-3030-0"></span>KERBEROS\_CONFIG\_CHECK

Tests the Kerberos configuration of a Vertica cluster. The function succeeds if it can kinit with both the keytab file and the current user's credential, and reports errors otherwise.

This is a meta-function. You must call meta-functions in a top-level **[SELECT](#page-3544-0)** statement.

Behavior type

# [Volatile](#page-4022-0)

Syntax

KERBEROS\_CONFIG\_CHECK( )

Parameters

This function has no parameters.

Privileges

This function does not require privileges.

Examples

The following example shows the results when the Kerberos configuration is valid.

## => SELECT KERBEROS\_CONFIG\_CHECK();

kerberos\_config\_check

---------------------------------------------------------------------------- ok: krb5 exists at [/etc/krb5.conf] ok: Vertica Keytab file is set to [/etc/vertica.keytab] ok: Vertica Keytab file exists at [/etc/vertica.keytab] [INFO] KerberosCredentialCache [/tmp/vertica\_D4/vertica450676899262134963.cc] Kerberos configuration parameters set in the database KerberosServiceName : [vertica] KerberosHostname : [data.hadoop.com] KerberosRealm : [EXAMPLE.COM] KerberosKeytabFile :[/etc/vertica.keytab] Vertica Principal: [vertica/data.hadoop.com@EXAMPLE.COM] [OK] Vertica can kinit using keytab file

[OK] User [bob] has valid client authentication for kerberos principal [bob@EXAMPLE.COM]]

 $(1$  row)

## <span id="page-3030-1"></span>MEMORY\_TRIM

Calls glibc function malloc trim() to reclaim free memory from malloc and return it to the operating system. Details on the trim operation are written to system table **[MEMORY\\_EVENTS](#page-3765-0)**.

Unless you turn off memory polling, Vertica automatically detects when glibc accumulates an excessive amount of free memory in its allocation arena. When this occurs, Vertica consolidates much of this memory and returns it to the operating system. Call this function if you disable memory polling and wish to reduce glibc-allocated memory manually.

For more information, see **Memory [trimming](#page-1311-0)**.

This is a meta-function. You must call meta-functions in a top-level **[SELECT](#page-3544-0)** statement.

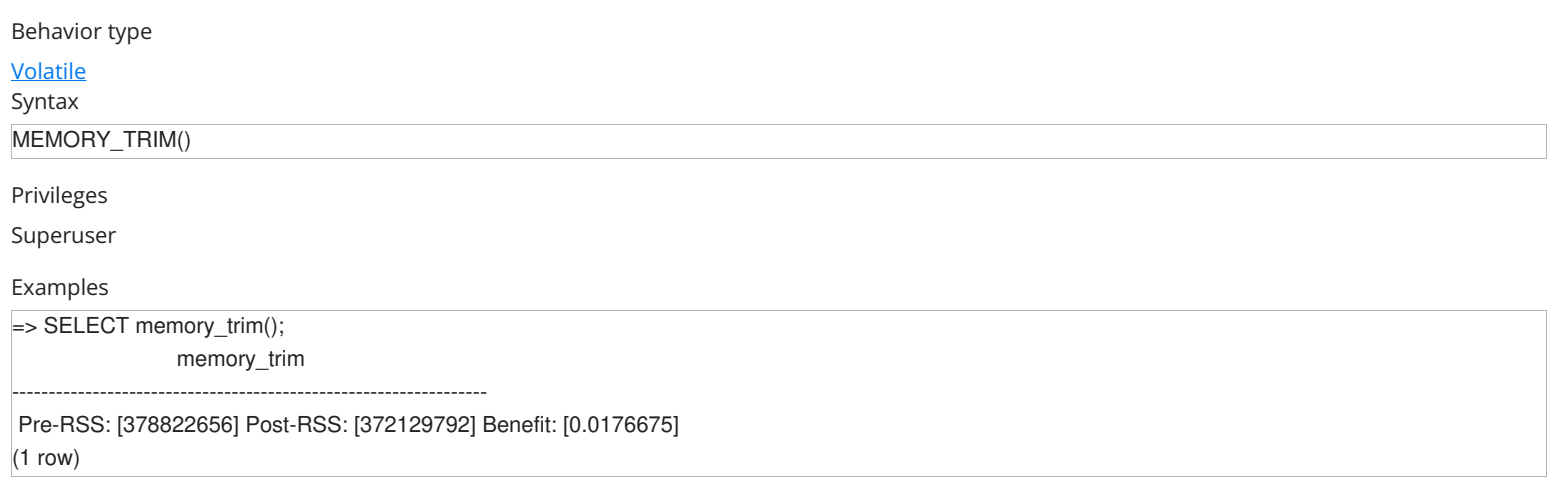

## <span id="page-3031-0"></span>PURGE

Permanently removes delete vectors from ROS storage containers so disk space can be reused. PURGE removes all historical data up to and including the **[Ancient](#page-4008-0) History Mark epoch.** 

PURGE does not delete temporary tables.

## **Caution**

PURGE can temporarily use significant disk space.

This is a meta-function. You must call meta-functions in a top-level [SELECT](#page-3544-0) statement.

Behavior type

## [Volatile](#page-4022-0)

Syntax

SELECT PURGE()

### Privileges

• Table owner

USAGE privilege on schema

Examples

After you delete data from a Vertica table, that data is marked for deletion. To see the data that is marked for deletion, query system table [DELETE\\_VECTORS](#page-3724-0).

Run PURGE to remove the delete vectors from ROS containers.

```
=> SELECT * FROM test1;
number
--------
   3
  12
  33
  87
  43
  99
(6 rows)
=> DELETE FROM test1 WHERE number > 50;
OUTPUT
 --------
   2
(1 row)
=> SELECT * FROM test1;
number
--------
  43
   3
  12
  33
(4 rows)
=> SELECT node_name, projection_name, deleted_row_count FROM DELETE_VECTORS;
 node_name | projection_name | deleted_row_count
 ------------------+-----------------+-------------------
v_vmart_node0002 | test1_b1 | 1
v_vmart_node0001 | test1_b1 | 1
v_vmart_node0001 | test1_b0 | 1
v_vmart_node0003 | test1_b0 | 1
(4 rows)
=> SELECT PURGE();
...
(Table: public.test1) (Projection: public.test1_b0)
(Table: public.test1) (Projection: public.test1_b1)
...
(4 rows)
```
After the ancient history mark (AHM) advances:

=> SELECT \* FROM DELETE\_VECTORS; (No rows)

See also

- [Purging](#page-1095-0) deleted data
- [PURGE\\_PARTITION](#page-3100-1)
- **PURGE PROJECTION**
- PURGE TABLE

### <span id="page-3032-0"></span>RUN\_INDEX\_TOOL

Runs the Index tool on a Vertica database to perform one of these tasks:

- Run a per-block cyclic redundancy check (CRC) on data storage to verify data integrity.
- Check that the sort order in ROS containers is correct.

The function writes summary information about its operation to standard output; detailed information on results is logged in vertica.log on the current node. For more about evaluating tool output, see:

- [Evaluating](#page-1047-0) CRC errors
- [Evaluating](#page-1048-0) sort order errors

You can also run the Index tool on a database that is down, from the Linux command line. For details, see CRC and sort order [check](#page-1047-1).

Use this function only under guidance from Vertica Support.

This is a meta-function. You must call meta-functions in a top-level **[SELECT](#page-3544-0)** statement.

#### Behavior type

### **[Volatile](#page-4022-0)**

## Syntax

RUN\_INDEX\_TOOL ( '*taskType*', *global*, '[*projFilter*]' [, *numThreads* ] );

#### Parameters

### *taskType*

Specifies the operation to run, one of the following:

- checkcrc : Run a cyclic redundancy check (CRC) on each block of existing data storage to check the data integrity of ROS data blocks.
- checksort : Evaluate each ROS row to determine whether it is sorted correctly. If ROS data is not sorted correctly in the projection's order, query results that rely on sorted data will be incorrect.

#### *global*

Boolean, specifies whether to run the specified task on all nodes (true), or the current one (false).

### *projFilter*

Specifies the scope of the operation:

- Empty string ( '' ): Run the check on all projections.
- A string that specifies one or more projections as follows:
	- *projection-name* : Run the check on this projection
	- *projection-prefix* \* : Run the check on all projections that begin with the string *projection-prefix* .

### *numThreads*

An unsigned (positive) or signed (negative) integer that specifies the number of threads used to run this operation:

- $n$ : Number of threads,  $\geq 1$
- *n* : Negative integer, denotes a fraction of all CPU cores as follows: *num-cores* / *n*

Thus,  $-1$  specifies all cores,  $-2$ , half the cores,  $-3$ , a third of all cores, and so on. **Default:** 1

Privileges

Superuser

Optimizing performance

You can optimize meta-function performance by setting two parameters:

- *projFilter* : Narrows the scope of the operation to one or more projections.
- *numThreads* : Specifies the number of threads used to execute the function.

### <span id="page-3033-0"></span>SECURITY\_CONFIG\_CHECK

Returns the status of various security-related parameters. Use this function to verify completeness of your TLS configuration.

This is a meta-function. You must call meta-functions in a top-level **[SELECT](#page-3544-0)** statement.

Behavior type

### **[Volatile](#page-4022-0)**

Syntax

SECURITY\_CONFIG\_CHECK( '*db-component*' )

#### Parameters

#### *db-component*

The component to check. Currently, NETWORK is the only supported component.

NETWORK : Returns the status and parameters for spread encryption, internode TLS, and client-server TLS.

#### Examples

In this example, SECURITY\_CONFIG\_CHECK shows that spread encryption and data channel TLS are disabled because EncryptSpreadComm is disabled and the data\_channel TLS Configuration is not configured.

Similarly, client-server TLS is disabled because the TLS Configuration "server" has a server certificate, but its TLSMODE is disabled. Setting TLSMODE to 'Enable' enables server mode client-server TLS. See TLS [protocol](#page-1560-0) for details.

=> SELECT SECURITY\_CONFIG\_CHECK('NETWORK'); SECURITY\_CONFIG\_CHECK ---------------------------------------------------------------------------------------------------- Spread security details: \* EncryptSpreadComm = [] Spread encryption is disabled It is NOT safe to set/change other security config parameters while spread is not encrypted! Please set EncryptSpreadComm to enable spread encryption first Data Channel security details: TLS Configuration 'data\_channel' TLSMODE is DISABLE TLS on the data channel is disabled Please set EncryptSpreadComm and configure TLS Configuration 'data\_channel' to enable TLS on the data channel Client-Server network security details: \* TLS Configuration 'server' TLSMODE is DISABLE \* TLS Configuration 'server' has a certificate set Client-Server TLS is disabled To enable Client-Server TLS set a certificate on TLS Configuration 'server' and/or set the tlsmode to 'ENABLE' or higher  $(1$  row)

#### See also

- [Internode](#page-1557-0) TLS
- **TLS** [protocol](#page-1560-0)

### <span id="page-3034-0"></span>SET\_CONFIG\_PARAMETER

Sets or clears a [configuration](#page-938-0) parameter at the specified level.

### Important

You can only use this function to set configuration parameters with string or integer values. To set configuration parameters that accept other data types, use the [appropriate](#page-938-0) ALTER statement.

This is a meta-function. You must call meta-functions in a top-level [SELECT](#page-3544-0) statement.

### Behavior type

[Volatile](#page-4022-0)

Syntax

SET\_CONFIG\_PARAMETER( '*param-name*', { *param-value* |NULL}, ['*level*'| NULL])

## Arguments

## *param-name*

Name of the **[configuration](#page-2419-0)** parameter to set.

## *param-value*

Value to set for *param-name* , either a string or integer. If a string, enclose in single quotes; if an integer, single quotes are optional.

To clear *param-name* at the specified level, set to NULL.

## *level*

Level at which to set *param-name*, one of the following string values:

- user : Current user.
- **session : Current session, overrides the database setting.**
- **node-name**: Name of database node, overrides session and database settings.

If *level* is omitted or set to NULL, *param-name* is set at the database level.

### **Note**

Some parameters require restart for the value to take effect.

#### Privileges

#### **[Superuser](#page-4011-0)**

Examples

Set the **[AnalyzeRowCountInterval](#page-0-0)** parameter to 3600 at the database level:

=> SELECT SET\_CONFIG\_PARAMETER('AnalyzeRowCountInterval',3600); SET\_CONFIG\_PARAMETER

----------------------------

### Parameter set successfully

 $(1$  row)

#### **Note**

You can achieve the same result with ALTER DATABASE:

ALTER DATABASE DEFAULT SET PARAMETER AnalyzeRowCountInterval = 3600;

Set the [MaxSessionUDParameterSize](#page-0-0) parameter to 2000 at the session level.

=> SELECT SET\_CONFIG\_PARAMETER('MaxSessionUDParameterSize',2000,'SESSION');

SET\_CONFIG\_PARAMETER

----------------------------

Parameter set successfully  $(1$  row)

#### See also

- GET CONFIG PARAMETER
- **.** [CONFIGURATION\\_PARAMETERS](#page-3712-0)

#### <span id="page-3035-0"></span>SET\_SPREAD\_OPTION

Changes [spread](#page-4020-0) daemon settings. This function is mainly used to set the timeout before spread assumes a node has gone down.

#### **Note**

Changing Spread settings with SET\_SPREAD\_OPTION has minor impact on your cluster as it pauses while the new settings are propagated across the cluster. Because of this delay, changes to the Spread timeout are not immediately visible in system table SPREAD\_STATE .

This is a meta-function. You must call meta-functions in a top-level **[SELECT](#page-3544-0)** statement.

#### Behavior type

# [Volatile](#page-4022-0)

Syntax

SET\_SPREAD\_OPTION( *option-name*, *option-value* )

## Parameters

### *option-name*

String containing the spread daemon setting to change.

Currently, this function supports only one option: TokenTimeout . This setting controls how long spread waits for a node to respond to a message before assuming it is lost. See Adjusting Spread Daemon timeouts for virtual [environments](#page-1307-0) for more information.

## *option-value*

The new setting for *option-name* .

Examples

=> SELECT SET\_SPREAD\_OPTION( 'TokenTimeout', '35000'); NOTICE 9003: Spread has been notified about the change SET\_SPREAD\_OPTION

-------------------------------------------------------- Spread option 'TokenTimeout' has been set to '35000'.

 $(1$  row)

## => SELECT \* FROM V\_MONITOR.SPREAD\_STATE;

node\_name | token\_timeout ------------------+-------------- v\_vmart\_node0001 |35000 v\_vmart\_node0002 |35000 v\_vmart\_node0003 |35000 (3 rows);

#### See also

- Adjusting Spread Daemon timeouts for virtual [environments](#page-1307-0)
- **[SPREAD\\_STATE](#page-3813-0)**

## <span id="page-3036-0"></span>SHUTDOWN

Shuts down a Vertica database. By default, the shutdown fails if any users are connected. You can check the status of the shutdown operation in the vertica.log file.

In Eon Mode, you can call [SHUTDOWN\\_WITH\\_DRAIN](#page-3064-0) to perform a graceful shutdown that drains client connections and then shuts down the database.

### **Tip**

Before calling SHUTDOWN, you can close all current user connections and prevent further connection attempts as follows:

- 1. Temporarily set configuration parameter MaxClientSessions to 0.
- 2. Call [CLOSE\\_ALL\\_SESSIONS](#page-3121-0) to close all non-dbamin connections.

This is a meta-function. You must call meta-functions in a top-level **[SELECT](#page-3544-0)** statement.

#### Behavior type

#### **[Volatile](#page-4022-0)**

### Syntax

SHUTDOWN ( [ '*false*' | '*true*' ] )

## Parameters

## *false*

Default, returns a message if users are connected and aborts the shutdown.

## *true*

Forces the database to shut down, disallowing further connections.

## Privileges

Superuser

## Examples

The following command attempts to shut down the database. Because users are connected, the command fails:

## => SELECT SHUTDOWN('false');

NOTICE: Cannot shut down while users are connected

SHUTDOWN

-----------------------------

Shutdown: aborting shutdown

 $(1$  row)

# See also

**[SESSIONS](#page-3811-0)** 

Eon Mode functions

The following functions are meant to be used in Eon Mode.

In this section

- ALTER LOCATION SIZE
- [BACKGROUND\\_DEPOT\\_WARMING](#page-3039-0)
- [CANCEL\\_DEPOT\\_WARMING](#page-3040-0)
- **. [CANCEL\\_DRAIN\\_SUBCLUSTER](#page-3041-0)**
- **. [CLEAN\\_COMMUNAL\\_STORAGE](#page-3042-0)**
- [CLEAR\\_DATA\\_DEPOT](#page-3043-0)
- CLEAR DEPOT ANTI PIN POLICY PARTITION
- [CLEAR\\_DEPOT\\_ANTI\\_PIN\\_POLICY\\_PROJECTION](#page-3045-0)
- [CLEAR\\_DEPOT\\_ANTI\\_PIN\\_POLICY\\_TABLE](#page-3045-1)
- CLEAR DEPOT PIN POLICY PARTITION
- CLEAR DEPOT PIN POLICY PROJECTION
- [CLEAR\\_DEPOT\\_PIN\\_POLICY\\_TABLE](#page-3047-0)
- [CLEAR\\_FETCH\\_QUEUE](#page-3047-1)
- DEMOTE SUBCLUSTER TO SECONDARY
- FINISH FETCHING FILES
- **[FLUSH\\_REAPER\\_QUEUE](#page-3050-1)**
- **[MIGRATE\\_ENTERPRISE\\_TO\\_EON](#page-3050-2)**
- PROMOTE SUBCLUSTER TO PRIMARY
- [REBALANCE\\_SHARDS](#page-3052-0)
- **[RESHARD\\_DATABASE](#page-3055-0)**
- **[SANDBOX\\_SUBCLUSTER](#page-3056-0)**
- **[SET\\_DEPOT\\_ANTI\\_PIN\\_POLICY\\_PARTITION](#page-3058-0)**
- **SET DEPOT ANTI PIN POLICY PROJECTION**
- **[SET\\_DEPOT\\_ANTI\\_PIN\\_POLICY\\_TABLE](#page-3059-1)**
- **[SET\\_DEPOT\\_PIN\\_POLICY\\_PARTITION](#page-3060-0)**
- **[SET\\_DEPOT\\_PIN\\_POLICY\\_PROJECTION](#page-3061-0)**
- [SET\\_DEPOT\\_PIN\\_POLICY\\_TABLE](#page-3062-0)
- **[SHUTDOWN\\_SUBCLUSTER](#page-3062-1)**
- **[SHUTDOWN\\_WITH\\_DRAIN](#page-3064-0)**
- [START\\_DRAIN\\_SUBCLUSTER](#page-3065-0)
- **[START\\_REAPING\\_FILES](#page-3066-0)**
- **. [SYNC\\_CATALOG](#page-3067-0)**
- **[UNSANDBOX\\_SUBCLUSTER](#page-3067-1)**

### <span id="page-3037-0"></span>ALTER LOCATION SIZE

Eon Mode only

Resizes the [depot](#page-4011-1) on one node, all nodes in a subcluster, or all nodes in the database.

### Important

Reducing the size of the depot is liable to increase contention over depot usage and require frequent [evictions](#page-0-0). This behavior can increase the number of queries and load operations that are routed to communal storage for processing, which can incur slower performance and increased access charges.

This is a meta-function. You must call meta-functions in a top-level **[SELECT](#page-3544-0)** statement.

#### [Immutable](#page-4013-0)

#### Syntax

#### ALTER\_LOCATION\_SIZE( '*location*', '[*target*]', '*size*')

#### Parameters

#### *location*

Specifies the location to resize, one of the following:

- **depot : Resizes the node's current depot.**
- The depot's absolute path in the Linux filesystem. If you change the depot size on multiple nodes and specify a path, the path must be identical on all affected nodes . By default, this is not the case, as the node's name is typically this path. For example, the default depot path for node 1 in the verticadb database is /vertica/data/verticadb/v\_verticadb\_node0001\_depot .

#### *target*

The node or nodes on which to change the depot, one of the following:

- Node name: Resize the specified node.
- Subcluster name: Resize depots of all nodes in the specified subcluster.
- Empty string: Resize all depots in the database.

#### *size*

Valid only if the storage location usage type is set to DEPOT, specifies the maximum amount of disk space that the depot can allocate from the storage location's file system.

You can specify *size* in two ways:

- *integer* % : Percentage of storage location disk size.
- *integer* {K|M|G|T} : Amount of storage location disk size in kilobytes, megabytes, gigabytes, or terabytes.

#### Important

The depot size cannot exceed 80 percent of the file system disk space where the depot is stored. If you specify a value that is too large, Vertica issues a warning and automatically changes the value to 80 percent of the file system size.

#### Privileges

## [Superuser](#page-4011-0)

### Examples

Increase depot size on all nodes to 80 percent of file system:

```
=> SELECT node_name, location_label, location_path, max_size, disk_percent FROM storage_locations WHERE location_usage = 'DEPOT' ORDER BY
node_name;
  node_name | location_label | location_path | max_size | disk_percent
 ------------------+-----------------+-------------------------+-------------+--------------
v_vmart_node0001 | auto-data-depot | /home/dbadmin/verticadb | 36060108800 | 70%
v_vmart_node0002 | auto-data-depot | /home/dbadmin/verticadb | 36059377664 | 70%
v_vmart_node0003 | auto-data-depot | /home/dbadmin/verticadb | 36060108800 | 70%
(3 rows)
=> SELECT alter_location_size('depot', ",'80%');
alter location size
 ---------------------
depotSize changed.
(1 row)
=> SELECT node_name, location_label, location_path, max_size, disk_percent FROM storage_locations WHERE location_usage = 'DEPOT' ORDER BY
node_name;
  node_name | location_label | location_path | max_size | disk_percent
 ------------------+-----------------+-------------------------+-------------+--------------
v_vmart_node0001 | auto-data-depot | /home/dbadmin/verticadb | 41211552768 | 80%
v_vmart_node0002 | auto-data-depot | /home/dbadmin/verticadb | 41210717184 | 80%
v_vmart_node0003 | auto-data-depot | /home/dbadmin/verticadb | 41211552768 | 80%
(3 rows)
```
Change the depot size to 75% of the filesystem size for all nodes in the analytics subcluster:

```
=> SELECT subcluster_name, subclusters.node_name, storage_locations.max_size, storage_locations.disk_percent FROM subclusters INNER JOIN
storage_locations ON subclusters.node_name = storage_locations.node_name WHERE storage_locations.location_usage='DEPOT';
 subcluster_name | node_name | max_size | disk_percent
 --------------------+----------------------+----------------------------
default_subcluster | v_verticadb_node0001 | 25264737485 | 60%
default_subcluster | v_verticadb_node0002 | 25264737485 | 60%
default_subcluster | v_verticadb_node0003 | 25264737485 | 60%
analytics | v_verticadb_node0004 |25264737485 | 60%
analytics | v_verticadb_node0005 |25264737485 | 60%
analytics | v_verticadb_node0006 |25264737485 | 60%
analytics | v_verticadb_node0007 |25264737485 | 60%
analytics | v_verticadb_node0008 |25264737485 | 60%
analytics | v verticadb node0009 | 25264737485 | 60%
(9 rows)
=> SELECT ALTER_LOCATION_SIZE('depot','analytics','75%');
ALTER_LOCATION_SIZE
---------------------
depotSize changed.
(1 row)
=> SELECT subcluster_name, subclusters.node_name, storage_locations.max_size, storage_locations.disk_percent FROM subclusters INNER JOIN
storage_locations ON subclusters.node_name = storage_locations.node_name WHERE storage_locations.location_usage='DEPOT';
 subcluster_name | node_name | max_size | disk_percent
                 --------------------+----------------------+----------------------------
default_subcluster | v_verticadb_node0001 | 25264737485 | 60%
default_subcluster | v_verticadb_node0002 | 25264737485 | 60%
default_subcluster | v_verticadb_node0003 | 25264737485 | 60%
analytics | v verticadb node0004 | 31580921856 | 75%
analytics | v verticadb node0005 | 31580921856 | 75%
analytics | v_verticadb_node0006 |31580921856 | 75%
analytics | v_verticadb_node0007 |31580921856 | 75%
```
analytics | v verticadb node0008 | 31580921856 | 75% analytics | v\_verticadb\_node0009 |31580921856 | 75%

# (9 rows) See also

<span id="page-3039-0"></span>Eon Mode [architecture](#page-67-0)

BACKGROUND\_DEPOT\_WARMING

### Eon Mode only

#### **Deprecated**

Vertica version 10.0.0 removes support for foreground depot warming. When enabled, depot warming always happens in the background. Because foreground depot warming no longer exists, this function serves no purpose and has been deprecated. Calling it has no effect.

Forces a node that is warming its depot to start processing queries while continuing to warm its depot in the background. Depot warming only occurs when a node is joining the database and is activating its subscriptions. This function only has an effect if:

- The database is running in Eon Mode.
- The node is currently warming its depot.
- The node is warming its depot from communal storage. This is the case when the UseCommunalStorageForBatchDepotWarming configuration parameter is set to the default value of 1. See Eon Mode [parameters](#page-2427-0) for more information about this parameter.

After calling this function, the node warms its depot in the background while taking part in queries.

This function has no effect on a node that is not warming its depot.

This is a meta-function. You must call meta-functions in a top-level **[SELECT](#page-3544-0)** statement.

Behavior type

#### Syntax

#### BACKGROUND\_DEPOT\_WARMING('*node-name*' [, '*subscription-name*'])

#### Arguments

#### *node-name*

The name of the node that you want to warm its depot in the background.

#### *subscription-name*

The name of a shard that the node subscribes to that you want the node to warm in the background. You can find the names of the shards a node subscribes to in the SHARD\_NAME column of the [NODE\\_SUBSCRIPTIONS](#page-3664-0) system table.

#### **Note**

When you supply the name of a specific shard subscription to warm in the background, the node may not immediately begin processing queries. It continues to warm any other shard subscriptions in the foreground if they are not yet warm. The node does not begin taking part in queries until it finishes warming the other subscriptions.

#### Return value

A message indicating that the node's warming will continue in the background.

#### Privileges

The user must be a superuser .

#### Examples

The following example demonstrates having node 6 of the verticadb database warm its depot in the background:

=> SELECT BACKGROUND\_DEPOT\_WARMING('v\_verticadb\_node0006');

BACKGROUND\_DEPOT\_WARMING

Depot warming running in background. Check monitoring tables for progress.  $(1$  row)

----------------------------------------------------------------------------

See also

- **. CANCEL DEPOT WARMING**
- **[ALTER\\_LOCATION\\_SIZE](#page-3037-0)**
- **. CANCEL DRAIN SUBCLUSTER**
- CLEAN COMMUNAL STORAGE
- **CLEAR DATA DEPOT**

#### <span id="page-3040-0"></span>CANCEL\_DEPOT\_WARMING

#### Eon Mode only

Cancels depot warming on a node. Depot warming only occurs when a node is joining the database and is activating its subscriptions. You can choose to cancel all warming on the node, or cancel the warming of a specific shard's subscription. The node finishes whatever data transfers it is currently carrying out to warm its depot and removes pending warming-related transfers from its queue. It keeps any data it has already loaded into its depot. If you cancel warming for a specific subscription, it stops warming its depot if all of its other subscriptions are warmed. If they aren't warmed, the node continues to warm those other subscriptions.

This function only has an effect if:

- The database is running in Eon Mode.
- The node is currently warming its depot.

This is a meta-function. You must call meta-functions in a top-level **[SELECT](#page-3544-0)** statement.

### Behavior type

**[Volatile](#page-4022-0)** Syntax

CANCEL\_DEPOT\_WARMING('*node-name*' [, '*subscription-name*'])

#### Arguments

### **'** *node-name* **'**

The name of the node whose depot warming you want canceled.

### **'** *subscription-name* **'**

The name of a shard that the node subscribes to that you want the node to stop warming. You can find the names of the shards a node subscribes to in the SHARD\_NAME column of the [NODE\\_SUBSCRIPTIONS](#page-3664-0) system table.

Return value

Returns a message indicating warming has been canceled.

Privileges

The user must be a superuser.

### Usage considerations

Canceling depot warming can negatively impact the performance of your queries. A node with a cold depot may have to retrieve much of its data from communal storage, which is slower than accessing the depot.

## Examples

The following demonstrates canceling the depot warming taking place on node 7:

=> SELECT CANCEL\_DEPOT\_WARMING('v\_verticadb\_node0007');

CANCEL\_DEPOT\_WARMING --------------------------

Depot warming cancelled.  $(1$  row)

See also

- · [BACKGROUND\\_DEPOT\\_WARMING](#page-3039-0)
- **[ALTER\\_LOCATION\\_SIZE](#page-3037-0)**
- **. CANCEL DRAIN SUBCLUSTER**
- **. [CLEAN\\_COMMUNAL\\_STORAGE](#page-3042-0)**
- CLEAR DATA DEPOT

<span id="page-3041-0"></span>CANCEL\_DRAIN\_SUBCLUSTER

Eon Mode only

Cancels the draining of a subcluster or subclusters. This function can cancel draining operations that were started by either [START\\_DRAIN\\_SUBCLUSTER](#page-3065-0) or the draining portion of the [SHUTDOWN\\_WITH\\_DRAIN](#page-3064-0) function. CANCEL\_DRAIN\_SUBCLUSTER marks all nodes in the designated subclusters as not draining. The previously draining nodes again accept new client connections and connections redirected from loadbalancing.

This is a meta-function. You must call meta-functions in a top-level **[SELECT](#page-3544-0)** statement.

Behavior type

## **[Volatile](#page-4022-0)**

Syntax

CANCEL\_DRAIN\_SUBCLUSTER( *'subcluster-name'* )

### Arguments

### *subcluster-name*

Name of the subcluster whose draining operation to cancel. Enter an empty string to cancel the draining operation on all subclusters.

Privileges

Superuser

## Examples

The following example demonstrates how to cancel a draining operation on a subcluster.

First, you can query the [DRAINING\\_STATUS](#page-3744-0) system table to view which subclusters are currently draining:

=> SELECT node\_name, subcluster\_name, is\_draining FROM draining\_status ORDER BY 1; node\_name | subcluster\_name | is\_draining -------------------+--------------------+------ verticadb\_node0001 | default\_subcluster | f verticadb\_node0002 | default\_subcluster | f verticadb\_node0003 | default\_subcluster | f verticadb\_node0004 | analytics | t verticadb\_node0005 | analytics | t verticadb\_node0006 | analytics | t

The following function call cancels the draining of the analytics subcluster:

```
=> SELECT CANCEL_DRAIN_SUBCLUSTER('analytics');
     CANCEL_DRAIN_SUBCLUSTER
```
Targeted subcluster: 'analytics'

--------------------------------------------------------

Action: CANCEL DRAIN

 $(1$  row)

To confirm that the subcluster is no longer draining, you can again query the **[DRAINING\\_STATUS](#page-3744-0)** system table:

=> SELECT node\_name, subcluster\_name, is\_draining FROM draining\_status ORDER BY 1; node name | subcluster name | is draining -------------------+--------------------+------ verticadb\_node0001 | default\_subcluster | f verticadb\_node0002 | default\_subcluster | f verticadb\_node0003 | default\_subcluster | f verticadb\_node0004 | analytics | f verticadb\_node0005 | analytics | f verticadb\_node0006 | analytics | f (6 rows)

See also

- Drain client [connections](#page-1102-0)
- **[START\\_DRAIN\\_SUBCLUSTER](#page-3065-0)**
- DRAINING STATUS

### <span id="page-3042-0"></span>CLEAN\_COMMUNAL\_STORAGE

Eon Mode only

Marks for deletion invalid data in communal storage, often data that leaked due to an event where Vertica cleanup mechanisms failed. Events that require calling this function include:

- Node failure
- Interrupted [migration](#page-188-0) of an Enterprise database to Eon
- Restoring objects from backup

### **Tip**

It is generally good practice to call CLEAN\_COMMUNAL\_STORAGE soon after completing an *[Enterprise-to-Eon](#page-188-0) migration*, and reviving the migrated Eon database.

This is a meta-function. You must call meta-functions in a top-level **[SELECT](#page-3544-0)** statement.

Behavior type

[Volatile](#page-4022-0) Syntax

### Parameters

### *actually-delete*

BOOLEAN, specifies whether to queue data files for deletion:

- true (default): Add files to the reaper queue and return immediately. The queued files are removed automatically by the reaper service, or can be removed manually by calling **[FLUSH\\_REAPER\\_QUEUE](#page-3050-1)**.
- false : Report information about extra files but do not queue them for deletion.

Privileges

Superuser

Examples

=> SELECT CLEAN\_COMMUNAL\_STORAGE('true') CLEAN\_COMMUNAL\_STORAGE ------------------------------------------------------------------

CLEAN COMMUNAL STORAGE Task was canceled. Total leaked files: 9265 Total size: 4236501526 Files have been queued for deletion. Check communal\_cleanup\_records for more information.  $(1$  row)

### <span id="page-3043-0"></span>CLEAR\_DATA\_DEPOT

Eon Mode only

Deletes the specified depot data. You can clear depot data of a single table or all tables, from one subcluster, a single node, or the entire database cluster. Clearing depot data can incur extra processing time for any subsequent queries that require that data and must now fetch it from communal storage. Clearing depot data has no effect on communal storage.

This is a meta-function. You must call meta-functions in a top-level **[SELECT](#page-3544-0)** statement.

Behavior type

[Volatile](#page-4022-0)

Syntax

CLEAR\_DATA\_DEPOT( [ '[*table-name*]' [, '[*target-depots*]'] ] )

## Arguments

To clear all depot data from the database cluster, call this function with no arguments.

### *table-name*

Name of the table to delete from the target depots. If you omit a table name or supply an empty string, data of all tables is deleted from the target depots.

## *target-depots*

The depots to clear, one of the following:

- *[subcluster](#page-195-0)-name* : Name of the depot subcluster, default subcluster to specify the default database subcluster .
- *node-name* :Clears depot data from the specified node. Depot data on other nodes in the same subcluster are unaffected.

This argument optionally qualifies the argument for *table-name* . If you omit this argument or supply an empty string, Vertica clears all depot data from the database cluster.

Privileges

Superuser

Examples

Clear the cached data of one table from the specified subcluster depot:

=> SELECT CLEAR\_DATA\_DEPOT('t1', 'subcluster\_1'); clear\_data\_depot ------------------ Depot cleared

 $(1$  row)

Clear all depot data that is cached on the specified subcluster:.

=> SELECT CLEAR\_DATA\_DEPOT('', 'subcluster\_1'); clear\_data\_depot ------------------ Depot cleared  $(1$  row)

Clear all depot data that is cached on the specified node:

=> select clear\_data\_depot(",'v\_vmart\_node0001'); clear\_data\_depot ------------------ Depot cleared  $(1$  row)

Clear all data of the specified table from the depots of all cluster nodes:

=> SELECT CLEAR\_DATA\_DEPOT('t1'); clear\_data\_depot ------------------

Depot cleared  $(1$  row)

Clear all depot data from the database cluster:

=> SELECT CLEAR\_DATA\_DEPOT(); clear\_data\_depot ------------------ Depot cleared  $(1$  row)

See also

<span id="page-3044-0"></span>[Managing](#page-218-0) depot caching CLEAR\_DEPOT\_ANTI\_PIN\_POLICY\_PARTITION

Eon Mode only

Removes an *anti-pinning policy* from the specified partition.

This is a meta-function. You must call meta-functions in a top-level **[SELECT](#page-3544-0)** statement.

Behavior type

[Volatile](#page-4022-0)

Syntax

CLEAR\_DEPOT\_ANTI\_PIN\_POLICY\_PARTITION( '[[*database*.]*schema*.]*object-name'*, '*min-range-value*', '*max-range-value*' [, '*subcluster*'] )

#### Arguments

## **[** *database* **.]** *schema*

Database and [schema](#page-941-0). The default schema is public . If you specify a database, it must be the current database.

### *object-name*

Table or projection with a partition anti-pinning policy to clear.

### *min-range-value* **,** *max-range-value*

Range of partition keys in *table* from which to clear an anti-pinning policy, where *min*‑*range*‑*value* must be ≤ *max*‑*range*‑*value* .To specify a single partition key, *min*‑*range*‑*value* and *max*‑*range*‑*value* must be equal.

Name of a depot [subcluster](#page-195-0), default\_subcluster to specify the default database subcluster. If this argument is omitted, all database depots are targeted.

### Privileges

Superuser

### See also

- Depot [Eviction](#page-0-0) Policies
- SET\_DEPOT\_ANTI\_PIN\_POLICY\_PARTITION

## <span id="page-3045-0"></span>CLEAR\_DEPOT\_ANTI\_PIN\_POLICY\_PROJECTION

## Eon Mode only

Removes an **anti-pinning policy** from the specified projection.

This is a meta-function. You must call meta-functions in a top-level **[SELECT](#page-3544-0)** statement.

### Behavior type

## [Volatile](#page-4022-0)

## Syntax

CLEAR\_DEPOT\_ANTI\_PIN\_POLICY\_PROJECTION( '[[*database*.]*schema*.]*projection'* [, '*subcluster*' ] )

### Arguments

### **[** *database* **.]** *schema*

Database and [schema](#page-941-0). The default schema is public . If you specify a database, it must be the current database.

### *projection*

Projection with the anti-pinning policy to clear.

### *subcluster*

Name of a depot [subcluster](#page-195-0), default subcluster to specify the default database subcluster. If this argument is omitted, all database depots are targeted.

### Privileges

Superuser

### See also

- Depot [Eviction](#page-0-0) Policies
- SET\_DEPOT\_ANTI\_PIN\_POLICY\_PROJECTION

## <span id="page-3045-1"></span>CLEAR\_DEPOT\_ANTI\_PIN\_POLICY\_TABLE

## Eon Mode only

Removes an **anti-pinning policy** from the specified table.

This is a meta-function. You must call meta-functions in a top-level **[SELECT](#page-3544-0)** statement.

### Behavior type

[Volatile](#page-4022-0)

## Syntax

CLEAR\_DEPOT\_PIN\_POLICY\_TABLE( '[[*database*.]*schema*.]*table'* [, '*subcluster*' ] )

## Arguments

## **[** *database* **.]** *schema*

Database and [schema](#page-941-0). The default schema is public . If you specify a database, it must be the current database.

## *table*

Table with the anti-pinning policy to clear.

## *subcluster*

Name of a depot [subcluster](#page-195-0), default\_subcluster to specify the default database subcluster . If this argument is omitted, all database depots are targeted.

### Privileges

Superuser

#### See also

- Depot [Eviction](#page-0-0) Policies
- SET\_DEPOT\_ANTI\_PIN\_POLICY\_TABLE

## <span id="page-3046-0"></span>CLEAR\_DEPOT\_PIN\_POLICY\_PARTITION

### Eon Mode only

Clears a depot pinning policy from the specified table or projection partitions. After the object is unpinned, it can be [evicted](#page-0-0) from the depot by any unpinned or pinned object.

This is a meta-function. You must call meta-functions in a top-level **[SELECT](#page-3544-0)** statement.

### Behavior type

### [Volatile](#page-4022-0)

#### Syntax

CLEAR\_DEPOT\_PIN\_POLICY\_PARTITION( '[[*database*.]*schema*.]*object-name*', '*min-range-value*', '*max-range-value*' [, *subcluster* ] )

#### Arguments

### **[** *database* **.]** *schema*

Database and [schema](#page-941-0). The default schema is public . If you specify a database, it must be the current database.

#### *object-name*

Table or projection with a partition pinning policy to clear.

#### *min-range-value* **,** *max-range-value*

Range of partition keys in *table* from which to clear a pinning policy, where *min*‑*range*‑*value* must be ≤ *max*‑*range*‑*value* .To specify a single partition key, *min*‑*range*‑*value* and *max*‑*range*‑*value* must be equal.

### *subcluster*

Name of a depot [subcluster](#page-195-0), default\_subcluster to specify the default database subcluster. If this argument is omitted, all database depots are targeted.

#### Privileges

Superuser

#### See also

- **Depot [Eviction](#page-0-0) Policies**
- **[SET\\_DEPOT\\_PIN\\_POLICY\\_PARTITION](#page-3060-0)**

### <span id="page-3046-1"></span>CLEAR\_DEPOT\_PIN\_POLICY\_PROJECTION

Eon Mode only

Clears a depot pinning policy from the specified projection. After the object is unpinned, it can be [evicted](#page-0-0) from the depot by any unpinned or pinned object.

This is a meta-function. You must call meta-functions in a top-level **[SELECT](#page-3544-0)** statement.

### Behavior type

### [Volatile](#page-4022-0)

Syntax

CLEAR\_DEPOT\_PIN\_POLICY\_PROJECTION( '[[*database*.]*schema*.]*projection'* [, '*subcluster*' ] )

### Parameters

## **[** *database* **.]** *schema*

Database and [schema](#page-941-0). The default schema is public . If you specify a database, it must be the current database.

### *projection*

Projection with a pinning policy to clear.

#### *subcluster*

Name of a depot [subcluster](#page-195-0), default\_subcluster to specify the default database subcluster. If this argument is omitted, all database depots are targeted.

### Privileges

Superuser

## See also

- Depot [Eviction](#page-0-0) Policies
- **.** [CLEAR\\_DEPOT\\_PIN\\_POLICY\\_PARTITION](#page-3046-0)
- **[SET\\_DEPOT\\_PIN\\_POLICY\\_TABLE](#page-3062-0)**

### <span id="page-3047-0"></span>CLEAR\_DEPOT\_PIN\_POLICY\_TABLE

### Eon Mode only

Clears a depot pinning policy from the specified table. After the object is unpinned, it can be [evicted](#page-0-0) from the depot by any unpinned or pinned object.

This is a meta-function. You must call meta-functions in a top-level [SELECT](#page-3544-0) statement.

#### Behavior type

[Volatile](#page-4022-0)

#### Syntax

CLEAR\_DEPOT\_PIN\_POLICY\_TABLE( '[[*database*.]*schema*.]*table'* [, '*subcluster*' ] )

#### Parameters

### **[** *database* **.]** *schema*

Database and [schema](#page-941-0). The default schema is public . If you specify a database, it must be the current database.

#### *table*

Table with a pinning policy to clear.

#### *subcluster*

Name of a depot [subcluster](#page-195-0), default\_subcluster to specify the default database subcluster. If this argument is omitted, all database depots are targeted.

#### Privileges

Superuser

#### See also

- Depot [Eviction](#page-0-0) Policies
- **[SET\\_DEPOT\\_PIN\\_POLICY\\_TABLE](#page-3062-0)**

## <span id="page-3047-1"></span>CLEAR\_FETCH\_QUEUE

Eon Mode only

Removes all entries or entries for a specific transaction from the queue of fetch requests of data from the communal storage. You can view the fetch queue by querying the [DEPOT\\_FETCH\\_QUEUE](#page-3729-0) system table. This function removes all of the queued requests synchronously. It returns after all the fetches have been removed from the queue.

This is a meta-function. You must call meta-functions in a top-level **[SELECT](#page-3544-0)** statement.

### Behavior type

## [Volatile](#page-4022-0)

#### Syntax

CLEAR\_FETCH\_QUEUE([*transaction\_id*])

### Parameters

*\* transaction\_id \**

The id of the transaction whose fetches will be cleared from the queue. If this value is not specified, all fetches are removed from the fetch queue.

### Examples

This example clears all of the queued fetches for all transactions.

=> SELECT CLEAR\_FETCH\_QUEUE(); CLEAR\_FETCH\_QUEUE -------------------------- Cleared the fetch queue.  $(1$  row) This example clears the fetch queue for a specific transaction. => SELECT node\_name,transaction\_id FROM depot\_fetch\_queue; node\_name | transaction\_id ----------------------+------------------ v\_verticadb\_node0001 |45035996273719510 v\_verticadb\_node0003 |45035996273719510 v\_verticadb\_node0002 |45035996273719510 v\_verticadb\_node0001 |45035996273719777 v\_verticadb\_node0003 |45035996273719777 v\_verticadb\_node0002 |45035996273719777 (6 rows) => SELECT clear\_fetch\_queue(45035996273719510); clear\_fetch\_queue -------------------------- Cleared the fetch queue. (1 row) => SELECT node\_name,transaction\_id from depot\_fetch\_queue; node\_name | transaction\_id ----------------------+------------------ v\_verticadb\_node0001 |45035996273719777 v\_verticadb\_node0003 |45035996273719777 v\_verticadb\_node0002 |45035996273719777

(3 rows)

## <span id="page-3048-0"></span>DEMOTE\_SUBCLUSTER\_TO\_SECONDARY

Eon Mode only

Converts a primary [subcluster](#page-4019-0) to a secondary subcluster.

Vertica will not allow you to demote a primary subcluster if any of the following are true:

- The subcluster contains a [critical](#page-4010-0) node.
- The subcluster is the only primary subcluster in the database. You must have at least one primary subcluster.
- The [initiator](#page-4014-0) node is a member of the subcluster you are trying to demote. You must call DEMOTE\_SUBCLUSTER\_TO\_SECONDARY from another subcluster.

Important

This function call can take a long time to complete because all the nodes in the subcluster you are promoting or demoting take a global catalog lock, write a checkpoint, and then commit. This global catalog lock can cause other database tasks to fail with errors.

Schedule calls to this function when other database activity is low.

This is a meta-function. You must call meta-functions in a top-level **[SELECT](#page-3544-0)** statement.

#### Behavior type

[Volatile](#page-4022-0)

### Syntax

DEMOTE\_SUBCLUSTER\_TO\_SECONDARY('*subcluster-name*')

#### Parameters

#### *subcluster-name*

The name of the primary subcluster to demote to a secondary subcluster.

#### Privileges

Superuser

#### Examples

The following example demotes the subcluster analytics\_cluster to a secondary subcluster:

```
=> SELECT DISTINCT subcluster_name, is_primary from subclusters;
subcluster_name | is_primary
-------------------+------------
analytics_cluster | t
load_subcluster | t
(2 rows)
=> SELECT DEMOTE_SUBCLUSTER_TO_SECONDARY('analytics_cluster');
DEMOTE_SUBCLUSTER_TO_SECONDARY
  --------------------------------
DEMOTE SUBCLUSTER TO SECONDARY
(1 row)
=> SELECT DISTINCT subcluster_name, is_primary from subclusters;
subcluster_name | is_primary
 -------------------+------------
analytics_cluster | f
load_subcluster | t
(2 rows)
```
Attempting to demote the subcluster that contains the initiator node results in an error:

```
=> SELECT node_name FROM sessions WHERE user_name = 'dbadmin'
 AND client_type = 'vsql';
   node_name
  ----------------------
v_verticadb_node0004
(1 row)
=> SELECT node_name, is_primary FROM subclusters WHERE subcluster_name = 'analytics';
   node_name | is_primary
 ----------------------+------------
v_verticadb_node0004 |t
v_verticadb_node0005 |t
v_verticadb_node0006 |t
(3 rows)
=> SELECT DEMOTE_SUBCLUSTER_TO_SECONDARY('analytics');
ERROR 9204: Cannot promote or demote subcluster including the initiator node
```
HINT: Run this command on another subcluster

#### See also

• [PROMOTE\\_SUBCLUSTER\\_TO\\_PRIMARY](#page-3051-0)

```
SHUTDOWN_SUBCLUSTER
```
- [Subclusters](#page-71-0)
- **ALTER [SUBCLUSTER](#page-3273-0)**
- **[CRITICAL\\_SUBCLUSTERS](#page-3715-0)**

## <span id="page-3050-0"></span>FINISH\_FETCHING\_FILES

Eon Mode only

Fetches to the depot all files that are queued for download from communal storage.

This is a meta-function. You must call meta-functions in a top-level [SELECT](#page-3544-0) statement.

#### Behavior type

[Volatile](#page-4022-0)

### Syntax

FINISH\_FETCHING\_FILES()

### Privileges

Superuser

Examples

Get all files queued for download:

=> SELECT FINISH\_FETCHING\_FILES();

### FINISH\_FETCHING\_FILES

---------------------------------

Finished fetching all the files  $(1$  row)

See also

# <span id="page-3050-1"></span>Eon Mode [concepts](#page-67-1)

FLUSH\_REAPER\_QUEUE

Eon Mode only

Deletes all data marked for deletion in the database. Use this function to remove all data marked for deletion before the reaper service deletes disk files.

This is a meta-function. You must call meta-functions in a top-level [SELECT](#page-3544-0) statement.

#### Behavior type

### [Volatile](#page-4022-0)

Syntax

FLUSH\_REAPER\_QUEUE( [*sync-catalog*] )

### Parameters

### *\* sync-catalog \**

Specifies to sync [metadata](#page-248-0) in the database catalog on all nodes before the function executes:

- true (default): Sync the database catalog
- false : Run without syncing.

Privileges

Superuser

Examples

Remove all files that are marked for deletion:

## => SELECT FLUSH\_REAPER\_QUEUE(); FLUSH\_REAPER\_QUEUE

-----------------------------------------------------

<span id="page-3050-2"></span>Sync'd catalog and deleted all files in the reaper queue.  $(1 row)$ 

## MIGRATE\_ENTERPRISE\_TO\_EON

Enterprise Mode only

Migrates an Enterprise database to an Eon Mode database. MIGRATE\_ENTERPRISE\_TO\_EON runs in the foreground; until it returns—either with success or an error—it blocks all operations in the same session on the source Enterprise database. If successful, MIGRATE\_ENTERPRISE\_TO\_EON returns with a list of nodes in the migrated database.

If migration is interrupted before the meta-function returns—for example, the client disconnects, or a network outage occurs—the migration returns an error. In this case, call MIGRATE\_ENTERPRISE\_TO\_EON again to restart migration. For details, see Handling [Interrupted](#page-0-0) Migration.

You can repeat migration multiple times to the same communal storage location—for example, to capture changes that occurred in the source database during the previous migration. For details, see [Repeating](#page-0-0) Migration.

This is a meta-function. You must call meta-functions in a top-level **[SELECT](#page-3544-0)** statement.

Behavior type

# [Volatile](#page-4022-0)

# Syntax

MIGRATE\_ENTERPRISE\_TO\_EON ( '*communal-storage-location*', '*depot-location*' [, *is-dry-run*] )

#### *communal-storage-location*

URI of communal storage location. For URI syntax examples for each supported schema, see File [systems](#page-2450-0) and object stores.

#### *depot-location*

Path of Eon depot location, typically: /vertica/depot

Important

Management Console requires this convention to enable access to depot data and activity.

#### *is-dry-run*

Boolean. If set to true, [MIGRATE\\_ENTERPRISE\\_TO\\_EON](#page-0-0) only checks whether the Enterprise source database complies with all migration prerequisites. If the meta-function discovers any compliance issues, it writes these to the migration error log migrate\_enterprise\_to\_eon\_error.log in the database directory.

#### **Default:** false

Privileges

Superuser

Examples

Migrate an Enterprise database to Eon Mode on AWS:

=> SELECT MIGRATE\_ENTERPRISE\_TO\_EON ('s3://verticadbbucket', '/vertica/depot'); migrate\_enterprise\_to\_eon

 $-$ 

v\_vmart\_node0001,v\_vmart\_node0002,v\_vmart\_node0003,v\_vmart\_node0004

## $(1$  row)

<span id="page-3051-0"></span>See also

Migrating an [enterprise](#page-188-0) database to Eon Mode PROMOTE\_SUBCLUSTER\_TO\_PRIMARY

Eon Mode only

Converts a secondary [subcluster](#page-4017-0) to a primary subcluster. You cannot use this function to promote the subcluster that contains the [initiator](#page-4014-0) node. You must call it while connected to a node in another subcluster.

#### Important

This function call can take a long time to complete because all the nodes in the subcluster you are promoting or demoting take a global catalog lock, write a checkpoint, and then commit. This global catalog lock can cause other database tasks to fail with errors.

Schedule calls to this function when other database activity is low.

This is a meta-function. You must call meta-functions in a top-level [SELECT](#page-3544-0) statement.

Behavior type [Volatile](#page-4022-0) Syntax PROMOTE\_SUBCLUSTER\_TO\_PRIMARY('*subcluster-name*') Parameters

### *subcluster-name*

The name of the secondary cluster to promote to a primary subcluster.

### Privileges

Superuser

Examples

The following example promotes the subcluster named analytics\_cluster to a primary cluster:

=> SELECT DISTINCT subcluster\_name, is\_primary from subclusters; subcluster\_name | is\_primary -------------------+----------- analytics\_cluster | f load\_subcluster | t

(2 rows)

=> SELECT PROMOTE\_SUBCLUSTER\_TO\_PRIMARY('analytics\_cluster'); PROMOTE\_SUBCLUSTER\_TO\_PRIMARY

-------------------------------

PROMOTE SUBCLUSTER TO PRIMARY

 $(1$  row)

=> SELECT DISTINCT subcluster\_name, is\_primary from subclusters; subcluster\_name | is\_primary

-------------------+----------- analytics\_cluster | t load subcluster | t

(2 rows)

See also

- $\bullet$  [DEMOTE\\_SUBCLUSTER\\_TO\\_SECONDARY](#page-3048-0)
- SHUTDOWN SUBCLUSTER
- [Subclusters](#page-71-0)
- ALTER [SUBCLUSTER](#page-3273-0)
- **CRITICAL SUBCLUSTERS**

### <span id="page-3052-0"></span>REBALANCE\_SHARDS

### **Eon Mode only**

Rebalances shard assignments in a subcluster or across the entire cluster in Eon Mode. If the current session ends, the operation immediately aborts. The amount of time required to rebalance shards scales in a roughly linear fashion based on the number of objects in your database.

### Important

If your database has multiple [namespaces](#page-70-0), REBALANCE\_SHARDS rebalances the shards across all namespaces.

Run REBALANCE\_SHARDS after you modify your cluster using [ALTER](#page-3251-0) NODE or when you add nodes to a subcluster.

## **Note**

Vertica rebalances shards in a subcluster automatically when you:

- Remove a node from a subcluster.
- Add a new subcluster with the admintools command db\_add\_subcluster with the -s option followed by a list of hosts.

After you rebalance shards, you will no longer be able to restore objects from a backup taken before the rebalancing. (Full backups are always possible.) After you rebalance, make another full backup so you will be able to restore objects from it in the future.

This is a meta-function. You must call meta-functions in a top-level **[SELECT](#page-3544-0)** statement.

Behavior type

## [Volatile](#page-4022-0)

Syntax

REBALANCE\_SHARDS(['*subcluster-name*'])

### Parameters

### *subcluster-name*

The name of the subcluster where shards will be rebalanced. If you do not supply this parameter, all subclusters in the database rebalance their shards.

Privileges

Superuser

Examples

The following shows that the nodes in the in the newly-added analytics\_subcluster do not yet have shard subscriptions:

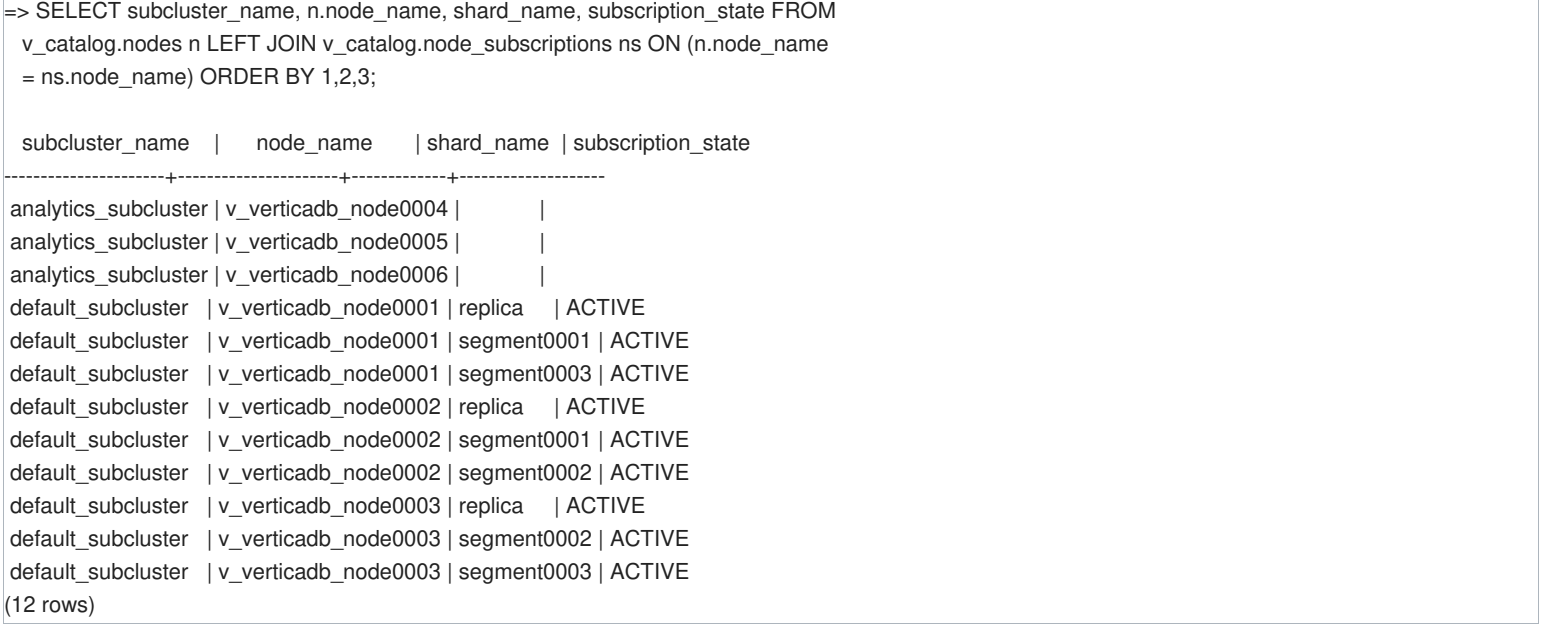

Rebalance the shards to analytics\_subcluster, then confirm the rebalance was successful by querying the NODES system table:

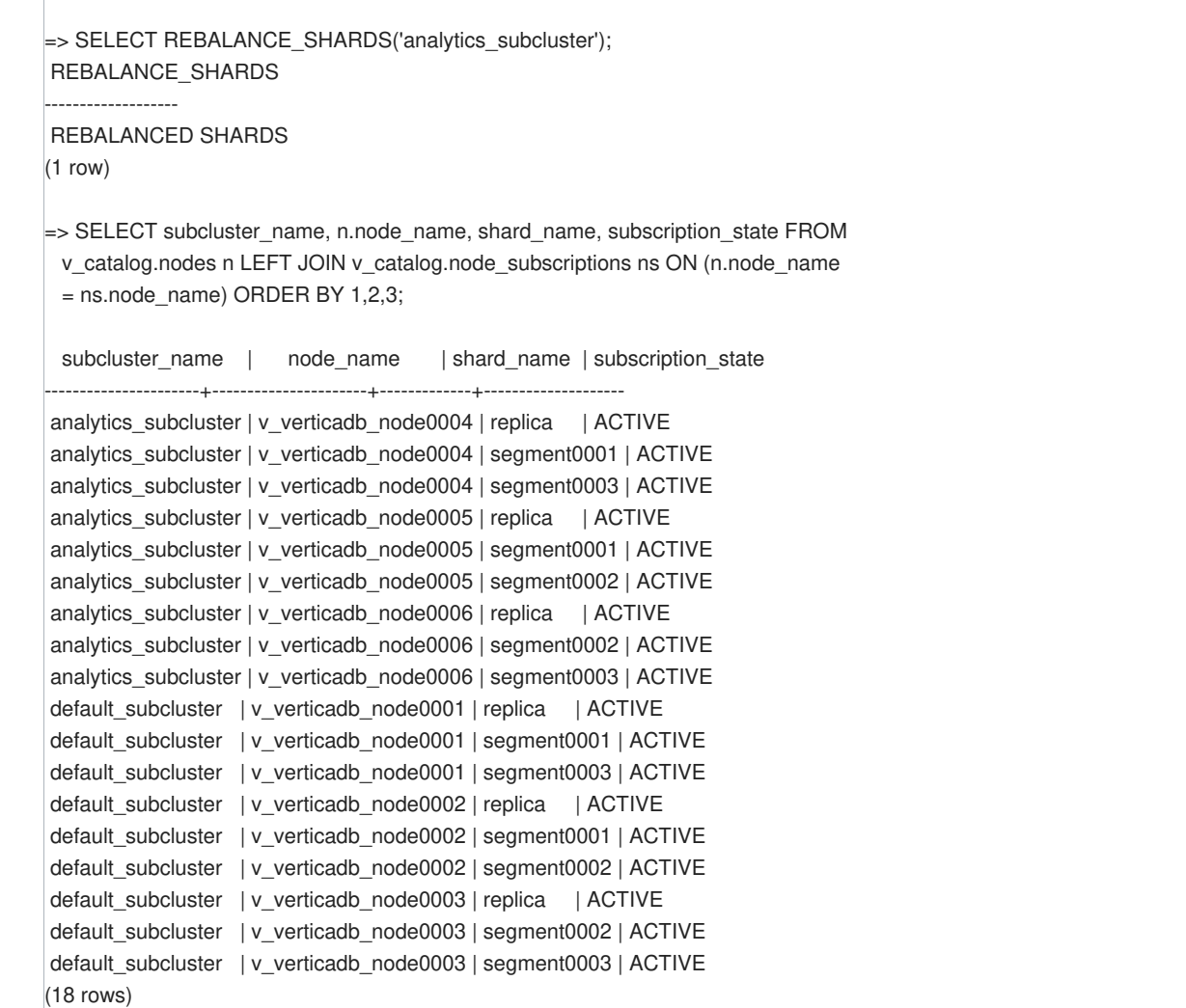

If your database has multiple namespaces, you can run the following query to confirm the rebalance was successful across all namespaces:

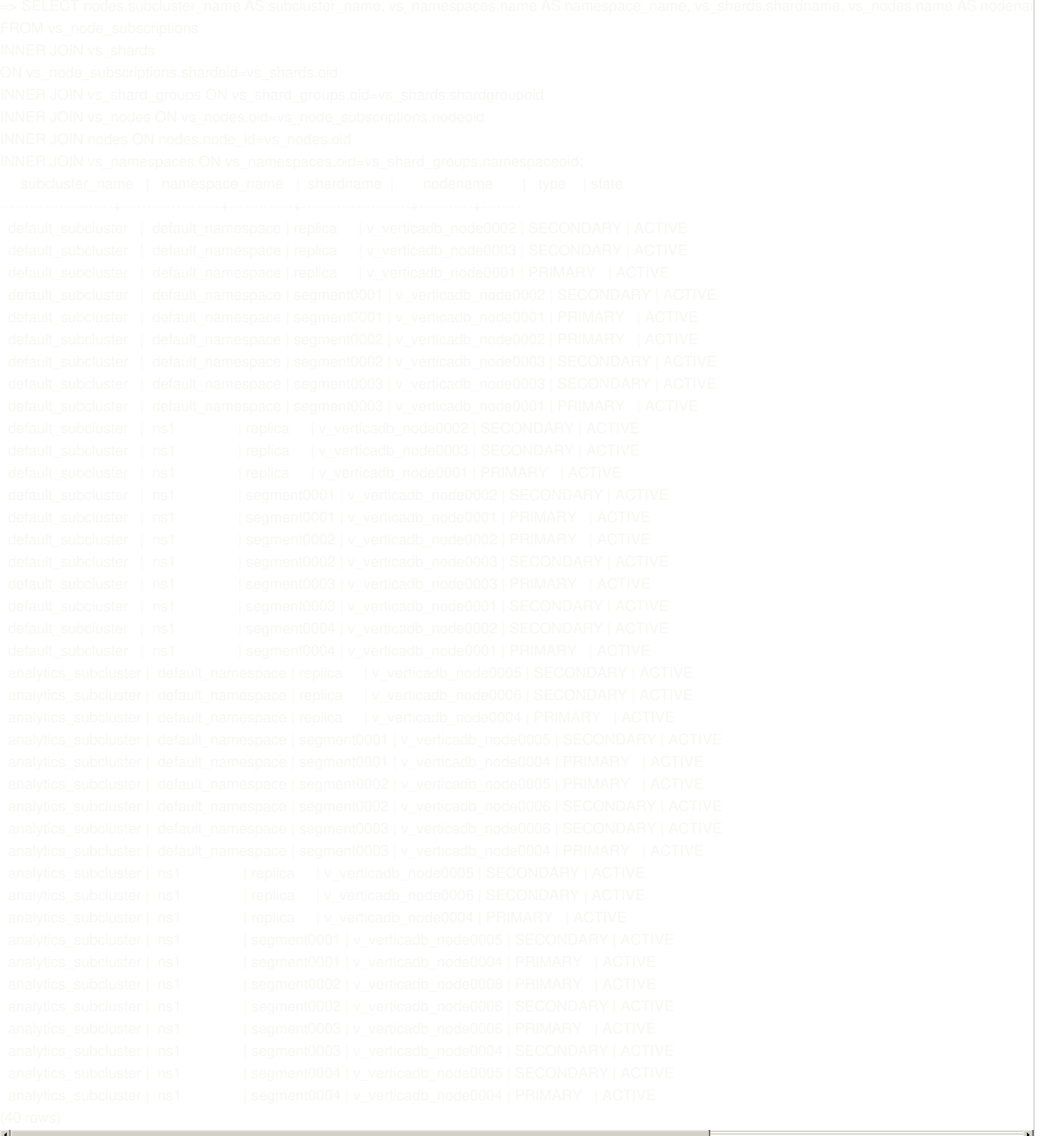

See also

• [Namespaces](#page-70-0) and shards

• Eon Mode [concepts](#page-67-1)

<span id="page-3055-0"></span>RESHARD\_DATABASE

**Eon Mode only**

Changes the number of shards in the default\_namespace. You can only change the number of shards in the default\_namespace if it is the only [namespace](#page-70-0) in your database. If your database contains any non-default namespaces, running [RESHARD\\_DATABASE](#page-3055-0) results in an error.

RESHARD\_DATABASE does not immediately affect the storage containers in communal storage. After re-sharding, the new shards still point to the existing containers. If you increase the number of shards in the namespace, multiple shards will point to the same storage containers. Eventually, the Tuple Mover (TM) mergeout tasks will realign the storage containers with the new shard segmentation bounds. If you want the TM to immediately realign storage containers, call [DO\\_TM\\_TASK](#page-3135-0) to run a 'RESHARDMERGEOUT' task.

This function requires a global [catalog](#page-1226-0) lock (GCLX) during runtime. The runtime depends on the size of your catalog. The function does not disrupt most queries. However, the global catalog lock might affect data loads and DDL statements.

#### Important

RESHARD\_DATABASE might be rolled back if you call [REBALANCE\\_SHARDS](#page-3052-0) during runtime. In some cases, rollback is caused by down nodes or nodes that fail during the re-shard process.

### Syntax

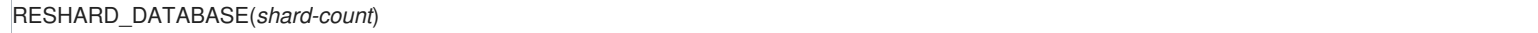

#### Arguments

#### *shard-count*

A positive integer, the number of shards in the re-sharded default\_namespace . For information about choosing a suitable *shard-count*, see [Choosing](#page-0-0) the initial node and shard counts .

Privileges

Superuser

### Examples

See Reshard the default [namespace](#page-223-0) .

#### See also

● [RESHARDING\\_EVENTS](#page-3800-0)

## <span id="page-3056-0"></span>SANDBOX\_SUBCLUSTER

Creates a sandbox for a secondary subcluster.

#### **Note**

Vertica recommends using the admintools sandbox subcluster command to create sandboxes. This command includes additional sanity checks and validates that the sandboxed nodes are UP after sandbox creation. However, you must use the SANDBOX\_SUBCLUSTER function to add additional subclusters to an existing sandbox.

If sandboxing the first subcluster in a sandbox, the nodes in the specified subcluster create a checkpoint of the catalog at function runtime. When these nodes auto-restart in the sandbox cluster, they form a primary subcluster that uses the data and catalog checkpoint from the main cluster. After the nodes successfully restart, the sandbox cluster and the main cluster are mutually isolated and can diverge.

While the nodes in the main cluster sync their metadata to */path-to-communal-storage/* metadata */db\_name* ,the nodes in the sandbox sync to */path-tocommunal-storage/* metadata */sandbox\_name* .

You can perform standard database operations and queries, such as loading data or creating new tables, in either cluster without affecting the other cluster. For example, dropping a table in the sandbox cluster does not drop the table in the main cluster, and vice versa.

Because both clusters reference the same data files, neither cluster can delete files that existed at the time of sandbox creation. However, files that are created in the sandbox can be removed. Files in the main cluster can be queued for removal, but they are not processed until all active sandboxes are removed.

You cannot nest sandboxes, but you can have more than one subcluster in a sandbox and multiple sandboxes active at the same time. To add an additional secondary subcluster to an existing sandbox, you must first call SANDBOX\_SUBCLUSTER in the sandbox cluster and then in the main cluster. For details, see Adding [subclusters](#page-235-0) to existing sandboxes.

This is a meta-function. You must call-meta-functions in a top-level [SELECT](#page-3544-0) statement. The function also requires a global catalog lock (GCLX) during runtime.

Behavior type

#### [Volatile](#page-4022-0) Syntax

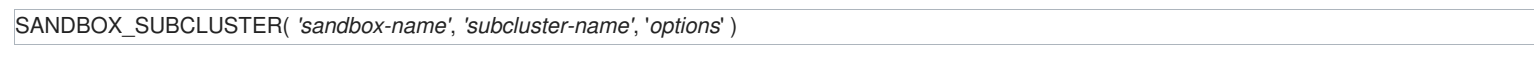

#### Arguments

#### *sandbox-name*

Name of the sandbox. The name must conform to the following rules:

- Consist of at most 30 characters, all of which must have an ASCII code between 36 and 126
- Begin with a letter
- Unique among all existing databases and sandboxes

#### *subcluster-name*

Name of the secondary subcluster to sandbox. Attempting to sandbox a primary subcluster or a subcluster that is already sandboxed results in an error. The nodes in the subcluster must all have a status of UP and provide full subscription coverage for all shards.

#### *options*

Currently, there are no options for this function.

#### Privileges

[Superuser](#page-4011-0)

Examples

The following example sandboxes the  $\frac{\text{c}02}{\text{c}02}$  secondary subcluster into a sandbox named sand:

=> SELECT SANDBOX\_SUBCLUSTER('sand', 'sc\_02', ''); SANDBOX\_SUBCLUSTER

-----------------------------------------------------------------------------------------------

Subcluster 'sc\_02' has been sandboxed to 'sand'. It is going to auto-restart and re-form.  $(1 row)$ 

If you query the [NODES](#page-3667-0) system table from the main cluster, you can see that the nodes of sc\_02 have a status of UNKNOWN and are listed as member of the sand sandbox:

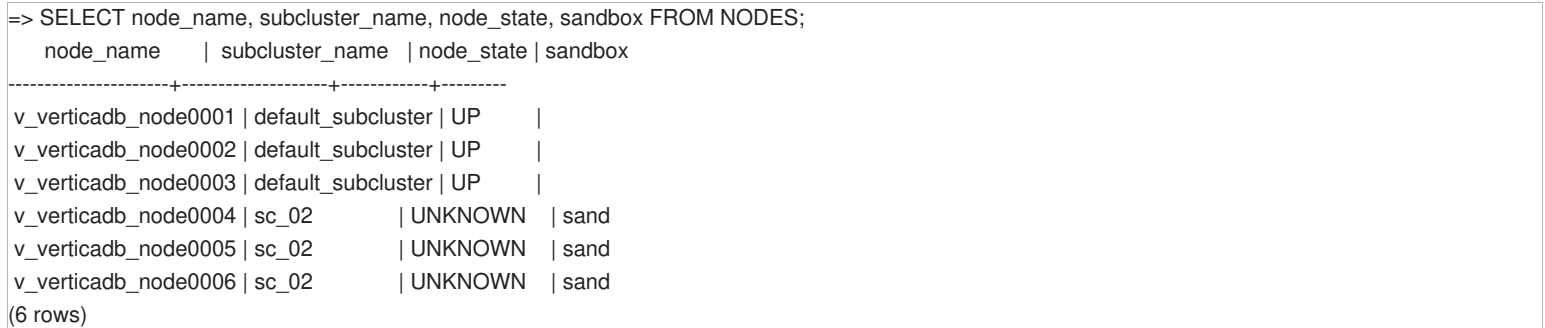

When you issue the same query on one of the sandboxed nodes, the table shows that the sandboxed nodes are UP and the nodes from the main cluster are UNKNOWN, confirming that the cluster is successfully sandboxed:

=> SELECT node\_name, subcluster\_name, node\_state, sandbox FROM NODES; node\_name | subcluster\_name | node\_state | sandbox ----------------------+--------------------+------------+-------- v\_verticadb\_node0001 | default\_subcluster | UNKNOWN v\_verticadb\_node0002 |default\_subcluster | UNKNOWN | v\_verticadb\_node0003 |default\_subcluster | UNKNOWN | v\_verticadb\_node0004 | sc\_02 | UP | sand v\_verticadb\_node0005 | sc\_02 | UP | sand v\_verticadb\_node0006 | sc\_02 | UP | sand (6 rows)

You can now perform standard database operations in either cluster without impacting the other cluster. For instance, if you create a machine learning dataset named train\_data in the sandboxed subcluster, the new table does not propagate to the main cluster:

--In the sandboxed subcluster => CREATE TABLE train\_data(time timestamp, Temperature float); CREATE TABLE => COPY train\_data FROM LOCAL 'daily-min-temperatures.csv' DELIMITER ','; Rows Loaded ------------- 3650  $(1$  row) => SELECT \* FROM train\_data LIMIT 5; time | Temperature ---------------------+------------- 1981-01-27 00:00:00 | 19.4 1981-02-20 00:00:00 | 15.7 1981-02-27 00:00:00 | 17.5 1981-03-04 00:00:00 | 16 1981-04-24 00:00:00 | 11.5 (5 rows) --In the main cluster => SELECT \* FROM train\_data LIMIT 5;

ERROR 4566: Relation "train\_data" does not exist

#### See also

- UNSANDBOX SUBCLUSTER
- Subcluster [sandboxing](#page-233-0)
- Creating [sandboxes](#page-234-0)

### <span id="page-3058-0"></span>SET\_DEPOT\_ANTI\_PIN\_POLICY\_PARTITION

Eon Mode only

Assigns the highest depot eviction priority to a partition. Among other depot-cached objects, objects with an anti-pinning policy are the most susceptible to eviction from the depot. After eviction, the object must be read directly from communal storage the next time it is needed.

If the table has another partition-level eviction policy already set on it, then Vertica [combines](#page-3060-1) the policies based on policy type.

If you alter or remove table partitioning, Vertica automatically clears all [eviction](#page-0-0) policies previously set on partitions of that table. The table's eviction policy, if any, is unaffected.

This is a meta-function. You must call meta-functions in a top-level **[SELECT](#page-3544-0)** statement.

#### Behavior type

[Volatile](#page-4022-0)

# Syntax

SET\_DEPOT\_ANTI\_PIN\_POLICY\_PARTITION (

'[[*database*.]*schema*.]*object-name*', '*min-range-value*', '*max-range-value*' [, '*subcluster*' ] )

### Arguments

## **[** *database* **.]** *schema*

Database and [schema](#page-941-0). The default schema is public . If you specify a database, it must be the current database.

## *object-name*

Target of this policy.

## *min-range-value* **,** *max-range-value*

Minimum and maximum value of partition keys in *object-name* to anti-pin, where *min*‑*range*‑*value* must be ≤ *max*‑*range*‑*value* .To specify a single partition key, *min*‑*range*‑*value* and *max*‑*range*‑*value* must be equal.

If the new policy's partition key range overlaps the range of an existing partition-level eviction policy, Vertica gives precedence to the new policy, as described in [Overlapping](#page-0-0) Policies .

Name of a depot [subcluster](#page-195-0), default\_subcluster to specify the default database subcluster . If this argument is omitted, all database depots are targeted.

### Privileges

Superuser

### See also

- [Anti-pinning](#page-0-0) policies
- CLEAR DEPOT ANTI PIN POLICY PARTITION

## <span id="page-3059-0"></span>SET\_DEPOT\_ANTI\_PIN\_POLICY\_PROJECTION

## Eon Mode only

Assigns the highest depot eviction priority to a projection. Among other depot-cached objects, objects with an anti-pinning policy are the most susceptible to eviction from the depot. After eviction, the object must be read directly from communal storage the next time it is needed.

If the projection has another eviction policy already set on it, the new policy supersedes it. This is a meta-function. You must call meta-functions in a top-level **[SELECT](#page-3544-0)** statement.

## Behavior type

[Volatile](#page-4022-0)

## Syntax

SET\_DEPOT\_ANTI\_PIN\_POLICY\_PROJECTION ('[[*database*.]*schema*.]*projection'* [, '*subcluster*' ] )

### Arguments

## **[** *database* **.]** *schema*

Database and [schema](#page-941-0). The default schema is public . If you specify a database, it must be the current database.

### *projection*

Target of this policy.

### *subcluster*

Name of a depot [subcluster](#page-195-0), default subcluster to specify the default database subcluster. If this argument is omitted, all database depots are targeted.

### Privileges

Superuser

### See also

- [Anti-pinning](#page-0-0) policies
- CLEAR DEPOT ANTI PIN POLICY PROJECTION

## <span id="page-3059-1"></span>SET\_DEPOT\_ANTI\_PIN\_POLICY\_TABLE

### Eon Mode only

Assigns the highest depot eviction priority to a table. Among other depot-cached objects, objects with an anti-pinning policy are the most susceptible to eviction from the depot. After eviction, the object must be read directly from communal storage the next time it is needed.

If the table has another eviction policy already set on it, the new policy supersedes it. This is a meta-function. You must call meta-functions in a top-level **[SELECT](#page-3544-0)** statement.

Behavior type

### [Volatile](#page-4022-0)

Syntax

SET\_DEPOT\_ANTI\_PIN\_POLICY\_TABLE ('[[*database*.]*schema*.]*table'* [, '*subcluster*' ] )

### Arguments

### **[** *database* **.]** *schema*

Database and [schema](#page-941-0). The default schema is public . If you specify a database, it must be the current database.
Target of this policy.

#### *subcluster*

Name of a depot [subcluster](#page-195-0), default subcluster to specify the default database subcluster. If this argument is omitted, all database depots are targeted.

#### Privileges

Superuser

See also

- [Anti-pinning](#page-0-0) policies
- CLEAR DEPOT ANTI PIN POLICY TABLE

### SET\_DEPOT\_PIN\_POLICY\_PARTITION

Eon Mode only

Pins the specified partitions of a table or projection to a subcluster depot, or all database depots, to reduce exposure to depot eviction.

If the table has another partition-level eviction policy already set on it, then Vertica [combines](#page-3060-0) the policies based on policy type.

If you alter or remove table partitioning, Vertica automatically clears all [eviction](#page-0-0) policies previously set on partitions of that table. The table's eviction policy, if any, is unaffected.

This is a meta-function. You must call meta-functions in a top-level [SELECT](#page-3544-0) statement.

#### Behavior type

### [Volatile](#page-4022-0)

### Syntax

SET\_DEPOT\_PIN\_POLICY\_PARTITION (

'[[*database*.]*schema*.]*object-name*', '*min-range-value*', '*max-range-value*' [, '*subcluster*' ] [, '*download*' ] )

#### Arguments

#### **[** *database* **.]** *schema*

Database and [schema](#page-941-0). The default schema is public . If you specify a database, it must be the current database.

### *object-name*

Table or projection to pin. If you specify a projection, it must store the partition keys.

### *min-range-value* **,** *max-range-value*

Minimum and maximum value of partition keys in *object-name* to pin, where *min*‑*range*‑*value* must be ≤ *max*‑*range*‑*value* .To specify a single partition key, *min*‑*range*‑*value* and *max*‑*range*‑*value* must be equal.

If the new policy's partition key range overlaps the range of an existing partition-level eviction policy, Vertica gives precedence to the new policy, as described in [Overlapping](#page-0-0) Policies below.

#### *subcluster*

Name of a depot [subcluster](#page-195-0), default\_subcluster to specify the default database subcluster. If this argument is omitted, all database depots are targeted.

#### *download*

Boolean, if true, SET\_DEPOT\_PIN\_POLICY\_PARTITION immediately queues the specified partitions for download from communal storage.

### **Default:** false

#### Privileges

Superuser

#### <span id="page-3060-0"></span>Overlapping policies

If a new partition pinning policy overlaps the partition key range of an existing eviction policy, Vertica determines how to apply the policy based on the type of the new and existing policies.

### Both policies are pinning policies

If both the new and existing policies are pining policies, then Vertica collates the two ranges. For example, if you create two partition pinning policies with key ranges of 1-3 and 2-10, Vertica creates a single policy with a key range of 1-10.

### Partition pinning policy overlaps anti-pinning policy

If the new partition pinning policy overlaps an anti-pinning policy, then Vertica issues a warning and informational message that it reassigned the range of overlapping keys from the anti-pinning policy to the new pinning policy.

For example, if you create an anti-partition pinning policy and then a pinning policy with key ranges of 1-10 and 5-20, respectively, Vertica truncates the earlier anti-pinning policy's key range:

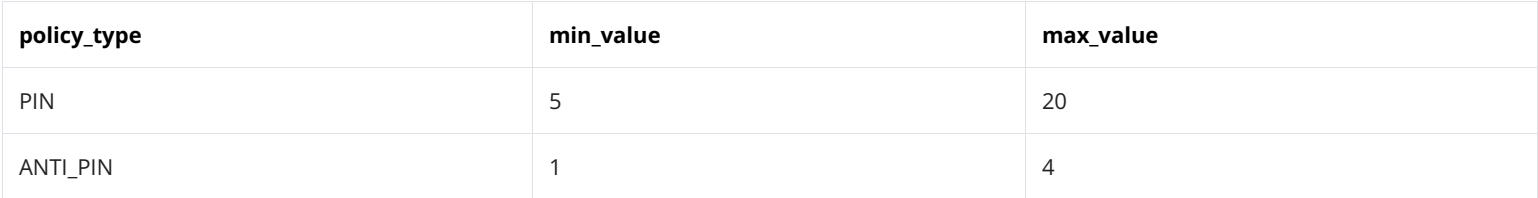

If the new pinning policy's partition range falls inside the range of an older anti-pinning policy, Vertica splits the anti-pinning policy. So, given an existing partition anti-pinning policy with a key range of 1-20, a new partition pinning policy with a key range of 5-10 splits the anti-pinning policy:

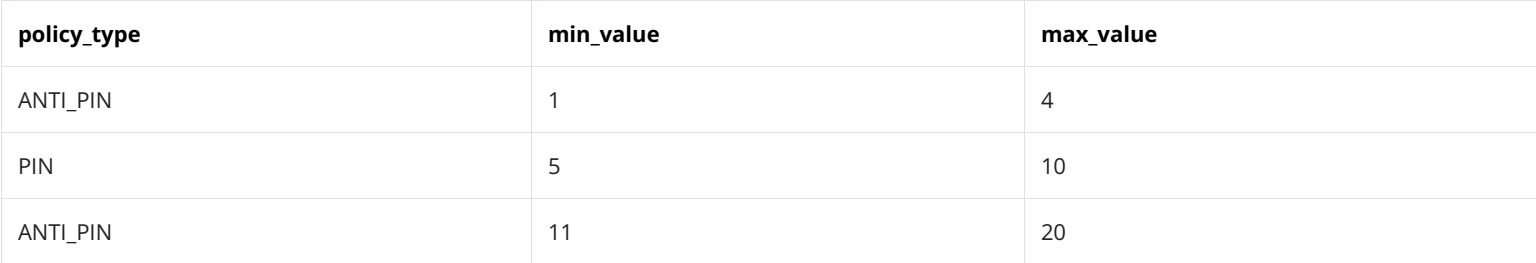

### Precedence of pinning policies

In general, partition management functions that involve two partitioned tables give precedence to the target table's pinning policy, as follows:

- [COPY\\_PARTITIONS\\_TO\\_TABLE](#page-3092-0) : Partition-level pinning is reliable if the source and target tables have pinning policies on the same partition keys. If the two tables have different pinning policies, then the partition pinning policies of the target table apply.
- MOVE PARTITIONS TO TABLE : Partition-level pinning policies of the target table apply.
- [SWAP\\_PARTITIONS\\_BETWEEN\\_TABLES](#page-3102-0) : Partition-level pinning policies of the target table apply.

For example, the following statement copies partitions from table  $t1$  to table  $t2$ :

### => SELECT COPY\_PARTITIONS\_TO\_TABLE('t1', '1', '5', 't2');

In this case, the following logic applies:

- If the two tables have different partition pinning policies, then the pinning policy of target table t2 for partition keys 1-5 applies.
- If table t2 does not exist, then Vertica creates it from table t1, and copies t1 's policy on partition keys 1-5. Subsequently, if you clear the partition pinning policy from either table, it is also cleared from the other.

### See also

- [Pinning](#page-0-0) Policies
- [CLEAR\\_DEPOT\\_PIN\\_POLICY\\_PARTITION](#page-3046-0)

### SET\_DEPOT\_PIN\_POLICY\_PROJECTION

Eon Mode only

Pins a projection to a subcluster depot, or all database depots, to reduce its exposure to depot eviction. For details on pinning policies and usage guidelines, see [Pinning](#page-0-0) Policies.

If the projection has another eviction policy already set on it, the new policy supersedes it. This is a meta-function. You must call meta-functions in a top-level **[SELECT](#page-3544-0)** statement.

Behavior type

[Volatile](#page-4022-0)

Syntax

SET\_DEPOT\_PIN\_POLICY\_PROJECTION ('[[*database*.]*schema*.]*projection'* [, '*subcluster*' ] [, *download* ] )

Arguments

Database and [schema](#page-941-0). The default schema is public . If you specify a database, it must be the current database.

### *projection*

Projection to pin.

### *subcluster*

Name of a depot [subcluster](#page-195-0), default\_subcluster to specify the default database subcluster. If this argument is omitted, all database depots are targeted.

### *download*

Boolean, if true SET\_DEPOT\_PIN\_POLICY\_PROJECTION immediately queues the specified projection for download from communal storage.

#### **Default:** false

#### Privileges

Superuser

#### See also

- [Pinning](#page-0-0) Policies
- **.** [CLEAR\\_DEPOT\\_PIN\\_POLICY\\_PROJECTION](#page-3046-1)

### SET\_DEPOT\_PIN\_POLICY\_TABLE

### Eon Mode only

Pins a table to a subcluster depot, or all database depots, to reduce its exposure to depot eviction.

If the table has another eviction policy already set on it, the new policy supersedes it. After you pin a table to a subcluster depot, you cannot subsequently pin any of its partitions and projections in that depot.

This is a meta-function. You must call meta-functions in a top-level **[SELECT](#page-3544-0)** statement.

#### Behavior type

[Volatile](#page-4022-0)

### Syntax

SET\_DEPOT\_PIN\_POLICY\_TABLE ( '[[*database*.]*schema*.]*table'* [, '*subcluster*' ] [, *download* ] )

#### Arguments

### **[** *database* **.]** *schema*

Database and [schema](#page-941-0). The default schema is public . If you specify a database, it must be the current database.

#### *table*

Table to pin.

#### *subcluster*

Name of a depot [subcluster](#page-195-0), default\_subcluster to specify the default database subcluster. If this argument is omitted, all database depots are targeted.

#### *download*

Boolean, if true, SET\_DEPOT\_PIN\_POLICY\_TABLE immediately queues the specified table for download from communal storage.

### **Default:** false

#### Privileges

Superuser

#### See also

- [Pinning](#page-0-0) Policies
- [CLEAR\\_DEPOT\\_PIN\\_POLICY\\_TABLE](#page-3047-0)

### SHUTDOWN\_SUBCLUSTER

### Eon Mode only

Shuts down a subcluster. This function shuts down the subcluster synchronously, returning when shutdown is complete with the message *Subcluster*

*shutdown* .If the subcluster is already down, the function returns with no error.

Stopping a subcluster does not warn you if there are active user sessions connected to the subcluster. This behavior is the same as stopping an individual node. Before stopping a subcluster, verify that no users are connected to it.

If you want to drain client connections before shutting down a subcluster, you can gracefully shutdown the subcluster using [SHUTDOWN\\_WITH\\_DRAIN](#page-3064-0)

#### **Caution**

.

This function does not test whether the target subcluster is critical (a subcluster whose loss would cause the database to shut down). Using this function to shut down a critical subcluster results in the database shutting down. Always verify that the subcluster you want to shut down is not critical by querying the [CRITICAL\\_SUBCLUSTERS](#page-3715-0) system table before calling this function.

This is a meta-function. You must call meta-functions in a top-level [SELECT](#page-3544-0) statement.

#### Behavior type

### **[Volatile](#page-4022-0)**

### Syntax

SHUTDOWN\_SUBCLUSTER('*subcluster-name*')

#### Arguments

#### *subcluster-name*

Name of the subcluster to shut down.

#### Privileges

Superuser

### Examples

The following example demonstrates shutting down the subcluster analytics :

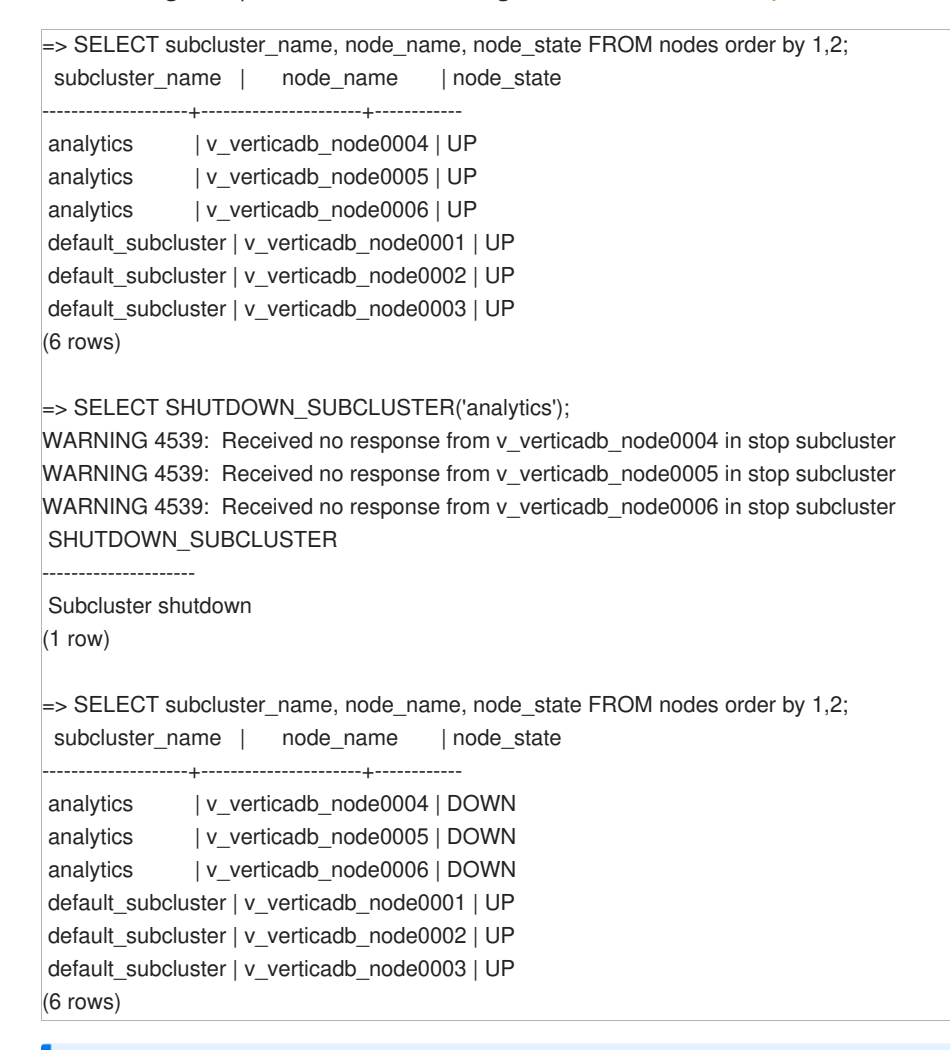

### **Note**

The "WARNING 4539" messages after calling SHUTDOWN\_SUBCLUSTER occur because the nodes are in the process of shutting down. They are expected.

#### See also

- [DEMOTE\\_SUBCLUSTER\\_TO\\_SECONDARY](#page-3048-0)
- PROMOTE SUBCLUSTER TO PRIMARY
- [Subclusters](#page-71-0)
- ALTER [SUBCLUSTER](#page-3273-0)
- **[CRITICAL\\_SUBCLUSTERS](#page-3715-0)**

### <span id="page-3064-0"></span>SHUTDOWN\_WITH\_DRAIN

Eon Mode only

Gracefully shuts down a subcluster or subclusters. The function drains client connections on the subcluster's nodes and then shuts down the subcluster. This is synchronous function that returns when the shutdown message has been sent to the subcluster.

Work from existing user sessions continues on draining nodes, but the nodes refuse new client connections and are excluded from load-balancing operations. dbadmin can still connect to draining nodes.

The nodes drain until either the existing connections complete their work and close or the user-specified timeout is reached. When one of these conditions is met, the function proceeds to shut down the subcluster.

For more information about the graceful shutdown process, see Graceful [Shutdown](#page-0-0) .

### **Caution**

This function does not test whether the target subcluster is critical (a subcluster whose loss would cause the database to shut down). Using this function to shut down a critical subcluster results in the database shutting down. Always verify that the subcluster you want to shut down is not critical by querying the [CRITICAL\\_SUBCLUSTERS](#page-3715-0) system table before calling this function.

This is a meta-function. You must call meta-functions in a top-level **[SELECT](#page-3544-0)** statement.

### Behavior type

### [Volatile](#page-4022-0)

Syntax

SHUTDOWN\_WITH\_DRAIN( *'subcluster-name'*, *timeout-seconds* )

### Arguments

### *subcluster-name*

Name of the subcluster to shutdown. Enter an empty string to shutdown all subclusters in a database.

#### *timeout-seconds*

Number of seconds to wait before forcefully closing *subcluster-name* 's client connections and shutting down. The behavior depends on the sign of *timeout-seconds* :

- Positive integer: The function waits until either the runtime reaches *timeout-seconds* or the client connections finish their work and close. As soon as one of these conditions is met, the function immediately proceeds to shut down the subcluster.
- Zero: The function immediately closes any open client connections and shuts down the subcluster.
- Negative integer: The function marks the subcluster as draining and waits indefinitely to shut down the subcluster until all active user sessions disconnect.

Privileges

Superuser

Examples

In the following example, the function marks the subcluster named analytics as draining and then shuts it down as soon as either the existing client connections close or 300 seconds pass:

=> SELECT SHUTDOWN\_WITH\_DRAIN('analytics', 120); NOTICE 0: Draining has started on subcluster (analytics) NOTICE 0: Begin shutdown of subcluster (analytics) SHUTDOWN\_WITH\_DRAIN

--------------------------------------------------------------------------------------------------------------------

Set subcluster (analytics) to draining state Waited for 3 nodes to drain Shutdown message sent to subcluster (analytics)

 $(1$  row)

You can query the DC\_DRAINING\_EVENTS table to see more information about draining and shutdown events, such as whether any user sessions were forcibly closed. This subcluster had one active user session when the shutdown began, but it closed before the timeout was reached:

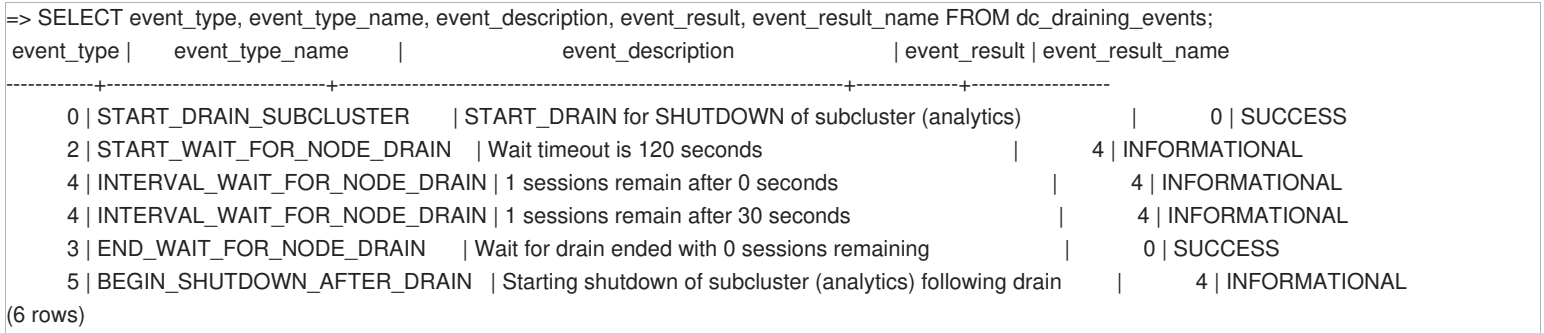

See also

- Graceful [Shutdown](#page-0-0)
- DRAINING STATUS
- **[START\\_DRAIN\\_SUBCLUSTER](#page-3065-0)**
- **[CANCEL\\_DRAIN\\_SUBCLUSTER](#page-3041-0)**

### <span id="page-3065-0"></span>START\_DRAIN\_SUBCLUSTER

### Eon Mode only

Drains a subcluster or subclusters. The function marks all nodes in the designated subcluster as draining. Work from existing user sessions continues on draining nodes, but the nodes refuse new client connections and are excluded from load balancing operations. dbadmin can still connect to draining nodes.

To drain connections on a subcluster as part of a graceful shutdown process, you can call **[S](#page-0-0)[HUTDOWN\\_WITH\\_DRAIN](#page-3064-0)**. For details, see Graceful Shutdown .

To cancel a draining operation on a subcluster, call [CANCEL\\_DRAIN\\_SUBCLUSTER](#page-3041-0). If all draining nodes in a subcluster are stopped, they are marked as not draining upon restart.

This is a meta-function. You must call meta-functions in a top-level **[SELECT](#page-3544-0)** statement.

Behavior type

### [Volatile](#page-4022-0)

Syntax

START\_DRAIN\_SUBCLUSTER( *'subcluster-name'* )

### Arguments

#### *subcluster-name*

Name of the subcluster to drain. Enter an empty string to drain all subclusters in the database.

Privileges

Superuser

### Examples

The following example demonstrates how to drain a subcluster named analytics:

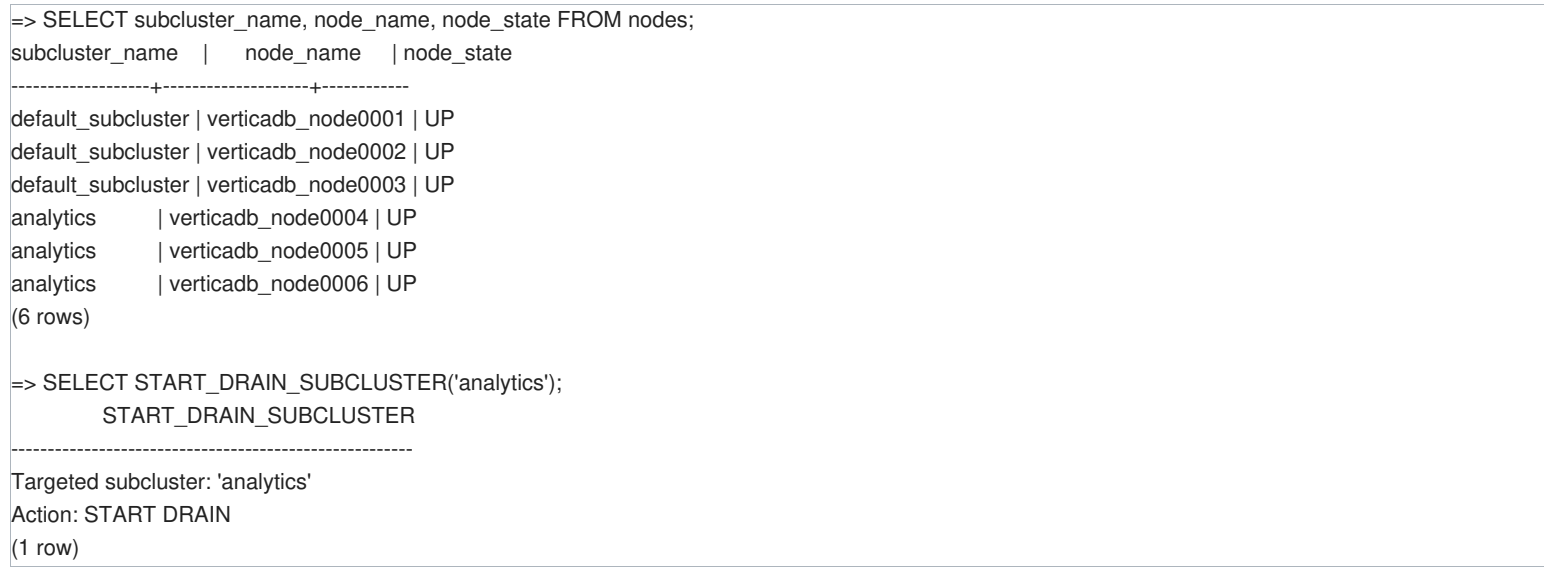

You can confirm that the subcluster is draining by querying the [DRAINING\\_STATUS](#page-3744-0) system table:

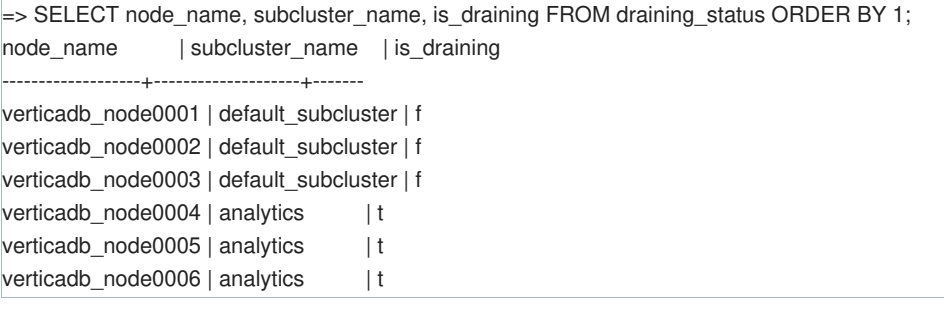

### See also

- Drain client [connections](#page-1102-0)
- **[CANCEL\\_DRAIN\\_SUBCLUSTER](#page-3041-0)**
- DRAINING STATUS

### START\_REAPING\_FILES

Eon Mode only

Starts the disk file deletion in the background as an asynchronous function. By default, this meta-function syncs the catalog before beginning deletion. Disk file deletion is handled in the foreground by **[FLUSH\\_REAPER\\_QUEUE](#page-3050-0)**.

This is a meta-function. You must call meta-functions in a top-level **[SELECT](#page-3544-0)** statement.

Behavior type

#### [Volatile](#page-4022-0)

### Syntax

### START\_REAPING\_FILES( [*sync-catalog*] )

### Parameters

### *\* sync-catalog \**

Specifies to sync [metadata](#page-248-0) in the database catalog on all nodes before the function executes:

- true (default): Sync the database catalog
- false : Run without syncing.

# Privileges

Superuser

Examples

Start the reaper service:

=> SELECT START\_REAPING\_FILES();

#### => SELECT START\_REAPING\_FILES(false);

### SYNC\_CATALOG

Eon Mode only

Synchronizes the catalog to communal storage to enable reviving the current catalog version in the case of an imminent crash. Vertica synchronizes all pending checkpoint and transaction logs to communal storage.

This is a meta-function. You must call meta-functions in a top-level **[SELECT](#page-3544-0)** statement.

#### Behavior type

[Volatile](#page-4022-0)

#### Syntax

SYNC\_CATALOG( [ '*node-name*' ] )

#### Parameters

#### *node-name*

The node to synchronize. If you omit this argument, Vertica synchronizes the catalog on all nodes.

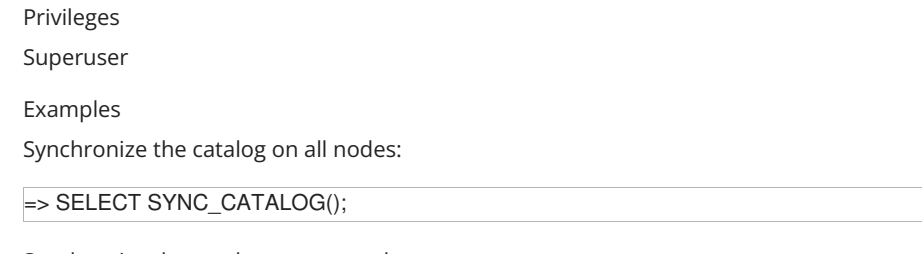

Synchronize the catalog on one node:

=> SELECT SYNC\_CATALOG( 'node001' );

### UNSANDBOX\_SUBCLUSTER

Removes a subcluster from a sandbox.

#### **Note**

Vertica recommends using the admintools unsandbox\_subcluster command to remove the sandbox's primary subcluster. This command automatically stops the sandboxed nodes, wipes the node's catalog subdirectories, and restarts the nodes. If you use the UNSANDBOX\_SUBCLUSTER function, these steps must be completed manually.

After stopping the nodes in the sandboxed subcluster, you must run this function in the main cluster from which the sandboxed subcluster was spunoff. The function changes the metadata in the main cluster that designates the specified subcluster as sandboxed, but does not restart the subcluster and rejoin it to the main cluster.

If you are unsandboxing a secondary subcluster from the sandbox, Vertica recommends that you also call the UNSANDBOX\_SUBCLUSTER function in the sandbox cluster. This makes sure that both clusters are aware of the state of the subcluster and that relevant system tables accurately reflect the subcluster's status.

To rejoin the subcluster to the main cluster and return the nodes to their normal state, you must complete the following tasks:

- 1. Wipe the catalog subdirectory from the sandboxed nodes. The main cluster provides the current catalog information on node restart.
- 2. Restart the nodes. On successful restart, the nodes should rejoin the main cluster.
- 3. If unsandboxing the last subcluster in a sandbox, remove the sandbox metadata prefix from the shared communal storage location. This helps avoid problems that might arise form reusing the same sandbox name.

### **Note**

If you upgraded the Vertica version of the sandboxed subcluster, you must downgrade the version of the subcluster before rejoining it to the main cluster.

If there are no more active sandboxes, you can run [CLEAN\\_COMMUNAL\\_STORAGE](#page-3042-0) to remove any data created in the sandbox. The main cluster can also resume processing data queued for deletion.

This is a meta-function. You must call meta-functions in a top-level [SELECT](#page-3544-0) statement.

#### Behavior type

#### [Volatile](#page-4022-0)

#### Syntax

UNSANDBOX\_SUBCLUSTER( *'subcluster-name'*, '*options*' )

#### Arguments

#### *subcluster-name*

Identifies the subcluster to unsandbox. This must be a currently sandboxed subcluster.

#### *options*

Currently, there are no options for this function.

Privileges

**[Superuser](#page-4011-0)** 

### Examples

In the following example, the function unsandboxes the sc\_02 secondary subcluster from the sand sandbox. After stopping the nodes in the subcluster, you can unsandbox the subcluster by calling the UNSANDBOX\_SUBCLUSTER function from the main cluster:

=> SELECT UNSANDBOX\_SUBCLUSTER('sc\_02', "); UNSANDBOX\_SUBCLUSTER

---------------------------------------------------------------------------------------------------------------

Subcluster 'sc\_02' has been unsandboxed. If wiped out and restarted, it should be able to rejoin the cluster.  $(1 row)$ 

To rejoin the nodes to the main cluster, you must wipe the local catalog from each of the previously sandboxed nodes—whose catalog location can be found by querying **[NODES](#page-3667-0)** —and then restart the nodes:

\$ rm -rf *paths-to-node-catalogs*

\$ admintools -t restart\_node -s *list-of-nodes* -p *password*

After the nodes restart, you can query the NODES system table to confirm that the previously sandboxed nodes are UP and are no longer a member of sand :

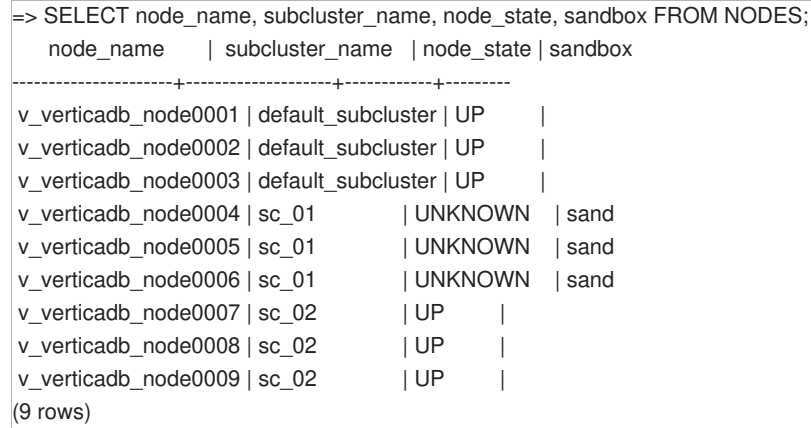

Because sc\_02 was a secondary subcluster in the sandbox, you should also call the UNSANDBOX\_SUBCLUSTER function in the sandbox cluster. This makes sure that both clusters are aware of the state of the subcluster and that relevant system tables accurately reflect the subcluster's status:

=> SELECT UNSANDBOX\_SUBCLUSTER('sc\_02', ''); UNSANDBOX\_SUBCLUSTER

-------------------------------------------------------------------------------------------------------------------

Subcluster 'sc\_02' has been unsandboxed from 'sand'. This command should be executed in the main cluster as well.  $(1$  row)

If there are no more active sandboxes, you can run the [CLEAN\\_COMMUNAL\\_STORAGE](#page-3042-0) function to remove any data created in the sandbox. You should also remove the sandbox's metadata from the shared communal storage location, which can be found at */path-to-communal-storage/* metadata */sandbox\_name* .

The following example removes the sandbox's metadata from an S3 bucket and then calls CLEAN\_COMMUNAL\_STORAGE to cleanup any data from the sandbox:

\$ aws s3 rm */path-to-communal/metadata/sandbox\_name*

=> SELECT CLEAN\_COMMUNAL\_STORAGE('true'); CLEAN\_COMMUNAL\_STORAGE

-----------------------------------------------------------------

CLEAN COMMUNAL STORAGE

Total leaked files: 143 Files have been queued for deletion. Check communal\_cleanup\_records for more information.

 $(1$  row)

See also

- **[SANDBOX\\_SUBCLUSTER](#page-3056-0)**
- Removing [sandboxes](#page-238-0)

Epoch functions

This section contains the epoch management functions specific to Vertica.

In this section

- **ADVANCE EPOCH**
- GET AHM EPOCH
- [GET\\_AHM\\_TIME](#page-3070-1)
- [GET\\_CURRENT\\_EPOCH](#page-3070-2)
- **GET LAST GOOD EPOCH**
- [MAKE\\_AHM\\_NOW](#page-3071-1)
- **[SET\\_AHM\\_EPOCH](#page-3072-0)**
- SET AHM TIME

### <span id="page-3069-0"></span>ADVANCE\_EPOCH

Manually closes the current epoch and begins a new epoch.

This is a meta-function. You must call meta-functions in a top-level **[SELECT](#page-3544-0)** statement.

### Behavior type

[Volatile](#page-4022-0)

### Syntax

ADVANCE\_EPOCH ([ *integer* ] )

### Parameters

### *integer*

Specifies the number of epochs to advance.

Privileges

Superuser

Notes

This function is primarily maintained for backward compatibility with earlier versions of Vertica.

Examples

The following command increments the epoch number by 1:

=> SELECT ADVANCE\_EPOCH(1);

### <span id="page-3070-0"></span>GET\_AHM\_EPOCH

Returns the number of the [epoch](#page-4012-0) in which the [Ancient](#page-4008-0) History Mark is located. Data deleted up to and including the AHM epoch can be purged from physical storage.

This is a meta-function. You must call meta-functions in a top-level **[SELECT](#page-3544-0)** statement.

### Behavior type

### [Volatile](#page-4022-0)

### Syntax

GET\_AHM\_EPOCH()

### **Note**

The AHM epoch is 0 (zero) by default (purge is disabled).

Privileges

None

Examples

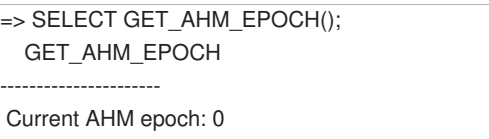

 $(1$  row)

### <span id="page-3070-1"></span>GET\_AHM\_TIME

Returns a TIMESTAMP value representing the [Ancient](#page-4008-0) History Mark. Data deleted up to and including the AHM epoch can be purged from physical storage.

This is a meta-function. You must call meta-functions in a top-level **[SELECT](#page-3544-0)** statement.

### Behavior type

[Volatile](#page-4022-0)

Syntax

### GET\_AHM\_TIME()

Privileges

None

Examples

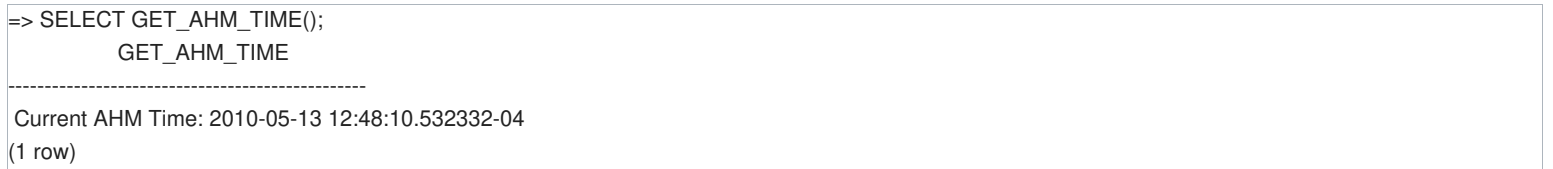

### <span id="page-3070-2"></span>GET\_CURRENT\_EPOCH

The epoch into which data (COPY, INSERT, UPDATE, and DELETE operations) is currently being written.

Returns the number of the current epoch.

This is a meta-function. You must call meta-functions in a top-level [SELECT](#page-3544-0) statement.

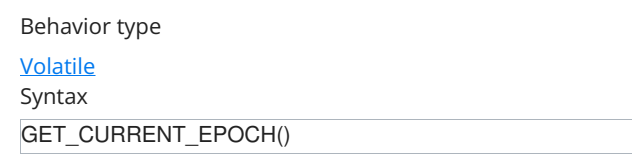

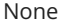

Examples

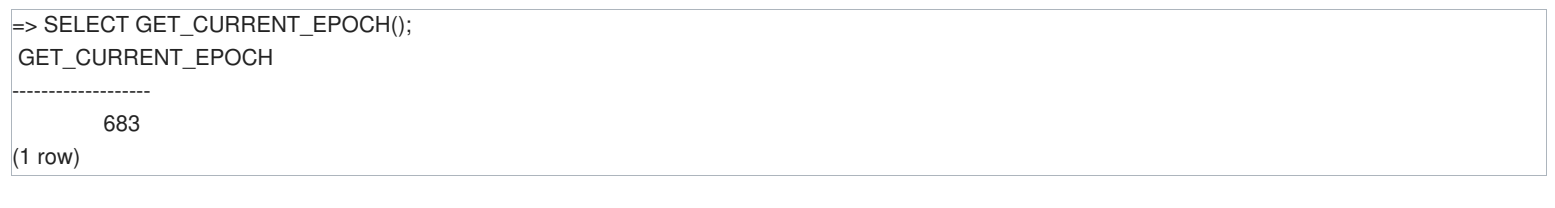

### <span id="page-3071-0"></span>GET\_LAST\_GOOD\_EPOCH

Returns the last good [epoch](#page-4014-0) number. If the database has no projections, the function returns an error.

This is a meta-function. You must call meta-functions in a top-level **[SELECT](#page-3544-0)** statement.

#### Behavior type

[Volatile](#page-4022-0)

### Syntax

GET\_LAST\_GOOD\_EPOCH()

Privileges

None

Examples

=> SELECT GET\_LAST\_GOOD\_EPOCH(); GET\_LAST\_GOOD\_EPOCH --------------------- 682

 $(1$  row)

### <span id="page-3071-1"></span>MAKE\_AHM\_NOW

Sets the **[Ancient](#page-4008-0) History Mark (AHM)** to the greatest allowable value. This lets you purge all deleted data.

### **Caution**

After running this function, you cannot query historical data that precedes the current epoch. Only database administrators should use this function.

MAKE\_AHM\_NOW performs the following operations:

- Advances the epoch.
- Sets the AHM to the last good [epoch](#page-4014-0) (LGE) at least to the epoch that is current when you execute MAKE\_AHM\_NOW .

This is a meta-function. You must call meta-functions in a top-level **[SELECT](#page-3544-0)** statement.

Behavior type

### [Volatile](#page-4022-0)

Syntax

MAKE\_AHM\_NOW ( [ *true* ] )

### Parameters

### *true*

Allows AHM to advance when one of the following conditions is true:

- One or more nodes are down.
- One projection is being refreshed from another (retentive refresh).

In both cases, you must supply this argument to MAKE\_AHM\_NOW, otherwise Vertica returns an error. If you execute MAKE\_AHM\_NOW(true) during retentive refresh, Vertica rolls back the refresh operation and advances the AHM.

### **Caution**

If the function advances AHM beyond the last good epoch of the down nodes, those nodes must recover all data from scratch.

#### Privileges

### Superuser

Setting AHM when nodes are down

If any node in the cluster is down, you must call MAKE\_AHM\_NOW with an argument of true; otherwise, the function returns an error.

### **Note**

This requirement applies only to Enterprise mode; in Eon mode, it is ignored.

In the following example, MAKE\_AHM\_NOW advances the AHM even though a node is down:

### => SELECT MAKE\_AHM\_NOW(true);

WARNING: Received no response from v\_vmartdb\_node0002 in get cluster LGE WARNING: Received no response from v\_vmartdb\_node0002 in get cluster LGE WARNING: Received no response from v\_vmartdb\_node0002 in set AHM MAKE\_AHM\_NOW ------------------------------

AHM set (New AHM Epoch: 684) (1 row)

- See also
- **[SET\\_AHM\\_EPOCH](#page-3072-0)**
- **[SET\\_AHM\\_TIME](#page-3073-0)**

#### <span id="page-3072-0"></span>SET\_AHM\_EPOCH

Sets the [Ancient](#page-4008-0) History Mark (AHM) to the specified epoch. This function allows deleted data up to and including the AHM epoch to be purged from physical storage.

SET\_AHM\_EPOCH is normally used for testing purposes. Instead, consider using [SET\\_AHM\\_TIME](#page-3073-0) which is easier to use.

This is a meta-function. You must call meta-functions in a top-level **[SELECT](#page-3544-0)** statement.

#### Behavior type

[Volatile](#page-4022-0)

Syntax

SET\_AHM\_EPOCH (*epoch,* [ *true* ] )

### Parameters

#### *epoch*

Specifies one of the following:

- The number of the epoch in which to set the AHM
- Zero (0) (the default) disables [PURGE](#page-3031-0)

### Important

The number of the specified epoch must be:

- Greater than the current AHM epoch
- Less than the current epoch

Query the **[SYSTEM](#page-3820-0)** table to view current epoch values relative to the AHM.

### *true*

Allows the AHM to advance when nodes are down.

#### **Caution**

If you advance AHM beyond the last good [epoch](#page-4014-0) of the down nodes, those nodes must recover all data from scratch.

# Privileges

Superuser

Setting AHM when nodes are down

If any node in the cluster is down, you must call SET\_AHM\_EPOCH with an argument of true; otherwise, the function returns an error.

#### **Note**

This requirement applies only to Enterprise mode; in Eon mode, it is ignored.

#### Examples

The following command sets the AHM to a specified epoch of 12:

### => SELECT SET\_AHM\_EPOCH(12);

The following command sets the AHM to a specified epoch of 2 and allows the AHM to advance despite a failed node:

=> SELECT SET\_AHM\_EPOCH(2, true);

#### See also

- MAKE AHM NOW
- **[SET\\_AHM\\_TIME](#page-3073-0)**

### <span id="page-3073-0"></span>SET\_AHM\_TIME

Sets the [Ancient](#page-4008-0) History Mark (AHM) to the epoch corresponding to the specified time on the initiator node. This function allows historical data up to and including the AHM epoch to be purged from physical storage. SET\_AHM\_TIME returns a TIMESTAMPTZ that represents the end point of the AHM epoch.

This is a meta-function. You must call meta-functions in a top-level **[SELECT](#page-3544-0)** statement.

### Behavior type

#### [Volatile](#page-4022-0)

Syntax

### SET\_AHM\_TIME (*time*, [ *true* ] )

### Parameters

### *time*

A [TIMESTAMP/TIMESTAMPTZ](#page-2380-0) value that is automatically converted to the appropriate epoch number.

#### *true*

Allows the AHM to advance when nodes are down.

#### **Caution**

If you advance AHM beyond the last good [epoch](#page-4014-0) of the down nodes, those nodes must recover all data from scratch.

#### Privileges

Superuser

Setting AHM when nodes are down

If any node in the cluster is down, you must call SET\_AHM\_TIME with an argument of true; otherwise, the function returns an error.

### **Note**

This requirement applies only to Enterprise mode; in Eon mode, it is ignored.

Epochs depend on a configured epoch advancement interval. If an epoch includes a three-minute range of time, the purge operation is accurate only to within minus three minutes of the specified timestamp:

=> SELECT SET\_AHM\_TIME('2008-02-27 18:13');

set ahm time ------------------------------------

AHM set to '2008-02-27 18:11:50-05'  $(1$  row)

### **Note**

The –05 part of the output string is a time zone value, an offset in hours from UTC (Universal Coordinated Time, traditionally known as Greenwich Mean Time, or GMT).

In the previous example, the actual AHM epoch ends at 18:11:50, roughly one minute before the specified timestamp. This is because SET\_AHM\_TIME selects the epoch that ends at or before the specified timestamp. It does not select the epoch that ends after the specified timestamp because that would purge data deleted as much as three minutes after the AHM.

For example, using only hours and minutes, suppose that epoch 9000 runs from 08:50 to 11:50 and epoch 9001 runs from 11:50 to 15:50. SET\_AHM\_TIME('11:51') chooses epoch 9000 because it ends roughly one minute before the specified timestamp.

In the next example, suppose that a node went down at 11:00:00 AM on January 1st 2017. At noon, you want to advance the AHM to 11:15:00, but the node is still down.

Suppose you try to set the AHM using this command:

### => SELECT SET\_AHM\_TIME('2017-01-01 11:15:00');

Then you will receive an error message. Vertica prevents you from moving the AHM past the point where a node went down. Vertica returns this error to prevent the AHM from advancing past the down node's last good epoch. You can force the AHM to advance by supplying the optional second parameter:

### => SELECT SET\_AHM\_TIME('2017-01-01 11:15:00', true);

However, if you force the AHM past the last good epoch, the failed node will have to recover from scratch.

See also

- [MAKE\\_AHM\\_NOW](#page-3071-1)
- **[SET\\_AHM\\_EPOCH](#page-3072-0)**
- SET [DATESTYLE](#page-3588-0)
- [TIMESTAMP/TIMESTAMPTZ](#page-2380-0)

LDAP link functions

This section contains the functions associated with the Vertica [LDAP](#page-1570-0) Link service.

In this section

- **. [LDAP\\_LINK\\_DRYRUN\\_CONNECT](#page-3074-0)**
- [LDAP\\_LINK\\_DRYRUN\\_SEARCH](#page-3075-0)
- **. [LDAP\\_LINK\\_DRYRUN\\_SYNC](#page-3076-0)**
- [LDAP\\_LINK\\_SYNC\\_CANCEL](#page-3078-0)
- **.** LDAP LINK SYNC START

# <span id="page-3074-0"></span>LDAP\_LINK\_DRYRUN\_CONNECT

Takes a set of LDAP Link connection [parameters](#page-1575-0) as arguments and begins a dry run connection between the LDAP server and Vertica.

By providing an empty string for the LDAPLinkBindPswd argument, you can also perform an [anonymous](#page-1543-0) bind if your LDAP server allows unauthenticated binds.

The dryrun and LDAP\_LINK\_SYNC\_START functions must be run from the clerk node. To determine the clerk node, query [NODE\\_RESOURCES](#page-3773-0) :

This is a meta-function. You must call meta-functions in a top-level **[SELECT](#page-3544-0)** statement.

### Behavior type

[Volatile](#page-4022-0)

Syntax

LDAP\_LINK\_DRYRUN\_CONNECT (

'*LDAPLinkURL*', '*LDAPLinkBindDN*',

'*LDAPLinkBindPswd*'

Privileges

)

Superuser

Examples

This tests the connection to an LDAP server at  $\frac{1}{\text{day}}$ ://example.dc.com with the DN CN=amir,OU=QA,DC=dc,DC=com.

=> SELECT LDAP\_LINK\_DRYRUN\_CONNECT('ldap://example.dc.com','CN=amir,OU=QA,DC=dc,DC=com','password');

ldap\_link\_dryrun\_connect

---------------------------------------------------------------------------------

Dry Run Connect Completed. Query v\_monitor.Idap\_link\_dryrun\_events for results.

To check the results of the bind, query the system table LDAP\_LINK\_DRYRUN\_EVENTS.

=> SELECT event\_timestamp, event\_type, entry\_name, role\_name, link\_scope, search\_base from LDAP\_LINK\_DRYRUN\_EVENTS;

event\_timestamp | event\_type | entry\_name | link\_scope | search\_base

------------------------------+-----------------------+----------------------+------------+-------------

2019-12-09 15:41:43.589398-05 | BIND\_STARTED | --------------------- | ----------2019-12-09 15:41:43.590504-05 | BIND\_FINISHED | -------------------- | ---------- | -----------

See also

- **.** [LDAP\\_LINK\\_DRYRUN\\_SEARCH](#page-3075-0)
- **. [LDAP\\_LINK\\_DRYRUN\\_SYNC](#page-3076-0)**
- [Configuring](#page-1571-0) LDAP link with dry runs
- **LDAP link [parameters](#page-1575-0)**

### <span id="page-3075-0"></span>LDAP\_LINK\_DRYRUN\_SEARCH

Takes a set of LDAP Link connection and search [parameters](#page-1575-0) as arguments and begins a dry run search for users and groups that would get imported from the LDAP server.

By providing an empty string for the LDAPLinkBindPswd argument, you can also perform an [anonymous](#page-1543-0) search if your LDAP server's Access Control List (ACL) is configured to allow unauthenticated searches. The settings for allowing anonymous binds are different from the ACL settings for allowing anonymous searches.

The dryrun and LDAP\_LINK\_SYNC\_START functions must be run from the clerk node. To determine the clerk node, query [NODE\\_RESOURCES](#page-3773-0) :

=> SELECT node\_name, dbclerk FROM node\_resources WHERE dbclerk='t'; ------------------+--------- (1 row)

This is a meta-function. You must call meta-functions in a top-level **[SELECT](#page-3544-0)** statement.

Behavior type [Volatile](#page-4022-0)

Syntax

LDAP\_LINK\_DRYRUN\_SEARCH ( '*LDAPLinkURL*', '*LDAPLinkBindDN*', '*LDAPLinkBindPswd*', '*LDAPLinkSearchBase*', '*LDAPLinkScope*', '*LDAPLinkFilterUser*', '*LDAPLinkFilterGroup*', '*LDAPLinkUserName*', '*LDAPLinkGroupName*', '*LDAPLinkGroupMembers*', [*LDAPLinkSearchTimeout*], ['*LDAPLinkJoinAttr*'] )

### Privileges

Superuser

### Examples

This searches for users and groups in the LDAP server. In this case, the LDAPLinkSearchBase parameter specifies the dc.com domain and a sub scope, which replicates the entire subtree under the DN.

To further filter results, the function checks for users and groups with the person and group objectClass attributes. It then searches the group attribute cn, identifying members of that group with the member attribute, and then identifying those individual users with the attribute uid.

=> SELECT LDAP\_LINK\_DRYRUN\_SEARCH('ldap://example.dc.com','CN=amir,OU=QA,DC=dc,DC=com','\$vertica\$','dc=DC,dc=com','sub', '(objectClass=person)','(objectClass=group)','uid','cn','member',10,'dn');

ldap\_link\_dryrun\_search

--------------------------------------------------------------------------------

Dry Run Search Completed. Query v\_monitor.ldap\_link\_dryrun\_events for results.

To check the results of the search, query the system table LDAP\_LINK\_DRYRUN\_EVENTS.

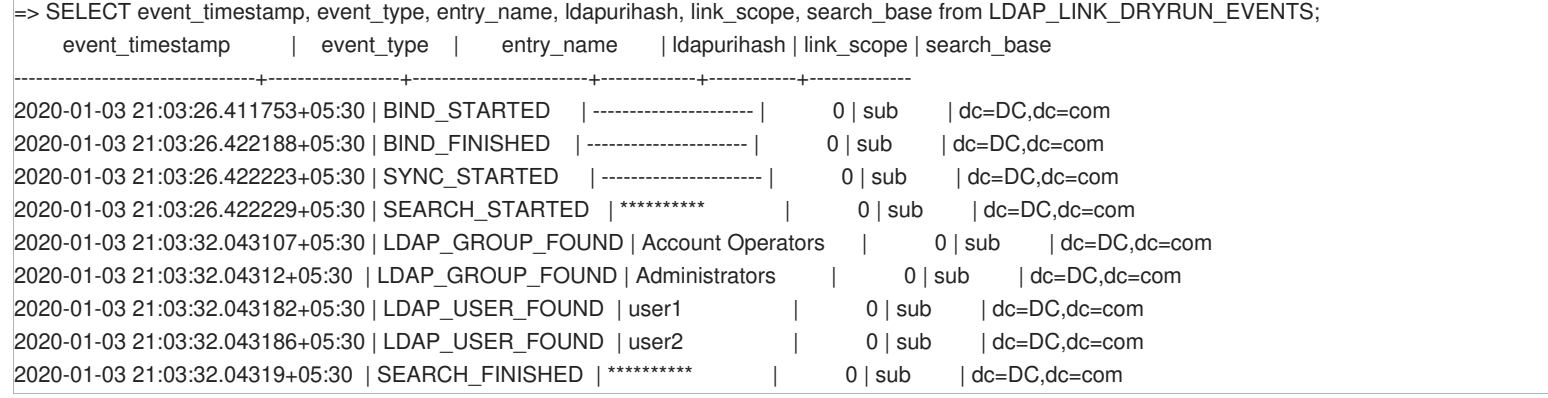

See also

- **. [LDAP\\_LINK\\_DRYRUN\\_CONNECT](#page-3074-0)**
- LDAP LINK DRYRUN SYNC
- [Configuring](#page-1571-0) LDAP link with dry runs
- LDAP link [parameters](#page-1575-0)

### <span id="page-3076-0"></span>LDAP\_LINK\_DRYRUN\_SYNC

Takes a set of LDAP Link connection and search [parameters](#page-1575-0) as arguments and begins a dry run synchronization between the database and the LDAP server, which maps and synchronizes the LDAP server's users and groups with their equivalents in Vertica. This meta-function also dry runs the creation and orphaning of users and roles in Vertica.

The dryrun and LDAP\_LINK\_SYNC\_START functions must be run from the clerk node. To determine the clerk node, query [NODE\\_RESOURCES](#page-3773-0) :

=> SELECT node\_name, dbclerk FROM node\_resources WHERE dbclerk='t'; ------------------+--------- (1 row)

You can view the results of the dry run in the system table **[LDAP\\_LINK\\_DRYRUN\\_EVENTS](#page-3758-0)**.

To cancel an in-progress synchronization, use **[LDAP\\_LINK\\_SYNC\\_CANCEL](#page-3078-0)**.

This is a meta-function. You must call meta-functions in a top-level **[SELECT](#page-3544-0)** statement.

Behavior type

# [Volatile](#page-4022-0)

# Syntax

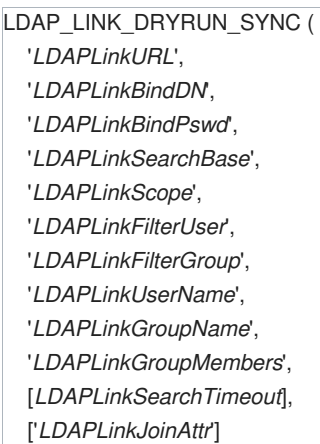

Privileges

)

Superuser

### Examples

To perform a dry run to map the users and groups returned from LDAP\_LINK\_DRYRUN\_SEARCH, pass the same parameters as arguments to LDAP\_LINK\_DRYRUN\_SYNC.

=> SELECT LDAP\_LINK\_DRYRUN\_SYNC('ldap://example.dc.com','CN=amir,OU=QA,DC=dc,DC=com','\$vertica\$','dc=DC,dc=com','sub', '(objectClass=person)','(objectClass=group)','uid','cn','member',10,'dn');

LDAP\_LINK\_DRYRUN\_SYNC

------------------------------------------------------------------------------------------

Dry Run Connect and Sync Completed. Query v\_monitor.Idap\_link\_dryrun\_events for results.

To check the results of the sync, query the system table LDAP\_LINK\_DRYRUN\_EVENTS.

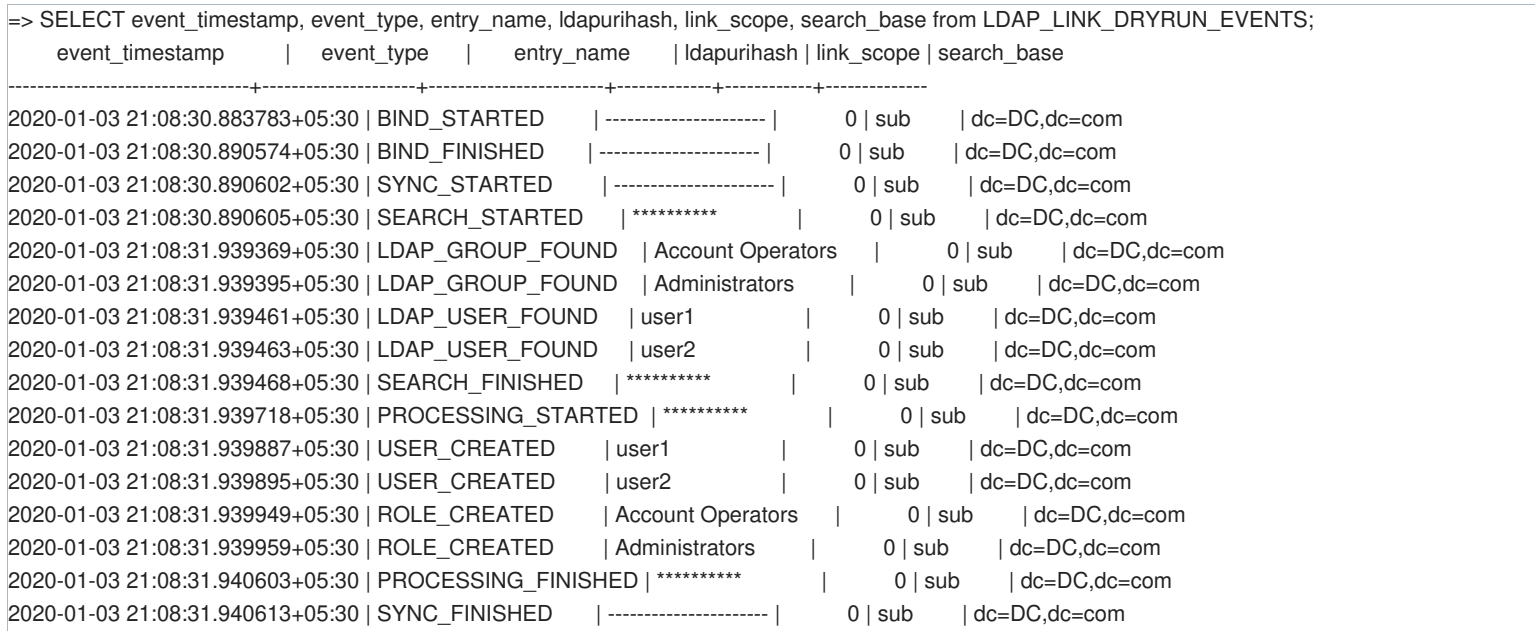

#### See also

- LDAP LINK DRYRUN CONNECT
- [LDAP\\_LINK\\_DRYRUN\\_SEARCH](#page-3075-0)
- [Configuring](#page-1571-0) LDAP link with dry runs
- LDAP link [parameters](#page-1575-0)

### <span id="page-3078-0"></span>LDAP\_LINK\_SYNC\_CANCEL

Cancels in-progress LDAP Link synchronizations (including those started by [LDAP\\_LINK\\_DRYRUN\\_SYNC](#page-3076-0)) between the LDAP server and Vertica.

This is a meta-function. You must call meta-functions in a top-level **[SELECT](#page-3544-0)** statement.

### Behavior type

### [Volatile](#page-4022-0)

### Syntax

ldap\_link\_sync\_cancel()

### Privileges

Superuser

Examples

=> SELECT ldap\_link\_sync\_cancel();

See also

- . [LDAP\\_LINK\\_SYNC\\_START](#page-3078-1)
- [Configuring](#page-1571-0) LDAP link with dry runs

### <span id="page-3078-1"></span>LDAP\_LINK\_SYNC\_START

Begins the synchronization between the LDAP server and Vertica immediately rather than waiting for the interval set in LDAPLinkInterval.

The dryrun and LDAP\_LINK\_SYNC\_START functions must be run from the clerk node. To determine the clerk node, query [NODE\\_RESOURCES](#page-3773-0) :

=> SELECT node\_name, dbclerk FROM node\_resources WHERE dbclerk='t'; ------------------+--------- (1 row)

This is a meta-function. You must call meta-functions in a top-level **[SELECT](#page-3544-0)** statement.

# Behavior type

[Volatile](#page-4022-0)

### Syntax

### ldap\_link\_sync\_start()

### Privileges

Superuser

### Examples

=> SELECT ldap\_link\_sync\_start();

### See also

LDAP link [parameters](#page-1575-0)

License functions

This section contains functions that monitor Vertica license status and compliance.

In this section

- [AUDIT](#page-3079-0)
- AUDIT FLEX
- AUDIT LICENSE SIZE
- [AUDIT\\_LICENSE\\_TERM](#page-3084-0)
- **DISPLAY LICENSE**
- GET AUDIT TIME
- **GET COMPLIANCE STATUS**
- **[SET\\_AUDIT\\_TIME](#page-3086-0)**

### <span id="page-3079-0"></span>AUDIT

Returns the raw data size (in bytes) of a database, schema, or table as it is counted in an audit of the database size. Unless you specify zero error tolerance and 100 percent confidence level, AUDIT returns only approximate results that can vary over multiple iterations.

### Important

The data size returned by AUDIT should not be compared with the compressed data size of objects reported in the USED\_BYTES column of system tables like **[STORAGE\\_CONTAINERS](#page-3814-0)** and [PROJECTION\\_STORAGE](#page-3784-0) .

AUDIT estimates the size for data in Vertica tables using the same data sampling method that Vertica uses to determine if a database complies with the licensed database size allowance. Vertica does not use these results to determine whether the size of the database complies with the Vertica license's data allowance. For details, see **Auditing [database](#page-919-0) size**.

For data stored in external tables based on ORC or Parquet format, AUDIT uses the total size of the data files. This value is never estimated—it is read from the file system storing the ORC or Parquet files (either the Vertica node's local file system, S3, or HDFS).

This is a meta-function. You must call meta-functions in a top-level [SELECT](#page-3544-0) statement.

Behavior type

### [Volatile](#page-4022-0)

Syntax

AUDIT('[[[*database*.]*schema*.]*scope* ]'[, '*granularity*'] [, *error-tolerance*[, *confidence-level*]] )

### Parameters

### **[** *database* **.]** *schema*

Database and [schema](#page-941-0). The default schema is public . If you specify a database, it must be the current database.

### *scope*

Specifies the extent of the audit:

- Empty string ( '' ) audits the entire database.
- The name of the schema or table to audit.

The schema or table to audit. To audit the database, set this parameter to an empty string.

### *granularity*

The level at which the audit reports its results, one of the following strings:

- database
- schema
- table

The level of granularity must be equal to or less than the granularity of *scope* .If you omit this parameter, granularity is set to the same level as

*scope* . Thus, if online\_sales is a schema, the following statements are identical:

AUDIT('online\_sales', 'schema'); AUDIT('online\_sales');

If AUDIT sets granularity to a level lower than the target object, it returns with a message that refers you to system table [USER\\_AUDITS](#page-3694-0) . For details, see Querying [V\\_CATALOG.USER\\_AUDITS](#page-0-0), below.

### *error-tolerance*

Specifies the percentage margin of error allowed in the audit estimate. Enter the tolerance value as a decimal number, between 0 and 100. The default value is 5, for a 5% margin of error.

This argument has no effect on audits of external tables based on ORC or Parquet files. Audits of these tables always returns the actual size of the underlying data files.

Setting this value to 0 results in a full database audit, which is very resource intensive, as AUDIT analyzes the entire database. A full database audit significantly impacts performance, so Vertica does not recommend it for a production database.

### **Caution**

Due to the iterative sampling that the auditing process uses, setting the error tolerance to a small fraction of a percent (for example, 0.00001) can cause AUDIT to run for a longer period than a full database audit. The lower you specify this value, the more resources the audit uses, as it performs more data sampling.

#### *confidence-level*

Specifies the statistical confidence level percentage of the estimate. Enter the confidence value as a decimal number, between 0 and 100. The default value is 99, indicating a confidence level of 99%.

This argument has no effect on audits of external tables based on ORC or Parquet files. Audits of these tables always returns the actual size of the underlying data files.

The higher the confidence value, the more resources the function uses, as it performs more data sampling. Setting this value to 100 results in a full audit of the database, which is very resource intensive, as the function analyzes all of the database. A full database audit significantly impacts performance, so Vertica does not recommend it for a production database.

### Privileges

Superuser, or the following privileges:

- SELECT privilege on the target tables
- USAGE privilege on the target schemas

#### **Note**

If you audit a schema or the database, Vertica only returns the size of all objects that you have privileges to access within the audited object, as described above.

### Querying V\_CATALOG.USER\_AUDITS

If AUDIT sets granularity to a level lower than the target object, it returns with a message that refers you to system table [USER\\_AUDITS](#page-3694-0) . To obtain audit data on objects of the specified granularity, query this table. For example, the following query seeks to audit all tables in the store schema:

=> SELECT AUDIT('store', 'table'); ----------------------------------------------------------- (1 row)

The next query queries USER\_AUDITS and obtains the latest audits on those tables:

=> SELECT object\_name, AVG(size\_bytes)::int size\_bytes, MAX(audit\_start\_timestamp::date) audit\_start -------------------+------------+------------- (3 rows)

### Examples

See Auditing [database](#page-919-0) size .

### <span id="page-3081-0"></span>AUDIT\_FLEX

Returns the estimated ROS size of <u>raw</u> columns, equivalent to the export size of the flex data in the audited objects. You can audit all flex data in the database, or narrow the audit scope to a specific flex table, projection, or schema. Vertica stores the audit results in system table [USER\\_AUDITS](#page-3694-0).

The audit excludes the following:

- Flex keys
- Other columns in the audited tables.
- Temporary flex tables

This is a meta-function. You must call meta-functions in a top-level **[SELECT](#page-3544-0)** statement.

### Behavior type

### [Volatile](#page-4022-0)

### Syntax

AUDIT\_FLEX ('[*scope*]')

### Parameters

### *scope*

Specifies the extent of the audit:

- Empty string ( '' ) audits all flexible tables in the database.
- The name of a schema, projection, or flex table.

### Privileges

Superuser, or the following privileges:

- SELECT privilege on the target tables
- USAGE privilege on the target schemas

### **Note**

If you audit a schema or the database, Vertica only returns the size of all objects that you have privileges to access within the audited object, as described above.

Examples

Audit all flex tables in the current database:

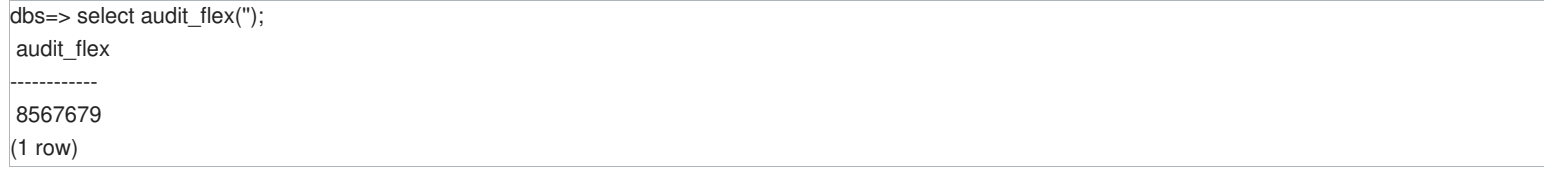

Audit the flex tables in schema public :

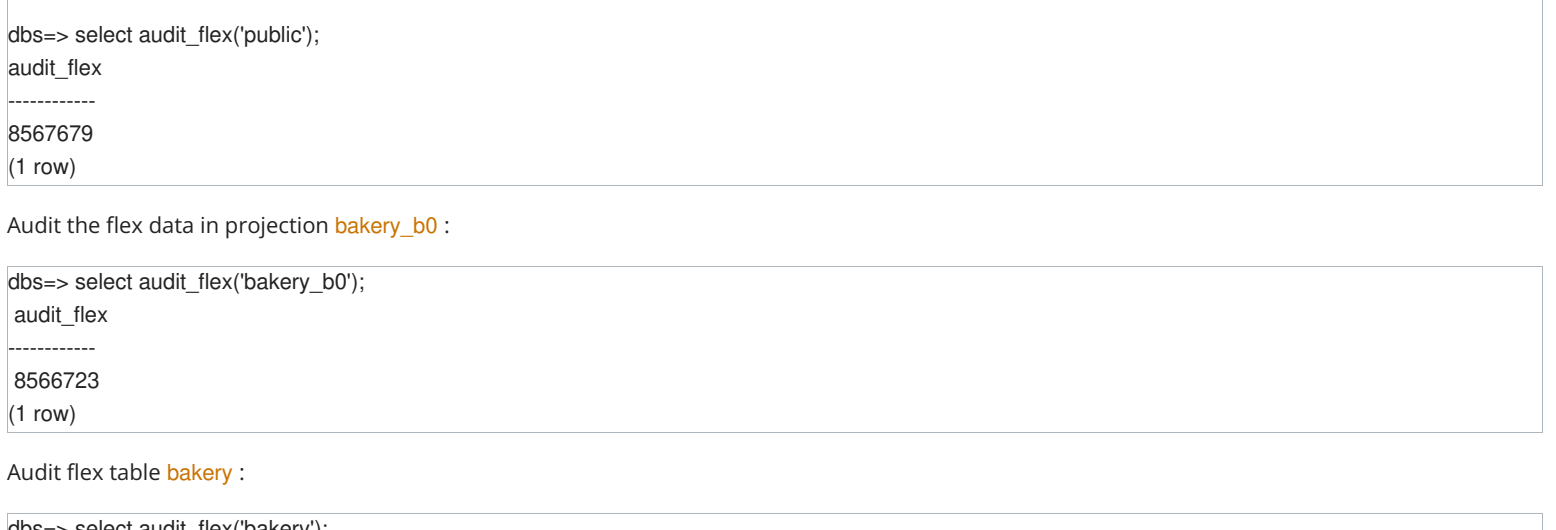

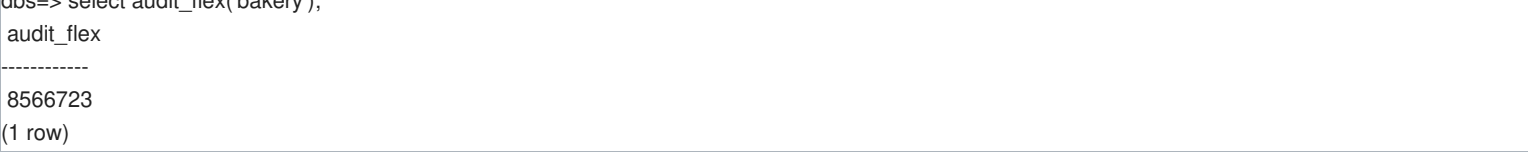

To report the results of all audits saved in the USER\_AUDITS , the following shows part of an extended display from the system table showing an audit run on a schema called test, and the entire database, dbs :

Expanded display is on. dbs=> select \* from user\_audits; -[ RECORD 1 ]-------------------------+----------------------------- size\_bytes | 0 user\_id | 45035996273704962 user\_name | release object\_id | 45035996273736664 object\_type | SCHEMA object\_schema | object\_name | test audit\_start\_timestamp | 2014-02-04 14:52:15.126592-05 audit end timestamp | 2014-02-04 14:52:15.139475-05 confidence\_level\_percent | 99 error\_tolerance\_percent | 5 used sampling l f confidence\_interval\_lower\_bound\_bytes | 0 confidence\_interval\_upper\_bound\_bytes | 0 sample\_count | 0 cell\_count | 0 -[ RECORD 2 ]-------------------------+----------------------------- size\_bytes | 38051 user\_id | 45035996273704962 user\_name | release object\_id | 45035996273704974 object\_type | DATABASE object\_schema | object\_name | dbs audit\_start\_timestamp | 2014-02-05 13:44:41.11926-05 audit\_end\_timestamp | 2014-02-05 13:44:41.227035-05 confidence\_level\_percent | 99 error\_tolerance\_percent | 5 used sampling | f confidence\_interval\_lower\_bound\_bytes | 38051 confidence\_interval\_upper\_bound\_bytes | 38051 sample\_count | 0 cell\_count | 0 -[ RECORD 3 ]-------------------------+------------------------------ ...

### <span id="page-3083-0"></span>AUDIT\_LICENSE\_SIZE

 $dbs \Rightarrow \forall x$ 

Triggers an immediate audit of the database size to determine if it is in compliance with the raw data storage allowance included in your Vertica licenses.

If you use ORC or Parquet data stored in HDFS, results are only accurate if you run this function as a user who has access to all HDFS data. Either run the query with a principal that has read access to all such data, or use a Hadoop delegation token that grants this access. For more information about using delegation tokens, see **Accessing [kerberized](#page-2112-0) HDFS data**.

This is a meta-function. You must call meta-functions in a top-level [SELECT](#page-3544-0) statement.

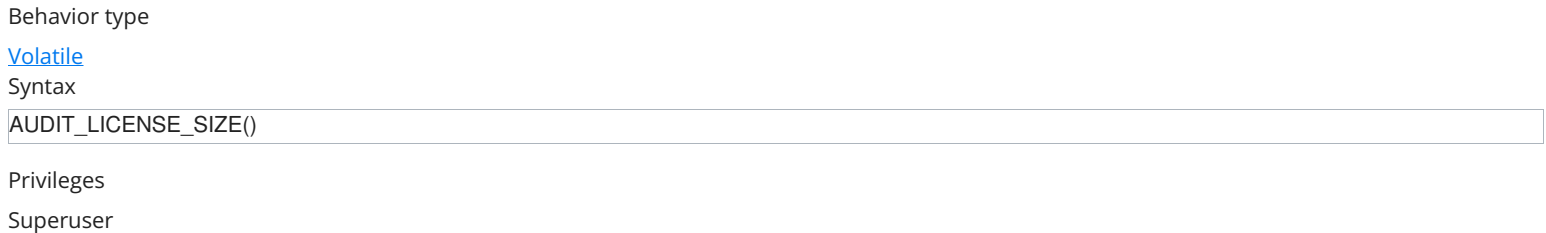

Examples

=> SELECT audit\_license\_size(); audit\_license\_size -------------------- Raw Data Size: 0.00TB +/- 0.00TB License Size :10.00TB Utilization : 0% Audit Time : 2015-09-24 12:19:15.425486-04 Compliance Status : The database is in compliance with respect to raw data size.

License End Date: 2015-11-23 00:00:00 Days Remaining: 60.53  $(1 row)$ 

### <span id="page-3084-0"></span>AUDIT\_LICENSE\_TERM

Triggers an immediate audit to determine if the Vertica license has expired.

This is a meta-function. You must call meta-functions in a top-level **[SELECT](#page-3544-0)** statement.

### Behavior type

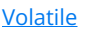

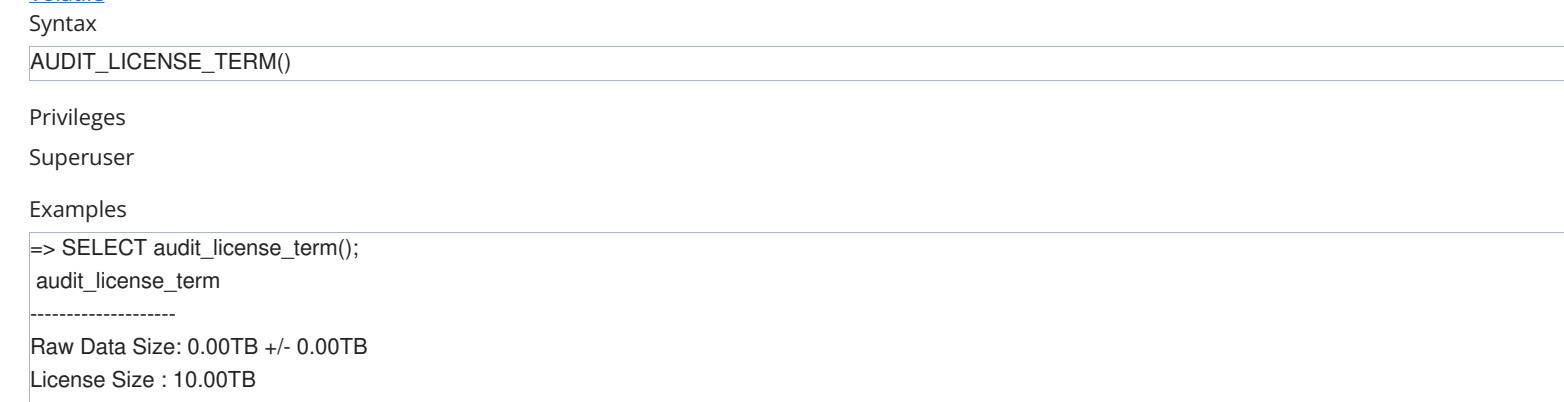

Utilization : 0% Audit Time : 2015-09-24 12:19:15.425486-04 Compliance Status : The database is in compliance with respect to raw data size.

License End Date: 2015-11-23 00:00:00 Days Remaining: 60.53  $(1 row)$ 

### <span id="page-3084-1"></span>DISPLAY\_LICENSE

Returns the terms of your Vertica license. The information this function displays is:

- The start and end dates for which the license is valid (or "Perpetual" if the license has no expiration).
- The number of days you are allowed to use Vertica after your license term expires (the grace period)
- The amount of data your database can store, if your license includes a data allowance.

This is a meta-function. You must call meta-functions in a top-level **[SELECT](#page-3544-0)** statement.

Behavior type

### [Volatile](#page-4022-0)

Syntax

DISPLAY\_LICENSE()

Privileges

None

Examples

### => SELECT DISPLAY\_LICENSE(); DISPLAY\_LICENSE

---------------------------------------------------

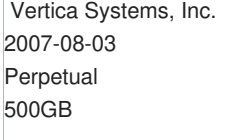

 $(1$  row)

### <span id="page-3085-0"></span>**GET AUDIT TIME**

Reports the time when the automatic audit of database size occurs. Vertica performs this audit if your Vertica license includes a data size allowance. For details of this audit, see [Managing](#page-912-0) licenses in the Administrator's Guide. To change the time the audit runs, use the [SET\\_AUDIT\\_TIME](#page-3086-0) function.

This is a meta-function. You must call meta-functions in a top-level **[SELECT](#page-3544-0)** statement.

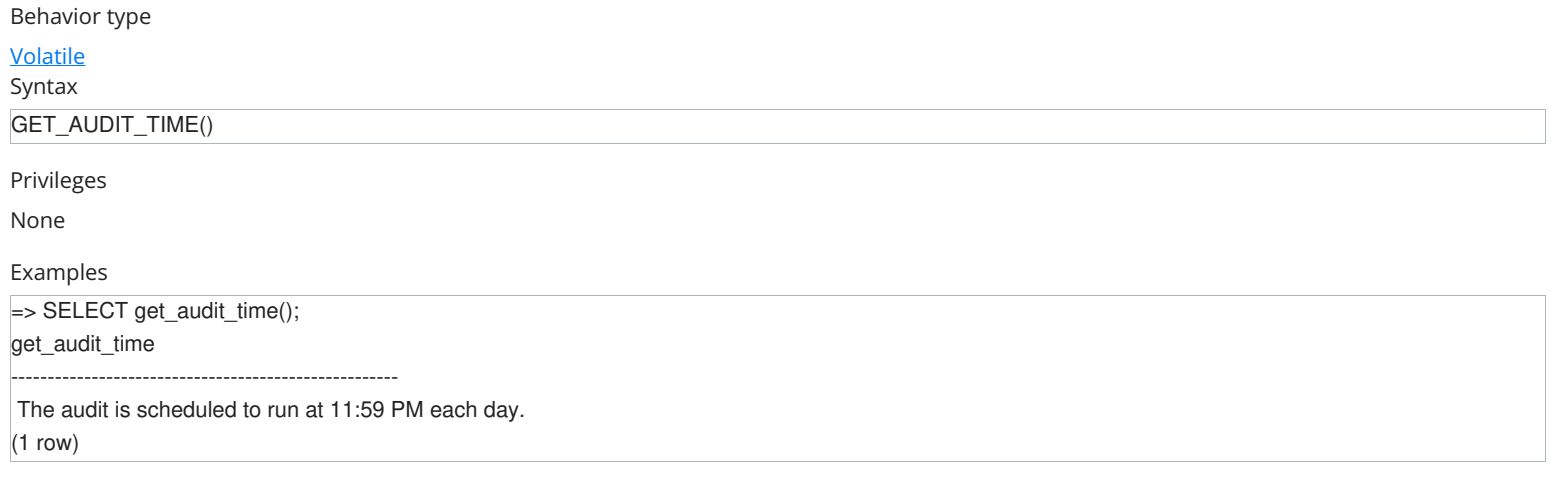

### <span id="page-3085-1"></span>GET\_COMPLIANCE\_STATUS

Displays whether your database is in compliance with your Vertica license agreement. This information includes the results of Vertica's most recent audit of the database size (if your license has a data allowance as part of its terms), the license term (if your license has an end date), and the number of nodes (if your license has a node limit).

 $\overline{\textsf{GET\_COMPLIANCE\_STATUS}}$  measures data allowance by TBs (where a TB equals 1024  $^4$  bytes).

The information displayed by GET\_COMPLIANCE\_STATUS includes:

- The estimated size of the [database](#page-919-0) (see Auditing database size for an explanation of the size estimate).
- The raw data size allowed by your Vertica license.
- The percentage of your allowance that your database is currently using.
- The number of nodes and license limit.
- The date and time of the last audit.
- Whether your database complies with the data allowance terms of your license agreement.
- The end date of your license.
- How many days remain until your license expires.

### **Note**

If your license does not have a data allowance, end date, or node limit, some of the values might not appear in the output for GET\_COMPLIANCE\_STATUS .

If the audit shows your license is not in compliance with your data allowance, you should either delete data to bring the size of the database under the licensed amount, or upgrade your license. If your license term has expired, you should contact Vertica immediately to renew your license. See [Managing](#page-912-0) licenses for further details.

This is a meta-function. You must call meta-functions in a top-level [SELECT](#page-3544-0) statement.

Behavior type

### [Volatile](#page-4022-0)

Syntax

GET\_COMPLIANCE\_STATUS()

## Privileges

None

Examples

=> SELECT GET\_COMPLIANCE\_STATUS(); get\_compliance\_status -------------------- Raw Data Size: 0.00TB +/- 0.00TB License Size :10.00TB Utilization : 0% Audit Time : 2015-09-24 12:19:15.425486-04 Compliance Status : The database is in compliance with respect to raw data size.

License End Date: 2015-11-23 00:00:00 Days Remaining: 60.53  $(1$  row)

The following example shows output for a Vertica for SQL on Apache Hadoop cluster.

=> SELECT GET\_COMPLIANCE\_STATUS(); get\_compliance\_status -------------------- Node count : 4 License Node limit : 5 No size-compliance concerns for an Unlimited license

No expiration date for a Perpetual license  $(1$  row)

# <span id="page-3086-0"></span>SET\_AUDIT\_TIME

Sets the time that Vertica performs automatic database size audit to determine if the size of the database is compliant with the raw data allowance in your Vertica license. Use this function if the audits are currently scheduled to occur during your database's peak activity time. This is normally not a concern, since the automatic audit has little impact on database performance.

Audits are scheduled by the preceding audit, so changing the audit time does not affect the next scheduled audit. For example, if your next audit is scheduled to take place at 11:59PM and you use SET\_AUDIT\_TIME to change the audit schedule 3AM, the previously scheduled 11:59PM audit still runs. As that audit finishes, it schedules the next audit to occur at 3AM.

Vertica always performs the next scheduled audit even where you have changed the audit time using SET\_AUDIT\_TIME and then triggered an automatic audit by issuing the statement, SELECT [AUDIT\\_LICENSE\\_SIZE](#page-3083-0). Only after the next scheduled audit does Vertica begin auditing at the new time you set using SET\_AUDIT\_TIME. Thereafter, Vertica audits at the new time.

This is a meta-function. You must call meta-functions in a top-level **[SELECT](#page-3544-0)** statement.

### Behavior type

### [Volatile](#page-4022-0)

Syntax

SET\_AUDIT\_TIME(*time*)

# *time*

A string containing the time in 'HH:MM AM/PM' format (for example, '1:00 AM' ) when the audit should run daily.

Privileges

Superuser

Examples

### => SELECT SET\_AUDIT\_TIME('3:00 AM'); SET\_AUDIT\_TIME

-----------------------------------------------------------------------

The scheduled audit time will be set to 3:00 AM after the next audit.

(1 row)

### Notifier functions

This section contains functions for using and managing the notifier.

### In this section

- **GET DATA COLLECTOR NOTIFY POLICY**
- [NOTIFY](#page-3087-1)
- **[SET\\_DATA\\_COLLECTOR\\_NOTIFY\\_POLICY](#page-3088-0)**

### <span id="page-3087-0"></span>GET\_DATA\_COLLECTOR\_NOTIFY\_POLICY

Lists any notification policies set on a **Data [collector](#page-4010-0)** component.

This is a meta-function. You must call meta-functions in a top-level **[SELECT](#page-3544-0)** statement.

### Behavior type

[Volatile](#page-4022-0)

### Syntax

GET\_DATA\_COLLECTOR\_NOTIFY\_POLICY('*component*')

### *component*

Name of the Data Collector component to check for notification policies.

### Query **[DATA\\_COLLECTOR](#page-3717-0)** to get a list of components:

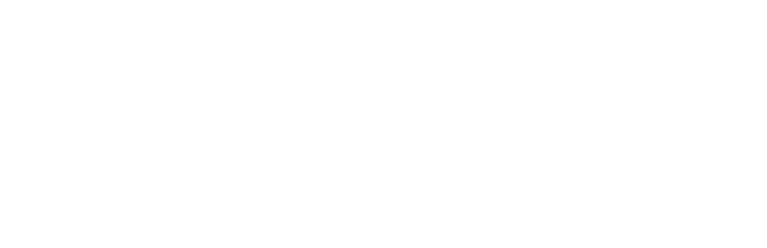

### Examples

=> SELECT GET\_DATA\_COLLECTOR\_NOTIFY\_POLICY('LoginFailures'); GET\_DATA\_COLLECTOR\_NOTIFY\_POLICY ----------------------------------------------------------------------

Notifiable; Notifier: vertica\_stats; Channel: vertica\_notifications  $(1$  row)

The following example shows the output from the function when there is no notification policy for the component:

# => SELECT GET\_DATA\_COLLECTOR\_NOTIFY\_POLICY('LoginFailures'); GET\_DATA\_COLLECTOR\_NOTIFY\_POLICY

---------------------------------- Not notifiable;

 $(1$  row)

See also

- **[SET\\_DATA\\_COLLECTOR\\_NOTIFY\\_POLICY](#page-3088-0)**
- [Producing](#page-2184-0) Kafka messages using notifiers

### <span id="page-3087-1"></span>NOTIFY

Sends a specified message to a **[NOTIFIER](#page-3388-0)**.

This is a meta-function. You must call meta-functions in a top-level **[SELECT](#page-3544-0)** statement.

Behavior type

#### [Volatile](#page-4022-0)

### Syntax

NOTIFY ('*message*', '*notifier*', '*target-topic*' )

#### Parameters

#### *message*

The message to send to the endpoint.

### *notifier*

The name of the **[NOTIFIER](#page-3388-0)**.

### *target-topic*

String that specifies one of the following based on the *notifier* type:

• Kafka: The name of an existing destination Kafka topic for the message.

#### **Note**

If the topic doesn't already exist, you can configure your Kafka broker to automatically create the specified topic. For more information, see the Kafka [documentataion](https://kafka.apache.org/documentation/#brokerconfigs_auto.create.topics.enable).

- Syslog: The ProblemDescription subject and channel value.
- SNS: The [topic](https://docs.aws.amazon.com/sns/latest/dg/sns-create-topic.html) ARN.

Privileges

Superuser

Examples

Send a message to confirm that an ETL job is complete:

=> SELECT NOTIFY('ETL Done!', 'my\_notifier', 'DB\_activity\_topic');

### <span id="page-3088-0"></span>SET\_DATA\_COLLECTOR\_NOTIFY\_POLICY

Creates/enables notification policies for a Data [collector](#page-4010-0) component. Notification policies automatically send messages to the specified [NOTIFIER](#page-3388-0) when certain events occur.

To view existing notification policies on a Data Collector component, see [GET\\_DATA\\_COLLECTOR\\_NOTIFY\\_POLICY](#page-3087-0) .

This is a meta-function. You must call meta-functions in a top-level [SELECT](#page-3544-0) statement.

#### Behavior type

#### [Volatile](#page-4022-0)

### Syntax

SET\_DATA\_COLLECTOR\_NOTIFY\_POLICY('*component*','*notifier*', '*topic*', *enabled*)

#### *component*

Name of the component whose change will be reported via the notifier.

#### Query [DATA\\_COLLECTOR](#page-3717-0) to get a list of components:

#### *notifier*

Name of the notifier that will send the message.

#### *topic*

One of the following:

Kafka: The name of the Kafka topic that will receive the notification message.

### **Note**

If the topic doesn't already exist, you can configure your Kafka broker to automatically create the specified topic. For more information, see the Kafka [documentataion](https://kafka.apache.org/documentation/#brokerconfigs_auto.create.topics.enable).

- Syslog: The subject of the field ProblemDescription.
- SNS: The [topic](https://docs.aws.amazon.com/sns/latest/dg/sns-create-topic.html) ARN.

### *enabled*

Boolean value that specifies whether this policy is enabled. Set to TRUE to enable reporting component changes. Set to FALSE to disable the notifier.

Examples

SNS notifier

The following example creates an SNS topic, subscribes to it with an SQS queue, and then configures an SNS notifier for the DC component LoginFailures :

- 1. [Create](https://docs.aws.amazon.com/sns/latest/dg/sns-create-topic.html) an SNS topic .
- 2. [Create](https://docs.aws.amazon.com/AWSSimpleQueueService/latest/SQSDeveloperGuide/sqs-setting-up.html) an SQS queue .
- 3. [Subscribe](https://docs.aws.amazon.com/AWSSimpleQueueService/latest/SQSDeveloperGuide/sqs-configure-subscribe-queue-sns-topic.html) the SQS queue to the SNS topic.
- 4. Set SNSAuth with your AWS credentials: => ALTER DATABASE DEFAULT SET SNSAuth='VNDDNVOPIUQF917O5PDB:+mcnVONVIbjOnf1ekNis7nm3mE83u9fjdwmlq36Z';
- 5. Set SNSRegion: => ALTER DATABASE DEFAULT SET SNSRegion='us-east-1'
- 6. Enable HTTPS:
	- => ALTER DATABASE DEFAULT SET SNSEnableHttps=1;
- 7. [Create](#page-3388-0) an SNS notifier: => CREATE NOTIFIER v\_sns\_notifier ACTION 'sns' MAXPAYLOAD '256K' MAXMEMORYSIZE '10M' CHECK COMMITTED;

8. Verify that the SNS notifier, SNS topic, and SQS queue are properly configured:

- 1. Manually send a message from the notifier to the SNS topic with [NOTIFY](#page-3087-1):
	- => SELECT NOTIFY('test message', 'v\_sns\_notifier', 'arn:aws:sns:us-east-1:123456789012:MyTopic')
- 2. Poll the SQS [queue](https://docs.aws.amazon.com/AWSSimpleQueueService/latest/SQSDeveloperGuide/step-receive-delete-message.html) for your message.
- 9. Attach the SNS notifier to the LoginFailures component with [SET\\_DATA\\_COLLECTOR\\_NOTIFY\\_POLICY](#page-3088-0) : => SELECT SET\_DATA\_COLLECTOR\_NOTIFY\_POLICY('LoginFailures', 'v\_sns\_notifier', 'Login failed!', true)

### Kafka notifier

To be notified of failed login attempts, you can create a notifier that sends a notification when the DC component LoginFailures updates. The TLSMODE 'verify-ca' verifies that the server's certificate is signed by a trusted CA.

=> CREATE NOTIFIER vertica\_stats ACTION 'kafka://kafka01.example.com:9092' MAXMEMORYSIZE '10M' TLSMODE 'verify-ca';

### CREATE NOTIFIER

=> SELECT SET\_DATA\_COLLECTOR\_NOTIFY\_POLICY('LoginFailures','vertica\_stats', 'vertica\_notifications', true); SET\_DATA\_COLLECTOR\_NOTIFY\_POLICY

----------------------------------

SET

 $(1$  row)

The following example shows how to disable the policy created in the previous example:

=> SELECT SET\_DATA\_COLLECTOR\_NOTIFY\_POLICY('LoginFailures','vertica\_stats', 'vertica\_notifications', false);

SET\_DATA\_COLLECTOR\_NOTIFY\_POLICY

----------------------------------

SET  $(1$  row)

# => SELECT GET\_DATA\_COLLECTOR\_NOTIFY\_POLICY('LoginFailures');

GET\_DATA\_COLLECTOR\_NOTIFY\_POLICY

----------------------------------

### Not notifiable;

 $(1 row)$ 

Syslog notifier

The following example creates a notifier that writes a message to syslog when the Data [collector](#page-4010-0) (DC) component LoginFailures updates:

- 1. Enable syslog notifiers for the current database:  $\Rightarrow$  ALTER DATABASE DEFAULT SET SyslogEnabled = 1;
- 2. Create and enable a syslog notifier v\_syslog\_notifier :

=> CREATE NOTIFIER v\_syslog\_notifier ACTION 'syslog' ENABLE MAXMEMORYSIZE '10M' IDENTIFIED BY 'f8b0278a-3282-4e1a-9c86-e0f3f042a971' PARAMETERS 'eventSeverity = 5';

3. Configure the syslog notifier v\_syslog\_notifier for updates to the LoginFailures DC component with [SET\\_DATA\\_COLLECTOR\\_NOTIFY\\_POLICY](#page-3088-0) : => SELECT SET\_DATA\_COLLECTOR\_NOTIFY\_POLICY('LoginFailures','v\_syslog\_notifier', 'Login failed!', true);

This notifier writes the following message to syslog (default location: /var/log/messages) when a user fails to authenticate as the user Bob :

```
Apr 25 16:04:58
vertica_host_01
vertica:
  Event Posted:
    Event Code:21
    Event Id:0
    Event Severity: Notice [5]
     PostedTimestamp: 2022-04-25 16:04:58.083063
     ExpirationTimestamp: 2022-04-25 16:04:58.083063
     EventCodeDescription: Notifier
     ProblemDescription: (Login failed!)
  {
    "_db":"VMart",
    "_schema":"v_internal",
    "_table":"dc_login_failures",
    "_uuid":"f8b0278a-3282-4e1a-9c86-e0f3f042a971",
    "authentication_method":"Reject",
    "client_authentication_name":"default: Reject",
    "client_hostname":"::1",
    "client_label":"",
    "client_os_user_name":"dbadmin",
    "client_pid":523418,
    "client_version":"",
    "database_name":"dbadmin",
    "effective_protocol":"3.8",
    "node_name":"v_vmart_node0001",
    "reason":"REJECT",
    "requested_protocol":"3.8",
    "ssl_client_fingerprint":"",
    "ssl_client_subject":"",
    "time":"2022-04-25 16:04:58.082568-05",
    "user_name":"Bob"
  }#012
  DatabaseName: VMart
  Hostname: vertica_host_01
```
- [Producing](#page-2184-0) Kafka messages using notifiers
- [Configuring](#page-1360-0) reporting for the simple notification service (SNS)

#### Partition functions

This section contains partition management functions specific to Vertica.

In this section

- CALENDAR HIERARCHY DAY
- COPY PARTITIONS TO TABLE
- DROP PARTITIONS
- . [DUMP\\_PROJECTION\\_PARTITION\\_KEYS](#page-3095-0)
- . [DUMP\\_TABLE\\_PARTITION\\_KEYS](#page-3097-0)
- $\bullet$  MOVE PARTITIONS TO TABLE
- **[PARTITION\\_PROJECTION](#page-3099-0)**
- **PARTITION TABLE**
- **PURGE PARTITION**
- **. SWAP PARTITIONS BETWEEN TABLES**

#### <span id="page-3091-0"></span>CALENDAR\_HIERARCHY\_DAY

Specifies to group DATE partition keys into a hierarchy of years, months, and days. The Vertica Tuple [Mover](#page-4021-0) regularly evaluates partition keys against the current date, and merges partitions as needed into the appropriate year and month partition groups.

This is a meta-function. You must call meta-functions in a top-level [SELECT](#page-3544-0) statement.

#### Behavior type

[Volatile](#page-4022-0)

#### Syntax

CALENDAR\_HIERARCHY\_DAY( *partition-expression*[, *active-months*[, *active-years*] ] )

#### Parameters

### *partition-expression*

The [DATE](#page-2363-0) expression on which to group partition keys, which must be identical to the table's PARTITION BY expression.

#### *active-months*

An integer ≥ 0 that specifies how many months preceding MONTH( [CURRENT\\_DATE](#page-2607-0) ) to store unique partition keys in separate partitions.

If you specify 1, only partition keys of the current month are stored in separate partitions. If you specify 0, all partition keys of the current month are merged into a partition group for that month.

For details, see [Hierarchical](#page-1147-0) partitioning.

### **Default:** 2

#### *active-years*

An integer ≥ 0, specifies how many years preceding YEAR( [CURRENT\\_DATE](#page-2607-0)) to partition group keys by month in separate partitions.

If you specify 1, only partition keys of the current year are stored in month partition groups. If you specify 0, all partition keys of the current and previous years are merged into year partition groups.

For details, see [Hierarchical](#page-1147-0) partitioning.

### **Default:** 2

### Important

The CALENDAR\_HIERARCHY\_DAY [algorithm](#page-0-0) assumes that most table activity is focused on recent dates. Setting *active-years* and *active-months* to a low number ≥ 2 serves to isolate most merge activity to date-specific containers, and incurs minimal overhead. Vertica recommends that you use the default setting of 2 for *active-years* and *active-months* . For most users, these settings achieve an optimal balance between ROS storage and performance.

As a best practice, never set *active-years* and *active-months* to 0.

Specify this function in a table [partition](#page-3437-0) clause, as its GROUP BY expression:

PARTITION BY *partition-expression* GROUP BY CALENDAR\_HIERARCHY\_DAY( *group-expression* [, *active-months*[, *active-years*] ] )

### For example:

=> CREATE TABLE public.store\_orders

( order\_no int, order\_date timestamp NOT NULL, shipper varchar(20), ship\_date date ); ... => ALTER TABLE public.store\_orders PARTITION BY order\_date::DATE GROUP BY CALENDAR\_HIERARCHY\_DAY(order\_date::DATE, 3, 2) REORGANIZE;

#### Examples

See [Hierarchical](#page-1147-0) partitioning.

### <span id="page-3092-0"></span>COPY\_PARTITIONS\_TO\_TABLE

Copies partitions from one table to another. This lightweight partition copy increases performance by initially sharing the same storage between two tables. After the copy operation is complete, the tables are independent of each other. Users can perform operations on one table without impacting the other. These operations can increase the overall storage required for both tables.

#### **Note**

Although they share storage space, Vertica considers the partitions as discrete objects for license capacity purposes. For example, copying a one TB partition would only consume one TB of space. Your Vertica license, however, considers them as separate objects consuming two TB of space.

This is a meta-function. You must call meta-functions in a top-level [SELECT](#page-3544-0) statement.

#### Behavior type

#### [Volatile](#page-4022-0)

#### Syntax

```
COPY_PARTITIONS_TO_TABLE (
```
'[[{*namespace*. | *database*. }]*schema.*]*source-table*', '*min-range-value*', '*max-range-value*', '[[{*namespace*. | *database*. }]*schema.*]*target-table*' [, '*force-split*']

#### Arguments

)

### **{** *namespace.* **|** *database.* **}**

Name of the database or [namespace](#page-70-0) that contains *table* :

- Database name: If specified, it must be the current database. In Eon Mode databases, the database name is valid only if the object is in the default namespace.
- Namespace name (Eon Mode only): You must specify the namespace of objects in non-default namespaces. If no namespace is provided, Vertica assumes the object is in the default namespace.

You cannot specify both a database and namespace name. For Eon Mode databases, the namespaces of *staging-table* and *target-table* must have the same shard count.

#### *schema*

Name of the schema, by default public . If you specify the namespace or database name, you must provide the schema name, even if the

#### *source-table*

The source table of the partitions to copy.

### *min-range-value* **,** *max-range-value*

The minimum and maximum value of partition keys to copy, where *min*‑*range*‑*value* must be ≤ *max*‑*range*‑*value* . To specify a single partition key, *min*‑*range*‑*value* and *max*‑*range*‑*value* must be equal.

#### *target-table*

The target table of the partitions to copy. If the table does not exist, Vertica creates a table from the source table's definition, by calling CREATE TABLE with LIKE and INCLUDING [PROJECTIONS](#page-1053-0) clause. The new table inherits ownership from the source table. For details, see Replicating a table .

#### *force-split*

Optional Boolean argument, specifies whether to split ROS containers if the range of partition keys spans multiple containers or part of a single container:

- true : Split ROS containers as needed.
- false (default): Return with an error if ROS containers must be split to implement this operation.

### Privileges

Non-superuser, one of the following:

- Owner of source and target tables
- TRUNCATE (if force-split is true) and SELECT on the source table, INSERT on the target table

If the target table does not exist, you must also have CREATE privileges on the target schema to enable table creation.

Table attribute requirements

The following attributes of both tables must be identical:

- Column definitions, including NULL/NOT NULL constraints
- Segmentation
- [Partition](#page-3437-0) clause
- Number of projections
- Shard count (Eon Mode only)
- Projection sort order
- Primary and unique key constraints. However, the key constraints do not have to be identically enabled. For more information on constraints, see [Constraints](#page-1159-0) .

### **Note**

If the target table has primary or unique key constraints enabled and copying or moving the partitions will insert duplicate key values into the target table, Vertica rolls back the operation.

- Check constraints. For [MOVE\\_PARTITIONS\\_TO\\_TABLE](#page-3098-0) and [COPY\\_PARTITIONS\\_TO\\_TABLE](#page-3092-0) , Vertica enforces enabled check constraints on the target table only. For [SWAP\\_PARTITIONS\\_BETWEEN\\_TABLES](#page-3102-0), Vertica enforces enabled check constraints on both tables. If there is a violation of an enabled check constraint, Vertica rolls back the operation.
- Number and definitions of text indices.

Additionally, If access policies exist on the source table, the following must be true:

- Access policies on both tables must be identical.
- One of the following must be true:
	- The executing user owns the source table.
	- o AccessPolicyManagementSuperuserOnly is set to true. See [Managing](#page-1015-0) access policies for details.

### Table restrictions

The following restrictions apply to the source and target tables:

- If the source and target partitions are in different storage tiers, Vertica returns a warning but the operation proceeds. The partitions remain in their existing storage tier.
- The target table cannot be *[immutable](#page-1056-0)*.
- The following tables cannot be used as sources or targets:
	- Temporary tables
	- Virtual tables
	- o System tables
	- External tables

### Examples

If you call COPY\_PARTITIONS\_TO\_TABLE and the target table does not exist, the function creates the table automatically. In the following example, the target table partn\_backup.tradfes\_200801 does not exist. COPY\_PARTITIONS\_TO\_TABLE creates the table and replicates the partition. Vertica also copies all the constraints associated with the source table except foreign key constraints.

=> SELECT COPY\_PARTITIONS\_TO\_TABLE (

'prod\_trades', '200801', '200801', 'partn\_backup.trades\_200801'); COPY\_PARTITIONS\_TO\_TABLE

------------------------------------------------- 1 distinct partition values copied at epoch 15.

 $(1$  row)

See also

Archiving [partitions](#page-1152-0) DROP\_PARTITIONS

<span id="page-3094-0"></span>**Note**

This function supersedes meta-function DROP\_PARTITION, which was deprecated in Vertica 9.0.

Drops the specified table partition keys.

This is a meta-function. You must call meta-functions in a top-level **[SELECT](#page-3544-0)** statement.

Behavior type

### [Volatile](#page-4022-0)

Syntax

### DROP\_PARTITIONS (

'[[*database*.]*schema.*]*table-name*', '*min-range-value*', '*max-range-value*' [, '*force-split*']

#### Arguments

)

### **[** *database* **.]** *schema*

Database and [schema](#page-941-0). The default schema is public . If you specify a database, it must be the current database.

#### *table-name*

The target table. The table cannot be used as a dimension table in a pre-join projection and cannot have out-of-date (unrefreshed) projections.

#### *min-range-value* **,** *max-range-value*

The minimum and maximum value of partition keys to drop, where *min*‑*range*‑*value* must be ≤ *max*‑*range*‑*value* .To specify a single partition key, *min*‑*range*‑*value* and *max*‑*range*‑*value* must be equal.

#### *force-split*

Optional Boolean argument, specifies whether to split ROS containers if the range of partition keys spans multiple containers or part of a single container:

- **true** : Split ROS containers as needed.
- false (default): Return with an error if ROS containers must be split to implement this operation.

In rare cases, DROP\_PARTITIONS executes at the same time as a [mergeout](#page-1313-0) operation on the same ROS container. As a result, the function cannot split the container as specified and returns with an error. When this happens, call DROP\_PARTITIONS again.

### Privileges

One of the following:

- DBADMIN
- Table owner
- USAGE privileges on the table schema and TRUNCATE privileges on the table

### Examples

See Dropping [partitions](#page-1151-0) .

### See also

<span id="page-3095-0"></span>[PARTITION\\_TABLE](#page-3100-0)

DUMP\_PROJECTION\_PARTITION\_KEYS

Dumps the partition keys of the specified projection.

This is a meta-function. You must call meta-functions in a top-level **[SELECT](#page-3544-0)** statement.

### Behavior type

[Volatile](#page-4022-0)

#### Syntax

DUMP\_PROJECTION\_PARTITION\_KEYS( '[[*database*.]*schema*.]*projection-name*')

### Parameters

### **[** *database* **.]** *schema*

Database and [schema](#page-941-0). The default schema is public . If you specify a database, it must be the current database.

### *projection-name*

Projection name

### Privileges

Non-superuser: TRUNCATE on anchor table

### Examples

The following statements create the table and projection online\_sales.online\_sales\_fact and online\_sales.online\_sales\_fact\_rep , respectively, and partitions table data by the column call\_center\_key :
(

)

sale\_date\_key int NOT NULL, ship\_date\_key int NOT NULL, product\_key int NOT NULL, product\_version int NOT NULL, customer\_key int NOT NULL, call\_center\_key int NOT NULL, online\_page\_key int NOT NULL, shipping\_key int NOT NULL, warehouse\_key int NOT NULL, promotion\_key int NOT NULL, pos\_transaction\_number int NOT NULL, sales quantity int, sales\_dollar\_amount float, ship\_dollar\_amount float, net\_dollar\_amount float, cost\_dollar\_amount float, gross\_profit\_dollar\_amount float, transaction\_type varchar(16)

PARTITION BY (online\_sales\_fact.call\_center\_key);

=> CREATE PROJECTION online\_sales.online\_sales\_fact\_rep AS SELECT \* from online\_sales.online\_sales\_fact unsegmented all nodes;

The following DUMP\_PROJECTION\_PARTITION\_KEYS statement dumps the partition key from the projection online\_sales.online\_sales\_fact\_rep :

# => SELECT DUMP\_PROJECTION\_PARTITION\_KEYS('online\_sales.online\_sales\_fact\_rep');

Partition keys on node v\_vmart\_node0001 Projection 'online\_sales\_fact\_rep' Storage [ROS container] No of partition keys: 1 Partition keys: 200 Storage [ROS container] No of partition keys: 1 Partition keys: 199 ... Storage [ROS container]

No of partition keys: 1 Partition keys: 2 Storage [ROS container] No of partition keys: 1 Partition keys: 1

Partition keys on node v\_vmart\_node0002 Projection 'online\_sales\_fact\_rep' Storage [ROS container] No of partition keys: 1 Partition keys: 200 Storage [ROS container] No of partition keys: 1

Partition keys: 199

...  $(1$  row)

See also

- [Partitioning](#page-1143-0) tables
- **.** [DUMP\\_PARTITION\\_KEYS](#page-3028-0)
- . [DUMP\\_TABLE\\_PARTITION\\_KEYS](#page-3097-0)
- PARTITION PROJECTION

# **• [PARTITION\\_TABLE](#page-3100-0)**

#### <span id="page-3097-0"></span>DUMP\_TABLE\_PARTITION\_KEYS

Dumps the partition keys of all projections for the specified table.

This is a meta-function. You must call meta-functions in a top-level **[SELECT](#page-3544-0)** statement.

#### Behavior type

#### [Volatile](#page-4022-0)

# Syntax

DUMP\_TABLE\_PARTITION\_KEYS ('[[*database*.]*schema*.]*table-name*' )

#### Parameters

#### **[** *database* **.]** *schema*

Database and [schema](#page-941-0). The default schema is public . If you specify a database, it must be the current database.

#### *table-name*

Name of the table

#### Privileges

Non-superuser: TRUNCATE on table

#### Examples

The following example creates a simple table called states and partitions the data by state:

=> CREATE TABLE states (year INTEGER NOT NULL, state VARCHAR NOT NULL) PARTITION BY state; => CREATE PROJECTION states\_p (state, year) AS SELECT \* FROM states ORDER BY state, year UNSEGMENTED ALL NODES;

Now dump the partition keys of all projections anchored on table states :

```
=> SELECT DUMP_TABLE_PARTITION_KEYS( 'states' );
   DUMP_TABLE_PARTITION_KEYS
Partition keys on node v_vmart_node0001
 Projection 'states_p'
 Storage [ROS container]
  No of partition keys: 1
  Partition keys: VT
 Storage [ROS container]
  No of partition keys: 1
  Partition keys: PA
 Storage [ROS container]
  No of partition keys: 1
  Partition keys: NY
 Storage [ROS container]
  No of partition keys: 1
  Partition keys: MA
Partition keys on node v_vmart_node0002
...
(1 row)
```
See also

- $\bullet$  [DUMP\\_PROJECTION\\_PARTITION\\_KEYS](#page-3095-0)
- $\bullet$  [DUMP\\_TABLE\\_PARTITION\\_KEYS](#page-3097-0)
- PARTITION PROJECTION
- **PARTITION TABLE**
- [Partitioning](#page-1143-0) tables

# <span id="page-3098-0"></span>MOVE\_PARTITIONS\_TO\_TABLE

Moves partitions from one table to another.

This is a meta-function. You must call meta-functions in a top-level **[SELECT](#page-3544-0)** statement.

# Behavior type

# **[Volatile](#page-4022-0)**

# Syntax

# MOVE\_PARTITIONS\_TO\_TABLE (

```
'[[{namespace. | database. }]schema.]source-table',
'min-range-value',
'max-range-value',
'[[{namespace. | database. }]schema.]target-table'
[, force-split]
```
# Arguments

)

# **{** *namespace.* **|** *database.* **}**

Name of the database or [namespace](#page-70-0) that contains *table* :

- Database name: If specified, it must be the current database. In Eon Mode databases, the database name is valid only if the object is in the default namespace.
- Namespace name (Eon Mode only): You must specify the namespace of objects in non-default namespaces. If no namespace is provided, Vertica assumes the object is in the default namespace.

You cannot specify both a database and namespace name.

For Eon Mode databases, the namespaces of *staging-table* and *target-table* must have the same shard count.

#### *schema*

Name of the schema, by default public . If you specify the namespace or database name, you must provide the schema name, even if the schema is public .

#### *source-table*

The source table of the partitions to move.

#### *min-range-value* **,** *max-range-value*

The minimum and maximum value of partition keys to move, where *min*‑*range*‑*value* must be ≤ *max*‑*range*‑*value* . To specify a single partition key, *min*‑*range*‑*value* and *max*‑*range*‑*value* must be equal.

#### *target-table*

The target table of the partitions to move. If the table does not exist, Vertica creates a table from the source table's definition, by calling [CREATE](#page-3430-0) TABLE with LIKE and INCLUDING PROJECTIONS clause. The new table inherits ownership from the source table. For details, see [Replicating](#page-1053-0) a table .

#### *force-split*

Optional Boolean argument, specifies whether to split ROS containers if the range of partition keys spans multiple containers or part of a single container:

- true : Split ROS containers as needed.
- false (default): Return with an error if ROS containers must be split to implement this operation.

### Privileges

Non-superuser, one of the following:

- Owner of source and target tables
- SELECT, TRUNCATE on the source table, INSERT on the target table

If the target table does not exist, you must also have CREATE privileges on the target schema to enable table creation.

Table attribute requirements

The following attributes of both tables must be identical:

- Column definitions, including NULL/NOT NULL constraints
- Segmentation
- [Partition](#page-3437-0) clause
- Number of projections
- Shard count (Eon Mode only)
- Projection sort order
- Primary and unique key constraints. However, the key constraints do not have to be identically enabled. For more information on constraints, see [Constraints](#page-1159-0) .

### **Note**

If the target table has primary or unique key constraints enabled and copying or moving the partitions will insert duplicate key values into the target table, Vertica rolls back the operation.

- Check constraints. For [MOVE\\_PARTITIONS\\_TO\\_TABLE](#page-3098-0) and [COPY\\_PARTITIONS\\_TO\\_TABLE](#page-3092-0) , Vertica enforces enabled check constraints on the target table only. For [SWAP\\_PARTITIONS\\_BETWEEN\\_TABLES](#page-3102-0) , Vertica enforces enabled check constraints on both tables. If there is a violation of an enabled check constraint, Vertica rolls back the operation.
- Number and definitions of text indices.

Additionally, If access policies exist on the source table, the following must be true:

- Access policies on both tables must be identical.
- One of the following must be true:
	- o The executing user owns the source table.
	- o AccessPolicyManagementSuperuserOnly is set to true. See [Managing](#page-1015-0) access policies for details.

#### Table restrictions

The following restrictions apply to the source and target tables:

- If the source and target partitions are in different storage tiers, Vertica returns a warning but the operation proceeds. The partitions remain in their existing storage tier.
- The target table cannot be *[immutable](#page-1056-0)*.
- The following tables cannot be used as sources or targets:
	- Temporary tables
	- Virtual tables
	- o System tables
	- External tables

Examples

# See **Archiving [partitions](#page-1152-0)**.

See also

- COPY PARTITIONS TO TABLE
- **. SWAP PARTITIONS BETWEEN TABLES**

#### <span id="page-3099-0"></span>PARTITION\_PROJECTION

Splits [ROS](#page-4018-0) containers for a specified projection. PARTITION\_PROJECTION also purges data while partitioning ROS containers if deletes were applied before the **[AHM](#page-4008-0)** epoch.

This is a meta-function. You must call meta-functions in a top-level [SELECT](#page-3544-0) statement.

#### Behavior type

[Volatile](#page-4022-0)

Syntax

PARTITION\_PROJECTION ('[[*database*.]*schema*.]*projection*')

#### Parameters

# **[** *database* **.]** *schema*

Database and [schema](#page-941-0). The default schema is public . If you specify a database, it must be the current database.

#### *projection* **``**

The projection to partition.

#### Privileges

- Table owner
- USAGE privilege on schema

#### Examples

In this example, PARTITION\_PROJECTION forces a split of ROS containers on the states\_p projection:

=> SELECT PARTITION\_PROJECTION ('states\_p'); PARTITION\_PROJECTION ------------------------ Projection partitioned

 $(1$  row)

#### See also

- PARTITION TABLE
- [Partitioning](#page-1143-0) tables

# <span id="page-3100-0"></span>PARTITION\_TABLE

Invokes the Tuple [Mover](#page-4021-0) to reorganize ROS storage containers as needed to conform with the current partitioning policy.

This is a meta-function. You must call meta-functions in a top-level **[SELECT](#page-3544-0)** statement.

#### Behavior type

# [Volatile](#page-4022-0)

Syntax

PARTITION\_TABLE ( '[*schema*.]*table-name*')

#### Parameters

#### **[** *database* **.]** *schema*

Database and [schema](#page-941-0). The default schema is public . If you specify a database, it must be the current database.

#### *table-name*

The table to partition.

#### Privileges

- Table owner
- USAGE privilege on schema

Restrictions

- You cannot run PARTITION\_TABLE on a table that is an anchor table for a live aggregate projection or a Top-K projection.
- To reorganize storage to conform to a new policy, run PARTITION\_TABLE after changing the partition GROUP BY expression.

#### See also

- PARTITION PROJECTION
- [Partitioning](#page-1145-0) existing table data

### PURGE\_PARTITION

Purges a table partition of deleted rows. Similar to PURGE and PURGE\_PROJECTION, this function removes deleted data from physical storage so you can reuse the disk space. PURGE\_PARTITION removes data only from the [AHM](#page-4008-0) epoch and earlier.

This is a meta-function. You must call meta-functions in a top-level **[SELECT](#page-3544-0)** statement.

#### Behavior type

[Volatile](#page-4022-0)

#### Syntax

PURGE\_PARTITION ('[[*database*.]*schema*.]*table*', *partition-key* )

#### Parameters

#### **[** *database* **.]** *schema*

Database and [schema](#page-941-0). The default schema is public . If you specify a database, it must be the current database.

The partitioned table to purge.

#### *partition-key*

The key of the partition to purge.

Privileges

- Table owner
- USAGE privilege on schema

# Examples

The following example lists the count of deleted rows for each partition in a table, then calls PURGE\_PARTITION() to purge the deleted rows from the data.

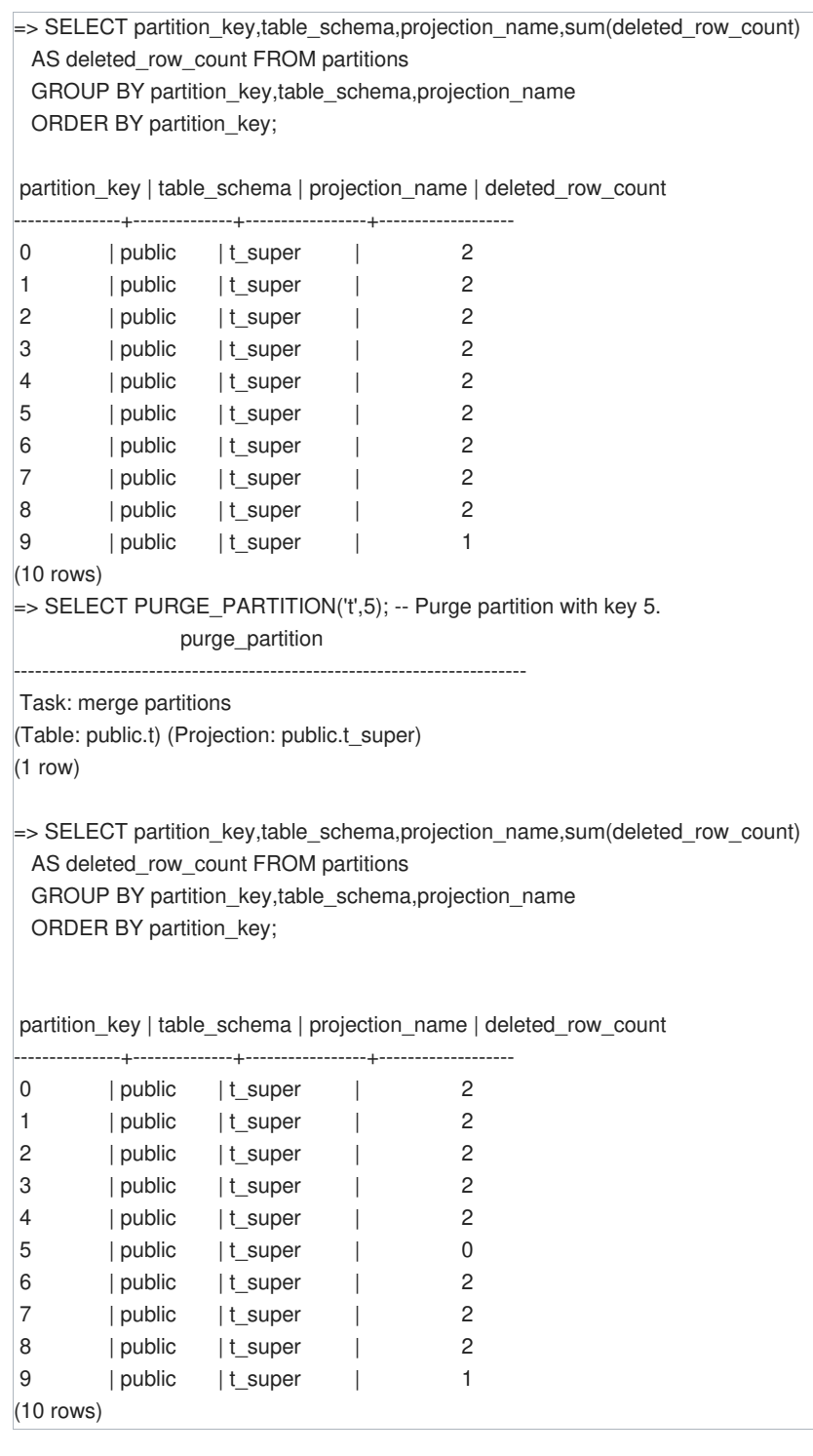

See also

- [PURGE](#page-3031-0)
- [PURGE\\_PROJECTION](#page-3114-0)
- [PURGE\\_TABLE](#page-3156-0)

# • STORAGE CONTAINERS

#### <span id="page-3102-0"></span>SWAP\_PARTITIONS\_BETWEEN\_TABLES

# Swaps partitions between two tables.

This is a meta-function. You must call meta-functions in a top-level **[SELECT](#page-3544-0)** statement.

#### Behavior type

### [Volatile](#page-4022-0)

# Syntax

# SWAP\_PARTITIONS\_BETWEEN\_TABLES (

'[[{*namespace*. | *database*. }]*schema.*]*staging-table*', '*min-range-value*', '*max-range-value*', '[[{*namespace*. | *database*. }]*schema.*]*target-table*' [, *force-split*]

#### Arguments

)

# **{** *namespace.* **|** *database.* **}**

Name of the database or [namespace](#page-70-0) that contains *table* :

- Database name: If specified, it must be the current database. In Eon Mode databases, the database name is valid only if the object is in the default namespace.
- Namespace name (Eon Mode only): You must specify the namespace of objects in non-default namespaces. If no namespace is provided, Vertica assumes the object is in the default namespace.

You cannot specify both a database and namespace name. For Eon Mode databases, the namespaces of *staging-table* and *target-table* must have the same shard count.

#### *schema*

Name of the schema, by default public . If you specify the namespace or database name, you must provide the schema name, even if the schema is public .

#### *staging-table*

The staging table from which to swap partitions.

# *min-range-value* **,** *max-range-value*

The minimum and maximum value of partition keys to swap, where *min*‑*range*‑*value* must be ≤ *max*‑*range*‑*value* . To specify a single partition key, *min*‑*range*‑*value* and *max*‑*range*‑*value* must be equal.

#### *target-table*

The table to which the partitions are to be swapped. The target table cannot be the same as the staging table.

#### *force-split*

Optional Boolean argument, specifies whether to split ROS containers if the range of partition keys spans multiple containers or part of a single container:

- **true** : Split ROS containers as needed.
- false (default): Return with an error if ROS containers must be split to implement this operation.

#### Privileges

Non-superuser, one of the following:

- Owner of source and target tables
- Target and source tables: TRUNCATE, INSERT, SELECT

# Requirements

The following attributes of both tables must be identical:

- Column definitions, including NULL/NOT NULL constraints
- Segmentation
- [Partition](#page-3437-0) clause
- Number of projections
- Shard count (Eon Mode only)
- Projection sort order
- Primary and unique key constraints. However, the key constraints do not have to be identically enabled. For more information on constraints, see [Constraints](#page-1159-0) .

# **Note**

If the target table has primary or unique key constraints enabled and copying or moving the partitions will insert duplicate key values into the target table, Vertica rolls back the operation.

- Check constraints. For [MOVE\\_PARTITIONS\\_TO\\_TABLE](#page-3098-0) and [COPY\\_PARTITIONS\\_TO\\_TABLE](#page-3092-0) , Vertica enforces enabled check constraints on the target table only. For [SWAP\\_PARTITIONS\\_BETWEEN\\_TABLES](#page-3102-0), Vertica enforces enabled check constraints on both tables. If there is a violation of an enabled check constraint, Vertica rolls back the operation.
- Number and definitions of text indices.

Additionally, If access policies exist on the source table, the following must be true:

- Access policies on both tables must be identical.
- One of the following must be true:
	- o The executing user owns the target table.
	- AccessPolicyManagementSuperuserOnly is set to true.

# Restrictions

The following restrictions apply to the source and target tables:

- If the source and target partitions are in different storage tiers, Vertica returns a warning but the operation proceeds. The partitions remain in their existing storage tier.
- The target table cannot be [immutable](#page-1056-0).
- The following tables cannot be used as sources or targets:
	- Temporary tables
	- Virtual tables
	- o System tables
	- External tables

# Examples

See Swapping [partitions](#page-1153-0).

#### Privileges and access functions

This section contains functions for managing user and role privileges, and access policies.

In this section

- **ENABLED ROLE**
- **[GET\\_PRIVILEGES\\_DESCRIPTION](#page-3104-0)**
- HAS ROLE
- [RELEASE\\_SYSTEM\\_TABLES\\_ACCESS](#page-3106-0)
- RESTRICT SYSTEM TABLES ACCESS

#### <span id="page-3103-0"></span>ENABLED\_ROLE

Checks whether a Vertica [user](#page-975-0) role is enabled, and returns true or false. This function is typically used when you create access policies on database roles.

This is a meta-function. You must call meta-functions in a top-level **[SELECT](#page-3544-0)** statement.

Behavior type

# [Volatile](#page-4022-0)

Syntax

# ENABLED\_ROLE ('*role*' )

#### Parameters

#### *role*

The role to evaluate.

### Privileges

### None

# Examples

See:

- [Creating](#page-1010-0) column access policies
- [Creating](#page-1011-0) row access policies

### See also

# <span id="page-3104-0"></span>CREATE [ACCESS](#page-3345-0) POLICY GET\_PRIVILEGES\_DESCRIPTION

Returns the effective privileges the current user has on an object, including explicit, *[implicit](#page-989-0)*, *[inherited](#page-990-0)*, and [role-based](#page-982-0) privileges.

Because this meta-function only returns effective [privileges](#page-994-0)., GET\_PRIVILEGES\_DESCRIPTION only returns privileges with fully-satisfied prerequisites. For a list of prerequisites for common [operations](#page-994-1), see Privileges required for common database operations.

For example, a user must have the following privileges to query a table:

- Schema: USAGE
- Table: SELECT

If user Brooke has SELECT privileges on table s1.t1 but lacks USAGE privileges on schema s1, Brooke cannot query the table, and GET\_PRIVILEGES\_DESCRIPTION does not return SELECT as a privilege for the table.

# **Note**

Inherited privileges are not displayed if privilege inheritance is disabled at the database level with [DisableInheritedPrivileges](#page-2444-0)

This is a meta-function. You must call meta-functions in a top-level **[SELECT](#page-3544-0)** statement.

# Behavior type

# [Volatile](#page-4022-0)

# Syntax

GET\_PRIVILEGES\_DESCRIPTION( '*type*', '[[*database*.]*schema.*]*name*' );

# Parameters

# *type*

Specifies an object type, one of the following:

- database
- table
- schema
- view
- sequence
- model
- library
- resource pool

# **[** *database* **.]** *schema*

Specifies a database and schema, by default the current database and public, respectively.

#### *name*

Name of the target object

#### Privileges

None

#### Examples

In the following example, user Glenn has set the REPORTER role and wants to check his effective privileges on schema s1 and table s1.articles.

- Table s1. articles inherits privileges from its schema (s1).
- The REPORTER role has the following privileges:
- o SELECT on schema s1
- o INSERT WITH GRANT OPTION on table s1.articles
- User Glenn has the following privileges:
	- UPDATE and USAGE on schema s1 .
	- DELETE on table s1.articles .

GET\_PRIVILEGES\_DESCRIPTION returns the following effective privileges for Glenn on schema s1 :

=> SELECT GET\_PRIVILEGES\_DESCRIPTION('schema', 's1'); GET\_PRIVILEGES\_DESCRIPTION -------------------------------- SELECT, UPDATE, USAGE  $(1$  row)

GET\_PRIVILEGES\_DESCRIPTION returns the following effective privileges for Glenn on table s1.articles :

=> SELECT GET\_PRIVILEGES\_DESCRIPTION('table', 's1.articles'); GET\_PRIVILEGES\_DESCRIPTION -------------------------------- INSERT\*, SELECT, UPDATE, DELETE  $(1$  row)

See also

- Database users and [privileges](#page-970-0)
- [Database](#page-975-0) roles
- Granting and revoking [privileges](#page-1002-0)

#### <span id="page-3105-0"></span>HAS ROLE

Checks whether a Vertica [user](#page-975-0) role is granted to the specified user or role, and returns true or false.

You can also query system tables [ROLES](#page-3680-0), [GRANTS](#page-3643-0), and [USERS](#page-3700-0) to obtain information on users and their role [assignments.](#page-987-0) For details, see Viewing user roles .

This is a meta-function. You must call meta-functions in a top-level [SELECT](#page-3544-0) statement.

Behavior type

# **[Stable](#page-4020-0)**

# Syntax

HAS\_ROLE( [ '*grantee*' ,] '*verify-role*' );

#### Parameters

#### *grantee*

Valid only for superusers, specifies the name of a user or role to look up. If this argument is omitted, the function uses the current user name ( [CURRENT\\_USER](#page-3226-0) ). If you specify a role, Vertica checks whether this role is granted to the role specified in *verify-role* .

Important

If a non-superuser supplies this argument, Vertica returns an error.

#### *verify-role*

Name of the role to verify for *grantee* .

#### Privileges

None

#### Examples

In the following example, a dbadmin user checks whether user MikeL is assigned the admnistrator role:

 $\Rightarrow$   $\c$ You are now connected as user "dbadmin".

=> SELECT HAS\_ROLE('MikeL', 'administrator'); HAS\_ROLE ----------

t  $(1 row)$ 

User MikeL checks whether he has the regional\_manager role:

=> \c - MikeL You are now connected as user "MikeL". => SELECT HAS\_ROLE('regional\_manager'); HAS\_ROLE --------- f  $(1$  row)

The dbadmin grants the regional\_manager role to the administrator role. On checking again, MikeL verifies that he now has the regional\_manager role:

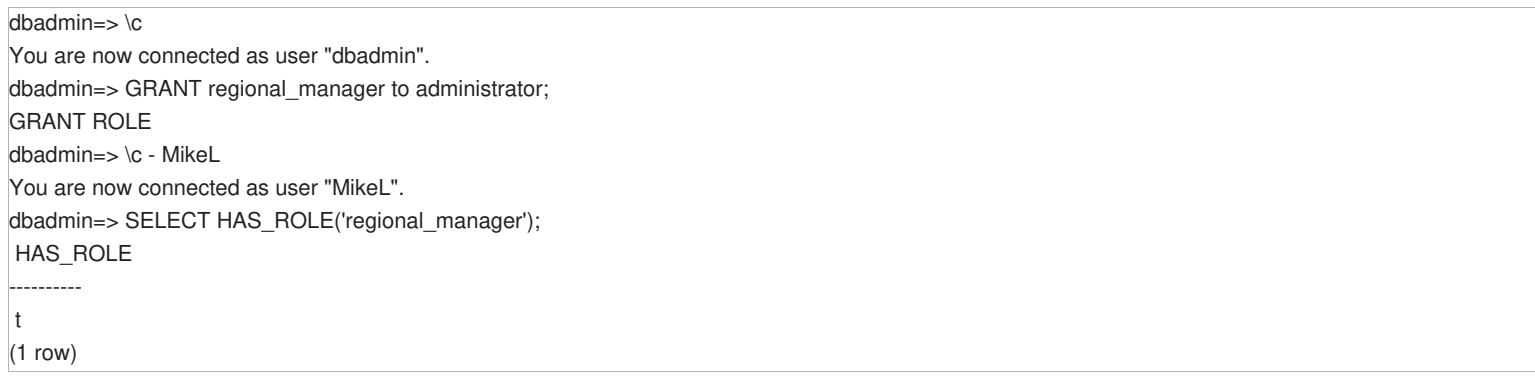

See also

- **[GRANTS](#page-3643-0)**
- [ROLES](#page-3680-0)
- [USERS](#page-3700-0)
- Database users and [privileges](#page-970-0)

# <span id="page-3106-0"></span>RELEASE\_SYSTEM\_TABLES\_ACCESS

Allows [non-superusers](#page-980-0) to access all non- [SUPERUSER\\_ONLY](#page-3690-0) system tables. After you call this function, Vertica ignores the IS\_ACCESSIBLE\_DURING\_LOCKDOWN setting in table [SYSTEM\\_TABLES](#page-3690-0). To restrict non-superusers access to system tables, call [RESTRICT\\_SYSTEM\\_TABLES\\_ACCESS](#page-3107-0) .

By default, the database behaves as though RELEASE\_SYSTEM\_TABLES\_ACCESS() was called. That is, non-superusers have access to all non-SUPERUSER\_ONLY system tables.

This is a meta-function. You must call meta-functions in a top-level **[SELECT](#page-3544-0)** statement.

# Behavior type [Volatile](#page-4022-0) Syntax RELEASE\_SYSTEM\_TABLES\_ACCESS() Privileges Superuser

Examples

By default, non-superuser Alice has access to client\_auth and disk\_storage . She also has access to replication\_status because she was [granted](#page-3509-0) the privilege by the dbadmin:

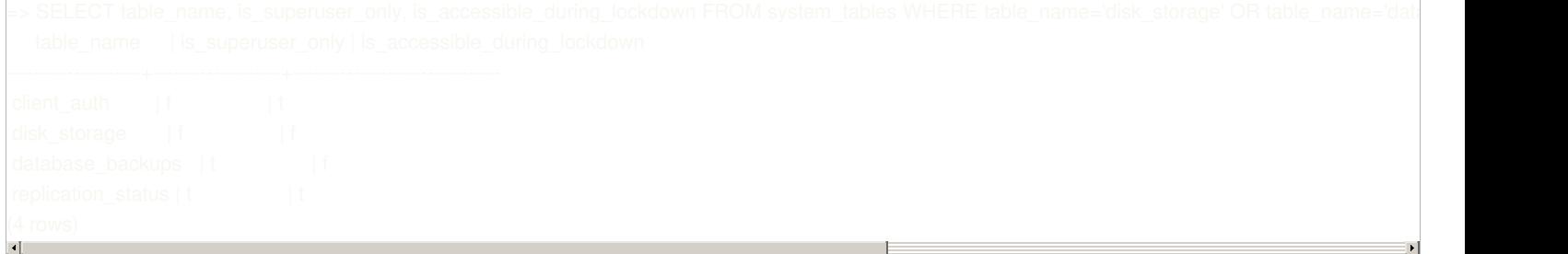

The dbadmin calls [RESTRICT\\_SYSTEM\\_TABLES\\_ACCESS](#page-3107-0):

=> SELECT RESTRICT\_SYSTEM\_TABLES\_ACCESS(); ---------------------------------------------------------------------------- (1 row)

Alice loses access to disk\_storage, but she retains access to client\_auth and replication\_status because their IS\_ACCESSIBLE\_DURING\_LOCKDOWN fields are true:

The dbadmin calls RELEASE\_SYSTEM\_TABLES\_ACCESS(), restoring Alice's access to disk\_storage :

=> SELECT RELEASE\_SYSTEM\_TABLES\_ACCESS(); --------------------------------------------------------

<span id="page-3107-0"></span>

(1 row)

# RESTRICT\_SYSTEM\_TABLES\_ACCESS

Prevents [non-superusers](#page-980-0) from accessing tables that have the **[IS\\_ACCESSIBLE\\_DURING\\_LOCKDOWN](#page-3690-0)** flag set to false.

To enable non-superuser access to system tables restricted by this function, call [RELEASE\\_SYSTEM\\_TABLES\\_ACCESS](#page-3106-0).

This is a meta-function. You must call meta-functions in a top-level [SELECT](#page-3544-0) statement.

Behavior type

# [Volatile](#page-4022-0)

# Syntax

RESTRICT\_SYSTEM\_TABLES\_ACCESS()

Privileges

Superuser

Examples

By default, client\_auth and disk\_storage tables are accessible to all users, but only the former is accessible after RESTRICT\_SYSTEM\_TABLES\_ACCESS() is called. Non-superusers never have access to database\_backups and replication\_status unless explicitly [granted](#page-3509-0) the privilege by the dbadmin:

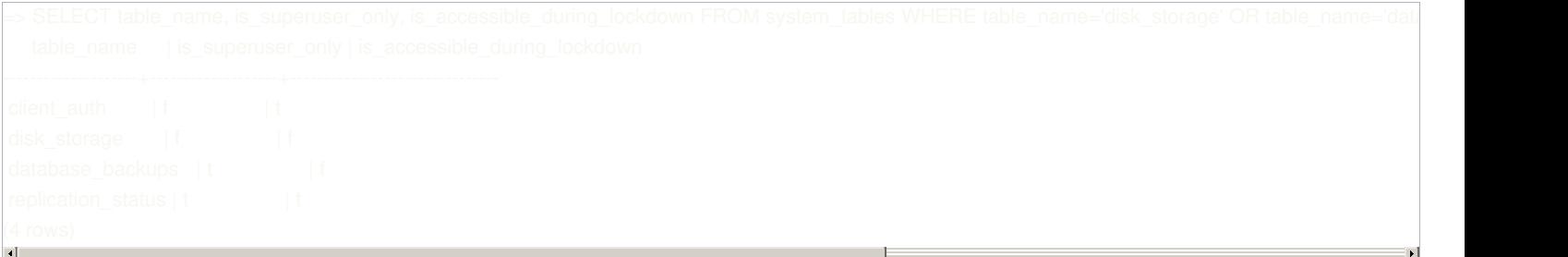

The dbadmin then calls RESTRICT\_SYSTEM\_TABLES\_ACCESS():

=> SELECT RESTRICT\_SYSTEM\_TABLES\_ACCESS(); ---------------------------------------------------------------------------- (1 row)

Bob loses access to disk\_storage, but retains access to client\_auth because its IS\_ACCESSIBLE\_DURING\_LOCKDOWN field is true:

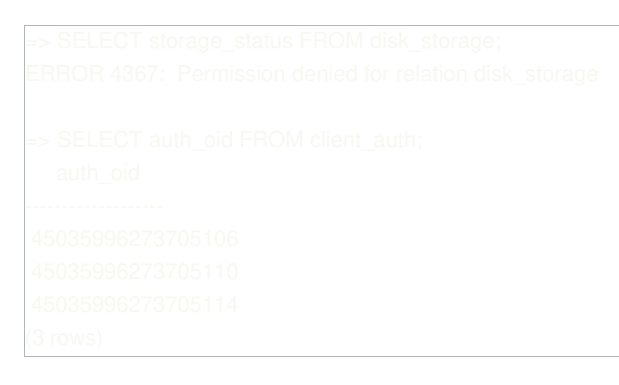

# Projection functions

This section contains projection management functions specific to Vertica.

See also

- [V\\_CATALOG.PROJECTIONS](#page-3675-0)
- [V\\_CATALOG.PROJECTION\\_COLUMNS](#page-3673-0)
- <u>[V\\_MONITOR.PROJECTION\\_REFRESHES](#page-3783-0)</u>
- [V\\_MONITOR.PROJECTION\\_STORAGE](#page-3784-0)

In this section

- [CLEAR\\_PROJECTION\\_REFRESHES](#page-3108-0)
- [EVALUATE\\_DELETE\\_PERFORMANCE](#page-3109-0)
- **[GET\\_PROJECTION\\_SORT\\_ORDER](#page-3112-0)**
- **[GET\\_PROJECTION\\_STATUS](#page-3113-0)**
- **[GET\\_PROJECTIONS](#page-3113-1)**
- **[PURGE\\_PROJECTION](#page-3114-0)**
- [REFRESH](#page-3115-0)
- [REFRESH\\_COLUMNS](#page-3117-0)
- [START\\_REFRESH](#page-3119-0)

#### <span id="page-3108-0"></span>CLEAR\_PROJECTION\_REFRESHES

Clears projection refresh history from the [PROJECTION\\_REFRESHES](#page-3783-0) system table. PROJECTION\_REFRESHES records information about successful and unsuccessful refresh [operations](#page-1142-0) .

CLEAR\_PROJECTION\_REFRESHES removes information only for refresh operations that are complete, as indicated by the IS\_EXECUTING column in PROJECTION\_REFRESHES.

This is a meta-function. You must call meta-functions in a top-level [SELECT](#page-3544-0) statement.

Behavior type [Volatile](#page-4022-0)

Syntax

CLEAR\_PROJECTION\_REFRESHES()

Privileges

Superuser

Examples

=> SELECT CLEAR\_PROJECTION\_REFRESHES(); ----------------------------

# (1 row)

# See also

- [REFRESH](#page-3115-0)
- **START REFRESH**
- Clearing [projection](#page-1378-0) refresh history

# <span id="page-3109-0"></span>EVALUATE\_DELETE\_PERFORMANCE

Evaluates projections for potential [DELETE](#page-3451-0) and [UPDATE](#page-3619-0) performance issues. If Vertica finds any issues, it issues a warning message. When evaluating multiple projections, EVALUATE\_DELETE\_PERFORMANCE returns up to ten projections with issues, and the name of a table that lists all issues that it found.

# **Note**

EVALUATE\_DELETE\_PERFORMANCE returns messages that specifically reference delete performance. Keep in mind, however, that delete and update operations benefit equally from the same optimizations.

For information on resolving delete and update performance issues, see [Optimizing](#page-1094-0) DELETE and UPDATE.

This is a meta-function. You must call meta-functions in a top-level [SELECT](#page-3544-0) statement.

# Behavior type

# [Volatile](#page-4022-0)

# Syntax

EVALUATE\_DELETE\_PERFORMANCE (['[[*database*.]*schema*.]*scope*'] )

#### Parameters

# **`[** *database* **.]** *schema*

Database and [schema](#page-941-0). The default schema is public . If you specify a database, it must be the current database.

# *scope*

Specifies the projections to evaluate, one of the following:

[ *table* .] *projection* Evaluate *projection* . For example: SELECT EVALUATE\_DELETE\_PERFORMANCE('store.store\_orders\_fact.store\_orders\_fact\_b1');

### *table*

Specifies to evaluate all projections of *table* . For example: SELECT EVALUATE\_DELETE\_PERFORMANCE('store.store\_orders\_fact');

If you supply no arguments, EVALUATE\_DELETE\_PERFORMANCE evaluates all projections that you can access. Depending on the size of your database, this can incur considerable overhead.

# Privileges

Non-superuser: SELECT privilege on the anchor table

# Examples

EVALUATE\_DELETE\_PERFORMANCE evaluates all projections of table exampl e for potential DELETE and UPDATE performance issues.

```
\Rightarrow create table example (A int, B int, C int);
CREATE TABLE
=> create projection one_sort (A,B,C) as (select A,B,C from example) order by A;
CREATE PROJECTION
=> create projection two_sort (A,B,C) as (select A,B,C from example) order by A,B;
CREATE PROJECTION
=> select evaluate_delete_performance('example');
       evaluate_delete_performance
 ---------------------------------------------------
No projection delete performance concerns found.
```
 $(1 row)$ 

The previous example show that the two projections one\_sort and two\_sort have no inherent structural issues that might cause poor DELETE performance. However, the data contained within the projection can create potential delete issues if the sorted columns do not uniquely identify a row or small number of rows.

In the following example, Perl is used to populate the table with data using a nested series of loops:

- The inner loop populates column C.
- The middle loop populates column B.
- The outer loop populates column A.

The result is column A contains only three distinct values (0, 1, and 2), while column B slowly varies between 20 and 0 and column C changes in each row:

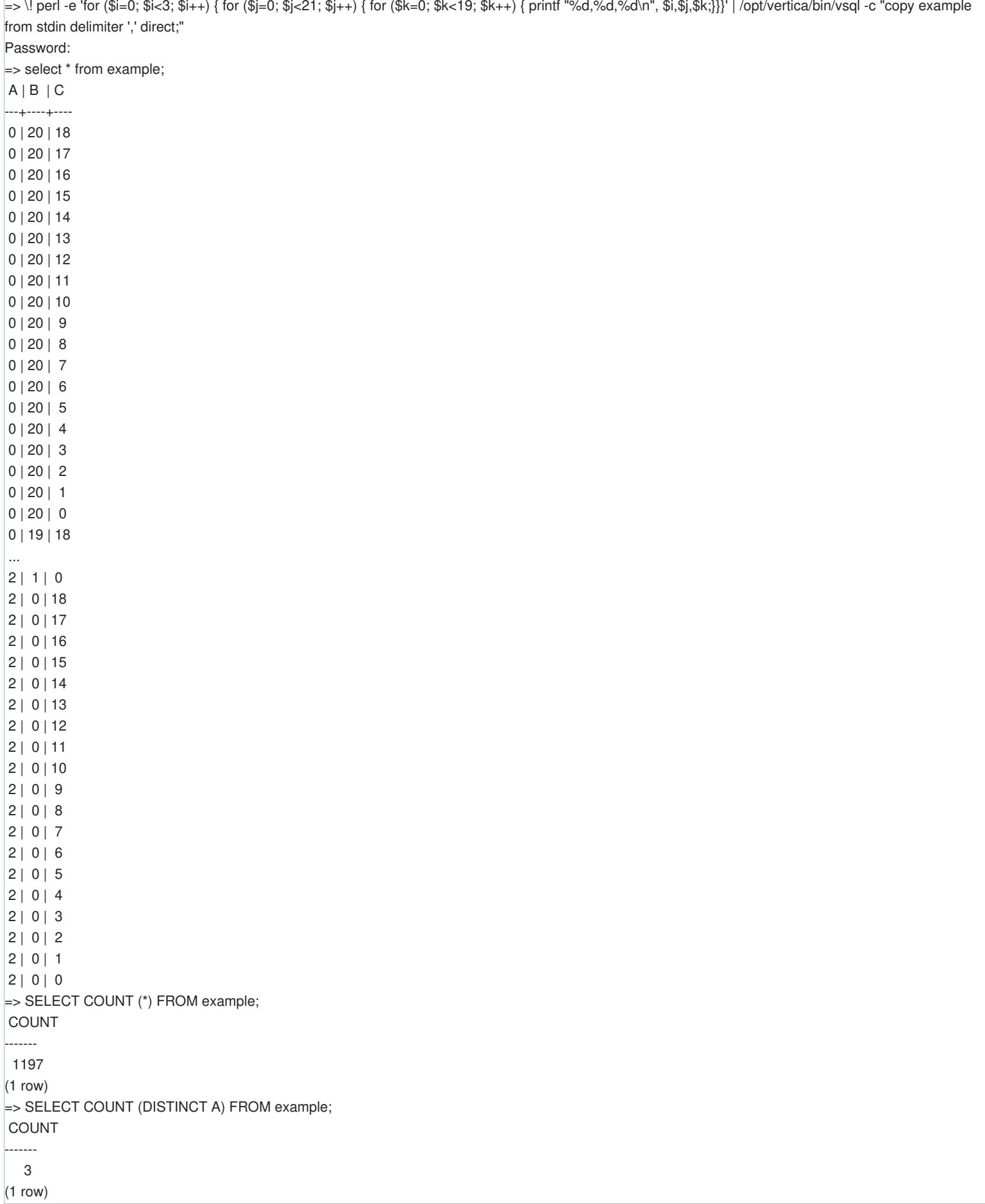

EVALUATE\_DELETE\_PERFORMANCE is run against the projections again to determine whether the data within the projections causes any potential DELETE performance issues. Projection one\_sort has potential delete issues as it only sorts on column A which has few distinct values. Each value in the sort column corresponds to many rows in the projection, which can adversely impact DELETE performance. In contrast, projection two\_sort is

sorted on columns A and B, where each combination of values in the two sort columns identifies just a few rows, so deletes can be performed faster:

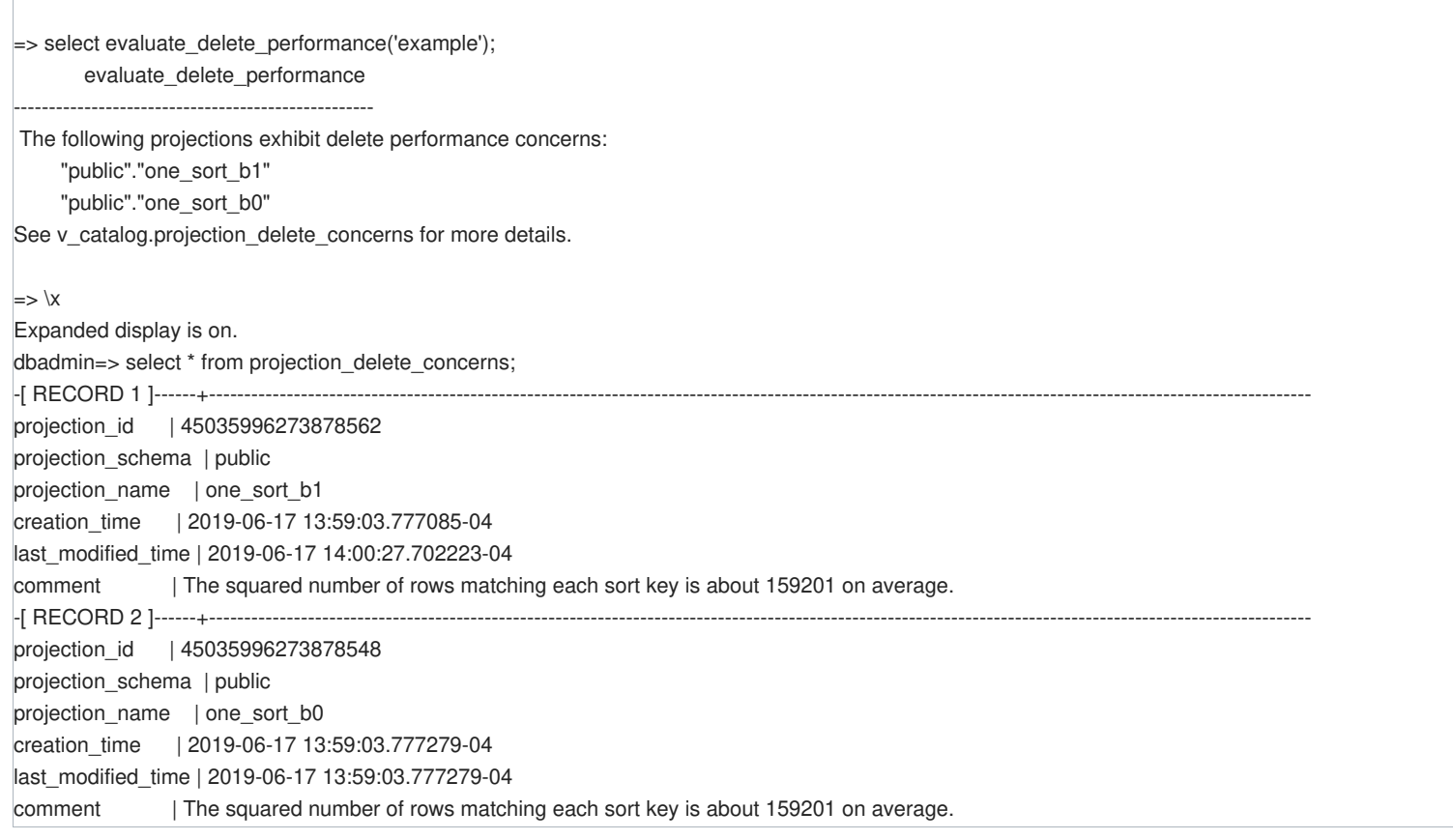

If you omit supplying an argument to EVALUATE\_DELETE\_PERFORMANCE, it evaluates all projections that you can access:

=> select evaluate\_delete\_performance(); evaluate\_delete\_performance --------------------------------------------------------------------------- The following projections exhibit delete performance concerns: "public"."one\_sort\_b0" "public"."one\_sort\_b1" See v\_catalog.projection\_delete\_concerns for more details.  $(1 row)$ 

# <span id="page-3112-0"></span>GET\_PROJECTION\_SORT\_ORDER

Returns the order of columns in a projection's ORDER BY clause.

This is a meta-function. You must call meta-functions in a top-level **[SELECT](#page-3544-0)** statement.

Behavior type

# [Volatile](#page-4022-0)

Syntax

GET\_PROJECTION\_SORT\_ORDER( '[[*database*.]*schema.*]*projection*' );

#### Parameters

#### **[** *database* **.]** *schema*

Database and [schema](#page-941-0). The default schema is public . If you specify a database, it must be the current database.

#### *projection*

The target projection.

# Privileges

Non-superuser: SELECT privilege on the anchor table

# Examples

=> SELECT get\_projection\_sort\_order ('store\_orders\_super'); get\_projection\_sort\_order

--------------------------------------------------------------------------------------------

public.store\_orders\_super [Sort Cols: "order\_no", "order\_date", "shipper", "ship\_date"]

(1 row)

#### <span id="page-3113-0"></span>GET\_PROJECTION\_STATUS

Returns information relevant to the status of a [projection](#page-4017-0):

- The current [K-safety](#page-1137-0) status of the database
- The number of nodes in the database
- Whether the projection is segmented
- The number and names of buddy projections
- Whether the projection is [safe](#page-1137-0)
- Whether the projection is up to [date](#page-1142-0)
- Whether statistics have been computed for the projection

Use GET\_PROJECTION\_STATUS to monitor the [progress](#page-1142-0) of a projection data refresh.

This is a meta-function. You must call meta-functions in a top-level [SELECT](#page-3544-0) statement.

# Behavior type

[Volatile](#page-4022-0)

# Syntax

GET\_PROJECTION\_STATUS ( '[[*database*.]*schema.*]*projection*' );

#### Parameters

# **[** *database* **.]** *schema*

Database and [schema](#page-941-0). The default schema is public . If you specify a database, it must be the current database.

#### *projection*

The projection for which to display status.

#### Examples

=> SELECT GET\_PROJECTION\_STATUS('public.customer\_dimension\_site01'); GET\_PROJECTION\_STATUS

-----------------------------------------------------------------------------------------------

#### Current system K is 1.

# of Nodes: 4.

public.customer\_dimension\_site01 [Segmented: No] [Seg Cols: ] [K: 3] [public.customer\_dimension\_site04, public.customer\_dimension\_site03, public.customer\_dimension\_site02]

[Safe: Yes] [UptoDate: Yes][Stats: Yes]

# <span id="page-3113-1"></span>GET\_PROJECTIONS

Returns contextual and projection information about projections of the specified anchor table.

# **Contextual information**

- Database K-safety
- Number of database nodes
- Number of projections for this table

# **Projection data**

For each projection, specifies:

- All buddy projections
- Whether it is segmented
- Whether it is safe
- Whether it is up-to-date.

You can also use GET\_PROJECTIONS to monitor the progress of a [projection](#page-1142-0) data refresh .

This is a meta-function. You must call meta-functions in a top-level **[SELECT](#page-3544-0)** statement.

#### Behavior type

# [Volatile](#page-4022-0)

#### Syntax

GET\_PROJECTIONS ('[[*database*.]*schema-name.*]*table*' )

#### Parameters

#### **`[** *database* **.]** *schema*

Database and [schema](#page-941-0). The default schema is public . If you specify a database, it must be the current database.

#### *table*

Anchor table of the projections to list.

Privileges

None

# Examples

The following example gets information about projections for VMart table store store\_dimension :

=> SELECT GET\_PROJECTIONS('store.store\_dimension'); -[ RECORD 1 ]---+ GET\_PROJECTIONS | Current system K is 1. # of Nodes: 3. Table store.store\_dimension has 2 projections.

Projection Name: [Segmented] [Seg Cols] [# of Buddies] [Buddy Projections] [Safe] [UptoDate] [Stats]

----------------------------------------------------------------------------------------------------

store.store\_dimension\_b1 [Segmented: Yes] [Seg Cols: "store.store\_dimension.store\_key"] [K: 1] [store.store\_dimension\_b0] [Safe: Yes] [UptoDate: Yes] [Stats: RowCounts]

store.store\_dimension\_b0 [Segmented: Yes] [Seg Cols: "store.store\_dimension.store\_key"] [K: 1] [store.store\_dimension\_b1] [Safe: Yes] [UptoDate: Yes] [Stats: RowCounts]

#### <span id="page-3114-0"></span>PURGE\_PROJECTION

Permanently removes deleted data from physical storage so disk space can be reused. You can purge historical data up to and including the Ancient History Mark epoch.

#### **Caution**

PURGE\_PROJECTION can use significant disk space while purging the data.

See [PURGE](#page-3031-0) for details about purge operations.

This is a meta-function. You must call meta-functions in a top-level **[SELECT](#page-3544-0)** statement.

#### Behavior type

[Volatile](#page-4022-0)

# Syntax

PURGE\_PROJECTION ('[[*database*.]*schema*.]*projection*' )

#### Parameters

#### **[** *database* **.]** *schema*

Database and [schema](#page-941-0). The default schema is public . If you specify a database, it must be the current database.

#### *projection*

The projection to purge.

#### Privileges

- Table owner
- USAGE privilege on schema

Examples

The following example purges all historical data in projection tbl\_p that precedes the Ancient History Mark epoch.

=> CREATE TABLE tbl (x int, y int); CREATE TABLE => INSERT INTO tbl VALUES(1,2); OUTPUT -------- 1  $(1$  row) => INSERT INTO tbl VALUES(3,4); OUTPUT -------- 1  $(1$  row) dbadmin=> COMMIT; COMMIT => CREATE PROJECTION tbl\_p AS SELECT x FROM tbl UNSEGMENTED ALL NODES; WARNING 4468: Projection <public.tbl\_p> is not available for query processing. Execute the select start\_refresh() function to copy data into this projection. The projection must have a sufficient number of buddy projections and all nodes must be up before starting a refresh CREATE PROJECTION => SELECT START\_REFRESH(); START\_REFRESH ---------------------------------------- Starting refresh background process. => DELETE FROM tbl WHERE x=1; OUTPUT -------- 1  $(1$  row) => COMMIT; COMMIT => SELECT MAKE\_AHM\_NOW(); MAKE\_AHM\_NOW ------------------------------- AHM set (New AHM Epoch: 9066)  $(1$  row) => SELECT PURGE\_PROJECTION ('tbl\_p'); PURGE\_PROJECTION ------------------- Projection purged  $(1$  row) See also • PURGE TABLE

- **STORAGE CONTAINERS**
- [Purging](#page-1095-0) deleted data.

# <span id="page-3115-0"></span>REFRESH

Synchronously refreshes one or more table projections in the foreground, and updates the [PROJECTION\\_REFRESHES](#page-3783-0) system table. If you run REFRESH with no arguments, it refreshes all projections that contain stale data.

To understand projection refreshing in detail, see Refreshing [projections](#page-1142-0).

If a refresh would violate a table or schema disk quota, the operation fails. For more information, see Disk [quotas](#page-1057-0).

This is a meta-function. You must call meta-functions in a top-level **[SELECT](#page-3544-0)** statement.

#### Behavior type

# [Volatile](#page-4022-0)

#### Syntax

REFRESH ( [ '[[*database*.]*schema*.]*table*[,...]' ] )

#### Parameters

### **[** *database* **.]** *schema*

Database and [schema](#page-941-0). The default schema is public . If you specify a database, it must be the current database.

#### *table*

The anchor table of the projections to refresh. If you specify multiple tables, REFRESH attempts to refresh them in parallel. Such calls are part of the Database Designer deployment (and deployment script).

#### Returns

#### **Note**

If REFRESH does not refresh any projections, it returns a header string with no results.

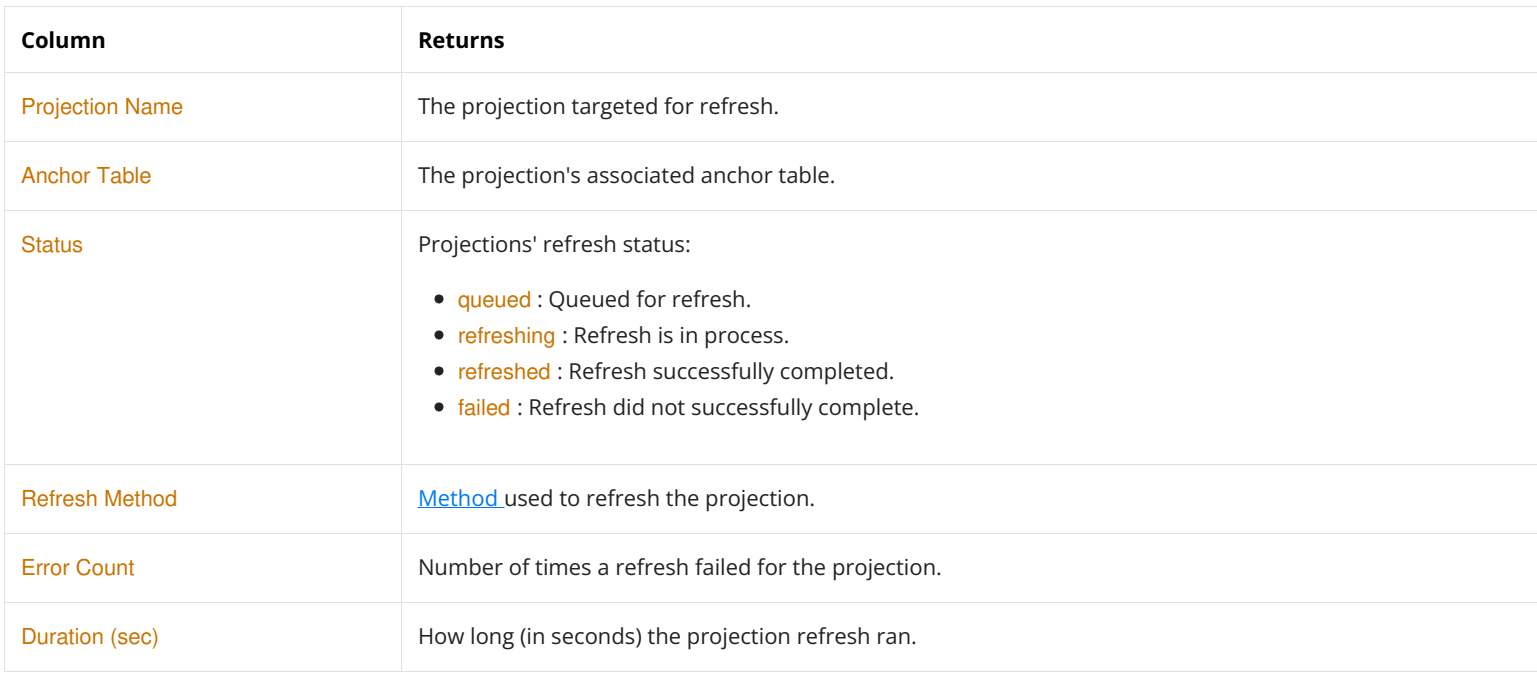

#### Privileges

- [Superuser](#page-4011-0)
- Owner of the specified tables

#### Refresh methods

Vertica can refresh a projection from one of its buddies, if one is available. In this case, the target projection gets the source buddy's historical data. Otherwise, the projection is refreshed from scratch with data of the latest epoch at the time of the refresh operation. In this case, the projection cannot participate in historical queries on any epoch that precedes the refresh operation.

Vertica can perform incremental refreshes when the following conditions are met:

- The table being refreshed is partitioned.
- The table does not contain any unpartitioned data.
- The operation is a full projection refresh (not a partition range projection refresh).

In an incremental refresh, the refresh operation first loads data from the partition with the highest range of keys. After refreshing this partition, Vertica begins to refresh the partition with next highest partition range. This process continues until all projection partitions are refreshed. While the refresh operation is in progress, projection partitions that have completed the refresh process become available to process query requests.

The method used to refresh a given projection is recorded in the REFRESH\_METHOD column of the [PROJECTION\\_REFRESHES](#page-3783-0) system table.

#### Examples

The following example refreshes the projections in two tables:

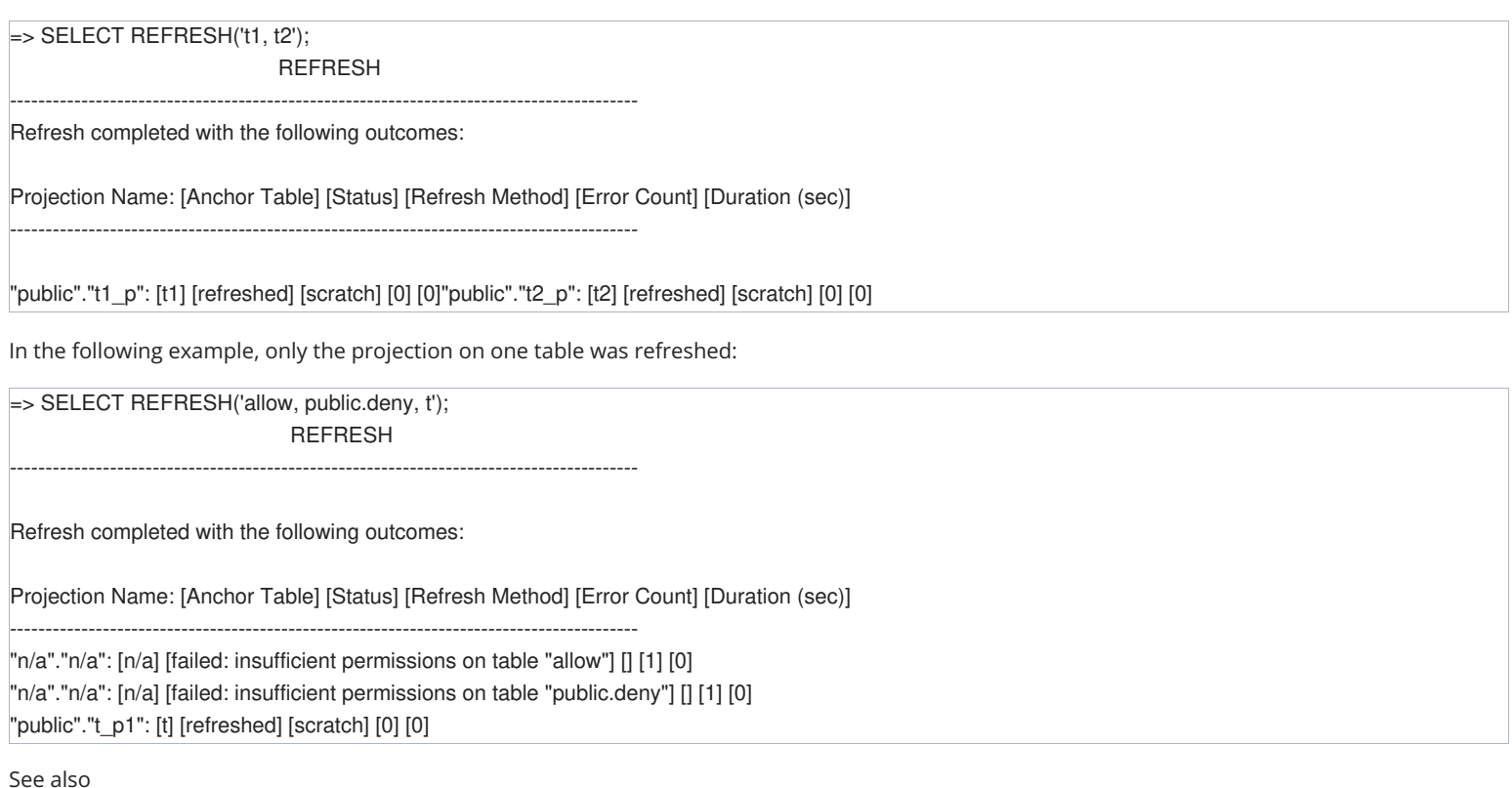

- CLEAR PROJECTION REFRESHES
- **[START\\_REFRESH](#page-3119-0)**

#### <span id="page-3117-0"></span>REFRESH\_COLUMNS

Refreshes table columns that are defined with the constraint SET USING or [DEFAULT](#page-1065-0) USING. All refresh operations associated with a call to REFRESH\_COLUMNS belong to the same transaction. Thus, all tables and columns specified by REFRESH\_COLUMNS must be refreshed; otherwise, the entire operation is rolled back.

This is a meta-function. You must call meta-functions in a top-level [SELECT](#page-3544-0) statement.

Behavior type

#### [Volatile](#page-4022-0)

# Syntax

)

REFRESH\_COLUMNS ('*table-list*', '[*column-list*]'

[, '[*refresh-mode*]' [, *min-partition-key*, *max-partition-key* [, *force-split*] ]

# Arguments

#### *table-list*

A comma-delimited list of the tables to refresh: [[ *database* .] *schema.* ] *table* [,...]

If you specify multiple tables, *refresh-mode* must be set to REBUILD.

#### *column-list*

A comma-delimited list of columns to refresh: [[[ *database* .] *schema.* ] *table* .] *column* [,...] or [[ *database* .] *schema.* ] *table* . *\** , where asterisk ( \* ) means to refresh all SET USING/DEFAULT USING columns in the table. For example: SELECT REFRESH\_COLUMNS ('t1, t2', 't1.\*, t2.b', 'REBUILD');

If *column-list* is set to an empty string ( '' ), REFRESH\_COLUMNS refreshes all SET USING/DEFAULT USING columns in the specified tables. The following requirements apply:

- All specified columns must have a SET USING or DEFAULT USING constraint.
- If REFRESH\_COLUMNS specifies multiple tables, all column names must be qualified by their table names. If the target tables span multiple schemas, all column names must be fully qualified by their schema and table names. For example:

# SELECT REFRESH\_COLUMNS ('t1, t2', 't1.a, t2.b', 'REBUILD');

If you specify a database, it must be the current database.

# *refresh-mode*

Specifies how to refresh SET USING columns:

- UPDATE (default): Marks original rows as deleted and replaces them with new rows. In order to save these updates, you must issue a COMMIT statement.
- **REBUILD** : Replaces all data in the specified columns. The rebuild operation is auto-committed.

If you specify multiple tables, you must explicitly specify REBUILD mode.

In both cases, [REFRESH\\_COLUMNS](#page-1170-0) returns an error if any SET USING column is defined as a primary or unique key in a table that enforces those constraints .

See REBUILD Mode [Restrictions](#page-0-0) for limitations on using the REBUILD option.

#### *min-partition-key* **,** *max-partition-key*

Qualifies REBUILD mode, limiting the rebuild operation to one or more partitions. To specify a range of partitions, *max-partition-key* must be greater than *min-partition-key* . To update one partition, the two arguments must be equal.

The following requirements apply:

- The function can specify only one table to refresh.
- The table must be partitioned on the specified keys.

You can use these arguments to refresh columns with recently loaded data—that is, data in the latest partitions. Using this option regularly can significantly minimize the overhead otherwise incurred by rebuilding entire columns in a large table.

See [Partition-based](#page-0-0) REBUILD below for details.

### *force-split*

Boolean, whether to split ROS containers if the range of partition keys spans multiple containers or part of a single container:

- true (default): Split ROS containers as needed.
- false : Return with an error if ROS containers must be split to implement this operation.

#### Privileges

- Schemas of queried and flattened tables: USAGE
- Oueried table: SELECT
- Flattened table: SELECT, UPDATE

# UPDATE versus REBUILD modes

In general, UPDATE mode is a better choice when changes to SET USING column data are confined to a relatively small number of rows. Use REBUILD mode when a significant amount of SET USING column data is stale and must be updated. It is generally good practice to call REFRESH\_COLUMNS with REBUILD on any new SET USING column—for example, to populate a SET USING column after adding it with ALTER TABLE...ADD COLUMN.

#### REBUILD mode restrictions

If you call REFRESH\_COLUMNS on a SET USING column and specify the refresh mode as REBUILD, Vertica returns an error if the column is specified in any of the following:

- Table's partition key
- Unsegmented projection
- Projection with [expressions](#page-651-0), or any live aggregate projection that invokes a [user-defined](#page-649-0) transform function (UDTF)
- Sort order or segmentation of any projection
- Any projection that omits an anchor table column that is referenced in the column's SET USING expression
- **[GROUPED](#page-3401-0) clause of any projection**

#### Partition-based REBUILD operations

If a flattened table is partitioned, you can reduce the overhead of calling REFRESH\_COLUMNS in REBUILD mode, by specifying one or more partition keys. Doing so limits the rebuild operation to the specified partitions. For example, table public.orderFact is [defined](#page-482-0) with SET USING column cust\_name . This table is partitioned on column order\_date, where the partition clause invokes Vertica function [CALENDAR\\_HIERARCHY\\_DAY](#page-3091-0)\_. Thus, you can call REFRESH\_COLUMNS on specific time-delimited partitions of this table—in this case, on orders over the last two months:

# => SELECT REFRESH\_COLUMNS ('public.orderFact', 'cust\_name', 'REBUILD', TO\_CHAR(ADD\_MONTHS(current\_date, -2),'YYYY-MM')||'-01', TO\_CHAR(LAST\_DAY(ADD\_MONTHS(current\_date, -1)))); REFRESH\_COLUMNS

-------------------------- refresh\_columns completed  $(1$  row)

# Rewriting SET USING queries

When you call [REFRESH\\_COLUMNS](#page-3117-0) on a [flattened](#page-481-0) table 's SET [USING](#page-1065-0) (or DEFAULT USING) column, it executes the SET USING query by joining the target and source tables. By default, the source table is always the inner table of the join. In most cases, cardinality of the source table is less than the target table, so REFRESH\_COLUMNS executes the join efficiently.

Occasionally—notably, when you call REFRESH\_COLUMNS on a partitioned table—the source table can be larger than the target table. In this case, performance of the join operation can be suboptimal.

You can address this issue by enabling configuration parameter [RewriteQueryForLargeDim](#page-0-0) . When enabled (1), Vertica rewrites the query, by reversing the inner and outer join between the target and source tables.

#### Important

Enable this parameter only if the SET USING source data is in a table that is larger than the target table. If the source data is in a table smaller than the target table, then enabling RewriteQueryForLargeDim can adversely affect refresh performance.

#### Examples

See **[Flattened](#page-482-0) table example and [DEFAULT](#page-484-0) versus SET USING**.

# <span id="page-3119-0"></span>START\_REFRESH

Refreshes projections in the current [schema](#page-0-0) with the latest data of their respective [anchor](#page-4008-1) tables. START\_REFRESH runs asynchronously in the background, and updates the **[PROJECTION\\_REFRESHES](#page-3783-0)** system table. This function has no effect if a refresh is already running.

To refresh only projections of a specific table, use [REFRESH](#page-3115-0). When you [deploy](#page-956-0) a design through Database Designer, it automatically refreshes its projections.

If a refresh would violate a table or schema disk quota, the operation fails. For more information, see Disk [quotas](#page-1057-0).

This is a meta-function. You must call meta-functions in a top-level [SELECT](#page-3544-0) statement.

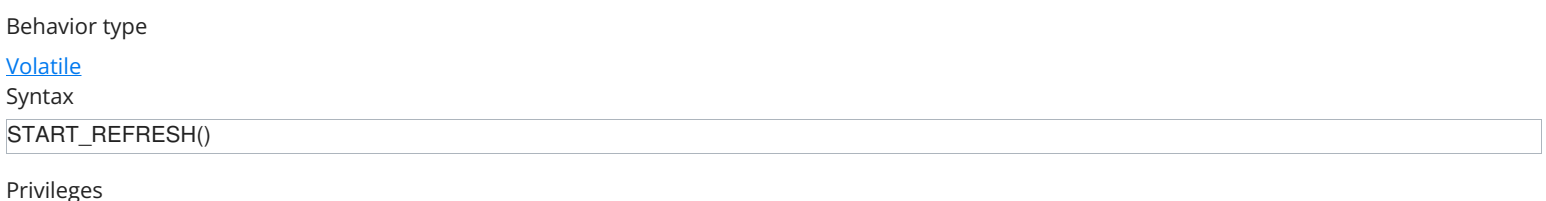

None

Requirements

All nodes must be up.

#### Refresh methods

Vertica can refresh a projection from one of its buddies, if one is available. In this case, the target projection gets the source buddy's historical data. Otherwise, the projection is refreshed from scratch with data of the latest epoch at the time of the refresh operation. In this case, the projection cannot participate in historical queries on any epoch that precedes the refresh operation.

Vertica can perform incremental refreshes when the following conditions are met:

- The table being refreshed is partitioned.
- The table does not contain any unpartitioned data.
- The operation is a full projection refresh (not a partition range projection refresh).

In an incremental refresh, the refresh operation first loads data from the partition with the highest range of keys. After refreshing this partition, Vertica begins to refresh the partition with next highest partition range. This process continues until all projection partitions are refreshed. While the refresh operation is in progress, projection partitions that have completed the refresh process become available to process query requests.

The method used to refresh a given projection is recorded in the REFRESH\_METHOD column of the [PROJECTION\\_REFRESHES](#page-3783-0) system table.

#### Examples

=> SELECT START\_REFRESH(); START\_REFRESH ---------------------------------------- Starting refresh background process.

 $(1$  row)

#### See also

- Refreshing [projections](#page-1142-0)
- **.** [CLEAR\\_PROJECTION\\_REFRESHES](#page-3108-0)

#### Session functions

This section contains session management functions specific to Vertica.

See also the SQL system table [V\\_MONITOR.SESSIONS](#page-3811-0).

In this section

- [CANCEL\\_REFRESH](#page-3120-0)
- CLOSE ALL SESSIONS
- **CLOSE SESSION**
- **CLOSE USER SESSIONS**
- [GET\\_NUM\\_ACCEPTED\\_ROWS](#page-3125-1)
- **GET NUM REJECTED ROWS**
- INTERRUPT STATEMENT
- [RELEASE\\_ALL\\_JVM\\_MEMORY](#page-3129-0)
- **[RELEASE\\_JVM\\_MEMORY](#page-3130-0)**
- **RESERVE SESSION RESOURCE**
- <u>[RESET\\_SESSION](#page-3131-0)</u>

# <span id="page-3120-0"></span>CANCEL\_REFRESH

Cancels refresh-related internal operations initiated by **[START\\_REFRESH](#page-3119-0)** and [REFRESH](#page-3115-0) .

This is a meta-function. You must call meta-functions in a top-level **[SELECT](#page-3544-0)** statement.

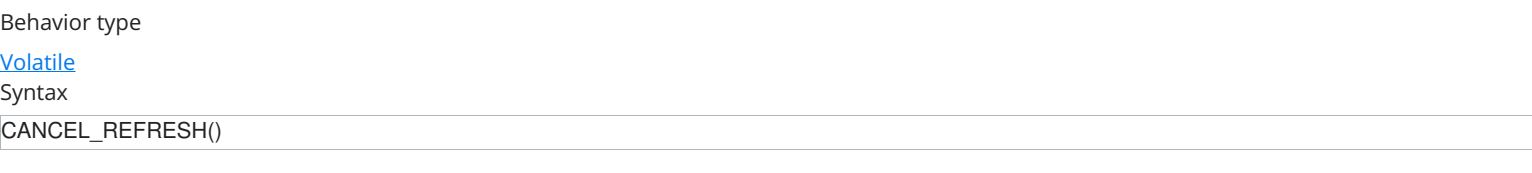

Privileges

None

Notes

- Refresh tasks run in a background thread in an internal session, so you cannot use [INTERRUPT\\_STATEMENT](#page-3127-0) to cancel those statements. Instead, use CANCEL\_REFRESH to cancel statements that are run by refresh-related internal sessions.
- Run CANCEL\_REFRESH() on the same node on which START\_REFRESH() was initiated.
- CANCEL\_REFRESH() cancels the refresh operation running on a node, waits for the cancelation to complete, and returns SUCCESS.
- Only one set of refresh operations runs on a node at any time.

# Examples

Cancel a refresh operation executing in the background.

# => SELECT START\_REFRESH();

#### START\_REFRESH

----------------------------------------

Starting refresh background process. (1 row)

=> SELECT CANCEL\_REFRESH();

CANCEL\_REFRESH

---------------------------------------- Stopping background refresh process.

 $(1$  row)

See also

- [INTERRUPT\\_STATEMENT](#page-3127-0)
- [SESSIONS](#page-3811-0)
- <u>[START\\_REFRESH](#page-3119-0)</u>
- **[PROJECTION\\_REFRESHES](#page-3783-0)**

# <span id="page-3121-0"></span>CLOSE\_ALL\_SESSIONS

Closes all external sessions except the one that issues this function. Call this function before [shutting](#page-1044-0) down the Vertica database.

Vertica closes sessions asynchronously, so another session can open before this function returns. In this case, reissue this function. To view the status of all open sessions, query system table **[SESSIONS](#page-3811-0)**.

This is a meta-function. You must call meta-functions in a top-level [SELECT](#page-3544-0) statement.

Behavior type

[Volatile](#page-4022-0)

# Syntax

CLOSE\_ALL\_SESSIONS()

Privileges

Non-superuser: None to close your own session

Examples

Two user sessions are open on separate nodes:

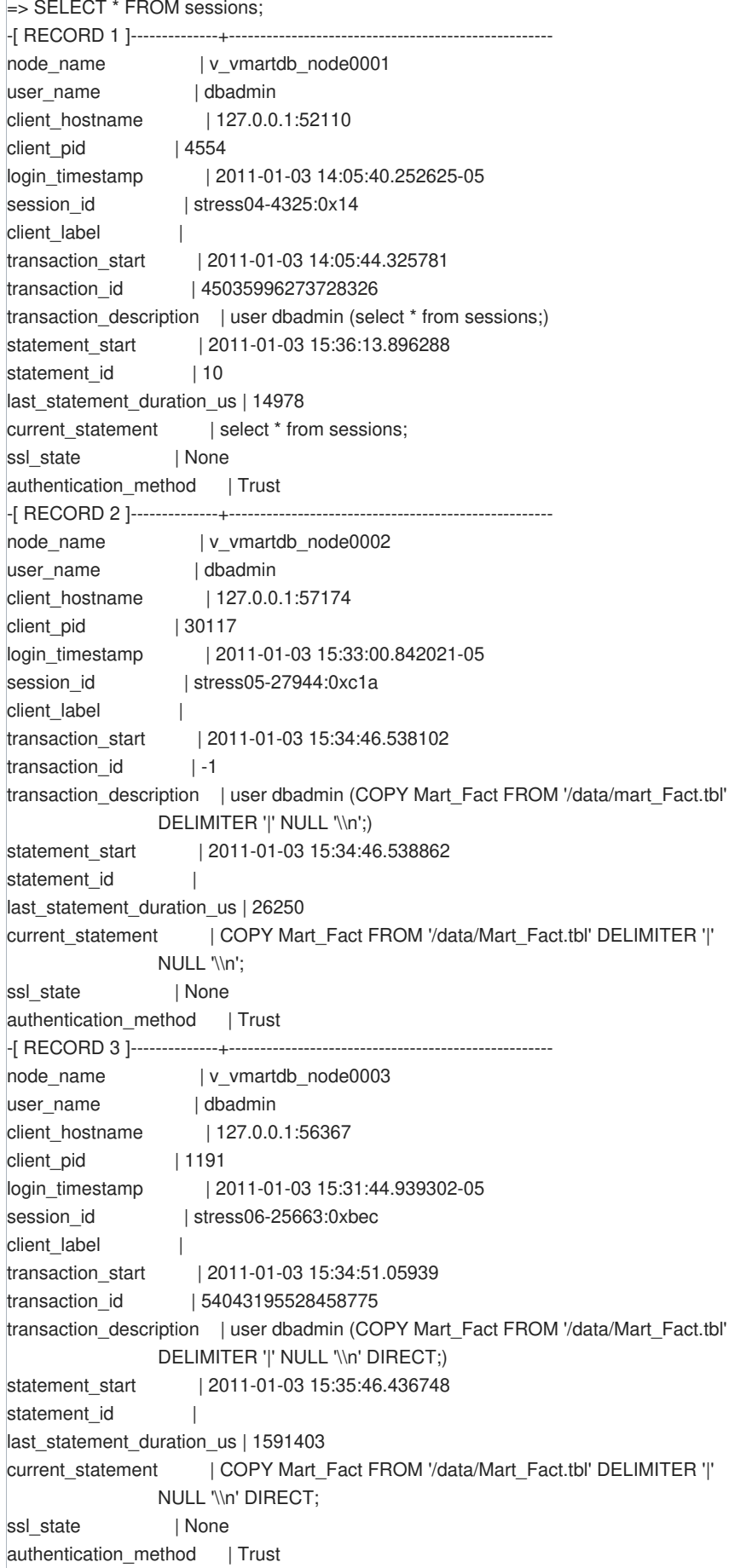

Close all sessions:

 $\Rightarrow$   $\forall$ Expanded display is off.

=> SELECT CLOSE\_ALL\_SESSIONS();

CLOSE\_ALL\_SESSIONS -------------------------------------------------------------------------

Close all sessions command sent. Check v\_monitor.sessions for progress.  $(1$  row)

Session contents after issuing CLOSE\_ALL\_SESSIONS :

=> SELECT \* FROM SESSIONS; -[ RECORD 1 ]--------------+--------------------------------------- node\_name | v\_vmartdb\_node0001 user\_name | dbadmin client\_hostname | 127.0.0.1:52110 client\_pid | 4554 login\_timestamp | 2011-01-03 14:05:40.252625-05 session\_id | stress04-4325:0x14 client\_label | transaction\_start | 2011-01-03 14:05:44.325781 transaction\_id | 45035996273728326 transaction description | user dbadmin (SELECT \* FROM sessions;) statement\_start | 2011-01-03 16:19:56.720071 statement\_id | 25 last\_statement\_duration\_us | 15605 current\_statement | SELECT \* FROM SESSIONS; ssl\_state | None authentication\_method | Trust

See also

- **CLOSE SESSION**
- [CLOSE\\_USER\\_SESSIONS](#page-3125-0)
- [SHUTDOWN](#page-3036-0)
- [Managing](#page-1337-0) sessions

### <span id="page-3123-0"></span>CLOSE\_SESSION

Interrupts the specified external session, rolls back the current transaction if any, and closes the socket. You can only close your own session.

It might take some time before a session is closed. To view the status of all open sessions, query the system table [SESSIONS](#page-3811-0).

For detailed information about session management options, see [Managing](#page-1337-0) sessions.

This is a meta-function. You must call meta-functions in a top-level **[SELECT](#page-3544-0)** statement.

Behavior type

#### **[Volatile](#page-4022-0)**

Syntax

#### CLOSE\_SESSION ('*sessionid*')

#### Parameters

#### *sessionid*

A string that specifies the session to close. This identifier is unique within the cluster at any point in time but can be reused when the session closes.

#### Privileges

None

#### Examples

User session opened. Record 2 shows the user session running a COPY DIRECT statement.

=> SELECT \* FROM sessions; -[ RECORD 1 ]--------------+---------------------------------------------- node\_name | v\_vmartdb\_node0001 user name | dbadmin client\_hostname | 127.0.0.1:52110 client\_pid | 4554 login\_timestamp | 2011-01-03 14:05:40.252625-05 session\_id | stress04-4325:0x14 client\_label | transaction\_start | 2011-01-03 14:05:44.325781 transaction\_id | 45035996273728326 transaction\_description | user dbadmin (SELECT \* FROM sessions;) statement\_start | 2011-01-03 15:36:13.896288 statement id | 10 last\_statement\_duration\_us | 14978 current\_statement | select \* from sessions; ssl state | None authentication\_method | Trust -[ RECORD 2 ]--------------+---------------------------------------------- node\_name | v\_vmartdb\_node0002 user\_name | dbadmin client\_hostname | 127.0.0.1:57174 client\_pid | 30117 login\_timestamp | 2011-01-03 15:33:00.842021-05 session\_id | stress05-27944:0xc1a client\_label | transaction\_start | 2011-01-03 15:34:46.538102 transaction\_id | -1 transaction\_description | user dbadmin (COPY ClickStream\_Fact FROM '/data/clickstream/1g/ClickStream\_Fact.tbl' DELIMITER '|' NULL '\\n' DIRECT;) statement\_start | 2011-01-03 15:34:46.538862 statement id | last\_statement\_duration\_us | 26250 current\_statement | COPY ClickStream\_Fact FROM '/data/clickstream /1g/ClickStream\_Fact.tbl' DELIMITER '|' NULL '\\n' DIRECT; ssl\_state | None authentication\_method | Trust

Close user session stress05-27944:0xc1a

 $\Rightarrow$  \x Expanded display is off. => SELECT CLOSE\_SESSION('stress05-27944:0xc1a'); CLOSE\_SESSION -------------------------------------------------------------------- Session close command sent. Check v\_monitor.sessions for progress.  $(1 row)$ 

Query the sessions table again for current status, and you can see that the second session has been closed:

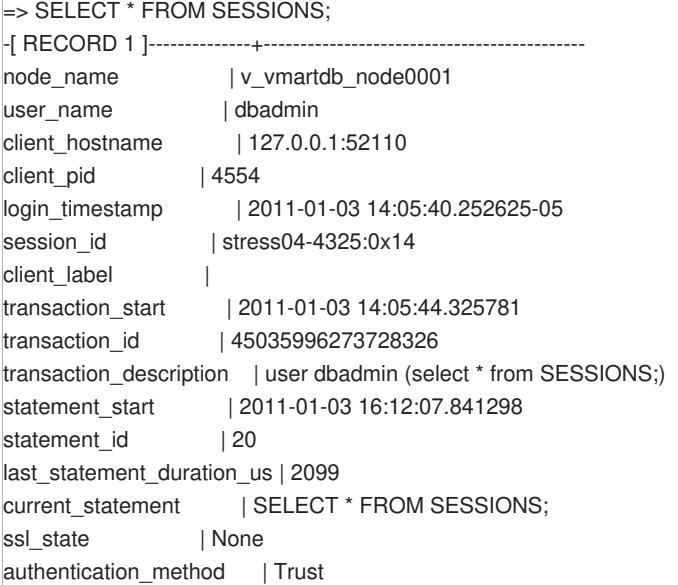

See also

- [CLOSE\\_ALL\\_SESSIONS](#page-3121-0)
- [SHUTDOWN](#page-3036-0)

#### <span id="page-3125-0"></span>CLOSE\_USER\_SESSIONS

Stops the session for a user, rolls back any transaction currently running, and closes the connection. To determine the status of the sessions to close, query the **[SESSIONS](#page-3811-0)** table.

#### **Note**

Running this function on your own sessions leaves one session running.

This is a meta-function. You must call meta-functions in a top-level **[SELECT](#page-3544-0)** statement.

# Behavior type

# [Volatile](#page-4022-0)

# Syntax

CLOSE\_USER\_SESSIONS ('*user-name*' )

# Parameters

#### *user-name*

Specifies the user whose sessions are to be closed. If you specify your own user name, Vertica closes all sessions except the one in which you issue this function.

#### Privileges

# [DBADMIN](#page-976-0)

# Examples

This example closes all active session for user u1 :

=> SELECT close\_user\_sessions('u1');

#### See also

- CLOSE ALL SESSIONS
- [CLOSE\\_SESSION](#page-3123-0)
- [SHUTDOWN](#page-3036-0)

#### <span id="page-3125-1"></span>GET\_NUM\_ACCEPTED\_ROWS

Returns the number of rows loaded into the database for the last completed load for the current session. [GET\\_NUM\\_ACCEPTED\\_ROWS](#page-4015-0) is a metafunction . Do not use it as a value in an INSERT query.

The number of accepted rows is not available for a load that is currently in process. Check the [LOAD\\_STREAMS](#page-3761-0) system table for its status.

This meta-function supports loads from STDIN, COPY LOCAL from a Vertica client, or a single file on the initiator. You cannot use GET\_NUM\_ACCEPTED\_ROWS for multi-node loads.

This is a meta-function. You must call meta-functions in a top-level **[SELECT](#page-3544-0)** statement.

#### Behavior type

[Volatile](#page-4022-0)

#### Syntax

# GET\_NUM\_ACCEPTED\_ROWS();

# Privileges

None

# **Note**

The data regarding accepted rows from the last load during the current session does not persist, and is lost when you initiate a new load.

# Examples

This examples shows the number of accepted rows from the vmart load data.sql meta-command.

=> \i vmart\_load\_data.sql; => SELECT GET\_NUM\_ACCEPTED\_ROWS (); GET\_NUM\_ACCEPTED\_ROWS

----------------------- 300000

 $(1$  row)

#### See also

**[GET\\_NUM\\_REJECTED\\_ROWS](#page-3126-0)** 

# <span id="page-3126-0"></span>GET\_NUM\_REJECTED\_ROWS

Returns the number of rows that were rejected during the last completed load for the current session. GET\_NUM\_REJECTED\_ROWS is a [meta-function](#page-4015-0) . Do not use it as a value in an INSERT query.

Rejected row information is unavailable for a load that is currently running. The number of rejected rows is not available for a load that is currently in process. Check the **[LOAD\\_STREAMS](#page-3761-0)** system table for its status.

This meta-function supports loads from STDIN, COPY LOCAL from a Vertica client, or a single file on the initiator. You cannot use GET\_NUM\_REJECTED\_ROWS for multi-node loads.

This is a meta-function. You must call meta-functions in a top-level **[SELECT](#page-3544-0)** statement.

Behavior type

# [Volatile](#page-4022-0)

#### Syntax

GET\_NUM\_REJECTED\_ROWS();

#### Privileges

None

# **Note**

The data regarding rejected rows from the last load during the current session does not persist, and is dropped when you initiate a new load.

# Examples

This example shows the number of rejected rows from the vmart\_load\_data.sql meta-command.

# $\Rightarrow$  \i vmart\_load\_data.sql => SELECT GET\_NUM\_REJECTED\_ROWS (); GET\_NUM\_REJECTED\_ROWS

-----------------------

 $(1 row)$ 

 $\overline{0}$ 

#### See also

# [GET\\_NUM\\_ACCEPTED\\_ROWS](#page-3125-1)

# <span id="page-3127-0"></span>INTERRUPT\_STATEMENT

Interrupts the specified statement in a user session, rolls back the current transaction, and writes a success or failure message to the log file.

Sessions can be interrupted during statement execution. Only statements run by user sessions can be interrupted.

This is a meta-function. You must call meta-functions in a top-level **[SELECT](#page-3544-0)** statement.

#### Behavior type

[Volatile](#page-4022-0)

#### Syntax

INTERRUPT\_STATEMENT( '*session-id'*, *statement-id*)

# Parameters

# *session-id*

Identifies the session to interrupt. This identifier is unique within the cluster at any point in time.

# *statement-id*

Identifies the statement to interrupt. If the *\* statement-id \** is valid, the statement can be interrupted and INTERRUPT\_STATEMENT returns a success message. Otherwise the system returns an error.

Privileges

Superuser

#### Messages

The following list describes messages you might encounter:

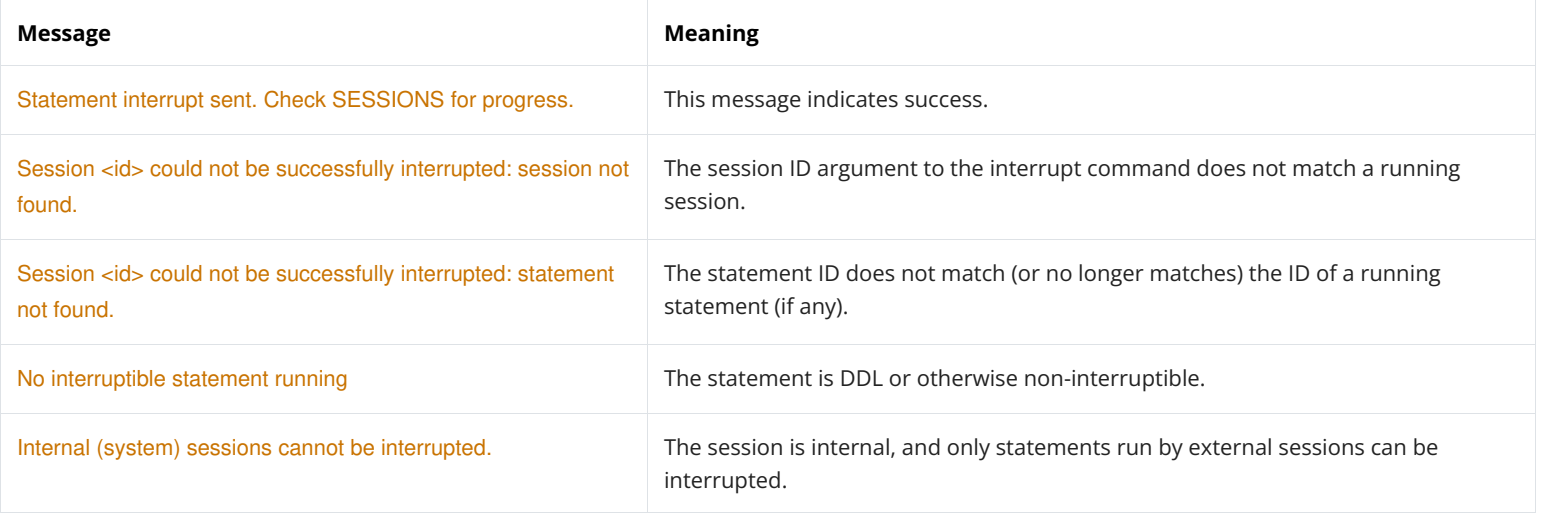

#### Examples

Two user sessions are open. RECORD 1 shows user session running SELECT FROM SESSION, and RECORD 2 shows user session running COPY DIRECT :

=> SELECT \* FROM SESSIONS; -[ RECORD 1 ]--------------+--------------------------------------------------- node\_name | v\_vmartdb\_node0001 user\_name | dbadmin client\_hostname | 127.0.0.1:52110 client\_pid | 4554 login\_timestamp | 2011-01-03 14:05:40.252625-05 session\_id | stress04-4325:0x14 client\_label | transaction\_start | 2011-01-03 14:05:44.325781 transaction\_id | 45035996273728326 transaction\_description | user dbadmin (select \* from sessions;) statement\_start | 2011-01-03 15:36:13.896288 statement id | 10 last\_statement\_duration\_us | 14978 current\_statement | select \* from sessions; ssl state | None authentication\_method | Trust -[ RECORD 2 ]--------------+--------------------------------------------------- node\_name | v\_vmartdb\_node0003 user\_name | dbadmin client\_hostname | 127.0.0.1:56367 client\_pid | 1191 login\_timestamp | 2011-01-03 15:31:44.939302-05 session\_id | stress06-25663:0xbec client\_label | transaction\_start | 2011-01-03 15:34:51.05939 transaction\_id | 54043195528458775 transaction\_description | user dbadmin (COPY Mart\_Fact FROM '/data/Mart\_Fact.tbl' DELIMITER '|' NULL '\\n' DIRECT;) statement\_start | 2011-01-03 15:35:46.436748 statement\_id | 5 last statement duration us | 1591403 current\_statement | COPY Mart\_Fact FROM '/data/Mart\_Fact.tbl' DELIMITER '|' NULL '\\n' DIRECT; ssl state | None authentication\_method | Trust

Interrupt the COPY DIRECT statement running in session stress06-25663:0xbec :

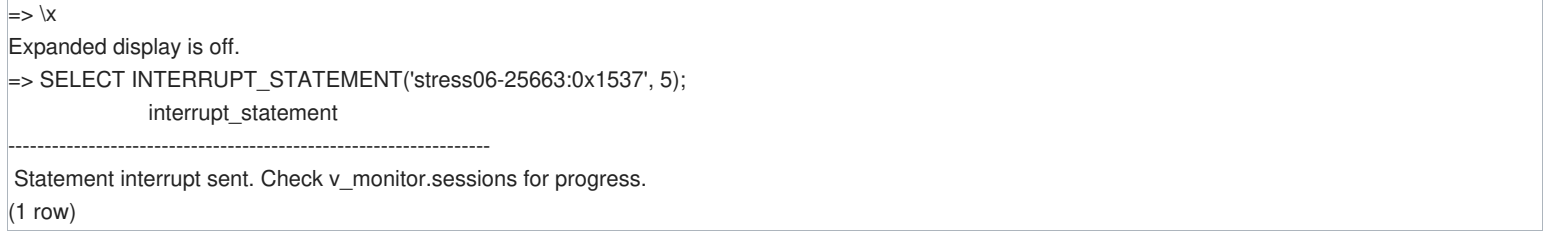

Verify that the interrupted statement is no longer active by looking at the current\_statement column in the SESSIONS system table. This column becomes blank when the statement is interrupted:

=> SELECT \* FROM SESSIONS; -[ RECORD 1 ]--------------+--------------------------------------------------- node\_name | v\_vmartdb\_node0001 user\_name | dbadmin client\_hostname | 127.0.0.1:52110 client\_pid | 4554 login\_timestamp | 2011-01-03 14:05:40.252625-05 session\_id | stress04-4325:0x14 client\_label | transaction\_start | 2011-01-03 14:05:44.325781 transaction\_id | 45035996273728326 transaction\_description | user dbadmin (select \* from sessions;) statement\_start | 2011-01-03 15:36:13.896288 statement id | 10 last\_statement\_duration\_us | 14978 current\_statement | select \* from sessions; ssl state | None authentication\_method | Trust -[ RECORD 2 ]--------------+--------------------------------------------------- node\_name | v\_vmartdb\_node0003 user\_name | dbadmin client\_hostname | 127.0.0.1:56367 client\_pid | 1191 login\_timestamp | 2011-01-03 15:31:44.939302-05 session\_id | stress06-25663:0xbec client\_label | transaction\_start | 2011-01-03 15:34:51.05939 transaction\_id | 54043195528458775 transaction\_description | user dbadmin (COPY Mart\_Fact FROM '/data/Mart\_Fact.tbl' DELIMITER '|' NULL '\\n' DIRECT;) statement\_start | 2011-01-03 15:35:46.436748 statement\_id | 5 last statement duration us | 1591403 current\_statement ssl\_state | None authentication\_method | Trust

See also

• [SESSIONS](#page-3811-0)

• [Managing](#page-1337-0) sessions

#### <span id="page-3129-0"></span>RELEASE\_ALL\_JVM\_MEMORY

Forces all sessions to release the memory consumed by their Java Virtual Machines (JVM).

This is a meta-function. You must call meta-functions in a top-level **[SELECT](#page-3544-0)** statement.

#### Behavior type

[Volatile](#page-4022-0)

# Syntax

RELEASE\_ALL\_JVM\_MEMORY();

Privileges

Must be a [superuser](#page-4011-0).

Examples

The following example demonstrates viewing the JVM memory use in all open sessions, then calling RELEASE\_ALL\_JVM\_MEMORY() to release the memory:

=> select user\_name,external\_memory\_kb FROM V\_MONITOR.SESSIONS; user\_name | external\_memory\_kb -----------+-------------- dbadmin | 79705  $(1$  row) => SELECT RELEASE\_ALL\_JVM\_MEMORY(); RELEASE\_ALL\_JVM\_MEMORY ----------------------------------------------------------------------------- Close all JVM sessions command sent. Check v\_monitor.sessions for progress.  $(1$  row) => SELECT user\_name,external\_memory\_kb FROM V\_MONITOR.SESSIONS; user\_name | external\_memory\_kb -----------+-------------- dbadmin | 0  $(1 row)$ 

See also

• [RELEASE\\_JVM\\_MEMORY](#page-3130-0)

#### <span id="page-3130-0"></span>RELEASE\_JVM\_MEMORY

Terminates a Java Virtual Machine (JVM), making available the memory the JVM was using.

This is a meta-function. You must call meta-functions in a top-level **[SELECT](#page-3544-0)** statement.

#### Behavior type

#### [Volatile](#page-4022-0)

Syntax

RELEASE\_JVM\_MEMORY();

Privileges

None.

Examples

User session opened. RECORD 2 shows the user session running COPY DIRECT statement.

# => SELECT RELEASE\_JVM\_MEMORY();

release\_jvm\_memory

-----------------------------------------

Java process killed and memory released  $(1$  row)

See also

[RELEASE\\_ALL\\_JVM\\_MEMORY](#page-3129-0)

#### <span id="page-3130-1"></span>RESERVE\_SESSION\_RESOURCE

Reserves memory resources from the general resource pool for the exclusive use of the Vertica backup and restore process. No other Vertica process can access reserved resources. If insufficient resources are available, Vertica queues the reservation request.

This meta-function is a session level reservation. When a session ends Vertica automatically releases any resources reserved in that session. Because the meta-function operates at the session level, the resource name does not need to be unique across multiple sessions.

You can view reserved resources by querying the **[SESSIONS](#page-3811-0)** table.

This is a meta-function. You must call meta-functions in a top-level [SELECT](#page-3544-0) statement.

Behavior type [Volatile](#page-4022-0) Syntax RESERVE\_SESSION\_RESOURCE ( '*name*', *memory*)

#### Parameters

#### *name*

The name of the resource to reserve.

#### *memory*

The amount of memory in kilobytes to allocate to the resource.

Privileges

None

### Examples

Reserve 1024 kilobytes of memory for the backup and restore process:

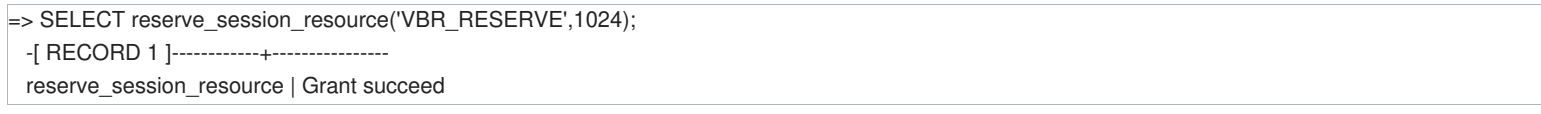

# <span id="page-3131-0"></span>RESET\_SESSION

Applies your default connection string configuration settings to your current session.

This is a meta-function. You must call meta-functions in a top-level **[SELECT](#page-3544-0)** statement.

#### Behavior type

[Volatile](#page-4022-0)

Syntax

RESET\_SESSION()

# Examples

The following example shows how you use RESET\_SESSION.

Resets the current client connection string to the default connection string settings:

# => SELECT RESET\_SESSION(); RESET\_SESSION

----------------------

Reset session: done.

 $(1$  row $)$ 

# Storage functions

This section contains storage management functions specific to Vertica.

In this section

- **ALTER LOCATION LABEL**
- **[ALTER\\_LOCATION\\_USE](#page-3132-0)**
- **[CLEAR\\_CACHES](#page-3133-0)**
- [CLEAR\\_OBJECT\\_STORAGE\\_POLICY](#page-3134-0)
- $\bullet$  [DO\\_TM\\_TASK](#page-3135-0)
- [DROP\\_LOCATION](#page-3135-1)
- **. ENFORCE OBJECT STORAGE POLICY**
- **[MEASURE\\_LOCATION\\_PERFORMANCE](#page-3137-0)**
- [MOVE\\_RETIRED\\_LOCATION\\_DATA](#page-3137-1)
- [RESTORE\\_LOCATION](#page-3139-0)
- **RETIRE LOCATION**
- **[SET\\_LOCATION\\_PERFORMANCE](#page-3140-0)**
- OF [SET\\_OBJECT\\_STORAGE\\_POLICY](#page-3141-0)

# <span id="page-3131-1"></span>ALTER\_LOCATION\_LABEL

Adds a label to a storage location, or changes or removes an existing label. You can change a location label if it is not specified by any storage policy.
If you label a storage location that contains data, Vertica moves the data to an unlabeled location, if one exists. To prevent data movement between storage locations, labels should be applied either to all storage locations or none.

This is a meta-function. You must call meta-functions in a top-level **[SELECT](#page-3544-0)** statement.

#### Behavior type

# [Volatile](#page-4022-0)

# Syntax

ALTER\_LOCATION\_LABEL ( '*path*' , '[*node*]' , '[*location-label*]' )

# Parameters

# *path*

The storage location path.

#### *node*

The node where the label change is applied. If you supply an empty string, Vertica applies the change across all cluster nodes.

#### *location-label*

The label to assign to the specified storage location.

If you supply an empty string, Vertica removes that storage location's label. You can remove a location label only if the following conditions are both true:

- No database object has a storage policy that specifies this label.
- The labeled location is not the last available storage for the objects associated with it.

#### Privileges

Superuser

#### Examples

The following ALTER\_LOCATION\_LABEL statement applies across all cluster nodes the label SSD to the storage location /home/dbadmin/SSD/tables :

# => SELECT ALTER\_LOCATION\_LABEL('/home/dbadmin/SSD/tables','', 'SSD');

#### ALTER\_LOCATION\_LABEL ---------------------------------------

/home/dbadmin/SSD/tables label changed.  $(1$  row)

### See also

- Altering [location](#page-1254-0) labels
- [CLEAR\\_OBJECT\\_STORAGE\\_POLICY](#page-3134-0)
- **[SET\\_OBJECT\\_STORAGE\\_POLICY](#page-3141-0)**

#### <span id="page-3132-0"></span>ALTER\_LOCATION\_USE

Alters the type of data that a storage location holds.

This is a meta-function. You must call meta-functions in a top-level **[SELECT](#page-3544-0)** statement.

#### Behavior type

**[Volatile](#page-4022-0)** 

# Syntax

ALTER\_LOCATION\_USE ( '*path*' , '[*node*]' , '*usage*' )

#### Arguments

### *path*

Where the storage location is mounted.

# *node*

The Vertica node on which to alter the storage location. To alter the location on all cluster nodes in a single transaction, use an empty string ( '' ). If the usage is SHARED TEMP or SHARED USER, you must alter it on all nodes.

#### *usage*

One of the following:

- DATA : The storage location stores only data files.
- TEMP : The location stores only temporary files that are created during loads or queries.
- DATA,TEMP : The location can store both types of files.

# Privileges

Superuser

### Restrictions

You cannot change a storage location from a USER usage type if you created the location that way, or to a USER type if you did not. You can change a USER storage location to specify DATA (storing TEMP files is not supported). However, doing so does not affect the primary objective of a USER storage location, to be accessible by non-dbadmin users with assigned privileges.

You cannot change a storage location from SHARED TEMP or SHARED USER to SHARED DATA or the reverse.

### Monitoring storage locations

For information about the disk storage used on each node, query the **[DISK\\_STORAGE](#page-3742-0)** system table.

# Examples

The following example alters a storage location across all cluster nodes to store only data:

# => SELECT ALTER\_LOCATION\_USE ('/thirdSL/' , '' , 'DATA');

See also

- Altering [location](#page-1253-0) use
- RETIRE LOCATION
- **GRANT** (storage [location\)](#page-3508-0)
- REVOKE (storage [location\)](#page-3536-0)

### CLEAR\_CACHES

Clears the Vertica internal cache files.

This is a meta-function. You must call meta-functions in a top-level **[SELECT](#page-3544-0)** statement.

### Behavior type

### **[Volatile](#page-4022-0)**

#### Syntax

CLEAR\_CACHES ()

## Privileges

Superuser

### Notes

If you want to run benchmark tests for your queries, in addition to clearing the internal Vertica cache files, clear the Linux file system cache. The kernel uses unallocated memory as a cache to hold clean disk blocks. If you are running version 2.6.16 or later of Linux and you have root access, you can clear the kernel file system cache as follows:

1. Make sure that all data in the cache is written to disk:

# # sync

- 2. Writing to the drop\_caches file causes the kernel to drop clean caches, entries, and inodes from memory, causing that memory to become free, as follows:
	- To clear the page cache: # echo 1 > /proc/sys/vm/drop\_caches
	- To clear the entries and inodes: # echo 2 > /proc/sys/vm/drop\_caches
	- To clear the page cache, entries, and inodes: # echo 3 > /proc/sys/vm/drop\_caches

### Examples

The following example clears the Vertica internal cache files:

### <span id="page-3134-0"></span>CLEAR\_OBJECT\_STORAGE\_POLICY

Removes a user-defined storage policy from the specified database, schema or table. Storage containers at the previous policy's labeled location are moved to the default location. By default, this move occurs after all pending mergeout tasks return.

This is a meta-function. You must call meta-functions in a top-level **[SELECT](#page-3544-0)** statement.

#### Behavior type

### [Volatile](#page-4022-0)

### Syntax

CLEAR\_OBJECT\_STORAGE\_POLICY ('*object-name*' [,'*key-min*', '*key-max*'] [, '*enforce-storage-move*' ] )

### Parameters

## *object-name*

The object to clear, one of the following:

- *database* : Clears *database* of its storage policy.
- [ *database* .] *schema* :Clears *schema* of its storage policy.
- [[ *database* .] *schema* .] *table* :Clears *table* of its storage policy. If *table* is in any schema other than public , you must supply the schema name.

In all cases, *database* must be the name of the current database.

#### *key-min*

#### *key-max*

Valid only if *object-name* is a table, specifies the range of table partition key values stored at the labeled location.

#### *enforce-storage-move*

Specifies when the Tuple Mover moves all existing storage containers for the specified object to its default storage location:

- false (default): Move storage containers only after all pending mergeout tasks return.
- **true** : Immediately move all storage containers to the new location.

#### **Tip**

You can also enforce all storage policies immediately by calling Vertica meta-function [ENFORCE\\_OBJECT\\_STORAGE\\_POLICY](#page-3136-0) .

Privileges

Superuser

#### Examples

This following statement clears the storage policy for table store.store\_orders\_fact . The true argument specifies to implement the move immediately:

=> SELECT CLEAR\_OBJECT\_STORAGE\_POLICY ('store.store\_orders\_fact', 'true'); CLEAR\_OBJECT\_STORAGE\_POLICY

Object storage policy cleared.

Task: moving storages

(Table: store.store\_orders\_fact) (Projection: store.store\_orders\_fact\_b0)

-----------------------------------------------------------------------------

(Table: store.store\_orders\_fact) (Projection: store.store\_orders\_fact\_b1)

 $(1$  row)

### See also

- [Clearing](#page-1259-0) storage policies
- ALTER LOCATION LABEL
- **[SET\\_OBJECT\\_STORAGE\\_POLICY](#page-3141-0)**
- [ENFORCE\\_OBJECT\\_STORAGE\\_POLICY](#page-3136-0)

### DO\_TM\_TASK

Runs a Tuple [Mover](#page-4021-0) (TM) operation and commits current transactions. You can limit this operation to a specific table or projection. When started using this function, the TM uses the GENERAL resource pool instead of the TM resource pool.

This is a meta-function. You must call meta-functions in a top-level [SELECT](#page-3544-0) statement.

### Behavior type

### [Volatile](#page-4022-0)

Syntax

DO\_TM\_TASK('*task*'[, '[[*database*.]*schema*.]{ *table* |*projection*}]' )

#### Parameters

### *task*

Specifies one of the following tuple mover operations:

- **mergeout : Consolidates ROS containers and [purge](#page-1095-0) s deleted records. For details, see [Mergeout](#page-1313-0) .**
- reshardmergeout : Realigns storage containers to the shard definitions created by a [RESHARD\\_DATABASE](#page-3055-0) call. Specify a table or projection and a range of partition values to limit the scope of the reshardmergeout operations.
- analyze\_row\_count : Collects a minimal set of statistics and aggregate row counts for the specified projections, and saves it in the database catalog. Collects the number of rows in the specified projection. If you specify a table name, DO\_TM\_TASK returns the row counts for all projections of that table. For details, see [Analyzing](#page-1461-0) row counts.
- update\_storage\_catalog (recommended only for Eon Mode): Updates the catalog with metadata on bundled table data. For details, see Writing bundle [metadata](#page-174-0) to the catalog .

### **[** *database* **.]** *schema*

Database and [schema](#page-941-0). The default schema is public . If you specify a database, it must be the current database.

#### *table* **|***projection*

Applies *task* to the specified table or projection. If you specify a projection and it is not found, DO\_TM\_TASK looks for a table with that name and, if found, applies the task to it and all projections associated with it.

If you specify no table or projection, the task is applied to all database tables and their projections.

#### Privileges

- Schema: USAGE
- Table: One of INSERT, UPDATE, or DELETE

### Examples

The following example performs a mergeout on all projections in a table:

=> SELECT DO\_TM\_TASK('mergeout', 't1');

You can perform a re-shard mergeout task on a range of partitions of a table:

=> SELECT DO\_TM\_TASK('reshardmergeout', 'store\_orders', '2001', '2005');

#### <span id="page-3135-0"></span>DROP\_LOCATION

Permanently removes a retired storage location. This operation cannot be undone. You must first retire a storage location with [RETIRE\\_LOCATION](#page-3139-0) before dropping it; you cannot drop a storage location that is in use.

This is a meta-function. You must call meta-functions in a top-level [SELECT](#page-3544-0) statement.

Behavior type

[Volatile](#page-4022-0)

### Syntax

DROP\_LOCATION ( '*path*', '*node*' )

#### Arguments

### *path*

Where the storage location to drop is mounted.

The Vertica node on which to drop the location. To perform this operation on all nodes, use an empty string ( '' ). If the storage location is SHARED, you must perform this operation on all nodes.

### Privileges

Superuser

### Storage locations with temp and data files

If you use a storage location to store data and then alter it to store only temp files, the location can still contain data files. Vertica does not let you drop a storage location containing data files. You can use the [MOVE\\_RETIRED\\_LOCATION\\_DATA](#page-3137-0) function to manually merge out the data files from the storage location, or you can drop partitions. Deleting data files does not work.

### Examples

The following example shows how to drop a previously retired storage location on v\_vmart\_node0003 :

### => SELECT DROP\_LOCATION('/data', 'v\_vmart\_node0003');

### See also

- [Dropping](#page-1264-0) storage locations
- **ALTER LOCATION USE**
- [RESTORE\\_LOCATION](#page-3139-1)
- **RETIRE LOCATION**

### <span id="page-3136-0"></span>ENFORCE\_OBJECT\_STORAGE\_POLICY

### Enterprise Mode only

Applies storage policies of the specified object immediately. By default, the Tuple Mover enforces object storage policies after all pending mergeout operations are complete. Calling this function is equivalent to setting the *enforce* argument when using [RETIRE\\_LOCATION](#page-3139-0) . You typically use this function as the last step before dropping a storage location.

This is a meta-function. You must call meta-functions in a top-level **[SELECT](#page-3544-0)** statement.

### Behavior type

# [Volatile](#page-4022-0)

# Syntax

ENFORCE\_OBJECT\_STORAGE\_POLICY ('*object-name*' [,'*key-min*', '*key-max*'] )

# Arguments

# *object-name*

The database object whose storage policies are to be applied, one of the following:

- *database* : Applies *database* storage policies.
- [ *database* .] *schema* :Applies *schema* storage policies.
- [[ *database* .] *schema* .] *table* :Applies *table* storage policies. If *table* is in any schema other than public , you must supply the schema name.

In all cases, *database* must be the name of the current database.

# *key-min* **,** *key-max*

Valid only if *object-name* is a table, specifies the range of table partition key values on which to perform the move.

# Privileges

One of the following:

- Superuser
- Object owner and access to its storage location.

# Examples

Apply storage policy updates to the test table:

# => SELECT ENFORCE\_OBJECT\_STORAGE\_POLICY ('test');

# See also

- CLEAR OBJECT STORAGE POLICY
- **[RETIRE\\_LOCATION](#page-3139-0)**
- **DROP LOCATION**

### <span id="page-3137-1"></span>MEASURE\_LOCATION\_PERFORMANCE

Measures a storage location's disk performance.

This is a meta-function. You must call meta-functions in a top-level **[SELECT](#page-3544-0)** statement.

#### Behavior type

#### **[Volatile](#page-4022-0)**

### Syntax

MEASURE\_LOCATION\_PERFORMANCE ('*path*', '*node*' )

#### Parameters

#### *path*

Specifies where the storage location to measure is mounted.

#### *node*

The Vertica node where the location to be measured is available. To obtain a list of all node names on the cluster, query system table [DISK\\_STORAGE](#page-3742-0).

### Privileges

Superuser

Notes

- If you intend to create a tiered disk architecture in which projections, columns, and partitions are stored on different disks based on predicted or measured access patterns, you need to measure storage location performance for each location in which data is stored. You do not need to measure storage location performance for temp data storage locations because temporary files are stored based on available space.
- The method of measuring storage location performance applies only to configured clusters. If you want to measure a disk before configuring a cluster see Measuring storage [performance](#page-1261-0) .
- Storage location performance equates to the amount of time it takes to read and write 1MB of data from the disk. This time equates to: *IO-time* = (*time-to-read-write-1MB* + *time-to-seek*) = (1/*throughput* + 1/*latency*)

Throughput is the average throughput of sequential reads/writes (units in MB per second). Latency is for random reads only in seeks (units in seeks per second)

#### **Note**

The IO time of a faster storage location is less than a slower storage location.

#### Examples

The following example measures the performance of a storage location on v\_vmartdb\_node0004:

=> SELECT MEASURE\_LOCATION\_PERFORMANCE('/secondVerticaStorageLocation/', 'v\_vmartdb\_node0004');

WARNING: measure\_location\_performance can take a long time. Please check logs for progress

measure location performance

-------------------------------------------------- Throughput : 122 MB/sec. Latency : 140 seeks/sec

See also

- **CREATE [LOCATION](#page-3383-0)**
- ALTER LOCATION USE
- RESTORE LOCATION
- RETIRE LOCATION
- Measuring storage [performance](#page-1261-0)

# <span id="page-3137-0"></span>MOVE\_RETIRED\_LOCATION\_DATA

Moves all data from the specified retired storage location or from all retired storage locations in the database. MOVE\_RETIRED\_LOCATION\_DATA migrates the data to non-retired storage locations according to the storage policies of the objects whose data is stored in the location. This function returns only after it completes migration of all affected storage location data.

The Tuple Mover migrates data of retired storage locations when it consolidates data into larger [ROS](#page-4018-0) containers.

This is a meta-function. You must call meta-functions in a top-level **[SELECT](#page-3544-0)** statement.

### Behavior type

### **[Volatile](#page-4022-0)**

### Syntax

MOVE\_RETIRED\_LOCATION\_DATA( ['*location-path*'] [, '*node*'] )

### Arguments

#### *location-path*

The path of the storage location as specified in the LOCATION\_PATH column of system table [STORAGE\\_LOCATIONS](#page-3686-0) . This storage location must be marked as retired.

If you omit this argument, MOVE\_RETIRED\_LOCATION\_DATA moves data from all retired storage locations.

#### *node*

The node on which to move data of the retired storage location. If *location-path* is undefined on *node* ,this function returns an error.

If you omit this argument, MOVE\_RETIRED\_LOCATION\_DATA moves data from\* location-path \* on all nodes.

### Privileges

Superuser

Examples

1. Query system table STORAGE\_LOCATIONS to show which storage locations are retired:

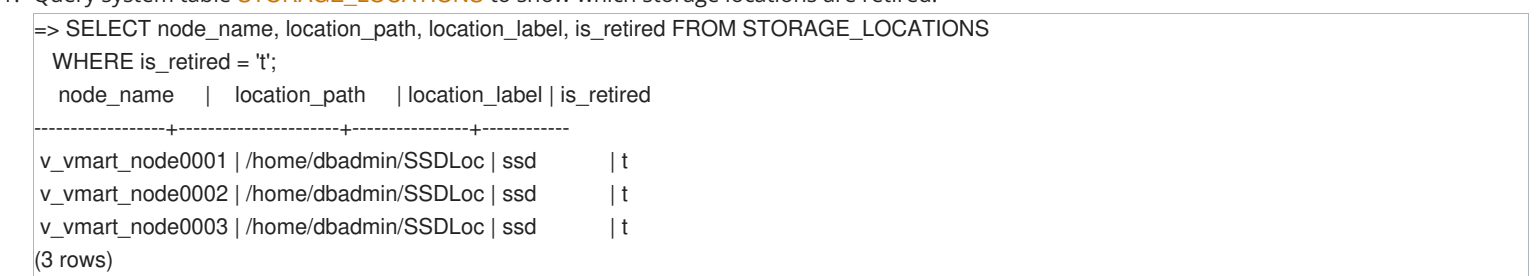

2. Query system table STORAGE\_LOCATIONS for the location of the messages table, which is currently stored in retired storage location ssd :

=> SELECT node\_name, total\_row\_count, location\_label FROM STORAGE\_CONTAINERS WHERE projection\_name ILIKE 'messages%'; node\_name | total\_row\_count | location\_label ------------------+-----------------+--------------- v\_vmart\_node0001 | 333514 | ssd

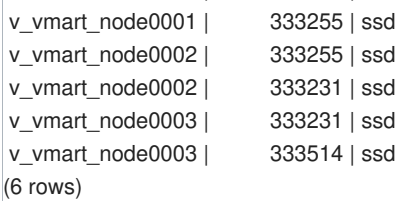

3. Call MOVE\_RETIRED\_LOCATION\_DATA to move the data off the ssd storage location.

=> SELECT MOVE\_RETIRED\_LOCATION\_DATA('/home/dbadmin/SSDLoc'); MOVE\_RETIRED\_LOCATION\_DATA -----------------------------------------------

Move data off retired storage locations done

(1 row)

4. Repeat the previous query to verify the storage location of the messages table:

=> SELECT node\_name, total\_row\_count, storage\_type, location\_label FROM storage\_containers WHERE projection\_name ILIKE 'messages%'; node\_name | total\_row\_count | location\_label ------------------+-----------------+--------------- v\_vmart\_node0001 | 333255 | base v\_vmart\_node0001 | 333514 | base v\_vmart\_node0003 | 333514 | base v\_vmart\_node0003 | 333231 | base

v\_vmart\_node0002 | 333231 | base v\_vmart\_node0002 | 333255 | base (6 rows)

See also

- RETIRE LOCATION
- **[RESTORE\\_LOCATION](#page-3139-1)**
- [Managing](#page-1243-0) storage locations

### <span id="page-3139-1"></span>RESTORE\_LOCATION

Restores a storage location that was previously retired with [RETIRE\\_LOCATION](#page-3139-0).

This is a meta-function. You must call meta-functions in a top-level [SELECT](#page-3544-0) statement.

### Behavior type

### [Volatile](#page-4022-0)

#### Syntax

RESTORE\_LOCATION ('*path*', '*node*' )

#### Arguments

### *path*

Where to mount the retired storage location.

#### *node*

The Vertica node on which to restore the location. To perform this operation on all nodes, use an empty string ( '' ). If the storage location is SHARED, you must perform this operation on all nodes.

The operation fails if you dropped any locations.

#### Privileges

Superuser

Effects of restoring a previously retired location

After restoring a storage location, Vertica re-ranks all of the cluster storage locations. It uses the newly restored location to process queries as determined by its rank.

#### Monitoring storage locations

For information about the disk storage used on each node, query the **[DISK\\_STORAGE](#page-3742-0)** system table.

#### Examples

Restore a retired storage location on node4 :

## => SELECT RESTORE\_LOCATION ('/thirdSL/' , 'v\_vmartdb\_node0004');

# See also

- **ALTER LOCATION USE**
- DROP LOCATION

# <span id="page-3139-0"></span>RETIRE\_LOCATION

Deactivates the specified storage location. To obtain a list of all existing storage locations, query the [STORAGE\\_LOCATIONS](#page-3686-0) system table.

This is a meta-function. You must call meta-functions in a top-level [SELECT](#page-3544-0) statement.

Behavior type

### [Volatile](#page-4022-0)

Syntax

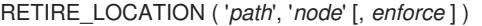

#### Arguments

#### *path*

Where the storage location to retire is mounted.

#### *node*

The Vertica node on which to retire the location. To perform this operation on all nodes, use an empty string ( '' ). If the storage location is SHARED, you must perform this operation on all nodes.

#### *enforce*

If true, the location label is set to an empty string and the data is moved elsewhere. The location can then be dropped without errors or warnings. Use this argument to expedite dropping a location.

#### Privileges

Superuser

#### Effects of retiring a storage location

RETIRE\_LOCATION checks that the location is not the only storage for data and temp files. At least one location must exist on each node to store data and temp files. However, you can store both sorts of files in either the same location or separate locations.

If a location is the last available storage for its associated objects, you can retire it only if you set *enforce* to true .

When you retire a storage location:

- No new data is stored at the retired location, unless you first restore it using [RESTORE\\_LOCATION](#page-3139-1).
- By default, if the storage location being retired contains stored data, the data is not moved. Thus, you cannot drop the storage location. Instead, Vertica removes the stored data through one or more mergeouts. To drop the location immediately after retiring it, set *enforce* to true.
- If the storage location being retired is used only for temp files or you use *enforce* ,you can drop the location. See [Dropping](#page-1264-0) storage locations and [DROP\\_LOCATION](#page-3135-0).

#### Monitoring storage locations

For information about the disk storage used on each node, query the [DISK\\_STORAGE](#page-3742-0) system table.

#### Examples

The following examples show two approaches to retiring a storage location.

You can retire a storage location and its data will be moved out automatically at a future time:

#### => SELECT RETIRE\_LOCATION ('/data' , 'v\_vmartdb\_node0004');

You can specify that data in the storage location be moved immediately, so that you can then drop the location without waiting:

#### => SELECT RETIRE\_LOCATION ('/data' , 'v\_vmartdb\_node0004', true);

### See also

- Retiring storage [locations](#page-1262-0)
- **CREATE [LOCATION](#page-3383-0)**
- **DROP LOCATION**
- [RESTORE\\_LOCATION](#page-3139-1)

### SET\_LOCATION\_PERFORMANCE

Sets disk performance for a storage location.

# **Note**

Before calling this function, call [MEASURE\\_LOCATION\\_PERFORMANCE](#page-3137-1) to obtain the location's throughput and average latency .

This is a meta-function. You must call meta-functions in a top-level **[SELECT](#page-3544-0)** statement.

Behavior type

# [Volatile](#page-4022-0)

#### Syntax

#### SET\_LOCATION\_PERFORMANCE ('*path*', '*node*' , '*throughput*', '*average-latency*')

#### Parameters

### *path*

Specifies where the storage location to set is mounted.

### *node*

Specifies the Vertica node where the location to set is available.

### *throughput*

Specifies the throughput for the location, set to a value ≥1.

### *average-latency*

Specifies the average latency for the location, set to a value ≥1.

Privileges

Superuser

### Examples

The following example sets the performance of a storage location on node2 to a throughput of 122 megabytes per second and a latency of 140 seeks per second.

=> SELECT SET\_LOCATION\_PERFORMANCE('/secondVerticaStorageLocation/','node2','122','140');

### See also

- **CREATE [LOCATION](#page-3383-0)**
- Measuring storage [performance](#page-1261-0)
- Setting storage [performance](#page-1261-1)

### <span id="page-3141-0"></span>SET\_OBJECT\_STORAGE\_POLICY

Creates or changes the storage policy of a database object by assigning it a labeled storage location. The Tuple Mover uses this location to store new and existing data for this object. If the object already has an active storage policy, calling SET\_OBJECT\_STORAGE\_POLICY sets this object's default storage to the new labeled location. Existing data for the object is moved to the new location.

#### **Note**

You cannot create a storage policy on a USER type storage location.

This is a meta-function. You must call meta-functions in a top-level **[SELECT](#page-3544-0)** statement.

#### Behavior type

# [Volatile](#page-4022-0)

Syntax

SET\_OBJECT\_STORAGE\_POLICY (

'[[*database*.]*schema*.]*object-name*', '*location-label*'

[,'*key-min*', '*key-max*'] [, '*enforce-storage-move*' ] )

# Parameters

# **[** *database* **.]** *schema*

Database and [schema](#page-941-0). The default schema is public . If you specify a database, it must be the current database.

# *object-name*

Identifies the database object assigned to a labeled storage location. The *object-name* can resolve to a database, schema, or table.

# *location-label*

The label of *object-name* 's storage location.

# *key-min*

Valid only if *object-name* is a table, specifies the range of table partition key values to store at the labeled location.

#### *enforce-storage-move*

Specifies when the Tuple Mover moves all existing storage containers for *object-name* to the labeled storage location:

- false (default): Move storage containers only after all pending mergeout tasks return.
- **true** : Immediately move all storage containers to the new location.

# **Tip**

You can also enforce all storage policies immediately by calling Vertica meta-function [ENFORCE\\_OBJECT\\_STORAGE\\_POLICY](#page-3136-0)

### Privileges

One of the following:

- Superuser
- Object owner and access to its storage location.

#### Examples

See [Clearing](#page-1259-0) storage policies

#### See also

- [Creating](#page-1255-0) storage policies
- Moving data storage [locations](#page-1258-0)
- **ALTER LOCATION LABEL**
- **. [CLEAR\\_OBJECT\\_STORAGE\\_POLICY](#page-3134-0)**

### Table functions

This section contains functions for managing tables and constraints.

See also the [V\\_CATALOG.TABLE\\_CONSTRAINTS](#page-3691-0) system table.

In this section

- **[ANALYZE\\_CONSTRAINTS](#page-3142-0)**
- **. [ANALYZE\\_CORRELATIONS](#page-3144-0)**
- COPY TABLE
- **.** DISABLE DUPLICATE KEY ERROR
- [INFER\\_EXTERNAL\\_TABLE\\_DDL](#page-3147-0)
- INFER TABLE DDL
- [LAST\\_INSERT\\_ID](#page-3156-0)
- PURGE TABLE
- [REBALANCE\\_TABLE](#page-3157-0)
- **REENABLE DUPLICATE KEY ERROR**

#### <span id="page-3142-0"></span>ANALYZE\_CONSTRAINTS

Analyzes and reports on constraint violations within the specified scope

You can enable automatic enforcement of primary key, unique key, and check constraints when INSERT, UPDATE, MERGE, or COPY statements execute. Alternatively, you can use ANALYZE\_CONSTRAINTS to validate constraints after issuing these statements. Refer to Constraint [enforcement](#page-1170-0) for more information.

ANALYZE\_CONSTRAINTS performs a lock in the same way that SELECT \* FROM t1 holds a lock on table t1 . See [LOCKS](#page-3763-0) for additional information.

This is a meta-function. You must call meta-functions in a top-level **[SELECT](#page-3544-0)** statement.

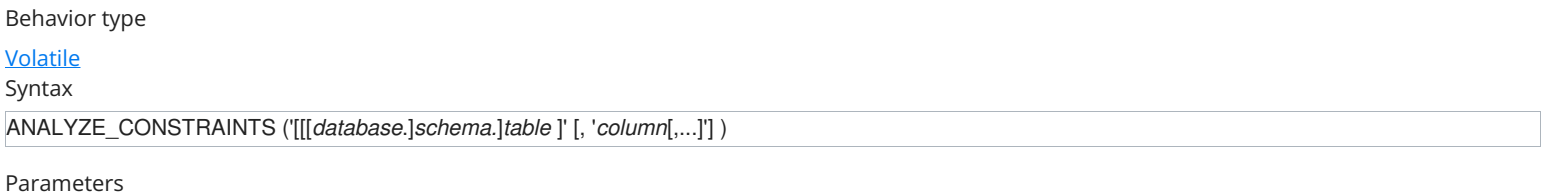

### **[** *database* **.]** *schema*

Database and [schema](#page-941-0). The default schema is public . If you specify a database, it must be the current database.

#### *table*

Identifies the table to analyze. If you omit specifying a schema, Vertica uses the current schema search path. If set to an empty string, Vertica analyzes all tables in the current schema.

#### *column*

The column in *table* to analyze. You can specify multiple comma-delimited columns. Vertica narrows the scope of the analysis to the specified columns. If you omit specifying a column, Vertica analyzes all columns in *table* .

Privileges

- Schema: USAGE
- Table: SELECT

Detecting constraint violations during a load process

Vertica checks for constraint violations when queries are run, not when data is loaded. To detect constraint violations as part of the load process, use a [COPY](#page-3302-0) statement with the NO COMMIT option. By loading data without committing it, you can run a post-load check of your data using the ANALYZE\_CONSTRAINTS function. If the function finds constraint violations, you can roll back the load because you have not committed it.

If ANALYZE\_CONSTRAINTS finds violations, such as when you insert a duplicate value into a primary key, you can correct errors using the following functions. Effects last until the end of the session only:

- **. DISABLE DUPLICATE KEY ERROR**
- [REENABLE\\_DUPLICATE\\_KEY\\_ERROR](#page-3158-0)

#### Important

If a check constraint SQL expression evaluates to an unknown for a given row because a column within the expression contains a null, the row passes the constraint condition.

### Return values

ANALYZE\_CONSTRAINTS returns results in a structured set (see table below) that lists the schema name, table name, column name, constraint name, constraint type, and the column values that caused the violation.

If the result set is empty, then no constraint violations exist; for example:

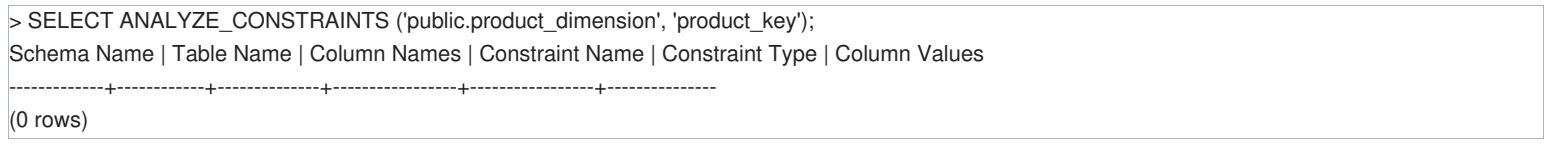

The following result set shows a primary key violation, along with the value that caused the violation  $(10')$ :

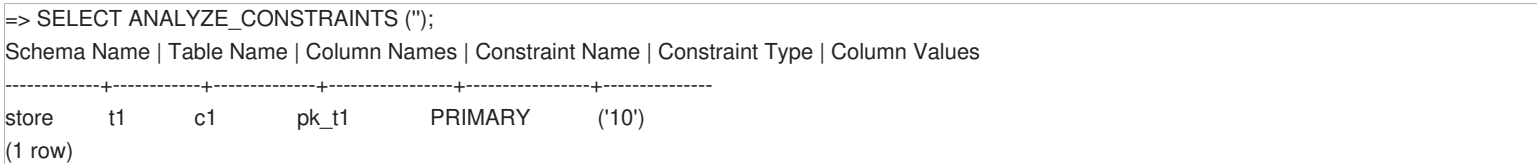

The result set columns are described in further detail in the following table:

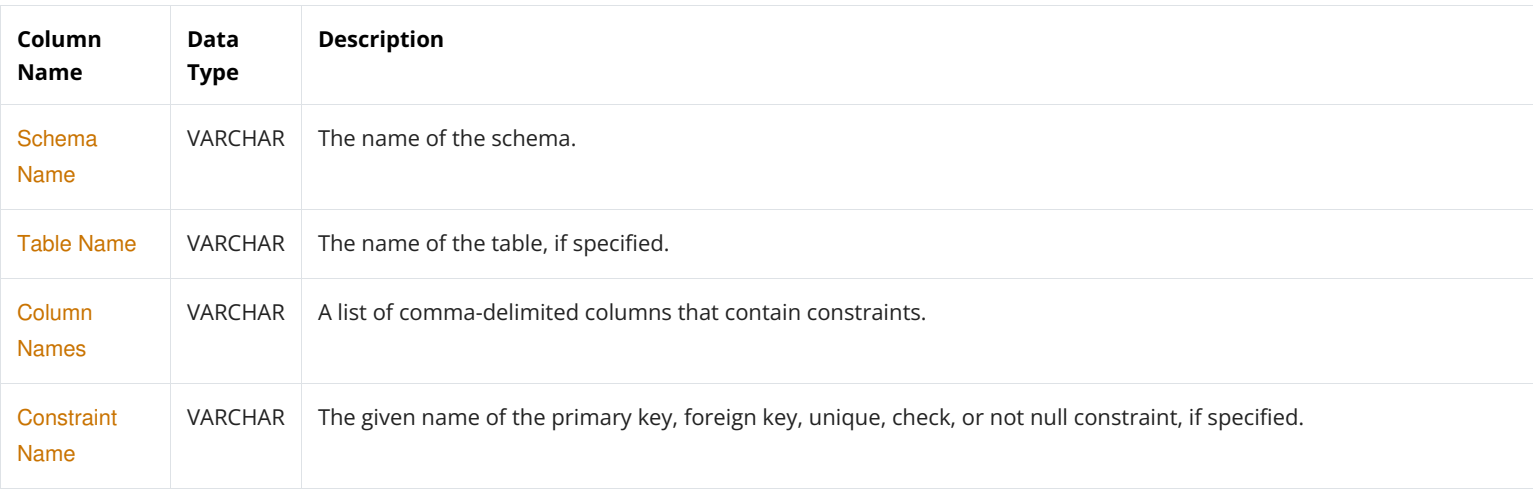

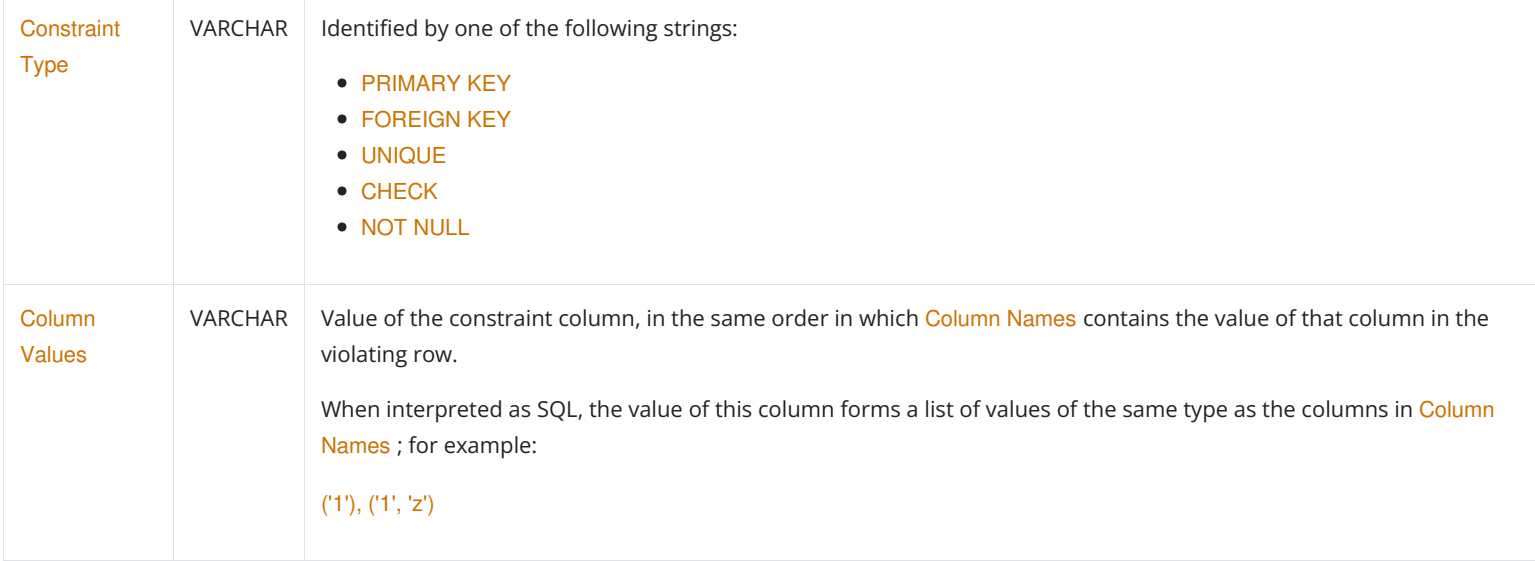

#### Examples

See **Detecting [constraint](#page-1169-0) violations**.

### <span id="page-3144-0"></span>ANALYZE\_CORRELATIONS

### **Deprecated**

This function is deprecated and will be removed in a future release.

Analyzes the specified tables for pairs of columns that are strongly correlated. ANALYZE\_CORRELATIONS stores the 20 pairs with the strongest correlation. ANALYZE\_CORRELATIONS also analyzes statistics.

ANALYZE\_CORRELATIONS analyzes only pairwise single-column correlations.

For example, state name and country name columns are strongly correlated because the city name usually, but perhaps not always, identifies the state name. The city of Conshohoken is uniquely associated with Pennsylvania, while the city of Boston exists in Georgia, Indiana, Kentucky, New York, Virginia, and Massachusetts. In this case, city name is strongly correlated with state name.

This is a meta-function. You must call meta-functions in a top-level [SELECT](#page-3544-0) statement.

Behavior type

#### [Stable](#page-4020-0)

### Syntax

ANALYZE\_CORRELATIONS ('[[[*database*.]*schema.*]*table* ]' [, '*recalculate*'] )

#### Parameters

#### **[** *database* **.]** *schema*

Database and [schema](#page-941-0). The default schema is public . If you specify a database, it must be the current database.

#### *table-name*

Identifies the table to analyze. If you omit specifying a schema, Vertica uses the current schema search path. If set to an empty string, Vertica analyzes all tables in the current schema.

#### *recalculate*

Boolean that specifies whether to analyze correlated columns that were previously analyzed.

### **Note**

Column correlation analysis typically needs to be done only once.

#### **Default:** false

One of the following:

- [Superuser](#page-4011-0)
- User with USAGE privilege on the design schema

### Examples

In the following example, ANALYZE\_CORRELATIONS analyzes column correlations for all tables in the public schema, even if they currently exist:

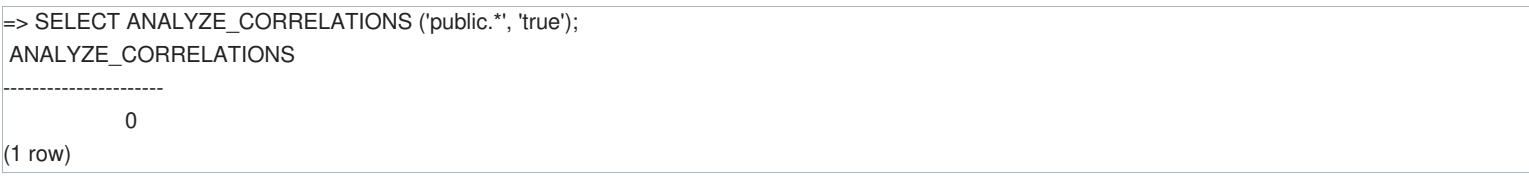

### <span id="page-3145-0"></span>COPY\_TABLE

Copies one table to another. This lightweight, in-memory function copies the DDL and all user-created projections from the source table. Projection statistics for the source table are also copied. Thus, the source and target tables initially have identical definitions and share the same storage.

### **Note**

Although they share storage space, Vertica regards the tables as discrete objects for license capacity purposes. For example, a single-terabyte table and its copy initially consume only one TB of space. However, your Vertica license regards them as separate objects that consume two TB of space.

After the copy operation is complete, the source and copy tables are independent of each other, so you can perform DML operations on one table without impacting the other. These operations can increase the overall storage required for both tables.

### **Caution**

If you create multiple copies of the same table concurrently, one or more of the copy operations is liable to fail. Instead, copy tables sequentially.

This is a meta-function. You must call meta-functions in a top-level **[SELECT](#page-3544-0)** statement.

#### Behavior type

[Volatile](#page-4022-0)

### Syntax

)

COPY\_TABLE (

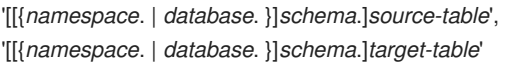

### Parameters

# **{** *namespace.* **|** *database.* **}**

Name of the database or [namespace](#page-70-0) that contains *table* :

- Database name: If specified, it must be the current database. In Eon Mode databases, the database name is valid only if the object is in the default namespace.
- Namespace name (Eon Mode only): You must specify the namespace of objects in non-default namespaces. If no namespace is provided, Vertica assumes the object is in the default namespace.

You cannot specify both a database and namespace name. For Eon Mode databases, the namespaces of *staging-table* and *target-table* must have the same shard count.

#### *schema*

Name of the schema, by default public . If you specify the namespace or database name, you must provide the schema name, even if the schema is **public**.

### *source-table*

The source table to copy. Vertica copies all data from this table to the target table.

#### *target-table*

The target table of the source table. If the target table already exists, Vertica appends the source to the existing table.

If the table does not exist, Vertica creates a table from the source table's definition, by calling [CREATE](#page-3430-0) TABLE with LIKE and INCLUDING PROJECTIONS clause. The new table inherits ownership from the source table. For details, see [Replicating](#page-1053-0) a table.

### Privileges

Non-superuser:

- Source table: SELECT
- Target schema/table (new): CREATE
- Target table (existing): INSERT

### Table attribute requirements

The following attributes of both tables must be identical:

- Column definitions, including NULL/NOT NULL constraints
- Segmentation
- Partitioning expression
- Number of projections
- Projection sort order
- Primary and unique key constraints. However, the key constraints do not have to be identically enabled.

### **Note**

If the target table has primary or unique key constraints enabled and moving the partitions will insert duplicate key values into the target table, Vertica rolls back the operation. Enforcing constraints requires disk reads and can slow the copy process.

- Number and definitions of text indices.
- If the destination table already exists, the source and destination tables must have identical access [policies.](#page-1009-0)

Additionally, If access policies exist on the source table, the following must be true:

- Access policies on both tables must be identical.
- One of the following must be true:
	- The executing user owns the source table.
	- o AccessPolicyManagementSuperuserOnly is set to true. See [Managing](#page-1015-0) access policies for details.

### Table restrictions

The following restrictions apply to the source and target tables:

- If the source and target partitions are in different storage tiers, Vertica returns a warning but the operation proceeds. The partitions remain in their existing storage tier.
- If the source table contains a sequence, Vertica converts the sequence to an integer before copying it to the target table. If the target table contains [IDENTITY](#page-1082-0) or named sequence columns, Vertica cancels the copy and displays an error message.
- The following tables cannot be used as sources or targets:
	- Temporary tables
	- Virtual tables
	- o System tables
	- External tables

### Examples

If you call COPY\_TABLE and the target table does not exist, the function creates the table automatically. In the following example, COPY\_TABLE creates the target table public.newtable. Vertica also copies all the constraints associated with the source table public.product\_dimension except foreign key constraints:

=> SELECT COPY\_TABLE ('public.product\_dimension', 'public.newtable');

-[ RECORD 1 ]--------------------------------------------------

copy\_table |Created table public.newtable.

Copied table public.product\_dimension to public.newtable

<span id="page-3146-0"></span>See also

Disables error messaging when Vertica finds duplicate primary or unique key values at run time (for use with key constraints that are not automatically enabled). Queries execute as though no constraints are defined on the schema. Effects are session scoped.

This is a meta-function. You must call meta-functions in a top-level **[SELECT](#page-3544-0)** statement.

Behavior type

#### [Volatile](#page-4022-0)

Syntax

DISABLE\_DUPLICATE\_KEY\_ERROR();

Privileges

Superuser

Examples

When you call DISABLE\_DUPLICATE\_KEY\_ERROR, Vertica issues warnings letting you know that duplicate values will be ignored, and incorrect results are possible. DISABLE\_DUPLICATE\_KEY\_ERROR is for use only for key constraints that are not automatically enabled.

=> select DISABLE\_DUPLICATE\_KEY\_ERROR(); WARNING 3152: Duplicate values in columns marked as UNIQUE will now be ignored for the remainder of your session or until reenable\_duplicate\_key\_error() is called WARNING 3539: Incorrect results are possible. Please contact Vertica Support if unsure disable\_duplicate\_key\_error ------------------------------ Duplicate key error disabled  $(1$  row)

See also

[ANALYZE\\_CONSTRAINTS](#page-3142-0) INFER\_EXTERNAL\_TABLE\_DDL

#### <span id="page-3147-0"></span>**Deprecated**

This function is deprecated and will be removed in a future release. Instead, use [INFER\\_TABLE\\_DDL](#page-3149-0).

Inspects a file in Parquet, ORC, or Avro format and returns a CREATE [EXTERNAL](#page-3351-0) TABLE AS COPY statement that can be used to read the file. This statement might be incomplete. It could also contain more columns or columns with longer names than what Vertica supports; this function does not enforce Vertica [system](#page-2288-0) limits. Always inspect the output and address any issues before using it to create a table.

This function supports partition columns for the Parquet, ORC, and Avro formats, inferred from the input path. Because partitioning is done through the directory structure, there might not be enough information to infer the type of partition columns. In this case, this function shows these columns with a data type of UNKNOWN and emits a warning.

The function handles most data types, including complex types. If an input type is not supported in Vertica, the function emits a warning.

By default, the function uses strong typing for complex types. You can instead treat the column as a flexible complex type by setting the vertica\_type\_for\_complex\_type parameter to LONG VARBINARY .

This is a meta-function. You must call meta-functions in a top-level **[SELECT](#page-3544-0)** statement.

#### Behavior type

### [Volatile](#page-4022-0)

Syntax

INFER\_EXTERNAL\_TABLE\_DDL( *path* USING PARAMETERS *param*=*value*[,...] )

#### Arguments

#### *path*

Path to a file or directory. Any path that is valid for COPY and uses a file format supported by this function is valid.

Parameters

### **format**

Input format (string), one of 'Parquet', 'ORC', or 'Avro'. This parameter is required.

## **table\_name**

The name of the external table to create. This parameter is required.

Do not include a schema name as part of the table name; use the table\_schema parameter.

#### **table\_schema**

The schema in which to create the external table. If omitted, the function does not include a schema in the output.

## **vertica\_type\_for\_complex\_type**

Type used to represent all columns of complex types, if you do not want to expand them fully. The only supported value is LONG VARBINARY . For more information, see Flexible [complex](#page-378-0) types .

### Privileges

Non-superuser: READ privileges on the [USER-accessible](#page-3508-0) storage location .

#### Examples

In the following example, the input file contains data for a table with two integer columns. The table definition can be fully inferred, and you can use the returned SQL statement as-is.

=> SELECT INFER\_EXTERNAL\_TABLE\_DDL('/data/orders/\*.orc' USING PARAMETERS format = 'orc', table\_name = 'orders');

INFER\_EXTERNAL\_TABLE\_DDL

------------------------------------------------------------------------------------------------- create external table "orders" (

"id" int, "quantity" int ) as copy from '/data/orders/\*.orc' orc;  $(1$  row)

To create a table in a schema, use the table schema parameter. Do not add it to the table name; the function treats it as a name with a period in it, not a schema.

The following example shows output with complex types. You can use the definition as-is or modify the VARCHAR sizes:

### => SELECT INFER\_EXTERNAL\_TABLE\_DDL('/data/people/\*.parquet'

USING PARAMETERS format = 'parquet', table\_name = 'employees');

WARNING 9311: This generated statement contains one or more varchar/varbinary columns which default to length 80

INFER\_EXTERNAL\_TABLE\_DDL

------------------------------------------------------------------------ create external table "employees"( "employeeID" int, "personal" Row( "name" varchar, "address" Row( "street" varchar, "city" varchar, "zipcode" int ), "taxID" int ), "department" varchar ) as copy from '/data/people/\*.parquet' parquet;  $(1$  row)

In the following example, the input file contains a map in the "prods" column. You can read a map as an array of rows:

=> SELECT INFER\_EXTERNAL\_TABLE\_DDL('/data/orders.parquet'

USING PARAMETERS format='parquet', table\_name='orders');

WARNING 9311: This generated statement contains one or more varchar/varbinary columns which default to length 80

INFER\_EXTERNAL\_TABLE\_DDL

 $-$ 

create external table "orders"( "orderkey" int, "custkey" int, "prods" Array[Row( "key" varchar, "value" numeric(12,2) )], "orderdate" date ) as copy from '/data/orders.parquet' parquet;  $(1$  row)

In the following example, the data is partitioned by region. The function was not able to infer the data type and reports UNKNOWN:

=> SELECT INFER\_EXTERNAL\_TABLE\_DDL('/data/sales/\*/\* USING PARAMETERS format = 'parquet', table\_name = 'sales'); WARNING 9262: This generated statement is incomplete because of one or more unknown column types. Fix these data types before creating the table INFER\_EXTERNAL\_TABLE\_DDL ----------------------------------------------------------------------- create external table "sales"( "tx\_id" int, "date" date, "region" UNKNOWN as copy from '/data/sales/\*/\*' PARTITION COLUMNS region parquet;  $(1$  row)

For VARCHAR and VARBINARY columns, this function does not specify a length. The Vertica default length for these types is 80 bytes. If the data values are longer, using this table definition unmodified could cause data to be truncated. Always review VARCHAR and VARBINARY columns to determine if you need to specify a length. This function emits a warning if the input file contains columns of these types:

WARNING 9311: This generated statement contains one or more varchar/varbinary columns which default to length 80

#### <span id="page-3149-0"></span>INFER\_TABLE\_DDL

Inspects a file in Parquet, ORC, JSON, or Avro format and returns a CREATE TABLE or CREATE EXTERNAL TABLE statement based on its contents.

The returned statement might be incomplete if the input data contains ambiguous or unknown data types. It could also contain more columns or columns with longer names than what Vertica supports; this function does not enforce Vertica [system](#page-2288-0) limits. Always inspect the output and address any issues before using it to create a table.

This function supports partition columns, inferred from the input path. Because partitioning is done through the directory structure, there might not be enough information to infer the type of partition columns. In this case, this function shows these columns with a data type of UNKNOWN and emits a warning.

The function handles most data types, including complex types. If an input type is not supported in Vertica, the function emits a warning.

For VARCHAR and VARBINARY columns, this function does not specify a length. The Vertica default length for these types is 80 bytes. If the data values are longer, using the returned table definition unmodified could cause data to be truncated. Always review VARCHAR and VARBINARY columns to determine if you need to specify a length. This function emits a warning if the input file contains columns of these types:

#### WARNING 9311: This generated statement contains one or more varchar/varbinary columns which default to length 80

This is a meta-function. You must call meta-functions in a top-level **[SELECT](#page-3544-0)** statement.

Behavior type [Volatile](#page-4022-0) Syntax

INFER\_TABLE\_DDL( *path* USING PARAMETERS *param*=*value*[,...] )

#### Arguments

#### *path*

Path to a file or glob. Any path that is valid for COPY and uses a file format supported by this function is valid. For all formats except JSON, if a glob specifies more than one file, this function reads a single, arbitrarily-chosen file. For JSON, the function might read more than one file. See [JSON](#page-0-0) .

Parameters

### **format**

Input format (string), one of 'Parquet', 'ORC', 'Avro', or 'JSON'. This parameter is required.

#### **table\_name**

The name of the table to create. This parameter is required.

Do not include a schema name as part of the table name; use the table\_schema parameter.

#### **table\_schema**

The schema in which to create the table. If omitted, the function does not include a schema in the output.

### **table\_type**

The type of table to create, either 'native' or 'external'.

**Default:** 'native'

#### **with\_copy\_statement**

For native tables, whether to include a COPY statement in addition to the CREATE TABLE statement.

#### **Default:** false

#### **one\_line\_result**

Whether to return the DDL as a single line instead of pretty-printing. The single-line format might be easier to copy into SQL scripts.

#### **Default:** false (pretty-print)

#### **max\_files**

(JSON only.) Maximum number of files in *path* to inspect, if *path* is a glob. Use this parameter to increase the amount of data the function considers, for example if you suspect variation among files. Files are chosen arbitrarily from the glob. For details, see SON.

#### **Default:** 1

### **max\_candidates**

(JSON only.) Number of candidate table definitions to show. The function generates only one candidate per file, so if you increase max candidates , also increase max files . For details, see [JSON](#page-0-0) .

### **Default:** 1

#### Privileges

Non-superuser: READ privileges on the [USER-accessible](#page-3508-0) storage location .

#### JSON

JSON, unlike the other supported formats, does not embed a schema in data files. This function infers JSON table DDL by instead inspecting the raw data. Because raw data can be ambiguous or inconsistent, the function takes a different approach for this format.

For each input file, the function iterates through records to develop a candidate table definition. A top-level field that appears in any record is included as a column, even if not all records use it. If the same field appears in the file with different types, the function chooses a type that is consistent with all observed occurrences.

Consider a file with data about restaurants:

"name" : "Pizza House", "cuisine" : "Italian", "location\_city" : [], "chain" : true, "hours" : [], "menu" : [{"item" : "cheese pizza", "price" : 7.99}, {"item" : "spinach pizza", "price" : 8.99}, {"item" : "garlic bread", "price" : 4.99}] } { "name" : "Sushi World", "cuisine" : "Asian", "location\_city" : ["Pittsburgh"], "chain" : false, "menu" : [{"item" : "maki platter", "price" : "21.95"}, {"item" : "tuna roll", "price" : "4.95"}] }

{

The first record contains two empty arrays, so there is not enough information to determine the element types. The second record has a string value for one of them, so the function can infer a type of VARCHAR for it. The other array element type remains unknown.

In the first record menu prices are numbers, but in the second they are strings. Both FLOAT and the string can be coerced to NUMERIC, so the function returns NUMERIC:

=> SELECT INFER\_TABLE\_DDL ('/data/restaurants.json' USING PARAMETERS table\_name='restaurants', format='json'); WARNING 0: This generated statement contains one or more varchar/varbinary types which default to length 80 INFER\_TABLE\_DDL ------------------------------------------------------------------------ Candidate matched 1 out of 1 total files: create table "restaurants"( "chain" bool, "cuisine" varchar, "hours" Array[UNKNWON], "location\_city" Array[varchar], "menu" Array[Row( "item" varchar, "price" numeric )], "name" varchar );  $(1$  row)

All scalar types can be coerced to VARCHAR, so if a conflict cannot be resolved more specifically (as in the NUMERIC example), the function can still return a type. Complex types, however, cannot always be resolved in this way. In the following example, records in a file have conflicting definitions of the hours field:

```
"name" : "Sushi World",
  "cuisine" : "Asian",
  "location_city" : ["Pittsburgh"],
  "chain" : false,
  "hours" : {"open" : "11:00", "close" : "22:00" }
}
{
  "name" : "Greasy Spoon",
  "cuisine" : "American",
  "location_city" : [],
  "chain" : "false",
  "hours" : {"open" : ["11:00","12:00"], "close" : ["21:00","22:00"] },
}
```
In the first record the value is a ROW with two TIME fields. In the second record the value is a ROW with two ARRAY[TIME] fields (representing weekday and weekend hours). These types are incompatible, so the function suggests a flexible [complex](#page-378-0) type by using LONG VARBINARY:

=> SELECT INFER\_TABLE\_DDL ('/data/restaurants.json' USING PARAMETERS table\_name='restaurants', format='json'); WARNING 0: This generated statement contains one or more varchar/varbinary types which default to length 80 INFER\_TABLE\_DDL ------------------------------------------------------------------------ Candidate matched 1 out of 1 total files: create table "restaurants"( "chain" bool, "cuisine" varchar,

**"hours" long varbinary,** "location\_city" Array[varchar], "name" varchar

);

}

{

 $(1$  row)

If you call the function with a glob, by default it reads one file. Set max files to a higher number to inspect more data. The function calculates one candidate table definition per file and returns the definition that covers the largest number of files.

Increasing the number of files does not, by itself, increase the number of candidates the function returns. With more files the function can consider more candidates, but by default it returns the single candidate that represents the largest number of files. To see more than one possible table definition, also set max\_candidates . There is no benefit to setting max\_candidates to a larger number than max\_files .

In the following example, the glob contains two files that differ in the structure of the menu column. In the first file, the menu field has two fields:

{ "name" : "Bob's pizzeria", "cuisine" : "Italian", "location\_city" : ["Cambridge", "Pittsburgh"], "menu" : [{"item" : "cheese pizza", "price" : 8.25}, {"item" : "spinach pizza", "price" : 10.50}]

In the second file, the menu has different offerings at different times of day:

```
"name" : "Greasy Spoon",
"cuisine" : "American",
"location_city" : [],
"menu" : [{"time" : "breakfast",
    "items" :
    [{"item" : "scrambled eggs", "price" : "3.99"}]
    },
    {"time" : "lunch",
    "items" :
    [{"item" : "grilled cheese", "price" : "3.95"},
  {"item" : "tuna melt", "price" : "5.95"},
   {"item" : "french fries", "price" : "1.99"}]}]
```
{

}

To see both candidates, raise both max\_files and max\_candidates :

=> SELECT INFER\_TABLE\_DDL ('/data/\*.json' USING PARAMETERS table\_name='restaurants', format='json', max\_files=3, max\_candidates=3); WARNING 0: This generated statement contains one or more float types which might lose precision WARNING 0: This generated statement contains one or more varchar/varbinary types which default to length 80 INFER\_TABLE\_DDL ------------------------------------------------------------------------ Candidate matched 1 out of 2 total files: create table "restaurants"( "cuisine" varchar, "location\_city" Array[varchar], "menu" Array[Row( "item" varchar, "price" float )], "name" varchar ); Candidate matched 1 out of 2 total files: create table "restaurants"( "cuisine" varchar, "location\_city" Array[varchar], "menu" Array[Row( "items" Array[Row( "item" varchar, "price" numeric )], "time" varchar )], "name" varchar );

### (1 row)

### Examples

In the following example, the input path contains data for a table with two integer columns. The external table definition can be fully inferred, and you can use the returned SQL statement as-is. The function reads one file from the input path:

=> SELECT INFER\_TABLE\_DDL('/data/orders/\*.orc' USING PARAMETERS format = 'orc', table\_name = 'orders', table\_type = 'external');

INFER\_TABLE\_DDL

------------------------------------------------------------------------

create external table "orders" (

"id" int,

"quantity" int

) as copy from '/data/orders/\*.orc' orc;

 $(1$  row)

To create a table in a schema, use the table\_schema parameter. Do not add it to the table name; the function treats it as a name with a period in it, not a schema.

The following example shows output with complex types. You can use the definition as-is or modify the VARCHAR sizes:

=> SELECT INFER\_TABLE\_DDL('/data/people/\*.parquet' USING PARAMETERS format = 'parquet', table\_name = 'employees'); WARNING 9311: This generated statement contains one or more varchar/varbinary columns which default to length 80

INFER\_TABLE\_DDL

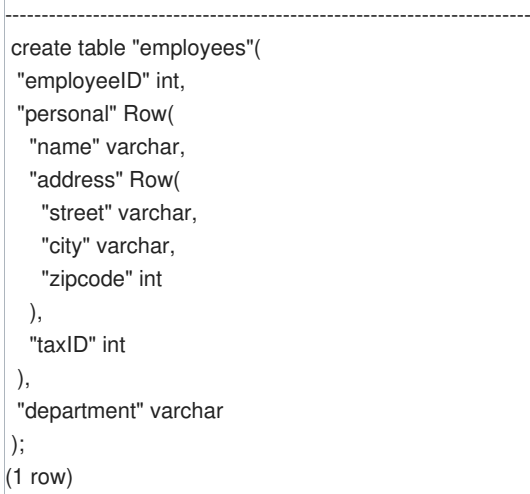

In the following example, the input file contains a map in the "prods" column. You can read a map as an array of rows:

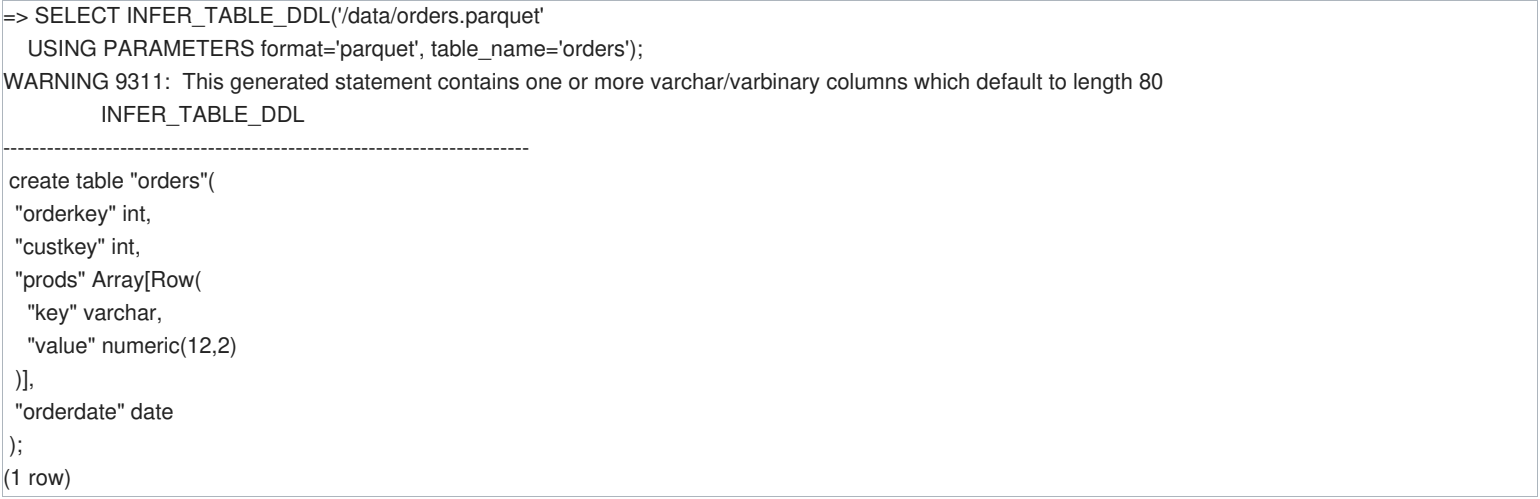

The following example returns the definition of a native table and the COPY statement, putting the table definition on a single line to simplify cutting and pasting into a script:

=> SELECT INFER\_TABLE\_DDL('/data/orders/\*.orc'

-----------------------------------------------------------------------

USING PARAMETERS format = 'orc', table\_name = 'orders',

table\_type = 'native', with\_copy\_statement = true, one\_line\_result=true);

INFER\_TABLE\_DDL

create table "orders" ("id" int, "quantity" int); copy "orders" from '/data/orders/\*.orc' orc; (1 row)

In the following example, the data is partitioned by region. The function was not able to infer the data type and reports UNKNOWN:

=> SELECT INFER\_TABLE\_DDL('/data/sales/\*/\*

USING PARAMETERS format = 'orc', table\_name = 'sales', table\_type = 'external');

WARNING 9262: This generated statement is incomplete because of one or more unknown column types. Fix these data types before creating the table WARNING 9311: This generated statement contains one or more varchar/varbinary columns which default to length 80

INFER\_TABLE\_DDL ----------------------------------------------------------------------- create external table "sales"( "orderkey" int, "custkey" int, "prodkey" Array[varchar], "orderprices" Array[numeric(12,2)], "orderdate" date, "region" UNKNOWN ) as copy from '/data/sales/\*/\*' PARTITION COLUMNS region orc;  $(1$  row)

In the following example, the function reads multiple JSON files and they differ in how they represent the menu column:

=> SELECT INFER\_TABLE\_DDL ('/data/\*.json' USING PARAMETERS table\_name='restaurants', format='json', max\_files=3, max\_candidates=3); WARNING 0: This generated statement contains one or more float types which might lose precision WARNING 0: This generated statement contains one or more varchar/varbinary types which default to length 80

INFER\_TABLE\_DDL

```
------------------------------------------------------------------------
Candidate matched 1 out of 2 total files:
 create table "restaurants"(
  "cuisine" varchar,
  "location_city" Array[varchar],
  "menu" Array[Row(
   "item" varchar,
   "price" float
  )],
  "name" varchar
 );
Candidate matched 1 out of 2 total files:
 create table "restaurants"(
  "cuisine" varchar,
  "location_city" Array[varchar],
  "menu" Array[Row(
   "items" Array[Row(
     "item" varchar,
     "price" numeric
   )],
   "time" varchar
  )],
  "name" varchar
 );
```
# (1 row)

### <span id="page-3156-0"></span>LAST\_INSERT\_ID

Returns the last value of an **[IDENTITY](#page-1082-0)** column. If multiple sessions concurrently load the same table with an IDENTITY column, the function returns the last value generated for that column.

#### **Note**

This function works only with IDENTITY columns. It does not work with named [sequences](#page-1078-0).

This is a meta-function. You must call meta-functions in a top-level **[SELECT](#page-3544-0)** statement.

#### Behavior type

#### [Volatile](#page-4022-0)

#### Syntax

LAST\_INSERT\_ID()

#### Privileges

- Table owner
- USAGE privileges on the table schema

Examples

See **IDENTITY** [sequences](#page-1082-0).

# <span id="page-3156-1"></span>PURGE\_TABLE

This function was formerly named PURGE\_TABLE\_PROJECTIONS(). Vertica still supports the former function name.

Permanently removes deleted data from physical storage so disk space can be reused. You can purge historical data up to and including the Ancient History Mark epoch.

Purges all projections of the specified table. You cannot use this function to purge temporary tables.

This is a meta-function. You must call meta-functions in a top-level **[SELECT](#page-3544-0)** statement.

#### Behavior type

### [Volatile](#page-4022-0)

#### Syntax

PURGE\_TABLE ( '[[*database*.]*schema*.]*table'* )

#### Parameters

#### **[** *database* **.]** *schema*

Database and [schema](#page-941-0). The default schema is public . If you specify a database, it must be the current database.

#### *table*

The table to purge.

#### Privileges

- Table owner
- USAGE privilege on schema

#### **Caution**

PURGE\_TABLE could temporarily take up significant disk space while the data is being purged.

### Examples

The following example purges all projections for the store sales fact table located in the Vmart schema:

=> SELECT PURGE\_TABLE('store.store\_sales\_fact');

### See also

- [PURGE](#page-3031-0)
- PURGE TABLE
- **[STORAGE\\_CONTAINERS](#page-3814-0)**
- [Purging](#page-1095-0) deleted data

### <span id="page-3157-0"></span>REBALANCE\_TABLE

Synchronously rebalances data in the specified table.

A rebalance operation performs the following tasks:

- Distributes data based on:
	- o User-defined fault [groups](#page-1282-0), if specified
	- Large [cluster](#page-1271-0) automatic fault groups
- Redistributes database projection data across all nodes.

This is a meta-function. You must call meta-functions in a top-level **[SELECT](#page-3544-0)** statement.

#### Behavior type

### [Volatile](#page-4022-0)

Syntax

REBALANCE\_TABLE('[[*database*.]*schema.*]*table-name*')

#### Parameters

#### *schema*

Database and [schema](#page-941-0). The default schema is public . If you specify a database, it must be the current database.

#### *table-name*

The table to rebalance.

### Privileges

Superuser

When to rebalance

Rebalancing is useful or even necessary after you perform the following tasks:

- $\bullet$  Mark one or more nodes as ephemeral in preparation of removing them from the cluster.
- Add one or more nodes to the cluster so that Vertica can populate the empty nodes with data.
- Change the [scaling](#page-1289-0) factor of an elastic cluster, which determines the number of storage containers used to store a projection across the database.
- Set the control node size or realign control nodes on a large [cluster](#page-1271-0) layout
- Add nodes to or remove nodes from a fault [group](#page-1282-0).

### **Tip**

By default, before performing a rebalance, Vertica queries system tables to compute the size of all projections involved in the rebalance task. This query can add significant overhead to the rebalance operation. To disable this query, set projection configuration parameter [RebalanceQueryStorageContainers](#page-2438-0) to 0.

### Examples

The following command shows how to rebalance data on the specified table.

=> SELECT REBALANCE\_TABLE('online\_sales.online\_sales\_fact'); REBALANCE\_TABLE -------------------

REBALANCED (1 row)

### See also

- REBALANCE CLUSTER
- [Rebalancing](#page-1299-0) Data Across Nodes
- [NODES](#page-3667-0)

#### <span id="page-3158-0"></span>REENABLE\_DUPLICATE\_KEY\_ERROR

Restores the default behavior of error reporting by reversing the effects of [DISABLE\\_DUPLICATE\\_KEY\\_ERROR](#page-3146-0). Effects are session-scoped.

This is a meta-function. You must call meta-functions in a top-level **[SELECT](#page-3544-0)** statement.

Behavior type

### [Volatile](#page-4022-0)

#### Syntax

REENABLE\_DUPLICATE\_KEY\_ERROR();

### Privileges

Superuser

Examples

=> SELECT REENABLE\_DUPLICATE\_KEY\_ERROR(); REENABLE\_DUPLICATE\_KEY\_ERROR

Duplicate key error enabled

------------------------------

 $(1$  row)

See also

#### [ANALYZE\\_CONSTRAINTS](#page-3142-0)

Match and search functions

This section contains functions for text search and regular expressions, and functions used in the MATCH clause.

In this section

- MATCH clause [functions](#page-3159-0)
- Regular [expression](#page-3162-0) functions
- Text search [functions](#page-3178-0)

### <span id="page-3159-0"></span>MATCH clause functions

Used with the [MATCH](#page-3565-0) clause, the functions in this section return additional data about the patterns found or returned. For example, you can use these functions to return values representing the name of the event or pattern that matched the input row, the sequential number of the match, or a partition-wide unique identifier for the instance of the pattern that matched.

Pattern matching is particularly useful for clickstream analysis where you might want to identify users' actions based on their Web browsing behavior (page clicks). A typical online clickstream funnel is:

Company home page -> product home page -> search -> results -> purchase online

Using the above clickstream funnel, you can search for a match on the user's sequence of web clicks and identify that the user:

- Landed on the company home page.
- Navigated to the product page.
- Ran a search.
- Clicked a link from the search results.
- Made a purchase.

For examples that use this clickstream model, see Event series pattern [matching](#page-3567-0).

### **Note**

GROUP BY and PARTITION BY expressions do not support window functions.

#### In this section

- [EVENT\\_NAME](#page-3159-1)
- [MATCH\\_ID](#page-3160-0)
- PATTERN ID

### <span id="page-3159-1"></span>EVENT\_NAME

Returns a VARCHAR value representing the name of the event that matched the row.

#### Syntax

EVENT\_NAME()

#### **Notes**

Pattern matching functions must be used in [MATCH](#page-3565-0) clause syntax; for example, if you call EVENT\_NAME() on its own, Vertica returns the following error message:

#### => SELECT event\_name();

ERROR: query with pattern matching function event\_name must include a MATCH clause

#### Examples

#### **Note**

This example uses the schema defined in **Event series pattern [matching](#page-3567-0)**.

The following statement analyzes users' browsing history on website2.com and identifies patterns where the user landed on website2.com from another Web site (Entry) and browsed to any number of other pages (Onsite) before making a purchase (Purchase). The query also outputs the values for EVENT\_NAME(), which is the name of the event that matched the row.

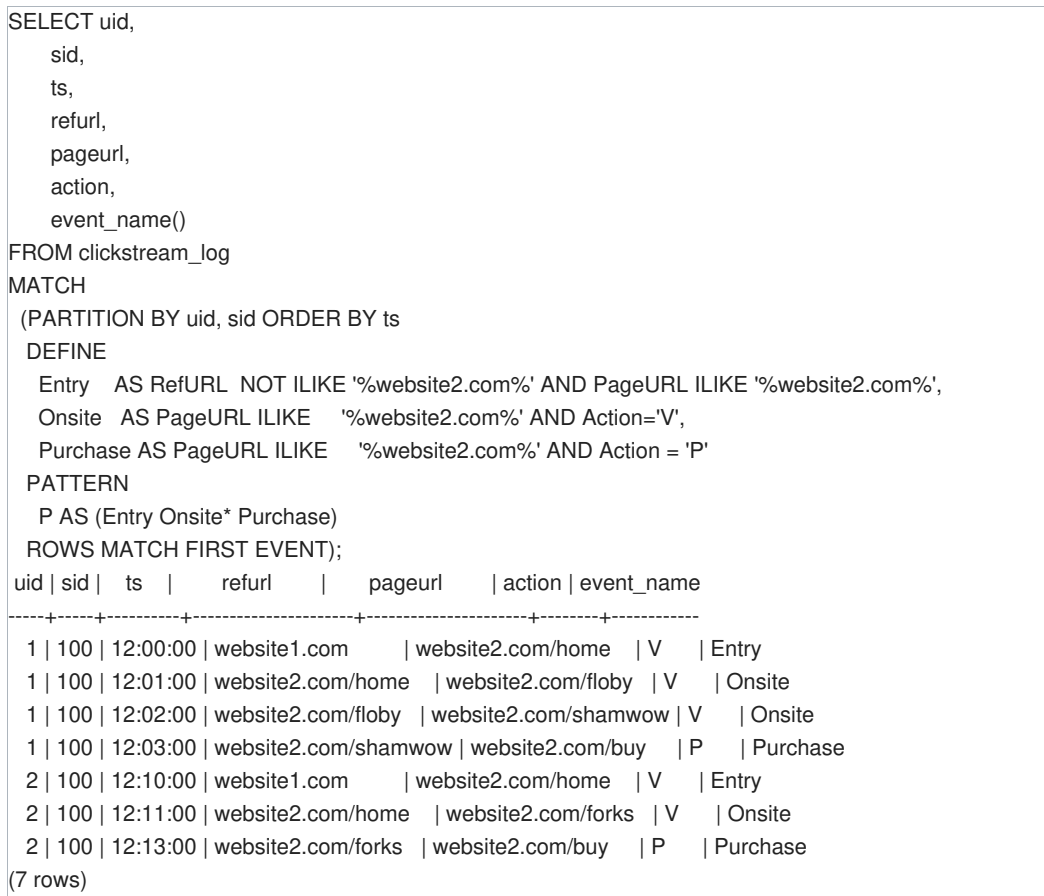

See also

- [MATCH](#page-3565-0) clause
- [MATCH\\_ID](#page-3160-0)
- [PATTERN\\_ID](#page-3161-0)
- Event series pattern [matching](#page-3567-0)

### <span id="page-3160-0"></span>MATCH\_ID

Returns a successful pattern match as an INTEGER value. The returned value is the ordinal position of a match within a partition.

# Syntax

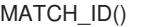

#### Notes

Pattern matching functions must be used in [MATCH](#page-3565-0) clause syntax; for example, if you call MATCH\_ID() on its own, Vertica returns the following error message:

# => SELECT match\_id();

ERROR: query with pattern matching function match\_id must include a MATCH clause

### Examples

### **Note**

This example uses the schema defined in **Event series pattern [matching](#page-3567-0)**.

The following statement analyzes users' browsing history on a site called website2.com and identifies patterns where the user reached website2.com from another Web site (Entry in the MATCH clause) and browsed to any number of other pages (Onsite) before making a purchase (Purchase). The query also outputs values for the MATCH\_ID(), which represents a sequential number of the match.

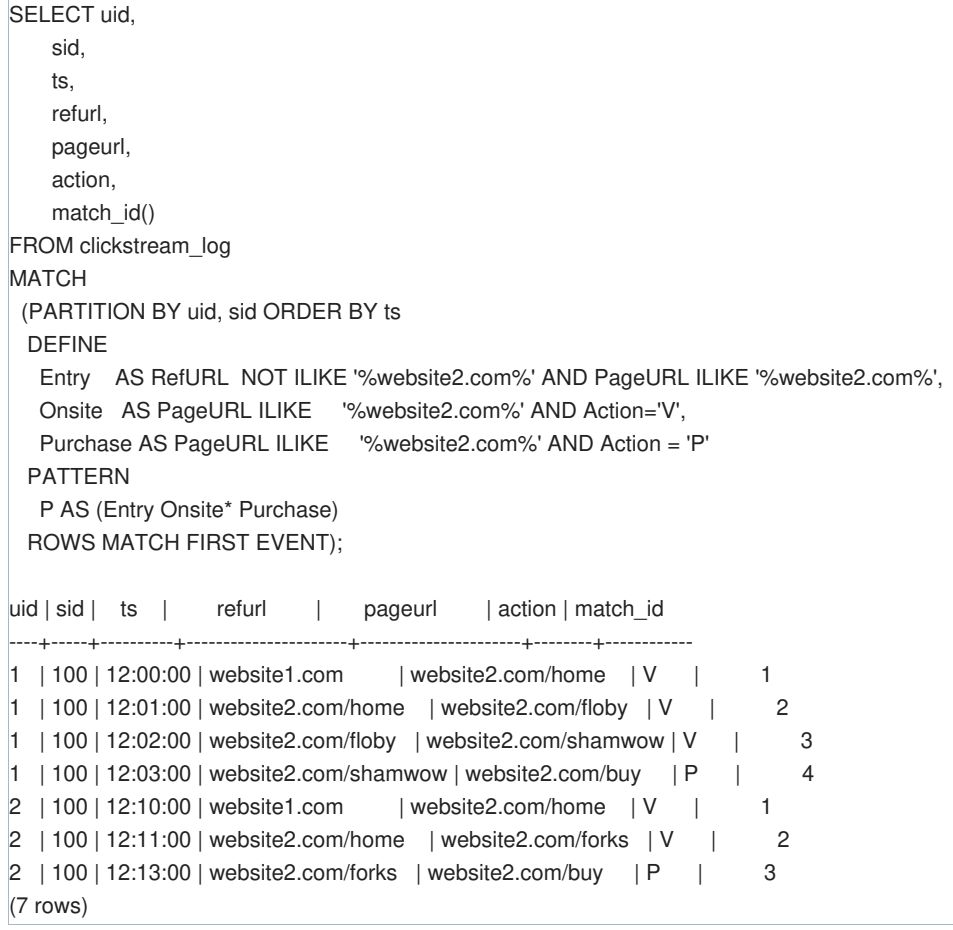

See also

- [MATCH](#page-3565-0) clause
- [EVENT\\_NAME](#page-3159-1)
- [PATTERN\\_ID](#page-3161-0)
- Event series pattern [matching](#page-3567-0)

### <span id="page-3161-0"></span>PATTERN\_ID

Returns an integer value that is a partition-wide unique identifier for the instance of the pattern that matched.

#### Syntax

# PATTERN\_ID()

#### Notes

Pattern matching functions must be used in [MATCH](#page-3565-0) clause syntax; for example, if call PATTERN\_ID() on its own, Vertica returns the following error message:

# => SELECT pattern\_id();

ERROR: query with pattern matching function pattern\_id must include a MATCH clause

### Examples

#### **Note**

This example uses the schema defined in **Event series pattern [matching](#page-3567-0)**.

The following statement analyzes users' browsing history on website2.com and identifies patterns where the user landed on website2.com from another Web site (Entry) and browsed to any number of other pages (Onsite) before making a purchase (Purchase). The query also outputs values for PATTERN\_ID(), which represents the partition-wide identifier for the instance of the pattern that matched.

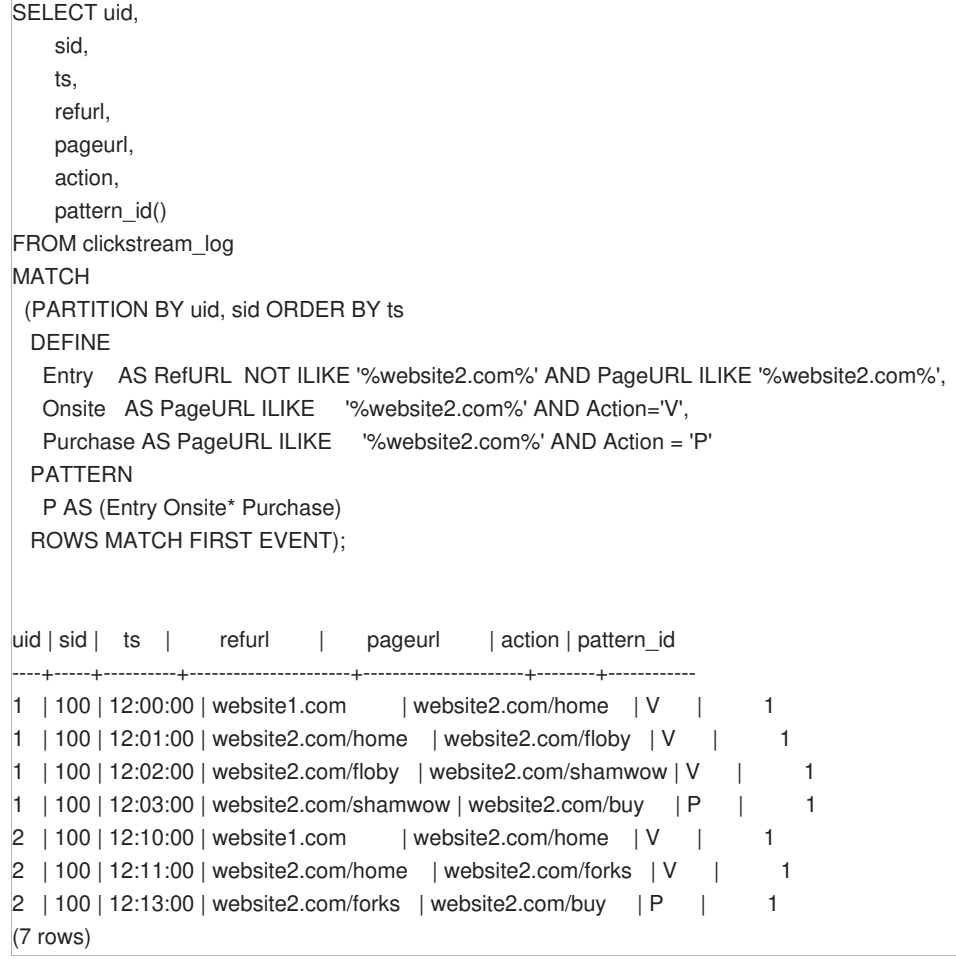

See also

- [MATCH](#page-3565-0) clause
- [EVENT\\_NAME](#page-3159-1)
- MATCH ID
- **Event series pattern [matching](#page-3567-0)**

#### <span id="page-3162-0"></span>Regular expression functions

A regular expression lets you perform pattern matching on strings of characters. The regular expression syntax allows you to precisely define the pattern used to match strings, giving you much greater control than wildcard matching used in the [LIKE](#page-2333-0) predicate. The Vertica regular expression functions let you perform tasks such as determining if a string value matches a pattern, extracting a portion of a string that matches a pattern, or counting the number of times a pattern occurs within a string.

Vertica uses the Perl [Compatible](http://www.pcre.org/) Regular Expression (PCRE) library to evaluate regular expressions. As its name implies, PCRE's regular expression syntax is compatible with the syntax used by the Perl 5 programming language. You can read PCRE's [documentation](http://php.net/manual/en/book.pcre.php) about its library. However, if you are unfamiliar with using regular expressions, the Perl Regular Expressions [Documentation](http://perldoc.perl.org/perlre.html) is a good introduction.

#### **Note**

The regular expression functions only operate on valid UTF-8 strings. If you try using a regular expression function on a string that is not valid UTF-8, the query fails with an error. To prevent an error from occurring, use the **[ISUTF8](#page-2670-0)** function as an initial clause to ensure the strings you pass to the regular expression functions are valid UTF-8 strings. Alternatively, or you can use the 'b' argument to treat the strings as binary octets, rather than UTF-8 encoded strings.

### In this section

- [MATCH\\_COLUMNS](#page-3163-0)
- REGEXP COUNT
- [REGEXP\\_ILIKE](#page-3166-0)
- [REGEXP\\_INSTR](#page-3168-0)
- **REGEXP LIKE**
- **[REGEXP\\_NOT\\_ILIKE](#page-3172-0)**
- [REGEXP\\_NOT\\_LIKE](#page-3173-0)
- **[REGEXP\\_REPLACE](#page-3174-0)**
- REGEXP SUBSTR

### <span id="page-3163-0"></span>MATCH\_COLUMNS

Specified as an element in a SELECT list, returns all columns in queried tables that match the specified pattern. For example:

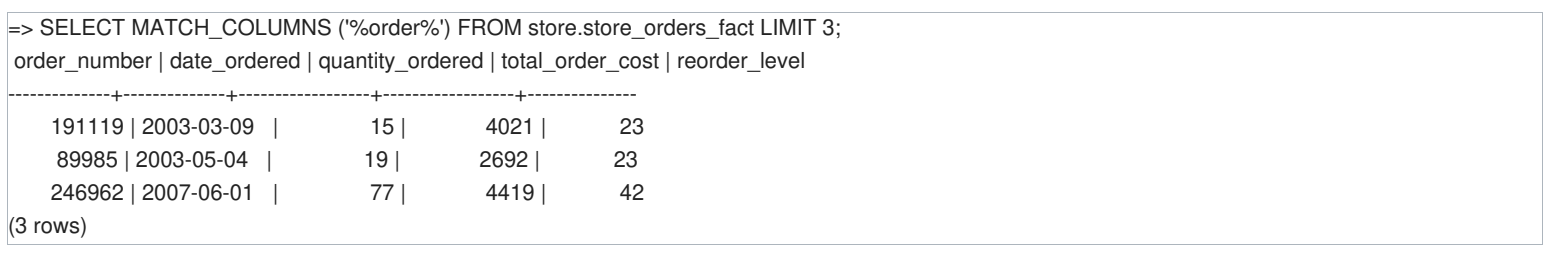

### Syntax

MATCH\_COLUMNS ('*pattern*')

### Arguments

### *pattern*

The pattern to match against all column names in the queried tables, where *pattern* typically contains one or both of the following wildcard characters:

- \_ (underscore): Match any single character.
- % (percent sign): Match any string of zero or more characters.

The pattern can also include backslash (\) characters to escape reserved characters that are embedded in column names: (underscore), % (percent sign), and backlash ( $\setminus$ ) itself.

### Privileges

None

### DDL usage

You can use MATCH\_COLUMNS to define database objects—for example, specify it in CREATE [PROJECTION](#page-3398-0) to identify projection columns, or in CREATE [TABLE...AS](#page-3430-0) to identify columns in the new table. In all cases, Vertica expands the MATCH\_COLUMNS output before it stores the object DDL. Subsequent changes to the original source table have no effect on the derived object definitions.

### Restrictions

In general, MATCH\_COLUMNS is specified as an element in a SELECT list. For example, CREATE PROJECTION can call MATCH\_COLUMNS to specify the columns to include in a projection. However, attempts to specify columns in the projection's segmentation clause return with an error:

=> CREATE PROJECTION p\_store\_orders AS SELECT

MATCH\_COLUMNS('%product%'),

MATCH\_COLUMNS('%store%'),

order\_number FROM store.store\_orders\_fact SEGMENTED BY MATCH\_COLUMNS('products%') ALL NODES;

ERROR 0: MATCH\_COLUMNS() function can only be specified as an element in a SELECT list

=> CREATE PROJECTION p\_store\_orders AS SELECT

MATCH\_COLUMNS('%product%'),

MATCH\_COLUMNS('%store%'),

order\_number FROM store.store\_orders\_fact;

WARNING 4468: Projection <store.p\_store\_orders\_b0> is not available for query processing. Execute the select start\_refresh() function to copy data into this projection.

The projection must have a sufficient number of buddy projections and all nodes must be up before starting a refresh

WARNING 4468: Projection <store.p\_store\_orders\_b1> is not available for query processing. Execute the select start\_refresh() function to copy data into this projection.

The projection must have a sufficient number of buddy projections and all nodes must be up before starting a refresh CREATE PROJECTION

If you call MATCH\_COLUMNS from a function that supports a fixed number of arguments, Vertica returns an error. For example, the [UPPER](#page-2703-0) function supports only one argument; so calling MATCH\_COLUMNS from UPPER as follows returns an error:

=> SELECT MATCH\_COLUMNS('emp%') FROM employee\_dimension LIMIT 1; -[ RECORD 1 ]-----------+-------------------------------- employee\_key | 1 employee\_gender | Male employee\_first\_name | Craig employee\_middle\_initial | F employee\_last\_name | Robinson employee\_age | 22 employee\_street\_address | 5 Bakers St employee\_city | Thousand Oaks employee\_state | CA employee\_region | West => SELECT UPPER (MATCH\_COLUMNS('emp%')) FROM employee\_dimension; ERROR 10465: MATCH\_COLUMNS() function can only be specified as an element in a SELECT list

In contrast, the HASH function accepts an unlimited number of arguments, so calling MATCH\_COLUMNS as an argument succeeds:

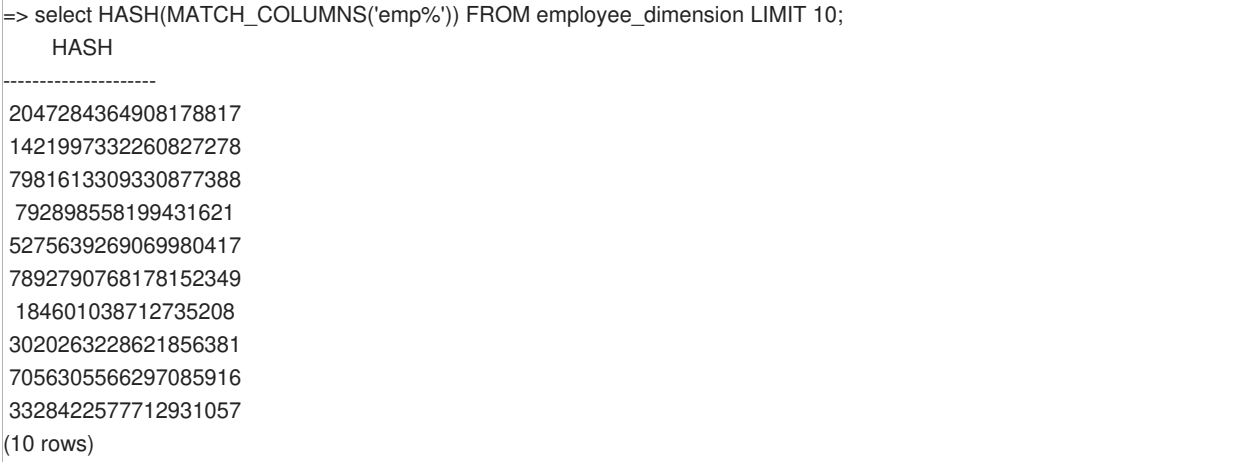

### Other constraints

The following usages of MATCH\_COLUMNS are invalid and return with an error:

• Including MATCH\_COLUMNS in the non-recursive (base) term query of a [RECURSIVE](#page-3584-0) WITH clause

Concatenating the results of MATCH\_COLUMNS calls: => SELECT MATCH\_COLUMNS ('%store%')||MATCH\_COLUMNS('%store%') FROM store.store\_orders\_fact; ERROR 0: MATCH\_COLUMNS() function can only be specified as an element in a SELECT list

• Setting an alias on MATCH\_COLUMNS

# Examples

The following CREATE PROJECTION statement uses MATCH\_COLUMNS to specify table columns in the new projection:

=> CREATE PROJECTION p\_store\_orders AS SELECT MATCH\_COLUMNS('%product%'), MATCH\_COLUMNS('%store%'), order\_number FROM store.store\_orders\_fact; WARNING 4468: Projection <store p\_store\_orders\_b0> is not available for query processing. Execute the select start\_refresh() function to copy data into this projection. The projection must have a sufficient number of buddy projections and all nodes must be up before starting a refresh WARNING 4468: Projection <store.p\_store\_orders\_b1> is not available for query processing. Execute the select start\_refresh() function to copy data into this projection. The projection must have a sufficient number of buddy projections and all nodes must be up before starting a refresh CREATE PROJECTION => SELECT export\_objects(", 'store.p\_store\_orders\_b0'); ... CREATE PROJECTION store.p\_store\_orders\_b0 /\*+basename(p\_store\_orders)\*/ ( product\_key, product\_version, store\_key, order\_number ) AS SELECT store\_orders\_fact.product\_key, store\_orders\_fact.product\_version, store\_orders\_fact.store\_key, store\_orders\_fact.order\_number FROM store.store\_orders\_fact ORDER BY store\_orders\_fact.product\_key,

store\_orders\_fact.product\_version,

store\_orders\_fact.store\_key,

store\_orders\_fact.order\_number

SEGMENTED BY hash(store\_orders\_fact.product\_key, store\_orders\_fact.product\_version, store\_orders\_fact.store\_key, store\_orders\_fact.order\_number) ALL NODES OFFSET 0;

SELECT MARK\_DESIGN\_KSAFE(1);

 $(1$  row)

As shown in the EXPORT\_OBJECTS output, Vertica stores the result sets of the two MATCH\_COLUMNS calls in the new projection's DDL. Later changes in the anchor table DDL have no effect on this projection.

### <span id="page-3165-0"></span>REGEXP\_COUNT

Returns the number times a regular expression matches a string.

This function operates on UTF-8 strings using the default locale, even if the locale is set otherwise.

#### Important

If you port a regular expression query from an Oracle database, remember that Oracle considers a zero-length string to be equivalent to NULL, while Vertica does not.

### Syntax

REGEXP\_COUNT ( *string-expession*, *pattern* [, *position* [, *regexp-modifier* ]... ] )

#### Parameters

#### *string-expression*

The VARCHAR or LONG VARCHAR expression to evaluate for matches with the regular expression specified in *pattern* .If *string-expression* is in the \_\_raw\_\_ column of a flex or columnar table, cast the string to a LONG VARCHAR before searching for *pattern* .

The regular expression to match against *string-expression* . The regular expression must conform with Perl regular [expression](http://perldoc.perl.org/perlre.html) syntax .

#### *position*

The number of characters from the start of the string where the function should start searching for matches. By default, the function begins searching for a match at the first (leftmost) character. Setting this parameter to a value greater than 1 begins searching for a match at the  $* n$ \*th character you specify.

#### **Default:** 1

#### *regexp-modifier*

One or more single-character flags that modify how the regular expression *pattern* is matched to *string-expression* :

- **b**: Treat strings as binary octets, rather than UTF-8 characters.
- c (default): Force the match to be case sensitive.
- $\bullet$  i: Force the match to be case insensitive.
- $\bullet$  m : Treat the string to match as multiple lines. Using this modifier, the start of line ( $\land$ ) and end of line ( $\$\$ ) regular expression operators match line breaks ( $\ln$ ) within the string. Without the m modifier, the start and end of line operators match only the start and end of the string.
- $\bullet$  n : Match the regular expression operator (.) to a newline ( $\ln$ ). By default, the . operator matches any character except a newline.
- x: Add comments to regular expressions. The x modifier causes the function to ignore all un-escaped space characters and comments in the regular expression. Comments start with hash ( $\#$ ) and end with a newline ( $\ln$ ). All spaces in the regular expression to be matched in strings must be escaped with a backslash  $(\ \)$ .

#### Examples

Count the number of occurrences of the substring an in the specified string (a man, a plan, a canal: Panama):

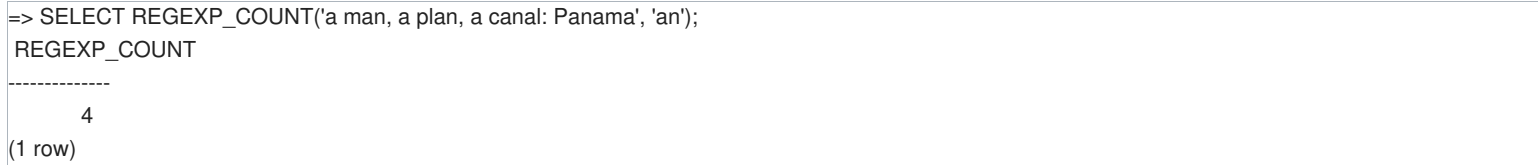

Find the number of occurrences of the substring an, starting with the fifth character.

```
=> SELECT REGEXP_COUNT('a man, a plan, a canal: Panama', 'an',5);
REGEXP_COUNT
--------------
      3
(1 row)
```
Find the number of occurrences of a substring containing a lower-case character followed by an:

=> SELECT REGEXP\_COUNT('a man, a plan, a canal: Panama', '[a-z]an'); REGEXP\_COUNT -------------- 3 (1 row

REGEXP COUNT specifies the *i* modifier, so it ignores case:

=> SELECT REGEXP\_COUNT('a man, a plan, a canal: Panama', '[a-z]an', 1, 'i');

### REGEXP\_COUNT

--------------

4

### <span id="page-3166-0"></span>REGEXP\_ILIKE

Returns true if the string contains a match for the regular expression. REGEXP\_I[LIKE](#page-2333-0) is similar to the LIKE, except that it uses a case insensitive regular expression, rather than simple wildcard character matching.

This function operates on UTF-8 strings using the default locale, even if the locale is set otherwise.

#### Important

If you port a regular expression query from an Oracle database, remember that Oracle considers a zero-length string to be equivalent to NULL, while Vertica does not.

# Syntax

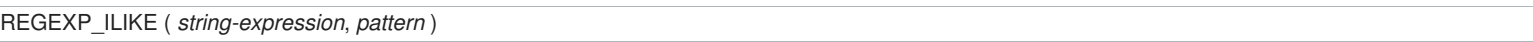

### Parameters

### *string-expression* **``**

The VARCHAR or LONG VARCHAR expression to evaluate for matches with the regular expression specified in *pattern* .If *string-expression* is in the \_\_raw\_\_ column of a flex or columnar table, cast the string to a LONG VARCHAR before searching for *pattern* .

# *pattern* **``**

The regular expression to match against *string-expression* . The regular expression must conform with Perl regular [expression](http://perldoc.perl.org/perlre.html) syntax .

Examples

This example creates a table containing several strings to demonstrate regular expressions.

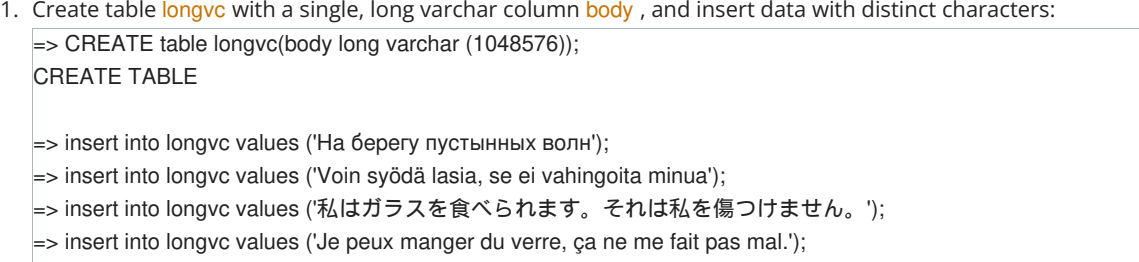

=> insert into longvc values ('zésbaésbaa');

 $\Rightarrow$  insert into longvc values ('Out of the frying pan, he landed immediately in the fire');

=> SELECT \* FROM longvc;

body

 $-$ 

На берегу пустынных волн

Voin syödä lasia, se ei vahingoita minua 私はガラスを食べられます。それは私を傷つけません。 Je peux manger du verre, ça ne me fait pas mal. zésbaésbaa Out of the frying pan, he landed immediately in the fire (6 rows)

2. Pattern match table rows containing the character  $\varsigma$  :

=> SELECT \* FROM longvc where regexp\_ilike(body, 'ç'); body ------------------------------------------------- Je peux manger du verre, ça ne me fait pas mal.

 $(1 row)$ 

3. Select all rows that contain the characters  $A / a$ :

=> SELECT \* FROM longvc where regexp\_ilike(body, 'A'); body ------------------------------------------------- Je peux manger du verre, ça ne me fait pas mal. Voin syödä lasia, se ei vahingoita minua zésbaésbaa (3 rows)

4. Select all rows that contain the characters  $O / o$  :
# REGEXP\_INSTR

Returns the starting or ending position in a string where a regular expression matches. REGEXP\_INSTR returns 0 if no match for the regular expression is found in the string.

This function operates on UTF-8 strings using the default locale, even if the locale is set otherwise.

# Important

If you port a regular expression query from an Oracle database, remember that Oracle considers a zero-length string to be equivalent to NULL, while Vertica does not.

# Syntax

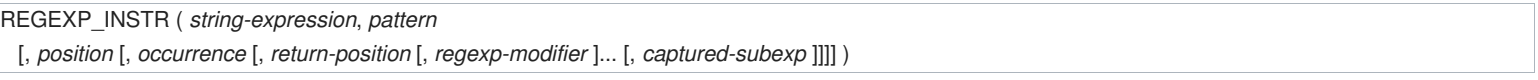

# Parameters

# *string-expression*

The VARCHAR or LONG VARCHAR expression to evaluate for matches with the regular expression specified in *pattern* .If *string-expression* is in

the \_\_raw\_\_ column of a flex or columnar table, cast the string to a LONG VARCHAR before searching for *pattern* .

## *pattern*

The regular expression to match against *string-expression* . The regular expression must conform with Perl regular [expression](http://perldoc.perl.org/perlre.html) syntax .

# *position*

The number of characters from the start of the string where the function should start searching for matches. By default, the function begins searching for a match at the first (leftmost) character. Setting this parameter to a value greater than 1 begins searching for a match at the  $* n$ \*th character you specify.

# **Default:** 1

# *occurrence*

Controls which occurrence of a pattern match in the string to return. By default, the function returns the position of the first matching substring. Use this parameter to find the position of subsequent matching substrings. For example, setting this parameter to 3 returns the position of the third substring that matches the pattern.

# **Default:** 1

# *return-position*

Sets the position within the string to return. Using the default position (0), the function returns the string position of the first character of the substring that matches the pattern. If you set *return-position* to 1, the function returns the position of the first character after the end of the matching substring.

# **Default:** 0

# *regexp-modifier*

One or more single-character flags that modify how the regular expression *pattern* is matched to *string-expression* :

- **b**: Treat strings as binary octets, rather than UTF-8 characters.
- c (default): Force the match to be case sensitive.
- $\bullet$  i: Force the match to be case insensitive.
- $\bullet$  m : Treat the string to match as multiple lines. Using this modifier, the start of line ( $\land$ ) and end of line ( $\$\$ ) regular expression operators match line breaks ( $\ln$ ) within the string. Without the m modifier, the start and end of line operators match only the start and end of the string.
- $\bullet$  n : Match the regular expression operator ( . ) to a newline ( \n ). By default, the . operator matches any character except a newline.
- \* x: Add comments to regular expressions. The x modifier causes the function to ignore all un-escaped space characters and comments in the regular expression. Comments start with hash ( $\#$ ) and end with a newline ( $\ln$ ). All spaces in the regular expression to be matched in

strings must be escaped with a backslash ( $\backslash$ ).

#### *captured-subexp*

The captured subexpression whose position to return. By default, the function returns the position of the first character in *string* that matches the regular expression. If you set this value from 1 – 9, the function returns the subexpression captured by the corresponding set of parentheses in the regular expression. For example, setting this value to 3 returns the substring captured by the third set of parentheses in the regular expression.

# **Default:** 0

# **Note**

The subexpressions are numbered left to right, based on the appearance of opening parenthesis, so nested regular expressions . For example, in the regular expression  $\s + (\w + \s + (\w +))$ , subexpression 1 is the one that captures everything but any leading whitespaces.

Examples

Find the first occurrence of a sequence of letters starting with the letter e and ending with the letter y in the specified string (easy come, easy go).

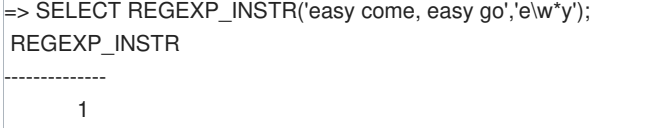

 $(1$  row)

Starting at the second character ( $2$ ), find the first sequence of letters starting with the letter  $e$  and ending with the letter  $y$ :

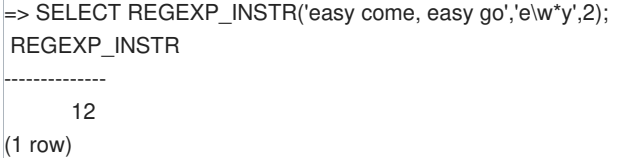

Starting at the first character (1), find the second sequence of letters starting with the letter  $e$  and ending with the letter  $y$ :

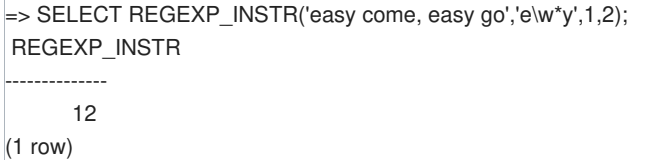

Find the position of the first character after the first whitespace:

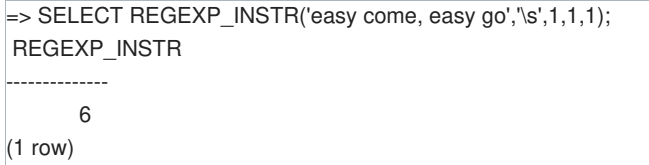

Find the position of the start of the third word in a string by capturing each word as a subexpression, and returning the third subexpression's start position.

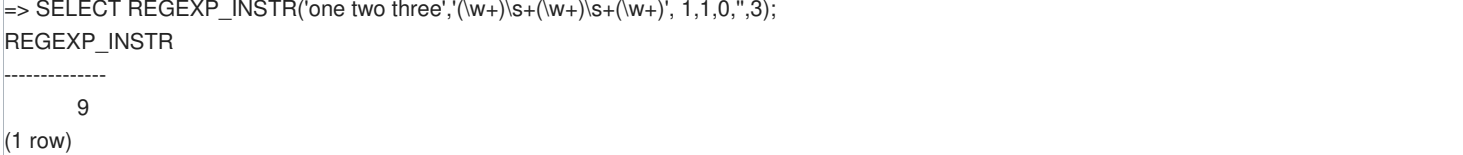

## REGEXP\_LIKE

Returns true if the string matches the regular expression. REGEXP\_[LIKE](#page-2333-0) is similar to the LIKE, except that it uses regular expressions rather than simple wildcard character matching.

This function operates on UTF-8 strings using the default locale, even if the locale is set otherwise.

## Important

If you port a regular expression query from an Oracle database, remember that Oracle considers a zero-length string to be equivalent to NULL, while Vertica does not.

# Syntax

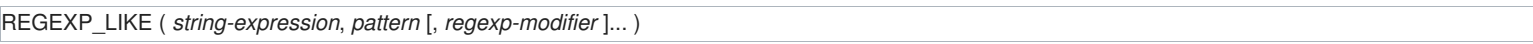

# Parameters

# *string-expression*

The VARCHAR or LONG VARCHAR expression to evaluate for matches with the regular expression specified in *pattern* .If *string-expression* is in the <u>raw</u> column of a flex or columnar table, cast the string to a LONG VARCHAR before searching for *pattern* .

## *pattern*

The regular expression to match against *string-expression* . The regular expression must conform with Perl regular [expression](http://perldoc.perl.org/perlre.html) syntax .

# *regexp-modifier*

One or more single-character flags that modify how the regular expression *pattern* is matched to *string-expression* :

- **b**: Treat strings as binary octets, rather than UTF-8 characters.
- $\bullet$  c (default): Force the match to be case sensitive.
- $\bullet$  i: Force the match to be case insensitive.
- $\bullet$  m : Treat the string to match as multiple lines. Using this modifier, the start of line ( $\land$ ) and end of line ( $\$\$ ) regular expression operators match line breaks ( $\ln$ ) within the string. Without the m modifier, the start and end of line operators match only the start and end of the string.
- $\bullet$  n : Match the regular expression operator (.) to a newline ( $\ln$ ). By default, the . operator matches any character except a newline.
- \* x: Add comments to regular expressions. The x modifier causes the function to ignore all un-escaped space characters and comments in the regular expression. Comments start with hash ( $\#$ ) and end with a newline ( $\ln$ ). All spaces in the regular expression to be matched in strings must be escaped with a backslash  $(\ )$ .

# Examples

Create a table that contains several strings:

```
=> CREATE TABLE t (v VARCHAR);
CREATE TABLE
=> CREATE PROJECTION t1 AS SELECT * FROM t;
CREATE PROJECTION
=> COPY t FROM stdin;
Enter data to be copied followed by a newline.
End with a backslash and a period on a line by itself.
>> aaa
>> Aaa
>> abc
>> abc1
>> 123
>> 1.
=> SELECT * FROM t;
 v
-------
aaa
Aaa
abc
abc1
123
(5 rows)
```
Select all records from table  $t$  that contain the letter  $a$  :

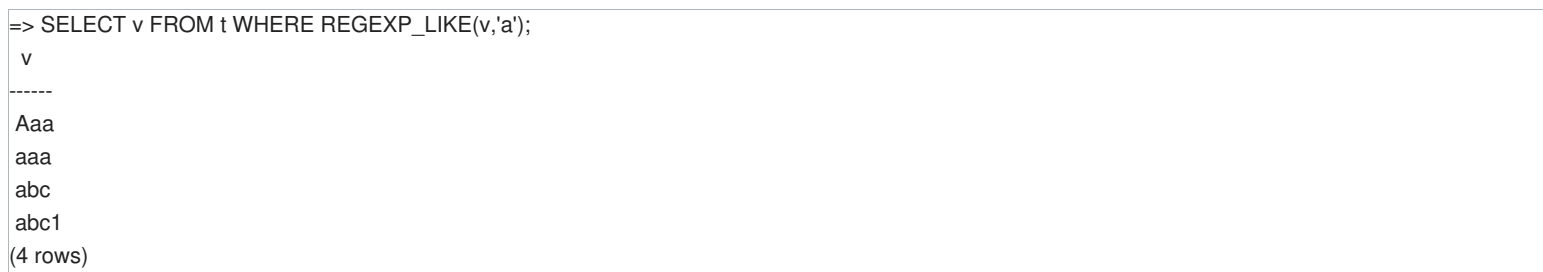

Select all rows from table  $t$  that start with the letter  $a$ :

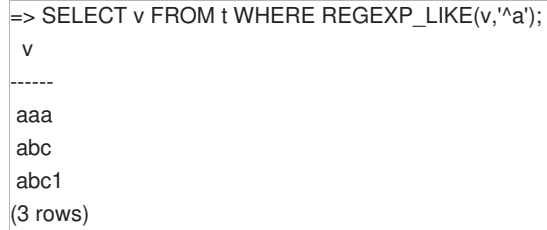

Select all rows that contain the substring aa :

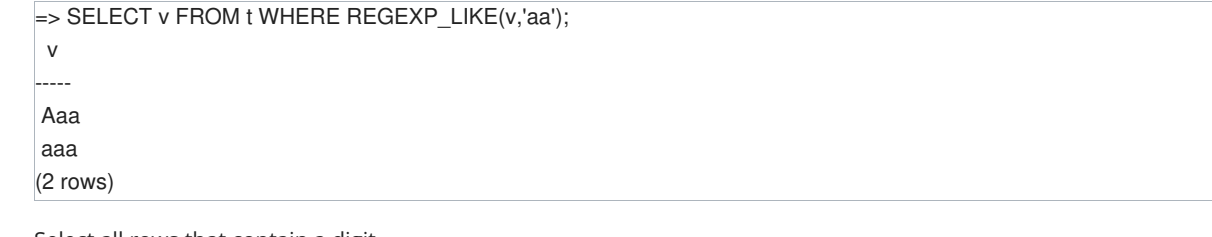

Select all rows that contain a digit.

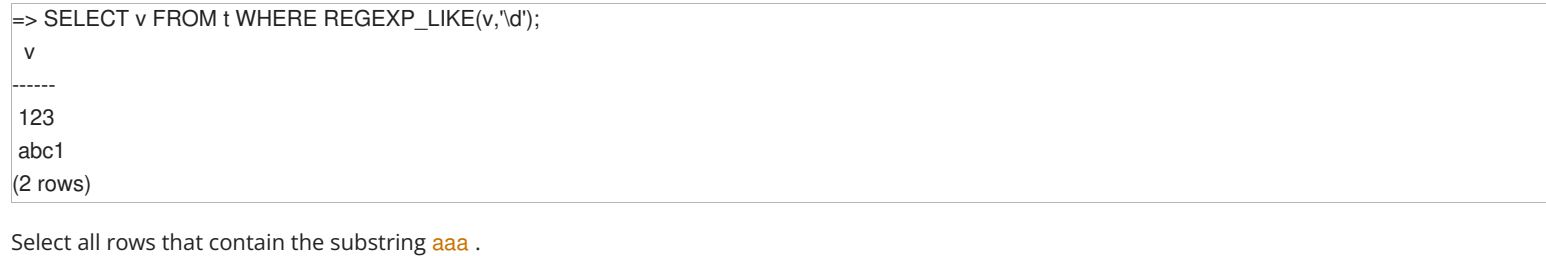

=> SELECT v FROM t WHERE REGEXP\_LIKE(v,'aaa'); v ---- aaa  $(1 row)$ 

Select all rows that contain the substring aaa using case-insensitive matching.

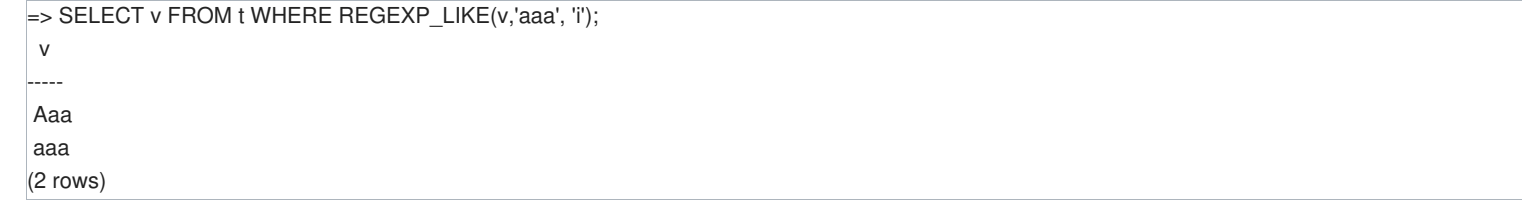

Select rows that contain the substring a b c.

=> SELECT v FROM t WHERE REGEXP\_LIKE(v,'a b c');

v

---

(0 rows)

Select rows that contain the substring  $a b c$ , ignoring space within the regular expression.

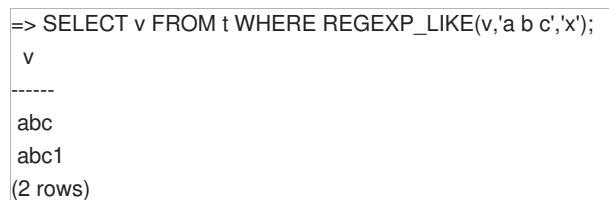

Add multi-line rows to table **t**:

=> COPY t FROM stdin RECORD TERMINATOR '!'; Enter data to be copied followed by a newline. End with a backslash and a period on a line by itself. >> Record 1 line 1 >> Record 1 line 2 >> Record 1 line 3! >> Record 2 line 1 >> Record 2 line 2 >> Record 2 line 3!

>> \.

Select rows from table t that start with the substring Record and end with the substring line 2.

=> SELECT v from t WHERE REGEXP\_LIKE(v,'^Record.\*line 2\$'); v --- (0 rows)

Select rows that start with the substring Record and end with the substring line 2, treating multiple lines as separate strings.

=> SELECT v from t WHERE REGEXP\_LIKE(v,'^Record.\*line 2\$','m'); v -------------------------------------------------- Record 2 line 1 Record 2 line 2 Record 2 line 3 Record 1 line 1 Record 1 line 2 Record 1 line 3 (2 rows)

# REGEXP\_NOT\_ILIKE

Returns true if the string does not match the case-insensitive regular expression.

This function operates on UTF-8 strings using the default locale, even if the locale is set otherwise.

Important

If you port a regular expression query from an Oracle database, remember that Oracle considers a zero-length string to be equivalent to NULL, while Vertica does not.

## Syntax

REGEXP\_NOT\_ILIKE (*string-expression*, *pattern* )

## Parameters

# *string-expression* **``**

The VARCHAR or LONG VARCHAR expression to evaluate for matches with the regular expression specified in *pattern* .If *string-expression* is in the \_\_raw\_\_ column of a flex or columnar table, cast the string to a LONG VARCHAR before searching for *pattern* .

# *pattern* **``**

The regular expression to match against *string-expression* . The regular expression must conform with Perl regular [expression](http://perldoc.perl.org/perlre.html) syntax .

## Examples

```
1. Create a table (longvc) with a single, long varchar column (body). Then, insert data with some distinct characters, and query the table contents:
   => CREATE table longvc(body long varchar (1048576));
   CREATE TABLE
   => insert into longvc values ('На берегу пустынных волн');
   => insert into longvc values ('Voin syödä lasia, se ei vahingoita minua');
   => insert into longvc values ('私はガラスを食べられます。それは私を傷つけません。');
   => insert into longvc values ('Je peux manger du verre, ça ne me fait pas mal.');
   => insert into longvc values ('zésbaésbaa');
   => SELECT * FROM longvc;
               body
                       ------------------------------------------------
   На берегу пустынных волн
   Voin syödä lasia, se ei vahingoita minua
   私はガラスを食べられます。それは私を傷つけません。
   Je peux manger du verre, ça ne me fait pas mal.
   zésbaésbaa
   (5 rows)
```
2. Find all rows that do not contain the character  $\mathbf{c}$  :

```
=> SELECT * FROM longvc where regexp_not_ilike(body, 'ç');
            body
----------------------------------------------------
Voin syödä lasia, se ei vahingoita minua
zésbaésbaa
На берегу пустынных волн 私はガラスを食べられます。それは私を傷つけません。
(4 rows)
```
3. Find all rows that do not contain the substring a :

=> SELECT \* FROM longvc where regexp\_not\_ilike(body, 'a'); body ---------------------------------------------------- На берегу пустынных волн 私はガラスを食べられます。それは私を傷つけません。 (2 rows)

# REGEXP\_NOT\_LIKE

Returns true if the string does not contain a match for the regular expression. REGEXP\_NOT\_LIKE is a case sensitive regular expression.

This function operates on UTF-8 strings using the default locale, even if the locale is set otherwise.

# Important

If you port a regular expression query from an Oracle database, remember that Oracle considers a zero-length string to be equivalent to NULL, while Vertica does not.

# Syntax

REGEXP\_NOT\_LIKE ( *string-expression*, *pattern* )

# Parameters

# *string-expression* **``**

The VARCHAR or LONG VARCHAR expression to evaluate for matches with the regular expression specified in *pattern* .If *string-expression* is in the \_\_raw\_\_ column of a flex or columnar table, cast the string to a LONG VARCHAR before searching for *pattern* .

# *pattern* **``**

The regular expression to match against *string-expression* . The regular expression must conform with Perl regular [expression](http://perldoc.perl.org/perlre.html) syntax .

# Examples

1. Create a table (longvc) with the LONG VARCHAR column body . Then, insert data with some distinct characters and query the table contents:

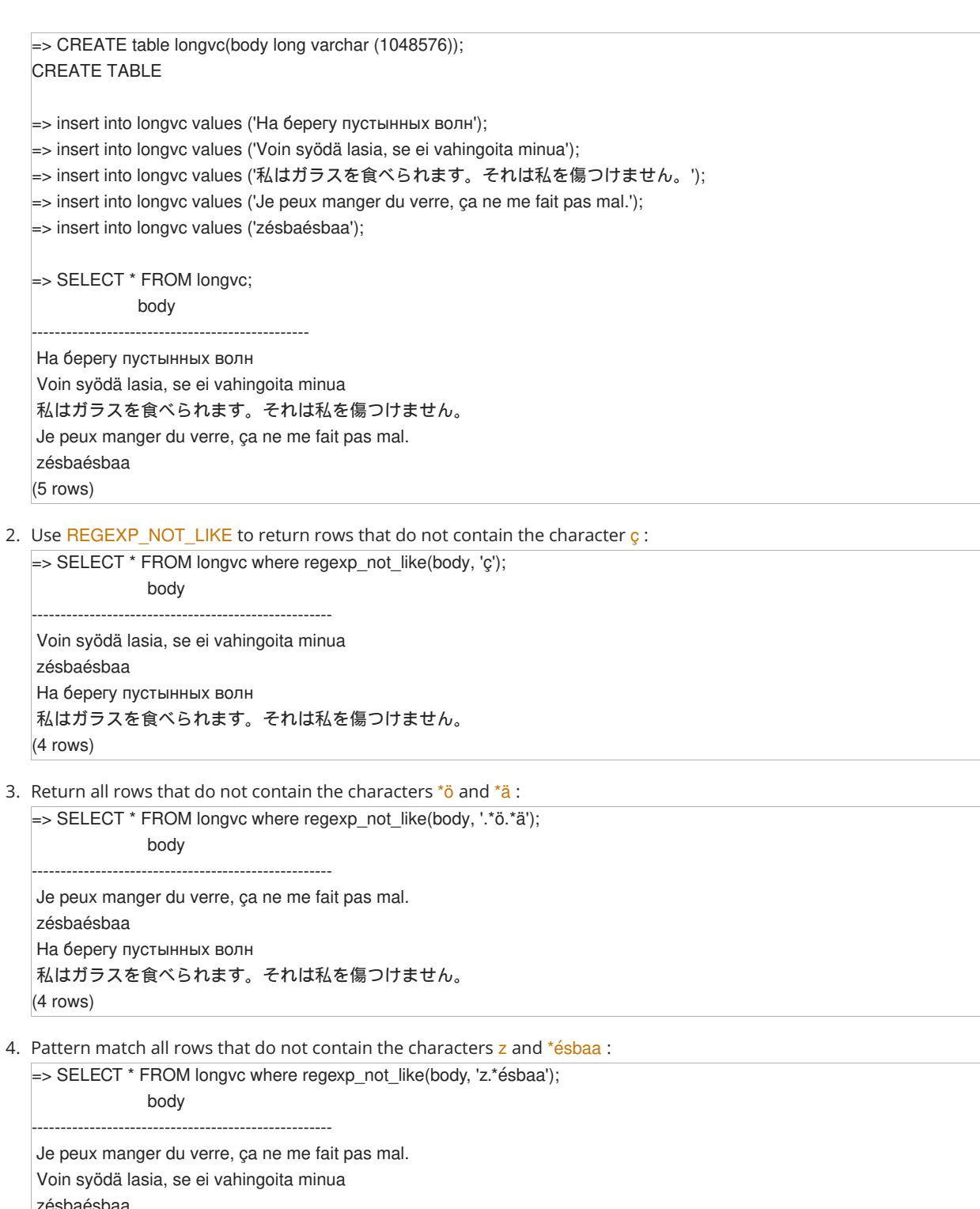

esbaesbaa На берегу пустынных волн 私はガラスを食べられます。それは私を傷つけません。 (5 rows)

# REGEXP\_REPLACE

Replaces all occurrences of a substring that match a regular expression with another substring. REGEXP\_[REPLACE](#page-2687-0) is similar to the REPLACE function, except it uses a regular expression to select the substring to be replaced.

This function operates on UTF-8 strings using the default locale, even if the locale is set otherwise.

# Important

If you port a regular expression query from an Oracle database, remember that Oracle considers a zero-length string to be equivalent to NULL, while Vertica does not.

#### Syntax

# REGEXP\_REPLACE (*string-expression*, *target*

[, *replacement* [, *position* [, *occurrence*[...] [, *regexp-modifier*]]]] )

# Parameters

# *string-expression*

The VARCHAR or LONG VARCHAR expression to evaluate for matches with the regular expression specified in *pattern* .If *string-expression* is in the <u>raw</u> column of a flex or columnar table, cast the string to a LONG VARCHAR before searching for *pattern* .

# *pattern*

The regular expression to match against *string-expression* . The regular expression must conform with Perl regular [expression](http://perldoc.perl.org/perlre.html) syntax .

# *replacement*

The string to replace matched substrings. If you do not supply a *replacement* , the function deletes matched substrings. The replacement string can contain backreferences for substrings captured by the regular expression. The first captured substring is inserted into the replacement string using  $\setminus 1$ , the second  $\setminus 2$ , and so on.

# *position*

The number of characters from the start of the string where the function should start searching for matches. By default, the function begins searching for a match at the first (leftmost) character. Setting this parameter to a value greater than 1 begins searching for a match at the *n* -th character you specify.

# **Default:** 1

# *occurrence*

Controls which occurrence of a pattern match in the string to replace. By default, the function replaces all matching substrings. For example, setting this parameter to 3 replaces the third matching instance.

# **Default:** 1

# *regexp-modifier*

One or more single-character flags that modify how the regular expression *pattern* is matched to *string-expression* :

- $\bullet$  b: Treat strings as binary octets, rather than UTF-8 characters.
- c (default): Force the match to be case sensitive.
- $\bullet$  i: Force the match to be case insensitive.
- $\bullet$  m : Treat the string to match as multiple lines. Using this modifier, the start of line ( $\land$ ) and end of line ( $\$\$ ) regular expression operators match line breaks ( $\ln$ ) within the string. Without the m modifier, the start and end of line operators match only the start and end of the string.
- $\bullet$  n : Match the regular expression operator (.) to a newline ( $\ln$ ). By default, the . operator matches any character except a newline.
- \* x: Add comments to regular expressions. The x modifier causes the function to ignore all un-escaped space characters and comments in the regular expression. Comments start with hash ( $\#$ ) and end with a newline ( $\ln$ ). All spaces in the regular expression to be matched in strings must be escaped with a backslash ( $\backslash$ ).

How Oracle handles subexpressions

Unlike Oracle, Vertica can handle an unlimited number of captured subexpressions, while Oracle is limited to nine.

In Vertica, you can use \10 in the replacement pattern to access the substring captured by the tenth set of parentheses in the regular expression. In Oracle, \10 is treated as the substring captured by the first set of parentheses, followed by a zero. To force this Oracle behavior in Vertica, use the \g back reference and enclose the number of the captured subexpression in curly braces. For example, \g{1}0 is the substring captured by the first set of parentheses followed by a zero.

You can also name captured subexpressions to make your regular expressions less ambiguous. See the [PCRE](http://php.net/manual/en/book.pcre.php) documentation for details.

# Examples

Find groups of word characters—letters, numbers and underscore—that end with thy in the string healthy, wealthy, and wise, and replace them with nothing.

=> SELECT REGEXP\_REPLACE('healthy, wealthy, and wise','\w+thy'); REGEXP\_REPLACE

----------------

, and wise

 $(1$  row)

Find groups of word characters ending with thy and replace with the string something.

=> SELECT REGEXP\_REPLACE('healthy, wealthy, and wise','\w+thy', 'something'); REGEXP\_REPLACE ------------------------------- something, something, and wise  $(1$  row)

Find groups of word characters ending with thy and replace with the string something starting at the third character in the string.

=> SELECT REGEXP\_REPLACE('healthy, wealthy, and wise','\w+thy', 'something', 3); REGEXP\_REPLACE --------------------------------- hesomething, something, and wise (1 row)

Replace the second group of word characters ending with thy with the string something.

=> SELECT REGEXP\_REPLACE('healthy, wealthy, and wise','\w+thy', 'something', 1, 2); REGEXP\_REPLACE ----------------------------- healthy, something, and wise  $(1$  row)

Find groups of word characters ending with thy capturing the letters before the thy, and replace with the captured letters plus the letters ish.

=> SELECT REGEXP\_REPLACE('healthy, wealthy, and wise','(\w+)thy', '\1ish'); REGEXP\_REPLACE --------------------------- healish, wealish, and wise  $(1$  row)

Create a table to demonstrate replacing strings in a query.

```
=> CREATE TABLE customers (name varchar(50), phone varchar(11));
CREATE TABLE
=> CREATE PROJECTION customers1 AS SELECT * FROM customers;
CREATE PROJECTION
=> COPY customers FROM stdin;
Enter data to be copied followed by a newline.
End with a backslash and a period on a line by itself.
>> Able, Adam|17815551234
>> Baker,Bob|18005551111
>> Chu,Cindy|16175559876
>> Dodd,Dinara|15083452121
>>  \.
```
Query the customers, using REGEXP\_REPLACE to format phone numbers.

```
=> SELECT name, REGEXP_REPLACE(phone, '(\d)(\d{3})(\d{3})(\d{4})',
'\1-(\2) \3-\4') as phone FROM customers;
  name | phone
-------------+------------------
Able, Adam | 1-(781) 555-1234
Baker,Bob | 1-(800) 555-1111
Chu,Cindy | 1-(617) 555-9876
Dodd,Dinara | 1-(508) 345-2121
(4 rows)
```
#### REGEXP\_SUBSTR

Returns the substring that matches a regular expression within a string. If no matches are found, REGEXP\_SUBSTR returns NULL. This is different from an empty string, which the function can return if the regular expression matches a zero-length string.

This function operates on UTF-8 strings using the default locale, even if the locale is set otherwise.

## Important

If you port a regular expression query from an Oracle database, remember that Oracle considers a zero-length string to be equivalent to NULL, while Vertica does not.

## Syntax

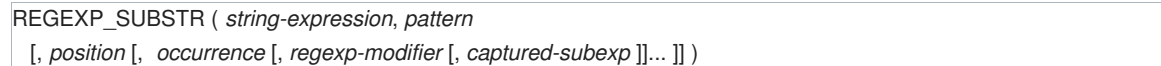

#### Parameters

#### *string-expression*

The VARCHAR or LONG VARCHAR expression to evaluate for matches with the regular expression specified in *pattern* .If *string-expression* is in the <u>raw</u> column of a flex or columnar table, cast the string to a LONG VARCHAR before searching for *pattern* .

#### *pattern*

The regular expression to match against *string-expression* . The regular expression must conform with Perl regular [expression](http://perldoc.perl.org/perlre.html) syntax .

## *position*

The number of characters from the start of the string where the function should start searching for matches. By default, the function begins searching for a match at the first (leftmost) character. Setting this parameter to a value greater than 1 begins searching for a match at the *n* -th character you specify.

# **Default:** 1

## *occurrence*

Controls which occurrence of a pattern match in the string to return. By default, the function returns the first matching substring. For example, setting this parameter to 3 returns the third matching instance.

## **Default:** 1

# *regexp-modifier*

One or more single-character flags that modify how the regular expression *pattern* is matched to *string-expression* :

- **b** : Treat strings as binary octets, rather than UTF-8 characters.
- c (default): Force the match to be case sensitive.
- $\bullet$  i: Force the match to be case insensitive.
- $\bullet$  m : Treat the string to match as multiple lines. Using this modifier, the start of line ( $\land$ ) and end of line ( $\$\$ ) regular expression operators match line breaks ( $\ln$ ) within the string. Without the m modifier, the start and end of line operators match only the start and end of the string.
- $\bullet$  n : Match the regular expression operator ( . ) to a newline ( \n ). By default, the . operator matches any character except a newline.
- \* x: Add comments to regular expressions. The x modifier causes the function to ignore all un-escaped space characters and comments in the regular expression. Comments start with hash ( $\#$ ) and end with a newline ( $\ln$ ). All spaces in the regular expression to be matched in strings must be escaped with a backslash ( $\backslash$ ).

#### *captured-subexp*

The group to return. By default, the function returns all matching groups. For example, setting this value to 3 returns the substring captured by the third set of parentheses in the regular expression.

# **Default:** 0

#### **Note**

The subexpressions are numbered left to right, based on the appearance of opening parenthesis, so nested regular expressions . For example, in the regular expression  $\s + (\w + \s + (\w +))$ , subexpression 1 is the one that captures everything but any leading whitespaces.

#### Examples

Select the first substring of letters that end with thy.

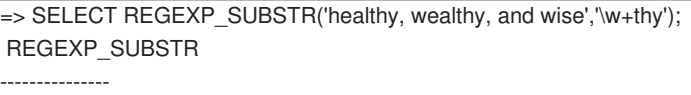

healthy (1 row)

Select the first substring of letters that ends with thy starting at the second character in the string.

=> SELECT REGEXP\_SUBSTR('healthy, wealthy, and wise','\w+thy',2); REGEXP\_SUBSTR ---------------

ealthy

 $(1 row)$ 

Select the second substring of letters that ends with thy.

=> SELECT REGEXP\_SUBSTR('healthy, wealthy, and wise','\w+thy',1,2); REGEXP\_SUBSTR -------------- wealthy  $(1 row)$ 

Return the contents of the third captured subexpression, which captures the third word in the string.

=> SELECT REGEXP\_SUBSTR('one two three', '(\w+)\s+(\w+)\s+(\w+)', 1, 1, ", 3); REGEXP\_SUBSTR

# ---------------

three

 $(1$  row)

Text search functions

This section contains text search functions specific to Vertica.

In this section

- · [DELETE\\_TOKENIZER\\_CONFIG\\_FILE](#page-3178-0)
- [GET\\_TOKENIZER\\_PARAMETER](#page-3179-0)
- [READ\\_CONFIG\\_FILE](#page-3179-1)
- **[SET\\_TOKENIZER\\_PARAMETER](#page-3180-0)**

# <span id="page-3178-0"></span>DELETE\_TOKENIZER\_CONFIG\_FILE

Deletes a tokenizer configuration file.

# Syntax

SELECT v\_txtindex.DELETE\_TOKENIZER\_CONFIG\_FILE (USING PARAMETERS proc\_oid='*proc\_oid*', confirm={true | false });

# Parameters

# **confirm = [true | false]**

Boolean flag. Indicates that the configuration file should be removed even if the tokenizer is still in use.

True — Force deletion of the tokenizer when the used parameter value is True.

False — Delete tokenizer if the used parameter value is False.

# **Default:** False

# **proc\_oid**

A unique identifier assigned to a tokenizer when it is created. Users must query the system table vs\_procedures to get the proc\_oid for a given tokenizer name. See *[Configuring](#page-1241-0) a tokenizer* for more information.

# Examples

The following example shows how you can use DELETE\_TOKENIZER\_CONFIG\_FILE to delete the tokenizer configuration file:

# => SELECT v\_txtindex.DELETE\_TOKENIZER\_CONFIG\_FILE (USING PARAMETERS proc\_oid='45035996274126984'); DELETE\_TOKENIZER\_CONFIG\_FILE

------------------------------

t  $(1$  row)

# <span id="page-3179-0"></span>**GET\_TOKENIZER\_PARAMETER**

Returns the configuration parameter for a given tokenizer.

# Syntax

SELECT v\_txtindex.GET\_TOKENIZER\_PARAMETER(*parameter\_name* USING PARAMETERS proc\_oid='*proc\_oid*');

# Parameters

# **parameter\_name**

Name of the parameter to be returned.

One of the following:

- stopWordsCaseInsensitive
- minorSeparators
- majorSeparators
- minLength
- maxLength
- ngramsSize
- used

# **proc\_oid**

A unique identifier assigned to a tokenizer when it is created. Users must query the system table vs\_procedures to get the proc\_oid for a given tokenizer name. See *[Configuring](#page-1241-0) a tokenizer* for more information.

# Examples

The following examples show how you can use GET\_TOKENIZER\_PARAMETER.

Return the stop words used in a tokenizer:

=> SELECT v\_txtindex.GET\_TOKENIZER\_PARAMETER('stopwordscaseinsensitive' USING PARAMETERS proc\_oid='45035996274126984'); getTokenizerParameter ---------------------- devil,TODAY,the,fox  $(1$  row)

Return the major separators used in a tokenizer:

=> SELECT v\_txtindex.GET\_TOKENIZER\_PARAMETER('majorseparators' USING PARAMETERS proc\_oid='45035996274126984'); getTokenizerParameter ----------------------- {}()&[]  $(1$  row)

# <span id="page-3179-1"></span>READ\_CONFIG\_FILE

Reads and returns the key-value pairs of all the parameters of a given tokenizer.

You must use the OVER() clause with this function.

# Syntax

SELECT v\_txtindex.READ\_CONFIG\_FILE(USING PARAMETERS proc\_oid='*proc\_oid*') OVER ()

# Parameters

# **proc\_oid**

A unique identifier assigned to a tokenizer when it is created. Users must query the system table vs\_procedures to get the proc\_oid for a given tokenizer name. See *[Configuring](#page-1241-0) a tokenizer* for more information.

The following example shows how you can use READ\_CONFIG\_FILE to return the parameters associated with a tokenizer:

# => SELECT v\_txtindex.READ\_CONFIG\_FILE(USING PARAMETERS proc\_oid='45035996274126984') OVER(); config\_key | config\_value

--------------------------+---------------------

majorseparators | {}()&[] stopwordscaseinsensitive | devil, TODAY, the, fox (2 rows)

# <span id="page-3180-0"></span>SET\_TOKENIZER\_PARAMETER

Configures the tokenizer parameters.

# Important

\n, \t,\r must be entered as Unicode using Vertica notation, U&'\000D', or using Vertica escaping notation, E'\r' . Otherwise, they are taken literally as two separate characters. For example, "\" & "r" .

# Syntax

SELECT v\_txtindex.SET\_TOKENIZER\_PARAMETER (*parameter\_name*, *parameter\_value* USING PARAMETERS proc\_oid='*proc\_oid*')

# Parameters

# **parameter\_name**

Name of the parameter to be configured.

Use one of the following:

stopwordsCaseInsensitive :List of stop words. All the tokens that belong to the list are ignored. Vertica supports separators and stop words up to the first 256 Unicode characters.

If you want to define a stop word that contains a comma or a backslash, then it needs to be escaped.

For example: "Dear Jack\," "Dear Jack\\"

**Default:** '' (empty list)

- **majorSeparators : List of major separators. Enclose in quotes with no spaces between. Default:** E' []<>(){}|!;,''"\*&?+\r\n\t'
- **minorSeparators : List of minor separators. Enclose in quotes with no spaces between. Default:** E'/:=@.-\$#%\\\_'
- minLength Minimum length a token can have, type Integer. Must be greater than 0. **Default:** '2'
- maxLength : Maximum length a token can be. Type Integer. Cannot be greater than 1024 bytes. For information about increasing the token size, see Text search [parameters](#page-2448-0).
	- **Default:** '128'
- **ngramsSize : Integer value greater than zero. Use only with ngram tokenizers. Default:** '3'
- **used : Indicates when a tokenizer configuration cannot be changed. Type Boolean. After you set used to True, any calls to** setTokenizerParameter fail.

You must set the parameter used to True before using the configured tokenizer. Doing so prevents the configuration from being modified after being used to create a text index.

# **Default:** False

# **parameter\_value**

The value of a configuration parameter.

If you want to disable minorSeperators or stopWordsCaseInsensitive, then set their values to ''.

# **proc\_oid**

A unique identifier assigned to a tokenizer when it is created. Users must query the system table vs\_procedures to get the proc\_oid for a given tokenizer name. See [Configuring](#page-1241-0) a tokenizer for more information.

# Examples

The following examples show how you can use SET\_TOKENIZER\_PARAMETER to configure stop words and separators.

Configure the stop words of a tokenizer:

# => SELECT v\_txtindex.SET\_TOKENIZER\_PARAMETER('stopwordsCaseInsensitive', 'devil,TODAY,the,fox' USING PARAMETERS proc\_oid='45035996274126984'); SET\_TOKENIZER\_PARAMETER

-------------------------

t (1 row)

Configure the major separators of a tokenizer:

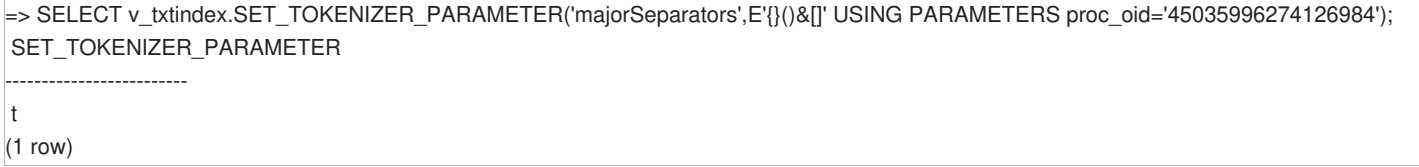

# Mathematical functions

Some of these functions are provided in multiple forms with different argument types. Except where noted, any given form of a function returns the same data type as its argument. The functions working with **DOUBLE [PRECISION](#page-2388-0)** data could vary in accuracy and behavior in boundary cases depending on the host system.

In this section

- $\bullet$  [ABS](#page-3181-0)
- [ACOS](#page-3182-0)
- [ACOSH](#page-3182-1)
- $\bullet$  [ASIN](#page-3182-2)
- [ASINH](#page-3183-0)
- [ATAN](#page-3183-1)
- [ATAN2](#page-3183-2)
- [ATANH](#page-3184-0)
- [CBRT](#page-3184-1)
- [CEILING](#page-3184-2)
- $\bullet$  [COS](#page-3185-0)
- [COSH](#page-3185-1)
- $\bullet$  [COT](#page-3185-2)
- **[DEGREES](#page-3186-0)**
- **[DISTANCE](#page-3186-1)**
- **[DISTANCEV](#page-3187-0)**
- $\bullet$  [EXP](#page-3187-1)
- [FLOOR](#page-3188-0)
- [HASH](#page-3188-1)
- $\bullet$  [LN](#page-3189-0)
- [LOG](#page-3189-1)
- [LOG10](#page-3190-0)
- [MOD](#page-3190-1)
- $\bullet$  [PI](#page-3191-0)
- [POWER](#page-3191-1)
- [RADIANS](#page-3192-0)
- [RANDOM](#page-3192-1)
- [RANDOMINT](#page-3193-0)
- [RANDOMINT\\_CRYPTO](#page-3193-1)
- [ROUND](#page-3193-2)
- [SIGN](#page-3195-0)
- $\bullet$  [SIN](#page-3195-1)
- [SINH](#page-3196-0)
- [SQRT](#page-3196-1)
- [TAN](#page-3196-2)
- [TANH](#page-3196-3)
- [TRUNC](#page-3197-0)
- <span id="page-3181-0"></span>[WIDTH\\_BUCKET](#page-3198-0)

## ABS

Returns the absolute value of the argument. The return value has the same data type as the argument..

# Behavior type

## [Immutable](#page-4013-0)

## Syntax

ABS (*expression* )

#### Arguments

#### *expression*

Resolves to a value of type INTEGER or DOUBLE PRECISION.

## Examples

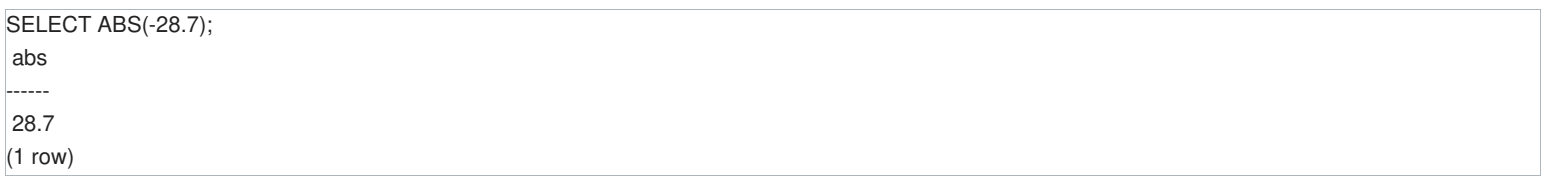

# <span id="page-3182-0"></span>ACOS

Returns a DOUBLE PRECISION value representing the trigonometric inverse cosine of the argument.

# Behavior type

[Immutable](#page-4013-0)

# Syntax

ACOS (*expression* )

# Arguments

## *expression*

Resolves to a value of type DOUBLE PRECISION.

## Examples

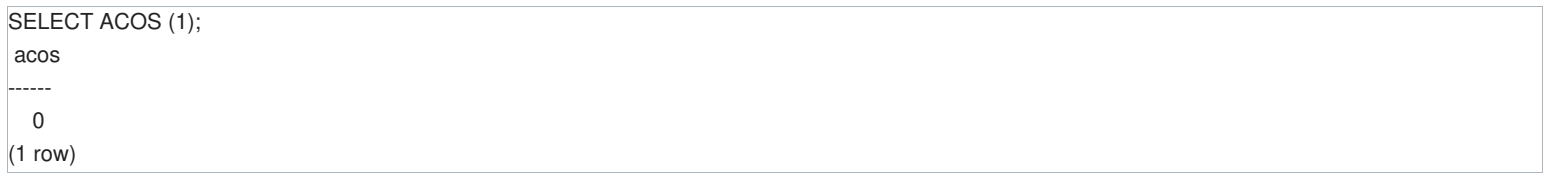

# <span id="page-3182-1"></span>ACOSH

Returns a DOUBLE PRECISION value that represents the inverse (arc) hyperbolic cosine of the function argument.

# Behavior type

# [Immutable](#page-4013-0)

Syntax

ACOSH ( *expression* )

# Arguments

# *expression*

Resolves to a value of type INTEGER or DOUBLE PRECISION  $\geq 1.0$ , otherwise returns NaN.

# Examples

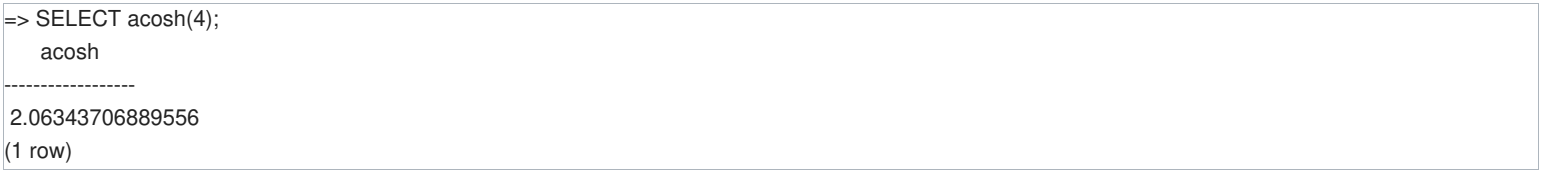

# <span id="page-3182-2"></span>ASIN

Returns a DOUBLE PRECISION value representing the trigonometric inverse sine of the argument.

Behavior type

# [Immutable](#page-4013-0)

# Syntax

ASIN (*expression* )

## Arguments

# *expression*

Resolves to a value of type DOUBLE PRECISION.

# Examples

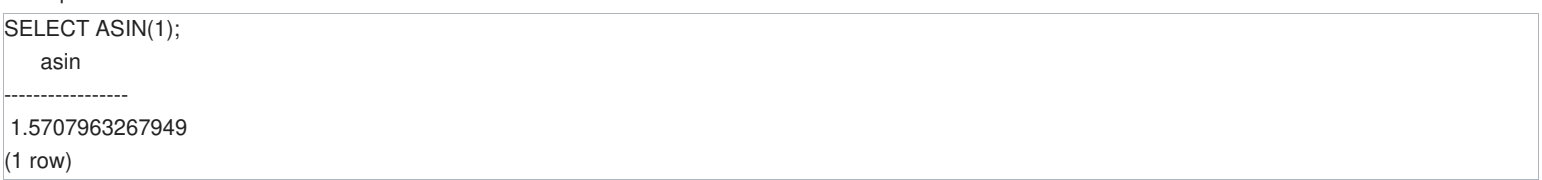

# <span id="page-3183-0"></span>ASINH

Returns a DOUBLE PRECISION value that represents the inverse (arc) hyperbolic sine of the function argument.

# Behavior type

**[Immutable](#page-4013-0)** 

Syntax

ASINH (*expression* )

## Arguments

#### *expression*

Resolves to a value of type INTEGER or DOUBLE PRECISION.

## Examples

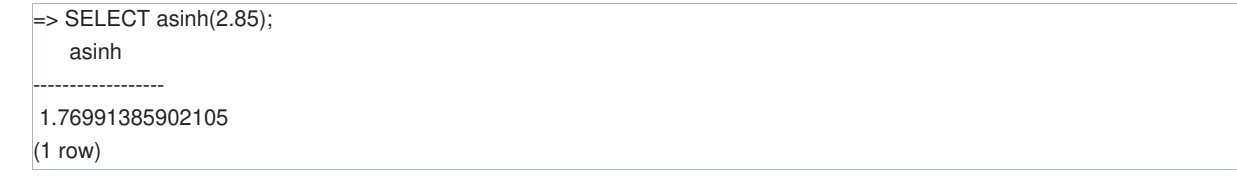

## <span id="page-3183-1"></span>ATAN

Returns a DOUBLE PRECISION value representing the trigonometric inverse tangent of the argument.

# Behavior type

# [Immutable](#page-4013-0)

Syntax

# ATAN (*expression* )

# Arguments

# *expression*

Resolves to a value of type DOUBLE PRECISION.

# Examples

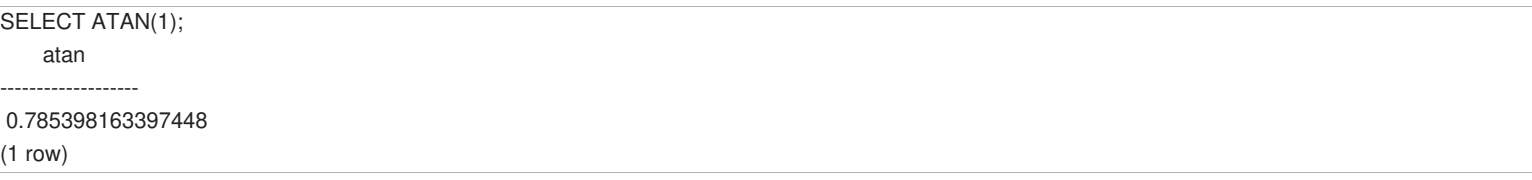

# <span id="page-3183-2"></span>ATAN2

Returns a DOUBLE PRECISION value representing the trigonometric inverse tangent of the arithmetic dividend of the arguments.

# Behavior type

[Immutable](#page-4013-0)

# Syntax

ATAN2 ( *quotient, divisor* )

# Arguments

# *quotient*

Resolves to a value of type DOUBLE PRECISION representing the quotient.

# *divisor*

Resolves to a value of type DOUBLE PRECISION representing the divisor.

# Examples

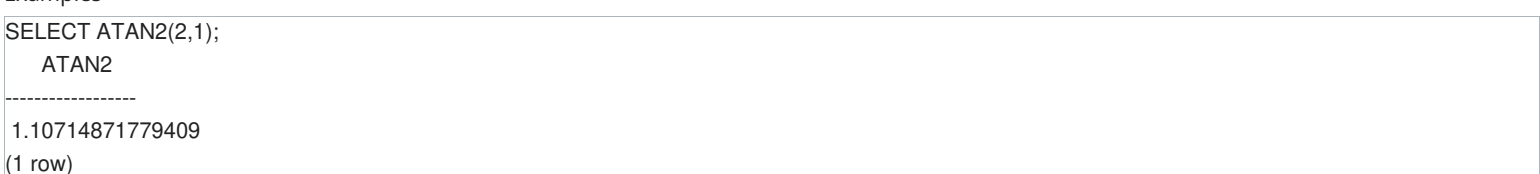

<span id="page-3184-0"></span>

# ATANH

Returns a DOUBLE PRECISION value that represents the inverse hyperbolic tangent of the function argument.

# Behavior type

# [Immutable](#page-4013-0)

# Syntax

ATANH (*expression* )

# Arguments

# *expression*

Resolves to a value of type INTEGER or DOUBLE PRECISION between -1.0 and +1.0, inclusive, otherwise returns NaN.

# Examples

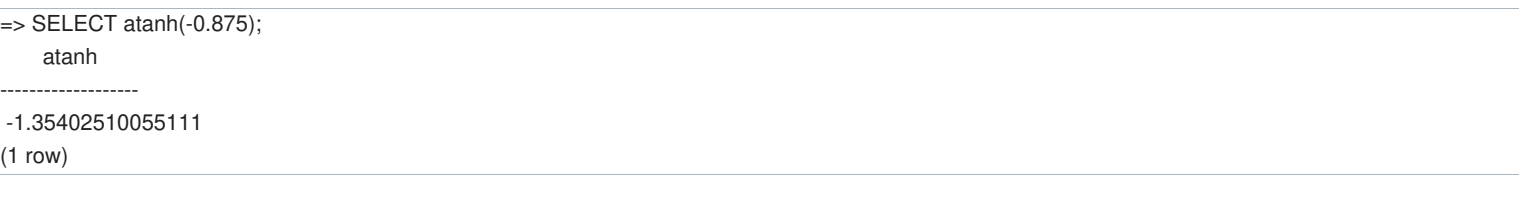

# <span id="page-3184-1"></span>CBRT

Returns the cube root of the argument. The return value has the type DOUBLE PRECISION.

# Behavior type

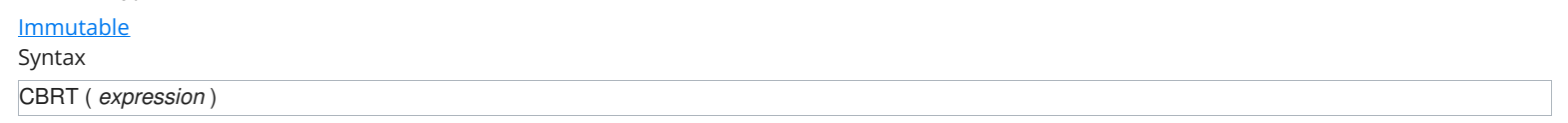

# Arguments

#### *expression*

Resolves to a value of type DOUBLE PRECISION.

# Examples

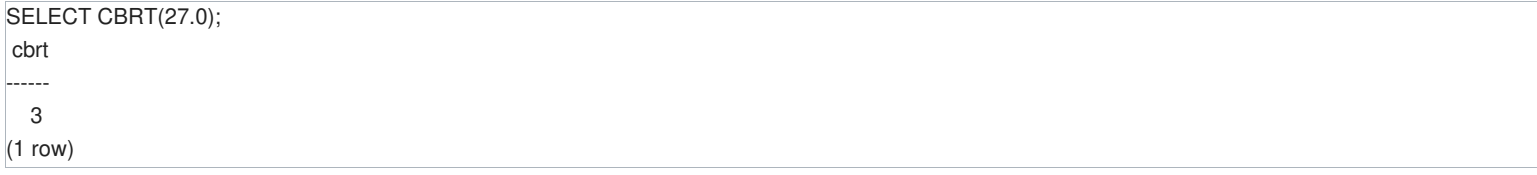

# <span id="page-3184-2"></span>CEILING

Rounds up the returned value up to the next whole number. For example, given arguments of 5.01 and 5.99, CEILING returns 6. CEILING is the opposite of **[FLOOR](#page-3188-0)**, which rounds down the returned value.

# Syntax

CEIL[ING] ( *expression* )

# Arguments

## *expression*

Resolves to an INTEGER or DOUBLE PRECISION value.

## Examples

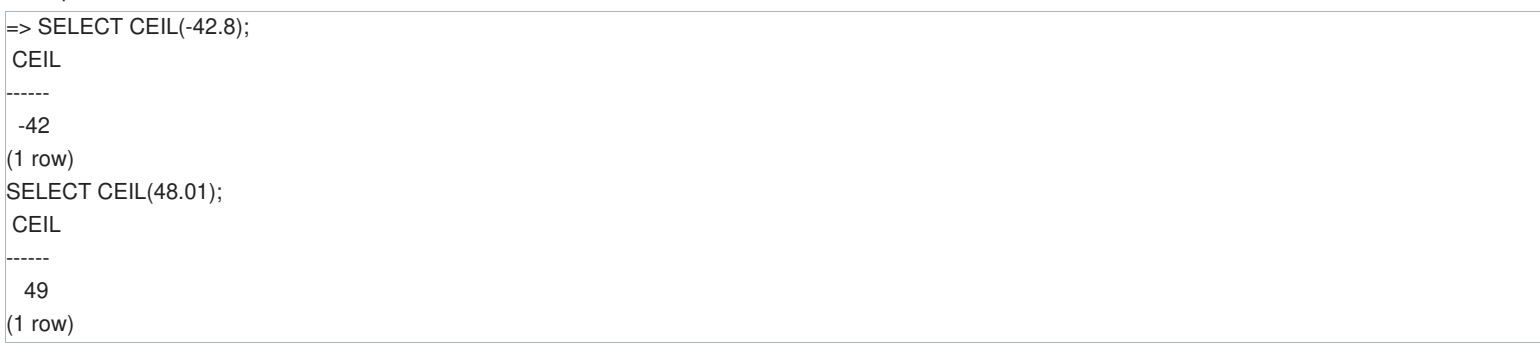

# <span id="page-3185-0"></span>COS

Returns a DOUBLE PRECISION value tat represents the trigonometric cosine of the passed parameter.

# Behavior type

# [Immutable](#page-4013-0)

# Syntax

COS ( *expression* )

## Arguments

# *expression*

Resolves to a value of type DOUBLE PRECISION.

# Examples

SELECT COS(-1);

#### COS

------------------

0.54030230586814

(1 row)

# <span id="page-3185-1"></span>COSH

Returns a DOUBLE PRECISION value that represents the hyperbolic cosine of the passed parameter.

# Behavior type

# [Immutable](#page-4013-0)

Syntax

COSH (*expression* )

# Arguments

# *expression*

Resolves to a value of type DOUBLE PRECISION.

# Examples

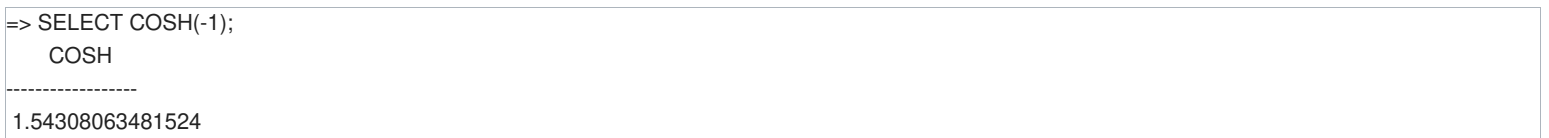

<span id="page-3185-2"></span>COT

Returns a DOUBLE PRECISION value representing the trigonometric cotangent of the argument.

# Behavior type

## [Immutable](#page-4013-0)

Syntax

COT ( *expression* )

#### Arguments

## *expression*

Resolves to a value of type DOUBLE PRECISION.

#### Examples

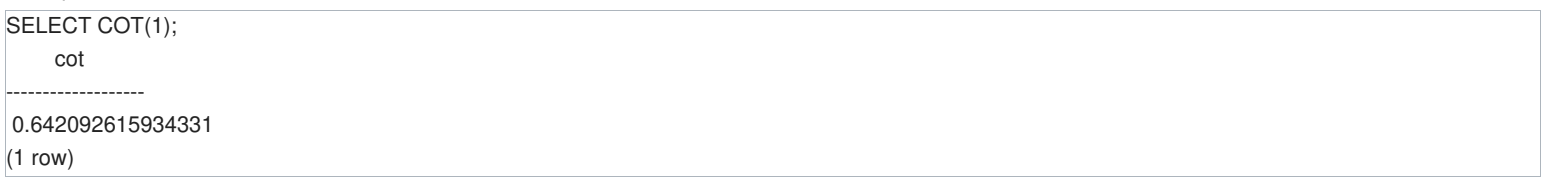

# <span id="page-3186-0"></span>DEGREES

Converts an expression from [radians](#page-3192-0) to fractional degrees, or from degrees, minutes, and seconds to fractional degrees. The return value has the type DOUBLE PRECISION.

# Behavior type

# [Immutable](#page-4013-0)

Syntax

DEGREES ({ *radians* | *degrees*, *minutes*, *seconds* } )

#### Arguments

# *radians*

Unit of angular measure.  $2 \times \pi \times \text{r}$  radians is equal to a full rotation.

#### *degrees*

Unit of angular measure, equal to 1/360 of a full rotation.

## *minutes*

Unit of angular measurement, representing 1/60 of a degree.

#### *seconds*

Unit of angular measurement, representing 1/60 of a minute.

## Examples

SELECT DEGREES(0.5); DEGREES ------------------ 28.6478897565412  $(1$  row) SELECT DEGREES(1,2,3); DEGREES ------------------ 1.03416666666667  $(1$  row)

# <span id="page-3186-1"></span>DISTANCE

Returns the distance (in kilometers) between two points. You specify the latitude and longitude of the starting point and the ending point. You can also specify the radius of curvature for greater accuracy when using an ellipsoidal model.

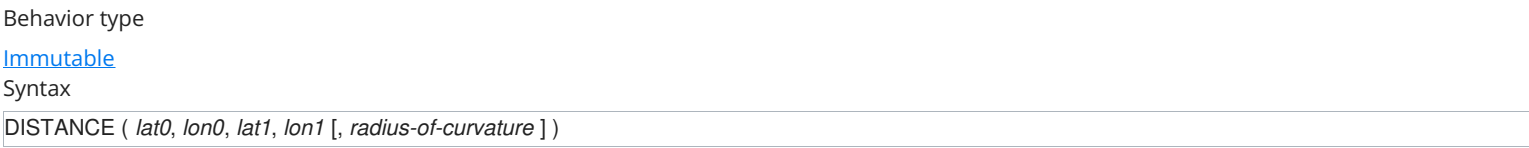

Arguments

#### *lat0*

Starting point latitude.

#### *lon0*

Starting point longitude.

## *lat1*

Ending point latitude

# *lon1*

Ending point longitude.

# *radius-of-curvature*

Radius of the earth's curvature at the midpoint between the starting and ending points. This argument allows for greater accuracy when using an ellipsoidal earth model. If you omit this argument, DISTANCE uses the WGS-84 average r1 radius, about 6371.009 km.

## Examples

This example finds the distance in kilometers for 1 degree of longitude at latitude 45 degrees, assuming earth is spherical.

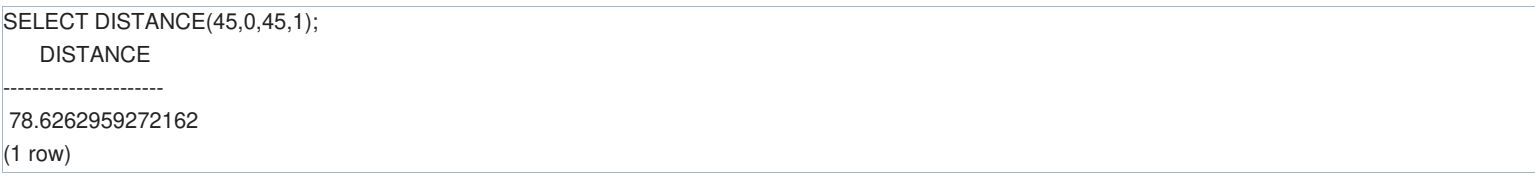

# <span id="page-3187-0"></span>DISTANCEV

Returns the distance (in kilometers) between two points using the Vincenty formula. Because the Vincenty formula includes the parameters of the WGS-84 ellipsoid model, you need not specify a radius of curvature. You specify the latitude and longitude of both the starting point and the ending point. This function is more accurate, but will be slower, than the DISTANCE function.

# Behavior type

**[Immutable](#page-4013-0)** 

Syntax

DISTANCEV (*lat0*, *lon0*, *lat1*, *lon1*);

# Arguments

#### *lat0*

Specifies the latitude of the starting point.

## *lon0*

Specifies the longitude of the starting point.

#### *lat1*

Specifies the latitude of the ending point.

#### *lon1*

Specifies the longitude of the ending point.

# Examples

This example finds the distance in kilometers for 1 degree of longitude at latitude 45 degrees, assuming earth is ellipsoidal.

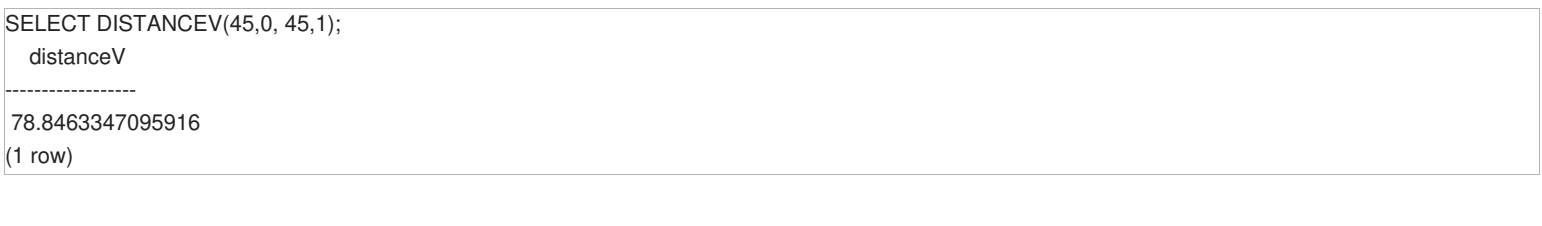

# <span id="page-3187-1"></span>EXP

Returns the exponential function, e to the power of a number. The return value has the same data type as the argument.

# Behavior type

# [Immutable](#page-4013-0)

Syntax

# EXP (*exponent* )

# Arguments

#### *exponent*

Resolves to a value of type INTEGER or DOUBLE PRECISION.

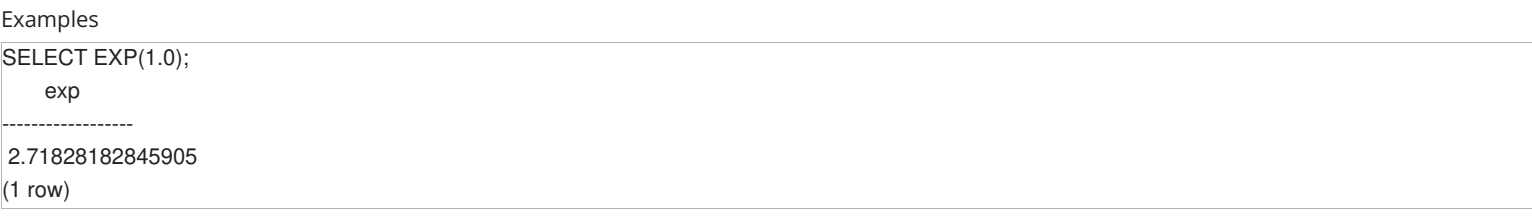

# <span id="page-3188-0"></span>FLOOR

Rounds down the returned value to the previous whole number. For example, given arguments of 5.01 and 5.99, FLOOR returns 5. FLOOR is the opposite of **[CEILING](#page-3184-2)**, which rounds up the returned value.

Behavior type

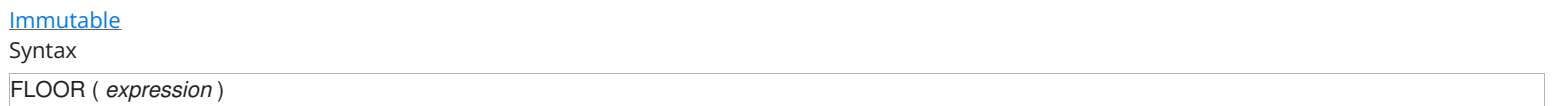

Arguments

# *expression*

Resolves to an INTEGER or DOUBLE PRECISION value.

Examples

```
=> SELECT FLOOR((TIMESTAMP '2005-01-17 10:00' - TIMESTAMP '2005-01-01') / INTERVAL '7');
FLOOR
-------
  2
(1 row)=> SELECT FLOOR(-42.8);
FLOOR
-------
 -43
(1 row)=> SELECT FLOOR(42.8);
FLOOR
-------
  42
(1 row)
```
Although the following example looks like an INTEGER, the number on the left is 2^49 as an INTEGER, while the number on the right is a FLOAT:

```
=> SELECT 1<<49, FLOOR(1 << 49);
  ?column? | floor
 -----------------+-----------------
562949953421312 |562949953421312
(1 row)
```
Compare the previous example to:

```
=> SELECT 1<<50, FLOOR(1 << 50);
  ?column? | floor
------------------+----------------------
1125899906842624 |1.12589990684262e+15
(1 row)
```
Calculates a hash value over the function arguments, producing a value in the range 0 <= x < 2  $^{63}$  .

The HASH function is typically used to segment a projection over a set of cluster nodes. The function selects a specific node for each row based on the values of the row columns. The HASH function distributes data evenly across the cluster, which facilitates optimal query execution.

Behavior type

# [Immutable](#page-4013-0) Syntax

HASH ({ \* | *expression*[,...] } )

# Arguments

## **\* |** *expression* **[,...]**

One of the following:

- $\bullet$  \* (asterisk)
- Specifies to hash all columns in the queried table.
- *expression*

An expression of any data type. Functions that are included in *expression* must be deterministic. If specified in a projection's hash [segmentation](#page-3402-0) clause, each expression typically resolves to a column [reference](#page-2318-0).

Examples

=> SELECT HASH(product\_price, product\_cost) FROM product\_dimension

WHERE product\_price = '11'; hash --------------------- 4157497907121511878 1799398249227328285

3250220637492749639 (3 rows)

## See also

# <span id="page-3189-0"></span>Hash [segmentation](#page-3402-0) clause

LN

Returns the natural logarithm of the argument. The return data type is the same as the argument.

#### Behavior type

# [Immutable](#page-4013-0)

# Syntax

LN ( *expression* )

## Arguments

#### *expression*

Resolves to a value of type INTEGER or DOUBLE PRECISION.

# Examples

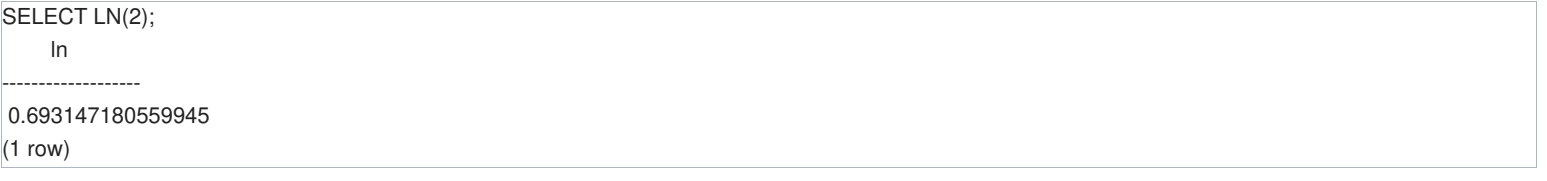

<span id="page-3189-1"></span>LOG

Returns the logarithm to the specified base of the argument. The data type of the return value is the same data type as the passed parameter.

#### Behavior type

**[Immutable](#page-4013-0)** 

## Syntax

LOG ( [ *base,* ] *expression* )

#### Arguments

## *base*

Specifies the base (default is base 10)

#### *expression*

Resolves to a value of type INTEGER or DOUBLE PRECISION.

## Examples

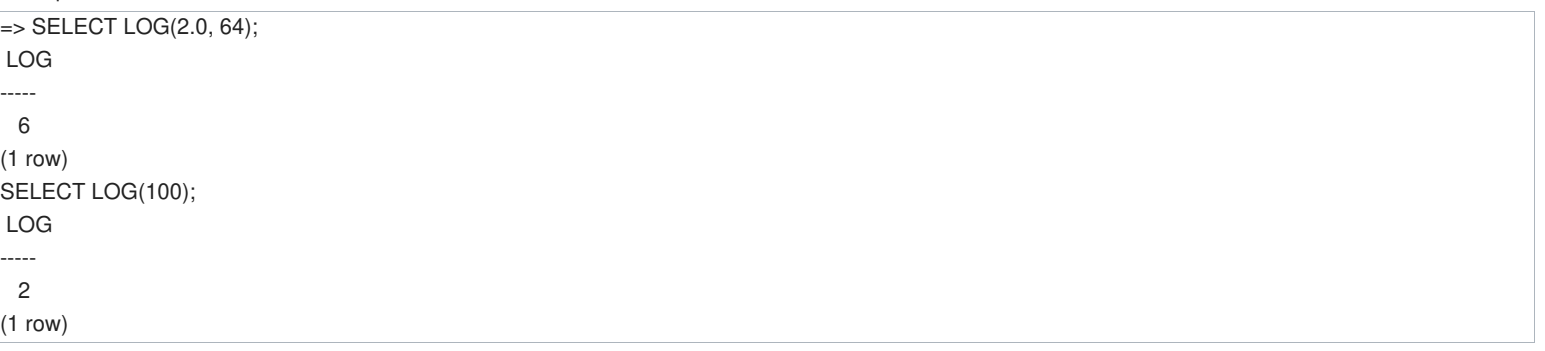

# <span id="page-3190-0"></span>LOG10

Returns the base 10 logarithm of the argument, also known as the *common logarithm* . The data type of the return value is the same as the data type of the passed parameter.

# Behavior type

# [Immutable](#page-4013-0)

# Syntax

LOG10 ( *expression* )

# Arguments

# *expression*

Resolves to a value of type INTEGER or DOUBLE PRECISION.

# Examples

=> SELECT LOG10(30); LOG10  $-$ 1.47712125471966

 $(1 row)$ 

# <span id="page-3190-1"></span>MOD

Returns the remainder of a division operation.

#### Behavior type

**[Immutable](#page-4013-0)** 

# Syntax

MOD( *expression1*, *expression2* )

# Arguments

# *expression1*

Resolves to a **[numeric](#page-2387-0) data type that specifies the dividend.** 

# *expression2*

Resolves to a numeric data type that specifies the divisor.

# Computation rules

When computing MOD( *expression1* , *expression2* ), the following rules apply:

- If either *expression1* or *expression2* is the null value, then the result is the null value.
- If *expression2* is zero, then an exception condition is raised: data exception division by zero.
- Otherwise, the result is the unique exact numeric value *R* with scale 0 (zero) such that all of the following are true:
	- *R* has the same sign as *expression2* .
	- The absolute value of *R* is less than the absolute value of *expression1* .
	- *expression2* = *expression1* \* *K* + *R* for some exact numeric value *K* with scale 0 (zero).

Examples SELECT MOD(9,4); mod ----- 1  $(1 row)$ SELECT MOD(10,3); mod ----- 1  $(1$  row) SELECT MOD(-10,3); mod ----- -1  $(1 row)$ SELECT MOD(-10,-3); mod ----- -1  $(1$  row) SELECT MOD(10,-3); mod ----- 1  $(1 row)$ => SELECT MOD(6.2,0); ERROR 3117: Division by zero

<span id="page-3191-0"></span>PI

Returns the constant pi (P), the ratio of any circle's circumference to its diameter in Euclidean geometry The return type is DOUBLE PRECISION.

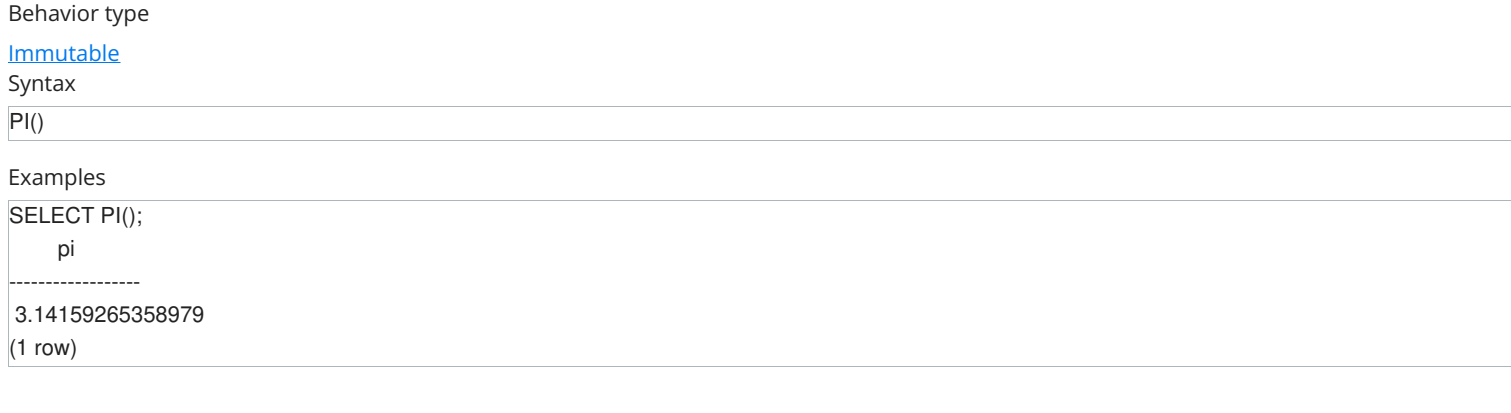

# <span id="page-3191-1"></span>POWER

Returns a DOUBLE [PRECISION](#page-2388-0) value representing one number raised to the power of another number.

Behavior type

# [Immutable](#page-4013-0)

Syntax

POW[ER] ( *expression1*, *expression2* )

Arguments

*expression1*

Resolves to a DOUBLE PRECISION value that represents the base.

#### *expression2*

Resolves to a DOUBLE PRECISION value that represents the exponent.

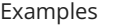

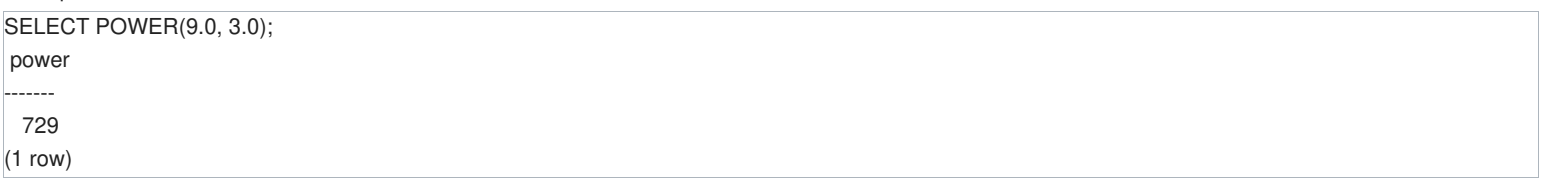

# <span id="page-3192-0"></span>RADIANS

Returns a DOUBLE PRECISION value representing an angle expressed in radians. You can express the input angle in [DEGREES](#page-3186-0), and optionally include minutes and seconds.

## Behavior type

# [Immutable](#page-4013-0)

# Syntax

RADIANS (*degrees* [, *minutes*, *seconds*])

# Arguments

## *degrees*

Unit of angular measurement, representing 1/360 of a full rotation.

# *minutes*

Unit of angular measurement, representing 1/60 of a degree.

#### *seconds*

Unit of angular measurement, representing 1/60 of a minute.

## Examples

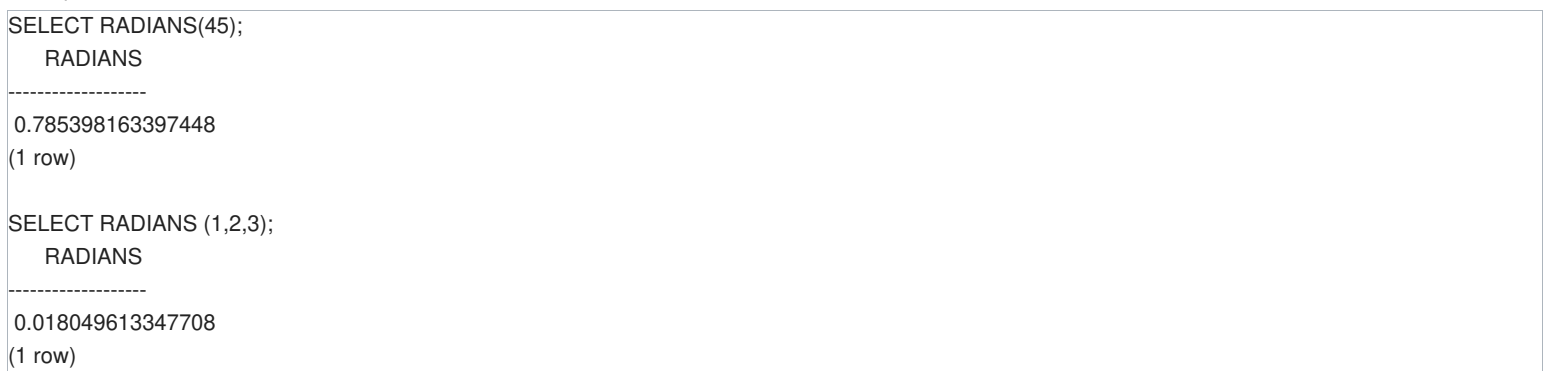

# <span id="page-3192-1"></span>RANDOM

Returns a uniformly-distributed random DOUBLE [PRECISION](#page-2388-0) value *x* , where 0 <= *x* < 1 .

Typical pseudo-random generators accept a seed, which is set to generate a reproducible pseudo-random sequence. Vertica, however, distributes SQL processing over a cluster of nodes, where each node generates its own independent random sequence.

Results depending on RANDOM are not reproducible because the work might be divided differently across nodes. Therefore, Vertica automatically generates truly random seeds for each node each time a request is executed and does not provide a mechanism for forcing a specific seed.

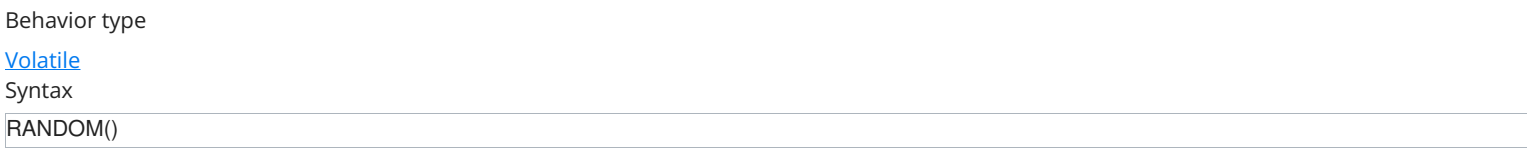

Examples

In the following example, RANDOM returns a float  $≥$  0 and < 1.0:

random -------------------

0.211625560652465  $(1$  row)

# <span id="page-3193-0"></span>RANDOMINT

Accepts and returns an integer between 0 and the integer argument *expression* -1.

Typical pseudo-random generators accept a seed, which is set to generate a reproducible pseudo-random sequence. Vertica, however, distributes SQL processing over a cluster of nodes, where each node generates its own independent random sequence.

Results depending on RANDOM are not reproducible because the work might be divided differently across nodes. Therefore, Vertica automatically generates truly random seeds for each node each time a request is executed and does not provide a mechanism for forcing a specific seed.

Behavior type

# [Volatile](#page-4022-0)

#### Syntax

RANDOMINT ( *expression* )

# Arguments

# *expression*

Resolves to a positive <u>[INTEGER](#page-2390-0) b</u>etween 1 and 2 <sup>63</sup> − 1, inclusive. If you supply a negative value or *expression* > 1, Vertica returns an error.

# Examples

In the following example, the result is an INTEGER ≥ 0 and < *expression* ,randomly chosen from the set {0,1,2,3,4}.

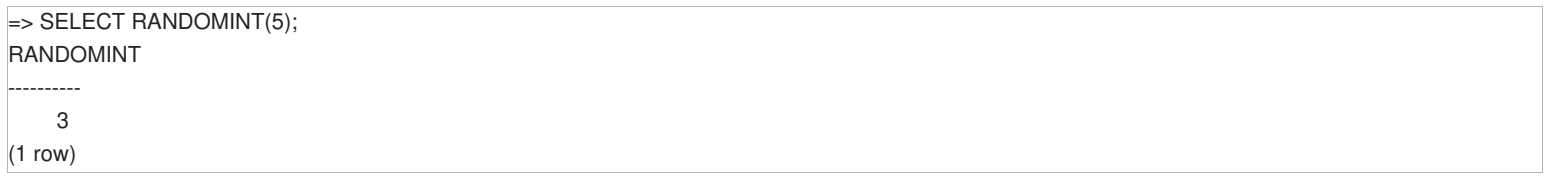

# <span id="page-3193-1"></span>RANDOMINT\_CRYPTO

Accepts and returns an INTEGER value from a set of values between 0 and the specified function argument -1. For this cryptographic random number generator, Vertica uses RAND\_bytes to provide the random value.

Behavior type

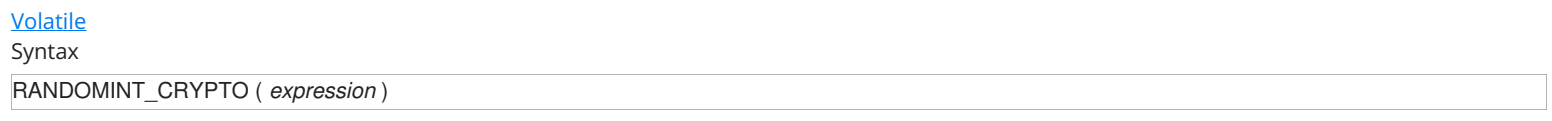

## Arguments

## *expression*

Resolves to a positive integer between 1 and 2  $^{63}$  – 1, inclusive.

# Examples

In the following example, RANDOMINT\_CRYPTO returns an INTEGER >= 0 and less than the specified argument 5, randomly chosen from the set  ${0,1,2,3,4}$ .

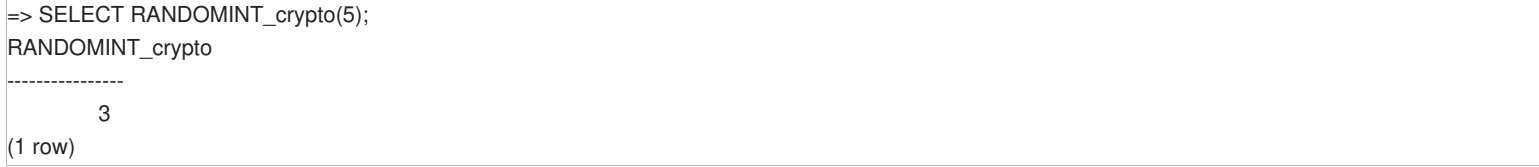

# <span id="page-3193-2"></span>ROUND

Rounds a value to a specified number of decimal places, retaining the original precision and scale. Fractions greater than or equal to .5 are rounded up. Fractions less than .5 are rounded down (truncated).

## Behavior type

#### [Immutable](#page-4013-0)

Syntax

ROUND (*expression* [, *places* ] )

## Arguments

## *expression*

Resolves to a value of type NUMERIC or DOUBLE PRECISION (FLOAT) .

# *places*

An INTEGER value. When *places* is a positive integer, Vertica rounds the value to the right of the decimal point using the specified number of places. When *places* is a negative integer, Vertica rounds the value on the left side of the decimal point using the specified number of places.

# Notes

Using ROUND with a NUMERIC datatype returns NUMERIC, retaining the original precision and scale.

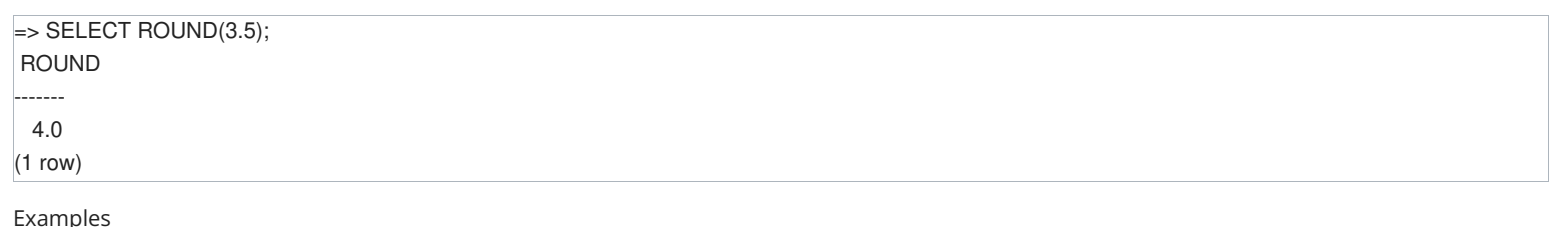

=> SELECT ROUND(2.0, 1.0) FROM dual; ROUND ------- 2.0  $(1$  row) => SELECT ROUND(12.345, 2.0); ROUND -------- 12.350  $(1$  row) => SELECT ROUND(3.444444444444444); ROUND ------------------- 3.000000000000000  $(1 row)$ => SELECT ROUND(3.14159, 3); ROUND --------- 3.14200  $(1$  row) => SELECT ROUND(1234567, -3); ROUND --------- 1235000  $(1 row)$ => SELECT ROUND(3.4999, -1); ROUND -------- 0.0000  $(1 row)$ 

The following example creates a table with two columns, adds one row of values, and shows sample rounding to the left and right of a decimal point.

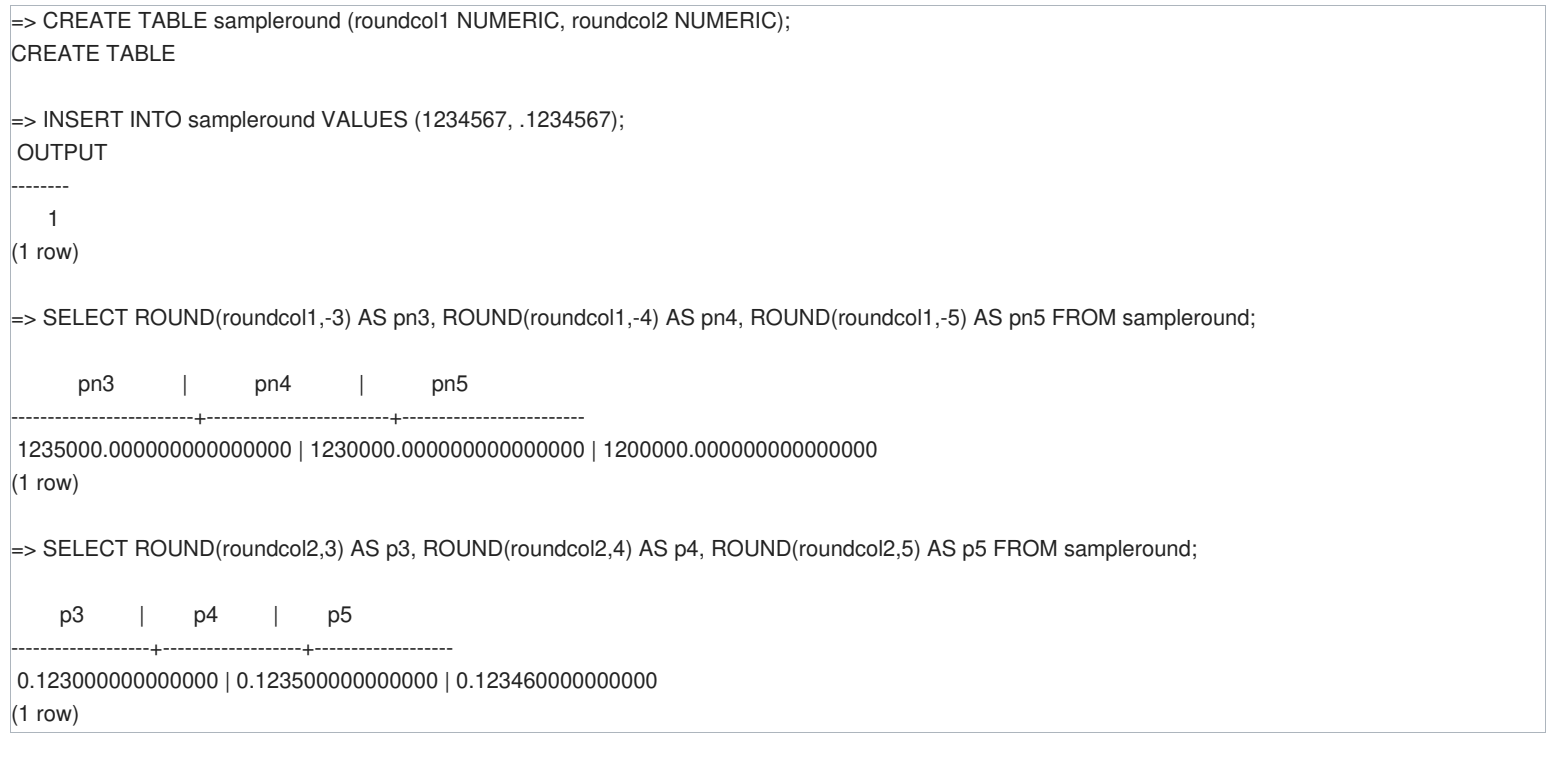

# <span id="page-3195-0"></span>SIGN

Returns a DOUBLE PRECISION value of -1, 0, or 1 representing the arithmetic sign of the argument.

# Behavior type

# [Immutable](#page-4013-0)

# Syntax

SIGN (*expression* )

# Arguments

# *expression*

Resolves to a value of type DOUBLE PRECISION.

# Examples

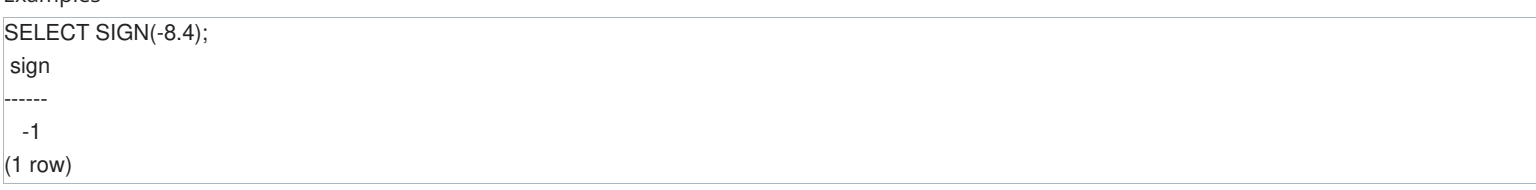

# <span id="page-3195-1"></span>SIN

Returns a DOUBLE PRECISION value that represents the trigonometric sine of the passed parameter.

# Behavior type

[Immutable](#page-4013-0)

# Syntax

# SIN (*expression* )

# Arguments

# *expression*

Resolves to a value of type DOUBLE PRECISION.

# Examples

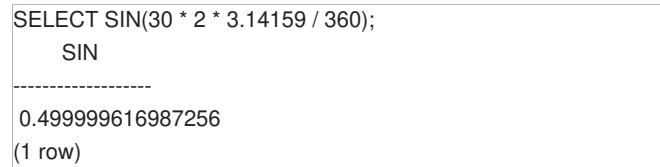

# <span id="page-3196-0"></span>SINH

Returns a DOUBLE PRECISION value that represents the hyperbolic sine of the passed parameter.

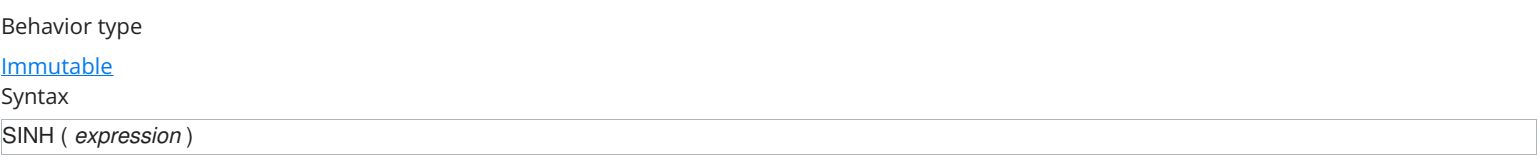

# Arguments

# *expression*

Resolves to a value of type DOUBLE PRECISION.

# Examples

=> SELECT SINH(30 \* 2 \* 3.14159 / 360); SINH -------------------

0.547852969600632

# <span id="page-3196-1"></span>SQRT

Returns a DOUBLE PRECISION value representing the arithmetic square root of the argument.

# Behavior type

[Immutable](#page-4013-0)

## Syntax

SQRT ( *expression* )

## Arguments

## *expression*

Resolves to a value of type DOUBLE PRECISION.

## Examples

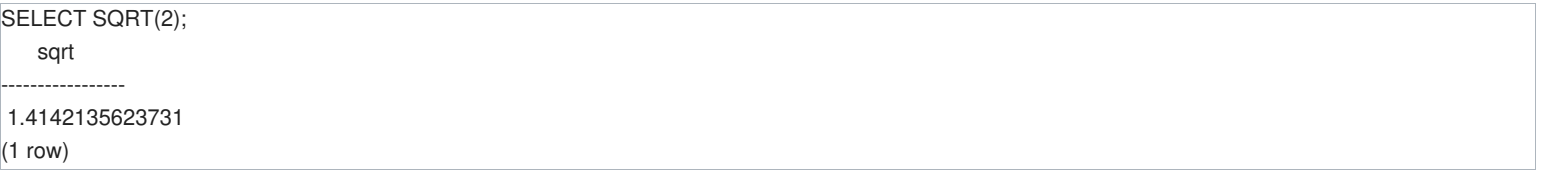

<span id="page-3196-2"></span>TAN

Returns a DOUBLE PRECISION value that represents the trigonometric tangent of the passed parameter.

## Behavior type

[Immutable](#page-4013-0)

# Syntax

TAN ( *expression* )

# Arguments

#### *expression*

Resolves to a value of type DOUBLE PRECISION.

# Examples

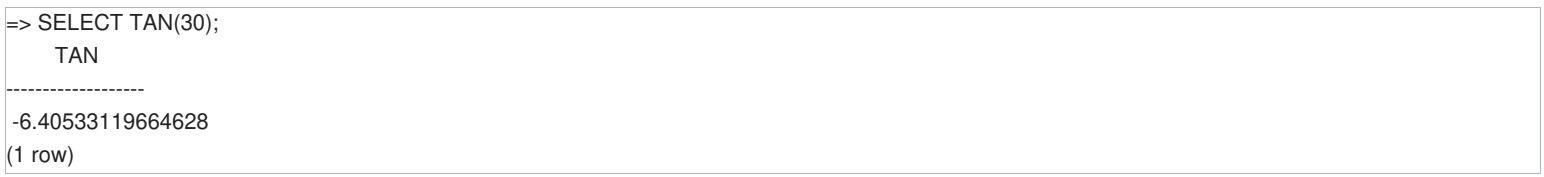

# <span id="page-3196-3"></span>TANH

Returns a DOUBLE PRECISION value that represents the hyperbolic tangent of the passed parameter.

# Behavior type

# [Immutable](#page-4013-0)

# Syntax

TANH ( *expression* )

## Arguments

## *expression*

Resolves to a value of type DOUBLE PRECISION.

# Examples

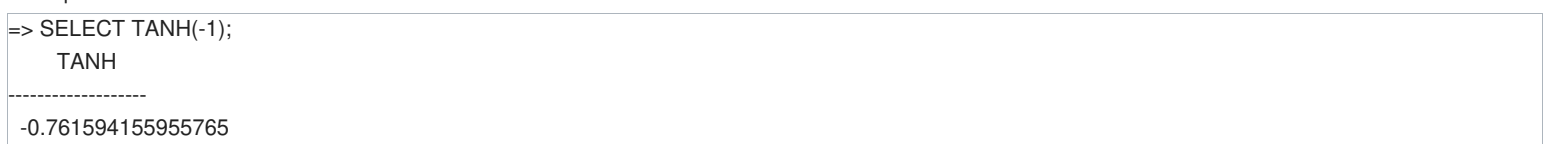

# <span id="page-3197-0"></span>**TRUNC**

Returns the *expression* value fully truncated (toward zero). Supplying a *places* argument truncates the expression to the number of decimal places you indicate.

## Behavior type

# [Immutable](#page-4013-0)

# Syntax

TRUNC (*expression* [, *places* ] )

# Arguments

# *expression*

Resolves to a value of type NUMERIC or DOUBLE PRECISION (FLOAT) .

## *places*

INTEGER value:

- Positive: Vertica truncates the value to the right of the decimal point.
- Negative: Vertica truncates the value on the left side of the decimal point.

# Notes

Using TRUNC with a NUMERIC datatype returns NUMERIC, retaining the original precision and scale.

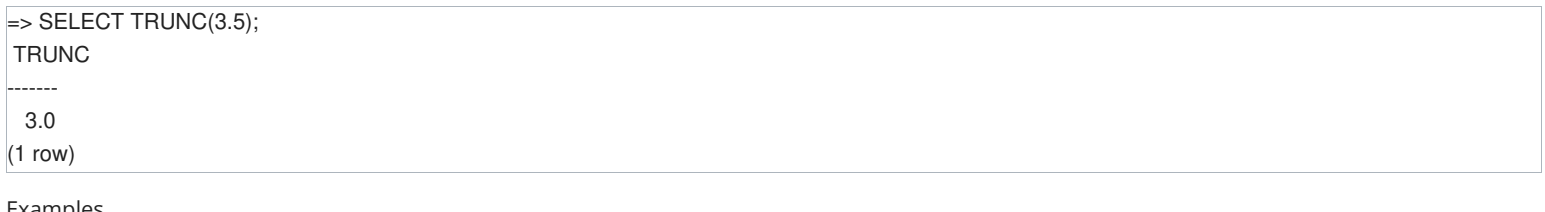

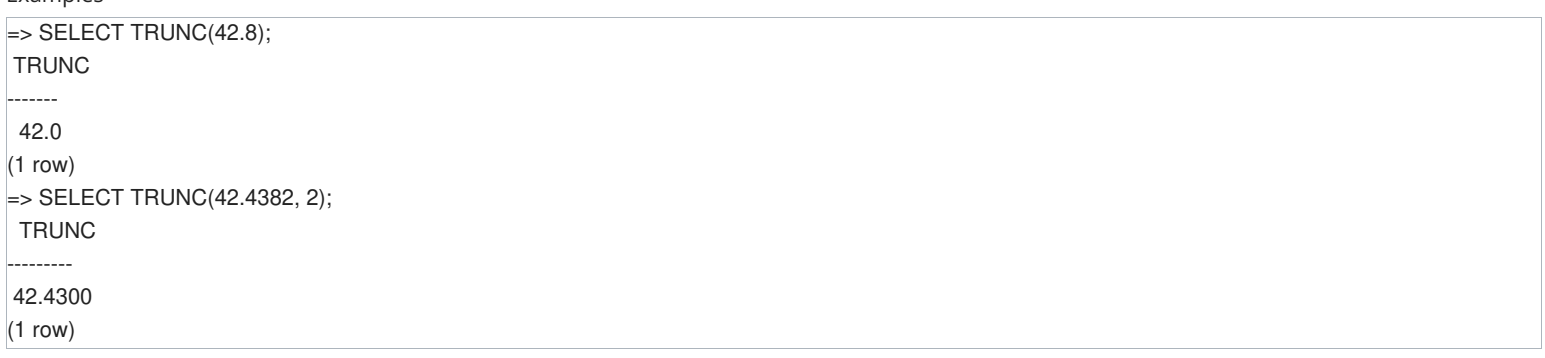

The following example creates a table with two columns, adds one row of values, and shows sample truncating to the left and right of a decimal point.

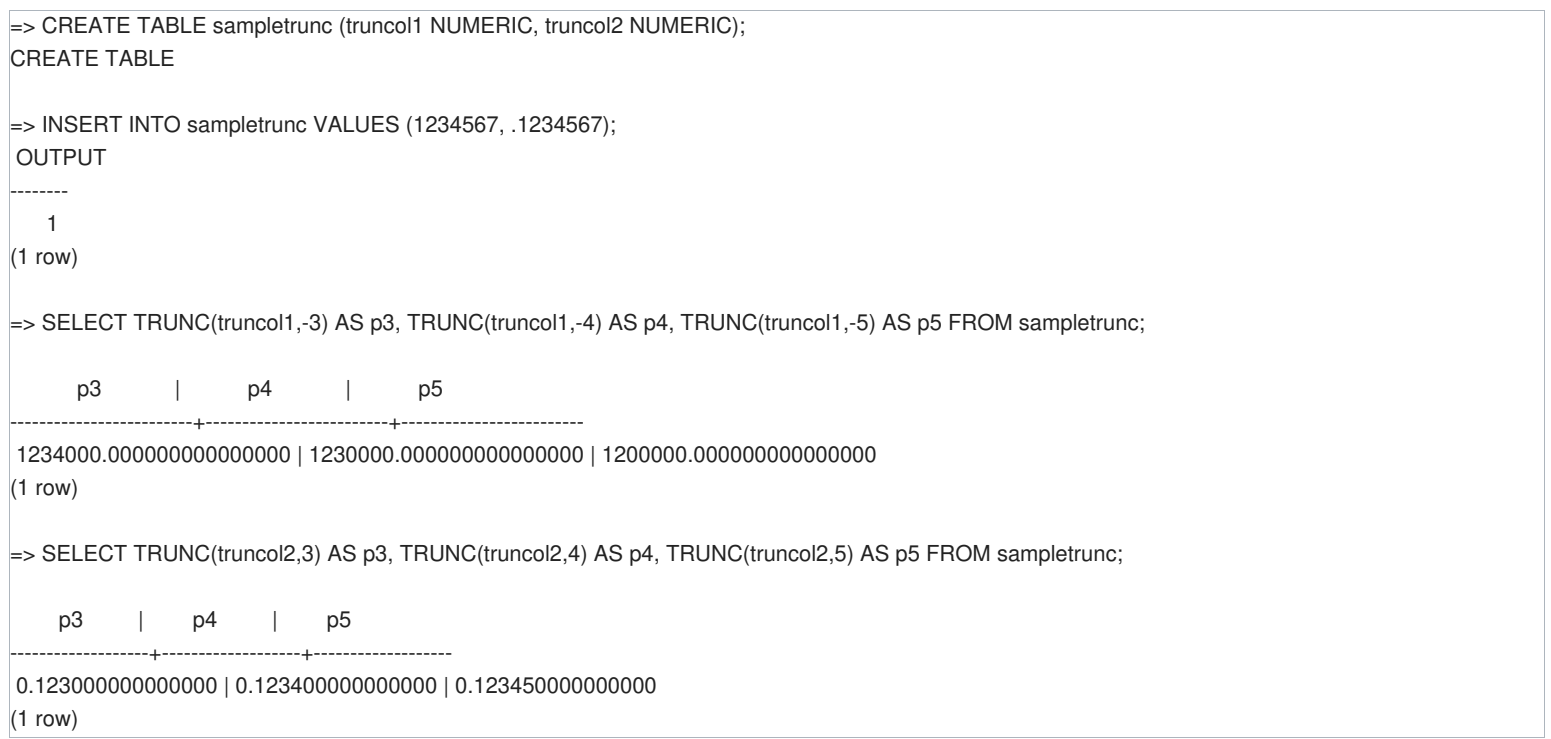

# <span id="page-3198-0"></span>WIDTH\_BUCKET

Constructs equiwidth histograms, in which the histogram range is divided into intervals (buckets) of identical sizes. In addition, values below the low bucket return 0, and values above the high bucket return *bucket-count* +1. Returns an integer value.

# Behavior type

## [Immutable](#page-4013-0)

#### Syntax

WIDTH\_BUCKET ( *expression*, *hist-min*, *hist-max*, *bucket-count* )

## Arguments

#### *expression*

The expression for which the histogram is created. This expression must resolve to a numeric or datetime value or a value that can be implicitly converted to a numeric or datetime value. If \* expression \*evaluates to null, then the \* expression \*returns null.

#### *hist-min*

Resolves to the low boundary of *bucket-count* , a non-null numeric or datetime value.

#### *hist-max*

Resolves to the high boundary of *bucket-count* , a non-null numeric or datetime value.

#### *bucket-count*

Resolves to an INTEGER constant that indicates the number of buckets.

## Notes

- WIDTH\_BUCKET divides a data set into buckets of equal width. For example, Age = 0–20, 20–40, 40–60, 60–80. This is known as an equiwidth histogram.
- When using WIDTH\_BUCKET pay attention to the minimum and maximum boundary values. Each bucket contains values equal to or greater than the base value of that bucket, so that age ranges of 0–20, 20–40, and so on, are actually 0–19.99 and 20–39.999.
- WIDTH\_BUCKET accepts the following data types: (FLOAT and/or INTEGER), (TIMESTAMP and/or DATE and/or TIMESTAMPTZ), or (INTERVAL and/or TIME).

## Examples

The following example returns five possible values and has three buckets: 0 [Up to 100), 1 [100–300), 2 [300–500), 3 [500–700), and 4 [700 and up):

SELECT product\_description, product\_cost, WIDTH\_BUCKET(product\_cost, 100, 700, 3);

The following example creates a nine-bucket histogram on the annual\_income column for customers in Connecticut who are female doctors. The results return the bucket number to an Income column, divided into eleven buckets, including an underflow and an overflow. Note that if customers had annual incomes greater than the maximum value, they would be assigned to an overflow bucket, 10:

SELECT customer\_name, annual\_income, WIDTH\_BUCKET (annual\_income, 100000, 1000000, 9) AS "Income" FROM public.customer\_dimension WHERE customer\_state='CT' AND title='Dr.' AND customer\_gender='Female' AND household\_id < '1000' ORDER BY "Income";

In the following result set, the reason there is a bucket 0 is because buckets are numbered from 1 to bucket\_count . Anything less than the given value of hist\_min goes in bucket 0, and anything greater than the given value of hist\_max goes in the bucket bucket\_count+1 . In this example, bucket 9 is empty, and there is no overflow. The value 12,283 is less than 100,000, so it goes into the underflow bucket.

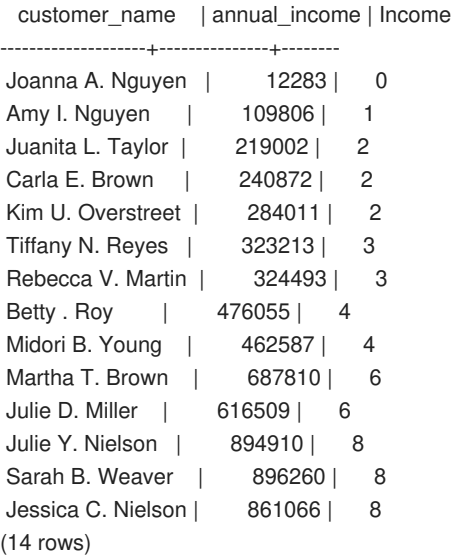

## See also

# • NTILE [\[analytic\]](#page-2560-0)

# NULL-handling functions

NULL-handling functions take arguments of any type, and their return type is based on their argument types.

In this section

- [COALESCE](#page-3199-0)
- **[IFNULL](#page-3200-0)**
- **[ISNULL](#page-3201-0)**
- [NULLIF](#page-3201-1)
- · [NULLIFZERO](#page-3202-0)
- [NVL](#page-3203-0)
- [NVL2](#page-3204-0)
- **EXAMPLE**

#### <span id="page-3199-0"></span>COALESCE

Returns the value of the first non-null expression in the list. If all expressions evaluate to null, then COALESCE returns null.

COALESCE conforms to the ANSI SQL-92 standard.

## Behavior type

#### [Immutable](#page-4013-0)

## Syntax

COALESCE ( { \* | *expression*[,...] } )

## Arguments

# **\* |** *expression* **[,...]**

One of the following:

 $\bullet$  \* (asterisk)

Evaluates all columns in the queried table.

*expression*

An expression of any data type. Functions that are included in *expression* must be deterministic.

# Examples

COALESCE returns the first non-null value in each row that is queried from table lead\_vocalists . Note that in the first row, COALESCE returns an empty string.

# => SELECT quote\_nullable(fname)fname, quote\_nullable(lname)lname,

quote\_nullable(coalesce (fname, lname)) "1st non-null value" FROM lead\_vocalists ORDER BY fname;

fname | lname | 1st non-null value

---------+-----------+-------------------- '' | 'Sting' | '' 'Diana' | 'Ross' | 'Diana' 'Grace' | 'Slick' | 'Grace' 'Mick' | 'Jagger' | 'Mick' 'Steve' | 'Winwood' | 'Steve' NULL | 'Cher' | 'Cher' (6 rows)

# See also

- CASE [expressions](#page-2316-0)
- [ISNULL](#page-3201-0)

# <span id="page-3200-0"></span>IFNULL

Returns the value of the first non-null expression in the list.

IFNULL is an alias of [NVL](#page-3203-0) .

# Behavior type

[Immutable](#page-4013-0)

## Syntax

IFNULL ( *expression1* , *expression2* );

# Parameters

- If \* expression1 \*is null, then IFNULL returns *expression2.*
- If \* expression1 \*is not null, then IFNULL returns *expression1.*

# Notes

- [COALESCE](#page-3199-0) is the more standard, more general function.
- IFNULL is equivalent to ISNULL.
- IFNULL is equivalent to COALESCE except that IFNULL is called with only two arguments.
- $\bullet$  ISNULL(a,b) is different from x IS NULL.
- The arguments can have any data type supported by Vertica.
- Implementation is equivalent to the CASE expression. For example: CASE WHEN expression1 IS NULL THEN expression2 ELSE expression1 END;
- The following statement returns the value 140: SELECT IFNULL(NULL, 140) FROM employee\_dimension;
- The following statement returns the value 60: SELECT IFNULL(60, 90) FROM employee\_dimension;

# Examples

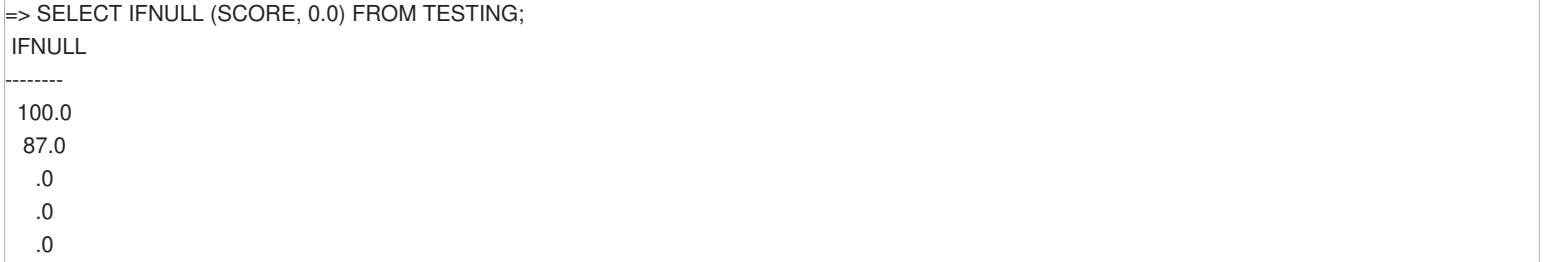

(5 rows)

- CASE [expressions](#page-2316-0)
- [COALESCE](#page-3199-0)
- $\bullet$  [NVL](#page-3203-0)
- **[ISNULL](#page-3201-0)**

<span id="page-3201-0"></span>ISNULL

Returns the value of the first non-null expression in the list.

ISNULL is an alias of [NVL](#page-3203-0) .

# Behavior type

**[Immutable](#page-4013-0)** 

## Syntax

ISNULL ( *expression1* , *expression2* );

# Parameters

- If \* expression1 \*is null, then ISNULL returns *expression2.*
- If \* expression1 \*is not null, then ISNULL returns *expression1.*

# Notes

- [COALESCE](#page-3199-0) is the more standard, more general function.
- ISNULL is equivalent to COALESCE except that ISNULL is called with only two arguments.
- $\bullet$  ISNULL(a,b) is different from x IS NULL.
- The arguments can have any data type supported by Vertica.
- Implementation is equivalent to the CASE expression. For example: CASE WHEN expression1 IS NULL THEN expression2 ELSE expression1 END;
- The following statement returns the value 140: SELECT ISNULL(NULL, 140) FROM employee\_dimension;
- The following statement returns the value 60: SELECT ISNULL(60, 90) FROM employee\_dimension;

# Examples

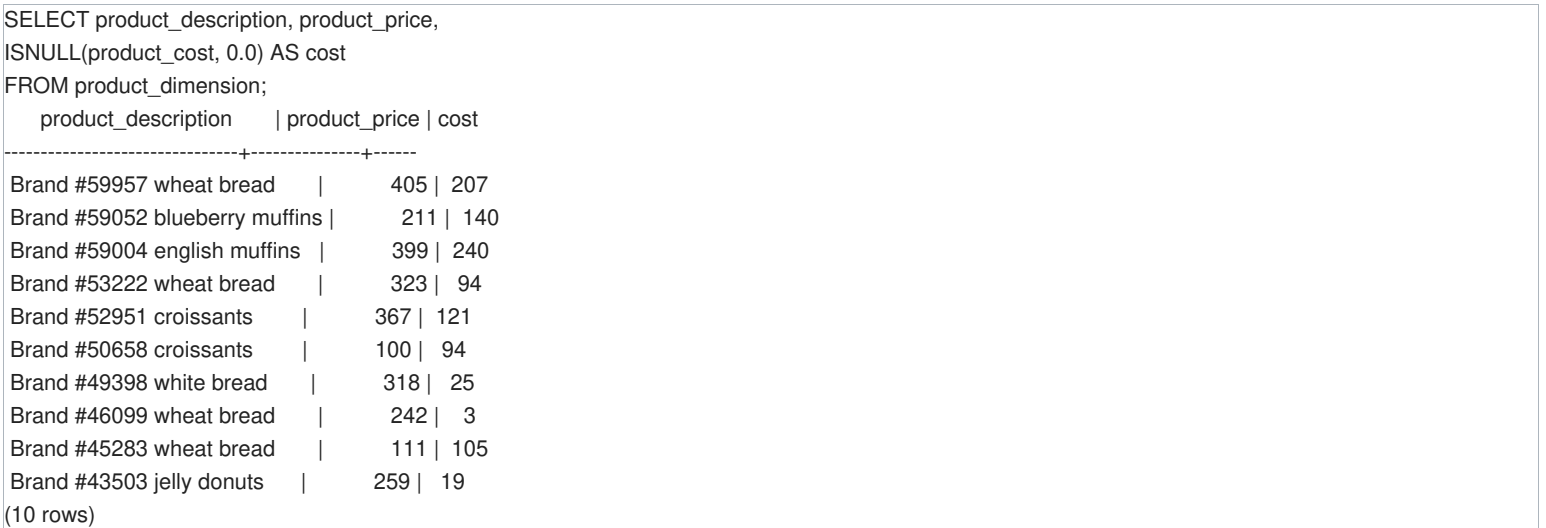

See also

- CASE [expressions](#page-2316-0)
- [COALESCE](#page-3199-0)
- [NVL](#page-3203-0)

# <span id="page-3201-1"></span>NULLIF

Compares two expressions. If the expressions are not equal, the function returns the first expression (expression1). If the expressions are equal, the function returns null.

Behavior type

# [Immutable](#page-4013-0)

Syntax

NULLIF( *expression1, expression2* )

## Parameters

# *expression1*

Is a value of any data type.

# *expression2*

Must have the same data type as \* expr1 \*or a type that can be implicitly cast to match *expression1* . The result has the same type as

*expression1* .

Examples

The following series of statements illustrates one simple use of the NULLIF function.

Creates a single-column table t and insert some values :

CREATE TABLE t(x TIMESTAMPTZ); INSERT INTO t VALUES('2009-09-04 09:14:00-04'); INSERT INTO t VALUES('2010-09-04 09:14:00-04');

Issue a select statement:

SELECT x, NULLIF(x, '2009-09-04 09:14:00 EDT') FROM t; x | nullif ------------------------+------------------------ 2009-09-04 09:14:00-04 | 2010-09-04 09:14:00-04 |2010-09-04 09:14:00-04 SELECT NULLIF(1, 2); NULLIF -------- 1  $(1 row)$ SELECT NULLIF(1, 1); NULLIF --------  $(1 row)$ SELECT NULLIF(20.45, 50.80); NULLIF -------- 20.45  $(1$  row)

# <span id="page-3202-0"></span>NULLIFZERO

Evaluates to NULL if the value in the column is 0.

# Syntax

NULLIFZERO(*expression*)

# Parameters

# *expression*

(INTEGER, DOUBLE PRECISION, INTERVAL, or NUMERIC) Is the string to evaluate for 0 values.

# Examples

The TESTING table below shows the test scores for 5 students. Note that test scores are missing for S. Robinson and K. Johnson (NULL values appear in the Score column.)

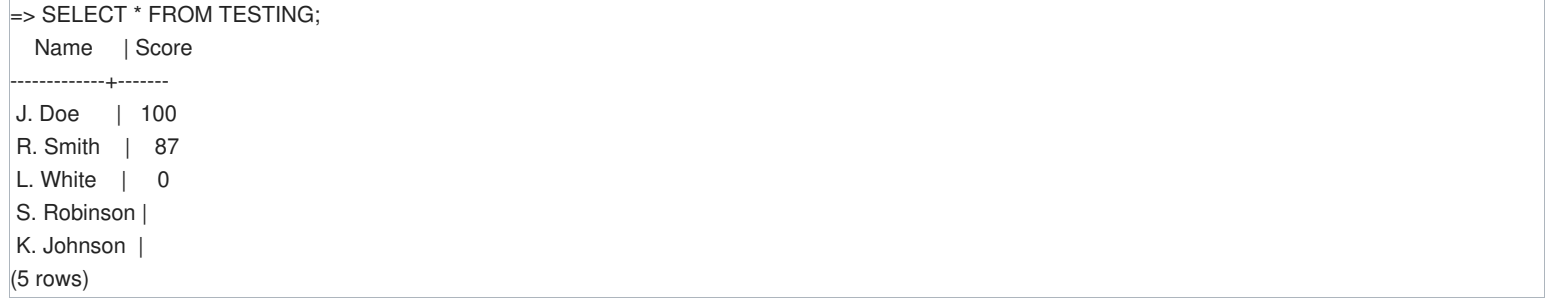

The SELECT statement below specifies that Vertica should return any 0 values in the Score column as Null. In the results, you can see that Vertica returns L. White's 0 score as Null.

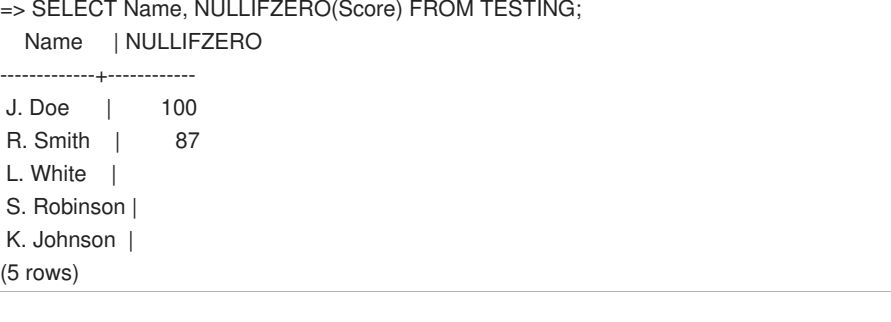

# <span id="page-3203-0"></span>NVL

 $(5)$ 

Returns the value of the first non-null expression in the list.

# Behavior type

# [Immutable](#page-4013-0)

# Syntax

NVL ( *expression1* , *expression2* );

## Parameters

- If \* expression1 \*is null, then NVL returns *expression2.*
- If \* expression1 \*is not null, then NVL returns *expression1.*

## Notes

- [COALESCE](#page-3199-0) is the more standard, more general function.
- NVL is equivalent to COALESCE except that NVL is called with only two arguments.
- The arguments can have any data type supported by Vertica.
- Implementation is equivalent to the CASE expression:

CASE WHEN *expression1* IS NULL THEN *expression2* ELSE *expression1* END;

# Examples

expression1 is not null, so NVL returns expression1:

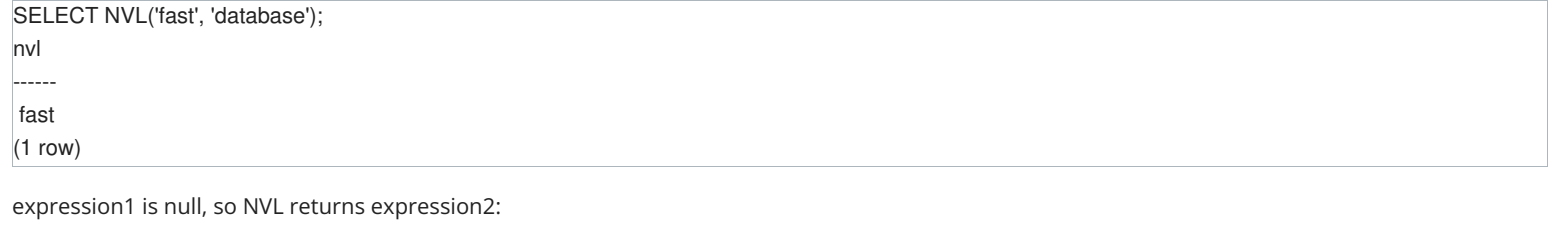

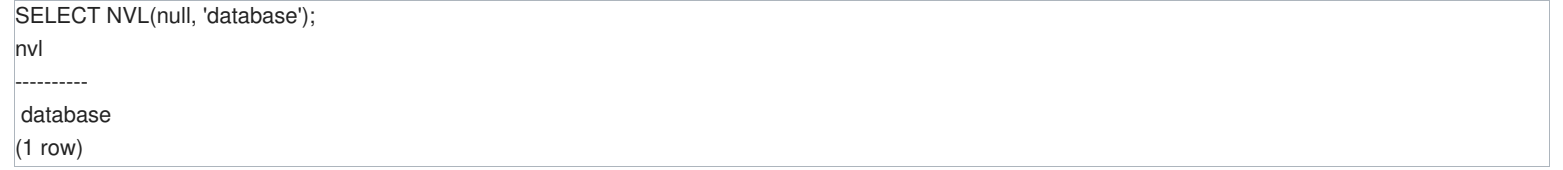

expression2 is null, so NVL returns expression1:
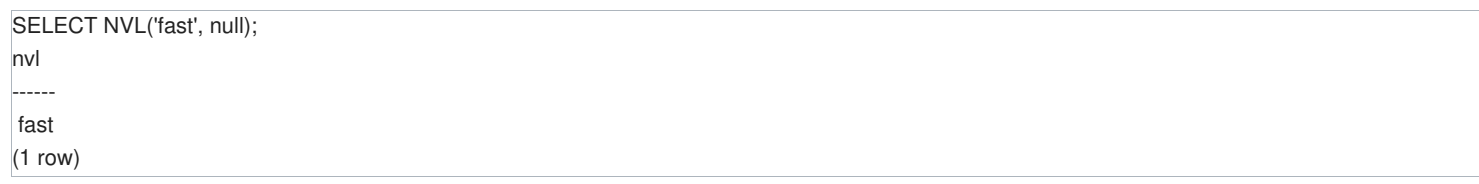

In the following example, expression1 (title) contains nulls, so NVL returns expression2 and substitutes 'Withheld' for the unknown values:

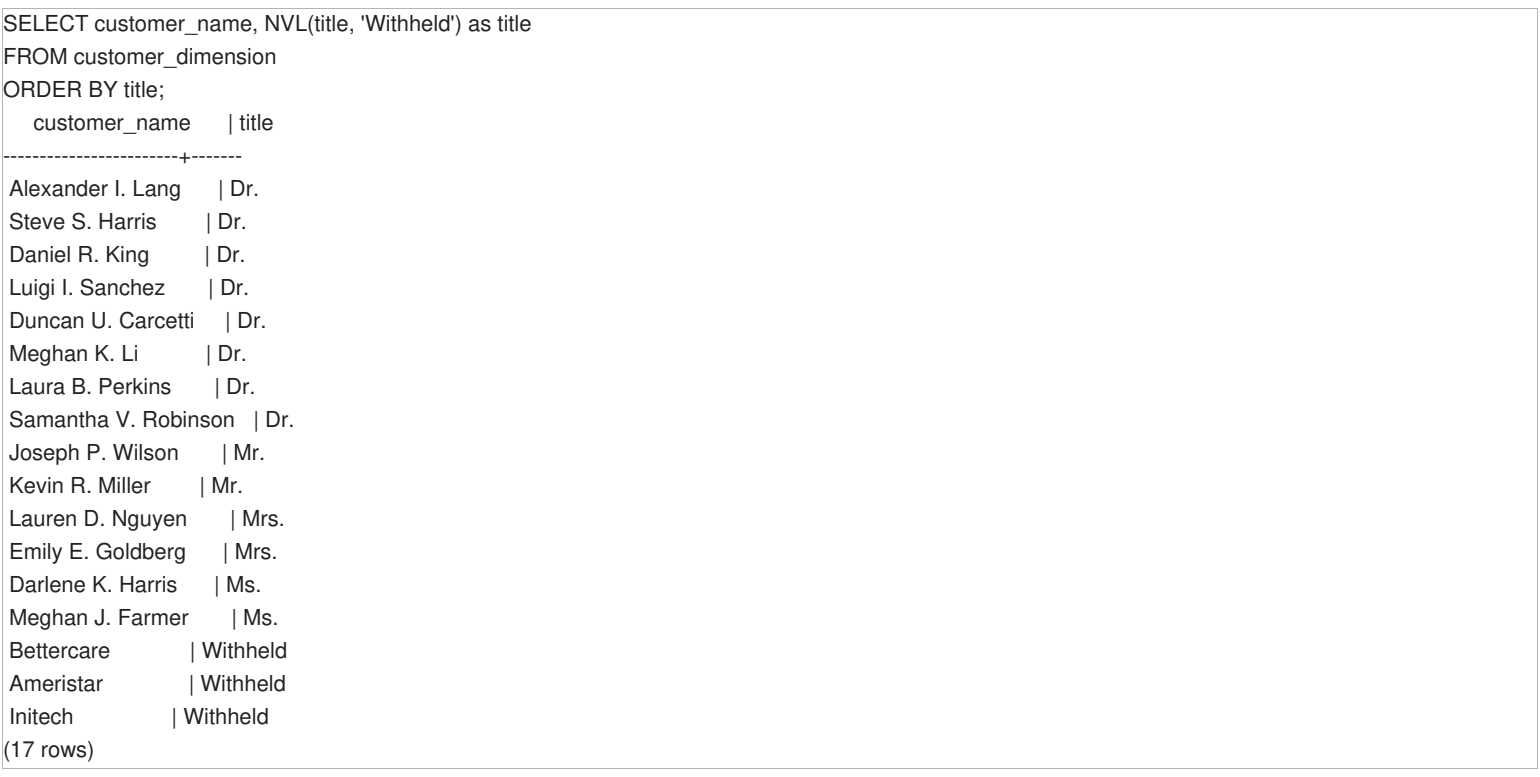

See also

- CASE [expressions](#page-2316-0)
- [COALESCE](#page-3199-0)
- **[ISNULL](#page-3201-0)**
- $\bullet$  [NVL2](#page-3204-0)

# <span id="page-3204-0"></span>NVL2

Takes three arguments. If the first argument is not NULL, it returns the second argument, otherwise it returns the third argument. The data types of the second and third arguments are implicitly cast to a common type if they don't agree, similar to [COALESCE](#page-3199-0).

Behavior type

## [Immutable](#page-4013-0)

### Syntax

NVL2 ( *expression1* , *expression2* , *expression3* );

# Parameters

- If *expression1* is not null, then NVL2 returns *expression2* .
- If *expression1* is null, then NVL2 returns *expression3* .

### Notes

Arguments two and three can have any data type supported by Vertica.

Implementation is equivalent to the CASE expression:

# CASE WHEN *expression1* IS NOT NULL THEN *expression2* ELSE *expression3* END;

# Examples

In this example, expression1 is not null, so NVL2 returns expression2:

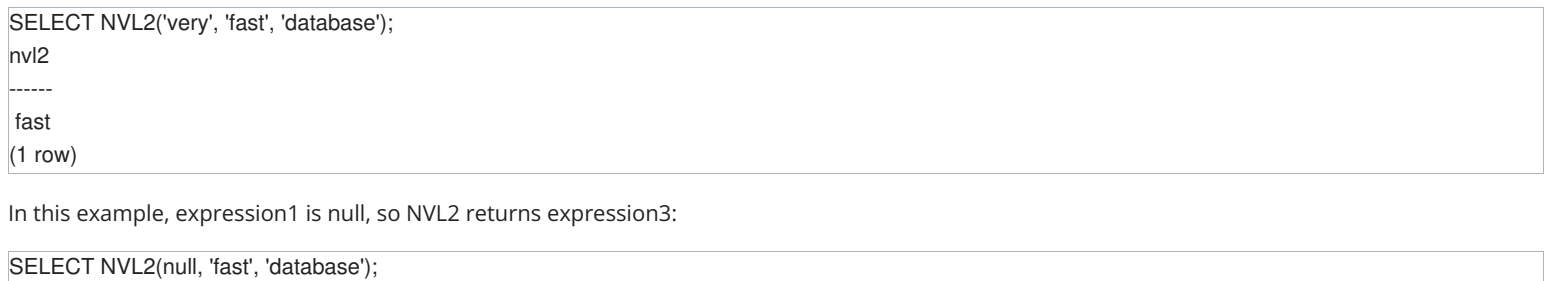

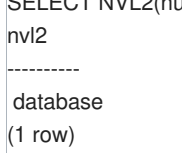

In the following example, expression1 (title) contains nulls, so NVL2 returns expression3 ('Withheld') and also substitutes the non-null values with the expression 'Known':

SELECT customer\_name, NVL2(title, 'Known', 'Withheld')

as title

FROM customer\_dimension ORDER BY title;

customer\_name | title

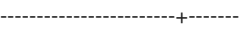

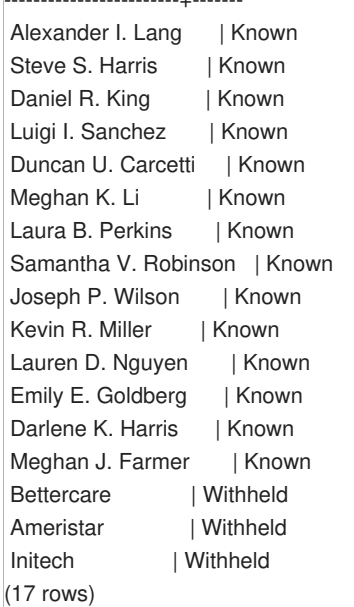

See also

- CASE [expressions](#page-2316-0)
- [COALESCE](#page-3199-0)
- [COALESCE](#page-3199-0)

ZEROIFNULL

Evaluates to 0 if the column is NULL.

Syntax

ZEROIFNULL(*expression*)

### Parameters

### *expression*

String to evaluate for NULL values, one of the following data types:

- INTEGER
- DOUBLE PRECISION
- INTERVAL
- NUMERIC

The following query returns scores for five students from table test\_results, where Score is set to 0 for L. White, and null for S. Robinson and K. Johnson:

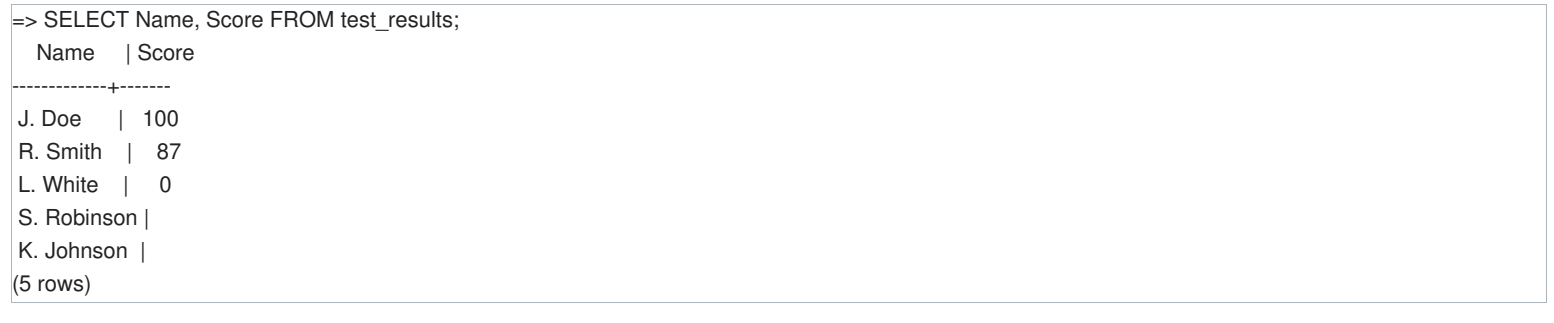

The next query invokes ZEROIFNULL on column Score, so Vertica returns 0 for for S. Robinson and K. Johnson:

=> SELECT Name, ZEROIFNULL (Score) FROM test\_results; Name | ZEROIFNULL -------------+------------ J. Doe | 100 R. Smith | 87 L. White | 0 S. Robinson | 0 K. Johnson | 0 (5 rows)

You can also use ZEROIFNULL in PARTITION BY [expressions](#page-3437-0), which must always resolve to a non-null value. For example:

CREATE TABLE t1 (a int, b int) PARTITION BY (ZEROIFNULL(a)); CREATE TABLE

Vertica invokes this function when it partitions table t1, typically during a load operation. During the load, the function checks the data of the PARTITION BY expression—in this case, column a -for null values. If encounters a null value in a given row, it sets the partition key to 0, instead of returning with an error.

### Performance analysis functions

The functions in this section support profiling and analyzing database and query performance.

In this section

- Profiling [functions](#page-3206-0)
- Statistics [management](#page-3209-0) functions
- Workload [management](#page-3217-0) functions

#### <span id="page-3206-0"></span>Profiling functions

This section contains profiling functions specific to Vertica.

In this section

- **CLEAR PROFILING**
- [DISABLE\\_PROFILING](#page-3207-0)
- [ENABLE\\_PROFILING](#page-3207-1)
- [SHOW\\_PROFILING\\_CONFIG](#page-3208-0)

### <span id="page-3206-1"></span>CLEAR\_PROFILING

Clears from memory data for the specified profiling type.

#### **Note**

Vertica stores profiled data in memory, so profiling can be memory intensive depending on how much data you collect.

This is a meta-function. You must call meta-functions in a top-level **[SELECT](#page-3544-0)** statement.

### Behavior type

#### [Volatile](#page-4022-0)

Syntax

CLEAR\_PROFILING( '*profiling-type*' [, '*scope*'] )

### Parameters

### *profiling-type*

The type of profiling data to clear:

- **session :** Clear profiling for basic session parameters and lock time out data.
- query : Clear profiling for general information about queries that ran, such as the query strings used and the duration of queries.
- ee: Clear profiling for information about the execution run of each query.

#### *scope*

Specifies at what scope to clear profiling on the specified data, one of the following:

- local : Clear profiling data for the current session.
- global : Clear profiling data across all database sessions.

### Examples

The following statement clears profiled data for queries:

### => SELECT CLEAR\_PROFILING('query');

### See also

- **DISABLE PROFILING**
- **.** ENABLE PROFILING
- [SHOW\\_PROFILING\\_CONFIG](#page-3208-0)
- Profiling database [performance](#page-1471-0)

### <span id="page-3207-0"></span>DISABLE\_PROFILING

Disables for the current session collection of profiling data of the specified type. For detailed information, see [Enabling](#page-1471-1) profiling.

This is a meta-function. You must call meta-functions in a top-level **[SELECT](#page-3544-0)** statement.

#### Behavior type

**[Volatile](#page-4022-0)** 

# Syntax

DISABLE\_PROFILING( '*profiling-type*' )

# Parameters

# *profiling-type*

The type of profiling data to disable:

- **session :** Disables profiling for basic session parameters and lock time out data.
- query : Disables profiling for general information about queries that ran, such as the query strings used and the duration of queries.
- **e** : Disables profiling for information about the execution run of each query.

# Examples

The following statement disables profiling on query execution runs:

=> SELECT DISABLE\_PROFILING('ee'); DISABLE\_PROFILING ----------------------- EE Profiling Disabled  $(1$  row)

See also

- **CLEAR PROFILING**
- [ENABLE\\_PROFILING](#page-3207-1)
- <span id="page-3207-1"></span>**• SHOW PROFILING CONFIG**

Enables collection of profiling data of the specified type for the current session. For detailed information, see [Enabling](#page-1471-1) profiling.

### **Note**

Vertica stores session and query profiling data in memory, so profiling can be memory intensive, depending on how much data you collect.

This is a meta-function. You must call meta-functions in a top-level **[SELECT](#page-3544-0)** statement.

### Behavior type

### [Volatile](#page-4022-0)

### Syntax

ENABLE\_PROFILING( '*profiling-type*' )

#### Parameters

#### *profiling-type*

The type of profiling data to enable:

- **session :** Enable profiling for basic session parameters and lock time out data.
- query : Enable profiling for general information about queries that ran, such as the query strings used and the duration of queries.
- ee : Enable profiling for information about the execution run of each query.

#### Examples

The following statement enables profiling on query execution runs:

# => SELECT ENABLE\_PROFILING('ee');

### ENABLE\_PROFILING

----------------------

# EE Profiling Enabled

 $(1$  row)

### See also

- **CLEAR PROFILING**
- [DISABLE\\_PROFILING](#page-3207-0)
- [SHOW\\_PROFILING\\_CONFIG](#page-3208-0)

### <span id="page-3208-0"></span>SHOW\_PROFILING\_CONFIG

Shows whether profiling is enabled.

This is a meta-function. You must call meta-functions in a top-level **[SELECT](#page-3544-0)** statement.

Behavior type

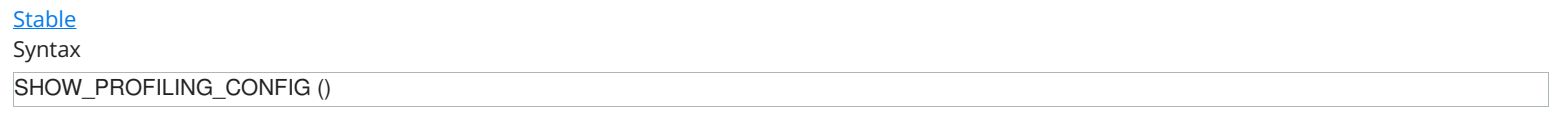

### Examples

The following statement shows that profiling is enabled globally for all profiling types (session, execution engine, and query):

=> SELECT SHOW\_PROFILING\_CONFIG(); SHOW\_PROFILING\_CONFIG ------------------------------------------ Session Profiling: Session off, Global on EE Profiling: Session off, Global on Query Profiling: Session off, Global on  $(1$  row)

See also

- **CLEAR PROFILING**
- DISABLE PROFILING
- **ENABLE PROFILING**
- Profiling database [performance](#page-1471-0)

### <span id="page-3209-0"></span>Statistics management functions

This section contains Vertica functions for collecting and managing table data statistics.

### In this section

- ANALYZE EXTERNAL ROW COUNT
- **ANALYZE STATISTICS**
- **[ANALYZE\\_STATISTICS\\_PARTITION](#page-3210-0)**
- **. [DROP\\_EXTERNAL\\_ROW\\_COUNT](#page-3211-0)**
- DROP STATISTICS
- **DROP STATISTICS PARTITION**
- **[EXPORT\\_STATISTICS](#page-3214-0)**
- **EXPORT STATISTICS PARTITION**
- **[IMPORT\\_STATISTICS](#page-3215-1)**
- [VALIDATE\\_STATISTICS](#page-3216-0)

### <span id="page-3209-1"></span>ANALYZE\_EXTERNAL\_ROW\_COUNT

Calculates the exact number of rows in an external table. ANALYZE\_EXTERNAL\_ROW\_COUNT runs in the background.

### **Note**

You cannot calculate row counts on external tables with [DO\\_TM\\_TASK](#page-3135-0).

This is a meta-function. You must call meta-functions in a top-level **[SELECT](#page-3544-0)** statement.

### Behavior type

# **[Volatile](#page-4022-0)**

# Syntax

ANALYZE\_EXTERNAL\_ROW\_COUNT ('[[[*database*.]*schema.*]*table-name* ]')

### Parameters

### **[** *database* **.]** *schema*

Database and [schema](#page-941-0). The default schema is public . If you specify a database, it must be the current database.

### *table-name*

Specifies the name of the external table for which to calculate the exact row count. If you supply an empty string, Vertica calculate the exact number of rows for all external tables.

### Privileges

Any INSERT/UPDATE/DELETE privilege on the external table

### Examples

Calculate the exact row count for all external tables:

=> SELECT ANALYZE\_EXTERNAL\_ROW\_COUNT('');

Calculate the exact row count for table loader rejects :

# => SELECT ANALYZE\_EXTERNAL\_ROW\_COUNT('loader\_rejects');

# See also

- [Collecting](#page-1455-0) database statistics
- **. [DROP\\_EXTERNAL\\_ROW\\_COUNT](#page-3211-0)**

# <span id="page-3209-2"></span>ANALYZE\_STATISTICS

Collects and aggregates data samples and storage information from all nodes that store projections associated with the specified table. The function skips columns of [complex](#page-2402-0) data types. You can set the scope of the collection at several levels:

- Database
- Table

• Table column

By default, Vertica analyzes multiple columns in a single-query execution plan, depending on resource limits. This multi-column analysis reduces plan execution latency and speeds up analysis of relatively small tables with many columns.

Vertica writes statistics to the database catalog. The query optimizer uses this collected data to create query plans. Without this data, the query optimizer assumes uniform distribution of data values and equal storage usage for all projections.

You can cancel statistics collection with CTRL+C or by calling [INTERRUPT\\_STATEMENT](#page-3127-0).

ANALYZE\_STATISTICS is an alias of the function ANALYZE\_HISTOGRAM, which is no longer documented.

This is a meta-function. You must call meta-functions in a top-level **[SELECT](#page-3544-0)** statement.

### Behavior type

# **[Volatile](#page-4022-0)**

### Syntax

ANALYZE\_STATISTICS ('[[[*database*.]*schema.*]*table*]' [, '*column-list*' [, *percent* ]] )

### Returns

0—Success

If an error occurs, refer to vertica.log for details.

### Arguments

### **[[** *database* **.]** *schema* **].** *table*

Table on which to collect data. If set to an empty string, Vertica collects statistics for all database tables and their projections. The default schema is public . If you specify a database, it must be the current database.

### *column-list*

Comma-delimited list of columns in *table* , typically predicate columns. Vertica narrows the scope of the data collection to the specified columns. Columns of complex types are not supported.

If you alter a table to add a column and populate its contents with either default or other values, call ANALYZE\_STATISTICS on this column to get the most current statistics.

### *percent*

Percentage of data to read from disk (not the amount to analyze), a float between 0 and 100. The default value is 10.

Analyzing a higher percentage takes proportionally longer to process, but produces a higher level of sampling accuracy.

### Privileges

Non-superuser:

- Schema: USAGE
- Table: One of INSERT, DELETE, or UPDATE

### Restrictions

- Vertica supports ANALYZE\_STATISTICS on local and global [temporary](#page-0-0) tables. In both cases, you can obtain statistics only on tables that are created with the option ON COMMIT [PRESERVE](#page-0-0) ROWS. Otherwise, Vertica deletes table content when committing the current transaction, so no table data is available for analysis.
- Vertica collects no statistics from the following projections:
	- Live aggregate and Top-K projections
	- Projections that are defined to include a SQL function within an expression
- Vertica collects no statistics on columns of [ARRAY](#page-2402-1), [SET](#page-2413-0), or [ROW](#page-2409-0) types.

### Examples

See [Collecting](#page-1455-1) table statistics .

See also

### <span id="page-3210-0"></span>[ANALYZE\\_STATISTICS\\_PARTITION](#page-3210-0)

### ANALYZE\_STATISTICS\_PARTITION

Collects and aggregates data samples and storage information for a range of partitions in the specified table. Vertica writes the collected statistics to the database catalog.

You can cancel statistics collection with CTRL+C or meta-function [INTERRUPT\\_STATEMENT](#page-3127-0).

This is a meta-function. You must call meta-functions in a top-level **[SELECT](#page-3544-0)** statement.

### Behavior type

### **[Volatile](#page-4022-0)**

### Syntax

ANALYZE\_STATISTICS\_PARTITION ('[[*database*.]*schema.*]*table*', '*min-range-value*','*max-range-value*' [, '*column-list*' [, *percent* ]] )

### Returns

0: Success

If an error occurs, refer to vertica.log for details.

### Parameters

### **[** *database* **.]** *schema*

Database and [schema](#page-941-0). The default schema is public . If you specify a database, it must be the current database.

### *table*

Table on which to collect data.

# *min-range-value*

### *max-range-value*

Minimum and maximum value of partition keys to analyze, where *min-range-value* must be ≤ *max-range-value* .To analyze one partition, *minrange-value* and *max-range-value* must be equal.

#### *column-list*

Comma-delimited list of columns in *table* , typically a predicate column. Vertica narrows the scope of the data collection to the specified columns.

#### *percent*

Float value between 0 and 100 that specifies what percentage of data to read from disk (not the amount of data to analyze). If you omit this argument, Vertica sets the percentage to 10.

Analyzing more than 10 percent disk space takes proportionally longer to process, but produces a higher level of sampling accuracy.

### Privileges

Non-superuser:

- Schema: USAGE
- Table: One of INSERT, DELETE, or UPDATE

### Requirements and restrictions

The following requirements and restrictions apply to ANALYZE\_STATISTICS\_PARTITION:

- The table must be partitioned and cannot contain unpartitioned data.
- The table partition expression must specify a single column. The following expressions are supported:
	- Expressions that specify only the column—that is, partition on all column values. For example: PARTITION BY ship\_date GROUP BY CALENDAR\_HIERARCHY\_DAY(ship\_date, 2, 2)
	- o If the column is a [DATE](#page-2363-0) or [TIMESTAMP/TIMESTAMPTZ](#page-2380-0), the partition expression can specify a [supported](#page-0-0) date/time function that returns that column or any portion of it, such as month or year. For example, the following partition expression specifies to partition on the year portion of column order\_date :

PARTITION BY YEAR(order\_date)

- Expressions that perform addition or subtraction on the column. For example: PARTITION BY YEAR(order\_date) -1
- The table partition expression cannot coerce the specified column to another data type.
- Vertica collects no statistics from the following projections:
	- Live aggregate and Top-K projections
	- o Projections that are defined to include an SQL function within an expression

### Examples

<span id="page-3211-0"></span>See [Collecting](#page-1458-0) partition statistics.

### DROP\_EXTERNAL\_ROW\_COUNT

Removes external table row count statistics compiled by [ANALYZE\\_EXTERNAL\\_ROW\\_COUNT](#page-3209-1) .DROP\_EXTERNAL\_ROW\_COUNT runs in the background.

### **Caution**

Statistics can be time consuming to regenerate.

This is a meta-function. You must call meta-functions in a top-level [SELECT](#page-3544-0) statement.

### Behavior type

**[Volatile](#page-4022-0)** 

#### Syntax

DROP\_EXTERNAL\_ROW\_COUNT ('[[[*database*.]*schema.*]*table-name* ]');

#### Parameters

#### *schema*

Database and [schema](#page-941-0). The default schema is public . If you specify a database, it must be the current database.

#### *table-name*

The external table for which to remove the exact row count. If you specify an empty string, Vertica drops the exact row count statistic for all external tables.

#### Privileges

- INSERT/UPDATE/DELETE privilege on table
- USAGE privilege on schema that contains the table

### Examples

Drop row count statistics for external table loader\_rejects :

=> SELECT DROP\_EXTERNAL\_ROW\_COUNT('loader\_rejects');

### See also

<span id="page-3212-0"></span>[Collecting](#page-1455-0) database statistics

# DROP\_STATISTICS

Removes statistical data on database projections previously generated by **[ANALYZE\\_STATISTICS](#page-3209-2)**. When you drop this data, the Vertica optimizer creates query plans using default statistics.

### **Caution**

Regenerating statistics can incur significant overhead.

This is a meta-function. You must call meta-functions in a top-level **[SELECT](#page-3544-0)** statement.

### Behavior type

[Volatile](#page-4022-0)

### Syntax

DROP\_STATISTICS ('[[[*database*.]*schema.*]*table*]' [, '*category*' [, '[*column-list*]'] )

# Parameters

# **[** *database* **.]** *schema*

Database and [schema](#page-941-0). The default schema is public . If you specify a database, it must be the current database.

# *table*

Table on which to drop statistics. If set to an empty string, Vertica drops statistics for all database tables and their projections.

### *category*

Category of statistics to drop, one of the following:

- ALL (default): Drop all statistics, including histograms and row counts.
- HISTOGRAMS : Drop only histograms. Row count statistics remain.

#### *column-list*

Comma-delimited list of columns in *table* , typically predicate columns. Vertica narrows the scope of dropped statistics to the specified columns. If you omit this parameter or supply an empty string, Vertica drops statistics on all columns.

#### Privileges

Non-superuser:

- Schema: USAGE
- Table: One of INSERT, DELETE, or UPDATE

### Examples

Drop all base statistics for the table store.store\_sales\_fact :

=> SELECT DROP\_STATISTICS('store.store\_sales\_fact'); DROP\_STATISTICS ----------------- 0

 $(1 row)$ 

Drop statistics for all table projections:

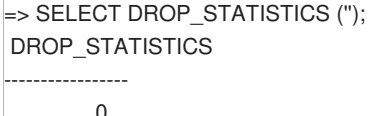

(1 row)

See also

### <span id="page-3213-0"></span>[DROP\\_STATISTICS\\_PARTITION](#page-3213-0)

### DROP\_STATISTICS\_PARTITION

Removes statistical data on database projections previously generated by **[ANALYZE\\_STATISTICS\\_PARTITION](#page-3210-0)**. When you drop this data, the Vertica optimizer creates query plans using table-level statistics, if available, or default statistics.

This is a meta-function. You must call meta-functions in a top-level **[SELECT](#page-3544-0)** statement.

Behavior type

[Volatile](#page-4022-0) Syntax

DROP\_STATISTICS\_PARTITION ('[[*database*.]*schema.*]*table*', '[*min-range-value*]', '[*max-range-value*]' [, *category* [, '[*column-list*]'] )

### Parameters

#### **[** *database* **.]** *schema*

Database and [schema](#page-941-0). The default schema is public. If you specify a database, it must be the current database.

#### *table*

Table on which to drop statistics.

#### *min-range-value max-range-value*

The minimum and maximum value of partition keys on which to drop statistics, where *min-range-value* must be ≤ *max-range-value* .If you supply empty strings for both parameters, Vertica drops all partition-level statistics for this table or the specified columns. Important

The range of keys to drop must be equal to, or a superset of, the full range of partitions previously analyzed by ANALYZE\_STATISTICS\_PARTITION . If the range omits any analyzed partition, DROP\_STATISTICS\_PARTITION drops no statistics.

#### *category*

The category of statistics to drop, one of the following:

- BASE (default): Drop histograms and row counts (min/max column values, histogram).
- HISTOGRAMS : Drop only histograms. Row count statistics remain.
- ALL : Drop all statistics.

### *column-list*

A comma-delimited list of columns in *table*, typically predicate columns. Vertica narrows the scope of dropped statistics to the specified

columns. If you omit this parameter or supply an empty string, Vertica drops statistics on all columns.

#### Privileges

Non-superuser:

- Schema: USAGE
- Table: One of INSERT, DELETE, or UPDATE

### See also

### <span id="page-3214-0"></span>[DROP\\_STATISTICS](#page-3212-0)

EXPORT\_STATISTICS

Generates statistics in XML format from data previously collected by [ANALYZE\\_STATISTICS](#page-3209-2). Before you export statistics, collect the latest data by calling **[ANALYZE\\_STATISTICS](#page-3209-2)**.

This is a meta-function. You must call meta-functions in a top-level **[SELECT](#page-3544-0)** statement.

### Behavior type

### **[Stable](#page-4020-0)**

### Syntax

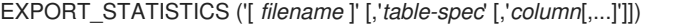

### Arguments

### *filename*

Specifies where to write the generated XML. If *filename* already exists, EXPORT\_STATISTICS overwrites it. If you supply an empty string, EXPORT\_STATISTICS writes the XML to standard output.

### *table-spec*

Specifies the table on which to export projection statistics:

[[*database*.]*schema*.]*table*

The default schema is public . If you specify a database, it must be the current database.

If *table-spec* is omitted or set to an empty string, Vertica exports all statistics for the database.

### *column*

The name of a column in *table-spec* , typically a predicate column. You can specify multiple comma-delimited columns. Vertica narrows the scope of exported statistics to the specified columns.

Privileges

Superuser

Restrictions

EXPORT\_STATISTICS does not export statistics for LONG data type columns.

### Examples

The following statement exports statistics on the VMart example database to a file:

=> SELECT EXPORT\_STATISTICS('/opt/vertica/examples/VMart\_Schema/vmart\_stats.xml');

EXPORT\_STATISTICS -----------------------------------

Statistics exported successfully

(1 row)

The next statement exports statistics on a single column (price) from a table named food:

=> SELECT EXPORT\_STATISTICS('/opt/vertica/examples/VMart\_Schema/price.xml', 'food.price');

EXPORT\_STATISTICS

-----------------------------------

### Statistics exported successfully  $(1$  row)

See also

**• [EXPORT\\_STATISTICS\\_PARTITION](#page-3215-0)** 

### • DROP STATISTICS

- **IMPORT STATISTICS**
- [VALIDATE\\_STATISTICS](#page-3216-0)
- [Collecting](#page-1455-0) database statistics
- **Best practices for statistics [collection](#page-1464-0)**

### <span id="page-3215-0"></span>EXPORT\_STATISTICS\_PARTITION

Generates partition-level statistics in XML format from data previously collected by [ANALYZE\\_STATISTICS\\_PARTITION](#page-3210-0).

This is a meta-function. You must call meta-functions in a top-level **[SELECT](#page-3544-0)** statement.

#### Behavior type

**[Stable](#page-4020-0)** 

# Syntax

EXPORT\_STATISTICS\_PARTITION ('[ *filename* ]', '*table-spec*', '*min-range-value*','*max-range-value*' [, '*column*[,...]' )

### Arguments

# *filename*

Specifies where to write the generated XML. If *filename* already exists, EXPORT\_STATISTICS\_PARTITION overwrites it. If you supply an empty string, the function writes to standard output.

### *table-spec*

Specifies the table on which to export partition statistics:

[[*database*.]*schema*.]*table*

The default schema is public . If you specify a database, it must be the current database.

#### *min-range-value* **,** *max-range-value*

The minimum and maximum value of partition keys on which to export statistics, where *min-range-value* must be ≤ *max-range-value* . Important

The range of keys to export must be equal to, or a superset of, the full range of partitions previously analyzed by

ANALYZE\_STATISTICS\_PARTITION. If the range omits any analyzed partition, EXPORT\_STATISTICS\_PARTITION exports no statistics.

#### *column*

The name of a column in *table* , typically a predicate column. You can specify multiple comma-delimited columns. Vertica narrows the scope of exported statistics to the specified columns.

#### Privileges

Superuser

#### Restrictions

EXPORT\_STATISTICS\_PARTITION does not export statistics for LONG data type columns.

### See also

# <span id="page-3215-1"></span>[EXPORT\\_STATISTICS](#page-3214-0)

### IMPORT\_STATISTICS

Imports statistics from the XML file that was generated by **[EXPORT\\_STATISTICS](#page-3214-0)**. Imported statistics override existing statistics for the projections that are referenced in the XML file.

This is a meta-function. You must call meta-functions in a top-level **[SELECT](#page-3544-0)** statement.

### Behavior type

**[Stable](#page-4020-0)** 

### Syntax

IMPORT\_STATISTICS ('*filename*' )

### Parameters

# *filename*

The path and name of an XML input file that was generated by **[EXPORT\\_STATISTICS](#page-3214-0)**.

#### Privileges

Superuser

### Restrictions

- IMPORT\_STATISTICS imports only valid statistics. If the source XML file has invalid statistics for a specific column, those statistics are not imported and Vertica throws a warning. If the statistics file has an invalid structure, the import operation fails. To check a statistics file for validity, run [VALIDATE\\_STATISTICS](#page-3216-0) .
- IMPORT\_STATISTICS returns warnings for LONG data type columns, as the source XML file generated by EXPORT\_STATISTICS contains no statistics for columns of that type.

### Examples

Import the statistics for the VMart database from an XML file previously created by EXPORT\_STATISTICS :

=> SELECT IMPORT\_STATISTICS('/opt/vertica/examples/VMart\_Schema/vmart\_stats.xml'); IMPORT\_STATISTICS

----------------------------------------------------------------------------

Importing statistics for projection date\_dimension\_super column date\_key failure (stats did not contain row counts) Importing statistics for projection date\_dimension\_super column date failure (stats did not contain row counts) Importing statistics for projection date dimension super column full date description failure (stats did not contain row counts)

... (1 row)

### See also

- **ANALYZE STATISTICS**
- [EXPORT\\_STATISTICS](#page-3214-0)

### <span id="page-3216-0"></span>VALIDATE\_STATISTICS

Validates statistics in the XML file generated by **[EXPORT\\_STATISTICS](#page-3214-0)**.

This is a meta-function. You must call meta-functions in a top-level **[SELECT](#page-3544-0)** statement.

### Behavior type

### **[Stable](#page-4020-0)**

# Syntax

VALIDATE\_STATISTICS ('*XML-file*' )

### Parameters

### *XML-file*

the path and name of the XML file that contains the statistics to validate.

Privileges

Superuser

Reporting valid statistics

The following example shows the results when the statistics are valid:

=> SELECT EXPORT\_STATISTICS('cust\_dim\_stats.xml','customer\_dimension');

EXPORT\_STATISTICS -----------------------------------

Statistics exported successfully

 $(1$  row)

=> SELECT VALIDATE\_STATISTICS('cust\_dim\_stats.xml'); VALIDATE\_STATISTICS

---------------------

 $(1$  row)

Identifying invalid statistics

If VALIDATE\_STATISTICS is unable to read a document's XML, it throws this error:

# => SELECT VALIDATE\_STATISTICS('/home/dbadmin/stats.xml'); VALIDATE\_STATISTICS

Error validating statistics file: At line 1:1. Invalid document structure  $(1$  row)

----------------------------------------------------------------------------

If some table statistics are invalid, VALIDATE\_STATISTICS returns a report that identifies them. In the following example, the function reports that attributes distinct, buckets, rows, count, and distinctCount cannot be negative numbers.

=> SELECT VALIDATE\_STATISTICS('/stats.xml'); WARNING 0: Invalid value '-1' for attribute 'distinct' under column 'public.t.x'. Please use a positive value. WARNING 0: Invalid value '-1' for attribute 'buckets' under column 'public.t.x'. Please use a positive value. WARNING 0: Invalid value '-1' for attribute 'rows' under column 'public.t.x'. Please use a positive value. WARNING 0: Invalid value '-1' for attribute 'count' under bound '1', column 'public.t.x'. Please use a positive value. WARNING 0: Invalid value '-1' for attribute 'distinctCount' under bound '1', column 'public.t.x'. Please use a positive value. VALIDATE\_STATISTICS ---------------------

(1 row)

In this case, run **[ANALYZE\\_STATISTICS](#page-3209-2)** on the table again to create valid statistics.

### See also

- ANALYZE STATISTICS
- EXPORT STATISTICS

### <span id="page-3217-0"></span>Workload management functions

This section contains workload management functions specific to Vertica.

In this section

- **ANALYZE WORKLOAD**
- **. CHANGE CURRENT STATEMENT RUNTIME PRIORITY**
- [CHANGE\\_RUNTIME\\_PRIORITY](#page-3219-0)
- [MOVE\\_STATEMENT\\_TO\\_RESOURCE\\_POOL](#page-3219-1)
- [SLEEP](#page-3220-0)

### <span id="page-3217-1"></span>ANALYZE\_WORKLOAD

Runs Workload Analyzer, a utility that analyzes [system](#page-3621-0) information held in system tables.

Workload Analyzer intelligently monitors the performance of SQL queries and workload history, resources, and configurations to identify the root causes for poor query performance. ANALYZE\_WORKLOAD returns tuning recommendations for all events within the scope and time that you specify, from system table **[TUNING\\_RECOMMENDATIONS](#page-3827-0)**.

Tuning recommendations are based on a combination of [statistics](#page-1455-0), system and data [collector](#page-4010-0) events, and database-table-projection design. Workload Analyzer recommendations can help you quickly and easily tune query performance.

See Workload analyzer [recommendations](#page-1267-0) for the common triggering conditions and recommendations.

This is a meta-function. You must call meta-functions in a top-level **[SELECT](#page-3544-0)** statement.

Behavior type

[Volatile](#page-4022-0)

Syntax

ANALYZE\_WORKLOAD ('[ *scope* ]' [, '*since-time*' | *save-data* ] );

Parameters

*scope*

Specifies the catalog objects to analyze, as follows: [[*database*.]*schema.*]*table*

If set to an empty string, Vertica returns recommendations for all database objects. If you specify a database, it must be the current database.

#### *since-time*

Specifies the start time for the analysis time span, which continues up to the current system status, inclusive. If you omit this parameter, ANALYZE\_WORKLOAD returns recommendations on events since the last time you called this function.

### **Note**

You must explicitly cast strings to TIMESTAMP or TIMESTAMPTZ . For example:

SELECT ANALYZE\_WORKLOAD('T1', '2010-10-04 11:18:15'::TIMESTAMPTZ); SELECT ANALYZE\_WORKLOAD('T1', TIMESTAMPTZ '2010-10-04 11:18:15');

#### *save-data*

Specifies whether to save returned values from ANALYZE\_WORKLOAD :

- false (default): Results are discarded.
- . true : Saves the results returned by ANALYZE\_WORKLOAD . Subsequent calls to ANALYZE\_WORKLOAD return results that start from the last invocation when results were saved. Object events preceding that invocation are ignored.

#### Return values

Returns aggregated tuning recommendations from [TUNING\\_RECOMMENDATIONS](#page-3827-0) .

Privileges

Superuser

Examples

See Getting tuning [recommendations](#page-1265-0) .

See also

- Analyzing [workloads](#page-1265-1)
- Workload analyzer [recommendations](#page-1267-0)

### <span id="page-3218-0"></span>CHANGE\_CURRENT\_STATEMENT\_RUNTIME\_PRIORITY

Changes the run-time priority of an active query.

### **Note**

This function replaces deprecated function CHANGE\_RUNTIME\_PRIORITY .

This is a meta-function. You must call meta-functions in a top-level [SELECT](#page-3544-0) statement.

### Behavior type

# [Volatile](#page-4022-0)

# Syntax

CHANGE\_CURRENT\_STATEMENT\_RUNTIME\_PRIORITY(*transaction-id*, '*value'*)

# Parameters

# *transaction-id*

Identifies the transaction, obtained from the system table **[SESSIONS](#page-3811-0)**.

# *value*

The RUNTIMEPRIORITY value: HIGH , MEDIUM , or LOW .

# Privileges

• [Superuser](#page-4011-0) : None

Non-superusers can only change the runtime priority of their own queries, and cannot raise the runtime priority of a query to a level higher than that of the resource pool.

### Examples

See [Changing](#page-1323-0) runtime priority of a running query.

### <span id="page-3219-0"></span>CHANGE\_RUNTIME\_PRIORITY

Changes the run-time priority of a query that is actively running. Note that, while this function is still valid, you should instead use CHANGE\_CURRENT\_STATEMENT\_RUNTIME\_PRIORITY to change run-time priority. CHANGE\_RUNTIME\_PRIORITY will be deprecated in a future release of Vertica.

This is a meta-function. You must call meta-functions in a top-level **[SELECT](#page-3544-0)** statement.

### Behavior type

[Volatile](#page-4022-0)

# Syntax

CHANGE\_RUNTIME\_PRIORITY(TRANSACTION\_ID,STATEMENT\_ID, '*value'*)

### Parameters

### **TRANSACTION\_ID**

An identifier for the transaction within the session.

### TRANSACTION\_ID cannot be NULL.

You can find the transaction ID in the Sessions table.

### **STATEMENT\_ID**

A unique numeric ID assigned by the Vertica catalog, which identifies the currently executing statement.

You can find the statement ID in the Sessions table. You can specify NULL to change the run-time priority of the currently running query within the transaction.

### *'value'*

The RUNTIMEPRIORITY value. Can be HIGH, MEDIUM, or LOW.

### Privileges

No special privileges required. However, non-superusers can change the run-time priority of their own queries only. In addition, non-superusers can never raise the run-time priority of a query to a level higher than that of the resource pool.

### Examples

 $\Rightarrow$  SELECT CHANGE\_RUNTIME\_PRIORITY(45035996273705748, NULL, 'low');

### <span id="page-3219-1"></span>MOVE\_STATEMENT\_TO\_RESOURCE\_POOL

Attempts to move the specified query to the specified target pool.

This is a meta-function. You must call meta-functions in a top-level **[SELECT](#page-3544-0)** statement.

### Behavior type

[Volatile](#page-4022-0)

# Syntax

MOVE\_STATEMENT\_TO\_RESOURCE\_POOL (*session\_id* , *transaction\_id*, *statement\_id*, *target\_resource\_pool\_name*)

# Parameters

# *session\_id*

Identifier for the session where the query you want to move is currently executing.

# *transaction\_id*

Identifier for the transaction within the session.

# *statement\_id*

Unique numeric ID for the statement you want to move.

# *target\_resource\_pool\_name*

Name of the existing resource pool to which you want to move the specified query.

### **Outputs**

The function may return the following results:

MOV\_REPLAN: Target pool does not have sufficient resources. See v\_monitor.resource\_pool\_move for details. Vertica will attempt to replan the statement on target pool.

MOV\_REPLAN: Target pool has priority HOLD. Vertica will attempt to replan the statement on target pool.

MOV\_FAILED: Statement not found.

MOV\_NO\_OP: Statement already on target pool.

MOV\_REPLAN: Statement is in queue. Vertica will attempt to replan the statement on target pool.

MOV\_SUCC: Statement successfully moved to target pool.

### Privileges

Superuser

### Examples

The following example shows how you can move a specific statement to a resource pool called my\_target\_pool:

=> SELECT MOVE\_STATEMENT\_TO\_RESOURCE\_POOL ('v\_vmart\_node0001.example.-31427:0x82fbm', 45035996273711993, 1, 'my\_target\_pool');

#### See also:

- [Manually](#page-1324-0) moving queries to different resource pools
- RESOURCE POOL MOVE

### <span id="page-3220-0"></span>SLEEP

Waits a specified number of seconds before executing another statement or command.

This is a meta-function. You must call meta-functions in a top-level [SELECT](#page-3544-0) statement.

#### Behavior type

# **[Volatile](#page-4022-0)**

Syntax

### SLEEP( *seconds* )

# Parameters

### *seconds*

The wait time, specified in one or more seconds (0 or higher) expressed as a positive integer. Single quotes are optional; for example, SLEEP(3) is the same as SLEEP('3') .

### Notes

- This function returns value 0 when successful; otherwise it returns an error message due to syntax errors.
- You cannot cancel a sleep operation.
- Be cautious when using SLEEP() in an environment with shared resources, such as in combination with transactions that take exclusive locks.

### Examples

The following command suspends execution for 100 seconds:

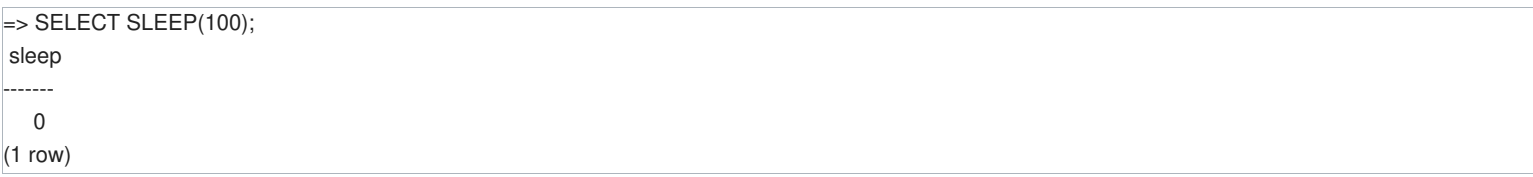

Stored procedure functions

This section contains functions for managing stored [procedures](#page-1878-0).

In this section

- [ACTIVE\\_SCHEDULER\\_NODE](#page-3221-0)
- [ENABLE\\_SCHEDULE](#page-3221-1)
- [ENABLE\\_TRIGGER](#page-3222-0)
- **[EXECUTE\\_TRIGGER](#page-3222-1)**

#### <span id="page-3221-0"></span>ACTIVE\_SCHEDULER\_NODE

Returns the active [scheduler](#page-1906-0) node. A [schedule](#page-3426-0) must be associated with a [trigger](#page-3447-0) to be enabled.

To view existing schedules, see [USER\\_SCHEDULES](#page-3699-0).

This is a meta-function. You must call meta-functions in a top-level **[SELECT](#page-3544-0)** statement.

#### Behavior type

[Volatile](#page-4022-0)

Syntax

ACTIVE\_SCHEDULER\_NODE()

Privileges

Superuser

Examples

To return the active scheduler node:

=> SELECT active\_scheduler\_node();

active\_scheduler\_node

-----------------------

initiator

 $(1$  row)

#### <span id="page-3221-1"></span>ENABLE\_SCHEDULE

Enables or disables a schedule. A schedule can only be enabled if a trigger is attached to it.

To view existing schedules, see [USER\\_SCHEDULES](#page-3699-0) .

This is a meta-function. You must call meta-functions in a top-level [SELECT](#page-3544-0) statement.

### Behavior type

[Volatile](#page-4022-0)

### Syntax

ENABLE\_SCHEDULE ( '[[*database.*]*schema.*]*schedule*', *enabled* )

### Arguments

### **[** *database* **.]** *schema*

Database and [schema](#page-941-0). The default schema is public . If you specify a database, it must be the current database.

### *schedule*

The schedule to enable or disable.

### *enabled*

Boolean, whether to enable the trigger.

### Privileges

Superuser

### Examples

To enable a schedule:

=> SELECT enable\_schedule('vmart.management.daily\_1am', true);

To disable a schedule:

If you leave the database and schema empty, the default is *current\_database* .public:

=> SELECT enable\_schedule('biannual\_22\_noon\_gmt', true);

#### <span id="page-3222-0"></span>ENABLE\_TRIGGER

Enables or disables a trigger.

To view existing triggers, see [STORED\\_PROC\\_TRIGGERS](#page-3687-0) .

This is a meta-function. You must call meta-functions in a top-level [SELECT](#page-3544-0) statement.

#### Behavior type

[Volatile](#page-4022-0)

#### Syntax

ENABLE\_TRIGGER ('[[*database.*]*schema.*]*trigger*', *enabled* )

#### Arguments

#### **[** *database* **.]** *schema*

Database and [schema](#page-941-0). The default schema is public . If you specify a database, it must be the current database.

#### *trigger*

The trigger to enable or disable.

#### *enabled*

Boolean, whether to enable the trigger.

Privileges

Superuser

Examples

To enable a trigger:

=> SELECT enable\_trigger('vmart.management.log\_user\_actions', true);

To disable a trigger:

=> SELECT enable\_trigger('vmart.management.log\_user\_actions', false);

If you leave the database and schema empty, the default is *current\_database* .public:

=> SELECT enable\_trigger('revoke\_log\_privileges', true);

### <span id="page-3222-1"></span>EXECUTE\_TRIGGER

Manually executes the stored procedure attached to a trigger. This is generally used for testing the trigger.

To view existing triggers, see **[STORED\\_PROC\\_TRIGGERS](#page-3687-0)**.

This is a meta-function. You must call meta-functions in a top-level [SELECT](#page-3544-0) statement.

#### Behavior type

**[Volatile](#page-4022-0)** 

#### Syntax

EXECUTE\_TRIGGER ('[[*database.*]*schema.*]*trigger*' )

### Arguments

#### **[** *database* **.]** *schema*

Database and [schema](#page-941-0). The default schema is public . If you specify a database, it must be the current database.

#### *trigger*

The trigger to execute.

#### Privileges

Superuser

Examples

To execute a trigger:

=> SELECT execute\_trigger('vmart.management.log\_user\_actions');

If you leave the database and schema empty, the default is *current\_database* .public:

=> SELECT execute\_trigger('revoke\_log\_privileges');

### System information functions

These functions provide information about the current system state. A superuser has unrestricted access to all system information, but users can view only information about their own, current sessions.

In this section

- CURRENT DATABASE
- [CURRENT\\_LOAD\\_SOURCE](#page-3223-1)
- [CURRENT\\_SCHEMA](#page-3224-0)
- <u>[CURRENT\\_SESSION](#page-3225-0)</u>
- **CURRENT TRANS\_ID**
- **[CURRENT\\_USER](#page-3226-0)**
- **DBNAME** [\(function\)](#page-3226-1)
- HAS TABLE PRIVILEGE
- LIST ENABLED CIPHERS
- **[SESSION\\_USER](#page-3228-1)**
- [USER](#page-3229-0)
- [USERNAME](#page-3229-1)
- [VERSION](#page-3229-2)

<span id="page-3223-0"></span>CURRENT\_DATABASE

Returns the name of the current database, equivalent to **[DBNAME](#page-3226-1)**.

Behavior type

### **[Stable](#page-4021-0)**

Syntax

### **Note**

Parentheses are optional.

### CURRENT\_DATABASE()

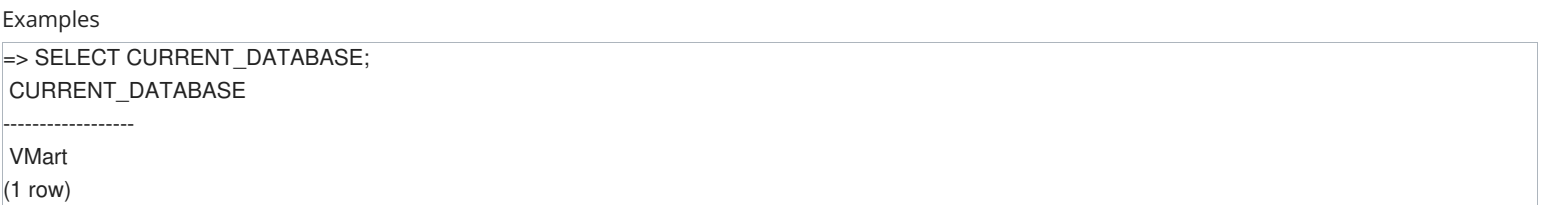

### <span id="page-3223-1"></span>CURRENT\_LOAD\_SOURCE

When called within the scope of a [COPY](#page-3302-0) statement, returns the file name used for the load. With an optional integer argument, it returns the Nth / delimited path part.

If the function is called outside of the context of a COPY statement, it returns NULL.

If the current load uses a UDSource function that does not set the URI, CURRENT\_LOAD\_SOURCE returns the string UNKNOWN . You cannot call CURRENT\_LOAD\_SOURCE(INT) when using a UDSource.

Behavior type

Syntax

CURRENT\_LOAD\_SOURCE( [ *position* ])

# Arguments

### *position* **(positive INTEGER)**

Path element to return instead of returning the full path. Elements are separated by slashes (/) and the first element is position 1. If the value is greater than the number of elements, the function returns an error. You cannot use this argument with a UDSource function.

### Examples

The following load statement populates a column with the name of the file the row was loaded from:

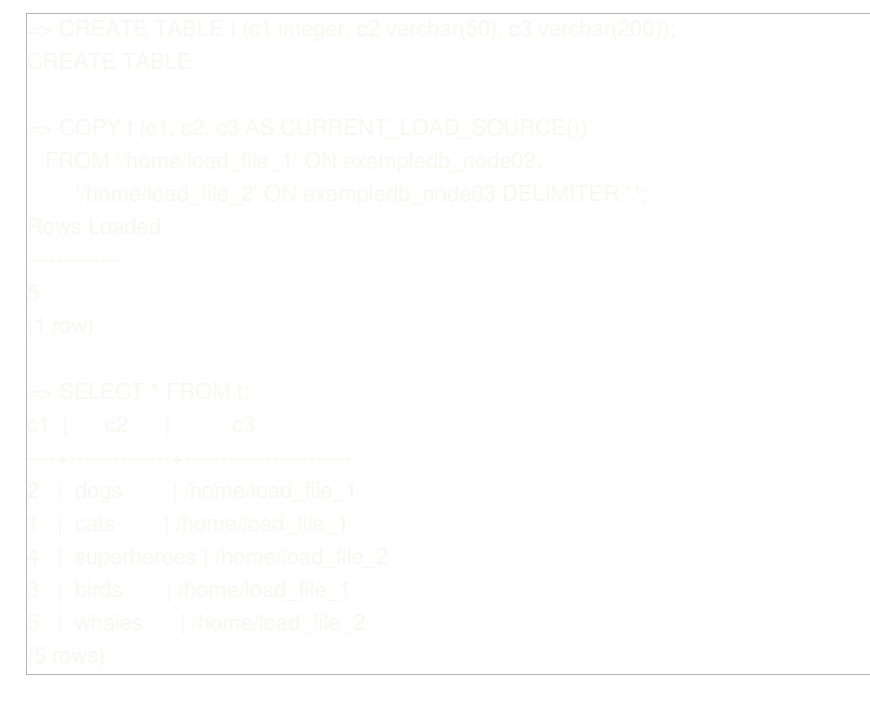

The following example reads year and month columns out of a path:

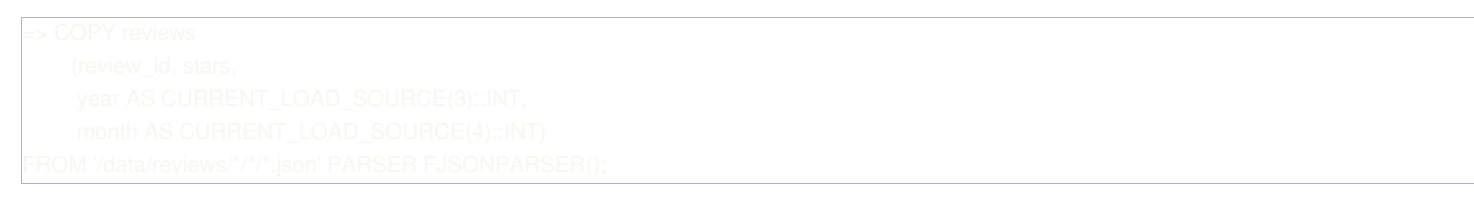

### <span id="page-3224-0"></span>CURRENT\_SCHEMA

Returns the name of the current schema.

This is a meta-function. You must call meta-functions in a top-level **[SELECT](#page-3544-0)** statement.

Behavior type

### **[Stable](#page-4020-0)**

### Syntax

CURRENT\_SCHEMA()

### **Note**

You can call this function without parentheses.

Privileges

None

Examples

The following command returns the name of the current schema:

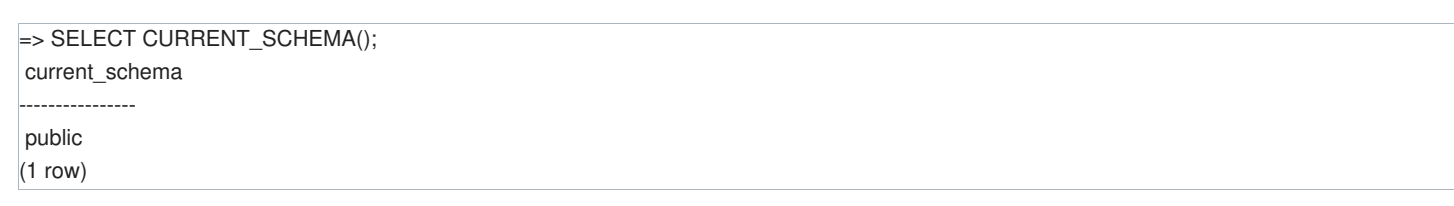

The following command returns the same results without the parentheses:

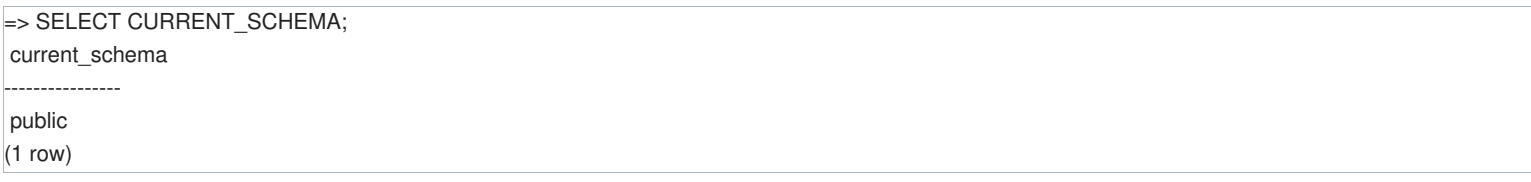

The following command shows the [current](#page-3226-0) schema, listed after the current user, in the search path:

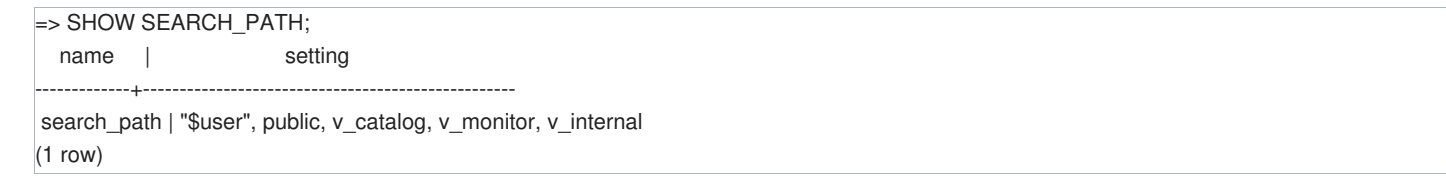

See also

• **SET [SEARCH\\_PATH](#page-3594-0)** 

### <span id="page-3225-0"></span>CURRENT\_SESSION

Returns the ID of the current client session.

Many [system](#page-3621-0) tables have a SESSION\_ID column. You can use the CURRENT\_SESSION function in queries of these tables.

# Behavior type

**[Stable](#page-4021-0)** 

### Syntax

CURRENT\_SESSION()

### Examples

Each new session has a new session ID:

\$ vsql

Welcome to vsql, the Vertica Analytic Database interactive terminal.

```
=> SELECT CURRENT_SESSION();
  CURRENT_SESSION
 -----------------------
```
initiator-24897:0x1f7

```
(1 row)
```
 $\Rightarrow$  \q

\$ vsql Welcome to vsql, the Vertica Analytic Database interactive terminal.

```
=> SELECT CURRENT_SESSION();
  CURRENT_SESSION
 -----------------------
initiator-24897:0x200
(1 row)
```
<span id="page-3225-1"></span>CURRENT\_TRANS\_ID Returns the ID of the transaction currently in progress.

Many [system](#page-3621-0) tables have a TRANSACTION\_ID column. You can use the CURRENT\_TRANS\_ID function in queries of these tables.

Behavior type

# **[Stable](#page-4021-0)**

Syntax

CURRENT\_TRANS\_ID()

Examples

Even a new session has a transaction ID:

# \$ vsql

Welcome to vsql, the Vertica Analytic Database interactive terminal. => SELECT CURRENT\_TRANS\_ID(); current\_trans\_id ------------------- 45035996273705927  $(1$  row)

This function can be used in queries of certain system tables. In the following example, a load operation is in progress:

=> SELECT key, SUM(num\_instances) FROM v\_monitor.UDX\_EVENTS WHERE event\_type = 'UNMATCHED\_KEY' AND **transaction\_id=CURRENT\_TRANS\_ID()** GROUP BY key; key | SUM ------------------------+---- chain | 1 menu.elements.calories | 7 (2 rows)

### <span id="page-3226-0"></span>CURRENT\_USER

Returns a VARCHAR containing the name of the user who initiated the current database connection.

Behavior type

### **[Stable](#page-4020-0)**

Syntax

CURRENT\_USER()

Notes

- The CURRENT USER function does not require parentheses.
- This function is useful for permission checking.
- **CURRENT\_USER is equivalent to [SESSION\\_USER](#page-3228-1), [USER](#page-3229-0), and [USERNAME](#page-3229-1).**

### Examples

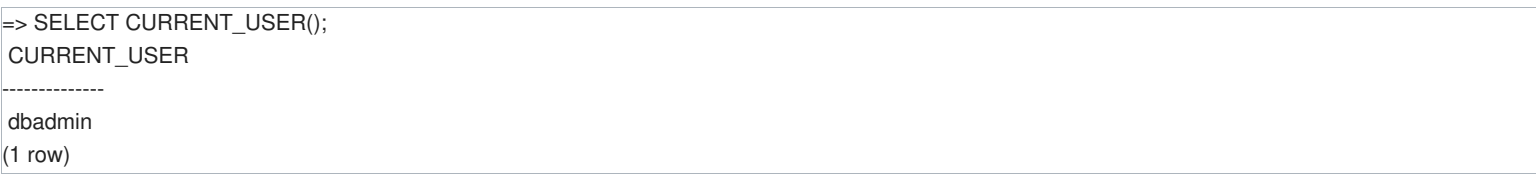

The following command returns the same results without the parentheses:

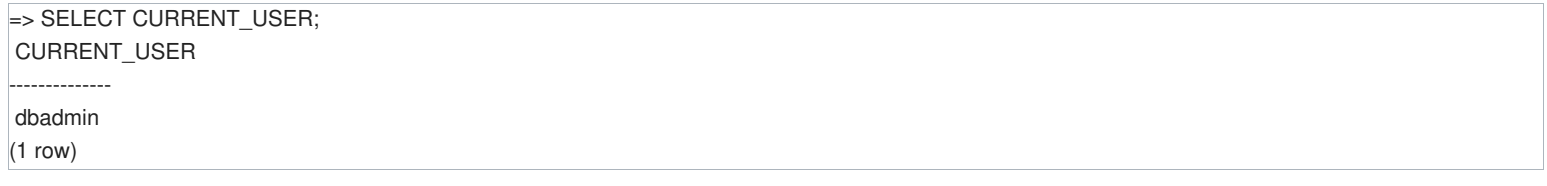

<span id="page-3226-1"></span>DBNAME (function)

Returns the name of the current database, equivalent to [CURRENT\\_DATABASE](#page-3223-0).

Behavior type [Immutable](#page-4013-0)

### Syntax

# DBNAME()

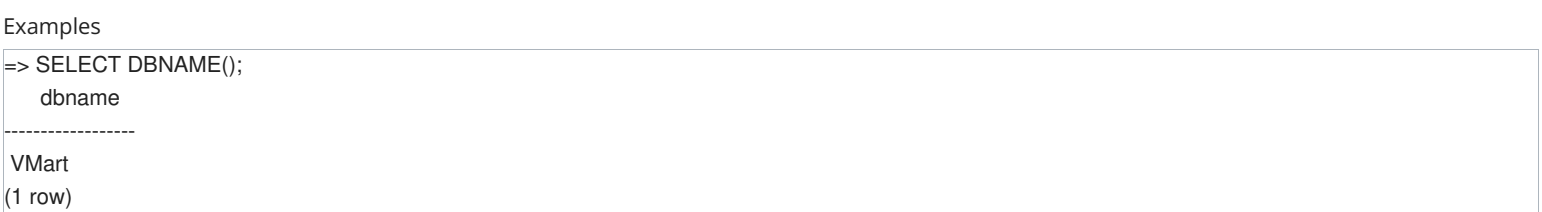

### <span id="page-3227-0"></span>HAS\_TABLE\_PRIVILEGE

Returns true or false to verify whether a user has the specified privilege on a table.

This is a meta-function. You must call meta-functions in a top-level [SELECT](#page-3544-0) statement.

### Behavior type

### **[Volatile](#page-4022-0)**

Behavior type

# **[Stable](#page-4020-0)**

### Syntax

HAS\_TABLE\_PRIVILEGE ( [ *user*, ] '[[*database*.]*schema.*]*table*', '*privilege*' )

#### Parameters

#### *user*

Name or OID of a database user. If omitted, Vertica checks privileges for the current user.

### **[** *database* **.]** *schema*

Database and [schema](#page-941-0). The default schema is public . If you specify a database, it must be the current database.

#### *table*

Name or OID of the table to check.

### *privilege*

A table [privilege](#page-3509-0), one of the following:

- SELECT: [Quer](#page-3544-0) y tables. SELECT privileges are granted by default to the PUBLIC role.
- [INSERT](#page-3514-0): Insert table rows with INSERT, and load data with [COPY](#page-3302-0).

### **Note**

COPY FROM STDIN is allowed for users with INSERT privileges, while COPY FROM *file* requires admin privileges.

- UPDATE: [Update](#page-3619-0) table rows.
- DELETE: [Delete](#page-3451-0) table rows.
- REFERENCES: Create foreign key [constraints](#page-1161-0) on this table. This privilege must be set on both referencing and referenced tables.
- TRUNCATE: [Truncate](#page-3618-0) table contents. Non-owners of tables can also execute the following partition operations on them:
	- o [DROP\\_PARTITIONS](#page-3094-0)
	- o [SWAP\\_PARTITIONS\\_BETWEEN\\_TABLES](#page-3102-0)
	- o **[MOVE\\_PARTITIONS\\_TO\\_TABLE](#page-3098-0)**
- [ALTER](#page-3274-0): Modify a table's DDL with **ALTER TABLE**.
- DROP: [Drop](#page-3473-0) a table .

### Privileges

Non-superuser, one of the following:

- Table owner
- USAGE privilege on the table schema and one or more privileges on the table

Examples

=> SELECT HAS\_TABLE\_PRIVILEGE('store.store\_dimension', 'SELECT'); HAS\_TABLE\_PRIVILEGE -------------------- t  $(1$  row) => SELECT HAS\_TABLE\_PRIVILEGE('release', 'store.store\_dimension', 'INSERT'); HAS\_TABLE\_PRIVILEGE -------------------- t  $(1 row)$ => SELECT HAS\_TABLE\_PRIVILEGE(45035996273711159, 45035996273711160, 'select'); HAS TABLE PRIVILEGE -------------------- t (1 row)

### <span id="page-3228-0"></span>LIST\_ENABLED\_CIPHERS

Returns a list of enabled cipher suites, which are sets of algorithms used to secure TLS/SSL connections.

By default, Vertica uses [OpenSSL](https://www.openssl.org/docs/man1.1.1/man1/ciphers.html)'s default cipher suites. For more information, see the OpenSSL man page.

Syntax

LIST\_ENABLED\_CIPHERS()

### Examples

=> SELECT LIST\_ENABLED\_CIPHERS(); SSL\_RSA\_WITH\_RC4\_128\_MD5 SSL\_RSA\_WITH\_RC4\_128\_SHA TLS\_RSA\_WITH\_AES\_128\_CBC\_SHA

### See also

- **TLS [protocol](#page-1560-0)**
- Security [parameters](#page-2444-0)

### <span id="page-3228-1"></span>SESSION\_USER

Returns a VARCHAR containing the name of the user who initiated the current database session.

### Behavior type

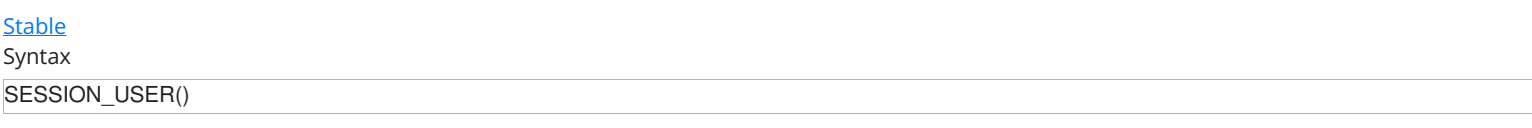

### Notes

- The SESSION\_USER function does not require parentheses.
- **SESSION\_USER is equivalent to [CURRENT\\_USER](#page-3226-0), [USER](#page-3229-0), and [USERNAME](#page-3229-1).**

# Examples

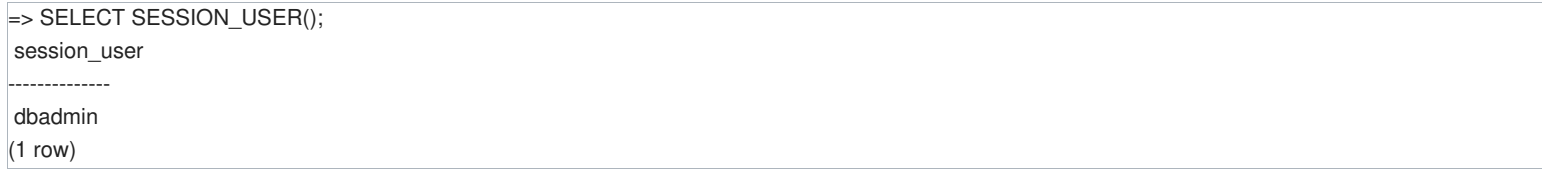

The following command returns the same results without the parentheses:

--------------

dbadmin

 $(1$  row)

### <span id="page-3229-0"></span>USER

Returns a VARCHAR containing the name of the user who initiated the current database connection.

## Behavior type

# **[Stable](#page-4020-0)**

# Syntax

USER()

# Notes

- The USER function does not require parentheses.
- USER is equivalent to [CURRENT\\_USER](#page-3226-0) , [SESSION\\_USER](#page-3228-1) , and [USERNAME](#page-3229-1) .

# Examples

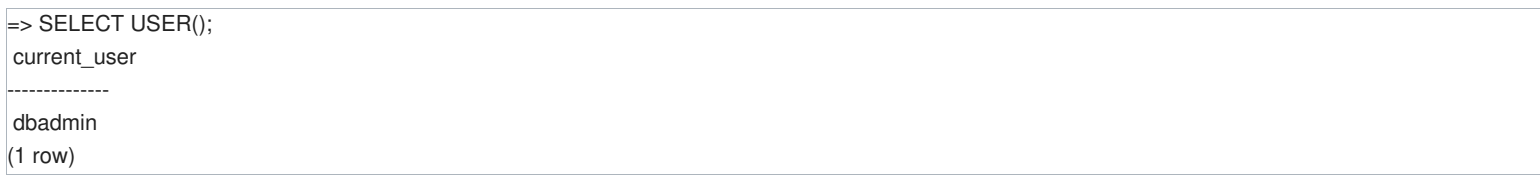

The following command returns the same results without the parentheses:

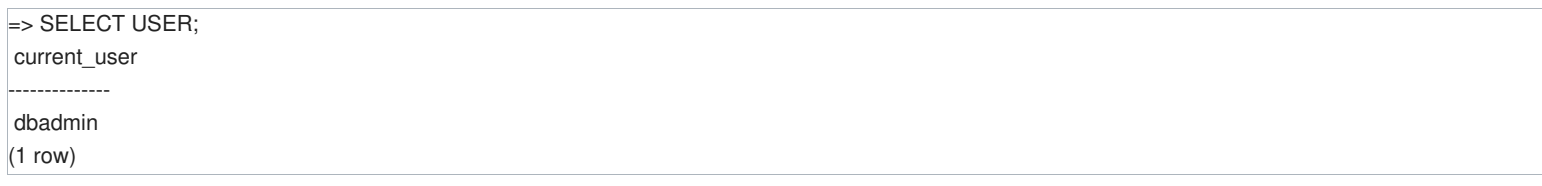

# <span id="page-3229-1"></span>USERNAME

Returns a VARCHAR containing the name of the user who initiated the current database connection.

# Behavior type

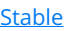

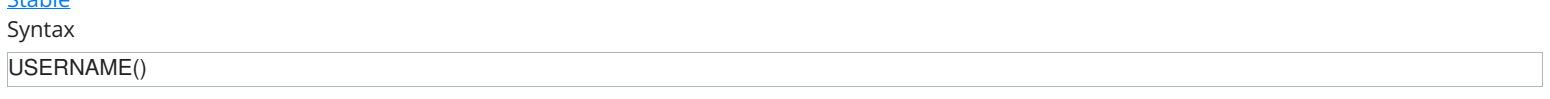

### Notes

- This function is useful for permission checking.
- **USERNAME is equivalent to [CURRENT\\_USER](#page-3226-0), [SESSION\\_USER](#page-3228-1) and [USER](#page-3229-0).**

### Examples

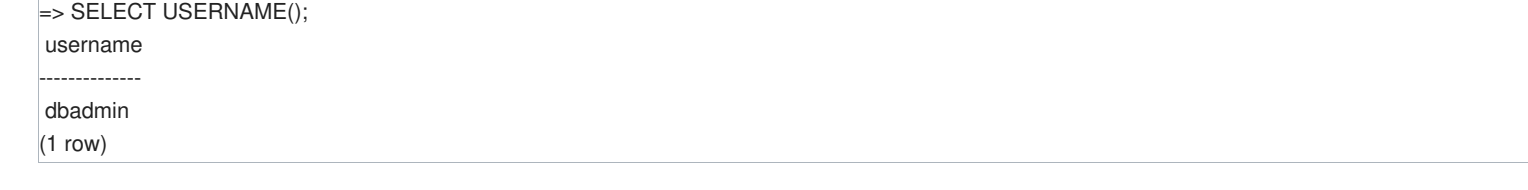

# <span id="page-3229-2"></span>VERSION

Returns a VARCHAR containing a Vertica node's version information.

### Behavior type

# **[Stable](#page-4020-0)**

Syntax VERSION()

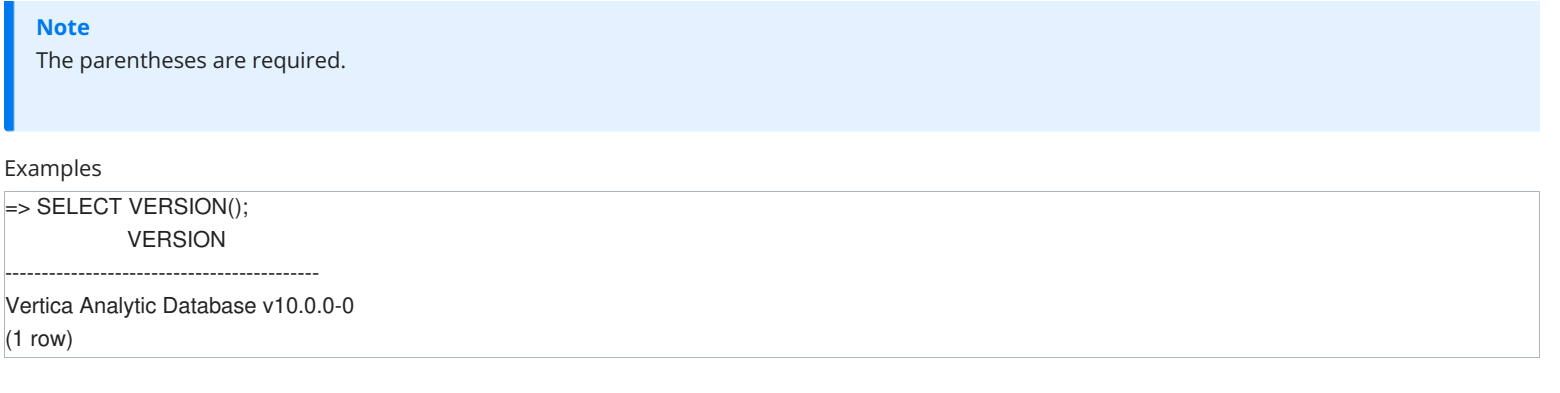

# Statements

The primary structure of a SQL query is its statement. Whether a statement stands on its own, or is part of a multi-statement query, each statement must end with a semicolon. The following example contains four common SQL statements—CREATE TABLE, INSERT, SELECT, and COMMIT:

=> CREATE TABLE comments (id INT, comment VARCHAR); CREATE TABLE => INSERT INTO comments VALUES (1, 'Hello World'); OUTPUT -------- 1 (1 row) => SELECT \* FROM comments; id | comment ----+------------- 1 | Hello World  $(1 row)$ => COMMIT; **COMMIT** 

In this section

=>

- **ACTIVATE [DIRECTED](#page-3231-0) QUERY**
- ALTER [statements](#page-3231-1)
- [BEGIN](#page-3289-0)
- [CALL](#page-3290-0)
- **COMMENT ON [statements](#page-3290-1)**
- [COMMIT](#page-3298-0)
- **[CONNECT](#page-3298-1) TO VERTICA**
- [COPY](#page-3302-0)
- **COPY FROM [VERTICA](#page-3341-0)**
- **COPY [LOCAL](#page-3342-0)**
- CREATE [statements](#page-3344-0)
- **[DEACTIVATE](#page-3451-1) DIRECTED QUERY**
- [DELETE](#page-3451-0)
- **[DISCONNECT](#page-3453-0)**
- $\bullet$  [DO](#page-3453-1)
- **DROP [statements](#page-3454-0)**
- [END](#page-3478-0)
- [EXECUTE](#page-3478-1) DATA LOADER
- **[EXPLAIN](#page-3480-0)**
- EXPORT TO [DELIMITED](#page-3481-0)
- **[EXPORT](#page-3484-0) TO JSON**
- [EXPORT](#page-3488-0) TO ORC
- **EXPORT TO [PARQUET](#page-3491-0)**
- **EXPORT TO [VERTICA](#page-3496-0)**
- **GET [DIRECTED](#page-3497-0) QUERY**
- **GRANT** [statements](#page-3497-1)
- [INSERT](#page-3514-0)
- LOCK [TABLE](#page-3518-0)
- [MERGE](#page-3519-0)
- [PROFILE](#page-3522-0)
- **RELEASE [SAVEPOINT](#page-3523-0)**
- **[REPLICATE](#page-3523-1)**
- REVOKE [statements](#page-3525-0)
- [ROLLBACK](#page-3541-0)
- **ROLLBACK TO [SAVEPOINT](#page-3542-0)**
- **SAVE [QUERY](#page-3543-0)**
- **[SAVEPOINT](#page-3543-1)**
- [SELECT](#page-3544-0)
- SET [statements](#page-3587-0)
- [SHOW](#page-3611-0)
- **SHOW [CURRENT](#page-3613-0)**
- **SHOW [DATABASE](#page-3613-1)**
- **[SHOW](#page-3614-0) NODE**
- **SHOW [SESSION](#page-3615-0)**
- **[SHOW](#page-3616-0) USER**
- **START [TRANSACTION](#page-3617-0)**
- **[TRUNCATE](#page-3618-0) TABLE**
- [UPDATE](#page-3619-0)

# <span id="page-3231-0"></span>ACTIVATE DIRECTED QUERY

Activates a directed query and makes it available to the query optimizer across all sessions.

### Syntax

ACTIVATE DIRECTED QUERY {*query-name* |*[where-clause](#page-3577-0)* }

### Arguments

### *query-name*

Name of the directed query to activate, as stored in the [DIRECTED\\_QUERIES](#page-3638-0) column query\_name . You can also use GET [DIRECTED](#page-3497-0) QUERY to obtain names of all directed queries that map to an input query.

### *where-clause*

Resolves to one or more directed queries that are filtered from system table [DIRECTED\\_QUERIES](#page-3638-0) . For example, the following statement activates all directed queries with the same save\_plans\_version identifier:

=> ACTIVATE DIRECTED QUERY WHERE save\_plans\_version = 21;

### Privileges

### **[Superuser](#page-4011-0)**

### Activation life cycle

After you activate a directed query, it remains active until it is explicitly deactivated by [DEACTIVATE](#page-3451-1) DIRECTED QUERY or removed from storage by DROP [DIRECTED](#page-3458-0) QUERY. If a directed query is active at the time of database shutdown, Vertica automatically reactivates it when you restart the database.

Examples

See [Managing](#page-1211-0) directed queries .

### <span id="page-3231-1"></span>ALTER statements

ALTER statements let you change existing database objects.

In this section

- **ALTER [ACCESS](#page-3232-0) POLICY**
- **ALTER [AUTHENTICATION](#page-3233-0)**
- ALTER CA [BUNDLE](#page-3235-0)
- **ALTER DATA [LOADER](#page-3236-0)**
- ALTER [DATABASE](#page-3236-1)
- **ALTER FAULT [GROUP](#page-3237-0)**
- ALTER FUNCTION [statements](#page-3238-0)
- ALTER [HCATALOG](#page-3246-0) SCHEMA
- **ALTER [LIBRARY](#page-3247-0)**
- **ALTER LOAD [BALANCE](#page-3248-0) GROUP**
- ALTER [MODEL](#page-3249-0)
- **ALTER [NETWORK](#page-3250-0) ADDRESS**
- **ALTER NETWORK [INTERFACE](#page-3251-0)**
- [ALTER](#page-3251-1) NODE
- ALTER [NOTIFIER](#page-3253-0)
- ALTER [PROCEDURE](#page-3256-0) (stored)
- ALTER [PROFILE](#page-3256-1)
- ALTER PROFILE [RENAME](#page-3259-0)
- **ALTER [PROJECTION](#page-3259-1)**
- ALTER [RESOURCE](#page-3261-0) POOL
- **[ALTER](#page-3265-0) ROLE**
- **ALTER [ROUTING](#page-3266-0) RULE**
- ALTER [SCHEDULE](#page-3267-0)
- ALTER [SCHEMA](#page-3268-0)
- **ALTER [SEQUENCE](#page-3270-0)**
- ALTER [SESSION](#page-3272-0)
- ALTER [SUBCLUSTER](#page-3273-0)
- ALTER [SUBNET](#page-3274-1)
- [ALTER](#page-3274-0) TABLE
- **ALTER TLS [CONFIGURATION](#page-3280-0)**
- **ALTER [TRIGGER](#page-3282-0)**
- **[ALTER](#page-3283-0) USER**
- [ALTER](#page-3288-0) VIEW

### <span id="page-3232-0"></span>ALTER ACCESS POLICY

Performs one of the following actions on existing access policies:

- Modify an access policy by changing its expression, and by enabling/disabling the policy.
- Copy an access policy from one table to another.

### Syntax

### **Modify policy:**

ALTER ACCESS POLICY ON [[*database*.]*schema*.]*table* { FOR COLUMN *column* [ *expression* ] | FOR ROWS [ WHERE *expression* ] } { GRANT TRUSTED }{ ENABLE | DISABLE }

### **Copy policy:**

ALTER ACCESS POLICY ON [[*database*.]*schema*.]*table* { FOR COLUMN *column* | FOR ROWS }COPY TO TABLE *table*;

### Parameters

### **`[** *database* **.]** *schema*

Database and [schema](#page-941-0). The default schema is public . If you specify a database, it must be the current database.

### *table*

The name of the table that contains the access policy you want to enable, disable, or copy.

# **FOR COLUMN** *column* **[** *expression* **]**

Replaces the access policy expression that was previously set for this column. Omit *expression* from the FOR COLUMN clause in order to enable or disable this policy only, or copy it to another table.

## **FOR ROWS [WHERE** *expression* **]**

Replaces the row access policy expression that was previously set for this table. Omit WHERE *expression* from the FOR ROWS clause in order to enable or disable this policy only, or copy it to another table.

### **GRANT TRUSTED**

Specifies that GRANT statements take precedence over the access policy in determining whether users can perform DML operations on the target table. If omitted, users can only modify table data if the access policy allows them to see the stored data in its original, unaltered state. For more information, see **Access policies and DML [operations](#page-1012-0)**.

# Important

GRANT TRUSTED only affects DML operations and does not enable users to see data that the access policy would otherwise mask. Specifying this option may allow users with certain grants to update data that they cannot see.

# **ENABLE | DISABLE**

Indicates whether to enable or disable the access policy at the table level.

# **COPY TO TABLE** *tablename*

Copies the existing access policy to the specified table. The copied access policy includes its enabled/disabled and GRANT TRUSTED statuses.

The following requirements apply:

- Copying a column access policy:
	- o The target table must have a column of the same name and compatible data type.
	- The target colum must not have an access policy.
- Copying a row access policy: The target table must not have an access policy.

Privileges

Modify access policy

Non-superuser: Ownership of the table

Copy access policy

Non-superuser: Ownership of the source and destination tables

Examples

See [Managing](#page-1015-0) access policies

See also

# <span id="page-3233-0"></span>CREATE [ACCESS](#page-3345-0) POLICY

ALTER AUTHENTICATION

Modifies the settings for a specified authentication method.

Syntax

ALTER AUTHENTICATION *auth\_record* { | { ENABLE | DISABLE } | { LOCAL | HOST [{ TLS | NO TLS } ] *host\_ip\_address* } | RENAME TO *new\_auth\_record\_name* | METHOD *value* | SET *param*=*value*[,...] | PRIORITY *value* | [ [ NO ] FALLTHROUGH ]

### Parameters

}

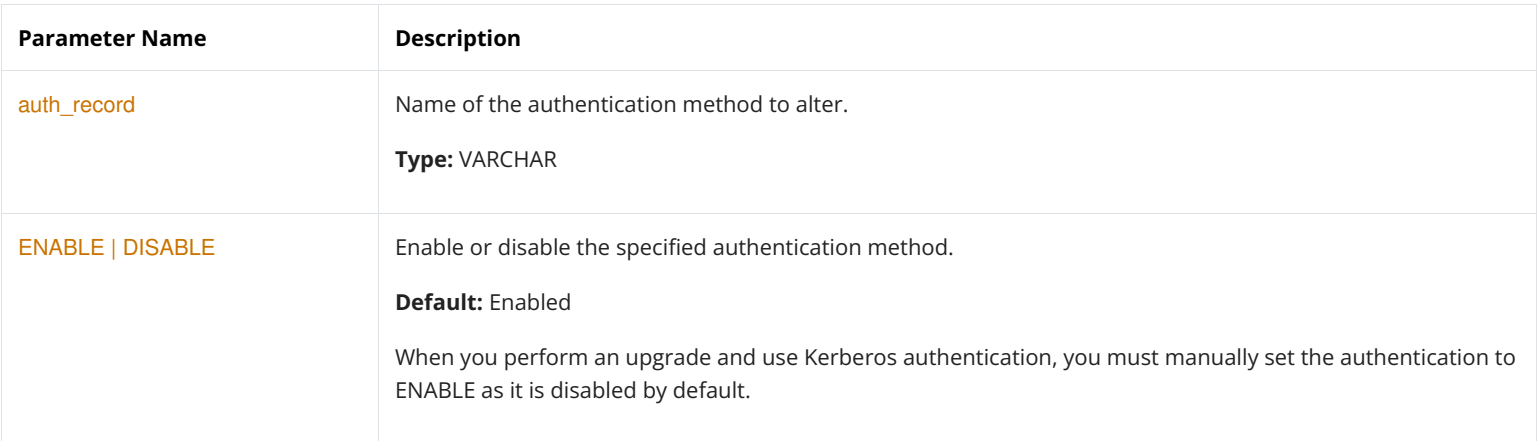

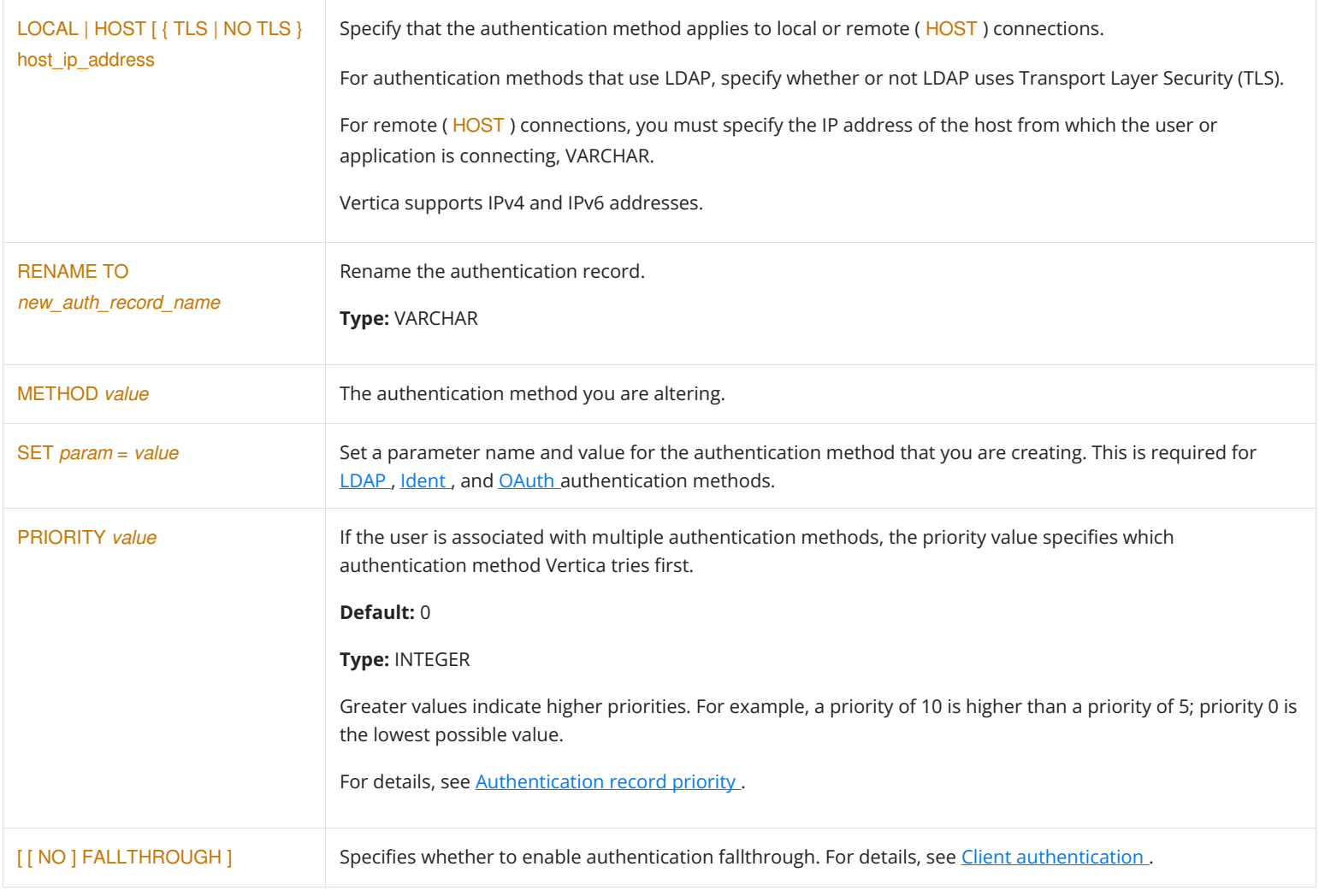

Privileges

Superuser

Examples

Enabling and Disabling Authentication Methods

This example uses ALTER AUTHENTICATION to disable the v\_ldap authentication method and then enable it again:

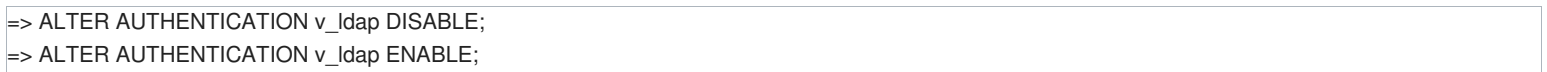

### Renaming Authentication Methods

This example renames the v\_kerberos authentication method to K5 . All users who have been granted the v\_kerberos authentication method now have the K5 method granted instead.

=> ALTER AUTHENTICATION v\_kerberos RENAME TO K5;

Modifying Authentication Parameters

This example sets the system user for ident1 authentication to user1 :

# => CREATE AUTHENTICATION ident1 METHOD 'ident' LOCAL;

=> ALTER AUTHENTICATION ident1 SET system\_users='user1';

When you set or modify LDAP or Ident parameters using ALTER AUTHENTICATION, Vertica validates them.

This example changes the IP address and specifies the parameters for an LDAP authentication method named Ldap1 . Specify the bind parameters for the LDAP server. Vertica connects to the LDAP server, which authenticates the database client. If authentication succeeds, Vertica authenticates any users who have been associated with (granted) the Ldap1 authentication method on the designated LDAP server:

### => CREATE AUTHENTICATION Ldap1 METHOD 'ldap' HOST '172.16.65.196';

=> ALTER AUTHENTICATION Ldap1 SET host='ldap://172.16.65.177', binddn\_prefix='cn=', binddn\_suffix=',dc=qa\_domain,dc=com';

The next example specifies the parameters for an LDAP authentication method named Ldap2. Specify the LDAP search and bind parameters. Sometimes, Vertica does not have enough information to create the distinguished name (DN) for a user attempting to authenticate. In such cases, you must specify to use LDAP search and bind:

=> CREATE AUTHENTICATION Ldap2 METHOD 'ldap' HOST '172.16.65.196';

=> ALTER AUTHENTICATION Ldap2 SET basedn='dc=qa\_domain,dc=com',

binddn='cn=Manager,dc=qa\_domain,

dc=com',search\_attribute='cn',bind\_password='secret';

Changing the Authentication Method

This example changes the localpwd authentication from hash to trust:

=> CREATE AUTHENTICATION localpwd METHOD 'hash' LOCAL; => ALTER AUTHENTICATION localpwd METHOD 'trust';

Set Multiple Realms

This example sets another realm for the authentication method krb\_local:

### => ALTER AUTHENTICATION krb\_local set realm = 'COMPANY.COM';

See also

- **CREATE [AUTHENTICATION](#page-3346-0)**
- **DROP [AUTHENTICATION](#page-3456-0)**
- GRANT [\(authentication\)](#page-3498-0)
- REVOKE [\(authentication\)](#page-3526-0)
- [CLIENT\\_AUTH](#page-3629-0)

### <span id="page-3235-0"></span>ALTER CA BUNDLE

### **Deprecated**

CA bundles are only usable with certain deprecated parameters in Kafka [notifiers](#page-3388-0). You should prefer using TLS [configurations](#page-1561-0) and the TLS CONFIGURATION parameter for notifiers instead.

Adds and removes certificates from or changes the owner of a certificate authority (CA) bundle.

### Syntax

# ALTER CA BUNDLE *name*

[ADD CERTIFICATES *ca\_cert*[, *ca\_cert*[, ...]] [REMOVE CERTIFICATES *ca\_cert*[, *ca\_cert*[, ...]] [OWNER TO *user*]

### Parameters

# **name**

The name of the CA bundle.

# **ca\_cert**

The name of the CA certificate to add or remove from the bundle.

# **user**

The name of a database user.

# Privileges

Ownership of the CA bundle.

# Examples

### See [Managing](#page-1566-0) CA bundles .

#### See also

- **CREATE CA [BUNDLE](#page-3347-0)**
- **DROP CA [BUNDLE](#page-3457-0)**

### <span id="page-3236-0"></span>ALTER DATA LOADER

Changes the properties of a data loader created with **CREATE DATA [LOADER](#page-3349-0)**.

### Syntax

ALTER DATA LOADER [*schema*.]*name* { SET TO *copy-statement* | RETRY LIMIT { NONE | DEFAULT |*limit* } | RETENTION INTERVAL *monitoring-retention* | RENAME TO *new-name*

| OWNER TO *user*

}

#### Arguments

#### *schema*

Schema containing the data loader. The default schema is public .

#### *name*

Name of the data loader to alter.

### **SET TO** *copy-statement*

The new COPY statement that the loader executes. The FROM clause typically uses a glob.

#### **RETRY LIMIT { NONE |DEFAULT |***limit* **}**

Maximum number of times to retry a failing file. Each time the data loader is executed, it attempts to load all files that have not yet been successfully loaded, up to this per-file limit. If set to DEFAULT, at load time the loader uses the value of the [DataLoaderDefaultRetryLimit](#page-0-0) configuration parameter.

## **Default:** DEFAULT

#### **RETENTION INTERVAL** *monitoring-retention*

How long to keep records in the events table. [DATA\\_LOADER\\_EVENTS](#page-3720-0) records events for all data loaders, but each data loader has its own retention interval.

### **Default:** 14 days

#### **RENAME TO** *new-name*

New name for the data loader.

**OWNER TO** *user*

New owner for the data loader.

Privileges

Non-superuser:

- USAGE on the schema.
- Owner or ALTER privilege on the data loader.

See also

- [Automatic](#page-400-0) load
- **CREATE DATA [LOADER](#page-3349-0)**
- [EXECUTE](#page-3478-1) DATA LOADER
- **DROP DATA [LOADER](#page-3458-1)**

### <span id="page-3236-1"></span>ALTER DATABASE

Use ALTER DATABASE to perform the following tasks:

- Drop all fault [groups](#page-1282-0) and their child fault groups from a database.
- Restore down nodes, and revert active [standby](#page-1271-0) nodes to standby status.
- Specify the subnet name of a public network to use for *[import/export](#page-709-0)*.
- Set and clear database [configuration](#page-2419-0) parameters.

To see the current value of a parameter, query system table [CONFIGURATION\\_PARAMETERS](#page-3712-0) or use SHOW [DATABASE](#page-3613-1) .

# Syntax

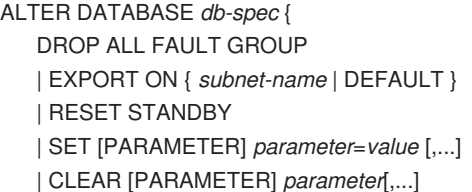

### Parameters

### *db-spec*

}

Specifies the database to alter, one of the following:

- The database name
- **DEFAULT**: The current database

### **DROP ALL FAULT GROUP**

Drops all fault [groups](#page-1285-0) defined on the specified database.

### **EXPORT ON**

Specifies the network to use for importing and exporting data, one of the following:

- *subnet-name* : A subnet of the public network.
- DEFAULT : Specifies to use a private network.

For details, see Identify the database or nodes used for [import/export](#page-709-0), and Changing node export [addresses](#page-707-0).

### **RESET STANDBY**

Enterprise Mode only, restores all down nodes and reverts their [replacement](#page-1271-0) nodes to standby status. If any replaced nodes cannot resume activity, Vertica leaves their standby nodes in place.

### **SET [PARAMETER]**

Sets the specified parameters.

### **CLEAR [PARAMETER]**

Resets the specified parameters to their default values.

Privileges

Superuser

### <span id="page-3237-0"></span>ALTER FAULT GROUP

Modifies an existing fault group. ALTER FAULT GROUP can perform the following tasks:

- Add a node to or drop a node from an existing fault group.
- Add a child fault group to or drop a child fault group from a parent fault group.
- Rename a fault group.

### Syntax

ALTER FAULT GROUP *fault-group-name* {

| ADD NODE *node-name*

| DROP NODE *node-name*

| ADD FAULT GROUP *child-fault-group-name*

| DROP FAULT GROUP *child-fault-group-name*

| RENAME TO *new-fault-group-name* }

### Parameters

### *fault-group-name*

The existing fault group name you want to modify.

For a list of all fault groups defined in the cluster, query the **[FAULT\\_GROUPS](#page-3641-0)** system table.

#### **node-name**

The node name you want to add to or drop from the existing (parent) fault group.

### **child-fault-group-name**

The name of the child fault group you want to add to or remove from an existing parent fault group.

### **new-fault-group-name**

The new name for the fault group you want to rename.

### Privileges

Superuser

Examples

This example shows how to rename the parent0 fault group to parent100 :

# => ALTER FAULT GROUP parent0 RENAME TO parent100; ALTER FAULT GROUP

Verify the change by querying the **[FAULT\\_GROUPS](#page-3641-0)** system table:

=> SELECT member\_name FROM fault\_groups; member\_name --------------------- v\_exampledb\_node0003 parent100 mygroup (3 rows)

See also

- **[CREATE](#page-3356-0) FAULT GROUP**
- FAULT GROUPS
- **[CLUSTER\\_LAYOUT](#page-3631-0)**
- Fault [groups](#page-1282-0)
- High [availability](#page-82-0) with fault groups

# <span id="page-3238-0"></span>ALTER FUNCTION statements

Vertica provides ALTER statements for each type of [user-defined](#page-1917-0) extension . Each ALTER statement modifies the metadata of a user-defined function in the Vertica catalog:

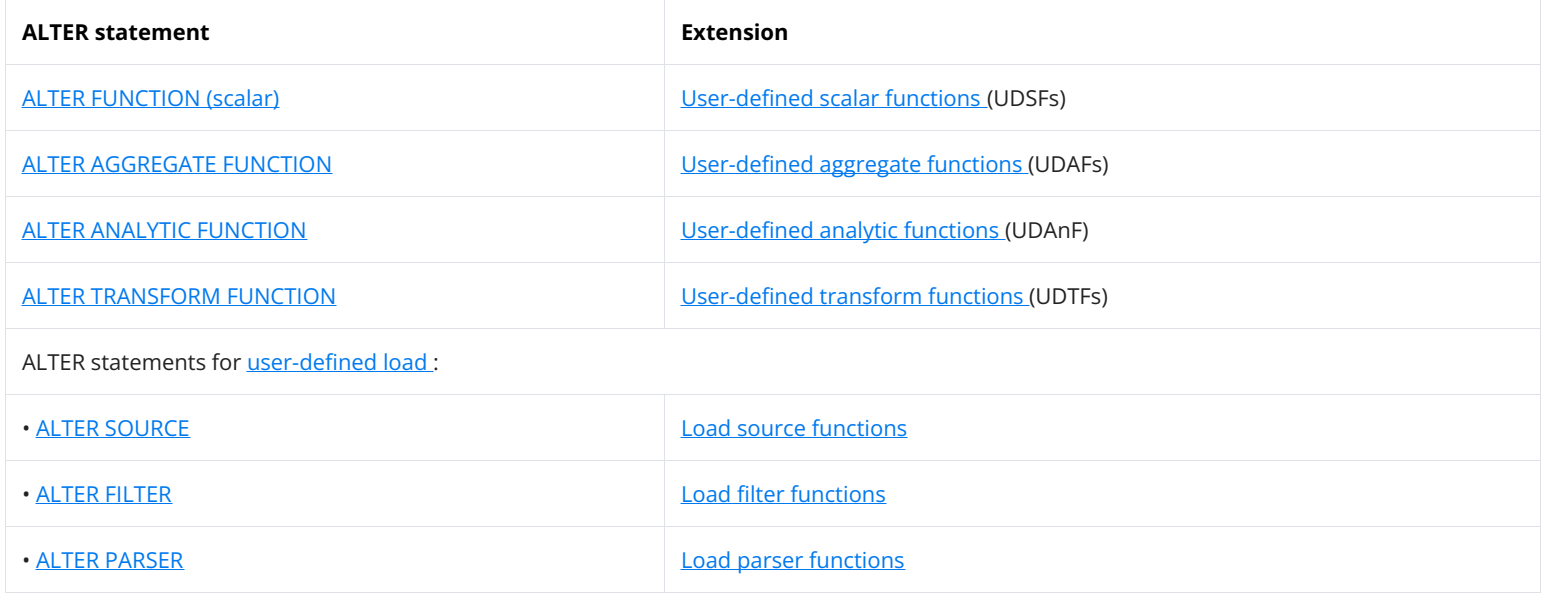

Vertica also provides ALTER [FUNCTION](#page-3242-0) (SQL) , which modifies the metadata of a user-defined SQL function.

In this section

- **ALTER [AGGREGATE](#page-3239-0) FUNCTION**
- **ALTER ANALYTIC [FUNCTION](#page-3239-1)**
- ALTER [FILTER](#page-3240-0)
- **ALTER [FUNCTION](#page-3241-0) (scalar)**
- **ALTER [FUNCTION](#page-3242-0) (SQL)**
- ALTER [PARSER](#page-3243-0)
- ALTER [SOURCE](#page-3244-0)
- **ALTER [TRANSFORM](#page-3245-0) FUNCTION**

#### <span id="page-3239-0"></span>ALTER AGGREGATE FUNCTION

Alters a [user-defined](#page-1992-0) aggregate function.

#### Syntax

ALTER AGGREGATE FUNCTION [[*db-name.*]*schema*.]*function-name*( [ *parameter-list* ] ) {

OWNER TO *new-owner*

| RENAME TO *new-name*

| SET SCHEMA *new-schema*

#### }

### Parameters

#### **[** *db-name.* **]** *schema*

Database and [schema](#page-941-0). The default schema is public . If you specify a database, it must be the current database.

#### *function-name* **``**

Name of the SQL function to alter.

### *arg-list*

Comma-delimited list of parameters that are defined for this function. If none, specify an empty list.

#### **Note**

Vertica supports function overloading, and uses the parameter list to identify the function to alter.

#### **OWNER TO** *new-owner*

Transfers function ownership to another user.

### **RENAME TO** *new-name*

Renames this function.

### **SET SCHEMA** *new-schema*

Moves the function to another schema.

#### Privileges

<span id="page-3239-1"></span>See also

Non-superuser: USAGE on the schema and one of the following:

- Function owner
- ALTER privilege on the function

For certain operations, non-superusers must also have the following schema privileges:

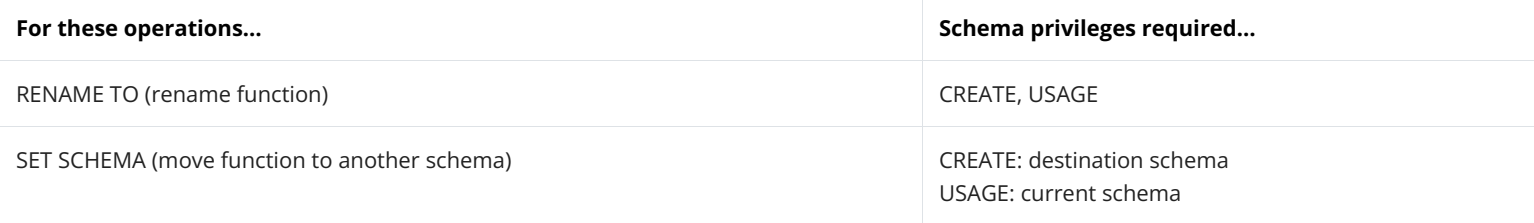
#### Syntax

ALTER ANALYTIC FUNCTION [[*db-name.*]*schema*.]*function-name*( [ *parameter-list* ] ) {

OWNER TO *new-owner*

| RENAME TO *new-name*

| SET FENCED *boolean-expr*

| SET SCHEMA *new-schema*

# Parameters

}

# **[** *db-name.* **]** *schema*

Database and [schema](#page-941-0). The default schema is public . If you specify a database, it must be the current database.

#### *function-name*

Name of the function to alter.

#### *parameter-list*

Comma-delimited list of parameters that are defined for this function. If none, specify an empty list.

#### **Note**

Vertica supports function overloading, and uses the parameter list to identify the function to alter.

### **OWNER TO** *new-owner*

Transfers function ownership to another user.

#### **RENAME TO** *new-name*

Renames this function.

# **SET FENCED { true | false }**

Specifies whether to enable **[fenced](#page-1921-0) mode** for this function.

### **SET SCHEMA** *new-schema*

Moves the function to another schema.

#### Privileges

Non-superuser: USAGE on the schema and one of the following:

- Function owner
- ALTER privilege on the function

For certain operations, non-superusers must also have the following schema privileges:

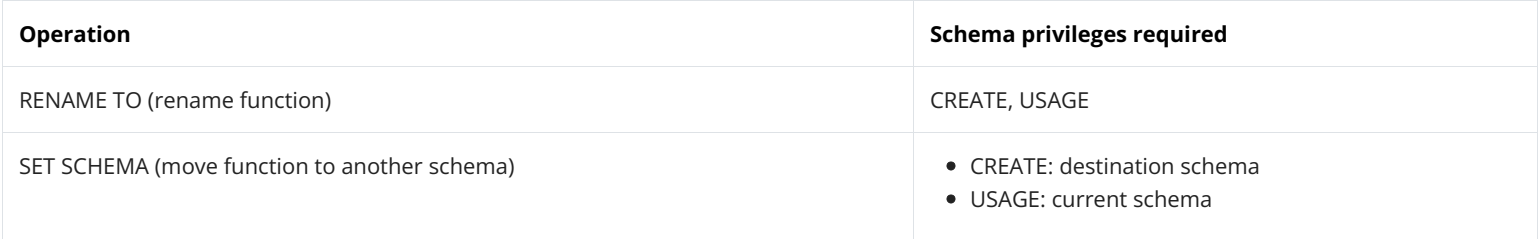

See also

CREATE ANALYTIC [FUNCTION](#page-3363-0) ALTER FILTER Alters a [user-defined](#page-2067-0) filter.

Syntax

ALTER FILTER [[*db-name.*]*schema*.]*function-name*( [ *parameter-list* ] ) { OWNER TO *new-owner* | RENAME TO *new-name* | SET FENCED *boolean-expr*

| SET SCHEMA *new-schema*

#### Parameters

}

#### **[** *db-name.* **]** *schema*

Database and [schema](#page-941-0). The default schema is public . If you specify a database, it must be the current database.

#### *function-name*

Name of the function to alter.

#### *parameter-list*

Comma-delimited list of parameters that are defined for this function. If none, specify an empty list.

#### **Note**

Vertica supports function overloading, and uses the parameter list to identify the function to alter.

### **OWNER TO** *new-owner*

Transfers function ownership to another user.

#### **RENAME TO** *new-name*

Renames this function.

# **SET FENCED { true | false }**

Specifies whether to enable **[fenced](#page-1921-0) mode** for this function.

### **SET SCHEMA** *new-schema*

Moves the function to another schema.

#### Privileges

Non-superuser: USAGE on the schema and one of the following:

- Function owner
- ALTER privilege on the function

For certain operations, non-superusers must also have the following schema privileges:

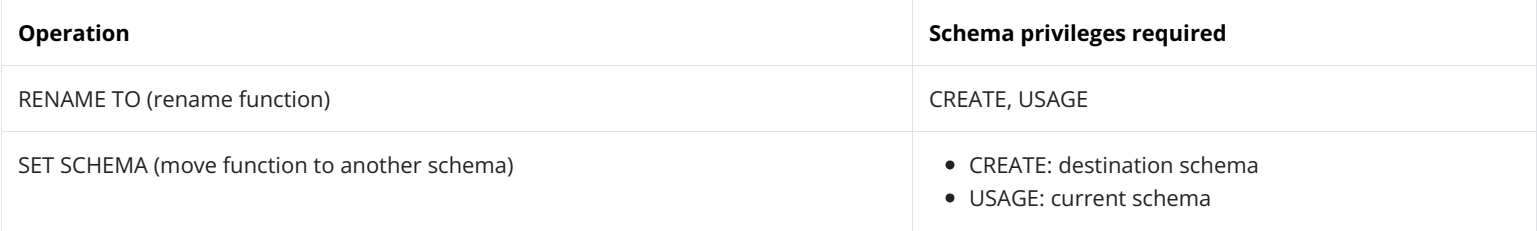

### See also

[CREATE](#page-3364-0) FILTER ALTER FUNCTION (scalar)

Alters a [user-defined](#page-2003-0) scalar function .

#### Syntax

ALTER FUNCTION [[*db-name.*]*schema*.]*function-name*( [ *parameter-list*] ) { OWNER TO *new-owner* | RENAME TO *new-name* | SET FENCED *boolean-expr* | SET SCHEMA *new-schema*

}

### **[** *db-name.* **]** *schema*

Database and [schema](#page-941-0). The default schema is public . If you specify a database, it must be the current database.

#### *function-name*

Name of the function to alter.

#### *parameter-list*

Comma-delimited list of parameters that are defined for this function. If none, specify an empty list.

### **Note**

Vertica supports function overloading, and uses the parameter list to identify the function to alter.

### **OWNER TO** *new-owner*

Transfers function ownership to another user.

#### **RENAME TO** *new-name*

Renames this function.

### **SET FENCED { true | false }**

Specifies whether to enable **[fenced](#page-1921-0) mode** for this function.

#### **SET SCHEMA** *new-schema*

Moves the function to another schema.

### Privileges

Non-superuser: USAGE on the schema and one of the following:

- Function owner
- ALTER privilege on the function

For certain operations, non-superusers must also have the following schema privileges:

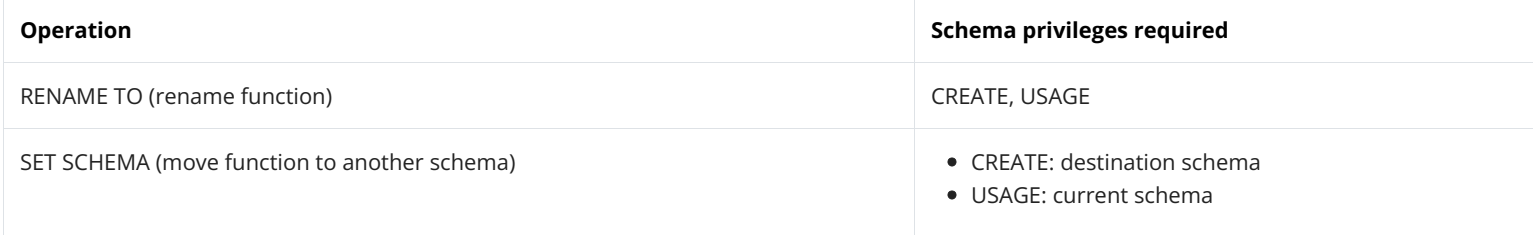

#### Examples

Rename function UDF\_one to UDF\_two :

### => ALTER FUNCTION UDF\_one (int, int) RENAME TO UDF\_two;

Move function UDF\_two to schema macros :

#### => ALTER FUNCTION UDF\_two (int, int) SET SCHEMA macros;

Disable fenced mode for function UDF\_two :

### => ALTER FUNCTION UDF\_two (int, int) SET FENCED false;

#### See also

### CREATE [FUNCTION](#page-3366-0) (scalar)

ALTER FUNCTION (SQL)

Alters a user-defined SQL function.

### Syntax

}

ALTER FUNCTION [[*db-name.*]*schema*.]*function-name*( [*arg-list*] ) { OWNER TO *new-owner* | RENAME TO *new-name* | SET SCHEMA *new-schema*

#### Parameters

### **[** *db-name.* **]** *schema*

Database and [schema](#page-941-0). The default schema is public . If you specify a database, it must be the current database.

#### *function-name*

The name of the SQL function to alter.

#### *arg-list*

A comma-delimited list of function argument names. If none, specify an empty list.

### **OWNER TO** *new-owner*

Transfers function ownership to another user.

### **RENAME TO** *new-name*

Renames this function.

# **SET SCHEMA** *new-schema*

Moves the function to another schema.

### Privileges

Non-superuser: USAGE on the schema and one of the following:

- Function owner
- ALTER privilege on the function

For certain operations, non-superusers must also have the following schema privileges:

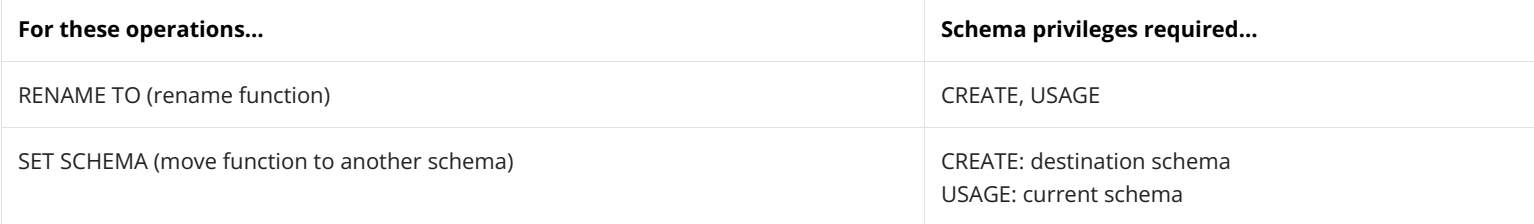

### Examples

Rename function SQL\_one to SQL\_two :

### => ALTER FUNCTION SQL\_one (int, int) RENAME TO SQL\_two;

Move function SQL\_two to schema macros :

=> ALTER FUNCTION SQL\_two (int, int) SET SCHEMA macros;

Reassign ownership of SQL\_two :

=> ALTER FUNCTION SQL\_two (int, int) OWNER TO user1;

# See also

- CREATE [FUNCTION](#page-3367-0) (SQL)
- [User-defined](#page-1873-0) SQL functions

# ALTER PARSER

# Alters a [user-defined](#page-2076-0) parser.

# Syntax

ALTER PARSER [[*db-name.*]*schema*.]*function-name*( [ *parameter-list* ] ) {

OWNER TO *new-owner*

| RENAME TO *new-name*

| SET FENCED *boolean-expr*

| SET SCHEMA *new-schema*

Parameters

}

Database and [schema](#page-941-0). The default schema is public . If you specify a database, it must be the current database.

#### *function-name*

Name of the function to alter.

#### *parameter-list*

Comma-delimited list of parameters that are defined for this function. If none, specify an empty list.

# **Note**

Vertica supports function overloading, and uses the parameter list to identify the function to alter.

#### **OWNER TO** *new-owner*

Transfers function ownership to another user.

#### **RENAME TO** *new-name*

Renames this function.

# **SET FENCED { true | false }**

Specifies whether to enable **[fenced](#page-1921-0) mode** for this function.

#### **SET SCHEMA** *new-schema*

Moves the function to another schema.

### Privileges

Non-superuser: USAGE on the schema and one of the following:

- Function owner
- ALTER privilege on the function

For certain operations, non-superusers must also have the following schema privileges:

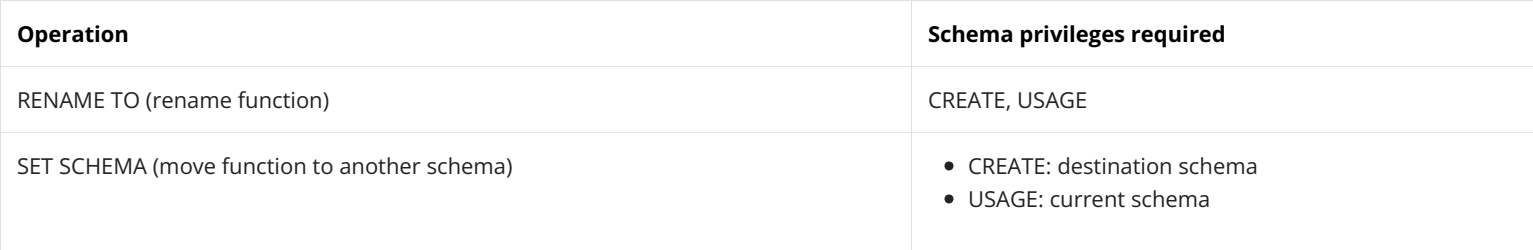

#### See also

CREATE [PARSER](#page-3368-0)

#### ALTER SOURCE

Alters a *[user-defined](#page-2052-0) load source* function.

# Syntax

```
ALTER SOURCE [[db-name.]schema.]function-name( [ parameter-list ] ) {
 OWNER TO new-owner
 | RENAME TO new-name
 | SET FENCED boolean-expr
 | SET SCHEMA new-schema
}
```
# Parameters

# **[** *db-name.* **]** *schema*

Database and [schema](#page-941-0). The default schema is public . If you specify a database, it must be the current database.

# *function-name*

Name of the function to alter.

# *parameter-list*

Comma-delimited list of parameters that are defined for this function. If none, specify an empty list.

Vertica supports function overloading, and uses the parameter list to identify the function to alter.

#### **OWNER TO** *new-owner*

Transfers function ownership to another user.

# **RENAME TO** *new-name*

Renames this function.

#### **SET FENCED { true | false }**

Specifies whether to enable **[fenced](#page-1921-0) mode** for this function.

### **SET SCHEMA** *new-schema*

Moves the function to another schema.

#### Privileges

Non-superuser: USAGE on the schema and one of the following:

- Function owner
- ALTER privilege on the function

For certain operations, non-superusers must also have the following schema privileges:

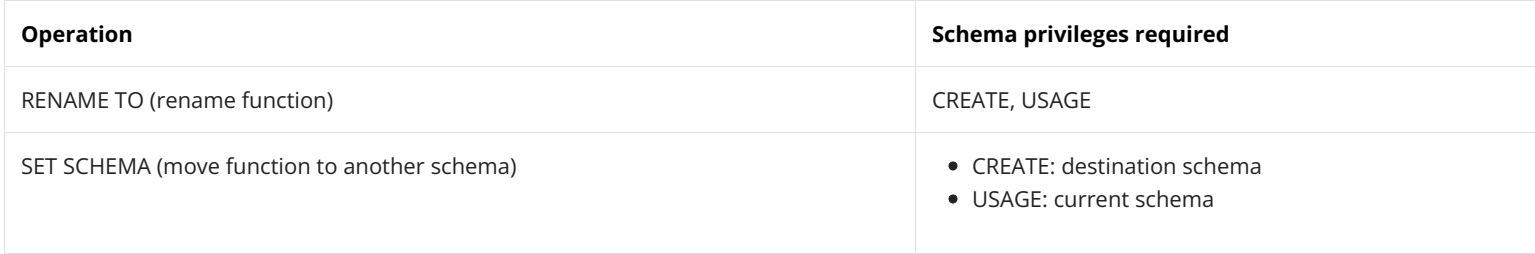

# See also

#### CREATE [SOURCE](#page-3370-0)

ALTER TRANSFORM FUNCTION

Alters a *[user-defined](#page-2028-0) transform function*.

#### Syntax

ALTER TRANSFORM FUNCTION [[*db-name.*]*schema*.]*function-name*( [ *parameter-list* ] ) { OWNER TO *new-owner* | RENAME TO *new-name* | SET FENCED { true | false } | SET SCHEMA *new-schema* }

### Parameters

# **[** *db-name.* **]** *schema*

Database and [schema](#page-941-0). The default schema is public . If you specify a database, it must be the current database.

#### *function-name*

Name of the function to alter.

#### *parameter-list*

Comma-delimited list of parameters that are defined for this function. If none, specify an empty list.

#### **Note**

Vertica supports function overloading, and uses the parameter list to identify the function to alter.

# **OWNER TO** *new-owner*

Transfers function ownership to another user.

# **RENAME TO** *new-name*

Renames this function.

# **SET FENCED { true | false }**

Specifies whether to enable **[fenced](#page-1921-0) mode** for this function.

# **SET SCHEMA** *new-schema*

Moves the function to another schema.

### Privileges

Non-superuser: USAGE on the schema and one of the following:

- Function owner
- ALTER privilege on the function

For certain operations, non-superusers must also have the following schema privileges:

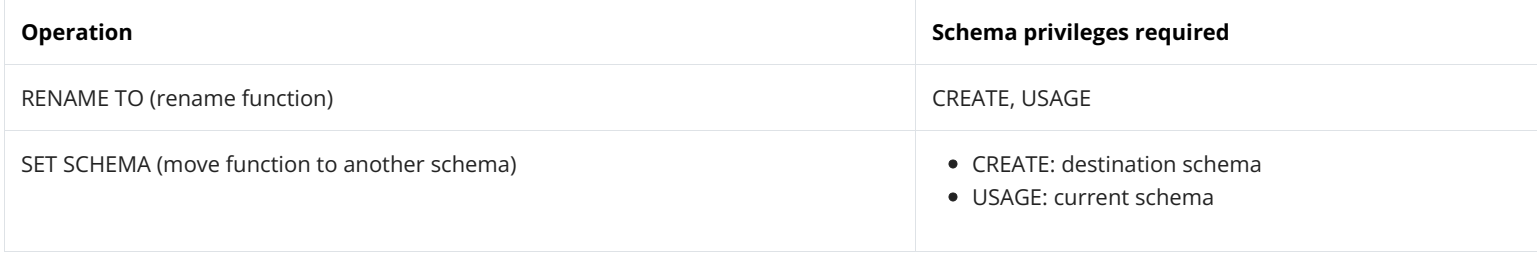

See also

# CREATE [TRANSFORM](#page-3371-0) FUNCTION

#### ALTER HCATALOG SCHEMA

Alters parameter values on a schema that was created with CREATE [HCATALOG](#page-3373-0) SCHEMA. HCatalog schemas are used by the HCatalog Connector to access data stored in a Hive data warehouse. For more information, see Using the HCatalog [Connector](#page-2123-0) .

Some parameters cannot be altered after creation. If you need to change one of those values, delete and recreate the schema instead. You can use ALTER HCATALOG SCHEMA to change the following parameters:

- HOSTNAME
- PORT
- HIVESERVER2\_HOSTNAME
- WEBSERVICE\_HOSTNAME
- WEBSERVICE\_PORT
- WEBHDFS\_ADDRESS
- HCATALOG\_CONNECTION\_TIMEOUT
- HCATALOG\_SLOW\_TRANSFER\_LIMIT
- HCATALOG\_SLOW\_TRANSFER\_TIME
- SSL\_CONFIG
- CUSTOM\_PARTITIONS

#### Syntax

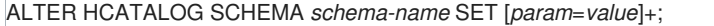

# Parameters

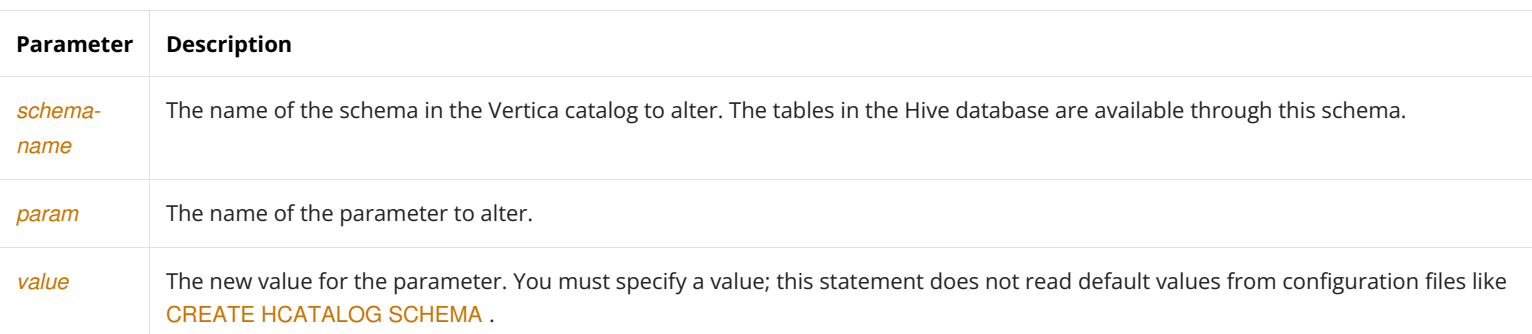

Privileges

One of the following:

• Superuser

### • Schema owner

#### Examples

The following example shows how to change the Hive metastore hostname and port for the "hcat" schema. In this example, Hive uses High Availability metastore.

=> ALTER HCATALOG SCHEMA hcat SET HOSTNAME='thrift://ms1.example.com:9083,thrift://ms2.example.com:9083';

The following example shows the error you receive if you try to set an unalterable parameter.

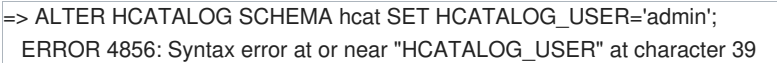

#### ALTER LIBRARY

Replaces the library file that is currently associated with a UDx library in the Vertica catalog. Vertica automatically distributes copies of the updated file to all cluster nodes. UDxs defined in the catalog that reference the updated library automatically start using the updated library file. A UDx is considered to be the same if its name and signature match.

The current and replacement libraries must be written in the same language.

#### **Caution**

If a UDx function that is present in the original library is not present in the updated library, it is automatically dropped. This can result in loss of data if that function is in use, for example if a table depends on it to populate a column.

### Syntax

ALTER LIBRARY [[*database*.]*schema*.]*name* [DEPENDS '*depends-path*'] AS '*path*';

#### Arguments

### *schema*

Database and [schema](#page-941-0). The default schema is public . If you specify a database, it must be the current database.

#### *name*

The name of an existing library created with **CREATE [LIBRARY](#page-3377-0)**.

### **DEPENDS '** *depends-path* **'**

Files or libraries on which this library depends, one or more files or [directories](#page-2450-0) on the initiator node file system or other supported file systems or object stores. For a directory, end the path entry with a slash (/), optionally followed by a wildcard (\*). To specify more than one file, separate entries with colons ( : ).

If any path entry contain colons, such as a URI, place brackets around the entire DEPENDS path and use double quotes for the individual path elements, as in the following example:

#### DEPENDS '["s3://mybucket/gson-2.3.1.jar"]'

To specify libraries with multiple directory levels, see Multi-level Library [Dependencies](#page-0-0).

DEPENDS has no effect for libraries written in R. R packages must be installed locally on each node, including external dependencies.

#### Important

The performance of CREATE LIBRARY can degrade in Eon Mode, in proportion to the number and depth of dependencies specified by the DEPENDS clause.

#### **AS** *path*

The absolute path on the initiator node file system of the replacement library file.

# Privileges

Superuser, or [UDXDEVELOPER](#page-979-0) and CREATE on the schema. Non-superusers must explicitly enable the UDXDEVELOPER role. See CREATE [LIBRARY](#page-3377-0) for examples.

Multi-level library dependencies

If a DEPENDS clause specifies a library with multiple directory levels, Vertica follows the library path to include all subdirectories of that library. For example, the following CREATE LIBRARY statement enables the UDx library mylib to import all Python packages and modules that it finds in subdirectories of site-packages :

=> CREATE LIBRARY mylib AS '/path/to/python\_udx' DEPENDS '/path/to/python/site-packages' LANGUAGE 'Python';

### Important

DEPENDS can specify Java library dependencies that are up to 100 levels deep.

# Examples

This example shows how to update an already-defined library named myFunctions with a new file.

=> ALTER LIBRARY myFunctions AS '/home/dbadmin/my\_new\_functions.so';

### See also

<span id="page-3248-0"></span>Developing [user-defined](#page-1926-0) extensions (UDxs) ALTER LOAD BALANCE GROUP

Changes the configuration of a load balance group.

# Syntax

ALTER LOAD BALANCE GROUP *group-name* { RENAME TO *new-name* | SET FILTER TO '*ip-cidr-addr*' | SET POLICY TO '*policy*' | ADD {ADDRESS | FAULT GROUP | SUBCLUSTER} *add-list* | DROP {ADDRESS | FAULT GROUP | SUBCLUSTER} *drop-list*

# Parameters

}

### *group-name*

Name of an existing load balance group to change.

### **RENAME TO** *new-name*

Renames the group to *new-name* .

### **SET FILTER TO '** *ip-cidr-addr* **'**

An IPv4 or IPv6 CIDR to replace the existing IP address filter that selects which members of a fault group or subcluster to include in the load balance group. This setting is only valid if the load balance group contains fault groups or subclusters.

# **SET POLICY TO '** *policy* **'**

Changes the policy the load balance group uses to select the target node for the incoming connection. One of:

- ROUNDROBIN
- RANDOM
- NONE

See **CREATE LOAD [BALANCE](#page-3379-0) GROUP** for details.

# **ADD {ADDRESS | FAULT GROUP |SUBCLUSTER }**

Adds objects of the specified type to the load balance group. Load balance groups can only contain one type of object. For example, if you created the load balance group using a list of addresses, you can only add additional addresses, not fault groups or subclusters.

#### *add-list*

A comma-delimited list of objects (addresses, fault groups, or subclusters) to add to the fault group.

# **DROP {ADDRESS | FAULT GROUP | SUBCLUSTER}**

Removes objects of the specified type from the load balance group (addresses, fault groups, or subclusters). The object type must match the type of the objects already in the load balance group.

#### *drop-list*

The list of objects to remove from the load balance group.

Privileges

Superuser

Examples

Remove an address from the load balance group named group\_2.

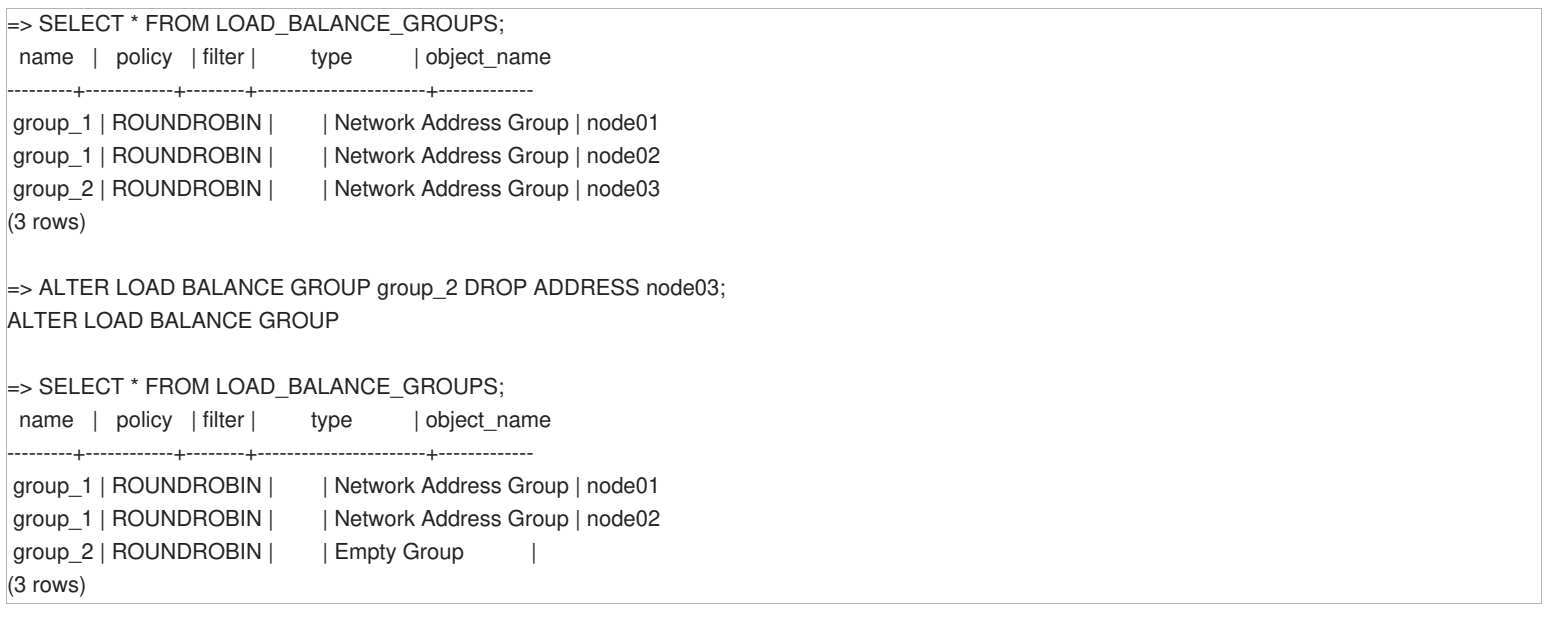

The following example adds three network addresses to the group named group\_2:

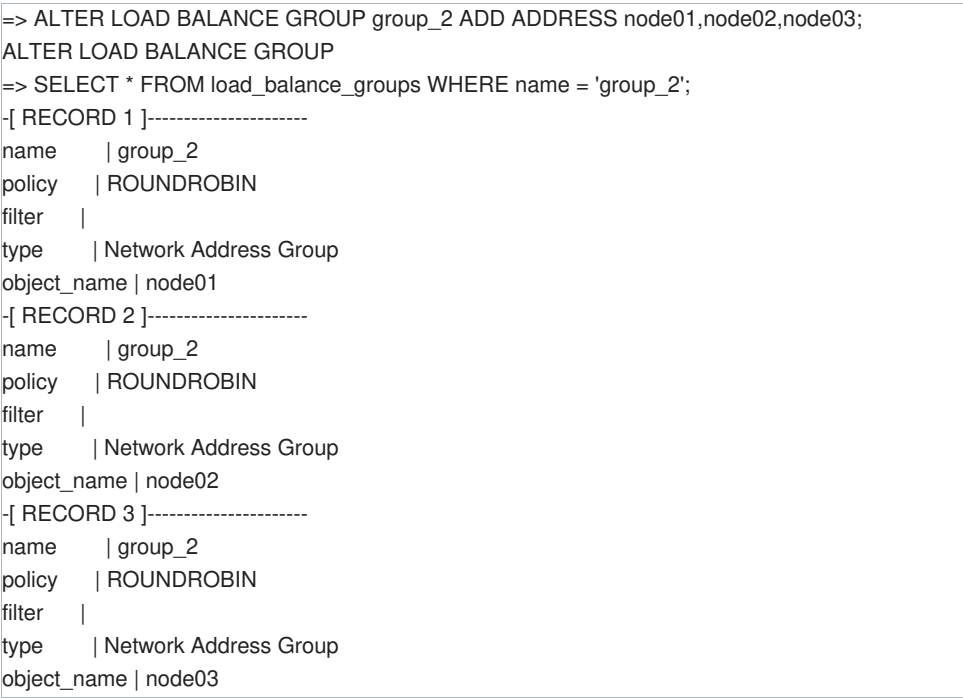

See also

- ALTER [NETWORK](#page-3250-0) ADDRESS
- **ALTER [ROUTING](#page-3266-0) RULE**
- **CREATE LOAD [BALANCE](#page-3379-0) GROUP**
- [LOAD\\_BALANCE\\_GROUPS](#page-3655-0)
- [NETWORK\\_ADDRESSES](#page-3662-0)

# ALTER MODEL

Allows users to rename an existing model, change ownership, or move it to a another schema.

# Syntax

ALTER MODEL [[*database*.]*schema*.]*model* { OWNER TO *owner* | RENAME TO *new-name* | SET SCHEMA *schema* | { INCLUDE | EXCLUDE | MATERIALIZE }[ SCHEMA ] PRIVILEGES }

#### Parameters

### **[** *database* **.]** *schema*

Database and [schema](#page-941-0). The default schema is public . If you specify a database, it must be the current database.

### *model*

Identifies the model to alter.

### **OWNER TO** *owner*

Reassigns ownership of this model to *owner* . If a non-superuser, you must be the current owner.

# **RENAME TO**

Renames the mode, where *new-name* conforms to conventions described in [Identifiers](#page-2290-0) . It must also be unique among all names of sequences, tables, projections, views, and models within the same schema.

### **SET SCHEMA** *schema*

Moves the model from one schema to another. If privilege inheritance is enabled with INCLUDE SCHEMA PRIVILEGES, the model inherits the privileges of its new parent schema.

# **[ { INCLUDE |EXCLUDE | MATERIALIZE } [ SCHEMA ]PRIVILEGES ]**

The INCLUDE and EXCLUDE parameters determine whether the model [inherits](#page-990-0) the privileges of its parent schema, overriding the [schema-level](#page-3268-0) setting :

- INCLUDE SCHEMA PRIVILEGES: The model inherits the privileges of its parent schema. This parameter has no effect while privilege inheritance is disabled at the database level with **[DisableInheritedPrivileges](#page-2444-0)**.
- EXCLUDE SCHEMA PRIVILEGES: The model does not inherit the privileges of its parent schema.

The MATERIALIZE parameter converts inherited privileges into explicit [grants](#page-3502-0) on the model. If privilege inheritance is disabled at the database level with DisableInheritedPrivileges, MATERIALIZE converts the set of inherited privileges that would be on the model if privilege inheritance was enabled.

# Privileges

Non-superuser: USAGE on the schema and one of the following:

- Model owner
- ALTER privilege on the model

For certain operations, non-superusers must have the following schema [privileges](#page-3505-0) :

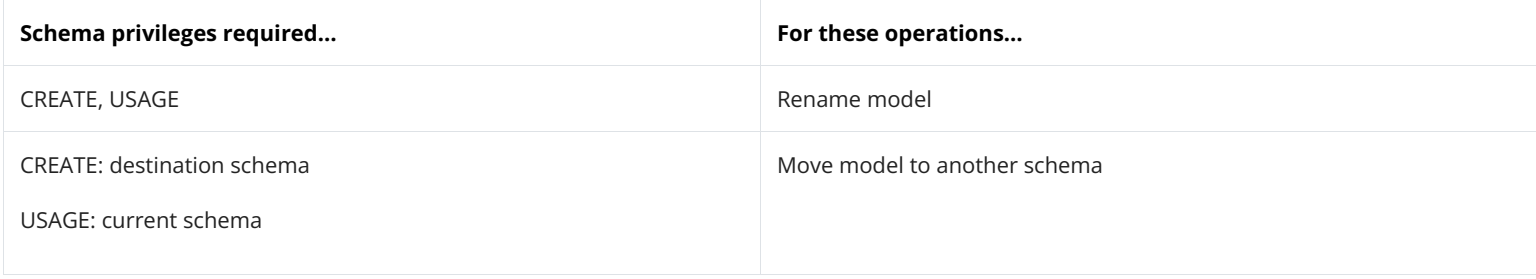

### Examples

### To move a model to another schema:

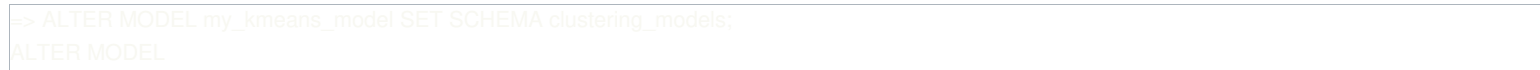

# To rename a model:

=> ALTER MODEL my\_kmeans\_model RENAME TO kmeans\_model;

# To change the owner of the model:

=> ALTER MODEL kmeans\_model OWNER TO analytics\_user;

# <span id="page-3250-0"></span>ALTER NETWORK ADDRESS

Changes the configuration of an existing network address.

# Syntax

#### Parameters

#### *name*

}

Name of an existing network address to change.

#### **RENAME TO** *new-name*

Renames the network address to *new-name* .This name change has no effect on the network address's membership in load balance groups.

#### **SET TO '** *ip-addr* **'**

Changes the IP address assigned to the network address.

#### **PORT** *port-number*

Sets the port number for the network address. You must supply a network address when altering the port number.

# **ENABLE | DISABLE**

Enables or disables the network address.

#### Examples

Rename the network address from test\_addr to alt\_node1, then change its IP address to 192.168.1.200 with port number 4000 :

=> ALTER NETWORK ADDRESS test\_addr RENAME TO alt\_node1;

### ALTER NETWORK ADDRESS

=> ALTER NETWORK ADDRESS alt\_node1 SET TO '192.168.1.200' PORT 4000;

ALTER NETWORK ADDRESS

### See also

- **ALTER LOAD [BALANCE](#page-3248-0) GROUP**
- **ALTER [ROUTING](#page-3266-0) RULE**
- **CREATE LOAD [BALANCE](#page-3379-0) GROUP**
- $\bullet$  [LOAD\\_BALANCE\\_GROUPS](#page-3655-0)
- NETWORK ADDRESSES

#### ALTER NETWORK INTERFACE

#### **Deprecated**

This statement has been deprecated. Instead, use **ALTER [NETWORK](#page-3250-0) ADDRESS**.

Renames a network interface.

### Syntax

ALTER NETWORK INTERFACE *network-interface-name* RENAME TO *new-network-interface-name*

# Parameters

# *network-interface-name*

The name of the existing network interface.

# *new-network-interface-name*

The new name for the network interface.

Privileges

Superuser

Examples

Rename a network interface:

=> ALTER NETWORK INTERFACE myNetwork RENAME TO myNewNetwork;

# ALTER NODE

Sets and clears node-level configuration parameters on the specified node. ALTER NODE also performs the following management tasks:

- Changes the node type.
- Specifies the network interface of the public network on individual nodes that are used for import and export.
- Replaces a down node.

For information about removing a node, see

- [Removing](#page-1294-0) nodes from a database
- [Removing](#page-1295-0) hosts from a cluster

### Syntax

ALTER NODE *node-name* { EXPORT ON {*network-interface* | DEFAULT } | [IS] *node-type* | REPLACE [ WITH *standby-node* ] | RESET | SET [PARAMETER] *parameter*=*value*[,...] | CLEAR [PARAMETER] *parameter*[,...]

}

# Parameters

### *node-name*

The name of the node to alter.

#### **[IS]** *node-type*

Changes the node type, where *node-type* is one of the following:

- PERMANENT: (default): A node that stores data.
- EPHEMERAL: A node that is in transition from one type to another—typically, from PERMANENT to either STANDBY or EXECUTE.
- STANDBY: A node that is reserved to replace any node when it goes down. A standby node stores no segments or data until it is called to replace a down node. When used as a replacement node, Vertica changes its type to [PERMANENT.](#page-1270-0) For more information, see Active standby nodes .
- EXECUTE: A node that is reserved for computation purposes only. An execute node contains no segments or data.

### **Note**

STANDBY and EXECUTE node types are supported only in Enterprise Mode.

# **EXPORT ON**

Specifies the network to use for [importing](#page-702-0) and exporting data, one of the following:

- **•** network-interface: The name of a network interface of the public network.
- **DEFAULT : Use the default network interface of the public network, as specified by ALTER [DATABASE](#page-3236-0).**

# **REPLACE [WITH** *standby-node* **]**

Enterprise Mode only, replaces the specified node with an available active standby node. If you omit the WITH clause, Vertica tries to find a replacement node from the same fault group as the down node.

If you specify a node that is not down, Vertica ignores this statement.

#### **RESET**

Enterprise Mode only, restores the specified down node and returns its replacement to standby status. If the down node cannot resume activity, Vertica ignores this statement and leaves the standby node in place.

### **SET [PARAMETER]**

Sets one or more configuration parameters to the specified value at the node level.

# **CLEAR [PARAMETER]**

Clears one or more specified configuration parameters.

Privileges

Superuser

Examples

Specify to use the default network interface of public network on v\_vmart\_node0001 for import/export operations:

=> ALTER NODE v\_vmart\_node0001 EXPORT ON DEFAULT;

Replace down node v\_vmart\_node0001 with an active standby node, then restore it:

=> ALTER NODE v\_vmart\_node0001 REPLACE WITH standby1;

=> ALTER NODE v\_vmart\_node0001 RESET;

Set and clear configuration parameter MaxClientSessions :

=> ALTER NODE v\_vmart\_node0001 SET MaxClientSessions = 0;

=> ALTER NODE v\_vmart\_node0001 CLEAR MaxClientSessions;

Set the node type as EPHEMERAL :

=> ALTER NODE v\_vmart\_node0001 IS EPHEMERAL;

#### ALTER NOTIFIER

...

...

Updates an existing notifier.

#### **Note**

To change the action URL associated with an existing identifier, drop the [notifier](#page-3465-0) and recreate it.

#### Syntax

ALTER NOTIFIER *notifier-name* [ ENABLE | DISABLE ] [ MAXPAYLOAD '*max-payload-size*' ] [ MAXMEMORYSIZE '*max-memory-size*' ] [ TLS CONFIGURATION *tls-configuration* ] [ TLSMODE '*tls-mode*' ] [ CA BUNDLE *bundle-name* [ CERTIFICATE *certificate-name* ] ] [ IDENTIFIED BY '*uuid*' ] [ [NO] CHECK COMMITTED ] [ PARAMETERS '*adapter-params*' ]

### Parameters

*notifier-name*

Specifies the notifier to update.

#### **[NO] CHECK COMMITTED**

Specifies to wait for delivery confirmation before sending the next message in the queue. Not all messaging systems support delivery confirmation.

#### **ENABLE | DISABLE**

Specifies whether to enable or disable the notifier.

### **MAXPAYLOAD**

The maximum size of the message, up to 2 TB, specified in kilobytes, megabytes, gigabytes, or terabytes as follows: MAXPAYLOAD *integer*{K|M|G|T}

The default setting is adapter-specific—for example, 1 M for Kafka. Changes to this parameter take effect either after the notifier is disabled and reenabled or after the database restarts.

#### **MAXMEMORYSIZE**

The maximum size of the internal notifier, up to 2 TB, specified in kilobytes, megabytes, gigabytes, or terabytes as follows: MAXMEMORYSIZE *integer*{K|M|G|T}

If the queue exceeds this size, the notifier drops excess messages.

The **TLS [CONFIGURATION](#page-3446-0)** to use for TLS.

Notifiers support the following TLS modes:

- DISABLE
- TRY\_VERIFY (behaves like VERIFY\_CA)
- VERIFY CA
- VERIFY FULL

If the notifier ACTION is 'syslog' or 'sns', this parameter has no effect.

To encrypt messages sent to syslog, you must configure syslog for TLS.

To encrypt messages sent to an SNS endpoint, you must set the following configuration parameters:

- **SNSCAFile or AWSCAFile**
- SNSCAPath or AWSCAPath
- SNSEnableHttps

### **TLSMODE '** *tls-mode* **'**

### **Deprecated**

This parameter has been superseded by the TLS CONFIGURATION parameter. If you use this parameter while the TLS CONFIGURATION parameter is not set, Vertica automatically creates a new TLS Configuration for the notifier uses the same values as the deprecated parameter.

Specifies the type of connection between the notifier and an endpoint, one of the following:

- **·** disable (default): Plaintext connection.
- verify-ca : Encrypted connection, and the server's certificate is verified as being signed by a trusted CA.

If you set this parameter to verify-ca, the generated TLS Configuration will be set to TRY\_VERIFY, which has the same behavior as VERIFY\_CA.

If the notifier ACTION is 'syslog' or 'sns', this parameter has no effect.

To encrypt messages sent to syslog, you must configure syslog for TLS.

To encrypt messages sent to an SNS endpoint, you must set the following configuration parameters:

- SNSCAFile or AWSCAFile
- SNSCAPath or AWSCAPath
- SNSEnableHttps

#### **CA BUNDLE** *bundle-name*

#### **Deprecated**

This parameter has been superseded by the TLS CONFIGURATION parameter. If you use this parameter while the TLS CONFIGURATION parameter is not set, Vertica automatically creates a new TLS Configuration for the notifier uses the same values as the deprecated parameter.

Specifies a CA [bundle](#page-1566-0). The certificates inside the bundle are used to validate the Kafka server's certificate if the TLSMODE requires it. If a CA bundle is specified for a notifier that currently uses disable, which doesn't validate the Kafka server's certificate, the bundle will go unused when connecting to the Kafka server. This behavior persists unless the TLSMODE is changed to one that validates server certificates.

Changes to contents of the CA bundle take effect either after the notifier is disabled and re-enabled or after the database restarts. However, changes to which CA bundle the notifier uses takes effect immediately.

If the notifier ACTION is 'syslog' or 'sns', this parameter has no effect.

To encrypt messages sent to syslog, you must configure syslog for TLS.

To encrypt messages sent to an SNS endpoint, you must set the following configuration parameters:

SNSCAFile or AWSCAFile

- SNSCAPath or AWSCAPath
- SNSEnableHttps

#### **CERTIFICATE** *certificate-name*

#### **Deprecated**

This parameter has been superseded by the TLS CONFIGURATION parameter. If you use this parameter while the TLS CONFIGURATION parameter is not set, Vertica automatically creates a new TLS Configuration for the notifier uses the same values as the deprecated parameter.

Specifies a *client [certificate](#page-1562-0)* for validation by the endpoint. If the notifier ACTION is 'syslog' or 'sns', this parameter has no effect.

To encrypt messages sent to syslog, you must configure syslog for TLS.

To encrypt messages sent to an SNS endpoint, you must set the following configuration parameters:

- **SNSCAFile or AWSCAFile**
- SNSCAPath or AWSCAPath
- SNSEnableHttps

### **IDENTIFIED BY '** *uuid* **'**

Specifies the notifier's unique identifier. If set, all the messages published by this notifier have this attribute.

#### **PARAMETERS '** *adapter-params* **'**

Specifies one or more optional adapter parameters that are passed as a string to the adapter. Adapter parameters apply only to the adapter associated with the notifier.

Changes to this parameter take effect either after the notifier is disabled and reenabled or after the database restarts. For Kafka notifiers, refer to Kafka and Vertica [configuration](#page-2151-0) settings.

Privileges

Superuser

Encrypted notifiers for SASL\_SSL Kafka configurations

Follow this procedure to create or alter notifiers for Kafka endpoints that use SASL\_SSL. Note that you must repeat this procedure whenever you change the TLSMODE, certificates, or CA bundle for a given notifier.

1. Create a TLS [Configuration](#page-3446-0) with the desired TLS mode, certificate, and CA certificates.

2. Use CREATE or ALTER to disable the notifier and set the TLS Configuration:

=> ALTER NOTIFIER encrypted\_notifier DISABLE TLS CONFIGURATION kafka\_tls\_config;

3. ALTER the notifier and set the proper rdkafka adapter parameters for SASL\_SSL:

=> ALTER NOTIFIER encrypted\_notifier PARAMETERS

'sasl.username=user;sasl.password=password;sasl.mechanism=PLAIN;security.protocol=SASL\_SSL';

# 4. Enable the notifier:

=> ALTER NOTIFIER encrypted\_notifier ENABLE;

### Examples

Update the settings on an existing notifier:

=> ALTER NOTIFIER my\_dc\_notifier ENABLE MAXMEMORYSIZE '2G' IDENTIFIED BY 'f8b0278a-3282-4e1a-9c86-e0f3f042a971' CHECK COMMITTED;

Add a TLS Configuration to a notifier. To create a custom TLS Configuration, see TLS [configurations](#page-1561-0) :

=> ALTER NOTIFIER my\_notifier TLS CONFIGURATION notifier\_tls\_config

See also

- **CREATE [NOTIFIER](#page-3388-0)**
- **DROP [NOTIFIER](#page-3465-0)**
- [Monitoring](#page-1378-0) Vertica using notifiers

### ALTER PROCEDURE (stored)

Alters a stored [procedure](#page-1878-0), retaining any existing [grants](#page-3503-0).

### Syntax

```
ALTER PROCEDURE procedure ( [ [ parameter_mode ] [ parameter ] parameter_type [, ...] ] )
 [ SECURITY {INVOKER | DEFINER }
  | RENAME TO new_procedure_name
  | OWNER TO new_owner
   | SET SCHEMA new_schema
  | SOURCE TO new_source
```
]

# Parameters

#### *procedure*

The procedure to alter.

#### *parameter\_mode*

The IN and INOUT [parameters](#page-1902-0) of the stored procedure.

#### *parameter*

The name of the parameter.

#### *parameter\_type*

The **[type](#page-1881-0)** of the parameter.

#### **SECURITY { INVOKER | DEFINER }**

Specifies whether to execute the procedure with the privileges of the invoker or its definer (owner).

For details, see Executing stored [procedures](#page-1903-0) .

### **RENAME TO** *new\_procedure\_name*

The new name for the procedure.

### **OWNER TO** *new\_owner*

The new owner (definer) of the procedure.

### **SET SCHEMA** *new\_schema*

The new schema of the procedure.

#### **SOURCE TO** *new\_source*

The new procedure source code. For details, see **Scope and [structure](#page-1881-1)**.

Privileges

OWNER TO

Superuser

RENAME and SCHEMA TO

### Non-superuser:

- CREATE on the procedure's schema
- Ownership of the procedure

Other operations

Non-superuser: Ownership of the procedure

Examples

<span id="page-3256-0"></span>See Altering stored [procedures](#page-1907-0) .

Changes a [profile](#page-1518-0). All parameters that are not set in a profile inherit their setting from the default profile. You can use ALTER PROFILE to change the default profile.

# Syntax

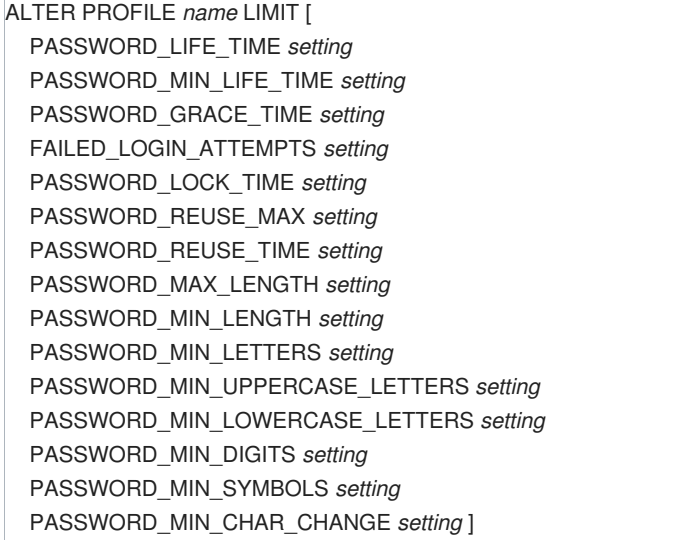

#### Parameters

# **Note**

To reset a parameter to inherit from the default profile, set its value to default .

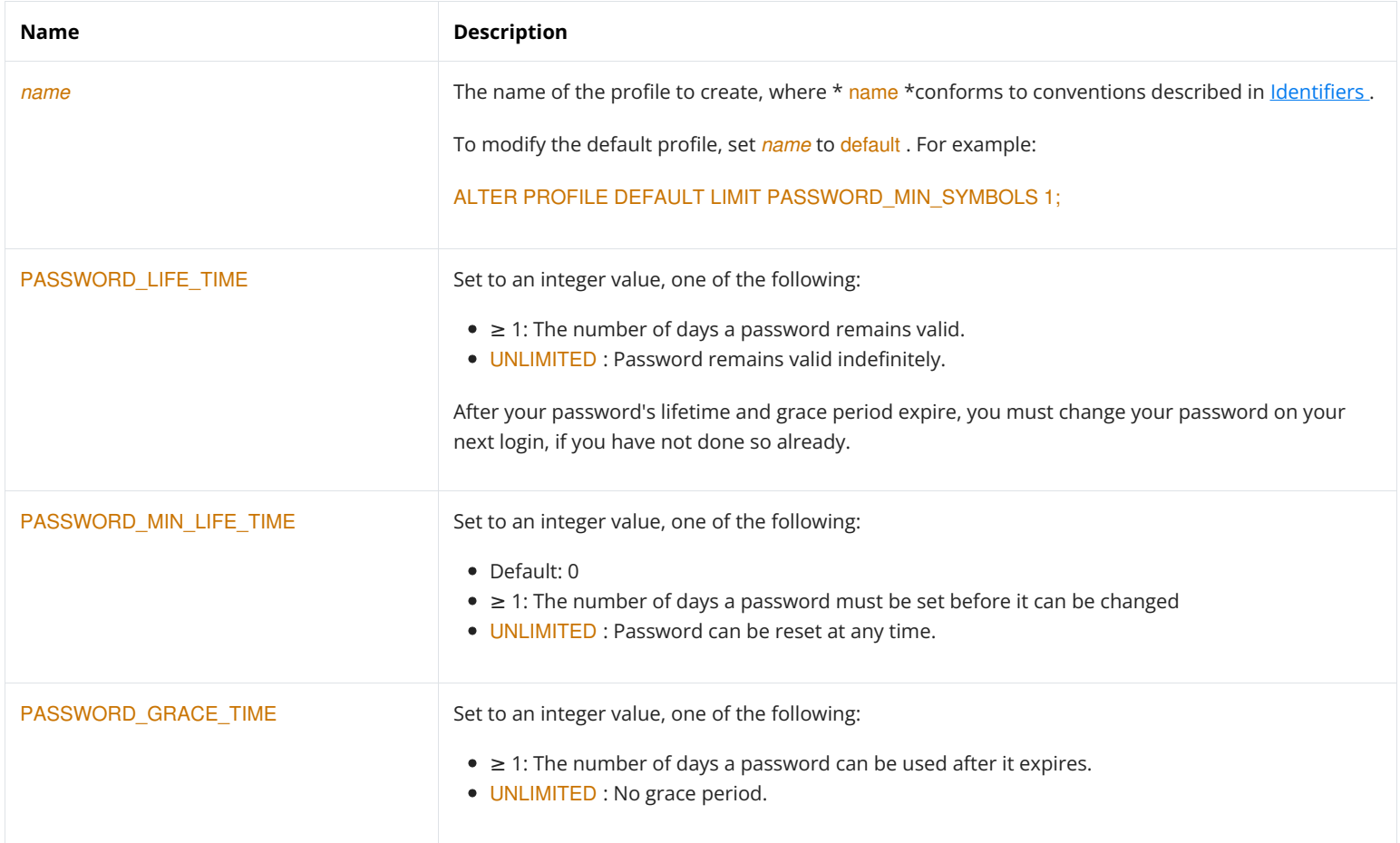

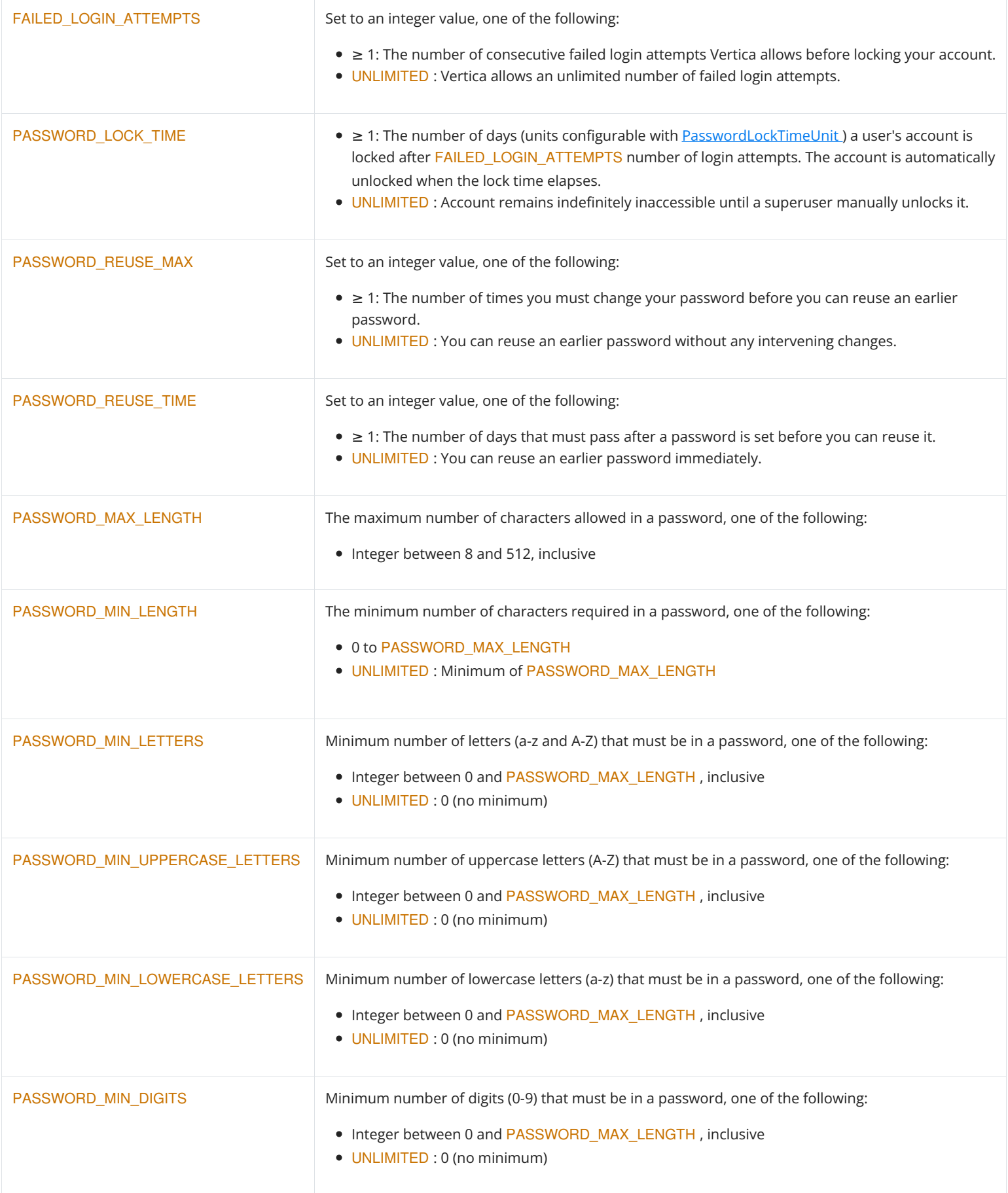

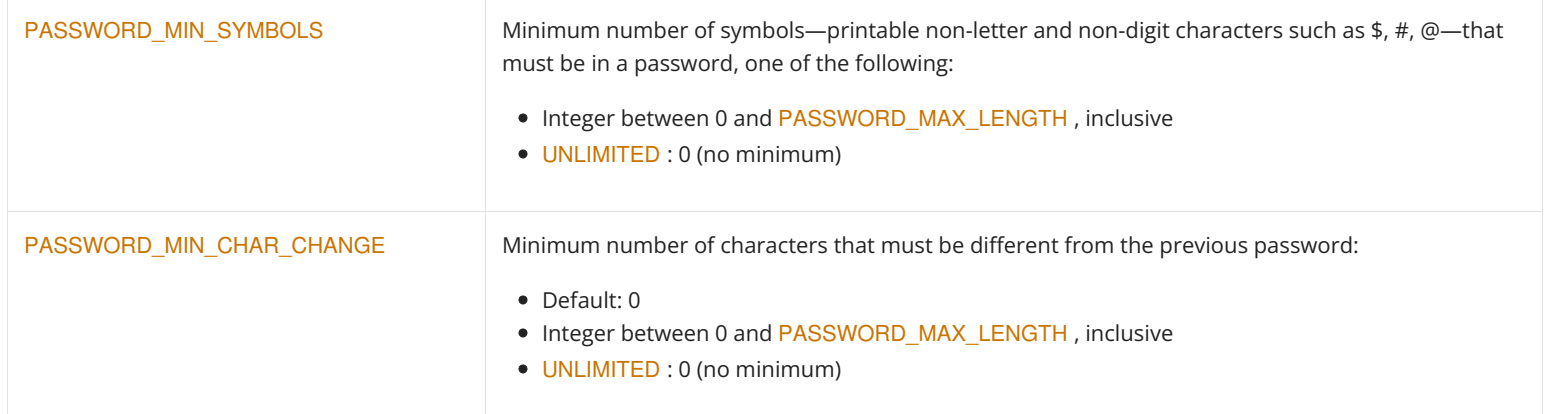

Privileges

Superuser

Profile settings and client authentication

The following profile settings affect client [authentication](#page-1504-0) methods , such as LDAP or GSS:

- FAILED\_LOGIN\_ATTEMPTS
- PASSWORD\_LOCK\_TIME

All other profile settings are used only by Vertica to manage its passwords.

# Examples

ALTER PROFILE sample\_profile LIMIT FAILED\_LOGIN\_ATTEMPTS 3;

See also

- **CREATE [PROFILE](#page-3396-0)**
- **DROP [PROFILE](#page-3467-0)**
- **Creating a database name and [password](#page-929-0)**

#### ALTER PROFILE RENAME

Rename an existing profile.

### Syntax

ALTER PROFILE *name* RENAME TO *new-name*;

Parameters

# *name*

The current name of the profile.

### *new-name*

The new name for the profile.

# Privileges

Superuser

Examples

This example shows how to rename an existing profile.

ALTER PROFILE sample\_profile RENAME TO new\_sample\_profile;

#### See also

- ALTER [PROFILE](#page-3256-0)
- **CREATE [PROFILE](#page-3396-0)**
- **DROP [PROFILE](#page-3467-0)**

ALTER PROJECTION Changes the DDL of the specified projection. ALTER PROJECTION [[*database*.]*schema*.]*projection* { RENAME TO *new-name* |ON PARTITION RANGE BETWEEN *min-val* AND *max-val* | { ENABLE | DISABLE } }

#### Parameters

### **[** *database* **.]** *schema*

Database and [schema](#page-941-0). The default schema is public . If you specify a database, it must be the current database.

#### *projection*

The projection to change, where *projection* can be one of the following:

- Projection base name: Rename all projections that share this base name.
- Projection name: Rename the specified projection and its base name. If the projection is segmented, its buddies are unaffected by this change.

See **[Projection](#page-1131-0) naming** for projection name conventions.

### **RENAME TO** *new-name*

The new projection name.

# **ON PARTITION RANGE**

### **Note**

Valid only for projections that were created with a partition range.

Specifies to limit data of this projection to a range of partition keys, specified as follows: ON PARTITION RANGE BETWEEN *min-range-value* AND *max-range-value*

where the following requirements apply to *min-range-value* and ≤ *max-range-value* :

- *min-range-value* must be ≤ *max-range-value*
- They must resolve to a data type that is compatible with the table partition expression.
- They can be:
	- o String literals—for example, 2021-07-31
	- Expressions with stable or immutable functions, for example: date\_trunc('month', now()::timestamp - interval'1 month')

*max-range-value* can be set to NULL, to specify that the partition range has no upper bound.

*min-range-value* can be set to NULL, to specify that the partition range has no lower bound.

If both partition range projection *min-range-value* and *max-range-value* are set to NULL, it will drop the projection endpoints, becoming a regular projection.

If the new range of keys is outside the previous range, Vertica throws a warning that the projection is out of date and must be refreshed before it can be used.

For other requirements and usage details, see **Partition range [projections](#page-1139-0)**.

# **ENABLE | DISABLE**

Specifies whether to mark this projection as unavailable for queries on its anchor table. If a projection is the queried table's only superprojection, attempts to disable it return with a rollback message. ENABLE restores the projection's availability to query planning. You can also mark a projection as unavailable for individual queries using the hint **[SKIP\\_PROJS](#page-2346-0)**.

# **Default:** ENABLE

#### Privileges

Non-superuser, CREATE and USAGE on the schema and one of the following anchor table privileges:

- Table owner
- ALTER privilege
- SELECT privilege only if defining a partition range [projection](#page-1139-0)

### Syntactic sugar

#### The statement

### => ALTER PROJECTION foo REMOVE PARTITION RANGE;

has the same effect as

### => ALTER PROJECTION foo ON PARTITION RANGE BETWEEN NULL AND NULL;

### Examples

=> SELECT export\_tables('','public.store\_orders');

#### export\_tables

---------------------------------------------

### CREATE TABLE public.store\_orders

( order\_no int, order\_date timestamp NOT NULL, shipper varchar(20),

ship\_date date NOT NULL

);

(1 row)

=> CREATE PROJECTION store\_orders\_p AS SELECT \* from store\_orders;

#### CREATE PROJECTION

=> ALTER PROJECTION store\_orders\_p RENAME to store\_orders\_new;

#### ALTER PROJECTION

=> ALTER PROJECTION store\_orders\_new DISABLE;

=> SELECT \* FROM store\_orders\_new;

ERROR 3586: Insufficient projections to answer query

DETAIL: No projections eligible to answer query

HINT: Projection store\_orders\_new not used in the plan because the projection is disabled.

=> ALTER PROJECTION store\_orders\_new ENABLE;

### See also

CREATE [PROJECTION](#page-3398-0) ALTER RESOURCE POOL

Modifies an existing resource pool by setting one or more parameters.

You can use ALTER RESOURCE POOL to modify some parameters in Vertica built-in resource pools. For details on default settings and restrictions, see Built-in resource pools [configuration](#page-3416-0) .

#### Important

Changes to parameters of the built-in [GENERAL](#page-0-0) resource pool take effect only when the database restarts.

# Syntax

ALTER RESOURCE POOL *pool-name* [ FOR *subcluster* ] *parameter-name setting*[...]

# Arguments

# *pool-name*

Name of the resource pool to modify.

# **FOR** *subcluster*

Eon Mode only, the subcluster to associate with this resource pool, where *subcluster* is one of the following:

- SUBCLUSTER *subcluster-name* : Resource pool for an existing subcluster. You cannot be connected to this subcluster, otherwise Vertica returns an error.
- CURRENT SUBCLUSTER : Resource pool for the subcluster that you are connected to.

# Important

You cannot use ALTER RESOURCE POOL to convert a global resource pool to a subcluster-level resource pool.

#### *parameter-name setting*

A resource pool parameter and its new setting. To reset this parameter to its default value, specify DEFAULT .

If you specify a subcluster, you can alter only the MAXMEMORYSIZE, [MAXQUERYMEMORYSIZE](#page-3415-0), and MEMORYSIZE parameters for built-in pools .

### Parameters

#### **Note**

Default values specified here pertain only to user-defined resource pools. For built-in pool default values, see Built-in resource pools configuration , or query system table [RESOURCE\\_POOL\\_DEFAULTS](#page-3416-0) .

#### **CASCADE TO**

Secondary resource pool for executing queries that exceed the [RUNTIMECAP](#page-3264-0) setting of their assigned resource pool: CASCADE TO *secondary-pool*

#### **CPUAFFINITYMODE**

Specifies whether the resource pool has exclusive or shared use of the CPUs specified in [CPUAFFINITYSET](#page-3262-0): CPUAFFINITYMODE { SHARED | EXCLUSIVE | ANY }

- SHARED : Queries that run in this resource pool share its CPUAFFINITYSET CPUs with other Vertica resource pools.
- . EXCLUSIVE : Dedicates CPUAFFINITYSET CPUs to this resource pool only, and excludes other Vertica resource pools. If CPUAFFINITYSET is set as a percentage, then that percentage of CPU resources available to Vertica is assigned solely for this resource pool.
- ANY : Queries in this resource pool can run on any CPU, invalid if CPUAFFINITYSET designates CPU resources.

#### **Default** : ANY

# <span id="page-3262-0"></span>**CPUAFFINITYSET**

CPUs available to this resource pool. All cluster nodes must have the same number of CPUs. The CPU resources assigned to this set are unavailable to general resource pools.

```
CPUAFFINITYSET {
 'cpu-index[,...]'
 | 'cpu-indexi-cpu-indexn'
 | 'integer%'
 | NONE
}
```
- *cpu-index* [,...] : Dedicates one or more comma-delimited CPUs to this resource pool.
- *cpu-indexi-cpu-indexn* : Dedicates a range of contiguous CPU indexes *i* through *n* to this resource pool.
- *integer* % : Percentage of all available CPUs to use for this resource pool. Vertica rounds this percentage down to include whole CPU units.
- . NONE (empty string): No affinity set is assigned to this resource pool. Queries associated with this pool are executed on any CPU.

### **Default** : NONE

Important CPUAFFINITYSET and CPUAFFINITYMODE must be set together in the same statement.

# **EXECUTIONPARALLELISM**

Number of threads used to process any single query issued in this resource pool. EXECUTIONPARALLELISM { *limit* | AUTO }

- *limit* : An integer value between 1 and the number of cores. Setting this parameter to a reduced value increases throughput of short queries issued in the resource pool, especially if queries are executed concurrently.
- AUTO or 0: Vertica calculates the setting from the number of cores, available memory, and amount of data in the system. Unless memory is limited, or the amount of data is very small, Vertica sets this parameter to the number of cores on the node.

### **Default** : AUTO

### **MAXCONCURRENCY**

Maximum number of concurrent execution slots available to the resource pool across the cluster: MAXCONCURRENCY { *integer* | NONE }

NONE (empty string): Unlimited number of concurrent execution slots.

#### **Default** : NONE

### **MAXMEMORYSIZE**

}

Maximum size per node the resource pool can grow by borrowing memory from the [GENERAL](#page-0-0) pool:

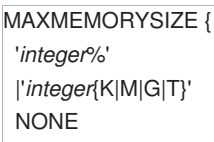

- *integer* % : Percentage of total memory
- *integer* {K|M|G|T} : Amount of memory in kilobytes, megabytes, gigabytes, or terabytes
- . NONE (empty string): Unlimited, resource pool can borrow any amount of available memory from the GENERAL pool.

#### **Default** : NONE

### **MAXQUERYMEMORYSIZE**

Maximum amount of memory this resource pool can allocate at runtime to process a query. If the query requires more memory than this setting, Vertica stops execution and returns an error. Set this parameter as follows:

MAXQUERYMEMORYSIZE { '*integer*%'

| '*integer*{K|M|G|T}' | NONE

- *integer* % : Percentage of MAXMEMORYSIZE for this resource pool.
- *integer* {K|M|G|T} : Amount of memory in kilobytes, megabytes, gigabytes, or terabytes, up to the value of MAXMEMORYSIZE .
- . NONE (empty string): Unlimited; resource pool can borrow any amount of available memory from the GENERAL pool, within the limits set by MAXMEMORYSIZE .

#### **Default** : NONE

Important

Changes to MAXQUERYMEMORYSIZE are applied retroactively to queries that are currently executing. If you reduce this setting, queries that were budgeted with the previous memory size are liable to fail if they try to allocate more memory than the new setting allows.

# **MEMORYSIZE**

}

}

Total per-node memory available to the Vertica resource manager that is allocated to this resource pool: MEMORYSIZE {

'*integer*%' | '*integer*{K|M|G|T}'

- *integer* % : Percentage of total memory
- *integer* {K|M|G|T} : Amount of memory in kilobytes, megabytes, gigabytes, or terabytes

**Default:** 0%. No memory allocated, the resource pool borrows memory from the [GENERAL](#page-0-0) pool.

- *num-queries* : Integer value ≥ 1, the preferred number of queries to execute concurrently in the resource pool. When possible, query resource budgets are limited to allow this level of concurrent execution.
- AUTO : Value is calculated automatically at query runtime. Vertica sets this parameter to the lower of these two calculations, but never less than 4:
	- Number of logical cores
	- Memory divided by 2GB

If the number of logical cores on each node is different, AUTO is calculated differently for each node. Distributed queries run like the minimal effective planned concurrency. Single node queries run with the planned concurrency of the initiator.

# **Default** : AUTO

# **Tip**

Change this parameter only after evaluating performance over a period of time.

# **PRIORITY**

Priority of queries in this resource pool when they compete for resources in the [GENERAL](#page-0-0) pool: PRIORITY { *integer* | HOLD }

- *integer* : Negative or positive integer value, where higher numbers denote higher priority:
	- User-defined resource pool: -100 to 100
	- <sup>o</sup> Built-in resource pools **[SYSQUERY](#page-0-0)**, [RECOVERY](#page-0-0), and **[TM](#page-0-0)**: -110 to 110
- HOLD : Sets priority to -999. Queries in this resource pool are queued until [QUEUETIMEOUT](#page-3264-1) is reached.

# **Default** : 0

# <span id="page-3264-1"></span>**QUEUETIMEOUT**

Maximum time a request can wait for pool resources before it is rejected, not more than one year: QUEUETIMEOUT { *integer* | '*[interval](#page-2301-0)*' | 'NONE' }

- *integer* : Maximum wait time in seconds
- *[interval](/sql-reference/language-elements/literals/datetime-literals/interval-literal.html)* : Maximum wait time expressed in the following format: *num* year *num* months *num* [days] HH:MM:SS.ms
- NONE (empty string): No maximum wait time, request can be queued indefinitely, up to one year.

If the value that you specify resolves to more than one year, Vertica returns with a warning and sets the parameter to 365 days:

=> ALTER RESOURCE POOL user 0 QUEUETIMEOUT '11 months 50 days 08:32'; WARNING 5693: Using 1 year for QUEUETIMEOUT ALTER RESOURCE POOL => SELECT QUEUETIMEOUT FROM resource\_pools WHERE name = 'user\_0'; QUEUETIMEOUT -------------- 365  $(1$  row)

#### **Default** : **00:05 (5 minutes)**

#### <span id="page-3264-0"></span>**RUNTIMECAP**

Maximum execution time allowed to queries in this resource pool, not more than one year, otherwise Vertica returns with an error. If a query exceeds this setting, it tries to cascade to a secondary pool: RUNTIMECAP {'*interval*' | NONE }

*[interval](#page-2301-0)* : Maximum wait time expressed in the following format: *num* year *num* month *num* [day] HH:MM:SS.ms

• NONE (empty string): No maximum wait time, request can be queued indefinitely, up to one year.

If the user or session also has a RUNTIMECAP, the shorter limit applies.

#### **RUNTIMEPRIORITY**

Determines how the resource manager should prioritize dedication of run-time resources (CPU, I/O bandwidth) to queries already running in this resource pool:

RUNTIMEPRIORITY {HIGH | MEDIUM | LOW }

#### **Default** : MEDIUM

#### **RUNTIMEPRIORITYTHRESHOLD**

Maximum time (in seconds) in which query processing must complete before the resource manager assigns to it the resource pool's RUNTIMEPRIORITY . All queries begin execution with a priority of HIGH.

RUNTIMEPRIORITYTHRESHOLD *seconds*

### **Default** : 2

### **SINGLEINITIATOR**

Set to false for backward compatibility. Do not change this setting.

Privileges

Superuser

Examples

Set resource pool PRIORITY to 5:

=> ALTER RESOURCE POOL ceo\_pool PRIORITY 5;

Designate a secondary resource pool:

=> CREATE RESOURCE POOL second\_pool; => ALTER RESOURCE POOL ceo\_pool CASCADE TO second\_pool;

Decrease to 0% the MAXMEMORYSIZE and MEMORYSIZE settings on the dashboard subcluster's built-in TM [resource](#page-0-0) pool. Changing these settings to 0 prevents the subcluster from running mergeout operations:

=> ALTER RESOURCE POOL TM FOR SUBCLUSTER dashboard MEMORYSIZE '0%' MAXMEMORYSIZE '0%';

See Tuning tuple mover pool [settings](#page-1334-0) for more information.

See also

- **CREATE [RESOURCE](#page-3410-0) POOL**
- **DROP [RESOURCE](#page-3468-0) POOL**
- **[CREATE](#page-3448-0) USER**
- RESOURCE POOL STATUS
- **SET SESSION [RESOURCE\\_POOL](#page-3599-0)**
- **SET SESSION [MEMORYCAP](#page-3598-0)**
- Managing [workloads](#page-1316-0)

# ALTER ROLE

Renames an existing [role](#page-975-0).

#### **Note**

You cannot use ALTER ROLE to rename a role that was added to the Vertica database with the LDAPLink service.

#### Syntax

ALTER ROLE *name* RENAME TO *new-name*

#### Parameters

#### *name*

The role to rename.

#### *new-name*

The role's new name.

#### Privileges

Superuser

### Examples

=> ALTER ROLE applicationadministrator RENAME TO appadmin; ALTER ROLE

#### See also

- **[CREATE](#page-3424-0) ROLE**
- **[DROP](#page-3469-0) ROLE**

# <span id="page-3266-0"></span>ALTER ROUTING RULE

Changes an existing load balancing policy routing rule.

#### Syntax

ALTER ROUTING RULE {*rule\_name* | FOR WORKLOAD *workload\_name* } { RENAME TO *new\_name* | SET ROUTE TO '*cidr\_range*'| SET GROUP TO *group\_name* | SET WORKLOAD TO *workload\_name* | SET SUBCLUSTER TO *subcluster\_name* [,...] | SET PRIORITY TO *priority*

#### Parameters

}

#### *rule\_name*

The name of the existing routing rule to change.

# **FOR WORKLOAD** *workload\_name*

The name of a [workload](#page-1126-0) .

### **RENAME TO new\_name**

The new name of the routing rule.

### **SET ROUTE TO '** *cidr\_range* **'**

An IPv4 or IPv6 address range in CIDR format. Changes the address range of client connections this rule applies to.

# **SET GROUP TO** *group\_name*

The load balancing group that handles the connections that match this rule.

### **SET WORKLOAD TO** *workload\_name*

The name of the [workload](#page-1126-0).

#### **SET SUBCLUSTER TO** *subcluster\_name*

One or more subclusters to [route](#page-1126-0) clients to.

### **SET PRIORITY TO** *priority*

Sets the priority for the routing rule, where *priority* is a non-negative [INTEGER](#page-2390-0). The greater the value, the greater the priority. If a user or their role is [granted](#page-3514-0) multiple [routing](#page-3425-0) rules, the one with the greatest priority applies.

#### Examples

This example changes the routing rule named etl\_rule so it uses the load balancing group named etl\_rule to handle incoming connections in the IP address range of 10.20.100.0 to 10.20.100.255.

=> ALTER ROUTING RULE etl\_rule SET GROUP TO etl\_group; ALTER ROUTING RULE => ALTER ROUTING RULE etl\_rule SET ROUTE TO '10.20.100.0/24'; ALTER ROUTING RULE  $\Rightarrow$  \x Expanded display is on. => SELECT \* FROM routing\_rules WHERE NAME = 'etl\_rule'; -[ RECORD 1 ]----+-------------- name | etl\_rule source\_address | 10.20.100.0/24 destination\_name | etl\_group

This example routes analytics workloads to the sc\_analytics\_2 subcluster:

=> ALTER ROUTING RULE FOR WORKLOAD analytics SET SUBCLUSTER TO `sc\_analytics\_2`;

This example changes the workload rule to handle reporting instead of analytics workloads:

=> ALTER ROUTING RULE FOR WORKLOAD analytics SET WORKLOAD TO reporting;

This example changes the priority of the workload rule for reporting workloads:

=> ALTER ROUTING RULE FOR WORKLOAD reporting SET PRIORITY TO 5;

See also

- **CREATE [ROUTING](#page-3425-0) RULE**
- **DROP [ROUTING](#page-3470-0) RULE**

### ALTER SCHEDULE

#### Modifies a [schedule](#page-3426-0) .

#### Syntax

ALTER SCHEDULE [[*database.*]*schema.*]*schedule* { OWNER TO *new\_owner* | SET SCHEMA *new\_schema* | RENAME TO *new\_schedule* | USING CRON *new\_cron\_expression* | USING DATETIMES *new\_timestamp\_list* }

Parameters

#### **[** *database* **.]** *schema*

Database and [schema](#page-941-0). The default schema is public . If you specify a database, it must be the current database.

# *schedule*

The schedule to modify.

# *new\_owner*

The new owner of the schedule.

# *new\_schema*

The new schema of the schedule.

# *new\_schedule*

The new name for the schedule.

# *new\_cron\_expression*

A cron expression. For example, to execute every day at 1:00PM:

=> ALTER SCHEDULE sched1 USING CRON '0 13 \* \* \*';

# *new\_timestamp\_list*

A comma-separated list of timestamps. For example, to execute at noon on October 2nd and November 2nd 2022: => ALTER SCHEDULE sched2 USING DATETIMES('2022-10-02 12:00:00', '2022-11-02 12:00:00');

Superuser

Examples

To change the cron expression for a schedule:

=> ALTER SCHEDULE daily\_schedule USING CRON '0 8 \* \* \*';

To change a schedule that uses a cron expression to use a timestamp list instead:

=> ALTER SCHEDULE my\_schedule USING DATETIMES('2023-10-01 12:30:00', '2022-11-01 12:30:00');

To rename a schedule:

=> ALTER SCHEDULE daily\_schedule RENAME TO daily\_8am\_gmt;

# <span id="page-3268-0"></span>ALTER SCHEMA

Changes one or more schemas in one of the following ways:

- Enable or disable inheritance of schema privileges by tables created in the schemas.
- Reassign schema ownership to another user.
- Change schema disk quota.
- Rename one or more schemas.

### Syntax

ALTER SCHEMA [{ *namespace*. | *database*. }]*schema* DEFAULT {INCLUDE | EXCLUDE} SCHEMA PRIVILEGES | OWNER TO *user-name* [CASCADE] | DISK\_QUOTA { *value* |SET NULL }

You can rename more than one schema in a single operation:

ALTER SCHEMA [{ *namespace*. | *database*. }]*schema*[,...] RENAME TO [*namespace*.]*new-schema-name*[,...]

#### Parameters

#### *namespace*

For Eon Mode databases, [namespace](#page-70-0) of the schema to alter. If no namespace is specified, the namespace of the schema is assumed to be default\_namespace .

#### *database*

For Enterprise Mode databases, name of the database containing the schema. If specified, it must be the current database.

# *schema*

Name of the schema to modify.

# **DEFAULT {INCLUDE | EXCLUDE} SCHEMA PRIVILEGES**

Specifies whether to enable or disable default inheritance of privileges for new tables in the specified schema:

- EXCLUDE SCHEMA PRIVILEGES (default): Disables inheritance of schema privileges.
- INCLUDE SCHEMA PRIVILEGES: Specifies to grant tables in the specified schema the same privileges granted to that schema. This option has no effect on existing tables in the schema.

See also Enabling schema [inheritance](#page-991-0) .

# **OWNER TO**

Reassigns schema ownership to the specified user: OWNER TO *user-name* [CASCADE]

By default, ownership of objects in the reassigned schema remain unchanged. To reassign ownership of schema objects to the new schema owner, qualify the OWNER TO clause with CASCADE . For details, see Cascading Schema [Ownership](#page-0-0) below.

# **DISK\_QUOTA**

One of the following:

- A string, an integer followed by a supported unit: K, M, G, or T. If the new value is smaller than the current usage, the operation succeeds but no further disk space can be used until usage is reduced below the new quota.
- SET NULL to remove a quota.

For more information, see Disk [quotas](#page-1057-0).

### **RENAME TO**

#### Renames one or more schemas:

RENAME TO [*namespace*.]*new-schema-name*[,...]

The following requirements apply:

- The new schema name conforms to conventions described in *[Identifiers](#page-2290-0)*. It must also be unique among all names of sequences, tables, projections, views, models, and schemas in the namespace.
- If you specify multiple schemas to rename, the source and target lists must have the same number of names.
- If you specified the *namespace* of the schema to alter, you must provide the same namespace for the *new-schema-name* .You cannot rename a schema to a different namespace.

# **Caution**

Renaming a schema referenced by a view causes the view to fail unless another schema is created to replace it.

Privileges

One of the following:

- Superuser
- Schema owner

# Cascading schema ownership

By default, ALTER SCHEMA...OWNER TO does not affect ownership of objects in the target schema or the privileges granted on them. If you qualify the OWNER TO clause with CASCADE , Vertica acts as follows on objects in the target schema:

- Transfers ownership of objects owned by the previous schema owner to the new owner.
- Revokes all object privileges granted by the previous schema owner.

If issued by non-superusers, ALTER SCHEMA...OWNER TO CASCADE ignores all objects that belong to other users, and returns with notices on the objects that it cannot change. For example:

1. Schema ms is owned by user mayday, and contains two tables: ms.t1 owned by mayday, and ms.t2 owned by user joe :

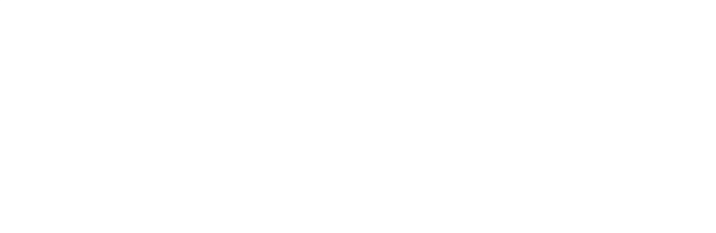

2. User mayday transfers ownership of schema ms to user dbadmin, using CASCADE. On return, ALTER SCHEMA reports that it cannot transfer ownership of table ms.t<sup>2</sup> and its projections, which are owned by user joe :

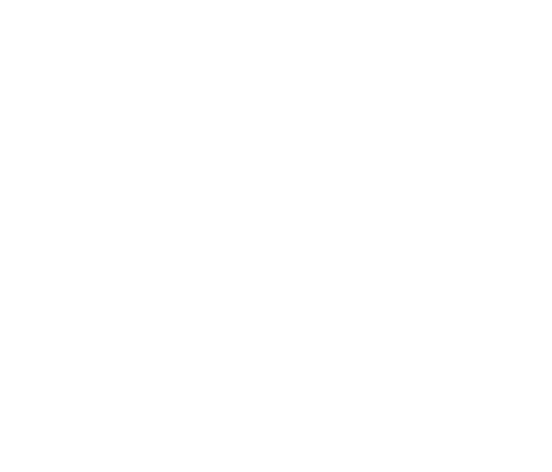

3. User dbadmin transfers ownership of schema ms to user pat, again using CASCADE. This time, because dbadmin is a superuser, ALTER SCHEMA transfers ownership of all ms tables to user pat

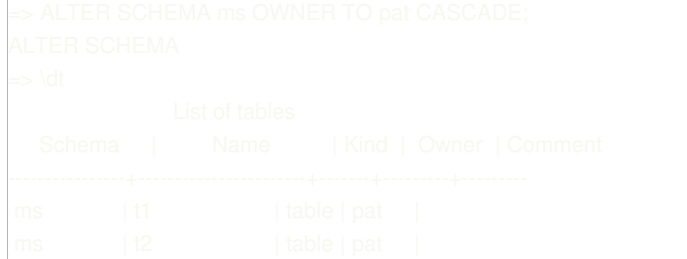

# Swapping schemas

Renaming schemas is useful for swapping schemas without actually moving data. To facilitate the swap, enter a non-existent, temporary placeholder schema. For example, the following ALTER SCHEMA statement uses the temporary schema *temps* to facilitate swapping schema S1 with schema S2. In this example, *S1* is renamed to *temps* . Then *S2* is renamed to *S1* . Finally, *temps* is renamed to *S2* .

=> ALTER SCHEMA S1, S2, temps RENAME TO temps, S1, S2;

### Examples

The following example renames schemas S1 and S2 to S3 and S4, respectively:

=> ALTER SCHEMA S1, S2 RENAME TO S3, S4;

This example sets the default behavior for new table  $t2$  to automatically inherit the schema's privileges:

=> ALTER SCHEMA s1 DEFAULT INCLUDE SCHEMA PRIVILEGES;

### => CREATE TABLE s1.t2 (i, int);

This example sets the default for new tables to not automatically inherit privileges from the schema:

=> ALTER SCHEMA s1 DEFAULT EXCLUDE SCHEMA PRIVILEGES;

In an Eon Mode database, the following statement renames the train schema to ferry in the transit namespace:

=> ALTER SCHEMA transit.train RENAME TO transit.ferry;

#### See also

- CREATE [SCHEMA](#page-3426-1)
- **DROP [SCHEMA](#page-3471-0)**

### ALTER SEQUENCE

Changes a sequence in two ways:

- Changes values that control sequence behavior—for example, its start value and range of minimum and maximum values. These changes take effect only when you start a new database session.
- Changes sequence name, schema, or ownership. These changes take effect immediately.

#### Syntax

Change sequence behavior:

### ALTER SEQUENCE [[*database*.]*schema*.]*sequence*

[ INCREMENT [BY ] *integer* ] [ MINVALUE *integer* | NO MINVALUE ] [ MAXVALUE *integer* | NO MAXVALUE ] [ RESTART [WITH ] *integer* ] [ CACHE *integer* | NO CACHE ] [ CYCLE | NO CYCLE ]

Change sequence name, schema, or ownership:

#### Arguments

}

#### **[** *database* **.]** *schema*

Database and [schema](#page-941-0). The default schema is public . If you specify a database, it must be the current database.

#### *sequence*

Name of the sequence to alter.

In the case of IDENTITY table columns, Vertica generates the sequence name using the following convention: *table-name*\_*col-name*\_seq

To obtain this name, query the **[SEQUENCES](#page-3683-0)** system table.

#### **INCREMENT** *integer*

Positive or negative minimum value change on each call to [NEXTVAL](#page-2652-0). The default is 1. This value is a minimum increment size. The sequence can increment by more than this value unless you also specify NO CACHE.

#### **MINVALUE** *integer* **| NO MINVALUE**

Minimum value the sequence can generate. If this change would invalidate the current sequence position, the operation fails.

# **MAXVALUE** *integer* **| NO MAXVALUE**

Maximum value the sequence can generate. If this change would invalidate the current sequence position, the operation fails.

#### **RESTART** *integer*

New start value of the sequence. The next call to [NEXTVAL](#page-2652-0) returns the new start value.

#### **Caution**

Using ALTER SEQUENCE to set a sequence start value below its [current](#page-2651-0) value can result in duplicate keys.

#### **CACHE |NO CACHE**

How many unique sequence numbers to pre-allocate and store in memory on each node for faster access. Vertica sets up caching for each session and distributes it across all nodes. A value of 0 or 1 is equivalent to NO CACHE.

#### **Caution**

If sequence caching is set to a low number, nodes might request a new set of cache values more frequently. While it supplies a new cache, Vertica must lock the catalog. Until Vertica releases the lock, other database activities such as table inserts are blocked, which can adversely affect overall performance.

By default, the sequence cache is set to 250,000.

For details, see **[Distributing](#page-1080-0) sequences**.

### **CYCLE | NO CYCLE**

How to handle reaching the end of the sequence. The default is NO CYCLE, meaning that a call to [NEXTVAL](#page-2652-0) returns an error after the sequence reaches its upper or lower limit. CYCLE instead wraps, as follows:

- Ascending sequence: wraps to the minimum value.
- Descending sequence: wraps to the maximum value.

#### **RENAME TO** *name*

New name in the current schema for the sequence. Supported only for named [sequences](#page-1078-0).

#### **SET SCHEMA** *schema*

Moves the sequence to a new schema. Supported only for named sequences.

#### **OWNER TO** *owner*

Reassigns sequence ownership to another user.

### Privileges

For named [sequences](#page-1078-0), USAGE on the schema and one of the following:

- Sequence owner
- ALTER privilege on the sequence
- For certain operations, non-superusers must have the following schema privileges:
	- To rename a sequence: CREATE, USAGE
	- $\circ$  To move a sequence to another schema: CREATE on the destination, USAGE on the source

For **[IDENTITY](#page-1082-0)** column sequences, USAGE on the table schema and one of the following:

- Table owner
- ALTER privileges

Non-superusers must also have SELECT privileges to enable or disable constraint [enforcement](#page-1170-0), or remove partitioning.

### Examples

See **Altering [sequences](#page-1080-1)**.

See also

CREATE [SEQUENCE](#page-3429-0)

### ALTER SESSION

ALTER SESSION sets and clears session-level configuration parameter values for the current session. To identify session-level parameters, query system table [CONFIGURATION\\_PARAMETERS](#page-3712-0) .

### Syntax

ALTER SESSION {

```
SET [PARAMETER] parameter-name=value[,...]
| CLEAR {[PARAMETER] parameter-name[,...] | PARAMETER ALL }
| SET UDPARAMETER [ FOR libname ]key=value[,...]
| CLEAR UDPARAMETER {[ FOR libname ] key[,...] | ALL }
```
### Parameters

}

### **SET [PARAMETER]**

Sets one or more configuration parameters to the specified value.

#### **CLEAR [PARAMETER]**

Clears the specified configuration parameters of changes that were set in the current session.

### **CLEAR PARAMETER ALL**

Clears all session-level configuration parameters of changes that were set in the current session.

# **SET UDPARAMETER**

Sets one or more [user-defined](#page-1976-0) session parameters ( *key* = *value* ) to be used with a UDx. Key value sizes are restricted as follows:

- Set from client side: 128 characters
- Set from UDx side: unlimited

You can limit the SET operation's scope to a single library by including the clause FOR *libname* . For example: => ALTER SESSION SET UDPARAMETER FOR securelib username='alice';

If you specify a library, then only that library can access the parameter's value. Use this restriction to protect parameters that hold sensitive data, such as credentials.

# **CLEAR UDPARAMETER**

Clears user-defined parameters, specified by one of the following options:

- [FOR *libname* ] *key* [,...] : Clears the *key* -specified parameters, optionally scoped to library *libname* .
- ALL :Clears all user-defined parameters in the current session.

Privileges

None

Set and clear a parameter

- Force all UDxes that support fenced mode to run in fenced mode, even if their definition specifies NOT FENCED : => ALTER SESSION SET ForceUDxFencedMode = 1; ALTER SESSION
- Clear ForceUDxFencedMode at the session level. Its value is reset to its default value 0 :

=> ALTER SESSION CLEAR ForceUDxFencedMode;

ALTER SESSION

=> SELECT parameter\_name, current\_value, default\_value FROM configuration\_parameters WHERE parameter\_name = 'ForceUDxFencedMode'; parameter\_name | current\_value | default\_value

--------------------+---------------+--------------- ForceUDxFencedMode | 0 | 0  $(1$  row)

Clear all session-level configuration parameters of changes that were set in this session: => ALTER SESSION CLEAR PARAMETER ALL; ALTER SESSION

Set and clear a user-defined parameter

• Set the value of user-defined parameter RowCount in library MyLibrary to 25. => ALTER SESSION SET UDPARAMETER FOR MyLibrary RowCount = 25; ALTER SESSION

• Clear RowCount at the session level: => ALTER SESSION CLEAR UDPARAMETER FOR MyLibrary RowCount; ALTER SESSION

#### ALTER SUBCLUSTER

Changes the configuration of a subcluster. You can use this statement to rename a subcluster or make it the default [subcluster](#page-4011-0) .

#### Syntax

ALTER SUBCLUSTER *subcluster-name* { RENAME TO *new-name* | SET DEFAULT }

#### Parameters

### *subcluster-name*

The name of the subcluster to alter.

#### **RENAME TO** *new-name*

Changes the name of the subcluster to *new-name* .

#### **SET DEFAULT**

Makes the subcluster the default subcluster. When you add new nodes to the database and do not specify a subcluster to contain them, Vertica adds them to the default subcluster. There can be only one default subcluster at a time. The subcluster that was previously the default subcluster becomes a non-default subcluster.

Privileges

Superuser

Examples

This example makes the analytics\_cluster the default subcluster:

=> SELECT DISTINCT subcluster\_name FROM SUBCLUSTERS WHERE is\_default = true; subcluster\_name ------------------- default\_subcluster  $(1$  row) => ALTER SUBCLUSTER analytics\_cluster SET DEFAULT; ALTER SUBCLUSTER => SELECT DISTINCT subcluster\_name FROM SUBCLUSTERS WHERE is\_default = true; subcluster\_name ------------------ analytics\_cluster  $(1$  row)

This example renames default\_subcluster to load\_subcluster:

=> ALTER SUBCLUSTER default\_subcluster RENAME TO load\_subcluster; ALTER SUBCLUSTER

=> SELECT DISTINCT subcluster\_name FROM subclusters;

subcluster\_name

-------------------

load\_subcluster

analytics\_cluster

(2 rows)

#### See also

- **CRITICAL SUBCLUSTERS**
- DEMOTE SUBCLUSTER TO SECONDARY
- [PROMOTE\\_SUBCLUSTER\\_TO\\_PRIMARY](#page-3051-0)
- [SHUTDOWN\\_SUBCLUSTER](#page-3062-0)
- **[SUBCLUSTERS](#page-3688-0)**

ALTER SUBNET

Renames an existing subnet.

### Syntax

ALTER SUBNET *subnet-name* RENAME TO *new-subnet-name*

#### Parameters

*subnet-name*

The name of the existing subnet.

#### *new-subnet-name*

The new name for the subnet.

### Privileges

Superuser

### Examples

=> ALTER SUBNET mysubnet RENAME TO myNewSubnet;

# ALTER TABLE

Modifies the metadata of an existing table. All changes are auto-committed.

Syntax

ALTER TABLE [[{ *namespace*. | *database*. } ]*schema*.]*table* { ADD COLUMN [ IF NOT EXISTS ] *column datatype* [ *column*‑*constraint* ] [ ENCODING *[encoding-type](#page-3399-0)* ] [ PROJECTIONS (*projections-list*) | ALL PROJECTIONS ] [, ...] | ADD *[table-constraint](#page-3439-0)* | ALTER COLUMN *column* { ENCODING *encoding-type* PROJECTIONS (*projection-list*) | { SET | DROP }*expression* } | ALTER CONSTRAINT *constraint-name* { ENABLED | DISABLED } | DISK\_QUOTA { *value* |SET NULL } | DROP CONSTRAINT *constraint-name* [ CASCADE | RESTRICT ] | DROP [ COLUMN ] [ IF EXISTS ] *column* [ CASCADE | RESTRICT ] | FORCE OUTER *integer* | { INCLUDE | EXCLUDE | MATERIALIZE }[ SCHEMA ] PRIVILEGES | OWNER TO *owner* | *[partition-clause](#page-3437-0)* [ REORGANIZE ] | REMOVE PARTITIONING | RENAME [COLUMN ] *name* TO *new*‑*name* | RENAME TO *new-table-name*[,...] | REORGANIZE  $|$  SET { ActivePartitionCount { *count* | DEFAULT } | IMMUTABLE ROWS | MERGEOUT { 1 | 0 } | SCHEMA [*namespace*.]*schema* }

### **Note**

}

Several ALTER TABLE clauses cannot be specified with other clauses in the same statement (see [Exclusive](#page-0-0) ALTER TABLE Clauses below). Otherwise, ALTER TABLE supports multiple comma-delimited clauses. For example, the following ALTER TABLE statement changes the my\_table table in two ways: reassigns ownership to Joe, and sets a UNIQUE constraint on the b column:

=> ALTER TABLE my\_table OWNER TO Joe, ADD CONSTRAINT unique b UNIQUE (b) ENABLED;

### Arguments

#### *namespace*

For Eon Mode databases, [namespace](#page-70-0) that contains the table to alter. If no namespace is specified, the namespace of the table is assumed to be default\_namespace .

#### *database*

For Enterprise Mode databases, name of the database containing the table. If specified, it must be the current database.

#### *schema*

Name of the schema that contains the table to alter.

#### *table*

The table to alter.

#### **ADD COLUMN**

Adds one or more columns to the table and, by default, to all its superprojections:

ADD COLUMN [IF NOT EXISTS] *column datatype*

[ NULL | NOT NULL ]

[ ENCODING *[encoding](#page-3399-0)*‑*type*]

[ PROJECTIONS (*projections-list*) | ALL PROJECTIONS]

[Restrictions](#page-0-0) on columns of complex types also apply to columns that you add using ADD COLUMN.

Adding a column with the same name as one that already exists is an error unless you use IF NOT EXISTS.
You can qualify the new column definition with one of these options:

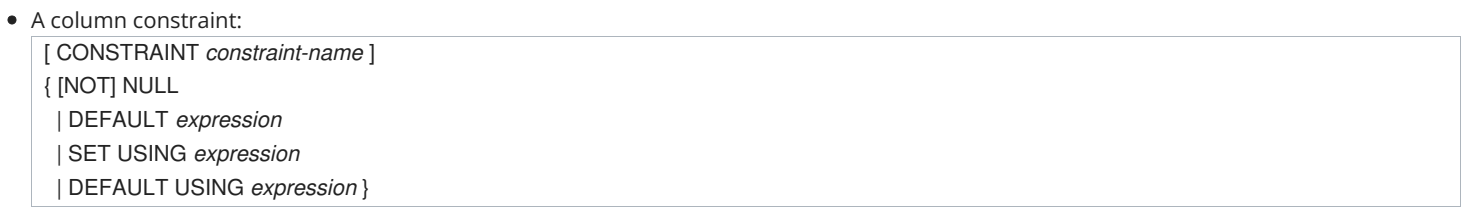

Columns that use DEFAULT with static values can be added in a single ALTER TABLE statement. Columns that use non-static DEFAULT values must be added in separate ALTER TABLE statements.

- ENCODING specifies the column's [encoding](#page-3399-0) type, by default set to AUTO.
- PROJECTIONS adds the new column to one or more existing projections of this table, specified as a [comma-delimted](#page-1131-0) list of projection base names . Vertica adds the column to all buddies of each projection. The projection list cannot include projections with [pre-aggregated](#page-644-0) data such as live aggregate projections; otherwise, Vertica rolls back the ALTER TABLE statement.
- ALL PROJECTIONS adds the column to all projections of this table, excluding projections with pre-aggregated data.

## **ADD** *table***‑***[constraint](#page-3439-0)*

Adds a [constraint](#page-3439-0) to a table that does not have any associated projections.

## **ALTER COLUMN**

You can alter an existing column in one of two ways:

• Set encoding on a column for one or more projections of this table: ENCODING *[encoding-type](#page-3399-0)* PROJECTIONS (*projections-list*)

where *projections-list* is a comma-delimited list of projections to update with the new encoding. You can specify each projection in two ways:

- $\circ$  Projection base name: Update all projections that share this base name.
- Projection name: Update the specified projection. If the projection is segmented, the change is propagated to all buddies.

If one of the projections does not contain the target column, Vertica returns with a rollback error.

For details, see **Projection Column Encoding**.

```
• Set or drop a setting for a column of scalar data, including primitive arrays:
  SET { DEFAULT expression
       | USING expression
```
| DEFAULT USING *expression* | NOT [NULL](#page-1165-0) | [DATA](#page-1059-0) TYPE *datatype* } DROP { DEFAULT | SET USING | DEFAULT USING

| NOT NULL

You cannot change the data type of a column of any complex type that is neither a scalar type nor an array of scalar types. One exception applies: in external tables, you can change a primitive column type to a complex type.

Setting a DEFAULT or SET USING expression has no effect on existing column values. To refresh the column with its DEFAULT or SET USING expression, update it as follows

- o SET USING column: Call [REFRESH\\_COLUMNS](#page-3117-0) on the table.
- DEFAULT column: update the column as follows: UPDATE *table-name* SET *column-name*=DEFAULT;

Altering a column with DEFAULT or SET USING can increase disk usage, which can cause the operation to fail if it would violate the table or schema disk quota.

## **ALTER CONSTRAINT**

}

Specifies whether to [enforce](#page-1170-0) primary key, unique key, and check constraints: ALTER CONSTRAINT *constraint-name* {ENABLED | DISABLED}

## **DISK\_QUOTA**

One of the following:

- A string, an integer followed by a supported unit: K, M, G, or T. If the new value is smaller than the current usage, the operation succeeds but no further disk space can be used until usage is reduced below the new quota.
- SET NULL to remove a quota.

For more information, see Disk [quotas](#page-1057-0).

## **DROP CONSTRAINT**

Drops the specified table constraint from the table:

DROP CONSTRAINT *constraint-name* [CASCADE | RESTRICT]

You can qualify DROP CONSTRAINT with one of these options:

- CASCADE :Drops a constraint and all dependencies in other tables.
- RESTRICT :Does not drop a constraint if there are dependent objects. Same as the default behavior.

Dropping a table constraint has no effect on views that reference the table.

## **DROP [COLUMN]**

Drops the specified column from the table and that column's ROS containers: DROP [COLUMN] [IF EXISTS] *column* [CASCADE | RESTRICT]

You can qualify DROP COLUMN with one of these options:

- IF EXISTS generates an informational message if the column does not exist. If you omit this option and the column does not exist, Vertica generates a ROLLBACK error message.
- CASCADE is required if the column has dependencies.
- RESTRICT drops the column only from the given table.

The column's table cannot be [immutable](#page-1056-0) .

See [Dropping](#page-1072-0) table columns.

#### **FORCE OUTER** *integer*

Specifies whether a table is joined to another as an inner or outer input. For details, see [Controlling](#page-444-0) join inputs .

## **{INCLUDE | EXCLUDE |MATERIALIZE} [SCHEMA] PRIVILEGES**

Specifies default inheritance of schema privileges for this table:

- EXCLUDE PRIVILEGES (default) disables inheritance of privileges from the schema.
- INCLUDE PRIVILEGES grants the table the same privileges granted to its schema.
- MATERIALIZE PRIVILEGES copies grants to the table and creates a GRANT object on the table. This disables the inherited privileges flag on the table, so you can:
	- Grant more specific privileges at the table level.
	- Use schema-level privileges as a template.
	- Move the table to a different schema.
	- $\circ$  Change schema privileges without affecting the table.

#### **Note**

If inherited [privileges](#page-991-0) are disabled at the database level , schema privileges can still be materialized.

See also Setting privilege [inheritance](#page-992-0) on tables and views.

## **OWNER TO** *owner*

[Changes](#page-1076-0) the table owner .

## <span id="page-3277-0"></span>*[partition-clause](#page-3437-0)* **[REORGANIZE]**

Invalid for external tables, logically divides table data storage through a PARTITION BY clause:

PARTITION BY *expression* [ GROUP BY *expression* ] [ SET ACTIVEPARTITIONCOUNT *integer* ]

## For details, see [Partition](#page-3437-0) clause.

If you qualify the partition clause with REORGANIZE and the table previously specified no partitioning, the Vertica Tuple [Mover](#page-4021-0) immediately implements the partition clause. If the table previously specified partitioning, the Tuple Mover evaluates ROS storage containers and reorganizes them as needed to conform with the new partition clause.

## **REMOVE PARTITIONING**

Specifies to remove partitioning from a table definition. The Tuple [Mover](#page-4021-0) subsequently removes existing partitions from ROS containers.

## **RENAME [COLUMN]**

[Renames](#page-1059-1) the specified column within the table. The column's table cannot be [immutable](#page-1056-0) .

## **RENAME TO**

Renames one or more tables:

RENAME TO *new-table-name*[,...]

The following requirements apply:

- The renamed table must be in the same schema as the original table.
- The new table name conforms to conventions described in *[Identifiers](#page-2290-0)*. It must also be unique among all names of sequences, tables, projections, views, and models within the same schema.
- If you specify multiple tables to rename, the source and target lists must have the same number of names.

## **REORGANIZE**

Valid only for partitioned tables, invokes the Tuple [Mover](#page-4021-0) to reorganize ROS storage containers as needed to conform with the table's current partition clause. ALTER TABLE...REORGANIZE and Vertica meta-function PARTITION TABLE operate identically.

REORGANIZE can also qualify a new [partition](#page-3277-0) clause .

## **SET**

Changes a table setting, one of the following:

- ActivePartitionCount { *count* | DEFAULT } , valid only for partitioned tables, specifies how many partitions are active for this table, one of the following:
	- *count* : Unsigned integer, supersedes configuration parameter [ActivePartitionCount](#page-0-0) .
	- DEFAULT : Removes the table-level active partition count. The table obtains its active partition count from the configuration parameter ActivePartitionCount.
	- For details on usage, see Active and inactive [partitions](#page-1157-0) .
- IMMUTABLE ROWS prevents changes to table row values by blocking DML operations such as UPDATE and DELETE. Once set, table immutability cannot be reverted.
	- You cannot set a [flattened](#page-481-0) table to be immutable. For details on all immutable table restrictions, see [Immutable](#page-1056-0) tables.
- MERGEOUT { 1 | 0 } specifies whether to enable or disable [mergeout](#page-1315-0) to ROS containers that consolidate projection data of this table. By default, mergeout is enabled (1) on all tables.
- SCHEMA [ *namespace.* ] *schema-name* moves the table from its current schema to [ *namespace.* ] *schema-name* .For Eon Mode databases, the new schema must be in the same namespace as the old schema. When no *namespace* is provided, the namespace is set to default\_namespace .

Vertica automatically moves all projections that are anchored to the source table to the destination schema. It also moves all [IDENTITY](#page-1082-0) columns to the destination schema. For details, see Moving tables to [another](#page-1075-0) schema

## Privileges

Non-superuser: USAGE on the schema and one of the following:

- Table owner
- ALTER privileges

Non-superusers must also have SELECT privileges to enable or disable constraint [enforcement](#page-1170-0), or remove partitioning.

For certain operations, non-superusers must have the following schema privileges:

- To rename a table: CREATE, USAGE
- To move a table to another schema: USAGE on the source schema, CREATE on the destination schema

## Restrictions for complex types

Complex types used in native tables have some restrictions, in addition to the restrictions for individual types listed on their reference pages:

- A native table must have at least one column that is a primitive type or a native array (one-dimensional array of a primitive type). If a flex table has real columns, it must also have at least one column satisfying this restriction.
- Complex type columns cannot be used in ORDER BY or PARTITION BY clauses nor as FILLER columns.
- Complex type columns cannot have [constraints](#page-1159-0).
- Complex type columns cannot use DEFAULT or SET USING.
- Expressions returning complex types cannot be used as projection columns, and projections cannot be segmented or ordered by columns of complex types.

## Exclusive ALTER TABLE clauses

The following ALTER TABLE clauses cannot be combined with another ALTER TABLE clause:

- ADD COLUMN
- DROP COLUMN
- RENAME COLUMN
- **SET SCHEMA**
- RENAME [TO]

## Node down limitations

Enterprise Mode only

The following ALTER TABLE operations are not supported when one or more database cluster nodes are down:

- ALTER COLUMN ... ADD *[table-constraint](#page-3439-0)*
- ALTER COLUMN ... SET DATA TYPE
- ALTER COLUMN ... { SET DEFAULT | DROP DEFAULT }
- ALTER COLUMN ... { SET USING | DROP SET USING }
- ALTER CONSTRAINT
- DROP COLUMN
- DROP CONSTRAINT

## Pre-aggregated projection restrictions

You cannot modify the metadata of anchor table columns that are included in live [aggregate](#page-645-0) or [Top-K](#page-647-0) projections. You also cannot drop these columns. To make these changes, you must first [drop](#page-3468-0) all live aggregate and Top-K projections that are associated with it.

## External table restrictions

Not all ALTER TABLE options pertain to external tables. For instance, you cannot add a column to an external table, but you can rename the table:

=> ALTER TABLE mytable RENAME TO mytable2;

## Locked tables

If the operation cannot obtain an O [lock](#page-1226-0) on the target table, Vertica tries to close any internal Tuple [Mover](#page-1312-0) sessions that are running on that table. If successful, the operation can proceed. Explicit Tuple Mover operations that are running in user sessions do not close. If an explicit Tuple Mover operation is running on the table, the operation proceeds only when the operation is complete.

## Examples

In an Eon Mode database, the following statement alters the schema of the flights table from schema airline1 in namespace airport to schema airline2 in namespace airport :

=> ALTER TABLE airport.airline1.flights SET SCHEMA airpot.airline2.flights;

See also

- [Working](#page-1048-0) with native tables
- Altering table [definitions](#page-1070-0)
- Adding table [columns](#page-1070-1)

## In this section

• [Projection](#page-3279-0) column encoding

## <span id="page-3279-0"></span>Projection column encoding

After you create a table and its projections, you can call ALTER [TABLE...ALTER](#page-3274-0) COLUMN to set or change the [encoding](#page-3399-0) type of an existing column in one or more projections. For example:

ALTER TABLE store.store\_dimension ALTER COLUMN store\_region ENCODING rle PROJECTIONS (store.store\_dimension\_p1\_b0, store.store\_dimension\_p2);

In this example, the ALTER TABLE statement specifies to set RLE encoding on column store region for two projections: store dimension p1 b0 and store\_dimension\_p2. The PROJECTIONS list references the two projections by their projection name and base name, respectively. You can reference a projection either way; in both cases, the change is propagated to all buddies of the projection and stored in its DDL accordingly:

```
=> select export_objects('','store.store_dimension');
               export_objects
------------------------------------------------------------------
CREATE TABLE store.store_dimension
(
  store_key int NOT NULL,
  store_name varchar(64),
  store_number int,
  store_address varchar(256),
  store_city varchar(64),
  store_state char(2),
  store_region varchar(64)
);
CREATE PROJECTION store.store_dimension_p1
(
store_key,
store_name,
store_number,
store_address,
store_city,
store_state,
store_region ENCODING RLE
)
AS
SELECT store_dimension.store_key,
    store_dimension.store_name,
    store_dimension.store_number,
    store_dimension.store_address,
    store_dimension.store_city,
    store_dimension.store_state,
    store_dimension.store_region
FROM store.store_dimension
ORDER BY store_dimension.store_key
SEGMENTED BY hash(store_dimension.store_key) ALL NODES KSAFE 1;
CREATE PROJECTION store.store_dimension_p2
(
store_key,
store_name,
store_number,
store_address,
store_city,
store_state,
store_region ENCODING RLE
)
AS
SELECT ...
Important
```
When you add or change a column's encoding type, it has no immediate effect on existing projection data. Vertica applies the encoding only to newly loaded data, and to existing data on [mergeout](#page-1313-0).

## ALTER TLS CONFIGURATION

Alters a specified TLS Configuration object. For information on existing TLS Configuration objects, query [TLS\\_CONFIGURATIONS](#page-3825-0) .

Syntax

```
ALTER TLS CONFIGURATION tls_config_name {
  [ CERTIFICATE { NULL | cert_name } ]
  [ ADD CA CERTIFICATES ca_cert_name [,...] ]
  [ REMOVE CA CERTIFICATES ca_cert_name [,...] ]
  [ CIPHER SUITES { '' | 'openssl_cipher [,...]' } ]
  [ TLSMODE 'tlsmode' ]
  [ OWNER TO user_name ]
```
# Parameters

}

## *tls\_config\_name*

The TLS Configuration object to alter.

## **NULL**

Removes the non-CA certificate from the TLS Configuration.

#### *cert\_name*

A certificate created with CREATE [CERTIFICATE](#page-3347-0) .

You must have USAGE privileges on the [certificate](#page-3347-0) (either from ownership of the certificate or [USAGE](#page-3500-0) on its key, if any) to add it to a TLS Configuration.

#### *ca\_cert\_name*

A CA certificate created with CREATE [CERTIFICATE](#page-3347-0) .

You must have USAGE privileges on the [certificate](#page-3347-0) (either from ownership of the certificate or [USAGE](#page-3500-0) on its key, if any) to add it to a TLS Configuration.

#### *openssl\_cipher*

A comma-separated list of cipher suites to use instead of the default set of cipher suites. Providing an empty string for this parameter clears the alternate cipher suite list and instructs the specified TLS Configuration to use the default set of cipher suites.

To view enabled cipher suites, use **[LIST\\_ENABLED\\_CIPHERS](#page-3228-0)**.

## *tlsmode*

How Vertica establishes TLS connections and handles certificates, one of the following, in order of ascending security:

- DISABLE : Disables TLS. All other options for this parameter enable TLS.
- ENABLE : Enables TLS. Vertica does not check client certificates.
- TRY\_VERIFY : Establishes a TLS connection if one of the following is true:
	- $\circ$  the other host presents a valid certificate
	- $\circ$  the other host doesn't present a certificate

If the other host presents an invalid certificate, the connection will use plaintext.

- VERIFY\_CA : Connection succeeds if Vertica verifies that the other host's certificate is from a trusted CA. If the other host does not present a certificate, the connection uses plaintext.
- VERIFY\_FULL : Connection succeeds if Vertica verifies that the other host's certificate is from a trusted CA and the certificate's cn (Common Name) or subjectAltName attribute matches the hostname or IP address of the other host.

Note that for client certificates, on is used for the username, so subjectAltName must match the hostname or IP address of the other host.

VERIFY\_FULL is unsupported for client-server TLS (the connection type handled by ServerTLSConfig) and behaves like VERIFY\_CA .

## **Note**

Whether Vertica or the other party acts as the client or server depends on the type of connection. For connections between the Vertica database and an LDAP server for LDAP Link or LDAP authentication, the Vertica database is the client and the LDAP server is the server:

- [LDAPLinkTLSConfig](#page-1579-0)
- [LDAPAuthTLSConfig](#page-1540-0)

For all other connection types, Vertica is the server and the other party is the client:

- [ServerTLSConfig](#page-1565-0)
- [InternodeTLSConfig](#page-1557-0) (the other Vertica nodes are both the client and server)

Non-superuser: ALTER [privileges](#page-3511-0) on the TLS Configuration.

#### Examples

To remove all certificates and CA certificates from the LDAPLink TLS Configuration:

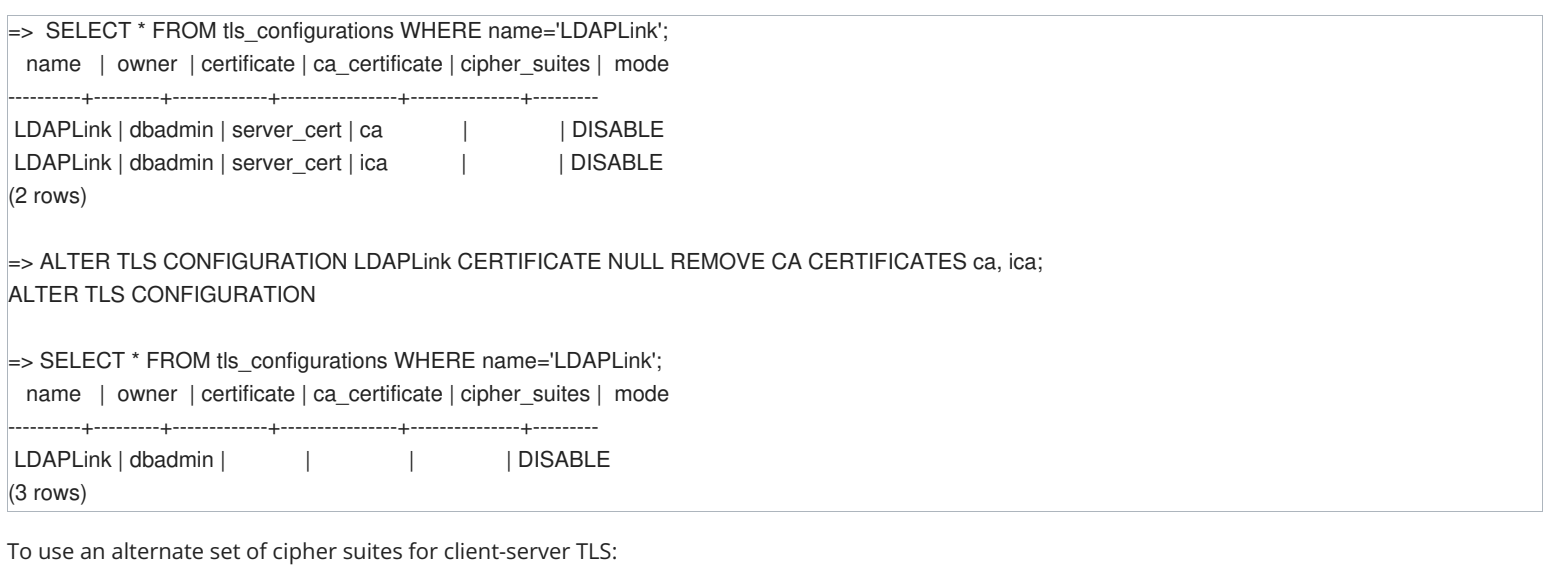

=> ALTER TLS CONFIGURATION server CIPHER SUITES 'DHE-PSK-AES256-CBC-SHA384, DHE-PSK-AES128-GCM-SHA256, PSK-AES128-CBC-SHA256'; ALTER TLS CONFIGURATION => SELECT name, cipher\_suites FROM tls\_configurations WHERE name='server'; name | cipher\_suites server | DHE-PSK-AES256-CBC-SHA384,DHE-PSK-AES128-GCM-SHA256,PSK-AES128-CBC-SHA256  $(1 row)$ 

For other examples, see:

- Configuring [client-server](#page-1565-0) TLS
- TLS for [LDAP](#page-1579-0) link
- TLS for LDAP [authentication](#page-1540-0)
- [Internode](#page-1557-0) TLS

## ALTER TRIGGER

Modifies a [trigger](#page-3447-0).

## Syntax

ALTER TRIGGER [[*database.*]*schema.*]*trigger* { OWNER TO *new\_owner* | SET SCHEMA *new\_schema* | RENAME TO *new\_trigger* | PROCEDURE TO *new\_procedure*

## Parameters

}

## **[** *database* **.]** *schema*

Database and [schema](#page-941-0). The default schema is public . If you specify a database, it must be the current database.

## *trigger*

The trigger to modify.

#### *new\_owner*

The new owner and definer of the trigger. This affects the behavior of AS [DEFINER](#page-3447-0).

## *new\_schema*

The new schema of the trigger.

#### *new\_trigger*

The new name for the trigger.

#### *new\_procedure*

The function signature of the stored [procedure](#page-3394-0).

Privileges

Superuser

Examples

To attach a different procedure to the trigger:

=> ALTER TRIGGER daily\_1am PROCEDURE TO log\_user\_actions(10, 20);

To rename a trigger:

=> ALTER TRIGGER daily\_1am RENAME TO daily\_1am\_gmt;

To move the trigger to a different schema:

=> ALTER TRIGGER daily\_1am\_gmt

## <span id="page-3283-0"></span>ALTER USER

Changes user account parameters and user-level configuration parameters.

#### Syntax

ALTER USER *user-name* {

*account-parameter value*[,...]

| SET [PARAMETER] *cfg-parameter*=*value*[,...]

| CLEAR [PARAMETER] *cfg-parameter*[,...]

}

#### Parameters

#### *user-name*

Name of the user. Names that contain special characters must be double-quoted. To enforce case-sensitivity, use double-quotes.

For details on name requirements, see *Creating a database name and [password](#page-929-0)*.

#### *account-parameter value*

Specifies user account settings (see below).

#### **Note**

Changes to a user account apply only to the current session and to all later sessions launched by this user.

## **SET [PARAMETER]**

Sets the specified configuration parameters. The new setting applies only to the current session, and to all later sessions launched by this user. Concurrent user sessions are unaffected by new settings unless they call meta-function [RESET\\_SESSION](#page-3131-0) .

## **CLEAR [PARAMETER]**

Resets the specified configuration parameters to their default values.

#### Important

SET | CLEAR PARAMETER can specify only user-level configuration parameters, otherwise Vertica returns an error. For details, see Setting User-Level [Configuration](#page-0-0) Parameters below.

#### User account parameters

Specify one or more user-account parameters and their settings as a comma-delimited list:

*account-parameter value*[,...]

The following user-account parameters are invalid for a user who is added to the Vertica database with the LDAPLink service:

- **IDENTIFIED BY**
- PROFILE
- SECURITY ALGORITHM

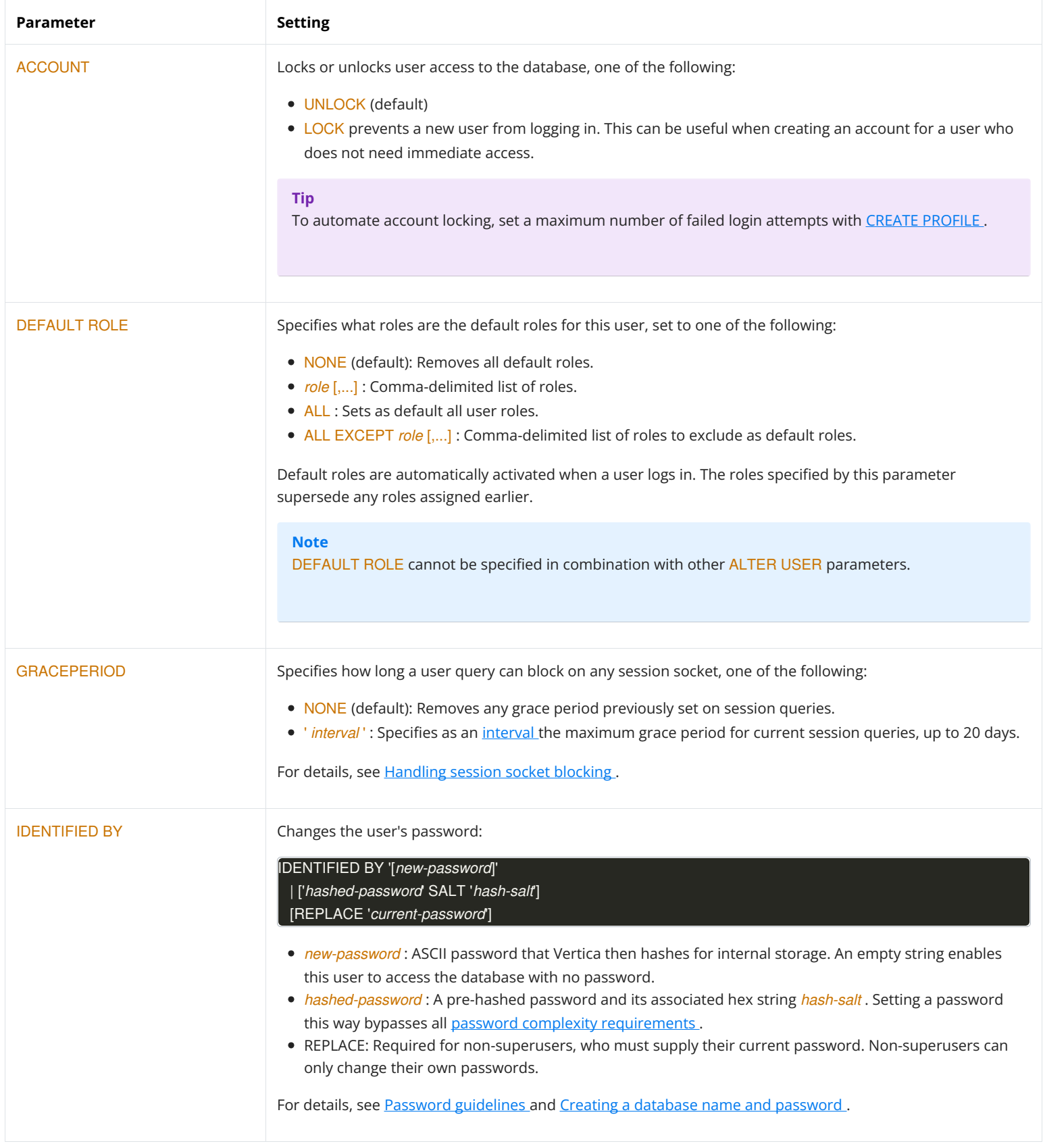

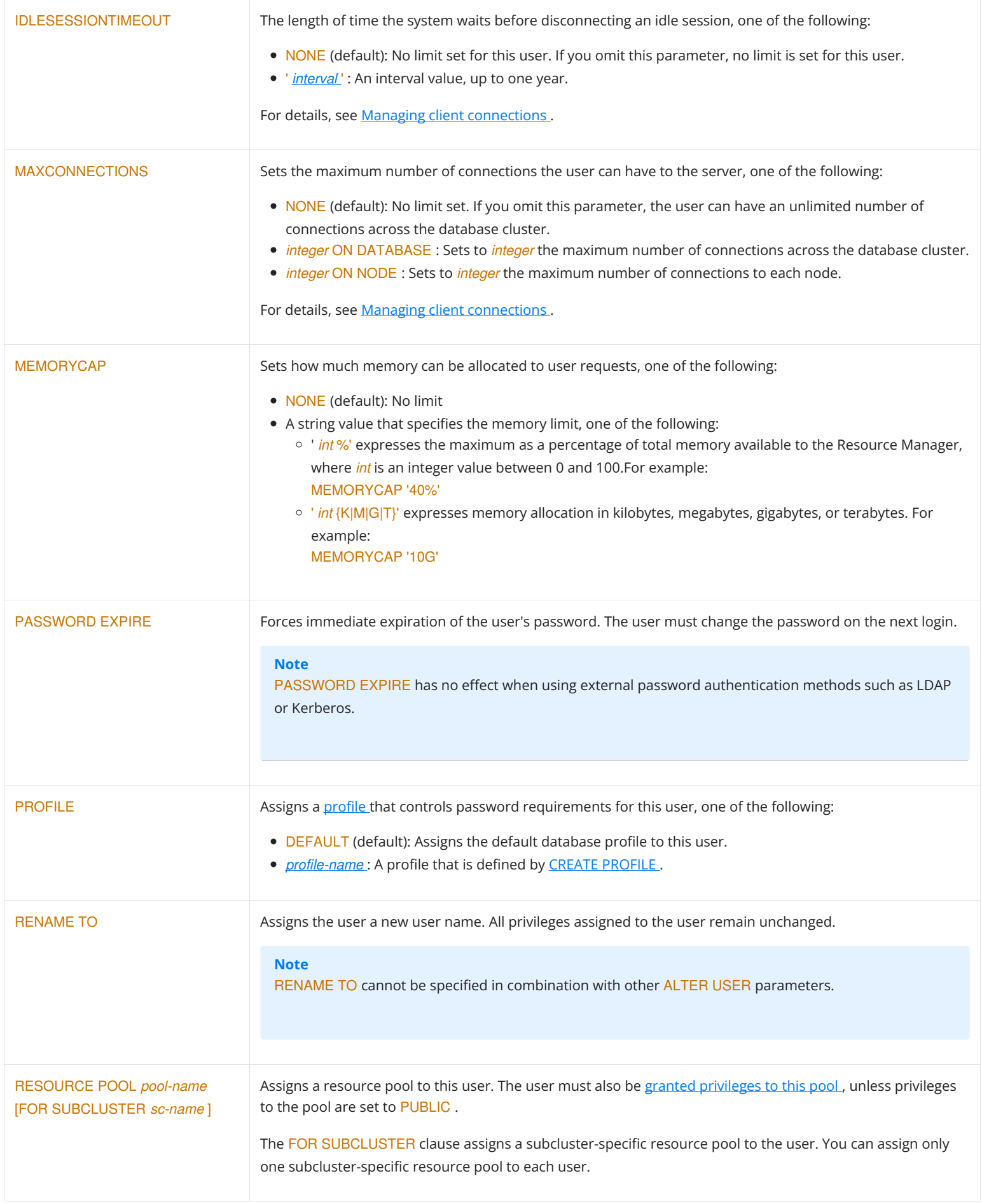

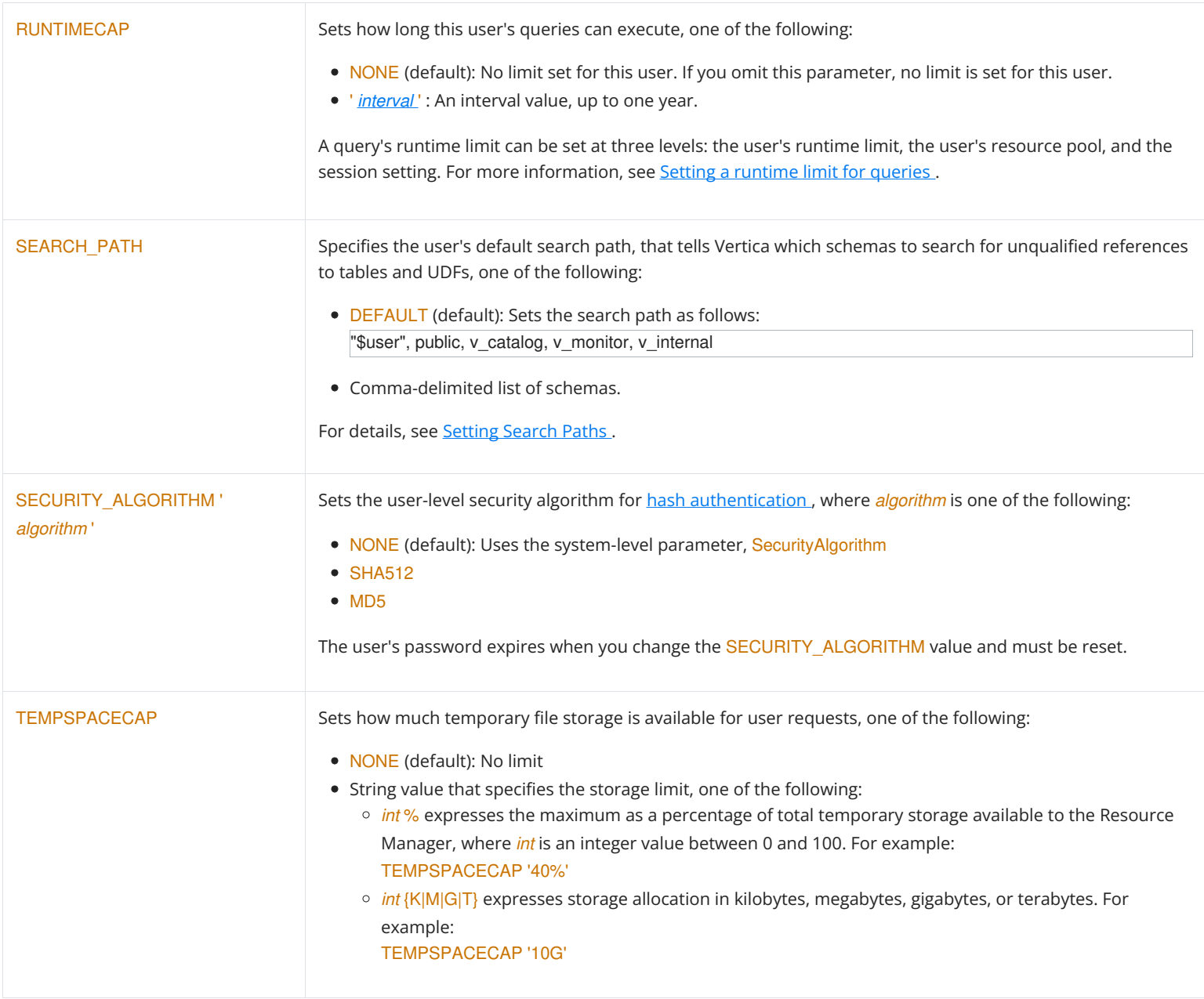

## Privileges

Non-superusers can change the following options on their own user accounts:

- **IDENTIFIED BY**
- **RESOURCE POOL**
- SEARCH\_PATH
- SECURITY\_ALGORITHM

When changing a another user's resource pool to one outside of the PUBLIC schema, the user must have USAGE privileges on the resource pool from at least one of the following:

- Object [ownership](#page-989-0)
- [Explicit](#page-3504-0) grant to the user
- [Default](#page-986-0) role

Setting user-level configuration parameters

SET | CLEAR PARAMETER can specify only user-level configuration parameters, otherwise Vertica returns an error. Only superusers can set and clear user-level parameters, unless they are also supported at the session level.

To get the names of user-level parameters, query system table [CONFIGURATION\\_PARAMETERS](#page-3712-0). For example:

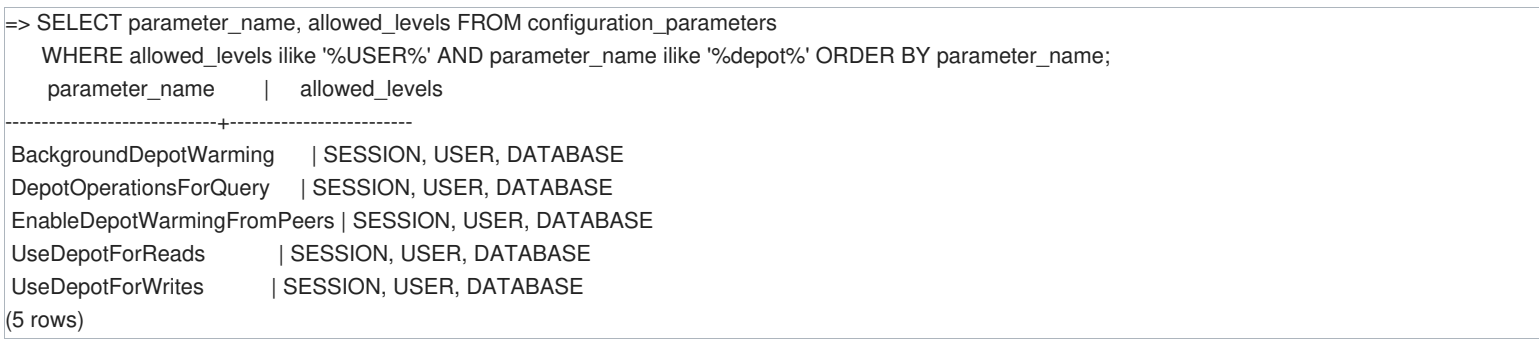

The following example sets the user-level configuration parameter UseDepotForWrites for two users, Yvonne and Ahmed:

=> SHOW USER Yvonne PARAMETER ALL; user | parameter | setting --------+-------------------------+--------- Yvonne | DepotOperationsForQuery | Fetches  $(1 row)$ => ALTER USER Yvonne SET PARAMETER UseDepotForWrites = 0; ALTER USER => SHOW USER Yvonne PARAMETER ALL; user | parameter | setting --------+-------------------------+--------- Yvonne | DepotOperationsForQuery | Fetches Yvonne | UseDepotForWrites | 0 (2 rows) => ALTER USER Ahmed SET PARAMETER DepotOperationsForQuery = 'Fetches'; ALTER USER => SHOW USER ALL PARAMETER ALL; user | parameter | setting --------+-------------------------+--------- Ahmed | DepotOperationsForQuery | Fetches Yvonne | DepotOperationsForQuery | Fetches Yvonne | UseDepotForWrites | 0 (3 rows) Examples Set a user's password => CREATE USER user1; => ALTER USER user1 IDENTIFIED BY 'newpassword'; Set user's security algorithm and password

This example sets a user's security algorithm and password to SHA-512 and newpassword, respectively. When you execute the ALTER USER statement, Vertica hashes the password with the SHA-512 algorithm and saves the hash:

## => CREATE USER user1;

=> ALTER USER user1 SECURITY\_ALGORITHM 'SHA512' IDENTIFIED BY 'newpassword'

## Assign default roles to a user

This example make a user's assigned roles their [default](#page-986-0) roles. Default roles are automatically set (enabled) when a user logs in:

=> CREATE USER user1; CREATE USER => GRANT role1, role2, role3 to user1; => ALTER USER user1 DEFAULT ROLE ALL;

You can pair ALL with EXCEPT to exclude certain roles:

## => CREATE USER user2;

## CREATE USER

=> GRANT role1, role2, role3 to user2;

=> ALTER USER user2 DEFAULT ROLE ALL EXCEPT role1;

## See also

- **[CREATE](#page-3448-0) USER**
- **[DROP](#page-3476-0) USER**
- **[SHOW](#page-3616-0) USER**

## ALTER VIEW

Modifies the metadata of an existing [view](#page-4022-0). The changes are auto-committed.

## Syntax

}

## **General usage:**

ALTER VIEW [[*database*.]*schema.*]*view* {

| OWNER TO *owner*

| SET SCHEMA *schema*

| { INCLUDE | EXCLUDE | MATERIALIZE }[ SCHEMA ] PRIVILEGES

## **Rename view:**

ALTER VIEW [[*database*.]*schema.*]*view*[*,...*] RENAME TO *new-view-name*[,...]

## Parameters

## **[** *database* **.]** *schema*

Database and [schema](#page-941-0). The default schema is public . If you specify a database, it must be the current database.

#### *view*

The view to alter.

## **SET SCHEMA** *schema* **``**

Moves the view from one schema to another.

## **OWNER TO** *owner*

Changes the view owner.

Important

The new view owner should also have SELECT privileges on the objects that the view references; otherwise the view is inaccessible to that user.

## **{ INCLUDE |EXCLUDE |MATERIALIZE } [SCHEMA] PRIVILEGES**

Specifies default inheritance of schema privileges for this view:

- EXCLUDE [SCHEMA] PRIVILEGES (default) disables inheritance of privileges from the schema.
- INCLUDE [SCHEMA] PRIVILEGES grants the view the same privileges granted to its schema.
- MATERIALIZE: Copies grants to the view and creates a GRANT object on the view. This disables the inherited privileges flag on the view, so you can:
	- Grant more specific privileges at the view level
	- Use schema-level privileges as a template
	- Move the view to a different schema
	- $\circ$  Change schema privileges without affecting the view

## **Note**

If inherited [privileges](#page-991-0) are disabled at the database level , schema privileges can still be materialized.

See also Setting privilege [inheritance](#page-992-0) on tables and views.

## **RENAME TO**

Renames one or more views:

RENAME TO *new-view-name*[,...]

The following requirements apply:

- The new view name conforms to conventions described in *[Identifiers](#page-2290-0)*. It must also be unique among all names of sequences, tables, projections, views, and models within the same schema.
- If you specify multiple views to rename, the source and target lists must have the same number of names.
- Renaming a view requires USAGE and CREATE privileges on the schema that contains the view.

## Privileges

Non-superuser: USAGE on the schema and one of the following:

- View owner
- ALTER privilege on the view

For certain operations, non-superusers must have the following schema privileges:

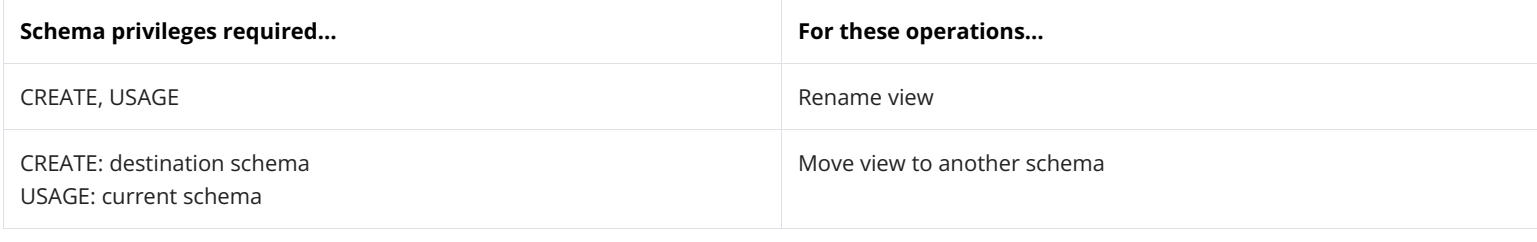

## Examples

Rename view view1 to view2 :

=> CREATE VIEW view1 AS SELECT \* FROM t; CREATE VIEW => ALTER VIEW view1 RENAME TO view2; ALTER VIEW

## <span id="page-3289-0"></span>BEGIN

Starts a transaction block.

## **Note**

BEGIN is a synonym for START [TRANSACTION](#page-3617-0) .

## Syntax

BEGIN [ WORK | TRANSACTION ] [ *isolation-level* ] [ READ [ONLY] | WRITE ]

## Parameters

## **WORK | TRANSACTION**

Optional keywords for readability only.

## *isolation-level*

Specifies the transaction's isolation level, which determines what data the transaction can access when other transactions are running concurrently, one of the following:

- READ [COMMITTED](#page-1224-0) (default)
- **[SERIALIZABLE](#page-1225-0)**
- REPEATABLE READ (automatically converted to SERIALIZABLE)
- READ UNCOMMITTED (automatically converted to READ COMMITTED)

## For details, see **[Transactions](#page-1223-0)**.

## **READ [ONLY] | WRITE**

Specifies the transaction mode, one of the following:

- READ WRITE (default): Transaction is read/write.
- READ ONLY: Transaction is read-only.

Setting the transaction session mode to read-only disallows the following SQL statements, but does not prevent all disk write operations:

- INSERT, UPDATE, DELETE, and COPY if the target table is not a temporary table
- All CREATE, ALTER, and DROP commands

GRANT, REVOKE, and EXPLAIN if the SQL to run is one of the statements cited above.

Privileges

None

## Examples

Create a transaction with the isolation level set to READ COMMITTED and the transaction mode to READ WRITE:

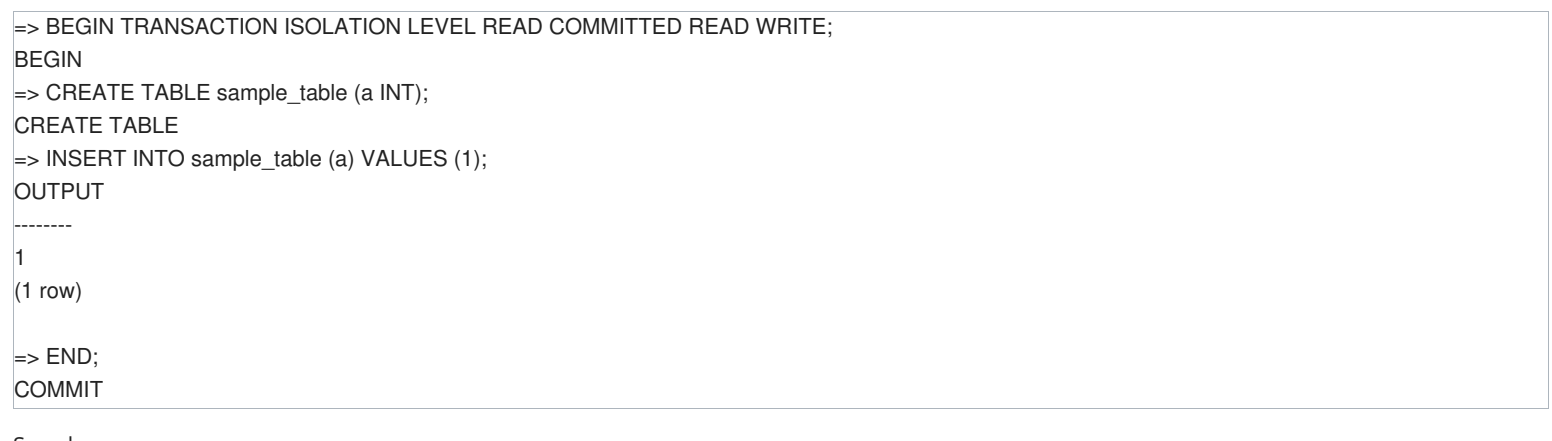

## See also

- [Transactions](#page-1223-0)
- Creating and rolling back [transactions](#page-1712-0)
- [COMMIT](#page-3298-0)
- [END](#page-3478-0)
- [ROLLBACK](#page-3541-0)

## CALL

Invokes a stored [procedure](#page-1878-0) created with CREATE [PROCEDURE](#page-3394-0) (stored).

## Syntax

CALL [[*database*.]*schema*.]*procedure*( [ *argument-list*] );

## Parameters

## **[** *database* **.]** *schema*

Database and [schema](#page-941-0). The default schema is public . If you specify a database, it must be the current database.

#### *procedure*

The name of the stored procedure, where *procedure* conforms to conventions described in [Identifiers](#page-2290-0) .

## *argument-list*

A comma-delimited list of arguments to pass to the stored procedure, whose types correspond to the types of the argument's IN [parameters](#page-1902-0).

## Privileges

Non-superuser: EXECUTE on the procedure

## Examples

See Executing stored [procedures](#page-1903-0) and Stored [procedures:](#page-1908-0) use cases and examples.

## See also

- $\bullet$  [DO](#page-3453-0)
- **CREATE [PROCEDURE](#page-3394-0) (stored)**
- DROP [PROCEDURE](#page-3466-0) (stored)

## COMMENT ON statements

COMMENT ON statements let you create comments on database objects, such as schemas, tables, and libraries. Each object can have one comment. Comments are stored in the system table [COMMENTS](#page-3634-0).

## In this section

**• COMMENT ON [AGGREGATE](#page-3291-0) FUNCTION** 

- **[COMMENT](#page-3291-1) ON ANALYTIC FUNCTION**
- **[COMMENT](#page-3292-0) ON COLUMN**
- **COMMENT ON [CONSTRAINT](#page-3292-1)**
- **[COMMENT](#page-3293-0) ON FUNCTION**
- **[COMMENT](#page-3294-0) ON LIBRARY**
- [COMMENT](#page-3294-1) ON NODE
- **COMMENT ON [PROJECTION](#page-3295-0)**
- **[COMMENT](#page-3295-1) ON SCHEMA**
- **COMMENT ON [SEQUENCE](#page-3296-0)**
- **[COMMENT](#page-3296-1) ON TABLE**
- **COMMENT ON [TRANSFORM](#page-3297-0) FUNCTION**
- **[COMMENT](#page-3297-1) ON VIEW**

## <span id="page-3291-0"></span>COMMENT ON AGGREGATE FUNCTION

Adds, revises, or removes a comment on an aggregate function. Each object can have one comment. Comments are stored in the system table **[COMMENTS](#page-3634-0)** 

## Syntax

COMMENT ON AGGREGATE FUNCTION [[*database*.]*schema*.]*function* (*function-args*) IS {'*comment*' | NULL };

## Parameters

## **[** *database* **.]** *schema*

Database and [schema](#page-941-0). The default schema is public . If you specify a database, it must be the current database.

## *function*

The name of the aggregate function with which to associate the comment.

# The function arguments.

*function-args*

# *comment*

Specifies the comment text to add. If a comment already exists for this function, this overwrites the previous one.

Comments can be up to 8192 characters in length. If a comment exceeds that limitation, Vertica truncates the comment and emits a message.

## **NULL**

Removes an existing comment.

## Privileges

Non-superuser: object owner

## Examples

The following example adds a comment to the  $APPROXIMATE\_MEDIAN(x FLOAT)$  function:

=> COMMENT ON AGGREGATE FUNCTION APPROXIMATE\_MEDIAN(x FLOAT) IS 'alias of APPROXIMATE\_PERCENTILE with 0.5 as its parameter';

The following example removes a comment from the APPROXIMATE\_MEDIAN(x FLOAT) function:

=> COMMENT ON AGGREGATE FUNCTION APPROXIMATE\_MEDIAN(x FLOAT) IS NULL;

# <span id="page-3291-1"></span>COMMENT ON ANALYTIC FUNCTION

Adds, revises, or removes a comment on an analytic function. Each object can have one comment. Comments are stored in the system table [COMMENTS](#page-3634-0) .

## Syntax

COMMENT ON ANALYTIC FUNCTION [[*database*.]*schema*.]*function* (*function-args*) IS {'*comment*' | NULL };

## Parameters

# **[** *database* **.]** *schema*

Database and [schema](#page-941-0). The default schema is public . If you specify a database, it must be the current database.

## *function*

The name of the analytic function with which to associate the comment.

#### *function-args*

The function arguments.

#### *comment*

Specifies the comment text to add. If a comment already exists for this function, this overwrites the previous one.

Comments can be up to 8192 characters in length. If a comment exceeds that limitation, Vertica truncates the comment and emits a message.

## **NULL**

Removes an existing comment.

### Privileges

Non-superuser: object owner

## Examples

The following example adds a comment to the user-defined an\_rank() function:

=> COMMENT ON ANALYTIC FUNCTION an\_rank() IS 'built from the AnalyticFunctions library';

The following example removes a comment from the user-defined an\_rank() function:

=> COMMENT ON ANALYTIC FUNCTION an\_rank() IS NULL;

### <span id="page-3292-0"></span>COMMENT ON COLUMN

Adds, revises, or removes a comment on a column in a table or projection. Each object can have one comment. Comments are stored in the [COMMENTS](#page-3634-0) system table.

#### Syntax

COMMENT ON COLUMN [[*database*.]*schema*.]*object*.*column* IS {'*comment*' | NULL}

#### Arguments

#### **[** *database* **.]** *schema*

Database and [schema](#page-941-0). The default schema is public . If you specify a database, it must be the current database.

#### *object*

Name of the table or projection containing the column.

#### *column*

Name of the column to which the comment applies.

#### *comment* **| NULL**

Comment text to add, or NULL to remove an existing comment. The new value replaces any existing comment for this column.

Comments can be up to 8192 characters in length. If a comment exceeds that limitation, Vertica truncates the comment and emits a message.

## Privileges

Non-superuser: object owner

#### Examples

The following example adds a comment for a table column:

=> COMMENT ON COLUMN store.store\_sales\_fact.transaction\_time IS 'GMT';

## You can also add comments to columns in projections:

=> COMMENT ON COLUMN customer\_dimension\_vmart\_node01.customer\_name IS 'Last name only';

To remove a comment, specify NULL:

=> COMMENT ON COLUMN store.store\_sales\_fact.transaction\_time IS NULL;

## <span id="page-3292-1"></span>COMMENT ON CONSTRAINT

Adds, revises, or removes a comment on a constraint. Each object can have one comment. Comments are stored in the system table [COMMENTS](#page-3634-0).

#### Syntax

### COMMENT ON CONSTRAINT *constraint* ON [[*database*.]*schema*.]*table* IS ... {'*comment*' | NULL };

#### Parameters

#### *constraint*

The name of the constraint associated with the comment.

#### **[** *database.* **]** *schema*

Database and [schema](#page-941-0). The default schema is public . If you specify a database, it must be the current database.

#### *table*

The name of the table constraint with which to associate a comment.

#### *comment*

Specifies the comment text to add. If a comment already exists for this constraint, this comment overwrites the previous one.

Comments can be up to 8192 characters in length. If a comment exceeds that limitation, Vertica truncates the comment and emits a message.

## **NULL**

Removes an existing comment.

#### Privileges

Non-superuser: object owner

## Examples

The following example adds a comment to the constraint\_x constraint on the promotion\_dimension table:

 $\Rightarrow$  COMMENT ON CONSTRAINT constraint  $\times$  ON promotion dimension IS 'Primary key';

The following example removes a comment from the constraint  $x$  constraint on the promotion dimension table:

=> COMMENT ON CONSTRAINT constraint x ON promotion\_dimension IS NULL;

#### <span id="page-3293-0"></span>COMMENT ON FUNCTION

Adds, revises, or removes a comment on a function. Each object can have one comment. Comments are stored in the system table [COMMENTS](#page-3634-0)

#### Syntax

COMMENT ON FUNCTION [[*database*.]*schema*.]*function* (*function-args*) IS { '*comment*' | NULL };

#### Parameters

## **[** *database* **.]** *schema*

Database and [schema](#page-941-0). The default schema is public . If you specify a database, it must be the current database.

#### *function*

The name of the function with which to associate the comment.

## *function-args*

The function arguments.

#### *comment*

Specifies the comment text to add. If a comment already exists for this function, this overwrites the previous one.

Comments can be up to 8192 characters in length. If a comment exceeds that limitation, Vertica truncates the comment and emits a message.

#### **NULL**

Removes an existing comment.

#### Privileges

Non-superuser: object owner

#### Examples

The following example adds a comment to the macros.zerowhennull (x INT) function:

=> COMMENT ON FUNCTION macros.zerowhennull(x INT) IS 'Returns a 0 if not NULL';

The following example removes a comment from the macros.zerowhennull (x INT) function:

## <span id="page-3294-0"></span>COMMENT ON LIBRARY

Adds, revises, or removes a comment on a library . Each object can have one comment. Comments are stored in the system table [COMMENTS](#page-3634-0).

#### Syntax

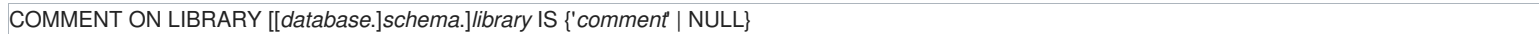

#### Parameters

## **[** *database* **.]** *schema*

Database and [schema](#page-941-0). The default schema is public . If you specify a database, it must be the current database.

## *library*

The name of the library associated with the comment.

#### *comment*

Specifies the comment text to add. If a comment already exists for this library, this comment overwrites the previous one.

Comments can be up to 8192 characters in length. If a comment exceeds that limitation, Vertica truncates the comment and emits a message.

## **NULL**

Removes an existing comment.

Privileges

Non-superuser: object owner

#### Examples

The following example adds a comment to the library MyFunctions:

=> COMMENT ON LIBRARY MyFunctions IS 'In development';

The following example removes a comment from the library MyFunctions:

#### => COMMENT ON LIBRARY MyFunctions IS NULL;

#### See also

• [COMMENTS](#page-3634-0)

## <span id="page-3294-1"></span>COMMENT ON NODE

Adds, revises, or removes a comment on a node. Each object can have one comment. Comments are stored in the system table [COMMENTS](#page-3634-0).

Dropping an object drops all comments associated with the object.

## Syntax

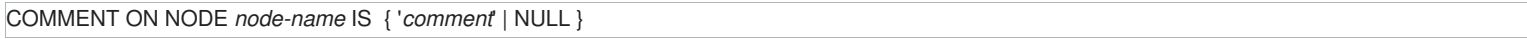

## Parameters

## *node-name*

The name of the node associated with the comment.

## *comment*

Specifies the comment text to add. If a comment already exists for this node, this comment overwrites the previous one.

Comments can be up to 8192 characters in length. If a comment exceeds that limitation, Vertica truncates the comment and emits a message.

## **NULL**

Removes an existing comment.

## Privileges

Non-superuser: object owner

## Examples

The following example adds a comment for the initiator node :

## => COMMENT ON NODE initiator IS 'Initiator node';

The following example removes a comment from the initiator node :

=> COMMENT ON NODE initiator IS NULL;

#### See also

#### <span id="page-3295-0"></span>[COMMENTS](#page-3634-0)

COMMENT ON PROJECTION

Adds, revises, or removes a comment on a projection. Each object can have one comment. Comments are stored in the system table [COMMENTS](#page-3634-0).

Dropping an object drops all comments associated with the object.

#### Syntax

COMMENT ON PROJECTION [[*database*.]*schema*.]*projection* IS { '*comment*' | NULL }

#### Parameters

#### **[** *database* **.]** *schema*

Database and [schema](#page-941-0). The default schema is public . If you specify a database, it must be the current database.

#### *projection*

The name of the projection associated with the comment.

#### *comment*

Specifies the text of the comment to add. If a comment already exists for this projection, the comment you enter here overwrites the previous comment.

Comments can be up to 8192 characters in length. If a comment exceeds that limitation, Vertica truncates the comment and emits a message.

## **NULL**

Removes an existing comment.

#### Privileges

Non-superuser: object owner

#### Examples

The following example adds a comment to the customer\_dimension\_vmart\_node01 projection:

=> COMMENT ON PROJECTION customer\_dimension\_vmart\_node01 IS 'Test data';

The following example removes a comment from the customer\_dimension\_vmart\_node01 projection:

=> COMMENT ON PROJECTION customer\_dimension\_vmart\_node01 IS NULL;

#### See also

#### <span id="page-3295-1"></span>**[COMMENTS](#page-3634-0)**

#### COMMENT ON SCHEMA

Adds, revises, or removes a comment on a schema. Each object can have one comment. Comments are stored in the system table [COMMENTS](#page-3634-0)

## Syntax

COMMENT ON SCHEMA *schema-name* IS {'*comment*' | NULL}

## Parameters

#### *schema-name*

The schema associated with the comment.

## *comment*

Text of the comment to add. If a comment already exists for this schema, the comment you enter here overwrites the previous comment.

Comments can be up to 8192 characters in length. If a comment exceeds that limitation, Vertica truncates the comment and emits a message.

## **NULL**

Removes an existing comment.

## Privileges

Non-superuser: object owner

The following example adds a comment to the public schema:

#### => COMMENT ON SCHEMA public IS 'All users can access this schema';

The following example removes a comment from the public schema.

#### => COMMENT ON SCHEMA public IS NULL;

#### <span id="page-3296-0"></span>COMMENT ON SEQUENCE

Adds, revises, or removes a comment on a sequence. Each object can have one comment. Comments are stored in the system table [COMMENTS](#page-3634-0).

## Syntax

COMMENT ON SEQUENCE [[*database*.]*schema*.]*sequence* IS {'*comment*' | NULL }

#### Parameters

#### **[** *database* **.]** *schema*

Database and [schema](#page-941-0). The default schema is public . If you specify a database, it must be the current database.

#### *sequence*

The name of the sequence associated with the comment.

#### *comment*

Specifies the text of the comment to add. If a comment already exists for this sequence, this comment overwrites the previous one.

Comments can be up to 8192 characters in length. If a comment exceeds that limitation, Vertica truncates the comment and emits a message.

## **NULL**

Removes an existing comment.

#### Privileges

Non-superuser: object owner

#### Examples

The following example adds a comment to the sequence called prom\_seq.

=> COMMENT ON SEQUENCE prom\_seq IS 'Promotion codes';

The following example removes a comment from the prom\_seq sequence.

=> COMMENT ON SEQUENCE prom\_seq IS NULL;

#### <span id="page-3296-1"></span>COMMENT ON TABLE

Adds, revises, or removes a comment on a table. Each object can have one comment. Comments are stored in the system table [COMMENTS](#page-3634-0)

## Syntax

COMMENT ON TABLE [[*database*.]*schema*.]*table* IS {'comment' | NULL }

## Parameters

## **[** *database* **.]** *schema*

Database and [schema](#page-941-0). The default schema is public . If you specify a database, it must be the current database.

#### *table*

The name of the table with which to associate the comment.

#### *comment*

Specifies the text of the comment to add. Enclose the text of the comment within single-quotes. If a comment already exists for this table, the comment you enter here overwrites the previous comment.

Comments can be up to 8192 characters in length. If a comment exceeds that limitation, Vertica truncates the comment and emits a message.

#### **NULL**

Removes a previously added comment.

#### Privileges

Non-superuser: object owner

## Examples

The following example adds a comment to the promotion dimension table:

=> COMMENT ON TABLE promotion\_dimension IS '2011 Promotions';

The following example removes a comment from the promotion\_dimension table:

=> COMMENT ON TABLE promotion\_dimension IS NULL;

## <span id="page-3297-0"></span>COMMENT ON TRANSFORM FUNCTION

Adds, revises, or removes a comment on a user-defined transform function. Each object can have one comment. Comments are stored in the system table [COMMENTS](#page-3634-0) .

#### Syntax

COMMENT ON TRANSFORM FUNCTION [[*database*.]*schema*.]*tfunction* ...( [ *tfunction-arg-name tfunction-arg-type* ][,...] ) IS {'*comment*' | NULL}

#### Parameters

## **[** *database* **.]** *schema*

Database and [schema](#page-941-0). The default schema is public . If you specify a database, it must be the current database.

#### *tfunction*

The name of the transform function with which to associate the comment.

#### *tfunction-arg-name tfunction-arg-type*

The names and data types of one or more transform function arguments. If you supply argument names and types, each type must match the type specified in the library used to create the original transform function.

#### *comment*

Specifies the comment text to add. If a comment already exists for this transform function, this comment overwrites the previous one.

Comments can be up to 8192 characters in length. If a comment exceeds that limitation, Vertica truncates the comment and emits a message.

#### **NULL**

Removes an existing comment.

#### Privileges

Non-superuser: object owner

#### Examples

The following example adds a comment to the macros.zerowhennull (x INT) UTF function:

=> COMMENT ON TRANSFORM FUNCTION macros.zerowhennull(x INT) IS 'Returns a 0 if not NULL';

The following example removes a comment from the acros.zerowhennull (x INT) function by using the NULL option:

=> COMMENT ON TRANSFORM FUNCTION macros.zerowhennull(x INT) IS NULL;

## <span id="page-3297-1"></span>COMMENT ON VIEW

Adds, revises, or removes a comment on a view. Each object can have one comment. Comments are stored in the system table [COMMENTS](#page-3634-0)

## Syntax

COMMENT ON VIEW [[*database*.]*schema*.]*view* IS { '*comment*' | NULL }

## Parameters

## **[** *database* **.]** *schema*

Database and [schema](#page-941-0). The default schema is public . If you specify a database, it must be the current database.

#### *view*

The name of the view with which to associate the comment.

#### *comment*

Specifies the text of the comment to add. If a comment already exists for this view, this comment overwrites the previous one.

Comments can be up to 8192 characters in length. If a comment exceeds that limitation, Vertica truncates the comment and emits a message.

### **NULL**

Removes an existing comment.

#### Privileges

Non-superuser: object owner

#### Examples

The following example adds a comment from the curr\_month\_ship view:

=> COMMENT ON VIEW curr\_month\_ship IS 'Shipping data for the current month';

The following example removes a comment from the curr\_month\_ship view:

=> COMMENT ON VIEW curr\_month\_ship IS NULL;

## <span id="page-3298-0"></span>COMMIT

Ends the current transaction and makes all changes that occurred during the transaction permanent and visible to other users.

#### COMMIT is a synonym for [END](#page-3478-0)

Syntax

COMMIT [WORK | TRANSACTION ]

## Parameters

## **WORK TRANSACTION**

Optional keywords for readability only.

Privileges

None

Examples

This example shows how to commit an insert.

 $\Rightarrow$  CREATE TABLE sample table (a INT); => INSERT INTO sample\_table (a) VALUES (1); OUTPUT -------- 1  $\Rightarrow$  COMMIT:

See also

- [Transactions](#page-1223-0)
- Creating and rolling back [transactions](#page-1712-0)
- [BEGIN](#page-3289-0)
- [ROLLBACK](#page-3541-0)
- **START [TRANSACTION](#page-3617-0)**

## CONNECT TO VERTICA

Connects to another Vertica database to enable importing and exporting data across Vertica databases, with COPY FROM [VERTICA](#page-3341-0) and EXPORT TO VERTICA , [respectively.](#page-3496-0)

After you establish a connection to another database, the connection remains open in the current session until you explicitly close it with [DISCONNECT](#page-3453-1). You can have only one connection to another database at a time. However, you can establish successive connections to different databases in the same session.

By default, invoking CONNECT TO VERTICA occurs over the Vertica private network. For information about creating a connection over a public network, see Using public and private IP [networks](#page-708-0) .

## Important

Copy and export operations can fail if either side of the connection is a single-node cluster installed on localhost .

## Syntax

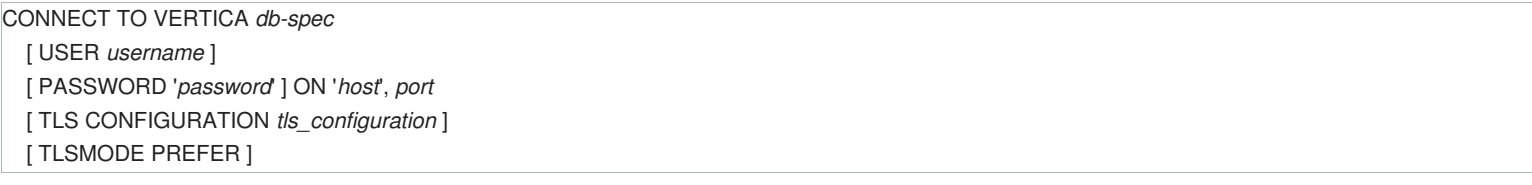

## Parameters

## *db-spec*

The target database, either the database name or DEFAULT .

## *username*

The username to use when connecting to the other database. If omitted, the current user's username is used.

## *password*

The password of the user on the target database. If omitted, you can use credential forwarding or mutual TLS to authenticate to the target database. For details, see Passwordless [authentication](#page-3300-0)

## *host*

The host name of one of the nodes in the other database.

## *port*

The port number of the other database.

## *tls\_configuration*

The TLS [Configuration](#page-3446-0) to use for TLS. The TLS Configuration is ignored if ImportExportTLSMode is set to any of the following:

- REQUIRE FORCE
- VERIFY\_CA\_FORCE
- VERIFY\_FULL\_FORCE

The effective TLS mode of CONNECT TO VERTICA changes depending on the TLSMODE of the TLS Configuration and the value of [ImportExportTLSMode](#page-0-0) (for non-FORCE values). For details, see Effective [TLSMode](#page-0-0).

If the target database is configured for [mutual](#page-1565-0) TLS and the user on the target database can [authenticate](#page-1555-0) with TLS, you can use tls\_configuration to authenticate instead of *password* .

## **TLSMODE PREFER**

## **Deprecated**

This parameter has been superseded by the TLS CONFIGURATION parameter. TLSMODE PREFER only takes effect if TLS CONFIGURATION is not set.

Overrides the value of configuration parameter *[ImportExportTLSMode](#page-2444-0)* for this connection to PREFER . If TLS CONFIGURATION is set or ImportExportTLSMode is set to REQUIRE\_FORCE, VERIFY\_CA\_FORCE, or VERIFY\_FULL\_FORCE, then TLSMODE PREFER has no effect. If TLSMODE PREFER and ImportExportTLSMode are both not set, CONNECT TO VERTICA uses ENABLE.

## Effective TLS mode

The effective TLS mode of CONNECT TO VERTICA is determined by the TLSMODE of the TLS Configuration and the value of ImportExportTLSMode. The following table summarizes this interaction for non-FORCE values of ImportExportTLSMode:

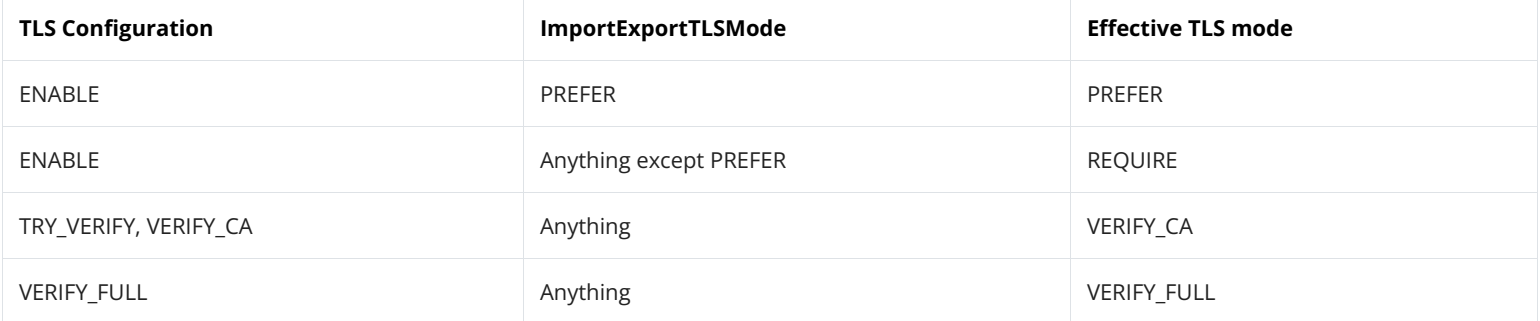

## Privileges

## None

## Security requirements

When importing from or exporting to a Vertica database, you can connect only to a database that uses trusted (username only) or password-based [authentication](#page-1503-0), as described in Security and authentication . OAuth and Kerberos authentication methods are not supported.

If configured with a certificate, Vertica encrypts data during transmission using TLS and attempts to encrypt plan metadata. You can set configuration parameter **[ImportExportTLSMode](#page-2444-0)** to require encryption for plan metadata.

## <span id="page-3300-0"></span>Passwordless authentication

If you omit the *password* in the call to CONNECT TO VERTICA, you can authenticate to the target database in the following ways:

- Credential forwarding
- TLS authentication

For brevity, in this and later sections, "caller" refers to the user that runs CONNECT TO VERTICA from the source database to connect to the target database.

## Credential forwarding

Credential forwarding lets you authenticate as the current user on the target database by forwarding your hash or password, depending on the caller's authentication method on the target database. To do this, the following requirements must be met:

- The caller exists in both databases.
- In the target database, the caller has been [granted](#page-3498-0) a hash or Idap [authentication](#page-3346-0) record .

For an example, see **[Examples](#page-3300-1)**.

TLS authentication

TLS authentication lets you use the certificates and keys in the specified tls\_configuration parameter to authenticate instead of a password. To do this, the following requirements must be met:

- The caller exists in both databases.
- In the source database:
	- A custom TLS [configurations](#page-1561-0) contains a CA certificate, a client certificate, and client key that can be used to authenticate to the target database with TLS authentication.
	- o The caller has USAGE [privileges](#page-3511-0) on the TLS Configuration.
- In the target database:
	- o The caller has been [granted](#page-3498-0) a TLS [authentication](#page-3346-0) record.
	- The caller can [authenticate](#page-1555-1) with TLS using the certificates of TLS Configuration from the source database. This requires a CA certificate that signs the client certificate from the source database.

For an example, see **[Examples](#page-3301-0)**.

Examples

Password authentication

The following example authenticates as the dbadmin to ExampleDB on the host VerticaHost01 on port 5433 :

=> CONNECT TO VERTICA ExampleDB USER dbadmin PASSWORD 'Password123' ON 'VerticaHost01',5433;

# **CONNECT**

## <span id="page-3300-1"></span>Credential forwarding

In the following example, Penny wants to run CONNECT TO VERTICA from db\_1 to connect to db\_2 :

## **Note**

In general, the LDAP link [service](#page-1570-0) should be used instead to synchronize users between databases. For demonstration purposes, the example below manually configures the user penny on both databases. You can skip these steps if you use LDAP Link.

1. On db\_1, create the user penny :

=> CREATE USER penny IDENTIFIED BY 'my\_password';

## 1. On db\_1, retrieve the hash (from the password column) and salt from **[PASSWORDS](#page-3669-0)**:

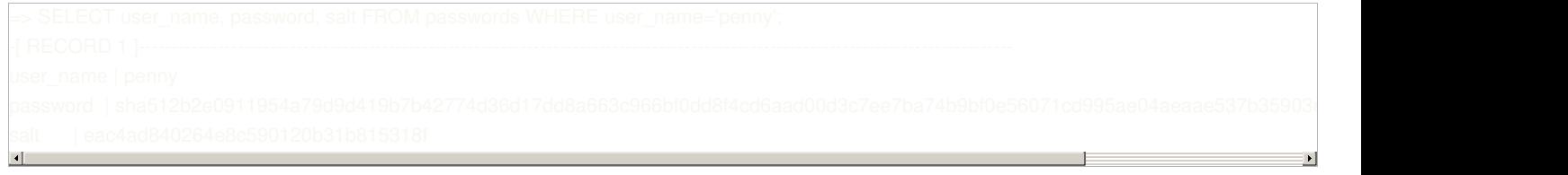

## 2. On db\_1, retrieve the effective security algorithm from **[PASSWORD\\_AUDITOR](#page-3669-1)**:

=> SELECT user\_name, effective\_security\_algorithm FROM password\_auditor WHERE user\_name='penny';

-----------+------------------------------ (1 row)

#### 3. On db 2, create the user penny :

=> CREATE USER penny;

- 4. On db\_2, use [ALTER](#page-3283-0) USER to set the security algorithm to the value in db\_1 . For details, see [Password](#page-1517-0) hashing algorithm : => ALTER USER penny SECURITY\_ALGORITHM 'SHA512';
- 5. On db\_2, set penny 's password using the hash and salt from db\_1 :

=> ALTER USER penny IDENTIFIED BY

'sha512b2e0911954a79d9d419b7b42774d36d17dd8a663c966bf0dd8f4cd6aad00d3c7ee7ba74b9bf0e56071cd995ae04aeaae537b35903e97255ed5f SALT 'eac4ad840264e8c590120b31b815318f';

3. On db\_1 , enable credential forwarding for penny by setting [EnableConnectCredentialForwarding](#page-0-0) (disabled by default):

=> ALTER USER penny SET EnableConnectCredentialForwarding=1;

4. On db\_2, [create](#page-3346-0) an authentication record with the hash method:

#### **Note**

This example [authentication](#page-1565-0) record lets its grantees authenticate to Vertica without TLS. In general, you should also configure client-server TLS and then specify HOST TLS so the hashed password is forwarded to the target database over a secure connection. For example:

=> CREATE AUTHENTICATION v\_hash\_auth METHOD 'hash' HOST TLS '0.0.0.0/0';

=> CREATE AUTHENTICATION v\_hash\_auth METHOD 'hash' HOST '0.0.0.0/0';

- 5. Grant the authentication record to penny : => GRANT AUTHENTICATION v\_hash\_auth TO penny;
- 6. On db\_1, run CONNECT TO VERTICA to connect to db\_2, omitting the password. This example uses the [default](#page-123-0) port:

=> CONNECT TO VERTICA db\_2 ON 'example.com', 5433;

## <span id="page-3301-0"></span>TLS authentication

In the following example, Penny wants to run CONNECT TO VERTICA from db\_1 to connect to db\_2 without specifying her password:

- 1. Create the user penny on both databases. => CREATE USER penny IDENTIFIED BY 'my\_password';
- 2. On db\_1, create or [import](#page-1562-0) a CA certificate, server certificate, and client certificate.

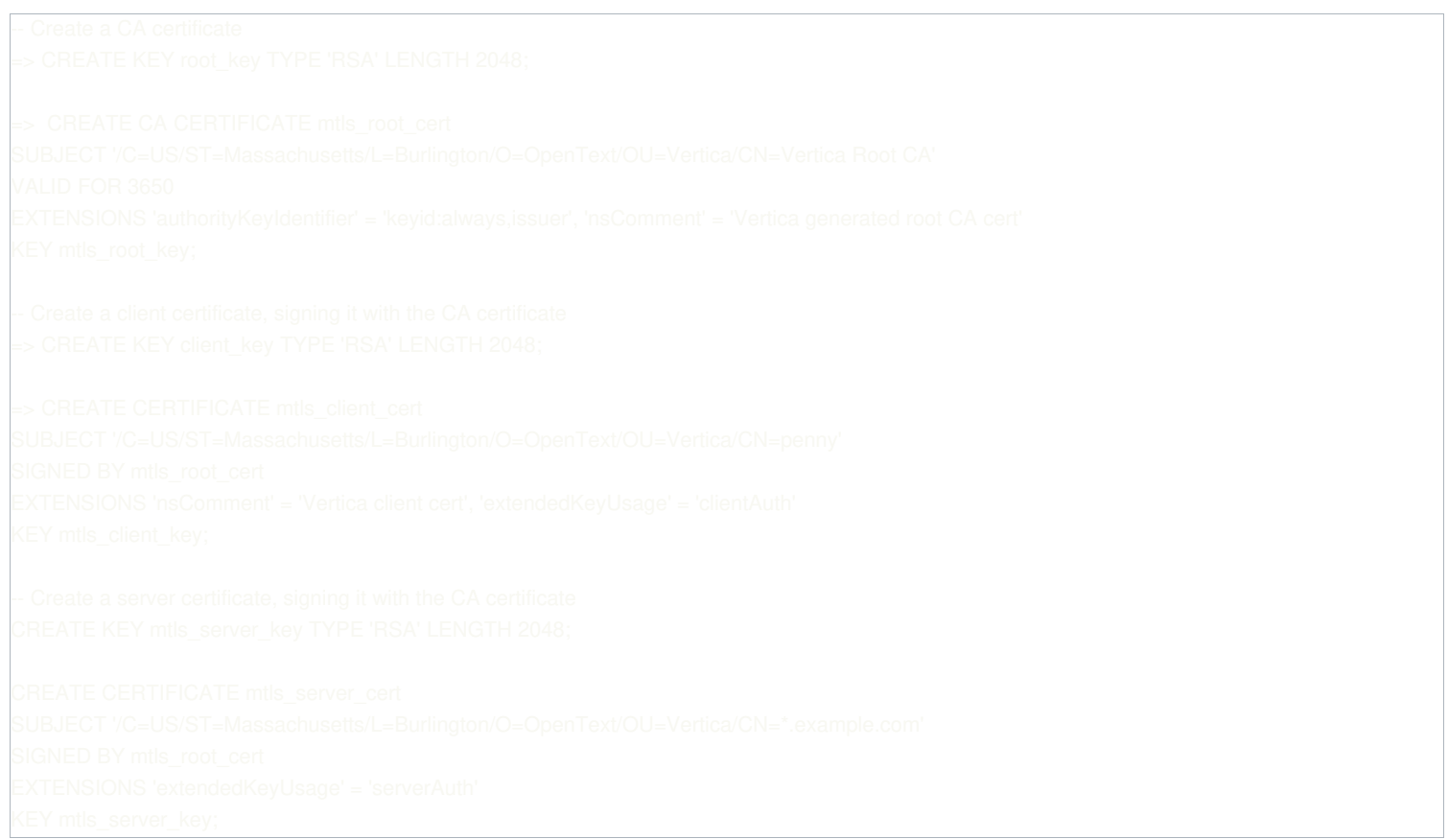

3. On db\_1, create a custom TLS configuration to use with CONNECT TO VERTICA, adding the mtls\_client\_cert and mtls\_root\_cert as the certificates and setting TLSMODE to ENABLE or higher:

=> CREATE TLS CONFIGURATION mtls;

4. On db\_2, import the CA certificate, server certificate, and server key from db\_1. You can retrieve the contents of a certificate and key from the [CERTIFICATES](#page-3628-0) and [CRYPTOGRAPHIC\\_KEYS](#page-3637-0) system tables:

=> CREATE CA CERTIFICATE mtls\_root\_cert AS '-----BEGIN CERTIFICATE-----*certificate\_text*-----END CERTIFICATE-----'; => CREATE CERTIFICATE mtls\_server\_key AS '-----BEGIN PRIVATE KEY-----*key*-----END PRIVATE KEY-----' => CREATE CERTIFICATE mtls\_server\_cert AS '-----BEGIN CERTIFICATE-----*certificate\_text*-----END CERTIFICATE-----';

- 5. On db 2, configure mutual mode [client-server](#page-1565-0) TLS using mtls\_root\_cert and mtls\_server\_cert and setting the TLSMODE to TRY\_VERIFY or higher: => ALTER TLS CONFIGURATION server CERTIFICATE mtls\_server\_cert ADD CA CERTIFICATES mtls\_root\_cert TLSMODE 'TRY\_VERIFY';
- 6. On db 2, [create](#page-3346-0) an [authentication](#page-1555-0) record for TLS authentication. => CREATE AUTHENTICATION mtls\_auth METHOD 'tls' HOST TLS '0.0.0.0/0';
- 7. On db\_2, [grant](#page-3498-0) mtls\_auth to penny : => GRANT AUTHENTICATION mtls\_auth TO penny;
- 8. On db\_1, run CONNECT TO VERTICA to connect to db\_2, specifying the mtls TLS Configuration. This example uses the [default](#page-123-0) port : => CONNECT TO VERTICA vmart USER penny ON 'example.com', 5433 TLS CONFIGURATION mtls;

## COPY

COPY bulk-loads data into a Vertica database. By default, COPY automatically commits itself and any current transaction except when loading temporary tables. If COPY is terminated or interrupted, Vertica rolls it back.

COPY reads data as UTF-8 encoding.

For information on loading one or more files or pipes on a cluster host or on a client system, see COPY [LOCAL](#page-3342-0).

To define a data pipeline to automatically load new files, see <u>[Automatic](#page-400-0) load .</u>

Syntax

```
COPY [ /*+ LABEL (label-string)*/ ] [[{namespace. | database. }]schema.]target-table
 [ ( { column-as-expression |column }
   [ DELIMITER [ AS ] 'char' ]
   [ ENCLOSED [ BY ]'char' ]
   [ ENFORCELENGTH ]
   [ ESCAPE [ AS ]'char' | NO ESCAPE ]
   [ FILLER datatype]
   [ FORMAT 'format' ]
   [ NULL [AS ] 'string' ]
   [ TRIM 'byte' ]
   [,...] ) ]
 [ COLUMN OPTION (column
   [ DELIMITER [ AS ] 'char' ]
   [ ENCLOSED [ BY ]'char' ]
   [ ENFORCELENGTH ]
   [ ESCAPE [ AS ]'char' | NO ESCAPE ]
   [ FORMAT 'format' ]
   [ NULL [AS ] 'string' ]
   [ TRIM 'byte' ]
  [,...] )]
FROM {
 [ LOCAL ] STDIN [ compression ]
 | { 'path-to-data'
   [ ON {nodename | (nodeset) | ANY NODE | EACH NODE }] [ compression ] }[,...]
  [ PARTITION COLUMNS column[,...] ]
 | LOCAL 'path-to-data' [ compression ][,...]
 | VERTICA {source-namespace. | source-database. }[source-schema.]source-table[( source-column[,...] ) ]
}
[ NATIVE
 | FIXEDWIDTH COLSIZES {( integer )[,...]}
  | NATIVE VARCHAR
 | ORC
 | PARQUET
]
| [ WITH ] UDL-clause[...]
}
 [ ABORT ON ERROR ]
 [ DELIMITER [ AS ] 'char' ]
 [ ENCLOSED [ BY ] 'char'
 [ ENFORCELENGTH ]
 [ ERROR TOLERANCE ]
 [ ESCAPE [AS ]'char' | NO ESCAPE ]
 [ EXCEPTIONS 'path' [ ON nodename] [,...]
 [ NULL [ AS ] 'string' ]
 [ RECORD TERMINATOR 'string' ]
 [ REJECTED DATA {'path' [ ON nodename] [,...] | AS TABLE reject-table} ]
 [ REJECTMAX integer ]
 [ SKIP integer ]
 [ SKIP BYTES integer ]
 [ STREAM NAME 'streamName']
 [ TRAILING NULLCOLS ]
 [ TRIM 'byte' ]
 [ [ WITH ] PARSER parser ([ arg=value[,...] ]) ] ]
 [ NO COMMIT ]
```
Parameters

See [Parameters](#page-3304-0)

### Restrictions

### See [Restrictions](#page-3311-0)

#### Privileges

[Superusers](#page-4011-0) have full COPY privileges. The following requirements apply to non-superusers:

- INSERT privilege on table
- USAGE privilege on schema
- USER-accessible storage location
- Applicable READ or WRITE privileges granted to the storage location where files are read or written

COPY can specify a path to store rejected data and exceptions. If the path resolves to a storage location, the following privileges apply to nonsuperusers:

- The storage location was created with the USER option (see CREATE [LOCATION](#page-3383-0)).
- The user must has READ access to the storage location, as described in GRANT (storage [location\)](#page-3508-0)

In this section

- [Parameters](#page-3304-0)
- [Restrictions](#page-3311-0)
- [Parsers](#page-3311-1)
- [Examples](#page-3338-0)

#### <span id="page-3304-0"></span>Parameters

COPY parameters and their descriptions are divided into the following sections:

- Target [Options](#page-0-0)
- [Column](#page-0-0) Options
- Input [Options](#page-0-0)
- [Handling](#page-0-0) Options
- [Parser-Specific](#page-0-0) Options

## Target options

The following options apply to the target tables and their columns:

## **[LABEL](#page-2344-0)**

Assigns a label to a statement to identify it for profiling and debugging.

## **{** *namespace.* **|** *database.* **}**

Name of the database or [namespace](#page-70-0) that contains *table* :

- Database name: If specified, it must be the current database. In Eon Mode databases, the database name is valid only if the object is in the default namespace.
- Namespace name (Eon Mode only): You must specify the namespace of objects in non-default namespaces. If no namespace is provided, Vertica assumes the object is in the default namespace.

You cannot specify both a database and namespace name.

## *schema*

Name of the schema, by default public . If you specify the namespace or database name, you must provide the schema name, even if the schema is public .

## **Note**

COPY ignores *schema* when used in CREATE EXTERNAL TABLE or CREATE FLEX EXTERNAL TABLE statements.

#### *target-table*

The target columnar or flexible table for loading new data. Vertica loads the data into all projections that include columns from the schema table.

#### *column-as-expression*

An expression used to compute values for the target column, which must not be of a complex type. For example:

## => COPY t(year AS TO\_CHAR(k, 'YYYY')) FROM 'myfile.dat'

Use this option to transform data when it is loaded into the target database. For details, see **[Transforming](#page-384-0) data during loads**.

#### *column*

Restricts the load to one or more specified columns in the table. If you omit specifying columns, COPY loads all columns by default.

Table columns that you omit from the column list are assigned their DEFAULT or SET USING values, if any; otherwise, COPY inserts NULL . If you leave the *column* parameter blank to load all columns in the table, you can use the optional parameter COLUMN OPTION to specify parsing options for specific columns.

The data file must contain the same number of columns as the COPY command's column list.

## **COLUMN OPTION**

Specifies load metadata for one or more columns declared in the table column list. For example, you can specify that a column has its own DELIMITER ,ENCLOSED BY , or NULL AS expression, and so on. You do not have to specify every column name explicitly in the COLUMN OPTION list, but each column you specify must correspond to a column in the table column list.

## Column options

Depending on how they are specified, the following COPY options can qualify specific columns or all columns. Some parser-specific options can also apply to either specific columns or all columns. See Global and [column-specific](#page-345-0) options For details about these two modes.

## **ENFORCELENGTH**

If specified, COPY rejects data rows of type CHAR, VARCHAR, BINARY, and VARBINARY, or elements of those types in collections, if they are larger than the declared size.

By default, COPY truncates offending rows of these data types and elements of these types in collections, but does not reject the rows. For more details, see [Handling](#page-388-0) Messy Data.

If a collection does not fit with all of its elements, COPY rejects the row without truncating. It does not reduce the number of elements. This can happen if each element is individually within limits but the number of elements causes the collection to exceed the maximum size for the column.

## **FILLER** *datatype*

Reads but does not copy the data of an input column. Use filler columns to ignore input columns that do not have columns in the table. You can also use filler columns to transform data (see [Examples](#page-3338-0) and [Transforming](#page-384-0) data during loads). Filler columns cannot be of complex types.

If a filler column has the same name as a column in the table, you must explicitly scope other uses of the name in the COPY statement. To refer to an ambiguous filler column, prefix the name with "\*FILLER\*". :

## **FORMAT '** *format* **'**

Input format, one of the following:

- octal
- hex
- bitstream

See Binary [\(native\)](#page-355-0) data to learn more about these formats.

When loading [date/time](#page-2362-0) columns, using FORMAT significantly improves load performance. COPY supports the same formats as the [TO\\_DATE](#page-2772-0) function. See Template patterns for date/time [formatting](#page-2765-0).

If you specify invalid format strings, the COPY operation returns an error.

## **NULL [AS]**

The string representing a null value. The default is an empty string ("). You can specify a null value as any ASCII value in the range E'\000' to E'\177' inclusive. You cannot use the same character for both the DELIMITER and NULL options. For details, see [Delimited](#page-350-0) data .

## Input options

The following options are available for specifying source data:

## **LOCAL**

Loads data files (up to 4,294,967,295 files) on a client system, rather than on a cluster host. LOCAL can qualify the STDIN and *[path-to-data] (#pathToData)* parameters. For details, see COPY [LOCAL](#page-3342-0) .

## **STDIN**

Reads from the client a standard input instead of a file. STDIN takes one input source only. To load multiple input sources, use *[path-to-data] (#pathToData)* .

User must have INSERT privileges on the table and USAGE privileges on its schema. **Restrictions:** Invalid for CREATE [EXTERNAL](#page-3351-0) TABLE AS COPY

## *path-to-data*

Specifies the absolute path of the file (or files) containing the data, which can be from multiple input sources.

- If the file is stored in HDFS, *path-to-data* is a URI in the webhdfs scheme, typically [[s]web]hdfs://[ *nameservice* ]/ *path* . See HDFS file [system](#page-2452-0) .
- If the file is stored in an S3 bucket, *path-to-data* is a URI in the format s3:// *bucket* / *path* .See S3 [object](#page-2455-0) store .
- If the file is stored in Google Cloud Storage, *[path-to-data](#page-2451-0)* is a URI in the format gs:// *bucket* / *path* .See Google Cloud Storage (GCS) object store .
- If the file is stored in Azure Blob Storage, *[path-to-data](#page-2450-0)* is a URI in the format azb:// *account* / *container* / *path* .See Azure Blob Storage object store .
- If the file is on the local Linux file system or an NFS mount, *path-to-data* is a local absolute file path.

*path-to-data* can optionally contain wildcards to match more than one file. The file or files must be accessible to the local client or the host on which the COPY statement runs. COPY skips empty files in the file list. A file list that includes [directories](#page-345-1) causes the query to fail. See Specifying where to load data from. The supported patterns for wildcards are specified in the Linux [Manual](http://linux.die.net/man/7/glob) Page for Glob (7), and for ADO.net platforms, through the .NET [Directory.getFiles](http://msdn.microsoft.com/en-us/library/wz42302f.aspx) method.

You can use variables to construct the pathname as described in Using load [scripts](#page-401-0).

If *path-to-data* resolves to a storage location on a local file system, and the user invoking COPY is not a superuser, the following requirements apply:

- The storage location was created with **CREATE LOCATION...USAGE USER**.
- The user must already have **READ [access](#page-3508-0)** to the file storage location.

Further, if a user has privileges but is not a superuser, and invokes COPY from that storage location, Vertica ensures that symbolic links do not result in unauthorized access.

## **PARTITION COLUMNS** *column* **[,...]**

Columns whose values are specified in the directory structure and not in the data itself.

- For Hive-style partitioning, paths contain directory names of the form form *colname* = *value* ,and COPY parses values for the specified partition columns. If a value is missing or cannot be coerced to the column data type, the source path is rejected.
- For other partition schemes, column expressions specify how to extract values using the CURRENT LOAD\_SOURCE function. If the expression cannot be evaluated, the source path is rejected.

For more information, see [Partitioned](#page-346-0) data.

## **ON** *nodename*

Specifies the node on which the data to copy resides and the node that should parse the load file. If you omit *nodename* , the location of the input file defaults to the initiator node. Use *nodename* to copy and parse a load file from a node other than the COPY initiator node.

## **Note**

*nodename* is invalid with STDIN and LOCAL .

## **ON (***nodeset* **)**

Specifies a set of nodes on which to perform the load. The same data must be available for load on all named nodes. *nodeset* is a commaseparated list of node names in parentheses. For example:

=> COPY t FROM 'file1.txt' ON (v\_vmart\_node0001, v\_vmart\_node0002);

Vertica apportions the load among all of the specified nodes. If you also specify ERROR TOLERANCE or REJECTMAX, Vertica instead chooses a single node on which to perform the load.

If the data is available on all nodes, you usually use ON ANY NODE, which is the default for loads from HDFS and cloud object stores. However, you can use ON *nodeset* to do manual load-balancing among concurrent loads.

## **ON ANY NODE**

Specifies that the data to load is available on all nodes, so COPY opens the path and parses it from any node in the cluster. For an Eon Mode database, COPY uses nodes within the same subcluster as the initiator.

## **Caution**

The data must be the same on all nodes. If the data differs on two nodes, an incorrect or incomplete result is returned, with no error or warning.

Vertica attempts to apportion the load among several nodes if a file is large enough to benefit from apportioning. It chooses a single node if ERROR TOLERANCE or REJECTMAX is specified.

You can use a wildcard or glob (such as \*.dat) to load multiple input files, combined with the ON ANY NODE clause. If you use a glob, COPY distributes the list of files to all cluster nodes and spreads the workload.

ON ANY NODE is invalid with STDIN and LOCAL . STDIN can only use the client host, and LOCAL indicates a client node.

ON ANY NODE is the default for loads from all paths other than Linux (HDFS and cloud object stores).

## **ON EACH NODE**

Loads data from the specified path on each node. Use this option when the path exists on all nodes but the data files it contains are different on each node. If the path is not valid on all nodes, COPY loads the valid paths and produces a warning. If the path is a shared location, COPY loads it only once as for ON ANY NODE .

## <span id="page-3307-0"></span>*compression*

The input compression type, one of the following:

- UNCOMPRESSED (default)
- $-BZIP$
- GZIP
- $-LZO$
- ZSTD

Input files can be of any format. If you use wildcards, all qualifying input files must be in the same format. To load different file formats, specify the format types specifically.

The following requirements and restrictions apply:

- When using concatenated BZIP or GZIP files, verify that all source files terminate with a record terminator before concatenating them.
- Concatenated BZIP and GZIP files are not supported for NATIVE (binary) and NATIVE VARCHAR formats.
- LZO files are assumed to be compressed with lzop . Vertica supports the following lzop [arguments](https://www.lzop.org/lzop_man.php) :
	- --no-checksum / -F
	- $\circ$  --crc32
	- $\circ$  --adler32
	- $\circ$  --no-name / -n
	- $\circ$  --name / -N
	- $0 no$ -mode
	- $\circ$  --no-time
	- --fast
	- --best
	- Numbered compression levels
- BZIP ,GZIP , ZSTD , and LZO compression cannot be used with ORC format.

## **VERTICA**

See COPY FROM [VERTICA](#page-3341-0) .

## **[WITH]** *UDL-clause* **[...]**

Specifies one or more [user-defined](#page-2051-0) load functions —one source, and optionally one or more filters and one parser, as follows: SOURCE source( [*arg*=*value*[,...] ] [ FILTER *filter*( [*arg*=*value*[,...] ] ) ]... [ PARSER *parser*( [*arg*=*value*[,...] ] ) ]

To use a flex table parser for column tables, use the PARSER parameter followed by a flex table parser argument. For supported flex table parsers, see **Bulk [loading](#page-668-0) data into flex tables**.

## Handling options

The following options control how COPY handles different contingencies:

## **ABORT ON ERROR**

Specifies that COPY stops if any row is rejected. The statement is rolled back and no data is loaded.

## **COLSIZES (** *integer* **[,...])**

Specifies column widths when loading fixed-width data. COPY requires that you specify COLSIZES when using the FIXEDWIDTH parser. COLSIZES and the list of integers must correspond to the columns listed in the table column list. For details, see [Fixed-width](#page-357-0) format data.

## **ERROR TOLERANCE**

Specifies that COPY treats each source during execution independently when loading data. The statement is not rolled back if a single source is invalid. The invalid source is skipped and the load continues.

Using this parameter disables apportioned load. **Restrictions:** Invalid for ORC or Parquet data

## <span id="page-3308-1"></span>**EXCEPTIONS**

Specifies the file name or absolute path of the file in which to write exceptions, as follows: EXCEPTIONS '*path*' [ ON *nodename*[,...]]

Exceptions describe why each rejected row was rejected. Each exception describes the corresponding record in the file specified by the REJECTED DATA option.

Files are written on the node or nodes executing the load. If the file already exists, it is overwritten.

To collect all exceptions in one place, use the REJECTED DATA AS TABLE clause and exceptions are automatically listed in the table's rejected\_reason column.

## **Note**

EXCEPTIONS is incompatible with **[REJECTED](#page-3308-0) DATA AS TABLE**.

The ON *nodename* clause moves existing exceptions files on *nodename* to the indicated *path* on the same node. For details, see Saving load exceptions [\(EXCEPTIONS\)](#page-396-0) .

If you use this parameter with COPY...ON ANY NODE, you must still specify the individual nodes for the exception files, as in the following example:

EXCEPTIONS '/home/ex01.txt' on v\_db\_node0001,'/home/ex02.txt' on v\_db\_node0002,'/home/ex03.txt' on v\_db\_node0003

If *path* resolves to a storage location, the following privileges apply to non-superusers:

- The storage location must be created with the USER option (see CREATE [LOCATION](#page-3383-0) ).
- The user must have READ access to the storage location where the files exist, as described in GRANT (storage [location\)](#page-3508-0).

## <span id="page-3308-0"></span>**REJECTED DATA**

Specifies where to write each row that failed to load. If this parameter is specified, records that failed due to parsing errors are always written. Records that failed due to an error during a transformation are written only if configuration parameter [CopyFaultTolerantExpression](#page-0-0) s is set.

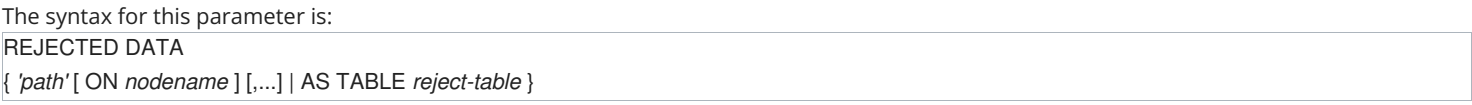

Vertica can write rejected data to the specified path or to a table:

' *path* ' [ON *nodename* ] : Copies the rejected row data to the specified path on the node executing the load. If qualified by ON *nodename* , Vertica moves existing rejected data files on *nodename* to *path* on the same node.

The value of *path* can be a directory or a file prefix. If there are multiple load sources, *path* is always treated as a directory. If there are not multiple load sources but *path* ends with ' / ', or if a directory of that name already exists, it is also treated as a directory. Otherwise, *path* is treated as a file prefix.

Files are written on the node or nodes executing the load. If the file already exists, it is overwritten.

When this parameter is used with LOCAL, the output is written to the client.

## **Note**

Do not qualify *path* with ON ANY NODE .To collect all rejected data in one place regardless of how the load is distributed, use a table.

AS TABLE *reject-table* :Saves rejected rows to *reject-table* .

#### **Note**

REJECTED DATA AS TABLE is incompatible with [EXCEPTIONS](#page-3308-1) .

For details about both options, see **[Handling](#page-388-0) messy data**.

#### **REJECTMAX** *integer*

The maximum number of logical records that can be rejected before a load fails. For details, see [Handling](#page-388-0) messy data.

REJECTMAX disables apportioned load.

## **SKIP** *integer*

The number of records to skip in a load file. For example, you can use the SKIP option to omit table header information.

**Restrictions:** Invalid for ORC or Parquet data

## **STREAM NAME**

Supplies a COPY load stream identifier. Using a stream name helps to quickly identify a particular load. The STREAM NAME value that you supply in the load statement appears in the STREAM\_NAME column of system tables [LOAD\\_STREAMS](#page-3761-0) and [LOAD\\_SOURCES](#page-3759-0) .

A valid stream name can contain any combination of alphanumeric or special characters up to 128 bytes in length. For example:

=> COPY *mytable* FROM *myfile*

DELIMITER '|' STREAM NAME 'My stream name';

#### **WITH** *[parser](#page-349-0)*

Specifies the parser to use when bulk loading columnar tables, one of the following:

- NATIVF
- NATIVE VARCHAR
- **FIXEDWIDTH**
- [ORC](#page-3333-0)
- **[PARQUET](#page-3335-0)**

By default, COPY uses the DELIMITER parser for UTF-8 format, delimited text input data. You do not specify the DELIMITER parser directly; absence of a specific parser indicates the default.

To use a flex table parser for column tables, use the PARSER parameter followed by a flex table parser argument. For supported flex table parsers, see Bulk [loading](#page-668-0) data into flex tables .

When [loading](#page-668-0) into flex tables, you must use a compatible parser. For supported flex table parsers, see Bulk loading data into flex tables.

COPY LOCAL does not support the NATIVE ,NATIVE VARCHAR , ORC , and PARQUET parsers.

For parser support for complex data types, see the documentation of the specific parser.

For parser details, see **Data [formats](#page-349-0) in [Data](#page-343-0) load**.

### **NO COMMIT**

Prevents the COPY statement from committing its transaction automatically when it finishes copying data. This option must be the last COPY statement parameter. For details, see Using [transactions](#page-388-1) to stage a load.

This option is ignored by CREATE [EXTERNAL](#page-3351-0) TABLE AS COPY .

#### Parser-specific options

The following options apply only when using specific parsers.

#### DELIMITED parser

#### **DELIMITER**

Indicates the single ASCII character used to separate columns within each record of a file. You can use any ASCII value in the range E'\000' to E'\177', inclusive. You cannot use the same character for both the DELIMITER and NULL parameters. For more information, see [Delimited](#page-350-0) data. **Default:** Vertical bar ('|').

Sets the quote character within which to enclose data, allowing delimiter characters to be embedded in string values. You can choose any ASCII value in the range E'\001' to E'\177' inclusive (any ASCII character except NULL: E'\000'). By default, ENCLOSED BY has no value, meaning data is not enclosed by any sort of quote character.

## **ESCAPE [AS]**

Sets the escape character. Once set, the character following the escape character is interpreted literally, rather than as a special character. You can define an escape character using any ASCII value in the range E'\001' to E'\177', inclusive (any ASCII character except NULL: E'\000'). The COPY statement does not interpret the data it reads in as String [literals](#page-2293-0). It also does not follow the same escape rules as other SQL statements (including the COPY parameters). When reading data, COPY interprets only the characters defined by these options as special values:

- ESCAPE [AS]
- **DELIMITER**
- ENCLOSED [BY]
- RECORD TERMINATOR
- All COLLECTION options

**Default:** Backslash ('\').

## **NO ESCAPE**

Eliminates escape-character handling. Use this option if you do not need any escape character and you want to prevent characters in your data from being interpreted as escape sequences.

## **RECORD TERMINATOR**

Specifies the literal character string indicating the end of a data file record. For more [information](#page-350-0) about using this parameter, see Delimited data.

## **TRAILING NULLCOLS**

Specifies that if Vertica encounters a record with insufficient data to match the columns in the table column list, COPY inserts the missing columns with NULL values. For other information and examples, see [Fixed-width](#page-357-0) format data .

## **COLLECTIONDELIMITER**

For columns of collection types, indicates the single ASCII character used to separate elements within each collection. You can use any ASCII value in the range E'\000' to E'\177', inclusive. No COLLECTION option may have the same value as any other COLLECTION option. For more information, see [Delimited](#page-350-0) data.

**Default:** Comma (',').

## **COLLECTIONOPEN , COLLECTIONCLOSE**

For columns of collection types, these options indicate the characters that mark the beginning and end of the collection. It is an error to use these characters elsewhere within the list of elements without escaping them. No COLLECTION option may have the same value as any other COLLECTION option.

**Default:** Square brackets ('[' and ']').

### **COLLECTIONNULLELEMENT**

The string representing a null element value in a collection. You can specify a null value as any ASCII value in the range E'\001' to E'\177' inclusive (any ASCII value except NULL: E'\000'). No COLLECTION option may have the same value as any other COLLECTION option. For more information, see [Delimited](#page-350-0) data .

**Default:** 'null'

## **COLLECTIONENCLOSE**

For columns of collection types, sets the quote character within which to enclose individual elements, allowing delimiter characters to be embedded in string values. You can choose any ASCII value in the range E'\001' to E'\177' inclusive (any ASCII character except NULL: E'\000'). No COLLECTION option may have the same value as any other COLLECTION option.

**Default:** double quote ('"')

#### FIXEDWIDTH parser

#### **SKIP BYTES** *integer*

The total number of bytes in a record to skip.

### **TRIM**

Trims the number of bytes you specify from a column. This option is only available when loading fixed-width data. You can set TRIM at the table

level for a column, or as part of the COLUMN OPTION parameter.

## <span id="page-3311-0"></span>Restrictions

COPY has the following restrictions:

## Invalid data

COPY considers the following data invalid:

- Missing columns (an input line has fewer columns than the recipient table).
- Extra columns (an input line has more columns than the recipient table).
- Empty columns for an INTEGER or DATE/TIME data type. If a column is empty for either of these types, COPY does not use the default value that was defined by [CREATE](#page-3430-0) TABLE. However, if you do not supply a column option as part of the COPY statement, the default value is used.
- Incorrect representation of a data type. For example, trying to load a non-numeric value into an INTEGER column is invalid.

## Constraint violations

If primary key, unique key, or check constraints are enabled for automatic enforcement in the target table, Vertica enforces those constraints when you load new data. If a violation occurs, Vertica rolls back the operation and returns an error.

## Empty line handling

When COPY encounters an empty line while loading data, the line is neither inserted nor rejected, but COPY increments the line record number. Consider this behavior when evaluating rejected records. If you return a list of rejected records and COPY encountered an empty row while loading data, the position of rejected records is not incremented by one, as demonstrated in the following example.

The example first loads values into a table that defines the first column as INT. Note the errors on rows 3, 4, and 8:

=> \! cat -n /home/dbadmin/test.txt 1 1|A|2 2 2|B|4 3 A|D|7 4 A|E|7 5 6 7 6|A|3 8 B|A|3

The empty rows (5 and 6) shift the reporting of the error on row 8:

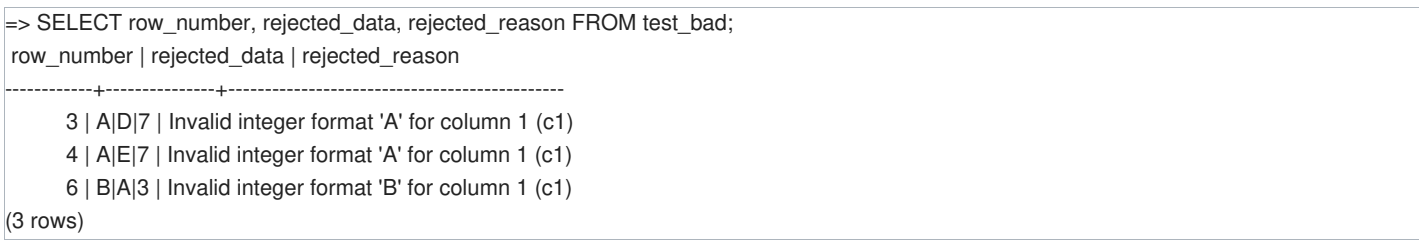

## Compressed file errors

When loading compressed files, COPY might abort and report an error, if the file seems to be corrupted. For example, this behavior can occur if reading the header block fails.

## Disk quota

Tables and schemas can have disk [quotas](#page-1057-0). If a load would violate either quota, the operation fails. For more information, see Disk quotas.

## <span id="page-3311-1"></span>Parsers

Vertica supports several parsers to load different types of data. Some parsers are for use only with flex tables, as noted.

In this section

- [DELIMITED](#page-3312-0)
- **[FAVROPARSER](#page-3314-0)**
- **[FCEFPARSER](#page-3319-0)**
- **[FCSVPARSER](#page-3320-0)**
- **[FDELIMITEDPAIRPARSER](#page-3322-0)**
- [FDELIMITEDPARSER](#page-3324-0)
- **· FISONPARSER**
- **[FREGEXPARSER](#page-3331-0)**
- [ORC](#page-3333-0)
- **[PARQUET](#page-3335-0)**

## <span id="page-3312-0"></span>DELIMITED

Use the DELIMITED parser, which is the default, to load delimited text data using [COPY](#page-3302-0). You can specify the delimiter, escape characters, how to handle null values, and other parameters.

The DELIMITED parser supports both [apportioned](#page-0-0) load and cooperative parse.

## COPY options

The following options are specific to this parser. See [Parameters](#page-3304-0) for other applicable options.

## **DELIMITER**

Indicates the single ASCII character used to separate columns within each record of a file. You can use any ASCII value in the range E'\000' to E'\177', inclusive. You cannot use the same character for both the DELIMITER and NULL parameters. For more information, see [Delimited](#page-350-0) data. **Default:** Vertical bar ('|').

## **ENCLOSED [BY]**

Sets the quote character within which to enclose data, allowing delimiter characters to be embedded in string values. You can choose any ASCII value in the range E'\001' to E'\177' inclusive (any ASCII character except NULL: E'\000'). By default, ENCLOSED BY has no value, meaning data is not enclosed by any sort of quote character.

## **ESCAPE [AS]**

Sets the escape character. Once set, the character following the escape character is interpreted literally, rather than as a special character. You can define an escape character using any ASCII value in the range E'\001' to E'\177', inclusive (any ASCII character except NULL: E'\000'). The COPY statement does not interpret the data it reads in as String [literals](#page-2293-0). It also does not follow the same escape rules as other SQL statements (including the COPY parameters). When reading data, COPY interprets only the characters defined by these options as special values:

- **ESCAPE [AS]**
- DELIMITER
- **ENCLOSED [BY]**
- RECORD TERMINATOR
- All COLLECTION options

**Default:** Backslash ('\').

### **NO ESCAPE**

Eliminates escape-character handling. Use this option if you do not need any escape character and you want to prevent characters in your data from being interpreted as escape sequences.

## **RECORD TERMINATOR**

Specifies the literal character string indicating the end of a data file record. For more [information](#page-350-0) about using this parameter, see Delimited data .

## **TRAILING NULLCOLS**

Specifies that if Vertica encounters a record with insufficient data to match the columns in the table column list, COPY inserts the missing columns with NULL values. For other information and examples, see [Fixed-width](#page-357-0) format data.

## **COLLECTIONDELIMITER**

For columns of collection types, indicates the single ASCII character used to separate elements within each collection. You can use any ASCII value in the range E'\000' to E'\177', inclusive. No COLLECTION option may have the same value as any other COLLECTION option. For more information, see [Delimited](#page-350-0) data.

**Default:** Comma (',').

## **COLLECTIONOPEN , COLLECTIONCLOSE**

For columns of collection types, these options indicate the characters that mark the beginning and end of the collection. It is an error to use these characters elsewhere within the list of elements without escaping them. No COLLECTION option may have the same value as any other COLLECTION option.

**Default:** Square brackets ('[' and ']').

### **COLLECTIONNULLELEMENT**

The string representing a null element value in a collection. You can specify a null value as any ASCII value in the range E'\001' to E'\177' inclusive (any ASCII value except NULL: E'\000'). No COLLECTION option may have the same value as any other COLLECTION option. For more information, see **[Delimited](#page-350-0) data**.

**Default:** 'null'

### **COLLECTIONENCLOSE**

For columns of collection types, sets the quote character within which to enclose individual elements, allowing delimiter characters to be embedded in string values. You can choose any ASCII value in the range E'\001' to E'\177' inclusive (any ASCII character except NULL: E'\000'). No COLLECTION option may have the same value as any other COLLECTION option.

**Default:** double quote ('"')

Data types

The DELIMITED parser supports reading one-dimensional collections (arrays or sets) of scalar types.

If the total size of an array exceeds the size defined by the target table, the parser rejects the row.

Examples

The following example shows the default behavior, in which the delimiter character is '|'

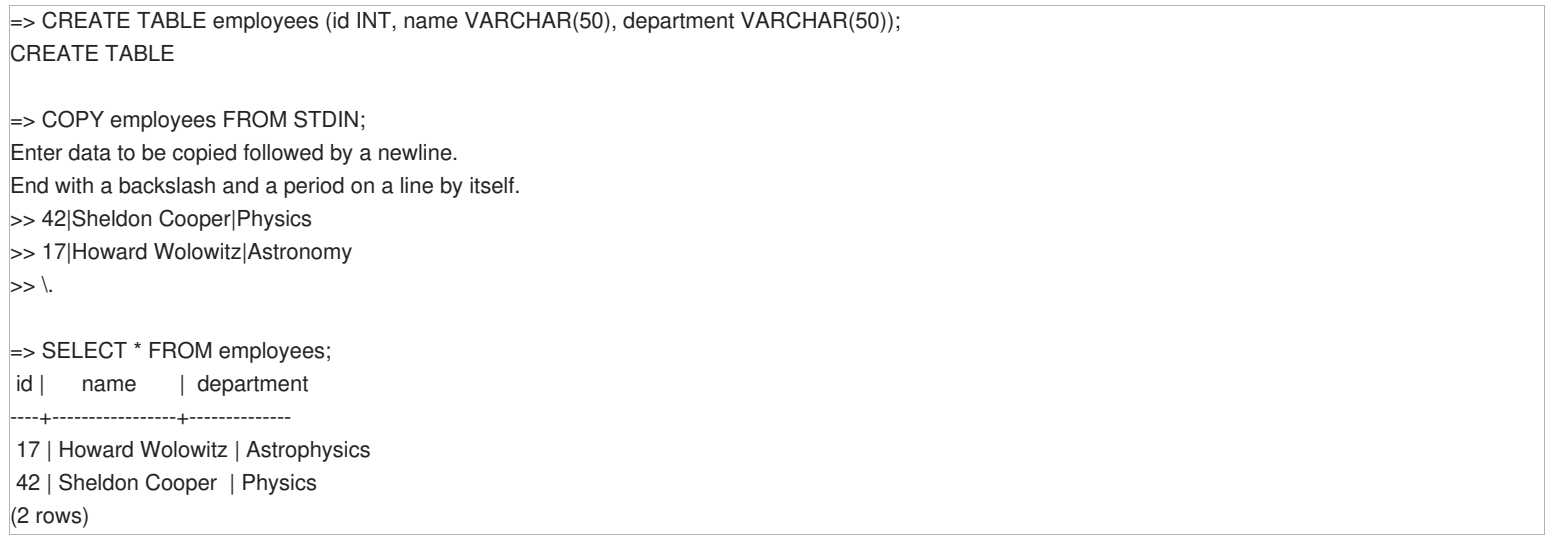

The following example shows loading array values with the default options.

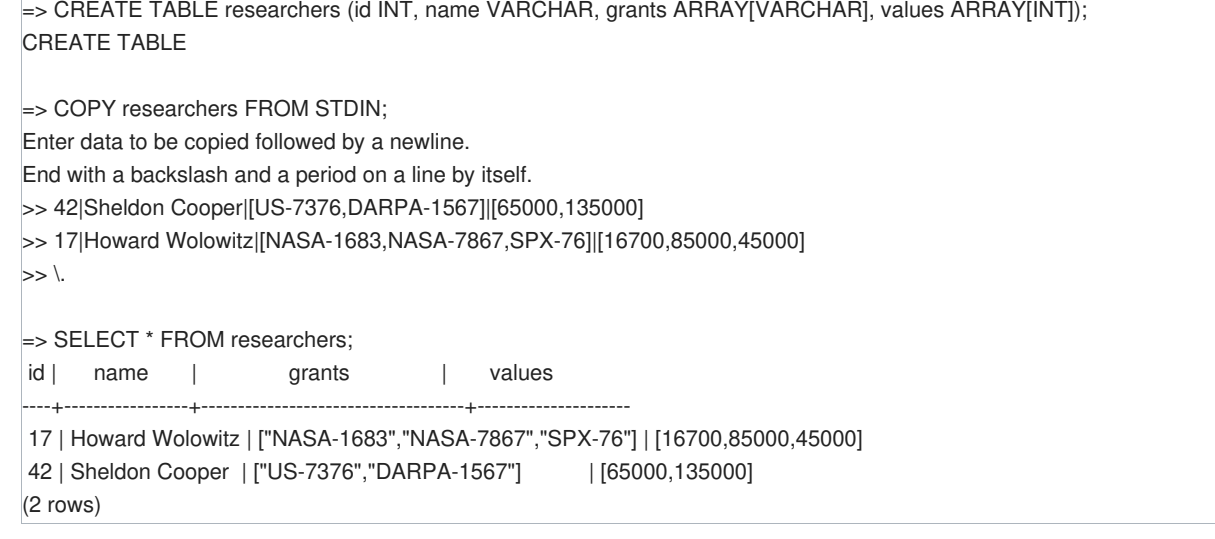

In the following example, collections are enclosed in braces and delimited by periods, and the arrays contain null values.

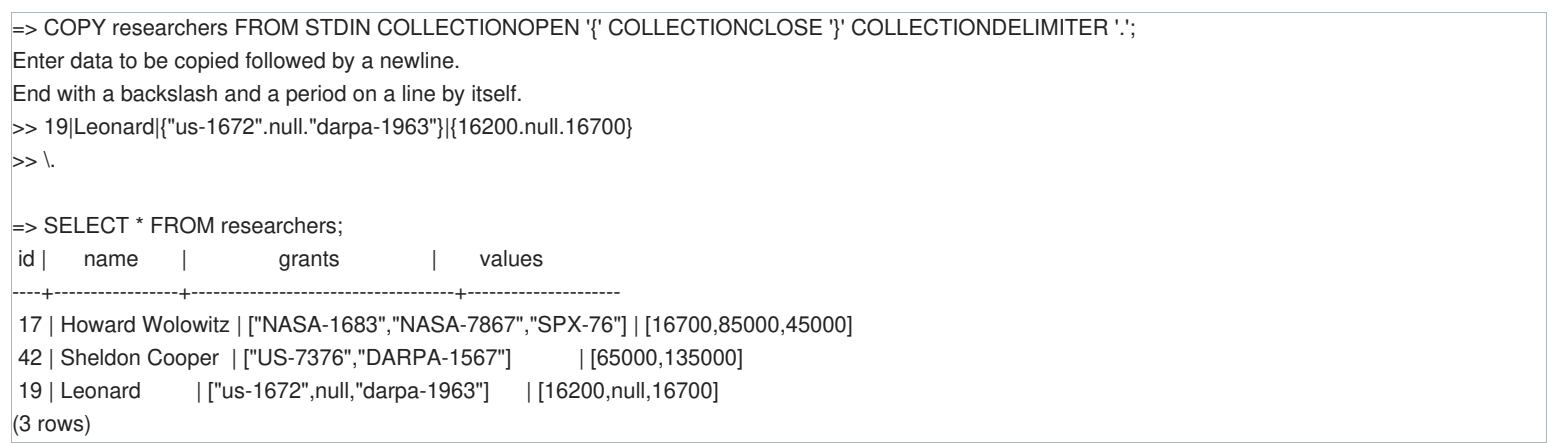

## <span id="page-3314-0"></span>FAVROPARSER

Parses data from an Avro file. The following requirements apply:

- Avro files must be encoded in the Avro binary serialization encoding format, described in the Apache Avro [standard](http://avro.apache.org/docs/current/index.html) . The parser also supports Snappy and deflate compression.
- FAVROPARSER does not support Avro files with separate schema files. The Avro file must include the schema.

You can load [complex](#page-378-0) types in the Avro source (arrays, structs, or combinations) with strong typing or as flexible complex types. A flexible complex type is loaded into a VMap column, as in flex tables. To load complex types as VMap columns, specify a column type of LONG VARBINARY .To preserve the indexing in complex types, set flatten\_maps to false.

This parser can notify you if it finds keys in the data that are not part of the table definition. See [Unmatched](#page-0-0) Keys .

When loading into a flex table, Vertica loads all data into the raw\_(VMap) column, including complex types found in the data.

This parser does not support [apportioned](#page-0-0) load or cooperative parse.

### Syntax

FAVROPARSER ( [*parameter*=*value*[,...]] )

### Parameters

#### **flatten\_maps**

Boolean, whether to flatten all Avro maps. Key names are concatenated with nested levels. This value is recursive and affects all data in the load.

This parameter applies only to flex tables or VMap columns and is ignored when loading strongly-typed complex types. **Default:** true

### **flatten\_arrays**

Boolean, whether to flatten all Avro arrays. Key names are concatenated with nested levels. This value is recursive and affects all data in the load.

This parameter applies only to flex tables or VMap columns and is ignored when loading strongly-typed complex types. **Default:** false

#### **flatten\_records**

Boolean, whether to flatten all Avro records. Key names are concatenated with nested levels. This value is recursive and affects all data in the load.

This parameter applies only to flex tables or VMap columns and is ignored when loading strongly-typed complex types. **Default:** true

#### **reject\_on\_materialized\_type\_error**

Boolean, whether to reject a data row that contains a materialized column value that cannot be coerced into a compatible data type. If the value is false and the type cannot be coerced, the parser sets the value in that column to NULL.

If the column is an array and the data to be loaded is too large, then false sets the column value to NULL and true rejects the row.

If the column is a strongly-typed [complex](#page-378-0) type, as opposed to a flexible complex type, then a type mismatch anywhere in the complex type causes the entire column to be treated as a mismatch. The parser does not partially load complex types.

## **Default:** false

## **suppress\_warnings**

String, which warnings to suppress:

- unmatched\_key (see [Unmatched](#page-0-0) Keys )
- $\bullet$  true or t (suppress all warnings)
- false or f (do not suppress warnings)

## **Default:** false

## Primitive data types

FAVROPARSER supports the following primitive data types, including as element types and field values in complex types.

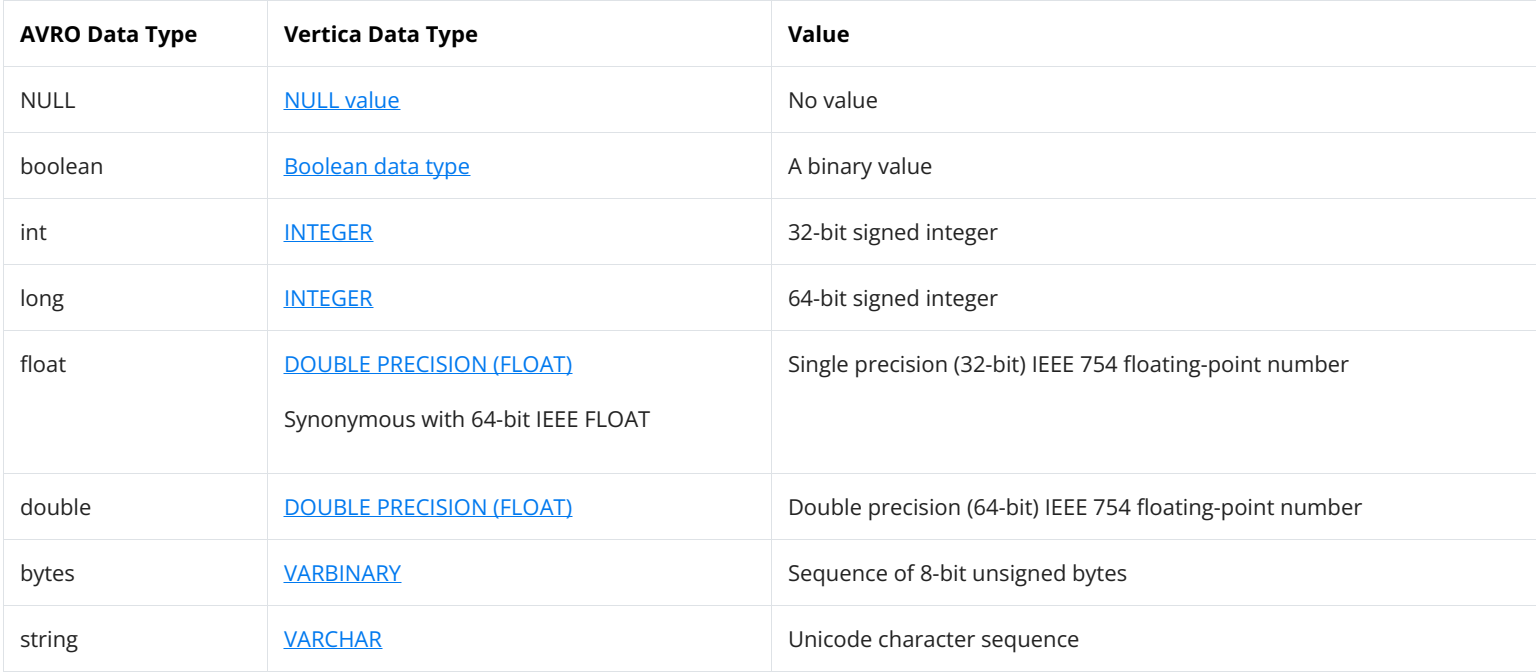

## **Note**

Vertica does not have an explicit 4-byte (32-bit integer) or smaller types. Instead, Vertica encoding and compression automatically eliminate the storage overhead of values that require less than 64 bits.

## Avro logical types

FAVROPARSER supports the following Avro logical types. The target column must use a Vertica data type that supports the logical type. When you attempt to load data using an invalid logical type, the logical type is ignored and the underlying Avro type is used.

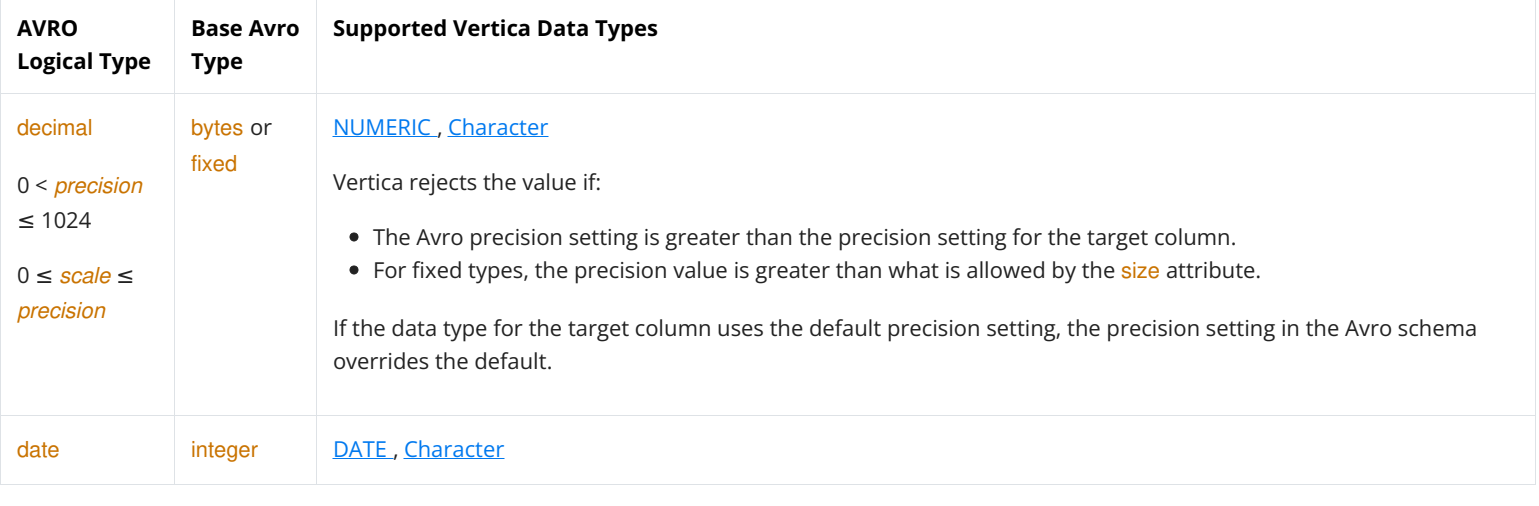

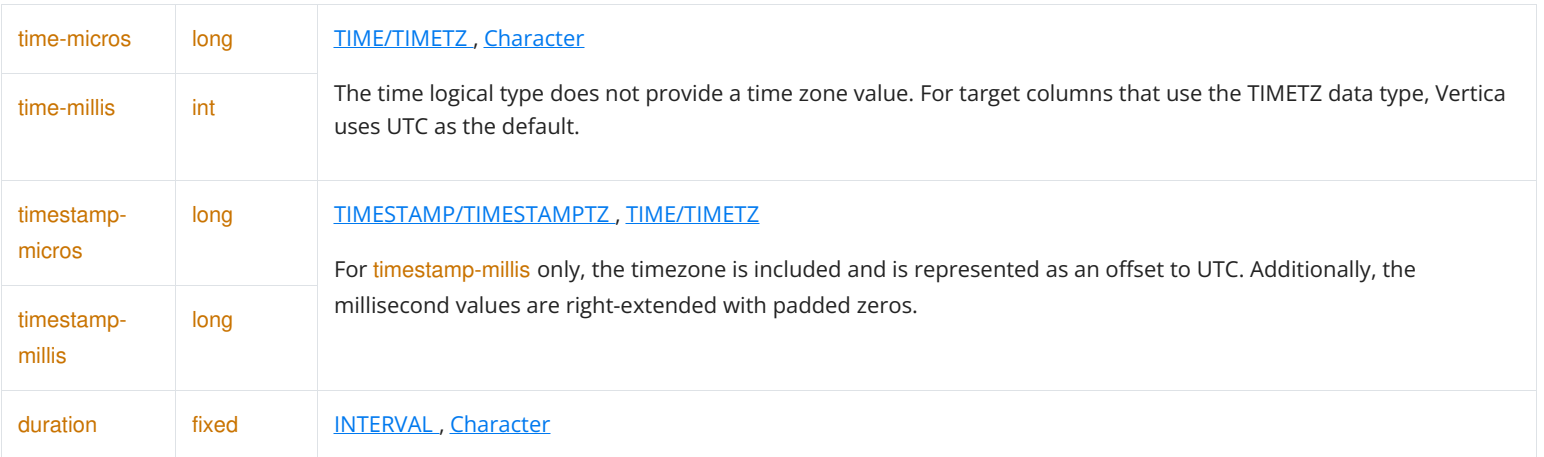

## Avro complex data types

The Avro format supports several complex data types. When loading into strongly-typed columns, you can use the [ROW](#page-2409-0) and [ARRAY](#page-2402-1) types to represent them. For example, Avro Record and Enums are structs (ROWs); see the **Avro [specification](https://avro.apache.org/docs/current/spec.html)**.

You can use ARRAY[ROW] to match an Avro map. You must name the ROW fields key and value . These are the names that the Avro format uses for those fields in the data, and the parser relies on field names to match data to table columns.

If the total size of an array exceeds the size defined by the target table, the parser sets the value to null.

When loading into flex tables or using flexible complex types, this parser handles Avro complex types as follows:

### Record

The name of each field is used as a virtual column name. If flatten\_records is true and several nesting levels are present, Vertica concatenates the record names to create the key name.

## Map

The value of each map key is used as a virtual column name. If flatten maps is true and several nesting levels are present, Vertica concatenates the key names to create the key name.

## Enum

Vertica treats Avro Enums like records, with the name of the Enum as the key and the value as the value.

### Array

Vertica treats Avro Arrays as key/value pairs. By default, the index of each element is the key. In the following example, product\_detail is a Record with a field, product\_category , that is an Array:

```
=> CREATE FLEX TABLE products;
CREATE TABLE
=> COPY products FROM :datafile WITH PARSER FAVROPARSER();
Rows Loaded
 -------------
      2
(1 row)=> SELECT MAPTOSTRING(__raw__) FROM products ORDER BY __identity__;
            maptostring
           --------------------------------------------------------------------------------
{
  "__name__": "Order",
  "customer_id": "111222",
  "order_details": {
    "0.__name__": "OrderDetail",
    "0.product_detail.__name__": "Product",
     "0.product_detail.price": "46.21",
     "0.product_detail.product_category": {
       "0": "electronics",
       "1": "printers",
       "2": "computers"
    },
     "0.product_detail.product_description": "hp printer X11ew description :\
P",
     "0.product_detail.product_hash": "\u0000\u0001\u0002\u0003\u0004",
     "0.product_detail.product_id": "999012",
     "0.product_detail.product_map.one": "1.1",
     "0.product_detail.product_map.two": "1.1",
     "0.product_detail.product_name": "hp printer X11ew",
     "0.product_detail.product_status": "ONLY_FEW_LEFT",
     "0.quantity": "3",
     "0.total": "354.34"
  },
  "order_id": "2389646",
  "total": "132.43"
}
```
...

If flatten\_arrays is true and several nesting levels are present, Vertica concatenates the indices to create the key name.

=> COPY products FROM :datafile WITH PARSER FAVROPARSER(flatten\_arrays=true); Rows Loaded ------------- 2  $(1$  row) => SELECT MAPTOSTRING(\_raw\_) FROM products ORDER BY \_\_identity\_; maptostring -------------------------------------------------------------------------------- { "\_\_name\_\_": "Order", "customer\_id": "111222", "order\_details.0.\_\_name\_\_": "OrderDetail", "order\_details.0.product\_detail.\_\_name\_\_": "Product", "order\_details.0.product\_detail.price": "46.21", **"order\_details.0.product\_detail.product\_category.0": "electronics", "order\_details.0.product\_detail.product\_category.1": "printers", "order\_details.0.product\_detail.product\_category.2": "computers",** "order\_details.0.product\_detail.product\_description": "hp printer X11ew des\ cription :P", "order\_details.0.product\_detail.product\_hash": "\u0000\u0001\u0002\u0003\u0\ 004", "order\_details.0.product\_detail.product\_id": "999012", "order\_details.0.product\_detail.product\_map.one": "1.1", "order\_details.0.product\_detail.product\_map.two": "1.1", "order\_details.0.product\_detail.product\_name": "hp printer X11ew", "order\_details.0.product\_detail.product\_status": "ONLY\_FEW\_LEFT", "order\_details.0.quantity": "3", "order\_details.0.total": "354.34", "order\_id": "2389646", "total": "132.43" }

### Union

...

Vertica treats Avro Unions as arrays.

### Unmatched keys

Data being loaded can contain keys that are not part of the table definition. If you are loading into a flex table (or a flexible complex type column), no data is lost. For a table with strongly-defined columns, however, new keys cannot be loaded because the table does not have a place to put them.

This parser emits warnings if it finds new keys and if both of the following are true:

- The target table is not a flex table.
- The new key is not nested within a flexible complex type column.

New keys are logged in the [UDX\\_EVENTS](#page-3834-0) system table. If a new key is a complex type with nested keys, only the top-level key is logged. When you see a warning about unmatched keys, you can query this table and then use ALTER [TABLE](#page-3274-0) to modify your table definition for future loads.

Querying an external table loads data and thus can trigger these warnings. To prevent them, set the suppress\_warnings parameter to 'unmatched\_keys' or 'true':

=> CREATE EXTERNAL TABLE restaurants( name VARCHAR(50), menu ARRAY[ROW(item VARCHAR(50), price NUMERIC(8,2)),100]) AS COPY FROM '/data/rest.json' PARSER FAVROPARSER(suppress\_warnings='unmatched\_key');

### Examples

This example shows how to create and load a flex table with Avro data using favroparser. After loading the data, you can query virtual columns:

=> CREATE FLEX TABLE avro basic(); CREATE TABLE => COPY avro\_basic FROM '/home/dbadmin/data/weather.avro' PARSER FAVROPARSER(); Rows Loaded ------------- 5  $(1 row)$ => SELECT station, temp, time FROM avro\_basic; station | temp | time ---------+------+-------------- mohali | 0 | -619524000000 lucknow | 22 | -619506000000 norwich | -11 | -619484400000 ams | 111 | -655531200000 baddi | 78 | -655509600000 (5 rows)

For more information, see [Avro](#page-367-0) data .

## <span id="page-3319-0"></span>FCEFPARSER

Parses ArcSight Common Event Format (CEF) log files. This parser loads values directly into any table column with a column name that matches a source data key. The parser stores the data loaded into a flex table in a single VMap.

This parser is for use in Flex tables only. All flex parsers store the data as a single VMap in the LONG VARBINAR\_raw\_column. If a data row is too large to fit in the column, it is rejected. Vertica supports null values for loading data with NULL -specified columns.

### Syntax

FCEFPARSER ( [*parameter-name*='*value*'[,...]] )

#### Parameters

#### **delimiter**

Single-character delimiter.

### **Default:** ' '

#### **record\_terminator**

Single-character record terminator.

\*\*Default \*\*\*\*value: \*\* newline

#### **trim**

Boolean, specifies whether to trim white space from header names and key values.

#### **Default:** true

#### **reject\_on\_unescaped\_delimiter**

Boolean, specifies whether to reject rows containing unescaped delimiters. The CEF standard does not permit them.

#### **Default:** false

### Examples

The following example illustrates creating a sample flex table for CEF data, with two real columns, eventId and priority.

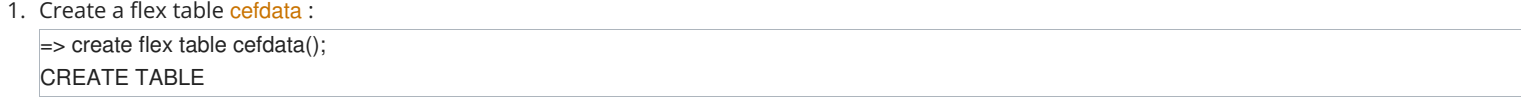

2. Load some basic CEF data, using the flex parser freefparser :

=> copy cefdata from stdin parser fcefparser();

Enter data to be copied followed by a newline.

End with a backslash and a period on a line by itself.

>> CEF:0|ArcSight|ArcSight|2.4.1|machine:20|New alert|High|

 $>> \mathcal{L}$ 

3. Use the maptostring() function to view the contents of your cefdata flex table:

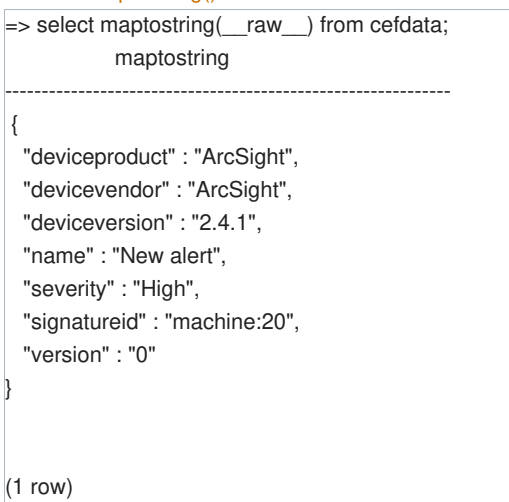

4. Select some virtual columns from the cefdata flex table:

= select deviceproduct, severity, deviceversion from cefdata; deviceproduct | severity | deviceversion ---------------+----------+--------------- ArcSight | High | 2.4.1  $(1$  row)

For more information, see [Common](#page-371-0) event format (CEF) data See also

- **O [FAVROPARSER](#page-3314-0)**
- o **[FCSVPARSER](#page-3320-0)**
- [FDELIMITEDPARSER](#page-3324-0)
- [FDELIMITEDPAIRPARSER](#page-3322-0)
- o **FISONPARSER**
- [FREGEXPARSER](#page-3331-0)

## <span id="page-3320-0"></span>FCSVPARSER

Parses CSV format (comma-separated values) data. Use this parser to load CSV data into columnar, flex, and hybrid tables. All data must be encoded in Unicode UTF-8 format. The fosvparser parser supports the RFC [4180](https://tools.ietf.org/html/rfc4180) standard for CSV data, and other options, to accommodate variations in CSV file format definitions. Invalid records are rejected. For more information about data formats, see Handling [Non-UTF-8](#page-383-0) input.

This parser is for use in Flex tables only. All flex parsers store the data as a single VMap in the LONG VARBINAR\_raw\_column. If a data row is too large to fit in the column, it is rejected. Vertica supports null values for loading data with NULL -specified columns.

## Syntax

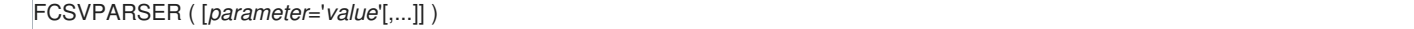

## Parameters

## **type**

The default parameter values for the parser, one of the following strings:

- $\cdot$  rfc4180
- traditional

You do not have to use the type parameter when loading data that conforms to the RFC 4180 standard (such as MS Excel files). See Loading CSV data for the RFC4180 default [parameters,](#page-675-0) and other options you can specify for traditional CSV files.

#### **delimiter**

A single-character value used to separate fields in the CSV data.

### **Default:** , (for rfc4180 and traditional )

#### **escape**

A single-character value used as an escape character to interpret the next character in the data literally.

## **Default:**

- rfc4180 : "
- $\bullet$  traditional : \

## **enclosed\_by**

A single-character value. Use enclosed\_by to include a value that is identical to the delimiter, but should be interpreted literally. For example, if the data delimiter is a comma (, ), and you want to use a comma within the data ("my name is jane, and his is jim").

### **Default:** "

## **record\_terminator**

A single-character value used to specify the end of a record.

## **Default:**

- $\cdot$  rfc4180 : \n
- traditional : \r\n

## **header**

Boolean, specifies whether to use the first row of data as a header column. When header=true (default), and no header exists, fcsvparser uses a default column heading. The default header consists of ucol *n*, where *n* is the column offset number, starting with 0 for the first column. You can specify custom column heading names using the header\_names parameter, described next.

If you specify header=false, the fcsvparser parses the first row of input as data, rather than as column headers.

# **Default:** true

### **header\_names**

A list of column header names, delimited by the character defined by the parser's delimiter parameter. Use this parameter to specify header names in a CSV file without a header row, or to override the column names present in the CSV source. To override one or more existing column names, specify the header names to use. This parameter overrides any header row in the data.

#### **trim**

Boolean, specifies whether to trim white space from header names and key values.

### **Default:** true

## **omit\_empty\_keys**

Boolean, specifies how the parser handles header keys without values. If true, keys with an empty value in the header row are not loaded.

### **Default:** false

### **reject\_on\_duplicate**

Boolean, specifies whether to ignore duplicate records (false), or to reject duplicates (true). In either case, the load continues.

**Default:** false

### **reject\_on\_empty\_key**

Boolean, specifies whether to reject any row containing a key without a value.

### **Default:** false

### **reject\_on\_materialized\_type\_error**

Boolean, specifies whether to reject any [materialized](#page-675-0) column value that the parser cannot coerce into a compatible data type. See Loading CSV data .

### **Default:** false

### Examples

This example shows how you can use *fcsvparser* to load a flex table, build a view, and then query that view.

1. Create a flex table for CSV data:

=> CREATE FLEX TABLE rfc(); CREATE TABLE

2. Use fosyparser to load the data from STDIN. Specify that no header exists, and enter some data as shown:

=> COPY rfc FROM stdin PARSER fcsvparser(header='false'); Enter data to be copied followed by a newline. End with a backslash and a period on a line by itself.  $>> 10,10,20$ >> 10,"10",30 >> 10,"20""5",90  $>> \mathcal{L}$ 

3. Run the compute\_flextable\_keys\_and\_build\_view function, and query the rfc\_view . Notice that the default enclosed\_by character permits an escape character (") within a field ("20""5"). Thus, the resulting value was parsed correctly. Since no header existed in the input data, the function added ucol *n* for each column:

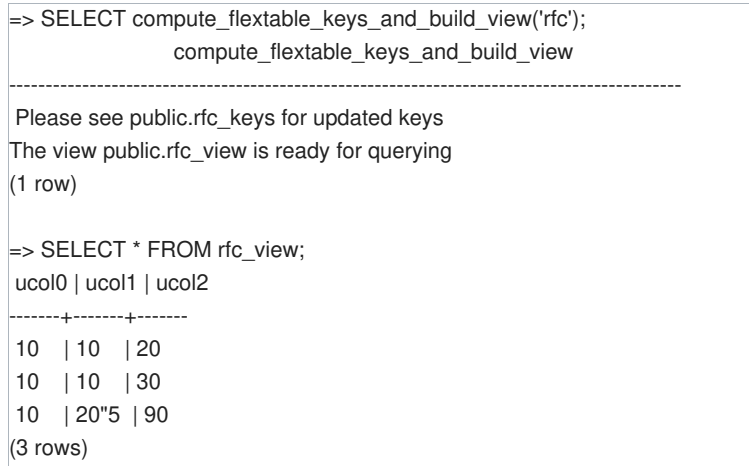

For more information and examples using other parameters of this parser, see [Loading](#page-675-0) CSV data.

#### See also

- [FAVROPARSER](#page-3314-0)
- **[FDELIMITEDPAIRPARSER](#page-3322-0)**
- **[FDELIMITEDPARSER](#page-3324-0)**
- **[FDELIMITEDPAIRPARSER](#page-3322-0)**
- **· FISONPARSER**
- **[FREGEXPARSER](#page-3331-0)**

#### <span id="page-3322-0"></span>FDELIMITEDPAIRPARSER

Parses delimited data files. This parser provides a subset of the functionality in the parser fdelimitedparser. Use the fdelimitedpairparser when the data you are loading specifies pairs of column names with data in each row.

This parser is for use in Flex tables only. All flex parsers store the data as a single VMap in the LONG VARBINAR\_raw\_column. If a data row is too large to fit in the column, it is rejected. Vertica supports null values for loading data with NULL -specified columns.

#### Syntax

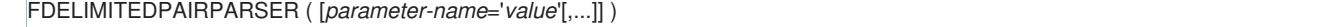

#### Parameters

#### **delimiter**

Specifies a single-character delimiter.

### **Default:** ' '

## **record\_terminator**

Specifies a single-character record terminator.

#### **Default:** newline

### **trim**

Boolean specifies whether to trim white space from header names and key values.

## **Default:** true

## Examples

The following example illustrates creating a sample flex table for simple delimited data, with two real columns, eventId and priority .

```
1. Create a table:
   => create flex table CEFData(eventId int default(eventId::int), priority int default(priority::int) );
   CREATE TABLE
```
2. Load a sample delimited OpenText ArcSight log file into the CEFData table, using the fcefparser :

```
=> copy CEFData from '/home/release/kmm/flextables/sampleArcSight.txt' parser fdelimitedpairparser();
Rows Loaded | 200
```
3. After loading the sample data file, use maptostring() to display the virtual columns in the  $\frac{raw}{faw}$  column of CEFData :

```
=> select maptostring(__raw__) from CEFData limit 1;
maptostring
-----------------------------------------------------------
 "agentassetid" : "4-WwHuD0BABCCQDVAeX21vg==",
 "agentzone" : "3083",
  "agt" : "265723237",
 "ahost" : "svsvm0176",
 "aid" : "3tGoHuD0BABCCMDVAeX21vg==",
 "art" : "1099267576901",
 "assetcriticality" : "0",
 "at" : "snort_db",
 "atz" : "America/Los_Angeles",
 "av" : "5.3.0.19524.0",
 "cat" : "attempted-recon",
 "categorybehavior" : "/Communicate/Query",
 "categorydevicegroup" : "/IDS/Network",
 "categoryobject" : "/Host",
 "categoryoutcome" : "/Attempt",
 "categorysignificance" : "/Recon",
  "categorytechnique" : "/Scan",
 "categorytupledescription" : "An IDS observed a scan of a host.",
 "cnt" : "1",
 "cs2" : "3",
 "destinationgeocountrycode" : "US",
 "destinationgeolocationinfo" : "Richardson",
  "destinationgeopostalcode" : "75082",
 "destinationgeoregioncode" : "TX",
 "destinationzone" : "3133",
  "device product" : "Snort",
 "device vendor" : "Snort",
 "device version" : "1.8",
  "deviceseverity" : "2",
 "dhost" : "198.198.121.200",
 "dlat" : "329913940429",
 "dlong" : "-966644973754",
 "dst" : "3334896072",
 "dtz" : "America/Los_Angeles",
  "dvchost" : "unknown:eth1",
 "end" : "1364676323451",
 "eventid" : "1219383333",
 "fdevice product" : "Snort",
 "fdevice vendor" : "Snort",
 "fdevice version" : "1.8",
 "fdtz" : "America/Los_Angeles",
 "fdvchost" : "unknown:eth1",
 "lblstring2label" : "sig_rev",
 "locality" : "0",
 "modelconfidence" : "0",
```
"mrt" : "1364675789222", "name" : "ICMP PING NMAP", "oagentassetid" : "4-WwHuD0BABCCQDVAeX21vg==", "oagentzone" : "3083", "oagt" : "265723237", "oahost" : "svsvm0176", "oaid" : "3tGoHuD0BABCCMDVAeX21vg==", "oat" : "snort\_db", "oatz" : "America/Los\_Angeles", "oav" : "5.3.0.19524.0", "originator" : "0", "priority" : "8", "proto" : "ICMP", "relevance" : "10", "rt" : "1099267573000", "severity" : "8", "shost" : "198.198.104.10", "signature id" : "[1:469]", "slat" : "329913940429", "slong" : "-966644973754", "sourcegeocountrycode" : "US", "sourcegeolocationinfo" : "Richardson", "sourcegeopostalcode" : "75082", "sourcegeoregioncode" : "TX", "sourcezone" : "3133", "src" : "3334891530", "start" : "1364676323451", "type" : "0" }

 $(1 row)$ 

4. Select the eventID and priority real columns, along with two virtual columns, atz and destinationgeoregioncode :

=> select eventID, priority, atz, destinationgeoregioncode from CEFData limit 10; eventID | priority | atz | destinationgeoregioncode ------------+----------+---------------------+-------------------------- 1218325417 | 5 | America/Los\_Angeles | 1219383333 | 8 | America/Los\_Angeles | TX 1219533691 |9 | America/Los\_Angeles | TX 1220034458 |5 | America/Los\_Angeles | TX 1220034578 | 9 | America/Los\_Angeles | 1220067119 |5 | America/Los\_Angeles | TX 1220106960 |5 | America/Los\_Angeles | TX 1220142122 |5 | America/Los\_Angeles | TX 1220312009 |5 | America/Los\_Angeles | TX 1220321355 |5 | America/Los\_Angeles | CA (10 rows)

#### See also

- **[FAVROPARSER](#page-3314-0)**
- **[FCEFPARSER](#page-3319-0)**
- **[FCSVPARSER](#page-3320-0)**
- **[FDELIMITEDPARSER](#page-3324-0)**
- **FISONPARSER**
- **[FREGEXPARSER](#page-3331-0)**

#### <span id="page-3324-0"></span>FDELIMITEDPARSER

Parses data using a delimiter character to separate values. The fdelimitedparser loads delimited data, storing it in a single-value VMap.

This parser is for use in Flex tables only. All flex parsers store the data as a single VMap in the LONG VARBINAR\_raw\_\_ column. If a data row is too large to fit in the column, it is rejected. Vertica supports null values for loading data with NULL -specified columns.

#### **Note**

By default, fdelimitedparser treats empty fields as NULL, rather than as an empty string ("). This behavior makes casting easier. Casting a NULL to an integer ( NULL::int ) is valid, while casting an empty string to an integer ("::int ) is not. If required, use the treat\_empty\_val\_as\_null parameter to change the default behavior of fdelimitedparser .

#### Syntax

FDLIMITEDPARSER ( [*parameter-name*='*value*'[,...]] )

#### Parameters

#### **delimiter**

Single character delimiter.

#### **Default:** |

#### **record\_terminator**

Single-character record terminator.

#### **Default:** \n

#### **trim**

Boolean, specifies whether to trim white space from header names and key values.

#### **Default:** true

#### **header**

Boolean, specifies that a header column exists. The parser uses col### for the column names if you use this parameter but no header exists.

#### **Default:** true

#### **omit\_empty\_keys**

Boolean, specifies how the parser handles header keys without values. If omit\_empty\_keys=true, keys with an empty value in the header row are not loaded.

## **Default:** false

#### **reject\_on\_duplicate**

Boolean, specifies whether to ignore duplicate records (false), or to reject duplicates (true). In either case, the load continues.

#### **Default:** false

#### **reject\_on\_empty\_key**

Boolean, specifies whether to reject any row containing a key without a value.

#### **Default:** false

#### **reject\_on\_materialized\_type\_error**

Boolean, specifies whether to reject any row value for a materialized column that the parser cannot coerce into a compatible data type. See Using flex table [parsers](#page-673-0) .

## **Default:** false

### **treat\_empty\_val\_as\_null**

Boolean, specifies that empty fields become NULLs , rather than empty strings ( '' ).

## **Default:** true

### Examples

- 1. Create a flex table for delimited data: t=> CREATE FLEX TABLE delim\_flex (); CREATE TABLE
- 2. Use the fdelimitedparser to load some delimited data from STDIN, specifying a comma (,) column delimiter:

=> COPY delim\_flex FROM STDIN parser fdelimitedparser (delimiter=','); Enter data to be copied followed by a newline. End with a backslash and a period on a line by itself. >> deviceproduct, severity, deviceversion >> ArcSight, High, 2.4.1

 $>>$  \.

You can now query virtual columns in the delim flex flex table:

=> SELECT deviceproduct, severity, deviceversion from delim\_flex; deviceproduct | severity | deviceversion ---------------+----------+--------------- ArcSight | High | 2.4.1  $(1$  row)

See also

- [FAVROPARSER](#page-3314-0)
- **[FCEFPARSER](#page-3319-0)**
- **[FCSVPARSER](#page-3320-0)**
- **[FDELIMITEDPAIRPARSER](#page-3322-0)**
- FISONPARSER
- **[FREGEXPARSER](#page-3331-0)**

#### <span id="page-3326-0"></span>**FJSONPARSER**

Parses and loads a JSON file. This file can contain either repeated JSON data objects (including nested maps), or an outer list of JSON elements.

When loading into a flex or hybrid table, the parser stores the JSON data in a single-value VMap. When loading into a hybrid or columnar table, the parser loads data directly into any table column with a column name that matches a key in the JSON source data.

You can load [complex](#page-378-0) types in the JSON source (arrays, structs, or combinations) with strong typing or as flexible complex types. A flexible complex type is loaded into a VMap column, as in flex tables. To load complex types as VMap columns, specify a column type of LONG VARBINARY .To preserve the indexing in complex types, set flatten\_maps to false.

This parser can notify you if it finds keys in the data that are not part of the table definition. See [Unmatched](#page-0-0) Keys.

FISONPARSER supports [cooperative](#page-0-0) parse only if record terminator is specified. It does not support [apportioned](#page-0-0) load.

#### Syntax

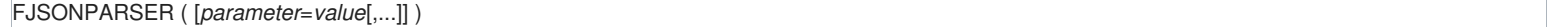

#### Parameters

#### **flatten\_maps**

Boolean, whether to flatten sub-maps within the JSON data, separating map levels with a period (. ). This value affects all data in the load, including nested maps.

This parameter applies only to flex tables or VMap columns and is ignored when loading strongly-typed complex types. **Default:** true

#### **flatten\_arrays**

Boolean, whether to convert lists to sub-maps with integer keys. When lists are flattened, key names are concatenated as for maps. Lists are not flattened by default. This value affects all data in the load, including nested lists.

This parameter applies only to flex tables or VMap columns and is ignored when loading strongly-typed complex types. **Default:** false

#### **reject\_on\_duplicate**

Boolean, whether to ignore duplicate records (false), or to reject duplicates (true). In either case, the load continues.

**Default:** false

## **reject\_on\_empty\_key**

Boolean, whether to reject any row containing a field key without a value.

#### **Default:** false

### **omit\_empty\_keys**

Boolean, whether to omit any field key from the data that does not have a value. Other fields in the same record are loaded.

### **Default:** false

### **record\_terminator**

When set, any invalid JSON records are skipped and parsing continues with the next record. Records must be terminated uniformly. For example, if your input file has JSON records terminated by newline characters, set this parameter to E'\n') . If any invalid JSON records exist, parsing continues after the next record\_terminator.

Even if the data does not contain invalid records, specifying an explicit record terminator can improve load performance by allowing cooperative parse and apportioned load to operate more efficiently.

When you omit this parameter, parsing ends at the first invalid JSON record.

### **reject\_on\_materialized\_type\_error**

Boolean, whether to reject a data row that contains a materialized column value that cannot be coerced into a compatible data type. If the value is false and the type cannot be coerced, the parser sets the value in that column to NULL.

If the column is an array and the data to be loaded is too large, then false sets the column value to NULL and true rejects the row.

If the column is a strongly-typed [complex](#page-378-0) type, as opposed to a flexible complex type, then a type mismatch anywhere in the complex type causes the entire column to be treated as a mismatch. The parser does not partially load complex types.

### **Default:** false

## **start\_point**

String, the name of a key in the JSON load data at which to begin parsing. The parser ignores all data before the start\_point value. The value is loaded for each object in the file. The parser processes data after the first instance, and up to the second, ignoring any remaining data.

## **start\_point\_occurrence**

Integer, the *n* th occurrence of the value you specify with start\_point . Use in conjunction with start point when the data has multiple start values and you know the occurrence at which to begin parsing.

### **Default:** 1

### **suppress\_nonalphanumeric\_key\_chars**

Boolean, whether to suppress non-alphanumeric characters in JSON key values. The parser replaces these characters with an underscore ( \_ ) when this parameter is true.

## **Default:** false

### **key\_separator**

Character for the parser to use when concatenating key names.

### **Default:** period ( . )

### **suppress\_warnings**

- String, which warnings to suppress:
- unmatched key (see [Unmatched](#page-0-0) Keys )
- $\bullet$  true or t (suppress all warnings)
- false or f (do not suppress warnings)

### **Default:** false

### Data types

If the total size of an array exceeds the size defined by the target table, the parser sets the value to null.

### Unmatched keys

Data being loaded can contain keys that are not part of the table definition. If you are loading into a flex table (or a flexible complex type column), no data is lost. For a table with strongly-defined columns, however, new keys cannot be loaded because the table does not have a place to put them.

This parser emits warnings if it finds new keys and if both of the following are true:

- The target table is not a flex table.
- The new key is not nested within a flexible complex type column.

New keys are logged in the [UDX\\_EVENTS](#page-3834-0) system table. If a new key is a complex type with nested keys, only the top-level key is logged. When you see a warning about unmatched keys, you can query this table and then use ALTER [TABLE](#page-3274-0) to modify your table definition for future loads.

Querying an external table loads data and thus can trigger these warnings. To prevent them, set the suppress\_warnings parameter to 'unmatched\_keys' or 'true':

=> CREATE EXTERNAL TABLE restaurants( name VARCHAR(50), menu ARRAY[ROW(item VARCHAR(50), price NUMERIC(8,2)),100]) AS COPY FROM '/data/rest.json' PARSER FJSONPARSER(suppress\_warnings='unmatched\_key');

Examples

The following example loads JSON data from STDIN using the default parameters:

=> CREATE TABLE people(age INT, name VARCHAR); CREATE TABLE

=> COPY people FROM STDIN PARSER FJSONPARSER(); Enter data to be copied followed by a newline. End with a backslash and a period on a line by itself. >> {"age": 5, "name": "Tim"} >> {"age": 3} >> {"name": "Fred"} >> {"name": "Bob", "age": 10} >> \. => SELECT \* FROM people; age |name -----+------ | Fred 10 |Bob  $5$  | Tim  $3<sup>1</sup>$ (4 rows)

The following example uses the reject\_on\_duplicate parameter to reject duplicate values:

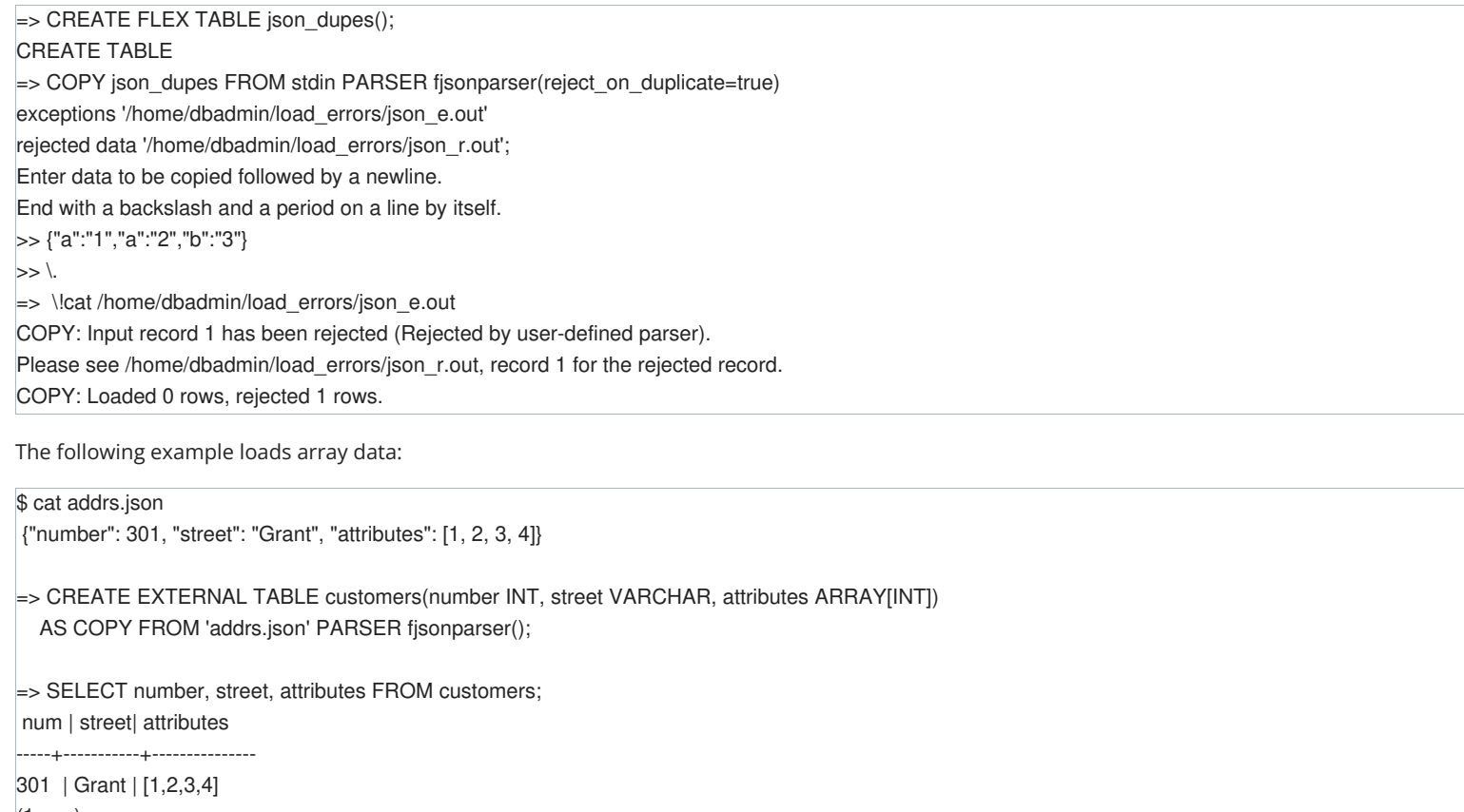

 $(1$  row)

The following example loads a flexible complex type, rejecting rows that have empty keys within the nested records. Notice that while the data has two restaurants, one has a key name that is an empty string. This one is rejected:

```
$ cat rest1.json
{
  "name" : "Bob's pizzeria",
  "cuisine" : "Italian",
  "location_city" : ["Cambridge", "Pittsburgh"],
  "menu" : [{"item" : "cheese pizza", "" : "$8.25"},
        {"item" : "spinach pizza", "price" : "$10.50"}]
}
{
  "name" : "Bakersfield Tacos",
  "cuisine" : "Mexican",
  "location_city" : ["Pittsburgh"],
  "menu" : [{"item" : "veggie taco", "price" : "$9.95"},
        {"item" : "steak taco", "price" : "$10.95"}]
}
=> CREATE TABLE rest (name VARCHAR, cuisine VARCHAR, location_city LONG VARBINARY, menu LONG VARBINARY);
=> COPY rest FROM '/data/rest1.json'
  PARSER fjsonparser(flatten_maps=false, reject_on_empty_key=true);
Rows Loaded
------------
    1
(1 row)=> SELECT maptostring(location_city), maptostring(menu) FROM rest;
     maptostring | maptostring
                    ---------------------------+-------------------------------------------------------
{
  "0": "Pittsburgh"
} | {
  "0": {
     "item": "veggie taco",
     "price": "$9.95"
  },
  "1": {
     "item": "steak taco",
     "price": "$10.95"
  }
}
(1 row)
```
To instead load partial data, use omit\_empty\_keys to bypass the missing keys while loading everything else:

```
=> COPY rest FROM '/data/rest1.json'
  PARSER fjsonparser(flatten_maps=false, omit_empty_keys=true);
Rows Loaded
 -------------
      2
(1 row)=> SELECT maptostring(location_city), maptostring(menu) from rest;
            maptostring | maptostring
 -------------------------------------------------+---------------------------------
{
  "0": "Pittsburgh"
               } | {
  "0": {
     "item": "veggie taco",
     "price": "$9.95"
  },
  "1": {
     "item": "steak taco",
     "price": "$10.95"
  }
}
{
  "0": "Cambridge",
  "1": "Pittsburgh"
} | {
  "0": {
     "item": "cheese pizza"
  },
  "1": {
     "item": "spinach pizza",
     "price": "$10.50"
  }
}
(2 rows)
To instead load this data with strong typing, define the complex types in the table:
```

```
=> CREATE EXTERNAL TABLE restaurants
 (name VARCHAR, cuisine VARCHAR,
 location_city ARRAY[VARCHAR(80)], menu ARRAY[ ROW(item VARCHAR(80), price FLOAT) ]
 \lambdaAS COPY FROM '/data/rest.json' PARSER fjsonparser();
=> SELECT * FROM restaurants;
    name | cuisine | location_city | \sqrt{2}menu
 -------------------+---------+----------------------------+--------------------\
--------------------------------------------------------
Bob's pizzeria | Italian | ["Cambridge", "Pittsburgh"] | [{"item":"cheese pi\
zza","price":0.0},{"item":"spinach pizza","price":0.0}]
Bakersfield Tacos | Mexican | ["Pittsburgh"] | [{"item":"veggie ta\
co","price":0.0},{"item":"steak taco","price":0.0}]
(2 rows)
```
In the following example, the data contains two new fields. One is a top-level field (a new column), and the other is a new field on an existing struct. The new fields are recorded in the [UDX\\_EVENTS](#page-3834-0) system table:

=> COPY rest FROM '/data/rest2.json' PARSER FJSONPARSER(); WARNING 10596: Warning in UDx call in user-defined object [FJSONParser], code: 0, message: Data source contained keys which did not match table schema HINT: SELECT key, sum(num\_instances) FROM v\_monitor.udx\_events WHERE event\_type = 'UNMATCHED\_KEY' GROUP BY key Rows Loaded ------------- 2  $(1 row)$ => SELECT key, SUM(num\_instances) FROM v\_monitor.UDX\_EVENTS WHERE event\_type = 'UNMATCHED\_KEY' GROUP BY key; key | SUM ------------------------+---- chain | 1 menu.elements.calories | 7 (2 rows)

For other examples, see **[JSON](#page-362-0)** data.

### <span id="page-3331-0"></span>FREGEXPARSER

Parses a regular expression, matching columns to the contents of the named regular expression groups.

This parser is for use in Flex tables only. All flex parsers store the data as a single VMap in the LONG VARBINAR\_raw\_\_ column. If a data row is too large to fit in the column, it is rejected. Vertica supports null values for loading data with NULL -specified columns.

#### Syntax

FREGEXPARSER (pattern=[*parameter-name*='*value*'[,...]] )

### Parameters

### **pattern**

Specifies the regular expression of data to match.

**Default:** Empty string ( "" )

#### **use\_jit**

Boolean, specifies whether to use just-in-time compiling when parsing the regular expression.

#### **Default:** false

#### **record\_terminator**

Specifies the character used to separate input records.

#### **Default:** \n

#### **logline\_column**

A string that captures the destination column containing the full string that the regular expression matched.

**Default:** Empty string ( "" )

#### Example

These examples use the following regular expression, which searches for information that includes the timestamp, date, thread\_name, and thread\_id strings.

#### **Caution**

For display purposes, this sample regular expression adds new line characters to split long lines of text. To use this expression in a query, first copy and edit the example to remove any new line characters.

This example expression loads any thread\_id hex value, regardless of whether it has a 0x prefix, (<thread\_id>(?:0x)?[0-9a-f]+).

-?(?<transaction\_id>[0-9a-f])?(?:[(?<component>\w+)] ?(?<text>.\*)'

1. Create a flex table (vlog) to contain the results of a Vertica log file. For this example, we made a copy of a log file in the directory /home/dbadmin/data/vertica.log :

=> CREATE FLEX TABLE vlog1(); CREATE TABLE

2. Use the fregexparser with the sample regular expression to load data from the log file. Be sure to remove any line characters before using this expression shown here:

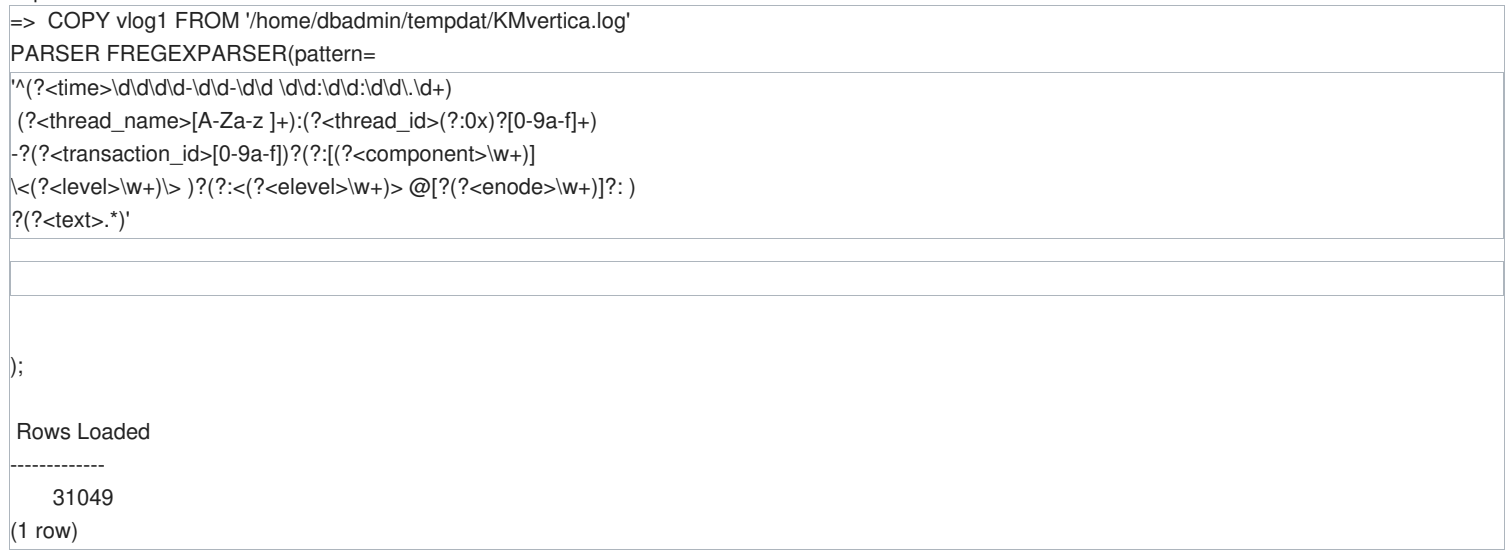

3. After successfully loading data, use the [MAPTOSTRING](#page-2762-0) () function with the table's \_raw\_\_ column. The four rows ( limt 4 ) that the query returns are regular expression results of the KMvertica.log file, parsed with fregexparser . The output shows thread\_id values with a preceding 0x or without:

=> SELECT maptostring(\_\_raw\_\_) FROM vlog1 LIMIT 4; ------------------------------------------------------------------------------------- { } { } { } { } (4 rows)

### See also

- [FDELIMITEDPAIRPARSER](#page-3322-0)
- **[FDELIMITEDPARSER](#page-3324-0)**
- **FISONPARSER**

## <span id="page-3333-0"></span>ORC

Use the ORC clause with the [COPY](#page-3302-0) statement to load data in the ORC format. When loading data into Vertica, you can read all primitive types, UUIDs, and [complex](#page-2402-0) types.

By default, the ORC parser uses strong schema matching, meaning that columns in the data must exactly match the columns in the table using the data. You can optionally use **Loose (soft) Schema [Matching](#page-0-0)**.

If the table definition includes columns of primitive types and those columns are not in the data, the parser fills those columns with NULL. If the table definition includes columns of complex types, those columns must be present in the data.

This parser does not support [apportioned](#page-0-0) load or cooperative parse.

Syntax

ORC ([ *parameter*=*value*[,...] ] )

Parameters

All parameters are optional.

#### **hive\_partition\_cols**

Comma-separated list of columns that are partition columns in the data.

## **Deprecated**

Instead, use COPY PARTITION COLUMNS. See [Partitioned](#page-346-0) data . If you use both this parameter and PARTITION COLUMNS, COPY ignores the parameter.

## **allow\_no\_match**

Whether to accept a path containing a glob with no matching files and report zero rows in query results. If this parameter is not set, Vertica returns an error if the path in the FROM clause does not match at least one file.

### **do\_soft\_schema\_match\_by\_name**

Whether to enable loose schema matching (true) instead of the strict matching based on column order in the table definition and ORC file (false, default). See Loose Schema [Matching](#page-0-0) for more information.

### **Default:** false.

## **reject\_on\_materialized\_type\_error**

Boolean, applies only if do\_soft\_schema\_match\_by\_name is true. Specifies what to do when loose schema matching is being used and a value cannot be coerced from the data to the target column type. A value of true means to reject the row; a value of false means to use NULL for the value or, for strings that are too long, truncate. See the table of type [coercions](#page-0-0) for coercible type mappings.

### **Default:** true.

### Loose schema matching

By default, the ORC parser uses strong schema matching. This means that all columns in the ORC data must be loaded, and they must be loaded in the same order as in the data. However, there are times when you only want to pull certain columns, or you want to be able to accommodate future changes in the ORC schema. This is called loose (or soft) schema matching.

Use the do\_soft\_schema\_match\_by\_name parameter to enable loose schema matching. This setting has the following effects:

- Columns in the data are matched to columns in the table by their names. Names must exactly match but are case-insensitive.
- Columns that exist in the ORC data but are not part of the table definition are ignored.
- Columns that exist in the table definition but not the ORC data are filled with NULL.
- If the same case-insensitive column name occurs more than once in the ORC data, the parser uses the last one. (This situation can arise when using data written by tools that are case-sensitive.)
- Column types do not need to exactly match, so long as the data type in the ORC file can be coerced to the type used by the table.

While the Parquet parser applies loose schema matching to both column and field names, the ORC parser applies it only to column names.

### Data types

This parser can read all primitive types, UUIDs, and [complex](#page-2402-0) types.

If the total size of an array exceeds the size defined by the target table, the parser rejects the row.

The following mappings are supported with type coercion and loose schema matching:

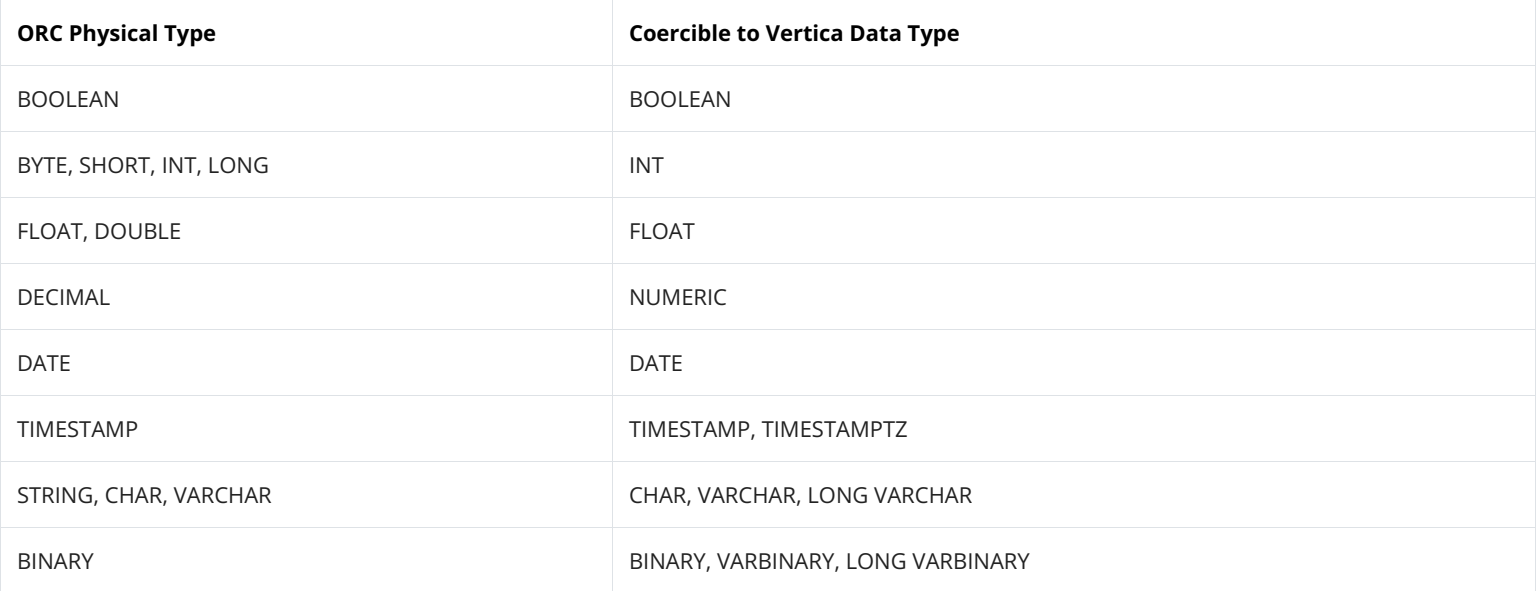

The ORC clause does not use the PARSER option:

=> CREATE EXTERNAL TABLE orders (...)

You can read a map column as an array of rows, as in the following example:

```
=> CREATE EXTERNAL TABLE orders
```
# <span id="page-3335-0"></span>PARQUET

Use the PARQUET parser with the [COPY](#page-3302-0) statement to load data in the Parquet format. When loading data into Vertica you can read all primitive types, UUIDs, and [complex](#page-2402-0) types .

By default, the Parquet parser uses strong schema matching, meaning that columns in the data must exactly match the columns in the table using the data. You can optionally use **Loose Schema [Matching](#page-0-0)**.

When loading Parquet data, Vertica caches the Parquet metadata to improve efficiency. This cache uses local TEMP storage and is not used if TEMP is remote. See the [ParquetMetadataCacheSizeMB](#page-0-0) configuration parameter to change the size of the cache.

This parser does not support [apportioned](#page-0-0) load or cooperative parse.

### Syntax

PARQUET ( [ *parameter*=*value*[,...] ] )

#### Parameters

All parameters are optional.

### **hive\_partition\_cols**

Comma-separated list of columns that are partition columns in the data.

### **Deprecated**

Instead, use COPY PARTITION COLUMNS. See [Partitioned](#page-346-0) data . If you use both this parameter and PARTITION COLUMNS, COPY ignores the parameter.

#### **allow\_no\_match**

Boolean. Whether to accept a path containing a glob with no matching files and report zero rows in query results. If this parameter is not set, Vertica returns an error if the path in the FROM clause does not match at least one file.

## **allow\_long\_varbinary\_match\_complex\_type**

Boolean. Whether to enable flexible column types (see Flexible [complex](#page-378-0) types). If true, the Parquet parser allows a complex type in the data to match a table column defined as LONG VARBINARY. If false, the Parquet parser requires strong typing of complex types. With the parameter set you can still use strong typing. Set this parameter to false if you want use of flexible columns to be treated as an error.

## **do\_soft\_schema\_match\_by\_name**

Whether to enable loose schema matching (true) instead of the strict matching based on column order in the table definition and parquet file (false, default). See Loose Schema [Matching](#page-0-0) for more information.

## **Default:** false.

### **reject\_on\_materialized\_type\_error**

Boolean, applies only if do\_soft\_schema\_match\_by\_name is true. Specifies what to do when loose schema matching is being used and a value cannot be coerced from the data to the target column type. A value of true means to reject the row; a value of false means to use NULL for the value or, for strings that are too long, truncate. See the table of type [coercions](#page-0-0) for coercible type mappings.

#### **Default:** true.

By default, the Parquet parser uses strong schema matching. This means that all columns and struct fields in the Parquet data must be loaded, and they must be loaded in the same order as in the data. However, there are times when you only want to pull certain columns or fields, or you want to be able to accommodate future changes in the Parquet schema. This is called loose (or soft) schema matching.

Use the do\_soft\_schema\_match\_by\_name parameter to enable loose schema matching. This setting has the following effects:

- Columns or struct fields in the data are matched to columns or fields in the table by their names. Names must exactly match but are caseinsensitive.
- Columns or fields that exist in the Parquet data but are not part of the table definition are ignored.
- Columns or fields that exist in the table definition but not the Parquet data are filled with NULL. The parser logs an UNMATCHED\_TABLE\_COLUMNS\_PARQUETPARSER event in [QUERY\\_EVENTS](#page-3787-0) .
- If the same case-insensitive column name occurs more than once in the Parquet data, the parser uses the last one. (This situation can arise when using data written by tools that are case-sensitive.)
- Column and field types do not need to exactly match, so long as the data type in the Parquet file can be coerced to the type used by the table. If a type cannot be coerced, the parser logs a TYPE\_MISMATCH\_COLUMNS\_PARQUETPARSER event in QUERY\_EVENTS. If reject\_on\_materialized\_type\_error is true then the parser rejects the row. If it is false, the parser uses NULL or, for string values that are too long, truncates the value.

## Data types

The Parquet parser maps Parquet data types to Vertica data types as follows.

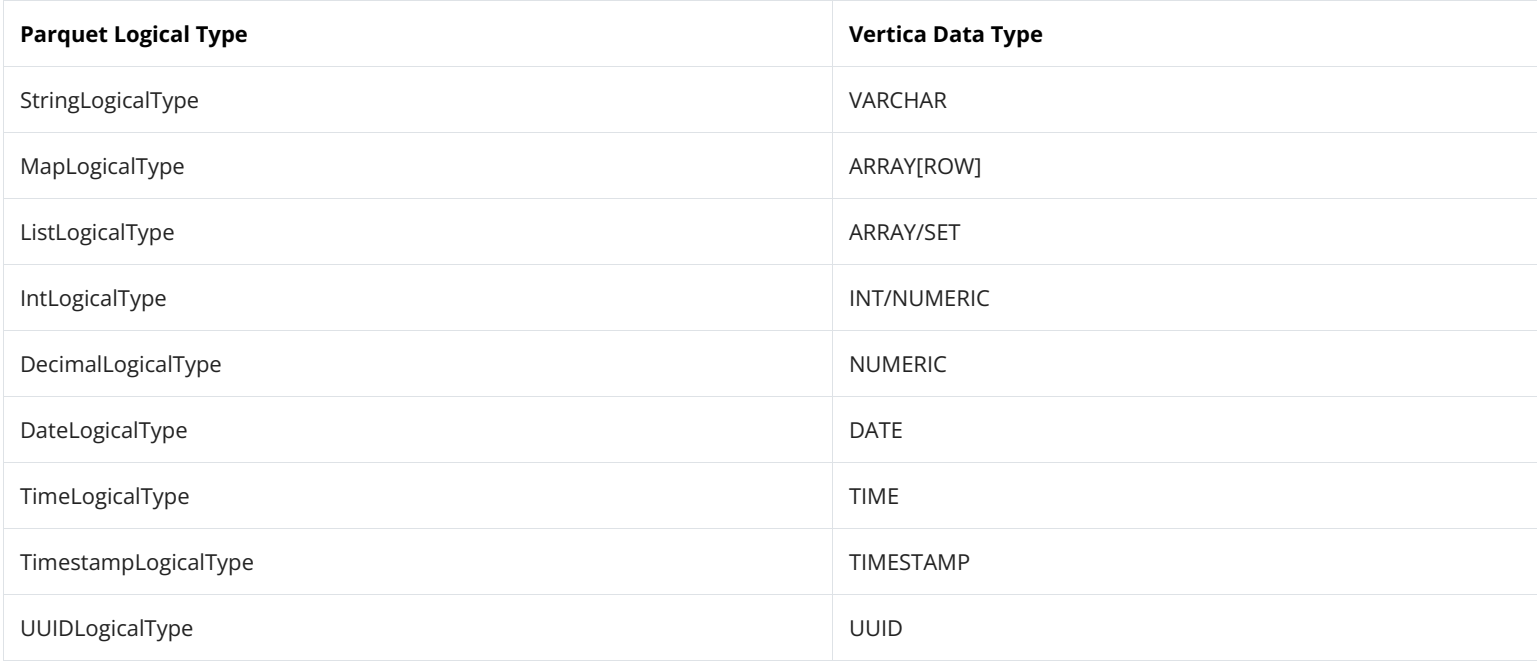

If the total size of an array exceeds the size defined by the target table, the parser rejects the row.

The following logical types are not supported:

- EnumLogicalType
- IntervalLogicalType
- JSONLogicalType
- BSONLogicalType
- UnknownLogicalType

The Parquet parser supports the following mappings of physical types:

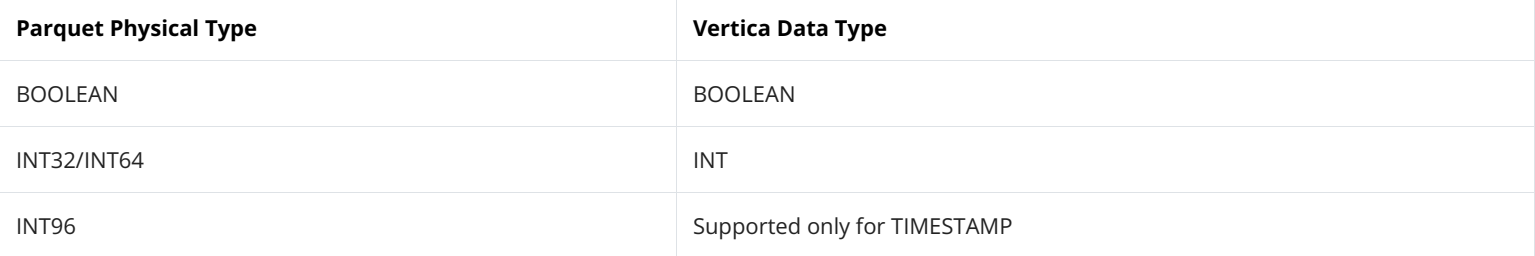

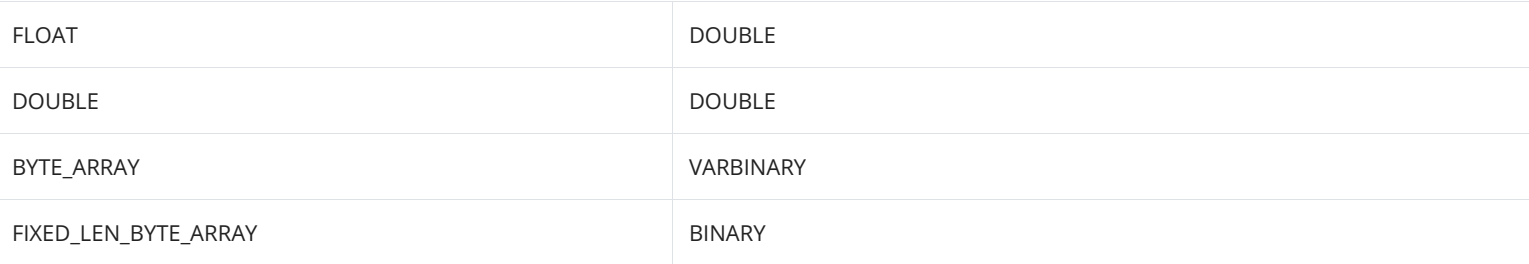

The following mappings are supported with type coercion and loose schema matching.

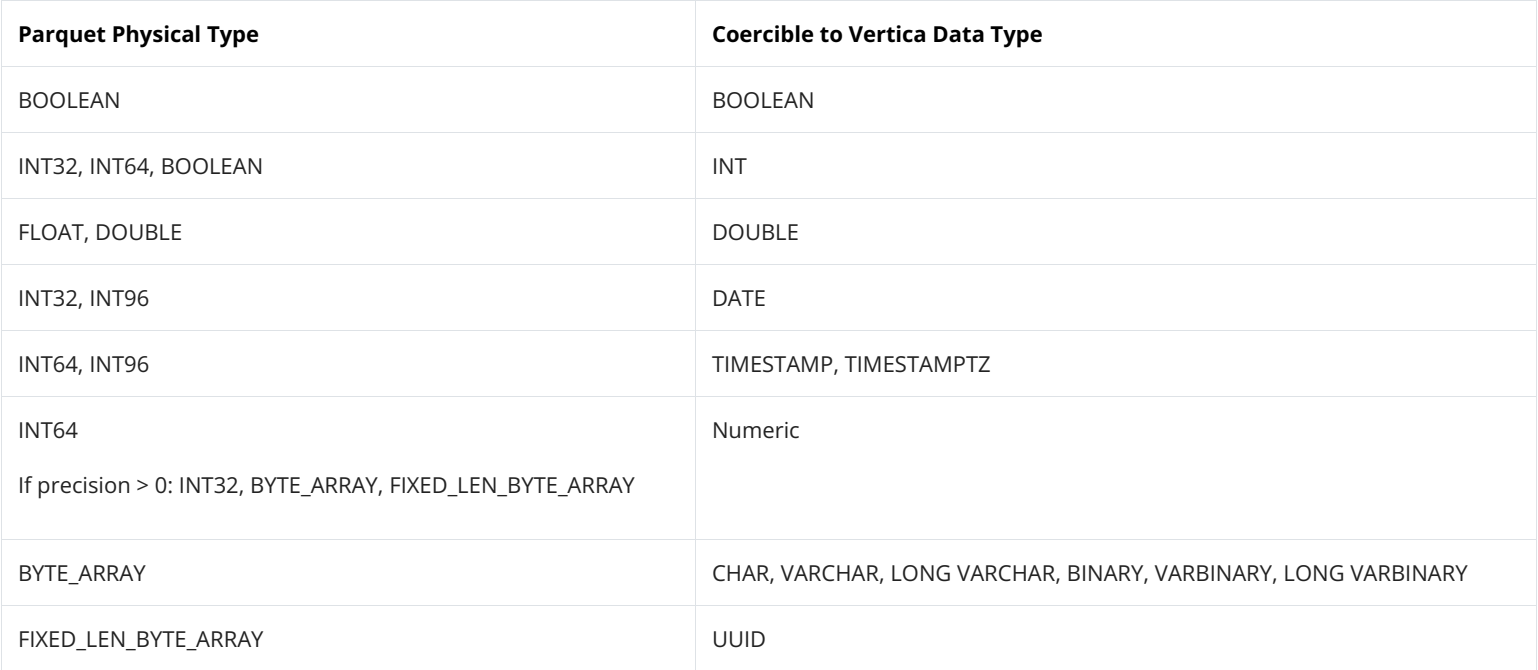

Vertica supports only 3-level-encoded arrays, not 2-level-encoded.

Examples

The PARQUET clause does not use the PARSER option:

=> COPY sales FROM 's3://DataLake/sales.parquet' PARQUET;

In the following example, the data directory contains no files:

=> CREATE EXTERNAL TABLE customers (...)

To read zero rows instead of producing an error, use the allow\_no\_match parameter:

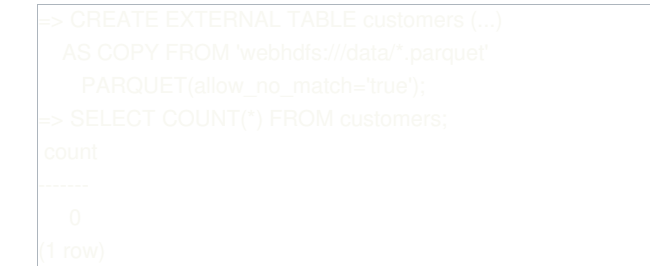

To allow reading a complex type (menu, in this example) as a flexible column type, use the allow\_long\_varbinary\_match\_complex\_type parameter:

=> CREATE EXTERNAL TABLE restaurants

#### To read only some columns from the restaurant data, use loose schema matching:

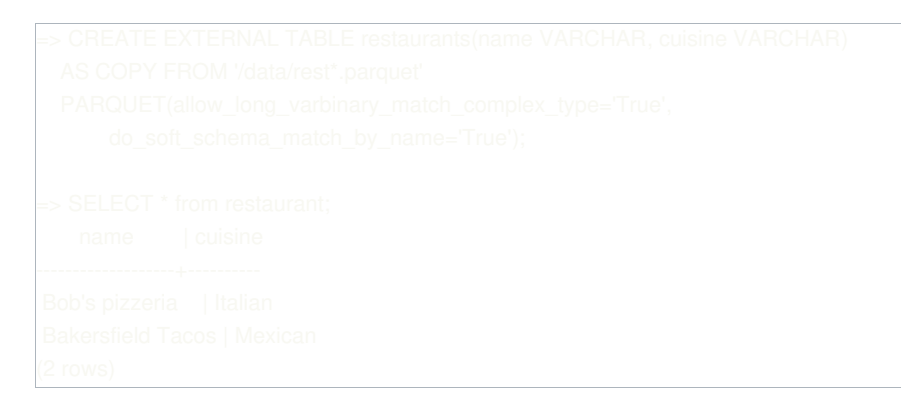

## Examples

For additional COPY examples, see the reference pages for specific parsers, including: [DELIMITED](#page-3312-0), [ORC](#page-3333-0), [PARQUET](#page-3335-0), [FJSONPARSER](#page-3326-0), and [FAVROPARSER](#page-3314-0) .

### Specifying string options

Use COPY with FORMAT, DELIMITER, NULL, and ENCLOSED BY options:

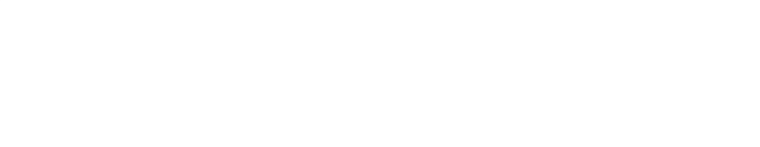

This example sets and references a vsql variable for the input file:

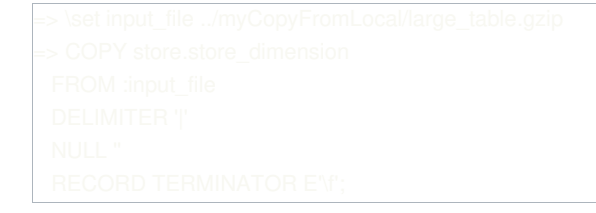

#### Including multiple source files

Create a table and then copy multiple source files to it:

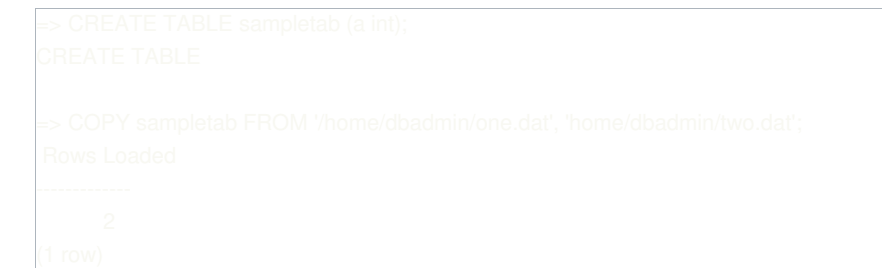

#### Use wildcards to indicate a group of files:

=> COPY myTable FROM 'webhdfs:///mydirectory/ofmanyfiles/\*.dat';

### Wildcards can include regular expressions:

=> COPY myTable FROM 'webhdfs:///mydirectory/\*\_[0-9]';

### Specify multiple paths in a single COPY statement:

=> COPY myTable FROM 'webhdfs:///data/sales/01/\*.dat', 'webhdfs:///data/sales/02/\*.dat',

#### Distributing a load

Load data that is shared across all nodes. Vertica distributes the load across all nodes, if possible:

Load data from two files. Because the first load file does not specify nodes (or ON ANY NODE), the initiator performs the load. Loading the second file is distributed across all nodes:

=> COPY sampletab FROM '/data/file1.dat', '/data/file2.dat' ON ANY NODE;

#### Specify different nodes for each load file:

=> COPY sampletab FROM '/data/file1.dat' ON (v\_vmart\_node0001, v\_vmart\_node0002),

## Loading data from shared storage

To load data from shared storage, use URLs in the corresponding schemes:

- [HDFS](#page-2452-0) : [[s]web]hdfs://[ *nameservice* ]/ *path*
- [S3](#page-2455-0) :s3:// *bucket* / *path*
- [Google](#page-2451-0) Cloud : gs:// *bucket* / *path*
- [Azure](#page-2450-0) :azb:// *account* / *container* / *path*

#### **Note**

Loads from HDFS, S3, GCS, and Azure default to ON ANY NODE ; you do not need to specify it.

Load a file stored in HDFS using the default name node or name service:

=> COPY t FROM 'webhdfs:///opt/data/file1.dat';

Load data from a particular HDFS name service (testNS). You specify a name service if your database is configured to read from more than one HDFS cluster:

=> COPY t FROM 'webhdfs://testNS/opt/data/file2.csv';

#### Load data from an S3 bucket:

=> COPY t FROM 's3://AWS\_DataLake/\*' ORC;

### Partitioned data

Data files can be partitioned using the directory structure, such as:

path/created=2016-11-01/region=northeast/\* path/created=2016-11-01/region=central/\* path/created=2016-11-01/region=southeast/\* path/created=2016-11-01/... path/created=2016-11-02/region=northeast/\* path/created=2016-11-02/region=central/\* path/created=2016-11-02/region=southeast/\* path/created=2016-11-02/... path/created=2016-11-03/... path/...

Load partition columns using the PARTITION COLUMNS option:

=> CREATE EXTERNAL TABLE records (id int, name varchar(50), created date, region varchar(50))

## Using filler columns

In the following example, the table has columns for first name, last name, and full name, but the data being loaded contains columns for first, middle, and last names. The COPY statement reads all of the source data but only loads the source columns for first and last names. It constructs the data for the full name by concatenating each of the source data columns, including the middle name. The middle name is read as a FILLER column so it can be used in the concatenation, but is ignored otherwise. (There is no table column for middle name.)

=> CREATE TABLE names(first VARCHAR(20), last VARCHAR(20), full VARCHAR(60)); CREATE TABLE Enter data to be copied followed by a newline. >> Marc|Gregory|Smith  $>> \mathcal{L}$ -------+----------+-------------------- (3 rows)

In the following example, JSON data contains an unencrypted password. The JSON data and the table definition use the same name for the field. Instead of loading the value directly, the COPY statement uses a filler column and a (hypothetical) function to encrypt the value. Both the table column ( users.password ) and the filler column ("\*FILLER\*".password ) are fully qualified:

```
=> CREATE TABLE users(user VARCHAR(32), password VARCHAR(32));
```
### Setting defaults for null values

When creating a table, you can specify a default value for a column. When loading data, Vertica uses the default if the column value is not present. However, defaults do not override null values.

To intercept null values and apply defaults, you can first stage the load with COPY NO COMMIT and then update the values:

```
=> CREATE TABLE sales (id INT, shipped TIMESTAMP(6) DEFAULT now());
=> COMMIT;
```
All Vertica tables have an implicit epoch column, which records when the data was committed. For data that is not yet committed, this value is null. You can use this column to identify the just-loaded data and update it before committing.

### Loading data into a flex table

## Create a Flex table and copy JSON data into it:

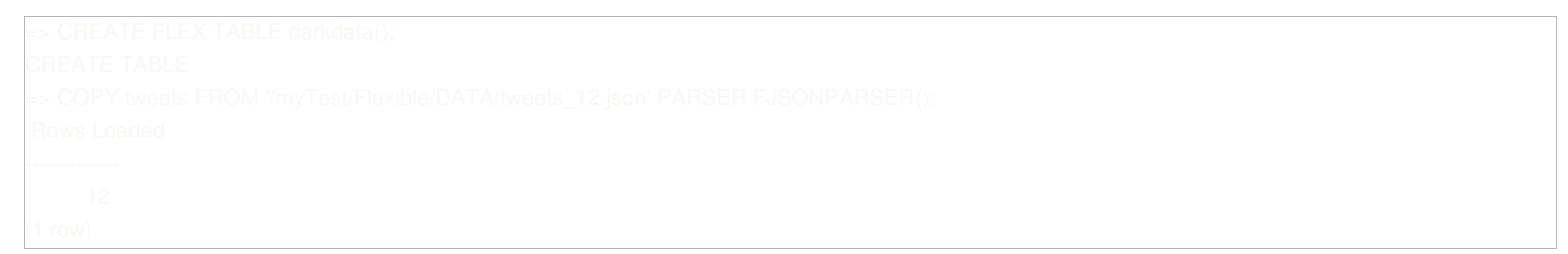

### Using named pipes

COPY supports named pipes that follow the same naming conventions as file names on the given file system. Permissions are open, write, and close.

Create a named pipe and set two vsql variables:

=> \! mkfifo pipe1

=> \set dir `pwd`/

=> \set file '''':dir'pipe1'''

#### Copy an uncompressed file from the named pipe:

=> \! cat pf1.dat > pipe1 & => COMMIT;

## Loading compressed data

Copy a GZIP file from a named pipe and uncompress it:

- => \! gzip pf1.dat => \! cat pf1.dat.gz > pipe1 &
- 

## COPY FROM VERTICA

Imports data from another Vertica database. [COPY](#page-3302-0) FROM VERTICA is similar to COPY, but supports only a subset of its parameters.

### Important

The source database must be no more than one major release behind the target database.

### Syntax

COPY [[{*namespace*. | *database*. }]*schema.*]*target-table* [( *target-columns* )] FROM VERTICA {*source-namespace*. | *source-database*. }[*source-schema*.]*source-table* [( *source-columns* )] [STREAM NAME '*stream name*'] [NO COMMIT]

### Parameters

### **{** *namespace.* **|** *database.* **}**

Name of the database or [namespace](#page-70-0) that contains *table* :

- Database name: If specified, it must be the current database. In Eon Mode databases, the database name is valid only if the object is in the default namespace.
- Namespace name (Eon Mode only): You must specify the namespace of objects in non-default namespaces. If no namespace is provided, Vertica assumes the object is in the default namespace.

You cannot specify both a database and namespace name.

#### *schema*

Name of the schema, by default public . If you specify the namespace or database name, you must provide the schema name, even if the schema is public .

#### *target-table*

The target table for the imported data. Vertica loads the data into all projections that include columns from the schema table.

### *target-columns*

A comma-delimited list of columns in *target-table* to store the copied data.See Mapping Between Target and Source [Columns](#page-0-0) below.

You cannot use FILLER columns or columns of [complex](#page-2402-0) types, except native arrays, as part of the column definition.

## **{** *source-database* **. | [** *source-namespace* **.] }**

The source of the data to import, which depends on the mode of your database:

- Eon Mode: specify the namespace in the source database that contains the data to import, by default default\_namespace.
- Enterprise Mode: specify the source database name.

A connection to the source database must already exist in the current session before starting the copy operation; otherwise Vertica returns an error. For details, see [CONNECT](#page-3298-0) TO VERTICA .

## **[** *source-schema* **.]** *source-table*

The table that is the source of the imported data. If *schema* is any schema other than public or if you specified a *source-namespace* ,you must supply the schema name.

### *source-columns*

A comma-delimited list of the columns in the source table to import. If omitted, all columns are exported.Columns cannot be of complex types. See Mapping Between Target and Source [Columns](#page-0-0) below.

### **STREAM NAME**

A COPY load stream identifier. Using a stream name helps to quickly identify a particular load. The STREAM NAME value that you specify in the load statement appears in the stream column of the **[LOAD\\_STREAMS](#page-3761-0)** system table.

## **NO COMMIT**

Prevents COPY from committing its transaction automatically when it finishes copying data. For details, see Using [transactions](#page-388-0) to stage a load.

Privileges

- Source table: SELECT
- Source table schema: USAGE
- Target table: INSERT
- Target table schema: USAGE

Mapping between target and source columns

If you copy all table data from one database to another, COPY FROM VERTICA can omit specifying column lists if column definitions in both tables comply with the following conditions:

- Same number of columns
- Identical column names
- Same sequence of columns
- Matching or **[compatible](#page-2400-0)** column data types
- No complex data types (ARRAY, SET, or ROW), except for native arrays

If any of these conditions is not true, the COPY FROM VERTICA statement must include column lists that explicitly map target and source columns to each other, as follows:

- Contain the same number of columns.
- List source and target columns in the same order.
- Pair columns with the same (or [compatible](#page-2400-0) ) data types.

### Node failure during COPY

See Handling node failure during [copy/export](#page-709-0) .

### Examples

The following example copies the contents of an entire table from the vmart database to an identically-defined table in the current database:

=> CONNECT TO VERTICA vmart USER dbadmin PASSWORD 'myPassword' ON 'VertTest01',5433;

CONNECT

=> COPY customer\_dimension FROM VERTICA vmart.customer\_dimension;

Rows Loaded

-------------

500000

 $(1 row)$ => DISCONNECT vmart; DISCONNECT

For more examples, see Copying data from another Vertica [database](#page-705-0).

See also

EXPORT TO [VERTICA](#page-3496-0)

Using the COPY statement with its LOCAL option lets you load data files (up to 4,294,967,295 files) on a client system, rather than on a cluster host. COPY LOCAL supports the STDIN and 'pathToData' parameters, but not the [ON nodename] clause. COPY LOCAL does not support multiple file batches in NATIVE or NATIVE VARCHAR formats. COPY LOCAL does not support reading ORC or Parquet files; use ON NODE instead. COPY LOCAL does not support CURRENT\_LOAD\_SOURCE().

The COPY LOCAL option is platform-independent. The statement works in the same way across all supported Vertica platforms and drivers. For more details about supported [drivers](#page-1620-0), see Client drivers.

COPY LOCAL must be the first statement in any multi-statement query you make with the ODBC client library. Using it as the second or later statement results in an error. When using other client libraries, such as JDBC, COPY LOCAL should always be the first statement in a multi-statement query. Also, do not use it multiple times in the same query.

## **Note**

On Windows clients, the path you supply for the COPY LOCAL file is limited to 216 characters due to limitations in the Windows API.

COPY LOCAL does not automatically create exceptions and rejections files, even if exceptions occur.

## Privileges

User must have INSERT privilege on the table and USAGE privilege on the schema.

## How COPY LOCAL works

COPY LOCAL loads data in a platform-neutral way. The COPY LOCAL statement loads all files from a local client system to the Vertica host, where the server processes the files. You can copy files in various formats: uncompressed, compressed, fixed-width format, in bzip or gzip format, or specified as a bash glob. Files of a single format (such as all bzip, or gzip) can be comma-separated in the list of input files. You can also use any of the applicable COPY statement options (as long as the data format supports the option). For instance, you can define a specific delimiter character, or how to handle NULLs, and so forth.

## **Note**

The Linux glob command returns files that match the pattern you enter, as specified in the Linux [Manual](http://linux.die.net/man/7/glob) Page for Glob (7). For ADO.net platforms, specify patterns and wildcards as described in the .NET [Directory.getFiles](http://msdn.microsoft.com/en-us/library/wz42302f.aspx) Method .

For more information about using the [COPY](#page-3302-0) LOCAL option to load data, see COPY for syntactical [descriptions,](#page-345-0) and Specifying where to load data from for detailed examples.

The Vertica host uncompresses and processes the files as necessary, regardless of file format or the client platform from which you load the files. Once the server has the copied files, Vertica maintains performance by distributing file parsing tasks, such as encoding, compressing, uncompressing, across nodes.

## Viewing copy local operations in a query plan

-----------------------------------------------

When you use the COPY LOCAL option, the GraphViz query plan includes a label for Load-Client-File , rather than Load-File . Following is a section from a sample query plan:

-----------------------------------------------

PLAN: BASE BULKLOAD PLAN (GraphViz Format)

digraph  $G \{$ 

. . .

graph [rankdir=BT, label = " BASE BULKLOAD PLAN \nAll Nodes Vector:

\n\n node[0]=initiator (initiator) Up\n", labelloc=t, labeljust=l ordering=out]

10[label = "**Load-Client-File(/tmp/diff)** \nOutBlk=[UncTuple]", color = "green", shape = "ellipse"];

Examples

The following example shows a load from a local file.

```
$ cat > t.dat12
17
9
^{\wedge}C=> CREATE TABLE numbers (value INT);
CREATE TABLE
=> COPY numbers FROM LOCAL 't.dat';
Rows Loaded
-------------
      3
(1 row)
=> SELECT * FROM numbers;
value
-------
  12
  17
  9
```
(3 rows)

## CREATE statements

CREATE statements let you create new database objects such as tables and users.

In this section

- **CREATE [ACCESS](#page-3345-0) POLICY**
- **CREATE [AUTHENTICATION](#page-3346-0)**
- **CREATE CA [BUNDLE](#page-3347-0)**
- CREATE [CERTIFICATE](#page-3347-1)
- **CREATE DATA [LOADER](#page-3349-0)**
- **CREATE [DIRECTED](#page-3350-0) QUERY**
- **CREATE [EXTERNAL](#page-3351-0) TABLE AS COPY**
- **CREATE [EXTERNAL](#page-3353-0) TABLE ICEBERG**
- **[CREATE](#page-3356-0) FAULT GROUP**
- **CREATE FLEXIBLE [EXTERNAL](#page-3356-1) TABLE AS COPY**
- **CREATE [FLEXIBLE](#page-3358-0) TABLE**
- CREATE FUNCTION [statements](#page-3360-0)
- **CREATE [HCATALOG](#page-3373-0) SCHEMA**
- [CREATE](#page-3377-0) KEY
- **CREATE [LIBRARY](#page-3377-1)**
- **CREATE LOAD [BALANCE](#page-3379-0) GROUP**
- **CREATE LOCAL [TEMPORARY](#page-3382-0) VIEW**
- **CREATE [LOCATION](#page-3383-0)**
- **CREATE [NAMESPACE](#page-3386-0)**
- **CREATE [NETWORK](#page-3386-1) ADDRESS**
- **CREATE NETWORK [INTERFACE](#page-3387-0)**
- **CREATE [NOTIFIER](#page-3388-0)**
- CREATE [PROCEDURE](#page-3392-0) (external)
- CREATE [PROCEDURE](#page-3394-0) (stored)
- **CREATE [PROFILE](#page-3396-0)**
- **CREATE [PROJECTION](#page-3398-0)**
- **CREATE [RESOURCE](#page-3410-0) POOL**
- **[CREATE](#page-3424-0) ROLE**
- **CREATE [ROUTING](#page-3425-0) RULE**
- **CREATE [SCHEDULE](#page-3426-0)**
- **CREATE [SCHEMA](#page-3426-1)**
- **CREATE [SEQUENCE](#page-3429-0)**
- CREATE [SUBNET](#page-3430-0)
- [CREATE](#page-3430-1) TABLE
- **CREATE [TEMPORARY](#page-3441-0) TABLE**
- **[CREATE](#page-3444-0) TEXT INDEX**
- **CREATE TLS [CONFIGURATION](#page-3446-0)**
- **CREATE [TRIGGER](#page-3447-0)**
- **[CREATE](#page-3448-0) USER**
- **[CREATE](#page-3450-0) VIEW**

## <span id="page-3345-0"></span>CREATE ACCESS POLICY

Creates an [access](#page-1009-0) policy that filters access to table data to users and roles. You can create access policies for table rows and columns. Vertica applies the access policy filters with each query and returns only the data that is permissible for the current user or role.

You cannot set access policies on columns of complex data types other than native arrays. If the table contains complex-type columns, you can still set row access policies and column access policies on other columns.

### Syntax

CREATE ACCESS POLICY ON [[*database*.]*schema*.]*table* { FOR COLUMN *column* |FOR ROWS WHERE } *expression* [GRANT TRUSTED] { ENABLE | DISABLE }

### Parameters

## **[** *database* **.]** *schema*

Database and [schema](#page-941-0). The default schema is public . If you specify a database, it must be the current database.

### *table*

The table with the target column or rows.

### **FOR COLUMN** *column*

The column on which to apply this access policy. The column can be a native array, but other complex types are not [supported.](#page-2402-0) (See Complex types .)

## **FOR ROWS WHERE**

The rows on which to apply this access policy.

### *expression*

- A SQL expression that specifies conditions for accessing row or column data:
- Row access policies limit access to specific rows in a table, as specified by the policy's WHERE expression. Only rows that satisfy this expression are fetched from the table. For details and sample usage, see [Creating](#page-1011-0) row access policies.
- Column access policies limit access to specific table columns. The access policy expression can also specify how to render column data to specific users and roles. For details and sample usage, see [Creating](#page-1010-0) column access policies.

## **GRANT TRUSTED**

Specifies that GRANT statements take precedence over the access policy in determining whether users can perform DML operations on the target table. If omitted, users can only modify table data if the access policy allows them to see the stored data in its original, unaltered state. For more information, see **Access policies and DML [operations](#page-1012-0)**.

Important

GRANT TRUSTED only affects DML operations and does not enable users to see data that the access policy would otherwise mask. Specifying this option may allow users with certain grants to update data that they cannot see.

## **ENABLE | DISABLE**

Whether to enable the access policy. You can enable and disable existing access policies with ALTER [ACCESS](#page-3232-0) POLICY.

### Privileges

Non-superuser: Ownership of the table

## Restrictions

The following limitations apply to access policies:

- A column can have only one access policy.
- Column access policies cannot be set on columns of complex types other than native arrays.
- Column access policies cannot be set for materialized columns on flex tables. While it is possible to set an access policy for the raw column, doing so restricts access to the whole table.
- Row access policies are invalid on temporary tables and tables with aggregate projections.
- Access policy expressions cannot contain:
	- o Subqueries
	- Aggregate functions
	- Analytic functions
	- User-defined transform functions (UDTF)
- If the query optimizer cannot replace a deterministic expression that involves only constants with their computed values, it blocks all DML operations such as INSERT .

See also

- Access [policies](#page-1009-0)
- **ALTER [ACCESS](#page-3232-0) POLICY**
- **DROP [ACCESS](#page-3455-0) POLICY**

## <span id="page-3346-0"></span>CREATE AUTHENTICATION

Creates and enables an authentication record associated with users or roles. Authentication records are automatically enabled after creation.

## Syntax

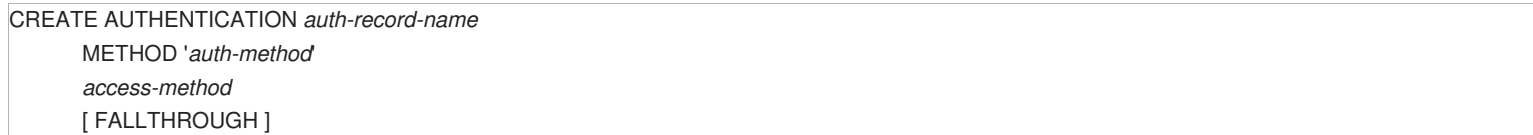

#### Parameters

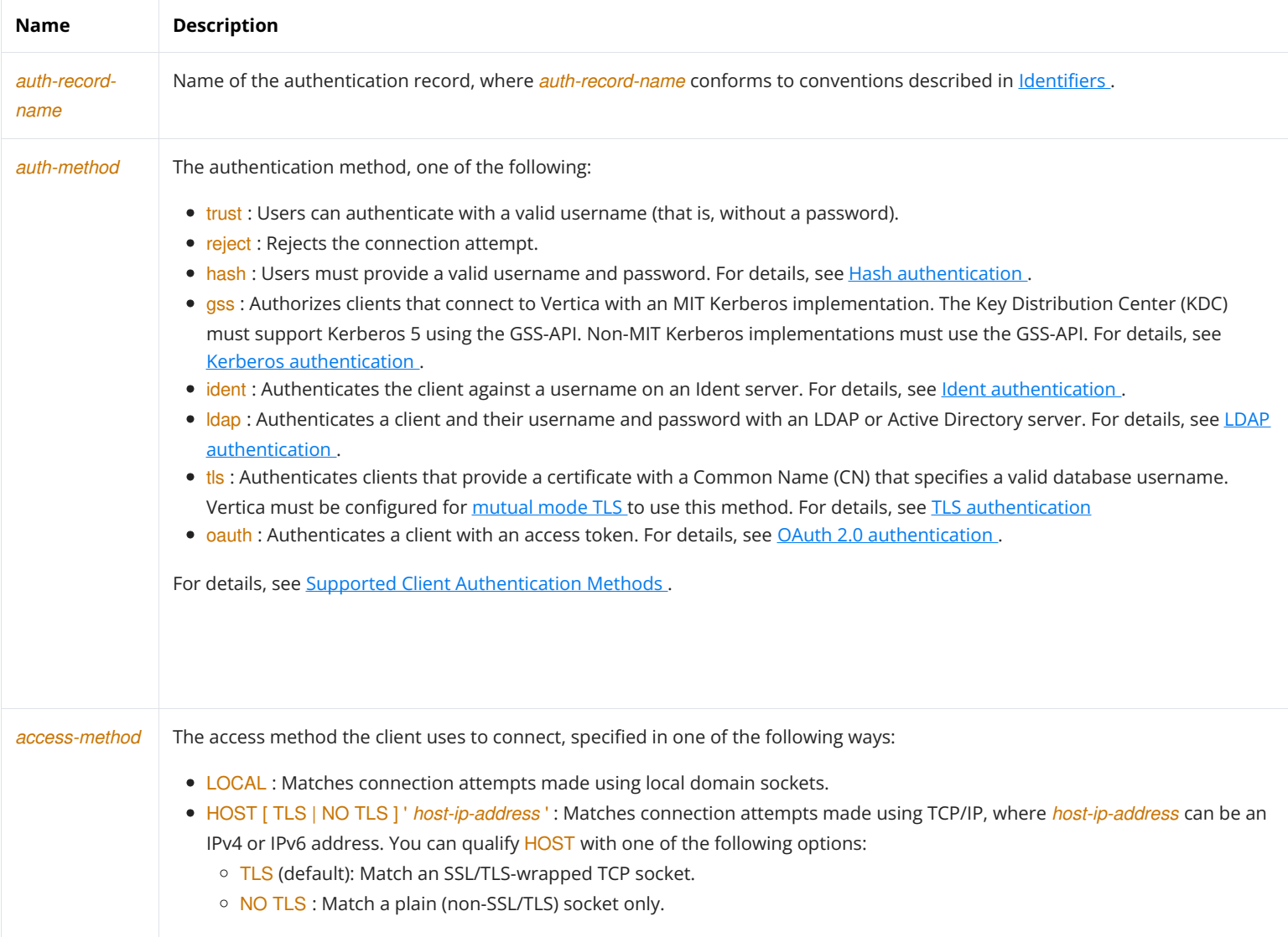

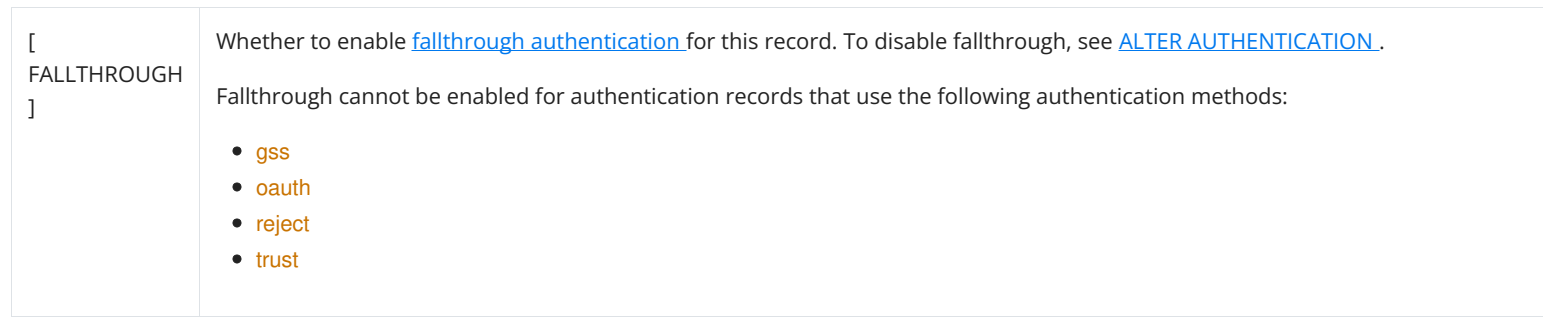

# Privileges

DBADMIN

## Examples

See Creating [authentication](#page-1511-0) records.

See also

- **ALTER [AUTHENTICATION](#page-3233-0)**
- **DROP [AUTHENTICATION](#page-3456-0)**
- **GRANT** [\(authentication\)](#page-3498-0)
- REVOKE [\(authentication\)](#page-3526-0)

### <span id="page-3347-0"></span>CREATE CA BUNDLE

## **Deprecated**

CA bundles are only usable with certain deprecated parameters in Kafka [notifiers](#page-3388-0). You should prefer using TLS [configurations](#page-1561-0) and the TLS CONFIGURATION parameter for notifiers instead.

Creates a certificate authority (CA) bundle. These contain root CA certificates.

# Syntax

CREATE CA BUNDLE *name* [CERTIFICATES *ca\_cert*[, *ca\_cert*[, ...]]

## Parameters

#### **name**

The name of the CA bundle.

## **ca\_cert**

The name of the CA certificate. If no certificates are specified, the bundle will be empty.

Privileges

Ownership of the CA certificates in the CA bundle.

### Examples

See [Managing](#page-1566-0) CA bundles.

## See also

- ALTER CA [BUNDLE](#page-3235-0)
- DROP CA [BUNDLE](#page-3457-0)

# <span id="page-3347-1"></span>CREATE CERTIFICATE

Creates or imports a certificate, Certificate Authority (CA), or intermediate CA. These certificates can be used with **ALTER TLS [CONFIGURATION](#page-3280-0)** to set up [client-server](#page-1565-0) TLS, [LDAPLink](#page-1579-0) TLS, [LDAPAuth](#page-1540-0) TLS, and [internode](#page-1558-0) TLS.

CREATE CERTIFICATE generates x509v3 certificates.

Syntax
#### Parameters

#### **TEMPORARY**

Create with session scope. The key is stored in memory and is valid only for the current session.

#### **CA**

Designates the certificate as a CA or intermediate certificate. If omitted, the operation creates a normal certificate.

*certificate\_name* The name of the certificate.

### **AS** *cert*

The imported certificate (string).

This parameter should include the entire chain of certificates, excluding the CA certificate.

#### **KEY** *key\_name*

The name of the key.

This parameter only needs to be set for client/server certificates and CA certificates that you intend to sign other certificates with in Vertica. If your imported CA certificate will only be used for validating other certificates, you do not need to specify a key.

#### **SUBJECT** *subject*

The entity to issue the certificate to (string).

#### **SIGNED BY** *ca\_cert*

The name of the CA that signed the certificate.

When adding a CA certificate, this parameter is optional. Specifying it will create an intermediate CA that cannot be used to sign other CA certificates.

When creating a certificate, this parameter is required.

### **VALID FOR** *days*

The number of days that the certificate is valid.

### **EXTENSIONS** *ext* **=** *val*

Strings specifying certificate extensions. For a full list of extensions, see the OpenSSL [documentation](https://www.openssl.org/docs/man1.1.1/man5/x509v3_config.html) .

### **KEY** *private\_key*

The name of the certificate's private key.

When importing a certificate, this parameter is required.

### Privileges

Superuser

### Default extensions

CREATE CERTIFICATE generates x509v3 certificates and includes several extensions by default. These differ based on the type of certificate you create:

### CA Certificate:

- 'basicConstraints' = 'critical, CA:true'
- 'keyUsage' = 'critical, digitalSignature, keyCertSign'
- 'nsComment' = Vertica generated [CA] certificate'
- 'subjectKeyIdentifier' = 'hash'

### Certificate:

- 'basicConstraints' = 'CA:false'
- 'keyUsage' = 'critical, digitalSignature, keyEncipherment'

#### Examples

See [Generating](#page-1562-0) TLS certificates and keys.

#### See also

**• [CREATE](#page-3377-0) KEY** 

### CREATE DATA LOADER

CREATE DATA LOADER creates an automatic data loader that executes a [COPY](#page-3302-0) statement when new data files appear in a specified path. The loader records which files have already been successfully loaded and skips them. These events are recorded in the [DATA\\_LOADER\\_EVENTS](#page-3720-0) system table.

Use [EXECUTE](#page-3478-0) DATA LOADER to execute the data loader once. To execute it periodically, you can use a scheduled stored [procedure](#page-1906-0). Executing the loader automatically commits the transaction.

The [DATA\\_LOADERS](#page-3720-1) system table shows all defined loaders. The [DATA\\_LOADER\\_EVENTS](#page-3720-0) system table records paths that were attempted and their outcomes. To prevent unbounded growth, records in DATA\_LOADER\_EVENTS are purged after a specified retention interval. If previously-loaded files are still in the source path after this purge, the data loader sees them as new files and loads them again.

#### Syntax

CREATE [ OR REPLACE ] DATA LOADER [ IF NOT EXISTS ] [*schema*.]*name* [ RETRY LIMIT { NONE | DEFAULT |*limit* } ] [ RETENTION INTERVAL *monitoring-retention* ] AS *copy-statement*

#### Arguments

#### **OR REPLACE**

If a data loader with the same name in the same schema exists, replace it. The original data loader's monitoring table is dropped.

This option cannot be used with IF NOT EXISTS .

### **IF NOT EXISTS**

If an object with the same name exists, return without creating the object. If you do not use this directive and the object already exists, Vertica returns with an error message.

The IF NOT EXISTS clause is useful for SQL scripts where you might not know if the object already exists. The ON [ERROR](#page-1609-0) STOP directive can be helpful in scripts.

This option cannot be used with OR REPLACE .

#### *schema*

Schema containing the data loader. The default schema is public.

#### *name*

Name of the data loader.

#### **RETRY LIMIT { NONE |DEFAULT |***limit* **}**

Maximum number of times to retry a failing file. Each time the data loader is executed, it attempts to load all files that have not yet been successfully loaded, up to this per-file limit. If set to DEFAULT, at load time the loader uses the value of the [DataLoaderDefaultRetryLimit](#page-0-0) configuration parameter.

### **Default:** DEFAULT

#### **RETENTION INTERVAL** *monitoring-retention*

How long to keep records in the events table. [DATA\\_LOADER\\_EVENTS](#page-3720-0) records events for all data loaders, but each data loader has its own retention interval.

#### **Default:** 14 days

#### **AS** *copy-statement*

The COPY statement that the loader executes. The FROM clause typically uses a glob.

#### Privileges

Non-superuser: CREATE privileges on the schema.

#### Restrictions

- COPY NO COMMIT is not supported.
- Data loaders are executed with COPY ABORT ON ERROR.
- The COPY statement must specify file paths. You cannot use COPY FROM VERTICA.

#### File systems

The source path can be any shared file system or object store that all database nodes can access. To use an HDFS or Linux file system safely, you must prevent the loader from reading a partially-written file. One way to achieve this is to only execute the loader when files are not being written to the loader's path. Another way to achieve this is to write new files in a temporary location and move them to the loader's path only when they are complete.

#### Examples

```
------+------------+---------------------------------------+------------
(1 row)
```
### See **[Automatic](#page-400-0) load** for an extended example.

#### See also

- **[EXECUTE](#page-3478-0) DATA LOADER**
- ALTER DATA [LOADER](#page-3236-0)
- **DROP DATA [LOADER](#page-3458-0)**

### CREATE DIRECTED QUERY

Saves an association between an input query and a query that is annotated with optimizer hints.

CREATE DIRECTED QUERY has two variants:

- CREATE DIRECTED QUERY [OPTIMIZER](#page-1195-0) directs the query optimizer to generate annotated SQL from the specified input query. The annotated query contains hints that the optimizer can use to recreate its current query plan for that input query.
- CREATE [DIRECTED](#page-1198-0) QUERY CUSTOM specifies an annotated query supplied by the user. Vertica associates the annotated query with the input query specified by the last **SAVE [QUERY](#page-3543-0)** statement.

In both cases, Vertica associates the annotated query and input query, and registers their association in the system table **[DIRECTED\\_QUERIES](#page-3638-0)** under query\_name .

#### Syntax

Optimizer-generated

CREATE DIRECTED QUERY OPT[IMIZER] *query-name* [COMMENT '*comments*'] *input-query*

#### User-defined (custom)

CREATE DIRECTED QUERY CUSTOM *query-name* [COMMENT '*comments*'] *annotated-query*

#### Parameters

#### **OPT[IMIZER]**

Directs the query optimizer to generate an annotated query from *input-query* , and associate both in the new directed query.

### **CUSTOM**

Specifies to associate *annotated-query* with the query previously specified by **SAVE [QUERY](#page-3543-0)**.

#### *query* **-** *name*

A unique identifier for the directed query, a string that conforms to conventions described in *[Identifiers](#page-2290-0)* .

#### **COMMENT '** *comments* **'**

Comment about the directed query, up to 128 characters. Comments can be useful for future reference—for example, to explain why a given directed query was created.

If you omit this argument, Vertica inserts one of the following comments:

- Optimizer-generated directed query
- Custom directed query

#### *input-query*

The input query to associate with an optimizer-generated directed query. The input query supports only one optimizer hint,  $\chi$  (alias IGNORECONST).

#### *annotated-query*

<span id="page-3351-0"></span>A query with embedded optimizer hints to associate with the input query most recently saved with SAVE [QUERY](#page-3543-0).

Privileges

**[Superuser](#page-4011-0)** 

See also

#### [Creating](#page-1195-1) directed queries CREATE EXTERNAL TABLE AS COPY

CREATE EXTERNAL TABLE AS COPY creates a table definition for data external to your Vertica database. This statement is a [combination](#page-3430-0) of the CREATE TABLE and [COPY](#page-3302-0) statements, supporting a subset of each statement's parameters.

Canceling a CREATE EXTERNAL TABLE AS COPY statement can cause unpredictable results. If you need to make a change, allow the statement to complete, drop the table, and then retry.

You can use ALTER [TABLE](#page-3274-0) to change the data types of columns instead of dropping and recreating the table.

You can use CREATE EXTERNAL TABLE AS COPY with any types except types from the Place package.

Vertica also supports external tables backed by Iceberg data. See CREATE [EXTERNAL](#page-3353-0) TABLE ICEBERG .

#### **Note**

Vertica does not create superprojections for external tables, since external tables are not stored in the database.

Syntax

CREATE EXTERNAL TABLE [ IF NOT EXISTS ] [[{*namespace*. | *database*. }]*schema.*]*table-name* ( *[column-definition](#page-3436-0)*[,...] ) [{INCLUDE | EXCLUDE} [SCHEMA] PRIVILEGES] AS COPY [ ( { *[column-as-expression](#page-3304-0)* |*column* } [ DELIMITER [ AS ] *'char'* ] [ ENCLOSED [ BY ]*'char'* ] [ ENFORCELENGTH ] [ ESCAPE [ AS ]*'char'* | NO ESCAPE ] [ FILLER *datatype* ] [ FORMAT *'format'* ] [ NULL [AS ] *'string'* ] [ TRIM '*byte*' ]  $[$ ,...]  $)$ ] [ COLUMN OPTION ( *column* [ DELIMITER [ AS ] *'char'* ] [ ENCLOSED [ BY ]*'char'* ] [ ENFORCELENGTH ] [ ESCAPE [ AS ]*'char'* | NO ESCAPE ] [ FORMAT '*format*' ] [ NULL [AS ] *'string'* ] [ TRIM '*byte*' ]  $[$ ,...]  $)$ ] FROM { { '*path-to-data*' [ ON {*nodename* | (*nodeset*) | ANY NODE | EACH NODE }] [ *[compression](#page-3307-0)* ] }[,...] [ PARTITION COLUMNS *column*[,...] ] | [LOCAL](#page-3342-0) '*path-to-data*' [ *[compression](#page-3307-0)* ][,...] | [VERTICA](#page-3341-0) {*source-namespace*. | *source-database*. }[*source-schema*.]*source-table*[( *source-column*[,...] ) ] } [ NATIVE | FIXEDWIDTH COLSIZES {( *integer* )[,...]} | NATIVE VARCHAR | ORC | PARQUET ] [ ABORT ON ERROR ] [ DELIMITER [ AS ] *'char'* ] [ ENCLOSED [ BY ] *'char'* ] [ ENFORCELENGTH ] [ ERROR TOLERANCE ] [ ESCAPE AS *'char'* | NO ESCAPE ] [ EXCEPTIONS *'path'* [ ON *nodename* ] [,...] ] [ [ WITH ] FILTER *filter*( [ *arg*=*value*[,...] ] ) ] [ NULL [ AS ] *'string'* ] [ [ WITH ] PARSER *parser*([*arg=value* [,...] ]) ] [ RECORD TERMINATOR *'string'* ] [ REJECTED DATA *'*path*'* [ ON *nodename* ] [,...] ] [ REJECTMAX *integer* ] [ SKIP *integer* ] [ SKIP BYTES *integer* ] [ TRAILING NULLCOLS ] [ TRIM '*byte*' ]

#### Parameters

For all supported parameters, see the [CREATE](#page-3430-0) TABLE and [COPY](#page-3302-0) statements. For information on using this statement with UDLs, see [User-defined](#page-2051-0) load (UDL) .

For additional guidance on using COPY parameters, see [Specifying](#page-345-0) where to load data from.

### Privileges

Superuser, or non-superuser with the following privileges:

- READ privileges on the USER-accessible storage location. See GRANT (storage [location\)](#page-3508-0)
- Full access (including SELECT) to an external table that the user has privileges to create

### Partitioned data

Data can be partitioned using its directory structure and Vertica can take advantage of that partitioning to improve query performance for external tables. For details, see [Partitioned](#page-346-0) data.

If you see unexpected results when reading data, verify that globs in your file paths correctly align with the partition structure. See [Troubleshooting](#page-409-0) external tables .

ORC and Parquet data

When using the [ORC](#page-3333-0) and Parquet formats, Vertica supports some additional options in the COPY statement and data structures for columns. See ORC and [PARQUET](#page-3335-0) .

### Examples

The following example defines an external table for delimited data stored in HDFS:

=> CREATE EXTERNAL TABLE sales (itemID INT, date DATE, price FLOAT) AS COPY FROM 'hdfs:///data/ext1.csv' DELIMITER ',';

The following example uses data in the [ORC](#page-3333-0) format that is stored in S3. The data has two partition columns. For more information about partitions, see [Partitioned](#page-346-0) data .

=> CREATE EXTERNAL TABLE records (id int, name varchar(50), created date, region varchar(50)) AS COPY FROM 's3://datalake/sales/\*/\*/\*' PARTITION COLUMNS created, region;

The following example shows how you can read from all [Parquet](#page-3335-0) files in a local directory, with no partitions and no globs:

=> CREATE EXTERNAL TABLE sales (itemID INT, date DATE, price FLOAT) AS COPY FROM '/data/sales/\*.parquet' PARQUET;

The following example creates an external table for data containing arrays:

=> CREATE EXTERNAL TABLE cust (cust\_custkey int, cust\_custname varchar(50), cust\_custstaddress ARRAY[varchar(100)], cust\_custaddressln2 ARRAY[varchar(100)], cust\_custcity ARRAY[varchar(50)], cust\_custstate ARRAY[char(2)], cust\_custzip ARRAY[int], cust\_email varchar(50), cust\_phone varchar(30)) AS COPY FROM 'webhdfs://data/\*.parquet' PARQUET;

To allow users without superuser access to use external tables with data on the local file system, S3, or GCS, create a location for 'user' usage and grant access to it. This example shows granting access to a user named Bob to any external table whose data is located under /tmp (including in subdirectories to any depth):

=> CREATE LOCATION '/tmp' ALL NODES USAGE 'user'; => GRANT ALL ON LOCATION '/tmp' to Bob;

The following example shows CREATE EXTERNAL TABLE using a user-defined source:

=> CREATE SOURCE curl AS LANGUAGE 'C++' NAME 'CurlSourceFactory' LIBRARY curllib; => CREATE EXTERNAL TABLE curl\_table1 as COPY SOURCE CurlSourceFactory;

<span id="page-3353-0"></span>See also

Creates an external table for data stored by [Apache](https://iceberg.apache.org/spec/) Iceberg. An Iceberg table consists of data files and metadata describing the schema. Unlike other external tables, an Iceberg external table need not specify column definitions (DDL). The information is read from Iceberg metadata at query time. For certain data types you can adjust column definitions, for example to specify VARCHAR sizes.

A single Iceberg table can have more than one metadata file, each describing a different version of the table. You can create an external table using either the base location of the table or a specific metadata file.

If a metadata file specifies columns or struct fields that are not present in the data, Vertica treats the missing values as NULL.

All Iceberg files, both data and metadata, must be accessible to all database nodes.

Iceberg can store data in several file formats. Vertica can read Iceberg data in the Parquet format only and requires version 1 [metadata](https://iceberg.apache.org/spec/#version-1). If the Parquet files encode field IDs, Vertica uses them directly. Otherwise, Vertica uses Iceberg fallback name mapping to read them from the metadata (the schema.name-mapping.default property). If the metadata does not contain a mapping for a field, Vertica sets the column values to NULL.

#### Syntax

CREATE EXTERNAL TABLE [[{*namespace*. | *database*. }]*schema.*]*table* STORED BY ICEBERG LOCATION { *path* |*metadata-file* } [COLUMN TYPES (*column-name type*[,...])] ;

### Arguments

### **{** *namespace.* **|** *database.* **}**

Name of the database or [namespace](#page-70-0) that contains *table* :

- Database name: If specified, it must be the current database. In Eon Mode databases, the database name is valid only if the object is in the default namespace.
- Namespace name (Eon Mode only): You must specify the namespace of objects in non-default namespaces. If no namespace is provided, Vertica assumes the object is in the default namespace.

You cannot specify both a database and namespace name.

#### *schema*

Name of the schema, by default public . If you specify the namespace or database name, you must provide the schema name, even if the schema is public .

#### *table*

Name of the table to create, which must be unique among names of all sequences, tables, projections, views, and models within the schema.

### **STORED BY ICEBERG LOCATION {** *path* **|***metadata-file* **}**

Location of Iceberg data, one of:

- **Base location of an Iceberg File [System](https://iceberg.apache.org/spec/#file-system-tables) table . Vertica uses the latest metadata file.**
- Path to a metadata file with a name ending in .metadata.json . Vertica uses this metadata file even if it is not the latest.

On S3, an Iceberg table is not a File System table but a metastore. This means you cannot specify a base location on S3. You must specify the full path to a metadata file.

If the paths embedded in the Iceberg data are not accessible to Vertica, use the IcebergPathMapping configuration parameter to provide mappings. See Path [Prefixes](#page-0-0) .

#### **COLUMN TYPES (***column-name type* **[,...])**

Column names and types for VARCHAR, VARBINARY, or ARRAY columns or ROW fields only. You can specify types only to set lengths or array bounds, not type coercion. See Data [Types](#page-0-0). If you do not specify a type, the table uses the Vertica defaults.

You cannot specify any other column properties, such as defaults or constraints. Columns that are specified but not found in the Iceberg schema are ignored.

#### Privileges

Superuser, or non-superuser with the following privileges:

- READ privileges on the USER-accessible storage location. See GRANT (storage [location\)](#page-3508-0)
- Full access (including SELECT) to an external table that the user has privileges to create

### Path prefixes

Iceberg tables store file paths in the metadata as absolute URIs (host and port). Sometimes this URI differs from the URI that Vertica can use to access the data. This can particularly be an issue for files stored on HDFS, where the metadata can use a different URI scheme and port number than what Vertica expects.

To change the URIs, set the *[IcebergPathMapping](#page-0-0) configuration parameter*. The value is a list of one or more pairs of Iceberg URI prefixes and

corresponding Vertica prefixes:

=> ALTER SESSION SET IcebergPathMapping=

Include only the URI prefix (up through the port), not complete paths. If IcebergPathMapping contains more than one mapping that could apply, Vertica uses the longest entry that matches.

You can set IcebergPathMapping at the database, session, or user level.

Data types

The following table shows the mappings of Iceberg data types to Vertica data types. For types that allow it, you can use the COLUMN TYPES clause to override these defaults.

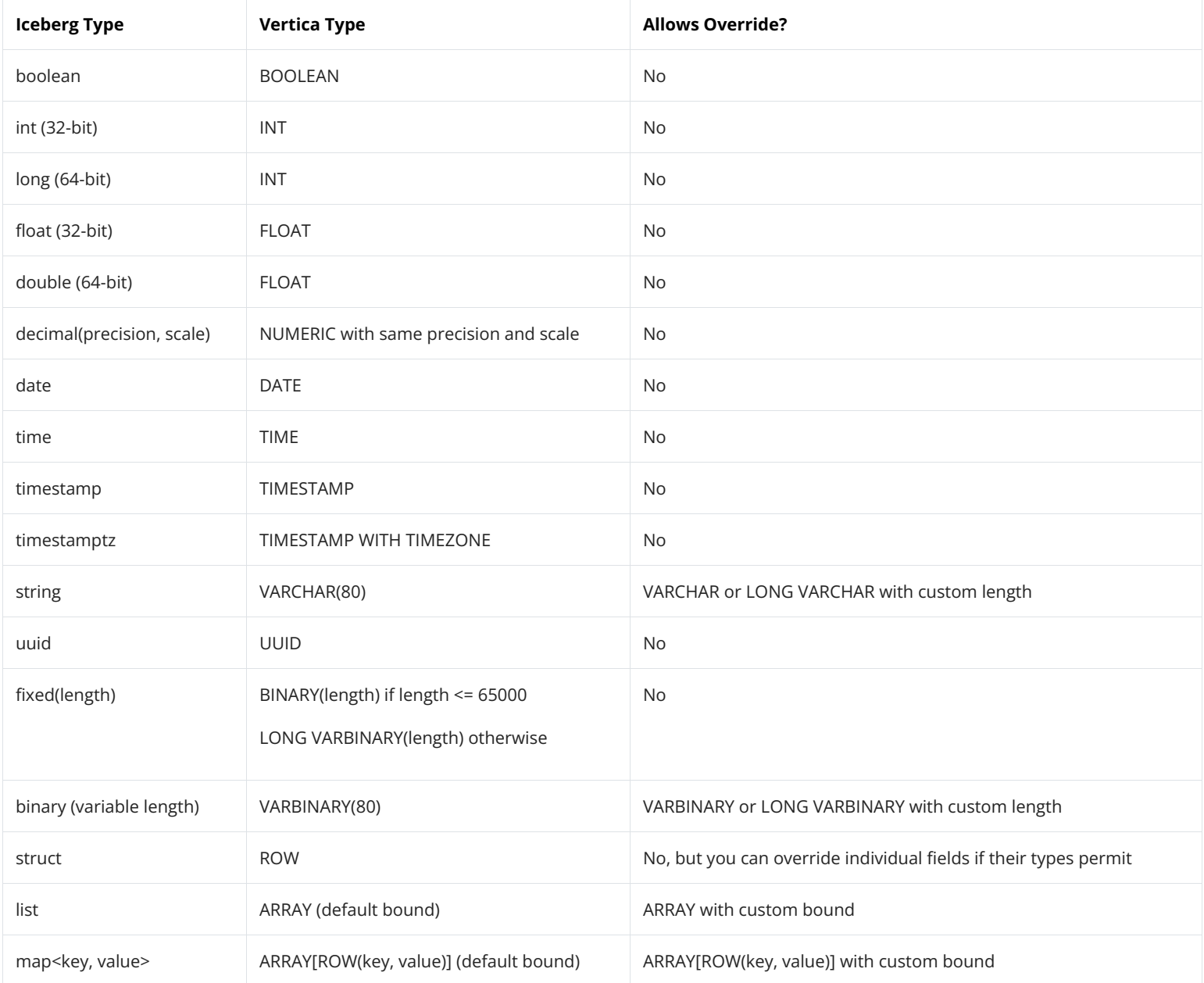

### Restrictions

The following restrictions apply to external tables backed by Iceberg:

- Data files must be in Parquet format.
- Metadata files must use the [version](https://iceberg.apache.org/spec/#version-1) 1 format.
- Iceberg column defaults are not supported.
- Iceberg delete files are not supported.
- Malformed data is an error that aborts the load. You cannot reject bad data and continue.
- VARCHAR values are not truncated. If a string is too long, it is treated as an error.

The following restrictions apply to queries of Iceberg tables:

You cannot use a column in an Iceberg table as a DEFAULT or SET USING option in another table. The following example is an error:

```
=> CREATE TABLE t(
ERROR 0: Default and set using expressions cannot refer to external iceberg tables
```
Errors in Iceberg data or metadata, such as missing files or type mismatches, can manifest as query errors such as the following:

=> SELECT \* FROM iceberg\_table; ERROR 0: Problem reading metadata for table iceberg\_table. Detail: Could not determine type of column a. User specified type: int. Iceberg type: boolean

#### Examples

The following example creates a table based on the Parquet data files with no overrides:

```
=> CREATE EXTERNAL TABLE sales
```
In the following example, the data uses a struct for the shipping address, with fields for street address (string), city (string), and zip code (integer). The following table definition overrides the default VARCHAR lengths. Note that the zip code is not included in COLUMN TYPES overrides. The ROW column contains only the fields being changed, but all fields including the zip code are part of the table definition and are included in query results:

```
=> CREATE EXTERNAL TABLE sales
```
#### See also

EXTERNAL\_DATA\_FILES\_PRUNED event in [QUERY\\_EVENTS](#page-3787-0) .

#### CREATE FAULT GROUP

Enterprise Mode only

Creates a fault group, which can contain the following:

- One or more nodes
- One or more child fault groups
- One or more nodes and one or more child fault groups

CREATE FAULT [GROUP](#page-3237-0) creates an empty fault group. Use ALTER FAULT GROUP to add nodes or other fault groups to an existing fault group.

#### Syntax

### CREATE FAULT GROUP *name*

Parameters

#### *name*

The name of the fault group to create, unique among all fault groups, where *name* conforms to conventions described in [Identifiers](#page-2290-0) .

Privileges

Superuser

Examples

The following command creates a fault group called parent0 :

### => CREATE FAULT GROUP parent0; CREATE FAULT GROUP

#### See also

- FAULT GROUPS
- **CLUSTER LAYOUT**
- Fault [groups](#page-1282-0)
- <span id="page-3356-0"></span>• High [availability](#page-82-0) with fault groups

CREATE FLEXIBLE EXTERNAL TABLE AS COPY creates a flexible external table. This statement combines statements CREATE [FLEXIBLE](#page-3358-0) TABLE and [COPY](#page-3302-0) statements, supporting a subset of each statement's parameters.

You can also use [user-defined](#page-2051-0) load functions (UDLs) to create external flex tables. For details about creating and using flex tables, see Using Flex Tables.

#### **Note**

Vertica does not create a superprojection for an external table when you create it.

For details about creating and using flex tables, see [Creating](#page-663-0) flex tables in Using Flex Tables.

### **Caution**

Canceling a CREATE FLEX EXTERNAL TABLE AS COPY statement can cause unpredictable results. Vertica recommends that you allow the statement to finish, then use **DROP [TABLE](#page-3473-0)** after the table exists.

### Syntax

```
CREATE FLEX[IBLE] EXTERNAL TABLE [ IF NOT EXISTS ] [[database.]schema.]table-name
 ( [ column-definition[,...] ] )
 [ INCLUDE | EXCLUDE [SCHEMA] PRIVILEGES ]
AS COPY [ ( { column-as-expression | column } [ FILLER datatype ] ]
 FROM {
   'path-to-data' [ ON nodename | ON ANY NODE | ON (nodeset) ] input-format [,...]
   | [ WITH ] UDL-clause[...]
 }
 [ ABORT ON ERROR ]
 [ DELIMITER [ AS ] 'char' ]
 [ ENCLOSED [ BY ] 'char' ]
 [ ENFORCELENGTH ]
 [ ESCAPE [AS ]'char' | NO ESCAPE ]
 [ EXCEPTIONS 'path' [ ON nodename ] [,...] ]
 [ NULL [ AS ] 'string' ]
 [ RECORD TERMINATOR 'string' ]
 [ REJECTED DATA 'path' [ ON nodename ][,...] ]
 [ REJECTMAX integer ]
 [ SKIP integer ]
 [ SKIP BYTES integer ]
 [ TRAILING NULLCOLS ]
 [ TRIM 'byte' ]
```
#### Parameters

For parameter descriptions, see **[CREATE](#page-3430-0) TABLE** and **[Parameters](#page-3304-0)**.

#### **Note**

CREATE FLEXIBLE EXTERNAL TABLE AS COPY supports only a subset of CREATE TABLE and COPY parameters.

#### Privileges

Superuser, or non-superuser with the following privileges:

- READ privileges on the USER-accessible storage location. See GRANT (storage [location\)](#page-3508-0)
- Full access (including SELECT) to an external table that the user has privileges to create

### Examples

To create an external flex table:

=> CREATE flex external table mountains() AS COPY FROM 'home/release/KData/kmm\_ountains.json' PARSER fjsonparser(); CREATE TABLE

As with other flex tables, creating an external flex table produces two regular tables: the named table and its associated \_keys table. The keys table is not an external table:

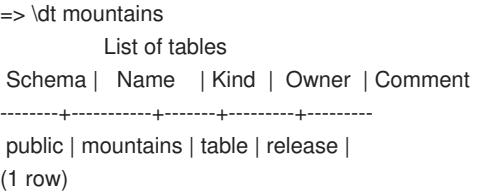

You can use the helper function, [COMPUTE\\_FLEXTABLE\\_KEYS\\_AND\\_BUILD\\_VIEW](#page-2734-0) , to compute keys and create a view for the external table:

=> SELECT compute\_flextable\_keys\_and\_build\_view ('appLog');

compute\_flextable\_keys\_and\_build\_view

--------------------------------------------------------------------------------------------------

Please see public.appLog\_keys for updated keys The view public.appLog\_view is ready for querying

 $(1 row)$ 

Check the keys from the \_keys table for the results of running the helper application:

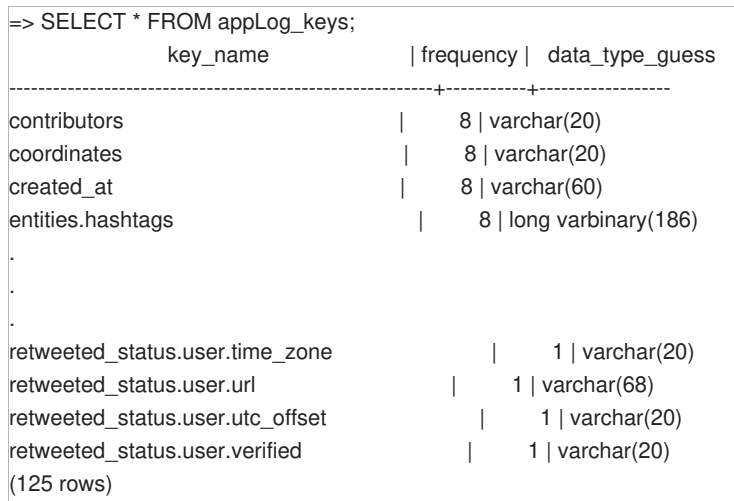

You can query the view:

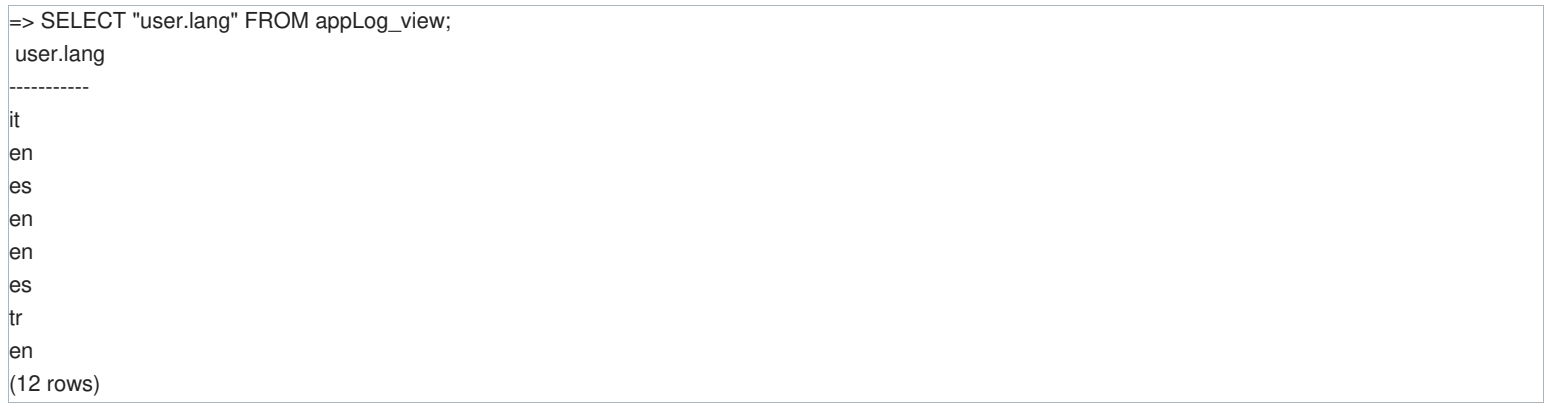

#### See also

**• CREATE [EXTERNAL](#page-3351-0) TABLE AS COPY** 

### <span id="page-3358-0"></span>CREATE FLEXIBLE TABLE

Creates a flexible (flex) table in the logical schema.

When you create a flex table, Vertica automatically creates two dependent objects:

- Keys table that is named *flex-table-name* \_keys
- View that is named *flex-table-name* \_view

The flex table requires the keys table and view. Neither of these objects can exist independently of the flex table.

### Syntax

### **Create with column definitions** :

CREATE [[ *scope* ] TEMP[ORARY]] FLEX[IBLE] TABLE [ IF NOT EXISTS ] [[*database*.]*schema*.]*table-name* ( [ *[column-definition](#page-3436-0)*[,...] [, *[table-constraint](#page-3439-0)* ][,...] ] ) [ [ORDER](#page-0-0) BY *column*[,...] ] [ *[segmentation-spec](#page-0-0)* ] [ [KSAFE](#page-0-0) [*k-num*] ] [ *[partition-clause](#page-3437-0)*] [ {INCLUDE | EXCLUDE} [SCHEMA] PRIVILEGES ] [ DISK\_QUOTA *quota* ]

### **Create from another table:**

CREATE FLEX[IBLE] TABLE [[*database*.]*schema.*] *table-name*

[ ( *[column-name-list](#page-3437-1)* ) ]

[ {INCLUDE | EXCLUDE} [SCHEMA] PRIVILEGES ]

AS *query* [ ENCODED BY *column-ref-list* ]

[ DISK\_QUOTA *quota* ]

### Parameters

For general parameter descriptions, see [CREATE](#page-3430-0) TABLE; for parameters specific to temporary flex tables, see CREATE [TEMPORARY](#page-3441-0) TABLE and [Creating](#page-663-0) flex tables .

You cannot partition a flex table on any virtual column (key).

### Privileges

Non-superuser: CREATE privilege on table schema

### Default columns

The CREATE statement can omit specifying any column definitions. CREATE FLEXIBLE TABLE always creates two columns automatically:

#### **\_\_raw\_\_**

LONG VARBINARY type column to store unstructured data that you load. By default, this column has a NOT NULL constraint.

### **\_\_identity\_\_**

[IDENTITY](#page-1082-0) column that is used for segmentation and sorting when no other column is defined.

### Default projections

Vertica automatically creates [superprojections](#page-4021-0) for both the flex table and keys tables when you create them.

If you create a flex table with one or more of the ORDER BY, ENCODED BY, SEGMENTED BY, or KSAFE clauses, the clause information is used to create projections. If no clauses are in use, Vertica uses the following defaults:

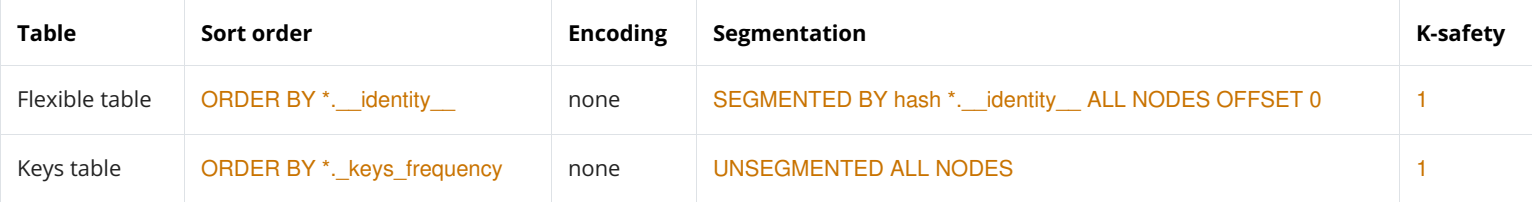

### **Note**

When you build a view for a flex table (see [BUILD\\_FLEXTABLE\\_VIEW](#page-2731-0)), the view is ordered by frequency, desc, and key\_name .

#### Examples

The following example creates a flex table named darkdata without specifying any column information. Vertica creates a default superprojection and buddy projection as part of creating the table:

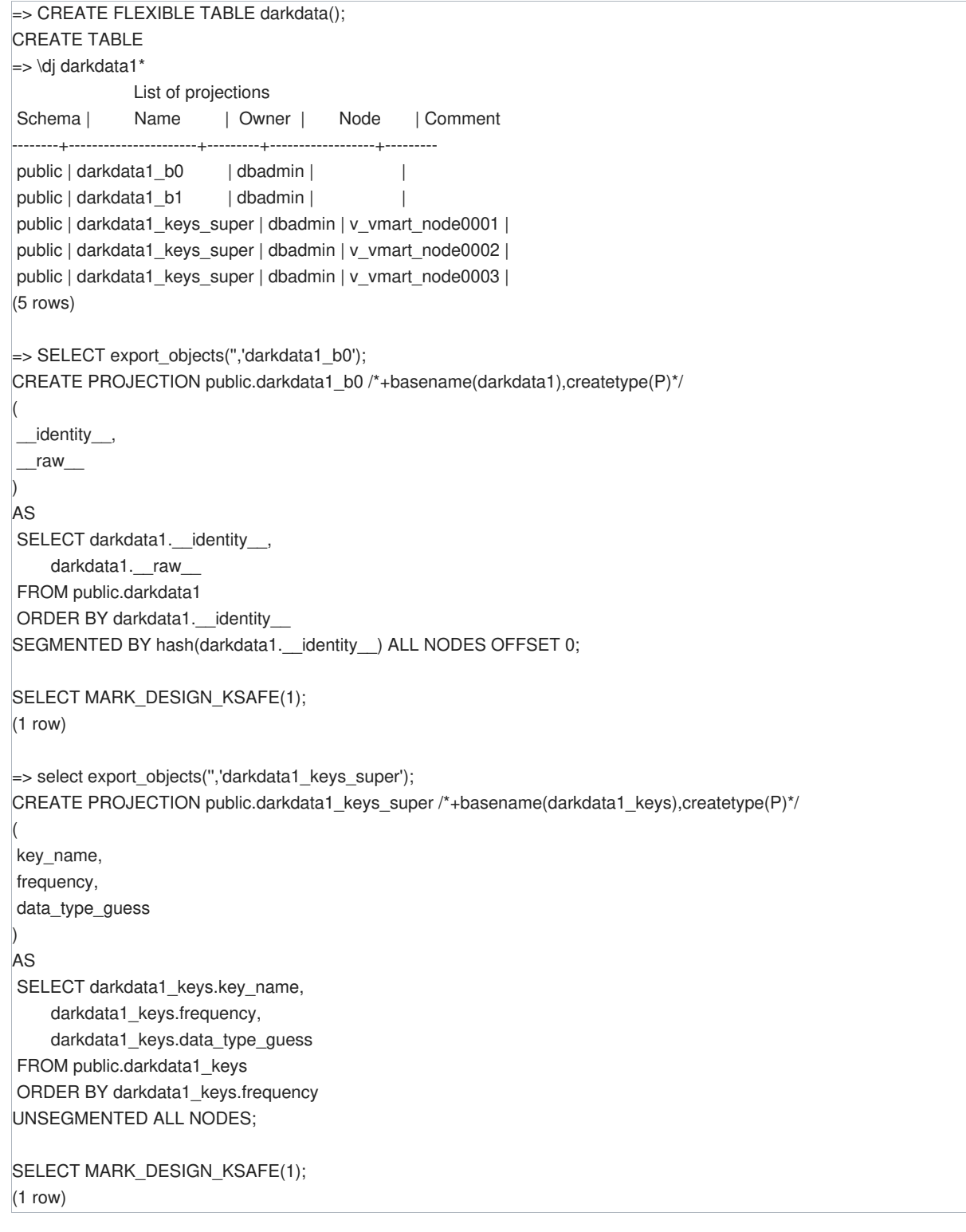

The following example creates a table called darkdata1 with one column definition (date\_col). The statement specifies the partition by clause to partition the data by year. Vertica creates a default superprojection and buddy projections as part of creating the table:

=> CREATE FLEX TABLE darkdata1 (date\_col date NOT NULL) partition by extract('year' from date\_col); CREATE TABLE

See also

- [Creating](#page-663-0) flex tables
- <span id="page-3360-0"></span>CREATE FLEXIBLE [EXTERNAL](#page-3356-0) TABLE AS COPY

Vertica provides CREATE statements for each type of [user-defined](#page-1917-0) extension. Each CREATE statement adds a user-defined function to the Vertica catalog:

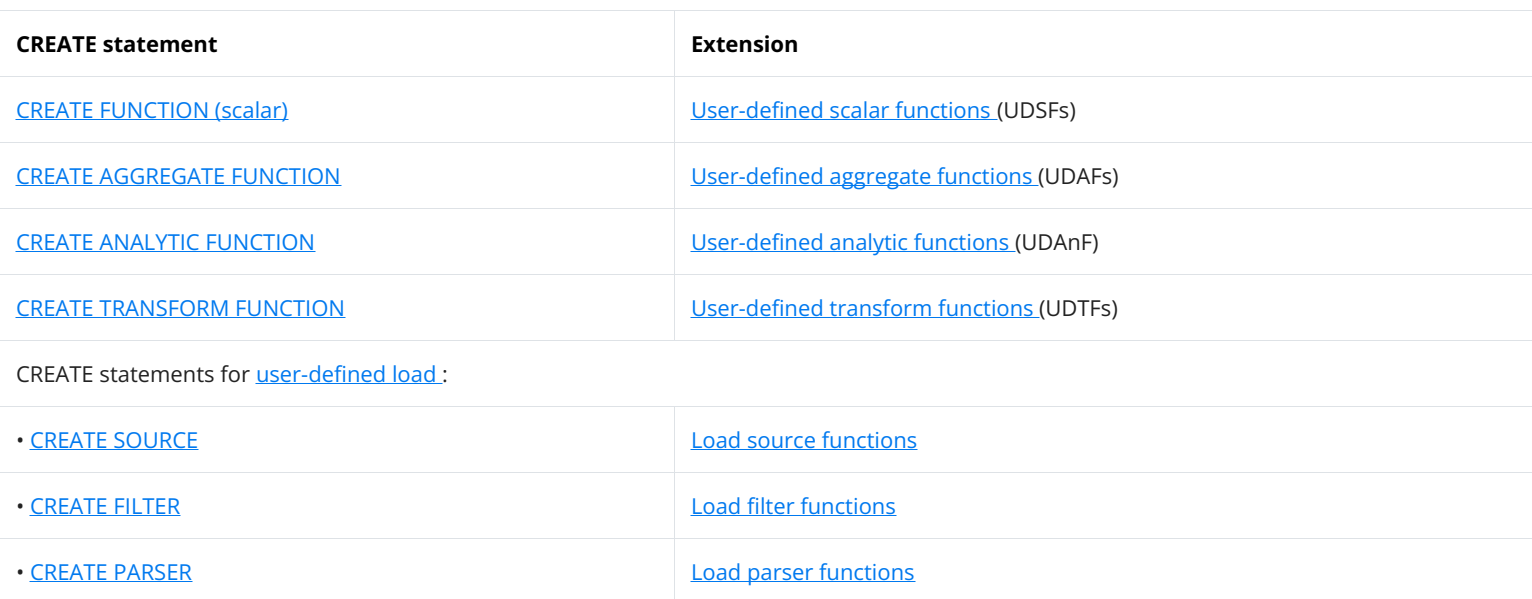

Vertica also provides CREATE [FUNCTION](#page-3367-0) (SQL), which stores SQL expressions as functions that you can invoke in a query.

In this section

- **CREATE [AGGREGATE](#page-3361-0) FUNCTION**
- **CREATE ANALYTIC [FUNCTION](#page-3363-0)**
- [CREATE](#page-3364-0) FILTER
- **CREATE [FUNCTION](#page-3366-0) (scalar)**
- **CREATE [FUNCTION](#page-3367-0) (SQL)**
- **CREATE [PARSER](#page-3368-0)**
- **CREATE [SOURCE](#page-3370-0)**
- **CREATE [TRANSFORM](#page-3371-0) FUNCTION**

### <span id="page-3361-0"></span>CREATE AGGREGATE FUNCTION

Adds a [user-defined](#page-1992-0) aggregate function (UDAF) to the catalog. The library containing the function must have been previously added using CREATE LIBRARY .

CREATE AGGREGATE FUNCTION automatically determines the function parameters and return value from data supplied by the factory class. Vertica supports overloading aggregate functions. When you call the SQL function, Vertica passes the input table to the function to process.

User-defined aggregate functions run in *[unfenced](#page-1921-0) mode* only.

#### Syntax

CREATE [ OR REPLACE ] AGGREGATE FUNCTION [ IF NOT EXISTS ] [[*database*.]*schema*.]*function* AS [ LANGUAGE '*language*' ] NAME '*factory*' LIBRARY *library* [ NOT FENCED ];

#### Arguments

### **OR REPLACE**

If a function with the same name and arguments exists, replace it. You can use this to change between fenced and unfenced modes, for example. If you do not use this directive and the function already exists, the CREATE statement returns with a rollback error. OR REPLACE and IF NOT EXISTS are mutually exclusive.

#### **IF NOT EXISTS**

If a function with the same name and arguments exists, return without creating the function. OR REPLACE and IF NOT EXISTS are mutually exclusive.

### **[** *database* **.]** *schema*

Database and [schema](#page-941-0). The default schema is public . If you specify a database, it must be the current database.

#### *function*

Name of the function to create. This is the name used in SQL invocations of the function. It does not need to match the name of the factory, but it is less confusing if they are the same or similar.

The function name must conform to the restrictions on [Identifiers](#page-2290-0).

### **LANGUAGE '** *language* **'**

The language used to develop this function, currently  $C_{++}$  only (the default).

### **NAME '** *factory* **'**

Name of the factory class that generates the function instance.

#### **LIBRARY** *library*

Name of the shared library that contains the function. This library must have already been loaded by CREATE [LIBRARY](#page-3377-1).

#### **NOT FENCED**

Indicates that the function runs in unfenced mode. Aggregate functions cannot be run in fenced mode.

#### Privileges

Non-superuser:

- CREATE privilege on the function's schema
- USAGE privilege on the function's library

#### Examples

The following example demonstrates loading a library named AggregateFunctions and then defining functions named ag\_avg and ag\_cat . The functions are mapped to the AverageFactory and ConcatenateFactory classes in the library:

=> CREATE LIBRARY AggregateFunctions AS '/opt/vertica/sdk/examples/build/AggregateFunctions.so'; CREATE LIBRARY => CREATE AGGREGATE FUNCTION ag\_avg AS LANGUAGE 'C++' NAME 'AverageFactory' library AggregateFunctions; CREATE AGGREGATE FUNCTION => CREATE AGGREGATE FUNCTION ag\_cat AS LANGUAGE 'C++' NAME 'ConcatenateFactory' library AggregateFunctions; CREATE AGGREGATE FUNCTION  $\Rightarrow$   $\forall$ Expanded display is on. select \* from user\_functions; -[ RECORD 1 ]----------+--schema name | public function name | ag\_avg procedure\_type | User Defined Aggregate function\_return\_type | Numeric function\_argument\_type | Numeric function\_definition | Class 'AverageFactory' in Library 'public.AggregateFunctions' volatility | is\_strict | f is fenced | f comment | -[ RECORD 2 ]----------+-schema\_name | public function\_name | ag\_cat procedure\_type | User Defined Aggregate function\_return\_type | Varchar function\_argument\_type | Varchar function\_definition | Class 'ConcatenateFactory' in Library 'public.AggregateFunctions' volatility | is\_strict | f is\_fenced | f comment |

### See also

- **. DROP [AGGREGATE](#page-3455-0) FUNCTION**
- **.** USER FUNCTIONS
- Developing [user-defined](#page-1926-0) extensions (UDxs)
- [Aggregate](#page-1992-0) functions (UDAFs)

### <span id="page-3363-0"></span>CREATE ANALYTIC FUNCTION

Adds a [user-defined](#page-3377-1) analytic function (UDAnF) to the catalog. The library containing the function must have been previously added using CREATE LIBRARY .

CREATE ANALYTIC FUNCTION automatically determines the function parameters and return value from data supplied by the factory class. Vertica supports overloading analytic functions. When you call the SQL function, Vertica passes the input table to the function in the library to process.

Syntax

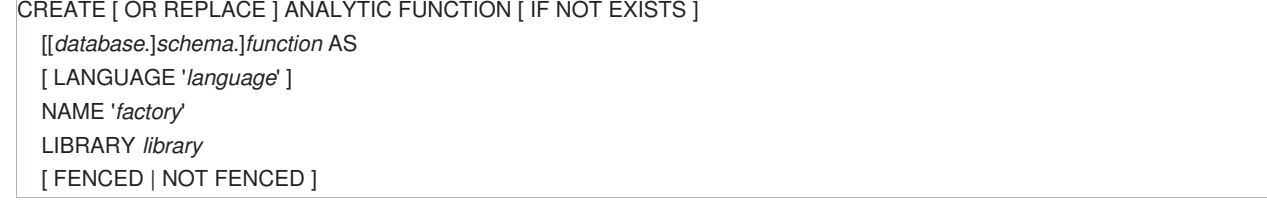

### Arguments

### **OR REPLACE**

If a function with the same name and arguments exists, replace it. You can use this to change between fenced and unfenced modes, for example. If you do not use this directive and the function already exists, the CREATE statement returns with a rollback error. OR REPLACE and IF NOT EXISTS are mutually exclusive.

### **IF NOT EXISTS**

If a function with the same name and arguments exists, return without creating the function. OR REPLACE and IF NOT EXISTS are mutually exclusive.

#### **[** *database* **.]** *schema*

Database and [schema](#page-941-0). The default schema is public . If you specify a database, it must be the current database.

#### *function*

Name of the function to create. This is the name used in SQL invocations of the function. It does not need to match the name of the factory, but it is less confusing if they are the same or similar.

The function name must conform to the restrictions on [Identifiers](#page-2290-0) .

#### **LANGUAGE '** *language* **'**

Language used to develop this function, one of the following:

- $\bullet$  C<sub>++</sub> (default)
- Java

#### **NAME '** *factory* **'**

Name of the factory class that generates the function instance.

#### **LIBRARY** *library*

Name of the library that contains the function. This library must already be loaded by CREATE [LIBRARY](#page-3377-1).

#### **FENCED | NOT FENCED**

Enables or disables **[fenced](#page-1921-0) mode** for this function.

#### **Default:** FENCED

Privileges

Non-superuser:

- CREATE privilege on the function's schema
- USAGE privilege on the function's library

#### Examples

This example creates an analytic function named an\_rank based on the factory class named RankFactory in the AnalyticFunctions library:

=> CREATE ANALYTIC FUNCTION an\_rank AS LANGUAGE 'C++' NAME 'RankFactory' LIBRARY AnalyticFunctions;

#### See also

### <span id="page-3364-0"></span>Analytic [functions](#page-1999-0) (UDAnFs)

CREATE FILTER

Adds a [user-defined](#page-3377-1) load filter function to the catalog. The library containing the filter function must have been previously added using CREATE LIBRARY .

CREATE FILTER automatically determines the function parameters and return value from data supplied by the factory class. Vertica supports overloading load filter functions. When you call the SQL function, Vertica passes the input table to the function in the library to process.

#### Important

Installing an untrusted UDL function can compromise the security of the server. UDxs can contain arbitrary code. In particular, user-defined parser functions can read data from any arbitrary location. It is up to the developer of the function to enforce proper security limitations. Superusers must not grant access to UDxs to untrusted users.

Syntax CREATE [ OR REPLACE ] FILTER [ IF NOT EXISTS ] [[*database*.]*schema*.]*function* AS [ LANGUAGE '*language*' ] NAME '*factory*' LIBRARY *library* [ FENCED | NOT FENCED ]

#### **OR REPLACE**

If a function with the same name and arguments exists, replace it. You can use this to change between fenced and unfenced modes, for example. If you do not use this directive and the function already exists, the CREATE statement returns with a rollback error. OR REPLACE and IF NOT EXISTS are mutually exclusive.

#### **IF NOT EXISTS**

If a function with the same name and arguments exists, return without creating the function. OR REPLACE and IF NOT EXISTS are mutually exclusive.

#### **[** *database* **.]** *schema*

Database and [schema](#page-941-0). The default schema is public . If you specify a database, it must be the current database.

#### *function*

Name of the function to create. This is the name used in SQL invocations of the function. It does not need to match the name of the factory, but it is less confusing if they are the same or similar.

The function name must conform to the restrictions on [Identifiers](#page-2290-0).

### **LANGUAGE '** *language* **'**

The language used to develop this function, one of the following:

- $\bullet$  C++ (default)
- Java
- Python

#### **NAME '** *factory* **'**

Name of the factory class that generates the function instance. This is the same name used by the RegisterFactory class.

#### **LIBRARY** *library*

Name of the C++ library shared object file, Python file, or Java Jar file. This library must already have been loaded by CREATE [LIBRARY](#page-3377-1).

#### **FENCED | NOT FENCED**

Enables or disables [fenced](#page-1921-0) mode for this function.

#### **Default:** FENCED

Privileges

Superuser

Examples

The following example demonstrates loading a library named *iConverterLib*, then defining a filter function named lconverter that is mapped to the iConverterFactory factory class in the library:

=> CREATE LIBRARY iConverterLib as '/opt/vertica/sdk/examples/build/IconverterLib.so'; CREATE LIBRARY => CREATE FILTER Iconverter AS LANGUAGE 'C++' NAME 'IconverterFactory' LIBRARY IconverterLib; CREATE FILTER FUNCTION  $\Rightarrow$   $\forall$ Expanded display is on. => SELECT \* FROM user\_functions; -[ RECORD 1 ]----------+------------------- schema name | public function\_name | Iconverter procedure\_type | User Defined Filter function\_return\_type | function\_argument\_type | function definition volatility | is\_strict | f is fenced | f comment |

- **DROP [FILTER](#page-3459-0)**
- **. USER FUNCTIONS**
- [User-defined](#page-2051-0) load (UDL)

#### <span id="page-3366-0"></span>CREATE FUNCTION (scalar)

Adds a [user-defined](#page-2003-0) scalar function (UDSF) to the catalog. The library containing the function must have been previously added using CREATE [LIBRARY](#page-3377-1)

A UDSF takes in a single row of data and returns a single value. These functions can be used anywhere a native Vertica function or statement can be used, except CREATE TABLE with its PARTITION BY or any segmentation clause.

CREATE FUNCTION automatically determines the function parameters and return value from data supplied by the factory class. Vertica supports overloading UDxs. When you call the function, Vertica passes the parameters to the function in the library to process.

#### Syntax

.

CREATE [ OR REPLACE ] FUNCTION [ IF NOT EXISTS ] [[*database*.]*schema*.]*function* AS [ LANGUAGE '*language*' ] NAME '*factory*' LIBRARY *library* [ FENCED | NOT FENCED ]

### Arguments

### **OR REPLACE**

If a function with the same name and arguments exists, replace it. You can use this to change between fenced and unfenced modes, for example. If you do not use this directive and the function already exists, the CREATE statement returns with a rollback error. OR REPLACE and IF NOT EXISTS are mutually exclusive.

### **IF NOT EXISTS**

If a function with the same name and arguments exists, return without creating the function. OR REPLACE and IF NOT EXISTS are mutually exclusive.

#### **[** *database* **.]** *schema*

Database and [schema](#page-941-0). The default schema is public . If you specify a database, it must be the current database.

#### *function*

Name of the function to create. This is the name used in SQL invocations of the function. It does not need to match the name of the factory, but it is less confusing if they are the same or similar.

The function name must conform to the restrictions on **[Identifiers](#page-2290-0)**.

#### **LANGUAGE '** *language* **'**

Language used to develop this function, one of the following:

- $\bullet$  C<sub>++</sub> (default)
- Python
- Java
- $\bullet$  R

#### **NAME '** *factory* **'**

Name of the factory class that generates the function instance.

#### **LIBRARY** *library*

Name of the C++ shared object file, Python file, Java Jar file, or R functions file. This library must already have been loaded by CREATE [LIBRARY](#page-3377-1).

### **FENCED | NOT FENCED**

Enables or disables [fenced](#page-1921-0) mode for this function. Functions written in Java and R always run in fenced mode.

### **Default:** FENCED

### Privileges

- CREATE privilege on the function's schema
- USAGE privilege on the function's library

#### Examples

The following example loads a library named ScalarFunctions and then defines a function named Add2ints that is mapped to the Add2intsInfo factory class in the library:

=> CREATE LIBRARY ScalarFunctions AS '/opt/vertica/sdk/examples/build/ScalarFunctions.so'; CREATE LIBRARY => CREATE FUNCTION Add2Ints AS LANGUAGE 'C++' NAME 'Add2IntsFactory' LIBRARY ScalarFunctions; CREATE FUNCTION  $\Rightarrow$   $\forall$ Expanded display is on. => SELECT \* FROM USER\_FUNCTIONS; -[ RECORD 1 ]----------+--------------------------------------------------- schema name | public function\_name | Add2Ints procedure\_type | User Defined Function function\_return\_type | Integer function\_argument\_type | Integer, Integer function\_definition | Class 'Add2IntsFactory' in Library 'public.ScalarFunctions' volatility | volatile is\_strict | f is fenced | t comment |  $\Rightarrow$   $\forall$ Expanded display is off. => -- Try a simple call to the function => SELECT Add2Ints(23,19); Add2Ints ---------- 42  $(1$  row)

The following example uses a scalar function that returns a ROW:

=> CREATE FUNCTION div\_with\_rem AS LANGUAGE 'C++' NAME 'DivFactory' LIBRARY ScalarFunctions;

=> SELECT div\_with\_rem(18,5); div with rem ------------------------------ {"quotient":3,"remainder":3}  $(1$  row)

<span id="page-3367-0"></span>See also

Developing [user-defined](#page-1926-0) extensions (UDxs) CREATE FUNCTION (SQL)

Stores SQL expressions as functions for use in queries. User-defined SQL functions are useful for executing complex queries and combining Vertica built-in functions. You can call the function in a given query. If multiple SQL functions with the same name and argument types are in the search path, Vertica calls the first match that it finds.

SQL functions do not support complex types for arguments or return values.

SQL functions are flattened in all cases, including DDL.

Syntax

```
CREATE [ OR REPLACE ] FUNCTION [ IF NOT EXISTS ]
  [[database.]schema.]function( [ argname argtype[,...] ] )
  RETURN return_type
  AS
  BEGIN
   RETURN expression;
  END;
```
#### **OR REPLACE**

If a function of the same name and arguments exists, replace it. If you only change the function arguments, Vertica ignores this option and maintains both functions under the same name.

OR REPLACE and IF NOT EXISTS are mutually exclusive.

#### **IF NOT EXISTS**

If a function with the same name and arguments exists, return without creating the function. OR REPLACE and IF NOT EXISTS are mutually exclusive.

#### **[** *database* **.]** *schema*

Database and [schema](#page-941-0). The default schema is public . If you specify a database, it must be the current database.

#### *function*

Name of the function to create, which must conform to the conventions described in [Identifiers](#page-2290-0).

#### *argname argtype* **[,...]**

A comma-delimited list of argument names and their data [types](#page-2355-0). Complex types are not supported.

#### *return\_type*

The data type that this function returns. Complex types are not supported.

#### **RETURN** *expression*

The SQL function body, which can contain built-in functions, operators, and argument names specified in the CREATE FUNCTION statement. The expression must end with a semicolon.

#### **Note**

CREATE FUNCTION allows only one RETURN expression. Return expressions do not support the following:

- FROM, WHERE, GROUP BY, ORDER BY, and LIMIT clauses
- Aggregation, analytics, and meta-functions

#### Privileges

Non-superuser:

- CREATE privilege on the function's schema
- USAGE privilege on the function's library

#### Strictness and volatility

Vertica infers the [strictness](#page-4020-0) and volatility ([stable](#page-4020-1), [immutable](#page-4013-0), or [volatile](#page-4022-0)) of a SQL function from its definition. Vertica then determines the correctness of usage, such as where an immutable function is expected but a volatile function is provided.

#### SQL functions and views

You can *[create](#page-3450-0) views* on the queries that use SQL functions and then query the views. When you create a view, a SQL function replaces a call to the user-defined function with the function body in a view definition. Therefore, when the body of the user-defined function is replaced, the view should also be replaced.

#### Examples

See Creating [user-defined](#page-1873-0) SQL functions.

#### See also

- ALTER [FUNCTION](#page-3241-0) (scalar)
- **DROP [FUNCTION](#page-3460-0)**
- [User-defined](#page-1873-1) SQL functions

#### <span id="page-3368-0"></span>CREATE PARSER

Adds a [user-defined](#page-2076-0) load parser function to the catalog. The library containing the function must have been previously added using CREATE [LIBRARY](#page-3377-1).

CREATE PARSER automatically determines the function parameters and return value from data supplied by the factory class. Vertica supports overloading load parser functions. When you call the SQL function, Vertica passes the input table to the function in the library to process.

#### Important

Installing an untrusted UDL function can compromise the security of the server. UDxs can contain arbitrary code. In particular, user-defined parser functions can read data from any arbitrary location. It is up to the developer of the function to enforce proper security limitations. Superusers must not grant access to UDxs to untrusted users.

#### Syntax

CREATE [ OR REPLACE ] PARSER [ IF NOT EXISTS ] [[*database*.]*schema*.]*function* AS [ LANGUAGE '*language*' ] NAME '*factory*' LIBRARY *library* [ FENCED | NOT FENCED ]

#### Arguments

### **OR REPLACE**

If a function with the same name and arguments exists, replace it. You can use this to change between fenced and unfenced modes, for example. If you do not use this directive and the function already exists, the CREATE statement returns with a rollback error. OR REPLACE and IF NOT EXISTS are mutually exclusive.

### **IF NOT EXISTS**

If a function with the same name and arguments exists, return without creating the function. OR REPLACE and IF NOT EXISTS are mutually exclusive.

#### **[** *database* **.]** *schema*

Database and [schema](#page-941-0). The default schema is public . If you specify a database, it must be the current database.

#### *function*

Name of the function to create. This is the name used in SQL invocations of the function. It does not need to match the name of the factory, but it is less confusing if they are the same or similar.

The function name must conform to the restrictions on [Identifiers](#page-2290-0).

#### **LANGUAGE '** *language* **'**

The language used to develop this function, one of the following:

- $\bullet$  C++ (default)
- $\bullet$  Java
- Python

#### **NAME '** *factory* **'**

Name of the factory class that generates the function instance. This is the same name used by the RegisterFactory class.

#### **LIBRARY** *library*

Name of the C++ library shared object file, Python file, or Java Jar file. This library must already have been loaded by CREATE [LIBRARY](#page-3377-1).

### **FENCED | NOT FENCED**

Enables or disables [fenced](#page-1921-0) mode for this function.

#### **Default:** FENCED

Privileges

Superuser

#### Examples

The following example demonstrates loading a library named BasicIntegrerParserLib, then defining a parser function named BasicIntegerParser that is mapped to the BasicIntegerParserFactory factory class in the library:

=> CREATE LIBRARY BasicIntegerParserLib as '/opt/vertica/sdk/examples/build/BasicIntegerParser.so'; CREATE LIBRARY => CREATE PARSER BasicIntegerParser AS LANGUAGE 'C++' NAME 'BasicIntegerParserFactory' LIBRARY BasicIntegerParserLib; CREATE PARSER FUNCTION  $\Rightarrow$  \x Expanded display is on. => SELECT \* FROM user\_functions; -[ RECORD 1 ]----------+------------------- schema name | public function\_name | BasicIntegerParser procedure\_type | User Defined Parser function\_return\_type | function\_argument\_type | function definition | volatility | is\_strict | f is fenced | f comment |

See also

- **DROP [PARSER](#page-3465-0)**
- USER FUNCTIONS
- [User-defined](#page-2051-0) load (UDL)

### <span id="page-3370-0"></span>CREATE SOURCE

Adds a [user-defined](#page-2052-0) load source function to the catalog. The library containing the function must have been previously added using CREATE [LIBRARY](#page-3377-1).

CREATE SOURCE automatically determines the function parameters and return value from data supplied by the factory class. Vertica supports overloading load source functions. When you call the SQL function, Vertica passes the input table to the function in the library to process.

#### Important

Syntax

Installing an untrusted UDL function can compromise the security of the server. UDxs can contain arbitrary code. In particular, user-defined parser functions can read data from any arbitrary location. It is up to the developer of the function to enforce proper security limitations. Superusers must not grant access to UDxs to untrusted users.

CREATE [ OR REPLACE ] SOURCE [ IF NOT EXISTS ] [[*database*.]*schema*.]*function* AS [ LANGUAGE '*language*' ] NAME '*factory*' LIBRARY *library* [ FENCED | NOT FENCED ]

#### Arguments

#### **OR REPLACE**

If a function with the same name and arguments exists, replace it. You can use this to change between fenced and unfenced modes, for example. If you do not use this directive and the function already exists, the CREATE statement returns with a rollback error. OR REPLACE and IF NOT EXISTS are mutually exclusive.

#### **IF NOT EXISTS**

If a function with the same name and arguments exists, return without creating the function. OR REPLACE and IF NOT EXISTS are mutually exclusive.

### **[** *database* **.]** *schema*

Database and [schema](#page-941-0). The default schema is public . If you specify a database, it must be the current database.

#### *function*

Name of the function to create. This is the name used in SQL invocations of the function. It does not need to match the name of the factory, but it is less confusing if they are the same or similar.

The function name must conform to the restrictions on [Identifiers](#page-2290-0).

#### **LANGUAGE '** *language* **'**

Language used to develop this function, one of the following:

- $\bullet$  C++ (default)
- $\bullet$  Java

### **NAME '** *factory* **'**

Name of the factory class that generates the function instance. This is the same name used by the RegisterFactory class.

#### **LIBRARY** *library*

Name of the C++ library shared object file or Java Jar file. This library must already have been loaded by CREATE [LIBRARY](#page-3377-1).

#### **FENCED | NOT FENCED**

Enables or disables [fenced](#page-1921-0) mode for this function.

**Default:** FENCED

Privileges

Superuser

#### Examples

The following example demonstrates loading a library named curllib, then defining a source function named curl that is mapped to the CurlSourceFactory factory class in the library:

```
=> CREATE LIBRARY curllib as '/opt/vertica/sdk/examples/build/cURLLib.so';
CREATE LIBRARY
CREATE SOURCE
\Rightarrow \x
comment |
```
### See also

- **DROP [SOURCE](#page-3472-0)**
- **USER FUNCTIONS**
- [User-defined](#page-2051-0) load (UDL)

#### <span id="page-3371-0"></span>CREATE TRANSFORM FUNCTION

Adds a [user-defined](#page-3377-1) transform function (UDTF) to the catalog. The library containing the function must have been previously added using CREATE LIBRARY .

CREATE TRANSFORM FUNCTION automatically determines the function parameters and return value from data supplied by the factory class. Vertica supports overloading transform functions. When you call the SQL function, Vertica passes the input table to the transform function in the library to process.

Syntax

### Arguments

### **OR REPLACE**

If a function with the same name and arguments exists, replace it. You can use this to change between fenced and unfenced modes, for example. If you do not use this directive and the function already exists, the CREATE statement returns with a rollback error. OR REPLACE and IF NOT EXISTS are mutually exclusive.

#### **IF NOT EXISTS**

If a function with the same name and arguments exists, return without creating the function. OR REPLACE and IF NOT EXISTS are mutually exclusive.

#### **[** *database* **.]** *schema*

Database and [schema](#page-941-0). The default schema is public. If you specify a database, it must be the current database.

#### *function*

Name of the function to create. This is the name used in SQL invocations of the function. It does not need to match the name of the factory, but it is less confusing if they are the same or similar.

The function name must conform to the restrictions on [Identifiers](#page-2290-0).

#### **LANGUAGE '** *language* **'**

The language used to develop this function, one of the following:

- $\bullet$  C<sub>++</sub> (default)
- Java
- $\bullet$  R
- Python

#### **NAME '** *factory* **'**

Name of the factory class that generates the function instance.

#### **LIBRARY** *library*

Name of the C++ shared object file, Python file, Java Jar file, or R functions file. This library must already have been loaded by CREATE [LIBRARY](#page-3377-1).

#### **FENCED | NOT FENCED**

Enables or disables *[fenced](#page-1921-0) mode* for this function. Functions written in Java and R always run in fenced mode.

#### **Default:** FENCED

Privileges

Non-superuser:

- CREATE privilege on the function's schema
- USAGE privilege on the function's library

### Restrictions

A query that includes a UDTF cannot:

- Include statements other than the [SELECT](#page-3544-0) statement that calls the UDTF and a PARTITION BY expression unless the UDTF is marked as a one-tomany UDTF
- Call an analytic [function](#page-2530-0)
- Call another UDTF
- Include one of the following clauses:
	- o **[TIMESERIES](#page-3571-0)** 
		- o **Pattern [matching](#page-3159-0)**
		- o Gap filling and [interpolation](#page-631-0)

The following example loads a library named TransformFunctions and then defines a function named tokenize that is mapped to the TokenFactory factory class in the library:

=> CREATE LIBRARY TransformFunctions AS '/home/dbadmin/TransformFunctions.so'; CREATE LIBRARY => CREATE TRANSFORM FUNCTION tokenize AS LANGUAGE 'C++' NAME 'TokenFactory' LIBRARY TransformFunctions; CREATE TRANSFORM FUNCTION

### See also

- **DROP [FUNCTION](#page-3460-0)**
- Developing [user-defined](#page-1926-0) extensions (UDxs)

#### CREATE HCATALOG SCHEMA

Define a schema for data stored in a Hive data warehouse using the HCatalog [Connector](#page-2123-0). For more information, see Using the HCatalog Connector.

Most of the optional parameters are read out of Hadoop configuration files if available. If you copied the Hadoop configuration files as described in [Configuring](#page-2127-0) Vertica for HCatalog, you can omit most parameters. By default this statement uses the values specified in those configuration files. If the configuration files are complete, the following is a valid statement:

#### => CREATE HCATALOG SCHEMA hcat;

If a value is not specified in the configuration files and a default is shown in the parameter list, then that default value is used.

Some parameters apply only if you are using HiveServer2 (the default). Others apply only if you are using WebHCat, a legacy Hadoop service. When using HiveServer2, use HIVESERVER2\_HOSTNAME to specify the server host. When using WebHCat, use WEBSERVICE\_HOSTNAME to specify the server host.

If you need to use WebHCat you must also set the HCatalogConnectorUseHiveServer2 configuration parameter to 0. See Hadoop [parameters](#page-2431-0).

After creating the schema, you can change many (but not all) parameters using ALTER [HCATALOG](#page-3246-0) SCHEMA.

#### Syntax

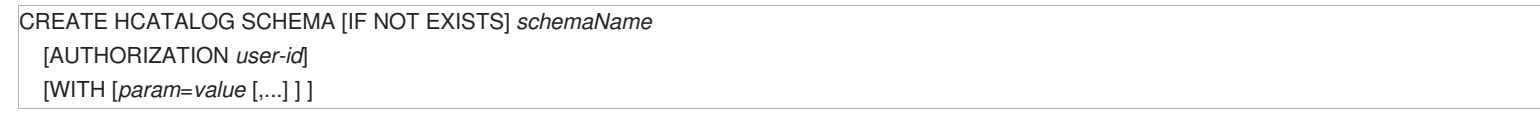

#### Arguments

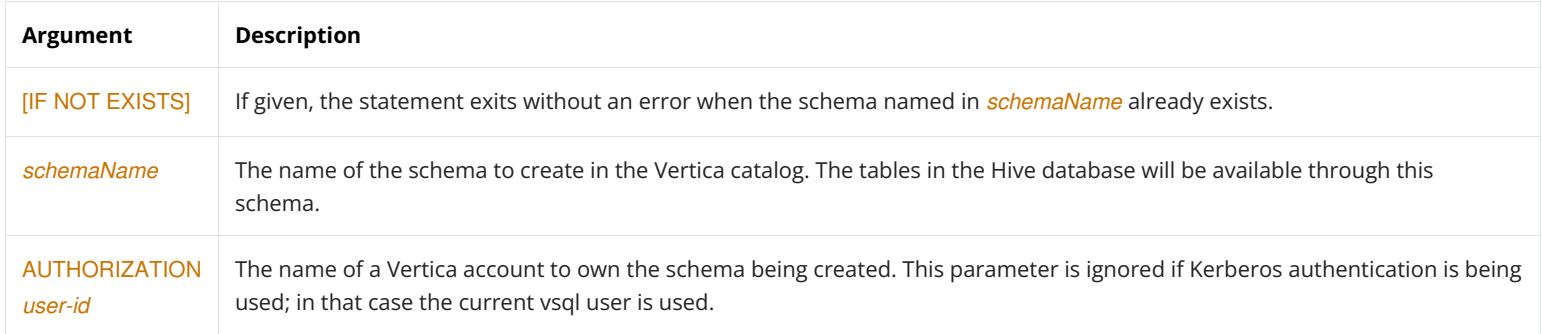

#### Parameters

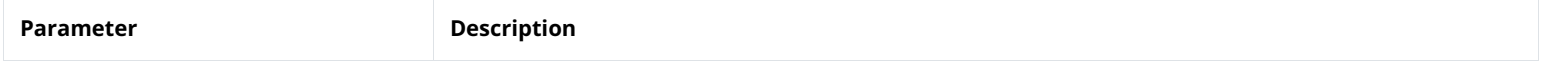

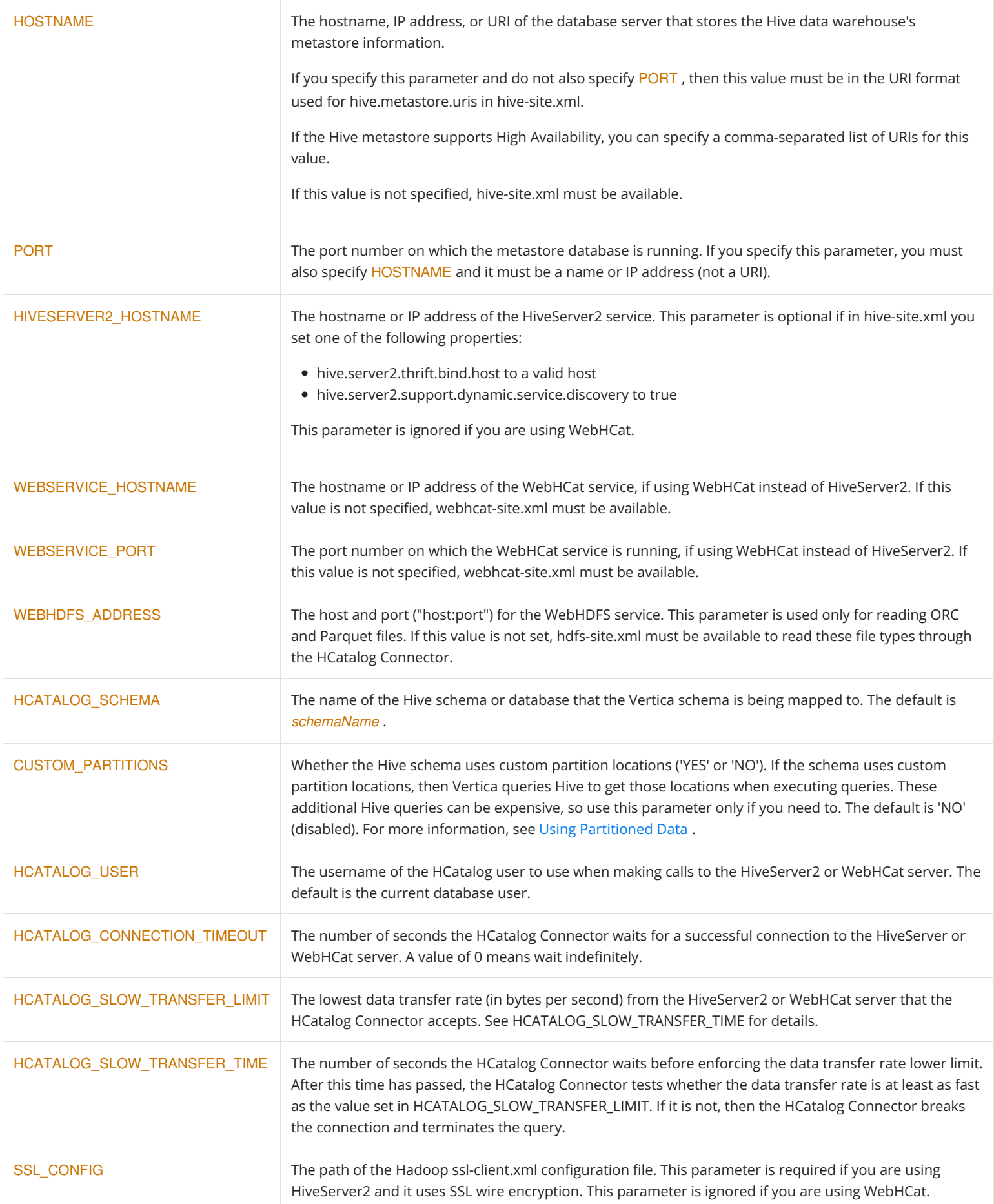

The default values for HCATALOG\_CONNECTOR\_TIMEOUT, HCATALOG\_SLOW\_TRANSFER\_LIMIT, and HCATALOG\_SLOW\_TRANSFER\_TIME are set by the database configuration [parameters](#page-2431-0) HCatConnectionTimeout, HCatSlowTransferLimit, and HCatSlowTransferTime. See Hadoop parameters for more information.

### Configuration files

The HCatalog Connector uses the following values from the Hadoop configuration files if you do not override them when creating the schema.

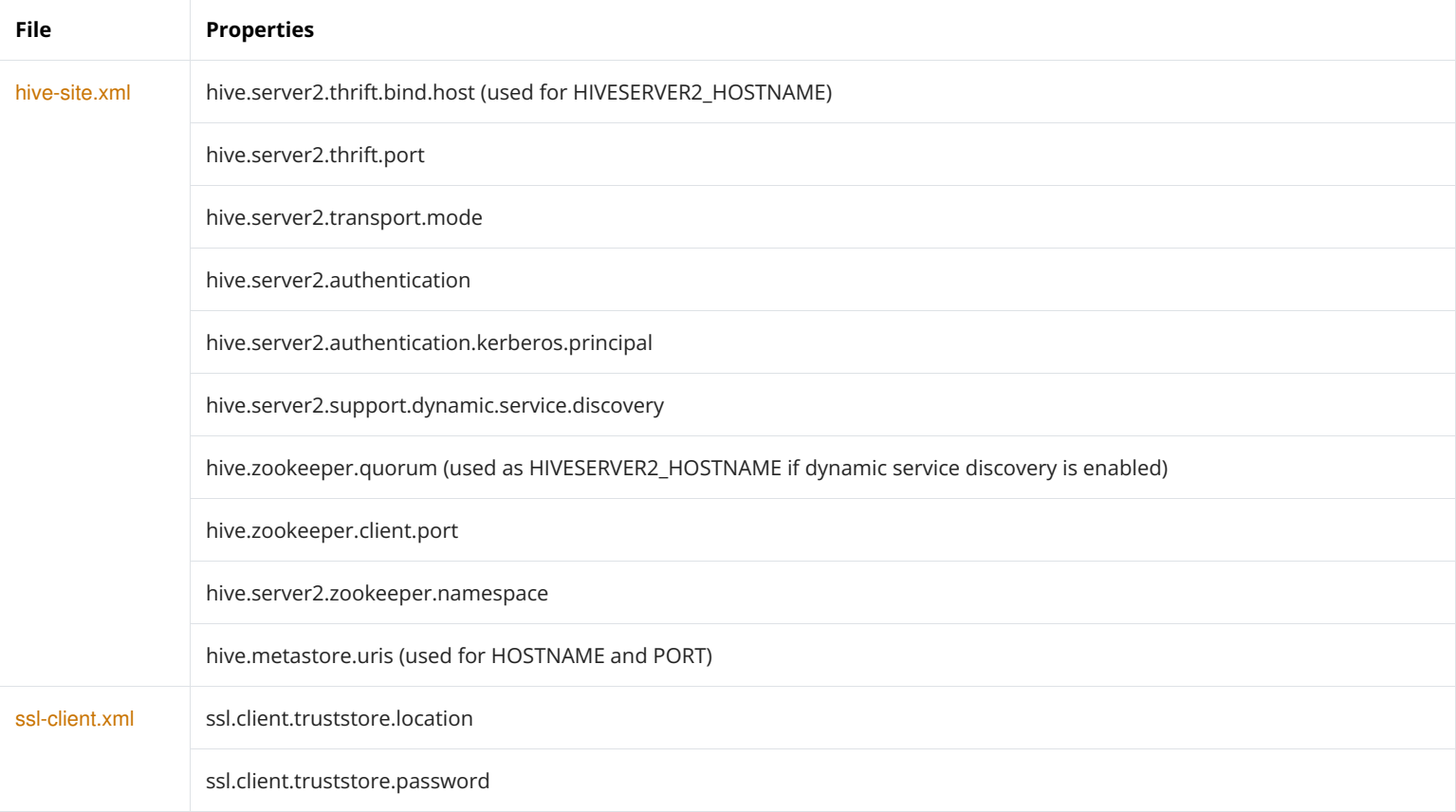

### Privileges

The user must be a superuser or be granted all permissions on the database to use this statement.

The user also requires access to Hive data in one of the following ways:

- Have USAGE permissions on *hcatalog\_schema*, if Hive does not use an authorization service (Sentry or Ranger) to manage access.
- Have permission through an authorization service, if Hive uses it to manage access. In this case you must either set EnableHCatImpersonation to 0, to access data as the Vertica principal, or grant users access to the HDFS data. For Sentry, you can use ACL synchronization to manage HDFS access.
- Be the dbadmin user, with or without an authorization service.

### Examples

The following example shows how to use CREATE HCATALOG SCHEMA to define a new schema for tables stored in a Hive database and then query the system tables that contain information about those tables:

=> CREATE HCATALOG SCHEMA hcat WITH HOSTNAME='hcathost' PORT=9083 HCATALOG\_SCHEMA='default' HIVESERVER2\_HOSTNAME='hs.example.com' SSL\_CONFIG='/etc/hadoop/conf/ssl-client.xml' HCATALOG\_USER='admin'; CREATE SCHEMA  $\Rightarrow$  \x Expanded display is on. => SELECT \* FROM v\_catalog.hcatalog\_schemata; -[ RECORD 1 ]----------------+------------------------------------------ schema\_id | 45035996273748224 schema\_name | hcat schema\_owner\_id | 45035996273704962 schema\_owner | admin create\_time | 2017-12-05 14:43:03.353404-05 hostname | hcathost port | -1 hiveserver2 hostname | hs.example.com webservice\_hostname | webservice\_port | 50111 webhdfs\_address | hs.example.com:50070 hcatalog\_schema\_name | default ssl\_config  $|/etc/hadoop/conf/ssl-client.xml$ hcatalog\_user\_name | admin hcatalog\_connection\_timeout | -1 hcatalog\_slow\_transfer\_limit | -1 hcatalog\_slow\_transfer\_time | -1 custom\_partitions | f  $\Rightarrow$  SELECT  $*$  FROM v\_catalog.hcatalog\_table\_list; -[ RECORD 1 ]------+----------------- table\_schema\_id | 45035996273748224 table\_schema | hcat hcatalog schema | default table\_name | nation hcatalog\_user\_name | admin -[ RECORD 2 ]------+----------------- table\_schema\_id | 45035996273748224 table\_schema | hcat hcatalog\_schema | default table\_name | raw hcatalog\_user\_name | admin -[ RECORD 3 ]------+----------------- table\_schema\_id | 45035996273748224 table\_schema | hcat hcatalog schema | default table\_name | raw\_rcfile hcatalog\_user\_name | admin -[ RECORD 4 ]------+----------------- table\_schema\_id | 45035996273748224 table\_schema | hcat hcatalog\_schema | default table\_name | raw\_sequence hcatalog\_user\_name | admin

The following example shows how to specify more than one metastore host.

=> CREATE HCATALOG SCHEMA hcat WITH HOSTNAME='thrift://node1.example.com:9083,thrift://node2.example.com:9083';

The following example shows how to include custom partition locations:

### => CREATE HCATALOG SCHEMA hcat WITH HCATALOG\_SCHEMA='default' HIVESERVER2\_HOSTNAME='hs.example.com' CUSTOM\_PARTITIONS='yes';

### <span id="page-3377-0"></span>CREATE KEY

Creates a private key.

### Syntax

### CREATE [TEMP[ORARY]] KEY *name*

{ 'AES' [ PASSWORD '*password*' ] | 'RSA' } {LENGTH *length* |AS *key\_text*}

#### Parameters

#### **TEMPORARY**

Create with session scope. The key is stored in memory and is valid only for the current session.

#### *name*

The name of the key.

#### *password*

Password for the key.

#### *length*

Size of the key in bits.

Example: 2048

#### *key\_text*

The contents of the key to import.

#### Example:

-----BEGIN RSA PRIVATE KEY-----...ABCD1234...-----END RSA PRIVATE KEY-----

#### Privileges

Superuser

#### Examples

See [Generating](#page-1562-0) TLS certificates and keys.

#### See also

#### **• CREATE [CERTIFICATE](#page-3347-0)**

#### <span id="page-3377-1"></span>CREATE LIBRARY

Loads a library containing user-defined extensions (UDxs) into the Vertica catalog. Vertica automatically distributes copies of the library file and supporting libraries to all cluster nodes.

Because libraries are added to the database catalog, they persist across database restarts.

After loading a library in the catalog, you can use statements such as CREATE [FUNCTION](#page-3360-0) to define the extensions contained in the library. See Developing [user-defined](#page-1926-0) extensions (UDxs) for details.

Syntax

CREATE [OR REPLACE] LIBRARY [[*database*.]*schema*.]*name* AS '*path*' [ DEPENDS '*depends-path*' ] [ LANGUAGE '*language*' ]

### Arguments

### **OR REPLACE**

If a library with the same name exists, replace it. UDxs defined in the catalog that reference the updated library automatically start using the new library file.

If you do not use this directive and the library already exists, the CREATE statement returns with an error.

### **[** *database* **.]** *schema*

Database and [schema](#page-941-0). The default schema is public . If you specify a database, it must be the current database.

### *name*

Name of the library to create. This is the name used when creating functions in the library (see Creating UDx [Functions](#page-0-0)). While not required, it is good practice to match the file name.

#### **AS** *path*

Path of the library to load, either an absolute path on the initiator node file system or a URI for another [supported](#page-2450-0) file system or object store.

#### **DEPENDS '** *depends-path* **'**

Files or libraries on which this library depends, one or more files or [directories](#page-2450-0) on the initiator node file system or other supported file systems or object stores. For a directory, end the path entry with a slash (/), optionally followed by a wildcard (\*). To specify more than one file, separate entries with colons ( : ).

If any path entry contain colons, such as a URI, place brackets around the entire DEPENDS path and use double quotes for the individual path elements, as in the following example:

DEPENDS '["s3://mybucket/gson-2.3.1.jar"]'

To specify libraries with multiple directory levels, see Multi-level Library [Dependencies](#page-0-0).

DEPENDS has no effect for libraries written in R. R packages must be installed locally on each node, including external dependencies.

#### Important

The performance of CREATE LIBRARY can degrade in Eon Mode, in proportion to the number and depth of dependencies specified by the DEPENDS clause.

If a Java library depends on native libraries (SO files), use DEPENDS to specify the path and call System.loadLibrary() in your UDx to load the native libraries from that path.

#### **LANGUAGE '** *language* **'**

The programming language of the functions in the library, one of:

- $\bullet$  C<sub>++</sub> (default)
- Python
- Java
- $\bullet$  R

### Privileges

Superuser, or [UDXDEVELOPER](#page-979-0) and CREATE on the schema. Non-superusers must explicitly enable the UDXDEVELOPER role, as in the following example:

# => SET ROLE UDXDEVELOPER;

## **SET**

-- Not required, but you can confirm the role as follows:

=> SHOW ENABLED ROLES;

name | setting

---------------+--------------

enabled roles | udxdeveloper

 $(1$  row)

=> CREATE LIBRARY MyLib AS '/home/dbadmin/my\_lib.so'; CREATE LIBRARY

-- Create functions...

-- UDXDEVELOPER also grants DROP (replace): => CREATE OR REPLACE LIBRARY MyLib AS '/home/dbadmin/my\_lib.so';

#### Requirements

Vertica makes its own copies of the library files. Later modification or deletion of the original files specified in the statement does not affect the library defined in the catalog. To update the library, use **ALTER [LIBRARY](#page-3247-0)**.

Loading a library does not guarantee that it functions correctly. CREATE LIBRARY performs some basic checks on the library file to verify it is compatible with Vertica. The statement fails if it detects that the library was not correctly compiled or it finds other basic incompatibilities. However, CREATE LIBRARY cannot detect many other issues in shared libraries.

Multi-level library dependencies

If a DEPENDS clause specifies a library with multiple directory levels, Vertica follows the library path to include all subdirectories of that library. For example, the following CREATE LIBRARY statement enables the UDx library mylib to import all Python packages and modules that it finds in subdirectories of site-packages :

=> CREATE LIBRARY mylib AS '/path/to/python\_udx' DEPENDS '/path/to/python/site-packages' LANGUAGE 'Python';

### Important

DEPENDS can specify Java library dependencies that are up to 100 levels deep.

Examples

Load a library in the home directory of the dbadmin account:

=> CREATE LIBRARY MyFunctions AS '/home/dbadmin/my\_functions.so';

Load a library located in the directory where you started vsql:

=> \set libfile '\''`pwd`'/MyOtherFunctions.so\''; => CREATE LIBRARY MyOtherFunctions AS :libfile;

Load a library from the cloud:

=> CREATE LIBRARY SomeFunctions AS 'S3://mybucket/extensions.so';

Load a library that depends on multiple JAR files in the same directory:

=> CREATE LIBRARY DeleteVowelsLib AS '/home/dbadmin/JavaLib.jar' DEPENDS '/home/dbadmin/mylibs/\*' LANGUAGE 'Java';

Load a library with multiple explicit dependencies:

=> CREATE LIBRARY mylib AS '/path/to/java\_udx' DEPENDS '/path/to/jars/this.jar:/path/to/jars/that.jar' LANGUAGE 'Java';

Load a library with dependencies in the cloud:

=> CREATE LIBRARY s3lib AS 's3://mybucket/UdlLib.jar' DEPENDS '["s3://mybucket/gson-2.3.1.jar"]' LANGUAGE 'Java';

#### CREATE LOAD BALANCE GROUP

Creates a group of network addresses that can be targeted by a load balancing routing rule. You create a group either using a list of network addresses, or basing it on one or more fault groups or subclusters.

### **Note**

You cannot add multiple network addresses for one node to the same load balancing group.

#### Syntax

CREATE LOAD BALANCE GROUP *group\_name* WITH { ADDRESS *address*[,...] | FAULT GROUP *fault\_group*[,...] FILTER '*IP\_range*' | SUBCLUSTER *subcluster*[,...] FILTER '*IP\_range*' }

[ POLICY '*policy\_setting*' ]

#### Parameters

#### *group\_name*

Name of the group to create. You use this name later when defining load balancing rules.

### *address* **[,...]**

Comma-delimited list of network addresses you created earlier.

### *fault\_group* **[,...]**

Comma-delimited list of fault groups to use as the basis of the load balance group.

### **Note**

Before you create your load balance group from a fault group, you must create network addresses on the nodes you want in your load balance group. Load balance groups only work with the network addresses you define on nodes, rather than IP [addresses.](#page-3386-0) See CREATE NETWORK ADDRESS .

#### *subcluster* **[,...]**

Comma-delimited list of subclusters to use as the basis of the load balance group.

#### **Note**

As with fault groups, you must create network addresses on the nodes in the subcluster you want to be part of the load balance group.

### *IP\_range*

Range of IP addresses in CIDR notation to include in the load balance group from the fault groups or subclusters. This range can be either IPv4 or IPv6. Only nodes that have a network address with an IP address that falls within this range are added to the load balancing group.

#### *policy\_setting*

- Determines how the initially-contacted node chooses a target from the group, one of the following:
- ROUNDROBIN (default) rotates among the available members of the load balancing group. The initially-contacted node keeps track of which node it chose last time, and chooses the next one in the cluster.

#### **Note**

Each node in the cluster maintains its own round-robin pointer that indicates which node it should pick next for each load-balancing group. Therefore, if clients connect to different initial nodes, they may be redirected to the same node.

- RANDOM chooses an available node from the group randomly.
- NONE disables load balancing.

#### Privileges

Superuser

Examples

The following statement demonstrates creating a load balance group that contains several network addresses:

 $\Rightarrow$  CREATE NETWORK ADDRESS addr01 ON v\_vmart\_node0001 WITH '10.20.110.21'; CREATE NETWORK ADDRESS => CREATE NETWORK ADDRESS addr02 ON v\_vmart\_node0002 WITH '10.20.110.22'; CREATE NETWORK ADDRESS => CREATE NETWORK ADDRESS addr03 on v\_vmart\_node0003 WITH '10.20.110.23'; CREATE NETWORK ADDRESS => CREATE NETWORK ADDRESS addr04 on v\_vmart\_node0004 WITH '10.20.110.24'; CREATE NETWORK ADDRESS => CREATE LOAD BALANCE GROUP group\_1 WITH ADDRESS addr01, addr02; CREATE LOAD BALANCE GROUP => CREATE LOAD BALANCE GROUP group\_2 WITH ADDRESS addr03, addr04; CREATE LOAD BALANCE GROUP => SELECT \* FROM LOAD\_BALANCE\_GROUPS; name | policy | filter | type | object\_name ------------+------------+-----------------+-----------------------+------------ group\_1 | ROUNDROBIN | | Network Address Group | addr01 group\_1 | ROUNDROBIN | | Network Address Group | addr02 group\_2 | ROUNDROBIN | | Network Address Group | addr03 group\_2 | ROUNDROBIN | | | | | Network Address Group | addr04 (4 rows)

This example demonstrates creating a load balancing group using a fault group:

```
=> CREATE FAULT GROUP fault_1;
CREATE FAULT GROUP
=> ALTER FAULT GROUP fault_1 ADD NODE v_vmart_node0001;
ALTER FAULT GROUP
=> ALTER FAULT GROUP fault_1 ADD NODE v_vmart_node0002;
ALTER FAULT GROUP
=> ALTER FAULT GROUP fault_1 ADD NODE v_vmart_node0003;
ALTER FAULT GROUP
=> ALTER FAULT GROUP fault 1 ADD NODE v_vmart_node0004;
ALTER FAULT GROUP
=> SELECT node_name,node_address,node_address_family,export_address
 FROM v_catalog.nodes;
 node_name | node_address | node_address_family | export_address
 ------------------+--------------+---------------------+----------------
v_vmart_node0001 |10.20.110.21 |ipv4 | 10.20.110.21
v_vmart_node0002 |10.20.110.22 |ipv4 | 10.20.110.22
v_vmart_node0003 |10.20.110.23 |ipv4 | 10.20.110.23
v_vmart_node0004 | 10.20.110.24 | ipv4 | 10.20.110.24
(4 rows)
=> CREATE LOAD BALANCE GROUP group_all WITH FAULT GROUP fault_1 FILTER
 '0.0.0.0/0';
CREATE LOAD BALANCE GROUP
=> CREATE LOAD BALANCE GROUP group_some WITH FAULT GROUP fault_1 FILTER
 '10.20.110.21/30';
CREATE LOAD BALANCE GROUP
=> SELECT * FROM LOAD_BALANCE_GROUPS;
  name | policy | filter | type | object_name
 ----------------+------------+-----------------+-----------------------+-------------
group_all | ROUNDROBIN | 0.0.0.0/0 | Fault Group | fault_1
group_some | ROUNDROBIN | 10.20.110.21/30 | Fault Group | fault_1
(2 rows)
```
See also

**. ALTER LOAD [BALANCE](#page-3248-0) GROUP** 

- **ALTER [NETWORK](#page-3250-0) ADDRESS**
- **ALTER [ROUTING](#page-3266-0) RULE**
- [LOAD\\_BALANCE\\_GROUPS](#page-3655-0)
- NETWORK ADDRESSES

### CREATE LOCAL TEMPORARY VIEW

Creates or replaces a local temporary view. Views are read only, so they do not support insert, update, delete, or copy operations. Local temporary views are session-scoped, so they are visible only to their creator in the current session. Vertica drops the view when the session ends.

#### **Note**

Vertica does not support global temporary views.

### Syntax

CREATE [OR REPLACE] LOCAL TEMP[ORARY] VIEW *view* [ (*column*[,...] ) ] AS *query*

#### Parameters

#### **OR REPLACE**

Specifies to overwrite the existing view *view-name* .If you omit this option and *view-name* already exists, CREATE VIEW returns an error.

#### *view*

Identifies the view to create, where *view* conforms to conventions described in [Identifiers](#page-2290-0) . It must also be unique among all names of sequences, tables, projections, views, and models within the same schema.

#### *column* **[,...]**

List of up to 9800 names to use as view column names. Vertica maps view column names to query columns according to the order of their respective lists. By default, the view uses column names as they are specified in the query.

#### **AS** *query*

A [SELECT](#page-3544-0) statement that the temporary view executes. The SELECT statement can reference tables, temporary tables, and other views.

#### Privileges

### See [Creating](#page-478-0) views.

### Examples

The following CREATE LOCAL TEMPORARY VIEW statement creates the temporary view myview . This view sums all individual incomes of customers listed in the store.store\_sales\_fact table, and groups results by state:

=> CREATE LOCAL TEMP VIEW myview AS SELECT SUM(annual\_income), customer\_state FROM public.customer\_dimension WHERE customer\_key IN (SELECT customer\_key FROM store.store\_sales\_fact) GROUP BY customer\_state ORDER BY customer\_state ASC;

The following example uses the temporary view myview with a WHERE clause that limits the results to combined salaries greater than \$2 billion:

### => SELECT \* FROM myview WHERE SUM > 2000000000;

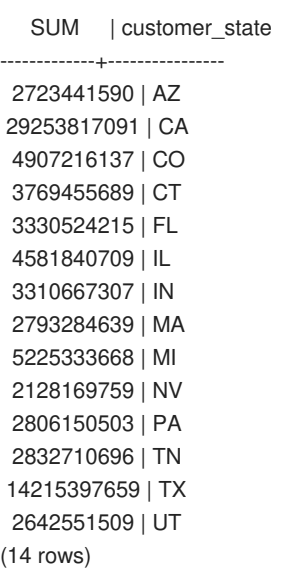

#### See also

- **[ALTER](#page-3288-0) VIEW**
- **[CREATE](#page-3450-0) VIEW**
- [Creating](#page-478-0) views

### CREATE LOCATION

Creates a storage location where Vertica can store data. After you create the location, you create storage policies that assign the storage location to the database objects that will store data in the location.

### **Caution**

While no technical issue prevents you from using CREATE LOCATION to add one or more Network File System (NFS) storage locations, Vertica does not support NFS data or catalog storage except for MapR mount points. You will be unable to run queries against any other NFS data. When creating locations on MapR file systems, you must specify ALL NODES SHARED .

If you use HDFS storage locations, the HDFS data must be available when you start Vertica. Your HDFS cluster must be operational, and the ROS files must be present. If you moved data files, or they are corrupted, or your HDFS cluster is not responsive, Vertica cannot start.

#### Syntax

CREATE LOCATION '*path*' [NODE '*node*' | ALL NODES] [SHARED] [USAGE '*usage*'] [LABEL '*label*'] [LIMIT '*size*']

#### Arguments

### *path*

- Where to store this location's data. The type of file system on which the location is based determines the *path* format:
- Linux: Absolute path to the directory where Vertica can write the storage location's data.
- Shared file systems: See the URL [specifications](#page-2450-1) in HDFS file [system](#page-2452-0) , S3 [object](#page-2455-0) store , Google Cloud [Storage](#page-2451-0) (GCS) object store , and Azure Blob Storage object store .

HDFS storage locations have additional [requirements](#page-1249-0) .

Important

Vertica performs no validation on storage location paths. Confirm that the path value points to a valid location.
## **ALL NODES | NODE '** *node* **'**

The node or nodes on which the storage location is defined, one of the following:

- ALL NODES (default): Create the storage location on each node that is currently part of the cluster. If you later add nodes, you must also create the location on those nodes. If SHARED is also specified, create the storage location once for use by all nodes.
- NODE ' *node* ' : Create the storage location on a single node, where *node* is the name of the node in the [NODES](#page-3667-0) system table. You cannot use this option with SHARED.

## **SHARED**

Indicates the location set by *path* is shared (used by all nodes) rather than local to each node. You cannot specify individual nodes with SHARED; you must use ALL NODES.

Most remote file systems such as HDFS and S3 are shared. For these file systems, the *path* argument represents a single location in the remote file system where all nodes store data. If using a remote file system, you must specify SHARED, even for one-node clusters. If *path* is set to S3 communal storage, SHARED is always implied and can be omitted.

## **Deprecated**

SHARED DATA and SHARED DATA,TEMP storage locations are deprecated.

## **USAGE '** *usage* **'**

The type of data the storage location can hold, where *usage* is one of the following:

- DATA,TEMP (default): The storage location can store persistent and temporary DML-generated data, and data for temporary tables.
- TEMP : A *path* -specified location to store DML-generated temporary data. If *path* is set to S3, then this location is used only when the [RemoteStorageForTemp](#page-0-0) configuration parameter is set to 1, and TEMP must be qualified with ALL NODES SHARED. For details, see S3 Storage of Temporary Data .
- DATA : The storage location can only store persistent data.
- USER : Users with READ and WRITE [privileges](#page-3508-0) can access data and [external](#page-404-0) tables of this storage location.
- DEPOT : The storage location is used in Eon [Mode](#page-4012-0) to store the depot. Only create DEPOT storage locations on local Linux file systems. Vertica allows a single DEPOT storage location per node. If you want to move your depot to different location (on a different file system, for example) you must first drop the old depot storage location, then create the new location.

## **LABEL '** *label* **'**

A label for the storage location, used when assigning the storage location to data objects. You use this name later when assigning the storage location to data objects.

Important

You must supply a label for depot storage locations.

## **LIMIT '** *size* **'**

Valid only if the storage location usage type is set to DEPOT, specifies the maximum amount of disk space that the depot can allocate from the storage location's file system.

You can specify *size* in two ways:

- *integer* % : Percentage of storage location disk size.
- *integer* {K|M|G|T} : Amount of storage location disk size in kilobytes, megabytes, gigabytes, or terabytes.

## Important

The depot size cannot exceed 80 percent of the file system disk space where the depot is stored. If you specify a value that is too large, Vertica issues a warning and automatically changes the value to 80 percent of the file system size.

If you do not specify a limit, it is set to 60 percent.

Privileges

Superuser

File system access

The Vertica process must have read and write permissions to the location where data is to be stored. Each file system has its own requirements:

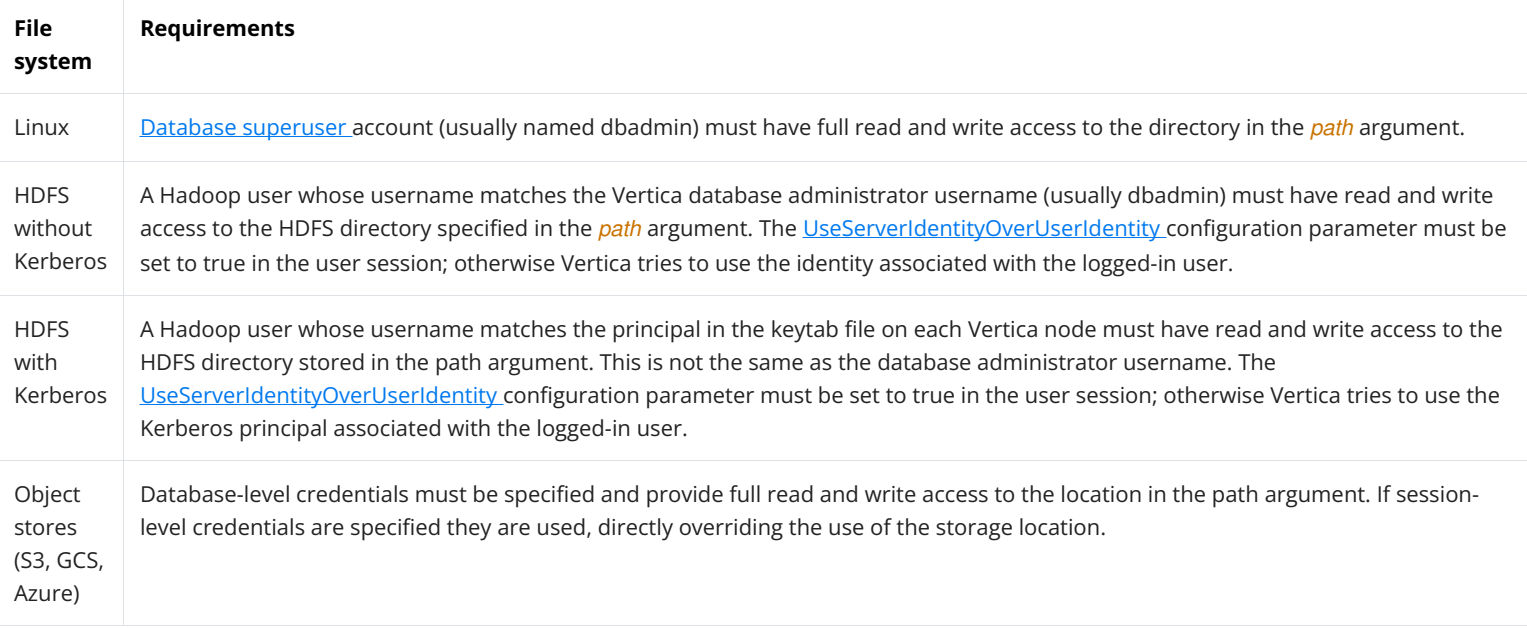

#### Examples

Create a storage location in the local Linux file system for temporary data storage:

=> CREATE LOCATION '/home/dbadmin/testloc' USAGE 'TEMP' LABEL 'tempfiles';

Create a storage location on HDFS. The HDFS cluster does not use Kerberos:

# => CREATE LOCATION 'hdfs://hadoopNS/vertica/colddata' ALL NODES SHARED

USAGE 'data' LABEL 'coldstorage';

Create the same storage location, but on a Hadoop cluster that uses Kerberos. Note the output that reports the principal being used:

=> CREATE LOCATION 'hdfs://hadoopNS/vertica/colddata' ALL NODES SHARED USAGE 'data' LABEL 'coldstorage'; NOTICE 0: Performing HDFS operations using kerberos principal [vertica/hadoop.example.com]

## CREATE LOCATION

Create a location for user data, grant access to it, and use it to create an external table:

=> CREATE LOCATION '/tmp' ALL NODES USAGE 'user'; CREATE LOCATION => GRANT ALL ON LOCATION '/tmp' to Bob; GRANT PRIVILEGE => CREATE EXTERNAL TABLE ext1 (x integer) AS COPY FROM '/tmp/data/ext1.dat' DELIMITER ','; CREATE TABLE

Create a user storage location on S3 and a role, so that users without their own S3 credentials can read data from S3 using the server credential:

--- set database-level credential (once): => ALTER DATABASE DEFAULT SET AWSAuth = 'myaccesskeyid123456:mysecretaccesskey123456789012345678901234';

=> CREATE LOCATION 's3://datalake' SHARED USAGE 'USER' LABEL 's3user';

=> CREATE ROLE ExtUsers;

--- Assign users to this role using GRANT (Role).

=> GRANT READ ON LOCATION 's3://datalake' TO ExtUsers;

## See also

- [Managing](#page-1243-0) storage locations
- Using HDFS storage [locations](#page-2121-0)
- [ALTER\\_LOCATION\\_LABEL](#page-3131-0)
- **[ALTER\\_LOCATION\\_USE](#page-3132-0)**
- RETIRE LOCATION

## CREATE NAMESPACE

## **Eon Mode only**

Creates a [namespace](#page-70-0) for an Eon Mode database.

Important

If you create a non-default namespace, you cannot reshard the default\_namespace or save an in-database restore point.

When you create a database, a default\_namespace is created with the shard count defined during database creation. This function lets you create additional namespaces. Each namespace has a distinct shard count that determines the segmentation of its member objects. For more information, see Managing [namespaces](#page-192-0) and [Namespaces](#page-70-0) and shards.

Every schema and table in an Eon Mode database belongs to a namespace. When you create a table or schema, you optionally specify the namespace under which to create the object. If no namespace is specified, the table or schema is created under the default\_namespace .

## Syntax

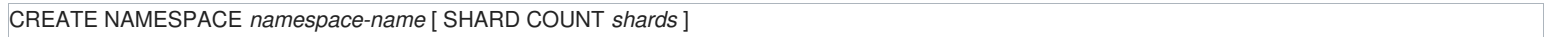

#### Arguments

*namespace-name*

Name of the namespace.

#### **SHARD COUNT** *shards*

Shard count of the namespace. If unspecified, the shard count is set to that of the default\_namespace .

Privileges

Superuser

Examples

Create the analytics namespace with a shard count of 12:

```
=> CREATE NAMESPACE analytics SHARD COUNT 12;
CREATE NAMESPACE
```
You can view all namespaces in your database by querying the [NAMESPACES](#page-3661-0) system table:

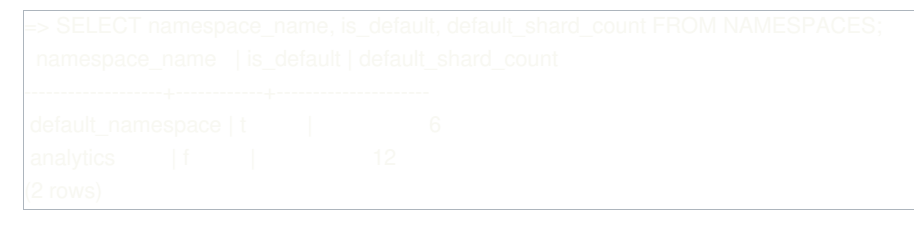

For a more in-depth example, see Managing [namespaces](#page-192-0).

See also

**• DROP [NAMESPACE](#page-3463-0)** 

## <span id="page-3386-0"></span>CREATE NETWORK ADDRESS

Creates a network address that can be used as part of a connection load balancing policy. A network address creates a name in the Vertica catalog for an IP address and port number associated with a node. Nodes can have multiple network addresses, up to one for each IP address they have on the network.

Syntax

CREATE NETWORK ADDRESS *name* ON *node* WITH '*ip-address*' [PORT *port-number*] [ENABLED | DISABLED]

## Parameters

#### *name*

The name of the new network address. Use this name when creating connection load balancing groups.

#### *node*

The name of the node on which to create the network address. This should be name of the node as it appears in the node\_name column of system table **[NODES](#page-3667-0)**.

#### *ip-address*

The IPv4 or and IPv6 address on the node to associate with the network address.

## **Note**

Vertica does not verify that the IP address you supply in this parameter is actually associated with the specified node. Be sure that the IP address actually belongs to the node. Otherwise, your load balancing policy is liable to send a client connection to the wrong node, or a non-Vertica host. Vertica rejects IP address that are invalid for a node. For example, it checks whether the IP address falls in the loopback address range of 127.0.0.0/8. If it finds that the IP address is invalid, CREATE NETWORK ADDRESS returns an error.

## **PORT** *port-number*

Sets the port number for the network address. You must supply a network address when altering the port number.

## **ENABLED | DISABLED**

Enables or disables the network address.

Privileges

Superuser

## Examples

Create three network addresses, one for each node in a three-node cluster:

=> SELECT node\_name,export\_address from v\_catalog.nodes; node\_name | export\_address ---------------------+--------------- v\_vmart\_br\_node0001 |10.20.100.62 v\_vmart\_br\_node0002 | 10.20.100.63 v\_vmart\_br\_node0003 |10.20.100.64 (3 rows)  $\Rightarrow$  CREATE NETWORK ADDRESS node01 ON v\_vmart\_br\_node0001 WITH '10.20.100.62'; CREATE NETWORK ADDRESS => CREATE NETWORK ADDRESS node02 ON v\_vmart\_br\_node0002 WITH '10.20.100.63'; CREATE NETWORK ADDRESS

=> CREATE NETWORK ADDRESS node03 ON v\_vmart\_br\_node0003 WITH '10.20.100.64';

See also

## CREATE NETWORK INTERFACE

Identifies a network interface to which a node belongs.

Use this statement when you want to configure [import/export](#page-702-0) operations from individual nodes to other Vertica clusters. By default, when you install Vertica, it creates interfaces for all connected networks. You would only need CREATE NETWORK INTERFACE in situations where the network topology has changed since you installed Vertica.

## **Note**

Do not confuse this statement with CREATE [NETWORK](#page-3386-0) ADDRESS, which is used to identify network addresses for connection load balancing (see [Connection](#page-1106-0) load balancing policies ).

## Syntax

CREATE NETWORK INTERFACE *network-interface-name* ON *node-name* [WITH] '*node-IP-address*' [PORT *port-number*] [ENABLED | DISABLED]

#### *network-interface-name*

The name you assign to the network interface, where *network-interface-name* conforms to conventions described in [Identifiers](#page-2290-0) .

## *node-name*

The name of the node.

#### *node-IP-address*

The node's IP address, either a public or private IP address. For more information, see Using Public and Private IP [Networks](#page-708-0).

#### **PORT** *port-number*

Sets the port number for the network interface. You must supply a network interface when altering the port number.

## **[ENABLED | DISABLED]**

Enables or disables the network interface.

Privileges

Superuser

Examples

Create a network interface:

=> CREATE NETWORK INTERFACE mynetwork ON v\_vmart\_node0001 WITH '123.4.5.6' PORT 456 ENABLED;

## CREATE NOTIFIER

Creates a push-based notifier to send event notifications and messages out of Vertica.

## Syntax

CREATE NOTIFIER [ IF NOT EXISTS ] *notifier-name* ACTION '*notifier-type*' [ ENABLE | DISABLE ] [ MAXPAYLOAD '*integer*{K|M}' ] MAXMEMORYSIZE '*integer*{K|M|G|T}' [ TLS CONFIGURATION *tls-configuration* ] [ TLSMODE '*tls-mode*' ] [ CA BUNDLE *bundle-name* [ CERTIFICATE *certificate-name* ] ] [ IDENTIFIED BY '*uuid*' ] [ [NO] CHECK COMMITTED ] [ PARAMETERS '*adapter-params*' ]

## Parameters

## **IF NOT EXISTS**

If an object with the same name exists, return without creating the object. If you do not use this directive and the object already exists, Vertica returns with an error message.

The IF NOT EXISTS clause is useful for SQL scripts where you might not know if the object already exists. The ON [ERROR](#page-1609-0) STOP directive can be helpful in scripts.

#### *notifier-name*

This notifier's unique identifier.

## **ACTION '** *notifier-type* **'**

String, the type of notifier, one of the following:

URL, with the following format, that identifies one or more target Kafka servers: kafka://*kafka-server-ip-address*:*port-number*

To enable failover when a Kafka server is unavailable, specify additional hosts in a comma-delimited list. For example: kafka://192.0.2.0:9092,192.0.2.1:9092,192.0.2.2:9092

• [syslog](#page-1362-0) : Notifications are sent to syslog . To use notifiers of this type, you must set the SyslogEnabled parameter: => ALTER DATABASE DEFAULT SET SyslogEnabled = 1

Events monitored by this notifier type are not logged to [MONITORING\\_EVENTS](#page-3769-0) nor vertica.log .

**• sns : [Notification](#page-1360-0)s are sent to a Simple Notification Service (SNS) endpoint.** 

## **ENABLE | DISABLE**

Specifies whether to enable or disable the notifier.

## **Default:** ENABLE .

## **MAXPAYLOAD '** *integer* **{K|M} '**

The maximum size of the message, up to 10^9 bytes, specified in kilobytes or megabytes.

The following restrictions apply:

- MAXPAYLOAD cannot be greater than MAXMEMORYSIZE .
- If you configure syslog to send messages to a remote destination, ensure that MaxMessageSize (in /etc/rsyslog for rsyslog ) is greater than or equal to MAXPAYLOAD .
- The MAXPAYLOAD for SNS notifiers cannot exceed 256KB.

### Defaults:

- Kafka: 1M
- syslog: 1M
- SNS: 256K

## **MAXMEMORYSIZE '** *integer* **{K|M|G|T} '**

The maximum size of the internal notifier, up to 2 TB, specified in kilobytes, megabytes, gigabytes, or terabytes.

MAXMEMORYSIZE must be greater than MAXPAYLOAD .

If the size of the message queue exceeds MAXMEMORYSIZE, the notifier drops excess messages.

## **TLS CONFIGURATION** *tls-configuration*

The **TLS [CONFIGURATION](#page-3446-0)** to use for TLS.

Notifiers support the following TLS modes:

- DISABLE
- TRY\_VERIFY (behaves like VERIFY\_CA)
- VERIFY CA
- VERIFY\_FULL

If the notifier ACTION is 'syslog' or 'sns', this parameter has no effect.

To encrypt messages sent to syslog, you must configure syslog for TLS.

To encrypt messages sent to an SNS endpoint, you must set the following configuration parameters:

- SNSCAFile or AWSCAFile
- SNSCAPath or AWSCAPath
- SNSEnableHttps

## **TLSMODE '** *tls-mode* **'**

## **Deprecated**

This parameter has been superseded by the TLS CONFIGURATION parameter. If you use this parameter while the TLS CONFIGURATION parameter is not set, Vertica automatically creates a new TLS Configuration for the notifier uses the same values as the deprecated parameter.

Specifies the type of connection between the notifier and an endpoint, one of the following:

- **·** disable (default): Plaintext connection.
- verify-ca : Encrypted connection, and the server's certificate is verified as being signed by a trusted CA.

If you set this parameter to verify-ca, the generated TLS Configuration will be set to TRY\_VERIFY, which has the same behavior as VERIFY\_CA.

If the notifier ACTION is 'syslog' or 'sns', this parameter has no effect.

To encrypt messages sent to syslog, you must configure syslog for TLS.

To encrypt messages sent to an SNS endpoint, you must set the following configuration parameters:

- SNSCAFile or AWSCAFile
- SNSCAPath or AWSCAPath
- SNSEnableHttps

#### **CA BUNDLE** *bundle-name*

**Deprecated**

This parameter has been superseded by the TLS CONFIGURATION parameter. If you use this parameter while the TLS CONFIGURATION parameter is not set, Vertica automatically creates a new TLS Configuration for the notifier uses the same values as the deprecated parameter.

Specifies a CA [bundle](#page-1566-0). The certificates inside the bundle are used to validate the Kafka server's certificate if the TLSMODE requires it. If a CA bundle is specified for a notifier that currently uses disable, which doesn't validate the Kafka server's certificate, the bundle will go unused when connecting to the Kafka server. This behavior persists unless the TLSMODE is changed to one that validates server certificates.

Changes to contents of the CA bundle take effect either after the notifier is disabled and re-enabled or after the database restarts. However, changes to which CA bundle the notifier uses takes effect immediately.

If the notifier ACTION is 'syslog' or 'sns', this parameter has no effect.

To encrypt messages sent to syslog, you must configure syslog for TLS.

To encrypt messages sent to an SNS endpoint, you must set the following configuration parameters:

- SNSCAFile or AWSCAFile
- SNSCAPath or AWSCAPath
- SNSEnableHttps

#### **CERTIFICATE** *certificate-name*

#### **Deprecated**

This parameter has been superseded by the TLS CONFIGURATION parameter. If you use this parameter while the TLS CONFIGURATION parameter is not set, Vertica automatically creates a new TLS Configuration for the notifier uses the same values as the deprecated parameter.

Specifies a client [certificate](#page-1562-0) for validation by the endpoint. If the notifier ACTION is 'syslog' or 'sns', this parameter has no effect.

To encrypt messages sent to syslog, you must configure syslog for TLS.

To encrypt messages sent to an SNS endpoint, you must set the following configuration parameters:

- SNSCAFile or AWSCAFile
- SNSCAPath or AWSCAPath
- SNSEnableHttps

#### **IDENTIFIED BY** *uuid*

Specifies the notifier's unique identifier. If set, all the messages published by this notifier have this attribute.

## **[NO] CHECK COMMITTED**

Specifies to wait for delivery confirmation before sending the next message in the queue.

Some messaging systems, like syslog, do not support delivery confirmation. For SNS notifiers, CHECK COMMITTED must be specified, and NO CHECK COMMITTED behaves like CHECK COMMITTED.

#### **PARAMETERS '** *adapter-params* **'**

Specifies one or more optional adapter parameters that are passed as a string to the adapter. Adapter parameters apply only to the adapter associated with the notifier.

For Kafka notifiers, refer to Kafka and Vertica [configuration](#page-2151-0) settings. For syslog notifiers, specify the severity of the event with eventSeverity= *severity*, where *severity* is one of the following:

- 0 : Emergency
- $\bullet$  1 : Alert
- 2 : Critical
- 3: Error
- 4 :Warning
- $\bullet$  5 : Notice
- 6 : Informational

7 :Debug

Most syslog implementations, by default, do not log events with a severity level of 7. You must configure syslog to record these types of events.

Parameters cannot be set for SNS notifiers.

## Privileges

## **[Superuser](#page-4011-0)**

Encrypted notifiers for SASL\_SSL Kafka configurations

Follow this procedure to create or alter notifiers for Kafka endpoints that use SASL\_SSL. Note that you must repeat this procedure whenever you change the TLSMODE, certificates, or CA bundle for a given notifier.

- 1. Create a TLS [Configuration](#page-3446-0) with the desired TLS mode, certificate, and CA certificates.
- 2. Use CREATE or ALTER to disable the notifier and set the TLS Configuration:
	- => ALTER NOTIFIER encrypted\_notifier DISABLE TLS CONFIGURATION kafka\_tls\_config;
- 3. ALTER the notifier and set the proper rdkafka adapter parameters for SASL\_SSL: => ALTER NOTIFIER encrypted\_notifier PARAMETERS

'sasl.username=user;sasl.password=password;sasl.mechanism=PLAIN;security.protocol=SASL\_SSL';

4. Enable the notifier: => ALTER NOTIFIER encrypted\_notifier ENABLE;

Examples

Kafka notifiers

Create a Kafka notifier:

=> CREATE NOTIFIER my\_dc\_notifier ACTION 'kafka://172.16.20.10:9092' MAXMEMORYSIZE '1G' IDENTIFIED BY 'f8b0278a-3282-4e1a-9c86-e0f3f042a971' NO CHECK COMMITTED;

Create a notifier with an adapter-specific parameter:

=> CREATE NOTIFIER my\_notifier ACTION 'kafka://127.0.0.1:9092' MAXMEMORYSIZE '10M' PARAMETERS 'queue.buffering.max.ms=1000';

Create a notifier that uses an encrypted connection and verifies the Kafka server's certificate with the CA certificates in the notifier\_tls\_config object:

=> CREATE NOTIFIER encrypted\_notifier ACTION 'kafka://127.0.0.1:9092' MAXMEMORYSIZE '10M' TLS CONFIGURATION 'notifier\_tls\_config'

## Syslog notifiers

The following example creates a notifier that writes a message to syslog when the **Data [collector](#page-4010-0)** (DC) component LoginFailures updates:

- 1. Enable syslog notifiers for the current database: => ALTER DATABASE DEFAULT SET SyslogEnabled = 1;
- 2. Create and enable a syslog notifier v\_syslog\_notifier :

=> CREATE NOTIFIER v\_syslog\_notifier ACTION 'syslog' ENABLE MAXMEMORYSIZE '10M' IDENTIFIED BY 'f8b0278a-3282-4e1a-9c86-e0f3f042a971' PARAMETERS 'eventSeverity = 5';

3. Configure the syslog notifier v\_syslog\_notifier for updates to the LoginFailures DC component with [SET\\_DATA\\_COLLECTOR\\_NOTIFY\\_POLICY](#page-3088-0) : => SELECT SET\_DATA\_COLLECTOR\_NOTIFY\_POLICY('LoginFailures','v\_syslog\_notifier', 'Login failed!', true);

This notifier writes the following message to syslog (default location: /var/log/messages) when a user fails to authenticate as the user Bob: Apr 25 16:04:58 vertica\_host\_01 vertica: Event Posted: Event Code:21 Event Id:0 Event Severity: Notice [5] PostedTimestamp: 2022-04-25 16:04:58.083063 ExpirationTimestamp: 2022-04-25 16:04:58.083063 EventCodeDescription: Notifier ProblemDescription: (Login failed!) { "\_db":"VMart", "\_schema":"v\_internal", "\_table":"dc\_login\_failures", "\_uuid":"f8b0278a-3282-4e1a-9c86-e0f3f042a971", "authentication\_method":"Reject", "client\_authentication\_name":"default: Reject", "client\_hostname":"::1", "client\_label":"", "client\_os\_user\_name":"dbadmin", "client\_pid":523418, "client\_version":"", "database\_name":"dbadmin", "effective\_protocol":"3.8", "node\_name":"v\_vmart\_node0001", "reason":"REJECT", "requested\_protocol":"3.8", "ssl\_client\_fingerprint":"", "ssl\_client\_subject":"", "time":"2022-04-25 16:04:58.082568-05", "user\_name":"Bob" }#012 DatabaseName: VMart Hostname: vertica\_host\_01

For details on syslog notifiers, see [Configuring](#page-1362-0) reporting for syslog.

## See also

- ALTER [NOTIFIER](#page-3253-0)
- **DROP [NOTIFIER](#page-3465-0)**
- **[Monitoring](#page-1378-0) Vertica Using Notifiers**

## <span id="page-3392-0"></span>CREATE PROCEDURE (external)

Enterprise Mode only

Adds an external [procedure](#page-1870-0) to Vertica. See External [procedures](#page-1870-0) for more information.

## Syntax

CREATE PROCEDURE [ IF NOT EXISTS ] [[*database*.]*schema*.]*procedure*( [ *argument-list* ] ) AS *executable* LANGUAGE 'EXTERNAL' USER *OS-user*

## Parameters

## **IF NOT EXISTS**

If an object with the same name exists, return without creating the object. If you do not use this directive and the object already exists, Vertica returns with an error message.

The IF NOT EXISTS clause is useful for SQL scripts where you might not know if the object already exists. The ON [ERROR](#page-1609-0) STOP directive can be helpful in scripts.

This option cannot be used with OR REPLACE .

## **[** *database* **.]** *schema*

Database and [schema](#page-941-0). The default schema is public . If you specify a database, it must be the current database.

## *procedure*

Specifies a name for the external procedure, where *procedure-name* conforms to conventions described in [Identifiers](#page-2290-0) .

## *argument-list*

A comma-delimited list of procedure arguments, where each argument is specified as follows:

 $argname$  ] *argtype* 

- *argname* optionally provides a descriptive name for this argument.
- *argtype* must be one of the following data types supported byVertica:
	- BIGINT
	- BOOLEAN
	- o DECIMAL
	- o DOUBLE PRECISION
	- FLOAT
	- FLOAT8
	- o INT
	- o INT8
	- o INTEGER
	- o MONEY
	- o NUMBER
	- o NUMERIC
	- o REAL
	- SMALLINT
	- TINYINT
	- VARCHAR

## *executable*

The name of the executable program in the procedures directory, a string.

## *OS-user*

The owner of the file, a string. The owner:

- Cannot be root
- Must have execute privileges on *executable*

## Privileges

Superuser

## System security

- The procedure file must be owned by the database administrator (OS account) or by a user in the same group as the administrator. The procedure file must also have the set UID attribute enabled, and allow read and execute permission for the group.
- External procedures that you create with CREATE [PROCEDURE](#page-3392-0) (external) are always run with Linux dbadmin privileges. If a dbadmin or pseudosuperuser grants a non-dbadmin permission to run a procedure using GRANT [\(procedure\)](#page-3503-0), be aware that the non-dbadmin user runs the procedure with full Linux dbadmin privileges.

## Examples

The following example shows how to create a procedure named helloplanet for the procedure file helloplanet.sh . This file accepts one VARCHAR argument.

Create the file:

#!/bin/bash

echo "hello planet argument: \$1" >> /tmp/myprocedure.log

Create the procedure with the following SQL:

=> CREATE PROCEDURE helloplanet(arg1 varchar) AS 'helloplanet.sh' LANGUAGE 'external' USER 'dbadmin';

See also

- **DROP [PROCEDURE](#page-3466-0) (external)**
- **Installing external procedure [executable](#page-1871-0) files**

## CREATE PROCEDURE (stored)

Creates a stored [procedure](#page-1878-0) .

#### Syntax

```
CREATE [ OR REPLACE ] PROCEDURE [IF NOT EXISTS ]
  [[{namespace. | database. }]schema.]procedure( [ parameter-list ] )
  [ LANGUAGE 'language-name' ]
  [ SECURITY {DEFINER | INVOKER }]
  AS $$ source $$;
```
# Parameters

#### **OR REPLACE**

If a procedure with the same name already exists, replace it. Users and roles with privileges on the original procedure retain these privileges on the new procedure.

This option cannot be used with IF NOT EXISTS .

## **IF NOT EXISTS**

If an object with the same name exists, return without creating the object. If you do not use this directive and the object already exists, Vertica returns with an error message.

The IF NOT EXISTS clause is useful for SQL scripts where you might not know if the object already exists. The ON [ERROR](#page-1609-0) STOP directive can be helpful in scripts.

This option cannot be used with OR REPLACE .

#### **{** *namespace.* **|** *database.* **}**

Name of the database or [namespace](#page-70-0) that contains *table* :

- Database name: If specified, it must be the current database. In Eon Mode databases, the database name is valid only if the object is in the default namespace.
- Namespace name (Eon Mode only): You must specify the namespace of objects in non-default namespaces. If no namespace is provided, Vertica assumes the object is in the default namespace.

You cannot specify both a database and namespace name.

#### *schema*

Name of the schema, by default public . If you specify the namespace or database name, you must provide the schema name, even if the schema is public .

#### *procedure*

The name of the stored procedure, where \* procedure-name \* conforms to conventions described in [Identifiers](#page-2290-0).

## *parameter-list*

A comma-delimited list of formal parameters, each specified as follows: [ *[parameter-mode](#page-1902-0)* ] *parameter-name parameter-type*

- *parameter-name* : the name of the parameter.
- *parameter-type* : Any **SQL** [data](#page-2355-0) type, with the following exceptions:
	- o DECIMAL
	- o NUMERIC
	- o NUMBER
	- o MONEY
	- UUID
	- GEOGRAPHY
	- GEOMETRY
	- o Complex types

## *language-name*

Specifies the language of the procedure *source*, one of the following (both options refer to [PLvSQL](#page-1880-0); PLpgSQL is included to maintain

compatibility with existing scripts):

- PLvSQL
- PLpgSQL

## **Default:** PLvSQL

## **SECURITY { DEFINER | INVOKER }**

Determines whose privileges to use when the procedure is called and executes it as if the user is one of the following:

- DEFINER: User who defined the procedure
- INVOKER: User who [called](#page-3290-0) the procedure

A procedure with SECURITY DEFINER effectively executes the procedure as that user, so changes to the database appear to be performed by the procedure's definer rather than its caller.

## **Caution**

Improper use of SECURITY DEFINER can lead to the [confused](https://en.wikipedia.org/wiki/Confused_deputy_problem) deputy problem and introduce vulnerabilities into your system like SQL injection.

For more information, see **Executing stored [procedures](#page-1903-0)**.

#### *source*

The procedure source code. For details, see **Scope and [structure](#page-1881-0)**.

Privileges

Non-superuser: CREATE on the procedure's schema

Examples

For more complex examples, see **Stored [procedures:](#page-1908-0) use cases and examples** 

The following procedure echoes its inputs as a result set:

```
---+----------
(1 row)
```
The example uses a set of procedures that convert a given Fahrenheit temperature to Celsius and Kelvin and returns them all as a result set. The procedure f\_to\_c\_and\_k() calls the helper procedures f\_to\_c() and f\_to\_k() to convert to Celsius and Kelvin, respectively. The f\_to\_k() procedure uses the output of  $f$  to  $c()$  for part of the conversion:

```
=> CREATE PROCEDURE f_to_c_and_k(IN f_temp DOUBLE PRECISION, OUT c_temp DOUBLE PRECISION, OUT k_temp DOUBLE PRECISION) AS $$
------------------+------------------
(1 row)
```
# See also

- **[PL/vSQL](#page-1880-0)**
- [CALL](#page-3290-0)
- $\bullet$  [DO](#page-3453-0)
- DROP [PROCEDURE](#page-3466-1) (stored)

## CREATE PROFILE

Creates a [profile](#page-1518-0) that controls password requirements for users.

Syntax

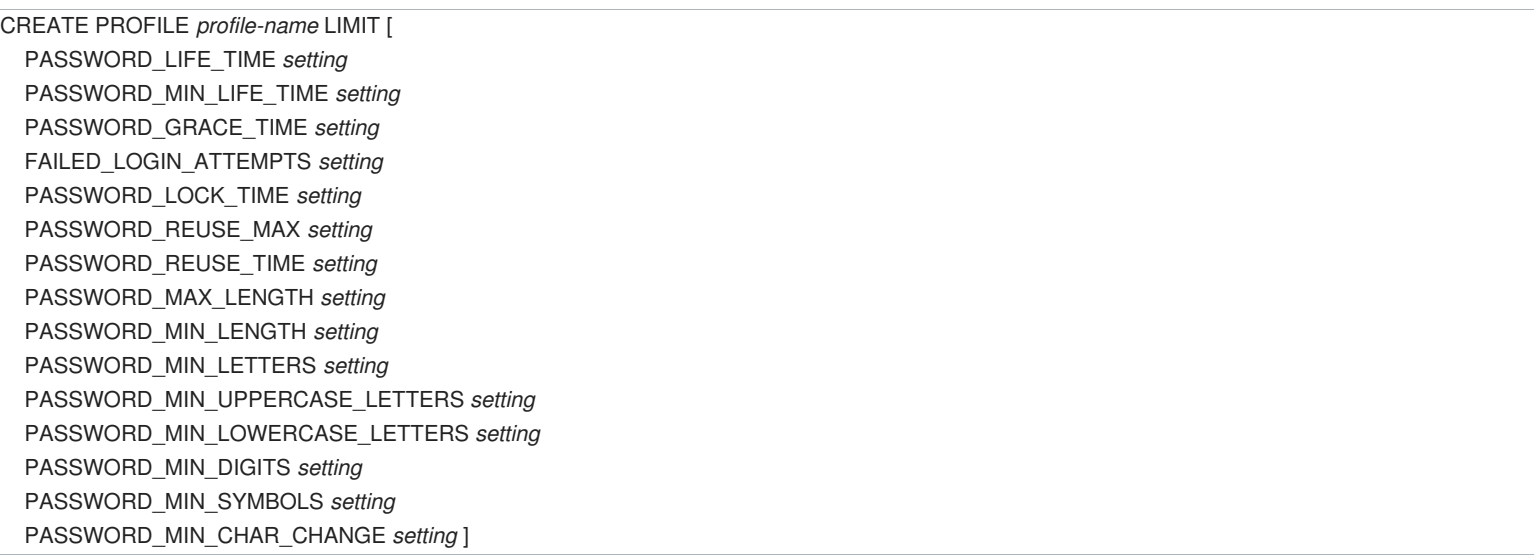

## Parameters

## **Note**

All parameters that are not explicitly set in a new profile are set to default, and inherit their settings from the default profile.

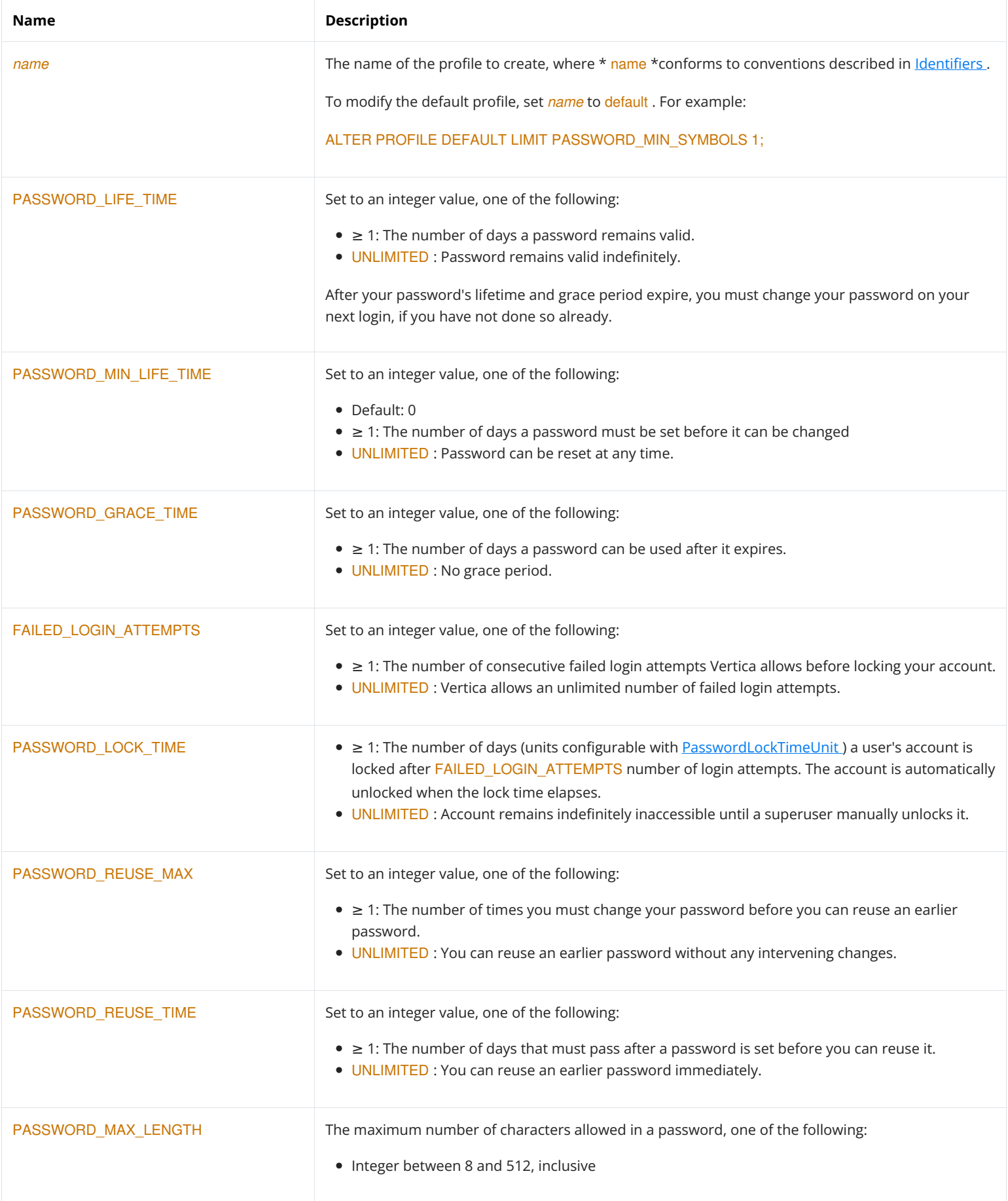

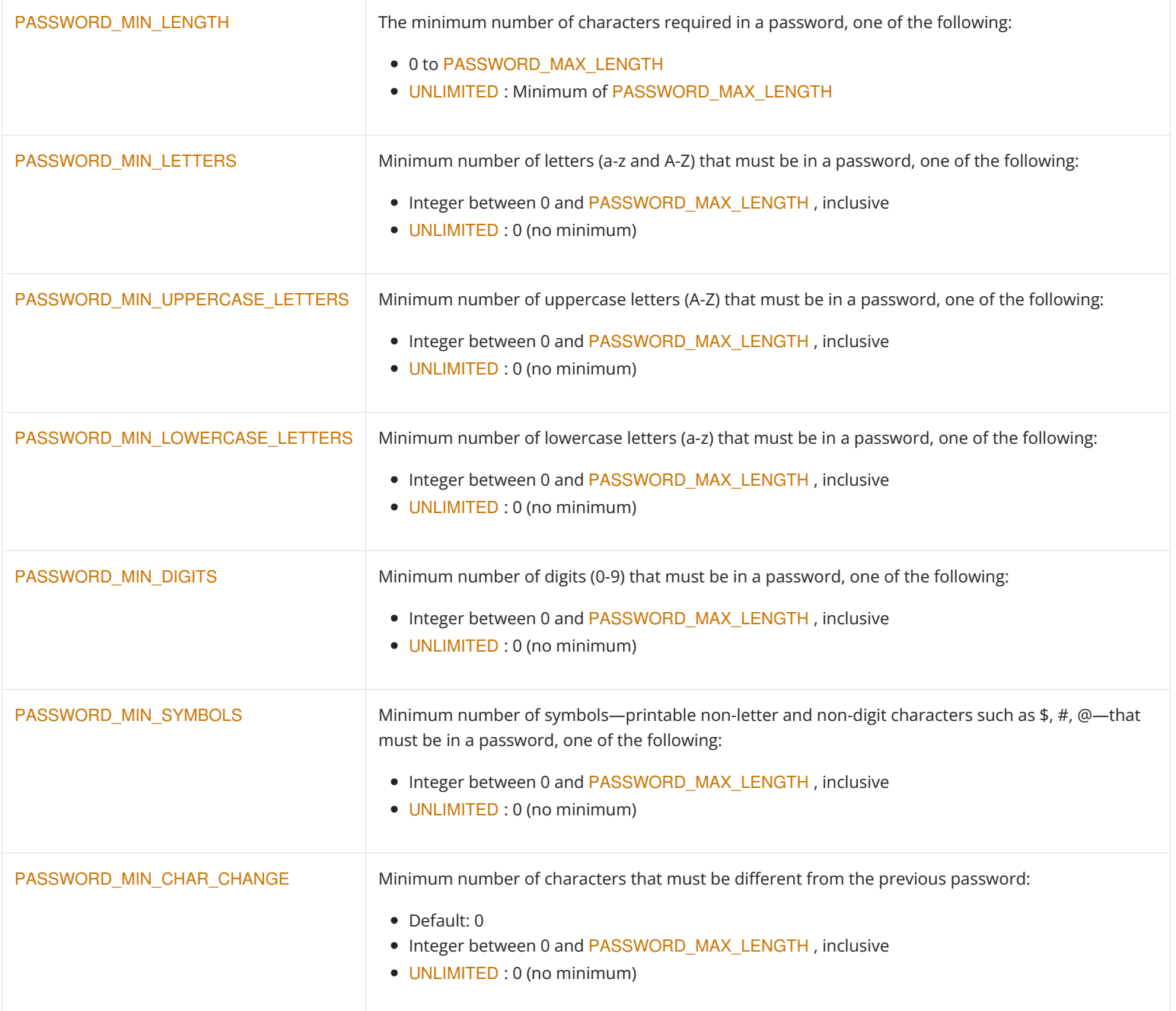

Privileges

Superuser

Profile settings and client authentication

The following profile settings affect client [authentication](#page-1504-0) methods, such as LDAP or GSS:

- FAILED\_LOGIN\_ATTEMPTS
- PASSWORD\_LOCK\_TIME

All other profile settings are used only by Vertica to manage its passwords.

# Examples

=> CREATE PROFILE sample\_profile LIMIT PASSWORD\_MAX\_LENGTH 20;

See also

- ALTER [PROFILE](#page-3256-0)
- **DROP [PROFILE](#page-3467-0)**
- Creating a database name and [password](#page-929-0)
- <span id="page-3398-0"></span>• **[Profiles](#page-1518-0)**

## CREATE PROJECTION

Creates metadata for a [projection](#page-4017-0) in the Vertica catalog. Vertica supports four types of projections:

- Standard [projection](#page-3404-0) : Stores a collection of table data in a format that optimizes execution of certain queries on that table.
- Live aggregate [projection](#page-3403-0) : Stores the grouped results of queries that invoke aggregate functions (such as SUM) on table columns.
- Top-K [projection](#page-3406-0) : Stores the top *k* rows from partitions of selected rows.
- . UDTF [projection](#page-3408-0) : Stores newly-loaded data after it is transformed and/or aggregated by user-defined transformation functions (UDTFs).

[Complex](#page-2402-0) data types have additional restrictions when used within a projection:

- Each projection must include at least one column that is a primitive type or native array.
- An AS SELECT clause can use a complex-type column, but any other expression must be of a scalar type or native array.
- The ORDER BY, PARTITION BY, and GROUP BY clauses cannot use complex types.
- If a projection does not include an ORDER BY or segmentation clause, Vertica uses only the primitive columns from the select list to order or segment data.
- Projection columns cannot be complex types returned from functions such as ARRAY\_CAT .
- TopK and UDTF projections do not support complex types.

In this section

- **[Encoding](#page-3399-0) types**
- [GROUPED](#page-3401-0) clause
- Hash [segmentation](#page-3402-0) clause
- Live aggregate [projection](#page-3403-0)
- **Standard [projection](#page-3404-0)**
- Top-k [projection](#page-3406-0)
- UDTF [projection](#page-3408-0)
- [Unsegmented](#page-3410-0) clause

## <span id="page-3399-0"></span>Encoding types

Vertica supports various encoding and compression types, specified by the following ENCODING parameter arguments:

- **AUTO** [\(default\)](#page-0-0)
- BLOCK DICT
- **BLOCKDICT COMP**
- BZIP COMP
- COMMONDELTA COMP
- **DELTARANGE COMP**
- **[DELTAVAL](#page-0-0)**
- [GCDDELTA](#page-0-0)
- GZIP COMP
- [RLE](#page-0-0)
- **Zstandard [Compression](#page-0-0)**

## **Note**

Vertica supports the following encoding for **[numeric](#page-2387-0) data types**:

- Precision ≤ 18: AUTO , BLOCK\_DICT ,BLOCKDICT\_COMP , COMMONDELTA\_COMP , DELTAVAL ,GCDDELTA , and RLE
- Precision > 18: AUTO, BLOCK\_DICT, BLOCKDICT\_COMP, RLE

You can set encoding types on a [projection](#page-3398-0) column when you create the projection. You can also change the encoding of one or more projection columns for a given table with **ALTER [TABLE...ALTER](#page-3274-0) COLUMN**.

## AUTO (default)

AUTO encoding is ideal for sorted, many-valued columns such as primary keys. It is also suitable for general purpose applications for which no other encoding or compression scheme is applicable. Therefore, it serves as the default if no encoding/compression is specified.

**Column** data type **Default encoding** type

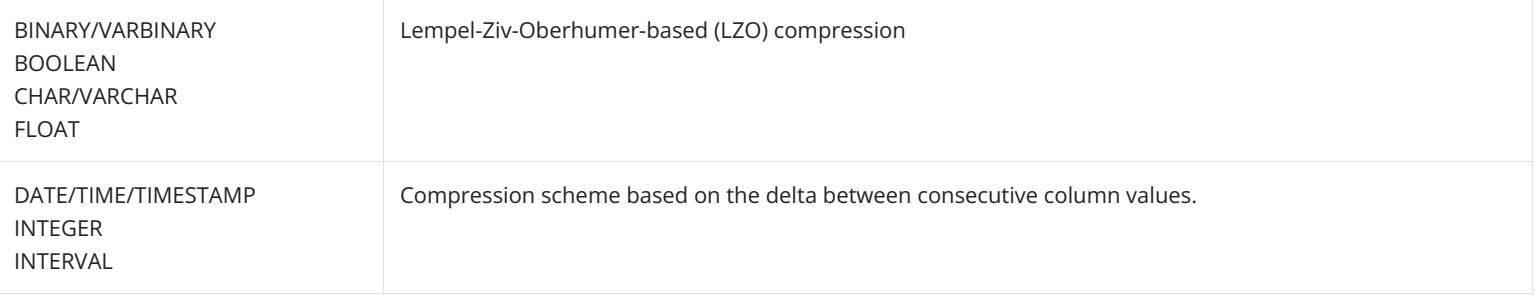

The CPU requirements for this type are relatively small. In the worst case, data might expand by eight percent (8%) for LZO and twenty percent (20%) for integer data.

## BLOCK\_DICT

For each block of storage, Vertica compiles distinct column values into a dictionary and then stores the dictionary and a list of indexes to represent the data block.

BLOCK\_DICT is ideal for few-valued, unsorted columns where saving space is more important than encoding speed. Certain kinds of data, such as stock prices, are typically few-valued within a localized area after the data is sorted, such as by stock symbol and timestamp, and are good candidates for BLOCK\_DICT. By contrast, long CHAR/VARCHAR columns are not good candidates for BLOCK\_DICT encoding.

CHAR and VARCHAR columns that contain 0x00 or 0xFF characters should not be encoded with BLOCK\_DICT. Also, BINARY/VARBINARY columns do not support BLOCK\_DICT encoding.

BLOCK\_DICT encoding requires significantly higher CPU usage than default encoding schemes. The maximum data expansion is eight percent (8%).

## BLOCKDICT\_COMP

This encoding type is similar to BLOCK\_DICT except dictionary indexes are entropy coded. This encoding type requires significantly more CPU time to encode and decode and has a poorer worst-case performance. However, if the distribution of values is extremely skewed, using BLOCK\_DICT\_COMP encoding can lead to space savings.

## BZIP\_COMP

BZIP\_COMP encoding uses the [bzip](http://www.bzip.org/)2 compression algorithm on the block contents. See bzip web site for more information. This algorithm results in higher compression than the automatic LZO and gzip encoding; however, it requires more CPU time to compress. This algorithm is best used on large string columns such as VARCHAR, VARBINARY, CHAR, and BINARY. Choose this encoding type when you are willing to trade slower load speeds for higher data compression.

## COMMONDELTA\_COMP

This compression scheme builds a dictionary of all deltas in the block and then stores indexes into the delta dictionary using entropy coding.

This scheme is ideal for sorted FLOAT and INTEGER-based (DATE/TIME/TIMESTAMP/INTERVAL) data columns with predictable sequences and only occasional sequence breaks, such as timestamps recorded at periodic intervals or primary keys. For example, the following sequence compresses well: 300, 600, 900, 1200, 1500, 600, 1200, 1800, 2400. The following sequence does not compress well: 1, 3, 6, 10, 15, 21, 28, 36, 45, 55.

If delta distribution is excellent, columns can be stored in less than one bit per row. However, this scheme is very CPU intensive. If you use this scheme on data with arbitrary deltas, it can cause significant data expansion.

## DELTARANGE\_COMP

This compression scheme is primarily used for floating-point data; it stores each value as a delta from the previous one.

This scheme is ideal for many-valued FLOAT columns that are sorted or confined to a range. Do not use this scheme for unsorted columns that contain NULL values, as the storage cost for representing a NULL value is high. This scheme has a high cost for both compression and decompression.

To determine if DELTARANGE\_COMP is suitable for a particular set of data, compare it to other schemes. Be sure to use the same sort order as the projection, and select sample data that will be stored consecutively in the database.

## DELTAVAL

For INTEGER and DATE/TIME/TIMESTAMP/INTERVAL columns, data is recorded as a difference from the smallest value in the data block. This encoding has no effect on other data types.

DELTAVAL is best used for many-valued, unsorted integer or integer-based columns. CPU requirements for this encoding type are minimal, and data never expands.

## **GCDDELTA**

For INTEGER and DATE/TIME/TIMESTAMP/INTERVAL columns, and NUMERIC columns with 18 or fewer digits, data is recorded as the difference from the smallest value in the data block divided by the greatest common divisor (GCD) of all entries in the block. This encoding has no effect on other data types.

ENCODING GCDDELTA is best used for many-valued, unsorted, integer columns or integer-based columns, when the values are a multiple of a common factor. For example, timestamps are stored internally in microseconds, so data that is only precise to the millisecond are all multiples of 1000. The CPU requirements for decoding GCDDELTA encoding are minimal, and the data never expands, but GCDDELTA may take more encoding time than DELTAVAL.

## GZIP\_COMP

This encoding type uses the [gzip](http://www.gzip.org/) compression algorithm. See gzip web site for more information. This algorithm results in better compression than the automatic LZO compression, but lower compression than BZIP\_COMP. It requires more CPU time to compress than LZO but less CPU time than BZIP\_COMP. This algorithm is best used on large string columns such as VARCHAR, VARBINARY, CHAR, and BINARY. Use this encoding when you want a better compression than LZO, but at less CPU time than bzip2.

## RLE

RLE (run length encoding) replaces sequences (runs) of identical values with a single pair that contains the value and number of occurrences. Therefore, it is best used for low cardinality columns that are present in the ORDER BY clause of a projection.

The Vertica execution engine processes RLE encoding run-by-run and the Vertica optimizer gives it preference. Use it only when run length is large, such as when low-cardinality columns are sorted.

## Zstandard compression

Vertica supports three **[ZSTD](https://facebook.github.io/zstd/)** compression types:

- ZSTD\_COMP provides high compression ratios. This encoding type has a higher compression than gzip. Use this when you want a better compression than gzip. For general use cases, use this or the **ZSTD\_FAST\_COMP** encoding type.
- ZSTD\_FAST\_COMP uses the fastest compression level that the zstd library provides. It is the fastest encoding type of the zstd library, but takes up more space than the other two encoding types. For general use cases, use this or the **ZSTD** COMP encoding type.
- ZSTD\_HIGH\_COMP offers the best compression in the zstd library. It is slower than the other two encoding types. Use this type when you need the best compression, with slower CPU time.

## <span id="page-3401-0"></span>GROUPED clause

## Enterprise Mode only

Groups two or more columns into a single disk file. Doing so minimizes file I/O for the following tasks:

- Read a large percentage of the columns in a table.
- Perform single row look-ups.
- Query against many small columns.
- Frequently update data in these columns.

You can improve query performance by grouping columns that are always accessed together and are not used in predicates. Once columns are grouped, queries can no longer retrieve from disk records for one column independently of the others.

## **Note**

RLE encoding is reduced when an RLE column is grouped with one or more non-RLE columns.

You can group columns in several ways:

- Group some of the columns: (a, GROUPED(b, c), d)
- Group all of the columns: (GROUPED(a, b, c, d))
- Create multiple groupings in the same projection: (GROUPED(a, b), GROUPED(c, d))

## **Note**

Vertica performs dynamic column grouping. For example, to provide better read and write efficiency for small loads, Vertica ignores any

projection-defined column grouping (or lack thereof) and groups all columns together by default.

#### Grouping columns

The following example shows how to group columns bid and ask. The stock column is stored separately.

=> CREATE TABLE trades (stock CHAR(5), bid INT, ask INT); => CREATE PROJECTION tradeproj (stock ENCODING RLE, GROUPED(bid ENCODING DELTAVAL, ask)) AS (SELECT \* FROM trades) KSAFE 1;

The following example show how to create a projection that uses expressions in the column definition. The projection contains two integer columns a and  $\mathbf b$ , and a third column product value that stores the product of a and  $\mathbf b$  :

=> CREATE TABLE values (a INT, b INT); => CREATE PROJECTION product (a, b, product\_value) AS SELECT a, b, a\*b FROM values ORDER BY a KSAFE;

#### <span id="page-3402-0"></span>Hash segmentation clause

Specifies how to segment projection data for distribution across all cluster nodes. You can specify segmentation for a table and a projection. If a table definition specifies segmentation, Vertica uses it for that table's [auto-projections](#page-1134-0).

It is strongly recommended that you use Vertica's built-in **[HASH](#page-3188-0)** function, which distributes data evenly across the cluster, and facilitates optimal query execution.

## Syntax

SEGMENTED BY *expression* ALL NODES [ OFFSET *offset* ]

#### Parameters

## **SEGMENTED BY** *expression*

A general SQL expression. Hash segmentation is the preferred method of segmentation. Vertica recommends using its built-in [HASH](#page-3188-0) function, whose arguments resolve to table columns. If you use an expression other than HASH, Vertica issues a warning.

The segmentation expression should specify columns with a large number of unique data values and acceptable skew in their data distribution. In general, primary key columns that meet these criteria are good candidates for hash segmentation. For details, see Expression [Requirements](#page-0-0) below.

#### **ALL NODES**

Automatically distributes data evenly across all nodes when the projection is created. Node ordering is fixed.

## **OFFSET** *offset*

A zero-based offset that indicates on which node to start segmentation distribution.

This option is not valid for **[CREATE](#page-3430-0) TABLE** and **CREATE [TEMPORARY](#page-3441-0) TABLE**.

Important

If you create a projection for a table with the OFFSET option, be sure to create enough copies of each projection segment to satisfy system Ksafety; otherwise, Vertica regards the projection as unsafe and cannot use it to query the table.

You can ensure K-safety compliance when you create projections by combining OFFSET and KSAFE options in the CREATE PROJECTION statement. On executing this statement, Vertica automatically creates the necessary number of projection copies.

Expression requirements

A segmentation expression must specify table columns as they are defined in the source table. Projection column names are not supported.

The following restrictions apply to segmentation expressions:

- All leaf expressions must be constants or column [references](#page-2318-0) to a column in the CREATE PROJECTION 's SELECT list.
- The expression must return the same value over the life of the database.
- Aggregate functions are not allowed.
- The expression must return non-negative I<mark>NTEGER</mark> values in the range <mark>0 <= x < 2  $^{63}$ </mark> , and values are generally distributed uniformly over that range.

## **Note**

If the expression produces a value outside the expected range—for example, a negative value—no error occurs, and the row is added to the projection's first segment.

## Examples

The following CREATE PROJECTION statement creates projection public.employee\_dimension\_super . It specifies to include all columns in table public.employee\_dimension. The hash segmentation clause invokes the Vertica HASH function to segment projection data on the column employee key ; it also includes the ALL NODES clause, which specifies to distribute projection data evenly across all nodes in the cluster:

=> CREATE PROJECTION public.employee\_dimension\_super AS SELECT \* FROM public.employee\_dimension ORDER BY employee\_key SEGMENTED BY hash(employee\_key) ALL NODES;

<span id="page-3403-0"></span>Live aggregate projection

Stores the grouped results of queries that invoke aggregate functions (such as SUM) on table columns. For details, see Live aggregate [projections](#page-645-0).

#### Syntax

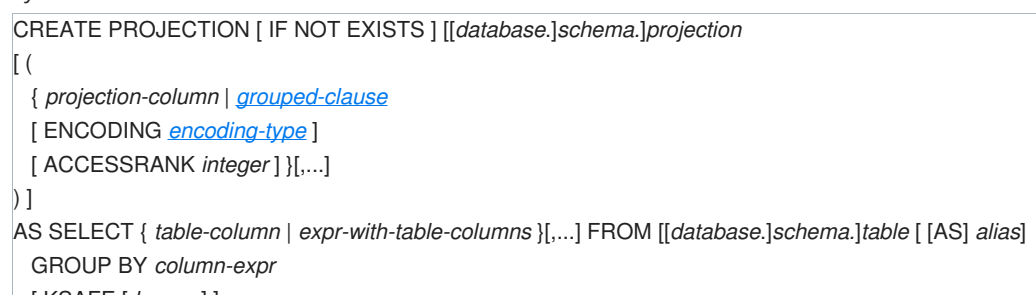

[ KSAFE [ *k-num* ] ]

#### Parameters

## **IF NOT EXISTS**

If an object with the same name exists, return without creating the object. If you do not use this directive and the object already exists, Vertica returns with an error message.

The IF NOT EXISTS clause is useful for SQL scripts where you might not know if the object already exists. The ON [ERROR](#page-1609-0) STOP directive can be helpful in scripts.

### **[** *database* **.]** *schema*

[Specifies](#page-941-0) the schema for this projection and its anchor table, where *schema* must be the same for both. If you specify a database, it must be the current database.

#### *projection*

Identifies the projection to create, where *projection* conforms to conventions described in [Identifiers](#page-2290-0) . It must also be unique among all names of sequences, tables, projections, views, and models within the same schema.

#### *projection-column*

The name of a projection column. The list of projection columns must match the SELECT list columns and expressions in number, type, and sequence.

If projection column names are omitted, Vertica uses the anchor table column names specified in the SELECT list.

#### *grouped-clause*

See [GROUPED](#page-3401-0) clause .

## **ENCODING** *encoding-type*

The column [encoding](#page-3399-0) type, by default set to AUTO.

#### **ACCESSRANK** *integer*

Overrides the default access rank for a column. Use this parameter to increase or decrease the speed at which Vertica accesses a column. For more information, see [Overriding](#page-0-0) Default Column Ranking .

## **AS SELECT**

Specifies the table data to query:

{*table-column* | *expr-with-table-columns* } [ [AS] *alias*] }[,...]

You can optionally assign an alias to each column expression and reference that alias elsewhere in the SELECT statement.

## **Note**

If you specify projection column names, the two lists of projection columns and table columns/expressions must exactly match in number and order.

## **GROUP BY** *column-expr* **[,...]**

One or more column expressions from the SELECT list. The first *column-expr* must be the first column expression in the SELECT list, the second *column-expr* must be the second column expression in the SELECT list, and so on.

## Privileges

Non-superusers:

- Anchor table owner
- CREATE privilege on the schema

#### Requirements and restrictions

Vertica does not regard live aggregate projections as [superprojections](#page-4021-0), even those that include all table columns. For other requirements and restrictions, see Creating live aggregate [projections](#page-645-1).

#### Examples

See Live aggregate [projection](#page-646-0) example .

## <span id="page-3404-0"></span>Standard projection

Stores a collection of table data in a format that optimizes execution of certain queries on that table. For details, see [Projections](#page-1129-0)

#### Syntax

CREATE PROJECTION [ IF NOT EXISTS ] [[*database*.]*schema.*]*projection*

```
[ (
```
{ *projection-column* |*[grouped-clause](#page-3401-0)* [ ENCODING *[encoding-type](#page-3399-0)* ]

```
[ ACCESSRANK integer ] }[,...]
```
) ]

AS SELECT { \* | { [MATCH\\_COLUMNS](#page-3163-0)('*pattern*') | *expression* [[AS] *alias* ] }[,...] } FROM [[*database*.]*schema.*]*table* [ [AS] *alias*] [ ORDER BY *column-expr*[,...] ] [ *segmentation-spec* ] [ KSAFE [ *k-num* ] [ ON PARTITION RANGE BETWEEN *min-val* AND *max-val* ] ]

#### Parameters

## **IF NOT EXISTS**

If an object with the same name exists, return without creating the object. If you do not use this directive and the object already exists, Vertica returns with an error message.

The IF NOT EXISTS clause is useful for SQL scripts where you might not know if the object already exists. The ON [ERROR](#page-1609-0) STOP directive can be helpful in scripts.

## **[** *database* **.]** *schema*

[Specifies](#page-941-0) the schema for this projection and its anchor table, where *schema* must be the same for both. If you specify a database, it must be the current database.

#### *projection*

Identifies the projection to create, where *projection* conforms to conventions described in [Identifiers](#page-2290-0). It must also be unique among all names of sequences, tables, projections, views, and models within the same schema.

## *projection-column*

The name of a projection column. The list of projection columns must match the SELECT list columns and expressions in number, type, and sequence.

If projection column names are omitted, Vertica uses the anchor table column names specified in the SELECT list.

#### *grouped-clause*

See [GROUPED](#page-3401-0) clause .

### **ENCODING** *encoding-type*

The column [encoding](#page-3399-0) type, by default set to AUTO.

#### **ACCESSRANK** *integer*

Overrides the default access rank for a column. Use this parameter to increase or decrease the speed at which Vertica accesses a column. For more information, see [Overriding](#page-0-0) Default Column Ranking .

#### **AS SELECT**

Specifies the columns or column expressions to select from the specified table:

• \* (asterisk)

Lists all columns in the queried tables.

[MATCH\\_COLUMNS](#page-3163-0) (' *pattern* ')

Returns the names of all columns in the queried anchor table that match *pattern* .

*expression* [[AS] *alias* ]

Resolves to column data from the queried anchor table.

You can optionally assign an alias to each column expression and reference that alias elsewhere in the SELECT statement—for example, in the ORDER BY or segmentation clause.

## **Note**

If you specify projection column names, the two lists of projection columns and table columns/expressions must exactly match in number and order.

## **ORDER BY**

Specifies columns from the SELECT list on which to sort the projection. The [ORDER](#page-3570-0) BY clause can only be set to ASC (the default). Vertica always stores projection data in ascending sort order.

If you order by a column with a collection data type (ARRAY or SET), queries that use that column in an ORDER BY clause perform the sort again. This is because projections and queries perform the ordering differently.

If you omit the ORDER BY clause, Vertica uses the SELECT list to sort the projection.

## *segmentation-spec*

Specifies how to distribute projection data with one of the following clauses:

*[hash-segmentation-clause](#page-3402-0)* :Specifies to segment projection data evenly and distribute across cluster nodes:

SEGMENTED BY *expression* ALL NODES [OFFSET *offset* ]

**•** *[unsegmented-clause](#page-3410-0)*: Specifies to create an unsegmented projection: UNSEGMENTED ALL NODES

If the anchor table and projection both omit specifying segmentation, the projection is defined with a hash segmentation clause that includes all columns in the SELECT list , as follows:

SEGMENTED BY HASH(*column-expr*[,...]) ALL NODES OFFSET 0;

**Tip**

Vertica recommends segmenting large tables.

Specifies K-safety for the projection, where *k-num* must be equal to or greater than database K-safety. Vertica ignores this parameter if set for unsegmented projections. If you omit *k-num* , Vertica uses database K-safety. For general information, see K-safety in an [Enterprise](#page-79-0) Mode database.

## **ON PARTITION RANGE**

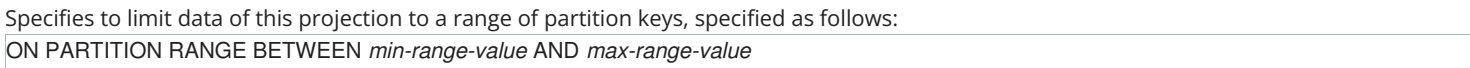

where the following requirements apply to *min-range-value* and ≤ *max-range-value* :

- *min-range-value* must be ≤ *max-range-value*
- They must resolve to a data type that is compatible with the table partition expression.
- They can be:
	- o String literals—for example, 2021-07-31
	- Expressions with stable or immutable functions, for example: date\_trunc('month', now()::timestamp - interval'1 month')

*max-range-value* can be set to NULL, to specify that the partition range has no upper bound.

*min-range-value* can be set to NULL, to specify that the partition range has no lower bound.

If both partition range projection *min-range-value* and *max-range-value* are set to NULL, it will drop the projection endpoints, becoming a regular projection.

For other requirements and usage details, see **Partition range [projections](#page-1139-0)**.

## Privileges

Non-superusers:

- Anchor table owner
- CREATE privilege on the schema

Examples

See:

- [Segmented](#page-1137-0) projections
- [Unsegmented](#page-1136-0) projections
- Partition range [projections](#page-1139-0)

<span id="page-3406-0"></span>Top-k projection

Stores the top *k* rows from partitions of selected rows. For details, see Top-k [projections](#page-647-0) .

## Syntax

```
CREATE PROJECTION [ IF NOT EXISTS ] [[database.]schema.]projection
[ (
 { projection-column |grouped-clause
 [ ENCODING encoding-type ]
 [ ACCESSRANK integer ] }[,...]
) ]
AS SELECT { table-column |expr-with-table-columns }[,...] FROM [[database.]schema.]table [ [AS] alias]
 LIMIT num-rows OVER (window-partition-clause [window-order-clause] )
 [ KSAFE [ k-num ] ]
```
## Parameters

## **IF NOT EXISTS**

If an object with the same name exists, return without creating the object. If you do not use this directive and the object already exists, Vertica returns with an error message.

The IF NOT EXISTS clause is useful for SQL scripts where you might not know if the object already exists. The ON [ERROR](#page-1609-0) STOP directive can be helpful in scripts.

## **[** *database* **.]** *schema*

[Specifies](#page-941-0) the schema for this projection and its anchor table, where *schema* must be the same for both. If you specify a database, it must be the current database.

#### *projection*

Identifies the projection to create, where *projection* conforms to conventions described in [Identifiers](#page-2290-0) . It must also be unique among all names of sequences, tables, projections, views, and models within the same schema.

#### *projection-column*

The name of a projection column. The list of projection columns must match the SELECT list columns and expressions in number, type, and sequence.

If projection column names are omitted, Vertica uses the anchor table column names specified in the SELECT list.

#### *grouped-clause*

See [GROUPED](#page-3401-0) clause .

### **ENCODING** *encoding-type*

The column [encoding](#page-3399-0) type, by default set to AUTO.

#### **ACCESSRANK** *integer*

Overrides the default access rank for a column. Use this parameter to increase or decrease the speed at which Vertica accesses a column. For more information, see [Overriding](#page-0-0) Default Column Ranking .

## **AS SELECT**

Specifies the table data to query: {*table-column* | *expr-with-table-columns* } [ [AS] *alias*] }[,...]

You can optionally assign an alias to each column expression and reference that alias elsewhere in the SELECT statement.

#### **Note**

If you specify projection column names, the two lists of projection columns and table columns/expressions must exactly match in number and order.

#### **AS SELECT**

Specifies the table data to query: {*table-column* | *expr-with-table-columns* } [ [AS] *alias*] }[,...]

You can optionally assign an alias to each column expression and reference that alias elsewhere in the SELECT statement.

#### **Note**

If you specify projection column names, the two lists of projection columns and table columns/expressions must exactly match in number and order.

#### **LIMIT** *num-rows*

The number of rows to return from the specified partition.

## *window-partition-clause*

Specifies window partitioning by one or more comma-delimited column expressions from the SELECT list. The first partition expression must be the first SELECT list item, the second partition expression the second SELECT list item, and so on.

#### *window-order-clause*

Specifies the order in which the top *k* rows are returned, by default in ascending (ASC) order. All column expressions must be from the SELECT list, where the first window order expression must be the first SELECT list item not specified in the window partition clause.

Top-K projections support ORDER BY NULLS [FIRST/LAST](#page-472-0) .

#### Privileges

Non-superusers:

Anchor table owner

CREATE privilege on the schema

## Requirements and restrictions

Vertica does not regard Top-K projections as [superprojections](#page-4021-0), even those that include all table columns. For other requirements and restrictions, see Creating top-k [projections](#page-647-1) .

## Examples

See Top-k [projection](#page-648-0) examples .

## <span id="page-3408-0"></span>UDTF projection

Stores newly-loaded data after it is transformed and/or aggregated by user-defined transformation functions (UDTFs). For details and examples, see [Pre-aggregating](#page-649-0) UDTF results .

## Important

Currently, projections can only reference UDTFs [developed](#page-2028-0) in C++.

## Syntax

CREATE PROJECTION [ IF NOT EXISTS ] [[*database*.]*schema.*]*projection*

 $\lceil ($ 

```
{ projection-column |grouped-clause
```
[ ENCODING *[encoding-type](#page-3399-0)* ]

[ ACCESSRANK *integer* ] }[,...]

) ]

- AS { *[batch-query](#UDTFBatchQuery)* FROM { *prepass-query sq-ref* | *table* [[AS] *alias*] }
	- | *prepass-query* }

## *batch-query*

```
SELECT { table-column | expr-with-table-columns }[,...], batch-udtf(batch-args)
 OVER (PARTITION BATCH BY partition-column-expr[,...])
 [ AS (batch-output-columns) ]
```
## *prepass-query*

SELECT { *table-column* | *expr-with-table-columns* }[,...], *prepass-udtf*(*prepass-args*)

OVER (PARTITION PREPASS BY *partition-column-expr*[,...])

[ AS (*prepass-output-columns*) ] FROM *table*

## Parameters

## **IF NOT EXISTS**

If an object with the same name exists, return without creating the object. If you do not use this directive and the object already exists, Vertica returns with an error message.

The IF NOT EXISTS clause is useful for SQL scripts where you might not know if the object already exists. The ON [ERROR](#page-1609-0) STOP directive can be helpful in scripts.

## **[** *database* **.]** *schema*

[Specifies](#page-941-0) the schema for this projection and its anchor table, where *schema* must be the same for both. If you specify a database, it must be the current database.

## *projection*

Identifies the projection to create, where *projection* conforms to conventions described in [Identifiers](#page-2290-0) . It must also be unique among all names of sequences, tables, projections, views, and models within the same schema.

## *projection-column*

The name of a projection column. The list of projection columns must match the SELECT list columns and expressions in number, type, and sequence.

If projection column names are omitted, Vertica uses the anchor table column names specified in the SELECT list.

## *grouped-clause*

See [GROUPED](#page-3401-0) clause .

#### **ENCODING** *encoding-type*

The column [encoding](#page-3399-0) type, by default set to AUTO.

## **ACCESSRANK** *integer*

Overrides the default access rank for a column. Use this parameter to increase or decrease the speed at which Vertica accesses a column. For more information, see [Overriding](#page-0-0) Default Column Ranking .

#### **AS SELECT**

Specifies the table data to query:

{*table-column* | *expr-with-table-columns* } [ [AS] *alias*] }[,...]

You can optionally assign an alias to each column expression and reference that alias elsewhere in the SELECT statement.

#### **Note**

If you specify projection column names, the two lists of projection columns and table columns/expressions must exactly match in number and order.

## *batch-udtf* **(** *batch-args* **)**

The **batch UDTF** to invoke each time the following events occur:

- Tuple mover mergeout
- Queries on the projection
- If invoked singly, on data load operations

#### Important

If the projection definition includes a pre-pass subquery, *batch-args* must exactly match the pre-pass UDTF output columns, in name and order.

## *prepass-udtf* **(** *prepass-args* **)**

The pre-pass UDTF to invoke on each load operation such as COPY or INSERT.

If specified in a subquery, the pre-pass UDTF returns transformed data to the batch query for further processing. Otherwise, the pre-pass query results are added to projection data storage.

## **OVER (PARTITION {BATCH | PREPASS } BY** *partition-column-expr* **[,...]**

Specifies the UDTF type and how to partition the data it returns:

- BATCH identifies the UDTF as a batch UDTF.
- PREPASS identifies the UDTF as a pre-pass UDTF.

In both cases, the OVER clause specifies partitioning with one or more column expressions from the SELECT list. The first *partition-column-expr* is the first column expression in the SELECT list, the second *partition-column-expr* is the second column expression in the SELECT list, and so on.

#### **Note**

The projection is implicitly segmented and ordered on PARTITION BY columns.

## **AS (***batch-output-columns* **) AS (***prepass-output-columns* **)**

Optionally names columns that are returned by the UDTF.

If a pre-pass subquery omits this clause, the outer batch query UDTF arguments ( *batch-args* ) must reference the column names as they are defined in the pre-pass UDTF.

## *table* **[[AS]** *alias* **]**

Specifies the projection's anchor table, optionally qualified by an alias.

## *sq-results*

Subquery result set that is returned to the outer batch UDTF.

## Privileges

Non-superusers:

Anchor table owner

- CREATE privilege on the schema
- EXECUTE privileges on all UDTFs that are referenced by the projection

## Examples

See [Pre-aggregating](#page-649-0) UDTF results.

# <span id="page-3410-0"></span>Unsegmented clause

Specifies to distribute identical copies of table or projection data on all nodes across the cluster. Use this clause to facilitate distributed query execution on tables and projections that are too small to benefit from segmentation.

Vertica uses the same name to identify all instances of an unsegmented projection. For more information about projection name conventions, see [Projection](#page-1131-0) naming .

## Syntax

## UNSEGMENTED ALL NODES

## Examples

This example creates an unsegmented projection for table store.store\_dimension :

=> CREATE PROJECTION store.store\_dimension\_proj (storekey, name, city, state) AS SELECT store\_key, store\_name, store\_city, store\_state FROM store.store\_dimension UNSEGMENTED ALL NODES; CREATE PROJECTION

=> SELECT anchor\_table\_name anchor\_table, projection\_name, node\_name FROM PROJECTIONS WHERE projection\_basename='store\_dimension\_proj'; anchor\_table | projection\_name | node\_name -----------------+----------------------+----------------- store\_dimension | store\_dimension\_proj | v\_vmart\_node0001 store\_dimension | store\_dimension\_proj | v\_vmart\_node0002 store\_dimension | store\_dimension\_proj | v\_vmart\_node0003

# (3 rows)

## CREATE RESOURCE POOL

Creates a user-defined resource pool.

## Syntax

CREATE RESOURCE POOL *pool-name* [ FOR *subcluster* ] [ *parameter-name setting* ]...

## Arguments

## *pool-name*

Name of the resource pool. If you specify a resource pool name with uppercase letters, Vertica converts them to lowercase letters.

The following naming requirements apply:

- **.** [Built-in](#page-3415-0) pool names cannot be used for user-defined pools.
- All user-defined global resource pools must have unique names.
- Names of global and subcluster-assigned resource pools cannot be the same. However, the same name can be shared by resource pools of different subclusters.

## **FOR** *subcluster*

Eon Mode only, the subcluster to associate with this resource pool, where *subcluster* is one of the following:

- SUBCLUSTER *subcluster-name* : Resource pool for an existing subcluster. You cannot be connected to this subcluster, otherwise Vertica returns an error.
- CURRENT SUBCLUSTER : Resource pool for the subcluster that you are connected to.

If omitted, the resource pool is created globally.

## *parameter-name setting*

A resource pool parameter and its initial value. If you omit this argument, Vertica sets this resource pool's parameters to their default values

### Parameters

Default values specified here pertain only to user-defined resource pools. For built-in pool default values, see Built-in resource pools [configuration](#page-3416-0), or query system table [RESOURCE\\_POOL\\_DEFAULTS](#page-3679-0).

## **CASCADE TO**

Secondary resource pool for executing queries that exceed the [RUNTIMECAP](#page-0-0) setting of their assigned resource pool: CASCADE TO *secondary-pool*

## **CPUAFFINITYMODE**

Specifies whether the resource pool has exclusive or shared use of the CPUs specified in [CPUAFFINITYSET](#page-3411-0): CPUAFFINITYMODE { SHARED | EXCLUSIVE | ANY }

- SHARED : Queries that run in this resource pool share its CPUAFFINITYSET CPUs with other Vertica resource pools.
- EXCLUSIVE : Dedicates CPUAFFINITYSET CPUs to this resource pool only, and excludes other Vertica resource pools. If CPUAFFINITYSET is set as a percentage, then that percentage of CPU resources available to Vertica is assigned solely for this resource pool.
- ANY : Queries in this resource pool can run on any CPU, invalid if CPUAFFINITYSET designates CPU resources.

## **Default** : ANY

## <span id="page-3411-0"></span>**CPUAFFINITYSET**

}

CPUs available to this resource pool. All cluster nodes must have the same number of CPUs. The CPU resources assigned to this set are unavailable to general resource pools.

CPUAFFINITYSET { '*cpu-index*[,...]' | '*cpu-indexi*-*cpu-index*n' | '*integer*%' | NONE

- *cpu-index* [,...] : Dedicates one or more comma-delimited CPUs to this resource pool.
- *cpu-indexi-cpu-indexn* :Dedicates a range of contiguous CPU indexes *i*through *n* to this resource pool.
- *integer* % : Percentage of all available CPUs to use for this resource pool. Vertica rounds this percentage down to include whole CPU units.
- NONE (empty string): No affinity set is assigned to this resource pool. Queries associated with this pool are executed on any CPU.

## **Default** : NONE

Important

CPUAFFINITYSET and CPUAFFINITYMODE must be set together in the same statement.

## **EXECUTIONPARALLELISM**

Number of threads used to process any single query issued in this resource pool. EXECUTIONPARALLELISM { *limit* | AUTO }

- *limit* : An integer value between 1 and the number of cores. Setting this parameter to a reduced value increases throughput of short queries issued in the resource pool, especially if queries are executed concurrently.
- AUTO or 0: Vertica calculates the setting from the number of cores, available memory, and amount of data in the system. Unless memory is limited, or the amount of data is very small, Vertica sets this parameter to the number of cores on the node.

## **Default** : AUTO

## **MAXCONCURRENCY**

Maximum number of concurrent execution slots available to the resource pool across the cluster: MAXCONCURRENCY { *integer* | NONE }

NONE (empty string): Unlimited number of concurrent execution slots.

#### **MAXMEMORYSIZE**

}

Maximum size per node the resource pool can grow by borrowing memory from the **[GENERAL](#page-0-0)** pool:

```
MAXMEMORYSIZE {
'integer%'
|'integer{K|M|G|T}'
NONE
```
- *integer* % : Percentage of total memory
- *integer* {K|M|G|T} : Amount of memory in kilobytes, megabytes, gigabytes, or terabytes
- . NONE (empty string): Unlimited, resource pool can borrow any amount of available memory from the GENERAL pool.

### **Default** : NONE

## **MAXQUERYMEMORYSIZE**

Maximum amount of memory this resource pool can allocate at runtime to process a query. If the query requires more memory than this setting, Vertica stops execution and returns an error. Set this parameter as follows:

MAXQUERYMEMORYSIZE { '*integer*%' | '*integer*{K|M|G|T}' | NONE

- *integer* % : Percentage of MAXMEMORYSIZE for this resource pool.
- *integer* {K|M|G|T} : Amount of memory in kilobytes, megabytes, gigabytes, or terabytes, up to the value of MAXMEMORYSIZE .
- . NONE (empty string): Unlimited; resource pool can borrow any amount of available memory from the GENERAL pool, within the limits set by MAXMEMORYSIZE .

#### **Default** : NONE

## **MEMORYSIZE**

}

Total per-node memory available to the Vertica resource manager that is allocated to this resource pool: MEMORYSIZE { '*integer*%' | '*integer*{K|M|G|T}' }

- *integer* % : Percentage of total memory
- *integer* {K|M|G|T} : Amount of memory in kilobytes, megabytes, gigabytes, or terabytes

**Default:** 0%. No memory allocated, the resource pool borrows memory from the [GENERAL](#page-0-0) pool.

## **PLANNEDCONCURRENCY**

Preferred number of queries to execute concurrently in the resource pool. This setting applies to the entire cluster: PLANNEDCONCURRENCY { *num-queries* | AUTO }

- *num-queries* : Integer value ≥ 1, the preferred number of queries to execute concurrently in the resource pool. When possible, query resource budgets are limited to allow this level of concurrent execution.
- AUTO : Value is calculated automatically at query runtime. Vertica sets this parameter to the lower of these two calculations, but never less than 4:
	- o Number of logical cores
	- Memory divided by 2GB

If the number of logical cores on each node is different, AUTO is calculated differently for each node. Distributed queries run like the minimal effective planned concurrency. Single node queries run with the planned concurrency of the initiator.

## **PRIORITY**

Priority of queries in this resource pool when they compete for resources in the [GENERAL](#page-0-0) pool: PRIORITY { *integer* | HOLD }

- *integer* : Negative or positive integer value, where higher numbers denote higher priority:
	- User-defined resource pool: -100 to 100
	- o Built-in resource pools [SYSQUERY](#page-0-0), [RECOVERY](#page-0-0), and [TM](#page-0-0) : -110 to 110
- HOLD : Sets priority to -999 . Queries in this resource pool are queued until [QUEUETIMEOUT](#page-3413-0) is reached.

## **Default** : 0

## <span id="page-3413-0"></span>**QUEUETIMEOUT**

Maximum time a request can wait for pool resources before it is rejected, not more than one year: QUEUETIMEOUT { *integer* | '*[interval](#page-2301-0)*' | 'NONE' }

- *integer* : Maximum wait time in seconds
- *[interval](/sql-reference/language-elements/literals/datetime-literals/interval-literal.html)* : Maximum wait time expressed in the following format: *num* year *num* months *num* [days] HH:MM:SS.ms
- NONE (empty string): No maximum wait time, request can be queued indefinitely, up to one year.

If the value that you specify resolves to more than one year, Vertica returns with a warning and sets the parameter to 365 days:

=> ALTER RESOURCE POOL user\_0 QUEUETIMEOUT '11 months 50 days 08:32'; WARNING 5693: Using 1 year for QUEUETIMEOUT ALTER RESOURCE POOL => SELECT QUEUETIMEOUT FROM resource\_pools WHERE name = 'user\_0'; QUEUETIMEOUT -------------- 365  $(1$  row)

## **Default** : **00:05 (5 minutes)**

## **RUNTIMECAP**

Maximum execution time allowed to queries in this resource pool, not more than one year, otherwise Vertica returns with an error. If a query exceeds this setting, it tries to cascade to a secondary pool: RUNTIMECAP {'*interval*' | NONE }

- *[interval](#page-2301-0)* : Maximum wait time expressed in the following format: *num* year *num* month *num* [day] HH:MM:SS.ms
- NONE (empty string): No maximum wait time, request can be queued indefinitely, up to one year.

If the user or session also has a RUNTIMECAP, the shorter limit applies.

## **RUNTIMEPRIORITY**

Determines how the resource manager should prioritize dedication of run-time resources (CPU, I/O bandwidth) to queries already running in this resource pool:

RUNTIMEPRIORITY {HIGH | MEDIUM | LOW }

## **Default** : MEDIUM

## **RUNTIMEPRIORITYTHRESHOLD**

Maximum time (in seconds) in which query processing must complete before the resource manager assigns to it the resource pool's RUNTIMEPRIORITY . All queries begin execution with a priority of HIGH.

RUNTIMEPRIORITYTHRESHOLD *seconds*

**Default** : 2

## **SINGLEINITIATOR**

Set to false for backward compatibility. Do not change this setting.

Privileges

Superuser

Examples

This example shows how to create a resource pool with MEMORYSIZE of 1800 MB.

=> CREATE RESOURCE POOL ceo\_pool MEMORYSIZE '1800M' PRIORITY 10; CREATE RESOURCE POOL

Assuming the CEO report user already exists, associate this user with the preceding resource pool using ALTER USER statement.

=> GRANT USAGE ON RESOURCE POOL ceo\_pool to ceo\_user; GRANT PRIVILEGE => ALTER USER ceo\_user RESOURCE POOL ceo\_pool; ALTER USER

Issue the following command to confirm that the ceo\_user is associated with the ceo\_pool:

=> SELECT \* FROM users WHERE user\_name ='ceo\_user'; -[ RECORD 1 ]-----+------------------------------------------------- user\_id | 45035996273733402 user\_name | ceo\_user is\_super\_user | f profile\_name | default is\_locked | f lock\_time | resource\_pool | ceo\_pool memory\_cap\_kb | unlimited temp\_space\_cap\_kb | unlimited run\_time\_cap | unlimited all roles | default\_roles | search\_path | "\$user", public, v\_catalog, v\_monitor, v\_internal

This exampleshows how to create and designate secondary resource pools.

=> CREATE RESOURCE POOL rp3 RUNTIMECAP '5 minutes'; => CREATE RESOURCE POOL rp2 RUNTIMECAP '3 minutes' CASCADE TO rp3; => CREATE RESOURCE POOL rp1 RUNTIMECAP '1 minute' CASCADE TO rp2; => SET SESSION RESOURCE\_POOL = rp1;

This Eon Mode example confirms the current subcluster name, then creates a resource pool for the current subcluster:

=> SELECT CURRENT\_SUBCLUSTER\_NAME(); CURRENT\_SUBCLUSTER\_NAME ------------------------ analytics\_1  $(1$  row) => CREATE RESOURCE POOL dashboard FOR SUBCLUSTER analytics\_1; CREATE RESOURCE POOL

See also

ALTER [RESOURCE](#page-3261-0) POOL

- **[CREATE](#page-3448-0) USER**
- DROP [RESOURCE](#page-3468-0) POOL
- **SET SESSION RESOURCE POOL**
- **SET SESSION [MEMORYCAP](#page-3598-0)**
- Managing [workloads](#page-1316-0)

In this section

- [Built-in](#page-3415-0) pools
- Built-in resource pools [configuration](#page-3416-0)

#### <span id="page-3415-0"></span>Built-in pools

Vertica is preconfigured with built-in pools for various system tasks:

- **[GENERAL](#page-0-0)**
- [BLOBDATA](#page-0-0)
- [DBD](#page-0-0)
- $\bullet$  [JVM](#page-0-0)
- [METADATA](#page-0-0)
- [RECOVERY](#page-0-0)
- [REFRESH](#page-0-0)
- **[SYSQUERY](#page-0-0)**
- $\bullet$  [TM](#page-0-0)

For details on resource pool settings, see **ALTER [RESOURCE](#page-3261-0) POOL**.

## GENERAL

Catch-all pool used to answer requests that have no specific [resource](#page-4018-0) pool associated with them. Any memory left over after memory has been allocated to all other pools is automatically allocated to the GENERAL pool. The MEMORYSIZE parameter of the GENERAL pool is undefined (variable), however, the GENERAL pool must be at least 1GB in size and cannot be smaller than 25% of the memory in the system.

The MAXMEMORYSIZE parameter of the GENERAL pool has special meaning; when set as a % value it represents the percent of total physical RAM on the machine that the [Resource](#page-4018-1) manager can use for queries. By default, it is set to 95%. MAXMEMORYSIZE governs the total amount of RAM that the Resource Manager can use for queries, regardless of whether it is set to a percent or to a specific value (for example, '10GB').

User-defined pools can borrow memory from the GENERAL pool to satisfy requests that need extra memory until the MAXMEMORYSIZE parameter of that pool is reached. If the pool is configured to have MEMORYSIZE equal to MAXMEMORYSIZE, it cannot borrow any memory from the GENERAL pool. When multiple pools request memory from the GENERAL pool, they are granted access to general pool memory according to their priority setting. In this manner, the GENERAL pool provides some elasticity to account for point-in-time deviations from normal usage of individual resource pools.

Vertica recommends reducing the GENERAL pool MAXMEMORYSIZE if your catalog uses over 5 percent of overall memory. You can calculate what percentage of GENERAL pool memory the catalog uses as follows:

=> WITH memory\_use\_metadata AS (SELECT node\_name, memory\_size\_kb FROM resource\_pool\_status WHERE pool\_name='metadata'),

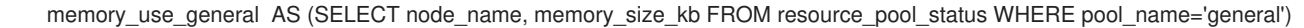

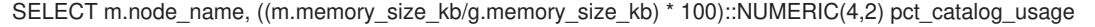

FROM memory\_use\_metadata m JOIN memory\_use\_general g ON m.node\_name = g.node\_name;

node\_name | pct\_catalog\_usage

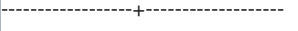

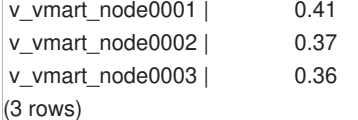

## BLOBDATA

Controls resource usage for in-memory blobs. *In-memory blobs* are objects used by a number of the machine learning SQL functions. You should adjust this pool if you plan on processing large [machine](#page-1334-0) learning workloads. For information about tuning the pool, see Tuning for machine learning.

If a query using the BLOBDATA pool exceeds its query planning budget, then it spills to disk. For more information about tuning your query budget, see Query [budgeting](#page-1322-0).

## DBD

Controls resource usage for [Database](#page-4010-1) Designer processing. Use of this pool is enabled by configuration parameter [DBDUseOnlyDesignerResourcePool](#page-2427-0) , by default set to false.

By default, QUEUETIMEOUT is set to 0 for this pool. When resources are under pressure, this setting causes the DBD to time out immediately, and not be queued to run later. Database Designer then requests the user to run the designer later, when resources are more available.

## Important

Do not change QUEUETIMEOUT or any DBD resource pool parameters.

## JVM

Controls Java Virtual Machine resources used by Java User Defined Extensions. When a Java UDx starts the JVM, it draws resources from the those specified in the JVM resource pool. Vertica does not reserve memory in advance for the JVM pool. When needed, the pool can expand to 10% of physical memory or 2 GB of memory, whichever is smaller. If you are buffering large amounts of data, you may need to increase the size of the JVM resource pool.

You can adjust the size of your JVM resource pool by changing its configuration settings. Unlike other resource pools, the JVM resource pool does not release resources until a session is closed.

## METADATA

Tracks memory allocated for catalog data and storage data structures. This pool increases in size as Vertica metadata consumes additional resources. Memory assigned to the METADATA pool is subtracted from the GENERAL pool, enabling the Vertica resource manager to make more effective use of available resources. If the METADATA resource pool reaches 75% of the GENERAL pool, Vertica stops updating METADATA memory size and displays a warning message in vertica.log . You can enable or disable the METADATA pool with configuration parameter [EnableMetadataMemoryTracking](#page-0-0).

If you created a "dummy" or "swap" resource pool to protect resources for use by your operating system, you can replace that pool with the METADATA pool.

Users cannot change the parameters of the METADATA resource pool.

## RECOVERY

Used by queries issued when recovering another node of the database. The MAXCONCURRENCY parameter is used to determine how many concurrent recovery threads to use. You can use the PLANNEDCONCURRENCY parameter (by default, set to twice the MAXCONCURRENCY) to tune how to apportion memory to recovery queries.

## See Tuning for [recovery](#page-1334-1) .

## REFRESH

Used by queries issued by [PROJECTION\\_REFRESHES](#page-3783-0) operations. [Refresh](#page-4018-2) does not currently use multiple concurrent threads; thus, changes to the MAXCONCURRENCY values have no effect.

## See [Scenario:](#page-1334-2) Tuning for Refresh .

## SYSQUERY

Runs queries against all system [monitoring](#page-3621-0) and catalog tables. The SYSQUERY pool reserves resources for system table queries so that they are never blocked by contention for available resources.

## TM

The Tuple [Mover](#page-4021-1) (TM) pool. You can set the MAXCONCURRENCY parameter for the TM pool to allow concurrent TM operations.

See Tuning tuple mover pool [settings](#page-1334-3).

## <span id="page-3416-0"></span>Built-in resource pools configuration

To view the current and default configuration for built-in resource pools, query the system tables RESOURCE\_POOLS and RESOURCE\_POOL\_DEFAULTS, respectively. The sections below provide this information, and also indicate which built-in pool parameters can be modified with ALTER [RESOURCE](#page-3261-0) POOL :

- **[GENERAL](#page-3417-0)**
- **[BLOBDATA](#page-3418-0)**
- [DBD](#page-3419-0)
- $\bullet$  [JVM](#page-3419-1)
- [METADATA](#page-3420-0)
- [RECOVERY](#page-3421-0)
- [REFRESH](#page-3422-0)
- · [SYSQUERY](#page-3423-0)
- [TM](#page-3423-1)

## <span id="page-3417-0"></span>GENERAL

## Important

Changes to GENERAL resource pool parameters take effect only when the database restarts.

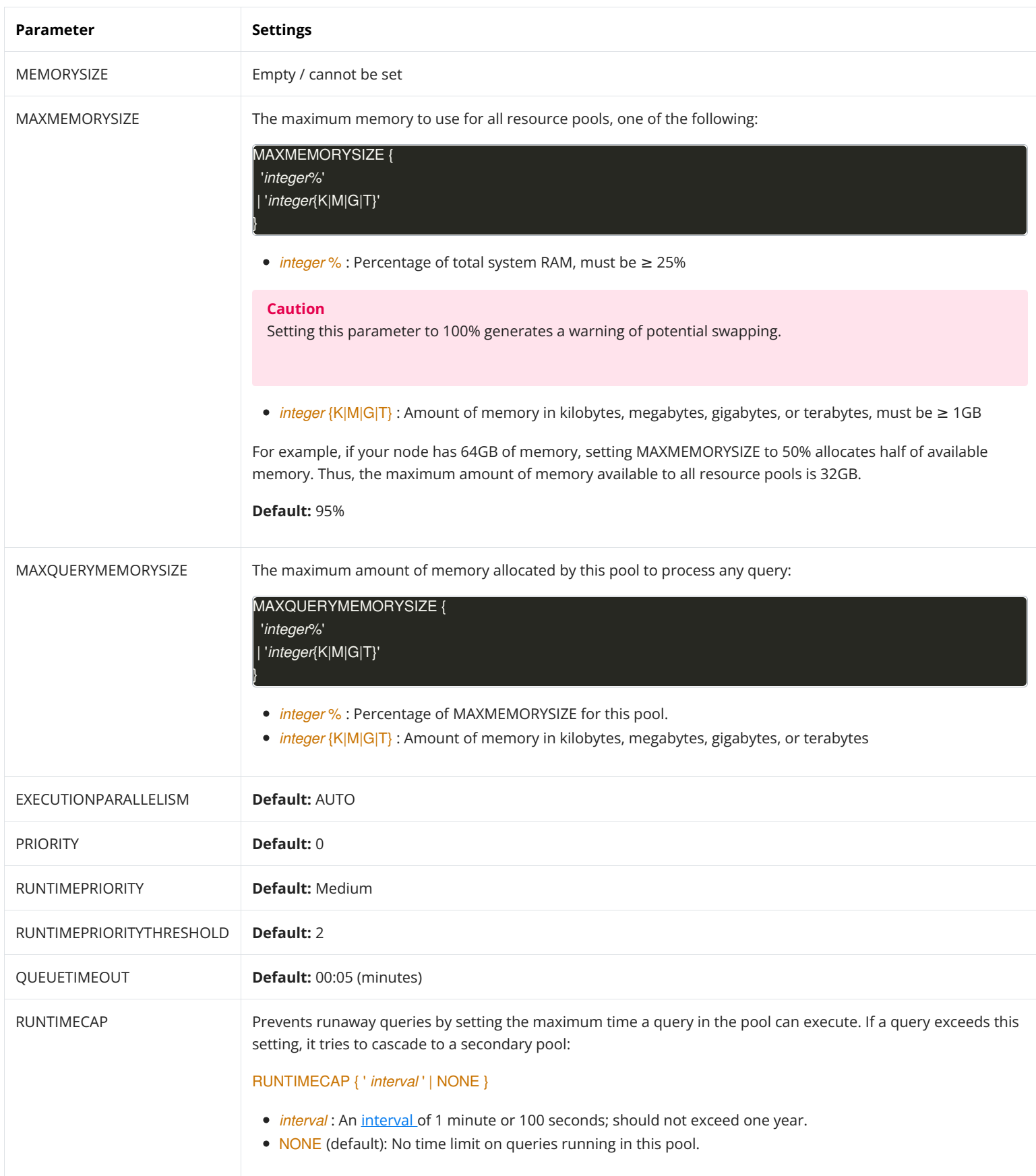

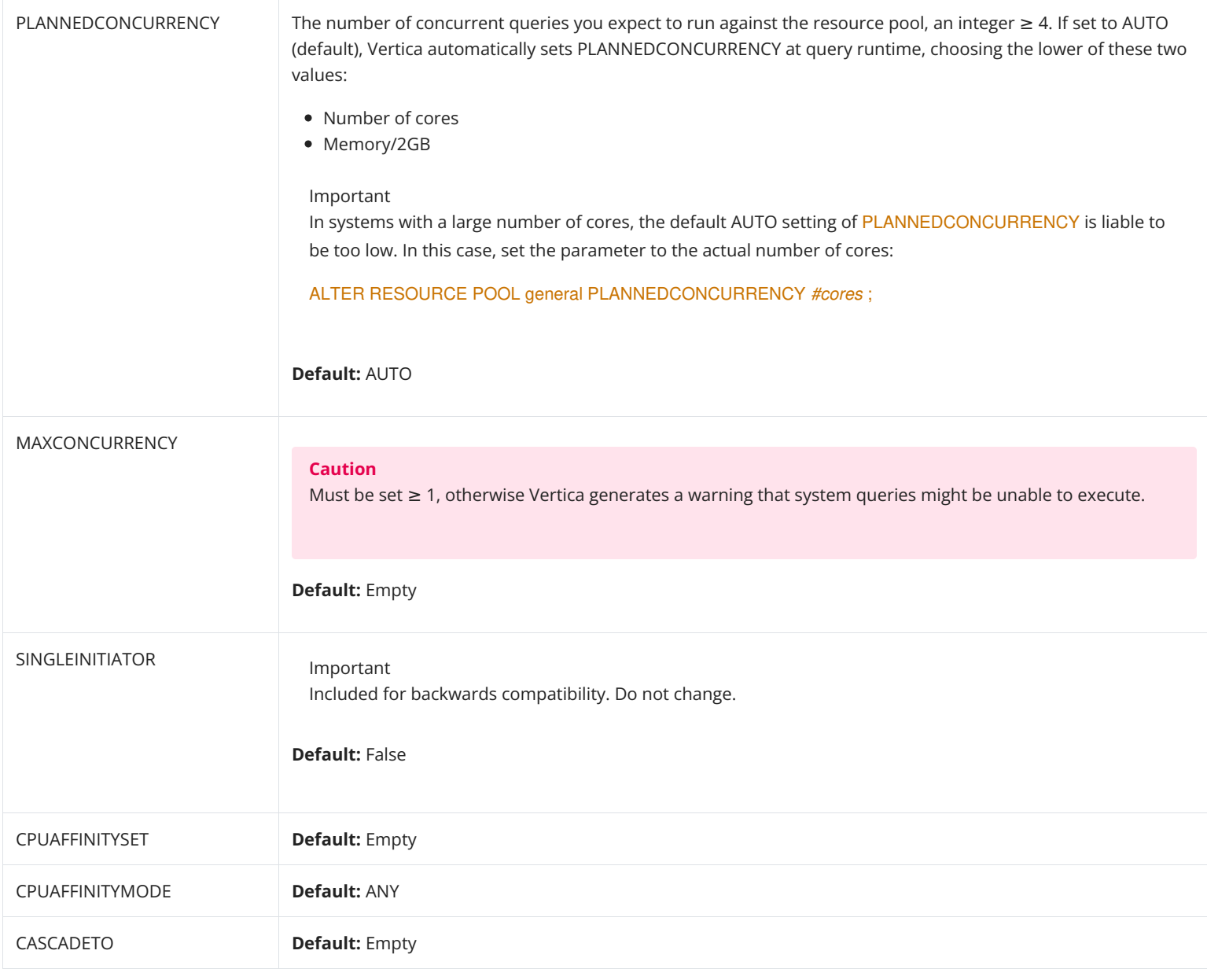

# <span id="page-3418-0"></span>BLOBDATA

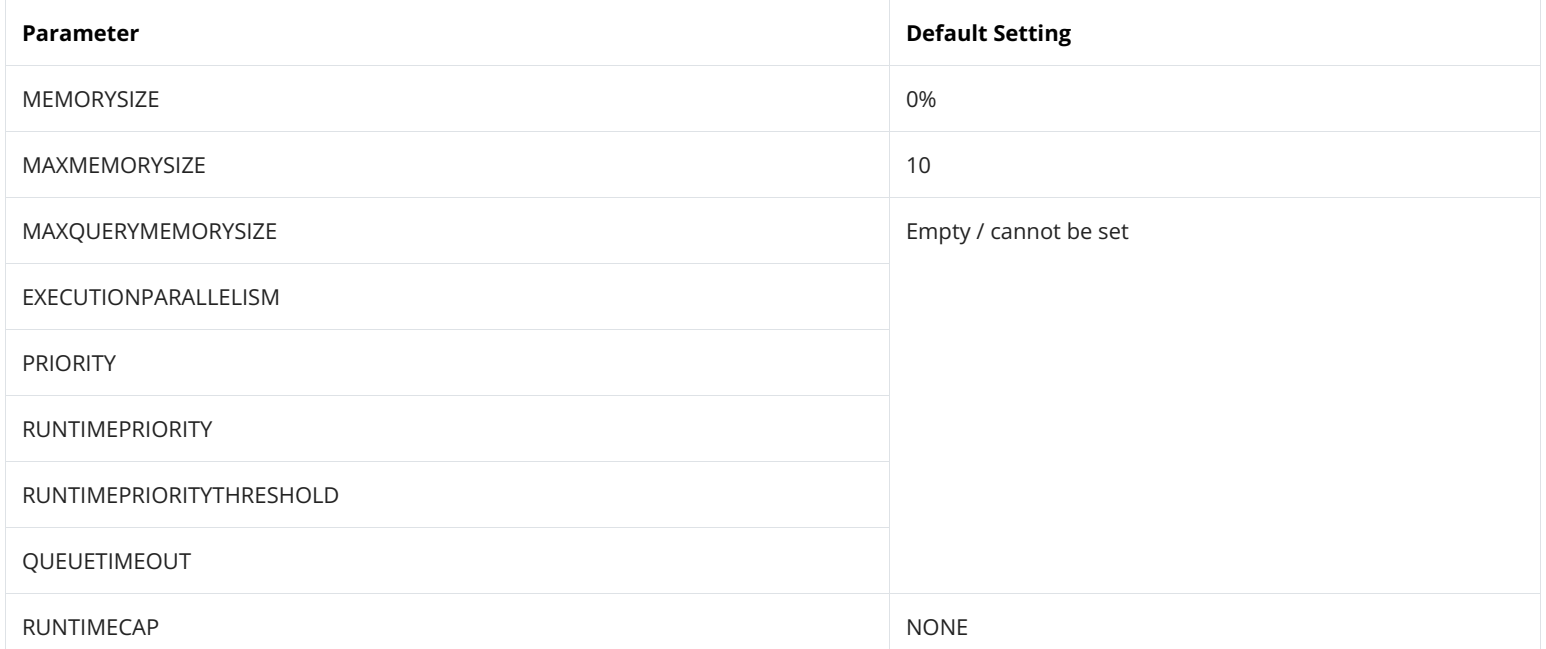

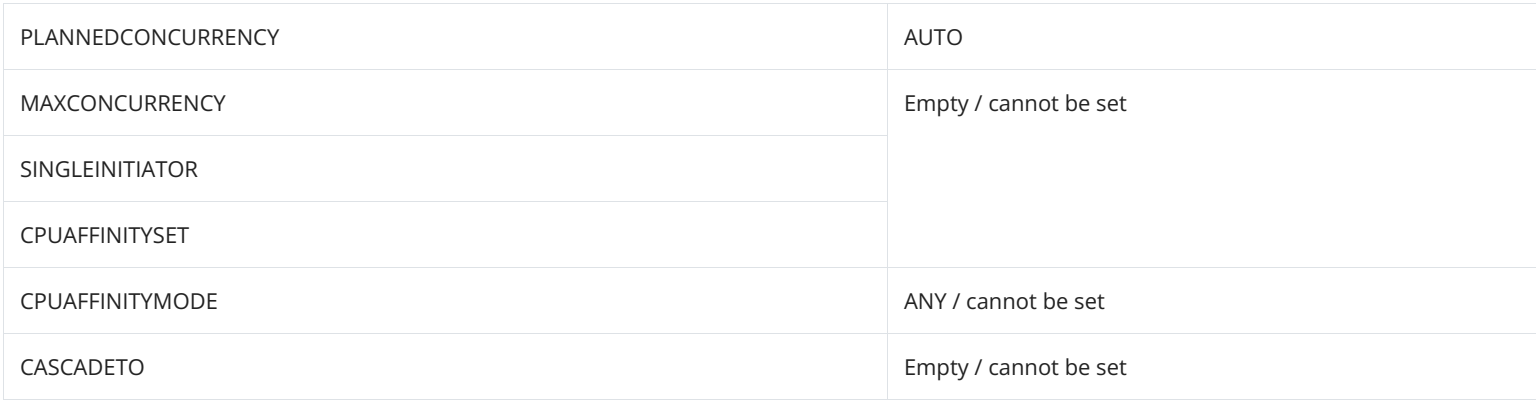

## <span id="page-3419-0"></span>DBD

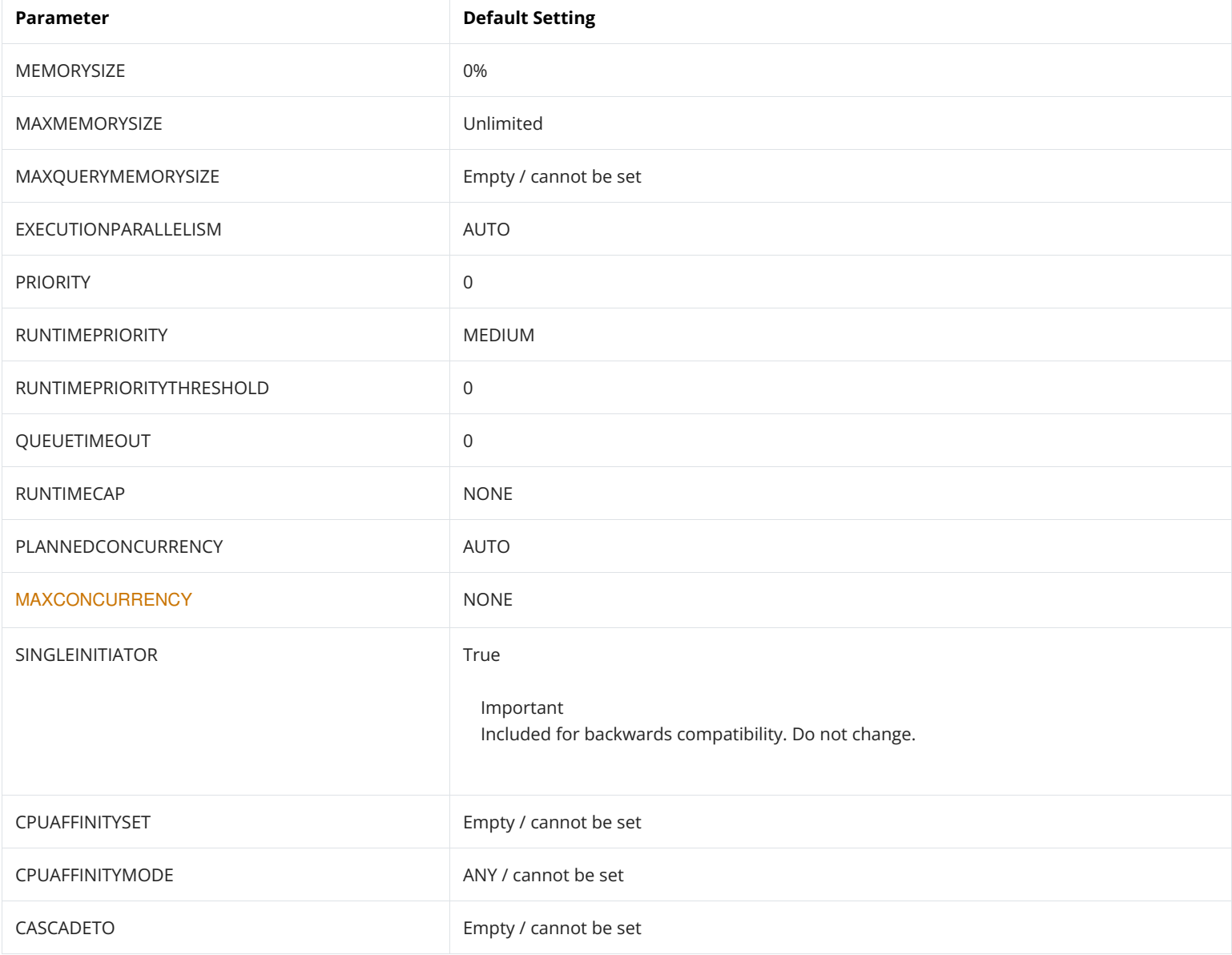

# <span id="page-3419-1"></span>JVM

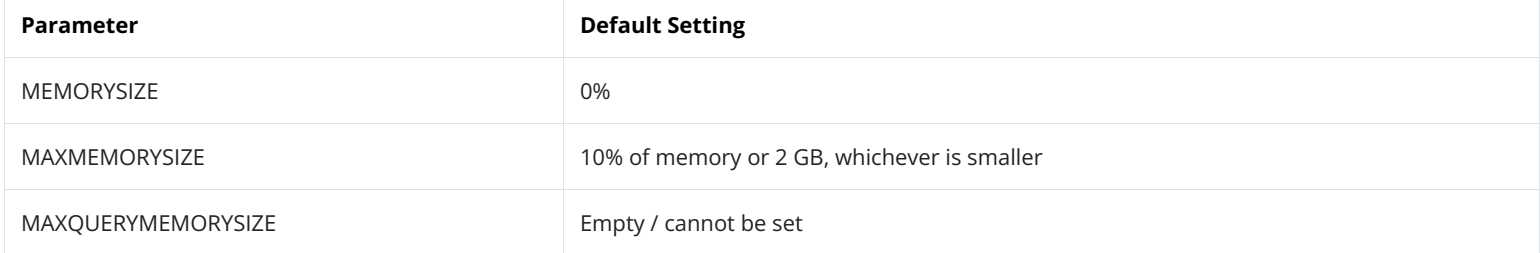
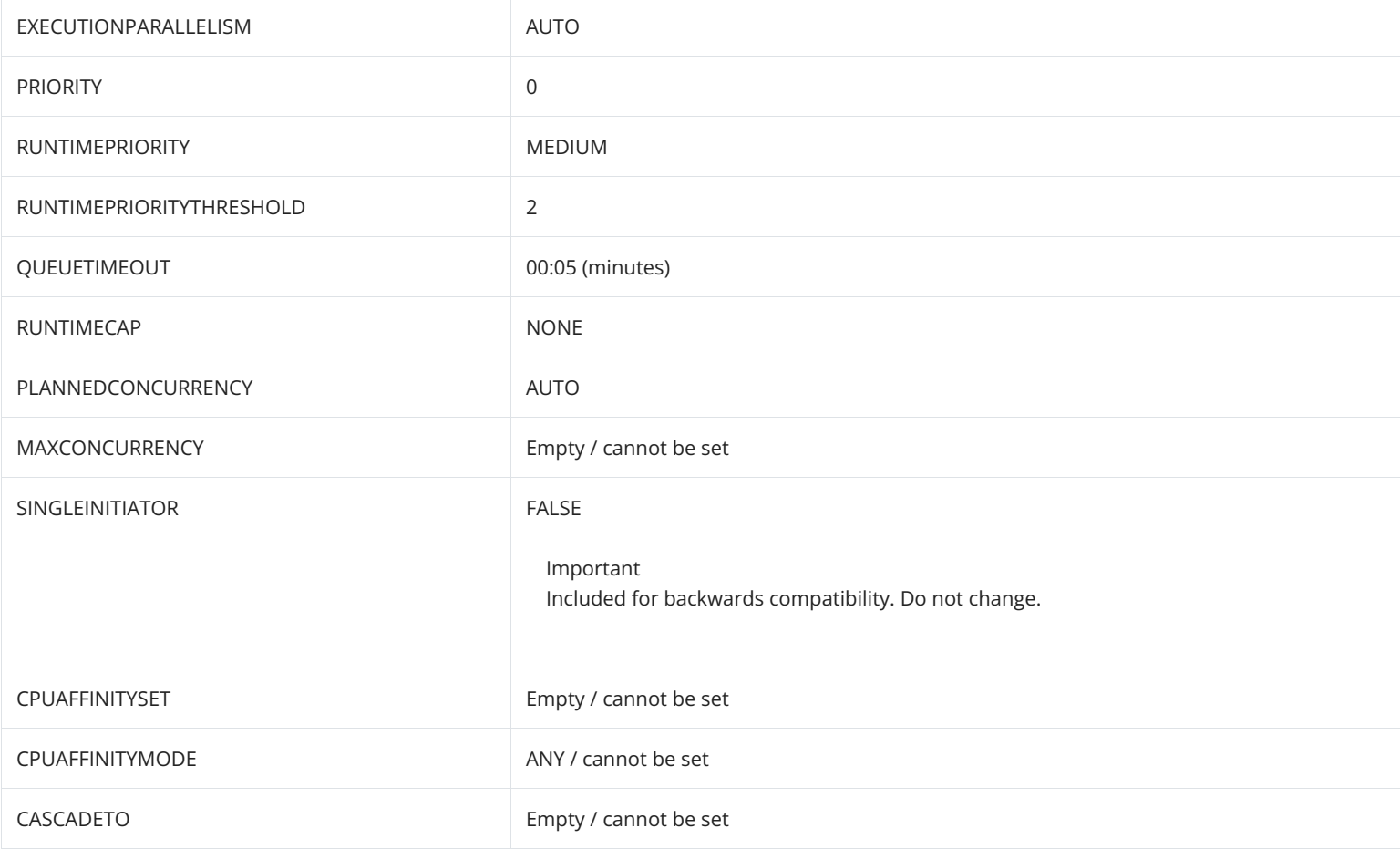

### METADATA

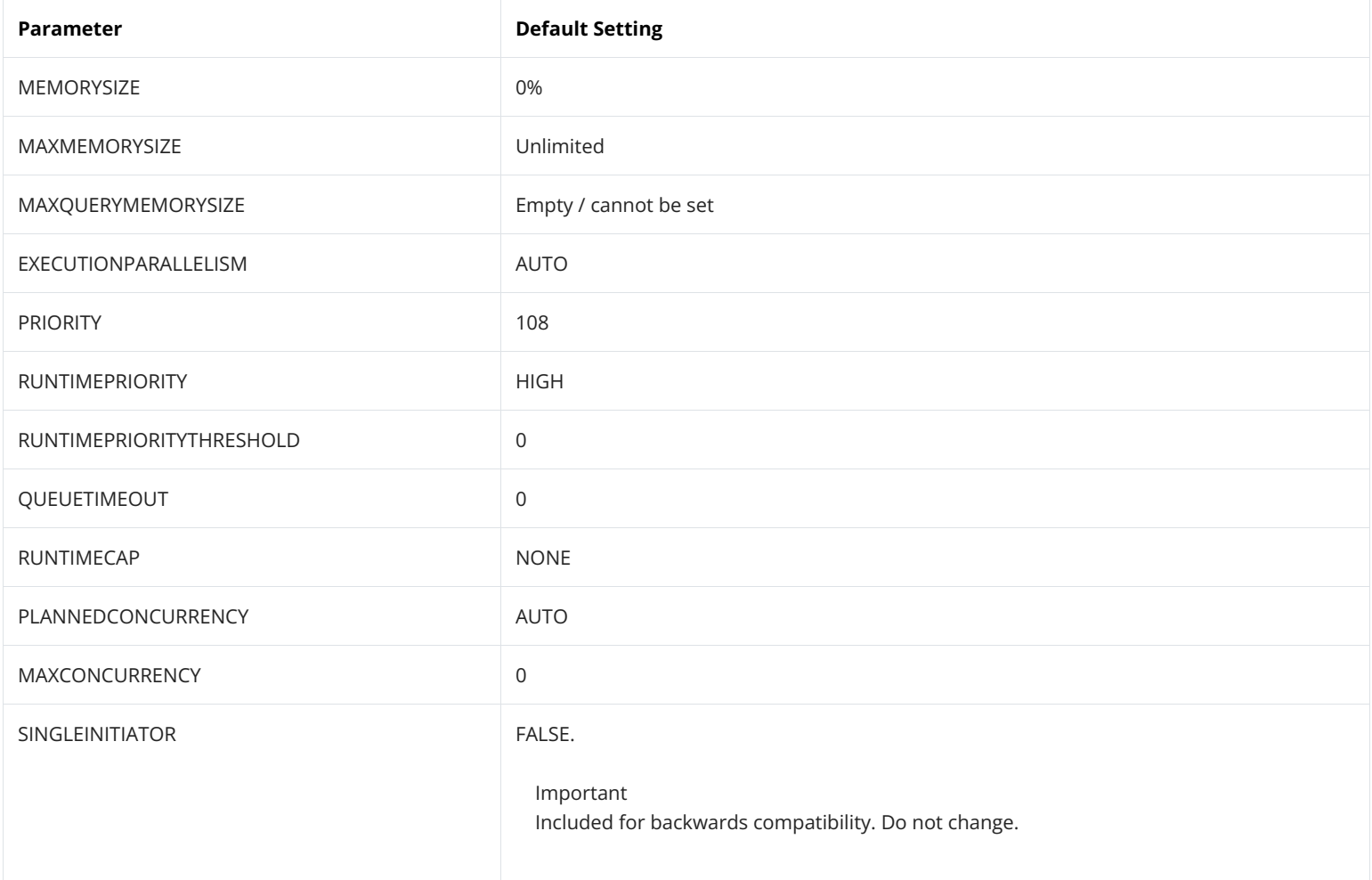

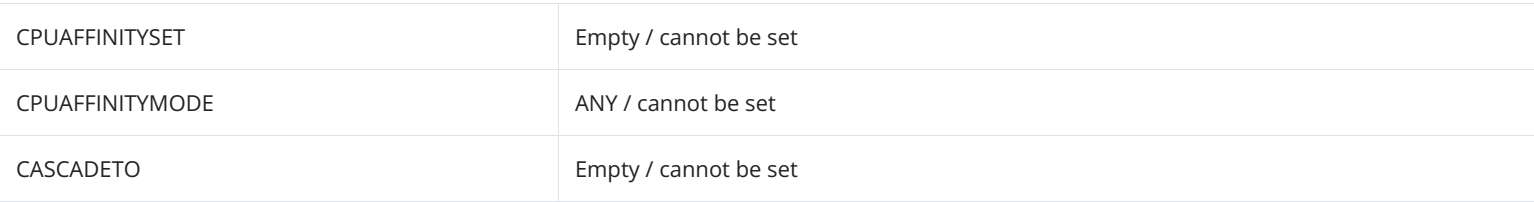

# RECOVERY

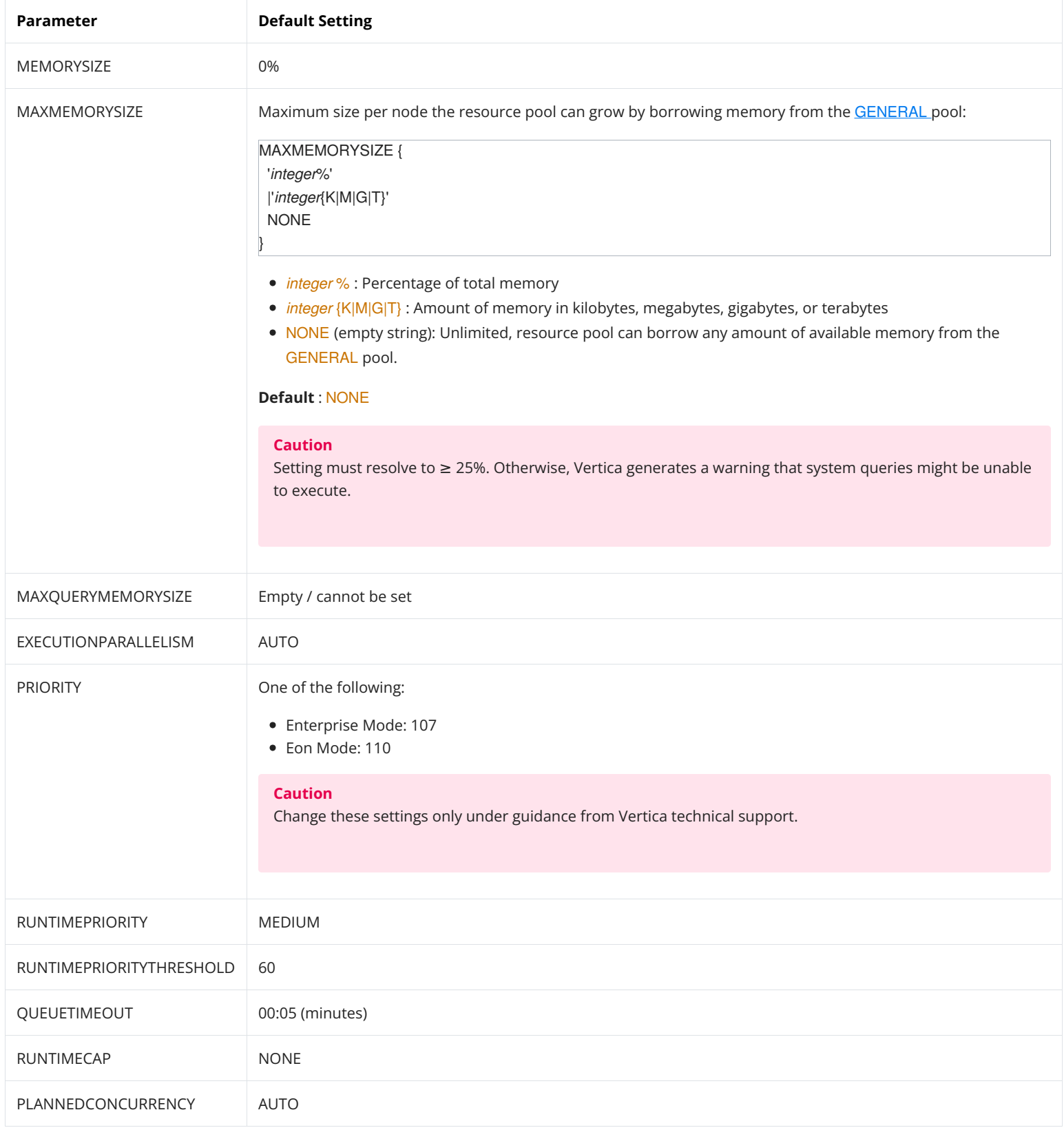

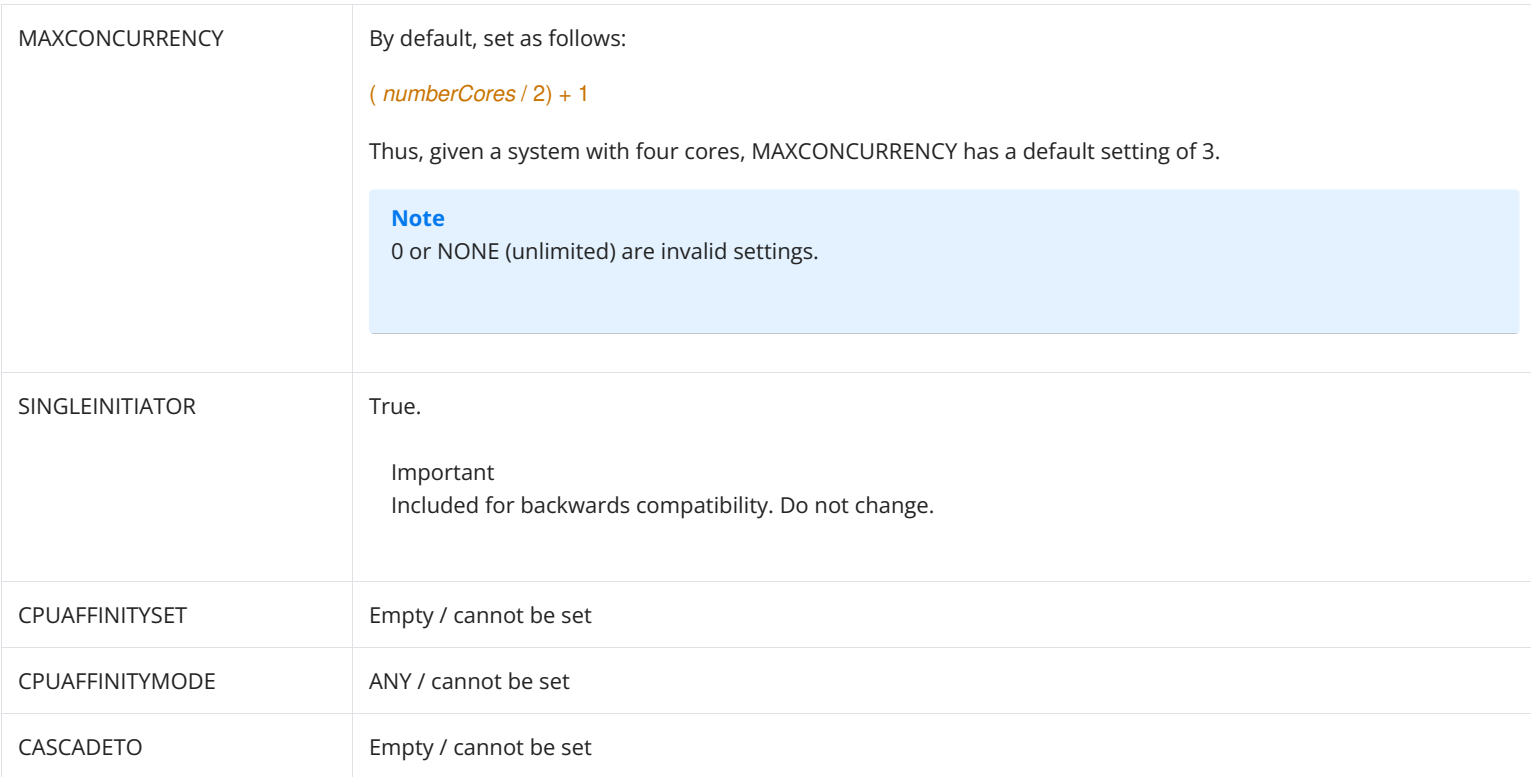

# REFRESH

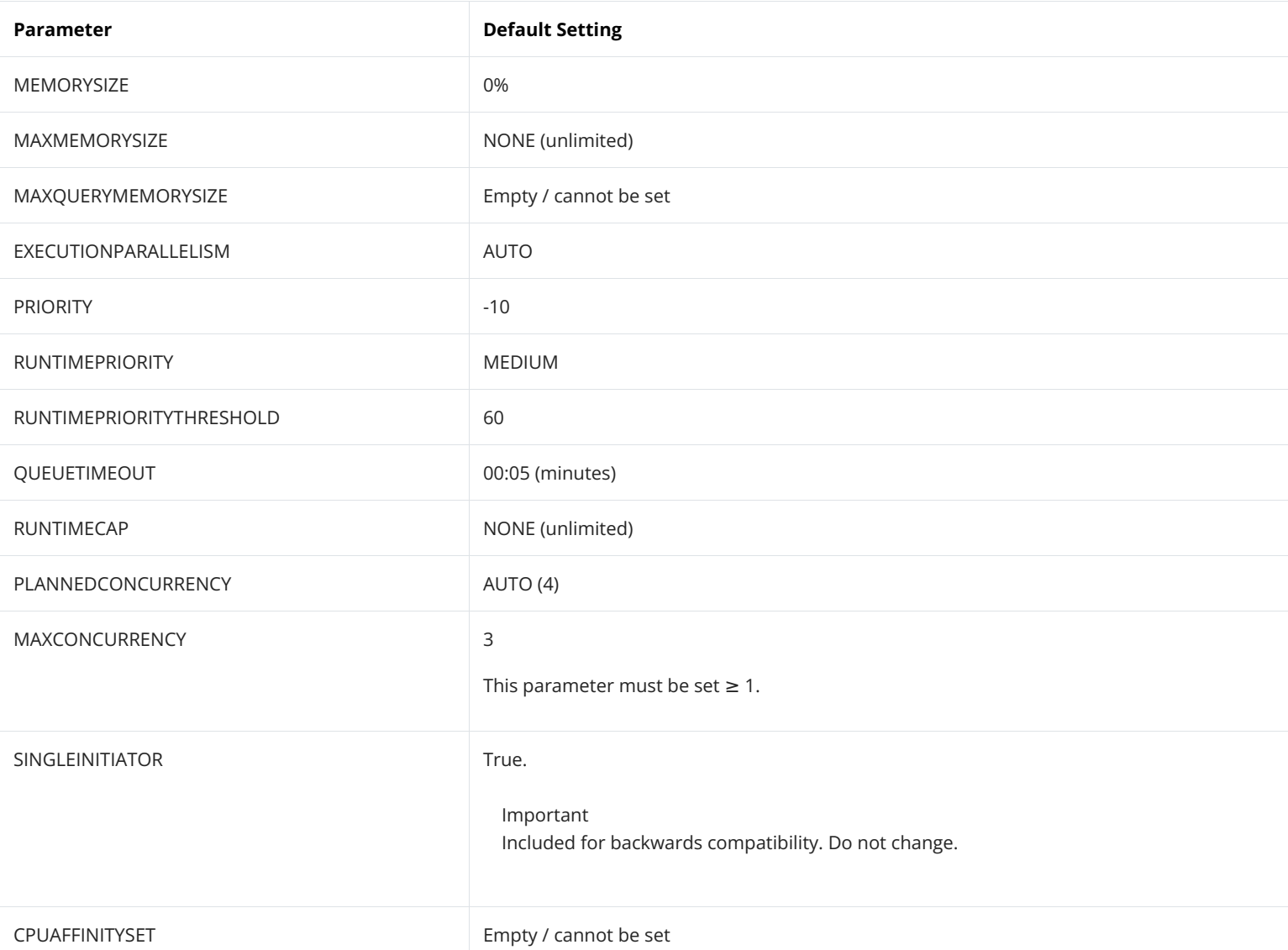

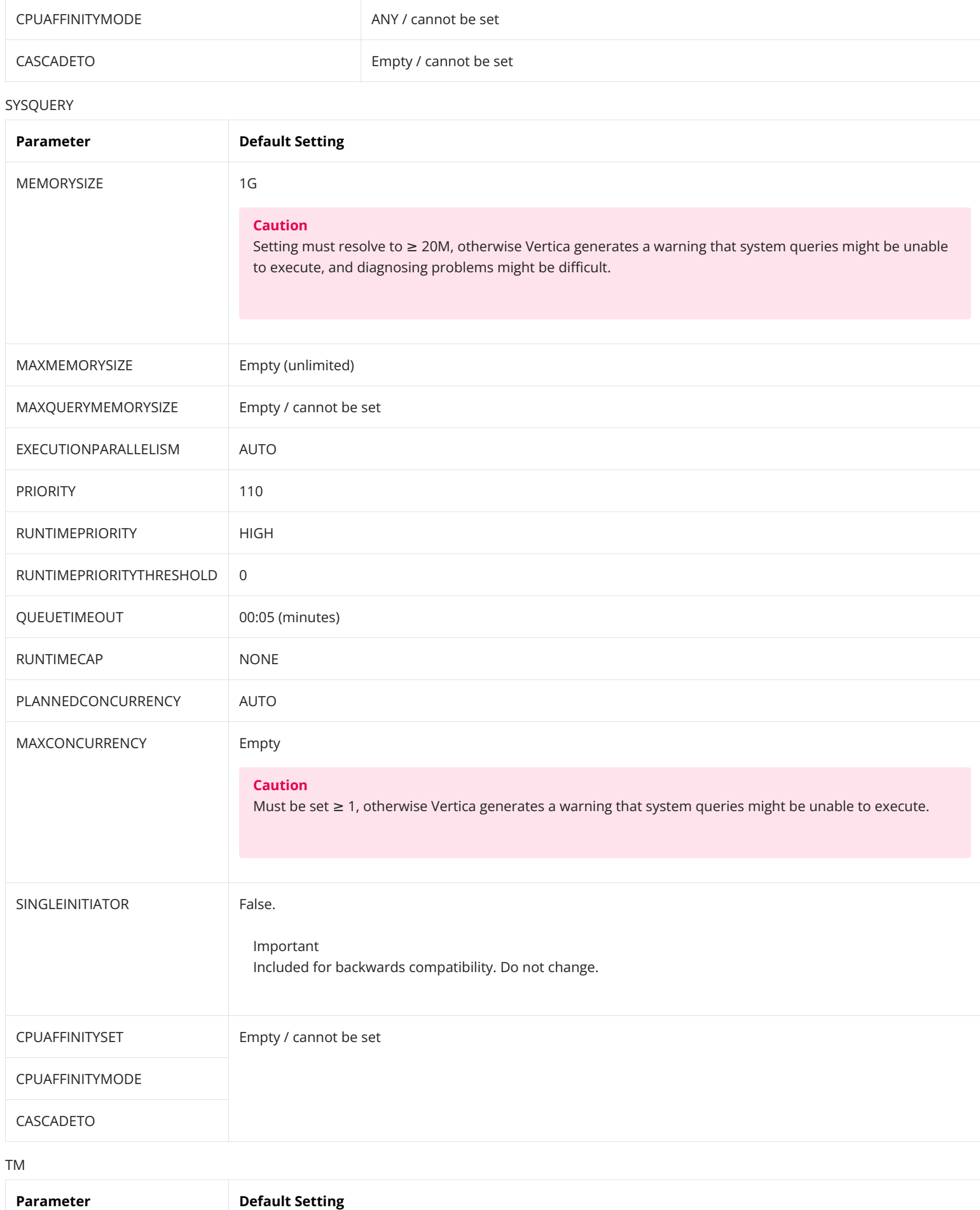

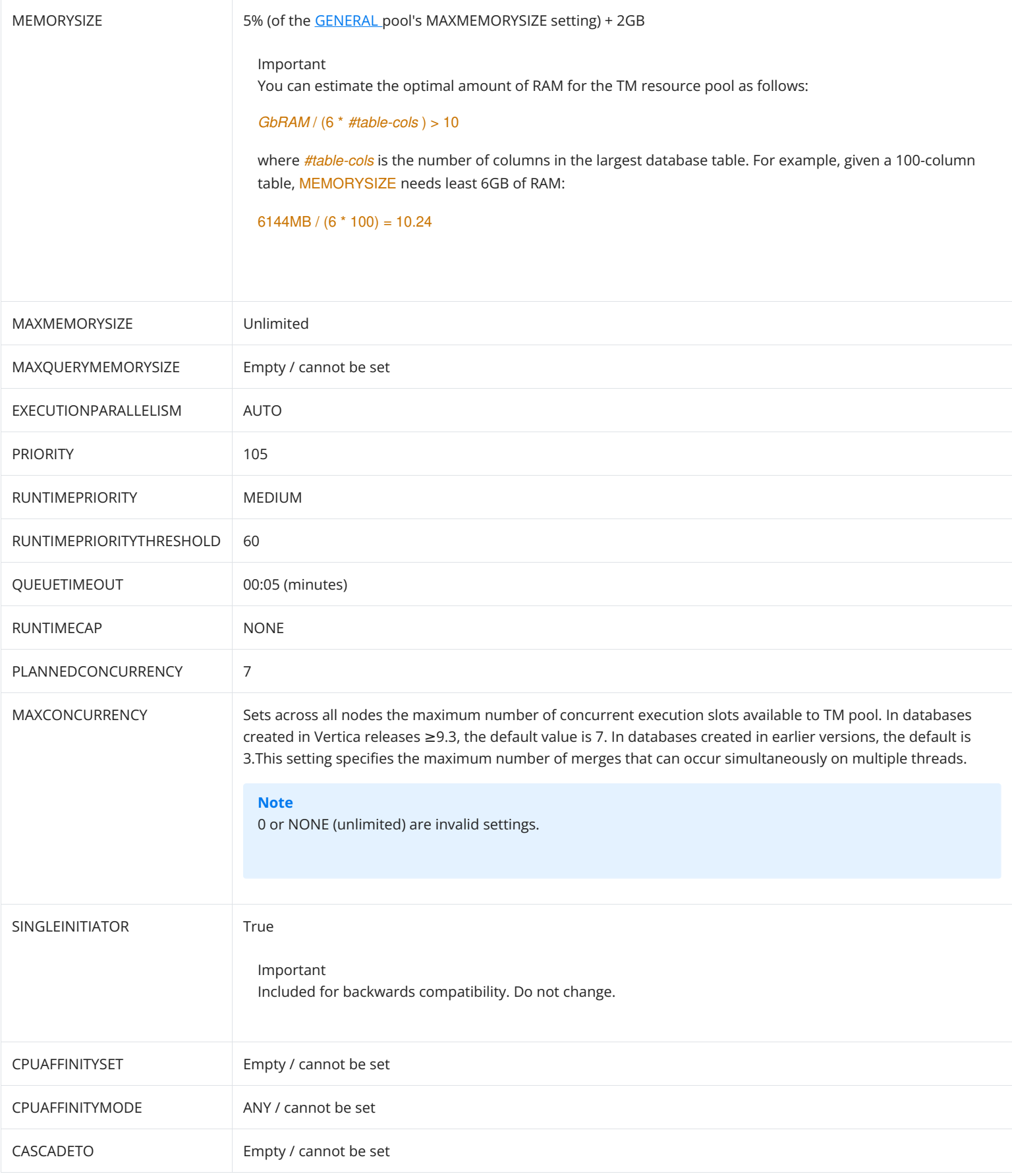

# CREATE ROLE

Creates a [role](#page-4018-0). After creating a role, use **GRANT** [statements](#page-3497-0) to specify role permissions.

# Syntax

CREATE ROLE *role*

#### Parameters

#### *role*

The name for the new role, where *role* conforms to conventions described in [Identifiers](#page-2290-0) .

#### Privileges

Superuser

#### Examples

This example shows to create an empty role called roleA.

#### => CREATE ROLE roleA; CREATE ROLE

# See also

- [ALTER](#page-3265-0) ROLE
- **[DROP](#page-3469-0) ROLE**

### <span id="page-3425-0"></span>CREATE ROUTING RULE

Creates one of the following rules:

- A load balancing routing rule that directs incoming client connections from an IP address range to a group of Vertica nodes. This group of Vertica nodes is defined by a load balance group. Once you create a routing rule, any client connection originating from the rule's IP address range is redirected to one of the nodes in the load balance group if the client opts into load balancing.
- A [workload](#page-1126-0) routing rule that routes incoming client connections to the specified subcluster. To view existing workload routing rules, see [WORKLOAD\\_ROUTING\\_RULES](#page-3703-0) .

#### Syntax

{

}

# CREATE ROUTING RULE

*rule\_name* ROUTE '*address\_range*' TO *group\_name* | ROUTE WORKLOAD *workload\_name* TO SUBCLUSTER *subcluster\_name* [,...] [ PRIORITY *priority*]

### Arguments

#### *rule\_name*

A name for the load balancing routing rule.

#### *address\_range*

An IPv4 or IPv6 address range in CIDR format, the address range of client connections that this rule applies to.

#### *group\_name*

The name of the load balance group to handle the client [connections](#page-3379-0) from the address range. You create this group with CREATE LOAD BALANCE GROUP .

#### *workload\_name*

The name of the **[workload](#page-1126-0)**.

#### *subcluster\_name*

A list of subclusters to [route](#page-1126-0) client connections to.

#### *priority*

A non-negative [INTEGER](#page-2390-0), the priority of the workload (default: 0). The greater the value, the greater the priority. If a user or their role is [granted](#page-3514-0) multiple [routing](#page-3425-0) rules, the one with the greatest priority applies.

### Privileges

Superuser

#### Examples

The following example creates a routing rule that routes all client connections from 192.168.1.0 to 192.168.1.255 to a load balance group named internal\_clients:

=> CREATE ROUTING RULE internal\_clients ROUTE '192.168.1.0/24' TO internal\_clients; CREATE ROUTING RULE

The following example creates a routing rule that routes analytics workloads to subclusters sc\_analytics and sc\_analytics\_2 with a priority of 5. For details, see [Workload](#page-1126-0) routing:

=> CREATE ROUTING RULE ROUTE WORKLOAD analytics TO SUBCLUSTER sc\_analytics, sc\_analytics\_2 PRIORITY 5;

### See also

- **ALTER [ROUTING](#page-3266-0) RULE**
- **DROP [ROUTING](#page-3470-0) RULE**

### <span id="page-3426-0"></span>CREATE SCHEDULE

Creates a schedule. For details, see [Scheduled](#page-1906-0) execution .

To view existing schedules, query [USER\\_SCHEDULES](#page-3699-0) .

# Syntax

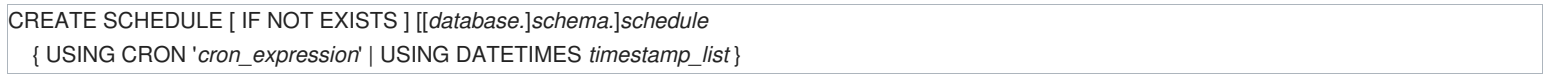

# Parameters

# **IF NOT EXISTS**

If an object with the same name exists, return without creating the object. If you do not use this directive and the object already exists, Vertica returns with an error message.

The IF NOT EXISTS clause is useful for SQL scripts where you might not know if the object already exists. The *ON [ERROR](#page-1609-0) STOP* directive can be helpful in scripts.

## **[** *database* **.]** *schema*

Database and [schema](#page-941-0). The default schema is public . If you specify a database, it must be the current database.

#### *schedule*

The name of the schedule.

#### *cron\_expression*

A cron expression. You should use this for recurring tasks. Steps and ranges are not yet supported.

#### *timestamp\_list*

A comma-separated list of timestamps. You should use this to schedule non-recurring events at arbitrary times.

#### Privileges

Superuser

#### Examples

To create an schedule for January 1 at 12:00 PM:

=> CREATE SCHEDULE annual\_schedule USING CRON '0 12 1 1 \*';

To create a schedule for the first of every month:

=> CREATE SCHEDULE monthly\_schedule USING CRON '0 0 1 \* \*';

To create a schedule for Sunday at 12:00 AM:

=> CREATE SCHEDULE weekly\_schedule USING CRON '0 0 \* \* 0';

To create a schedule for every day at 1:00 PM:

=> CREATE SCHEDULE daily\_schedule USING CRON '0 13 \* \* \*';

To create a schedule for October 2, 2022 and November 2, 2022:

=> CREATE SCHEDULE oct\_nov\_2 USING DATETIMES('2022-10-02 12:00:00', '2022-11-02 12:00:00');

#### Syntax

CREATE SCHEMA [IF NOT EXISTS ] [{ *namespace*. | *database*. }]*schema* [ AUTHORIZATION *username*] [ DEFAULT { INCLUDE | EXCLUDE }[ SCHEMA ] PRIVILEGES ] [ DISK\_QUOTA *quota* ]

# Parameters

### **IF NOT EXISTS**

If an object with the same name exists, return without creating the object. If you do not use this directive and the object already exists, Vertica returns with an error message.

The IF NOT EXISTS clause is useful for SQL scripts where you might not know if the object already exists. The ON [ERROR](#page-1609-0) STOP directive can be helpful in scripts.

#### *namespace*

For Eon Mode databases, [namespace](#page-70-0) under which to create the schema. If unspecified, the schema is created under the default namespace.

#### *database*

For Enterprise Mode databases, name of the database. If specified, it must be the current database.

#### *schema*

Name of the schema to create, with the following requirements:

- Must be unique among all other schema names in the *namespace* under which the schema is created.
- Must comply with keyword [restrictions](#page-2289-0) and rules for [Identifiers](#page-2290-0).
- Cannot begin with v\_; this prefix is reserved for Vertica [system](#page-3621-0) tables.

### **AUTHORIZATION** *username*

Valid only for superusers, assigns ownership of the schema to another user. By default, the user who creates a schema is also assigned ownership.

After you create a schema, you can reassign ownership to another user with ALTER [SCHEMA](#page-3268-0).

### **DEFAULT {INCLUDE | EXCLUDE} [SCHEMA] PRIVILEGES**

Specifies whether to enable or disable default inheritance of privileges for new tables in the specified schema:

- EXCLUDE SCHEMA PRIVILEGES (default): Disables inheritance of schema privileges.
- INCLUDE SCHEMA PRIVILEGES: Specifies to grant tables in the specified schema the same privileges granted to that schema. This option has no effect on existing tables in the schema.

If you omit INCLUDE PRIVILEGES, you must explicitly grant schema privileges on the desired tables.

For more information see **Enabling schema [inheritance](#page-991-0)**.

#### **DISK\_QUOTA** *quota*

String, an integer followed by a supported unit: K, M, G, or T. Data-load, DML, and ILM operations that increase the schema's usage beyond the set quota fail. For details, see Disk [quotas](#page-1057-0).

If not specified, the schema has no quota.

#### Privileges

- Superuser (required to set disk quota)
- CREATE privilege for the [database](#page-3499-0)

### Supported sub-statements

CREATE SCHEMA can include one or more sub-statements—for example, to create tables or projections within the new schema. Supported substatements include:

- **[CREATE](#page-3430-0) TABLE / CREATE [TEMPORARY](#page-3441-0) TABLE**
- **GRANT [statements](#page-3497-0)**
- **CREATE [PROJECTION](#page-3398-0)**
- **CREATE [SEQUENCE](#page-3429-0)**
- [CREATE](#page-3444-0) TEXT INDEX
- **[CREATE](#page-3450-0) VIEW**

CREATE SCHEMA statement and all sub-statements are treated as a single transaction. If any statement fails, Vertica rolls back the entire transaction. The owner of the new schema is assigned ownership of all objects that are created within this transaction.

For example, the following CREATE SCHEMA statement also grants privileges on the new schema, and creates a table and view of that table:

```
=> \c - Joan
--------+------+-------+-------+---------
(2 rows)
```
#### Examples

Create schema s1 :

=> CREATE SCHEMA s1;

Create schema s2 if it does not already exist:

=> CREATE SCHEMA IF NOT EXISTS s2;

### In an Eon Mode database, create schema s3 in namespace n1 :

=> CREATE SCHEMA n1.s3; CREATE SCHEMA

#### In an Eon Mode database, create schema s3 in the default\_namespace :

```
=> CREATE SCHEMA s3;
```
### If the schema already exists, Vertica returns a rollback message:

NOTICE 4214: Object "s2" already exists; nothing was done

Create table t1 in schema s1, then grant users Fred and Aniket access to all existing tables and all privileges on table t1 :

GRANT PRIVILEGE

Enable inheritance on new schema s3 so all tables created in it automatically inherit its privileges. In this case, new table s3.t2 inherits USAGE, CREATE, and SELECT privileges, which are automatically granted to all database users:

CREATE TABLE

See also

- ALTER [SCHEMA](#page-3268-0)
- **DROP [SCHEMA](#page-3471-0)**

#### <span id="page-3429-0"></span>CREATE SEQUENCE

Defines a named sequence number generator. Named sequences let you set the default values of primary key columns. Sequences guarantee uniqueness and avoid constraint enforcement issues.

A sequence has minimum and maximum values, a starting position, and an increment. The increment can be positive (ascending) or negative (descending). By default, an ascending sequence starts at 1, its minimum value, and a descending sequence starts at -1, its maximum value. You can specify minimum, maximum, increment, and start values for a new sequence, so long as the values are mathematically consistent.

For more information about sequence types and usage, see [Sequences](#page-1077-0).

#### Syntax

CREATE SEQUENCE [IF NOT EXISTS ] [[*database*.]*schema*.]*sequence* [ INCREMENT [BY ] *integer* ] [ MINVALUE *integer* | NO MINVALUE ] [ MAXVALUE *integer* | NO MAXVALUE ] [ START [WITH ] *integer* ] [ CACHE *integer* | NO CACHE ] [ CYCLE | NO CYCLE ]

#### Arguments

### **IF NOT EXISTS**

If an object with the same name exists, return without creating the object. If you do not use this directive and the object already exists, Vertica returns with an error message.

The IF NOT EXISTS clause is useful for SQL scripts where you might not know if the object already exists. The ON [ERROR](#page-1609-0) STOP directive can be helpful in scripts.

#### **[** *database* **.]** *schema*

Database and [schema](#page-941-0). The default schema is public. If you specify a database, it must be the current database.

#### *sequence*

Name of the sequence to create, where the name conforms to conventions described in *[Identifiers](#page-2290-0)*. It must also be unique among all names of sequences, tables, projections, views, and models within the same schema.

#### **INCREMENT** *integer*

Positive or negative minimum value change on each call to **[NEXTVAL](#page-2652-0)**. The default is 1. This value is a minimum increment size. The sequence can increment by more than this value unless you also specify NO CACHE.

#### **MINVALUE** *integer* **| NO MINVALUE**

Minimum value the sequence can generate. The default depends on the direction of the sequence:

- Ascending sequence: 1
- Descending sequence: -2 63

### **MAXVALUE** *integer* **| NO MAXVALUE**

Maximum value the sequence can generate. The default depends on the direction of the sequence:

- Ascending sequence: 2 <sup>63</sup>
- Descending sequence: -1

# **START [WITH]** *integer*

Initial value of the sequence. The next call to [NEXTVAL](#page-2652-0) returns this start value. By default, an ascending sequence begins with the minimum value and a descending sequence begins with the maximum value.

# **CACHE** *integer* **| NO CACHE**

How many unique sequence numbers to pre-allocate and store in memory on each node for faster access. Vertica sets up caching for each session and distributes it across all nodes. A value of 0 or 1 is equivalent to NO CACHE .

If sequence caching is set to a low number, nodes might request a new set of cache values more frequently. While it supplies a new cache, Vertica must lock the catalog. Until Vertica releases the lock, other database activities such as table inserts are blocked, which can adversely affect overall performance.

By default, the sequence cache is set to 250,000.

For details, see **[Distributing](#page-1080-0) sequences**.

### **CYCLE | NO CYCLE**

How to handle reaching the end of the sequence. The default is NO CYCLE, meaning that a call to [NEXTVAL](#page-2652-0) returns an error after the sequence reaches its upper or lower limit. CYCLE instead wraps, as follows:

- Ascending sequence: wraps to the minimum value.
- Descending sequence: wraps to the maximum value.

# Privileges

Non-superusers: CREATE privilege on the schema

#### Examples

See Creating and using named [sequences](#page-1078-0).

See also

- **ALTER [SEQUENCE](#page-3270-0)**
- **DROP [SEQUENCE](#page-3472-0)**

#### CREATE SUBNET

Identifies the subnet to which the nodes of a Vertica database belong. Use this statement to configure import/export from a database to other Vertica clusters.

#### Syntax

CREATE SUBNET *subnet-name* WITH '*subnet-prefix*'

#### Parameters

#### *subnet-name*

A name you assign to the subnet, where *subnet-name* conforms to conventions described in [Identifiers](#page-2290-0) .

#### *subnet-prefix*

The subnet prefix in either a dotted-quad number format for IPv4 addresses, or four colon-delimited four-digit hexadecimal numbers for IPv6 addresses. Refer to system table [NETWORK\\_INTERFACES](#page-3769-0) to get the prefix of all available IP networks.

You can then configure the database to use the subnet for [import/export](#page-709-0). For details, see Identify the database or nodes used for import/export.

Privileges

Superuser

#### Examples

=> CREATE SUBNET mySubnet WITH '123.4.5.6'; => CREATE SUBNET mysubnet WITH 'fd9b:1fcc:1dc4:78d3::';

# <span id="page-3430-0"></span>CREATE TABLE

Creates a table in the logical schema. You can specify the column definitions directly, or you can base a table on an existing table using AS or LIKE.

Syntax

Create with column definitions

### CREATE TABLE [IF NOT EXISTS ] [[ { *namespace*. | *database*. } ]*schema*.]*table*

( *[column-definition](#page-3436-0)*[,...] [, *[table-constraint](#page-3439-0)* [,...]] ) [ ORDER BY *column*[,...] ] [ *segmentation-spec* ] [ KSAFE [*safety*] ] [ *[partition-clause](#page-3437-0)*] [ { INCLUDE | EXCLUDE }[SCHEMA] PRIVILEGES ] [ DISK\_QUOTA *quota* ]

# Create from another table

CREATE TABLE [IF NOT EXISTS ] [[{ *namespace*. | *database*. } ]*schema.*]*table* { *AS-clause* |*LIKE-clause* } [ DISK\_QUOTA *quota* ]

### AS-clause:

[ ( *[column-name-list](#page-3437-1)* ) ] [ {INCLUDE | EXCLUDE} [SCHEMA] PRIVILEGES ] AS [ /\*+ LABEL \*/ ] [ AT *[epoch](#page-411-0)* ] *query* [ ENCODED BY *column-ref-list* ] [ *segmentation-spec* ]

#### LIKE-clause:

LIKE [[{ *namespace*. | *database*. } ]*schema.*]*existing-table* [ { INCLUDING | EXCLUDING } PROJECTIONS ] [ { INCLUDE | EXCLUDE }[SCHEMA] PRIVILEGES ]

#### Arguments

# **IF NOT EXISTS**

If an object with the same name exists, return without creating the object. If you do not use this directive and the object already exists, Vertica returns with an error message.

The IF NOT EXISTS clause is useful for SQL scripts where you might not know if the object already exists. The ON [ERROR](#page-1609-0) STOP directive can be helpful in scripts.

#### *namespace*

For Eon Mode databases, name of the [namespace](#page-70-0) under which to create the table. If unspecified, the table is created under the default\_namespace .

#### *database*

For Enterprise Mode databases, name of the database. If specified, it must be the current database.

#### *schema*

Name of the schema under which to create the table. If no schema is specified, the table is created in the public schema.

# *table*

Name of the table to create, which must be unique among names of all sequences, tables, projections, views, and models within the schema.

# *[column-definition](#page-3436-0)*

Column name, [data](#page-2355-0) type, and optional constraints. A table can have up to 9800 columns. At least one column in the table must be of a scalar type or native array.

# *[table-constraint](#page-3439-0)*

Table-level constraint, as opposed to column constraints.

# **ORDER BY** *column* **[,...]**

Invalid for external tables, specifies columns from the SELECT list on which to sort the superprojection that is automatically created for this table. The ORDER BY clause cannot include qualifiers ASC or DESC. Vertica always stores projection data in ascending sort order. If you omit the `ORDER BY` clause, Vertica uses the **SELECT** list order as the projection sort order.

# *segmentation-spec*

Invalid for external tables, specifies how to distribute data for auto-projections of this table. Supply one of the following clauses:

- *[hash-segmentation-clause](#page-3402-0)* :Specifies to segment data evenly and distribute across cluster nodes. Vertica recommends segmenting large tables.
- **•** *[unsegmented-clause](#page-3410-0)*: Specifies to create an unsegmented projection.

If this clause is omitted, Vertica generates [auto-projections](#page-1134-0) with default hash [segmentation](#page-0-0).

### **KSAFE [** *safety* **]**

Invalid for external tables, specifies [K-safety](#page-79-0) of auto-projections created for this table, where *k-num* must be equal to or greater than system Ksafety. If you omit this option, the projection uses the system K-safety level.

#### *[partition-clause](#page-3437-0)*

Invalid for external tables, logically divides table data storage through a PARTITION BY clause:

PARTITION BY *partition-expression*

[ GROUP BY *group-expression* ] [ ACTIVEPARTITIONCOUNT *integer* ]

#### *[column-name-list](#page-3437-1)*

Valid only when creating a table from a query ( AS *query* ), defines column names that map to the query output. If you omit this list, Vertica uses the query output column names.

This clause and the ENCODED BY clause are mutually exclusive. Column name lists are invalid for external tables.

The names in *column-name-list* and queried columns must be the same in number.

For example:

#### **{INCLUDE | EXCLUDE} [SCHEMA] PRIVILEGES**

Default inheritance of schema privileges for this table:

- INCLUDE PRIVILEGES specifies that the table inherits privileges that are set on its schema. This is the default behavior if privileges inheritance is enabled for the schema.
- EXCLUDE PRIVILEGES disables inheritance of privileges from the schema.

For details, see **Inherited [privileges](#page-990-0)**.

#### **AS** *query*

Creates and loads a table from the [results](#page-1055-0) of a query, specified as follows: AS [ /\*+ [LABEL](#page-2344-0) \*/ ] [ [AT](#page-411-0) ] *[epoch](#page-411-0) query*

The query cannot include [complex](#page-2402-0) type columns.

#### **ENCODED BY** *column-ref-list*

A comma-delimited list of columns from the source table, where each column is qualified by one or both of the following encoding options:

- [ACCESSRANK](#page-970-0) *integer* : Overrides the default access rank for a column, useful for prioritizing access to a column. See Prioritizing column access speed .
- **ENCODING** [encoding-type](#page-3399-0): Specifies the type of encoding to use on the column. The default encoding type is AUTO.

This option and \* column-name-list \*are mutually exclusive. This option is invalid for external tables.

#### **LIKE** *existing-table*

Creates the table by [replicating](#page-1053-0) an existing table. The user issuing the CREATE TABLE LIKE statement owns the new table, not the original owner.

You can qualify the LIKE clause with one of the following options:

- EXCLUDING PROJECTIONS (default): Do not copy projections from the source table.
- INCLUDING PROJECTIONS : Copy current projections from the source table for the new table.
- {INCLUDE|EXCLUDE} [SCHEMA] PRIVILEGES : See description [above](#page-0-0) ).

### **DISK\_QUOTA** *quota*

String, an integer followed by a supported unit: K, M, G, or T. Data-load, DML, and ILM operations that increase the table's usage beyond the set quota fail. For details, see Disk [quotas](#page-1057-0).

If not specified, the table has no quota.

# Privileges

Superuser to set disk quota.

#### Non-superuser:

- CREATE privileges on the table schema
- If creating a table that includes a named sequence:
	- o SELECT privilege on sequence object
	- USAGE privilege on sequence schema

# Restrictions for complex types

Complex types used in native tables have some restrictions, in addition to the restrictions for individual types listed on their reference pages:

- A native table must have at least one column that is a primitive type or a native array (one-dimensional array of a primitive type). If a flex table has real columns, it must also have at least one column satisfying this restriction.
- Complex type columns cannot be used in ORDER BY or PARTITION BY clauses nor as FILLER columns.
- Complex type columns cannot have [constraints](#page-1159-0).
- Complex type columns cannot use DEFAULT or SET USING.
- Expressions returning complex types cannot be used as projection columns, and projections cannot be segmented or ordered by columns of complex types.

#### Examples

 $\left($ 

);

The following example creates a table in the public schema:

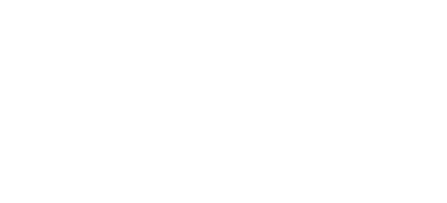

In an Eon Mode database, the following example creates the same table from the previous example, but in the store schema of the company namespace:

The following example uses LIKE to create a new table from the Premium\_Customer table:

#### The following example selects columns from one table to use in a new table, using an AS clause:

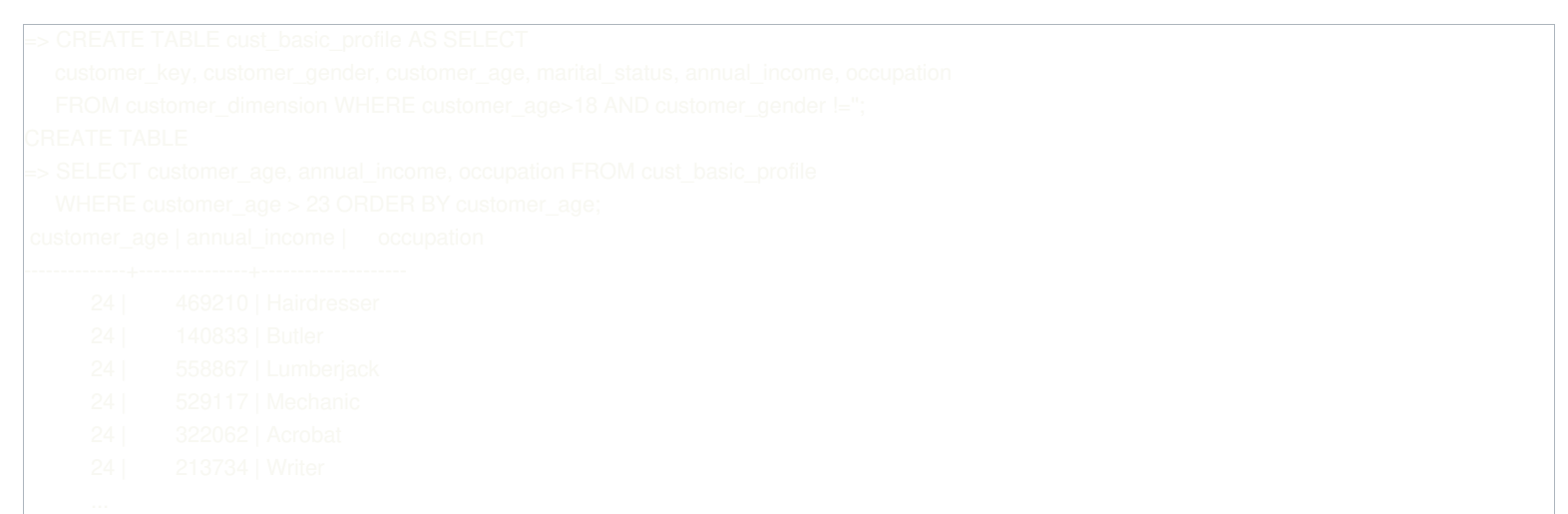

```
=> CREATE TABLE orders(
```
# The following example uses a ROW complex type:

```
=> CREATE TABLE inventory
```
# The following example uses quotas:

```
=> CREATE SCHEMA internal DISK_QUOTA '10T';
```
The following statement creates a flights table in the airline schema under the airport namespace:

#### See also

);

);

- [Creating](#page-1049-0) tables
- [Replicating](#page-1053-0) a table
- [Creating](#page-1055-0) a table from a query
- **CREATE [TEMPORARY](#page-3441-0) TABLE**
- **CREATE [EXTERNAL](#page-3351-0) TABLE AS COPY**
- **CREATE [FLEXIBLE](#page-3358-0) TABLE**

In this section

- [Column-constraint](#page-3434-0)
- [Column-definition](#page-3436-0)
- [Column-name-list](#page-3437-1)
- [Partition](#page-3437-0) clause
- [Table-constraint](#page-3439-0)

<span id="page-3434-0"></span>Column-constraint

Adds a constraint to a column's metadata. For details, see [Constraints](#page-1159-1).

Syntax

}

```
[ { AUTO_INCREMENT | IDENTITY }[ (args) ] ]
```

```
[ CONSTRAINT constraint-name ] {
```

```
[ CHECK (expression) [ ENABLED | DISABLED ] ]
```

```
[ [ DEFAULT expression ][ SET USING expression } | DEFAULT USING expression ]
```
[ NULL | NOT NULL ]

```
[ { PRIMARY KEY [ENABLED | DISABLED ] REFERENCES table [( column )] } ]
```
[ UNIQUE [ ENABLED | DISABLED ] ]

#### **Note**

You can specify enforcement of several constraints by qualifying them with the keywords ENABLED or DISABLED . See Enforcing [Constraints](#page-0-0) below.

### **AUTO\_INCREMENT |IDENTITY**

Creates a table column whose values are automatically generated by and managed by the database. You cannot change or load values in this column. You can set this constraint on only one table column.

AUTO\_INCREMENT and IDENTITY are synonyms. For details on this constraint and optional arguments, see IDENTITY [sequences](#page-1082-0) . These options are invalid for temporary tables.

#### **CONSTRAINT** *constraint-name*

Assigns a name to the constraint, valid for the following constraints:

- **PRIMARY KEY**
- REFERENCES (foreign key)
- CHECK
- UNIQUE

If you omit assigning a name to these [constraints](#page-1168-0), Vertica assigns its own name. For details, see Naming constraints. Vertica recommends that you name all constraints.

#### **CHECK (***expression* **)**

Adds check condition *expression*, which returns a Boolean value.

#### **DEFAULT**

Specifies this column's default value: DEFAULT *default-expr*

Vertica evaluates the DEFAULT expression and sets the column on load operations, if the operation omits a value for the column. For details about valid expressions, see [Defining](#page-1065-0) column values.

# **SET USING**

Specifies to set values in this column from the specified expression: SET USING *using-expr*

Vertica evaluates the SET USING expression and refreshes column values only when the function [REFRESH\\_COLUMNS](#page-3117-0) is invoked. For details about valid expressions, see [Defining](#page-1065-0) column values.

# **DEFAULT USING**

Defines the column with DEFAULT and SET USING constraints, specifying the same expression for both. DEFAULT USING columns support the same expressions as SET USING columns, and are subject to the same [restrictions](#page-0-0).

### **NULL |NOT NULL**

Specifies whether the column can contain null values:

- . NULL: Allows null values in the column. If you set this constraint on a primary key column, Vertica ignores it and sets it to NOT NULL.
- NOT NULL : Specifies that the column must be set to a value during insert and update operations. If the column has no default value and no value is provided, INSERT or UPDATE returns an error.

If you omit this constraint, the default is NULL for all columns except primary key columns, which Vertica always sets to NOT NULL. **External tables:** If you specify NOT NULL and the column contains null values, queries are liable to return errors or generate unexpected behavior. Specify NOT NULL for an external table column only if you are sure that the column does not contain nulls.

### **PRIMARY KEY**

Identifies this column as the table's primary key.

### **REFERENCES**

Identifies this column as a foreign key: REFERENCES *table* [*column*]

where *column* is the primary key in *table* . If you omit *column*, Vertica references the primary key in *table* .

### **UNIQUE**

Requires column data to be unique with respect to all table rows.

#### Privileges

Table owner or user WITH GRANT OPTION is grantor.

- REFERENCES privilege on table to create foreign key constraints that reference this table
- USAGE privilege on schema that contains the table

### Enforcing constraints

The following constraints can be qualified with the keyword ENABLED or DISABLED :

- **PRIMARY KEY**
- UNIQUE
- CHECK

If you omit ENABLED or DISABLED, Vertica determines whether to enable the constraint automatically by checking the appropriate configuration parameter:

- EnableNewPrimaryKeysByDefault
- EnableNewUniqueKeysByDefault
- EnableNewCheckConstraintsByDefault

For details, see Constraint [enforcement](#page-1170-0) .

### <span id="page-3436-0"></span>Column-definition

Specifies the name, data type, and constraints to be applied to a column.

#### Syntax

*column-name data-type*

[ *[column-constraint](#page-3434-0)* ][...]

[ ENCODING *[encoding-type](#page-3399-0)* ]

[ [ACCESSRANK](#page-0-0) *integer* ]

# Parameters

#### *column-name*

The name of a column to be created or added.

#### *data-type*

A Vertica-supported data [type](#page-2355-0) .

# **Tip**

When specifying the maximum column width in a CREATE TABLE statement, use the width in bytes (octets) for any of the string types. Each UTF-8 character might require four bytes, but European languages generally require a little over one byte per character, while Oriental languages generally require a little under three bytes per character.

#### *[column-constraint](#page-3434-0)*

A [constraint](#page-1159-0) type that Vertica supports—for example, NOT [NULL](#page-1165-0) or [UNIQUE](#page-1162-0) . For general information, see [Constraints](#page-1159-1) .

#### **ENCODING** *[encoding-type](#page-3399-0)*

The column [encoding](#page-3399-0) type, by default set to AUTO.

#### **[ACCESSRANK](#page-0-0)** *integer*

Overrides the default access rank for a column. Use this parameter to increase or decrease the speed at which Vertica accesses a column. For more information, see [Overriding](#page-0-0) Default Column Ranking .

# Examples

The following example creates a table named Employee\_Dimension and its associated superprojection in the public schema. The Employee\_key column is designated as a primary key, and RLE encoding is specified for the Employee\_gender column definition:

=> CREATE TABLE public.Employee\_Dimension ( Employee\_key integer PRIMARY KEY NOT NULL, Employee\_gender varchar(8) ENCODING RLE, Courtesy title varchar(8), Employee first name varchar(64), Employee\_middle\_initial varchar(8), Employee\_last\_name varchar(64)

);

#### <span id="page-3437-1"></span>Column-name-list

Used to rename columns when creating a table or temporary table from a [query](#page-1055-0); also used to specify the column's [encoding](#page-3399-0) type and [access](#page-4007-0) rank.

#### Syntax

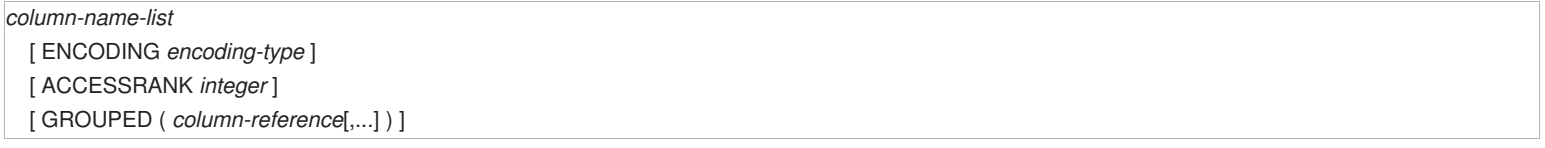

#### Parameters

#### *column-name*

Specifies the new name for the column.

#### **ENCODING** *[encoding-type](/sql-reference/statements/create-statements/create-projection/encoding-types.html)*

Specifies the type of encoding to use on the column. The default encoding type is AUTO .

# **ACCESSRANK** *integer*

Overrides the default access rank for a column, useful for prioritizing access to a column. See [Prioritizing](#page-970-0) column access speed.

#### **GROUPED**

Groups two or more columns . For detailed information, see [GROUPED](#page-3401-0) clause .

#### Requirements

- A column in the list can not specify the column's data type or any constraint. These are derived from the queried table.
- If the query output has expressions other than simple columns (for example, constants or functions) then an alias must be specified for that expression, or the column name list must include all queried columns.
- [CREATE](#page-3430-0) TABLE can specify encoding types and access ranks in the column name list or the query's ENCODED BY clause, but not in both. For example, the following CREATE TABLE statement sets encoding and access rank on two columns in the column name list:

=> CREATE TABLE promo1 (state ENCODING RLE ACCESSRANK 1, zip ENCODING RLE,...)

AS SELECT \* FROM customer\_dimension ORDER BY customer\_state;

The next statement specifies the same encoding and access rank in the query's ENCODED BY clause.

 $\equiv$  > CREATE TABLE promo2

AS SELECT \* FROM customer\_dimension ORDER BY customer\_state

ENCODED BY customer\_state ENCODING RLE ACCESSRANK 1, customer\_zip ENCODING RLE;

<span id="page-3437-0"></span>Partition clause

Specifies partitioning of table data, through a PARTITION BY clause in the table definition:

PARTITION BY *partition-expression* [ GROUP BY *group-expression* ] [ *active-partition-count-expr* ]

#### **PARTITION BY** *partition-expression*

For each table row, resolves to a partition key that is derived from one or more table columns.

#### **Caution**

Avoid partitioning tables on LONG VARBINARY and LONG VARCHAR columns. Doing so can adversely impact performance.

### **GROUP BY** *group-expression*

For each table row, resolves to a partition group key that is derived from the partition key. Vertica uses group keys to merge partitions into separate partition groups. GROUP BY must use the same expression as PARTITION BY. For example:

For details on partitioning table data by groups, see Partition [grouping](#page-1146-0) and [Hierarchical](#page-1147-0) partitioning.

### *active-partition-count-expr*

Specifies how many partitions are active for this table, specified as follows:

- In partition clause of CREATE TABLE:
	- ACTIVEPARTITIONCOUNT *integer*
	- In partition clause of ALTER TABLE: SET ACTIVEPARTITIONCOUNT *integer*

This setting supersedes configuration parameter **[ActivePartitionCount](#page-2449-0)**. For details on usage, see Active and inactive [partitions](#page-1157-0).

Partitioning requirements and restrictions

PARTITION BY expressions can specify leaf expressions, functions, and operators. The following requirements and restrictions apply:

- All table projections must include all columns referenced in the expression; otherwise, Vertica cannot resolve the expression.
- The expression can reference multiple columns, but it must resolve to a single non-null value for each row.

### **Note**

You can avoid null-related errors with the function [ZEROIFNULL](#page-3205-0). This function can check a PARTITION BY expression for null values and evaluate them to 0. For example: CREATE TABLE t1 (a int, b int) PARTITION BY (ZEROIFNULL(a)); CREATE TABLE

- All leaf expressions must be constants or table columns.
- All other expressions must be functions and operators. The following restrictions apply to functions: \* They must be [immutable](#page-4013-0) —that is, they return the same value regardless of time and locale and other session- or environment-specific conditions. \* They cannot be [aggregate](#page-2492-0) functions . \* They cannot be Vertica meta-functions.
- The expression cannot include queries.
- The expression cannot include user-defined data types such as [Geometry](#page-2395-0) .

GROUP BY expressions do not support [modulo](#page-3190-0) (%) operations.

# Examples

The following statements create the store\_orders table and load data into it. The CREATE TABLE statement includes a simple partition clause that specifies to partition data by year:

# => CREATE TABLE public.store\_orders

```
(
  order_no int,
  order_date timestamp NOT NULL,
  shipper varchar(20),
  ship date date
)
UNSEGMENTED ALL NODES
PARTITION BY YEAR(order_date);
CREATE TABLE
=> COPY store_orders FROM '/home/dbadmin/export_store_orders_data.txt';
41834
```
As COPY loads the new table data into ROS storage, the Tuple Mover executes the table's partition clause by dividing orders for each year into separate partitions, and consolidating these partitions in ROS containers.

In this case, the Tuple Mover creates four partition keys for the loaded data—2017, 2016, 2015, and 2014—and divides the data into separate ROS containers accordingly:

=> SELECT dump\_table\_partition\_keys('store\_orders'); .. Partition keys on node v\_vmart\_node0001 Projection 'store\_orders\_super' Storage [ROS container] No of partition keys: 1 Partition keys: 2017 Storage [ROS container] No of partition keys: 1 Partition keys: 2016 Storage [ROS container] No of partition keys: 1 Partition keys: 2015 Storage [ROS container] No of partition keys: 1 Partition keys: 2014 Partition keys on node v\_vmart\_node0002 Projection 'store\_orders\_super' Storage [ROS container] No of partition keys: 1 Partition keys: 2017 ...

#### $(1$  row)

As new data is loaded into store\_orders, the Tuple Mover merges it into the appropriate partitions, creating partition keys as needed for new years.

#### See also

#### <span id="page-3439-0"></span>[Partitioning](#page-1143-0) tables

#### Table-constraint

Adds a constraint to table metadata. You can specify table constraints with [CREATE](#page-3430-0) [TABLE](#page-3274-0), or add a constraint to an existing table with ALTER TABLE. For details, see **Setting [constraints](#page-1165-1)**.

Adding a constraint to a table that is referenced in a view does not affect the view.

#### Syntax

[ CONSTRAINT *constraint-name* ]

{

... PRIMARY KEY (*column*[,... ]) [ ENABLED | DISABLED ]

... | FOREIGN KEY (*column*[,... ] ) REFERENCES *table* [(*column*[,...]) ]

- ... | UNIQUE (*column*[,...]) [ ENABLED | DISABLED ]
- ... | CHECK (*expression*) [ ENABLED | DISABLED ]

#### Parameters

}

#### **CONSTRAINT** *constraint***‑***name*

Assigns a name to the constraint. Vertica recommends that you name all constraints.

### **PRIMARY KEY**

Defines one or more NOT NULL columns as the primary key as follows:

PRIMARY KEY (*column*[,...]) [ ENABLED | DISABLED]

You can qualify this constraint with the keyword ENABLED or DISABLED . See Enforcing [Constraints](#page-0-0) below. If you do not name a primary key constraint, Vertica assigns the name C\_PRIMARY .

# **FOREIGN KEY**

Adds a referential integrity constraint defining one or more columns as foreign keys as follows: FOREIGN KEY (*column*[,... ]) REFERENCES *table* [(*column*[,... ])]

If you omit *column*, Vertica references the primary key in *table*.

If you do not name a foreign key constraint, Vertica assigns the name C\_FOREIGN.

Important

Adding a foreign key constraint requires the following privileges (in addition to privileges also required by ALTER TABLE):

- REFERENCES on the referenced table
- USAGE on the schema of the referenced table

# **UNIQUE**

Specifies that the data in a column or group of columns is unique with respect to all table rows, as follows: UNIQUE (*column*[,...]) [ENABLED | DISABLED]

You can qualify this constraint with the keyword ENABLED or DISABLED . See Enforcing [Constraints](#page-0-0) below. If you do not name a unique constraint, Vertica assigns the name C\_UNIQUE .

#### **CHECK**

Specifies a check condition as an expression that returns a Boolean value, as follows: CHECK (*expression*) [ENABLED | DISABLED]

You can qualify this constraint with the keyword ENABLED or DISABLED . See Enforcing [Constraints](#page-0-0) below. If you do not name a check constraint, Vertica assigns the name C\_CHECK.

### Privileges

Non-superusers: table owner, or the following privileges:

- USAGE on schema
- ALTER on table
- SELECT on table to enable or disable constraint [enforcement](#page-1170-0)

#### Enforcing constraints

A table can specify whether Vertica automatically enforces a primary key, unique key or check constraint with the keyword ENABLED or DISABLED . If you omit ENABLED or DISABLED, Vertica determines whether to enable the constraint automatically by checking the appropriate configuration parameter:

- EnableNewPrimaryKeysByDefault
- EnableNewUniqueKeysByDefault
- EnableNewCheckConstraintsByDefault

For details, see Constraint [enforcement](#page-1170-0) .

Examples

The following example creates a table  $(101)$  with a primary key constraint.

CREATE TABLE t01 (id int CONSTRAINT sampleconstraint PRIMARY KEY); CREATE TABLE

This example creates the same table without the constraint, and then adds the constraint with ALTER TABLE ADD CONSTRAINT

CREATE TABLE t01 (id int); CREATE TABLE ALTER TABLE t01 ADD CONSTRAINT sampleconstraint PRIMARY KEY(id); WARNING 2623: Column "id" definition changed to NOT NULL ALTER TABLE

The following example creates a table (addapk) with two columns, adds a third column to the table, and then adds a primary key constraint on the third column.

=> CREATE TABLE addapk (col1 INT, col2 INT); CREATE TABLE

=> ALTER TABLE addapk ADD COLUMN col3 INT; ALTER TABLE

=> ALTER TABLE addapk ADD CONSTRAINT col3constraint PRIMARY KEY (col3) ENABLED; WARNING 2623: Column "col3" definition changed to NOT NULL ALTER TABLE

Using the sample table  $\frac{addapk}{dt}$ , check that the primary key constraint is enabled (is enabled is t).

=> SELECT constraint\_name, column\_name, constraint\_type, is\_enabled FROM PRIMARY\_KEYS WHERE table\_name IN ('addapk');

constraint\_name | column\_name |constraint\_type | is\_enabled

-----------------+-------------+-----------------+----------- col3constraint | col3 | p | t  $(1$  row)

This example disables the constraint using ALTER TABLE ALTER CONSTRAINT.

#### => ALTER TABLE addapk ALTER CONSTRAINT col3constraint DISABLED;

Check that the primary key is now disabled (is enabled is  $f$ ).

=> SELECT constraint\_name, column\_name, constraint\_type, is\_enabled FROM PRIMARY\_KEYS WHERE table\_name IN ('addapk');

constraint\_name | column\_name | constraint\_type | is\_enabled

-----------------+-------------+-----------------+----------- col3constraint | col3 | p | f  $(1$  row)

For a general discussion of constraints, see [Constraints](#page-1159-1). For additional examples of creating and naming [constraints](#page-1168-0), see Naming constraints.

# <span id="page-3441-0"></span>CREATE TEMPORARY TABLE

Creates a table whose data persists only during the current session. By default, temporary table data is not visible to other sessions.

#### Syntax

# **Create with column definitions:**

CREATE [ *scope* ] TEMP[ORARY] TABLE [ IF NOT EXISTS ] [[{*namespace*. | *database*. }]*schema.*]*table-name*

( *[column-definition](#page-3436-0)*[,...] ) [ *[table-constraint](#page-3439-0)* ] [ ON COMMIT { DELETE | PRESERVE } ROWS ] [ NO PROJECTION ] [ ORDER BY *table-column*[,...] ] [ *segmentation-spec* ] [ KSAFE [*safety-level*] ] [ {INCLUDE | EXCLUDE} [SCHEMA] PRIVILEGES ] [ DISK\_QUOTA *quota* ]

# **Create from another table:**

CREATE TEMP[ORARY] TABLE [IF NOT EXISTS ] [[{*namespace*. | *database*. }]*schema.*]*table-name* [ ( *[column-name-list](#page-3437-1)* ) ] [ ON COMMIT { DELETE | PRESERVE } ROWS ] AS [ /\*+ LABEL \*/ ] [ AT *[epoch](#page-411-0)* ] *query* [ ENCODED BY *column-ref-list* ] [ DISK\_QUOTA *quota* ]

# Parameters

### *scope*

Visibility of the table definition:

- GLOBAL : The table definition is visible to all sessions, and persists until you explicitly drop the table.
- LOCAL : the table definition is visible only to the session in which it is created, and is dropped when the session ends.

If no scope is specified, Vertica uses the default that is set by the [DefaultTempTableLocal](#page-0-0) configuration parameter. Regardless of this setting, retention of temporary table data is set by the keywords ON COMMIT DELETE and ON COMMIT PRESERVE (see below).

For more information, see **Creating [temporary](#page-1050-0) tables**.

### **IF NOT EXISTS**

If an object with the same name exists, return without creating the object. If you do not use this directive and the object already exists, Vertica returns with an error message.

The IF NOT EXISTS clause is useful for SQL scripts where you might not know if the object already exists. The ON [ERROR](#page-1609-0) STOP directive can be helpful in scripts.

# **{** *namespace.* **|** *database.* **}**

Qualifies the *schema* name with one of the following names, depending on the mode of the database:

- Eon Mode: name of the [namespace](#page-70-0) to which the schema belongs. If unspecified, the namespace is assumed to be default\_namespace . If scope is set to LOCAL, the namespace must be default namespace .
- Enterprise Mode: name of the database. If specified, it must be the current database.

#### *schema*

Name of the schema, by default public . If you specify the *namespace* or *database* name, you must specify the schema name, even if the schema is public .

#### *table-name*

Name of the table to create, where *table-name* conforms to conventions described in [Identifiers](#page-2290-0) . It must also be unique among all names of sequences, tables, projections, views, and models within the same schema.

# *[column-definition](#page-3436-0)*

Column names and types. A table can have up to 9800 columns.

# *[table-constraint](#page-3439-0)*

Adds a constraint to table metadata.

#### **ON COMMIT**

Whether data is transaction- or session-scoped: ON COMMIT {PRESERVE | DELETE} ROWS

- DELETE (default) marks the temporary table for transaction-scoped data. Vertica removes all table data after each commit.
- PRESERVE marks the temporary table for session-scoped data, which is preserved beyond the lifetime of a single transaction. Vertica removes all table data when the session ends.

### **NO PROJECTION**

Prevents Vertica from creating auto-projections for this table. A superprojection is created only when data is explicitly loaded into this table.

NO PROJECTION is invalid with the following clauses:

- ORDER BY
- KSAFE
- Any segmentation clause ( *[hash-segmentation-clause](#page-3402-0)* or *[unsegmented-clause](#page-3410-0)* ).

### **{INCLUDE | EXCLUDE} [SCHEMA] PRIVILEGES**

Default inheritance of schema privileges for this table:

- INCLUDE PRIVILEGES specifies that the table inherits privileges that are set on its schema. This is the default behavior if privileges inheritance is enabled for the schema.
- EXCLUDE PRIVILEGES disables inheritance of privileges from the schema.

For details, see Inherited [privileges](#page-990-0) .

### **ORDER BY** *table-column* **[,...]**

Invalid for external tables, specifies columns from the SELECT list on which to sort the superprojection that is automatically created for this table. The ORDER BY clause cannot include qualifiers ASC or DESC. Vertica always stores projection data in ascending sort order. If you omit the `ORDER BY` clause, Vertica uses the SELECT list order as the projection sort order.

#### *segmentation-spec*

Invalid for external tables, specifies how to distribute data for auto-projections of this table. Supply one of the following clauses:

- *[hash-segmentation-clause](#page-3402-0)* :Specifies to segment data evenly and distribute across cluster nodes. Vertica recommends segmenting large tables.
- **•** *[unsegmented-clause](#page-3410-0)*: Specifies to create an unsegmented projection.

If this clause is omitted, Vertica generates [auto-projections](#page-1134-0) with default hash [segmentation](#page-0-0).

#### **KSAFE [** *safety-level* **]**

Invalid for external tables, specifies [K-safety](#page-79-0) of auto-projections created for this table, where *k-num* must be equal to or greater than system Ksafety. If you omit this option, the projection uses the system K-safety level.

Eon Mode: K-safety of temporary tables is always set to 0, regardless of system K-safety. If a CREATE TEMPORARY TABLE statement sets *knum* greater than 0, Vertica returns an warning.

#### *[column-name-list](#page-3437-1)*

Valid only when creating a table from a query ( AS *query* ), defines column names that map to the query output. If you omit this list, Vertica uses the query output column names.

This clause and the ENCODED BY clause are mutually exclusive. Column name lists are invalid for external tables.

The names in *column-name-list* and queried columns must be the same in number.

For example:

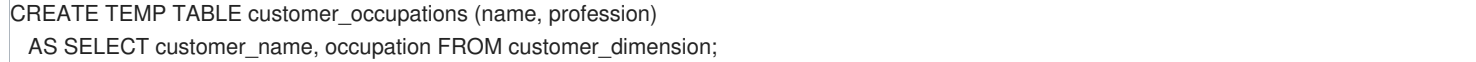

#### **AS** *query*

Creates and loads a table from the [results](#page-1055-0) of a query, specified as follows: AS [ /\*+ [LABEL](#page-2344-0) \*/ ] [ [AT](#page-411-0) ] *[epoch](#page-411-0) query*

The query cannot include [complex](#page-2402-0) type columns.

# **ENCODED BY** *column-ref-list*

A comma-delimited list of columns from the source table, where each column is qualified by one or both of the following encoding options:

- [ACCESSRANK](#page-970-0) *integer* : Overrides the default access rank for a column, useful for prioritizing access to a column. See Prioritizing column access speed .
- **ENCODING** [encoding-type](#page-3399-0): Specifies the type of encoding to use on the column. The default encoding type is AUTO.

This option and \* column-name-list \*are mutually exclusive. This option is invalid for external tables.

#### **DISK\_QUOTA** *quota*

String, an integer followed by a supported unit: K, M, G, or T. If the schema has a quota, this value must be smaller than the schema quota. Data-load and ILM operations that increase the table's usage beyond the set quota fail. For details, see Disk [quotas](#page-1057-0).

If not specified, the table has no quota. Disk quota is valid for global temporary tables but not local ones.

#### Privileges

The following privileges are required:

- CREATE privileges on the table schema
- If creating a temporary table that includes a named sequence:
	- o SELECT privilege on sequence object
	- USAGE privilege on sequence schema

# Restrictions

- Queries on temporary tables are subject to the same restrictions on SQL support as persistent tables.
- You cannot add projections to non-empty, global temporary tables (ON COMMIT PRESERVE ROWS). Make sure that projections exist before you load data. See **[Auto-projections](#page-1134-0)**.
- While you can add projections for temporary tables that are defined with ON COMMIT DELETE ROWS specified, be aware that you might lose all data.
- Mergeout operations cannot be used on session-scoped temporary data.
- In general, session-scoped temporary table data is not visible using system (virtual) tables.
- Temporary tables do not recover. If a node fails, queries that use the temporary table also fail. Restart the session and populate the temporary table.
- Local temporary tables cannot have disk quotas.

# Examples

See Creating [temporary](#page-1050-0) tables .

See also

- [ALTER](#page-3274-0) TABLE
- [CREATE](#page-3430-0) TABLE

#### <span id="page-3444-0"></span>CREATE TEXT INDEX

Creates a text index used to perform text searches. If data within a table is partitioned, then an extra column appears in the text index, showing the partition.

#### Syntax

CREATE TEXT INDEX [[*database*.]*schema*.]*txtindex-name* ON [*schema*.]*source-table* (*unique-id*, *text-field* [, *column-name*,...]) [STEMMER {*stemmer-name(stemmer-input-data-type)*| NONE}] [TOKENIZER *tokenizer-name(tokenizer-input-data-type*)];

#### Parameters

#### **[** *database* **.]** *schema*

Database and [schema](#page-941-0). The default schema is public . If you specify a database, it must be the current database. If you do not specify a schema, the table is created in the default schema.

#### *txtindex-name*

The text index name.

### *source-table*

The source table to index.

#### *unique-id*

The name of the column in the source table that contains a unique identifier. Any data type is permissible. The column must be the primary key in the source table.

#### *text-field*

The name of the column in the source table that contains the text field. Valid data types are:

- CHAR
- VARCHAR
- LONG VARCHAR
- VARBINARY
- **LONG VARBINARY**

#### Nulls are allowed.

### *column-name*

The name of a column or columns to be included as additional columns.

#### *stemmer-name*

The name of the stemmer.

#### *stemmer-input-data-type*

The input data type of the *stemmer-name* function.

### *tokenizer-name*

Specifies the name of the tokenizer.

#### *tokenizer-input-data-type*

This value is the input data type of the *tokenizer-name* function. It can accept any number of arguments.

If a Vertica [tokenizers](#page-1237-0) is used, then this parameter can be omitted.

The index automatically inherits the query permissions of its parent table. The table owner and dbadmin will be allowed to create and/or modify the indices.

### Important

Do not alter the contents or definitions of the text index. If the contents or definitions of the text index are altered, then the results will not appropriately match the source table.

# Requirements

- Requires there be a column with a unique identifier set as the primary key.
- The source table must have an associated projection, and must be both sorted and segmented by the primary key.

# Examples

The following example shows how to create a text index with an additional unindexed column on the table t\_log using the CREATE TEXT INDEX statement:

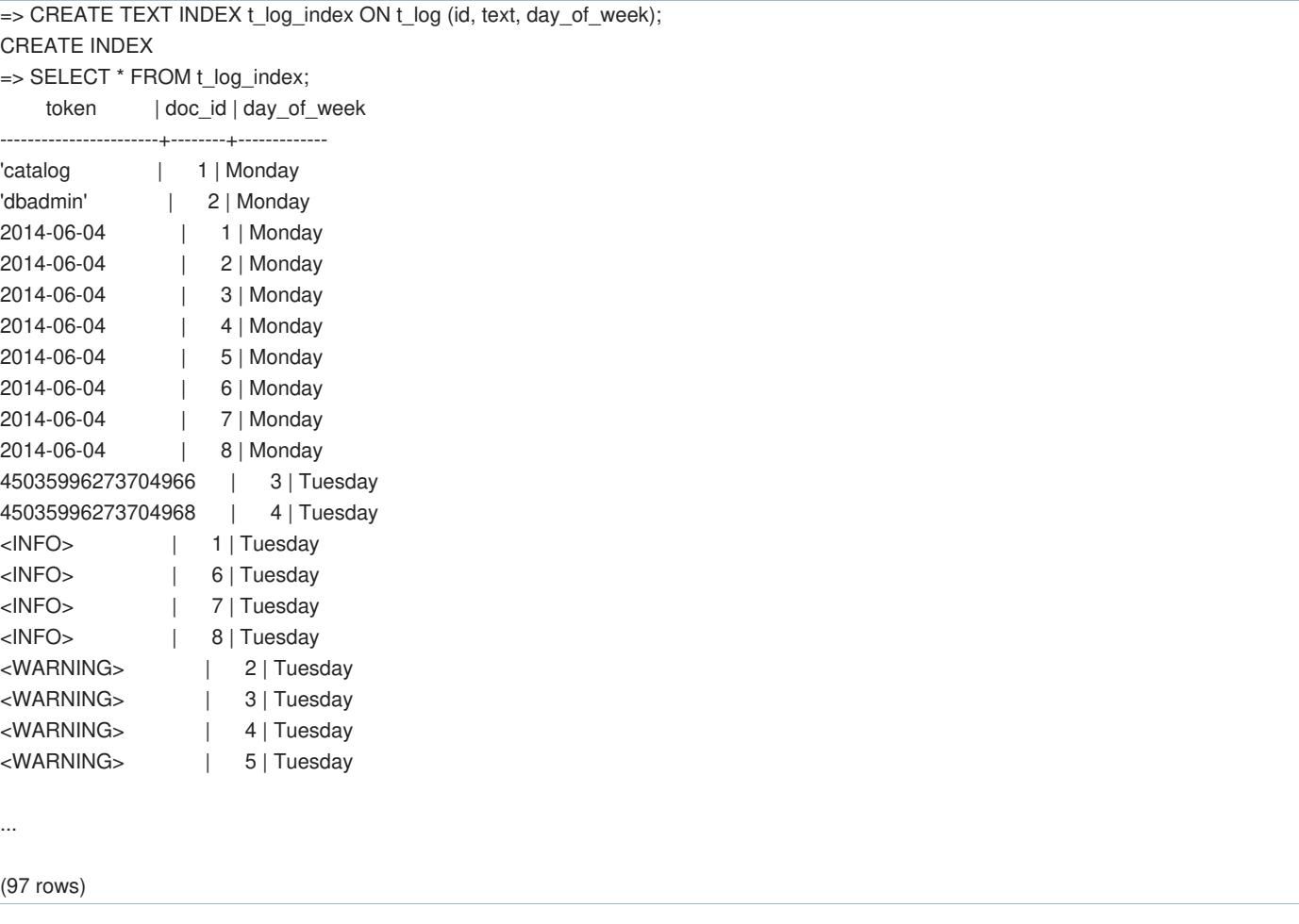

The following example shows a text index, tpart\_index, created from a partitioned source table:

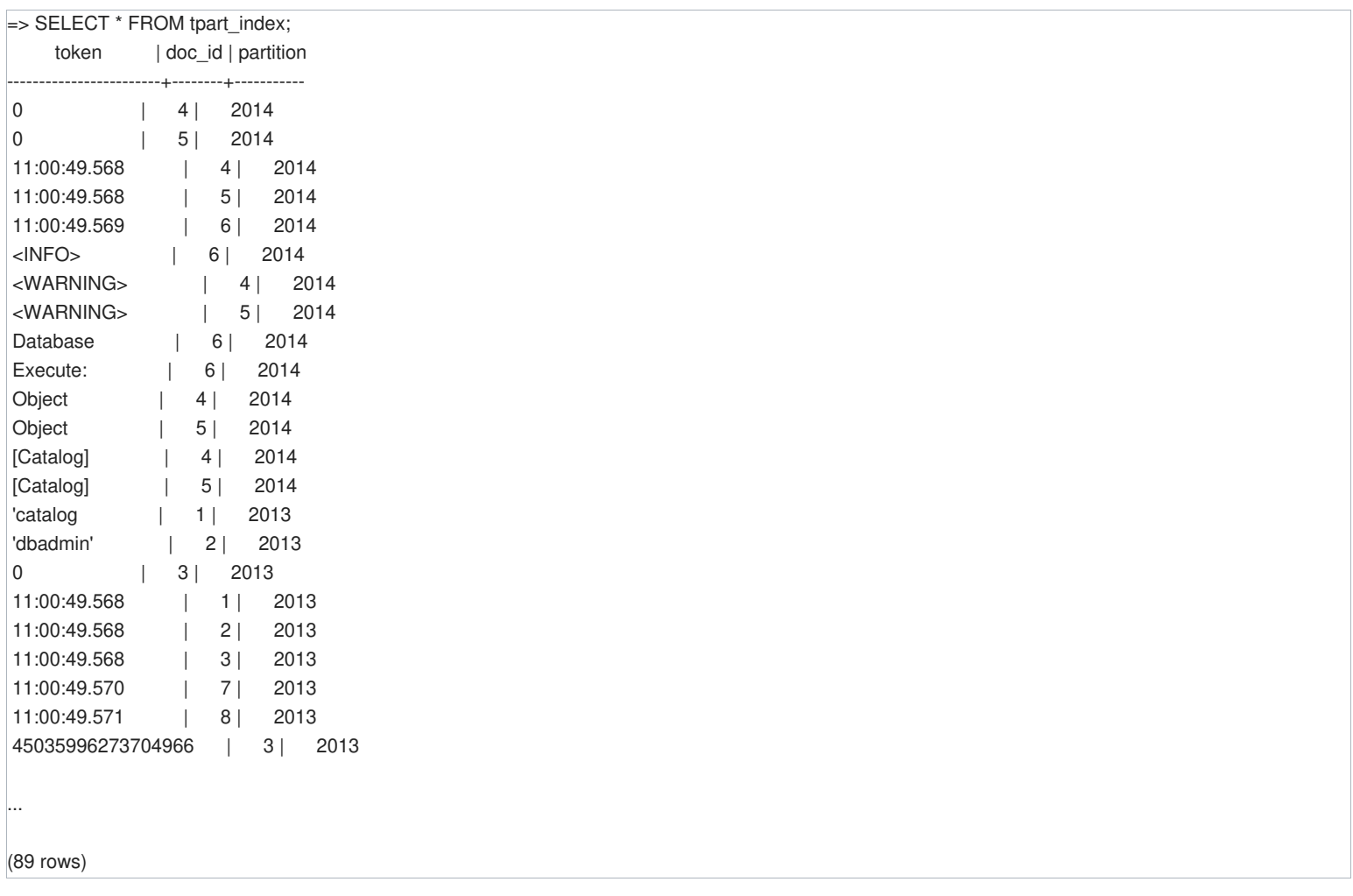

See also

- Using text [search](#page-1233-0)
- **DROP TEXT [INDEX](#page-3474-0)**

CREATE TLS CONFIGURATION

Creates a TLS Configuration object. For information on existing TLS Configuration objects, query [TLS\\_CONFIGURATIONS](#page-3825-0).

To modify an existing TLS Configuration object, see ALTER TLS [CONFIGURATION](#page-3280-0) .

Syntax

CREATE TLS CONFIGURATION *tls\_config\_name* { [ CERTIFICATE { NULL | *cert\_name* } ] [ CA CERTIFICATES *ca\_cert\_name* [,...] ] [ CIPHER SUITES { '' | '*openssl\_cipher* [,...]' } ] [ TLSMODE '*tlsmode*' ]

#### Parameters

}

### *tls\_config\_name*

The name of the TLS Configuration object.

#### *cert\_name*

A certificate created with CREATE [CERTIFICATE](#page-3347-0) .

# *ca\_cert\_name*

A CA certificate created with CREATE [CERTIFICATE](#page-3347-0) .

# *openssl\_cipher*

A comma-separated list of cipher suites to use instead of the default set of cipher suites. Providing an empty string for this parameter clears the alternate cipher suite list and instructs the specified TLS Configuration to use the default set of cipher suites.

To view enabled cipher suites, use **[LIST\\_ENABLED\\_CIPHERS](#page-3228-0)**.

#### *tlsmode*

How Vertica establishes TLS connections and handles client certificates, one of the following, in order of ascending security:

- DISABLE : Disables TLS. All other options for this parameter enable TLS.
- ENABLE : Enables TLS. Vertica does not check client certificates.
- TRY\_VERIFY : Establishes a TLS connection if one of the following is true:
	- $\circ$  the other host presents a valid certificate
	- $\circ$  the other host doesn't present a certificate
	- If the other host presents an invalid certificate, the connection will use plaintext.
- VERIFY\_CA : Connection succeeds if Vertica verifies that the other host's certificate is from a trusted CA. If the other host does not present a certificate, the connection uses plaintext.
- VERIFY\_FULL : Connection succeeds if Vertica verifies that the other host's certificate is from a trusted CA and the certificate's cn (Common Name) or subjectAltName attribute matches the hostname or IP address of the other host. Note that for client certificates, on is used for the username, so subjectAltName must match the hostname or IP address of the other host.

VERIFY\_FULL is unsupported for client-server TLS (the server TLS Configuration context) and behaves as VERIFY\_CA .

### CREATE TRIGGER

Creates a trigger. For details, see [Triggers](#page-1906-1).

#### Syntax

CREATE TRIGGER [ IF NOT EXISTS ][[*database.*]*schema.*]*trigger* ON SCHEDULE [[*database.*]*schema.*]*schedule* EXECUTE PROCEDURE *procedure* AS DEFINER

#### Parameters

# **IF NOT EXISTS**

If an object with the same name exists, return without creating the object. If you do not use this directive and the object already exists, Vertica returns with an error message.

The IF NOT EXISTS clause is useful for SQL scripts where you might not know if the object already exists. The ON [ERROR](#page-1609-0) STOP directive can be helpful in scripts.

#### **[** *database* **.]** *schema*

Database and [schema](#page-941-0). The default schema is public . If you specify a database, it must be the current database.

# *trigger*

The name of the trigger.

# *schedule*

The [schedule](#page-1906-0) with which to associate the trigger.

# *procedure*

The function signature of the stored [procedure](#page-3394-0).

#### **AS DEFINER**

The user to [execute](#page-1903-0) the stored procedure as. Currently, the only option is DEFINER, which executes the stored procedure as the definer of the trigger.

Privileges

Superuser

#### Examples

CREATE TRIGGER requires a [schedule](#page-3426-0) and stored [procedure](#page-3394-0) :

 $\Rightarrow$  CREATE SCHEDULE 24 hours later USING DATETIMES('2022-12-16 12:00:00');

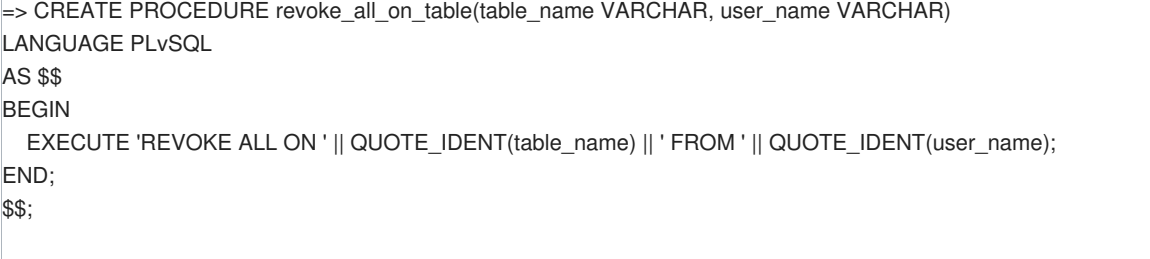

To create the trigger with schedule 24\_hours\_later and stored procedure revoke\_all\_on\_table() with arguments customer\_dimension and Bob :

=> CREATE TRIGGER revoke\_trigger ON SCHEDULE 24\_hours\_later EXECUTE PROCEDURE revoke\_all\_on\_table('customer\_dimension', 'Bob') AS DEFINER;;

### CREATE USER

Adds a name to the list of authorized database users.

### **Note**

New users lack default access to the PUBLIC schema. Be sure to grant new users USAGE [privileges](#page-3505-0) on the PUBLIC schema.

#### Syntax

CREATE USER *user-name* [ *parameter value*[,...] ]

#### Arguments

#### *user-name*

Name of the new user, where the value conforms to conventions described in [Identifiers](#page-2290-0).

#### *parameter value*

One or more user account parameter settings (see below). Note that the parameter name and value are separated by a space, not = .

#### Parameters

#### **ACCOUNT**

Locks or unlocks user access to the database, one of the following:

- UNLOCK (default)
- LOCK prevents a new user from logging in. This can be useful when creating an account for a user who does not need immediate access.

# **Tip**

To automate account locking, set a maximum number of failed login attempts with CREATE [PROFILE](#page-3396-0).

#### **GRACEPERIOD**

Specifies how long a user query can block on any session socket, one of the following:

- NONE (default): Removes any grace period previously set on session queries.
- ' *interval* ' : Specifies as an [interval](#page-2301-0) the maximum grace period for current session queries, up to 20 days.

For details, see [Handling](#page-1326-0) session socket blocking.

#### **IDENTIFIED BY { '** *password* **'| '** *hashed-password* **' SALT '** *hash-salt* **' }**

Sets the user's password. Options are:

- password: ASCII password that Vertica then hashes for internal storage. An empty string enables this user to access the database with no password.
- *[hashed-password](#page-1518-0)* : A pre-hashed password and its associated hex string *hash-salt* . Setting a password this way bypasses all password complexity requirements .

Important

If you omit this parameter, this user can access the database with no password.

For details, see Password [guidelines](#page-1519-0) and Creating a database name and [password](#page-929-0).

#### **IDLESESSIONTIMEOUT**

The length of time the system waits before disconnecting an idle session, one of the following:

- NONE (default): No limit set for this user. If you omit this parameter, no limit is set for this user.
- ' <u>*[interval](#page-2301-0) '</u>* : An interval value, up to one year.</u>

For details, see Managing client [connections](#page-1099-0) .

#### **MAXCONNECTIONS**

Sets the maximum number of connections the user can have to the server, one of the following:

- NONE (default): No limit set. If you omit this parameter, the user can have an unlimited number of connections across the database cluster.
- *integer* ON DATABASE : Sets to *integer* the maximum number of connections across the database cluster.
- *integer* ON NODE : Sets to *integer* the maximum number of connections to each node.

For details, see Managing client [connections](#page-1099-0) .

### **MEMORYCAP**

Sets how much memory can be allocated to user requests, one of the following:

- NONE (default): No limit
- A string value that specifies the memory limit, one of the following:
	- ' *int* %' expresses the maximum as a percentage of total memory available to the Resource Manager, where *int* is an integer value between 0 and 100.For example:

MEMORYCAP '40%'

' *int* {K|M|G|T}' expresses memory allocation in kilobytes, megabytes, gigabytes, or terabytes. For example: MEMORYCAP '10G'

#### **PASSWORD EXPIRE**

Forces immediate expiration of the user's password. The user must change the password on the next login.

### **Note**

PASSWORD EXPIRE has no effect when using external password authentication methods such as LDAP or Kerberos.

# **PROFILE**

Assigns a [profile](#page-1518-0) that controls password requirements for this user, one of the following:

- DEFAULT (default): Assigns the default database profile to this user.
- *[profile-name](#page-1518-0)* :A profile that is defined by CREATE [PROFILE](#page-3396-0) .

If you omit this parameter, the user is assigned the default profile.

### **RESOURCE POOL** *pool-name* **[FOR SUBCLUSTER** *sc-name* **]**

Assigns a resource pool to this user. The user must also be granted [privileges](#page-3504-0) to this pool, unless privileges to the pool are set to PUBLIC. The FOR SUBCLUSTER clause assigns a subcluster-specific resource pool to the user. You can assign only one subcluster-specific resource pool to each user.

# **RUNTIMECAP**

Sets how long this user's queries can execute, one of the following:

- NONE (default): No limit set for this user. If you omit this parameter, no limit is set for this user.
- ' *[interval](#page-2301-0)* ' : An interval value, up to one year.

A query's runtime limit can be set at three levels: the user's runtime limit, the user's resource pool, and the session setting. For more information, see **Setting a [runtime](#page-1325-0) limit for queries**.

#### **SEARCH\_PATH**

Specifies the user's default search path, that tells Vertica which schemas to search for unqualified references to tables and UDFs, one of the following:

- DEFAULT (default): Sets the search path as follows: "\$user", public, v\_catalog, v\_monitor, v\_internal
- Comma-delimited list of schemas.

For details, see **[Setting](#page-941-0) Search Paths**.

Sets how much temporary file storage is available for user requests, one of the following:

- NONE (default): No limit
- String value that specifies the storage limit, one of the following:
	- *int* % expresses the maximum as a percentage of total temporary storage available to the Resource Manager, where *int* is an integer value between 0 and 100. For example: TEMPSPACECAP '40%'
	- *int* {K|M|G|T} expresses storage allocation in kilobytes, megabytes, gigabytes, or terabytes. For example: TEMPSPACECAP '10G'

### Privileges

Superuser

### User name best practices

Vertica database user names are logically separate from user names of the operating system in which the server runs. If all the users of a particular server also have accounts on the server's machine, it makes sense to assign database user names that match their operating system user names. However, a server that accepts remote connections might many database users with no local operating system account. In this case, there is no need to connect database and system user names.

#### Examples

=> CREATE USER Fred IDENTIFIED BY 'Mxyzptlk'; => GRANT USAGE ON SCHEMA PUBLIC to Fred;

#### See also

- [ALTER](#page-3283-0) USER
- [DROP](#page-3476-0) USER

# <span id="page-3450-0"></span>CREATE VIEW

Defines a [view](#page-4022-0) . Views are read only, so they do not support insert, update, delete, or copy operations.

### Syntax

CREATE [ OR REPLACE ] VIEW [[*database*.]*schema.*]*view* [ (*column*[,...]) ] [ {INCLUDE|EXCLUDE} [SCHEMA] PRIVILEGES ] AS *query*

# Parameters

#### **OR REPLACE**

Specifies to overwrite the existing view *view-name* .If you omit this option and *view-name* already exists, CREATE VIEW returns an error.

Any grants assigned to the view before you execute a CREATE OR REPLACE remain on the updated view. See [GRANT](#page-3513-0) (view).

#### **[** *database* **]** *schema*

Database and [schema](#page-941-0). The default schema is public . If you specify a database, it must be the current database.

# *view*

Identifies the view to create, where *view* conforms to conventions described in [Identifiers](#page-2290-0) . It must also be unique among all names of sequences, tables, projections, views, and models within the same schema.

### *column* **[,...]**

List of up to 9800 names to use as view column names. Vertica maps view column names to query columns according to the order of their respective lists. By default, the view uses column names as they are specified in the query.

#### *query*

A [SELECT](#page-3544-0) statement that the temporary view executes. The SELECT statement can reference tables, temporary tables, and other views.

### **{INCLUDE|EXCLUDE}[SCHEMA] PRIVILEGES**

Specifies whether this view inherits schema privileges:

- . INCLUDE PRIVILEGES specifies that the view inherits privileges that are set on its schema. This is the default behavior if privileges inheritance is enabled for the schema.
- **EXCLUDE PRIVILEGES disables inheritance of privileges from the schema.**

For details, see **Inherited [privileges](#page-990-0)**.

### Privileges

### Examples

The following example shows how to create a view that contains data from multiple tables.

=> CREATE VIEW temp\_t0 AS SELECT \* from t0\_p1 UNION ALL SELECT \* from t0\_p2 UNION ALL SELECT \* from t0\_p3 UNION ALL SELECT \* from t0\_p4 UNION ALL SELECT \* from t0\_p5;

#### See also

- **[ALTER](#page-3288-0) VIEW**
- **CREATE LOCAL [TEMPORARY](#page-3382-0) VIEW**
- [Creating](#page-478-0) views
- **[DROP](#page-3477-0) VIEW**
- [GRANT](#page-3513-0) (view)
- [REVOKE](#page-3540-0) (view)

#### DEACTIVATE DIRECTED QUERY

Deactivates one or more directed queries previously activated by **ACTIVATE [DIRECTED](#page-3231-0) QUERY**.

#### Syntax

DEACTIVATE DIRECTED QUERY { *query-name* |*input-query* | *[where-clause](#page-3577-0)* }

#### Arguments

### *query-name*

Name of the directed query to deactivate, as stored in the **[DIRECTED\\_QUERIES](#page-3638-0)** column query\_name .

#### *input-query*

The input query of the directed queries to deactivate. Use this argument to deactivate multiple direct queries that map to the same input query.

#### *where-clause*

Resolves to one or more directed queries that are filtered from system table [DIRECTED\\_QUERIES](#page-3638-0) . For example, the following statement specifies to deactivate all directed queries with the same save\_plans\_version identifier: => DEACTIVATE DIRECTED QUERY WHERE save\_plans\_version = 21;

Privileges

[Superuser](#page-4011-0)

Examples

See [Managing](#page-1211-0) directed queries.

# DELETE

Removes the specified rows from a table and returns a count of the deleted rows. A count of 0 is not an error, but indicates that no rows matched the condition. An unqualified DELETE statement (one that omits a WHERE clause) removes all rows but leaves intact table columns, projections, and constraints.

DELETE supports subqueries and joins, so you can delete values in a table based on values in other tables.

#### Important

The Vertica implementation of DELETE differs from traditional databases: it does not delete data from disk storage, but instead marks rows as deleted so they are available for historical queries. Deleted data remains on disk, and counts against disk quota, until purged.

### Syntax

DELETE [ /\*+LABEL (*label-string*)\*/ ] FROM [[{*namespace*. | *database*. }]*schema.*]*table* [ *[where-clause](#page-3577-0)* ]

# Arguments

# **[LABEL](#page-2344-0)**

Assigns a label to a statement to identify it for profiling and debugging.

# **{** *namespace.* **|** *database.* **}**

Name of the database or [namespace](#page-70-0) that contains *table* :

- Database name: If specified, it must be the current database. In Eon Mode databases, the database name is valid only if the object is in the default namespace.
- Namespace name (Eon Mode only): You must specify the namespace of objects in non-default namespaces. If no namespace is provided, Vertica assumes the object is in the default namespace.

You cannot specify both a database and namespace name.

# *schema*

Name of the schema, by default public . If you specify the namespace or database name, you must provide the schema name, even if the schema is public .

# *table*

Any table, including temporary tables.

### *[where-clause](#page-3577-0)*

Which rows to mark for deletion. If you omit this clause, DELETE behavior varies depending on whether the table is persistent or temporary. See below for details.

### Privileges

Table owner or user with GRANT OPTION is grantor.

- DELETE privilege on table
- USAGE privilege on the schema of the target table
- SELECT privilege on a table when the DELETE statement includes a WHERE or SET clause that specifies columns from that table.

### Restrictions

You cannot execute DELETE on an [immutable](#page-1056-0) table.

# Committing successive table changes

Vertica follows the SQL-92 transaction model, so successive INSERT, UPDATE, and DELETE statements are included in the same transaction. You do not need to explicitly start this transaction; however, you must explicitly end it with [COMMIT](#page-3298-0), or implicitly end it with [COPY](#page-3302-0), Otherwise, Vertica discards all changes that were made within the transaction.

Persistent and temporary tables

When deleting from a persistent table, DELETE removes data directly from the ROS.

DELETE execution on temporary tables varies, depending on whether the table was created with ON COMMIT DELETE ROWS (default) or ON COMMIT PRESERVE ROWS :

- If DELETE contains a WHERE clause that specifies which rows to remove, behavior is identical: DELETE marks the rows for deletion. In both cases, you cannot roll back to an earlier savepoint.
- If DELETE omits a WHERE clause and the table was created with ON COMMIT PRESERVE ROWS , Vertica marks all table rows for deletion. If the table was created with ON COMMIT DELETE ROWS, DELETE behaves like **[TRUNCATE](#page-3618-0) TABLE** and removes all rows from storage.

#### **Note**

If you issue an unqualified DELETE statement on a temporary table created with ON COMMIT DELETE ROWS ,Vertica removes all rows from storage but does not end the transaction.

#### Examples

The following statement removes all rows from a temporary table:

#### => DELETE FROM temp1;

The following statement deletes all records from a schema-qualified table where a condition is satisfied:

#### => DELETE FROM retail.customer WHERE state IN ('MA', 'NH');

For examples that show how to nest a subquery within a DELETE statement, see [Subqueries](#page-431-0) in UPDATE and DELETE.

#### See also

- **DROP [TABLE](#page-3473-0)**
- **[TRUNCATE](#page-3618-0) TABLE**
- [Removing](#page-1093-0) table data
- [Optimizing](#page-1094-0) DELETE and UPDATE

# DISCONNECT

Closes a connection to another Vertica database that was opened in the same session with [CONNECT](#page-3298-1) TO VERTICA.

# **Note**

Closing your session also closes the database connection. However, it is a good practice to explicitly close the connection to the other database, both to free up resources and to prevent issues with other SQL scripts that might be running in your session. Always closing the connection prevents potential errors if you run a script in the same session that attempts to open a connection to the same database, since each session can only have one connection to a given database at a time.

### Syntax

# DISCONNECT *db-spec*

#### Parameters

#### *db-spec*

Specifies the target database, either the database name or DEFAULT .

Privileges

### None

#### Examples

=> DISCONNECT DEFAULT; DISCONNECT

# DO

Executes an anonymous (unnamed) stored [procedure](#page-1878-0) without saving it.

# Syntax

DO [ LANGUAGE '*language-name*' ] \$\$

*source* \$\$;

# Parameters

### *language-name*

Specifies the language of the procedure *source*, one of the following (both options refer to [PLvSQL](#page-1880-0); PLpgSQL is included to maintain compatibility with existing scripts):

- PLvSQL
- PLpgSQL

# **Default:** PLvSQL

#### *source*

The source code of the procedure.

# Privileges

None

# Examples

For more complex examples, see Stored [procedures:](#page-1908-0) use cases and examples

This procedure prints the variables in the DECLARE block:

- **DROP [TRANSFORM](#page-3475-1) FUNCTION**
- **DROP TLS [CONFIGURATION](#page-3475-0)**
- **DROP TEXT [INDEX](#page-3474-0)**
- 
- DROP [TABLE](#page-3473-0)
- 
- 
- 
- 
- 
- 
- 
- 
- **DROP [SUBNET](#page-3473-1)**
- 
- 
- 
- 
- 
- 
- 
- 
- 
- 
- 
- 
- 
- 
- **DROP [SOURCE](#page-3472-1)**
- 
- [DROP](#page-3469-0) ROLE **• DROP [ROUTING](#page-3470-0) RULE**

• DROP [SCHEDULE](#page-3470-1) • **DROP [SCHEMA](#page-3471-0) • DROP [SEQUENCE](#page-3472-0)** 

- **DROP [PROJECTION](#page-3468-0) • DROP [RESOURCE](#page-3468-1) POOL**
- DROP [PROCEDURE](#page-3466-1) (stored) **• DROP [PROFILE](#page-3467-0)**
- 
- **DROP [PROCEDURE](#page-3466-0) (external)**
- **DROP [PARSER](#page-3465-1)**
- 
- **DROP [NOTIFIER](#page-3465-0)**
- 
- 
- 
- 
- 
- **DROP NETWORK [INTERFACE](#page-3464-1)**
- 
- 
- 
- **DROP [NETWORK](#page-3464-0) ADDRESS**
- 
- **DROP [NAMESPACE](#page-3463-1)**
- **DROP [MODEL](#page-3463-0)**
- **. DROP LOAD [BALANCE](#page-3462-0) GROUP**
- **DROP [LIBRARY](#page-3461-1)**
- 
- 
- 
- 
- 
- [DROP](#page-3461-0) KEY
- 

DO LANGUAGE PLvSQL \$\$

y varchar := 'some string';

RAISE NOTICE ' $x = %'$ , x; RAISE NOTICE ' $y = %$ ', y;

NOTICE 2005: y = some string

• CREATE [PROCEDURE](#page-3394-0) (stored)

For more information on RAISE NOTICE, see **Errors and [diagnostics](#page-1894-0)**.

DROP statements let you delete database objects such as schemas, tables, and users.

NOTICE 2005: x = 3

• Stored [procedures](#page-1878-0)

DECLARE  $x$  int := 3;

BEGIN

END; \$\$;

See also

• [PL/vSQL](#page-1880-0)

In this section

DROP statements

• DROP [ACCESS](#page-3455-0) POLICY **• DROP [AGGREGATE](#page-3455-1) FUNCTION • DROP ANALYTIC [FUNCTION](#page-3456-0) • DROP [AUTHENTICATION](#page-3456-1) • DROP CA [BUNDLE](#page-3457-0) • DROP [CERTIFICATE](#page-3457-1) • DROP DATA [LOADER](#page-3458-0) • DROP [DIRECTED](#page-3458-1) QUERY** 

- 
- **DROP [FUNCTION](#page-3460-0)**
- 
- 
- 
- 
- **DROP [FILTER](#page-3459-1)**
- 
- 
- 
- 
- 
- 
- DROP FAULT [GROUP](#page-3459-0)
- 
- 
- 
- 
- 
- 
- 
- 
- 
- **DROP [TRIGGER](#page-3476-1)**
- **[DROP](#page-3476-0) USER**
- **[DROP](#page-3477-0) VIEW**

### <span id="page-3455-0"></span>DROP ACCESS POLICY

Removes an access policy from a column or row.

### Syntax

DROP ACCESS POLICY ON *table* FOR {COLUMN *column* |ROWS}

### Parameters

### *table*

Name of the table that contains the column access policy to remove

#### *column*

Name of the column that contains the access policy to remove

#### Privileges

Non-superuser: Ownership of the table

#### Examples

These examples show various cases where you can drop an access policy.

Drop column access policy:

=> DROP ACCESS POLICY ON customer FOR COLUMN Customer\_Number;

#### **Drop row access policy on a table:**

=> DROP ACCESS POLICY ON customer\_info FOR ROWS;

#### <span id="page-3455-1"></span>DROP AGGREGATE FUNCTION

Drops a user-defined aggregate function (UDAnF) from the Vertica catalog.

# Syntax

DROP AGGREGATE FUNCTION [ IF EXISTS ] [[*database*.]*schema*.]*function*( [ *arglist* ] )

#### Parameters

### **IF EXISTS**

Specifies not to report an error if the function to drop does not exist. Use this clause in SQL scripts to avoid errors on dropping non-existent objects before attempting to create them.

#### **[** *database* **.]** *schema*

Database and [schema](#page-941-0). The default schema is public . If you specify a database, it must be the current database.

# *function*

Specifies a name of the SQL function to drop. If the function name is schema-qualified, the function is dropped from the specified schema (as noted above).

#### *arglist*

A comma delimited list of argument names and data types that are passed to the function, formatted as follows:

{ [*argname*] *argtype* }[,...]

- *argname* optionally specifies the argument name, typically a column name.
- *argtype* specifies the argument's data type, where *argtype* matches a Vertica [data](#page-2355-0) type .

# Privileges

Non-superuser: Owner

# Requirements

- To drop a function, you must specify the argument types because several functions might share the same name with different parameters.
- Vertica does not check for dependencies, so if you drop a SQL function where other objects reference it (such as views or other SQL functions),
	- Vertica returns an error when those objects are used and not when the function is dropped.
The following command drops the ag\_avg function:

=> DROP AGGREGATE FUNCTION ag\_avg(numeric); DROP AGGREGATE FUNCTION

## See also

[Aggregate](#page-1992-0) functions (UDAFs)

DROP ANALYTIC FUNCTION

Drops a user-defined analytic function from the Vertica catalog.

# Syntax

DROP ANALYTIC FUNCTION [ IF EXISTS ] [[*database*.]*schema*.]*function*( [ *arglist* ] )

## Parameters

# **IF EXISTS**

Specifies not to report an error if the function to drop does not exist. Use this clause in SQL scripts to avoid errors on dropping non-existent objects before attempting to create them.

# **[** *database* **.]** *schema*

Database and [schema](#page-941-0). The default schema is public . If you specify a database, it must be the current database.

## *function*

Specifies a name of the SQL function to drop. If the function name is schema-qualified, the function is dropped from the specified schema (as noted above).

## *arglist*

A comma delimited list of argument names and data types that are passed to the function, formatted as follows:

{ [*argname*] *argtype* }[,...]

- *argname* optionally specifies the argument name, typically a column name.
- **•** argtype specifies the argument's [data](#page-2355-0) type, where argtype matches a Vertica data type.

## Privileges

Non-superuser: Owner

Requirements

- To drop a function, you must specify the argument types because several functions might share the same name with different parameters.
- Vertica does not check for dependencies, so if you drop a SQL function where other objects reference it (such as views or other SQL functions), Vertica returns an error when those objects are used and not when the function is dropped.

# Examples

The following command drops the analytic\_avg function:

=> DROP ANALYTIC FUNCTION analytic\_avg(numeric); DROP ANALYTIC FUNCTION

## See also

Analytic [functions](#page-1999-0) (UDAnFs) DROP AUTHENTICATION

Drops an authentication method.

# Syntax

DROP AUTHENTICATION [ IF EXISTS ] *auth-method-name* [ CASCADE ]

# Parameters

# **IF EXISTS**

Specifies not to report an error if the authentication method to drop does not exist. Use this clause in SQL scripts to avoid errors on dropping non-existent objects before attempting to create them.

# *auth-method-name*

Name of the authentication method to drop.

# **CASCADE**

Required if the authentication method to drop is granted to users. In this case, omission of this option causes the drop operation to fail.

Privileges

Superuser

Examples

Delete authentication method md5\_auth :

=> DROP AUTHENTICATION md5\_auth;

Use CASCADE to drop authentication method that was granted to a user:

=> CREATE AUTHENTICATION localpwd METHOD 'password' LOCAL;

- => GRANT AUTHENTICATION localpwd TO jsmith;
- => DROP AUTHENTICATION localpwd CASCADE;

## See also

- **ALTER [AUTHENTICATION](#page-3233-0)**
- **CREATE [AUTHENTICATION](#page-3346-0)**
- **GRANT** [\(authentication\)](#page-3498-0)
- REVOKE [\(authentication\)](#page-3526-0)

# DROP CA BUNDLE

# **Deprecated**

CA bundles are only usable with certain deprecated parameters in Kafka [notifiers](#page-3388-0). You should prefer using TLS [configurations](#page-1561-0) and the TLS CONFIGURATION parameter for notifiers instead.

Drops a certificate authority (CA) bundle.

# Syntax

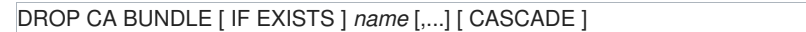

# Parameters

# **IF EXISTS**

Vertica does not report an error if the CA bundle to drop does not exist. Use this clause in SQL scripts to avoid errors on dropping non-existent objects before attempting to create them.

# **name**

The name of the CA bundle.

# **CASCADE**

Drops dependent objects before dropping the CA bundle.

# Privileges

Ownership of the CA bundle

Examples

See [Managing](#page-1566-0) CA bundles.

## See also

- **CREATE CA [BUNDLE](#page-3347-0)**
- ALTER CA [BUNDLE](#page-3235-0)

# <span id="page-3457-0"></span>DROP CERTIFICATE

Drops a TLS certificate from the database.

To view existing certificates, query **[CERTIFICATES](#page-3628-0)**.

# Syntax

DROP CERTIFICATE [ IF EXISTS ]*certificate-name* [,...] [ CASCADE ]

### Parameters

# **IF EXISTS**

Vertica does not report an error if the certificate to drop does not exist. Use this clause in SQL scripts to avoid errors on dropping non-existent objects before attempting to create them.

## *certificate-name*

The name of the certificate to drop.

# **CASCADE**

Drops dependent objects before dropping the certificate.

Predefined TLS Configurations and TLS Configurations that manage a connection type cannot be [dropped](#page-3475-0), nor can the keys and certificates referenced by such TLS Configurations. For details, see TLS [configurations](#page-1561-0).

# Privileges

Non-superuser, one of the following:

- Ownership of the certificate
- [DROP](#page-3500-0) privileges on the [private](#page-3377-0) key (when used with DROP KEY...CASCADE)

# Examples

Drop server\_cert , if it exists:

=> DROP CERTIFICATE server\_cert; DROP CERTIFICATE;

Drop a CA certificate and its dependencies (typically the certificates that it has signed):

# => DROP CERTIFICATE ca\_cert CASCADE; DROP CERTIFICATE;

# See also

- **CREATE [CERTIFICATE](#page-3347-1)**
- [DROP](#page-3461-0) KEY

# <span id="page-3458-0"></span>DROP DATA LOADER

DROP DATA [LOADER](#page-3349-0) drops a data loader created with CREATE DATA LOADER. It also drops the associated monitoring table.

## Syntax

DROP DATA LOADER [ IF EXISTS ] [*schema*.]*name*

## Arguments

## **IF EXISTS**

Do not report an error if the data loader does not exist. Use this clause in SQL scripts to avoid errors on dropping non-existent objects before attempting to create them.

#### *schema*

Schema containing the data loader. The default schema is public .

# *name*

Name of the data loader.

# Privileges

Non-superuser: owner or DROP privilege on the data loader.

# See also

- [Automatic](#page-400-0) load
- **CREATE DATA [LOADER](#page-3349-0)**
- ALTER DATA [LOADER](#page-3236-0)
- **[EXECUTE](#page-3478-0) DATA LOADER**

# DROP DIRECTED QUERY

Removes a directed query from the database. If the directed query is active, Vertica deactivates it before removal.

#### Syntax

# DROP DIRECTED QUERY { *query-name* |*[where-clause](#page-3577-0)* }

#### Arguments

#### *query-name*

Name of the directed query to remove from the database, as stored in the **[DIRECTED\\_QUERIES](#page-3638-0)** column query\_name . You can also use GET DIRECTED QUERY to obtain names of all directed queries that map to an input query.

#### *where-clause*

Resolves to one or more directed queries that are filtered from system table [DIRECTED\\_QUERIES](#page-3638-0) . For example, the following statement specifies to drop all directed queries with the same save\_plans\_version identifier: => DROP DIRECTED QUERY WHERE save\_plans\_version = 21;

# Privileges

**[Superuser](#page-4011-0)** 

Examples

See [Managing](#page-1211-0) directed queries.

## DROP FAULT GROUP

Removes the specified fault group and its child fault groups, placing all nodes under the parent of the dropped fault group.

To drop all fault groups, use ALTER [DATABASE..DROP](#page-3236-1) ALL FAULT GROUP .

To add an orphaned node back to a fault group, you must manually reassign it to a new or existing fault group with [CREATE](#page-3356-0) FAULT GROUP and ALTER FAULT [GROUP...ADD](#page-3237-0) NODE .

# **Tip**

For a list of all fault groups defined in the cluster, query system table **[FAULT\\_GROUPS](#page-3641-0)**.

## Syntax

DROP FAULT GROUP [ IF EXISTS ] *fault-group*

## Parameters

## **IF EXISTS**

Specifies not to report an error if *fault-group* does not exist. Use this clause in SQL scripts to avoid errors on dropping non-existent objects before attempting to create them.

# *fault-group*

Specifies the name of the fault group to drop.

## Privileges

Superuser

## Examples

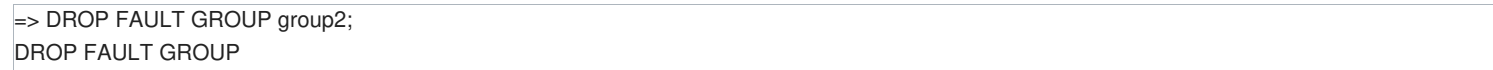

#### See also

- Fault [groups](#page-1282-0)
- High [availability](#page-82-0) with fault groups
- [CLUSTER\\_LAYOUT](#page-3631-0)

# DROP FILTER

Drops a User Defined Load Filter function from the Vertica catalog.

# Syntax

DROP FILTER [[*database*.]*schema*.]*filter*()

## Parameters

Database and [schema](#page-941-0). The default schema is public . If you specify a database, it must be the current database.

# *filter* **()**

Specifies the filter function to drop. You must append empty parentheses to the function name.

# Privileges

Non-superuser:

- Owner or **DROP** [privilege](#page-3511-0)
- USAGE privilege on schema

# Examples

The following command drops the **Iconverter** filter function::

=> drop filter Iconverter(); DROP FILTER

# See also

- ALTER [FUNCTION](#page-3241-0) (scalar)
- [CREATE](#page-3364-0) FILTER
- **USER FUNCTIONS**
- [User-defined](#page-2051-0) load (UDL)

# DROP FUNCTION

Drops an SQL function or user-defined functions (UDFs) from the Vertica catalog.

# Syntax

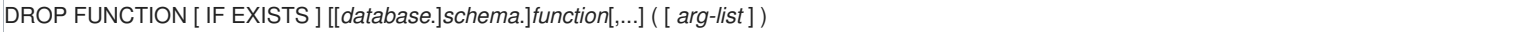

# Parameters

# **IF EXISTS**

Specifies not to report an error if the function to drop does not exist. Use this clause in SQL scripts to avoid errors on dropping non-existent objects before attempting to create them.

# **[** *database* **.]** *schema*

Database and [schema](#page-941-0). The default schema is public . If you specify a database, it must be the current database.

# *function*

The SQL or user-defined function (UDF) to drop, where UDFs can be one of the following types:

- Scalar function ([UDSF](#page-2003-0))
- Analytic function ([UDAnF](#page-1999-0))
- Load ([UDL](#page-2051-0)) functions: [source](#page-2052-0), [filter](#page-2067-0), and [parser](#page-2076-0)

# **Note**

You drop aggregate and transformation functions with DROP [AGGREGATE](#page-3455-0) FUNCTION and DROP [TRANSFORM](#page-3475-1) FUNCTION, respectively.

## *arg-list*

A comma-delimited list of arguments as defined for this function when it was created, specified as follows: [ *arg-name* ] *arg-type* [,...]

where *arg-name* optionally qualifies *arg-type* :

- *arg-name* is typically a column name.
- *arg-type* is the name of an SQL [data](#page-2355-0) type supported by Vertica.

# Privileges

Non-superuser, one of the following:

- Owner or DROP [privilege](#page-3511-0)
- USAGE privilege on schema

### Requirements

- To drop a function, you must specify the argument types because several functions might share the same name with different parameters.
- Vertica does not check for dependencies when you drop a SQL function, so if other objects reference it (such as views or other SQL functions), Vertica returns an error only when those objects are used.

### Examples

The following command drops the zerowhennull function in the macros schema:

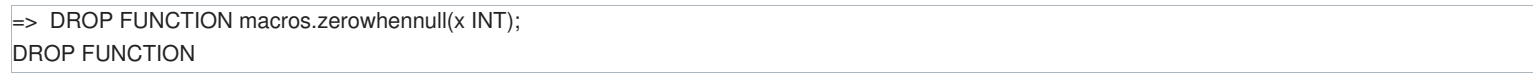

# <span id="page-3461-0"></span>See also

## DROP KEY

Drops a cryptographic key and its certificate, if any, from the database.

To view existing cryptographic keys, query [CRYPTOGRAPHIC\\_KEYS](#page-3637-0).

### Syntax

DROP KEY [ IF EXISTS ] *key-name* [,...] [ CASCADE ]

#### Parameters

## **IF EXISTS**

Vertica does not report an error if the key to drop does not exist. Use this clause in SQL scripts to avoid errors on dropping non-existent objects before attempting to create them.

## *key-name*

The name of the cryptographic key to drop.

## **CASCADE**

Drops dependent objects before dropping the key.

Predefined TLS Configurations and TLS Configurations that manage a connection type cannot be [dropped](#page-3475-0), nor can the keys and certificates referenced by such TLS Configurations. For details, see TLS [configurations](#page-1561-0).

# Privileges

Non-superuser, one of the following:

- Ownership of the key
- DROP privileges

Examples

Drop  $k$  ca, if it exists:

=> DROP KEY k ca IF EXISTS; DROP KEY;

Drop k\_client and its dependencies (the certificate it's associated with):

# => DROP KEY k\_client CASCADE; DROP KEY;

#### See also

- [CREATE](#page-3377-0) KEY
- **DROP [CERTIFICATE](#page-3457-0)**

# DROP LIBRARY

Removes a UDx library from the database. The library file is deleted from managed directories on the Vertica nodes. The user-defined functions (UDFs) in the library are no longer available. See Developing [user-defined](#page-1926-0) extensions (UDxs) for details.

#### Syntax

DROP LIBRARY [ IF EXISTS ] [[*database*.]*schema*.]*library* [ CASCADE]

## Arguments

## **IF EXISTS**

Execute this command only if the library exists. Use this clause in SQL scripts to avoid errors on dropping non-existent objects before attempting to create them.

## **[** *database* **.]** *schema*

Database and [schema](#page-941-0). The default schema is public . If you specify a database, it must be the current database.

#### *library*

The name of the library to drop, the same name used in CREATE [LIBRARY](#page-3377-1) to load the library.

#### **CASCADE**

Also drop any functions that were defined using the library. DROP LIBRARY fails if CASCADE is omitted and one or more UDxs use the target library.

#### Privileges

One of:

- Superuser
- [UDXDEVELOPER](#page-979-0) and library owner (the user who created it with CREATE LIBRARY)
- [UDXDEVELOPER](#page-979-0) and DROP grant on the library (see GRANT [\(library\)](#page-3501-0) )

### Examples

A superuser can drop any library:

=> DROP LIBRARY ml.MyLib CASCADE;

Users with the UDXDEVELOPER role can drop libraries that they created:

=> GRANT UDXDEVELOPER TO alice, bob; GRANT ROLE

 $\Rightarrow$  \c - alice; You are now connected as user "alice".

-- Must enable the role before using: => SET ROLE UDXDEVELOPER; **SET** 

- Create and use ml.mylib...

-- Drop library and dependencies: DROP LIBRARY ml.mylib CASCADE; DROP LIBRARY

A user can be granted explicit permission to drop a library:

 $\Rightarrow$  \c - alice You are now connected as user "alice".

=> GRANT DROP ON LIBRARY ml.mylib to bob; GRANT PRIVILEGE

 $\Rightarrow$   $\c$  - bob You are now connected as user "bob".

=> SET ROLE UDXDEVELOPER; SET

=> DROP LIBRARY ml.mylib cascade; DROP LIBRARY

DROP LOAD BALANCE GROUP Deletes a load balancing group.

# DROP LOAD BALANCE GROUP [IF EXISTS ] *group\_name* [ CASCADE ]

### Parameters

# **IF EXISTS**

Specifies not to report an error if the load balance group to drop does not exist. Use this clause in SQL scripts to avoid errors on dropping nonexistent objects before attempting to create them.

# *group\_name*

The name of the group to drop.

# **[CASCADE]**

Also drops all load balancing routing rules that target this group. If you do not supply this keyword and one or more routing rules target group\_name, this statement fails with an error message.

Privileges

Superuser

Examples

The following statement demonstrates the error you get if the load balancing group has a dependent routing rule, and the use of the CASCADE keyword:

=> DROP LOAD BALANCE GROUP group\_all;

NOTICE 4927: The RoutingRule catch\_all depends on LoadBalanceGroup group\_all

ROLLBACK 3128: DROP failed due to dependencies

DETAIL: Cannot drop LoadBalanceGroup group\_all because other objects depend on it

HINT: Use DROP ... CASCADE to drop the dependent objects too

=> DROP LOAD BALANCE GROUP group\_all CASCADE; DROP LOAD BALANCE GROUP

See also

DROP MODEL

Removes one or more models from the Vertica database.

# Syntax

DROP MODEL [ IF EXISTS ] [[*database*.]*schema*.]*model*[,...]

## Parameters

## **IF EXISTS**

Specifies not to report an error if the models to drop do not exist. Use this clause in SQL scripts to avoid errors on dropping non-existent objects before attempting to create them.

# **[** *database* **.]** *schema*

Database and [schema](#page-941-0). The default schema is public . If you specify a database, it must be the current database.

## *model*

The model to drop.

## Privileges

One of the following:

- Superuser
- Non-superuser: model owner

## Examples

See [Dropping](#page-575-0) models .

# DROP NAMESPACE

# **Eon Mode only**

Drops a [namespace](#page-70-0) from an Eon Mode database. Unless you specify the CASCADE option, the statement errors if there are any schemata or tables in the namespace. If CASCADE is specified, the namespace and its member tables and schemata are all dropped.

# DROP NAMESPACE [IF EXISTS ] *name* [ CASCADE ]

### Arguments

# **IF EXISTS**

Do not report an error if the namespace does not exist. Use this clause in SQL scripts to avoid errors on dropping non-existent objects before attempting to create them.

#### *name*

Name of the namespace to drop. You cannot drop the default\_namespace .

## **CASCADE**

Drops all objects contained in the namespace.

Privileges

Superuser

Examples

Drop the analytics namespace, including any objects it contains:

=> DROP NAMESAPCE `analytics` CASCADE; DROP NAMESPACE

#### See also

- **CREATE [NAMESPACE](#page-3386-0)**
- Managing [namespaces](#page-192-0)

#### DROP NETWORK ADDRESS

Deletes a network address from the catalog. A network address is a name for a IP address and port on a node for use in connection load balancing policies.

#### Syntax

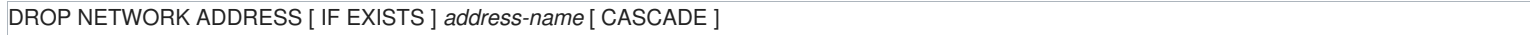

# Parameters

### **IF EXISTS**

Specifies not to report an error if the network address to drop does not exist. Use this clause in SQL scripts to avoid errors on dropping nonexistent objects before attempting to create them.

### *address-name*

Name of the network address to drop.

## **CASCADE**

Removes the network address from any load balancing groups that target it. If you do not supply this keyword and one or more load balance groups include this address, this statement fails with an error message.

#### Privileges

Superuser

Examples

The following statement demonstrates the error you get if the network address has a dependent load balance group, and the use of the CASCADE keyword:

# => DROP NETWORK ADDRESS node01;

NOTICE 4927: The LoadBalanceGroup group\_1 depends on NetworkInterface node01

NOTICE 4927: The LoadBalanceGroup group random depends on NetworkInterface node01

ROLLBACK 3128: DROP failed due to dependencies

DETAIL: Cannot drop NetworkInterface node01 because other objects depend on it

HINT: Use DROP ... CASCADE to drop the dependent objects too

=> DROP NETWORK ADDRESS node01 CASCADE;

DROP NETWORK ADDRESS

Removes a network interface from Vertica. You can use the CASCADE option to also remove the network interface from any node definition. (See Identify the database or nodes used for [import/export](#page-709-0) for more information.)

#### Syntax

DROP NETWORK INTERFACE [ IF EXISTS ] *network-interface-name* [ CASCADE ]

## Parameters

The parameters are defined as follows:

#### **IF EXISTS**

Specifies not to report an error if the network interface to drop does not exist. Use this clause in SQL scripts to avoid errors on dropping nonexistent objects before attempting to create them.

#### *network-interface-name*

The network interface to remove.

### **CASCADE**

Removes the network interface from all node definitions.

#### Privileges

Superuser

### Examples

=> DROP NETWORK INTERFACE myNetwork;

## DROP NOTIFIER

Drops a push-based notifier created by CREATE [NOTIFIER](#page-3388-0).

### Syntax

DROP NOTIFIER [ IF EXISTS ] *notifier-name* [ CASCADE ]

# Parameters

## **IF EXISTS**

Specifies not to report an error if notifier to drop does not exist. Use this clause in SQL scripts to avoid errors on dropping non-existent objects before attempting to create them.

#### *notifier-name*

The notifier's unique identifier.

#### **CASCADE**

Removes the notifier from any data collector (DC) table policies before dropping the notifier. If the notifier is set for a DC table and CASCADE is not specified, the DROP command fails.

To manually remove the notifier from DC table policies, use the **[SET\\_DATA\\_COLLECTOR\\_NOTIFY\\_POLICY](#page-3088-0)** function.

#### Examples

Drop the requests\_issued notifier, specifying CASCADE to remove it from any DC table policies:

DROP NOTIFIER requests\_issued CASCADE;

## DROP PARSER

Drops a User Defined Load Parser function from the Vertica catalog.

# Syntax

DROP PARSER[[*database*.]*schema*.]*parser*()

# Parameters

# **[** *database* **.]** *schema*

Database and [schema](#page-941-0). The default schema is public . If you specify a database, it must be the current database.

#### *parser* **()**

The name of the parser function to drop. You must append empty parentheses to the function name.

# Privileges

### Non-superuser:

- Owner or **DROP** [privilege](#page-3511-0)
- USAGE privilege on schema

# Examples

=> DROP PARSER BasicIntegerParser(); DROP PARSER

#### See also

- ALTER [FUNCTION](#page-3241-0) (scalar)
- **CREATE [PARSER](#page-3368-0)**
- GRANT (User Defined [Extension\)](#page-3511-0)
- REVOKE (User Defined [Extension\)](#page-3538-0)
- **USER FUNCTIONS**
- [User-defined](#page-2051-0) load (UDL)

## <span id="page-3466-0"></span>DROP PROCEDURE (external)

## Enterprise Mode only

Removes an external procedure from Vertica. Only the reference to the procedure inside Vertica is removed. The external file remains in the *database* / *procedures* directory of each database node.

#### Syntax

DROP PROCEDURE [IF EXISTS ] [[*database*.]*schema*.]*procedure*( [ *parameter-list* ] )

#### Parameters

#### **IF EXISTS**

Specifies not to report an error if the procedure to drop does not exist. Use this clause in SQL scripts to avoid errors on dropping non-existent objects before attempting to create them.

### **[** *database* **.]** *schema*

Database and [schema](#page-941-0). The default schema is public . If you specify a database, it must be the current database.

#### *procedure*

Specifies the procedure to drop.

#### *parameter-list*

A comma-delimited list of formal parameters defined for this procedure, specified as follows:

#### [ *parameter-name* ] *parameter-type* [,...]

where *parameter-name* optionally qualifies *parameter-type* .

#### Privileges

Non-superuser:

- Owner or **DROP** [privilege](#page-3511-0)
- USAGE privilege on schema

# Examples

=> DROP PROCEDURE helloplanet(arg1 varchar);

# See also

# CREATE [PROCEDURE](#page-3392-0) (external) DROP PROCEDURE (stored)

# Drops a stored [procedure](#page-1878-0) .

# Syntax

DROP PROCEDURE [IF EXISTS ] [[*database*.]*schema*.]*procedure*( [ *parameter-type-list*] ) [ CASCADE ];

# Parameters

# **IF EXISTS**

Specifies not to report an error if the procedure to drop does not exist. Use this clause in SQL scripts to avoid errors on dropping non-existent

objects before attempting to create them.

## **[** *database* **.]** *schema*

Database and [schema](#page-941-0). The default schema is public . If you specify a database, it must be the current database.

## *procedure*

The name of the stored procedure, where *procedure* conforms to conventions described in [Identifiers](#page-2290-0) .

### *parameter-type-list*

A comma-delimited list of the IN and [INOUT](#page-1902-0) parameters' types.

# **CASCADE**

[Drops](#page-3476-0) the trigger that references the stored procedure, if any.

# Privileges

Non-superuser:

- Owner or DROP privilege
- USAGE privilege on schema

# Examples

Given the following procedure:

```
=> CREATE PROCEDURE raiseXY(IN x INT, y VARCHAR) LANGUAGE PLvSQL AS $$
BEGIN
  RAISE NOTICE 'x = %', x;
  RAISE NOTICE 'y = %', y';
 -- some processing statements
END;
$$;
CALL raiseXY(3, 'some string');
NOTICE 2005: x = 3
NOTICE 2005: y = some string
```
You can drop it with:

=> DROP PROCEDURE raiseXY(INT, VARCHAR); DROP PROCEDURE

For details on RAISE NOTICE, see **Errors and [diagnostics](#page-1894-0)**.

See also

- **CREATE [PROCEDURE](#page-3394-0) (stored)**
- DROP [PROCEDURE](#page-3466-0) (external)

## DROP PROFILE

Removes a user-defined profile (created by CREATE [PROFILE](#page-3396-0)) from the database. You cannot drop the DEFAULT profile.

# Syntax

DROP PROFILE [ IF EXISTS ] *profile-name*[,...] [ CASCADE ]

# Parameters

# **IF EXISTS**

Specifies not to report an error if the profile to drop does not exist. Use this clause in SQL scripts to avoid errors on dropping non-existent objects before attempting to create them.

# *profile-name*

The profile to drop.

## **CASCADE**

Moves all users assigned to the dropped profiles to the DEFAULT profile. If you omit this option and a targeted profile has users assigned to it, Vertica returns an error.

# Privileges

## Examples

=> DROP PROFILE sample\_profile;

# <span id="page-3468-0"></span>DROP PROJECTION

Marks a [projection](#page-4017-0) to drop from the catalog so it is unavailable to user queries.

# Syntax

DROP PROJECTION [ IF EXISTS ] { [[*database*.]*schema*.]*projection*[,...] } [ RESTRICT | CASCADE ]

# Parameters

# **IF EXISTS**

Specifies not to report an error if the projection to drop does not exist. Use this clause in SQL scripts to avoid errors on dropping non-existent objects before attempting to create them.

# **[** *database* **.]** *schema*

Database and [schema](#page-941-0). The default schema is public . If you specify a database, it must be the current database.

# *projection*

Specifies a projection to drop:

- If the projection is unsegmented, all projection replicas in the database cluster are dropped.
- If the projection is segmented, drop all buddy projections by specifying the projection base name. You can also specify the name of a specific buddy projection as long as dropping it so does not violate system [K-safety](#page-4014-0).

See **[Projection](#page-1131-0) naming** for projection name conventions.

# **RESTRICT |CASCADE**

- Specifies whether to drop the projection when it contains objects:
- RESTRICT (default): Drop the projection only if it contains no objects.
- CASCADE : Drop the projection even if it contains objects.

# Privileges

Non-superuser: owner of the anchor table

# Restrictions

The following restrictions apply to dropping a projection:

- The projection cannot be the anchor table's [superprojection](#page-4021-0).
- You cannot drop a buddy projection if doing so violates system [K-safety](#page-4014-0).
- Another projection must be available to enforce the same primary or unique key constraint.

## See also

- **CREATE [PROJECTION](#page-3398-0)**
- **GET PROJECTIONS**

## DROP RESOURCE POOL

Drops a user-created resource pool. All memory allocated to the pool is returned to the [GENERAL](#page-3415-0) pool.

# Syntax

DROP RESOURCE POOL *resource-pool* [ FOR {SUBCLUSTER *subcluster* | CURRENT SUBCLUSTER }]

# Parameters

# *resource-pool*

Name of the resource pool to drop.

# **FOR {SUBCLUSTER** *subcluster* **| CURRENT SUBCLUSTER}**

Eon Mode only, drops *resource-pool* from the specified subcluster, one of the following:

- SUBCLUSTER *subcluster* : Drops *resource-pool* from the named subcluster . You cannot be connected to this subcluster, otherwise Vertica returns an error.
- CURRENT SUBCLUSTER : Drops *resource-pool* from the subcluster you are connected to.

If you omit this parameter, the resource pool is dropped from all subclusters. If a resource pool was created for an individual subcluster, you

must explicitly drop it from that subcluster with this parameter; otherwise, Vertica returns an error.

# Privileges

Superuser

Resource pool transfers

Requests that are queued against the dropped pool are transferred to the GENERAL pool according to the priority of the pool compared to the GENERAL pool. If the pool's priority is higher than the GENERAL pool, the requests are placed at the head of the queue; otherwise, transferred requests are placed at the end of the queue.

Users who are assigned to the dropped pool are reassigned to the default user resource pool as set by DefaultResourcePoolForUser. The DROP request returns with a notice like this:

NOTICE: Switched the following users to the <name> pool: <username>

If any user lacks permission to use the default user resource pool, Vertica rolls back the drop operation.

Existing sessions are transferred to the GENERAL pool regardless of whether the session user has privileges to use that pool. This can result in additional user privileges if access to the dropped pool is more restrictive than the GENERAL pool. In this case, you can prevent giving users additional privileges as follows:

- 1. Revoke [permissions](#page-3531-0) on the target resource pool from all users.
- 2. Close any sessions that had permissions on the resource pool.
- 3. Drop the resource pool.

# Restrictions

If you try to drop a resource pool that is the secondary pool for another resource pool, Vertica returns an error. The error lists the resource pools that depend on the secondary pool you tried to drop. To drop a secondary resource pool, first set the CASCADE TO parameter to DEFAULT on the primary resource pool, and then drop the secondary pool.

For example, you can drop resource pool  $rp2$ , which is a secondary pool for  $rp1$ , as follows:

=> ALTER RESOURCE POOL rp1 CASCADE TO DEFAULT;

=> DROP RESOURCE POOL rp2;

• You cannot drop a resource pool that is configured as the default user resource pool by the [DefaultResourcePoolForUsers](#page-0-0) parameter.

# Examples

Drop a user-defined resource pool:

=> DROP RESOURCE POOL ceo\_pool;

Get the name of the current subcluster for an Eon Mode database, then drop its resource pool:

=> SELECT CURRENT\_SUBCLUSTER\_NAME();

CURRENT\_SUBCLUSTER\_NAME

-------------------------

analytics\_1

 $(1 row)$ 

=> DROP RESOURCE POOL dashboard FOR CURRENT SUBCLUSTER; DROP RESOURCE POOL

# See also

- ALTER [RESOURCE](#page-3261-0) POOL
- **CREATE [RESOURCE](#page-3410-0) POOL**
- Managing [workloads](#page-1316-0)

# DROP ROLE

Removes a role from the database.

# **Note**

You cannot use DROP ROLE on a role added to the Vertica database with the LDAPLink service.

# Parameters

# **IF EXISTS**

Specifies not to report an error if the roles to drop do not exist. Use this clause in SQL scripts to avoid errors on dropping non-existent objects before attempting to create them.

## *role-name*

The name of the role to drop

# **CASCADE**

Revoke the role from users and other roles before dropping the role

Privileges

Superuser

Examples

=> DROP ROLE appadmin; NOTICE: User bob depends on Role appadmin ROLLBACK: DROP ROLE failed due to dependencies DETAIL: Cannot drop Role appadmin because other objects depend on it HINT: Use DROP ROLE ... CASCADE to remove granted roles from the dependent users/roles => DROP ROLE appadmin CASCADE; DROP ROLE

See also

- [ALTER](#page-3265-0) ROLE
- **[CREATE](#page-3424-0) ROLE**

# DROP ROUTING RULE

Deletes a routing rule from the catalog.

# Syntax

DROP ROUTING RULE [ IF EXISTS ] { *rule\_name* | FOR WORKLOAD *workload\_name* }

# Parameters

# **IF EXISTS**

Specifies not to report an error if the routing rule to drop does not exist. Use this clause in SQL scripts to avoid errors on dropping non-existent objects before attempting to create them.

## *rule\_name*

Name of the rule to drop.

## *workload\_name*

The name of a [workload](#page-1126-0).

Privileges

Superuser

## Examples

To drop a routing rule:

=> DROP ROUTING RULE internal\_clients; DROP ROUTING RULE

To drop a rule for a workload:

=> DROP ROUTING RULE FOR WORKLOAD analytics;

## See also

- **CREATE [ROUTING](#page-3425-0) RULE**
- **ALTER [ROUTING](#page-3266-0) RULE**

# DROP SCHEDULE

# Drops [schedules](#page-3426-0).

# Syntax

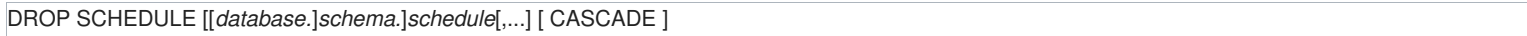

# Parameters

# **[** *database* **.]** *schema*

Database and [schema](#page-941-0). The default schema is public . If you specify a database, it must be the current database.

### *schedule*

The schedule to drop.

## **CASCADE**

Drops triggers that use this schedule, if any.

## Privileges

Superuser

# Examples

=> DROP SCHEDULE monthly\_schedule;

# DROP SCHEMA

Permanently removes a schema from the database. Be sure that you want to remove the schema before you drop it, because DROP SCHEMA is an irreversible process. Use the CASCADE parameter to drop a schema containing one or more objects.

# Syntax

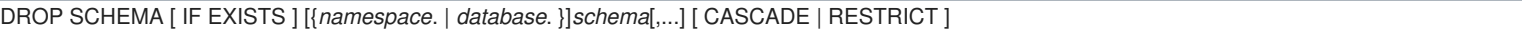

# Parameters

# **IF EXISTS**

Specifies not to report an error if the schemas to drop do not exist. Use this clause in SQL scripts to avoid errors on dropping non-existent objects before attempting to create them.

## **{** *namespace.* **|** *database.* **}**

Name of the database or [namespace](#page-70-0) that contains *schema* :

- Database name: If specified, it must be the current database. In Eon Mode databases, the database name is valid only if the object is in the default namespace.
- Namespace name (Eon Mode only): You must specify the namespace of objects in non-default namespaces. If no namespace is provided, Vertica assumes the object is in the default namespace.

You cannot specify both a database and namespace name.

#### *schema*

Name of the schema, by default public .

## **CASCADE**

Specifies to drop the schema and all objects in it, regardless of who owns those objects.

## **Caution**

Objects in other schemas that depend on objects in the dropped schema—for example, user-defined functions—also are silently dropped.

## **RESTRICT**

Drops the schema only if it is empty (default).

## Privileges

Non-superuser: schema owner

## Restrictions

- You cannot drop the PUBLIC schema.
- If a user is accessing an object within a schema that is in the process of being dropped, the schema is not deleted until the transaction completes.

Canceling a DROP SCHEMA statement can cause unpredictable results.

#### Examples

The following example drops schema S1 only if it doesn't contain any objects:

=> DROP SCHEMA S1;

The following example drops schema S1 whether or not it contains objects:

=> DROP SCHEMA S1 CASCADE;

### DROP SEQUENCE

Removes the specified named sequence number generator.

# Syntax

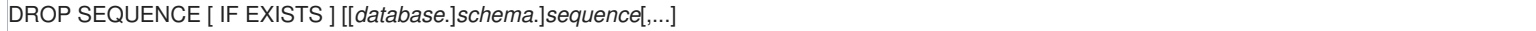

## Parameters

# **IF EXISTS**

Specifies not to report an error if the sequences to drop do not exist. Use this clause in SQL scripts to avoid errors on dropping non-existent objects before attempting to create them.

## **[** *database* **.]** *schema*

Database and [schema](#page-941-0). The default schema is public . If you specify a database, it must be the current database.

#### *sequence*

Name of the sequence to drop.

#### Privileges

Non-superusers: sequence or schema owner

#### Restrictions

- For sequences specified in a table's default expression, the default expression fails the next time you try to load data. Vertica does not check for these instances.
- DROP SEQUENCE does not support the CASCADE keyword. Sequences used in a default expression of a column cannot be dropped until all references to the sequence are removed from the default expression.

#### Examples

The following command drops the sequence named sequential .

## => DROP SEQUENCE sequential;

#### See also

- **ALTER [SEQUENCE](#page-3270-0)**
- **CREATE [SEQUENCE](#page-3429-0)**
- **[CURRVAL](#page-2651-0)**
- **GRANT** [\(sequence\)](#page-3507-0)
- [NEXTVAL](#page-2652-0)
- **[Sequences](#page-1077-0)**

# DROP SOURCE

Drops a User Defined Load Source function from the Vertica catalog.

# Syntax

DROP SOURCE [[*database*.]*schema*.]*source*()

## Parameters

#### **[** *database* **.]** *schema*

Database and [schema](#page-941-0). The default schema is public. If you specify a database, it must be the current database.

# *source* **()**

Specifies the source function to drop. You must append empty parentheses to the function name.

Non-superuser:

- Owner or **DROP** [privilege](#page-3511-0)
- USAGE privilege on schema

# Examples

The following command drops the curl source function:

# => DROP SOURCE curl(); DROP SOURCE

See also

- ALTER [FUNCTION](#page-3241-0) (scalar)
- **CREATE [SOURCE](#page-3370-0)**
- GRANT (User Defined [Extension\)](#page-3511-0)
- REVOKE (User Defined [Extension\)](#page-3538-0)
- [USER\\_FUNCTIONS](#page-3697-0)
- [User-defined](#page-2051-0) load (UDL)

# DROP SUBNET

Removes a subnet from Vertica.

# **Caution**

Before removing a subnet, be sure your database is not configured to allow export on the public [subnet.](#page-709-0)

## Syntax

DROP SUBNET [IF EXISTS ] *subnet-name*[,...] [ CASCADE ]

# Parameters

The parameters are defined as follows:

## **IF EXISTS**

Specifies not to report an error if the subnets to drop do not exist. Use this clause in SQL scripts to avoid errors on dropping non-existent objects before attempting to create them.

## *subnet-name*

A subnet to remove.

# **CASCADE**

Removes the specified subnets from all database definitions.

## Privileges

Superuser

Examples

# => DROP SUBNET mySubnet;

## See also

Identify the database or nodes used for [import/export](#page-709-0)

## DROP TABLE

Removes one or more tables and their [projections](#page-4017-0). When you run DROP TABLE, the change is auto-committed.

# Syntax

DROP TABLE [ IF EXISTS ] [[{*namespace*. | *database*. }]*schema.*]*table*[,...] [ CASCADE ]

# Parameters

# **IF EXISTS**

Specifies not to report an error if one or more of the tables to drop does not exist. Use this clause in SQL scripts to avoid errors on dropping non-existent objects before attempting to create them.

# **{** *namespace.* **|** *database.* **}**

Name of the database or [namespace](#page-70-0) that contains *table* :

- Database name: If specified, it must be the current database. In Eon Mode databases, the database name is valid only if the object is in the default namespace.
- Namespace name (Eon Mode only): You must specify the namespace of objects in non-default namespaces. If no namespace is provided, Vertica assumes the object is in the default namespace.

You cannot specify both a database and namespace name.

### *schema*

Name of the schema, by default public . If you specify the namespace or database name, you must provide the schema name, even if the schema is public .

#### *table*

The table to drop.

## **CASCADE**

Specifies to drop all projections of the target tables. CASCADE is optional if the target tables have only [auto-projections](#page-1134-0). If you omit this option and any of the tables has non-superprojections, Vertica returns an error and rolls back the entire drop operation.

This option is not valid for external tables.

#### Privileges

Non-superuser:

- Table: owner, or **DROP** [privilege](#page-3509-0)
- Table schema: owner, or USAGE [privilege](#page-3505-0)

## Requirements

- Do not cancel an executing DROP TABLE . Doing so can leave the database in an inconsistent state.
- Check that the target table is not in use, either directly or indirectly—for example, in a view.
- If you drop and restore a table that is referenced by a view, the new table must have the same name and column definitions.

## Examples

See [Dropping](#page-1098-0) tables

## See also

- **DROP [PROJECTION](#page-3468-0)**
- **[TRUNCATE](#page-3618-0) TABLE**

# DROP TEXT INDEX

Drops a text index used to perform text searches.

# **Note**

When a source table is dropped that has a text index associated with it, the text index is also dropped.

# Syntax

DROP TEXT INDEX [ IF EXISTS ] [[*database*.]*schema*.]*idx-table*

# Parameters

# **IF EXISTS**

Specifies not to report an error if the text index to drop does not exist. Use this clause in SQL scripts to avoid errors on dropping non-existent objects before attempting to create them.

# **[** *database* **.]** *schema*

Database and [schema](#page-941-0). The default schema is public . If you specify a database, it must be the current database.

## *idx-table*

Specifies the text index name. When using more than one schema, specify the schema that contains the index in the DROP TEXT INDEX statement.

- dbadmin
- Table owner
- DROP privileges on the source table

# Examples

=> DROP TEXT INDEX t\_text\_index; DROP INDEX

# See also

- Using text [search](#page-1233-0)
- **[CREATE](#page-3444-0) TEXT INDEX**

# <span id="page-3475-0"></span>DROP TLS CONFIGURATION

Drops an **[existing](#page-3446-0)** TLS Configuration.

You cannot drop a TLS Configuration if it set as a [configuration](#page-2444-0) parameter. For details, see TLS [configurations](#page-1561-0).

# Syntax

DROP TLS CONFIGURATION *tls\_config\_name*

# Parameters

# *tls\_config\_name*

The name of the TLS Configuration object to drop.

# Privileges

Non-superuser, one of the following:

- [Ownership](#page-3446-0) of the TLS Configuration
- **[DROP](#page-3511-1)** privileges

# <span id="page-3475-1"></span>DROP TRANSFORM FUNCTION

Drops a user-defined transform function (UDTF) from the Vertica catalog.

# Syntax

DROP TRANSFORM FUNCTION [ IF EXISTS ][[*database*.]*schema*.]*function*( [ *arg-list* ] )

# Parameters

# **IF EXISTS**

Specifies not to report an error if the function to drop does not exist. Use this clause in SQL scripts to avoid errors on dropping non-existent objects before attempting to create them.

# **[** *database* **.]** *schema*

Database and [schema](#page-941-0). The default schema is public . If you specify a database, it must be the current database.

# *function*

Specifies the transform function to drop.

# *arg-list*

A comma-delimited list of arguments as defined for this function when it was created, specified as follows: [ *arg-name* ] *arg-type* [,...]

where *arg-name* optionally qualifies *arg-type* :

- *arg-name* is typically a column name.
- *arg-type* is the name of an SQL [data](#page-2355-0) type supported by Vertica.

# **Note**

You can omit *arg-list* when dropping a polymorphic function.

One of the following:

- [Superuser](#page-4011-0)
- Schema or function owner

# Examples

The following command drops the tokenize UDTF in the macros schema:

=> DROP TRANSFORM FUNCTION macros.tokenize(varchar); DROP TRANSFORM FUNCTION

The following command drops the Pagerank polymorphic function in the online schema:

# => DROP TRANSFORM FUNCTION online.Pagerank(); DROP TRANSFORM FUNCTION

See also

<span id="page-3476-0"></span>CREATE [TRANSFORM](#page-3371-0) FUNCTION DROP TRIGGER

Drops [triggers](#page-3447-0). Dropping a trigger disables its associated [schedule](#page-3426-0), if any.

# Syntax

DROP TRIGGER [[*database.*]*schema.*]*trigger*[,...]

## Parameters

# **[** *database* **.]** *schema*

Database and [schema](#page-941-0). The default schema is public . If you specify a database, it must be the current database.

## *trigger*

The trigger to drop.

Privileges

Superuser

Examples

To drop a trigger:

=> DROP TRIGGER revoke\_trigger;

## DROP USER

Removes a name from the list of authorized database users.

## **Note**

DROP USER can not remove a user that was added to the Vertica database with the LDAPLink service.

# Syntax

DROP USER [ IF EXISTS ]*user-name*[,...] [ CASCADE ]

# Parameters

# **IF EXISTS**

Do not report an error if the users to drop do not exist. Use this clause in SQL scripts to avoid errors on dropping non-existent objects before attempting to create them.

## *user-name*

Name of a user to drop.

## **CASCADE**

Drop all user-defined objects created by *user-name* , including schemas, tables and all views that reference the table, and projections of that table.

Superuser

Examples

DROP USER succeeds if no user-defined objects exist:

=> CREATE USER user2; CREATE USER => DROP USER IF EXISTS user2; DROP USER

DROP USER fails if objects that the user created still exist:

=> DROP USER IF EXISTS user1; NOTICE: Table T\_tbd1 depends on User user1 ROLLBACK: DROP failed due to dependencies DETAIL: Cannot drop User user1 because other objects depend on it HINT: Use DROP ... CASCADE to drop the dependent objects too

DROP USER CASCADE succeeds regardless of any existing user-defined objects. The statement forcibly drops all user-defined objects, such as schemas, tables and their associated projections:

=> DROP USER IF EXISTS user1 CASCADE; DROP USER

See also

- **[ALTER](#page-3283-0) USER**
- **[CREATE](#page-3448-0) USER**

# DROP VIEW

Removes the specified view. Vertica does not check for dependencies on the dropped view. After dropping a view, other views that reference it fail.

If you drop a view and replace it with another view or table with the same name and column names, other views that reference that name use the new view. If you change the column data type in the new view, the server coerces the old data type to the new one if possible; otherwise, it returns an error.

# Syntax

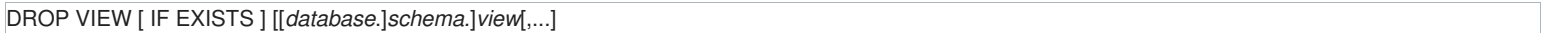

# Parameters

# **IF EXISTS**

Specifies not to report an error if the views to drop do not exist. Use this clause in SQL scripts to avoid errors on dropping non-existent objects before attempting to create them.

## **[** *database* **.]** *schema*

Database and [schema](#page-941-0). The default schema is public . If you specify a database, it must be the current database.

## *view*

Name of a view to drop.

# Privileges

One of the following

- View owner and USAGE privileges
- Schema owner

# Examples

=> DROP VIEW myview;

# **FND**

Ends the current transaction and makes all changes that occurred during the transaction permanent and visible to other users.

**Note**

[COMMIT](#page-3298-0) is a synonym for END.

Syntax

END [ WORK | TRANSACTION ]

# Parameters

# **WORK | TRANSACTION**

Optional keywords that have no effect, for readability only.

Privileges

None

Examples

=> BEGIN TRANSACTION ISOLATION LEVEL READ COMMITTED READ WRITE; BEGIN => CREATE TABLE sample\_table (a INT); CREATE TABLE => INSERT INTO sample\_table (a) VALUES (1); OUTPUT

--------

1

 $(1$  row)

 $\Rightarrow$  END; COMMIT

See also

- [Transactions](#page-1223-0)
- Creating and rolling back [transactions](#page-1712-0)
- [BEGIN](#page-3289-0)
- [ROLLBACK](#page-3541-0)
- **START [TRANSACTION](#page-3617-0)**

# <span id="page-3478-0"></span>EXECUTE DATA LOADER

EXECUTE DATA [LOADER](#page-3349-0) executes a data loader created with CREATE DATA LOADER. It attempts to load all files in the specifed location that have not already been loaded and that have not reached the retry limit. Executing the loader automatically commits the transaction.

Data loaders are excuted with COPY ABORT ON ERROR.

EXECUTE DATA LOADER records events in the **[DATA\\_LOADER\\_EVENTS](#page-3720-0)** system table.

EXECUTE DATA LOADER runs the data loader once. To execute it periodically, you can use a scheduled stored [procedure](#page-1906-0).

Syntax

EXECUTE DATA LOADER [*schema*.]*name* [ WITH FILES *file* [{ EXACT\_PATH | EXPAND\_GLOB }][,...] ] [ FORCE RETRY ] [ BATCH\_SIZE {'*size*{K|M|G|T}' | '0' | 'UNLIMITED' } ]

## Arguments

## *schema*

Schema containing the data loader. The default schema is public .

## *name*

Name of the data loader.

# **WITH FILES** *file*

Load only the specified files from the data loader's COPY path. Files that do not also match the COPY path are ignored. Files that have already been loaded are not reloaded. Both of these events are recorded in the loader's associated monitoring table.

# **EXACT\_PATH | EXPAND\_GLOB**

How to match the named file:

- EXACT\_PATH (default): file names must match exactly. Any special characters in the file name are treated as literal parts of the name. For example, sales\*.parquet specifies a single file whose name includes the \* character.
- · EXPAND\_GLOB : glob characters in file names are interpreted as globs. For example, sales\*.parquet specifies one or more Parquet files begainning with sales .

# **FORCE RETRY**

Ignore the retry limit.

# **BATCH\_SIZE { '** *size* **{K|M|G|T}' | '0' | 'UNLIMITED' }**

When dividing a load for parallel execution, override the Vertica default and set the target total size of files to include in one batch. This value is a hint and batches could be larger, depending on the sizes of individual files.

If this option is omitted, Vertica chooses a size based on the total data volume and the number of executor nodes. The maximum batch size that Vertica automatically chooses is 10GB on each node, but you can specify a larger value with this option.

To set a target size, specify an integer with a unit of measure, such as '100M' or '2G'. To disable batch loads and load files one at a time, specify '0'. To load all files in a single batch, specify 'UNLIMITED'.

# Privileges

Read privileges to the source location.

# Non-superuser:

- Owner or EXECUTE privilege on the data loader.
- Write privilege on the table.

## Examples

Execute a data loader once:

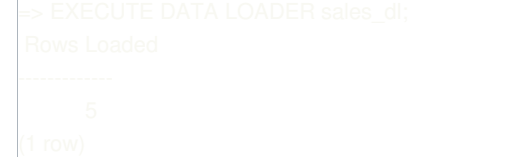

# Schedule a recurring execution:

=> CREATE SCHEDULE daily\_load USING CRON '0 13 \* \* \*'; --- statement must be quoted: => CREATE PROCEDURE dl\_runner() as \$\$ begin EXECUTE 'EXECUTE DATA LOADER sales\_dl'; end; \$\$;

=> CREATE TRIGGER t\_load ON SCHEDULE daily\_load EXECUTE PROCEDURE dl\_runner() AS DEFINER;

# Load specific files with globbing:

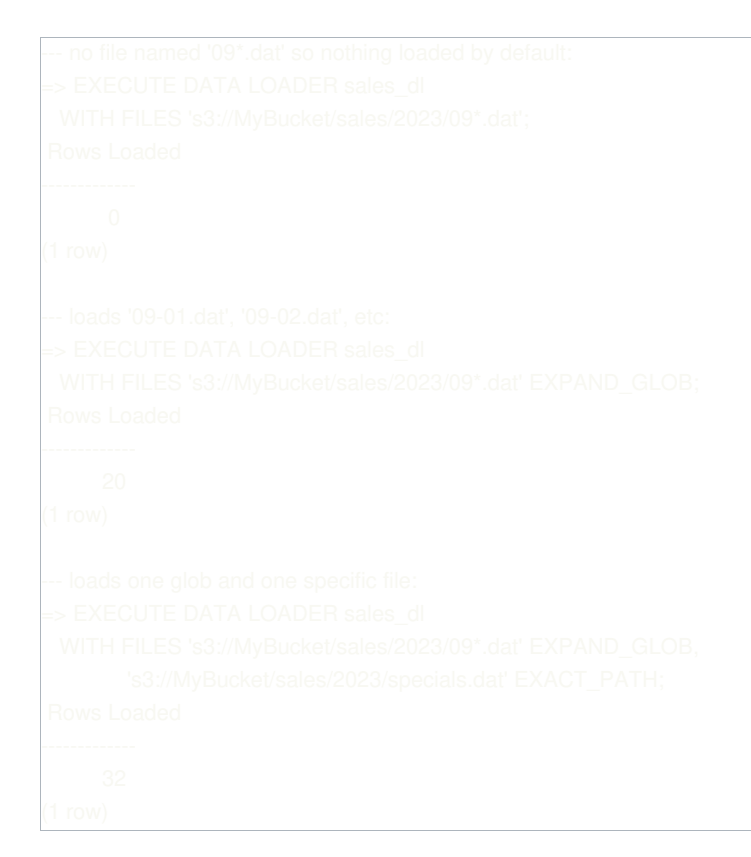

# See **[Automatic](#page-400-0) load** for an extended example.

#### See also

- **CREATE DATA [LOADER](#page-3349-0)**
- **ALTER DATA [LOADER](#page-3236-0)**
- **DROP DATA [LOADER](#page-3458-0)**

# EXPLAIN

Returns a formatted description of the Vertica optimizer's plan for executing the specified statement.

# Syntax

EXPLAIN [/\*+ [ALLNODES](#page-2340-0) \*/] [*explain-options*] *sql-statement*

## Parameters

## **/\*+ [ALLNODES](#page-2340-0) \*/**

Specifies to create a query plan that assumes all nodes are active, not valid with LOCAL option.

## *explain-options*

One or more EXPLAIN options, specified in the order shown:

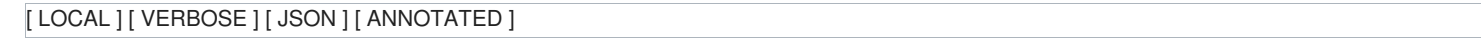

• LOCAL : On a multi-node database, shows the local query plans assigned to each node, which together comprise the total (global) query plan. If you omit this option, Vertica shows only the global query plan. Local query plans are shown only in DOT language source, which can be rendered in [Graphviz](http://graphviz.org/).

This option is incompatible with the hint /\*+ALLNODES\*/ . If you specify both, EXPLAIN returns with an error.

- VERBOSE : Increases the level of detail in the rendered query plan.
- . JSON : Renders the query plan in JSON format. This option is compatible only with VERBOSE.
- ANNOTATED : Embeds [optimizer](#page-2338-0) hints that encapsulate the query plan for this query. This option is compatible with LOCAL and VERBOSE

## *sql-statement*

.

A query or DML statement—for example, [SELECT](#page-3544-0), [INSERT](#page-3514-0), [UPDATE](#page-3619-0), [COPY](#page-3302-0), and [MERGE](#page-3519-0).

## Privileges

The same privileges required by the specified statement.

#### Requirements

The following requirements apply to EXPLAIN's ability to produce useful information:

- Reasonably representative statistics of your data must be available. See [Collecting](#page-1455-0) Statistics for details.
- EXPLAIN produces useful output only if projections are available for the queried tables.
- Qualifier options must be specified in the order shown [earlier](#page-0-0), otherwise EXPLAIN returns with an error. If an option is incompatible with any preceding options, EXPLAIN ignores them.

#### Examples

See [Viewing](#page-1177-0) query plans.

# EXPORT TO DELIMITED

Exports a table, columns from a table, or query results to delimited files. The files can be read back in using [DELIMITED](#page-3312-0). Several exporter parameters have corresponding parser parameters, allowing you to change delimiters, null indicators, and other formatting.

There are some limitations on the queries you can use in an export statement. See Query [Restrictions](#page-0-0).

You can export data stored in Vertica in ROS format and data from external tables.

File exporters are UDxs that cannot be run in fenced mode. If the ForceUDxFencedMode configuration parameter is set to true to support other UDxs, you can set it to false at the session level before performing the export.

This statement returns the number of rows written and logs information about exported files in a system table. See [Monitoring](#page-700-0) exports.

During an export to HDFS or an NFS mount point, Vertica writes files to a temporary directory in the same location as the destination and renames the directory when the export is complete. Do not attempt to use the files in the temporary directory. During an export to S3, GCS, or Azure, Vertica writes files directly to the destination path, so you must wait for the export to finish before reading the files. For more [information,](#page-699-0) see Exporting to object stores .

#### Syntax

EXPORT [/\*+LABEL (*label-string*)\*/ ] TO DELIMITED

( directory='*path*'[, *param=value*[,...] ] )

[ OVER (*over-clause* ) ] AS SELECT *query-expression*

# Arguments

# **[LABEL](#page-2344-0)**

Assigns a label to a statement to identify it for profiling and debugging.

#### *over-clause*

Specifies how to partition table data using PARTITION BY. Within partitions you can sort using ORDER BY. See SQL [analytics](#page-489-0). This clause may contain column references but not expressions.

If you partition data, Vertica creates a partition directory structure, transforming column names to lowercase. See [Partitioned](#page-346-0) data for a description of the directory structure. If you use the fileName parameter, you cannot use partitioning. If you omit this clause, Vertica optimizes for maximum parallelism.

#### *query-expression*

Specifies the data to export. See **Query [Restrictions](#page-0-0)** for important limitations.

# Parameters

# **directory**

The destination directory for the output files. The current user must have permission to write it. The destination can be on any of the following file systems:

- HDFS file [system](#page-2452-0)
- S3 [object](#page-2455-0) store
- Google Cloud [Storage](#page-2451-0) (GCS) object store
- Azure Blob [Storage](#page-2450-0) object store
- Linux file system, either an NFS mount or local storage on each node

See also: ifDirExists .

#### **ifDirExists**

What to do if directory already exists, one of:

- fail (default)
- overwrite : replace the entire directory
- append : export new files into the existing directory

If you specify overwrite for an export to an object store, the existing directory is deleted recursively at the beginning of the operation and is not restored if the operation fails. Be careful not to export to a directory containing data you want to keep. For an export to a Linux file system or HDFS, the directory is only overwritten if the export succeeds.

Do not do concurrent exports to the same directory. In particular, if you do so with a value of overwrite, all operations appear to succeed, but the results are incorrect.

When using append, be careful to use the same table schema. Otherwise, queries of external tables using this data path could fail.

### **filename**

If specified, all output is written to a single file of this name in the location specified by directory . While the query can be processed by multiple nodes, only a single node generates the output data. The fileSizeMB parameter is ignored, and the query cannot use partitioning in the OVER() clause.

# **addHeader**

Boolean, specifies whether to add a header row to the beginning of each file.

#### **Default:** false

#### **delimiter**

Column delimiter character. To produce CSV in accordance with RFC 4180, set the delimiter character to , (comma).

**Default:** | (vertical bar)

# **recordTerminator**

Character that marks the record end.

# **Default:** \n

# **enclosedBy**

Character to use to enclose string and date/time data. If you omit this parameter, no character encloses these data types.

**Default:** '' (empty string)

#### **escapeAs**

Character to use to escape values in exported data that must be escaped, including the enclosedBy value.

### **Default:** \ (backslash)

## **nullAs**

String to represent null values in the data. If this parameter is included, the exporter exports all null values as this value. Otherwise, the exporter exports null values as zero-length strings.

## **binaryTypesFormat**

Format for exported [binary](#page-2357-0) data type (BINARY, VARBINARY, and LONG VARBINARY) values, one of the following:

- Default : Printable ASCII characters where possible and escaped octal representations of the non-printable bytes. The DELIMITED parser reads this format.
- Hex : Base 16 (hexadecimal) representation; value is preceded by '0x' and bytes are not escaped.
- Octal : Base 8 (octal) representation, without escaping.
- **Bitstring : Binary representation, without escaping.**

For example, the value a\000b\001c can be exported as follows:

- Default (assuming an escape character of \ ): a\\000b\\001c
- Hex: 0x6100620163
- Octal: 141000142001143
- Bitstring: 0110000100000000011000100000000101100011

# **compression**

Compression type, one of:

- Uncompressed
- $-BZ$ ip

GZip

# **Default:** Uncompressed

# **fileExtension**

Output file extension. If using compression, a compression-specific extension such as .bz2 is appended.

# **Default:** csv

# **fileSizeMB**

The maximum file size of a single output file. This value is a hint, not a hard limit. A value of 0 specifies no limit. If filename is also specified, fileSizeMB is ignored.

This value affects the size of individual output files, not the total output size. For smaller values, Vertica divides the output into more files; all data is still exported.

# **Default:** 10GB

# **fileMode**

For writes to HDFS only, permission to apply to all exported files. You can specify the value in Unix octal format (such as 665) or *user - group other* format—for example, rwxr-xr-x . The value must be formatted as a string even if using the octal format. Valid octal values range between 0 and 1777 , inclusive. See HDFS [Permissions](https://hadoop.apache.org/docs/current/hadoop-project-dist/hadoop-hdfs/HdfsPermissionsGuide.html) in the Apache Hadoop documentation.

When writing files to any destination other than HDFS, this parameter has no effect.

**Default:** 660 , regardless of the value of fs.permissions.umask-mode in hdfs-site.xml .

# **dirMode**

For writes to HDFS only, permission to apply to all exported directories. Values follow the same rules as those for *fileMode*. Further, you must give the Vertica HDFS user full permission, at least rwx------ or 700 .<br>When writing files to any destination other than HDFS, this parameter has no effect.

**Default:** 755 , regardless of the value of fs.permissions.umask-mode in hdfs-site.xml .

## Privileges

Non-superusers:

- Source table: SELECT
- Source table schema: USAGE
- Destination directory: Write

## Query restrictions

You must provide an alias column label for selected column targets that are expressions.

If you partition the output, you cannot specify schema and table names in the SELECT statement. Specify only the column name.

The query can contain only a single outer SELECT statement. For example, you cannot use UNION:

=> EXPORT TO DELIMITED(directory = '/mnt/shared\_nfs/accounts/rm') OVER(PARTITION BY hash) AS SELECT 1 as account\_id, '{}' as json, 0 hash UNION ALL SELECT 2 as account\_id, '{}' as json, 1 hash; ERROR 8975: Only a single outer SELECT statement is supported HINT: Please use a subquery for multiple outer SELECT statements

Instead, rewrite the query to use a subquery:

=> EXPORT TO DELIMITED(directory = '/mnt/shared\_nfs/accounts/rm') OVER(PARTITION BY hash) AS SELECT account\_id, ison FROM ( SELECT 1 as account id, '{}' as json, 0 hash UNION ALL SELECT 2 as account\_id, '{}' as json, 1 hash ) a; Rows Exported ---------------  $\mathfrak{p}$  $(1$  row)

To use composite statements such as UNION, INTERSECT, and EXCEPT, rewrite them as subqueries.

# Data types

EXPORT TO DELIMITED does not support ARRAY, ROW, and SET types.

This operation exports raw Flex columns as binary data.

**Output** 

The export operation always creates (or appends to) an output directory, even if all output is written to a single file or the query produces zero rows.

Output file names follow the pattern: *prefix* - *nodename* - *threadId* [- *sequenceNumber* ]. *fileExtension* .*prefix* is typically an 8-character hash, but can be longer if the export appended to an existing directory. A sequence number is added if an export needs to be broken into pieces to satisfy fileSizeMB.

Column names in partition directories are lowercase.

Files exported to a local file system by any Vertica user are owned by the Vertica superuser. Files exported to HDFS or object stores are owned by the Vertica user who exported the data.

Making concurrent exports to the same output destination is an error and can produce incorrect results.

Exports to the local file system can be to an NFS mount (shared) or to the Linux file system on each node [\(non-shared\).](#page-700-1) For details, see Exporting to the Linux file system . Exports to non-shared local file systems have the following restrictions:

- The output directory must not exist on any node.
- You must have a USER storage location or superuser privileges.
- You cannot override the permissions mode of 700 for directories and 600 for files.

Exports to [object-store](#page-699-0) file systems are not atomic. Be careful to wait for the export to finish before using the data. For details, see Exporting to object stores .

## Examples

The following example exports uncompressed comma-separated values (CSV) with a header row in each file:

=> EXPORT TO DELIMITED(directory='webhdfs:///user1/data', delimiter=',', addHeader='true') AS SELECT \* FROM public.sales;

# EXPORT TO JSON

Exports a table, columns from a table, or query results to JSON files. The files can be read back into Vertica using [FJSONPARSER](#page-3326-0).

There are some limitations on the queries you can use in an export statement. See Query [Restrictions](#page-0-0).

You can export data stored in Vertica in ROS format and data from external tables.

File exporters are UDxs that cannot be run in fenced mode. If the ForceUDxFencedMode configuration parameter is set to true to support other UDxs, you can set it to false at the session level before performing the export.

This statement returns the number of rows written and logs information about exported files in a system table. See [Monitoring](#page-700-0) exports.

During an export to HDFS or an NFS mount point, Vertica writes files to a temporary directory in the same location as the destination and renames the directory when the export is complete. Do not attempt to use the files in the temporary directory. During an export to S3, GCS, or Azure, Vertica writes files directly to the destination path, so you must wait for the export to finish before reading the files. For more [information,](#page-699-0) see Exporting to object stores .

# Syntax

EXPORT [/\*+LABEL (*label*)\*/ ] TO JSON ( directory='*path*'[, *param=value*[,...] ] ) [ OVER (*over-clause* ) ] AS SELECT *query-expression*

# Arguments

# **[LABEL](#page-2344-0)**

Assigns a label to a statement to identify it for profiling and debugging.

## *over-clause*

Specifies how to partition table data using PARTITION BY. Within partitions you can sort using ORDER BY. See SQL [analytics](#page-489-0). This clause may contain column references but not expressions.

If you partition data, Vertica creates a partition directory structure, transforming column names to lowercase. See [Partitioned](#page-346-0) data for a description of the directory structure. If you use the fileName parameter, you cannot use partitioning. If you omit this clause, Vertica optimizes for maximum parallelism.

## *query-expression*

Specifies the data to export. See **Query [Restrictions](#page-0-0)** for important limitations.

# Parameters

# **directory**

The destination directory for the output files. The current user must have permission to write it. The destination can be on any of the following file systems:

- HDFS file [system](#page-2452-0)
- S3 [object](#page-2455-0) store
- Google Cloud [Storage](#page-2451-0) (GCS) object store
- Azure Blob [Storage](#page-2450-0) object store
- Linux file system, either an NFS mount or local storage on each node

See also: ifDirExists .

## **ifDirExists**

What to do if directory already exists, one of:

- $\bullet$  fail (default)
- overwrite : replace the entire directory
- append : export new files into the existing directory

If you specify overwrite for an export to an object store, the existing directory is deleted recursively at the beginning of the operation and is not restored if the operation fails. Be careful not to export to a directory containing data you want to keep. For an export to a Linux file system or HDFS, the directory is only overwritten if the export succeeds.

Do not do concurrent exports to the same directory. In particular, if you do so with a value of overwrite, all operations appear to succeed, but the results are incorrect.

When using append, be careful to use the same table schema. Otherwise, queries of external tables using this data path could fail.

## **filename**

If specified, all output is written to a single file of this name in the location specified by directory . While the query can be processed by multiple nodes, only a single node generates the output data. The fileSizeMB parameter is ignored, and the query cannot use partitioning in the OVER() clause.

# **omitNullFields**

Boolean, whether to omit [ROW](#page-2409-0) fields with null values.

# **Default:** false

### **compression**

Compression type, one of:

- Uncompressed
- BZip
- GZip

**Default:** Uncompressed

# **fileSizeMB**

The maximum file size of a single output file. This value is a hint, not a hard limit. A value of 0 specifies no limit. If filename is also specified, fileSizeMB is ignored.

This value affects the size of individual output files, not the total output size. For smaller values, Vertica divides the output into more files; all data is still exported.

**Default:** 10GB

# **fileMode**

For writes to HDFS only, permission to apply to all exported files. You can specify the value in Unix octal format (such as 665) or *user - group other* format—for example, rwxr-xr-x . The value must be formatted as a string even if using the octal format. Valid octal values range between 0 and 1777 , inclusive. See HDFS [Permissions](https://hadoop.apache.org/docs/current/hadoop-project-dist/hadoop-hdfs/HdfsPermissionsGuide.html) in the Apache Hadoop documentation.

When writing files to any destination other than HDFS, this parameter has no effect.

**Default:** 660 , regardless of the value of fs.permissions.umask-mode in hdfs-site.xml .

# **dirMode**

For writes to HDFS only, permission to apply to all exported directories. Values follow the same rules as those for *fileMode* .Further, you must give the Vertica HDFS user full permission, at least rwx------ or 700 .<br>When writing files to any destination other than HDFS, this parameter has no effect.

**Default:** 755 , regardless of the value of fs.permissions.umask-mode in hdfs-site.xml .

## Privileges

Non-superusers:

- Source table: SELECT
- Source table schema: USAGE
- Destination directory: Write

## Query restrictions

You must provide an alias column label for selected column targets that are expressions.

If you partition the output, you cannot specify schema and table names in the SELECT statement. Specify only the column name.

The query can contain only a single outer SELECT statement. For example, you cannot use UNION:

=> EXPORT TO JSON(directory = '/mnt/shared\_nfs/accounts/rm') OVER(PARTITION BY hash) AS SELECT 1 as account\_id, '{}' as json, 0 hash UNION ALL SELECT 2 as account\_id, '{}' as json, 1 hash; ERROR 8975: Only a single outer SELECT statement is supported HINT: Please use a subquery for multiple outer SELECT statements

Instead, rewrite the query to use a subquery:

=> EXPORT TO JSON(directory = '/mnt/shared\_nfs/accounts/rm') OVER(PARTITION BY hash) AS SELECT account\_id, json FROM ( SELECT 1 as account id, '{}' as json, 0 hash UNION ALL SELECT 2 as account\_id, '{}' as json, 1 hash ) a; Rows Exported ---------------  $\mathfrak{p}$  $(1$  row)

To use composite statements such as UNION, INTERSECT, and EXCEPT, rewrite them as subqueries.

# Data types

EXPORT TO JSON can export **[ARRAY](#page-2402-0)** and **[ROW](#page-2409-0)** types in any combination.

EXPORT TO JSON does not support binary output (VARBINARY).

**Output** 

The export operation always creates (or appends to) an output directory, even if all output is written to a single file or the query produces zero rows.

Output file names follow the pattern: *prefix* - *nodename* - *threadId* [- *sequenceNumber* ].json .*prefix* is typically an 8-character hash, but can be longer if the export appended to an existing directory. A sequence number is added if an export needs to be broken into pieces to satisfy fileSizeMB.

Column names in partition directories are lowercase.

Files exported to a local file system by any Vertica user are owned by the Vertica superuser. Files exported to HDFS or object stores are owned by the Vertica user who exported the data.

Making concurrent exports to the same output destination is an error and can produce incorrect results.

Exports to the local file system can be to an NFS mount (shared) or to the Linux file system on each node [\(non-shared\).](#page-700-1) For details, see Exporting to the Linux file system . Exports to non-shared local file systems have the following restrictions:

- The output directory must not exist on any node.
- You must have a USER storage location or superuser privileges.
- You cannot override the permissions mode of 700 for directories and 600 for files.

Exports to [object-store](#page-699-0) file systems are not atomic. Be careful to wait for the export to finish before using the data. For details, see Exporting to object stores .

#### Examples

In the following example, one of the ROW elements has a null value, which is omitted in the output. EXPORT TO JSON writes each JSON record on one line; line breaks have been inserted into the following output for readability:

=> SELECT name, menu FROM restaurants; name | menu -------------------+------------------------------------------------------------ ------------------ Bob's pizzeria | [{"item":"cheese pizza",**"price":null**},{"item":"spinach pizza","price":10.5}] Bakersfield Tacos | [{"item":"veggie taco","price":9.95}, {"item":"steak taco", "price":10.95}] (2 rows) => EXPORT TO JSON (directory='/output/json', omitNullFields=true) AS SELECT \* FROM restaurants; Rows Exported --------------- 2  $(1$  row) => \! cat /output/json/\*.json {"name":"Bob's pizzeria","cuisine":"Italian","location\_city":["Cambridge","Pittsburgh"], **"menu":[{"item":"cheese pizza"}**,{"item":"spinach pizza","price":10.5}]} {"name":"Bakersfield Tacos","cuisine":"Mexican","location\_city":["Pittsburgh"], "menu":[{"item":"veggie taco","price":9.95},{"item":"steak taco","price":10.95}]}

# EXPORT TO ORC

Exports a table, columns from a table, or query results to files in the ORC format.

You can use an OVER() clause to partition the data before export. You can partition data instead of or in addition to exporting the column data. Partitioning data can improve query performance by enabling partition pruning. See [Partitioned](#page-346-0) data.

There are some limitations on the queries you can use in an export statement. See Query [Restrictions](#page-0-0).

You can export data stored in Vertica in ROS format and data from external tables.

File exporters are UDxs that cannot be run in fenced mode. If the ForceUDxFencedMode configuration parameter is set to true to support other UDxs, you can set it to false at the session level before performing the export.

This statement returns the number of rows written and logs information about exported files in a system table. See [Monitoring](#page-700-0) exports.

During an export to HDFS or an NFS mount point, Vertica writes files to a temporary directory in the same location as the destination and renames the directory when the export is complete. Do not attempt to use the files in the temporary directory. During an export to S3, GCS, or Azure, Vertica writes files directly to the destination path, so you must wait for the export to finish before reading the files. For more [information,](#page-699-0) see Exporting to object stores .

## Syntax

EXPORT [/\*+LABEL (*label-string*)\*/ ] TO ORC ( directory='*path*'[, *param=value*[,...] ] ) [ OVER (*over-clause* ) ] AS SELECT *query-expression*

## Arguments

# **[LABEL](#page-2344-0)**

Assigns a label to a statement to identify it for profiling and debugging.

## *over-clause*

Specifies how to partition table data using PARTITION BY. Within partitions you can sort using ORDER BY. See SQL [analytics](#page-489-0). This clause may contain column references but not expressions.

If you partition data, Vertica creates a partition directory structure, transforming column names to lowercase. See [Partitioned](#page-346-0) data for a description of the directory structure. If you use the fileName parameter, you cannot use partitioning. If you omit this clause, Vertica optimizes for maximum parallelism.

#### *query-expression*

Specifies the data to export. See Query [Restrictions](#page-0-0) for important limitations.

### Parameters

#### **directory**

The destination directory for the output files. The current user must have permission to write it. The destination can be on any of the following file systems:

- HDFS file [system](#page-2452-0)
- S3 [object](#page-2455-0) store
- Google Cloud [Storage](#page-2451-0) (GCS) object store
- Azure Blob [Storage](#page-2450-0) object store
- Linux file system, either an NFS mount or local storage on each node

See also: ifDirExists .

#### **ifDirExists**

What to do if directory already exists, one of:

- $\bullet$  fail (default)
- overwrite : replace the entire directory
- append : export new files into the existing directory

If you specify overwrite for an export to an object store, the existing directory is deleted recursively at the beginning of the operation and is not restored if the operation fails. Be careful not to export to a directory containing data you want to keep. For an export to a Linux file system or HDFS, the directory is only overwritten if the export succeeds.

Do not do concurrent exports to the same directory. In particular, if you do so with a value of overwrite, all operations appear to succeed, but the results are incorrect.

When using append, be careful to use the same table schema. Otherwise, queries of external tables using this data path could fail.

#### **filename**

If specified, all output is written to a single file of this name in the location specified by directory . While the query can be processed by multiple nodes, only a single node generates the output data. The fileSizeMB parameter is ignored, and the query cannot use partitioning in the OVER() clause.

#### **compression**

Column compression type, one of:

- Zlib
	- Uncompressed

# **Default:** Zlib

# **stripeSizeMB**

The uncompressed size of exported stripes in MB, an integer value between 1 and 1024, inclusive.

# **Default:** 250

# **rowIndexStride**

Integer that specifies how frequently the exporter builds indexing statistics in the output, between 1 and 1000000 (1 million), inclusive. A value of 0 disables indexing. The exporter builds statistics after every rowIndexStride rows in each stripe, or once for stripes < rowIndexStride .

#### **Default:** 1000

## **fileSizeMB**

The maximum file size of a single output file. This value is a hint, not a hard limit. A value of 0 specifies no limit. If filename is also specified, fileSizeMB is ignored.

This value affects the size of individual output files, not the total output size. For smaller values, Vertica divides the output into more files; all data is still exported.

### **Default:** 10GB

# **fileMode**

For writes to HDFS only, permission to apply to all exported files. You can specify the value in Unix octal format (such as 665) or *user - group other* format—for example, rwxr-xr-x . The value must be formatted as a string even if using the octal format.

Valid octal values range between 0 and 1777, inclusive. See HDFS [Permissions](https://hadoop.apache.org/docs/current/hadoop-project-dist/hadoop-hdfs/HdfsPermissionsGuide.html) in the Apache Hadoop documentation.

When writing files to any destination other than HDFS, this parameter has no effect.

**Default:** 660 , regardless of the value of fs.permissions.umask-mode in hdfs-site.xml .

# **dirMode**

For writes to HDFS only, permission to apply to all exported directories. Values follow the same rules as those for *fileMode* .Further, you must give the Vertica HDFS user full permission, at least rwx------ or 700 .<br>When writing files to any destination other than HDFS, this parameter has no effect.

**Default:** 755 , regardless of the value of fs.permissions.umask-mode in hdfs-site.xml .

### Privileges

Non-superusers:

- Source table: SELECT
- Source table schema: USAGE
- Destination directory: Write

## Query restrictions

You must provide an alias column label for selected column targets that are expressions.

If you partition the output, you cannot specify schema and table names in the SELECT statement. Specify only the column name.

The query can contain only a single outer SELECT statement. For example, you cannot use UNION:

=> EXPORT TO ORC(directory = '/mnt/shared\_nfs/accounts/rm') OVER(PARTITION BY hash) AS SELECT 1 as account\_id, '{}' as json, 0 hash UNION ALL SELECT 2 as account\_id, '{}' as json, 1 hash; ERROR 8975: Only a single outer SELECT statement is supported HINT: Please use a subquery for multiple outer SELECT statements

Instead, rewrite the query to use a subquery:

```
=> EXPORT TO ORC(directory = '/mnt/shared_nfs/accounts/rm')
 OVER(PARTITION BY hash)
 AS
 SELECT
 account_id,
 json
 FROM
 (
  SELECT 1 as account_id, '{}' as json, 0 hash
  UNION ALL
  SELECT 2 as account_id, '{}' as json, 1 hash
) a;
Rows Exported
---------------
       2
(1 row)
```
To use composite statements such as UNION, INTERSECT, and EXCEPT, rewrite them as subqueries.

Data types

EXPORT TO ORC converts Vertica data types to Hive data types as shown in the following table.

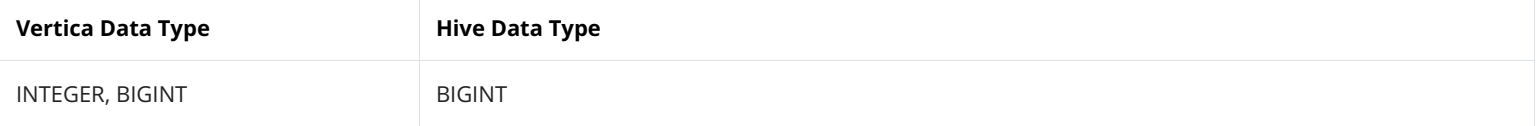

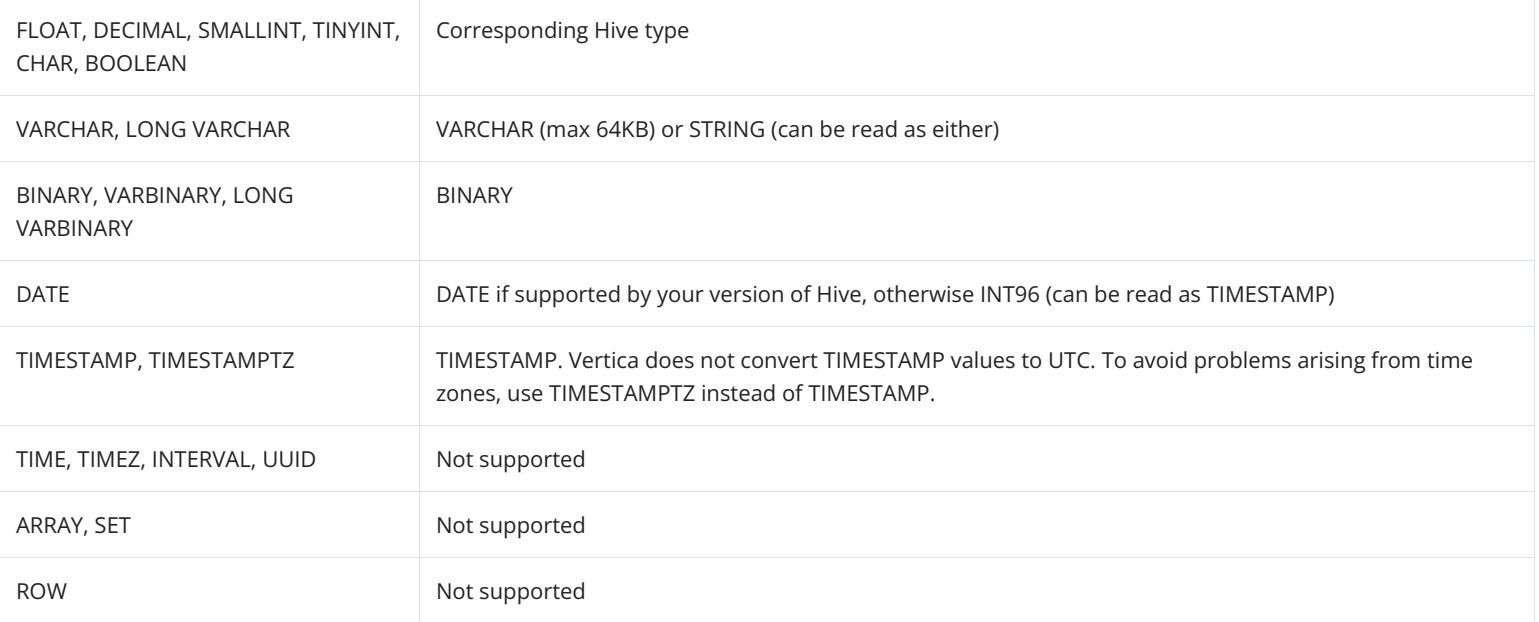

Decimal precision must be <= 38.

The exported Hive types might not be identical to the Vertica types. For example, a Vertica INT is exported as a Hive BIGINT. When defining Hive external tables to read exported data, you might have to adjust column definitions.

This operation exports raw Flex columns as binary data.

Output

The export operation always creates (or appends to) an output directory, even if all output is written to a single file or the query produces zero rows.

Output file names follow the pattern: *prefix* - *nodename* - *threadId* [- *sequenceNumber* ].orc . *prefix* is typically an 8-character hash, but can be longer if the export appended to an existing directory. A sequence number is added if an export needs to be broken into pieces to satisfy fileSizeMB.

Column names in partition directories are lowercase.

Files exported to a local file system by any Vertica user are owned by the Vertica superuser. Files exported to HDFS or object stores are owned by the Vertica user who exported the data.

Making concurrent exports to the same output destination is an error and can produce incorrect results.

Exports to the local file system can be to an NFS mount (shared) or to the Linux file system on each node [\(non-shared\).](#page-700-1) For details, see Exporting to the Linux file system. Exports to non-shared local file systems have the following restrictions:

- The output directory must not exist on any node.
- You must have a USER storage location or superuser privileges.
- You cannot override the permissions mode of 700 for directories and 600 for files.

Exports to [object-store](#page-699-0) file systems are not atomic. Be careful to wait for the export to finish before using the data. For details, see Exporting to object stores .

# Examples

The following example demonstrates partitioning and exporting data. EXPORT TO ORC first partitions the data on region and then, within each partition, sorts by store.

=> EXPORT TO ORC(directory='gs://DataLake/user2/data') OVER(PARTITION BY store.region ORDER BY store.ID) AS SELECT sale.price, sale.date, store.ID FROM public.sales sale JOIN public.vendor store ON sale.distribID = store.ID;

For more examples, see EXPORT TO [PARQUET](#page-3491-0), which (aside from a few parameters) behaves the same as EXPORT TO ORC.

# <span id="page-3491-0"></span>EXPORT TO PARQUET

Exports a table, columns from a table, or query results to files in the Parquet format.
You can use an OVER() clause to partition the data before export. You can partition data instead of or in addition to exporting the column data. Partitioning data can improve query performance by enabling partition pruning. See [Partitioned](#page-346-0) data.

There are some limitations on the queries you can use in an export statement. See Query [Restrictions](#page-0-0).

You can export data stored in Vertica in ROS format and data from external tables.

File exporters are UDxs that cannot be run in fenced mode. If the ForceUDxFencedMode configuration parameter is set to true to support other UDxs, you can set it to false at the session level before performing the export.

This statement returns the number of rows written and logs information about exported files in a system table. See [Monitoring](#page-700-0) exports.

During an export to HDFS or an NFS mount point, Vertica writes files to a temporary directory in the same location as the destination and renames the directory when the export is complete. Do not attempt to use the files in the temporary directory. During an export to S3, GCS, or Azure, Vertica writes files directly to the destination path, so you must wait for the export to finish before reading the files. For more [information,](#page-699-0) see Exporting to object stores .

After you export data, you can use the **[GET\\_METADATA](#page-2869-0)** function to inspect the results.

## Syntax

EXPORT [/\*+LABEL (*label-string*)\*/ ] TO PARQUET ( directory='*path*'[, *param=value*[,...] ] ) [ OVER (*over-clause* ) ] AS SELECT *query-expression*

## Arguments

# **[LABEL](#page-2344-0)**

Assigns a label to a statement to identify it for profiling and debugging.

#### *over-clause*

Specifies how to partition table data using PARTITION BY. Within partitions you can sort using ORDER BY. See SQL [analytics](#page-489-0). This clause may contain column references but not expressions.

If you partition data, Vertica creates a partition directory structure, transforming column names to lowercase. See [Partitioned](#page-346-0) data for a description of the directory structure. If you use the fileName parameter, you cannot use partitioning. If you omit this clause, Vertica optimizes for maximum parallelism.

#### *query-expression*

Specifies the data to export. See **Query [Restrictions](#page-0-0)** for important limitations.

## Parameters

#### **directory**

The destination directory for the output files. The current user must have permission to write it. The destination can be on any of the following file systems:

- HDFS file [system](#page-2452-0)
- S3 [object](#page-2455-0) store
- Google Cloud [Storage](#page-2451-0) (GCS) object store
- Azure Blob [Storage](#page-2450-0) object store
- Linux file system, either an NFS mount or local storage on each node

See also: ifDirExists .

## **ifDirExists**

What to do if directory already exists, one of:

- $\bullet$  fail (default)
- overwrite : replace the entire directory
- append : export new files into the existing directory

If you specify overwrite for an export to an object store, the existing directory is deleted recursively at the beginning of the operation and is not restored if the operation fails. Be careful not to export to a directory containing data you want to keep. For an export to a Linux file system or HDFS, the directory is only overwritten if the export succeeds.

Do not do concurrent exports to the same directory. In particular, if you do so with a value of overwrite, all operations appear to succeed, but the results are incorrect.

When using append, be careful to use the same table schema. Otherwise, queries of external tables using this data path could fail.

#### **filename**

If specified, all output is written to a single file of this name in the location specified by directory. While the query can be processed by multiple nodes, only a single node generates the output data. The fileSizeMB parameter is ignored, and the query cannot use partitioning in the OVER() clause.

### **compression**

Column compression type, one of:

- Snappy
- GZIP
- Brotli
- ZSTD
- Uncompressed

## **Default:** Snappy

#### **rowGroupSizeMB**

The uncompressed size of exported row groups, in MB, an integer value between 1 and fileSizeMB, inclusive, or unlimited if fileSizeMB is 0.

The row groups in the exported files are smaller than this value because Parquet files are compressed on write. For best performance when exporting to HDFS, set *size* to be smaller than the HDFS block size.

Row-group size affects memory consumption during export. An export thread consumes at least double the row-group size. The default value of 512MB is a compromise between writing larger row groups and allowing enough free memory for other Vertica operations. If you perform exports when the database is not otherwise under heavy load, you can improve read performance on the exported data by increasing rowgroup size on export. However, row groups that span multiple blocks on HDFS decrease read performance by requiring more I/O, so do not set the row-group size to be larger than your HDFS block size.

### **Default:** 512

#### **fileSizeMB**

The maximum file size of a single output file. This value is a hint, not a hard limit. A value of 0 specifies no limit. If filename is also specified, fileSizeMB is ignored.

This value affects the size of individual output files, not the total output size. For smaller values, Vertica divides the output into more files; all data is still exported.

#### **Default:** 10GB

### **fileMode**

For writes to HDFS only, permission to apply to all exported files. You can specify the value in Unix octal format (such as 665) or *user - group other* format—for example, rwxr-xr-x . The value must be formatted as a string even if using the octal format. Valid octal values range between 0 and 1777, inclusive. See HDFS [Permissions](https://hadoop.apache.org/docs/current/hadoop-project-dist/hadoop-hdfs/HdfsPermissionsGuide.html) in the Apache Hadoop documentation.

When writing files to any destination other than HDFS, this parameter has no effect.

**Default:** 660 , regardless of the value of fs.permissions.umask-mode in hdfs-site.xml .

#### **dirMode**

For writes to HDFS only, permission to apply to all exported directories. Values follow the same rules as those for *fileMode* .Further, you must give the Vertica HDFS user full permission, at least rwx------ or 700 .<br>When writing files to any destination other than HDFS, this parameter has no effect.

**Default:** 755, regardless of the value of fs.permissions.umask-mode in hdfs-site.xml.

#### **int96AsTimestamp**

Boolean, specifies whether to export timestamps as int96 physical type (true) or int64 physical type (false).

#### **Default:** true

## Privileges

Non-superusers:

- Source table: SELECT
- Source table schema: USAGE
- Destination directory: Write

# Query restrictions

You must provide an alias column label for selected column targets that are expressions.

If you partition the output, you cannot specify schema and table names in the SELECT statement. Specify only the column name.

The query can contain only a single outer SELECT statement. For example, you cannot use UNION:

```
=> EXPORT TO PARQUET(directory = '/mnt/shared_nfs/accounts/rm')
 OVER(PARTITION BY hash)
 AS
 SELECT 1 as account_id, '{}' as json, 0 hash
 UNION ALL
 SELECT 2 as account_id, '{}' as json, 1 hash;
ERROR 8975: Only a single outer SELECT statement is supported
HINT: Please use a subquery for multiple outer SELECT statements
```
Instead, rewrite the query to use a subquery:

```
=> EXPORT TO PARQUET(directory = '/mnt/shared_nfs/accounts/rm')
 OVER(PARTITION BY hash)
 AS
 SELECT
  account_id,
  json
 FROM
 (
  SELECT 1 as account_id, '{}' as json, 0 hash
  UNION ALL
  SELECT 2 as account_id, '{}' as json, 1 hash
 ) a;
Rows Exported
 ---------------
       2
(1 row)
```
To use composite statements such as UNION, INTERSECT, and EXCEPT, rewrite them as subqueries.

#### Data types

EXPORT TO PARQUET converts Vertica data types to Hive data types as shown in the following table.

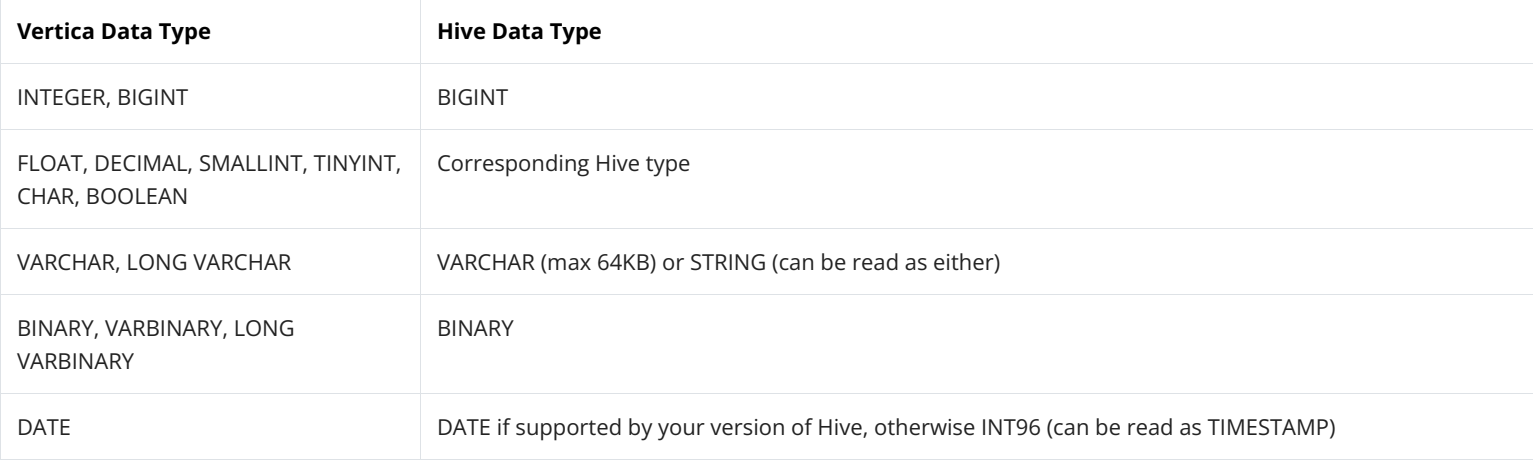

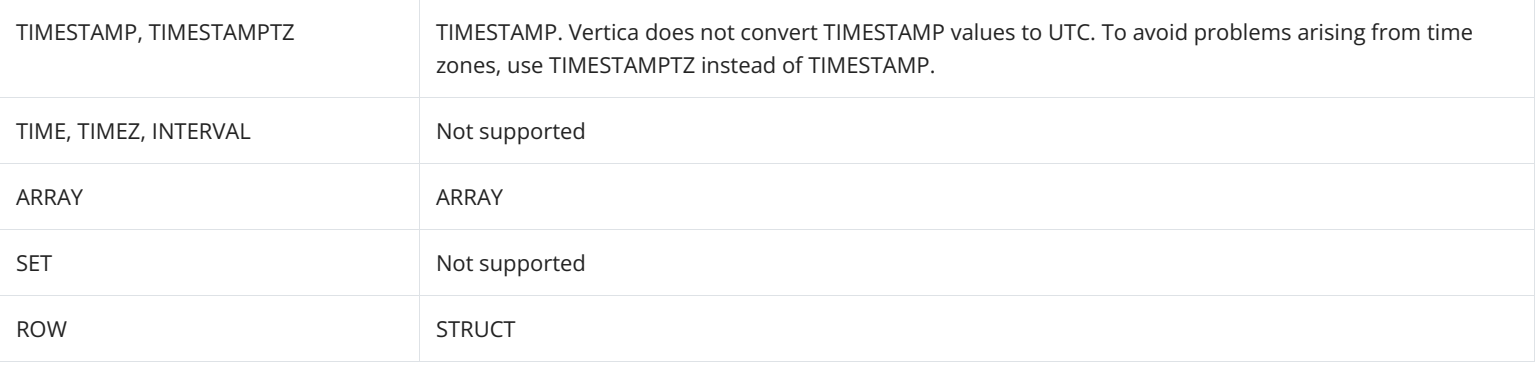

Decimal precision must be <= 38.

The exported Hive types might not be identical to the Vertica types. For example, a Vertica INT is exported as a Hive BIGINT. When defining Hive external tables to read exported data, you might have to adjust column definitions.

This operation exports raw Flex columns as binary data.

## Output

The export operation always creates (or appends to) an output directory, even if all output is written to a single file or the query produces zero rows.

Output file names follow the pattern: *prefix* - *nodename* - *threadId* [- *sequenceNumber* ].parquet . *prefix* is typically an 8-character hash, but can be longer if the export appended to an existing directory. A sequence number is added if an export needs to be broken into pieces to satisfy fileSizeMB.

Column names in partition directories are lowercase.

Files exported to a local file system by any Vertica user are owned by the Vertica superuser. Files exported to HDFS or object stores are owned by the Vertica user who exported the data.

Making concurrent exports to the same output destination is an error and can produce incorrect results.

Exports to the local file system can be to an NFS mount (shared) or to the Linux file system on each node [\(non-shared\).](#page-700-1) For details, see Exporting to the Linux file system. Exports to non-shared local file systems have the following restrictions:

- The output directory must not exist on any node.
- You must have a USER storage location or superuser privileges.
- You cannot override the permissions mode of 700 for directories and 600 for files.

Exports to [object-store](#page-699-0) file systems are not atomic. Be careful to wait for the export to finish before using the data. For details, see Exporting to object stores .

# Examples

The following example demonstrates exporting all columns from theT1 table in the public schema, using GZIP compression.

=> EXPORT TO PARQUET(directory='webhdfs:///user1/data', compression='gzip') AS SELECT \* FROM public.T1;

The following example demonstrates exporting the results of a query using more than one table.

=> EXPORT TO PARQUET(directory='s3://DataLake/sales\_by\_region') AS SELECT sale.price, sale.date, store.region FROM public.sales sale JOIN public.vendor store ON sale.distribID = store.ID;

The following example demonstrates partitioning and exporting data. EXPORT TO PARQUET first partitions the data on region and then, within each partition, sorts by store.

=> EXPORT TO PARQUET(directory='gs://DataLake/user2/data') OVER(PARTITION BY store.region ORDER BY store.ID) AS SELECT sale.price, sale.date, store.ID FROM public.sales sale JOIN public.vendor store ON sale.distribID = store.ID;

The following example uses an alias column label for a selected column target that is an expression.

=> EXPORT TO PARQUET(directory='webhdfs:///user3/data') OVER(ORDER BY col1) AS SELECT col1 + col1 AS A, col2 FROM public.T3;

The following example sets permissions for the output.

```
=> EXPORT TO PARQUET(directory='webhdfs:///user1/data',
  fileMode='432', dirMode='rwxrw-r-x')
 AS SELECT * FROM public.T1;
```
# EXPORT TO VERTICA

Exports table data from one Vertica database to another. A connection to the target database must exist in the current session before starting the copy operation. Otherwise, Vertica returns an error. For details, see [CONNECT](#page-3298-0) TO VERTICA.

Important

The source database must be no more than one major release behind the target database.

#### Syntax

EXPORT [/\*+LABEL (*label-string*)\*/ ] TO VERTICA { database. | [*namespace*.] }[*schema*.]*target-table* [( *target-columns* ) ] { AS SELECT *query-expression* |FROM [*schema.*]*source-table*[ ( *source-columns* ) ] }

#### Arguments

#### **[LABEL](#page-2344-0)**

Assigns a label to a statement to identify it for profiling and debugging.

#### *namespace*

For Eon Mode databases, [namespace](#page-70-0) in the target database to which data is exported. If unspecified, the target namespace is set to default\_namespace .

#### *database*

For Enterprise Mode databases, the target database to which data is exported. A connection to this database must already exist in the current session before starting the copy operation; otherwise Vertica returns an error. For details, see [CONNECT](#page-3298-0) TO VERTICA .

#### *target-table*

The table in the target database to store the exported data. The table cannot have columns of [complex](#page-2402-0) data types other than native arrays.

#### *target-columns*

A comma-delimited list of columns in *target-table* in which to store the exported data.See Mapping Between Source and Target [Columns](#page-0-0) , below.

#### *query-expression*

The data to export.

#### **[** *namespace* **.][** *schema.* **]** *source-table*

The table in the source database that contains the data to export. The namespace option only applies to Eon Mode databases. If no namespace is specified, Vertica assumes the table belongs to the default\_namespace.

#### *source-columns*

A [comma-delimited](#page-0-0) list of the columns in the source table to export. The table cannot have columns of complex data types.See Mapping Between Source and Target Columns , below.

#### Privileges

Non-superusers:

- Source table: SELECT
- Source table schema: USAGE
- Target table: INSERT
- Target table schema: USAGE

#### Mapping between source and target columns

If you export all table data from one database to another, EXPORT TO VERTICA can omit specifying column lists if column definitions in both tables comply with the following conditions:

• Same number of columns

- Identical column names
- Same sequence of columns
- Matching or **[compatible](#page-2400-0)** column data types
- No complex data types (ARRAY, SET, or ROW), except for native arrays

If any of these conditions is not true, the EXPORT TO VERTICA statement must include column lists that explicitly map source and target columns to each other, as follows:

- Contain the same number of columns.
- List source and target columns in the same order.
- Pair columns with the same (or [compatible](#page-2400-0) ) data types.

## Examples

See [Exporting](#page-703-0) data to another database.

See also

- Handling node failure during [copy/export](#page-709-0)
- **COPY FROM [VERTICA](#page-3341-0)**

# GET DIRECTED QUERY

Queries the [DIRECTED\\_QUERIES](#page-3638-0) system table on the specified input query, and returns details of all directed queries that map to the input query. For details about output, see [Managing](#page-1211-0) directed queries.

#### Syntax

GET DIRECTED QUERY *input-query*

# Arguments

## *input-query*

An input query that is associated with one or more directed queries.

#### Privileges

None

#### Examples

See [Managing](#page-1211-0) directed queries .

## GRANT statements

GRANT statements grant privileges on database objects to [users](#page-971-0) and [roles](#page-975-0).

#### Important

In a database with trust authentication, GRANT statements appear to work as expected but have no real effect on database security.

In this section

- **GRANT** [\(authentication\)](#page-3498-0)
- GRANT (data [loader\)](#page-3498-1)
- GRANT [\(database\)](#page-3499-0)
- [GRANT](#page-3500-0) (key)
- GRANT [\(library\)](#page-3501-0)
- GRANT [\(model\)](#page-3502-0)
- GRANT [\(procedure\)](#page-3503-0)
- **GRANT** [\(Resource](#page-3504-0) pool)
- [GRANT](#page-3505-0) (Role)
- GRANT [\(schema\)](#page-3505-1)
- **GRANT** [\(sequence\)](#page-3507-0)
- GRANT (storage [location\)](#page-3508-0)
- [GRANT](#page-3509-0) (table)
- **GRANT** (TLS [configuration\)](#page-3511-0)
- GRANT (user defined [extension\)](#page-3511-1)
- [GRANT](#page-3513-0) (view)
- GRANT [\(workload\)](#page-3514-0)

#### <span id="page-3498-0"></span>GRANT (authentication)

Associates an authentication record to one or more [users](#page-971-0) and [roles](#page-975-0).

#### Syntax

GRANT AUTHENTICATION *auth-method-name* TO *grantee*[,...]

### Parameters

### *auth-method-name*

Name of the authentication method to associate with one or more users or roles.

### *grantee*

Specifies who is associated with the authentication method, one of the following:

- User [name](#page-971-0)
- [Role](#page-975-0)
- [PUBLIC](#page-980-0) : The default role of all users.

# Privileges

Superuser

# Examples

- Associate v\_Idap authentication with user jsmith : => GRANT AUTHENTICATION v\_ldap TO jsmith;
- Associate v\_gss authentication to the role DBprogrammer :

=> CREATE ROLE DBprogrammer; => GRANT AUTHENTICATION v\_gss TO DBprogrammer;

• Associate client authentication method v\_localpwd with role PUBLIC, which is assigned by default to all users: => GRANT AUTHENTICATION v\_localpwd TO PUBLIC;

### See also

- REVOKE [\(authentication\)](#page-3526-0)
- Granting and revoking [privileges](#page-1002-0)

# <span id="page-3498-1"></span>GRANT (data loader)

Grants privileges on automatic data loaders to [users](#page-971-0) and [roles](#page-975-0). By default, only superusers and the owner can [execute](#page-3478-0) or [alter](#page-3236-0) a data loader.

# Syntax

GRANT { *privilege*[,...] | ALL [ PRIVILEGES ] } ON DATA LOADER [*schema*.]*name* TO *grantee*[,...] [ WITH GRANT OPTION ]

#### Arguments

# *privilege*

One of the following privileges:

- **.** [EXECUTE](#page-3478-0): Enables **EXECUTE DATA LOADER**
- ALTER: Enables ALTER DATA [LOADER](#page-3236-0) .
- DROP: Enables **DROP DATA [LOADER](#page-3458-0)**.

# **ALL [PRIVILEGES]**

Grants all privileges. Inherited privileges must be granted explicitly.

# *schema*

Schema containing the data loader. The default schema is public.

# *name*

Name of the data loader.

# *grantee*

Who is granted privileges, one of the following:

- *[user-name](#page-971-0)*
- [role](#page-975-0)
- [PUBLIC](#page-980-0) : Default role of all users

# **WITH GRANT OPTION**

Allows the grantee to grant and revoke the same [privileges](#page-1004-0) to other users or roles. For details, see Granting privileges.

#### Privileges

Non-superusers, one of the following:

- Owner.
- Privileges grantee given the option (WITH GRANT OPTION) of granting privileges to other users or roles.

#### See also

- [REVOKE](#page-3526-1) (data loader)
- Granting and revoking [privileges](#page-1002-0)

## <span id="page-3499-0"></span>GRANT (database)

Grants database privileges to **[users](#page-971-0)** and [roles](#page-975-0).

#### Syntax

GRANT { *privilege*[,...] | ALL [ PRIVILEGES ] } ON DATABASE *db-spec* TO *grantee*[,...] [ WITH GRANT OPTION ]

## Parameters

## *privilege*

The following privileges are valid for a database:

- CREATE : Create schemas.
- **TEMP** : Create temporary tables. By default, all users are granted this privilege through their DEFAULT role.

# **ALL [PRIVILEGES]**

Grants all database privileges that also belong to the grantor. Grantors cannot grant privileges that they themselves lack.

The optional keyword PRIVILEGES conforms with the SQL standard.

#### *db-spec*

Specifies the current database, set to the database name or DEFAULT .

#### *grantee*

Who is granted privileges, one of the following:

- *[user-name](#page-971-0)*
- *[role](#page-975-0)*
- [PUBLIC](#page-980-0) : Default role of all users

## **WITH GRANT OPTION**

Allows the grantee to grant and revoke the same [privileges](#page-1004-0) to other users or roles. For details, see Granting privileges.

#### Privileges

Non-superuser: Privileges grantee given the option (WITH GRANT OPTION) of granting privileges to other users or roles.

#### Examples

The following example grants user Fred the right to create schemas in the current database.

# => GRANT CREATE ON DATABASE DEFAULT TO Fred;

# See also

- REVOKE [\(database\)](#page-3527-0)
- Granting and revoking [privileges](#page-1002-0)

# <span id="page-3500-0"></span>GRANT (key)

Grants privileges on a cryptographic key to a user or role.

# Important

Because certificates depend on their underlying key, DROP privileges on a key effectively act as DROP privileges on its associated certificate when used with DROP [KEY...CASCADE](#page-3461-0) .

To revoke granted privileges, see [REVOKE](#page-3528-0) (key).

Superusers have limited access to cryptographic objects that they do not own. For details, see Database object [privileges](#page-1001-0) .

# Syntax

GRANT { *privilege*[,...] | ALL [ PRIVILEGES ] [ EXTEND ] } ON KEY *key\_name*[,...] TO *grantee*[,...] [ WITH GRANT OPTION ]

## Parameters

# *privilege*

# A privilege, one of the following:

- USAGE: Allows a user to perform the following actions:
	- <sup>o</sup> [View](#page-3637-0) the contents of the key.
	- o [Create](#page-3347-0) or sign certificates using the key.

USAGE on the key also gives implicit USAGE privileges on a certificate that uses it as its private key. Users can also get these privileges from ownership of the key or certificate. USAGE privileges on a certificate allow a user to perform the following actions:

- <sup>o</sup> [View](#page-3628-0) the contents of the certificate.
- $\circ$  Add (with [CREATE](#page-3446-0) or [ALTER](#page-3280-0) ) the certificate to a TLS Configuration.
- $\circ$  Reuse the CA certificate when importing certificates signed by it. For example, if a user imports a chain of certificates  $A > B > C$  and have USAGE on  $B$ , the database reuses  $B$  (as opposed to creating a duplicate of  $B$  ).
- Specify that the CA certificate signed an imported certificate. For example, if certificate B signed certificate C, USAGE on B allows a user to import C and specify that it was [SIGNED](#page-3347-0) BY B .
- [DROP](#page-3461-0)
- ALTER: Allows a user to see the [key](#page-3637-0) and its associated [certificates](#page-3628-0) in their respective system tables, but not their contents.

# *key\_name*

The target [key](#page-3377-0).

# *grantee*

Who is granted privileges, one of the following:

- *[user-name](#page-971-0)*
- [role](#page-975-0)
- [PUBLIC](#page-980-0) : Default role of all users

# **WITH GRANT OPTION**

Allows the grantee to grant and revoke the same [privileges](#page-1004-0) to other users or roles. For details, see Granting privileges.

# Privileges

Non-superuser:

- Owner
- Privileges grantee given the option (WITH GRANT OPTION) of granting privileges to other users or roles.

# Examples

The following example grants USAGE privileges on a private key to a user, which then allows the user to add the self-signed CA certificate to the server TLS Configuration:

=> CREATE KEY new\_ca\_key TYPE 'RSA' LENGTH 2048; => CREATE CA CERTIFICATE new\_ca\_cert SUBJECT '/C=US/ST=Massachusetts/L=Cambridge/O=Micro Focus/OU=Vertica/CN=Vertica example CA' VALID FOR 3650 EXTENSIONS 'authorityKeyIdentifier' = 'keyid:always,issuer', 'nsComment' = 'new CA' KEY new\_ca\_key; => CREATE USER u1; => GRANT USAGE ON KEY new\_ca\_key TO u1; => GRANT ALTER ON TLS CONFIGURATION data\_channel TO u1;  $\Rightarrow$  \c - u1 => ALTER TLS CONFIGURATION data\_channel ADD CA CERTIFICATES new\_ca\_cert; -- clean up:  $\Rightarrow$   $\c$ => ALTER TLS CONFIGURATION data\_channel REMOVE CA CERTIFICATES new\_ca\_cert; => DROP KEY new\_ca\_key CASCADE; => DROP USER u1;

## <span id="page-3501-0"></span>GRANT (library)

Grants privileges on one or more libraries to [users](#page-971-0) and [roles](#page-975-0).

For example, when working with the Connector Framework Service, you might need to grant a user usage privileges to a library to be able to set UDSession parameters. For more information see [Implementing](#page-1582-0) CFS .

#### Syntax

GRANT *privilege* ON LIBRARY [[*database*.]*schema*.]*library*[,...] TO *grantee*[,...] [ WITH GRANT OPTION ]

#### Arguments

#### *privilege*

Privilege to grant, one of:

- USAGE : Grants access to functions in the specified libraries.
- DROP : Grants permission to drop libraries that the grantee created.
- ALL [PRIVILEGES] [EXTEND] : Grants all library privileges that also belong to the grantor. Grantors cannot grant privileges that they themselves lack.

You can qualify ALL with two optional keywords:

- PRIVILEGES conforms with the SQL standard.
- **EXTEND** extends the semantics of ALL to include DROP privileges. An unqualified ALL excludes this privilege. This option enables backward compatibility with GRANT ALL usage in pre-9.2.1 Vertica releases.

#### Important

To execute functions inside the library, users must also have separate EXECUTE privileges on them, and USAGE privileges on their respective schemas.

#### **[** *database* **.]** *schema*

Database and [schema](#page-941-0). The default schema is public . If you specify a database, it must be the current database.

# *library*

The target library.

# *grantee*

Who is granted privileges, one of the following:

- *[user-name](#page-971-0)*
- *[role](#page-975-0)*

• **[PUBLIC](#page-980-0)** : Default role of all users

## **WITH GRANT OPTION**

Allows the grantee to grant and revoke the same [privileges](#page-1004-0) to other users or roles. For details, see Granting privileges.

## Privileges

Non-superusers require USAGE on the [schema](#page-3505-1) and one of the following:

- Owner
- Privileges grantee given the option (WITH GRANT OPTION) of granting privileges to other users or roles.

## Examples

Grant USAGE privileges on the MyFunctions library to Fred :

# => GRANT USAGE ON LIBRARY MyFunctions TO Fred;

See also

- [REVOKE](#page-3529-0) (library)
- Granting and revoking [privileges](#page-1002-0)

## <span id="page-3502-0"></span>GRANT (model)

Grants usage privileges on a model to [users](#page-971-0) and [roles](#page-975-0) .

## Syntax

GRANT { *privilege*[,...] | ALL [ PRIVILEGES ] [ EXTEND ] } ON MODEL [[*database*.]*schema*.]*model-name*[,...] TO *grantee*[,...] [ WITH GRANT OPTION ]

#### Parameters

#### *privilege*

The following privileges are valid for models:

- USAGE
- [ALTER](#page-3249-0)
- [DROP](#page-3463-0)

# **ALL [PRIVILEGES][EXTEND]**

Grants all model privileges that also belong to the grantor. Grantors cannot grant privileges that they themselves lack.

You can qualify ALL with two optional keywords:

- PRIVILEGES conforms with the SQL standard.
- **EXTEND** extends the semantics of ALL to include ALTER and DROP privileges. An unqualified ALL excludes these two privileges. This option enables backward compatibility with GRANT ALL usage in pre-9.2.1 Vertica releases.

#### **[** *database* **.]** *schema*

Database and [schema](#page-941-0). The default schema is public . If you specify a database, it must be the current database.

# *model-name*

The model on which to grant the privilege.

# *grantee*

Who is granted privileges, one of the following:

- *[user-name](#page-971-0)*
- *[role](#page-975-0)*
- [PUBLIC](#page-980-0) : Default role of all users

# **WITH GRANT OPTION**

Allows the grantee to grant and revoke the same [privileges](#page-1004-0) to other users or roles. For details, see Granting privileges

# Privileges

Non-superusers require **USAGE** on the [schema](#page-3505-1) and one of the following:

- Owner
- Privileges grantee given the option (WITH GRANT OPTION) of granting privileges to other users or roles.

## Examples

This example grants USAGE privileges on the mySvmClassModel model to user1:

=> GRANT USAGE ON MODEL mySvmClassModel TO user1;

#### See also

- [REVOKE](#page-3530-0) (model)
- [Managing](#page-576-0) model security

## <span id="page-3503-0"></span>GRANT (procedure)

Grants privileges on a stored [procedure](#page-1870-0) or external procedure to a [user](#page-971-0) or [role](#page-975-0).

## Important

External procedures that you create with CREATE [PROCEDURE](#page-3392-0) (external) are always run with Linux dbadmin privileges. If a dbadmin or pseudosuperuser grants a non-dbadmin permission to run a procedure using GRANT [\(procedure\)](#page-3503-0), be aware that the non-dbadmin user runs the procedure with full Linux dbadmin privileges.

## Syntax

GRANT { EXECUTE | ALL [ PRIVILEGES ] } ON PROCEDURE [[*database*.]*schema*.]*procedure*( [*arg-list*] )[,...] TO *grantee*[,...] [ WITH GRANT OPTION ]

#### Parameters

# **EXECUTE**

Enables grantees to run the specified *procedure* .

## **ALL [PRIVILEGES]**

Grants all procedure privileges that also belong to the grantor. Grantors cannot grant privileges that they themselves lack.

The optional keyword PRIVILEGES conforms with the SQL standard.

#### **[** *database* **.]** *schema*

Database and [schema](#page-941-0). The default schema is public . If you specify a database, it must be the current database.

#### *procedure*

The target procedure.

#### *arg-list*

A comma-delimited list of procedure arguments, where each argument is specified as follows: [ *argname* ] *argtype*

If the procedure is defined with no arguments, supply an empty argument list.

#### *grantee*

Who is granted privileges, one of the following:

- *[user-name](#page-971-0)*
- [role](#page-975-0)
- [PUBLIC](#page-980-0) : Default role of all users

# **WITH GRANT OPTION**

Allows the grantee to grant and revoke the same [privileges](#page-1004-0) to other users or roles. For details, see Granting privileges

# Privileges

Non-superuser, one of the following:

Owner

• Privileges grantee given the option (WITH GRANT OPTION) of granting privileges to other users or roles

## Examples

Grant EXECUTE privileges on the tokenize procedure to users Bob and Jules, and to the role Operator :

=> GRANT EXECUTE ON PROCEDURE tokenize(varchar) TO Bob, Jules, Operator;

## See also

- REVOKE [\(procedure\)](#page-3530-1)
- **Granting and revoking [privileges](#page-1002-0)**

# <span id="page-3504-0"></span>GRANT (Resource pool)

Grants USAGE privileges on resource pools to [users](#page-971-0) and [roles](#page-975-0). Users can access their resource pools with [ALTER](#page-3283-0) USER or SET SESSION [RESOURCE](#page-3599-0) POOL .

## Syntax

GRANT USAGE ON RESOURCE POOL *resource-pool*[,...] [FOR SUBCLUSTER *subcluster* | FOR CURRENT SUBCLUSTER] TO *grantee*[,...] [ WITH GRANT OPTION ]

## Parameters

## **USAGE**

Enables grantees to acess the specified resource pools.

## **ALL [PRIVILEGES]**

Grants all resource pool privileges that also belong to the grantor. Grantors cannot grant privileges that they themselves lack.

The optional keyword PRIVILEGES conforms with the SQL standard.

#### *resource-pool*

A resource pool on which to grant the specified privileges.

#### *subcluster*

The subcluster for the resource pool.

#### *grantee*

Who is granted privileges, one of the following:

- *[user-name](#page-971-0)*
- *[role](#page-975-0)*
- **[PUBLIC](#page-980-0)** : Default role of all users

# **WITH GRANT OPTION**

Allows the grantee to grant and revoke the same [privileges](#page-1004-0) to other users or roles. For details, see Granting privileges.

## Privileges

Non-superuser, one of the following:

- Ownership
- GRANT [OPTION](#page-1002-0) on the object

# Examples

Grant user Joe USAGE privileges on resource pool Joe\_pool.

=> CREATE USER Joe; CREATE USER => CREATE RESOURCE POOL Joe\_pool; CREATE RESOURCE POOL => GRANT USAGE ON RESOURCE POOL Joe\_pool TO Joe; GRANT PRIVILEGE

Grant user Joe USAGE privileges on resource pool Joe\_pool for subcluster sub1.

# => GRANT USAGE on RESOURCE POOL Joe\_pool FOR SUBCLUSTER sub1 TO Joe; GRANT PRIVILEGE

### See also

- REVOKE [\(Resource](#page-3531-0) pool)
- **Granting and revoking [privileges](#page-1002-0)**

# <span id="page-3505-0"></span>GRANT (Role)

Assigns [roles](#page-975-0) to **[users](#page-971-0)** or other roles.

# **Note**

Granting a role does not activate the role automatically; you must [enable](#page-985-0) it with the SET [ROLE](#page-3592-0) statement or specify it as a default role to enable it automatically.

# Syntax

GRANT *role*[,...] TO *grantee*[,...] [ WITH ADMIN OPTION ]

# Arguments

# *role*

A role to grant

# *grantee*

User or role to be granted the specified roles, one of the following:

- User [name](#page-971-0)
- [Role](#page-975-0)
- [PUBLIC](#page-980-0) : The default role of all users.

# **WITH ADMIN OPTION**

Gives *grantee* the privilege to grant the specified roles to other users or roles. For details, see Granting [privileges](#page-1004-0).

# Privileges

Non-superuser: If WITH GRANT OPTION is used, can grant the same roles to other users or roles.

# Examples

See Granting [database](#page-983-0) roles .

# See also

<span id="page-3505-1"></span>[REVOKE](#page-3532-0) (Role)

# GRANT (schema)

Grants schema privileges to [users](#page-971-0) and [roles](#page-975-0). By default, only superusers and the schema owner have the following schema privileges:

- Create objects within a schema.
- [Alter](#page-3268-0) and [drop](#page-3471-0) a schema.

# **Note**

By default, new users cannot access schema PUBLIC. You must explicitly grant all new users USAGE privileges on the PUBLIC schema.

# Syntax

```
GRANT { privilege[,...] | ALL [ PRIVILEGES ] [ EXTEND ] }
 ON SCHEMA [{namespace. | database. }]schema[,...]
 TO grantee[,...]
 [ WITH GRANT OPTION ]
```
# Parameters

# *privilege*

One of the following privileges:

USAGE: Enables access to objects in the specified schemas. Grantees can then be granted privileges on individual objects in these schemas in order to access them, for example, with **[GRANT](#page-3513-0) TABLE** and **GRANT VIEW**.

CREATE: Create and rename objects in the specified schemas, and move objects from other schemas.

You can also grant the following privileges on a schema, to be inherited by tables and their projections, and by views of that schema. If inheritance is enabled for the [database](#page-991-0) and [schema](#page-991-1), these privileges are automatically granted to those objects on creation:

- **SELECT:** [Query](#page-3544-0) tables and views. SELECT privileges are granted by default to the PUBLIC role.
- INSERT: [Insert](#page-3514-1) rows, or and load data into tables with [COPY](#page-3302-0) .

## **Note**

COPY FROM STDIN is allowed for users with INSERT privileges, while COPY FROM *file* requires admin privileges.

- UPDATE: [Update](#page-3619-0) table rows.
- DELETE: [Delete](#page-3451-0) table rows.
- REFERENCES: Create foreign key [constraints](#page-1161-0) on this table. This privilege must be set on both referencing and referenced tables.
- TRUNCATE: [Truncate](#page-3618-0) table contents. Non-owners of tables can also execute the following partition operations on them:
	- o DROP PARTITIONS
	- o [SWAP\\_PARTITIONS\\_BETWEEN\\_TABLES](#page-3102-0)
	- o MOVE PARTITIONS TO TABLE
- [ALTER](#page-3288-0): Modify the DDL of tables and views with **ALTER [TABLE](#page-3274-0) and ALTER VIEW**, respectively.
- DROP: Drop tables and views.

## **ALL [PRIVILEGES][EXTEND]**

Grants USAGE AND CREATE privileges. Inherited privileges must be granted explicitly.

You can qualify ALL with two optional keywords:

- PRIVILEGES conforms with the SQL standard.
- **EXTEND** extends the semantics of ALL to include ALTER and DROP privileges. An unqualified ALL excludes these two privileges. This option enables backward compatibility with GRANT ALL usage in pre-9.2.1 Vertica releases.

#### **{** *namespace.* **|** *database.* **}**

Name of the database or [namespace](#page-70-0) that contains *schema* :

- Database name: If specified, it must be the current database. In Eon Mode databases, the database name is valid only if the object is in the default namespace.
- Namespace name (Eon Mode only): You must specify the namespace of objects in non-default namespaces. If no namespace is provided, Vertica assumes the object is in the default namespace.

You cannot specify both a database and namespace name.

#### *schema*

Name of the schema, by default public .

#### *grantee*

Who is granted privileges, one of the following:

- *[user-name](#page-971-0)*
- *[role](#page-975-0)*
- [PUBLIC](#page-980-0) : Default role of all users

### **WITH GRANT OPTION**

Allows the grantee to grant and revoke the same [privileges](#page-1004-0) to other users or roles. For details, see Granting privileges

#### Privileges

Non-superusers, one of the following:

- Schema owner
- Privileges grantee given the option (WITH GRANT OPTION) of granting privileges to other users or roles.

### Examples

Grant user Joe USAGE privilege on schema online\_sales .

# => CREATE USER Joe; CREATE USER => GRANT USAGE ON SCHEMA online\_sales TO Joe; GRANT PRIVILEGE

### See also

- REVOKE [\(schema\)](#page-3533-0)
- Granting and revoking [privileges](#page-1002-0)

# <span id="page-3507-0"></span>GRANT (sequence)

Grants [sequence](#page-1077-0) privileges to [users](#page-971-0) and [roles](#page-975-0).

## Syntax

```
GRANT { privilege[,...] | ALL [ PRIVILEGES ] [ EXTEND ] }
 ON {
  SEQUENCE [[database.]schema.]sequence[,...]
  | ALL SEQUENCES IN SCHEMA [database.]schema[,...] }
 TO grantee[,...]
 [ WITH GRANT OPTION ]
```
## Parameters

# *privilege*

The following privileges are valid for sequences:

- SELECT: Execute functions [CURRVAL](#page-2651-0) and [NEXTVAL](#page-2652-0) on the specified sequences.
- ALTER: Modify a sequence's DDL with **ALTER [SEQUENCE](#page-3270-0)**
- DROP: Drop this sequence with **DROP [SEQUENCE](#page-3472-0)**.

# **ALL [PRIVILEGES][EXTEND]**

Grants all [sequence](#page-1001-0) privileges that also belong to the grantor. Grantors cannot grant privileges that they themselves lack

You can qualify ALL with two optional keywords:

- PRIVILEGES conforms with the SQL standard.
- **EXTEND** extends the semantics of ALL to include ALTER and DROP privileges. An unqualified ALL excludes these two privileges. This option enables backward compatibility with GRANT ALL usage in pre-9.2.1 Vertica releases.

# **[** *database.* **]** *schema*

Database and [schema](#page-941-0). The default schema is public . If you specify a database, it must be the current database.

# **SEQUENCE** *sequence*

Specifies the sequence on which to grant privileges.

# **ALL SEQUENCES IN SCHEMA** *schema*

Grants the specified privileges on all sequences in schema *schema* .

# *grantee*

Who is granted privileges, one of the following:

- *[user-name](#page-971-0)*
- *[role](#page-975-0)*
- **[PUBLIC](#page-980-0)** : Default role of all users

# **WITH GRANT OPTION**

Allows the grantee to grant and revoke the same [privileges](#page-1004-0) to other users or roles. For details, see Granting privileges.

# Privileges

Non-superusers require USAGE on the [schema](#page-3505-1) and one of the following:

- Owner
- Privileges grantee given the option (WITH GRANT OPTION) of granting privileges to other users or roles.

# Examples

This example shows how to grant user Joe all privileges on sequence my\_seq.

=> CREATE SEQUENCE my\_seq START 100; CREATE SEQUENCE => GRANT ALL PRIVILEGES ON SEQUENCE my\_seq TO Joe; GRANT PRIVILEGE

#### See also

- REVOKE [\(sequence\)](#page-3535-0)
- Granting and revoking [privileges](#page-1002-0)
- Creating and using named [sequences](#page-1078-0)

## <span id="page-3508-0"></span>GRANT (storage location)

Grants privileges to [users](#page-971-0) and [roles](#page-975-0) on a USER-defined storage location. For details, see Creating storage [locations](#page-1246-0).

## Syntax

GRANT { *privilege*[,...] | ALL [ PRIVILEGES ] } ON LOCATION '*path*' [ ON *node* ] TO *grantee*[,...] [ WITH GRANT OPTION ]

#### Parameters

#### *privilege*

The following privileges are valid for storage locations:

- READ : Copy data from files in the storage location into a table.
- . WRITE: Export data from the database to the storage location. With WRITE privileges, grantees can also save COPY statement rejected data and exceptions files to the storage location.

## **ALL [PRIVILEGES]**

Grants all storage location privileges that also belong to the grantor. Grantors cannot grant privileges that they themselves lack.

The optional keyword PRIVILEGES conforms with the SQL standard.

# **ON LOCATION '** *path* **' [ ON** *node* **]**

Specifies the path name mount point of the storage location. If qualified by ON NODE, Vertica grants access to the storage location residing on *node* .

If no node is specified, the grant operation applies to all nodes on the specified path. All nodes must be on the specified path; otherwise, the entire grant operation rolls back.

# *grantee*

Who is granted privileges, one of the following:

- *[user-name](#page-971-0)*
- *[role](#page-975-0)*
- **[PUBLIC](#page-980-0)** : Default role of all users

## **WITH GRANT OPTION**

Allows the grantee to grant and revoke the same [privileges](#page-1004-0) to other users or roles. For details, see Granting privileges.

#### Privileges

Non-superuser, one of the following:

- Ownership
- GRANT [OPTION](#page-1002-0) on the object

## **Note**

Only a superuser can add, alter, retire, drop, and restore a location.

# Examples

Create a storage location:

# => CREATE LOCATION '/home/dbadmin/UserStorage/BobStore' NODE 'v\_mcdb\_node0007' USAGE 'USER'; CREATE LOCATION

Grant user Bob all available privileges to the /BobStore location:

=> GRANT ALL ON LOCATION '/home/dbadmin/UserStorage/BobStore' TO Bob; GRANT PRIVILEGE

Revoke all storage location privileges from Bob:

=> REVOKE ALL ON LOCATION '/home/dbadmin/UserStorage/BobStore' FROM Bob; REVOKE PRIVILEGE

Grant privileges to Bob on the BobStore location again, specifying a node:

=> GRANT ALL ON LOCATION '/home/dbadmin/UserStorage/BobStore' ON v\_mcdb\_node0007 TO Bob; GRANT PRIVILEGE

Revoke all storage location privileges from Bob :

=> REVOKE ALL ON LOCATION '/home/dbadmin/UserStorage/BobStore' ON v\_mcdb\_node0007 FROM Bob; REVOKE PRIVILEGE

## See also

- Storage [functions](#page-3131-0)
- REVOKE (storage [location\)](#page-3536-0)
- Granting and revoking [privileges](#page-1002-0)

# <span id="page-3509-0"></span>GRANT (table)

Grants table privileges to [users](#page-971-0) and [roles](#page-975-0). Users must also be [granted](#page-3505-1) USAGE on the table schema.

#### Syntax

```
GRANT { privilege[,...] | ALL [ PRIVILEGES ] [ EXTEND ] }
 ON {
  [ TABLE ] [[{namespace. | database. }]schema.]table[,...]
  | ALL TABLES IN SCHEMA [{namespace. | database. }]schema[,...] }
 TO grantee[,...]
 [ WITH GRANT OPTION ]
```
#### Parameters

#### *privilege*

The following privileges are valid for tables: Important Only SELECT privileges are valid for system tables.

- SELECT: [Quer](#page-3544-0) y tables. SELECT privileges are granted by default to the PUBLIC role.
- [INSERT](#page-3514-1): Insert table rows with INSERT, and load data with [COPY](#page-3302-0).

```
Note
COPY FROM STDIN is allowed for users with INSERT privileges, while COPY FROM file requires admin privileges.
```
- UPDATE: [Update](#page-3619-0) table rows.
- DELETE: [Delete](#page-3451-0) table rows.
- REFERENCES: Create foreign key [constraints](#page-1161-0) on this table. This privilege must be set on both referencing and referenced tables.
- TRUNCATE: [Truncate](#page-3618-0) table contents. Non-owners of tables can also execute the following partition operations on them:
	- o **[DROP\\_PARTITIONS](#page-3094-0)**
	- o [SWAP\\_PARTITIONS\\_BETWEEN\\_TABLES](#page-3102-0)
	- o **MOVE PARTITIONS TO TABLE**
- [ALTER](#page-3274-0): Modify a table's DDL with **ALTER TABLE**.
- DROP: [Drop](#page-3473-0) a table .

# **ALL [PRIVILEGES][EXTEND]**

Invalid for system tables, grants all table [privileges](#page-1001-0) that also belong to the grantor. Grantors cannot grant privileges that they themselves lack.

You can qualify ALL with two optional keywords:

- PRIVILEGES conforms with the SQL standard.
- **EXTEND** extends the semantics of ALL to include ALTER and DROP privileges. An unqualified ALL excludes these two privileges. This option enables backward compatibility with GRANT ALL usage in pre-9.2.1 Vertica releases.

#### **{** *namespace.* **|** *database.* **}**

Name of the database or [namespace](#page-70-0) that contains *table* :

- Database name: If specified, it must be the current database. In Eon Mode databases, the database name is valid only if the object is in the default namespace.
- Namespace name (Eon Mode only): You must specify the namespace of objects in non-default namespaces. If no namespace is provided, Vertica assumes the object is in the default namespace.

You cannot specify both a database and namespace name.

#### *schema*

Name of the schema, by default public . If you specify the namespace or database name, you must provide the schema name, even if the schema is public .

#### **TABLE** *table*

Specifies the table on which to grant privileges.

#### **Note**

The table can be a global [temporary](#page-1050-0) table, but not a local temporary table. See Creating temporary tables .

#### **ON ALL TABLES IN SCHEMA** *schema*

Grants the specified privileges on all tables and views in schema *schema* .

#### *grantee*

Who is granted privileges, one of the following:

- *[user-name](#page-971-0)*
- *[role](#page-975-0)*
- **[PUBLIC](#page-980-0)** : Default role of all users

#### **WITH GRANT OPTION**

Allows the grantee to grant and revoke the same [privileges](#page-1004-0) to other users or roles. For details, see Granting privileges

#### Privileges

Non-superusers require USAGE on the [schema](#page-3505-1) and one of the following:

- Owner
- Privileges grantee given the option (WITH GRANT OPTION) of granting privileges to other users or roles.

#### Examples

Grant user Joe all privileges on table customer\_dimension :

=> CREATE USER Joe; CREATE USER => GRANT ALL PRIVILEGES ON TABLE customer\_dimension TO Joe; GRANT PRIVILEGE

Grant user Joe SELECT privileges on all system tables:

=> GRANT SELECT on all tables in schema V\_MONITOR, V\_CATALOG TO Joe; GRANT PRIVILEGE

#### See also

- [REVOKE](#page-3536-1) (table)
- Granting and revoking [privileges](#page-1002-0)

<span id="page-3511-0"></span>GRANT (TLS configuration)

Grants privileges on a TLS Configuration to a user or role.

To revoke granted privileges, see REVOKE (TLS [configuration\)](#page-3538-0) .

Superusers have limited access to cryptographic objects that they do not own. For details, see Database object [privileges](#page-1001-0).

# Syntax

GRANT { *privilege*[,...] } ON TLS CONFIGURATION *tls\_configuration*[,...] TO *grantee*[,...] [ WITH GRANT OPTION ]

# Parameters

## *privilege*

- A privilege, one of the following:
- USAGE: Allows the user to set the TLS Configuration for a type of connection and view its contents in the system table [TLS\\_CONFIGURATIONS](#page-3825-0) . For details, see Security [parameters](#page-2444-0) .
- [DROP](#page-3475-0)
- [ALTER](#page-3280-0)

# *tls\_configuration*

The target TLS Configuration.

# *grantee*

Who is granted privileges, one of the following:

- *[user-name](#page-971-0)*
- *[role](#page-975-0)*
- **[PUBLIC](#page-980-0)** : Default role of all users

# **WITH GRANT OPTION**

Allows the grantee to grant and revoke the same [privileges](#page-1004-0) to other users or roles. For details, see Granting privileges

# Privileges

Non-superuser:

- Owner
- Privileges grantee given the option (WITH GRANT OPTION) of granting privileges to other users or roles.

# Examples

You can grant ALTER on a TLS Configuration to a user or role to delegate management of that TLS context, which includes adding and removing certificates, setting the TLSMODE, etc. For example, the following statement grants [ALTER](#page-3280-0) privileges on the TLS CONFIGURATION server to the role client\_server\_tls\_manager :

=> GRANT ALTER ON TLS CONFIGURATION server TO client\_server\_tls\_manager;

# <span id="page-3511-1"></span>GRANT (user defined extension)

Grants privileges on a *[user-defined](#page-1917-0) extensions* (UDx) to *[users](#page-971-0)* and [roles](#page-975-0).

```
Syntax
GRANT { privilege[,...] | ALL [ PRIVILEGES ] [ EXTEND ] }
 ON {
    UDx-type [[database.]schema.]function( [arg-list] )[,...]
   | ALL FUNCTIONS IN SCHEMA schema[,...] }
 TO grantee[,...]
 [ WITH GRANT OPTION ]
```
Arguments *privilege*

The following privileges are valid for user-defined extensions:

- EXECUTE
- [ALTER](#page-3241-0)
- [DROP](#page-3460-0)

# **Note**

Users can only call a UDx function on which they have EXECUTE privilege, and USAGE privilege on its schema.

# **ALL [PRIVILEGES] [EXTEND]**

Grants all function [privileges](#page-1001-0) that also belong to the grantor. Grantors cannot grant privileges that they themselves lack

You can qualify ALL with two optional keywords:

- PRIVILEGES conforms with the SQL standard.
- **EXTEND** extends the semantics of ALL to include ALTER and DROP privileges. An unqualified ALL excludes these two privileges. This option enables backward compatibility with GRANT ALL usage in pre-9.2.1 Vertica releases.

## **ON** *UDx-type*

Type of the user-defined extension (UDx), one of the following:

- FUNCTION (scalar function)
- **AGGREGATE FUNCTION**
- **ANALYTIC FUNCTION**
- **TRANSFORM FUNCTION**
- FILTER
- PARSER
- SOURCE

## **[** *database* **.]** *schema*

Database and [schema](#page-941-0). The default schema is public . If you specify a database, it must be the current database.

#### *function*

Name of the user-defined function on which to grant privileges.

## **ON ALL FUNCTIONS IN SCHEMA** *schema*

Grants privileges on all functions in the specified schema.

#### *arg-list*

Required for all polymorphic functions, a comma-delimited list of function arguments, where each argument is specified as follows: [ *argname* ] *argtype*

If the procedure is defined with no arguments, supply an empty argument list.

#### *grantee*

Who is granted privileges, one of the following:

- *[user-name](#page-971-0)*
- *[role](#page-975-0)*
- **[PUBLIC](#page-980-0)** : Default role of all users

#### **Note**

Grantees must have USAGE privileges on the schema.

# **WITH GRANT OPTION**

Allows the grantee to grant and revoke the same [privileges](#page-1004-0) to other users or roles. For details, see Granting privileges.

# Privileges

Non-superusers require USAGE on the [schema](#page-3505-1) and one of the following:

- Owner
- Privileges grantee given the option (WITH GRANT OPTION) of granting privileges to other users or roles.

### Examples

Grant EXECUTE privileges on the myzeroifnull SQL function to users Bob and Jules, and to the role Operator. The function takes one integer argument:

=> GRANT EXECUTE ON FUNCTION myzeroifnull (x INT) TO Bob, Jules, Operator;

Grant EXECUTE privileges on all functions in the zero-schema schema to user Bob :

#### => GRANT EXECUTE ON ALL FUNCTIONS IN SCHEMA zero-schema TO Bob;

Grant EXECUTE privileges on the tokenize transform function to user Bob and the role Operator :

=> GRANT EXECUTE ON TRANSFORM FUNCTION tokenize(VARCHAR) TO Bob, Operator;

Grant EXECUTE privileges on the ExampleSource() source to user Alice :

#### => CREATE USER Alice;

=> GRANT USAGE ON SCHEMA hdfs TO Alice;

=> GRANT EXECUTE ON SOURCE ExampleSource() TO Alice;

Grant all privileges on the ExampleSource() source to user Alice :

```
=> GRANT ALL ON SOURCE ExampleSource() TO Alice;
```
Grant all privileges on polymorphic function Pagerank to the dbadmin role:

## => GRANT ALL ON TRANSFORM FUNCTION Pagerank(z varchar) to dbadmin;

#### See also

- REVOKE (user defined [extension\)](#page-3538-1)
- **Granting and revoking [privileges](#page-1002-0)**
- Developing [user-defined](#page-1926-0) extensions (UDxs)

#### <span id="page-3513-0"></span>GRANT (view)

Grants view privileges to **[users](#page-971-0)** and [roles](#page-975-0).

#### Syntax

GRANT { *privilege*[,...] | ALL [ PRIVILEGES ] [ EXTEND ] } ON [[*database*.]*schema*.]*view*[,...] TO *grantee*[,...] [ WITH GRANT OPTION ]

#### Parameters

#### *privilege* **``**

The following privileges are valid for views:

- [SELECT](#page-3544-0)
- [ALTER](#page-3288-0)
- [DROP](#page-3477-0)

#### **ALL [PRIVILEGES][EXTEND]**

Grants all view [privileges](#page-1001-0) that also belong to the grantor. Grantors cannot grant privileges that they themselves lack.

You can qualify ALL with two optional keywords:

- PRIVILEGES conforms with the SQL standard.
- EXTEND extends the semantics of ALL to include ALTER and DROP privileges. An unqualified ALL excludes these two privileges. This option enables backward compatibility with GRANT ALL usage in pre-9.2.1 Vertica releases.

## **[** *database* **.]** *schema*

Database and [schema](#page-941-0). The default schema is public . If you specify a database, it must be the current database.

#### *view*

The target view.

#### *grantee*

Who is granted privileges, one of the following:

- *[user-name](#page-971-0)*
- [role](#page-975-0)
- [PUBLIC](#page-980-0) : Default role of all users

## **WITH GRANT OPTION**

Allows the grantee to grant and revoke the same [privileges](#page-1004-0) to other users or roles. For details, see Granting privileges.

## Privileges

Non-superusers require **USAGE** on the [schema](#page-3505-1) and one of the following:

- Owner
- Privileges grantee given the option (WITH GRANT OPTION) of granting privileges to other users or roles.

## **Note**

As view owner, you can grant other users SELECT privilege on the view only if one of the following is true:

- You own the view's base table.
- You have SELECT...WITH GRANT OPTION privilege on the view's base table.

#### Examples

Grant user Joe all privileges on view ship.

=> CREATE VIEW ship AS SELECT \* FROM public.shipping\_dimension; CREATE VIEW => GRANT ALL PRIVILEGES ON ship TO Joe; GRANT PRIVILEGE

#### See also

<span id="page-3514-0"></span>[REVOKE](#page-3540-0) (view)

GRANT (workload)

Grants privileges to a [user](#page-971-0) or [role](#page-975-0) to use a [workload](#page-1126-0), routing its queries to its associated [subclusters](#page-3425-0).

#### Syntax

GRANT USAGE ON WORKLOAD *workload* TO {*role* |*user*}

#### Parameters

#### *workload*

A workload defined by a [routing](#page-3425-0) rule. For details, see [Workload](#page-1126-0) routing.

#### *user* **|** *role*

The [user](#page-971-0) or [role](#page-975-0) permitted to use the workload.

## Privileges

Superuser

#### Examples

The following example grants the USAGE privilege on the analytics workload to users with the analytics\_role role:

=> GRANT USAGE ON WORKLOAD analytics TO analytics\_role;

Similarly, this example grants the USAGE privilege on the analytics workload to the user jacob :

=> GRANT USAGE ON WORKLOAD analytics TO jacob;

<span id="page-3514-1"></span>For more examples, see [Workload](#page-1126-0) routing.

Inserts values into all projections of the specified table. You must insert one complete tuple at a time. If no projections are associated with the target table, Vertica creates a superprojection to store the inserted values.

INSERT works for flex tables as well as regular native tables. If the table has real columns, inserted data of scalar types and native arrays of scalar types is added to both the real column and the <u>raw</u> column. For data of [complex](#page-2402-0) types, the values are not added to the raw column.

## Syntax

INSERT [/\*+LABEL (*label-string*)\*/ ] INTO [[{*namespace*. | *database*. }]*schema.*]*table-name* [ ( *column-list* ) ] { DEFAULT VALUES | VALUES ( *values-list* )[,...] | *SELECT [query-expression](#page-3544-0)* }

# Arguments

**[LABEL](#page-2344-0)**

Assigns a label to a statement to identify it for profiling and debugging.

## **{** *namespace.* **|** *database.* **}**

Name of the database or [namespace](#page-70-0) that contains *table* :

- Database name: If specified, it must be the current database. In Eon Mode databases, the database name is valid only if the object is in the default namespace.
- Namespace name (Eon Mode only): You must specify the namespace of objects in non-default namespaces. If no namespace is provided, Vertica assumes the object is in the default namespace.

You cannot specify both a database and namespace name.

#### *schema*

Name of the schema, by default public . If you specify the namespace or database name, you must provide the schema name, even if the schema is public .

#### *table-name*

The target table. You cannot invoke INSERT on a projection.

#### *column-list*

A comma-delimited list of one or more target columns in this table, listed in any order. VALUES clause values are mapped to columns in the same order. If you omit this list, Vertica maps VALUES clause values to columns according to column order in the table definition.

A list of target columns is invalid with DEFAULT VALUES .

#### **DEFAULT VALUES**

Fills all columns with their default values as specified in the table definition. If no default value is specified for a column, Vertica inserts a NULL value.

You cannot specify a list of target columns with this option.

#### **VALUES (***values-list* **)**

A comma-delimited list of one or more values to insert in the target columns, where each value is one of the following:

- *expression* resolves to a value to insert in the target column. The expression must not nest other expressions, include Vertica meta-
- functions, or use mixed complex types. Values may include native array or ROW types if Vertica can coerce the element or field types.
- DEFAULT inserts the default value as specified in the table definition.

If no value is supplied for a column, Vertica implicitly adds a DEFAULT value, if defined. Otherwise Vertica inserts a NULL value. If the column is defined as NOT NULL , INSERT returns an error.

You can use INSERT to insert multiple rows in the target table, by specifying multiple comma-delimited VALUES lists:

```
INSERT INTO table-name
 VALUES (values-list ), ( values-list )[,...]
```
For details, see **[Multi-Row](#page-0-0) INSERT** below.

## **SELECT** *query-expression*

A query that returns the rows to insert. Isolation level applies only to the SELECT clauses and works like any query. Restrictions on use of [complex](#page-2402-0) types apply as in other queries.

#### Privileges

- Table owner or user with GRANT OPTION is grantor
- INSERT privilege on table

USAGE privilege on schema that contains the table

## Committing successive table changes

Vertica follows the SQL-92 transaction model, so successive INSERT, UPDATE, and DELETE statements are included in the same transaction. You do not need to explicitly start this transaction; however, you must explicitly end it with [COMMIT](#page-3298-1), or implicitly end it with [COPY](#page-3302-0). Otherwise, Vertica discards all changes that were made within the transaction.

### Multi-row INSERT

You can use INSERT to insert multiple rows in the target table, by specifying multiple comma-delimited VALUES lists. For example:

```
=> CREATE TABLE public.t1(a int, b int, c varchar(16));
CREATE TABLE
=> INSERT INTO t1 VALUES (1,2, 'un, deux'), (3,4, 'trois, quatre');
OUTPUT
--------
   2
(1 row)
=> COMMIT;
COMMIT
=> SELECT * FROM t1;
a |b| c
---+---+---------------
1 | 2 | un, deux
3 |4 | trois, quatre
```
(4 rows)

#### Restrictions

- Vertica does not support subqueries as the target of an INSERT statement.
- Restrictions on the use of [complex](#page-2402-0) types in SELECT statements apply equally to INSERT . Using complex values that cannot be coerced to the column type results in an error.
- If primary key, unique key, or check constraints are enabled for automatic enforcement in the target table, Vertica enforces those constraints when you load new data. If a violation occurs, Vertica rolls back the operation and returns an error.
- If an insert would violate a table or schema disk quota, the operation fails. For more information, see Disk [quotas](#page-1057-0).

#### Examples

- => INSERT INTO t1 VALUES (101, 102, 103, 104);
- => INSERT INTO customer VALUES (10, 'male', 'DPR', 'MA', 35);
- => INSERT INTO start\_time VALUES (12, 'film','05:10:00:01');
- => INSERT INTO retail.t1 (C0, C1) VALUES (1, 1001);
- => INSERT INTO films SELECT \* FROM tmp\_films WHERE date\_prod < '2004-05-07';

Vertica does not support subqueries or nested expressions as the target of an INSERT statement. For example, the following query returns an error message:

=> INSERT INTO t1 (col1, col2) VALUES ('abc', (SELECT mycolumn FROM mytable)); ERROR 4821: Subqueries not allowed in target of insert

You can rewrite the above query as follows:

=> INSERT INTO t1 (col1, col2) (SELECT 'abc', mycolumn FROM mytable);

OUTPUT --------

 $\overline{0}$ 

 $(1$  row)

The following example shows how to use INSERT...VALUES with flex tables:

```
=> CREATE FLEX TABLE flex1();
CREATE TABLE
\Rightarrow INSERT INTO flex1(a,b) VALUES (1, 'x');
OUTPUT
--------
   1
(1 row)=> SELECT MapToString( raw ) FROM flex1;
      MapToString
 ---------------------------------
{
"a" : "1",
"b" : "x"
}
(1 row)
```
The following example shows how to use INSERT...SELECT with flex tables:

=> CREATE FLEX TABLE flex2(); CREATE TABLE  $\Rightarrow$  INSERT INTO flex2(a, b) SELECT a, b, '2016-08-10 11:10' c, 'Hello' d, 3.1415 e, f from flex1; OUTPUT -------- 1  $(1 row)$ => SELECT MapToString(\_\_raw\_\_) FROM flex2; MapToString --------------------------------- { "a" : "1", "b" : "x", "c" : "2016-08-10", "d" : "Hello", "e" : 3.1415, "f" : null }  $(1 row)$ 

The following examples use complex types:

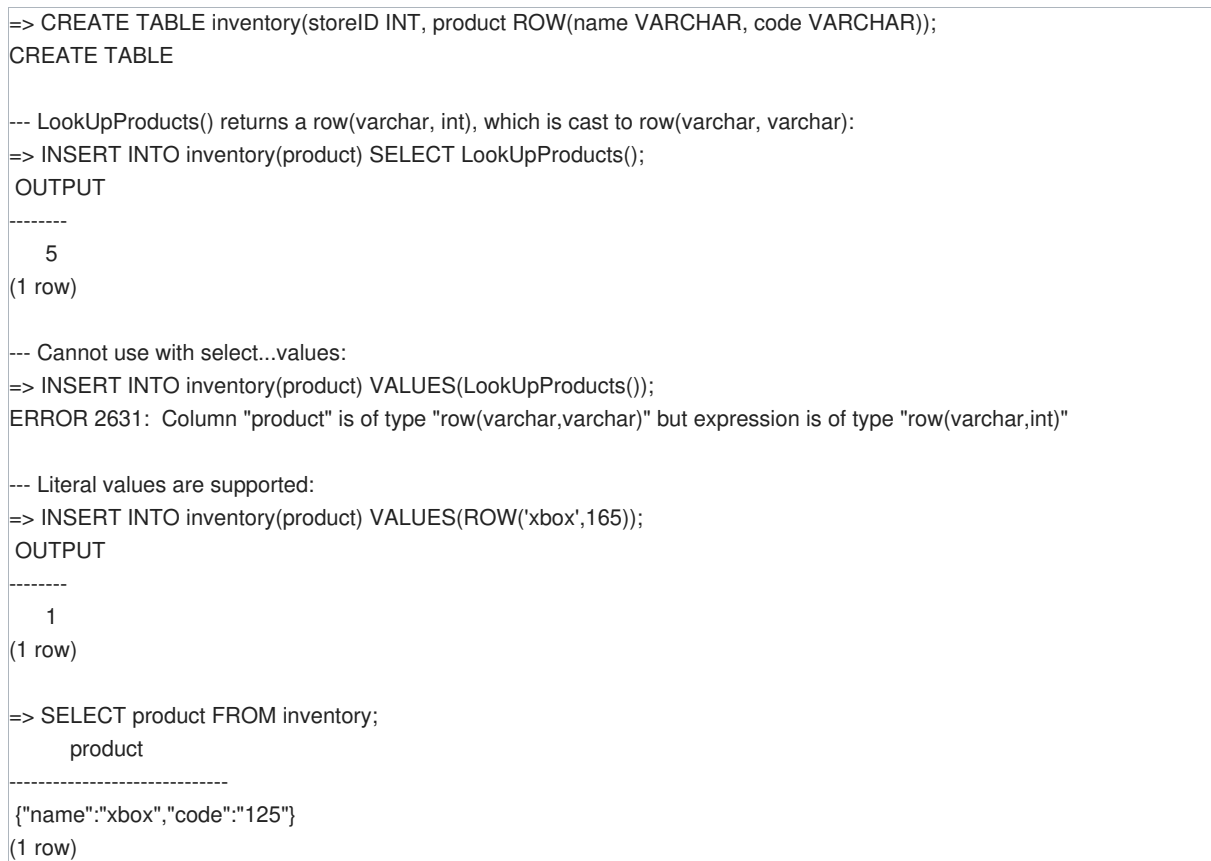

# LOCK TABLE

[Locks](#page-1226-0) a table, giving the caller's session [exclusive](#page-1226-1) access to certain operations. Tables are automatically unlocked after the current transaction ends-that is, after [COMMIT](#page-3298-1) or [ROLLBACK](#page-3541-0). LOCK TABLE can be useful for [preventing](#page-1231-0) deadlocks.

To view existing locks, see [LOCKS](#page-3763-0) .

#### **Note**

READ [COMMITTED](#page-1224-0) isolation (default) and [SERIALIZABLE](#page-1225-0) isolation automatically handle locks for you, and the vast majority of users can rely on them exclusively; LOCK TABLE is only for advanced users who need granular control over locks for more complex workloads.

To implement pessimistic concurrency without manually locking tables, you can use **[SELECT...FOR](#page-3544-0) UPDATE** to acquire an EXCLUSIVE (X) lock on the table.

#### Syntax

LOCK [ TABLE ] [[{*namespace*. | *database*. }]*schema.*]*table* [,...] IN { *lock\_type* } MODE [ NOWAIT ]

#### Parameters

## **{** *namespace.* **|** *database.* **}**

Name of the database or [namespace](#page-70-0) that contains *table* :

- Database name: If specified, it must be the current database. In Eon Mode databases, the database name is valid only if the object is in the default namespace.
- Namespace name (Eon Mode only): You must specify the namespace of objects in non-default namespaces. If no namespace is provided, Vertica assumes the object is in the default namespace.

You cannot specify both a database and namespace name.

# *schema*

Name of the schema, by default public . If you specify the namespace or database name, you must provide the schema name, even if the schema is public .

#### *table*

The table to lock.

## *lock-type*

The [type](#page-1226-1) of lock, one of the following:

- SHARE
- INSERT
- **INSERT VALIDATE**
- **SHARE INSERT**
- EXCLUSIVE
- NOT DELETE
- USAGE
- OWNER

# **Note**

LOCK TABLE does not currently support D (drop partition) locks.

# **NOWAIT**

If specified, LOCK TABLE returns and reports an error immediately if it cannot acquire the lock. Otherwise, LOCK TABLE waits for incompatible locks to be released by their respective sessions, returning an error if the lock is not released after a certain amount of time, as defined by [LockTimeout](#page-2420-0) .

### Privileges

Required [privileges](#page-3509-0) depend on the type of lock requested:

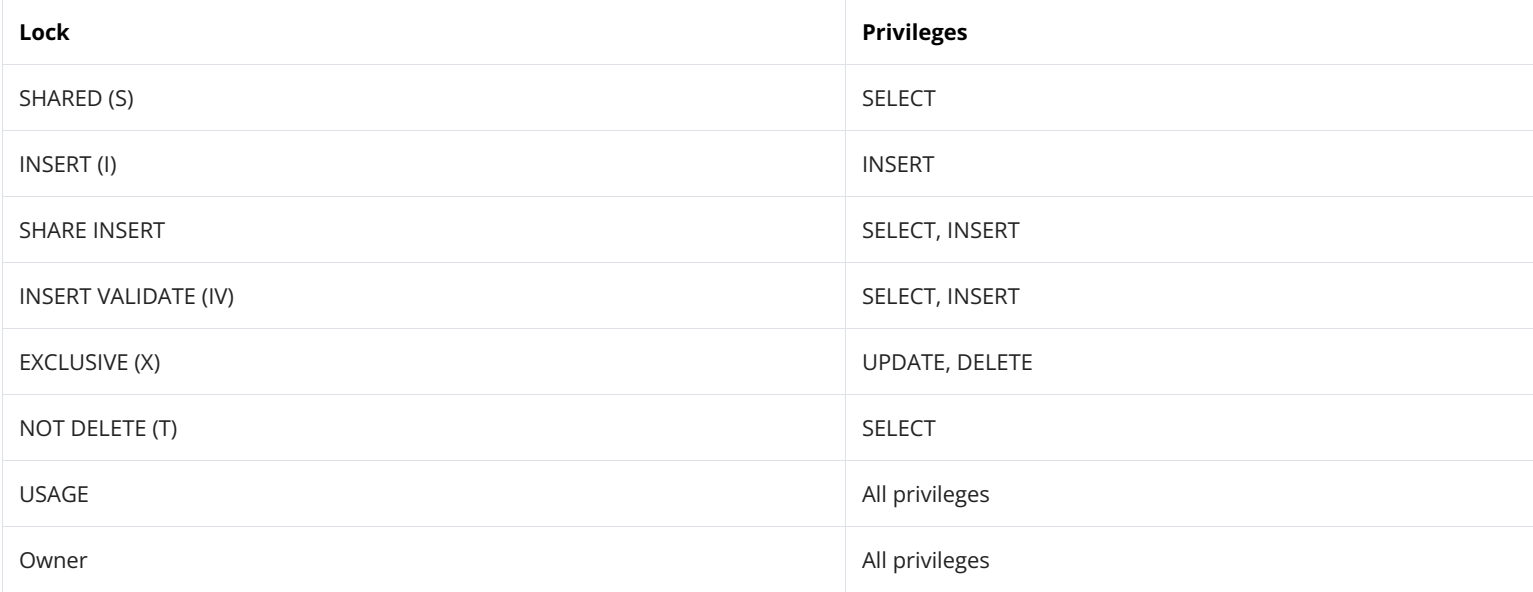

#### Examples

See Lock [examples](#page-1228-0).

# <span id="page-3519-0"></span>MERGE

Performs update and insert operations on a target table based on the results of a join with another data set, such as a table or view. The join can match a source row with only one target row; otherwise, Vertica returns an error.

If a merge would violate a table or schema disk quota, the operation fails. For more information, see Disk [quotas](#page-1057-0).

The target table cannot have columns of complex data types. The source table can, so long as those columns are not included in the merge operation.

# Syntax MERGE [ /\*+LABEL (*label-string*)\*/ ] INTO [[{*namespace*. | *database*. }]*schema.*]*target-table* [ [AS] *alias* ] USING *source-dataset* ON *join-condition matching-clause*[ *matching-clause* ]

#### Returns

Number of target table rows updated or inserted

## Arguments

## **[LABEL](#page-2344-0)**

Assigns a label to a statement to identify it for profiling and debugging.

## **{** *namespace.* **|** *database.* **}**

Name of the database or [namespace](#page-70-0) that contains *table* :

- Database name: If specified, it must be the current database. In Eon Mode databases, the database name is valid only if the object is in the default namespace.
- Namespace name (Eon Mode only): You must specify the namespace of objects in non-default namespaces. If no namespace is provided, Vertica assumes the object is in the default namespace.

You cannot specify both a database and namespace name.

#### *schema*

Name of the schema, by default public . If you specify the namespace or database name, you must provide the schema name, even if the schema is public .

#### *target-table*

The table on which to perform update and insert operations. MERGE takes an X (exclusive) lock on the target table during the operation. The table must not contain columns of complex types.

Important

The total number of target table columns cannot exceed 831.

#### *source-dataset*

The data to join to *target-table* , one of the following:

- [[ *database* .] *schema.* ] *table* [ [AS] *alias* ]
- [[ *database* .] *schema.* ] *view* [ [AS] *alias* ]
- ( *subquery* ) *sq-alias*

The specified data set typically supplies the data used to update the target table and populate new rows. You can specify an external table.

#### **ON** *join-condition*

The conditions on which to join the target table and source data set.

#### **Tip**

The Vertica query optimizer can create an optimized query plan for a MERGE statement only if the target table join column has a unique or primary key constraint. For details, see **MERGE [optimization](#page-1091-0)**.

#### *matching-clause*

One of the following clauses:

- WHEN [MATCHED](#page-3520-0) THEN UPDATE
- **WHEN NOT [MATCHED](#page-3521-0) THEN INSERT**

MERGE supports one instance of each clause, and must include at least one.

#### <span id="page-3520-0"></span>**WHEN MATCHED THEN UPDATE**

For each *target-table* row that is joined (matched) to *source-dataset* , specifies to update one or more columns:

WHEN MATCHED [ AND *update-filter* ] THEN UPDATE

SET { *column* = *expression* }[,...]

*update-filter* optionally filters the set of matching rows. The update filter can specify any number of conditions. Vertica evaluates each matching row against this filter, and updates only the rows that evaluate to true. For details, see [Update](#page-1090-0) and insert filters.

**Note** Vertica also supports Oracle syntax for specifying update filters:

# WHEN MATCHED THEN UPDATE

SET { *column* = *expression* }[,...] [ WHERE *update-filter* ]

The following requirements apply:

- A MERGE statement can contain only one WHEN MATCHED clause.
- *target-column* can only specify a column name in the target table. It cannot be qualified with a table name.

For details, see [Merging](#page-1086-0) table data.

## <span id="page-3521-0"></span>**WHEN NOT MATCHED THEN INSERT**

For each *source-dataset* row that is not joined (not matched) to *target-table* , specifies to:

- Insert a new row into *target-table* .
- Populate each new row with the values specified in *values-list* .

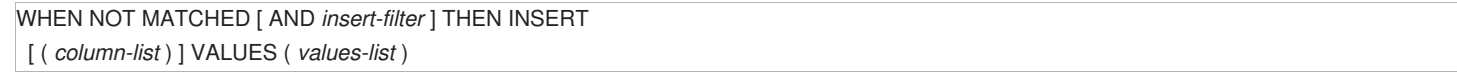

*column-list* is a comma-delimited list of one or more target columns in the target table, listed in any order. MERGE maps *column-list* columns to *values-list* values in the same order, and each column-value pair must be [compatible](#page-2397-0) . If you omit *column-list* , Vertica maps *values-list* values to columns according to column order in the table definition.

*insert-filter* optionally filters the set of non-matching rows. The insert filter can specify any number of conditions. Vertica evaluates each non matching source row against this filter. For each row that [evaluates](#page-1090-0) to true, Vertica inserts a new row in the target table. For details, see Update and insert filters .

## **Note**

Vertica also supports Oracle syntax for specifying insert filters:

WHEN NOT MATCHED THEN INSERT [ ( *column-list* ) ] VALUES (*values-list* ) [ WHERE *insert-filter* ]

The following requirements apply:

- A MERGE statement can contain only one WHEN NOT MATCHED clause.
- *\* column-list \** can only specify column names in the target table. It cannot be qualified with a table name.
- Insert filter conditions can only reference the source data. If any condition references the target table, Vertica returns an error.

For details, see [Merging](#page-1086-0) table data.

#### Privileges

MERGE requires the following privileges:

- SELECT permissions on the source data and INSERT, UPDATE, and DELETE permissions on the target table.
- Automatic constraint enforcement requires SELECT permissions on the table containing the constraint.
- SELECT permissions on the target table if the condition in the syntax reads data from the target table.

For example, the following GRANT statement grants user1 access to the t2 table. This allows user1 to run the MERGE statement that follows:

# => GRANT SELECT, INSERT, UPDATE, DELETE ON TABLE t2 to user1; GRANT PRIVILEGE

 $\Rightarrow$  $\c -$  user1 You are now connected as user "user1".

 $\Rightarrow$  MERGE INTO t2 USING t1 ON t1.a = t2.a WHEN MATCHED THEN UPDATE SET  $b = t1.b$ WHEN NOT MATCHED THEN INSERT (a, b) VALUES (t1.a, t1.b);

# Improving MERGE performance

You can improve MERGE performance in several ways:

- Design projections for optimal MERGE [performance](#page-0-0) .
- Facilitate creation of [optimized](#page-0-0) query plans .
- Use a source data set that is smaller than the target table.

For details, see MERGE [optimization](#page-1091-0) .

# Constraint enforcement

If primary key, unique key, or check constraints are enabled for automatic enforcement in the target table, Vertica enforces those constraints when you load new data. If a violation occurs, Vertica rolls back the operation and returns an error.

# **Caution**

If you run MERGE multiple times using the same target and source table, each iteration is liable to introduce duplicate values into the target columns and return with an error.

# Columns prohibited from merge

The following columns cannot be specified in a merge operation; attempts to do so return with an error:

- [IDENTITY](#page-1082-0) columns, or columns whose default value is set to a named [sequence](#page-1078-0).
- Vmap columns such as \_\_raw\_\_ in flex tables.
- Columns of complex types ARRAY, SET, or ROW.

# Examples

See:

- Basic MERGE [example](#page-1086-1)
- MERGE source [options](#page-1088-0)
- MERGE [matching](#page-1089-0) clauses
- [Update](#page-1090-0) and insert filters

#### See also

• [Merging](#page-1086-0) table data

# PROFILE

Profiles a single SQL statement.

# Syntax

PROFILE {*sql-statement* }

# Parameters

# *sql-statement*

A query ( SELECT ) statement or DML statement--for example, you can profile [INSERT](#page-3514-1), [UPDATE](#page-3619-0), [COPY](#page-3302-0), and [MERGE](#page-3519-0).

# Output

Writes profile summary to stderr, saves details to system catalog [V\\_MONITOR.EXECUTION\\_ENGINE\\_PROFILES](#page-3745-0) .

# Privileges

The same privileges required to run the profiled statement

#### Description

PROFILE generates detailed information about how the target statement executes, and saves that information in the system catalog

[V\\_MONITOR.EXECUTION\\_ENGINE\\_PROFILES](#page-3745-0) . Query output is preceded by a profile summary: profile identifiers transaction id and statement id , initiator memory for the query, and total memory required. For example:

=> PROFILE SELECT customer\_name, annual\_income FROM public.customer\_dimension WHERE (customer\_gender, annual\_income) IN (SELECT customer\_gender, MAX(annual\_income) FROM public.customer\_dimension GROUP BY customer\_gender); NOTICE 4788: Statement is being profiled HINT: Select \* from v\_monitor.execution\_engine\_profiles where transaction\_id=45035996274683334 and statement\_id=7; NOTICE 3557: Initiator memory for query: [on pool general: 708421 KB, minimum: 554324 KB] NOTICE 5077: Total memory required by query: [708421 KB] customer\_name | annual\_income ------------------+--------------- Emily G. Vogel | 999998 James M. McNulty | 999979 (2 rows)

Use profile identifiers to query the table for profile information on a given query.

#### See also

#### Profiling single [statements](#page-1473-0)

## RELEASE SAVEPOINT

Destroys a savepoint without undoing the effects of commands executed after the savepoint was established.

### Syntax

RELEASE [SAVEPOINT ]*savepoint\_name*

#### Parameters

#### *savepoint\_name*

Specifies the name of the savepoint to destroy.

#### Privileges

None

#### Notes

Once destroyed, the savepoint is unavailable as a rollback point.

#### Examples

The following example establishes and then destroys a savepoint called my\_savepoint. The values 101 and 102 are both inserted at commit.

=> INSERT INTO product\_key VALUES (101);

=> SAVEPOINT my\_savepoint;

=> INSERT INTO product\_key VALUES (102);

=> RELEASE SAVEPOINT my\_savepoint;

=> COMMIT;

## See also

- **[SAVEPOINT](#page-3543-0)**
- **ROLLBACK TO [SAVEPOINT](#page-3542-0)**

#### REPLICATE

#### **Eon Mode only**

Copies table or schema data directly from one Eon Mode database's communal storage to another. REPLICATE copies all table data and metadata. Each REPLICATE call can only replicate tables and schemas to a single [namespace](#page-70-0) in the target database. When called multiple times, this statement only copies data that has changed in the source database since the last call. The tables do not have to exist in the target database before replication. If the table does exist in the target, it is overwritten.

#### **Caution**

Replication overwrites any data in the target table. You do not receive any notification that the data in the target database will be overwritten, even if the target table's design does not match the source table. Verify that the tables you want to replicate either do not exist in the target database or do not contain data that you need. Be especially cautious when replicating entire schemas to prevent overwriting data in the target database.

Similarly, changes to a replicated table in the target database are overwritten each time you replicate the table. When performing scheduled replications, only grant read access to replicated tables in the target database. Limiting these tables to read-only access will help prevent confusion if a user makes changes to a replicated table.

## Syntax

REPLICATE { *table* | *schema* |"[.*namespace*.]*schema*.*table*" | INCLUDE "*inc\_pattern*" [ EXCLUDE "*ex\_pattern*" ] } { FROM | TO } *database\_name* [ TARGET\_NAMESPACE *namespace-name* ]

#### Arguments

#### *table* **|***schema* **| "[.** *namespace* **.]** *schema* **.***table* **"**

The name of a single table or schema to replicate. If specified, the namespace name must be front-qualified with a period. For example, to specify table t in schema s in namespace n, you would write ".n.s.t". If you do not specify a namespace, the object is assumed to be in the default\_namespace .

#### *inc\_pattern*

A string containing a wildcard pattern of the schemas and/or tables to include in the replication. Namespace names must be front-qualified with a period.

#### *ex\_pattern*

A string containing a wildcard pattern of the schemas and/or tables to exclude from the set of tables matched by the include pattern. Namespace names must be front-qualified with a period.

#### **Note**

When using wildcard patterns, be sure to anchor the patterns with a period to indicate the separation between the schema and the table name and between the namespace and schema. For example, suppose you wanted to replicate all tables in the public schema in the n1 namespace that started with the letter t, except the table public.t3. This pattern statement does not work because the exclude wildcard only applies to schemas:

=> REPLICATE INCLUDE ".n1.public.t\*" EXCLUDE "\*3" FROM verticadb;

The following statement does work because the periods in the EXCLUDE wildcard force the wildcard to apply to the table:

=> REPLICATE INCLUDE ".n1.public.t\*" EXCLUDE ".n1.\*.\*3" FROM verticadb;

#### *database\_name*

The name of the database from or to which data is replicated. The replication steps depend on whether the call is initiated from the source or target database:

- Target-inititated replication: use the [CONNECT](#page-3298-0) TO VERTICA statement to create a connection to the source database, and specify the source database in the REPLICATE statement using a FROM *source\_db* clause.
- Source-inititated replication: use the CONNECT TO VERTICA statement to connect to the target database, and specify the target database in the REPLICATE statement using a TO *target\_db* clause.

Both of these methods copy the shard data directly from the source communal storage location to the target communal storage location.

#### **TARGET\_NAMESPACE** *namespace-name*

Namespace in the target cluster to which objects are replicated. The target namespace must have the same shard count as the source namespace in the source cluster.

If you do not specify a target namespace, objects are replicated to a namespace with the same name as the source namespace. If no such namespace exists in the target cluster, it is created with the same name and shard count as the source namespace. You can only replicate tables in the public schema to the default\_namespace in the target cluster.

#### Privileges

Superuser

#### Examples

Connect to the source database from the target database and then replicate the source database's customers table to the target database:

=> CONNECT TO VERTICA source\_db USER dbadmin

REPLICATE

The following example performs the same data replication as the previous example, but the following replication is initiated from the source database instead of the target database:

=> CONNECT TO VERTICA target\_db USER dbadmin

REPLICATE

Replicate all tables in the public schema that start with the letter t:

=> REPLICATE INCLUDE "public.t\*" FROM source\_db;

Replicate all tables in the public schema except those that start with the string customer\_ :

=> REPLICATE INCLUDE "public.\*" EXCLUDE '\*.customer\_\*' FROM source\_db;

Replicate the flights table in the airline schema of the airport namespace to the airport2 namespace in the target cluster:

=> REPLICATE ".airport.airline.flights" FROM source\_db TARGET\_NAMESPACE airport2;

Replicate all schemas and tables in the default\_namespace of the source database to the default\_namespace in the target database:

=> REPLICATE INCLUDE ".default\_namespace.\*.\*" FROM source\_db;

## See also

- **[REPLICATION\\_STATUS](#page-3800-0)**
- [Server-based](#page-718-0) replication

## REVOKE statements

REVOKE statements let you revoke privileges on database objects from *[users](#page-971-0)* and [roles](#page-975-0).

Important

In a database with trust authentication, REVOKE statements appear to work as expected but have no real effect on database security.

In this section

- REVOKE [\(authentication\)](#page-3526-0)
- [REVOKE](#page-3526-1) (data loader)
- REVOKE [\(database\)](#page-3527-0)
- [REVOKE](#page-3528-0) (key)
- [REVOKE](#page-3529-0) (library)
- [REVOKE](#page-3530-0) (model)
- REVOKE [\(procedure\)](#page-3530-1)
- REVOKE [\(Resource](#page-3531-0) pool)
- [REVOKE](#page-3532-0) (Role)
- REVOKE [\(schema\)](#page-3533-0)
- REVOKE [\(sequence\)](#page-3535-0)
- REVOKE (storage [location\)](#page-3536-0)
- [REVOKE](#page-3536-1) (table)
- REVOKE (TLS [configuration\)](#page-3538-0)
- REVOKE (user defined [extension\)](#page-3538-1)
- [REVOKE](#page-3540-0) (view)
- REVOKE [\(workload\)](#page-3541-1)

## <span id="page-3526-0"></span>REVOKE (authentication)

Revokes privileges on an authentication method from **[users](#page-971-0) and [roles](#page-975-0)**.

#### Syntax

REVOKE AUTHENTICATION *auth-method-name* FROM *grantee*[,...]

#### Parameters

#### *auth-method-name*

Name of the target authentication method.

#### *grantee*

Whose privileges are revoked, one of the following:

- User [name](#page-971-0)
- [Role](#page-975-0)
- **[PUBLIC](#page-980-0)**: The default role of all users

#### Privileges

Superuser

#### Examples

- Revoke v\_Idap authentication from user jsmith : => REVOKE AUTHENTICATION v\_ldap FROM jsmith;
- Revoke v\_gss authentication from the role DBprogrammer : => REVOKE AUTHENTICATION v\_gss FROM DBprogrammer;
- Revoke localpwd as the default client authentication method: => REVOKE AUTHENTICATION localpwd FROM PUBLIC;

#### See also

- **ALTER [AUTHENTICATION](#page-3233-0)**
- **CREATE [AUTHENTICATION](#page-3346-0)**
- **DROP [AUTHENTICATION](#page-3456-0)**
- GRANT [\(authentication\)](#page-3498-0)

## <span id="page-3526-1"></span>REVOKE (data loader)

Revokes privileges on automatic data loaders from [users](#page-971-0) and [roles](#page-975-0) .

# Syntax

REVOKE [ GRANT OPTION FOR ] { *privilege*[,...] | ALL [PRIVILEGES ] } ON DATA LOADER [*schema*.]*name* FROM *grantee*[,...] [ CASCADE ]

# Arguments

# *privilege*

One of the following privileges:

- EXECUTE
- ALTER
- DROP

# **ALL [PRIVILEGES]**

Revokes all privileges.

Schema containing the data loader. The default schema is public .

#### *name*

Name of the data loader.

## *grantee*

Whose privileges are revoked, one of the following:

- User [name](#page-971-0)
- [Role](#page-975-0)
- [PUBLIC](#page-980-0) : The default role of all users

# **CASCADE**

Revoke privileges from users who received them from the grantee through WITH GRANT OPTION .

## Privileges

Non-superuser, one of the following:

- Ownership
- GRANT [OPTION](#page-1002-0) on the object

See also

- GRANT (data [loader\)](#page-3498-1)
- Granting and revoking [privileges](#page-1002-0)

## <span id="page-3527-0"></span>REVOKE (database)

Revokes database privileges from **[users](#page-971-0)** and [roles](#page-975-0).

Syntax

REVOKE [ GRANT OPTION FOR ] { *privilege*[,...] | ALL [PRIVILEGES ] } ON DATABASE *db-spec* FROM *grantee*[,...] [ CASCADE ]

#### Parameters

# **GRANT OPTION FOR**

Revokes the grant option for the specified privileges. Current privileges for grantees remain unaffected. If you omit this clause, Vertica revokes both the grant option and current privileges.

### *privilege*

The database privilege to revoke, one of the following:

- CREATE : Create schemas.
- TEMP : Create temporary tables.

### **ALL [PRIVILEGES]**

Revokes all database privileges that also belong to the revoker. Users cannot revoke privileges that they themselves lack.

The optional keyword PRIVILEGES is supported to comply with the SQL standard.

#### **ON DATABASE** *db-spec*

Specifies the current database, set to the database name or DEFAULT .

#### **\*`grantee`\***

Whose privileges are revoked, one of the following:

- User [name](#page-971-0)
- [Role](#page-975-0)
- [PUBLIC](#page-980-0) : The default role of all users

## **CASCADE**

Revoke privileges from users who received them from the grantee through WITH GRANT OPTION .
## Privileges

Non-superuser, one of the following:

- Ownership
- GRANT [OPTION](#page-1002-0) on the object

## Examples

Revoke user Fred 's privilege to create schemas in the current database:

## => REVOKE CREATE ON DATABASE DEFAULT FROM Fred;

Revoke user Fred 's privilege to create temporary tables in the current database:

## => REVOKE TEMP ON DATABASE DEFAULT FROM Fred;

#### See also

- GRANT [\(database\)](#page-3499-0)
- Granting and revoking [privileges](#page-1002-0)

## REVOKE (key)

Revokes privileges on a cryptographic key from a user or role.

### Important

Because certificates depend on their underlying key, DROP privileges on a key effectively act as DROP privileges on its associated certificate when used with DROP [KEY...CASCADE](#page-3461-0) .

To grant privileges on a key, see **[GRANT](#page-3500-0)** (key).

### Syntax

REVOKE [ GRANT OPTION FOR ] { *privilege*[,...] | ALL [PRIVILEGES ] } ON KEY

```
key_name[,...]
```
FROM *user*[,...]

### Parameters

### **`GRANT OPTION FOR`**

Revokes the grant option for the specified privileges. Current privileges for grantees remain unaffected. If you omit this clause, Vertica revokes both the grant option and current privileges.

### *privilege*

A privilege, one of the following:

- USAGE: Allows a user to perform the following actions:
	- <sup>o</sup> [View](#page-3637-0) the contents of the key.
	- $\circ$  [Create](#page-3347-0) or sign certificates using the key.

USAGE on the key also gives implicit USAGE privileges on a certificate that uses it as its private key. Users can also get these privileges from ownership of the key or certificate. USAGE privileges on a certificate allow a user to perform the following actions:

- o [View](#page-3628-0) the contents of the certificate.
- $\circ$  Add (with [CREATE](#page-3446-0) or [ALTER](#page-3280-0) ) the certificate to a TLS Configuration.
- $\circ$  Reuse the CA certificate when importing certificates signed by it. For example, if a user imports a chain of certificates  $A > B > C$  and have USAGE on  $\overline{B}$ , the database reuses  $\overline{B}$  (as opposed to creating a duplicate of  $\overline{B}$  ).
- Specify that the CA certificate signed an imported certificate. For example, if certificate B signed certificate C, USAGE on B allows a user to import C and specify that it was **[SIGNED](#page-3347-0) BY B**.
- [DROP](#page-3461-0)
- ALTER: Allows a user to see the [key](#page-3637-0) and its associated [certificates](#page-3628-0) in their respective system tables, but not their contents.

# *key\_name*

The target **[key](#page-3377-0)**.

## *user*

Who is granted privileges, one of the following:

- *[user-name](#page-971-0)*
- [role](#page-975-0)

• **[PUBLIC](#page-980-0)**: Default role of all users

## Privileges

Non-superuser:

- Owner
- Privileges grantee given the option (WITH GRANT OPTION) of granting privileges to other users or roles.

## Examples

The following example revokes DROP privileges on a key (and, by extension, its associated certificate) from a user:

=> REVOKE USAGE ON KEY new\_key FROM u1; REVOKE PRIVILEGE

REVOKE (library)

Revokes library privileges from **[users](#page-971-0)** and [roles](#page-975-0).

### Syntax

REVOKE [ GRANT OPTION FOR ] { USAGE | ALL [ PRIVILEGES ] } ON LIBRARY [[*database*.]*schema*.]*library*[,...] FROM *grantee*[,...] [ CASCADE ]

### Parameters

## **GRANT OPTION FOR**

Revokes the grant option for the specified privileges. Current privileges for grantees remain unaffected. If you omit this clause, Vertica revokes both the grant option and current privileges.

## **USAGE**

Revokes access to the specified libraries.

Important

Privileges on functions in these libraries must be separately revoked.

## **ALL [PRIVILEGES]**

Revokes all library privileges that also belong to the revoker. Users cannot revoke privileges that they themselves lack. The optional keyword PRIVILEGES conforms with the SQL standard.

## **[** *database* **.]** *schema*

Database and [schema](#page-941-0). The default schema is public . If you specify a database, it must be the current database.

## *library*

The target library.

### *grantee*

Whose privileges are revoked, one of the following:

- User [name](#page-971-0)
- [Role](#page-975-0)
- [PUBLIC](#page-980-0) : The default role of all users

## **CASCADE**

Revoke privileges from users who received them from the grantee through WITH GRANT OPTION .

### Examples

These commands show how to create a new library, and then grant and revoke user Fred 's USAGE privilege on that library.

=> CREATE LIBRARY MyFunctions AS 'home/dbadmin/my\_functions.so';

=> GRANT USAGE ON LIBRARY MyFunctions TO Fred;

=> REVOKE USAGE ON LIBRARY MyFunctions FROM Fred;

## See also

• GRANT [\(library\)](#page-3501-0)

## REVOKE (model)

Revokes model privileges from **[users](#page-971-0)** and [roles](#page-975-0).

## Syntax

REVOKE [ GRANT OPTION FOR ] { privilege[,...] | ALL [ PRIVILEGES ] } ON MODEL [[*database*.]*schema*.]*model-name* [,...] FROM *grantee*[,...] [ CASCADE ]

## Parameters

## **GRANT OPTION FOR**

Revokes the grant option for the specified privileges. Current privileges for grantees remain unaffected. If you omit this clause, Vertica revokes both the grant option and current privileges.

## **USAGE**

One of the following privileges:

- USAGE: Usage of the specified models
- [ALTER](#page-3249-0)
- [DROP](#page-3463-0)

## **ALL [PRIVILEGES]**

Revokes all model privileges that also belong to the revoker. Users cannot revoke privileges that they themselves lack.

The optional keyword PRIVILEGES conforms with the SQL standard.

### **[** *database* **.]** *schema*

Database and [schema](#page-941-0). The default schema is public . If you specify a database, it must be the current database.

#### *model-name*

Name of the target model.

### *grantee*

Whose privileges are revoked, one of the following:

- User [name](#page-971-0)
- [Role](#page-975-0)
- [PUBLIC](#page-980-0) : The default role of all users

## **CASCADE**

Revoke privileges from users who received them from the grantee through WITH GRANT OPTION .

## Privileges

Non-superuser, one of the following:

- Ownership
- GRANT [OPTION](#page-1002-0) on the object

## Examples

Revoke user Fred 's USAGE privilege on model mySvmClassModel :

### => REVOKE USAGE ON mySvmClassModel FROM Fred;

### See also

- GRANT [\(model\)](#page-3502-0)
- [Managing](#page-576-0) model security

### REVOKE (procedure)

Revokes procedure privileges from **[users](#page-971-0)** and [roles](#page-975-0).

Syntax

REVOKE [ GRANT OPTION FOR ] { EXECUTE | ALL PRIVILEGES } ON PROCEDURE [[*database*.]*schema*.]*procedure*( [*argument-list*] )[,...] FROM *grantee*[,...] [ CASCADE ]

#### Parameters

### **GRANT OPTION FOR**

Revokes the grant option for the specified privileges. Current privileges for grantees remain unaffected. If you omit this clause, Vertica revokes both the grant option and current privileges.

## **EXECUTE**

Revokes grantees ability to run the specified procedures.

## **ALL [PRIVILEGES]**

Revokes all procedure privileges that also belong to the revoker. Users cannot revoke privileges that they themselves lack.

The optional keyword PRIVILEGES conforms with the SQL standard.

## **[** *database* **.]** *schema*

Database and [schema](#page-941-0). The default schema is public . If you specify a database, it must be the current database.

#### *procedure*

The target procedure.

#### *argument-list*

A comma-delimited list of procedure arguments, where each argument is specified as follows: [*argname*] *argtype*

If the procedure is defined with no arguments, supply an empty argument list.

## *grantee*

Whose privileges are revoked, one of the following:

- User [name](#page-971-0)
- [Role](#page-975-0)
- [PUBLIC](#page-980-0) : The default role of all users

### **CASCADE**

Revoke privileges from users who received them from the grantee through WITH GRANT OPTION .

#### Privileges

Non-superuser, one of the following:

- Ownership
- GRANT [OPTION](#page-1002-0) on the object

#### Examples

This example revokes user Bob 's execute privilege on the tokenize procedure.

=> REVOKE EXECUTE ON PROCEDURE tokenize(varchar) FROM Bob;

#### See also

- GRANT [\(procedure\)](#page-3503-0)
- Granting and revoking [privileges](#page-1002-0)

### REVOKE (Resource pool)

Revokes resource pool access privileges from **[users](#page-971-0)** and [roles](#page-975-0).

Vertica checks resource pool privileges at runtime. Revoking a user's privileges for a resource pool can have an immediate effect on the user's current session. For example, a user query might require USAGE privileges on a resource pool. If you revoke those privileges from that user, subsequent attempts by the user to execute that query fail and return with an error message.

REVOKE [ GRANT OPTION FOR ] { USAGE | ALL PRIVILEGES } ON RESOURCE POOL *resource-pool*[,...] [FOR SUBCLUSTER *subcluster* | FOR CURRENT SUBCLUSTER] FROM *grantee*[,...] [ CASCADE ]

### Parameters

## **GRANT OPTION FOR**

Revokes the grant option for the specified privileges. Current privileges for grantees remain unaffected. If you omit this clause, Vertica revokes both the grant option and current privileges.

#### **USAGE**

Revokes grantee's access to the specified resource pool.

#### **ALL PRIVILEGES**

Revokes all resource pool privileges that also belong to the revoker. Users cannot revoke privileges that they themselves lack.

The optional keyword PRIVILEGES conforms with the SQL standard.

#### *resource-pool*

The target resource pool.

#### *subcluster*

The subcluster for the resource pool.

#### *grantee*

Whose privileges are revoked, one of the following:

- User [name](#page-971-0)
- [Role](#page-975-0)
- **[PUBLIC](#page-980-0)**: The default role of all users

## **CASCADE**

Revoke privileges from users who received them from the grantee through WITH GRANT OPTION .

### Privileges

Non-superuser, one of the following:

- Ownership
- GRANT [OPTION](#page-1002-0) on the object

## Examples

Revoke user Joe 's USAGE privileges on resource pool Joe\_pool .

=> REVOKE USAGE ON RESOURCE POOL Joe\_pool FROM Joe; REVOKE PRIVILEGE

Revoke user Joe 's USAGE privileges on resource pool Joe\_pool for subcluster sub1.

=> REVOKE USAGE ON RESOURCE POOL Joe\_pool FOR SUBCLUSTER sub1 FROM Joe; REVOKE PRIVILEGE

#### See also

- GRANT [\(Resource](#page-3504-0) pool)
- Granting and revoking [privileges](#page-1002-0)

## REVOKE (Role)

Revokes a role from **[users](#page-971-0)** and [roles](#page-975-0).

Syntax

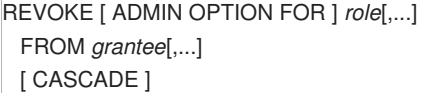

#### Parameters

## **ADMIN OPTION FOR**

Revokes from the grantees the authority to assign the specified roles to other users or roles. Current roles for grantees remain unaffected. If you omit this clause, Vertica revokes role assignment privileges and the current roles .

## *role*

Role to revoke.

## *grantee*

Whose privileges are revoked, one of the following:

- User [name](#page-971-0)
- [Role](#page-975-0)
- [PUBLIC](#page-980-0) : The default role of all users

## **CASCADE**

Revoke privileges from users who received them from the grantee through WITH GRANT OPTION .

Privileges

One of the following:

- Superuser
- Privileges grantee who was given the option (WITH ADMIN OPTION) of extending these privileges to other users

### Examples

This example shows the revocation of the pseudosuperuser role from the dbadmin user:

=> REVOKE pseudosuperuser from dbadmin;

This example shows the revocation of administration access from the dbadmin user for the pseudosuperuser role. The ADMIN OPTION command does not remove the pseudosuperuser role.

=> REVOKE ADMIN OPTION FOR pseudosuperuser FROM dbadmin;

Notes

If the role you are trying to revoke was not already granted to the user, Vertica returns a NOTICE:

## => REVOKE commentor FROM Sue; NOTICE 2022: Role "commentor" was not already granted to user "Sue" REVOKE ROLE

See also

- [GRANT](#page-3505-0) (Role)
- Granting and revoking [privileges](#page-1002-0)

## REVOKE (schema)

Revokes schema privileges from **[users](#page-971-0)** and [roles](#page-975-0).

# Syntax

```
REVOKE [ GRANT OPTION FOR ] { privilege[,...] | ALL [PRIVILEGES ] }
 ON SCHEMA [{namespace. | database. }]schema[,...]
 FROM grantee[,...]
 [ CASCADE ]
```
Parameters

# **GRANT OPTION FOR**

Revokes the grant option for the specified privileges. Current privileges for grantees remain unaffected. If you omit this clause, Vertica revokes both the grant option and current privileges.

## *privilege*

The schema privilege to revoke, one of the following:

- USAGE: Access objects in the specified schemas.
- CREATE: Create objects in the specified schemas.

You can also revoke privileges from tables and views that they inherited on creation from this schema. When you revoke inherited privileges at the schema level, Vertica automatically applies the revocation to all tables and views that inherited these privileges.

- SELECT: [Query](#page-3544-0) tables and views. SELECT privileges are granted by default to the PUBLIC role.
- INSERT: [Insert](#page-3514-0) rows, or and load data into tables with [COPY](#page-3302-0).

## **Note**

COPY FROM STDIN is allowed for users with INSERT privileges, while COPY FROM *file* requires admin privileges.

- UPDATE: [Update](#page-3619-0) table rows.
- DELETE: [Delete](#page-3451-0) table rows.
- REFERENCES: Create foreign key [constraints](#page-1161-0) on this table. This privilege must be set on both referencing and referenced tables.
- TRUNCATE: [Truncate](#page-3618-0) table contents. Non-owners of tables can also execute the following partition operations on them:
	- o [DROP\\_PARTITIONS](#page-3094-0)
	- o [SWAP\\_PARTITIONS\\_BETWEEN\\_TABLES](#page-3102-0)
	- o MOVE PARTITIONS TO TABLE
- ALTER: Modify the DDL of tables and views with ALTER [TABLE](#page-3274-0) and [ALTER](#page-3288-0) VIEW, respectively.
- DROP: Drop tables and views.

## **ALL [PRIVILEGES]**

Revokes USAGE AND CREATE privileges. Users cannot revoke privileges that they themselves lack.

The optional keyword PRIVILEGES conforms with the SQL standard.

Important

Inherited privileges must be explicitly revoked.

### **{** *namespace.* **|** *database.* **}**

Name of the database or [namespace](#page-70-0) that contains *schema* :

- Database name: If specified, it must be the current database. In Eon Mode databases, the database name is valid only if the object is in the default namespace.
- Namespace name (Eon Mode only): You must specify the namespace of objects in non-default namespaces. If no namespace is provided, Vertica assumes the object is in the default namespace.

You cannot specify both a database and namespace name.

#### *schema*

Name of the schema, by default public .

### *grantee*

Whose privileges are revoked, one of the following:

- User [name](#page-971-0)
- [Role](#page-975-0)
- [PUBLIC](#page-980-0) : The default role of all users

### **CASCADE**

Revoke privileges from users who received them from the grantee through WITH GRANT OPTION .

### Privileges

Non-superuser, one of the following:

- Ownership
- GRANT [OPTION](#page-1002-0) on the object

# Examples

Revoke user Joe 's USAGE privilege on schema online\_sales.

=> REVOKE USAGE ON SCHEMA online\_sales FROM Joe; REVOKE PRIVILEGE

- **GRANT** [\(schema\)](#page-3505-1)
- Granting and revoking [privileges](#page-1002-0)

#### REVOKE (sequence)

Revokes sequence privileges from **[users](#page-971-0)** and [roles](#page-975-0).

## Syntax

```
REVOKE [ GRANT OPTION FOR ] { privilege[,...] | ALL [PRIVILEGES ] }
 ON {
  SEQUENCE [[database.]schema.]sequence[,...]
  | ALL SEQUENCES IN SCHEMA [database.]schema[,...] }
 FROM grantee[,...]
```
[ CASCADE ]

#### Parameters

## **GRANT OPTION FOR**

Revokes the grant option for the specified privileges. Current privileges for grantees remain unaffected. If you omit this clause, Vertica revokes both the grant option and current privileges.

#### *privilege*

One of the following privileges:

- SELECT: Execute functions [CURRVAL](#page-2651-0) and [NEXTVAL](#page-2652-0) on the specified sequences.
- ALTER: Modify a sequence's DDL with **ALTER [SEQUENCE](#page-3270-0)**
- DROP: Drop this sequence with **DROP [SEQUENCE](#page-3472-0)**.

## **ALL [PRIVILEGES]**

Revokes all sequence privileges that also belong to the revoker. Users cannot revoke privileges that they themselves lack.

The optional keyword PRIVILEGES is supported to comply with the SQL standard.

#### **[** *database* **.]** *schema*

Database and [schema](#page-941-0). The default schema is public . If you specify a database, it must be the current database.

#### **SEQUENCE** *sequence*

Specifies the sequence on which to revoke privileges.

## **ALL SEQUENCES IN SCHEMA** *schema*

Revokes the specified privileges on all sequences in schema *schema* .

#### *grantee*

Whose privileges are revoked, one of the following:

- User [name](#page-971-0)
- [Role](#page-975-0)
- [PUBLIC](#page-980-0) : The default role of all users

## *CASCADE*

Revoke privileges from users who received them from the grantee through WITH GRANT OPTION .

# Privileges

Non-superuser, one of the following:

- Ownership
- GRANT [OPTION](#page-1002-0) on the object

# Examples

Revoke user Joe 's privileges on sequence my\_seq.

=> REVOKE ALL PRIVILEGES ON SEQUENCE my\_seq FROM Joe; REVOKE PRIVILEGE

## See also

GRANT [\(sequence\)](#page-3507-0)

### • Granting and revoking [privileges](#page-1002-0)

## REVOKE (storage location)

Revokes privileges on a USER-defined storage location from [users](#page-971-0) and [roles](#page-975-0). For more information, see Creating storage [locations](#page-1246-0).

## **Note**

If the storage location is [dropped](#page-1264-0), Vertica automatically revokes all privileges on it.

## Syntax

REVOKE [ GRANT OPTION FOR ] { *privilege*[,...] | ALL [PRIVILEGES ] } ON LOCATION '*path*' [ ON *node* ] FROM *grantee*[,...] [ CASCADE ]

#### Parameters

## **GRANT OPTION FOR**

Revokes the grant option for the specified privileges. Current privileges for grantees remain unaffected. If you omit this clause, Vertica revokes both the grant option and current privileges.

#### *privilege*

One of the following privileges:

- READ : Copy data from files in the storage location into a table.
- . WRITE: Export data from the database to the storage location. With WRITE privileges, grantees can also save COPY statement rejected data and exceptions files to the storage location.

## **ALL [PRIVILEGES]**

Revokes all storage location privileges that also belong to the revoker. Users cannot revoke privileges that they themselves lack.

The optional keyword PRIVILEGES is supported to comply with the SQL standard.

## **ON LOCATION '** *path* **' [ ON** *node* **]**

Specifies the path name mount point of the storage location. If qualified by ON NODE, Vertica revokes access to the storage location residing on *node* .

If no node is specified, the revoke operation applies to all nodes on the specified path. All nodes must be on the specified path; otherwise, the entire revoke operation rolls back.

## *grantee*

Whose privileges are revoked, one of the following:

- User [name](#page-971-0)
- [Role](#page-975-0)
- [PUBLIC](#page-980-0) : The default role of all users

#### **CASCADE**

Revoke privileges from users who received them from the grantee through WITH GRANT OPTION .

#### Privileges

Non-superuser, one of the following:

- Ownership
- GRANT [OPTION](#page-1002-0) on the object

Examples

See GRANT (storage [location\)](#page-3508-0) .

See also

Granting and revoking [privileges](#page-1002-0) REVOKE (table)

Revokes table privileges from [users](#page-971-0) and [roles](#page-975-0) .

```
Syntax
```

```
REVOKE [ GRANT OPTION FOR ] { privilege[,...] | ALL [PRIVILEGES ] }
 ON {
  [ TABLE ] [[{namespace. | database. }]schema.]table[,...]
  | ALL TABLES IN SCHEMA [database.]schema[,...] }
 FROM grantee[,...]
 [ CASCADE ]
```
## Parameters

## **GRANT OPTION FOR**

Revokes the grant option for the specified privileges. Current privileges for grantees remain unaffected. If you omit this clause, Vertica revokes both the grant option and current privileges.

## *privilege*

One of the following privileges:

- SELECT: [Quer](#page-3544-0) y tables. SELECT privileges are granted by default to the PUBLIC role.
- [INSERT](#page-3514-0): Insert table rows with INSERT, and load data with [COPY](#page-3302-0).

## **Note**

COPY FROM STDIN is allowed for users with INSERT privileges, while COPY FROM *file* requires admin privileges.

- UPDATE: [Update](#page-3619-0) table rows.
- DELETE: [Delete](#page-3451-0) table rows.
- REFERENCES: Create foreign key [constraints](#page-1161-0) on this table. This privilege must be set on both referencing and referenced tables.
- TRUNCATE: [Truncate](#page-3618-0) table contents. Non-owners of tables can also execute the following partition operations on them:
	- o **[DROP\\_PARTITIONS](#page-3094-0)**
	- o [SWAP\\_PARTITIONS\\_BETWEEN\\_TABLES](#page-3102-0)
	- o MOVE PARTITIONS TO TABLE
- [ALTER](#page-3274-0): Modify a table's DDL with **ALTER TABLE**.
- DROP: [Drop](#page-3473-0) a table .

## **ALL [PRIVILEGES]**

Revokes all table privileges that also belong to the revoker. Users cannot revoke privileges that they themselves lack.

The optional keyword PRIVILEGES is supported to comply with the SQL standard.

### **{** *namespace.* **|** *database.* **}**

Name of the database or [namespace](#page-70-0) that contains *table* :

- Database name: If specified, it must be the current database. In Eon Mode databases, the database name is valid only if the object is in the default namespace.
- Namespace name (Eon Mode only): You must specify the namespace of objects in non-default namespaces. If no namespace is provided, Vertica assumes the object is in the default namespace.

You cannot specify both a database and namespace name.

# *schema*

Name of the schema, by default public . If you specify the namespace or database name, you must provide the schema name, even if the schema is public .

### **TABLE** *table*

Specifies the table on which to revoke privileges.

## **ON ALL TABLES IN SCHEMA** *schema*

Revokes the specified privileges on all tables and views in schema *schema* .

### *grantee*

Whose privileges are revoked, one of the following:

- User [name](#page-971-0)
- [Role](#page-975-0)
- [PUBLIC](#page-980-0): The default role of all users

## **CASCADE**

Revoke privileges from users who received them from the grantee through WITH GRANT OPTION .

### Privileges

Non-superuser, one of the following:

- Ownership
- GRANT [OPTION](#page-1002-0) on the object

## Examples

Revoke user Joe 's privileges on table customer\_dimension .

=> REVOKE ALL PRIVILEGES ON TABLE customer\_dimension FROM Joe; REVOKE PRIVILEGE

### See also

- [GRANT](#page-3509-0) (table)
- Granting and revoking [privileges](#page-1002-0)

## REVOKE (TLS configuration)

Revokes privileges granted on one or more TLS Configurations from [users](#page-971-0) and [roles](#page-975-0).

## Syntax

REVOKE [ GRANT OPTION FOR ]

{ ALL |[ *privilege*[,...] ]} ON TLS CONFIGURATION *tls\_configuration*[,...] FROM *grantee* [,...]

### Parameters

# **GRANT OPTION FOR**

Revokes the grant option for the specified privileges. Current privileges for grantees remain unaffected. If you omit this clause, Vertica revokes both the grant option and current privileges.

### *privilege*

A privilege, one of the following:

- USAGE: Allows the user to set the TLS Configuration for a type of connection and view its contents in the system table [TLS\\_CONFIGURATIONS](#page-3825-0) . For details, see Security [parameters](#page-2444-0) .
- [DROP](#page-3475-0)
- [ALTER](#page-3280-0)

### *tls\_configuration*

The TLS Configuration on which to revoke privileges.

## *grantee*

Who is granted privileges, one of the following:

- *[user-name](#page-971-0)*
- [role](#page-975-0)
- [PUBLIC](#page-980-0) : Default role of all users

### Privileges

Non-superusers require USAGE on the [schema](#page-3505-1) and one of the following:

- Owner
- Privileges grantee given the option (WITH GRANT OPTION) of granting privileges to other users or roles.

### Examples

To revoke ALTER privileges on the TLS Configuration server from the role client\_server\_tls\_manager :

=> REVOKE ALTER ON TLS CONFIGURATION server FROM client\_server\_tls\_manager;

## REVOKE (user defined extension)

Revokes privileges on one or more [user-defined](#page-1917-0) extensions from [users](#page-971-0) and [roles](#page-975-0).

## Syntax

```
REVOKE [ GRANT OPTION FOR ] { EXECUTE | ALL PRIVILEGES }
```
## ON {

*UDx-type* [[*database*.]*schema*.]*function-name*( [*argument-list*] )[,...] | ALL FUNCTIONS IN SCHEMA *schema*[,...] }

FROM *grantee*[,...]

## Parameters

# **GRANT OPTION FOR**

Revokes the grant option for the specified privileges. Current privileges for grantees remain unaffected. If you omit this clause, Vertica revokes both the grant option and current privileges.

## **EXECUTE**

Revokes grantees ability to run the specified functions.

## **ALL [PRIVILEGES]**

Revokes all function privileges that also belong to the revoker. Users cannot revoke privileges that they themselves lack.

The optional keyword PRIVILEGES conforms with the SQL standard.

## **ON** *UDx-type*

Specifies the function's user-defined extension (UDx) type, where *UDx-type* is one of the following:

- FUNCTION
- AGGREGATE FUNCTION
- **ANALYTIC FUNCTION**
- **TRANSFORM FUNCTION**
- FILTER
- PARSER
- SOURCE

# **[** *database* **.]** *schema*

Database and [schema](#page-941-0). The default schema is public . If you specify a database, it must be the current database.

## *function-name*

The name of the user-defined function on which to revoke privileges.

## **ON ALL FUNCTIONS IN SCHEMA** *schema*

Revokes privileges on all functions in the specified schema.

### *argument-list*

Required for all polymorphic functions, a comma-delimited list of function arguments, where each argument is specified as follows: [*argname*] *argtype*

If the procedure is defined with no arguments, supply an empty argument list.

# *grantee*

Whose privileges are revoked, one of the following:

- User [name](#page-971-0)
- [Role](#page-975-0)
- [PUBLIC](#page-980-0) : The default role of all users

# **CASCADE**

Revoke privileges from users who received them from the grantee through WITH GRANT OPTION .

# Privileges

Non-superuser, one of the following:

- Owner of the target function
- Privileges grantee who was given the option (WITH GRANT OPTION) of extending these privileges to other users

Revoke EXECUTE privileges from user Bob on function myzeroifnull:

=> REVOKE EXECUTE ON FUNCTION myzeroifnull (x INT) FROM Bob;

Revoke all privileges from user Doug on function Pagerank :

=> REVOKE ALL ON TRANSFORM FUNCTION Pagerank (t float) FROM Doug;

Revoke EXECUTE privileges on all functions in the zero-schema schema from user Bob:

=> REVOKE EXECUTE ON ALL FUNCTIONS IN SCHEMA zero-schema FROM Bob;

Revoke EXECUTE privileges from user Bob on the tokenize function:

## => REVOKE EXECUTE ON TRANSFORM FUNCTION tokenize(VARCHAR) FROM Bob;

Revoke all privileges on the ExampleSource() source from user Alice:

=> REVOKE ALL ON SOURCE ExampleSource() FROM Alice;

See also

- GRANT (User Defined [Extension\)](#page-3511-0)
- Granting and Revoking [Privileges](#page-1002-0)
- Developing [user-defined](#page-1926-0) extensions (UDxs)

## REVOKE (view)

Revokes privileges on a view from **[users](#page-971-0)** and [roles](#page-975-0).

Syntax

REVOKE [ GRANT OPTION FOR ] { *privilege*[,...] | ALL [PRIVILEGES ] } ON [[*database*.]*schema*.]*view*[,...] FROM *grantee*[,...]

[ CASCADE ]

### Parameters

### **GRANT OPTION FOR**

Revokes the grant option for the specified privileges. Current privileges for grantees remain unaffected. If you omit this clause, Vertica revokes both the grant option and current privileges.

### *privilege*

One of the following:

- SELECT: Query the specified views.
- [ALTER](#page-3288-0): Modify a view's DDL with **ALTER VIEW**
- [DROP](#page-3477-0): Drop this view with **DROP VIEW**.

## **ALL PRIVILEGES**

Revokes all privileges that pertain to views that also belong to the revoker. Users cannot revoke privileges that they themselves lack.

The optional keyword PRIVILEGES conforms with the SQL standard.

### **[** *database.* **]** *schema*

Database and [schema](#page-941-0). The default schema is public . If you specify a database, it must be the current database.

# *view*

The view on which to revoke privileges.

# *grantee*

Whose privileges are revoked, one of the following:

- User [name](#page-971-0)
- [Role](#page-975-0)
- **[PUBLIC](#page-980-0)**: The default role of all users

### **CASCADE**

Revoke privileges from users who received them from the grantee through WITH GRANT OPTION .

#### Examples

Revoke SELECT privileges from user Joe on view test\_view.

=> REVOKE SELECT ON test\_view FROM Joe; REVOKE PRIVILEGE

#### See also

- [GRANT](#page-3513-0) (view)
- Granting and revoking [privileges](#page-1002-0)

## REVOKE (workload)

Revokes privileges from a *[user](#page-971-0)* or [role](#page-975-0) to use a [workload](#page-1126-0)

## Syntax

REVOKE USAGE ON WORKLOAD *workload* FROM {*user* | *role*}

#### Parameters

#### *workload*

A workload defined by a [routing](#page-3425-0) rule. For details, see [Workload](#page-1126-0) routing.

#### *user* **|** *role*

The **[user](#page-971-0)** or [role](#page-975-0) to revoke privileges from.

#### Privileges

Superuser

### Examples

The following example revokes the USAGE privilege on the analytics workload from users with the analytics\_role role:

=> REVOKE USAGE ON WORKLOAD analytics FROM analytics\_role;

Similarly, this example revokes the USAGE privilege on the analytics workload from the user jacob :

=> REVOKE USAGE ON WORKLOAD analytics FROM jacob;

For more examples, see [Workload](#page-1126-0) routing.

## ROLLBACK

Ends the current transaction and discards all changes that occurred during the transaction.

## Syntax

ROLLBACK [WORK | TRANSACTION ]

#### Parameters

## **WORK | TRANSACTION**

Have no effect; they are optional keywords for readability.

## Privileges

None

## Notes

When an operation is rolled back, any locks that are acquired by the operation are also rolled back.

ABORT is a synonym for ROLLBACK.

Examples

This example shows how to roll back from a DELETE transaction.

```
=> SELECT * FROM sample_table;
a
---
1
(1 row)
\Rightarrow DELETE FROM sample_table WHERE a = 1;
=> SELECT * FROM sample_table;
a
---
(0 rows)
=> ROLLBACK;
=> SELECT * FROM sample_table;
a
---
1
(1 row)
```
This example shows how to roll back the changes you made since the BEGIN statement.

=> BEGIN TRANSACTION ISOLATION LEVEL READ COMMITTED READ ONLY; BEGIN => ROLLBACK TRANSACTION; ROLLBACK

### See also

- [Transactions](#page-1223-0)
- Creating and rolling back [transactions](#page-1712-0)
- [BEGIN](#page-3289-0)
- [COMMIT](#page-3298-0)
- [END](#page-3478-0)
- **START [TRANSACTION](#page-3617-0)**

## <span id="page-3542-0"></span>ROLLBACK TO SAVEPOINT

Rolls back all commands that have been entered within the transaction since the given savepoint was established.

## Syntax

ROLLBACK TO [SAVEPOINT] *savepoint\_name*

# Parameters

# *savepoint\_name*

Specifies the name of the savepoint to roll back to.

## Privileges

None

# Notes

- The savepoint remains valid and can be rolled back to again later if needed.
- When an operation is rolled back, any locks that are acquired by the operation are also rolled back.
- ROLLBACK TO SAVEPOINT implicitly destroys all savepoints that were established after the named savepoint.

# Examples

The following example rolls back the values 102 and 103 that were entered after the savepoint, my\_savepoint , was established. Only the values 101 and 104 are inserted at commit.

=> INSERT INTO product\_key VALUES (101);

- => SAVEPOINT my\_savepoint;
- => INSERT INTO product\_key VALUES (102);
- => INSERT INTO product\_key VALUES (103);
- => ROLLBACK TO SAVEPOINT my\_savepoint;
- => INSERT INTO product\_key VALUES (104);

# => COMMIT;

#### See also

- **RELEASE [SAVEPOINT](#page-3523-0)**
- **[SAVEPOINT](#page-3543-0)**

## SAVE QUERY

Saves an input query to associate with a custom directed query.

## Syntax

SAVE QUERY *input-query*

## Arguments

## *input-query*

The input query to associate with a custom directed query. The input query supports only one optimizer hint,  $y$ .

### Privileges

**[Superuser](#page-4011-0)** 

Usage

SAVE QUERY saves the specified input query for use by the next invocation of CREATE [DIRECTED](#page-3350-0) QUERY CUSTOM. CREATE DIRECTED QUERY CUSTOM pairs the saved query with its annotated query argument to create a directed query. Both statements must be issued in the same user session.

The saved query remains available until the one of the following events occurs:

- The next invocation of CREATE DIRECTED QUERY, whether invoked with CUSTOM or OPTIMIZER.
- Another invocation of SAVE QUERY.
- The session ends.

### **Caution**

Vertica associates a saved query with a directed query without checking whether the input and annotated queries are compatible. Be careful to sequence SAVE QUERY and CREATE DIRECTED QUERY CUSTOM so the saved and directed queries are correctly matched.

### Examples

See Custom [directed](#page-1198-0) queries .

## <span id="page-3543-0"></span>SAVEPOINT

Creates a special mark, called a savepoint, inside a transaction. A savepoint allows all commands that are executed after it was established to be rolled back, restoring the transaction to the state it was in at the point in which the savepoint was established.

## **Tip**

Savepoints are useful when creating nested transactions. For example, a savepoint could be created at the beginning of a subroutine. That way, the result of the subroutine could be rolled back if necessary.

Syntax

SAVEPOINT *savepoint\_name*

#### Parameters

#### *savepoint\_name*

Specifies the name of the savepoint to create.

Privileges

None

## Notes

- Savepoints are local to a transaction and can only be established when inside a transaction block.
- Multiple savepoints can be defined within a transaction.
- If a savepoint with the same name already exists, it is replaced with the new savepoint.

## Examples

The following example illustrates how a savepoint determines which values within a transaction can be rolled back. The values 102 and 103 that were entered after the savepoint, my\_savepoint, was established are rolled back. Only the values 101 and 104 are inserted at commit.

## => INSERT INTO T1 (product\_key) VALUES (101);

- => SAVEPOINT my\_savepoint;
- => INSERT INTO T1 (product\_key) VALUES (102);
- => INSERT INTO T1 (product\_key) VALUES (103);
- => ROLLBACK TO SAVEPOINT my\_savepoint;
- => INSERT INTO T1 (product\_key) VALUES (104);
- => COMMIT;
- => SELECT product\_key FROM T1;

. . 101

.

104

(2 rows)

## See also

- **RELEASE [SAVEPOINT](#page-3523-0)**
- **ROLLBACK TO [SAVEPOINT](#page-3542-0)**

# <span id="page-3544-0"></span>SELECT

Returns a result set from one or more data sources— [tables](#page-3551-0), [views](#page-477-0), [joined](#page-3550-0) tables, and named [subqueries](#page-426-0).

# Syntax

```
[ AT epoch ][ WITH-clause ] SELECT [ALL | DISTINCT ]
  { * | { MATCH_COLUMNS('pattern') | expression [ [AS] alias ] }[,...] }
  [ into-table-clause ]
  [ from-clause ]
  [ where-clause ]
  [ time-series-clause ]
  [ group-by-clause[,...] ]
  [ having-clause[,...] ]
  [ match-clause ]
  [ union-clause ]
  [ intersect-clause ]
  [ except-clause ]
  [ order-by-clause [ offset-clause ]]
  [ limit-clause ]
  [ FOR UPDATE [OF table-name[,...] ] ]
```
# **Note**

SELECT statements can also embed various directives, or *[hints](#page-2338-0)* , that let you control how a given query is handled—for example, join hints such as *[JTYPE](#page-2343-0)*, which enforces the join type (merge or hash join).

For details on using Vertica hints, see **[Hints](#page-2338-0)**.

### Parameters

Returns data from the specified epoch, where *epoch* is one of the following:

- EPOCH LATEST : Return data up to but not including the current epoch. The result set includes data from the latest committed DML transaction.
- EPOCH *integer* : Return data up to and including the *integer* -specified epoch.
- TIME '*timestamp* ' : Return data from the *timestamp* -specified epoch.

## **Note**

These options are ignored if used to query temporary or external tables.

See **[Epochs](#page-1447-0)** for additional information about how Vertica uses epochs. For details, see **[Historical](#page-411-0) queries**.

## **ALL |DISTINCT**

**\***

- ALL (default): Retains duplicate rows in result set or group.
- DISTINCT : Removes duplicate rows from the result set or group.

The ALL or DISTINCT qualifier must immediately follow the SELECT keyword. Only one instance of this keyword can appear in the select list.

Lists all columns in the queried tables.

## **Caution**

Selecting all columns from the queried tables can produce a very large wide set, which can adversely affect performance.

## **[MATCH\\_COLUMNS](#page-3163-0) ('** *pattern* **')**

Returns all columns in the queried tables that match *pattern* .

## *expression* **[[AS]** *alias* **]**

An expression that typically resolves to column data from the queried tables—for example, names of [columns](#page-2318-0) that are specified in the FROM clause; also:

- [Literals](#page-2291-0) (constants)
- Aggregate [expressions](#page-2315-0)
- CASE [expressions](#page-2316-0)
- SQL [functions](#page-2462-0)
- Subqueries in the SELECT list

You can optionally assign a temporary alias to each column expression and reference that alias elsewhere in the SELECT statement—for example, in the query predicate or ORDER BY clause. Vertica uses the alias as the column heading in query output.

## **FOR UPDATE**

Specifies to obtain an X lock on all tables specified in the query, most often used from READ COMMITTED isolation.

FOR UPDATE requires update/delete permissions on the queried tables and cannot be issued from a read-only transaction.

Privileges

Non-superusers:

- USAGE on the schema
- SELECT on the table or view

### **Note**

As view owner, you can grant other users SELECT privilege on the view only if one of the following is true:

- You own the view's base table.
- You have SELECT...WITH GRANT OPTION privilege on the view's base table.

When multiple clients run transactions as in the following example query, deadlocks can occur if FOR UPDATE is not used. Two transactions acquire an S lock, and when both attempt to upgrade to an X lock, they encounter deadlocks:

=> SELECT balance FROM accounts WHERE account id=3476 FOR UPDATE;

=> UPDATE accounts SET balance = balance+10 WHERE account\_id=3476;

=> COMMIT;

...

See also

- [LOCKS](#page-3763-0)
- **Analytic [functions](#page-2530-0)**
- SQL [analytics](#page-489-0)
- Time series [analytics](#page-630-0)
- Event series pattern [matching](#page-3567-0)
- [Subqueries](#page-426-0)
- $\bullet$  [Joins](#page-437-0)

In this section

- [EXCEPT](#page-3546-0) clause
- **FROM [clause](#page-3549-0)**
- [GROUP](#page-3551-1) BY clause
- [HAVING](#page-3559-0) clause
- [INTERSECT](#page-3559-1) clause
- **INTO TABLE [clause](#page-3562-0)**
- **LIMIT [clause](#page-3563-0)**
- [MATCH](#page-3565-0) clause
- [MINUS](#page-3569-1) clause
- [OFFSET](#page-3569-0) clause
- [ORDER](#page-3570-0) BY clause
- [TIMESERIES](#page-3571-0) clause
- [UNION](#page-3573-0) clause
- [WHERE](#page-3577-0) clause
- WITH [clause](#page-3578-0)

## <span id="page-3546-0"></span>EXCEPT clause

Combines two or more SELECT queries. EXCEPT returns distinct results of the left-hand query that are not also found in the right-hand query.

### **Note**

MINUS is an alias for EXCEPT.

# Syntax

```
SELECT
  EXCEPT except-query[...]
```

```
[ ORDER BY { column-name | ordinal-number } [ ASC | DESC ] [,...] ]
```
[ [LIMIT](#page-3563-0) { *integer* | ALL } ]

[ [OFFSET](#page-3569-0) *integer* ]

## Notes

- Use the EXCEPT clause to filter out specific results from a SELECT statement. The EXCEPT query operates on the results of two or more SELECT queries. It returns only those rows in the left-hand query that are not also present in the right-hand query.
- Vertica evaluates multiple EXCEPT clauses in the same SELECT query from left to right, unless parentheses indicate otherwise.
- You cannot use the ALL keyword with an EXCEPT query.
- The results of each SELECT statement must be union compatible. Each statement must return the same number of columns, and the corresponding columns must have compatible data types. For example, you cannot use the EXCEPT clause on a column of type INTEGER and a column of type VARCHAR. If statements do not meet these criteria, Vertica returns an error.

## **Note**

The Data type [coercion](#page-2400-0) chart lists the data types that can be cast to other data types. If one data type can be cast to the other, those two

- You can use EXCEPT in FROM, WHERE, and HAVING clauses.
- You can order the results of an EXCEPT operation by including an ORDER BY operation in the statement. When you write the ORDER BY list, specify the column names from the leftmost SELECT statement, or specify integers that indicate the position of the columns by which to sort.
- The rightmost ORDER BY, LIMIT, or OFFSET clauses in an EXCEPT query do not need to be enclosed in parentheses, because the rightmost query specifies that Vertica perform the operation on the results of the EXCEPT operation. Any ORDER BY, LIMIT, or OFFSET clauses contained in SELECT queries that appear earlier in the EXCEPT query must be enclosed in parentheses.
- Vertica supports EXCEPT [noncorrelated](#page-429-0) subquery predicates. For example:

=> SELECT \* FROM T1 WHERE T1.x IN (SELECT MAX(c1) FROM T2 **EXCEPT** SELECT MAX(cc1) FROM T3 **EXCEPT** SELECT MAX(d1) FROM T4);

### Examples

Consider the following three tables:

## **Company\_A**

Id | emp\_lname | dept | sales ------+-----------+----------------+------- 1234 |Stephen | auto parts | 1000 5678 |Alice | auto parts | 2500 9012 | Katherine | floral | 500 3214 |Smithson | sporting goods | 1500 (4 rows)

## **Company\_B**

Id | emp\_lname | dept | sales ------+-----------+-------------+------- 4321 |Marvin | home goods | 250 8765 |Bob | electronics | 20000 9012 | Katherine | home goods | 500 3214 |Smithson | home goods | 1500 (4 rows)

## **Company\_C**

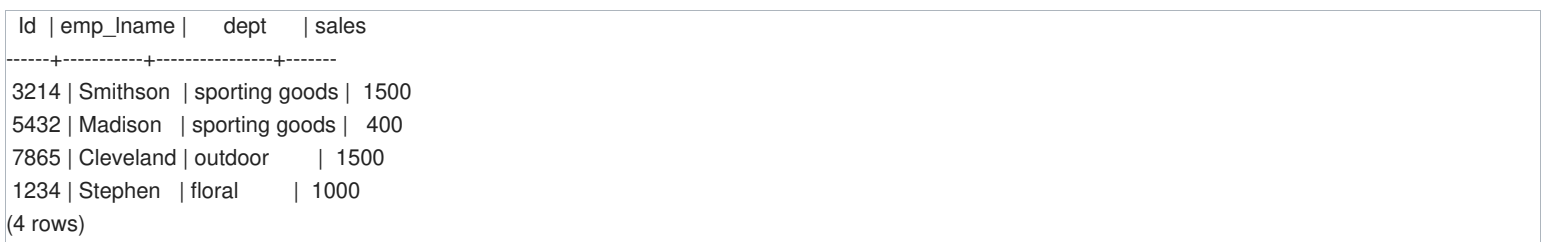

The following query returns the IDs and last names of employees that exist in Company\_A, but not in Company\_B:

=> SELECT id, emp\_lname FROM Company\_A EXCEPT SELECT id, emp\_lname FROM Company\_B; id | emp\_lname ------+----------- 1234 |Stephen 5678 |Alice (2 rows)

The following query sorts the results of the previous query by employee last name:

=> SELECT id, emp\_lname FROM Company\_A EXCEPT SELECT id, emp\_lname FROM Company\_B **ORDER BY** emp\_lname ASC; id | emp\_lname ------+----------- 5678 |Alice 1234 |Stephen

(2 rows)

If you order by the column position, the query returns the same results:

=> SELECT id, emp\_lname FROM Company\_A EXCEPT SELECT id, emp\_lname FROM Company\_B **ORDER BY 2** ASC; id | emp\_lname ------+----------- 5678 |Alice 1234 |Stephen (2 rows)

The following query returns the IDs and last names of employees that exist in Company\_A, but not in Company\_B or Company\_C:

=> SELECT id, emp\_lname FROM Company\_A EXCEPT SELECT id, emp\_lname FROM Company\_B EXCEPT SELECT id, emp\_lname FROM Company\_C; id | emp\_lname ------+----------- 5678 |Alice (1 row) The following query shows the results of mismatched data types:

=> SELECT id, emp\_lname FROM Company\_A EXCEPT SELECT emp\_lname, id FROM Company\_B; ERROR 3429: For 'EXCEPT', types int and varchar are inconsistent DETAIL: Columns: id and emp\_lname

Using the [VMart](#page-33-0) example database, the following query returns information about all Connecticut-based customers who bought items through stores and whose purchases amounted to more than \$500, except for those customers who paid cash:

=> SELECT customer\_key, customer\_name FROM public.customer\_dimension WHERE customer\_key IN (SELECT customer\_key FROM store.store\_sales\_fact WHERE sales\_dollar\_amount > 500 EXCEPT SELECT customer\_key FROM store.store\_sales\_fact WHERE tender\_type = 'Cash') AND customer\_state = 'CT'; customer\_key | customer\_name --------------+---------------------- 15084 | Doug V. Lampert 21730 | Juanita F. Peterson 24412 | Mary U. Garnett 25840 | Ben Z. Taylor 29940 | Brian B. Dobisz 32225 | Ruth T. McNulty 33127 | Darlene Y. Rodriguez 40000 | Steve L. Lewis 44383 | Amy G. Jones 46495 | Kevin H. Taylor (10 rows)

## See also

## • [SELECT](#page-3544-0)

- [INTERSECT](#page-3559-1) clause
- **[UNION](#page-3573-0)** clause
- [Subqueries](#page-426-0)

## <span id="page-3549-0"></span>FROM clause

A comma-separated list of data sources to query.

### Syntax

FROM *dataset*[,...] [ TABLESAMPLE(*percent*) ]

## Parameters

#### *dataset* **``**

A set of data to query, one of the following:

- Table [reference](#page-3551-0)
- [Joined](#page-3550-0) tables
- [View](#page-477-0)
- Named [subquery](#page-426-0) : *subquery* [AS] *name*

## **`TABLESAMPLE(** *percent* **)`**

Specifies to return a random sampling of records, where *percent* specifies the approximate sampling size. The *percent* value must be between 0 and 100, exclusive, and can include decimal values. The number of records returned is not guaranteed to be the exact percentage specified.

All rows of the data have equal opportunities to be selected. Vertica performs sampling before applying other query filters.

## Examples

Count all records in customer dimension table:

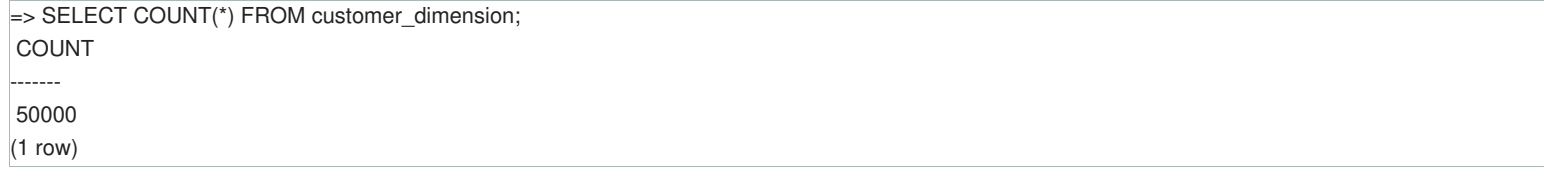

Return a small sampling of rows in table customer\_dimension :

=> SELECT customer\_name, customer\_state FROM customer\_dimension TABLESAMPLE(0.5) WHERE customer\_state='IL'; customer\_name | customer\_state ---------------------+---------------- Amy Y. McNulty | IL Daniel C. Nguyen | IL Midori O. Greenwood | IL Meghan U. Lampert | IL Tiffany Y. Lang | IL Laura S. King | IL Steve T. Nguyen | IL Craig S. Webber | IL Luigi A. Lewis | IL Mark W. Williams | IL (10 rows)

## In this section

- loined-table
- [Table-reference](#page-3551-0)

# <span id="page-3550-0"></span>Joined-table

Specifies how to join tables.

## Syntax

*table-reference* [ *join-type* ] JOIN *table-reference* [ TABLESAMPLE(*percent*) ] [ ON *join-predicate* ]

### Arguments

## *table-reference*

A table name, [optionally](#page-3551-0) qualified .

## *join-type*

- One of the following:
- . [INNER](#page-439-0) (default). INNER JOIN is equivalent to a query that specifies its join predicate in a WHERE clause.
- LEFT [ [OUTER](#page-0-0) ]
- RIGHT [ [OUTER](#page-0-0) ]
- **FULL [ [OUTER](#page-0-0) ]**
- **[NATURAL](#page-441-0)**
- [CROSS](#page-442-0)

## **TABLESAMPLE(** *percent* **)**

Use simple random sampling to return an approximate percentage of records. The percentage value must be greater than 0 and less than 100. All rows in the total potential return set are equally eligible to be included in the sampling. Vertica performs this sampling before other filters in the query are applied. The number of records returned is not guaranteed to be exactly *percent* .

The TABLESAMPLE option is valid only with user-defined tables and Data Collector (DC) tables. Views and system tables are not supported.

### **ON** *join-predicate*

Specifies the [columns](#page-2332-0) to join on . Invalid for NATURAL and CROSS joins, required for all other join types.

## Alternative JOIN syntax options

Vertica supports two older join syntax conventions:

- Table joins specified by join predicate in a WHERE clause
- Table joins specified by a USING clause

For details, see Join [Syntax](#page-0-0).

### Examples

The following **SELECT** statement qualifies its JOIN clause with the TABLESAMPLE option:

<span id="page-3551-0"></span>Table-reference

### Syntax

(3 rows)

[[*database*.]*schema.*]*table*[ [AS] *alias*]

### Parameters

### **[** *database* **.]** *schema*

Database and [schema](#page-941-0). The default schema is public . If you specify a database, it must be the current database.

#### *table*

A table in the logical schema.

### **[AS]** *alias*

A temporary name used for references to *table* .

## <span id="page-3551-1"></span>GROUP BY clause

Use the GROUP BY clause with aggregate functions in a SELECT statement to collect data across multiple records. Vertica groups the results into one or more sets of rows that match an expression.

The GROUP BY clause without aggregates is similar to using SELECT DISTINCT .

[ROLLUP](#page-3557-0) is an extension to the GROUP BY clause. ROLLUP performs subtotal aggregations.

### Syntax

GROUP BY [/\*+GBYTYPE(*algorithm*)\*/] { *expression* |*aggregate-expression* }[,...]

#### Arguments

### **/\*+ [GBYTYPE](#page-2343-1) (** *algorithm* **)\*/**

Specifies which algorithm has precedence for implementing this [GROUP](#page-3551-1) BY clause, over the algorithm the Vertica query optimizer might otherwise choose. You can set *algorithm* to one of the following values:

- HASH : GROUPBY HASH algorithm
- PIPE : GROUPBY PIPELINED algorithm

For more information about both algorithms, see GROUP BY [implementation](#page-456-0) options.

#### *expression*

Any expression, including constants and column references in the tables specified in the FROM [clause](#page-3549-0). For example: *column*,... *column*, (*expression*)

#### *aggregate-expression*

An ordered list of columns, expressions, CUBE, GROUPING SETS , or ROLLUP aggregates.

You can include CUBE and ROLLUP aggregates within a GROUPING SETS aggregate. CUBE and ROLLUP aggregates can result in a large amount of output. In that case, use GROUPING SETS to return only certain results. You cannot include any aggregates within a CUBE or ROLLUP expression.

You can append multiple GROUPING SETS, CUBE, or ROLLUP aggregates in the same query. For example:

GROUP BY a,b,c,d, ROLLUP(a,b) GROUP BY a,b,c,d, CUBE((a,b),c,d) GROUP BY a,b,c,d, CUBE(a,b), ROLLUP (c,d) GROUP BY ROLLUP(a), CUBE(b), GROUPING SETS(c) GROUP BY a,b,c,d, GROUPING SETS ((a,d),(b,c),CUBE(a,b)) GROUP BY a,b,c,d, GROUPING SETS ((a,d),(b,c),(a,b),(a),(b),())

## Usage considerations

- *expression* cannot include [aggregate](#page-2492-0) functions . However, you can use the GROUP BY clause with CUBE, GROUPING SETS, and ROLLUP to return summary values for each group.
- When you create a GROUP BY clause, you must include all non-aggregated columns that appear in the SELECT list.
- **If the GROUP BY clause includes a WHERE clause, Vertica ignores all rows that do not satisfy the WHERE clause.**

## Examples

This example shows how to use the WHERE clause with GROUP BY . In this case, the example retrieves all employees whose last name begins with S, and ignores all rows that do not meet this criteria. The G ROUP BY clause uses the ILIKE function to retrieve only last names beginning with S. The aggregate function SUM computes the total vacation days for each group.

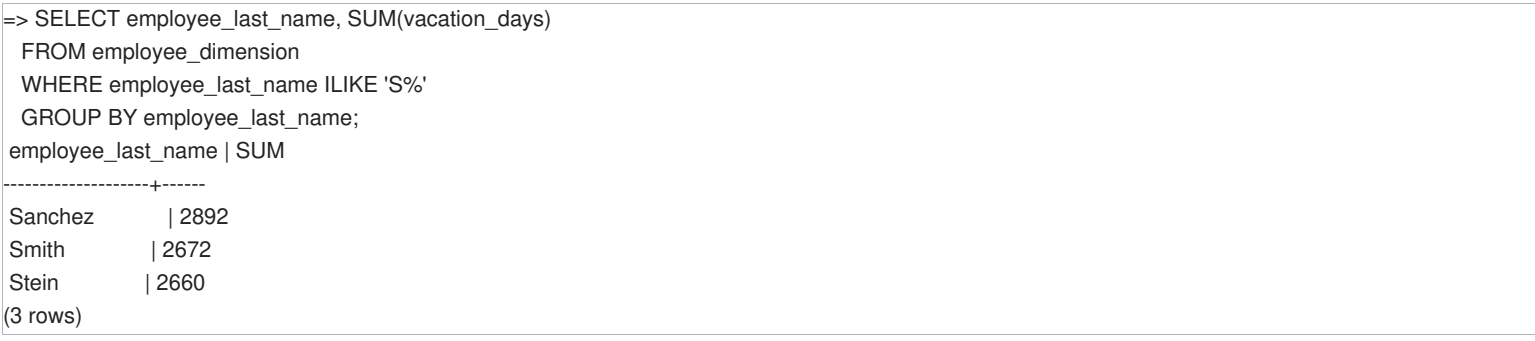

The GROUP BY clause in the following example groups results by vendor region, and vendor region's biggest deal:

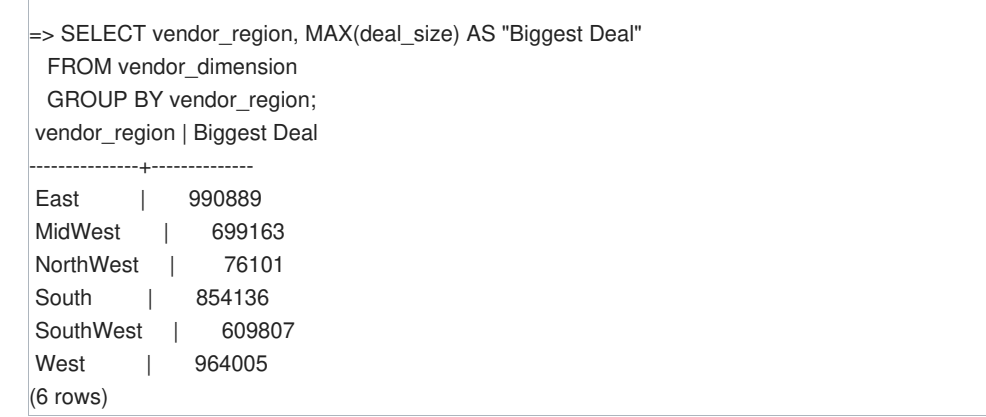

The following query modifies the previous one with a HAVING clause, which specifies to return only groups whose maximum deal size exceeds \$900,000:

=> SELECT vendor\_region, MAX(deal\_size) as "Biggest Deal" FROM vendor\_dimension GROUP BY vendor\_region HAVING MAX(deal\_size) > 900000; vendor\_region | Biggest Deal ---------------+-------------- East | 990889 West | 964005 (2 rows)

You can use the GROUP BY clause with one-dimensional arrays of scalar types. In the following example, grants is an ARRAY[VARCHAR] and grant\_values is an ARRAY[INT].

=> SELECT department, grants, SUM(apply\_sum(grant\_values)) FROM employees GROUP BY grants, department; department | grants | SUM ------------+--------------------------+-------- Physics | ["US-7376","DARPA-1567"] | 235000 Astronomy | ["US-7376","DARPA-1567"] | 9000 Physics | ["US-7376"] | 30000 (3 rows)

The GROUP BY clause without aggregates is similar to using SELECT DISTINCT. For example, the following two queries return the same results:

=> SELECT DISTINCT household\_id FROM customer\_dimension; => SELECT household\_id FROM customer\_dimension GROUP BY household\_id;

## See also

- CUBE [aggregate](#page-3553-0)
- [GROUP\\_ID](#page-2512-0)
- **[GROUPING](#page-2513-0)**
- **GROUPING ID**
- **[GROUPING](#page-3555-0) SETS aggregate**
- [ROLLUP](#page-3557-0)

In this section

- CUBE [aggregate](#page-3553-0)
- [GROUPING](#page-3555-0) SETS aggregate
- ROLLUP [aggregate](#page-3557-0)

## <span id="page-3553-0"></span>CUBE aggregate

Automatically performs all possible aggregations of the specified columns, as an extension to the [GROUP](#page-3551-1) BY clause.

You can use the ROLLUP clause with three grouping functions:

- **[GROUPING](#page-2513-0)**
- GROUP ID
- **GROUPING ID**

Syntax

GROUP BY *group-expression*[,...]

#### Parameters

## *group-expression* **``**

One or both of the following:

• An expression that is not an aggregate or a grouping function that includes constants and column references in FROM -specified tables. For example:

column1, (column2+1), column3+column4

- A multilevel expression, one of the following:
	- o ROLLUP
	- $\circ$  CUBE
	- **o** GROUPING SETS

## Restrictions

- GROUP BY CUBE does not order data. If you want to sort data, use the [ORDER](#page-3570-0) BY clause .The ORDER BY clause must come *after* the GROUP BY clause.
- You can use CUBE inside a GROUPING SETS expression, but not inside a ROLLUP expression or another CUBE expression.

#### Levels of CUBE aggregation

If *n* is the number of grouping columns, CUBE creates 2 <sup>n</sup> levels of aggregations. For example:

CUBE (A, B, C) creates all possible groupings, resulting in eight groups:

- $\bullet$  (A, B, C)
- $\bullet$  (A, B)
- $\bullet$  (A, C)
- $\bullet$  (B, C)
- $\bullet$  (A)
- $\bullet$  (B)
- $\bullet$  (C)
- $\bullet$  ()

If you increase the number of CUBE columns, the number of CUBE groupings increases exponentially. The CUBE query may be resource intensive and produce combinations that are not of interest. In that case, consider using the [GROUPING](#page-3555-0) SETS aggregate, which allows you to choose specific groupings.

## Examples

Using CUBE to return all groupings

Suppose you have a table that contains information about family expenses for books and electricity:

=> SELECT \* FROM expenses ORDER BY Category, Year; Year | Category | Amount ------+-------------+-------- | Books | 39.98 | Books | 29.99 | Books | 29.99 | Electricity | 109.99 | Electricity | 109.99 | Electricity | 229.98

To aggregate the data by both Category and Year using the CUBE aggregate:

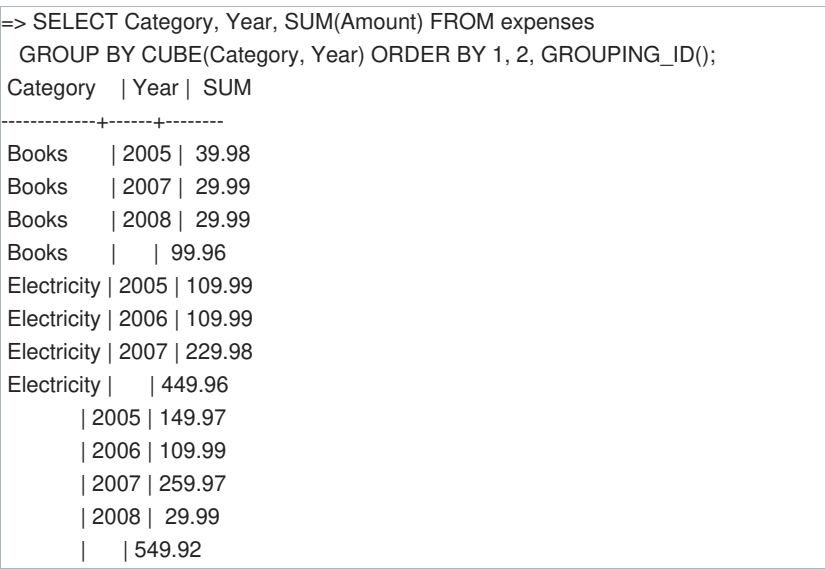

The results include subtotals for each category and year, and a grand total (\$549.92).

## Using CUBE with the HAVING clause

This example shows how you can restrict the GROUP BY results, use the HAVING clause with the CUBE aggregate. This query returns only the category totals and the full total:

=> SELECT Category, Year, SUM(Amount) FROM expenses GROUP BY CUBE(Category,Year) HAVING GROUPING(Year)=1; Category | Year | SUM -------------+------+-------- Books | | 99.96 Electricity | | 449.96 | | 549.92

The next query returns only the aggregations for the two categories for each year. The GROUPING ID function specifies to omit the grand total (\$549.92):

=> SELECT Category, Year, SUM (Amount) FROM expenses GROUP BY CUBE(Category,Year) HAVING GROUPING\_ID(Category,Year)<2 ORDER BY 1, 2, GROUPING\_ID(); Category | Year | SUM

------------+------+--------

Books | 2005 | 39.98 Books | 2007 |29.99 Books | 2008 |29.99 Books | | 99.96 Electrical | 2005 | 109.99 Electrical | 2006 | 109.99 Electrical | 2007 |229.98 Electrical | | 449.96

See also

- Data [aggregation](#page-641-0)
- [GROUP](#page-3551-1) BY clause
- GROUP ID
- **[GROUPING](#page-2513-0)**
- [GROUPING\\_ID](#page-2514-0)
- **[GROUPING](#page-3555-0) SETS aggregate**
- ROLLUP [aggregate](#page-3557-0)

## <span id="page-3555-0"></span>GROUPING SETS aggregate

The [GROUP](#page-3551-1)ING SETS aggregate is an extension to the GROUP BY clause that automatically performs subtotal aggregations on groupings that you specify.

You can use the GROUPING SETS clause with three grouping functions:

- [GROUPING](#page-2513-0)
- [GROUP\\_ID](#page-2512-0)
- **GROUPING ID**

To sort data, use the [ORDER](#page-3570-0) BY clause. The ORDER BY clause must follow the GROUP BY clause.

## Syntax

GROUP BY *group-expression*[,...]

### Parameters

## *group-expression* **``**

One or both of the following:

• An expression that is not an aggregate or a grouping function that includes constants and column references in FROM -specified tables. For example:

column1, (column2+1), column3+column4

- A multilevel expression, one of the following:
	- o ROLLUP
	- o CUBE
	- GROUPING SETS

# Defining the groupings

GROUPING SETS allows you to specify exactly which groupings you want in the results. You can also concatenate the groupings as follows:

The following example clauses result in the groupings shown.

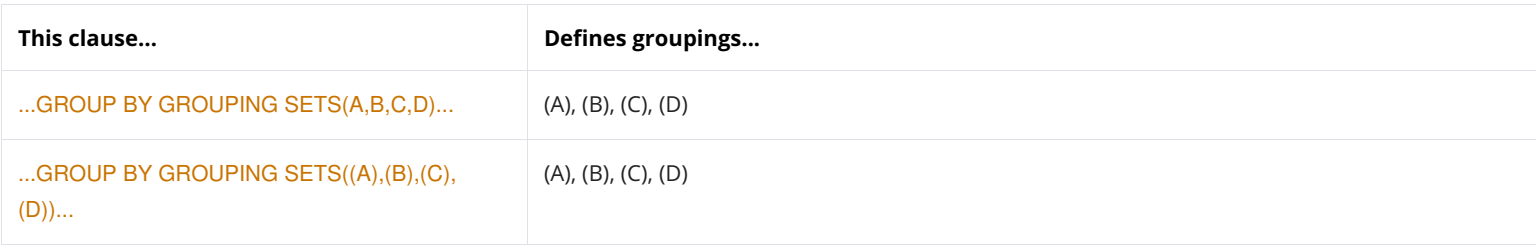

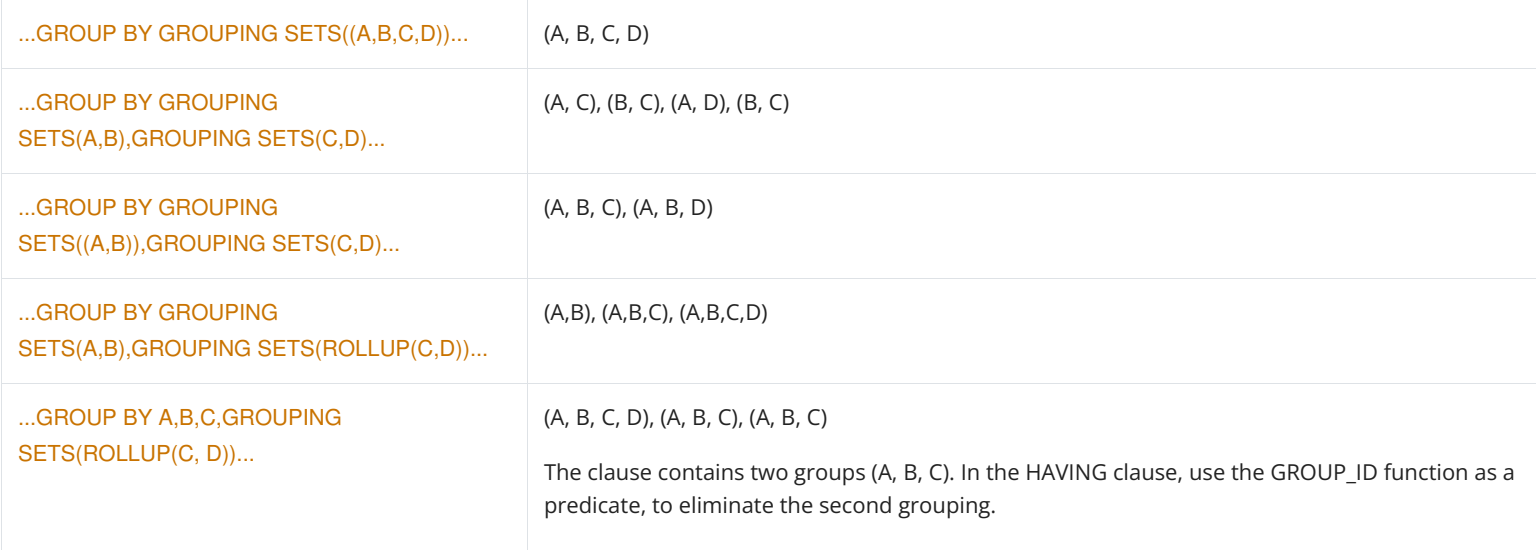

Example: selecting groupings

This example shows how to select only those groupings you want. Suppose you want to aggregate on columns only, and you do not need the grand total. The first query omits the total. In the second query, you add () to the GROUPING SETS list to get the total. Use the ORDER BY clause to sort the results by grouping:

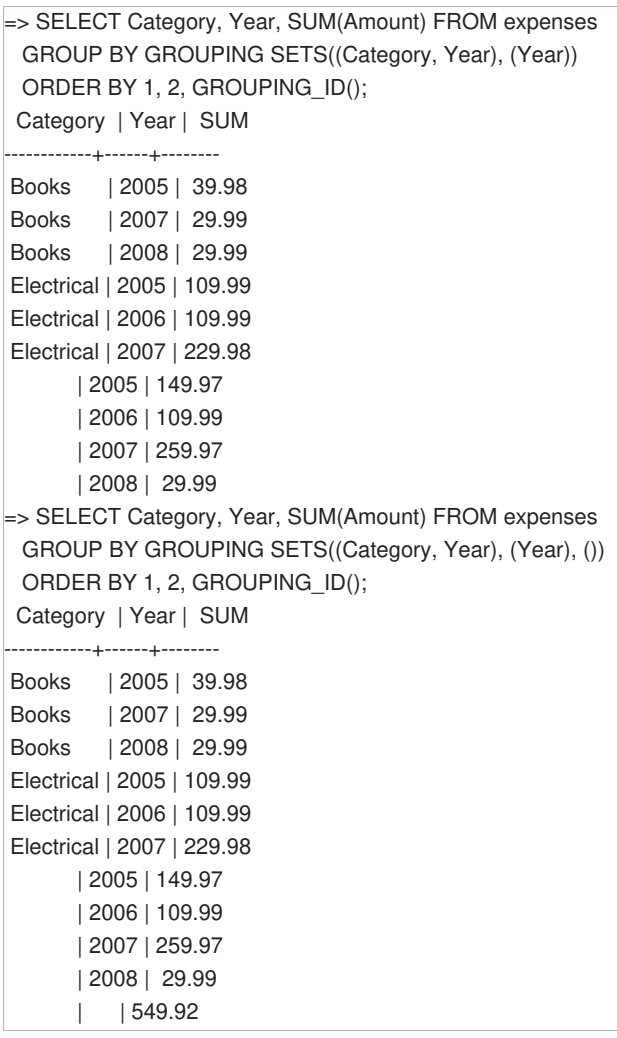

See also

- Data [aggregation](#page-641-0)
- CUBE [aggregate](#page-3553-0)
- [GROUPING](#page-2513-0)
- [GROUP\\_ID](#page-2512-0)
- [GROUPING\\_ID](#page-2514-0)
- [GROUP](#page-3551-1) BY clause
- ROLLUP [aggregate](#page-3557-0)

### <span id="page-3557-0"></span>ROLLUP aggregate

Automatically performs subtotal aggregations as an extension to the [GROUP](#page-3551-1) BY clause. ROLLUP performs these aggregations across multiple dimensions, at different levels, within a single SQL query.

You can use the ROLLUP clause with three grouping functions:

- **[GROUPING](#page-2513-0)**
- [GROUP\\_ID](#page-2512-0)
- [GROUPING\\_ID](#page-2514-0)

### Syntax

ROLLUP *grouping-expression* [,...]

#### Parameters

#### *group-expression*

One or both of the following:

• An expression that is not an aggregate or a grouping function that includes constants and column references in FROM -specified tables. For example:

column1, (column2+1), column3+column4

- A multilevel expression, one of the following:
	- o ROLLUP
	- $\circ$  CUBE
	- **C GROUPING SETS**

# Restrictions

GROUP BY ROLLUP does not sort results. To sort data, an [ORDER](#page-3570-0) BY clause must follow the GROUP BY clause.

### Levels of aggregation

If *n* is the number of grouping columns, ROLLUP creates *n* +1 levels of subtotals and grand total. Because ROLLUP removes the right-most column at each step, specify column order carefully.

Suppose that  $ROLLUP(A, B, C)$  creates four groups:

- $\bullet$  (A, B, C)
- $\bullet$  (A, B)

(A, B)  $\left( \right)$ 

- $\bullet$  (A)
- $\bullet$  ()

Because ROLLUP removes the right-most column at each step, there are no groups for  $(A, C)$  and  $(B, C)$ .

If you enclose two or more columns in parentheses, GROUP BY treats them as a single entity. For example:

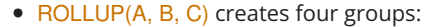

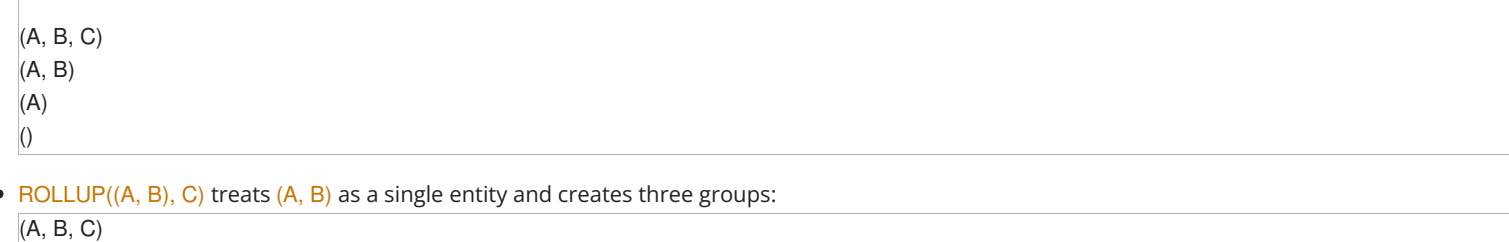

Example: aggregating the full data set

The following example shows how to use the GROUP BY clause to determine family expenses for electricity and books over several years. The SUM aggregate function computes the total amount of money spent in each category per year.

Suppose you have a table that contains information about family expenses for books and electricity:

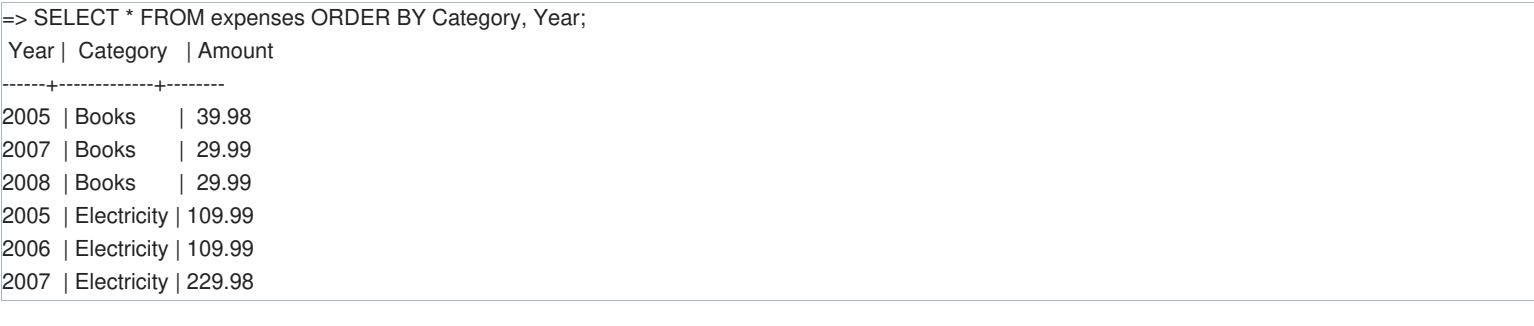

For the expenses table, ROLLUP computes the subtotals in each category between 2005–2007:

- Books: \$99.96
- Electricity: \$449.96
- Grand total: \$549.92.

Use the ORDER BY clause to sort the results:

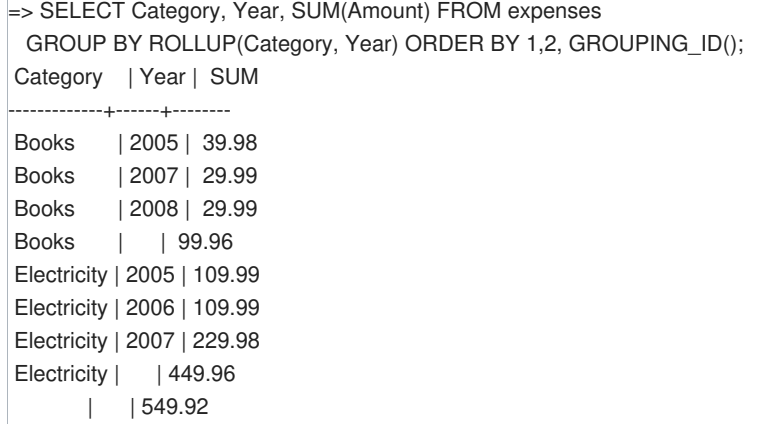

Example: using ROLLUP with the HAVING clause

This example shows how to use the **[HAVING](#page-3559-0)** clause with ROLLUP to restrict the GROUP BY results. The following query produces only those ROLLUP categories where year is subtotaled, based on the expression in the GROUPING function:

=> SELECT Category, Year, SUM(Amount) FROM expenses GROUP BY ROLLUP(Category,Year) HAVING GROUPING(Year)=1 ORDER BY 1, 2, GROUPING\_ID(); Category | Year | SUM -------------+------+-------- Books | | 99.96 Electricity | | 449.96 | | 549.92

The next example rolls up on (Category, Year), but not on the full results. The GROUPING\_ID function specifies to aggregate less than three levels:

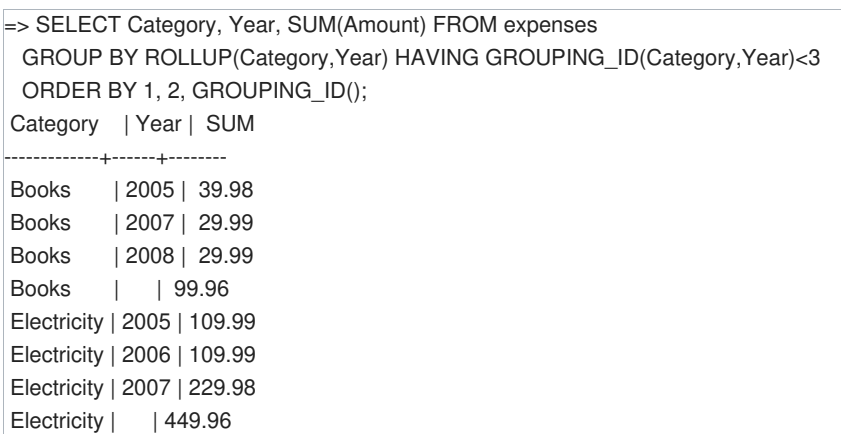

See also

• Data [aggregation](#page-641-0)

- CUBE [aggregate](#page-3553-0)
- **[GROUPING](#page-2513-0)**
- GROUP ID
- [GROUPING\\_ID](#page-2514-0)
- [GROUP](#page-3551-1) BY clause
- **[GROUPING](#page-3555-0) SETS aggregate**

## <span id="page-3559-0"></span>HAVING clause

Filters the results of a [GROUP](#page-3551-1) BY clause. Semantically, the HAVING clause occurs after the GROUP BY operation. It was added to the SQL standard because a [WHERE](#page-3577-0) clause cannot specify [aggregate](#page-2492-0) functions.

## Syntax

HAVING *condition*[,...]

### Parameters

### *condition*

Unambiguously references a grouping column, unless the reference appears in an aggregate function.

## Examples

The following example returns the employees with salaries greater than \$800,000:

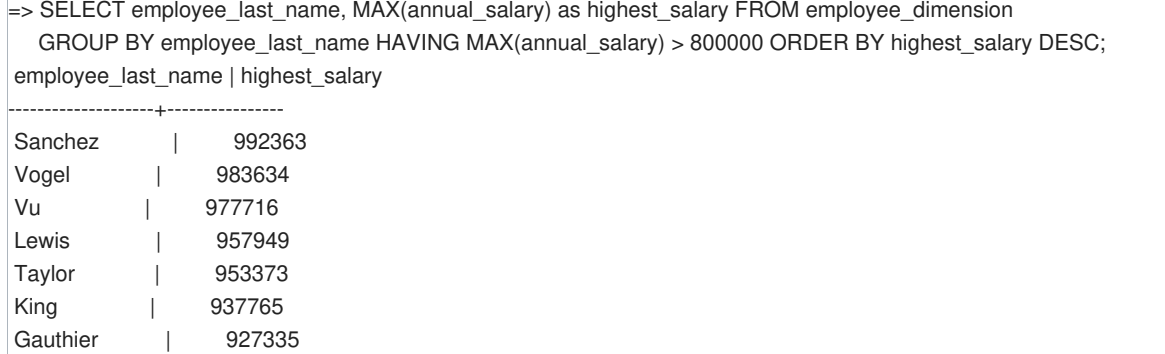

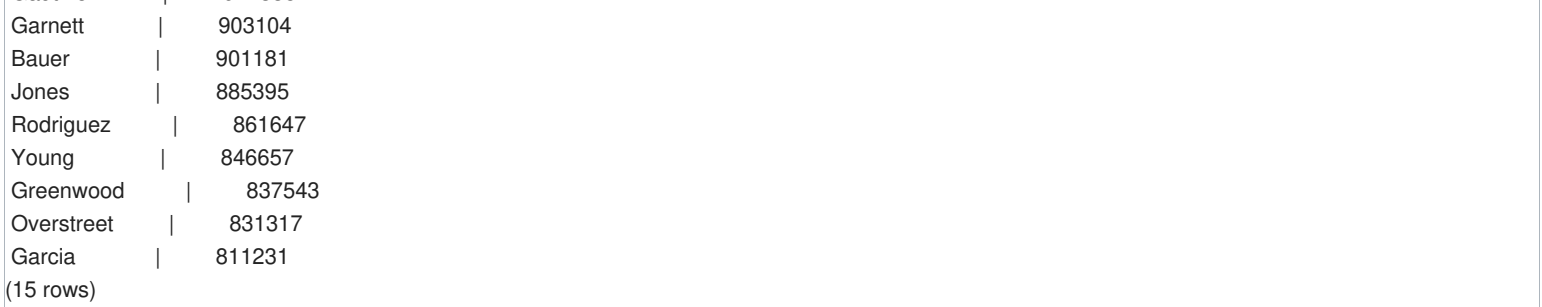

## <span id="page-3559-1"></span>INTERSECT clause

Calculates the intersection of the results of two or more SELECT queries. INTERSECT returns distinct values by both the query on the left and right sides of the INTERSECT operand.

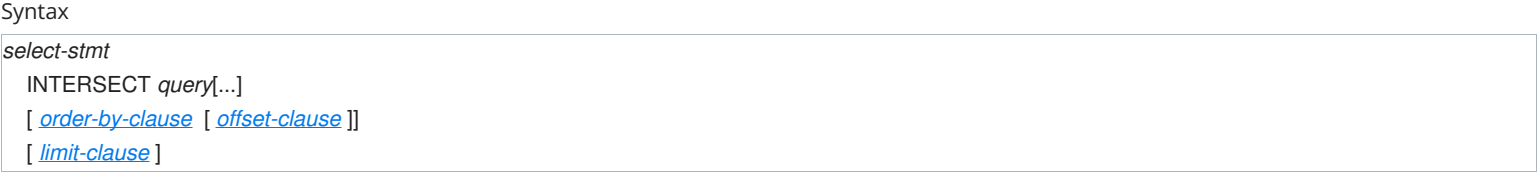

**Notes** 

- Use the INTERSECT clause to return all elements that are common to the results of all the SELECT queries. The INTERSECT query operates on the results of two or more SELECT queries. INTERSECT returns only the rows that are returned by all the specified queries.
- You cannot use the ALL keyword with an INTERSECT query.
- The results of each SELECT query must be union compatible; they must return the same number of columns, and the corresponding columns must have compatible data types. For example, you cannot use the INTERSECT clause on a column of type INTEGER and a column of type VARCHAR. If the SELECT queries do not meet these criteria, Vertica returns an error.

## **Note**

The Data type [coercion](#page-2400-0) chart lists the data types that can be cast to other data types. If one data type can be cast to the other, those two data types are compatible.

- Order the results of an INTERSECT operation by using an ORDER BY clause. In the ORDER BY list, specify the column names from the leftmost SELECT statement or specify integers that indicate the position of the columns by which to sort.
- You can use INTERSECT in FROM, WHERE, and HAVING clauses.
- The rightmost ORDER BY, LIMIT, or OFFSET clauses in an INTERSECT query do not need to be enclosed in parentheses because the rightmost query specifies that Vertica perform the operation on the results of the INTERSECT operation. Any ORDER BY, LIMIT, or OFFSET clauses contained in SELECT queries that appear earlier in the INTERSECT query must be enclosed in parentheses.
- The order by column names is from the first select.
- Vertica supports INTERSECT noncorrelated subquery predicates. For example:

=> SELECT \* FROM T1 WHERE T1.x IN (SELECT MAX(c1) FROM T2 **INTERSECT** SELECT MAX(cc1) FROM T3 **INTERSECT** SELECT MAX(d1) FROM T4);

### Examples

Consider the following three tables:

## **Company\_A**

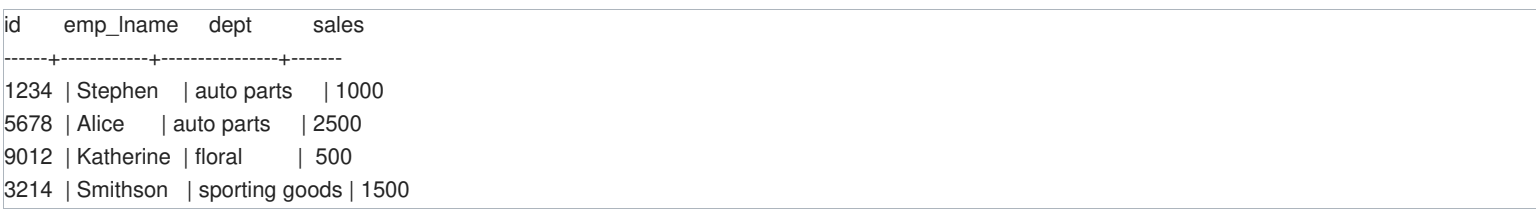

## **Company\_B**

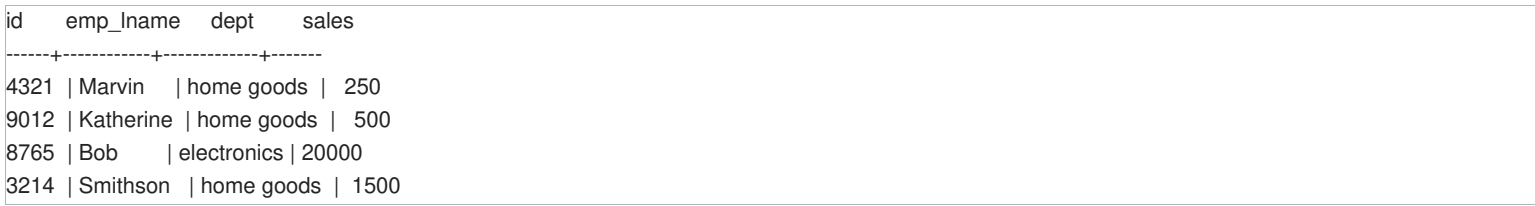

#### **Company\_C**

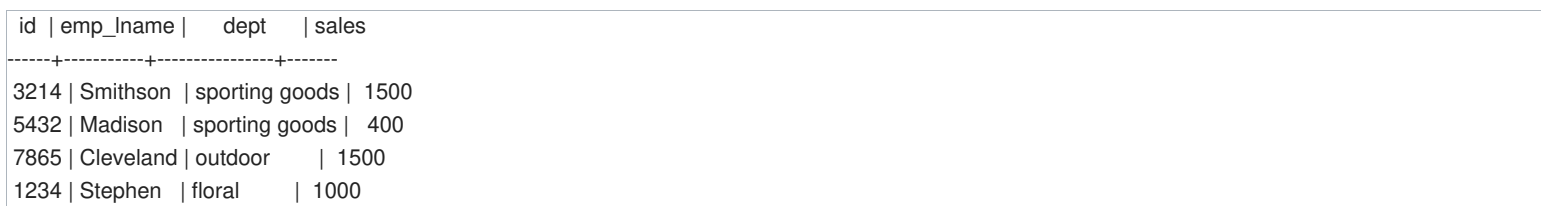

The following query returns the IDs and last names of employees that exist in both Company\_A and Company\_B:

=> SELECT id, emp\_lname FROM Company\_A INTERSECT SELECT id, emp\_lname FROM Company\_B; id | emp\_lname ------+----------- 3214 |Smithson 9012 | Katherine (2 rows)

The following query returns the same two employees in descending order of sales:

=> SELECT id, emp\_lname, sales FROM Company\_A INTERSECT SELECT id, emp\_lname, sales FROM Company\_B ORDER BY sales DESC; id | emp\_lname | sales ------+-----------+------- 3214 |Smithson | 1500 9012 | Katherine | 500 (2 rows)

The following query returns the employee who works for both companies whose sales in Company\_B are greater than 1000:

```
=> SELECT id, emp_lname, sales FROM Company_A
 INTERSECT
 (SELECT id, emp_lname, sales FROM company_B WHERE sales > 1000)
 ORDER BY sales DESC;
id | emp_lname | sales
 ------+-----------+-------
3214 |Smithson | 1500
(1 row)
```
In the following query returns the ID and last name of the employee who works for all three companies:

=> SELECT id, emp\_lname FROM Company\_A INTERSECT SELECT id, emp\_lname FROM Company\_B INTERSECT SELECT id, emp\_lname FROM Company\_C; id | emp\_lname ------+----------- 3214 |Smithson  $(1 row)$ 

The following query shows the results of a mismatched data types; these two queries are not union compatible:

=> SELECT id, emp\_lname FROM Company\_A INTERSECT SELECT emp\_lname, id FROM Company\_B; ERROR 3429: For 'INTERSECT', types int and varchar are inconsistent DETAIL: Columns: id and emp\_lname

Using the *[VMart](#page-33-0) example database, the following query returns information about all Connecticut-based customers who bought items online and* whose purchase amounts were between \$400 and \$500:

=> SELECT customer\_key, customer\_name from public.customer\_dimension WHERE customer\_key IN (SELECT customer\_key FROM online\_sales.online\_sales\_fact WHERE sales\_dollar\_amount > 400 INTERSECT SELECT customer\_key FROM online\_sales.online\_sales\_fact WHERE sales\_dollar\_amount > 500) AND customer\_state = 'CT' ORDER BY customer\_key; customer\_key | customer\_name --------------+------------------------ 39 | Sarah S. Winkler 44 | Meghan H. Overstreet 70 | Jack X. Cleveland 103 |Alexandra I. Vu 110 | Matt . Farmer 173 | Mary R. Reyes 188 | Steve G. Williams 233 |Theodore V. McNulty 250 |Marcus E. Williams 294 |Samantha V. Young 313 |Meghan P. Pavlov 375 | Sally N. Vu 384 |Emily R. Smith 387 |Emily L. Garcia ...

The previous query and the next one are equivalent, and return the same results:

=> SELECT customer\_key,customer\_name FROM public.customer\_dimension WHERE customer\_key IN (SELECT customer\_key FROM online\_sales.online\_sales\_fact WHERE sales\_dollar\_amount > 400 AND sales\_dollar\_amount < 500) AND customer\_state = 'CT' ORDER BY customer\_key;

### See also

- [SELECT](#page-3544-0)
- [EXCEPT](#page-3546-0) clause
- **[UNION](#page-3573-0)** clause
- [Subqueries](#page-426-0)

<span id="page-3562-0"></span>INTO TABLE clause Creates a table from a query result set.

#### Syntax

## **Permanent table:**

INTO [TABLE] [[{*namespace*. | *database*. }]*schema.*]*table*

#### **Temporary table:**

INTO [*scope*] TEMP[ORARY] [TABLE] [[*database*.]*schema.*]*table* [ ON COMMIT { DELETE | PRESERVE } ROWS ]

#### Parameters

#### *scope*

Specifies visibility of a temporary table definition:

- GLOBAL (default): The table definition is visible to all sessions, and persists until you explicitly drop the table.
- LOCAL : The table definition is visible only to the session in which it is created, and is dropped when the session ends.

Regardless of this setting, retention of temporary table data is set by the keywords ON COMMIT DELETE ROWS and ON COMMIT PRESERVE ROWS (see below).

For more information, see **Creating [temporary](#page-1050-0) tables** 

#### **{** *namespace.* **|** *database.* **}**

Name of the database or [namespace](#page-70-0) that contains *table* :

- Database name: If specified, it must be the current database. In Eon Mode databases, the database name is valid only if the object is in the default namespace.
- Namespace name (Eon Mode only): You must specify the namespace of objects in non-default namespaces. If no namespace is provided, Vertica assumes the object is in the default namespace.

You cannot specify both a database and namespace name.

#### *schema*

Name of the schema, by default public . If you specify the namespace or database name, you must provide the schema name, even if the schema is public .

#### *table*

The name of the table to create.

### **ON COMMIT { DELETE |PRESERVE } ROWS**

Specifies whether data is transaction- or session-scoped:

- DELETE (default) marks the temporary table for transaction-scoped data. Vertica removes all table data after each commit.
- PRESERVE marks the temporary table for session-scoped data, which is preserved beyond the lifetime of a single transaction. Vertica removes all table data when the session ends.

#### Examples

The following SELECT statement has an INTO TABLE clause that creates table newTable from customer dimension :

=> SELECT \* INTO TABLE newTable FROM customer\_dimension;

The following SELECT statement creates temporary table newTempTable . By default, temporary tables are created at a global scope, so its definition is visible to other sessions and persists until it is explicitly dropped. No customer\_dimension data is copied into the new table, and Vertica issues a warning accordingly:

=> SELECT \* INTO TEMP TABLE newTempTable FROM customer\_dimension; WARNING 4102: No rows are inserted into table "public"."newTempTable" because ON COMMIT DELETE ROWS is the default for create temporary table HINT: Use "ON COMMIT PRESERVE ROWS" to preserve the data in temporary table CREATE TABLE

The following SELECT statement creates local temporary table newTempTableLocal . This table is visible only to the session in which it was created, and is automatically dropped when the session ends. The INTO TABLE clause includes ON COMMIT PRESERVE ROWS, so Vertica copies all selection data into the new table:

=> SELECT \* INTO LOCAL TEMP TABLE newTempTableLocal ON COMMIT PRESERVE ROWS FROM customer\_dimension; CREATE TABLE

## <span id="page-3563-0"></span>LIMIT clause

Specifies the maximum number of result set rows to return, either from the entire result set, or from windows of a partitioned result set.

Syntax

#### **Applied to entire result set:**

LIMIT { *num-rows* | ALL }

### **Applied to windows of a partitioned result set:**

LIMIT *num-rows* OVER ([PARTITION](#page-2352-0) BY *column-expr-x*, [ORDER](#page-2353-0) BY *column-expr-y* [ASC | DESC]

#### Parameters

#### *num-rows*

The maximum number of rows to return.
Returns all rows, valid only when LIMIT is applied to the entire result set.

#### **OVER()**

Specifies how to partition and sort input data with respect to the current row. The input data is the result set that the query returns after it evaluates FROM, WHERE, GROUP BY, and HAVING clauses.

For details, see Using LIMIT with Window [Partitioning](#page-0-0) below.

Limiting returned rows

LIMIT specifies to return only top-k rows from the queried dataset. Row precedence is determined by the query's [ORDER](#page-3570-0) BY clause.

## Important

The following dependencies apply:

- Always use an ORDER BY clause with LIMIT. Otherwise, the query returns an undefined subset of the result set. The ORDER BY clause must precede LIMIT.
- . When a SELECT statement specifies both LIMIT and [OFFSET](#page-3569-0), Vertica first processes the OFFSET, and then applies LIMIT to the remaining rows.

For example, the following query returns the first 10 rows of data in table customer\_dimension, as ordered by columns store\_region and number of employees :

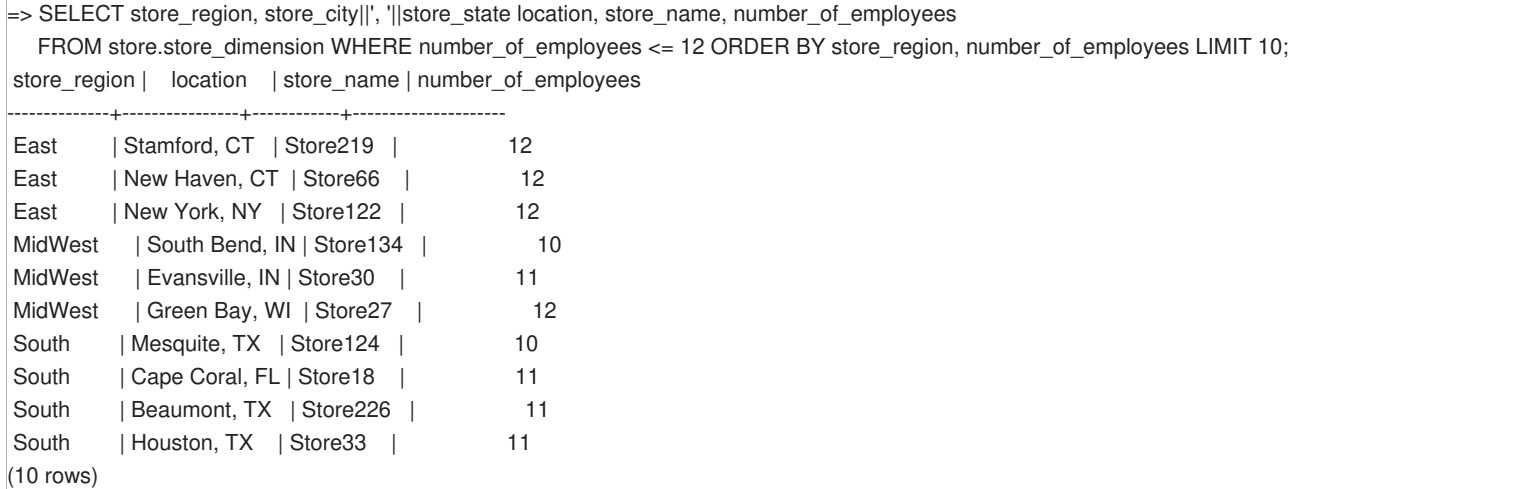

Using LIMIT with window partitioning

You can use LIMIT to apply window partitioning on query results, and limit the number of rows that are returned in each window:

SELECT ... FROM *dataset* LIMIT *num-rows* OVER (PARTITION BY *column-expr-x*, ORDER BY *column-expr-y* [ASC | DESC] )

where querying *dataset* returns *num-rows* rows in each *column-expr-x* partition with the highest or lowest values of *column-expr-y* .

For example, the following statement queries table store store dimension and specifies window partitioning on the result set. LIMIT is set to 2, so each window partition can display no more than two rows. The OVER clause specifies to partition the result set by store region, where each partition window displays for one region the two stores with the smallest number of employees:

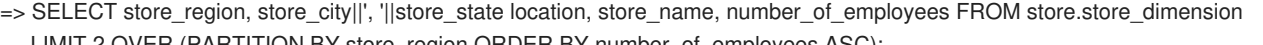

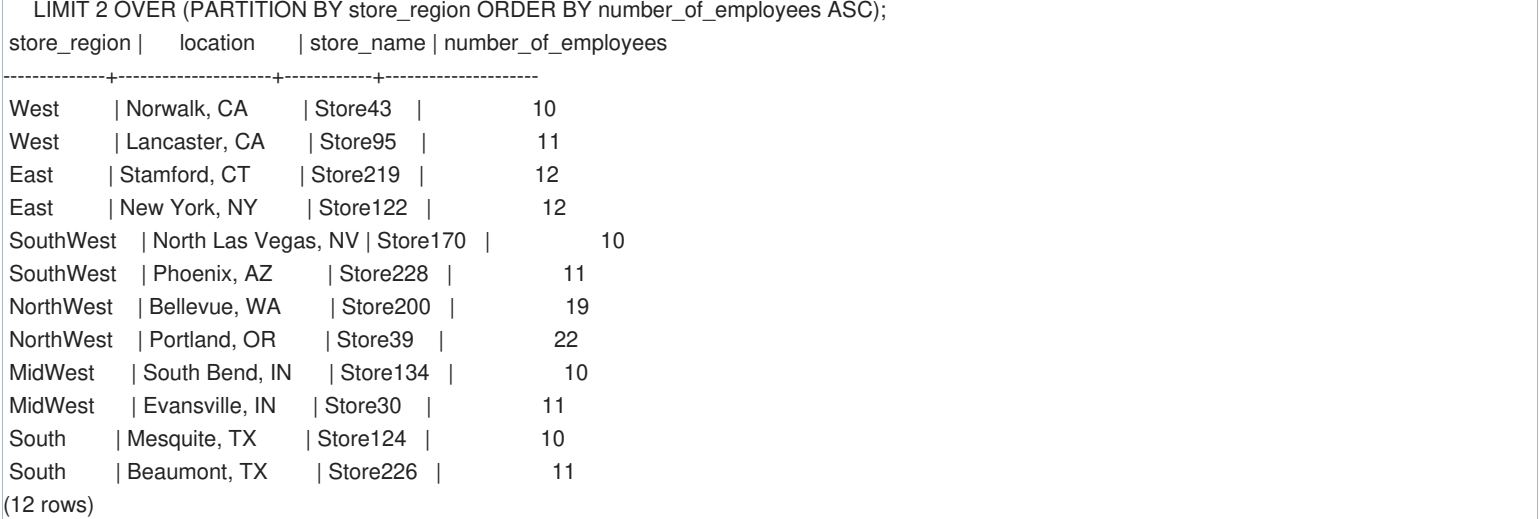

## <span id="page-3565-0"></span>MATCH clause

A SQL extension that lets you screen large amounts of historical data in search of event patterns, the MATCH clause provides subclasses for analytic partitioning and ordering and matches rows from the result table based on a pattern you define.

You specify a pattern as a regular expression, which is composed of event types defined in the DEFINE subclause, where each event corresponds to a row in the input table. Then you can search for the pattern within a sequence of input events. Pattern matching returns the contiguous sequence of rows that conforms to PATTERN subclause. For example, pattern P (A B<sup>\*</sup> C) consist of three event types: A, B, and C. When Vertica finds a match in the input table, the associated pattern instance must be an event of type A followed by 0 or more events of type B, and an event of type C.

Pattern matching is particularly useful for clickstream analysis where you might want to identify users' actions based on their Web browsing behavior (page clicks). For details, see **Event series pattern [matching](#page-3567-0)**.

#### Syntax

MATCH ([ PARTITION BY *table-column* ] ORDER BY *table-column* DEFINE *event-name* AS *boolean-expr* [,...] PATTERN *pattern-name* AS (*regexp*) [ *rows-match-clause* ] )

## Arguments

#### **PARTITION BY**

Defines the window data scope in which the pattern, defined in the PATTERN subclause, is matched. The partition clause partitions the data by matched patterns defined in the PATTERN subclause. For each partition, data is sorted by the ORDER BY clause. If the partition clause is omitted, the entire data set is considered a single partition.

#### **ORDER BY**

Defines the window data scope in which the pattern, defined in the PATTERN subclause, is matched. For each partition, the order clause specifies how the input data is ordered for pattern matching.

#### **Note**

The ORDER BY clause is mandatory.

#### **DEFINE**

Defines the **[boolean](#page-2325-0) expressions that make up the event types in the regular expressions. For example:** DEFINE Entry AS RefURL NOT ILIKE '%website2.com%' AND PageURL ILIKE '%website2.com%', Onsite AS PageURL ILIKE '%website2.com%' AND Action='V', Purchase AS PageURL ILIKE '%website2.com%' AND Action='P'

#### *event-name*

Name of the event to evaluate for each row—in the earlier example, Entry, Onsite, Purchase.

#### **Note**

Event names are case insensitive and follow the same naming conventions as those used for tables and columns.

#### *boolean-expr*

Expression that returns true or false. boolean expr can include Logical [operators](#page-2306-0) and relational [\(comparison\)](#page-2306-1) operators. For example: Purchase AS PageURL ILIKE '%website2.com%' AND Action = 'P'

#### **PATTERN** *pattern-name*

Name of the pattern defined in the PATTERN subclause; for example, P is the pattern name defined below: PATTERN P AS (...)

A PATTERN is a *search pattern* that is comprised of a name and a regular expression.

#### **Note**

Vertica supports one pattern per query.

#### *regexp*

A regular expression comprised of event types defined in the DEFINE subclause and one or more quantifiers below. When Vertica evaluates the MATCH clause, the regular expression identifies the rows that meet the expression criteria.

- \* : Match 0 or more times
- \*? : Match 0 or more times, not greedily
- $*$  + : Match 1 or more times
- $+$ ? : Match 1 or more times, not greedily
- ? : Match 0 or 1 time
- ?? : Match 0 or 1 time, not greedily
- \* + : Match 0 or more times, possessive
- ++ : Match 1 or more times, possessive
- $\bullet$  ?+ : Match 0 or 1 time, possessive
- | : Alternation. Matches expression before or after the vertical bar. Similar to a Boolean OR.

#### *rows-match-clause*

Specifies how to resolve more than one event evaluating to true for a single row, one of the following:

• ROWS MATCH ALL EVENTS : If more than one event evaluates to true for a single row, Vertica returns this error :

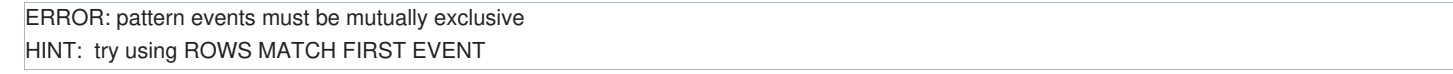

• ROWS MATCH FIRST EVENT : If more than one event evaluates to true for a given row, Vertica uses the first event in the SQL statement for that row.

#### Pattern semantic evaluation

- The semantic evaluating ordering of the SQL clauses is: FROM -> WHERE -> PATTERN MATCH -> SELECT.
- Data is partitioned as specified in the PARTITION BY clause. If the partition clause is omitted, the entire data set is considered a single partition.
- For each partition, the order clause specifies how the input data is ordered for pattern matching.
- Events are evaluated for each row. A row could have 0, 1, or *N* events evaluate to true. If more than one event evaluates to true for the same row, Vertica returns a run-time error unless you specify ROWS MATCH FIRST EVENT. If you specify ROWS MATCH FIRST EVENT and more than one event evaluates to TRUE for a single row, Vertica chooses the event that was defined first in the SQL statement to be the event it uses for the row.
- Vertica performs pattern matching by finding the contiguous sequence of rows that conforms to the pattern defined in the PATTERN subclause.

For each match, Vertica outputs the rows that contribute to the match. Rows not part of the match (do not satisfy one or more predicates) are not output.

Vertica reports only non-overlapping matches. If an overlap occurs, Vertica chooses the first match found in the input stream. After finding the match, Vertica looks for the next match, starting at the end of the previous match.

Vertica reports the longest possible match, not a subset of a match. For example, consider pattern: A *B with input: AAAB. Because A uses the greedy regular expression quantifier (* ), Vertica reports all A inputs (AAAB), not AAB, AB, or B.

Notes and restrictions

- DISTINCT and GROUP BY/HAVING clauses are not allowed in pattern match queries.
- The following expressions are not allowed in the DEFINE subclause:
	- o Subqueries, such as DEFINE X AS c IN ELECT c FROM table
	- $\circ$  Analytic functions, such as DEFINE X AS c < LEA1) OVER (ORDER BY 1)
	- $\circ$  Aggregate functions, such as DEFINE X AS c < MA1)
- You cannot use the same pattern name to define a different event; for example, the following is not allowed for X:

```
DEFINE X AS C1 < 3X AS C1 > = 3
```
Used with MATCH clause, Vertica MATCH clause [functions](#page-3159-0) provide additional data about the patterns it finds. For example, you can use the functions to return values representing the name of the event that matched the input row, the sequential number of the match, or a partition wide unique identifier for the instance of the pattern that matched.

## Examples

For examples, see **Event series pattern [matching](#page-3567-0)**.

See also

- MATCH clause [functions](#page-3159-0)
- **EVENT NAME**
- [MATCH\\_ID](#page-3160-0)
- [PATTERN\\_ID](#page-3161-0)

In this section

• Event series pattern [matching](#page-3567-0)

## <span id="page-3567-0"></span>Event series pattern matching

The SQL [MATCH](#page-3565-0) clause syntax lets you screen large amounts of historical data in search of event patterns. You specify a pattern as a regular expression and can then search for the pattern within a sequence of input events. MATCH provides subclauses for analytic data partitioning and ordering, and the pattern matching occurs on a contiguous set of rows.

Pattern matching is particularly useful for clickstream analysis where you might want to identify users' actions based on their Web browsing behavior (page clicks). A typical online clickstream funnel is:

Company home page -> product home page -> search -> results -> purchase online

Using this clickstream funnel, you can search for a match on the user's sequence of web clicks and identify that user:

- Landed on the company home page
- Navigated to the product page
- Ran a search
- Clicked a link from the search results
- Made a purchase

## Clickstream funnel schema

The examples in this topic use this clickstream funnel and the following clickstream\_log table schema:

```
=> CREATE TABLE clickstream_log (
 uid INT, --user ID
 sid INT, --browsing session ID, produced by previous sessionization computation
ts TIME, --timestamp that occurred during the user's page visit
refURL VARCHAR(20), --URL of the page referencing PageURL
pageURL VARCHAR(20), --URL of the page being visited
action CHAR(1) --action the user took after visiting the page ('P' = Purchase, 'V' = View)
);
INSERT INTO clickstream_log VALUES (1,100,'12:00','website1.com','website2.com/home', 'V');
INSERT INTO clickstream_log VALUES (1,100,'12:01','website2.com/home','website2.com/floby', 'V');
INSERT INTO clickstream_log VALUES (1,100,'12:02','website2.com/floby','website2.com/shamwow', 'V');
INSERT INTO clickstream_log values (1,100,'12:03','website2.com/shamwow','website2.com/buy', 'P');
INSERT INTO clickstream_log values (2,100,'12:10','website1.com','website2.com/home', 'V');
INSERT INTO clickstream_log values (2,100,'12:11','website2.com/home','website2.com/forks', 'V');
INSERT INTO clickstream_log values (2,100,'12:13','website2.com/forks','website2.com/buy', 'P');
COMMIT;
```
Here's the clickstream\_log table's output:

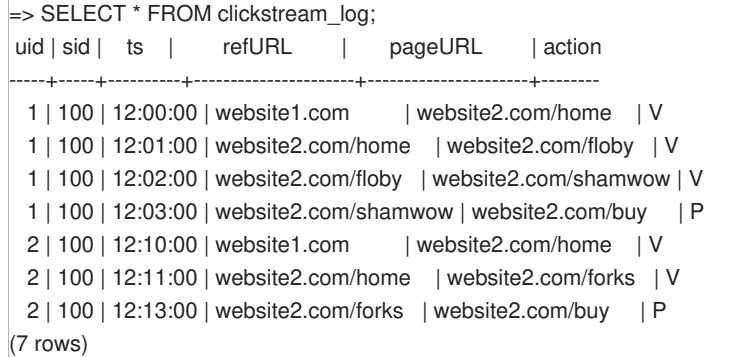

## Examples

This example includes the Vertica MATCH clause [functions](#page-3159-0) to analyze users' browsing history over website2.com. It identifies patterns where the user performed the following tasks:

- Landed on website2.com from another web site (Entry)
- Browsed to any number of other pages (Onsite)
- Made a purchase (Purchase)

In the following statement, pattern P (Entry Onsite\* Purchase) consist of three event types: Entry, Onsite, and Purchase. When Vertica finds a match in the input table, the associated pattern instance must be an event of type Entry followed by 0 or more events of type Onsite, and an event of type Purchase

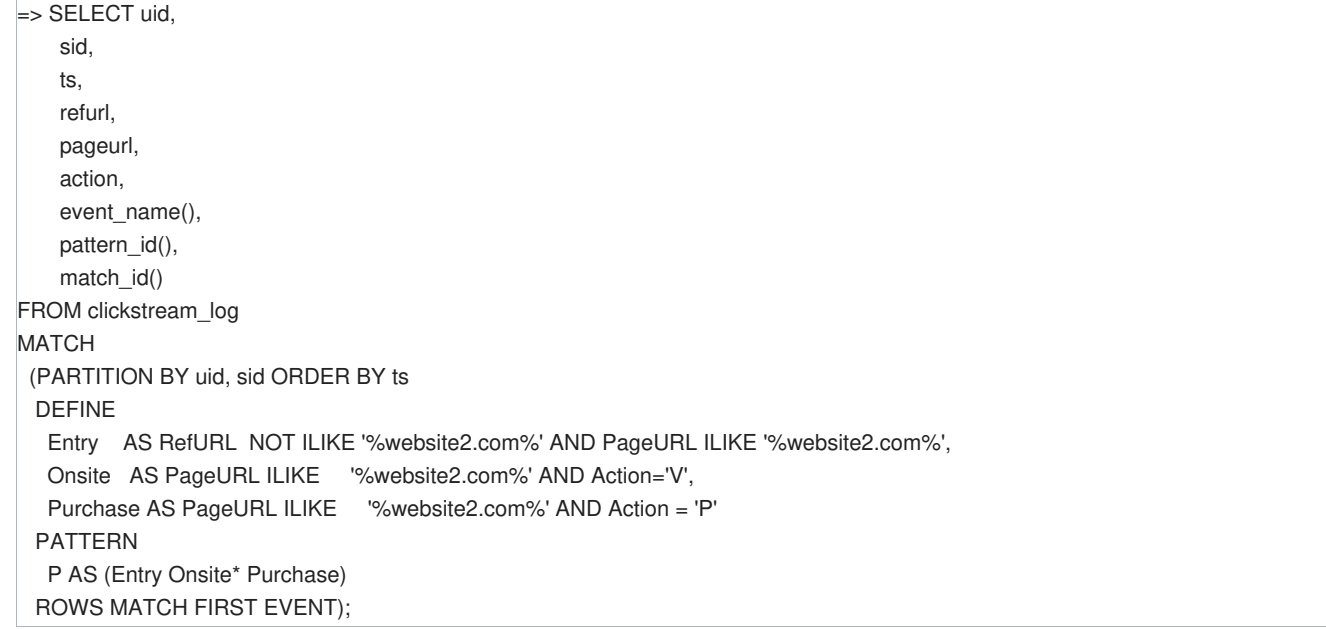

In the output below, the first four rows represent the pattern for user 1's browsing activity, while the following three rows show user 2's browsing habits.

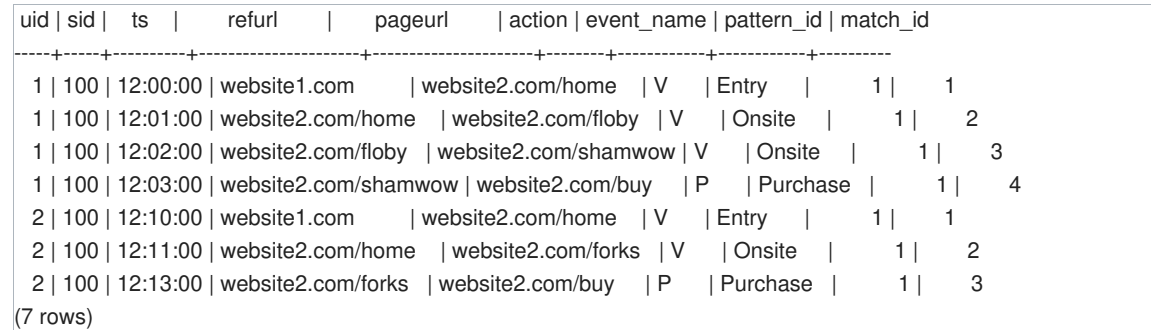

#### See also

- [MATCH](#page-3565-0) clause
- MATCH clause [functions](#page-3159-0)

## MINUS clause

MINUS is an alias for **[EXCEPT](#page-3546-0)**.

## <span id="page-3569-0"></span>OFFSET clause

Omits a specified number of rows from the beginning of the result set.

## Syntax

OFFSET *rows*

## Parameters

*start-row*

Specifies the first row to include in the result set. All preceding rows are omitted.

#### Dependencies

- Use an [ORDER](#page-3570-0) BY clause with OFFSET. Otherwise, the query returns an undefined subset of the result set.
- OFFSET must follow the **[ORDER](#page-3570-0) BY clause in a SELECT statement or UNION clause.**
- When a SELECT statement or UNION clause specifies both [LIMIT](#page-3563-0) and OFFSET, Vertica first processes the OFFSET statement, and then applies the LIMIT statement to the remaining rows.

#### Examples

The following query returns 14 rows from the customer\_dimension table:

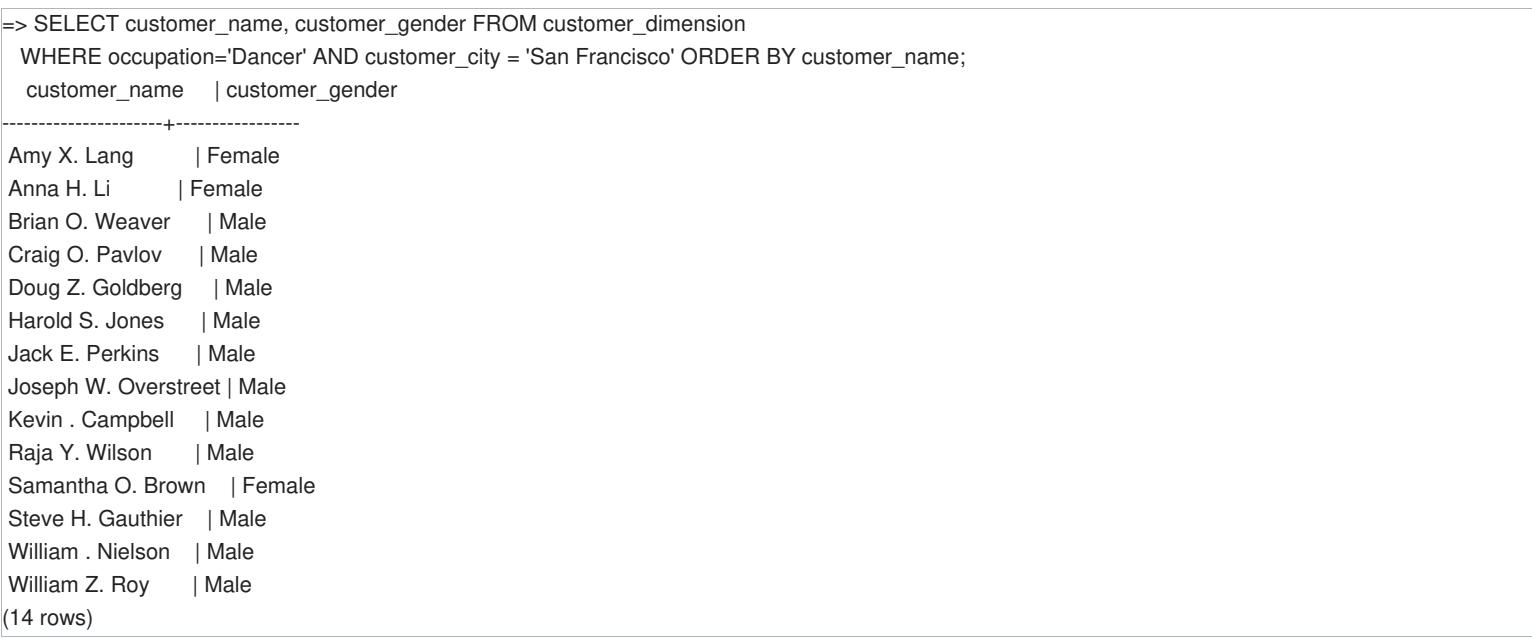

If you modify the previous query to specify an offset of 8 (OFFSET 8), Vertica skips the first eight rows of the previous result set. The query returns the following results:

=> SELECT customer\_name, customer\_gender FROM customer\_dimension WHERE occupation='Dancer' AND customer\_city = 'San Francisco' ORDER BY customer\_name OFFSET 8; customer\_name | customer\_gender -------------------+----------------- Kevin . Campbell | Male Raja Y. Wilson | Male Samantha O. Brown | Female Steve H. Gauthier | Male William . Nielson | Male William Z. Roy | Male (6 rows)

## <span id="page-3570-0"></span>ORDER BY clause

Sorts a query result set on one or more columns or column expressions. Vertica uses the current locale and collation sequence to compare and sort string values.

#### **Note**

Vertica projection data is always stored sorted by the ASCII (binary) collating sequence.

## Syntax

ORDER BY *expression* [ ASC | DESC ] [,...]

#### Parameters

#### *expression*

One of the following:

- Name or ordinal [number](http://en.wikipedia.org/wiki/Ordinal_number) of a SELECT list item. The ordinal number refers to the position of the result column, counting from the left beginning at one. Use them to order by a column whose name is not unique. Ordinal numbers are invalid for an ORDER BY clause of an analytic function's OVER [clause](#page-489-0) .
- Arbitrary expression formed from columns that do not appear in the **SELECT** list
- [CASE](#page-2316-0) expression.

## **Note**

You cannot use DISTINCT on a collection column if it is also included in the sort order.

## **ASC | DESC**

Specifies whether to sort values in ascending or descending order. NULL values are either first or last in the sort order, depending on data type:

- INTEGER, INT, DATE/TIME: NULL has the smallest value.
- FLOAT, BOOLEAN, CHAR, VARCHAR, ARRAY, SET: NULL has the largest value

## Examples

The follow example returns all the city and deal size for customer Metamedia, sorted by deal size in descending order.

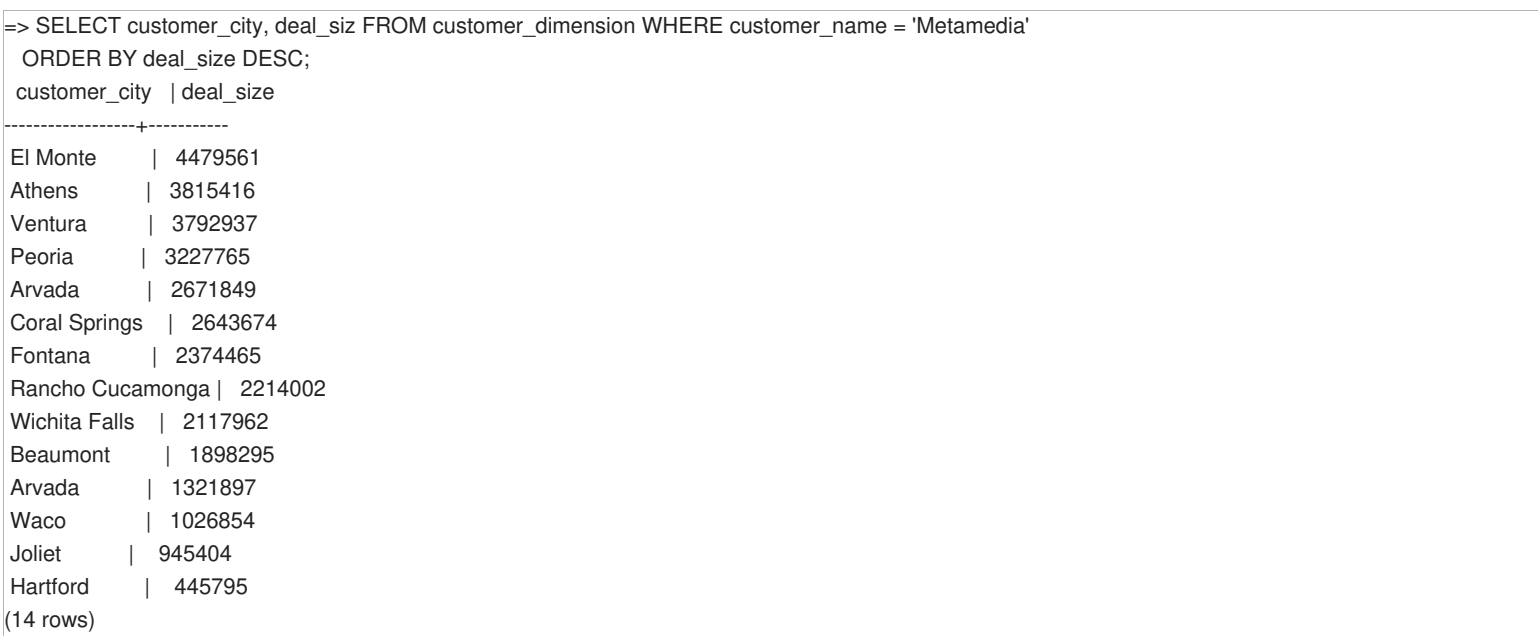

The following example uses a transform function. It returns an error because the ORDER BY column is not in the window partition.

=> CREATE TABLE t(geom geometry(200), geog geography(200)); => SELECT PolygonPoint(geom) OVER(PARTITION BY geom)

AS SEL\_0 FROM t ORDER BY geog;

ERROR 2521: Cannot specify anything other than user defined transforms and partitioning expressions in the ORDER BY list

The following example, using the same table, corrects this error.

=> SELECT PolygonPoint(geom) OVER(PARTITION BY geom) AS SEL\_0 FROM t ORDER BY geom;

The following example uses an array in the ORDER BY clause.

=> SELECT \* FROM employees ORDER BY grant\_values; id | department | grants | grant\_values ----+------------+--------------------------+---------------- 36 | Astronomy | ["US-7376","DARPA-1567"] | [5000,4000] 36 | Physics | ["US-7376","DARPA-1567"] | [10000,25000] 33 | Physics | ["US-7376"] | [30000] 42 | Physics | ["US-7376","DARPA-1567"] | [65000,135000] (4 rows)

#### TIMESERIES clause

Provides gap-filling and interpolation (GFI) computation, an important component of time series [analytics](#page-630-0) computation. See Time series analytics for details and examples.

Syntax

TIMESERIES *slice-time* AS '*length-and-time-unit-expr'* OVER ( [ PARTITION BY *column-expr*[,...] ] ORDER BY *time-expr* ) [ ORDER BY *table-column*[,...] ]

Parameters

A time column produced by the TIMESERIES clause, which stores the time slice start times generated from gap filling.

**Note:** This parameter is an alias, so you can use any name that an alias would take.

#### *length-and-time-unit-expr*

An INTERVAL DAY TO SECOND literal that specifies the length of time unit of time slice computation. For example:

`TIMESERIES slice\_time AS '3 seconds' ...

## **OVER()**

Specifies partitioning and ordering for the function. OVER() also specifies that the time series function operates on a query result set—that is, the rows that are returned after the FROM, WHERE, GROUP BY, and HAVING clauses are evaluated.

## **PARTITION BY (** *column-expr* **`[,...] )`**

Partitions the data by the specified column expressions. Gap filling and [interpolation](#page-631-0) is performed on each partition separately.

#### **ORDER BY** *time-expr*

Sorts the data by the TIMESTAMP expression *time-expr* , which computes the time information of the time series data.

#### **Note**

The TIMESERIES clause requires an ORDER BY operation on the timestamp column.

#### **Notes**

If the *window-partition-clause* is not specified in TIMESERIES OVER(), for each defined time slice, exactly one output record is produced; otherwise, one output record is produced per partition per time slice. Interpolation is computed there.

Given a query block that contains a TIMESERIES clause, the following are the semantic phases of execution (after evaluating the FROM and the optional WHERE clauses):

- 1. Compute *time-expression.*
- 2. Perform the same computation as the TIME\_SLICE() function on each input record based on the result of *time-exp* and ' *length-and-time-unit-expr'* .
	- 1. Perform gap filling to generate time slices missing from the input.
	- 2. Name the result of this computation as *slice\_time* , which represents the generated "time series" column (alias) after gap filling.
- 3. Partition the data by *expression* ,*slice-time* . For each partition, do step 4.
- 4. Sort the data by *time-expr* . Interpolation is computed here.

There is semantic overlap between the TIMESERIES clause and the [TIME\\_SLICE](#page-2635-0) function with the following key differences:

- TIMESERIES only supports the interval [qualifier](#page-2303-0) DAY TO SECOND; it does not allow YEAR TO MONTH.
- Unlike TIME SLICE, the time slice length and time unit expressed in \* length-and-time-unit-expr \*must be constants so gaps in the time slices are well-defined.
- TIMESERIES performs gap filling; the TIME\_SLICE function does not.
- TIME\_SLICE can return the start or end time of a time slice, depending on the value of its fourth input parameter ( *start-or-end* ). TIMESERIES , on the other hand, always returns the start time of each time slice. To output the end time of each time slice, write a SELECT statement like the following:

=> SELECT slice\_time + <slice\_length>;

#### Restrictions

- When the TIMESERIES clause occurs in a SQL query block, only the following clauses can be used in the same query block:
	- o SELECT
	- FROM
	- WHERE
	- **ORDER BY**

GROUP BY and HAVING clauses are not allowed. If a GROUP BY operation is needed before or after gap-filling and interpolation (GFI), use a subquery and place the GROUP BY In the outer query. For example:

=> SELECT symbol, AVG(first\_bid) as avg\_bid FROM ( SELECT symbol, slice\_time, TS\_FIRST\_VALUE(bid1) AS first\_bid FROM Tickstore WHERE symbol IN ('MSFT', 'IBM') TIMESERIES slice\_time AS '5 seconds' OVER (PARTITION BY symbol ORDER BY ts) ) AS resultOfGFI GROUP BY symbol;

• When the TIMESERIES clause is present in the SQL query block, the SELECT list can include only the following:

o Time series aggregate functions such as **[TS\\_FIRST\\_VALUE](#page-2526-0)** and **[TS\\_LAST\\_VALUE](#page-2527-0)** 

- *slice\_time* column
- o PARTITION BY expressions
- o [TIME\\_SLICE](#page-2635-0) function

For example, the following two queries return a syntax error because bid1 is not a PARTITION BY or GROUP BY column:

=> SELECT bid, symbol, TS\_FIRST\_VALUE(bid) FROM Tickstore

TIMESERIES slice\_time AS '5 seconds' OVER (PARTITION BY symbol ORDER BY ts);

ERROR: column "Tickstore.bid" must appear in the PARTITION BY list of Timeseries clause or be used in a Timeseries Output function

=> SELECT bid, symbol, AVG(bid) FROM Tickstore

GROUP BY symbol;

ERROR: column "Tickstore.bid" must appear in the GROUP BY clause or be used in an aggregate function

## Examples

For examples, see Gap filling and [interpolation](#page-631-0) (GFI).

See also

- TIME SLICE
- [TS\\_FIRST\\_VALUE](#page-2526-0)
- **TS LAST VALUE**
- Gap filling and [interpolation](#page-631-0) (GFI)

## UNION clause

Combines the results of multiple SELECT statements. You can include UNION in [FROM](#page-3549-0), [WHERE](#page-3577-0), and [HAVING](#page-3559-0) clauses.

## Syntax

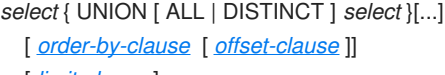

[ *[limit-clause](#page-3563-0)* ]

## Arguments

## *select*

A [SELECT](#page-3544-0) statement that returns one or more rows, depending on whether you specify keywords DISTINCT or ALL.

The first SELECT statement can include the [LABEL](#page-2344-0) hint. Vertica ignores LABEL hints in subsequent SELECT statements. Each SELECT statement can specify its own [ORDER](#page-0-0) BY, [LIMIT](#page-3563-0), and [OFFSET](#page-3569-0) clauses. A SELECT statement with one or more of these clauses must be enclosed by parentheses. See also: ORDER BY, LIMIT, and OFFSET [Clauses](#page-0-0) in UNION .

## **DISTINCT , ALL**

How to return duplicate rows:

- DISTINCT (default) returns only unique rows.
- ALL concatenates all rows, including duplicates. For best performance, use UNION ALL.

UNION ALL supports columns of complex types; UNION DISTINCT does not.

## Requirements

- Each row of the UNION result set must be in the result set of at least one of its SELECT statements.
- Each SELECT statement must specify the same number of columns.
- Data types of corresponding SELECT statement columns must be [compatible](#page-2400-0), otherwise Vertica returns an error.

## ORDER BY, LIMIT, and OFFSET clauses in UNION

A UNION statement can specify its own [ORDER](#page-3570-0) BY, [LIMIT](#page-3563-0), and [OFFSET](#page-3569-0) clauses, as in the following example:

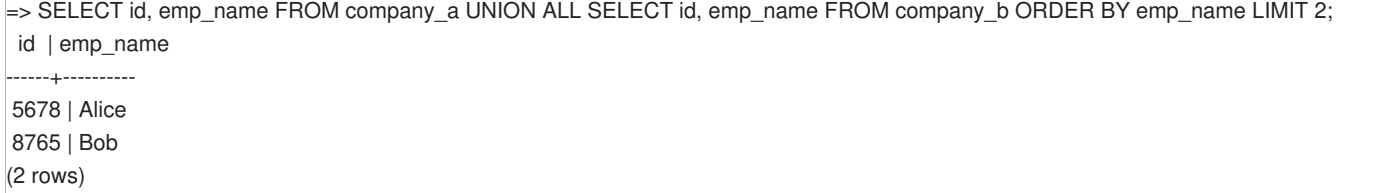

Each SELECT statement in a UNION clause can specify its own ORDER BY, LIMIT, and OFFSET clauses. Vertica processes the SELECT statement clauses before it processes the UNION clauses. In the following example, Vertica processes the individual queries and then concatenates the two result sets:

=> (SELECT id, emp\_name FROM company\_a ORDER BY emp\_name LIMIT 2) UNION ALL (SELECT id, emp\_name FROM company\_b ORDER BY emp\_name LIMIT 2); id | emp\_name ------+----------- 5678 |Alice 9012 | Katherine 8765 |Bob 9012 | Katherine (4 rows)

The following requirements and restrictions determine how Vertica processes a UNION clause that contains [ORDER](#page-3570-0) BY, [LIMIT](#page-3563-0), and [OFFSET](#page-3569-0) clauses:

- A UNION's ORDER BY clause must specify columns from the first (leftmost) SELECT statement.
- ORDER BY must precede LIMIT and OFFSET.
- When a SELECT or UNION statement specifies both LIMIT and OFFSET, Vertica first processes the OFFSET statement, and then applies the LIMIT statement to the remaining rows.

UNION in non-correlated subqueries

Vertica supports UNION in [noncorrelated](#page-429-0) subquery predicates . For example:

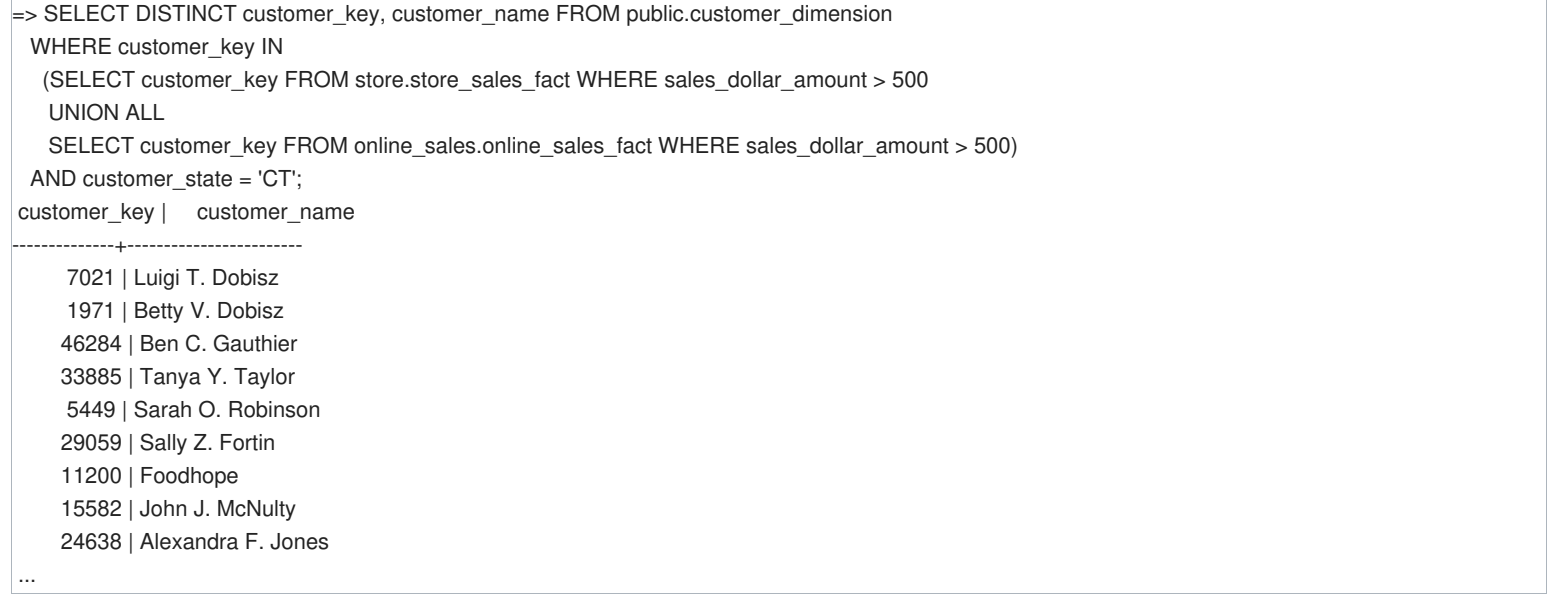

UNION ALL with complex types

You can use UNION ALL with complex types. Consider a table with the following definition:

=> CREATE TABLE restaurants( name VARCHAR, cuisine VARCHAR, locations ARRAY[ROW(city VARCHAR(50), state VARCHAR(2)),50], menu ARRAY[ROW(item VARCHAR(50), price FLOAT),100] );

Suppose you are in a new city looking for a place to eat. The database has information about the following restaurants:

=> SELECT name, cuisine FROM restaurants WHERE CONTAINS(locations,ROW('Pittsburgh', 'PA')); name | cuisine -------------------+---------- Bakersfield Tacos | Mexican Bob's pizzeria | Italian Succulent Steaks | American Sushi House | Asian Villa Milano | Italian (5 rows)

Suppose you are hungry for Italian food. If you cannot have Italian, you want something inexpensive. The following query uses two SELECT clauses from the same table, one finding menu items for Italian restaurants and one finding menu items under \$10:

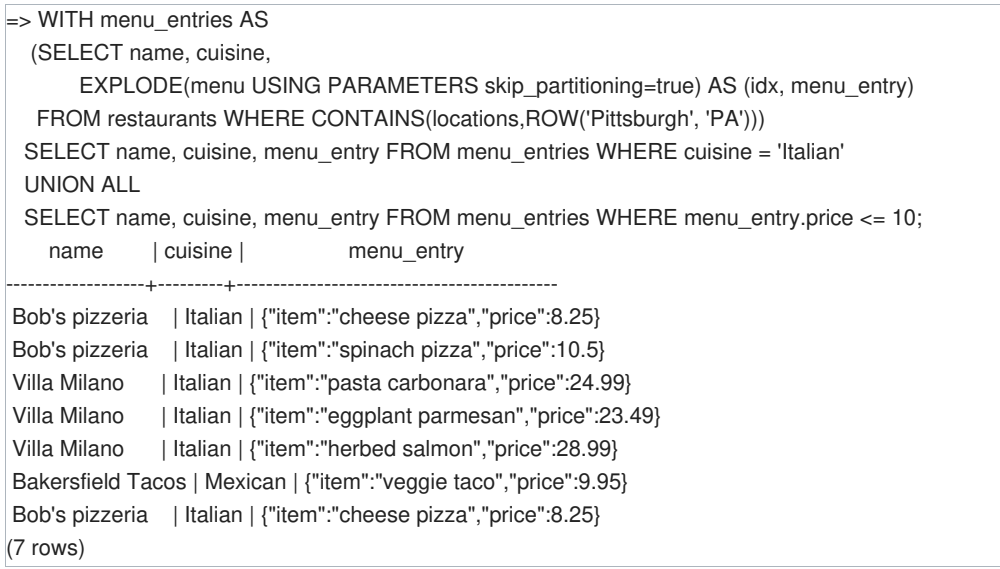

You cannot use LIMIT OVER with UNION ALL if the selected columns are of complex types. In this case, the statement returns an error like "Multi-value expressions are not supported in this context". You can still use LIMIT OVER in a single SELECT statement by using parentheses to make the scoping explicit.

## Examples

The examples that follow use these two tables:

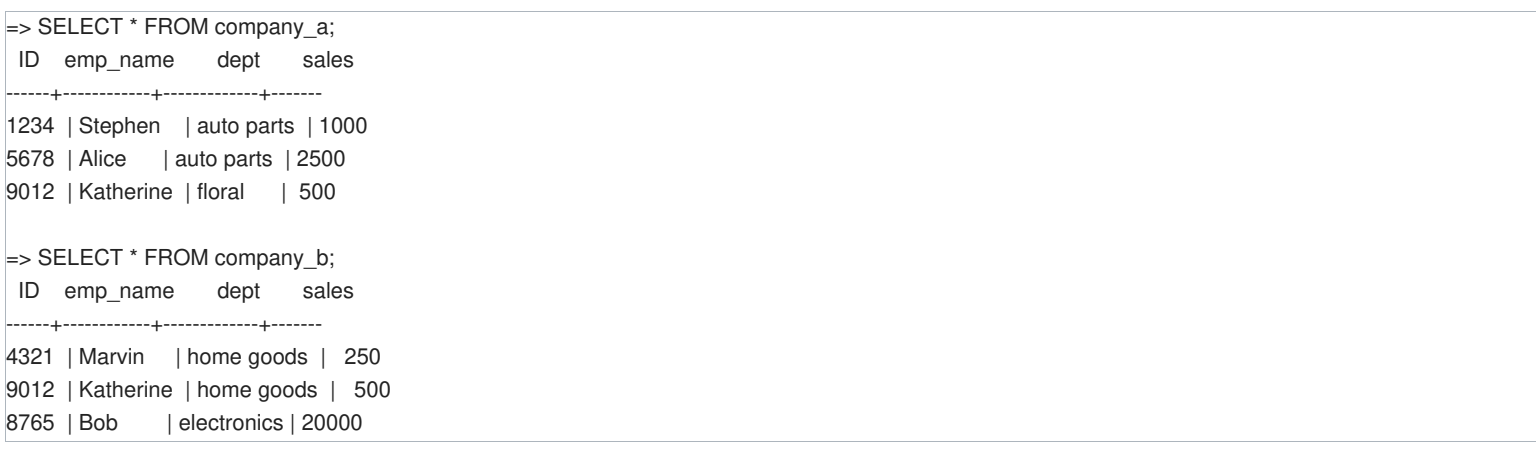

The following query finds all employee IDs and names from the two tables. The UNION statement uses DISTINCT to combine unique IDs and last names of employees. Katherine works for both companies, so she appears only once in the result set. DISTINCT is the default and can be omitted:

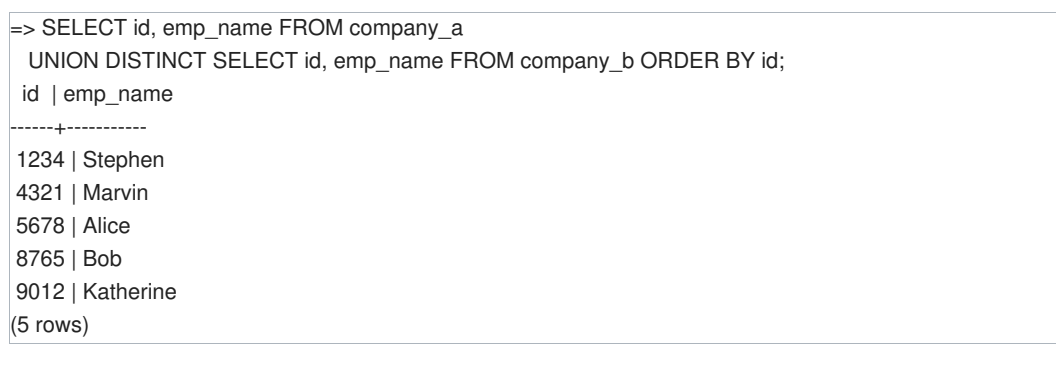

If the UNION statement instead uses ALL, the query returns two records for Katherine:

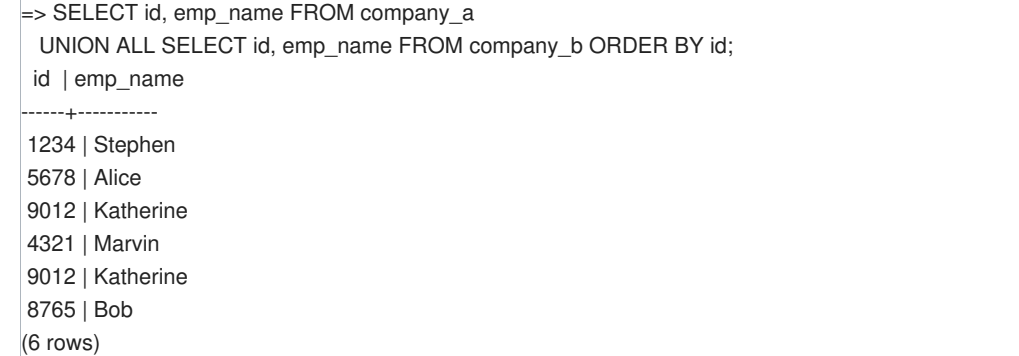

The following query returns the top two salespeople in each company. Each SELECT statement specifies its own ORDER BY and LIMIT clauses, and the UNION statement concatenates the result sets as returned by each query:

=> (SELECT id, emp\_name, sales FROM company\_a ORDER BY sales DESC LIMIT 2) UNION ALL (SELECT id, emp\_name, sales FROM company\_b ORDER BY sales DESC LIMIT 2); id | emp\_name | sales ------+-----------+------- 8765 |Bob | 20000 5678 |Alice | 2500 1234 |Stephen | 1000 9012 |Katherine |500 (4 rows)

The following query returns all employees in both companies with an overall ordering. The ORDER BY clause is part of the UNION statement:

=> SELECT id, emp\_name, sales FROM company\_a UNION SELECT id, emp\_name, sales FROM company\_b ORDER BY sales; id | emp\_name | sales ------+-----------+------- 4321 |Marvin | 250 9012 | Katherine | 500 1234 |Stephen | 1000 5678 |Alice | 2500 8765 |Bob | 20000 (5 rows)

The following query groups total sales by department within each company. Each SELECT statement has its own GROUP BY clause. UNION combines the aggregate results from each query:

=> (SELECT 'Company A' as company, dept, SUM(sales) FROM company\_a GROUP BY dept) UNION (SELECT 'Company B' as company, dept, SUM(sales) FROM company\_b GROUP BY dept) ORDER BY 1; company | dept | sum -----------+-------------+------- Company A | auto parts | 3500 Company A | floral | 500 Company B | electronics | 20000 Company B | home goods | 750 (4 rows)

## See also

- [SELECT](#page-3544-0)
- **[EXCEPT](#page-3546-0) clause**
- [INTERSECT](#page-3559-1) clause
- [Subqueries](#page-426-0)

## <span id="page-3577-0"></span>WHERE clause

Specifies which rows to include in a query's result set.

#### Syntax

WHERE *boolean-expression* [ *subquery* ]...

#### Arguments

## *boolean-expression*

An expression that returns true or false. The result set only includes rows that evaluate to true. The expression can include boolean [operators](#page-2306-0) and the following predicate elements:

- [BETWEEN](#page-2324-0)
- [Boolean](#page-2325-0)
- $\bullet$  [IN](#page-2327-0)
- [LIKE](#page-2333-0)
- [NULL](#page-2337-0)

Use parentheses to group expressions, predicates, and boolean operators. For example:

... WHERE NOT (A=1 AND B=2) OR C=3;

## Examples

The following example returns the names of all customers in the Eastern region whose name starts with the string Amer:

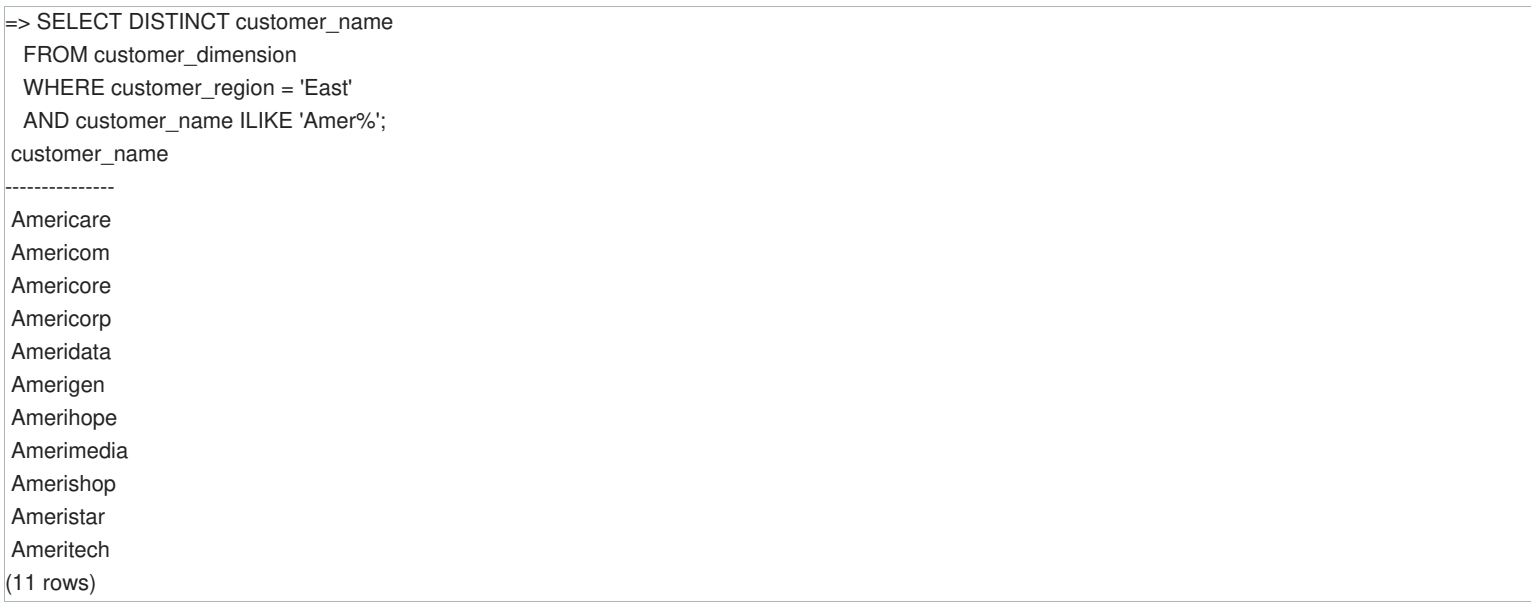

## WITH clause

A WITH clause defines one or more named common table [expressions](https://www.essentialsql.com/introduction-common-table-expressions-ctes/) (CTEs), where each CTE encapsulates a result set that can be referenced by another CTE in the same WITH clause, or by the primary query. Vertica can evaluate WITH clauses in two ways:

- Inline [expansion](#page-3581-0) (default): Vertica evaluates each WITH clause every time it is referenced by the primary query.
- [Materialization](#page-3582-0) : Vertica evaluates each WITH clause once, stores results in a temporary table, and references this table as often as the query requires.

In both cases, WITH clauses can help simplify complicated queries and avoid statement repetition.

## Syntax

WITH [ /\*+ENABLE\_WITH\_CLAUSE\_MATERIALIZATION \*/ ] [ RECURSIVE ] { *cte-identifier* [ ( *column-aliases* ) ] AS ( [ *subordinate-WITH-clause* ] *query-expression* ) } [,...]

## Arguments

## **/\*+ENABLE\_WITH\_CLAUSE\_MATERIALIZATION\*/**

Enables materialization of all queries in the current WITH clause. Otherwise, materialization is set by configuration parameter WithClauseMaterialization, by default set to 0 (disabled). If WithClauseMaterialization is disabled, materialization is automatically cleared when the primary query of the WITH clause returns. For details, see [Materialization](#page-3582-0) of WITH clause .

## **RECURSIVE**

Specifies to iterate over the WITH clause's own result set, through repeated execution of an embedded UNION or UNION ALL statement. For details, see WITH clause [recursion](#page-3584-0) .

## *cte-identifier*

Identifies a common table expression (CTE) within a WITH clause. This identifier is available to CTEs of the same WITH clause, and of parent and child WITH clauses (if any). CTE identifiers of the outermost (primary) WITH clause are also available to the primary query.

All CTE identifiers of the same WITH clause must be unique. For example, the following WITH clause defines two CTEs, so they require unique identifiers: regional\_sales and top\_regions :

## **WITH**

query sale amounts for each region regional\_sales AS (SELECT ... ), top\_regions AS ( SELECT ... ) )

#### *column-aliases*

A comma-delimited list of result set column aliases. The list of aliases must map to all column expressions in the CTE query. If omitted, result set columns can only be referenced by the names used in the query.

In the following example, the revenue CTE specifies two column aliases: vkey and total\_revenue . These map to column vendor\_key and aggregate expression SUM(total\_order\_cost), respectively. The primary query references these aliases:

WITH revenue ( vkey, **total\_revenue** ) AS ( SELECT **vendor\_key**, SUM(**total\_order\_cost**) FROM store.store\_orders\_fact GROUP BY vendor\_key ORDER BY vendor\_key)

SELECT v.vendor\_name, v.vendor\_address, v.vendor\_city, r.**total\_revenue** FROM vendor\_dimension v JOIN revenue r ON v.vendor\_key = r.vkey WHERE r.total\_revenue = (SELECT MAX(total\_revenue) FROM revenue ) ORDER BY vendor\_name;

## *subordinate-WITH-clause*

A WITH clause that is nested within the current one. CTEs of this WITH clause can only reference CTEs of the same clause, and of parent and child WITH clauses.

## Important

The primary query can only reference CTEs in the outermost WITH clause. It cannot reference the CTEs of any nested WITH clause.

#### *query-expression*

The query of a given CTE.

#### Restrictions

WITH clauses only support SELECT and INSERT statements. They do not support UPDATE or DELETE statements.

Examples

## **Note**

For examples that show usage of recursive WITH clauses, see WITH clause [recursion](#page-3584-0).

## Single WITH clause with single CTE

The following SQL defines a WITH clause with one CTE, revenue, which aggregates data in table store.store\_orders\_fact . The primary query references the WITH clause result set twice: in its JOIN clause and predicate:

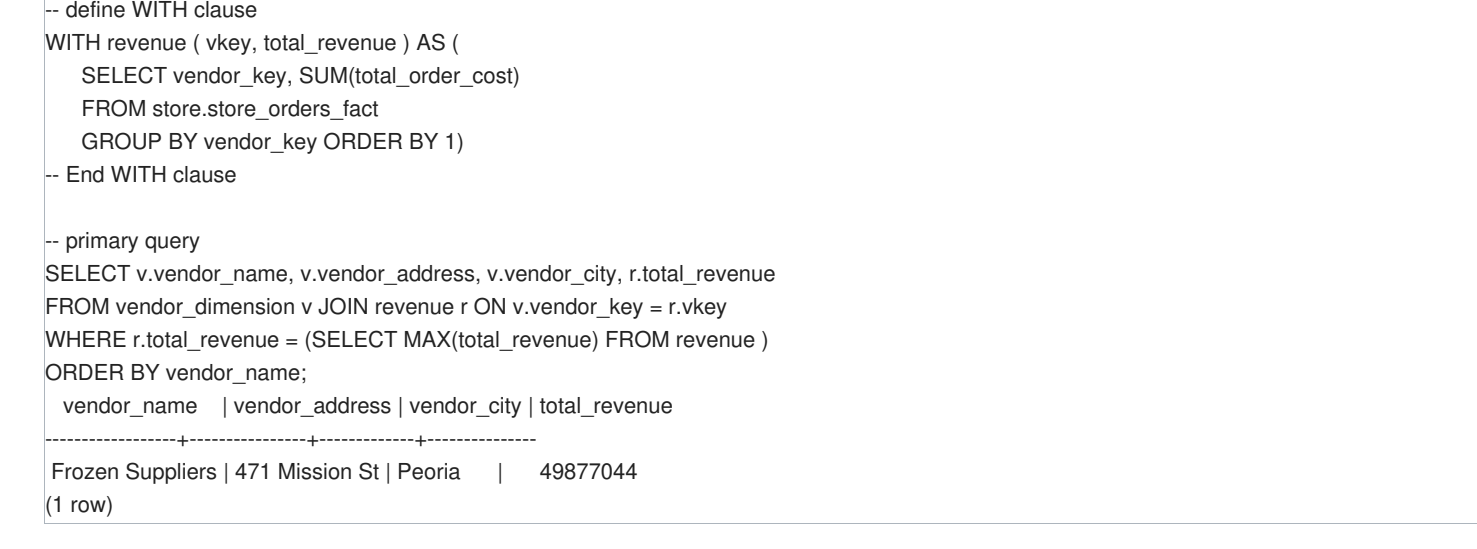

## Single WITH clause and multiple CTEs

In the following example, the WITH clause contains two CTEs:

- regional\_sales totals sales for each region
- top\_regions uses the result set from regional\_sales to identify the three regions with the highest sales:

The primary query aggregates sales by region and departments in the top\_regions result set:

## **WITH**

-- query sale amounts for each region regional\_sales (region, total\_sales) AS ( SELECT sd.store\_region, SUM(of.total\_order\_cost) AS total\_sales FROM store.store\_dimension sd JOIN store.store\_orders\_fact of ON sd.store\_key = of.store\_key GROUP BY store\_region ), query previous result set top\_regions AS ( SELECT region, total\_sales FROM regional\_sales ORDER BY total\_sales DESC LIMIT 3 ) - primary query - aggregate sales in top\_regions result set SELECT sd.store\_region AS region, pd.department\_description AS department, SUM(of.total\_order\_cost) AS product\_sales FROM store.store\_orders\_fact of JOIN store.store\_dimension sd ON sd.store\_key = of.store\_key JOIN public.product\_dimension pd ON of.product\_key = pd.product\_key WHERE sd.store\_region IN (SELECT region FROM top\_regions)

## $\mathcal{L}_{\text{max}}$  . The solution  $\mathcal{L}_{\text{max}}$  region  $\mathcal{L}_{\text{max}}$  region  $\mathcal{L}_{\text{max}}$  regions)

GROUP BY ROLLUP (region, department) ORDER BY region, product\_sales DESC, GROUPING\_ID();

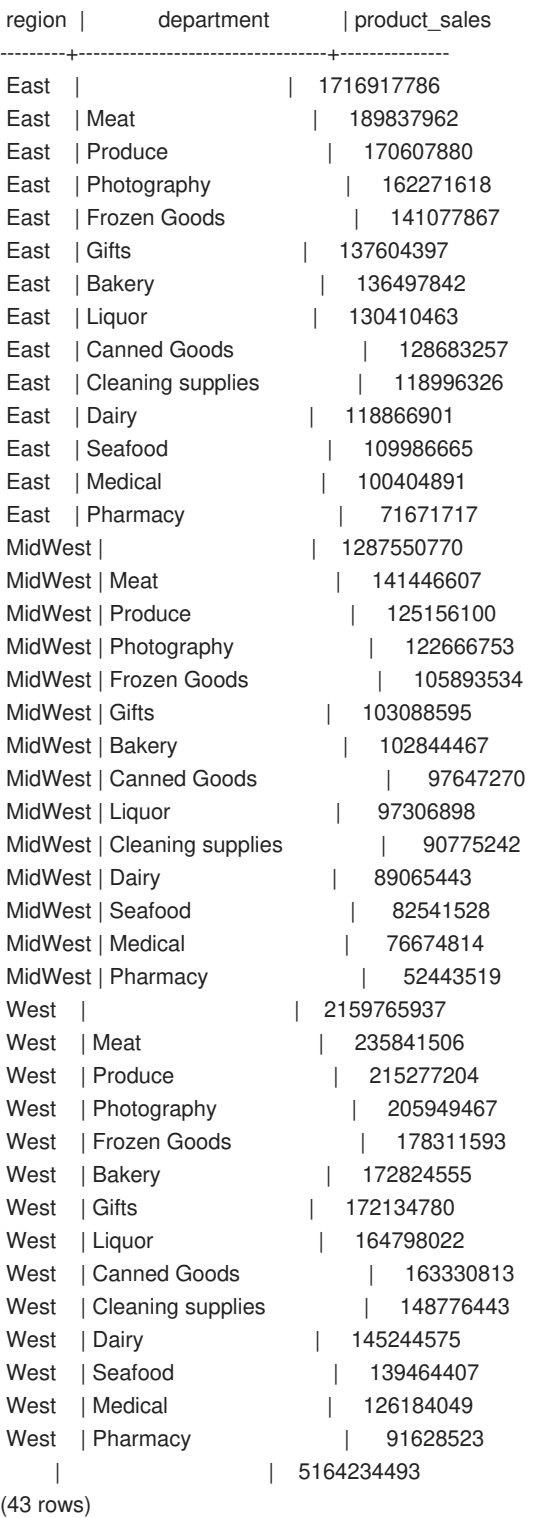

INSERT statement that includes WITH clause

The following SQL uses a WITH clause to insert data from a JOIN query into table total\_store\_sales :

CREATE TABLE total\_store\_sales (store\_key int, region VARCHAR(20), store\_sales numeric (12,2));

INSERT INTO total\_store\_sales WITH store\_sales AS ( SELECT sd.store\_key, sd.store\_region::VARCHAR(20), SUM (of.total\_order\_cost) FROM store.store\_dimension sd JOIN store.store\_orders\_fact of ON sd.store\_key = of.store\_key GROUP BY sd.store\_region, sd.store\_key ORDER BY sd.store\_region, sd.store\_key) SELECT \* FROM store\_sales;

=> SELECT \* FROM total\_store\_sales ORDER BY region, store\_key;

store\_key | region | store\_sales

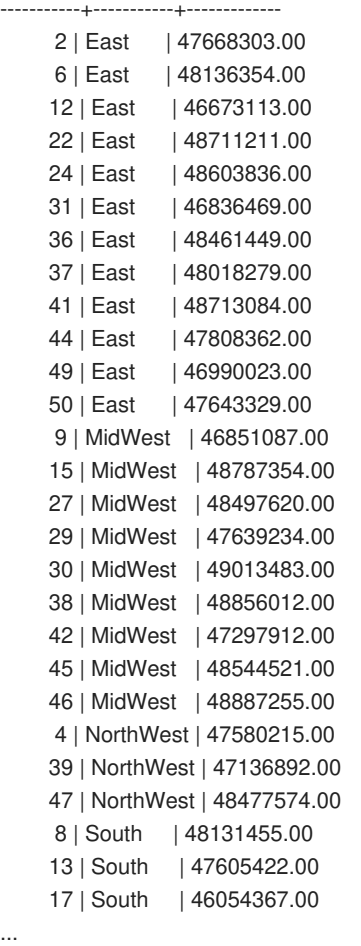

(50 rows)

In this section

- Inline [expansion](#page-3581-0) of WITH clause
- [Materialization](#page-3582-0) of WITH clause
- WITH clause [recursion](#page-3584-0)

#### <span id="page-3581-0"></span>Inline expansion of WITH clause

By default, Vertica uses inline expansion to evaluate WITH clauses. Vertica evaluates each WITH clause every time it is referenced by the primary query. Inline expansion often works best if the query does not reference the same WITH clause multiple times, or if some local optimizations are possible after inline expansion.

## Example

The following example shows a WITH clause that is a good candidate for inline expansion. The WITH clause is used in a query that obtains order information for all 2007 orders shipped between December 01-07:

#### - Begin WITH

## WITH **store\_orders\_fact\_new** AS(

SELECT \* FROM store.store\_orders\_fact WHERE date\_shipped between '2007-12-01' and '2007-12-07')

-- End WITH

-- Begin primary query

SELECT store\_key, product\_key, product\_version, SUM(quantity\_ordered\*unit\_price) AS total\_price

FROM **store\_orders\_fact\_new**

GROUP BY store\_key, product\_key, product\_version

ORDER BY total\_price DESC;

store\_key | product\_key | product\_version |total\_price

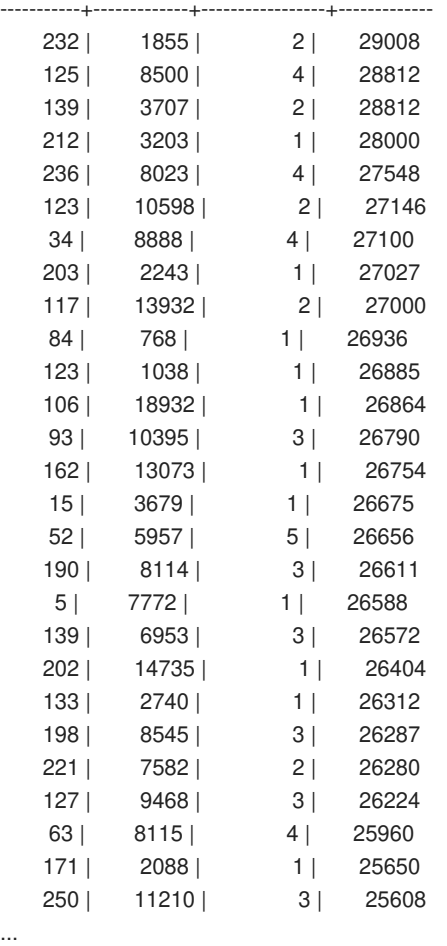

Vertica processes the query as follows:

1. Expands the WITH clause reference to store\_orders\_fact\_new within the primary query.

2. After expanding the WITH clause, evaluates the primary query.

## <span id="page-3582-0"></span>Materialization of WITH clause

When materialization is enabled, Vertica evaluates each WITH clause once, stores results in a temporary table, and references this table as often as the query requires. Vertica drops the temporary table after primary query execution completes.

#### **Note**

If the primary query returns with an error, temporary tables might be dropped only after the client's session ends.

Materialization can facilitate better performance when WITH clauses are complex—for example, when the WITH clauses contain JOIN and GROUP BY clauses, and are referenced multiple times in the primary query.

If materialization is enabled, WITH statements perform an auto-commit of the user transaction. This occurs even when using EXPLAIN with the WITH statement.

Enabling WITH clause materialization

WITH materialization is set by configuration parameter WithClauseMaterialization, by default set to 0 (disabled). You can enable and disable materialization by setting WithClauseMaterialization at database and session levels, with ALTER [DATABASE](#page-3236-0) and ALTER [SESSION](#page-3272-0) , respectively:

- Database:
	- => ALTER DATABASE *db-spec* SET PARAMETER WithClauseMaterialization={ 0 | 1 }; => ALTER DATABASE *db-spec* CLEAR PARAMETER WithClauseMaterialization;
- Session: Parameter setting remains in effect until you explicitly clear it, or the session ends.  $\Rightarrow$  ALTER SESSION SET PARAMETER WithClauseMaterialization={ 0 | 1 }; => ALTER SESSION CLEAR PARAMETER WithClauseMaterialization;

You can also enable WITH materialization for individual queries with the hint **[ENABLE\\_WITH\\_CLAUSE\\_MATERIALIZATION](#page-2342-0)**. Materialization is automatically cleared when the query returns. For example:

=> WITH /\*+ENABLE\_WITH\_CLAUSE\_MATERIALIZATION \*/ revenue AS ( SELECT vendor\_key, SUM(total\_order\_cost) AS total\_revenue FROM store.store\_orders\_fact GROUP BY vendor\_key ORDER BY 1) ...

## Processing WITH clauses using EE5 temp relations

By default, when WITH clause queries are reused, Vertica saves those WITH clause query outputs in EE5 temp relations. However, this option can be changed. EE5 temp relation support is set by configuration parameter EnableWITHTempRelReuseLimit, which can be set in the following ways:

- 0: Disables this feature.
- 1: Force-saves all WITH clause queries into EE5 temp relations, whether or not they are reused.
- 2 (default): Saves only reused WITH clause queries into EE5 temp relations.
- 3 or more: Saves WITH clause queries into EE5 temp relations only when they are used at least this number of times.

EnableWITHTempRelReuseLimit can be set at database and session levels, with ALTER [DATABASE](#page-3236-0) and ALTER [SESSION](#page-3272-0), respectively. When WithClauseMaterialization is set to 1, that setting overrides any EnableWITHTempRelReuseLimit settings.

Note that for WITH queries with complex types, temp relations are disabled.

Example

-- Enable materialization

The following example shows a WITH clause that is a good candidate for materialization. The query obtains data for the vendor who has the highest combined order cost for all orders:

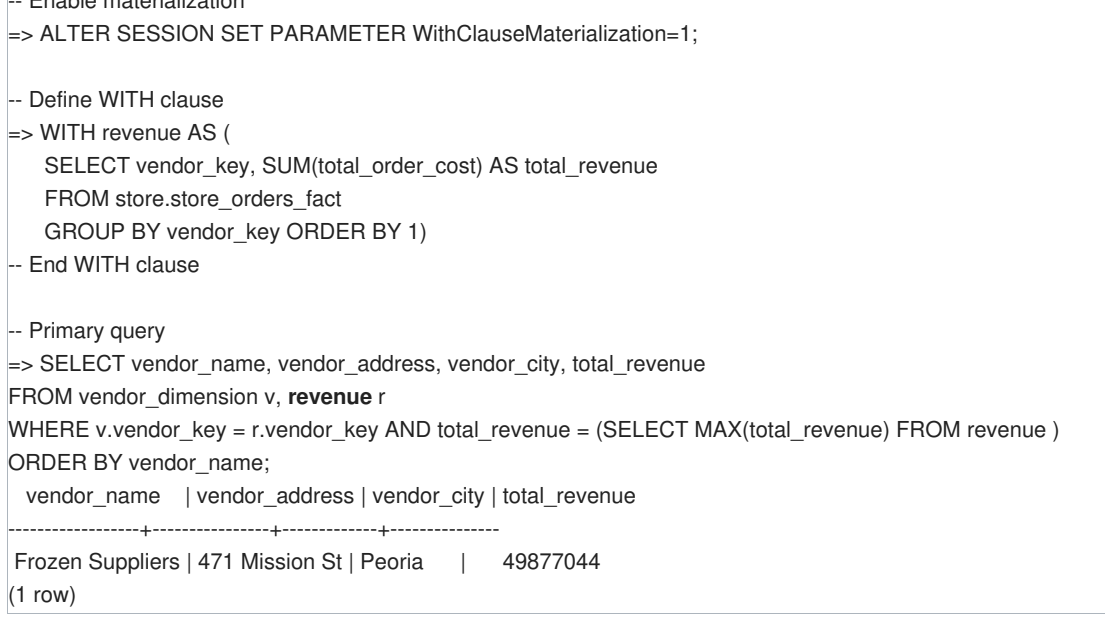

Vertica processes this query as follows:

- 1. WITH clause revenue evaluates its SELECT statement from table store store\_orders\_fact .
- 2. Results of the revenue clause are stored in a local temporary table.
- 3. Whenever the revenue clause statement is referenced, the results stored in the table are used.
- 4. The temporary table is dropped when query execution is complete.

## <span id="page-3584-0"></span>WITH clause recursion

A WITH clause that includes the RECURSIVE option iterates over its own output through repeated execution of a UNION or UNION ALL query. Recursive queries are useful when working with self-referential data—hierarchies such as manager-subordinate relationships, or tree-structured data such as taxonomies.

The configuration parameter [WithClauseRecursionLimit](#page-0-0) —by default set to 8—sets the maximum depth of recursion. You can set this parameter at database and session scopes with ALTER DATABASE and ALTER SESSION, respectively. Recursion continues until it reaches the configured maximum depth, or until the last iteration returns with no data.

You specify a recursive WITH clause as follows:

WITH [ /\*+ENABLE\_WITH\_CLAUSE\_MATERIALIZATION\*/ ] RECURSIVE *cte-identifier* [ ( *column-aliases* ) ] AS ( *non-recursive-term* UNION [ ALL ] *recursive-term* )

Non-recursive and recursive terms are separated by UNION or UNION ALL:

- The *non-recursive-term* query sets its result set in *cte-identifier* , which is subject to recursion in *recursive-term* .
- The UNION statement's *recursive-term* recursively iterates over its own output. When recursion is complete, the results of all iterations are compiled and set in *cte-identifier* .

For example:

n --- 1 2 3 4 5 (5 rows)

```
\Rightarrow ALTER SESSION SET PARAMETER WithClauseRecursionLimit=4; -- maximum recursion depth = 4
=> WITH RECURSIVE nums (n) AS (
 SELECT 1 -- non-recursive (base) term
 UNION ALL
  SELECT n+1 FROM nums -- recursive term
)
SELECT n FROM nums; -- primary query
```
This simple query executes as follows:

- 1. Executes the WITH RECURSIVE clause:
	- Evaluates the non-recursive term *SELECT 1* ,and places the result set—1—in nums .
	- $\circ$  Iterates over the UNION ALL query (*SELECT n+1*) until the number of iterations is greater than the configuration parameter WithClauseRecursionLimit.
	- o Combines the results of all UNION queries and sets the result set in nums, and then exits to the primary query.

```
2. Executes the primary query SELECT n FROM nums :
```
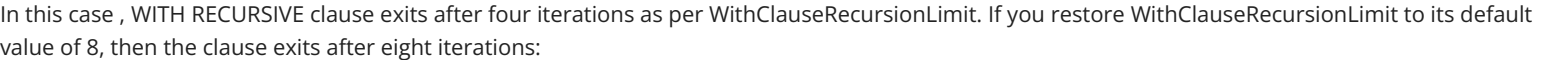

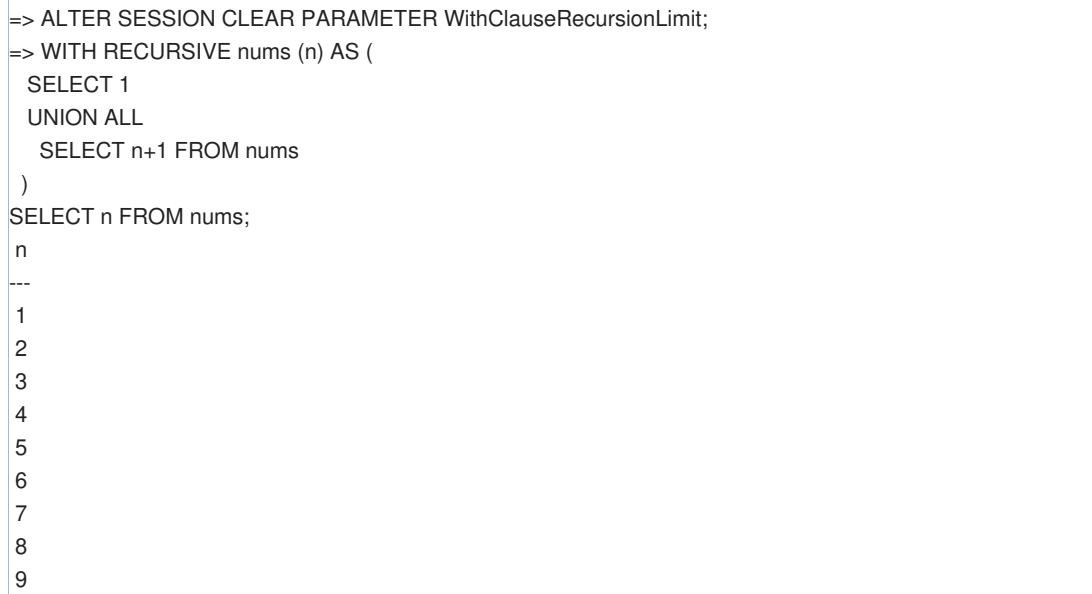

## (9 rows) Important

Be careful to set WithClauseRecursionLimit only as high as needed to traverse the deepest hierarchies. Vertica sets no limit on this parameter; however, a high value can incur considerable overhead that adversely affects performance and exhausts system resources.

If a high recursion count is required, then consider enabling materialization. For details, see WITH RECURSIVE [Materialization](#page-0-0).

## Restrictions

The following restrictions apply:

- The SELECT list of a non-recursive term cannot include the wildcard \* (asterisk) or the function [MATCH\\_COLUMNS](#page-3163-0)
- A recursive term can reference the target CTE only once.
- Recursive reference cannot appear within an outer join.
- Recursive reference cannot appear within a subquery.
- WITH clauses do not support UNION options ORDER BY, LIMIT, and OFFSET.

#### Examples

A small software company maintains the following data on employees and their managers:

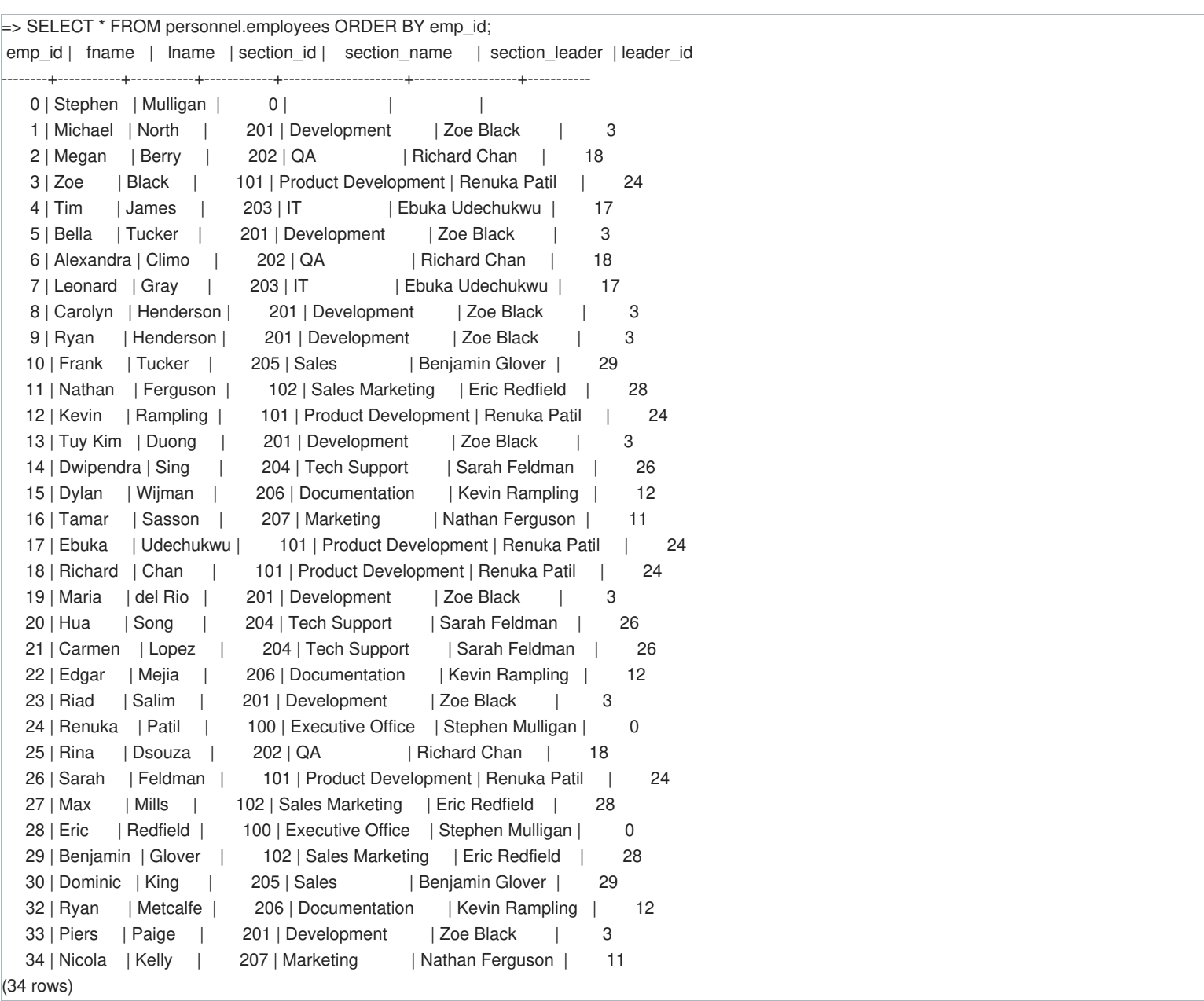

You can query this data for employee-manager relationships through WITH RECURSIVE. For example, the following query's WITH RECURSIVE clause gets employee-manager relationships for employee Eric Redfield, including all employees who report directly and indirectly to him:

WITH RECURSIVE managers (employeeID, employeeName, sectionID, section, lead, leadID) AS (SELECT emp\_id, fname||' '||lname, section\_id, section\_name, section\_leader, leader\_id FROM personnel.employees WHERE fname||' '||lname = 'Eric Redfield' UNION SELECT emp\_id, fname||' '||lname AS employee\_name, section\_id, section\_name, section\_leader, leader\_id FROM personnel.employees e JOIN managers m ON m.employeeID = e.leader\_id) SELECT employeeID, employeeName, lead AS 'Reports to', section, leadID from managers ORDER BY sectionID, employeeName;

The WITH RECURSIVE clause defines the CTE managers, and then executes in two phases:

1. The non-recursive term populates managers with data that it queries from personnel.employees.

2. The recursive term's UNION query iterates over its own output until, on the fourth cycle, it finds no more data. The results of all iterations are then compiled and set in managers , and the WITH CLAUSE exits to the primary query.

The primary query returns three levels of data from managers - one for each recursive iteration:

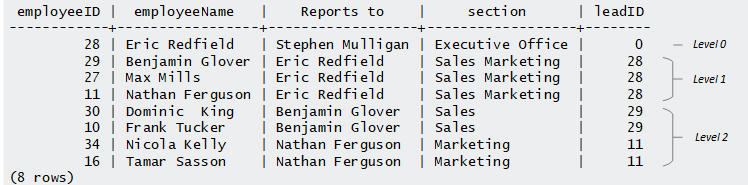

Similarly, the following query iterates over the same data to get all employee-manager relationships for employee Richard Chan, who is one level lower in the company chain of command:

WITH RECURSIVE managers (employeeID, employeeName, sectionID, section, lead, leadID) AS (SELECT emp\_id, fname||' '||lname, section\_id, section\_name, section\_leader, leader\_id FROM personnel.employees WHERE fname||' '||lname = 'Richard Chan'

UNION

SELECT emp\_id, fname||' '||lname AS employee\_name, section\_id, section\_name, section\_leader, leader\_id FROM personnel.employees e

JOIN managers m ON m.employeeID =  $e$ .leader id)

SELECT employeeID, employeeName, lead AS 'Reports to', section, leadID from managers ORDER BY sectionID, employeeName;

The WITH RECURSIVE clause executes as before, except this time it finds no more data after two iterations and exits. Accordingly, the primary query returns two levels of data from managers :

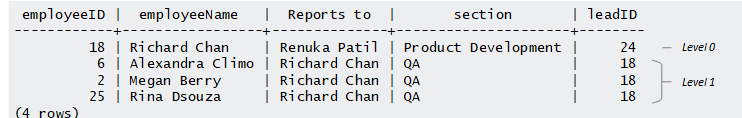

WITH RECURSIVE materialization

By default, materialization is disabled. In this case, Vertica rewrites the WITH RECURSIVE query into subqueries, as many as necessary for the required level of recursion.

If recursion is very deep, the high number of query rewrites is liable to incur considerable overhead that adversely affects performance and exhausts system resources. In this case, consider enabling materialization, either with the configuration parameter [WithClauseMaterialization](#page-0-0)., or the hint [ENABLE\\_WITH\\_CLAUSE\\_MATERIALIZATION](#page-2342-0) . In either case, intermediate result sets from all recursion levels are written to local temporary tables. When recursion is complete, the intermediate results in all temporary tables are compiled and passed on to the primary query.

## **Note**

If materialization is not possible, you can improve throughput on a resource pool that handles recursive queries by setting its [EXECUTIONPARALLELISM](#page-3411-0) parameter to 1.

## SET statements

SET statements let you change how the database operates, such as changing the autocommit settings or the resource pool your session uses.

In this section

- **SET [DATESTYLE](#page-3588-0)**
- **SET ESCAPE STRING WARNING**
- **SET [INTERVALSTYLE](#page-3590-1)**
- **SET [LOCALE](#page-3590-2)**
- SET [ROLE](#page-3592-0)
- SET [SEARCH\\_PATH](#page-3594-0)
- **SET SESSION [AUTHORIZATION](#page-3594-1)**
- **SET SESSION [AUTOCOMMIT](#page-3595-0)**
- **SET SESSION [CHARACTERISTICS](#page-3596-0) AS TRANSACTION**
- **SET SESSION [GRACEPERIOD](#page-3597-0)**
- **SET SESSION [IDLESESSIONTIMEOUT](#page-3597-1)**
- **SET SESSION [MEMORYCAP](#page-3598-0)**
- **SET SESSION [MULTIPLEACTIVERESULTSETS](#page-3599-0)**
- **SET SESSION RESOURCE POOL**
- **SET SESSION [RUNTIMECAP](#page-3599-2)**
- **SET SESSION [TEMPSPACECAP](#page-3600-0)**
- **SET SESSION [WORKLOAD](#page-3601-0)**
- **SET [STANDARD\\_CONFORMING\\_STRINGS](#page-3602-0)**
- **SET TIME [ZONE](#page-3603-0)**

## <span id="page-3588-0"></span>SET DATESTYLE

Specifies how to format date/time output for the current session. Use SHOW [DATESTYLE](#page-3611-0) to verify the current output settings.

#### Syntax

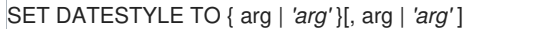

#### Parameters

SET DATESTYLE has a single parameter, which can be set to one or two arguments that specify date ordering and style. Each argument can be specified singly or in combination with the other; if combined, they can be specified in any order.

The following table describes each style and the date ordering arguments it supports:

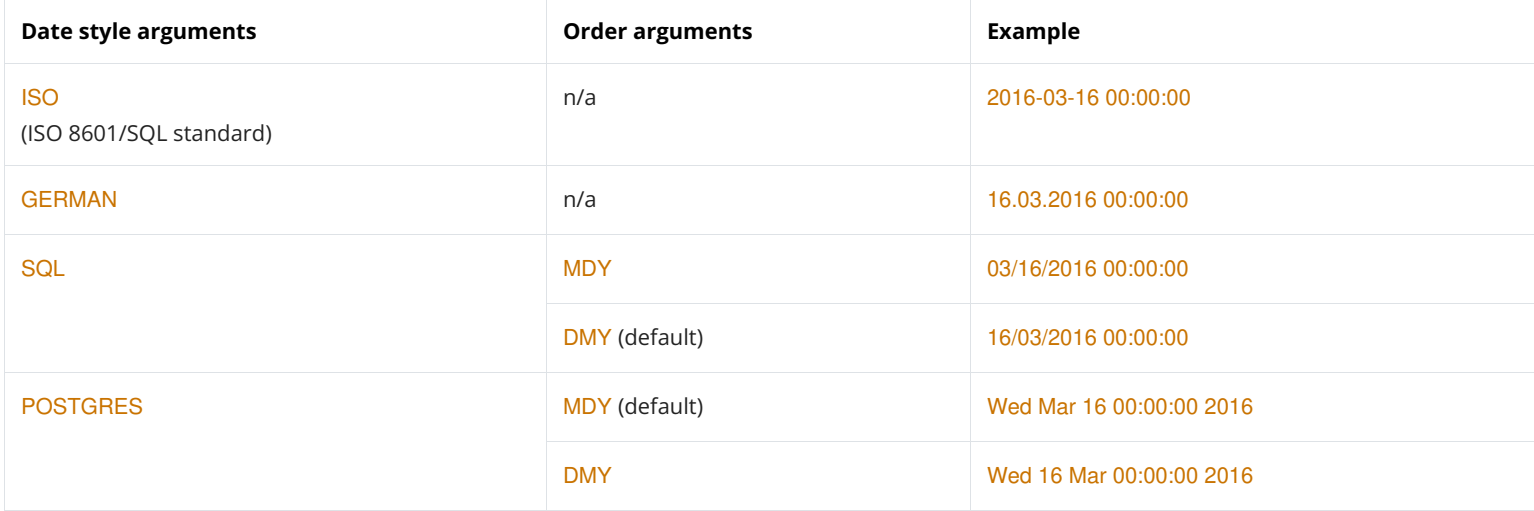

Vertica ignores the order argument for date styles ISO and GERMAN . If the date style is SQL or POSTGRES, the order setting determines whether dates are output in MDY or DMY order. Neither SQL nor POSTGRES support YMD order. If you specify YMD for SQL or POSTGRES, Vertica ignores it and uses their default MDY order.

Date styles and ordering can also affect how Vertica interprets input values. For more information, see [Date/time](#page-2299-0) literals.

Privileges

None

Input dependencies

In some cases, input format can determine output, regardless of date style and order settings:

- Vertica ISO output for DATESTYLE is ISO long form, but several input styles are accepted. If the year appears first in the input, YMD is used for input and output, regardless of the DATESTYLE value.
- **[INTERVAL](#page-2364-0)** input and output share the same format, with the following exceptions:
	- o Units like CENTURY or WEEK are converted to years and days.
	- o AGO is converted to the appropriate sign.

If the date style is set to ISO, output follows this format:

[ *quantity unit* [...] ] [ *days* ] [ *hours*:*minutes*:*seconds* ]

Examples

```
=> CREATE TABLE t(a DATETIME);
CREATE TABLE
=> INSERT INTO t values ('3/16/2016');
OUTPUT
--------
  1
(1 row)=> SHOW DATESTYLE;
name | setting
 -----------+----------
datestyle | ISO, MDY
(1 row)=> SELECT * FROM t;
    a
 ---------------------
2016-03-16 00:00:00
(1 row)=> SET DATESTYLE TO German;
SET
=> SHOW DATESTYLE;
name | setting
-----------+-------------
datestyle | German, DMY
(1 row)=> SELECT * FROM t;
    a
 ---------------------
16.03.2016 00:00:00
(1 row)=> SET DATESTYLE TO SQL;
SET
=> SHOW DATESTYLE;
name | setting
-----------+----------
datestyle | SQL, DMY
(1 row)=> SELECT * FROM t;
    a
 ---------------------
16/03/2016 00:00:00
(1 row)=> SET DATESTYLE TO Postgres, MDY;
SET
=> SHOW DATESTYLE;
name | setting
-----------+---------------
datestyle | Postgres, MDY
(1 row)
=> SELECT * FROM t;
      a
 -------------------------- Wed Mar 16 00:00:00 2016
(1 row)
```
## <span id="page-3590-0"></span>SET ESCAPE\_STRING\_WARNING

Issues a warning when a backslash is used in a string literal during the current [session](#page-4019-0).

#### Syntax

SET ESCAPE\_STRING\_WARNING TO { ON | OFF }

#### Parameters

#### **ON**

[Default] Issues a warning when a back slash is used in a string literal.

**Tip:** Organizations that have upgraded from earlier versions of Vertica can use this as a debugging tool for locating backslashes that used to be treated as escape characters, but are now treated as literals.

#### **OFF**

Ignores back slashes within string literals.

Privileges

None

Notes

- This statement works under vsql only.
- Turn off standard conforming strings before you turn on this parameter.

## **Tip**

To set escape string warnings across all sessions, use the [EscapeStringWarnings](#page-2433-0) configuration parameter. See the Internationalization parameters .

## Examples

The following example shows how to turn OFF escape string warnings for the session.

## => SET ESCAPE\_STRING\_WARNING TO OFF;

See also

• SET STANDARD CONFORMING STRINGS

## <span id="page-3590-1"></span>SET INTERVALSTYLE

Specifies whether to include units in interval output for the current [session](#page-4019-0).

## Syntax

SET INTERVALSTYLE TO [ plain | units ]

## Parameters

## **plain**

(default) Sets the default interval output to omit units.

## **units**

Enables interval output to include subtype unit [identifiers](#page-2301-0). When INTERVALSTYLE is set to units, the [DATESTYLE](#page-3588-0) parameter controls output. If you enable units and they do not display in the output, check the [DATESTYLE](#page-3588-0) parameter value, which must be set to ISO or POSTGRES for interval units to display.

Privileges

None

#### Examples

See Setting [interval](#page-2364-1) unit display.

## <span id="page-3590-2"></span>SET LOCALE

Specifies locale for the current [session](#page-4019-0) .

You can also set the current locale with the vsql command *locale*.

#### Syntax

## SET LOCALE TO *ICU-locale-identifier*

#### Parameters

#### *locale-identifier*

Specifies the ICU locale identifier to use, by default set to:

## en\_US@collation=binary

If set to an empty string, Vertica sets locale to en\_US\_POSIX .

The following requirements apply:

- Vertica only supports the COLLATION keyword.
- Single quotes are mandatory to specify collation.

## Privileges

None

## Commonly used locales

For details on identifier options, see [About](#page-1481-0) locale. For a complete list of locale identifiers, see the ICU [Project](http://userguide.icu-project.org/locale).

## **de\_DE**

German (Germany)

## **en\_GB**

English (Great Britain)

## **es\_ES**

Spanish (Spain)

#### **fr\_FR**

French (France)

## **pt\_BR**

Portuguese (Brazil)

## **pt\_PT**

Portuguese (Portugal)

## **ru\_RU**

Russian (Russia)

## **ja\_JP**

Japanese (Japan)

#### **zh\_CN**

Chinese (China, simplified Han)

## **zh\_Hant\_TW**

Chinese (Taiwan, traditional Han)

#### Examples

Set session locale to en\_GB :

=> SET LOCALE TO en\_GB; INFO 2567: Canonical locale: 'en\_GB' Standard collation: 'LEN' English (United Kingdom) SET

Use the short form of a locale:

=> SET LOCALE TO LEN; INFO 2567: Canonical locale: 'en' Standard collation: 'LEN' English SET

Specify collation:

=> SET LOCALE TO 'tr\_tr@collation=standard'; INFO 2567: Canonical locale: 'tr\_TR@collation=standard' Standard collation: 'LTR' Turkish (Turkey, collation=standard) Türkçe (Türkiye, Sıralama=standard) SET

## See also

- Implement locales for [international](#page-932-0) data sets
- [About](#page-1481-0) locale

## <span id="page-3592-0"></span>SET ROLE

Enables a role for the user's current session. The user can access privileges that have been granted to the role. Enabling a role has no effect on roles that are currently enabled.

## **Tip**

Use SHOW [AVAILABLE](#page-3611-0) ROLES to list granted roles.

## Syntax

SET ROLE *roles-expression*

## Parameters

## *roles-expression*

- Specifies what roles are the default roles for this user, with one of the following expressions:
	- NONE (default): Disables all roles.
	- *roles-list* : A comma-delimited list of roles to enable. You can only set roles that are currently granted to you.
	- ALL [EXCEPT *roles-list* ] : Enables all roles currently granted to this user, excluding any comma-delimited roles specified in the optional EXCEPT clause.
	- DEFAULT : Enables all [default](#page-986-0) roles. Default roles are, by definition, enabled automatically, but this option might be useful for re-enabling them if they are disabled with SET ROLE NONE.

## Privileges

None

## Examples

This example shows the following:

- SHOW AVAILABLE\_ROLES; lists the roles available to the user, but not enabled.
- SET ROLE applogs; enables the applogs role for the user.
- SHOW ENABLED\_ROLES; lists the applogs role as enabled (SET) for the user.
- SET ROLE appuser; enables the appuser role for the user.
- SHOW ENABLED\_ROLES now lists both applogs and appuser as enabled roles for the user.
- SET ROLE NONE disables all the users' enabled roles .
- SHOW ENABLED\_ROLES shows that no roles are enabled for the user.

```
=> SHOW AVAILABLE_ROLES;
   name | setting
 -----------------+----------------------------
available roles | applogs, appadmin, appuser
(1 row)
=> SET ROLE applogs;
SET
=> SHOW ENABLED_ROLES;
 name | setting
---------------+---------
enabled roles | applogs
(1 row)
=> SET ROLE appuser;
SET
=> SHOW ENABLED_ROLES;
  name | setting
 ---------------+------------------
enabled roles | applogs, appuser
(1 row)
=> SET ROLE NONE;
SET
=> SHOW ENABLED_ROLES;
 name | setting
---------------+---------
enabled roles |
(1 row)
```
## **Set User Default Roles**

Though the DBADMIN user is normally responsible for setting a user's default roles, as a user you can set your own role. For example, if you run SET ROLE NONE all of your enabled roles are disabled. Then it was determined you need access to role1 as a default role. The DBADMIN uses [ALTER](#page-3283-0) USER to assign you a default role:

```
=> ALTER USER user1 default role role1;
```
This example sets role1 as user1's default role because the DBADMIN assigned this default role using ALTER USER.

```
user1 => SET ROLE default;
user1 => SHOW ENABLED_ROLES;
  name | setting
-----------------------
enabled roles | role1
(1 row)
```
## **Set All Roles as Default**

This example makes all roles granted to user1 default roles:

```
user1 => SET ROLE all;
user1 => show enabled roles;
  name | setting
 ----------------------------------
enabled roles | role1, role2, role3
(1 row)
```
## **Set All Roles as Default With EXCEPT**

This example makes all the roles granted to the user default roles with the exception of role1.

#### <span id="page-3594-0"></span>SET SEARCH\_PATH

Specifies the order in which Vertica searches schemas when a SQL statement specifies a table name that is unqualified by a schema name. SET SEARCH\_PATH overrides the current session's search path, which is initially set from the user profile. This search path remains in effect until the next SET SEARCH\_PATH statement, or the session ends. For details, see [Setting](#page-941-0) search paths .

To view the current search path, use **SHOW [SEARCH\\_PATH](#page-3611-0)**.

Syntax

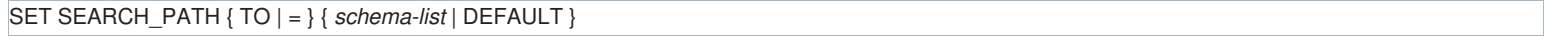

## Parameters

## *schema-list*

A comma-delimited list of schemas that indicates the order in which Vertica searches schemas for a table whose name is unqualified by a schema name.

If the search path includes a schema that does not exist, or for which the user lacks access privileges, Vertica silently skips over that schema.

#### **DEFAULT**

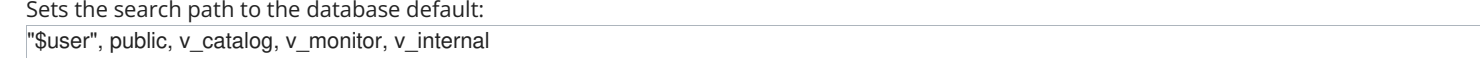

Privileges

None

Examples

Show the current search path:

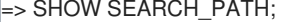

name | setting

-------------+---------------------------------------------------

search\_path | "\$user", public, v\_catalog, v\_monitor, v\_internal  $(1$  row)

Reset the search path to schemas store and public :

=> SET SEARCH\_PATH TO store, public; => SHOW SEARCH\_PATH; name | setting -------------+------------------------------------------------ search\_path | store, public, v\_catalog, v\_monitor, v\_internal  $(1$  row)

Reset the search path to the database default settings:

=> SET SEARCH\_PATH TO DEFAULT; SET => SHOW SEARCH\_PATH; name | setting -------------+-------------------------------------------------- search\_path |"\$user", public, v\_catalog, v\_monitor, v\_internal  $(1$  row)

#### <span id="page-3594-1"></span>SET SESSION AUTHORIZATION

Sets the current and session user for the current database connection. You can change session authorization to execute queries as another user for testing or debugging purposes, or to limit query access.

SET SESSION AUTHORIZATION { *username* | DEFAULT }

#### Parameters

#### *username*

The name of the user that you want to authorize for the current SQL session.

#### **DEFAULT**

Sets session authorization to the [dbadmin](#page-971-0) user.

## Privileges

Superuser

#### Examples

In the following example, the dbadmin gives the debuguser user session authorization, and then changes the session authorization back to the dbadmin user.

1. Verify the current user and session user:

```
--------------+--------------
(1 row)
```
2. Set authorization for the current session to debuguser, and verify the changes:

```
=> SET SESSION AUTHORIZATION debuguser;
--------------+--------------
(1 row)
```
3. After you complete debugging tasks, set the session authorization to DEFAULT to set the current and session user back to dbadmin user, and verify the changes:

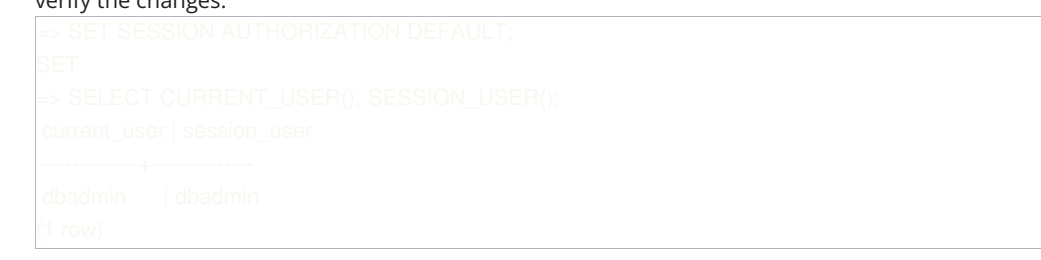

#### <span id="page-3595-0"></span>SET SESSION AUTOCOMMIT

Sets whether statements automatically commit their transactions on completion. This statement is primarily used by the client drivers to enable and disable autocommit, you should never have to directly call it.

## Syntax

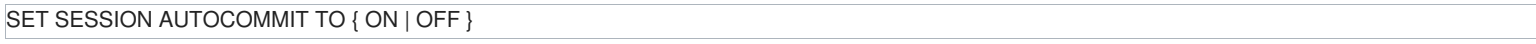

#### Parameters

## **ON**

Enable autocommit. Statements automatically commit their transactions when they complete. This is the default setting for connections made using the Vertica client libraries.

#### **OFF**

Disable autocommit. Transactions are not automatically committed. This is the default for interactive sessions (connections made through [vsql](#page-4022-0)

).

Privileges

None

#### Examples

This examples show how to set AUTOCOMMIT to 'on' and then to 'off'.

=> SET SESSION AUTOCOMMIT TO on; **SET** => SET SESSION AUTOCOMMIT TO off; SET

See also

• Client [libraries](#page-1619-0)

<span id="page-3596-0"></span>SET SESSION CHARACTERISTICS AS TRANSACTION

Sets the isolation level and access mode of all transactions that start after this statement is issued.

A transaction retains its isolation level until it completes, even if the session's isolation level changes during the transaction. Vertica internal processes (such as the Tuple [Mover](#page-4021-0) and [refresh](#page-4018-0) operations) and DDL operations always run at the SERIALIZABLE isolation level to ensure consistency.

#### Syntax

SET SESSION CHARACTERISTICS AS TRANSACTION *settings*

#### *settings*

One or both of the following:

#### ISOLATION LEVEL *[argument](#page-0-0)*

**READ ONLY | READ [WRITE](#page-0-0)** 

## ISOLATION LEVEL arguments

The ISOLATION LEVEL clause determines what data the transaction can access when other transactions run concurrently. You cannot change the isolation level after the first query (SELECT) or DML statement (INSERT, DELETE, UPDATE) if a transaction has run.

Set ISOLATION LEVEL to one of the following arguments:

#### **SERIALIZABLE**

Sets the strictest level of SQL transaction isolation. This level emulates transactions serially, rather than concurrently. It holds locks and blocks write operations until the transaction completes.

Applications that use SERIALIZABLE must be prepared to retry transactions in the event of serialization failures. This isolation level is not recommended for normal query operations.

Setting the transaction isolation level to SERIALIZABLE does not apply to temporary tables. Temporary tables are isolated by their transaction scope.

#### **REPEATABLE READ**

Automatically converted to SERIALIZABLE .

## **READ COMMITTED**

Default, allows concurrent transactions.

#### **READ UNCOMMITTED**

Automatically converted to READ COMMITTED .

#### READ WRITE/READ ONLY

You can set the transaction access mode with one of the following:

#### **READ WRITE**

Default, allows read/write access to SQL statements.

## **READ ONLY**

Disallows SQL statements that require write access:

- INSERT, UPDATE, DELETE, and COPY operations on any non-temporary table.
- CREATE, ALTER, and DROP
- GRANT, REVOKE
- EXPLAIN if the SQL statement to explain requires write access.

**Note**

Setting the transaction session mode to read-only does not prevent all write operations.

Privileges

#### None

Viewing session transaction characteristics

SHOW [TRANSACTION\\_ISOLATION](#page-3612-0) and SHOW [TRANSACTION\\_READ\\_ONLY](#page-3612-1) show the transaction settings for the current session:

=> SHOW TRANSACTION\_ISOLATION; name | setting -----------------------+------------- transaction\_isolation | SERIALIZABLE  $(1$  row)

=> SHOW TRANSACTION\_READ\_ONLY;

name | setting -----------------------+---------

transaction\_read\_only | true  $(1$  row)

#### <span id="page-3597-0"></span>SET SESSION GRACEPERIOD

Sets how long a session socket remains blocked while awaiting client input or output for a given query. If the socket is blocked for a continuous period that exceeds the grace period setting, the server shuts down the socket and throws a fatal error. The session is then terminated. If no grace period is set, the query can maintain its block on the socket indefinitely.

Vertica applies a session's grace period and [RUNTIMECAP](#page-3599-2) settings independently. If no grace period is set, a query can continue to block indefinitely on a session socket, regardless of the query's RUNTIMECAP setting.

## Syntax

SET SESSION GRACEPERIOD *duration*

#### Parameters

*duration*

Specifies how long a query can block on any session socket, one of the following:

- ' *interval* ' : Specifies as an [interval](#page-2301-1) the maximum grace period for current session queries, up to 20 days.
- =DEFAULT : Sets the grace period for queries in this session to the user's GRACEPERIOD value. A new session is initially set to this value.
- NONE : Valid only for superusers, removes any grace period previously set on session queries.

## Privileges

- [Superusers](#page-4011-0) can increase session grace period to any value, regardless of database or node settings.
- Non-superusers can only set the session grace period to a value equal to or lower than their own user setting. If no grace period is explicitly set for a user, the grace period for that user is inherited from the node or database settings.

#### Examples

See **[Handling](#page-1326-0) session socket blocking** in the Administrator's Guide.

#### <span id="page-3597-1"></span>SET SESSION IDLESESSIONTIMEOUT

Sets the maximum amount of time that a session can remain idle before it exits.

#### **Note**

An idle session has no queries running.

#### Syntax

SET SESSION IDLESESSIONTIMEOUT *duration*

#### Parameters

#### *duration*

Specifies the amount of time a session can remain idle before it exits:

- NONE (default): No idle timeout set on the session.
- ' *[interval](#page-2301-1)* ' : Specifies as an <u>interval t</u>he maximum amount of time a session can remain idle.
- =DEFAULT :Sets the idle timeout period for this session to the user's IDLESESSIONTIMEOUT value.

## Privileges

- [Superusers](#page-4011-0) can increase the time a session can remain idle to any value, regardless of database or node settings.
- Non-superusers can only set the session idle time to a value equal to or lower than their own user setting. If no session idle time is explicitly set for a user, the session idle time for that user is inherited from the node or database settings.

## Examples

See Managing client [connections](#page-1099-0) in the Administrator's Guide.

## <span id="page-3598-0"></span>SET SESSION MEMORYCAP

Limits how much memory can be allocated to any request in the current [session](#page-4019-0). This limit only applies to the current session; it does not limit the total amount of memory used by multiple sessions.

## Syntax

## SET SESSION MEMORYCAP *limit*

## Parameters

## *limit*

- One of the following:
	- ' *max-expression* ': A string value that specifies the memory limit, one of the following:
	- *int* % Expresses the maximum as a percentage of total memory available to the [Resource](#page-4018-1) manager , where *int* is an integer value between 0 and 100.For example:
	- MEMORYCAP '40%'
	- *int* {K|M|G|T} Expresses memory allocation in kilobytes, megabytes, gigabytes, or terabytes. For example: MEMORYCAP '10G'
- **EXEFAULT** : Sets the memory cap for queries in this session to the user's MEMORYCAP value.A new session is initially set to this value.
- NONE : Removes the memory cap for this session.

## Privileges

- [Superusers](#page-4011-0) can increase session memory cap to any value.
- Non-superusers can only set the session memory cap to a value equal to or lower than their own user setting.

#### Examples

Set the session memory cap to 2 gigabytes:

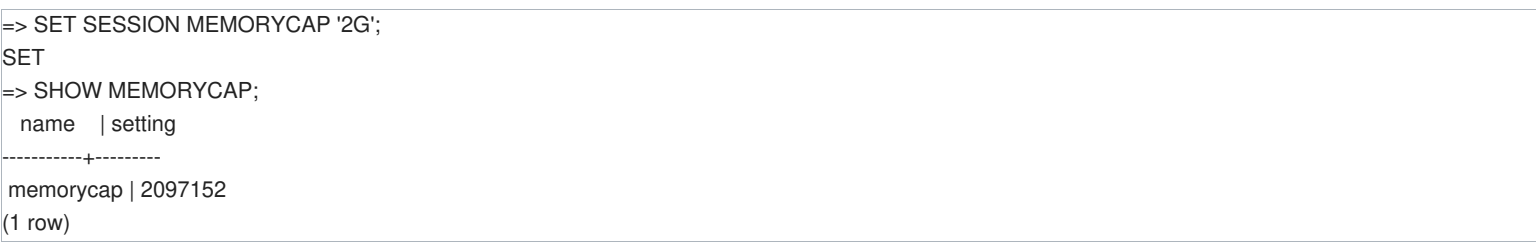

Revert the memory cap to the default setting as specified in the user profile:

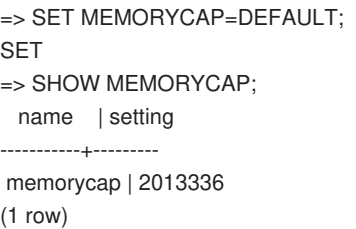

## <span id="page-3599-0"></span>Managing [workloads](#page-1316-0)

SET SESSION MULTIPLEACTIVERESULTSETS

Enables or disable the execution of multiple active result sets (MARS) on a single JDBC connection. Using this option requires an active JDBC connection.

#### Syntax

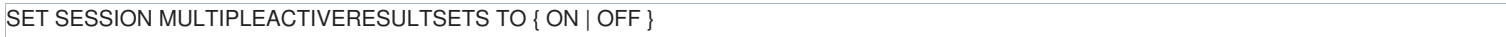

## Parameters

## **ON**

Enable MultipleActiveResultSets.Allows you to execute multiple result sets on a single connection.

## **OFF**

Disable MultipleActiveResultSets. Allows only one active result set per connection.(Default value.)

Privileges

None

## Examples

This example shows how you can set MultipleActiveResultSets to on and then to off:

=> SET SESSION MULTIPLEACTIVERESULTSETS TO on; **SET** => SET SESSION MULTIPLEACTIVERESULTSETS TO off; SET

<span id="page-3599-1"></span>SET SESSION RESOURCE\_POOL

Associates the user [session](#page-4019-0) with the specified resource pool.

## Syntax

SET SESSION RESOURCE\_POOL = { *pool-name* |DEFAULT }

#### Parameters

#### *pool-name*

The name of an existing resource pool to associate with the current session. Non-superusers must have USAGE privileges on the specified resource pool.

## **DEFAULT**

Sets the session's resource pool to the resource pool assigned to this user.

Privileges

None

Examples

This example sets ceo\_pool as the session resource pool:

=> SET SESSION RESOURCE\_POOL = ceo\_pool; **SET** 

# See also

- ALTER [RESOURCE](#page-3261-0) POOL
- **CREATE [RESOURCE](#page-3410-0) POOL**
- **[CREATE](#page-3448-0) USER**
- **. DROP [RESOURCE](#page-3468-0) POOL**
- **GRANT** [\(Resource](#page-3504-0) pool)
- **SET SESSION [MEMORYCAP](#page-3598-0)**
- **Managing [workloads](#page-1316-0)**

## <span id="page-3599-2"></span>SET SESSION RUNTIMECAP

Sets the maximum amount of time queries and stored [procedures](#page-1878-0) can run in a given session. If a query or stored procedure exceeds its session's RUNTIMECAP, Vertica terminates it and returns an error. You cannot increase the RUNTIMECAP beyond the limit that is set in your user [profile](#page-3448-0).
### **Note**

Vertica does not strictly enforce session RUNTIMECAP settings. If you time a query or stored procedure, you might discover that it runs longer than the RUNTIMECAP setting.

#### Syntax

## SET SESSION RUNTIMECAP *duration*

**Parameters** 

### *duration*

Specifies how long a given query can run in the current session, one of the following:

- NONE (default): Removes a runtime limit for all current session queries.
- ' *[interval](#page-2301-0)* ' : Specifies as an <u>interval t</u>he maximum runtime for current session queries, up to one year—for example, 1 minute or 100 seconds
- **EXECTE 15 INTERFAULT** : Sets maximum runtime for queries in this session to the user's RUNTIMECAP value.

### Privileges

.

- [Superusers](#page-4011-0) can increase session RUNTIMECAP to any value.
- Non-superusers can only set the session RUNTIMECAP to a value equal to or lower than their own user RUNTIMECAP.

## Examples

Set the maximum query runtime for the current session to 10 minutes:

=> SET SESSION RUNTIMECAP '10 minutes';

Revert the session RUNTIMECAP to your user default setting:

=> SET SESSION RUNTIMECAP =DEFAULT; **SET** => SHOW RUNTIMECAP; name | setting ------------+---------- runtimecap |UNLIMITED  $(1$  row)

=> SET SESSION RUNTIMECAP '1 SECOND';

Set the RUNTIMECAP to 1 SECOND and run an [anonymous](#page-3453-0) procedure with an [infinite](#page-1890-0) loop :

# $\Rightarrow$  DO \$\$ BEGIN LOOP END LOOP; END; \$\$; ERROR 0: Query exceeded maximum runtime

HINT: Change the maximum runtime using SET SESSION RUNTIMECAP

### See also

**SET** 

- Setting a [runtime](#page-1325-0) limit for queries
- Managing [workloads](#page-1316-0)

### <span id="page-3600-0"></span>SET SESSION TEMPSPACECAP

Sets the maximum amount of temporary file storage that any request issued by the [session](#page-4019-0) can consume. If a query's execution plan requires more storage space than the session TEMPSPACECAP, it returns an error.

### Syntax

SET SESSION TEMPSPACECAP *limit*

#### Arguments

#### *limit*

The maximum amount of temporary file storage to allocate to the current session, one of the following:

- NONE (default): Unlimited temporary storage
- = DEFAULT : Session [TEMPSPACECAP](#page-3286-0) is set to the user's **TEMPSPACECAP** value.
- String that specifies the storage limit, one of the following:

*int* % expresses the maximum as a percentage of total temporary storage available to the Resource Manager, where *int* is an integer value between 0 and 100. For example: SET SESSION TEMPSPACECAP '40%';

*int* {K|M|G|T} expresses storage allocation in kilobytes, megabytes, gigabytes, or terabytes. For example: SET SESSION TEMPSPACECAP '10G';

### Privileges

Non-superusers:

- Restricted to setting only their own sessions
- Session [TEMPSPACECAP](#page-3286-0) cannot be greater than their own **TEMPSPACECAP**.

### Examples

Set the session TEMPSPACECAP to 20 gigabytes:

=> SET SESSION TEMPSPACECAP '20G'; **SET** => SHOW TEMPSPACECAP;

name | setting

--------------+----------

tempspacecap |20971520  $(1$  row)

**Note**

SHOW displays the TEMPSPACECAP in kilobytes.

Set the session TEMPSPACECAP to unlimited:

=> SET SESSION TEMPSPACECAP NONE; SET

=> SHOW TEMPSPACECAP;

name | setting

--------------+-----------

tempspacecap |UNLIMITED  $(1$  row)

#### See also

- **[ALTER](#page-3283-0) USER**
- **[CREATE](#page-3448-0) USER**
- Managing [workloads](#page-1316-0)

## SET SESSION WORKLOAD

Sets the **[workload](#page-1126-0)** for the current session.

For details on this and other session parameters, see **[SHOW](#page-3611-0)**:

## Syntax

SET SESSION WORKLOAD TO { *workload\_name* | DEFAULT | NONE }

## Parameters

## *workload\_name*

The [workload](#page-3425-0) to use for the current session. The specified workload must be associated with a workload routing rule.

## **DEFAULT**

Sets the workload to the workload [granted](#page-3514-0) to the [current](#page-1127-0) user or their roles. If they have more than one [workload,](#page-1127-1) the one with the highest priority is used.

### **NONE**

Removes the workload for the current session.

### Privileges

None

## Examples

The following example sets analytics as the [workload](#page-1126-0) for the current session:

```
=> CREATE ROUTING RULE analytic_rule ROUTE WORKLOAD analytics TO SUBCLUSTER my_subcluster;
```
## <span id="page-3602-0"></span>SET STANDARD\_CONFORMING\_STRINGS

Specifies whether to treat backslashes as escape characters for the current session. By default, Vertica conforms to the SQL standard and supports SQL:2008 string literals within Unicode escapes.

## Syntax

SET STANDARD\_CONFORMING\_STRINGS TO { ON | OFF }

### Parameters

## **ON**

(Default) Treat ordinary string literals ('...') as backslashes () literally. This means that backslashes are treated as string literals and not as escape characters.

## **OFF**

Treat backslashes as escape characters.

Privileges

None

Requirements

- This statement works under vsql only.
- Standard-conforming strings must be ON to use Unicode-style string literals ( U&'\nnnn' ).

## **Tip**

You can set conforming strings across all sessions by setting the configuration parameter [S](#page-3236-0)[tandardConformingStrings](#page-0-0) with ALTER DATABASE...SET PARAMETER .

## Examples

Turn off conforming strings for the session:

=> SET STANDARD\_CONFORMING\_STRINGS TO OFF;

Verify the current setting:

=> SHOW STANDARD\_CONFORMING\_STRINGS;

name | setting

-----------------------------+---------

standard\_conforming\_strings | off  $(1 row)$ 

Turn on conforming strings for the session:

=> SET STANDARD\_CONFORMING\_STRINGS TO ON;

### See also

- **SET [ESCAPE\\_STRING\\_WARNING](#page-3590-0)**
- [Standard-Conforming](#page-0-0) Strings and Escape Characters

### <span id="page-3603-1"></span>SET TIME ZONE

Changes the TIME ZONE run-time parameter for the current [session](#page-4019-0). Use SHOW [TIMEZONE](#page-3611-0) to show the session's current time zone.

If you set the timezone using POSIX format, the timezone abbreviation you use overrides the default timezone abbreviation. If the date [style](#page-3588-0) is set to POSTGRES, the timezone abbreviation you use is also used when converting a timestamp to a string.

### Syntax

SET TIME ZONE [TO] { *value* |'*value*' }

### **Note**

Vertica treats literals TIME ZONE and TIMEZONE as synonyms.

### Parameters

#### *value*

One of the following:

- A time zone literal supported by Vertica. To view the default list of valid literals, see the files in the following directory: /opt/vertica/share/timezonesets
- A signed integer representing an offset from UTC in hours
- A time zone literal with a signed integer offset. For example: => SET TIME ZONE TO 'America/New York -3'; -- equivalent to Pacific time

#### **Note**

Only valid timezone+offset combinations are meaningful as arguments to SET TIME ZONE. However, Vertica does not return an error for meaningless combinations—for example, America/NewYork + 150 .

- An [interval](#page-2301-0) value
- Constants LOCAL and DEFAULT, which respectively set the time zone to the one specified in environment variable TZ, or if TZ is undefined, to the operating system time zone.

Only valid (timezone+offset) combination are acceptable as parameter for this function.

Privileges

None

#### Examples

```
=> SET TIME ZONE TO DEFAULT;
=> SET TIME ZONE TO 'PST8PDT'; -- Berkeley, California
=> SET TIME ZONE TO 'Europe/Rome'; -- Italy
=> SET TIME ZONE TO '-7'; -- UDT offset equivalent to PDT
=> SET TIME ZONE TO INTERVAL '-08:00 HOURS';
```
### See also

Using time zones with [Vertica](#page-935-0) In this section

• Time zone names for [setting](#page-3603-0) TIME ZONE

## <span id="page-3603-0"></span>Time zone names for setting TIME ZONE

The time zone names listed below are valid settings for the SQL time zone (the TIME ZONE run-time parameter).

## **Note**

Time zone and [daylight-saving](https://www.ietf.org/timezones/tzdb-2018f/tz-link.html) rules are controlled by individual governments and are subject to change. For the latest information, see Sources for Time Zone and Daylight Saving Time Data .

These names are not the same as the names shown in /opt/vertica/share/timezonesets, which are recognized by Vertica in date/time input values. The TIME ZONE names listed below imply a local Daylight Saving Time rule, where date/time input names represent a fixed offset from UTC.

In many cases, the same zone has several names. These are grouped together. The list is sorted primarily by commonly used zone names.

In addition to the names in the list, Vertica accepts time zone names as one of the following:

- *STDoffset*
- *STDoffsetDST*

where *STD* is a zone abbreviation, *offset* is a numeric offset in hours west from UTC, and *DST* is an optional Daylight Saving Time zone abbreviation, assumed to stand for one hour ahead of the given offset.

For example, if EST5EDT were not already a recognized zone name, Vertica accepts it as functionally equivalent to USA East Coast time. When a Daylight Saving Time zone name is present, Vertica assumes it uses USA time zone rules, so this feature is of limited use outside North America.

#### **Caution**

Be aware that this provision can lead to silently accepting invalid input, as there is no check on the reasonableness of the zone abbreviations. For example, SET TIME ZONE TO FOOBANKO works, leaving the system effectively using a rather peculiar abbreviation for GMT.

#### Time zones

- Africa:
	- Africa/Abidjan
	- Africa/Accra
	- o Africa/Addis Ababa
	- Africa/Algiers
	- Africa/Asmera
	- Africa/Bamako
	- Africa/Bangui
	- Africa/Banjul
	- Africa/Bissau
	- Africa/Blantyre
	- Africa/Brazzaville
	- Africa/Bujumbura
	- Africa/Cairo Egypt
	- Africa/Casablanca
	- Africa/Ceuta
	- Africa/Conakry
	- Africa/Dakar
	- o Africa/Dar es Salaam
	- Africa/Djibouti
	- Africa/Douala
	- o Africa/El Aaiun
	- Africa/Freetown
	- Africa/Gaborone
	- Africa/Harare
	- Africa/Johannesburg
	- Africa/Kampala
	- Africa/Khartoum
	- Africa/Kigali
	- Africa/Kinshasa
	- Africa/Lagos
	- Africa/Libreville
	- Africa/Lome
	- Africa/Luanda
	- Africa/Lubumbashi
	- Africa/Lusaka
	- Africa/Malabo
	- Africa/Maputo
	- Africa/Maseru
- Africa/Mbabane
- Africa/Mogadishu
- Africa/Monrovia
- Africa/Nairobi
- Africa/Ndjamena
- Africa/Niamey
- Africa/Nouakchott
- Africa/Ouagadougou
- Africa/Porto-Novo
- Africa/Sao\_Tome
- Africa/Timbuktu
- Africa/Tripoli Libya
- Africa/Tunis
- Africa/Windhoek
- America
	- America/Adak America/Atka US/Aleutian
	- America/Anchorage SystemV/YST9YDT US/Alaska
	- America/Anguilla
	- America/Antigua
	- America/Araguaina
	- America/Aruba
	- America/Asuncion
	- America/Bahia
	- America/Barbados
	- America/Belem
	- America/Belize
	- o America/Boa Vista
	- America/Bogota
	- America/Boise
	- o America/Buenos Aires
	- America/Cambridge\_Bay
	- America/Campo\_Grande
	- America/Cancun
	- America/Caracas
	- America/Catamarca
	- America/Cayenne
	- America/Cayman
	- America/Chicago CST6CDT SystemV/CST6CDT US/Central
	- America/Chihuahua
	- America/Cordoba America/Rosario
	- America/Costa\_Rica
	- America/Cuiaba
	- America/Curacao
	- America/Danmarkshavn
	- America/Dawson
	- o America/Dawson Creek
	- America/Denver MST7MDT SystemV/MST7MDT US/Mountain America/Shiprock Navajo
	- America/Detroit US/Michigan
	- America/Dominica
	- America/Edmonton Canada/Mountain
	- America/Eirunepe
	- America/El\_Salvador
	- America/Ensenada America/Tijuana Mexico/BajaNorte
	- America/Fortaleza
	- o America/Glace Bay
	- America/Godthab
	- America/Goose\_Bay
	- America/Grand\_Turk
	- America/Grenada
	- America/Guadeloupe
	- America/Guatemala
- America/Guayaquil
- America/Guyana
- America/Halifax Canada/Atlantic SystemV/AST4ADT
- America/Havana Cuba
- America/Hermosillo
- America/Indiana/Indianapolis
- America/Indianapolis
- o America/Fort\_Wayne EST SystemV/EST5 US/East-Indiana
- America/Indiana/Knox America/Knox\_IN US/Indiana-Starke
- America/Indiana/Marengo
- America/Indiana/Vevay
- America/Inuvik
- America/Iqaluit
- America/Jamaica Jamaica
- America/Jujuy
- America/Juneau
- America/Kentucky/Louisville America/Louisville
- America/Kentucky/Monticello
- America/La\_Paz
- America/Lima
- o America/Los\_Angeles PST8PDT SystemV/PST8PDT US/Pacific US/Pacific- New
- America/Maceio
- America/Managua
- America/Manaus Brazil/West
- America/Martinique
- America/Mazatlan Mexico/BajaSur
- America/Mendoza
- America/Menominee
- America/Merida
- America/Mexico\_City Mexico/General
- America/Miquelon
- America/Monterrey
- America/Montevideo
- America/Montreal
- America/Montserrat
- America/Nassau
- America/New\_York EST5EDT SystemV/EST5EDT US/Eastern
- America/Nipigon
- America/Nome
- America/Noronha Brazil/DeNoronha
- America/North\_Dakota/Center
- America/Panama
- America/Pangnirtung
- America/Paramaribo
- America/Phoenix MST SystemV/MST7 US/Arizona
- America/Port-au-Prince
- America/Port\_of\_Spain
- America/Porto\_Acre America/Rio\_Branco Brazil/Acre
- America/Porto\_Velho
- America/Puerto\_Rico SystemV/AST4
- America/Rainy\_River
- America/Rankin\_Inlet
- America/Recife
- o America/Regina Canada/East-Saskatchewan Canada/Saskatchewan SystemV/CST6
- America/Santiago Chile/Continental
- o America/Santo Domingo
- America/Sao\_Paulo Brazil/East
- America/Scoresbysund
- America/St\_Johns Canada/Newfoundland
- America/St\_Kitts
- America/St\_Lucia
- America/St\_Thomas America/Virgin
- o America/St Vincent
- America/Swift\_Current
- America/Tegucigalpa
- America/Thule
- America/Thunder\_Bay
- America/Toronto Canada/Eastern
- America/Tortola
- America/Vancouver Canada/Pacific
- America/Whitehorse Canada/Yukon
- America/Winnipeg Canada/Central
- America/Yakutat
- America/Yellowknife
- Antarctica
	- Antarctica/Casey
	- Antarctica/Davis
	- Antarctica/DumontDUrville
	- Antarctica/Mawson
	- Antarctica/McMurdo
	- Antarctica/South\_Pole
	- Antarctica/Palmer
	- Antarctica/Rothera
	- Antarctica/Syowa
	- Antarctica/Vostok
- Asia
	- Asia/Aden
	- Asia/Almaty
	- Asia/Amman
	- Asia/Anadyr
	- Asia/Aqtau
	- Asia/Aqtobe
	- Asia/Ashgabat Asia/Ashkhabad
	- Asia/Baghdad
	- Asia/Bahrain
	- Asia/Baku
	- Asia/Bangkok
	- Asia/Beirut
	- Asia/Bishkek
	- Asia/Brunei
	- Asia/Calcutta
	- Asia/Choibalsan
	- Asia/Chongqing Asia/Chungking
	- Asia/Colombo
	- Asia/Dacca Asia/Dhaka
	- Asia/Damascus
	- Asia/Dili
	- Asia/Dubai
	- Asia/Dushanbe
	- Asia/Gaza
	- Asia/Harbin
	- Asia/Hong\_Kong Hongkong
	- Asia/Hovd
	- Asia/Irkutsk
	- Asia/Jakarta
	- Asia/Jayapura
	- Asia/Jerusalem Asia/Tel\_Aviv Israel
	- Asia/Kabul
	- Asia/Kamchatka
	- Asia/Karachi
	- Asia/Kashgar
	- Asia/Katmandu
- Asia/Krasnoyarsk
- Asia/Kuala\_Lumpur
- Asia/Kuching
- Asia/Kuwait
- Asia/Macao Asia/Macau
- Asia/Magadan
- Asia/Makassar Asia/Ujung\_Pandang
- Asia/Manila
- Asia/Muscat
- Asia/Nicosia Europe/Nicosia
- Asia/Novosibirsk
- Asia/Omsk
- Asia/Oral
- o Asia/Phnom Penh
- Asia/Pontianak
- Asia/Pyongyang
- Asia/Qatar
- Asia/Qyzylorda
- Asia/Rangoon
- Asia/Riyadh
- Asia/Riyadh87 Mideast/Riyadh87
- Asia/Riyadh88 Mideast/Riyadh88
- Asia/Riyadh89 Mideast/Riyadh89
- Asia/Saigon
- Asia/Sakhalin
- Asia/Samarkand
- Asia/Seoul ROK
- Asia/Shanghai PRC
- Asia/Singapore Singapore
- Asia/Taipei ROC
- Asia/Tashkent
- Asia/Tbilisi
- Asia/Tehran Iran
- Asia/Thimbu Asia/Thimphu
- Asia/Tokyo Japan
- Asia/Ulaanbaatar Asia/Ulan\_Bator
- Asia/Urumqi
- Asia/Vientiane
- Asia/Vladivostok
- Asia/Yakutsk
- Asia/Yekaterinburg
- Asia/Yerevan
- Atlantic
	- Atlantic/Azores
	- Atlantic/Bermuda
	- Atlantic/Canary
	- Atlantic/Cape\_Verde
	- Atlantic/Faeroe
	- Atlantic/Madeira
	- Atlantic/Reykjavik Iceland
	- Atlantic/South\_Georgia
	- Atlantic/St\_Helena
	- Atlantic/Stanley
- Australia
	- Australia/ACT
	- Australia/Canberra
	- Australia/NSW
	- Australia/Sydney
	- Australia/Adelaide
	- Australia/South
	- Australia/Brisbane
- Australia/Queensland
- Australia/Broken\_Hill
- Australia/Yancowinna
- Australia/Darwin
- Australia/North
- Australia/Hobart
- Australia/Tasmania
- Australia/LHI
- Australia/Lord\_Howe
- Australia/Lindeman
- Australia/Melbourne
- Australia/Victoria
- Australia/Perth Australia/West
- $\bullet$ CET
- EET
- Etc/GMT
	- GMT
	- GMT+0
	- GMT-0
	- GMT0
	- Greenwich
	- Etc/Greenwich
	- Etc/GMT+0...Etc/GMT+12
	- Etc/GMT-0...Etc/GMT-14
- Europe
	- Europe/Amsterdam
	- Europe/Andorra
	- Europe/Athens
	- Europe/Belfast
	- Europe/Belgrade
	- Europe/Ljubljana
	- Europe/Sarajevo
	- Europe/Skopje
	- Europe/Zagreb
	- Europe/Berlin
	- Europe/Brussels
	- Europe/Bucharest
	- Europe/Budapest
	- Europe/Chisinau Europe/Tiraspol
	- o Europe/Copenhagen
	- Europe/Dublin Eire
	- Europe/Gibraltar
	- Europe/Helsinki
	- Europe/Istanbul Asia/Istanbul Turkey
	- Europe/Kaliningrad
	- Europe/Kiev
	- Europe/Lisbon Portugal
	- Europe/London GB GB-Eire
	- Europe/Luxembourg
	- Europe/Madrid
	- Europe/Malta
	- Europe/Minsk
	- Europe/Monaco
	- Europe/Moscow W-SU
	- Europe/Oslo
	- Arctic/Longyearbyen
	- Atlantic/Jan\_Mayen
	- Europe/Paris
	- Europe/Prague Europe/Bratislava
	- Europe/Riga
	- o Europe/Rome Europe/San\_Marino Europe/Vatican
- Europe/Samara
- Europe/Simferopol
- Europe/Sofia
- Europe/Stockholm
- Europe/Tallinn
- Europe/Tirane
- Europe/Uzhgorod
- Europe/Vaduz
- Europe/Vienna
- Europe/Vilnius
- Europe/Warsaw Poland
- Europe/Zaporozhye
- Europe/Zurich
- Factory
- $\bullet$  Indian
	- o Indian/Antananarivo
	- o Indian/Chagos
	- o Indian/Christmas
	- o Indian/Cocos
	- o Indian/Comoro
	- o Indian/Kerguelen
	- Indian/Mahe
	- o Indian/Maldives
	- o Indian/Mauritius
	- o Indian/Mayotte
	- o Indian/Reunion
- MET
- Pacific
	- o Pacific/Apia
	- Pacific/Auckland NZ
	- Pacific/Chatham NZ-CHAT
	- Pacific/Easter
	- Chile/EasterIsland
	- Pacific/Efate
	- Pacific/Enderbury
	- Pacific/Fakaofo
	- Pacific/Fiji
	- Pacific/Funafuti
	- Pacific/Galapagos
	- o Pacific/Gambier SystemV/YST9
	- Pacific/Guadalcanal
	- Pacific/Guam
	- Pacific/Honolulu HST SystemV/HST10 US/Hawaii
	- Pacific/Johnston
	- Pacific/Kiritimati
	- Pacific/Kosrae
	- Pacific/Kwajalein Kwajalein
	- Pacific/Majuro
	- Pacific/Marquesas
	- Pacific/Midway
	- Pacific/Nauru
	- Pacific/Niue
	- Pacific/Norfolk
	- Pacific/Noumea
	- Pacific/Pago\_Pago
	- Pacific/Samoa US/Samoa
	- Pacific/Palau
	- Pacific/Pitcairn SystemV/PST8
	- o Pacific/Ponape
	- Pacific/Port\_Moresby
	- Pacific/Rarotonga
- Pacific/Saipan
- Pacific/Tahiti
- Pacific/Tarawa
- Pacific/Tongatapu
- o Pacific/Truk
- Pacific/Wake
- Pacific/Wallis
- Pacific/Yap
- UCT Etc
- $\bullet$   $\blacksquare$
- UTC
	- Universal Zulu
	- Etc/UTC
	- Etc/Universal
	- Etc/Zulu
- WET

## <span id="page-3611-0"></span>SHOW

Shows run-time parameters for the current session.

## Syntax

SHOW { *parameter* | ALL }

## Parameters

## **ALL**

Shows all run-time settings.

## **AUTOCOMMIT**

Returns on/off to indicate whether statements automatically commit their transactions when they complete.

## **AVAILABLE ROLES**

Lists all [roles](#page-4018-0) available to the user.

## **AVAILABLE WORKLOADS**

Returns the workloads available to the user and their [enabled](#page-985-0) roles.

## **DATESTYLE**

Shows the current style of date values. See **SET [DATESTYLE](#page-3588-0)**.

## **ENABLED ROLES**

Shows the roles enabled for the current session. See **SET [ROLE](#page-3592-0)**.

## **ESCAPE\_STRING\_WARNING**

Returns on/off to indicate whether warnings are issued when backslash escapes are found in strings. See SET [ESCAPE\\_STRING\\_WARNING](#page-3590-0) .

## **GRACEPERIOD**

Shows the session GRACEPERIOD set by SET SESSION [GRACEPERIOD](#page-3597-0) .

## **IDLESESSIONTIMEOUT**

Shows how long the session can remain idle before it times out.

## **INTERVALSTYLE**

Shows whether units are output when printing intervals. See **SET [INTERVALSTYLE](#page-3590-1)**.

## **LOCALE**

Shows the current locale. See SET [LOCALE](#page-3590-2) .

## **MEMORYCAP**

Shows the maximum amount of memory that any request use. See **SET [MEMORYCAP](#page-3598-0)**.

## **MULTIPLEACTIVERESULTSETS**

Returns on/off to indicate whether multiple active result sets on one connection are allowed. See SET SESSION [MULTIPLEACTIVERESULTSETS](#page-3599-0).

## **RESOURCE POOL**

Shows the resource pool that the session is using. See **SET [RESOURCE](#page-3599-1) POOL**.

## **RUNTIMECAP**

Shows the maximum amount of time that queries can run in the session. See SET [RUNTIMECAP](#page-3599-2) .

## **SEARCH\_PATH**

Shows the order in which Vertica searches schemas. See **SET [SEARCH\\_PATH](#page-3594-0)**. For example:

```
=> SHOW SEARCH_PATH;
  name | setting
 -------------+---------------------------------------------------
search_path | "$user", public, v_catalog, v_monitor, v_internal
(1 row)
```
## **STANDARD\_CONFORMING\_STRINGS**

Shows whether backslash escapes are enabled for the session. See SET [STANDARD\\_CONFORMING\\_STRINGS](#page-3602-0) .

## **TEMPSPACECAP**

Shows the maximum amount of temporary file space that queries can use in the session. See **SET [TEMPSPACECAP](#page-3600-0)**.

#### **TIMEZONE**

Shows the timezone set in the current session. See SET [TIMEZONE](#page-3603-1) .

### **TRANSACTION\_ISOLATION**

Shows the current transaction isolation setting, as described in **SET SESSION [CHARACTERISTICS](#page-3596-0) AS TRANSACTION**. For example: => SHOW TRANSACTION\_ISOLATION;

name | setting -----------------------+--------------- transaction\_isolation | READ COMMITTED

 $(1 row)$ 

## **TRANSACTION\_READ\_ONLY**

Returns true/false to indicate the current read-only setting, as described in SET SESSION [CHARACTERISTICS](#page-3596-0) AS TRANSACTION. For example: => SHOW TRANSACTION\_READ\_ONLY;

name | setting -----------------------+-------- transaction\_read\_only | false

 $(1 row)$ 

## **WORKLOAD**

Shows the [workloads](#page-1126-0) associated with the current session.

Privileges

None

Examples

Display all current runtime parameter settings:

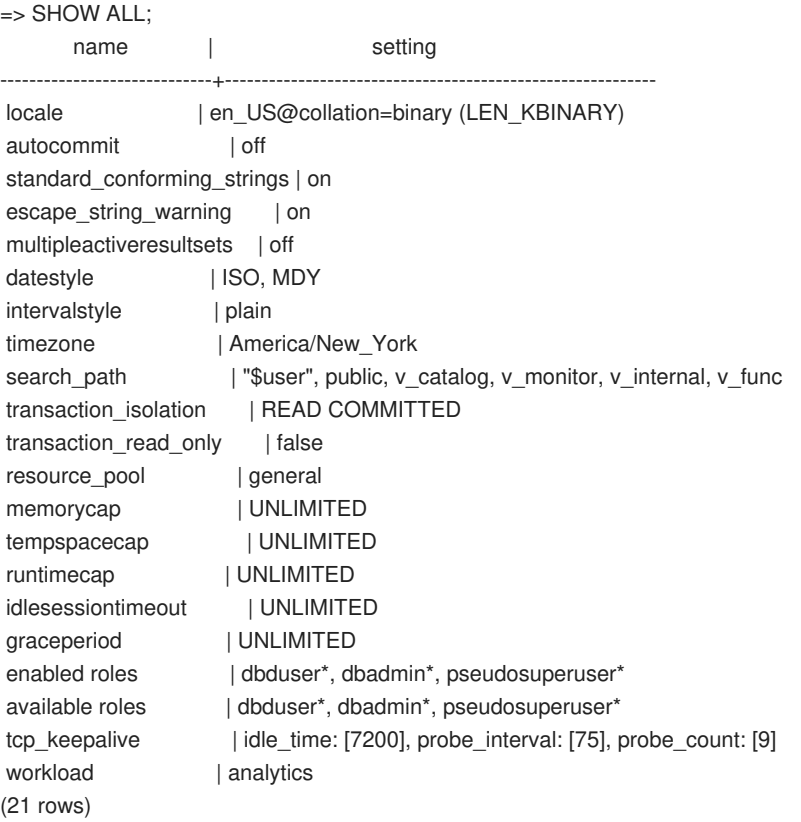

## SHOW CURRENT

Displays active configuration parameter values that are set at all levels. Vertica first checks values set at the session level. If a value is not set for a configuration parameter at the session level, Vertica next checks if the value is set for the node where you are logged in, and then checks the database level. If no values are set, SHOW CURRENT shows the default value for the configuration parameter. If the configuration parameter requires a restart to take effect, the active values shown might differ from the set values.

## Syntax

SHOW CURRENT { *parameter-name*[,...] | ALL }

### Parameters

## *parameter-name*

Names of configuration parameters to show.

## **ALL**

Shows all configuration parameters set at all levels.

### Privileges

Non-superuser: SHOW CURRENT ALL returns masked parameter settings. Attempts to view specific parameter settings return an error.

## Examples

Show configuration parameters and their settings at all levels.

=> SHOW CURRENT ALL; level | name | setting ---------+---------------------------+--------- DEFAULT | ActivePartitionCount | 1 DEFAULT | AdvanceAHMInterval | 180 DEFAULT | AHMBackupManagement | 0 DATABASE | AnalyzeRowCountInterval | 3600 SESSION | ForceUDxFencedMode | 1 NODE | MaxClientSessions | 0 ...

Displays configuration parameter values that are set for the database.

#### Important

You can also get detailed information on configuration parameters, including their current and default values, by querying system table [CONFIGURATION\\_PARAMETERS](#page-3712-0) .

## **Note**

If the configuration parameter is set but requires a database restart to take effect, the value shown might differ from the active value.

## Syntax

SHOW DATABASE *db-spec* { *parameter-name*[,...] | ALL }

#### Parameters

#### *db-spec*

Specifies the current database, set to the database name or DEFAULT .

#### *parameter-name*

Names of one or more configuration parameters to show.Non-superusers can only specify parameters whose settings are not masked by SHOW DATABASE...ALL, otherwise Vertica returns an error.

If you specify a single parameter that is not set, SHOW DATABASE returns an empty row for that parameter. To obtain the names of database-level parameters, query system table [CONFIGURATION\\_PARAMETERS](#page-3712-0) .

### **ALL**

Shows all configuration parameters set at the database level.For non-superusers, Vertica masks settings of security parameters, which only superusers can access.

#### Privileges

- Superuser: Shows all database parameter settings.
- Non-superuser: Masks all security parameter settings, which only superusers can access. To determine which parameters require superuser privileges, query system table [CONFIGURATION\\_PARAMETERS](#page-3712-0).

### Examples

Show to a non-superuser all configuration parameters that are set on the database:

=> SHOW DATABASE DEFAULT ALL; name | setting --------------------------------+---------- AllowNumericOverflow | 1 CopyFaultTolerantExpressions | 1 GlobalHeirUsername |\*\*\*\*\*\*\*\* MaxClientSessions | 50 NumericSumExtraPrecisionDigits | 0 (6 rows)

Show settings for two configuration parameters:

=> SHOW DATABASE DEFAULT AllowNumericOverflow, NumericSumExtraPrecisionDigits; name | setting --------------------------------+--------- AllowNumericOverflow | 1 NumericSumExtraPrecisionDigits | 0 (2 rows)

## SHOW NODE

Displays configuration parameter values that are set for a node. If you specify a parameter that is not set, SHOW NODE returns an empty row for that parameter.

## **Note**

If the configuration parameter is set but requires a database restart to take effect, the value shown might differ from the active value.

#### Syntax

SHOW NODE *node-name* { *parameter-name* [,...] | ALL }

#### Parameters

#### *node-name*

Name of the target node.

#### *parameter-name*

Names of one or more node-level configuration parameters. To obtain the names of node-level parameters, query system table [CONFIGURATION\\_PARAMETERS](#page-3712-0) .

#### **ALL**

Shows all configuration parameters set at the node level.

Privileges

None

#### Examples

View all configuration parameters and their settings for node v\_vmart\_node0001 :

=> SHOW NODE v\_vmart\_node0001 ALL; name | setting ---------------------------+---------

DefaultIdleSessionTimeout | 5 hour MaxClientSessions | 20

## SHOW SESSION

Displays configuration parameter values that are set for the current session. If you specify a parameter that is not set, SHOW SESSION returns an empty row for that parameter.

#### **Note**

If the configuration parameter is set but requires a database restart to take effect, the value shown might differ from the active value.

## Syntax

SHOW SESSION { ALL | UDPARAMETER ALL }

## Parameters

### **ALL**

Shows all Vertica configuration parameters set at the session level.

## **UDPARAMETER ALL**

Shows all parameters defined by user-defined extensions. These parameters are not shown in the CONFIGURATION\_PARAMETERS table.

Privileges

### None

## Examples

View all Vertica configuration parameters and their settings for the current session. User-defined parameters are not included:

=> SHOW SESSION ALL; name | setting ----------------------------+-------------------------------------------------- locale | en\_US@collation=binary (LEN\_KBINARY) autocommit | off standard\_conforming\_strings | on escape\_string\_warning | on datestyle | ISO, MDY intervalstyle | plain timezone | America/New\_York search\_path | "\$user", public, v\_catalog, v\_monitor, v\_internal transaction\_isolation | READ COMMITTED transaction read only | false resource\_pool | general memorycap | UNLIMITED tempspacecap | UNLIMITED runtimecap | UNLIMITED enabled roles | dbduser\*, dbadmin\*, pseudosuperuser\* available roles | dbduser\*, dbadmin\*, pseudosuperuser\* ForceUDxFencedMode | 1 (17 rows)

## SHOW USER

Displays configuration parameter settings for database users. To get the names of user-level parameters, query system table [CONFIGURATION\\_PARAMETERS](#page-3712-0) :

SELECT parameter\_name, allowed\_levels FROM configuration\_parameters WHERE allowed\_levels ilike '%USER%' AND parameter\_name ilike '%depot%'; parameter\_name | allowed\_levels -------------------------+------------------------- UseDepotForWrites | SESSION, USER, DATABASE DepotOperationsForQuery | SESSION, USER, DATABASE UseDepotForReads | SESSION, USER, DATABASE (3 rows)

## Syntax

SHOW USER {*user-name* | ALL } [PARAMETER] { *cfg-parameter* [,...] | ALL }

#### Parameters

### *user-name* **| ALL**

Show parameter settings for the specified user, or for all users.

## **[PARAMETER]** *parameter-list*

A comma-delimited list of user-level configuration parameters.

## **PARAMETER ALL**

Show all configuration parameters that are set for the specified users.

Privileges

Non-superusers: Can view only their own configuration parameter settings.

### Examples

The following example shows configuration parameter settings for two users, Yvonne and Ahmed:

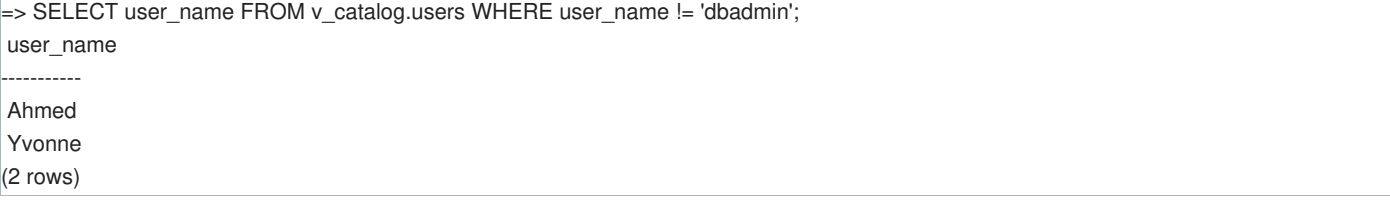

=> SHOW USER Yvonne PARAMETER ALL; user | parameter | setting --------+-------------------------+--------- Yvonne | DepotOperationsForQuery | Fetches  $(1$  row) => ALTER USER Yvonne SET PARAMETER UseDepotForWrites = 0; ALTER USER => SHOW USER Yvonne PARAMETER ALL; user | parameter | setting --------+-------------------------+--------- Yvonne | DepotOperationsForQuery | Fetches Yvonne | UseDepotForWrites | 0 (2 rows) => ALTER USER Ahmed SET PARAMETER DepotOperationsForQuery = 'Fetches'; ALTER USER => SHOW USER ALL PARAMETER ALL; user | parameter | setting --------+-------------------------+--------- Ahmed | DepotOperationsForQuery | Fetches Yvonne | DepotOperationsForQuery | Fetches Yvonne | UseDepotForWrites | 0 (3 rows) See also [ALTER](#page-3283-0) USER START TRANSACTION

Starts a transaction block.

## Syntax

START TRANSACTION [ *isolation\_level* ]

where *isolation\_level* is one of:

ISOLATION LEVEL { SERIALIZABLE | REPEATABLE READ | READ COMMITTED | READ UNCOMMITTED }READ {ONLY | WRITE }

## Parameters

Isolation level, described in the following table, determines what data the transaction can access when other transactions are running concurrently. The isolation level cannot be changed after the first query (SELECT) or DML statement (INSERT, DELETE, UPDATE) has run. A transaction retains its isolation level until it completes, even if the session's isolation level changes during the transaction. Vertica internal processes (such as the Tuple Mover and [refresh](#page-4018-1) operations) and DDL operations always run at the [SERIALIZABLE](#page-4021-0) isolation level to ensure consistency.

## **WORK | TRANSACTION**

Have no effect; they are optional keywords for readability.

# **ISOLATION LEVEL { | SERIALIZABLE |REPEATABLE READ | READ COMMITTED | READ UNCOMMITTED }**

- SERIALIZABLE: Sets the strictest level of SQL transaction isolation. This level emulates transactions serially, rather than concurrently. It holds locks and blocks write operations until the transaction completes. Not recommended for normal query operations.
- REPEATABLE READ: Automatically converted to SERIALIZABLE by Vertica.
- READ COMMITTED (Default): Allows concurrent transactions. Use READ COMMITTED isolation for normal query operations, but be aware that there is a subtle difference between them. See **[Transactions](#page-1223-0)** for more information.
- READ UNCOMMITTED: Automatically converted to READ COMMITTED by Vertica.

## **READ {WRITE |ONLY}**

Determines whether the transaction is read/write or read-only. Read/write is the default.

Setting the transaction session mode to read-only disallows the following SQL commands, but does not prevent all disk write operations:

- INSERT, UPDATE, DELETE, and COPY if the table they would write to is not a temporary table
- All CREATE, ALTER, and DROP commands
- GRANT, REVOKE, and EXPLAIN if the command it would run is among those listed.

None

## Notes

**[BEGIN](#page-3289-0)** performs the same function as START TRANSACTION.

## Examples

This example shows how to start a transaction.

 $=$  > START TRANSACTION ISOLATION LEVEL READ COMMITTED READ WRITE; START TRANSACTION => CREATE TABLE sample\_table (a INT); CREATE TABLE => INSERT INTO sample\_table (a) VALUES (1); OUTPUT -------- 1

 $(1$  row)

### See also

- [Transactions](#page-1223-0)
- Creating and rolling back [transactions](#page-1712-0)
- [COMMIT](#page-3298-0)
- [END](#page-3478-0)
- [ROLLBACK](#page-3541-0)

## TRUNCATE TABLE

Removes all storage associated with a table, while leaving the table definition intact. TRUNCATE TABLE auto-commits the current transaction after statement execution and cannot be rolled back.

TRUNCATE TABLE also performs the following actions:

- Removes all table history preceding the current epoch. After TRUNCATE TABLE returns, AT EPOCH queries on the truncated table return nothing.
- Drops all **[table](#page-1455-0)** and **[partition](#page-1458-0)** -level statistics.

## Syntax

TRUNCATE TABLE [[{*namespace*. | *database*. }]*schema.*]*table-name*

#### Parameters

#### **{** *namespace.* **|** *database.* **}**

Name of the database or [namespace](#page-70-0) that contains *table* :

- Database name: If specified, it must be the current database. In Eon Mode databases, the database name is valid only if the object is in the default namespace.
- Namespace name (Eon Mode only): You must specify the namespace of objects in non-default namespaces. If no namespace is provided, Vertica assumes the object is in the default namespace.

You cannot specify both a database and namespace name.

## *schema*

Name of the schema, by default public . If you specify the namespace or database name, you must provide the schema name, even if the schema is public .

#### *table-name*

The name of the anchor table or temporary table to truncate. You cannot truncate an external table.

### Privileges

Non-superuser:

- Table owner
- USAGE privileges on table schema

## Examples

See [Truncating](#page-1097-0) tables .

See also

- [DELETE](#page-3451-0)
- **DROP [TABLE](#page-3473-0)**

### UPDATE

Replaces the values of the specified columns in all rows for which a specified condition is true. All other columns and rows in the table are unchanged. If successful, UPDATE returns the number of rows updated. A count of 0 indicates no rows matched the condition.

#### Important

The Vertica implementation of UPDATE differs from traditional databases. It does not delete data from disk storage; it writes two rows, one with new data and one marked for deletion. Rows marked for deletion remain available for historical queries.

#### Syntax

UPDATE [[{*namespace*. | *database*. }]*schema.*]*table-reference* [AS] *alias* SET *set-expression* [,...] [ FROM *from-list* ] [ *[where-clause](#page-3577-0)* ]

#### **Note**

UPDATE statements can also embed the following [hints](#page-2338-0) :

- General: [ALLNODES](#page-2340-0) , [EARLY\\_MATERIALIZATION](#page-2342-0) , [LABEL](#page-2344-0) , [SKIP\\_STATISTICS](#page-2347-0) , [VERBATIM](#page-2350-0)
- · Join: [SYNTACTIC\\_JOIN](#page-2348-0), [DISTRIB](#page-2341-0), [GBYTYPE](#page-2343-0), [JTYPE](#page-2343-1), [UTYPE](#page-2350-1)
- Projection: [PROJS](#page-2344-1), [SKIP\\_PROJS](#page-2346-0)

#### Parameters

#### **{** *namespace.* **|** *database.* **}**

Name of the database or [namespace](#page-70-0) that contains *table* :

- Database name: If specified, it must be the current database. In Eon Mode databases, the database name is valid only if the object is in the default namespace.
- Namespace name (Eon Mode only): You must specify the namespace of objects in non-default namespaces. If no namespace is provided, Vertica assumes the object is in the default namespace.

You cannot specify both a database and namespace name.

#### *schema*

Name of the schema, by default public . If you specify the namespace or database name, you must provide the schema name, even if the schema is public.

### *table-reference*

A table, one of the following:

- An optionally qualified table name with optional table aliases, column aliases, and outer joins.
- An outer join table.

You cannot update a projection.

#### *alias*

A temporary name used to reference the table.

#### **SET** *set-expression*

The columns to update from one or more set expressions. Each SET clause expression specifies a target column and its new value as follows: *column-name* = { *expression* | DEFAULT }

where:

- *\* column-name \** is any column that does not have primary key or foreign key [referential](#page-4018-2) integrity constraints and is not of a complex type. Native arrays are permitted.
- *expression* specifies a value to assign to the column. The expression can use the current values of this and other table columns. For example:

 $=$  UPDATE T1 SET C1  $=$  C1+1

DEFAULT sets *column-name* to its default value, or is ignored if no default value is defined for this column.

UPDATE only modifies the columns specified by the SET clause. Unspecified columns remain unchanged.

### **FROM** *from-list*

A list of table expressions, allowing columns from other tables to appear in the WHERE condition and the UPDATE expressions. This is similar to the list of tables that can be specified in the **FROM [clause](#page-3549-0)** of a SELECT command.

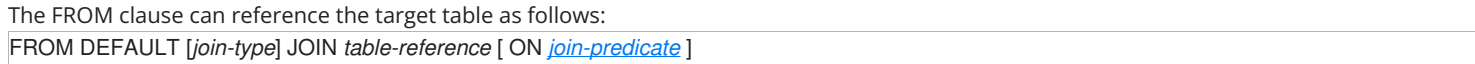

DEFAULT specifies the table to update. This keyword can be used only once in the FROM clause, and it cannot be used elsewhere in the UPDATE statement.

### Privileges

Table owner or user with GRANT OPTION is grantor.

- UPDATE privilege on table
- USAGE privilege on schema that contains the table
- SELECT privilege on the table when executing an UPDATE statement that references table column values in a WHERE or SET clause

## Subqueries and joins

UPDATE supports subqueries and joins, which is useful for updating values in a table based on values that are stored in other tables. For details, see [Subqueries](#page-431-0) in UPDATE and DELETE statements .

## Committing successive table changes

Vertica follows the SQL-92 transaction model, so successive INSERT, UPDATE, and DELETE statements are included in the same transaction. You do not need to explicitly start this transaction; however, you must explicitly end it with [COMMIT](#page-3298-0), or implicitly end it with [COPY](#page-3302-0). Otherwise, Vertica discards all changes that were made within the transaction.

## Restrictions

- You cannot update an immutable table.
- You cannot update columns of [complex](#page-2402-0) types except for native arrays.
- If the joins specified in the FROM clause or WHERE predicate produce more than one copy of the row in the target table, the new value of the row in the table is chosen arbitrarily.
- If primary key, unique key, or check constraints are enabled for automatic enforcement in the target table, Vertica enforces those constraints when you load new data. If a violation occurs, Vertica rolls back the operation and returns an error.
- If an update would violate a table or schema disk quota, the operation fails. For more information, see Disk [quotas](#page-1057-0).

### Examples

In the fact table, modify the price column value for all rows where the cost column value is greater than 100:

=> UPDATE fact SET price = price - cost \* 80 WHERE cost > 100;

In the retail.customer table, set the state column to NH when the CID column value is greater than 100:

## => UPDATE retail.customer SET state = 'NH' WHERE CID > 100;

To use table aliases in UPDATE queries, consider the following two tables:

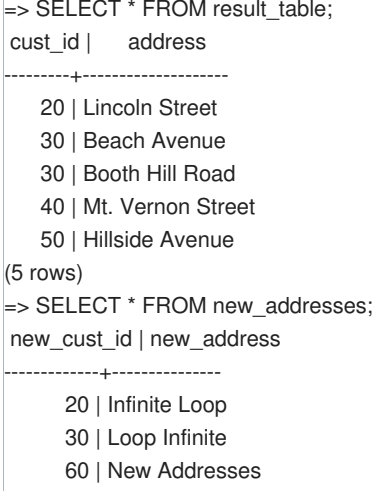

The following query and subquery use table aliases to update the address column in result\_table (alias r) with the new address from the corresponding column in the new\_addresses table (alias n ):

=> UPDATE result\_table r SET address=n.new\_address FROM new\_addresses n WHERE r.cust\_id = n.new\_cust\_id;

result\_table shows the address field updates made for customer IDs 20 and 30:

=> SELECT \* FROM result\_table ORDER BY cust\_id; cust\_id | address ---------+------------------ 20 | Infinite Loop 30 |Loop Infinite 30 |Loop Infinite 40 |Mt. Vernon Street 50 |Hillside Avenue (5 rows)

You cannot use UPDATE to update individual elements of native arrays. Instead, replace the entire array value. The following example uses [ARRAY\\_CAT](#page-2585-0) to add an element to an array column:

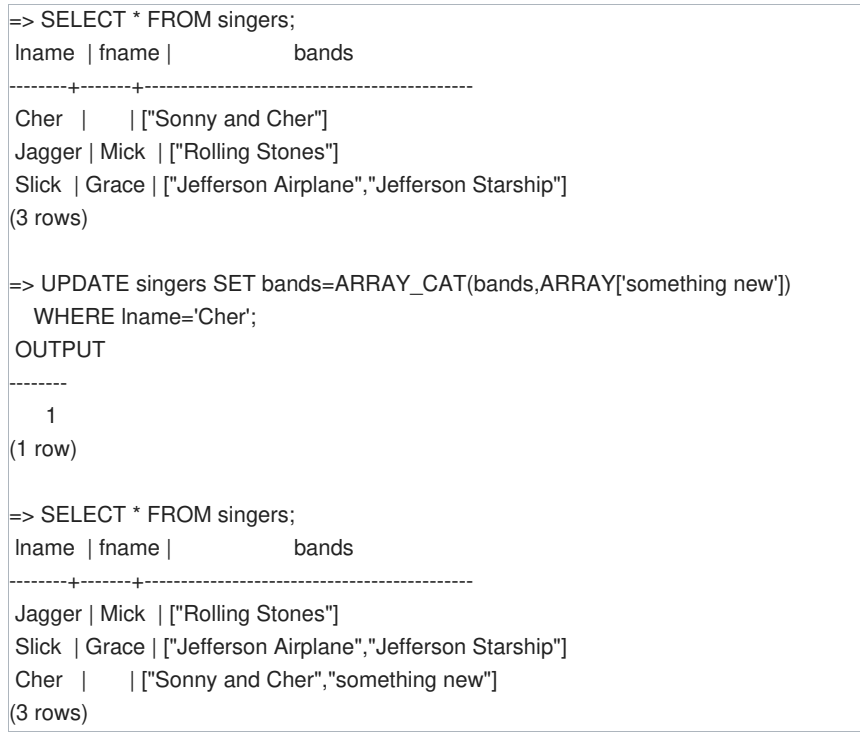

# Vertica system tables

Vertica provides system tables that let you monitor your database and evaluate settings of its objects. You can query these tables just as you do other tables, depending on privilege requirements.

See also

- Using [system](#page-1367-0) tables
- **[Monitoring](#page-1351-0) Vertica**

In this section

- [V\\_CATALOG](#page-3621-0) schema
- <span id="page-3621-0"></span>• **[V\\_MONITOR](#page-3704-0) schema**

The system tables in this section reside in the v\_catalog schema. These tables provide information (metadata) about the objects in a database; for example, tables, constraints, users, projections, and so on.

In this section

- **[ACCESS\\_POLICY](#page-3623-0)**
- ALL TABLES
- [AUDIT\\_MANAGING\\_USERS\\_PRIVILEGES](#page-3625-0)
- [CA\\_BUNDLES](#page-3626-0)
- **.** [CATALOG\\_SUBSCRIPTION\\_CHANGES](#page-3627-0)
- CATALOG SYNC STATE
- **.** [CATALOG\\_TRUNCATION\\_STATUS](#page-3628-1)
- **[CERTIFICATES](#page-3628-2)**
- [CLIENT\\_AUTH](#page-3629-0)
- CLIENT AUTH PARAMS
- **[CLUSTER\\_LAYOUT](#page-3631-0)**
- [COLUMNS](#page-3632-0)
- [COMMENTS](#page-3634-0)
- COMPLEX TYPES
- CONSTRAINT COLUMNS
- **[CRYPTOGRAPHIC\\_KEYS](#page-3637-0)**
- **[DATABASES](#page-3637-1)**
- **DIRECTED QUERIES**
- [DUAL](#page-3639-0)
- [ELASTIC\\_CLUSTER](#page-3640-0)
- [EPOCHS](#page-3640-1)
- **FAULT GROUPS**
- **[FOREIGN\\_KEYS](#page-3642-0)**
- **[GRANTS](#page-3643-0)**
- **[HCATALOG\\_COLUMNS](#page-3644-0)**
- **HCATALOG SCHEMATA**
- [HCATALOG\\_TABLE\\_LIST](#page-3648-0)
- **HCATALOG TABLES**
- **[ICEBERG\\_COLUMNS](#page-3650-0)**
- **INHERITED PRIVILEGES**
- INHERITING OBJECTS
- **[KEYWORDS](#page-3653-0)**
- [LARGE\\_CLUSTER\\_CONFIGURATION\\_STATUS](#page-3653-1)
- **LICENSE AUDITS**
- **[LICENSES](#page-3654-1)**
- [LOAD\\_BALANCE\\_GROUPS](#page-3655-0)
- [LOG\\_PARAMS](#page-3656-0)
- **.** LOG QUERIES
- [LOG\\_TABLES](#page-3658-0)
- [MATERIALIZE\\_FLEXTABLE\\_COLUMNS\\_RESULTS](#page-3659-0)
- [MODELS](#page-3660-0)
- [NAMESPACES](#page-3661-0)
- **[NETWORK\\_ADDRESSES](#page-3662-0)**
- . NODE SUBSCRIPTION CHANGE PHASES
- $\bullet$  [NODE\\_SUBSCRIPTIONS](#page-3664-0)
- [NODES](#page-3667-0)
- **ODBC COLUMNS**
- [PASSWORD\\_AUDITOR](#page-3669-0)
- **[PASSWORDS](#page-3669-1)**
- PRIMARY KEYS
- **[PROFILE\\_PARAMETERS](#page-3670-1)**
- **[PROFILES](#page-3671-0)**
- [PROJECTION\\_CHECKPOINT\\_EPOCHS](#page-3672-0)
- PROJECTION COLUMNS
- [PROJECTION\\_DELETE\\_CONCERNS](#page-3675-0)
- **[PROJECTIONS](#page-3675-1)**
- [REGISTERED\\_MODELS](#page-3677-0)
- [RESOURCE\\_POOL\\_DEFAULTS](#page-3679-0)
- **[RESOURCE\\_POOLS](#page-3679-1)**
- [ROLES](#page-3680-0)
- [ROUTING\\_RULES](#page-3681-0)
- **[SCHEDULER\\_TIME\\_TABLE](#page-3682-0)**
- **[SCHEMATA](#page-3683-0)**
- **[SEQUENCES](#page-3683-1)**
- **[SESSION\\_SUBSCRIPTIONS](#page-3685-0)**
- [SHARDS](#page-3685-1)
- **[STORAGE\\_LOCATIONS](#page-3686-0)**
- **[STORED\\_PROC\\_TRIGGERS](#page-3687-0)**
- [SUBCLUSTER\\_RESOURCE\\_POOL\\_OVERRIDES](#page-3687-1)
- **[SUBCLUSTERS](#page-3688-0)**
- **[SYSTEM\\_COLUMNS](#page-3689-0)**
- **[SYSTEM\\_TABLES](#page-3690-0)**
- [TABLE\\_CONSTRAINTS](#page-3691-0)
- [TABLES](#page-3691-1)
- [TEXT\\_INDICES](#page-3693-0)
- [TYPES](#page-3694-0)
- [USER\\_AUDITS](#page-3694-1)
- [USER\\_CLIENT\\_AUTH](#page-3695-0)
- [USER\\_CONFIGURATION\\_PARAMETERS](#page-3696-0)
- [USER\\_FUNCTION\\_PARAMETERS](#page-3696-1)
- [USER\\_FUNCTIONS](#page-3697-0)
- [USER\\_PROCEDURES](#page-3698-0)
- [USER\\_SCHEDULES](#page-3699-0)
- [USER\\_TRANSFORMS](#page-3699-1)
- [USERS](#page-3700-0)
- **[VIEW\\_COLUMNS](#page-3702-0)**
- **[VIEW\\_TABLES](#page-3702-1)**
- **[VIEWS](#page-3703-0)**
- [WORKLOAD\\_ROUTING\\_RULES](#page-3703-1)

## <span id="page-3623-0"></span>ACCESS\_POLICY

Provides information about existing access [policies](#page-1009-0) .

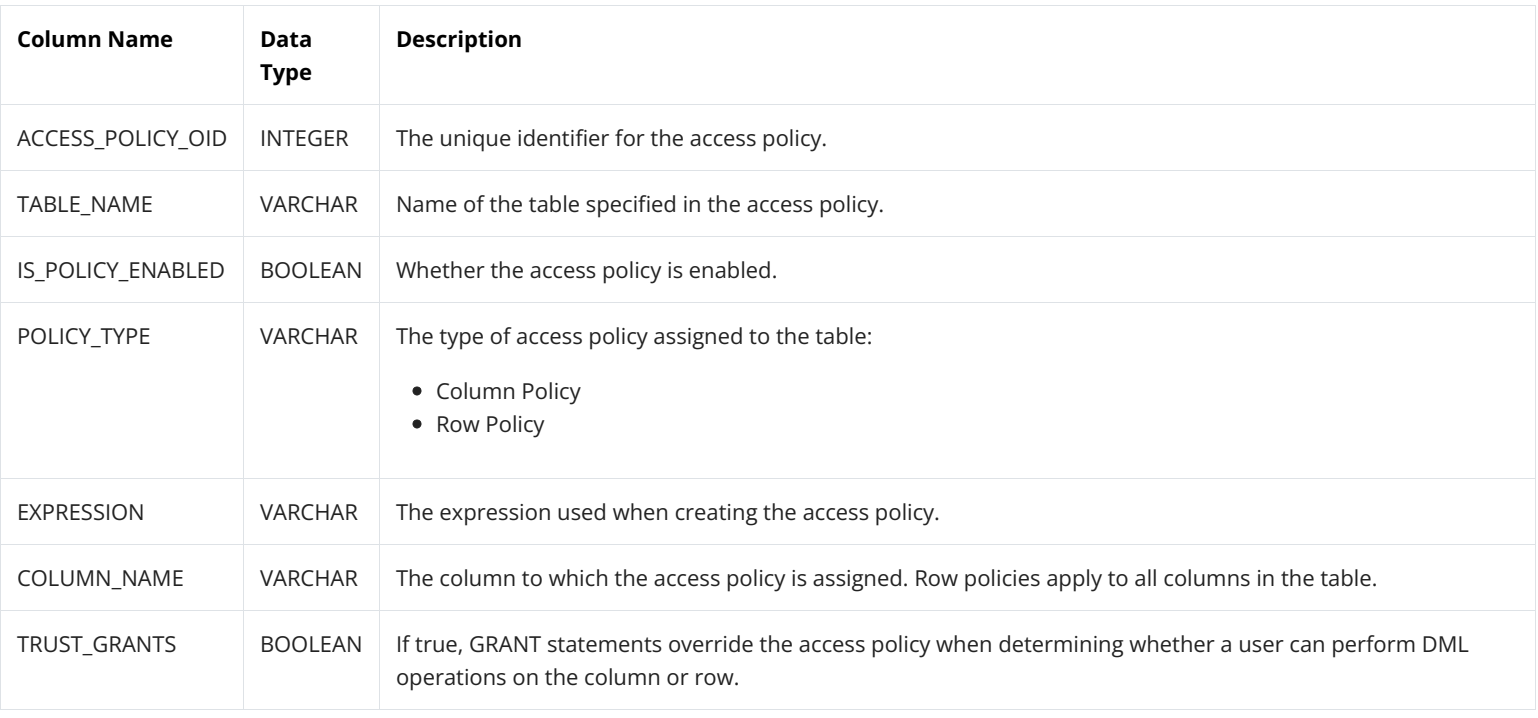

By default, only the superuser can view this table. Superusers can grant non-superusers access to this table with the following statement. Nonsuperusers can only see rows for tables that they own:

=> GRANT SELECT ON access\_policy TO PUBLIC

## Examples

The following query returns all access policies on table public.customer\_dimension :

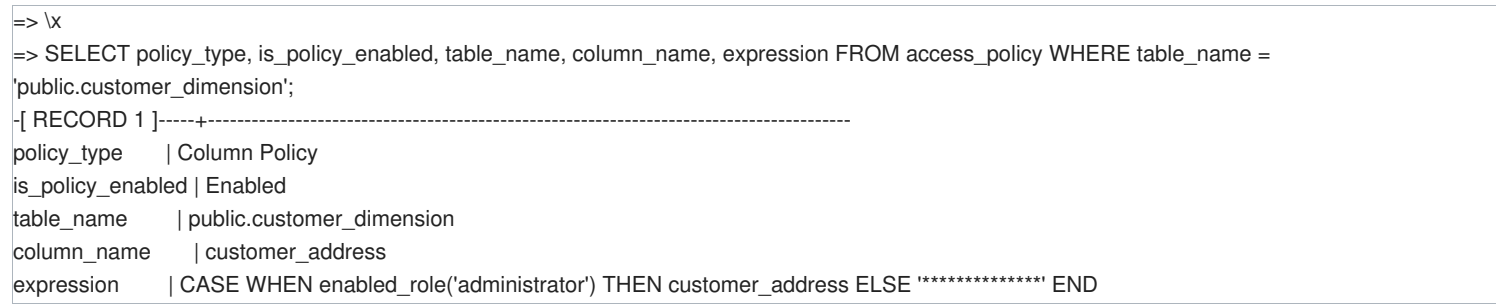

## <span id="page-3624-0"></span>ALL\_TABLES

Provides summary information about tables in a Vertica database.

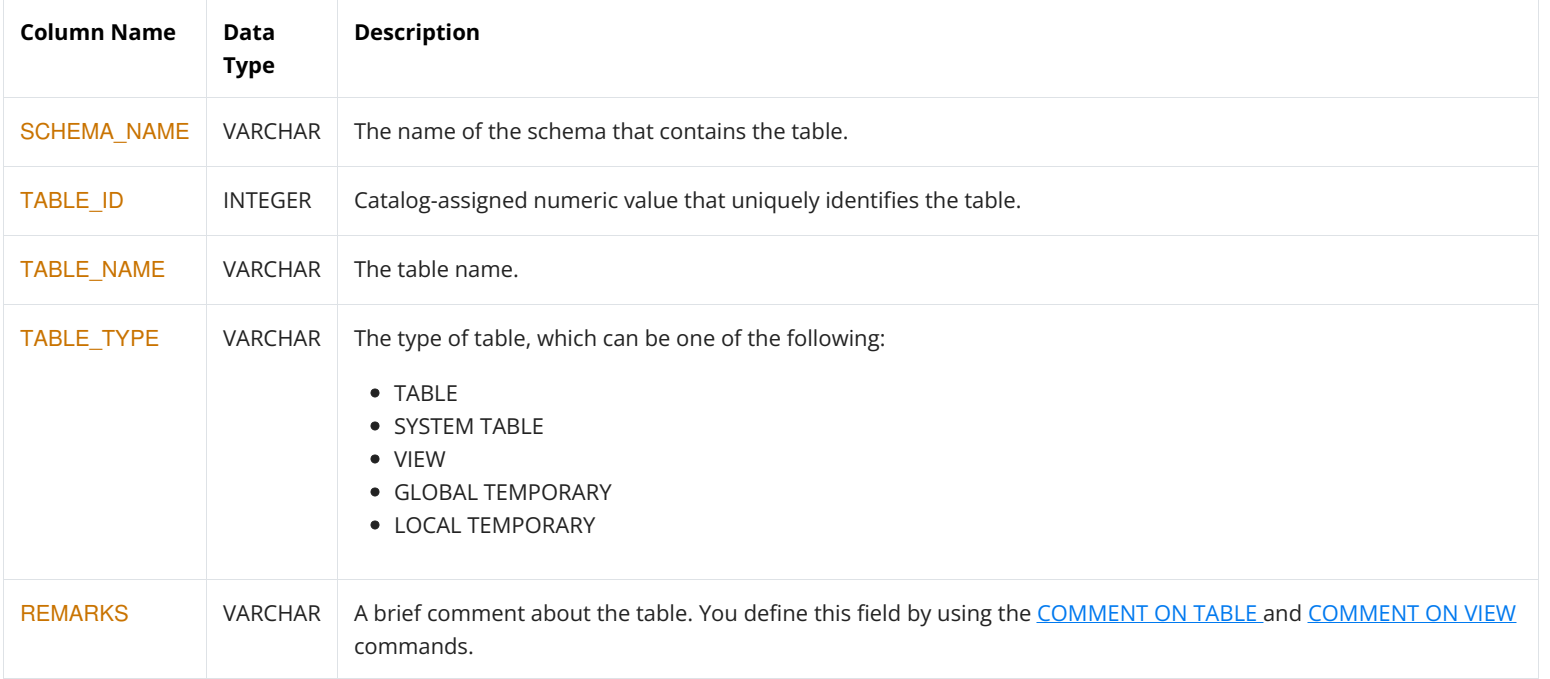

Examples

onenode=> SELECT DISTINCT table\_name, table\_type FROM all\_tables WHERE table\_name ILIKE 't%'; table\_name | table\_type ------------------------+------------- types | SYSTEM TABLE trades | TABLE tuple\_mover\_operations | SYSTEM TABLE tables | SYSTEM TABLE tuning\_recommendations | SYSTEM TABLE testid | TABLE table\_constraints | SYSTEM TABLE transactions | SYSTEM TABLE (8 rows) onenode=> SELECT table\_name, table\_type FROM all\_tables WHERE table\_name ILIKE 'my%'; table\_name | table\_type ------------+----------- mystocks | VIEW  $(1 row)$ => SELECT \* FROM all\_tables LIMIT 4; -[ RECORD 1 ]------------------------------------------ schema\_name | v\_catalog table\_id | 10206 table\_name | all\_tables table\_type | SYSTEM TABLE remarks | A complete listing of all tables and views -[ RECORD 2 ]------------------------------------------ schema\_name | v\_catalog table\_id | 10000 table\_name | columns table\_type | SYSTEM TABLE remarks | Table column information -[ RECORD 3 ]------------------------------------------ schema\_name | v\_catalog table\_id | 10054 table\_name | comments table\_type | SYSTEM TABLE remarks | User comments on catalog objects -[ RECORD 4 ]------------------------------------------ schema\_name | v\_catalog table\_id | 10134 table\_name | constraint\_columns table\_type | SYSTEM TABLE remarks | Table column constraint information

## <span id="page-3625-0"></span>AUDIT\_MANAGING\_USERS\_PRIVILEGES

Provides summary information about privileges, creating, modifying, and deleting users, and authentication changes. This table is a join of [LOG\\_PARAMS](#page-3656-0), [LOG\\_QUERIES](#page-3657-0), and [LOG\\_TABLES](#page-3658-0) filtered on the Managing\_Users\_Privileges category.

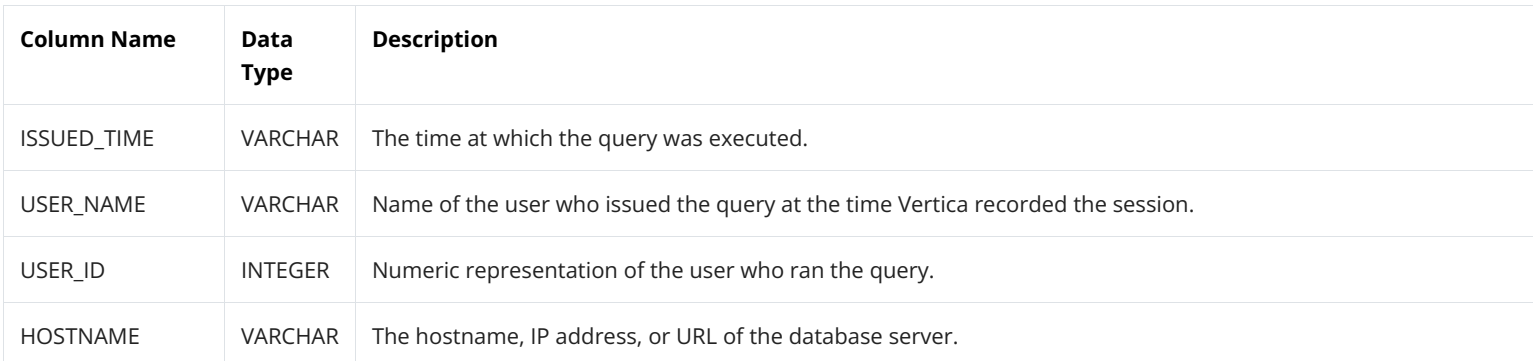

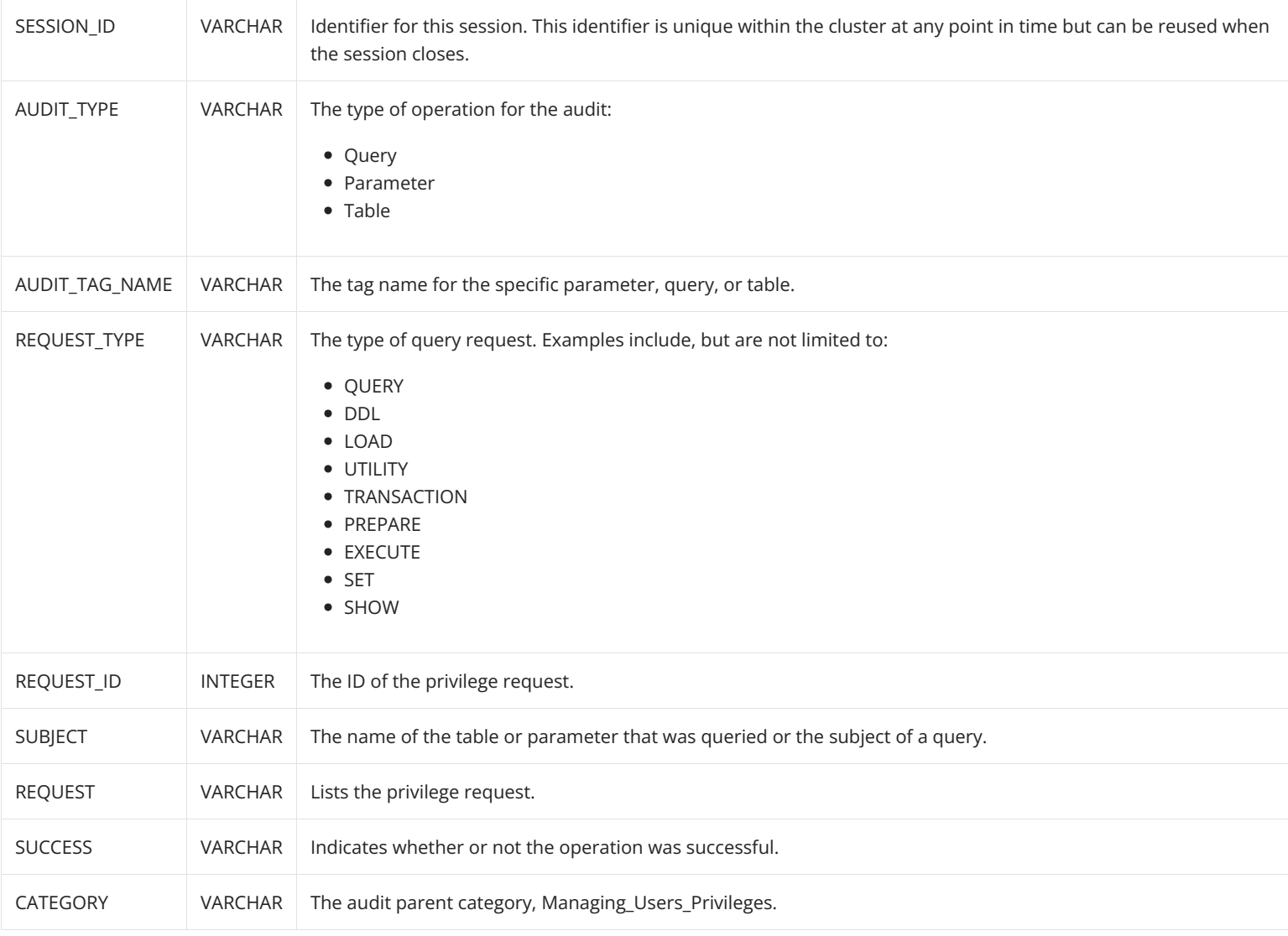

## <span id="page-3626-0"></span>CA\_BUNDLES

Stores certificate authority (CA) bundles created by **CREATE CA [BUNDLE](#page-3347-0)**.

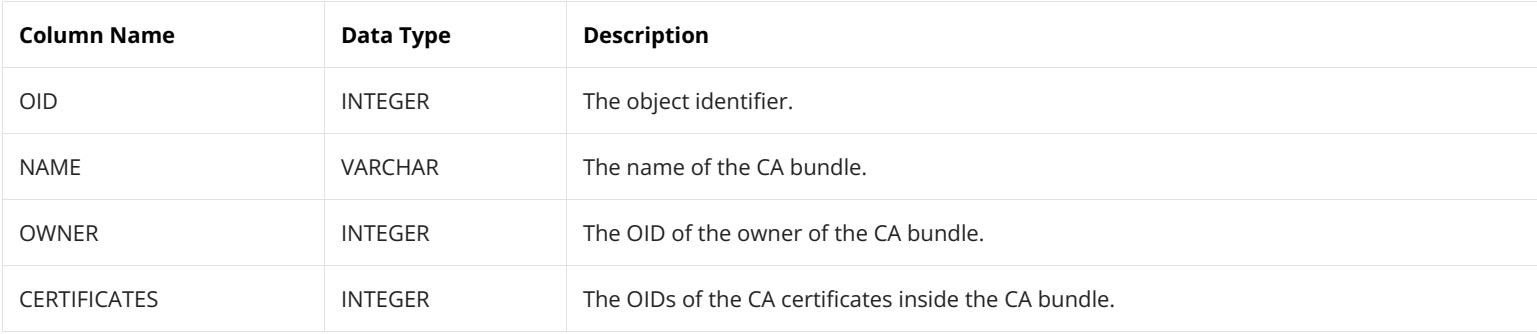

Privileges

- See CA bundle OID, name, and owner: Superuser or owner of the CA bundle.
- See CA bundle contents: Owner of the bundle

## Joining with CERTIFICATES

CA\_BUNDLES only stores OIDs. Since operations on CA bundles require certificate and owner names, you can use the following query to map bundles to certificate and owner names:

=> SELECT user\_name AS owner\_name, owner AS owner\_oid, b.name AS bundle\_name, c.name AS cert\_name FROM (SELECT name, STRING\_TO\_ARRAY(certificates) :: array[INT] AS certs FROM ca\_bundles) b LEFT JOIN certificates c ON CONTAINS(b.certs, c.oid) LEFT JOIN users ON user\_id = owner ORDER BY 1; owner\_name | owner\_oid | bundle\_name | cert\_name ------------+-------------------+--------------+---------- dbadmin | 45035996273704962 | ca\_bundle | root\_ca dbadmin | 45035996273704962 | ca\_bundle | ca\_cert (2 rows)

See also

- [Managing](#page-1566-0) CA bundles
- ALTER CA [BUNDLE](#page-3235-0)
- DROP CA [BUNDLE](#page-3457-0)

## <span id="page-3627-0"></span>CATALOG\_SUBSCRIPTION\_CHANGES

Lists the changes made to catalog subscriptions.

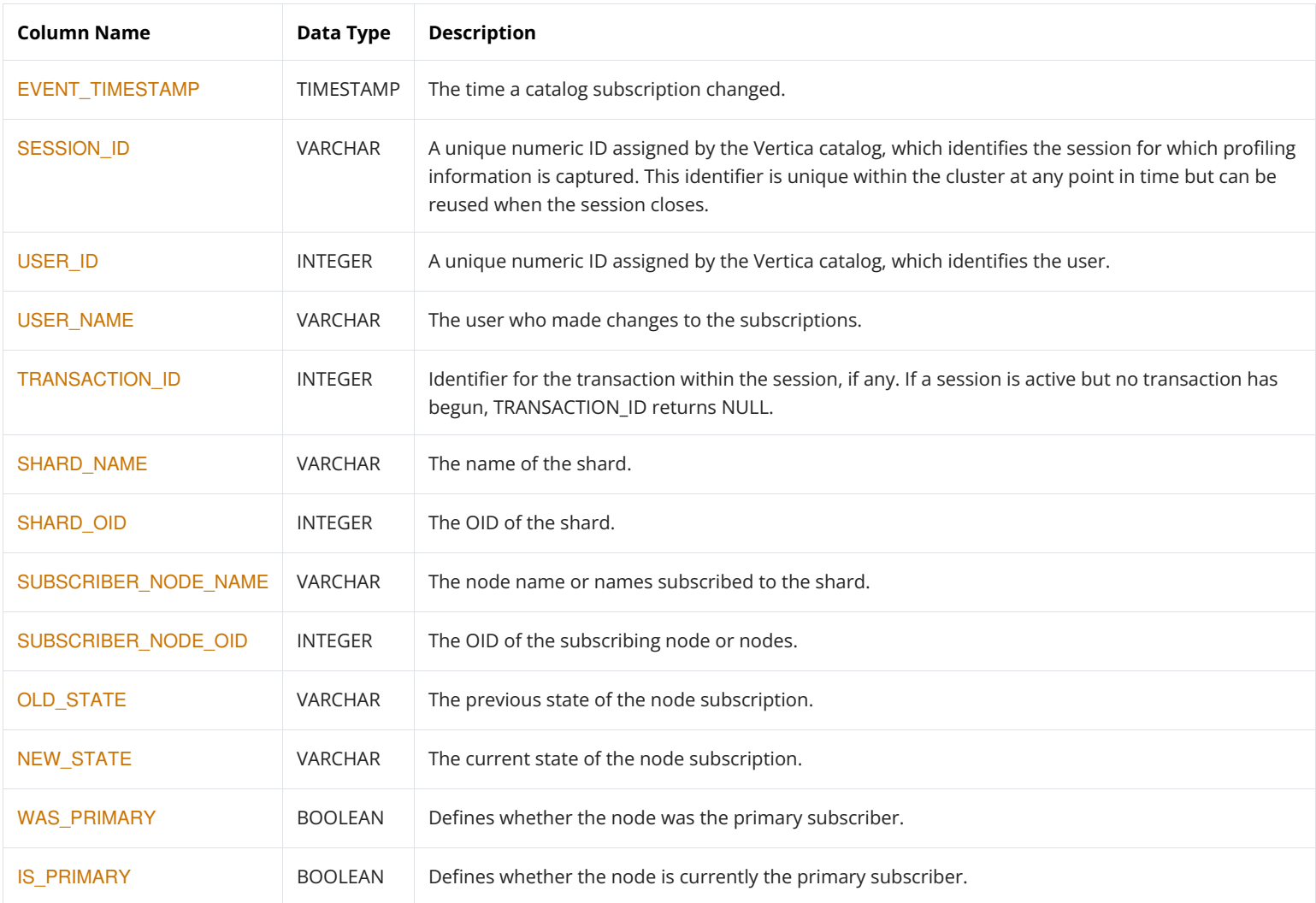

## <span id="page-3628-0"></span>CATALOG\_SYNC\_STATE

Shows when an Eon Mode database node synchronized its catalog to communal storage.

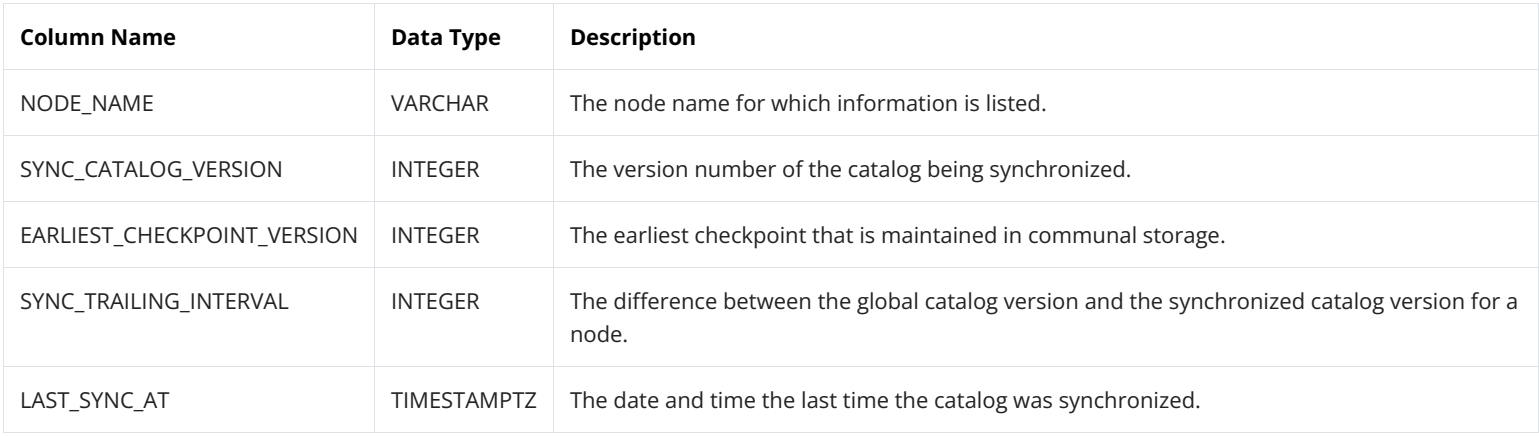

## <span id="page-3628-1"></span>CATALOG\_TRUNCATION\_STATUS

Indicates how up to date the catalog is on communal storage. It is completely up to date when the current catalog version is the same as the catalog truncation version.

The catalog truncation version (CTV) is the version that Vertica cluster uses when it revives after a crash, shutdown, or hibernation. A cluster has only one CTV for all nodes in a cluster.

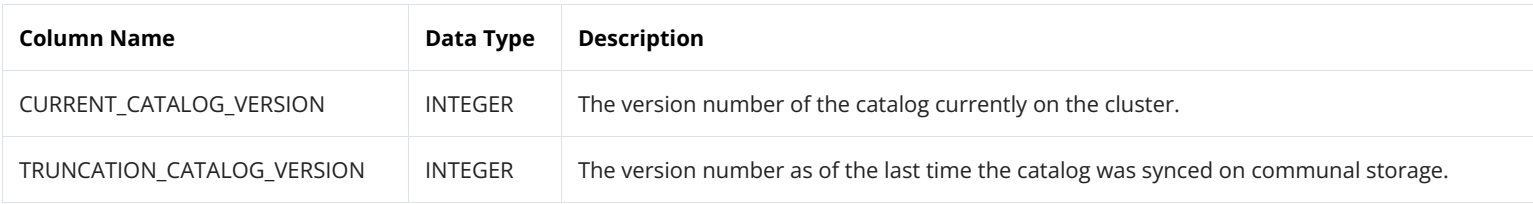

## <span id="page-3628-2"></span>CERTIFICATES

## Stores certificates created by CREATE [CERTIFICATE](#page-3347-1) .

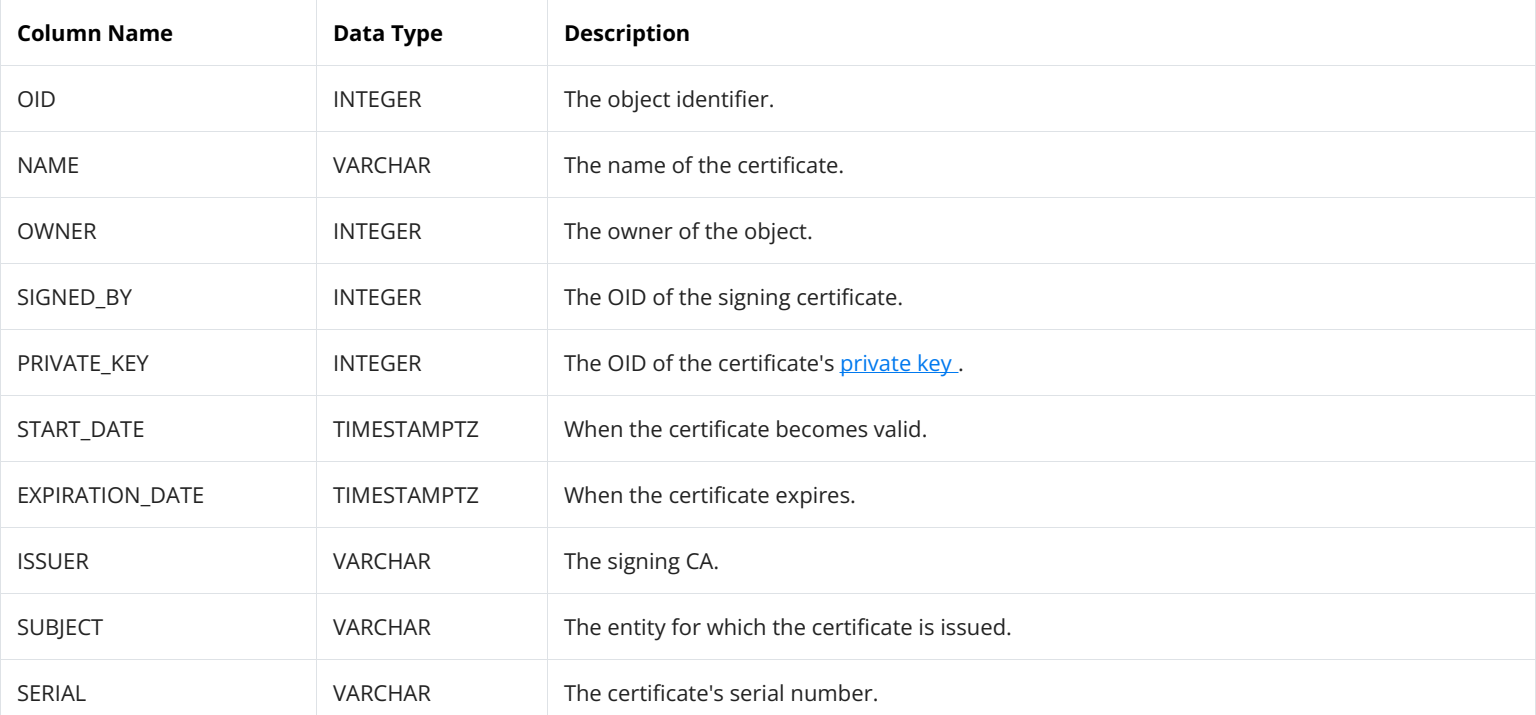

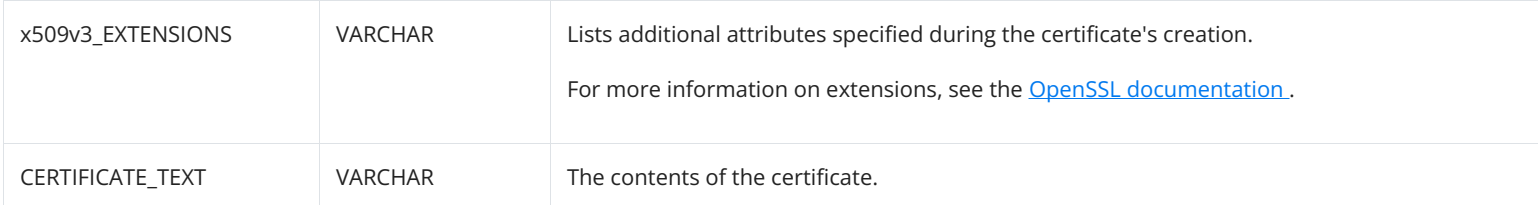

## Examples

See [Generating](#page-1562-0) TLS certificates and keys .

## <span id="page-3629-0"></span>CLIENT\_AUTH

Provides information about client authentication methods.

Higher values indicate higher priorities. Vertica tries to authenticate a user with an authentication method in order of priority from highest to lowest. For example:

- A priority of 10 is higher than a priority of 5.
- $\bullet$  A priority 0 is the lowest possible value.

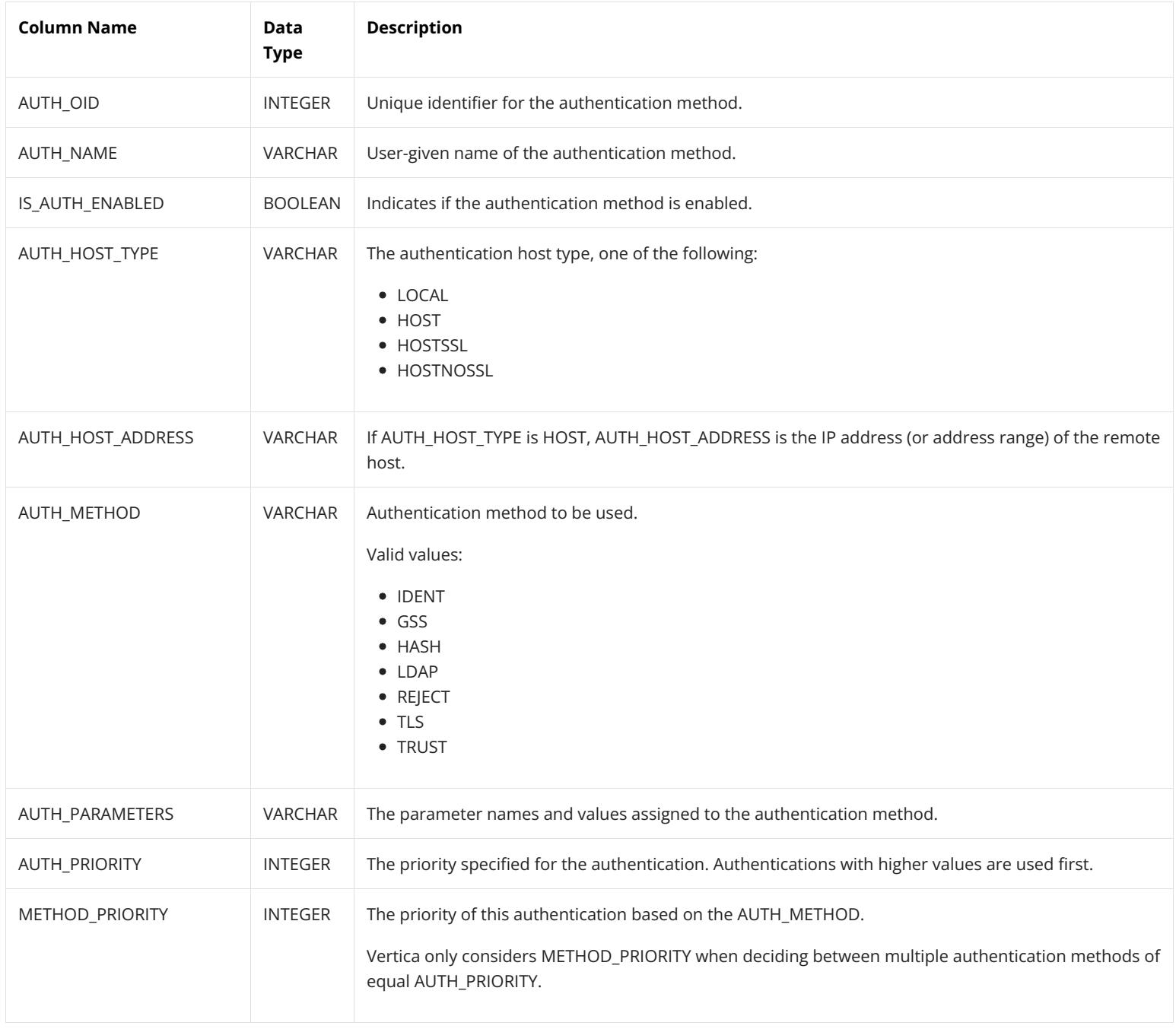

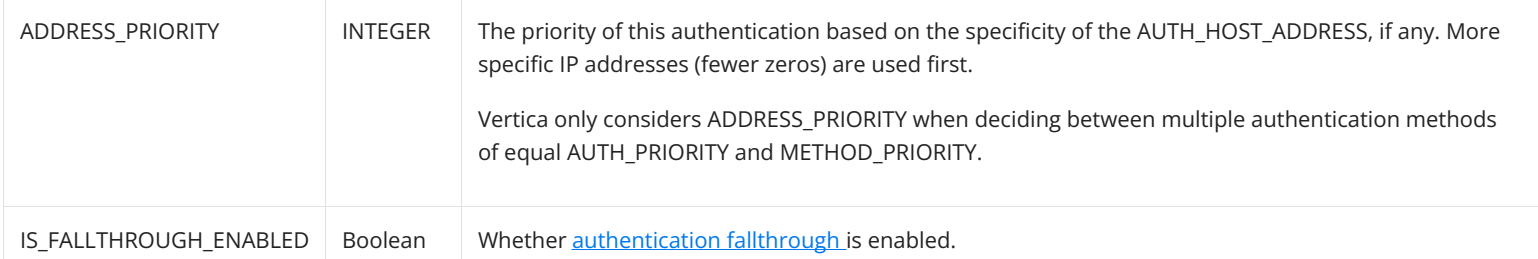

## Examples

This example shows how to get information about each client authentication method that you created:

## => SELECT \* FROM client\_auth;

auth\_oid | auth\_name | is\_auth\_enabled | auth\_host\_type | auth\_host\_address | auth\_method | auth\_parameters | auth\_priority | method\_priority | address\_priority

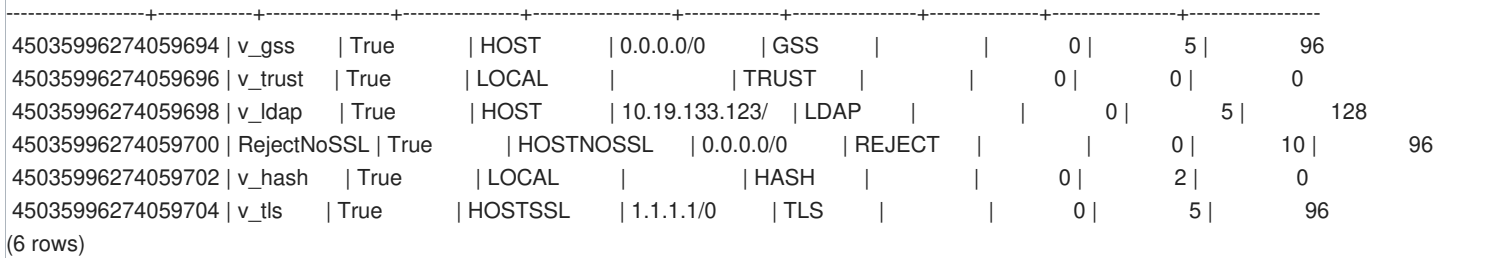

## See also

- Client [authentication](#page-1504-0)
- [Authentication](#page-1514-0) record priority

## <span id="page-3630-0"></span>CLIENT\_AUTH\_PARAMS

Provides information about client authentication methods that have parameter values assigned.

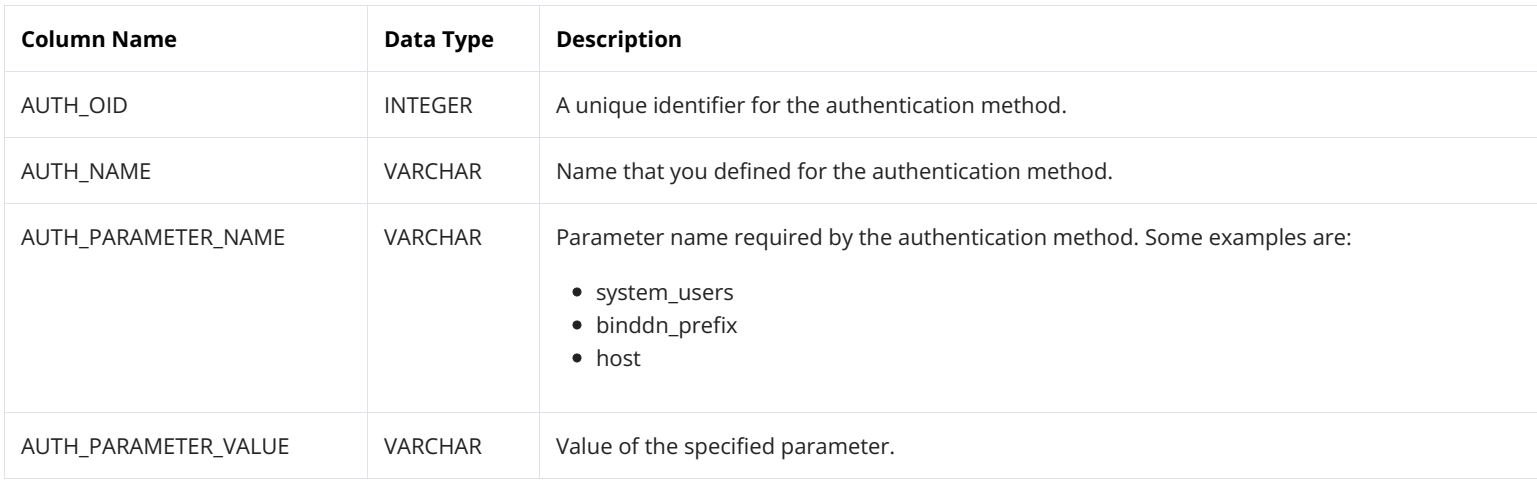

## Examples

This example shows how to retrieve parameter names and values for all authentication methods that you created. The authentication methods that have parameters are:

- v\_ident
- v\_ldap
- v\_ldap1

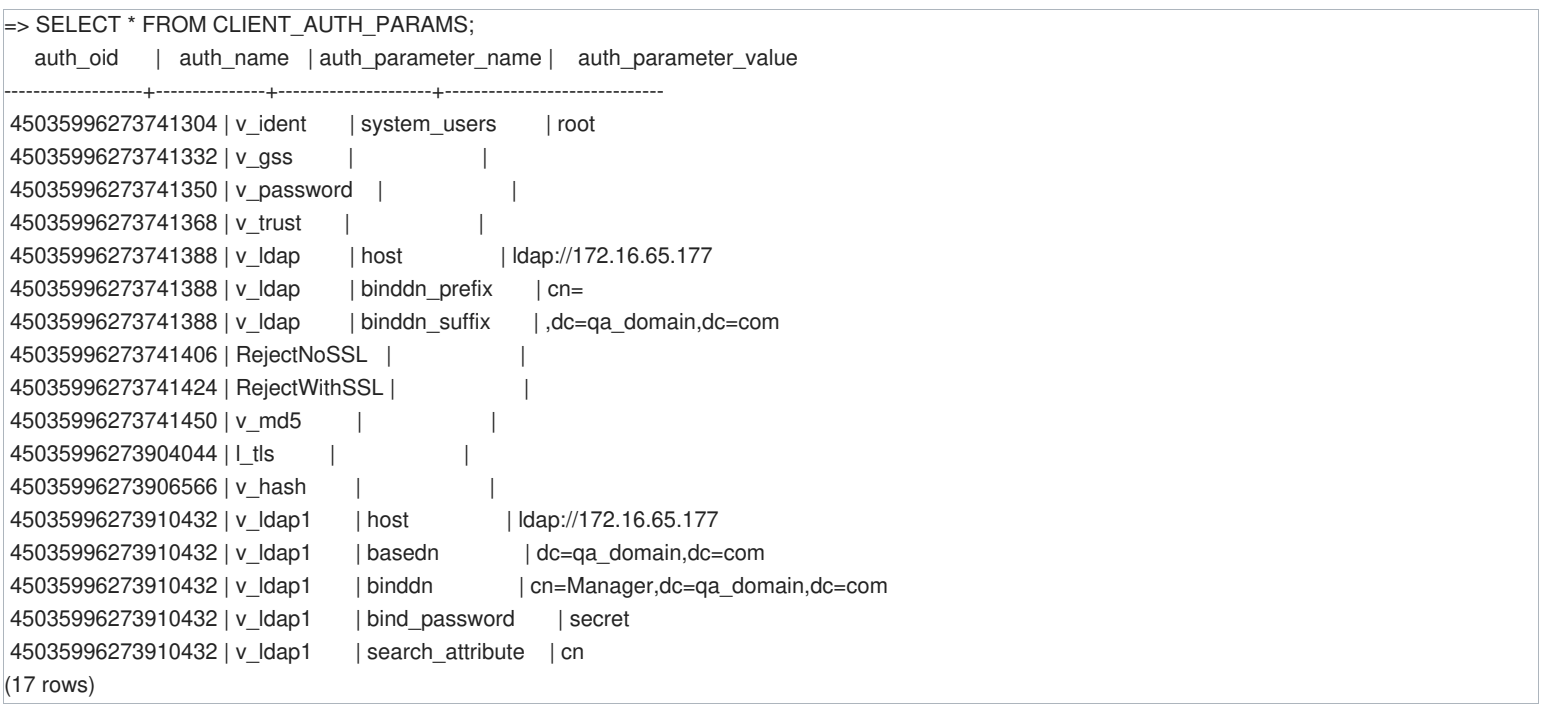

## <span id="page-3631-0"></span>CLUSTER\_LAYOUT

Shows the relative position of the actual arrangement of the nodes participating in the cluster and the fault groups (in an Enterprise Mode database) or subclusters (in an Eon Mode database) that affect them. Ephemeral nodes are not shown in the cluster layout ring because they hold no resident data.

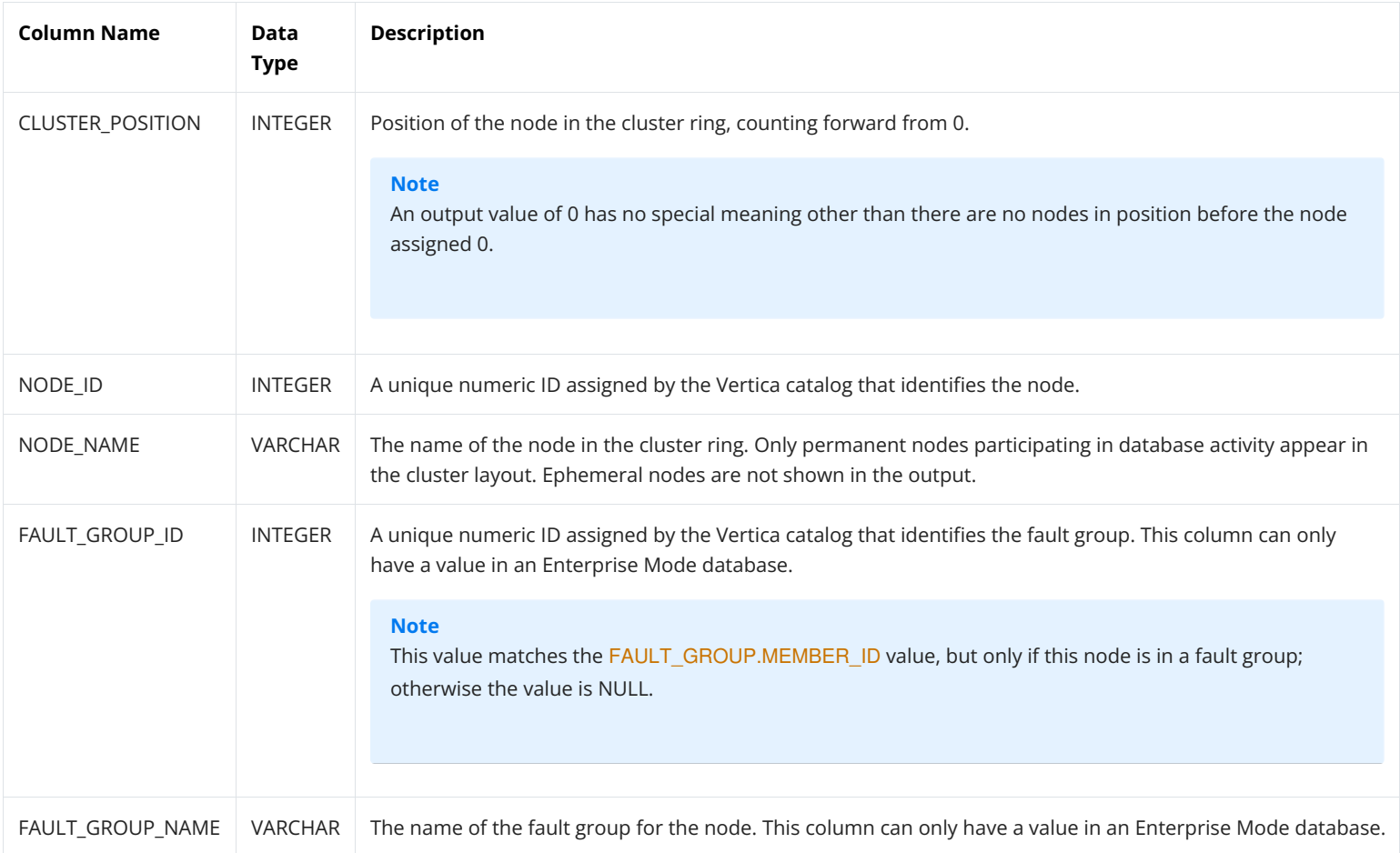

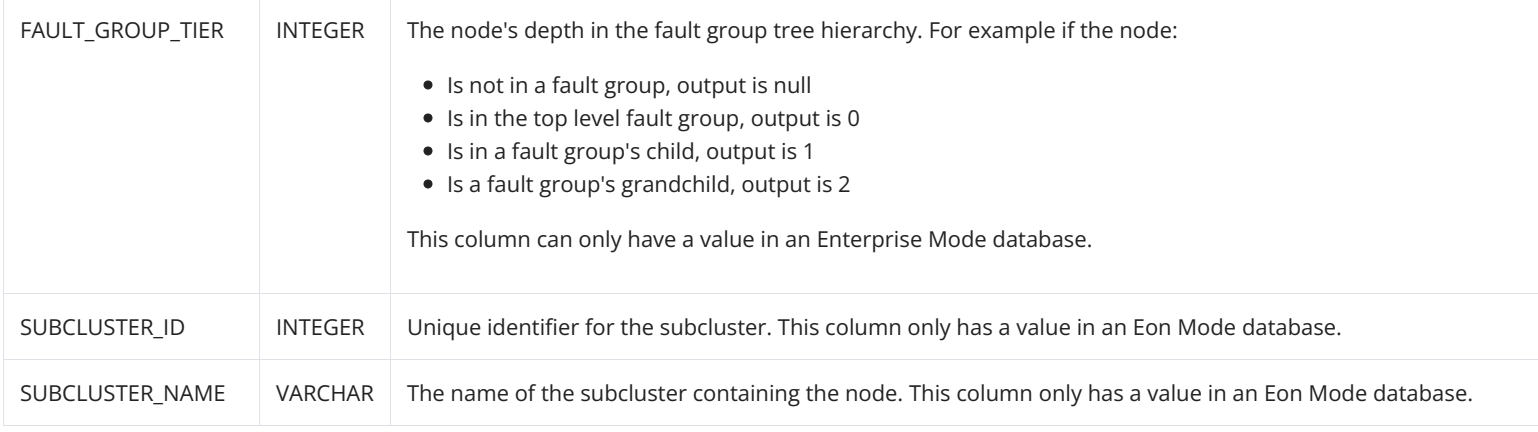

## See also

## <span id="page-3632-0"></span>Large [cluster](#page-1271-0)

COLUMNS

Provides table column information. For columns of Iceberg external tables, see **[ICEBERG\\_COLUMNS](#page-3650-0)**.

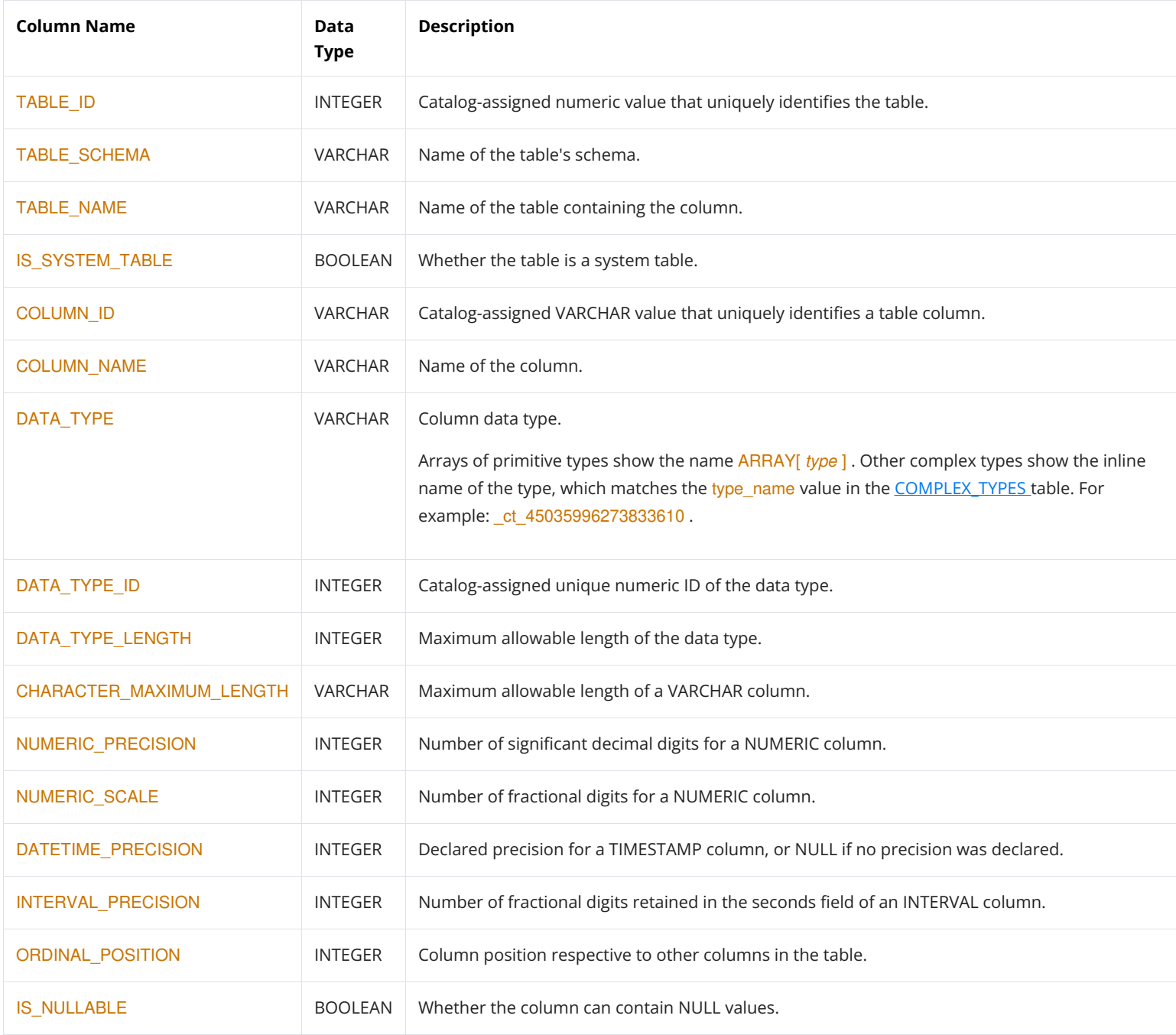

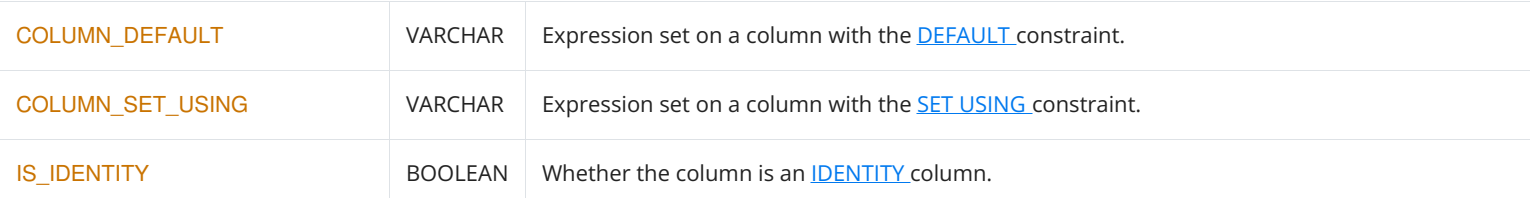

## Examples

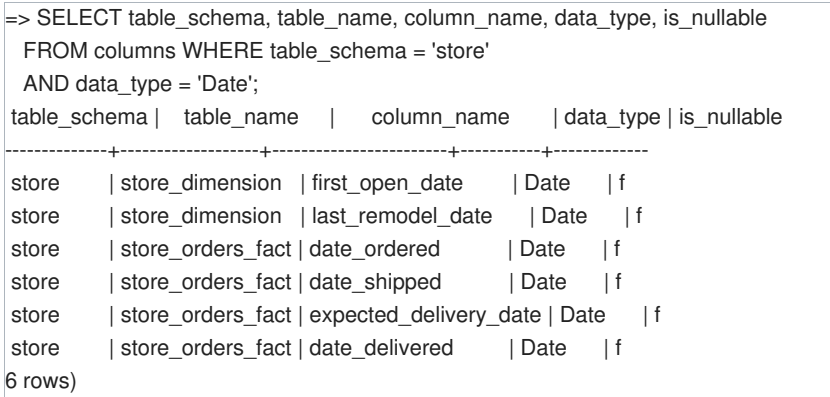

In the following query, datetime\_precision is NULL because the table definition declares no precision:

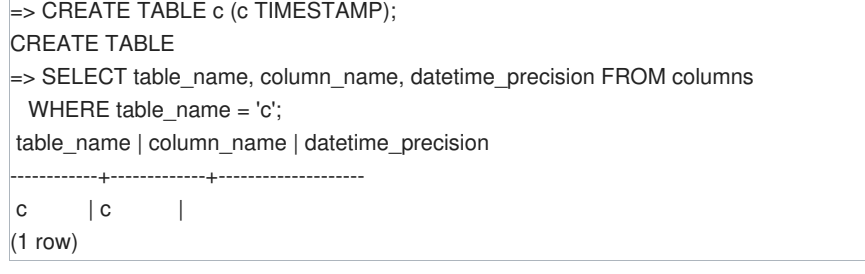

In the following example, timestamp precision is set:

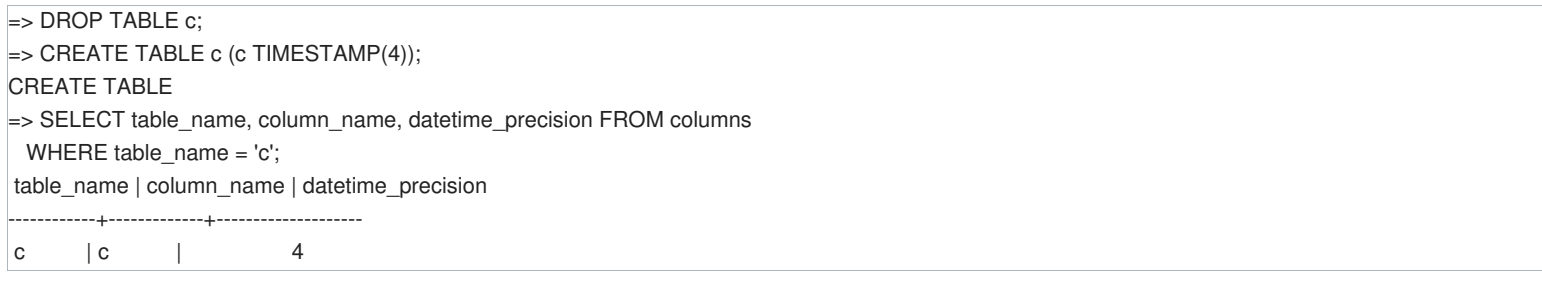

An **[IDENTITY](#page-1082-0)** column sequence is defined in a table's DDL. Column values automatically increment as new rows are added. The following query returns identity columns:

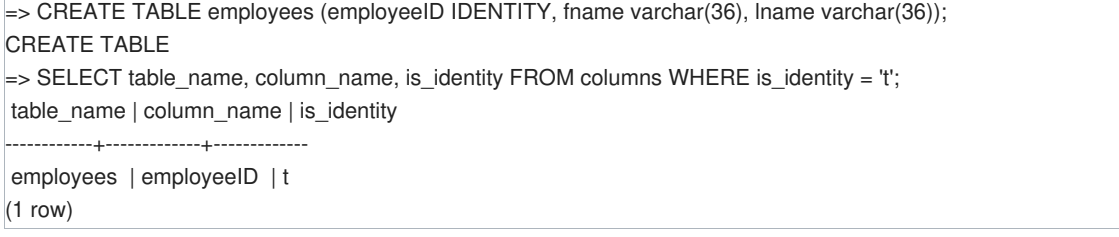

You can query the **[SEQUENCES](#page-3683-1)** table to get detailed information about an IDENTITY column sequence:

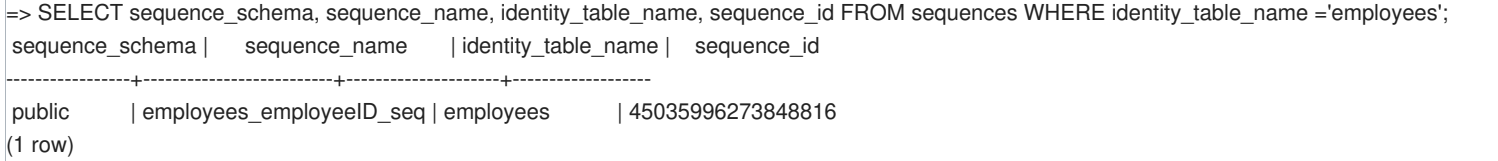

For details about sequences and IDENTITY columns, see **[Sequences](#page-1077-0)**.

## <span id="page-3634-0"></span>COMMENTS

Returns information about comments associated with objects in the database.

## **Note**

Queries on this table can be slow because it fetches data at query time from other Vertica catalog tables.

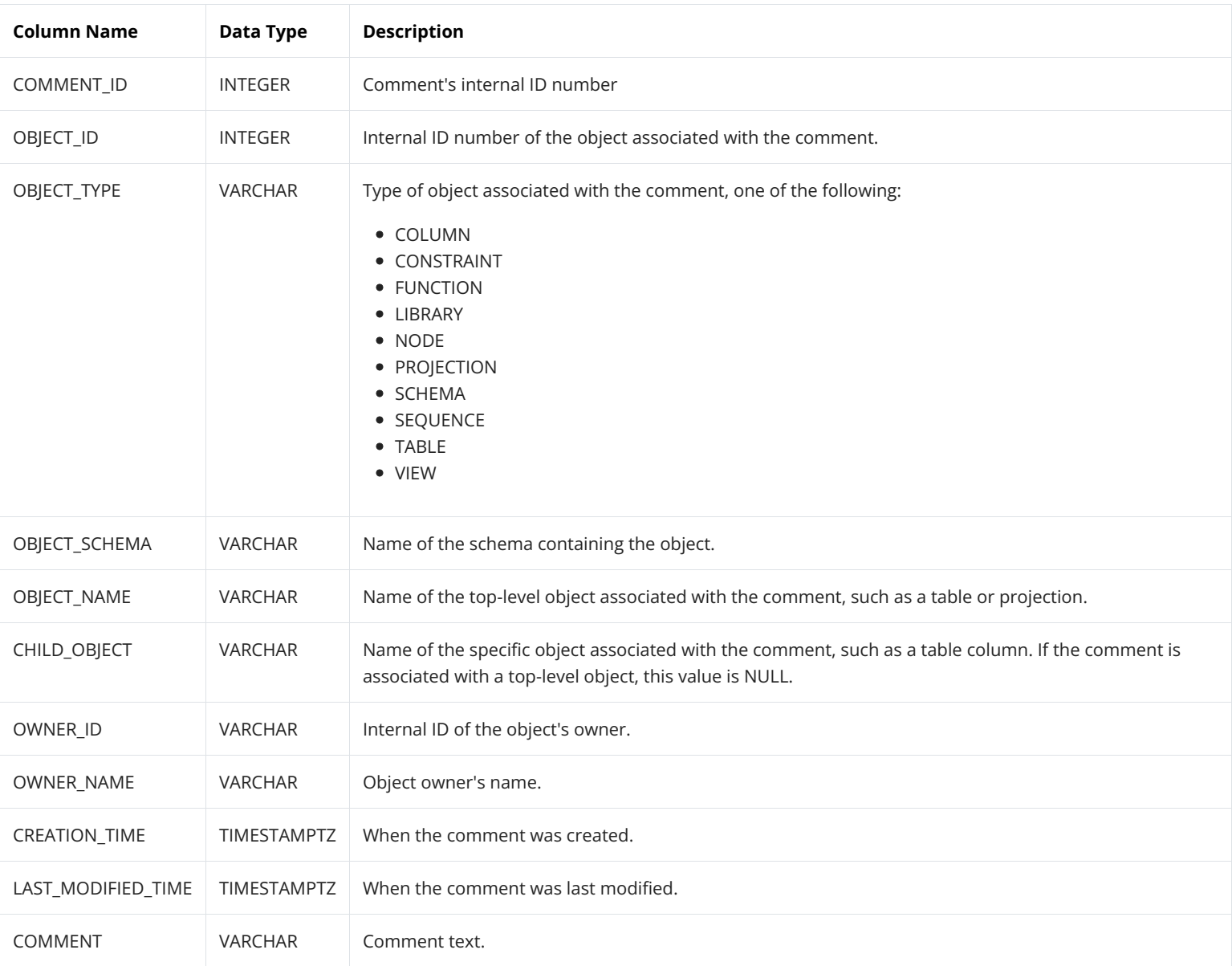

Examples

=> COMMENT ON COLUMN public.t.x1 IS 'Column comment'; => SELECT \* FROM COMMENTS; -[ RECORD 1 ]------+----------------------------- object\_type |COLUMN object\_schema | public comment | Column comment

## <span id="page-3635-0"></span>COMPLEX\_TYPES

### Contains information about inlined [complex](#page-2402-0) types .

Each complex type in each external table has a unique type internally, even if the types are structurally the same (like two different ROW(int,int) cases). This inlined type is created when the table using it is created and is automatically dropped when the table is dropped. Inlined complex types cannot be shared or reused in other tables.

Each row in the COMPLEX\_TYPES table represents one component (field) in one complex type. A ROW produces one row per field, an ARRAY produces one, and a MAP produces two.

Arrays of primitive types used in native (ROS) tables are not included in the COMPLEX\_[TYPES](#page-3694-0) table. They are included instead in the TYPES table.

This table does not include complex types in **[Iceberg](#page-3353-0) tables**.

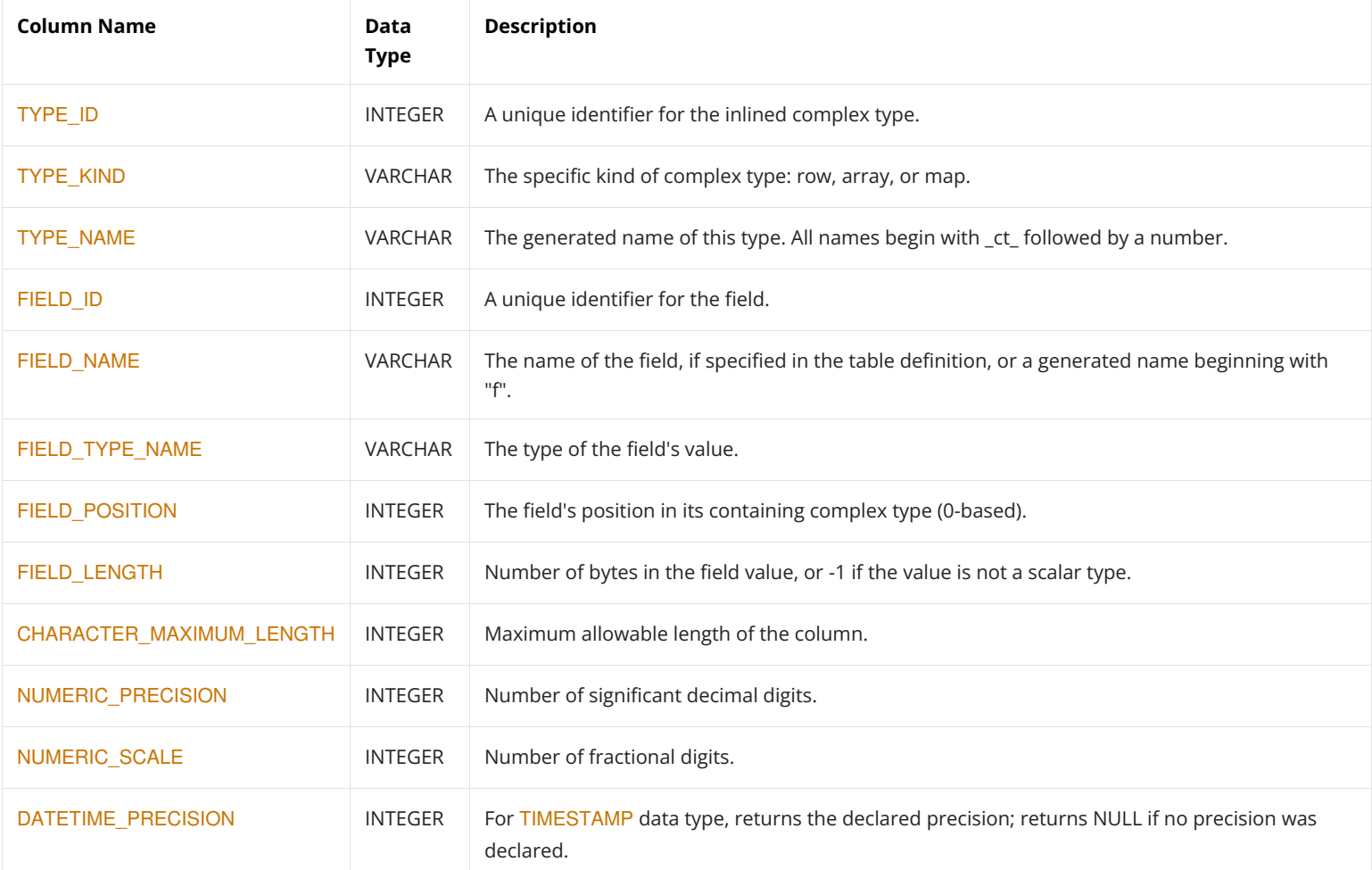
The following example shows the type and field values after defining a single external table.

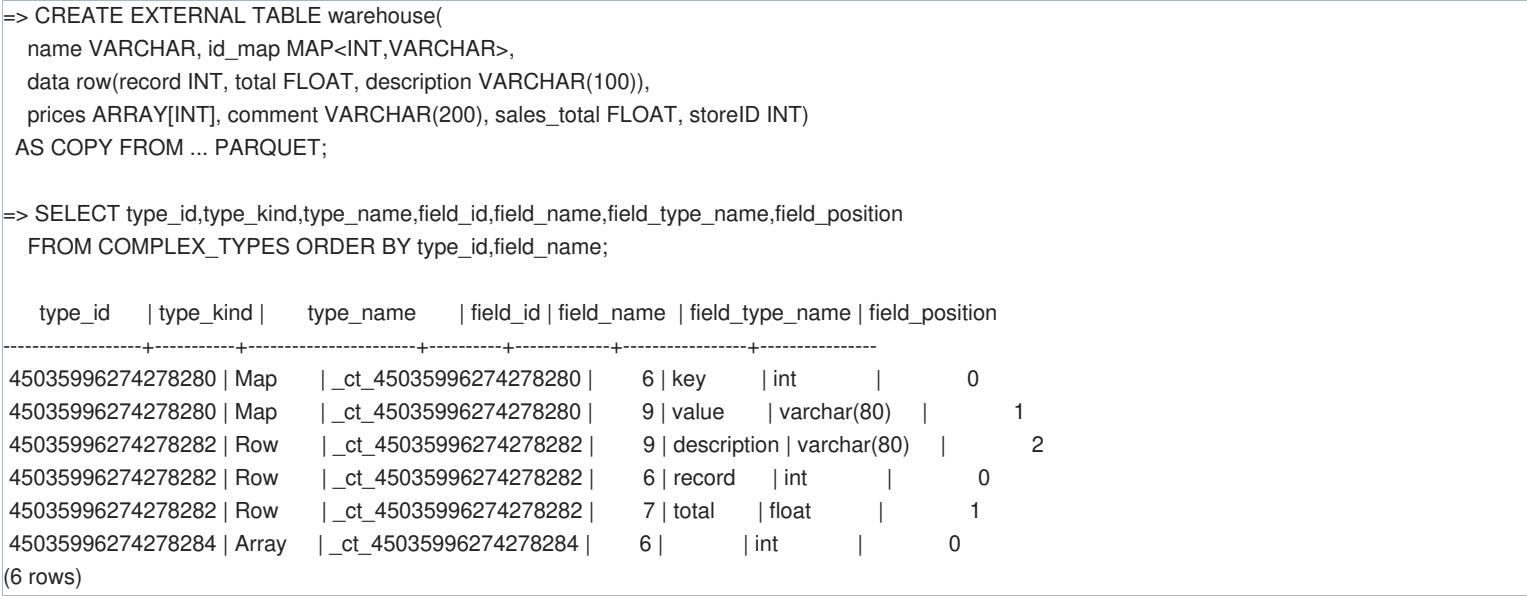

## CONSTRAINT\_COLUMNS

Records information about table column constraints.

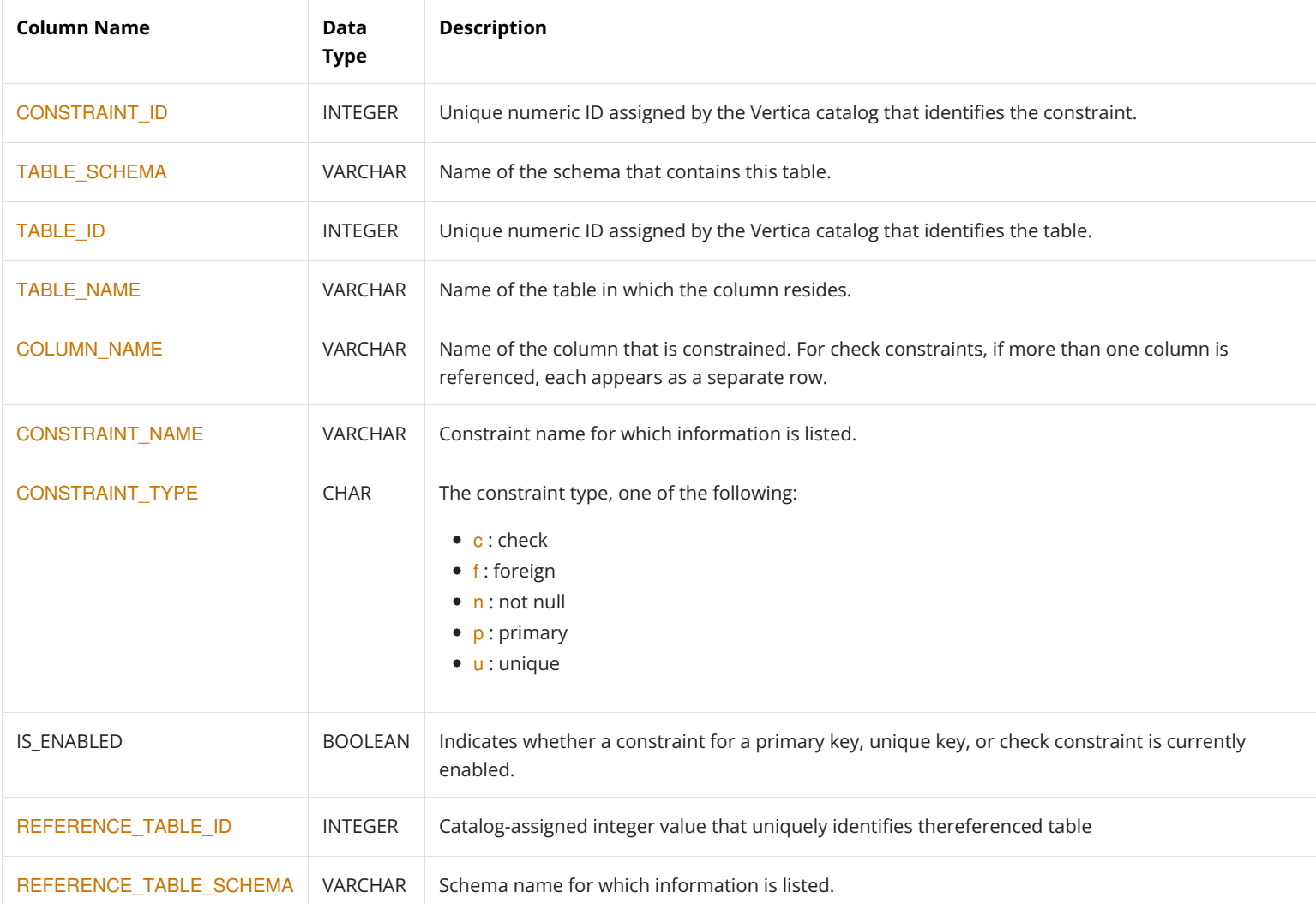

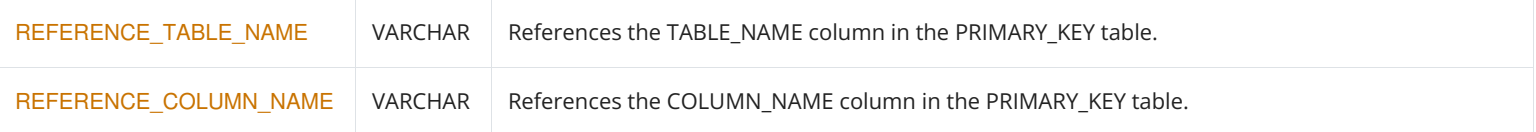

Non-superuser: No explicit privileges required. You only see records for tables that you have privileges to view.

## CRYPTOGRAPHIC\_KEYS

Stores private keys created by **[CREATE](#page-3377-0) KEY**.

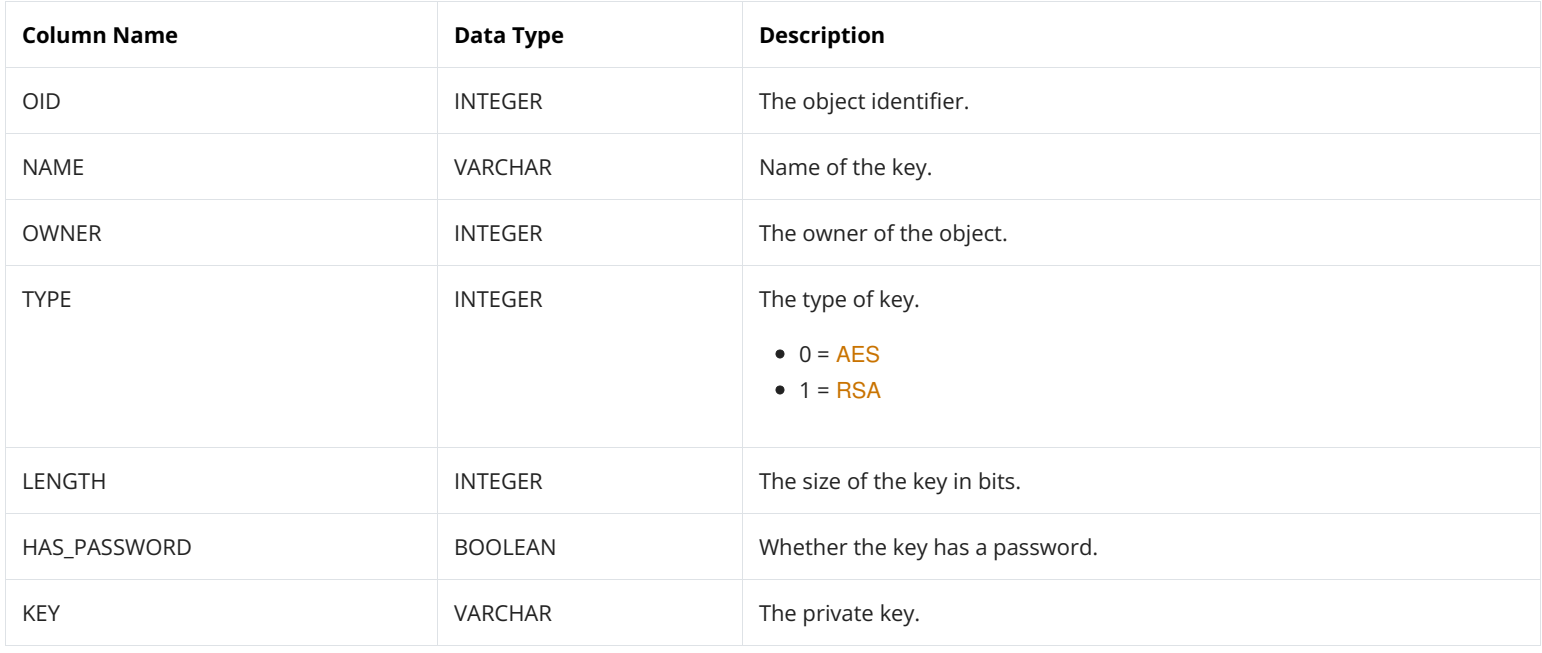

Examples

See [Generating](#page-1562-0) TLS certificates and keys .

### DATABASES

Provides information about the databases in this Vertica installation.

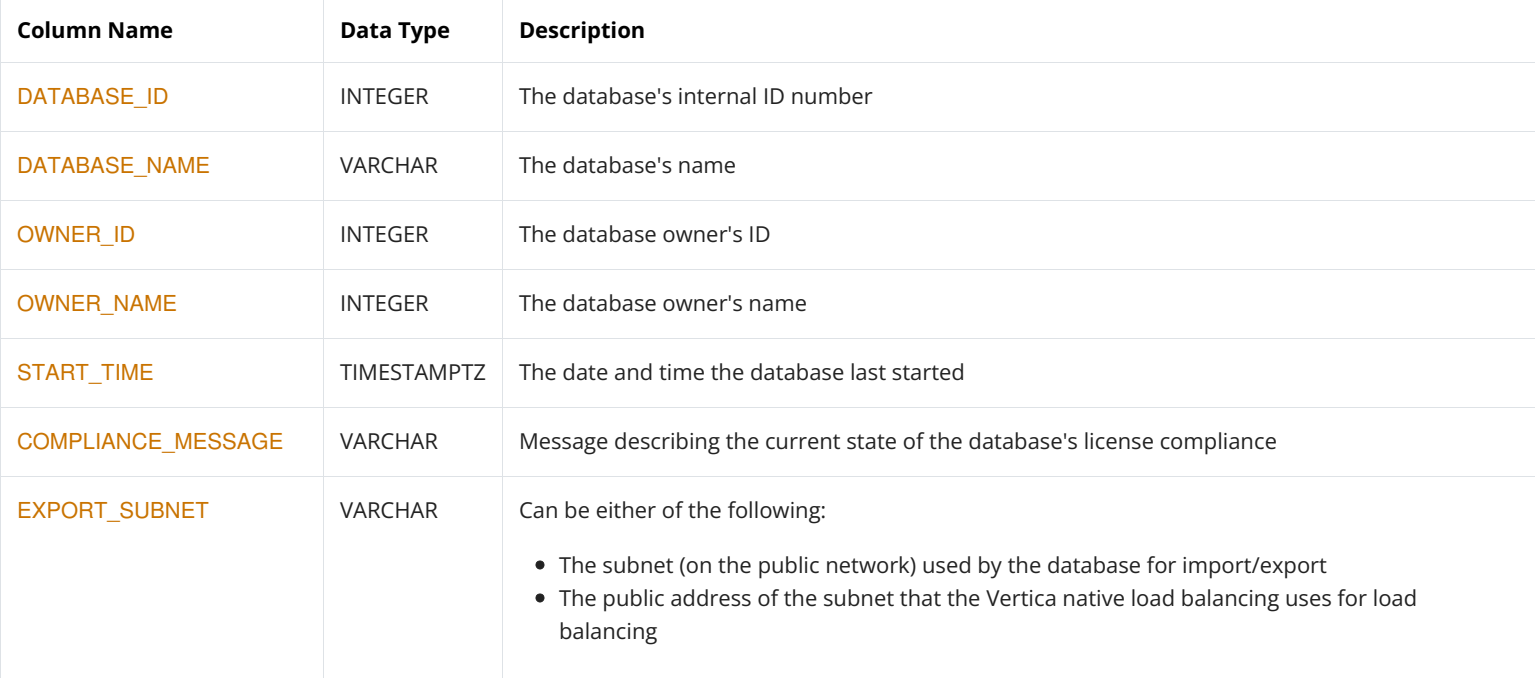

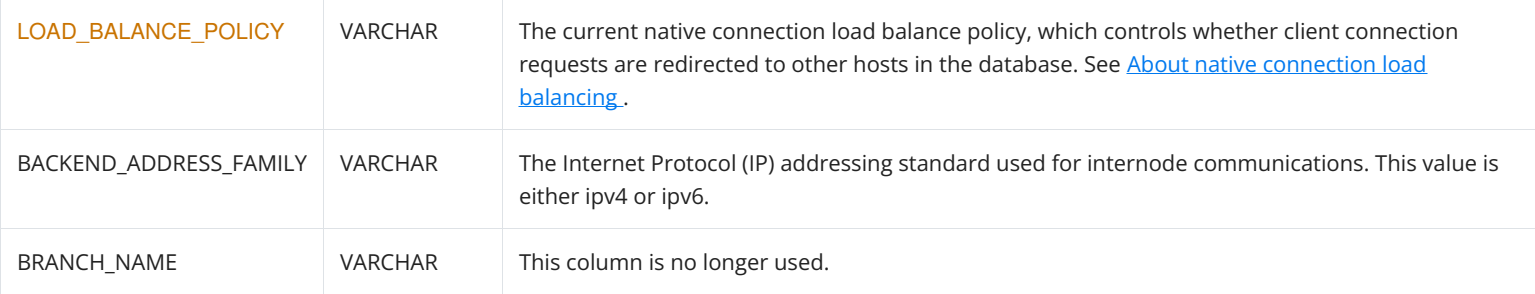

This example queries the databases table from a master database.

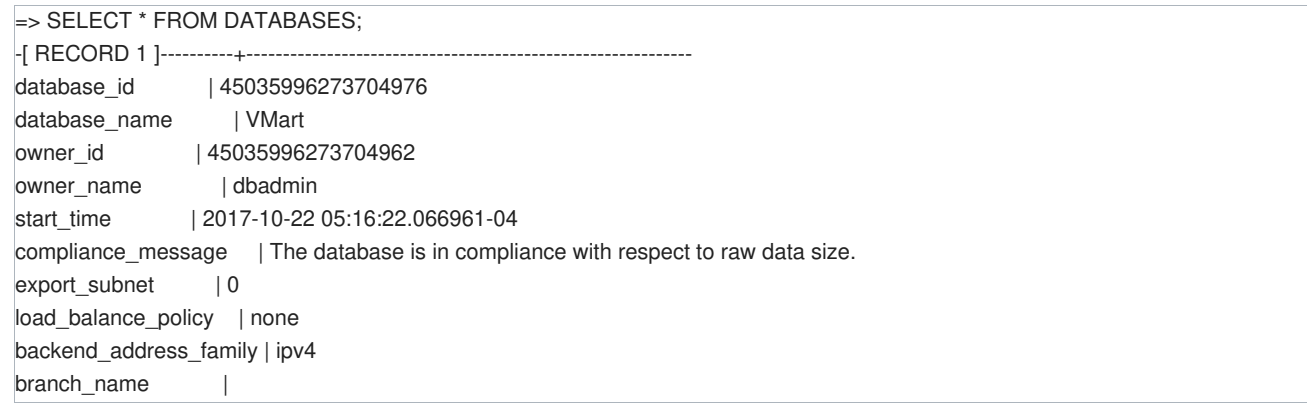

# DIRECTED\_QUERIES

Returns information about directed queries.

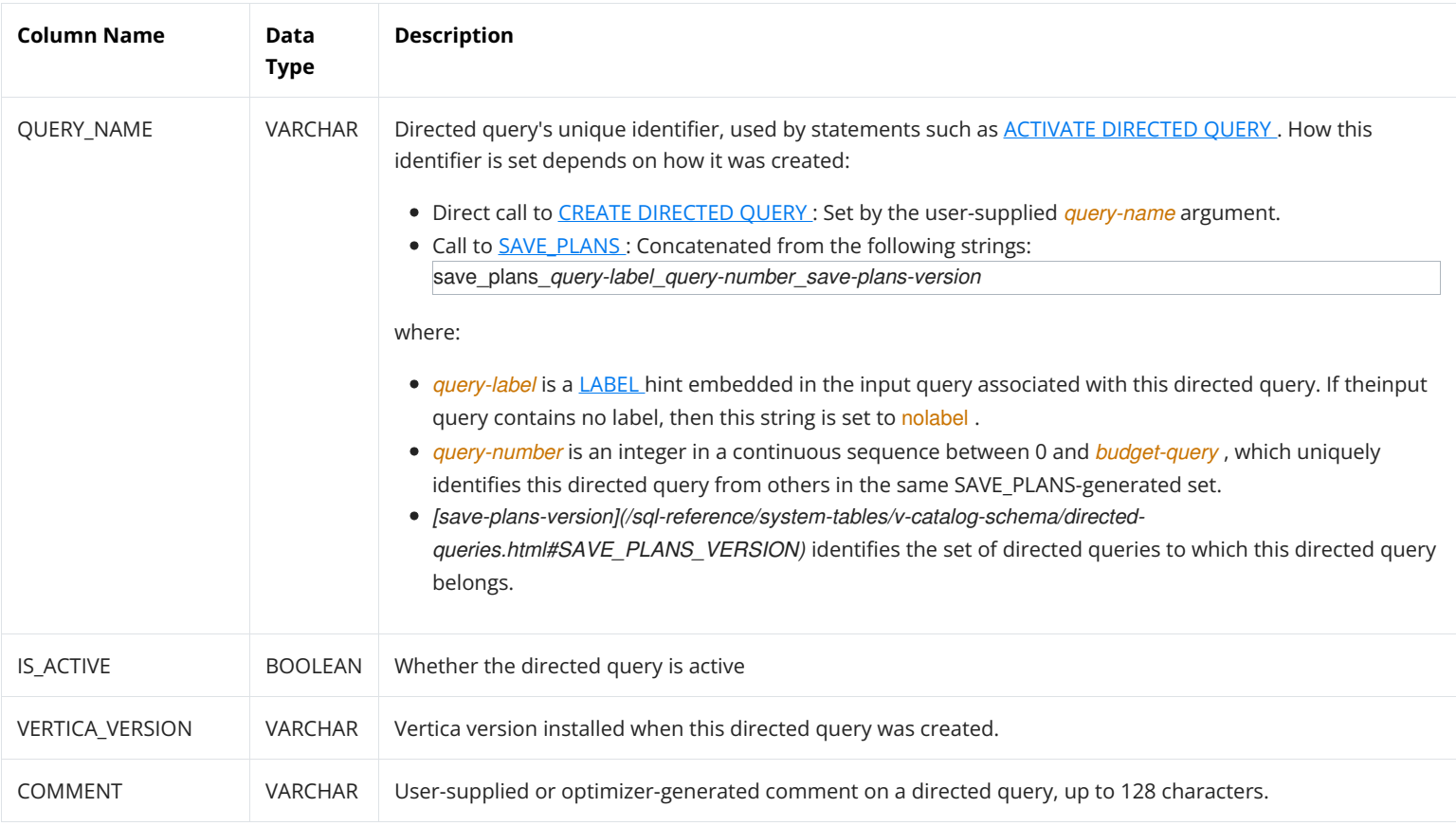

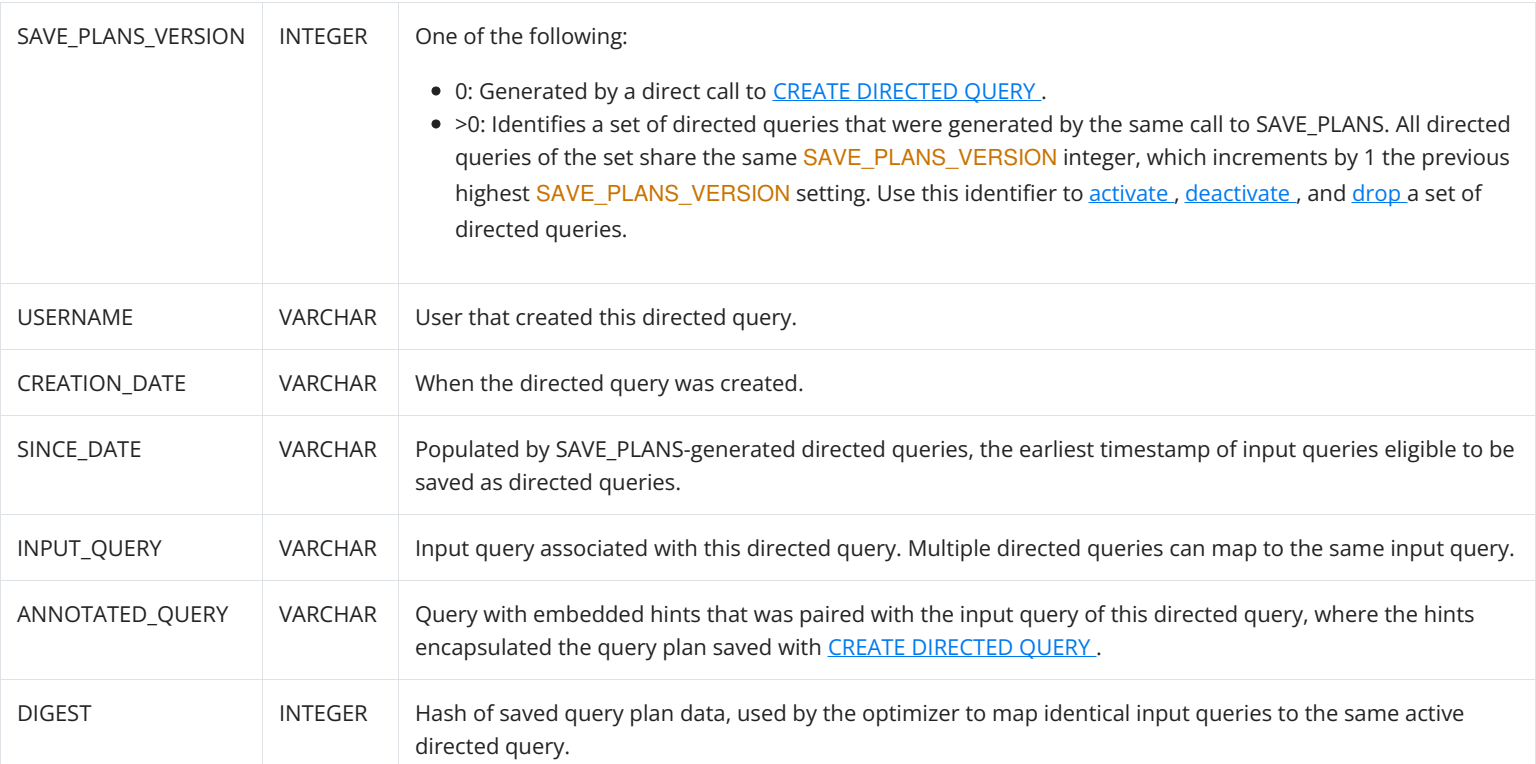

### **[Superuser](#page-4011-0)**

Truncated query results

Query results for the fields INPUT\_QUERY and ANNOTATED\_QUERY are truncated after ~32K characters. You can get the full content of both fields in two ways:

- Use the statement **GET [DIRECTED](#page-3497-0) QUERY**.
- Use [EXPORT\\_CATALOG](#page-3004-0) to export directed queries.

DUAL

DUAL is a single-column "dummy" table with one record whose value is X; for example:

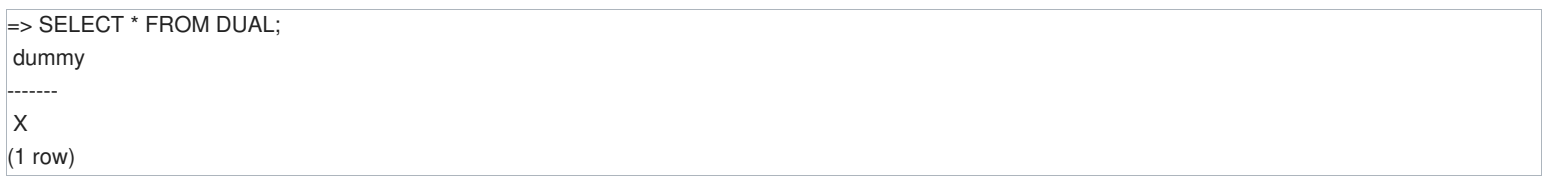

You can write the following types of queries:

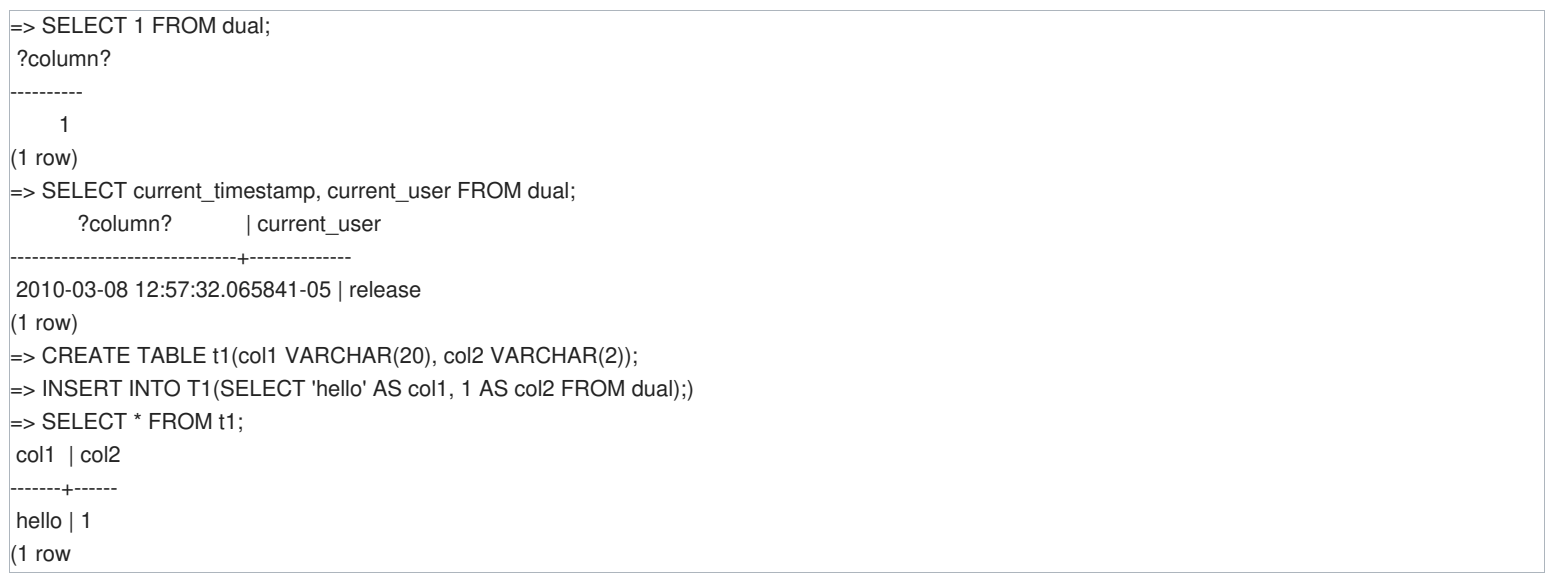

#### Restrictions

You cannot create [projections](#page-4017-0) for DUAL.

### ELASTIC\_CLUSTER

Returns information about [cluster](#page-1288-0) elasticity, such as whether **Elastic cluster** is running.

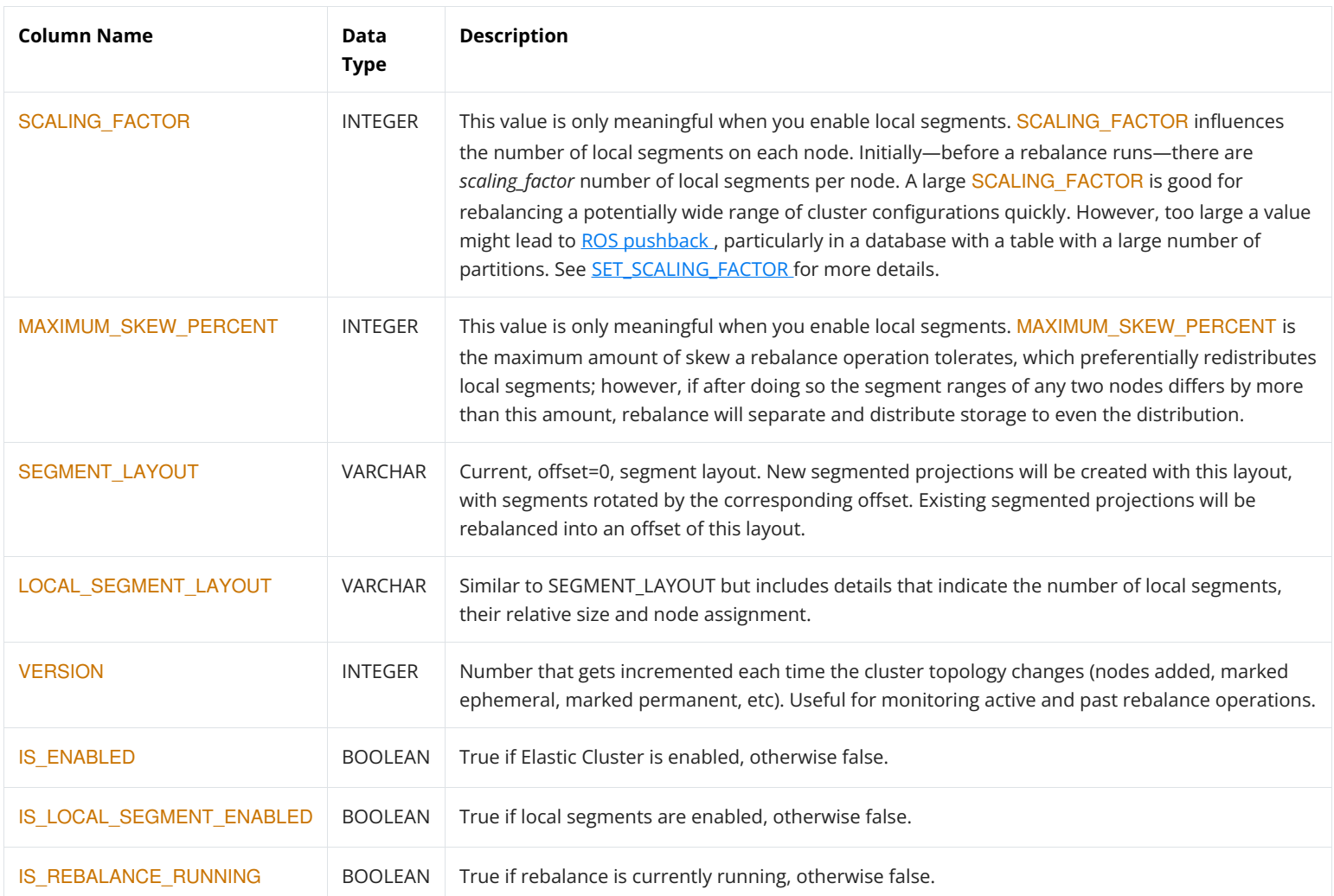

Privileges

Superuser

See also

- [ENABLE\\_ELASTIC\\_CLUSTER](#page-3011-0)
- Elastic [cluster](#page-1288-0)

### EPOCHS

For the most recently closed epochs, lists the date and time of the close and the corresponding epoch number of the closed epoch. The EPOCHS table may return a varying number of rows depending on current commit activities.

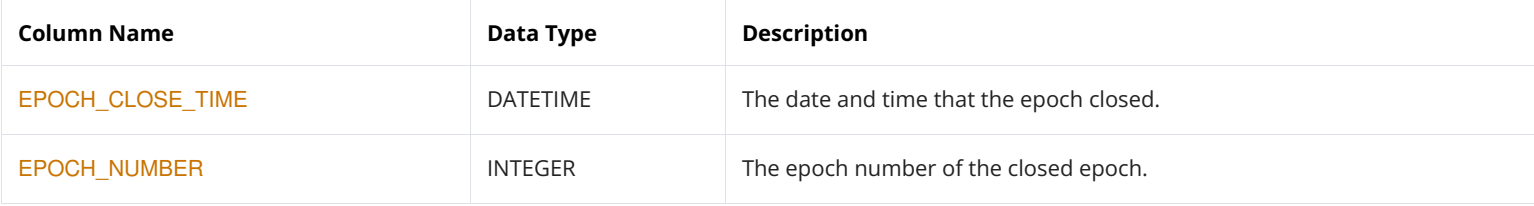

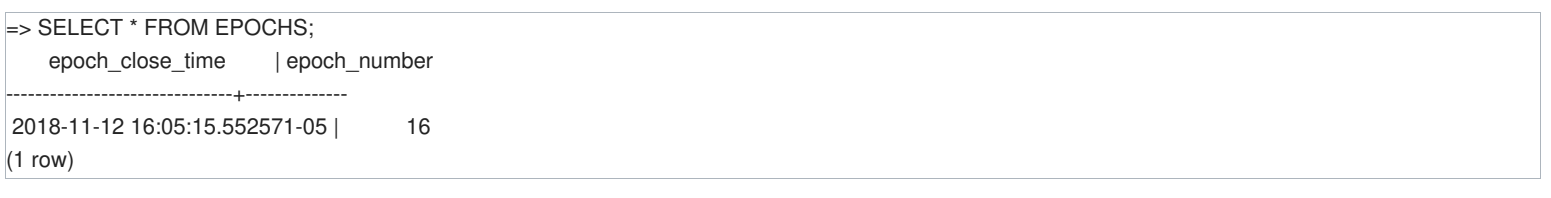

# Querying for historical data

If you need historical data about epochs and corresponding date information, query the DC\_TRANSACTION\_ENDS table.

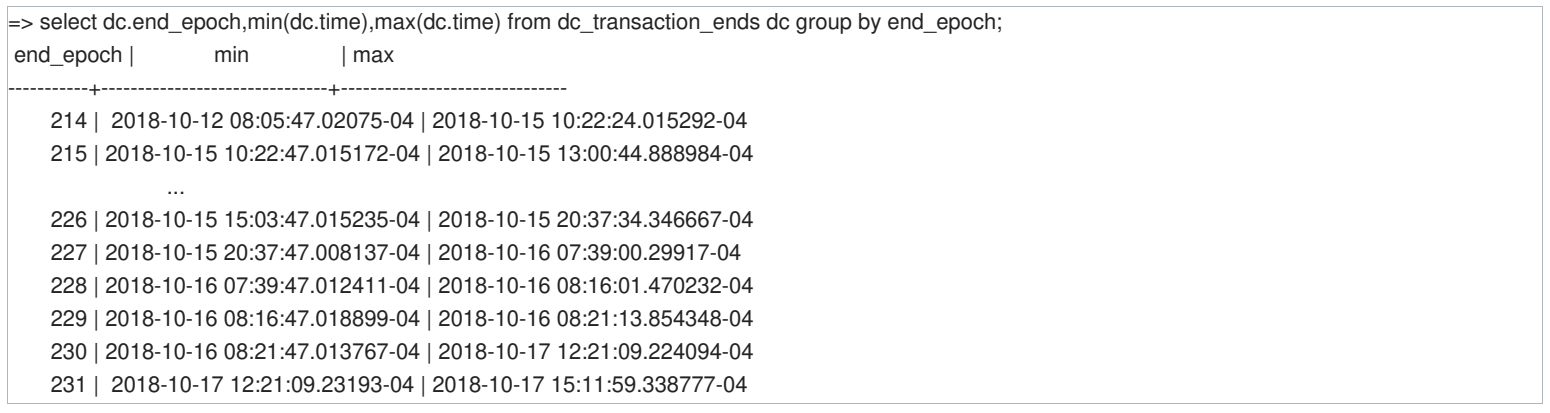

See also

- **Epoch [management](#page-2429-0) parameters**
- Epoch [functions](#page-3069-0)

## FAULT\_GROUPS

View the fault groups and their hierarchy in the cluster.

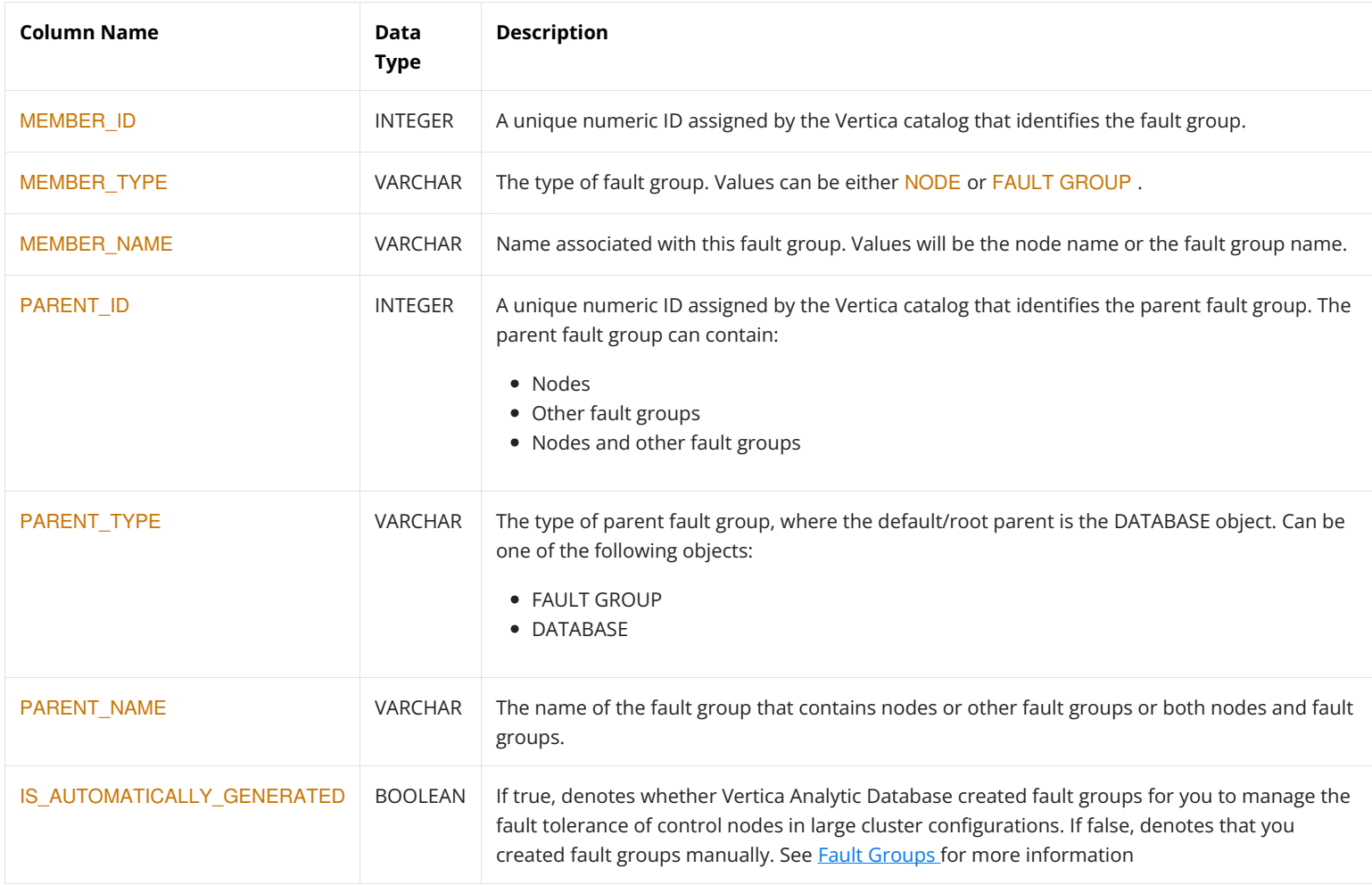

Show the current hierarchy of fault groups in the cluster:

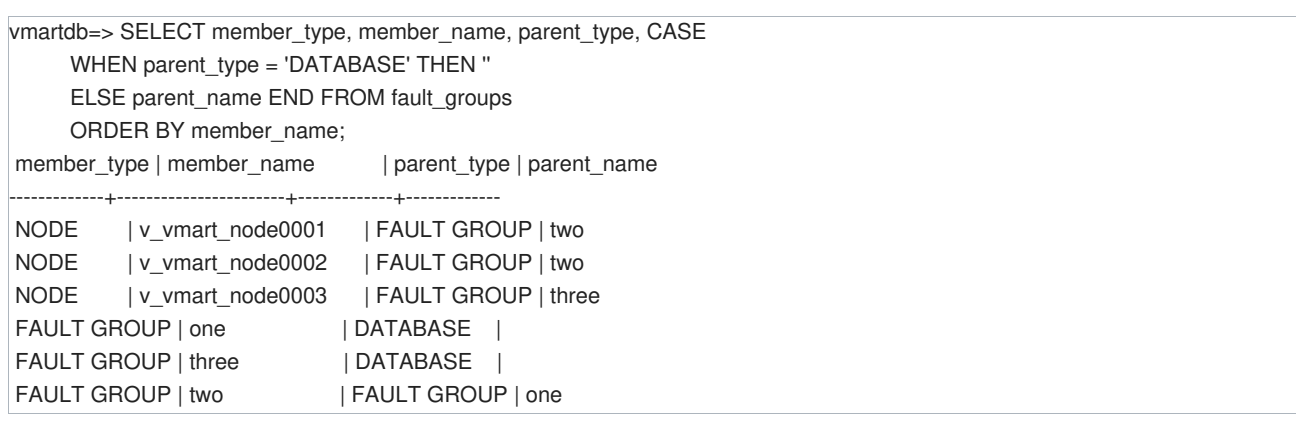

## View the distribution of the segment layout:

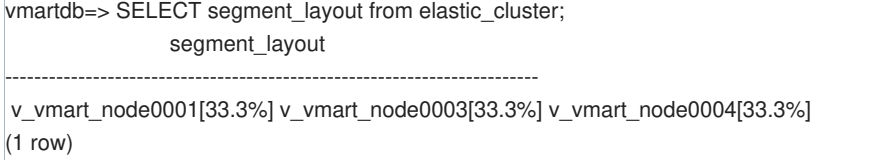

#### See also

- High [availability](#page-82-0) with fault groups
- Fault [groups](#page-1282-0)

## FOREIGN\_KEYS

Provides foreign key information.

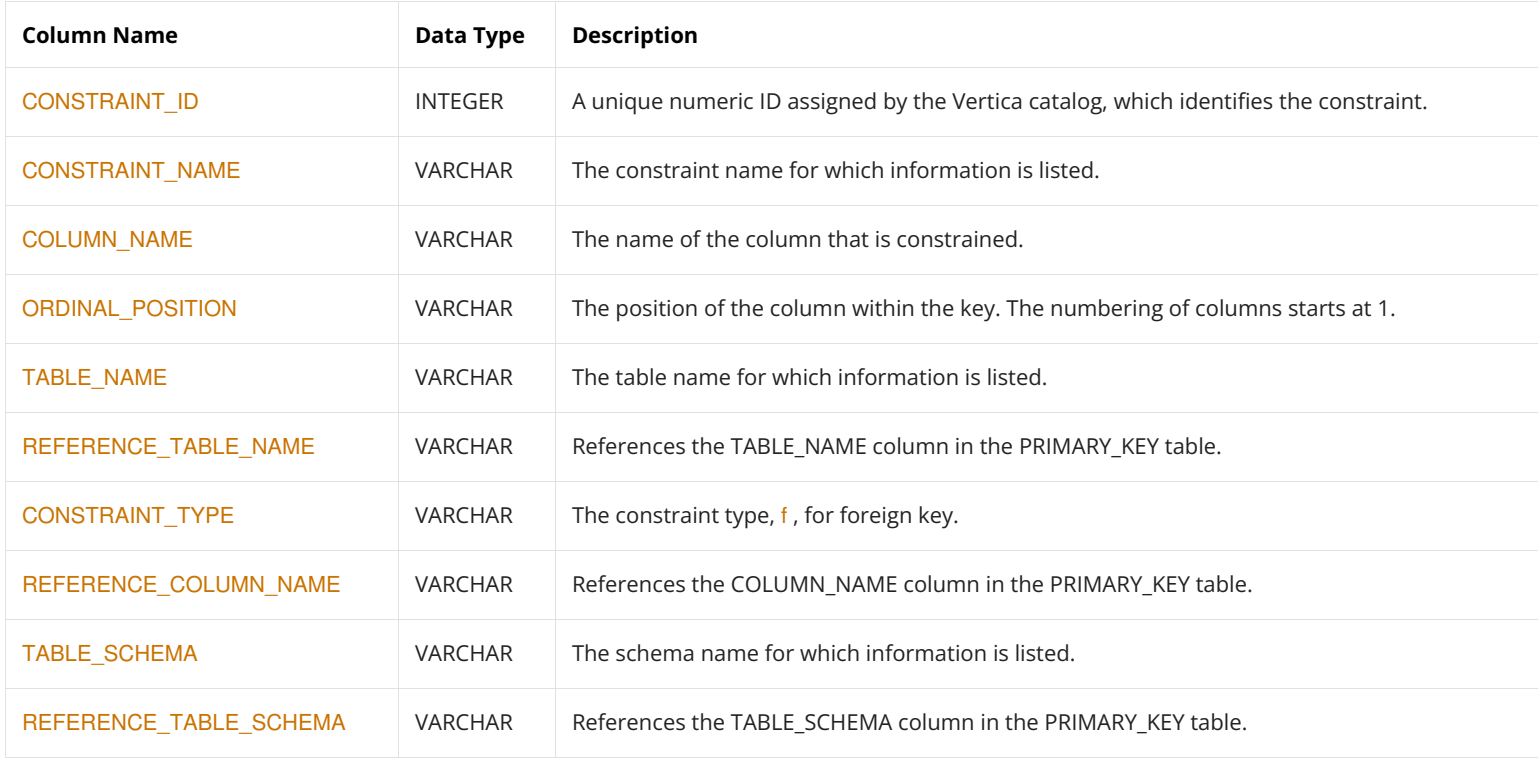

Examples

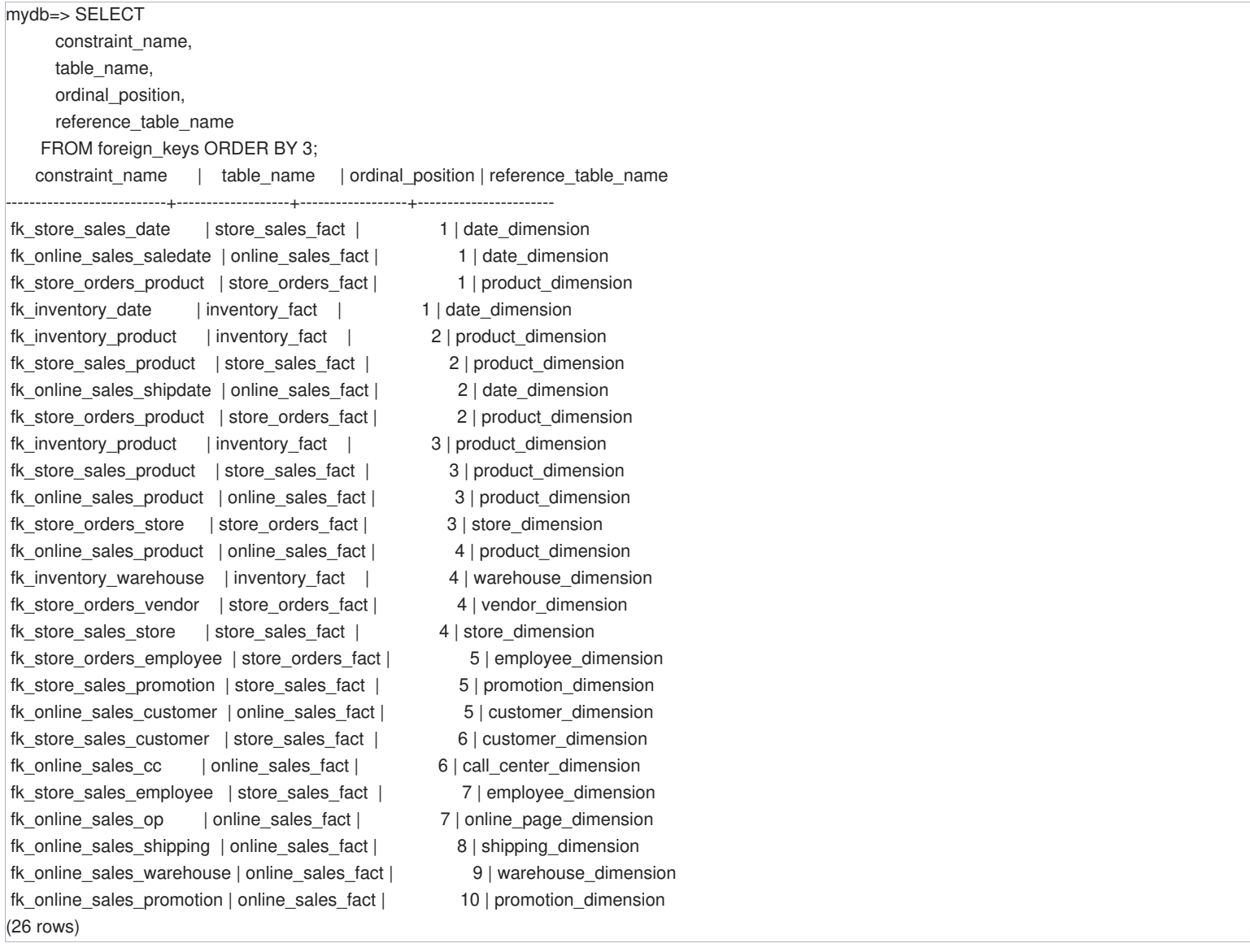

### <span id="page-3643-0"></span>GRANTS

Returns information about [privileges](#page-990-0) that are explicitly granted on database objects. Information about *inherited privileges* is not included.

#### **Note**

While an ADMIN OPTION granted to users through roles is not viewable directly from this table, you can view it and a summary of privileges data with vsql meta-commands  $\angle$  z and  $\angle$ dp.

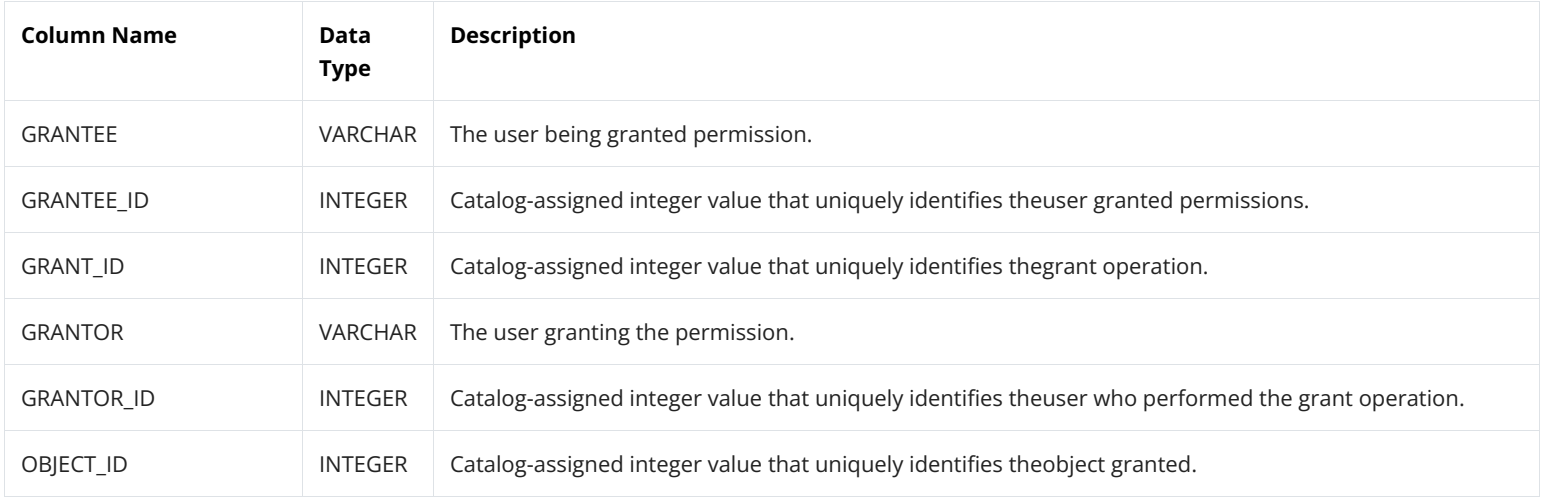

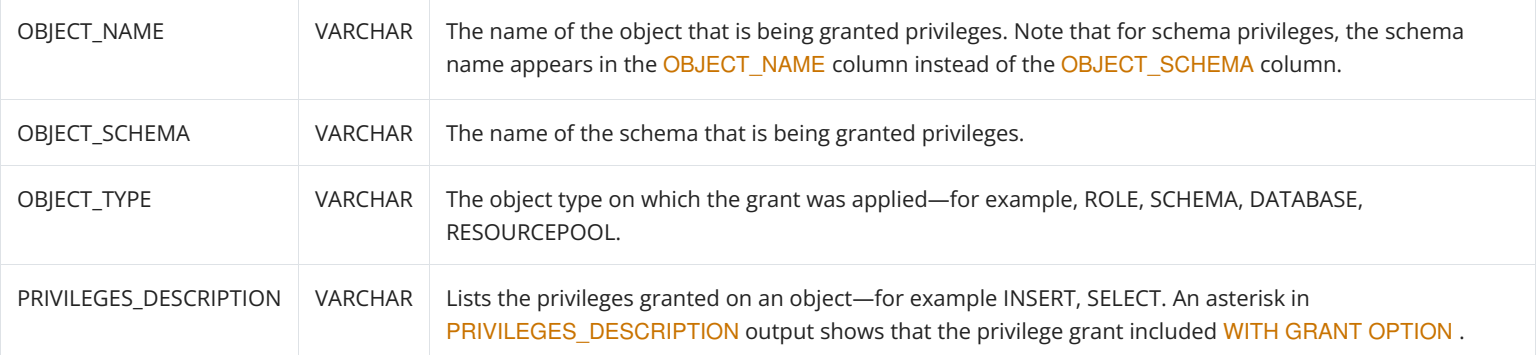

The following query shows the privileges that are granted to user Rob or role R1. An asterisk (\*) appended to a privilege indicates that the user can grant the privilege to other users:

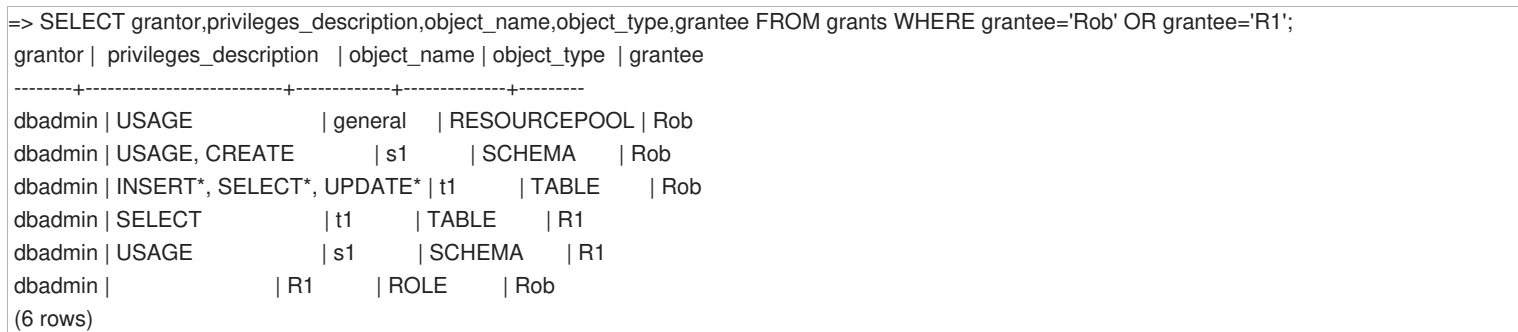

#### See also

- [HAS\\_ROLE](#page-3105-0)
- [ROLES](#page-3680-0)
- [USERS](#page-3700-0)
- Database users and [privileges](#page-970-0)

### <span id="page-3644-0"></span>HCATALOG\_COLUMNS

Describes the columns of all tables available through the HCatalog Connector. Each row in this table corresponds to to a column in a table accessible through the HCatalog [Connector](#page-2123-0). See Using the HCatalog Connector for more information.

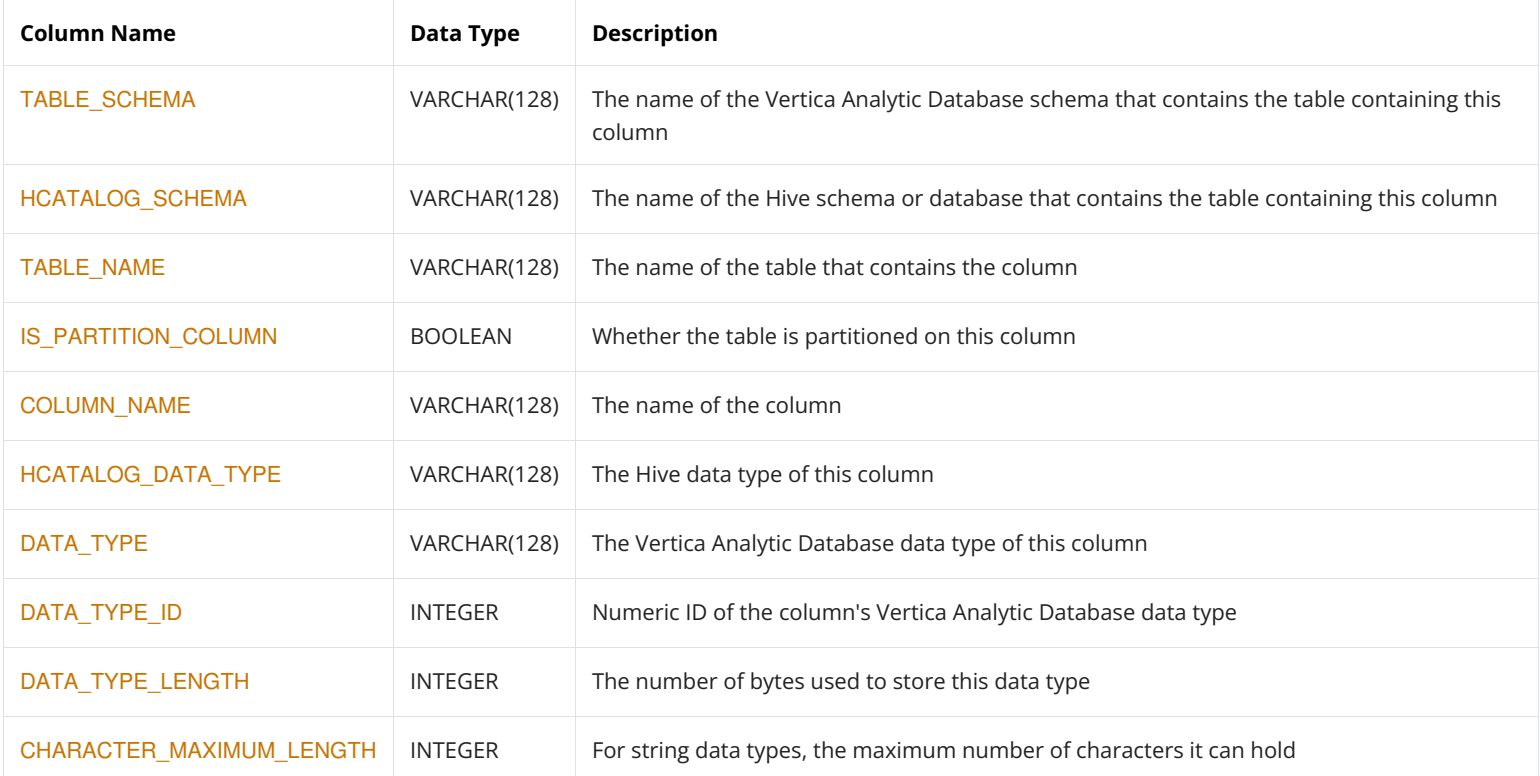

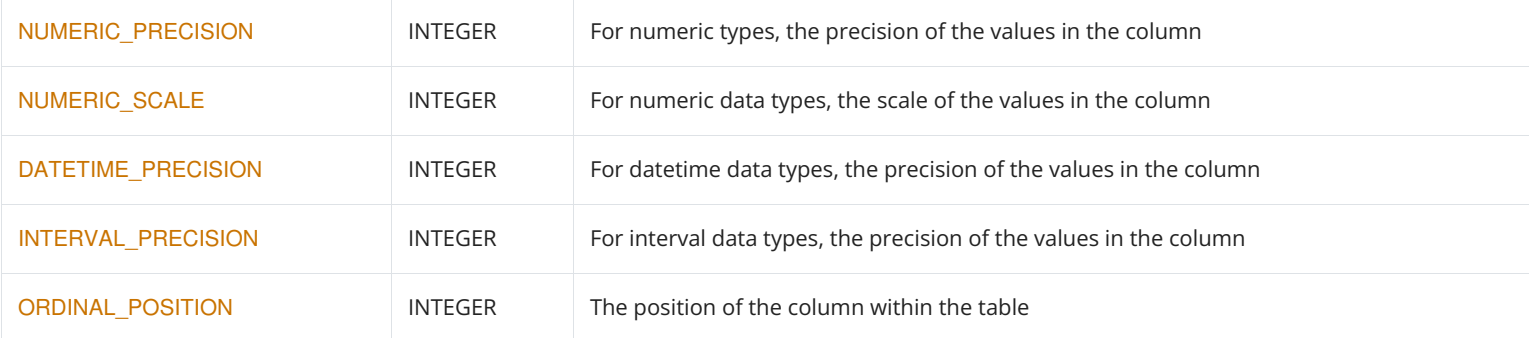

No explicit permissions are required; however, users see only the records that correspond to schemas they have permissions to access.

#### Notes

If you are using WebHCat instead of HiveServer2, querying this table results in one web service call to the WebHCat server for each table in each HCatalog schema. If you need to perform multiple queries on this table in a short period of time, consider creating a copy of the table using a CREATE TABLE AS statement to improve performance. The copy does not reflect any changes made to the schema of the Hive tables after it was created, but it is much faster to query.

#### Examples

The following example demonstrates finding the column information for a specific table:

=> SELECT \* FROM HCATALOG\_COLUMNS WHERE table\_name = 'hcatalogtypes' -> ORDER BY ordinal\_position; -[ RECORD 1 ]------------+---------------- table\_schema | hcat hcatalog\_schema | default table\_name | hcatalogtypes is\_partition\_column | f column\_name | intcol hcatalog\_data\_type | int data\_type | int data\_type\_id | 6 data\_type\_length | 8 character\_maximum\_length | numeric\_precision | numeric\_scale | datetime\_precision | interval\_precision | ordinal position | 1 -[ RECORD 2 ]------------+---------------- table\_schema | hcat hcatalog\_schema | default table\_name | hcatalogtypes is\_partition\_column | f column\_name | floatcol hcatalog\_data\_type | float data\_type | float data\_type\_id | 7 data\_type\_length | 8 character\_maximum\_length | numeric\_precision | numeric\_scale | datetime\_precision | interval\_precision | ordinal position | 2 -[ RECORD 3 ]------------+---------------- table\_schema | hcat hcatalog\_schema | default table\_name | hcatalogtypes is\_nartition\_column | f

is\_partition\_column | f column\_name | doublecol hcatalog\_data\_type | double data\_type | float data\_type\_id | 7 data\_type\_length | 8 character\_maximum\_length | numeric\_precision | numeric\_scale | datetime\_precision | interval\_precision | ordinal position | 3 -[ RECORD 4 ]------------+---------------- table\_schema | hcat hcatalog\_schema | default table\_name | hcatalogtypes is\_partition\_column | f column\_name | charcol hcatalog\_data\_type | string data\_type | varchar(65000) data\_type\_id | 9 data\_type\_length | 65000 character\_maximum\_length |65000 numeric\_precision | numeric\_scale | datetime\_precision | interval precision | ordinal position | 4 -[ RECORD 5 ]------------+---------------- table\_schema | hcat hcatalog\_schema | default table\_name | hcatalogtypes is\_partition\_column | f column\_name | varcharcol hcatalog\_data\_type | string data\_type | varchar(65000) data\_type\_id | 9 data\_type\_length | 65000 character\_maximum\_length |65000 numeric\_precision | numeric\_scale | datetime\_precision | interval\_precision | ordinal position | 5 -[ RECORD 6 ]------------+---------------- table\_schema | hcat hcatalog\_schema | default table\_name | hcatalogtypes is\_partition\_column | f column\_name | boolcol hcatalog\_data\_type | boolean data\_type | boolean data\_type\_id | 5 data\_type\_length | 1 character\_maximum\_length | numeric\_precision | numeric\_scale | datetime\_precision | interval\_precision | ordinal position | 6 -[ RECORD 7 ]table\_schema | hcat

table\_schema | hcat hcatalog\_schema | default table\_name | hcatalogtypes is\_partition\_column | f column\_name | timestampcol hcatalog\_data\_type | string data\_type | varchar(65000) data\_type\_id | 9 data\_type\_length | 65000 character\_maximum\_length |65000 numeric\_precision | numeric\_scale | datetime\_precision | interval\_precision | ordinal position | 7 -[ RECORD 8 ]---table\_schema | hcat hcatalog\_schema | default table\_name | hcatalogtypes is\_partition\_column | f column\_name | varbincol hcatalog\_data\_type | binary data\_type | varbinary(65000) data\_type\_id | 17 data\_type\_length | 65000 character\_maximum\_length |65000 numeric\_precision | numeric\_scale | datetime\_precision | interval\_precision | ordinal\_position | 8 -[ RECORD 9 ]------------+---------------- table\_schema | hcat hcatalog\_schema | default table\_name | hcatalogtypes is\_partition\_column | f column\_name | bincol hcatalog\_data\_type | binary data\_type | varbinary(65000) data\_type\_id | 17 data\_type\_length | 65000 character\_maximum\_length |65000 numeric\_precision | numeric\_scale | datetime\_precision | interval\_precision | ordinal position | 9

See also

- HCATALOG SCHEMATA
- **[HCATALOG\\_TABLES](#page-3649-0)**
- **[HCATALOG\\_TABLE\\_LIST](#page-3648-0)**

#### <span id="page-3647-0"></span>HCATALOG\_SCHEMATA

Lists all of the schemas defined using the HCatalog [Connector](#page-2123-0). See Using the HCatalog Connector.

Unlike other HCatalog Connector-related system tables, this table makes no calls to Hive, so querying incurs very little overhead.

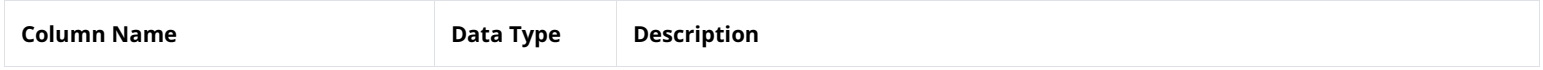

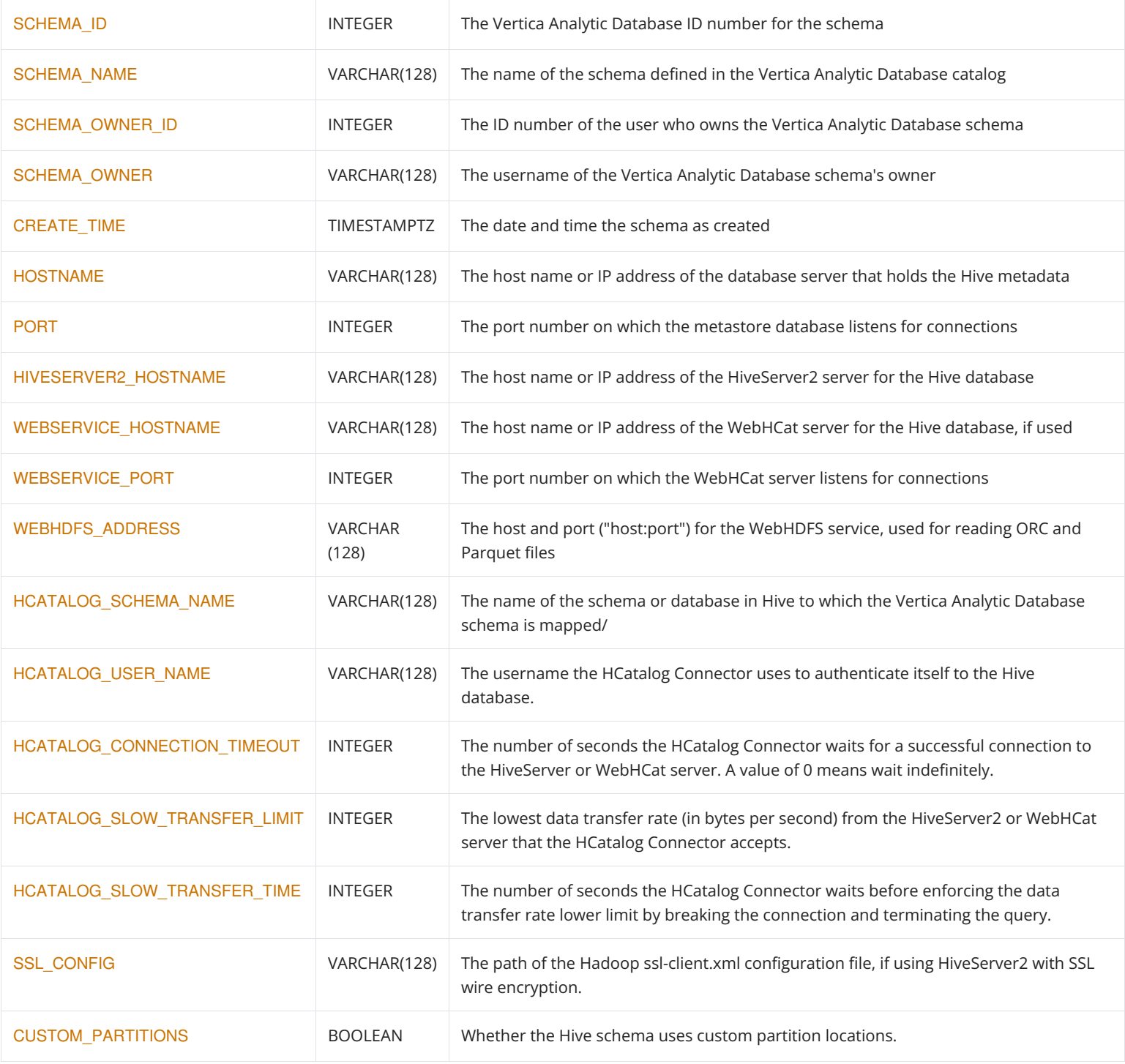

No explicit permissions are required; however, users see only the records that correspond to schemas they have permissions to access.

See also

- $\bullet$  [HCATALOG\\_COLUMNS](#page-3644-0)
- [HCATALOG\\_TABLE\\_LIST](#page-3648-0)
- **[HCATALOG\\_TABLES](#page-3649-0)**

# <span id="page-3648-0"></span>HCATALOG\_TABLE\_LIST

A concise list of all tables contained in all Hive schemas and databases available through the HCatalog [Connector](#page-2123-0). See Using the HCatalog Connector.

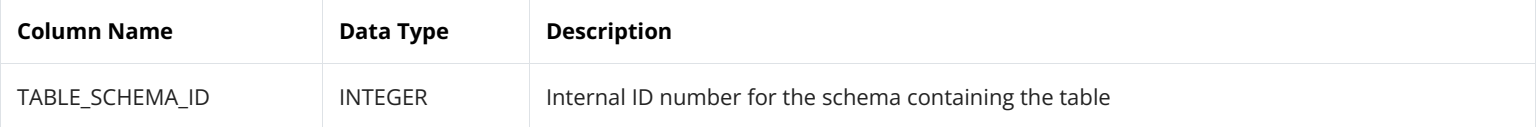

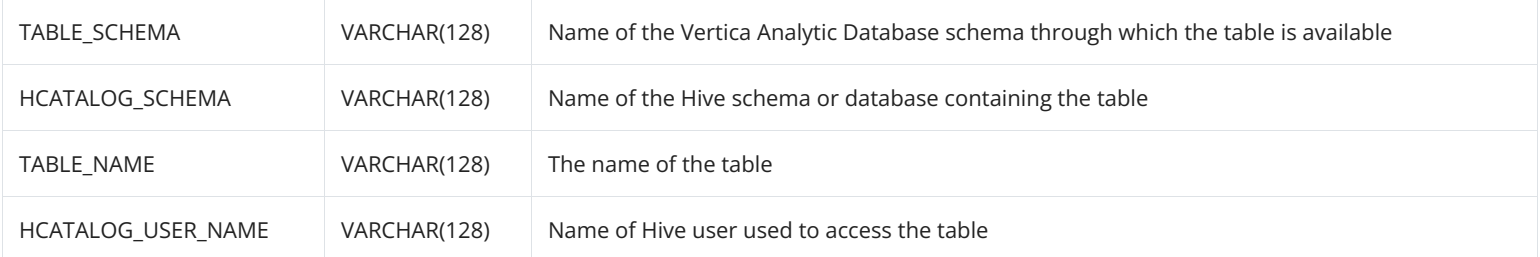

No explicit permissions are required; however, users see only the records that correspond to schemas they have permissions to access.

Notes

- Querying this table results in one call to HiveServer2 for each Hive schema defined using the HCatalog Connector. This means that the query usually takes longer than querying other system tables.
- Querying this table is faster than querying HCATALOG\_TABLES. Querying HCATALOG\_TABLE\_LIST only makes one HiveServer2 call per HCatalog schema versus one call per table for HCATALOG\_TABLES.

#### Examples

The following example demonstrates defining a new HCatalog schema then querying HCATALOG\_TABLE\_LIST. Note that one table defined in a different HCatalog schema also appears. HCATALOG\_TABLE\_LIST lists all of the tables available in any of the HCatalog schemas:

=> CREATE HCATALOG SCHEMA hcat WITH hostname='hcathost' -> HCATALOG\_SCHEMA='default' HCATALOG\_DB='default' HCATALOG\_USER='hcatuser'; CREATE SCHEMA  $\Rightarrow$   $\forall$ Expanded display is on. => SELECT \* FROM v\_catalog.hcatalog\_table\_list; -[ RECORD 1 ]------+----------------- table\_schema\_id | 45035996273748980 table schema | hcat hcatalog\_schema | default table\_name | weblogs hcatalog\_user\_name | hcatuser -[ RECORD 2 ]------+----------------- table\_schema\_id | 45035996273748980 table\_schema | hcat hcatalog\_schema | default table\_name | tweets hcatalog\_user\_name | hcatuser -[ RECORD 3 ]------+----------------- table\_schema\_id | 45035996273748980 table\_schema | hcat hcatalog\_schema | default table\_name | messages hcatalog\_user\_name | hcatuser -[ RECORD 4 ]------+----------------- table\_schema\_id | 45035996273864948 table\_schema | hiveschema hcatalog\_schema | default table\_name | weblogs hcatalog\_user\_name | hcatuser

See also

- HCATALOG COLUMNS
- **HCATALOG SCHEMATA**
- **[HCATALOG\\_TABLES](#page-3649-0)**

<span id="page-3649-0"></span>HCATALOG\_TABLES

Returns a detailed list of all tables made available through the HCatalog [Connector](#page-2123-0). See Using the HCatalog Connector .

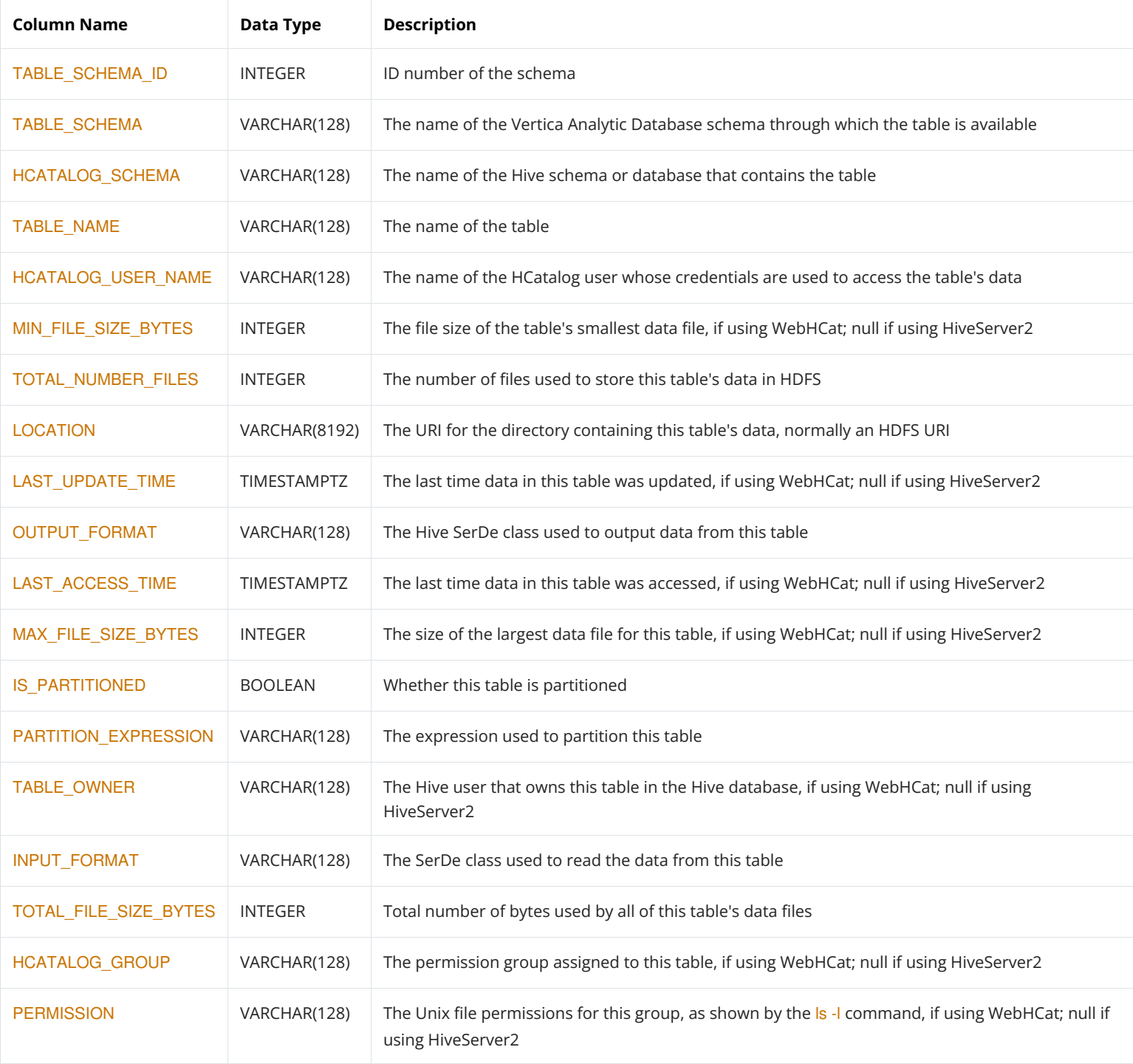

No explicit permissions are required; however, users see only the records that correspond to schemas they have permissions to access.

#### See also

- **[HCATALOG\\_SCHEMATA](#page-3647-0)**
- [HCATALOG\\_COLUMNS](#page-3644-0)
- [HCATALOG\\_TABLE\\_LIST](#page-3648-0)

### ICEBERG\_COLUMNS

Provides column information for *Iceberg [external](#page-3353-0) tables*. The information in this table is drawn from the Iceberg metadata files at query time.

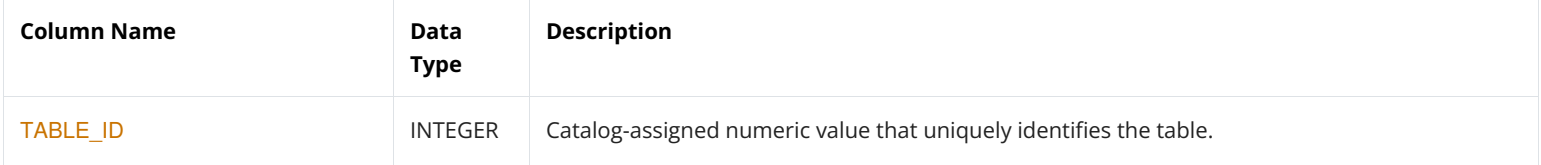

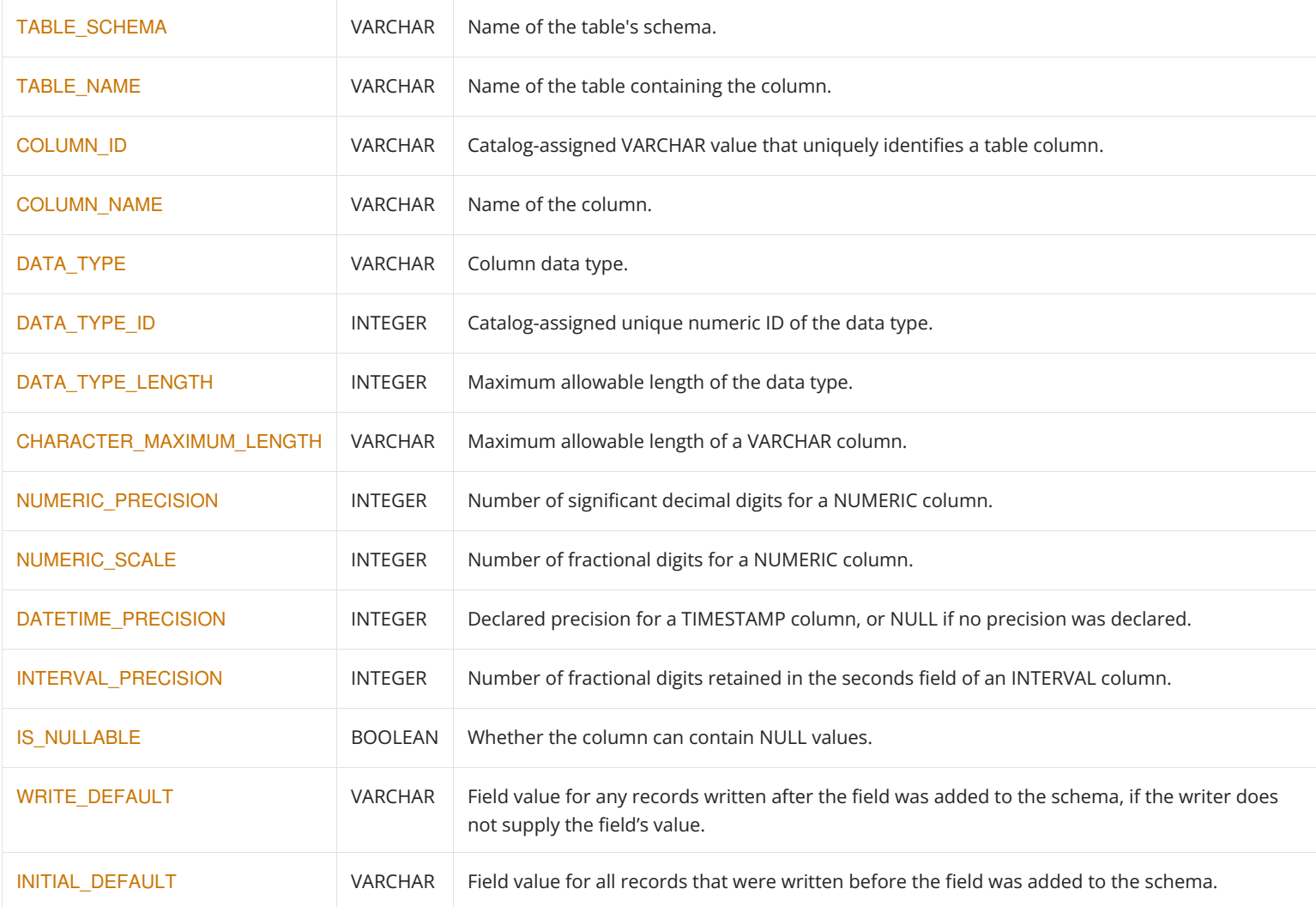

### <span id="page-3651-0"></span>INHERITED\_PRIVILEGES

Provides summary information about [privileges](#page-990-0) inherited by objects from GRANT statements on parent schemas, excluding inherited grant [options](#page-1004-0). For information about explicitly granted permissions, see system table **[GRANTS](#page-3643-0)**.

#### **Note**

Inherited privileges are not displayed if privilege inheritance is disabled at the database level with [DisableInheritedPrivileges](#page-2444-0).

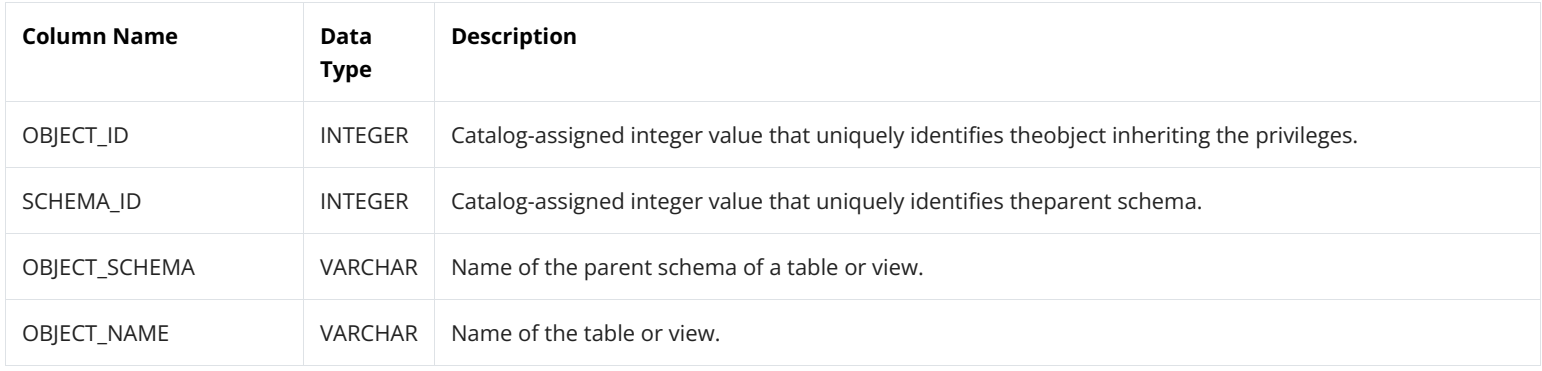

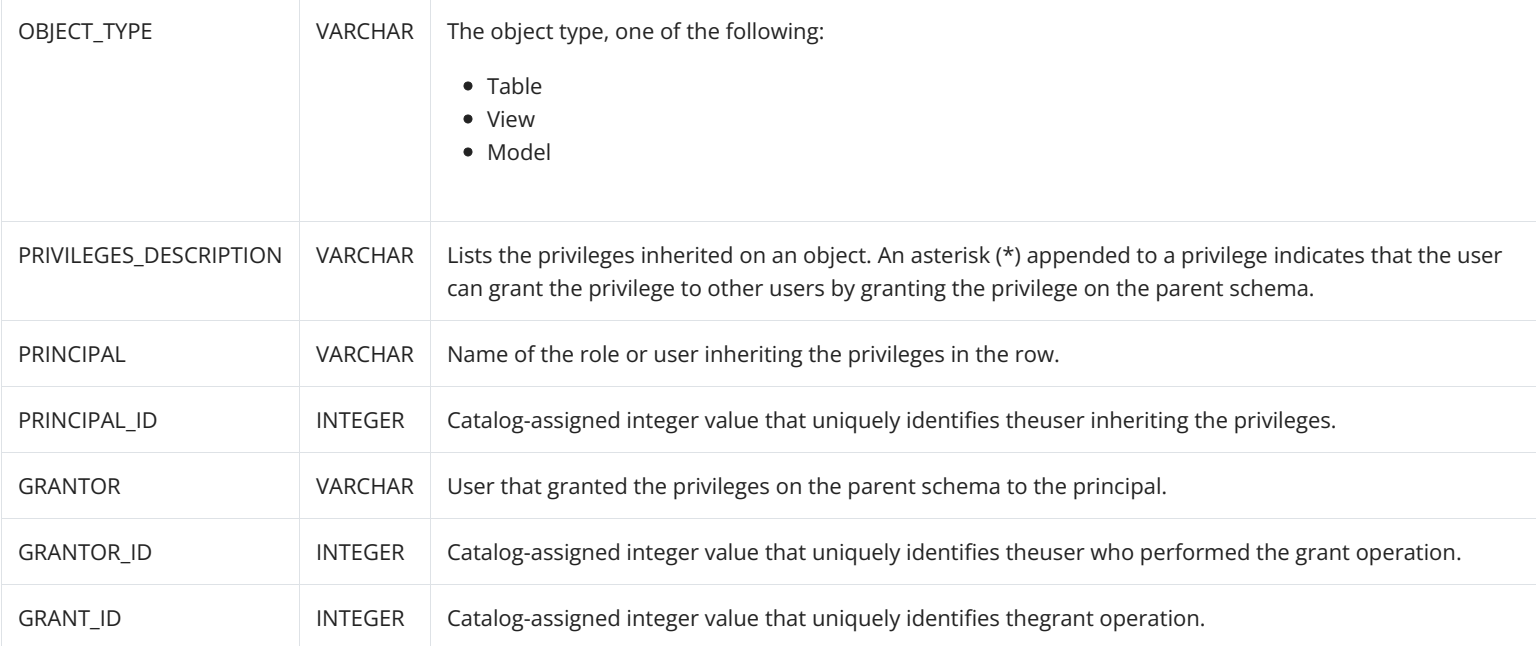

The following query returns the privileges that the tables and views inherit from their parent schema, customers.

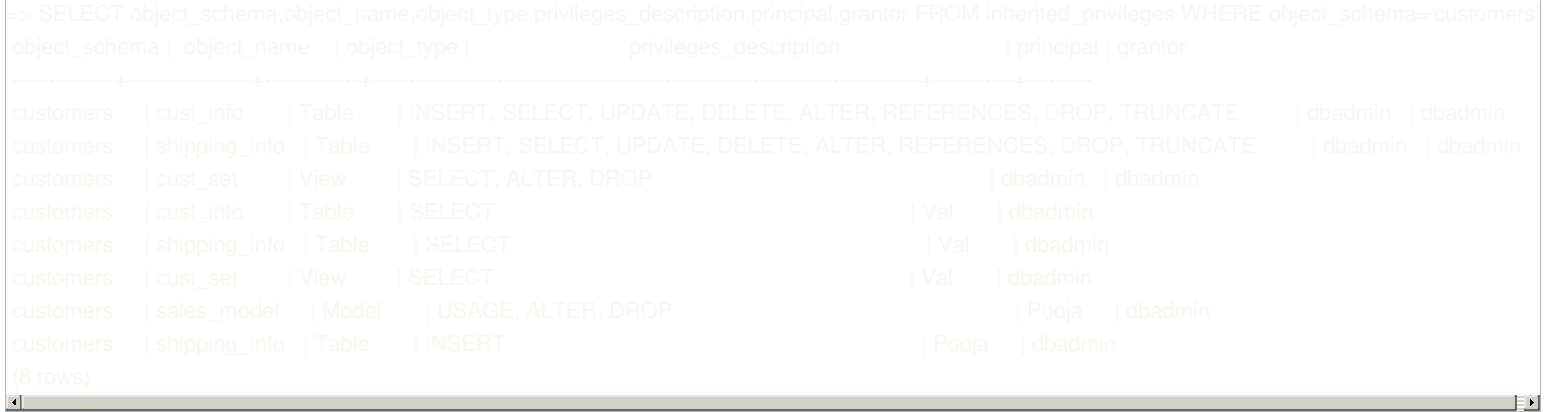

#### See also

- [INHERITING\\_OBJECTS](#page-3652-0)
- Database users and [privileges](#page-970-0)
- [GET\\_PRIVILEGES\\_DESCRIPTION](#page-3104-0)

### <span id="page-3652-0"></span>INHERITING\_OBJECTS

Provides information about the objects (table, view, or model) that inherit privileges from their parent schemas.

For information about the particular privileges inherited from schemas and their associated GRANT statements, see the **[INHERITED\\_PRIVILEGES](#page-3651-0)** table.

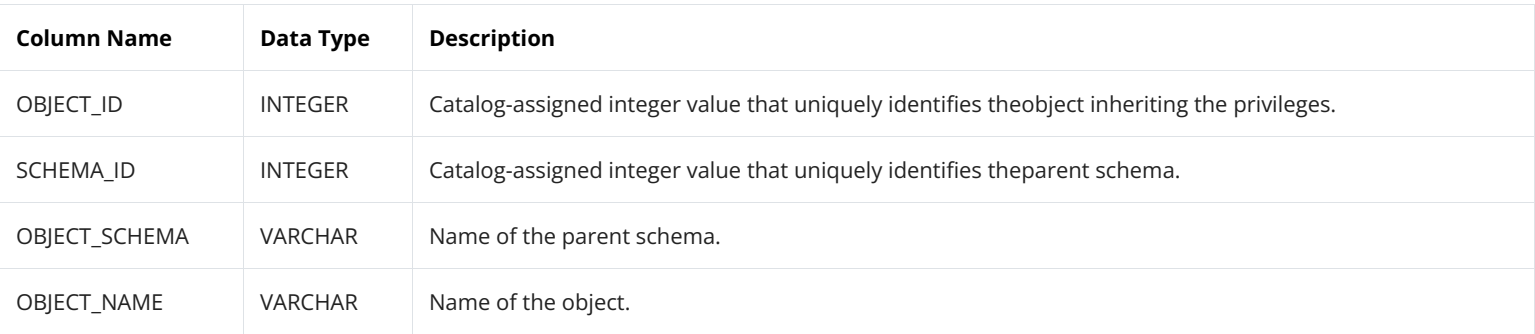

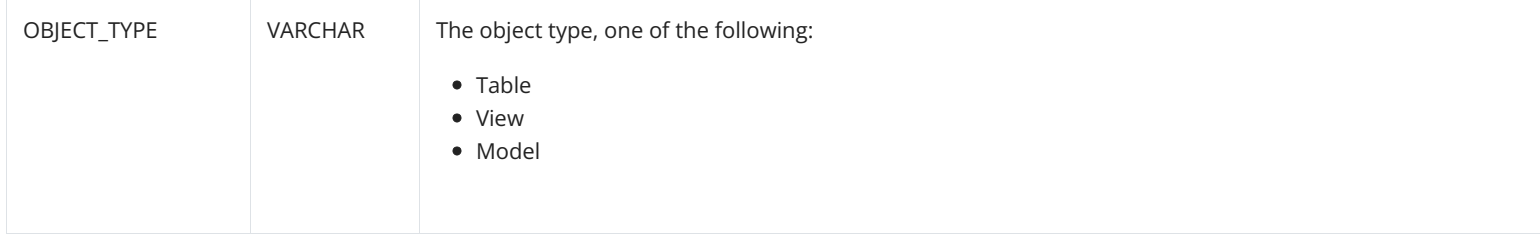

The following query returns the tables and views that inherit their privileges from their parent schema, customers.

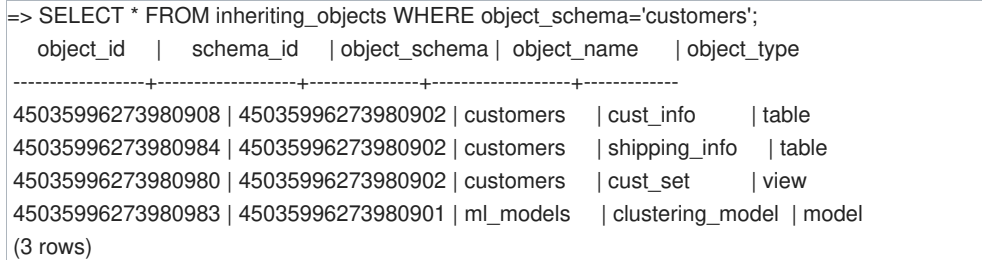

See also

- [INHERITED\\_PRIVILEGES](#page-3651-0)
- Inherited [privileges](#page-990-0)
- Database users and [privileges](#page-970-0)
- [GET\\_PRIVILEGES\\_DESCRIPTION](#page-3104-0)

### KEYWORDS

Identifies Vertica reserved and non-reserved keywords.

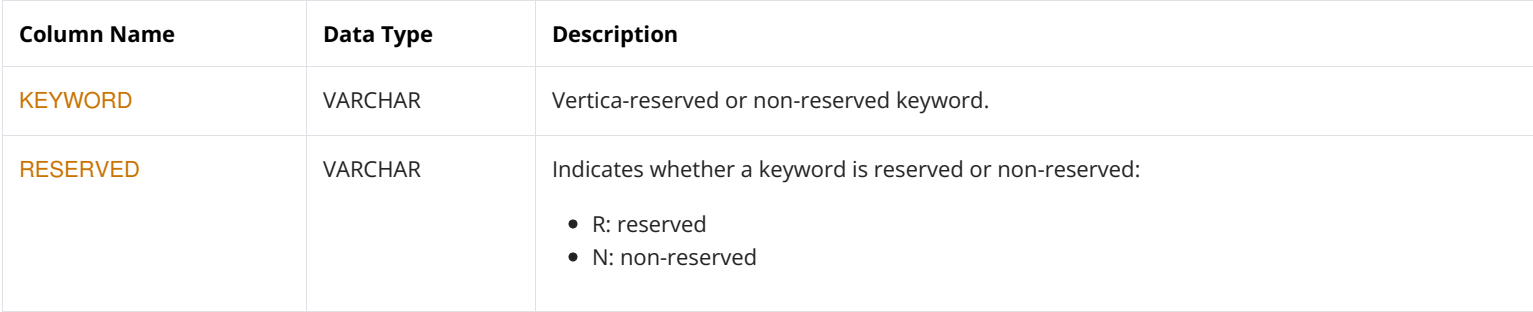

### Examples

The following query gets all reserved keywords that begin with B:

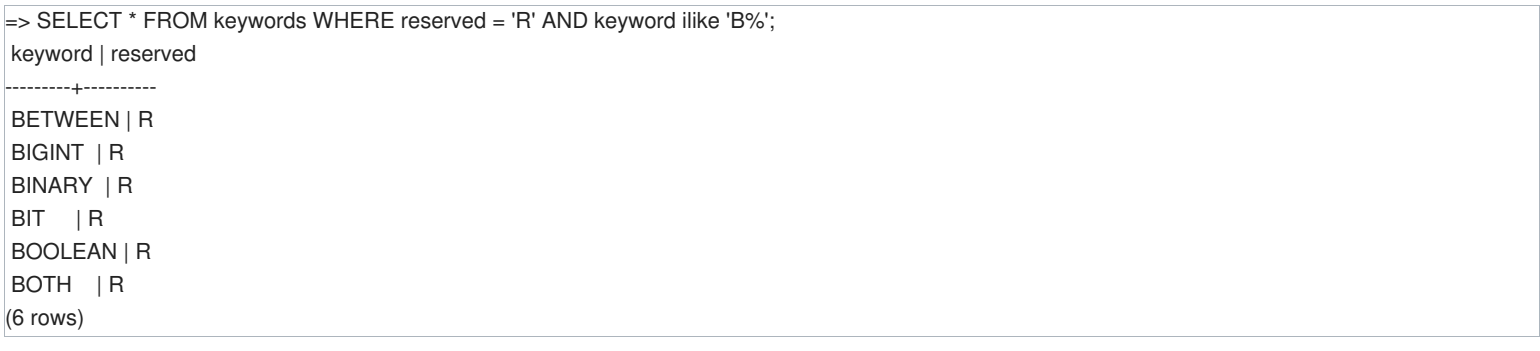

See also

## **[Keywords](#page-2289-0)**

# LARGE\_CLUSTER\_CONFIGURATION\_STATUS

Shows the current cluster nodes and control node (spread hosts) designations in the Catalog so you can see if they match.

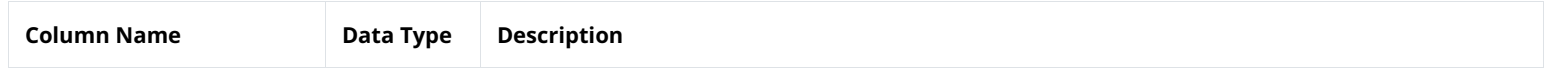

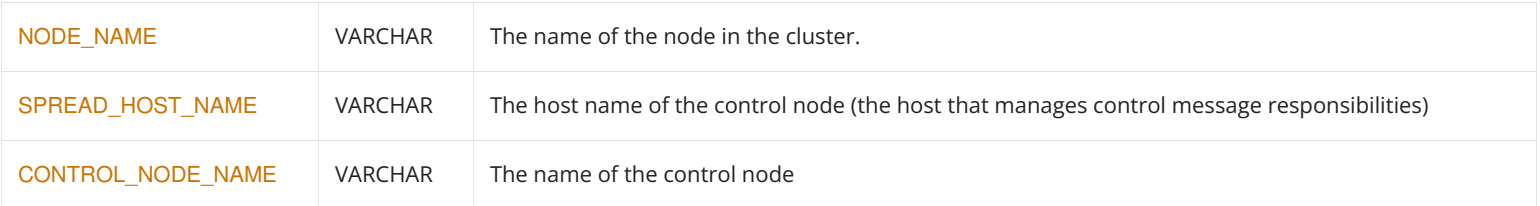

#### See also

Large [Cluster](#page-1271-0)

# LICENSE\_AUDITS

Lists the results of Vertica's license automatic compliance audits. See How Vertica [Calculates](#page-919-0) Database Size.

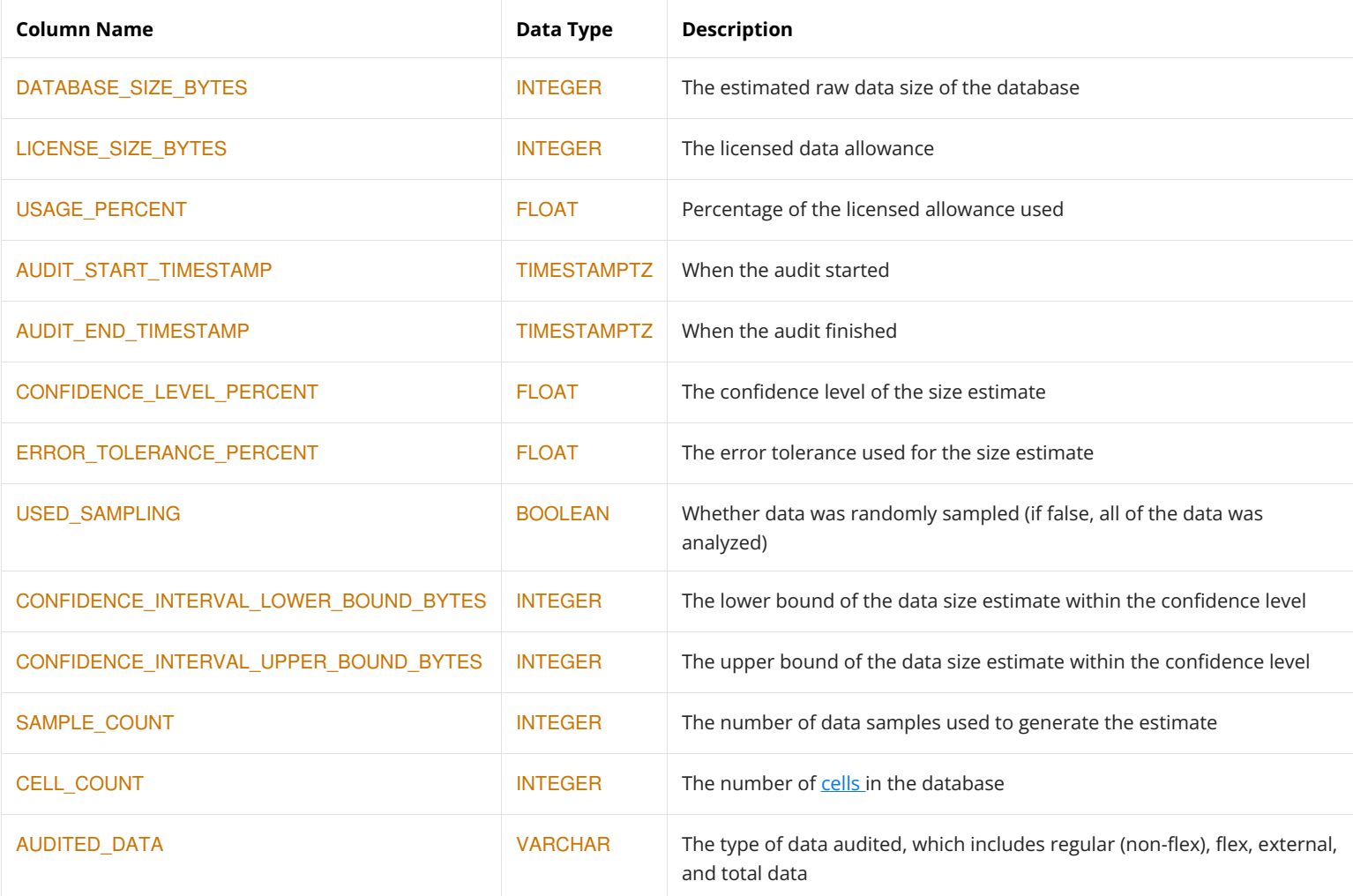

#### LICENSES

For all licenses, provides information on license types, the dates for which licenses are valid, and the limits the licenses impose.

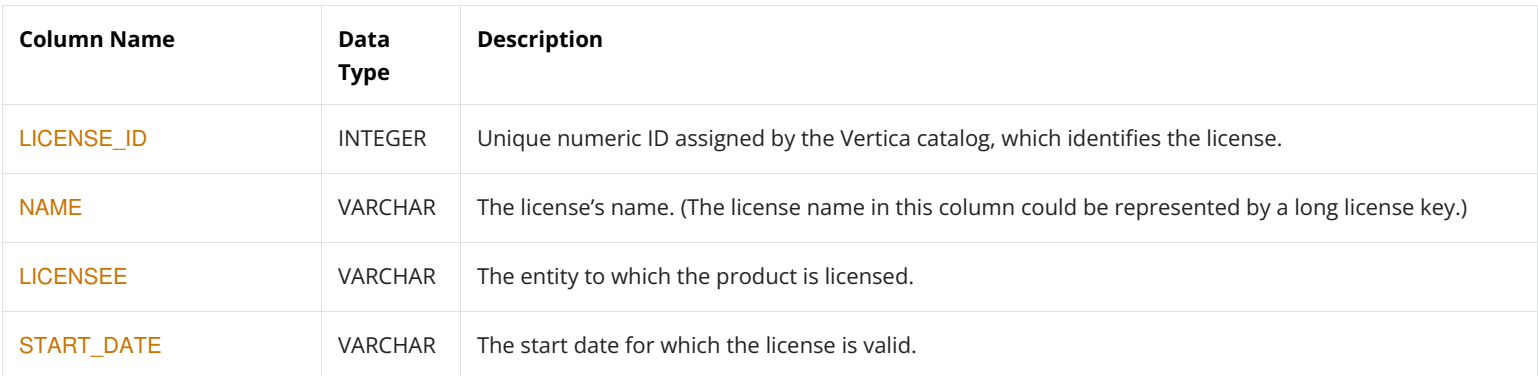

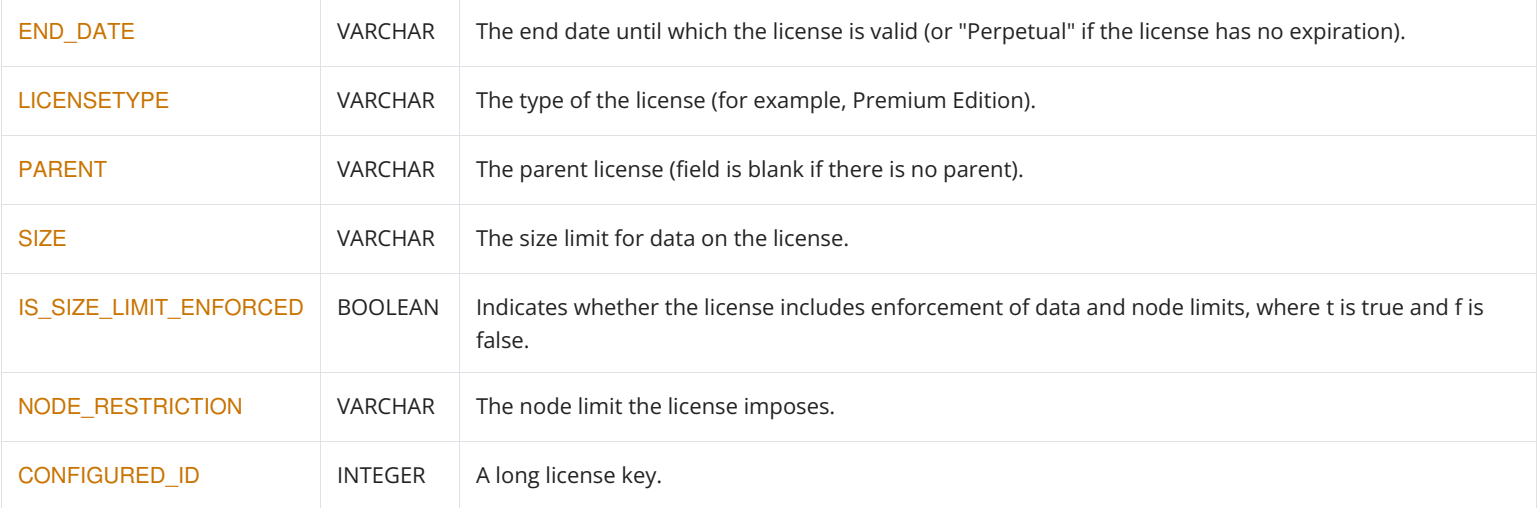

## <span id="page-3655-0"></span>LOAD\_BALANCE\_GROUPS

Lists the objects contained by all load balance groups. Each row in this table represents a single object that is a member of a load balance group. If a load balance group does not contain any objects, it appears once in this table with its type column set to 'Empty Group.'

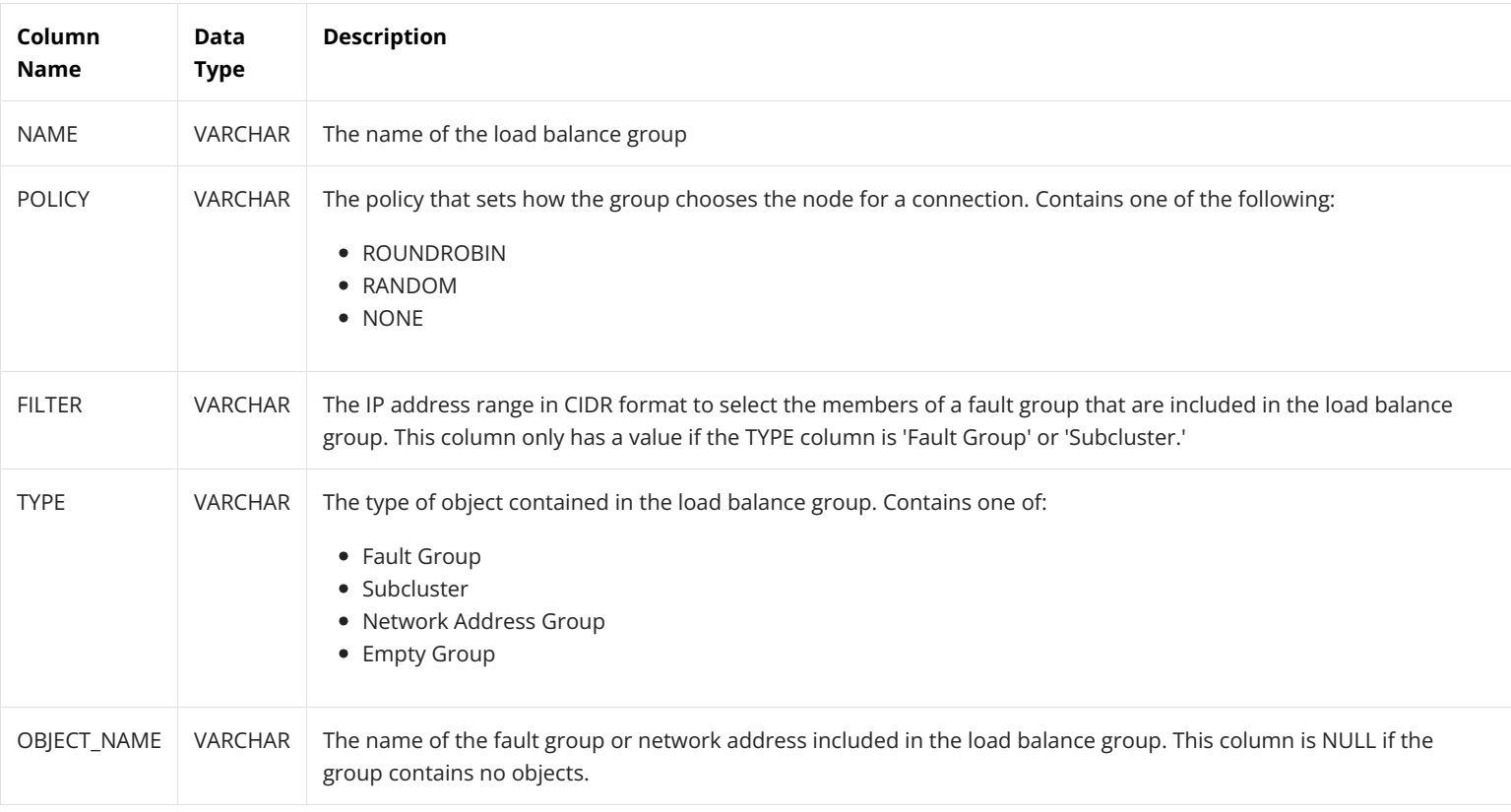

### Examples

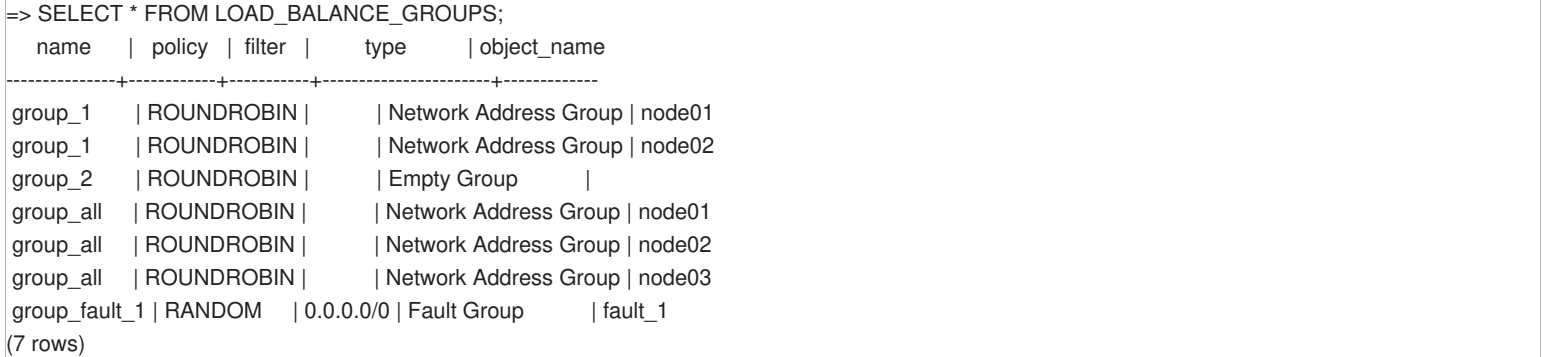

- [NETWORK\\_ADDRESSES](#page-3662-0)
- **ALTER LOAD [BALANCE](#page-3248-0) GROUP**
- **ALTER [NETWORK](#page-3250-0) ADDRESS**
- **ALTER [ROUTING](#page-3266-0) RULE**
- **CREATE LOAD [BALANCE](#page-3379-0) GROUP**

### LOG\_PARAMS

Provides summary information about changes to configuration parameters related to authentication and security run in your database.

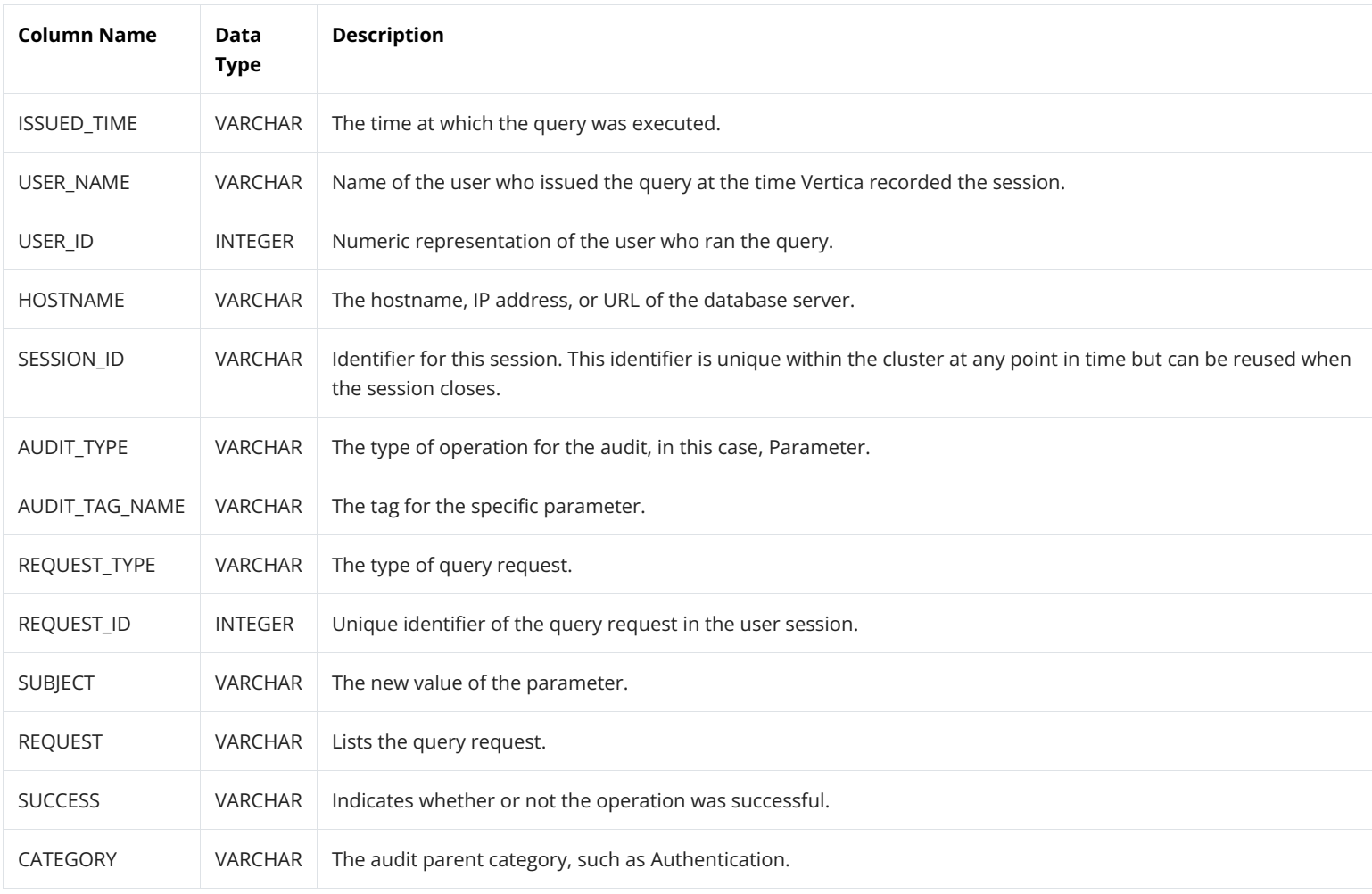

Examples

The following example queries the LOG\_PARAMS system table and shows only the most recent configuration parameter for this user under the Authentication category:

### => SELECT \* FROM log\_params limit 1;

issued\_time | 2018-02-12 13:41:20.837452-05 user\_name | dbadmin user\_id | 45035996273704962 hostname | ::1:50690 session\_id | v\_vmart\_node0001-341751:0x13878 audit\_type | Param audit\_tag\_name| SecurityAlgorithm request\_type | UTILITY request\_id | 8 subject | MD5 request | select set\_config\_parameter('SecurityAlgorithm','MD5',null); success | t category | Authentication  $(1 row)$ 

--------------------------------------------------------------------------------------------------------

### LOG\_QUERIES

Provides summary information about some queries related to authentication and security run in your database.

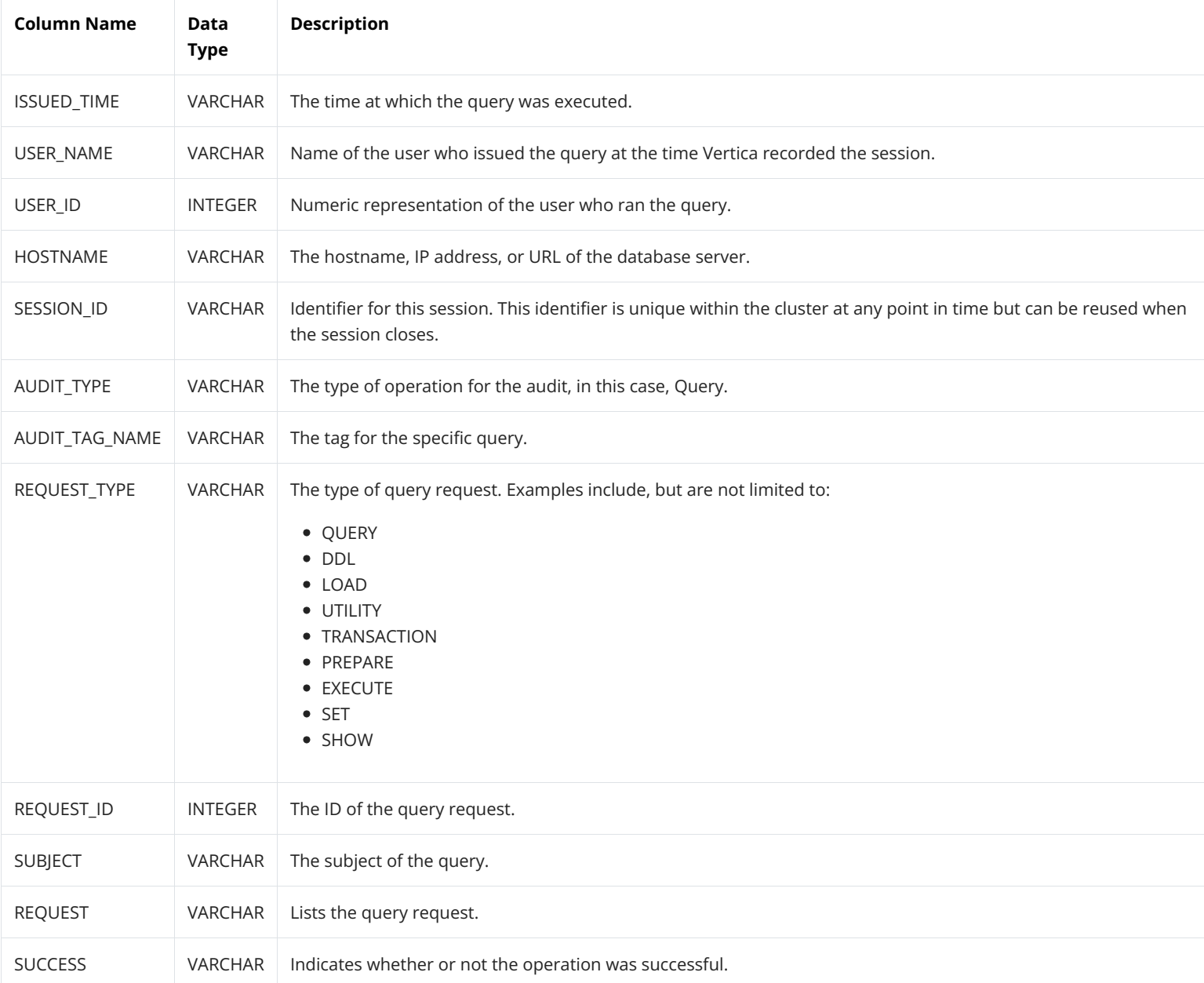

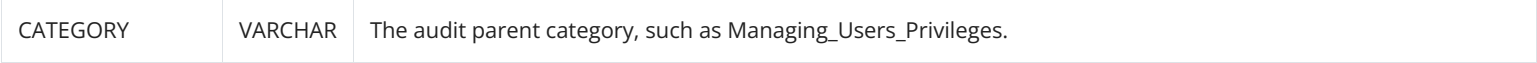

The following example queries the LOG\_QUERIES system table and shows only the most recent query for this user under the Managing\_Users\_Privileges category:

=> SELECT \* FROM log\_queries limit 1; ---------------------------------------------------------------------------

issued\_time | 2018-01-22 10:36:55.634349-05 user\_name | dbadmin user\_id | 45035996273704962 hostname | session\_id | v\_vmart\_node0001-237210:0x37e1d audit\_type | Query audit\_tag\_name| REVOKE ROLE request\_type | DDL request\_id | 2 subject | request | revoke all privileges from Joe; success | f category | Managing\_Users\_Privileges (1 row)

### LOG\_TABLES

Provides summary information about queries on system tables.

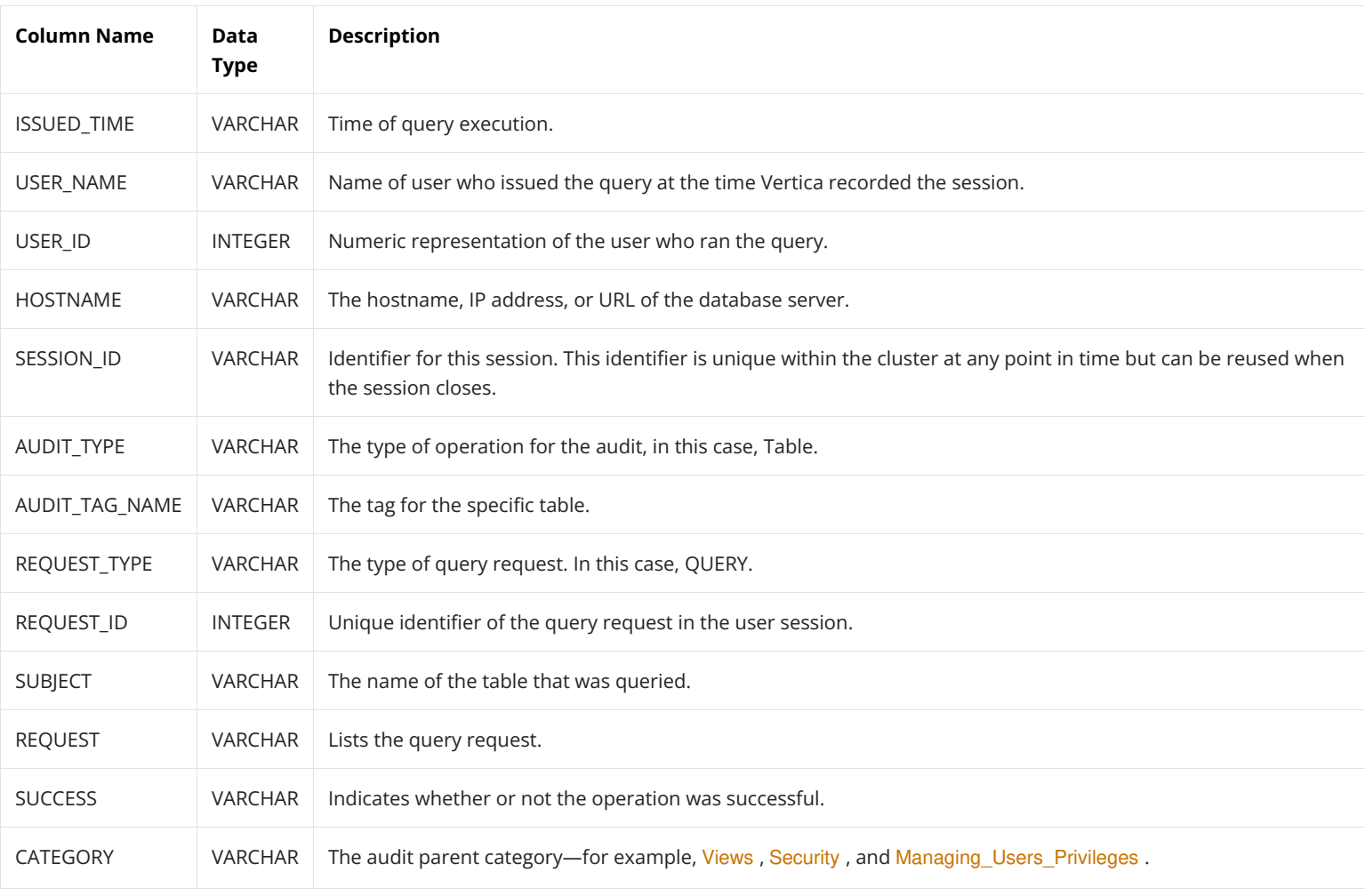

#### Examples

The following example shows recent queries on configuration parameters:

dbadmin=> SELECT issued\_time, audit\_type, request\_type, subject, request, category FROM log\_tables WHERE category ilike '%Managing\_Config\_Parameters%' ORDER BY issued\_time DESC LIMIT 4; -[ RECORD 1 ]+------------------------------------------------------------------------------------ issued\_time | 2020-05-14 14:14:53.453552-04 audit type | Table request\_type |QUERY subject | vs\_nodes request | SELECT \* from vs\_nodes order by name limit 1; category | Managing\_Config\_Parameters -[ RECORD 2 ]+------------------------------------------------------------------------------------ issued\_time | 2020-05-14 14:14:27.546474-04 audit\_type | Table request\_type |QUERY subject | vs\_nodes request | SELECT \* from vs\_nodes order by name; category | Managing\_Config\_Parameters -[ RECORD 3 ]+------------------------------------------------------------------------------------ issued\_time | 2020-05-14 08:54:32.86881-04 audit\_type | Table request\_type | QUERY subject | vs\_parameters\_mismatch request | select \* from configuration\_parameters where parameter\_name = 'MaxDepotSizePercent'; category | Managing\_Config\_Parameters -[ RECORD 4 ]+------------------------------------------------------------------------------------ issued\_time | 2020-05-14 08:54:32.86881-04 audit\_type | Table request\_type |QUERY subject | vs\_nodes request | select \* from configuration\_parameters where parameter\_name = 'MaxDepotSizePercent'; category | Managing Config\_Parameters

#### MATERIALIZE\_FLEXTABLE\_COLUMNS\_RESULTS

Contains the results of running the [MATERIALIZE\\_FLEXTABLE\\_COLUMNS](#page-2735-0) function. The table contains information about keys that the function evaluated. It does not contain information about all keys.

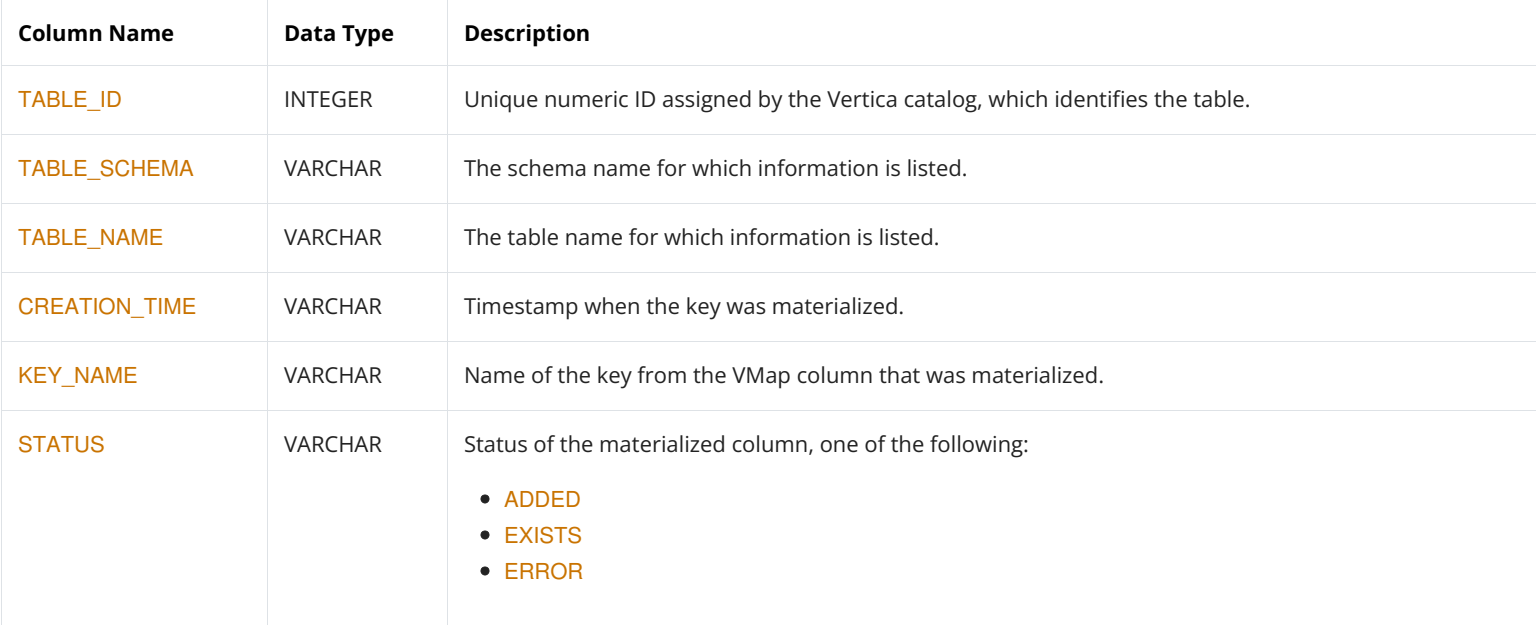

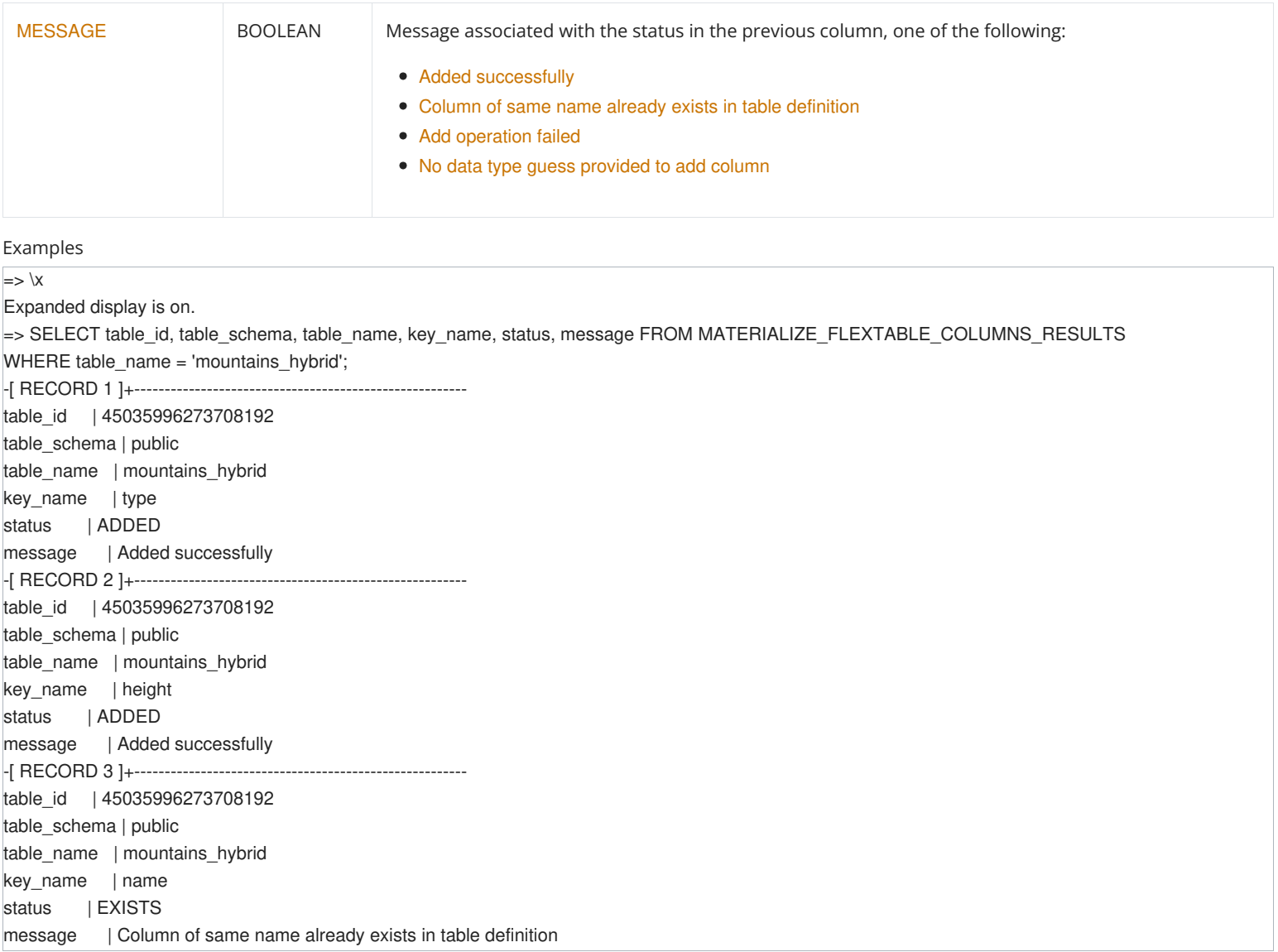

# MODELS

Lists details about the machine-learning models in the database.

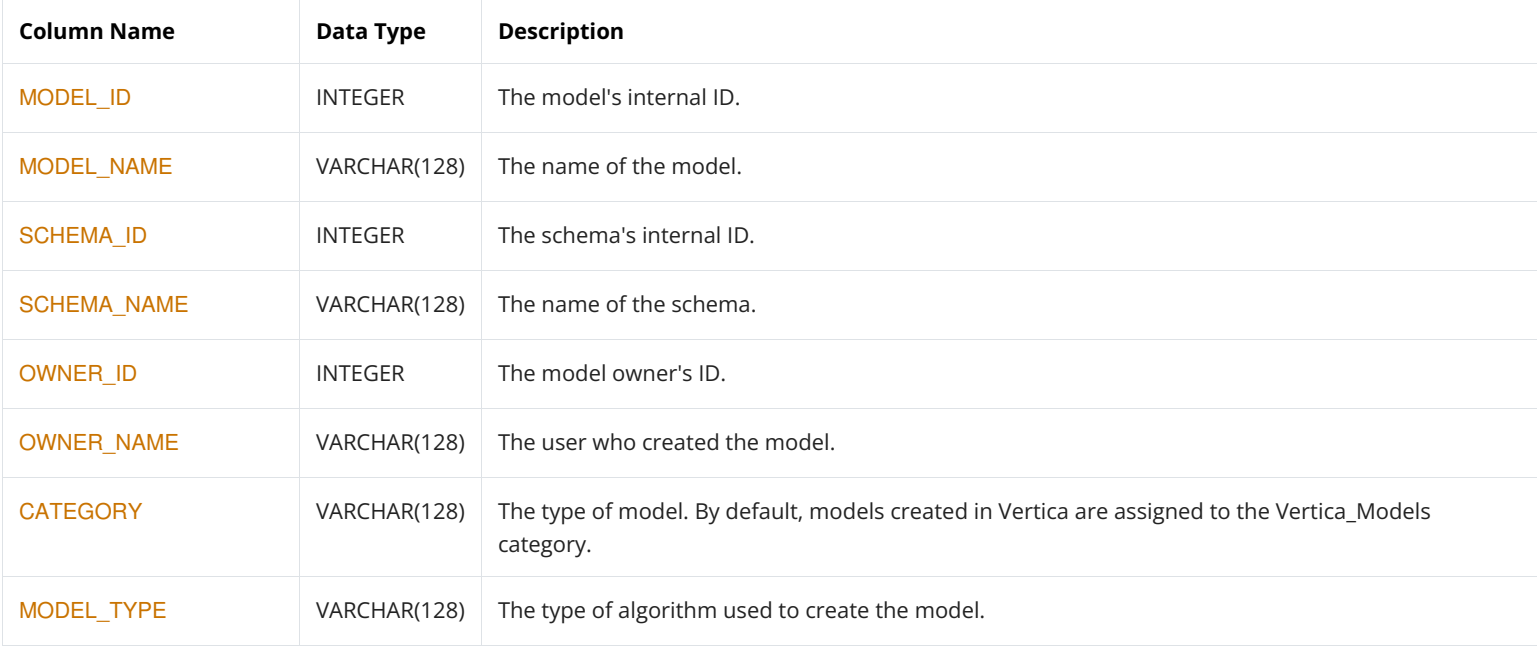

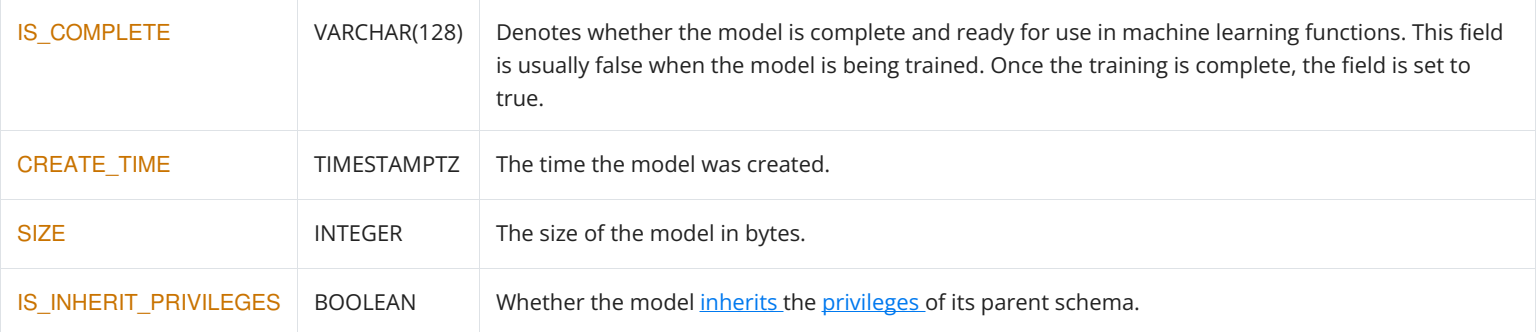

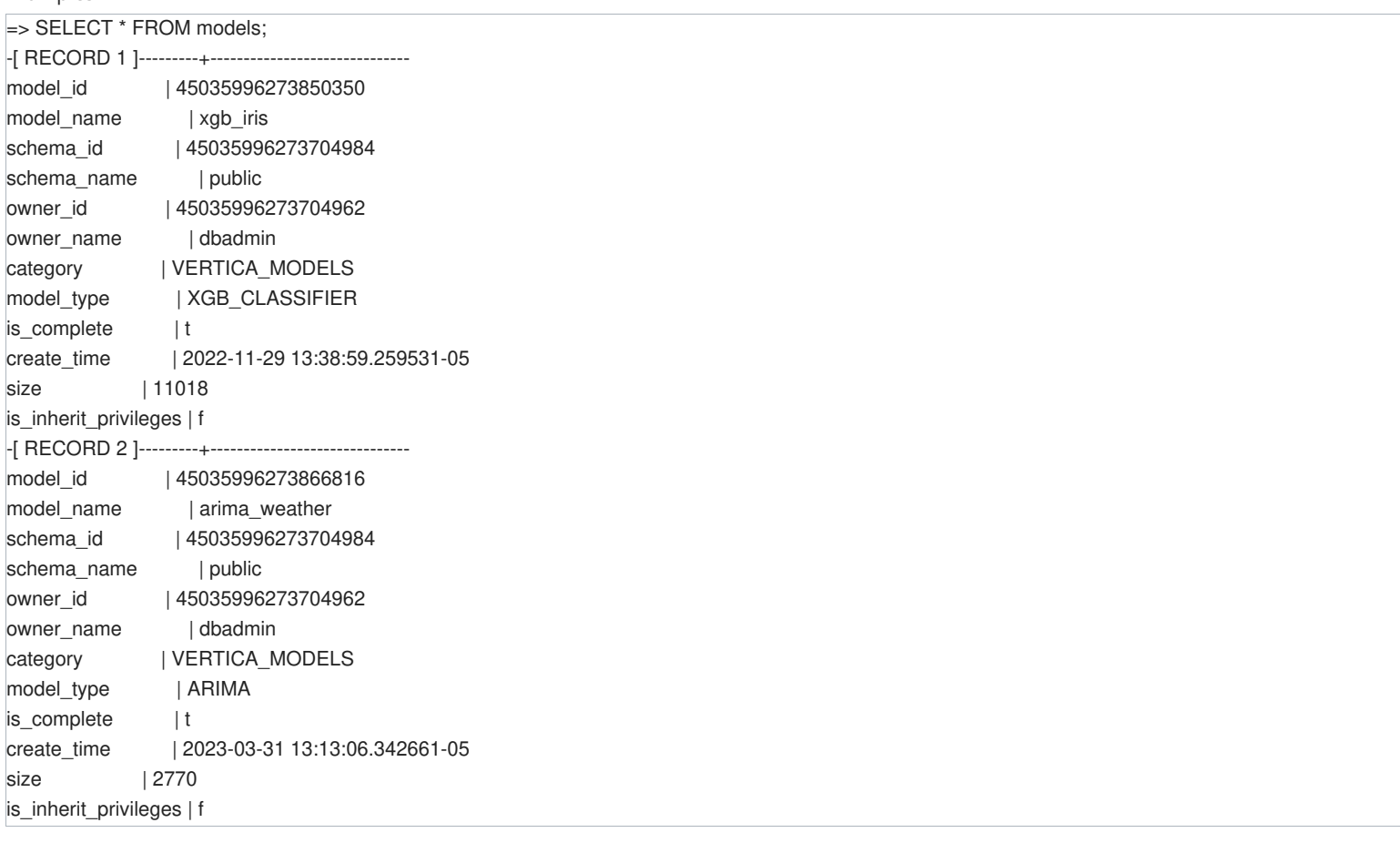

## NAMESPACES

Lists details about the [namespaces](#page-70-0) in an Eon Mode database.

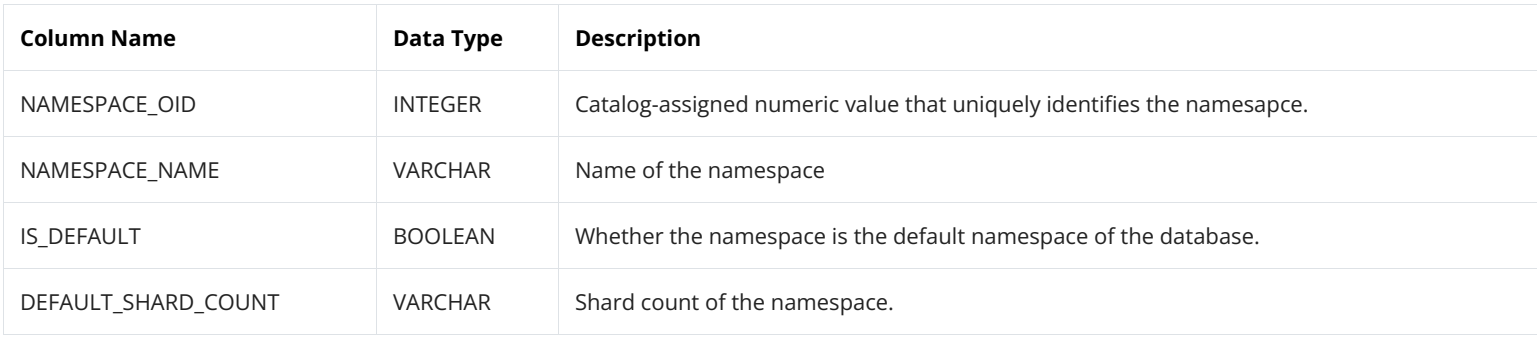

## Example

List the details of all namespaces in your database:

```
=> SELECT * FROM NAMESPACES;
-------------------+-------------------+------------+---------------------
(2 rows)
```
### <span id="page-3662-0"></span>NETWORK\_ADDRESSES

Lists information about the network addresses defined in your database using the CREATE [NETWORK](#page-3386-0) ADDRESS statement.

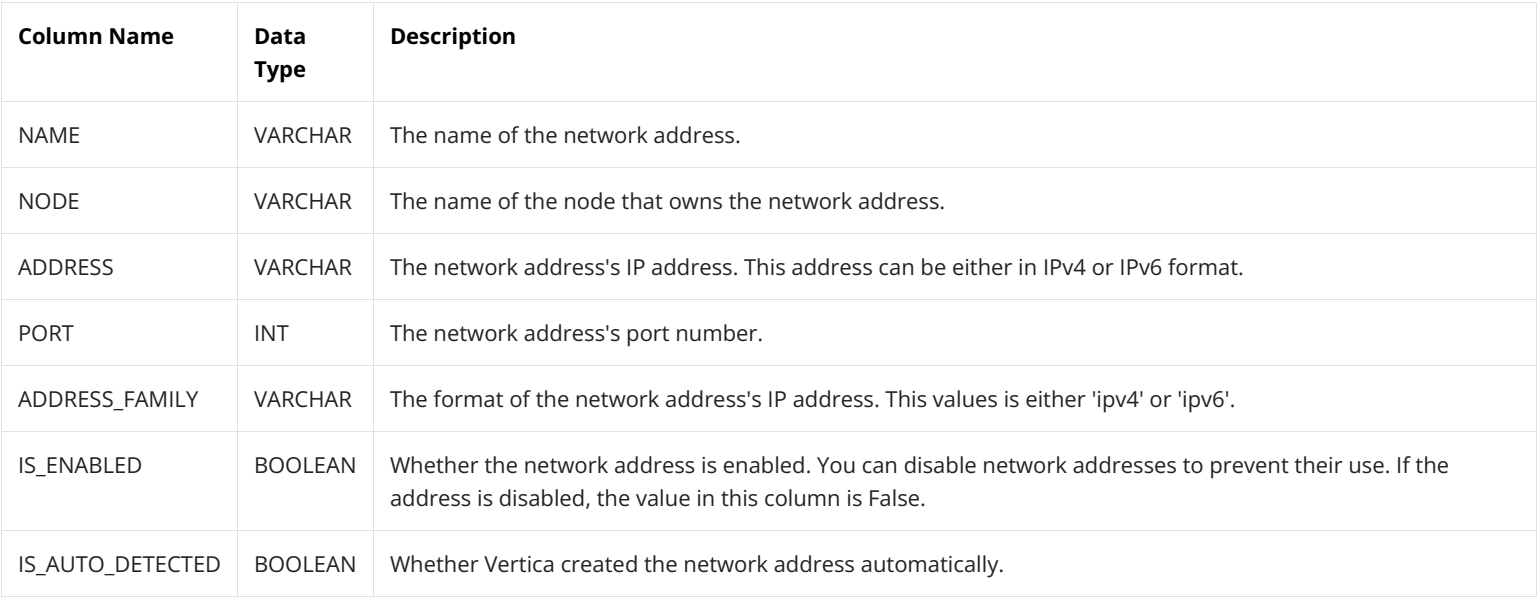

#### Examples

 $\Rightarrow$   $\forall$ 

Expanded display is on.

=> SELECT \* FROM v\_catalog.network\_addresses; -[ RECORD 1 ]----+---------------- name | node01 node | v\_vmart\_node0001 address | 10.20.100.247 port | 5433 address\_family | ipv4 is\_enabled | t is\_auto\_detected | f -[ RECORD 2 ]----+---------------- name | node02 node | v\_vmart\_node0002 address | 10.20.100.248 port | 5433 address\_family | ipv4 is\_enabled | t is\_auto\_detected | f -[ RECORD 3 ]----+---------------- name | node03 node | v\_vmart\_node0003 address | 10.20.100.249 port | 5433 address\_family | ipv4

is\_enabled | t is\_auto\_detected |f

- [LOAD\\_BALANCE\\_GROUPS](#page-3655-0)
- **ALTER LOAD [BALANCE](#page-3248-0) GROUP**
- **ALTER [NETWORK](#page-3250-0) ADDRESS**
- ALTER [ROUTING](#page-3266-0) RULE
- **CREATE LOAD [BALANCE](#page-3379-0) GROUP**

# NODE\_SUBSCRIPTION\_CHANGE\_PHASES

In an Eon Mode database, stores information about changes to node's shard subscriptions.

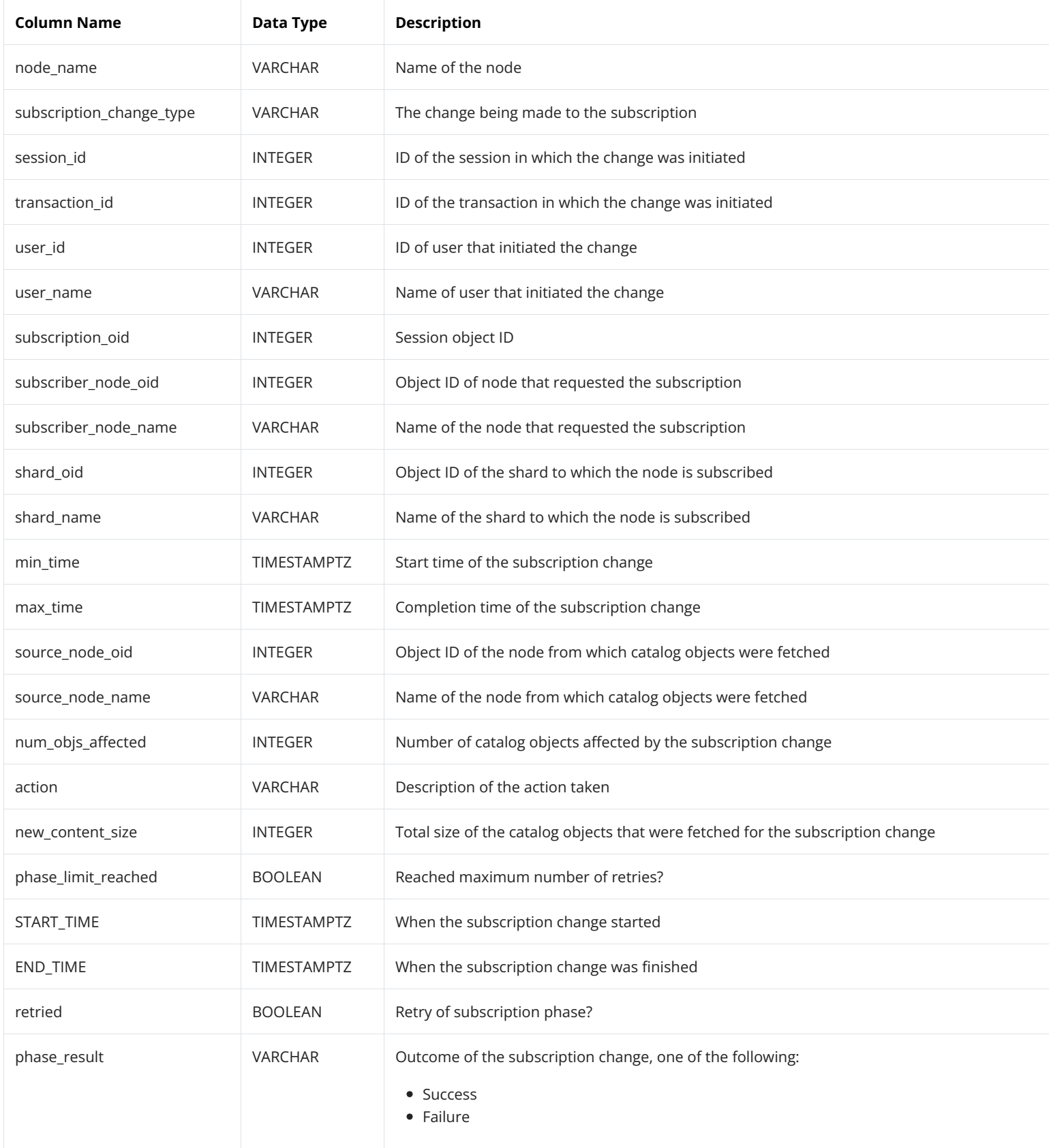

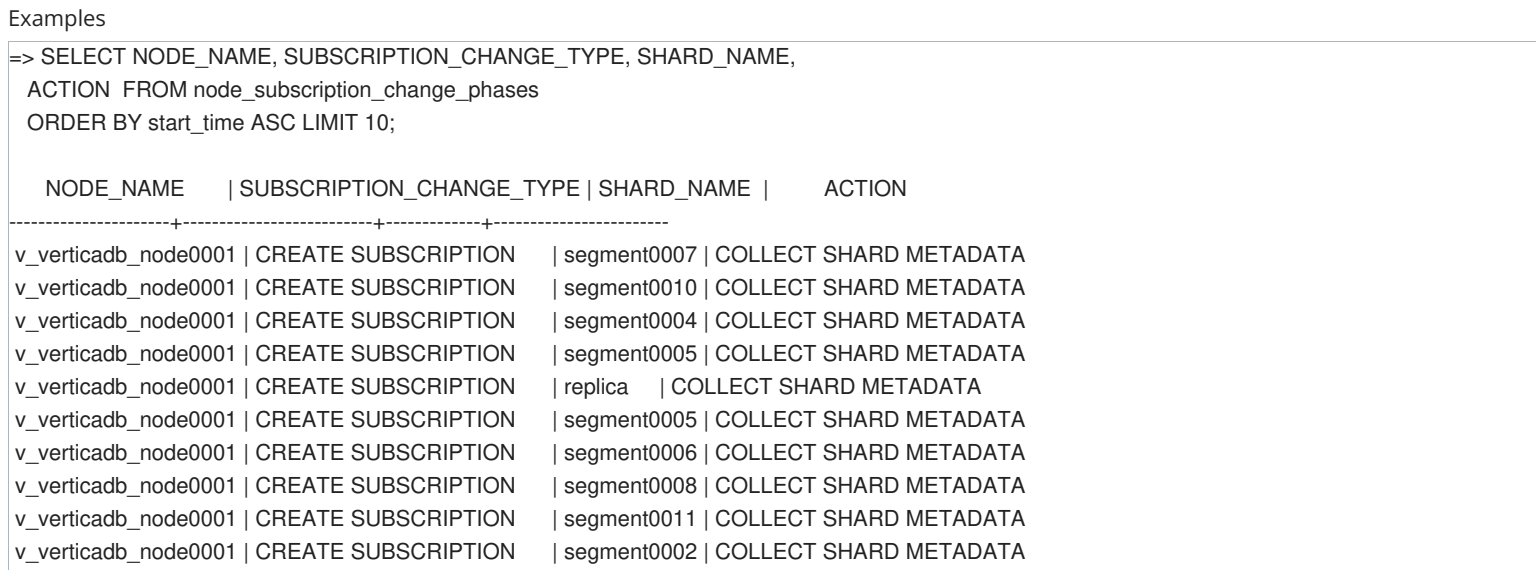

# NODE\_SUBSCRIPTIONS

Eon Mode only

Lists information about database node subscriptions to shards.

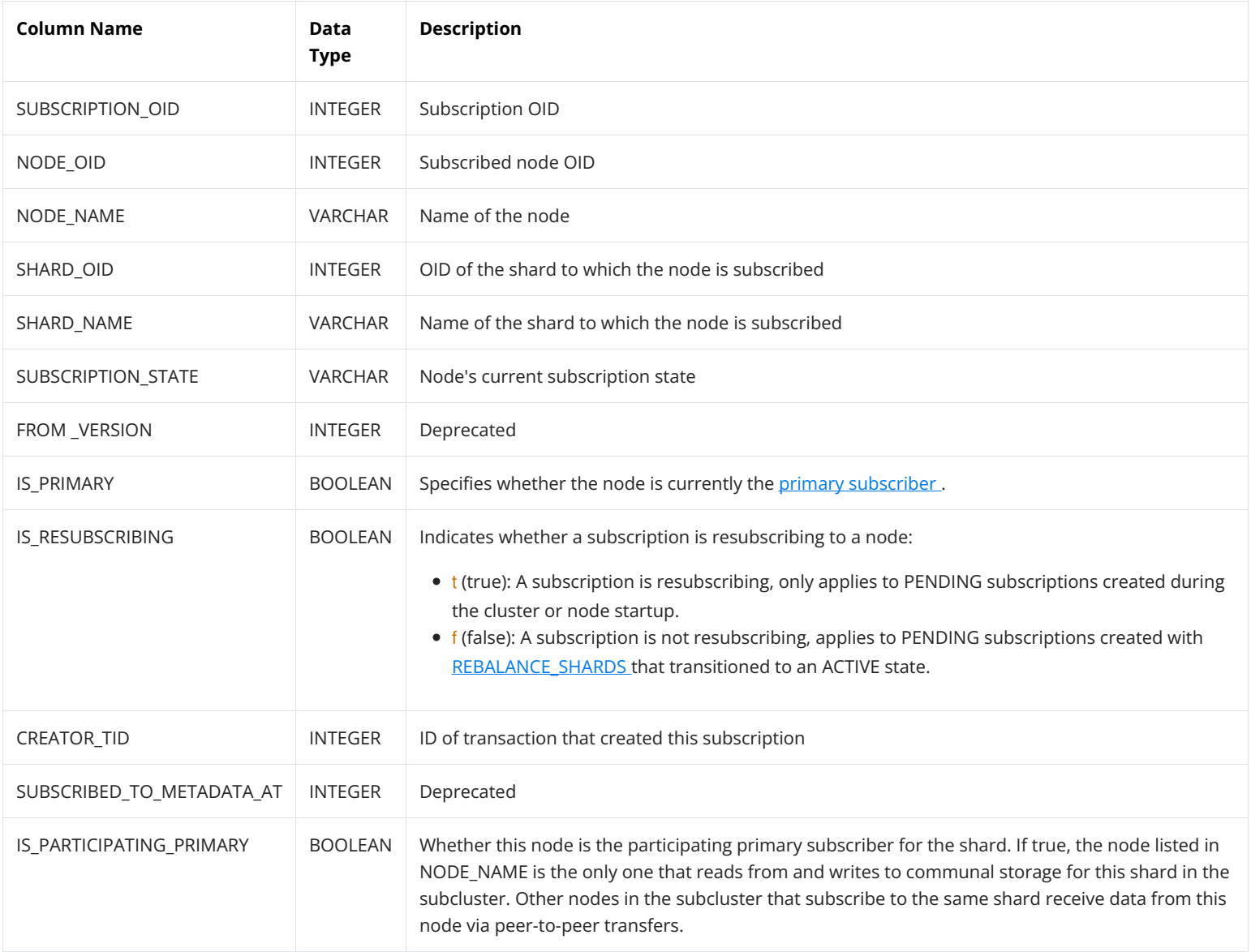

The following example queries the NODE\_SUBSCRIPTIONS table in a database with two three-node subclusters (a primary and a secondary) in a 12shard database.

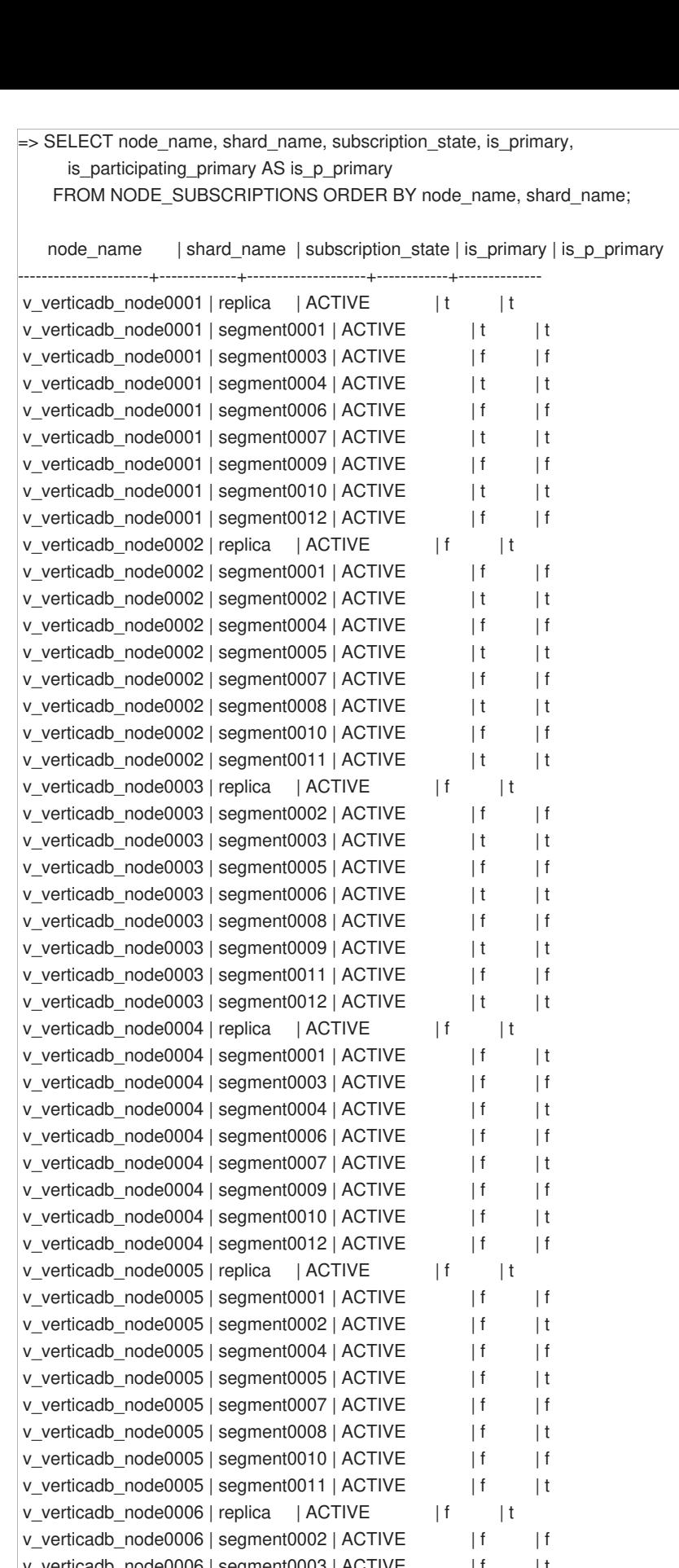

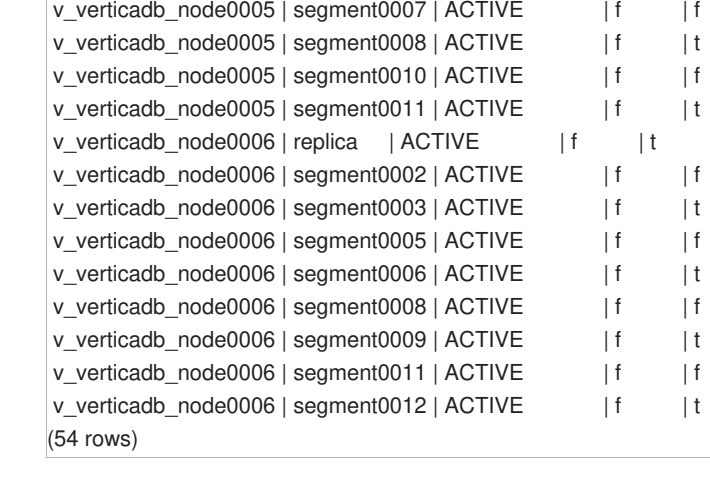

### NODES

Lists details about the nodes in the database.

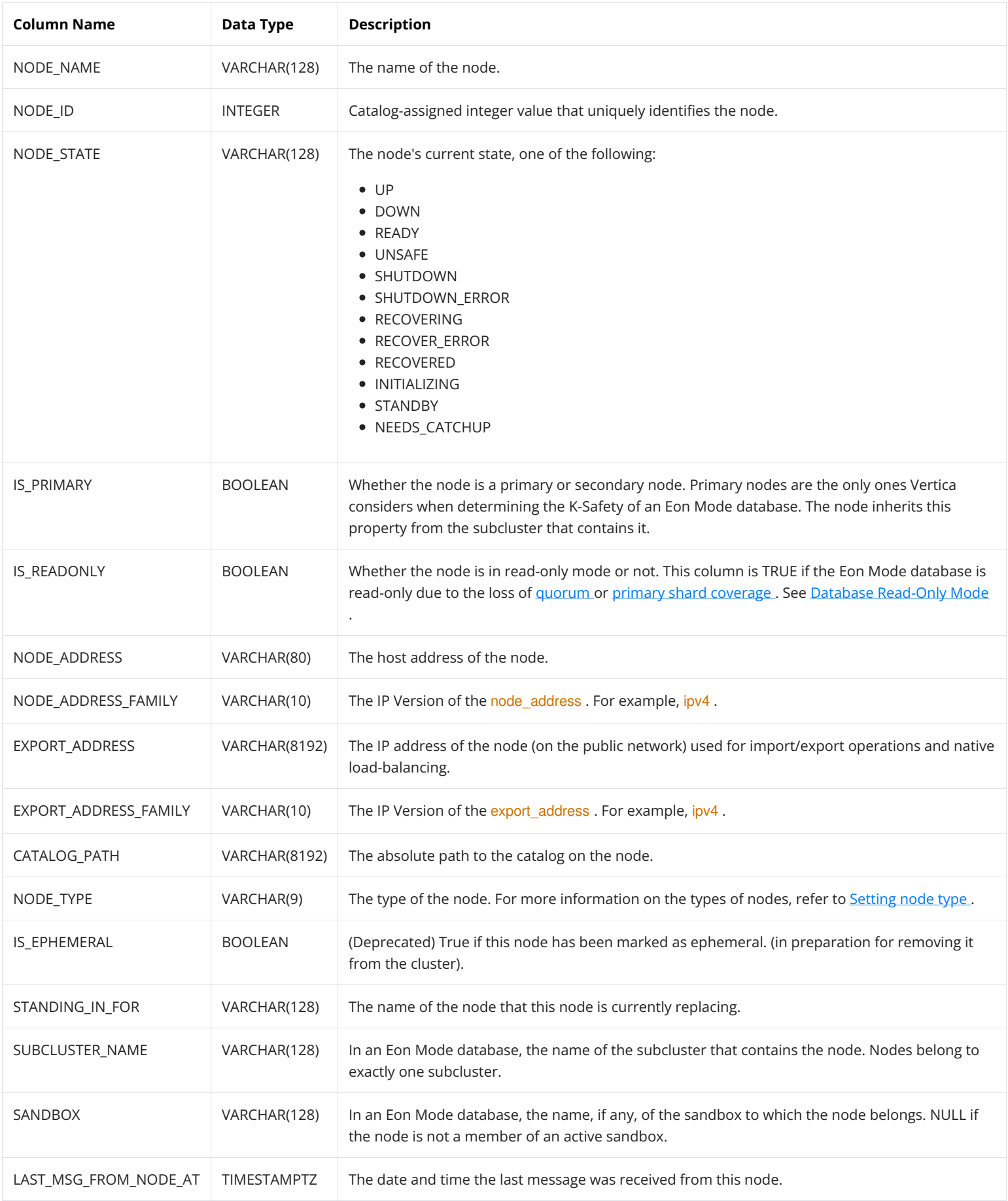

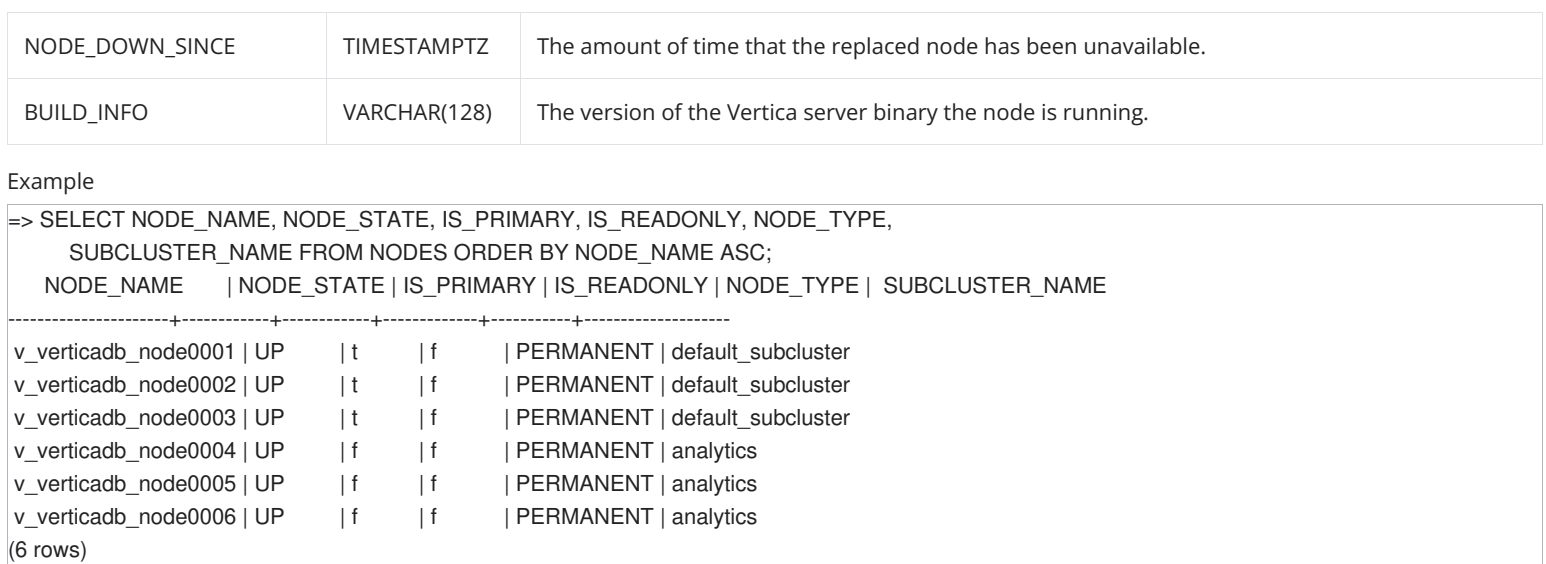

### ODBC\_COLUMNS

Provides table column information. The format is defined by the ODBC standard for the ODBC SQLColumns metadata. Details on the ODBC SQLColumns format are available in the ODBC specification: http://msdn.microsoft.com/en[us/library/windows/desktop/ms711683%28v=vs.85%29.aspx](http://msdn.microsoft.com/en-us/library/windows/desktop/ms711683(v=vs.85).aspx) .

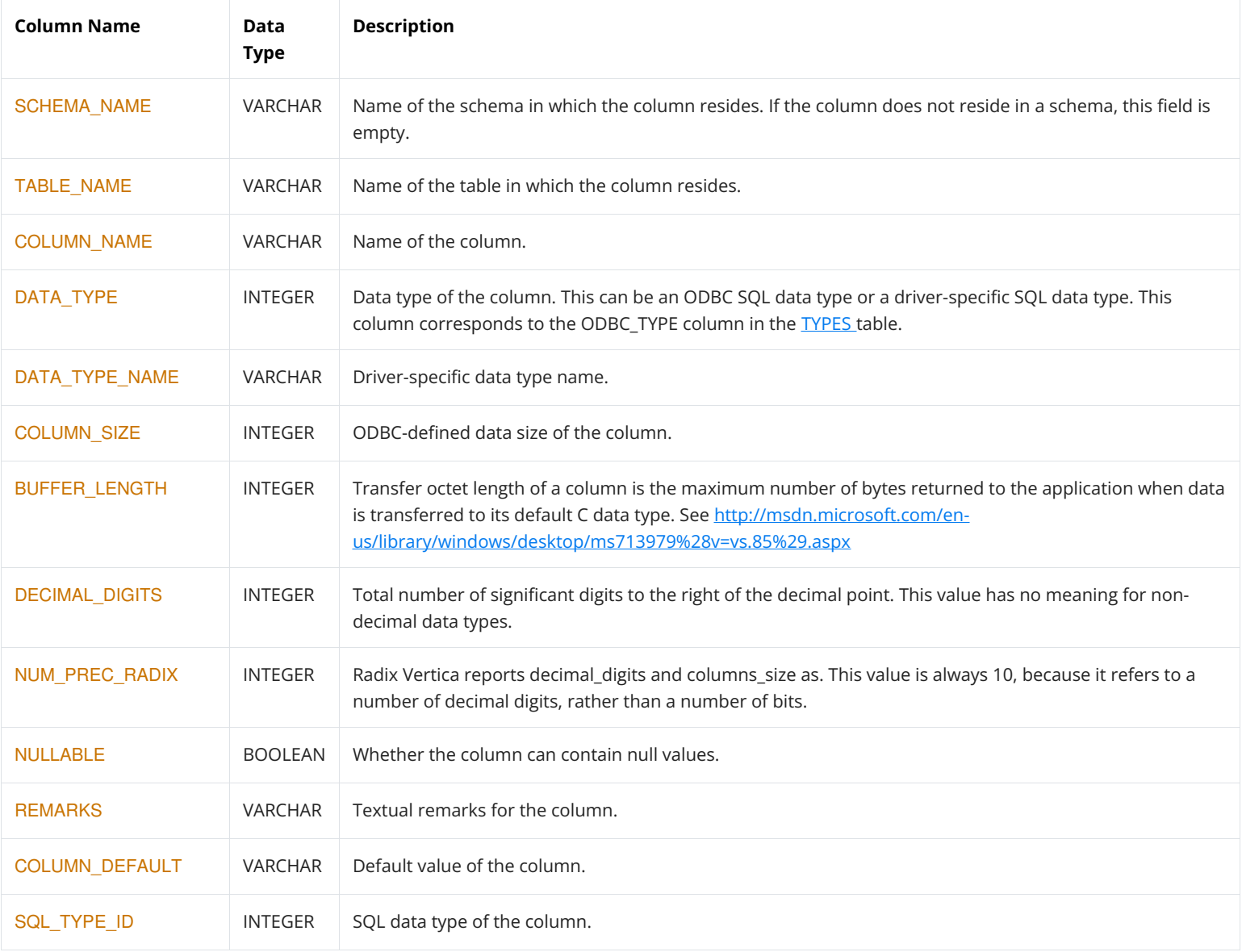

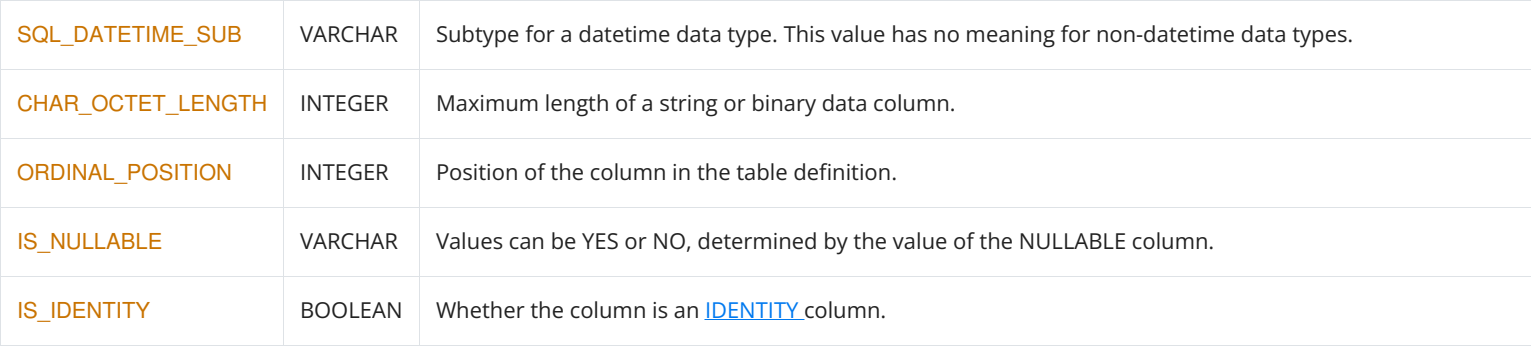

### PASSWORD\_AUDITOR

Stores information about user accounts, account expirations, and password hashing [algorithms](#page-1517-0).

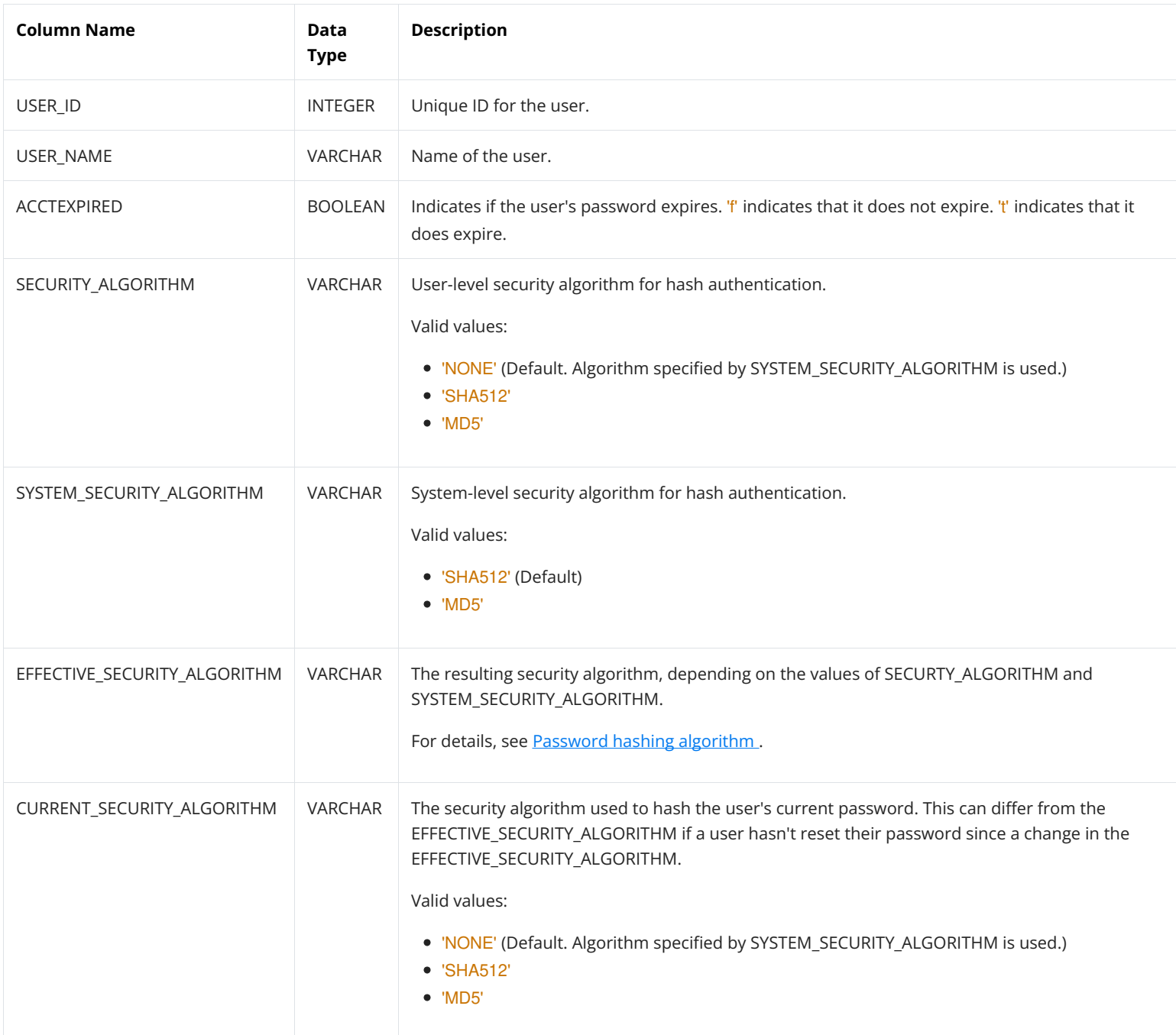

### PASSWORDS

Contains information on current user passwords. This table also includes information on past passwords if any [Profiles](#page-1518-0) have PASSWORD\_REUSE\_TIME or PASSWORD\_REUSE\_MAX parameters set. See CREATE [PROFILE](#page-3396-0) for details.

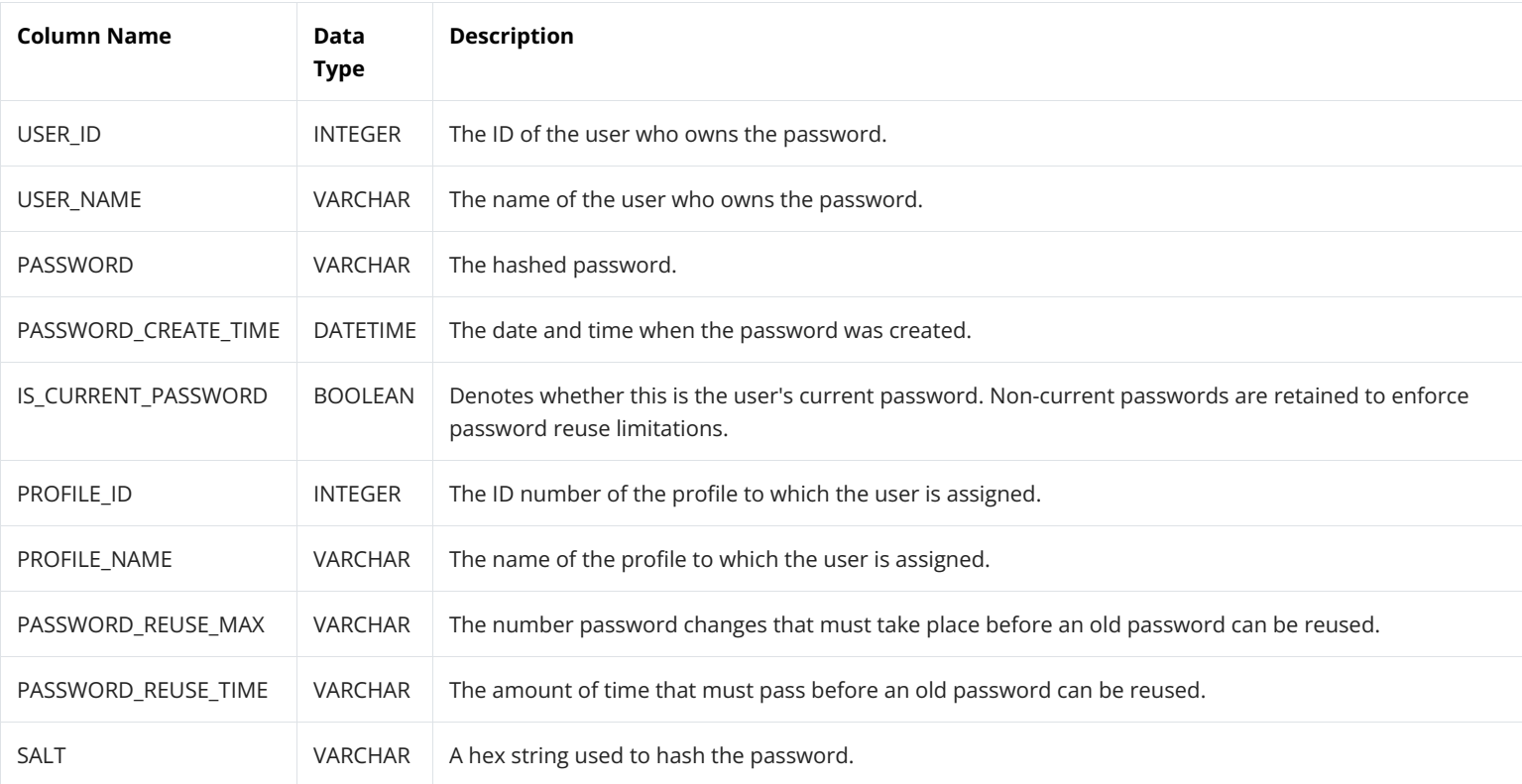

The following query returns the SHA-512 hashed password and salt of user 'u1'.

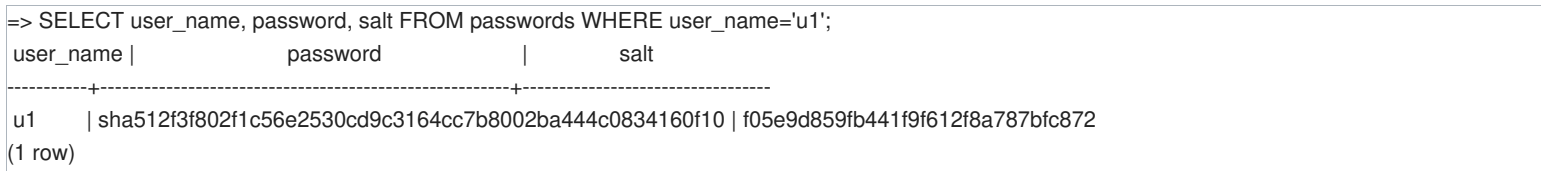

# PRIMARY\_KEYS

Provides primary key information.

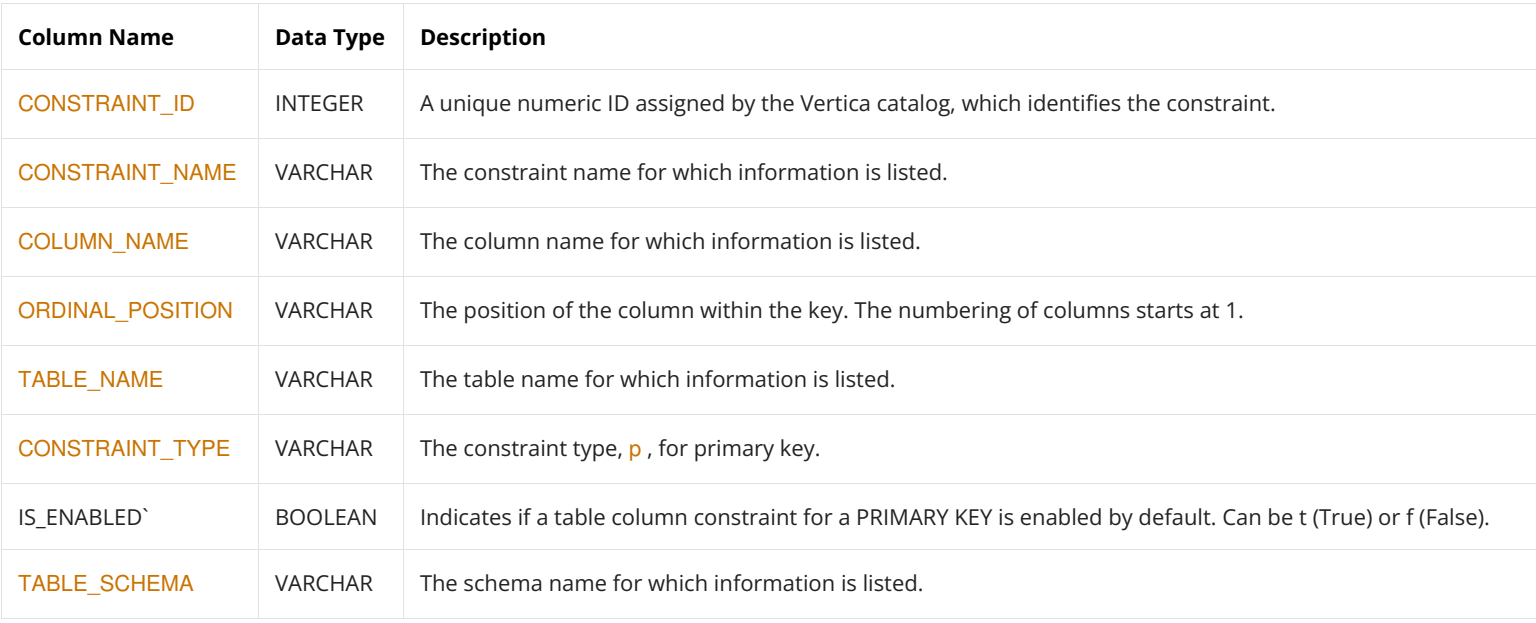

## PROFILE\_PARAMETERS

Defines what information is stored in profiles.

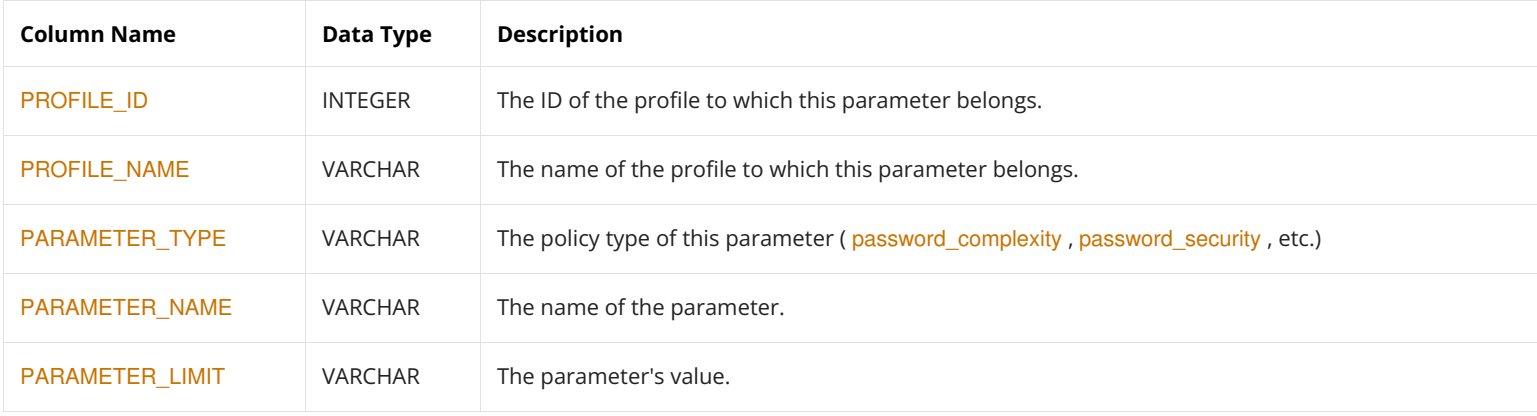

### PROFILES

Provides information about password policies that you set using the CREATE [PROFILE](#page-3396-0) statement.

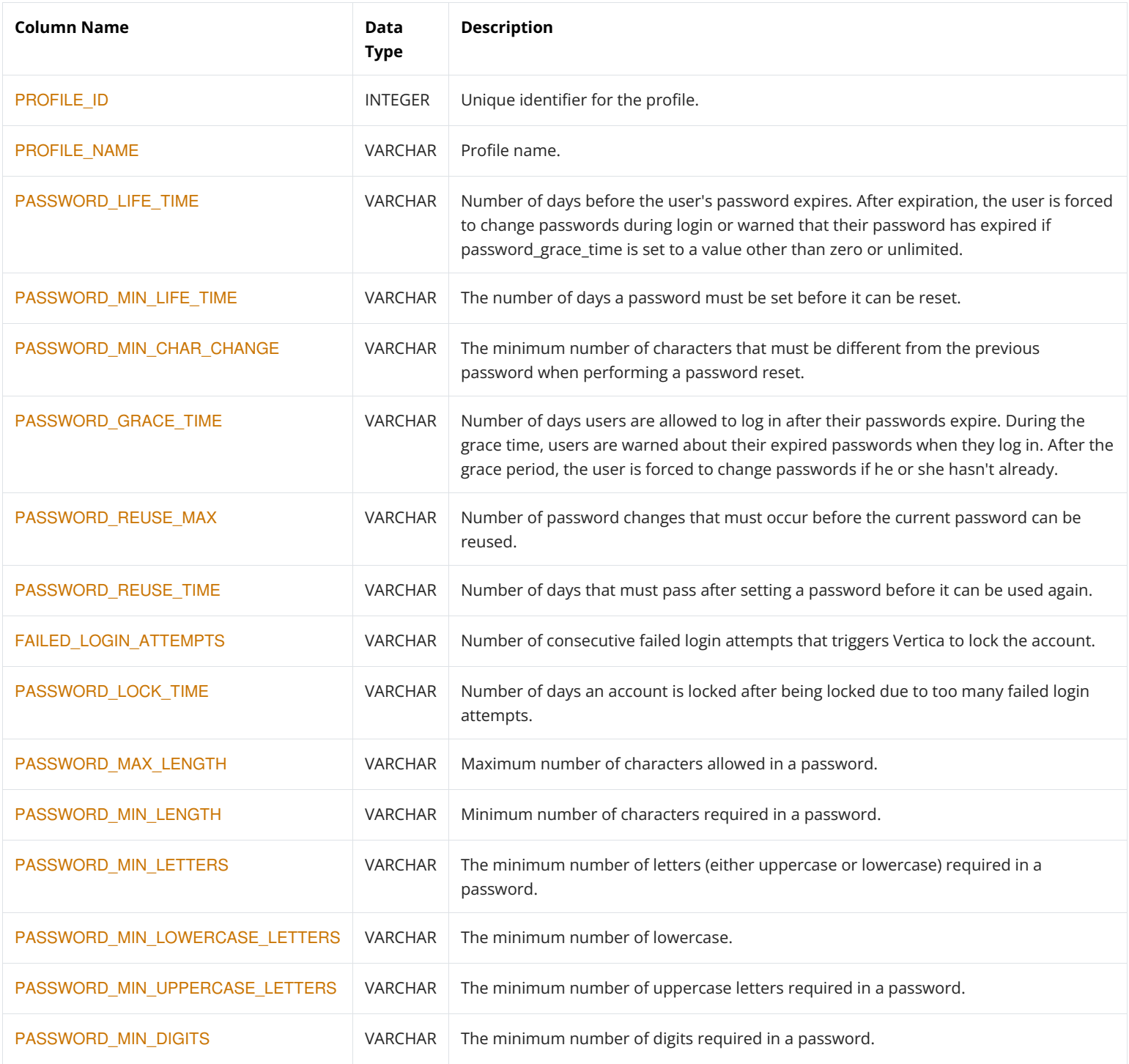
#### Notes

Non-superusers querying this table see only the information for the profile to which they are assigned.

See also

- **CREATE [PROFILE](#page-3396-0)**
- ALTER [PROFILE](#page-3256-0)

## PROJECTION\_CHECKPOINT\_EPOCHS

Provides details on checkpoint epochs, applies only to Enterprise Mode.

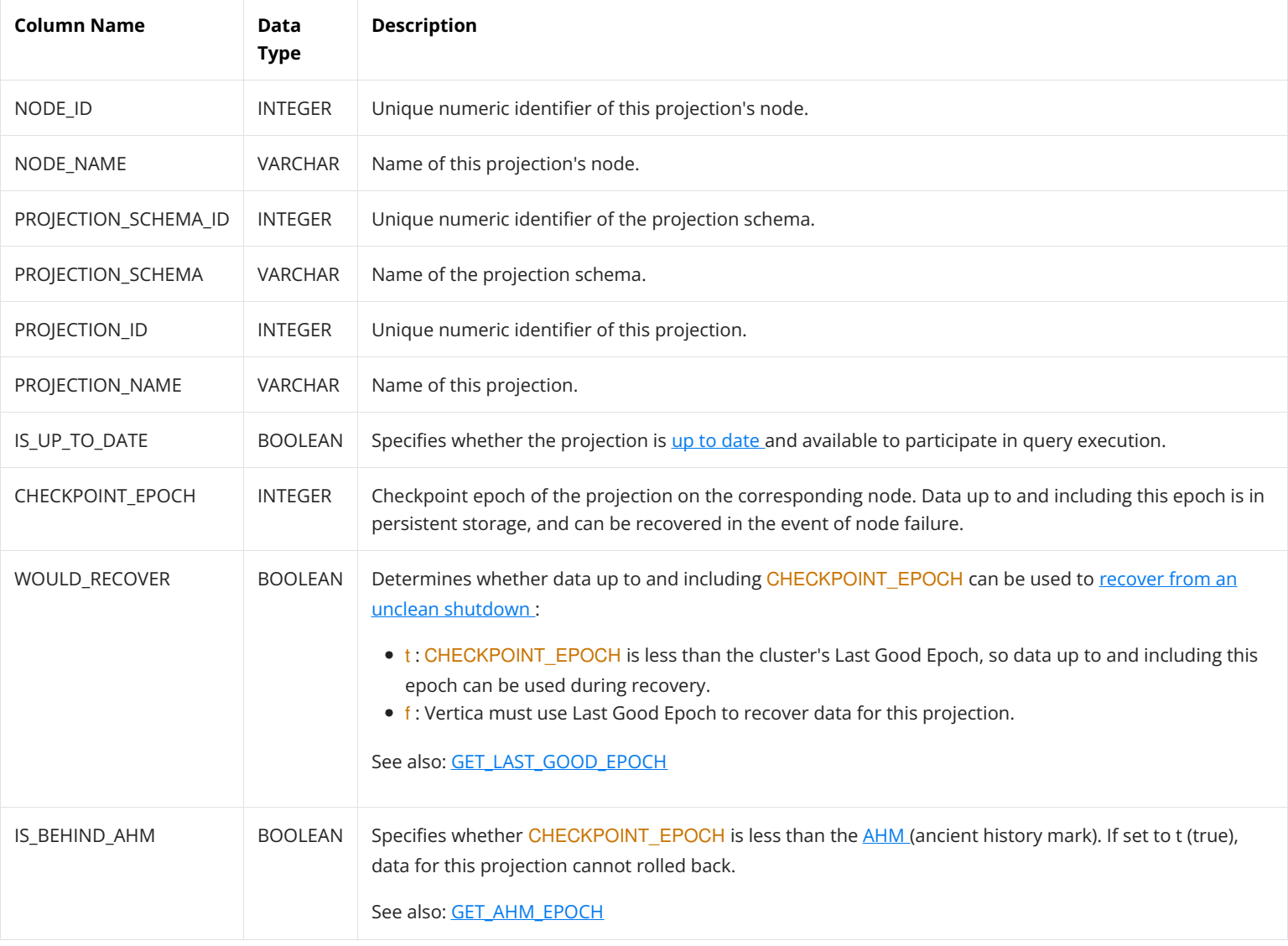

### Privileges

Non-superuser: No explicit privileges required. You only see records for tables that you have privileges to view.

Examples

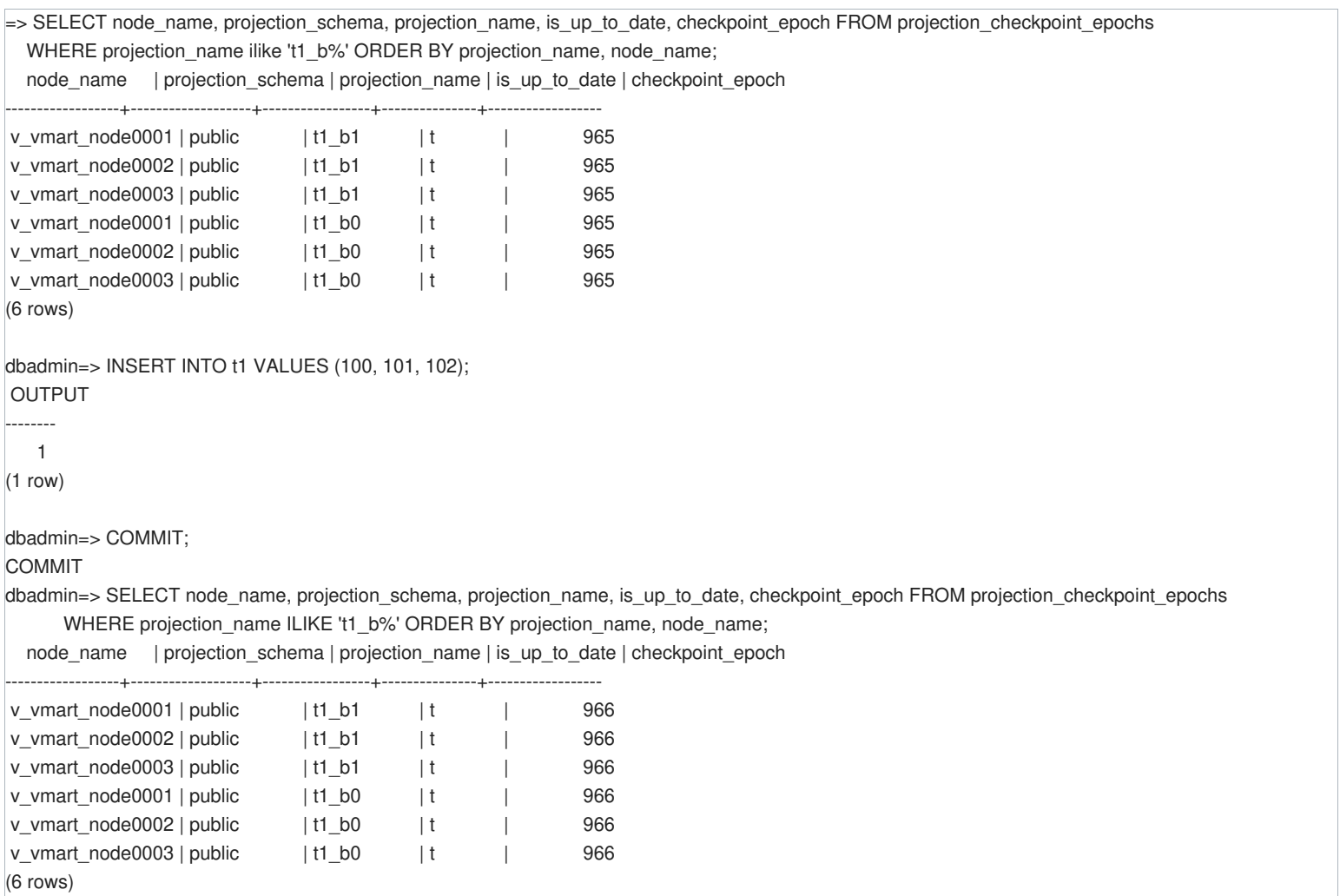

# <span id="page-3673-0"></span>PROJECTION\_COLUMNS

Provides information about projection columns, such as encoding type, sort order, type of statistics, and the time at which columns statistics were last updated.

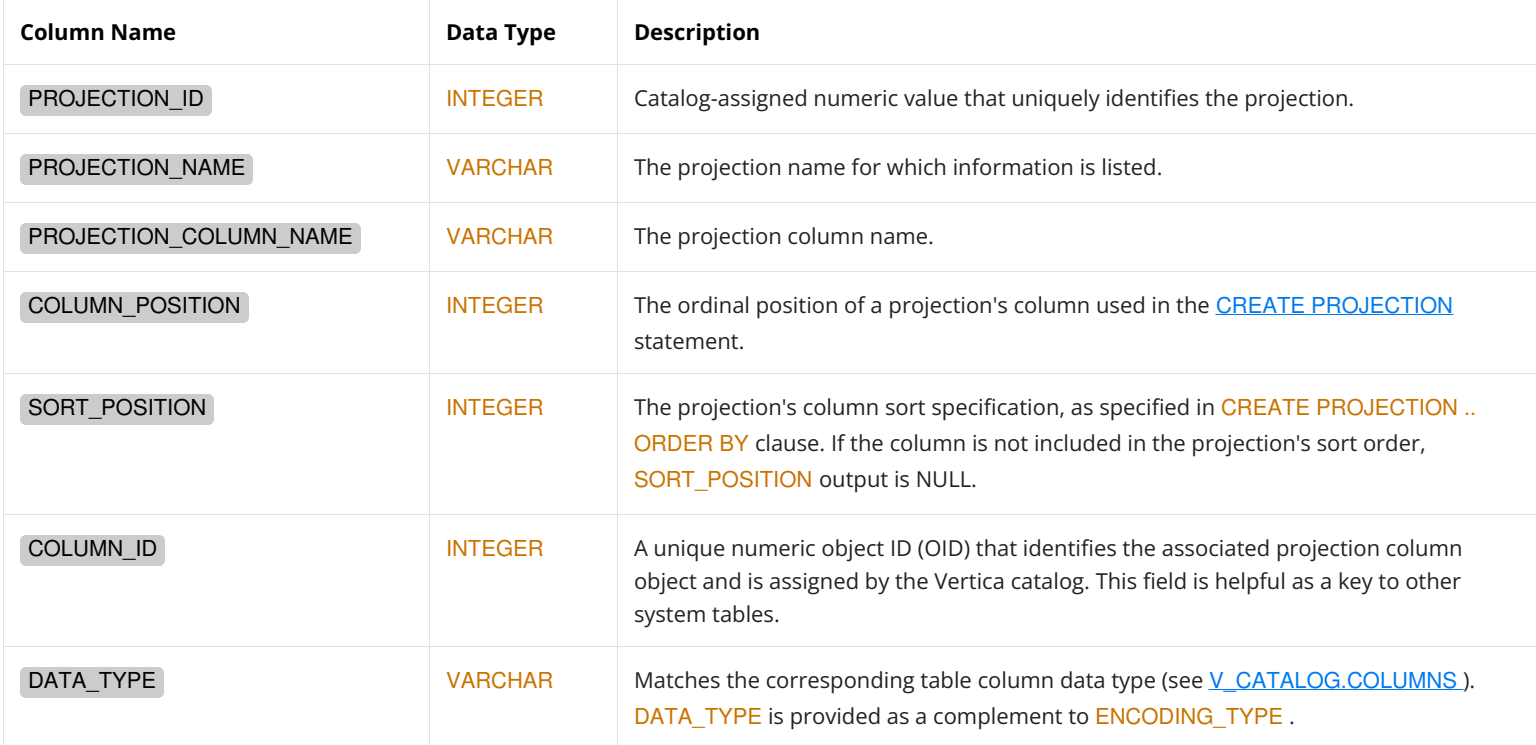

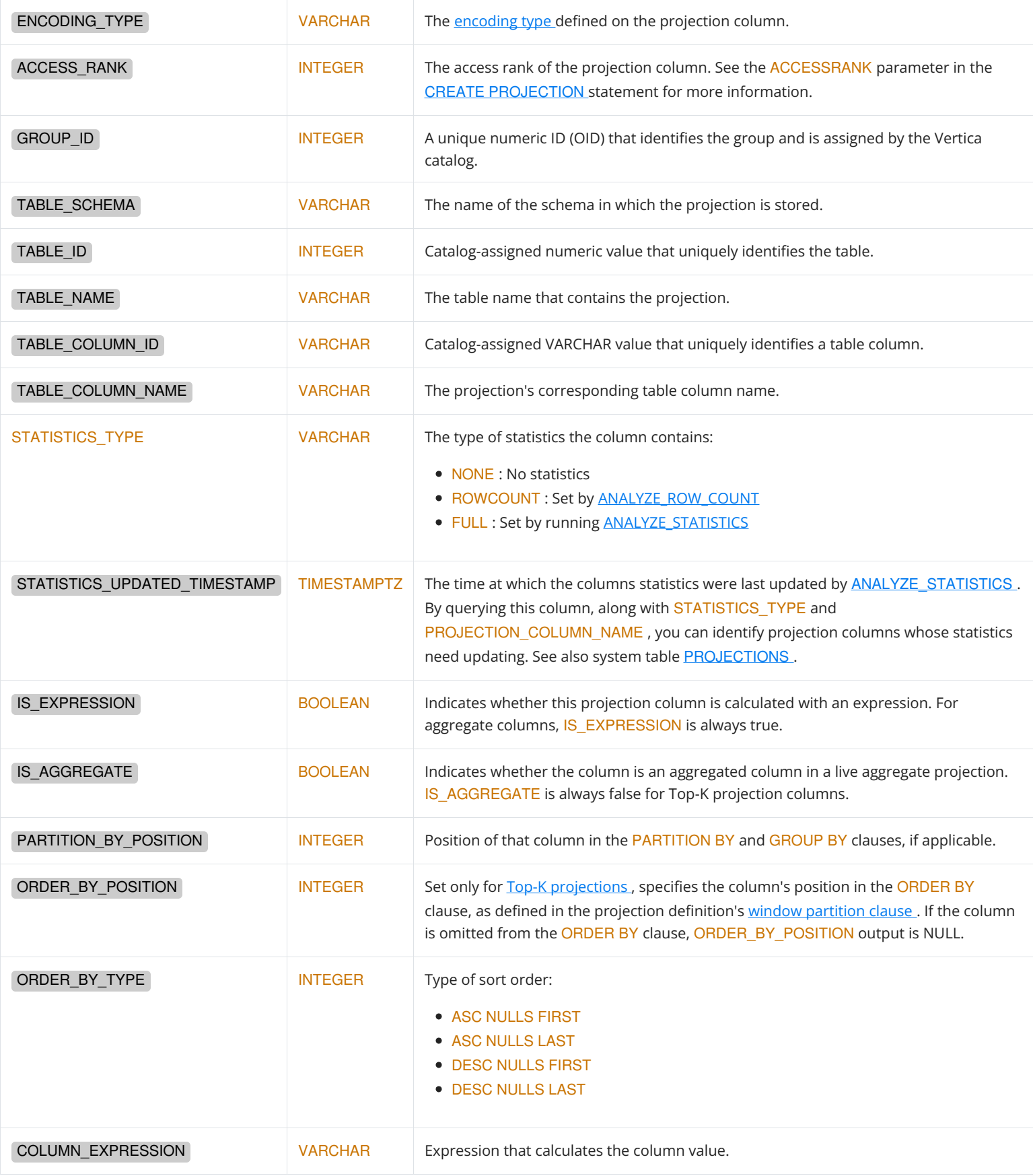

Examples

See Statistics Data in [PROJECTION\\_COLUMNS](#page-0-0)

See also

• **[PROJECTIONS](#page-3675-0)** 

• **[ANALYZE\\_STATISTICS](#page-3209-0)** 

**• CREATE [PROJECTION](#page-3398-0)** 

## PROJECTION\_DELETE\_CONCERNS

Lists projections whose design are liable to cause performance issues when deleting data. This table is generated by calling the [EVALUATE\\_DELETE\\_PERFORMANCE](#page-3109-0) function. See [Optimizing](#page-1094-0) DELETE and UPDATE for more information.

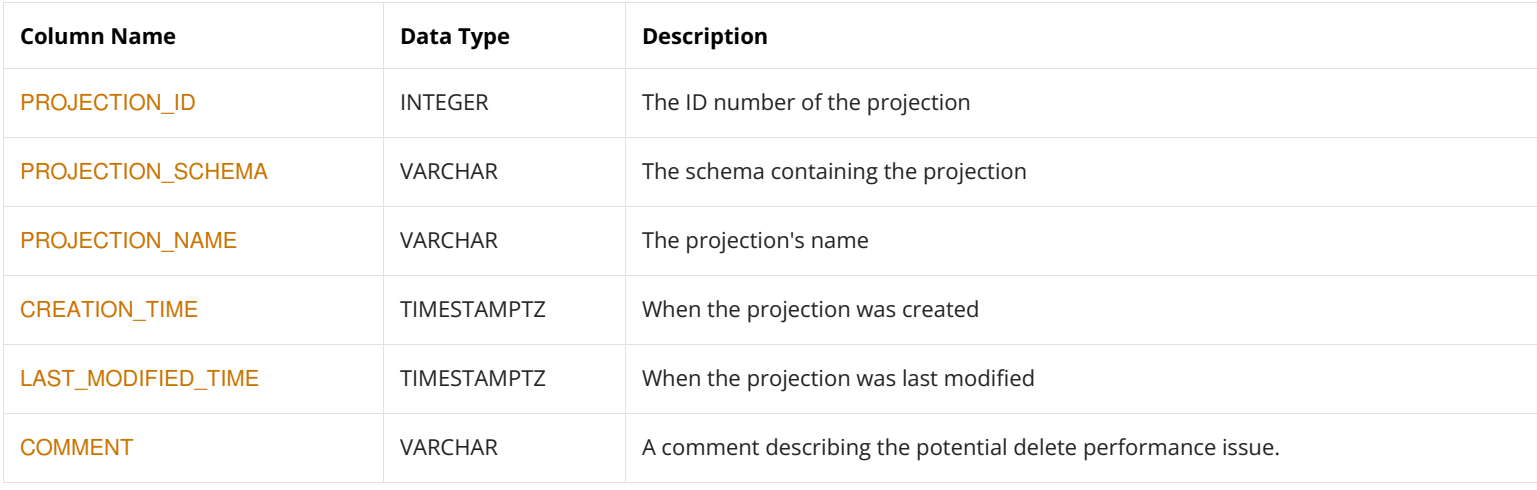

#### <span id="page-3675-0"></span>PROJECTIONS

Provides information about projections.

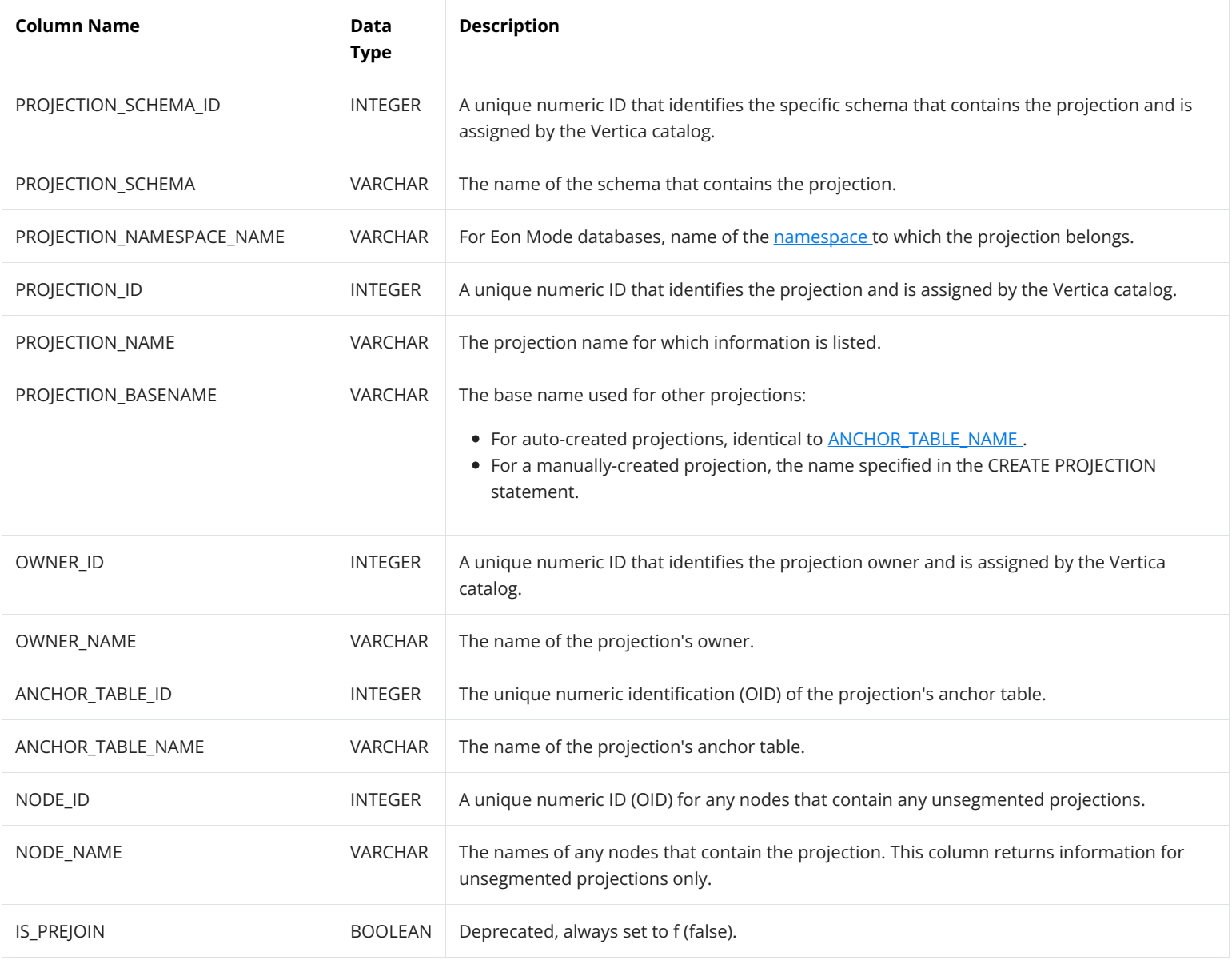

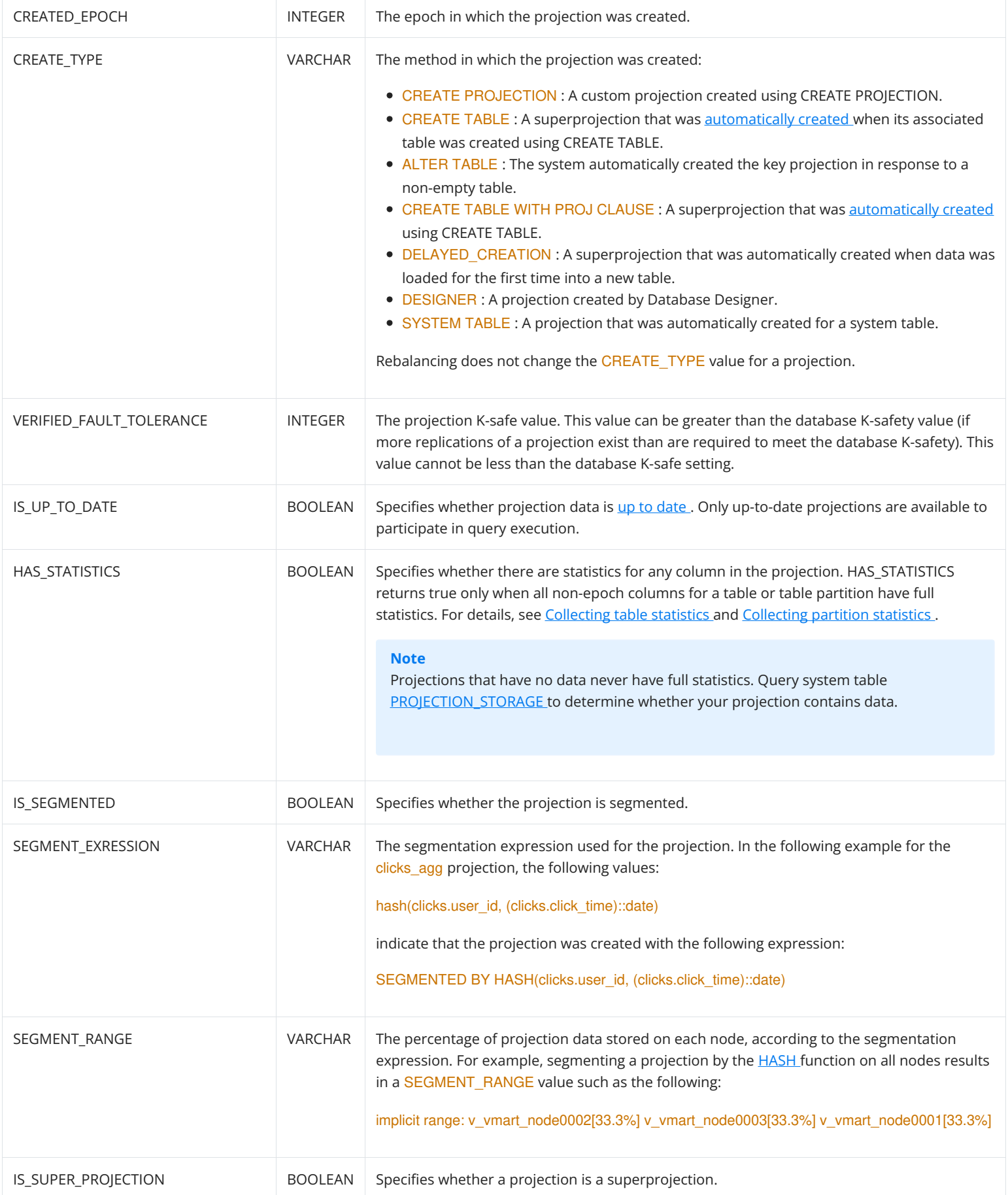

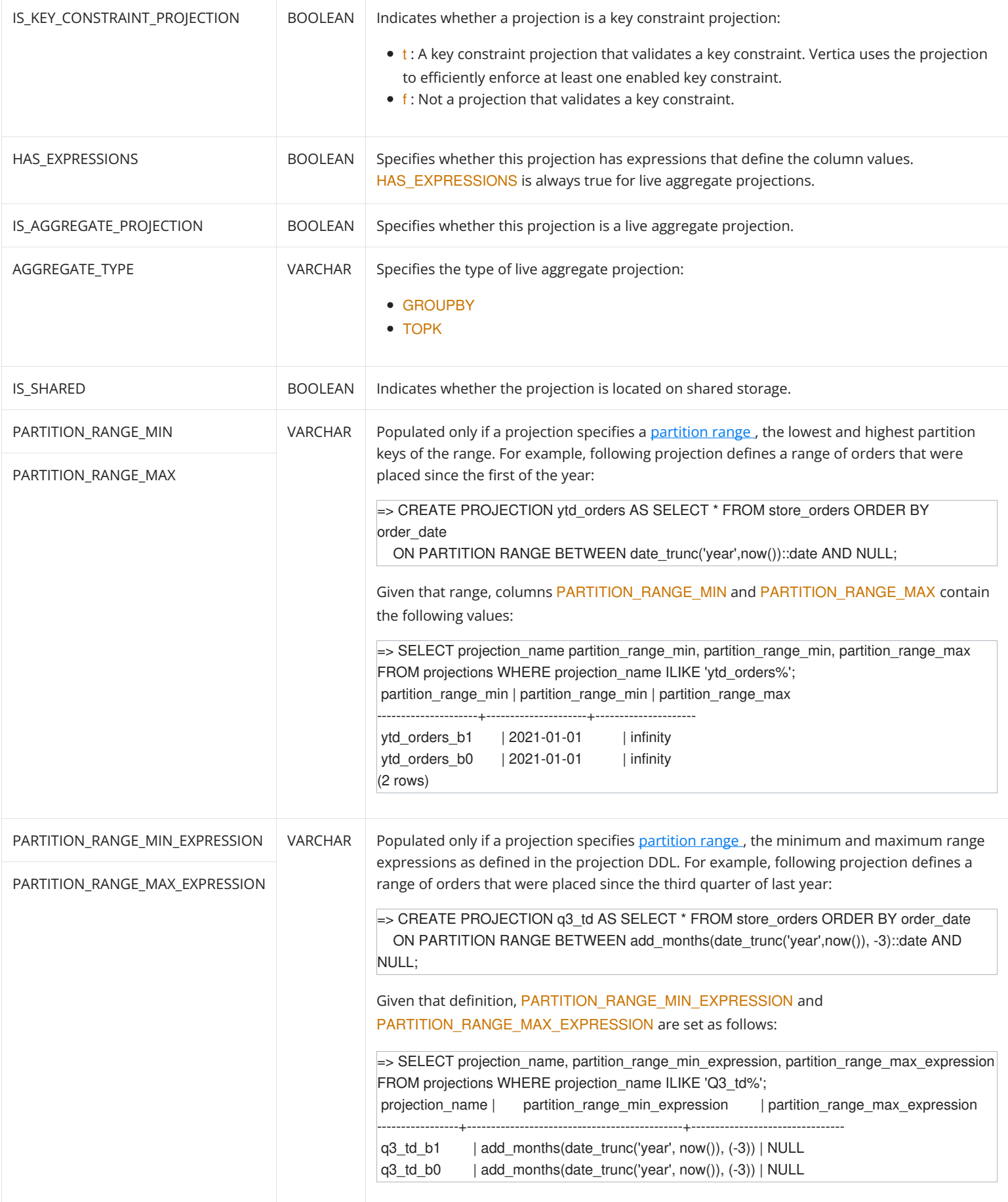

Lists details about registered machine learning models in the database. The table lists only registered models for which the caller has USAGE privileges.

For a table that lists all models, registered and unregistered, see **[MODELS](#page-3660-0)**.

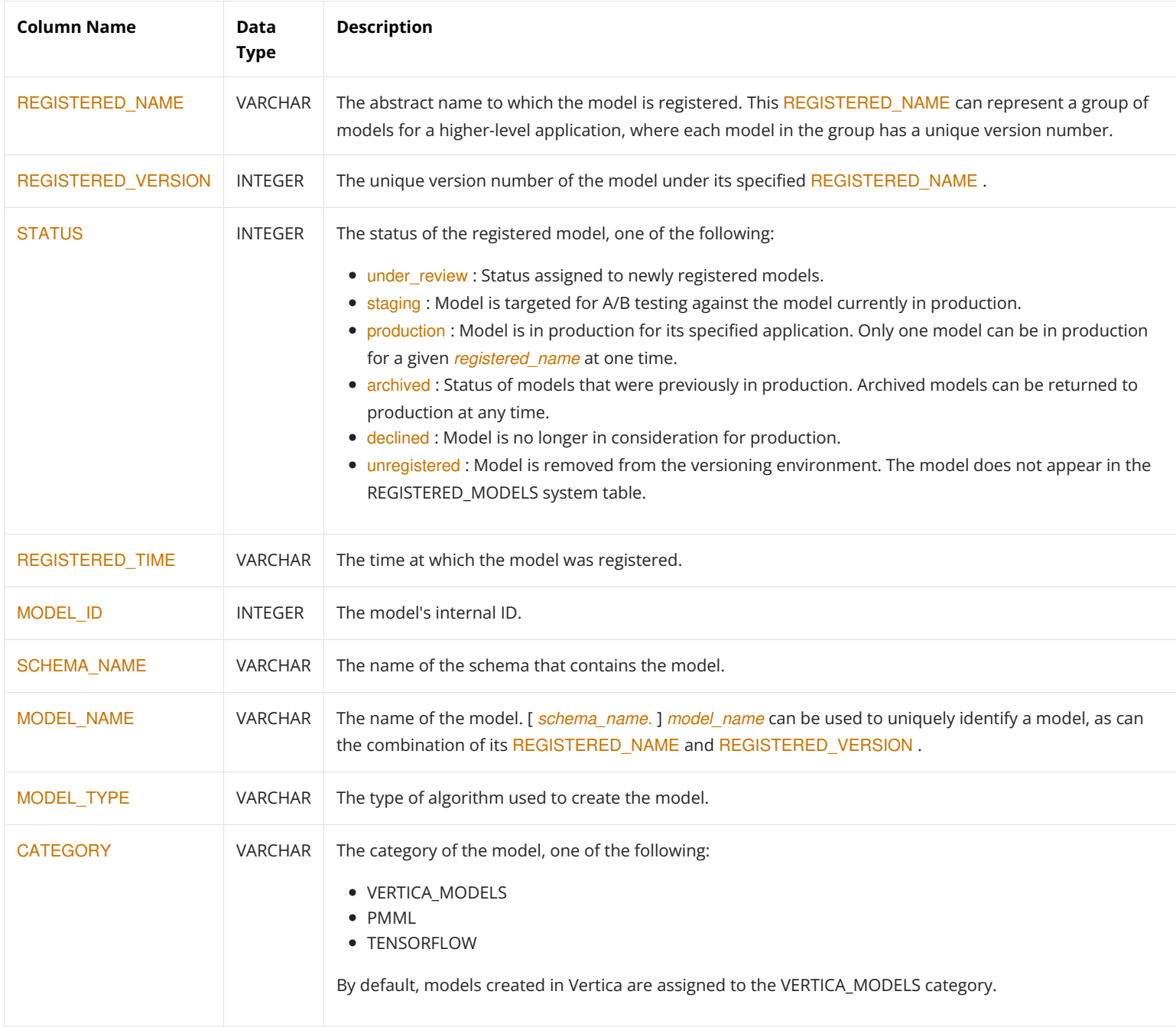

#### Example

If a user with the **[MLSUPERVISOR](#page-979-0)** role queries REGISTERED\_MODELS, all registered models are listed:

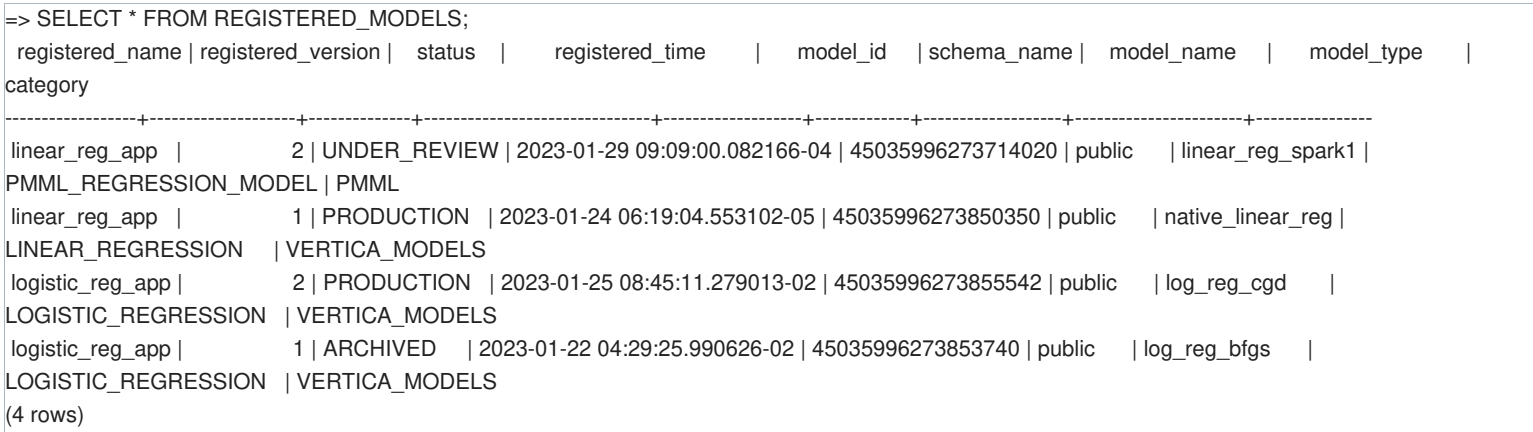

See also

- [REGISTER\\_MODEL](#page-2956-0)
- [CHANGE\\_MODEL\\_STATUS](#page-2947-0)
- Model [versioning](#page-569-0)
- $\bullet$  [MODEL\\_STATUS\\_HISTORY](#page-3767-0)

## RESOURCE\_POOL\_DEFAULTS

Returns default parameter settings for built-in and user-defined resource pools. Use **ALTER [RESOURCE](#page-3261-0) POOL** to restore resource pool parameters to their default settings.

For information about valid parameters for built-in resource pools and their default settings, see Built-in resource pools [configuration](#page-3416-0).

To obtain a resource pool's current settings, query system table [RESOURCE\\_POOLS](#page-3679-0).

Privileges

None

#### <span id="page-3679-0"></span>RESOURCE\_POOLS

Displays settings for **[built-in](#page-3415-0) and user-defined resource pools**. For information about defining resource pools, see CREATE [RESOURCE](#page-3410-0) POOL and ALTER [RESOURCE](#page-3261-0) POOL .

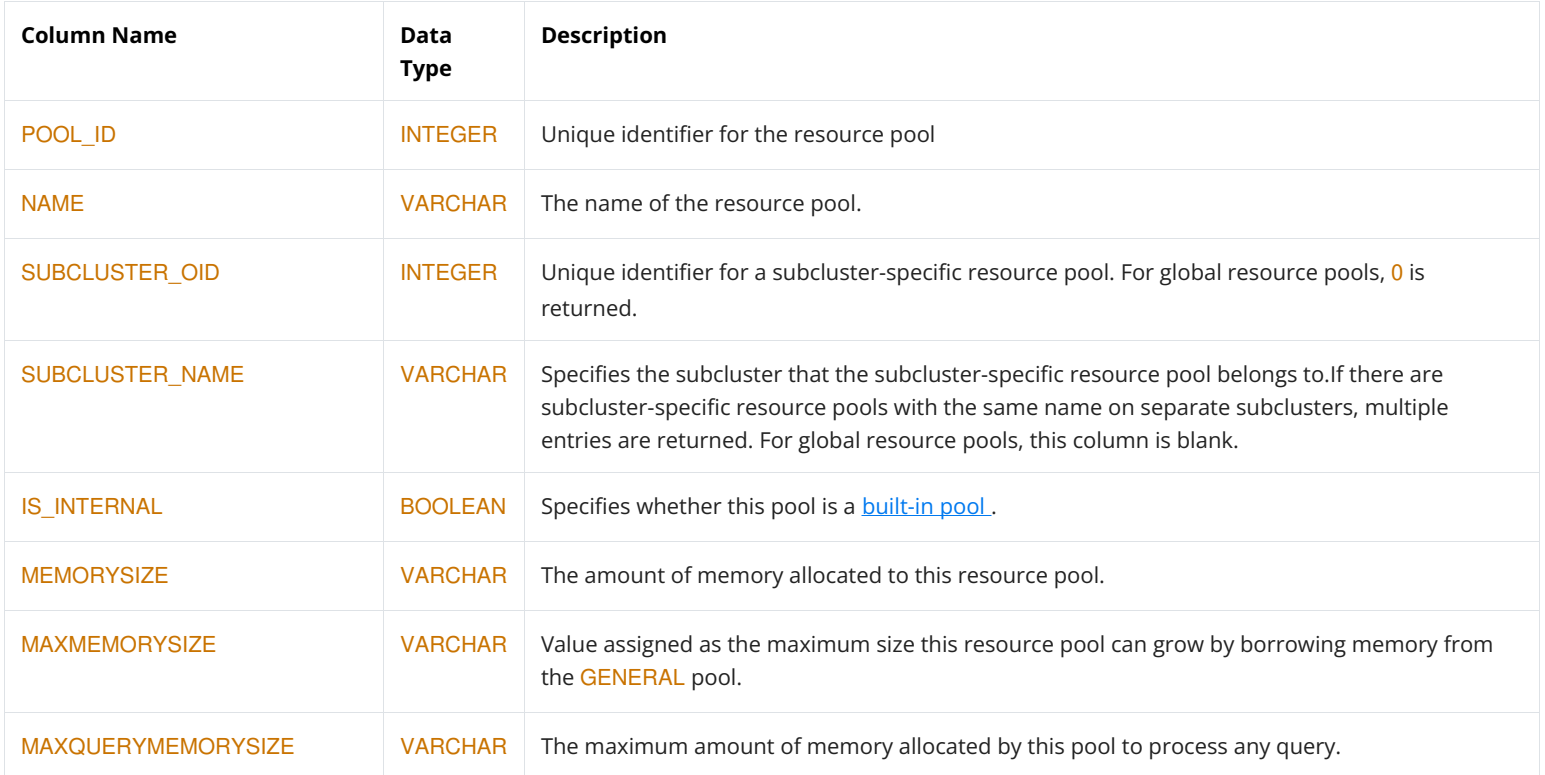

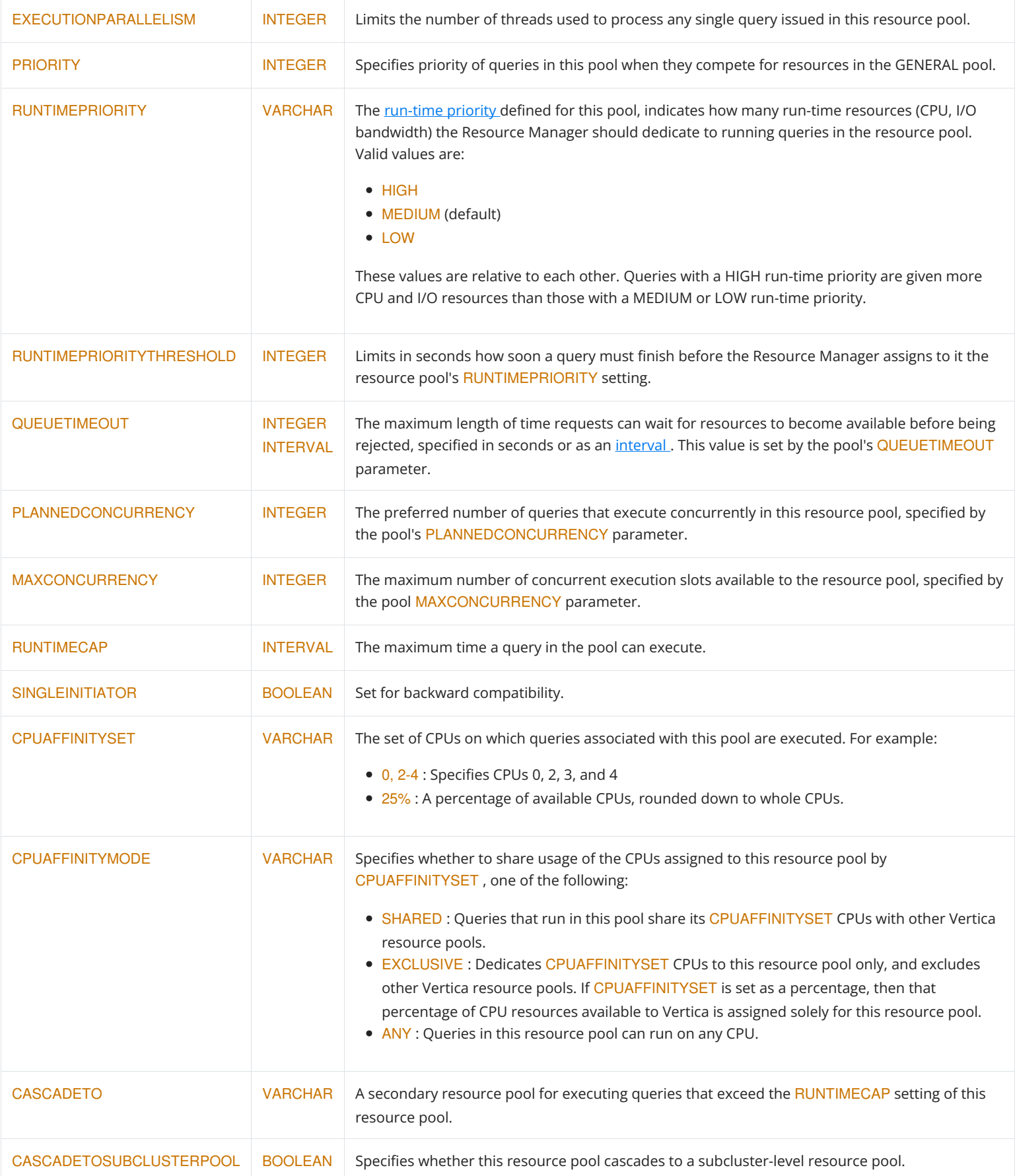

## ROLES

Contains the names of all roles the user can access, along with any roles that have been assigned to those roles.

You can also use the function **[HAS\\_ROLE](#page-3105-0)** to see if a role is available to a user.

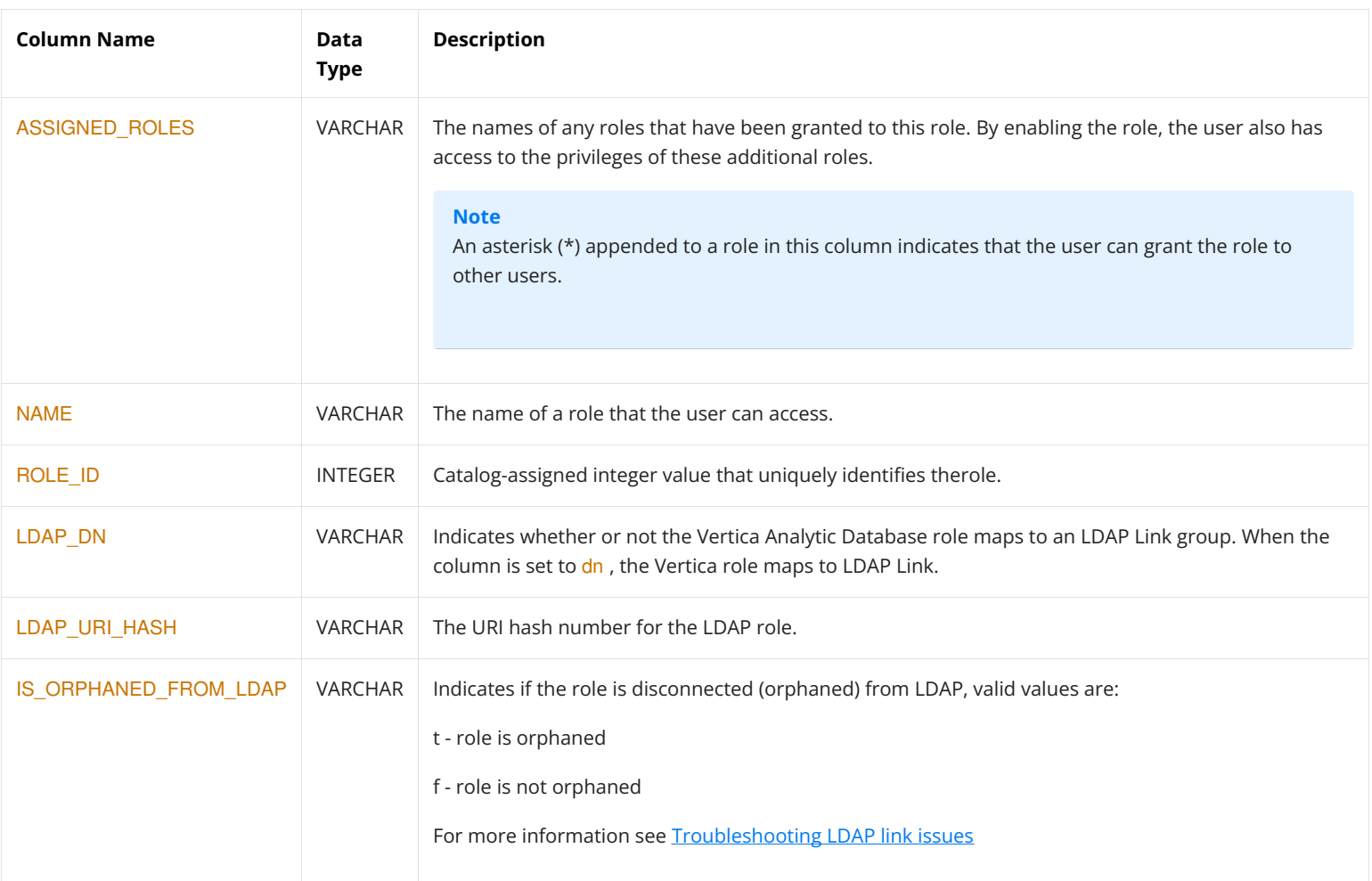

See also

- [GRANTS](#page-3643-0)
- [HAS\\_ROLE](#page-3105-0)
- [USERS](#page-3700-0)

# ROUTING\_RULES

Lists the routing rules that map incoming IP addresses to a load balancing group.

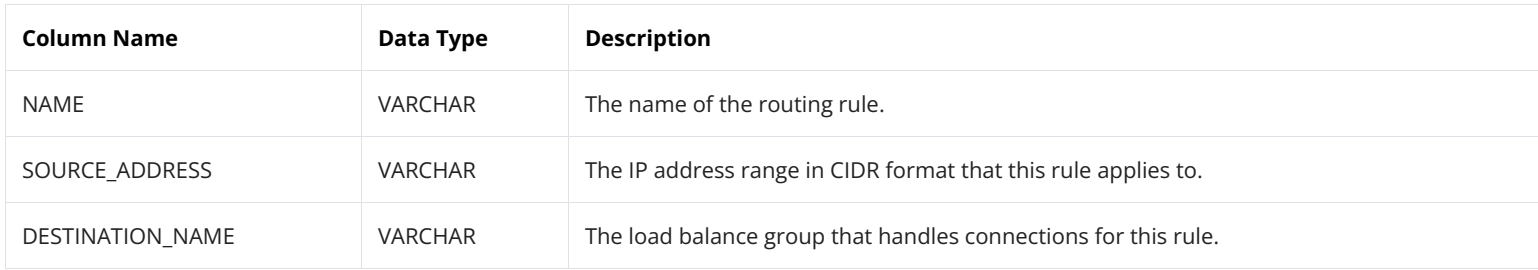

Examples

=> SELECT \* FROM routing\_rules; -[ RECORD 1 ]----+---------------- name | internal\_clients source\_address | 192.168.1.0/24 destination\_name | group\_1 -[ RECORD 2 ]----+---------------- name | etl\_rule source\_address | 10.20.100.0/24 destination\_name | group\_2 -[ RECORD 3 ]----+---------------- name | subnet\_192 source\_address | 192.0.0.0/8 destination\_name | group\_all -[ RECORD 4 ]----+------------- name | all\_ipv6 source\_address | 0::0/0 destination\_name | default\_ipv6

See also

#### SCHEDULER\_TIME\_TABLE

Contains information about [scheduled](#page-1906-0) tasks .

This table is local to the active scheduler node (ASN) and is only populated when queried from that node. To get the ASN, use [ACTIVE\\_SCHEDULER\\_NODE](#page-3221-0) :

=> SELECT active\_scheduler\_node(); active\_scheduler\_node ---------------------- initiator (1 row)

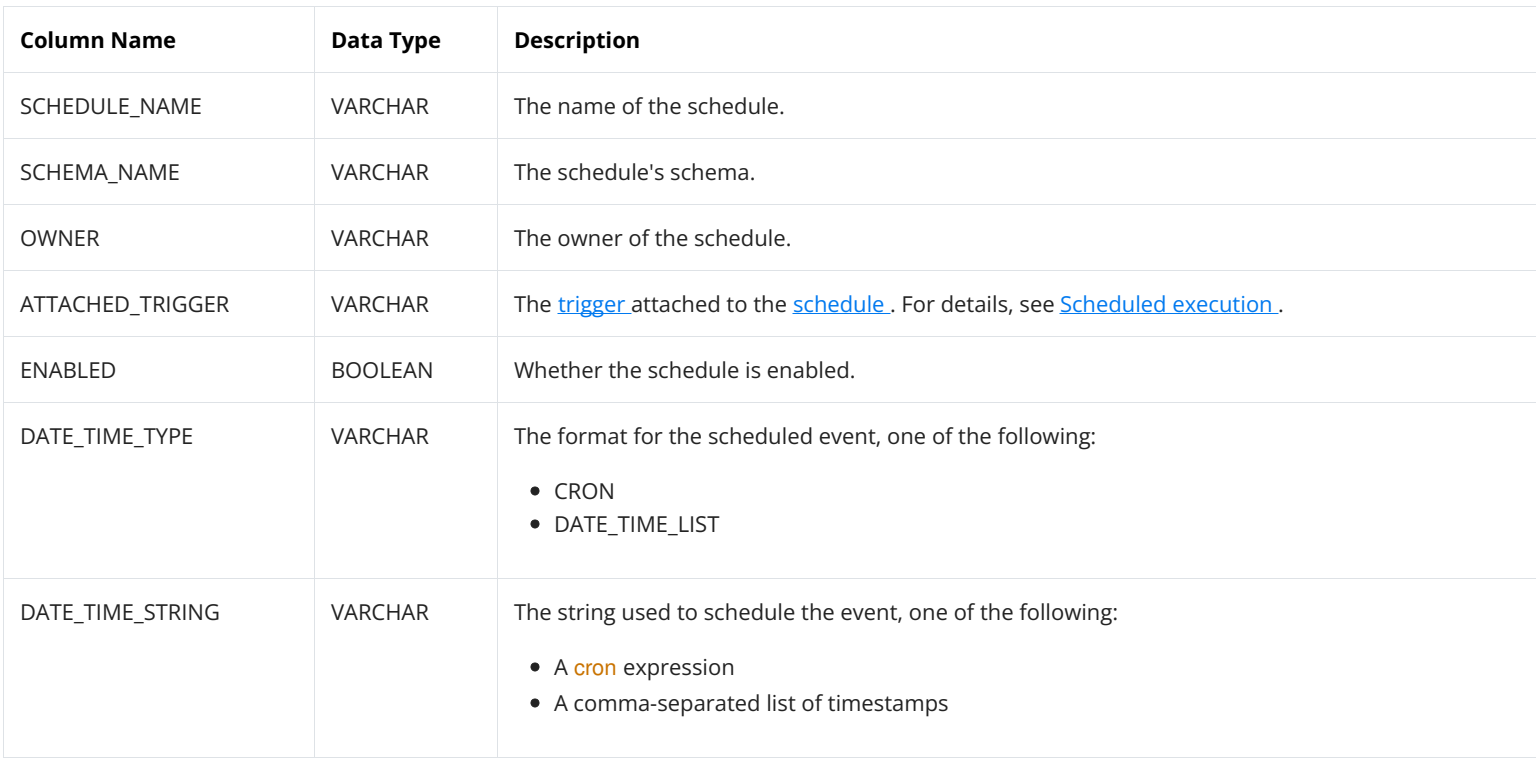

Examples

To view scheduled tasks, execute the following statement on the ASN:

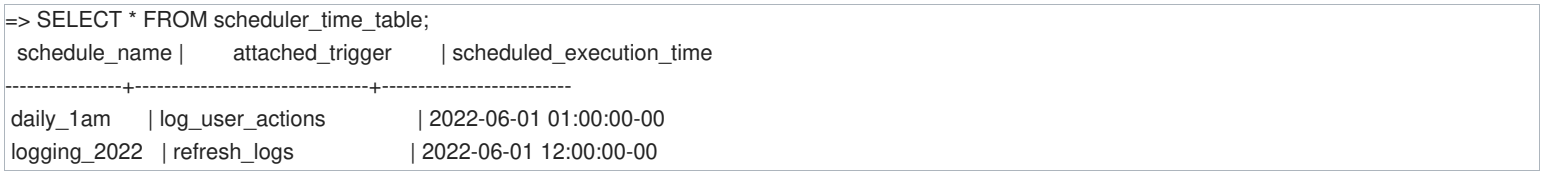

## SCHEMATA

Provides information about schemas in the database.

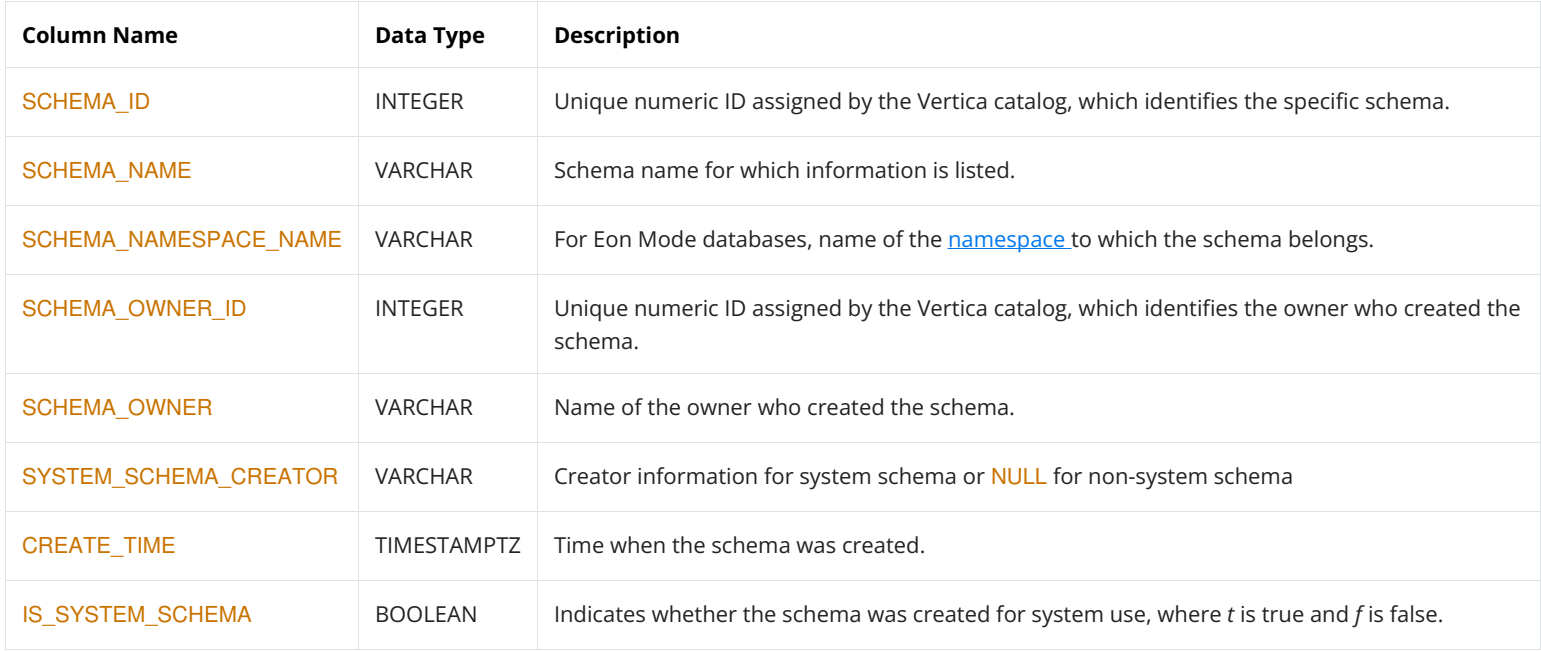

## Privileges

Non-superuser: No explicit privileges required. You only see records for tables that you have privileges to view.

## SEQUENCES

Displays information about [sequences](#page-1077-0) .

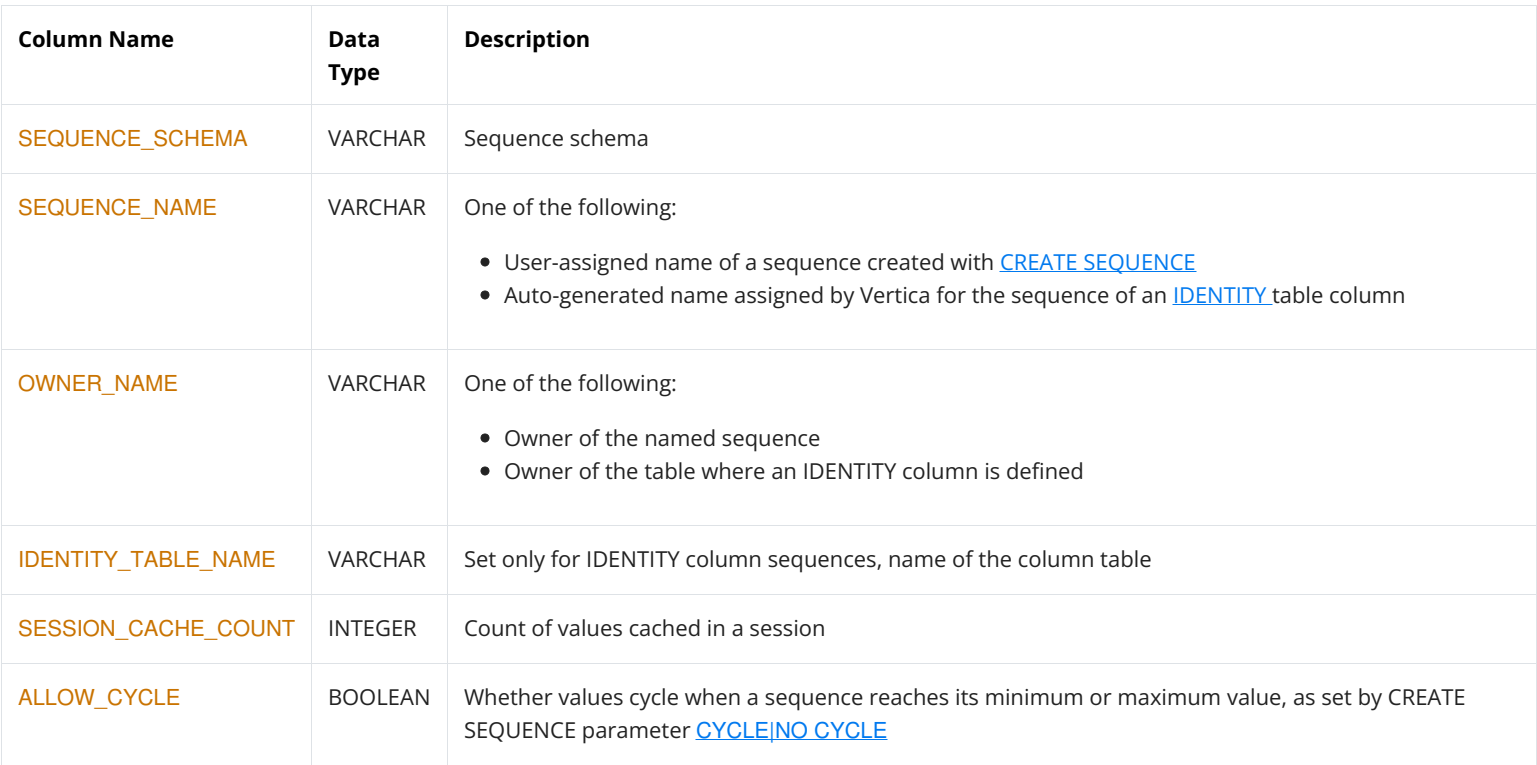

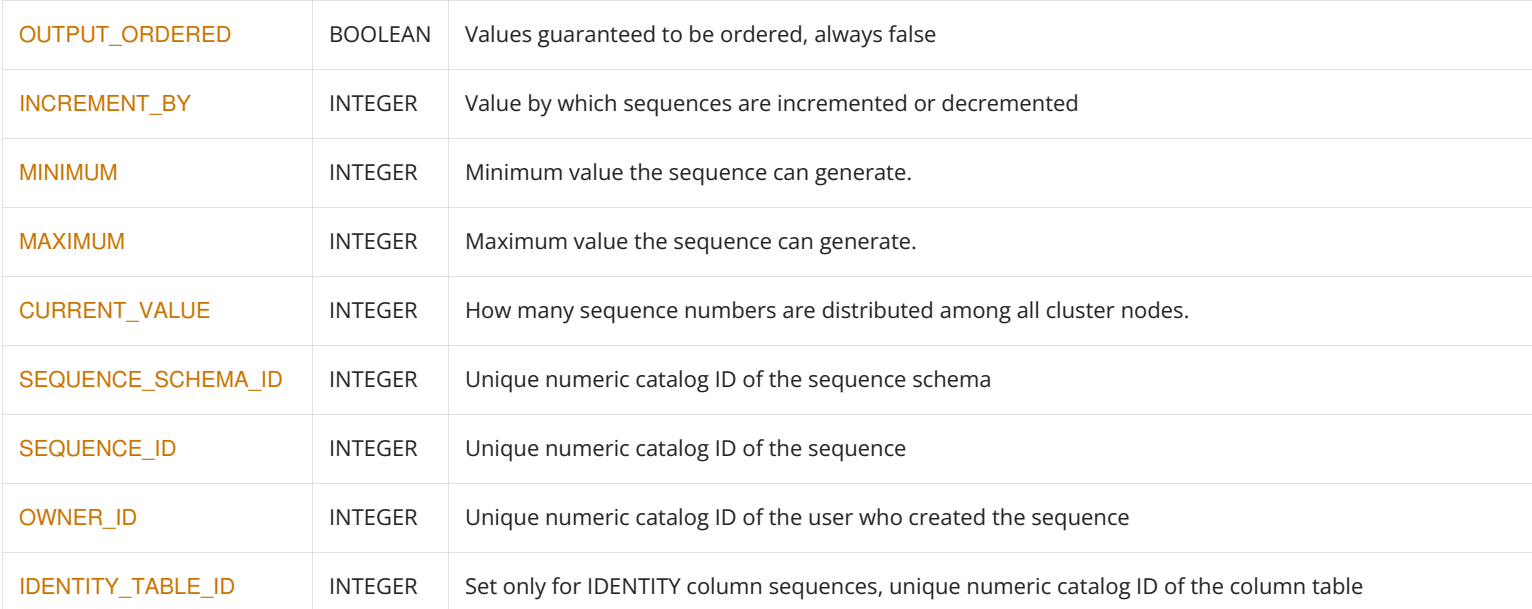

Examples

Create a sequence:

=> CREATE SEQUENCE my\_seq MAXVALUE 5000 START 150; CREATE SEQUENCE

Return information about this sequence:

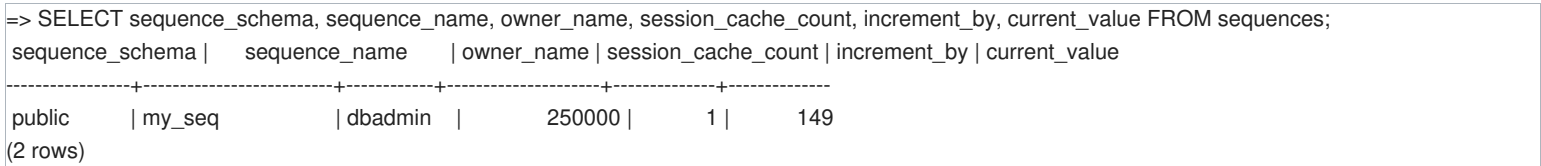

[IDENTITY](#page-1082-0) columns are sequences that are defined in a table's DDL. IDENTITY column values automatically increment as new rows are added. To identify IDENTITY columns and their tables, query the system table [COLUMNS](#page-3632-0) :

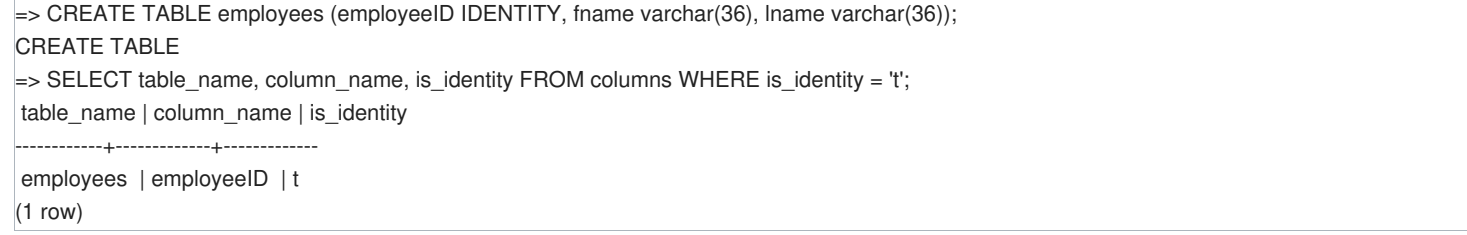

Query SEQUENCES to get detailed information about the IDENTITY column sequence in employees :

=> SELECT sequence\_schema, sequence\_name, identity\_table\_name, sequence\_id FROM sequences WHERE identity\_table\_name ='employees'; sequence\_schema | sequence\_name | identity\_table\_name | sequence\_id -----------------+--------------------------+---------------------+------------------ public | employees\_employeeID\_seq | employees | 45035996273848816  $(1$  row)

Use the vsql command \ds to list all named and IDENTITY column sequences. The following results show the two sequences created previously:

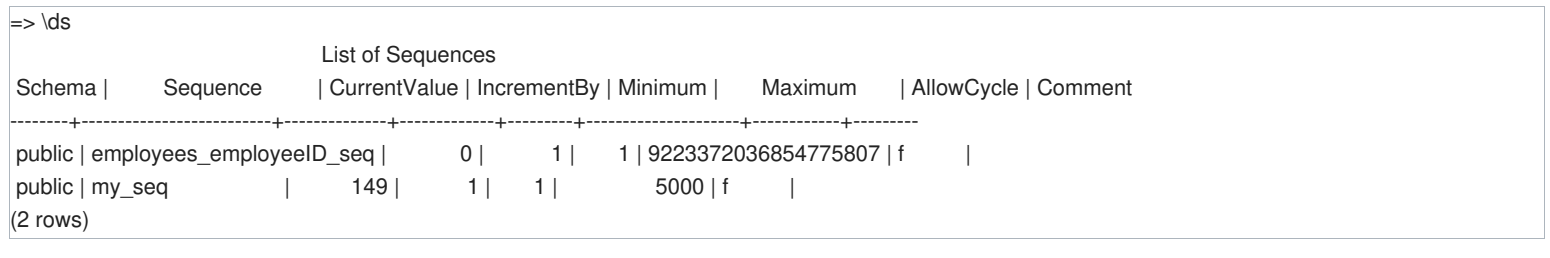

#### **Note**

The CurrentValue of both sequences is one less than its start number-0 and 149 for the IDENTITY column employeeID and named sequence my\_seq , respectively:

- employeeID 's start number—by default set to 1 because the table DDL did not specify otherwise—is set to 0 because no rows have yet been added to the employees table.
- my\_seq is set to 149 because [NEXTVAL](#page-2652-0) has not yet been called on it.

#### SESSION\_SUBSCRIPTIONS

In an Eon Mode database, lists the shard subscriptions for all nodes, and whether the subscriptions are used to resolve queries for the current session. Nodes that will participate in resolving queries in this session have TRUE in their IS\_PARTICIPATING column.

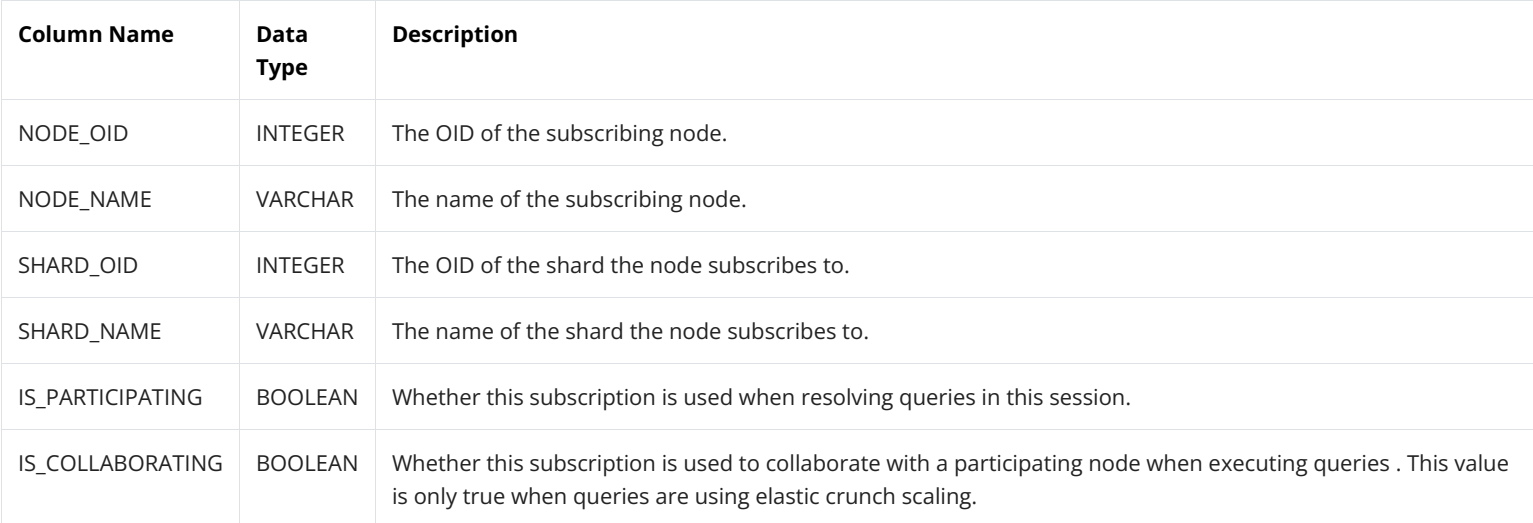

#### Examples

The following example demonstrates listing the subscriptions that are either participating or collaborating in the current session:

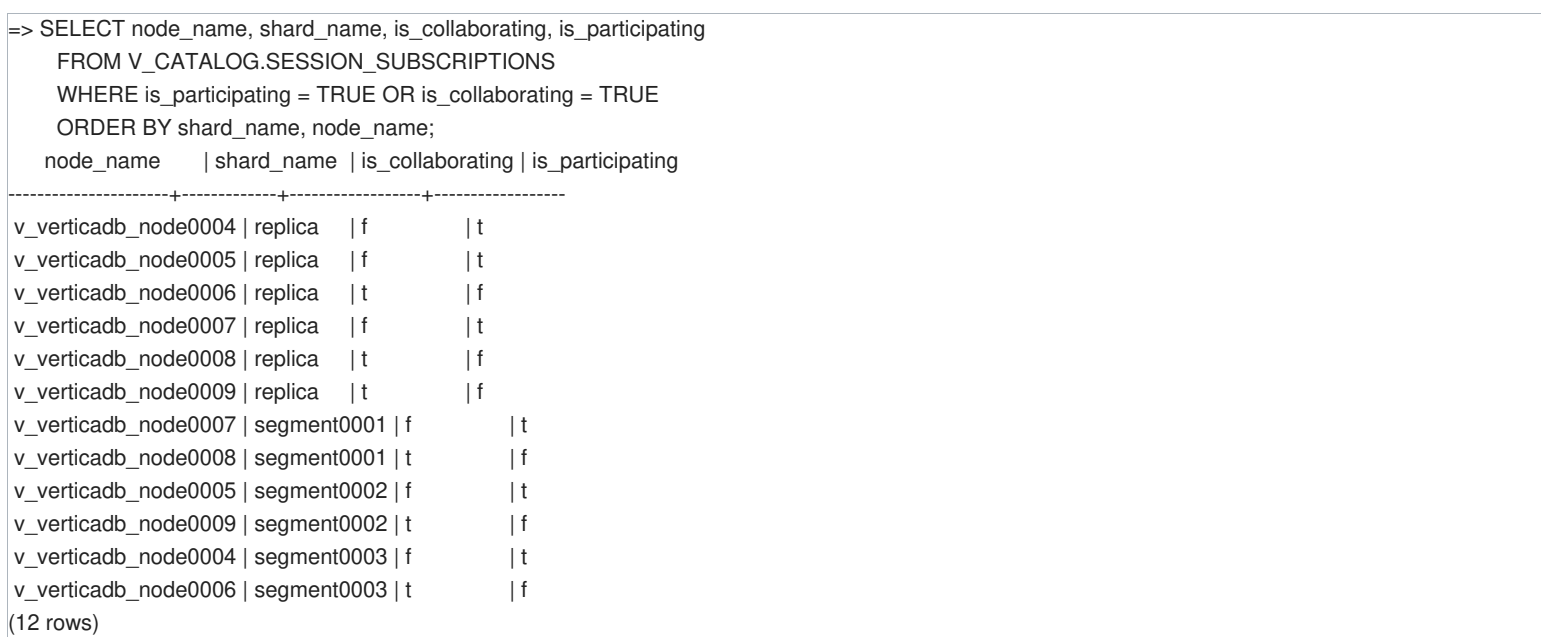

#### SHARDS

Lists the shards in your database.

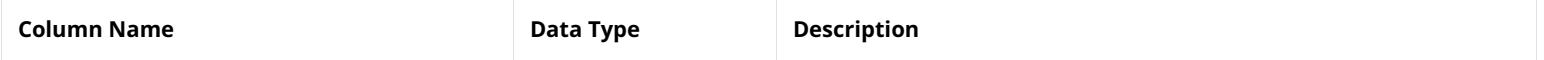

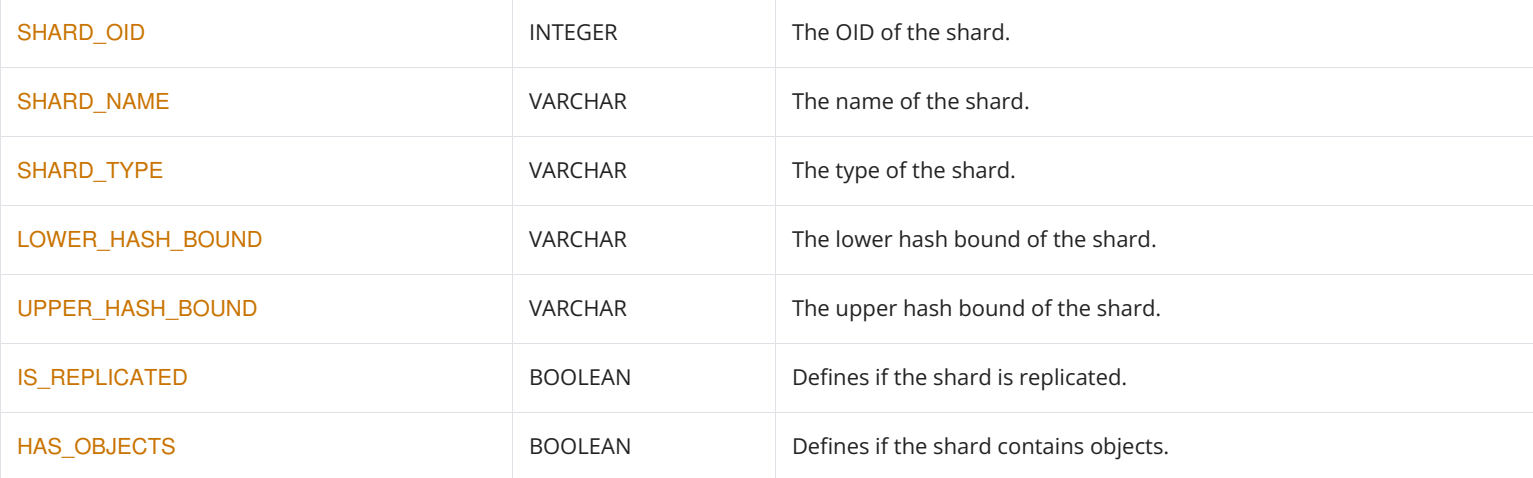

Examples

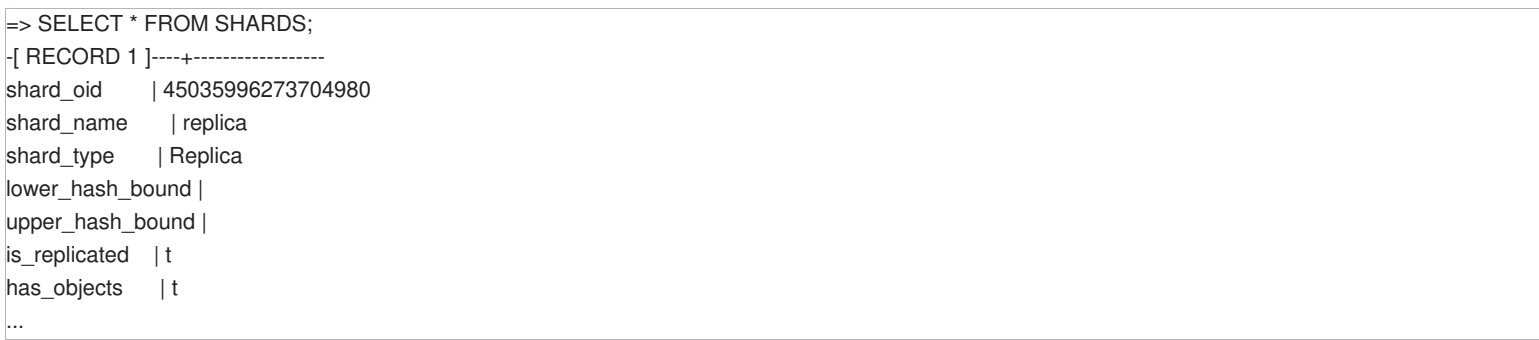

# STORAGE\_LOCATIONS

Provides information about storage locations, including IDs, labels, and status.

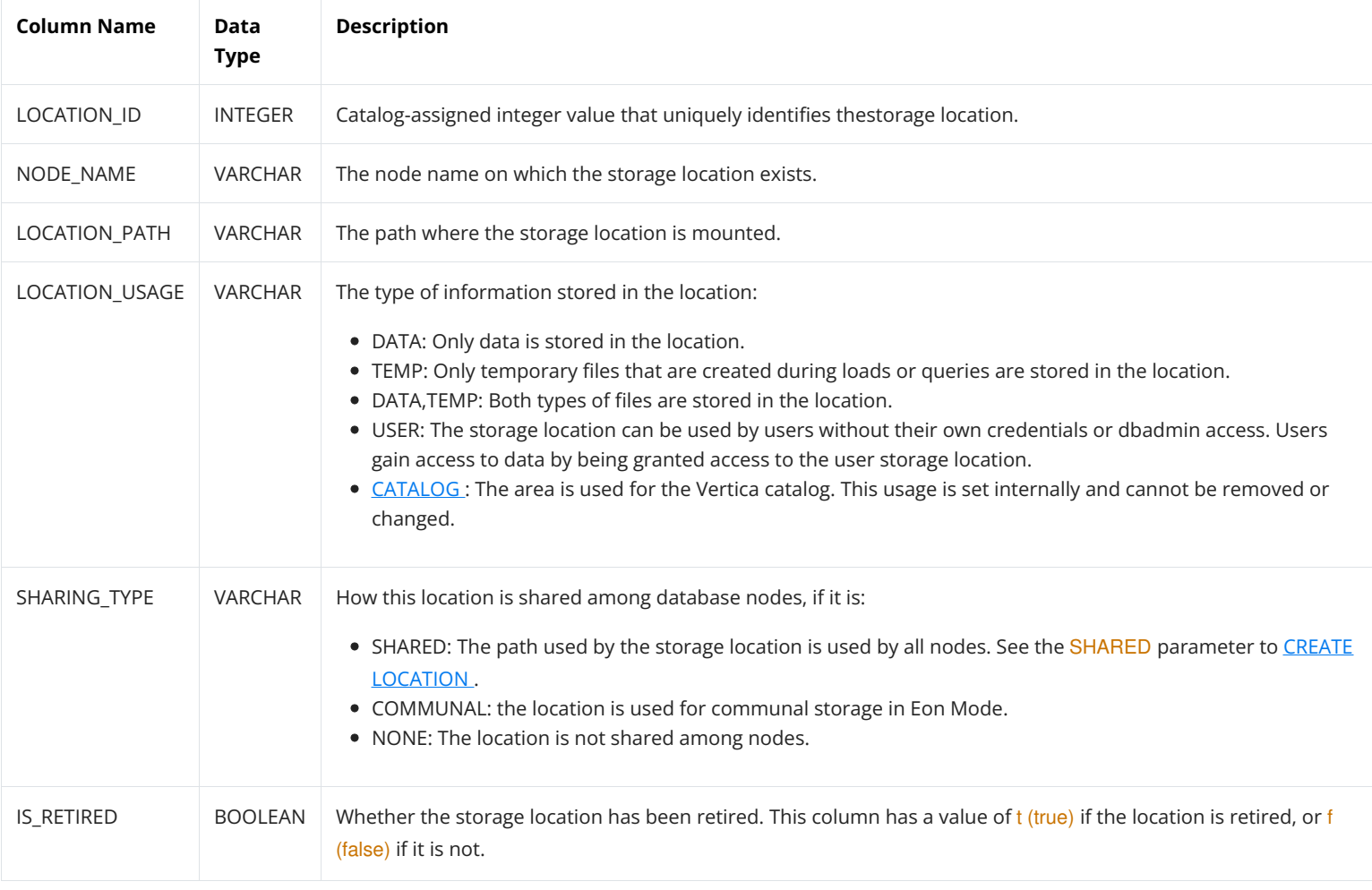

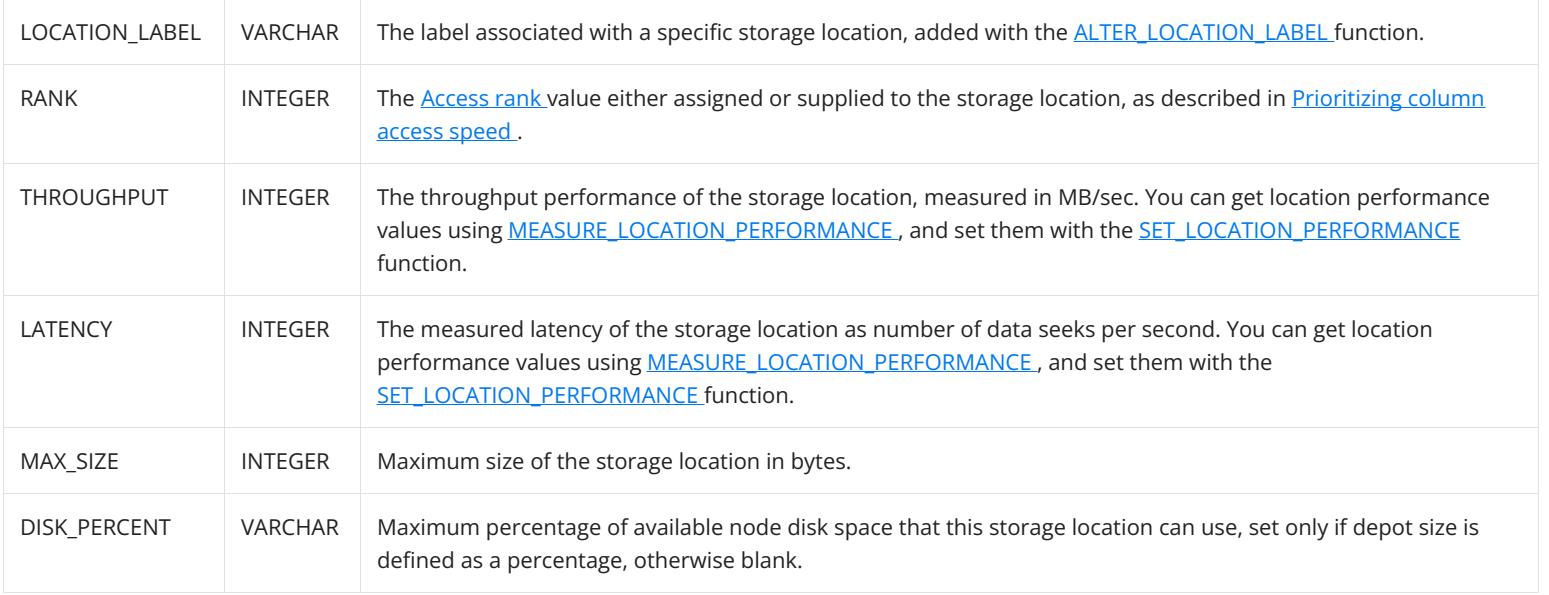

## Privileges

Superuser

See also

- **DISK STORAGE**
- [MEASURE\\_LOCATION\\_PERFORMANCE](#page-3137-0)
- **[SET\\_LOCATION\\_PERFORMANCE](#page-3140-0)**
- <u>[STORAGE\\_POLICIES](#page-3816-0)</u>
- [STORAGE\\_USAGE](#page-3817-0)
- Storage [functions](#page-3131-1)

#### STORED\_PROC\_TRIGGERS

Contains information about **[Triggers](#page-1906-1)**.

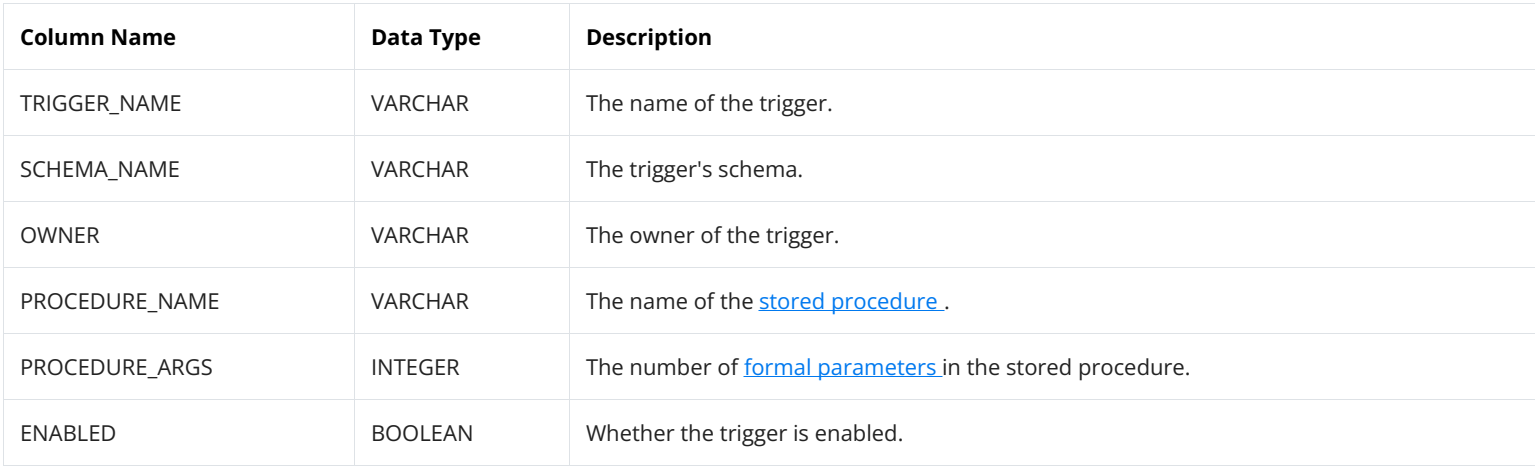

## Examples

To view triggers:

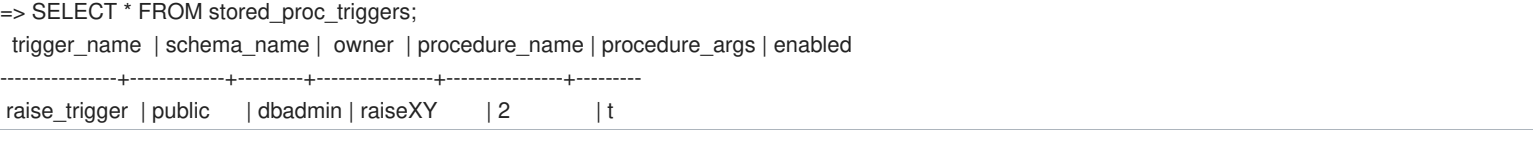

## SUBCLUSTER\_RESOURCE\_POOL\_OVERRIDES

Displays subcluster-level overrides of settings for built-in global resource pools.

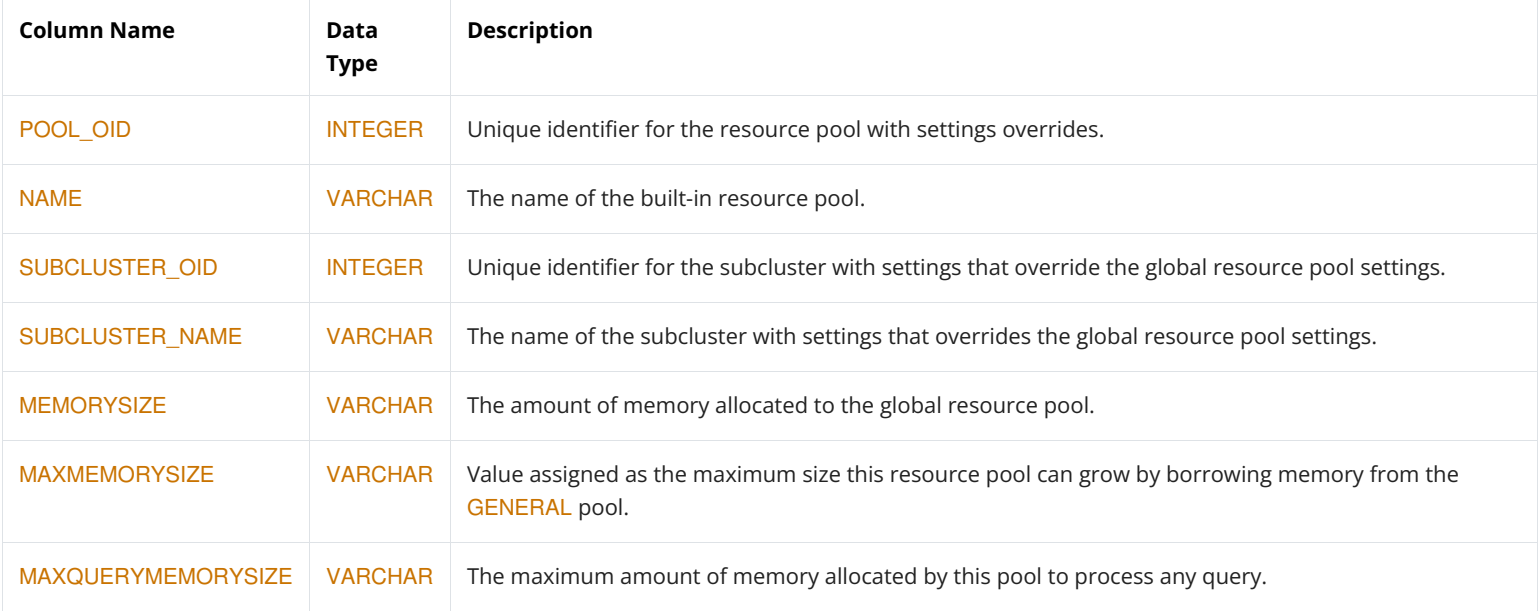

## SUBCLUSTERS

This table lists all of the subclusters defined in the database. It contains an entry for each node in the database listing which subcluster it belongs to. Any subcluster that does not contain a node has a single entry in this table with empty NODE\_NAME and NODE\_OID columns. This table is only populated if the database is running in Eon Mode.

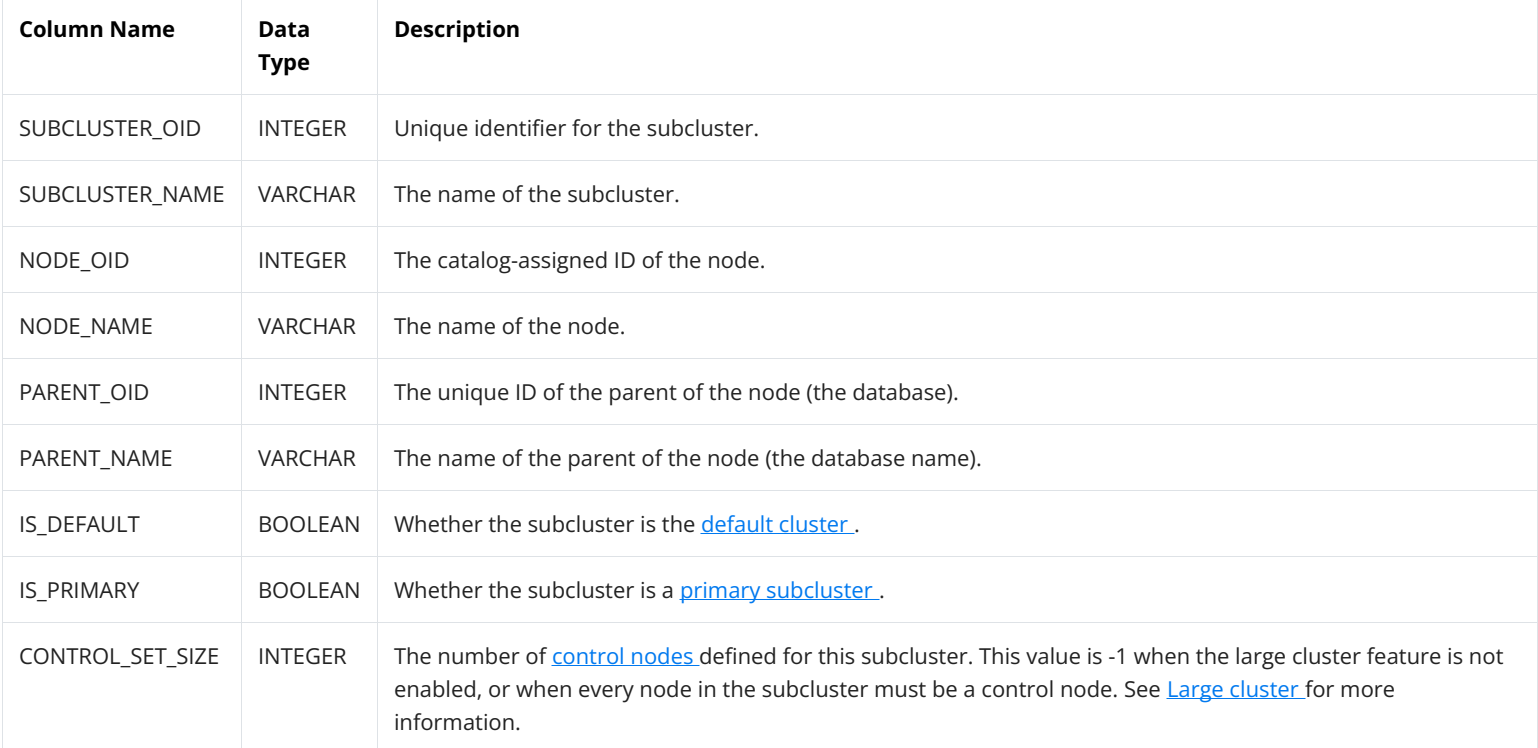

Examples

 $\Rightarrow$   $\forall$ Expanded display is on. dbadmin=> SELECT \* FROM SUBCLUSTERS; -[ RECORD 1 ]----+-------------------- subcluster\_oid | 45035996273704978 subcluster\_name | default\_subcluster node\_oid | 45035996273704982 node\_name | v\_verticadb\_node0001 parent\_oid | 45035996273704976 parent\_name | verticadb is\_default | t is\_primary | t control\_set\_size | -1 -[ RECORD 2 ]----+-------------------- subcluster\_oid | 45035996273704978 subcluster\_name | default\_subcluster node\_oid | 45035996273840970 node\_name | v\_verticadb\_node0002 parent\_oid | 45035996273704976 parent\_name | verticadb is\_default | t is\_primary | t control\_set\_size | -1 -[ RECORD 3 ]----+-------------------- subcluster\_oid | 45035996273704978 subcluster\_name | default\_subcluster node\_oid | 45035996273840974 node\_name | v\_verticadb\_node0003 parent\_oid | 45035996273704976 parent\_name | verticadb is\_default | t is\_primary | t control\_set\_size | -1

#### See also

- **[CRITICAL\\_SUBCLUSTERS](#page-3715-0)**
- ALTER [SUBCLUSTER](#page-3273-0)
- **.** [DEMOTE\\_SUBCLUSTER\\_TO\\_SECONDARY](#page-3048-0)
- [PROMOTE\\_SUBCLUSTER\\_TO\\_PRIMARY](#page-3051-0)
- **[SHUTDOWN\\_SUBCLUSTER](#page-3062-0)**

#### SYSTEM\_COLUMNS

Provides table column information for **[SYSTEM\\_TABLES](#page-3690-0)**.

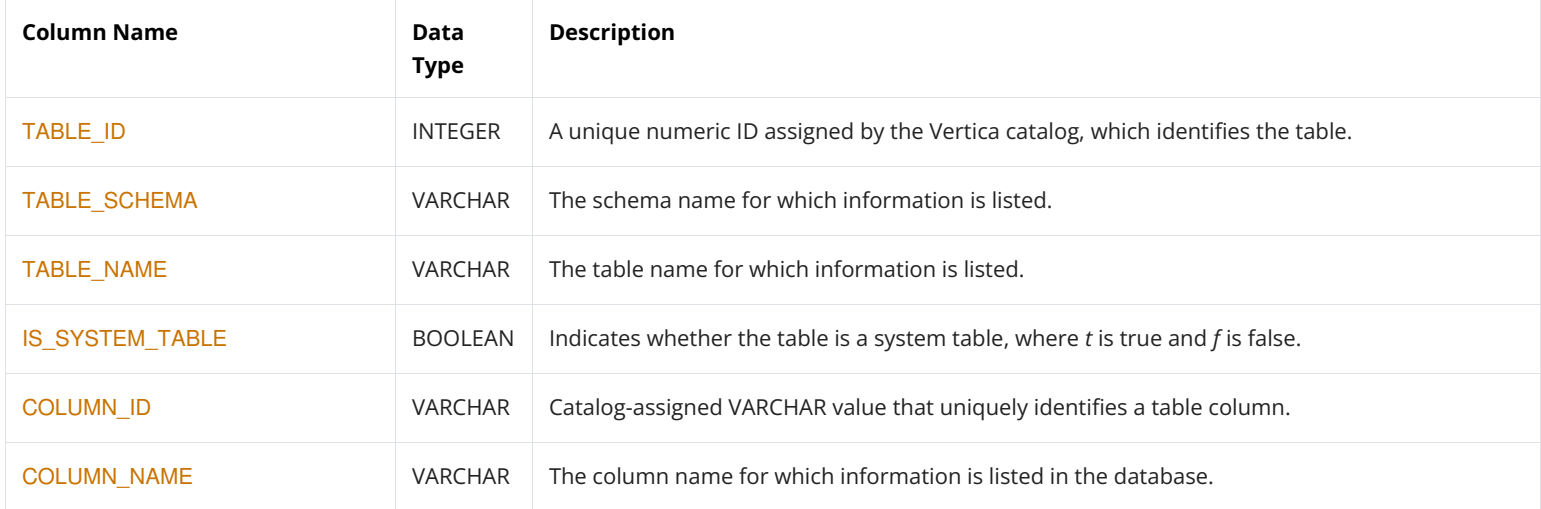

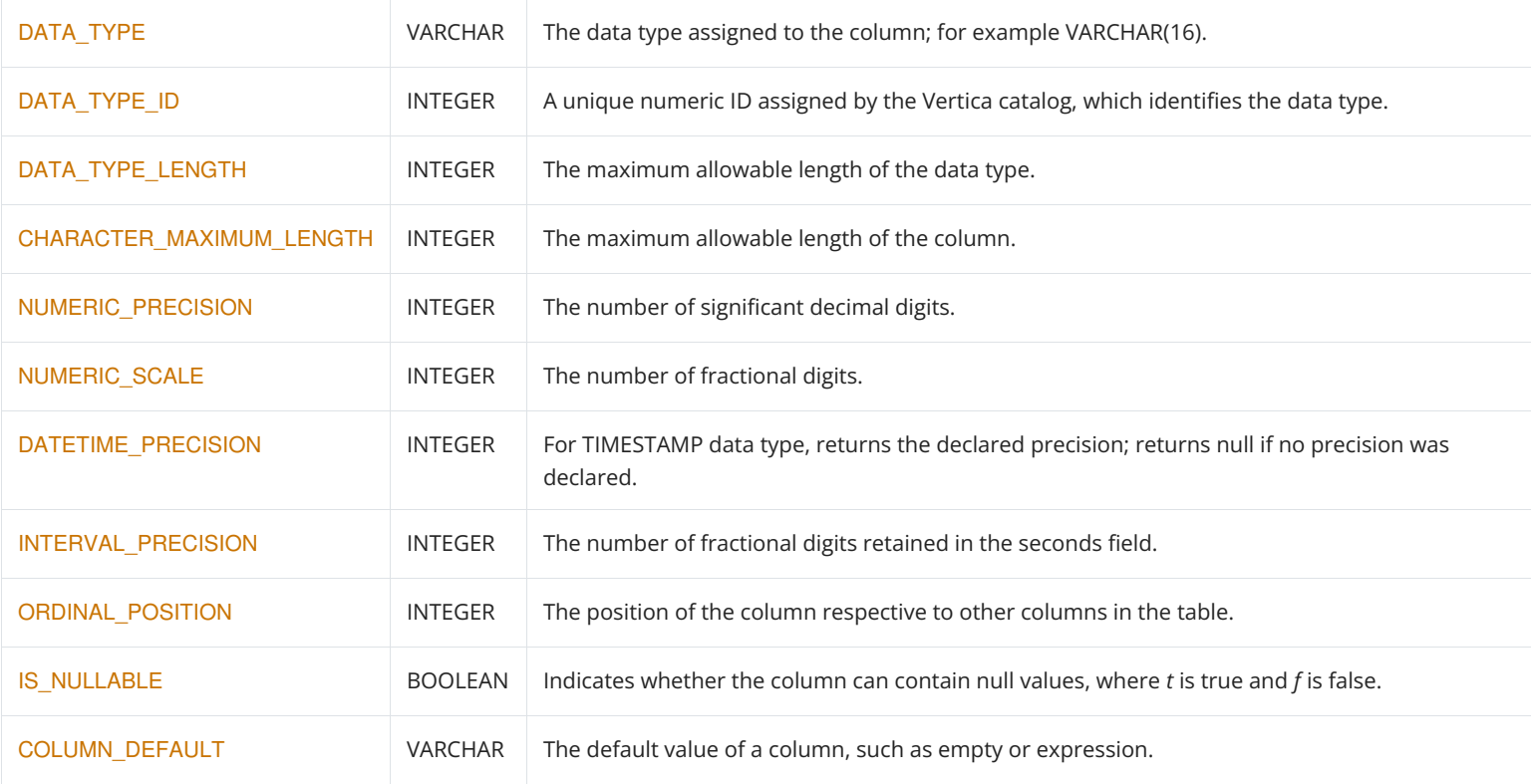

# <span id="page-3690-0"></span>SYSTEM\_TABLES

Returns a list of all system table names.

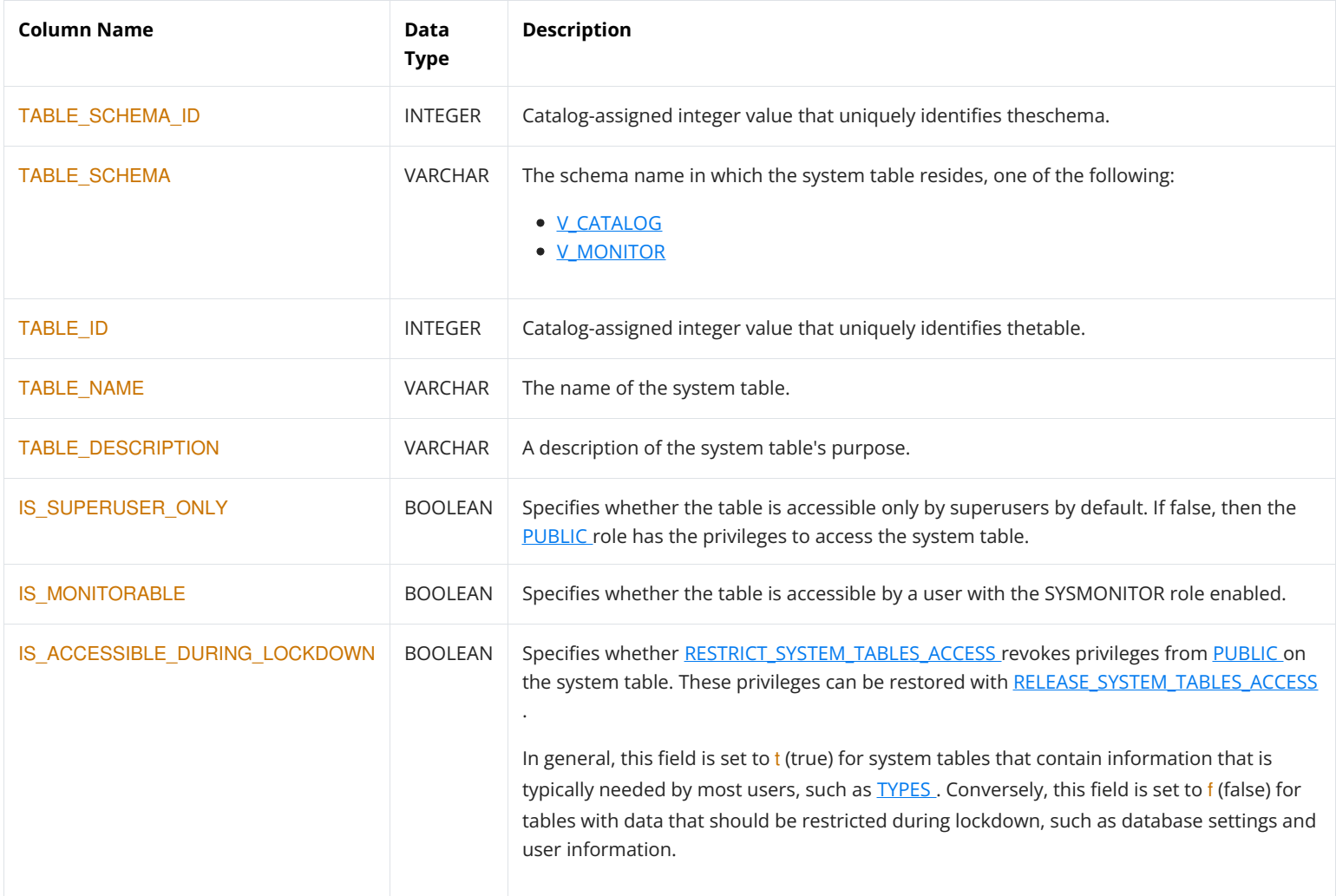

### TABLE\_CONSTRAINTS

Provides information about table constraints.

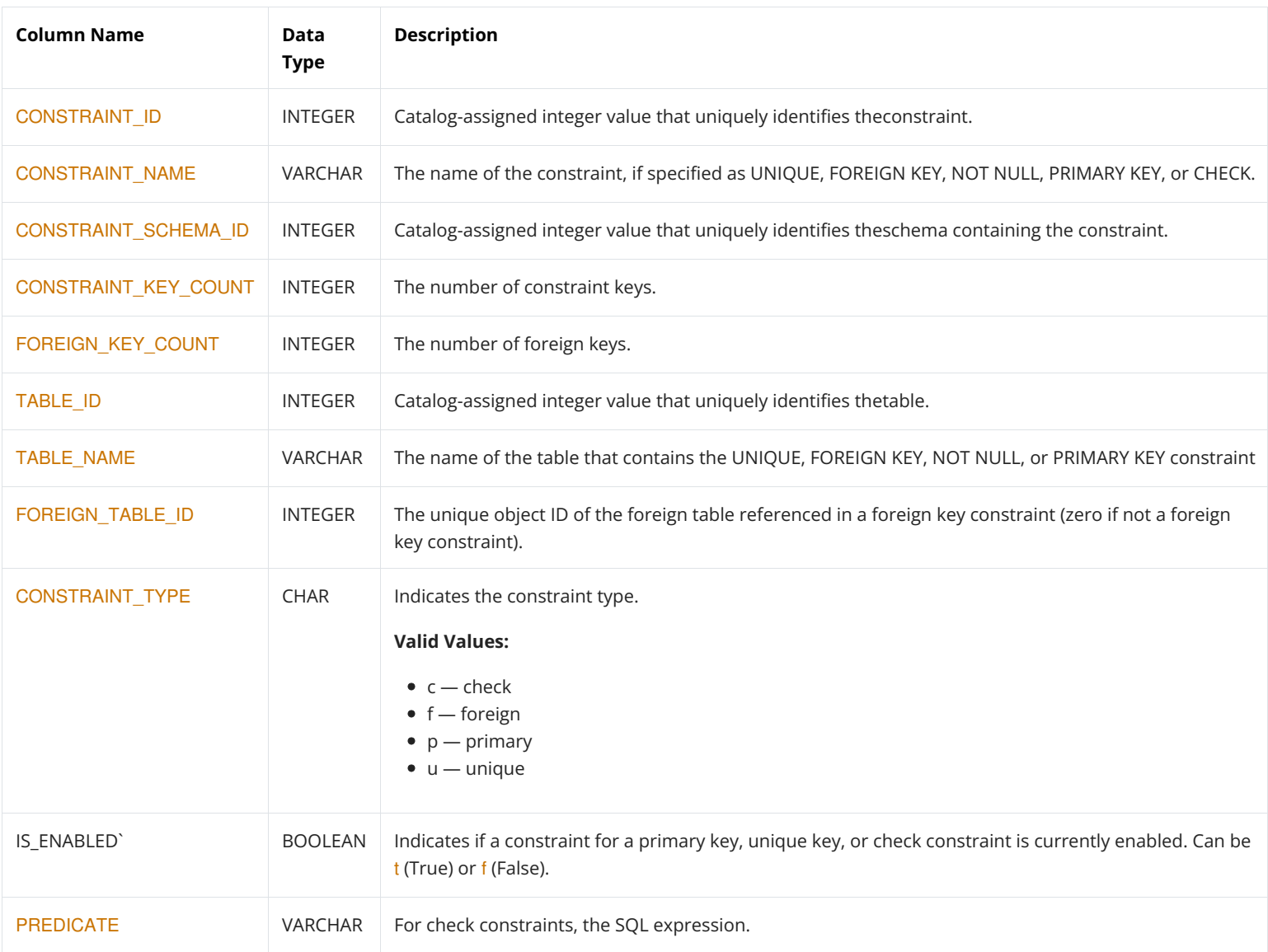

#### See also

#### [ANALYZE\\_CONSTRAINTS](#page-3142-0)

TABLES

Provides information about all tables in the database.

The TABLE\_SCHEMA and TABLE\_NAME columns are case-sensitive. To restrict a query based on those columns, use the case-insensitive ILIKE predicate. For example:

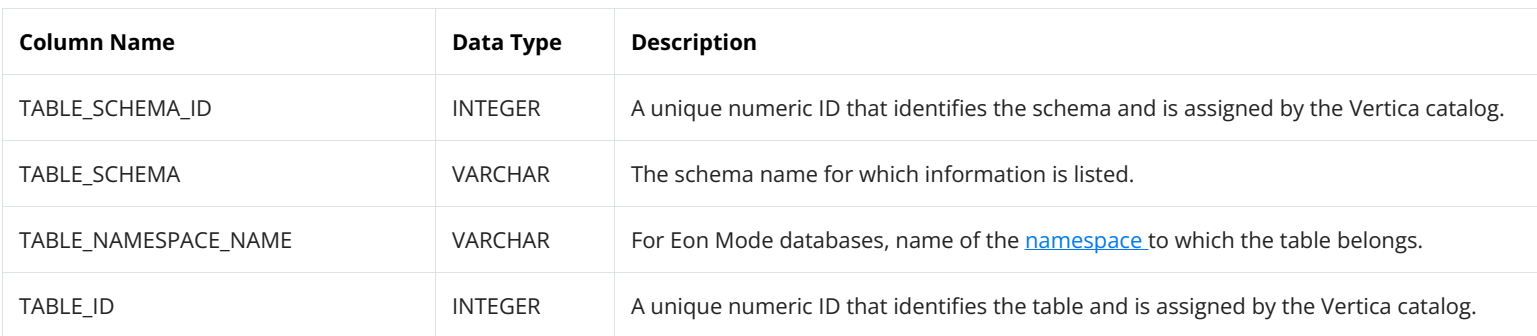

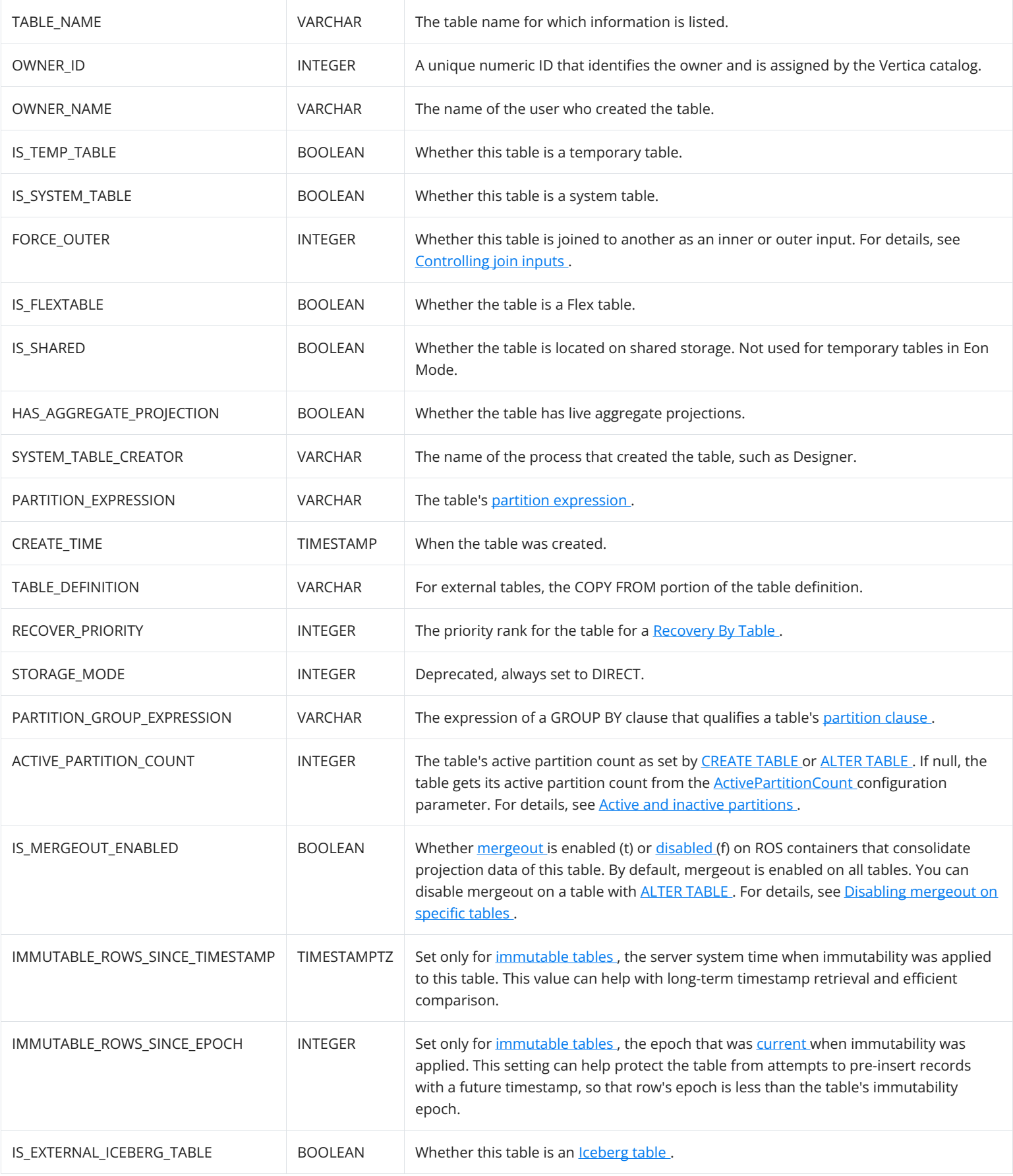

Examples

Find when tables were created:

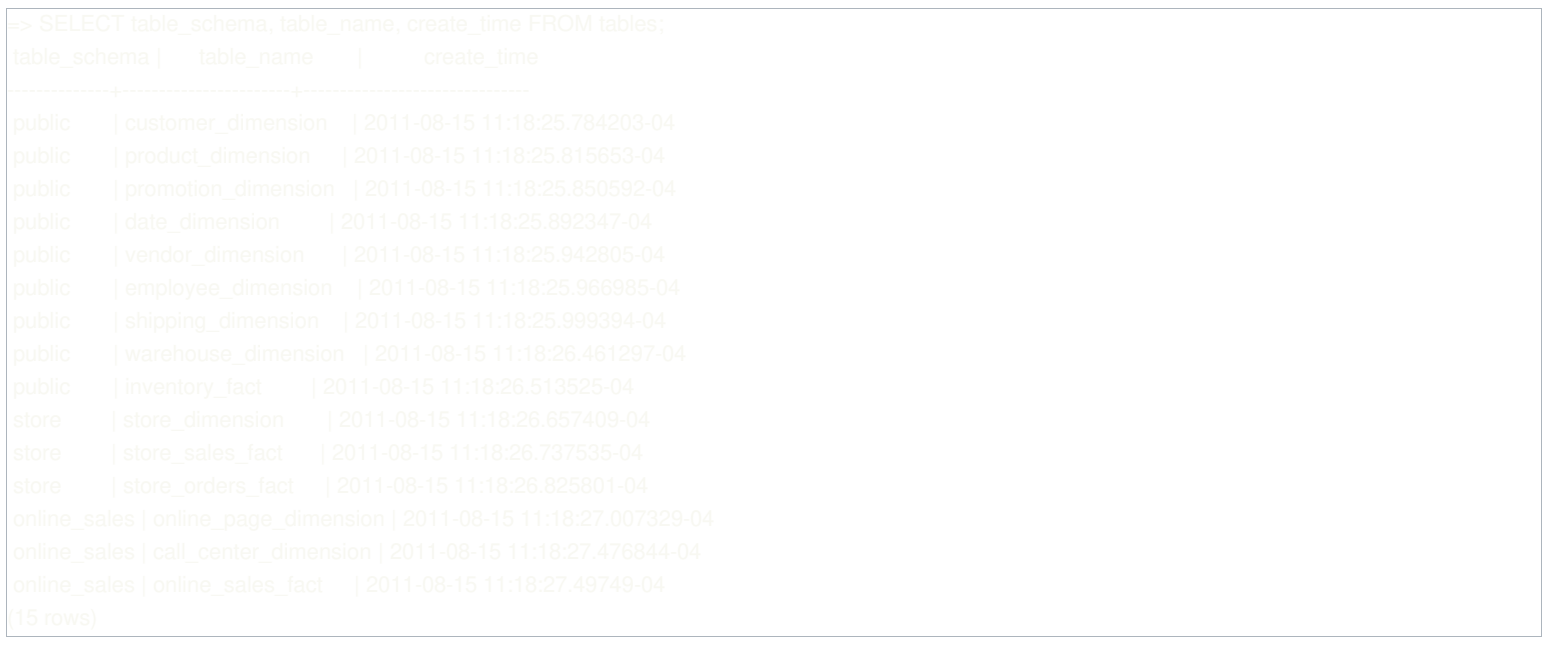

# Find out whether certain tables are temporary and flex tables:

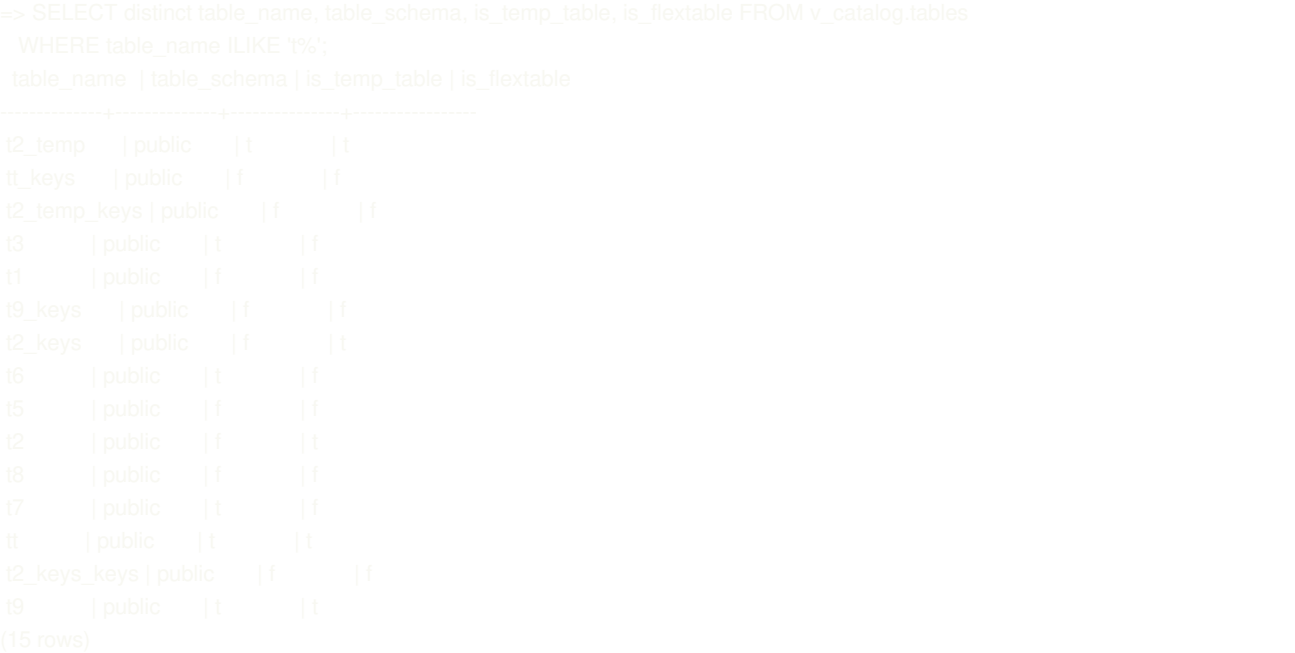

# TEXT\_INDICES

Provides summary information about the text indices in Vertica.

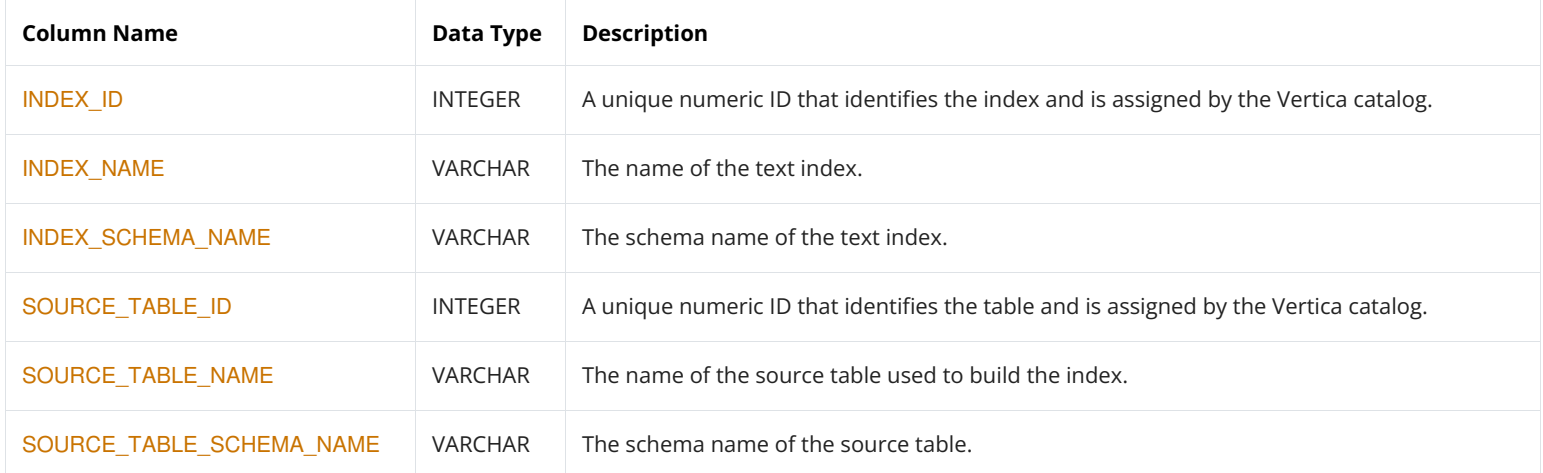

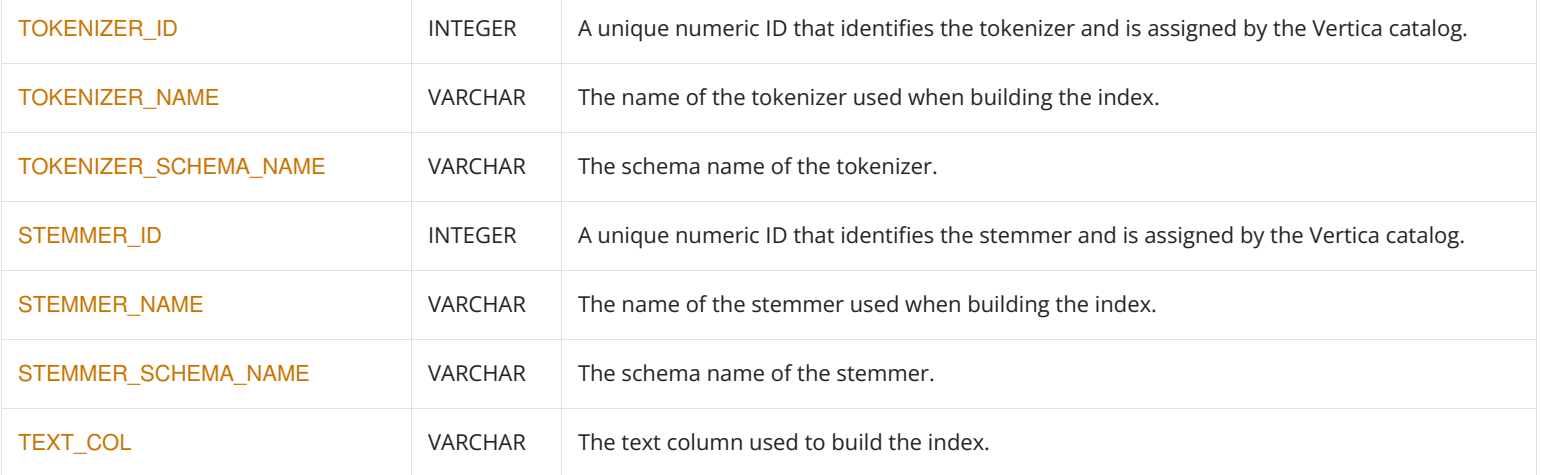

## <span id="page-3694-0"></span>TYPES

Provides information about supported data types. This table does not include inlined complex types; see [COMPLEX\\_TYPES](#page-3635-0) instead. This table does include arrays and sets of primitive types.

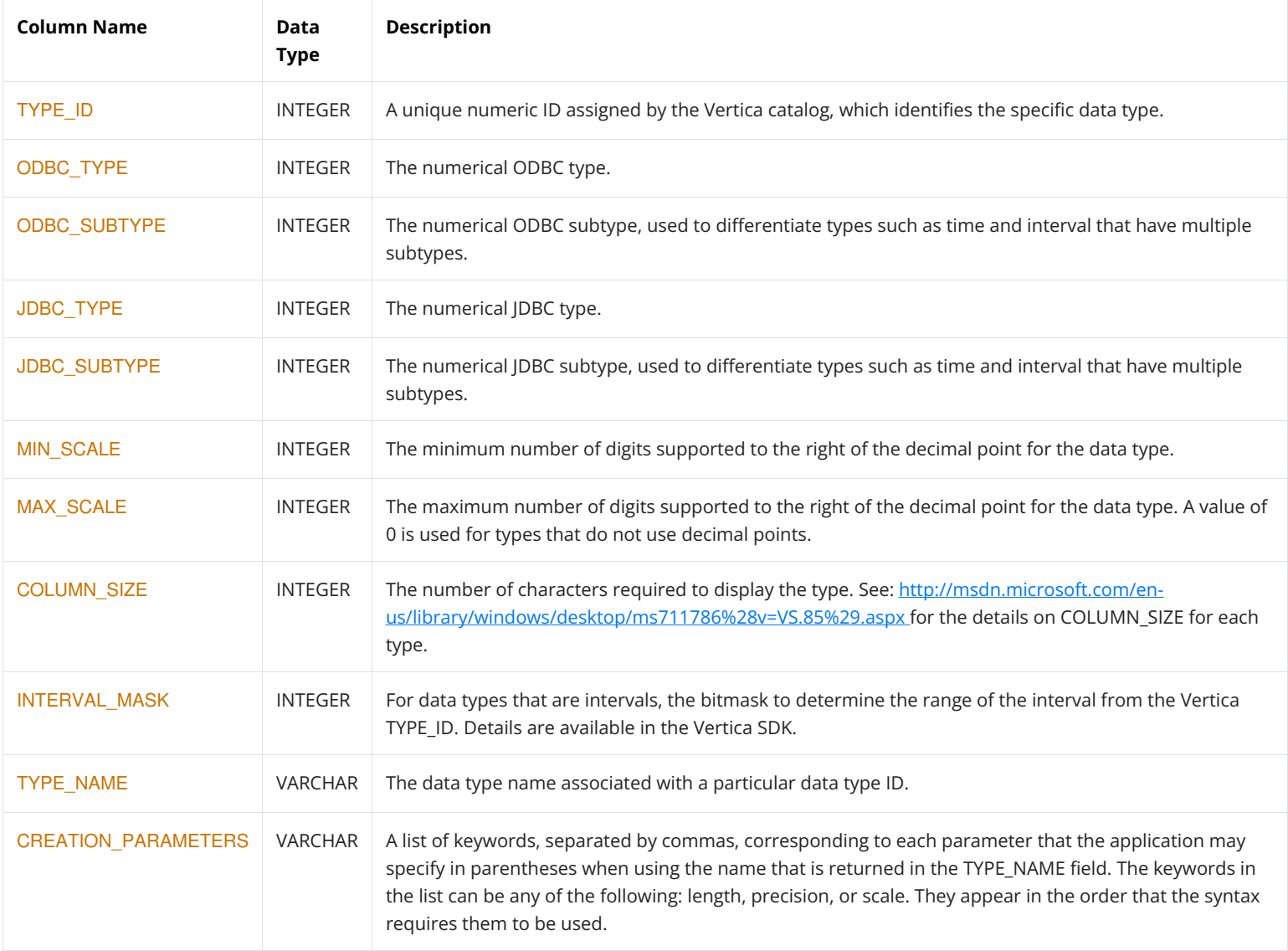

## USER\_AUDITS

Lists the results of database and object size audits generated by users calling the **[AUDIT](#page-3079-0)** function. See **Monitoring database size for license [compliance](#page-920-0)** for more information.

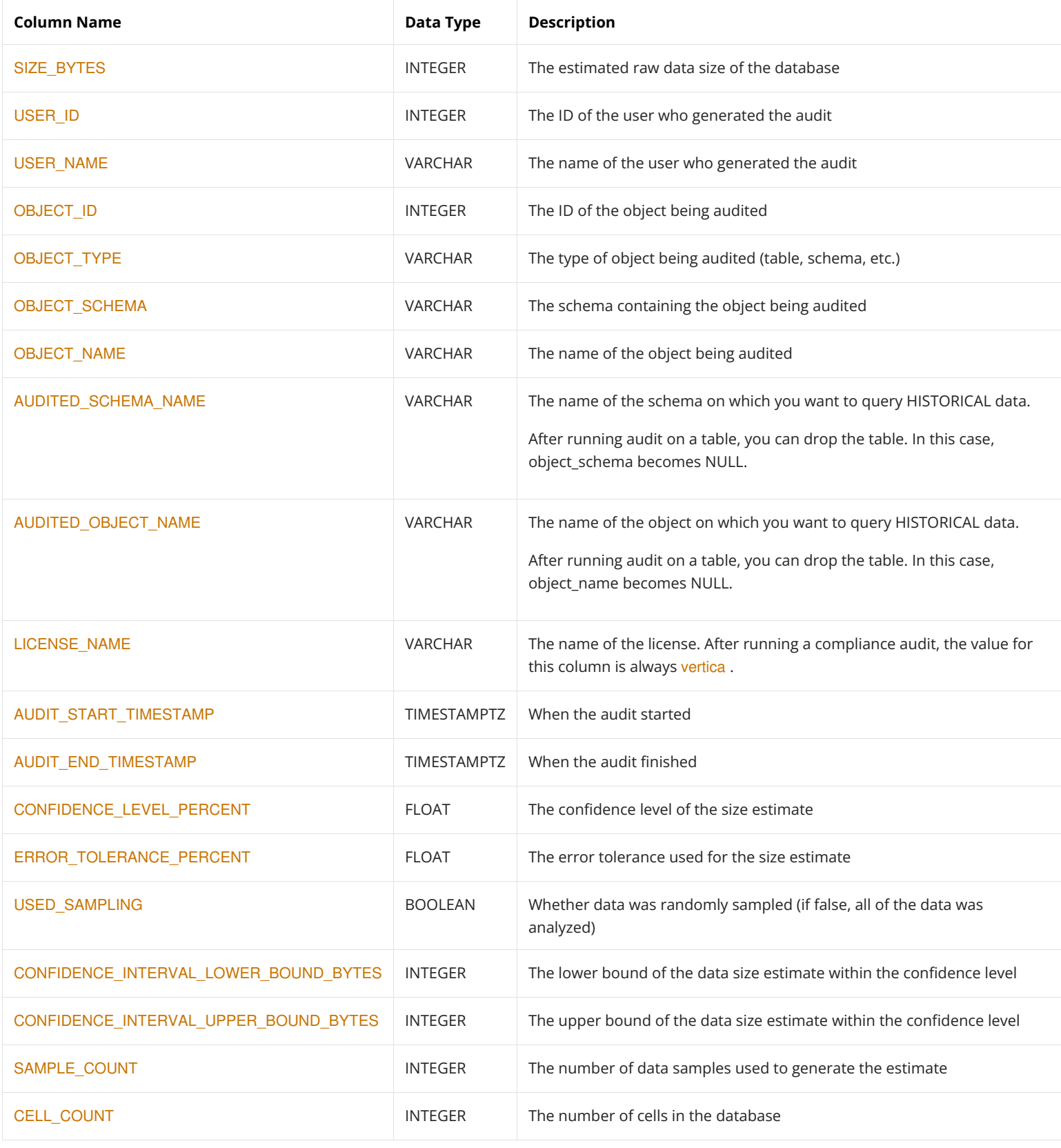

# USER\_CLIENT\_AUTH

Provides information about the client authentication methods that are associated with database users. You associate an authentication method with a user using GRANT [\(Authentication\)](#page-3498-0) .

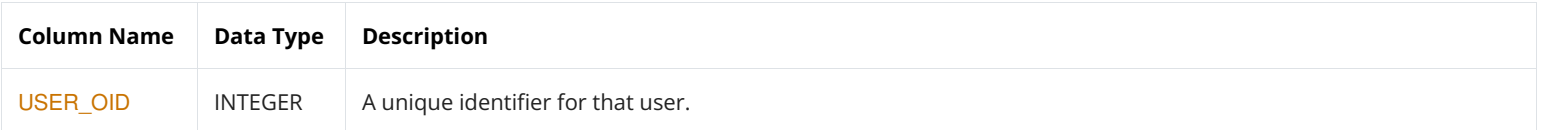

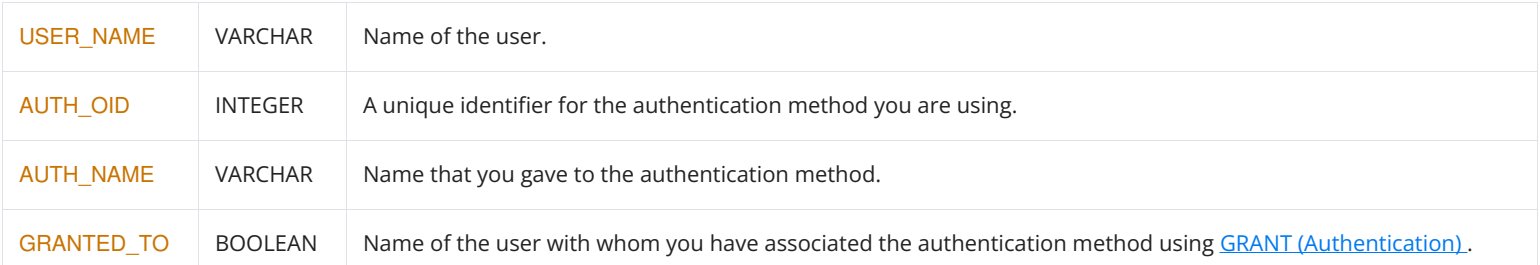

# USER\_CONFIGURATION\_PARAMETERS

Provides information about user-level [configuration](#page-973-0) parameters that are in effect for database users.

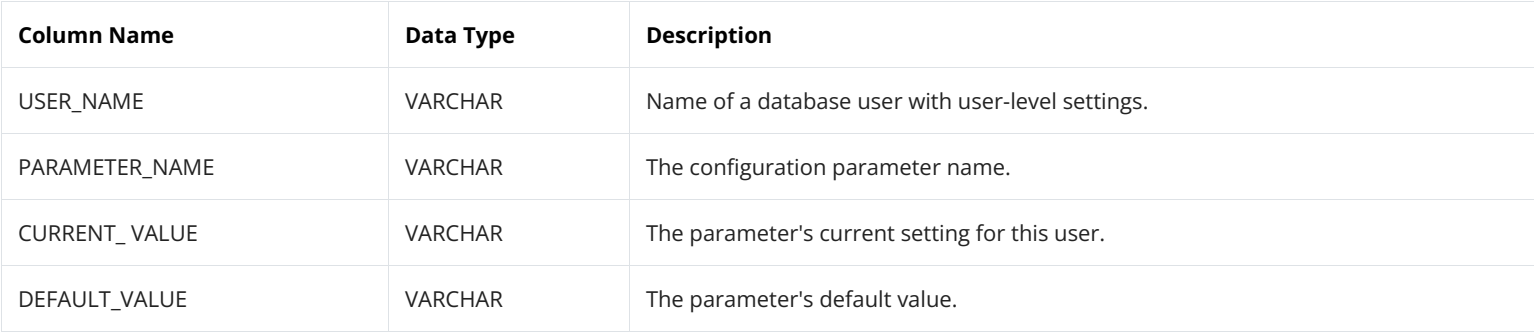

Privileges

Superuser only

Examples

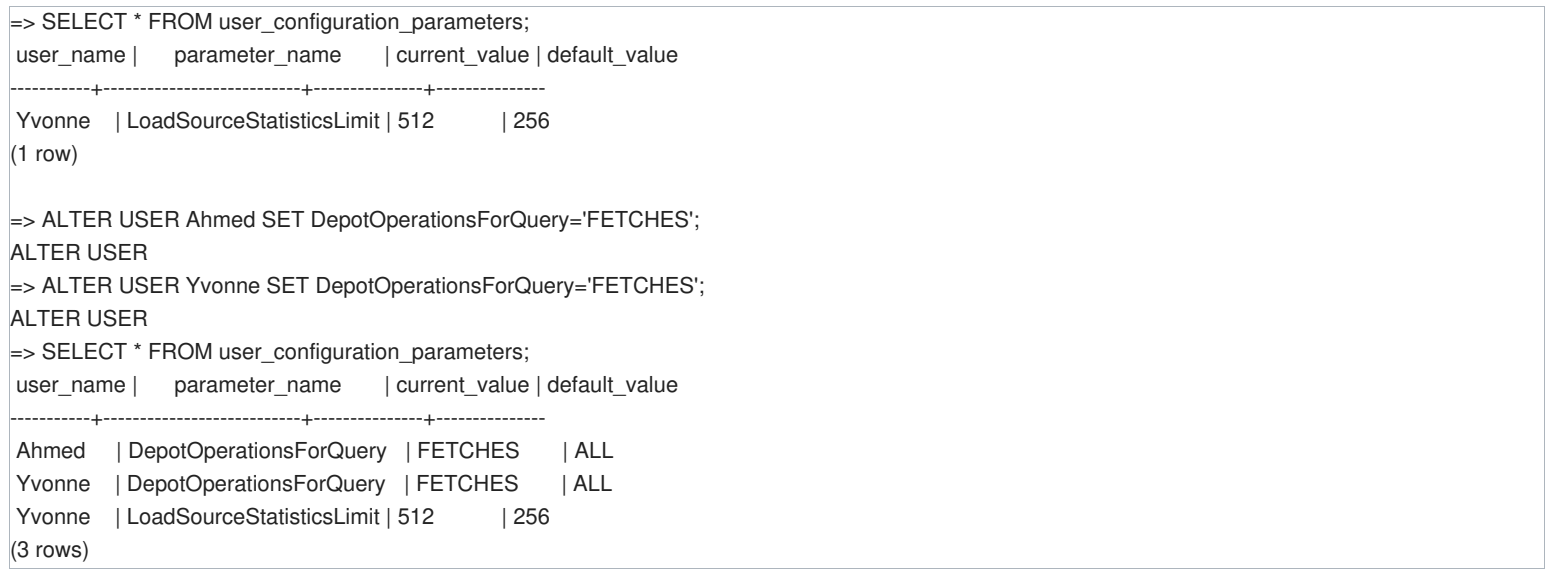

## USER\_FUNCTION\_PARAMETERS

Provides information about the parameters of a C++ user-defined function (UDx). You can only view parameters that have the Properties.visible parameter set to TRUE .

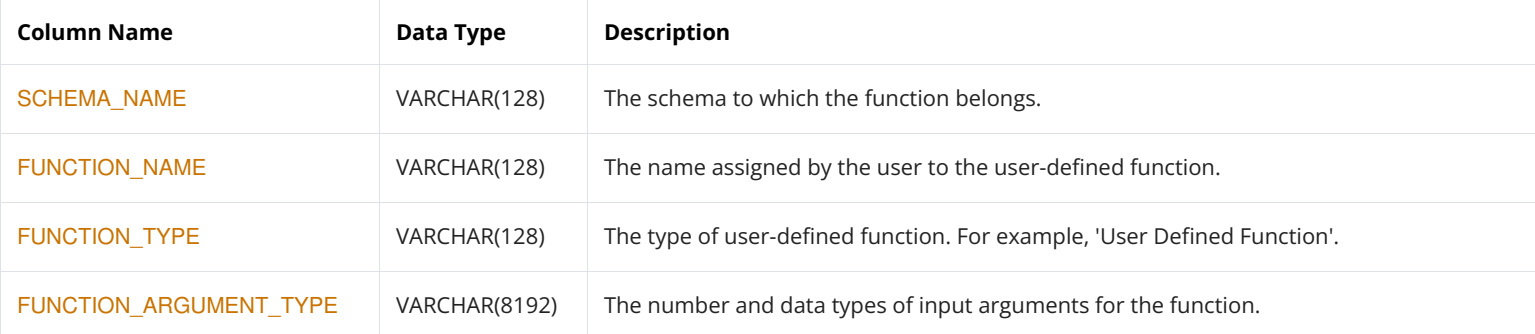

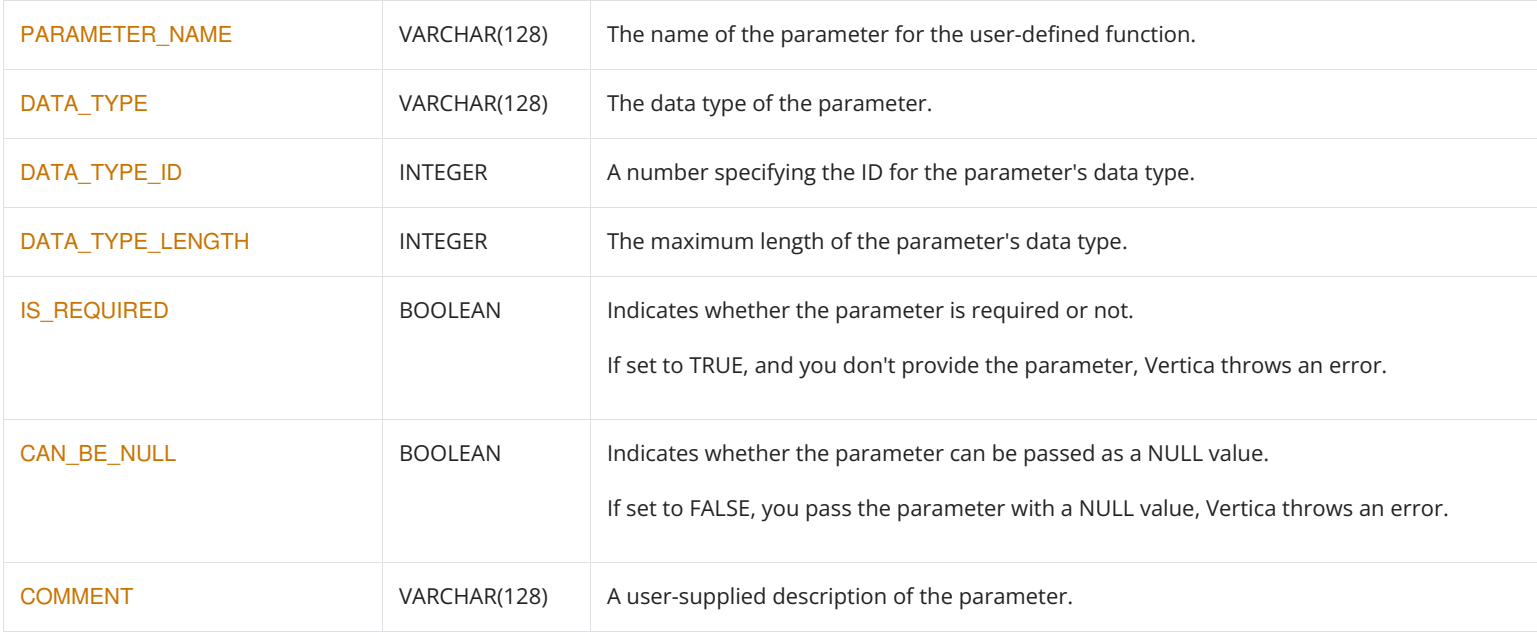

#### Privileges

Any user can query the USER\_FUNCTION\_PARAMETERS table. However, users can only see table information about those UDx functions which the user has permission to use.

See also

- Developing [user-defined](#page-1926-0) extensions (UDxs)
- UDx [parameters](#page-1970-0)

### USER\_FUNCTIONS

Returns metadata about user-defined SQL functions (which store commonly used SQL expressions as a function in the Vertica catalog) and userdefined functions.

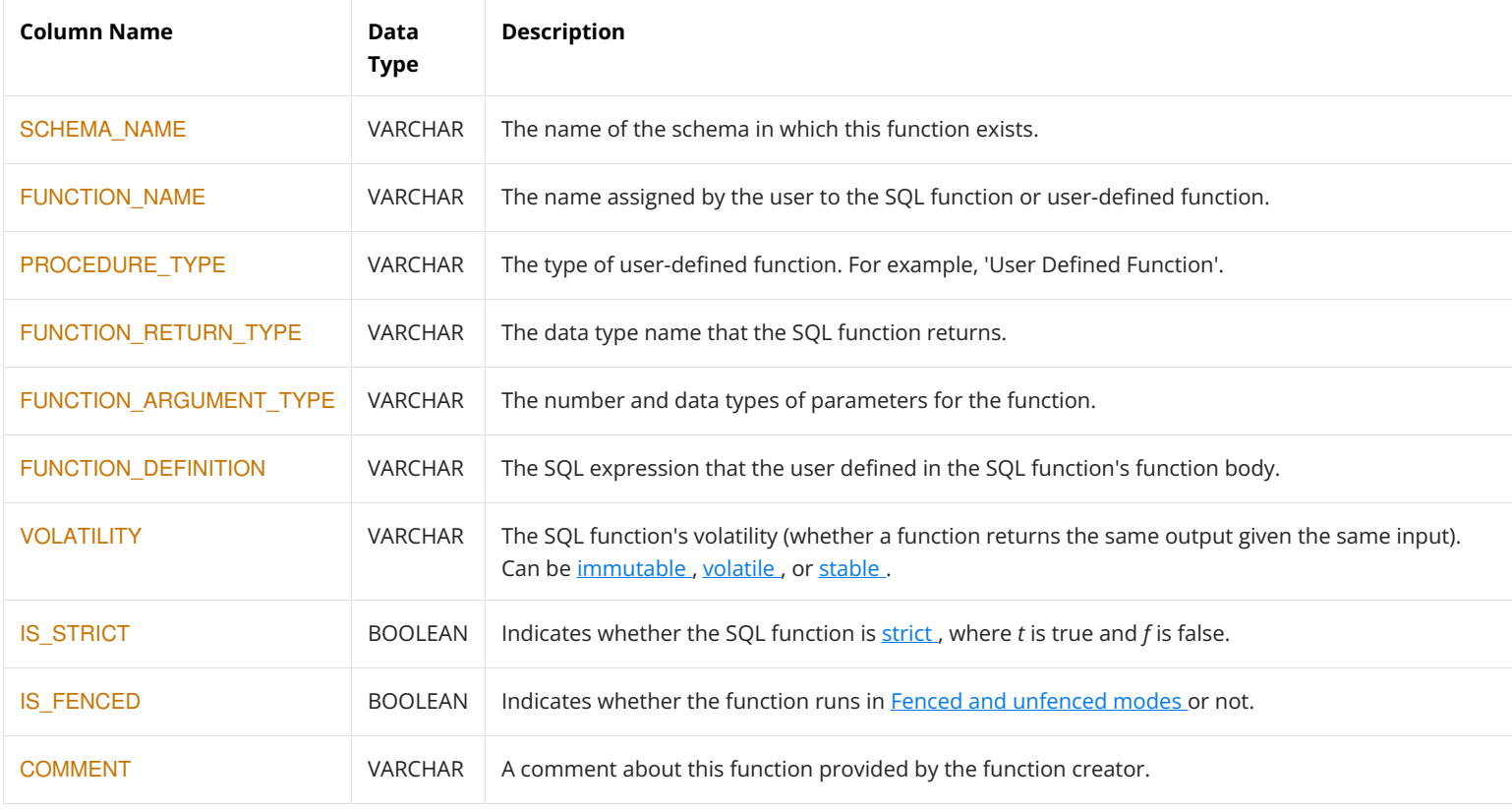

Notes

The volatility and strictness of a SQL function are automatically inferred from the function definition in order that Vertica determine the correctness of usage, such as where an immutable function is expected but a volatile function is provided.

The volatility and strictness of a UDx is defined by the UDx's developer.

#### Examples

Create a SQL function called myzeroifnull in the public schema:

# => CREATE FUNCTION myzeroifnull(x INT) RETURN INT

```
AS BEGIN
RETURN (CASE WHEN (x IS NOT NULL) THEN x ELSE 0 END);
END;
```
Now query the USER\_FUNCTIONS table. The query returns just the myzeroifnull macro because it is the only one created in this schema:

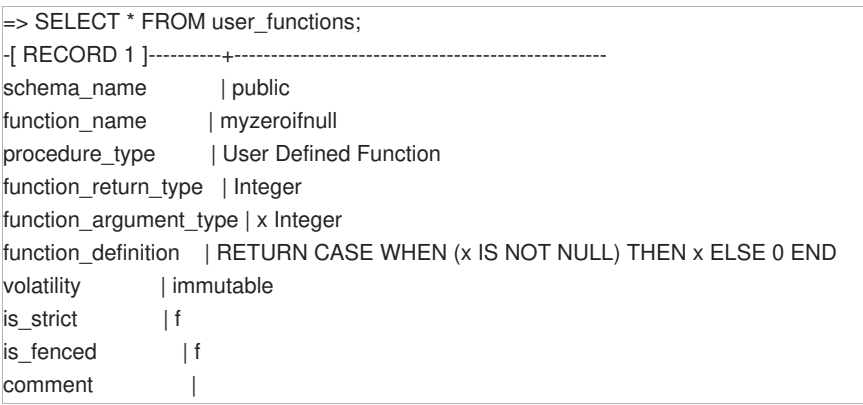

## See also

- **CREATE [FUNCTION](#page-3367-0) (SQL)**
- ALTER [FUNCTION](#page-3241-0) (scalar)
- **DROP [FUNCTION](#page-3460-0)**

#### USER\_PROCEDURES

Provides information about stored [procedures](#page-1870-0) and external procedures. Users can only view procedures that they can execute.

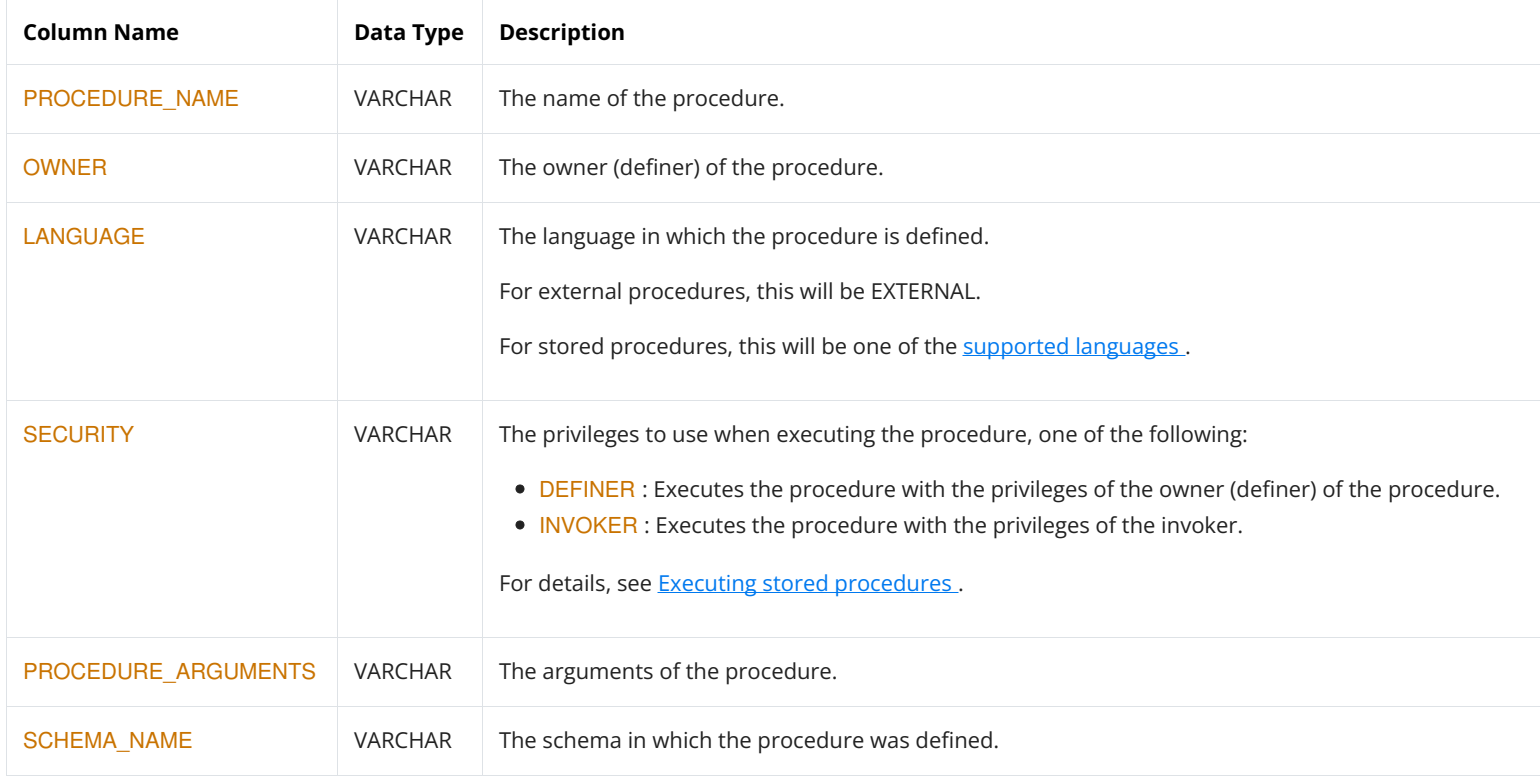

#### Privileges

Non-superusers can only view information on a procedure if they have:

USAGE privileges on the procedure's schema.

Ownership or EXECUTE privileges on the procedure.

#### Examples

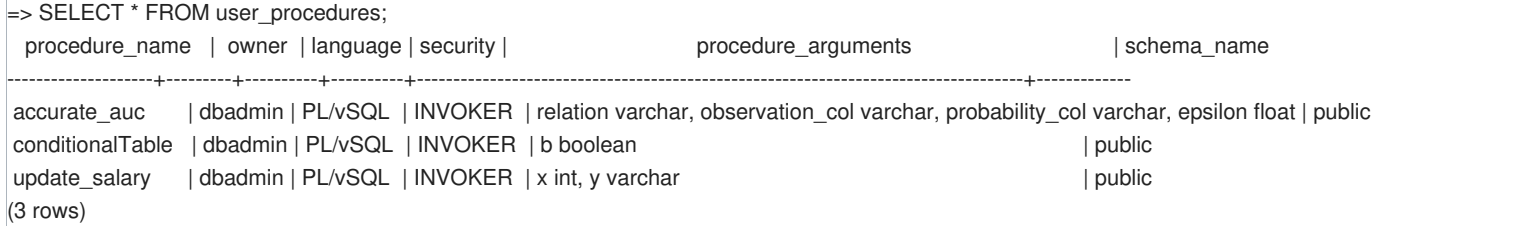

#### USER\_SCHEDULES

Contains information about [schedules](#page-1906-0) .

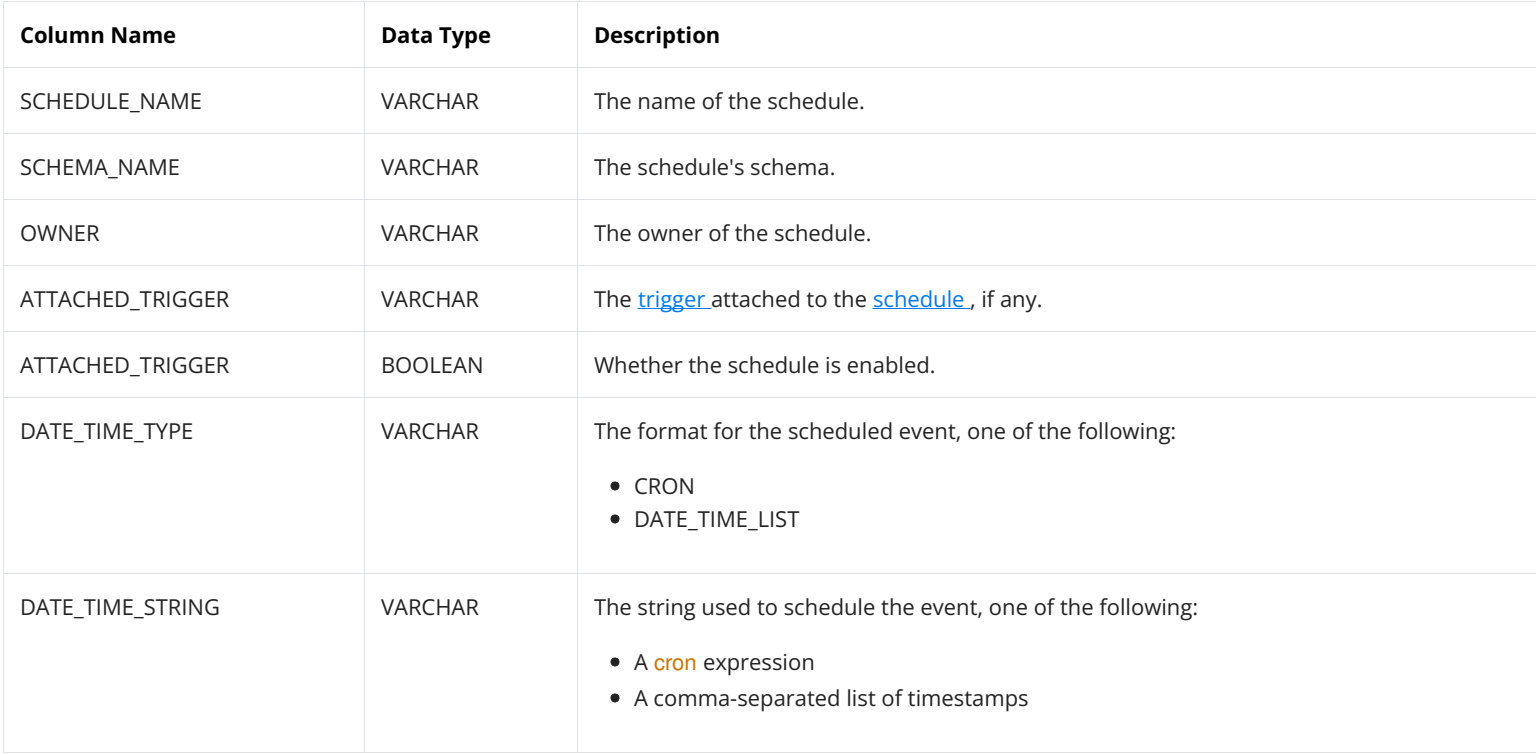

Examples

To view schedules:

# => SELECT \* FROM user\_schedules; schedule\_name | schema\_name | owner | attached\_trigger | enabled | date\_time\_type | date\_time\_string -----------------------+-------------+---------+--------------------------------+---------+----------------+----------------------------------------------- daily\_1am | management | dbadmin | log\_user\_actions | t | CRON | 0 1 \* \* \* biannual\_22\_noon\_gmt | public | dbadmin |refresh\_logs | t | DATE\_TIME\_LIST |2022-01-01 12:00:00-00, 2022-06-01 12:00:00-00

#### USER\_TRANSFORMS

Lists the currently-defined user-defined transform functions (UDTFs).

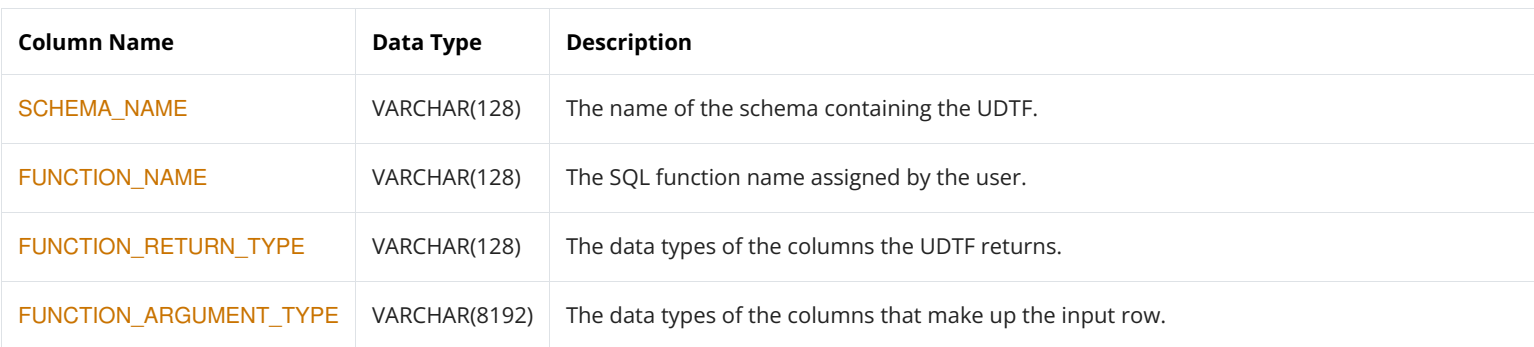

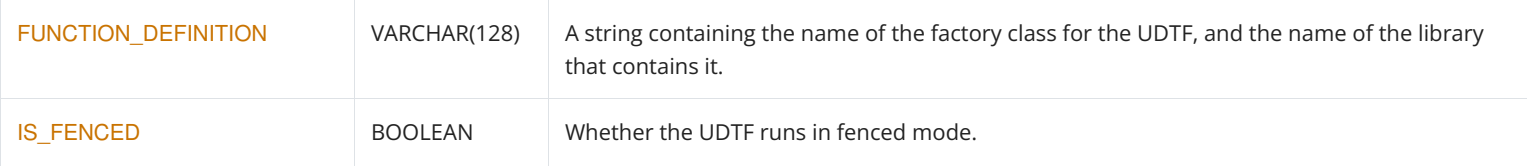

## Privileges

No explicit permissions are required; however, users see only UDTFs contained in schemas to which they have read access.

See also

- [Transform](#page-2028-0) functions (UDTFs)
- **CREATE [TRANSFORM](#page-3371-0) FUNCTION**

#### <span id="page-3700-0"></span>USERS

Provides information about all users in the database.

## **Tip**

To see if a role has been assigned to a user, call the function **[HAS\\_ROLE](#page-3105-0)**.

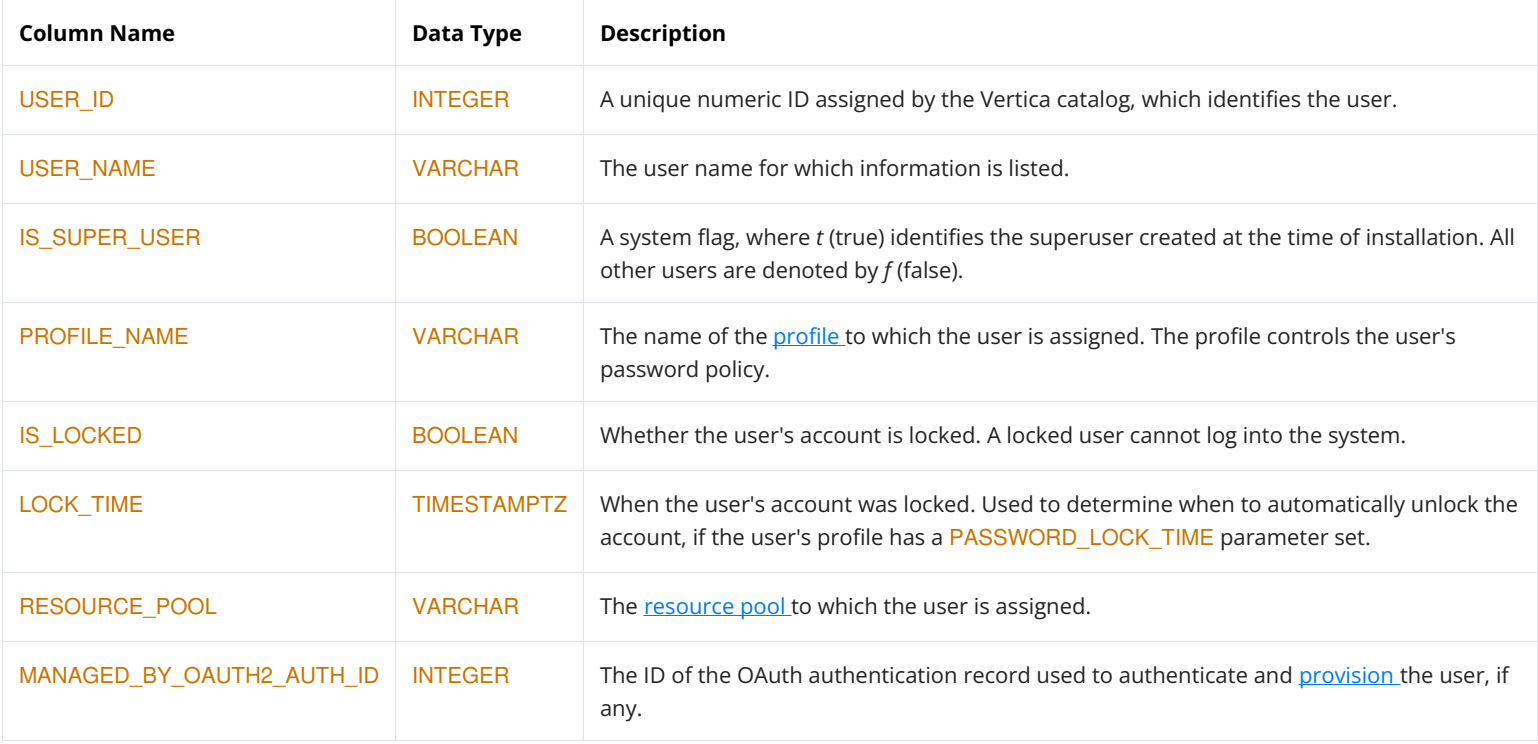

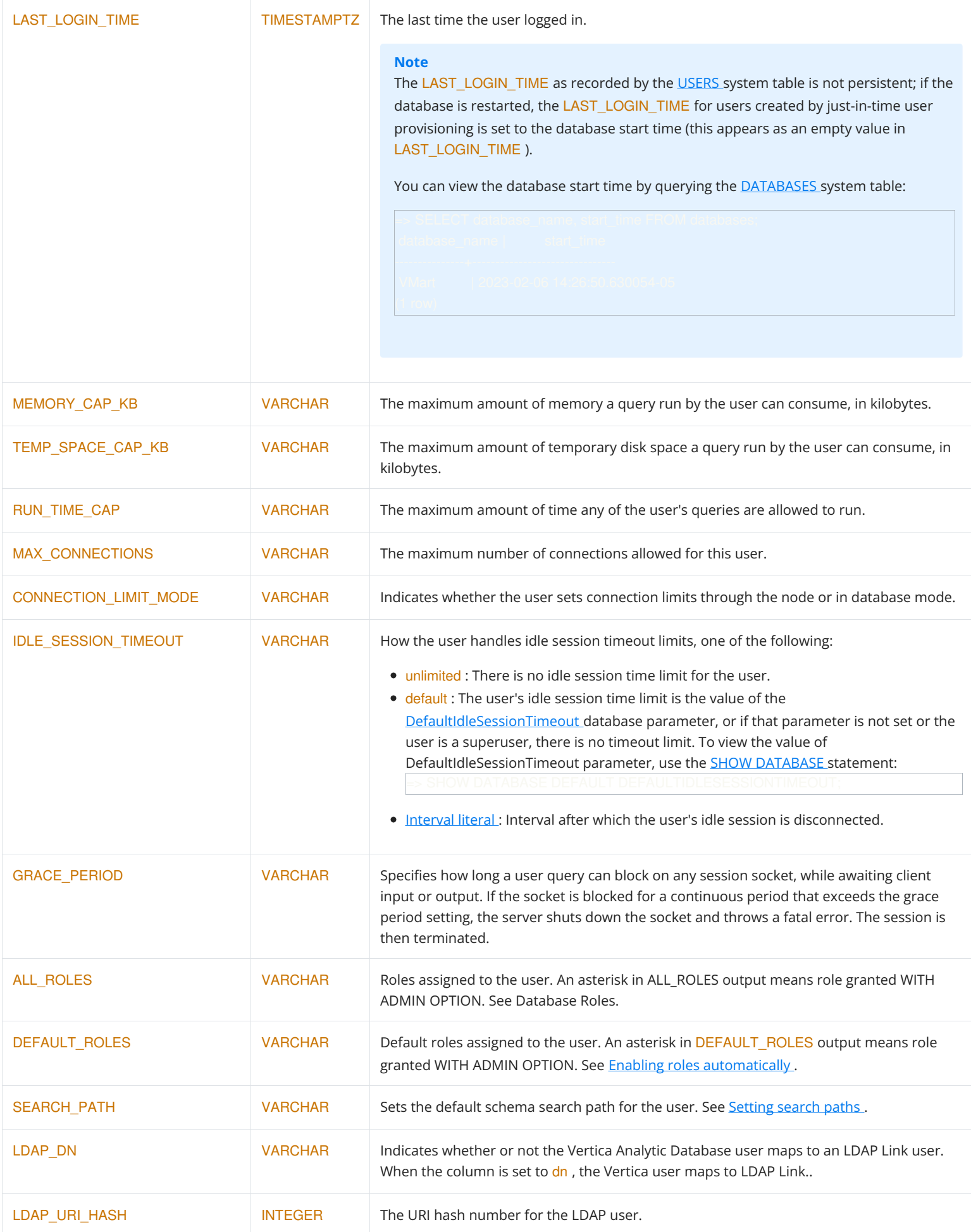

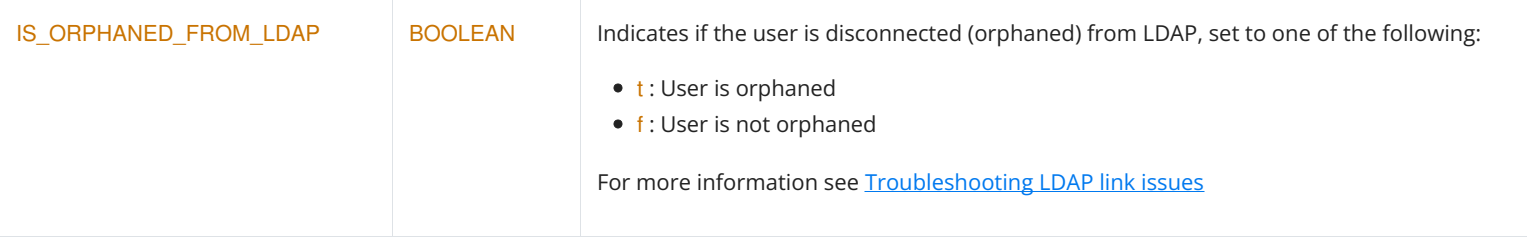

#### See also

- [GRANTS](#page-3643-0)
- **[HAS\\_ROLE](#page-3105-0)**

#### <span id="page-3702-0"></span>VIEW\_COLUMNS

Provides view attribute information.

#### **Note**

If you drop a table that is referenced by a view, Vertica does not drop the view. However, attempts to access information about it from VIEW\_COLUMNS return an error that the view is invalid.

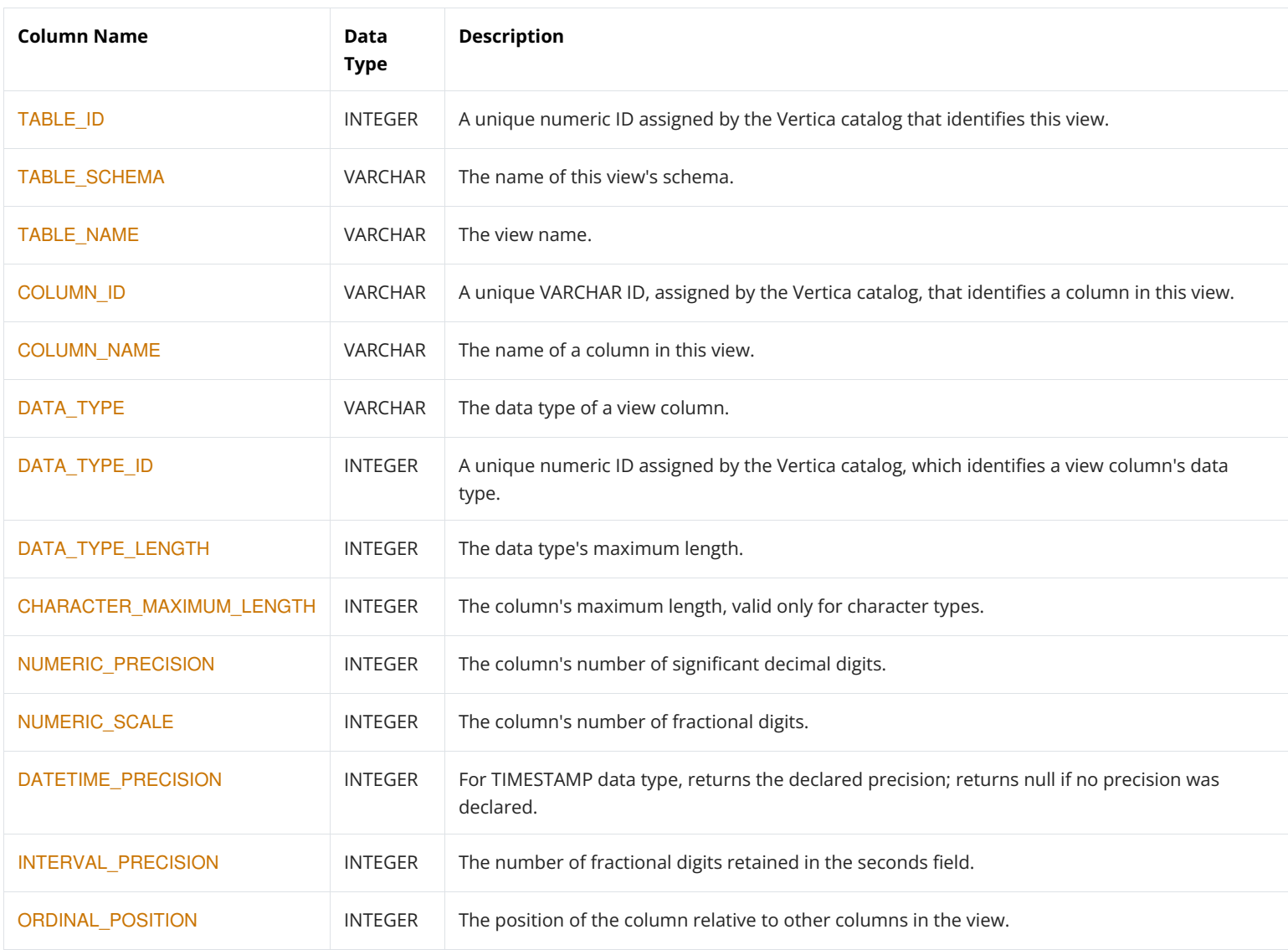

See also

**[VIEWS](#page-3703-0)** 

VIEW\_TABLES

Shows details about view-related dependencies, including the table that reference a view, its schema, and owner.

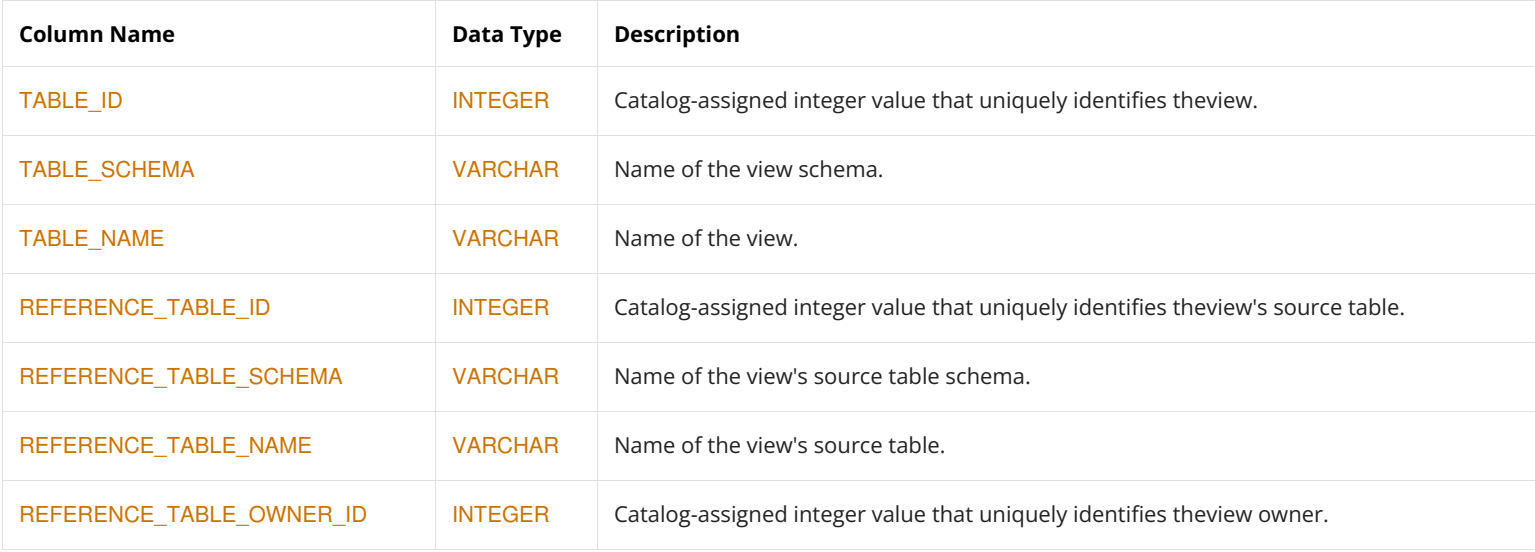

## <span id="page-3703-0"></span>VIEWS

Provides information about all [views](#page-4022-1) within the system. See [Views](#page-477-0) for more information.

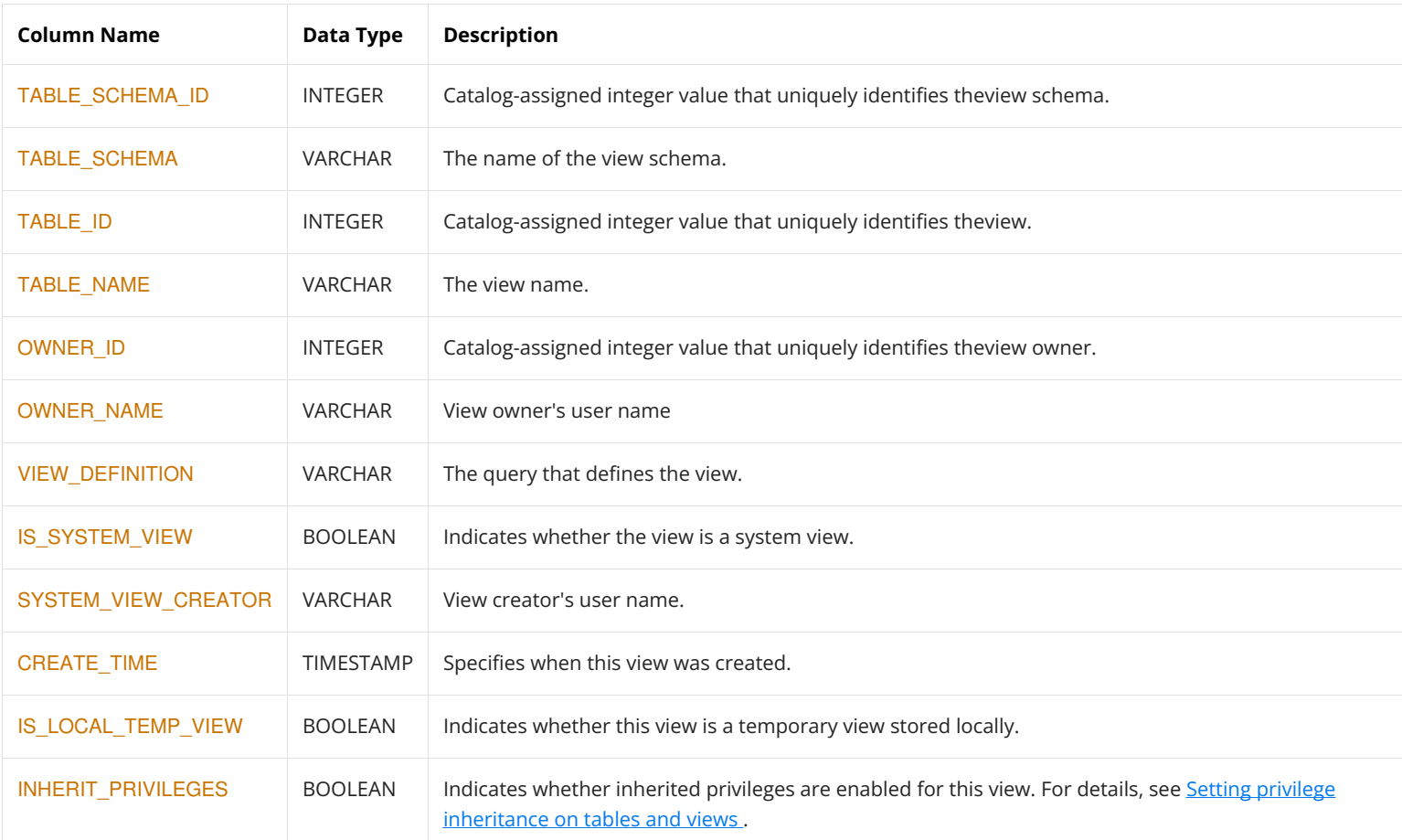

## See also

# [VIEW\\_COLUMNS](#page-3702-0)

WORKLOAD\_ROUTING\_RULES

Lists the routing rules that map [workloads](#page-1126-0) to [subclusters](#page-71-0).

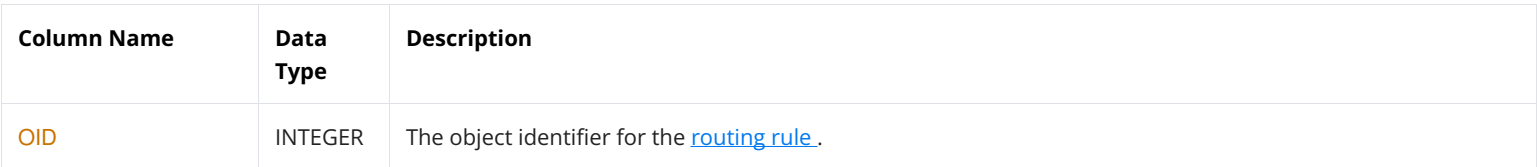

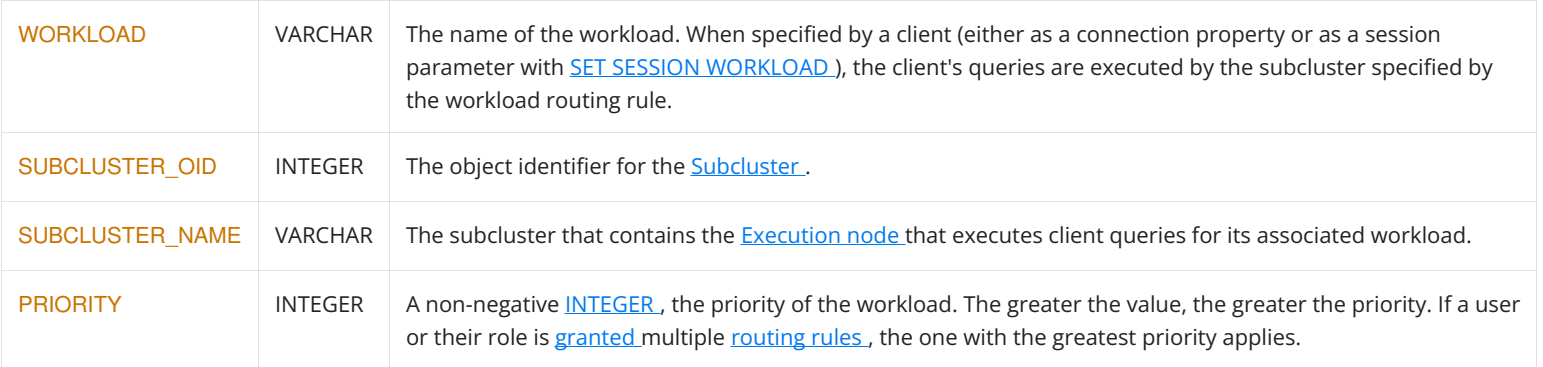

## Privileges

Superuser

#### Examples

The following query shows two rules that define the following behavior:

- Clients with workload reporting are routed to subcluster default\_subcluster .
- Clients with workload analytics are randomly routed to sc\_01 or sc\_02.

```
=> SELECT * FROM v_catalog.workload_routing_rules;
-------------------+-----------+-------------------+--------------------+----------
```
#### See also

- **CREATE [ROUTING](#page-3425-0) RULE**
- **ALTER [ROUTING](#page-3266-0) RULE**
- **DROP [ROUTING](#page-3470-0) RULE**

#### <span id="page-3704-0"></span>V\_MONITOR schema

The system tables in this section reside in the v\_monitor schema. These tables provide information about the health of the Vertica database.

In this section

- **[ACTIVE\\_EVENTS](#page-3706-0)**
- [ALLOCATOR\\_USAGE](#page-3707-0)
- [COLUMN\\_STORAGE](#page-3710-0)
- **. COMMUNAL CLEANUP RECORDS**
- **.** [COMMUNAL\\_TRUNCATION\\_STATUS](#page-3711-0)
- **. CONFIGURATION CHANGES**
- **. [CONFIGURATION\\_PARAMETERS](#page-3712-0)**
- CPU USAGE
- [CRITICAL\\_HOSTS](#page-3714-1)
- **CRITICAL NODES**
- **[CRITICAL\\_SUBCLUSTERS](#page-3715-0)**
- **[CURRENT\\_SESSION](#page-3715-1)**
- DATA COLLECTOR
- [DATA\\_LOADER\\_EVENTS](#page-3720-0)
- [DATA\\_LOADERS](#page-3720-1)
- DATA READS
- [DATABASE\\_BACKUPS](#page-3722-0)
- [DATABASE\\_CONNECTIONS](#page-3723-0)
- **[DATABASE\\_MIGRATION\\_STATUS](#page-3723-1)**
- [DELETE\\_VECTORS](#page-3724-0)
- **[DEPLOY\\_STATUS](#page-3726-0)**
- [DEPLOYMENT\\_PROJECTION\\_STATEMENTS](#page-3727-0)
- **[DEPLOYMENT\\_PROJECTIONS](#page-3727-1)**

- [REBALANCE\\_PROJECTION\\_STATUS](#page-3796-0)
- **QUERY REQUESTS**
- **[REBALANCE\\_OPERATIONS](#page-3794-0)**
- 
- 
- 

**OUERY\_PLAN\_PROFILES** 

- 
- 
- **. QUERY PROFILES**
- 
- 
- **QUERY EVENTS**
- 
- 
- 
- 
- 
- **. QUERY METRICS**
- 
- 
- 
- 
- 
- 
- 
- 
- 
- 
- 
- 
- 
- PROJECTION USAGE **[QUERY\\_CONSUMPTION](#page-3786-0)**
- 
- PROJECTION STORAGE

• [DEPOT\\_EVICTIONS](#page-3728-0) • DEPOT FETCH\_QUEUE [DEPOT\\_FETCHES](#page-3730-0) • [DEPOT\\_FILES](#page-3732-0)

[DEPOT\\_PIN\\_POLICIES](#page-3734-0)

• [DIRECTED\\_QUERY\\_STATUS](#page-3741-0) **[DISK\\_QUOTA\\_USAGES](#page-3742-1)** · DISK RESOURCE REJECTIONS

• HIVE CUSTOM PARTITIONS ACCESSED

• [DEPOT\\_SIZES](#page-3735-0) • [DEPOT\\_UPLOADS](#page-3735-1) **.** [DESIGN\\_QUERIES](#page-3736-0) **• [DESIGN\\_STATUS](#page-3738-0) • DESIGN TABLES** • [DESIGNS](#page-3740-0)

**[DISK\\_STORAGE](#page-3742-0)** • [DRAINING\\_STATUS](#page-3744-0) **• ERROR MESSAGES • EVENT CONFIGURATIONS [EXECUTION\\_ENGINE\\_PROFILES](#page-3745-1) • EXTERNAL TABLE DETAILS** 

• [HOST\\_RESOURCES](#page-3755-1)

**.** [LDAP\\_LINK\\_EVENTS](#page-3759-0) **.** LOAD SOURCES • LOAD STREAMS **[LOCK\\_USAGE](#page-3762-0)** • [LOCKS](#page-3763-0)

• [LOG\\_ROTATE\\_EVENTS](#page-3764-0) [LOGIN\\_FAILURES](#page-3764-1) **[MEMORY\\_EVENTS](#page-3765-0) [MEMORY\\_USAGE](#page-3766-0) [MERGEOUT\\_PROFILES](#page-3766-1) [MODEL\\_STATUS\\_HISTORY](#page-3767-0) [MONITORING\\_EVENTS](#page-3769-0) [NETWORK\\_INTERFACES](#page-3769-1) • NETWORK USAGE** ● <u>[NODE\\_EVICTIONS](#page-3772-1)</u> • NODE RESOURCES  $\bullet$  [NODE\\_STATES](#page-3773-1) • NOTIFIER ERRORS

**. [LDAP\\_LINK\\_DRYRUN\\_EVENTS](#page-3758-1)** 

• IO USAGE

- 
- 
- 
- 
- 
- 
- 

• OUTPUT DEPLOYMENT STATUS **[OUTPUT\\_EVENT\\_HISTORY](#page-3775-2) • [PARTITION\\_COLUMNS](#page-3777-0)** 

[PARTITION\\_REORGANIZE\\_ERRORS](#page-3779-0)

- 
- 
- 
- 
- 
- **[PROJECTION\\_REFRESHES](#page-3783-0)**
- 
- 
- 
- 
- 
- 
- 
- 
- PROJECTION RECOVERIES

• **[PARTITION\\_STATUS](#page-3780-0)** • **[PARTITIONS](#page-3780-1)** • [PROCESS\\_SIGNALS](#page-3781-0)

- [REBALANCE\\_TABLE\\_STATUS](#page-3797-0)
- RECOVERY STATUS
- **[REMOTE\\_REPLICATION\\_STATUS](#page-3798-1)**
- [REPARENTED\\_ON\\_DROP](#page-3799-0)
- REPLICATION STATUS
- [RESHARDING\\_EVENTS](#page-3800-1)
- [RESOURCE\\_ACQUISITIONS](#page-3801-0)
- [RESOURCE\\_POOL\\_MOVE](#page-3803-0)
- [RESOURCE\\_POOL\\_STATUS](#page-3804-0)
- **RESOURCE QUEUES**
- RESOURCE REJECTION DETAILS
- **[RESOURCE\\_REJECTIONS](#page-3808-0)**
- **RESOURCE USAGE**
- SESSION MARS STORE
- **[SESSION\\_PARAMETERS](#page-3810-0)**
- **SESSION PROFILES**
- [SESSIONS](#page-3811-0)
- **SPREAD STATE**
- **[STORAGE\\_BUNDLE\\_INFO\\_STATISTICS](#page-3814-0)**
- **[STORAGE\\_CONTAINERS](#page-3814-1)**
- **STORAGE POLICIES**
- **STORAGE TIERS**
- **STORAGE USAGE**
- [STRATA](#page-3817-1)
- **[STRATA\\_STRUCTURES](#page-3818-0)**
- [SYSTEM](#page-3820-0)
- **SYSTEM RESOURCE USAGE**
- SYSTEM SERVICES
- **[SYSTEM\\_SESSIONS](#page-3821-1)**
- **TABLE RECOVERIES**
- [TABLE\\_RECOVERY\\_STATUS](#page-3824-0)
- [TABLE\\_STATISTICS](#page-3824-1)
- **.** [TLS\\_CONFIGURATIONS](#page-3825-0)
- **[TRANSACTIONS](#page-3826-0)**
- [TRUNCATED\\_SCHEMATA](#page-3826-1)
- **. [TUNING\\_RECOMMENDATIONS](#page-3827-0)**
- $\bullet$  [TUPLE\\_MOVER\\_OPERATIONS](#page-3828-0)
- **UDFS EVENTS**
- [UDFS\\_OPS\\_PER\\_HOUR](#page-3831-0)
- [UDFS\\_OPS\\_PER\\_MINUTE](#page-3832-0)
- $\bullet$  <u>[UDFS\\_STATISTICS](#page-3833-0)</u>
- UDX EVENTS
- UDX FENCED PROCESSES
- [USER\\_LIBRARIES](#page-3835-0)
- [USER\\_LIBRARY\\_MANIFEST](#page-3836-0)
- **.** USER SESSIONS

#### <span id="page-3706-0"></span>ACTIVE\_EVENTS

Returns all active events in the cluster. See [Monitoring](#page-1356-0) events.

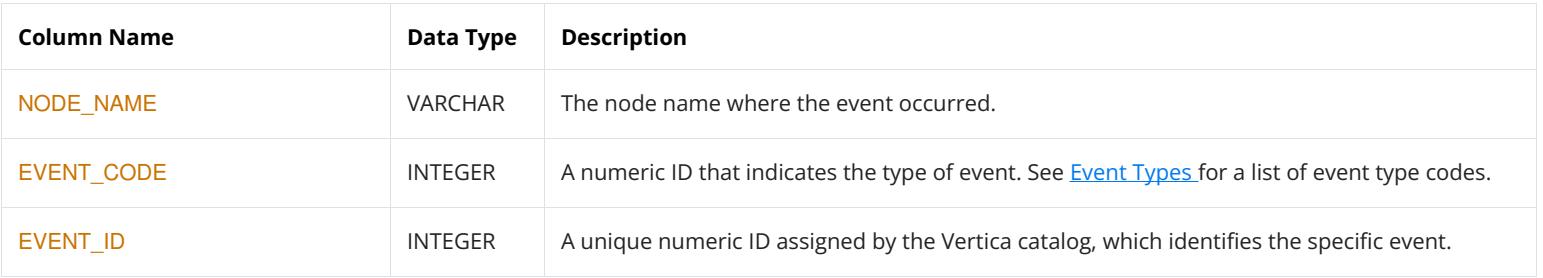

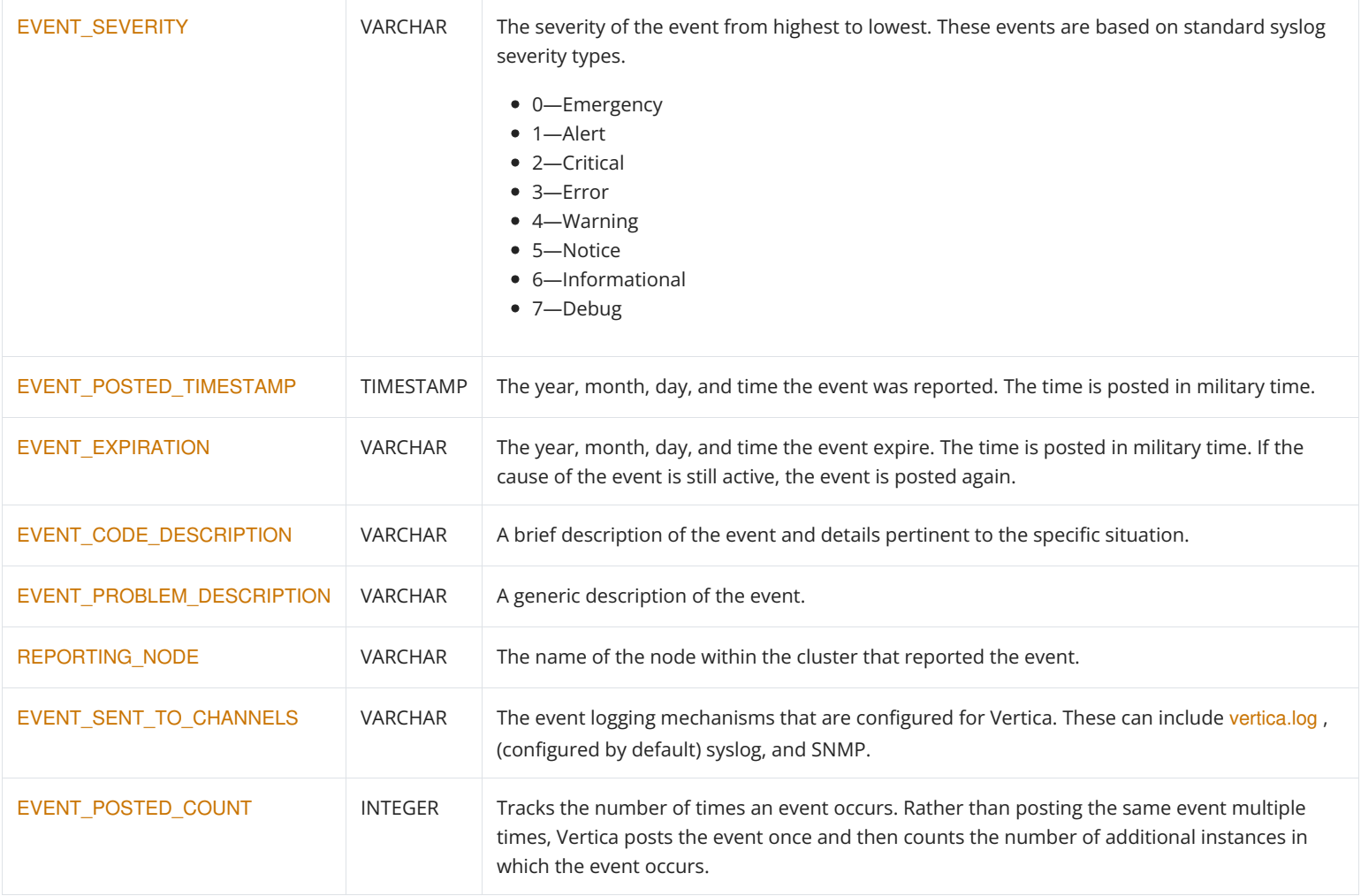

## <span id="page-3707-0"></span>ALLOCATOR\_USAGE

Provides real-time information on the allocation and reuse of memory pools for a Vertica node.

There are two memory pools in Vertica, global and SAL. The global memory pool is related to Vertica catalog objects. The SAL memory pool is related to the system storage layer. These memory pools are physical structures from which Vertica allocates and reuses portions of memory.

Within the memory pools, there are two allocation types. Both global and SAL memory pools include chunk and object memory allocation types.

- *Chunk* allocations are from tiered storage, and are grouped into sizes, in bytes, that are powers of 2.
- *Object* allocations are object types, for example, a table or projection. Each object assumes a set size.

The table provides detailed information on these memory pool allocations.

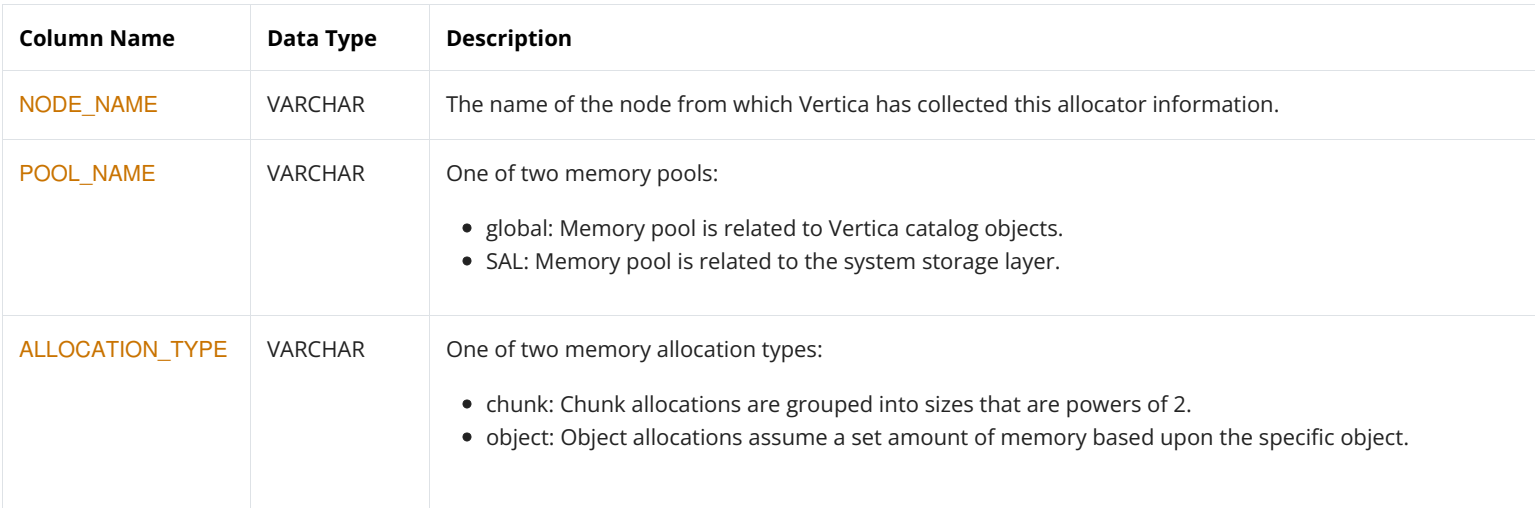
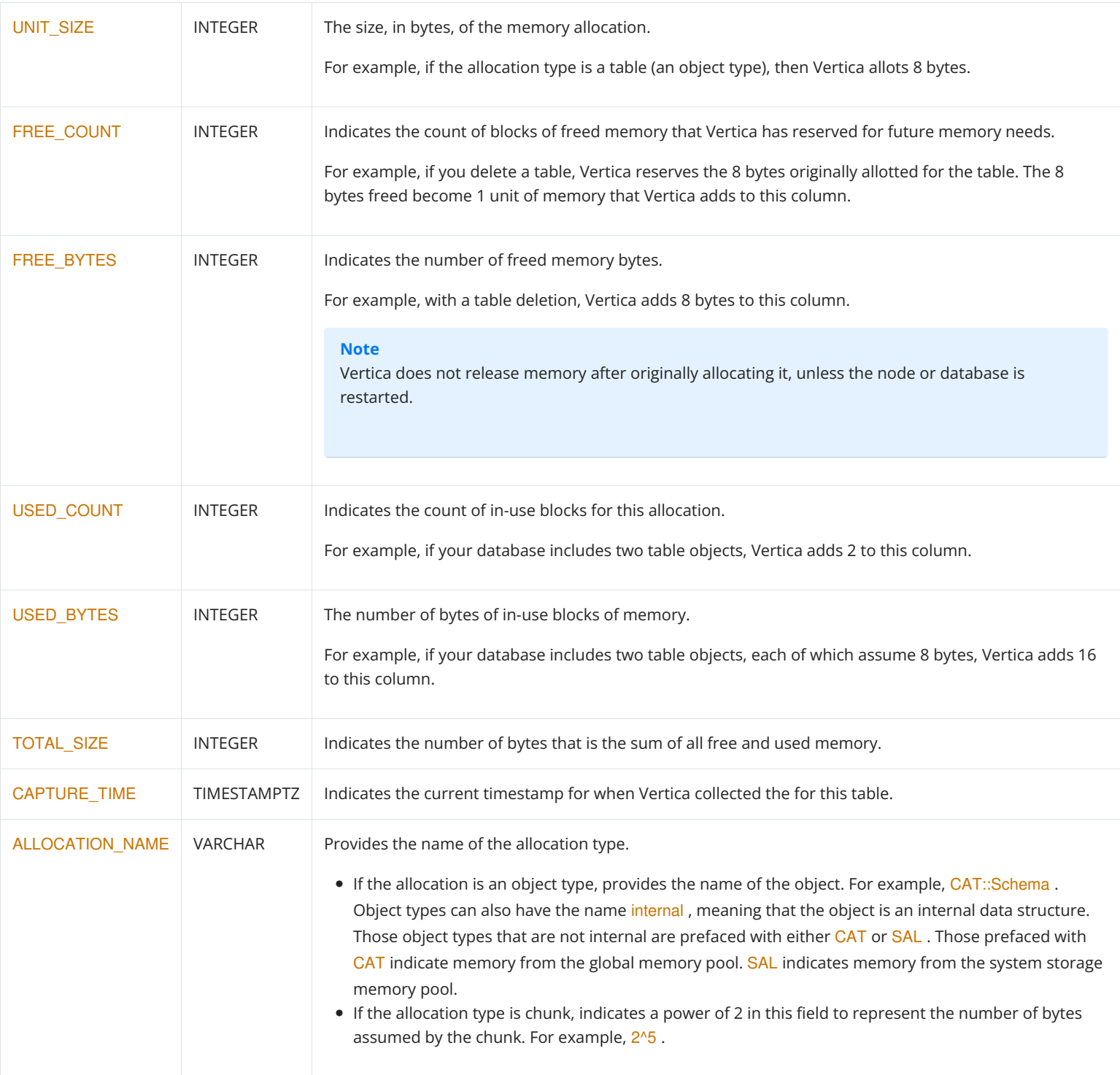

Sample: how memory pool memory is allotted, retained, and freed

The following table shows sample column values based upon a hypothetical example. The sample illustrates how column values change based upon addition or deletion of a table object.

- When you add a table object (t1), Vertica assumes a UNIT\_SIZE of 8 bytes, with a USED\_COUNT of 1.
- When you add a second table object ( $12$ ), the USED\_COUNT increases to 2. Since each object assumes 8 bytes, USED\_BYTES increases to 16.
- When you delete one of the two table objects, Vertica USED\_COUNT decreases to 1, and USED\_BYTES decreases to 8. Since Vertica retains the memory for future use, FREE\_BYTES increases to 8, and FREE\_COUNT increases to 1.
- Finally, when you create a new table object (t3), Vertica frees the memory for reuse. FREE\_COUNT and FREE\_BYTES return to 0.

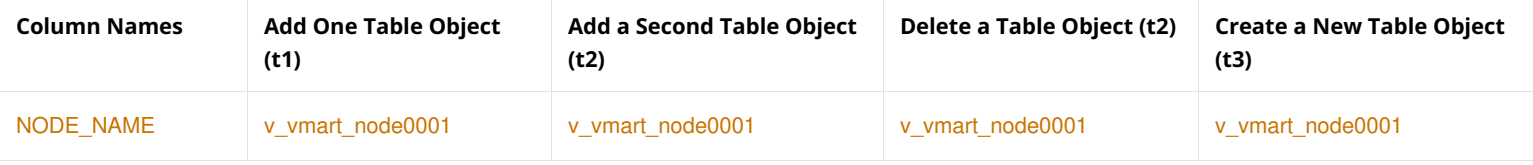

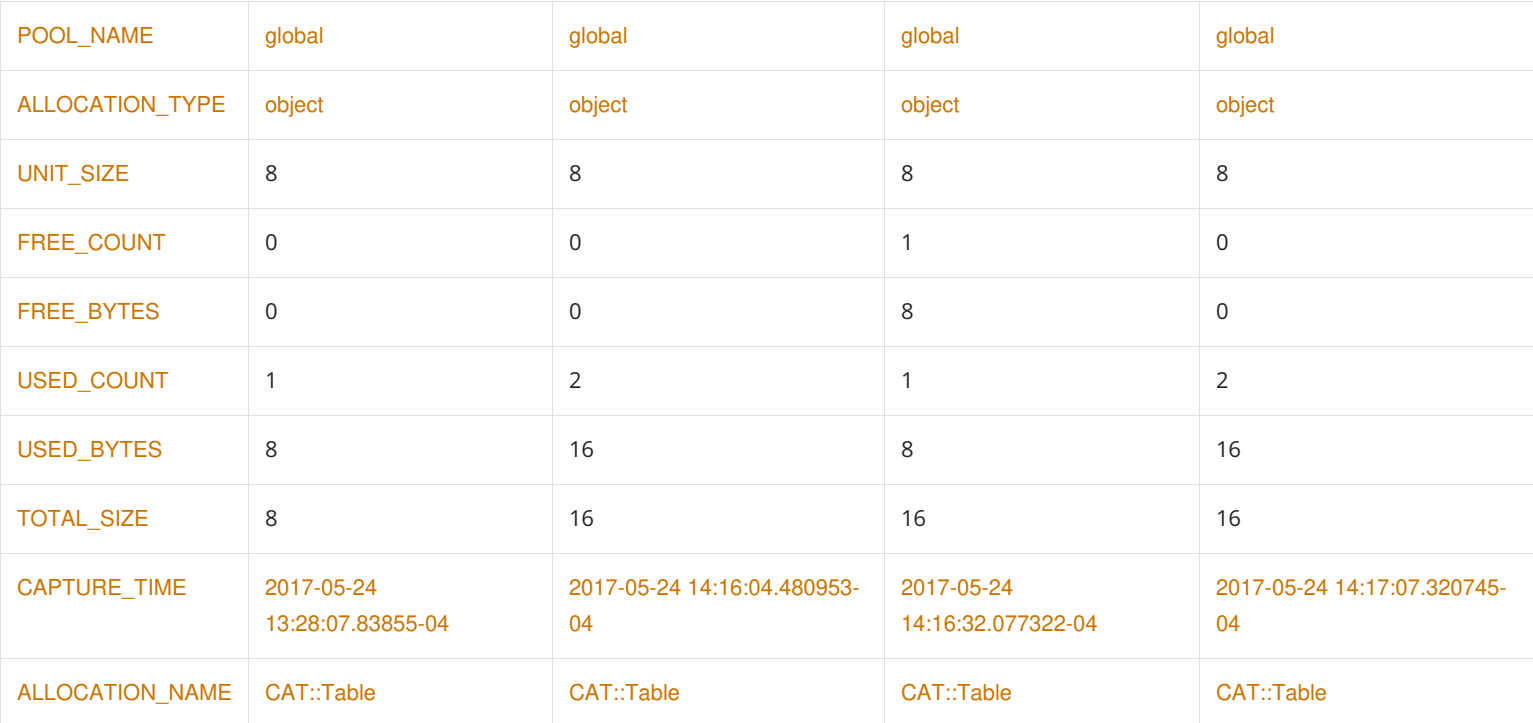

. . .

The following example shows one sample record for a chunk allocation type, and one for an object type.

 $\Rightarrow$   $\forall$ Expanded display is on. => select \* from allocator\_usage; -[ RECORD 1 ]---+---------------------------- node\_name | v\_vmart\_node0004 pool\_name | global allocation\_type |chunk unit\_size | 8 free\_count | 1069 free\_bytes | 8552 used\_count | 7327 used\_bytes | 58616 total\_size | 67168 capture\_time | 2017-05-24 13:28:07.83855-04 allocation\_name |2^3 . . . -[ RECORD 105 ]-+----------------------------- node\_name | v\_vmart\_node0004 pool\_name | SAL allocation\_type | object unit\_size | 128 free\_count | 0 free\_bytes | 0 used\_count | 2 used\_bytes | 256 total\_size | 256 capture\_time | 2017-05-24 14:44:30.153892-04 allocation\_name |SAL::WOSAlloc

## COLUMN\_STORAGE

Returns the amount of disk storage used by each column of each projection on each node.

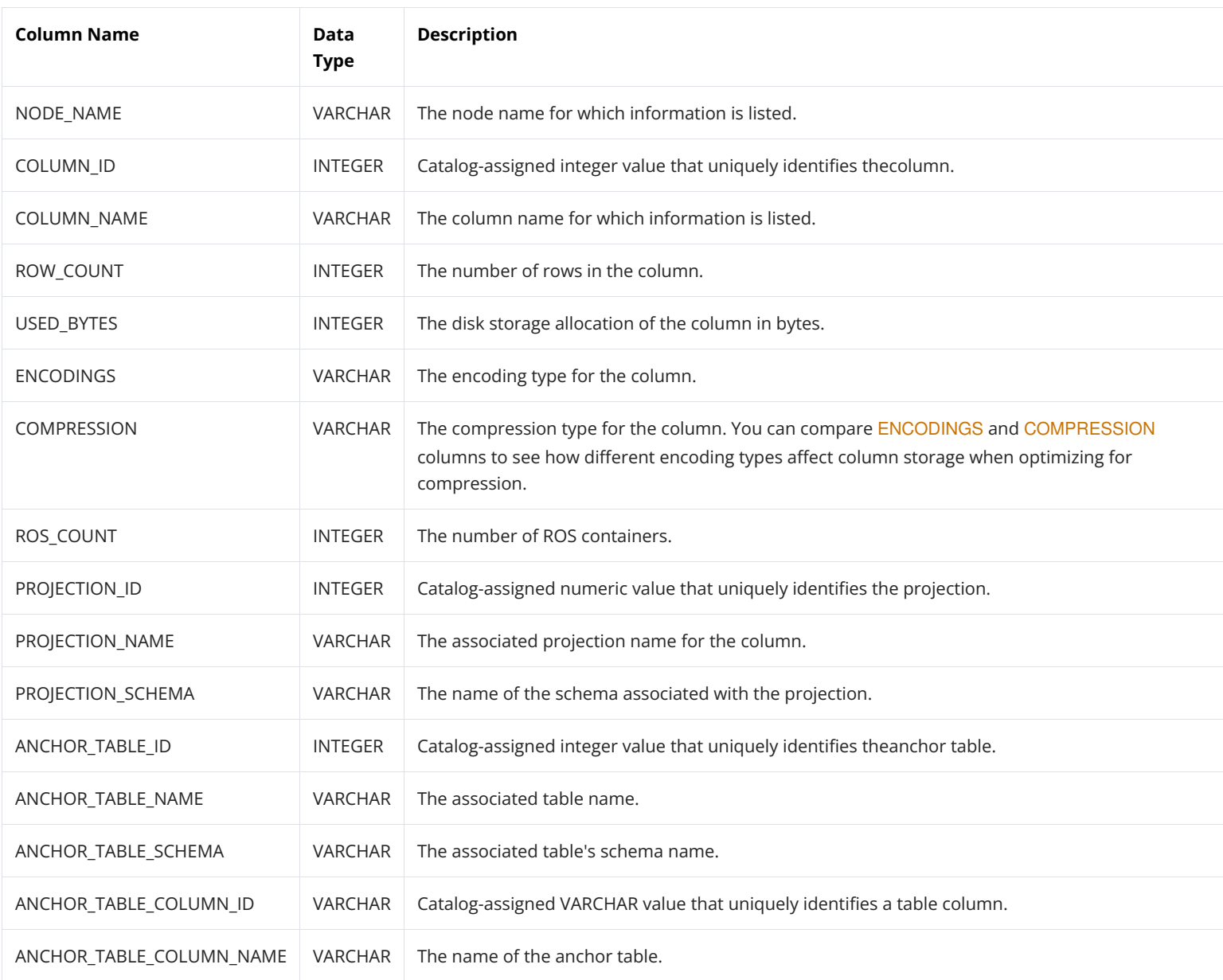

## COMMUNAL\_CLEANUP\_RECORDS

Eon Mode only

This system table lists files that Vertica considers leaked on an Eon Mode communal storage. Leaked files are files that are detected as needing deletion but were missed by the normal cleanup mechanisms. This information helps you determine how much space on the communal storage you can reclaim or have reclaimed by cleaning up the leaked files.

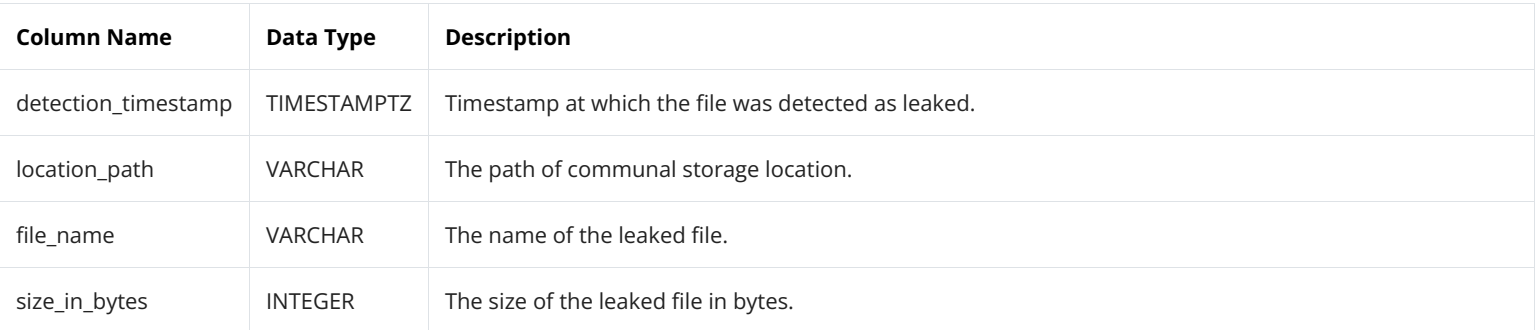

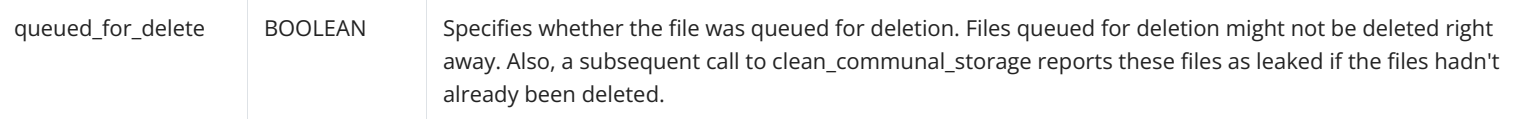

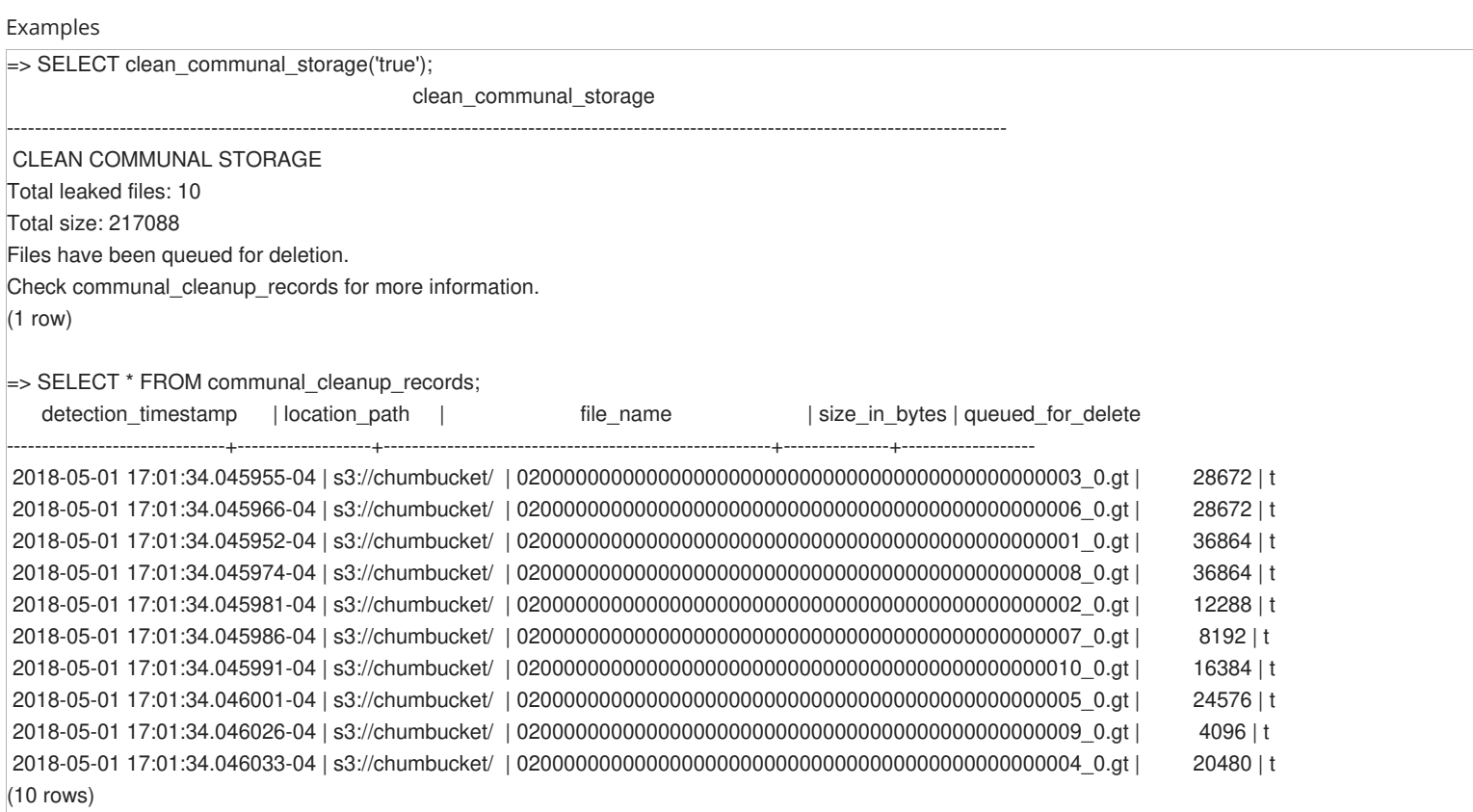

See also

## [CLEAN\\_COMMUNAL\\_STORAGE](#page-3042-0)

COMMUNAL\_TRUNCATION\_STATUS

Eon Mode only

Stores information on the state of the cluster in the case of a catalog truncation event.

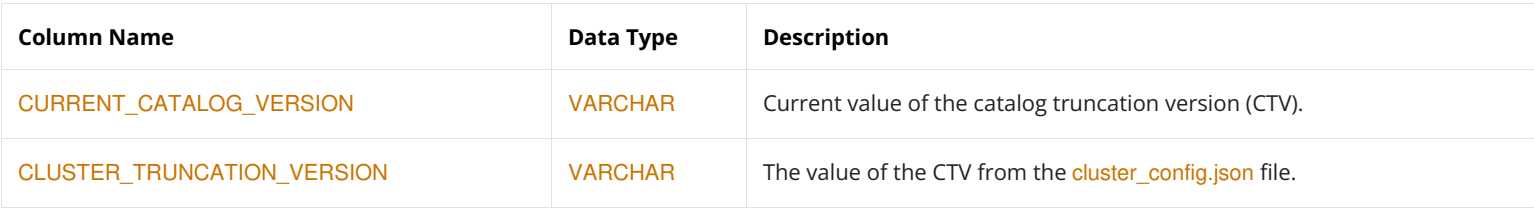

#### Examples

=> SELECT \* FROM COMMUNAL\_TRUNCATION\_STATUS; current\_catalog\_version | cluster\_truncation\_version -------------------------+---------------------------- 35 | 35

### CONFIGURATION\_CHANGES

Records the change history of system [configuration](#page-3712-0) parameters. This information is useful for identifying:

- Who changed the configuration parameter value
- When the configuration parameter was changed
- Whether nonstandard settings were in effect in the past

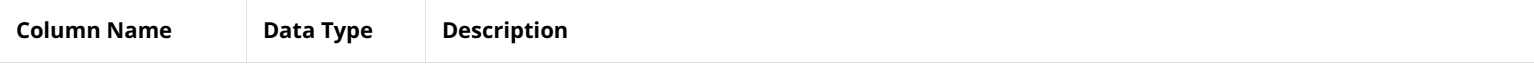

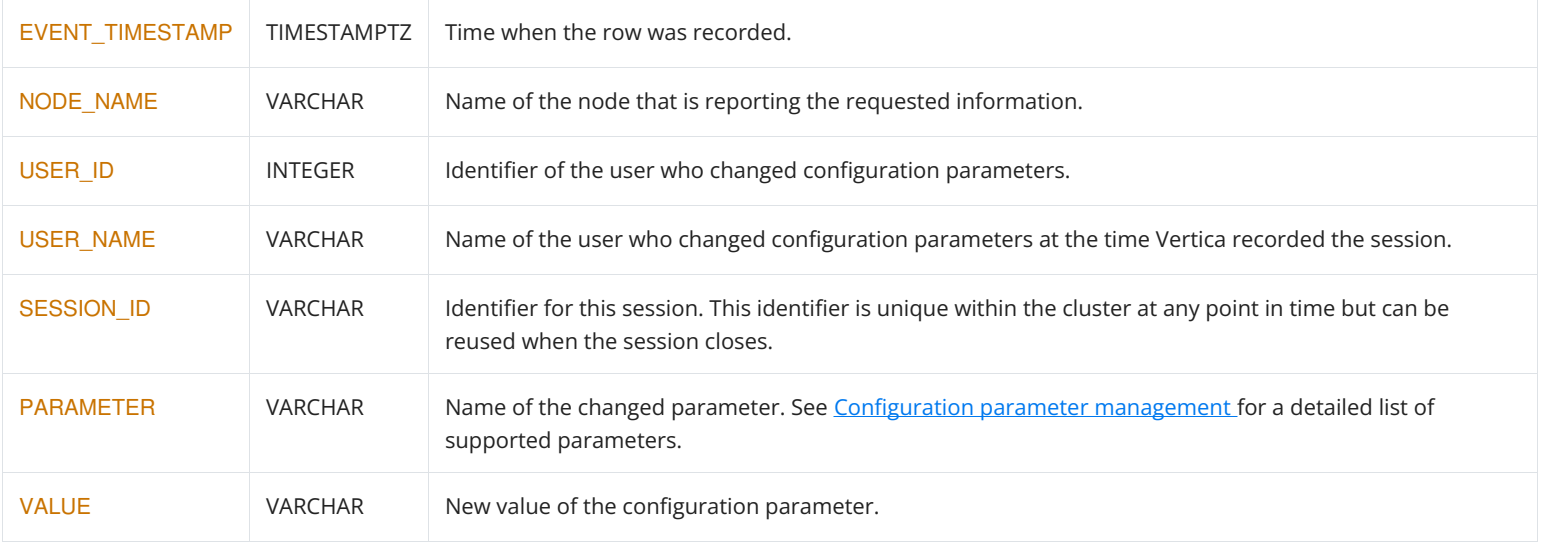

# Privileges

Superuser

# <span id="page-3712-0"></span>CONFIGURATION\_PARAMETERS

Provides information about all configuration parameters that are currently in use by the system.

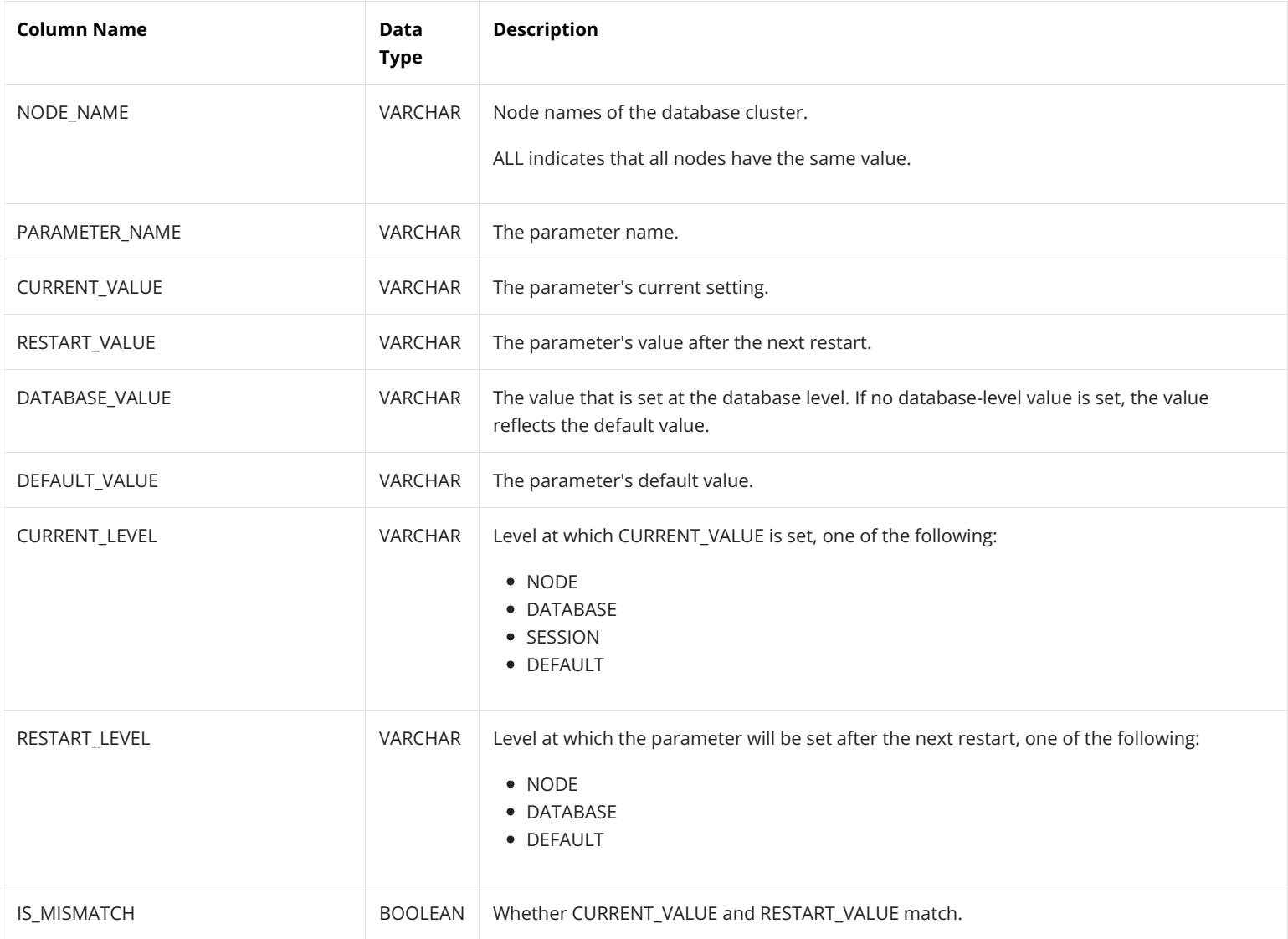

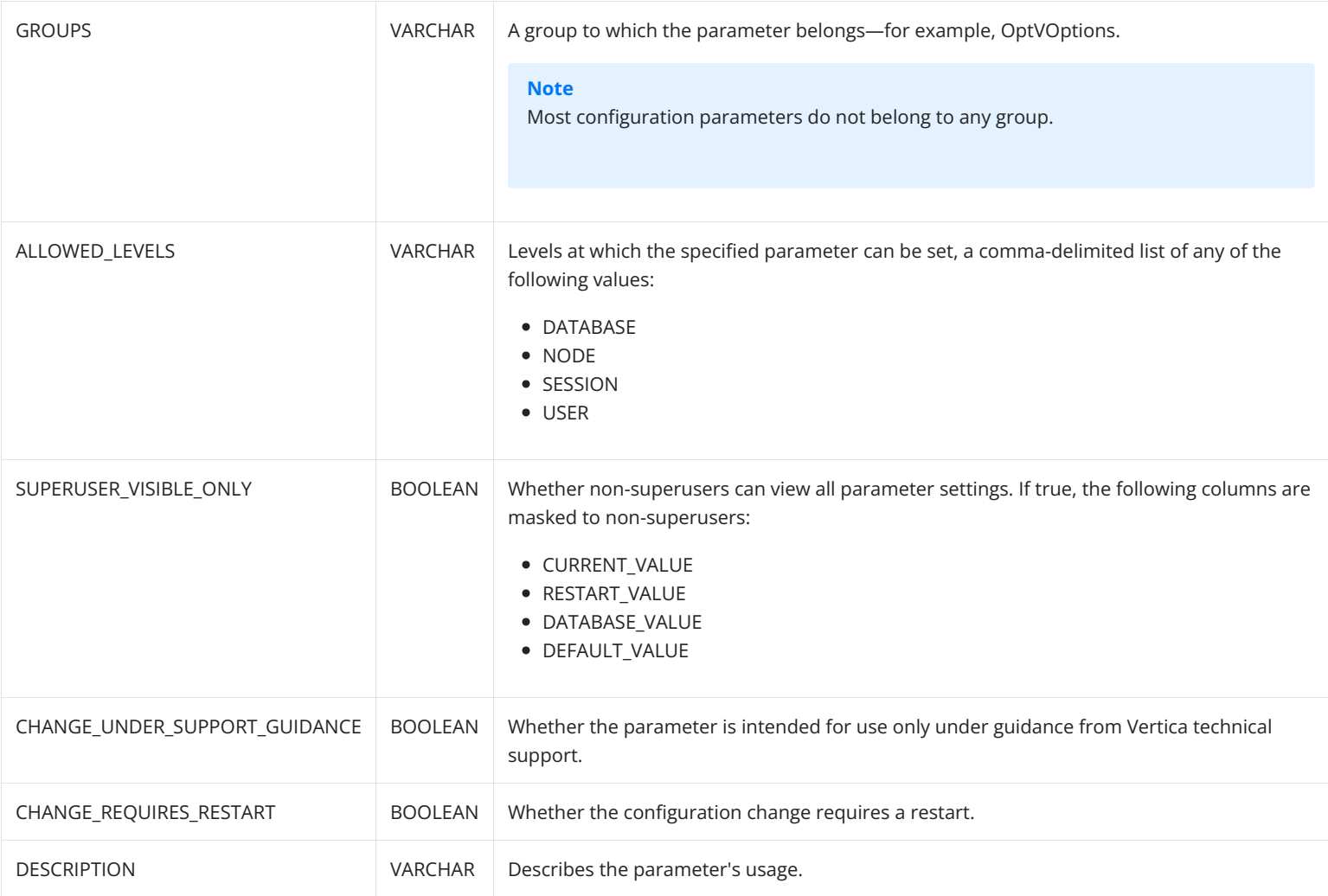

## The following example shows a case where the parameter requires a restart for the new setting to take effect:

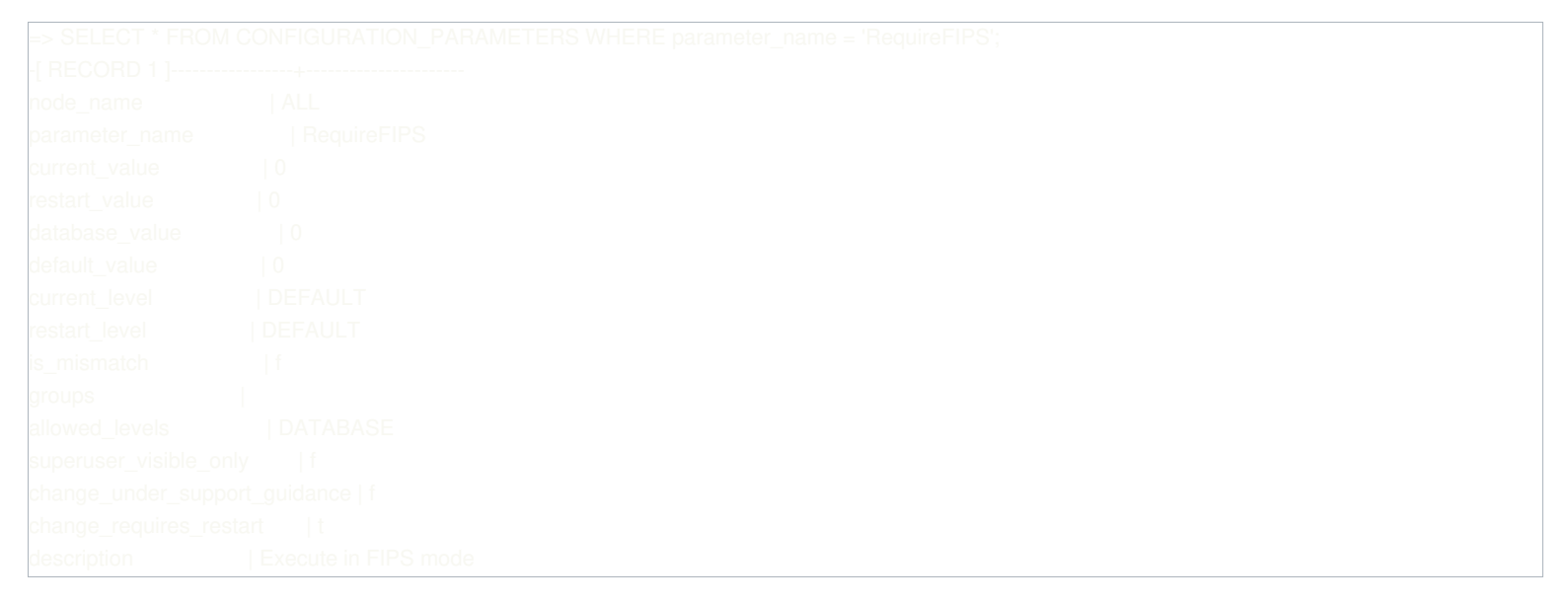

The following example shows a case where a non-superuser is viewing a parameter with restricted visibility:

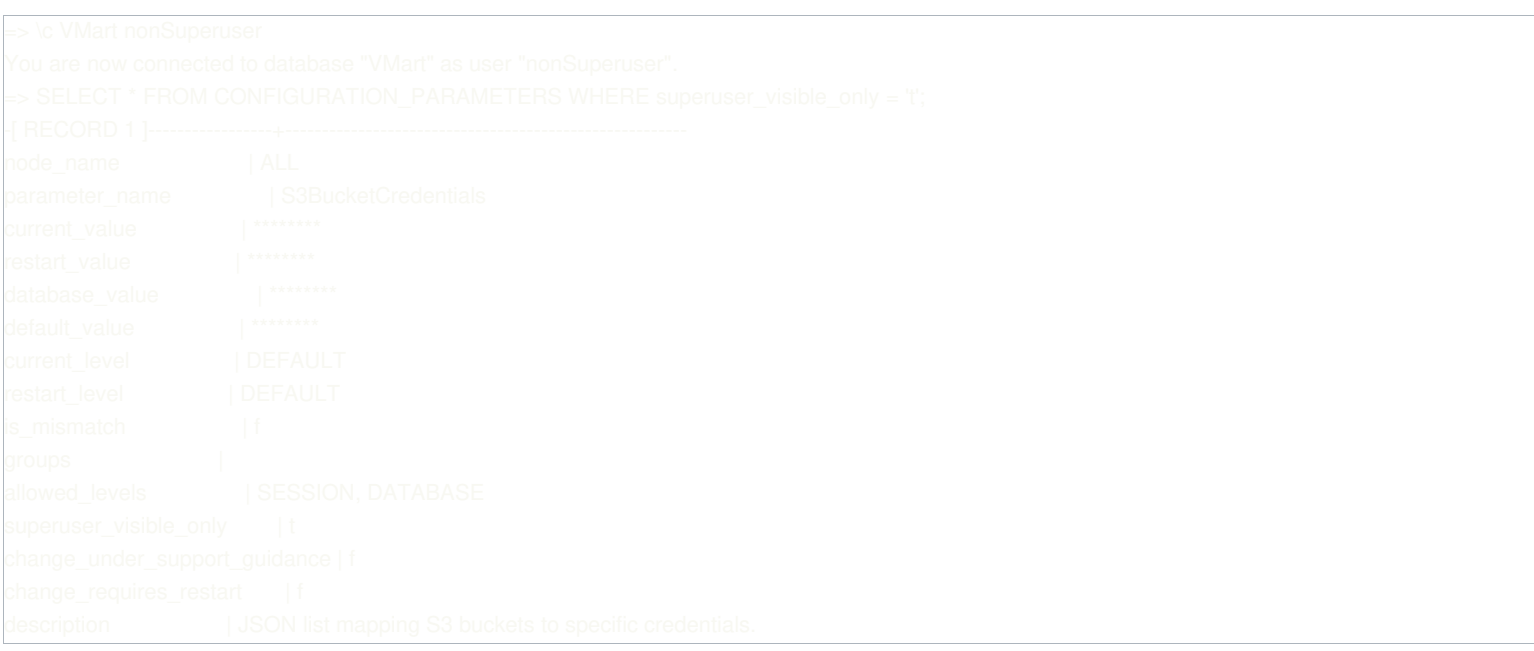

#### See also

## [Configuration](#page-938-0) parameter management CPU\_USAGE

Records CPU usage history on the system.

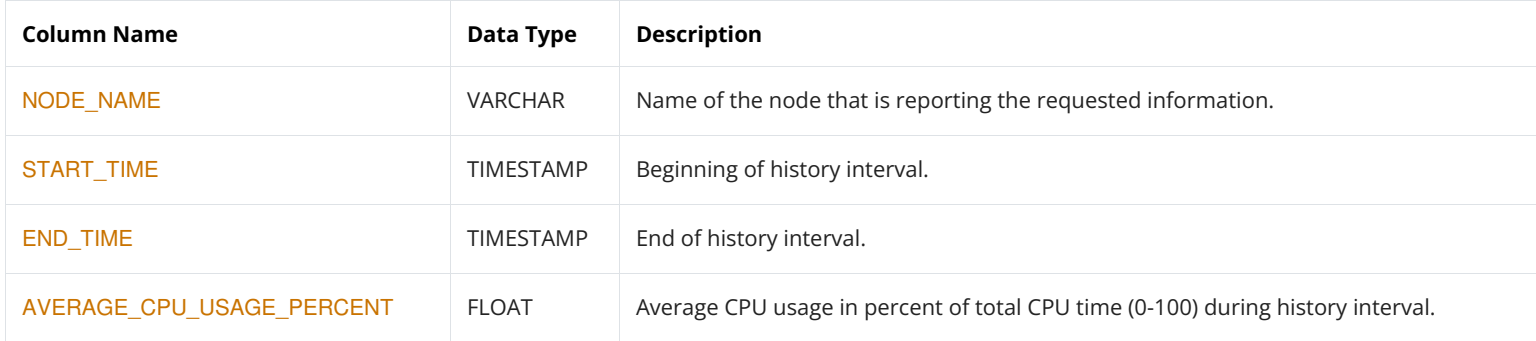

## Privileges

Superuser

## CRITICAL\_HOSTS

Lists the critical hosts whose failure would cause the database to become unsafe and force a shutdown.

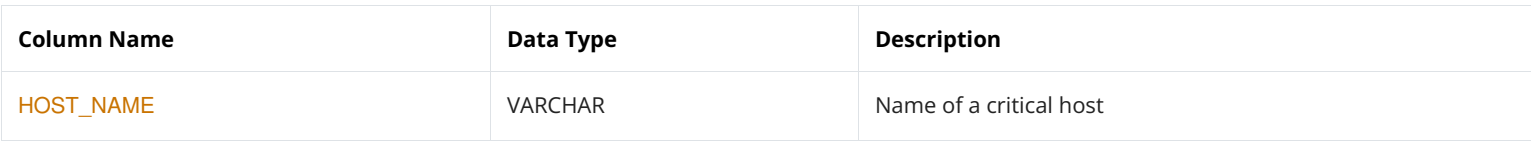

## Privileges

None

## CRITICAL\_NODES

Lists the [critical](#page-4010-0) nodes whose failure would cause the database to become unsafe and force a shutdown.

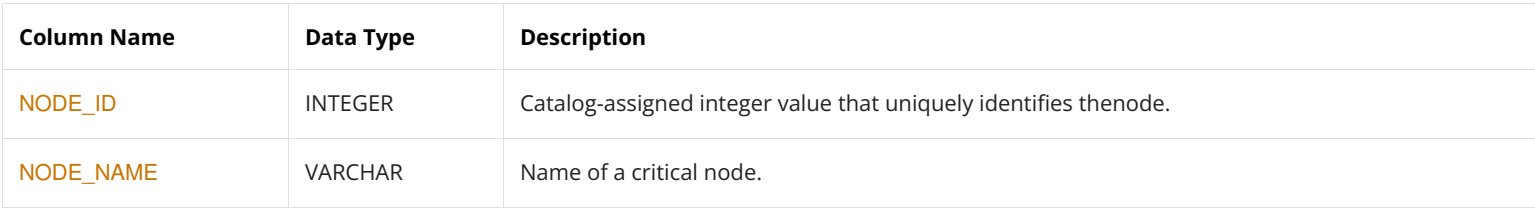

## CRITICAL\_SUBCLUSTERS

Lists the primary subclusters whose loss would cause the database to become unsafe and force it to shutdown. Vertica checks this table before stopping a subcluster to ensure it will not trigger a database shutdown. If you attempt to stop or remove a subcluster in this table, Vertica returns an error message. See **Starting and stopping [subclusters](#page-209-0)** for more information.

This table only has contents when the database is in Eon Mode and when one or more subclusters are critical.

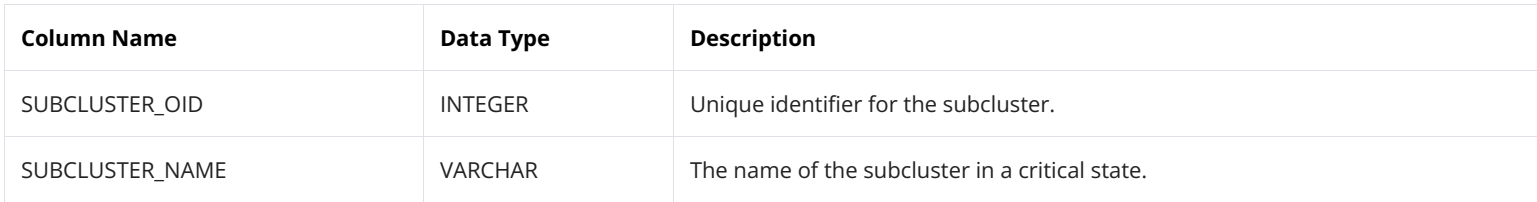

Examples

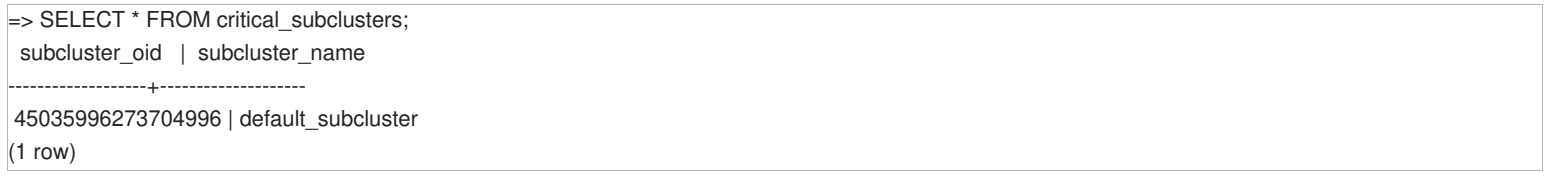

See also

- **[SUBCLUSTERS](#page-3688-0)**
- ALTER [SUBCLUSTER](#page-3273-0)
- [DEMOTE\\_SUBCLUSTER\\_TO\\_SECONDARY](#page-3048-0)
- [PROMOTE\\_SUBCLUSTER\\_TO\\_PRIMARY](#page-3051-0)
- **[SHUTDOWN\\_SUBCLUSTER](#page-3062-0)**

## CURRENT\_SESSION

Returns information about the current active session. Use this table to find out the current session's sessionID and get the duration of the previouslyrun query.

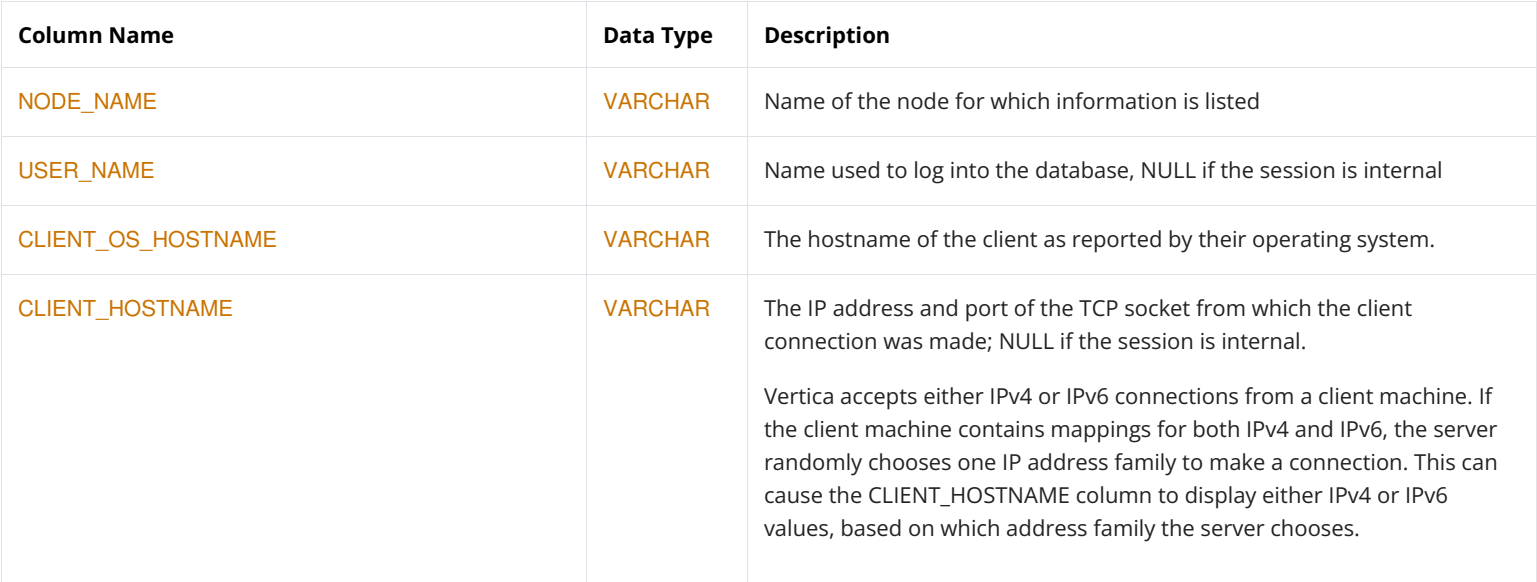

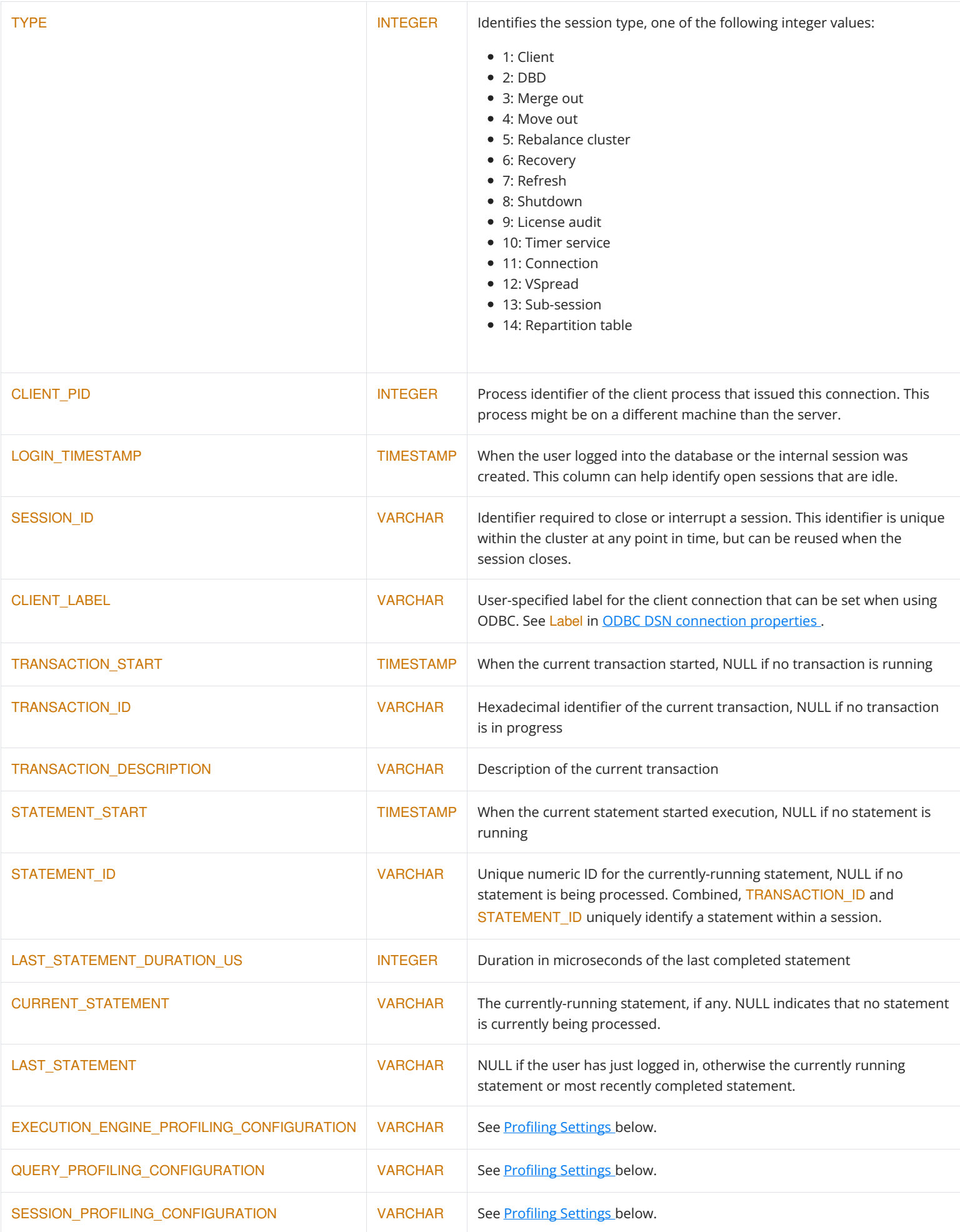

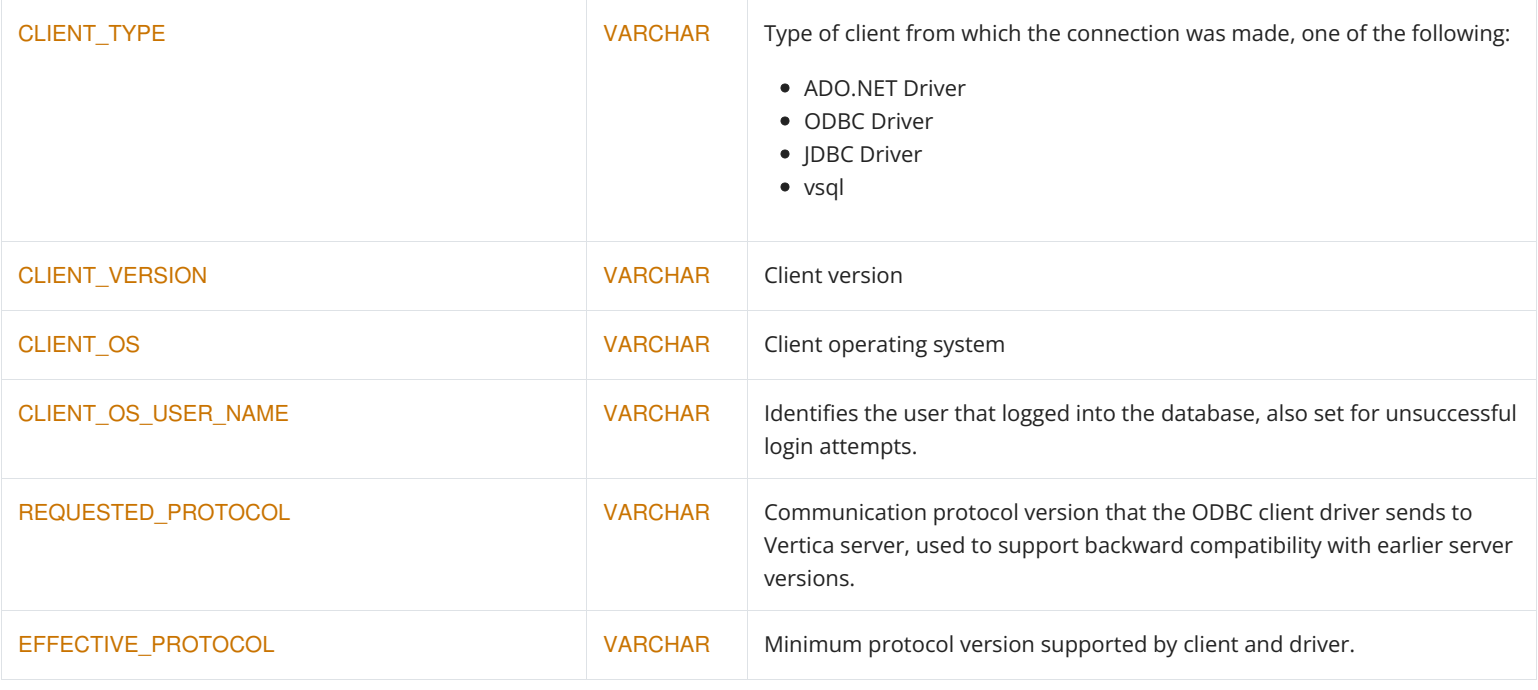

#### Profiling settings

The following columns show settings for different profiling categories:

- EXECUTION\_ENGINE\_PROFILING\_CONFIGURATION
- QUERY\_PROFILING\_CONFIGURATION
- SESSION\_PROFILING\_CONFIGURATION

These can have the following values:

- Empty: No profiling is set
- Session : On for current session.
- Global : On by default for all sessions.
- > Session, Global : On by default for all sessions, including current session.

For information about controlling profiling settings, see **[Enabling](#page-1471-0) profiling**.

## DATA\_COLLECTOR

Shows settings for all **Data [collector](#page-4010-1)** components: their current retention policy [properties](#page-1370-0) and other data collection statistics.

Data Collector is on by default. To turn it off, set configuration parameter EnableDataCollector to 0.

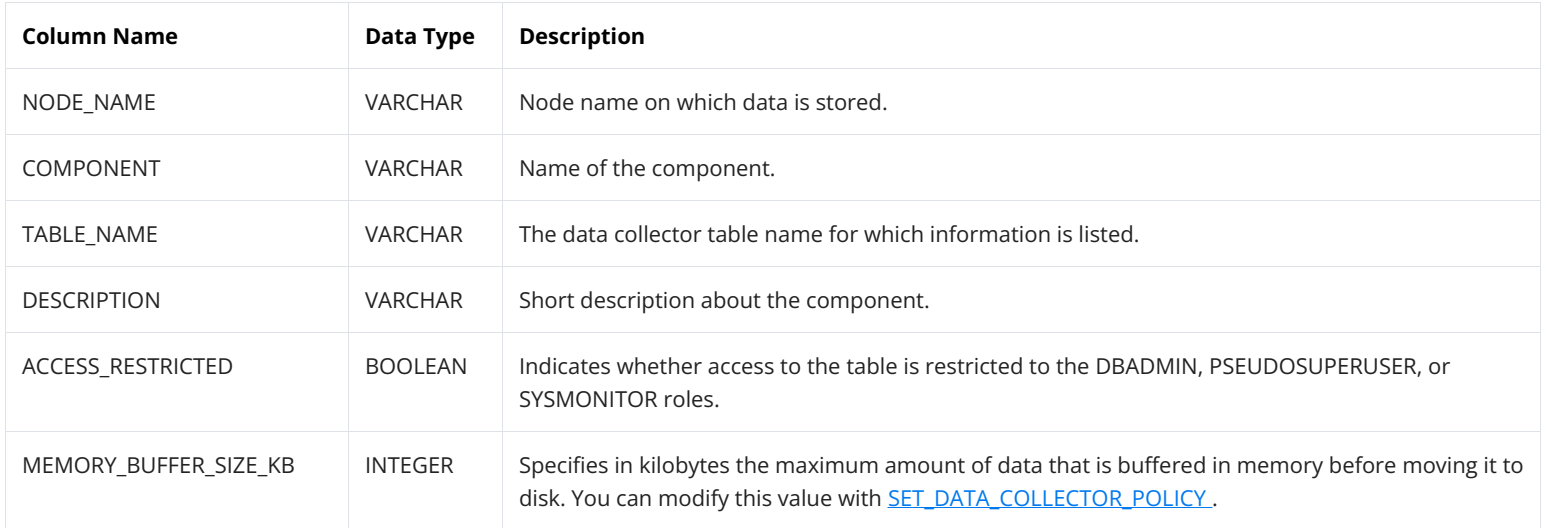

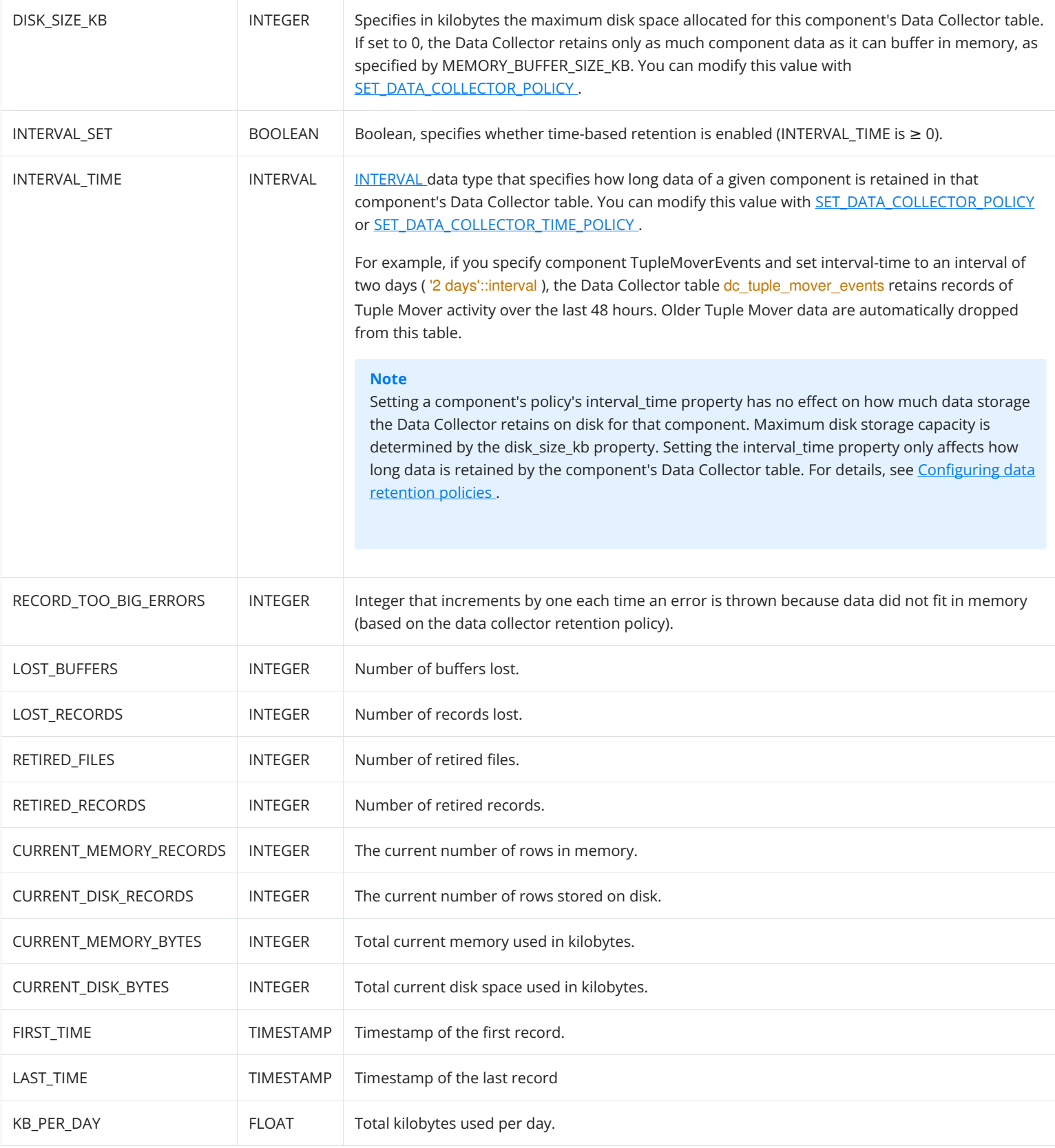

Get the current status of resource pools:

=> SELECT \* FROM data\_collector WHERE component = 'ResourcePoolStatus' ORDER BY node\_name; -[ RECORD 1 ]----------+-------------------------------- node\_name | v\_vmart\_node0001 component | ResourcePoolStatus table\_name | dc\_resource\_pool\_status description | Resource Pool status information access\_restricted | t

memory\_buffer\_size\_kb | 64 disk size kb | 25600 interval set | f interval\_time | 0 record\_too\_big\_errors | 0 lost buffers | 0 lost\_records | 0 retired\_files | 385 retired\_records | 3492335 current\_memory\_records | 0 current\_disk\_records | 30365 current\_memory\_bytes | 0 current\_disk\_bytes | 21936993 first\_time | 2020-08-14 11:03:28.007894-04 last\_time | 2020-08-14 11:59:41.005675-04 kb\_per\_day | 548726.098227313 -[ RECORD 2 ]----------+-------------------------------- node\_name | v\_vmart\_node0002 component | ResourcePoolStatus table\_name | dc\_resource\_pool\_status description | Resource Pool status information access\_restricted | t memory\_buffer\_size\_kb | 64 disk\_size\_kb | 25600 interval\_set | f  $interval time$  | 0 record\_too\_big\_errors | 0 lost\_buffers | 0 lost\_records | 0 retired files | 385 retired records | 3492335 current\_memory\_records | 0 current\_disk\_records | 28346 current\_memory\_bytes | 0 current\_disk\_bytes | 20478345 first\_time | 2020-08-14 11:07:12.006484-04 last\_time | 2020-08-14 11:59:41.004825-04 kb\_per\_day | 548675.811828872 -[ RECORD 3 ]----------+-------------------------------- node\_name | v\_vmart\_node0003 component | ResourcePoolStatus table\_name | dc\_resource\_pool\_status description | Resource Pool status information access\_restricted | t memory\_buffer\_size\_kb | 64 disk\_size\_kb | 25600 interval set | f  $interval time$  | 0 record\_too\_big\_errors | 0 lost buffers | 0 lost records | 0 retired\_files | 385 retired\_records | 3492335 current\_memory\_records | 0 current\_disk\_records | 28337 current\_memory\_bytes | 0 current\_disk\_bytes | 20471843 first\_time | 2020-08-14 11:07:13.008246-04 last\_time | 2020-08-14 11:59:41.006729-04 kb\_per\_day | 548675.63541403

See also

- [Configuring](#page-1370-0) data retention policies
- Data [Collector](#page-1369-0) utility

## DATA\_LOADER\_EVENTS

Lists events from all *data [loaders](#page-3720-0)*, including the file path, whether the load succeeded, and how many times it has been retried. You must own or have any privilege (EXECUTE, ALTER, or DROP) on a data loader to see its events in this table.

To prevent unbounded growth, records in this table are purged periodically. You can set the purge frequency for individual data loaders when creating or altering the loader. See CREATE DATA [LOADER](#page-3236-0) and ALTER DATA LOADER. The default is 14 days.

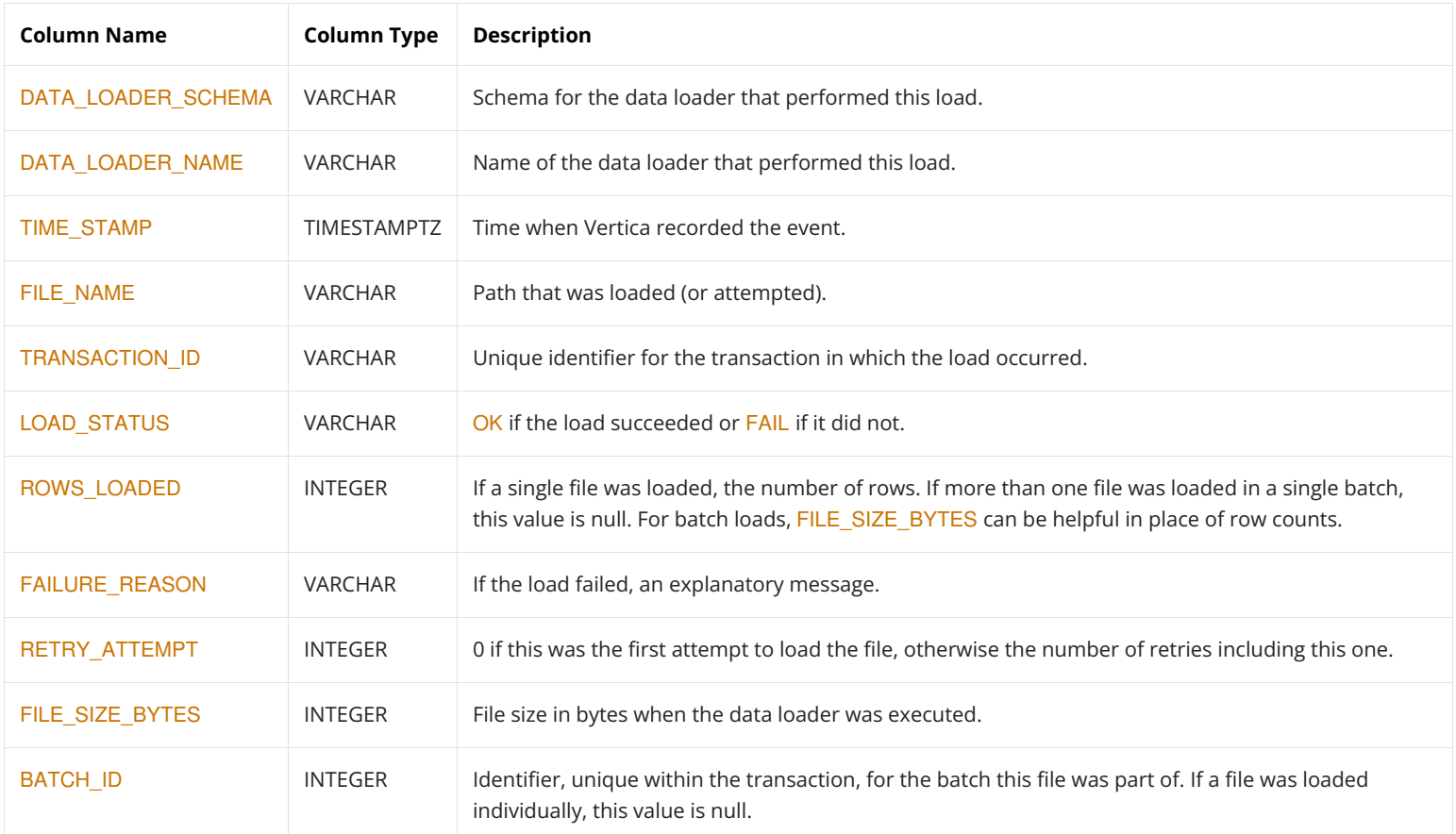

## <span id="page-3720-0"></span>DATA\_LOADERS

Lists all defined data loaders.

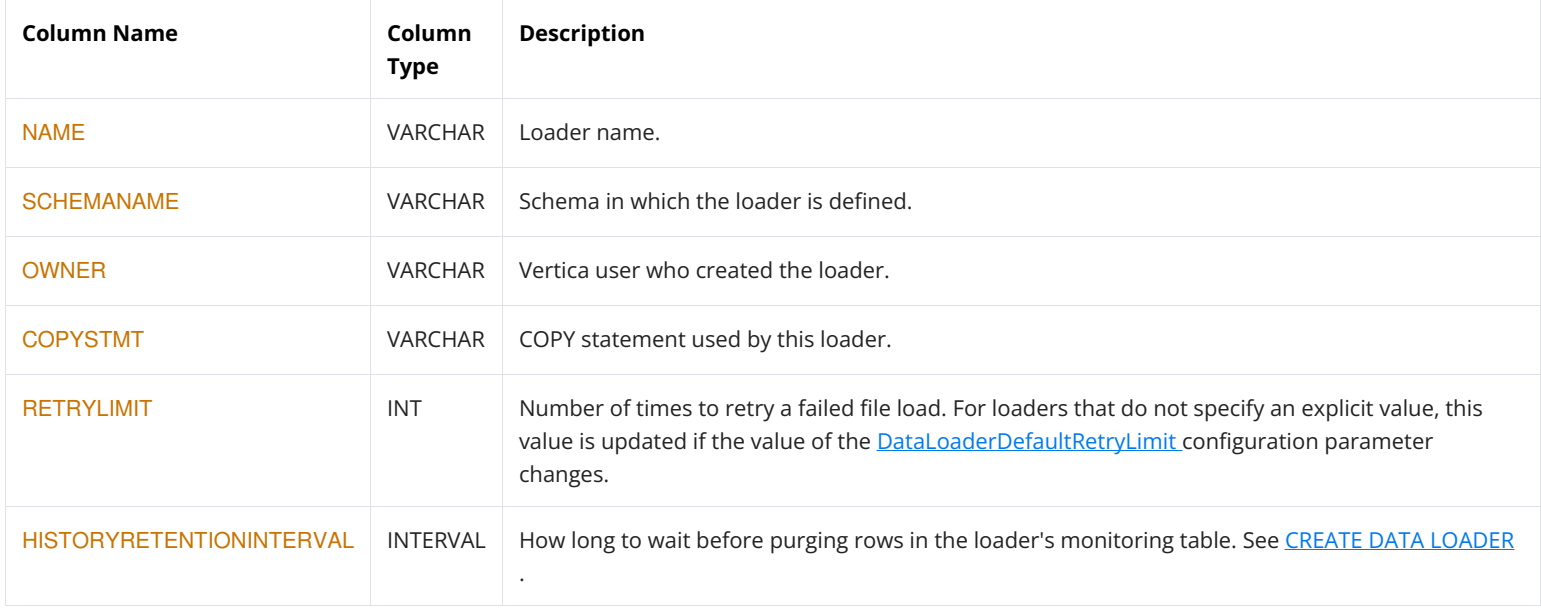

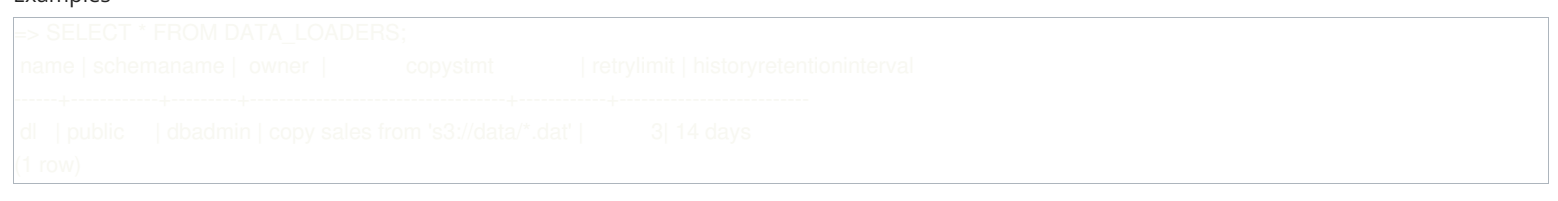

## DATA\_READS

Eon Mode only

Lists each storage location that a query reads in Eon Mode. If the query fetches data from multiple locations, this table provides a row for each location per node that read data. For example, a query might run on three nodes and fetch data from the depot and communal storage. In this case, the table displays six rows for the query: three rows for each node's depot read, and three for each node's communal storage read.

#### **Note**

This table is only populated in Eon Mode.

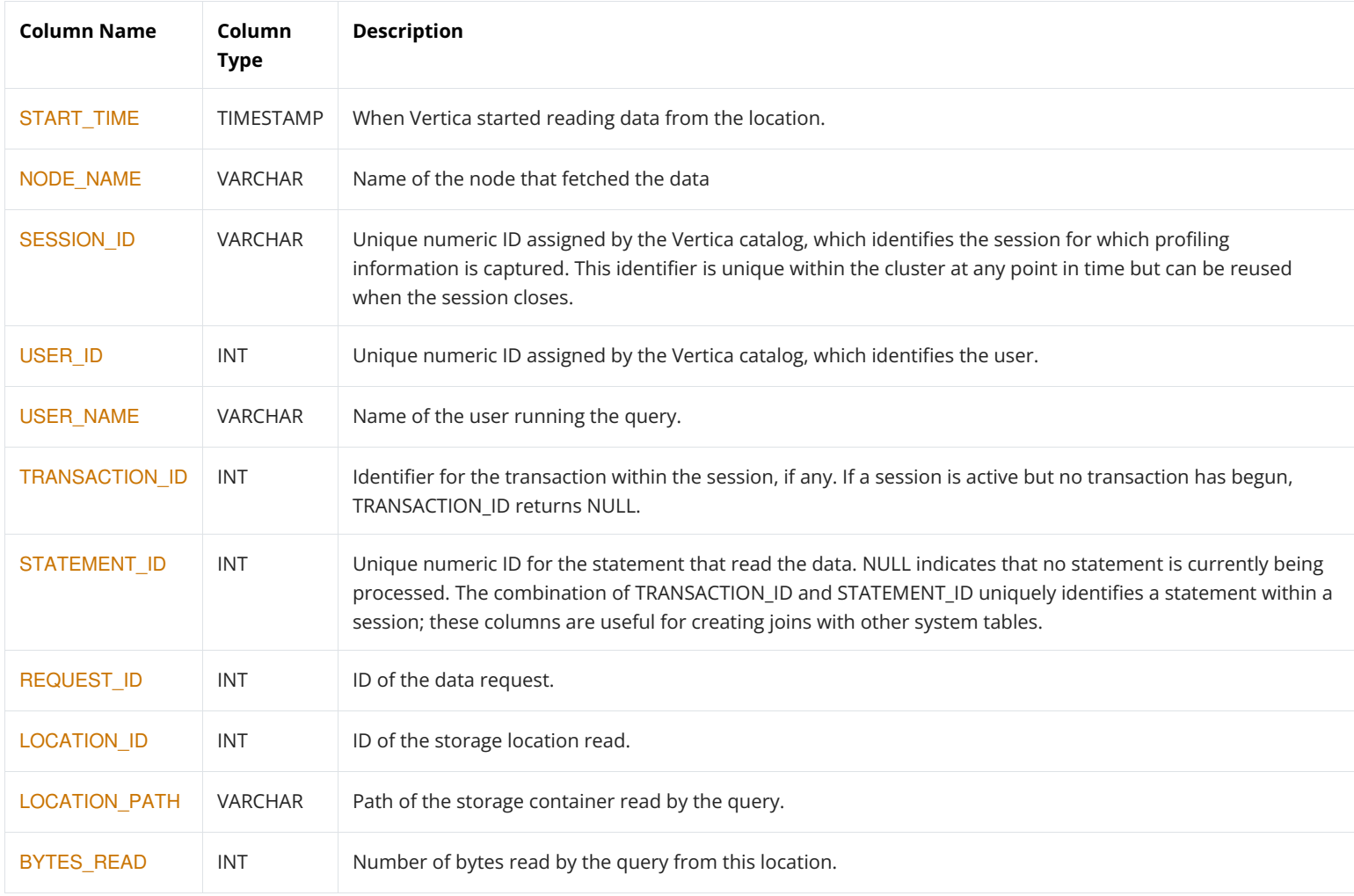

Examples

 $\Rightarrow$  SELECT \* FROM V\_MONITOR.DATA\_READS WHERE TRANSACTION\_ID = 45035996273707457; -[ RECORD 1 ]--+-------------------------------------------------- start\_time | 2019-02-13 19:43:43.840836+00 node\_name | v\_verticadb\_node0001 session id | v verticadb node0001-11828:0x6f3 user\_id | 45035996273704962 user\_name | dbadmin transaction\_id | 45035996273707457 statement id | 1 request\_id | 230 location\_id | 45035996273835000 location\_path | /vertica/data/verticadb/v\_verticadb\_node0001\_depot bytes\_read | 329460142 -[ RECORD 2 ]--+-------------------------------------------------- start\_time | 2019-02-13 19:43:43.8421+00 node\_name | v\_verticadb\_node0002 session\_id | v\_verticadb\_node0001-11828:0x6f3 user\_id | 45035996273704962 user\_name | dbadmin transaction\_id | 45035996273707457 statement id | 1 request\_id | 0 location\_id | 45035996273835002 location\_path | /vertica/data/verticadb/v\_verticadb\_node0002\_depot bytes\_read | 329473033 -[ RECORD 3 ]--+-------------------------------------------------- start\_time | 2019-02-13 19:43:43.841845+00 node\_name | v\_verticadb\_node0003 session id | v verticadb node0001-11828:0x6f3 user\_id | 45035996273704962 user\_name | dbadmin transaction\_id | 45035996273707457 statement id | 1 request  $id$   $| 0$ location\_id | 45035996273835004 location\_path | /vertica/data/verticadb/v\_verticadb\_node0003\_depot bytes\_read | 329677294

#### DATABASE\_BACKUPS

Lists historical information for each backup that successfully completed after running the vbr utility. This information is useful for determining whether to create a new backup before you advance the [AHM](#page-4008-0). Because this system table displays historical information, its contents do not always reflect the current state of a backup repository. For example, if you delete a backup from a repository, the DATABASE\_BACKUPS system table continues to display information about it.

To list existing [backups](#page-1426-0), run vbr as described in Viewing backups.

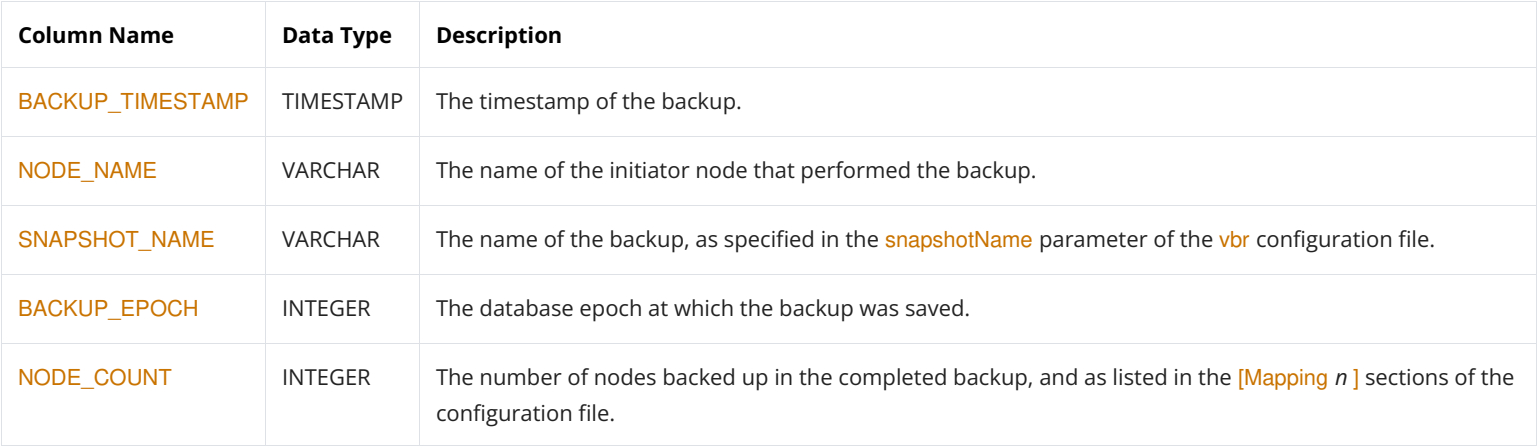

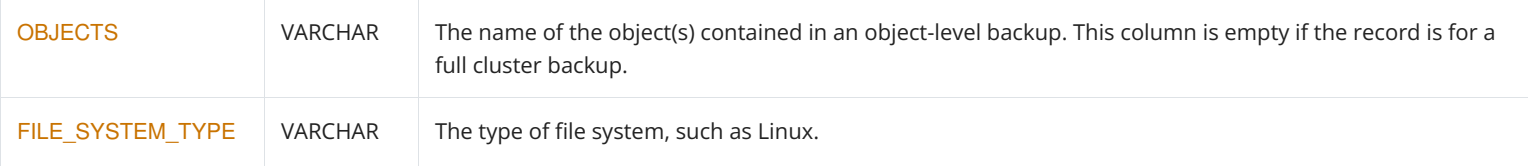

## Privileges

Superuser

## DATABASE\_CONNECTIONS

Lists the connections to other databases for importing and exporting data. See Moving Data Between Vertica [Databases](#page-702-0).

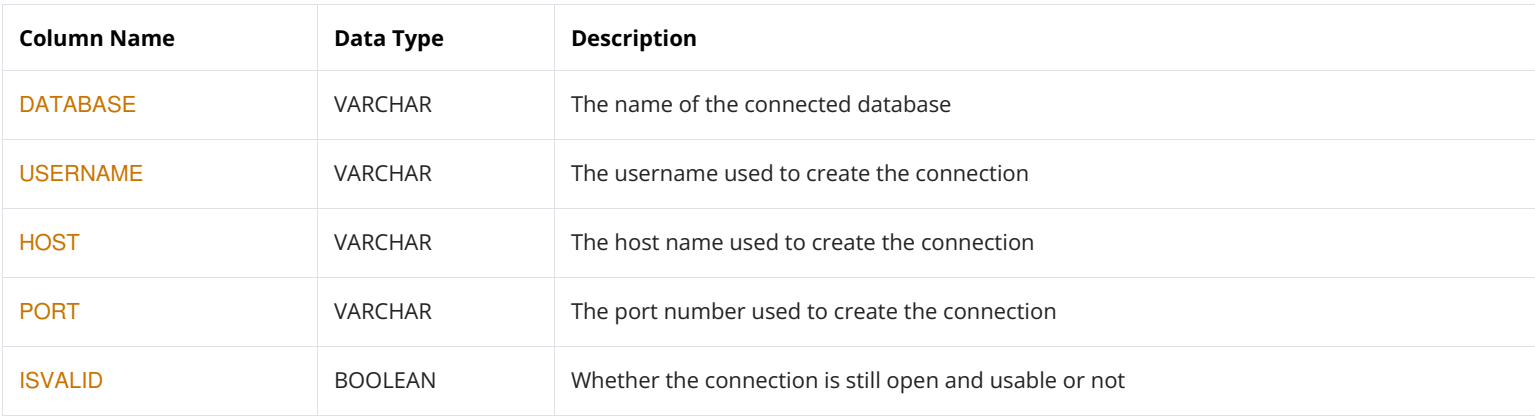

#### Examples

=> CONNECT TO VERTICA vmart USER dbadmin PASSWORD '' ON '10.10.20.150',5433; **CONNECT** => SELECT \* FROM DATABASE\_CONNECTIONS; database | username | host | port | isvalid ----------+----------+--------------+------+-------- vmart | dbadmin | 10.10.20.150 | 5433 | t  $(1 row)$ 

## DATABASE\_MIGRATION\_STATUS

Provides real-time and historical data on **[Enterprise-to-Eon](#page-188-0) database migration** attempts.

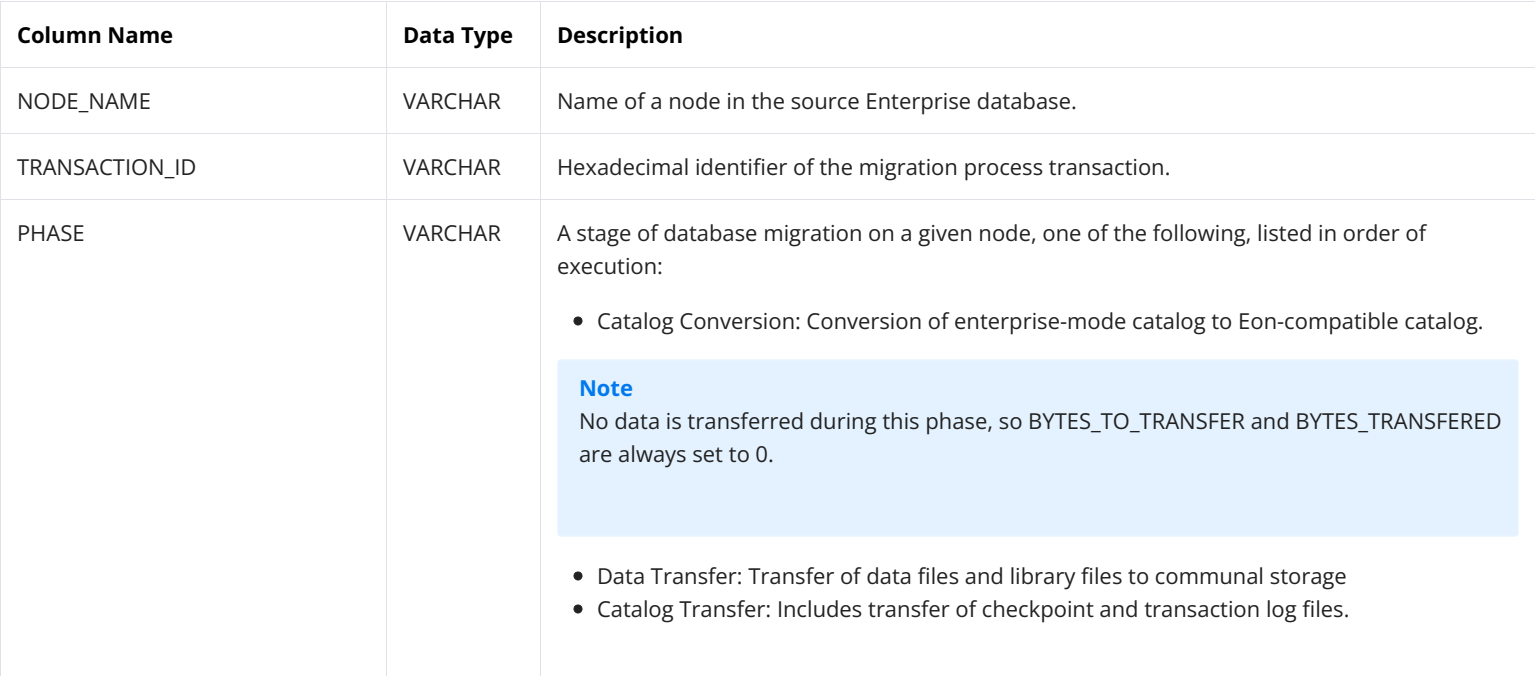

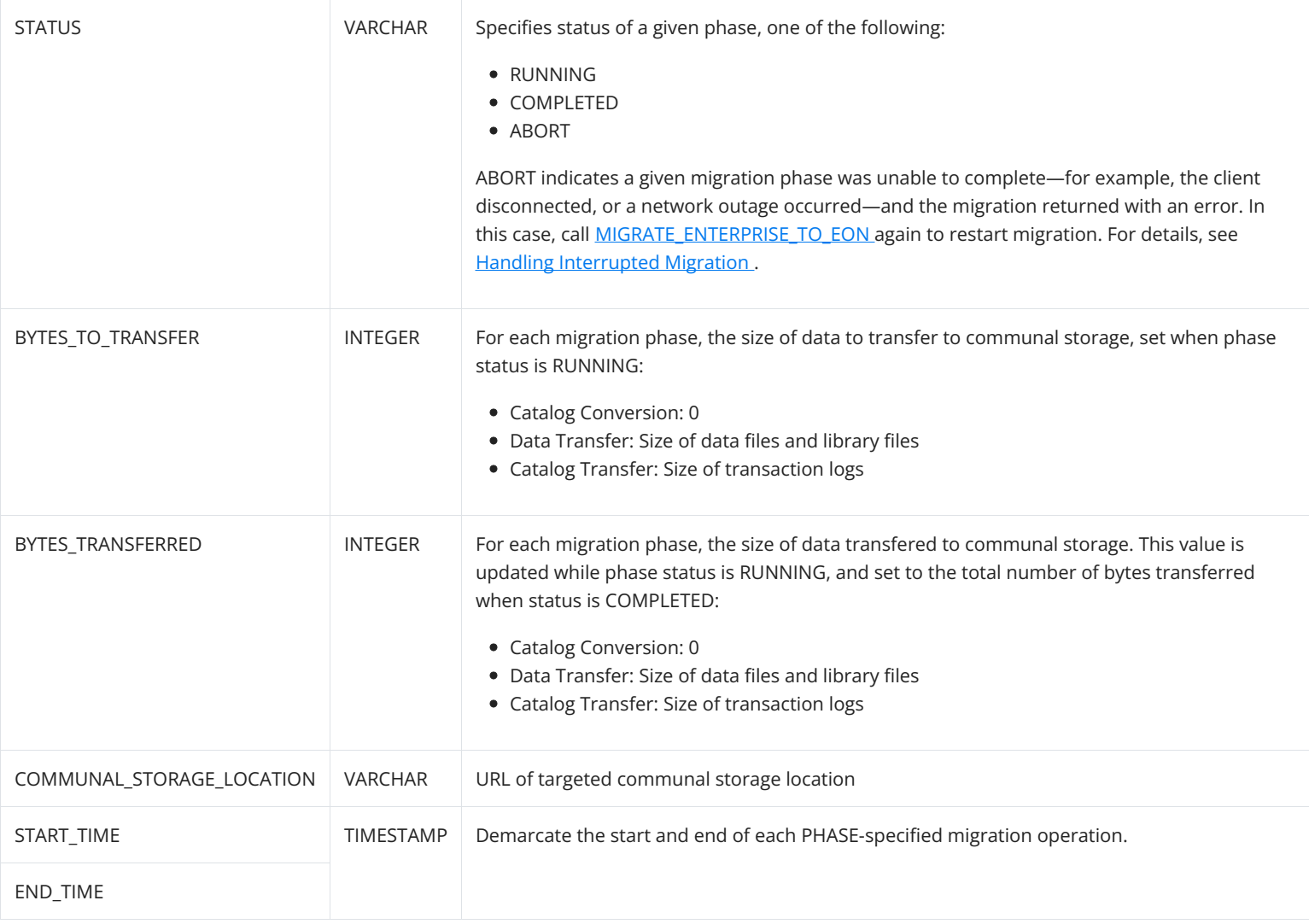

Privileges

Superuser

Examples

The following example shows data of a migration that is in progress:

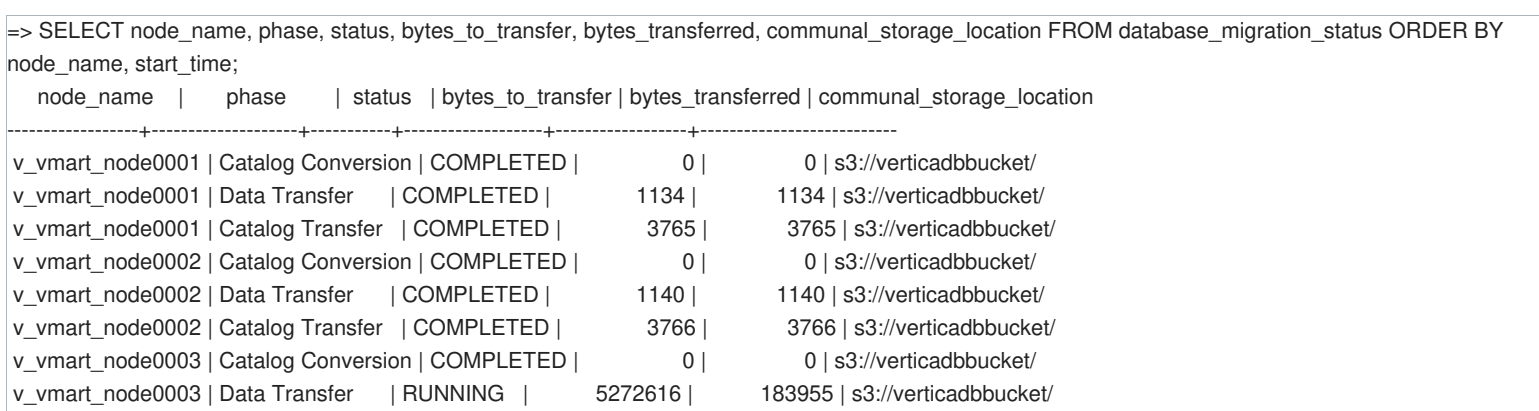

# DELETE\_VECTORS

Holds information on deleted rows to speed up the delete process.

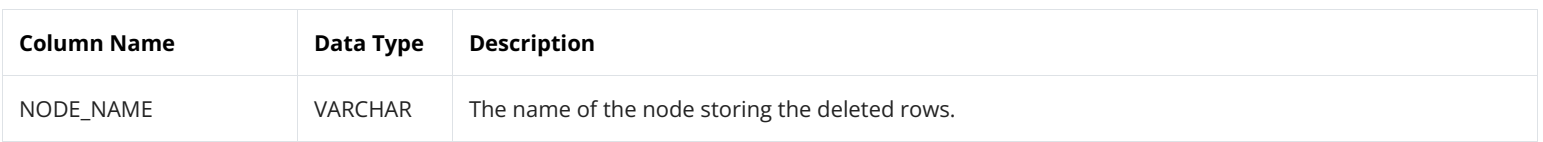

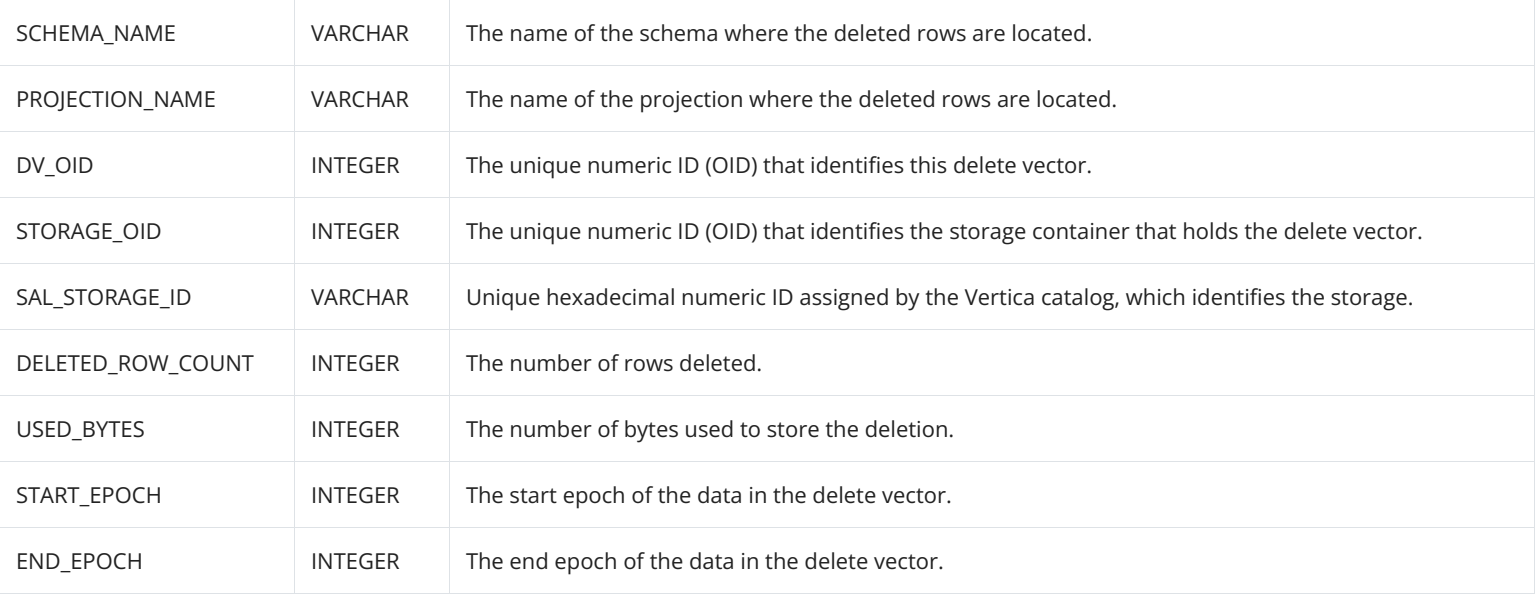

After you delete data from a Vertica table, that data is marked for deletion. To see the data that is marked for deletion, query the DELETE\_VECTORS system table.

Run PURGE to remove the delete vectors from ROS containers.

```
=> SELECT * FROM test1;
number
--------
  3
  12
  33
  87
  43
  99
(6 rows)
=> DELETE FROM test1 WHERE number > 50;
OUTPUT
--------
   2
(1 row)=> SELECT * FROM test1;
number
--------
  43
  3
  12
  33
(4 rows)
=> SELECT node_name, projection_name, deleted_row_count FROM DELETE_VECTORS;
 node_name | projection_name | deleted_row_count
 ------------------+-----------------+-------------------
v_vmart_node0002 | test1_b1 | 1
v_vmart_node0001 | test1_b1 | 1
v_vmart_node0001 | test1_b0 | 1
v_vmart_node0003 | test1_b0 | 1
(4 rows)
=> SELECT PURGE();
...
(Table: public.test1) (Projection: public.test1_b0)
(Table: public.test1) (Projection: public.test1_b1)
...
(4 rows)
```
After the ancient history mark (AHM) advances:

=> SELECT \* FROM DELETE\_VECTORS; (No rows)

#### See also

- **PURGE PARTITION**
- **[PURGE\\_PROJECTION](#page-3114-0)**
- PURGE TABLE
- [Purging](#page-1095-0) deleted data

#### DEPLOY\_STATUS

Records the history of deployed Database Designer designs and their deployment steps.

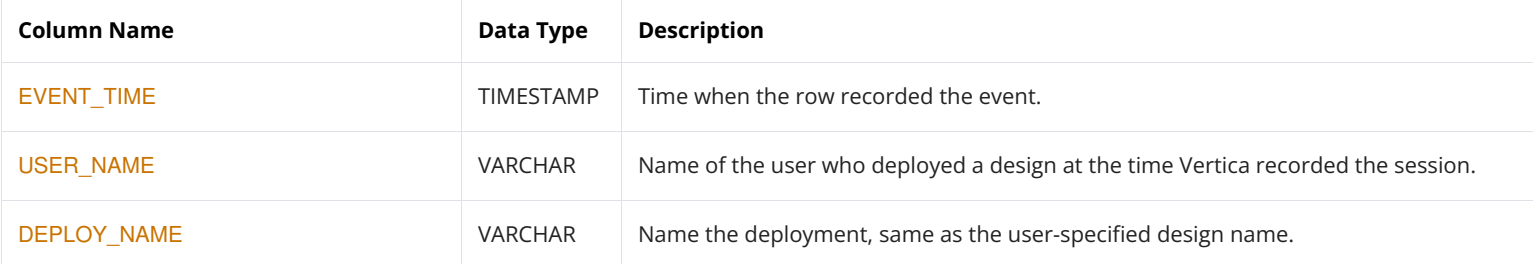

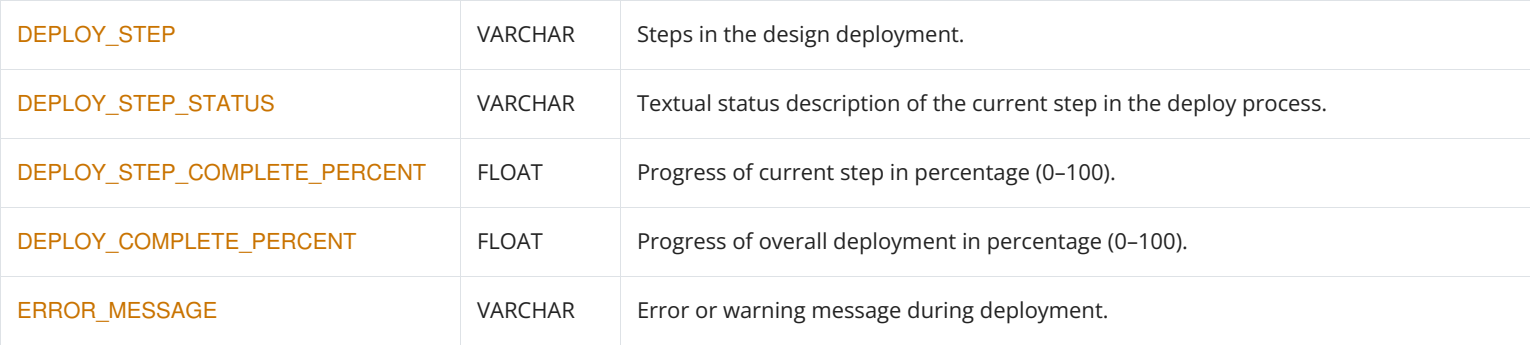

#### Privileges

Non-superuser: No explicit privileges required. You only see records for tables that you have privileges to view.

## DEPLOYMENT\_PROJECTION\_STATEMENTS

Contains information about CREATE [PROJECTION](#page-3398-0) statements used to deploy a database design. Each row contains information about a different CREATE PROJECTION statement. The function [DESIGNER\\_RUN\\_POPULATE\\_DESIGN\\_AND\\_DEPLOY](#page-2717-0) populates this table.

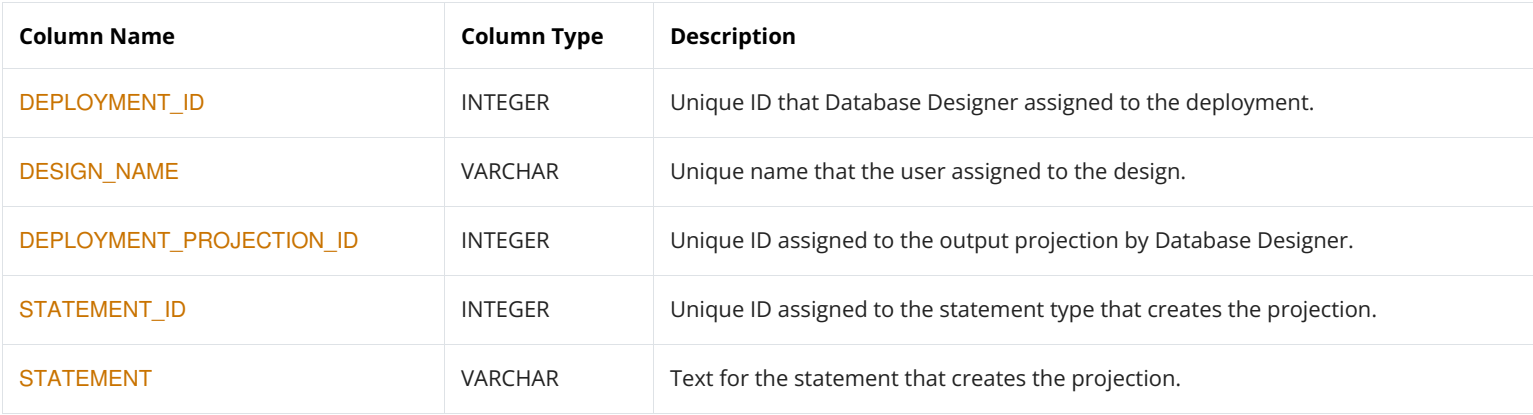

## DEPLOYMENT\_PROJECTIONS

Contains information about projections created and dropped during the design. Each row contains information about a different projection. Database Designer populates this table after the design is deployed.

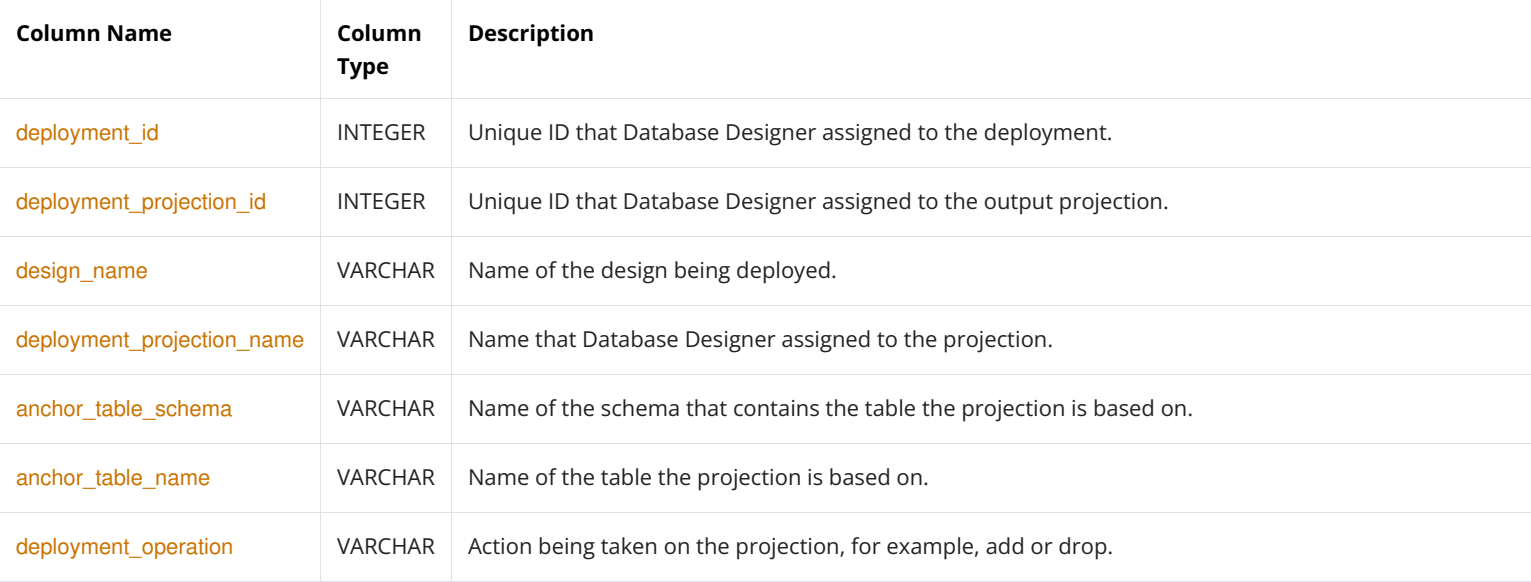

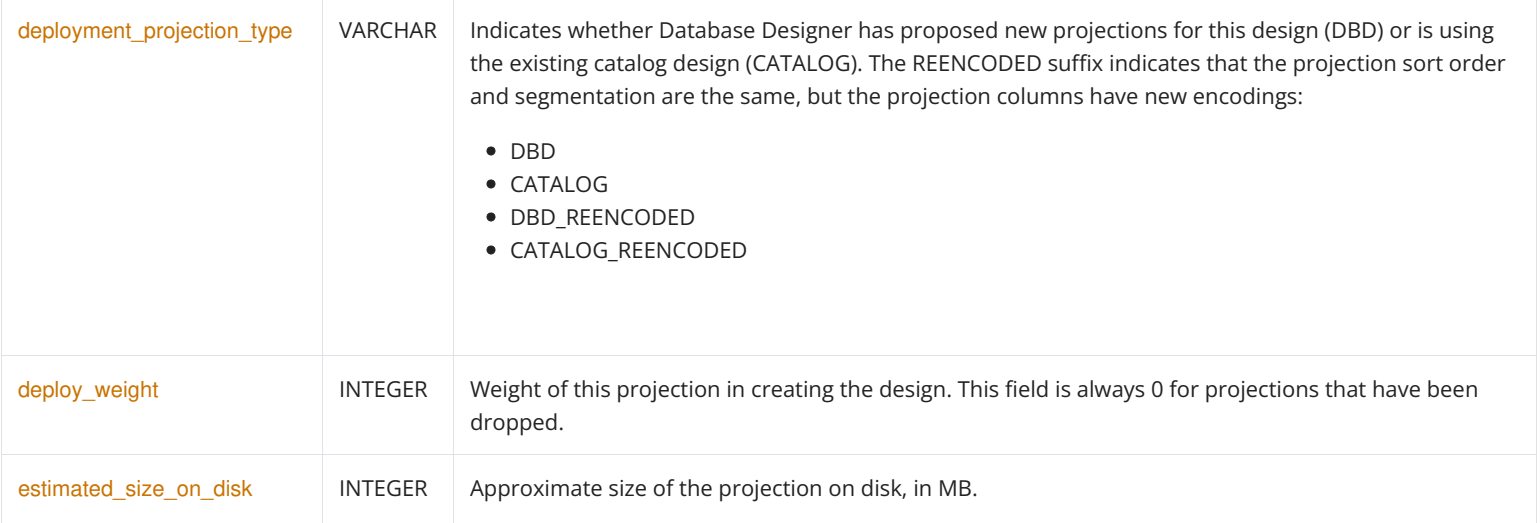

# DEPOT\_EVICTIONS

Eon Mode only

Records data on **[eviction](#page-0-0)** of objects from the depot.

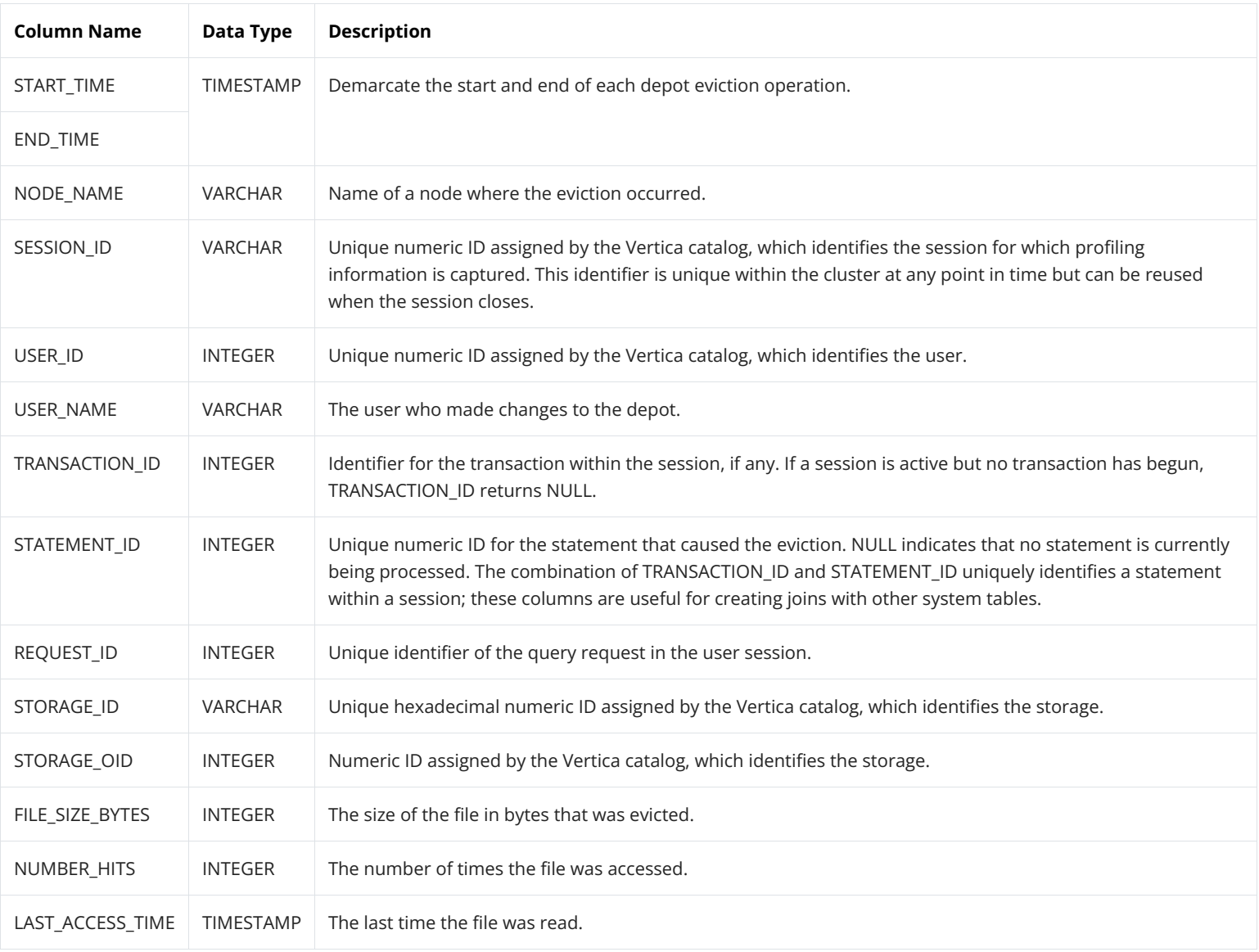

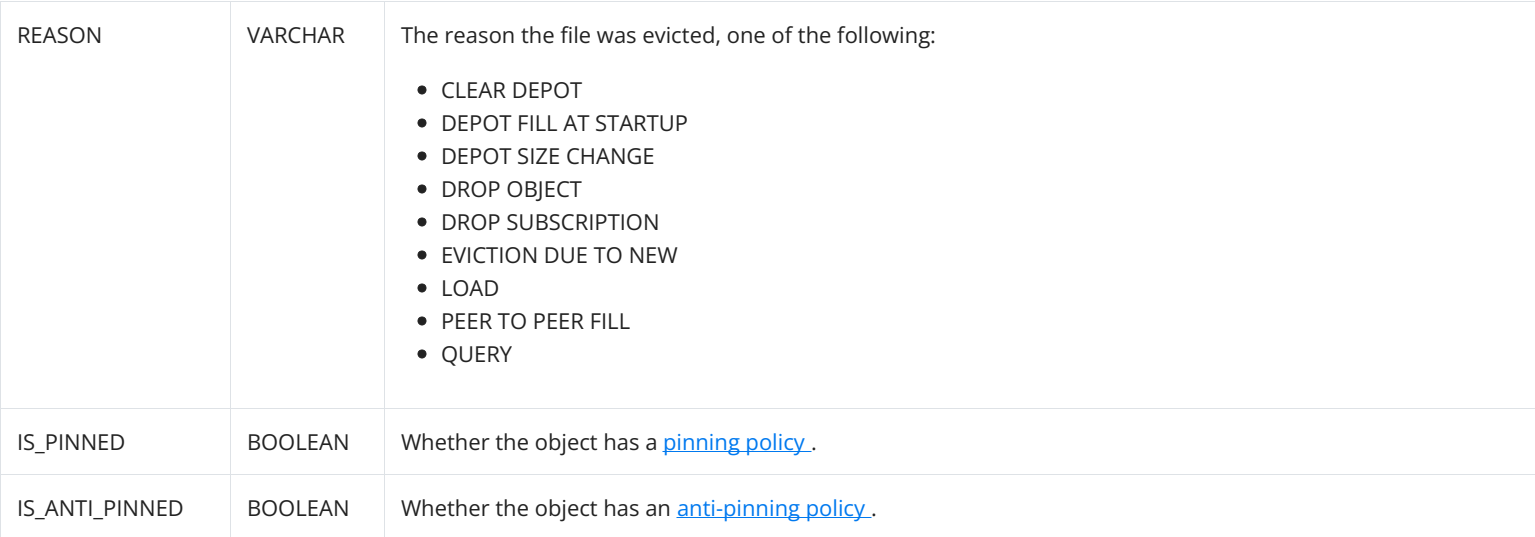

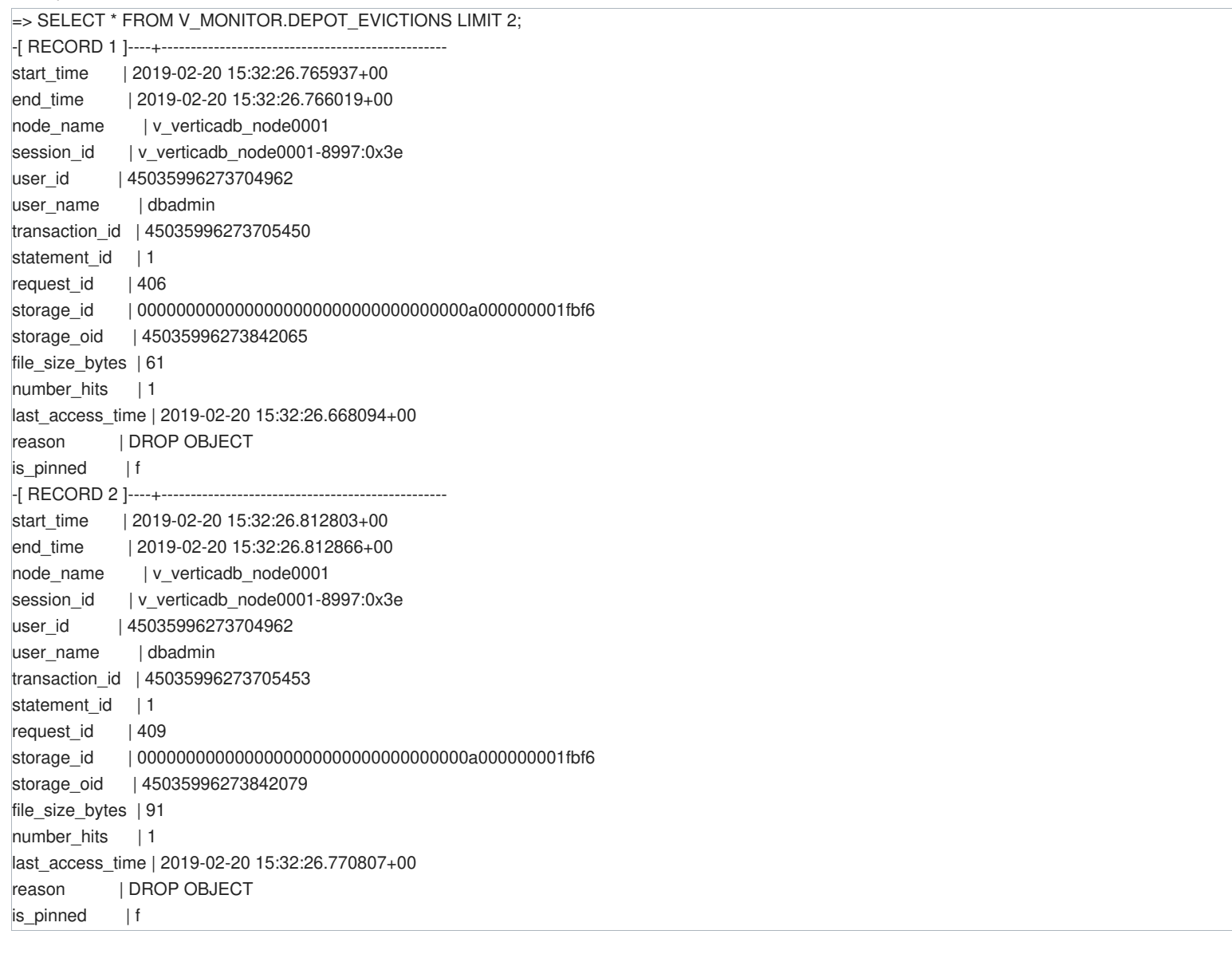

# DEPOT\_FETCH\_QUEUE

Eon Mode only

Lists all pending depot requests for queried file data to fetch from communal storage.

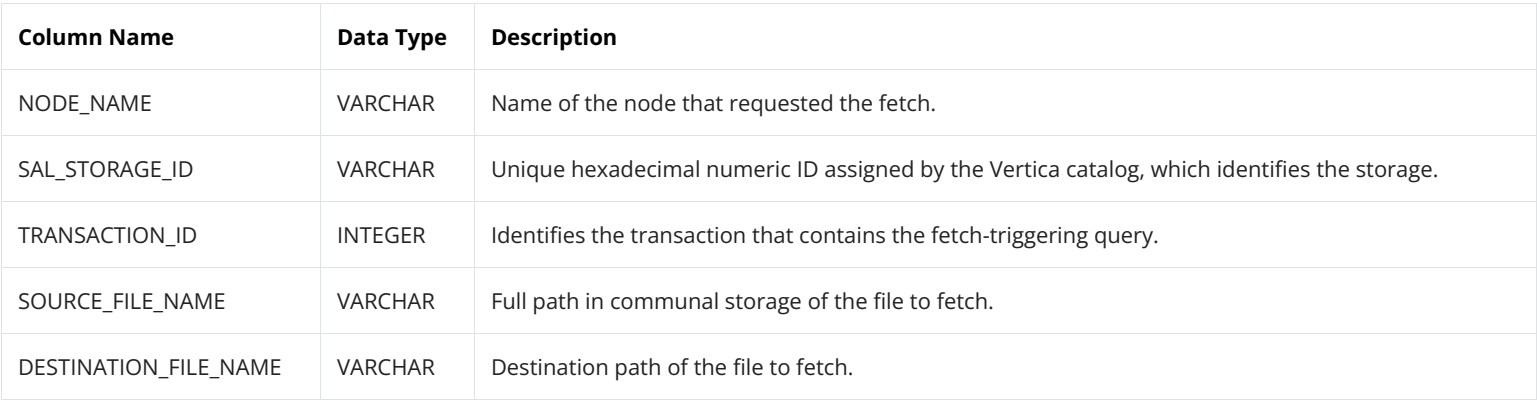

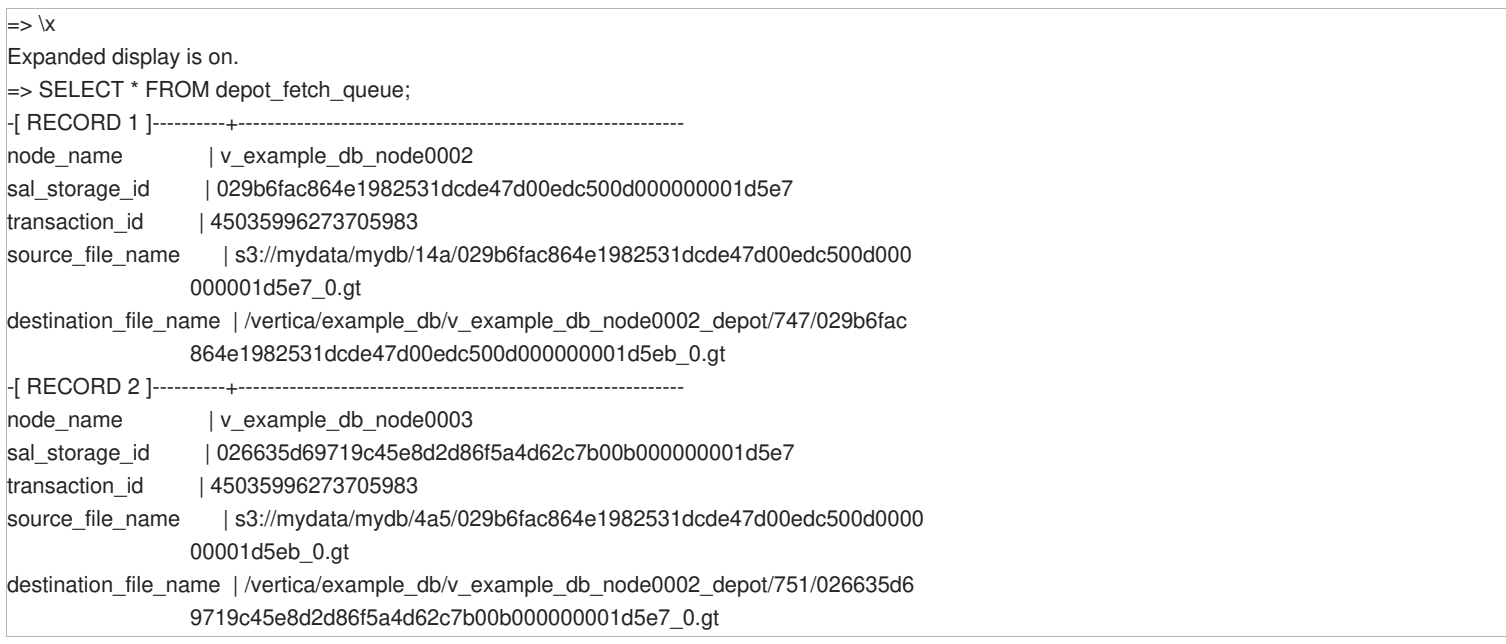

# DEPOT\_FETCHES

Eon Mode only

Records data of depot fetch requests.

#### **Note**

Vertica reports all fetches to this table, including failed fetch attempts and their causes.

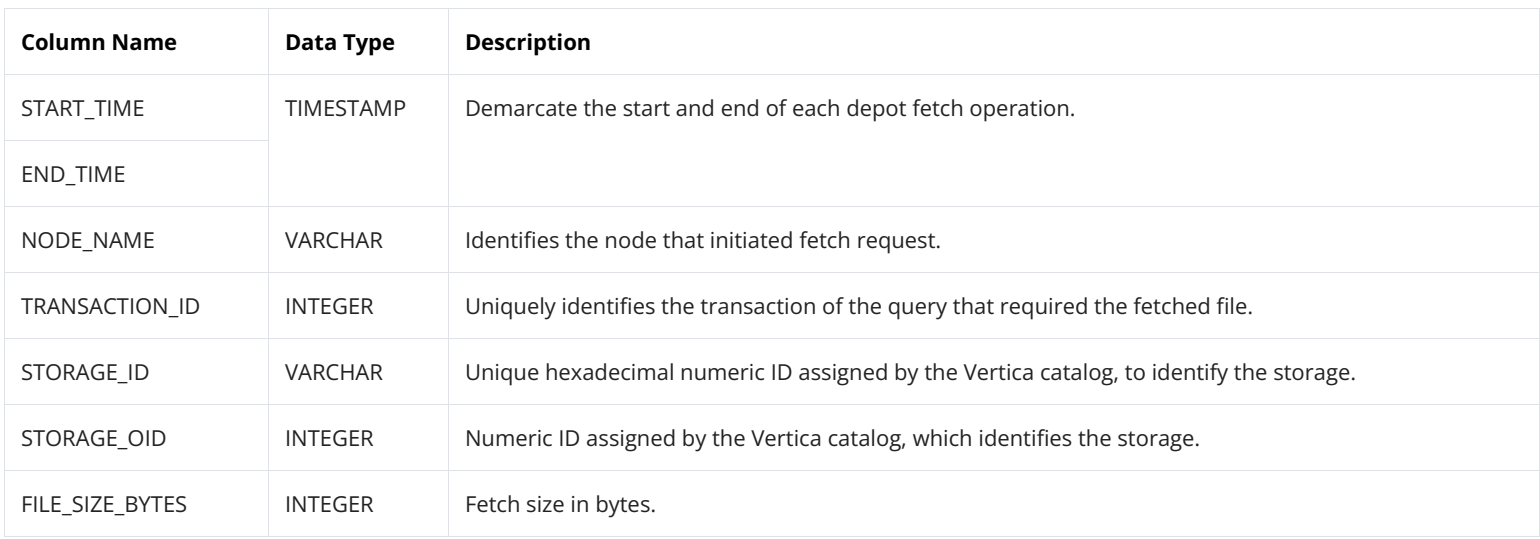

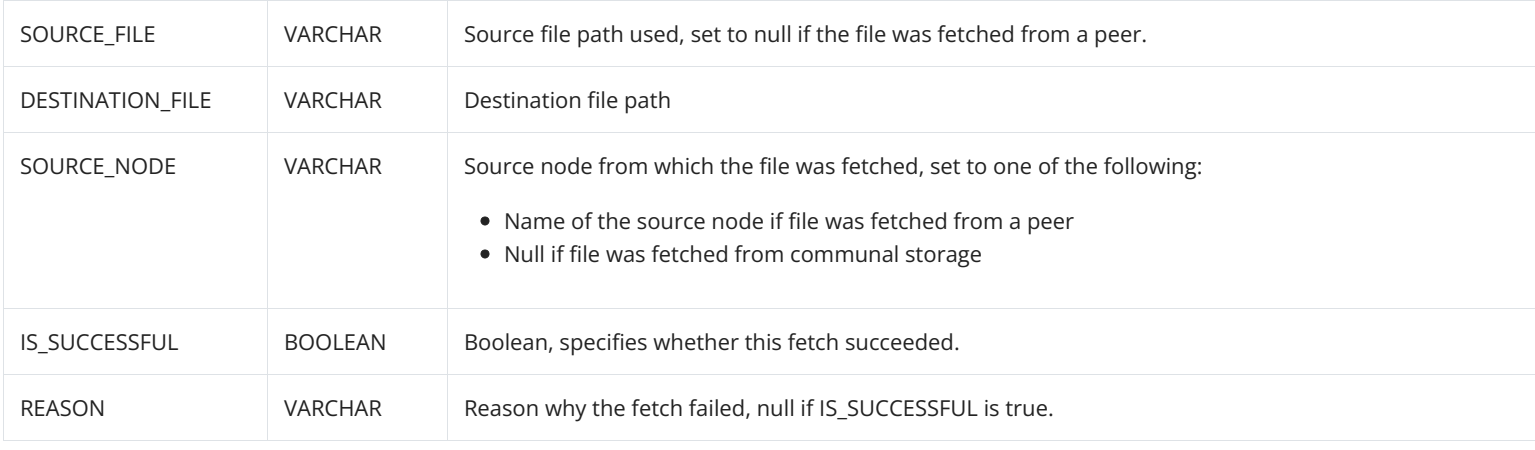

 $\Rightarrow$  \x Expanded display is on. => SELECT \* FROM DEPOT\_FETCHES LIMIT 2; -[ RECORD 1 ]----+------------------------------------------------------------ start\_time | 2019-08-30 15:16:15.125962+00 end\_time | 2019-08-30 15:16:15.126791+00 node\_name | v\_verticadb\_node0001 transaction\_id | 45035996273706225 storage\_id | 0239ef74126e70db410b301610f1e5b500b0000000020d65 storage\_oid | 45035996273842065 file\_size\_bytes | 53033 source\_file | destination\_file | /vertica/data/verticadb/v\_verticadb\_node0001\_depot/957/0239e f74126e70db410b301610f1e5b500b0000000020d65\_0.gt source\_node | v\_verticadb\_node0002 is\_successful | t reason | -[ RECORD 2 ]----+------------------------------------------------------------ start\_time | 2019-08-30 15:16:15.285208+00 end\_time | 2019-08-30 15:16:15.285949+00 node\_name | v\_verticadb\_node0001 transaction\_id | 45035996273706234 storage\_id | 0239ef74126e70db410b301610f1e5b500b0000000020dc7 storage\_oid | 45035996273842075 file\_size\_bytes | 69640 source\_file | destination\_file |/vertica/data/verticadb/v\_verticadb\_node0001\_depot/055/0239e f74126e70db410b301610f1e5b500b0000000020dc7\_0.gt source\_node | v\_verticadb\_node0002 is\_successful | t reason | => select node\_name,transaction\_id,storage\_id,is\_successful,reason FROM depot\_fetches WHERE is\_successful = 'f' LIMIT 3; -[ RECORD 1 ]--+------------------------------------------------ node\_name | v\_verticadb\_node0001 transaction\_id | 45035996273721070 storage\_id | 0289281ac4c1f6580b95096fab25290800b0000000027d09 is\_successful | f reason | Could not create space in the depot -[ RECORD 2 ]--+------------------------------------------------ node\_name | v\_verticadb\_node0001 transaction\_id | 45035996273721070 storage\_id | 0289281ac4c1f6580b95096fab25290800b0000000027d15 is\_successful | f reason | Could not create space in the depot -[ RECORD 3 ]--+------------------------------------------------ node\_name | v\_verticadb\_node0002 transaction\_id | 45035996273721070 storage\_id | 02693f1c68266e38461084a840ee42aa00c0000000027d09 is\_successful | f reason | Could not create space in the depot

DEPOT\_FILES

Eon Mode only

Lists objects that are currently cached in the database depots.

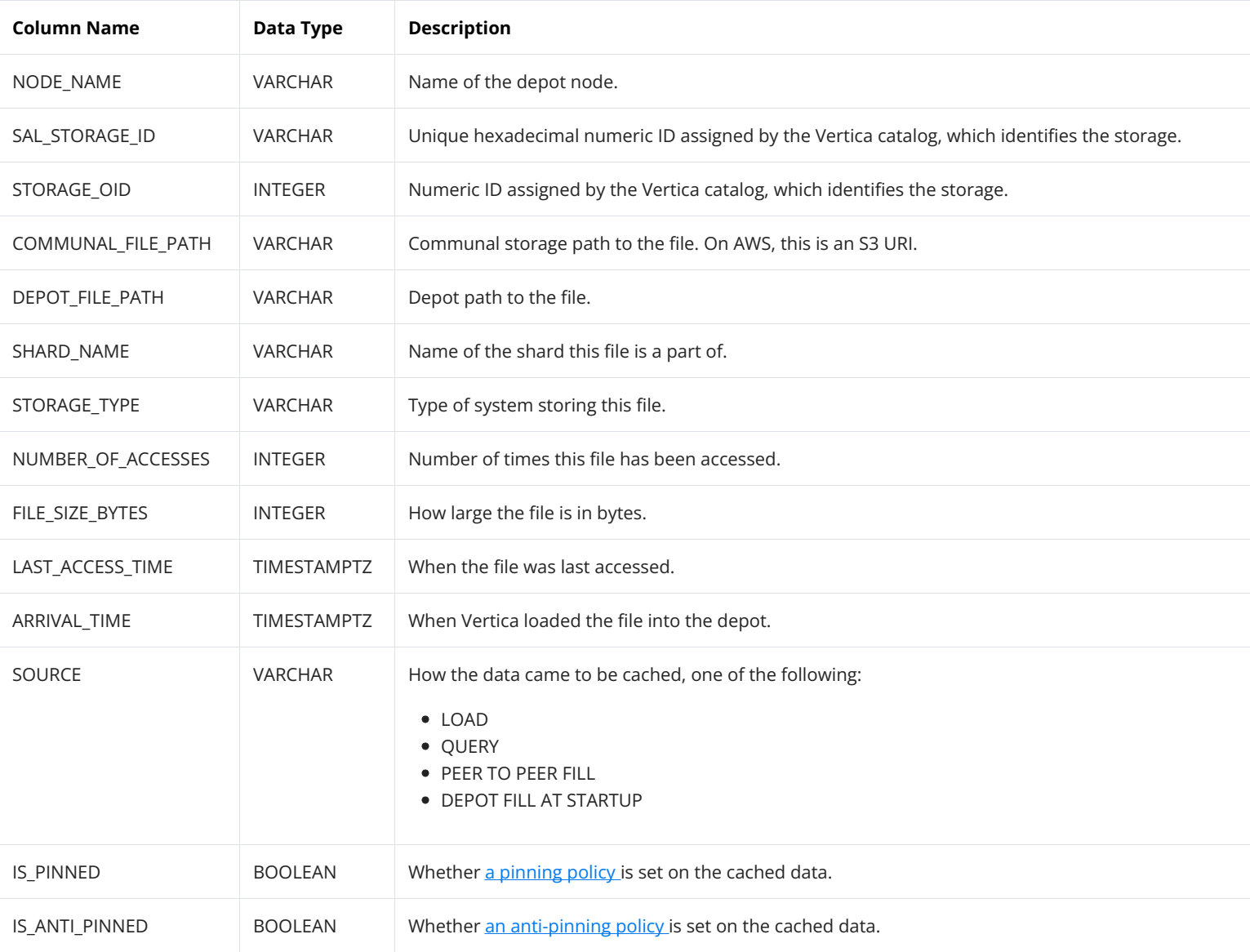

 $\Rightarrow$  \x Expanded display is on. => SELECT \* FROM depot\_files LIMIT 2; -[ RECORD 1 ]------+-------------------------------------------------------------- node\_name | v\_verticadb\_node0001 sal\_storage\_id | 0275d4a7c99795d22948605e5940758900a000000001d1b1 storage\_oid | 45035996273842075 communal\_file\_path |s3://mybucket/myfolder/mydb/475/0275d4a7c99795d22948605e5940758900a000000001d1 b1/0275d4a7c99795d22948605e5940758900a000000001d1b1\_ depot\_file\_path | /vertica/data/verticadb/v\_verticadb\_node0001\_depot/177/0275d4a7c99795d229486 05e5940758900a000000001d1b1/0275d4a7c99795d22948605e shard name | replica storage\_type | DFS number\_of\_accesses | 0 file\_size\_bytes | 456465645 last access time | 2018-09-05 17:34:30.417274+00 arrival time | 2018-09-05 17:34:30.417274+00 source | DEPOT FILL AT STARTUP is\_pinned | f -[ RECORD 2 ]------+-------------------------------------------------------------- node\_name | v\_verticadb\_node0001 sal\_storage\_id | 0275d4a7c99795d22948605e5940758900a000000001d187 storage\_oid | 45035996273842079 communal\_file\_path |s3://mybucket/myfolder/mydb/664/0275d4a7c99795d22948605e5940758900a000000001d1 87/0275d4a7c99795d22948605e5940758900a000000001d187\_ depot\_file\_path | /vertica/data/verticadb/v\_verticadb\_node0001\_depot/135/0275d4a7c99795d229486 05e5940758900a000000001d187/0275d4a7c99795d22948605e shard name | replica storage\_type | DFS number\_of\_accesses | 0 file\_size\_bytes | 40 last access time | 2018-09-05 17:34:30.417244+00 arrival time | 2018-09-05 17:34:30.417244+00 source | DEPOT FILL AT STARTUP is\_pinned | f

## DEPOT\_PIN\_POLICIES

Eon Mode only

Lists all objects - tables, projections, and table partitions-with depot [eviction](#page-0-0) policies.

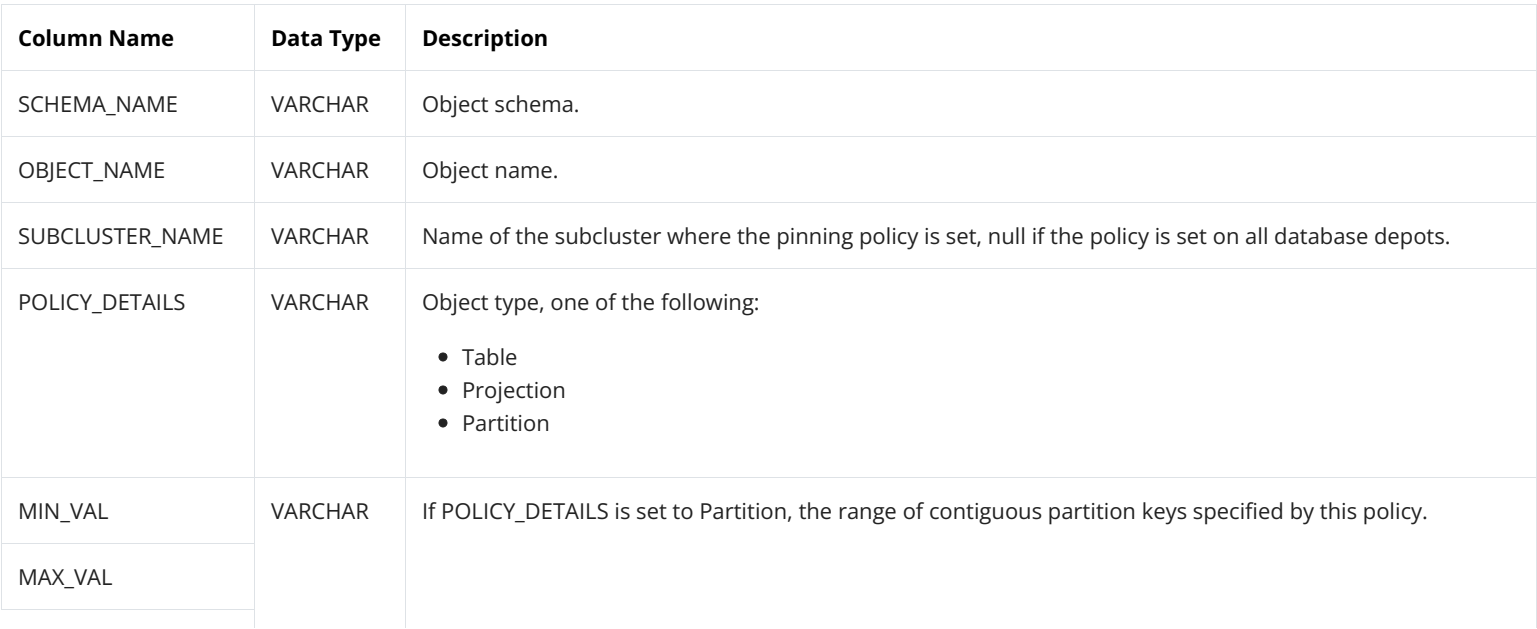

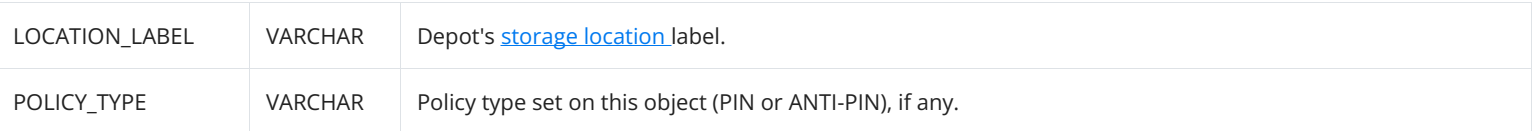

## DEPOT\_SIZES

Eon Mode only

Reports depot caching capacity on Vertica nodes.

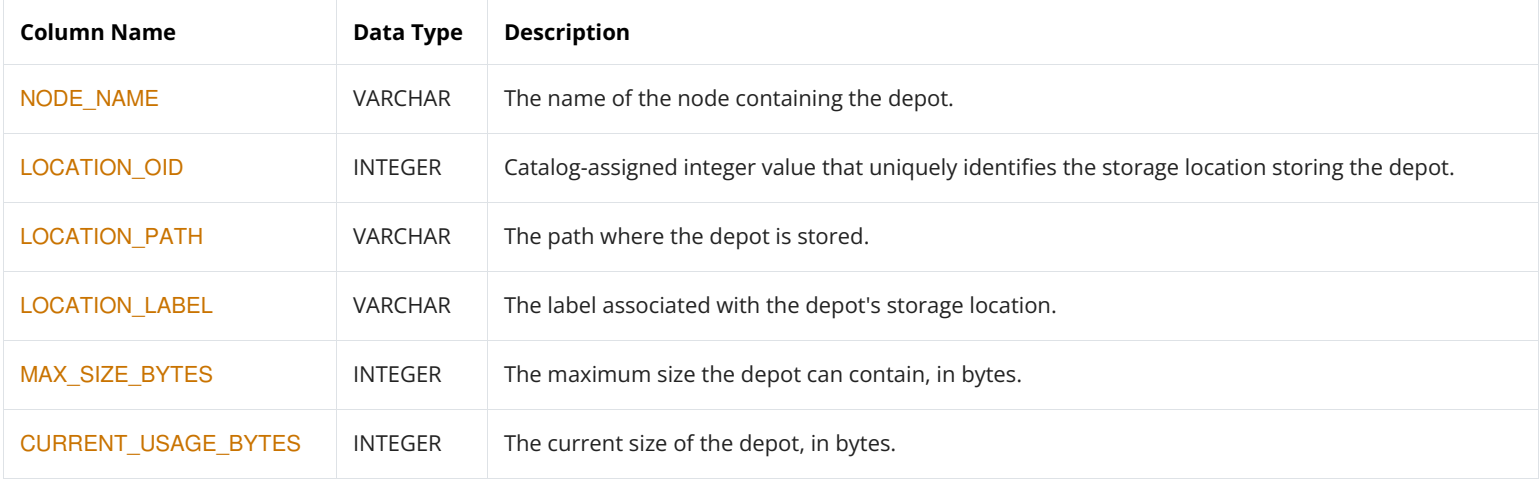

Examples

 $\Rightarrow$  \x Expanded display is on. => SELECT \* FROM Depot\_Sizes; -[ RECORD 1 ]-------+-------------------------------------------------- node\_name | v\_verticadb\_node0003 location\_oid | 45035996273823200 location\_path | /vertica/data/verticadb/v\_verticadb\_node0003\_depot location\_label | auto-data-depot max\_size\_bytes | 0 current\_usage\_bytes | 0 -[ RECORD 2 ]-------+-------------------------------------------------- node\_name | v\_verticadb\_node0001 location\_oid | 45035996273823196 location\_path | /vertica/data/verticadb/v\_verticadb\_node0001\_depot location\_label | auto-data-depot max\_size\_bytes | 33686316032 current\_usage\_bytes | 206801871 -[ RECORD 3 ]-------+-------------------------------------------------- node\_name | v\_verticadb\_node0002 location\_oid | 45035996273823198 location\_path | /vertica/data/verticadb/v\_verticadb\_node0002\_depot location\_label | auto-data-depot max\_size\_bytes | 0 current\_usage\_bytes | 0

DEPOT\_UPLOADS

Eon Mode only

Lists details about depot uploads to communal storage.

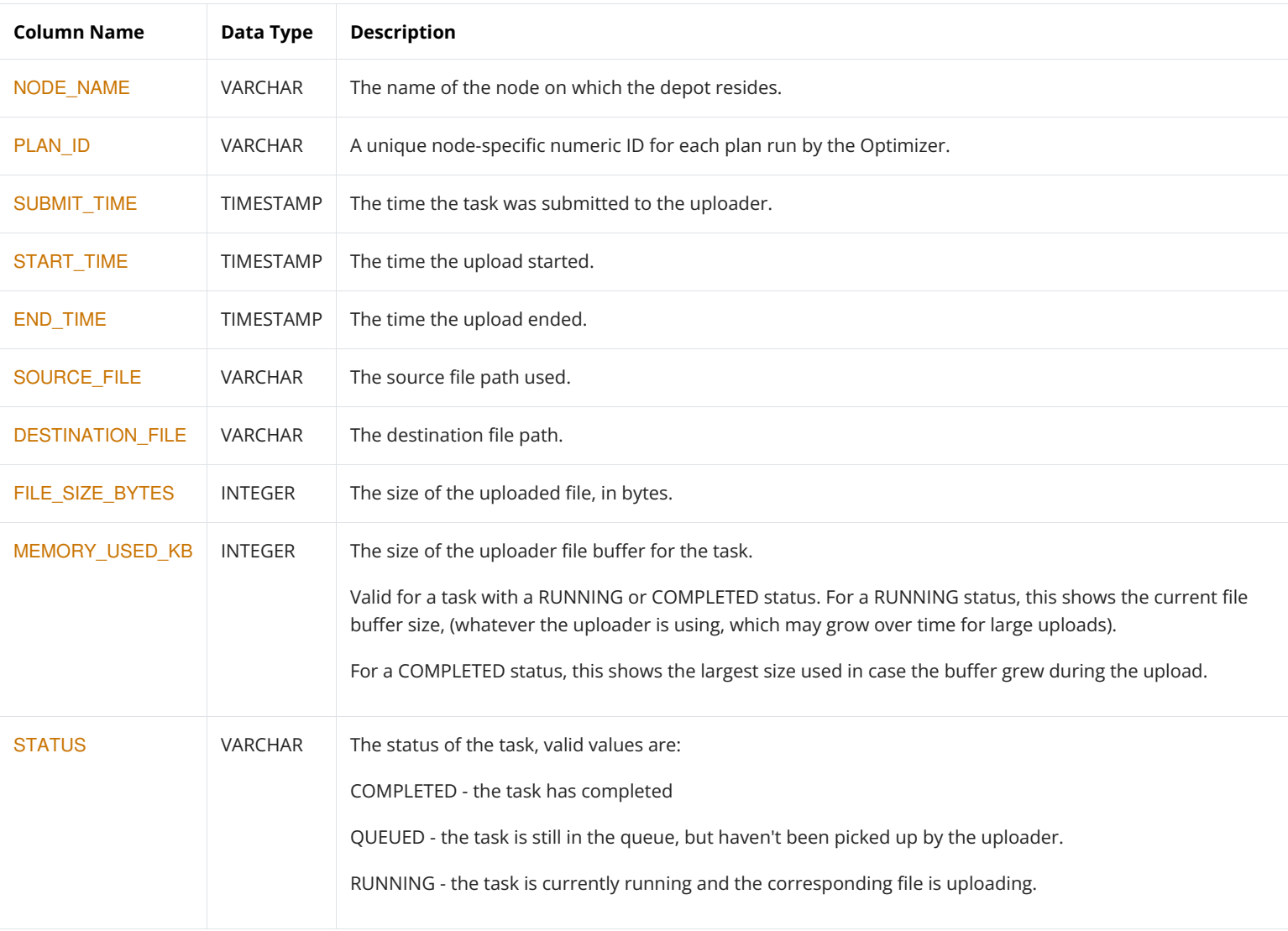

## DESIGN\_QUERIES

Contains info about design queries for a given design. The following functions populate this table:

- [DESIGNER\\_ADD\\_DESIGN\\_QUERIES](#page-2708-0)
- [DESIGNER\\_ADD\\_DESIGN\\_QUERIES\\_FROM\\_RESULTS](#page-2709-0)
- . [DESIGNER\\_ADD\\_DESIGN\\_QUERY](#page-2709-1)

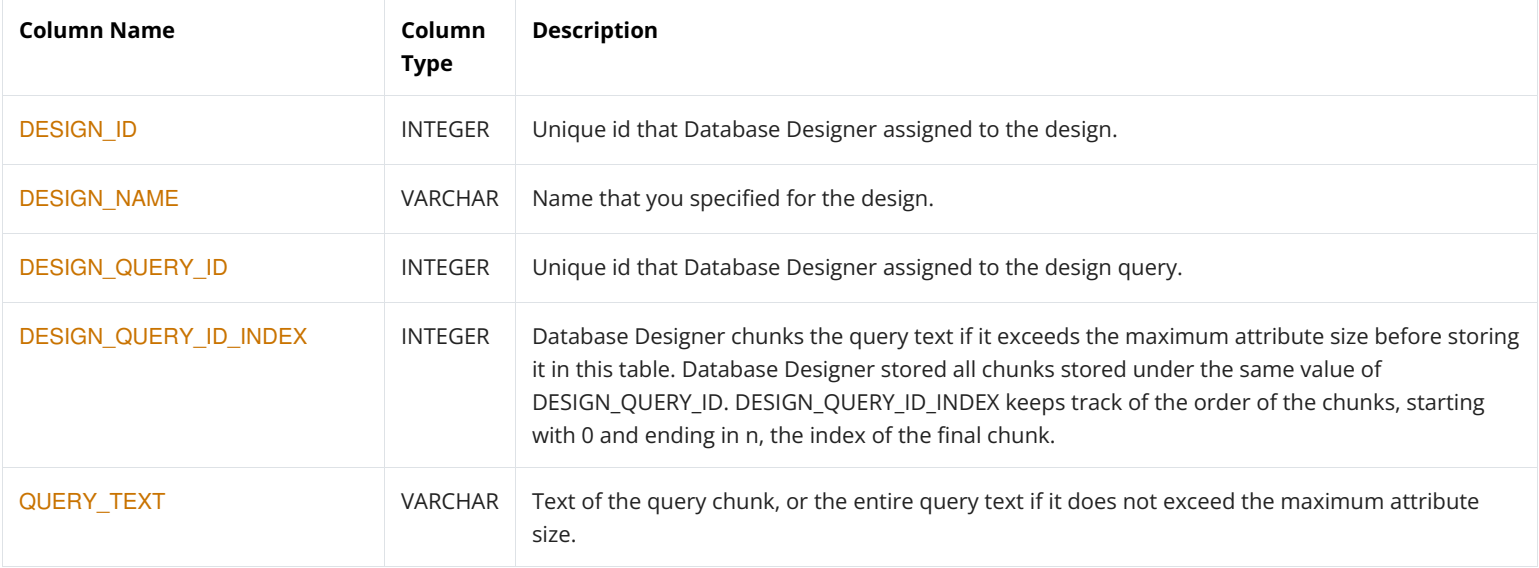

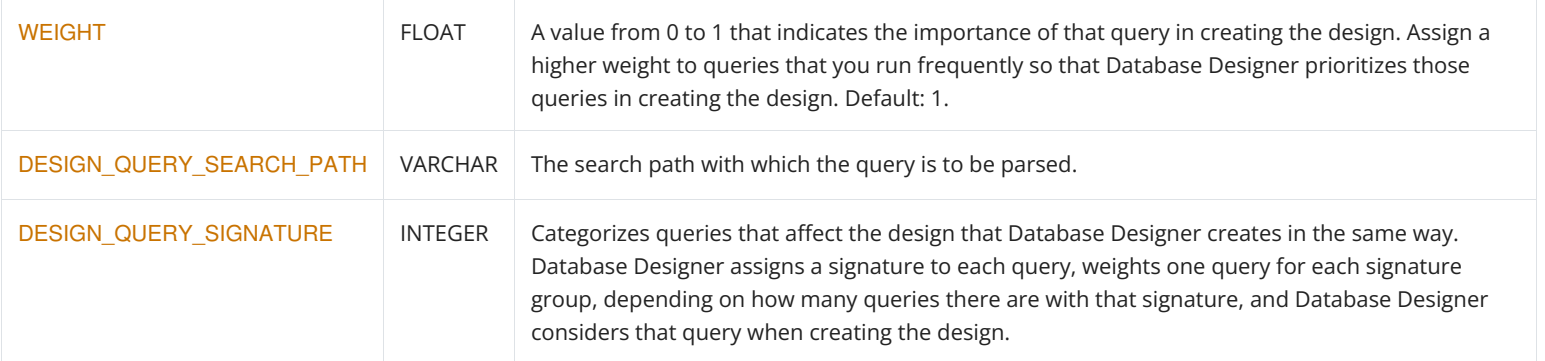

Add queries to VMART\_DESIGN and query the DESIGN\_QUERIES table:

=> SELECT DESIGNER\_ADD\_DESIGN\_QUERIES('VMART\_DESIGN', '/tmp/examples/vmart\_queries.sql','true'); DESIGNER\_ADD\_DESIGN\_QUERIES ----------------------------- Number of accepted queries  $=9$ Number of queries referencing non-design tables =0 Number of unsupported queries  $=0$ Number of illegal queries  $=0$  $\Rightarrow$  \x Expanded display is on. => SELECT \* FROM V\_MONITOR.DESIGN.QUERIES -[ RECORD 1 ]------------+------------------ design\_id | 45035996273705090 design\_name | vmart\_design design\_query\_id | 1 design\_query\_id\_index | 0 query\_text | SELECT fat\_content FROM ( SELECT DISTINCT fat\_content FROM product\_dimension WHERE department\_description IN ('Dairy') ) AS food ORDER BY fat\_content LIMIT 5; weight | 1 design\_query\_search\_path | v\_dbd\_vmart\_design\_vmart\_design\_ltt, "\$user", public, v\_catalog, v\_monitor, v\_internal design\_query\_signature | 45035996273724651 -[ RECORD 2]-------------+------------------ design\_query\_id | 2 design\_query\_id\_index | 0 query\_text | SELECT order\_number, date\_ordered FROM store.store\_orders\_fact orders WHERE orders.store\_key IN ( SELECT store\_key FROM store.store\_dimension WHERE store  $state = 'MA'$ ) AND orders.vendor\_key NOT IN ( SELECT vendor\_key FROM public.vendor\_dimension WHERE vendor\_state = 'MA') AND date\_ordered < '2012-03-01'; weight | 1 design\_query\_search\_path | v\_dbd\_vmart\_design\_vmart\_design\_ltt, "\$user", public, v\_catalog, v\_monitor, v\_internal design\_query\_signature | 45035996273724508 -[ RECORD 3]-------------+------------------- ...

#### DESIGN\_STATUS

Records the progress of a running Database Designer design or history of the last Database Designer design executed by the current user.

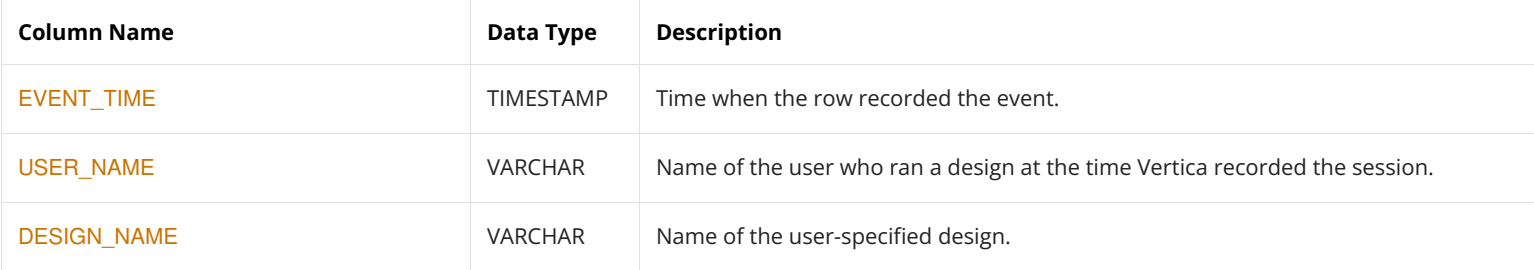

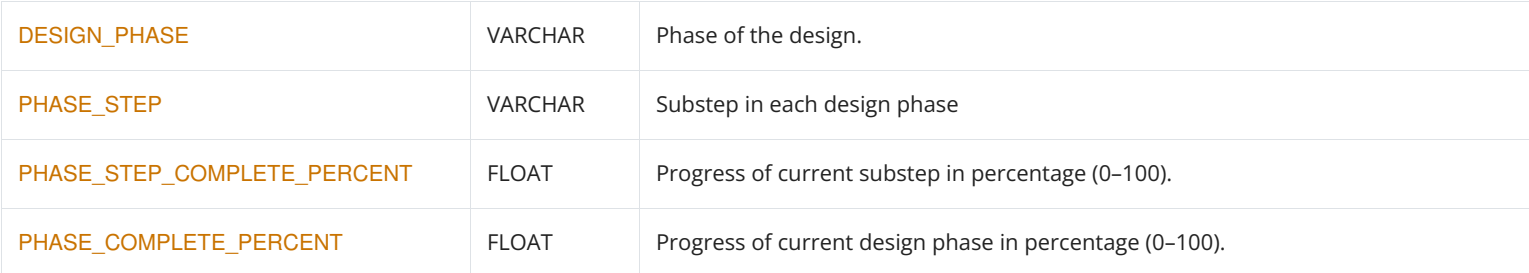

## Privileges

Non-superuser: No explicit privileges required. You only see records for tables that you have privileges to view.

Examples

The following example shows the content of the DESIGN\_STATUS table of a complete Database Designer run:

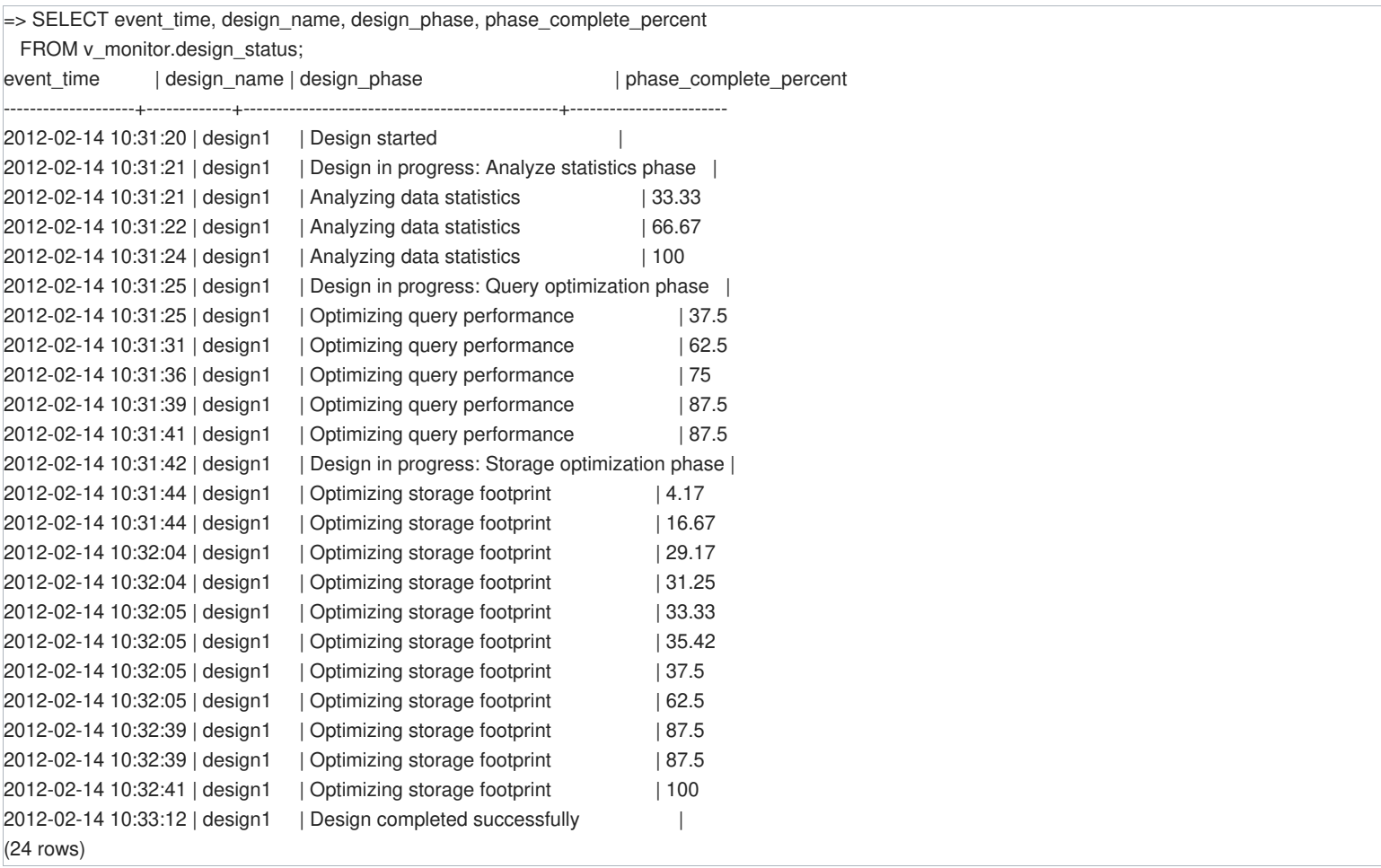

## DESIGN\_TABLES

Contains information about all the design tables for all the designs for which you are the owner. Each row contains information about a different design table. Vertica creates this table when you run **[DESIGNER\\_CREATE\\_DESIGN](#page-2711-0)**.

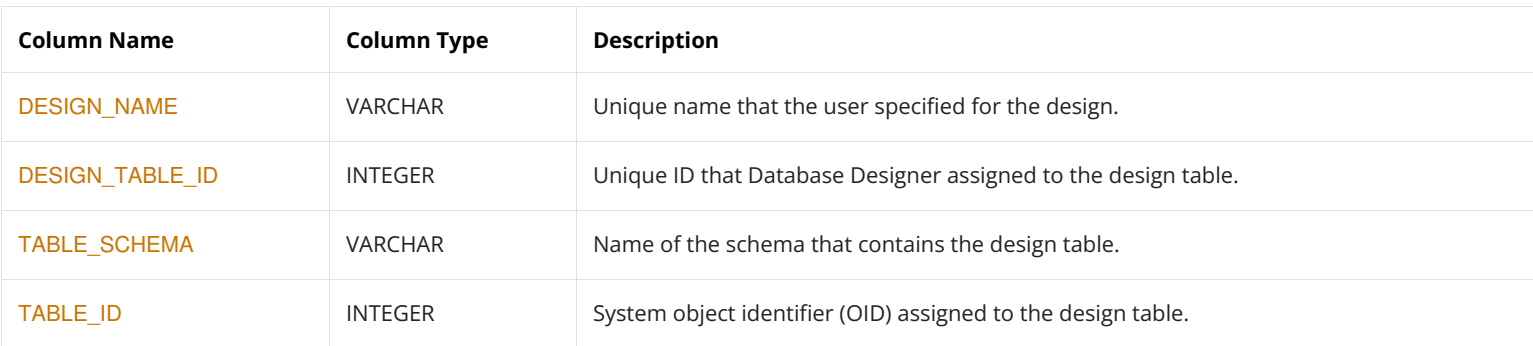

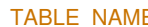

Add all the tables from the VMart database to the design VMART\_DESIGN. This operation populates the DESIGN\_TABLES table:

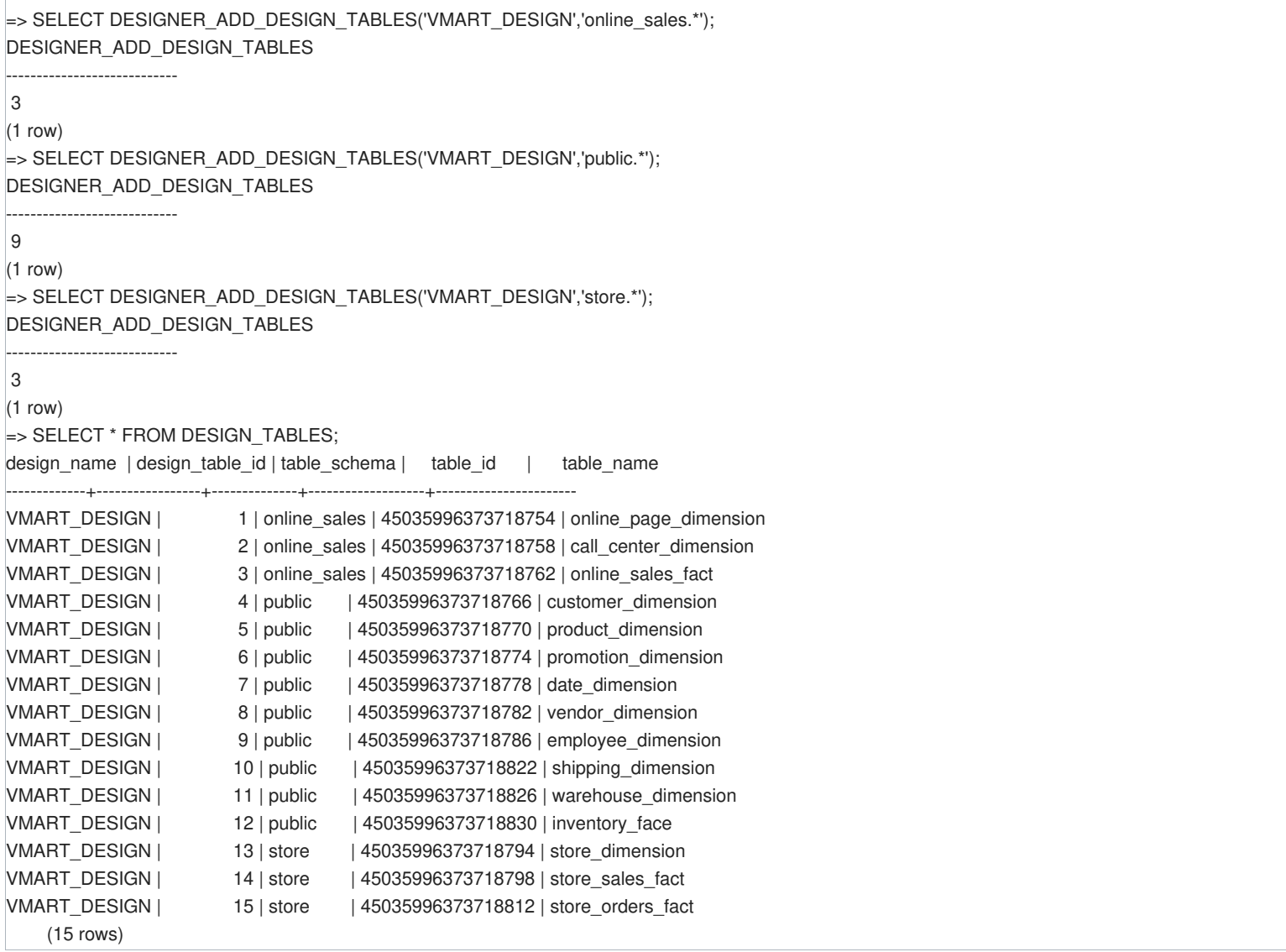

## DESIGNS

Contains information about a Database Designer design. After you create a design and specify certain parameters for Database Designer, [DESIGNER\\_CREATE\\_DESIGN](#page-2711-0) creates this table in the V\_MONITOR schema.

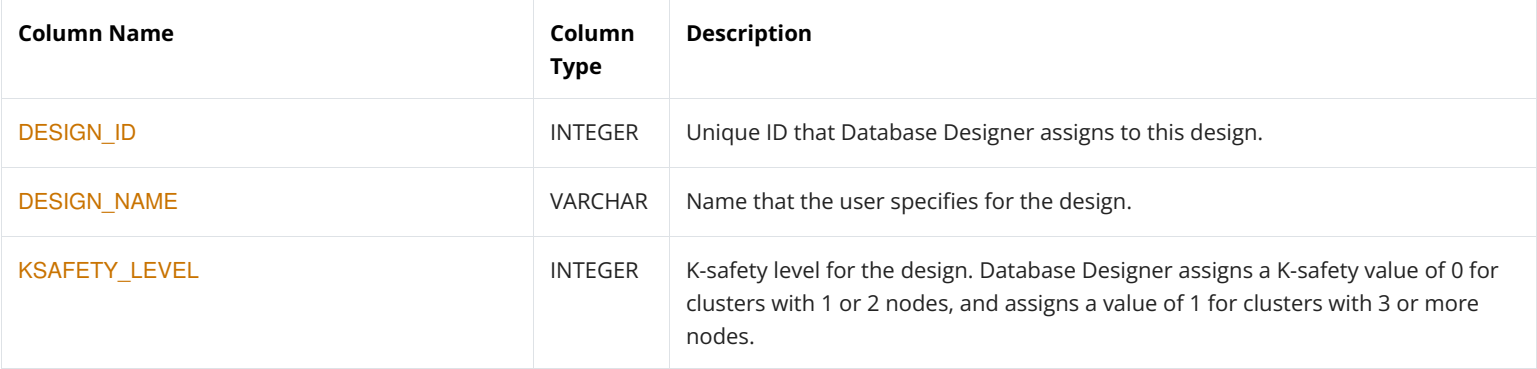

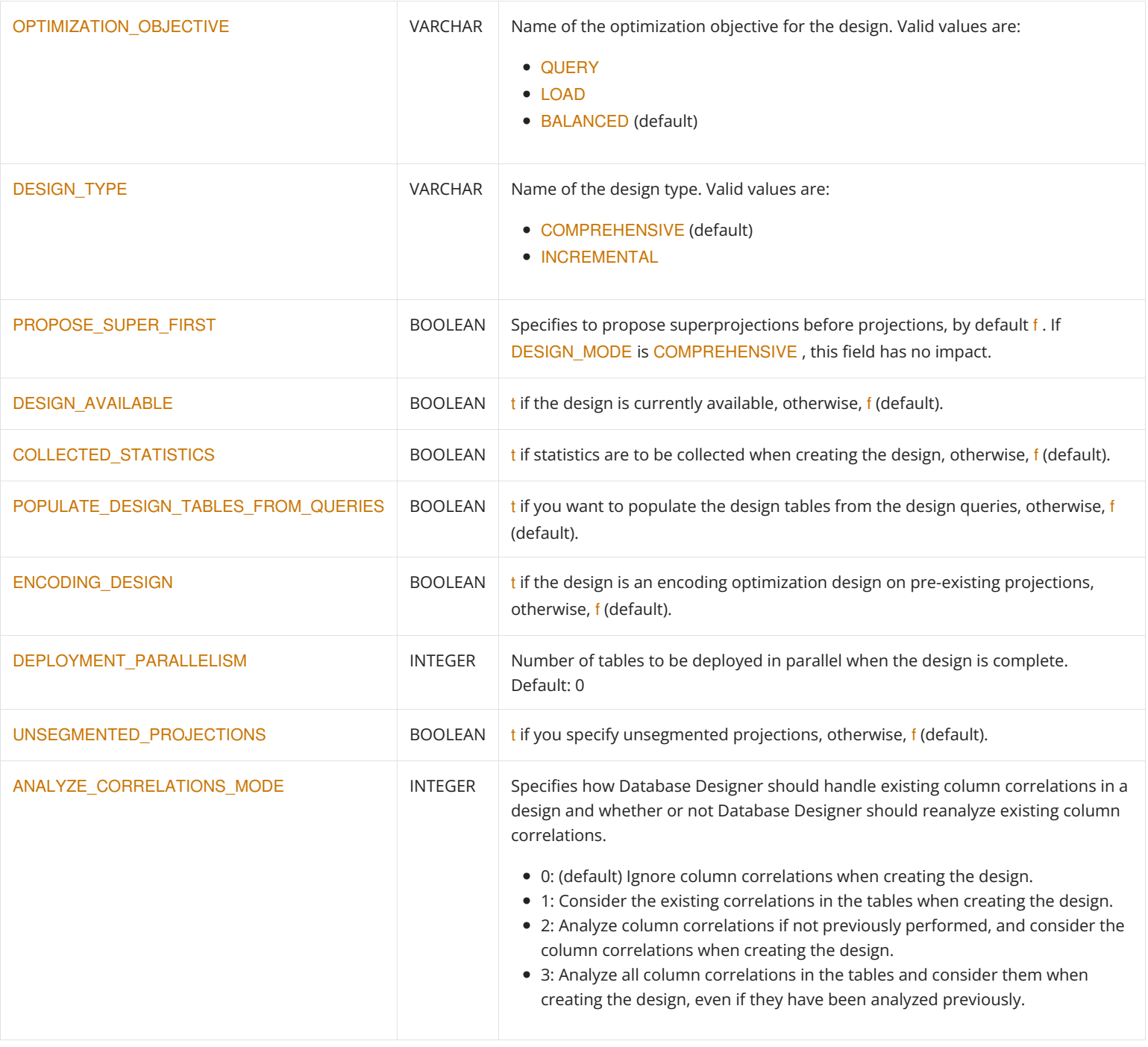

# DIRECTED\_QUERY\_STATUS

Returns information about executions of directed queries.

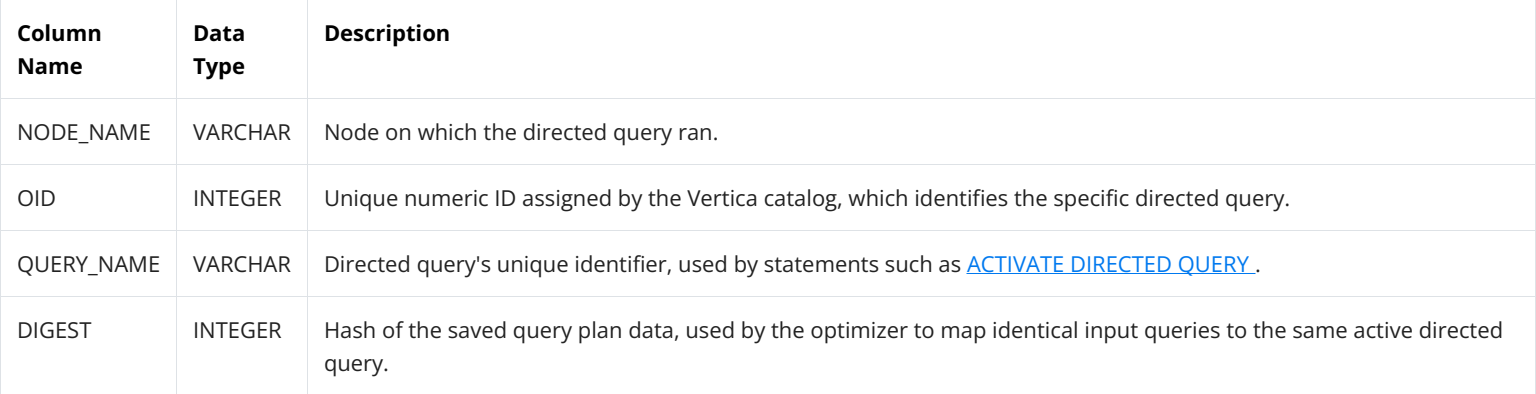

# Privileges

#### **[Superuser](#page-4011-0)**

### DISK\_QUOTA\_USAGES

Provides information about schemas and tables that have disk quotas. Schemas and tables without quotas are not included.

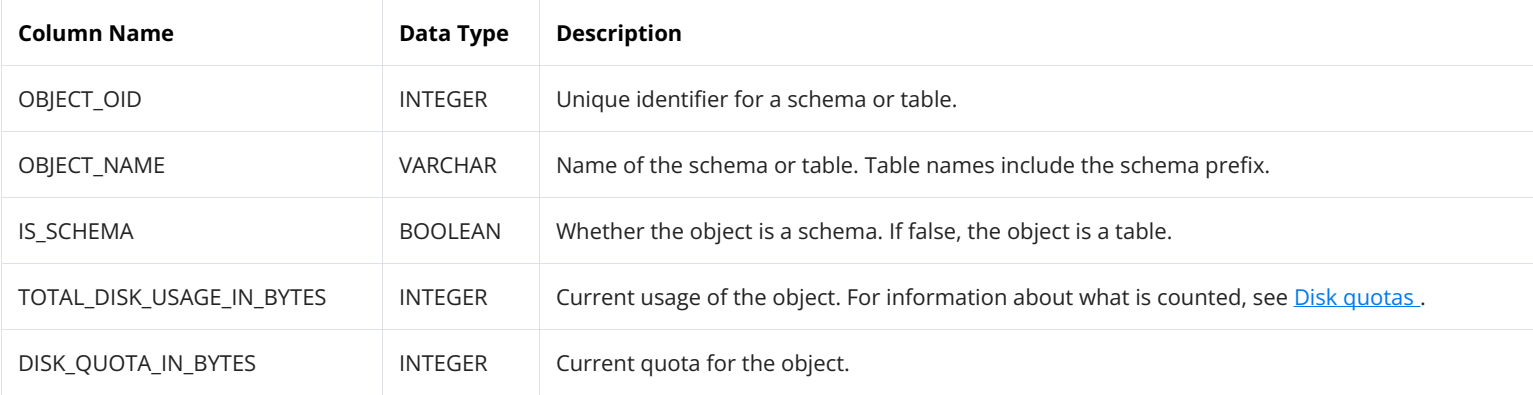

#### Examples

#### => SELECT \* FROM DISK\_QUOTA\_USAGES;

object\_oid | object\_name |is\_schema |total\_disk\_usage\_in\_bytes | disk\_quota\_in\_bytes

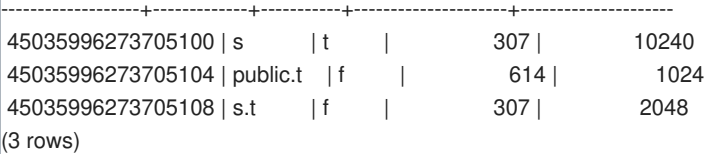

## DISK\_RESOURCE\_REJECTIONS

Returns requests for resources that are rejected due to disk space shortages. Output is aggregated by both RESOURCE\_TYPE and REJECTED\_REASON to provide more comprehensive information.

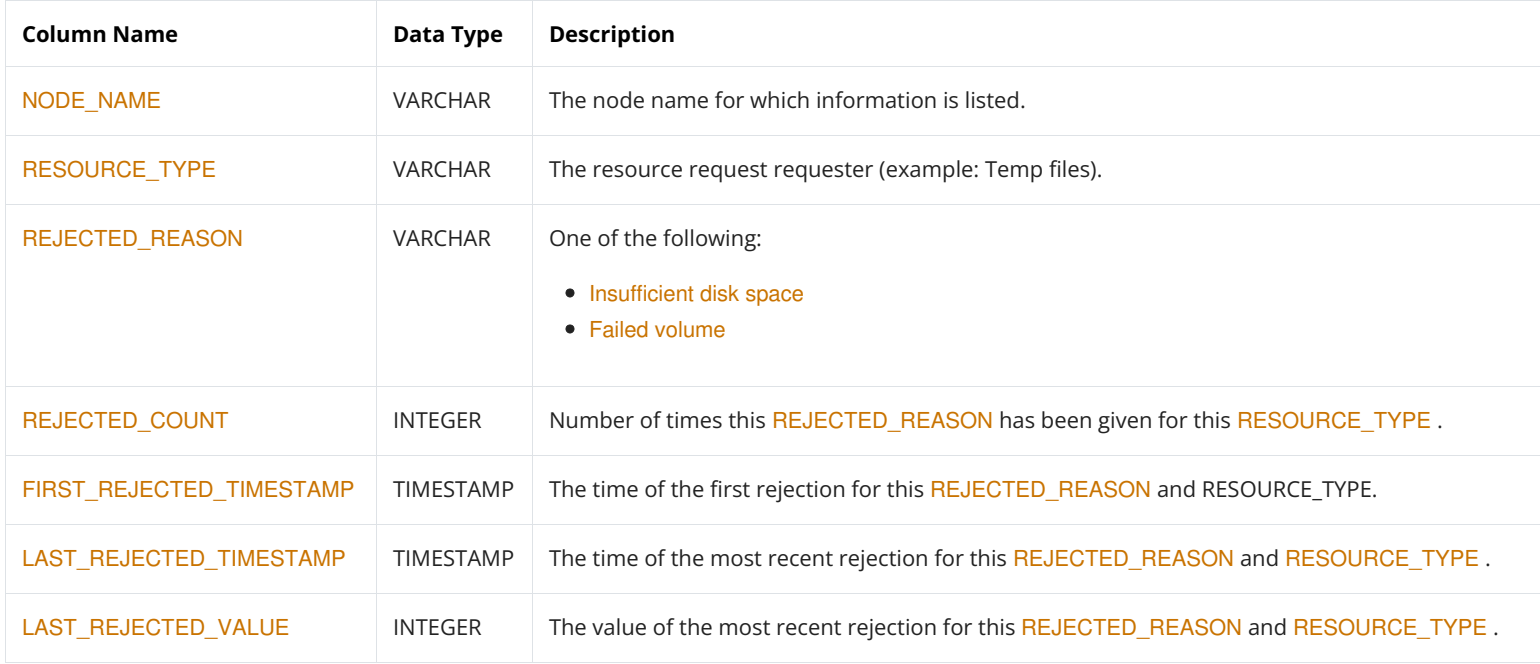

#### See also

• [RESOURCE\\_REJECTIONS](#page-3808-0)

**.** [CLEAR\\_RESOURCE\\_REJECTIONS](#page-3024-0)

#### DISK\_STORAGE

Returns the amount of disk storage used by the database on each node. Each node can have one or more storage locations, and the locations can be on different disks with separate properties, such as free space, used space, and block size. The information in this system table is useful in determining where data files reside.

All returned values for this system table are in the context of the file system of the host operating system, and are not specific to Vertica-specific space.

The storage usage annotation called CATALOG indicates that the location is used to store the catalog. Each CATALOG location is specified only when creating a new database. You cannot add a CATALOG location annotation using CREATE [LOCATION](#page-3383-0), nor remove an existing CATALOG annotation.

#### Storage location performance

The performance of a storage location is measured with two values:

- Throughput in MB/sec
- Latency in seeks/sec

These two values are converted to a single number (Speed) with the following formula:

*read-time* = (1/*throughput*) + (1/*latency*)

- *read-time* : Time to read 1MB of data
- 1/ *throughput* : Time to read 1MB of data
- 1/ *latency* : Time to seek to the data.

A disk is faster than another disk if its *read-time* is less.

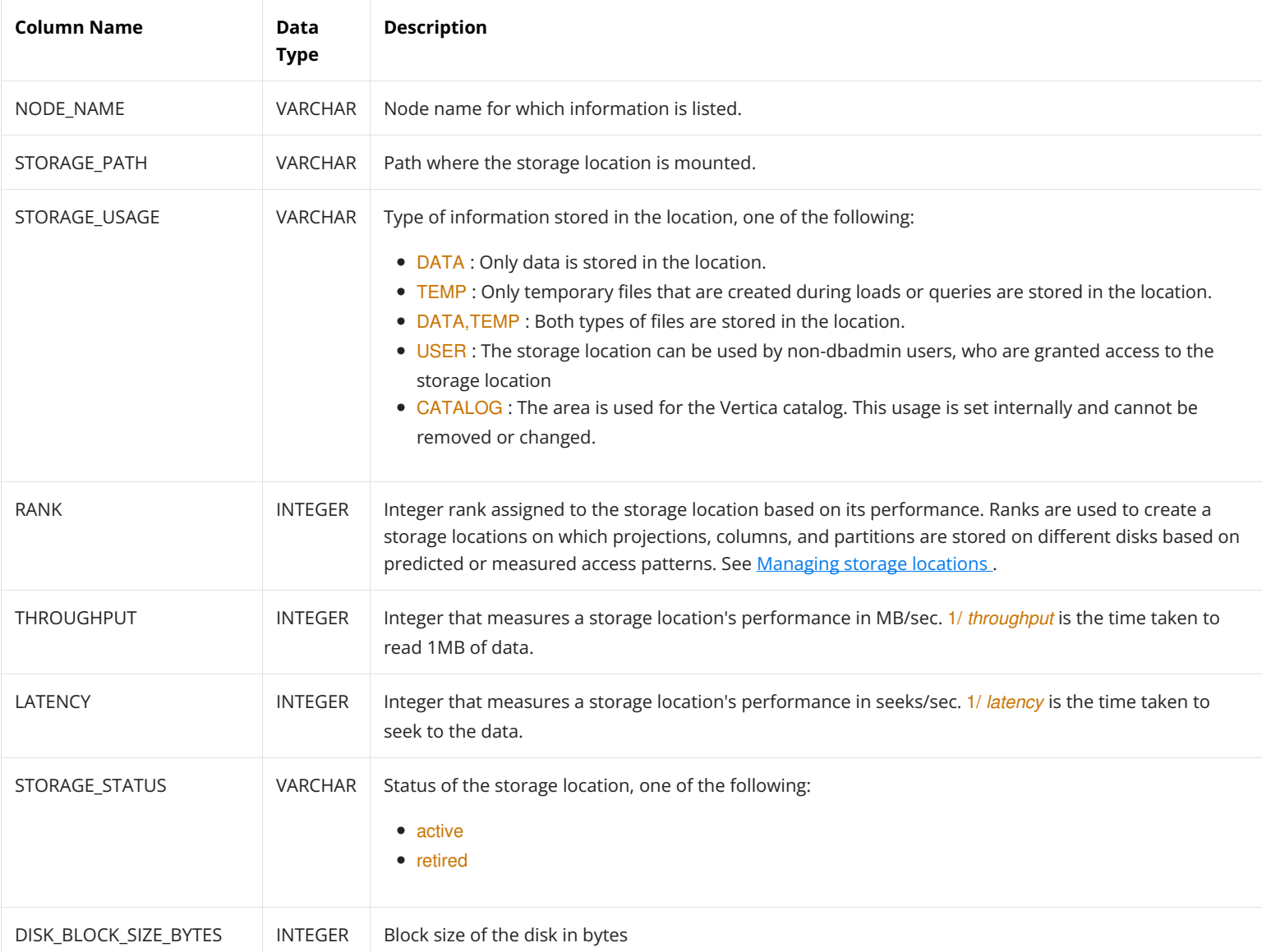
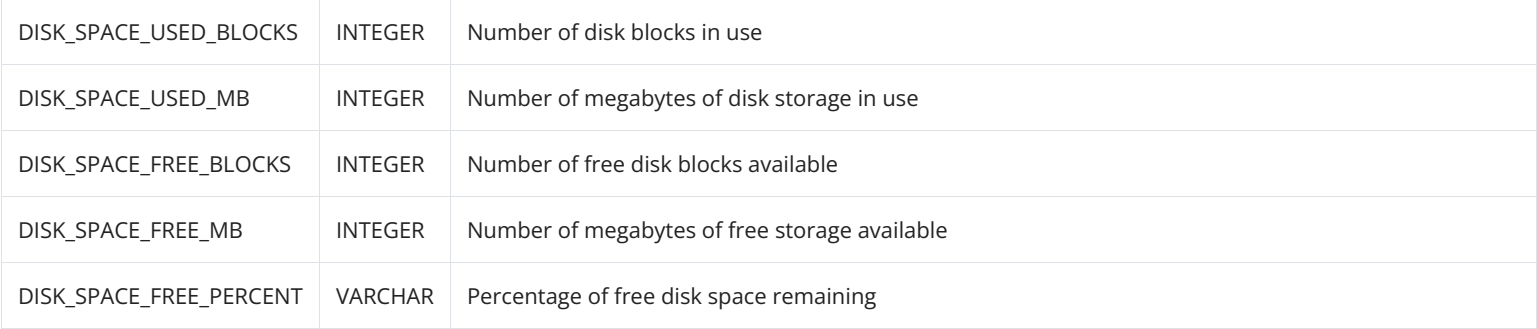

# DRAINING\_STATUS

Returns the draining status of each node in a database. The table also provides aggregate user session counts and information about the oldest user session connected to each node. For more information about the user sessions connected to a database, see [SESSIONS](#page-3811-0).

## **Note**

If you aren't a superuser, the OLDEST\_SESSION columns contain only information about sessions for which you have privileges. Unprivileged users do not see session details, but they do see the node draining status and the user session aggregate count.

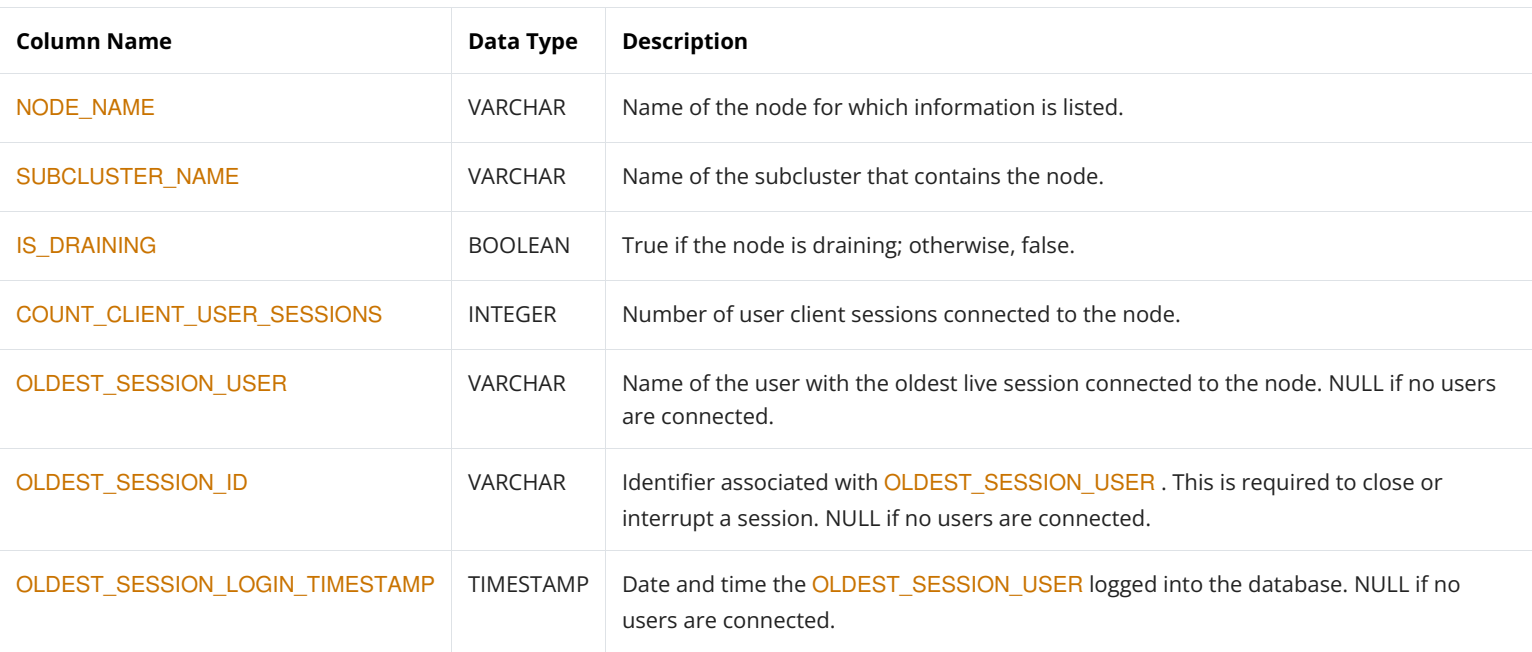

## ERROR\_MESSAGES

Lists system error messages and warnings Vertica encounters while processing queries. Some errors occur when no transaction is in progress, so the transaction identifier or statement identifier columns might return NULL.

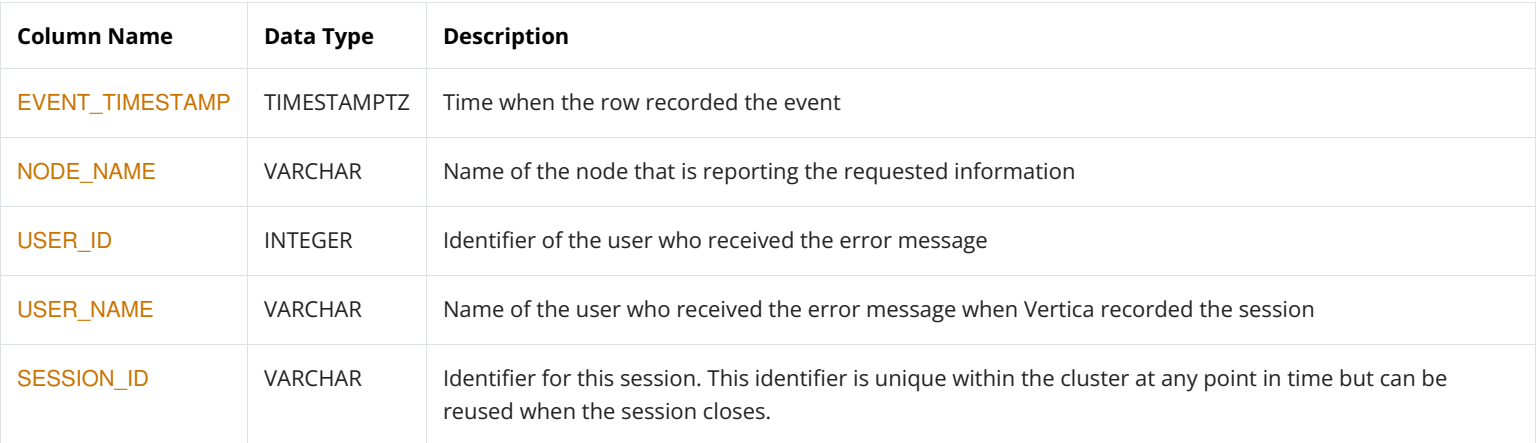

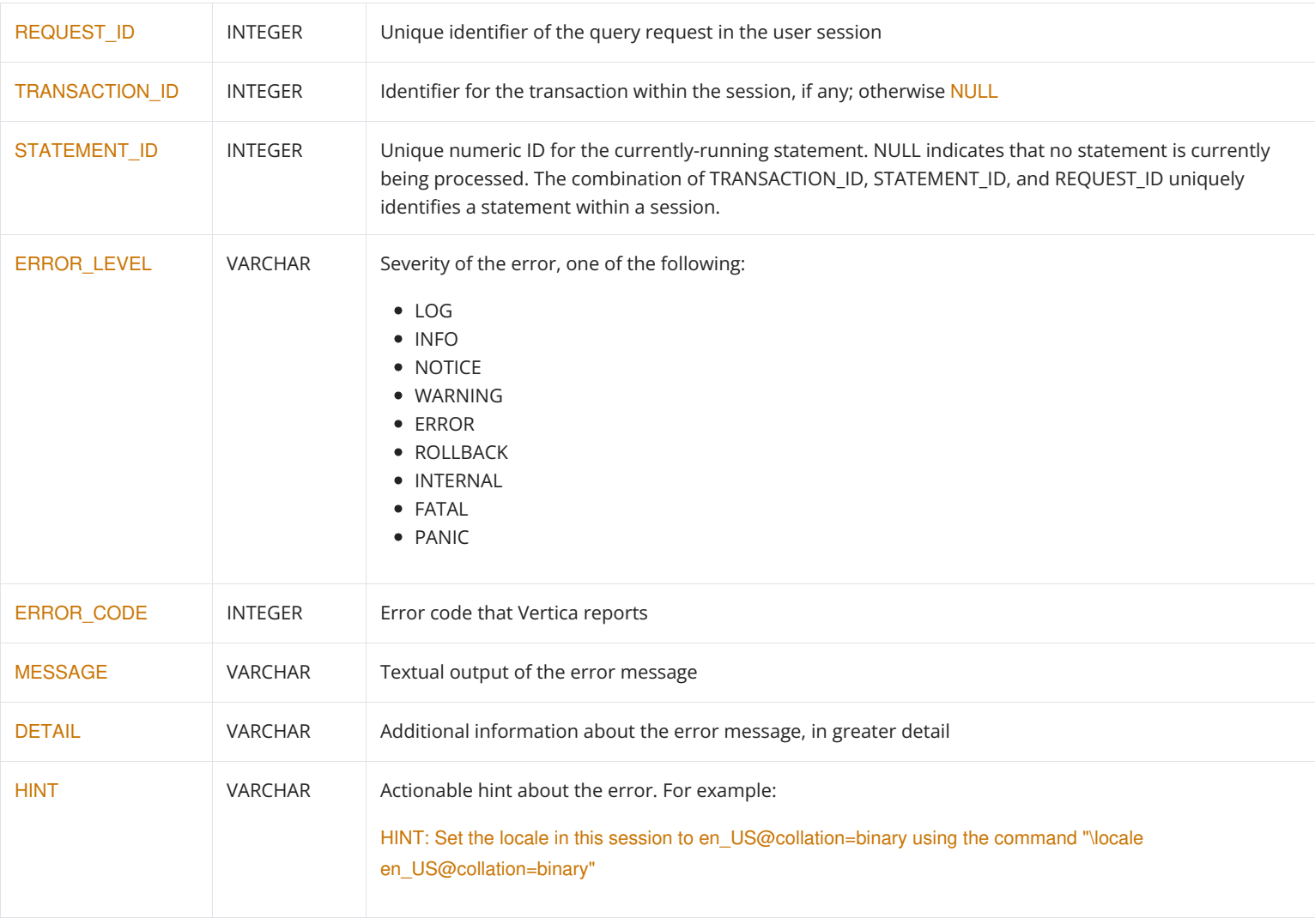

Non-superuser: No explicit privileges required. You only see records for tables that you have privileges to view.

# EVENT\_CONFIGURATIONS

Monitors the configuration of events.

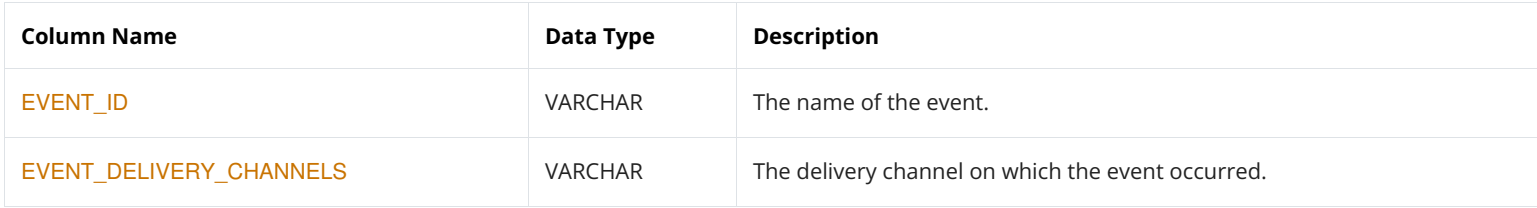

# EXECUTION\_ENGINE\_PROFILES

Provides profiling information about runtime query execution. The hierarchy of IDs, from highest level to actual execution, is:

- PATH\_ID
- BASEPLAN\_ID
- **LOCALPLAN ID**
- OPERATOR\_ID

Counters (output from the COUNTER\_NAME column) are collected for each actual Execution Engine (EE) operator instance.

The following columns combine to form a unique key:

- TRANSACTION\_ID
- STATEMENT\_ID
- NODE\_NAME
- OPERATOR\_ID
- COUNTER\_NAME
- COUNTER\_TAG

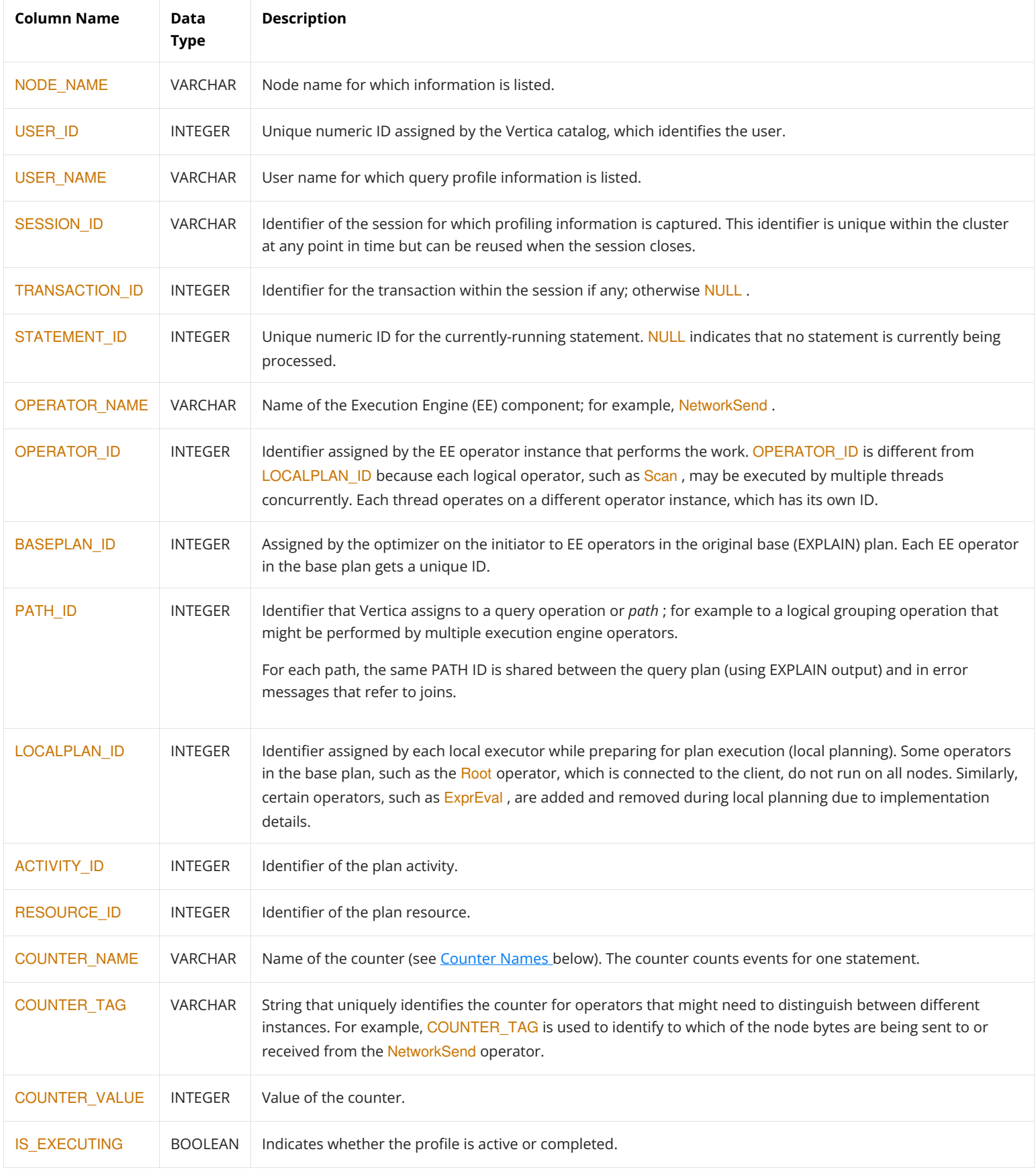

Non-superuser: No explicit privileges required. You only see records for tables that you have privileges to view.

#### Counter names

The value of COUNTER\_NAME can be any of the following:

## **active threads**

A counter of the LoadUnion operator, indicates the number of input threads (Load operators) that are currently processing input.

## **blocks analyzed by SIPs expression**

Number of data blocks (for scan operations) or files (for load operations) analyzed by SIPS expression.

## **blocks filtered by SIPs expression**

Number of data blocks (for scan operations) or files (for load operations) filtered by SIPS expression.

# **blocks filtered by SIPs value lists**

Number of data blocks (for scan operations) or files (for load operations) filtered by SIPS sorted value lists.

## **buffers spilled**

[NetworkSend] Buffers spilled to disk by NetworkSend .

## **bytes read from disk**

[Scan] Amount of data read (locally or remotely) from ROS containers on disk.

# **bytes read from disk cache**

[Scan] Amount of data read from [cache](#page-240-0).

# **bytes received**

Number of bytes received over the network for query execution.

## **bytes sent**

[NetworkSend] Size of data after encoding and compression sent over the network (actual network bytes).

# **bytes spilled**

[NetworkSend] Bytes spilled to disk by NetworkSend.

# **bytes total**

[SendFiles] (recover-by-container plan): Total number of bytes to send/receive.

# **cached storages cumulative size (bytes)**

[StorageMerge] Total amount of temp space used by operator for [caching](#page-240-0).

# **cached storages current size (bytes)**

[StorageMerge] Current amount of temp space used for [caching](#page-240-0).

# **cached storages peak size (bytes)**

[StorageMerge] Peak amount of temp space an operator used for [caching](#page-240-0).

# **clock time (µs)**

Real-time clock time spent processing the query, in microseconds.

## **clock time (µs) of UDChunker**

Real-time clock time spent in the UDChunker phase of a load operation, in microseconds. Use the COUNTER\_TAG column to distinguish among load sources.

# **clock time (µs) of UDFilter(s)**

Real-time clock time spent in all UDFilter phases of a load operation, in microseconds. Use the COUNTER\_TAG column to distinguish among load sources.

# **clock time (µs) of UDParser**

Real-time clock time spent in the UDParser phase of a load operation, in microseconds. Use the COUNTER\_TAG column to distinguish among load sources.

# **clock time (µs) of UDSource**

Real-time clock time spent in the UDSource phase of a load operation, in microseconds. Use the COUNTER\_TAG column to distinguish among load sources.

# **completed merge phases**

Number of merge phases already completed by an LSort or DataTarget operator. Compare to the total merge phases . Variants on this value include join inner completed merge phases .

# **cumulative size of raw temp data (bytes)**

Total amount of temporary data the operator has written to files. Compare to cumulative size of temp files (bytes) to understand impact of encoding and compression in an externalizing operator. Variants on this value include join inner cumulative size of raw temp files (bytes) .

### **cumulative size of temp files (bytes)**

For externalizing operators only, the total number of encoded and compressed temp data the operator has written to files. A sort operator might go through multiple merge phases, where at each pass sorted chunks of data are merged into fewer chunks. This counter remembers the cumulative size of all temp files past and present. Variants on this value include join inner cumulative size of temp files (bytes).

## **current allocated rid memory (bytes)**

Per-rid memory tracking: current allocation amount under this rid.

#### **current file handles**

Number of files open.

## **current memory allocations (count)**

Number of actual allocator calls made.

#### **current memory capacity (bytes)**

Amount of system memory held, which includes chunks that are only partially consumed.

#### **current memory overhead (bytes)**

Memory consumed, for example, by debug headers. (Normally no overhead.)

## **current memory padding (bytes)**

Memory padding for free list tiers (2^n bytes).

# **current memory requested (bytes)**

Memory actually requested by the caller.

## **current size of temp files (bytes)**

For externalizing operators only, the current size of the encoded and compressed temp data that the operator has written to files. Variants on this value include join inner current size of temp files (bytes) .

#### **current threads**

Unused.

## **current unbalanced memory allocations (count)**

**current unbalanced memory capacity (bytes)**

## **current unbalanced memory overhead (bytes)**

## **current unbalanced memory requested (bytes)**

Pooled version of "current memory XXX" counters.

#### **distinct value estimation time (µs)**

[Analyze Statistics] Time (in microcseconds) spent to estimate number of distinct values from the sample after data is read off disk and into the statistical sample.

#### **encoded bytes received**

[NetworkRecv] Size of received data after decompressed (but still encoded) received over the network.

## **encoded bytes sent**

[NetworkSend] Size of data sent over the network after encoding.

## **end time**

Time (timestamp) when Vertica stopped processing the operation

### **estimated rows produced**

Number of rows that the optimizer estimated would be produced. See rows produced for the actual number of rows that are produced.

## **exceptions cumulative size of raw temp data (bytes)**

## **exceptions rows cumulative size of temp files (bytes)**

## **exceptions rows current size of temp files (bytes)**

Counters that store the total or current size of exception data.

### **execution time (µs)**

CPU clock time spent processing the query, in microseconds.

#### **fast aggregated rows**

Number of rows being processed by fast aggregations in the hash groupby operator (no group/aggregation).

## **files completed**

Relevant only to SendFiles/RecvFiles operators (that is, recover-by-container plan) number of files sent/received.

## **files total**

Relevant only to SendFiles/RecvFiles operators (that is, recover-by-container plan) total number of files to send/receive.

#### **Hadoop FS bytes read through native libhdfs++ client**

[Scan, Load] Number of bytes read from an hdfs source (using libhdfs++).

## **Hadoop FS bytes read through webhdfs**

[Scan, Load] Number of bytes read from a webhdfs source.

#### **Hadoop FS bytes written through webhdfs**

[DataTarget] Number of bytes written to webhdfs storage.

#### **Hadoop FS hdfs:// operations that used native libhdfs++ calls**

[Scan, Load, DataTarget] Number of times Vertica opened a file with an hdfs:// URL and used the native hdfs protocol

#### **Hadoop FS hdfs:// operations that used webhdfs calls**

[Scan, Load, DataTarget] Number of times Vertica opened a file with an hdfs:// URL and used the webhdfs protocol

## **Hadoop FS read operations through native libhdfs++ client failure count**

[Scan, Load] Number of times a native libhdfs++ source encountered an error and gave up

#### **Hadoop FS read operations through native libhdfs++ client retry count**

[Scan, Load] Number of times a native libhdfs++ source encountered an error and retried

#### **Hadoop FS read operations through webhdfs failure count**

[Scan, Load] Number of times a webhdfs source encountered an error and gave up

#### **Hadoop FS read operations through webhdfs retry count**

[Scan, Load] Number of times a webhdfs source encountered an error and retried

#### **Hadoop FS write operations through webhdfs failure count**

[DataTarget] Number of times a webhdfs write encountered an error and gave up

### **Hadoop FS write operations through webhdfs retry count**

[DataTarget] Number of times a webhdfs write encountered an error and retried

## **histogram creation time(µs)**

[Analyze Statistics] Time spent estimating the number of distinct values from the sample after data is read off disk and into the statistical sample.

#### **initialization time (µs)**

Time in microseconds spent initializing an operator during the CompilePlan step of query processing. For example, initialization time could include the time spent compiling expressions and gathering resources.

## **input queue wait (µs)**

Time in microseconds that an operator spends waiting for upstream operators.

### **input rows**

Actual number of rows that were read into the operator.

## **input size (bytes)**

Total number of bytes of the Load operator's input source, where NULL is unknown (read from FIFO).

### **inputs processed**

Number of sources processed by a Load operator.

## **intermediate rows to process**

Number of rows to process in a phase as determined by a sort or GROUP BY (HASH) .

### **join inner clock time (µs)**

Real clock time spent on processing the inner input of the join operator.

#### **join inner completed mergephases**

#### **join inner cumulative size of raw temp data (bytes)**

**join inner cumulative size of temp files (bytes)**

#### **join inner current size of temp files (bytes)**

See the completed merge phases counter.

#### **join inner execution time (µs)**

The CPU clock time spent on processing the inner input of the join operator.

## **join inner hash table building time (µs)**

Time spent for building the hash table for the inner input of the join operator.

#### **join inner hash table collisions**

Number of hash table collisions that occurred when building the hash table for the inner input of the join operator.

#### **join inner hash table entries**

Number of hash table entries for the inner input of the join operator.

#### **join inner total merge phases**

See the completed merge phases counter.

#### **join outer clock time (µs)**

Real clock time spent on processing the outer input of the join operator (including doing the join).

#### **join outer execution time (µs)**

CPU clock time spent on processing the outer input of the join operator (including doing the join).

### **max sample size (rows)**

[Analyze Statistics] Maximum number of rows that will be stored in the statistical sample.

#### **memory reserved (bytes)**

Memory reserved by this operator. Deprecated.

#### **network wait (µs)**

[NetworkSend, NetworkRecv] Time in microseconds spent waiting on the network.

#### **number of bytes read from persistent storage**

Estimated number of bytes read from persistent storage to process this query.

## **number of bytes read from depot storage**

Estimated number of bytes read from the depot to process this query.

## **number of cancel requests received**

Number of cancel requests received (per operator) when cancelling a call to the execution engine.

### **number of invocations**

Number of times a UDSF function was invoked.

### **number of storage containers opened**

[Scan] Number of containers opened by the operator, at least 1. If the scan operator switches containers, this counter increases accordingly. See Local caching of storage [containers](#page-240-0) for details.

### **output queue wait (µs)**

Time in microseconds that an operator spends waiting for the output buffer to be consumed by a downstream operator.

### **peak allocated rid memory (bytes)**

Per-rid memory tracking: peak allocation amount under this rid.

#### **peak cooperating threads**

Peak number of threads which parsed (in parallel) a single load source, using "cooperative parse." counter\_tag indicates the source when joining with dc\_load\_events .

### **peak file handles**

**peak memory allocations (count) peak memory capacity (bytes) peak memory overhead (bytes) peak memory padding (bytes) peak memory requested (bytes) peak temp space peak threads peak unbalanced memory allocations (count) peak unbalanced memory capacity (bytes) peak unbalanced memory overhead (bytes) peak unbalanced memory padding (bytes) peak unbalanced memory requested (bytes)**

Peak value of the corresponding "current XXX" counters.

### **portion offset**

Offset value of a portion descriptor in an apportioned load. counter\_tag indicates the source when joining with dc\_load\_events .

## **portion size**

Size value of a portion descriptor in an apportioned load. counter\_tag indicates the source when joining with dc\_load\_events .

## **producer stall (µs)**

[NetworkSend] Time in microseconds spent by NetworkSend when stalled waiting for network buffers to clear.

#### **producer wait (µs)**

[NetworkSend] Time in microseconds spent by the input operator making rows to send.

#### **read (bytes)**

Number of bytes read from the input source by the Load operator.

#### **receive time (µs)**

Time in microseconds that a Recv operator spends reading data from its socket.

**rejected data cumulative size of raw temp data (bytes) rejected data cumulative size of temp files (bytes) rejected data current sizeof temp files (bytes) rejected rows cumulative size of raw temp data (bytes) rejected rows cumulative size of temp files (bytes) rejected rows current size of temp files (bytes)**

Counters that store total or current size of rejected row numbers. Are variants of:

- cumulative size of raw temp data (bytes)
- cumulative size of temp files (bytes)
- current size of temp files (bytes)

### **reserved rid memory (bytes)**

Per-rid memory tracking: total memory reservation under this rid.

#### **rle rows produced**

Number of physical tuples produced by an operator. Complements the rows produced counter, which shows the number of logical rows produced by an operator. For example, if a value occurs 1000 rows consecutively and is RLE encoded, it counts as 1000 rows produced not only 1 rle rows produced .

### **ROS blocks bounded**

[DataTarget] Number of ROS blocks created, due to boundary alignment with RLE prefix columns, when an EE DataTarget operator is writing to ROS containers.

## **ROS blocks encoded**

[DataTarget] Number of ROS blocks created when an EE DataTarget operator is writing to ROS containers.

#### **ROS bytes written**

[DataTarget] Number of bytes written to disk when an EE DataTarget operator is writing to ROS containers.

### **rows added by predicate analysis**

Number of rows in the query results that were added without individual evaluation, based on the predicate and range of possible results in a block.

#### **rows filtered by SIPs expression**

Number of rows filtered by the SIPS expression from the Scan operator.

## **rows filtered by query predicate**

Number of rows excluded from query results because they failed a condition (predicate), for example in a WHERE clause.

## **rows in sample**

[Analyze Statistics] Actual number of rows that will be stored in the statistical sample.

## **rows output by sort**

[DataTarget] Number of rows sorted when an EE DataTarget operator is writing to ROS containers.

## **rows processed**

[DataSource] Number of rows processed when an EE DataSource operator is reading from ROS containers.

## **rows processed by SIPs expression**

Number of rows processed by the SIPS expression in the Scan operator.

#### **rows produced**

Number of logical rows produced by an operator. See also the rle rows produced counter.

#### **rows pruned by query predicates**

Number of rows discarded from query results because, based on predicates and value ranges, no row in the block could satisfy the predicate.

#### **rows pruned by valindex**

[DataSource] Number of rows it skips direct scanning with help of valindex when an EE DataSource operator is writing to ROS containers. This counter's value is not greater than "rows processed" counter.

#### **rows read in sort**

See the counter total rows read in sort .

### **rows received**

[NetworkRecv] Number of received sent over the network.

### **rows rejected**

Number of rows rejected by the Load operator.

#### **rows sent**

[NetworkSend] Number of rows sent over the network.

#### **rows to process**

Total number of rows to be processed in a phase, based upon the number of table accesses. Compare to the counter, rows processed . Divide the rows processed value by the rows to process value for percent completion.

#### **rows written in join sort**

Total number of rows being read out of the sort facility in Join.

## **rows written in sort**

Number of rows read out of the sort by the SortManager. This counter and the counter total rows read from sort are typically equal.

### **send time (µs)**

Time in microseconds that a Send operator spends writing data to its socket.

### **start time**

Time (timestamp) when Vertica started to process the operation.

#### **total merge phases**

Number of merge phases an LSort or DataTarget operator must complete to finish sorting its data. NULL until the operator can compute this value (all data must first be ingested by the operator). Variants on this value include join inner total merge phases.

## **total rows read in join sort**

Total number of rows being put into the sort facility in Join.

### **total rows read in sort total**

Total number of rows ingested into the sort by the SortManager. This counter and the counter rows written in sort are typically equal.

# **total rows written in sort**

See the counter, rows written in sort.

### **total sources**

Total number of distinct input sources processed in a load.

# **unpacked (bytes)**

Number of bytes produced by a compressed source in a load (for example, for a gzip file, the size of the file when decompressed).

## **wait clock time (µs)**

StorageUnion wait time in microseconds.

## **written rows**

[DataTarget] Number of rows written when an EE DataTarget operator writes to ROS containers

## Examples

The two queries below show the contents of the EXECUTION\_ENGINE\_PROFILES table:

# => SELECT operator\_name, operator\_id, counter\_name, counter\_value FROM EXECUTION\_ENGINE\_PROFILES WHERE operator\_name = 'Scan' ORDER BY counter\_value DESC; operator\_name | operator\_id |counter\_name |counter\_value

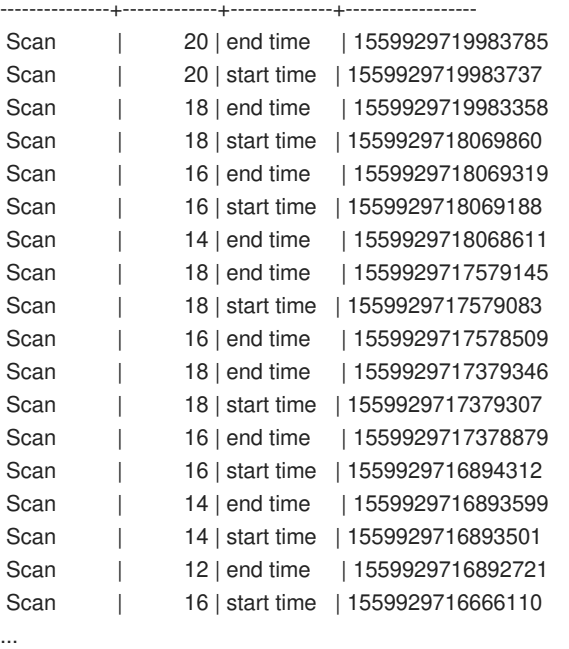

=> SELECT DISTINCT counter\_name FROM execution\_engine\_profiles;

counter\_name

---------------------------------------------------- reserved rid memory (bytes) rows filtered by SIPs expression rows output by sort chunk rows scanned squared join inner execution time (us) current unbalanced memory requested (bytes) clock time (us) join outer clock time (us) exception handling execution time (us) peak memory capacity (bytes) bytes received peak memory requested (bytes) send time (us) ROS blocks encoded current size of temp files (bytes) peak memory allocations (count) current unbalanced memory overhead (bytes) rows segmented ...

The following query includes the path\_id column, which links the path that the query optimizer takes (via the EXPLAIN command's textual output) with join error messages.

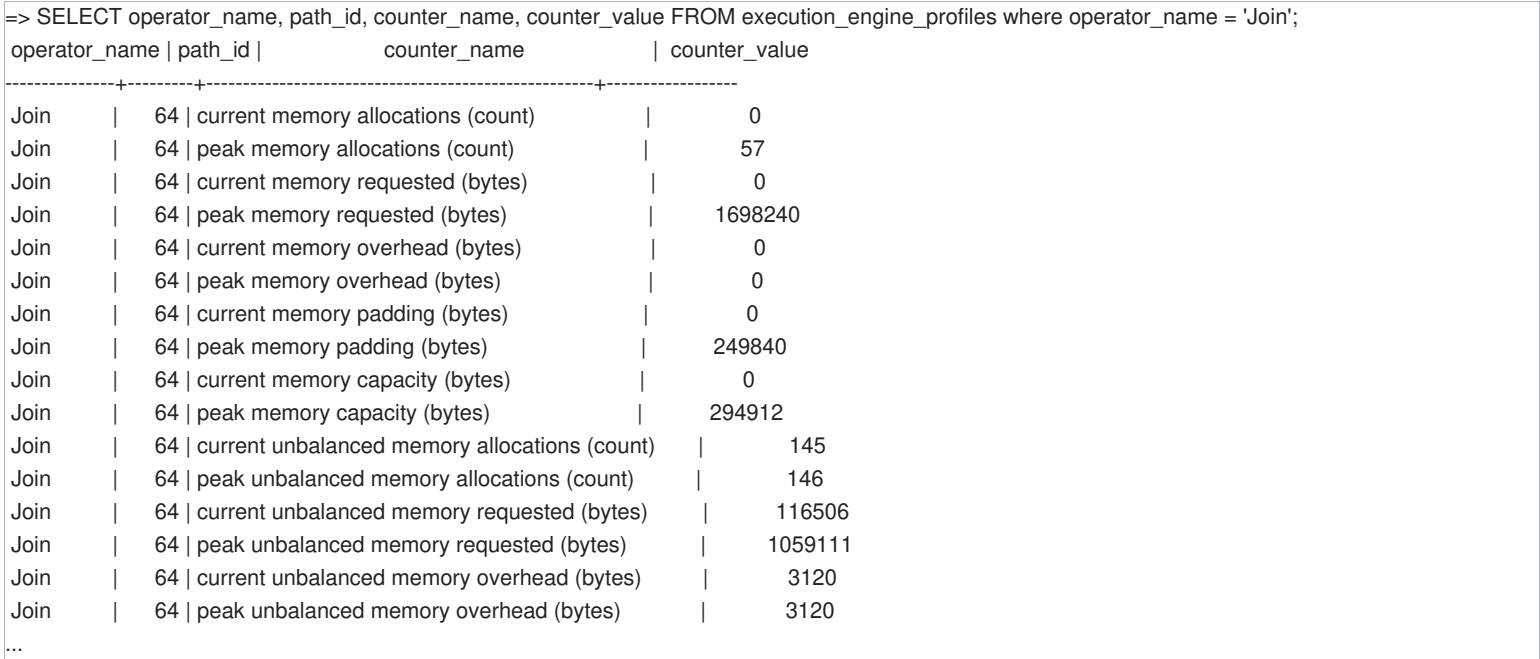

See also

- Profiling database [performance](#page-1471-0)
- **QUERY CONSUMPTION**

# EXTERNAL\_TABLE\_DETAILS

Returns the amount of disk storage used by the source files backing external tables in the database. The information in this system table is useful in determining Hadoop license compliance.

When computing the size of an external table, Vertica counts all data found in the location specified by the COPY FROM clause. If you have a directory that contains ORC and delimited files, for example, and you define your external table with "COPY FROM \*" instead of "COPY FROM \*.orc", this table includes the size of the delimited files. (You would probably also encounter errors when querying that external table.) When you query this system table Vertica does not validate your table definition; it just uses the path to find files to report.

Restrict your queries to filter by schema, table, or format to avoid expensive queries. Vertica calculates the values in this table at query time, so "SELECT \*" accesses every input file contributing to every external table.

Predicates in queries may use only the TABLE\_SCHEMA, TABLE\_NAME, and SOURCE\_FORMAT columns. Values are case-sensitive.

This table includes TEMP external tables.

This table reports only data that the current user can read. To include all the data backing external tables, either query this table as a user that has access to all HDFS data or use a session delegation token that grants this access. For more [information](#page-2112-0) about using delegation tokens, see Accessing kerberized HDFS data .

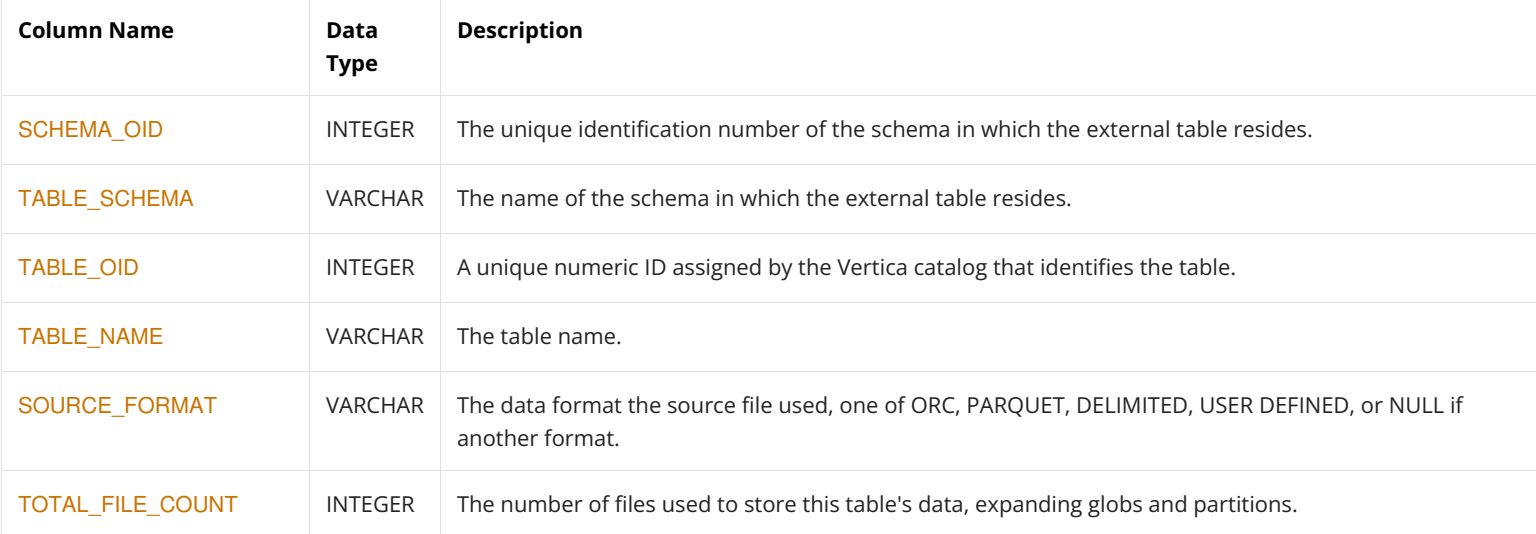

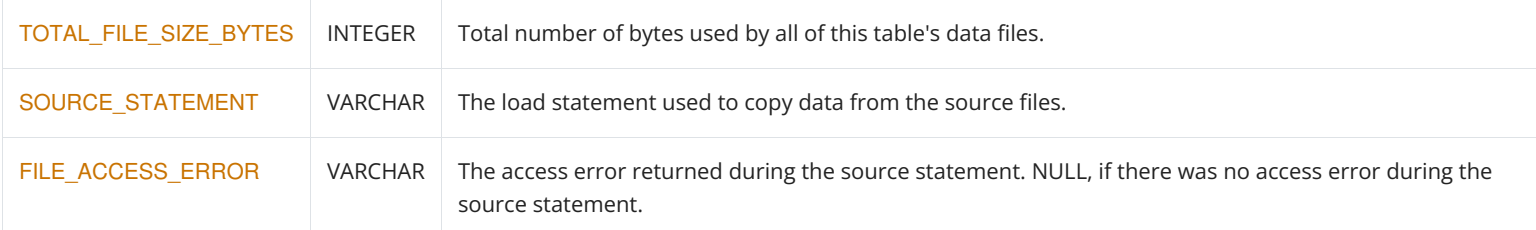

# HIVE\_CUSTOM\_PARTITIONS\_ACCESSED

This table provides information about all custom locations for Hive partition data that Vertica has accessed. It applies when Hive uses a non-default location for partition data, the HCatalog Connector is used to access that data, and the CREATE [HCATALOG](#page-3373-0) SCHEMA statement for the schema sets the CUSTOM\_PARTITIONS parameter.

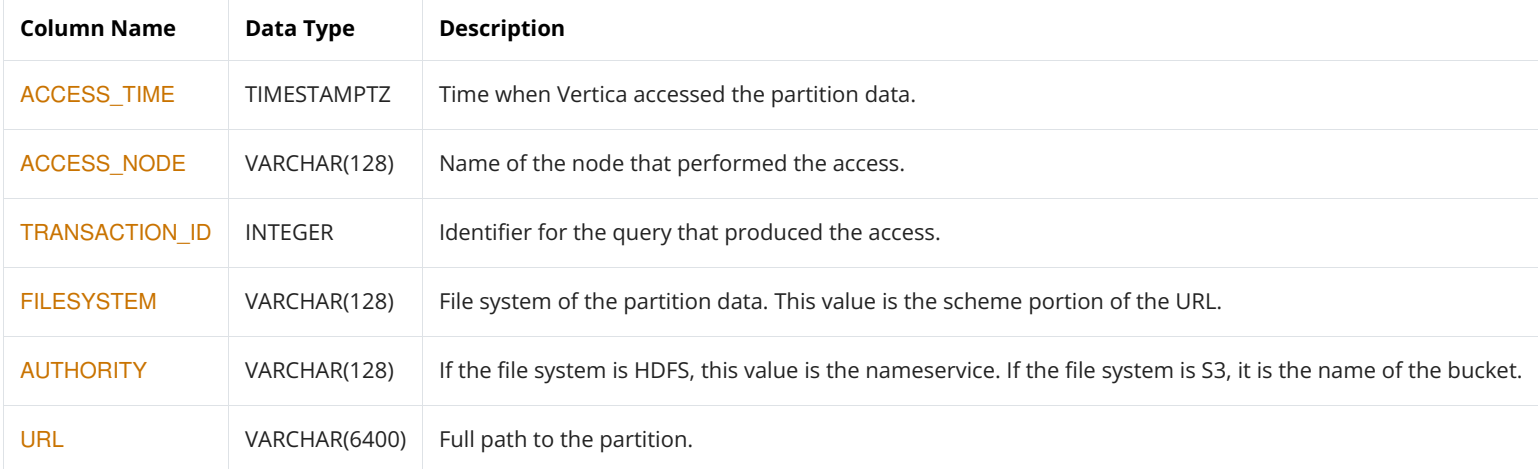

# Privileges

No explicit permissions are required; however, users see only the records that correspond to schemas they have permissions to access.

# HOST\_RESOURCES

Provides a snapshot of the node. This is useful for regularly polling the node with automated tools or scripts.

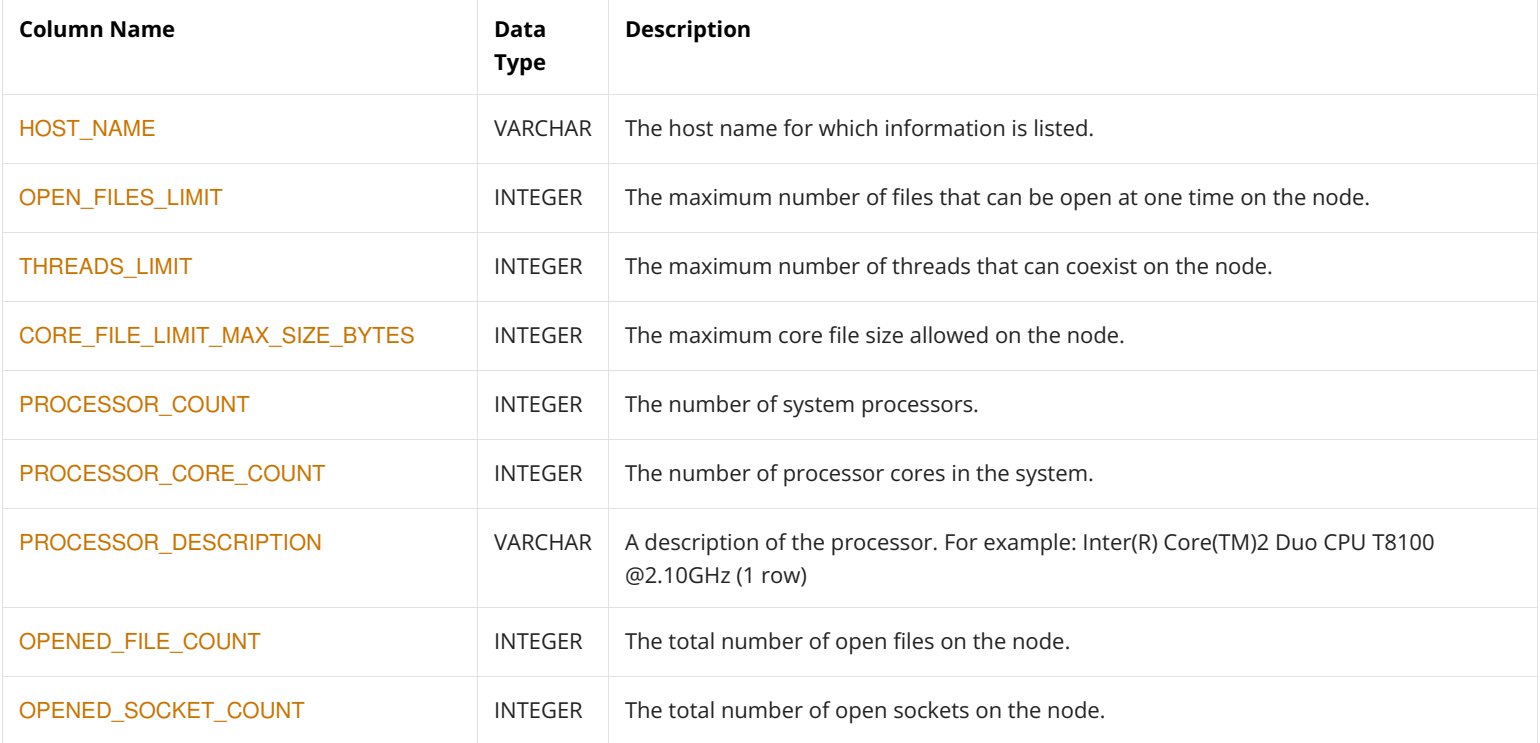

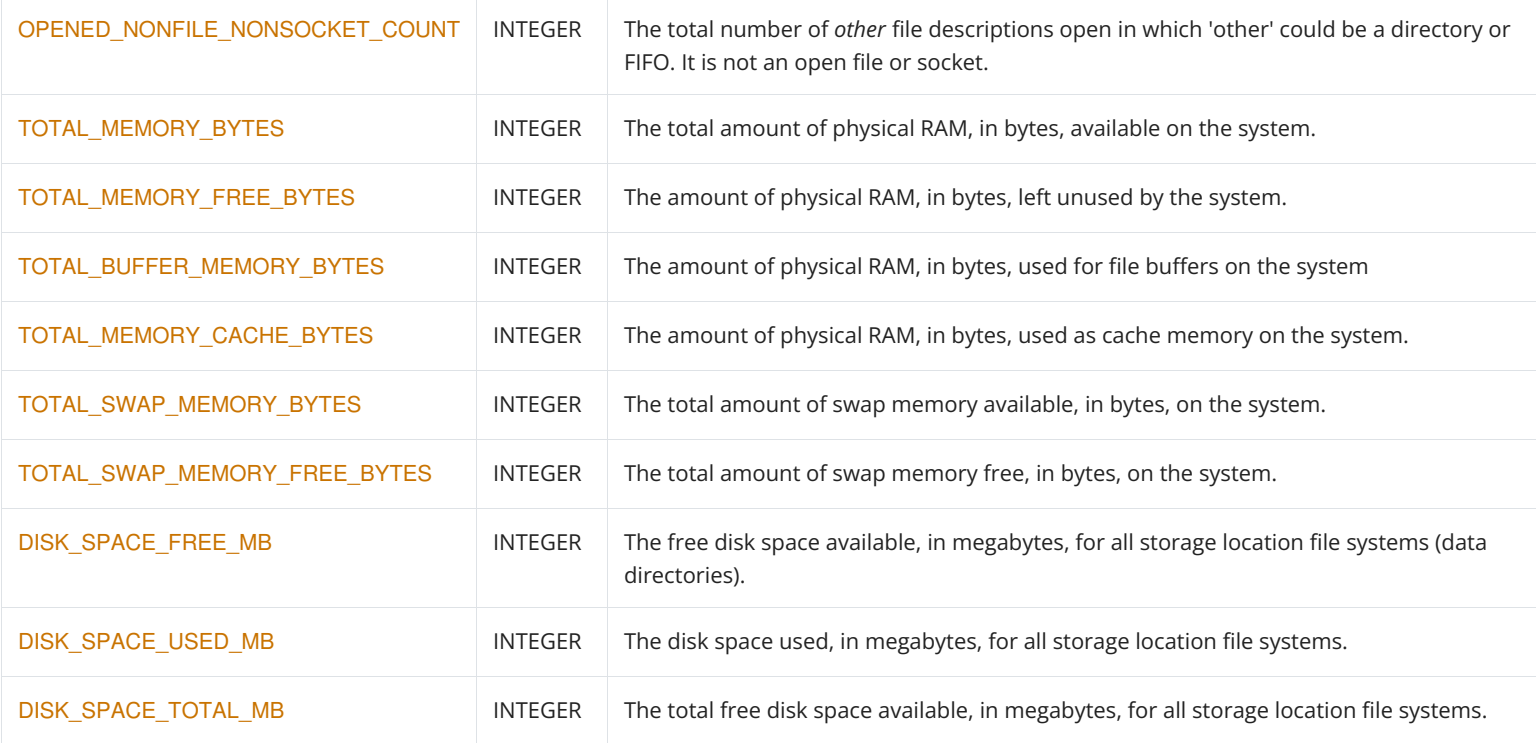

Examples

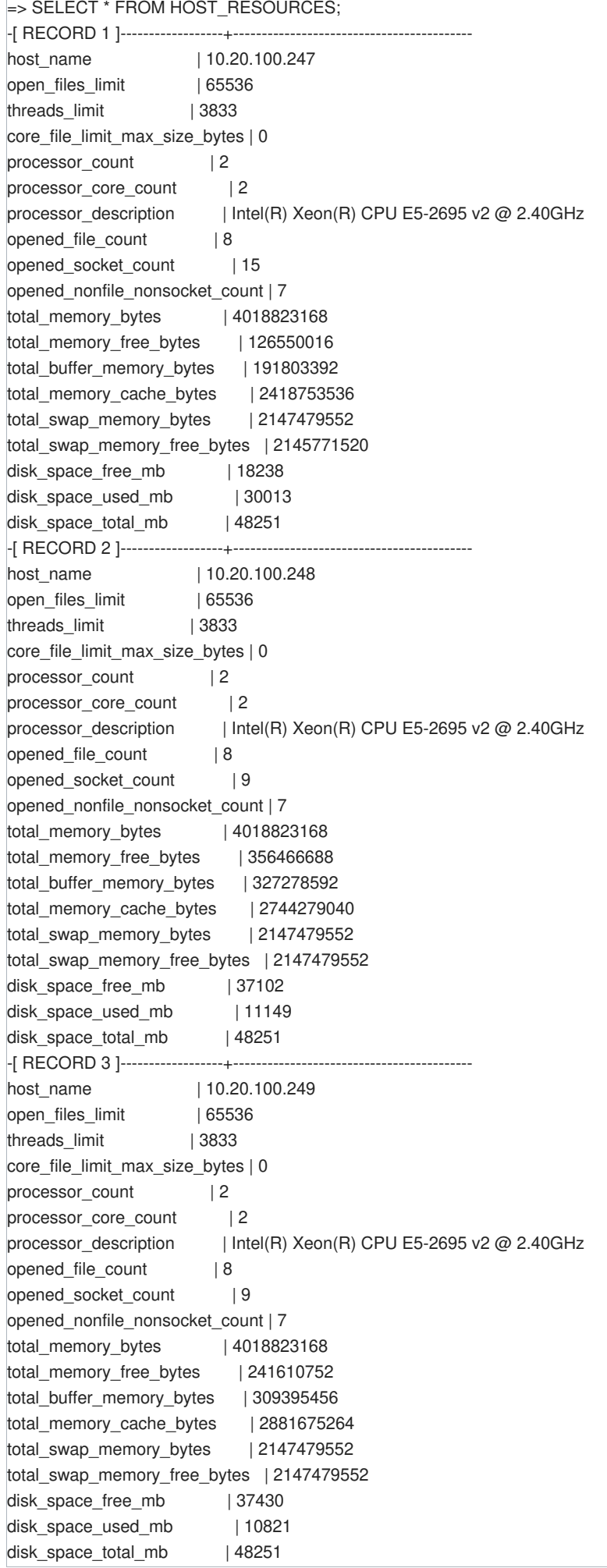

# IO\_USAGE

Provides disk I/O bandwidth usage history for the system.

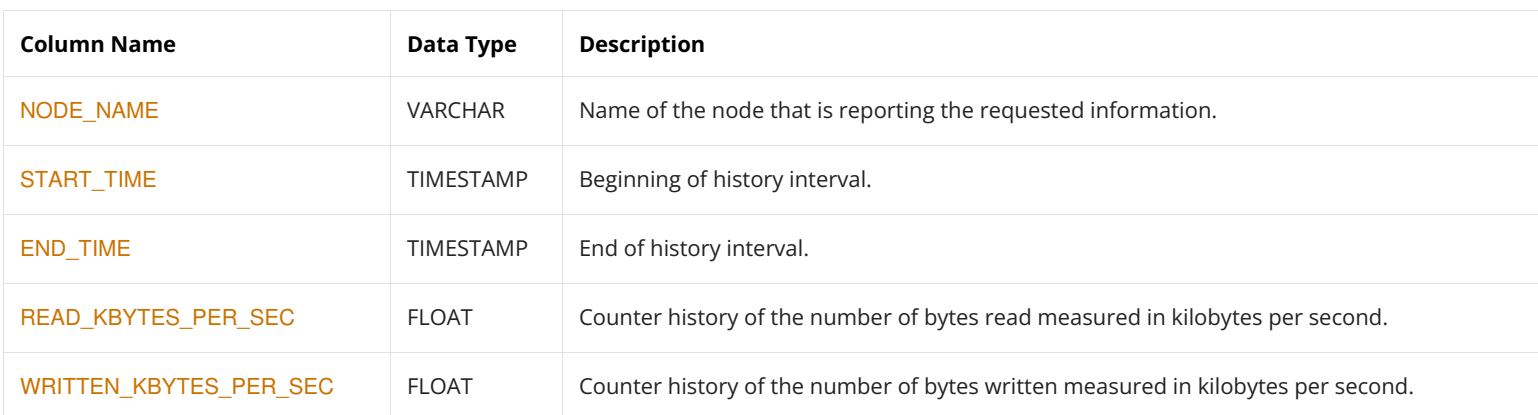

# Privileges

Superuser

# LDAP\_LINK\_DRYRUN\_EVENTS

Collects the results from LDAP dry run meta-functions:

- [LDAP\\_LINK\\_DRYRUN\\_CONNECT](#page-3074-0)
- [LDAP\\_LINK\\_DRYRUN\\_SEARCH](#page-3075-0)
- [LDAP\\_LINK\\_DRYRUN\\_SYNC](#page-3076-0)

For detailed instructions on using these meta-functions, see [Configuring](#page-1571-0) LDAP link with dry runs.

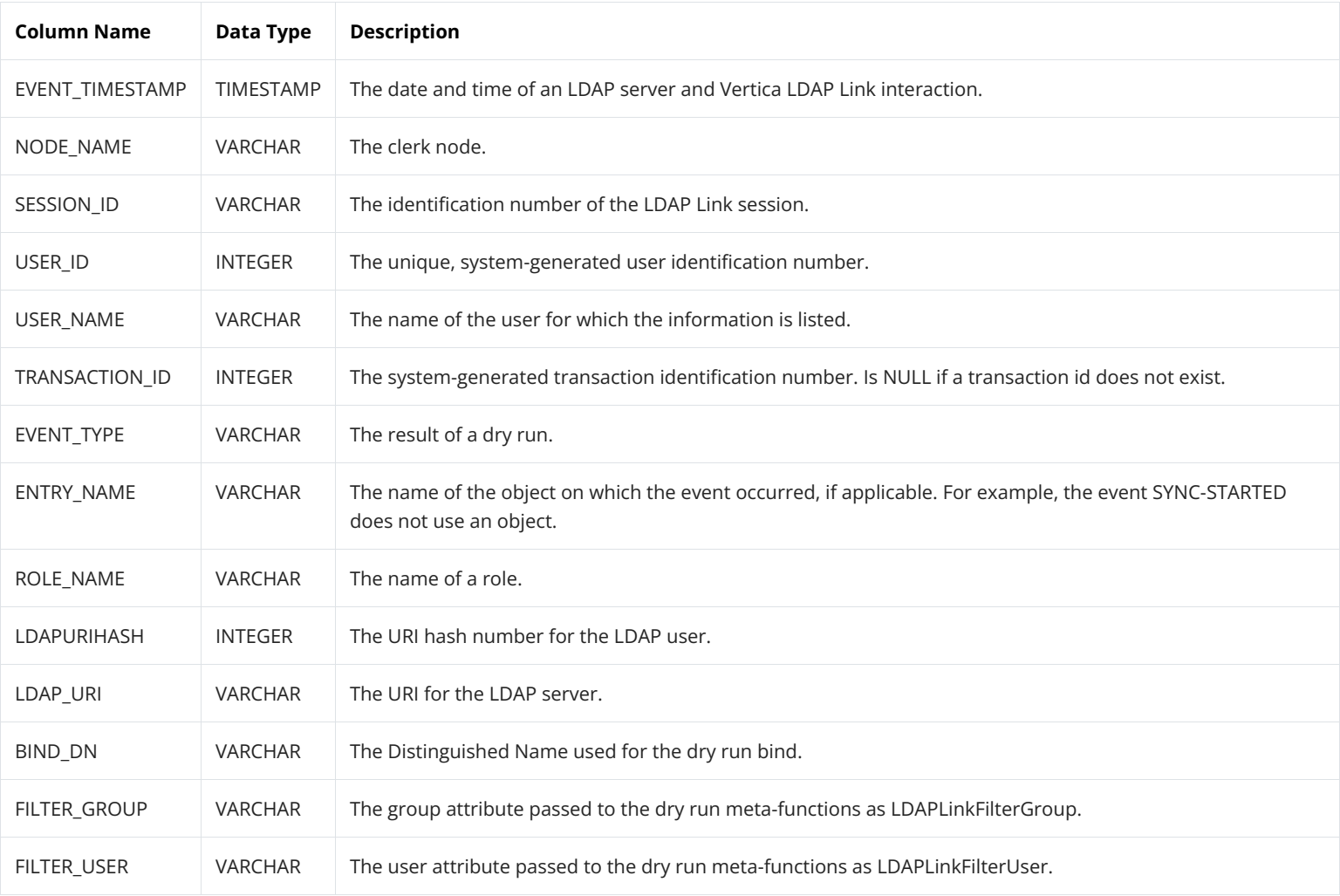

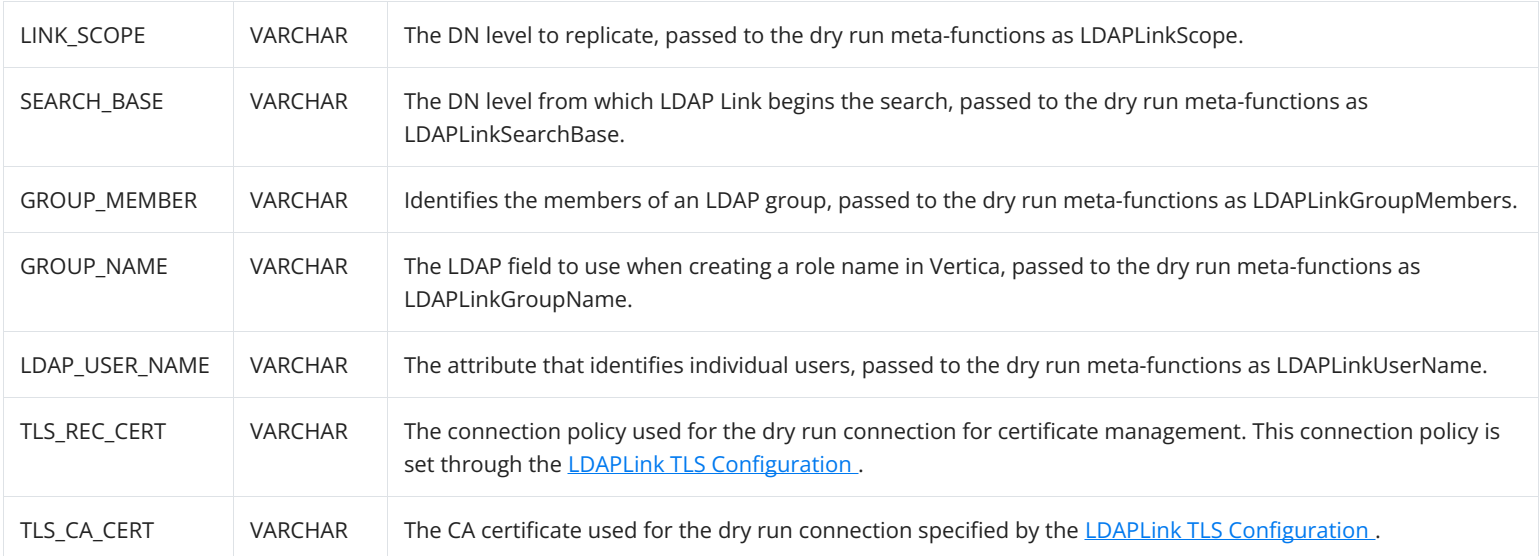

# LDAP\_LINK\_EVENTS

Monitors events that occurred during an LDAP Link synchronization.

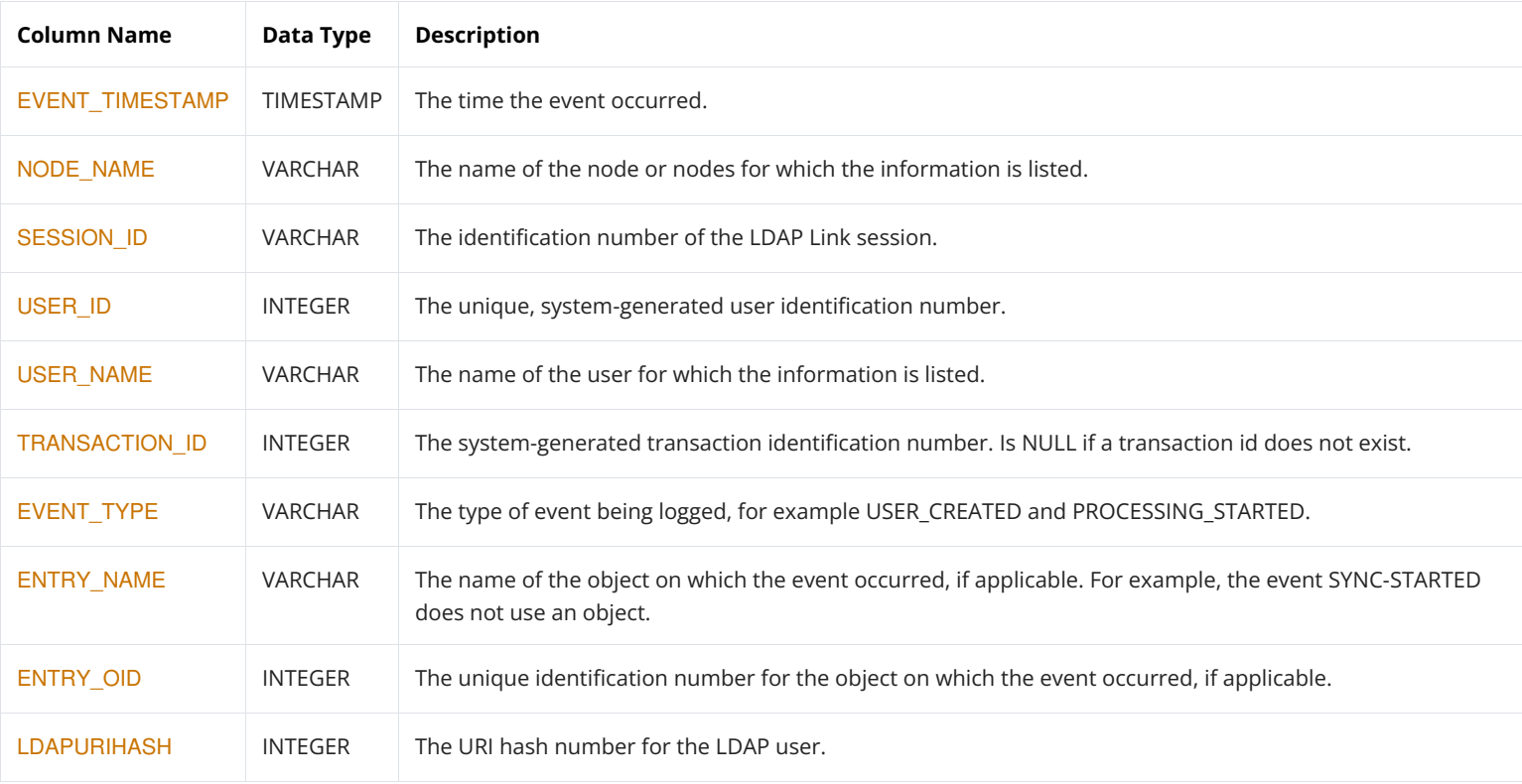

# LOAD\_SOURCES

Like [LOAD\\_STREAMS](#page-3761-0), monitors active and historical load metrics on each node. The LOAD\_SOURCES table breaks information down by source and portion. Rows appear in this table only for COPY operations that are profiled or run for more than one second. LOAD\_SOURCES does not record information about loads from ORC or Parquet files or COPY LOCAL.

A row is added to this table when the loading of a source or portion begins. Column values related to the progress of the load are updated during the load operation.

Columns that uniquely identify the load source (the various ID and name columns) and column IS\_EXECUTING always have non-NULL values.

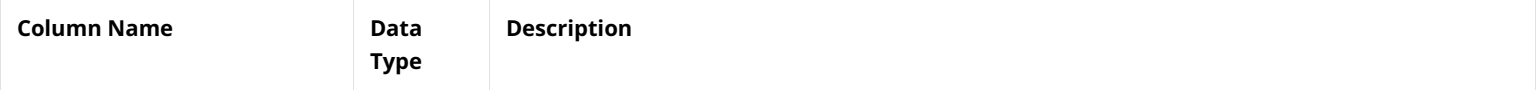

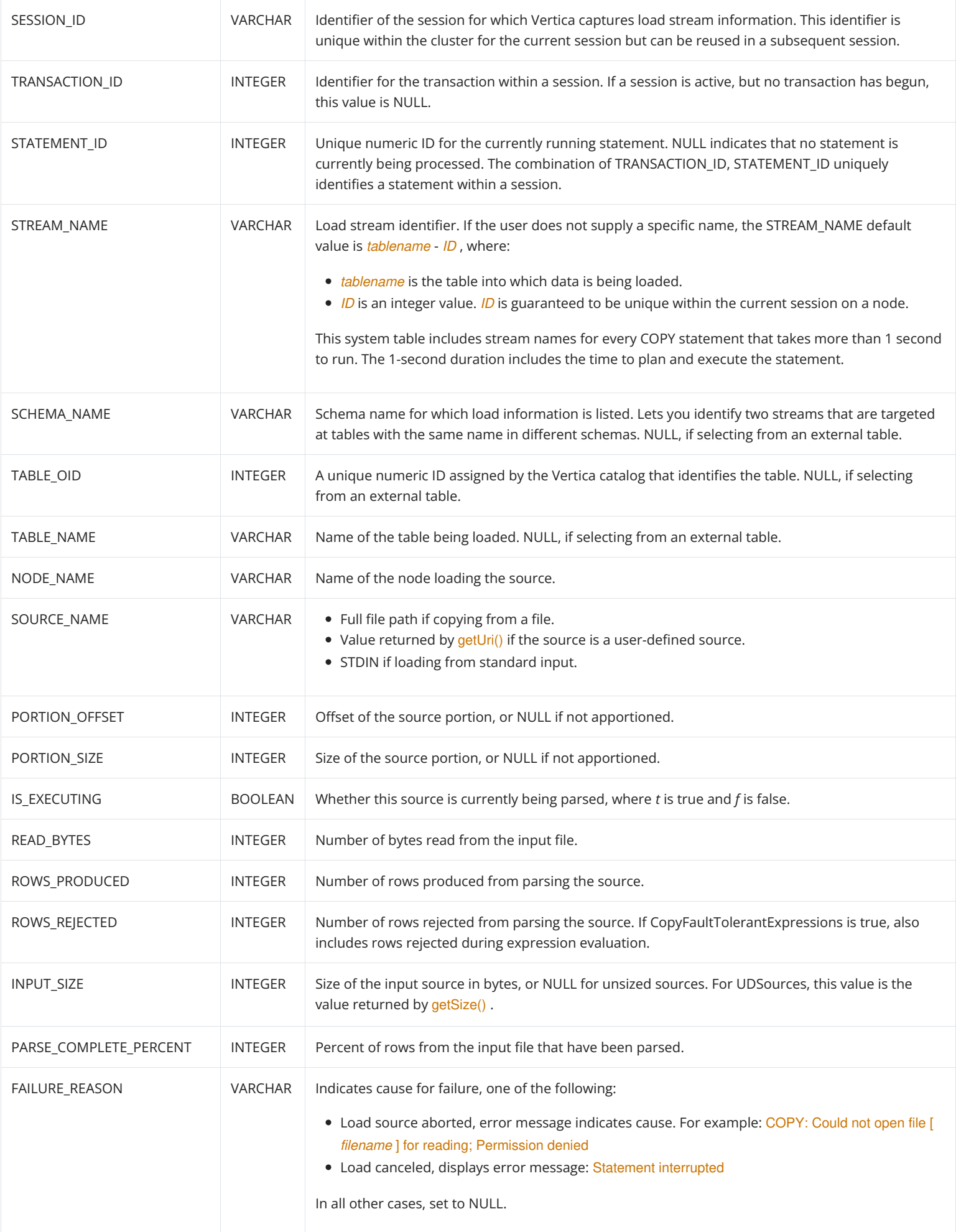

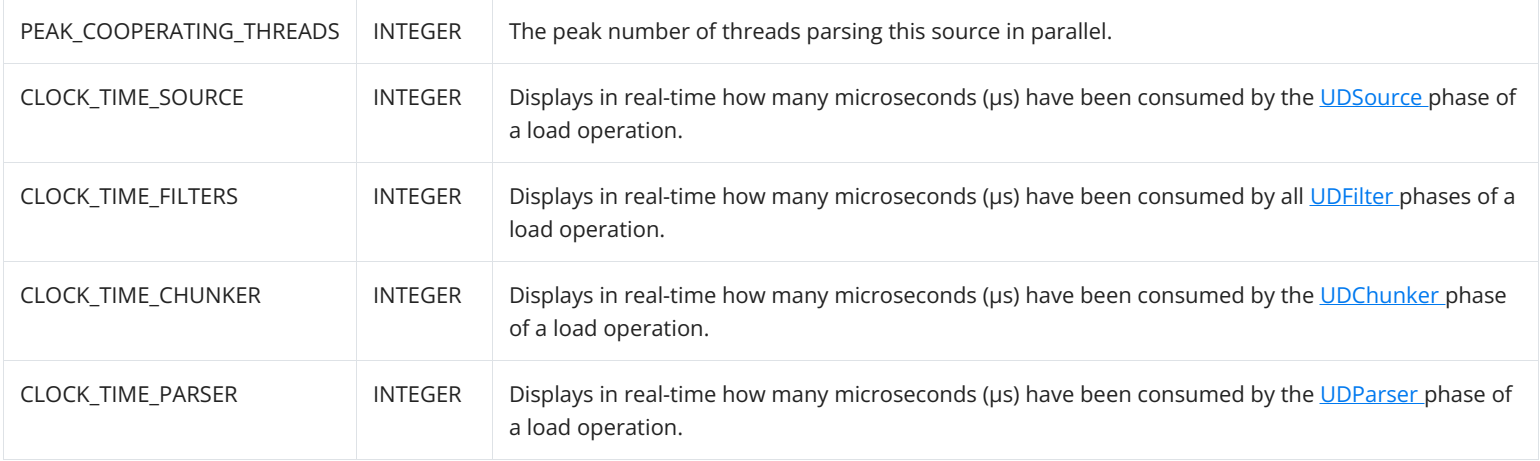

Non-superuser: No explicit privileges required. You only see records for tables that you have privileges to view.

# <span id="page-3761-0"></span>LOAD\_STREAMS

Monitors active and historical load metrics for load streams. This is useful for obtaining statistics about how many records got loaded and rejected from the previous load. Vertica maintains system table metrics until they reach a designated size quota (in kilobytes). This quota is set through internal processes, which you cannot set or view directly.

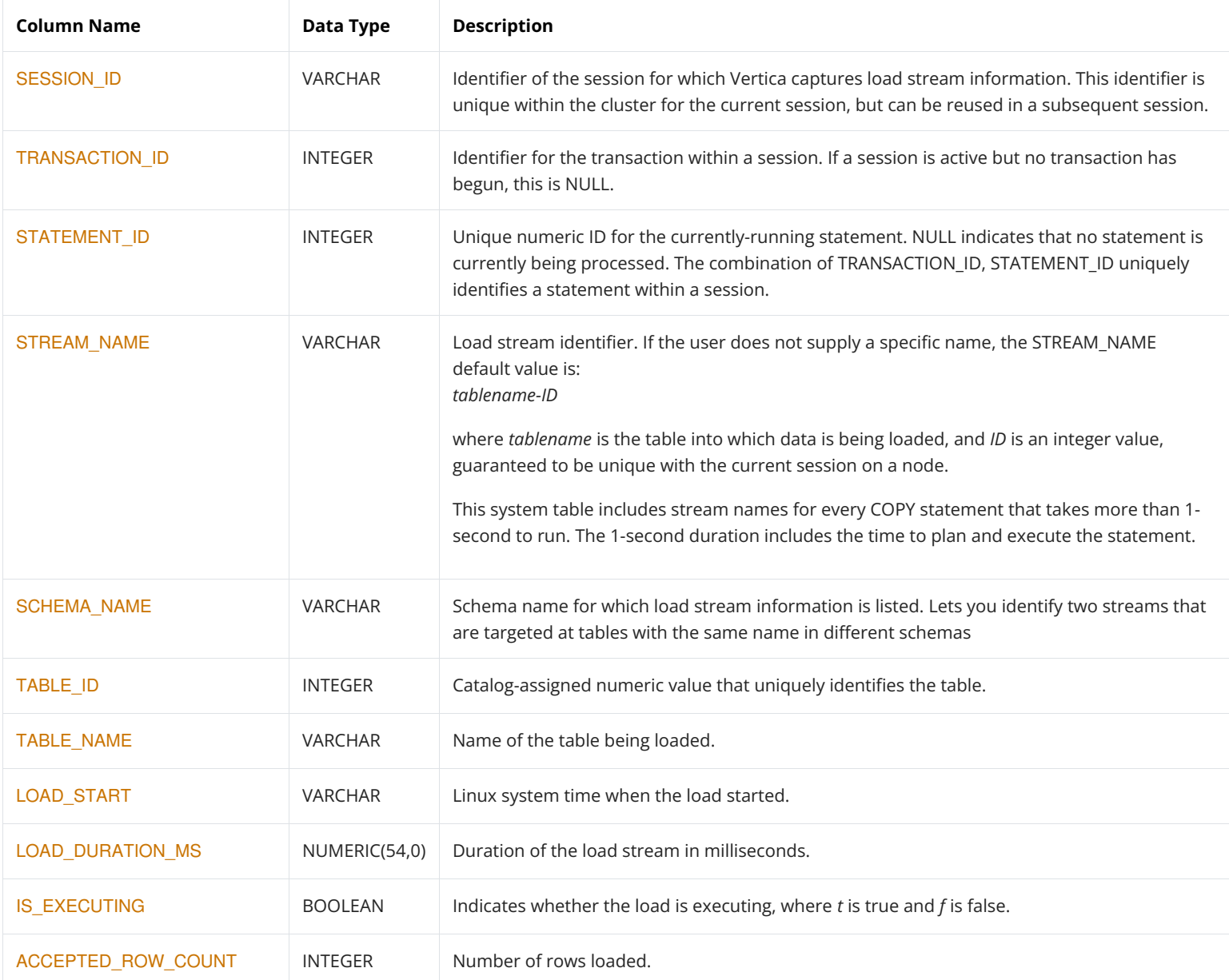

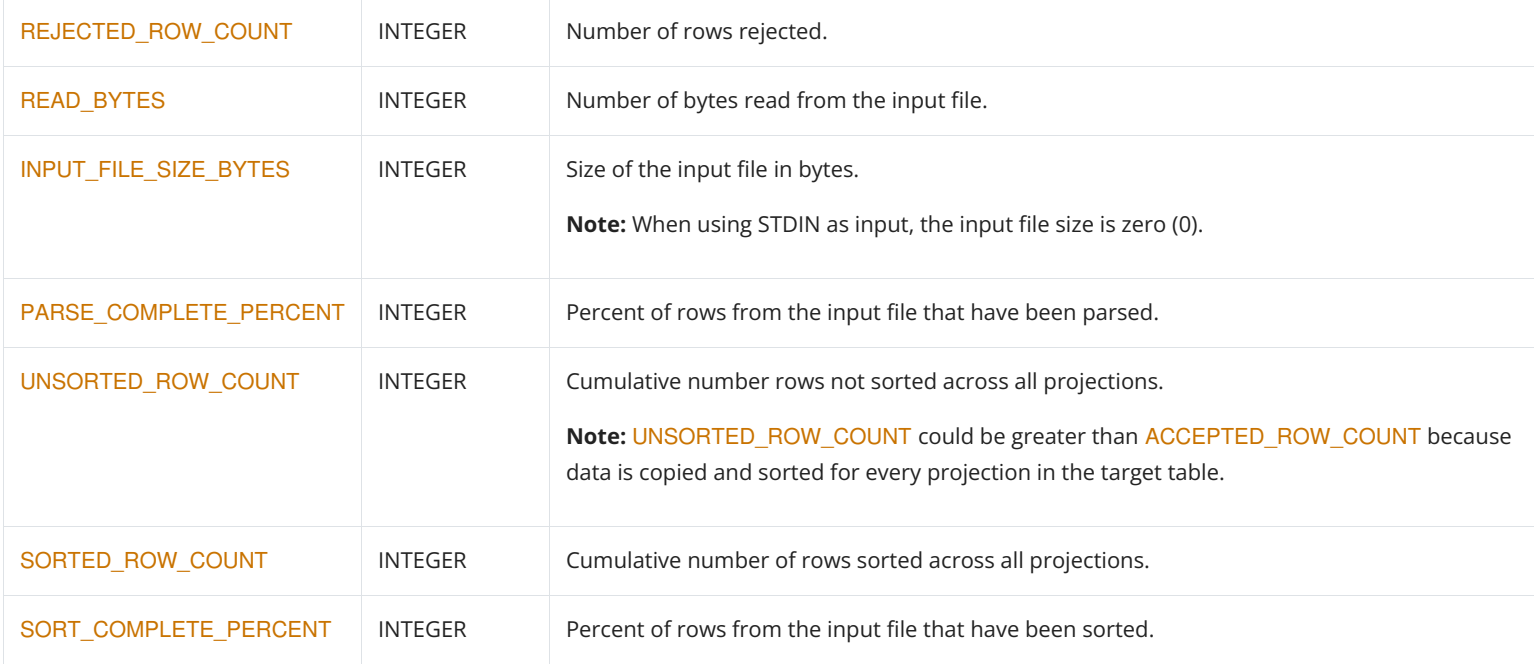

If you have the SYSMONITOR role or are the dbadmin user, this table shows all loads. Otherwise it shows only your loads.

# <span id="page-3762-0"></span>LOCK\_USAGE

Provides aggregate information about lock requests, releases, and attempts, such as wait time/count and hold time/count. Vertica records:

- Lock attempts at the end of the locking process
- Lock releases after lock attempts are released

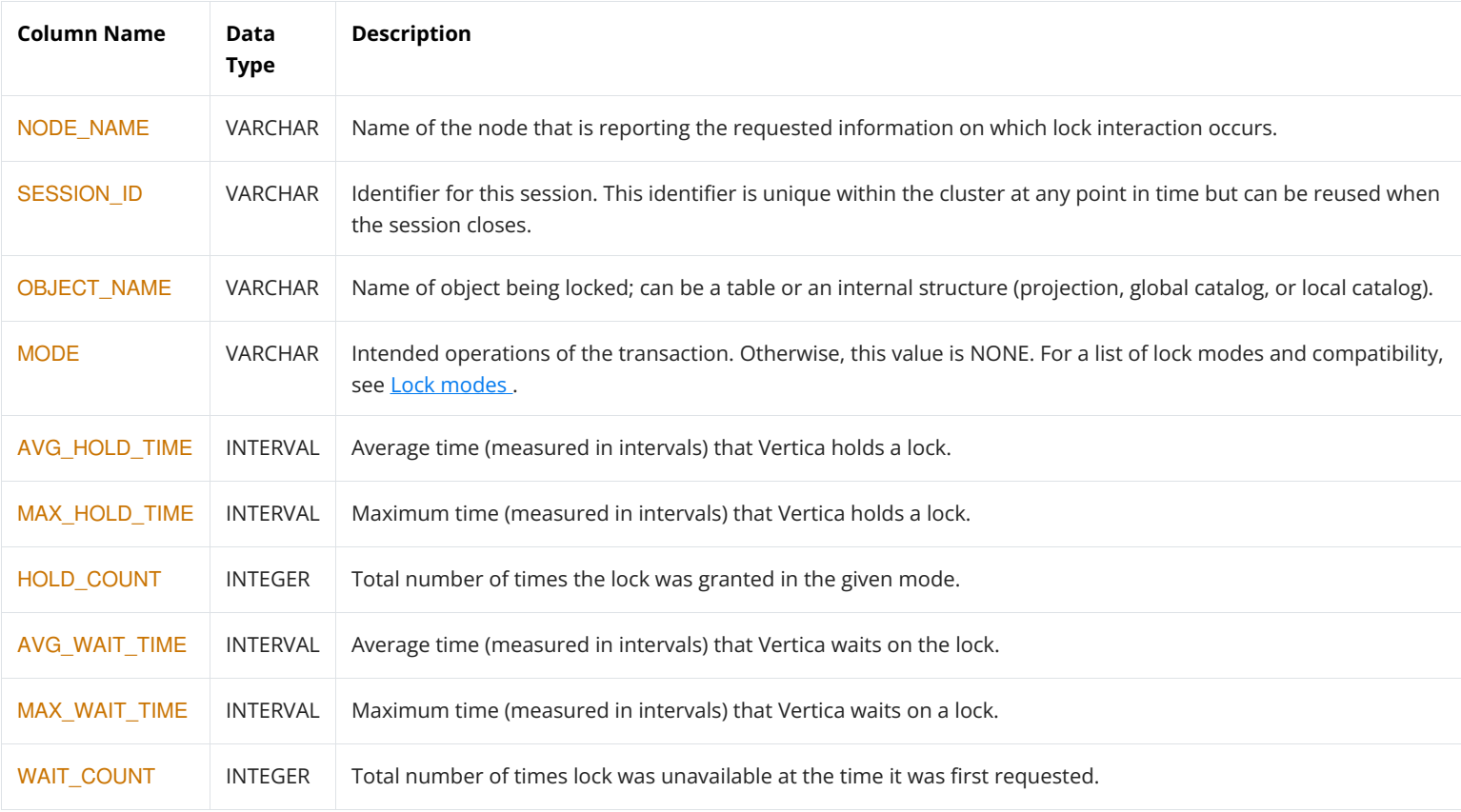

# Privileges

Non-superuser: No explicit privileges required. You only see records for tables that you have privileges to view.

- $\bullet$  [DUMP\\_LOCKTABLE](#page-3027-0)
- [LOCKS](#page-3763-0)
- **[PROJECTION\\_REFRESHES](#page-3783-0)**
- **[SELECT](#page-3544-0)**
- **[SESSION\\_PROFILES](#page-3810-0)**

# <span id="page-3763-0"></span>LOCKS

Monitors lock grants and requests for all nodes. If no locks are active, a query on LOCKS returns no rows.

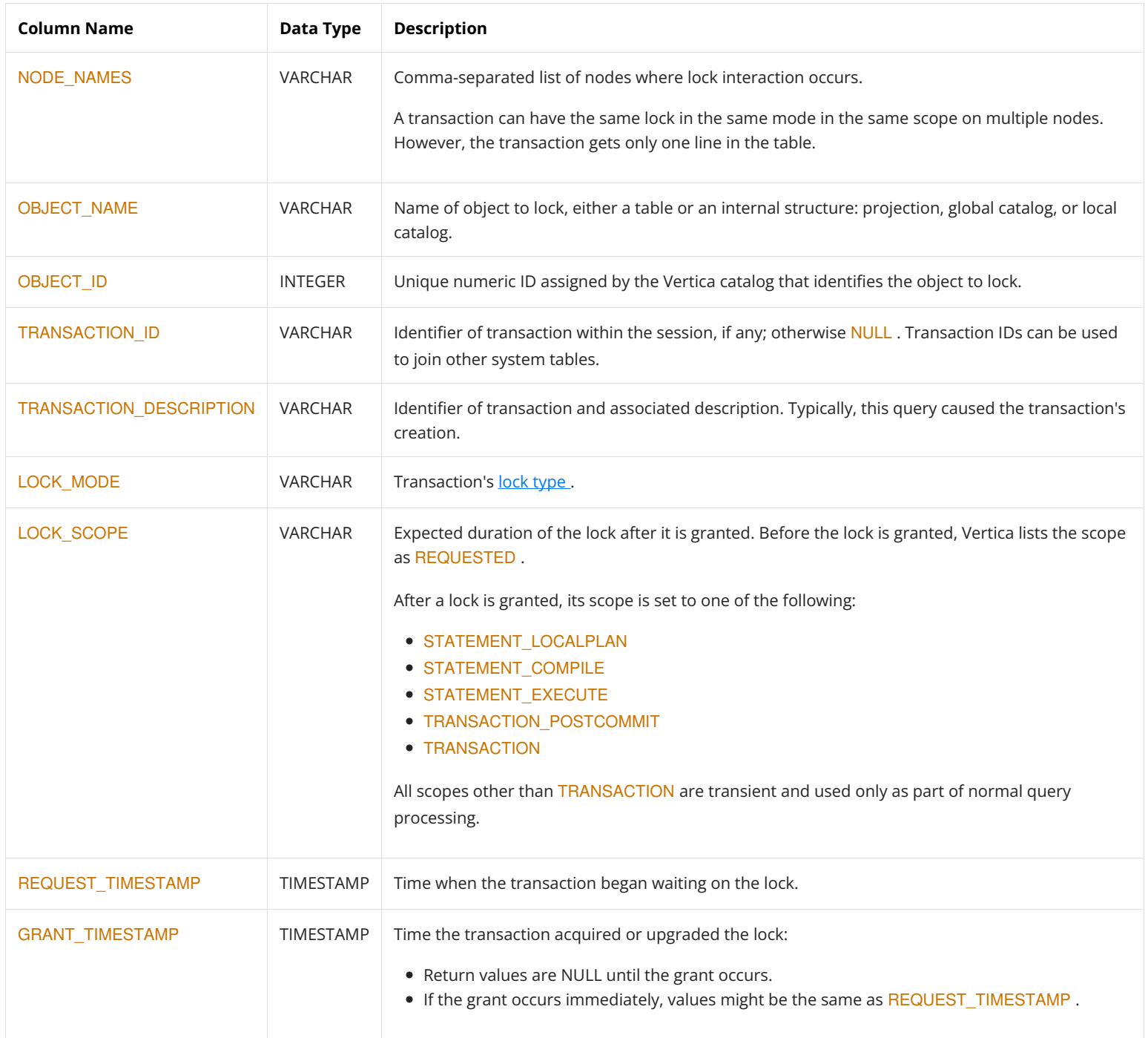

See also

- Vertica [database](#page-1226-1) locks
- $\bullet$  [DUMP\\_LOCKTABLE](#page-3027-0)
- **[LOCK\\_USAGE](#page-3762-0)**
- **[PROJECTION\\_REFRESHES](#page-3783-0)**
- **[SELECT](#page-3544-0)**
- **[SESSION\\_PROFILES](#page-3810-0)**
- **[TRANSACTIONS](#page-3826-0)**

# LOG\_ROTATE\_EVENTS

Lists the rotation events from **[DO\\_LOGROTATE\\_LOCAL](#page-3026-0)**.

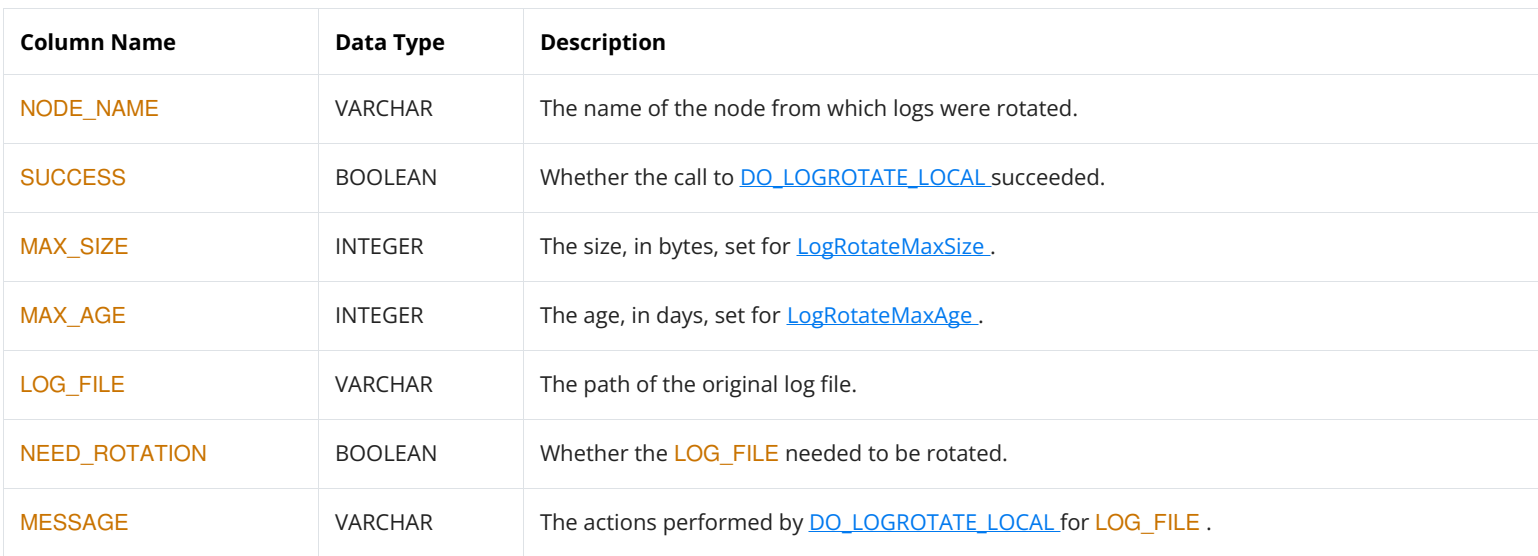

# Example

# To view all successful rotation events:

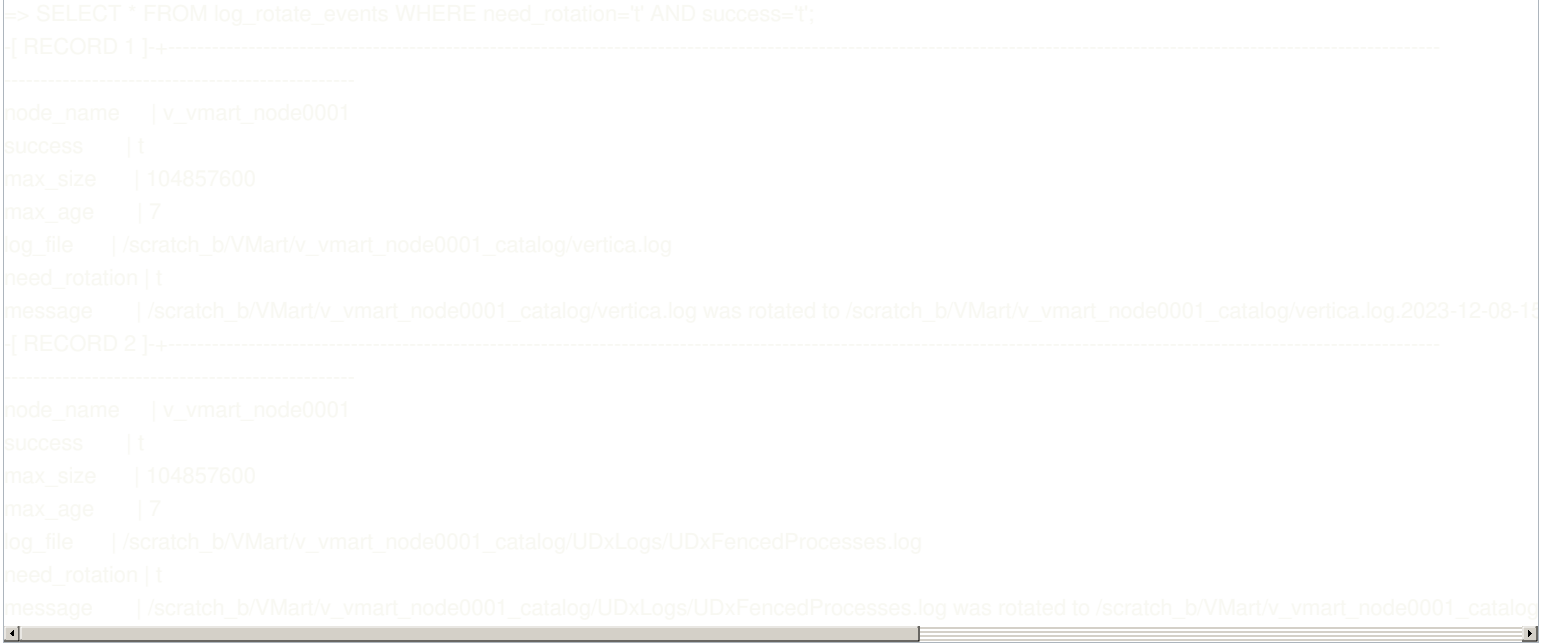

# LOGIN\_FAILURES

This system table lists failures for each failed login attempt. This information helps you determine if a user is having difficulty getting into the database or identify a possible intrusion attempt.

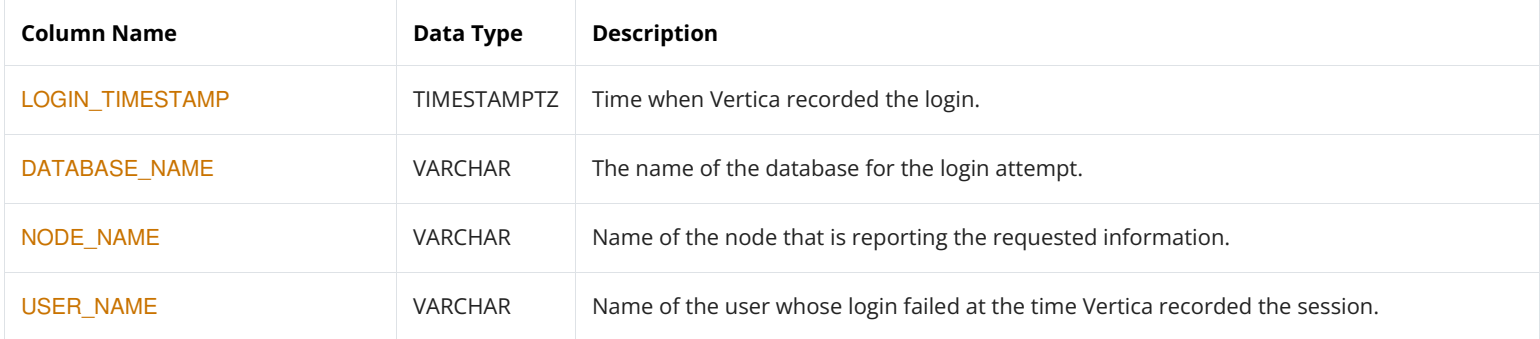

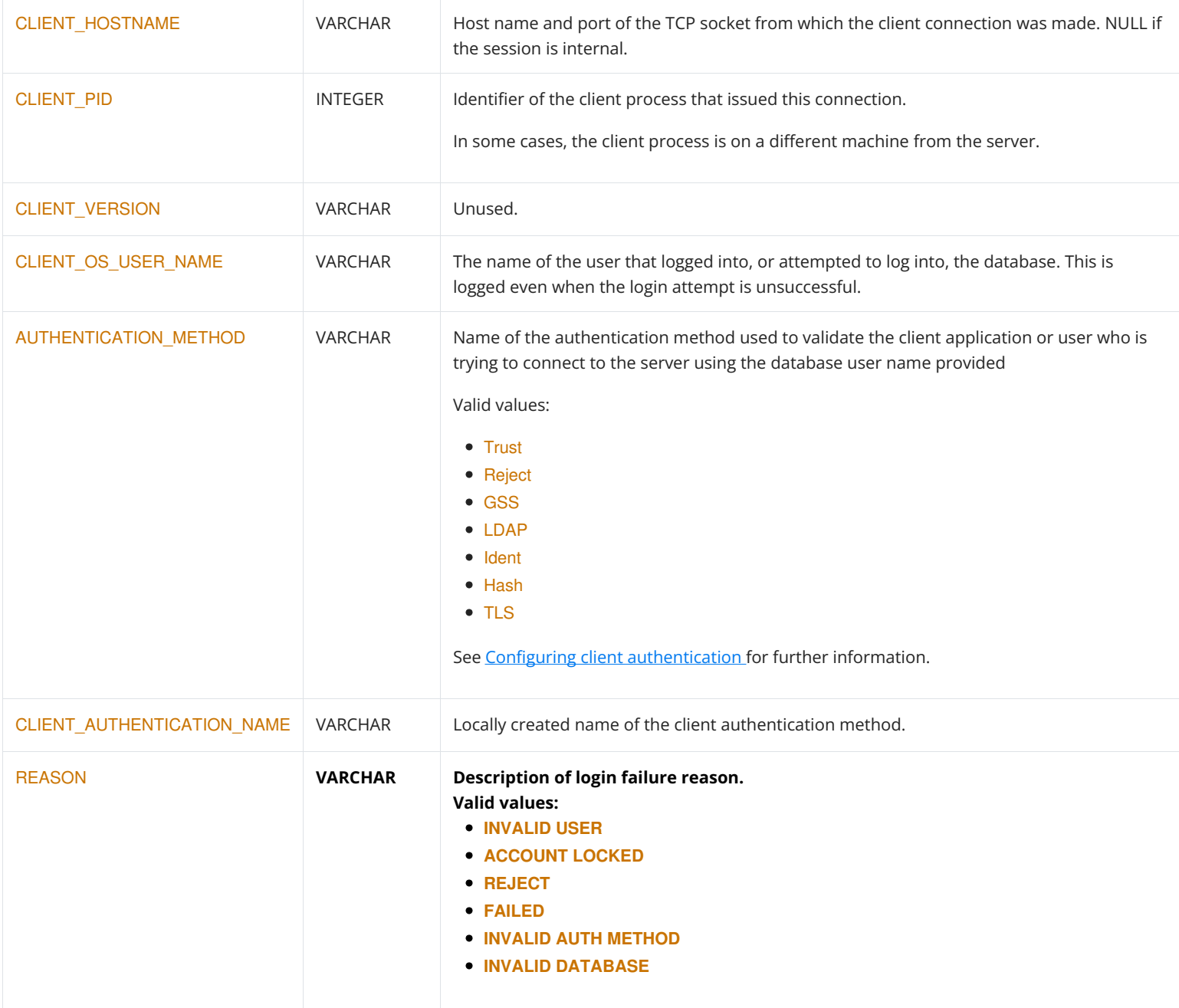

Superuser

# MEMORY\_EVENTS

Records events related to Vertica memory usage.

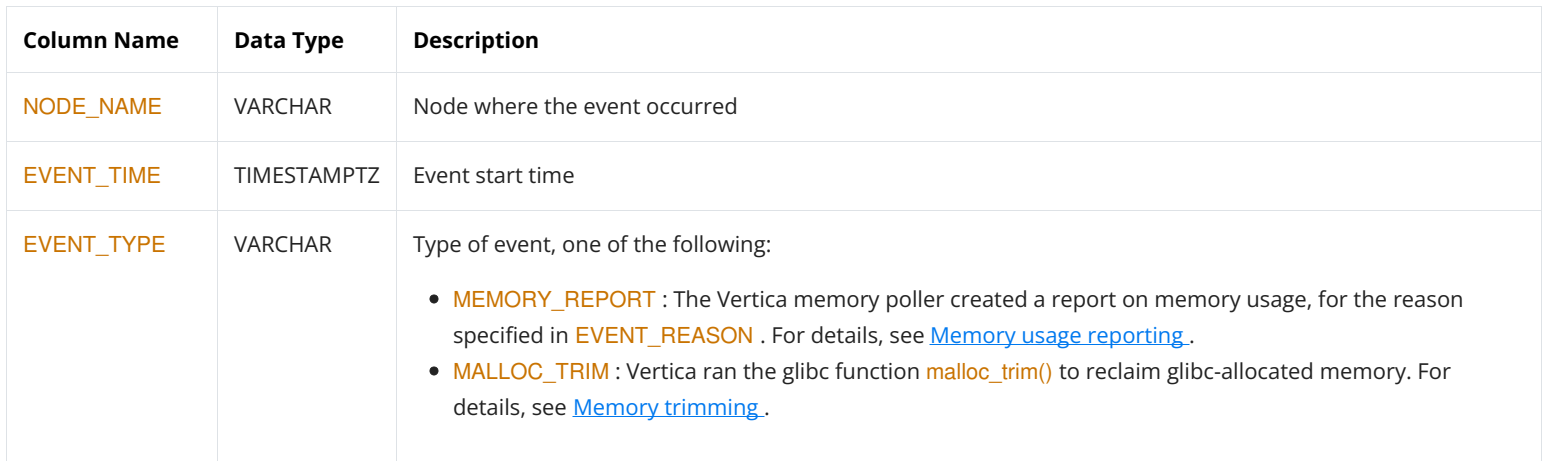

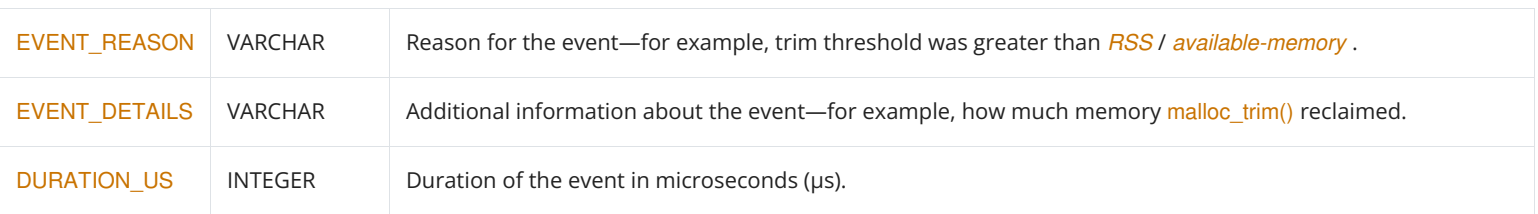

None

# Examples

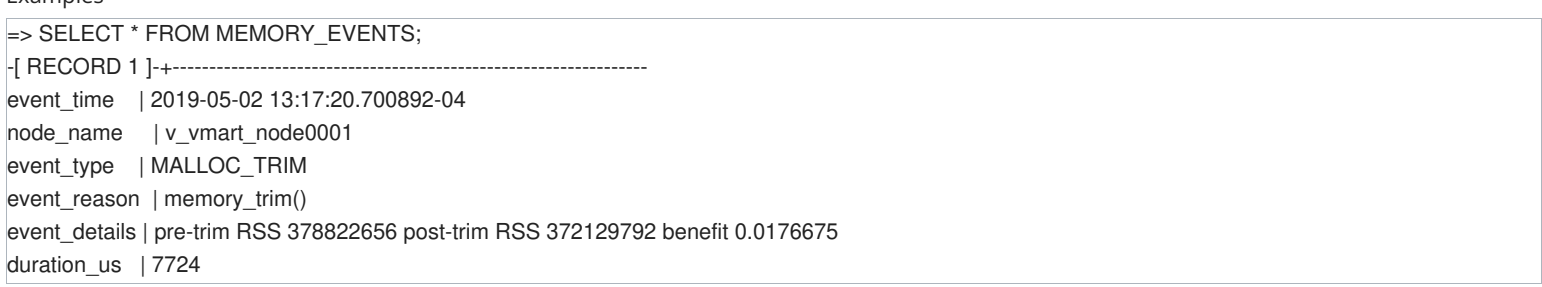

# MEMORY\_USAGE

Records system resource history for memory usage. This is useful for comparing memory that Vertica uses versus memory in use by the entire system.

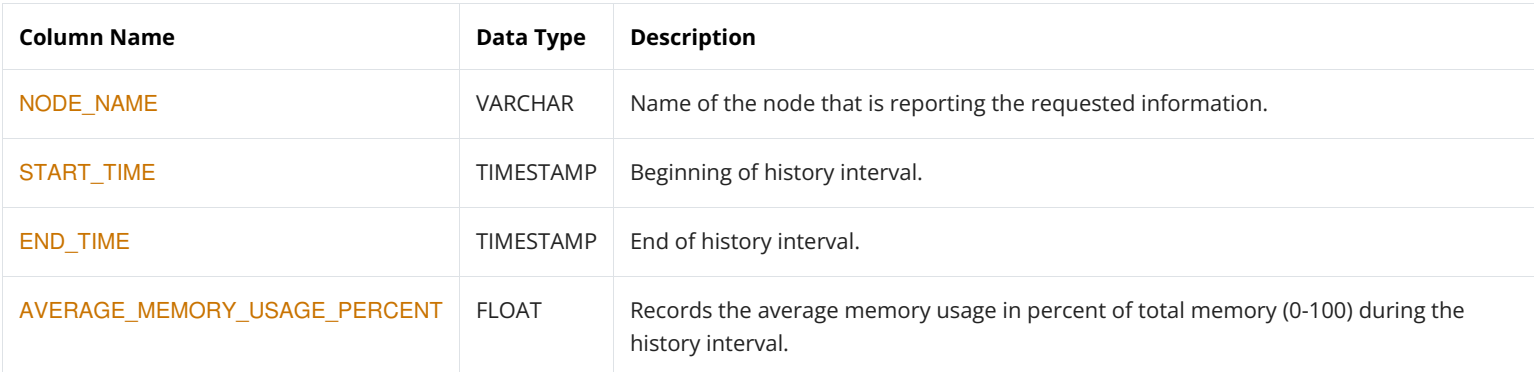

# Privileges

Superuser

# MERGEOUT\_PROFILES

Returns information about and status of automatic mergeout operations.

This table excludes operations with a REQUEST\_TYPE of NO\_WORK. It also excludes the operations of [user-invoked](#page-1314-0) mergeout functions, such as [DO\\_TM\\_TASK](#page-3135-0).

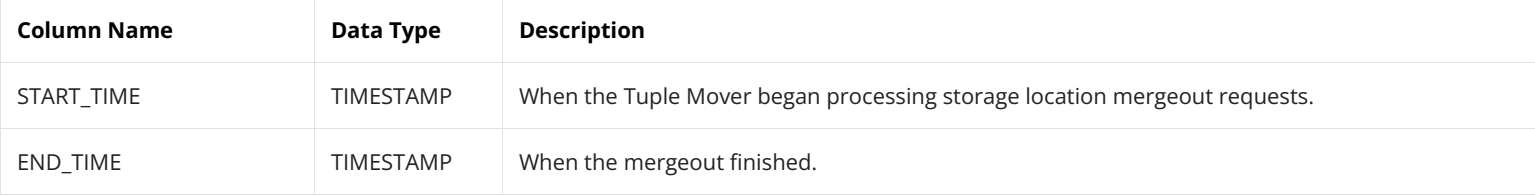

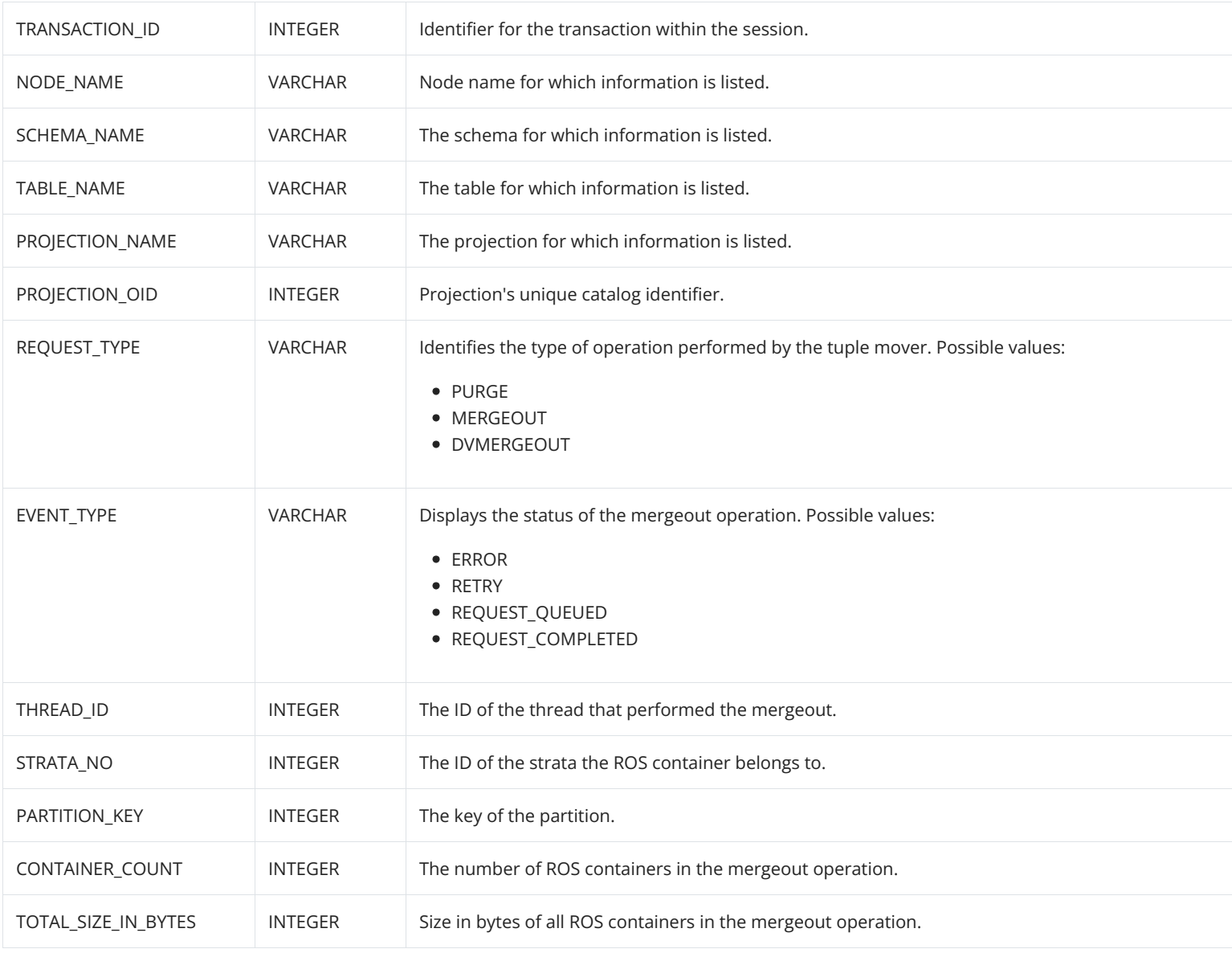

Non-superuser: No explicit privileges required. You only see records for tables that you have privileges to view.

## Examples

To following statement returns failed mergeout operations for table public.store\_orders.

=> SELECT node\_name, schema\_name, table\_name, request\_type, event\_type FROM mergeout\_profiles WHERE event\_type='ERROR'; node\_name | schema\_name | table\_name | request\_type | event\_type

```
------------------+-------------+--------------+--------------+------------
v_vmart_node0002 |public | store_orders | MERGEOUT | ERROR
v_vmart_node0002 |public | store_orders | MERGEOUT | ERROR
v_vmart_node0001 |public | store_orders | MERGEOUT | ERROR
v_vmart_node0001 |public | store_orders | MERGEOUT | ERROR
v_vmart_node0003 |public | store_orders | MERGEOUT | ERROR
v_vmart_node0003 |public | store_orders | MERGEOUT | ERROR
v_vmart_node0003 |public | store_orders | MERGEOUT | ERROR
v_vmart_node0002 |public | store_orders | MERGEOUT | ERROR
v_vmart_node0001 |public | store_orders | MERGEOUT | ERROR
(9 rows)
```
See also

- [Mergeout](#page-1313-0)
- Partition [mergeout](#page-1314-1)

# MODEL\_STATUS\_HISTORY

Lists the status history of registered machine learning models in the database, including models that have been unregistered or dropped. Only superusers or users to whom superusers have granted sufficient privileges can query the table. Vertica recommends granting access to the [MLSUPERVISOR](#page-979-0) role.

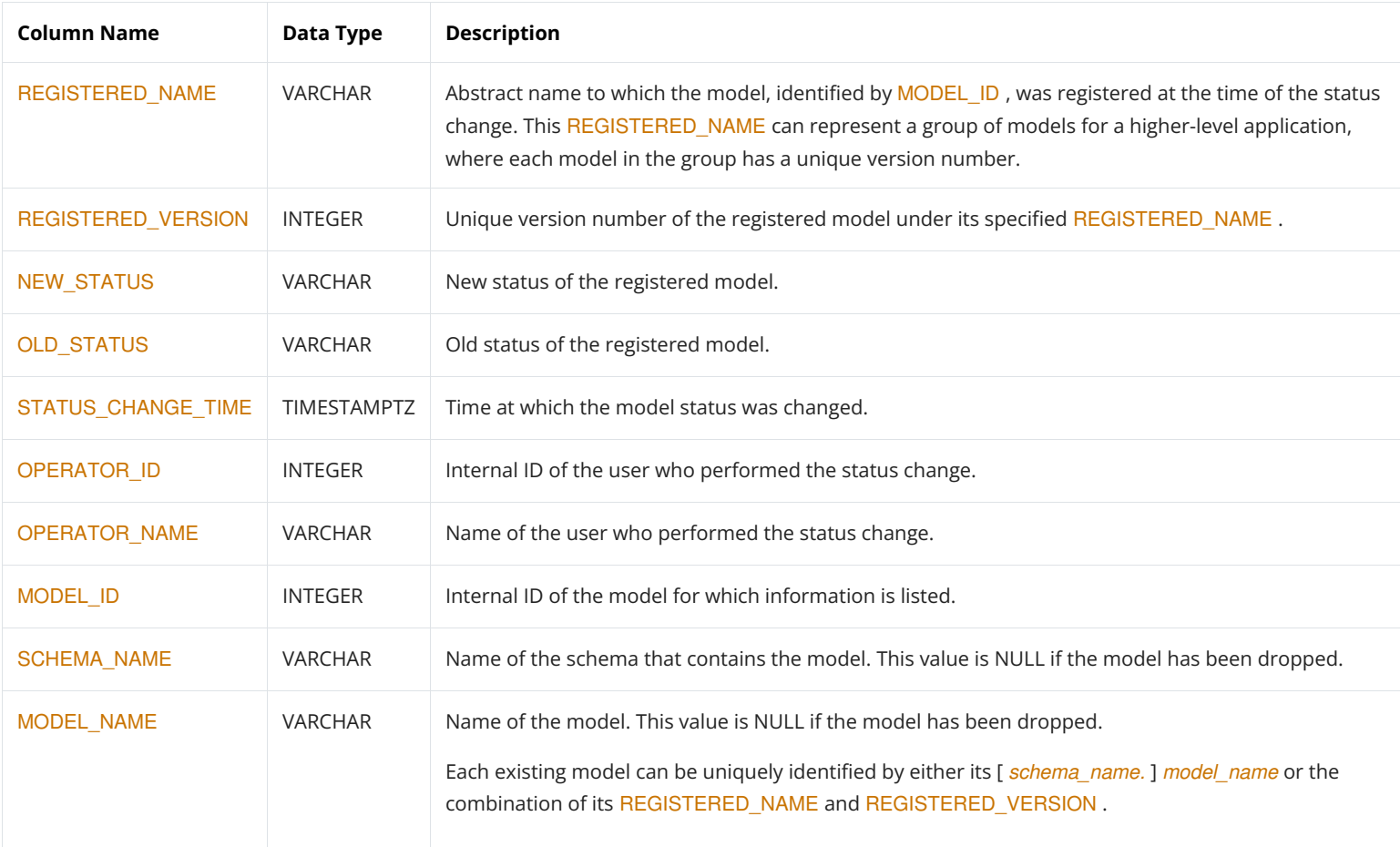

## Example

If a superuser grants SELECT access of the table to the MLSUPERVISOR role, users with that role can then query the MODEL\_STATUS\_HISTORY table:

-- as superuser

=> GRANT SELECT ON TABLE v\_monitor.model\_status\_history TO MLSUPERVISOR; WARNING 8555: You are granting privilege on a system table used by superuser only. Revoke the grant if you are unsure GRANT PRIVILEGE

-- as user with MLSUPERVISOR role

=> SELECT \* FROM MODEL\_STATUS\_HISTORY;

registered name | registered version | new status | old status | status change time | operator id | operator name | model id | schema name | model\_name

-----------------+--------------------+--------------+------------- +-------------------------------+-------------+---------------+------------+-------------+-------------------

app1 | 1 |UNDER\_REVIEW | UNREGISTERED | 2023-01-29 09:09:00.082166-05 | 1224567790 | u1 | 0113756739 |public | native\_linear\_reg app1 | 1 |STAGING | UNDER\_REVIEW | 2023-01-29 11:33:02.052464-05 | 2341679901 | supervisor1 | 0113756739 |public | native\_linear\_reg app1 | 1 |PRODUCTION | STAGING | 2023-01-30 04:12:30.481136-05 |2341679901 | supervisor1 | 0113756739 | public | native\_linear\_reg (3 rows)

See also

- **[REGISTER\\_MODEL](#page-2956-0)**
- [CHANGE\\_MODEL\\_STATUS](#page-2947-0)
- **[REGISTERED\\_MODELS](#page-3677-0)**
- Model [versioning](#page-569-0)

# MONITORING\_EVENTS

Reports significant events that can affect database performance and functionality if you do not address their root causes.

See [Monitoring](#page-1356-0) events for details.

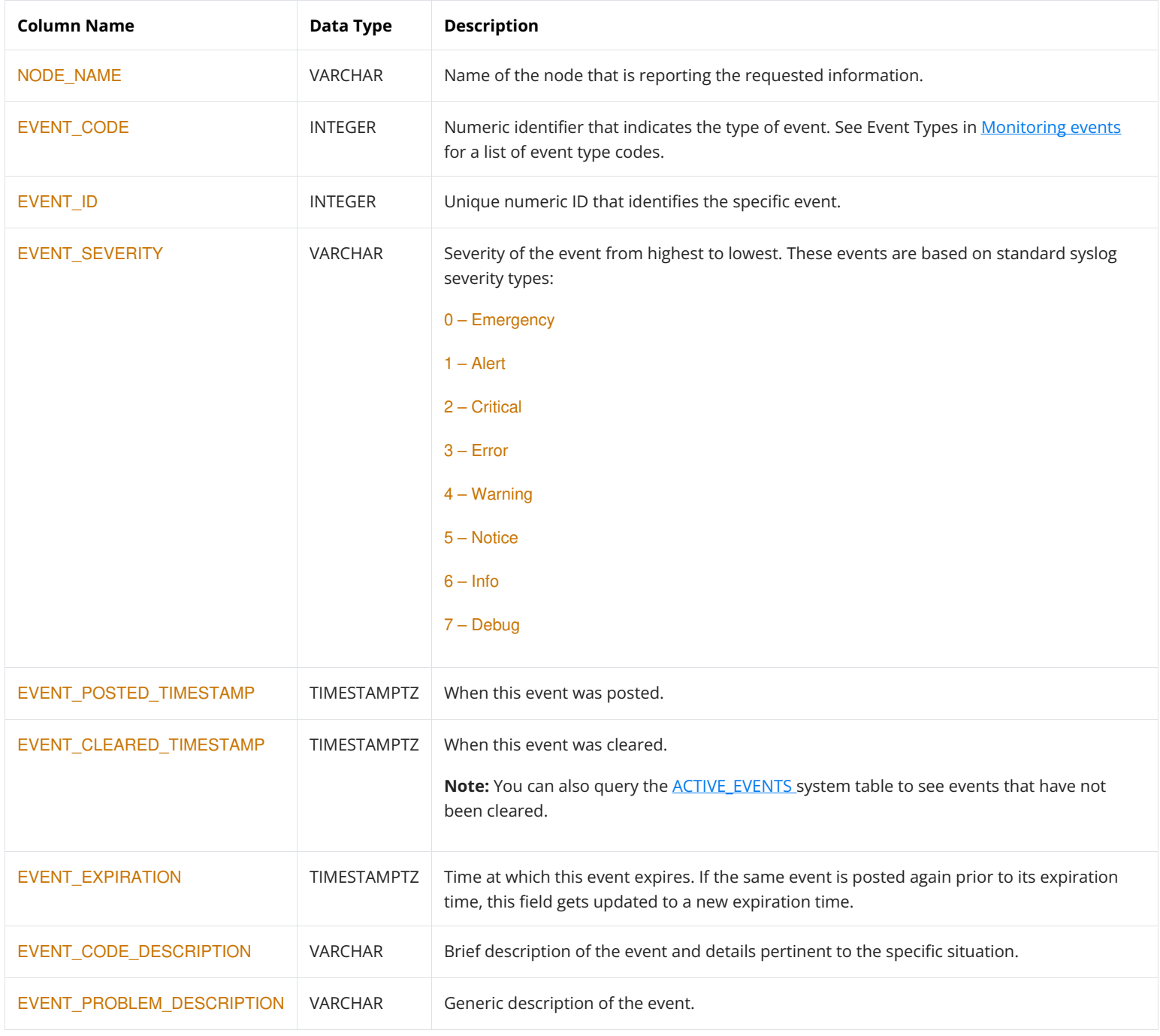

Privileges

Superuser

See also

# [ACTIVE\\_EVENTS](#page-3706-0)

NETWORK\_INTERFACES

Provides information about network interfaces on all Vertica nodes.

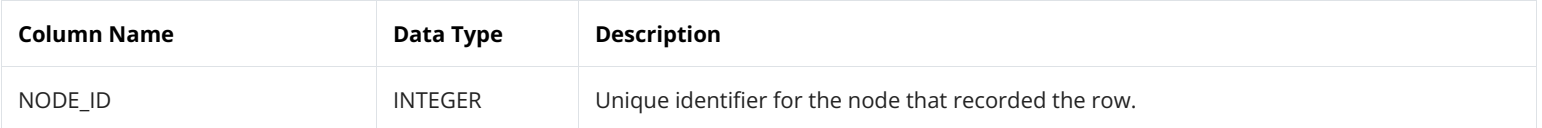

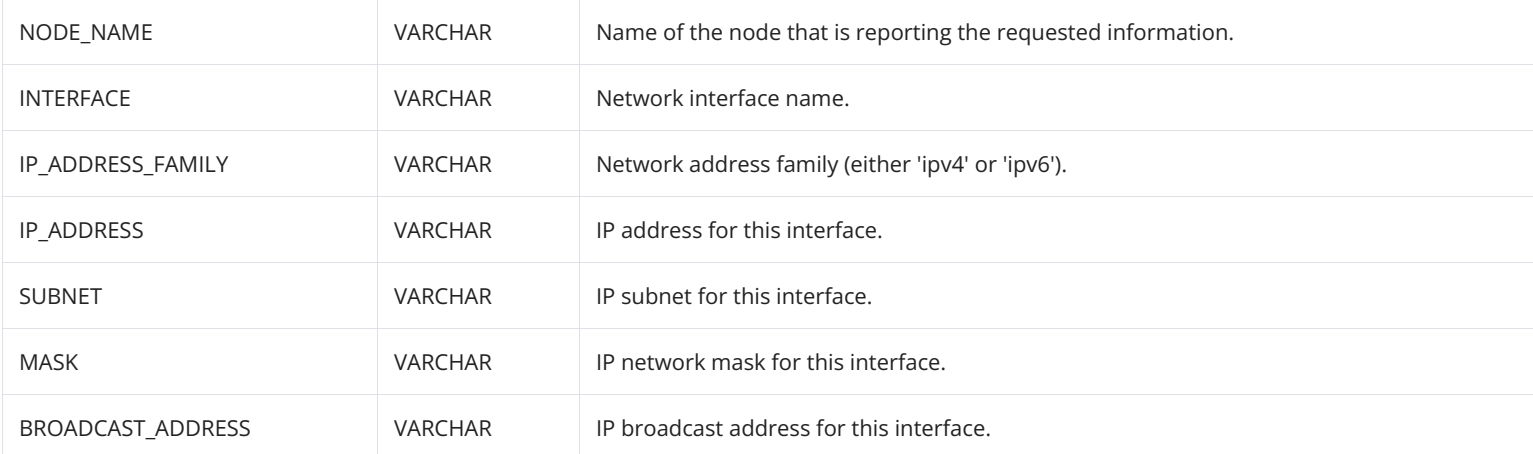

None

Examples

 $int  $1$$ 

 $\Rightarrow$   $\forall$ Expanded display is on. => SELECT \* FROM network\_interfaces ORDER BY node\_name ASC LIMIT 14; -[ RECORD 1 ]-----+--------------------------------------- node\_id | 45035996273704982 node\_name | v\_verticadb\_node0001 interface | lo ip\_address\_family | ipv6 ip\_address | ::1 subnet | ::1 mask | ffff:ffff:ffff:ffff:ffff:ffff:ffff:ffff broadcast\_address | -[ RECORD 2 ]-----+--------------------------------------- node\_id | 45035996273704982 node\_name | v\_verticadb\_node0001 interface | ens192 ip\_address\_family | ipv6 ip\_address | fd9b:1fcc:1dc4:78d3::31 subnet | fd9b:1fcc:1dc4:78d3:: mask | ffff:ffff:ffff:ffff: broadcast\_address | -[ RECORD 3 ]-----+--------------------------------------- node\_id | 45035996273704982 node\_name | v\_verticadb\_node0001 interface | lo ip\_address\_family | ipv4 ip\_address | 127.0.0.1 subnet | 127.0.0.0 mask | 255.0.0.0 broadcast\_address | 127.0.0.1 -[ RECORD 4 ]-----+--------------------------------------- node\_id | 45035996273704982 node\_name | v\_verticadb\_node0001 interface | ens192 ip\_address\_family | ipv4 ip\_address | 192.168.111.31 subnet | 192.168.111.0 mask | 255.255.255.0 broadcast\_address | 192.168.111.255 -[ RECORD 5 ]-----+--------------------------------------- node\_id | 45035996273704982 node\_name | v\_verticadb\_node0001

interface | ens32 ip\_address\_family | ipv4 ip\_address | 10.20.110.21 subnet | 10.20.110.0 mask | 255.255.255.0 broadcast\_address | 10.20.110.255 -[ RECORD 6 ]-----+--------------------------------------- node\_id | 45035996273704982 node\_name | v\_verticadb\_node0001 interface | ens32 ip\_address\_family | ipv6 ip\_address | fe80::250:56ff:fe8e:61d3 subnet | fe80:: mask | ffff:ffff:ffff:ffff:: broadcast\_address | -[ RECORD 7 ]-----+--------------------------------------- node\_id | 45035996273704982 node\_name | v\_verticadb\_node0001 interface | ens192 ip\_address\_family | ipv6 ip\_address | fe80::250:56ff:fe8e:2721 subnet | fe80:: mask | ffff:ffff:ffff:ffff:: broadcast\_address | -[ RECORD 8 ]-----+--------------------------------------- node\_id | 45035996273841968 node\_name | v\_verticadb\_node0002 interface | lo ip\_address\_family | ipv6 ip\_address | ::1 subnet | ::1 mask | ffff:ffff:ffff:ffff:ffff:ffff:ffff:ffff broadcast\_address | -[ RECORD 9 ]-----+--------------------------------------- node\_id | 45035996273841968 node\_name | v\_verticadb\_node0002 interface | ens192 ip\_address\_family | ipv6 ip\_address | fd9b:1fcc:1dc4:78d3::32 subnet | fd9b:1fcc:1dc4:78d3:: mask | ffff:ffff:ffff:ffff:: broadcast\_address | -[ RECORD 10 ]----+--------------------------------------- node\_id | 45035996273841968 node\_name | v\_verticadb\_node0002 interface | lo ip\_address\_family | ipv4 ip\_address | 127.0.0.1 subnet | 127.0.0.0 mask | 255.0.0.0 broadcast\_address | 127.0.0.1 -[ RECORD 11 ]----+--------------------------------------- node\_id | 45035996273841968 node\_name | v\_verticadb\_node0002 interface | ens192 ip\_address\_family | ipv4 ip\_address | 192.168.111.32 subnet | 192.168.111.0 mask | 255.255.255.0 broadcast\_address | 192.168.111.255 -[ RECORD 12 ]----+--------------------------------------- node\_id | 45035996273841968

node\_id | 450359962739641969 node\_name | v\_verticadb\_node0002 interface | ens32 ip\_address\_family | ipv4 ip\_address | 10.20.110.22 subnet | 10.20.110.0 mask | 255.255.255.0 broadcast\_address | 10.20.110.255 -[ RECORD 13 ]----+--------------------------------------- node\_id | 45035996273841968 node\_name | v\_verticadb\_node0002 interface | ens32 ip\_address\_family | ipv6 ip\_address | fe80::250:56ff:fe8e:1787 subnet | fe80:: mask | ffff:ffff:ffff:ffff:: broadcast\_address | -[ RECORD 14 ]----+--------------------------------------- node\_id | 45035996273841968 node\_name | v\_verticadb\_node0002 interface | ens192 ip\_address\_family | ipv6 ip\_address | fe80::250:56ff:fe8e:2c9c subnet | fe80:: mask | ffff:ffff:ffff:ffff:: broadcast\_address |

## NETWORK\_USAGE

Provides network bandwidth usage history on the system. This is useful for determining if Vertica is using a large percentage of its available network bandwidth.

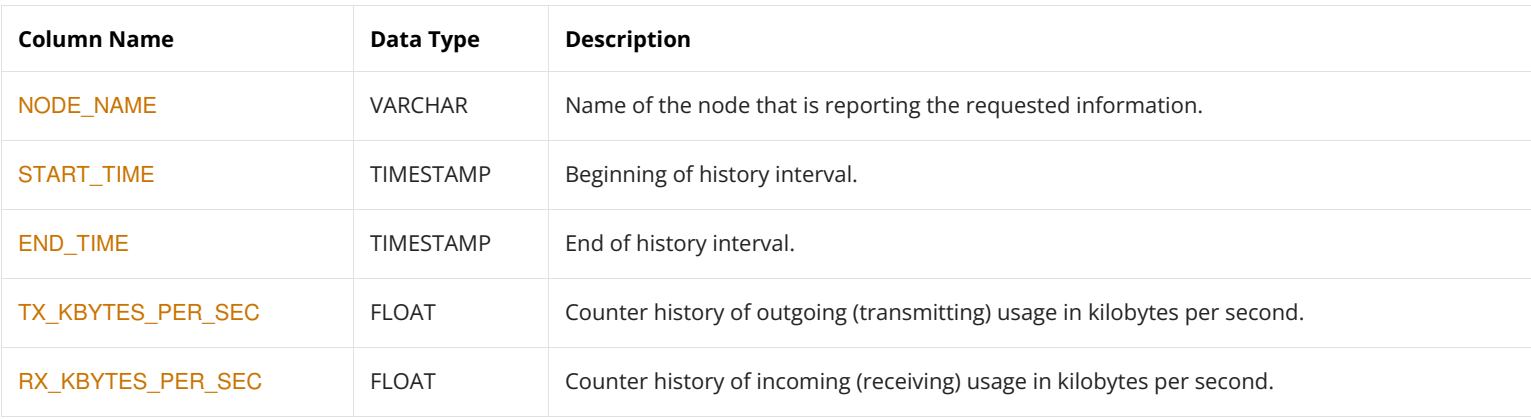

### Privileges

Superuser

# NODE\_EVICTIONS

Monitors node evictions on the system.

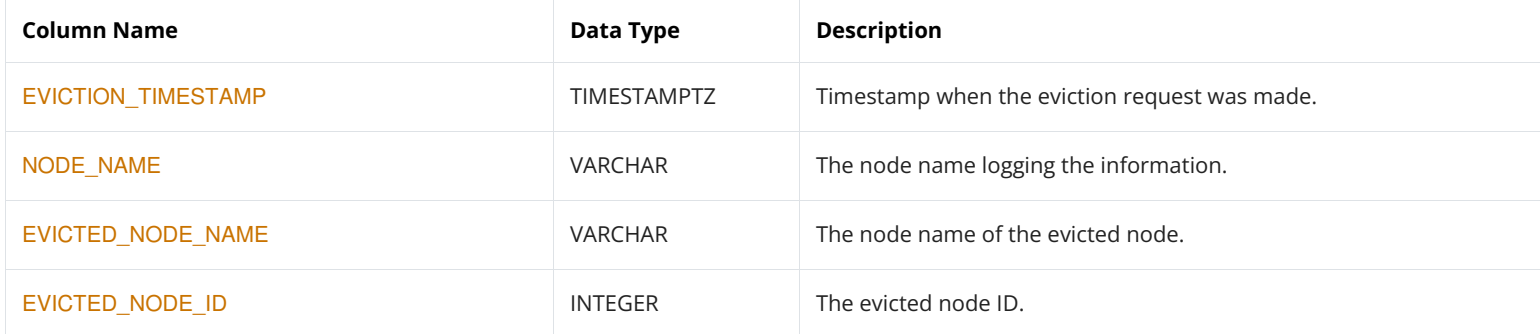

# NODE\_RESOURCES

Provides a snapshot of the node. This is useful for regularly polling the node with automated tools or scripts.

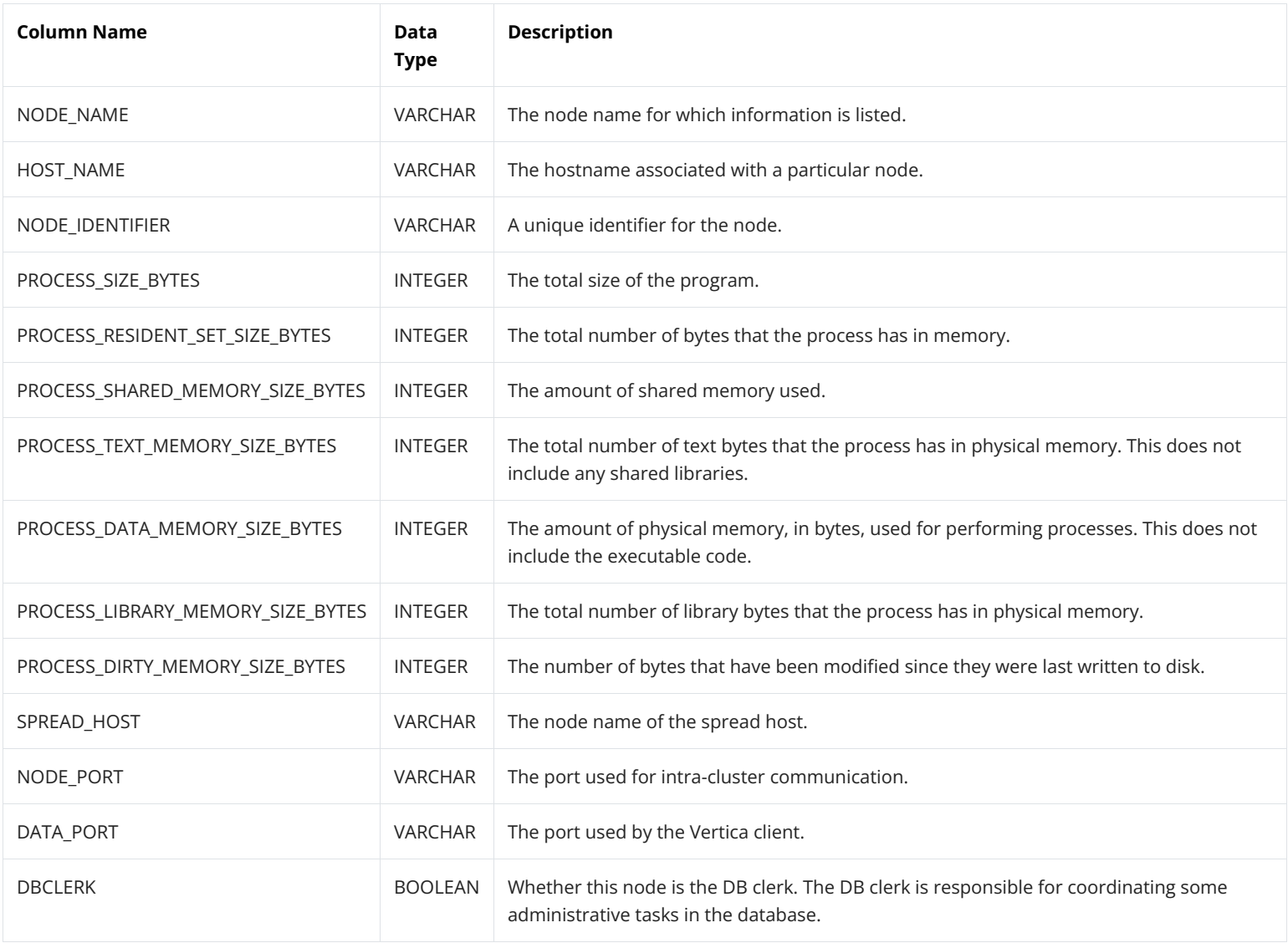

# NODE\_STATES

Monitors node recovery state-change history on the system. Vertica returns information only on nodes whose state is currently UP. To determine which nodes are not up, query the **[NODES](#page-3667-0)** table.

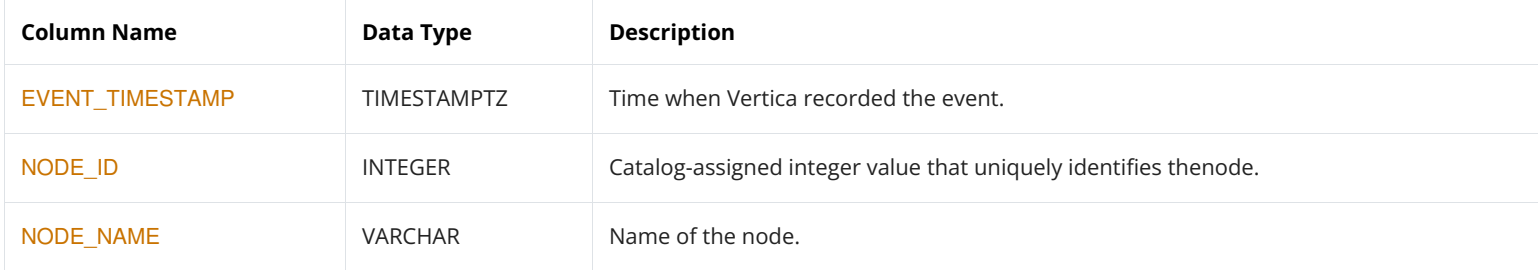

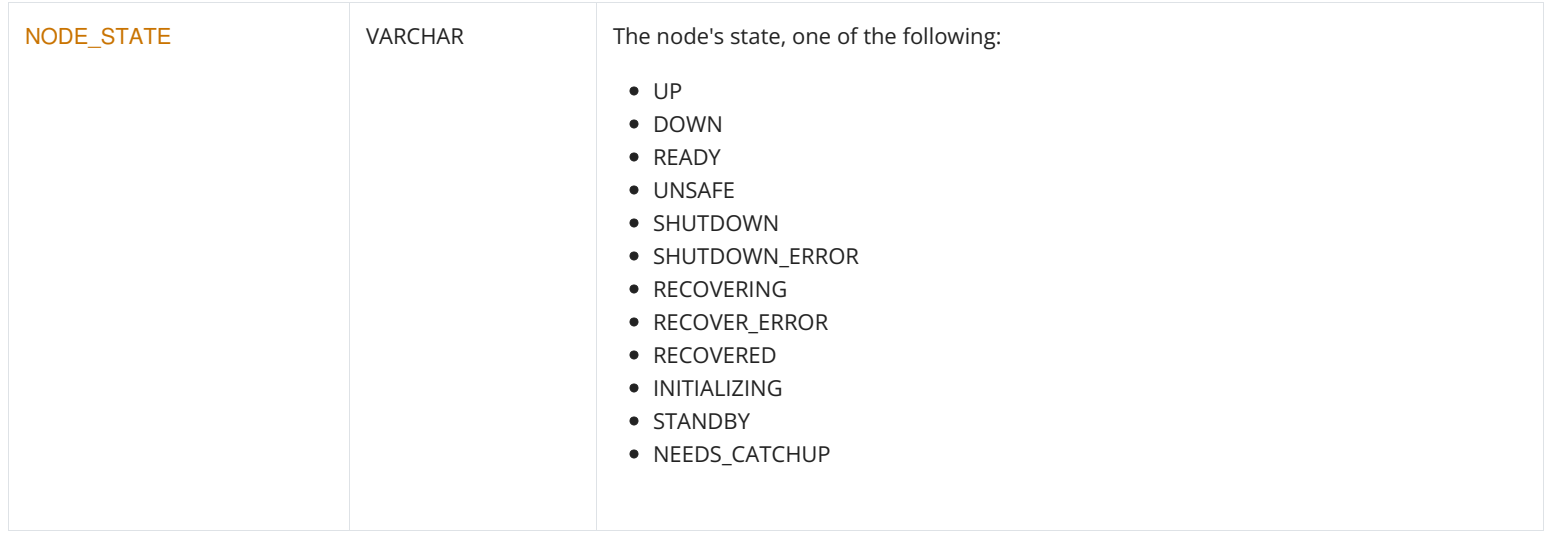

The following flow chart details different node states:

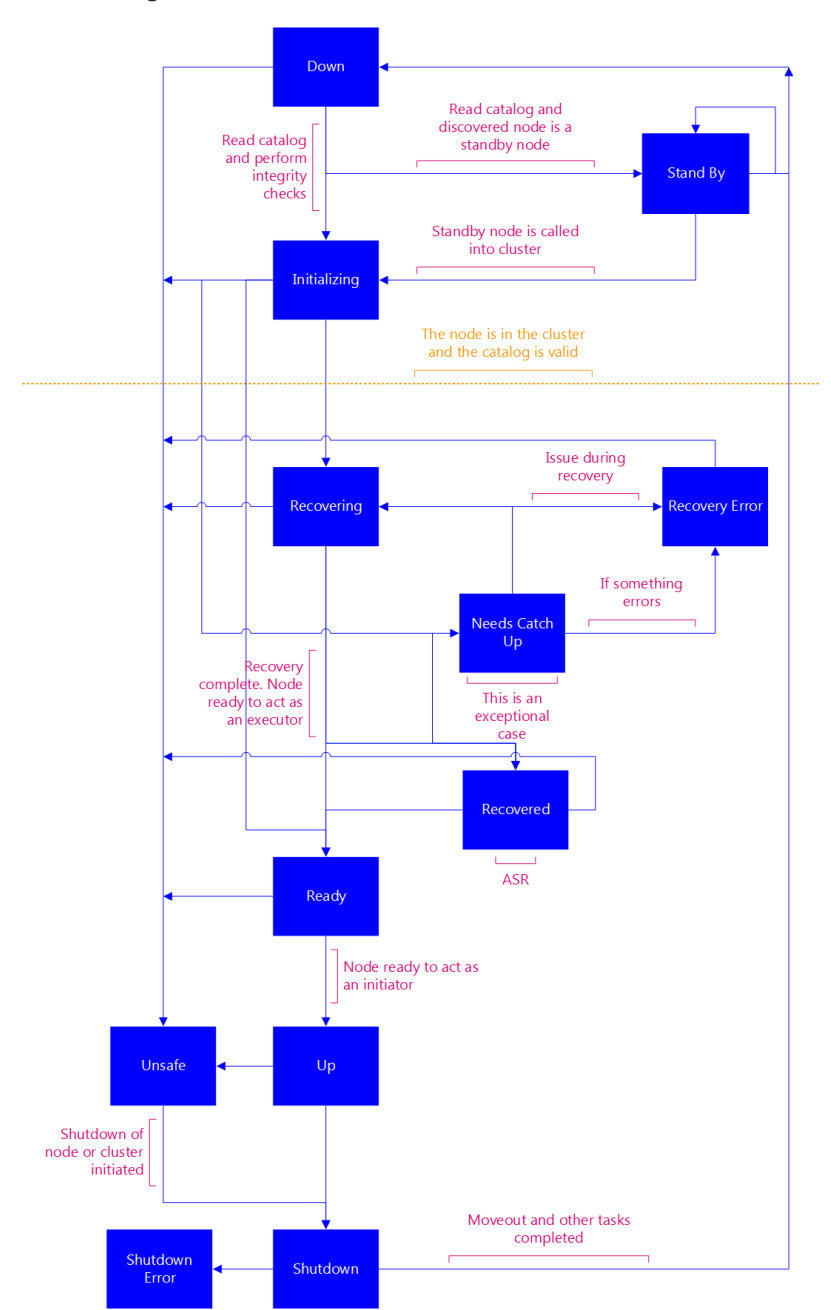

Privileges None

# NOTIFIER\_ERRORS

Reports errors encountered by [notifiers](#page-1378-0).

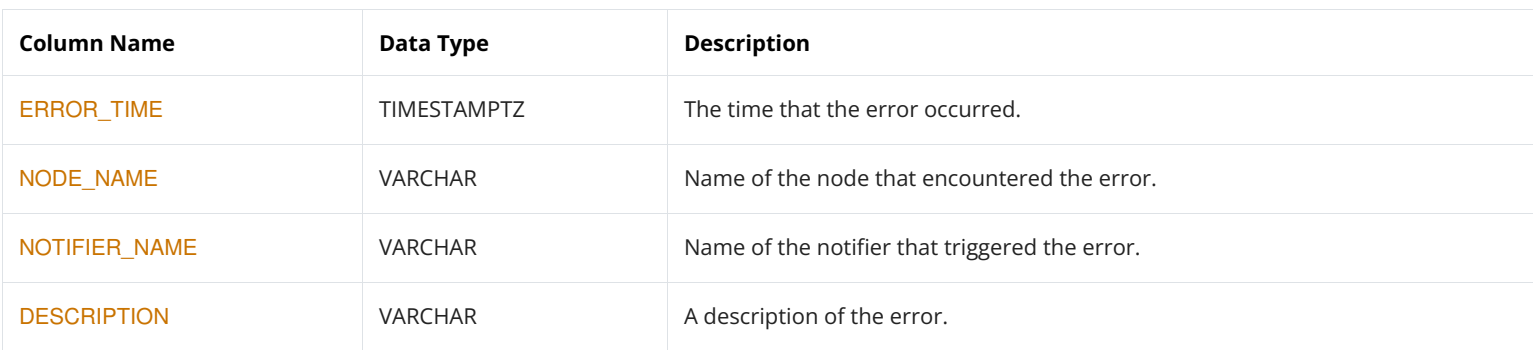

# Privileges

Superuser

# OUTPUT\_DEPLOYMENT\_STATUS

Contains information about the deployment status of all the projections in your design. Each row contains information about a different projection. Vertica populates this table when you deploy the database design by running the function [DESIGNER\\_RUN\\_POPULATE\\_DESIGN\\_AND\\_DEPLOY](#page-2717-0) .

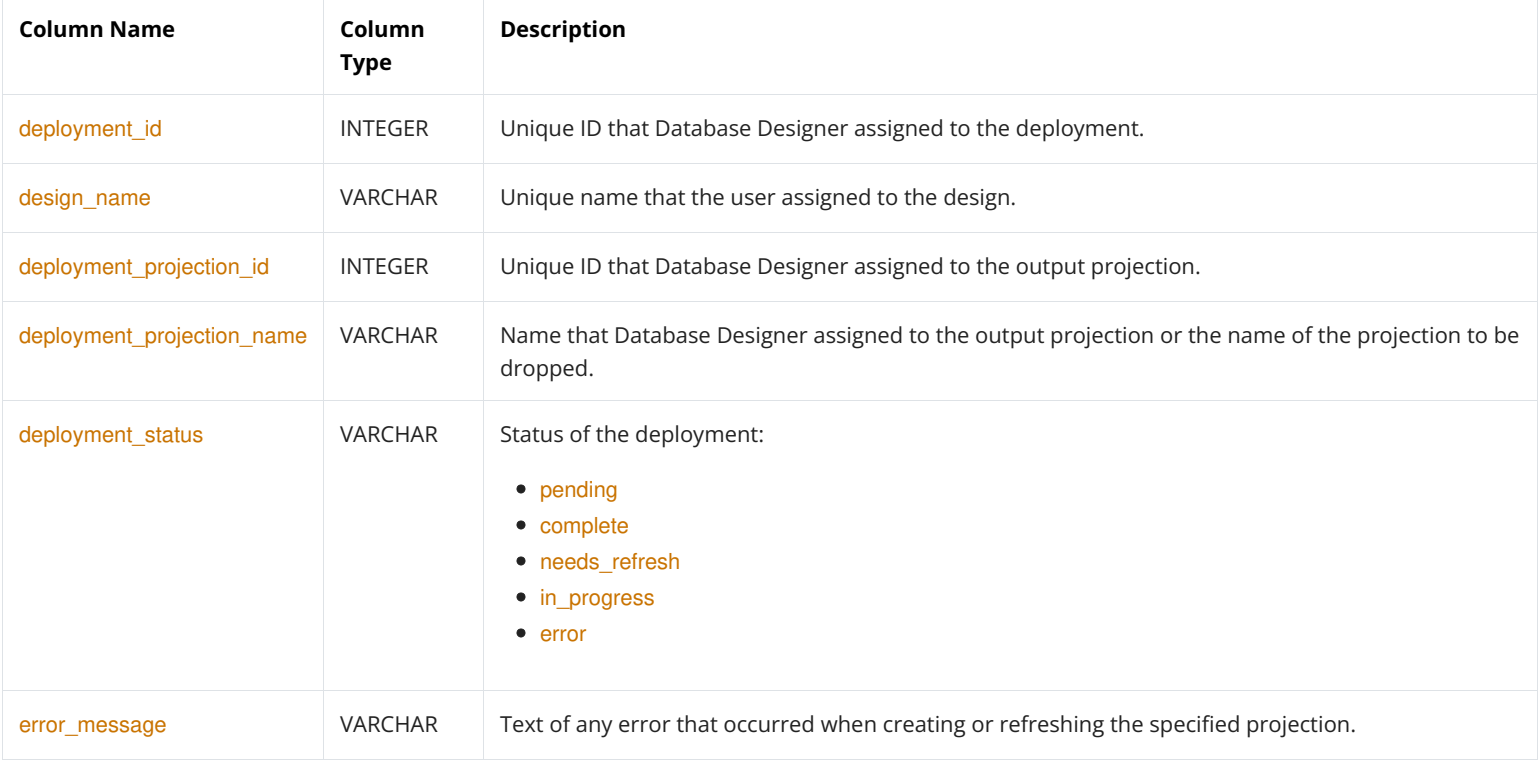

# OUTPUT\_EVENT\_HISTORY

Contains information about each stage that Database Designer performs to design and optimize your database design.

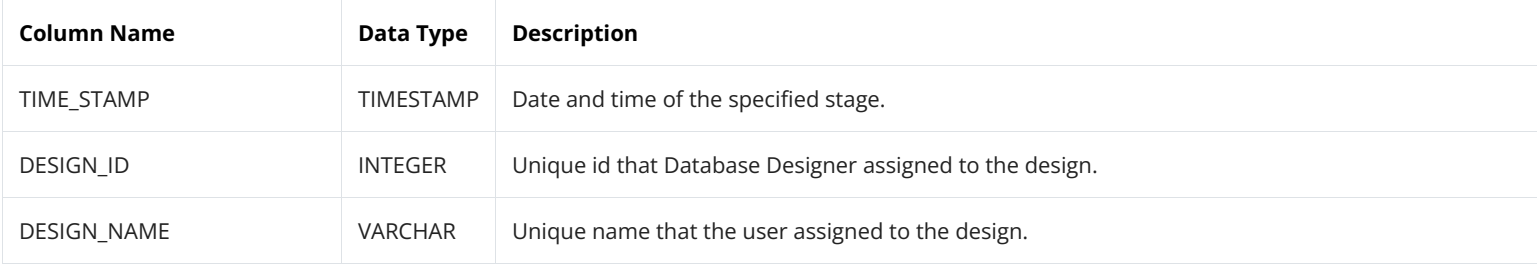

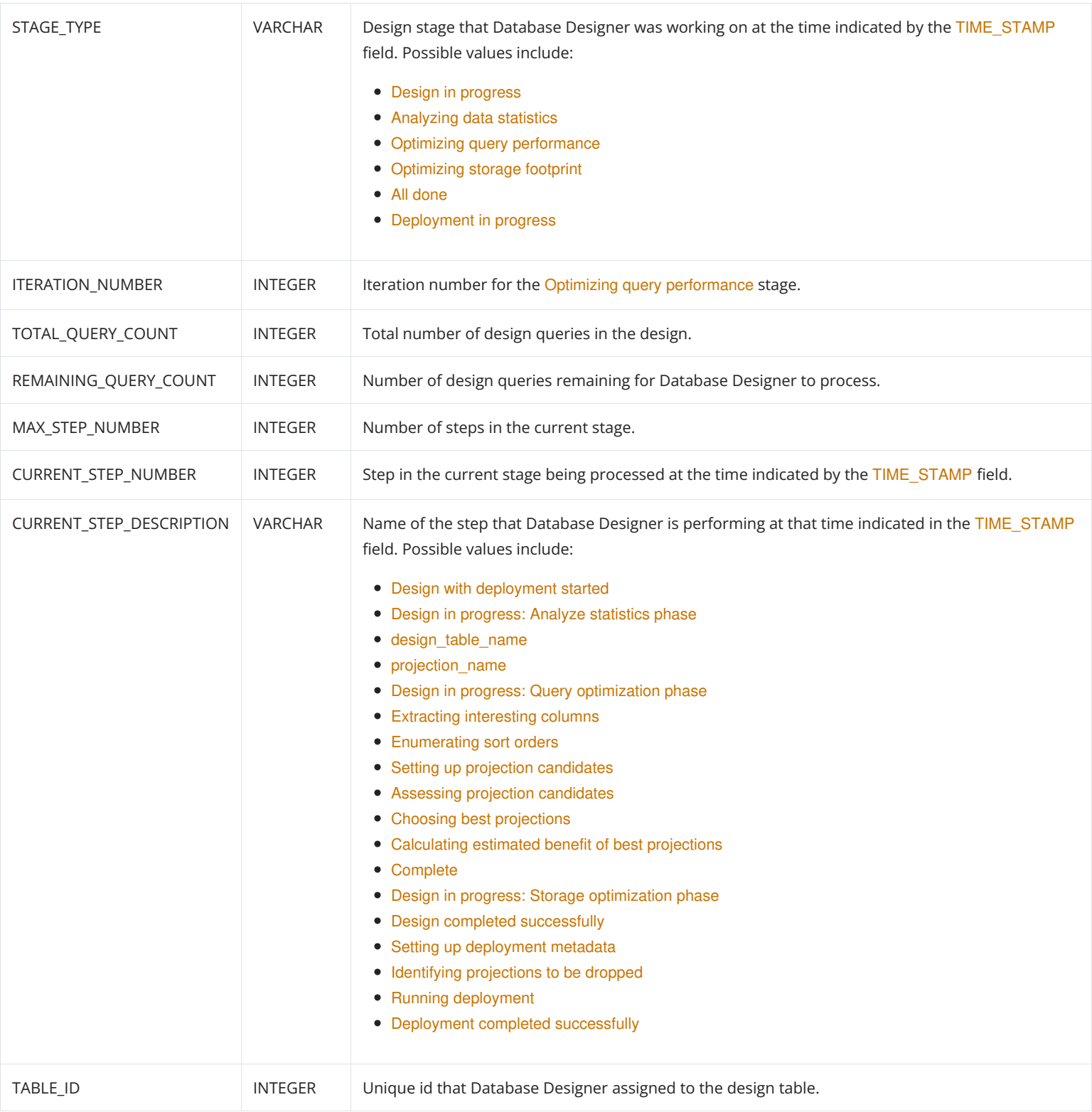

# Examples

The following example shows the steps that Database Designer performs while optimizing the VMart example database:

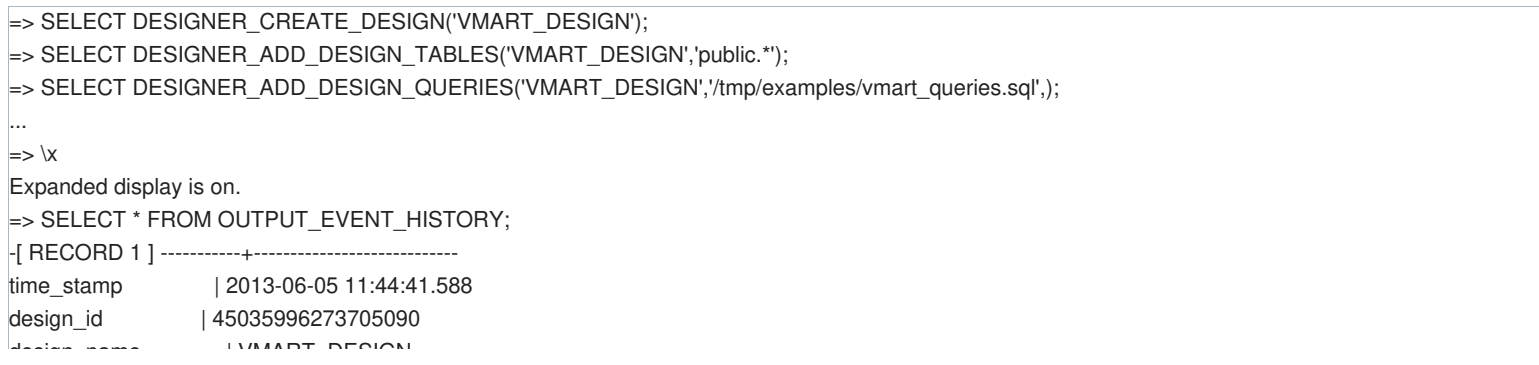

design\_name | VMART\_DESIGN stage\_type | Design in progress iteration\_number | total\_query\_count | remaining\_query\_count | max\_step\_number | current\_step\_number | current\_step\_description | Design with deployment started table id | -[ RECORD 2 ] -----------+--------------------------- time\_stamp | 2013-06-05 11:44:41.611 design\_id | 45035996273705090 design\_name | VMART\_DESIGN stage\_type | Design in progress iteration\_number | total\_query\_count | remaining\_query\_count | max\_step\_number | current\_step\_number | current\_step\_description | Design in progress: Analyze statistics phase table id | -[ RECORD 3 ] -----------+--------------------------- time\_stamp | 2013-06-05 11:44:42.011 design\_id | 45035996273705090 design\_name | VMART\_DESIGN stage\_type | Analyzing statistics iteration\_number | total\_query\_count | remaining\_query\_count | max\_step\_number | 15 current\_step\_number | 1 current\_step\_description | public.customer\_dimension table id | ... -[ RECORD 20 ] ----------+--------------------------- time\_stamp | 2013-06-05 11:44:49.324 design\_id | 45035996273705090 design\_name | VMART\_DESIGN stage\_type | Optimizing query performance iteration\_number | 1 total\_query\_count | 9 remaining\_query\_count | 9 max\_step\_number | 7 current\_step\_number | 1 current\_step\_description | Extracting interesting columns table id | ... -[ RECORD 62 ] ----------+--------------------------- time\_stamp | 2013-06-05 11:51:23.790 design\_id | 45035996273705090 design\_name | VMART\_DESIGN stage\_type | Deployment in progress iteration number | total\_query\_count | remaining\_query\_count | max\_step\_number | current\_step\_number | current\_step\_description | Deployment completed successfully table id |

# PARTITION\_COLUMNS

For each projection of a partitioned table, shows the following information:

- Disk space used by each column per node.
- Statistics that were collected on partition columns

# Disk usage

The column DISK\_SPACE\_BYTES shows how much disk space the partitioned data uses, including deleted data. So, if you delete rows but do not purge them, the DELETED\_ROW\_COUNT column changes to show the number of deleted rows in each column; however, DISK\_SPACE\_BYTES remains unchanged. After deleted rows are purged, Vertica,reclaims the disk space: DISK\_SPACE\_BYTES changes accordingly, and DELETED\_ROW\_COUNT is reset to 0.

For grouped partitions, PARTITION\_COLUMNS shows the cumulative disk space used for each column per grouped partition. The column GROUPED\_PARTITION\_KEY, if not null, identifies the partition in which a given column is grouped.

# Statistics

STATISTICS TYPE always shows the most complete type of statistics that are available on a given column, irrespective of timestamp. For example, if you collect statistics for a [table](#page-3209-0) on all levels- table, [partition](#page-3210-0), and [row](#page-3135-0), STATISTICS\_TYPE is set to FULL (table-level), even if partition- and row-level statistics were collected more recently.

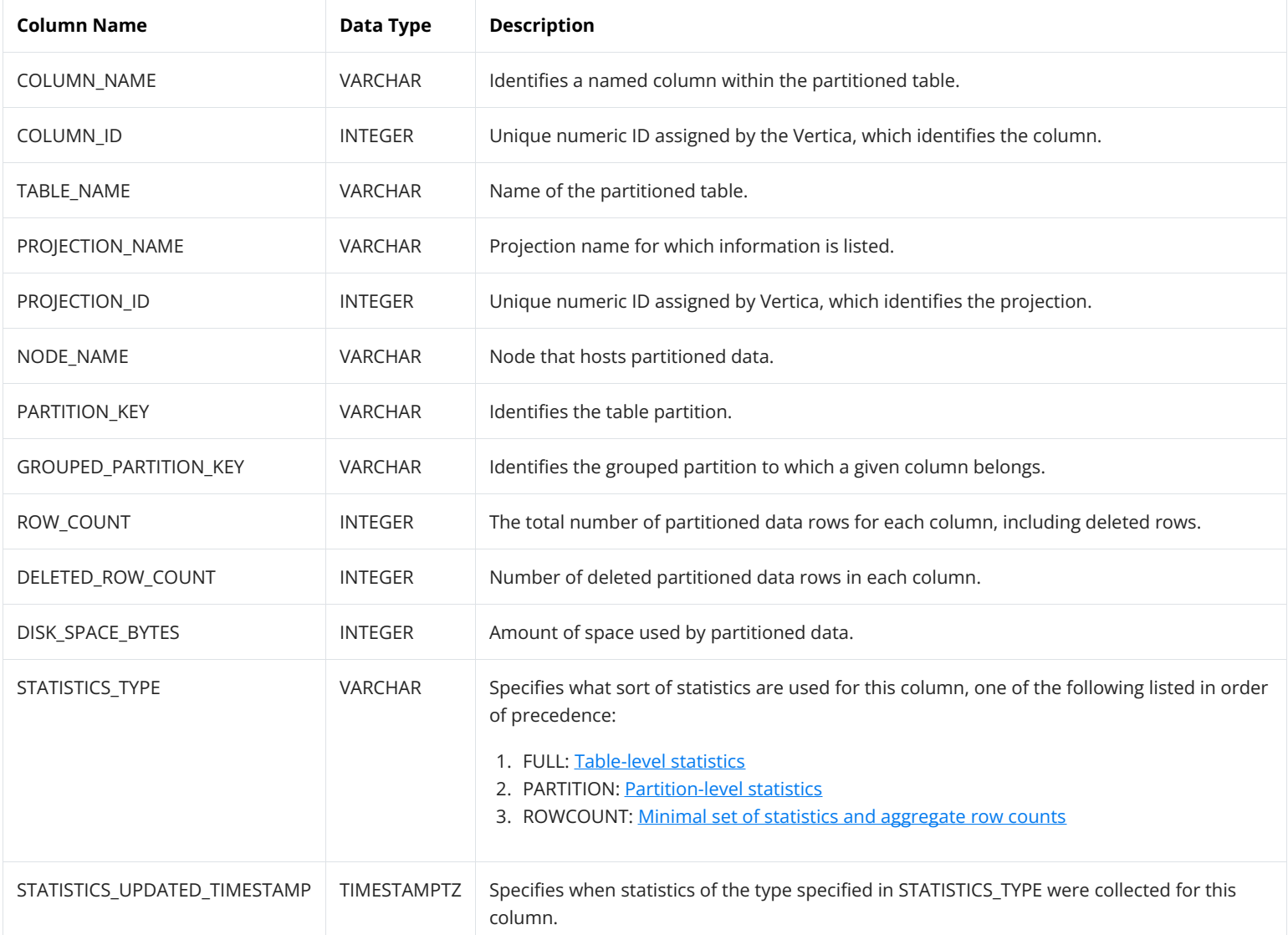

Privileges

Non-superuser: No explicit privileges required. You only see records for tables that you have privileges to view.

## Examples

Given the following table definition:

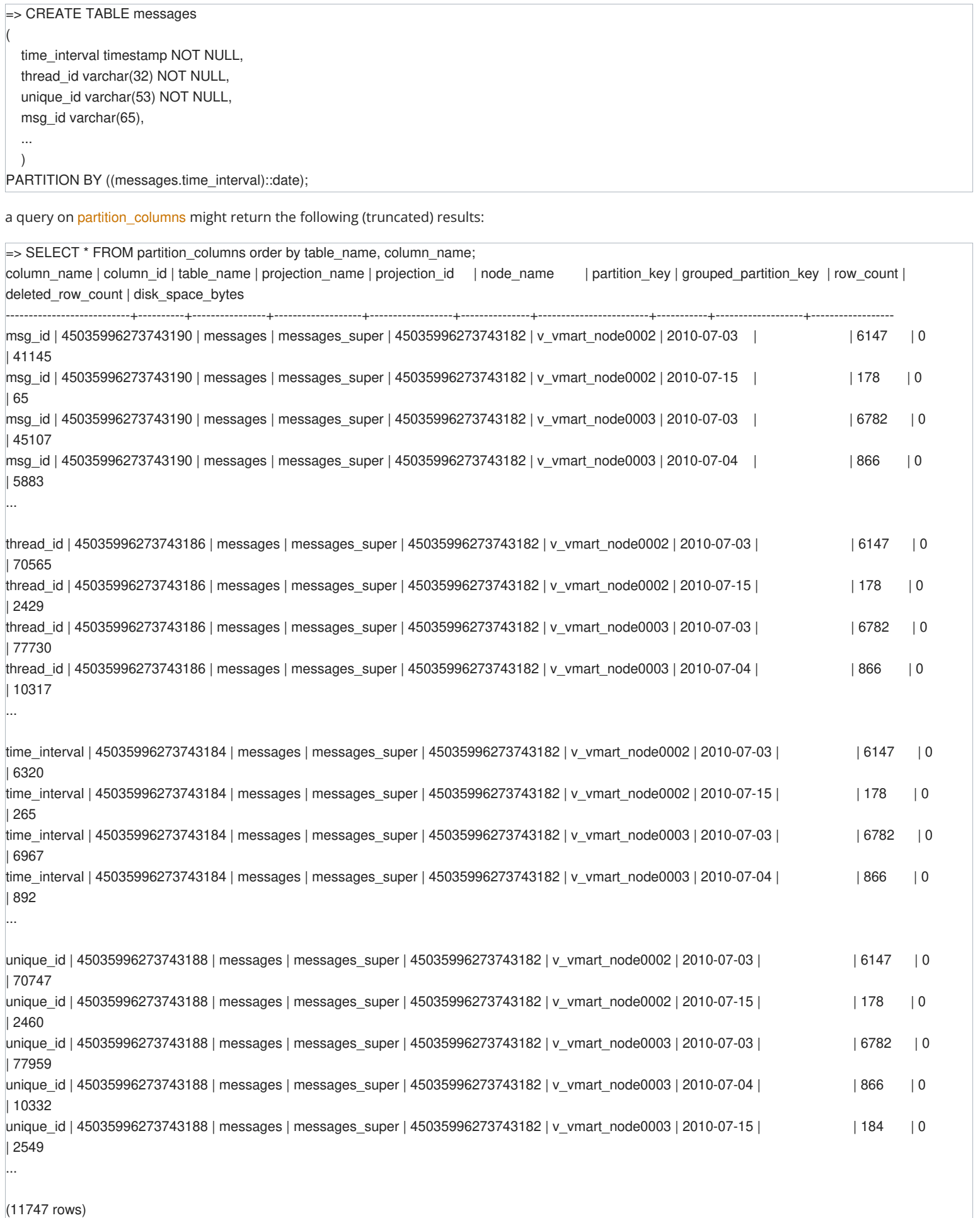
Monitors all background partitioning tasks, and if Vertica encounters an error, creates an entry in this table with the appropriate information. Does not log repartitioning tasks that complete successfully.

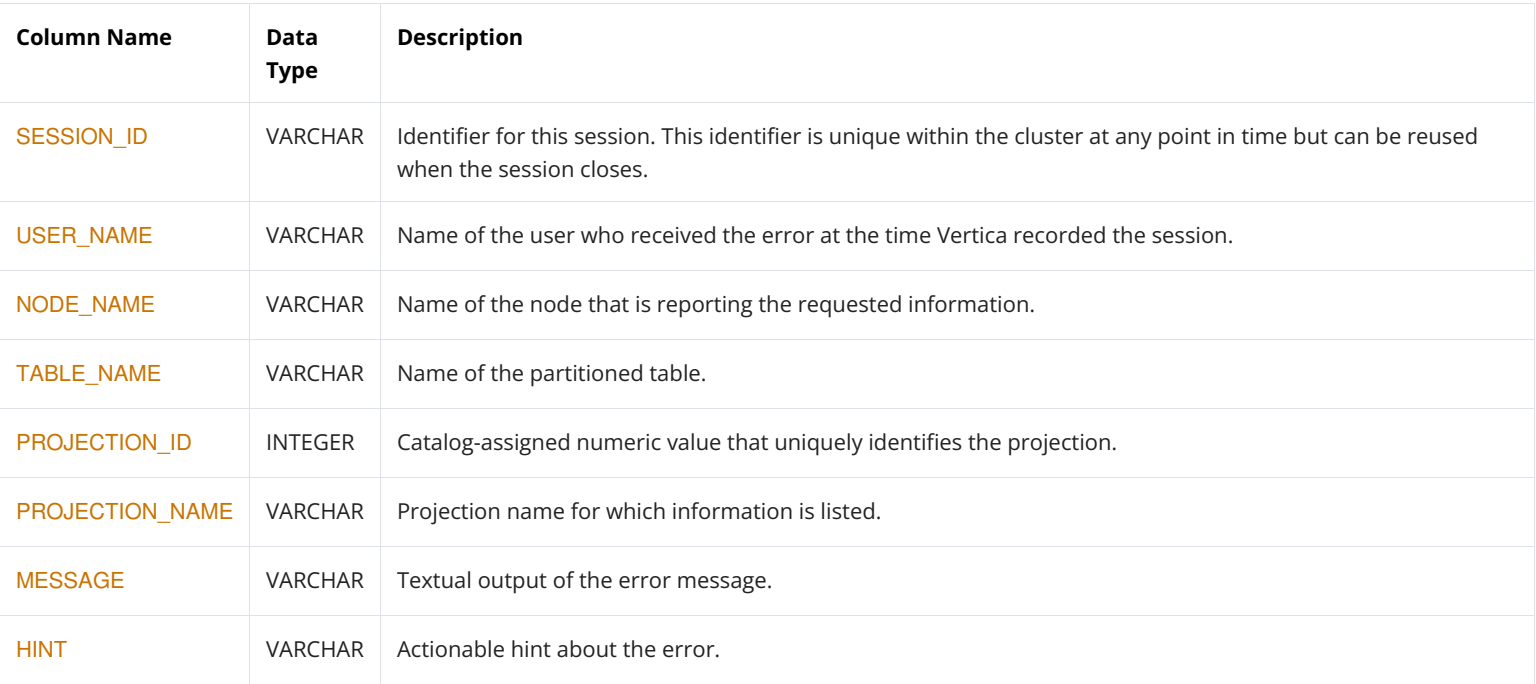

### Privileges

Non-superuser: No explicit privileges required. You only see records for tables that you have privileges to view.

## PARTITION\_STATUS

For each projection of each partitioned table, shows the fraction of its data that is actually partitioned according to the current partition expression. When the partitioning of a table is altered, the value in PARTITION\_REORGANIZE\_PERCENT for each of its projections drops to zero and goes back up to 100 when all the data is repartitioned.

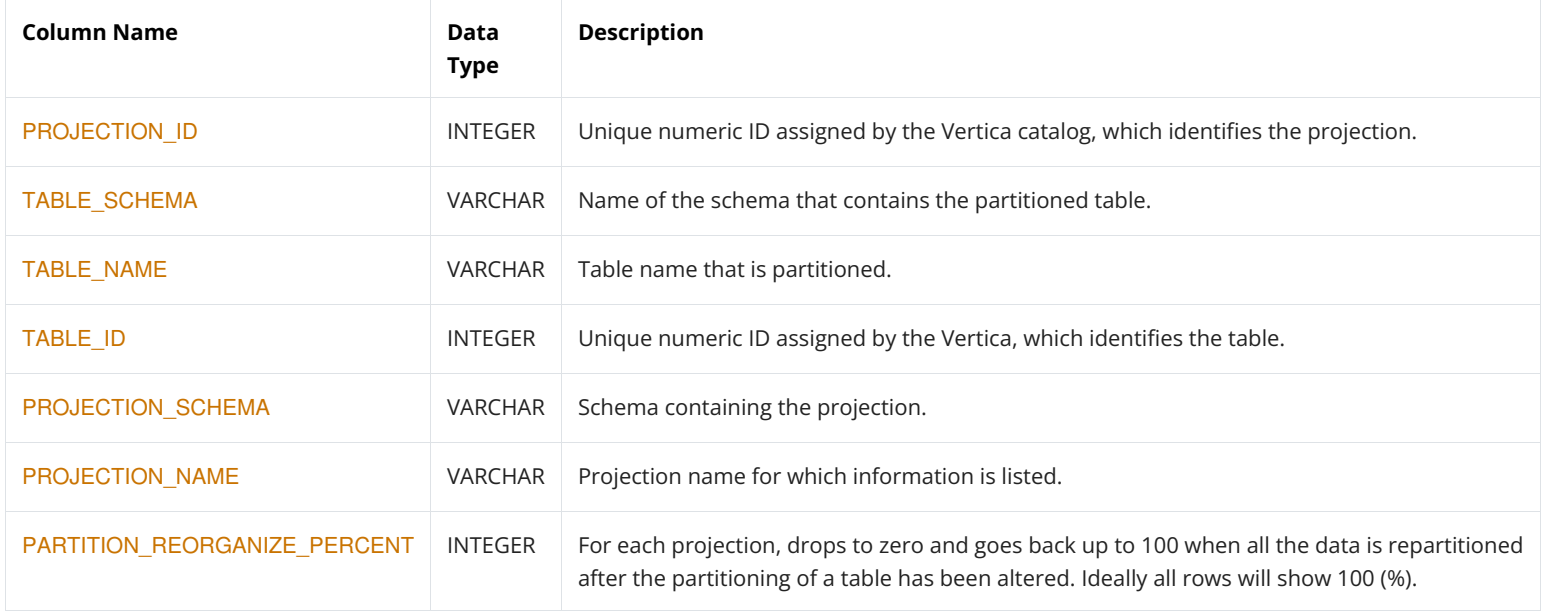

## Privileges

Non-superuser: No explicit privileges required. You only see records for tables that you have privileges to view.

# PARTITIONS

Displays partition metadata, one row per partition key, per ROS container.

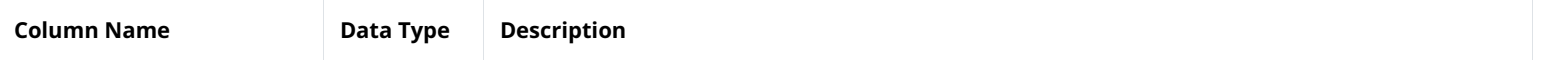

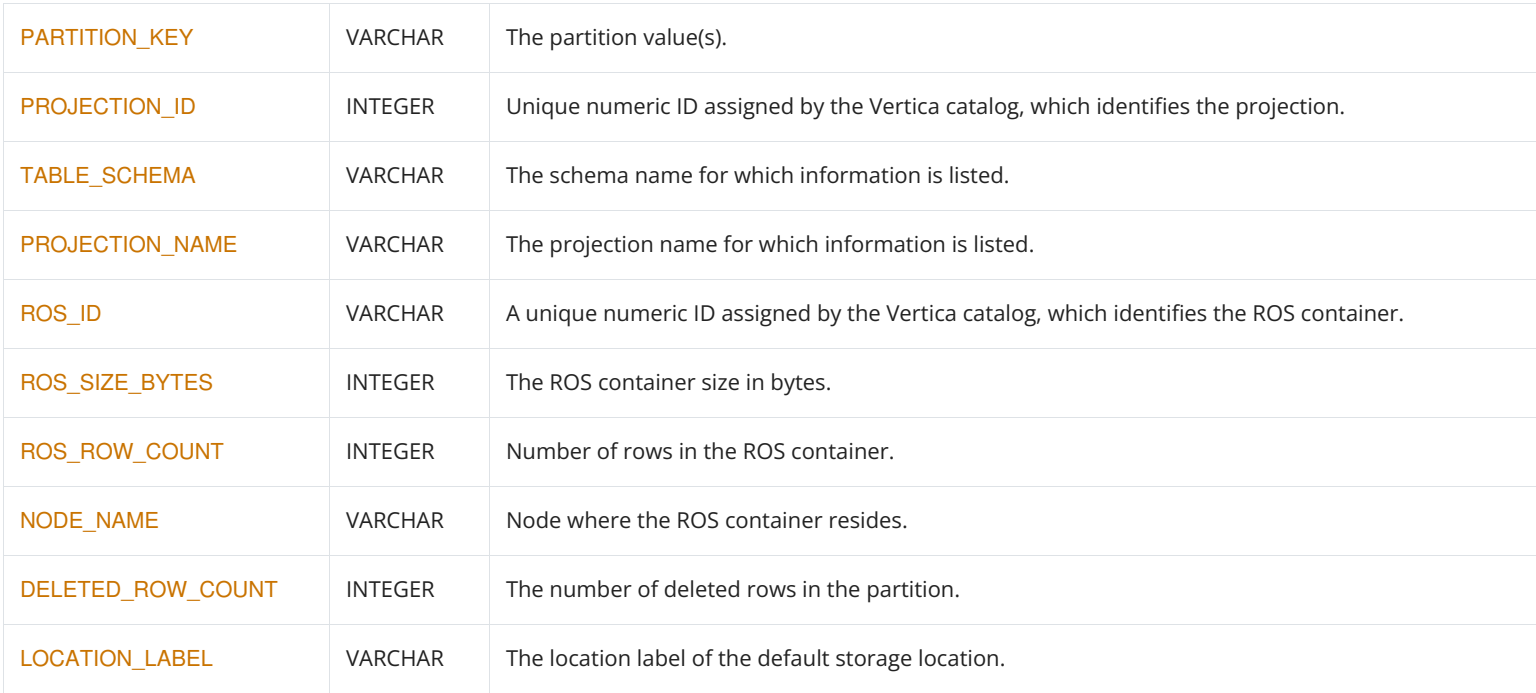

#### Notes

A many-to-many relationship exists between partitions and ROS containers. PARTITIONS displays information in a denormalized fashion.

- To find the number of ROS containers having data of a specific partition, aggregate PARTITIONS over the partition\_key column.
- To find the number of partitions stored in a ROS container, aggregate PARTITIONS over the ros\_id column.

## Examples

See Viewing [partition](#page-1155-0) storage data.

### PROCESS\_SIGNALS

Returns a history of signals that were received and handled by the Vertica process. For details about signals, see the Linux [documentation](http://man7.org/linux/man-pages/man7/signal.7.html).

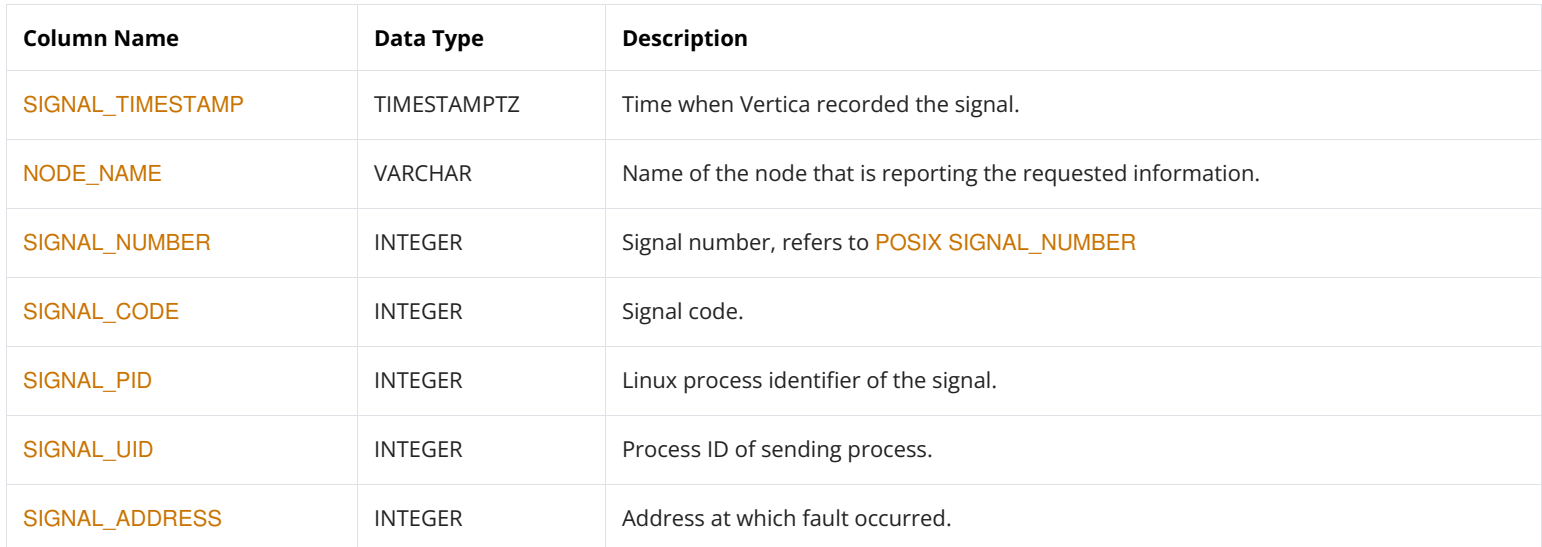

## Privileges

Superuser

#### <span id="page-3781-0"></span>PROJECTION\_RECOVERIES

Retains history about projection recoveries. Because Vertica adds an entry per recovery plan, a projection/node pair might appear multiple times in the output.

#### **Note**

You cannot query this or other system tables during cluster recovery; the cluster must be UP to accept connections.

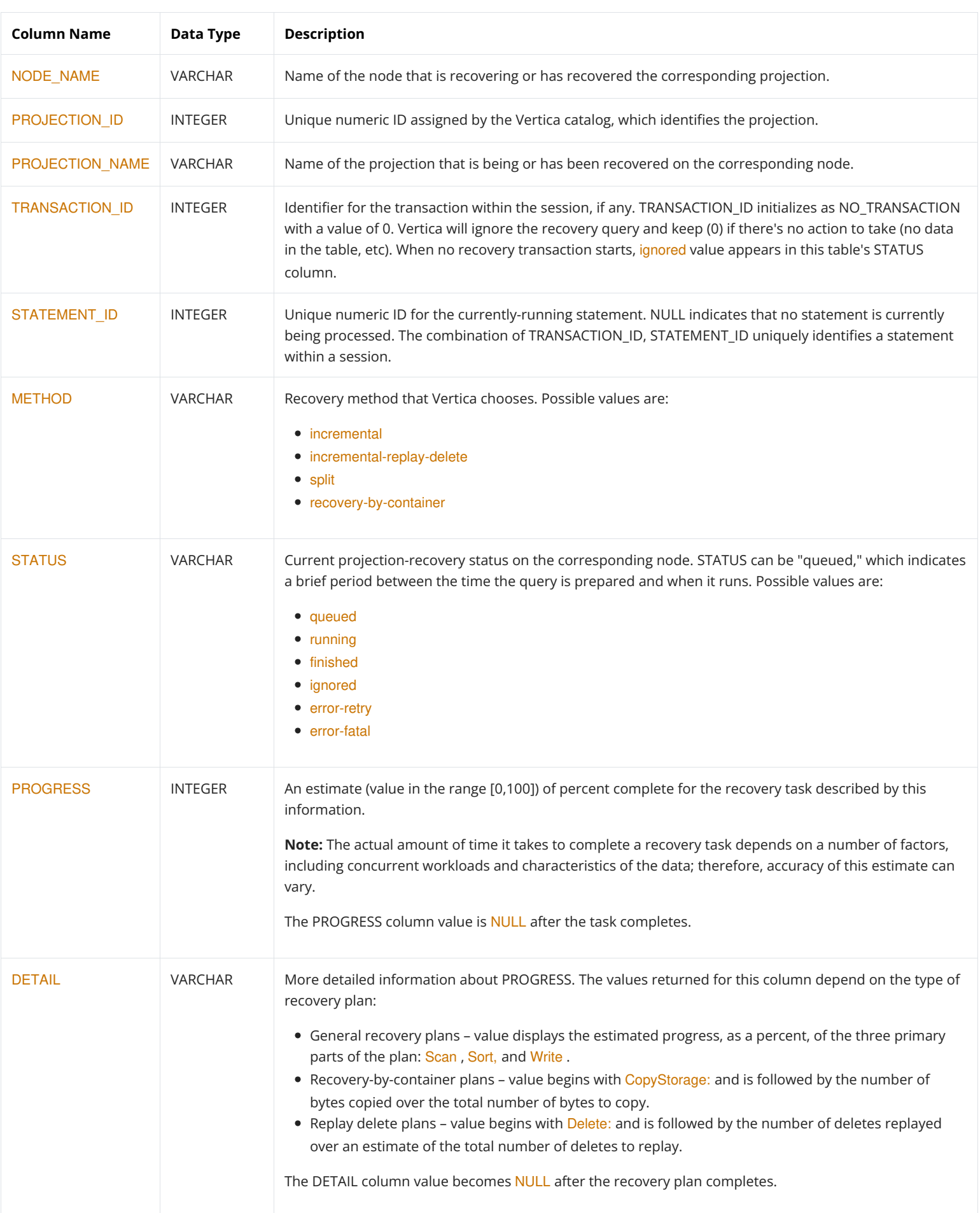

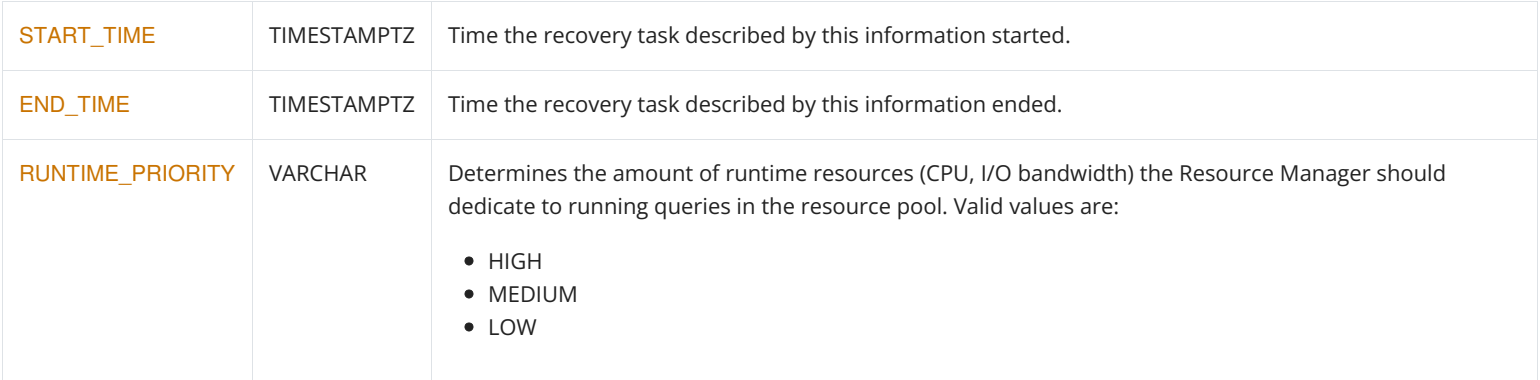

Non-superuser: No explicit privileges required. You only see records for tables that you have privileges to view.

## See also

# [RECOVERY\\_STATUS](#page-3798-0)

# PROJECTION\_REFRESHES

Records information about successful and unsuccessful refresh [operations](#page-1142-0) . PROJECTION\_REFRESHES retains projection refresh data until one of the following events occurs:

- Another refresh operation starts on a given projection.
- [CLEAR\\_PROJECTION\\_REFRESHES](#page-3108-0) is called and clears data on all projections.
- The table's storage quota is exceeded.

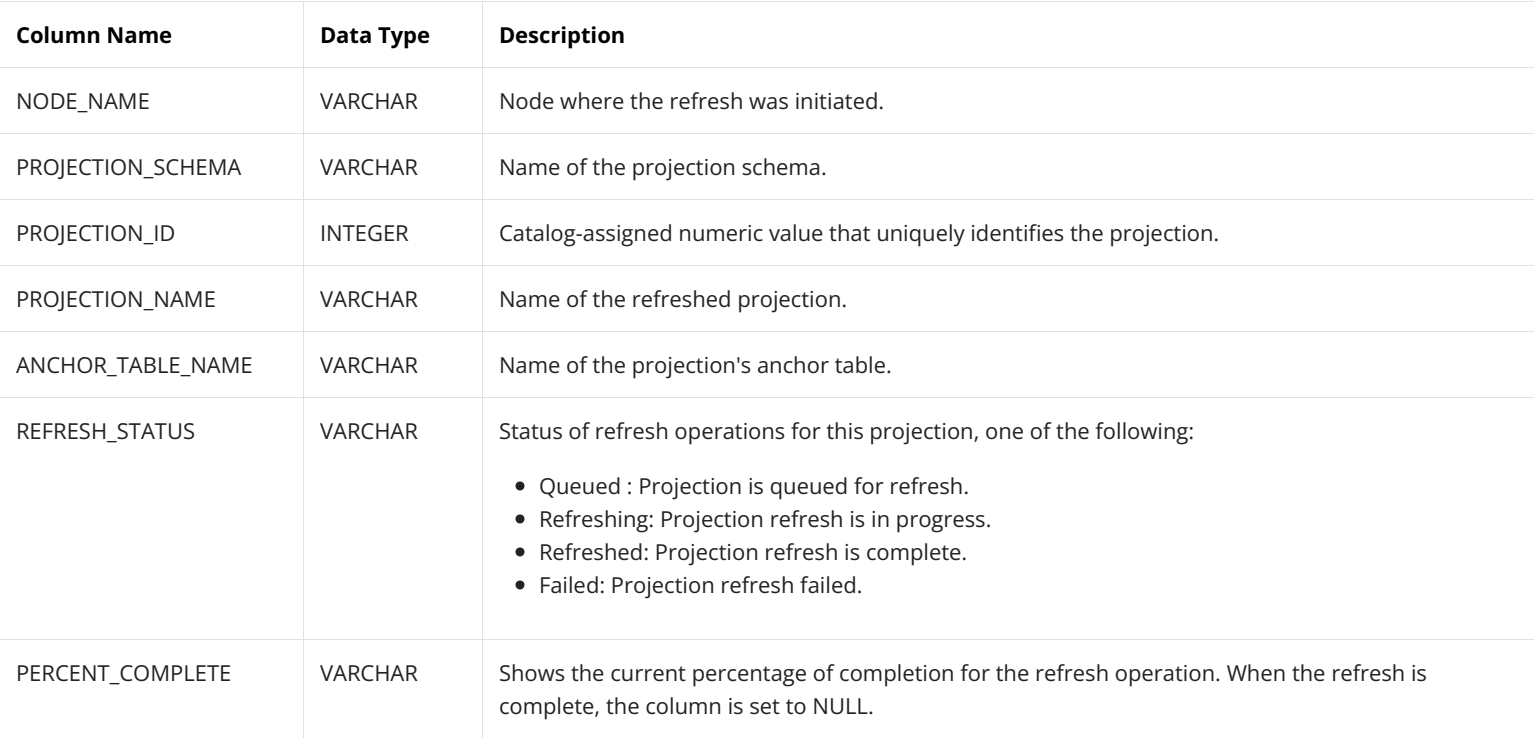

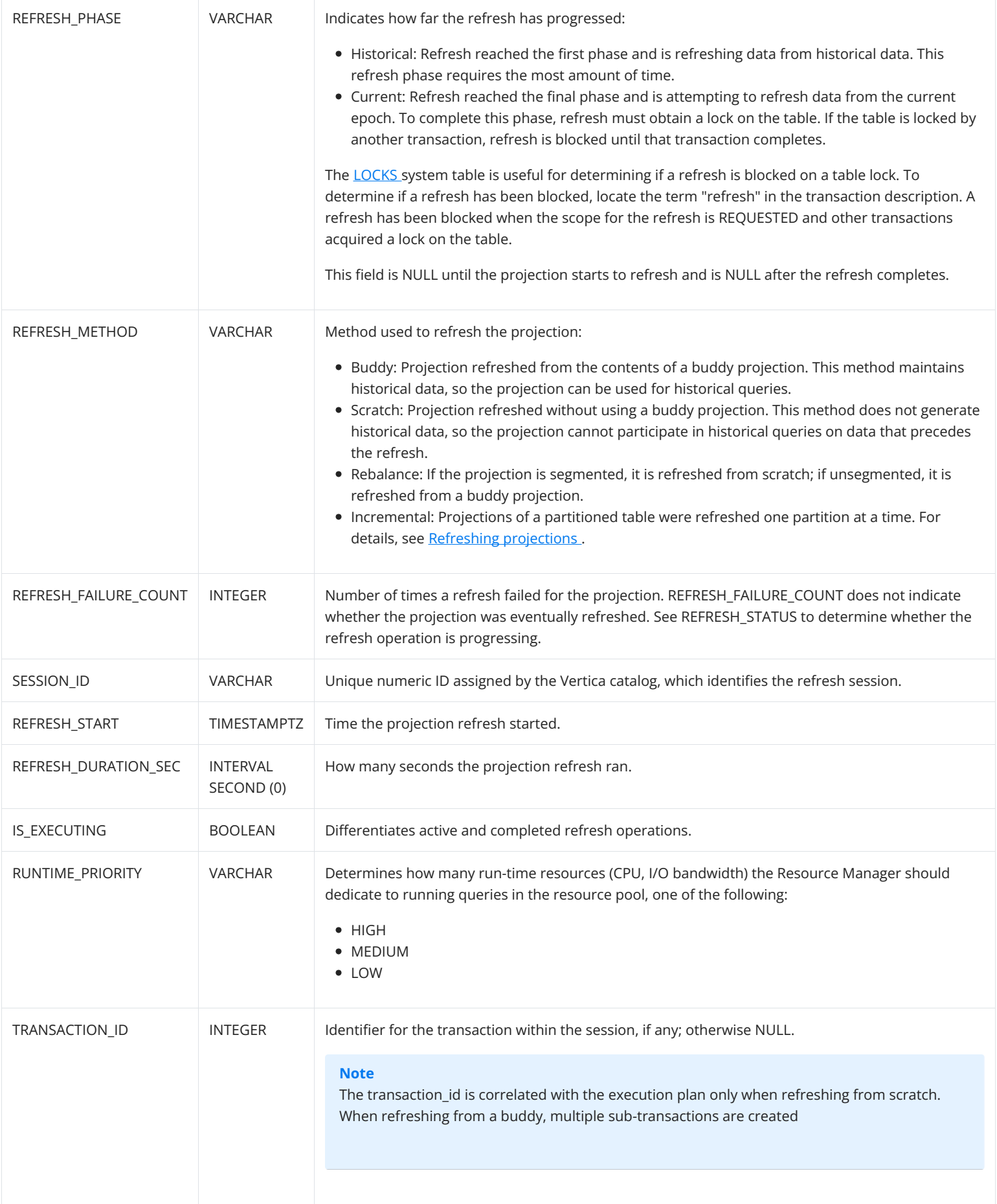

Non-superuser: No explicit privileges required. You only see records for tables that you have privileges to view.

# PROJECTION\_STORAGE

Monitors the amount of disk storage used by each projection on each node.

### **Note**

Projections that have no data never have full statistics. Querying this system table lets you see if your projection contains data.

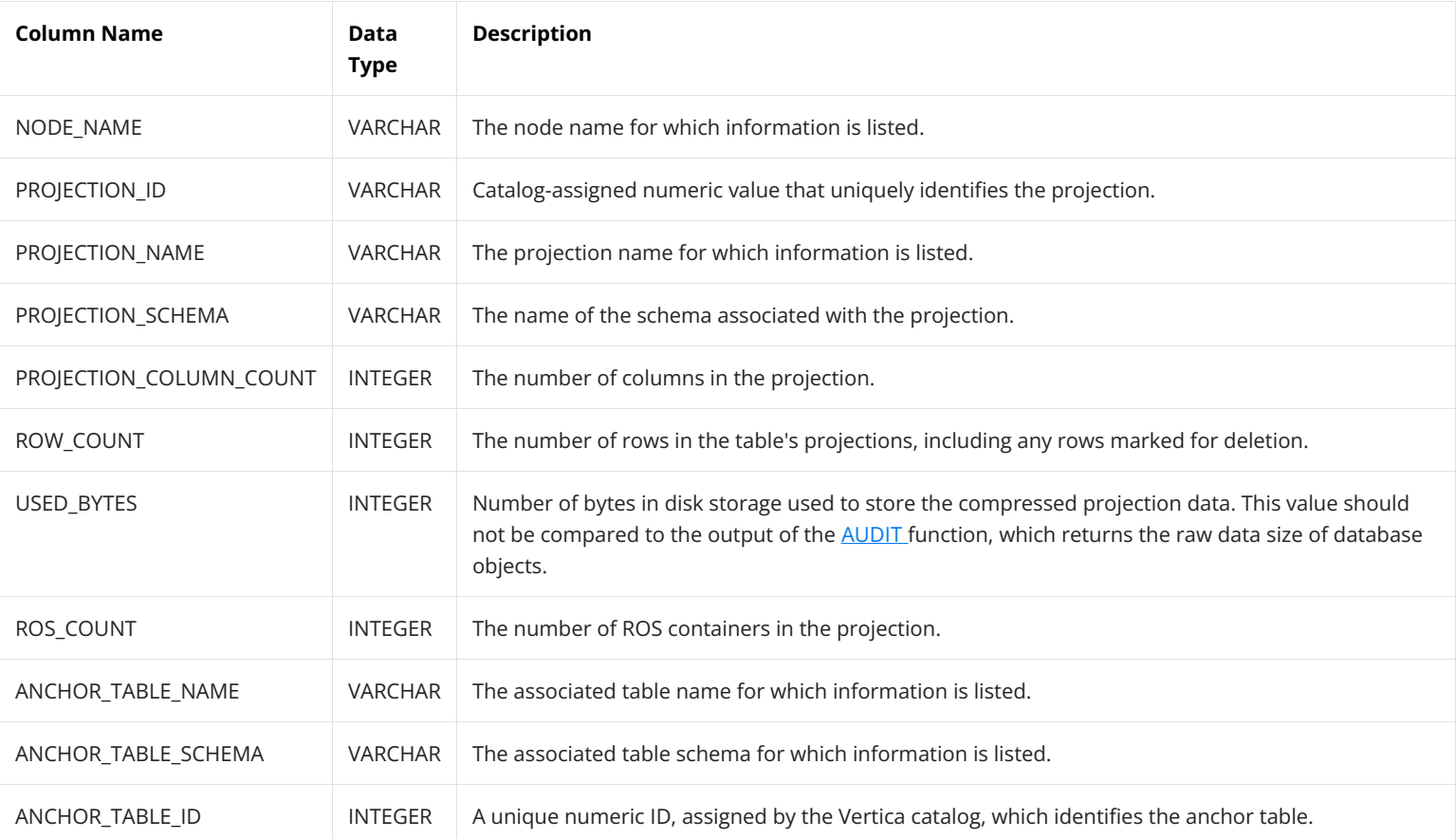

# See also

• **[PROJECTIONS](#page-3675-0)** 

**[ANALYZE\\_STATISTICS](#page-3209-0)** 

# PROJECTION\_USAGE

Records information about projections Vertica used in each processed query.

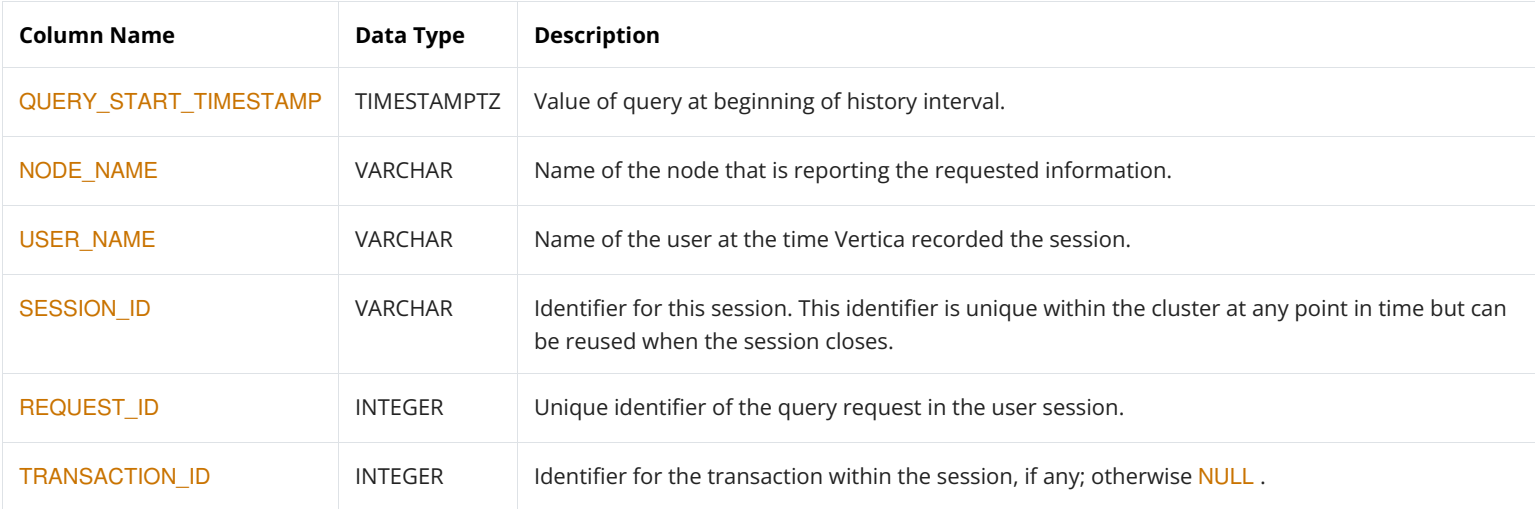

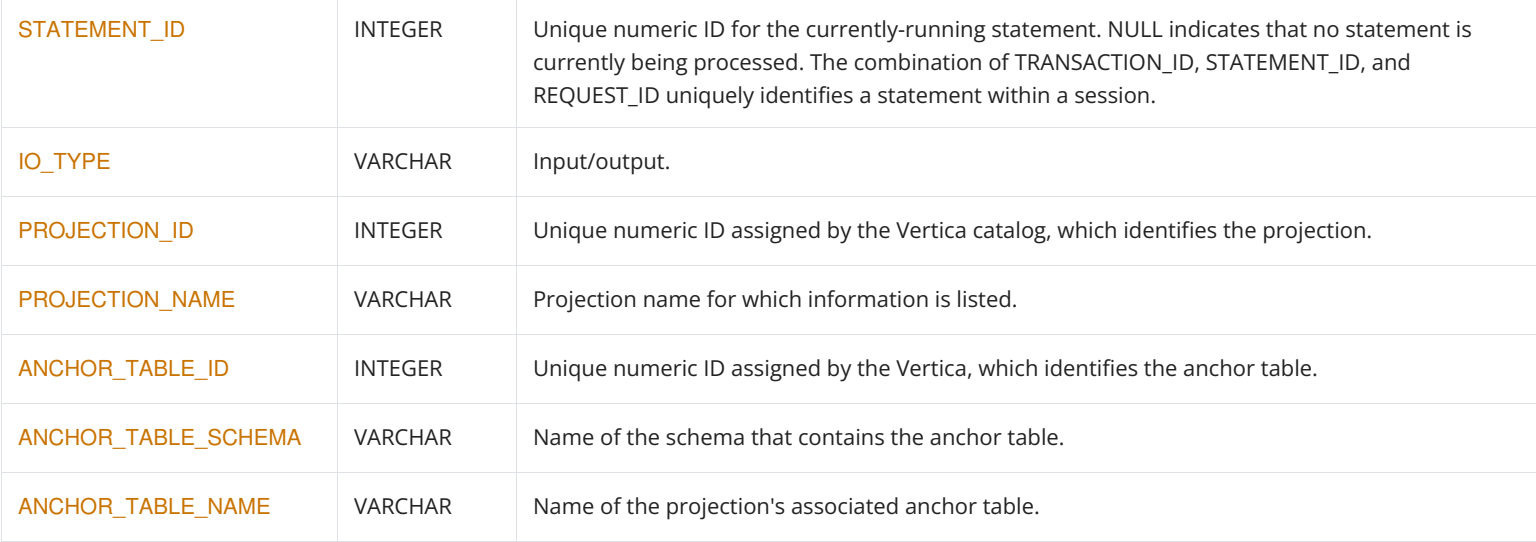

Non-superuser: No explicit privileges required. You only see records for tables that you have privileges to view.

# <span id="page-3786-0"></span>QUERY\_CONSUMPTION

Summarizes execution of individual queries. Columns STATEMENT\_ID and TRANSACTION\_ID combine as unique keys to these queries. One exception applies: a query with multiple plans has as many records.

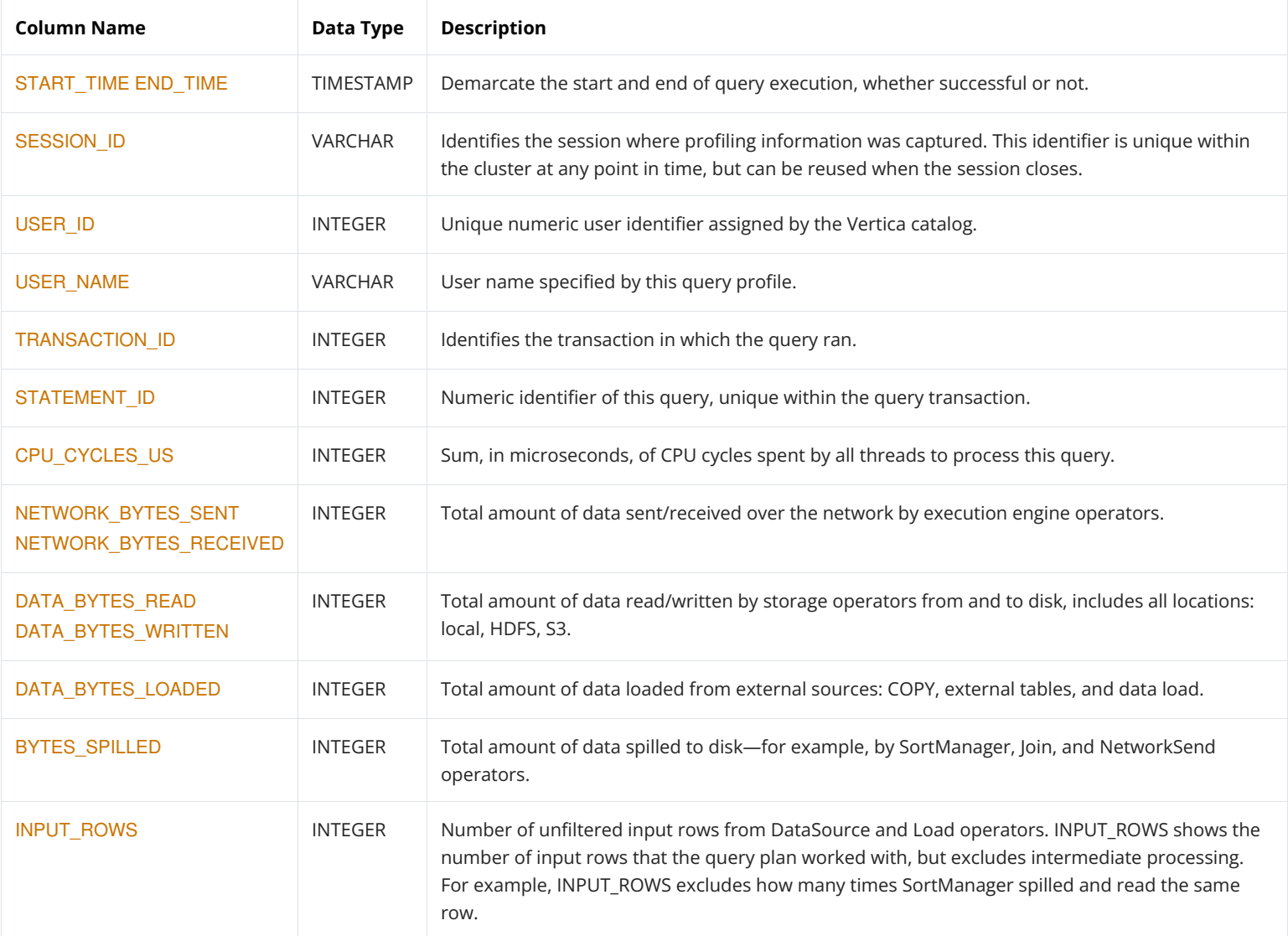

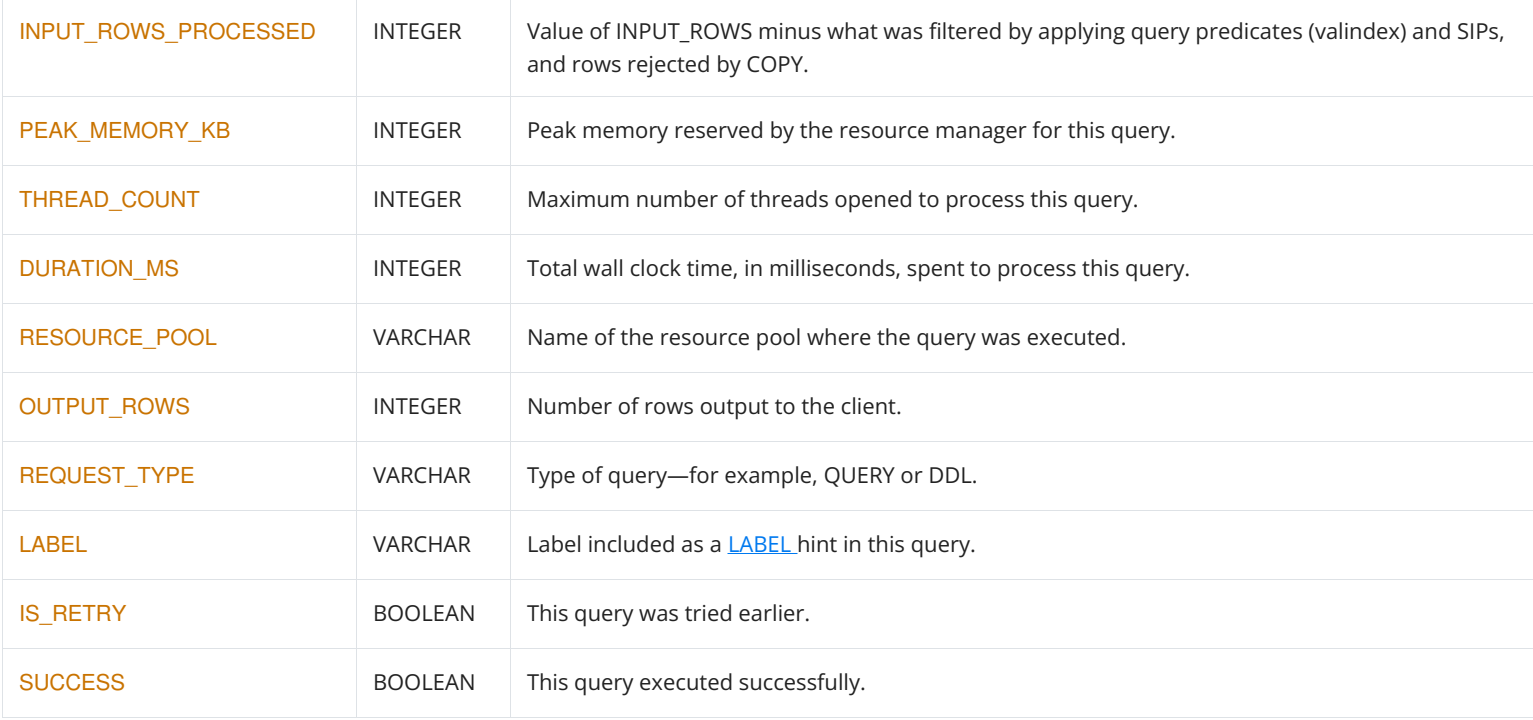

# <span id="page-3787-0"></span>QUERY\_EVENTS

Returns information about query planning, optimization, and execution events.

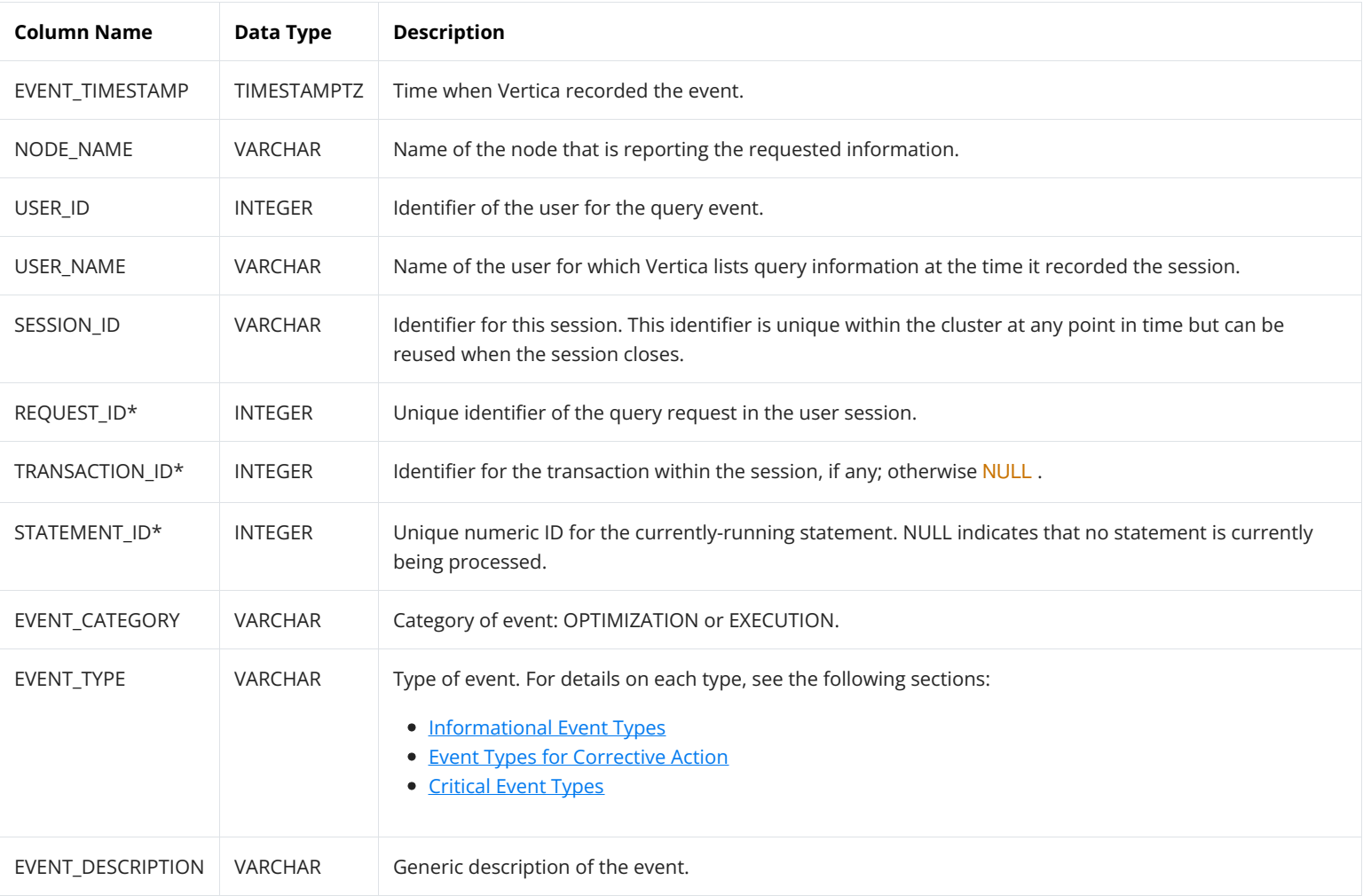

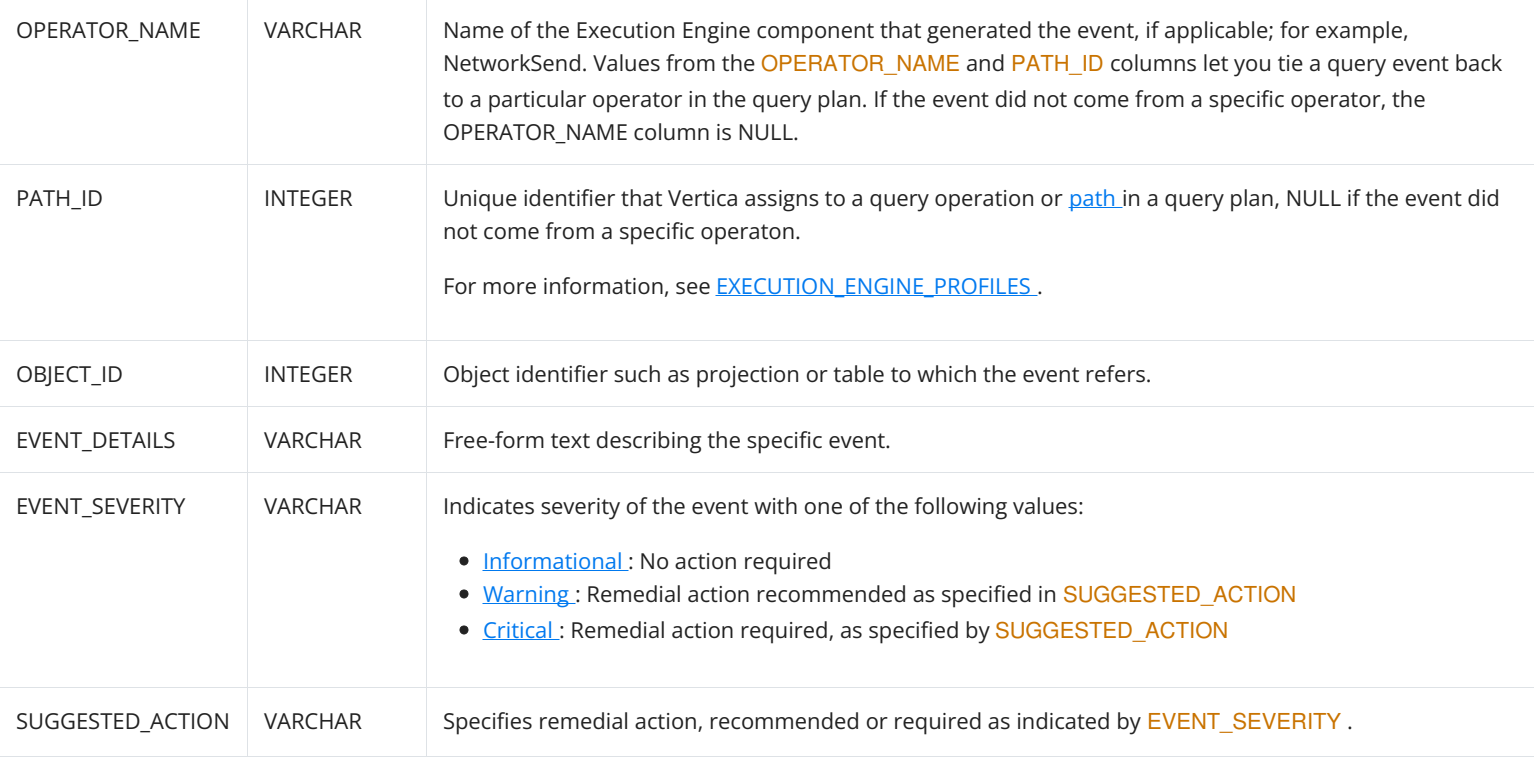

### Informational event types

### **CSE ANALYSIS**

The optimizer performed Common subexpressions analysis

#### **CSE ANALYSIS STATS**

Time spent on Common subexpressions analysis (msec)

#### **EXPRESSION\_EVAL\_ERROR**

An exception occurred during evaluation of an expression

#### **EXTERNAL\_DATA\_FILES\_PRUNED**

Vertica skipped external data files (for example, Iceberg files) that could not satisfy predicates in the query. The event details include the number and paths of pruned files.

## **EXTERNAL\_PREDICATE\_PUSHDOWN\_NOT\_SUPPORTED**

Predicate pushdown for older Hive versions may not be supported. For more information, see [Querying](#page-407-0) external tables.

### **FLATTENED SUBQUERIES**

Subqueries flattened in FROM clause

## **GROUP\_BY\_PREPASS\_FALLBACK**

Vertica could not run an optimization. In-memory prepass is disabled. The projection may not be optimal.

### **GROUPBY PUSHDOWN**

Internal to Vertica

#### **LibHDFS++ FAILOVER RETRY**

Vertica attempted to contact a NameNode on an HDFS cluster that uses High Availability NameNode and did not receive a response. Vertica retried with a different NameNode.

#### **LibHDFS++ MANUAL FALLBACK**

Vertica accessed HDFS using the hdfs URL scheme but HDFSUseWebHDFS is set. Vertica fell back to WebHDFS.

#### **LibHDFS++ UNSUPPORTED OPERATION**

Vertica accessed HDFS using the hdfs URL scheme, but the HDFS cluster uses an unsupported feature such as wire encryption or HTTPS\_ONLY or the Vertica session uses delegation tokens. Vertica fell back to WebHDFS.

# **MERGE\_CONVERTED\_TO\_UNION**

Vertica has converted a merge operator to a union operator due to the sort order of the multi-threaded storage access stream.

## **NO GROUPBY PUSHDOWN**

Internal to Vertica

### **NODE PRUNING**

Vertica performed node pruning, which is similar to partition pruning, but at the node level.

#### **ORC\_FILE\_INFO**

A query of ORC files encountered missing information (such as time zone) or an unrecognized ORC version. For missing information, Vertica uses a default value (such as the local time zone).

## **ORC\_SOURCE\_PRUNED**

An entire ORC file was pruned during predicate pushdown.

## **ORC\_STRIPES\_PRUNED**

The identified stripes were pruned during predicate pushdown. If an entire ORC file was pruned, it is instead recorded with an ORC SOURCE PRUNED event.

### **OUTER OVERRIDE NOT USED**

Vertica found swapping inner/outer tables in a join unnecessary because the inner/outer tables were in good order. (For example, a smaller table was used in an inner join.)

### **OUTER OVERRIDE USED**

For efficiency and optimization, Vertica has swapped the inner/outer tables in a join. Vertica used the smaller table as the inner table.

## PARQUET\_ROWGROUPS\_PRUNED

The identified row groups were pruned during predicate pushdown.

### **PARTITION\_PATH\_PRUNED**

A path (reported in event details) was pruned.

#### **PARTITION\_PATH\_REJECTED**

Could not evaluate partition column predicate on a path from source list. Path will be rejected.

#### **PARTITION\_PRUNING**

COPY pruned partitions. The event reports how many paths were pruned, and PARTITION\_PATH\_PRUNED events record more details.

#### **PREDICATES\_DISCARDED\_FROM\_SCAN**

Some predicates have been discarded from this scan because expression analysis shows they are not needed.

#### **REJECT\_ROWNUMS\_HIT\_BUFFER\_LIMIT**

Buffering row numbers during rejection hit buffer limit

# **SEQUENCE CACHE REFILLED**

Vertica has refilled sequence cache.

## **SIP\_FALLBACK**

This optimization did not apply to this query type.

#### **SMALL\_MERGE\_REPLACED**

Vertica has chosen a more efficient way to access the data by replacing a merge.

## **STORAGE\_CONTAINERS\_ELIMINATED**

Vertica has performed partition pruning for the purpose of optimization.

### **TRANSITIVE PREDICATE**

Vertica has optimized by adding predicates to joins where it makes logical sense to do so.

For example, for the statement, SELECT \* FROM A, B WHERE A.a = B.a AND A.a = 1; Vertica may add a predicate B  $a = 1$  as a filter for better storage access of table B .

#### **TYPE\_MISMATCH\_COLUMNS\_PARQUETPARSER**

The Parquet parser used loose schema matching to load data, and could not coerce values in the Parquet data to the types defined for the table. By default the parser rejects the row. For more information, see **[PARQUET](#page-3335-0)**.

### **UNMATCHED\_TABLE\_COLUMNS\_PARQUETPARSER**

The Parquet parser used loose schema matching to load data, and columns in the table had no corresponding columns in the data. The columns were given values of NULL.

#### **VALUE\_TRUNCATED**

A character value is too long.

#### **WEBHDFS FAILOVER RETRY**

Vertica attempted to contact a NameNode on an HDFS cluster that uses High Availability NameNode and did not receive a response. Vertica retried with a different NameNode.

#### Warning event types

#### **AUTO\_PROJECTION\_USED**

The optimizer used an **[auto-projection](#page-1134-0)** to process this query.

**Recommendation:** Create a projection that is appropriate for this query and others like it; consider using Database Designer to generate query-specific projections.

## **GROUP\_BY\_SPILLED**

This event type is typically related to a specific type of query, which you might need to adjust.

**Recommendation:** Identify the type of query and make adjustments accordingly. You might need to adjust resource pools, projections, or the amount of RAM available. Try running the query on a cluster with no additional workload.

### **INVALID COST**

When creating a query plan, the optimizer calculated an invalid cost for a path: not-a-number (NaN) value, infinity value, or negative value. The path cost was set to its default value.

No action available to users.

### **PATTERN\_MATCH\_NMEE**

More than one pattern event is true for a single row

**Recommendation:** Modify event expressions to ensure that only one event can be true for any row. Alternatively, modify the query using a [MATCH](#page-3565-0) clause with ROWS MATCH FIRST EVENT .

### **PREDICATE OUTSIDE HISTOGRAM**

A predicate value you are trying to match does not exist in a set of possible values for a specific column. For example, you try to match a VARCHAR value WHERE mystring = "ABC<newline>". In this case, the newline character throws off the predicate matching optimizations.

**Recommendation:** Run [ANALYZE\\_STATISTICS](#page-3209-0) on the column.

## **RESEGMENTED\_MANY\_ROWS**

This event type is typically related to a specific type of query, which you might need to adjust.

**Recommendation:** Do projections need to be segmented in a different way to allow for join locality? Can you rewrite the query to filter out more rows at storage access time? (Typically, Vertica does so automatically through predicate pushdown.) Review your explain plan.

#### **RLE\_OVERRIDDEN**

The average run counts are not large enough for Run Length Encoding (RLE). This event occurs with queries where the filtered results for certain columns do not work with RLE because cardinality is less than 10.

**Recommendation:** Review and rewrite your query, if necessary.

## Critical event types

#### **DELETE WITH NON OPTIMIZED PROJECTION**

One or more projections do not have your delete filter column in their sort order, causing Vertica difficulty identifying ros to mark as deleted.

**To resolve:** Add the delete filter column to the end of every projection sort order for your target delete table.

#### **JOIN\_SPILLED**

Vertica has spilled a join to disk. A join spill event slows down the subject query and all other queries as it consumes resources while using disk as virtual memory.

#### **To resolve:** Try the following:

- 1. Review the explain plan. The query might be too ambitious, for example, cross joining two large tables.
- 2. Consider adding the query to a lower priority pool to reduce impact on other queries.
- 3. Create projections that allow for a merge join instead of a hash join.
- 4. Adjust the PLANNEDCONCURRENCYresource pool so that queries have more memory to execute.

# **MEMORY LIMIT HIT**

Indicates query complexity or, possibly, lack of available system memory.

**To resolve:** Consider adjusting the MAXMEMORYSIZE and PLANNEDCONCURRENCY resource pools so that the optimizer has sufficient memory. On a heavily used system, this event may occur more frequently.

# **NO HISTOGRAM**

Indicates a table does not have an updated column histogram.

**To resolve:** Running the function ANALYZE\_STATISTICS most often corrects this issue.

# Privileges

Non-superuser: No explicit privileges required. You only see records for tables that you have privileges to view.

See also

- [EXECUTION\\_ENGINE\\_PROFILES](#page-3745-0)
- **. [QUERY\\_CONSUMPTION](#page-3786-0)**
- [QUERY\\_PLAN\\_PROFILES](#page-3791-0)

# QUERY\_METRICS

Monitors the sessions and queries running on each node.

## **Note**

Totals in this table are reset each time the database restarts.

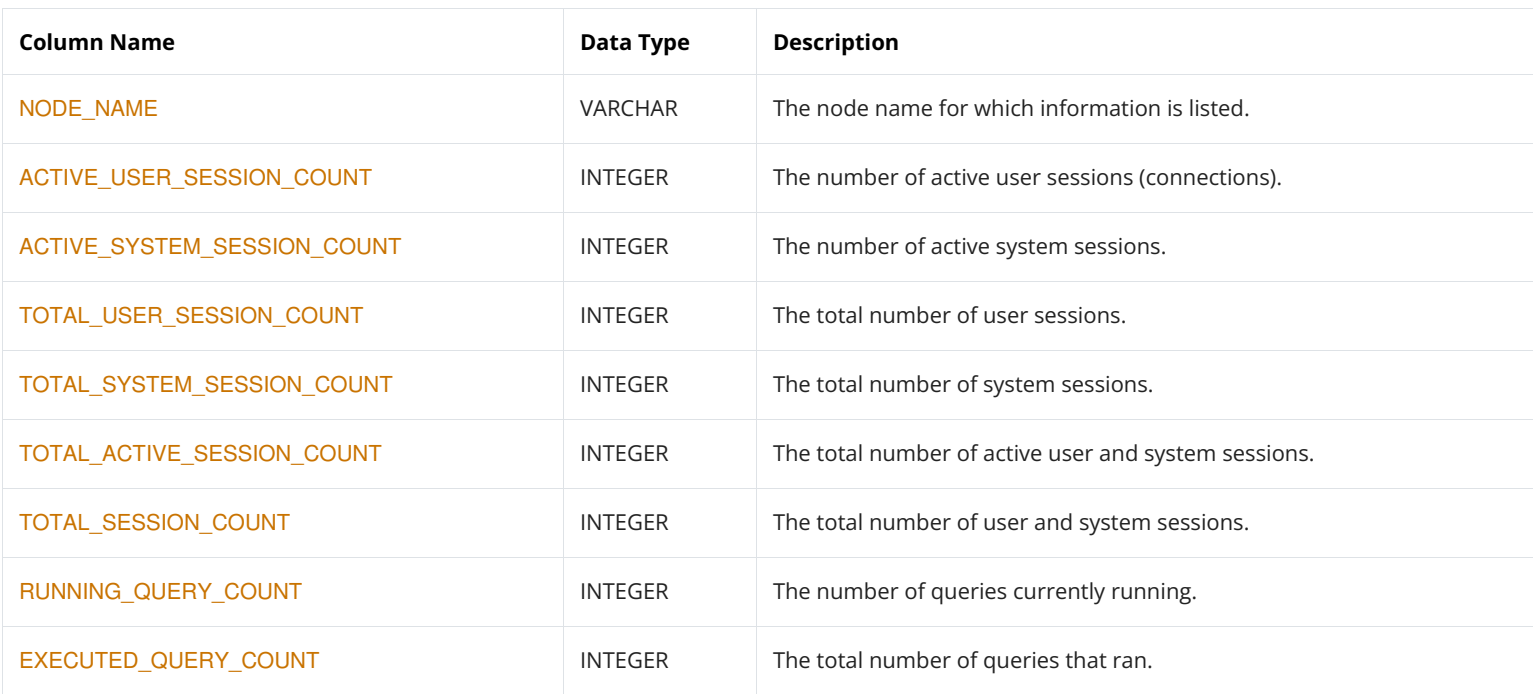

# <span id="page-3791-0"></span>QUERY\_PLAN\_PROFILES

Provides detailed execution status for queries that are currently running in the system. Output from the table shows the real-time flow of data and the time and resources consumed for each path in each query plan.

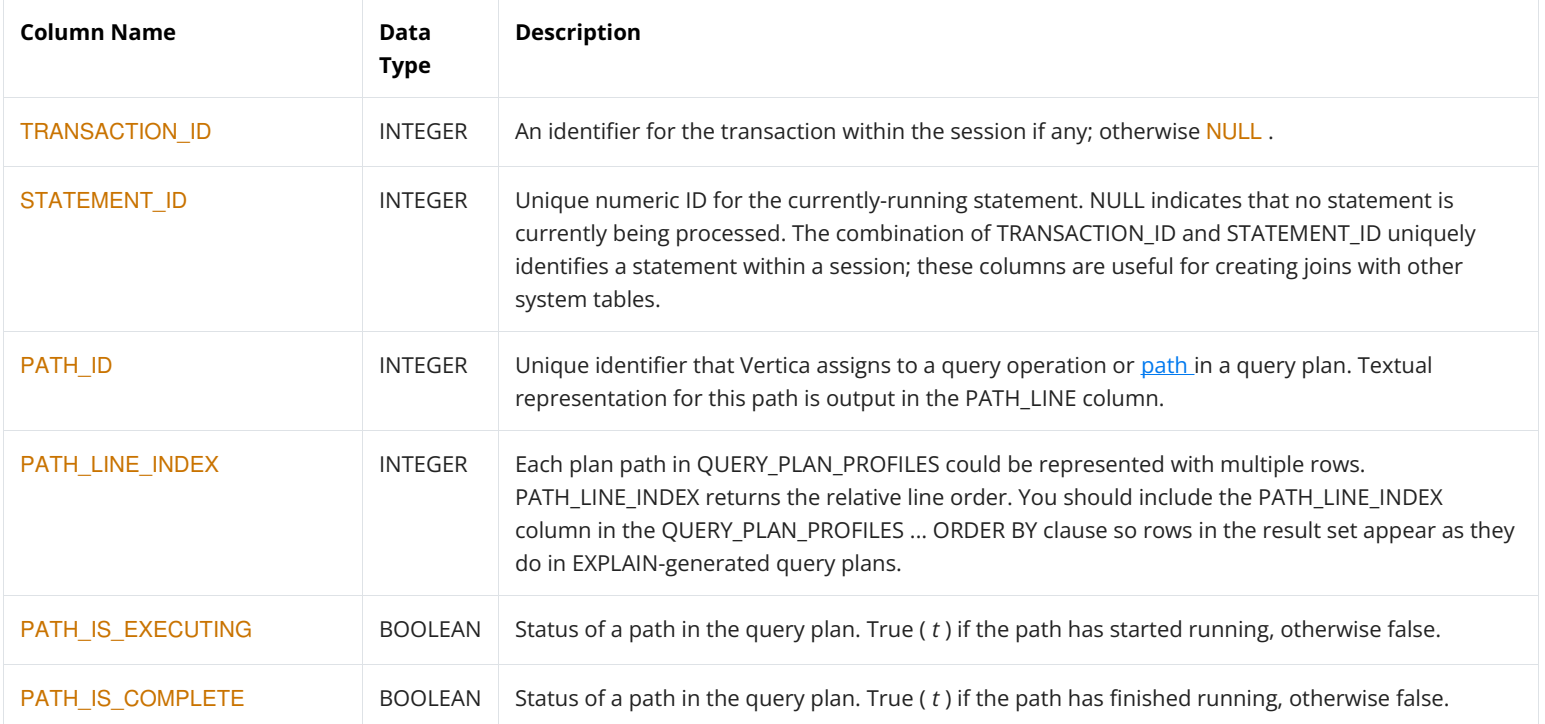

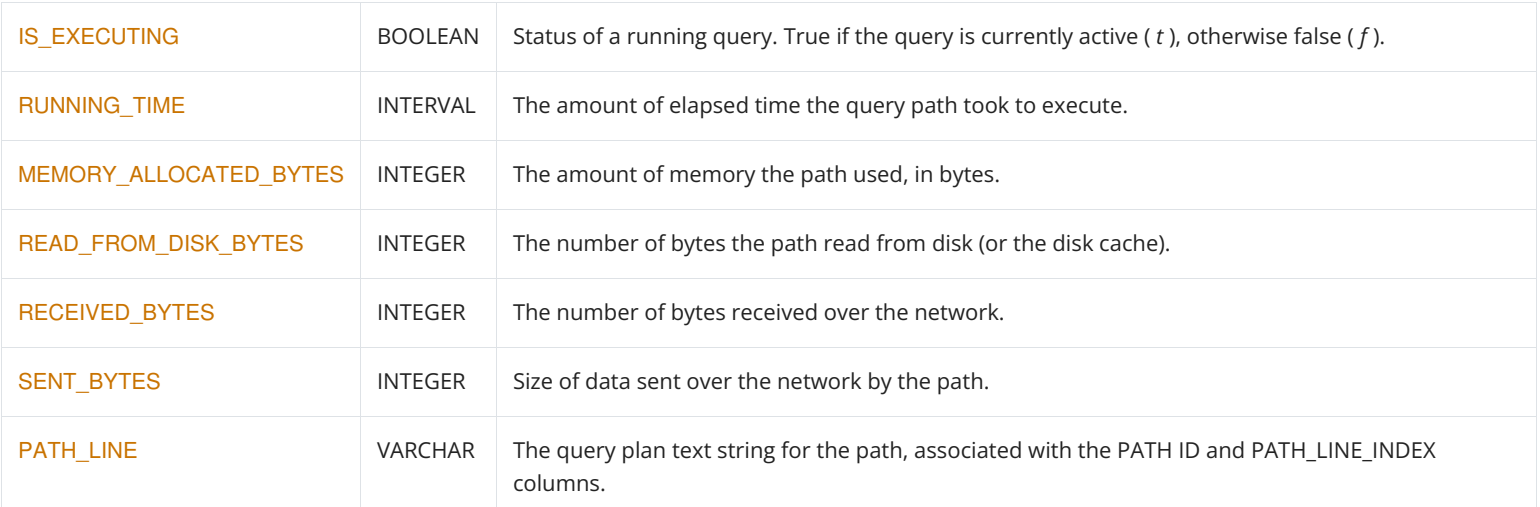

Non-superusers see only the records of tables they have permissions to view.

## Best practices

Table results can be very wide. For best results when you query QUERY\_PLAN\_PROFILES , sort on these columns:

- TRANSACTION\_ID
- STATEMENT\_ID
- PATH\_ID
- PATH\_LINE\_INDEX

## For example:

=> SELECT ... FROM query\_plan\_profiles WHERE ...

**ORDER BY transaction\_id, statement\_id, path\_id, path\_line\_index**;

## Examples

See [Profiling](#page-1476-0) query plans

See also

- [EXECUTION\\_ENGINE\\_PROFILES](#page-3745-0)
- [EXPLAIN](#page-3480-0)
- **[PROFILE](#page-3522-0)**
- **. [QUERY\\_CONSUMPTION](#page-3786-0)**
- [QUERY\\_EVENTS](#page-3787-0)

## <span id="page-3792-0"></span>QUERY\_PROFILES

Provides information about executed queries.

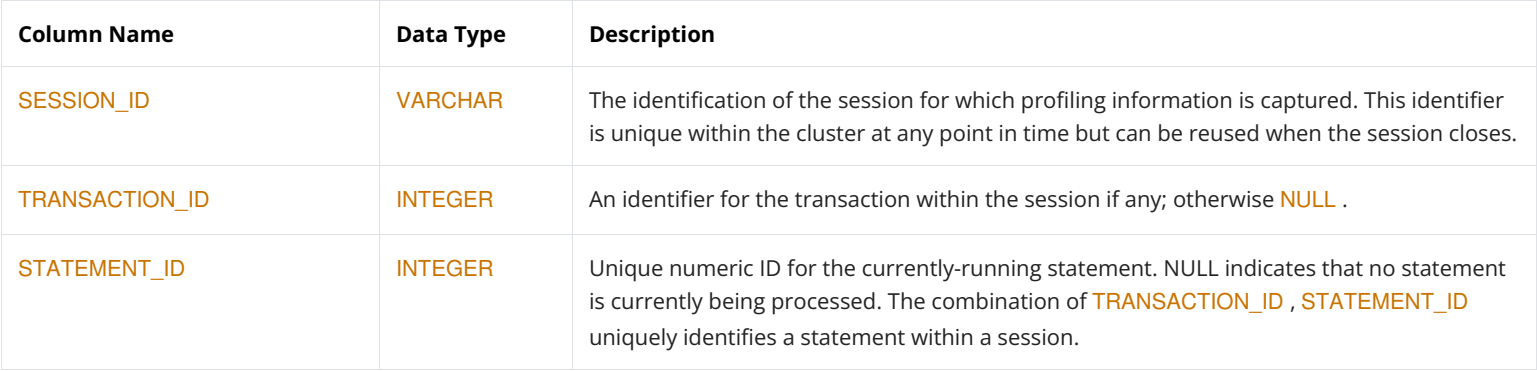

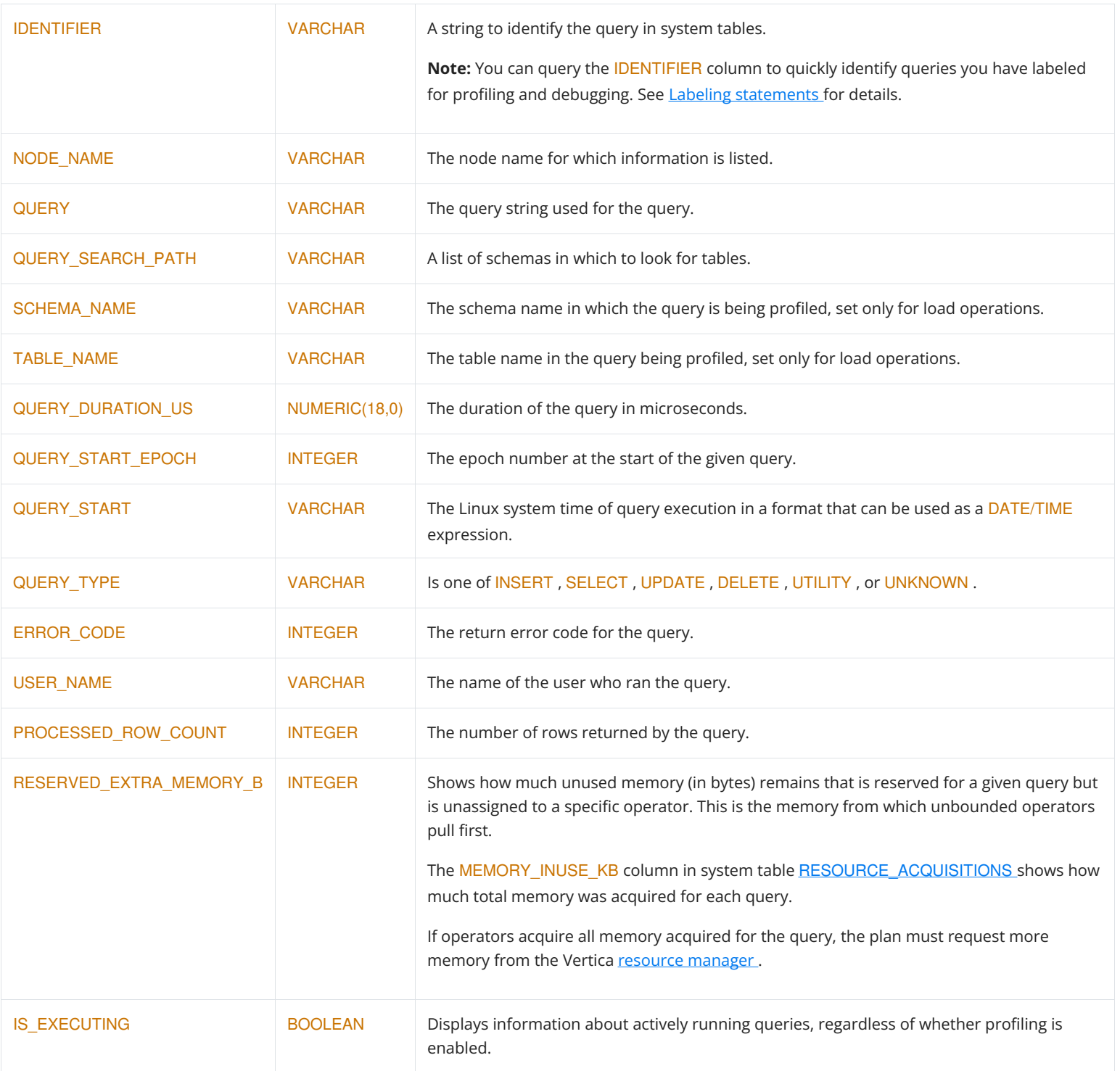

# QUERY\_REQUESTS

Returns information about user-issued query requests.

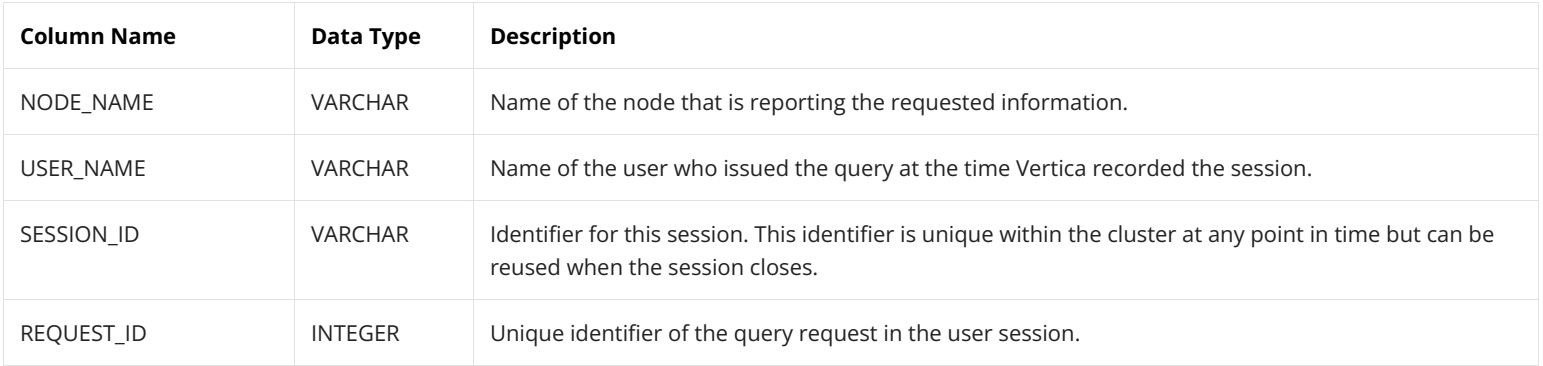

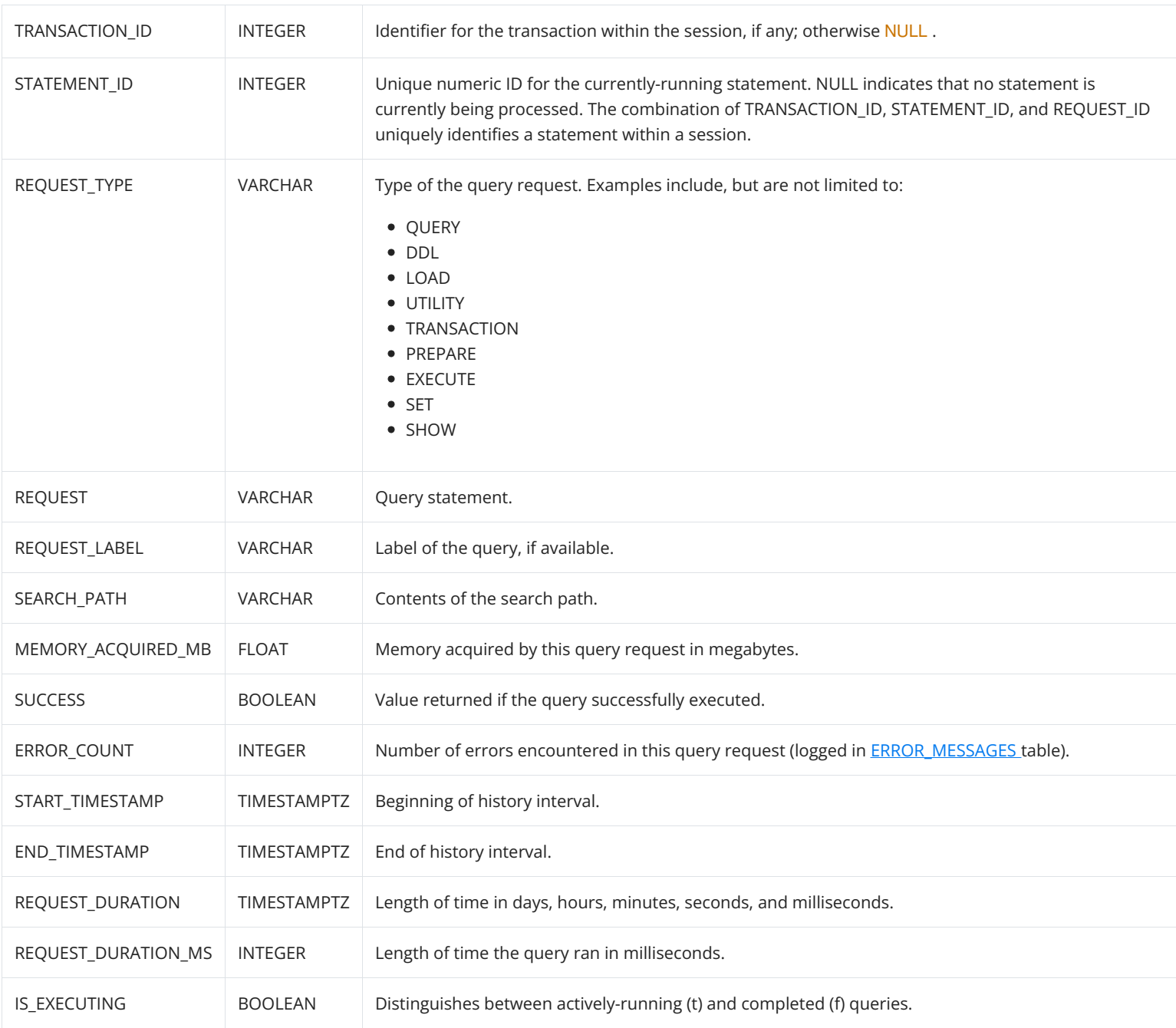

Non-superuser: No explicit privileges required. You only see records for tables that you have privileges to view.

# See also

# [QUERY\\_PROFILES](#page-3792-0)

# REBALANCE\_OPERATIONS

Contains information on historic and ongoing rebalance operations.

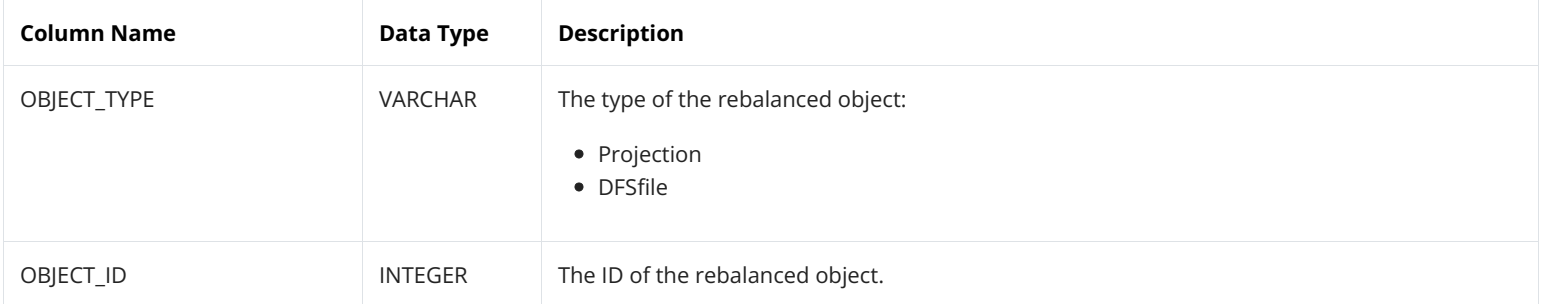

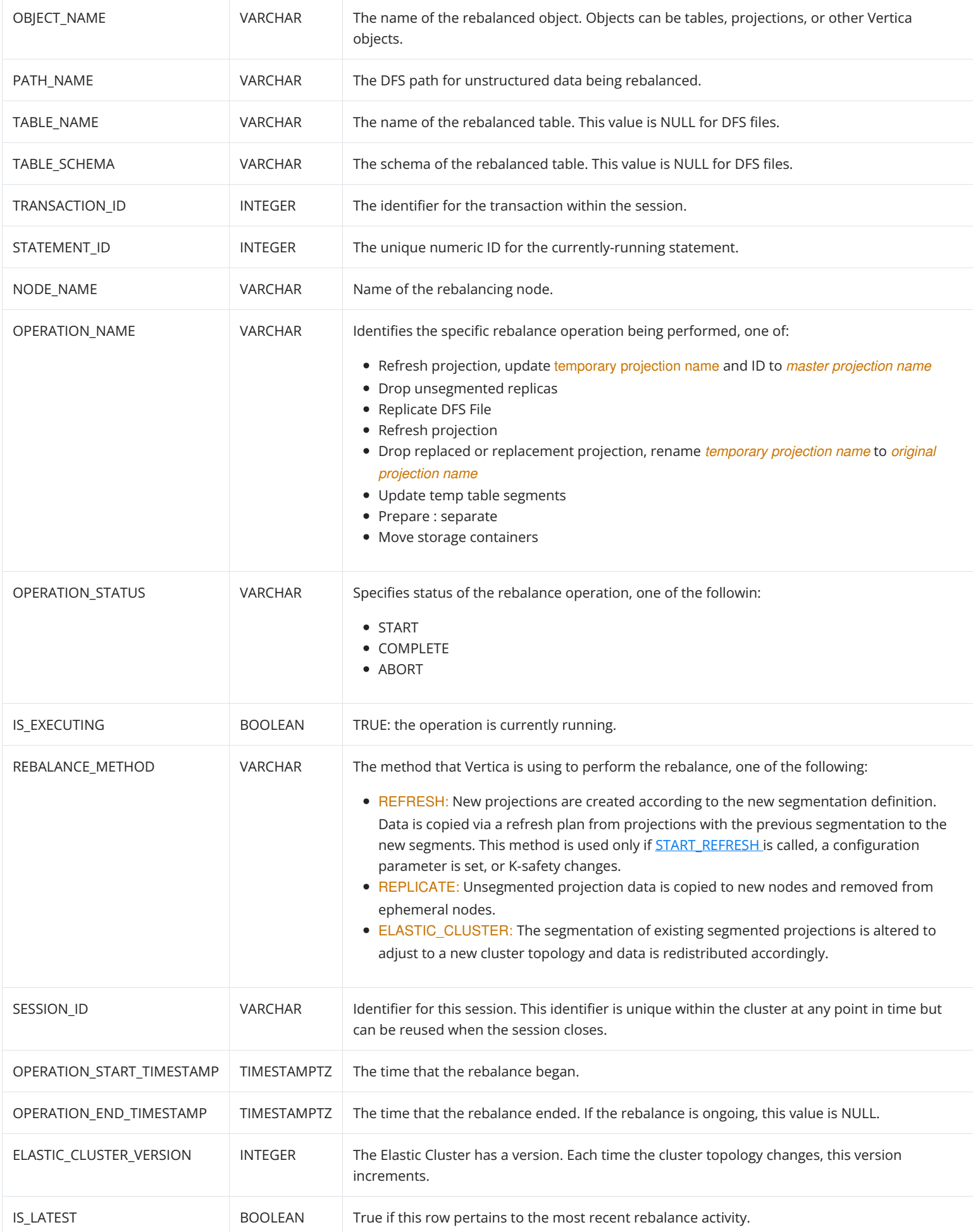

# <span id="page-3796-0"></span>REBALANCE\_PROJECTION\_STATUS

Maintain history on rebalance progress for relevant projections.

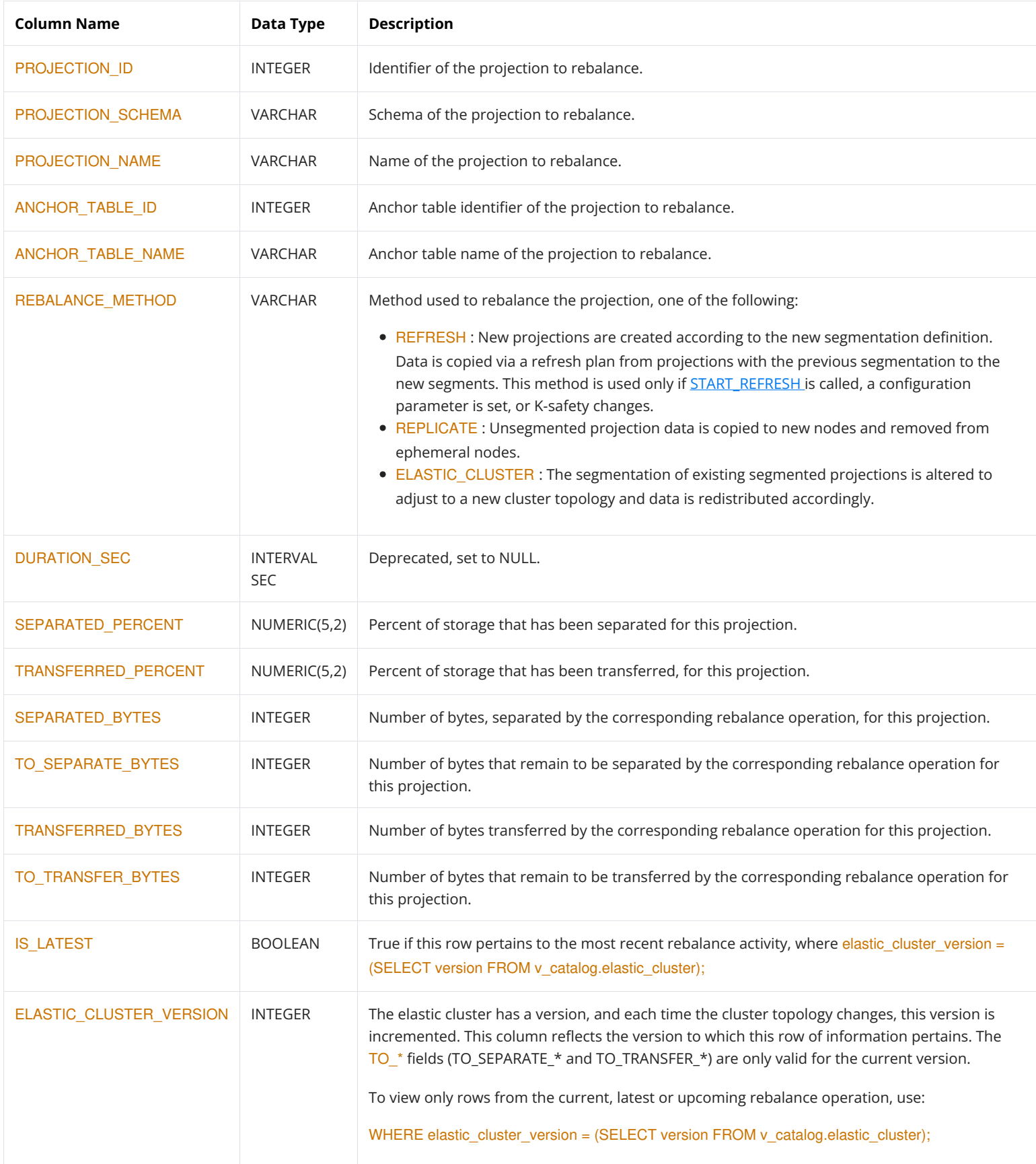

See also

- [ELASTIC\\_CLUSTER](#page-3640-0)
- [REBALANCE\\_TABLE\\_STATUS](#page-3797-0)

# <span id="page-3797-0"></span>REBALANCE\_TABLE\_STATUS

Maintain history on rebalance progress for relevant tables.

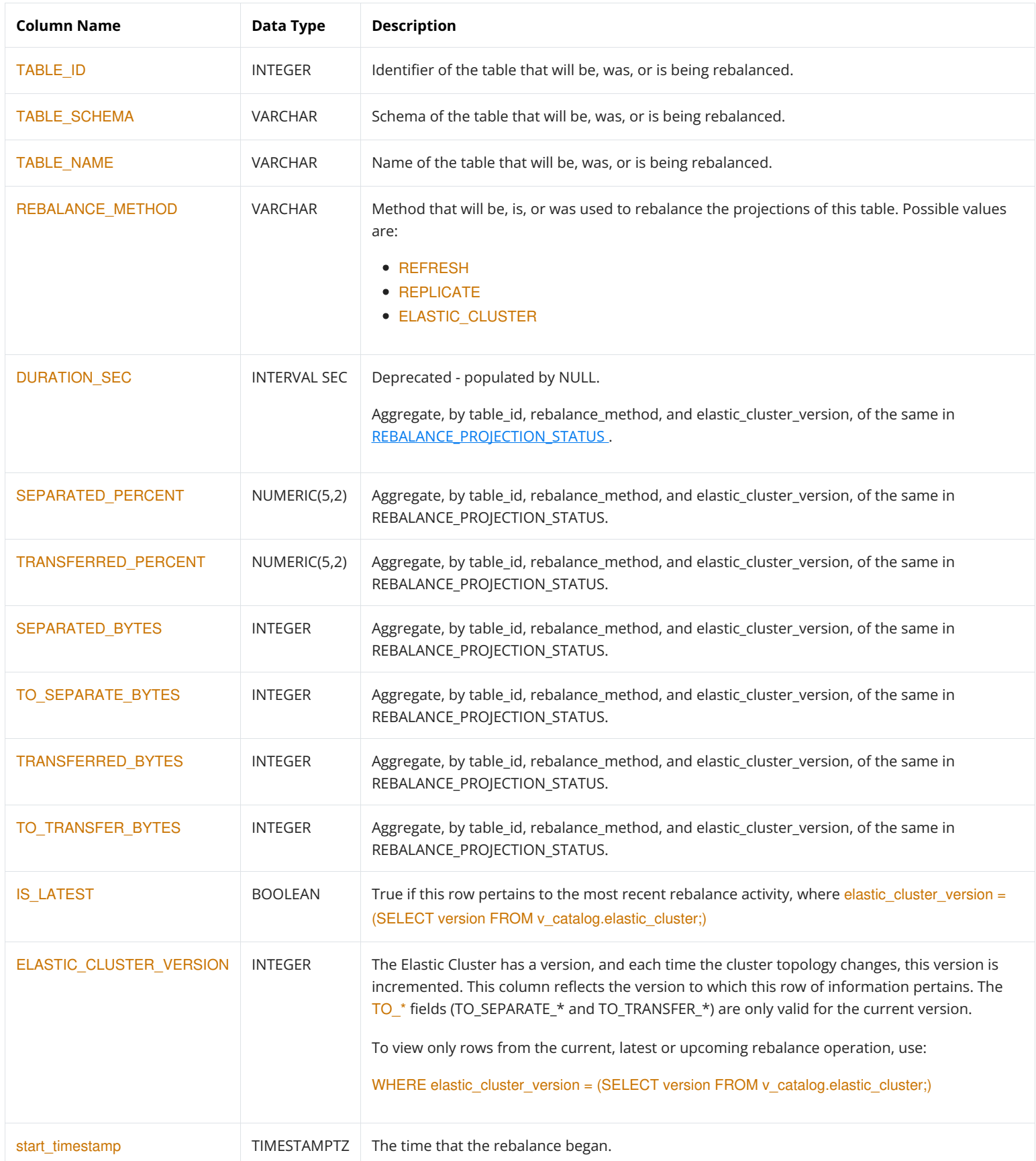

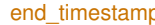

Superuser

#### See also

- [ELASTIC\\_CLUSTER](#page-3640-0)
- [REBALANCE\\_PROJECTION\\_STATUS](#page-3796-0)

# <span id="page-3798-0"></span>RECOVERY\_STATUS

Provides the status of recovery operations, returning one row for each node.

### **Note**

You cannot query this or other system tables table during cluster recovery; the cluster must be UP to accept connections.

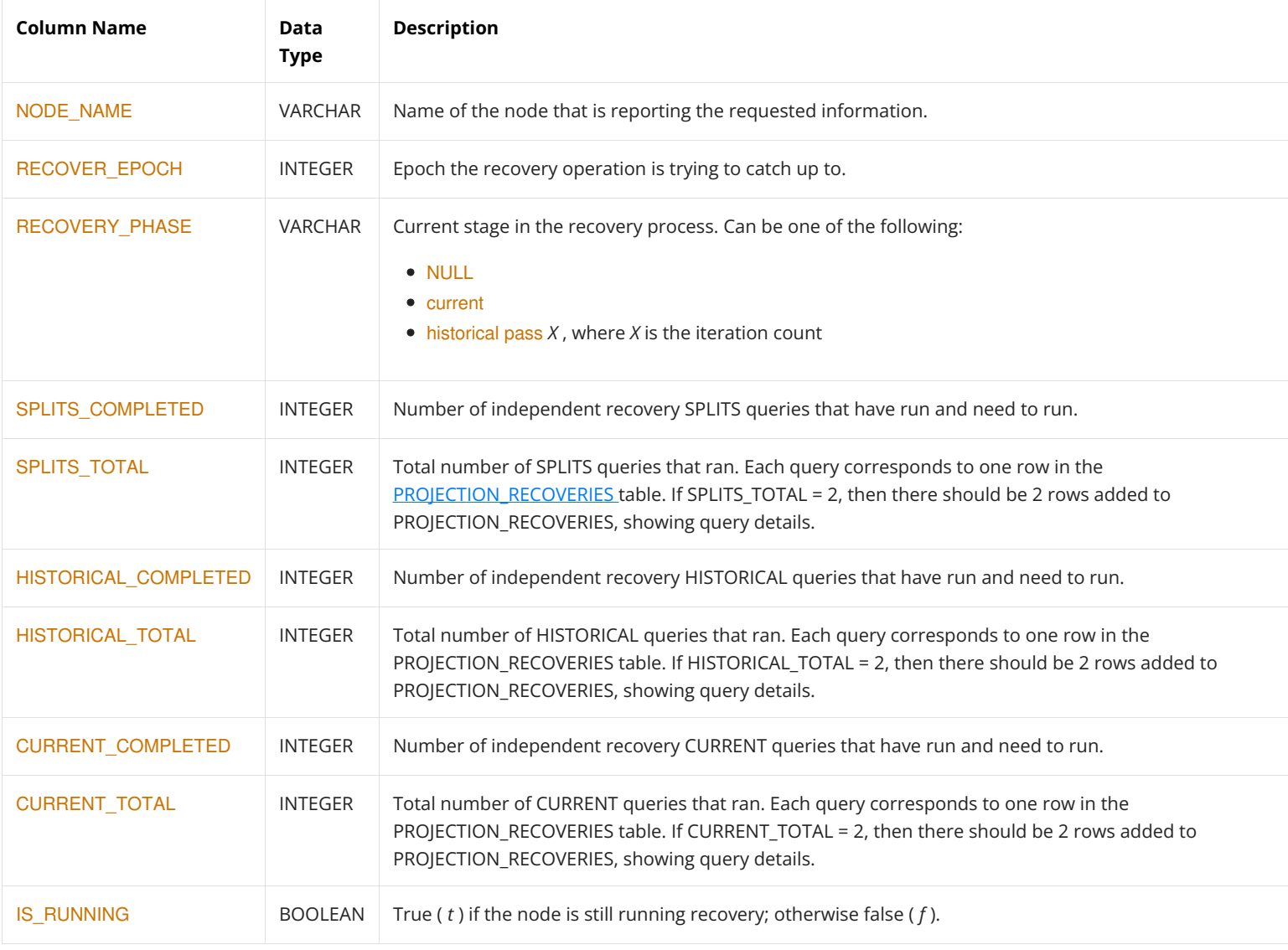

Privileges

None

See also

[PROJECTION\\_RECOVERIES](#page-3781-0) REMOTE\_REPLICATION\_STATUS

Provides the status of replication tasks to alternate clusters.

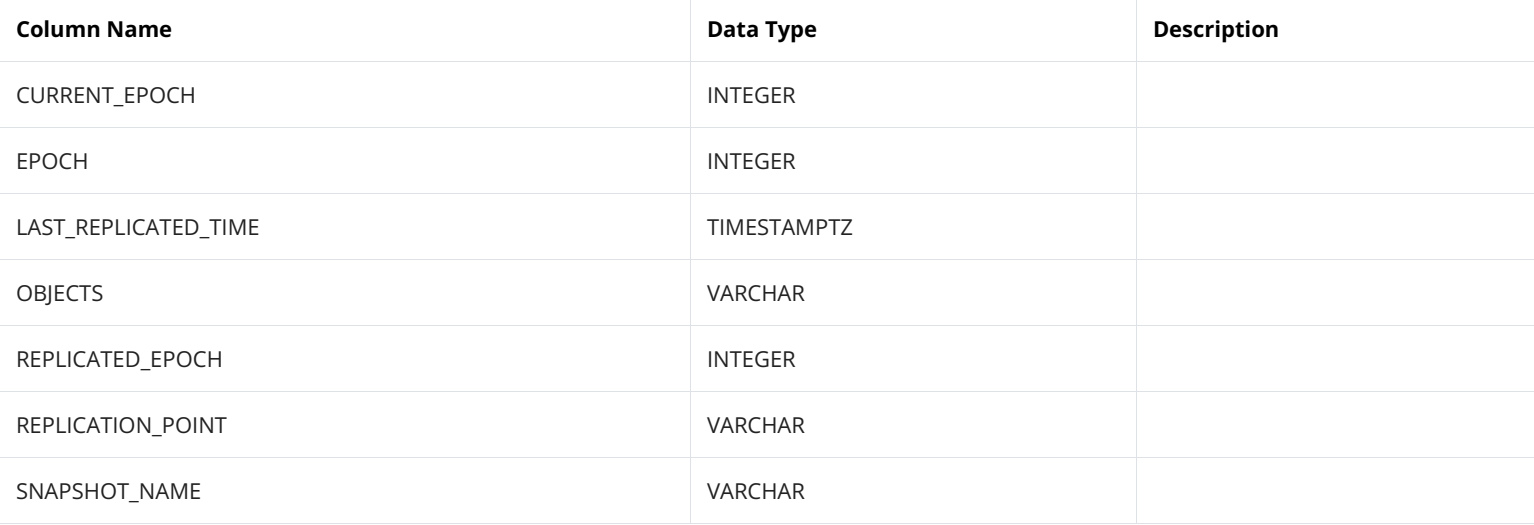

None

## REPARENTED\_ON\_DROP

Lists re-parenting events of objects that were dropped from their original owner but still remain in Vertica. For example, a user may leave the organization and need to be removed from the database. When the database administrator drops the user from the database, that user's objects are re-parented to another user.

In some cases, a Vertica user's objects are reassigned based on the GlobalHeirUsername parameter. In this case, a user's objects are re-parented to the user indicated by this parameter.

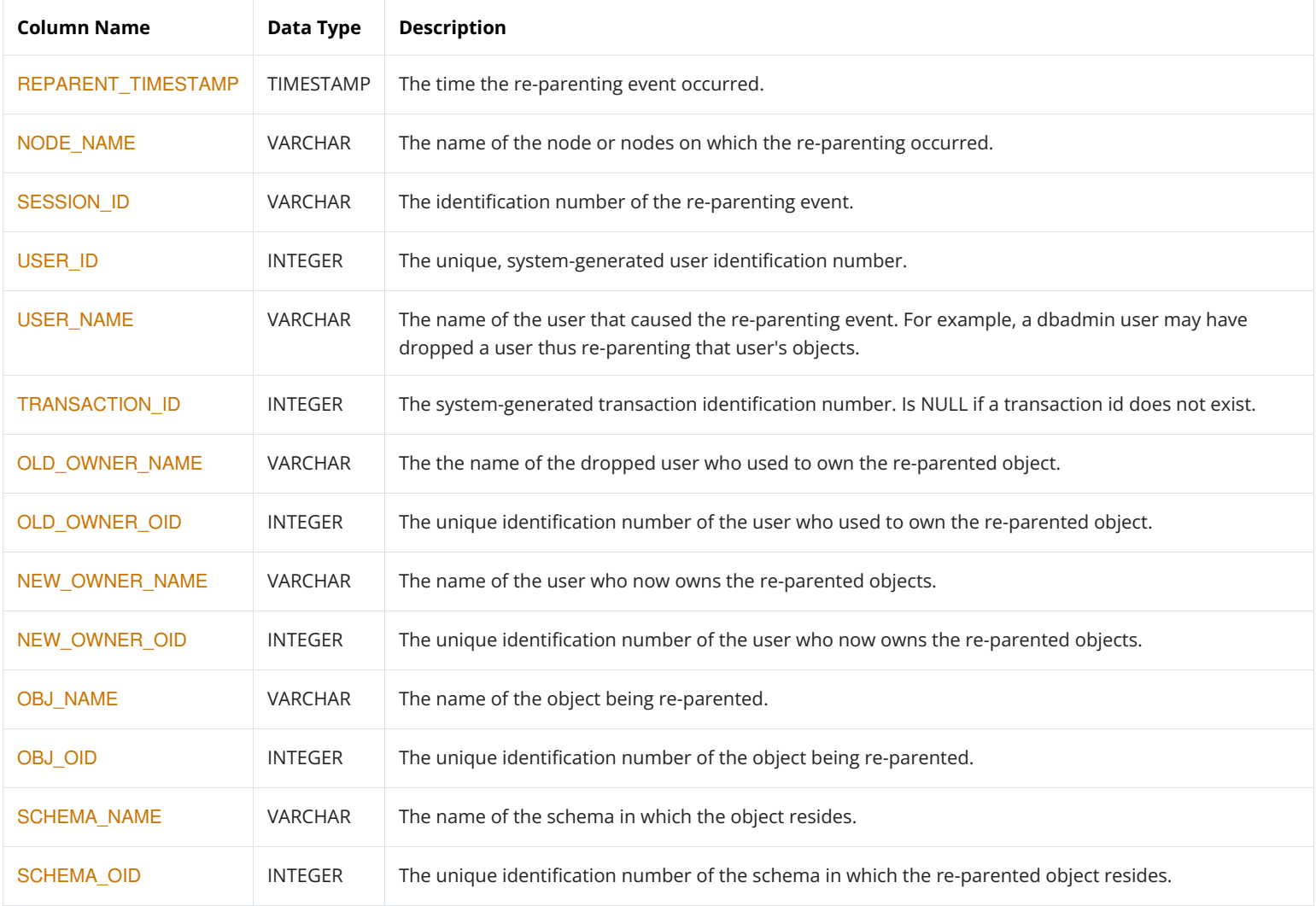

# REPLICATION\_STATUS

Shows the status of current and past server-based replication of data from another Eon Mode database to this database. Each row records node-specific information about a given replication. For more information about server-based replication, see [Server-based](#page-718-0) replication.

## **Note**

If you replicate data between the main cluster and a [sandboxed](#page-233-0) cluster, the SENT\_BYTES and TOTAL\_BYTES\_TO\_SEND columns will both have a value of zero. Because the clusters use the same communal storage location, no data is actually copied between the two clusters.

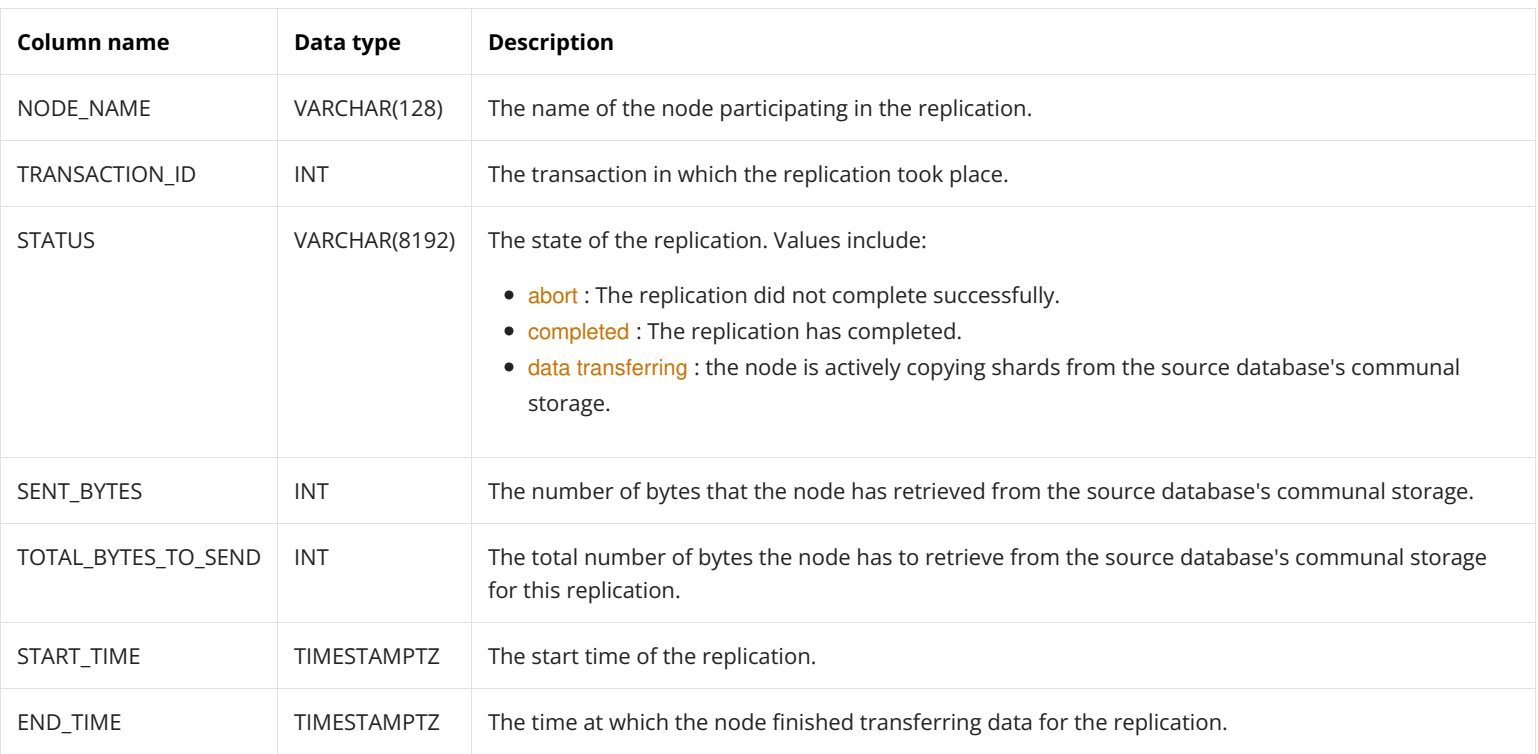

## Example

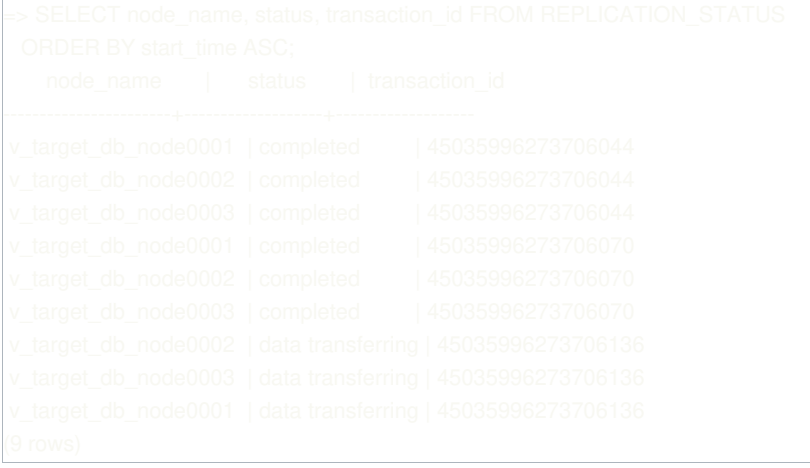

# RESHARDING\_EVENTS

Monitors historic and ongoing resharding operations.

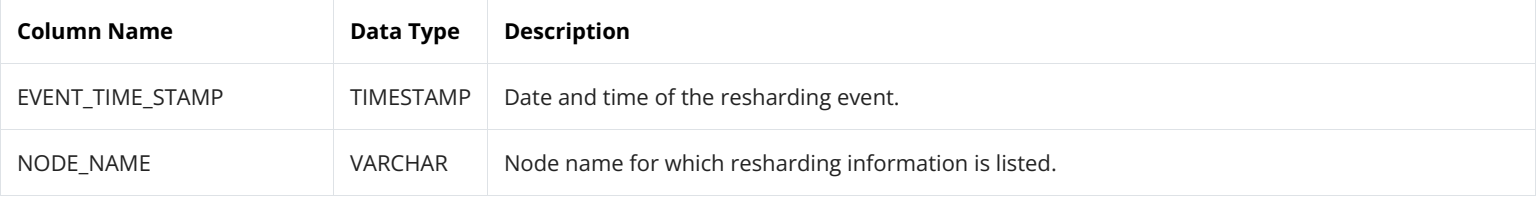

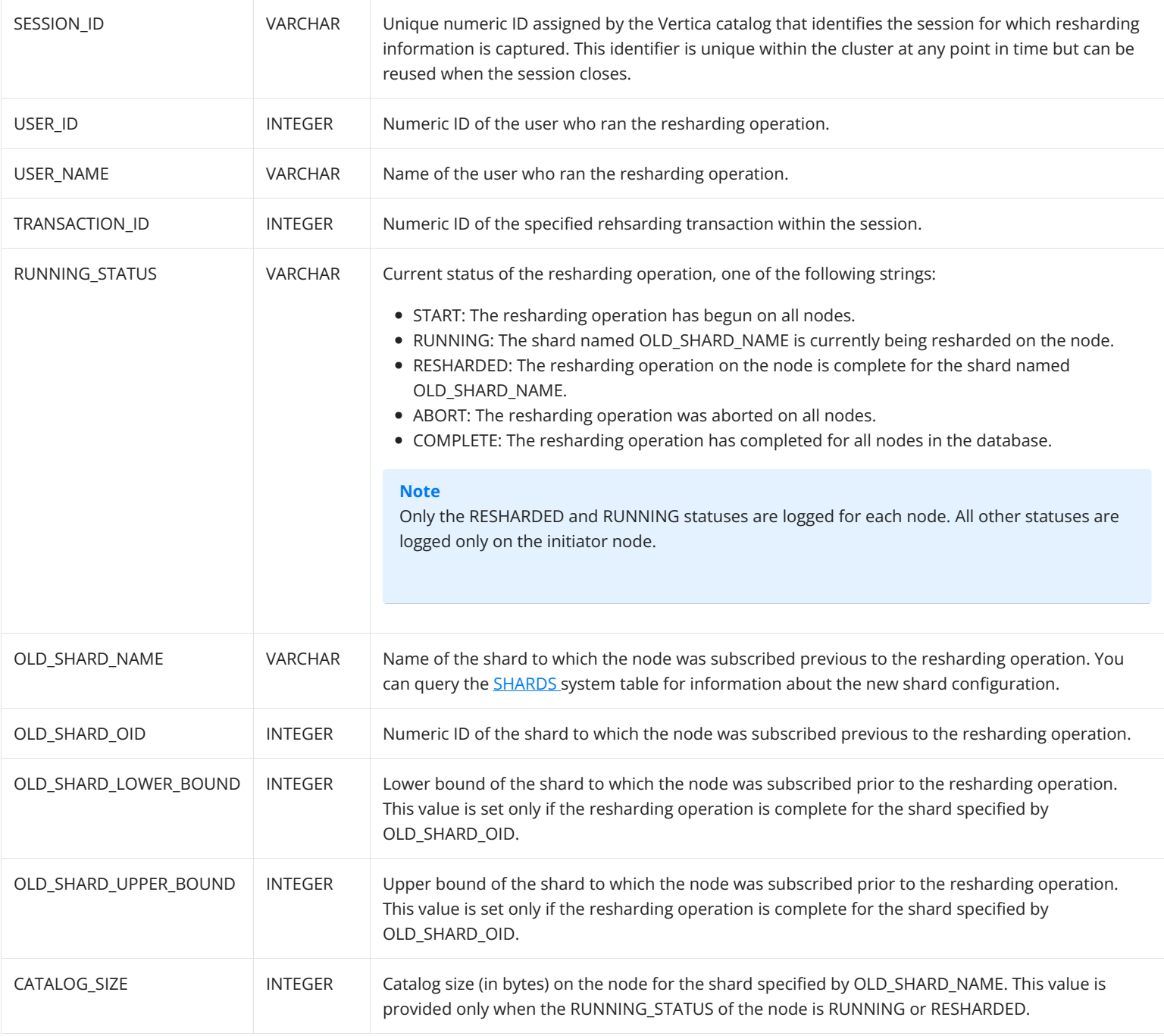

Non-superuser: No explicit privileges required. You only see records for tables that you have privileges to view.

See also

- Reshard the default [namespace](#page-223-0)
- <u>[RESHARD\\_DATABASE](#page-3055-0)</u>
- [SHARDS](#page-3685-0)

## <span id="page-3801-0"></span>RESOURCE\_ACQUISITIONS

Retains information about resources (memory, open file handles, threads) acquired by each running request. Each request is uniquely identified by its transaction and statement IDs within a given session.

# Important

If a request cascades to one or more resource pools beyond the original pool, this table contains multiple records for the same request—one record for each resource pool. The following values are specific to each resource pool:

• Timestamp values: QUEUE\_ENTRY\_TIMESTAMP , ACQUISITION\_TIMESTAMP , and RELEASE\_TIMESTAMP

• DURATION MS

# ● IS\_EXECUTING

You can trace the history of cascade events by querying system table [RESOURCE\\_POOL\\_MOVE](#page-3803-0).

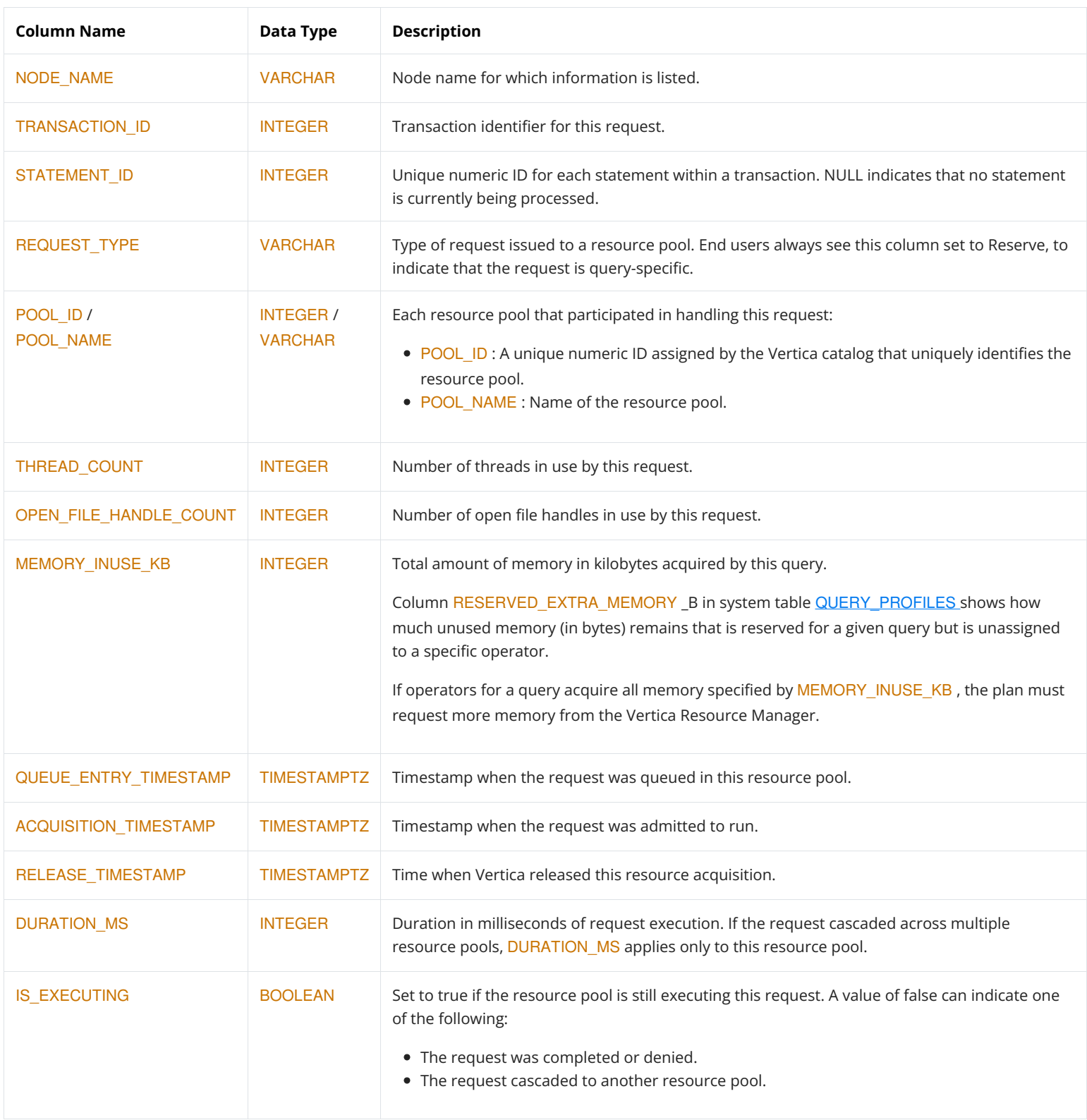

## Privileges

Non-superuser: No explicit privileges required. You only see records for tables that you have privileges to view.

## Queue wait time

You can calculate how long a resource pool queues a given request before it begins execution by subtracting QUEUE\_ENTRY\_TIMESTAMP from ACQUISITION\_TIMESTAMP . For example:

# => SELECT pool\_name, queue\_entry\_timestamp, acquisition\_timestamp, (acquisition\_timestamp-queue\_entry\_timestamp) AS 'queue wait' FROM V\_MONITOR.RESOURCE\_ACQUISITIONS WHERE node\_name ILIKE '%node0001';

See also

- [RESOURCE\\_POOL\\_STATUS](#page-3804-0)
- [RESOURCE\\_POOLS](#page-3679-0)
- [RESOURCE\\_QUEUES](#page-3806-0)
- [RESOURCE\\_REJECTIONS](#page-3808-0)

# <span id="page-3803-0"></span>RESOURCE\_POOL\_MOVE

Displays the cascade event information on each node.

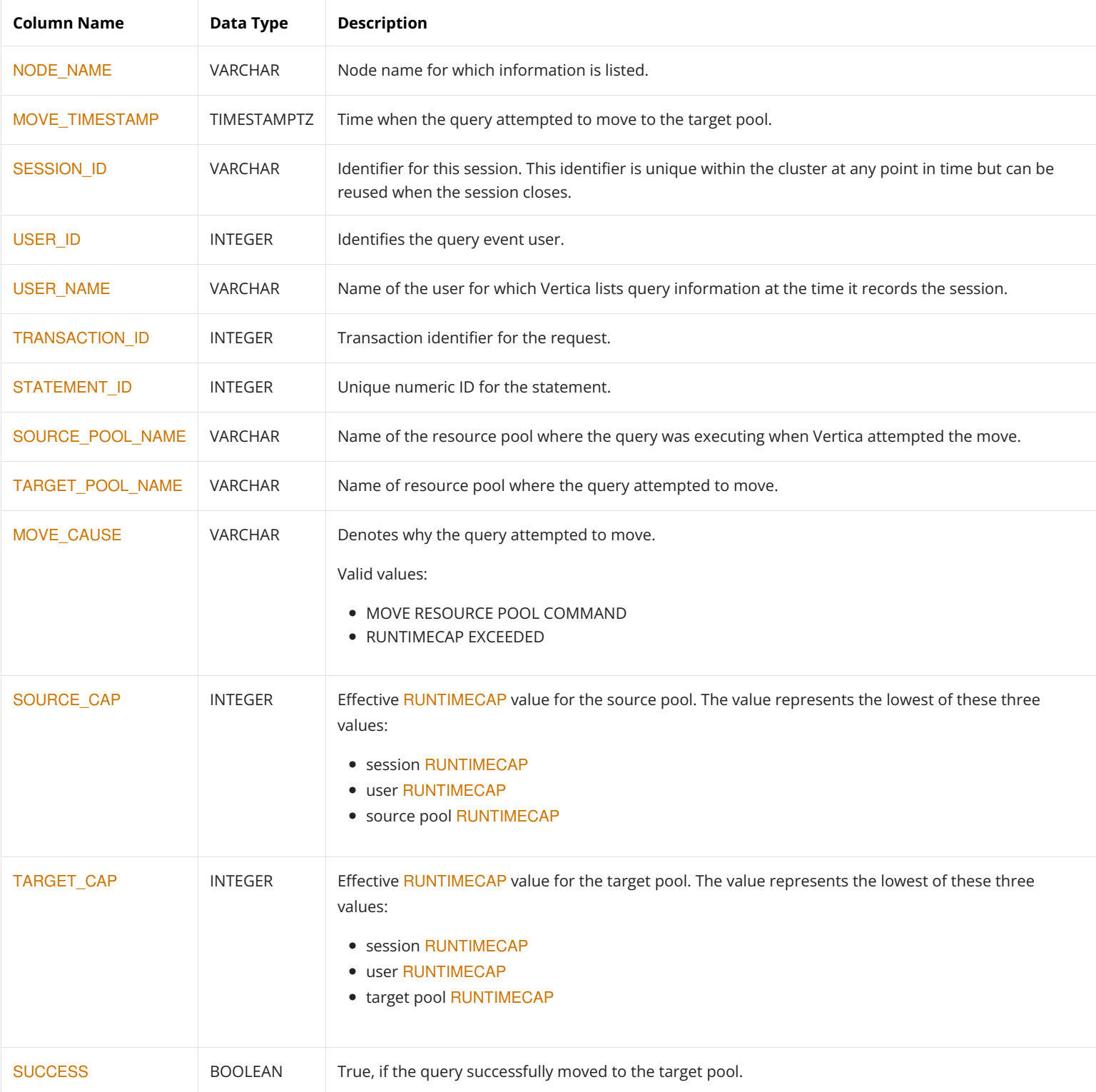

- See also
- [QUERY\\_PROFILES](#page-3792-0)
- [RESOURCE\\_POOL\\_STATUS](#page-3804-0)
- [RESOURCE\\_POOLS](#page-3679-0)
- [RESOURCE\\_QUEUES](#page-3806-0)
- [RESOURCE\\_REJECTIONS](#page-3808-0)

# <span id="page-3804-0"></span>RESOURCE\_POOL\_STATUS

Provides current state of [built-in](#page-3415-0) and user-defined resource pools on each node. Information includes:

- Current memory usage
- Resources requested and acquired by various requests
- Number of queries executing

For general information about resource pools, see Resource pool [architecture](#page-1317-0).

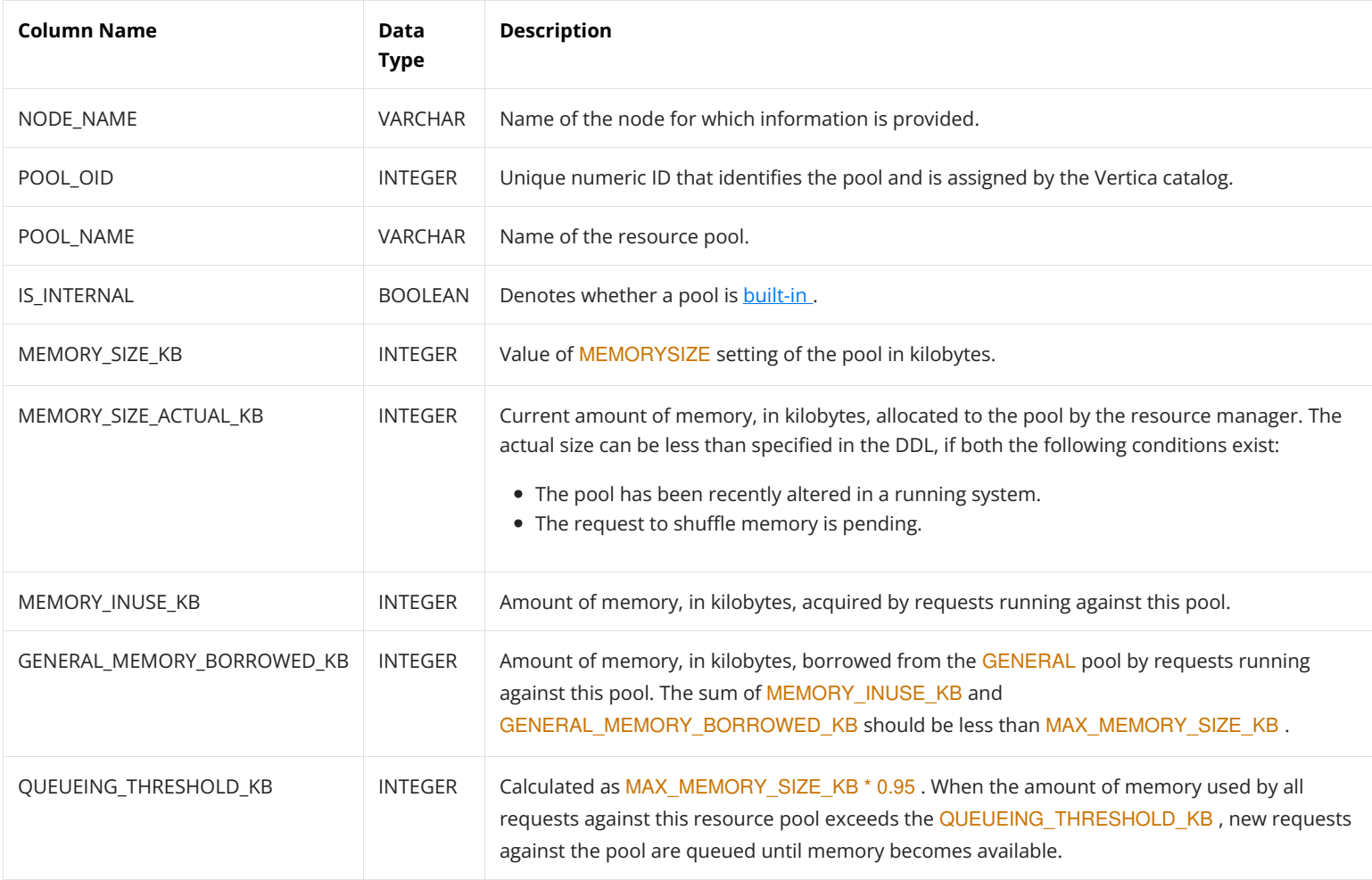

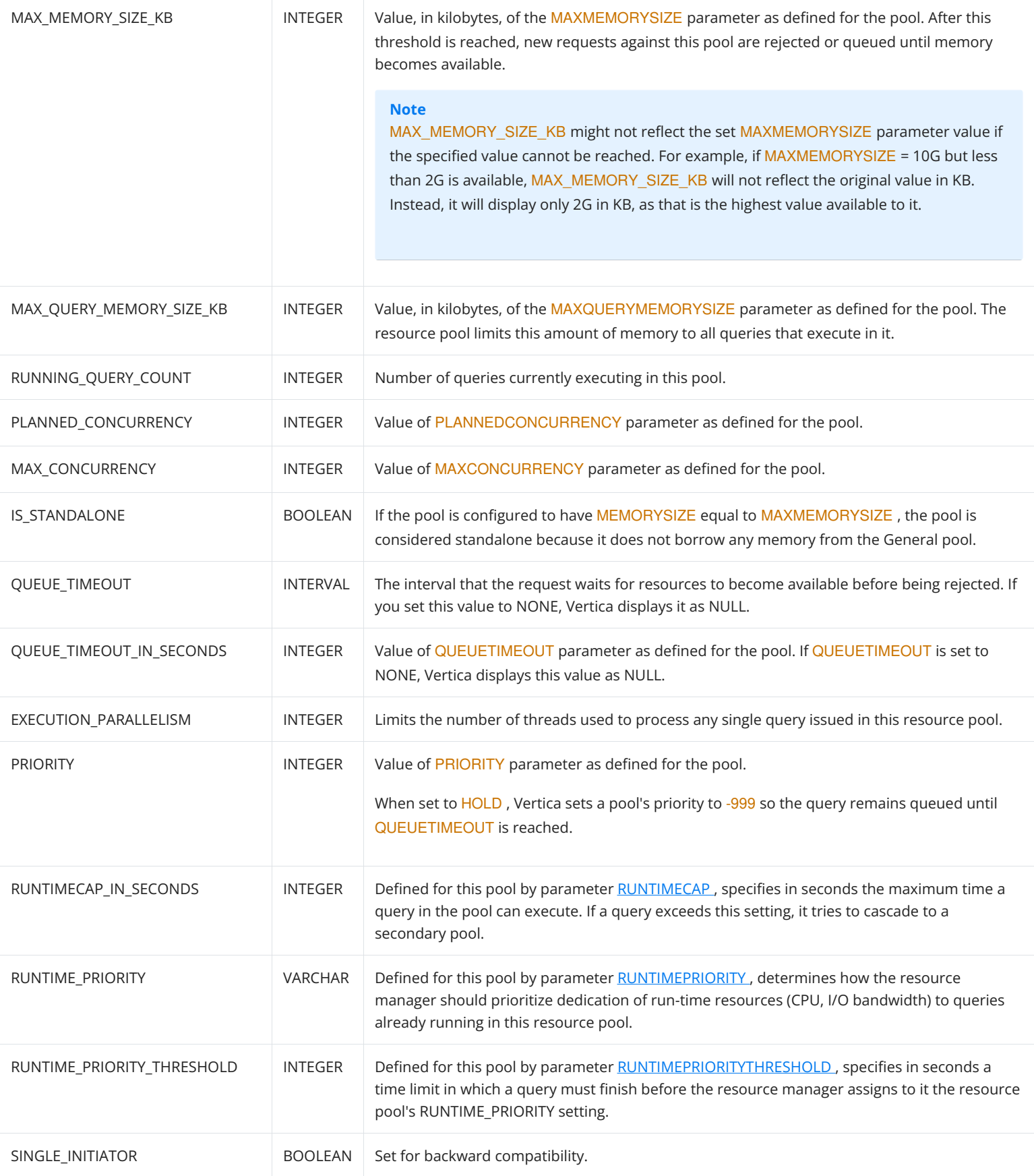

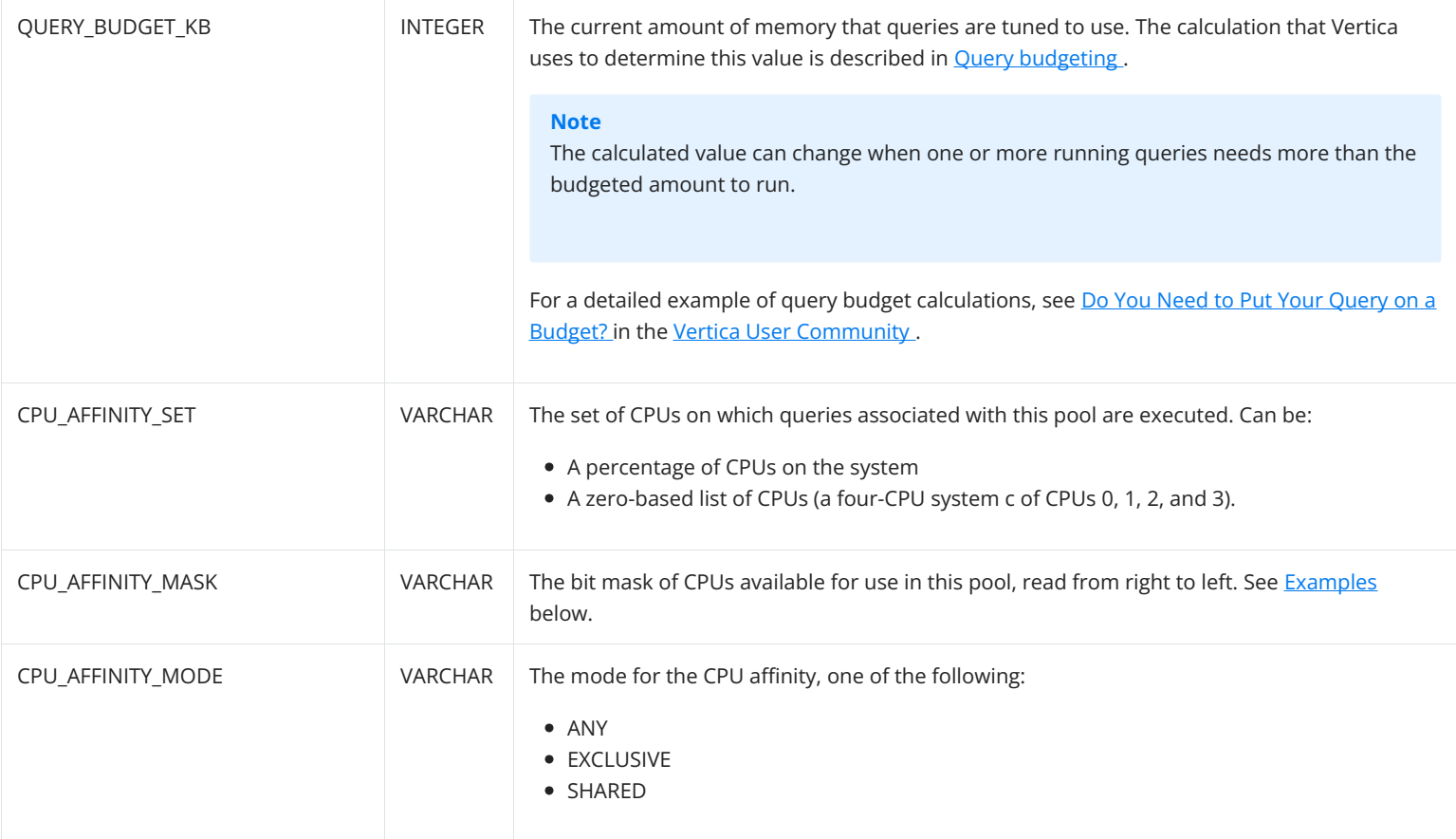

# Examples

The following query returns bit masks that show CPU assignments for three user-defined resource pools. Resource pool bigqueries runs queries on CPU 0, ceo\_pool on CPU 1, and testrp on CPUs 0 and 1:

=> SELECT pool\_name, node\_name, cpu\_affinity\_set, cpu\_affinity\_mode, TO\_BITSTRING(CPU\_AFFINITY\_MASK::VARBINARY) "CPU Affinity Mask" FROM resource\_pool\_status WHERE IS\_INTERNAL = 'false' order by pool\_name, node\_name; pool\_name | node\_name | cpu\_affinity\_set | cpu\_affinity\_mode | CPU Affinity Mask ------------+------------------+------------------+-------------------+------------------ bigqueries | v\_vmart\_node0001 |0 | SHARED | 00110001 bigqueries | v\_vmart\_node0002 |0 | SHARED | 00110001 bigqueries | v\_vmart\_node0003 |0 | SHARED | 00110001 ceo\_pool | v\_vmart\_node0001 |1 | SHARED | 00110010 ceo\_pool | v\_vmart\_node0002 |1 | SHARED | 00110010 ceo\_pool | v\_vmart\_node0003 |1 | SHARED | 00110010 testrp | v\_vmart\_node0001 | 0-1 | SHARED | 00110011 testrp | v\_vmart\_node0002 | 0-1 | SHARED | 00110011 testrp | v\_vmart\_node0003 | 0-1 | SHARED | 00110011 (9 rows)

See also

- **CREATE [RESOURCE](#page-3410-0) POOL**
- **[RESOURCE\\_ACQUISITIONS](#page-3801-0)**
- RESOURCE POOLS
- RESOURCE QUEUES
- **[RESOURCE\\_REJECTIONS](#page-3808-0)**
- Managing [workloads](#page-1316-0)
- [Monitoring](#page-1375-0) resource pools

## <span id="page-3806-0"></span>RESOURCE\_QUEUES

Provides information about requests pending for various resource pools.

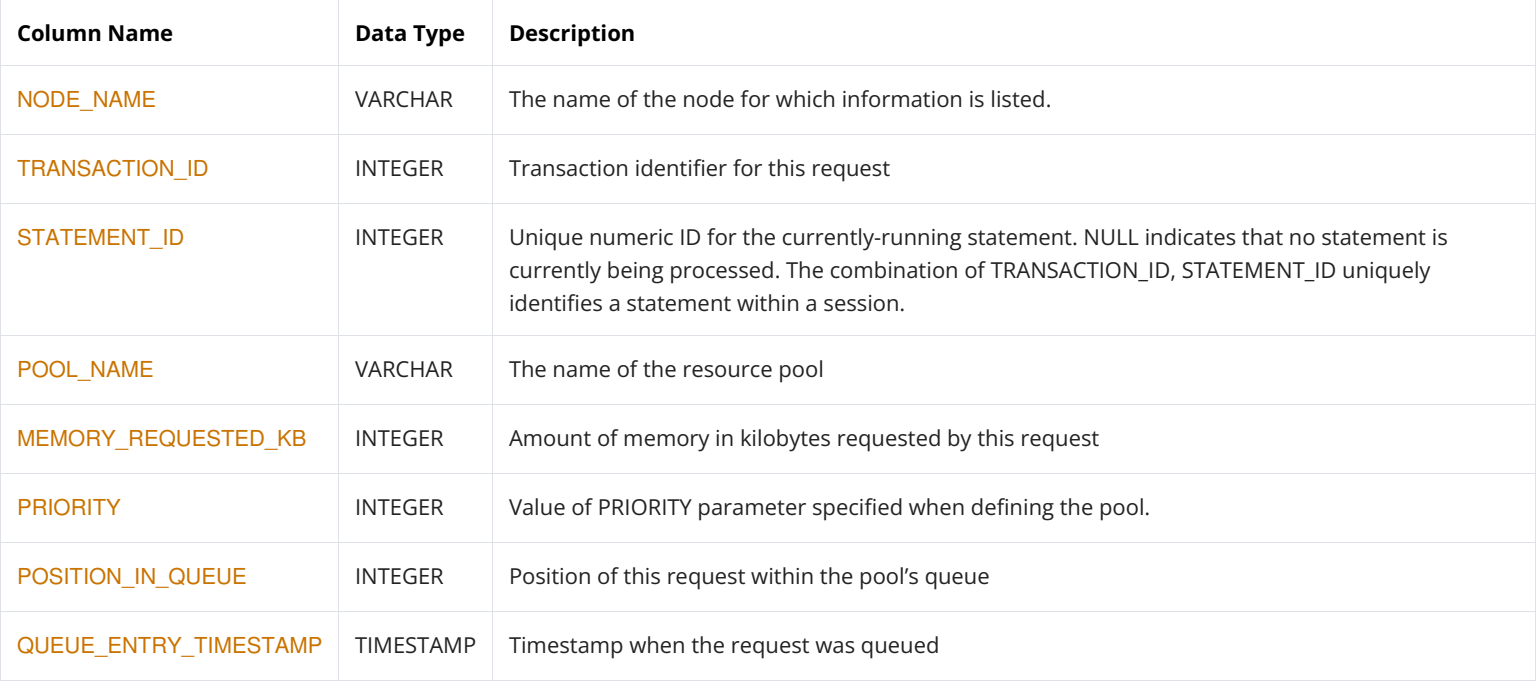

See also

- [RESOURCE\\_ACQUISITIONS](#page-3801-0)
- [RESOURCE\\_POOLS](#page-3679-0)
- [RESOURCE\\_REJECTIONS](#page-3808-0)

# RESOURCE\_REJECTION\_DETAILS

Records an entry for each resource request that Vertica denies. This is useful for determining if there are resource space issues, as well as which users/pools encounter problems.

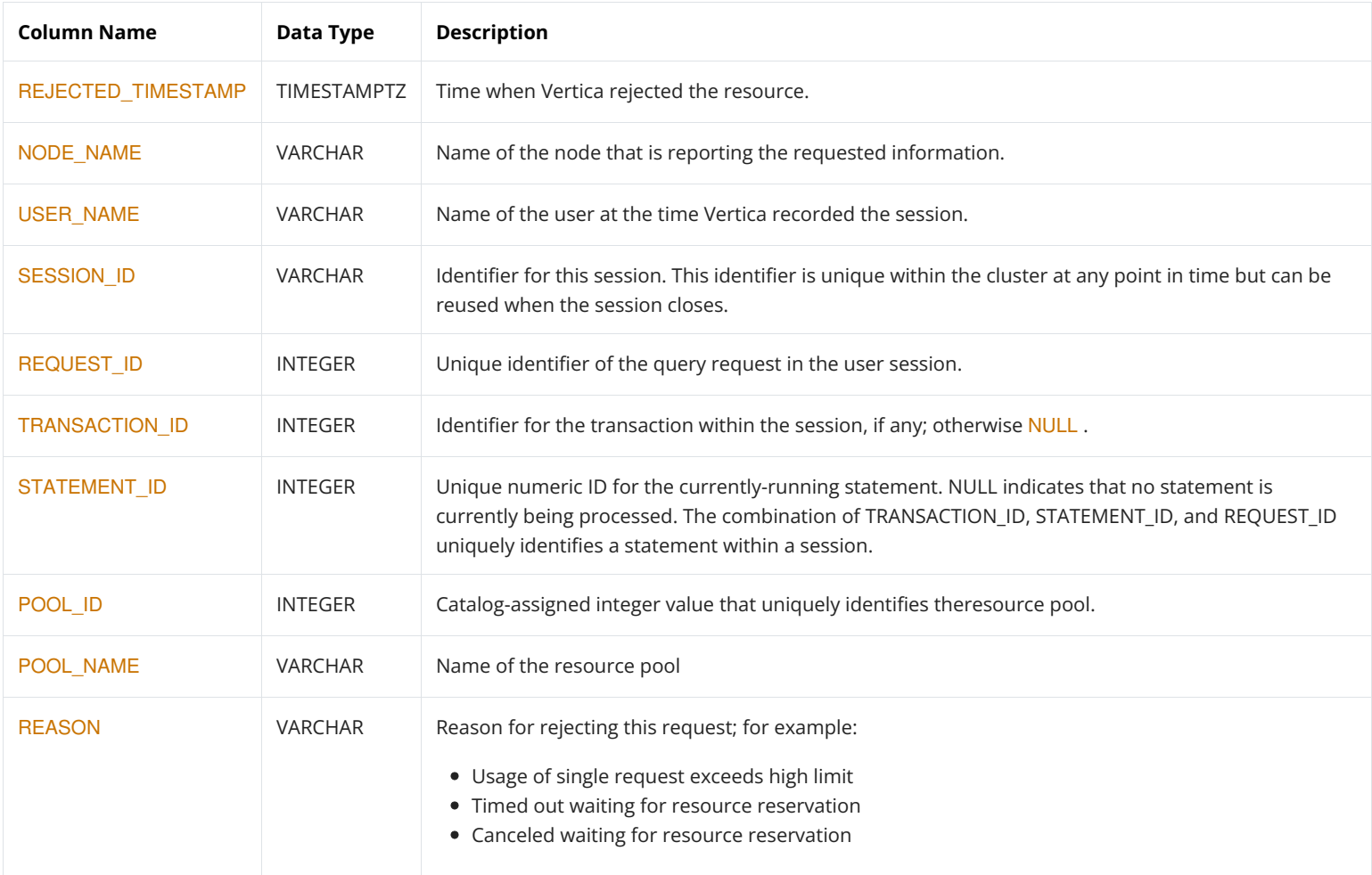

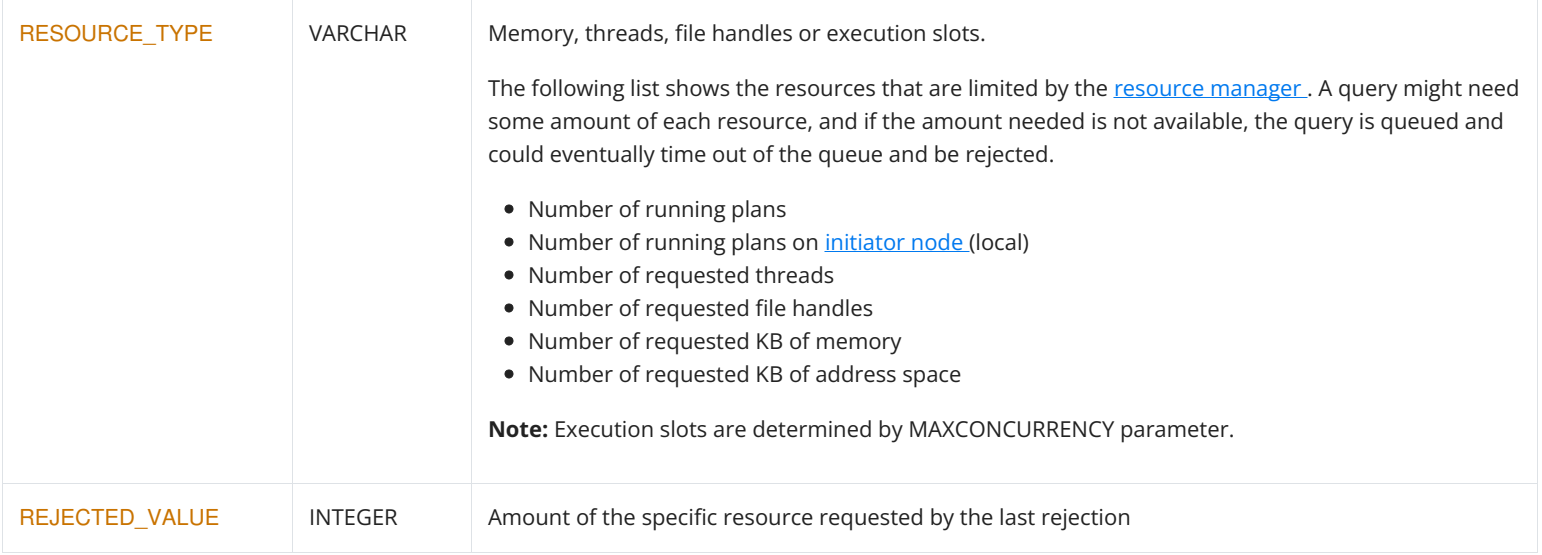

Non-superuser: No explicit privileges required. You only see records for tables that you have privileges to view.

# See also

# <span id="page-3808-0"></span>[RESOURCE\\_REJECTIONS](#page-3808-0)

# RESOURCE\_REJECTIONS

Monitors requests for resources that are rejected by the [Resource](#page-4018-0) manager. Information is valid only as long as the node is up and the counters reset to 0 upon node restart.

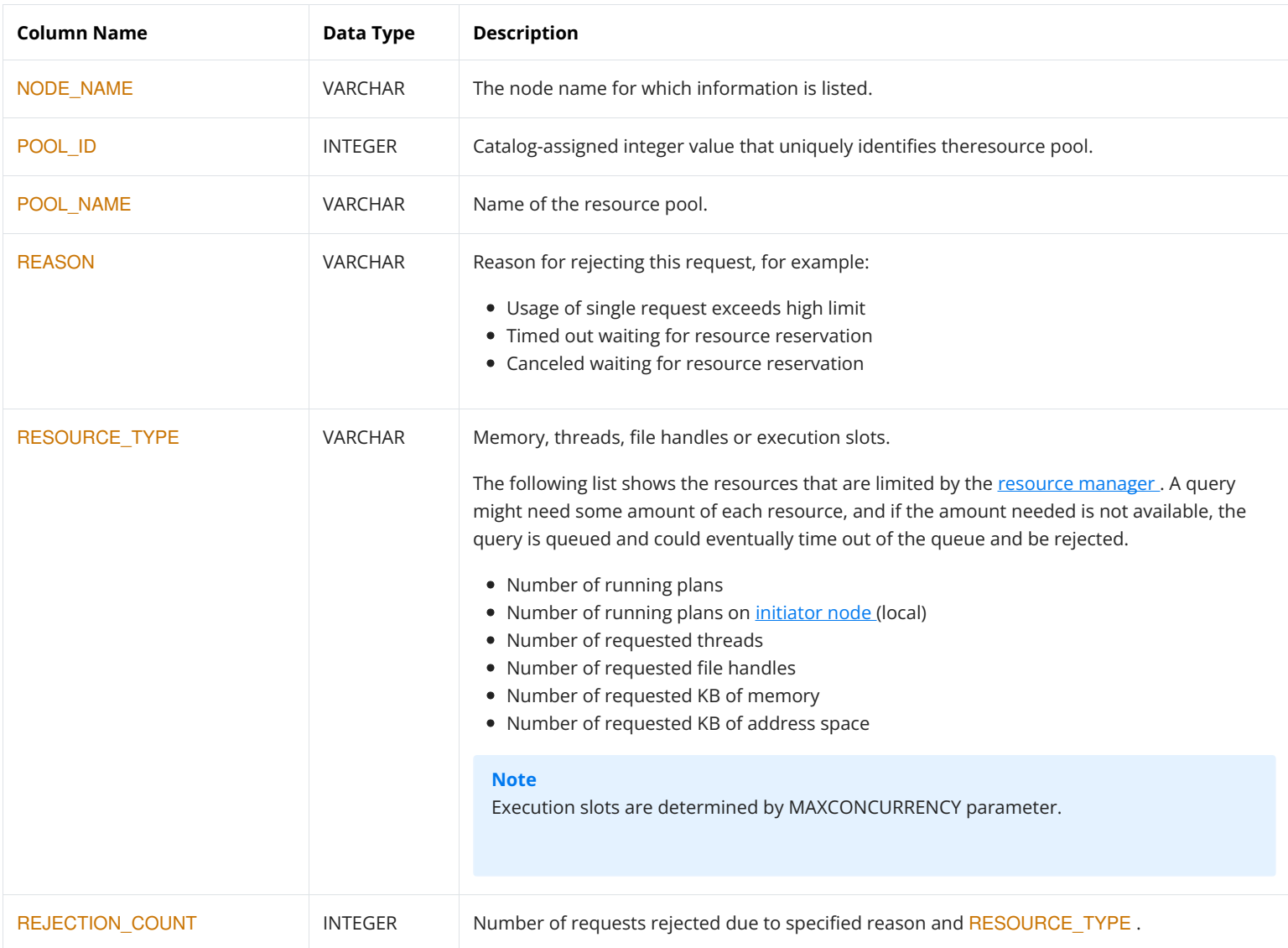

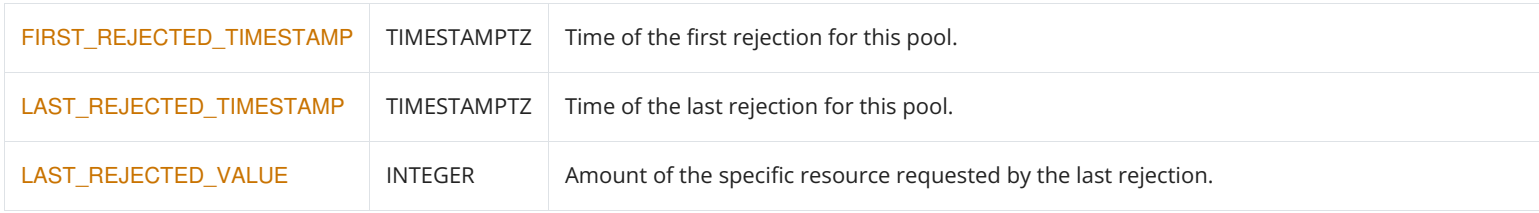

# Examples

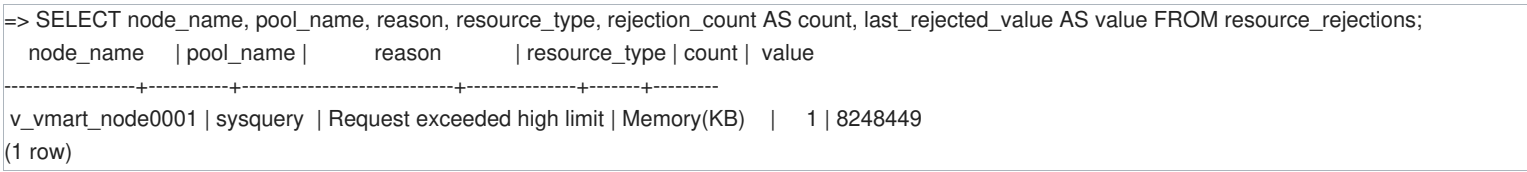

See also

- [CLEAR\\_RESOURCE\\_REJECTIONS](#page-3024-0)
- **[DISK\\_RESOURCE\\_REJECTIONS](#page-3742-0)**

# RESOURCE\_USAGE

Monitors system resource management on each node.

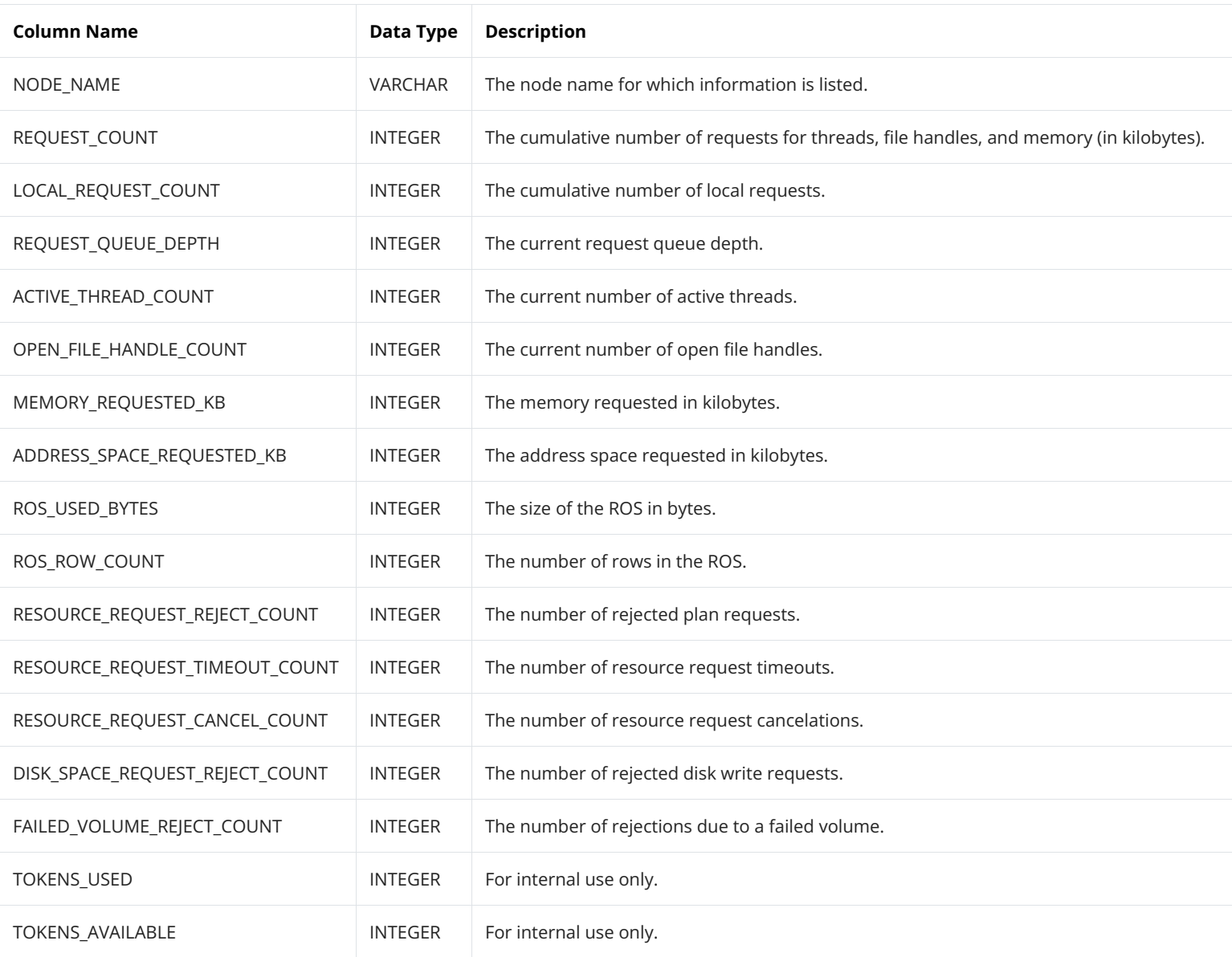

Shows Multiple Active Result Sets (MARS) storage information.

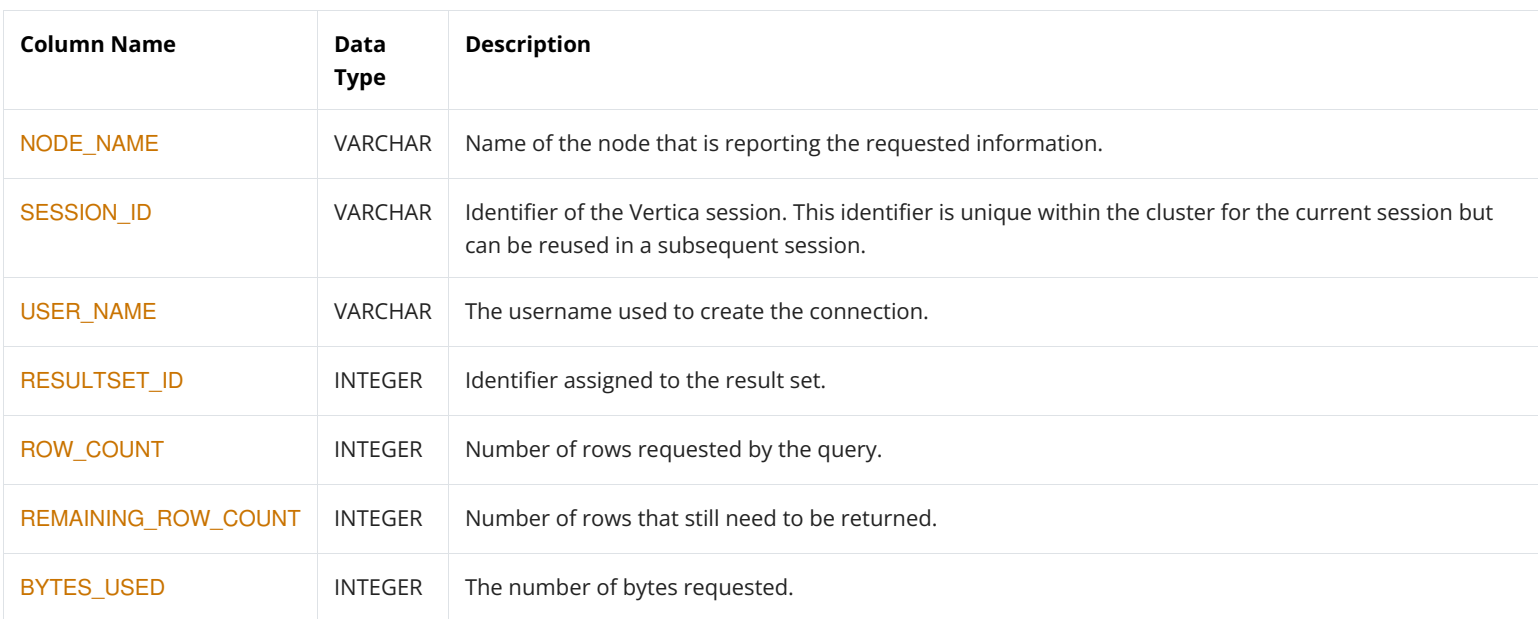

# SESSION\_PARAMETERS

Provides information about user-defined parameters ( [UDPARAMETERS](#page-1976-0) ) set for the current session.

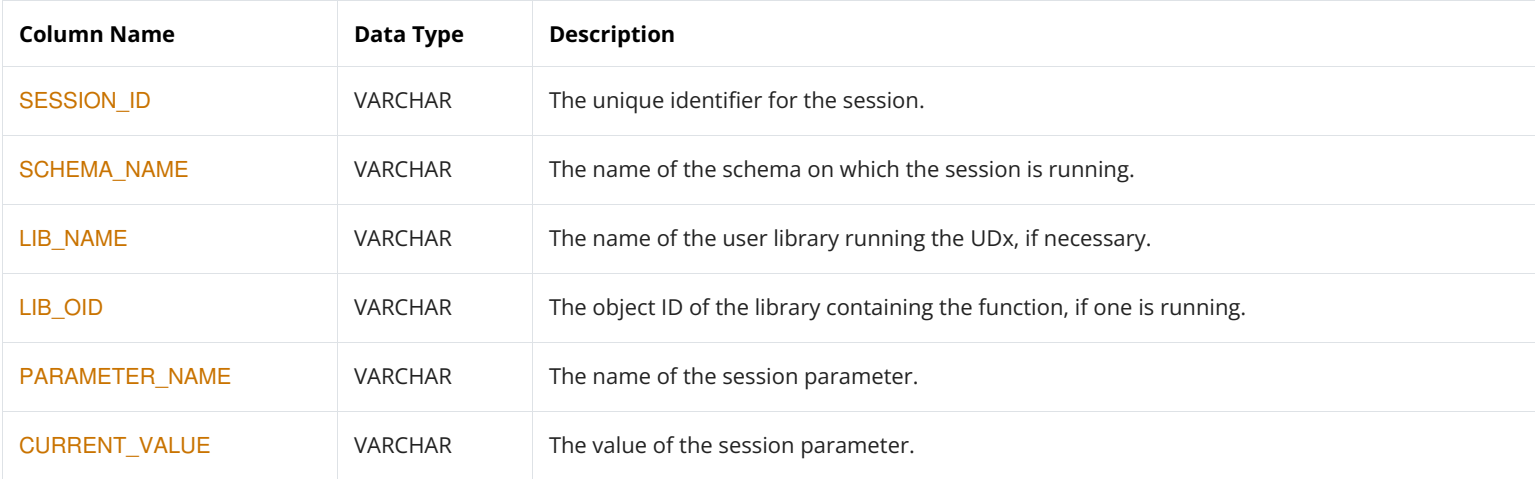

## See also

**• [Configuration](#page-938-0) parameter management** 

**.** [CONFIGURATION\\_PARAMETERS](#page-3712-0)

# SESSION\_PROFILES

Provides basic session parameters and lock time out data. To obtain information about sessions, see Profiling database [performance](#page-1471-0).

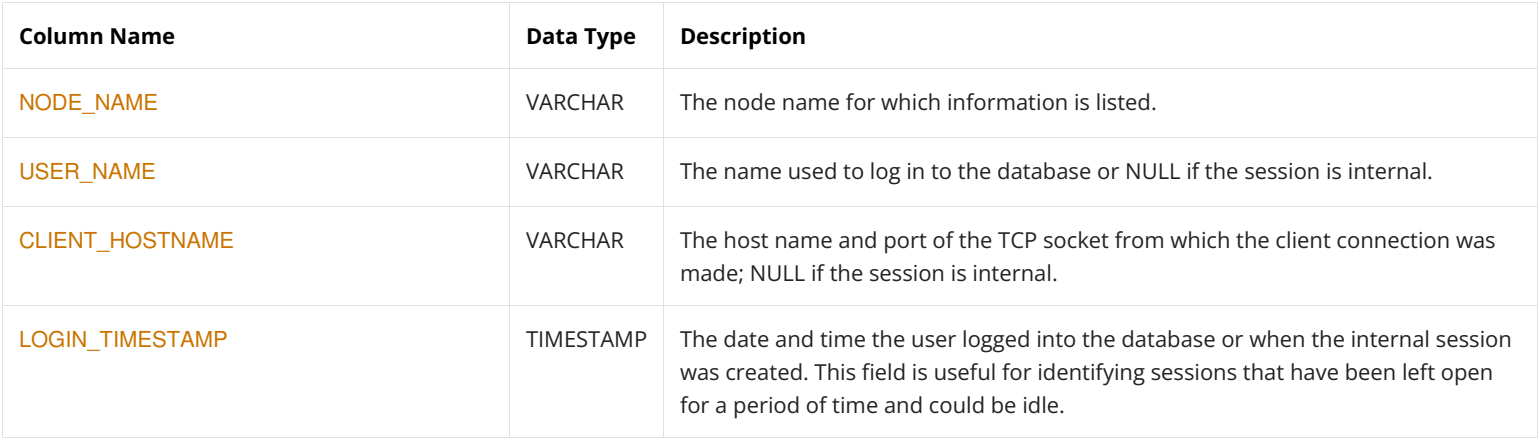

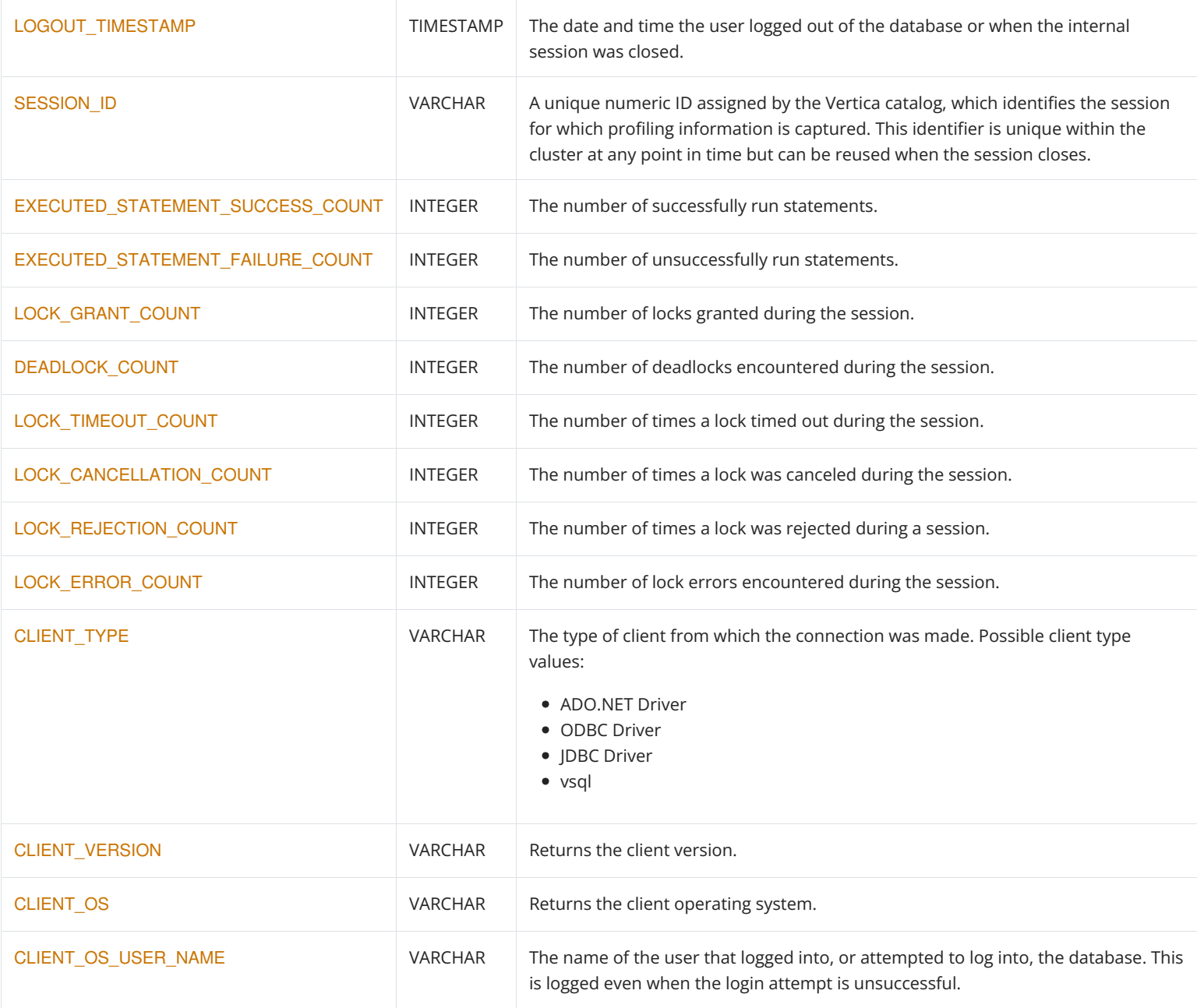

#### See also

# **[LOCKS](#page-3763-0)**

SESSIONS

Monitors external sessions. Use this table to perform the following tasks:

- Identify users who are running lengthy queries.
- Identify users who hold locks because of an idle but uncommitted transaction.
- Determine the details of the database security used for a particular session, either Secure Socket Layer (SSL) or client authentication.
- $\bullet$  Identify client-specific information, such as client version.

# **Note**

During session initialization and termination, you might see sessions running only on nodes other than the node on which you ran the virtual table query. This is a temporary situation that corrects itself when session initialization and termination complete.

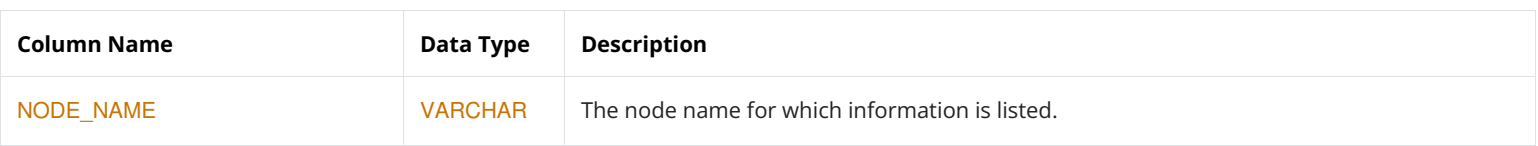

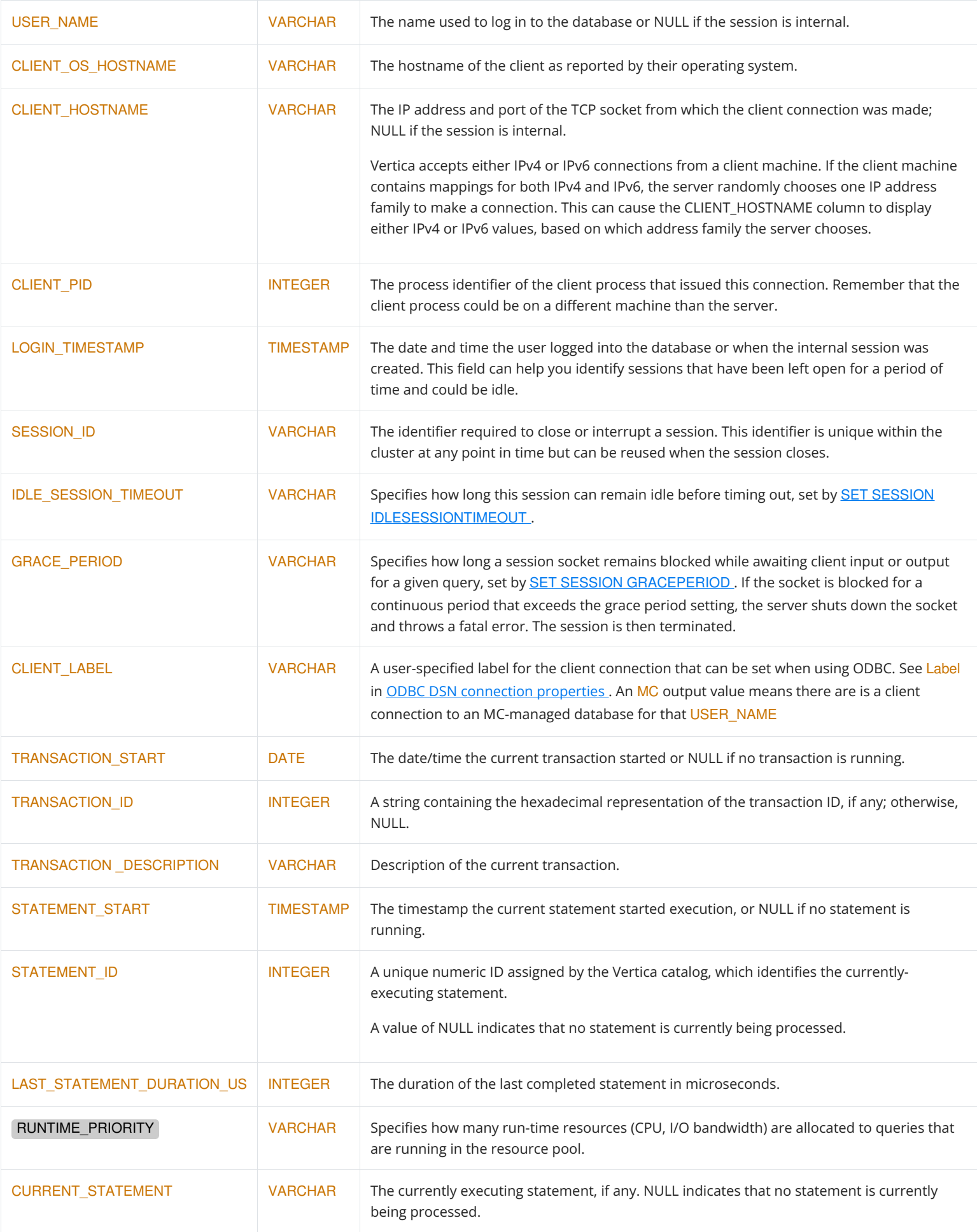

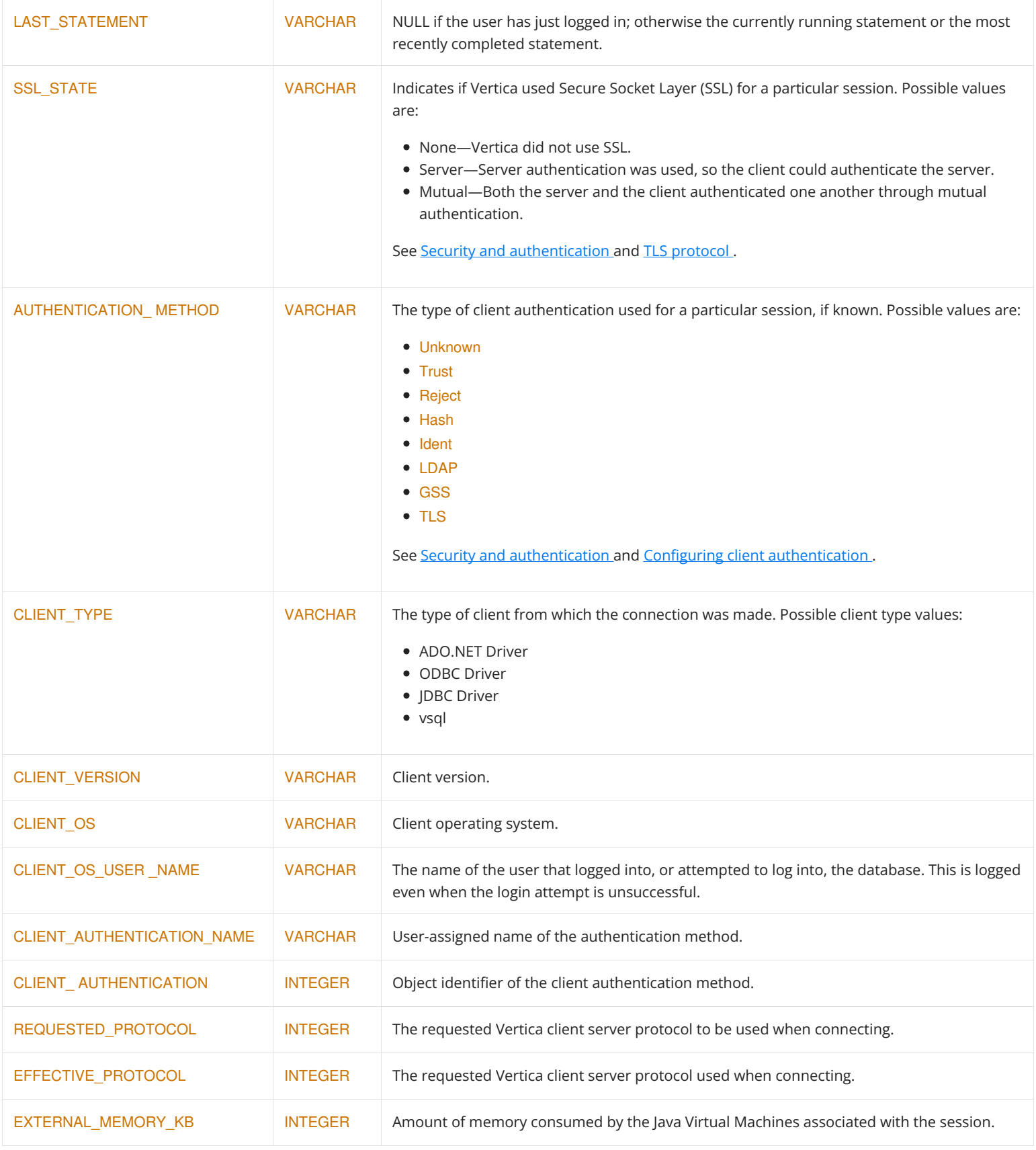

A superuser has unrestricted access to all session information. Users can view information only about their own, current sessions.

See also

- [CLOSE\\_SESSION](#page-3123-0)
- [CLOSE\\_ALL\\_SESSIONS](#page-3121-0)

Lists **[Spread](#page-4020-0)** daemon settings for all nodes in the cluster.

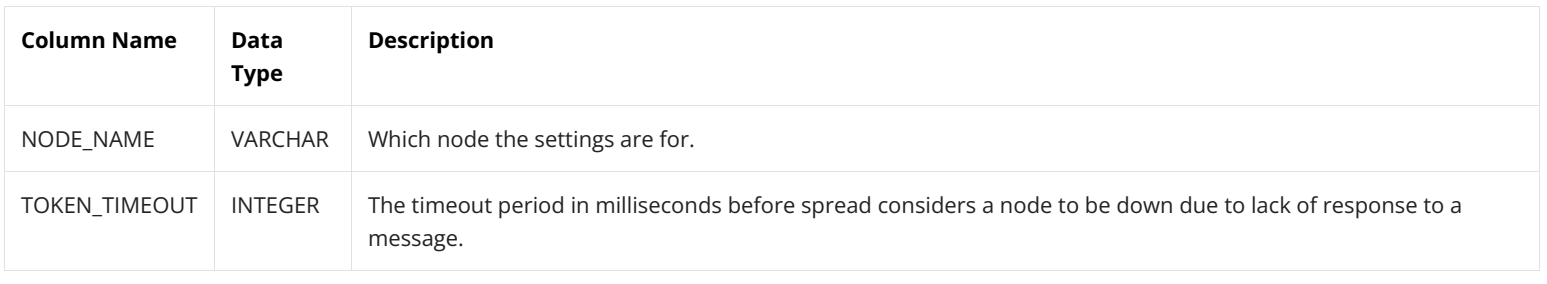

## Examples

=> SELECT \* FROM V\_MONITOR.SPREAD\_STATE; node\_name | token\_timeout ------------------+-------------- v\_vmart\_node0003 | 8000 v\_vmart\_node0001 | 8000 v\_vmart\_node0002 | 8000

(3 rows)

See also

- Adjusting Spread Daemon timeouts for virtual [environments](#page-1307-0)
- **[SET\\_SPREAD\\_OPTION](#page-3035-0)**

## STORAGE\_BUNDLE\_INFO\_STATISTICS

Indicates which projections have storage containers with invalid bundle metadata in the database catalog. If any ROS or DV container has invalid bundle metadata fields, Vertica increments the corresponding column (ros\_without\_bundle\_info\_count or dv\_ros\_without\_bundle\_info\_count ) by one.

To update the catalog with valid bundle metadata, call UPDATE\_STORAGE\_CATALOG , as an argument to Vertica meta-function [DO\\_TM\\_TASK](#page-3135-0). For details, see Writing bundle [metadata](#page-174-0) to the catalog.

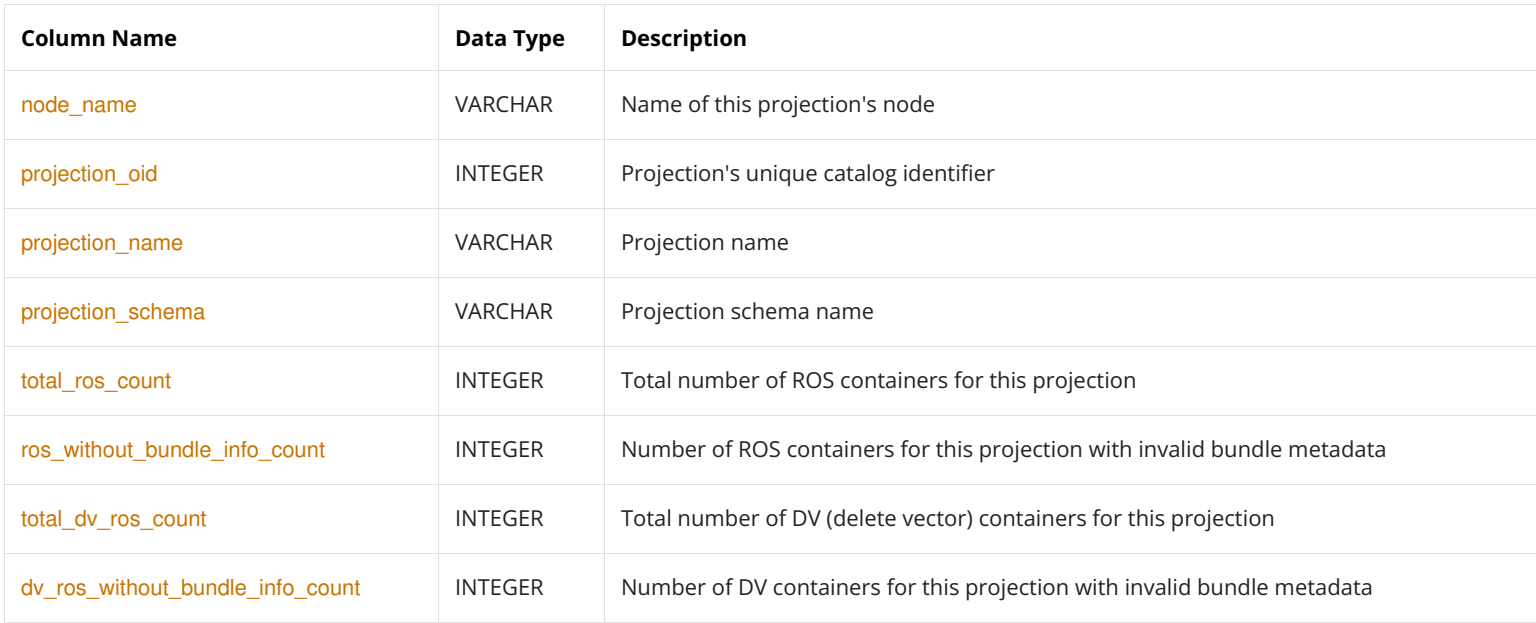

## STORAGE\_CONTAINERS

Monitors information about Vertica storage containers.

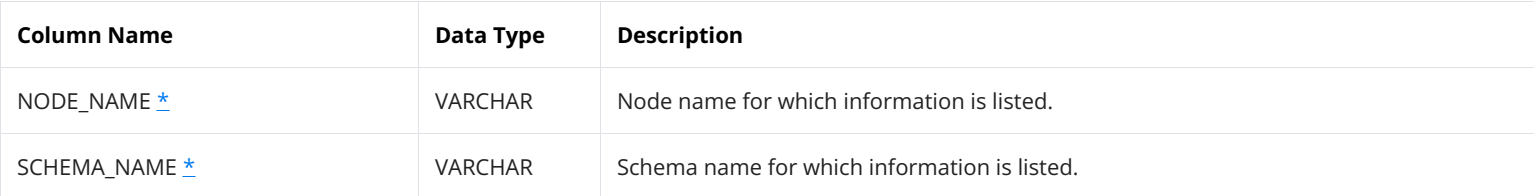

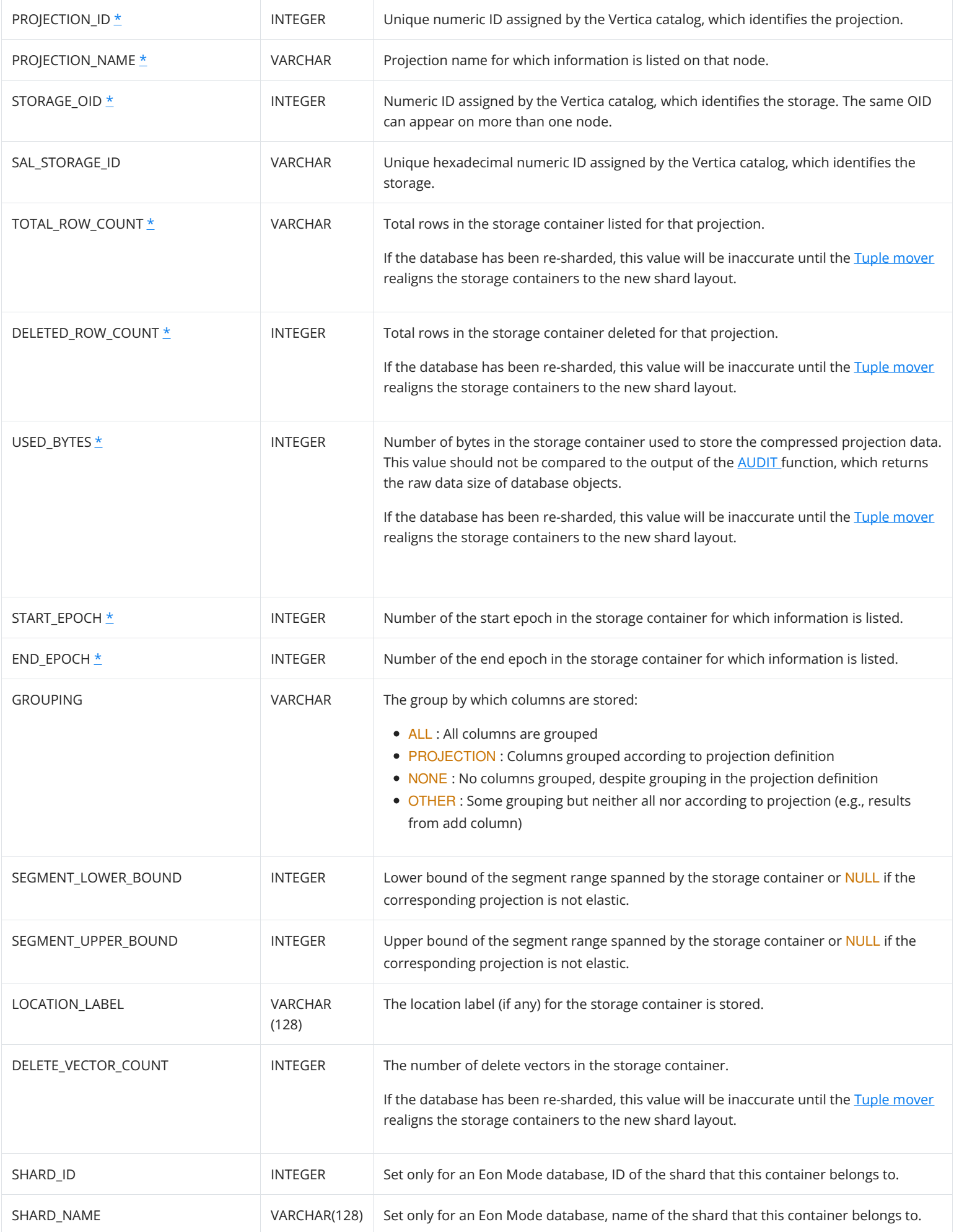
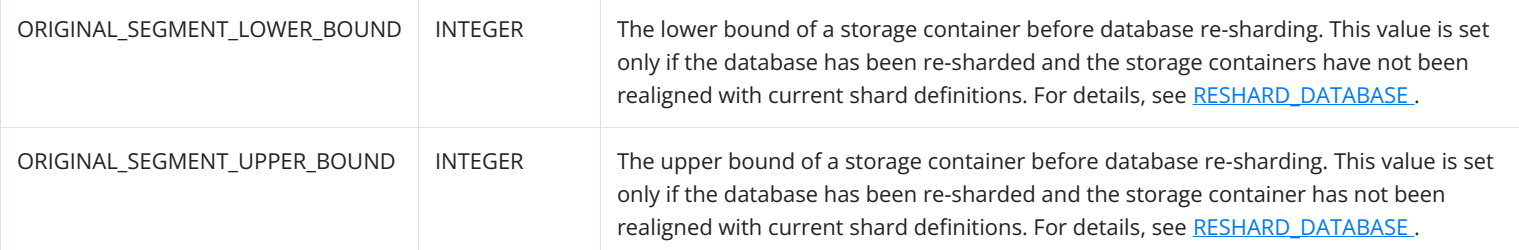

\* Column values cached for faster query performance

### Privileges

Non-superuser: No explicit privileges required. You only see records for tables that you have privileges to view.

### Examples

The following query identifies any storage containers that have not yet been realigned to the new shard segmentation bounds after running [RESHARD\\_DATABASE](#page-3055-0) :

=> SELECT COUNT(\*) FROM storage\_containers WHERE original\_segment\_lower\_bound IS NOT NULL AND original\_segment\_upper\_bound IS NOT NULL;

### <span id="page-3816-0"></span>STORAGE\_POLICIES

Monitors the current storage policies in effect for one or more database objects.

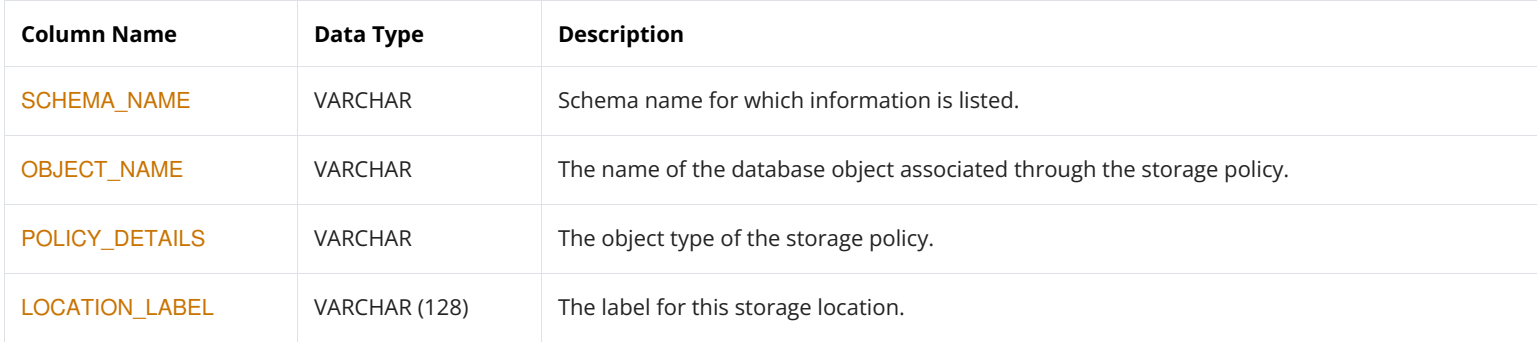

### Privileges

Non-superuser: No explicit privileges required. You only see records for tables that you have privileges to view.

See also

- Viewing storage [locations](#page-1244-0) and policies
- **[PARTITIONS](#page-3780-0)**
- **.** [STORAGE\\_CONTAINERS](#page-3814-0)
- **[STORAGE\\_USAGE](#page-3817-0)**

### <span id="page-3816-1"></span>STORAGE\_TIERS

Provides information about all storage locations with the same label across all cluster nodes. This table lists data totals for all same-name labeled locations.

The system table shows what labeled locations exist on the cluster, as well as other cluster-wide data about the locations.

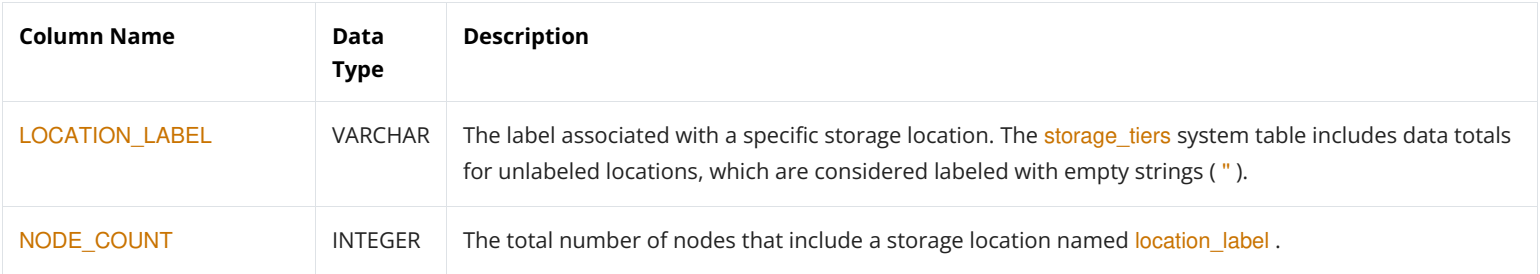

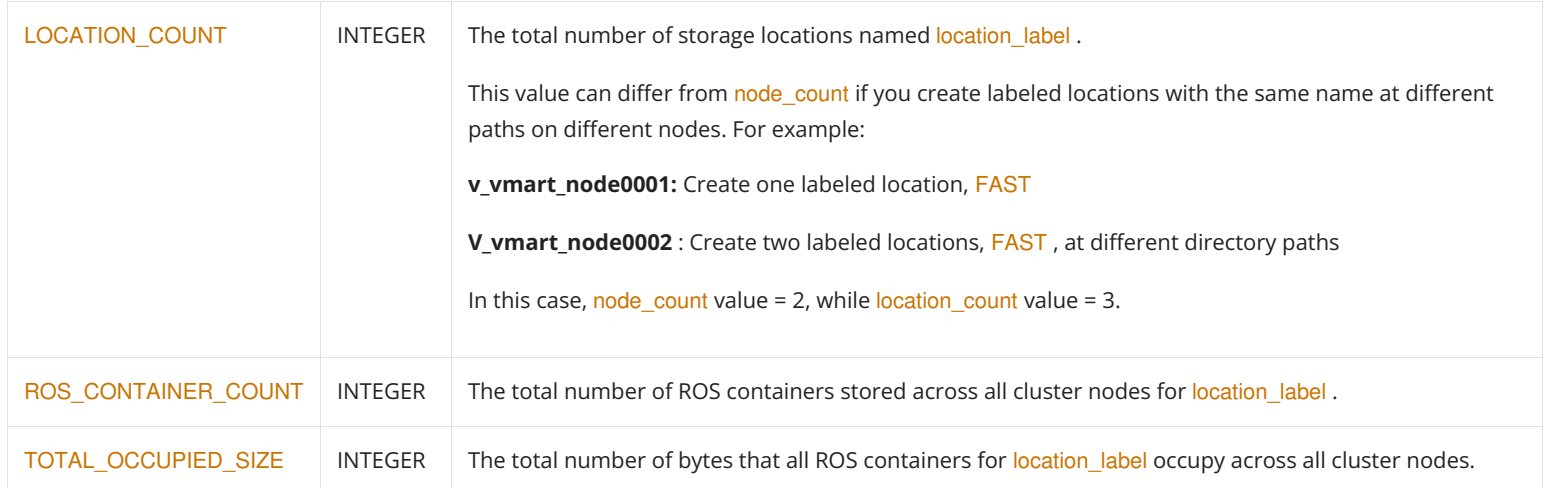

None

- See also
- **[DISK\\_STORAGE](#page-3742-0)**
- <u>[STORAGE\\_POLICIES](#page-3816-0)</u>
- [STORAGE\\_USAGE](#page-3817-0)
- Storage [functions](#page-3131-0)

### <span id="page-3817-0"></span>STORAGE\_USAGE

Provides information about file system storage usage. This is useful for determining disk space usage trends.

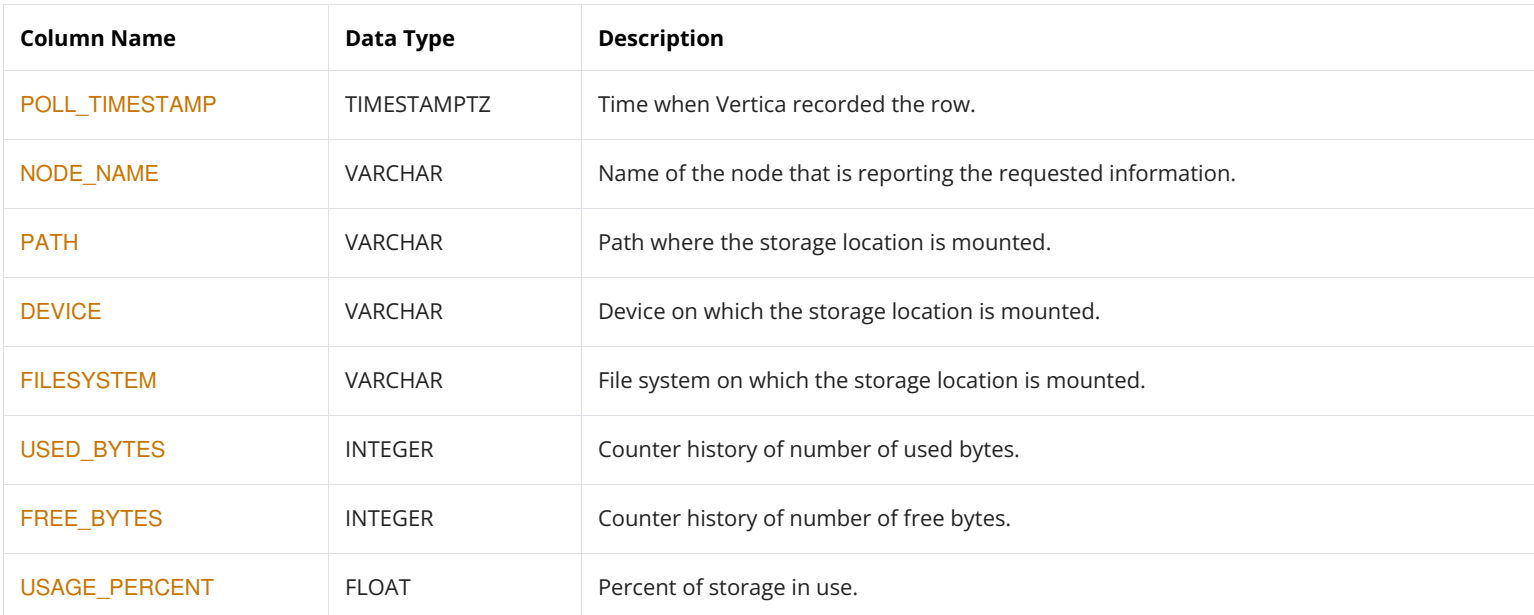

## Privileges

Superuser

See also

- **[DISK\\_STORAGE](#page-3742-0)**
- [STORAGE\\_CONTAINERS](#page-3814-0)
- <u>[STORAGE\\_POLICIES](#page-3816-0)</u>
- <u>[STORAGE\\_TIERS](#page-3816-1)</u>
- <span id="page-3817-1"></span>• Storage [functions](#page-3131-0)

Contains internal details of how the Tuple [Mover](#page-4021-0) combines ROS containers in each projection, broken down by stratum and classifies the ROS containers by size and partition. The related **[STRATA\\_STRUCTURES](#page-3818-0)** table provides a summary of the strata values.

[Mergeout](#page-1313-0) describes how the Tuple Mover combines ROS containers.

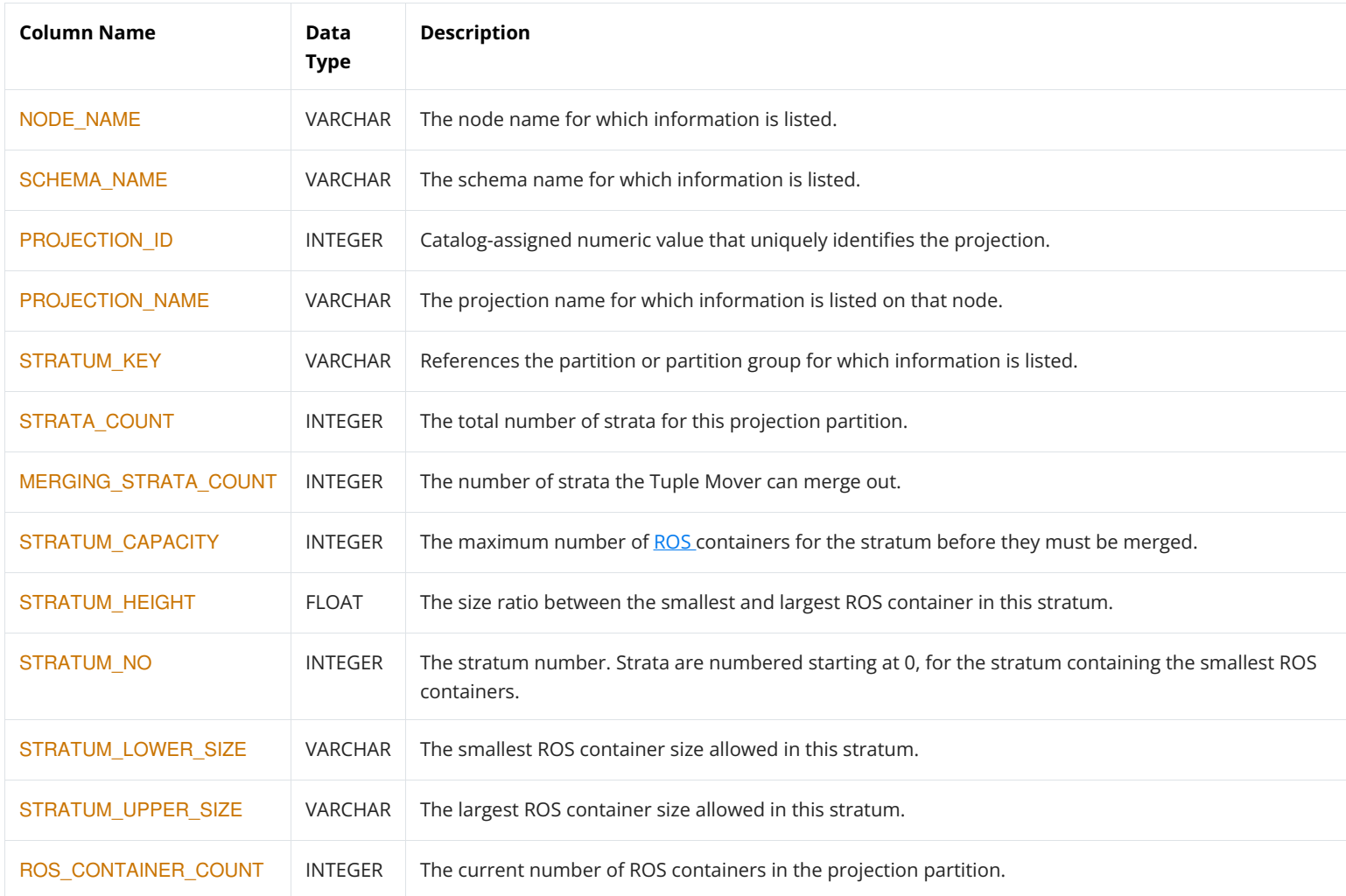

### <span id="page-3818-0"></span>STRATA\_STRUCTURES

This table provides an overview of Tuple [Mover](#page-4021-0) internal details. It summarizes how the ROS containers are classified by size. A more detailed view can be found in the **[STRATA](#page-3817-1)** virtual table.

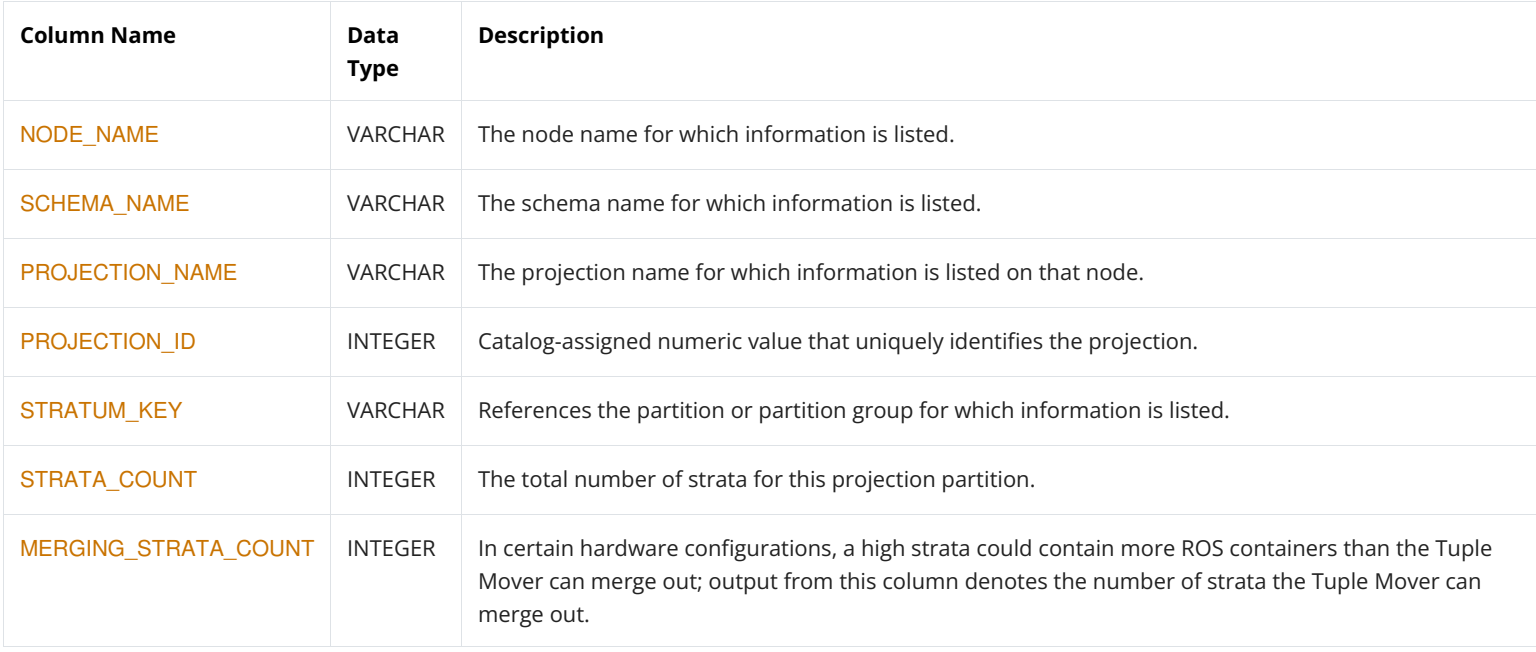

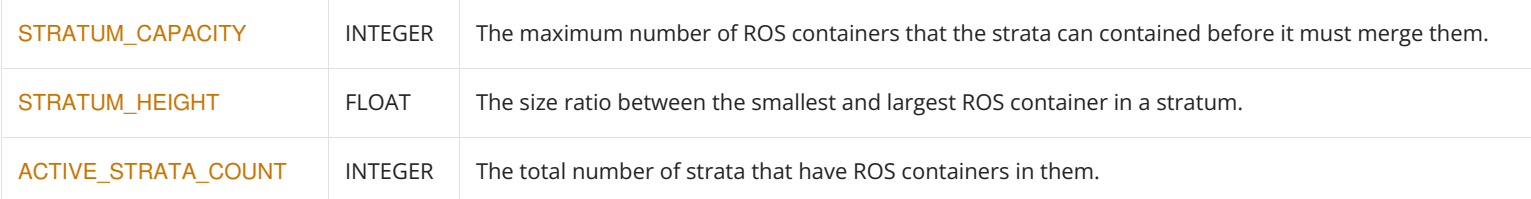

#### Examples

=> \pset expanded Expanded display is on. => SELECT node\_name, schema\_name, projection\_name, strata\_count, stratum\_capacity, stratum\_height, active\_strata\_count FROM strata\_structures WHERE stratum\_capacity > 60; -[ RECORD 1 ]-------+------------------------------------------------------- node\_name | v\_vmartdb\_node0001 schema\_name | public projection\_name | shipping\_dimension\_DBD\_22\_seg\_vmart\_design\_vmart\_design strata\_count | 4 stratum\_capacity | 62 stratum\_height | 25.6511590887058 active\_strata\_count | 1 -[ RECORD 2 ]-------+------------------------------------------------------- node\_name | v\_vmartdb\_node0001 schema\_name | public projection\_name | shipping\_dimension\_DBD\_23\_seg\_vmart\_design\_vmart\_design strata\_count | 4 stratum\_capacity | 62 stratum\_height | 25.6511590887058 active\_strata\_count | 1 -[ RECORD 3 ]-------+------------------------------------------------------- node\_name | v\_vmartdb\_node0002 schema\_name | public projection\_name | shipping\_dimension\_DBD\_22\_seg\_vmart\_design\_vmart\_design strata\_count | 4 stratum\_capacity | 62 stratum\_height | 25.6511590887058 active\_strata\_count | 1 -[ RECORD 4 ]-------+------------------------------------------------------- node\_name | v\_vmartdb\_node0002 schema\_name | public projection\_name | shipping\_dimension\_DBD\_23\_seg\_vmart\_design\_vmart\_design strata\_count | 4 stratum\_capacity | 62 stratum\_height | 25.6511590887058 active\_strata\_count | 1 -[ RECORD 5 ]-------+------------------------------------------------------- node\_name | v\_vmartdb\_node0003 schema\_name | public projection\_name | shipping\_dimension\_DBD\_22\_seg\_vmart\_design\_vmart\_design strata\_count | 4 stratum\_capacity | 62 stratum\_height | 25.6511590887058 active\_strata\_count | 1 -[ RECORD 6 ]-------+------------------------------------------------------- node\_name | v\_vmartdb\_node0003 schema\_name | public projection\_name | shipping\_dimension\_DBD\_23\_seg\_vmart\_design\_vmart\_design strata\_count | 4 stratum\_capacity | 62 stratum\_height | 25.6511590887058

active\_strata\_count | 1 -[ RECORD 7 ]-------+------------------------------------------------------- node\_name | v\_vmartdb\_node0004 schema\_name | public projection\_name | shipping\_dimension\_DBD\_22\_seg\_vmart\_design\_vmart\_design strata\_count | 4 stratum\_capacity | 62 stratum\_height | 25.6511590887058 active\_strata\_count | 1 -[ RECORD 8 ]-------+------------------------------------------------------- node\_name | v\_vmartdb\_node0004 schema\_name | public projection\_name | shipping\_dimension\_DBD\_23\_seg\_vmart\_design\_vmart\_design strata\_count | 4 stratum\_capacity | 62 stratum\_height | 25.6511590887058 active\_strata\_count | 1

### SYSTEM

Monitors the overall state of the database.

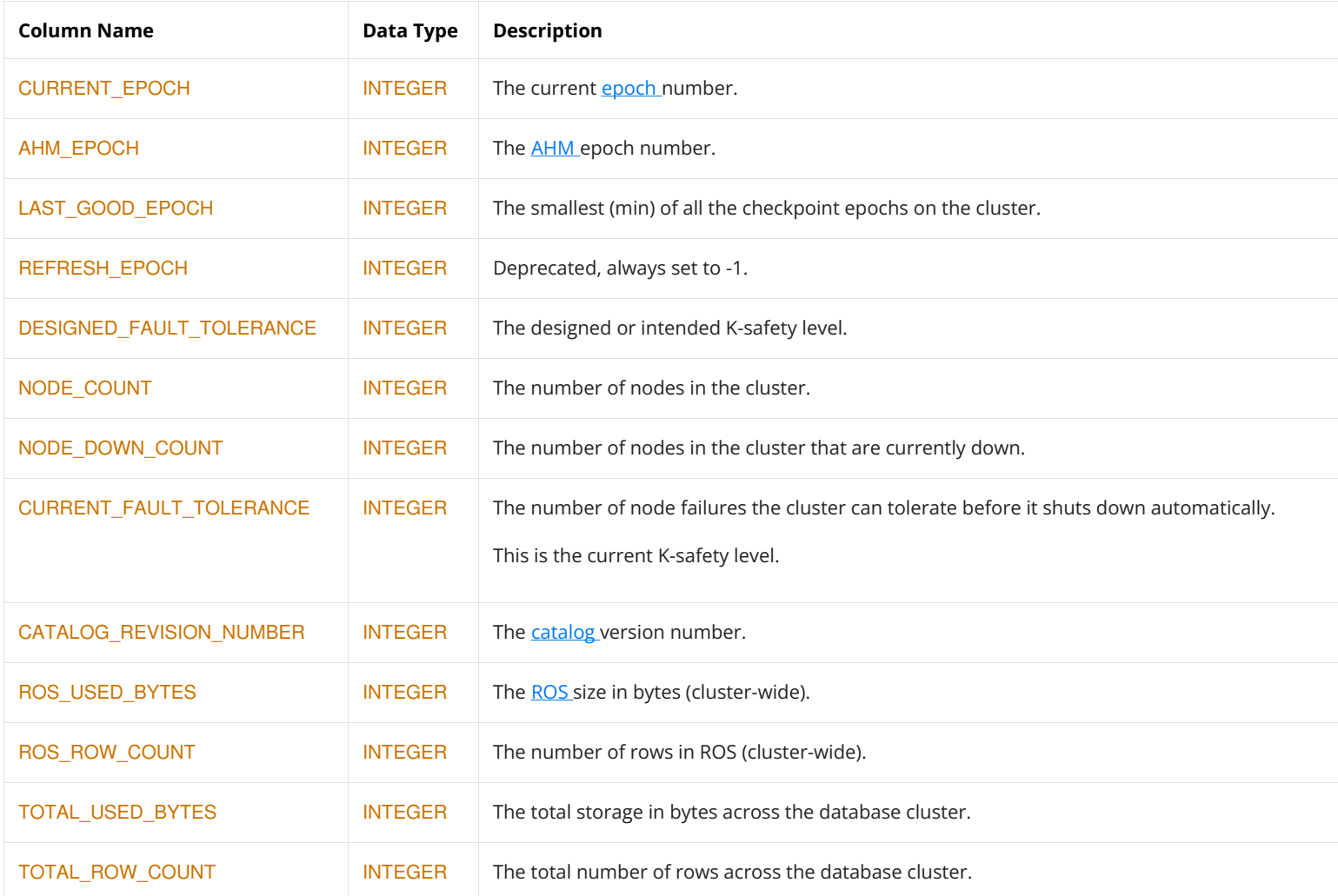

### SYSTEM\_RESOURCE\_USAGE

Provides history about system resources, such as memory, CPU, network, disk, I/O.

**Column Name Data Type Description**

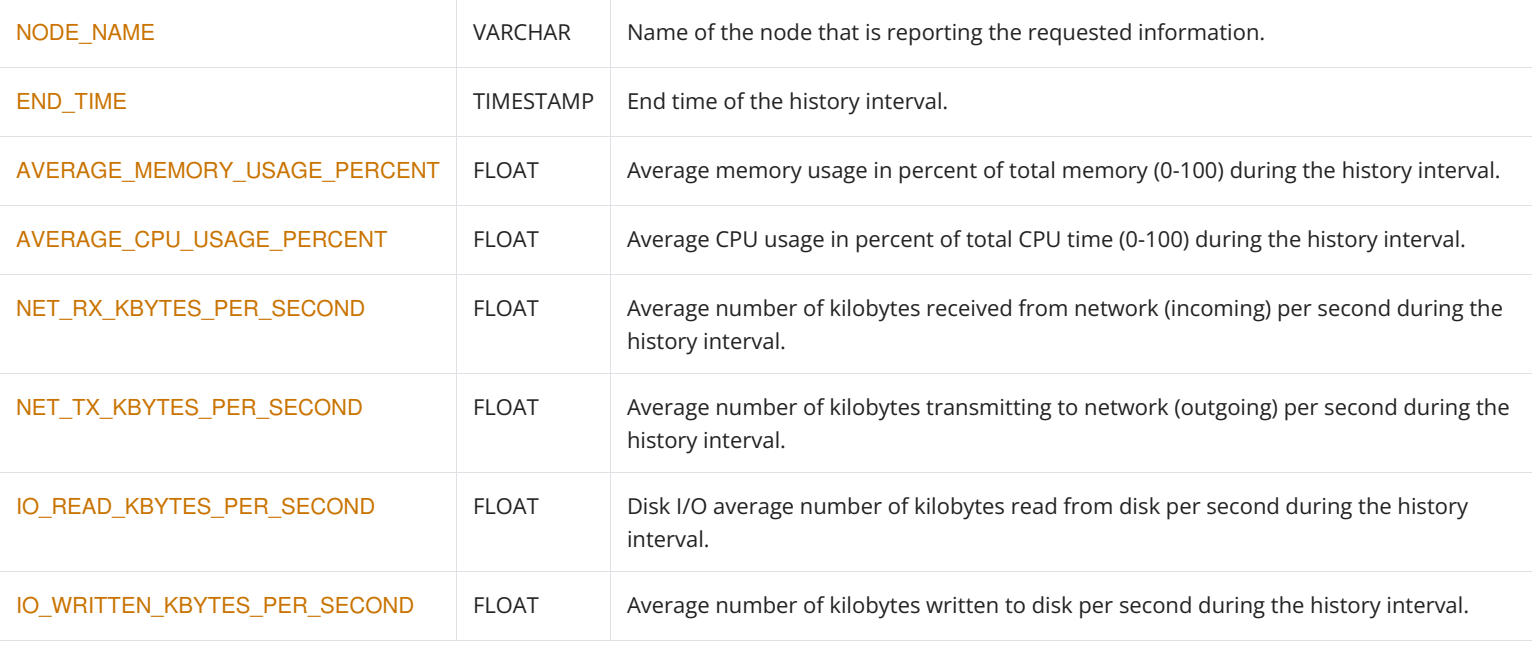

Superuser

## SYSTEM\_SERVICES

Provides information about background system services that [Workload](#page-1265-0) Analyzer monitors.

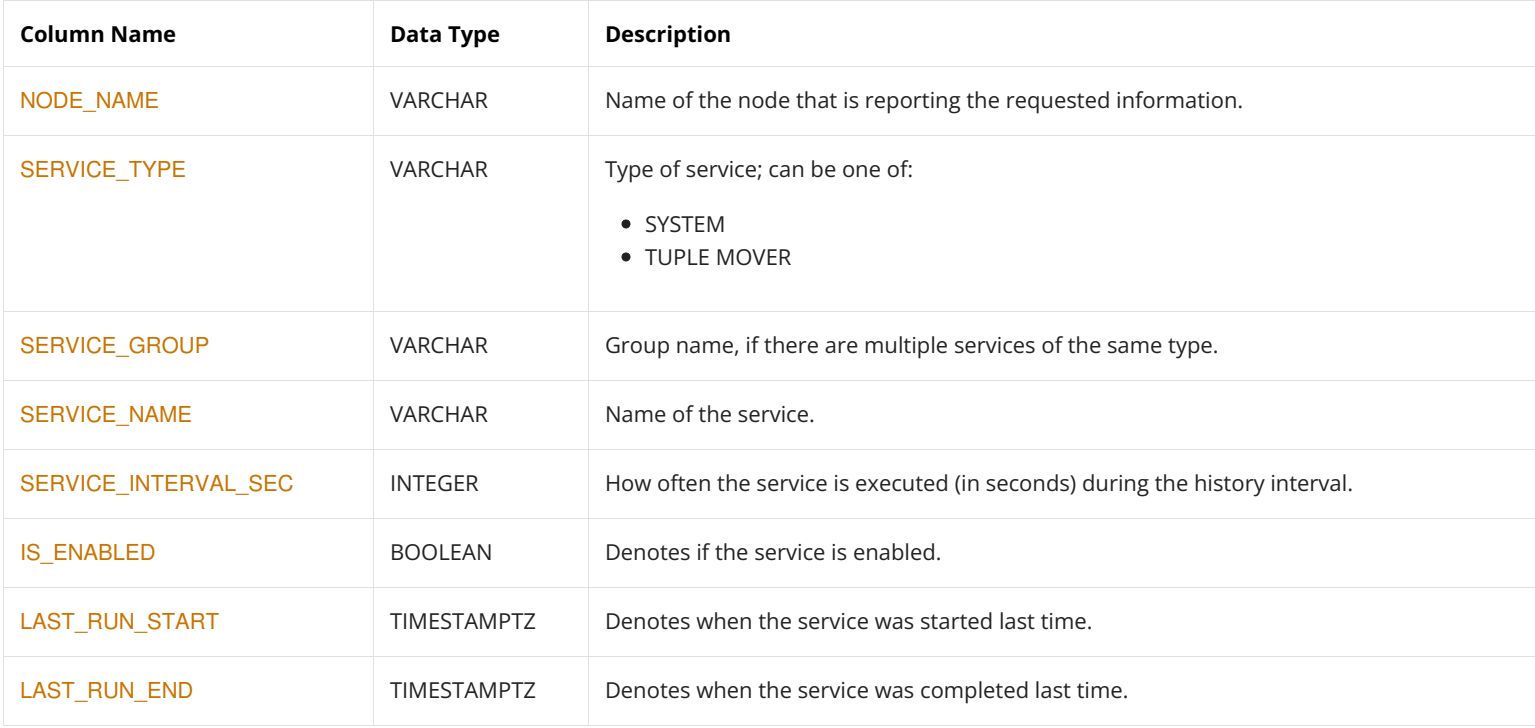

### Privileges

Non-superuser: No explicit privileges required. You only see records for tables that you have privileges to view.

### <span id="page-3821-0"></span>SYSTEM\_SESSIONS

Provides information about system internal session history by system task.

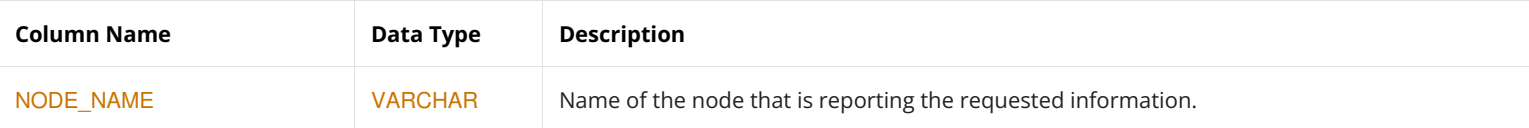

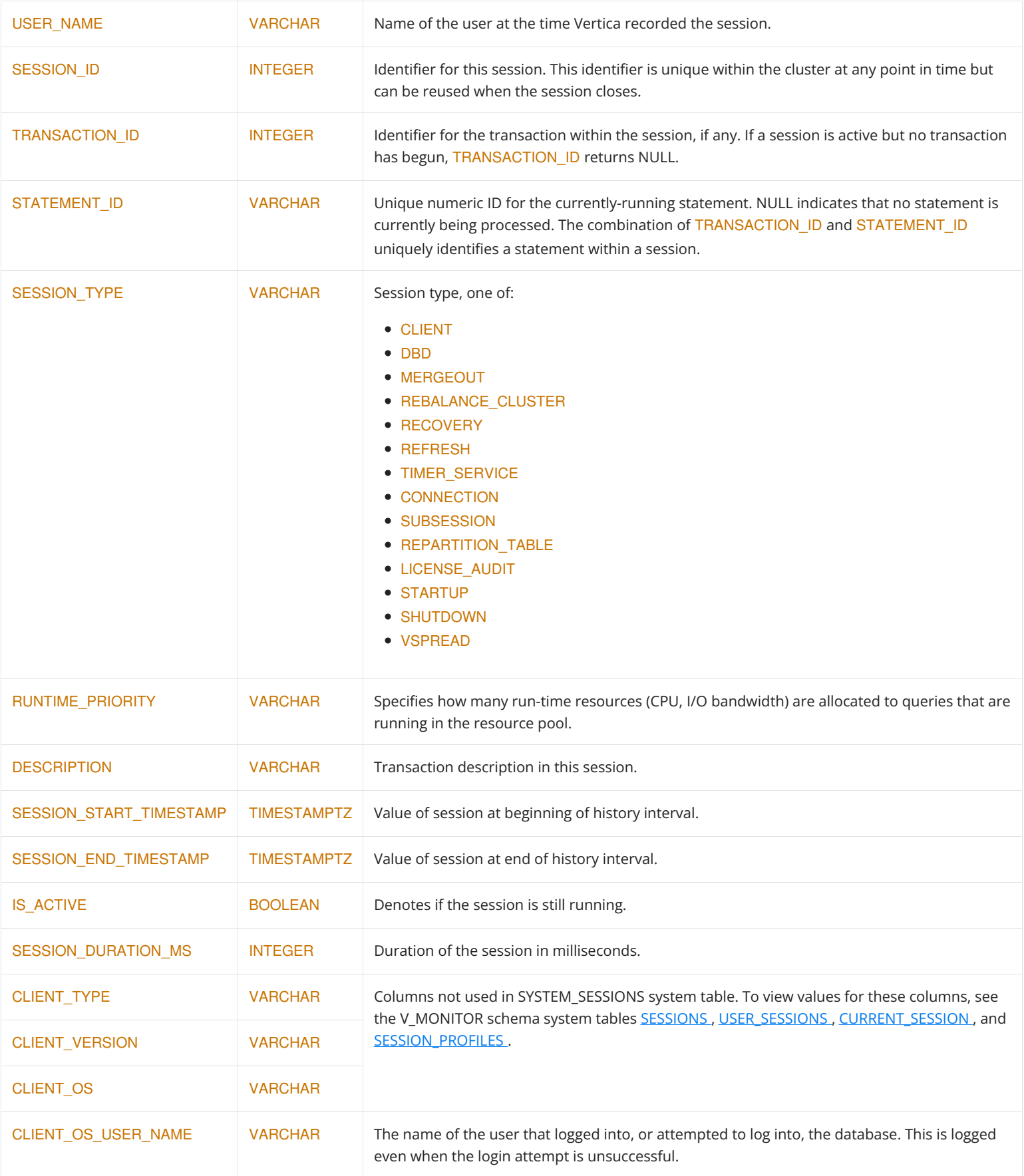

Superuser

## TABLE\_RECOVERIES

Provides detailed information about recovered and recovering tables during a [recovery](#page-1454-0) by table.

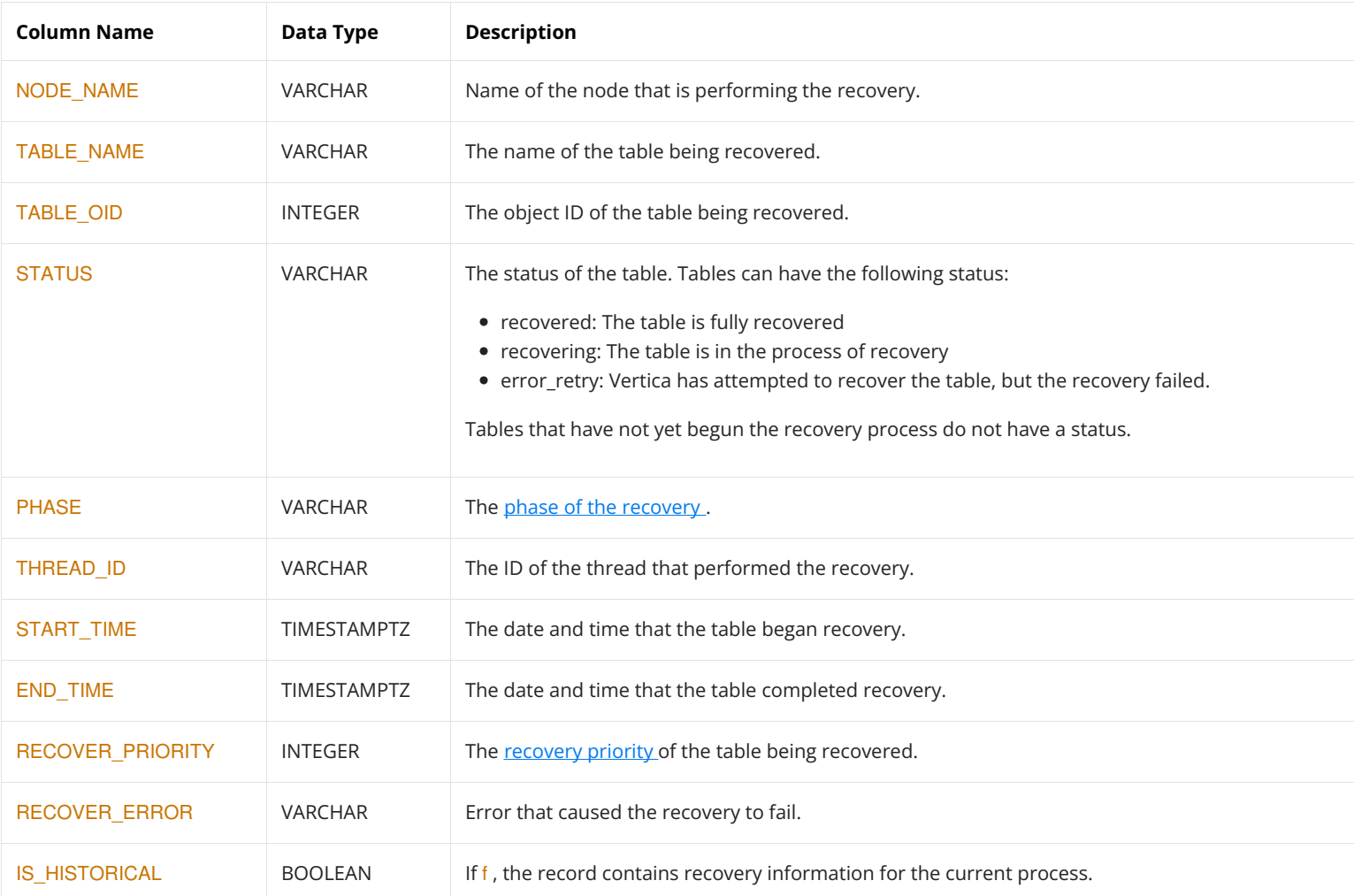

None

### Examples

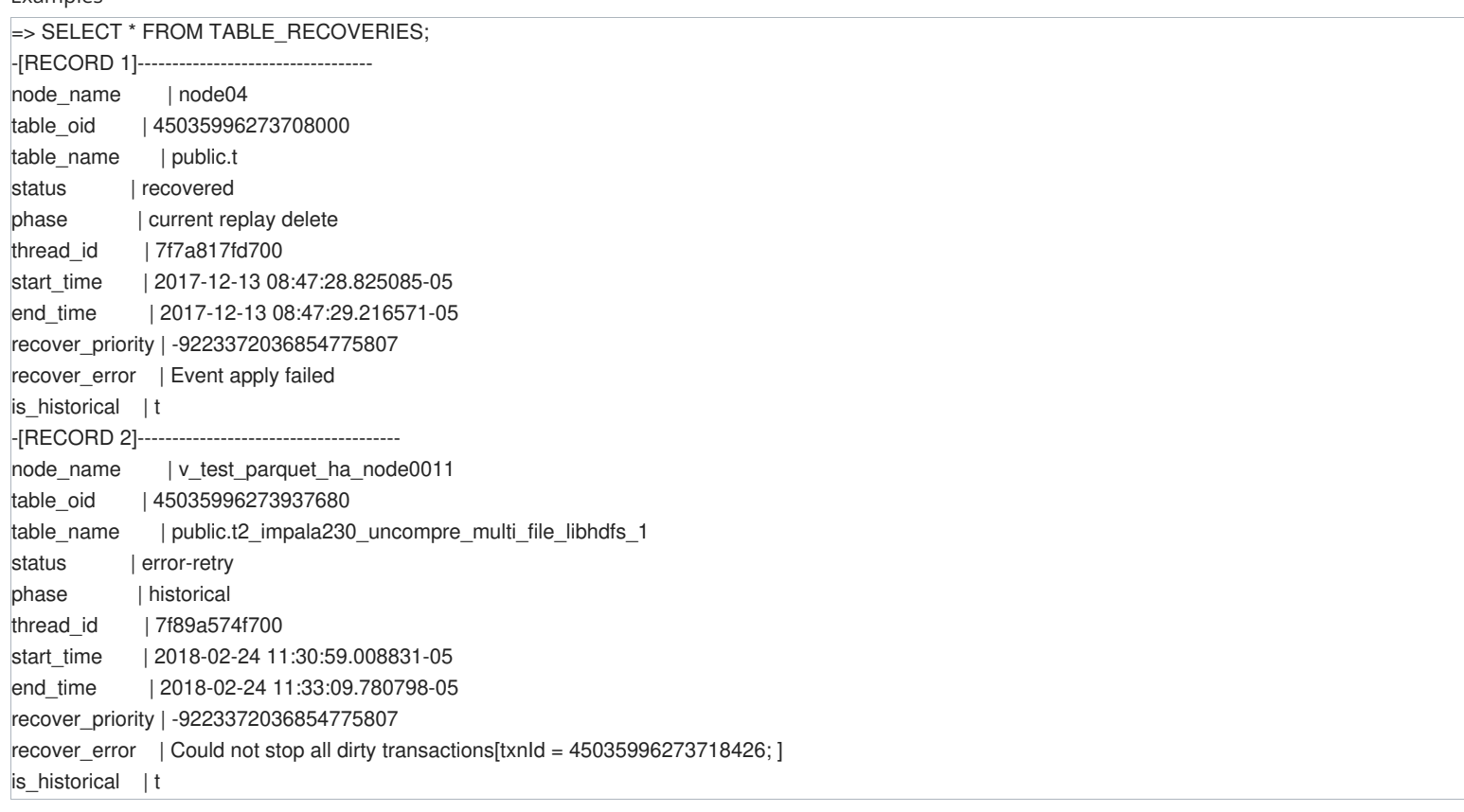

## TABLE\_RECOVERY\_STATUS

Provides node recovery information during a [Recovery](#page-1454-0) By Table.

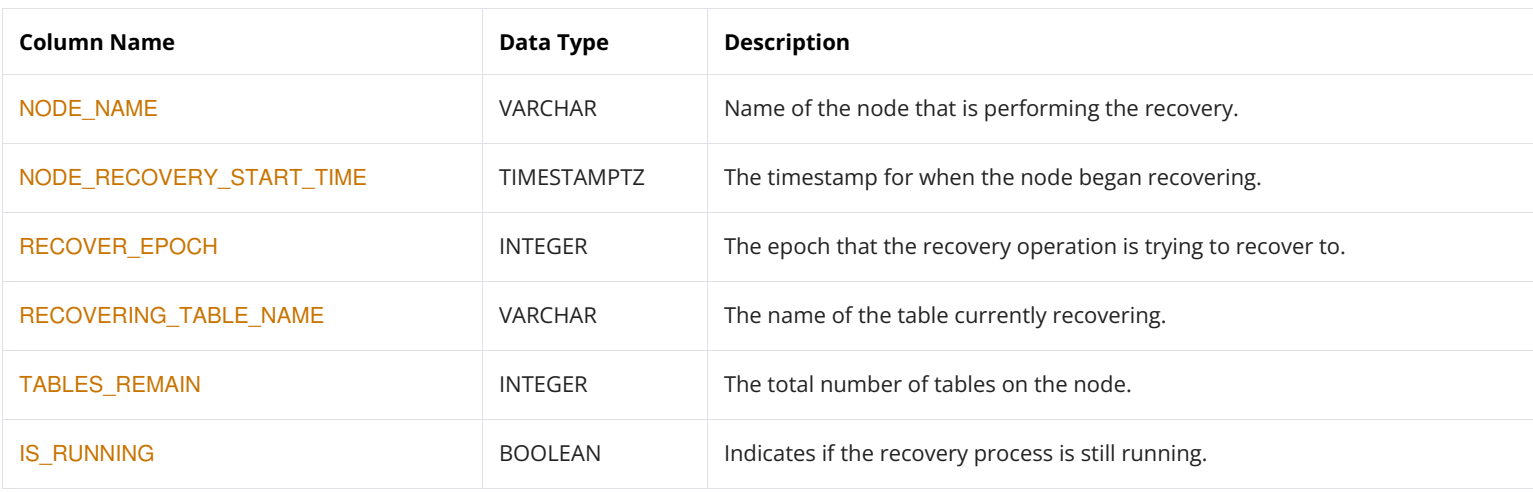

Privileges

None

Examples

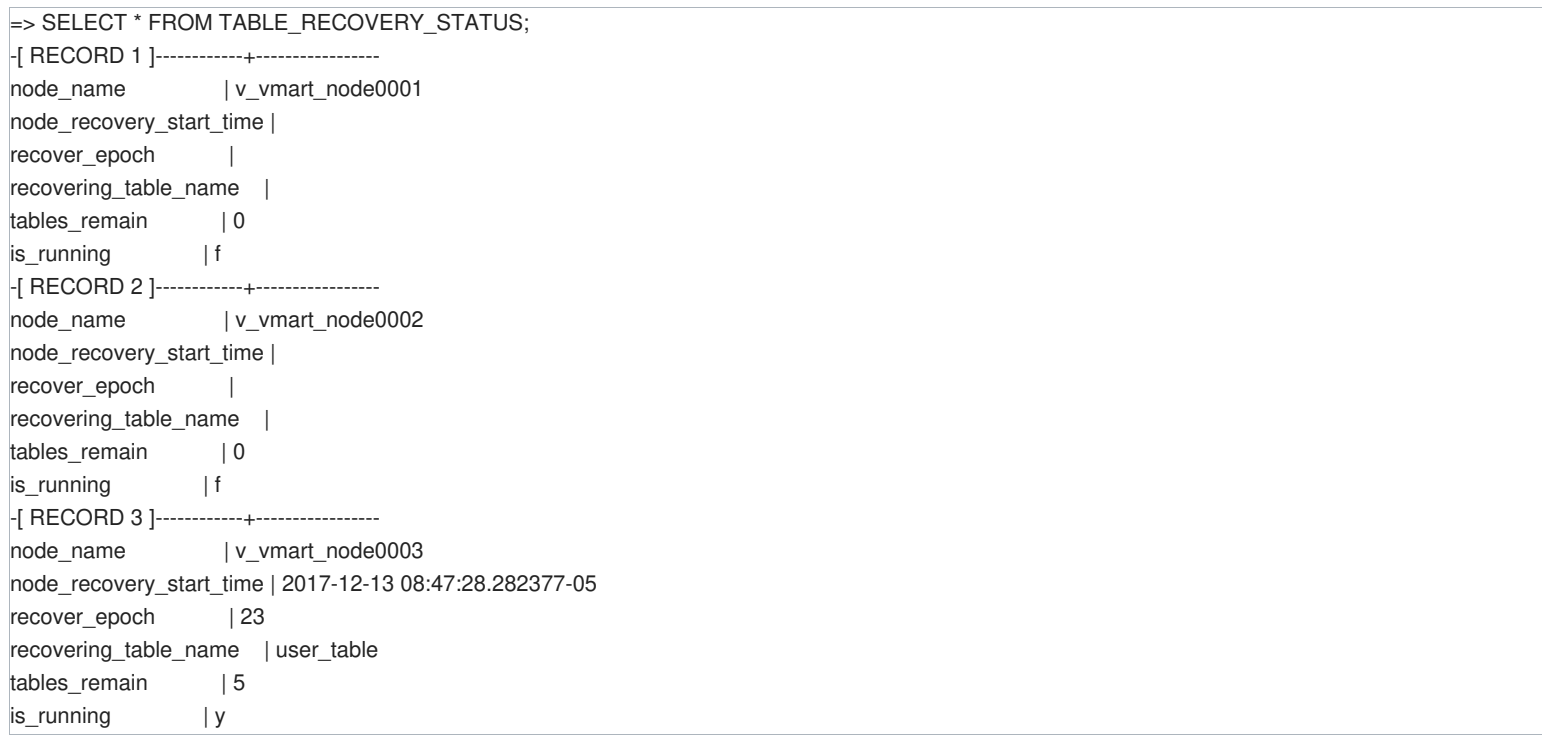

## TABLE\_STATISTICS

Displays statistics that have been collected for tables and their respective partitions.

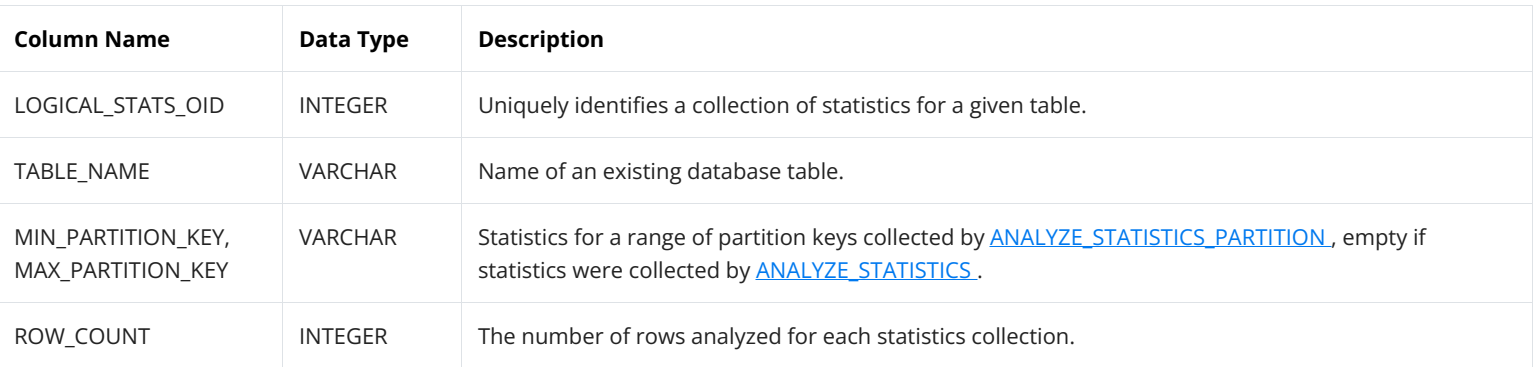

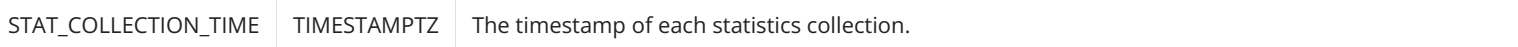

### TLS\_CONFIGURATIONS

Lists settings for TLS Configuration objects for the server, LDAP, etc.

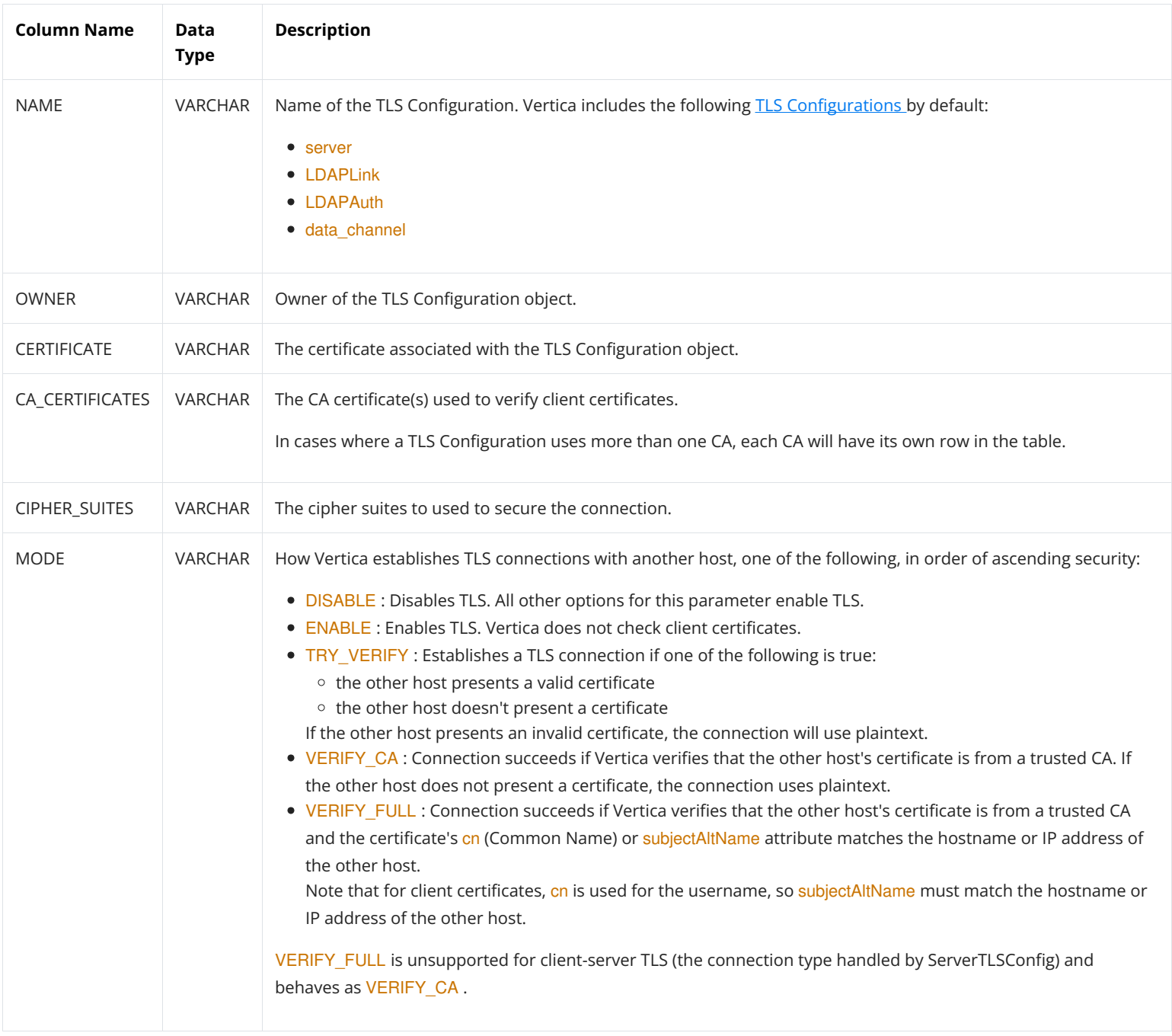

### Examples

In this example, the LDAPAuth TLS Configuration uses two CA certificates:

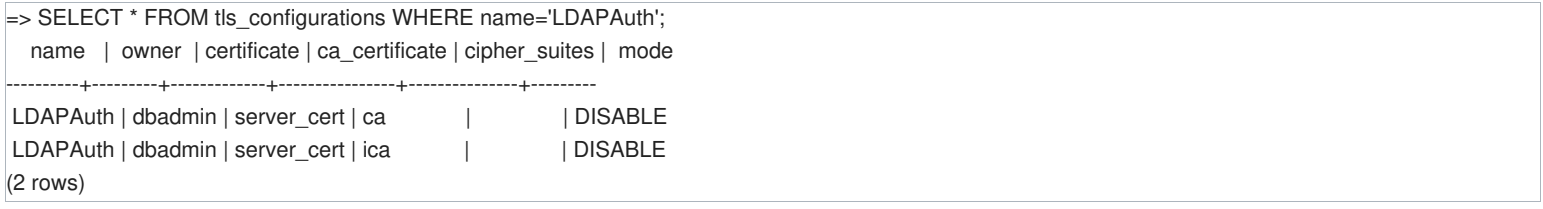

To make more clear the relationship between a TLS Configuration and its CA certificates, you can format the query with [LISTAGG](#page-2516-0):

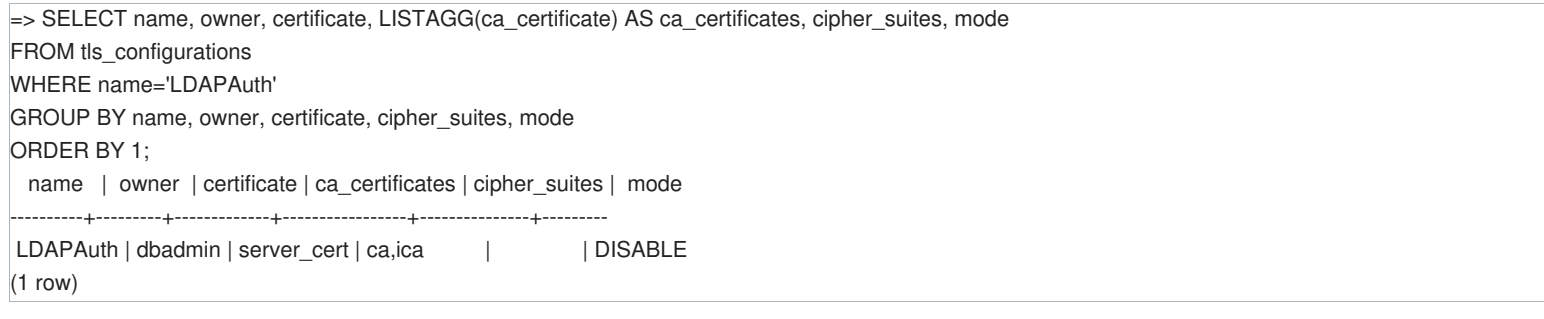

### TRANSACTIONS

Records the details of each transaction.

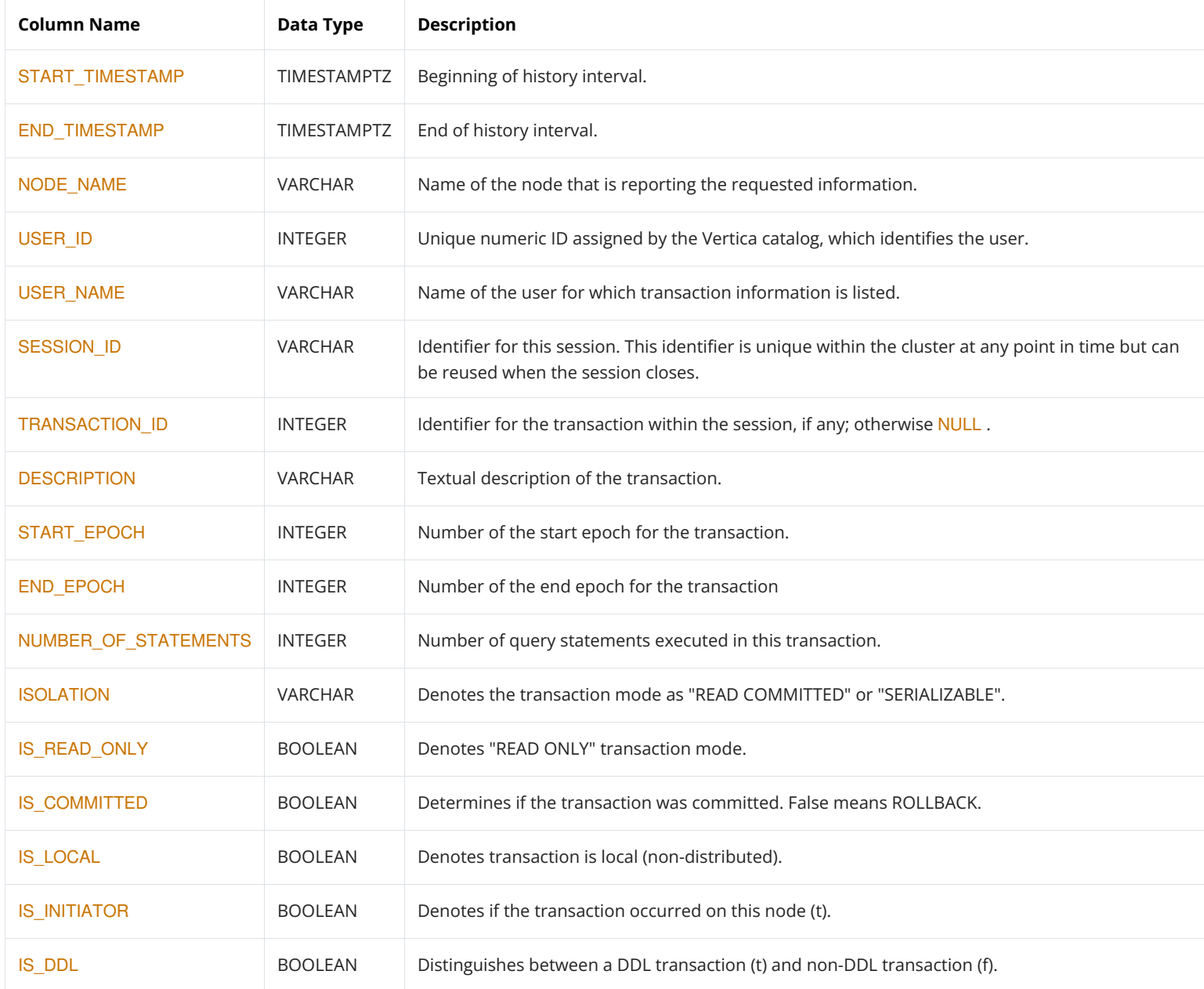

Privileges

Non-superuser: No explicit privileges required. You only see records for tables that you have privileges to view.

See also

### **[Transactions](#page-1223-0)**

TRUNCATED\_SCHEMATA

Lists the original names of restored schemas that were truncated due to name lengths exceeding 128 characters.

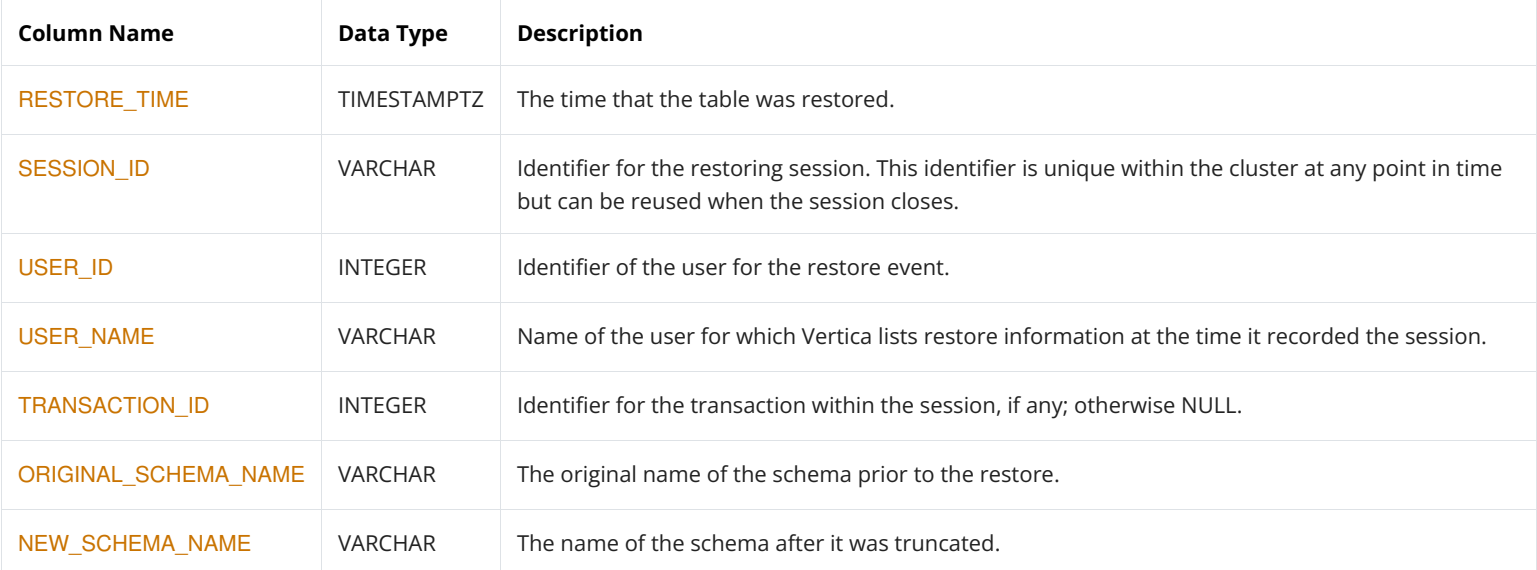

None

## TUNING\_RECOMMENDATIONS

Returns tuning recommendation results from the last call to **[ANALYZE\\_WORKLOAD](#page-3217-0)**. This information is useful for building filters on the Workload Analyzer result set.

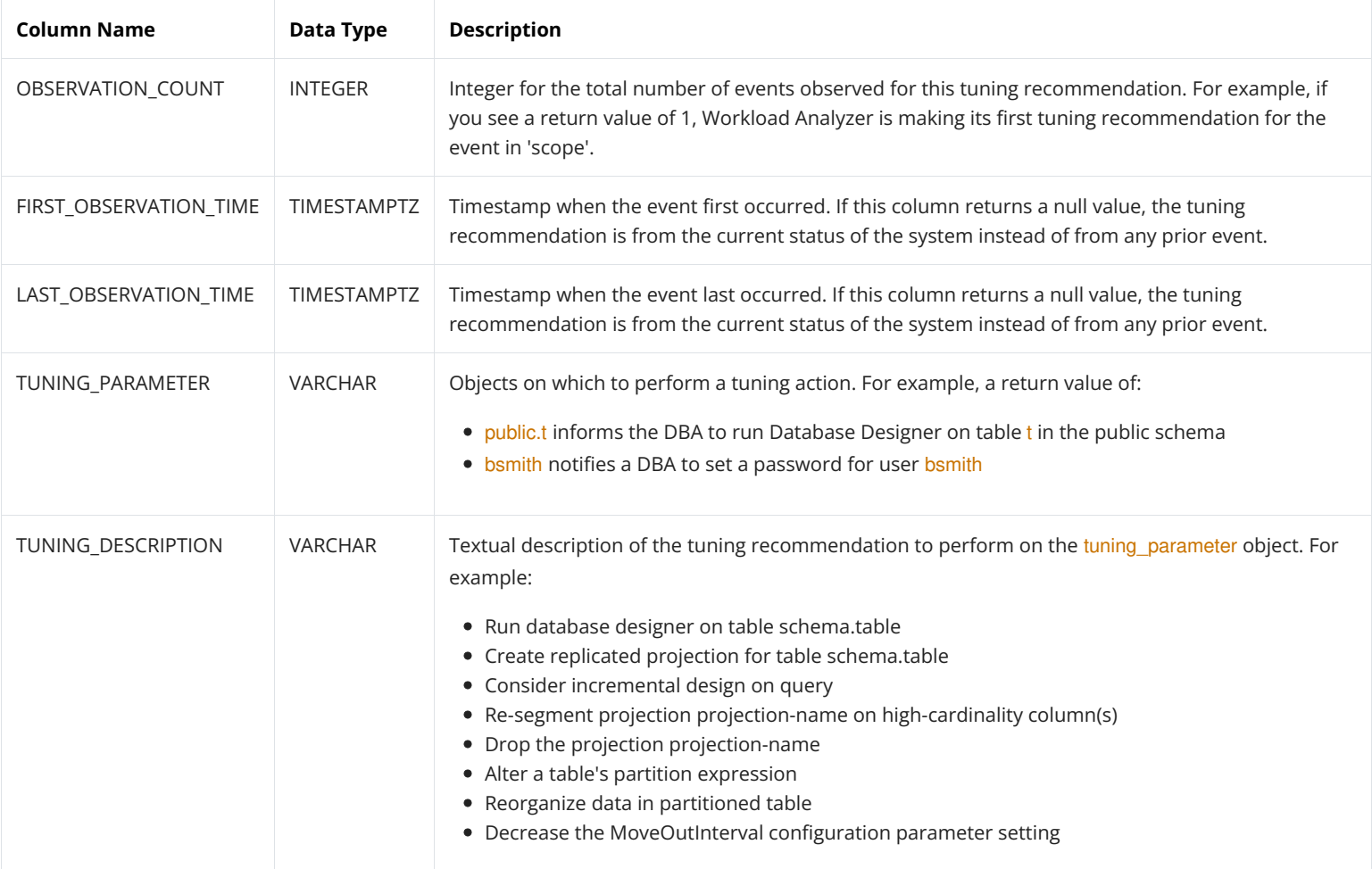

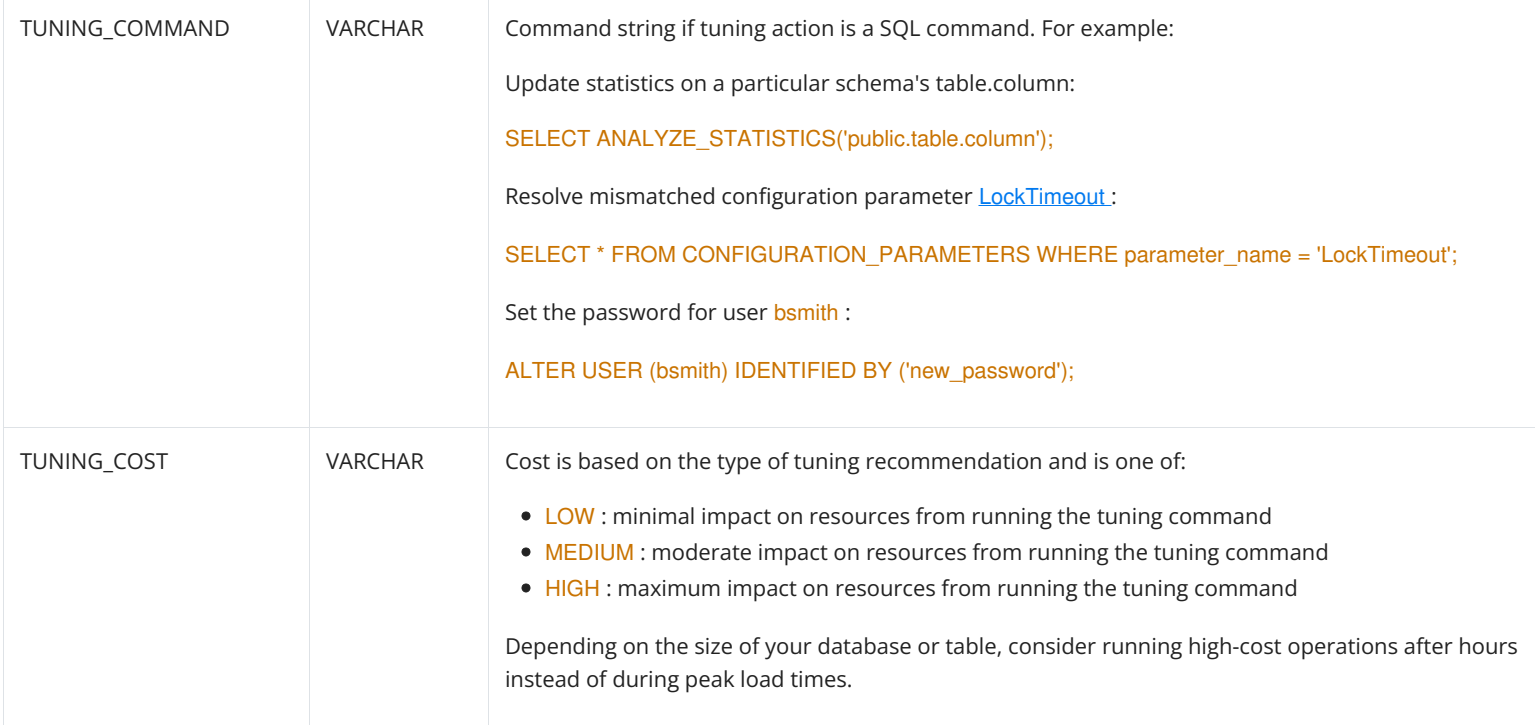

Superuser

## Examples

See **[ANALYZE\\_WORKLOAD](#page-3217-0)**.

### See also

- Analyzing [workloads](#page-1265-0)
- Workload analyzer [recommendations](#page-1267-0)

## TUPLE\_MOVER\_OPERATIONS

Monitors the status of Tuple [Mover](#page-4021-0) operations on each node.

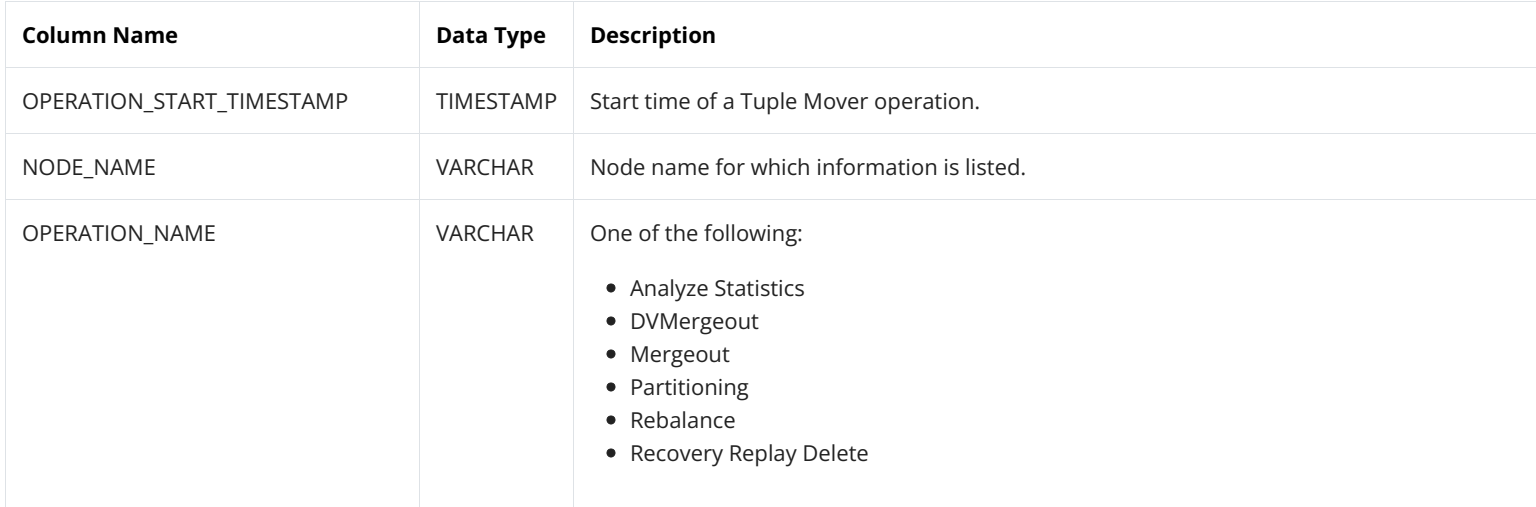

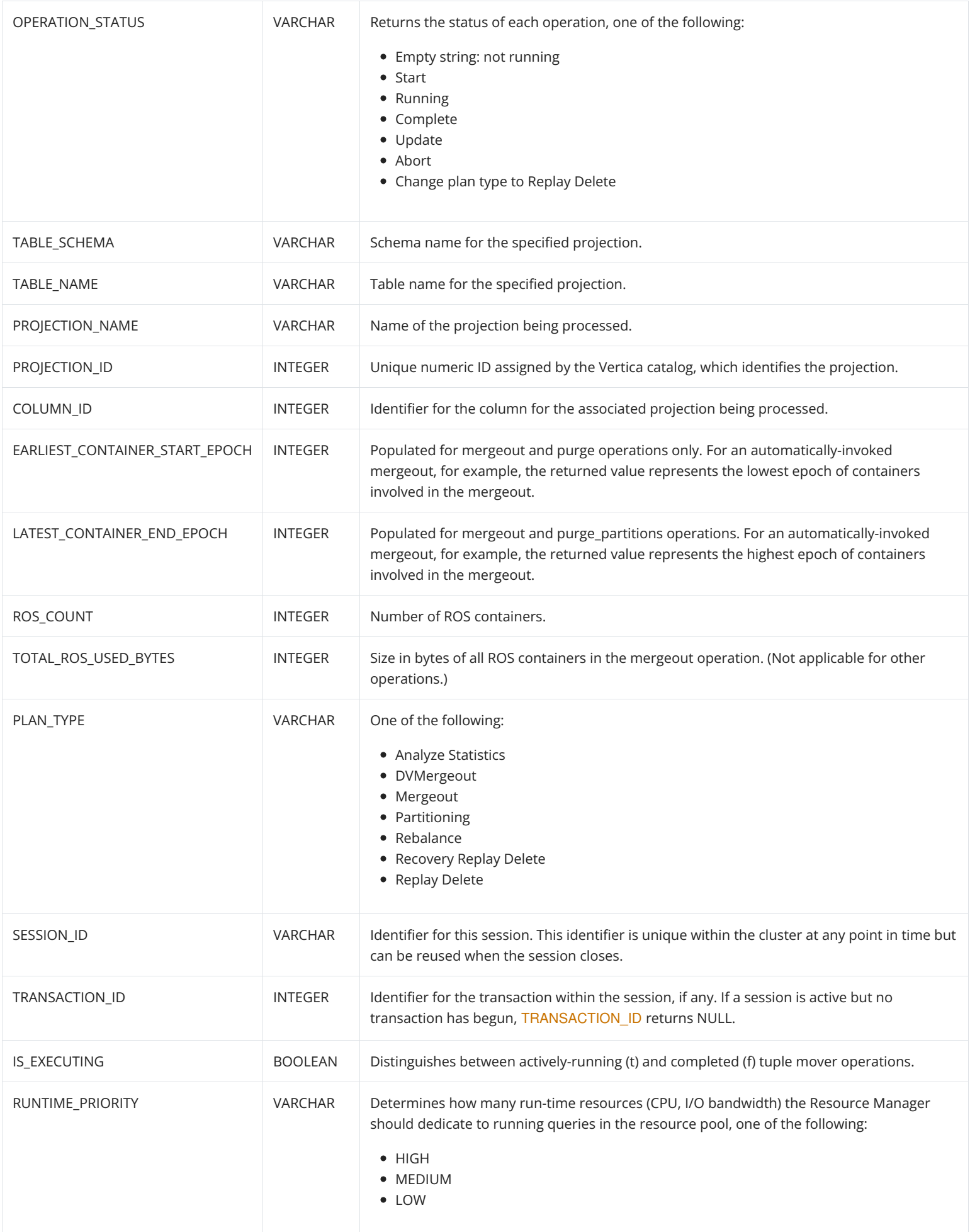

Non-superuser: No explicit privileges required. You only see records for tables that you have privileges to view.

## Examples

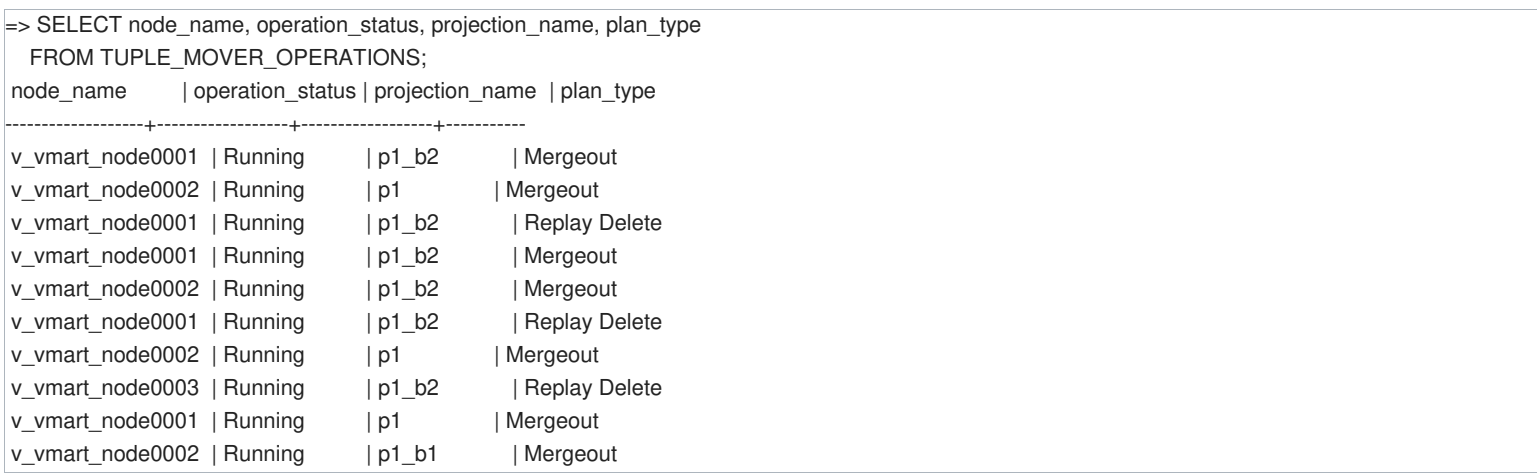

See also

- $\bullet$  <u>[DO\\_TM\\_TASK](#page-3135-0)</u>
- [PURGE](#page-3031-0)

### UDFS\_EVENTS

Records information about events involving the **[S3](#page-2455-0)**, [HDFS](#page-2452-0), [GCS](#page-2451-0), and [Azure](#page-2450-0) file systems.

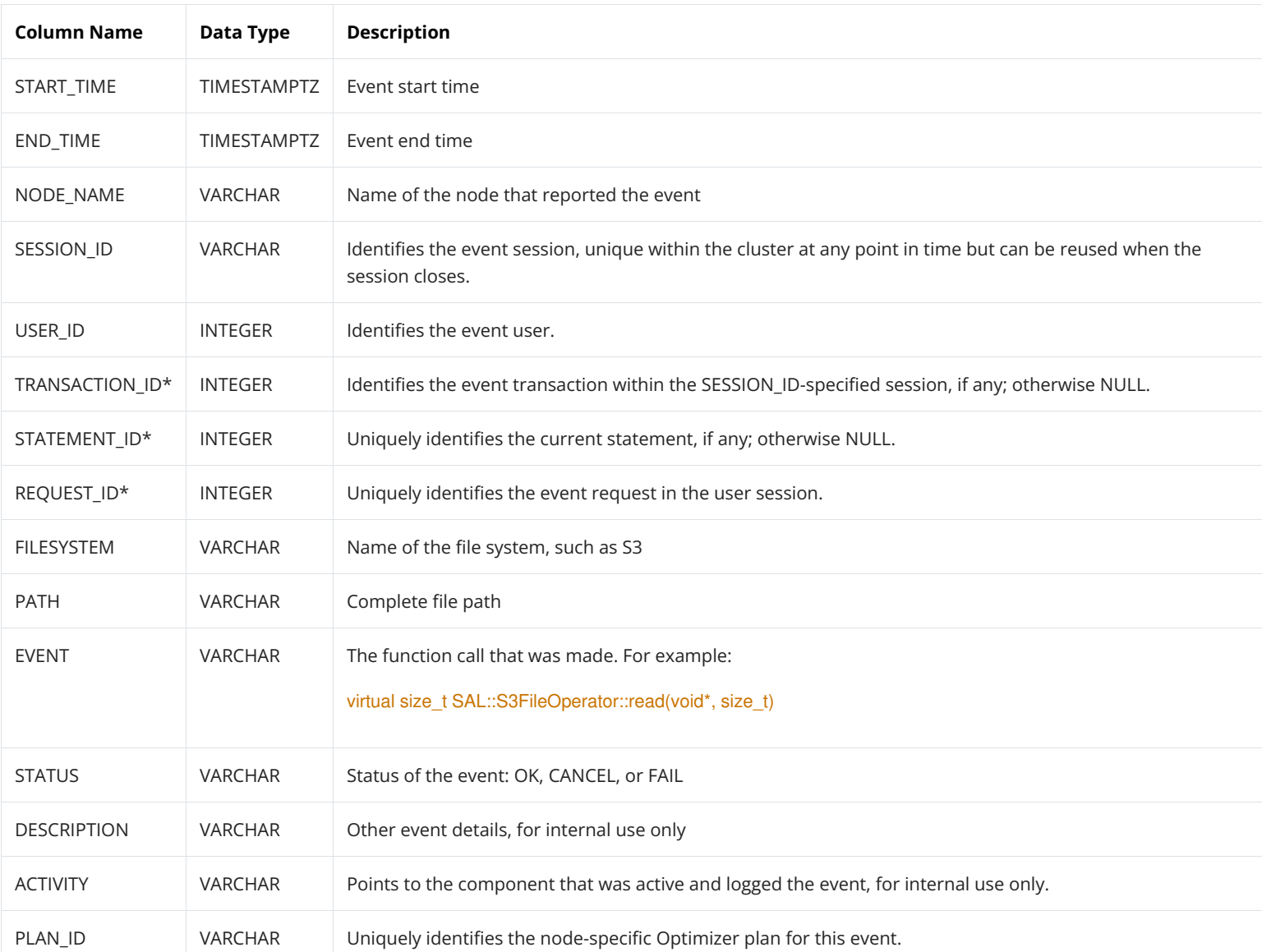

\* In combination, TRANSACTION\_ID, STATEMENT\_ID, and REQUEST\_ID uniquely identify an event within a given session.

### Privileges

Superuser

## <span id="page-3831-0"></span>UDFS\_OPS\_PER\_HOUR

This table summarizes the S3 file system statistics for each hour.

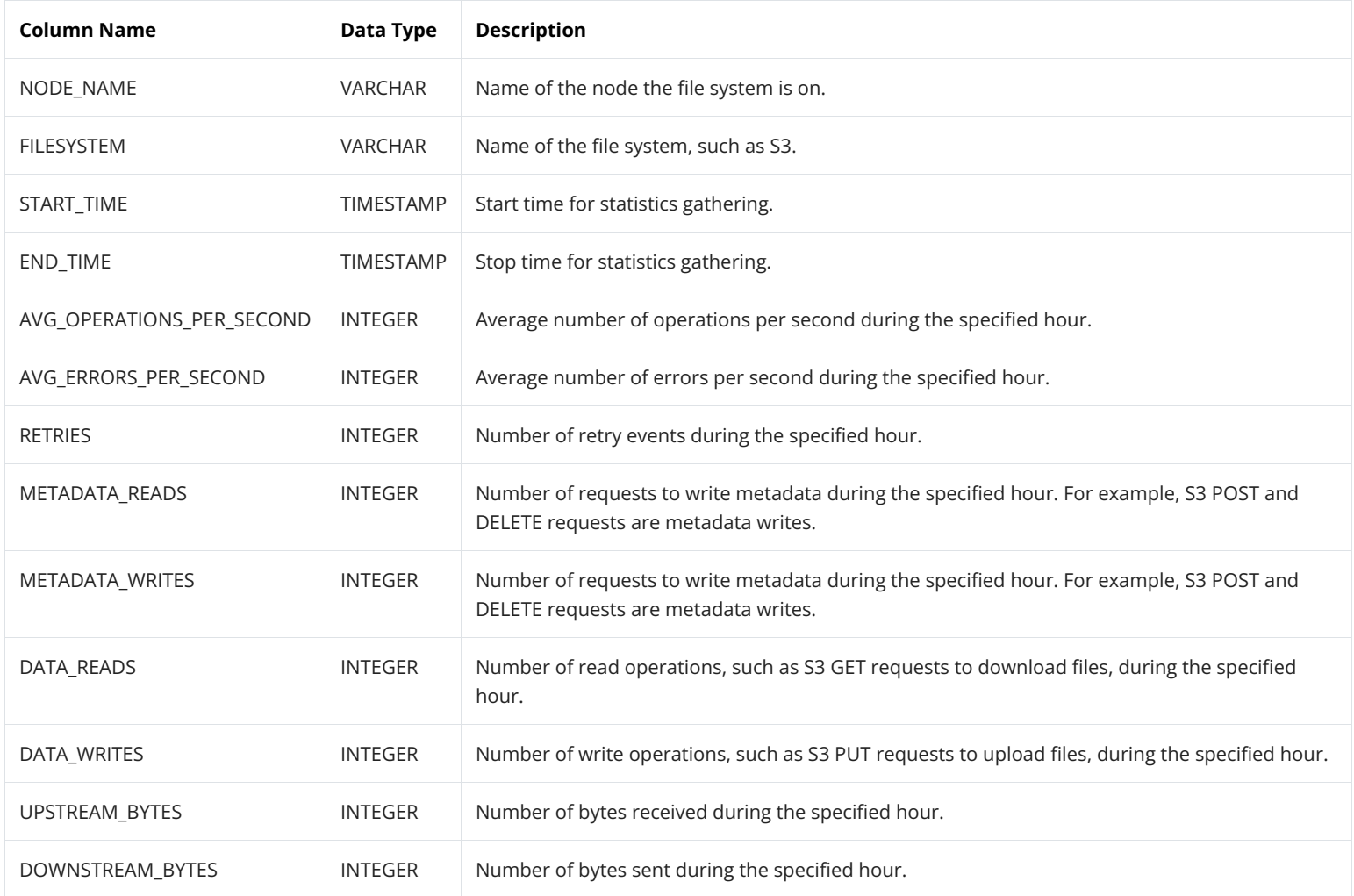

Examples

 $\Rightarrow$   $\sqrt{x}$ 

Expanded display is on.

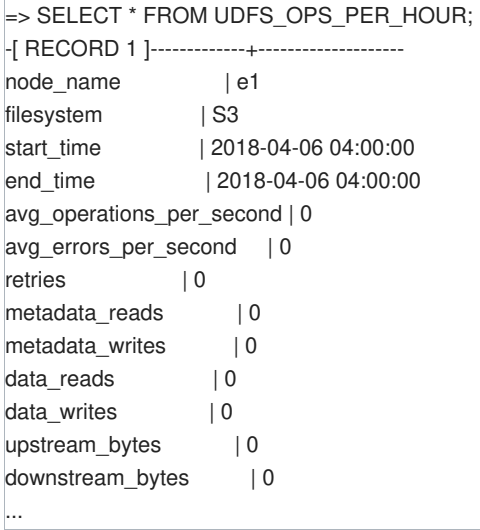

See also

# <span id="page-3832-0"></span>[UDFS\\_OPS\\_PER\\_MINUTE](#page-3832-0)

UDFS\_OPS\_PER\_MINUTE

This table summarizes the S3 file system statistics for each minute.

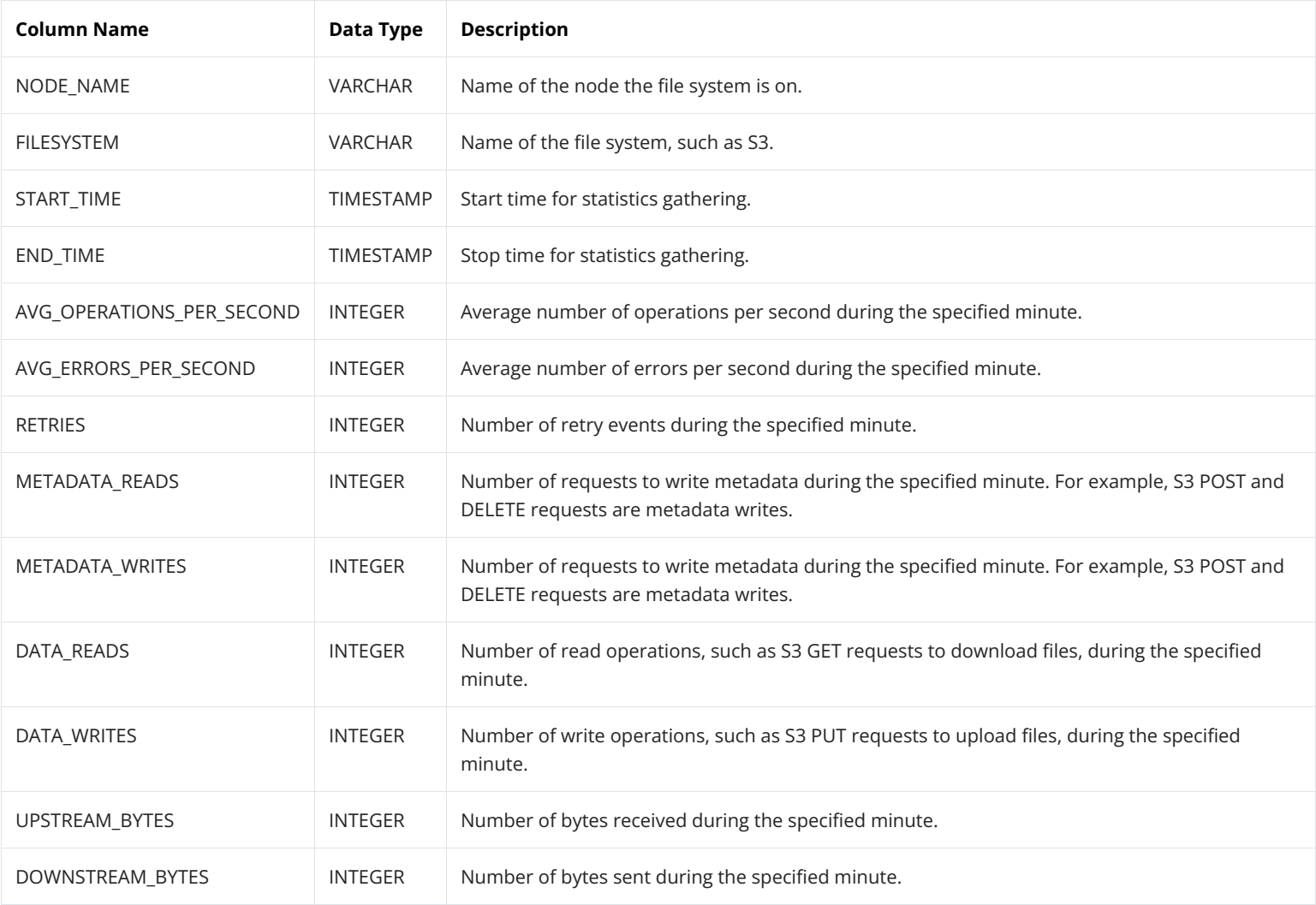

Examples

 $\Rightarrow$   $\forall$ Expanded display is on. => SELECT \* FROM UDFS\_OPS\_PER\_MINUTE; -[ RECORD 1 ]-------------+------------------- node\_name | e1 filesystem | S3 start\_time | 2018-04-06 04:17:00 end\_time | 2018-04-06 04:18:00 avg\_operations\_per\_second | 0 avg\_errors\_per\_second | 0 retries | 0 metadata\_reads | 0 metadata writes | 0 data reads | 0 data\_writes | 0 upstream\_bytes | 0 downstream bytes | 0 ...

See also

## [UDFS\\_OPS\\_PER\\_HOUR](#page-3831-0)

## UDFS\_STATISTICS

Records aggregate information about file-system and object-store operations. For access through LibHDFS++, the table records information about metadata but not data.

An operation can be made up of many individual read, write, or retry requests. SUCCESSFUL\_OPERATIONS and FAILED\_OPERATIONS count operations; the other counters count individual requests. When an operation finishes, one of the OPERATIONS counters is incremented once, but several other counters could be incremented several times each.

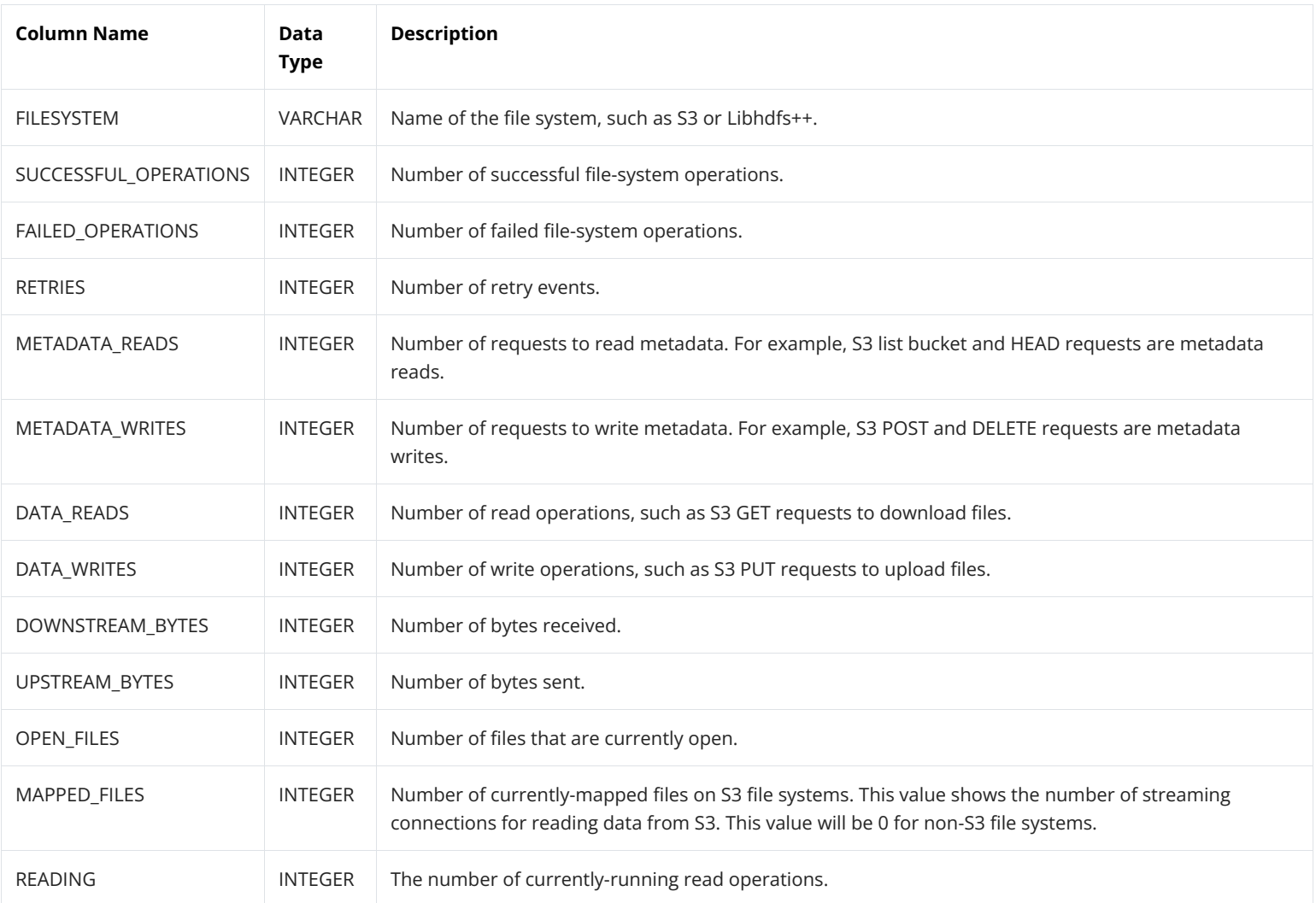

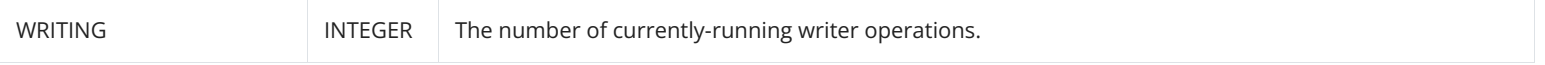

### Examples

The following query gets the total number of metadata RPCs for Libhdfs++ operations:

=> SELECT SUM(metadata\_reads) FROM UDFS\_STATISTICS WHERE filesystem = 'Libhdfs++';

### UDX\_EVENTS

Records information about events raised from the execution of user-defined extensions.

A UDx populates the \_\_RAW\_\_ column using ServerInterface::logEvent() (C++ only). VMap support is provided by Flex Tables, which must not be disabled.

In combination, TRANSACTION\_ID, STATEMENT\_ID, and REQUEST\_ID uniquely identify an event within a given session.

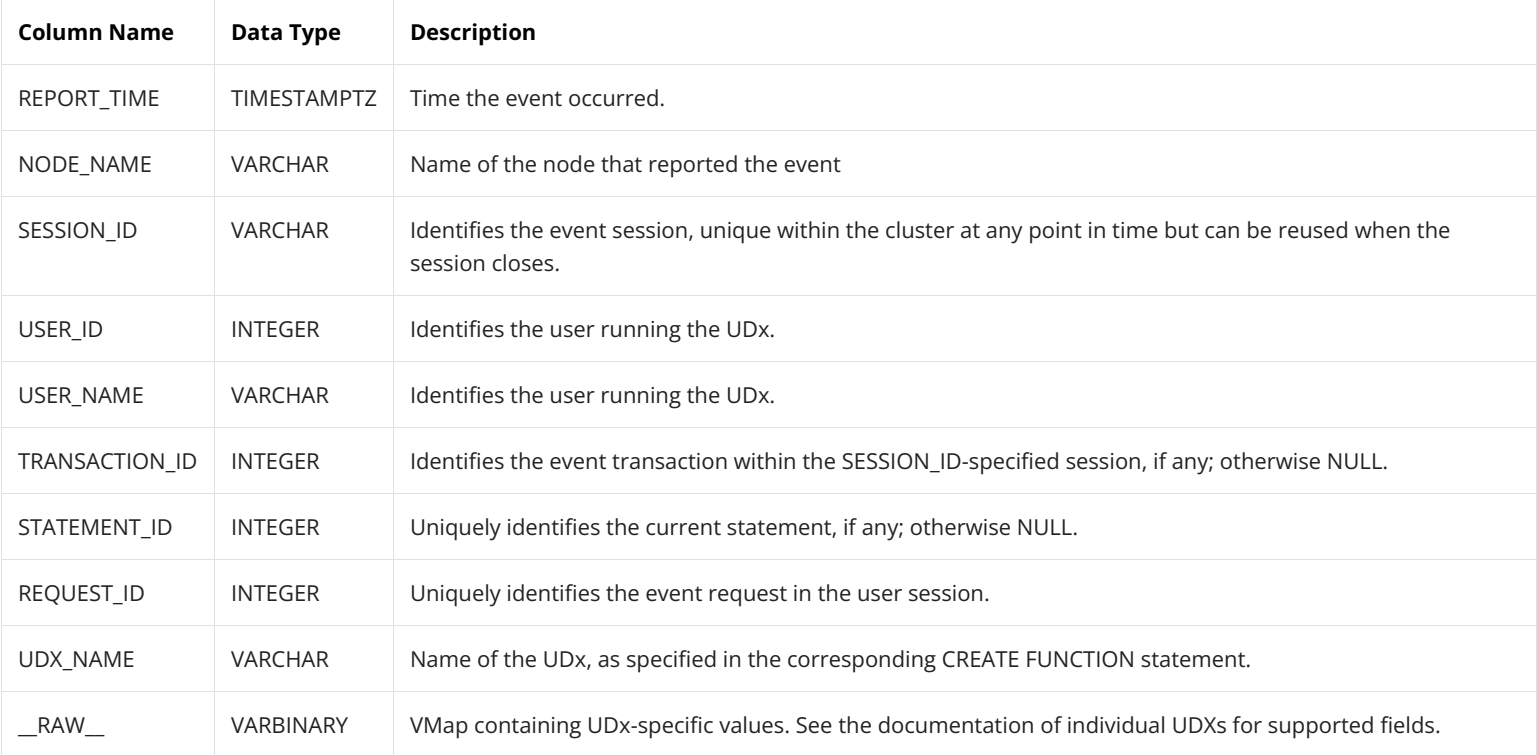

### UDX\_FENCED\_PROCESSES

Provides information about processes Vertica uses to run user-defined extensions in fenced mode.

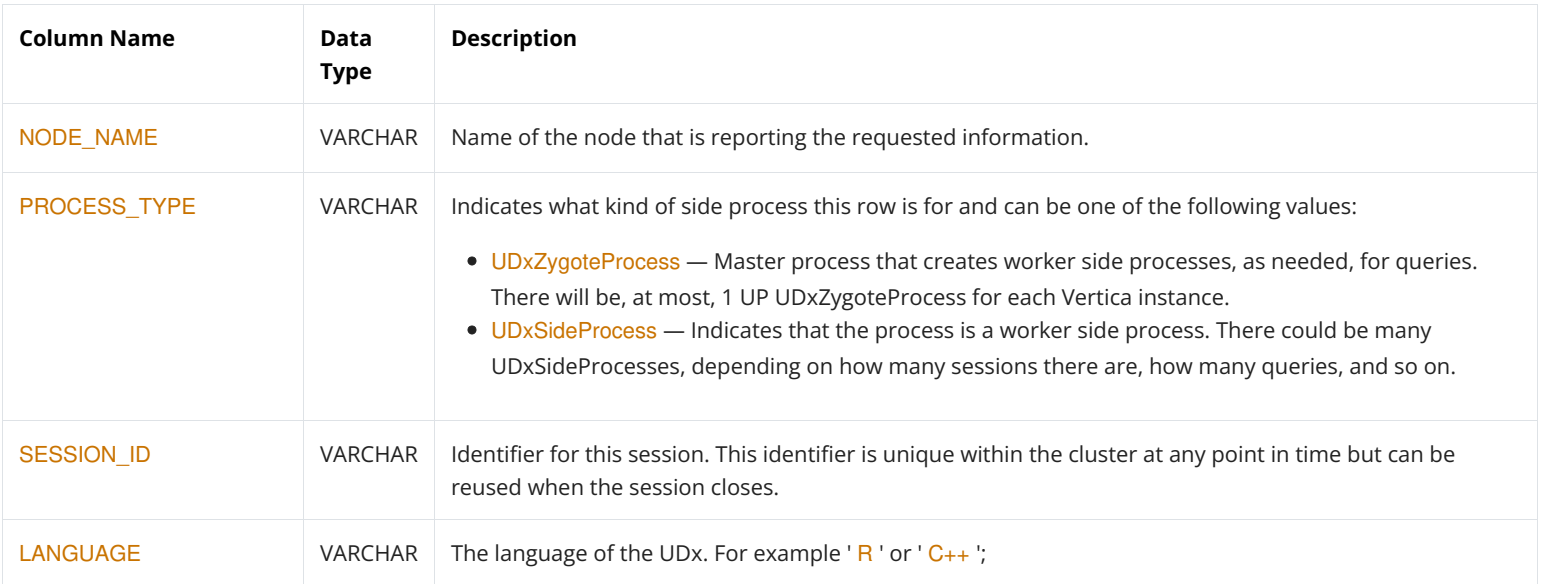

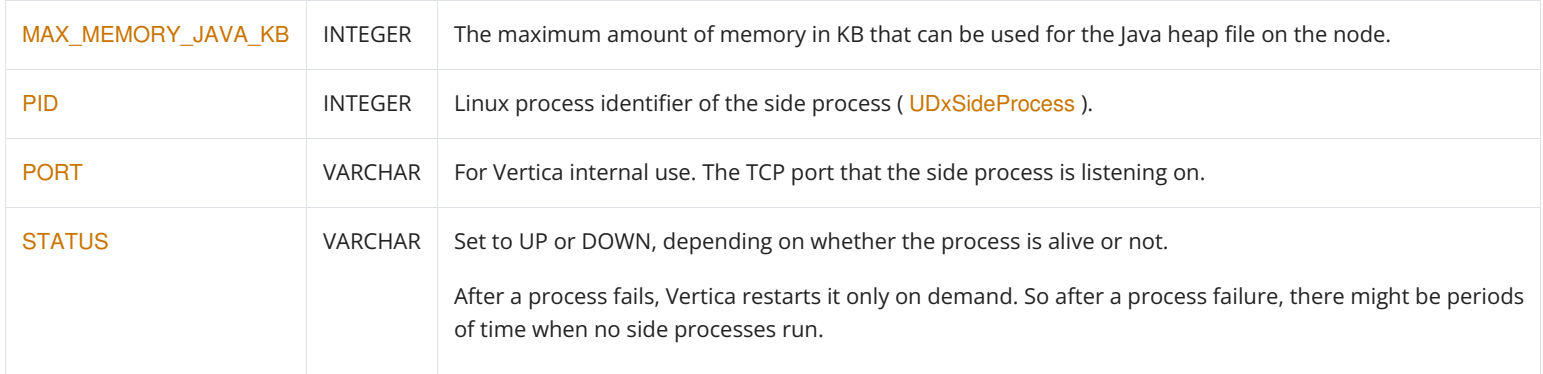

None

## USER\_LIBRARIES

Lists the user libraries that are currently loaded. These libraries contain user-defined extensions (UDxs) that provide additional analytic functions.

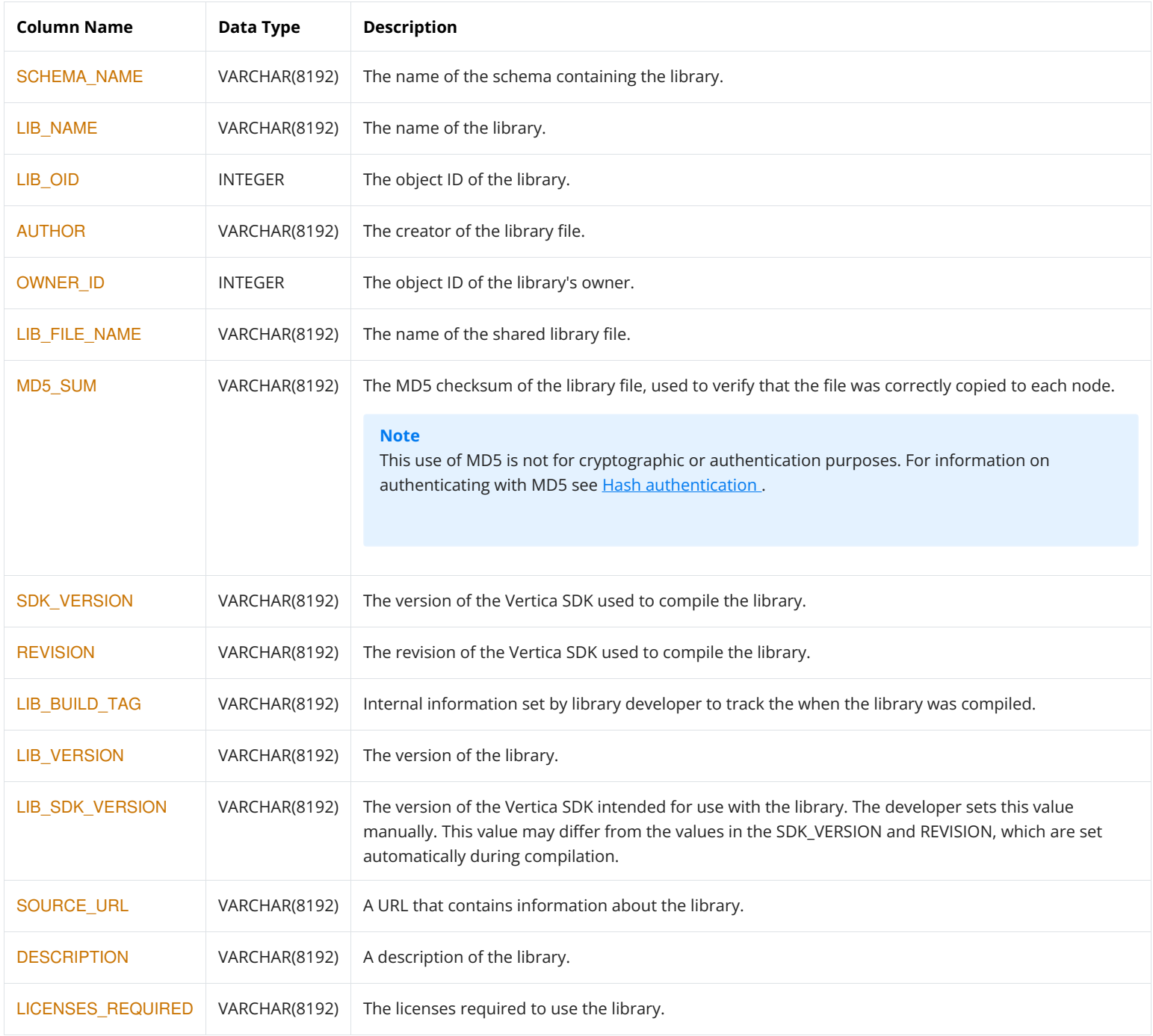

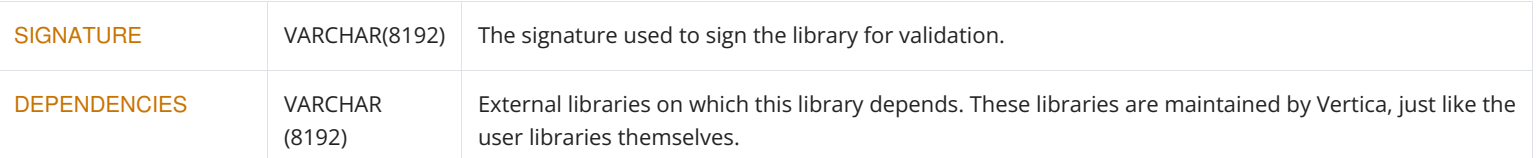

## USER\_LIBRARY\_MANIFEST

Lists user-defined functions contained in all loaded user libraries.

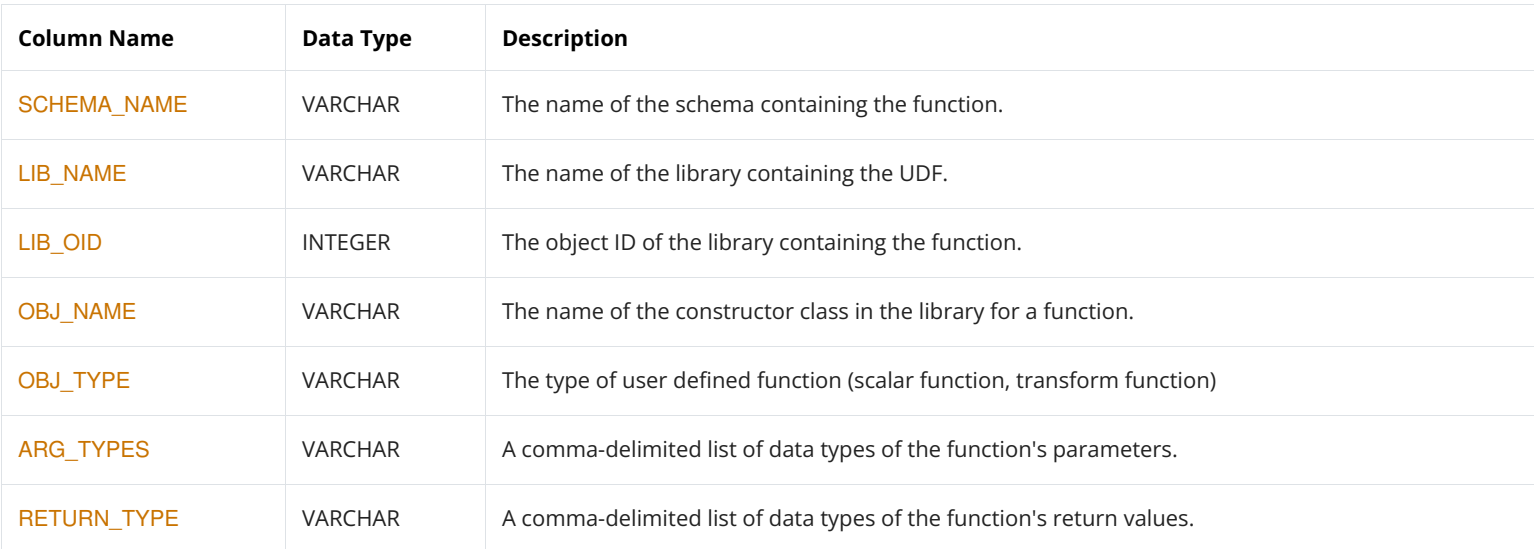

## Privileges

None

## <span id="page-3836-0"></span>USER\_SESSIONS

Returns user session history on the system.

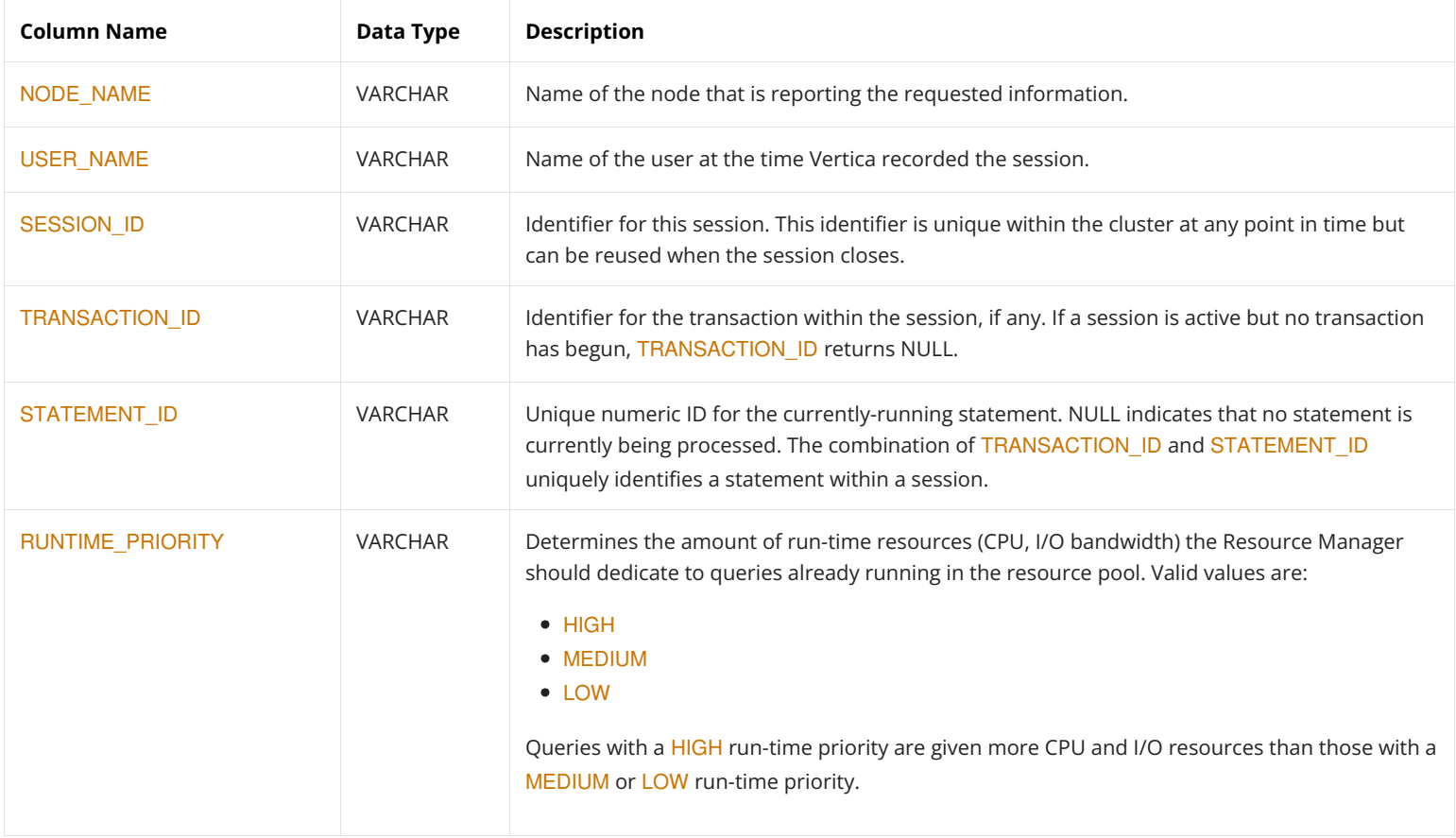

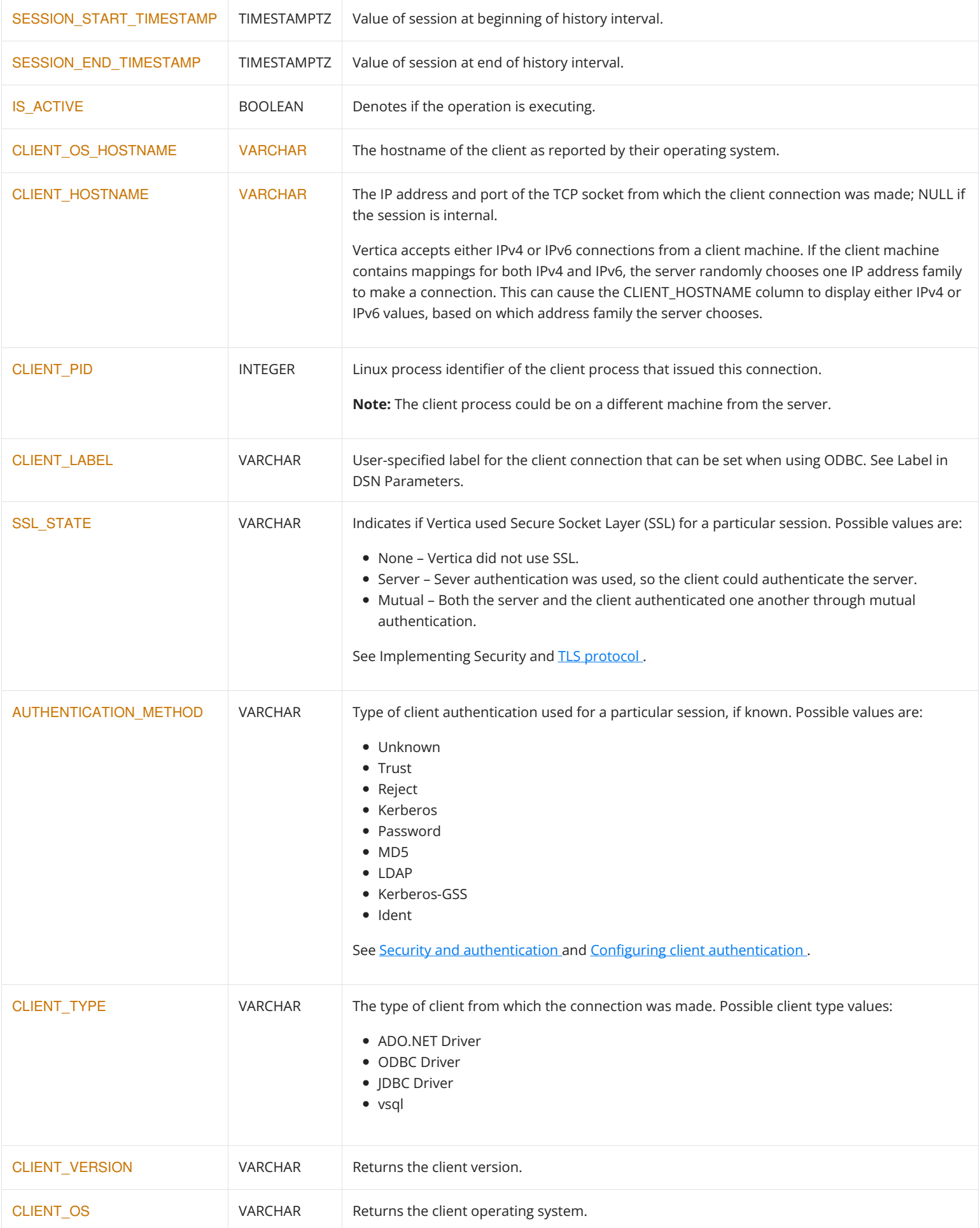

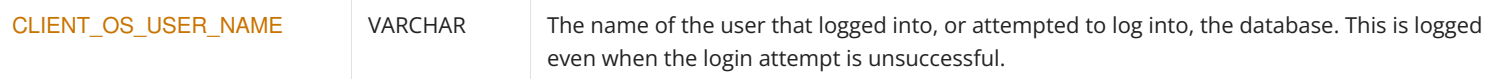

Non-superuser: No explicit privileges required. You only see records for tables that you have privileges to view.

See also

- **CURRENT SESSION**
- **[SESSION\\_PROFILES](#page-3810-0)**
- [SESSIONS](#page-3811-0)
- SYSTEM SESSIONS

# API reference

The Vertica SDK has application programming interfaces (APIs) in the following languages:

- C++ SDK documentation
- Java SDK documentation
- Python SDK documentation
- R [SDK](#page-3838-0)

Vertica has the following client API:

• JDBC API

In this section

- $\bullet$   $C++$  SDK
- Java SDK
- R [SDK](#page-3838-0)
- Python SDK
- **JDBC API**

## <span id="page-3838-0"></span>R SDK

Welcome to the Vertica R SDK API Documentation. This documentation covers all of the functions that make up the R SDK. Using this API, you can create User Defined Extensions (UDxs) that integrate your own features into the Vertica Analytics Platform.

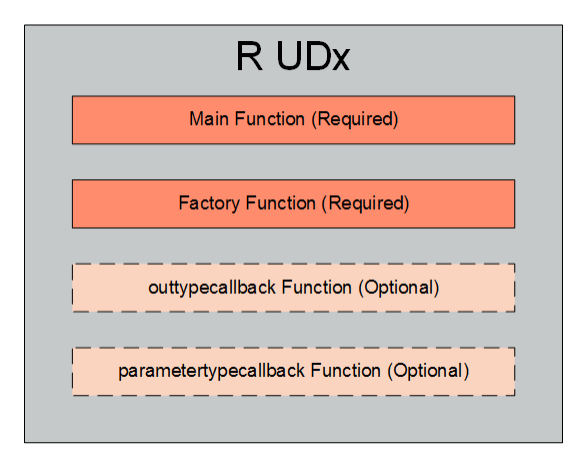

To learn how UDxs work and how to develop, compile, and deploy them, see Developing [user-defined](#page-1926-0) extensions (UDxs).

In this section

- Main [function](#page-3838-1)
- Factory [function](#page-3839-0)
- [Outtypecallback](#page-3840-0) function
- <span id="page-3838-1"></span>• [Parametertypecallback](#page-3841-0) function

The first function called when Vertica runs an R user-defined extension (UDx). It must return a data frame and is defined by the name parameter of the factory function.

#### Example

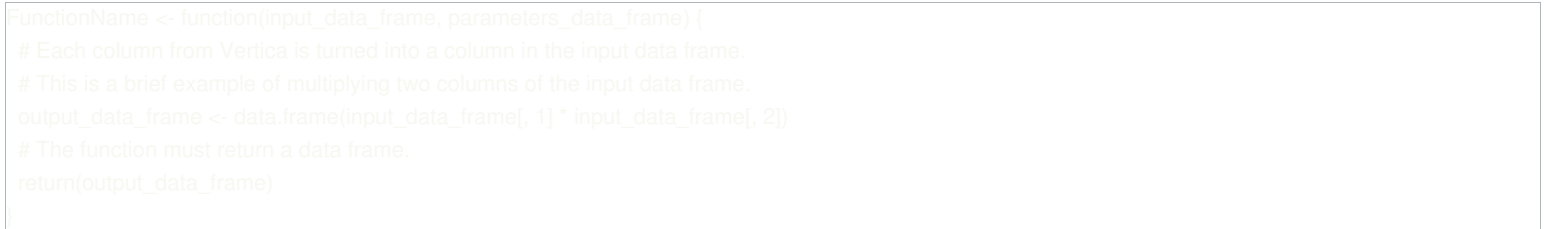

#### Arguments

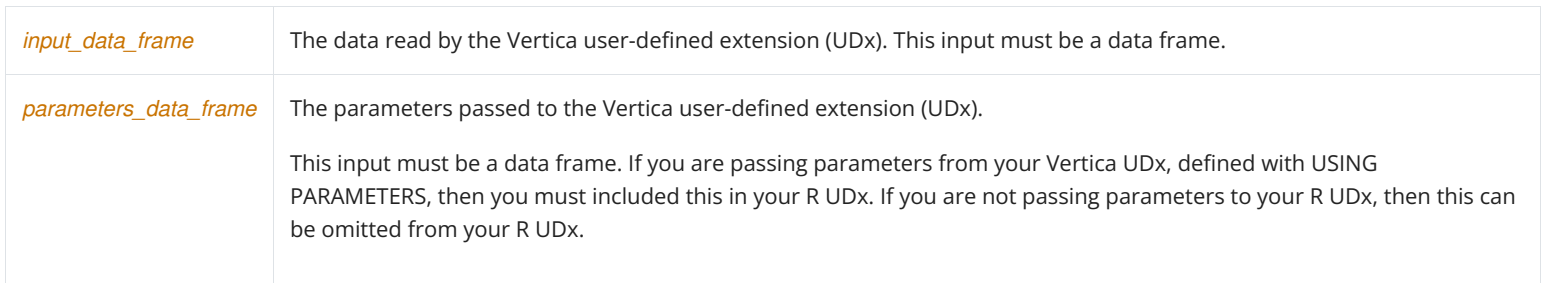

#### Description

The main function takes as input one data frame as the first argument, and if your UDx accepts parameters, a parameter data frame as the second argument. The main function must return a data frame. The factory function converts the intype argument into a data frame for the main function. For example, intype=c("float","float") is converted by the factory function into a two-dimensional matrix.

The function can call other functions defined in your R UDx library file.

### <span id="page-3839-0"></span>Factory function

The factory function consists of an R list which specifies the parameters of your R user-defined extension (UDx).

### Example

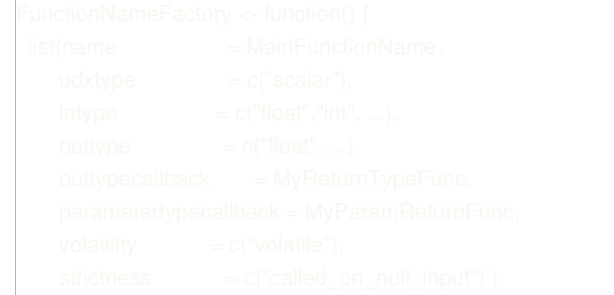

#### Arguments

}

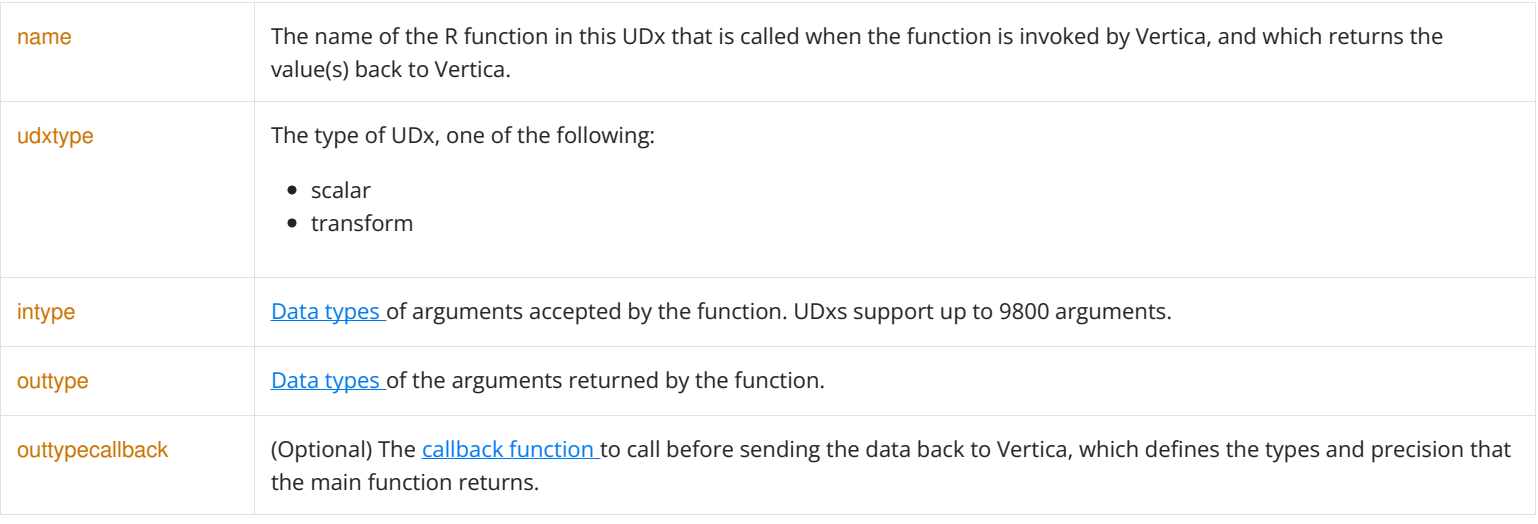

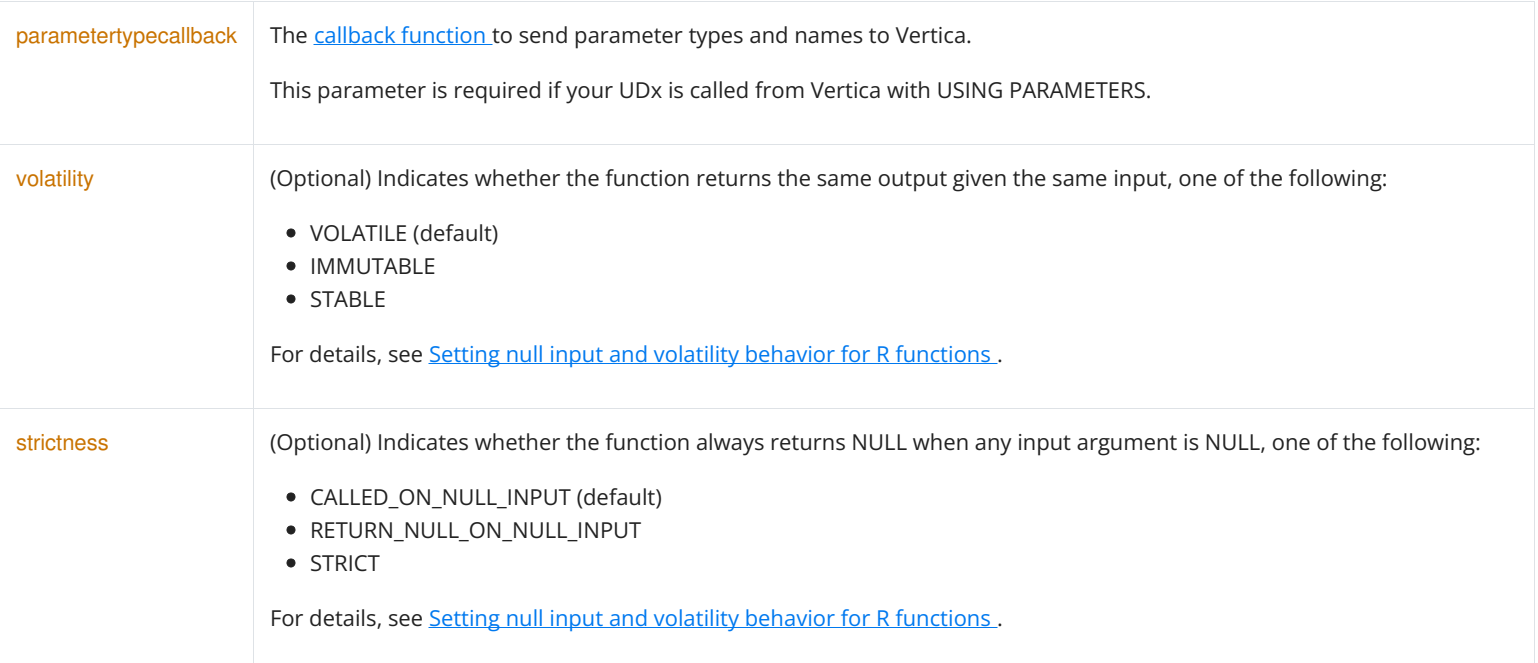

### Description

User-defined functions in R (R UDx) require a factory function for each main R function that you want to call from within Vertica. The factory function encapsulates all the information required by Vertica to load the R UDx.

### <span id="page-3840-0"></span>Outtypecallback function

Function to define the column names, output data types, length/precision, and scale of the data being returned to Vertica.

### Example

SalesTaxReturnTypes <- function(arguments.data.frame, parameters.data.frame) {

#### Arguments

}

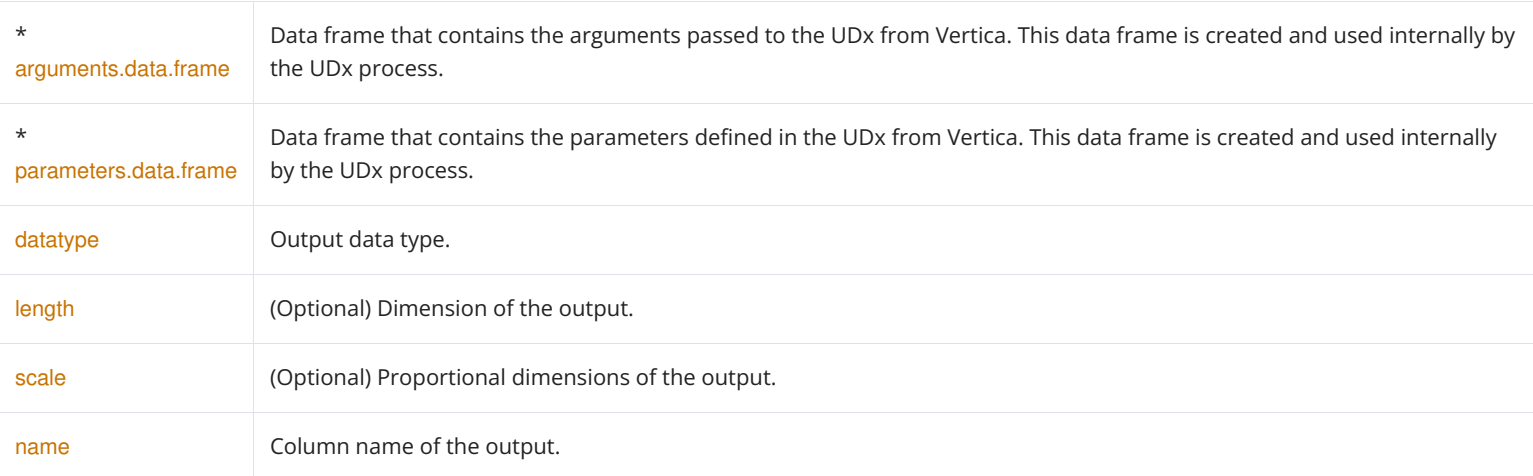

Description

When creating the outtypecallback function, define one row for each value returned. Use the same order as in the outtype defined in the factory function. If any columns are left blank or the outtypecallback function is omitted, then Vertica uses default values.

When specifying LONG VARCHAR or LONG VARBINARY data types, include the space between the two words. For example:

 $datatype = c("long varchar")$ 

#### <span id="page-3841-0"></span>Parametertypecallback function

Function to define the output data type(s), length/precision, and scale of the parameters sent to the main function.

Example

```
FunctionNameParameterTypes <- function() {
```
#### Arguments

}

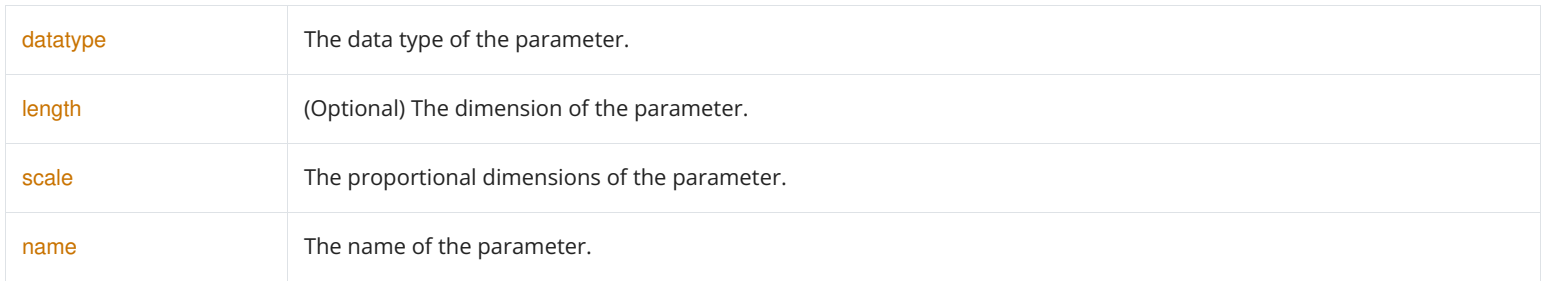

### Description

When creating the parametertypecallback function, you define one row for each parameter being sent to the function. You must specify a parametertypecallback function if your UDx uses parameters.

The parametertypecallback does not accept any input arguments.

## Vertica error messages

Welcome to the Vertica Error Codes guide. This guide is mainly for developers who need to understand how Vertica's error codes relate to error states returned by the ODBC and JDBC drivers.

## The different ways Vertica reports errors

Vertica reports warnings and errors via two different mechanisms: SQLSTATEs and error messages. SQLSTATEs are intended for use by client applications, such as those accessing Vertica via ODBC or JDBC. Error messages are displayed to interactive users (for example, users connected to Vertica through **[vsql](#page-4022-0)**) and written to error logs.

## About SQLSTATE

Vertica reports the success or failure of each statement it executes to client applications using a five-character SQLSTATE value. Many of these values are defined by the SQL standard. Others (identified by the letter "V" in their values) are Vertica-specific.

SQLSTATE values are grouped into classes which are defined by the first two characters in the SQLSTATE value. The last three characters indicate a specific condition within a class. For example, the SQLSTATE class 22 represents all data errors. The specific SQLSTATE value 22012 represents a division by zero error. SQLSTATE classes let an application that does not recognize a specific SQLSTATE value to still get a general idea of the result.

## Warning and error messages

Each error and warning message displayed to interactive users or written to a log file by Vertica has its own numeric error code assigned to it. For example:

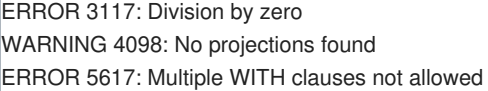

The error code number is not related to the SQLSTATE value. However, error and warning messages do correspond to a specific SQLSTATE. They are just a more-specific human-readable message compared to the SQLSTATE, which is mainly intended for client applications.

For example, all warning messages displayed by Vertica correspond to the SQLSTATE class 01. The warning message "WARNING 3084: Design Workspace couldn't be dropped" corresponds to the SQLSTATE value 01000 ERRCODE\_WARNING.

Error codes do not change between Vertica releases, but individual error and warning messages may be added or removed in new releases. Your client application should not depend on particular error code appearing from one release to the next. Instead, it should use the SQLSTATE value to determine the result of executing a statement.

See the SQL [state](#page-3842-0) list for a list of all the SQLSTATE classes and values defined by Vertica. This table also links to lists of error or warning messages that are associated with each SQLSTATE value.

In this section

• SQL [state](#page-3842-0) list

# <span id="page-3842-0"></span>SQL state list

The following table lists the SQLSTATE classes and individual SQLSTATE codes.

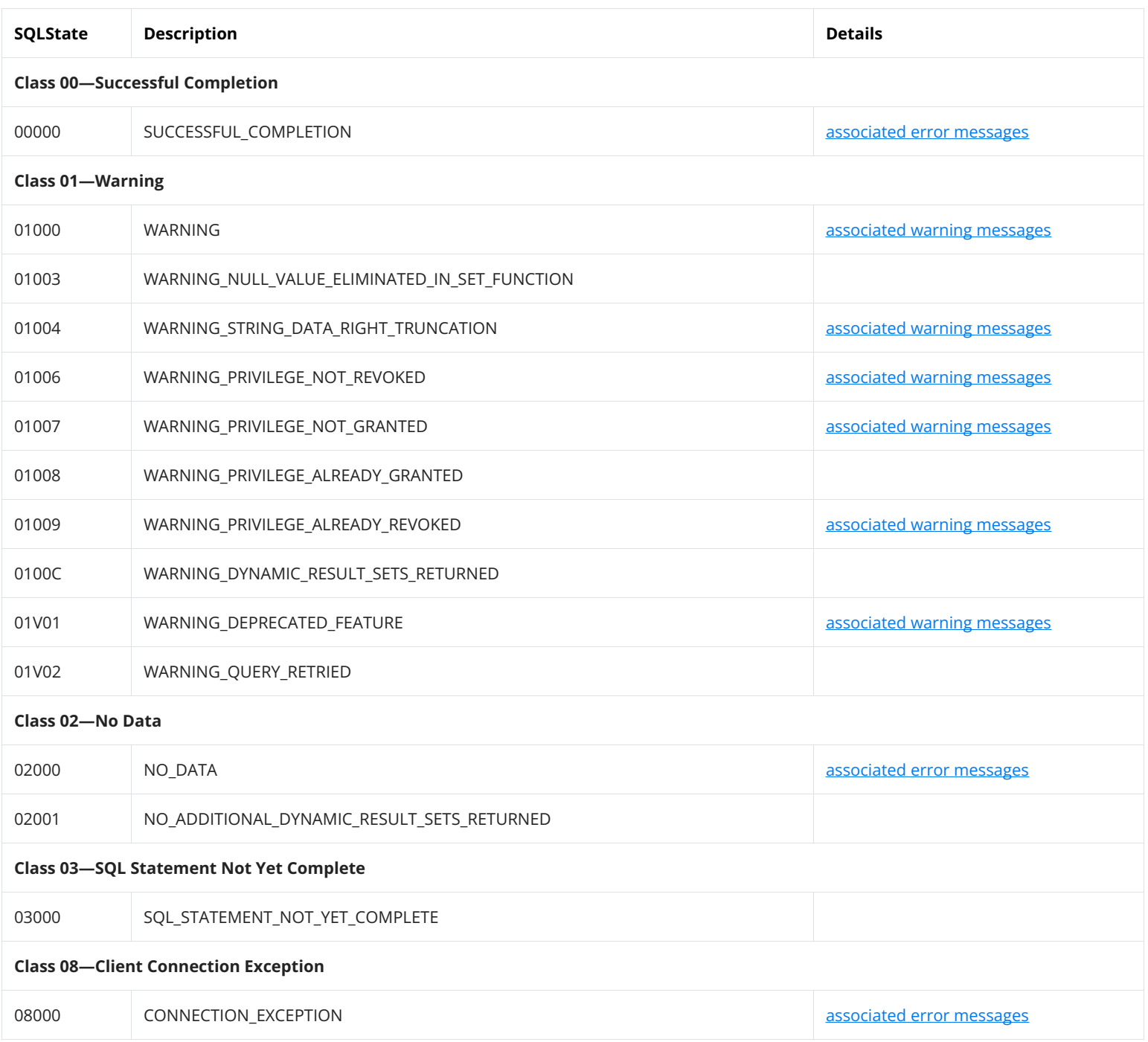

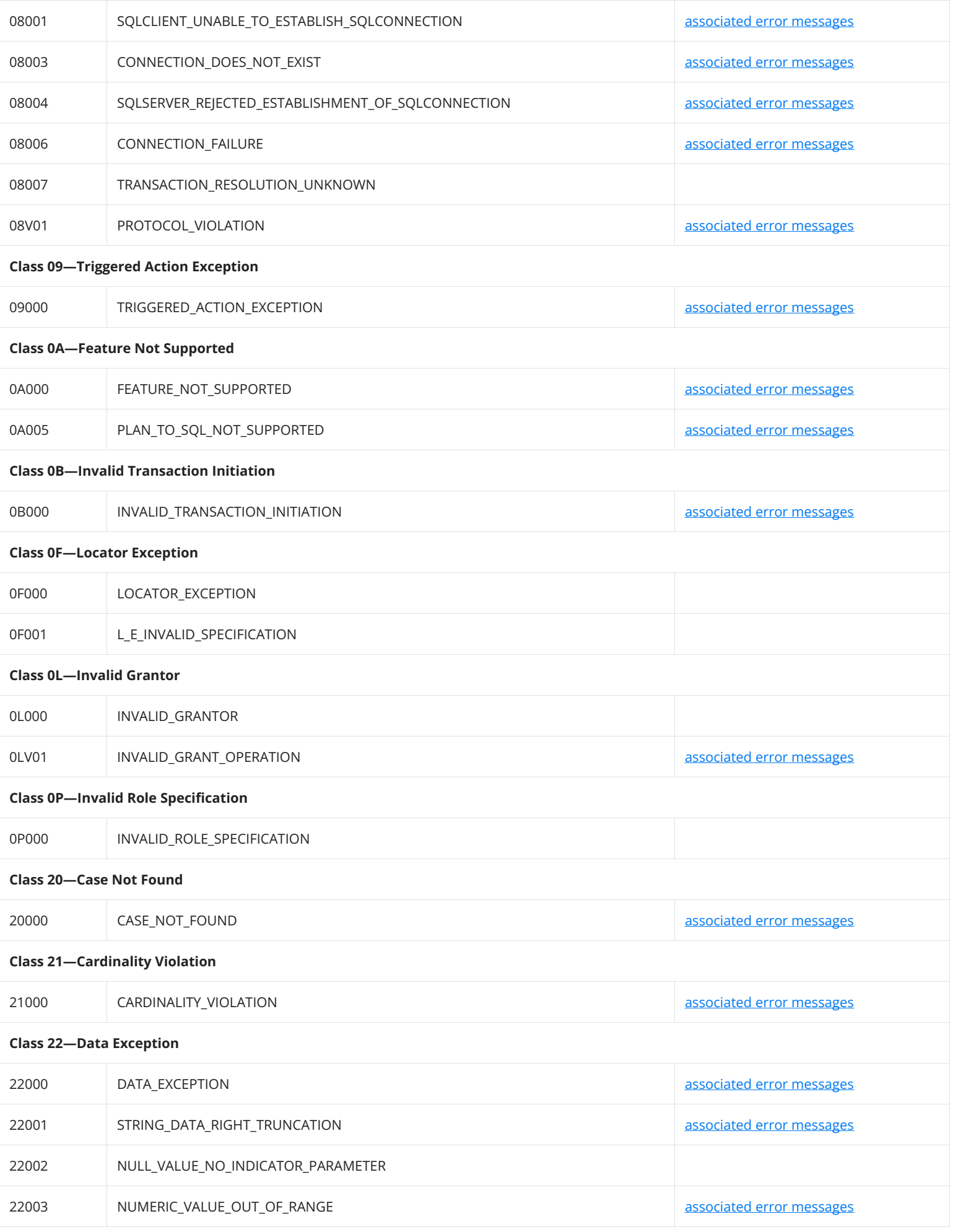

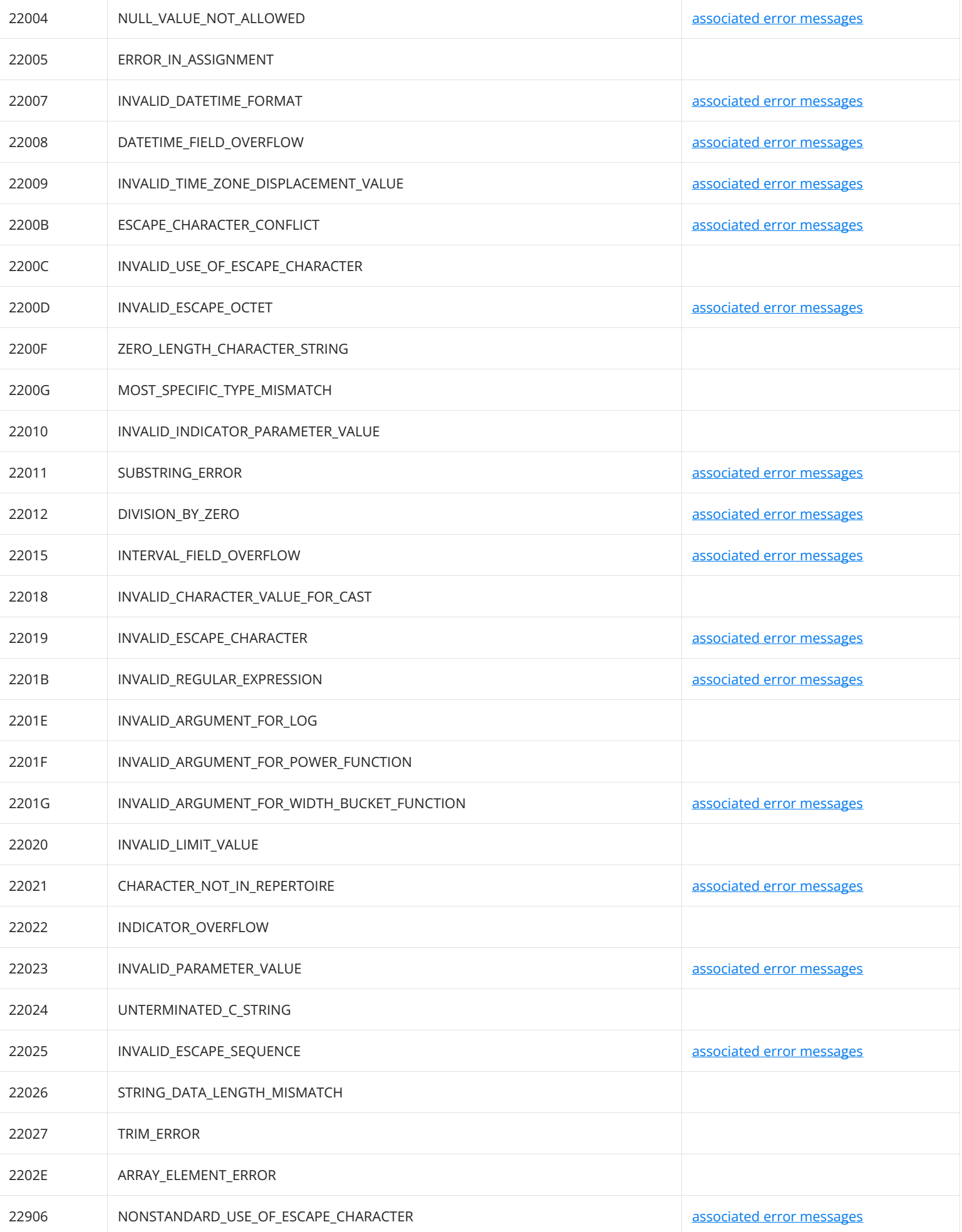

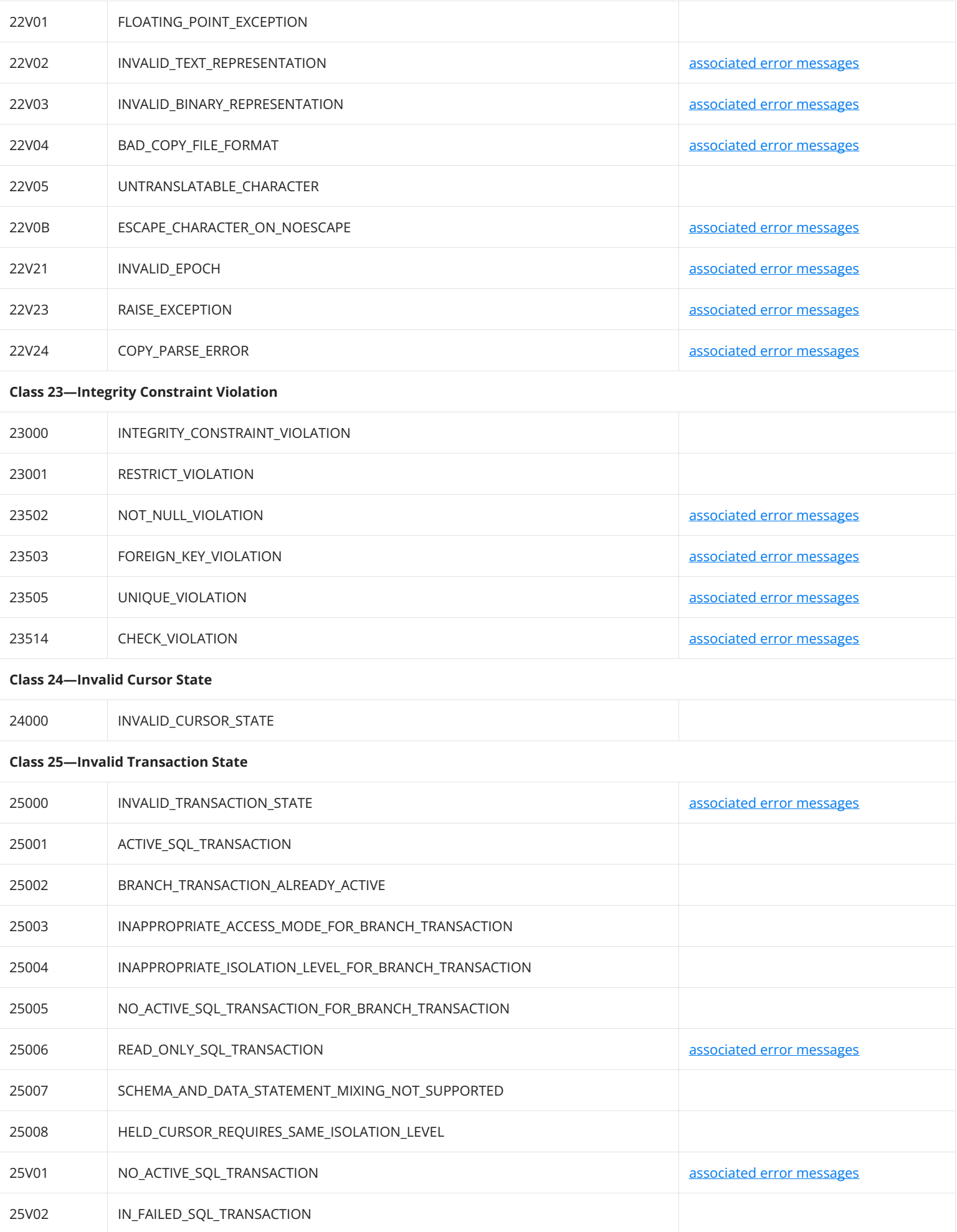

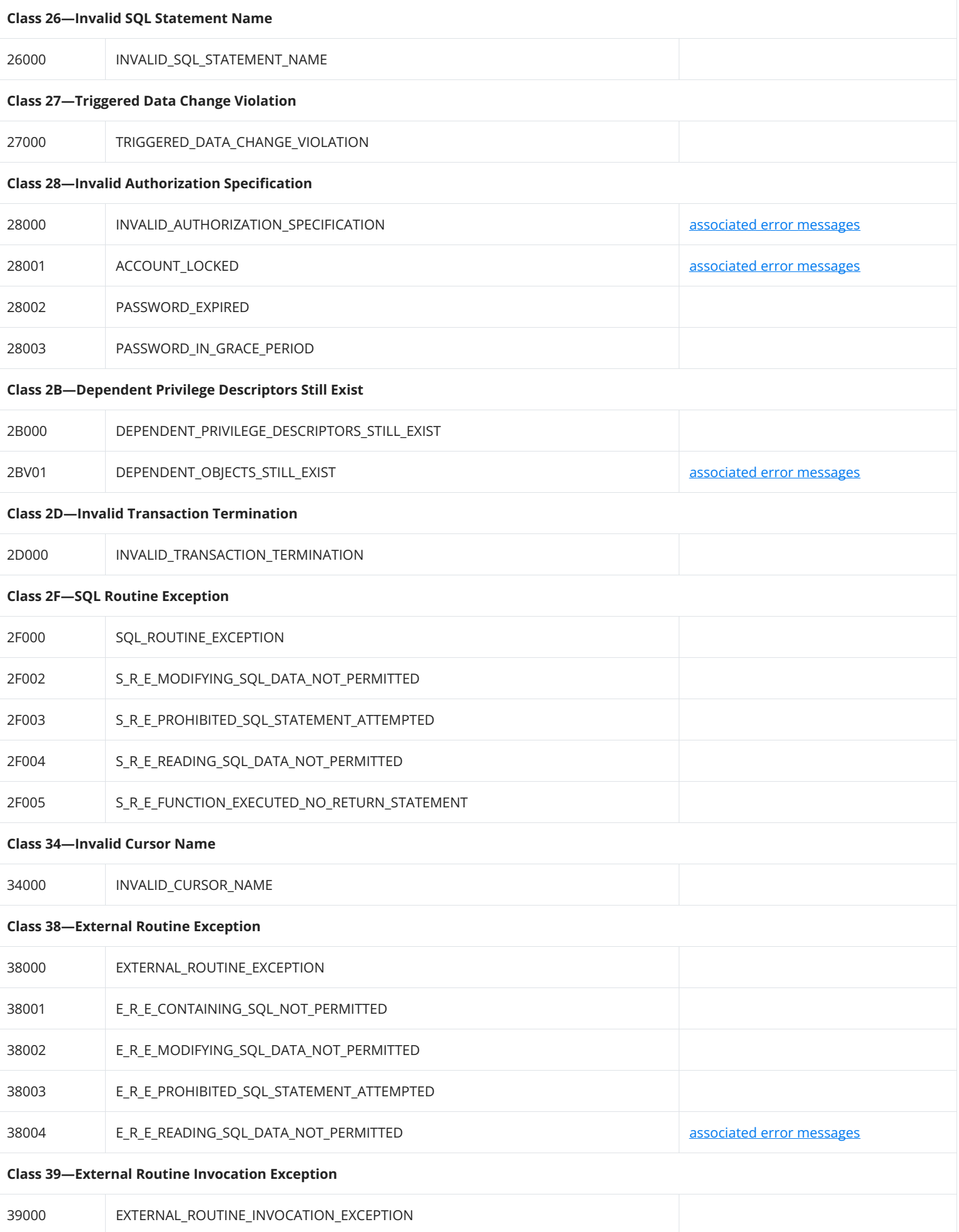

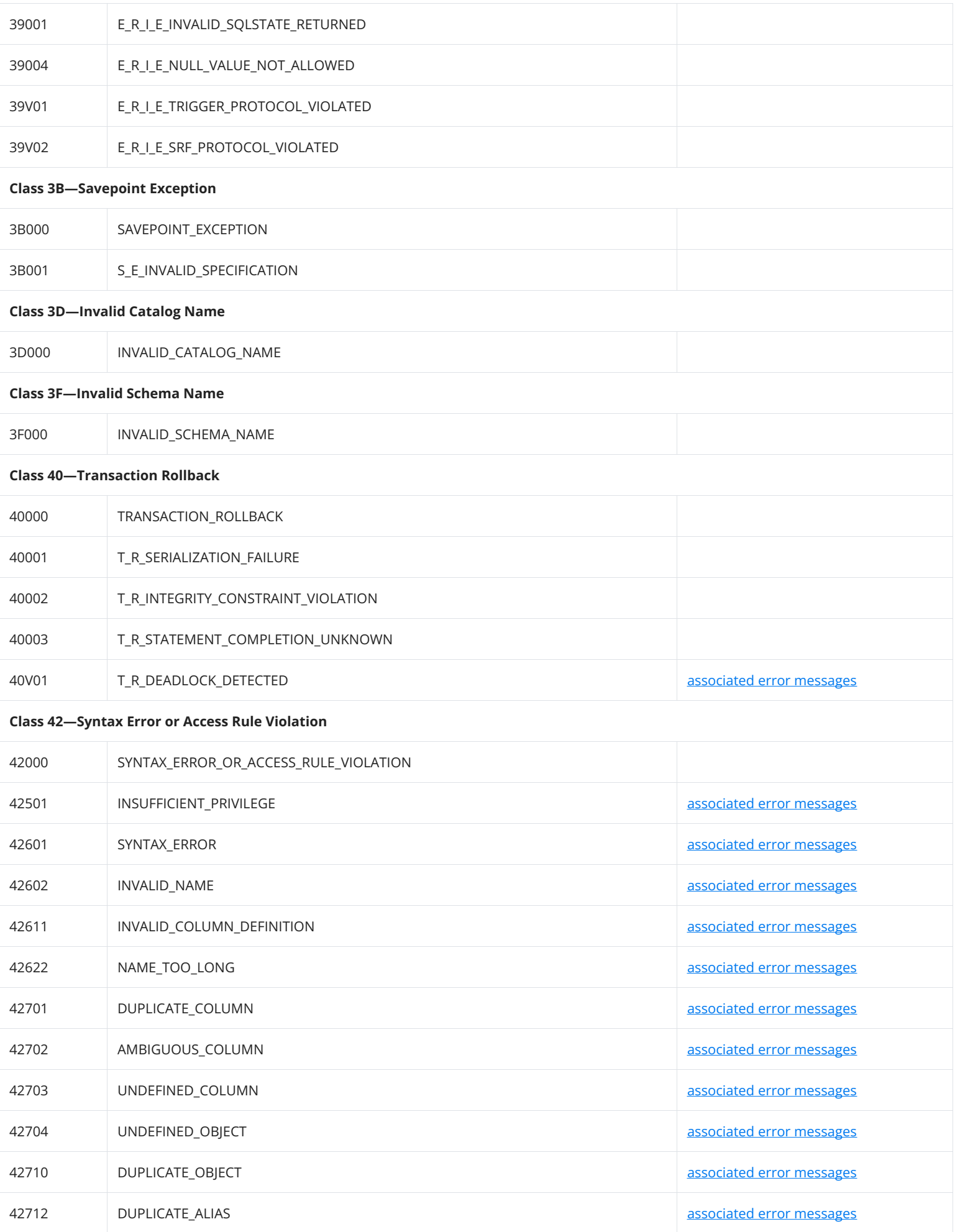

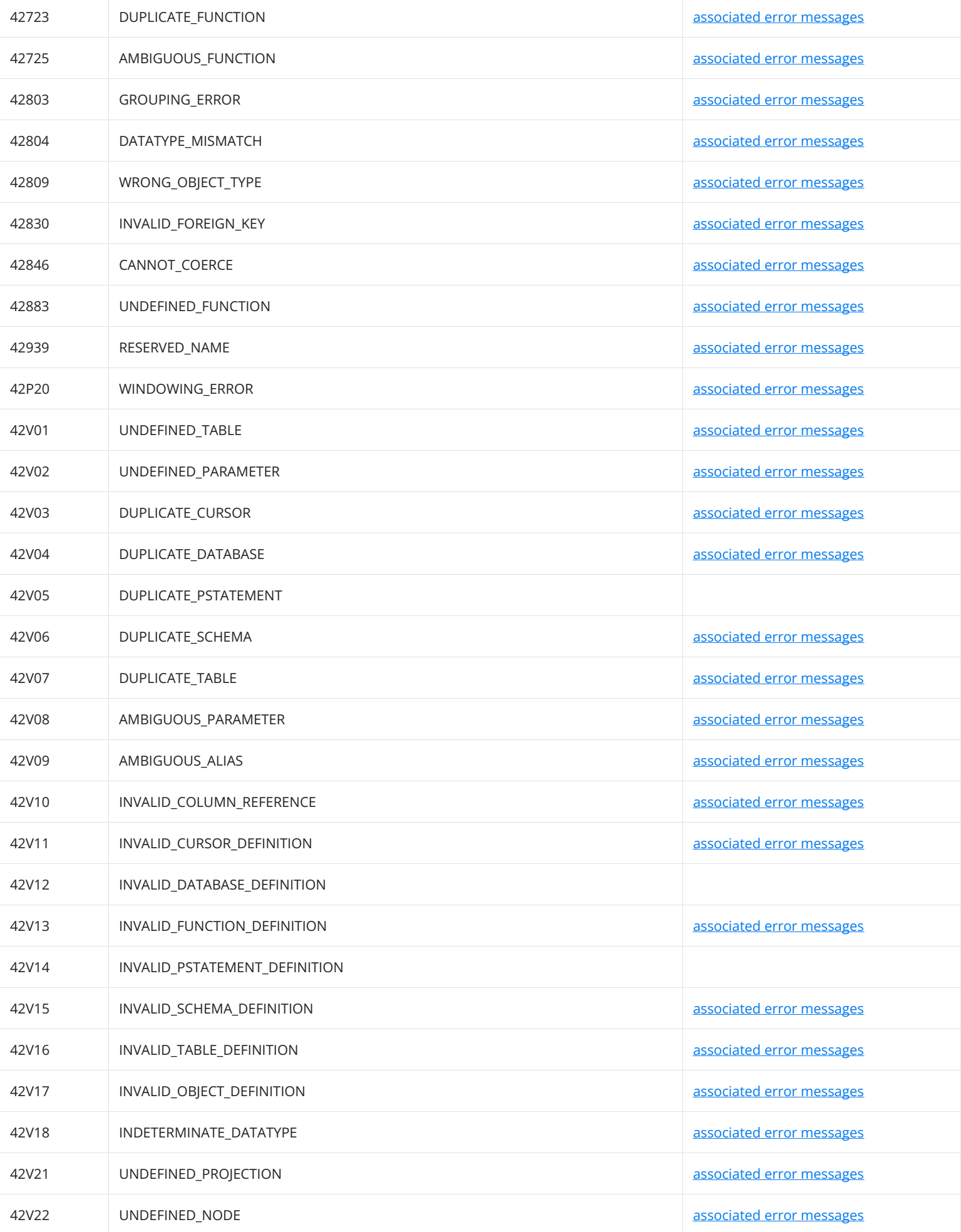

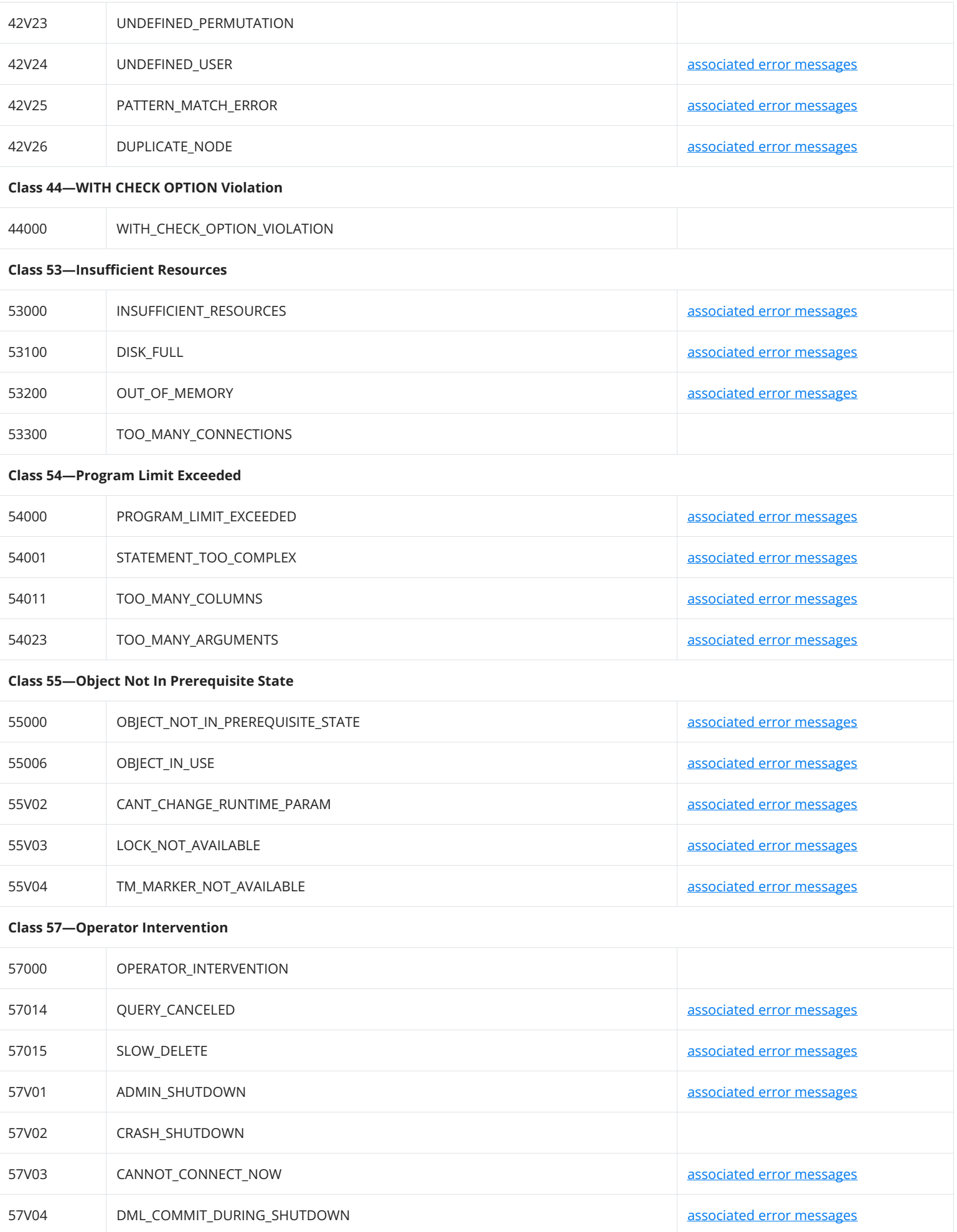

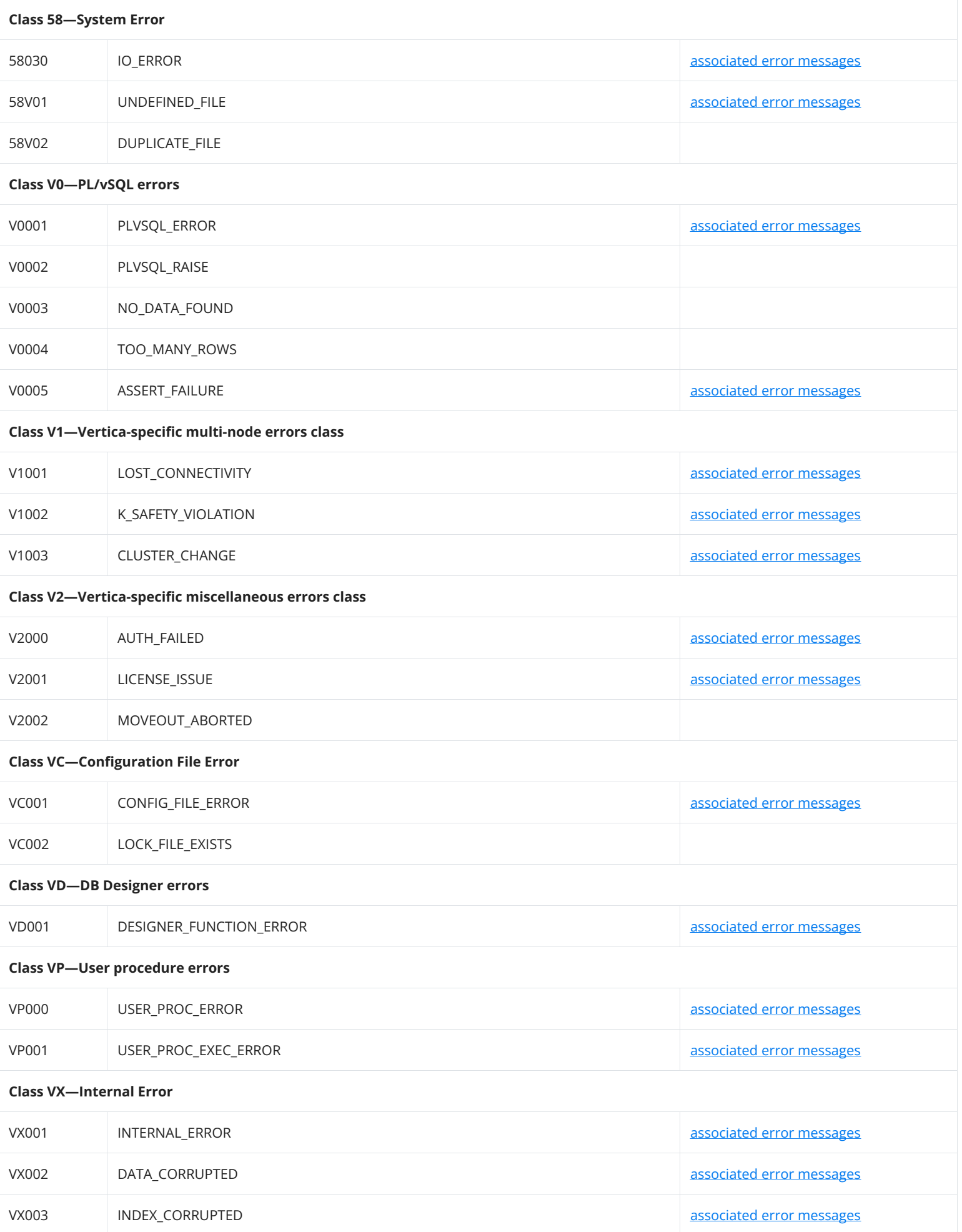

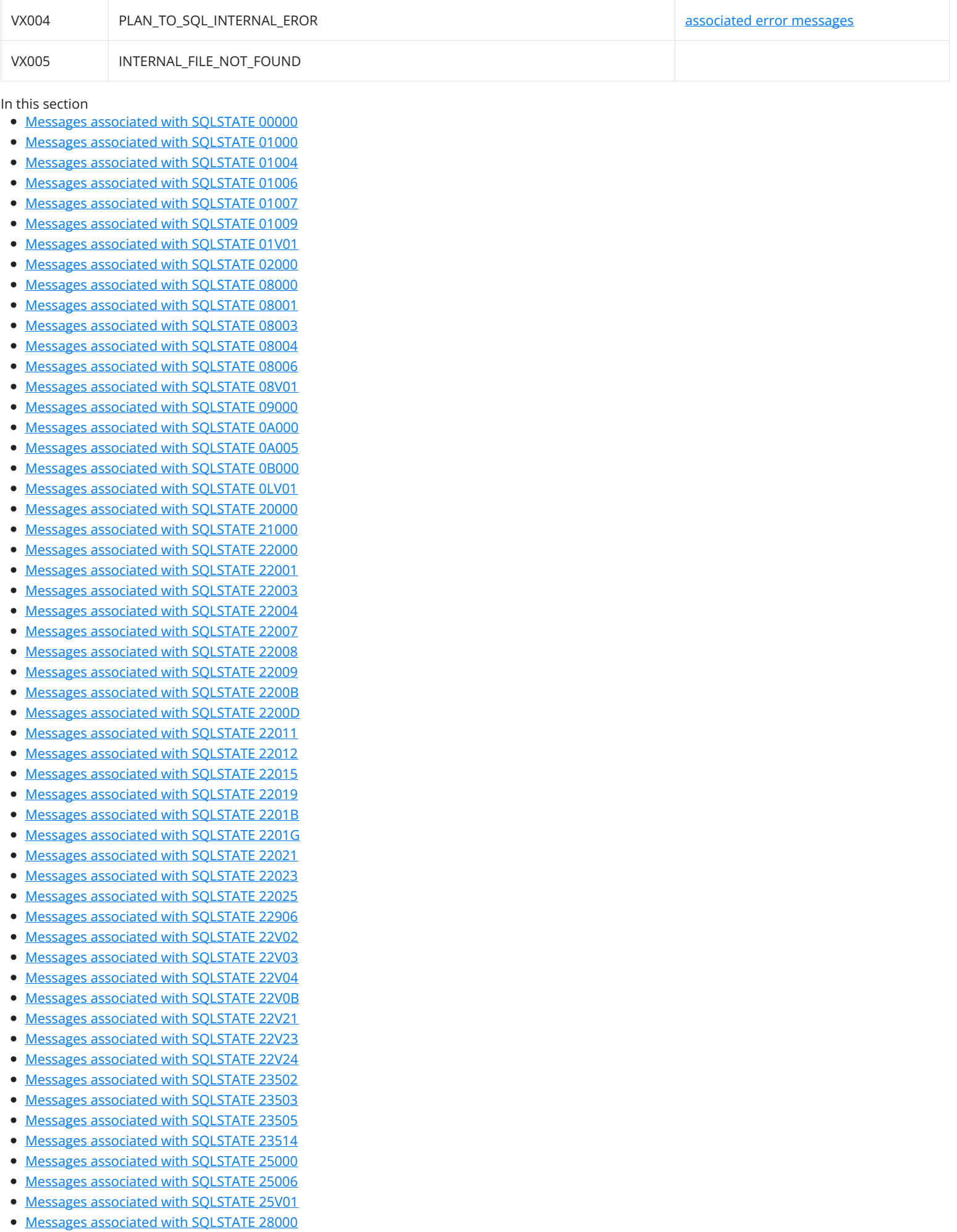
- Messages [associated](#page-3922-0) with SQLSTATE 28001
- Messages [associated](#page-3922-1) with SQLSTATE 2BV01
- Messages [associated](#page-3922-2) with SQLSTATE 38004
- Messages [associated](#page-3922-3) with SQLSTATE 40V01
- Messages [associated](#page-3923-0) with SQLSTATE 42501
- Messages [associated](#page-3926-0) with SQLSTATE 42601  $\bullet$
- Messages [associated](#page-3934-0) with SQLSTATE 42602  $\bullet$
- Messages [associated](#page-3935-0) with SQLSTATE 42611  $\bullet$
- Messages [associated](#page-3936-0) with SQLSTATE 42622
- Messages [associated](#page-3936-1) with SQLSTATE 42701 ٠
- $\bullet$ Messages [associated](#page-3937-0) with SQLSTATE 42702
- $\bullet$
- Messages [associated](#page-3937-1) with SQLSTATE 42703
- $\bullet$ Messages [associated](#page-3938-0) with SQLSTATE 42704
- Messages [associated](#page-3941-0) with SQLSTATE 42710  $\bullet$
- $\bullet$ Messages [associated](#page-3942-0) with SQLSTATE 42712
- $\bullet$ Messages [associated](#page-3943-0) with SQLSTATE 42723
- Messages [associated](#page-3943-1) with SQLSTATE 42725
- $\bullet$ Messages [associated](#page-3943-2) with SQLSTATE 42803
- Messages [associated](#page-3944-0) with SQLSTATE 42804  $\bullet$
- Messages [associated](#page-3945-0) with SQLSTATE 42809 ٠
- Messages [associated](#page-3946-0) with SQLSTATE 42830
- $\bullet$ Messages [associated](#page-3947-0) with SQLSTATE 42846
- Messages [associated](#page-3947-1) with SQLSTATE 42883  $\bullet$
- $\bullet$ Messages [associated](#page-3948-0) with SQLSTATE 42939
- Messages [associated](#page-3949-0) with SQLSTATE 42P20  $\bullet$
- $\bullet$ Messages [associated](#page-3950-0) with SQLSTATE 42V01
- Messages [associated](#page-3951-0) with SQLSTATE 42V02
- Messages [associated](#page-3953-0) with SQLSTATE 42V03 ٠
- $\bullet$ Messages [associated](#page-3953-1) with SQLSTATE 42V04
- Messages [associated](#page-3953-2) with SQLSTATE 42V06  $\bullet$
- $\bullet$ Messages [associated](#page-3953-3) with SQLSTATE 42V07
- 
- ٠ Messages [associated](#page-3954-0) with SQLSTATE 42V08
- Messages [associated](#page-3954-1) with SQLSTATE 42V09
- $\bullet$ Messages [associated](#page-3954-2) with SQLSTATE 42V10
- $\bullet$ Messages [associated](#page-3955-0) with SQLSTATE 42V11
- Messages [associated](#page-3955-1) with SQLSTATE 42V13  $\bullet$
- $\bullet$ Messages [associated](#page-3957-0) with SQLSTATE 42V15
- ٠ Messages [associated](#page-3957-1) with SQLSTATE 42V16
- Messages [associated](#page-3959-0) with SQLSTATE 42V17
- Messages [associated](#page-3960-0) with SQLSTATE 42V18
- Messages [associated](#page-3961-0) with SQLSTATE 42V21  $\bullet$
- $\bullet$ Messages [associated](#page-3961-1) with SQLSTATE 42V22
- Messages [associated](#page-3962-0) with SQLSTATE 42V24  $\bullet$
- ٠ Messages [associated](#page-3962-1) with SQLSTATE 42V25
- $\bullet$ Messages [associated](#page-3963-0) with SQLSTATE 42V26
- 
- Messages [associated](#page-3963-1) with SQLSTATE 53000  $\bullet$
- Messages [associated](#page-3964-0) with SQLSTATE 53100
- Messages [associated](#page-3965-0) with SQLSTATE 53200  $\bullet$
- Messages [associated](#page-3965-1) with SQLSTATE 54000
- $\bullet$ Messages [associated](#page-3966-0) with SQLSTATE 54001
- $\bullet$ Messages [associated](#page-3967-0) with SQLSTATE 54011
- Messages [associated](#page-3967-1) with SQLSTATE 54023 ٠
- Messages [associated](#page-3968-0) with SQLSTATE 55000  $\bullet$
- $\bullet$ Messages [associated](#page-3978-0) with SQLSTATE 55006
- $\bullet$ Messages [associated](#page-3979-0) with SQLSTATE 55V02
- Messages [associated](#page-3980-0) with SQLSTATE 55V03
- Messages [associated](#page-3980-1) with SQLSTATE 55V04
- $\bullet$ Messages [associated](#page-3980-2) with SQLSTATE 57014
- $\bullet$ Messages [associated](#page-3982-0) with SQLSTATE 57015
- Messages [associated](#page-3982-1) with SQLSTATE 57V01
- Messages [associated](#page-3982-2) with SQLSTATE 57V03
- Messages [associated](#page-3983-0) with SQLSTATE 57V04
- Messages [associated](#page-3983-1) with SQLSTATE 58030
- Messages [associated](#page-3986-0) with SQLSTATE 58V01
- Messages [associated](#page-3986-1) with SQLSTATE V0001
- Messages [associated](#page-3987-0) with SQLSTATE V0005
- Messages [associated](#page-3987-1) with SQLSTATE V1001
- Messages [associated](#page-3988-0) with SQLSTATE V1002
- Messages [associated](#page-3989-0) with SQLSTATE V1003
- Messages [associated](#page-3990-0) with SQLSTATE V2000
- Messages [associated](#page-3990-1) with SQLSTATE V2001
- Messages [associated](#page-3991-0) with SQLSTATE VC001
- Messages [associated](#page-3991-1) with SQLSTATE VD001
- Messages [associated](#page-3996-0) with SQLSTATE VP000
- Messages [associated](#page-3998-0) with SQLSTATE VP001
- Messages [associated](#page-4000-0) with SQLSTATE VX001
- Messages [associated](#page-4003-0) with SQLSTATE VX002
- Messages [associated](#page-4004-0) with SQLSTATE VX003
- Messages [associated](#page-4005-0) with SQLSTATE VX004

# Messages associated with SQLSTATE 00000

This topic lists the messages associated with the SQLSTATE 00000.

SQLSTATE 00000 description

SUCCESSFUL\_COMPLETION

Messages associated with this SQLState

Info messages

INFO 2372: Cannot commit; no transaction in progress

INFO 2499: Cannot rollback; no transaction in progress

### Notice messages

NOTICE 2005: *string*

# **Note**

The Vertica User [Community](https://vertica.com/big-data-analytics-community-content/) contains knowledge base articles, blogs, and forum posts that may help you resolve these errors.

# Messages associated with SQLSTATE 01000

This topic lists the messages associated with the SQLSTATE 01000.

SQLSTATE 01000 description

WARNING

Messages associated with this SQLState

Error messages

ERROR 5922: Insufficient privileges to alter table *string*

Notice messages

NOTICE 2005: *string* NOTICE 2519: Cannot shut down while users are connected NOTICE 2690: Compression hint specified for column '*string*' does nothing because column is GROUPED NOTICE 3175: Encoding requested for column '*string*' does nothing NOTICE 3512: Ignoring data path, change unsupported NOTICE 4927: The *string string* depends on *string* NOTICE 4929: The *string* [*string*] depends on *string* NOTICE 5748: API limitation: affinities will be set only for the first *value* (out of *value*) CPUs NOTICE 6008: Resetting CPU affinity set for resource pool *string* to the default (ANY) NOTICE 6182: Cannot shut down while DBD sessions are running NOTICE 7090: Cannot set affinity set for resource pool '*string*' because the affinity mode is ANY NOTICE 7338: The column "*string*" of table "*string*" is referenced by table "*string*", column "*string*" NOTICE 8689: *value* objects could not be re-parented NOTICE 9088: Omitting rest of dependent objects, overall *value* objects depending on *string* NOTICE 9503: The *string* [*value*] depends on *string* Warning messages WARNING 2005: *string* WARNING 2362: Cannot begin transaction; transaction is already running WARNING 3084: Design couldn't be dropped WARNING 3152: Duplicate values in columns marked as UNIQUE will now be ignored for the remainder of your session or until reenable\_duplicate\_key\_error() is called WARNING 3372: Failed to disable profiling: *string* WARNING 3373: Failed to enable profiling: *string* WARNING 3539: Incorrect results are possible. Please contact Vertica Support if unsure WARNING 3791: Invalid view *string*: *string* WARNING 4071: NO COMMIT option will be ignored for external table "*string*" WARNING 4088: No new valid default roles specified. Retaining previous set of default roles for user *string* WARNING 4098: No projections found WARNING 4102: No rows are inserted into table "*string*"."*string*" because ON COMMIT DELETE ROWS is the default for create temporary table WARNING 4116: No super projections created for table *string*. WARNING 4246: Only GLOBAL scope is supported for clearing *string* profiles WARNING 4463: Projection *string* is not up to date

WARNING 4468: Projection <*string*> is not available for query processing. Execute the select start\_refresh() function to copy data into this projection.

> The projection must have a sufficient number of buddy projections and all nodes must be up before starting a refresh

WARNING 4539: Received no response from *stringstring*

WARNING 4792: Storage option "*string*" will be ignored for external table "*string*"

WARNING 4871: System view *string* for tuning rule *string* is currently invalid WARNING 4873: System view for tuning rule *string* does not exist

WARNING 4996: This request may deadlock the system. Please report the details to technical support

WARNING 5068: Total declared length of columns of one of the

WARNING 5119: UDx code didn't respond when Vertica tried to get function prototype for *string* in library *string*: *string* WARNING 5448: View *string* is currently invalid WARNING 5451: Violations of some of foreign key constraints may not be reported because of no privilege on the foreign tables WARNING 5642: Projection *string* is not persistent or not up to date; it will not be copied WARNING 5717: No statistics has been exported. Either the DB is empty or you try to export an external table or you do not have access to the available objects WARNING 5724: Segmentation clause contains a *string* - data loads may be slowed significantly WARNING 5727: Sort clause contains a *string* - data loads may be slowed significantly WARNING 5741: View *string* depends on other relations WARNING 5819: Design could not be reset WARNING 5821: Detected keys sharing the same case-insensitive key name WARNING 5860: Due to the data isolation of temp tables with an oncommit-delete-rows policy, the compute\_flextable\_keys() and compute\_flextable\_keys\_and\_build\_view() functions cannot access this table's data. The build\_flextable\_view() function can be used with a userprovided keys table to create a view, but involves a DDL commit which will delete the table's rows WARNING 5873: Failed to add table *string* of hcatalog schema *string* to catalog: *string* WARNING 5875: Failed to alter table *string* of hcatalog schema *string* to catalog: *string* WARNING 5880: Failed to describe table *string* in hcatalog database *string*: *string* WARNING 5881: Failed to describe table *string* in schema *string*: HCatalog database *string* does not exist WARNING 5884: Failed to list hcatalog tables of hcatalog schema *string*: *string* WARNING 5886: Failed to mirror table *string* in schema *string*: *string* WARNING 5909: Found and ignored keys with names longer than the maximum column-name length limit WARNING 5912: HASH() arguments contain expressions that reference table columns WARNING 5917: Ignored some keys since the total key count exceeds the view column limit WARNING 5922: Insufficient privileges to alter table *string* WARNING 5923: Insufficient privileges to drop table *string* WARNING 5991: Projection basename "*string*" hint was ignored. "*string*" is used as the basename WARNING 5993: Projection is irregularly segmented by column WARNING 6053: The view creation involved a DDL commit which deleted the table's rows WARNING 6256: Error while analyzing constraint(s) *string* on *string* WARNING 6257: Error while creating LTT for analyzing constraints on *string* WARNING 6356: No partitions have been swapped. Neither table has partitions fall in range WARNING 6417: Swapped partitions are not immediately moved to a new storage location WARNING 6515: Projection with name "*string*" already exists in schema "*string*" for anchor table "*string*.*string*" WARNING 6565: Inequal query trees produced the same hash code query1: *string*

query2:

*string*

*string* WARNING 6594: Unknown RangeTblEntry:*value* WARNING 6608: *string* is an invalid argument for hint *string* WARNING 6765: Error parsing distrib value *string* in Distrib hint's arguments. The whole hint will be ignored WARNING 6773: Failed to compare plans for query '*string*' WARNING 6797: Hint *string* can accept at most one argument, the hint with *value* arguments is ignored WARNING 6798: Hint *string* can be specified only once for each join, if multiple instances listed only the first is considered WARNING 6799: Hint *string* is not feasible and will be ignored WARNING 6800: Hint *string* must have one argument WARNING 6801: Hint *string* requires exactly two arguments, the hint with *value* arguments is ignored WARNING 6813: Inherited privileges are globally disabled; schema parameter is set but has no effect WARNING 6814: Inherited privileges are globally disabled; table parameter is set but has no effect WARNING 6815: Inherited privileges are globally disabled; view parameter is set but has no effect WARNING 6818: Input operations specified for Hint *string* is not feasible and will be ignored WARNING 6922: Projection name was changed to *string* because it conflicts with the basename of the table *string* WARNING 6990: Text index has invalid tokenizer WARNING 6991: The active saved plan for this query has incompatible output column set. Continuing with the original query WARNING 7000: The projection '*string*' was used to enforce the enabled key constraint '*string*', and may be regenerated to validate a DML statement on the base table WARNING 7020: Unable to find the following query in the export file: '*string*' WARNING 7030: Unexpected group clause found during query comparison WARNING 7031: Unexpected group clause found during query hashing WARNING 7033: Unexpected sort clause found during query comparison WARNING 7036: Unknown Expr:*value* during query comparison WARNING 7037: Unknown Expr:*value* found WARNING 7038: Unknown Expr:*value* found during query hashing WARNING 7039: Unknown Inequality OpOid:*value* found during query hashing WARNING 7040: Unknown Logic OpExpr:*value* found during query comparison WARNING 7041: Unknown Logic OpExpr:*value* found during query hashing WARNING 7044: Unknown OpExpr:*value* found during query comparison WARNING 7045: Unknown OpExpr:*value* found during query hashing WARNING 7046: Unknown RangeTblEntry:*value* found during query comparison WARNING 7047: Unknown RangeTblEntry:*value* found during query hashing WARNING 7048: Unknown Sublink:*value* found during query comparison WARNING 7049: Unknown Sublink:*value* found during query hashing WARNING 7052: Unsupported JoinExpr Type found during query comparison WARNING 7053: Unsupported JoinExpr Type found during query hashing WARNING 7070: View "*string*" will include privileges from schema "*string*" WARNING 7074: You appear to be using an old version of HDFS that may have stability problems under high load. See the Vertica documentation for supported HDFS versions WARNING 7186: Inherited privileges are globally disabled. Privileges will be materialized and visibility of table *string* may change WARNING 7265: Inherited privileges are globally disabled. Privileges will be materialized and visibility of view *string* may

change

WARNING 7709: Could not drop table '*string*'. Please remove manually if necessary.

Detail: *string*

necessary.

WARNING 7752: Cannot make a local query plan for "try local" hint, please check hash function, segment quantity, segment boundary, etc

WARNING 7793: The cache will be set to 1 instead

WARNING 7942: Unknown expression found during hashing: *value*

WARNING 7994: Not converged before max\_iterations [*value*]

WARNING 8012: The parameter [*string*] is not defined for this function

WARNING 8086: Encoding option specified for attribute (*string*) of external table (*string*) will be ignored

WARNING 8275: The following shards missed the *string* due to missing primary subscriber (probably down): *string*

WARNING 8343: Not converged before max\_iterations *value*

WARNING 8413: Lambda provided without regularization type: default for regularization is [*string*]; lambda will have no effect

- WARNING 8414: max\_depth is set to *value* while max\_breadth to *value*. This means the size of trees may become limited by *string* first
- WARNING 8419: Parameters [*string*] are not supported for optimizer [*string*], only for [*string*]

WARNING 8506: CGD optimizer could not invert covariance matrix which is required for calculating statistics. Coefficients are

not affected

WARNING 8526: Regularization type [*string*] may cause optimizer [*string*] to not converge

WARNING 8531: *string* Directory for errors files was not created.

Unable to write errors for this instance of COPY command WARNING 8547: Not converged before maximum inner iterations *value*

WARNING 8557: Feature *string* not applicable in Eon mode

WARNING 8580: Failed to convert internal form to readable form: *string*

WARNING 8581: Failed to convert to internal form: *string*

WARNING 8582: Failed to describe hcatalog tables of hcatalog schema *string*: *string*

WARNING 8583: Given lambda value [*value*] will result in all zero coefficients; use a value lower than lambda max for this dataset [*value*]

WARNING 8602: Caught exception while parsing JSON

WARNING 8621: The following string provided is not valid JSON: *string*

WARNING 8704: This table is not partitioned. Ignore

activePartitionCount changes

WARNING 8737: The meta function set\_recover\_by\_table is disabled in 9.1SP1. set\_recover\_test\_settings() is supposed to be used only for testing purpose by developers

WARNING 8818: Library and dependencies have a combined size of *value* GB,

WARNING 8841: Consider enabling MergeOutCache when reflexive mergeout is disabled. Otherwise background TM Mergeout service may affect the query performance

WARNING 8953: Hint ECSMode is not feasible and will be ignored

WARNING 9002: Setting the token timeout greater than *value* msec may severely decrease cluster responsiveness to node shutdowns and failures

WARNING 9011: MergeOutCache doesn't work when reflexive mergeout is enabled

WARNING 9127: UPDATE/DELETE a table with aggregate projections (LAPs) will automatically run refresh on the LAPs when this transaction commits

WARNING 9210: Target node *string* is down, so depot size has been estimated from depot location on initiator. As soon as the node

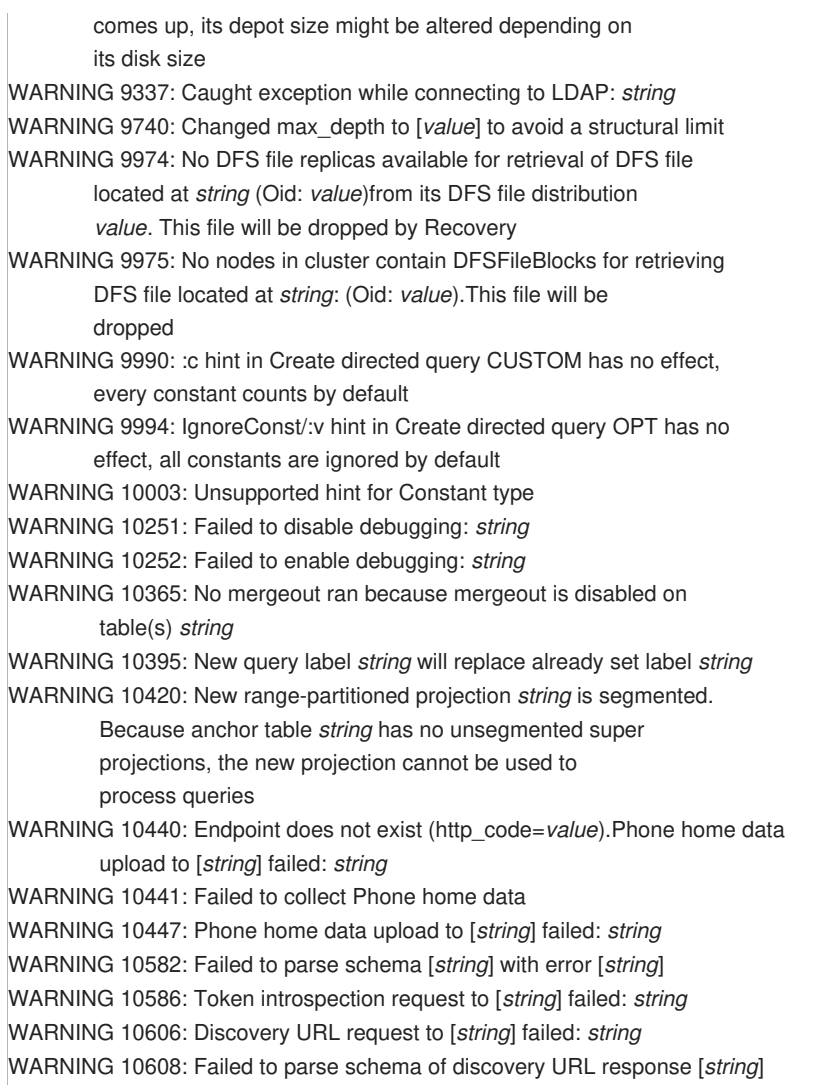

with error [*string*]

# **Note**

The Vertica User [Community](https://vertica.com/big-data-analytics-community-content/) contains knowledge base articles, blogs, and forum posts that may help you resolve these errors.

Messages associated with SQLSTATE 01004

This topic lists the messages associated with the SQLSTATE 01004.

SQLSTATE 01004 description

WARNING\_STRING\_DATA\_RIGHT\_TRUNCATION

# Messages associated with this SQLState

WARNING 7166: client\_label exceeded maximum length; truncated to 255

characters

## **Note**

The Vertica User [Community](https://vertica.com/big-data-analytics-community-content/) contains knowledge base articles, blogs, and forum posts that may help you resolve these errors.

Messages associated with SQLSTATE 01006

This topic lists the messages associated with the SQLSTATE 01006.

SQLSTATE 01006 description WARNING\_PRIVILEGE\_NOT\_REVOKED Messages associated with this SQLState

ERROR 4925: The *string* "*string*" cannot be *string string* "*string*"

#### **Note**

The Vertica User [Community](https://vertica.com/big-data-analytics-community-content/) contains knowledge base articles, blogs, and forum posts that may help you resolve these errors.

## Messages associated with SQLSTATE 01007

This topic lists the messages associated with the SQLSTATE 01007.

# SQLSTATE 01007 description

WARNING\_PRIVILEGE\_NOT\_GRANTED

### Messages associated with this SQLState

WARNING 5682: USAGE privilege on schema "*string*" also needs to be granted to "*string*"

#### **Note**

The Vertica User [Community](https://vertica.com/big-data-analytics-community-content/) contains knowledge base articles, blogs, and forum posts that may help you resolve these errors.

## Messages associated with SQLSTATE 01009

This topic lists the messages associated with the SQLSTATE 01009.

SQLSTATE 01009 description WARNING\_PRIVILEGE\_ALREADY\_REVOKED

#### Messages associated with this SQLState

NOTICE 2495: Cannot revoke *string*"*string*" privilege(s) for *string string* that you did

not grant to "*string*"

### **Note**

The Vertica User [Community](https://vertica.com/big-data-analytics-community-content/) contains knowledge base articles, blogs, and forum posts that may help you resolve these errors.

Messages associated with SQLSTATE 01V01 This topic lists the messages associated with the SQLSTATE 01V01.

SQLSTATE 01V01 description WARNING\_DEPRECATED\_FEATURE

Messages associated with this SQLState

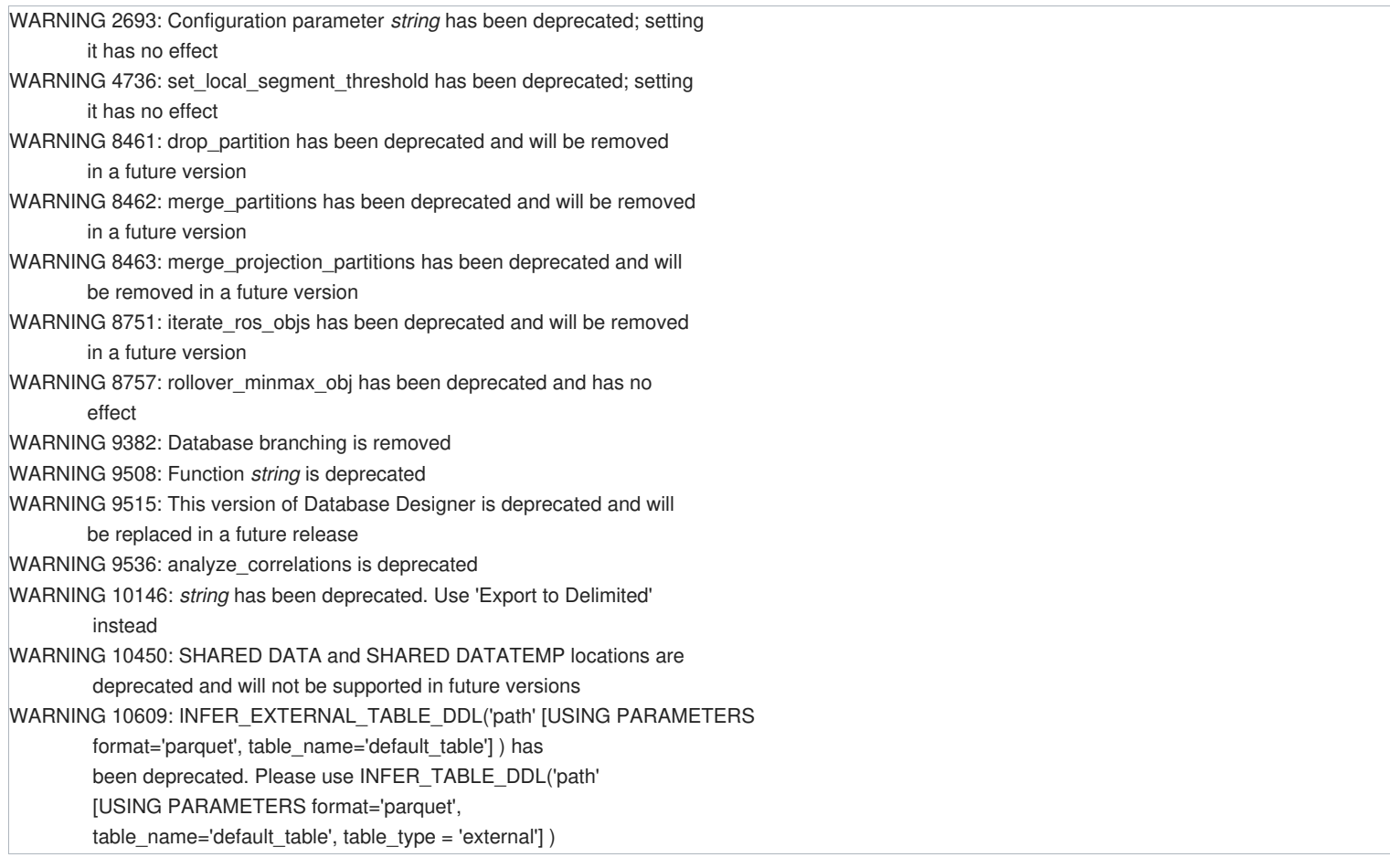

## **Note**

The Vertica User [Community](https://vertica.com/big-data-analytics-community-content/) contains knowledge base articles, blogs, and forum posts that may help you resolve these errors.

# Messages associated with SQLSTATE 02000

This topic lists the messages associated with the SQLSTATE 02000.

SQLSTATE 02000 description

NO\_DATA

Messages associated with this SQLState

ERROR 3741: Invalid range ERROR 9997: Invalid partition range. Min partition key is greater than Max partition key

# **Note**

The Vertica User [Community](https://vertica.com/big-data-analytics-community-content/) contains knowledge base articles, blogs, and forum posts that may help you resolve these errors.

Messages associated with SQLSTATE 08000 This topic lists the messages associated with the SQLSTATE 08000.

SQLSTATE 08000 description

CONNECTION\_EXCEPTION

Messages associated with this SQLState Error messages

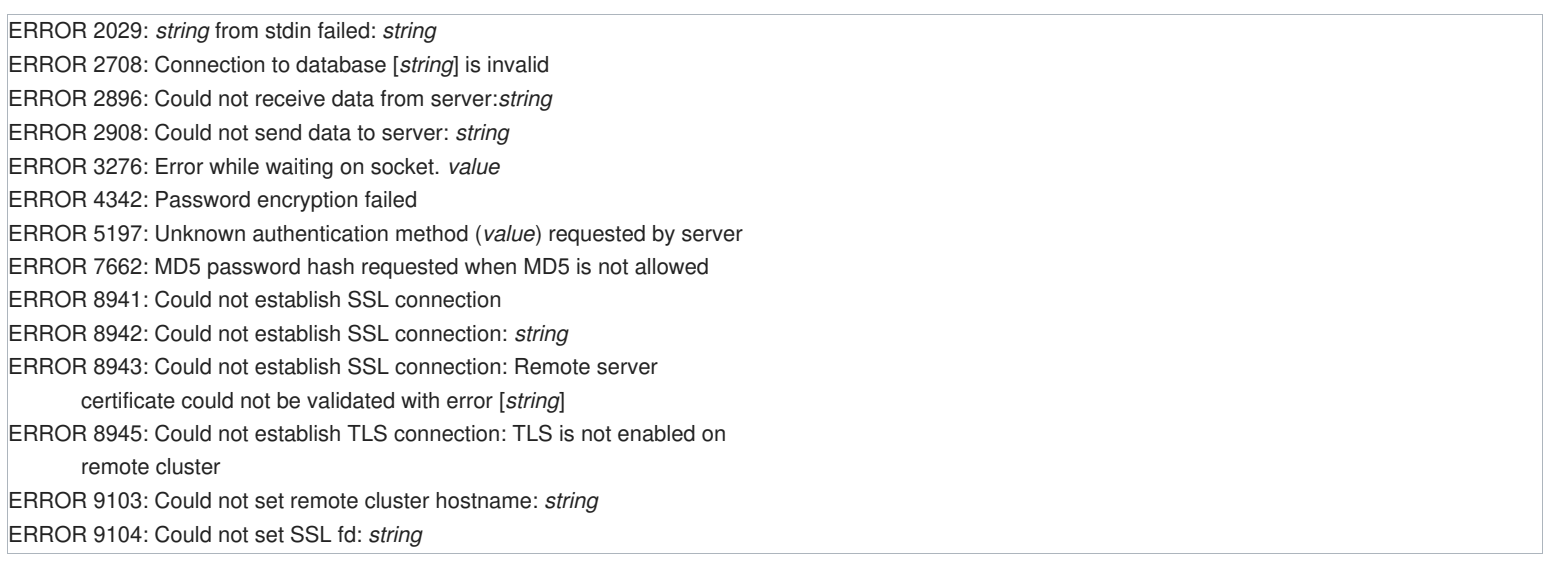

#### Fatal messages

FATAL 5273: Unsupported frontend protocol *value*.*value*: server supports *value*.0

to *value*.*value*

FATAL 7580: Unsupported frontend protocol *value*.*value*

#### **Note**

The Vertica User [Community](https://vertica.com/big-data-analytics-community-content/) contains knowledge base articles, blogs, and forum posts that may help you resolve these errors.

# Messages associated with SQLSTATE 08001

This topic lists the messages associated with the SQLSTATE 08001.

SQLSTATE 08001 description

SQLCLIENT\_UNABLE\_TO\_ESTABLISH\_SQLCONNECTION

Messages associated with this SQLState

ERROR 2322: Cancel() -- connect() failed: ERROR 2324: Cancel() -- socket() failed: ERROR 2823: Could not connect to server [*string*]: *string*

Is the server running and accepting

TCP/IP connections on port *string*? ERROR 2824: Could not connect to server: *string*

Is the server running on host [*string*] and accepting

TCP/IP connections on port *string*?

ERROR 2839: Could not create socket: *string*

ERROR 2865: Could not get client address from socket: *string*

ERROR 2869: Could not get socket error status: *string*

ERROR 2912: Could not set socket to close-on-exec mode: *string*

ERROR 2913: Could not set socket to non-blocking mode: *string*

ERROR 2914: Could not set socket to TCP no delay mode: *string*

ERROR 7801: Could not translate host name "*string*" to address using family

"*string*": *string*

**Note**

The Vertica User [Community](https://vertica.com/big-data-analytics-community-content/) contains knowledge base articles, blogs, and forum posts that may help you resolve these errors.

# Messages associated with SQLSTATE 08003

This topic lists the messages associated with the SQLSTATE 08003.

# SQLSTATE 08003 description

CONNECTION\_DOES\_NOT\_EXIST

Messages associated with this SQLState

ERROR 4717: Server closed the connection unexpectedly

This probably means the server terminated abnormally

before or while processing the request

### **Note**

The Vertica User [Community](https://vertica.com/big-data-analytics-community-content/) contains knowledge base articles, blogs, and forum posts that may help you resolve these errors.

Messages associated with SQLSTATE 08004

This topic lists the messages associated with the SQLSTATE 08004.

SQLSTATE 08004 description

SQLSERVER\_REJECTED\_ESTABLISHMENT\_OF\_SQLCONNECTION

# Messages associated with this SQLState

FATAL 4060: New session rejected due to limit, already *value* sessions active

FATAL 7470: New session rejected because connection limit of *value* on *string* already met for *string*

FATAL 10611: New session rejected because subcluster to which this node belongs is draining connections

### **Note**

The Vertica User [Community](https://vertica.com/big-data-analytics-community-content/) contains knowledge base articles, blogs, and forum posts that may help you resolve these errors.

# Messages associated with SQLSTATE 08006

This topic lists the messages associated with the SQLSTATE 08006.

SQLSTATE 08006 description

CONNECTION\_FAILURE

Messages associated with this SQLState

Commerror messages

COMMERROR 2607: Client has disconnected

COMMERROR 5167: Unexpected EOF on client connection

Error messages

ERROR 2323: Cancel() -- send() failed: *string* ERROR 2606: Client failed when looking for pending signals ERROR 2607: Client has disconnected ERROR 4539: Received no response from *stringstring* ERROR 8466: Received no response from (*string*), operation (*string*) ERROR 8503: Cannot get a reply from node: *string* ERROR 8944: Could not establish TLS connection. Please check the Vertica log for more details ERROR 8979: Remote Vertica cluster did not connect over TLS but TLS is required for Import/Export on this cluster because ImportExportTLSMode is set to *string* ERROR 9768: RPC: peer went down during call: *string*

Fatal messages

FATAL 2607: Client has disconnected

FATAL 4777: SSL initialization failure

FATAL 8072: Client hasn't responded during grace period!

#### **Note**

The Vertica User [Community](https://vertica.com/big-data-analytics-community-content/) contains knowledge base articles, blogs, and forum posts that may help you resolve these errors.

# Messages associated with SQLSTATE 08V01

This topic lists the messages associated with the SQLSTATE 08V01.

SQLSTATE 08V01 description PROTOCOL\_VIOLATION

Messages associated with this SQLState

Commerror messages

COMMERROR 3337: Expected GSS response, got message type '*string*' COMMERROR 3339: Expected password response, got message type '*string*' COMMERROR 3532: Incomplete message from client COMMERROR 3700: Invalid message length COMMERROR 5168: Unexpected EOF within message length word COMMERROR 8088: Expected changepassword response, got message type '*string*' COMMERROR 8089: Expected LDAP password response, got message type '*string*' COMMERROR 9176: X509 can't generate digest for cert\_chain; error *value* COMMERROR 9333: *string*: OpenSSL SYSCALL error: EOF detected COMMERROR 9334: *string*: TLS error: *string* COMMERROR 9335: *string*: unrecognized OpenSSL error code: *value* COMMERROR 9339: Could not accept TLS connection (2): EOF detected COMMERROR 9340: Could not accept TLS connection (3): *string* COMMERROR 9341: Could not accept TLS connection (4): EOF detected COMMERROR 9342: Could not initialize TLS connection: *string* COMMERROR 9344: Could not set TLS socket: *string* COMMERROR 9349: TLS renegotiation failure COMMERROR 9352: Unrecognized OpenSSL error code: *value*

Error messages

ERROR 2055: *string* Unexpected message type *string* reading from stdin ERROR 2257: Bind message has *value* parameter formats but *value* parameters ERROR 2258: Bind message has *value* result formats but query has *value* columns ERROR 3334: Expected a RowDescription Message ERROR 3335: Expected a SendExport Message ERROR 3575: Insufficient data left in message ERROR 3631: Invalid CLOSE message subtype *value* ERROR 3651: Invalid DESCRIBE message subtype *value* ERROR 3699: Invalid message format ERROR 3701: Invalid message type ERROR 3702: Invalid message type *value* ERROR 3755: Invalid string in message ERROR 3887: Lost synchronization with server: length *value* ERROR 4074: No data left in message ERROR 4718: Server did not identify with a pid & key ERROR 5181: Unexpected message type 0x*hex value* ERROR 5208: Unknown message from server

#### Fatal messages

FATAL 3667: Invalid frontend message type *value* FATAL 3668: Invalid frontend message type *string* FATAL 3739: Invalid protocol used.Message type *value* (*character*) FATAL 3753: Invalid startup packet layout: expected terminator as last byte FATAL 4073: No data files to load FATAL 5776: Cannot send load balance request after SSL negotiation

Warning messages

WARNING 5872: Expected to flush an end-of-batch client message but

received a message of type *value*. Attempting to recover...

WARNING 6863: MARS operation not supported for your client version.

Parameter not changed

### **Note**

The Vertica User [Community](https://vertica.com/big-data-analytics-community-content/) contains knowledge base articles, blogs, and forum posts that may help you resolve these errors.

### Messages associated with SQLSTATE 09000

This topic lists the messages associated with the SQLSTATE 09000.

SQLSTATE 09000 description

TRIGGERED\_ACTION\_EXCEPTION

Messages associated with this SQLState

Error messages

iteration.

ERROR 2005: *string* ERROR 7353: A problem during the execution of writeModel.

Detail: *string* ERROR 7356: A problem occurred during the execution of a BFGS iteration.

Detail: *string* ERROR 7358: A problem occurred during the execution of a MinMax iteration.

Detail: *string* ERROR 7359: A problem occurred during the execution of a Newton iteration.

Detail: *string* ERROR 7360: A problem occurred during the execution of a robust\_zscore iteration.

Detail: *string* ERROR 7361: A problem occurred during the execution of a zscore iteration.

Detail: *string* ERROR 7362: A problem occurred during the execution of an iteration.

Detail: *string* ERROR 7373: Cannot check if all columns are numeric.

Detail: *string* ERROR 7377: Cannot compute input column list.

Detail: *string* ERROR 7378: Cannot find the current user.

Detail: *string* ERROR 7383: Cannot make inf clause.

Detail: *string* ERROR 7384: Cannot make null clause.

Detail: *string* ERROR 7395: Could not compute evaluation metrics.

Detail: *string* ERROR 7396: Could not create view '*string*'.

Detail: *string* ERROR 7497: Problem in balance.

Detail: *string* ERROR 7498: Problem in balance: Unknown exception ERROR 7503: Problem in detect\_outliers.

Detail: *string* ERROR 7504: Problem in detect\_outliers: Unknown exception ERROR 7505: Problem in initializing centers table.

Detail: *string* ERROR 7506: Problem in kmeans.

Detail: *string* ERROR 7507: Problem in kmeans: Unknown exception ERROR 7516: Problem in normalize.

Detail: *string* ERROR 7517: Problem in normalize: Unknown exception ERROR 7524: Problem in writing initial model to DFS.

# Detail: *string* ERROR 7593: Could not randomly pick *value* distinct centers after trying *value* times ERROR 7626: A problem during the execution of computing the number of detected outliers.

#### Detail: *string*

ERROR 7731: Problem in calculating alpha for Linear Regression.

# Detail: *string*

ERROR 7732: Problem in calculating Hessian matrix for Linear Regression.

Detail: *string* ERROR 7733: Problem in strongWolfeLineSearch.

Detail: *string* ERROR 7734: Problem in zoom.

Detail: *string* ERROR 7761: A problem during the execution of computing the mad.

Detail: *string*

ERROR 7762: A problem during the execution of computing the median.

Detail: *string* ERROR 7763: A problem occurred during the execution of a mad computation.

Detail: *string* ERROR 7764: A problem occurred during the execution of median computation.

## Detail: *string*

ERROR 7769: Kmeans++ exceeded max number of retries for choosing initial center

ERROR 7805: No input columns provided

ERROR 7826: Numeric overflow occurred during execution of kmeans++ ERROR 7827: Numeric overflow occurred when computing total sum of squares

ERROR 7828: Numeric overflow occurred when computing total withincluster sum of squares

ERROR 7829: Numeric overflow occurred when computing within-cluster sum of squares

ERROR 7844: Input table *string* is empty

ERROR 7845: No input columns left after excluding

ERROR 7851: No rows remain after filtering rows with null and infinity values

ERROR 7949: A problem occurred during the execution

of mode computation.

Detail: *string* ERROR 7961: Problem in impute.

Detail: *string* ERROR 7962: Problem in impute: Unknown exception ERROR 7975: A problem occurred during training of SVM model.

Detail: *string*

ERROR 7988: Input table is empty ERROR 7992: No rows remain after filtering rows containing NULL, NaN or INF ERROR 8000: Problem in normalize fit.

Detail: *string* ERROR 8001: Problem in normalize\_fit: Unknown exception ERROR 8020: Unexpected empty result from query ERROR 8045: A blob container cannot be initialized more than once ERROR 8046: A problem during the execution of computing the max weight. Detail: *string* ERROR 8047: A problem during the execution of sse\_linear\_reg ERROR 8055: A problem occurred during the execution of computing weight table.

Detail: *string* ERROR 8056: A problem occurred during the execution of saving weight table to vectors.

Detail: *string* ERROR 8078: Could not link model *string* to catalog object.

Details:*string* ERROR 8102: Invalid value [*string*] for parameter [*string*]. Valid values are [*string*] ERROR 8113: Model name cannot be empty ERROR 8134: Problem in factor function.

Detail: *string* ERROR 8241: A problem occurred during the execution of

a mode imputation with partition by.

Detail: *string* ERROR 8242: A problem occurred during the execution of

a mode imputation without partition by.

Detail: *string* ERROR 8243: A problem occurred during the execution of a mean

imputation with partition by.

Detail: *string* ERROR 8244: A problem occurred during the execution of a mean

imputation.

Detail: *string* ERROR 8291: A problem occurred during the execution of coordinate descent covariance.

Detail: *string* ERROR 8293: A problem occurred during the execution of offsets query (averages of all columns).

Detail: *string* ERROR 8301: Parameter [*string*] cannot be redefined ERROR 8306: Problem in creating model [*string*].

Detail: *string* ERROR 8307: Problem in creating model [*string*]: Unknown exception ERROR 8308: Problem in cross\_validation.

Detail: *string*

ERROR 8309: Problem in cross\_validation: Unknown exception ERROR 8315: Type [*string*] of parameter [*string*] is not supported ERROR 8318: Empty string cannot be passed into extra\_levels parameter ERROR 8319: Invalid JSON for extra\_levels: [*string*] ERROR 8320: Problem in one\_hot\_encoder\_fit.

#### Detail: *string*

ERROR 8321: Problem in one\_hot\_encoder\_fit: Unknown exception ERROR 8344: Parameter [*string*] was provided and cannot be included again in cv\_hyperparams ERROR 8369: Could not train any tree. Increase sampling\_size ERROR 8399: A problem in model summary.

Detail: *string* ERROR 8405: Could not create catalog object for model [*string*]

Detail: *string* ERROR 8406: Could not create catalog object for temporary model

Detail: *string* ERROR 8407: Could not link temporary model to catalog object.

Details:*string* ERROR 8420: Problem in creating temporary model.

#### Detail: *string*

ERROR 8421: Problem in creating temporary model: Unknown exception ERROR 8499: A problem occurred during training of a Naive Bayes model.

#### Detail: *string*

ERROR 8523: One of the folds does not have enough data to train. Please try to reduce the number of folds ERROR 8529: Unsupported model format version for upgrade ERROR 8565: Relation [*string*] has no valid rows ERROR 8566: Relation [*string*] is empty ERROR 8572: Error while initializing model upgrade task.

Details:*string* ERROR 8577: Error while upgrade models.

DETAILS:*string* ERROR 8590: Schema *value* not found ERROR 8626: A problem occurred during training of PCA model.

Detail: *string* ERROR 8627: A problem occurred during training of SVD model.

Detail: *string* ERROR 8732: Input relation [*string*] is empty ERROR 9090: Subcluster is already set to default ERROR 9263: A problem occurred during the execution of a kmeans iteration.

### Detail: *string*

ERROR 9267: Could not randomly pick *value* distinct centers after trying *value* times:Number of clusters must not be bigger than the number of distinct rows without null or infinity values ERROR 9278: Only found less than 2 centers during a bisection. You may want to try again; or there may be fewer than k distinct

data points in the table

data points in the table

ERROR 9279: Problem in writing initial kmeans model to DFS.

Detail: *string*

ERROR 9415: Invalid model category: *string* ERROR 9416: Invalid model type: *string* ERROR 9450: Failed to import model(s): *string* ERROR 9477: Unknown exception in importing model(s) ERROR 9807: The columns [*string*] is empty ERROR 9808: The total number of categories in all input columns must be less than *value*, but it is *value* ERROR 9970: Problem in one\_hot\_encoder\_fit.

Detail: *stringstringstring* ERROR 10127: Could not train any tree, increase sampling\_size ERROR 10300: A problem occurred during the execution of a Moving Average iteration.

Detail: *string* ERROR 10435: A problem occurred while deleting temp DFS files.

Detail: *string*

Warning messages

## WARNING 2005: *string*

WARNING 7784: Could not remove blob named *string*.

Detail: Unexpected exception WARNING 7785: Could not remove the blob named *string*.

### Detail: *string*

WARNING 7858: Only found *value* non-empty clusters. You may want to try again or use a better set of initial centers; or there may be fewer than k distinct datapoints in the table WARNING 8346: The total number of models to be trained is very large [*value*]. It could take very long time to finish WARNING 8507: Could not upgrade model to latest version, during import. Please run upgrade\_model(). DETAIL:*string* WARNING 8508: Could not upgrade model to latest version, during import. Please run upgrade\_model(). Unknown Exception WARNING 8571: Cannot upgrade an incomplete model: [*value*]. Skipping this model WARNING 8573: Error while performing upgrade for model: *string*. Details:Model file: *string* does not exist WARNING 8574: Error while performing upgrade for model[*value*].

Details: Model does not exist WARNING 8575: Error while performing upgrade for model[*value*].

Details:*string* WARNING 8576: Error while performing upgrade.

Details:*string* WARNING 8714: Error while performing upgrade for model: *string*.

Details:Model root directory does not exist

WARNING 9322: Only found 1 cluster during bisection step *value*. You may want to try again; or there may be fewer than k distinct data points in the table WARNING 10413: Kmeans not converged in the kmeans trial *value* of bisection step *value* (out of *value*) before

kmeans\_max\_iterations *value*

# **Note**

The Vertica User [Community](https://vertica.com/big-data-analytics-community-content/) contains knowledge base articles, blogs, and forum posts that may help you resolve these errors.

Messages associated with SQLSTATE 0A000

This topic lists the messages associated with the SQLSTATE 0A000.

SQLSTATE 0A000 description

FEATURE\_NOT\_SUPPORTED

Messages associated with this SQLState

Error messages

ERROR 2009: *string* can not be used in function *string*

ERROR 2013: *string* clause is not supported for expressions

ERROR 2014: *string* Concatenated GZIP/BZIP is not supported with

NATIVE/NATIVE VARCHAR formats

ERROR 2036: *string* is not a legal time unit

ERROR 2058: *string* VIEW is not supported ERROR 2089: A correlated column in a subquery expression is not supported ERROR 2114: ADD COLUMN over temporary tables is not supported ERROR 2130: Aggregate function *string* (*value*) is not supported ERROR 2133: Aggregate function calls cannot contain subqueries ERROR 2138: Aggregate functions can only be called on columns of a table ERROR 2161: ALL subquery with a correlated expression is not supported ERROR 2165: ALTER COLUMN TYPE over temporary tables is not supported ERROR 2166: ALTER TABLE does not support ADD COLUMN with other clauses ERROR 2167: ALTER TABLE does not support ALTER COLUMN TYPE with other clauses ERROR 2168: ALTER TABLE does not support DROP COLUMN with other clauses ERROR 2169: ALTER TABLE does not support SET SCHEMA with other clauses ERROR 2178: An expression containing a correlated subquery with aggregate function is not supported ERROR 2183: Analytic functions are not allowed in an ORDER BY on a UNION/INTERSECT/EXCEPT ERROR 2184: Analytic functions are not supported in the ORDER BY of an analytic function OVER clause ERROR 2190: Analytics query with having clause expression that involves aggregates and subquery is not supported ERROR 2192: ANALYZE\_CONSTRAINTS is currently not supported in nondefault locales ERROR 2208: Another Design/Deployment is in progress ERROR 2210: ANTI join with segmented inner not supported ERROR 2220: Argument *string* must not contain subqueries ERROR 2226: Argument to seeded random\_must be a constant ERROR 2329: Cannot accept a value of type any ERROR 2330: Cannot accept a value of type anyarray ERROR 2331: Cannot accept a value of type anyelement ERROR 2332: Cannot accept a value of type internal ERROR 2333: Cannot accept a value of type language\_handler ERROR 2334: Cannot accept a value of type opaque ERROR 2335: Cannot accept a value of type trigger ERROR 2340: Cannot add IDENTITY/AUTO-INCREMENT columns ERROR 2350: Cannot alter type of column "*string*" since it is referenced in the constraint "*string*" ERROR 2351: Cannot alter type of column "*string*" since it is referenced in the default expression of column "*string*" ERROR 2352: Cannot alter type of column "*string*" since it is referenced in the partition expression ERROR 2360: Cannot assign to system column "*string*" ERROR 2363: Cannot broadcast non-subquery outer input to a join ERROR 2368: Cannot change owner of temporary table ERROR 2377: Cannot convert column "*string*" from "*string*" to type "*string*" ERROR 2392: Cannot delete from a view ERROR 2399: Cannot display a value of type any ERROR 2400: Cannot display a value of type anyelement ERROR 2401: Cannot display a value of type internal ERROR 2402: Cannot display a value of type language\_handler ERROR 2403: Cannot display a value of type opaque ERROR 2404: Cannot display a value of type trigger ERROR 2407: Cannot drop a table column when a node is down ERROR 2411: Cannot drop column "*string*" since it is referenced in the partition expression ERROR 2412: Cannot drop column "*string*" since it is referenced in the primary key constraint

ERROR 2036: *string* is not a legal time unit

ERROR 2425: Cannot export virtual *string string* ERROR 2443: Cannot insert into a view ERROR 2458: Cannot mergeout uncommitted data in the presence of savepoints ERROR 2503: Cannot set a subfield to DEFAULT ERROR 2504: Cannot set an array element to DEFAULT ERROR 2532: Cannot update a view ERROR 2533: Cannot Update/Merge tables involved in prejoins with Limit clause on unsorted output ERROR 2549: Cannot use DISTINCT with user-defined transform functions ERROR 2552: Cannot use meta function or non-deterministic function in PARTITION BY expression ERROR 2556: Cannot use SAVEPOINT with uncommitted tuple mover enabled ERROR 2558: Cannot use subquery in EXECUTE parameter ERROR 2559: Cannot use subquery in expressions within COPY ERROR 2560: Cannot use subquery in PARTITION BY expression ERROR 2561: Cannot use subquery in SEGMENTED BY expression ERROR 2562: Cannot use Vertica's built-in file source and a UDSource in the same query ERROR 2569: Catalog object *string* does not exist ERROR 2602: Clause "NO PROJECTION" conflicts with the column list ERROR 2603: Clause "NO PROJECTION" is supported only on temporary tables ERROR 2618: CoerceToDomain is not supported ERROR 2619: CoerceToDomainValue is not supported ERROR 2628: Column "*string*" in PARTITION BY expression is not allowed, since it contains NULL values ERROR 2646: Column *string* has the NOT NULL constraint set and has no default value defined ERROR 2648: Column *string* in PARTITION BY expression is not allowed, since it is not present in some projections ERROR 2652: Column *string* occurred multiple times in the definition of Projection *string* ERROR 2667: Column name list is not allowed in CREATE TABLE / AS EXECUTE ERROR 2672: Column type int2 is not supported ERROR 2673: Column type int4 is not supported ERROR 2676: Command *string* is not supported ERROR 2679: COMMENT not supported for system objects ERROR 2680: COMMENT not supported for this object type ERROR 2692: Conditional UNION/INTERSECT/EXCEPT statements are not implemented ERROR 2698: Conflicting or redundant column options ERROR 2699: Conflicting or redundant options ERROR 2725: Copy cannot return rejected rows from executor nodes ERROR 2726: Copy cannot return rejected rows from more than one file ERROR 2739: COPY force not null is available only in CSV mode, but CSV mode is not supported ERROR 2740: COPY force quote is available only in CSV mode, but CSV mode is not supported ERROR 2741: COPY FROM does not support the BINARY option ERROR 2742: COPY FROM does not support the CSV option ERROR 2743: COPY FROM does not support the OIDS option ERROR 2744: COPY LOCAL does not support rejected row numbers with exceptions or rejected data options ERROR 2751: COPY quote is available only in CSV mode, but CSV mode is not supported ERROR 2770: Correlated EXISTS/NOT EXISTS subquery containing having clause with aggregates is not supported ERROR 2772: Correlated EXISTS/NOT EXISTS subquery with limit 0 is not

supported

 $E$ PROGRAM  $\alpha$  is correlated Exists with a solution  $\alpha$ 

ERROR 2773: Correlated EXISTS/NOT EXISTS with aggregate COUNT is not supported ERROR 2776: Correlated EXISTS/NOT EXISTS with User Defined Aggregate is not supported ERROR 2777: Correlated expression in ON clause is not supported ERROR 2778: Correlated expression in set operator subquery is not supported ERROR 2779: Correlated expressions in SELECT list of subquery are not supported ERROR 2780: Correlated subqueries cannot have more than one level ERROR 2781: Correlated subqueries with analytics in the select list is not supported ERROR 2782: Correlated subqueries with no group by and a non-strict expression containing an aggregate in the select list is not supported ERROR 2783: Correlated subquery column in select/gby/oby not supported ERROR 2784: Correlated subquery could not be flattened as a join ERROR 2785: Correlated subquery could not get flattened, a correlated expression could not be treated as a join ERROR 2786: Correlated subquery expression without aggregates and with limit is not supported ERROR 2787: Correlated subquery expressions under OR not supported ERROR 2788: Correlated subquery in expression with operator <> is not supported ERROR 2790: Correlated subquery with aggregate and limit 0 is not supported ERROR 2792: Correlated subquery with aggregate function COUNT is not supported ERROR 2793: Correlated subquery with distinct/group by is not supported ERROR 2794: Correlated subquery with having clause expression that involves aggregates and subquery is not supported ERROR 2795: Correlated subquery with NOT IN is not supported ERROR 2796: Correlated subquery with outer joins and uncorrelated exists is not supported ERROR 2797: Correlated subquery with User Defined Aggregate is not supported ERROR 2854: Could not find array type for data type *string* ERROR 2942: CREATE ASSERTION is not supported ERROR 2980: Data type not supported ERROR 2981: Data type not supported (*value*) ERROR 2983: Database "*string*" does not exist ERROR 2987: Database references are not supported: "*string*.*string*.*string*" ERROR 3026: Defining query must have a from clause ERROR 3115: DistinctExpr not supported ERROR 3116: Distrib overrides are too restrictive. Can not find completed Join Order ERROR 3118: DML on projection/view is not supported ERROR 3119: DML query with a predicate that could not be pushed below joins and does not refer solely to the target table is not supported ERROR 3123: DROP ASSERTION is not supported ERROR 3126: DROP COLUMN over temporary tables is not supported ERROR 3132: DROP SEQUENCE does not support CASCADE ERROR 3141: Dropping local and global objects in one statement is not supported ERROR 3157: Dynamic load not supported ERROR 3163: Embedded SQL involving local objects is not supported ERROR 3174: ENCODED BY is supported in CREATE TABLE ... AS SELECT statement only ERROR 3246: Error parsing distrib overrides (unexpected end of

override); *string*

override); *string* ERROR 3247: Error parsing distrib value; *string* ERROR 3277: Error writing to [*string*] ERROR 3291: Event ANY\_ROW is not supported ERROR 3317: Executing when OPT:PLAN\_ALL\_NODES\_ACTIVE option is set ERROR 3343: Explicit JOIN clause contains a join predicate between relations previously joined ERROR 3351: Expressions in COPY may not contain aggregate functions ERROR 3352: Expressions in COPY may not contain analytic or Time Series Aggregate Functions ERROR 3353: Expressions not supported in Times Series Aggregate Function ERROR 3357: External tables only support files or a User Defined Source ERROR 3404: FieldStore is not supported ERROR 3417: Final phase output size mismatch ERROR 3420: First argument of date\_part must be a constant string ERROR 3434: For INSERT SELECT statement, replicated/broadcasted source data not supported ERROR 3436: For SELECT DISTINCT, ORDER BY expressions must appear in the SELECT clause ERROR 3451: Function *string* can't be used as a case expression ERROR 3452: Function *string* can't be used in a boolean ERROR 3453: Function *string* can't be used in a WHEN clause ERROR 3454: Function *string* can't be used in as a segment expression ERROR 3455: Function *string* can't be used with an operator ERROR 3488: Group By, Order By, Aggregates, Having & limits not allowed in update/delete ERROR 3510: IGNORE NULLS argument must be a Boolean constant ERROR 3553: INHERITS not supported ERROR 3566: Input of anonymous composite types is not implemented ERROR 3600: Interpolated predicates can accept arguments of the same type only ERROR 3601: Interpolated predicates can be part of AND expressions only ERROR 3613: Interval units "*string*" not supported ERROR 3821: Joins with an interpolated predicate can have a conjunctive expression containing equality predicates. The equality predicates cannot have expressions or column references with different modifiers ERROR 3822: Joins with an interpolated predicate cannot have expressions or column references with different modifiers in any of the expressions ERROR 3857: Library built with unsupported version of Vertica SDK [Version: *string*, Revision: *string*] ERROR 3876: Locale must be a constant ERROR 3900: MATCH PARTIAL is not supported ERROR 3972: Multi-column subquery expressions can only be used with the  $=$ ,  $\le$   $\ge$  and  $\le$  operators ERROR 3973: Multi-column subquery type ALL can only be used with the  $=$ and <=> operators ERROR 3974: Multi-column subquery type ANY can only be used with the  $=$ ,  $\le$  > and  $\le$  operators ERROR 4106: No single-source bulk loads have been executed in this session ERROR 4147: Node issuing the query cannot be marked as down ERROR 4160: Non-equality correlated subquery expression is not supported ERROR 4170: Not a Star or Snow-Flake Query block ERROR 4171: Not a Star or Snow-Flake Query block; dimension table not a star or snowflake

ERROR 4172: Not a Star or Snow-Flake Query block; no fact table found ERROR 4173: Not a Star or Snow-Flake Query block; there are multiple fact tables ERROR 4197: NULL value found in a column used by a subquery ERROR 4228: ON COMMIT DROP not supported in CREATE TABLE ERROR 4238: Only a temporary table projection can be pinned ERROR 4248: Only inner joins are allowed in the projection defining query ERROR 4256: Only relations and subqueries are allowed in the FROM clause ERROR 4258: Only super user can call export\_catalog with an output file name ERROR 4259: Only super user can get the rebalance data script ERROR 4263: Only superuser can drop system schema ERROR 4264: Only superuser can rebalance data ERROR 4265: Only superuser can rebalance data for replicated projections ERROR 4266: Only superuser can rebalance data for segmented projections ERROR 4280: Operator *string* (*value*) is not supported ERROR 4281: Operator *string* is not supported for row expressions ERROR 4298: ORDER BY on a UNION/INTERSECT/EXCEPT result must be on one of the result columns ERROR 4299: ORDER mode not supported ERROR 4306: OUTER join with broadcasted outer data not supported ERROR 4307: OUTER or SEMI join - done through CROSS join and FILTER with replicated outer and segmented inner not supported ERROR 4308: OUTER relation in OUTER join is not the fact table nor a snowflake dimension table ERROR 4309: Outer replicated/segmented input to a join cannot be resegmented ERROR 4310: LEFTOUTER/SEMI/ANTI join with replicated/broadcasted outer data not supported ERROR 4328: PARTITION AUTO can only be used with single-phase user defined transform functions ERROR 4329: PARTITION AUTO cannot be used with pattern matching ERROR 4331: PARTITION BY expression cannot return a tuple ERROR 4332: PARTITION BY expression has an unknown type ERROR 4333: PARTITION BY expression may not contain aggregate functions ERROR 4335: Partitioning expression not supported for temporary tables ERROR 4336: Partitioning not supported for temporary tables ERROR 4352: Pattern "E" is not supported ERROR 4375: PINNED clause conflicts with KSAFE setting ERROR 4376: PINNED clause is not supported in CREATE TABLE statement ERROR 4412: Prepared statements are currently unsupported ERROR 4465: Projection *string* of local temporary table cannot be created under user schema *string* ERROR 4471: Projection choices are too restrictive - cannot create correct join between tables ERROR 4584: RENAME COLUMN over temporary tables is not supported ERROR 4586: replicate\_catalog has been shut off ERROR 4628: Row Expressions are not supported in this context ERROR 4644: Scalar array expression cannot contain column references or subqueries ERROR 4645: Scalar array op *string* (*value*) is not supported ERROR 4664: Segmentation clause can not have offset in CREATE TABLE statement ERROR 4665: Segmentation clause with offset conflicts with KSAFE setting

ERROR 4666: Segmentation expression must have integer type

ERROR 4671: SELECT FOR UPDATE cannot be applied to a function ERROR 4672: SELECT FOR UPDATE cannot be applied to a join ERROR 4673: SELECT FOR UPDATE cannot be applied to NEW or OLD ERROR 4674: SELECT FOR UPDATE is not allowed with EXTERNAL TABLES ERROR 4675: SELECT FOR UPDATE is not allowed with libraries ERROR 4676: SELECT FOR UPDATE is not allowed with sequences ERROR 4677: SELECT FOR UPDATE is not allowed with UNION/INTERSECT/EXCEPT ERROR 4678: SELECT FOR UPDATE is not allowed with views ERROR 4680: Self joins in UPDATE statements are not allowed ERROR 4703: Sequence cannot be moved between system schema and user schema ERROR 4711: Sequence or IDENTITY/AUTO\_INCREMENT column in merge query is not supported ERROR 4714: Sequences are not allowed in default expressions of local temp tables ERROR 4715: Sequences cannot be called in views ERROR 4716: Sequences cannot be created under system schemas ERROR 4728: Set Operator *string* ALL not supported ERROR 4730: Set Operator queries without a FROM clause are not supported ERROR 4733: SET SCHEMA over temporary tables is not supported ERROR 4747: SetToDefault is not supported ERROR 4786: Statement *string* is not supported ERROR 4808: Subqueries are not supported as the left hand argument to another subquery ERROR 4809: Subqueries are not supported in the ORDER BY of a timeseries OVER clause ERROR 4810: Subqueries are not supported in the ORDER BY of an analytic function OVER clause ERROR 4812: Subqueries are not supported in the PARTITION BY of an analytic function OVER clause ERROR 4816: Subqueries in the ON clause are not supported ERROR 4817: Subqueries in the SELECT or ORDER BY are not supported if the query has aggregates and the subquery is not part of the GROUP BY ERROR 4818: Subqueries in the SELECT or ORDER BY are not supported if the subquery is not part of the GROUP BY ERROR 4820: Subqueries in UPDATE/DELETE/MERGE is not supported ERROR 4821: Subqueries not allowed in target of insert ERROR 4822: Subqueries referring to no outer columns in HAVING clause when query has aggregates and no GROUP BY are not supported ERROR 4824: Subquery aggregate expression that refers a correlated column is not supported ERROR 4839: Subquery type ARRAY is not supported ERROR 4842: Subquery without a from clause is not supported ERROR 4850: Support for UPDATE/DELETE/MERGE is not enabled ERROR 4854: SyncMarkers are not supported ERROR 4865: System table *string* cannot be created under user schema *string* ERROR 4869: System view "*string*" cannot be dropped ERROR 4870: System view *string* cannot be created under user schema *string* ERROR 4884: Table *string* cannot be created under system schema *string* ERROR 4897: Table cannot be moved between system schema and user schema ERROR 4910: Table revalidation error ERROR 4918: Temporary Sequences are not supported ERROR 4933: The argument types in a subquery expression in the where/having clause do not match ERROR 4938: The constant value following the LIMIT clause cannot be negative

ERROR 4939: The constant value following the OFFSET clause cannot be negative ERROR 4948: The fourth input argument of TIME\_SLICE must be START or END ERROR 4960: The ORDER BY ... USING clause is not supported ERROR 4966: The second parameter of export\_catalog is invalid: *string* ERROR 4968: The slice length parameter of TIME\_SLICE must be a positive integer ERROR 5005: Time Series Aggregate Function with interpolation scheme LINEAR may only have an INTEGER or FLOAT type as its first argument ERROR 5016: Time units "*string*" not supported ERROR 5023: Timeseries output functions are not supported in the ORDER BY of a timeseries OVER clause ERROR 5028: Timestamp units "*string*" not supported ERROR 5110: Type *string* (*value*) is not supported ERROR 5160: Uncorrelated EXISTS subqueries in HAVING clause when query has aggregates and no GROUP BY are not supported ERROR 5195: UNIQUE predicate is not supported ERROR 5262: Unsafe use of string constant with Unicode escapes ERROR 5264: Unsupported access to session-scoped (LOCAL) object ERROR 5270: Unsupported COPY command clause ERROR 5275: Unsupported Join in From clause ERROR 5276: Unsupported Join in From clause: FULL OUTER JOINS not supported ERROR 5277: Unsupported Join in From clause: UNION JOINS not supported ERROR 5278: Unsupported join of two non-alike segmented projections ERROR 5280: Unsupported mix of Joins ERROR 5284: Unsupported query syntax ERROR 5289: Unsupported subquery expression ERROR 5291: Unsupported use of aggregates ERROR 5292: Unsupported use of cursors ERROR 5293: Unsupported use of DISTINCT clause ERROR 5294: Unsupported use of FROM clause ERROR 5295: Unsupported use of GROUP BY or DISTINCT clause ERROR 5296: Unsupported use of HAVING clause ERROR 5297: Unsupported use of LIMIT/OFFSET clause ERROR 5298: Unsupported use of ORDER BY clause ERROR 5299: Unsupported use of outer joins ERROR 5300: Unsupported use of query/subquery without FROM clause ERROR 5301: Unsupported use of sub-queries ERROR 5302: Unsupported use of target relation ERROR 5303: Unsupported use of UDF in WHERE clause ERROR 5304: Unsupported use of UNION/INTERSECT/EXCEPT ERROR 5314: UPDATE may not refer to tables in prejoin projections ERROR 5366: User defined aggregate cannot be used in query with other distinct aggregates ERROR 5388: User has insufficient privilege on *string string* ERROR 5392: User must have the DBDUSER role to run the database designer ERROR 5396: User projection *string* cannot be created under system schema *string* ERROR 5402: User-defined transform functions are not supported in the ORDER BY clause ERROR 5407: VALINDEX column must be the first column in ORDER BY list ERROR 5426: Vertica currently allows a maximum of *value* physical storage containers per projection ERROR 5427: Vertica does not support GRANT /REVOKE ON LANGUAGE ERROR 5428: Vertica does not support GRANT /REVOKE ON TABLESPACE ERROR 5447: View *string* cannot be created under system schema *string* ERROR 5456: Volatile functions may not be used in fillers when other

ERROR 5456: Volatile functions may not be used in fillers when other computed columns refer to them ERROR 5465: Window frame exclusion is not supported ERROR 5537: Cannot alter user-defined type "*string*" of column "*string*" ERROR 5550: COPY from UDSource does not support rejected row numbers with exceptions or rejected data options ERROR 5551: COPY LOCAL cannot process more than ONE NATIVE or NATIVE VARCHAR file at a time ERROR 5562: Creating temp tables by LIKE clause is not supported ERROR 5595: Invalid argument type *string* in function *string* ERROR 5607: Language of replacement library [*string*] must match language of existing library [*string*] ERROR 5681: Unsupported base type *string* for User-defined type *string* ERROR 5698: Cannot export statistics for the specified object ERROR 5725: Size specification not supported for User Defined Type *string* ERROR 5731: The second parameter must be a table/projection/column name ERROR 5758: Can not drop Filesystem proc *string* ERROR 5759: Can not drop library "*string*": referenced by storage locations ERROR 5763: Can't create a managed external table with non-file sources ERROR 5781: Cannot use meta function or non-deterministic function in SEGMENTED BY expression ERROR 5859: Due to the data isolation of temp tables with an oncommit-delete-rows policy, the compute\_flextable\_keys() and compute flextable keys and build view() functions cannot access this table's data ERROR 5864: Error parsing table (invalid table): *string* ERROR 5914: HCatalog schema *string* not permitted in search path ERROR 5990: Projection *string* cannot be created under hcatalog schema *string* ERROR 5992: Projection cannot be created for HCatalog table *string* ERROR 6005: Remote table *string*.*string* found in design query ERROR 6019: Sequence *string* cannot be created under hcatalog schema *string* ERROR 6020: Sequence *string* cannot be moved between system schema and hcatalog schema *string* ERROR 6038: Table *string* cannot be created under hcatalog schema *string* ERROR 6039: Table *string* cannot be moved under hcatalog schema *string* ERROR 6092: Unsupported access to flex table: No *string* support ERROR 6108: View *string* cannot be created under hcatalog schema *string* ERROR 6142: Alter partition not supported for tables with aggregate projections ERROR 6145: Analytic functions are not allowed in projections ERROR 6200: Command CREATE INDEX is not supported ERROR 6233: DISTINCT Aggregates are not allowed in projections ERROR 6244: EE option DISABLE\_AUTOPARTITION may not be used in conjunction with aggregate projections, or projections with expressions ERROR 6265: Expressions in the projection SELECT list may not be repeated ERROR 6266: Expressions on aggregates are not allowed in aggregate projections ERROR 6322: LIMIT may not be used in projection definitions unless the OVER clause is supplied ERROR 6380: PARTITION BEST cannot be used with pattern matching ERROR 6382: PARTITION NODES cannot be used with pattern matching ERROR 6401: Setting the cascade to pool to the built-in pool "*string*" is not supported ERROR 6427: The LIMIT clause does not support OFFSET ... and OVER() clauses simultaneously ERROR 6455: Unsupported access to table with projection expressions or

aggregates

- ERROR 6464: Use of LIMIT with the OVER(...) clause and DISTINCT is not supported within the same SELECT block
- ERROR 6465: Use of LIMIT with the OVER(...) clause and ORDER BY is not supported within the same SELECT block
- ERROR 6467: User defined aggregate cannot be used in query with MLAs
- ERROR 6476: Cannot directly modify index table constraint
- ERROR 6477: Cannot modify index table columns directly
- ERROR 6501: Access policy cannot be created on table "*string*" since it has an aggregate projection
- ERROR 6503: Access policy cannot be created on table "*string*" since it has a projection with expressions
- ERROR 6505: Cannot create Aggregate projection on tables with access policy
- ERROR 6507: Cannot create projection with expression on tables with access policy
- ERROR 6522: Cannot alter column width on variable length columns with BLOCKDICT\_COMP encoding
- ERROR 6525: Direct query to projection "*string*" are not supported: "*string*" ERROR 6538: Unable to *string*: "*string*"
- ERROR 6644: Arguments to Transform Functions in Live Aggregate Projections cannot be constants
- ERROR 6685: Cannot specify anything other than expressions on table columns in the SELECT list
- ERROR 6690: Cannot use multi phase UDTs with live aggregate projections
- ERROR 6742: drop\_location for non-retired DATA locations is not supported
- ERROR 6785: For NULLAWARE ANTI JOIN, columns of left-hand-side relation must not appear on the right hand side of ON clause predicates
- ERROR 6786: For NULLAWARE ANTI JOIN, columns of right-hand-side relation must appear on the right hand side of ON clause predicates
- ERROR 6787: For NULLAWARE ANTI JOIN, columns of right-hand-side relation must not appear on the left hand side of ON clause predicates
- ERROR 6817: Input filename cannot be NULL
- ERROR 6822: Inputs to batch transform function have to be in the same order as the outputs of the prepass transform function
- ERROR 6823: Inputs to batch Transform function may not be expressions
- ERROR 6865: Materialized WITH queries are not supported with directed queries
- ERROR 6867: Meta-functions cannot be used in directed queries
- ERROR 6882: Null value in ON clause is not supported for Nullaware anti join
- ERROR 6888: Only equality join is supported in ON clause of Nullaware anti join
- ERROR 6891: Order BY clauses are not allowed in aggregate projection definitions
- ERROR 6894: Output filename cannot be NULL
- ERROR 6974: System/Virtual tables, projections or views not supported for optimizer-generated annotated queries
- ERROR 6983: Tables or projections with access policies not supported for optimizer-generated annotated queries
- ERROR 6992: The batch and prepass transform functions must be partitioned by the same values
- ERROR 6996: The DB admin has disallowed using the MARS feature
- ERROR 7054: Unsupported operation in ON clause of Nullaware anti join
- ERROR 7103: Java user defined functions are not supported in aggregate projections
- ERROR 7113: Queries with syntactic hints are not supported with

directed queries ERROR 7123: Statement including date/time literals based on current date/time are not supported for directed queries ERROR 7124: Statement including hints are not supported for directed queries ERROR 7133: UNI Join with non-subquery inner not supported ERROR 7169: Constant true/false predicate with ignore constant hint is not supported ERROR 7188: Object type *value* not supported for access policies ERROR 7201: The constant value following the LIMIT clause cannot be both zero and ignoreconst ERROR 7239: Computing flex table keys with non-binary collation locales is not supported ERROR 7294: *string* expressions must not return a set ERROR 7307: Cannot use aggregate functions in *string* expressions ERROR 7308: Cannot use analytic or time series aggregate functions in *string* expressions ERROR 7318: Default expressions with subqueries are not supported in a MERGE statement ERROR 7344: *string* expressions may not refer to other columns with *string* expressions ERROR 7346: *string* queries may not refer to a temporary table ERROR 7347: *string* queries must refer to tables ERROR 7368: ALTER NOTIFIER: Unsupported parameter '*string*' ERROR 7371: Cannot alter a column's *string* when a node is down ERROR 7372: Cannot assign value to "*string*" column ERROR 7394: Columns in COPY may not contain virtual columns ERROR 7403: describeProjection is not supported in fenced UDx ERROR 7404: describeTable is not supported in fenced UDx ERROR 7410: Epsilon must be a non-negative float number and smaller than one-million ERROR 7422: External tables cannot have *string* expressions ERROR 7430: Initial centers in table '*string*' are not distinct ERROR 7439: Invalid type '*string*' for column *string* ERROR 7440: Invalid type '*string*' for column *string* of initial\_centers\_table ERROR 7442: listProjections is not supported in fenced UDx ERROR 7444: listTableProjections is not supported in fenced UDx ERROR 7446: listTables is not supported in fenced UDx ERROR 7450: max\_iterations must be a positive integer and less than one-million ERROR 7455: MD5 can't be used in FIPS mode ERROR 7466: Must specify either a valid initialization method or initial centers table ERROR 7477: Notifier action is immutable. To set the new action URL you need to drop the notifier, and create a new one ERROR 7486: num\_clusters must be a positive integer ERROR 7487: Number of clusters must not be bigger than the number of rows without null or infinity values ERROR 7492: Only 'euclidean' is supported for distance\_method ERROR 7539: Sequences are not allowed in *string* expressions of local temp tables ERROR 7550: TableSample does not work with update statements ERROR 7553: Temporary tables cannot have subqueries as *string* expressions ERROR 7558: The response column is included in the predictor columns. You should exclude it to have a meaningful model ERROR 7559: The selected normalization method is not supported. Only support MinMax, zscore, robust\_zscore at present

ERROR 7560: The selected outlier detection method is not supported.

Only support robust\_zscore based outlier detection at

present

ERROR 7606: Number of clusters must not be bigger than the number of

ERROR 7606: Number of clusters must not be bigger than the number of distinct rows without null or infinity values ERROR 7634: TableSample is not supported with Aggregate projections ERROR 7646: Cursor [*string*] does not support multiple shards ERROR 7647: Cursor [*string*] does not support multiple storage containers ERROR 7648: Cursor [*string*] does not support this operation ERROR 7649: Cursor [*string*] does not support writes ERROR 7650: describeBlob is not supported in fenced UDx ERROR 7652: describeFunction does not support function lookup by name / arguments yet ERROR 7653: describeFunction is not supported in fenced UDx ERROR 7654: describeType is not supported in fenced UDx ERROR 7655: describeType is not supported yet ERROR 7658: listBlobs is not supported in fenced UDx ERROR 7659: listBlobs is not supported yet ERROR 7660: listDerivedTables is not supported in fenced UDx ERROR 7670: UDx cursors do not currently support deleted data ERROR 7677: Looking up cursor by table is not yet supported ERROR 7686: ALTER TABLE does not support ADD CONSTRAINT on text index ERROR 7687: ALTER TABLE does not support ALTER PARTITION on text index ERROR 7691: DROP PARTITION is not supported on text index ERROR 7703: ALTER NOTIFIER: MAXMEMORYSIZE cannot be empty ERROR 7739: Slices are not supported for VMaps ERROR 7790: Order BY is not allowed within the OVER() clause of User Defined Transforms in projection definitions ERROR 7792: Resource pool *string* cannot be modified ERROR 7818: Unsupported type '*string*' for column '*string*' ERROR 7840: Column [*string*] is duplicated in exclude\_columns ERROR 7841: Column [*string*] is duplicated in predictor\_columns ERROR 7846: Relation *string* is empty ERROR 7848: Table '*string*' contains *value* rows, should be *value* ERROR 7878: Too many columns in MLA grouping sets: *value*, while only up to *value* MLA columns are allowed ERROR 7889: ALTER MODEL does not support multiple clauses ERROR 7898: Model *string* cannot be moved under hcatalog schema *string* ERROR 7900: Model cannot be moved to system schema ERROR 7926: Catalog object *string* is not either a table or a schema ERROR 7927: Column "*string*" is referenced in a column set using expression of projection "*string*" but is not stored in the projection ERROR 7930: COMPLEX JOIN without a boolean marker column not supported ERROR 7931: COMPLEX JOIN without a complex\_join\_marker() column at the end of the select list not supported ERROR 7932: COMPLEX JOIN without a subquery not supported ERROR 7934: Refresh\_columns on multiple tables is only supported for "rebuild" mode ERROR 7935: Refreshed column cannot be any projection's sort key ERROR 7937: Refreshed column cannot be referenced in projection's segmentation expression ERROR 7938: Refreshed column cannot be referenced in table's partition expression ERROR 7964: The selected missing value imputation method is not supported. Only support mean and mode based missing value imputation at present ERROR 7974: *string* is not supported in fenced UDx ERROR 7976: Add column with default subquery is not supported for unsegmented projections ERROR 7980: Cannot alter model in an incomplete state ERROR 8008: Refresh\_columns with rebuild mode is not supported for unsegmented projections

 $\blacksquare$ ERROR 8010: The selected normalization method is not supported. Valid is not supported. Valid is not supported. Valid is not supported. Valid is not supported. Valid is not supported. Valid is not supported. Valid i

ERROR 8013: The selected normalization method is not supported. Valid options are 'minmax', 'zscore', and 'robust\_zscore' ERROR 8023: Unsupported column type [*string*] for column [*string*] ERROR 8034: Refresh\_columns on enforced PK/Unique constraint columns not supported ERROR 8038: Cannot alter type of column "*string*" since it is referenced in the SET USING expression of column "*string*" ERROR 8040: Cannot refresh column containing grouped containers ERROR 8043: Refreshed column cannot be any projection's grouped column ERROR 8060: Cannot COPY "*string*" from the client using the keyword LOCAL ERROR 8123: Not enough number of appropriate samples to run the algorithm (excluding samples with NULL, NaN, or Infinity values) ERROR 8140: Projections on shared storage cannot use explicit node lists ERROR 8141: Projections on shared storage cannot use explicit range segmentation ERROR 8155: SET SCHEMA over flex keys tables is not supported ERROR 8156: SET SCHEMA over text index tables is not supported ERROR 8180: UDx concurrency request is not supported for empty OVER clause ERROR 8202: Cannot run refresh\_columns or add column with default subquery when any node is recovering ERROR 8212: Block Dictionary Compression is not supported for data types longer than *value* bytes ERROR 8213: Block Dictionary Compression is not supported for data types longer than 65000 bytes ERROR 8357: Cannot use meta function in partition GROUP BY expression ERROR 8358: Cannot use non-deterministic function in partition GROUP BY expression ERROR 8362: PARTITION BY expression must appear at least once in partition GROUP BY expression ERROR 8363: Partition GROUP BY expression can only reference columns by way of inclusion of the PARTITION BY expression ERROR 8379: num\_clusters must be less than or equal to 10000 ERROR 8386: Cannot use subquery in partition GROUP BY expression ERROR 8388: PARTITION BY expression may not contain window functions ERROR 8389: Partition GROUP BY expression cannot return a tuple ERROR 8390: Partition GROUP BY expression has an unknown type ERROR 8391: Partition GROUP BY expression may not contain aggregate functions ERROR 8392: Partition GROUP BY expression may not contain window functions ERROR 8410: HAVING clauses are not allowed in projections ERROR 8474: Model *string* cannot be created under hcatalog schema *string* ERROR 8475: Model cannot be created under system schemas ERROR 8490: Temporary relation is not supported for this function ERROR 8534: Cannot grant privileges on system table to PSEUDOSUPERUSER role ERROR 8535: Cannot grant privileges on system table to SYSMONITOR role ERROR 8546: Invalid privilege on system table. Only SELECT is supported ERROR 8558: Feature *string* only supported in Eon mode ERROR 8559: Feature *string* unsupported in Eon mode ERROR 8638: Drop column not supported on multiphase UDT ERROR 8681: Range segmented projection is deprecated ERROR 8691: Explain JSON not supported on copy statements. Re-run the statement without the JSON keyword ERROR 8739: Uncorrelated EXISTS subqueries are not supported when the query either has HAVING clause subqueries involving

aggregates or Multilevel aggregation, and also when the

query has either OUTER JOINS or NOT IN subqueries ERROR 8765: analyze\_correlations is not supported ERROR 8876: Comparisons with ANY/ALL arrays are unsupported in this context ERROR 8890: Refresh\_columns with partition range is not supported for multiple tables ERROR 8932: Cannot alter type of column "*string*" since it is referenced by the *string* projection "*string*" ERROR 8933: Cannot drop column "*string*" since it is referenced by the *string* projection "*string*" ERROR 8975: Only a single outer SELECT statement is supported ERROR 9041: Cannot alter column "*string*" type to an inlined complex type ERROR 9042: Cannot alter inlined complex type of column "*string*" ERROR 9045: Cannot drop Inlined Complex Types ERROR 9047: Comparison of incompatible Row Expressions ERROR 9049: Constraint not supported for complex type column *string* ERROR 9052: CREATE TYPE for Complex Type is not yet supported ERROR 9065: Row Expressions in Group By are not supported for queries with Multi-Level Aggregates ERROR 9076: Add Column is not supported for unsegmented projections when the node used as initiator is not participating to the replica shard ERROR 9134: Access policy cannot be created on Complex Type column "*string*" ERROR 9175: UPDATE/DELETE/MERGE a temporary table with aggregate projections is not supported ERROR 9192: Only optimized MERGE is supported on target table having projection with aggregation or expression ERROR 9215: Array slice on multiple indexes not supported yet ERROR 9222: Default COPY parsers do not support *string* ERROR 9228: PARTITION BY expression cannot return a collection ERROR 9232: Skip is not yet supported for array types ERROR 9237: Refreshed column cannot be referenced in any UDT/expression projection ERROR 9240: UPDATE/DELETE/MERGE a table with UDT projections is not supported ERROR 9241: A complex type can only have up to depth *value* ERROR 9264: Bind DN cannot be NULL ERROR 9265: Bind Password cannot be NULL ERROR 9268: Filter Group cannot be NULL ERROR 9269: Filter User cannot be NULL ERROR 9270: Group Members cannot be NULL ERROR 9271: Group Name cannot be NULL ERROR 9273: LDAP Uri cannot be NULL ERROR 9280: Scope cannot be NULL ERROR 9281: Search Base cannot be NULL ERROR 9285: User Name cannot be NULL ERROR 9302: *string* is currently unsupported for this function ERROR 9309: System and virtual objects and their dependents are currently unsupported for this function ERROR 9336: Cannot commit DMLs which trigger refreshing of Live Aggregate Projections when any node is recovering ERROR 9345: Dry Run Connect Failed! ERROR 9346: LDAPLink: Could not perform bind for ldapbinddn "*string*" on server "*string*": error code *value*: *string* ERROR 9360: Cannot add new sort order to a Live Aggregate or Expression projection ERROR 9366: Projections must select data from only one table ERROR 9384: Live-aggregate projection is not supported for ADD COLUMN ... PROJECTIONS (...) or ALTER COLUMN ... ENCODING PROJECTIONS (...)

ERROR 9485: Constraint not supported for *string* type column *string* ERROR 9501: Projection *string* has no direct reference to table column "*string*" ERROR 9505: A complex type can only have up to depth *value*. Column *string* does not satisfy this limit ERROR 9545: Webhdfs TRUNCATE operation is not supported in this hdfs version ERROR 9607: Cannot create subcluster level internal resource pool "*string*" ERROR 9618: Cannot analyze statistics of a collection column ERROR 9619: Cannot apply complex alias "*string*" to a scalar target ERROR 9629: CREATE TABLE AS SELECT with Complex Types in SELECT is not supported ERROR 9631: Incompatible column types in USING clause ERROR 9639: Setting parameter '*string*' of internal resource pool at subcluster level is not supported ERROR 9654: SET Operations with Row Expressions in SELECT are not supported ERROR 9745: Expressions with multiple SELECT statements cannot be used in *string* query definitions ERROR 9780: LIMIT in a recursive query is not implemented ERROR 9783: Multi-value expressions are not supported in this context ERROR 9784: Mutual recursion between WITH items is not implemented ERROR 9785: Nested WITH RECURSIVE statements are not supported ERROR 9786: OFFSET in a recursive query is not implemented ERROR 9787: ORDER BY in a recursive query is not implemented ERROR 9802: Complex types of this type are not yet implemented ERROR 9820: Recursive WITH item "*string*" needs explicitly defined column aliases ERROR 9824: *string* is not supported for arguments of *string* types ERROR 9848: Using complex types for filler columns is not yet supported ERROR 9850: WITH item "*string*" referencing recursive item "*string*" is not supported ERROR 9910: Complex type *string* output format length [*value*] exceeded limit [*value*] ERROR 9920: Updating elements of array column "*string*" is not supported ERROR 9952: Corrupted argument mode; this should be unreachable ERROR 9953: Corrupted stored procedure language code *value*; this should be unreachable ERROR 9954: Corrupted stored procedure language; this should be unreachable ERROR 9957: INOUT parameters are not supported in this language ERROR 9961: OUT parameters are not supported in this language ERROR 9973: There are *value* columns to process. This function cannot yet process more than *value* columns ERROR 9999: Partition range on Live Aggregate Projection is not supported ERROR 10057: Non-optimized DELETE/UPDATE/MERGE is not supported for partition ranged projection for table partition data type as *string* ERROR 10060: PARTITION BY expression cannot include user-defined data types ERROR 10109: Cannot apply complex alias "*string*" to an array target ERROR 10110: Incompatible Complex Type Case results ERROR 10117: Corrupted assignment type *value* ERROR 10118: Corrupted diag option *value* ERROR 10119: Corrupted diag type *value* ERROR 10121: Corrupted fetch direction type *value* ERROR 10122: Corrupted fetch type *value* ERROR 10123: Corrupted raise level *value* ERROR 10124: Corrupted raise option *value*

ERROR 10125: Corrupted type kind *value* ERROR 10139: Multi-dimension arrays are not supported ERROR 10143: Unsupported use of SET type as a complex type field ERROR 10157: Bare RAISE must be inside an exception block ERROR 10163: Cannot TYPE-alias cursor variables ERROR 10165: CONTEXT option is not yet supported ERROR 10169: Corrupted control flow type *value* ERROR 10193: Identifiers can be at most 128 characters long ERROR 10207: ROW\_COUNT option is not yet supported ERROR 10219: validateAssignableType called on wrong type kind *value* ERROR 10232: Ordering is not supported on *string* types ERROR 10245: Corrupted expression type *value* ERROR 10315: Cannot set *string* for column "*string*" since it is used in projection "*string*" ERROR 10318: Declaring records is not yet supported ERROR 10319: Declaring row types is not yet supported ERROR 10323: Executing FOREACH (ARRAY) is not yet supported ERROR 10333: ROWTYPE is not yet supported ERROR 10334: Stored procedures have been disabled by the superuser ERROR 10335: The RECORD type is not yet supported ERROR 10337: Type "*string*" is not yet supported for stored procedures ERROR 10338: Unsupported complex type ERROR 10355: OUT and INOUT arguments are not yet supported ERROR 10375: Grouping sets are not supported for multi-argument aggregate functions ERROR 10384: Only NEXT/FORWARD direction is currently supported for FETCH/MOVE ERROR 10386: WHERE CURRENT OF (CURSOR) syntax is not supported ERROR 10408: Cursor arguments ("*string*") may not themselves be cursors ERROR 10412: FOREACH (ARRAY) is not yet supported ERROR 10442: Feature *string* only supported in Eon mode with Communal Location ERROR 10443: GROUP BY does not support function match\_columns ERROR 10446: ORDER BY does not support function match\_columns ERROR 10464: Invalid use of SELECT match\_columns() in recursive WITH item "*string*", unable to identify result set columns ERROR 10471: OR REPLACE syntax cannot be used to replace external procedures ERROR 10486: Feature *string* is removed in production builds ERROR 10490: VFS paths cannot be specified by users: *string* ERROR 10500: Cannot alter column type to a complex type ERROR 10503: Cannot use complex expressions in topk or UDT projections ERROR 10506: COPY LOCAL is not yet supported in internal statements ERROR 10510: EXPORT TO VERTICA does not support exporting complex types ERROR 10511: Expressions cannot be used for columns of complex types ERROR 10513: Inserting into indiviudal fields of complex types is not supported ERROR 10518: Native table must have at least one column whose datatype is either a primitive type or a 1D array of a primitive type ERROR 10522: PARTITION BY expression cannot return a complex type ERROR 10527: Projection must have at least one column whose datatype is either a primitive type or a 1D array of a primitive type ERROR 10530: Unsupported operation on table with complex types ERROR 10542: Tuning limited to SELECT queries ERROR 10569: Projections whose anchor tables have complex types are not supported for encoding design ERROR 10572: Tables with complex types cannot be added as design tables

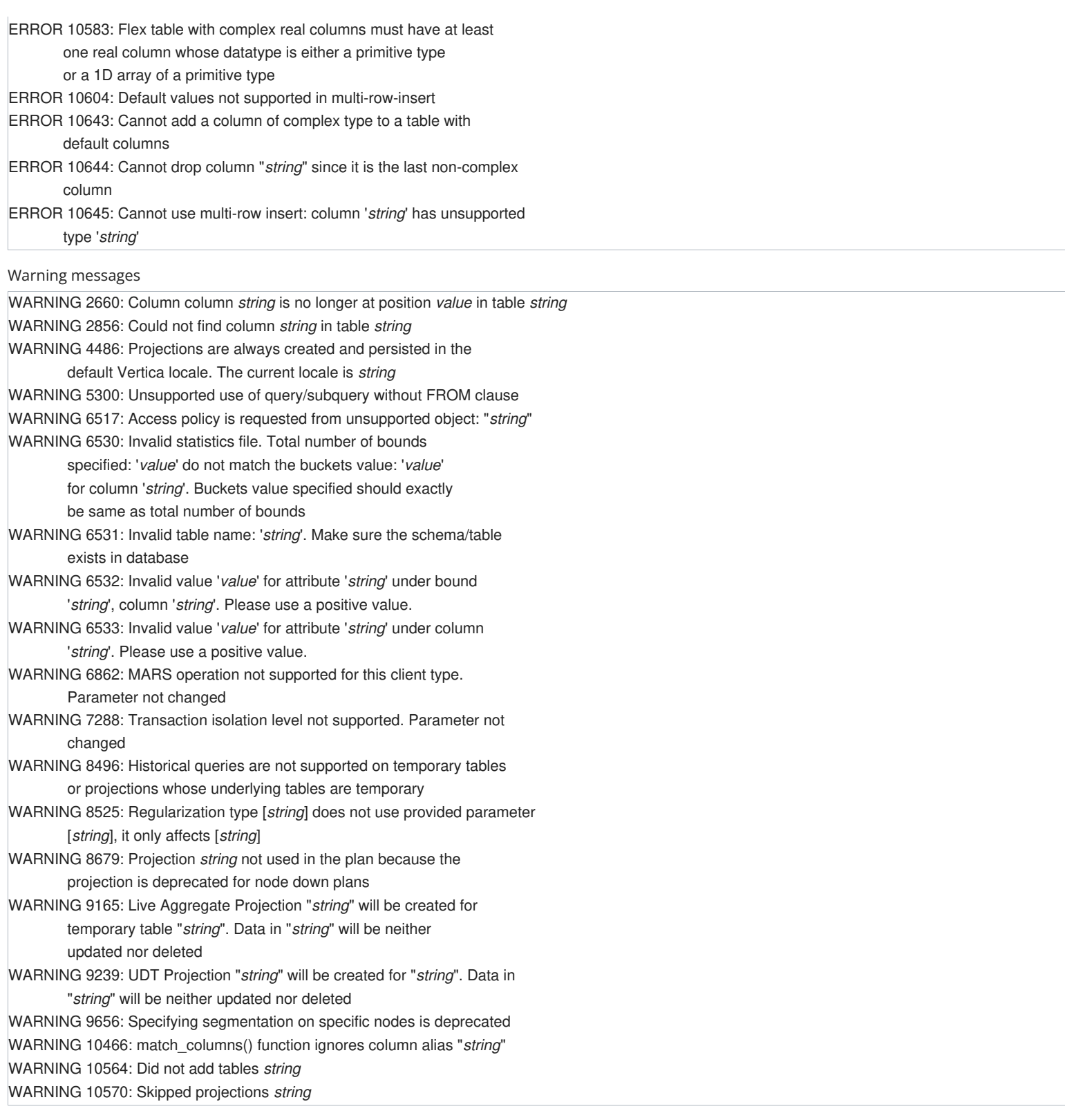

# **Note**

The Vertica User [Community](https://vertica.com/big-data-analytics-community-content/) contains knowledge base articles, blogs, and forum posts that may help you resolve these errors.

Messages associated with SQLSTATE 0A005

This topic lists the messages associated with the SQLSTATE 0A005.

SQLSTATE 0A005 description

PLAN\_TO\_SQL\_NOT\_SUPPORTED

Messages associated with this SQLState

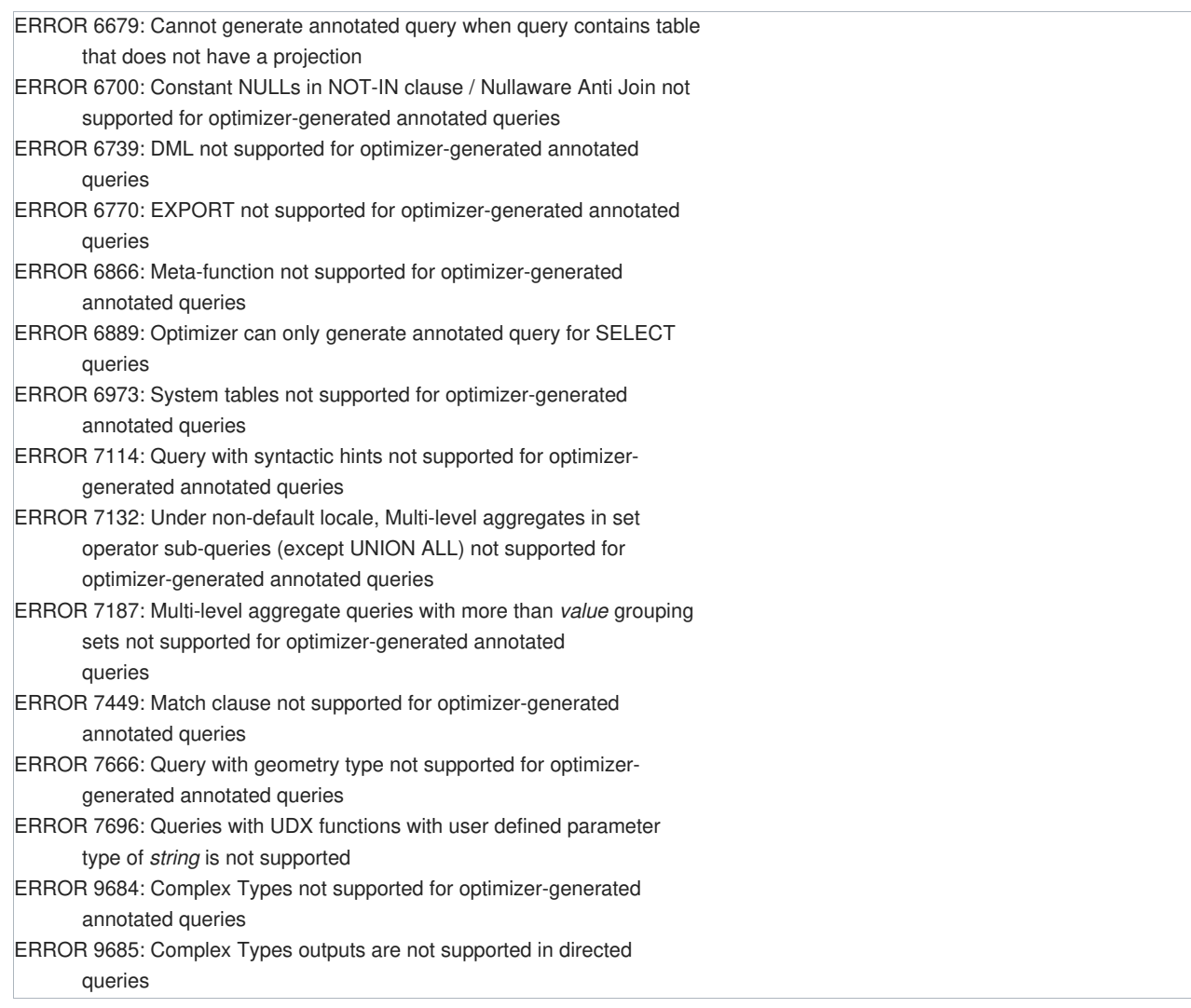

# **Note**

The Vertica User [Community](https://vertica.com/big-data-analytics-community-content/) contains knowledge base articles, blogs, and forum posts that may help you resolve these errors.

Messages associated with SQLSTATE 0B000

This topic lists the messages associated with the SQLSTATE 0B000.

SQLSTATE 0B000 description

INVALID\_TRANSACTION\_INITIATION

Messages associated with this SQLState

ERROR 2321: Can't start a Transaction in this context

### **Note**

The Vertica User [Community](https://vertica.com/big-data-analytics-community-content/) contains knowledge base articles, blogs, and forum posts that may help you resolve these errors.

Messages associated with SQLSTATE 0LV01

This topic lists the messages associated with the SQLSTATE 0LV01.

SQLSTATE 0LV01 description INVALID\_GRANT\_OPERATION

Messages associated with this SQLState Error messages
ERROR 2005: *string* ERROR 2120: Admin option for a role cannot be granted to *string*"public" ERROR 2601: Circular assignation of roles is not allowed ERROR 3484: Grant option for a privilege cannot be granted to "public" ERROR 3485: Grant option for a privilege cannot be granted to (and thus revoked from) "public" ERROR 3486: Grant options cannot be granted back to your own grantor ERROR 3616: Invalid *string* statement ERROR 3719: Invalid option specified for *string* statement ERROR 3723: Invalid privilege type "*string*" ERROR 3724: Invalid privilege type *string* for aggregate function ERROR 3725: Invalid privilege type *string* for analytic function ERROR 3726: Invalid privilege type *string* for database ERROR 3727: Invalid privilege type *string* for function ERROR 3728: Invalid privilege type *string* for library ERROR 3729: Invalid privilege type *string* for procedure ERROR 3730: Invalid privilege type *string* for relation ERROR 3731: Invalid privilege type *string* for resource pool ERROR 3732: Invalid privilege type *string* for schema ERROR 3733: Invalid privilege type *string* for sequence ERROR 3734: Invalid privilege type *string* for storage location ERROR 3735: Invalid privilege type *string* for transform ERROR 5601: Invalid privilege type *string* for filter function ERROR 5602: Invalid privilege type *string* for parser function ERROR 5603: Invalid privilege type *string* for source function ERROR 6680: Cannot GRANT *string* authentication to LDAP role ERROR 6681: Cannot GRANT *string* authentication to LDAP user ERROR 6682: Cannot GRANT/REVOKE LDAP role to/from LDAP user or role ERROR 7163: Cannot materialize schema privileges. Table *string* is not set to include schema privileges ERROR 7227: Cannot materialize schema privileges. View *string* is not set to include schema privileges ERROR 7894: Invalid privilege type *string* for model ERROR 10649: Invalid privilege type *string* for key ERROR 10650: Invalid privilege type *string* for tlsconfig

Notice messages

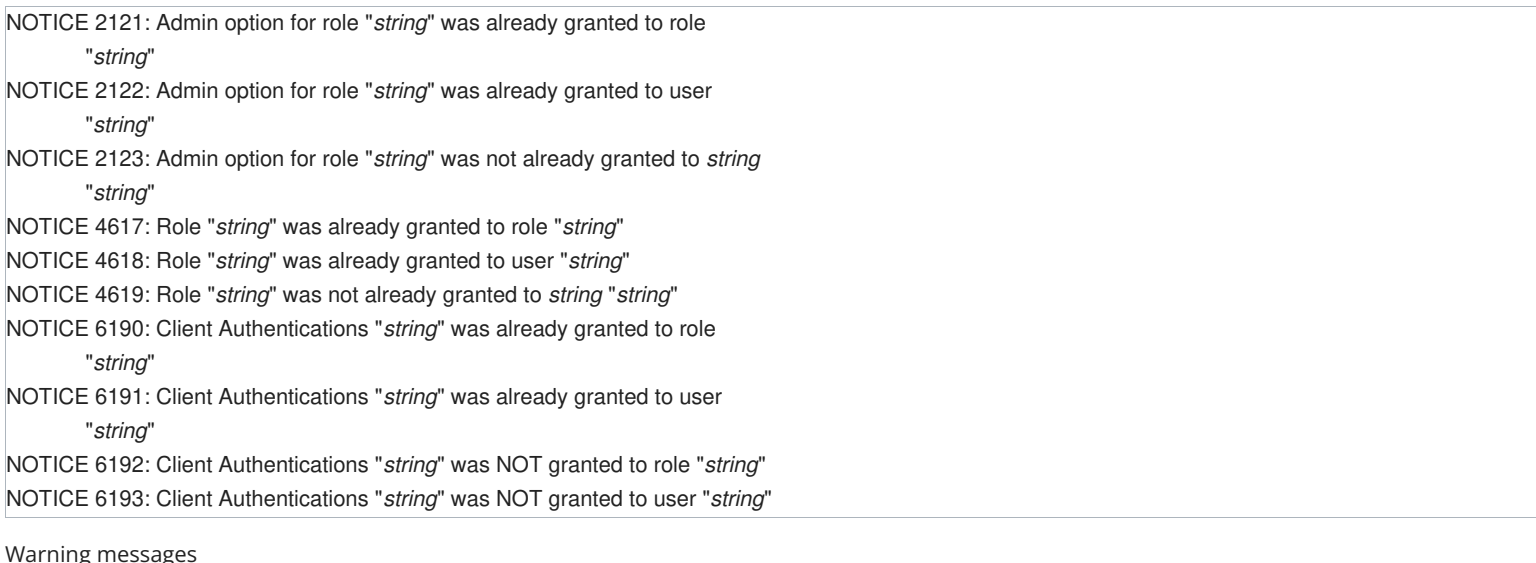

WARNING 3745: Invalid role name *string* WARNING 4613: Role "*string*" cannot be set as default WARNING 4614: Role "*string*" does not exist WARNING 9923: LDAPLink: Circular assignation of roles is not allowed

# Messages associated with SQLSTATE 20000

This topic lists the messages associated with the SQLSTATE 20000.

SQLSTATE 20000 description

CASE\_NOT\_FOUND

Messages associated with this SQLState

ERROR 10421: No matching case found

## **Note**

The Vertica User [Community](https://vertica.com/big-data-analytics-community-content/) contains knowledge base articles, blogs, and forum posts that may help you resolve these errors.

## Messages associated with SQLSTATE 21000

This topic lists the messages associated with the SQLSTATE 21000.

SQLSTATE 21000 description

CARDINALITY\_VIOLATION

Messages associated with this SQLState

ERROR 10266: Query returned 0 rows where 1 was expected ERROR 10332: Query returned multiple rows where 1 was expected

## **Note**

The Vertica User [Community](https://vertica.com/big-data-analytics-community-content/) contains knowledge base articles, blogs, and forum posts that may help you resolve these errors.

Messages associated with SQLSTATE 22000

This topic lists the messages associated with the SQLSTATE 22000.

SQLSTATE 22000 description

DATA\_EXCEPTION

Messages associated with this SQLState

ERROR 3646: Invalid Datum pointer ERROR 4163: Non-positive value supplied to randomint: *value* ERROR 4921: Test Error @*string* ERROR 4922: Test Error from @*string* ERROR 7474: Non-positive value supplied to randomint\_crypto: *value* ERROR 8489: Query failed because of an empty result

## **Note**

The Vertica User [Community](https://vertica.com/big-data-analytics-community-content/) contains knowledge base articles, blogs, and forum posts that may help you resolve these errors.

Messages associated with SQLSTATE 22001

This topic lists the messages associated with the SQLSTATE 22001.

SQLSTATE 22001 description STRING\_DATA\_RIGHT\_TRUNCATION

### Messages associated with this SQLState

ERROR 2991: Date '*string*'*string* too long for type *string*(*value*) ERROR 3426: Float '*string*'*string* too long for type *string* ERROR 3589: Integer '*string*'*string* is too long for type *string*(*value*) ERROR 3605: Interval '*string*'*string* too long for type *string*(*value*) ERROR 4208: Numeric '*string*' is too long for type *string* ERROR 4315: Padded octet length (*value*) exceeds the *value* octet limit ERROR 4604: Result (*value* characters) exceeds the field width (*value*) ERROR 4800: String of *value* octets is too long for type *string*(*value*) ERROR 5004: Time '*string*'*string* too long for type *string*(*value*) ERROR 5024: Timestamp '*string*'*string* too long for type *string*(*value*) ERROR 5032: Timestamptz '*string*'*string* too long for type *string*(*value*) ERROR 5035: Timetz '*string*'*string* too long for type *string*(*value*) ERROR 5417: Value too long for type character varying(*value*) ERROR 5418: Value too long for type character(*value*) ERROR 7401: Date '*string*' too long for buffer of length (*value*) ERROR 7431: Interval '*string*' too long for buffer of length (*value*) ERROR 7568: Time '*string*' too long for buffer of length (*value*) ERROR 7569: Timestamp '*string*' too long for buffer of length (*value*) ERROR 7570: TimestampTz '*string*' too long for buffer of length (*value*) ERROR 7571: TimeTz '*string*' too long for buffer of length (*value*) ERROR 8276: Type *string*(*value*) is too short to hold UUID values, need at least *value* ERROR 8682: String of *value* octets is too long for type *string*(*value*) for column *string*

ERROR 9227: Output array isn't big enough

## **Note**

The Vertica User [Community](https://vertica.com/big-data-analytics-community-content/) contains knowledge base articles, blogs, and forum posts that may help you resolve these errors.

## Messages associated with SQLSTATE 22003

This topic lists the messages associated with the SQLSTATE 22003.

SQLSTATE 22003 description

NUMERIC\_VALUE\_OUT\_OF\_RANGE

Messages associated with this SQLState

ERROR 2429: Cannot find matching query in the system ERROR 2828: Could not convert '*string*'*string* to an int8 ERROR 3425: Float "*value*" is out of range for type *string* ERROR 3675: Invalid input for *string*, exceeds 32 bits: "*string*" ERROR 3676: Invalid input for *string*, exceeds 64 bits: "*string*" ERROR 3786: Invalid value for float: "*string*" ERROR 4200: Number of buckets must be a positive integer ERROR 4361: Percentile value must be a number between 0 and 1 ERROR 4704: Sequence exceeded max value ERROR 4705: Sequence exceeded min value ERROR 4756: Smoothing factor must between 0 and 1 ERROR 4795: String "*string*"*string* is out of range as a float8 ERROR 4796: String "*string*"*string* is out of range as an int8 ERROR 4845: Sum() overflowed ERROR 5408: Value "*string*" is out of range for type *string* ERROR 5409: Value "*string*" is out of range for type int8 ERROR 5411: Value exceeds range of type *string* ERROR 5412: Value is too long for type *string*: "*string*" ERROR 6063: Total number of significant digits for value *string* is more than what is defined. Buffer size is *value* while actual length of word is *value* instead ERROR 7623: Value "*string*" is out of range for type int64 ERROR 7697: Arithmetic overflow accumulating numeric, operand *value* ERROR 7698: Arithmetic overflow adding numerics, operands *value*, *value* ERROR 7699: Arithmetic overflow subtracting numerics, operands *value*, *value* ERROR 7986: Evaluation of expression to be inserted exceeded range of type numeric(*value*,*value*) ERROR 10537: Requested join-id out of range

### **Note**

The Vertica User [Community](https://vertica.com/big-data-analytics-community-content/) contains knowledge base articles, blogs, and forum posts that may help you resolve these errors.

Messages associated with SQLSTATE 22004

This topic lists the messages associated with the SQLSTATE 22004.

SQLSTATE 22004 description NULL\_VALUE\_NOT\_ALLOWED

Messages associated with this SQLState Error messages

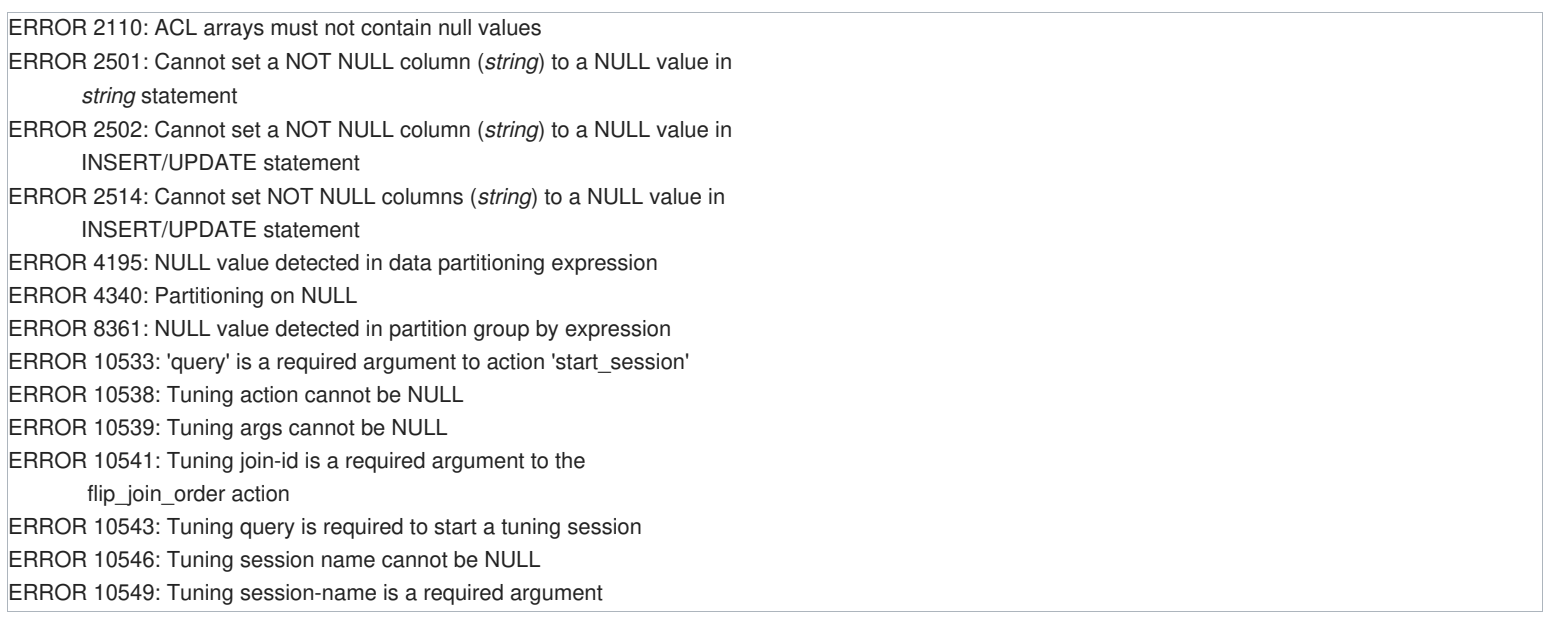

#### Warning messages

WARNING 9249: Using PARTITION expression that may result in NULL

values

## **Note**

The Vertica User [Community](https://vertica.com/big-data-analytics-community-content/) contains knowledge base articles, blogs, and forum posts that may help you resolve these errors.

## Messages associated with SQLSTATE 22007

This topic lists the messages associated with the SQLSTATE 22007.

SQLSTATE 22007 description

INVALID\_DATETIME\_FORMAT

Messages associated with this SQLState

ERROR 2171: AM/PM hour (*value*) must be between 1 and 12 ERROR 2364: Cannot calculate day of year without year information ERROR 3439: Format *string* is invalid for an Interval value ERROR 3535: Inconsistent use of year *value* and "BC" ERROR 3647: Invalid day-of-week '*string*' ERROR 3679: Invalid input syntax for *string*: "*string*" ERROR 3721: Invalid partition key ERROR 3785: Invalid value for *string*: "*string*"

### **Note**

The Vertica User [Community](https://vertica.com/big-data-analytics-community-content/) contains knowledge base articles, blogs, and forum posts that may help you resolve these errors.

Messages associated with SQLSTATE 22008

This topic lists the messages associated with the SQLSTATE 22008.

SQLSTATE 22008 description

DATETIME\_FIELD\_OVERFLOW

Messages associated with this SQLState

ERROR 2992: Date/time field value out of range: "*string*" ERROR 4065: next\_day(infinity, DOW) is not defined

# Messages associated with SQLSTATE 22009

This topic lists the messages associated with the SQLSTATE 22009.

SQLSTATE 22009 description INVALID\_TIME\_ZONE\_DISPLACEMENT\_VALUE

Messages associated with this SQLState

ERROR 3768: Invalid timezone interval displacement ERROR 5044: Timezone displacement out of range: "*string*"

**Note**

The Vertica User [Community](https://vertica.com/big-data-analytics-community-content/) contains knowledge base articles, blogs, and forum posts that may help you resolve these errors.

Messages associated with SQLSTATE 2200B

This topic lists the messages associated with the SQLSTATE 2200B.

SQLSTATE 2200B description

ESCAPE\_CHARACTER\_CONFLICT

Messages associated with this SQLState

ERROR 2699: Conflicting or redundant options

## **Note**

The Vertica User [Community](https://vertica.com/big-data-analytics-community-content/) contains knowledge base articles, blogs, and forum posts that may help you resolve these errors.

Messages associated with SQLSTATE 2200D This topic lists the messages associated with the SQLSTATE 2200D.

SQLSTATE 2200D description INVALID\_ESCAPE\_OCTET

Messages associated with this SQLState

ERROR 3285: ESCAPE strings must be a single octet, not "*string*"

# **Note**

The Vertica User [Community](https://vertica.com/big-data-analytics-community-content/) contains knowledge base articles, blogs, and forum posts that may help you resolve these errors.

Messages associated with SQLSTATE 22011 This topic lists the messages associated with the SQLSTATE 22011.

SQLSTATE 22011 description SUBSTRING\_ERROR

Messages associated with this SQLState

ERROR 4034: Negative count not allowed ERROR 4035: Negative length not allowed ERROR 4036: Negative or zero substring start position not allowed ERROR 4039: Negative substring length not allowed ERROR 4222: Occurrence number must be > 0 ERROR 4784: Start position cannot be 0

### **Note**

The Vertica User [Community](https://vertica.com/big-data-analytics-community-content/) contains knowledge base articles, blogs, and forum posts that may help you resolve these errors.

Messages associated with SQLSTATE 22012

This topic lists the messages associated with the SQLSTATE 22012.

SQLSTATE 22012 description DIVISION\_BY\_ZERO

Messages associated with this SQLState

ERROR 3117: Division by zero

### **Note**

The Vertica User [Community](https://vertica.com/big-data-analytics-community-content/) contains knowledge base articles, blogs, and forum posts that may help you resolve these errors.

# Messages associated with SQLSTATE 22015

This topic lists the messages associated with the SQLSTATE 22015.

SQLSTATE 22015 description

INTERVAL\_FIELD\_OVERFLOW

Messages associated with this SQLState

ERROR 3606: Interval field value out of range: "*string*"

## **Note**

The Vertica User [Community](https://vertica.com/big-data-analytics-community-content/) contains knowledge base articles, blogs, and forum posts that may help you resolve these errors.

Messages associated with SQLSTATE 22019 This topic lists the messages associated with the SQLSTATE 22019.

SQLSTATE 22019 description INVALID\_ESCAPE\_CHARACTER

Messages associated with this SQLState Error messages

ERROR 2729: COPY DELIMITER for column *string* must be a single character ERROR 2730: COPY delimiter must be a single character ERROR 2731: COPY ENCLOSED BY cannot be a whitespace character ERROR 2732: COPY ENCLOSED BY for column *string* cannot be a whitespace character ERROR 2733: COPY ENCLOSED BY for column *string* must be a single character ERROR 2734: COPY ENCLOSED BY must be a single character ERROR 2736: COPY ESCAPE AS for column *string* must be a single character ERROR 2737: COPY ESCAPE must be a single character ERROR 2758: COPY TRIM for column *string* must be an empty string or a single character ERROR 2759: COPY trim must be an empty string or a single character ERROR 3284: ESCAPE strings must be a single character, not "*string*" ERROR 10607: ESCAPE strings must be a single character, not "*string*"

### Warning messages

WARNING 3284: ESCAPE strings must be a single character, not "*string*"

#### **Note**

The Vertica User [Community](https://vertica.com/big-data-analytics-community-content/) contains knowledge base articles, blogs, and forum posts that may help you resolve these errors.

#### Messages associated with SQLSTATE 2201B

This topic lists the messages associated with the SQLSTATE 2201B.

SQLSTATE 2201B description

INVALID\_REGULAR\_EXPRESSION

Messages associated with this SQLState

ERROR 3742: Invalid regexp match\_param: '*character*' ERROR 4552: Regexp match or recursion limit exceeded (rc *value*) ERROR 4553: Regexp pattern error at offset *value*: *string* ERROR 4554: Regexp pattern study error: *string* ERROR 5064: Too many regular expression subexpressions

#### **Note**

The Vertica User [Community](https://vertica.com/big-data-analytics-community-content/) contains knowledge base articles, blogs, and forum posts that may help you resolve these errors.

Messages associated with SQLSTATE 2201G

This topic lists the messages associated with the SQLSTATE 2201G.

SQLSTATE 2201G description

INVALID\_ARGUMENT\_FOR\_WIDTH\_BUCKET\_FUNCTION

Messages associated with this SQLState

ERROR 2939: Count must be greater than zero ERROR 3888: Lower and upper bounds must be finite ERROR 3889: Lower bound cannot equal upper bound ERROR 4277: Operand, lower bound and upper bound cannot be NaN

#### **Note**

The Vertica User [Community](https://vertica.com/big-data-analytics-community-content/) contains knowledge base articles, blogs, and forum posts that may help you resolve these errors.

This topic lists the messages associated with the SQLSTATE 22021.

SQLSTATE 22021 description

CHARACTER\_NOT\_IN\_REPERTOIRE

### Messages associated with this SQLState

ERROR 4551: Regexp encountered an invalid UTF-8 character

## **Note**

The Vertica User [Community](https://vertica.com/big-data-analytics-community-content/) contains knowledge base articles, blogs, and forum posts that may help you resolve these errors.

## Messages associated with SQLSTATE 22023

This topic lists the messages associated with the SQLSTATE 22023.

### SQLSTATE 22023 description

INVALID\_PARAMETER\_VALUE

Messages associated with this SQLState

Error messages

ERROR 2008: *string* can not be set to a negative number

ERROR 2028: *string* exceptions and rejected\_data can not be the same

filename

ERROR 2042: *string* must be a positive integer

ERROR 2048: *string* Path [*string*] is a directory

ERROR 2049: *string* Path [*string*] is a socket

ERROR 2056: *string* Unrecognized format '*string*' for column *value*

ERROR 2071: '*string*' is not a valid size description

ERROR 2077: [*string*] cannot be dropped. There will be no storage locations for data files

ERROR 2078: [*string*] cannot be dropped. There will be no storage locations for temporary files

ERROR 2079: [*string*] cannot be retired. There will be no storage locations for data files

- ERROR 2080: [*string*] cannot be retired. There will be no storage locations for temporary files
- ERROR 2081: [*string*] is not a valid storage location on node *string*

ERROR 2108: ACL array contains wrong data type

- ERROR 2109: ACL arrays must be one-dimensional
- ERROR 2158: All columns of soft unique key statistics must be from the same table

ERROR 2196: analyze\_statistics: Cannot analyze statistics of a virtual table *string*

- ERROR 2197: analyze\_statistics: invalid accuracy *value*. A number between 0 and 100 is required
- ERROR 2254: Bad snapshot name '*string*' (cannot contain / or start with a .)

ERROR 2298: Can not lock/unlock super user account

ERROR 2300: Can not reuse any recent passwords

ERROR 2301: Can not reuse current password

ERROR 2302: Can not reuse the previous *value* passwords

- ERROR 2317: Can't purge projection(s); AHM is at epoch 0
- ERROR 2319: Can't set a REJECTED file on node '*string*', which the current query is not executing on
- ERROR 2320: Can't set an EXCEPTIONS file on node '*string*', which the current query is not executing on

ERROR 2365: Cannot calculate week number without year information

ERROR 2370: Cannot close a protected session

ERROR 2414: Cannot drop extended statistics on a projection (*string*)

ERROR 2452: Cannot load data from node *string* as it is down

ERROR 2452: Cannot load data from node *string* as it is down ERROR 2457: Cannot merge partitions in multiple tables at the same time ERROR 2468: Cannot partition by value multiple tables at the same time ERROR 2478: Cannot release savepoint; no transaction in progress ERROR 2500: Cannot set *string* maxConcurrency to unlimited ERROR 2509: Cannot set maxMemorySize of *string* pool to *string* [*value* KB], as it is above 75% [75% = *value* KB] ERROR 2510: Cannot set maxMemorySize of *string* pool to none, as this could prevent moveout from running ERROR 2511: Cannot set maxMemorySize of recovery pool to *string* [*value* KB], as it is below 25% [*value* KB] ERROR 2513: Cannot set memorySize of general pool ERROR 2523: Cannot specify exceptions or rejected-data files ON ANY NODE ERROR 2540: Cannot use 0 for a key, used internally ERROR 2548: Cannot use both COPY LOCAL and ON ANY NODE: LOCAL files are stored on the client, not on any Vertica node ERROR 2621: Collection type must be specified ERROR 2624: Column "*string*" does not exist ERROR 2653: Column *string* of projection *string* has ACCESSRANK < 0 ERROR 2695: Conflicting "datestyle" keywords ERROR 2720: Conversion to timezone "*string*" failed ERROR 2722: COPY .. LOCAL cannot store *string* on a Vertica node ERROR 2723: COPY ... LOCAL can read files from the client only ERROR 2724: COPY ... LOCAL can read files with same compression only ERROR 2727: COPY column option *string* not supported with format *string* ERROR 2728: COPY delimiter *value* not appear in the NULL specification ERROR 2735: COPY ENCLOSING CHARACTER *value* not appear in the NULL specification ERROR 2748: COPY NULL must be an empty string or a single character for FIXED WIDTH data ERROR 2749: COPY option *string* not supported ERROR 2750: COPY option *string* not supported with format *string* ERROR 2752: COPY RECORD TERMINATOR must be at least ONE character long ERROR 2753: COPY REJECTMAX should be >= 0 ERROR 2756: COPY skip characters should be  $>= 0$ ERROR 2757: COPY skip should be  $> = 0$ ERROR 2760: COPY WITH PARSER Error (column *value*): Parser specified a column of type [*string*]; table needs [*string*] ERROR 2761: COPY WITH PARSER Error: Parser specified *value* column(s); table needs *value* column(s) ERROR 2765: COPY: width and length of null string does not match for column *string* ERROR 2766: COPY: width for column *string* has to be greater than 0 ERROR 2830: Could not convert to timezone "*string*" ERROR 2932: Couldn't find the specified task ERROR 2950: Current design does not meet the requirements for K = *value*.

Current design is valid for K *string value*.

### *string*

ERROR 2963: CURRENT\_TIME(*value*) precision must not be negative ERROR 2965: CURRENT\_TIMESTAMP(*value*) precision must not be negative ERROR 2983: Database "*string*" does not exist ERROR 2993: Datepart "*string*" not recognized ERROR 2994: Datepart is invalid ERROR 3006: DDL statement interfered with snapshot; an object no longer exists ERROR 3007: DDL statement interfered with this statement ERROR 3012: DECIMAL precision *value* must be between 1 and *value*

ERROR 3012: DECIMAL precision *value* must be between 1 and *value* ERROR 3013: DECIMAL scale *value* must be between 0 and precision *value* ERROR 3032: Delimiter and record terminator cannot be the same value ERROR 3033: Delimiter and record terminator for *string* cannot be the same value ERROR 3138: drop\_statistics: Can not drop statistics for a virtual table/projection *string* ERROR 3168: ENCLOSED BY and delimiter *value* not be the same value ERROR 3170: ENCLOSED BY and record terminator *value* not be the same value ERROR 3178: ENFORCELENGTH cannot be specified for *string* ERROR 3280: ESCAPE AS and delimiter *value* not be the same value ERROR 3281: ESCAPE AS and NULL specification *value* not be the same value ERROR 3282: ESCAPE AS and record terminator *value* not be the same value ERROR 3383: Failed to parse object name string ERROR 3423: Fixed width record size (*value*) is too large. Record size has to be lesser than *value* (0x*value*) ERROR 3424: Fixed width record size is too large. Record size has to be lesser than *value* (0x*value*) ERROR 3440: Format cannot be specified for *string* ERROR 3503: ICU *string* error: '*string*' ERROR 3505: ICU does not support locale '*string*' ERROR 3513: Illegal argument to change\_runtime\_priority: NULL ERROR 3514: Illegal argument to set\_config\_parameter: NULL ERROR 3524: In the SAMPLE STORAGE n or SAMPLE STORAGE n,b clause, n must be a constant greater than or equal to 0 ERROR 3525: In the SAMPLE STORAGE n PERCENT or SAMPLE STORAGE n PERCENT, b clause, n must be a constant greater than or equal to 0 and less than or equal to 100 ERROR 3526: In the SAMPLE STORAGE n PERCENT,b clause, n must be a constant greater than or equal to 0 and less than or equal to 100, while b must be a constant greater than or equal to 0 ERROR 3527: In the SAMPLE STORAGE n,b clause, both n and b must be constants greater than or equal to 0 ERROR 3528: In the SAMPLE STORAGE n,b or SAMPLE STORAGE n PERCENT,b clause, b must be a constant greater than or equal to 0 ERROR 3612: Interval units "*string*" not recognized ERROR 3632: Invalid collection type *string* specified ERROR 3652: Invalid Directives type: *string* ERROR 3686: Invalid interval value for timezone ERROR 3688: Invalid K value: *value*. K cannot be less than zero ERROR 3689: Invalid K value: *value*. Maximum K value for *value* nodes is: *value* ERROR 3692: Invalid limit type (*string*): must be HIGH or LOW ERROR 3695: Invalid list syntax for "datestyle" ERROR 3707: Invalid node: [*string*] ERROR 3720: Invalid paramid: *value* ERROR 3721: Invalid partition key ERROR 3741: Invalid range ERROR 3743: Invalid resource type (*string*) ERROR 3746: Invalid runtime priority string ERROR 3750: Invalid service name for '*string*' ERROR 3772: Invalid typmod ERROR 3777: Invalid Usage type: *string* ERROR 3780: Invalid user/role name "*string*" ERROR 3783: Invalid value *string*=*string* ERROR 3787: Invalid value for parameter ERROR 3788: Invalid value for parameter *string*: *string* ERROR 3789: Invalid value for search path: "*string*"

ERROR 3789: Invalid value for search path: "*string*" ERROR 3840: Keyword '*string*' (*string*=*string*) is not supported ERROR 3845: Latency should be  $> 0$ ERROR 3852: Length for type *string* cannot exceed *value* ERROR 3853: Length for type *string* must be at least 1 ERROR 3877: LOCALTIME(*value*) precision must not be negative ERROR 3879: LOCALTIMESTAMP(*value*) precision must not be negative ERROR 3912: maxMemorySize of *string* [*value* KB] is not in bounds [max is *value* KB] ERROR 3920: memoryCap of *string* (*value* KB) would exceed [*value* KB] ERROR 3922: memorySize *string* [*value* KB] would exceed maxMemorySize *string* [*value* KB] ERROR 3923: memorySize of *string* [*value* KB] would exceed [*value* KB] ERROR 3967: More than one *string* specified for a node ERROR 4027: Must supply a CATALOGPATH ERROR 4028: Must supply a HOSTNAME ERROR 4037: Negative run time cap is not allowed ERROR 4038: Negative runTimeCap is not allowed ERROR 4089: No objects specified ERROR 4175: Not allowed to close session ERROR 4186: NULL is an invalid K value ERROR 4187: NULL is invalid object name for analyze\_extended\_statistics ERROR 4190: NULL is invalid scope type for analyze\_extended\_statistics ERROR 4191: NULL is invalid statistics type for analyze\_extended\_statistics ERROR 4194: NULL string and record terminator *value* not be the same value ERROR 4211: NUMERIC precision *value* must be between 1 and *value* ERROR 4212: NUMERIC scale *value* must be between 0 and precision *value* ERROR 4222: Occurrence number must be > 0 ERROR 4250: Only ONE exception file should be specified for a LOCAL copy ERROR 4252: Only ONE rejected data file should be specified for a LOCAL copy ERROR 4318: Parameter *string* in default profile can not be set to DEFAULT ERROR 4319: Parameter *string* may not exceed 9999 ERROR 4330: PARTITION BY clause must contain table columns in a valid expression ERROR 4334: Partition key too long ERROR 4347: Path cannot be an empty string ERROR 4406: Precision for type float must be at least 1 bit ERROR 4407: Precision for type float must be less than 54 bits ERROR 4408: Precision must be less than *value*; result would be numeric(*value*,*value*) ERROR 4454: Projection *string* cannot be analyzed, because it is not up to date ERROR 4456: Projection *string* cannot drop statistics, because it is not up to date ERROR 4529: Rebalance skew percent must be in the range [0,100] ERROR 4556: Regexp starting position must be greater than zero ERROR 4595: Resource pool "*string*" is an internal pool and cannot be dropped ERROR 4606: Retention settings must be less than 2TB ERROR 4639: Run time cap cannot exceed 1 year ERROR 4642: runTimeCap cannot exceed 1 year ERROR 4647: Scaling factor must be greater than zero ERROR 4648: Scaling factor must be less than 33 ERROR 4653: Schema *string* is virtual ERROR 4701: Sequence *string* is already owned by *string* ERROR 4702: SEQUENCE CACHE should be greater than 0

ERROR 4708: SEQUENCE MAXVALUE is too large and will overflow ERROR 4709: SEQUENCE MINVALUE is too small and will underflow ERROR 4710: SEQUENCE MINVALUE should be lesser than MAXVALUE ERROR 4712: SEQUENCE START WITH should be between MINVALUE and MAXVALUE ERROR 4723: SET *string* takes only one argument ERROR 4766: Specified too few widths for the given number of columns ERROR 4770: Specify at least one table-column for soft unique key statistics ERROR 4800: String of *value* octets is too long for type *string*(*value*) ERROR 4802: STROKE collations are not supported ERROR 4807: Subnet mask is empty ERROR 4862: System pool priority must be between -110 and 110 inclusive ERROR 4885: Table *string* does not exist ERROR 4892: Table *string* is not partitioned ERROR 4893: Table *string* is session scoped ERROR 4894: Table *string* is virtual ERROR 4923: That password is not acceptable ERROR 4937: The confidence level must be between 0 and 100 inclusive.

#### *string*

ERROR 4961: The permissible error must between 0 and 100 inclusive.

### *string*

ERROR 5002: Throughput should be > 0 ERROR 5014: Time units "*string*" not recognized ERROR 5015: Time units "*string*" not recognized ERROR 5019: TIME(*value*)*string* precision must not be negative ERROR 5026: Timestamp units "*string*" not recognized ERROR 5027: Timestamp units "*string*" not recognized ERROR 5030: TIMESTAMP(*value*)*string* precision must not be negative ERROR 5034: TIMESTAMPTZ(*value*) precision must not be negative ERROR 5036: TIMETZ(*value*) precision must not be negative ERROR 5038: Timezone "*string*" not recognized ERROR 5039: Timezone "*string*" uses leap seconds ERROR 5048: Timezone value "*string*" is more than *value* hours ERROR 5067: Total data collector memory retention of *value* is too large given system memory size ERROR 5106: TuningRecommendations data collection is disabled ERROR 5118: UDL specified no execution nodes; at least one execution node must be specified ERROR 5198: Unknown authentication method: "*string*" ERROR 5209: Unknown node: *string* ERROR 5211: Unknown or unsupported object: *string* ERROR 5215: Unknown value *string*=*string* ERROR 5220: Unrecognized "datestyle" keyword: "*string*" ERROR 5229: Unrecognized format '*string*' ERROR 5248: Unrecognized privilege type: "*string*" ERROR 5258: Unrecognized timezone name: "*string*" ERROR 5271: Unsupported format code: *value* ERROR 5316: Usage cannot be an empty string ERROR 5317: Usage of [*string*] cannot be changed from *string* to *string* ERROR 5319: Usage of [*string*] cannot be changed to *string*. There will be no storage locations for data files ERROR 5320: Usage of [*string*] cannot be changed to *string*. There will be no storage locations for temporary files ERROR 5360: User "*string*" does not exist ERROR 5393: User pool priority must be between -100 and 100 inclusive ERROR 5437: Vertica should not be run with less than 1GB of RAM

ERROR 5520: *string* compresses network traffic. *string* does NOT compress network traffic. Please change the configuration to be consistent ERROR 5521: *string* does NOT compress network traffic. *string* compresses network traffic. Please change the configuration to be consistent ERROR 5538: Cannot COPY user-defined types directly. Please compute them using copy expressions ERROR 5542: Cannot INSERT or COPY user-defined types directly. Please compute them using appropriate user-defined functions ERROR 5545: Cluster layout must include all non-ephemeral nodes and should also not include any ephemeral nodes ERROR 5549: Conversion from *string* to DataType *string* failed. Invalid value ERROR 5571: Empty storage tier label is not allowed ERROR 5576: Every permanent node should only be listed once ERROR 5598: Invalid or unavailable type 'LONG VARBINARY' ERROR 5599: Invalid or unavailable type 'LONG VARCHAR' ERROR 5613: Length for type *string* must be between 1 and *value* ERROR 5631: Object *string* does not exist or is not of supported type ERROR 5632: Object *string* is not a table ERROR 5634: Path [*string*] is a directory ERROR 5644: Projection basename "*string*" is not a prefix of projection name "*string*" ERROR 5647: Provided Node "*string*" does not exist ERROR 5648: Provided Node "*string*" is not permanent ERROR 5668: Target table name can not be empty ERROR 5681: Unsupported base type *string* for User-defined type *string* ERROR 5685: User Defined Filter expected but found *string* ERROR 5686: User Defined Parser expected but found *string* ERROR 5687: User Defined Source expected but found *string* ERROR 5703: Couldn't find the specified task, or the Resource Manager has not recieved the request ERROR 5728: Specified too many widths (*value*) for the given number of columns (*value*) ERROR 5740: '*string*' is not a valid value for database option *string* ERROR 5746: analyze\_statistics: invalid number of buckets *value*. A number > 0 is required ERROR 5750: Attempt to configure CPU affinity mode conflicts with configuration of resource pool '*string*' ERROR 5751: Attempt to configure CPU affinity set to '*string*' conflicts with configuration of resource pool '*string*' ERROR 5752: Attempt to configure CPU affinity set to '*string*' in exclusive mode would not leave any CPUs available for system queries ERROR 5753: Attempt to configure CPU affinity to exclusive mode would not leave any CPUs available for system queries ERROR 5762: Can only specify user defined file system for DATA and/or TEMP storage locations ERROR 5768: Cannot do RETURNREJECTED and REJECTED DATA AS TABLE in the same query; rejected records can only be saved to one location ERROR 5778: Cannot specify both a rejected file and a rejected table in the same statement ERROR 5779: Cannot specify both an exceptions file and a rejected table in the same statement ERROR 5804: CPU #*value* is not available to this server, because of server-level processor pinning ERROR 5918: Improperly formatted broadcast address [*string*] ERROR 5925: Interface IP address (family *string*) "*string*" is invalid ERROR 5933: Invalid state for UDFilter: REJECT ERROR 5934: Invalid state for UDSource: INPUT\_NEEDED

ERROR 5935: Invalid state for UDSource: REJECT

ERROR 5935: Invalid state for UDSource: REJECT ERROR 5954: memoryCap of *string* [*value* KB] would exceed [*value* KB] ERROR 5962: Must request a positive key count to materialize: *value* ERROR 5976: Object already exists: *string*. Can't create a rejections table with the same name ERROR 6006: Request for *value* percent of *value* CPUs rounds to zero CPUs ERROR 6007: Request for reservation of CPU #*value* conflicts with another pool's reservation ERROR 6010: Resource pool '*string*' not found ERROR 6044: Table already exists: *string*. Can't create a rejections table with the same name ERROR 6045: The CPU affinity mode cannot be SHARED or EXCLUSIVE if the affinity set is empty ERROR 6073: Unable to allocate *value* CPUs for resource pool in *string* affinity mode ERROR 6088: Unknown control mode *string* ERROR 6090: Unknown database option '*string*' ERROR 6097: User-Defined Load function indicated that it consumed *value* bytes, when only *value* were available ERROR 6123: A Resource Pool cannot cascade to itself ERROR 6126: Access policy cannot be altered on unknown table "*string*" ERROR 6127: Access policy cannot be copied from unknown object "*string*" ERROR 6128: Access policy cannot be copied to unknown object "*string*" ERROR 6129: Access policy cannot be created on temporary table "*string*" ERROR 6130: Access policy cannot be created on unknown table "*string*" ERROR 6131: Access policy cannot be created with empty expression ERROR 6132: Access policy cannot be dropped on unknown object "*string*" ERROR 6134: Access policy for COLUMN "*string*" already exists on "*string*" ERROR 6135: Access policy for ROWS already exists on "*string*" ERROR 6150: Can not alter access policy on table "*string*" for COLUMN "*string*": it doesn't exist ERROR 6151: Can not alter access policy on table "*string*" for ROWS: it doesn't exist ERROR 6152: Can not copy access policy from table "*string*" for COLUMN "*string*": it doesn't exist ERROR 6153: Can not copy access policy from table "*string*" for ROWS: it doesn't exist ERROR 6154: Can not drop access policy on table "*string*" for COLUMN "*string*": it doesn't exist ERROR 6155: Can not drop access policy on table "*string*" for ROWS: it doesn't exist ERROR 6159: Can't drop indexed column ERROR 6160: Can't *string* between these two tables: Text indices don't line up ERROR 6161: Can't specify a schema for LOCAL TEMP objects ERROR 6167: Cannot directly modify a text-index table ERROR 6170: Cannot index external table '*stringstringstring*' ERROR 6172: Cannot move data from a non retired storage location on node *string* ERROR 6175: Cannot perform the specified administrative operation on a table with a text index ERROR 6178: Cannot resolve node address [*string*] using address family *string* ERROR 6179: Cannot resolve node address [*string*] using family *string* ERROR 6180: Cannot resolve node control address [*string*] using address family *string* ERROR 6181: Cannot resolve node control address [*string*] using family *string* ERROR 6194: Column "*string*" doesnt exists in "*string*". Cannot create access policy ERROR 6202: Correlation STRENGTH must be in the range [-1.0,1.0] ERROR 6275: General pool priority must be between -100 and 100 inclusive

inclusive ERROR 6283: Illegal argument to get\_config\_parameter: NULL ERROR 6288: Indexed table must have a projection that is segmented by HASH(*string*), sorted by *string*, and contains every column listed in the CREATE TEXT INDEX statement ERROR 6295: Invalid declaration; 'tls' method requires HOST TLS ERROR 6296: Invalid ip address and/or network mask - "*string*" ERROR 6297: Invalid number of control nodes *value* ERROR 6298: Invalid parameter - "*string* = *string*" ERROR 6299: Invalid resource pool specified for cascade to ERROR 6302: IP address family conflict: node address family is *string*, control address family is *string* ERROR 6329: Malformed message description ERROR 6368: Only simple "expression" is allowed in access policy ERROR 6397: Sequences cannot be used in access policy ERROR 6414: Subnet IP address (family *string*) "*string*" is invalid ERROR 6421: Table name can not be empty ERROR 6456: Unsupported authentication method - "*string*" ERROR 6475: Can't swap partitions between these two tables: Text indices don't line up ERROR 6492: No text index column named "*string*". Indexed text column in text index table must exist with name "*string*" ERROR 6504: Bad expression for Access Policy ERROR 6509: Cascade to cannot be used to make a resource pool loop ERROR 6519: Bad expression for Access Policy - "*string*" ERROR 6520: Can not copy access policy from table "*string*" for COLUMN "*string*": "*string*" ERROR 6521: Can not copy access policy from table "*string*" for ROWS: "*string*" ERROR 6545: NULL is invalid object name for analyze\_external\_row\_count ERROR 6546: NULL is invalid object name for drop\_external\_row\_count) ERROR 6609: *string* process has reserved resources. Release it first ERROR 6641: Argument of nth\_value must be greater than zero ERROR 6661: Can not expire password on LDAP user account ERROR 6663: Can not modify password on LDAP user account ERROR 6664: Can not modify profile on LDAP user account ERROR 6666: Can not set Security Algorithm on LDAP user account ERROR 6689: Cannot store TEMP data on HDFS storage locations ERROR 6803: Ident authentication not allowed for remote connection types ERROR 6934: Resource Allocation for this process not found ERROR 6944: Schema "*string*" is already set to *string* privileges ERROR 6979: Table *string* does not contain a key constraint '*string*' ERROR 6980: Table *string* is already set to inherit privileges ERROR 6981: Table *string* is already set to not inherit privileges ERROR 7042: Unknown node ERROR 7061: User-Defined Load function indicated that it consumed *value* bytes from the record lengths buffer, when only *value* were available ERROR 7069: View "*string*" is already set *string* inherit privileges ERROR 7104: Length of *string* type function argument cannot exceed *value* [*string*] ERROR 7108: Parameter '*string*' cannot be NULL ERROR 7140: DataBuffer indicated that it read *value* bytes, while LengthBuffer indicated that *value* data bytes were read ERROR 7141: DataBuffer indicated that it wrote *value* bytes, while LengthBuffer indicated that *value* data bytes were written ERROR 7145: Invalid end-of-file state for *string*: INPUT\_NEEDED ERROR 7146: Invalid state for UDParser: OUTPUT\_NEEDED ERROR 7154: UDChunker indicated that it consumed bytes, but returned INPUT\_NEEDED ERROR 7156: Access policy cannot be created on system table "*string*" ERROR 7159: Backup type is invalid

ERROR 7159: Backup type is invalid ERROR 7160: Cannot expand glob pattern due to error: *string* ERROR 7162: Cannot load data due to error: *string* ERROR 7174: Cyclic access policy detected for relation: *string* ERROR 7179: ERROR TOLERANCE is not supported for *string* loads ERROR 7180: ERROR TOLERANCE is not supported for ORC files ERROR 7184: Illegal argument to create\_storage\_containers: NULL ERROR 7185: Illegal argument: Please enter positive number for creating ROS containers ERROR 7189: Occurrence parameter must be non-negative ERROR 7194: Restore type is invalid ERROR 7209: View *string* is already owned by *string* ERROR 7225: Backup epoch [*value*] must be earlier than the current epoch [*value*] ERROR 7240: Constraint '*string*' on table *string* is not a primary or unique key, nor a check constraint ERROR 7254: ERROR TOLERANCE is not supported for Parquet files ERROR 7269: Invalid portion: *string* [*value*] ERROR 7271: Negative queueTimeout is not allowed ERROR 7304: Cannot load data from [*string*]: all specified nodes are down ERROR 7306: Cannot specify exceptions or rejected-data files on multiple nodes ERROR 7312: Column *string* does not exist in Table *string* ERROR 7313: Column *string* in Table *string* does not have SET USING expression ERROR 7321: Invalid action *string* specified ERROR 7322: Invalid pool name *string* specified ERROR 7334: Size *value* out of range ERROR 7335: Table *string* does not have any column with a SET USING expression ERROR 7387: Cannot remove session's idle timeout ERROR 7417: Error in blob creation: nChunks must be greater than 0 ERROR 7432: Invalid action URI '*string*': adapter not supported ERROR 7434: Invalid cursor request source: *value* ERROR 7436: Invalid number of arguments ERROR 7451: Maxconnections cannot be greater than total number of allowable connections ERROR 7452: Maxconnections cannot be set for a superuser ERROR 7454: Maximum message size for notifier cannot be more than *value* ERROR 7456: Memory size cannot be zero ERROR 7459: Message cannot be empty ERROR 7465: Must set mode in which connection limit is applicable ERROR 7467: Negative idlesessiontimeout is not allowed ERROR 7468: New idlesessiontimeout *string* would exceed database wide limit of *string* ERROR 7469: New idlesessiontimeout *string* would exceed user limit of *string* ERROR 7472: No channel is set ERROR 7473: No notifier is set ERROR 7476: Notifier "*string*" does not exist ERROR 7481: Notifier memory size (*value*) cannot be less than the maximum message size (*value*) ERROR 7482: Notifier memory size (*value*) should be less than 2TB ERROR 7491: Object name cannot be null ERROR 7536: Sample Count should be between 0 and 100 ERROR 7552: Temporary data cursor request requires type information ERROR 7564: There is no node with such name: [*string*] ERROR 7578: UDSource requested 0 threads on node [*string*] which is targeted for execution ERROR 7587: Valid value for outlierThreshould is a positive float number ERROR 7588: Valid value for sampling\_ratio is a positive float number between 0 and 1

ERROR 7615: Requested too many nodes ERROR 7624: When an empty map of nodes is supplied, expect nNodes > 0 ERROR 7707: Chunk index *value* out of range 0-*value* ERROR 7714: Error in blob creation: maxSize cannot be negative ERROR 7715: Error in blob creation: minSize cannot be negative ERROR 7716: Error in blob creation: minSize must be less than maxSize ERROR 7727: Invalid notifier adapter configuration: *string* ERROR 7741: Tried to read (*value*) past end of chunk (*value*) ERROR 7742: Tried to read (at *value*) past end of chunk ERROR 7749: Unknown notifier adapter ERROR 7770: miniBatch must be a positive integer ERROR 7771: No resource grant exists with this id ERROR 7799: Connection address family '*string*' is invalid; expected one of: 'ipv4','ipv6' ERROR 7800: Connection address family '*string*' is not valid for host IP address '*string*' ERROR 7868: Must specify shared storage for built-in shared file system ERROR 7871: Projection "*string*" refers to column "*string*" referenced in the added column's default expression ERROR 7877: Target table "*string*" is not anchor table for Projection "*string*" ERROR 7899: Model *string* is already owned by *string* ERROR 7910: Invalid column *string* definition for column *string* ERROR 7911: Snapshot type is invalid ERROR 7918: Invalid load stack: *string* ERROR 7919: Invalid state for UDChunker::*string*(): *string* ERROR 7924: UDChunker aligned a 0-byte chunk; chunks must be non-empty ERROR 7933: Invalid refresh columns mode "*string*". Specify either "update" or "rebuild" ERROR 7993: No table specified ERROR 8065: Cannot load data from node *string* as it is not in the elastic throughput group selected for this session ERROR 8068: Cannot remove session's grace period ERROR 8073: Column *string* must be qualified as multiple tables are specified ERROR 8087: Error in blob creation: name cannot be empty ERROR 8097: Invalid path *string* for file system *string* ERROR 8098: Invalid projection name '*string*' while parsing an optimizer directive ERROR 8104: LIMIT can't be specified for non depot locations ERROR 8110: Minimum value for *string* is *string* ERROR 8160: Size cannot be an empty string ERROR 8167: Table *string* does not exist for specified column *string* ERROR 8168: Table *string* does not have any column in the specified column list ERROR 8169: Table *string* for column *string* is not specified in the table list ERROR 8175: The new period *string* would exceed the *string* limit of *string* ERROR 8190: 'directory' parameter cannot be empty ERROR 8191: 'directory' parameter must be specified ERROR 8192: Compression '*string*' is invalid ERROR 8193: Directory [*string*] exists. Please remove it or specify another directory ERROR 8196: Temporary directory [*string*] exists. Please retry the query ERROR 8197: Unable to look up UDFS for File System [*string*] ERROR 8198: Unable to verify if directory [*string*] exists due to '*string*' ERROR 8199: Unable to verify if temporary directory [*string*] exists due to '*string*' ERROR 8215: 'compression' value must be of string type

ERROR 8216: 'directory' value must be of string type ERROR 8217: 'rowGroupSizeMB' value must be of Integer type ERROR 8218: 'tempsuffix' value must be of string type ERROR 8246: Cannot create subscription in *string* state ERROR 8249: Cannot make a subscription for DOWN node *string* as PRIMARY ERROR 8253: Catalog name must not be specified in object names: *string* ERROR 8254: Invalid or empty object name: *string* ERROR 8271: Please specify schema name when using \* ERROR 8285: Missing parameter: parentName. Please provide parentName parameter ERROR 8286: Missing parameter: parentType. Please provide parentType parameter ERROR 8294: Cannot identify the type of [*string*] ERROR 8297: Invalid JSON string [*string*] ERROR 8302: Parameter check failed: *string* ERROR 8402: Cannot create subscription for "*string*" when node is in EXECUTE state ERROR 8411: Hyper parameter [*string*] is empty ERROR 8412: Hyper parameter [*string*] is invalid ERROR 8415: Metric [*string*] is not supported for algorithm [*string*] ERROR 8425: Regularization type [*string*] is not supported for given optimizer [*string*]. Use [*string*] ERROR 8433: The "count" member of JSON object [*string*] must be a positive integer ERROR 8434: The "first" and "step" members of JSON object [*string*] must be numbers ERROR 8452: Invalid file path: *string* ERROR 8476: Usage:

Requires a Service Type followed by the Service Name as found by calling list services

Supported Service Types: 'TM'

Example:

select disable\_service('TM','TM Mergeout'); ERROR 8477: Usage:

> Requires a Service Type followed by the Service Name as found by calling list\_services

Supported Service Types: 'TM'

Example:

select enable\_service('TM','TM Mergeout'); ERROR 8479: Usage:

Requires a Service Type to list services

Supported Service Types: 'TM', 'SYSTEM'

Example:

select list\_services('TM'); ERROR 8488: Node *string* is not valid ERROR 8502: Cannot drop subscription for replica shard ERROR 8505: Catalog name must not be specified in wildcard: *string* ERROR 8514: Intercept Mode [*string*] cannot be used when pre-centering the data. Use [*string*] ERROR 8524: Patterns may not exclude a table [*string*] from an included schema [*string*]

schema [*string*] ERROR 8530: *string* could not create directory for *string* '*string*' ERROR 8532: *string* input file and *string* can not be the same file [*string*] ERROR 8533: *string* path for *string* ['*string*'] must be a directory for multiple sources ERROR 8549: Schema *string* is session scoped ERROR 8598: *string* does NOT encrypt network traffic. *string* encrypts network traffic. Please change the configuration to be consistent ERROR 8599: *string* encrypts network traffic. *string* does NOT encrypt network traffic. Please change the configuration to be consistent ERROR 8611: Invalid cipher type: *value* ERROR 8612: Invalid crypto operation type: *value* ERROR 8670: Invalid value *value* ERROR 8686: id column is necessary when seed is specified ERROR 8688: "*string*" is not a valid filesystem name ERROR 8706: '*string*' value must be constant ERROR 8709: Cannot parse metric. Expect only one JSON object but found more than one [*string*] ERROR 8710: Cannot parse metric. Unexpectd JSON object [*string*] ERROR 8711: Cannot parse metric. Unexpected JSON array [*string*] ERROR 8712: Class label [*string*] used in cv\_metrics does not exist ERROR 8717: MAXQUERYMEMORYSIZE can be set only for general and userdefined pools ERROR 8718: MAXQUERYMEMORYSIZE cannot exceed the maximum size of the pool ERROR 8719: MAXQUERYMEMORYSIZE of *string* [*value* KB] would exceed the system limit [*value* KB] ERROR 8725: id\_column must be a single column ERROR 8726: Invalid metric: *string* ERROR 8727: Unexpected arguments [*string*] for metric [*string*] ERROR 8728: Unsupported averaging method [*string*]. Expected one of: micro, macro and weighted ERROR 8740: Unsupported parameter value. Please use 'true' or 'false' ERROR 8764: 'fileSizeMB' value must be of Integer type ERROR 8796: fileSizeMB '*value*' is invalid. Must be 0 (no limit) or a positive Integer value ERROR 8797: Invalid node name ERROR 8799: Invalid shard name: *string* ERROR 8807: Usage of [*string*] cannot be changed ERROR 8815: '*string*' value must be of string type ERROR 8821: *string* '*string*' is invalid. dirMode requires user's read, write, and execute permissions (rwx------) ERROR 8822: *string* '*string*' is invalid. Must be a positive octal value up to 1777 or a permission string of type rwxrwxrwx ERROR 8838: Cannot set MAXCONCURRENCY of *string* pool to 0 ERROR 8839: Cannot set parameter *string* on built-in pool "*string*" ERROR 8851: Incorrect CIDR format. Details: [*string*] ERROR 8853: Load balance policy type '*string*' does not exist. Please supply a valid load balance policy name, such as 'ROUNDROBIN' ERROR 8865: Routes must be unique. Specified route *string* is equivalent to route *string* in rule '*string*' ERROR 8889: Refresh\_columns on partitions is only supported for "rebuild" mode ERROR 8902: Invalid argument(s): *value*, *value*, *value* ERROR 8904: *string*: Can not analyze statistics of a virtual table/projection *string* ERROR 8910: Empty partition key is invalid for *string* ERROR 8915: Invalid accuracy value for *string* ERROR 8917: NULL is invalid accuracy value for *string*

ERROR 8918: NULL is invalid column name for *string*

ERROR 8918: NULL is invalid column name for *string* ERROR 8919: NULL is invalid object name for *string* ERROR 8920: NULL is invalid partition key for *string* ERROR 8921: NULL is invalid statistics type for *string* ERROR 8924: RemoteStorageForTemp is set to 1, but cannot find any remote storage locations for temp usage ERROR 8928: Usage type not supported. Only COMMUNAL, USER and TEMP locations are supported ERROR 8930: Alter load balance group sub-command not recognized ERROR 8931: Cannot add objects of type *string* to a Load Balance Group of type *string* ERROR 8934: Cannot drop objects of type *string* from a Load Balance Group of type *string* ERROR 8940: Could not decode catalog object type for statement type *value* ERROR 8954: HybridStream must be initialized with at least a buffer or a file path ERROR 8960: Invalid catalog object type *value* (*string*) for any kind of Load Balance Group ERROR 9005: The filter clause cannot be empty when adding '*string*' objects to Load Balance Group '*string*' of type '*string*' because that group does not already have a filter ERROR 9006: Unknown spread option: *string* ERROR 9007: 'pageSizeKB' value must be of Integer type ERROR 9008: 'rowBatchSize' value must be of Integer type ERROR 9012: PageSizeKB '*value*' is invalid. Must be a positive Integer value ERROR 9013: RowBatchSize '*value*' is invalid. Must be a positive Integer value ERROR 9014: RowgroupSizeMB '*value*' is invalid. Must be a positive Integer value ERROR 9070: Too many threads specified for the index tool; *value* specified; *value* maximum ERROR 9100: Cannot make a subscription for SECONDARY node *string* as PRIMARY ERROR 9109: FAULTGROUP is not supported in EON mode ERROR 9110: Invalid parameter: node\_name ERROR 9111: Invalid parameter: shard\_name ERROR 9113: Missing parameter: node\_name ERROR 9184: Invalid value for option TokenTimeout. Timeout must be integer from *value* to *value* msec or 0 (auto) ERROR 9220: Cannot create array of size *value* ERROR 9225: Negative array index ERROR 9234: Type is not an array type ERROR 9258: No parquet file was found in [*string*] ERROR 9275: More than one parquet file was found in [*string*], please specify only one parquet file ERROR 9282: Seed cannot be 1, since a val of 1 resets srand() ERROR 9303: '*string*' is an unsupported object type for privileges ERROR 9307: Name cannot be NULL ERROR 9313: Type cannot be NULL ERROR 9327: string to array: delimiter cannot be empty ERROR 9328: string\_to\_array: NULL delimiter not supported ERROR 9329: string\_to\_array parse error: *string* ERROR 9353: *string* can not be greater than PASSWORD\_MAX\_LENGTH *value* ERROR 9354: PASSWORD\_MAX\_LENGTH must be within the range from *value* to *value* ERROR 9355: PASSWORD\_MIN\_DIGITS + PASSWORD\_MIN\_SYMBOLS + PASSWORD\_MIN\_LETTERS *value* can not be greater than PASSWORD\_MAX\_LENGTH *value* ERROR 9356: PASSWORD\_MIN\_DIGITS + PASSWORD\_MIN\_SYMBOLS +

PASSWORD\_MIN\_LOWERCASE\_LETTERS +

PASSWORD\_MIN\_LOWERCASE\_LETTERS + PASSWORD\_MIN\_UPPERCASE\_LETTERS *value* can not be greater than PASSWORD\_MAX\_LENGTH *value* ERROR 9413: Depot policy for object *string* does not exist ERROR 9414: Depot policy for object *string* does not exist for subcluster *string* ERROR 9417: Partition level policies for object *string* already exists on *string*. Drop them before creating table level policies ERROR 9420: Table level policy for object *string* already exists on *string*. Drop them before creating partition level policies ERROR 9422: The specified model name can not have more than 3 components: database.schema.model ERROR 9424: Usage: Requires a Service Type followed by the Service Name as found by calling list\_services Supported Service Types: 'TM', 'SYSTEM' Example: select hurry\_service('TM','PartitionTables'); ERROR 9454: Invalid VerticaTypeForComplexType [*string*] specified ERROR 9491: *string*: Invalid stats type '*string*'. Valid values are 'BASE', 'HISTOGRAMS' and 'ALL' ERROR 9509: Invalid parameters ERROR 9538: Control set size out of bounds -1 <= *value* <= *value* ERROR 9539: Control set size out of bounds, valid value ranges [1, *value*] ERROR 9540: Control set size out of bounds: valid values are [1, *value*] ERROR 9541: Maximum *value* control nodes allowed, and there are already *value* (expected) control nodes in the cluster ERROR 9544: Subcluster *string* does not have any nodes ERROR 9553: AES keys with passwords cannot also include key text ERROR 9569: Couldn't load any certificates ERROR 9570: Couldn't parse subject '*string*'; missing '=' ERROR 9590: Private key and certificate public key do not match: *string* ERROR 9591: RSA keys with passwords are not currently supported ERROR 9608: Cannot create subcluster with control set size *value*, maximum *value* control nodes allowed and there are already *value* (expected) control nodes in the cluster ERROR 9611: Increase in pool size to *string* [*value* KB] causes general pool to fall below minimum [25% = *value* KB] *string* ERROR 9632: LABEL should be specified for depot locations ERROR 9645: COPY column option *string* not supported for column of scalar type (*string*) ERROR 9646: COPY parameter *string* cannot have the same value as *string* ERROR 9647: COPY parameter *string* cannot overlap parameter *string* ERROR 9648: COPY parameter *string* must be a single character ERROR 9686: LDAPLinkSearchTimeout must be greater than 0 ERROR 9697: Cannot replicate properties of subcluster *string* ERROR 9721: Password cannot be changed until password minimum lifetime has passed ERROR 9722: *string* can not be greater than PASSWORD\_LIFE\_TIME ERROR 9723: *string* can not be greater than PASSWORD\_MIN\_LENGTH *value* ERROR 9724: Cannot clone a subcluster's properties to itself ERROR 9727: Password is not significantly different than previous password ERROR 9743: No node or subcluster specified ERROR 9757: File path is not specified ERROR 9758: File size is not specified

ERROR 9759: Invalid bound for collection type *string*

ERROR 9797: Sync to cloud is not enabled ERROR 9805: Invalid CPU affinity parameters for pool '*string*' on subcluster *string* ERROR 9806: Invalid salt length ERROR 9823: *string* is not a valid object for this function ERROR 9834: If a client certificate is specified, a CA bundle must also be set ERROR 9835: If TLS is enabled with server certificate validation, a CA bundle must be set ERROR 9844: Table level policies for object *string* already exists on *string*. Drop them before creating projection level policies ERROR 9846: Unsupported TLS mode '*string*' ERROR 9900: Value to search type [*string*] cannot be implicitly cast to the collection element type [*string*] ERROR 9915: Invalid return type for function [*string*] ERROR 9916: max binary size should be a positive number ERROR 9944: string\_to\_array: collection\_close cannot be empty ERROR 9945: string\_to\_array: collection\_close should be of length 1 ERROR 9946: string\_to\_array: collection\_delimiter cannot be empty ERROR 9947: string to array: collection open cannot be empty ERROR 9948: string\_to\_array: collection\_open should be of length 1 ERROR 9949: User parameter *string* cannot have the same value as *string* ERROR 9993: Cannot set node IP address to be [*string*] because that IP address is used by at least one UP node ERROR 10018: 'compressionBlockSizeKB' value must be of Integer type ERROR 10019: 'compressionStrategy' value must be of string type ERROR 10020: 'rowIndexStride' value must be of Integer type ERROR 10021: 'stripeSizeMB' value must be of Integer type ERROR 10024: compressionBlockSizeKB '*value*' is invalid. Must be a positive Integer value ERROR 10025: CompressionStrategy '*string*' is invalid ERROR 10081: rowIndexStride '*value*' is invalid. Must be a positive Integer value ERROR 10083: stripeSizeMB '*value*' is invalid. Must be a positive Integer value ERROR 10111: Both config section and key cannot be empty ERROR 10148: 'binaryTypesFormat' value must be of string type ERROR 10149: 'enclosedBy' value must be of string type ERROR 10150: 'escapeAs' value must be of string type ERROR 10151: 'fileExtension' value must be of string type ERROR 10152: 'nullAs' value must be of string type ERROR 10153: 'recordTerminator' value must be of string type ERROR 10158: binaryTypesFormat '*string*' is invalid ERROR 10197: Invalid value for 'addHeader' ERROR 10244: Cannot specify node-names nodes for SHARED [*string*] location ERROR 10254: Grants for SHARED USER location can only be changed for all nodes ERROR 10286: SHARED [*string*] location can only be dropped for all nodes ERROR 10287: Specifying individual nodes is not supported for SHARED [*string*] location ERROR 10295: Usage of [*string*] cannot be changed from SHARED *string* to SHARED *string* ERROR 10354: max\_binary\_size should be enough to fit at least one element ERROR 10376: Invalid timestamp argument: *string* ERROR 10379: The number of plans should be greater than 0 and less than equal to *value* ERROR 10381: [*string*] is not a valid storage location on node [*string*] ERROR 10434: 'match\_columns' parameter cannot be empty ERROR 10445: No column names match any match\_columns expression

ERROR 9759: Invalid bound for collection type *string*

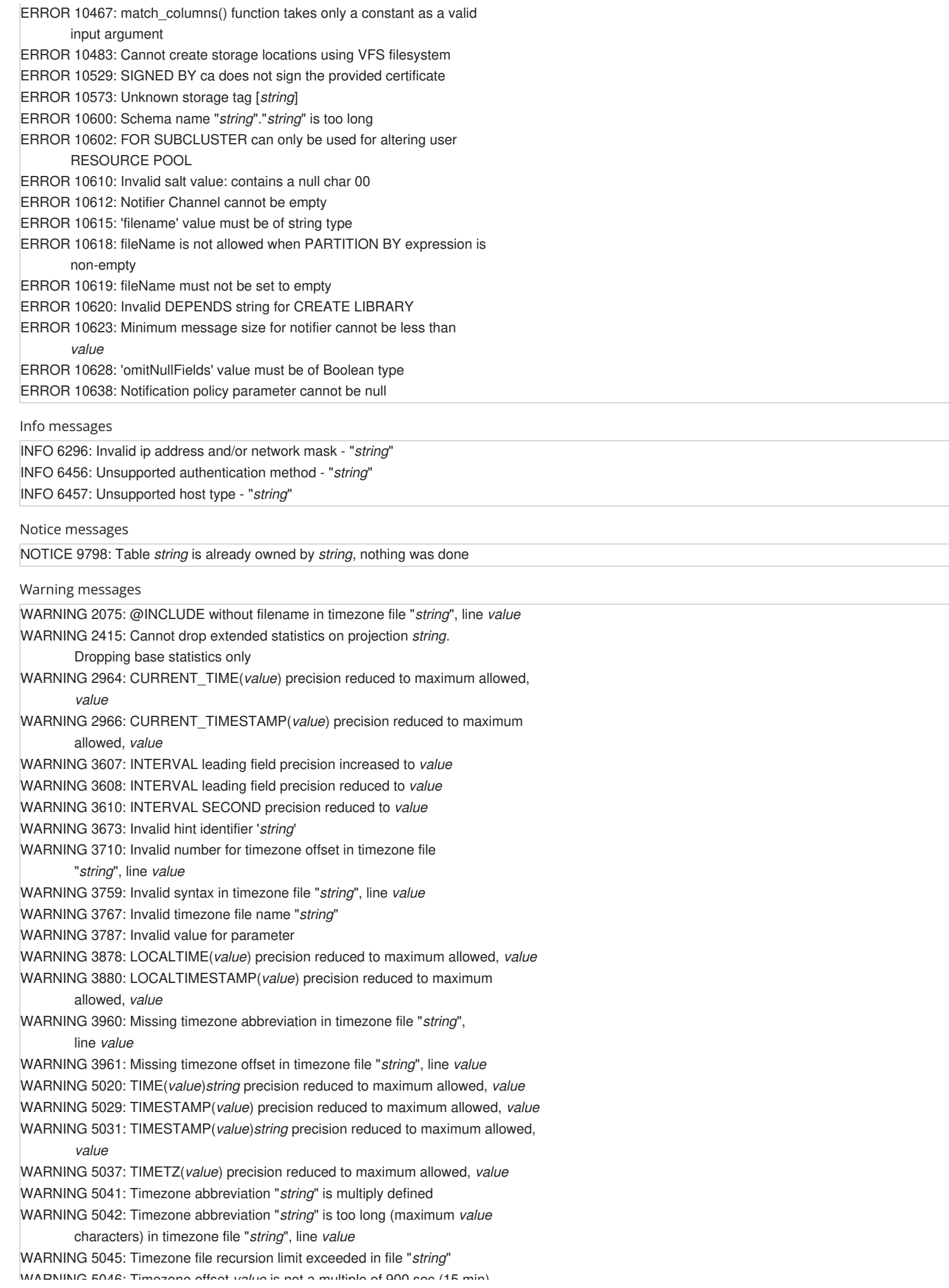

WARNING 5046: Timezone offset *value* is not a multiple of 900 sec (15 min) in timezone file "*string*", line *value* WARNING 5047: Timezone offset *value* is out of range in timezone file "*string*", line *value* WARNING 5136: Unable to log this tuning analysis event WARNING 5605: Invalid projection createtype '*string*' WARNING 5645: Projection basename cannot be empty WARNING 5646: Projection createtype cannot be empty WARNING 5693: Using 1 year for QUEUETIMEOUT WARNING 6189: Client Authentication "*string*" is disabled WARNING 6203: Could not access *string* "*string*": *value* WARNING 6289: Indexed table must have a projection that is segmented by HASH(*string*), sorted by *string*, and contains every column listed in the CREATE TEXT INDEX statement (no projections have been created yet) WARNING 6302: IP address family conflict: node address family is *string*, control address family is *string* WARNING 6314: LDAP URL [*string*] seems to be malformed*string*. Client Authentication "*string*" is disabled WARNING 6383: Path "*string*" exists, but it is directory, not a file WARNING 6384: Path "*string*" exists, but it is not a directory WARNING 6387: Projection replace oid is empty or malformed WARNING 6473: You cannot use both parameters '*string*' and '*string*'. Client Authentication '*string*' is disabled WARNING 6566: Invalid constant hint:'*string*' WARNING 6569: Invalid table hint identifier '*string*' WARNING 6619: /\*+syntactic\_join\*/ hint omitted, ignoring join hints WARNING 6802: Hint \_oidref is empty or malformed WARNING 6824: Invalid explain hint identifier '*string*' WARNING 6825: Invalid join hint identifier '*string*' WARNING 6835: Invalid with hint identifier '*string*' WARNING 7083: /\*+syntactic\_join\*/ hint omitted, ignoring union hints WARNING 7102: Invalid union hint identifier '*string*' WARNING 7168: Column Access Policies on flex tables may not be completely secure WARNING 7541: Skipnode hint needs node name WARNING 7542: Skipnode hint omitted in sub-query WARNING 7584: Using 1 year as idlesessiontimeout WARNING 7674: Idlesessiontimeout cannot be less than 15 minutes for superuser. Using 15 minutes as idlesessiontimeout WARNING 8187: Using *string* (maximum) as *string* WARNING 8303: Parameter check warning: *string* WARNING 8916: No remote storage location found for temp usage WARNING 9566: Could not load certificate from provided value; Error in PEM\_read\_bio\_X509: *string* WARNING 9753: Collection type bound will not be used WARNING 10493: *string* "*string*" is already owned by *string* WARNING 10617: Exporting to single file. fileSizeMB will be set to 0 (no limit)

## **Note**

The Vertica User [Community](https://vertica.com/big-data-analytics-community-content/) contains knowledge base articles, blogs, and forum posts that may help you resolve these errors.

Messages associated with SQLSTATE 22025

This topic lists the messages associated with the SQLSTATE 22025.

SQLSTATE 22025 description INVALID\_ESCAPE\_SEQUENCE Messages associated with this SQLState

ERROR 3656: Invalid escape sequence

ERROR 3657: Invalid escape string

#### **Note**

**Note**

The Vertica User [Community](https://vertica.com/big-data-analytics-community-content/) contains knowledge base articles, blogs, and forum posts that may help you resolve these errors.

Messages associated with SQLSTATE 22906

This topic lists the messages associated with the SQLSTATE 22906.

## SQLSTATE 22906 description

NONSTANDARD\_USE\_OF\_ESCAPE\_CHARACTER

Messages associated with this SQLState

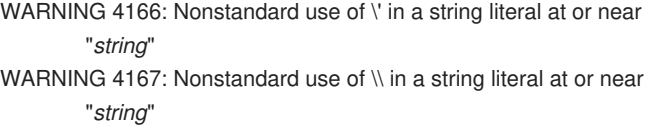

WARNING 4168: Nonstandard use of escape in a string literal at or near "*string*"

The Vertica User [Community](https://vertica.com/big-data-analytics-community-content/) contains knowledge base articles, blogs, and forum posts that may help you resolve these errors.

### Messages associated with SQLSTATE 22V02

This topic lists the messages associated with the SQLSTATE 22V02.

SQLSTATE 22V02 description

INVALID\_TEXT\_REPRESENTATION

Messages associated with this SQLState

ERROR 2825: Could not convert "*string*"*string* to a boolean ERROR 2826: Could not convert "*string*"*string* to a float8 ERROR 2827: Could not convert "*string*"*string* to an int8 ERROR 3677: Invalid input for *string*: "*string*" ERROR 3680: Invalid input syntax for boolean: "*string*" ERROR 3681: Invalid input syntax for integer: "*string*" ERROR 3682: Invalid input syntax for numeric: "*string*" ERROR 3711: Invalid number: "*string*" ERROR 3712: Invalid numeric format *string* ERROR 3714: Invalid numeric value: "*string*" ERROR 3751: Invalid Session ID format ERROR 3757: Invalid syntax for float: "*string*" ERROR 3758: Invalid syntax for numeric: "*string*" ERROR 3894: Malformed record literal: "*string*" ERROR 4169: Not a number: "*string*" ERROR 4198: Number exceeds format: "*string*" ERROR 5930: Invalid numeric format *string*. Expected precision is *value* and scale is *value* ERROR 8264: Invalid input syntax for type *string*: "*string*" ERROR 9988: Invalid input syntax for type *string*: "*string*"

### **Note**

The Vertica User [Community](https://vertica.com/big-data-analytics-community-content/) contains knowledge base articles, blogs, and forum posts that may help you resolve these errors.

### Messages associated with SQLSTATE 22V03

This topic lists the messages associated with the SQLSTATE 22V03.

SQLSTATE 22V03 description INVALID\_BINARY\_REPRESENTATION

#### Messages associated with this SQLState

ERROR 2829: Could not convert integer *valuestring* to a boolean ERROR 3536: Incorrect binary data format in bind parameter *value* ERROR 3623: Invalid binary input syntax: '*string*...' ERROR 3624: Invalid bitstring "*string*" ERROR 3671: Invalid hex string "*string*" ERROR 3678: Invalid input syntax for *string* ERROR 3716: Invalid octal string format "*string*" ERROR 3717: Invalid octal string format (octal string length ERROR 5416: Value too long for type *string*(*value*) ERROR 5936: Invalid string format "*string*"

#### **Note**

The Vertica User [Community](https://vertica.com/big-data-analytics-community-content/) contains knowledge base articles, blogs, and forum posts that may help you resolve these errors.

### Messages associated with SQLSTATE 22V04

This topic lists the messages associated with the SQLSTATE 22V04.

SQLSTATE 22V04 description

#### BAD\_COPY\_FILE\_FORMAT

Messages associated with this SQLState

ERROR 2031: *string* Header size (*value*) is corrupted ERROR 2032: *string* Header size (*value*) is too small ERROR 2035: *string* Input record *value* has been rejected (*string*) ERROR 2053: *string* Row size (*value*) is corrupted ERROR 2054: *string* Unexpected EOF while reading header. Expected *value* but read *value* ERROR 2738: COPY file signature not recognized ERROR 2767: COPY: Wrong Header size *value*. Expected *value* ERROR 3562: Input has extra trailing bytes ERROR 3640: Invalid COPY file header (unsupported Version Number) ERROR 4206: Number of fields is *value*, expected *value* ERROR 4627: Row delimiter not found; corrupt file input (read *value* bytes from input) ERROR 5495: Wrong size *value* for bool column *value* (*string*) ERROR 5496: Wrong size *value* for date column *value* (*string*) ERROR 5497: Wrong size *value* for float column *value* (*string*) ERROR 5498: Wrong size *value* for integer column *value* (*string*) ERROR 5499: Wrong size *value* for Interval column *value* (*string*) ERROR 5500: Wrong size *value* for Numeric column *value* (*string*) ERROR 5501: Wrong size *value* for Time column *value* (*string*) ERROR 5502: Wrong size *value* for Timestamp column *value* (*string*) ERROR 5503: Wrong size *value* for TimestampTz column *value* (*string*) ERROR 5504: Wrong size *value* for TimeTz column *value* (*string*) ERROR 6363: Not able to skip *value* rows for source [*string*] ERROR 7293: *string* [*value*] records have been rejected

ERROR 8394: Wrong size *value* for Uuid column *value* (*string*)

# Messages associated with SQLSTATE 22V0B

This topic lists the messages associated with the SQLSTATE 22V0B.

SQLSTATE 22V0B description ESCAPE\_CHARACTER\_ON\_NOESCAPE

Messages associated with this SQLState

ERROR 2746: COPY NO ESCAPE cannot also contain an ESCAPE clause ERROR 2747: COPY NO ESCAPE for column *string* cannot also contain an ESCAPE clause

### **Note**

The Vertica User [Community](https://vertica.com/big-data-analytics-community-content/) contains knowledge base articles, blogs, and forum posts that may help you resolve these errors.

Messages associated with SQLSTATE 22V21

This topic lists the messages associated with the SQLSTATE 22V21.

SQLSTATE 22V21 description INVALID\_EPOCH

Messages associated with this SQLState

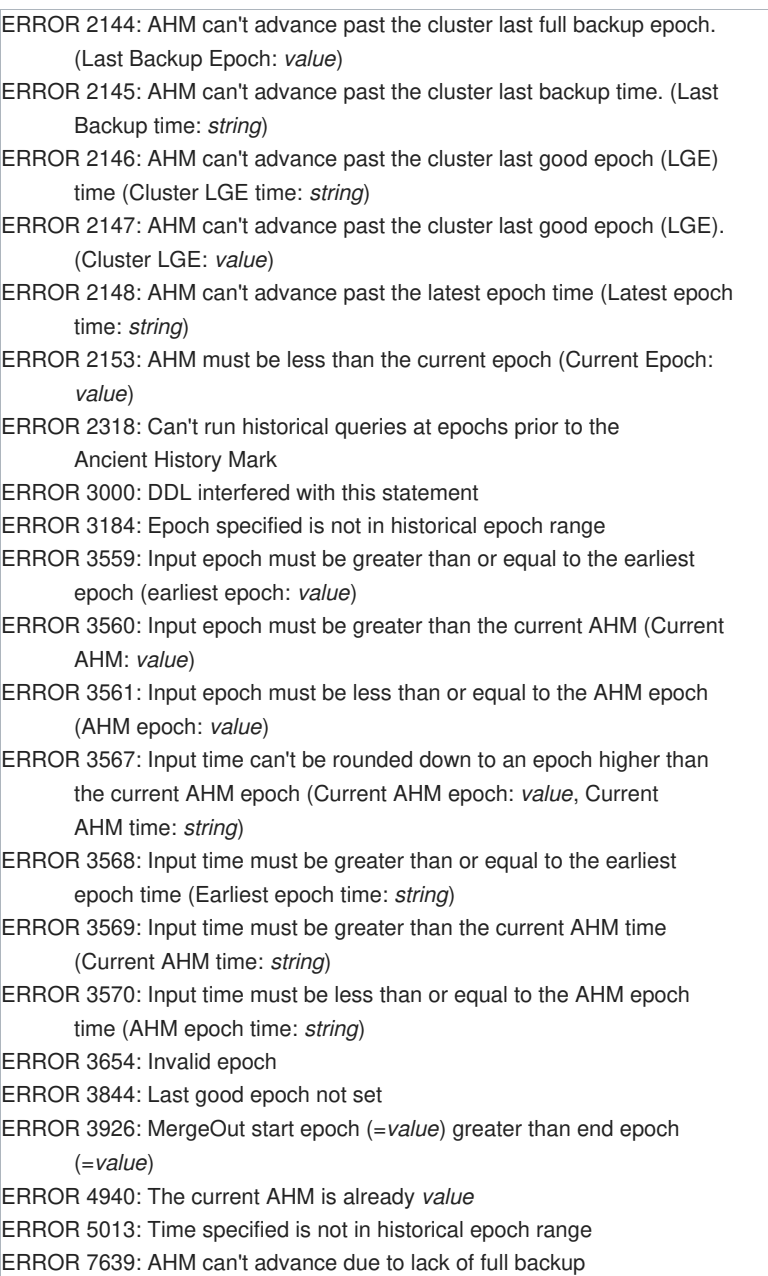

# **Note**

The Vertica User [Community](https://vertica.com/big-data-analytics-community-content/) contains knowledge base articles, blogs, and forum posts that may help you resolve these errors.

Messages associated with SQLSTATE 22V23

This topic lists the messages associated with the SQLSTATE 22V23.

SQLSTATE 22V23 description

RAISE\_EXCEPTION

Messages associated with this SQLState

Error messages

ERROR 5783: Client error: *string* (in function *string*() at *string*:*value*) ERROR 7084: ABORTRECOVERY is only allowed in UNSAFE mode ERROR 7136: USER GENERATED ERROR ERROR 7137: USER GENERATED ERROR: *string*

Warning messages

WARNING 2005: *string*

Messages associated with SQLSTATE 22V24 This topic lists the messages associated with the SQLSTATE 22V24. SQLSTATE 22V24 description COPY\_PARSE\_ERROR Messages associated with this SQLState Error messages ERROR 6703: Corrupt ORC source! ERROR 6723: Data type *string* is not supported for the ORC file format ERROR 6777: Failed to read ORC source [*string*] ERROR 6778: Failed to read ORC source [*string*]: *string* ERROR 7087: Attempt to load *value* columns from an ORC source [*string*] that has *value* columns ERROR 7127: The table has *value* columns, but the ORC source [*string*] has *value* columns ERROR 7157: Attempt to load *value* columns from an ORC source [*string*] that has *value* columns and *value* partition columns ERROR 7202: The table has *value* columns, but the ORC source [*string*] has *value* columns and *value* partition columns ERROR 7241: Corrupt parquet source! ERROR 7246: Data type *string* is not supported for the PARQUET file format ERROR 7257: Failed to read parquet source [*string*] ERROR 7258: Failed to read parquet source [*string*]: *string* ERROR 7985: Decimal type with precision *value* (> 38) is not supported ERROR 8862: No ORC Column Readers found for column [*value*] ERROR 9135: Attempt to load *value* columns from a parquet source [*string*] that has *value* columns ERROR 9156: Datatype mismatch: column *value* in the parquet source [*string*] has primitive type *string*, expected complex type ERROR 9171: The table has *value* columns, but the parquet source [*string*] has *value* columns ERROR 9252: Corrupted Schema of Parquet file ERROR 9258: No parquet file was found in [*string*] ERROR 9266: Byte array as Numeric is not supported right now ERROR 9289: Datatype mismatch: column *value* in the parquet source [*string*] does not have the expected ARRAY type at *string* ERROR 9290: Datatype mismatch: column *value* in the parquet source [*string*] does not have the expected MAP type at *string* ERROR 9295: Datatype mismatch: column *value* in the parquet source [*string*] has ARRAY type. Expected ROW type at *string* ERROR 9296: Datatype mismatch: column *value* in the parquet source [*string*] has MAP type. Expected ROW type at *string* ERROR 9299: Source has unsupported MAP type at *string* ERROR 9325: Source has unsupported ARRAY type at *string* ERROR 9399: Datatype mismatch: column *value* in the parquet source [*string*] has *stringstringvalue* type*stringstring*, expected primitive type *string* ERROR 9400: Datatype mismatch: column *value* in the parquet source [*string*] has *stringstringvalue stringstringstring*, expected *string* ERROR 9401: Datatype mismatch: column *value* in the parquet source [*string*] has different *string* type field count. Source has *value* at *string*, expected *value*

ERROR 9402: Datatype mismatch: column *value* in the parquet source [*string*] has different ROW type. Source has primitive type *string* at

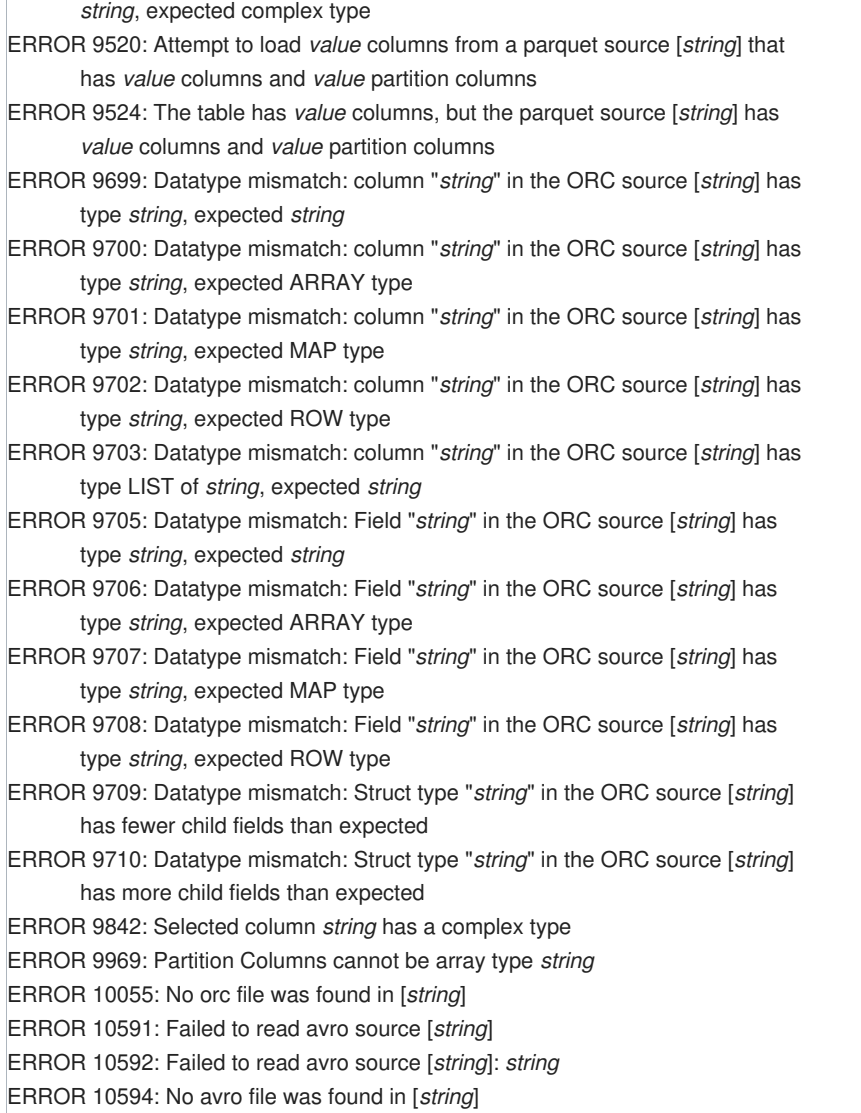

ERROR 10598: Failed to load schema from avro file [*string*]

Warning messages

WARNING 9317: Data type TIME of column [*string*] is not supported in Vertica right now. Creating this external table will cause errors.

WARNING 9435: Data type UNSIGNED INT64 of column [*string*] is not supported

in Vertica. Numeric(20,0) is used instead

### **Note**

The Vertica User [Community](https://vertica.com/big-data-analytics-community-content/) contains knowledge base articles, blogs, and forum posts that may help you resolve these errors.

Messages associated with SQLSTATE 23502

This topic lists the messages associated with the SQLSTATE 23502.

SQLSTATE 23502 description

NOT\_NULL\_VIOLATION

Messages associated with this SQLState Error messages

ERROR 2416: Cannot drop NOT NULL constraint on column "*string*" when it is referenced in PARTITION BY expression ERROR 2417: Cannot drop NOT NULL constraint on column "*string*" when it is referenced in primary key constraint ERROR 4182: NOT NULL constraint on column "*string*" already exists ERROR 4183: NOT NULL constraint on column "*string*" does not exist

## Warning messages

WARNING 2623: Column "*string*" definition changed to NOT NULL

#### **Note**

The Vertica User [Community](https://vertica.com/big-data-analytics-community-content/) contains knowledge base articles, blogs, and forum posts that may help you resolve these errors.

### Messages associated with SQLSTATE 23503

This topic lists the messages associated with the SQLSTATE 23503.

SQLSTATE 23503 description

FOREIGN\_KEY\_VIOLATION

Messages associated with this SQLState

ERROR 4165: Nonexistent foreign key value detected in FK-PK join [*string*];

value [*string*]

## **Note**

The Vertica User [Community](https://vertica.com/big-data-analytics-community-content/) contains knowledge base articles, blogs, and forum posts that may help you resolve these errors.

### Messages associated with SQLSTATE 23505

This topic lists the messages associated with the SQLSTATE 23505.

SQLSTATE 23505 description

UNIQUE\_VIOLATION

Messages associated with this SQLState

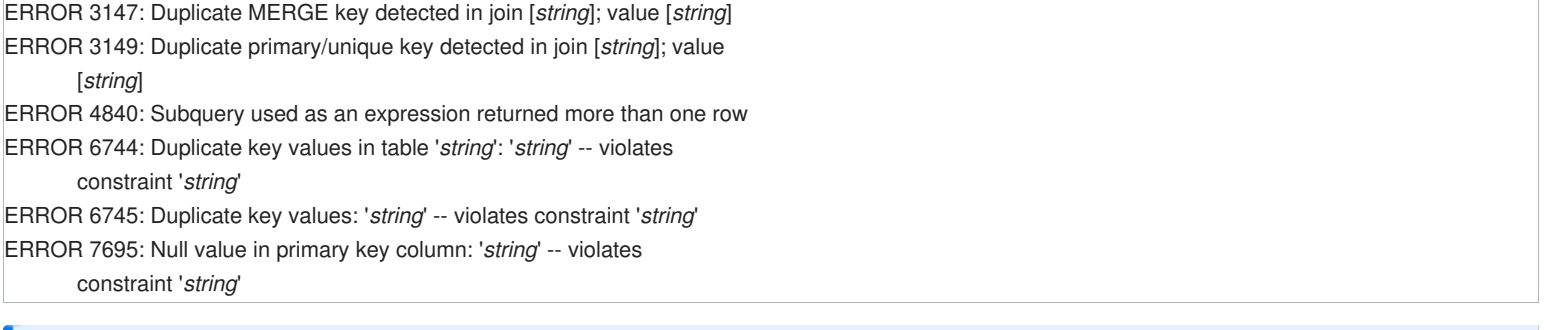

### **Note**

The Vertica User [Community](https://vertica.com/big-data-analytics-community-content/) contains knowledge base articles, blogs, and forum posts that may help you resolve these errors.

Messages associated with SQLSTATE 23514

This topic lists the messages associated with the SQLSTATE 23514.

SQLSTATE 23514 description CHECK\_VIOLATION

Messages associated with this SQLState

ERROR 7230: Check constraint '*string*' *string* violation: '*string*' ERROR 7231: Check constraint '*string*' *string* violation in table '*string*': '*string*' ERROR 7232: Check constraint '*string*' *string* violation: '*string*'

### **Note**

The Vertica User [Community](https://vertica.com/big-data-analytics-community-content/) contains knowledge base articles, blogs, and forum posts that may help you resolve these errors.

Messages associated with SQLSTATE 25000 This topic lists the messages associated with the SQLSTATE 25000.

SQLSTATE 25000 description

INVALID\_TRANSACTION\_STATE

Messages associated with this SQLState

Error messages

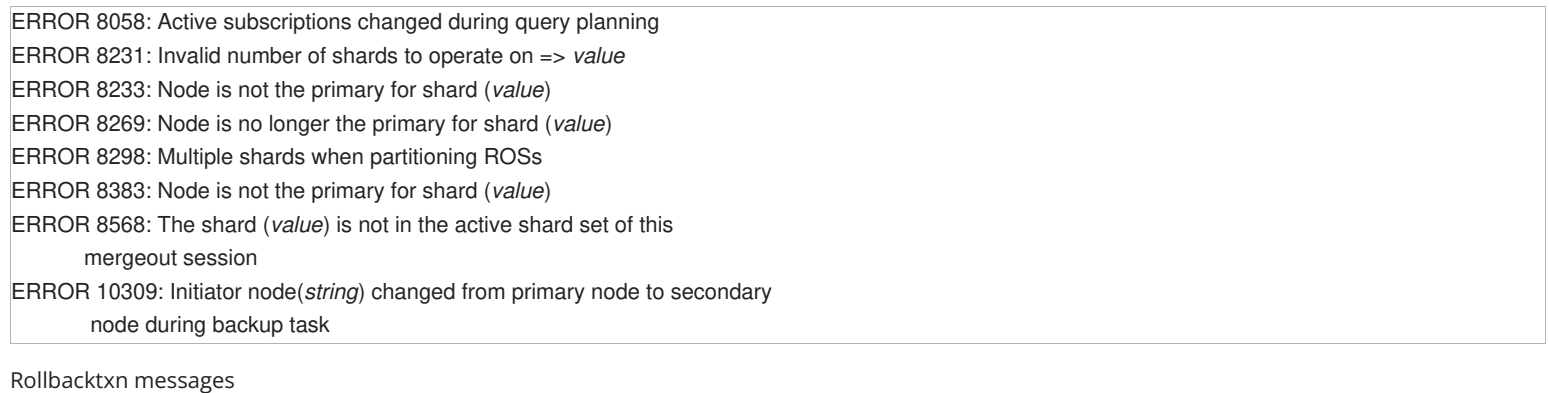

ROLLBACKTXN 8222: No active subscriptions found for the session ROLLBACKTXN 8647: Transaction Catalog in an inconsistent state

### **Note**

The Vertica User [Community](https://vertica.com/big-data-analytics-community-content/) contains knowledge base articles, blogs, and forum posts that may help you resolve these errors.

Messages associated with SQLSTATE 25006

This topic lists the messages associated with the SQLSTATE 25006.

SQLSTATE 25006 description

READ\_ONLY\_SQL\_TRANSACTION

Messages associated with this SQLState

ERROR 2448: Cannot issue this command in a read-only transaction

### **Note**

The Vertica User [Community](https://vertica.com/big-data-analytics-community-content/) contains knowledge base articles, blogs, and forum posts that may help you resolve these errors.

Messages associated with SQLSTATE 25V01

This topic lists the messages associated with the SQLSTATE 25V01.

SQLSTATE 25V01 description

NO\_ACTIVE\_SQL\_TRANSACTION

Messages associated with this SQLState

ERROR 2342: Cannot advance epoch without a transaction

The Vertica User [Community](https://vertica.com/big-data-analytics-community-content/) contains knowledge base articles, blogs, and forum posts that may help you resolve these errors.

Messages associated with SQLSTATE 28000

This topic lists the messages associated with the SQLSTATE 28000.

SQLSTATE 28000 description INVALID\_AUTHORIZATION\_SPECIFICATION

Messages associated with this SQLState

Error messages

ERROR 2701: Conflicting, redundant or unsupported option: *string* ERROR 2702: Conflicting, redundant or unsupported option: groupElts ERROR 2959: Current user cannot be dropped ERROR 4293: Option "*string*" not recognized ERROR 4722: Session user cannot be dropped ERROR 4846: Superuser cannot be dropped ERROR 5387: User does not exist ERROR 6441: Trying to change password, but user "*string*" does not exist ERROR 6442: Trying to find authentication mehtod, but user "*string*" does not exist ERROR 6443: Trying to update login history, but user "*string*" does not exist ERROR 6494: SecurityAlgorithm valid options are NONE, MD5 and SHA512 ERROR 6671: Cannot change password on LDAP user "*string*" ERROR 6841: LDAP role "*string*" cannot be dropped unless it is orphaned (sourced from a different LDAP than currently configured)

ERROR 6842: LDAP user "*string*" cannot be renamed

ERROR 6843: LDAP user "*string*" has not database password

ERROR 6844: LDAP user cannot be dropped unless it is orphaned

ERROR 7667: SecurityAlgorithm valid options are NONE and SHA512

#### Fatal messages

FATAL 2247: Authentication failed for user "*string*": invalid authentication method FATAL 2248: Authentication failed for username "*string*" FATAL 3495: GSSAPI authentication failed for user "*string*" FATAL 3781: Invalid username or password FATAL 3828: Kerberos 5 authentication failed for user "*string*" FATAL 3846: LDAP authentication failed for user "*string*" FATAL 4131: No Vertica user name specified in startup packet FATAL 5130: Unable to determine authentication mechanism; check "ClientAuthentication" methods granted to user or role FATAL 5592: Ident authentication failed for user "*string*" FATAL 6431: TLS authentication failed for user "*string*" FATAL 6796: Hash/password authentication is not supported for LDAP

FATAL 6807: Implicit trust is not supported for LDAP Users and/or

Roles - user "*string*"

- FATAL 10585: OAuth authentication failed for user "*string*"
- FATAL 10595: Token introspection failed

Users and/or Roles - user "*string*"

### **Note**

The Vertica User [Community](https://vertica.com/big-data-analytics-community-content/) contains knowledge base articles, blogs, and forum posts that may help you resolve these errors.

### Messages associated with SQLSTATE 28001

This topic lists the messages associated with the SQLSTATE 28001.

SQLSTATE 28001 description

ACCOUNT\_LOCKED

Messages associated with this SQLState

FATAL 4974: The user account "*string*" is locked FATAL 4975: The user account "*string*" is locked due to too many invalid logins

FATAL 6998: The LDAP user account "*string*" is locked

### **Note**

The Vertica User [Community](https://vertica.com/big-data-analytics-community-content/) contains knowledge base articles, blogs, and forum posts that may help you resolve these errors.

Messages associated with SQLSTATE 2BV01

This topic lists the messages associated with the SQLSTATE 2BV01.

SQLSTATE 2BV01 description

DEPENDENT\_OBJECTS\_STILL\_EXIST

Messages associated with this SQLState

Error messages

ERROR 3052: Dependent privileges exist

ERROR 3128: DROP failed due to dependencies ERROR 3130: DROP PROFILE failed due to dependencies

ERROR 3131: DROP ROLE failed due to dependencies

ERROR 6240: DROP AUTHENTICATION failed due to dependencies

ERROR 7303: Cannot drop table "*string*" because other objects depend on it

ERROR 7345: *string* failed due to dependencies

Warning messages

WARNING 7945: Column *string* is dropped which will break some dependent access policies on the table. Certain queries may fail

### **Note**

The Vertica User [Community](https://vertica.com/big-data-analytics-community-content/) contains knowledge base articles, blogs, and forum posts that may help you resolve these errors.

Messages associated with SQLSTATE 38004

This topic lists the messages associated with the SQLSTATE 38004.

#### SQLSTATE 38004 description

E\_R\_E\_READING\_SQL\_DATA\_NOT\_PERMITTED

Messages associated with this SQLState

WARNING 7339: User may not have read privilege to the external table

storage location: [ *string* ]

### **Note**

The Vertica User [Community](https://vertica.com/big-data-analytics-community-content/) contains knowledge base articles, blogs, and forum posts that may help you resolve these errors.

This topic lists the messages associated with the SQLSTATE 40V01.

SQLSTATE 40V01 description

T\_R\_DEADLOCK\_DETECTED

Messages associated with this SQLState

ERROR 3010: Deadlock: *string* - *string*

ERROR 3011: Deadlock: [Txn %#llx] *string* - *string* error *string*

### **Note**

The Vertica User [Community](https://vertica.com/big-data-analytics-community-content/) contains knowledge base articles, blogs, and forum posts that may help you resolve these errors.

Messages associated with SQLSTATE 42501

This topic lists the messages associated with the SQLSTATE 42501.

SQLSTATE 42501 description

INSUFFICIENT\_PRIVILEGE

Messages associated with this SQLState

Error messages

ERROR 2065: *string*: Invalid table/projection/column *string*

ERROR 2198: analyze\_statistics: Requires modify permissions for

table/projection/column *string*

ERROR 2347: Cannot alter predefined role "*string*" ERROR 2348: Cannot alter superuser *string*'s default roles

ERROR 2349: Cannot alter superuser roles

ERROR 2389: Cannot create system built-in tuning rule

ERROR 2419: Cannot drop system built-in tuning rule

ERROR 2460: Cannot move user *string* to general pool, they lack privileges

ERROR 2481: Cannot remove memoryCap

ERROR 2482: Cannot remove runTimeCap

ERROR 2484: Cannot remove tempSpaceCap

ERROR 2812: Could not add location [*string*]: Permission denied

ERROR 2935: Couldn't nice(*value*) thread: *value*

ERROR 2953: Current password must be supplied to set new password

ERROR 2958: Current user can't change runtime priority of another

#### user's task

ERROR 2960: Current user doesn't have the privilege to change the task

runtime priority to be higher than its resource pool

ERROR 3577: Insufficient permissions on projection "*string*"

ERROR 3578: Insufficient permissions on schema "*string*"

ERROR 3579: Insufficient permissions on table "*string*"

ERROR 3580: Insufficient privilege: USAGE on SCHEMA '*string*' not granted

for current user

ERROR 3581: Insufficient privileges for projection *string*

ERROR 3582: Insufficient privileges for table *string*

ERROR 3583: Insufficient privileges on *string*

ERROR 3584: Insufficient privileges on *string*, modify privileges

(INSERT|UPDATE|DELETE|TRUNCATE) needed

ERROR 3722: Invalid passphrase: *string* ERROR 3919: memoryCap of *value* KB would exceed user limit of *value* KB ERROR 3989: Must be owner of *string string*

ERROR 3990: Must be owner of *string* [*string*]

ERROR 3991: Must be superuser to alter database

ERROR 3992: Must be superuser to alter profile

ERROR 3993: Must be superuser to alter tuning rule

ERROR 3994: Must be superuser to alter user default roles

ERROR 3998: Must be superuser to clear Query/EE profiles
ERROR 4000: Must be superuser to create interface ERROR 4002: Must be superuser to create profile ERROR 4003: Must be superuser to create subnet ERROR 4004: Must be superuser to create tuning rule ERROR 4005: Must be superuser to create users ERROR 4006: Must be superuser to drop an interface ERROR 4008: Must be superuser to drop profile ERROR 4009: Must be superuser to drop resource pool ERROR 4010: Must be superuser to drop role ERROR 4011: Must be superuser to drop subnet ERROR 4012: Must be superuser to drop tuning rule ERROR 4013: Must be superuser to drop users ERROR 4014: Must be superuser to modify resource pools ERROR 4015: Must be superuser to rename interface ERROR 4016: Must be superuser to rename profile ERROR 4017: Must be superuser to rename role ERROR 4018: Must be superuser to rename subnet ERROR 4019: Must be superuser to run *string* ERROR 4020: Must be superuser to run analyze\_workload*string*() ERROR 4059: New runTimeCap *value* ms would exceed user limit of *value* ms ERROR 4061: New tempSpaceCap *value* KB would exceed user limit of *value* KB ERROR 4178: Not enough privileges for projection *string* ERROR 4179: Not enough privileges for table *string* ERROR 4260: Only superuser can check privileges on other users ERROR 4261: Only superuser can create roles ERROR 4366: Permission denied ERROR 4367: Permission denied for *string string* ERROR 4368: Permission denied for *string* [*string*] ERROR 4369: Permission denied to create temporary tables ERROR 4546: RecvFiles on *string*: Can't write to file [*string*] ERROR 4741: setThreadCPUNiceValue: couldn't nice(*value*) thread: *value* ERROR 4742: setThreadIONiceValue: couldn't ionice(*value*) thread: *value* ERROR 5389: User has insufficient privileges on schema *string* ERROR 5488: Workspace schema *string* does not exist ERROR 5517: Your Vertica license is invalid or has expired ERROR 5618: Must be superuser to alter fault group ERROR 5619: Must be superuser to create fault group ERROR 5620: Must be superuser to drop fault group ERROR 5635: Path to file [*string*] contains a symbolic link ERROR 5716: Must have create permissions in schema *string* to drop type ERROR 5956: Must be superuser to ALTER NODE ERROR 5957: Must be superuser to create filesystem ERROR 5958: Must be superuser to create location ERROR 5959: Must be superuser to CREATE NODEs ERROR 5961: Must be superuser to supply 'user\_name' argument to HAS\_ROLE() function HINT: Non-superusers run HAS\_ROLE('role\_name')

ERROR 5975: Not enough privileges for *string* ERROR 6125: Access Policies are not enabled ERROR 6343: Must be superuser to *string* authentication ERROR 6345: Must be superuser to alter authentication ERROR 6348: Must be superuser to create authentication ERROR 6350: Must be superuser to drop authentication ERROR 6351: Must be superuser to rename authentication ERROR 6514: Must be superuser to run *value* <name not available> ERROR 6540: *string*: Invalid external table *string* ERROR 6871: Must be superuser to rename user ERROR 6872: Must be superuser to run move\_statement\_to\_resource\_pool ERROR 6896: Parameter *string* can be cleared only via a UDx

ERROR 6896: Parameter *string* can be cleared only via a UDx ERROR 6897: Parameter *string* can be set only via a UDx ERROR 6902: Permission denied on [*string*.*string*] ERROR 6903: Permission denied, must be superuser to create a directed query ERROR 6904: Permission denied, must be superuser to drop a directed query ERROR 6905: Permission denied, must be superuser to save a query ERROR 6906: Permission denied, must be superuser to update directed query status ERROR 7376: Cannot close other user's sessions ERROR 7463: Must be superuser to create notifier ERROR 7464: Must be superuser to drop notifier ERROR 7998: Permission denied for model *string* ERROR 7999: Permission denied for schema *string* ERROR 8569: Can't create the file [*string*] ERROR 8855: Must be superuser to create load balance groups ERROR 8856: Must be superuser to create routing rules ERROR 8857: Must be superuser to drop a load balance group ERROR 8858: Must be superuser to drop a routing rule ERROR 8929: Alter address sub-command not recognized ERROR 8935: Cannot override ImportExportTLSMode when set to *string* ERROR 8958: Insufficient privileges on *string*, alter privileges needed ERROR 8959: Insufficient privileges on *string*, drop privileges needed ERROR 8963: Load balance group type "*string*" cannot have a filter set ERROR 8964: Must be superuser to alter load balance group ERROR 8965: Must be superuser to alter network address ERROR 8966: Must be superuser to alter routing rule ERROR 9085: Must be superuser to alter subcluster ERROR 9086: Must be superuser to create subcluster ERROR 9087: Must be superuser to drop subcluster ERROR 9359: User may not have read privilege to the file: [ *string* ] ERROR 9373: Must be superuser to alter other users ERROR 9375: Must have superuser privileges to set configuration parameter *string* at the user level ERROR 9662: Cannot set resource pool: user *string* lacks privileges on*string* resource pool *string* ERROR 9959: Only database superusers can create external procedures ERROR 9960: Only database superusers can drop external procedures ERROR 9989: Must be superuser/dbadmin/sysmonitor to view other users ERROR 10145: *string* "*string*" does not exist or the current user doesn't have access to it ERROR 10310: Only superuser can debug a query ERROR 10468: Must be superuser or have the UDXDEVELOPER role to create library ERROR 10469: Must be superuser or have the UDXDEVELOPER role to drop library ERROR 10514: Insufficient privileges on *string*; usage privliges needed ERROR 10517: Must be superuser to execute ALTER PROCEDURE ... OWNER ERROR 10554: Must be *string* to alter access policy ERROR 10555: Must be *string* to copy access policy ERROR 10556: Must be *string* to create access policy ERROR 10557: Must be *string* to drop access policy ERROR 10558: Only superusers or the owner of both tables can swap partitions with access policies ERROR 10559: Only superusers or the source table owner can copy/move partitions with access policies

Notice messages

NOTICE 3583: Insufficient privileges on *string*

WARNING 5149: Unable to set role "*string*"

WARNING 5818: Deployment script will not be generated since the user

does not have appropriate permissions to write to [*string*]

WARNING 5820: Design script will not be generated since the user does

not have appropriate permissions to write to [*string*]

#### **Note**

The Vertica User [Community](https://vertica.com/big-data-analytics-community-content/) contains knowledge base articles, blogs, and forum posts that may help you resolve these errors.

Messages associated with SQLSTATE 42601

This topic lists the messages associated with the SQLSTATE 42601.

SQLSTATE 42601 description

SYNTAX\_ERROR

Messages associated with this SQLState

Error messages ERROR 2005: *string* ERROR 2069: '*string*' is not a table name in the current search\_path ERROR 2085: A column cannot occur in an equality predicate and an interpolation predicate ERROR 2093: A join can have only one set of interpolated predicates ERROR 2100: A query with Time Series Aggregate Function *string* must have a timeseries clause ERROR 2156: All columns are evaluated by expressions. At least one column should be read from input ERROR 2157: All columns in select list must be columns used by projection ERROR 2164: Alter Column Type driver: Unrecognized command type ERROR 2180: Analytic function *string* must have an OVER clause ERROR 2187: Analytic functions cannot be nested ERROR 2191: ANALYZE CONSTRAINT is not supported ERROR 2203: Anchor table not found ERROR 2214: Argument *value* has invalid type *value* in ANALYZE\_WORKLOAD ERROR 2215: Argument *value* in ANALYZE\_WORKLOAD must be constant ERROR 2223: Argument in ANALYZE\_CONSTRAINTS must be constant ERROR 2230: Arguments of row IN must all be row expressions ERROR 2346: Cannot alter a sequence with START ERROR 2381: Cannot create a sequence with RESTART ERROR 2444: Cannot insert into or update IDENTITY/AUTO\_INCREMENT column "*string*" ERROR 2445: Cannot insert into system column "*string*" ERROR 2446: Cannot insert multiple commands into a prepared statement ERROR 2521: Cannot specify anything other than user defined transforms *string* in the *string* list ERROR 2525: Cannot specify more than one user-defined transform function in the SELECT list ERROR 2526: Cannot specify more than one window clause with a user defined transform ERROR 2534: Cannot use "PR" with "S"/"PL"/"MI"/"SG" ERROR 2535: Cannot use "S" with "MI" ERROR 2536: Cannot use "S" with "PL" ERROR 2537: Cannot use "S" with "PL"/"MI"/"SG"/"PR" ERROR 2538: Cannot use "S" with "SG" ERROR 2539: Cannot use "V" with a decimal point ERROR 2545: Cannot use aggregate function in VALUES ERROR 2627: Column "*string*" in ENCODED BY clause is not found in the table

Timeseries clause or be used in a Time Series Aggregate Function ERROR 2642: Column *string* cannot be evaluated ERROR 2645: Column *string* has other computed columns in its expression ERROR 2647: Column *string* in ORDER BY list is not found in TABLE ERROR 2659: Column alias list for "*string*" has too many entries ERROR 2669: COLUMN OPTION is not supported ERROR 2670: Column options are not supported ERROR 2696: Conflicting INTERVAL subtypes ERROR 2697: Conflicting NULL/NOT NULL declarations for column "*string*" of table "*string*" ERROR 2699: Conflicting or redundant options ERROR 2712: Constraint "*string*" for relation "*string*" already exists ERROR 2715: Constraint declared INITIALLY DEFERRED must be DEFERRABLE ERROR 2754: COPY requires a data source; either a FROM clause or a WITH SOURCE for a user-defined source ERROR 2764: COPY: Expression for column *string* cannot be coerced ERROR 2946: CREATE TABLE AS specifies too many column names ERROR 2947: CREATE VIEW specifies more column names than columns ERROR 2986: Database name is required (too few dotted names): *string* ERROR 3023: Default values specified for IDENTITY/AUTO\_INCREMENT column "*string*" of table "*string*" ERROR 3125: Drop Column driver: Unrecognized command type ERROR 3142: Duplicate column "*string*" in create table statement ERROR 3143: Duplicate column *string* in constraint ERROR 3151: Duplicate tables in projection not allowed ERROR 3155: Duplicated parameters *string* not allowed ERROR 3158: Each *string* query must have the same number of columns ERROR 3164: Empty column name is invalid ERROR 3165: Empty constraint name is invalid ERROR 3171: ENCODED BY is not supported in CREATE PROJECTION statement when column renaming list is defined ERROR 3172: ENCODED BY is not supported in CREATE PROJECTION statement with column definition list ERROR 3173: ENCODED BY is not supported in CREATE TABLE AS SELECT statement when column list is defined ERROR 3176: End epoch (*value*) number out of range ERROR 3177: End epoch (*value*) precedes start epoch (*value*) ERROR 3183: Epoch number out of range ERROR 3185: Epoch time out of range ERROR 3344: EXPORT ... SELECT may not specify INTO ERROR 3348: Expression "(<*string*> - <*string*>) <interval qualifier>" is not supported ERROR 3349: Expression for column *string* cannot be coerced ERROR 3458: Function *string* is not allowed in Time Series queries ERROR 3461: Function *string* requires at least one argument ERROR 3500: HAVING / GROUP BY not allowed with Time Series query ERROR 3511: IGNORE NULLS can only be used with FIRST\_VALUE or LAST\_VALUE or NTH\_VALUE ERROR 3517: Improper %*value* reference (too few dotted names): *string* ERROR 3518: Improper %*value* reference (too many dotted names): *string* ERROR 3519: Improper qualified column name: *string* ERROR 3520: Improper qualified name (too many dot): *string* ERROR 3521: Improper qualified name (too many dots): *string* ERROR 3522: Improper qualified name (too many dotted names): *string* ERROR 3523: Improper relation name (too many dotted names): *string* ERROR 3538: Incorrect parameter type provided: *string* is supposed to be of type *string* ERROR 3548: Indirection is not allowed in a target column

ERROR 2641: Column "*string*.*string*" must appear in the PARTITION BY list of

ERROR 3549: Indirection is not allowed in the name of a FILLER column ERROR 3571: INSERT ... SELECT may not specify INTO ERROR 3572: INSERT has more expressions than target columns ERROR 3573: INSERT has more target columns than expressions ERROR 3599: Interpolated predicates are allowed only in ON CLAUSE of ANSI Join syntax ERROR 3602: Interpolated predicates should refer to columns from both relations of the join ERROR 3615: INTO is only allowed on first SELECT of UNION/INTERSECT/EXCEPT ERROR 3619: Invalid argument type *value* in ANALYZE\_CONSTRAINTS ERROR 3672: Invalid hexadecimal number at or near "*string*" ERROR 3709: Invalid number at or near "*string*" ERROR 3775: Invalid Unicode escape character '*character*' ERROR 3776: Invalid Unicode hex number "*string*" ERROR 3812: Join condition in merge query must include at least one table attribute ERROR 3865: LIMIT #,# syntax is not supported ERROR 3944: Misplaced DEFERRABLE clause ERROR 3945: Misplaced INITIALLY DEFERRED clause ERROR 3946: Misplaced INITIALLY IMMEDIATE clause ERROR 3947: Misplaced NOT DEFERRABLE clause ERROR 3949: Missing argument ERROR 3958: Missing savepoint name ERROR 3976: Multiple assignments to same column "*string*" ERROR 3978: Multiple decimal points ERROR 3979: Multiple default values specified for column "*string*" of table "*string*" ERROR 3980: Multiple DEFERRABLE/NOT DEFERRABLE clauses not allowed ERROR 3981: Multiple FOR UPDATE clauses are not allowed ERROR 3982: Multiple INITIALLY IMMEDIATE/DEFERRED clauses not allowed ERROR 3984: Multiple LIMIT clauses are not allowed ERROR 3985: Multiple OFFSET clauses are not allowed ERROR 3986: Multiple ORDER BY clauses are not allowed ERROR 4023: Must specify memorySize parameter ERROR 4024: Must specify one new name for each schema ERROR 4025: Must specify one new name for each table ERROR 4026: Must specify one new name for each view ERROR 4062: NEW used in query that is not in a rule ERROR 4066: No actions specified ERROR 4070: No columns specified in select list ERROR 4072: No constraints defined ERROR 4105: No second argument needed when analyzing all constraints ERROR 4136: Node "*string*" does not exist ERROR 4161: Non-integer constant in *string* ERROR 4164: Nonexistent columns: '*string*' ERROR 4203: Number of columns defined in CREATE TABLE statement is less than in SELECT query output ERROR 4204: Number of columns defined in CREATE TABLE statement is more than in SELECT query output ERROR 4205: Number of columns in the PROJECTION statement must be the same as the number of columns in the SELECT statement ERROR 4225: OLD used in query that is not in a rule ERROR 4227: ON COMMIT clause may only be specified for TEMPORARY tables ERROR 4237: Only a single "S" is allowed ERROR 4239: Only ASC is allowed in ORDER BY list of auto projection for CREATE TABLE ERROR 4240: Only columns are allowed in ORDER BY list of auto projection for CREATE TABLE

ERROR 4241: Only columns are allowed in SELECT list of projection

ERROR 4241: Only columns are allowed in SELECT list of projection ERROR 4247: Only inner joins are allowed in a projection defining query ERROR 4268: Only tables are allowed in FROM clause of projection ERROR 4291: Operator too long at or near "*string*" ERROR 4294: Option *string* conflicts with prior options ERROR 4296: Options not set ERROR 4297: ORDER BY column in timeseries OVER clause must be Timestamp type ERROR 4325: Parameters can only contain constants or constant expressions ERROR 4327: Parsing error "*string*" at or near "*string*" ERROR 4328: PARTITION AUTO can only be used with single-phase user defined transform functions ERROR 4348: Path Number must be in [ 0, *value* ] ERROR 4350: Pattern "0" must come before "PR" ERROR 4351: Pattern "9" must come before "PR" ERROR 4383: plannedConcurrency must be greater than 0 ERROR 4487: Projections can only be sorted in ascending order ERROR 4669: SELECT \* with no tables specified is not valid ERROR 4670: SELECT DISTINCT ON is not standard SQL, use just SELECT DISTINCT ERROR 4706: Sequence functions accept constant strings arguments only ERROR 4732: Set Operators are not allowed in a projection ERROR 4761: Sort key *string* should be in the target list ERROR 4828: Subquery has too few columns ERROR 4829: Subquery has too many columns ERROR 4831: Subquery in FROM may not have SELECT INTO ERROR 4833: Subquery in FROM must have an alias ERROR 4835: Subquery must return a column ERROR 4836: Subquery must return only one column ERROR 4837: Subquery not allowed in a projection ERROR 4838: Subquery not allowed in SELECT list and/or ORDER BY clause for Time Series queries ERROR 4855: Syntactic Optimizer requires joins written using ANSI JOIN syntax ERROR 4856: Syntax error at or near "*string*" ERROR 4947: The foreign key in this constraint has already been defined as a foreign key for relation "*string*" ERROR 4955: The number of target columns (*value*) does not match the number of columns (*value*) in the EXPORT statement ERROR 4956: The number of target columns (*value*) is less than the number of columns (*value*) in the EXPORT statement ERROR 5007: Time Series Aggregate Functions cannot be nested ERROR 5008: Time Series queries cannot refer to column of outer query ERROR 5009: Time Series queries cannot refer to column of outer query: "*string*.*string*" ERROR 5011: Time slice length must be a positive integer constant ERROR 5012: Time slice length must be an interval constant ERROR 5161: Unequal number of entries in row expression ERROR 5162: Unequal number of entries in row expressions ERROR 5272: Unsupported From clause expression ERROR 5285: Unsupported SET option ERROR 5286: Unsupported SET option *string* ERROR 5287: Unsupported SHOW option *string* ERROR 5290: Unsupported transaction option *string* ERROR 5305: Unterminated /\* comment at or near "*string*" ERROR 5306: Unterminated bit string literal at or near "*string*" ERROR 5307: Unterminated dollar-quoted string at or near "*string*" ERROR 5308: Unterminated hexadecimal string literal at or near "*string*" ERROR 5310: Unterminated quoted identifier at or near "*string*"

ERROR 5311: Unterminated quoted string at or near "*string*"

ERROR 5311: Unterminated quoted string at or near "*string*" ERROR 5323: Usage: clear\_profiling( *string* , *string* ) ERROR 5324: Usage: disable\_profiling( *string* ) ERROR 5325: Usage: enable\_profiling( *string* ) ERROR 5326: Use "*string*(\*)" to call this aggregate function ERROR 5383: User Defined Transform Functions are allowed only in a SELECT list ERROR 5386: User defined transform will return *value* columns, whereas *value* aliases provided ERROR 5401: User-defined transform function *string* must have an OVER clause ERROR 5413: Value must be either "units" or "plain" ERROR 5415: Value must be either ON or OFF ERROR 5452: Virtual tables are not allowed in FROM clause of projection ERROR 5492: Wrong number of parameters for prepared statement "*string*" ERROR 5493: Wrong number of parameters on left side of OVERLAPS expression ERROR 5494: Wrong number of parameters on right side of OVERLAPS expression ERROR 5505: You can specify a node name only once in a create projection statement, node *string* appears more than once ERROR 5518: Zero-length delimited identifier at or near "*string*" ERROR 5566: Dimension tables may not have data that shorter lived than the fact table ERROR 5577: Expression for user-defined type column *string* cannot be coerced ERROR 5600: Invalid predicate in projection-select. Only PK=FK equijoins are allowed ERROR 5617: Multiple WITH clauses not allowed ERROR 5629: Not a Star or Snow-Flake Query ERROR 5630: Nullable FKs are not allowed in projection definition ERROR 5664: Subqueries not allowed in projection definition ERROR 5670: The number of alias columns must be the same as the number of selected columns ERROR 5679: Unrecognized order by expression ERROR 5691: User-defined function *string* is not a supported scalar function ERROR 5711: Invalid function arguments ERROR 5916: If specified, maximum error percentage must be a numeric constant ERROR 5929: Invalid maximum error percentage specified ERROR 6034: Syntax Error: '*string*' is a built in type ERROR 6048: The minimum value that may be specified for maximum error percentage is 0.88 ERROR 6061: Too many arguments to *string* ERROR 6119: 'deleted' hint takes no arguments ERROR 6120: 'latestdata' hint arguments must be strings ERROR 6124: A single argument must be supplied to *string* ERROR 6136: Aggregate projection without group-by columns is not supported ERROR 6137: Aggregate projections must have at least one aggregate (SUM, COUNT, MIN, or MAX) ERROR 6140: All sort keys should be in the target list of the projection ERROR 6146: At least two columns must be specified ERROR 6196: Columns in ORDER-BY must be defined in the SELECT statement ERROR 6197: Columns/Expressions in GROUP BY/PARTITION BY must be first and in the same order with columns in SELECT

ERROR 6198: ORDER BY columns/expressions in the OVER() clause must be

the first SELECT columns/expressions not specified by PARTITION BY clause, and must be specified in SELECT list order ERROR 6199: Columns/Expressions in the PARTITION BY clause may not be repeated in the ORDER BY clause ERROR 6232: DISTINCT Aggregates are not allowed in projection ERROR 6293: Interpolated join predicates cannot have expressions or functions over join columns ERROR 6294: Invalid Argument ERROR 6321: Limit in Top-K query must be a positive number ERROR 6324: Limit/Offset is only allowed in topk projections ERROR 6340: Multiple ORDER BY clauses in partition TopK/Limit query are not allowed ERROR 6341: Multiple PARTITION clauses in TopK/Limit query are not allowed ERROR 6367: Only one table or projection is allowed in FROM clause of top-k projection ERROR 6369: Only SUM, MIN, MAX and COUNT are allowed in aggregate projections ERROR 6372: ORDER BY is not allowed in aggregate projection. The aggregate projection is automatically ordered on group by columns ERROR 6373: ORDER BY is not allowed in top-k projections. The top-k projection is automatically ordered on partition by columns ERROR 6379: PARTITION BEST can only be used with single-phase user defined transform functions ERROR 6381: PARTITION NODES can only be used with single-phase user defined transform functions ERROR 6394: SEGMENTED BY / UNSEGMENTED is not allowed in aggregate projection. The aggregate projection is automatically segmented on group by columns ERROR 6395: SEGMENTED BY / UNSEGMENTED is not allowed in top-k projections. The top-k projection is automatically segmented on partition by columns ERROR 6539: User Defined Transform *string* returns a string on which collation can't be applied in non default locale ERROR 6543: Grouping functions only allowed with aggregates ERROR 6544: MultiLevel Aggregates are not allowed in projection ERROR 6640: Argument of hint *string* must be a positive integer ERROR 6654: Batch/Prepass may only be used in the over(...) clause of a user defined transform in a Live Aggregate Projection ERROR 6686: Cannot specify LIMIT with OVER(...) clause with a user defined transform ERROR 6696: Column "*string*.*string*" refers to table "*string*" which is out of scope ERROR 6697: Columns/Expressions in the partition clause have to appear in the SELECT list ERROR 6701: Constants with the same parameter hint must be identical ERROR 6800: Hint *string* must have one argument ERROR 6853: Live aggregate projections may only be one of the following types: Group-by, Top-K, or UDT ERROR 6878: No previously saved query to associate with ERROR 6899: Parameters cannot have NULL values ERROR 6969: Subqueries for aggregate projections need to contain User Defined Transforms ERROR 6972: Syntax Error. Struct member '*string*' has missing base type ERROR 7014: UD Parameters value length [*value*] is more than the max allowed length [*value*] ERROR 7051: Unsupported hint for input expr ERROR 7109: Parameter '*string*' is required

ERROR 7147: Option *string* is repeated. Please specify each option only

ERROR 7153: Syntax Error. At least one parameter has to be specified ERROR 7164: Cannot use ORC format with FLEX tables ERROR 7228: Cannot use *string* compression with *string* files ERROR 7229: Cannot use PARQUET format with FLEX tables ERROR 7327: SET USING cannot be specified for IDENTITY/AUTO\_INCREMENT column "*string*" of table "*string*" ERROR 7391: Cannot use an UDSource with *string* files ERROR 7420: Expression list has more than one *string* column ERROR 7488: Number of key/value pairs [*value*] exceeds the maximum allowed ERROR 7538: Sequence manipulation functions not supported in INSERT SELECT with implicit column that has default query ERROR 7744: Try local hint only supports SELECT queries without table join ERROR 7746: Try local hint requires all nodes to be up ERROR 7755: This projection is not valid with "try\_local" hint ERROR 7875: SET USING/DEFAULT cannot be specified for IDENTITY/AUTO\_INCREMENT column "*string*" of table "*string*" ERROR 7909: Columns/Expressions in PARTITION BY must be first and in the same order with columns in SELECT ERROR 7965: At most one WHEN MATCHED clause is allowed in MERGE ERROR 7966: At most one WHEN NOT MATCHED clause is allowed in MERGE ERROR 7967: MERGE/INSERT has more expressions than target columns ERROR 7968: MERGE/INSERT has more target columns than expressions ERROR 7982: Cannot use expressions in OVER(...) clause ERROR 7989: Invalid column in MERGE statement: *string*. The insert filter of a WHEN NOT MATCHED clause cannot reference the target table *string* ERROR 8011: SELECT expressions must have column labels ERROR 8114: Multiple SET USING values specified for column "*string*" of table "*string*" ERROR 8116: No '=' found in '*string*', while parsing for *string* ERROR 8164: Subquery in MERGE statement are allowed at SOURCE only ERROR 8205: Hint *string* cannot be used on NULL ERROR 8956: If provided synopsis\_version must be 2 ERROR 8961: Invalid synopsis\_version specified ERROR 8989: synopsis\_version must be a numeric constant ERROR 9015: Sequence manipulation functions allowed only in outer SELECT list ERROR 9016: Sequence manipulation functions not allowed in subqueries ERROR 9040: Cannot add new sort order to an existing projection ERROR 9060: Mismatch with the existing sort order ERROR 9062: No changes made to the existing sort order ERROR 9362: Only a table or projection is allowed in the FROM clause of a top-k projection ERROR 9363: Only a table or projection is allowed in the FROM clause of an aggregate projection ERROR 9364: Only one table or projection is allowed in the FROM clause of an aggregate projection ERROR 9365: Only table or projection is allowed in FROM clause of aggregate projection ERROR 9579: Invalid AES key. AES keys should be supplied as a hex string ERROR 9582: Key length [*value*] is invalid. Supported AES key lengths are 128, 192, and 256 ERROR 9583: Key type [*string*] is not supported ERROR 9591: RSA keys with passwords are not currently supported ERROR 9642: Subquery must return only one scalar column ERROR 9714: Syntax error: keyword SECONDARY cannot be used in CREATE SUBCLUSTER LIKE ERROR 9730: Top-level alias name missing

ERROR 7147: Option *string* is repeated. Please specify each option only

once

ERROR 9730: Top-level alias name missing ERROR 9759: Invalid bound for collection type *string* ERROR 9788: Recursive query "*string*" does not have the form non-recursiveterm UNION [ALL] recursive-term ERROR 9789: Recursive query "*string*" must not contain data-modifying statements ERROR 9790: Recursive reference to query "*string*" must not appear more than once ERROR 9791: Recursive reference to query "*string*" must not appear within a subquery ERROR 9792: Recursive reference to query "*string*" must not appear within an outer join ERROR 9793: Recursive reference to query "*string*" must not appear within EXCEPT ERROR 9794: Recursive reference to query "*string*" must not appear within INTERSECT ERROR 9795: Recursive reference to query "*string*" must not appear within its non-recursive term ERROR 9868: LIMIT OVER clause is not allowed in Time Series queries ERROR 10140: Negative array index *value* ERROR 10159: Cannot *string* labelled non-loop blocks ERROR 10160: Cannot *string* unlabelled non-loop blocks ERROR 10175: Could not find *string*'s target block ERROR 10185: FETCH statement cannot return multiple rows ERROR 10188: FOR (RANGE) target name cannot include array indices ERROR 10189: FOR (RANGE) target name cannot include labels ERROR 10190: Found no SQL expression where one was required ERROR 10191: Found unexpected SQL expression ERROR 10194: IF statements require exactly one condition ERROR 10196: Invalid TLS Verify mode [*string*] ERROR 10203: Parameter with the name "*string*" has already been declared ERROR 10209: SQLSTATE digits may only be numbers or capital letters ERROR 10210: SQLSTATE must be exactly 5 characters long ERROR 10221: Variable with the name "*string*" already exists in the same scope ERROR 10255: Instantiation of nonexistent parameter "*string*" ERROR 10257: Invalid exception condition name ERROR 10269: Redundant instantiation of parameter "*string*" ERROR 10298: Variable "*string*" must be initialized, since it's declared NOT NULL ERROR 10313: WITH clause query may not have SELECT INTO ERROR 10325: FOR (RANGE) target must be a single variable ERROR 10331: Query returned *value* columns for assignment where *value* expected ERROR 10345: CONTEXT is not yet supported ERROR 10352: For '*string*', nested array columns are not supported ERROR 10356: ROW\_COUNT is not yet supported ERROR 10385: Query returned *value* columns where 1 was expected ERROR 10409: Cursor variables ("*string*") cannot be assigned into ERROR 10414: Mismatch between the number of format parameters (*value*) and the number of supplied arguments (*value*) ERROR 10415: Mismatch between the number of parameters (*value*) and the number of supplied arguments (*value*) ERROR 10424: The option *string* is only available for GET CURRENT DIAGNOSTICS ERROR 10425: The option *string* is only available for GET STACKED **DIAGNOSTICS** ERROR 10448: PL/vSQL parser failed at *string* of source string: *string* ERROR 10456: TYPE-aliased variable must name a PL/vSQL variable or a

ERROR 10460: Cannot specify 'CREATE OR REPLACE' and 'IF NOT EXISTS' in

SQL column

ERROR 10460: Cannot specify 'CREATE OR REPLACE' and 'IF NOT EXISTS' in the same create function statement ERROR 10461: Cannot specify 'CREATE OR REPLACE' and 'IF NOT EXISTS' in the same create procedure statement ERROR 10534: Error encountered while tuning annotated query: *string* ERROR 10535: Error encountered while verifying target query: *string* ERROR 10536: No '=' found in '*string*', while parsing ERROR 10540: Tuning doesn't support the action '*string*' ERROR 10561: MATCH\_COLUMNS() can either be specified as an element in a SELECT list, or passed in to a function that allows an unlimited number of arguments ERROR 10613: Password with provided salt cannot be processed: *string* ERROR 10625: DEFAULT can only appear once in the FROM clause of an UPDATE ERROR 10627: Syntax error near "DEFAULT" ERROR 10629: Argument '*string*' was found more than once while parsing ERROR 10635: Invalid key-value pair: the correct format is 'key1=value1;key2=value2' ERROR 10636: Invalid keyword: '*string*' ERROR 10651: Queries with syntactic hints are not supported

#### Warning messages

WARNING 2030: *string* has been deprecated as *string string* Vertica option WARNING 2238: At least two arguments are required WARNING 2239: At most one path number can be entered WARNING 3706: Invalid node name in hint WARNING 3738: Invalid projection name in hint: *string* WARNING 3841: Label can accept only one argument WARNING 3959: Missing the path number WARNING 5524: A projection can have only one basename WARNING 5525: A projection can have only one createtype WARNING 5714: Missing the random seed WARNING 5730: The second argument, sampling method, should be always be 1 -- naive sampling(biased) WARNING 5733: The third argument must be large than 0 WARNING 5734: Three arguments at most: sampling seed, sampling method (optional, default 1), sampling size (optional,default 10) WARNING 6122: A projection can replace only one original WARNING 6518: At most one projection offset number can be entered WARNING 6562: Hint PROJS cannot be used with hint SKIP\_PROJS for the same table instance. Hint PROJS will be ignored WARNING 6563: Hint SKIP\_PROJS cannot be used with hint PROJS for the same table instance. Hint SKIP\_PROJS will be ignored WARNING 6568: Invalid projection name in hint: *string*. The whole hint will be ignored WARNING 6834: Invalid use of \_oidrefs hint WARNING 7750: WHERE clause syntax is incompatible with "try local" hint, hint is ignored WARNING 8747: At least one argument is required

# **Note**

The Vertica User [Community](https://vertica.com/big-data-analytics-community-content/) contains knowledge base articles, blogs, and forum posts that may help you resolve these errors.

Messages associated with SQLSTATE 42602

This topic lists the messages associated with the SQLSTATE 42602.

SQLSTATE 42602 description

### INVALID\_NAME

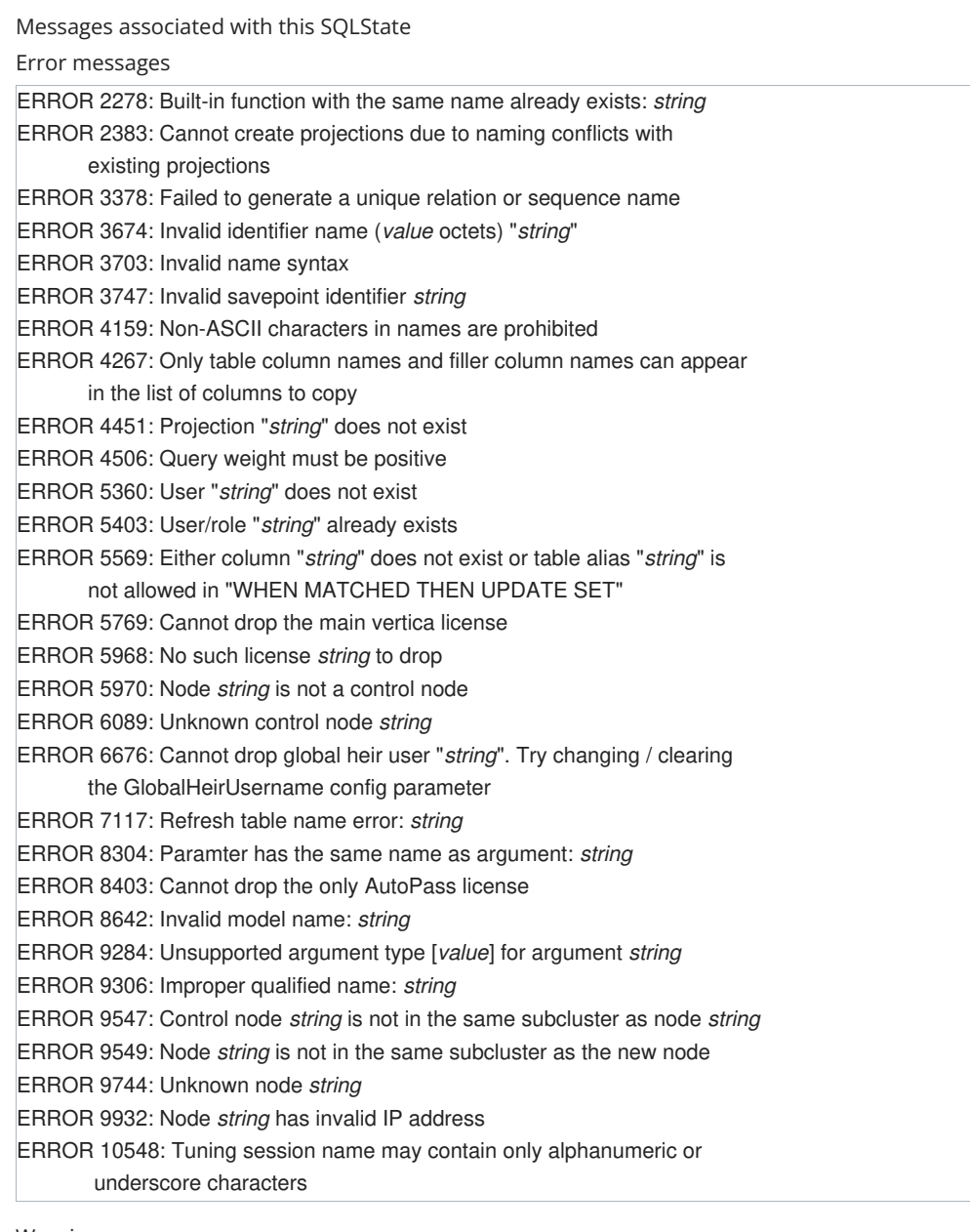

Warning messages

WARNING 2398: Cannot determine the best encoding options for some

columns in table *string*.*string* due to insufficient data

WARNING 3059: DEPRECATED syntax. Segment expression "*string*" is a

projection column name, segmenting on attribute

"*string*"*stringstringstring* instead

### **Note**

The Vertica User [Community](https://vertica.com/big-data-analytics-community-content/) contains knowledge base articles, blogs, and forum posts that may help you resolve these errors.

Messages associated with SQLSTATE 42611

This topic lists the messages associated with the SQLSTATE 42611.

SQLSTATE 42611 description INVALID\_COLUMN\_DEFINITION

Messages associated with this SQLState Error messages

ERROR 7342: *string* expression for column "*string*" may not refer to itself ERROR 7389: Cannot set *string* for column "*string*" since it is referenced in default expression of column "*string*" ERROR 7783: Cannot set *string* for column "*string*" since it is referenced in *string* expression of column "*string*"

Warning messages

WARNING 6099: Using LONG column '*string*' in a constraint WARNING 6100: Using PARTITION expression that returns a *string* value WARNING 6101: Using PARTITION expression that returns a LONG value WARNING 6102: Using PARTITION expression that returns a LONG value: '*string*'

#### **Note**

The Vertica User [Community](https://vertica.com/big-data-analytics-community-content/) contains knowledge base articles, blogs, and forum posts that may help you resolve these errors.

Messages associated with SQLSTATE 42622

This topic lists the messages associated with the SQLSTATE 42622.

SQLSTATE 42622 description

NAME\_TOO\_LONG

Messages associated with this SQLState

ERROR 2462: Cannot open FileColumn because path is too long *string* ERROR 3507: Identifier "*string*" is *value* octets long. Maximum limit is *value* octets ERROR 10547: Tuning session name cannot have more than *value* characters

#### **Note**

The Vertica User [Community](https://vertica.com/big-data-analytics-community-content/) contains knowledge base articles, blogs, and forum posts that may help you resolve these errors.

### Messages associated with SQLSTATE 42701

This topic lists the messages associated with the SQLSTATE 42701.

SQLSTATE 42701 description

DUPLICATE\_COLUMN

### Messages associated with this SQLState

ERROR 2629: Column "*string*" is already of type "*string*" ERROR 2638: Column "*string*" specified more than once ERROR 2654: Column *string* specified more than once ERROR 2655: Column *string* specified more than once in options list ERROR 2662: Column name "*string*" already exists ERROR 2663: Column name "*string*" appears more than once in USING clause ERROR 2664: Column name "*string*" does not exist ERROR 3144: Duplicate column *string* in ORDER BY list ERROR 3145: Duplicate column name ERROR 3150: Duplicate projection column name (projection: *string*) ERROR 3154: Duplicated parameter "*string*" in parameter list ERROR 5450: View definition can not contain duplicate column names "*string*" ERROR 5878: Failed to create table *string*: duplicate column name *string*

The Vertica User [Community](https://vertica.com/big-data-analytics-community-content/) contains knowledge base articles, blogs, and forum posts that may help you resolve these errors.

# Messages associated with SQLSTATE 42702

This topic lists the messages associated with the SQLSTATE 42702.

SQLSTATE 42702 description

AMBIGUOUS\_COLUMN

#### Messages associated with this SQLState

ERROR 2604: Clause *string* "*string*" is ambiguous ERROR 2671: Column reference "*string*" is ambiguous ERROR 2681: Common column name "*string*" appears more than once in left table ERROR 2682: Common column name "*string*" appears more than once in right table ERROR 5904: Flex table "*string*" has no internal "*string*" column ERROR 6144: Ambiguous column reference in projection ERROR 9649: Field reference "*string*.*string*" is ambiguous ERROR 10341: Column reference *string* is ambiguous ERROR 10342: Column reference *string*.*string* is ambiguous ERROR 10343: Column reference *string*.*string*.*string* is ambiguous

ERROR 10344: Column reference *string*.*string*.*string*.*string* is ambiguous

### **Note**

The Vertica User [Community](https://vertica.com/big-data-analytics-community-content/) contains knowledge base articles, blogs, and forum posts that may help you resolve these errors.

Messages associated with SQLSTATE 42703 This topic lists the messages associated with the SQLSTATE 42703.

SQLSTATE 42703 description UNDEFINED\_COLUMN

ERROR 2359: Cannot assign to field "*string*" of column "*string*" because there is no such column in data type *string* ERROR 2360: Cannot assign to system column "*string*" ERROR 2624: Column "*string*" does not exist ERROR 2625: Column "*string*" does not exist; Vertica does not support 'SELECT <table\_name> FROM <table\_name>' ERROR 2633: Column "*string*" named as primary key does not exist ERROR 2634: Column "*string*" not found in data type *string* ERROR 2635: Column "*string*" of relation "*string*" does not exist ERROR 2636: Column "*string*" specified in USING clause does not exist in left table ERROR 2637: Column "*string*" specified in USING clause does not exist in right table ERROR 2643: Column *string* does not exist ERROR 2644: Column *string* does not exist in table ERROR 2651: Column *string* must be loaded or computed ERROR 2656: Column *string*.*string* does not exist ERROR 2664: Column name "*string*" does not exist ERROR 2870: Could not identify column "*string*" in record data type ERROR 4450: Projection "*string*" does not contain column "*string*" ERROR 6695: Column "*string*"."*string*" must have CHAR, VARCHAR, LONG VARCHAR, VARBINARY, LONG VARBINARY, or USER DEFINED type ERROR 7009: Tokenizer must have a "*string*" column output for stemming ERROR 7167: Column "*string*" does not exist on table "*string*" ERROR 7367: After excluding columns, no input column remains ERROR 7959: Column [*string*] does not exist in relation [*string*] ERROR 7984: Column [*string*] is duplicated in parameter *string* ERROR 9057: Field "*string*" does not exist

### **Note**

The Vertica User [Community](https://vertica.com/big-data-analytics-community-content/) contains knowledge base articles, blogs, and forum posts that may help you resolve these errors.

#### Messages associated with SQLSTATE 42704

This topic lists the messages associated with the SQLSTATE 42704.

SQLSTATE 42704 description

UNDEFINED\_OBJECT

Messages associated with this SQLState

ERROR 2067: '*string*' is not a known granularity for audits.

*string* ERROR 2068: '*string*' is not a known TM task.

#### *string*

ERROR 2070: '*string*' is not a valid granularity for *string*.

#### *string*

ERROR 2073: '*string*' is not supported by index tool ERROR 2274: Bootstrap error (most likely in Bootstrap.cpp): Unregistered name *string* ERROR 2275: Bootstrap error (most likely in Bootstrap.cpp): Unregistered oid *value* ERROR 2710: Constraint "*string*" does not exist ERROR 2711: Constraint "*string*" does not exist on table "*string*"

ERROR 2854: Could not find array type for data type *string*

ERROR 2854: Could not find array type for data type *string* ERROR 2983: Database "*string*" does not exist ERROR 3000: DDL interfered with this statement ERROR 3001: DDL statement interfered with *string*.nextval ERROR 3007: DDL statement interfered with this statement ERROR 3256: Error reported by client: *string* ERROR 3442: Found eligible *value* processes to invite, but no matching nodes in catalog ERROR 3637: Invalid Component Name '*string*' ERROR 3655: Invalid epoch range ERROR 3698: Invalid mergeout task identifier (Possible values are: [0, *value*]) ERROR 3715: Invalid object name ERROR 3748: Invalid scope in ANALYZE\_WORKLOAD*string*: schema or table *string* was altered ERROR 3749: Invalid scope in ANALYZE\_WORKLOAD: schema or table *string* does not exist ERROR 3756: Invalid Sub-Component Name '*string*' ERROR 3769: Invalid TM operation ERROR 3779: Invalid user ID: *value* ERROR 3842: Language does not exist: *string* ERROR 3855: Library "*string*" does not exist ERROR 3862: Library with name '*string*' does not exist ERROR 4046: Network Interface "*string*" does not exist ERROR 4047: Network Interface "*string*" is setup on another node ERROR 4101: No role "*string*" exists ERROR 4109: No storages in the specified epoch range ERROR 4110: No such node *string* ERROR 4111: No such object ERROR 4112: No such projection ERROR 4113: No such projection '*string*' ERROR 4123: No user or role "*string*" exists ERROR 4129: No value found for parameter "*string*" ERROR 4130: No value found for parameter *value* ERROR 4136: Node "*string*" does not exist ERROR 4137: Node *string* does not exist ERROR 4216: Object '*string*' is not a projection ERROR 4217: Object '*string*' is not a table ERROR 4218: Object '*string*' is not a table or projection ERROR 4223: OID *value* is not a sequence ERROR 4224: OID *value* is not a Table or a View ERROR 4446: Profile "*string*" does not exist ERROR 4447: Profile '*string*' does not exist ERROR 4451: Projection "*string*" does not exist ERROR 4594: Resource pool "*string*" does not exist ERROR 4596: Resource pool '*string*' does not exist ERROR 4614: Role "*string*" does not exist ERROR 4616: Role "*string*" not found ERROR 4650: Schema "*string*" does not exist ERROR 4656: Schema, table, or projection "*string*" does not exist.

#### *string*

ERROR 4697: Sequence "*string*" does not exist ERROR 4713: Sequence with name '*string*' does not exist ERROR 4806: Subnet "*string*" does not exist ERROR 4876: Table "*string*" does not exist ERROR 4926: The *string* "*string*" does not exist ERROR 4928: The *string* ["*string*"] does not exist ERROR 5105: Tuning rule "*string*" does not exist ERROR 5108: Type "*string*" does not exist

ERROR 5115: Type with OID *value* does not exist ERROR 5227: Unrecognized drop object type: *value* ERROR 5360: User "*string*" does not exist ERROR 5362: User or Role "*string*" not found ERROR 5365: User available location ["*string*"] does not exist on node ["*string*"] ERROR 5446: View "*string*" does not exist ERROR 5459: Window "*string*" does not exist ERROR 5532: Can not find any eligible locations in tier *string* ERROR 5585: Fault Group "*string*" does not exist ERROR 5614: Library *string* does not exist ERROR 5797: Could not find the JVM resource pool ERROR 5913: HCatalog database *string* does not exist ERROR 5931: Invalid Policy Name '*string*' ERROR 5965: New node cannot be placed in a non-existent Fault Group "*string*" ERROR 5967: No database found. Create/use a database before start using DFS ERROR 5969: No table or projection named *string* exists ERROR 5974: Node doesn't exist ERROR 5977: Object does not exist ERROR 6071: Type *value* with odbc\_subtype *value* is not supported ERROR 6149: Authentication "*string*" does not exist ERROR 6156: Can not use empty authentication ERROR 6285: Index "*string*" does not exist ERROR 6354: No auth "*string*" exists ERROR 6355: No matching node with name *string* ERROR 6358: No such table '*string*' ERROR 6423: Target standby node "*string*" does not exist ERROR 6567: Invalid input parameters.

#### *string*

ERROR 7101: Invalid role oid encountered ERROR 7275: Registry::getSequenceCache failed to get Sequence Cache in planning phase for [ *value* ] ERROR 7476: Notifier "*string*" does not exist ERROR 7897: Model "*string*" does not exist ERROR 7901: Model with name '*string*' does not exist ERROR 8112: Model [*string*] does not exist or access was denied ERROR 8166: Subscription identified by (*string*,*string*) does not exist ERROR 8174: The model does not exist ERROR 8248: Cannot make a *string* subscription as PRIMARY ERROR 8252: Subscription of node *string* to shard *string* is already PRIMARY ERROR 8282: Invalid DFS Root Type ERROR 8287: No Model found. Create a model before start using DFS ERROR 8288: Trouble finding model files ERROR 8324: Subscription doesn't exist or not in PASSIVE state ERROR 8560: Model [*string*] has unexpectedly changed ERROR 8584: Model "*value*" does not exist ERROR 8852: Load Balance Group "*string*" does not exist ERROR 8860: Network Address "*string*" does not exist ERROR 8866: Routing Rule "*string*" does not exist ERROR 8952: Fault Group "*string*" is not in load balance group "*string*" ERROR 8968: Network Addresses "*string*" is not in load balance group "*string*" ERROR 8973: Object of type *string* named "*string*" does not exist ERROR 9057: Field "*string*" does not exist ERROR 9073: User Defined Type or Complex Type "*string*" does not exist ERROR 9078: Cannot drop a subcluster with Drop Fault Group statement ERROR 9079: Cannot drop default Subcluster ERROR 9089: Subcluster "*string*" does not exist

ERROR 9095: *string* "*string*" does not exist ERROR 9122: Subcluster *string* does not exist ERROR 9124: Subcluster with name *string* does not exist ERROR 9308: Object '*string*' of type '*string*' does not exist or is not visible to the current user ERROR 9492: Could not find set type for data type *string* ERROR 9535: Subcluster "*string*" is not in load balance group "*string*" ERROR 9561: Certificate "*string*" does not exist ERROR 9572: Current subcluster does not exist ERROR 9580: Key "*string*" does not exist ERROR 9717: Type "*string*" is for internal use only ERROR 9718: Type *string* for internal use only ERROR 9719: Type *string* is for internal use only ERROR 9803: Field "*string*.*string*" does not exist ERROR 9810: CA Bundle "*string*" does not exist ERROR 10162: Cannot drop TLS Configuration objects yet ERROR 10179: Dropping TLS Configuration objects is not supported yet ERROR 10199: Key "*string*" is not an RSA key ERROR 10290: Subcluster or node with name *string* does not exist ERROR 10346: Could not find *string* type for data type *string* ERROR 10603: There is no subcluster-specific resource pool '*string*' ERROR 10646: Cryptographic key "*string*" does not exist ERROR 10653: TLS Configuration "*string*" does not exist

#### **Note**

The Vertica User [Community](https://vertica.com/big-data-analytics-community-content/) contains knowledge base articles, blogs, and forum posts that may help you resolve these errors.

Messages associated with SQLSTATE 42710 This topic lists the messages associated with the SQLSTATE 42710. SQLSTATE 42710 description DUPLICATE\_OBJECT Messages associated with this SQLState Error messages ERROR 2101: A sequence named "*string*" already exists

ERROR 2105: A table named "*string*" already exists ERROR 2107: A view named "*string*" already exists ERROR 2273: Bootstrap error (most likely in Bootstrap.cpp): Oid *value* is already registered ERROR 2276: Bootstrap error (most likely in Bootstrap.cpp):Name *string* is already registered ERROR 2713: Constraint *string* already exists ERROR 3153: Duplicated local temp table found in design queries: *string*

ERROR 3327: Existing object "*string*" is not a view

ERROR 3881: Location [*string*] already exists for node *string*

ERROR 4043: Network Interface "*string*" already exists

ERROR 4135: Node "*string*" already exists

ERROR 4213: Object "*string*" already exists

ERROR 4445: Profile "*string*" already exists

ERROR 4482: Projection with base name "*string*" already exists

ERROR 4564: Relation "*string*" already exists

ERROR 4565: Relation "*string*" already exists in schema "*string*"

ERROR 4593: Resource pool "*string*" already exists

ERROR 4621: Role "*string*" already exists

ERROR 4804: Subnet "*string*" already exists

ERROR 4805: Subnet "*string*" already exists for [*string*]

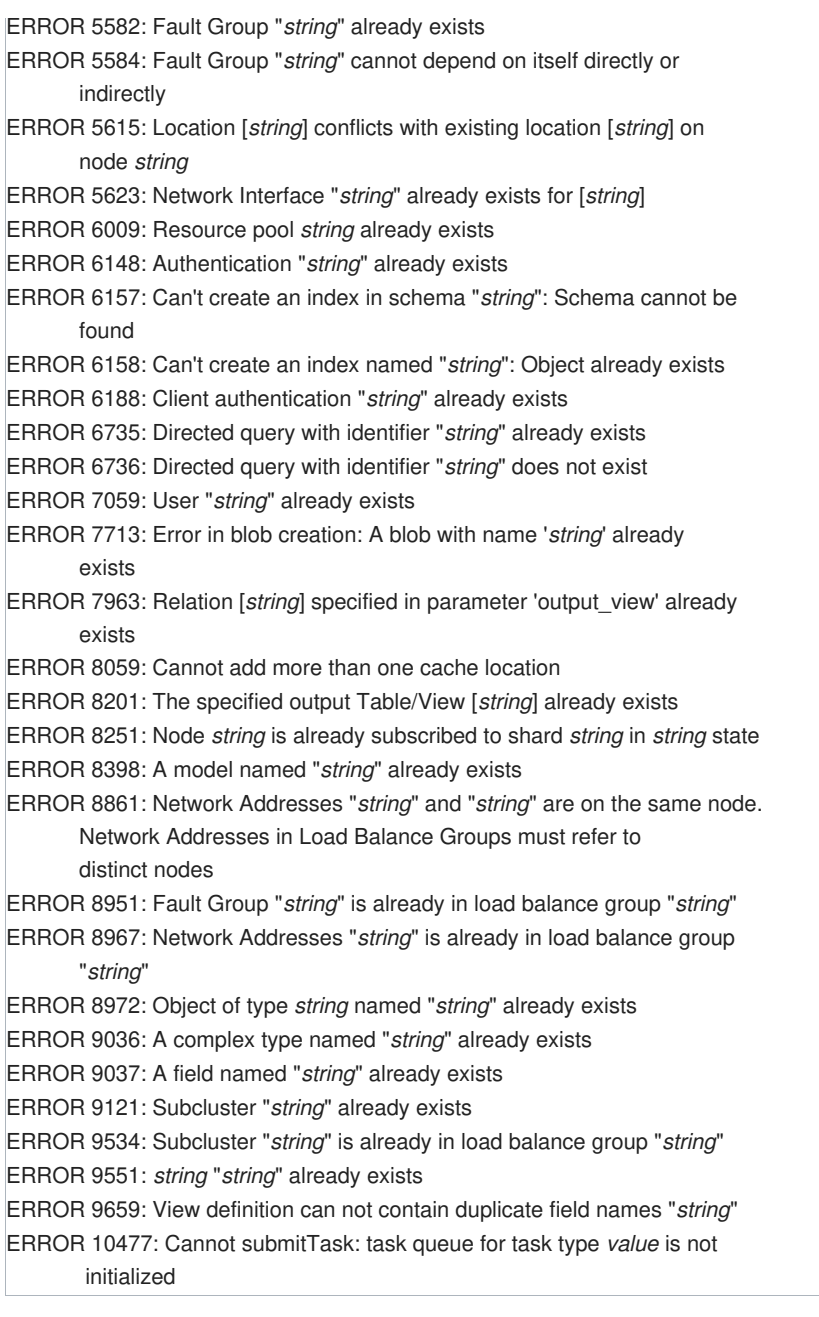

Warning messages

WARNING 6112: Unable to guarantee the same base name for all segmented buddy projections

# **Note**

The Vertica User [Community](https://vertica.com/big-data-analytics-community-content/) contains knowledge base articles, blogs, and forum posts that may help you resolve these errors.

Messages associated with SQLSTATE 42712

This topic lists the messages associated with the SQLSTATE 42712.

SQLSTATE 42712 description

DUPLICATE\_ALIAS

Messages associated with this SQLState

ERROR 4901: Table name "*string*" specified more than once ERROR 5696: WITH query name "*string*" specified more than once The Vertica User [Community](https://vertica.com/big-data-analytics-community-content/) contains knowledge base articles, blogs, and forum posts that may help you resolve these errors.

# Messages associated with SQLSTATE 42723

This topic lists the messages associated with the SQLSTATE 42723.

SQLSTATE 42723 description

DUPLICATE\_FUNCTION

#### Messages associated with this SQLState

ERROR 2278: Built-in function with the same name already exists: *string* ERROR 4220: Object with same name and number of parameters already exists: *string* ERROR 4428: Procedure/Function with same name and number of parameters already exists in schema *string* ERROR 4429: Procedure/Function with same name and number of parameters already exists: *string* ERROR 10457: *string* with same name and number of parameters already exists: *string* ERROR 10497: Built-in function/procedure with the same name already exists: *string*

#### **Note**

The Vertica User [Community](https://vertica.com/big-data-analytics-community-content/) contains knowledge base articles, blogs, and forum posts that may help you resolve these errors.

#### Messages associated with SQLSTATE 42725

This topic lists the messages associated with the SQLSTATE 42725.

SQLSTATE 42725 description

AMBIGUOUS\_FUNCTION

Messages associated with this SQLState

ERROR 3459: Function *string* is not unique ERROR 4289: Operator is not unique: *string*

#### **Note**

The Vertica User [Community](https://vertica.com/big-data-analytics-community-content/) contains knowledge base articles, blogs, and forum posts that may help you resolve these errors.

### Messages associated with SQLSTATE 42803

This topic lists the messages associated with the SQLSTATE 42803.

SQLSTATE 42803 description GROUPING\_ERROR

ERROR 2134: Aggregate function calls in subqueries cannot refer to columns in parent (outer) query ERROR 2135: Aggregate function calls may not be nested ERROR 2140: Aggregates not allowed in GROUP BY clause ERROR 2141: Aggregates not allowed in JOIN conditions ERROR 2142: Aggregates not allowed in WHERE clause ERROR 2219: Argument *string* must not contain aggregates ERROR 2543: Cannot use aggregate function in EXECUTE parameter ERROR 2544: Cannot use aggregate function in function expression in FROM ERROR 2640: Column "*string*.*string*" must appear in the GROUP BY clause or be used in an aggregate function ERROR 4300: ORDER/GROUP BY expression not found in targetlist ERROR 4634: Rule WHERE condition may not contain aggregate functions ERROR 4667: SEGMENTED BY expression may not contain aggregate functions ERROR 4841: Subquery uses ungrouped column "*string*.*string*" from outer query ERROR 6139: All non-aggregate expressions in the projection SELECT list must appear in the GROUP BY clause ERROR 6187: Cannot use aggregate expressions in the projection SELECT list without a GROUP BY clause ERROR 6277: Grouping functions not allowed in GROUP BY clause ERROR 6278: Grouping functions not allowed in JOIN conditions ERROR 6279: Grouping functions not allowed in WHERE clause ERROR 7085: Aggregate function calls cannot contain grouping functions ERROR 7099: Grouping functions cannot be nested ERROR 7182: Grouping function arguments need to be group by expressions

### **Note**

The Vertica User [Community](https://vertica.com/big-data-analytics-community-content/) contains knowledge base articles, blogs, and forum posts that may help you resolve these errors.

Messages associated with SQLSTATE 42804

This topic lists the messages associated with the SQLSTATE 42804.

SQLSTATE 42804 description DATATYPE\_MISMATCH

Messages associated with this SQLState Error messages

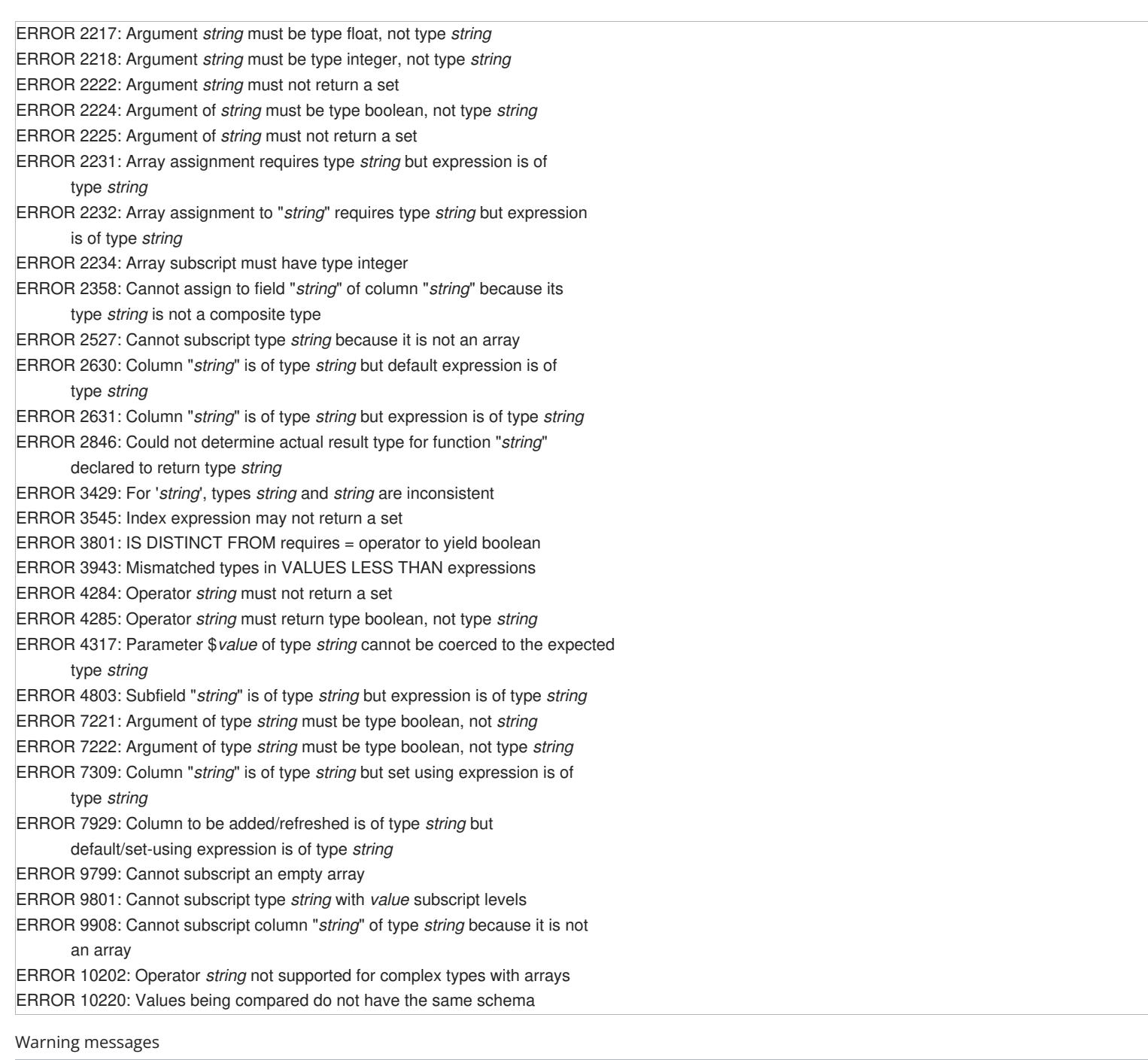

WARNING 6480: Column "*string*" is of type *string* but expression in Access Policy is of type *string*. It will be coerced at execution time

# **Note**

The Vertica User [Community](https://vertica.com/big-data-analytics-community-content/) contains knowledge base articles, blogs, and forum posts that may help you resolve these errors.

Messages associated with SQLSTATE 42809

This topic lists the messages associated with the SQLSTATE 42809.

SQLSTATE 42809 description

WRONG\_OBJECT\_TYPE

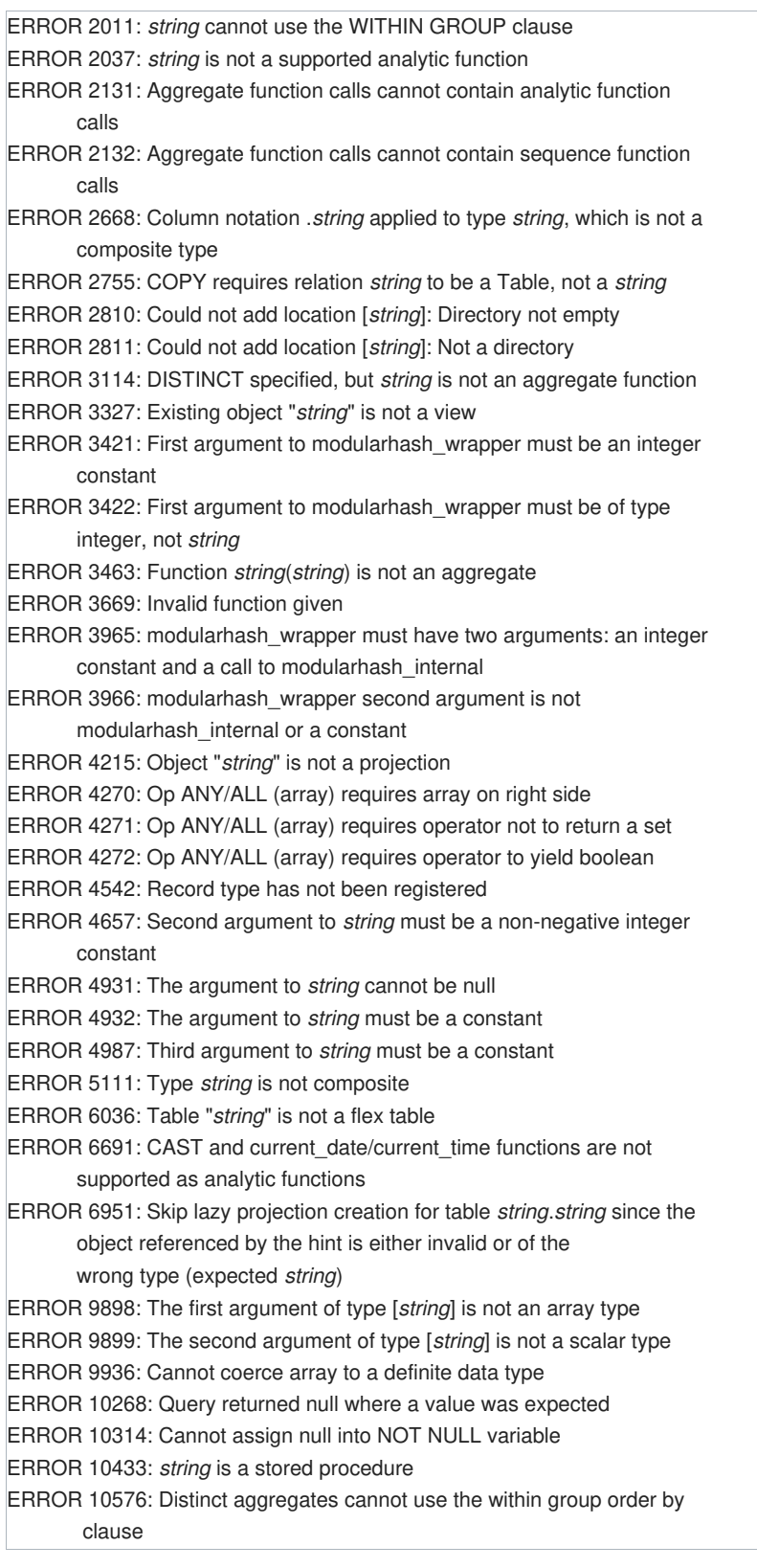

# **Note**

The Vertica User [Community](https://vertica.com/big-data-analytics-community-content/) contains knowledge base articles, blogs, and forum posts that may help you resolve these errors.

Messages associated with SQLSTATE 42830

This topic lists the messages associated with the SQLSTATE 42830.

SQLSTATE 42830 description INVALID\_FOREIGN\_KEY

Messages associated with this SQLState

ERROR 3438: Foreign keys not specified

ERROR 3531: Incompatible data types between primary and foreign key

columns: fk: *string*, pk: *string*

ERROR 4207: Number of primary and foreign keys must be the same

### **Note**

The Vertica User [Community](https://vertica.com/big-data-analytics-community-content/) contains knowledge base articles, blogs, and forum posts that may help you resolve these errors.

Messages associated with SQLSTATE 42846

This topic lists the messages associated with the SQLSTATE 42846.

SQLSTATE 42846 description

CANNOT\_COERCE

Messages associated with this SQLState

ERROR 2015: *string* could not convert type *string* to *string* ERROR 2366: Cannot cast type *string* to *string* ERROR 4986: Third argument of *string* could not be converted from type *string* to type *string* ERROR 6510: Column "*string*" is of type *string* but expression in Access Policy is of type *string*. Cannot coerce expression ERROR 7310: Column "*string*" is of type *string* but the *string* expression is of type *string* ERROR 9398: Could not convert type *string* to *string*

### **Note**

The Vertica User [Community](https://vertica.com/big-data-analytics-community-content/) contains knowledge base articles, blogs, and forum posts that may help you resolve these errors.

### Messages associated with SQLSTATE 42883

This topic lists the messages associated with the SQLSTATE 42883.

SQLSTATE 42883 description UNDEFINED\_FUNCTION

ERROR 2126: Aggregate *string*(*string*) does not exist ERROR 2127: Aggregate *string*(\*) does not exist ERROR 3007: DDL statement interfered with this statement ERROR 3456: Function *string* does not exist ERROR 3457: Function *string* does not exist, or permission is denied for *string* ERROR 3462: Function *string* with the specified arguments does not exist ERROR 3930: Meta-function *string* cannot be used in COPY ERROR 3931: Meta-function *string* cannot be used in INSERT ERROR 3932: Meta-function *string* cannot be used in UPDATE ERROR 3933: Meta-function *string* cannot be used with FROM ERROR 3934: Meta-function ("*string*") can be used only in the Select clause ERROR 4067: No binary input function available for type *string* ERROR 4068: No binary output function available for type *string* ERROR 4083: No input function available for type *string* ERROR 4091: No output function available for type *string* ERROR 4286: Operator does not exist: *string* ERROR 4290: Operator requires run-time type coercion: *string* ERROR 5394: User procedure call (*value*) is not supported with FROM ERROR 5910: Function *string* with the specified type and arguments does not exist ERROR 6333: Meta-functions or non-deterministic functions cannot be used in projection column expressions ERROR 6809: Inappropriate usage of meta-function ("*string*") ERROR 7270: Invalid schema.table.column, table.column, or column specification ERROR 7323: Meta-functions cannot be used in *string* expressions ERROR 7324: Meta-functions cannot be used in *string* query definitions ERROR 7340: VOLATILE functions cannot be used in a *string* expression when adding a column ERROR 7341: VOLATILE functions cannot be used in a *string* query when adding a column ERROR 7589: VOLATILE functions cannot be used in a *string* expression ERROR 7590: VOLATILE functions cannot be used in a *string* query ERROR 7657: Function "*string*" does not exist ERROR 7688: Calling metafunctions '*string*' and '*string*' within the same query is not supported ERROR 7692: Multiple calls to metafunction '*string*' within the same query are not supported ERROR 7970: Meta-function *string* cannot be used in MERGE/UPDATE

# **Note**

The Vertica User [Community](https://vertica.com/big-data-analytics-community-content/) contains knowledge base articles, blogs, and forum posts that may help you resolve these errors.

Messages associated with SQLSTATE 42939

This topic lists the messages associated with the SQLSTATE 42939.

# SQLSTATE 42939 description RESERVED\_NAME

ERROR 2297: Can not drop default profile ERROR 2299: Can not rename default profile ERROR 2418: Cannot drop role "*string*" ERROR 2488: Cannot rename role *string* ERROR 2489: Cannot rename system column epoch ERROR 2665: Column name "*string*" is reserved ERROR 2666: Column name *string* is reserved ERROR 3778: Invalid use of reserved the column name "*string*" ERROR 4030: Names starting with "v\_" are reserved names ERROR 4953: The name "*string*" is a reserved name ERROR 4962: The prefix "sys\_" is reserved for system tuning rule ERROR 6195: Column name "*string*" is reserved in aggregate projections ERROR 7441: Invalid use of reserved column name "*string*"

### **Note**

The Vertica User [Community](https://vertica.com/big-data-analytics-community-content/) contains knowledge base articles, blogs, and forum posts that may help you resolve these errors.

Messages associated with SQLSTATE 42P20

This topic lists the messages associated with the SQLSTATE 42P20.

ERROR 2011: *string* cannot use the WITHIN GROUP clause

SQLSTATE 42P20 description

WINDOWING\_ERROR

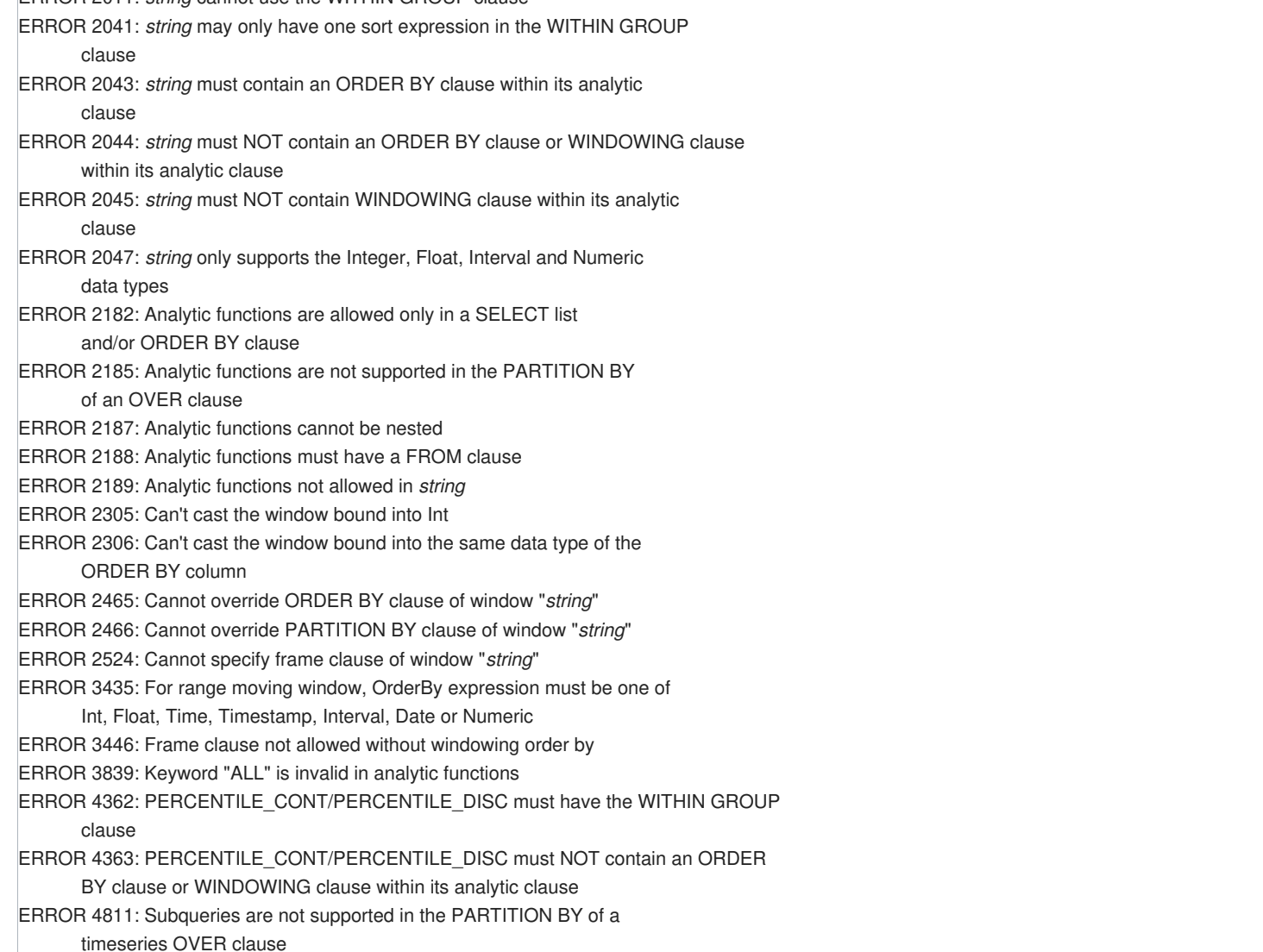

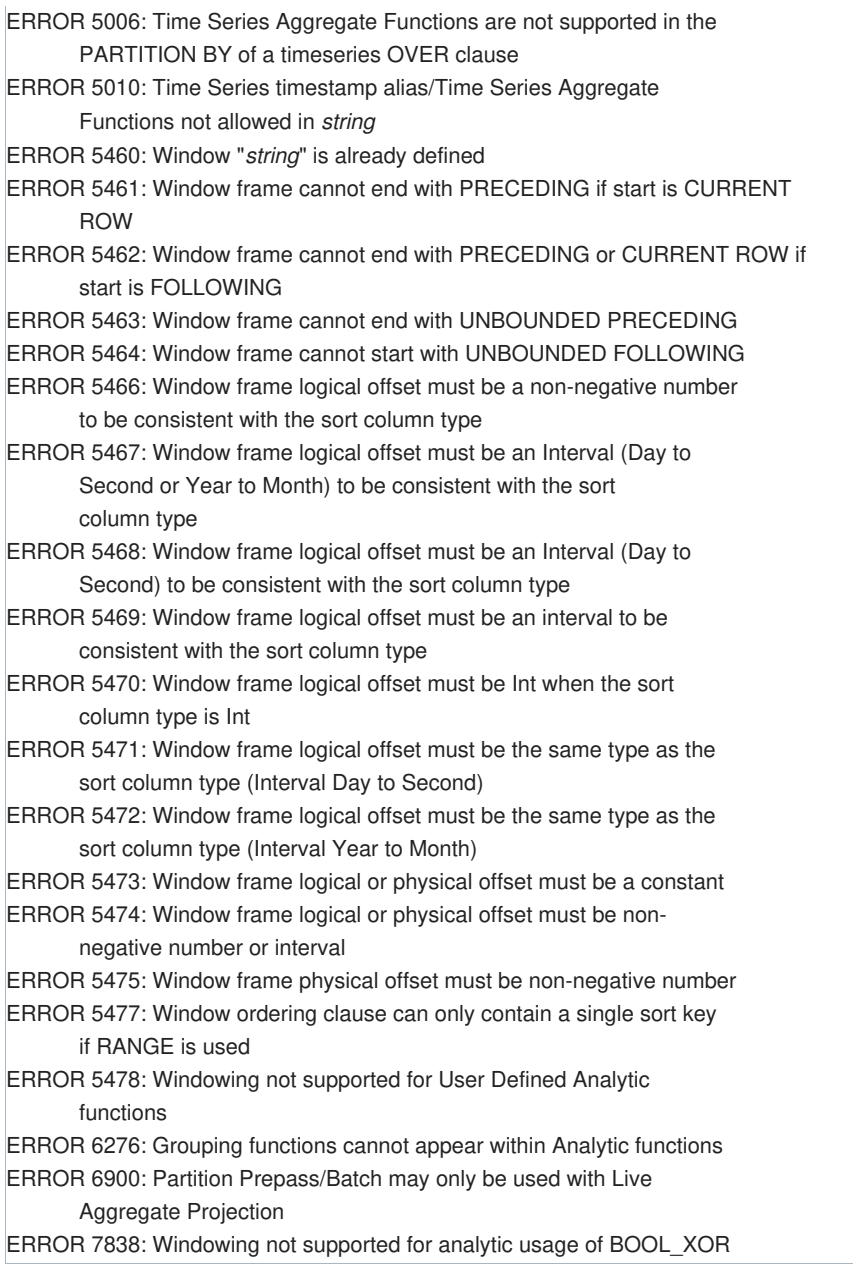

# **Note**

The Vertica User [Community](https://vertica.com/big-data-analytics-community-content/) contains knowledge base articles, blogs, and forum posts that may help you resolve these errors.

Messages associated with SQLSTATE 42V01

This topic lists the messages associated with the SQLSTATE 42V01.

# SQLSTATE 42V01 description UNDEFINED\_TABLE

ERROR 2308: Can't find anchor table ERROR 2312: Can't find table ERROR 2313: Can't find table "*string*" ERROR 2714: Constraint *string* does not exist ERROR 2948: CTAS: table "*string*" was dropped in another session (DDL interference) ERROR 3007: DDL statement interfered with this statement ERROR 3642: Invalid CTAS query: *string* ERROR 3760: Invalid table name ERROR 3761: Invalid table name "*string*" ERROR 3762: Invalid table name *string* ERROR 3953: Missing FROM-clause entry for table "*string*" ERROR 3954: Missing FROM-clause entry in subquery for table "*string*" ERROR 4416: Primary table "*string*" does not exist ERROR 4446: Profile "*string*" does not exist ERROR 4566: Relation "*string*" does not exist ERROR 4567: Relation "*string*" in FOR UPDATE clause not found in FROM clause ERROR 4568: Relation "*string*.*string*" does not exist ERROR 4570: Relation with OID *value* does not exist ERROR 4614: Role "*string*" does not exist ERROR 4650: Schema "*string*" does not exist ERROR 4697: Sequence "*string*" does not exist ERROR 4806: Subnet "*string*" does not exist ERROR 4876: Table "*string*" does not exist ERROR 4883: Table "*string*.*string*" does not exist ERROR 4885: Table *string* does not exist ERROR 4898: Table does not exist (oid=*value*) ERROR 4911: Table with OID *value* does not exist ERROR 4912: Table/View with name '*string*' does not exist ERROR 5105: Tuning rule "*string*" does not exist ERROR 5360: User "*string*" does not exist ERROR 5563: DDL statement interfered with this operation ERROR 6149: Authentication "*string*" does not exist ERROR 6220: CREATE INDEX failed ERROR 6221: DDL interfered with this statement; table concurrently dropped ERROR 6300: Invalid text-index parameters ERROR 6418: Table "*string*" no longer exists ERROR 6420: Table '*stringstringstring*' does not exist ERROR 6729: DDL Interfered! table "*string*" does not exist ERROR 6730: DDL statement interfered with this statement; table was dropped ERROR 7285: Table "*string*" does not exist in HCatalog schema *string* ERROR 7476: Notifier "*string*" does not exist ERROR 7847: Relation [*string*] does not exist or access was denied ERROR 8973: Object of type *string* named "*string*" does not exist ERROR 8974: Object of type *string* OID "*value*" does not exist ERROR 10521: Object of type *string* named "*string*" does not exist or the current user does not have access to it

### **Note**

The Vertica User [Community](https://vertica.com/big-data-analytics-community-content/) contains knowledge base articles, blogs, and forum posts that may help you resolve these errors.

Messages associated with SQLSTATE 42V02

This topic lists the messages associated with the SQLSTATE 42V02.

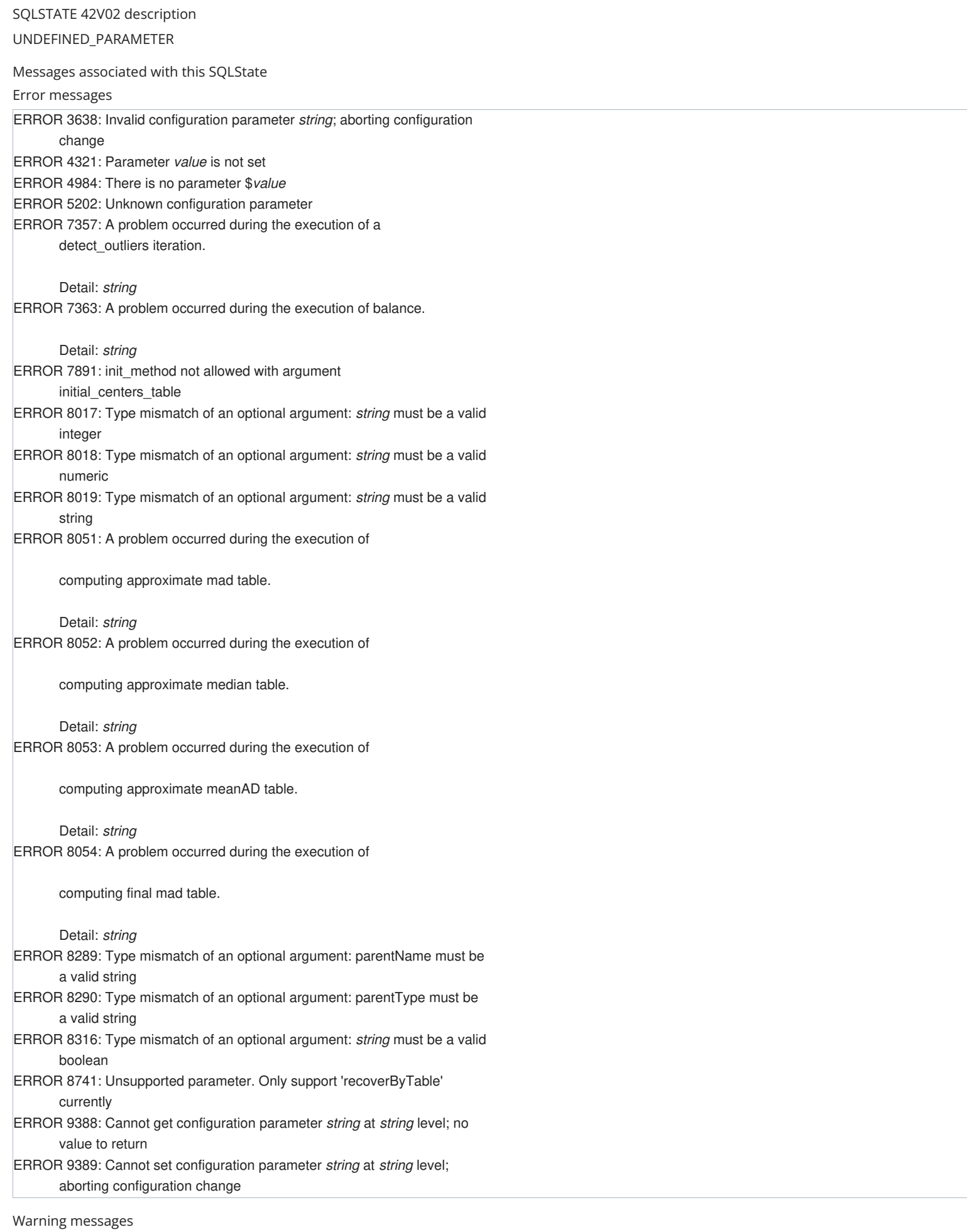

# Messages associated with SQLSTATE 42V03

This topic lists the messages associated with the SQLSTATE 42V03.

SQLSTATE 42V03 description

DUPLICATE\_CURSOR

Messages associated with this SQLState

Error messages

ERROR 2968: Cursor "*string*" already exists

### Warning messages

WARNING 2615: Closing existing cursor "*string*"

**Note**

The Vertica User [Community](https://vertica.com/big-data-analytics-community-content/) contains knowledge base articles, blogs, and forum posts that may help you resolve these errors.

### Messages associated with SQLSTATE 42V04

This topic lists the messages associated with the SQLSTATE 42V04.

SQLSTATE 42V04 description

DUPLICATE\_DATABASE

Messages associated with this SQLState

ERROR 2706: Connection to database [*string*] already exists

### **Note**

The Vertica User [Community](https://vertica.com/big-data-analytics-community-content/) contains knowledge base articles, blogs, and forum posts that may help you resolve these errors.

### Messages associated with SQLSTATE 42V06

This topic lists the messages associated with the SQLSTATE 42V06.

SQLSTATE 42V06 description

DUPLICATE\_SCHEMA

Messages associated with this SQLState

ERROR 4649: Schema "*string*" already exists

### **Note**

The Vertica User [Community](https://vertica.com/big-data-analytics-community-content/) contains knowledge base articles, blogs, and forum posts that may help you resolve these errors.

Messages associated with SQLSTATE 42V07

This topic lists the messages associated with the SQLSTATE 42V07.

SQLSTATE 42V07 description DUPLICATE\_TABLE

ERROR 4753: Skip lazy projection creation since super projection for table *string*.*string* already exists

ERROR 6952: Skip lazy projection creation since a projection enforcing

key constraint '*string*' for table *string*.*string* already exists

ERROR 8050: A problem occurred during execution of Balance - the

desired temp table name [*string*] already exists

### **Note**

The Vertica User [Community](https://vertica.com/big-data-analytics-community-content/) contains knowledge base articles, blogs, and forum posts that may help you resolve these errors.

Messages associated with SQLSTATE 42V08

This topic lists the messages associated with the SQLSTATE 42V08.

SQLSTATE 42V08 description AMBIGUOUS\_PARAMETER

Messages associated with this SQLState

ERROR 2848: Could not determine data type of parameter \$*value* ERROR 3534: Inconsistent types deduced for parameter \$*value*

# **Note**

The Vertica User [Community](https://vertica.com/big-data-analytics-community-content/) contains knowledge base articles, blogs, and forum posts that may help you resolve these errors.

Messages associated with SQLSTATE 42V09

This topic lists the messages associated with the SQLSTATE 42V09.

SQLSTATE 42V09 description AMBIGUOUS\_ALIAS

Messages associated with this SQLState

ERROR 4908: Table reference "*string*" is ambiguous ERROR 4909: Table reference *value* is ambiguous

# **Note**

The Vertica User [Community](https://vertica.com/big-data-analytics-community-content/) contains knowledge base articles, blogs, and forum posts that may help you resolve these errors.

Messages associated with SQLSTATE 42V10 This topic lists the messages associated with the SQLSTATE 42V10.

SQLSTATE 42V10 description INVALID\_COLUMN\_REFERENCE

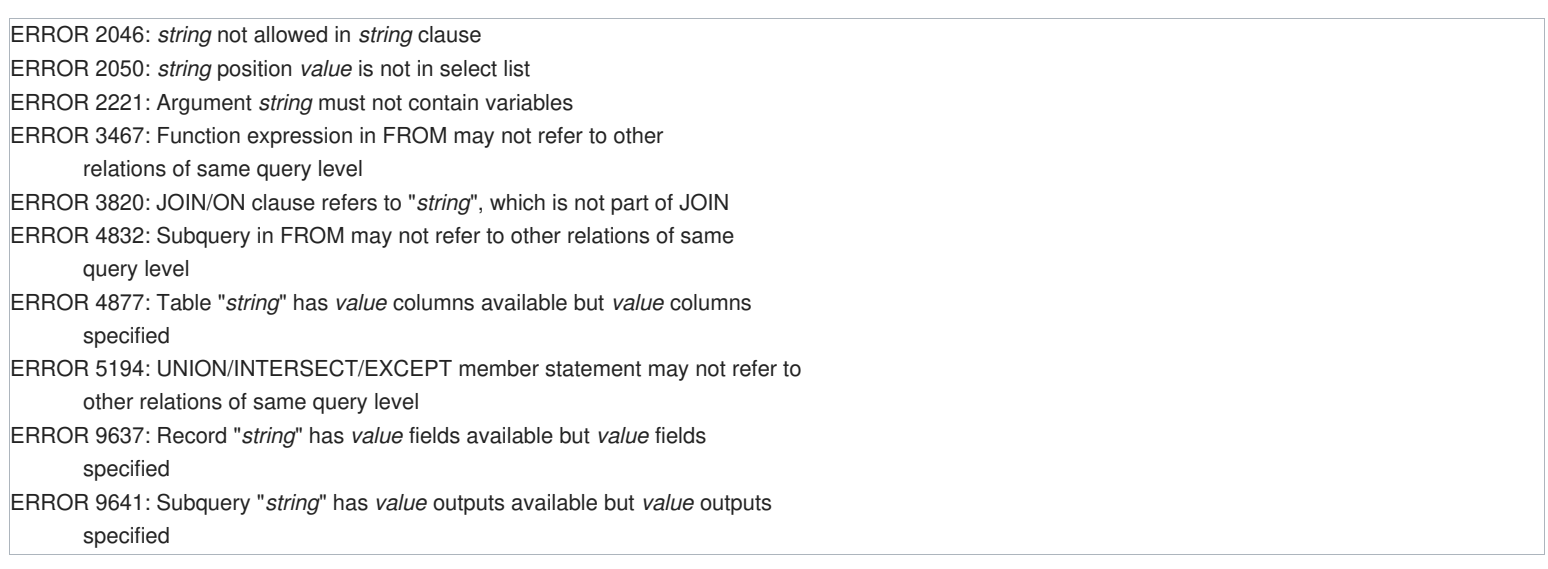

# **Note**

The Vertica User [Community](https://vertica.com/big-data-analytics-community-content/) contains knowledge base articles, blogs, and forum posts that may help you resolve these errors.

# Messages associated with SQLSTATE 42V11

This topic lists the messages associated with the SQLSTATE 42V11.

SQLSTATE 42V11 description

INVALID\_CURSOR\_DEFINITION

Messages associated with this SQLState

ERROR 2522: Cannot specify both SCROLL and NO SCROLL

# **Note**

The Vertica User [Community](https://vertica.com/big-data-analytics-community-content/) contains knowledge base articles, blogs, and forum posts that may help you resolve these errors.

Messages associated with SQLSTATE 42V13 This topic lists the messages associated with the SQLSTATE 42V13.

SQLSTATE 42V13 description INVALID\_FUNCTION\_DEFINITION

ERROR 2038: *string* is not a supported Time Series Aggregate Function ERROR 2139: Aggregates may not return sets ERROR 2173: An error occurred on node [*string*] when setting up the function [*string*]: [*string*] ERROR 2177: An error occurred when setting up function "*string*" ERROR 2397: Cannot determine result data type ERROR 2451: Cannot load data from 0 sources; please specify 1 or more (on node [*string*]) ERROR 2494: Cannot RETURNREJECTED with multiple files or data sources ERROR 3113: DISTINCT is supported only for single-argument aggregates ERROR 3476: Functions in language *string* can be created only in fenced mode ERROR 3604: Interpolation scheme *string* for Time Series Aggregate Function *string* is not supported ERROR 3708: Invalid null argument for TSA function *string* ERROR 3843: Language(*string*) does not match the language associated with the library(*string*) ERROR 3854: Length of a string in a return type must be greater than zero ERROR 3860: Library file is not loaded ERROR 3861: Library not found: *string* ERROR 3929: Meta functions cannot be used in UDx definitions ERROR 4086: No language specified ERROR 4095: No procedure source specified ERROR 4096: No procedure user specified ERROR 4251: Only one expression is allowed ERROR 4257: Only simple "RETURN expression" is allowed ERROR 4409: Precision of a numeric in a return type must be greater than zero ERROR 4608: Return type *string* is not supported for SQL functions ERROR 4609: Return type mismatch in a function declared to return *string* ERROR 4610: Return type mismatch in function declared to return *string* ERROR 4746: Setting up function "*string*" failed ERROR 4858: Syntax error in syntax definition at offset *value* ERROR 4949: The interpolation argument for Time Series Aggregate Function *string* must be a constant string ERROR 5476: Window functions cannot return sets ERROR 5777: Cannot set up function [*string*] on node: *string* ERROR 6072: UDFileSystem only supports C++ unfenced mode ERROR 6536: The getPrototype(*value*) and getReturnType(*value*) method must have matching number of returnTypes ERROR 6537: The return types declared by getPrototype() and getReturnType() do not match ERROR 6850: Library [*string*] built with incompatible SDK version [*string*]. Please rebuild with SDK version [*string*] and recreate the library ERROR 6999: The library [*string*] for the function [*string*] was compiled with an incompatible SDK Version [*string*] ERROR 7270: Invalid schema.table.column, table.column, or column specification ERROR 8976: Only MIN/MAX and BOOL\_AND/BOOL\_OR are allowed to use DISTINCT ERROR 9958: No procedure security option specified ERROR 9963: Security options not supported for this kind of procedure ERROR 9965: Users not supported for this kind of procedure

### **Note**

The Vertica User [Community](https://vertica.com/big-data-analytics-community-content/) contains knowledge base articles, blogs, and forum posts that may help you resolve these errors.

This topic lists the messages associated with the SQLSTATE 42V15.

SQLSTATE 42V15 description

INVALID\_SCHEMA\_DEFINITION

Messages associated with this SQLState

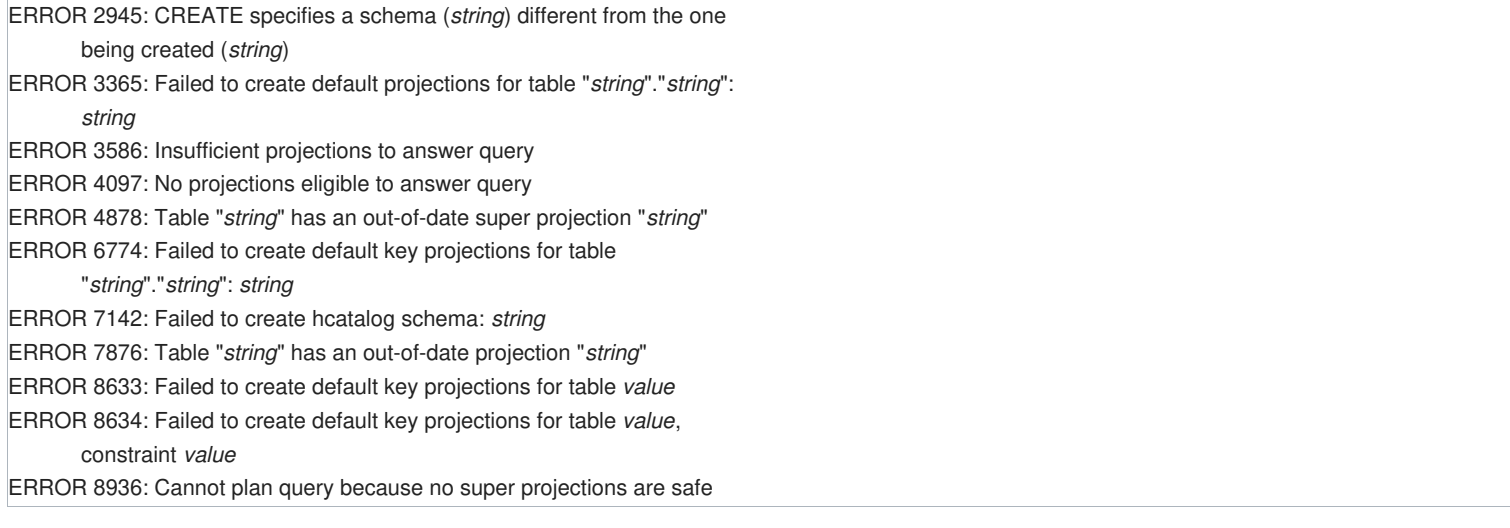

#### **Note**

The Vertica User [Community](https://vertica.com/big-data-analytics-community-content/) contains knowledge base articles, blogs, and forum posts that may help you resolve these errors.

Messages associated with SQLSTATE 42V16

This topic lists the messages associated with the SQLSTATE 42V16.

SQLSTATE 42V16 description

INVALID\_TABLE\_DEFINITION

Messages associated with this SQLState

# Error messages

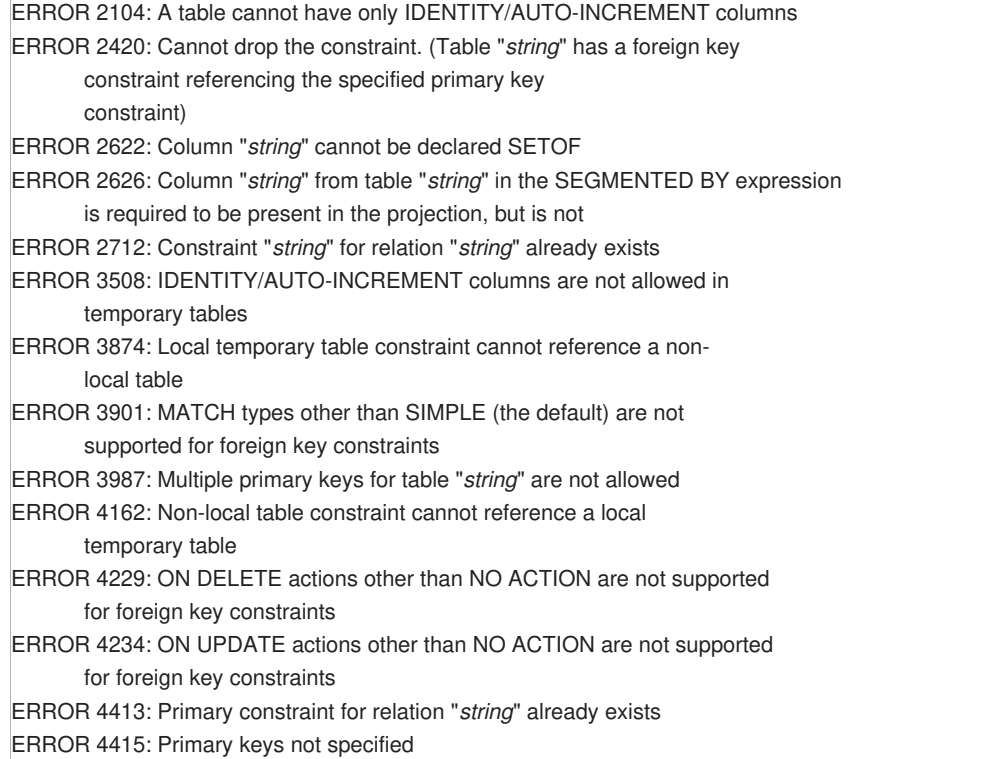

ERROR 4469: Projection anchor table is not partitioned ERROR 4550: Referenced primary key constraint does not exist ERROR 4876: Table "*string*" does not exist ERROR 4881: Table "*string*" is not partitioned ERROR 4885: Table *string* does not exist ERROR 4892: Table *string* is not partitioned ERROR 4899: Table is not partitioned ERROR 4900: Table must have at least one column ERROR 5269: Unsupported constraint type ERROR 5548: Constraint not supported for user defined type column *string* ERROR 5874: Failed to add table *string* of hcatalog schema *string* to catalog: no columns ERROR 5876: Failed to alter table *string* of hcatalog schema *string* to catalog: no columns ERROR 5879: Failed to describe hcatalog table ERROR 5948: Local temporary objects may not specify a schema name ERROR 6171: Cannot merge multiple partitions on an aggregate projection ERROR 6396: SEGMENTED BY expression contains expressions not present in the SELECT list ERROR 6434: TM task is not applicable to projections with aggregates ERROR 6839: Key constraints on an external table cannot be enabled or disabled ERROR 7122: Staging table's partition key and target table's partition key have different datatype ERROR 7234: Check constraint '*string*': references to column '*string*' are not allowed in check predicates ERROR 7235: Check constraint '*string*': subqueries are not allowed in check predicates ERROR 7236: Check constraint predicate is too long; *value* bytes, maximum length is *value* ERROR 7237: Check constraints on an external table cannot be enabled or disabled ERROR 7238: Column "*string*" referenced by check constraint '*string*' is not in the table ERROR 7260: Function "*string*" referenced by check constraint '*string*' is a meta-function ERROR 7261: Function "*string*" referenced by check constraint '*string*' is an aggregate function ERROR 7262: Function "*string*" referenced by check constraint '*string*' is not immutable ERROR 7263: Function "*string*" referenced by check constraint '*string*' returns a set rather than a single value ERROR 8091: Failed to parse JSON format Hive table description string: *string* ERROR 9049: Constraint not supported for complex type column *string* ERROR 9050: Constraint not supported for inlined complex type column *string* ERROR 9051: Correlation constraint not supported for user defined types and complex types ERROR 9202: Tables with complex data types cannot have default columns ERROR 9203: Tables with complex data types cannot have identity columns ERROR 9369: Internal complex types cannot be reused ERROR 10116: Constraint not supported for primitive type column *string* ERROR 10329: Only Parquet or Orc External Tables can use *string* ERROR 10502: Cannot have SET USING expressions on complex type columns

Warning messages

WARNING 7233: Check constraint '*string*' does not reference any columns in the table WARNING 10227: Mergeout is disabled on *string*

#### **Note**

The Vertica User [Community](https://vertica.com/big-data-analytics-community-content/) contains knowledge base articles, blogs, and forum posts that may help you resolve these errors.

Messages associated with SQLSTATE 42V17 This topic lists the messages associated with the SQLSTATE 42V17. SQLSTATE 42V17 description INVALID\_OBJECT\_DEFINITION Messages associated with this SQLState Error messages ERROR 2387: Cannot create projections involving external table *string* ERROR 2493: Cannot retrieve information for design *string* in workspace *string* ERROR 3075: Design type *string* is invalid ERROR 3078: Optimization objective *string* is invalid ERROR 3199: Error during deployment querying deployment projections table for workspace *string* ERROR 3200: Error during deployment querying design projections table for design *string* in workspace *string* ERROR 3201: Error during deployment while querying deployment projections table for workspace *string* ERROR 3204: Error during drop design from deployment for workspace *string* ERROR 3206: Error during extend catalog while querying deployments table for workspace *string* ERROR 3207: Error during getDesignTablesFromDeployment in workspace *string* ERROR 3213: Error during remove deployment drops from deployment *string* for workspace *string* ERROR 3227: Error in querying *string*.*string* ERROR 3269: Error while checking whether there are only incremental design deployed for deployment *string* in workspace *string* ERROR 3271: Error while querying designs table for workspace *string* ERROR 3968: More than one IDENTITY/AUTO\_INCREMENT column defined for table "*string*" ERROR 3983: Multiple instances of deployment *string* in workspace *string* ERROR 4128: No valid projections found ERROR 4230: ON DELETE rule may not use NEW ERROR 4231: ON INSERT rule may not use OLD ERROR 4232: ON SELECT rule may not use NEW ERROR 4233: ON SELECT rule may not use OLD ERROR 4635: Rule WHERE condition may not contain references to other relations ERROR 4636: Rules with WHERE conditions may only have SELECT, INSERT, UPDATE, or DELETE actions ERROR 4919: Temporary table projections are not allowed for this operation ERROR 4982: There is no deployment *string* in workspace *string* ERROR 4989: This function cannot be called on design *string* located in design workspace *string* ERROR 4990: This function cannot be called on design *string*, when its design mode is *string* ERROR 5367: User defined aggregate must return exactly one column.Function *string* returns *value* ERROR 5369: User defined analytic must return exactly one column ERROR 5384: User defined transform must provide names or aliases for
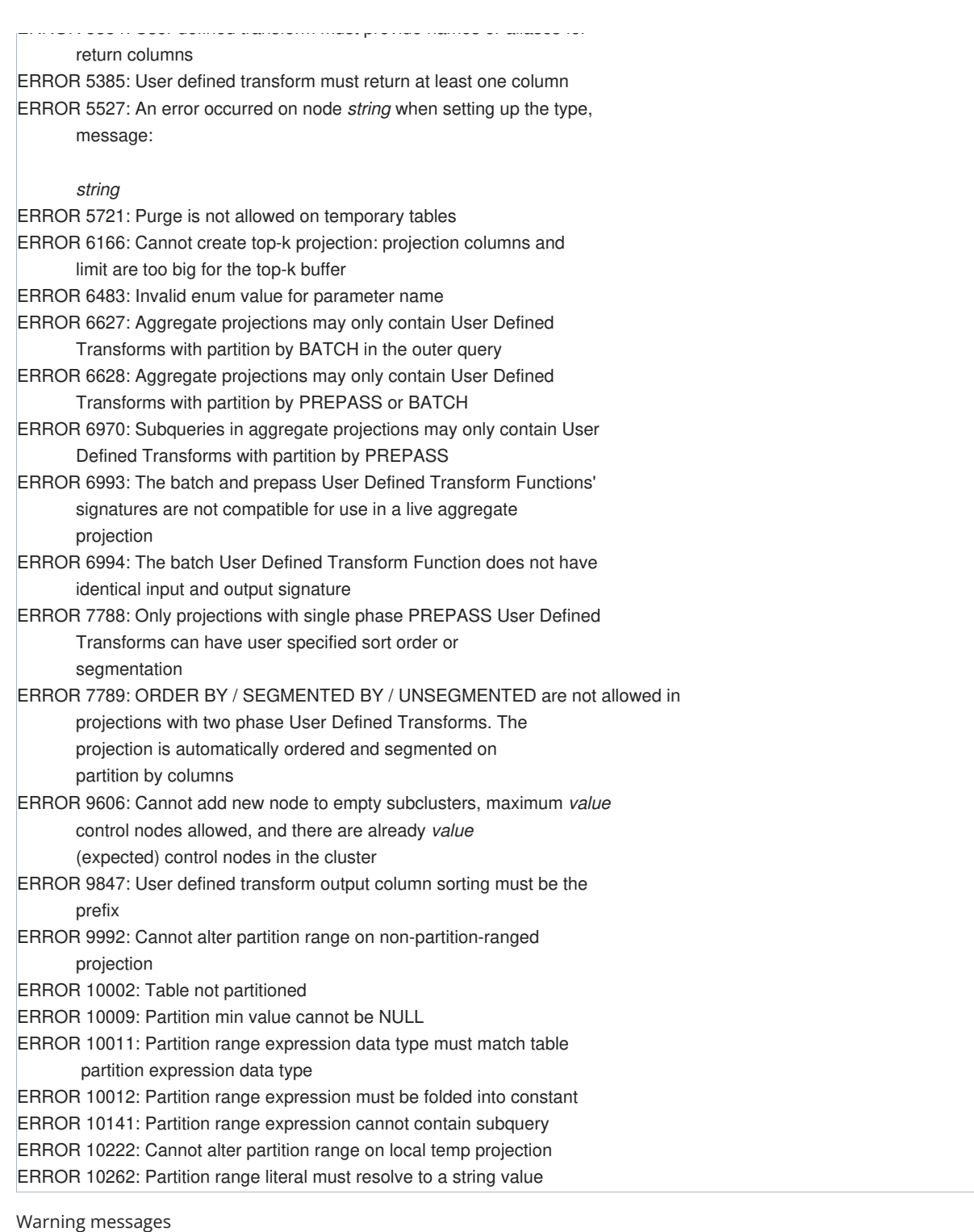

WARNING 6095: UseLongStrings has been deprecated

## **Note**

The Vertica User [Community](https://vertica.com/big-data-analytics-community-content/) contains knowledge base articles, blogs, and forum posts that may help you resolve these errors.

Messages associated with SQLSTATE 42V18

This topic lists the messages associated with the SQLSTATE 42V18.

SQLSTATE 42V18 description INDETERMINATE\_DATATYPE

Messages associated with this SQLState

ERROR 2847: Could not determine data type of column \$*value* ERROR 2848: Could not determine data type of parameter \$*value* ERROR 3609: Interval must be single datetime field

## **Note**

The Vertica User [Community](https://vertica.com/big-data-analytics-community-content/) contains knowledge base articles, blogs, and forum posts that may help you resolve these errors.

Messages associated with SQLSTATE 42V21

This topic lists the messages associated with the SQLSTATE 42V21.

## SQLSTATE 42V21 description

UNDEFINED\_PROJECTION

Messages associated with this SQLState

Error messages

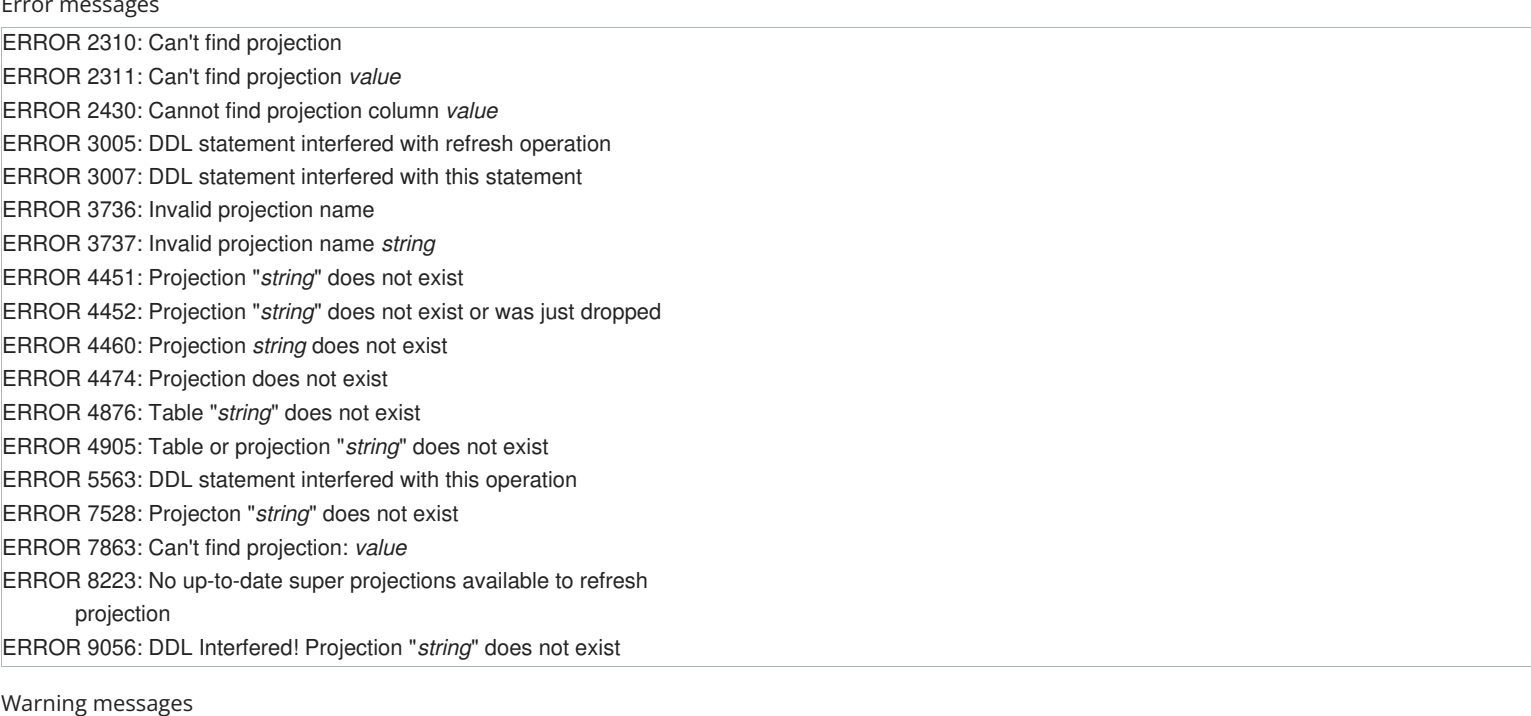

WARNING 8763: *value* projections are not loaded because they are unsupported WARNING 10578: Cannot generate query plan for table "*string*" as no projections are defined for it

#### **Note**

The Vertica User [Community](https://vertica.com/big-data-analytics-community-content/) contains knowledge base articles, blogs, and forum posts that may help you resolve these errors.

Messages associated with SQLSTATE 42V22

This topic lists the messages associated with the SQLSTATE 42V22.

SQLSTATE 42V22 description

UNDEFINED\_NODE

Messages associated with this SQLState

ERROR 4136: Node "*string*" does not exist ERROR 8416: Node *string* was not found on communal storage ERROR 8864: Node directory missing from communal storage *string*

## Messages associated with SQLSTATE 42V24

This topic lists the messages associated with the SQLSTATE 42V24.

SQLSTATE 42V24 description

UNDEFINED\_USER

Messages associated with this SQLState

Error messages

ERROR 5360: User "*string*" does not exist ERROR 7213: Current user no longer exists ERROR 10581: Definer of stored procedure does not exist

#### Fatal messages

FATAL 5360: User "*string*" does not exist

## **Note**

The Vertica User [Community](https://vertica.com/big-data-analytics-community-content/) contains knowledge base articles, blogs, and forum posts that may help you resolve these errors.

## Messages associated with SQLSTATE 42V25

This topic lists the messages associated with the SQLSTATE 42V25.

SQLSTATE 42V25 description PATTERN\_MATCH\_ERROR

Messages associated with this SQLState

ERROR 2227: Argument to test\_pattern\_event\_eval must be  $> 0$  and less than the total number of events ERROR 2228: Argument to test\_pattern\_event\_eval must be a constant ERROR 2553: Cannot use more than one pattern ERROR 2555: Cannot use pattern test functions with pattern match functions ERROR 3025: Defining more than 52 events is not supported ERROR 3288: Event "*string*" in PATTERN clause is not defined in the DEFINE clause ERROR 3289: Event ANY\_ROW cannot be used under \*, +, ?, or | when the select list contains the pattern function event name() ERROR 3290: Event ANY\_ROW is a reserved event and cannot be user defined ERROR 3294: Event expressions cannot contain analytic functions ERROR 3295: Event expressions cannot contain correlated expressions ERROR 3296: Event expressions cannot contain subqueries ERROR 3297: Event name "*string*" defined more than once ERROR 4353: Pattern events must be mutually exclusive ERROR 4354: Pattern match query cannot contain having clause, group clause, aggregates, or distinct ERROR 4355: Pattern match query cannot contain timeseries clause ERROR 4356: Pattern matching recursion limit reached ERROR 4358: PatternMatchingMaxPartition must be greater than 0 ERROR 4359: PatternMatchingMaxPartitionMatches must be greater than 0 ERROR 4360: PatternMatchingPerMatchWorkspaceSize must be greater than 0 and less than 1024 ERROR 4494: Queries with user-defined transform functions (*string*) cannot have a MATCH clause ERROR 4507: Query with analytic function *string* cannot have a MATCH clause ERROR 4509: Query with pattern matching function *string* must include a MATCH clause ERROR 4605: RESULTS GROUPED BY MATCH is not supported ERROR 5283: Unsupported pattern operator ERROR 7607: Pattern matching DFA Algorithm work space size limit reached ERROR 8585: Pattern matching just-in-time processing stack memory limit reached

#### **Note**

The Vertica User [Community](https://vertica.com/big-data-analytics-community-content/) contains knowledge base articles, blogs, and forum posts that may help you resolve these errors.

Messages associated with SQLSTATE 42V26

This topic lists the messages associated with the SQLSTATE 42V26.

SQLSTATE 42V26 description

DUPLICATE\_NODE

Messages associated with this SQLState

ERROR 4058: New node matches existing node *string* ERROR 4063: New values for node *string* matches existing node *string*

#### **Note**

The Vertica User [Community](https://vertica.com/big-data-analytics-community-content/) contains knowledge base articles, blogs, and forum posts that may help you resolve these errors.

This topic lists the messages associated with the SQLSTATE 53000.

SQLSTATE 53000 description

INSUFFICIENT\_RESOURCES

Messages associated with this SQLState

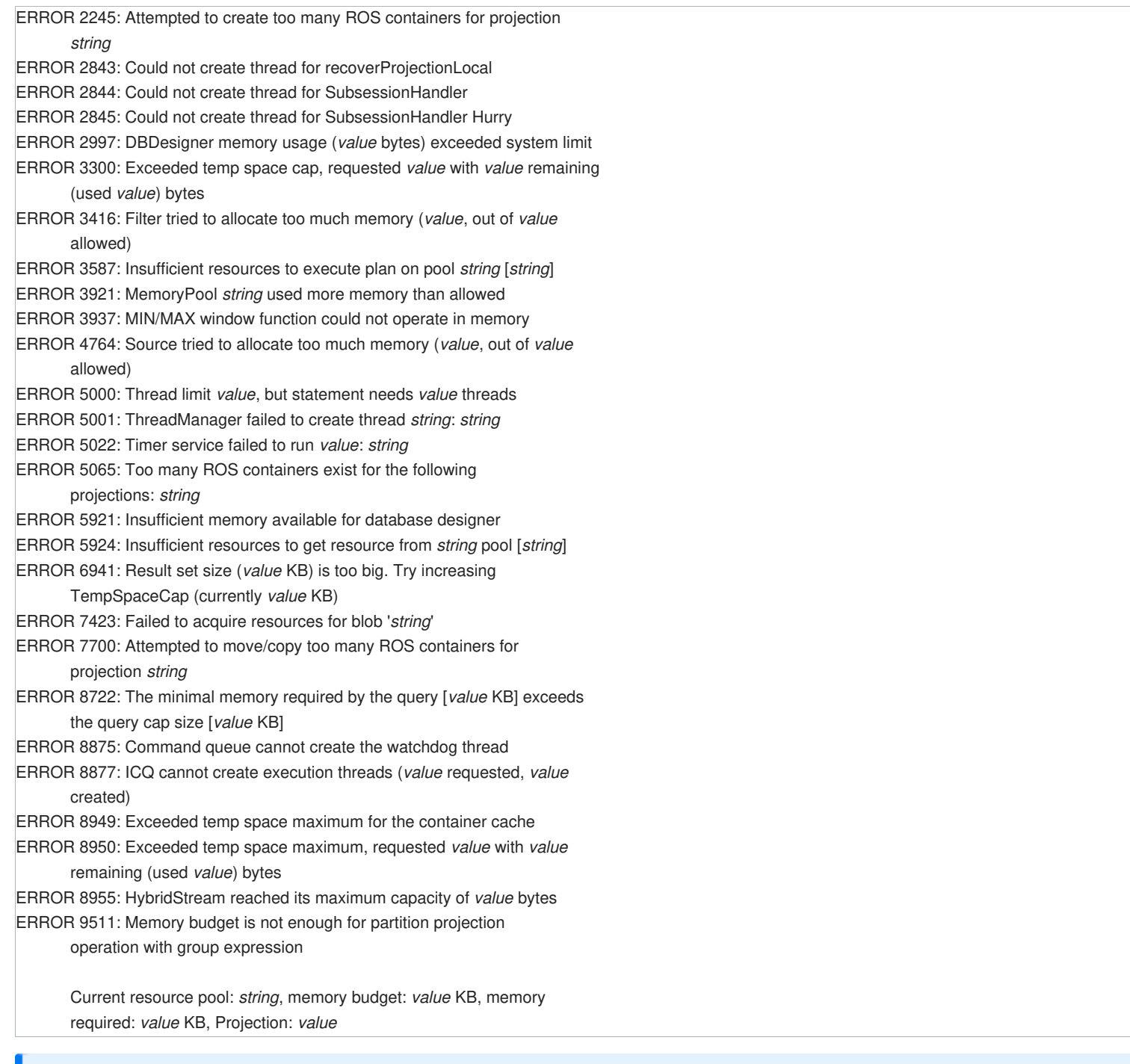

## **Note**

The Vertica User [Community](https://vertica.com/big-data-analytics-community-content/) contains knowledge base articles, blogs, and forum posts that may help you resolve these errors.

Messages associated with SQLSTATE 53100

This topic lists the messages associated with the SQLSTATE 53100.

SQLSTATE 53100 description DISK\_FULL

Messages associated with this SQLState

#### **Note**

The Vertica User [Community](https://vertica.com/big-data-analytics-community-content/) contains knowledge base articles, blogs, and forum posts that may help you resolve these errors.

# Messages associated with SQLSTATE 53200 This topic lists the messages associated with the SQLSTATE 53200. SQLSTATE 53200 description OUT\_OF\_MEMORY Messages associated with this SQLState Error messages ERROR 2296: Calloc of *value* bytes for *string* failed ERROR 2344: Cannot allocate sufficient memory for COPY statement (*value* requested, *value* permitted) ERROR 3499: Hash table out of memory ERROR 3811: Join [*string*] inner partition did not fit in memory; value [*string*] ERROR 3813: Join did not fit in memory ERROR 3814: Join inner did not fit in memory ERROR 3815: Join inner did not fit in memory [*string*] ERROR 3819: Join table did not fit in memory ERROR 3895: Malloc of *value* bytes for *string* failed ERROR 4176: Not enough memory for test directive numTopKHeaps ERROR 4302: Out of memory ERROR 4303: Out of memory when expanding glob: *string* ERROR 4357: Pattern partition will not fit into memory ERROR 4381: Plan memory limit exhausted: [*string*] ERROR 4524: Realloc of *value* bytes for *string* failed ERROR 5062: Too many hash table entries ERROR 5063: Too many matches in a single partition ERROR 5952: Malloc of *value* bytes in Block Memory Manager failed ERROR 7979: Cannot allocate all variables ERROR 8628: Cannot allocate variables ERROR 8708: Cannot parse class\_weights parameter [*string*]. Must be two positive values separated by a comma ERROR 9207: Blob was not allowed to spill to disk after reaching *value* bytes ERROR 9741: Setenv of *string* failed Fatal messages FATAL 4302: Out of memory

#### Warning messages

WARNING 4495: Query *value* exceeded memory usage limit. Design result for this query might be suboptimal

#### **Note**

The Vertica User [Community](https://vertica.com/big-data-analytics-community-content/) contains knowledge base articles, blogs, and forum posts that may help you resolve these errors.

#### SQLSTATE 54000 description

## PROGRAM\_LIMIT\_EXCEEDED

Messages associated with this SQLState

Error messages ERROR 2052: *string* Row size *value* is too large ERROR 2472: Cannot prepare statement - too many prepared statements ERROR 3626: Invalid buffer enlargement request size *value* ERROR 4282: Operator *string* may give a *value*-octet Varbinary result; the limit is *value* octets ERROR 4283: Operator *string* may give a *value*-octet Varchar result; the limit is *value* octets ERROR 4557: regexp\_replace result is too long ERROR 4913: Target lists can have at most *value* entries ERROR 5043: Timezone directory stack overflow ERROR 5060: Too many data partitions ERROR 5263: Unsupported access to external table ERROR 5265: Unsupported access to virtual schema ERROR 5266: Unsupported access to virtual table ERROR 5267: Unsupported access to virtual view ERROR 5749: Array size exceeds the maximum allowed (*value*) ERROR 6064: Transaction commit delta is too large (*value*) ERROR 6076: Unable to fork to start spread: *value* ERROR 6117: Size of compressed serialized plan (*value* bytes) is too large ERROR 6147: Attempted to return result set too large; exceeds remote execution buffer size of *value* ERROR 8177: Total size of intermediate columns is too large ERROR 9688: Function *string* may give a *value*-octet result; the limit is *value* octets ERROR 9864: EE5 Temp Relation Full ERROR 9867: Leaf page size is not large enough ERROR 10530: Unsupported operation on table with complex types

Warning messages

WARNING 3866: Line is too long in timezone file "*string*", line *value*

#### **Note**

The Vertica User [Community](https://vertica.com/big-data-analytics-community-content/) contains knowledge base articles, blogs, and forum posts that may help you resolve these errors.

Messages associated with SQLSTATE 54001

This topic lists the messages associated with the SQLSTATE 54001.

SQLSTATE 54001 description

STATEMENT\_TOO\_COMPLEX

Messages associated with this SQLState

ERROR 4588: Request size too big. Please try to simplify the query ERROR 4963: The query contains a SET operation tree that is too complex to analyze ERROR 4964: The query contains an expression that is too complex to analyze ERROR 7913: MLA CUBE has too many columns: *value* ERROR 7914: MLA grouping sets have *value* elements taking too much memory: *value* bytes ERROR 7915: Too many grouping sets generated: *value* ERROR 7916: Too many grouping sets generated: *value* ERROR 8031: Too many grouping elements: *value*, request size too big ERROR 8037: Query plan is too large to serialize ERROR 8617: Request size too big ERROR 8922: Query Rejected ERROR 9357: Query plan is too complex for the execution engine to compile

## **Note**

The Vertica User [Community](https://vertica.com/big-data-analytics-community-content/) contains knowledge base articles, blogs, and forum posts that may help you resolve these errors.

### Messages associated with SQLSTATE 54011

This topic lists the messages associated with the SQLSTATE 54011.

#### SQLSTATE 54011 description

TOO\_MANY\_COLUMNS

#### Messages associated with this SQLState

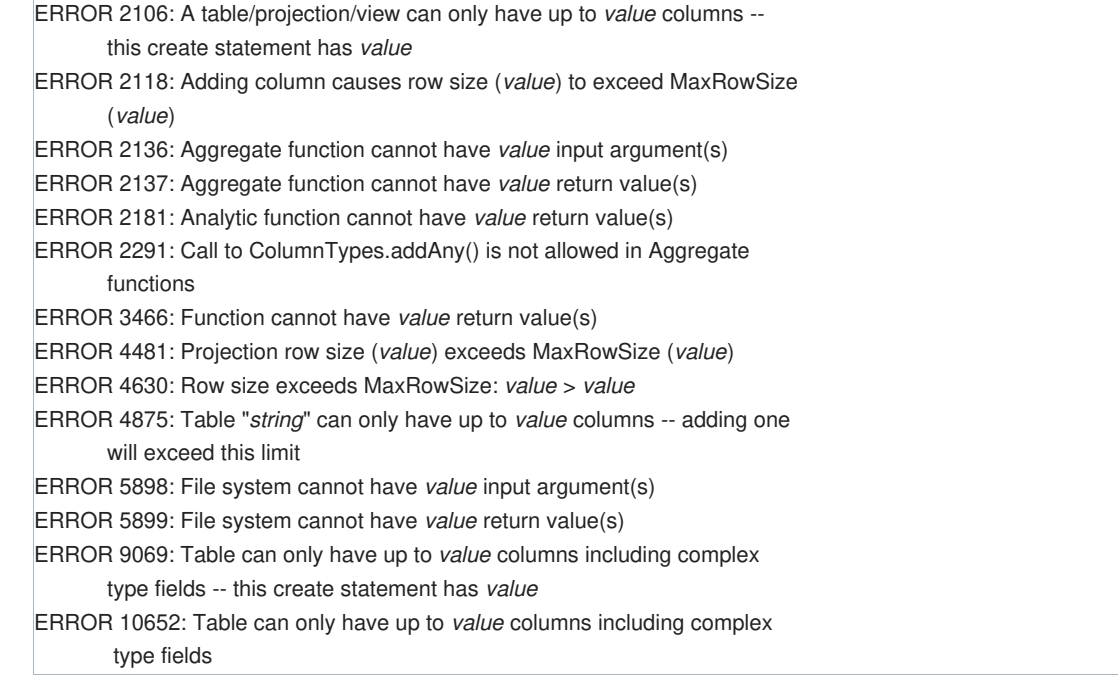

#### **Note**

The Vertica User [Community](https://vertica.com/big-data-analytics-community-content/) contains knowledge base articles, blogs, and forum posts that may help you resolve these errors.

### Messages associated with SQLSTATE 54023

This topic lists the messages associated with the SQLSTATE 54023.

#### TOO\_MANY\_ARGUMENTS

#### Messages associated with this SQLState

ERROR 2441: Cannot have more than *value* segmentation columns

ERROR 2469: Cannot pass more than *value* arguments to a function

ERROR 4431: Procedures cannot have more than *value* parameters

ERROR 4646: Scalar/Transform functions cannot have more than *value*

parameters

ERROR 5055: Too many arguments

ERROR 5056: Too many arguments to evaluate\_delete\_performance function

## **Note**

The Vertica User [Community](https://vertica.com/big-data-analytics-community-content/) contains knowledge base articles, blogs, and forum posts that may help you resolve these errors.

## Messages associated with SQLSTATE 55000

This topic lists the messages associated with the SQLSTATE 55000.

SQLSTATE 55000 description OBJECT\_NOT\_IN\_PREREQUISITE\_STATE

Messages associated with this SQLState

Error messages

ERROR 2005: *string*

ERROR 2088: A concurrent load into the partition or a concurrent mergeout operation interfered with this statement ERROR 2149: AHM can't be set ERROR 2150: AHM can't be set while retentive refresh is running ERROR 2151: AHM can't be set. (*value* nodes are down, out of *value*.) ERROR 2152: AHM can't be set. (*value* nodes are down.) ERROR 2159: All nodes must be UP to rebalance a cluster ERROR 2163: Already released ERROR 2175: An error occurred when loading library file on node *string*, message:

## *string*

ERROR 2200: AnalyzeStatsPlanMaxColumns configuration parameter '*value*' invalid; must be greater than zero

ERROR 2201: AnalyzeStatsSampleBands configuration parameter '*value*'

invalid; must be greater than zero

ERROR 2241: Attempt to create view using an invalid relation

ERROR 2242: Attempt to run multi-node KV plan

ERROR 2294: CALL\_USE\_SESSION\_NODES used without setting nodes

ERROR 2303: Can not tell if tables have data, too few responses (*value*) to be conclusive

ERROR 2371: Cannot commit DML/DDL while a node is shutting down

ERROR 2378: Cannot convert column "*string*" to type "*string*"

ERROR 2380: Cannot create a library without an initialized LibraryPath on node: *string*

ERROR 2388: Cannot create projections on a temporary table that has data

ERROR 2409: Cannot drop any more columns in *string*

ERROR 2410: Cannot drop column "*string*" since it is referenced in the default expression of column "*string*"

ERROR 2422: Cannot Drop: *string string* depends on *string string*

ERROR 2424: Cannot execute query with temporary table because a node has recovered since the start of this session

ERROR 2448: Cannot issue this command in a read-only transaction

ERROR 2459: Cannot modify temporary table *string* because a node has

recovered or rebalance data took place since the start of this *string* ERROR 2483: Cannot remove snapshots without an initialized **SnapshotPath** ERROR 2496: Cannot revoke EXECUTE permission from the owner: *string* ERROR 2497: Cannot revoke EXECUTE permission from the super user ERROR 2505: Cannot set column "*string*" in table "*string*" to NOT NULL since it contains null values ERROR 2512: Cannot set memoryCap for session whose current user has been dropped ERROR 2516: Cannot set runTimeCap for session whose current user has been dropped ERROR 2517: Cannot set tempSpaceCap for session whose current user has been dropped ERROR 2541: Cannot use addAny() with any other input column types ERROR 2542: Cannot use addAny() with any other output column types ERROR 2563: Cannot validate DV storage ERROR 2564: Cannot validate storage ERROR 2587: Changes cannot be made to [*string*]. It has been retired ERROR 2624: Column "*string*" does not exist ERROR 2691: Concurrent DDL interfered with this statement ERROR 2762: COPY: Cannot load into IDENTITY column "*string*" ERROR 2763: COPY: Cannot specify parsing options for IDENTITY column "*string*" ERROR 2903: Could not reset epoch because DML locks are held ERROR 2904: Could not reset epoch because projections exist ERROR 2933: Couldn't force partition projection *string* ERROR 2934: Couldn't force partition projections *string* ERROR 2954: Current phase of recovery failed due to missed event at epoch %#llx ERROR 2955: Current set of up nodes do not satisfy dependencies ERROR 2956: Current set of up nodes do not satisfy dependencies for table *string* ERROR 2961: Current user has been dropped so no defaults are available ERROR 2962: Current user has been dropped so no roles are available ERROR 3000: DDL interfered with this statement ERROR 3002: DDL statement interfered with alter column type ERROR 3007: DDL statement interfered with this statement ERROR 3136: drop\_partition failed for *string* on node *string*. The projection contains unpartitioned data ERROR 3196: Error deserializing objects ERROR 3229: Error loading library file:[*string*] ERROR 3254: Error reading from file ERROR 3278: Error writing to file ERROR 3318: Execution aborted by node state change ERROR 3807: JobTracker::getMarkedStorages(): Unknown job *value* ERROR 3808: JobTracker::jobComplete(*string*): Unknown job *value* ERROR 3809: JobTracker::setDetails(*value*,*value*,*value*): Unknown job *value* ERROR 3810: JobTracker::setJobDescription(*string*): Unknown job *value* ERROR 3838: Key *value* already in use ERROR 3852: Length for type *string* cannot exceed *value* ERROR 3924: merge\_partitions() failed on *string* because of unpartitioned data ERROR 3925: Mergeout failed: projection *string* is not up-to-date ERROR 4032: Naming conflict: *string* exists ERROR 4092: No plan received at node ERROR 4120: No transaction running on node ERROR 4127: No valid cache found ERROR 4138: Node *string* is not available for queries ERROR 4144: Node has not been set up for plan execution EBBAB 4146: Node is not active or recovering, cannot plan query

ERROR 4146: Node is not active or recovering, cannot plan query ERROR 4148: Node not prepared to accept plan ERROR 4151: Node unprepared for rebalance ERROR 4403: Portal "*string*" cannot be run ERROR 4457: Projection *string* checkpoint epoch lags snapshot epoch ERROR 4459: Projection *string* create epoch is greater than the epoch in the query ERROR 4462: Projection *string* has HSE > snapshot epoch and buddy *string* has HSE <= snapshot epoch ERROR 4467: Projection (name: *string*, oid: *value*) is newly added during current recovery ERROR 4592: reset\_epoch is disabled because the EnableResetEpoch configuration parameter is 0 ERROR 4611: Returned string value '[*string*]' with length [*value*] is greater than declared field length of [*value*] of field [*string*] at output column index [*value*] ERROR 4698: Sequence "*string*" has been created by an IDENTITY/AUTO\_INCREMENT column and cannot be dropped ERROR 4700: Sequence *string* has not been accessed in the session ERROR 4765: Specified K-safety for projection creation is insufficient to support currently down nodes ERROR 4791: Storage extends beyond specified segment range ERROR 4793: Stream error: *string* ERROR 4860: System is not k-safe. DDL is disallowed ERROR 4861: System is not k-safe. DDL/DML is disallowed ERROR 4879: Table "*string*" has projections in non-up-to-date state ERROR 4880: Table "*string*" has projections that are not up-to-date that can refresh from buddy ERROR 4881: Table "*string*" is not partitioned ERROR 4885: Table *string* does not exist ERROR 4892: Table *string* is not partitioned ERROR 4903: Table or projection no longer exists ERROR 4934: The attribute "*string*" in table "*string*" needs to be included in projection "*string*" because it is used in the partitioning expression ERROR 4941: The data type requires length/precision specification ERROR 4965: The restore violates K safety ERROR 4972: The types/sizes of source column (index *value*, length *value*) and destination column (index *value*, length *value*) do not match ERROR 5084: Tried to add field '*string*' that already exists ERROR 5085: Tried to add unknown node '*string*' to user-defined query plan ERROR 5132: Unable to evaluate the delete performance after dropping this column for projection "*string*" ERROR 5151: Unable to validate data in *string*: *string* ERROR 5204: Unknown data type ERROR 5210: Unknown object: *string* ERROR 5321: Usage of [*string*] cannot be changed. It has been retired ERROR 5522: A concurrent operation interfered with this statement ERROR 5534: Can't create table in specified target schema ERROR 5535: Can't find target table's schema ERROR 5543: Cannot use column type 'any' with any other input column types ERROR 5544: Cannot use column type 'any' with any other output column types ERROR 5583: Fault Group "*string*" already exists in a fault group ERROR 5587: Fault Group "*string*" not found in Fault Group "*string*" ERROR 5590: Found *value* unsegmented projections with basename *string*; inconsistent with permanent nodes count *value* ERROR 5626: Node "*string*" already exists in a fault group ERROR 5627: Node "*string*" not found in Fault Group "*string*" ERROR 5660: Source table can not be temp, virtual, system, or external

ERROR 5660: Source table can not be temp, virtual, system, or external

ERROR 5662: Storage tier *string* has not been found on all nodes

ERROR 5667: Target table can not be temp, virtual, system, or external ERROR 5674: TM interfered with this statement

ERROR 5705: Dvmergeout failed: projection *string* is not up-to-date

ERROR 5712: JobTracker::reportStart: Unknown job *value*

- ERROR 5735: Tier *string* is referenced by storage policies. Can not make storage location changes as requested
- ERROR 5760: Can only change setting when all started nodes are UP ERROR 5765: Cannot change control node away from self because other

nodes depend on this node to be their control node

ERROR 5766: Cannot change final control node away from self until at least one other node is promoted to be a control node

ERROR 5772: Cannot manually alter automatically generated fault groups ERROR 5786: Column *value* does not have corresponding storages yet. A

concurrent add column operation might be running

ERROR 5883: Failed to list hcatalog tables

ERROR 6001: Recovery failed because DVROS straddles discard epoch ERROR 6035: Table "*string*" has no non-null records under the column

key\_name

ERROR 6037: Table "*string*\_*string*" cannot be found or was not created internally

ERROR 6065: Tried to allocate and initialize a *value*-byte string with *value* zero bytes; VString is too small

ERROR 6066: Tried to copy a *value*-byte string to *value*-byte VString object; VString is too small

ERROR 6105: View "*string*" is already linked to flex table "*string*". Linked views will not be overwritten

ERROR 6106: View "*string*" is already linked to this table. Linked views will not be overwritten

ERROR 6107: View "*string*\_*string*" cannot be found or was not created internally ERROR 6110: A design/deployment process is currently executing in this design space

ERROR 6121: A concurrent opertation interfered with this statement

ERROR 6176: Cannot replace node *string* because it is already a STANDBY

ERROR 6177: Cannot replace node *string* because it is not DOWN

ERROR 6184: Cannot swap partition between same table

ERROR 6185: Cannot transition node *string* to *string* because it still has data

ERROR 6186: Cannot transition node *string* to STANDBY because its loss would cause the cluster to shutdown

ERROR 6207: Could not create internal data-storage directory '*string*': *value*

ERROR 6357: No standby nodes are currently available

ERROR 6359: Node *string* has not been replaced

ERROR 6360: Node *string* is a *string* node and cannot store data

ERROR 6374: Original node *string* is not currently available in STANDBY mode

ERROR 6419: Table *string* can not be temp, virtual, system, or external

ERROR 6422: Target node *string* is a *string* node, not a STANDBY node

ERROR 6424: Target standby node *string* is not currently available

ERROR 6446: UDx set BOOLEAN column *value* to non-boolean value *value*

ERROR 6478: Can only take object-level snapshot from local storage locations

ERROR 6524: DDL interfered with this statement. Table is not partitioned or partition expression got changed

ERROR 6553: Compact storage failed: projection *string* is not up-to-date

ERROR 6633: An enabled constraint can only be declared on a global

temporary table during CREATE TABLE

ERROR 6634: An enabled constraint cannot be created on a temporary table with existing data

ERROR 6646: Attempted to commit when column *value* has *value* rows while column 0 has *value* rows

ERROR 6647: Attempted to use a *string* as a *string* ERROR 6648: Attempted to write past the end of a column ERROR 6658: Can not *string* to the same table ERROR 6665: Can not set priority for text index, please use its source table ERROR 6675: Cannot drop column "*string*" since it is the last non-IDENTITY, non-AUTO\_INCREMENT column ERROR 6677: Cannot execute query because table recovery status change ERROR 6784: Final attempt at a database snapshot upgraded storage ids on the following nodes: *string* ERROR 6811: Incorrect use of setter in processBlock ERROR 6812: Incorrect use of setter in processPartition for [*value*] column ERROR 6826: Invalid node Oid *value* ERROR 6937: Restore: Cannot overwrite object *string* ERROR 6957: Source items are not the correct encoding for direct copies ERROR 6958: Source items are not the correct size for direct copies ERROR 6976: Table "*string*" has not been recovered. Please try later ERROR 6982: Table can not be temp, virtual, system, or external ERROR 6989: Terminate() must be overidden for a User Defined Aggregate ERROR 6997: The key *string* doesn't exist ERROR 7001: The sessionParamReader for namespace '*string*' doesn't exist ERROR 7002: The sessionParamWriter for namespace '*string*' doesn't exist ERROR 7016: UDx set BOOLEAN column *value*, row *value* to non-boolean value *value* ERROR 7017: Unable to acquire side process info ERROR 7072: WebHCat query [*string*] failed: *string* ERROR 7093: Comment length of parameter '*string*' is '*value*' which exceeds the maximum allowed '*value*' ERROR 7119: Source and target table do not match: *string* ERROR 7121: Staging table and target table do not match: *string* ERROR 7173: Current set of up nodes do not satisfy dependencies for DFS file distribution *value* ERROR 7193: RecoverByContainer::recover can't advance the cpe by recovering containers ERROR 7212: Cannot restore data to node *string* ERROR 7290: Trying to set the column "*string*" to size of *value*. All data type lengths in table "*string*" must not be greater than *value*, the current maximum raw size for flex table values ERROR 7299: Cannot alter type of column "*string*" since it is referenced in the default expression of table "*string*", column "*string*" ERROR 7300: Cannot alter type of column "*string*" since it is referenced in the set using expression of table "*string*", column "*string*" ERROR 7301: Cannot drop column "*string*" since it is referenced in the default expression of table "*string*", column "*string*" ERROR 7302: Cannot drop column "*string*" since it is referenced in the set using expression of table "*string*", column "*string*" ERROR 7343: *string* expression of IDENTITY/AUTO\_INCREMENT column "*string*" cannot be altered ERROR 7390: Cannot set idlesessiontimeout for session whose current user has been dropped ERROR 7458: Mergeout failed: found missed *string* on table *string* ERROR 7537: Sequence "*string*" has been created by an IDENTITY/AUTO\_INCREMENT column and cannot be used in a *string* expression ERROR 7583: User or Role *value* cannot be found ERROR 7619: SBJobTracker::setAdditionalInfo: Unknown oid "*value*" ERROR 7671: Wrong checksum for library file *string*

ERROR 7766: Cannot drop column "*string*" since it is referenced in the set

ERROR 7766: Cannot drop column "*string*" since it is referenced in the set using expression of column "*string*" ERROR 7811: SendFiles on node *string*: file [*string*] has changed ERROR 7821: Cannot rename user "*string*" since they use MD5 password format ERROR 7846: Relation *string* is empty ERROR 7856: Not all requested nodes are available at this moment ERROR 7857: Not enough available nodes at this moment ERROR 7866: DDL statement interfered with this statement. ProjCol *value* cannot be found ERROR 7978: Can only use KV hint with SELECT queries ERROR 7983: Cannot use KV Hint with a subquery ERROR 8061: Cannot create COMMUNAL storage location with usage *string* ERROR 8062: Cannot create COMMUNAL storage location without sharding enabled ERROR 8064: Cannot drop last subscription for a shard ERROR 8069: Cannot set grace period for session whose current user has been dropped ERROR 8139: Projection must be created in the same schema as its anchor table ERROR 8147: SALColumn found during restore. Restoring objects from on older vertica version is not supported ERROR 8159: Size can be changed only for DEPOT locations ERROR 8173: Text index must be created in the same schema as its source table ERROR 8181: Unable to read file *string* ERROR 8185: Usage of [*string*] cannot be changed. It is a depot location ERROR 8186: User lacks privileges on resource pool '*string*' ERROR 8210: Object *value* appears in the newborns of the Transaction Catalog. Object is Global: *string* Object has Shard Tag: *value* Object was created in this TXN tier: *string* ERROR 8222: No active subscriptions found for the session ERROR 8228: Cannot load snapshot containing DOWN source node *string* into the current database ERROR 8229: Cannot restore or replicate while a node is recovering ERROR 8232: No snapshot to load in the current session. Did load\_snapshot\_prep() succeed? ERROR 8235: Sequence "*string*" has been created by an IDENTITY/AUTO\_INCREMENT column and name is internal to Vertica, can not be changed directly ERROR 8236: Sequence "*string*" has been created by an IDENTITY/AUTO\_INCREMENT column, the schema associate with it cannot be changed directly ERROR 8237: Snapshot contains internally inconsistent epochs; unable to load ERROR 8239: Unable to map excluded source node *string* ERROR 8257: Cannot find an UP node with an ACTIVE subscription to the replica shard ERROR 8261: Dvmergeout failed: not a participating subscriber ERROR 8266: Mergeout failed: not a participating subscriber ERROR 8305: Partition projection failed: not a participating subscriber

supscriper ERROR 8348: Shards *string* are missing participating subscription ERROR 8360: Need to split partitions before copy/move/swap partitions ERROR 8365: Unable to copy/move/swap partitions because some projection(s) contain unpartitioned data ERROR 8400: Can not partition projection by given range due to the group by expression ERROR 8423: Recovery failed due to missed event at epoch %#llx ERROR 8430: Some storage containers must be split before the specified partition range can be dropped ERROR 8435: The number of nodes in communal storage (*value*) is less than the number of nodes specified (*value*) ERROR 8453: Rebalance: Refreshing projection *string* ERROR 8459: Node *string* is shut down ERROR 8483: Execution aborted by cluster configuration changes at catalog version *value*, more recent than our latest sync at version *value* on this node ERROR 8501: Cannot create miniroses on node *string* ERROR 8528: Subscription identified by (*string*,*string*) is already marked for removal ERROR 8562: Node failure during planning ERROR 8567: ROSs were moved/deleted during TM operation ERROR 8570: Can't find the opened file [*string*] ERROR 8592: Storage container *value* of table *string* has been moved to table *string* ERROR 8594: Cannot do recovery by container for aggregate projection ERROR 8603: cluster\_config.json file does not exist! ERROR 8605: Could not find spread security details in file ERROR 8606: Database config parameter change interfered with this statement ERROR 8613: Key id or contents are not of proper size. Id: *string* (*value*), Key hex len: *value* ERROR 8620: Spread encryption key [*string*] not found ERROR 8635: Attempted access to parameter '*string*' of type '*string*' using incompatible accessor '*string*' ERROR 8639: Error checking compatibility in cluster config.json. Details -- *string* ERROR 8640: Error parsing version information in string *string* - did not match expected format v%*value*.%*value*.%*value*-%*value* ERROR 8655: DDL statement interfered with this statement; subscriptions changed ERROR 8676: DML/DDL interfered with ALTER COLUMN TYPE ERROR 8684: Cannot execute query with temporary table because session subscriptions have changed since the start of this session ERROR 8685: Cannot modify temporary table *string* because session subscriptions have changed since the start of this *string* ERROR 8690: Current column data does not conform to the new type ERROR 8702: Schema *string* is already owned by *string* ERROR 8713: Database can only be revived from an older release and from a database version on or after Vertica9.1.0-0. The current database version is *string*, while the configuration file version is *string* ERROR 8715: Fail to compute network routing checksum ERROR 8731: Cannot obtain row count for projection *string* ERROR 8736: Partial recovery on projection *string* is detected (cpe = *value*, startEpoch = *value*). Need to restart recovery ERROR 8738: The storage location "*string*" has changed during the plan ERROR 8742: No response from nodes creating DFS files: *string* ERROR 8743: No response from required nodes (*string*) in '*string*' ERROR 8745: Node *string* is not participating for shard *string*. Probably caused

by concurrent subscription changes

by concurrent subscription changes ERROR 8748: Compact storage failed: storage containers have been dropped/moved ERROR 8752: Mergeout failed: storage containers have been dropped/moved ERROR 8754: Recovery failed because SC *value* [0x*value*, 0x*value*] straddles endEpoch *value* to discard ERROR 8755: Recovery failed because SC straddles discard epoch ERROR 8800: Metafunction in multi-statement command is not supported ERROR 8806: UDx rejected row with invalid index *value* ERROR 8842: Could not upload the library [*string*] to communal storage. The tar file [*string*] does not exist ERROR 8879: The storage container *value* to reocver have been dropped by tuple mover operations ERROR 8884: Cannot create Depot storage location. Target node is down and there is no depot location on the initiator to estimate the size ERROR 8891: Unable to refresh column on partitions already merged ERROR 8892: Unable to refresh column on partitions because some projection(s) contain unpartitioned data ERROR 8912: FileColumnReader: unable to open position index [*string*]: *string* ERROR 8925: Unable to analyze statistics on partitions already merged ERROR 8926: Unable to analyze statistics on partitions because some projection(s) contain unpartitioned data ERROR 8927: Update storage catalog failed: not a participating subscriber ERROR 8948: DDL interferes with this statement: requested storages no longer exist ERROR 8969: Node *string* does not subscribe to shard *string* during backup, which is different from current node subscriptions ERROR 8970: Node subscription for node: *string* has changed between backup and restore ERROR 8984: Shard count in the restore db is different from backup db (backup db: *value*, restore db: *value*) ERROR 8988: Subscription of node *string* is changing ERROR 8991: The node *string* is no longer UP ERROR 8992: The number of active node subscription has changed from *value* to *value* ERROR 9034: *string* expression of complex type column "*string*" cannot be altered ERROR 9082: Error loading library file [*string*]: *string* ERROR 9084: Missing library tarball on communal storage [*string*] ERROR 9099: Cannot find participating nodes to run the query ERROR 9105: DDL interferes with this statement: table *value* no longer exists ERROR 9115: Node is not up yet ERROR 9119: Primary subcluster "*string*" cannot be promoted ERROR 9120: Secondary subcluster "*string*" cannot be demoted ERROR 9157: Dependent storage containers are dropped during dvmergeout ERROR 9193: Subscription (node *string*) to Shard *string*(*value*) has changed or is changing or has changed ERROR 9316: Current set of up nodes do not satisfy dependencies for DFS file retrieval from DFS file distribution *value* ERROR 9351: Unable to take snapshot when subscription to *string* is not ACTIVE ERROR 9381: Column "*string*" does not exist in table *string* ERROR 9396: Node *string* has resubscribed to shard *string*. Probably caused by concurrent subscription changes or node restart ERROR 9412: Depot location has not been found on all nodes ERROR 9429: All nodes must be node\_state UP and node\_type

PERMANENT/EPHEMERAL. Node *string* is *string*

ERROR 9432: Communal storage location [*string*] is an invalid path for file system [*string*] ERROR 9433: Communal storage location is empty ERROR 9434: Concurrent database migration jobs are running against the same communal storage location [*string*] ERROR 9438: Database must be elastic to start migration ERROR 9439: Database on *string* appears to be in use. Lease expires at [*string*] ERROR 9440: Depot location [*string*] is an invalid path for file system [*string*] ERROR 9441: Depot location is empty ERROR 9442: Down/recovering nodes are detected. All nodes must be UP to start migration ERROR 9462: Node *string* are added during database migration ERROR 9463: Path [*string*] is not a local path. Please enter a local path ERROR 9464: Path [*string*] is not an absolute path. Please enter an absolute path ERROR 9475: The state of nodes are changing during database migration ERROR 9494: Error writing error log to [*string*] ERROR 9513: Refresh cannot be finished when nodes are recovering ERROR 9514: The states of UP nodes have been changed ERROR 9522: DDL interferes with this statement: projection *value* no longer exists ERROR 9523: DDL interferes with this statement: table *string* is no longer partitioned ERROR 9525: A different database[*string* (revive ID *string*)] exists on the communal storage location [*string*] ERROR 9526: A different database[*string* (revive ID *string*)] has already existed on the communal storage location [*string*] ERROR 9627: Complex type *string* of column *string* is not supported ERROR 9630: HDFS path [*string*] detected. Hdfs URIs are not supported in database migration. Please use webhdfs or swebhdfs URIs in migrate\_enterprise\_to\_eon ERROR 9633: Local path [*string*] detected. Please set a valid location for communal storage ERROR 9644: Cannot Drop: ResourcePool *string* depends on ResourcePool *string* ERROR 9658: Unbundled storage containers, projections with grouped ROSes/columns, or storage containers with inconsistent segmentation bounds are found. See error log at [*string*] ERROR 9661: Application with code *value* isn't registered ERROR 9666: Process should not be called since processWithMetadata is defined ERROR 9681: Spread Decryption failed (*value* bytes) ERROR 9698: Cannot replicate subcluster properties: two subclusters do not have the same number of nodes ERROR 9716: Two subcluster must be both primary or both secondary ERROR 9725: Cannot drop subscription of shard *string* on node *string* because the node is the primary subscriber of the shard ERROR 9729: Inconsistent projections, grouped ROSes, or projections with grouped columns have been found. See error log at [*string*] ERROR 9732: Cannot replicate properties from subcluster *string* ERROR 9733: Cannot replicate properties to subcluster *string* ERROR 9734: Cannot replicate properties: increasing number of control nodes of subcluster *string* from *value* to *value* will result in exceeding maximum allowed *value* control nodes in the cluster ERROR 9735: Cannot replicate properties: two subclusters have different control set size values ERROR 9906: A concurrent loading operation interfered with this statement ERROR 9930: TS: transfer reject: *string*

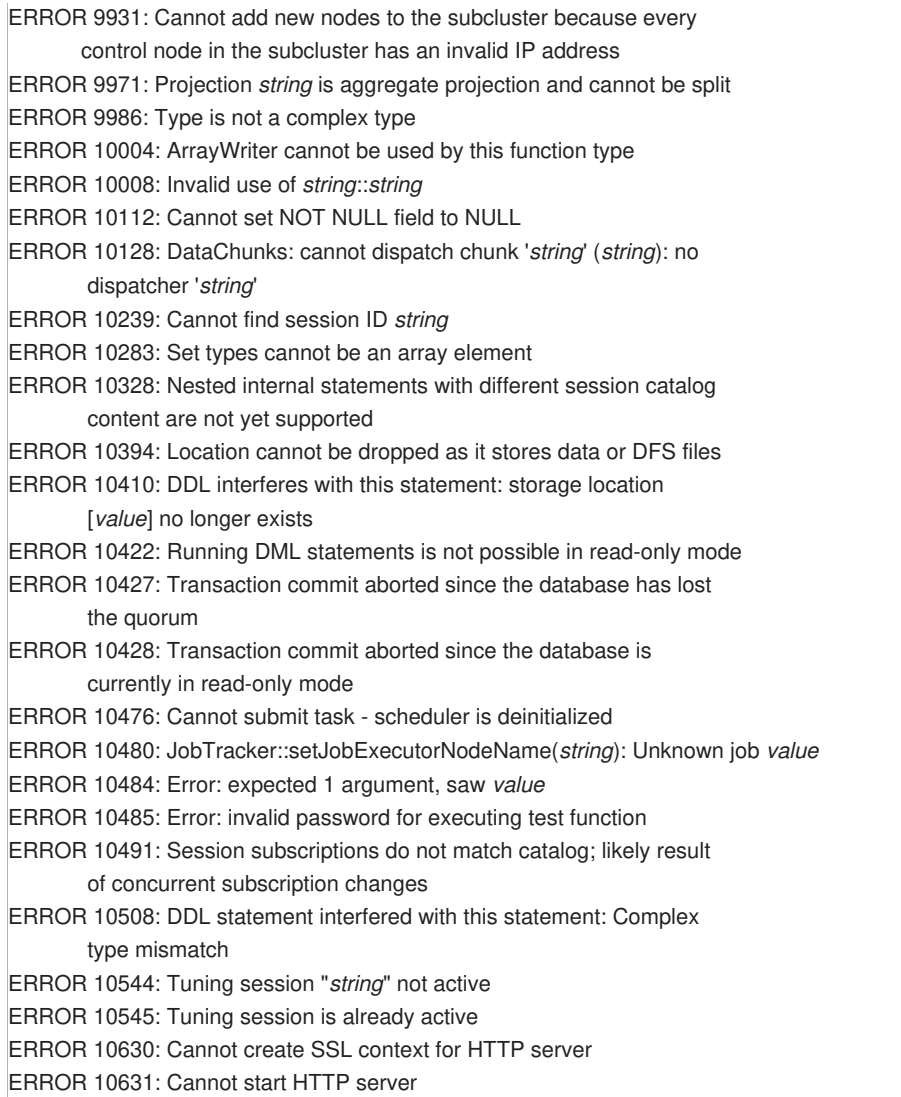

### Fatal messages

FATAL 2975: Data directory [*string*] has group or world access FATAL 2976: Data directory [*string*] has wrong ownership FATAL 6303: JVM resources not available on all nodes; unable to

proceed

Needs\_Remote\_Table messages

NEEDS\_REMOTE\_TABLE 5964: Needs remote table

Notice messages

NOTICE 8522: No node in UP state has written a cluster config file

## Warning messages

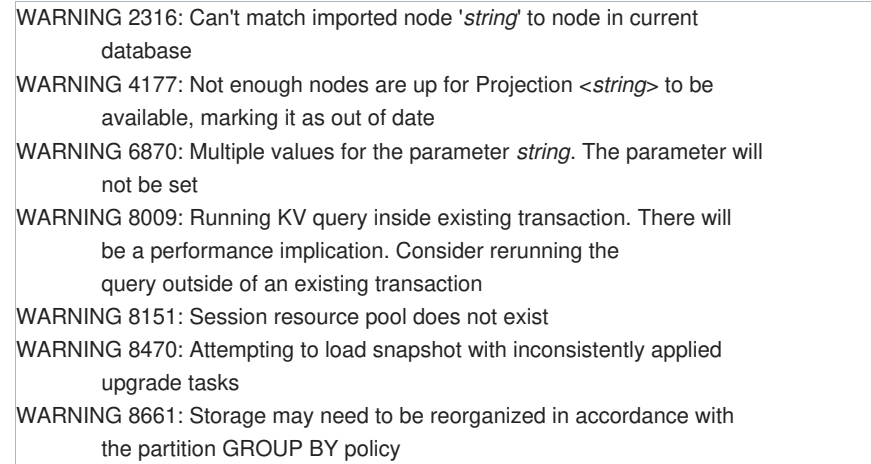

Messages associated with SQLSTATE 55006 This topic lists the messages associated with the SQLSTATE 55006. SQLSTATE 55006 description

OBJECT\_IN\_USE Messages associated with this SQLState

Error messages

ERROR 2307: Can't drop self ERROR 3003: DDL statement interfered with Database Designer ERROR 3004: DDL statement interfered with query replan ERROR 3007: DDL statement interfered with this statement ERROR 3896: Manual mergeout not supported while tuple mover is running ERROR 4122: No up-to-date super projection left on the anchor table of projection *string* ERROR 4139: Node *string* transitioned to state UP during this statement ERROR 4145: Node is active and cannot be altered ERROR 4455: Projection *string* cannot be dropped because K-safety would be violated ERROR 4470: Projection cannot be dropped because history after AHM would be lost ERROR 4488: Projections cannot be dropped or data would be lost due to down nodes ERROR 4527: Rebalance is already running ERROR 4528: Rebalance is already scheduled to run in the background ERROR 4971: The status of one or more nodes changed during query planning ERROR 6052: The system must retain at least one control node after the drop ERROR 6162: Cannot alter a control node to be a STANDBY node ERROR 6163: Cannot alter initiator node to STANDBY ERROR 7219: A DDL statement interfered with this statement: constraint '*string*' has been disabled or dropped on table '*string*' ERROR 7220: A DDL statement interfered with this statement: constraint '*string*' has been enabled on table '*string*' ERROR 7402: DDL statement interfered with this statement. Text indices don't line up ERROR 7616: SBJobTracker::createMarker: existing projOid *value* ERROR 7888: DDL statement (*string*) interfered with this statement ERROR 9031: Projection CPE is *value*, expected refresh start epoch *value* ERROR 9204: Cannot promote or demote subcluster including the initiator node ERROR 9543: Realignment will cause the subcluster having no control nodes ERROR 9548: Dropping the nodes will result in subcluster *string* having no control nodes ERROR 9609: Cannot drop this subcluster, because other subclusters depend on the control nodes in this subcluster ERROR 9610: Cannot realign this subcluster, because other subclusters depend on the control nodes in this subcluster ERROR 9620: Cannot drop nodes, because other subclusters depend on the control nodes in the dropping list ERROR 9731: Cannot replicate properties for subcluster *string*, because other subclusters depend on the control nodes in this subcluster ERROR 9907: A DDL statement interfered with this statement: A constraint has been disabled or dropped on table '*string*' ERROR 10340: Another operation (like object replication) interfered with this CTAS statement

Warning messages

WARNING 4896: Table (*value*) has been dropped

## **Note**

The <u>Vertica User [Community](https://vertica.com/big-data-analytics-community-content/) c</u>ontains knowledge base articles, blogs, and forum posts that may help you resolve these errors.

## Messages associated with SQLSTATE 55V02

This topic lists the messages associated with the SQLSTATE 55V02.

## SQLSTATE 55V02 description

CANT\_CHANGE\_RUNTIME\_PARAM

Messages associated with this SQLState

WARNING 4324: Parameter *string* will not take effect until database restart WARNING 7567: This Parameter has been disabled and will not be set

## **Note**

The Vertica User [Community](https://vertica.com/big-data-analytics-community-content/) contains knowledge base articles, blogs, and forum posts that may help you resolve these errors.

#### Messages associated with SQLSTATE 55V03

This topic lists the messages associated with the SQLSTATE 55V03.

SQLSTATE 55V03 description

LOCK\_NOT\_AVAILABLE

Messages associated with this SQLState

ERROR 5156: Unavailable: *string* - Locking failure: *string* ERROR 5157: Unavailable: [Txn %#llx] *string* - *string* error *string*

## **Note**

The Vertica User [Community](https://vertica.com/big-data-analytics-community-content/) contains knowledge base articles, blogs, and forum posts that may help you resolve these errors.

## Messages associated with SQLSTATE 55V04

This topic lists the messages associated with the SQLSTATE 55V04.

SQLSTATE 55V04 description

TM\_MARKER\_NOT\_AVAILABLE

Messages associated with this SQLState

ERROR 2082: A *string* operation is already in progress on projection *string*.*string*

[container *value* txnid *value* session *string*]

ERROR 2083: A *string* operation is already in progress on projection *string*.*string*

[txnid *value* session *string*]

## **Note**

The Vertica User [Community](https://vertica.com/big-data-analytics-community-content/) contains knowledge base articles, blogs, and forum posts that may help you resolve these errors.

Messages associated with SQLSTATE 57014

This topic lists the messages associated with the SQLSTATE 57014.

SQLSTATE 57014 description

QUERY\_CANCELED

Messages associated with this SQLState

Cancel messages

CANCEL 4278: Operation canceled

Error messages

ERROR 2246: Audit canceled ERROR 2279: Bulk Import canceled ERROR 2325: Canceled (in *string*) ERROR 2326: Canceled: *string* - Locking canceled: *string* ERROR 2327: Canceled: [Txn %#llx] *string* - *string string* ERROR 2576: Catchup recovery interrupted ERROR 2704: Connection canceled ERROR 2996: DBDesigner canceled by user ERROR 3286: evaluate\_delete\_performance canceled ERROR 3319: Execution canceled (compile) ERROR 3320: Execution canceled (prepare) ERROR 3321: Execution canceled (start) ERROR 3322: Execution canceled by operator ERROR 3323: Execution got unlucky! ERROR 3324: Execution intentionally failed ERROR 3326: Execution time exceeded run time cap of *string* ERROR 3515: import\_catalog\_objects canceled ERROR 4114: No super projection available for analyze\_statistics ERROR 4143: Node failure in *string* ERROR 4278: Operation canceled ERROR 4287: Operator intervention on *string* ERROR 4380: Plan canceled prior to execute call ERROR 4439: Processing aborted by peer on *string* ERROR 4496: Query canceled while waiting for resources ERROR 4520: Read failed in FileColumnReader: *string string* ERROR 4787: Statement abandoned due to subsequent DDL ERROR 4789: Statement is canceled ERROR 4843: Subsession interrupted ERROR 5757: build\_flextable\_view canceled ERROR 5787: compute\_flextable\_keys canceled ERROR 5915: Hcatalog webservices query canceled ERROR 5953: materialize\_flextable\_columns canceled ERROR 6292: Internal query raised exception during ALTER TABLE ADD CONSTRAINT ERROR 6389: Rebalance task *string* canceled ERROR 6535: Table Owner lock canceled ERROR 7278: StopExecution BeforePlan ERROR 7279: StopExecution CompilePlan ERROR 7280: StopExecution ExecutePlan ERROR 7281: StopExecution InitPlan ERROR 7282: StopExecution Plan ERROR 7283: StopExecution PreparePlan ERROR 7284: StopExecution SerializePlan ERROR 7457: Mergeout canceled ERROR 8467: Uploader was interrupted due to user cancel or query failure ERROR 8895: Canceled during globbing ERROR 8912: FileColumnReader: unable to open position index [*string*]: *string* ERROR 9652: Receive on *string*: query has been canceled ERROR 9766: RPC: peer cancelled response ERROR 9767: RPC: peer cancelled response: *string* ERROR 9927: TransferSender: send failed to node [*string*]. Transport failure ERROR 9941: StopExecution PreparePlanSections ERROR 10473: Query exceeded maximum runtime ERROR 10488: RPC[*string*]: could not get file [*string*] from *string*. The remote probably went down ERROR 10563: Client is unresponsive; the query has been canceled ERROR 10642: *string* was interrupted due to user cancel or query failure

FATAL 2605: Client canceled session *string*

#### **Note**

The Vertica User [Community](https://vertica.com/big-data-analytics-community-content/) contains knowledge base articles, blogs, and forum posts that may help you resolve these errors.

## Messages associated with SQLSTATE 57015

This topic lists the messages associated with the SQLSTATE 57015.

SQLSTATE 57015 description

SLOW\_DELETE

Messages associated with this SQLState

ERROR 5822: Detected slow delete for projection *string*

#### **Note**

The Vertica User [Community](https://vertica.com/big-data-analytics-community-content/) contains knowledge base articles, blogs, and forum posts that may help you resolve these errors.

Messages associated with SQLSTATE 57V01 This topic lists the messages associated with the SQLSTATE 57V01.

SQLSTATE 57V01 description ADMIN\_SHUTDOWN

Messages associated with this SQLState

ERROR 3556: Initiating node is down ERROR 4150: Node status is not UP ERROR 8258: Initiating node is down

#### **Note**

The Vertica User [Community](https://vertica.com/big-data-analytics-community-content/) contains knowledge base articles, blogs, and forum posts that may help you resolve these errors.

Messages associated with SQLSTATE 57V03

This topic lists the messages associated with the SQLSTATE 57V03.

SQLSTATE 57V03 description

CANNOT\_CONNECT\_NOW

Messages associated with this SQLState Error messages

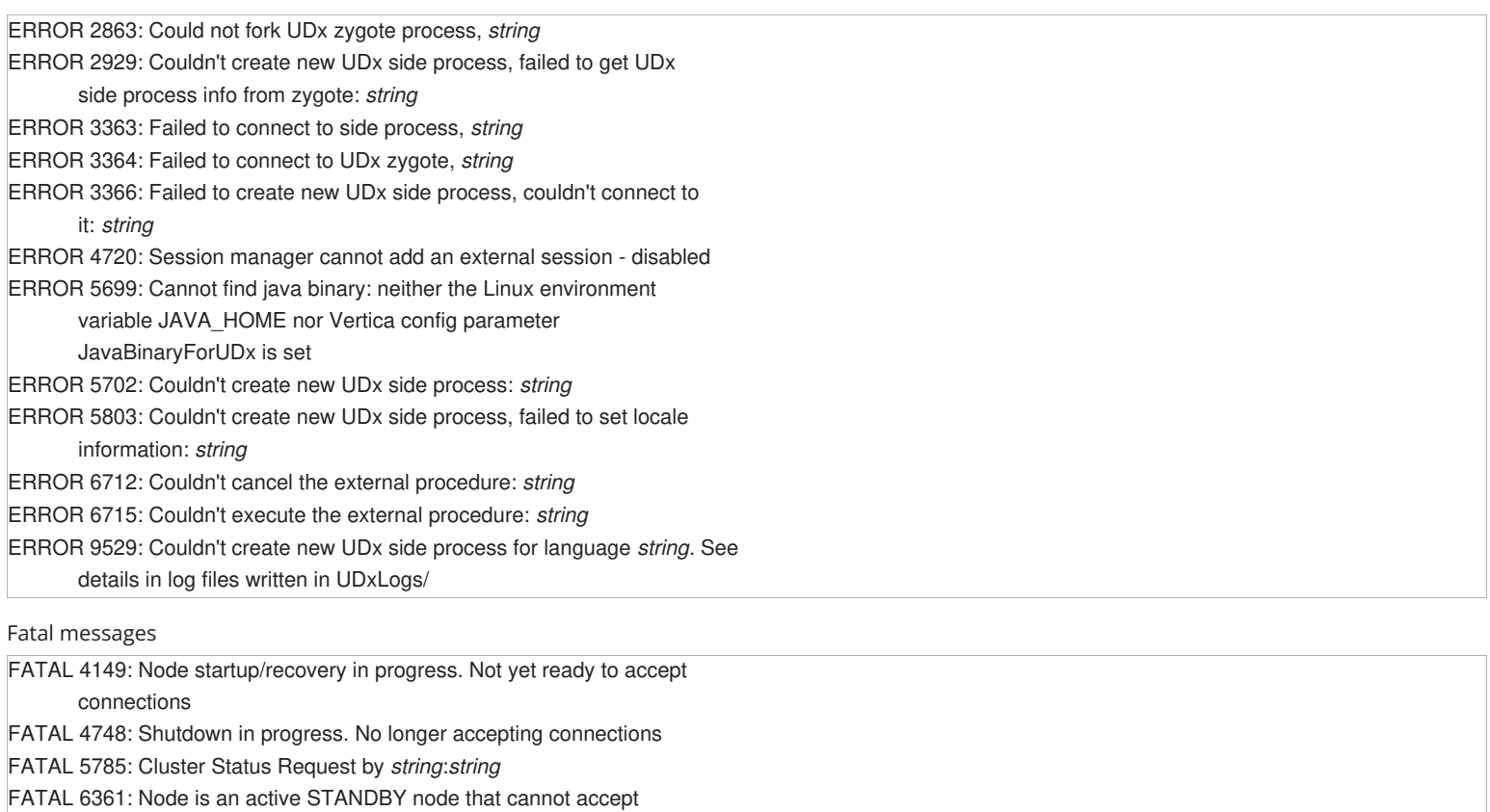

connections

FATAL 6881: Non-superuser is not allowed to log into a DB started in UNSAFE mode

Warning messages

WARNING 2937: Couldn't set TCP\_NODELAY option, might get latency in

RPC message delivery: *string*

WARNING 6707: Could not fork UDx zygote process: *string*

WARNING 10579: OpenSSL key generation for the zygote failed: [*string*]

#### **Note**

The Vertica User [Community](https://vertica.com/big-data-analytics-community-content/) contains knowledge base articles, blogs, and forum posts that may help you resolve these errors.

Messages associated with SQLSTATE 57V04

This topic lists the messages associated with the SQLSTATE 57V04.

#### SQLSTATE 57V04 description

DML\_COMMIT\_DURING\_SHUTDOWN

Messages associated with this SQLState

ERROR 6523: Cannot commit DML while a node is shutting down

ERROR 8651: Cannot commit transaction modifying data while a node is

shutting down

## **Note**

The Vertica User [Community](https://vertica.com/big-data-analytics-community-content/) contains knowledge base articles, blogs, and forum posts that may help you resolve these errors.

Messages associated with SQLSTATE 58030

This topic lists the messages associated with the SQLSTATE 58030.

#### SQLSTATE 58030 description

IO\_ERROR

Messages associated with this SQLState Error messages ERROR 2005: *string* ERROR 2024: *string* Error occurred during BZIP decompression. BZIP error code: *value* ERROR 2026: *string* Error occurred during ZLIB decompression. ZLIB error code: *value*, Message: *string* ERROR 2432: Cannot get LibraryPath from node: *string* ERROR 2433: Cannot get MD5 checksum from node: *string* ERROR 2600: Checksums do not match (computed=0x*value*, fromdisk=0x*value*) discarding checkpoint! ERROR 2674: ColumnAccessBase open error ERROR 3197: Error deserializing snapshot info from file *string* ERROR 3255: Error reading from file *string* ERROR 3303: Exception during measurement deserialization ERROR 3305: Exception during Stats deserialization:*string* ERROR 3408: File size on disk does not match catalog for *string* ERROR 3412: FileColumnReader: Get block *string* @ *value* error ERROR 3550: Info file *string* does not exist ERROR 3796: IO\_ERROR writing data file [*string*] ERROR 4364: Performance measurement of [*string*] failed ERROR 4518: Read error when expanding glob: *string* ERROR 4632: RowAccessBase open error ERROR 5124: Unable to close catalog file [*string*] ERROR 5126: Unable to create catalog file [*string*] ERROR 5131: Unable to drop catalog file [*string*] ERROR 5141: Unable to open file [*string*] ERROR 5152: Unable to write catalog file [*string*] ERROR 5153: Unable to write checksum to catalog file [*string*] ERROR 5154: Unable to write object to catalog file [*string*] ERROR 5887: Failed to mount file system *value*: *string* ERROR 5901: Filesystem does not pass basic test: *string* ERROR 5902: Filesystem does not pass basic test: I/O data differ ERROR 6082: Unable to open spread conf file *string* for writing ERROR 6118: *string* Error occured during LZO decompression (compressed data violation).LZO error code: *value* ERROR 6258: Exception during file writer deserialization: *string* ERROR 6259: Exception during file writer serialization: *string* ERROR 6260: Exception during snapshot deserialization: *string* ERROR 6261: Exception during snapshot serialization: *string* ERROR 6262: Exception during storage container deserialization: *string* ERROR 6263: Exception during storage container serialization: *string* ERROR 6527: Filesystem does not support snapshot ERROR 6528: Filesystem failed to restore snapshot ERROR 6550: Cannot open catalog source file *string* ERROR 6746: Duplicate storage location id: *value* ERROR 6762: Error manifest format ERROR 6776: Failed to glob [*string*] because of error: *string* ERROR 6808: Improperly ordered or duplicate storage ids: *string*, *string* ERROR 6830: Invalid section for storage locations ERROR 6860: Malformed object line: *string* ERROR 6861: Malformed storage location line: *string* ERROR 6984: tar\_append\_file: *string*: *value* ERROR 6985: tar\_append\_tree failed:*value*. Real dir:*string*; save dir: *string* ERROR 6987: tar\_extract\_all failed:*value*. Extract path:*string* ERROR 6988: tar\_open failed:*value*. Path:*string* ERROR 7178: Error loading from all sources

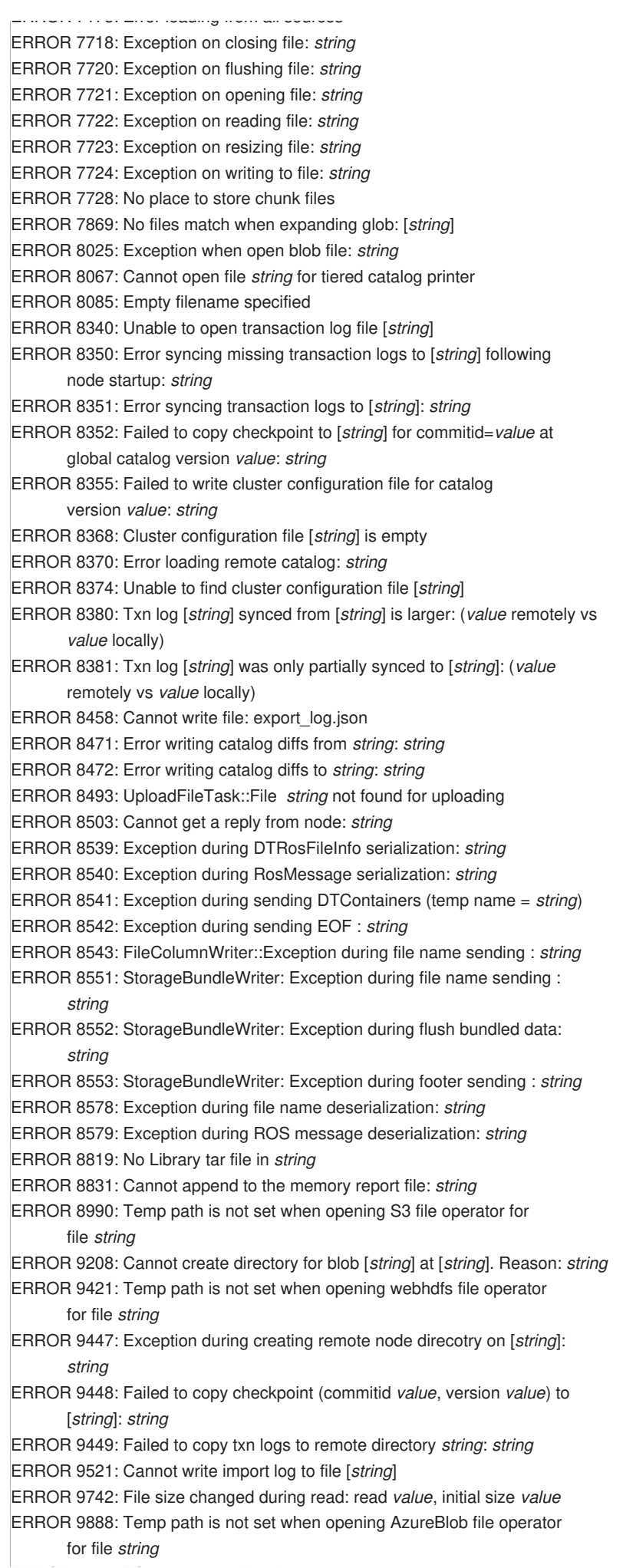

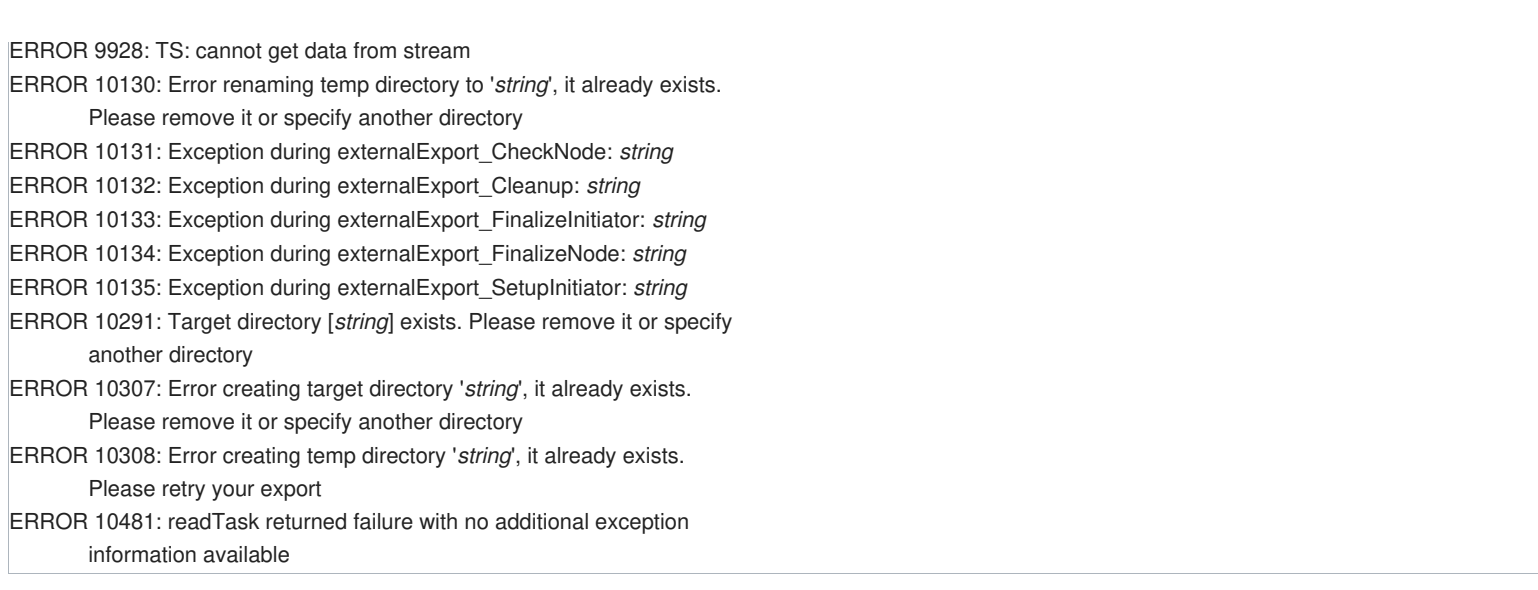

### Warning messages

WARNING 2899: Could not remove file or directory [*string*]: *value*

WARNING 3478: getnameinfo\_all() failed: *string*

WARNING 8341: Failed to create communal storage location: *string*

WARNING 8352: Failed to copy checkpoint to [*string*] for commitid=*value* at global catalog version *value*: *string*

WARNING 8353: Failed to remove *value* old checkpoints from *string*: *string*

WARNING 8354: Failed to remove old txn logs older than *value* from *string*:

*string*

WARNING 8868: tar\_close failed: *value*

WARNING 8994: Unable to stat file *string*: *string*

#### **Note**

The Vertica User [Community](https://vertica.com/big-data-analytics-community-content/) contains knowledge base articles, blogs, and forum posts that may help you resolve these errors.

## Messages associated with SQLSTATE 58V01

This topic lists the messages associated with the SQLSTATE 58V01.

#### SQLSTATE 58V01 description

UNDEFINED\_FILE

Messages associated with this SQLState

ERROR 3664: Invalid filename. Input filename is an empty string ERROR 8817: Depends can specify files and directories only. [*string*] is not a valid file or directory ERROR 9507: Could not read cluster configuration file from *string* ERROR 9770: TS: Cannot find file *string* for sending

#### **Note**

The Vertica User [Community](https://vertica.com/big-data-analytics-community-content/) contains knowledge base articles, blogs, and forum posts that may help you resolve these errors.

Messages associated with SQLSTATE V0001

This topic lists the messages associated with the SQLSTATE V0001.

SQLSTATE V0001 description

PLVSQL\_ERROR

Messages associated with this SQLState

ERROR 10147: *string* string already defined ERROR 10180: Errcode already defined ERROR 10192: GET STACKED DIAGNOSTICS must be called from inside an EXCEPTION block ERROR 10228: Must use PERFORM for SQL statements that return results ERROR 10229: Object not found; should have been caught in static validation ERROR 10258: Invalid exception condition name "*string*" ERROR 10337: Type "*string*" is not yet supported for stored procedures ERROR 10436: Cannot substitute PL/vSQL cursor into SQL by value

#### **Note**

The Vertica User [Community](https://vertica.com/big-data-analytics-community-content/) contains knowledge base articles, blogs, and forum posts that may help you resolve these errors.

Messages associated with SQLSTATE V0005

This topic lists the messages associated with the SQLSTATE V0005.

SQLSTATE V0005 description

ASSERT\_FAILURE

Messages associated with this SQLState

ERROR 2005: *string*

## **Note**

The Vertica User [Community](https://vertica.com/big-data-analytics-community-content/) contains knowledge base articles, blogs, and forum posts that may help you resolve these errors.

Messages associated with SQLSTATE V1001 This topic lists the messages associated with the SQLSTATE V1001.

SQLSTATE V1001 description LOST\_CONNECTIVITY

Messages associated with this SQLState Error messages

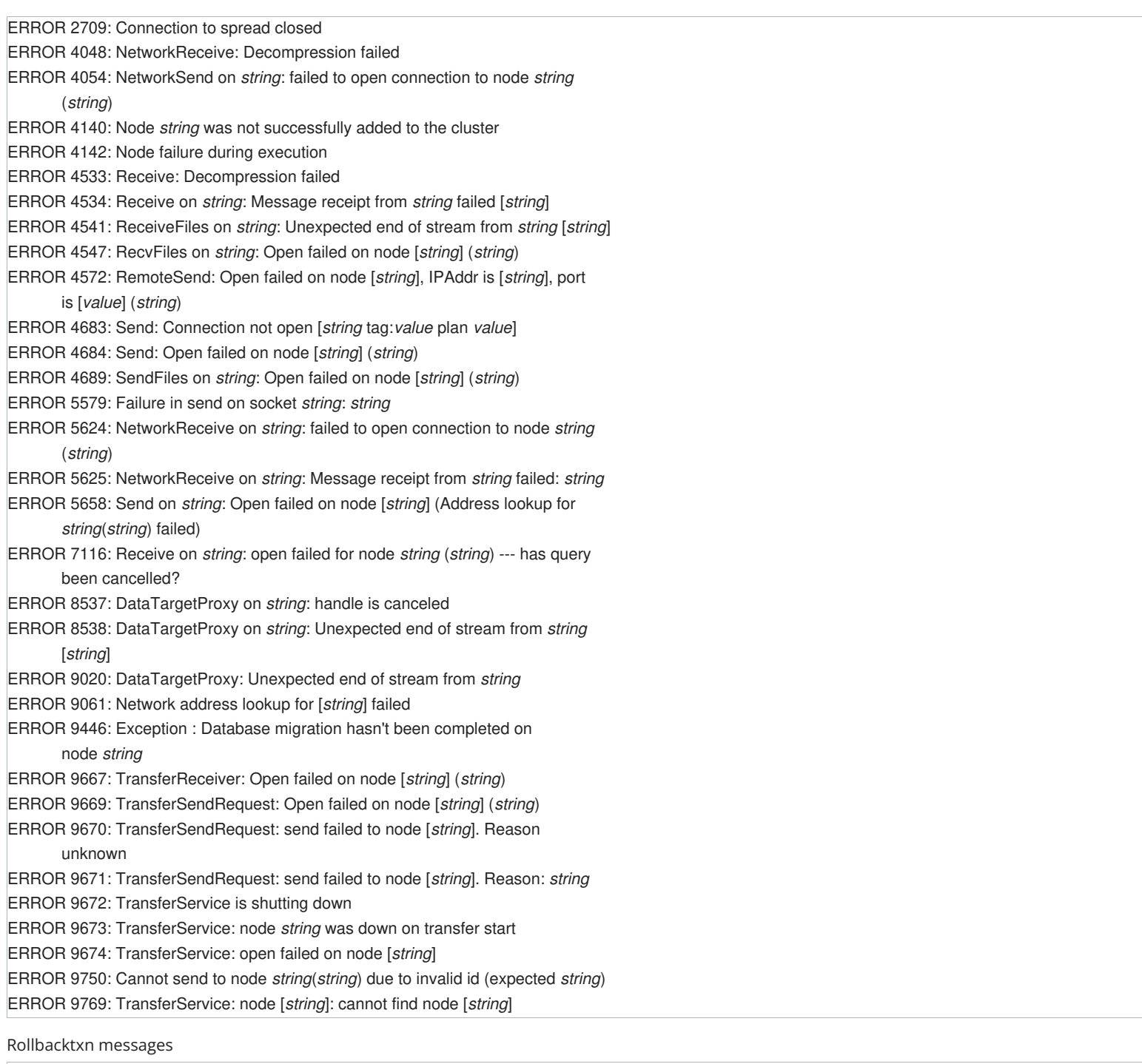

ROLLBACKTXN 4236: One or more nodes did not open a data connection to this node. This may indicate a network configuration problem. Check that the private interfaces used for communication among the cluster hosts reside in the same subnet and are returned first by host address lookup

## **Note**

The Vertica User [Community](https://vertica.com/big-data-analytics-community-content/) contains knowledge base articles, blogs, and forum posts that may help you resolve these errors.

Messages associated with SQLSTATE V1002

This topic lists the messages associated with the SQLSTATE V1002.

SQLSTATE V1002 description K\_SAFETY\_VIOLATION

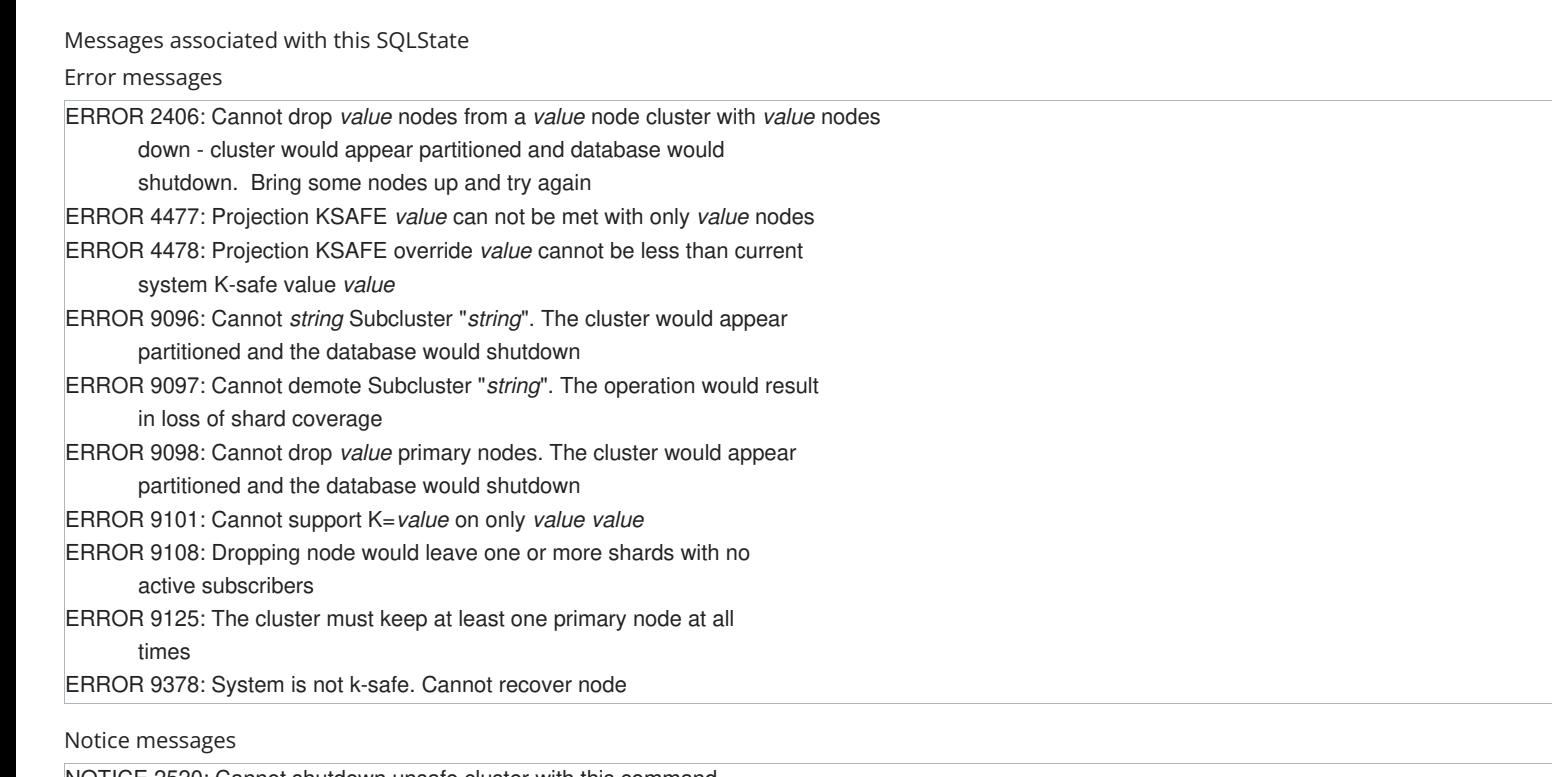

NOTICE 2520: Cannot shutdown unsafe cluster with this command

#### Warning messages

WARNING 2957: Current system KSAFE level is not fault tolerant WARNING 8657: KSAFE > 0 for temporary table unsupported in Eon mode, no buddy projections created

**Note**

The Vertica User [Community](https://vertica.com/big-data-analytics-community-content/) contains knowledge base articles, blogs, and forum posts that may help you resolve these errors.

## Messages associated with SQLSTATE V1003

This topic lists the messages associated with the SQLSTATE V1003.

## SQLSTATE V1003 description

CLUSTER\_CHANGE

## Messages associated with this SQLState

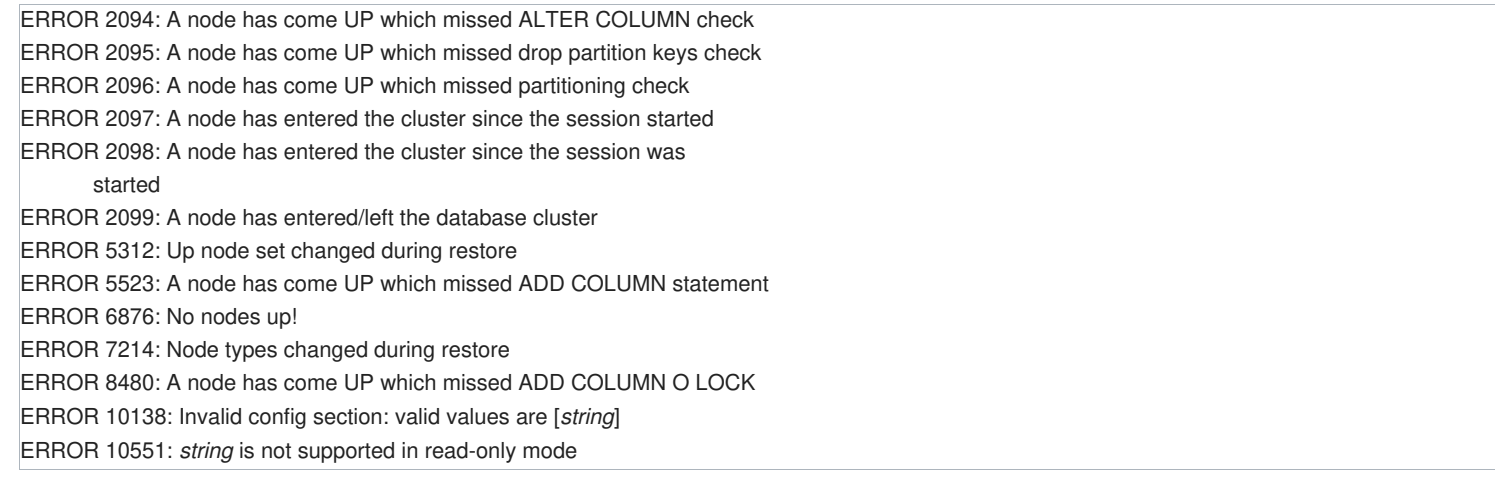

### **Note**

The Vertica User [Community](https://vertica.com/big-data-analytics-community-content/) contains knowledge base articles, blogs, and forum posts that may help you resolve these errors.

### Messages associated with SQLSTATE V2000

This topic lists the messages associated with the SQLSTATE V2000.

SQLSTATE V2000 description

AUTH\_FAILED

Messages associated with this SQLState

ERROR 3493: GSS error: *string*. Error details: (*string*/*string*) ERROR 3718: Invalid old password ERROR 6635: An error occurred during GSS authentication ERROR 6636: An error occurred during kerberos authentication

### **Note**

The Vertica User [Community](https://vertica.com/big-data-analytics-community-content/) contains knowledge base articles, blogs, and forum posts that may help you resolve these errors.

#### Messages associated with SQLSTATE V2001

This topic lists the messages associated with the SQLSTATE V2001.

SQLSTATE V2001 description

LICENSE\_ISSUE

Messages associated with this SQLState

Error messages

ERROR 2005: *string*

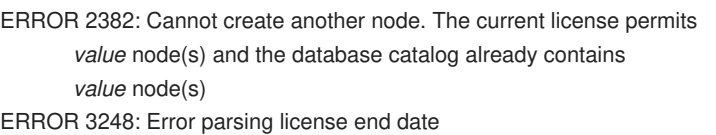

ERROR 4943: The Enterprise Edition is installed. You cannot downgrade from the Enterprise Edition to the Community Edition

ERROR 5517: Your Vertica license is invalid or has expired

ERROR 6164: Cannot alter STANDBY node. The current license permits

*value* node(s) and the database catalog already contains *value* node(s)

ERROR 6549: Cannot install new license to the database. New license permits *value* node(s) but the database catalog already

contains *value* node(s)

ERROR 7018: Unable to audit license: database lacks an active license!

ERROR 8263: Invalid combination of input licenses

ERROR 8268: No license found

ERROR 8277: Unable to overwrite existing licenses

ERROR 8450: Cannot drop the license. The remaining licenses permit

*value* node(s) and the database catalog contains *value*

node(s)

ERROR 8625: Unsupported licensable feature

ERROR 8724: All of your Vertica licenses have expired

ERROR 8733: Node count exceeded license allowed node count limit

ERROR 9397: None of the licenses in this file can be installed [*string*]*string*

Notice messages

NOTICE 8723: Vertica license *string* is in its grace period; grace period expires in *value string*

Warning messages

WARNING 3863: License issue: *string* WARNING 8724: All of your Vertica licenses have expired

WARNING 9164: Found *value* node(s) in the database catalog but only *value*

node(s) are permitted by the current license

## **Note**

The Vertica User [Community](https://vertica.com/big-data-analytics-community-content/) contains knowledge base articles, blogs, and forum posts that may help you resolve these errors.

Messages associated with SQLSTATE VC001

This topic lists the messages associated with the SQLSTATE VC001.

SQLSTATE VC001 description

CONFIG\_FILE\_ERROR

Messages associated with this SQLState

Error messages

ERROR 10357: Secure location to store the intermediate-results cannot be empty

Fatal messages

FATAL 2450: Cannot load configuration from *string*

## Warning messages

WARNING 3833: Kerberos keytab file must be owned by the database user,

and have no permissions for "group" or "other"

WARNING 4951: The Kerberos keytab file is either empty or too small in size to be valid

## **Note**

The Vertica User [Community](https://vertica.com/big-data-analytics-community-content/) contains knowledge base articles, blogs, and forum posts that may help you resolve these errors.

Messages associated with SQLSTATE VD001

This topic lists the messages associated with the SQLSTATE VD001.

SQLSTATE VD001 description

DESIGNER\_FUNCTION\_ERROR

Messages associated with this SQLState

Error messages

ERROR 2010: *string* cannot be NULL

ERROR 2012: *string* clause does not exist in the query

ERROR 2204: Anchor table of projection *string* is a Session scoped table

ERROR 2205: Anchor table of projection *string* is a System table

ERROR 2211: API *string* not available in old DBD engine

ERROR 2212: API cannot take query input file and query string, only

one can be set ERROR 2328: Cannot *string* as design was created already

ERROR 2336: Cannot add another Comprehensive design to deployment *string*

ERROR 2337: Cannot add design projections in extend catalog type

deployment *string* in workspace *string*

ERROR 2338: Cannot add design tables to design *string* because there are populated designs

ERROR 2339: Cannot add design to deployment *string* because design *string* has not been populated

ERROR 2369: Cannot clear design tables from design *string* because there are populated designs

are populated designs ERROR 2375: Cannot compute projections to be dropped for only incremental designs deployment ERROR 2394: Cannot design encoding for Projection *string* as it does not have any AUTO encoded columns ERROR 2395: Cannot design encoding for Projection *string* as it is not SAFE -- Create its buddies ERROR 2396: Cannot design/deploy for virtual system schema *string* ERROR 2423: Cannot execute deployment when there are non-up-to-date safe projections for table *string* ERROR 2456: Cannot load queries as design was populated already ERROR 2463: Cannot output design projections because design is not available ERROR 2464: Cannot output query because query id is invalid ERROR 2471: Cannot populate drop projections in extend catalog type deployment *string* in workspace *string* ERROR 2477: Cannot refresh projections for table *value* as it was dropped ERROR 2480: Cannot remove any design table from design *string* because there are populated designs ERROR 2485: Cannot remove workspace *string* because it does not exist ERROR 2492: Cannot retrieve design tables for design *string* in workspace *string* ERROR 2493: Cannot retrieve information for design *string* in workspace *string* ERROR 2507: Cannot set k-safety when design *string* has been populated ERROR 2657: Column '*string*' does not exist in Table *string* ERROR 2658: Column '*string*' is duplicated in the column list ERROR 3053: Deployment *string* already exists in workspace *string* ERROR 3054: Deployment got canceled ERROR 3056: Deployment ksafety should be equal or greater than design ksafety. Deployment ksafety is *value* and design ksafety is *value* ERROR 3057: Deployment name cannot be NULL ERROR 3058: Deployment Projections status is set to Error ERROR 3060: Design *string* already exists ERROR 3061: Design *string* already exists for workspace *string* ERROR 3063: Design *string* has already been added to deployment *string* ERROR 3064: Design *string* has not been populated in workspace *string* so projection cannot be added ERROR 3065: Design *string* hasn't been populated ERROR 3066: Design *string* in workspace *string* is not available ERROR 3067: Design *string* is already populated ERROR 3068: Design *string* is populated, remove design first (designer\_remove\_design) ERROR 3071: Design name cannot have more than *value* characters ERROR 3072: Design name may contain only alphanumeric or underscore characters ERROR 3073: Design did not complete successfully, so deployment did not start ERROR 3074: Design K-safety should be 0 ERROR 3077: Design name cannot have character '.' ERROR 3079: Optimization objective cannot be NULL ERROR 3080: Design query with design\_query\_id *value* does not exist ERROR 3082: Design *string* does not exist ERROR 3088: design\_override\_type *string* for table *string* already exists ERROR 3100: Did not find any projections to design encodings for ERROR 3101: Did not find design projections for projection ids given ERROR 3102: Did not find design projections for tablePattern *string* ERROR 3104: Did not find design tables to remove ERROR 3105: Did not find projection id *value* in deployment *string* in workspace *string*

workspace *string* ERROR 3107: Did not find rows in deployment table for deployment *string* in workspace *string* ERROR 3108: Did not find rows in designs table for workspace *string* ERROR 3140: Dropping design without getting design projections, API call is of no use ERROR 3166: Empty design name is not allowed ERROR 3188: Error after projection refresh: *string* ERROR 3194: Error creating workspace: Invalid workspace name ERROR 3195: Error deleting deployment status table ERROR 3202: Error during deployment while setting ksafety before deployment starts ERROR 3203: Error during design: *string* ERROR 3205: Error during drop projections: *string* ERROR 3208: Error during projection creation: *string* ERROR 3214: Error during remove design *string* ERROR 3215: Error during rename projections: *string* ERROR 3241: Error opening query input file [*string*] ERROR 3250: Error querying deployment projections statements table ERROR 3251: Error querying deployment projections table ERROR 3252: Error querying design projections table for design *string* in workspace *string* ERROR 3253: Error querying: *string* ERROR 3266: Error status for projections to add for table *string* ERROR 3267: Error status for projections to drop for table *string* ERROR 3268: Error updating deployment projections table ERROR 3270: Error while loading statistics into design tables for design *string* ERROR 3277: Error writing to [*string*] ERROR 3356: External table *string* is not a design table ERROR 3358: Failed during select mark\_design\_ksafe(*value*) ERROR 3415: Filename cannot be NULL ERROR 3480: Given design *string* does not exist ERROR 3543: Incremental design needs a query or an input query file to be set ERROR 3649: Invalid Deploy Operation string *string* ERROR 3650: Invalid deploy status string *string* ERROR 3740: Invalid query input file [*string*] ERROR 3795: Invalid design creator name ERROR 3824: K cannot be *value* (maximum allowed is *value*) ERROR 3825: K must be equal to or greater than *value*, cannot reduce current k-safety level ERROR 3827: K-safety cannot be NULL ERROR 3867: List of projections cannot be NULL ERROR 3898: mark\_design\_ksafe(*value*) failed; some projections may not be k-safe ERROR 4031: Namespace for LOCAL temporary tables cannot be used to add design tables ERROR 4057: New ksafety cannot be less than 0 ERROR 4078: No deployment data in *string*.*string* ERROR 4080: No drop entries found for deployment *string* in workspace *string* ERROR 4099: No projections found for the projection ids string *string* ERROR 4117: No tables found in schema *string* ERROR 4118: No tables found in the table pattern given ERROR 4119: No tables to design projections for ERROR 4235: One of the design tables no longer exist ERROR 4314: override\_type *string* is invalid ERROR 4460: Projection *string* does not exist ERROR 4461: Projection *string* does not exist ERROR 4466: Projection *string* to be refreshed was dropped ERROR 4475: Projection id cannot be NULL

ERROR 4475: Projection id cannot be NULL ERROR 4476: Projection id list cannot be NULL ERROR 4479: Projection name cannot be NULL ERROR 4497: Query Id cannot be NULL ERROR 4498: Query referencing EPOCH column is not supported ERROR 4503: Query table *string* does not exist ERROR 4504: Query table contains multiple entries with qid = *value* ERROR 4505: Query weight must be a positive number ERROR 4525: Rebalance data cannot proceed when there are non-up-todate projections in the catalog ERROR 4526: Rebalance data failed during select mark\_design\_ksafe(*value*) ERROR 4651: Schema *string* does not exist ERROR 4652: Schema *string* is not a designer created schema, so it cannot be dropped ERROR 4655: Schema name cannot be NULL ERROR 4721: Session scoped table *string* is not a design table ERROR 4783: Start deploy: deploy is already running on this node ERROR 4866: System table *string* is not a design table ERROR 4874: Systems tables within system schema *string* cannot be added as design tables ERROR 4885: Table *string* does not exist ERROR 4886: Table *string* does not exist anymore in the catalog ERROR 4890: Table *string* is not a design table ERROR 4902: Table name cannot be NULL ERROR 4907: Table pattern cannot be NULL ERROR 4920: Terminated after SO enum. See log for the content of the SOs ERROR 4942: The design table entry with table name *string*.*string* is corrupted, as that table has been renamed in the Vertica catalog ERROR 4976: There are *value* nodes. Deployment K = *value* is not possible ERROR 4977: There are no projections to add in deployment *string* for workspace *string* so no projections can be dropped ERROR 4980: There is 1 node. Deployment K = *value* is not possible ERROR 4981: There is more than one design *string* in workspace *string* ERROR 4983: There is no design tables system table in workspace *string* ERROR 4995: This query is not supported in DBDesigner ERROR 5363: User *string* does not have privileges to access design table: *string* ERROR 5364: User *string* does not have privileges to access table: *string* ERROR 5480: Workspace *string* cannot be a virtual system schema ERROR 5481: Workspace *string* does not exist ERROR 5482: Design *string* is configured for extend\_catalog so no designs can be computed ERROR 5483: Design *string* is configured for extend\_catalog so remove drops is not supported ERROR 5484: Design *string* is configured for extend\_catalog so there are no design tables ERROR 5485: Design *string* is configured for extend\_catalog, there are no design tables ERROR 5486: Workspace cannot be NULL ERROR 5487: Design name cannot be NULL ERROR 5564: Deployment Parallelism cannot be less than zero ERROR 5565: Deployment parallelism cannot be NULL ERROR 5573: Error generating results set ERROR 5575: Error querying designs table ERROR 5588: Fenced mode false is not supported for *string* functions ERROR 5589: Fenced mode is not supported for SQL functions ERROR 5591: Hurryup parameter cannot be NULL ERROR 5597: Invalid input query: '*string*' ERROR 5747: analyzeStats flag cannot be NULL

ERROR 5773: Cannot output deployment script because design is not

available ERROR 5792: continueAfterError flag cannot be NULL ERROR 5817: Deploy flag cannot be NULL ERROR 5855: Did not find any tables to analyze correlations on ERROR 5857: dropDesignAndCtx flag cannot be NULL ERROR 5858: dropProjs flag cannot be NULL ERROR 5866: Error while analyzing correlations for design table *string*.*string* ERROR 5867: Error while analyzing count distincts for design table *string*.*string* ERROR 5868: Error while analyzing count distincts on correlation sample for design table *string*.*string* ERROR 5869: Error while analyzing segmentation skew for design table *string*.*string* ERROR 5871: Error while loading or analyzing correlations in design tables for design *string* ERROR 5907: Force option cannot be NULL ERROR 5908: forceRecomputation flag cannot be NULL ERROR 5919: Input cannot be NULL ERROR 5938: isAdminUser flag cannot be NULL ERROR 5939: K-safety of incremental designs must match the current system k-safety (which is *value*) ERROR 5979: onlyScript flag cannot be NULL ERROR 5980: outputScript flag cannot be NULL ERROR 6049: The mode of analyzing correlations cannot be NULL ERROR 6050: The mode of analyzing correlations is invalid ERROR 6223: Design K-safety should be in [0,*value*] range ERROR 6247: Error during deployment: no projections found for deployment *string* ERROR 6489: Error querying v\_catalog.projections table ERROR 7191: Projection with expressions *string* is not supported for encoding design ERROR 7379: Cannot generate unique name for Database Designer schema ERROR 8810: No deployment data ERROR 9106: Design interval cannot be NULL Notice messages NOTICE 4075: No data rebalancing required

NOTICE 4076: No data rebalancing required for replicated projections NOTICE 4077: No data rebalancing required for segmented projections NOTICE 4132: No work for rebalance data for replicated projections NOTICE 4133: No work for rebalance data for segmented projections NOTICE 4134: No work to be done for deployment/rebalance data -- No projections to add or drop

Warning messages
WARNING 2202: Anchor table for projection *string* does not exist, so it cannot be added to deployment WARNING 2304: Can only load *value string* under the *string* design type WARNING 2454: Cannot load invalid query: *string* WARNING 3081: Design Query with design\_query\_id *string* does not exist WARNING 3087: design\_override\_type *string* for query (design\_query\_id *value*) already exists WARNING 3089: design\_override\_type *string* for table *string* does not exist WARNING 3103: Did not find design tables to add WARNING 3106: Did not find projections for design *string* in workspace *string* WARNING 3489: Group-by override *value* on query *value* cannot be satisfied WARNING 3574: INSERT query without SELECT is not supported: *string* WARNING 3817: Join override *value* on query *value* cannot be satisfied WARNING 4311: Override (design\_override\_id *value*) is ignored because the table *string* is no longer a design table WARNING 4312: Override (design\_override\_id *value*) is ignored because the table does not exist WARNING 4313: override\_type *string* for query (design\_query\_id *value*) does not exist WARNING 4499: Query referencing local temporary table *string* is not supported: *string* WARNING 4500: Query referencing projection *string* is not supported: *string* WARNING 4501: Query without referencing any catalog table is not supported: *string* WARNING 4819: Subqueries in UPDATE/DELETE is not supported: *string* WARNING 4888: Table *string* has no statistics or data. As a result, the proposed projections on this table may be suboptimal WARNING 4891: Table *string* is not a design table, referenced in query (qid=*value*): *string* WARNING 4991: This invalid query cannot be loaded: *string* WARNING 4994: This non-SELECT query is not supported: *string* WARNING 5390: User has insufficient privileges on table *string* WARNING 5650: Query without referencing any design tables is not supported: *string* WARNING 5657: Segmentation type of the projection *string* is not supported for encoding design, skipping WARNING 5694: Weight for query\_text '*string*' is '*value*'. Only positive weight values are accepted WARNING 5870: Error while dropping existing correlations in design table *string* WARNING 6040: Table *string* has no correlations WARNING 6041: Table *string* has no data. As a result, no correlations were analyzed on this table WARNING 6042: Table *string* has no statistics or data. As a result, no correlations were analyzed on this table WARNING 6043: Table *string* has no statistics or data. As a result, no correlations were read into this table WARNING 6096: User has insufficient privileges on table *string*.*string* WARNING 7192: Projection with expressions *string* is not supported for encoding design, skipping WARNING 8487: No new projections recommended for deployment by DBD

#### **Note**

The Vertica User [Community](https://vertica.com/big-data-analytics-community-content/) contains knowledge base articles, blogs, and forum posts that may help you resolve these errors.

This topic lists the messages associated with the SQLSTATE VP000.

#### SQLSTATE VP000 description

USER\_PROC\_ERROR

Messages associated with this SQLState ERROR 2059: *string* with specified name and parameters does not exist: *string* ERROR 3354: External procedures directory has not been set ERROR 3355: External procedures have not been installed ERROR 3465: Function cannot be moved into a system schema ERROR 4323: Parameter type is not valid for an external procedure: *string* ERROR 4373: Phase *value* of multi-phase transform function marked prepass ERROR 5232: Unrecognized identifier: *string* ERROR 5368: User Defined Aggregates do not support fenced execution mode ERROR 5372: User Defined Function type not found ERROR 5374: User Defined Scalar Function *string* is giving bad numeric precision *value*, the maximum is *value* ERROR 5375: User Defined Scalar Function *string* is giving bad string length *value*, the minimum is 1 ERROR 5376: User Defined Scalar Function *string* is giving typmod of precision *value*, larger than the max precision *value* ERROR 5377: User Defined Scalar Function *string* provided non-zero precision (*value*) for Interval Year To Month ERROR 5378: User Defined Scalar Function *string* provided precision *value*, larger than the maximum precision *value* ERROR 5379: User Defined Scalar Function *string* provided range for Day To Second, but the function's return type is Interval Year To Month ERROR 5380: User Defined Scalar Function *string* provided range for Year To Month, but the function's return type is Interval Day To Second ERROR 5684: User Defined Extension cannot be created in a system schema ERROR 6051: The schema has been dropped ERROR 6576: Schema does not exist: *string* ERROR 6580: Stemmer UDx *string* must have VARCHAR or LONG VARCHAR parameter type ERROR 6581: Stemmer UDx *string* must have VARCHAR or LONG VARCHAR return type ERROR 6642: Argument types must be specified for stemmer "*string*" ERROR 6869: Multi-phase transform function must have atleast one phase ERROR 6961: Stemmer UDx *string* must return a single argument ERROR 7010: Tokenizer required to create text index ERROR 7015: UDSF or SQL Function with specified name and parameters does not exist: *string* ERROR 7082: "*string*" is an incorrect EarlyMaterialize directive ERROR 7128: Tokenizer "*string*" with specified argument types could not be found ERROR 7129: Tokenizer UDx *string* must be polymorphic or have a single input field of CHAR, VARCHAR, LONG VARCHAR, VARBINARY, LONG VARBINARY, or USER DEFINED argument type ERROR 7139: View cannot be moved into a system schema ERROR 7582: User Defined Transforms with cursors do not support fenced execution mode ERROR 9950: Can't have more than one parameter with the same name: *string* ERROR 9962: Parameters must be named ERROR 10438: DO is only compatible with the language 'plvsql' ERROR 10496: ALTER PROCEDURE does not support external procedures ERROR 10524: Procedure *string* with specified parameters does not exist ERROR 10525: Procedure *string* with the specified arguments does not exist

ERROR 10526: Procedure cannot be moved into a system schema

Messages associated with SQLSTATE VP001 This topic lists the messages associated with the SQLSTATE VP001.

SQLSTATE VP001 description USER\_PROC\_EXEC\_ERROR

Messages associated with this SQLState Error messages

ERROR 2837: Could not create pipe for user procedure execution, errno=*value* ERROR 2853: Could not execute user procedure: fork error ERROR 2858: Could not find function definition ERROR 2861: Could not find running procedure for *string*, proc ID=[*value*] ERROR 3007: DDL statement interfered with this statement ERROR 3399: Failure in UDx RPC call *string*(): *string* ERROR 4424: Procedure execution error: exit status=*value* ERROR 4425: Procedure execution error: procedure killed by signal (*value*) ERROR 4538: Received message with unexpected type *string* ERROR 5205: Unknown error killing procedure *string* ERROR 5395: User procedure execution failed ERROR 5398: User-defined Analytic Function *string* produced fewer output rows than input rows ERROR 5399: User-defined Scalar Function *string* outputted a timezone (*value*) not in allowed range (*value*, *value*) ERROR 5400: User-defined Scalar Function *string* produced fewer output rows (*value*) than input rows (*value*) ERROR 5430: Vertica process is not allowed to kill procedure *string* ERROR 5580: Failure sending parameters block because the *value* parameters require *value* bytes, which exceeds the maximum size of *value* bytes ERROR 5604: Invalid procedure file: [*string*] ERROR 5638: Procedure file [*string*] cannot be owned by root ERROR 5639: Procedure file [*string*] must be executable by vertica user (dbAdmin) ERROR 5640: Procedure file [*string*] must be owned by specified procedure user ERROR 5641: Procedure file [*string*] must enable set UID attribute ERROR 5656: Root cannot execute external procedure ERROR 5683: User '*string*' not found on node ERROR 5861: Error calling *string*() in User Function *string* at [*string*:*value*], error code: *value*, message: *string* ERROR 5863: Error during setting up function, message: *string* ERROR 6085: Unexpected exception calling *string*() User Function in *string* ERROR 6087: Unexpected exception thrown by UDFileSystem at [*string*:*value*], error code: *value*, message: *string* ERROR 6668: Can't access [*string*]: No filesystem is mapped to scheme *string* ERROR 6713: Couldn't cancel the user procedure, *string* ERROR 6783: Filesystem does not support glob *string* ERROR 6859: makeConnection: send\_msg(*value*) did not succeed: *string* ERROR 7097: Failure in UDx RPC call *string*() ERROR 7112: Procedure reported: *string* ERROR 7685: User-defined Scalar Function *string* produced more output rows (*value*) than input rows (*value*) ERROR 7981: Cannot reserve memory from the JVM resource pool ERROR 8092: Failure in UDx RPC call *string*() in User Defined Object [*string*]: *string* ERROR 8468: Error calling *string*() in User Function *string*, message: *string* ERROR 9754: Could not find filesystem for path *string* ERROR 9939: Received hi bound with size *value* when data type has max size *value* ERROR 9940: Received lo bound with size *value* when data type has max size *value* ERROR 9964: Type conversion function *value* cannot be done within collection coercion ERROR 10297: User procedure exceeded recursion limit of *value*

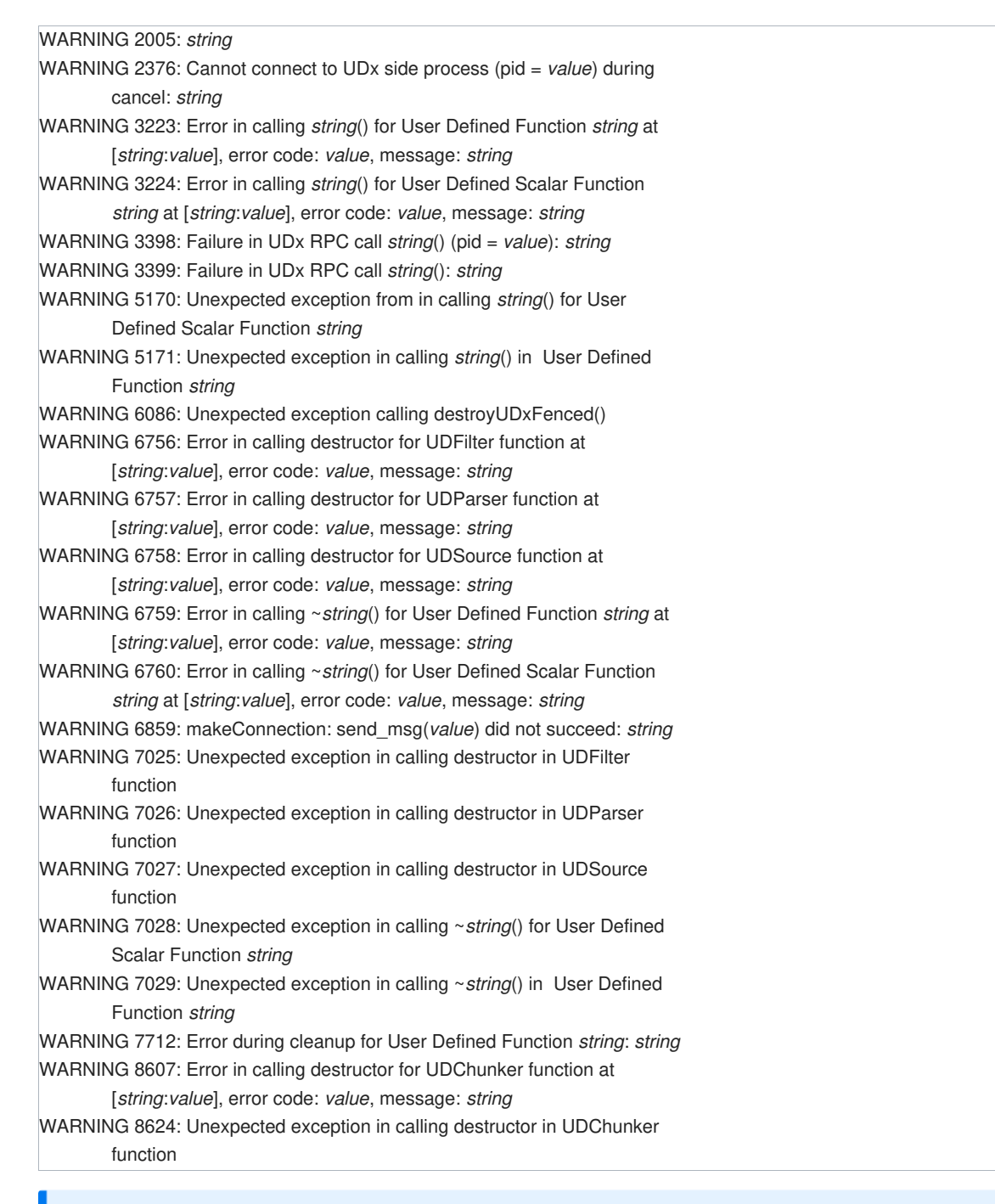

#### **Note**

The Vertica User [Community](https://vertica.com/big-data-analytics-community-content/) contains knowledge base articles, blogs, and forum posts that may help you resolve these errors.

Messages associated with SQLSTATE VX001

This topic lists the messages associated with the SQLSTATE VX001.

SQLSTATE VX001 description

INTERNAL\_ERROR

Messages associated with this SQLState

Error messages

ERROR 2025: *string* Error occurred during BZIP initialization. BZIP error

code: *value*

ERROR 2027: *string* Error occurred during ZLIB initialization. ZLIB error

code: *value*, Message: *string*

ERROR 2111: Active queue cleared while running

ERROR 2405: Cannot do boundary analysis on type *value*

ERROR 2405: Cannot do boundary analysis on type *value* ERROR 2616: Cluster recovery failed, try again ERROR 2928: Couldn't check this session's state ERROR 3099: Did not find a variable ERROR 3211: Error during recovery running *string* queries, cannot continue: *string* (at *string*:*value*) ERROR 3212: Error during recovery running *string*: *string* (at *string*:*value*) ERROR 3220: Error generating query for: *string* ERROR 3292: Event apply failed ERROR 3483: Got unexpected error code from spread: *value*, *string* ERROR 3818: JOIN qualifications to not refer to the correct relation(s) ERROR 3969: More than one variable found ERROR 4342: Password encryption failed ERROR 4372: pg\_analyze\_and\_rewrite for View query failed ERROR 4514: Raw parse of View query string failed ERROR 4545: Recovery Error: Cannot get projections on local node ERROR 5236: Unrecognized node type *value* ERROR 5237: Unrecognized node type *value* in postprocess conditions ERROR 5238: Unrecognized node type: *value* ERROR 5540: Cannot find buddy projections for collecting row counts, min and max ERROR 5679: Unrecognized order by expression ERROR 5680: Unrecognized select column list ERROR 5695: With query is not a Select Statement ERROR 5719: Path Sampling failed. Try a different random seed for the pathSampling hint ERROR 5802: Could not stop all dirty transactions[txnId = *string*] ERROR 5865: Error while analyzing approximate count distincts on table *string*.*string* ERROR 6062: Too Many User defined types ERROR 6248: Error occured during LZO decompression: LZO checksum error on compressed data, possibly due to file corruption ERROR 6249: Error occured during LZO decompression: LZO checksum error on uncompressed data, possibly due to file corruption ERROR 6250: Error occured during LZO decompression: LZO expected destination length larger than BLOCK\_SIZE, possibly need to recompile lzop, or set --blocksize to a larger value ERROR 6251: Error occured during LZO decompression: LZO expected destination length larger than MAX\_BLOCK\_SIZE, possibly due to file corruption ERROR 6252: Error occured during LZO decompression: LZO expected source length is wrong, possibly due to file corruption ERROR 6253: Error occured during LZO header processing: expecting more than *value* bytes, possibly file corrupted ERROR 6254: Error occured during LZO header processing: return code *value*, possibly due to file corruption ERROR 6429: The sending password for "*string*", encryption algorithm *string* does not match the effective server configured encryption algorithm *string* ERROR 6440: Trying to change password for "*string*", but password encryption algorithm does not match, server configured *string*, client send in *string* ERROR 6468: Wrong Password Security Algorithm *string* ERROR 6482: Failed to parse Access Policies for table "*string*" [*string*] ERROR 6678: Cannot extract relations in the query ERROR 6738: DML is running while collecting dirty txns ERROR 6768: Error retrieving Group ROS [*value*] of ROS [*value*] ERROR 6771: Fail to get table recovery status when node is not INITIALIZING/RECOVERING/READY/UP ERROR 6775: Failed to generate an annotated query: *string*

ERROR 6779: Failed to recover all tables, would retry! ERROR 6780: Failed to recover node, shutting down... ERROR 6820: Input query cannot be deparsed ERROR 6821: Input query is not supported ERROR 6893: Output annotated query is not supported ERROR 6895: Output stream failed to initialize ERROR 6927: Query not ready to write to export file ERROR 6930: Recovery Error: Cannot get projections of table *string* ERROR 6942: ROS [*value*] is in a bundle without a storageId ERROR 6995: The content of the input query saved previously changed ERROR 7032: Unexpected segmentation for constraint projection ERROR 7274: Recovery Error: projection recovery start epoch is behind AHM in *string* phase. Has AHM been advanced during recovery? ERROR 7493: OpenSSL RAND\_bytes returns error; *value* ERROR 7645: Configured password type *string* not admissable under FIPS ERROR 7656: Effective password type *string* not admissable under FIPS ERROR 7661: MD5 not permitted in FIPS mode ERROR 7669: Trying to change password for "*string*", but MD5 hash algorithm not permitted ERROR 7855: Found SAL corruption ERROR 7873: Property *string* is in *string*, not *string* ERROR 7874: Property *string* not found in *string* ERROR 8387: Cluster membership change interfered with an operation to initialize tables for recovering node *string* ERROR 8404: Cannot initialize necessary map for recovery ERROR 8485: Input query is not supported for EXPLAIN ANNOTATED ERROR 8492: Uploader caught unknown exception: *string* ERROR 8758: StorageContainer (ROS) *value* starts at epoch *value*, end at epoch *value*, straddle truncate epoch *value* ERROR 8813: *string* Error occurred during ZSTD decompression. ZSTD error code: *value*: *string* ERROR 8814: *string* Error occurred during ZSTD initialization (*value*): *string* ERROR 8980: Revoke statements do not support use of 'EXTEND' keyword ERROR 9040: Cannot add new sort order to an existing projection ERROR 9510: Invalid use of TOPK projections. Try disabling DoQueryRewriteForLAPs ERROR 9542: Error checking support for Webhdfs TRUNCATE operation: *string* ERROR 9682: Spread Encryption failed (*value* bytes) ERROR 9929: TS: transfer error: *string* ERROR 9977: Unexpected dest receiver type *value* ERROR 10000: Partition ranged projection not qualified, retry with normal projection ERROR 10118: Corrupted diag option *value* ERROR 10119: Corrupted diag type *value* ERROR 10121: Corrupted fetch direction type *value* ERROR 10122: Corrupted fetch type *value* ERROR 10123: Corrupted raise level *value* ERROR 10124: Corrupted raise option *value* ERROR 10125: Corrupted type kind *value* ERROR 10167: Corrupted assign type *value* ERROR 10168: Corrupted cond type *value* ERROR 10169: Corrupted control flow type *value* ERROR 10170: Corrupted empty behavior *value* ERROR 10171: Corrupted expression or statement behavior *value* ERROR 10172: Corrupted raise level type *value* ERROR 10173: Corrupted raise option type *value* ERROR 10577: Raw parse of Select \* From query failed ERROR 10626: JOIN qualifications do not refer to the correct relation(s)

Fatal messages

FATAL 2866: Could not get current working directory: *value*

FATAL 3419: findMySession: no session for thread id 0x*value*

FATAL 3501: Holding Catalog locks when returning control to client

FATAL 3502: Holding Catalog snapshot when returning control to client

FATAL 4936: The cluster performed ASR without this node, but there is

a local drop partition event without a global match

#### Warning messages

WARNING 3245: Error parsing *string*

WARNING 5526: Already have a ready\_recv *string*, ignoring

WARNING 6428: The password for "*string*", encryption algorithm *string* does not

match the effective server configured encryption

algorithm *string*, please expire the password to reset

WARNING 7668: The server password *string* is not allowed on FIPS systems;

please have DB admin correct this

#### **Note**

The Vertica User [Community](https://vertica.com/big-data-analytics-community-content/) contains knowledge base articles, blogs, and forum posts that may help you resolve these errors.

#### Messages associated with SQLSTATE VX002

This topic lists the messages associated with the SQLSTATE VX002.

SQLSTATE VX002 description

DATA\_CORRUPTED

Messages associated with this SQLState

ERROR 2940: CRC Check Failure Details:

File Name: *string*

File Offset: *value*

Compressed size in file: *value*

Memory Address of Read Buffer: *value*

Pointer to Compressed Data: *value*

Memory Contents:

*string* ERROR 3030: Delete: could not find a data row to delete (data integrity violation?) ERROR 3218: Error finalizing ROS DataTarget ERROR 3219: Error flushing data file [*string*] ERROR 3409: FileColumnReader: block *string* @ *value* 's CRC *value* doesn't match record *value* ERROR 3410: FileColumnReader: Decompression error in *string* at offset *value* ERROR 4762: Sort Order Violation:

Row Position: *value*

Column Index: *value*

Last Row: *string*

This Row: *string* ERROR 5704: Delete (Join): could not find a data row to delete (data integrity violation?) ERROR 6767: Error reading from orc parser input stream [*string*]: file shorter than expected, read to *value*, requested to *value* ERROR 7767: Error reading from parquet parser input stream [*string*]: file shorter than expected, read to *value*, requested to *value* ERROR 7859: Block[*value*] has unknown type. (size: *value*, type: *value*, pad: *value*, count: *value*, position: *value*) ERROR 7860: Block[*value*]->count is not consistent with other blocks. (*value* != *value*) ERROR 10589: Error reading from avro parser input stream [*string*]: file

shorter than expected, read to *value*, requested to *value*

#### **Note**

The Vertica User [Community](https://vertica.com/big-data-analytics-community-content/) contains knowledge base articles, blogs, and forum posts that may help you resolve these errors.

Messages associated with SQLSTATE VX003

This topic lists the messages associated with the SQLSTATE VX003.

SQLSTATE VX003 description

INDEX\_CORRUPTED

Messages associated with this SQLState

ERROR 3544: Index corruption. *string*: *string*

The Vertica User [Community](https://vertica.com/big-data-analytics-community-content/) contains knowledge base articles, blogs, and forum posts that may help you resolve these errors.

#### Messages associated with SQLSTATE VX004

This topic lists the messages associated with the SQLSTATE VX004.

#### SQLSTATE VX004 description

PLAN\_TO\_SQL\_INTERNAL\_EROR

Messages associated with this SQLState

ERROR 8643: Optimizer-generated annotated query has unexpected error. Please report to Vertica

#### **Note**

The Vertica User [Community](https://vertica.com/big-data-analytics-community-content/) contains knowledge base articles, blogs, and forum posts that may help you resolve these errors.

## Glossary

The Vertica Glossary defines terms that are common and specific to Vertica.

In this section

- [Access](#page-4007-0) rank
- [Administration](#page-4007-1) host
- [Administration](#page-4007-2) tools
- [Agent](#page-4007-3)
- **[Anchor](#page-4008-0) table**
- [Ancient](#page-4008-1) history mark (AHM)
- [Apportioned](#page-4008-2) load
- [Authentication](#page-4008-3) service (AS)
- [Bitstring](#page-4008-4)
- Buddy [projection](#page-4008-5)
- Bulk [loading](#page-4008-6)
- [C-store](#page-4008-7)
- [Cardinality](#page-4009-0)
- [Catalog](#page-4009-1)
- [Catalog](#page-4009-2) path
- [Cell](#page-4009-3)
- [Cluster](#page-4009-4)
- [Columnar](#page-4009-5) tables
- [Communal](#page-4009-6) storage
- [Connection](#page-4009-7) node
- [Control](#page-4009-8) node
- [Execution](#page-4009-9) node
- [Cooperative](#page-4010-0) parse
- [Correlated](#page-4010-1) columns
- [Critical](#page-4010-2) node
- [Current](#page-4010-3) epoch
- Data [collector](#page-4010-4)
- [Data](#page-4010-5) path
- [Database](#page-4010-6)
- [Database](#page-4010-7) Designer
- Database [superuser](#page-4011-0)
- Default [subcluster](#page-4011-1)
- [DELTAVAL](#page-4011-2) (delta encoding)
- [Depot](#page-4011-3)
- Depot [warming](#page-4011-4)
- [Derived](#page-4011-5) column
- [Dimension](#page-4011-6) table
- [Directed](#page-4011-7) query
- **[Encoding](#page-4011-8)**
- [Enterprise](#page-4012-0) Mode
- Eon [Mode](#page-4012-1)
- [Epoch](#page-4012-2)
- [Epoch](#page-4012-3) map
- [Executor](#page-4012-4) node
- [Expression](#page-4012-5)
- External [procedure](#page-4012-6)
- Event [series](#page-4012-7)
- [Flexible](#page-4012-8) tables
- Flattening [\(subqueries](#page-4012-9) and views)
- Full [backup](#page-4013-0)
- [GENERAL](#page-4013-1) pool
- [Grant](#page-4013-2)
- [Grouped](#page-4013-3) ROS
- Hash [segmentation](#page-4013-4)
- [Historical](#page-4013-5) data
- [Historical](#page-4013-6) query
- [Immutable](#page-4013-7) (invariant) functions
- [Initiator](#page-4014-0) node
- [K-safety](#page-4014-1)
- Last [epoch](#page-4014-2)
- Last good [epoch](#page-4014-3) (LGE)
- Live aggregate [projection](#page-4014-4)
- [Locale](#page-4014-5)
- Logical [schema](#page-4014-6)
- [Location](#page-4015-0) label
- [Management](#page-4015-1) Console
- MC SUPER [administrator](#page-4015-2) (superuser)
- [MC-managed](#page-4015-3) database
- [Mergeout](#page-4015-4)
- [Meta-functions](#page-4015-5)
- [Metadata](#page-4015-6)
- [Mutual](#page-4015-7) mode
- [Node](#page-4015-8)
- [Non-repeatable](#page-4015-9) read
- $\bullet$  [NUL](#page-4015-10)
- [NULL](#page-4016-0)
- [OID](#page-4016-1)
- [Parallel](#page-4016-2) load
- Path [\(quality](#page-4016-3) plan)
- **[Partitioning](#page-4016-4)**
- [Phantom](#page-4016-5) read
- [Physical](#page-4016-6) schema
- [Physical](#page-4016-7) schema design
- [Primary](#page-4016-8) column
- [Primary](#page-4016-9) node
- Primary [subcluster](#page-4017-0)
- Primary [subscriber](#page-4017-1)
- **[Projection](#page-4017-2)**
- [Projection](#page-4017-3) set
- **Query [cluster](#page-4017-4) level**
- Query [optimizer](#page-4017-5)
- [Quorum](#page-4017-6)
- [Recovery](#page-4017-7)
- [Referential](#page-4018-0) integrity
- Refresh [\(projections\)](#page-4018-1)
- [Resegmentation](#page-4018-2)
- [Resource](#page-4018-3) pool
- [Resource](#page-4018-4) manager
- [Role](#page-4018-5)
- [Rollback](#page-4018-6)
- ROS (Read [optimized](#page-4018-7) store)
- [Savepoint](#page-4019-0)
- [Secondary](#page-4019-1) subcluster
- [Segmentation](#page-4019-2)
- [Server](#page-4019-3) mode
- [Session](#page-4019-4)
- [Shard](#page-4019-5)
- Shard [coverage](#page-4020-0)
- **[Snapshot](#page-4020-1) isolation**
- [Spread](#page-4020-2)
- [Sort-merge](#page-4020-3) join
- Stable [functions](#page-4020-4)
- [Statement](#page-4020-5)
- Storage [location](#page-4020-6)
- [Storage](#page-4020-7) policy
- [Strict](#page-4020-8)
- [Subcluster](#page-4021-0)
- [Superprojection](#page-4021-1)
- Temp [location](#page-4021-2)
- Temp [space](#page-4021-3)
- Top-k [projection](#page-4021-4)
- [Transaction](#page-4021-5)
- Tuple [mover](#page-4021-6) (TM)
- [UDx](#page-4021-7)
- Up-to-date [\(projection\)](#page-4021-8)
- [User-defined](#page-4022-0) SQL function
- [View](#page-4022-1)
- Volatile [functions](#page-4022-2)
- [vsql](#page-4022-3)
- Window [\(analytic\)](#page-4022-4)
- [Working](#page-4022-5) data size
- [Workload](#page-4022-6) analyzer

#### <span id="page-4007-0"></span>Access rank

Determines the speed at which a column can be accessed. Columns are stored on disk from the highest ranking to the lowest ranking in which the highest ranking columns are placed on the fastest disks and the lowest ranking columns are placed on the slowest disks.

## <span id="page-4007-1"></span>Administration host

The host on which the Vertica rpm package was manually installed. Always run the Administration Tools on this host if possible.

#### <span id="page-4007-2"></span>Administration tools

Vertica [Administration](#page-1021-0) Tools provides a graphical user interface for managing a Vertica database. With this tool, you can perform various tasks, including:

- View the state of the database cluster.
- Create a database.
- Start a database.
- Stop a database.
- Run Database Designer.
- Connect to a database using [vsql.](#page-4022-3)

#### <span id="page-4007-3"></span>Agent

A daemon process that runs on each Vertica cluster node. The agent is used by certain clients, such as Management Console, to administer Vertica.

Agents monitor Vertica database clusters and communicate with their clients to provide the following functionality:

- Provide local access, command, and control over database instances on a given node, using functionality similar to [Administration](#page-4007-2) tools
- Report log-level data from the Administration Tools and Vertica log files
- Cache details from long-running jobs—such as create/start/stop database operations—that you can view through your browser
- Track changes to data-collection and monitoring utilities and communicate updates to clients
- Specifically for MC, communicate between all cluster nodes and MC through a webhook subscription, which automates information sharing and reports on cluster-specific issues like node state, alerts, events, and so on

The agent runs on port 5444, which must be accessible to agent clients.

#### <span id="page-4008-0"></span>Anchor table

Database table that is the source for data in a [projection](#page-4017-2). The anchor table and its projection must be in the same schema. The privileges to create, access, or alter a projection are based on the anchor tables that the projection references, as well as the schemas that contain them.

In the following simple statement, public data is the anchor table:

```
=> CREATE PROJECTION publicdataproj AS (SELECT * FROM publicdata);
```
## <span id="page-4008-1"></span>Ancient history mark (AHM)

Also known as AHM, the ancient history mark is the oldest epoch whose data is accessible to [historical](#page-411-0) queries. Any data that precedes the AHM is eligible to be [purged](#page-1095-0).

For detailed information, see [Understanding](https://vertica.com/kb/Understanding-Vertica-Epochs/Content/BestPractices/Understanding-Vertica-Epochs.htm) Vertica Epochs in the Vertica [Knowledge](https://vertica.com/knowledgebase/) Base .

## <span id="page-4008-2"></span>Apportioned load

An *apportioned load* is a divisible load, such that you can load a single data file on more than one node. Apportioned load divides the load at planning time, based on available nodes and cores on each node. Each load starts at a different offset, requiring a parser that supports apportioning. Some of the parsers built into Vertica support apportioned load. Using the SDK, you can write parsers that perform apportioned loads.

## <span id="page-4008-3"></span>Authentication service (AS)

A service that usually runs on the same host as the Kerberos Key Distribution Center (KDC). The AS issues tickets for a requested service. The tickets are in turn given to users for access to the service. The AS answers requests from clients that do not send credentials with a request. The AS is generally used to gain access to the ticket-granting service (TGS) by issuing a ticket-granting ticket (TGT).

#### <span id="page-4008-4"></span>**Bitstring**

A sequence of bits.

## <span id="page-4008-5"></span>Buddy projection

Required for K-safety. Two projections are considered to be buddies if they contain the same columns and have the same hash segmentation, using different node ordering.

For more information, see:

- High availability with [projections](#page-81-0)
- Designing segmented [projections](#page-965-0) for K-safety
- **GET PROJECTION STATUS**

#### <span id="page-4008-6"></span>Bulk loading

A process of loading large amounts of data, such as an initial load of historic data.

#### <span id="page-4008-7"></span>C-store

A research project at MIT, Brandeis, Brown, and the University of Massachusetts (Boston), on which Vertica is based.

## <span id="page-4009-0"></span>Cardinality

Refers to the number of unique values for a given column in a relational table:

- *High cardinality* : Refers to columns containing values that are highly unique, such as a customer ID or an employee e-mail address. For example, in the Vertica *VMart [schema](#page-33-0)*, the employee\_dimension table contains an employee\_key column. This column contains values that uniquely identify each employee. Since the values in this column are unique and could be numerous, the column's cardinality type is referred to as high cardinality.
- *Normal cardinality* : Refers to columns containing values that are less unique, such as job titles and street addresses. An example of a normalcardinality column would be job\_title or employee\_first\_name in the employee\_dimension table, where many employees could share the same job title or same first name.
- *Low cardinality:* Refers to a low number of unique values, relative to the overall number of records in a table. For example, in the employee\_dimension table, the column called employee\_gender would contain two unique values: 'Male' or 'Female'. Since there are only two values possible in this column, cardinality is low.

## <span id="page-4009-1"></span>Catalog

A set of files that contains information (metadata) about the objects—such as nodes, tables, constraints, and projections—in a database. Vertica maintains a catalog on each node in the cluster.

## <span id="page-4009-2"></span>Catalog path

A storage location used to store the database catalog.

## <span id="page-4009-3"></span>Cell

A cell is space in a database object allocated for a single piece of data. For a list of supported data [types](#page-2355-0) that can populate a cell, see Data types.

#### <span id="page-4009-4"></span>Cluster

The concept of Cluster in the Vertica Analytics Platform is a collection of hosts with the Vertica software packages (RPM or DEB) that are in one admin tools domain. You can access and manage a cluster from one admintools initiator host.

## <span id="page-4009-5"></span>Columnar tables

Vertica database tables consisting of structured data columns. The term differentiates these tables from Flex (or Flexible) tables, which minimally contain one column of unstructured, or semi-structured data. Flex tables can also have structured data columns, but they are not required. Compare with **[Flexible](#page-4012-8) tables**.

#### <span id="page-4009-6"></span>Communal storage

The shared storage location containing an Eon Mode database's data. The data within the communal storage is the canonical copy of the data— Vertica does not consider data as being committed until it has been written to communal storage.

The communal data storage location is based on an object store, such as an S3 bucket when Vertica runs in the AWS cloud, or a PureStorage FlashBlade.

## <span id="page-4009-7"></span>Connection node

In the context of [workload](#page-1126-0) routing, the connection node is a node in the default subcluster that the client first connects to before being routed to an execution node in some subcluster as specified by the [routing](#page-3425-0) rule associated with the client's workload. The connection node then acts as a proxy between the client and the execution node.

## <span id="page-4009-8"></span>Control node

<span id="page-4009-9"></span>A node that connects to the [Spread](#page-4020-2) service to send and receive cluster-wide broadcast messages. In databases where the large cluster feature is disabled, all nodes are control nodes. In databases where the large cluster feature is enabled, a subset of nodes are control nodes. Vertica assigns non-control nodes to a control node. These dependent nodes rely on their control node to relay broadcast messages to them. See Large [Cluster](#page-1271-0) for more information.

## Execution node

In the context of [workload](#page-1126-0) routing, the execution node handles the execution of client queries. Clients are routed to a subcluster containing the execution node based on [routing](#page-3425-0) rules .

## <span id="page-4010-0"></span>Cooperative parse

A *cooperative parse* occurs when a single node uses multiple threads to parse data for loading. Cooperative parse divides a load at execution time, based on how threads are scheduled, if the parser supports cooperation. Some of the parsers built into Vertica support cooperative parse. Using the SDK, you can write parsers that perform cooperative parse.

### <span id="page-4010-1"></span>Correlated columns

Two columns are correlated if the value of one column is related to the value of the other column. For example, state name and country name columns are strongly correlated because the city name usually, but perhaps not always, identifies the state name. The city of Conshohoken is uniquely associated with Pennsylvania, whereas the city of Boston exists in Georgia, Indiana, Kentucky, New York, Virginia, and Massachusetts. In this case, city name is strongly correlated with state name.

## <span id="page-4010-2"></span>Critical node

A critical node is a node whose failure would cause the database to become unsafe and force a shutdown. Nodes can become critical for the following reasons:

- A node has the only copy of a particular projection.
- Fewer than half of your nodes are active. In an Eon Mode database, at least half of your primary nodes must be up to maintain data integrity.

The [V\\_MONITOR.CRITICAL\\_NODES](#page-3714-0) system table lists the critical nodes, if any, in your cluster.

For more [information,](#page-73-0) see K-safety in an [Enterprise](#page-79-0) Mode database for Enterprise Mode databases, and Data integrity and high availability in an Eon Mode database for Eon Mode databases.

#### <span id="page-4010-3"></span>Current epoch

The epoch into which data (COPY, INSERT, UPDATE, and DELETE operations) is currently being written.

## <span id="page-4010-4"></span>Data collector

A utility that collects and retains database monitoring information. For details, see Data [Collector](#page-1369-0) utility.

## <span id="page-4010-5"></span>Data path

A storage location that contains actual database data files.

#### <span id="page-4010-6"></span>Database

A cluster of nodes that, when active, can perform distributed data storage and SQL statement execution through administrative, interactive, and programmatic user interfaces.

## <span id="page-4010-7"></span>Database Designer

A tool that analyzes a logical schema definition, sample queries, and sample data, and creates a physical schema ([projections](#page-4017-2)) in the form of a SQL script that you deploy automatically or manually. The script creates a minimal set of superprojections to ensure K-safety, and, optionally, nonsuperprojections. In most cases, the projections created by the Database Designer provide excellent query performance within physical constraints.

The Database Designer can create two distinct design types. The design you choose depends on what you are trying to accomplish:

- [Comprehensive](#page-0-0)
- [Incremental](#page-0-0)

You can also create custom [designs](#page-962-0) if the Database Designer does not meet your needs.

For detailed information, see Creating a [database](#page-944-0) design.

#### <span id="page-4011-0"></span>Database superuser

The automatically-created database user who has the same name as the Linux database administrator account and who can bypass all GRANT/REVOKE authorization, or any user that has been granted the PSEUDOSUPERUSER role. Do not confuse the concept of a database superuser with Linux superuser (root) privilege. A database superuser cannot have Linux superuser privilege.

### <span id="page-4011-1"></span>Default subcluster

The default subcluster is the subcluster Vertica adds new nodes to if you do not specify a subcluster to contain the new nodes. Your database can only have a single default subcluster. You can make a subcluster the default using the **ALTER [SUBCLUSTER](#page-3273-0)** statement.

## <span id="page-4011-2"></span>DELTAVAL (delta encoding)

Stores only the differences between sequential data values instead of the values themselves.

### <span id="page-4011-3"></span>Depot

A cache of data maintained by the nodes in an Eon Mode database to limit reads from [communal](#page-4009-6) storage. Retrieving data from communal storage often has high latency and potentially limited bandwidth, especially in cloud environments. Each node in the database caches the data it reads from and writes to the communal storage. When processing a query, they first check this local cache for the data they need. If the data is cached locally, the nodes use the cached version instead of retrieving the data from communal storage.

## <span id="page-4011-4"></span>Depot warming

On startup, the depots of new nodes are empty, while the depots of restarted nodes often contain stale data that must be refreshed. When depot warming is enabled, a node that is undergoing startup preemptively loads its depot with frequently queried and pinned data. When the node completes startup and begins to execute queries, its depot already contains much of the data it needs to process those queries. This reduces the need to fetch data from communal storage, and expedites query performance accordingly.

#### **Note**

Fetching data to a warming depot can delay node startup.

For details, see **[Managing](#page-218-0) depot caching**.

## <span id="page-4011-5"></span>Derived column

A column whose values are calculated by an expression at load time. The expression is specified within the COPY statement, and the column exists in the target database.

## <span id="page-4011-6"></span>Dimension table

Sometimes called a lookup or reference table, a dimension table is one of a set of companion tables to a large (fact/anchor) table in a star schema. It contains the PRIMARY KEY column corresponding to the join columns in fact tables. For example, a business might use a dimension table to contain item codes and descriptions.

Dimension tables can be connected to other dimension tables to form a hierarchy of dimensions in a snowflake schema.

## <span id="page-4011-7"></span>Directed query

A saved set of instructions that direct the optimizer to generate a query plan for a given query. The query plan consists of SQL annotated with hints. A directed query pairs two components:

- *Input query* : A query that triggers use of this directed query when it is active.
- *Annotated query* : A SQL statement with embedded optimizer [hints](#page-2338-0) . The annotated query is used by the optimizer in creating a query plan for the specified input query.

## <span id="page-4011-8"></span>Encoding

The process of converting data into a standard format. In Vertica, encoded data can be processed directly, while compressed data cannot. Vertica uses a number of different encoding strategies, depending on column data type, table cardinality, and sort order.

### <span id="page-4012-0"></span>Enterprise Mode

A database mode that optimizes your database for analytic speed. This is the "original" mode of the Vertica database—the only mode it supported before Eon Mode was introduced. In this mode, data is stored by the database nodes. This proximity allows nodes to operate on locally stored data for most queries, reducing query times. An Enterprise Mode database is harder to scale up and down than an Eon Mode database, which is optimized for scalability.

#### <span id="page-4012-1"></span>Eon Mode

Eon Mode is the database mode that optimizes your database for scalability. This mode separates data storage from computing resources. By separating the two, you can add or remove nodes from your cluster to adjust growing or shrinking analytic workloads. Scaling the cluster size does not affect running queries. Eon Mode is especially well-suited for cloud environments. See Eon Mode [concepts](#page-67-0) for more information.

## <span id="page-4012-2"></span>Epoch

A logical unit of time in which a single change is made to data in your Vertica database.

For detailed information, see **[Epochs](#page-1447-0)**.

### <span id="page-4012-3"></span>Epoch map

A catalog object that provides mapping between time and epochs. Specifically, an epoch map contains a list of epoch numbers and their associated timestamps.

#### <span id="page-4012-4"></span>Executor node

Any node that participates in executing a specific SQL statement. The initiator node can, and usually does, also function as an executor node.

## <span id="page-4012-5"></span>Expression

An expression is anything that can represent a single column in a **[SELECT](#page-3544-0)** statement.

For example, the following are all expressions:

 $1+2$ foo(3) x

#### <span id="page-4012-6"></span>External procedure

A procedure external to Vertica that you create, maintain, and store on the server.

#### <span id="page-4012-7"></span>Event series

Tables with a time column, most typically a timestamp data type.

#### <span id="page-4012-8"></span>Flexible tables

Vertica database tables that minimally contain two columns:

\_identity\_ : A real column with an incrementing IDENTITY value for partitioning and sorting. Used if no other columns serve this purpose.

raw\_ : A real LONG VARBINARY column containing unstructured, or semi-structured data.

You can create Flex tables with additional real columns, but they are not required. Compare with [Columnar](#page-4009-5) tables

## <span id="page-4012-9"></span>Flattening (subqueries and views)

Occurs when a subquery or named view is internally rewritten so the subquery is combined with the outer query block. The result sets of the original and flattened queries are exactly the same, but the flattened query usually benefits from significant performance improvements.

## <span id="page-4013-0"></span>Full backup

Consists of copying each catalog and all data files (ROS containers) on each node, as well as the complete /opt/vertica/config directory.

## <span id="page-4013-1"></span>GENERAL pool

A special built-in pool that represents the total amount of RAM available to the resource manager for use by queries. Other pools can borrow memory from the GENERAL pool. See also [Built-in](#page-3415-0) pools.

#### <span id="page-4013-2"></span>Grant

Vertica defines GRANT in two ways:

- 1. Grant a user privileges to access database objects using any GRANT [statement](#page-3497-0), except GRANT (Authentication).
- 2. Associate a user-defined authentication method with a user through GRANT [\(Authentication\)](#page-3498-0). This operation differs from GRANT <privileges> as authentication methods are "associated" with a user or role and privileges are "granted" to a user or role.

#### Examples

#### **Grant Access Privileges to a User**

This example shows how to grant a user, Joe, privileges to access the online\_sales schema:

=> GRANT USAGE ON SCHEMA online\_sales TO Joe;

#### **Associate an Authentication Method with a User**

This example shows how to associate the v\_ldap authentication method to user jsmith:

 $\Rightarrow$  GRANT AUTHENTICATION v\_Idap TO jsmith;

## <span id="page-4013-3"></span>Grouped ROS

A grouped ROS is a highly-optimized, read-oriented physical storage structure organized by projection. A grouped ROS makes heavy use of compression and indexing. Unlike a ROS, a grouped ROS stores data for two or more grouped columns in one disk file.

## <span id="page-4013-4"></span>Hash segmentation

Specifies how to segment projection data for distribution across all cluster nodes. You can specify segmentation for a table and a projection. If a table definition specifies segmentation, Vertica uses it for that table's [auto-projections](#page-1134-0).

It is strongly recommended that you use Vertica's built-in **[HASH](#page-3188-0)** function, which distributes data evenly across the cluster, and facilitates optimal query execution.

For more detailed information, see **[Segmented](#page-1137-0) projections**.

## <span id="page-4013-5"></span>Historical data

Refers to any data in memory or physical storage other than the current epoch. Historical data includes all COPY, INSERT, UPDATE, and DELETE operations, including deleted rows. This allows Vertica to run a historical query on data written up to and including the epoch representing the specified date and time.

## <span id="page-4013-6"></span>Historical query

A query that retrieves data from a snapshot of the database, taken at a specific timestamp or epoch. For details, see [Historical](#page-411-0) queries.

#### <span id="page-4013-7"></span>Immutable (invariant) functions

When run with a given set of arguments, immutable functions always produce the same result, regardless of environment or session settings such as locale.

#### <span id="page-4014-0"></span>Initiator node

In the context of a client connection, the initiator node is the node associated with the specific host to which the connection was made. The initiator node can, and usually does, also function as an executor node, and is generally where the most descriptive log messages reside.

## <span id="page-4014-1"></span>K-safety

K-safety sets fault tolerance for the database cluster, where K can be set to 0, 1, or 2. The value of K specifies how many copies Vertica creates of [Segmented](#page-1137-0) projections data. If K-safety for a database is set to 1 or 2, Vertica creates K+1 instances, or *buddies* , of each projection segment. Vertica distributes these buddies across the database cluster, such that projection data is protected in the event of node failure. If any node fails, the database can continue to process queries so long as buddies of data on the failed node remain available elsewhere on the cluster.

For more information, see [Designing](#page-964-0) for K-safety.

## <span id="page-4014-2"></span>Last epoch

The last epoch is the current epoch minus one. SELECT statements under READ COMMITTED isolation read from the last epoch.

### <span id="page-4014-3"></span>Last good epoch (LGE)

A term used in manual recovery, LGE (Last Good Epoch) refers to the most recent epoch that can be recovered.

#### <span id="page-4014-4"></span>Live aggregate projection

A live aggregate projection contains columns with values that are aggregated from columns in its anchor table. When you load data into the table, Vertica aggregates the data before loading it into the live aggregate projection. On subsequent loads—for example, through [INSERT](#page-3514-0) or [COPY](#page-3302-0) —Vertica recalculates aggregations with the new data and updates the projection.

#### <span id="page-4014-5"></span>Locale

Locale specifies the user's language, country, and any special variant preferences, such as collation. Vertica uses locale to determine the behavior of certain string functions. Locale also determines the collation for various SQL commands that require ordering and comparison, such as aggregate GROUP BY and ORDER BY clauses, joins, and the analytic ORDER BY clause.

The default locale for a Vertica database is en\_US@collation=binary (English US). You can define a new default locale that is used for all sessions on the database. You can also override the locale for individual sessions. However, projections are always collated using the default en\_US@collation=binary collation, regardless of the session collation. Any locale-specific collation is applied at query time.

If you set the locale to null, Vertica sets the locale to en\_US\_POSIX. You can set the locale back to the default locale and collation by issuing the vsql meta-command *\locale* . For example:

#### **Note** => set locale to ''; INFO 2567: Canonical locale: 'en\_US\_POSIX' Standard collation: 'LEN' English (United States, Computer) **SFT** => \locale en\_US@collation=binary; INFO 2567: Canonical locale: 'en\_US' Standard collation: 'LEN\_KBINARY' English (United States) => \locale

<span id="page-4014-6"></span>en\_US@collation-binary;

## Logical schema

Consists of a set of tables and referential integrity constraints in a Vertica database. The objects in the logical schema are visible to SQL users. The logical schema does not include projections, which make up the physical schema.

# <span id="page-4015-0"></span>Location label

A label assigned to a storage location. Location labels identify the location so you can create object storage policies. The labeled location you use in a storage policy becomes the default storage location for the object.

## <span id="page-4015-1"></span>Management Console

A database management tool that provides a unified view of your Vertica database and lets you monitor multiple clusters from a single point of access. See [Management](#page-720-0) Console .

## <span id="page-4015-2"></span>MC SUPER administrator (superuser)

Called **Super** on the MC interface, the MC SUPER administrator is the Linux user account that gets created when you [configure](#page-724-0) MC . For details, see the following:

- Configuring [Management](#page-724-0) Console
- [Configuration](#page-756-0) roles in MC

### <span id="page-4015-3"></span>MC-managed database

A Vertica database that an MC SUPER or ADMIN user creates on MC or imports into the MC interface, along with the database cluster. When MC users are granted database privileges, their privileges are defined though the MC itself and pertain only to [databases](#page-755-0) managed on the MC. See Users, roles, and privileges in MC .

#### <span id="page-4015-4"></span>Mergeout

Mergeout is a Tuple Mover process that consolidates ROS containers and purges deleted records.

## <span id="page-4015-5"></span>Meta-functions

Used to query or change the internal state of Vertica and are not part of the SQL standard.

Meta-functions can be used in a top-level SELECT statement only, and the statement cannot contain other clauses such as FROM or WHERE.

#### <span id="page-4015-6"></span>Metadata

Data that describes the data in a database, such as data type, compression, constraints, and so forth, for each column in the tables. Metadata is stored in the Vertica catalog.

#### <span id="page-4015-7"></span>Mutual mode

When a database is configured for TLS/SSL security in *mutual mode* , incoming client requests verify the certificate of the server, and the server also requires that each client present a certificate and private key so that the server can verify the client.

#### <span id="page-4015-8"></span>Node

A host configured to run an instance of Vertica. It is a member of the database cluster. For a database to have the ability to recover from the failure of a node requires a database K-safety value of at least 1 (3+ nodes).

#### <span id="page-4015-9"></span>Non-repeatable read

<span id="page-4015-10"></span>Occurs in a READ COMMITTED isolation level when two identical queries in the same transaction produce different results. This occurs when another transaction commits changes that alter the results of the query after the first query has completed and before the second query has begun.

## NUL

Represents a character whose ASCII/Unicode code is zero, sometimes qualified "ASCII NUL".

## <span id="page-4016-0"></span>NULL

Means *no value* , and is true of a field (column) or constant but not of a character.

## <span id="page-4016-1"></span>OID

An object identifier (OID) is an identifier used to name an object. Structurally, an OID consists of a node in a hierarchically-assigned namespace, formally defined using the International Telecommunication Union-Telecommunication's (ITU-T) Abstract Syntax Notation standard (ASN.1). Vertica database objects are always assigned an OID. The OID can be used directly in some statements, such as **[HAS\\_TABLE\\_PRIVILEGE](#page-3227-0)** .

*Source: Wikipedia*

# <span id="page-4016-2"></span>Parallel load

*Parallel load* is the process of loading data on any available node in the cluster (not necessarily the local node). Use this approach in combination with wildcards (such as \*.dat) to load data files in parallel in a distributed manner. See COPY ON ANY NODE in [Parameters](#page-3304-0) .

# <span id="page-4016-3"></span>Path (quality plan)

The execution strategy of the Vertica cost-based query optimizer, denoting a sub operation in the query plan.

## <span id="page-4016-4"></span>Partitioning

Specifies how data is organized within individual nodes. Partitioning attempts to introduce hot spots within the node, providing a convenient way to drop data and reclaim the disk space.

#### **Note**

Partitioning and segmentation are terms often used interchangeably for other databases, but they have completely separate goals in Vertica regarding data localization. See Partitioning and [segmentation](#page-1150-0) in the Administrator's Guide for details.

#### <span id="page-4016-5"></span>Phantom read

Occurs in a READ COMMITTED isolation level when two identical queries in the same transaction produce different collections of rows. This occurs because a table lock is not acquired on SELECT during the initial query.

#### <span id="page-4016-6"></span>Physical schema

Consists of a set of projections used to store data on disk. The projections in the physical schema are based on the objects in the logical schema.

#### <span id="page-4016-7"></span>Physical schema design

A usable K=1 design based on an analysis of the sample data files and queries (if available). The physical schema design contains segmented (fact table) superprojections and replicated (dimension table) superprojections.

#### <span id="page-4016-8"></span>Primary column

A column that is loaded from raw data, and not derived from an expression.

## <span id="page-4016-9"></span>Primary node

In Eon Mode, a primary node is a node that is a member of a primary [subcluster](#page-4017-0) . Primary nodes are the only nodes in the database that Vertica considers when determining whether the database is able to maintain data integrity. Vertica requires that more than half of the primary nodes in the database be up. Also, all shards must have at least one primary node as a subscriber. If either of these conditions are not met, Vertica shuts the database down to prevent potential data corruption.

#### <span id="page-4017-0"></span>Primary subcluster

In Eon Mode, a primary subcluster is a type of subcluster that is intended to form the core of your database. Vertica only considers the nodes in primary subclusters when determining the [K-safety](#page-4014-1) of your database. Your database can remain running as long as half the nodes in your primary subclusters are up, and all shards have at least one node in a primary subcluster as a subscriber. See [Subcluster](#page-0-0) Types and Elastic Scaling for more information.

#### <span id="page-4017-1"></span>Primary subscriber

In an Eon Mode database, each shard has a primary subscriber node. This node is responsible for running Tuple Mover processes that maintain the data in the shard.

#### <span id="page-4017-2"></span>Projection

Optimized collections of table columns that provide physical storage for data. A projection can contain some or all of the columns of one or more tables.

For more information about Vertica projections, see [Projections](#page-1129-0).

## <span id="page-4017-3"></span>Projection set

A group of buddy projections that are safe for a given level of K-safety. When K=1, there are two buddies in a set; when K=2, there are three buddies. The Database Designer assigns all projections in a projection set the same base name so they can be identified as a group.

A projection must be part of a projection set before it is refreshed. Once a projection set is created (by creating buddies), the set is refreshed in a single transaction.

## <span id="page-4017-4"></span>Query cluster level

Determines the number of sets used to group similar queries. The query cluster level can be any integer from one (1) to the number of queries to be included in the physical schema design.

Queries are generally grouped based on the columns they access and the way in which they are used. The following work loads typically use different types of queries and are placed in different query clusters: drill downs, large aggregations, and large joins. For example, if a reporting tool and dashboard both access the same database, the reporting tool is likely to use a drill down to access a subset of data and the dashboard is likely to use a large aggregation to look across a large range of data. In this case, there would be at least two (2) query clusters.

## <span id="page-4017-5"></span>Query optimizer

The component that evaluates different strategies for running a query and picks the best one.

#### <span id="page-4017-6"></span>Quorum

Your database has a minimum number of nodes that must be up and part of the database cluster for the database to continue operating. When this minimum requirement is met, your database has a quorum of nodes.

The number of nodes that make up a quorum depends on the database mode:

- In Enterprise Mode, over half the nodes (50% of total nodes + 1) must be up.
- In Eon Mode, over half of the *[primary](#page-4016-9) nodes* in the cluster must be up.

The database can lose quorum if too many nodes go down. The database's reaction to losing quorum also depends on the database's mode:

- An Enterprise Mode database that loses quorum shuts down to prevent potential data corruption.
- An Eon Mode database that loses quorum goes into read-only mode to prevent potential data corruption. In this mode, you can usually execute queries, but DDL and DML statements fail with an error.

<span id="page-4017-7"></span>For more on database availability, see K-safety in an [Enterprise](#page-79-0) Mode database and Data integrity and high [availability](#page-73-0) in an Eon Mode database.

Vertica can restore the database to a fully functional state after one or more nodes in the system experiences a software- or hardware-related failure. Vertica recovers nodes by querying replicas of the data stored on other nodes. For example, a hardware failure can cause a node to lose database objects or to miss changes made to the database (INSERTs, UPDATEs, and so on) while offline. When the node comes back online, queries other nodes in the cluster to recover lost objects and catch up with database changes.

## <span id="page-4018-0"></span>Referential integrity

Consists of a set of constraints (logical schema objects) that define primary key and foreign key columns.

- Each small table must have a PRIMARY KEY constraint.
- The large table must contain columns that can be used to join the large table to smaller tables.
- Outer join queries produce the same results as the corresponding inner join query if there is a FOREIGN KEY constraint on the outer table. Note that the inner table of the outer join query must always have a PRIMARY KEY constraint on its join columns.

## <span id="page-4018-1"></span>Refresh (projections)

Ensures that all projections on a node are up-to-date (can participate in query execution). This process could take a long time, depending on how much data is in the table(s).

For more information, see Refreshing [projections](#page-1142-0).

#### <span id="page-4018-2"></span>Resegmentation

A process that Vertica performs automatically during query execution that distributes the rows of an existing projection or intermediate relation evenly to each node in the cluster. At the end of resegmentation, every row from the input relation is on exactly one node. Vertica resegments data when the input does not have the [segmentation](#page-4019-2) required to compute the requested result efficiently and correctly.

## <span id="page-4018-3"></span>Resource pool

A resource pool comprises a [pre-allocated](#page-3410-0) subset of the system resources, with an associated queue. A resource pool is created using the CREATE RESOURCE POOL command as described in the SQL Reference Manual.

#### <span id="page-4018-4"></span>Resource manager

In a single-user environment, the system can devote all resources to a single query and get the most efficient execution for that one query. However, in a environment where several concurrent queries are expected to run at once, there is tension between providing each query the maximum amount of resources (thereby getting fastest run time for that query) and serving multiple queries simultaneously with a reasonable run time. The Resource Manager provides options and controls for resolving this tension, while ensuring that every query eventually gets serviced and that true system limits are respected at all times.

#### <span id="page-4018-5"></span>Role

A role groups together a set of privileges that can be assigned to a user or another role. You can use roles to quickly grant or revoke privileges on multiple tables, schemas, functions or other database entities to one or more users with a single command.

Vertica's implementation of roles conforms to the SQL Standard T331 for basic roles.

## <span id="page-4018-6"></span>Rollback

Transaction rollbacks restore a database to an earlier state by discarding changes made by that transaction. Statement-level rollbacks discard only the changes initiated by the reverted statements. Transaction-level rollbacks discard all changes made by the transaction.

With a ROLLBACK statement, you can explicitly roll back to a named savepoint within the transaction, or discard the entire transaction. Vertica can also initiate automatic rollbacks in two cases:

- An individual statement returns an ERROR message. In this case, Vertica rolls back the statement.
- DDL errors, systemic failures, dead locks, and resource constraints return a ROLLBACK message. In this case, Vertica rolls back the entire transaction.

<span id="page-4018-7"></span>Explicit and automatic rollbacks always release any locks that the transaction holds.

# ROS (Read optimized store)

Read Optimized Store (ROS) is a highly optimized, read-oriented, disk storage structure, organized by projection. ROS makes heavy use of compression and indexing.

### <span id="page-4019-0"></span>Savepoint

A *savepoint* is a special marker inside a transaction that allows commands that execute after the savepoint to be rolled back. The transaction is restored to the state that preceded the savepoint.

Vertica supports two types of savepoints:

- An *implicit savepoint* is automatically established after each successful command within a transaction. This savepoint is used to roll back the next statement if it returns an error. A transaction maintains one implicit savepoint, which it rolls forward with each successful command. Implicit savepoints are available to Vertica only and cannot be referenced directly.
- *Named savepoints are* labeled markers within a transaction that you set through [SAVEPOINT](#page-3543-0) statements. A named savepoint can later be referenced in the same transaction through RELEASE [SAVEPOINT](#page-3542-0), which destroys it, and ROLLBACK TO SAVEPOINT, which rolls back all operations that followed the savepoint. Named savepoints can be especially useful in nested transactions: a nested transaction that begins with a savepoint can be rolled back entirely, if necessary.

#### <span id="page-4019-1"></span>Secondary subcluster

A secondary subcluster is a type of subcluster that is easy to start and shutdown on demand. In Eon Mode, Vertica does not consider the nodes in a secondary subcluster when determining whether the database has shard coverage or a quorum of nodes. You can stop or remove secondary subclusters without causing the database to go into read-only mode. See [Subcluster](#page-0-0) Types and Elastic Scaling for more information.

### <span id="page-4019-2"></span>Segmentation

Defines how physical data storage (projections) is stored in a database cluster using the CREATE [PROJECTION](#page-3398-0) statement. The goal is to distribute data evenly across multiple nodes in the database so that all nodes can participate in query execution.

#### **Note**

Partitioning and segmentation are terms often used interchangeably for other databases, but they have completely separate goals in Vertica regarding data localization. See Partitioning and [segmentation](#page-1150-0) in the Administrator's Guide for details.

#### <span id="page-4019-3"></span>Server mode

When a database is configured for TLS/SSL security in *server mode,* incoming client requests do verify the certificate of the server, but the server does not verify the clients. In Vertica, the server is the Vertica database server, and the client is any Vertica user who logs into the database. The Vertica client user may log in to the database directly in a command window, or may connect to the Vertica database server via the Management Console running in a browser.

#### <span id="page-4019-4"></span>Session

An occurrence of a user interacting with a database through the use of SQL statements. You can start a session using vsql or a JDBC application. In Vertica, the scope of a session is the same as that of a connection. Connecting to the database starts a session, and exiting ends it.

Session-scoped data is preserved beyond the lifetime of a single transaction. Terminating a session truncates a table and deletes all rows.

#### <span id="page-4019-5"></span>Shard

A subset of the data and associated metadata stored in an Eon Mode database. Shards are how Vertica divides the work of processing queries, data loads, and data maintenance between the nodes in a subcluster. Nodes subscribe to one or more shards. When processing a query, each node is responsible for processing the data in the shard or shards to which it subscribes.

The number of shards that data is segmented into depends on the shard count of the [namespace](#page-70-0) to which the data belongs. By default, the database contains a single namespace, default namespace, with the shard count specified during database setup. You can create additional namespaces using the CREATE [NAMESPACE](#page-3386-0) statement.

Shards have a single primary subscriber in the database cluster. The primary subscriber node maintains the data in the shard by running Tuple [Mover](#page-4021-6) processes on it.

### <span id="page-4020-0"></span>Shard coverage

In an Eon Mode database, nodes in a subcluster subscribe to one or more shards in communal storage. Each node handles the data in the shard or shards it subscribes to when processing queries. When a subcluster has at least one node subscribed to each shard, it has shard coverage. It is able to process queries because it has access to all of the data in the database. In a K-safe database, each subcluster has at least two nodes subscribing to each node. If the subcluster loses too many nodes in rapid succession, it may no longer have a node subscribing to each shard. In this case, the subcluster loses shard coverage and cannot process queries.

The database cluster as a whole must have at least one [primary](#page-4016-9) node subscribed to each shard in communal storage. This state is called having primary shard coverage. Primary nodes coordinate the maintenance of data in communal storage. If the cluster loses primary nodes to the point that it does not have at least one subscribed to each shard, it loses primary shard coverage. In this case, the database goes into read-only mode because it is unsafe to alter the data in communal storage when one or more shards do not have a primary node subscriber.

See Data integrity and high [availability](#page-73-0) in an Eon Mode database.

## <span id="page-4020-1"></span>Snapshot isolation

An [historical](#page-411-0) query that gets data from the latest epoch (AT LATEST EPOCH). For details, see [Historical](#page-411-0) queries

### <span id="page-4020-2"></span>Spread

An open source toolkit used in Vertica to provide a high performance messaging service that is resilient to network faults. Spread daemons start automatically when a database starts up for the first time, and the spread process runs on [control](#page-4009-8) nodes in the cluster.

## <span id="page-4020-3"></span>Sort-merge join

If both inputs are pre-sorted, merge joins do not have to do any pre-processing. Vertica uses the term sort-merge join to refer to the case when one of the inputs must be sorted prior to the merge join. Vertica sorts the inner input side but only if the outer input side is already sorted on the join keys.

## <span id="page-4020-4"></span>Stable functions

When run with a given set of arguments, stable functions produce the same result within a single query or scan operation. However, a stable function can produce different results when issued under different environments or at different times, such as change of locale and time zone—for example, [SYSDATE](#page-2634-0) .

See also **[Immutable](#page-4013-7) (invariant)** functions.

#### <span id="page-4020-5"></span>Statement

A line of SQL, excluding the semicolon. For example, the following are all statements:

SELECT \* FROM foo WHERE bar = 6 CREATE TABLE t1 (i INT); INSERT INTO t1 VALUES(3)

#### <span id="page-4020-6"></span>Storage location

A directory path used by Vertica to store catalog, actual data files, and temporary data files. You can also create storage locations for users, and then grant one or more users access to the storage. You can also create a storage location with a location label, for use in storage policies.

## <span id="page-4020-7"></span>Storage policy

<span id="page-4020-8"></span>A database object you create to associate a labeled location as the default storage location for the object. Database object can be a database, schema, table, or min- and max- ranges of a partition.

Indicates that a function always returns null when any of its input arguments is null.

#### <span id="page-4021-0"></span>Subcluster

A subset of a cluster in an Eon Mode database. Subclusters isolate workloads to a group of nodes, letting you separate tasks such as load and query.

Subclusters come in two types:

- **Primary subclusters** count when Vertica determines whether the database can continue to run safely. Your database shuts down if less than half the primary nodes in your database are up, or does not have a primary node as a subscriber. Primary subclusters are best used for data loading and DDE workloads.
- **Secondary subclusters** do not count towards maintaining data integrity. You can shut them down without impacting the stability of the database. Secondary subclusters are best used for query workloads. They cannot commit transactions directly, so they are less efficient at performing data loads and DDE statements.

### <span id="page-4021-1"></span>Superprojection

A projection that includes all columns in an anchor table. Vertica uses superprojections to ensure support for all queries and other DML operations.

Under certain conditions, Vertica automatically creates a table's [superprojection](#page-1134-0) immediately on table creation. Vertica also creates a superprojection when you first load data into that table, if none already exists. CREATE [PROJECTION](#page-3398-0) can create a superprojection if it specifies to include all table columns. A table can have multiple superprojections.

For more information, see Creating [projections](#page-1130-0).

## <span id="page-4021-2"></span>Temp location

A storage location used as temp [space](#page-4021-3) by Vertica.

### <span id="page-4021-3"></span>Temp space

Disk space temporarily occupied by temporary files created by certain query execution operations, such as hash joins and sorts, in the case when they have to spill to disk. Such operations might also be encountered during queries, recovery, refreshing projections, and so on. If a temp [location](#page-4021-2) is provided to the database, Vertica uses it as temp space.

## <span id="page-4021-4"></span>Top-k projection

A projection that configures the projection data for a Top-K query. A Top-K query is one that retrieves the top *k* rows from a group of tuples.

A Top-K projection is a type of live aggregate [projection](#page-4014-4) .

## <span id="page-4021-5"></span>Transaction

One or more operations that are executed as a unit of work. At the user level, transactions occur in the current session by a user or script running one or more SQL statements. When you commit a transaction, any changes you make to data in tables using INSERT, DELETE, UPDATE, MERGE, and COPY during the transaction become permanent. If you roll back the transaction, all changes made to table data are undone.

Vertica supports Atomicity, Consistency, Isolation, and Durability (ACID) for SQL transactions.

## <span id="page-4021-6"></span>Tuple mover (TM)

The Tuple Mover manages ROS data storage. On [mergeout](#page-1313-0), it combines small ROS containers into larger ones and purges deleted data.

# <span id="page-4021-7"></span>UDx

User-defined extensions (UDxs) are functions contained in external libraries that are developed in C++, Python, Java, or R using the Vertica SDK. The external libraries are defined in the Vertica catalog using the CREATE [LIBRARY](#page-3377-0) statement. They are best suited for analytic operations that are difficult to perform in SQL, or that need to be performed frequently enough that their speed is a major concern.

# <span id="page-4021-8"></span>Up-to-date (projection)

A projection is up-to-date (or up to date) if it is eligible to participate in query execution. Projections on empty tables are up-to-date upon creation. If the table has data loaded already, newly created projections are marked not up-to-date until refreshed. If a projection is refreshed while a node is down, that projection can be marked up-to-date even though it is missing data on one of the nodes. This is because the node will build the data during the recovery process before participating in queries.

## <span id="page-4022-0"></span>User-defined SQL function

User-defined SQL functions let you define and store commonly-used SQL expressions as a function. User-defined SQL functions are useful for executing complex queries and combining Vertica built-in functions. You simply call the function name you assigned in your query.

A user-defined SQL function can be used anywhere in a query where an ordinary SQL expression can be used, except in a table partition clause or the projection segmentation clause.

#### <span id="page-4022-1"></span>View

A named logical relation specified by an associated query that can be accessed similarly to a table in the FROM clause of a SQL statement. The results of the query are not stored but obtained on the fly when the SQL referencing the view is executed.

## <span id="page-4022-2"></span>Volatile functions

Regardless of their arguments or environment, volatile functions can return a different result with each invocation—for example, [UUID\\_GENERATE](#page-2706-0).

#### <span id="page-4022-3"></span>vsql

vsql is a character-based, interactive, front-end utility that lets you type SQL statements and see the results. It also provides a number of metacommands and various shell-like features that facilitate writing scripts and automating a variety of tasks.

For more information, see [Installing](#page-1588-0) the vsql client and the more general topic, [Using](#page-1587-0) vsql.

## <span id="page-4022-4"></span>Window (analytic)

An analytic function's OVER clause specifies how to partition, sort, and frame function input with respect to the current row. The input data is the result set that the query returns after it evaluates FROM, WHERE, GROUP BY, and HAVING clauses.

## <span id="page-4022-5"></span>Working data size

The amount of data that most of your queries operate on. In most Vertica databases, you store more data than you regularly query. For example, suppose you are storing sales data for a corporation. You may keep many years of sales data in your database. However, the majority of queries you run may only query the last year of data to determine current sales trends. In that case, your working data size is the amount of sales data you load into the database in a year.

Knowing your working data size is important when configuring an Eon Mode database. You want the total size of the depots in all of the nodes a subcluster to be large enough to fit the working data size. Note that the working data size may vary per subcluster. Some subclusters may only work on recently-loaded data, while others do many queries on a larger data set.

## <span id="page-4022-6"></span>Workload analyzer

An advisor tool that analyzes [system](#page-3621-0) information held in SQL system tables (monitoring APIs) and returns a set of tuning recommendations. See Analyzing [workloads](#page-1265-0) in the Administrator's Guide for details.

# Copyright notice

Open Text Corporation Open Text Corporation, and its licensors. All rights reserved.

Open Text Corporation 55 Blue Sky Drive, Suite 102 Burlington, MA 01803 Phone: +1 617 386 4400 E-Mail: [contactvertica@microfocus.com](mailto:contactvertica@microfocus.com)

Web site: <http://www.vertica.com>

The software described in this copyright notice is furnished under a license and may be used or copied only in accordance with the terms of such license. Open Text Corporation software contains proprietary information, as well as trade secrets of Open Text Corporation, and is protected under international copyright law. Reproduction, adaptation, or translation, in whole or in part, by any means — graphic, electronic or mechanical, including photocopying, recording, taping, or storage in an information retrieval system — of any part of this work covered by copyright is prohibited without prior written permission of the copyright owner, except as allowed under the copyright laws.

This product or products depicted herein may be protected by one or more U.S. or international patents or pending patents.

#### Trademarks

Vertica™, the Vertica Analytics Platform™, and FlexStore™ are trademarks of Open Text Corporation.

Adobe®, Acrobat®, and Acrobat® Reader® are registered trademarks of Adobe Systems Incorporated.

AMD™ is a trademark of Advanced Micro Devices, Inc., in the United States and other countries.

DataDirect® and DataDirect Connect® are registered trademarks of Progress Software Corporation in the U.S. and other countries.

Fedora™ is a trademark of Red Hat, Inc.

Intel® is a registered trademark of Intel.

Linux® is a registered trademark of Linus Torvalds.

Microsoft® is a registered trademark of Microsoft Corporation.

Novell® is a registered trademark and SUSE™ is a trademark of Novell, Inc., in the United States and other countries.

Oracle® is a registered trademark of Oracle Corporation.

Red Hat® is a registered trademark of Red Hat, Inc.

VMware® is a registered trademark or trademark of VMware, Inc., in the United States and/or other jurisdictions. Other products mentioned may be trademarks or registered trademarks of their respective companies.

Information on third-party software used in Vertica, including details on open-source software, is available in the LICENSES file in the installation directory (/opt/vertica by default).